A confronto 7 router wireless a partire da 157 euro 126

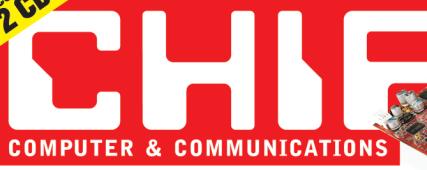

1 • Gennaio 2003 € 5,20 (Italy only)

www.chip.it

#### **NEI 2 CD programmi** J completi

**Steganos Security Suite 3.0 in italiano MSN Messenger 5.0 Zip.it in italiano** 

utility per 50 il disco fisso Giochi Mafia **Age of Mythology** 

#### **SPECIALE**

**Gestire l'hard disk: tutte** le applicazioni. **Nel Cd** 圖98

## **Smascherate** le truffe online

Finte aste su Web, quadaqni facili via e-Mail, siti con sorpresa: come difendersi ■36

#### **Esclusiva**

#### **nuovo Windows XP** In anteprima la versione alfa di Longhorn.

il futuro sistema operativo di Microsoft ■88

## **Aggiornare** il notebook

Ram, disco fisso e Cpu: una guida semplice per sostituire i componenti del portatile **a 184** 

**Il Signore degli Anelli B146 Il Dvd e il gioco** 

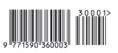

In prova: *i* migliori chip grafici

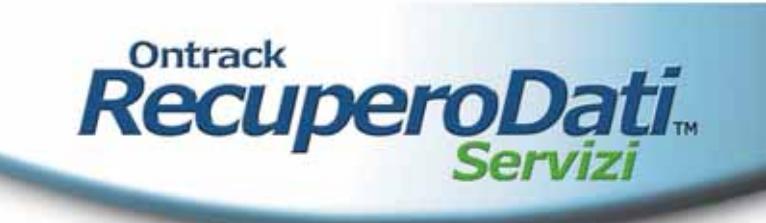

## Non possiamo salvarti da tutte le catastrofi... Ma salviamo i tuoi dati quasi nell'80% dei casi!!!

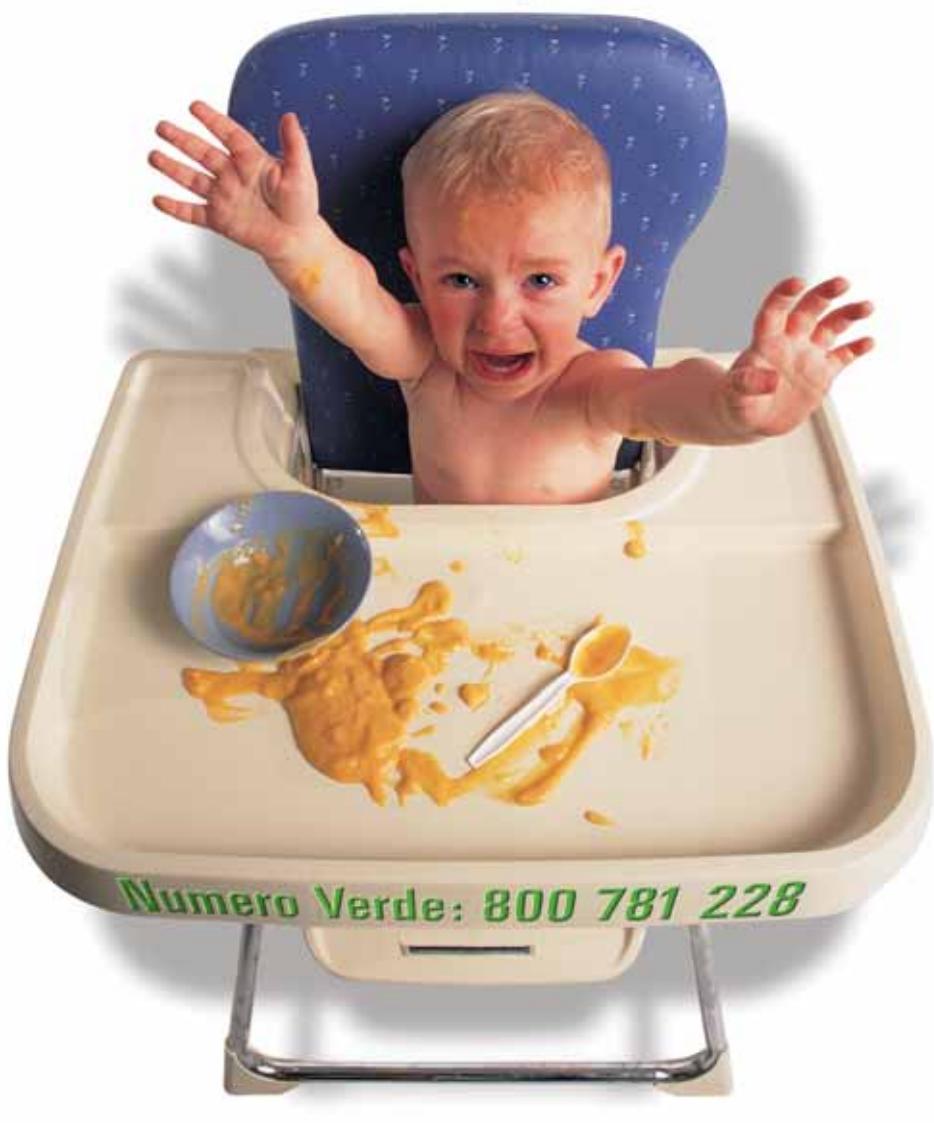

#### La perdita dei dati non è una catastrofe

Nonostante tutte le misure preventive adottate, i dati possono comunque andare persi. Crash dei sistemi, errori del softwore o del sistema operativo, backup difettosi, fulmini, fuoco o acqua, picchi di tensione, wrus e sabotaggi sono solo alcune delle cause. Solo un recupero professionale è in grado di garantre il ripristino dei dati. Nell'80% dei casi Drarack Italia S.r.l. riesce a ripristinarii completamente. Puoi scepliere se avvalerti del recupero dati classico in laboratorio, o di quello online (Remote Data Recovery<sup>nu</sup>) o, ancora, se utilizzare Ontrack EasyRecovery<sup>nu</sup>, il software fai-da-teper il ripristino dei dati.

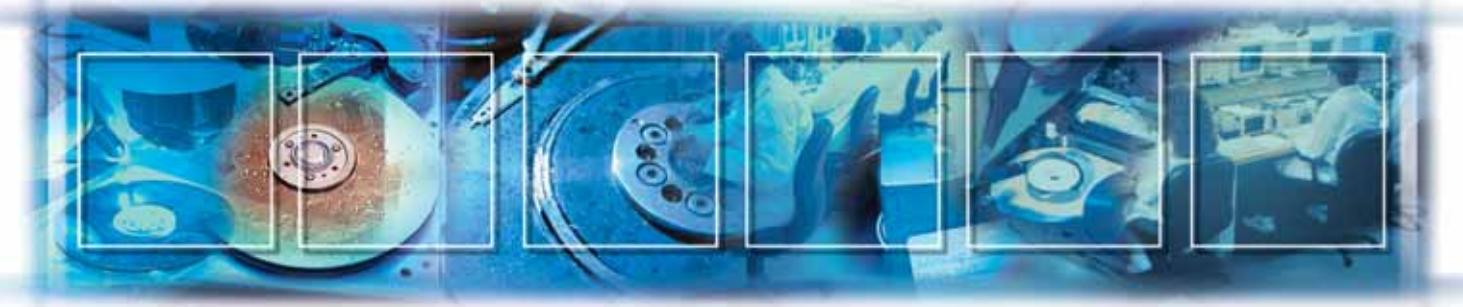

ONTRACK Italia S.r.l. · Corso di Porta Vittoria, 10 · 1 - 20122 Milano · Tel 02 969 43 210 · Fax 02 969 43 220 · E-Mail: recuperodati@ontrack.com · www.ontrackrecuperodati.it

Copyright CO//2002 ONTRACK Data

## www.ontrackrecuperodati.it

**MOTHERBOARDS** 

ADD-ON CARDS | CASES

## CD/CD-RW/DVD DRIVES Flessibilità ... Prestazioni...

Maggior spazio per l'inserimento di ventole supplementari e schede aggiuntive

> Struttura secondaria dell'unità hard disk per offrire eccezionali prestazioni

I contenitori AOpen per computer per uso

domestico e industriale offrono una vasta gamma di<br>prodotti, dai contenitori per PC da ufficio alle soluzioni per server. Tutti i prodotti utilizzano le più recenti tecnologie per assicurare agli utenti livelli straordinari di prestazioni e flessibilità, oltre alla qualità e alle garanzie che vi aspettereste da un'azienda leader a livello mondiale nelle soluzioni per contenitori per PC

www.AOpen.com

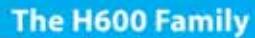

**LA** 

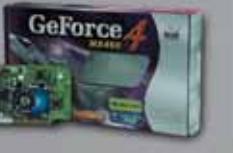

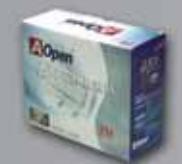

DATAMATIC S p.A / +39 02285061 www.datamatic.it GEOMEDIA S.p.A. / +39 0516 647080 ww.geomediaspa.k

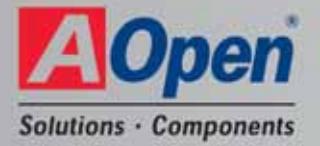

a are registered trademarks of M crosoft Corporation. All other brands, products or company nemes. of Claimscaler B.V. Ad modes

Antina

 $\Box$ 

Unità con quide scorrevoli prive

di viti per un assemblaggio

senza problemi

f m

Struttur tipale dell'unità l ard disk dotata di un meccanismo

facilmente rimovibile

.<br>The contract of the state of the contract of the contract in the contract of the contract of the contract of<br>the contract of the contract of the contract of the contract of the contract of the contract of the contract of

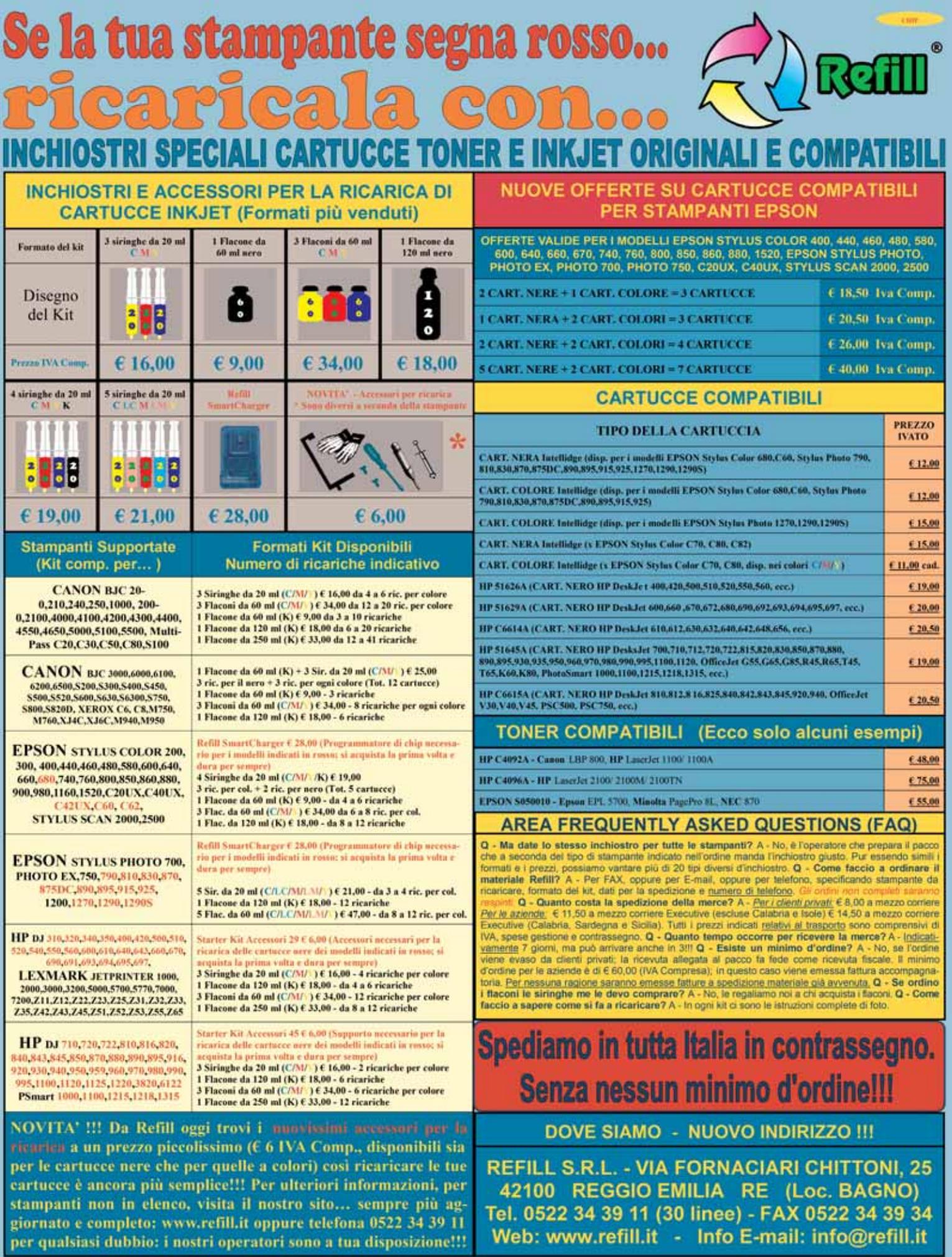

 $\overline{\bigoplus}$ 

Tel. 0522 34 39 11 (30 linee) - FAX 0522 34 39 34<br>Web: www.refill.it - Info E-mail: info@refill.it

.<br>Model te friendelinge (verkom kondenska), en den deres skrive pode spor konfunctionen den beregne of de echter<br>Model stat i dat af de stelle und dat bistandskilden model i bistal (de). Hen i konden model skap i stellen f

# **editoriale**

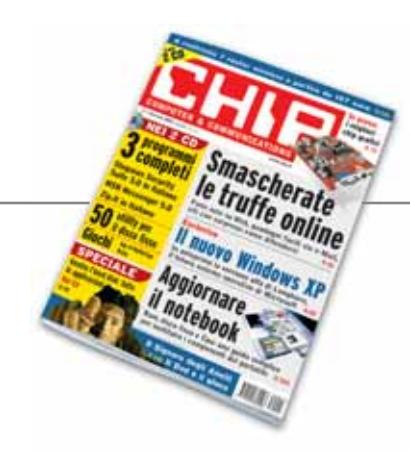

# **» Ancora novità per i lettori di CHIP**

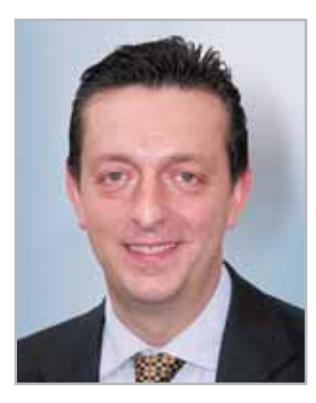

**Alessandro Barbieri, caporedattore di CHIP**

#### Cari lettori

Con il primo numero del 2003, *CHIP* completa di fatto la transizione avviata lo scorso giugno. Un lungo percorso durante il quale la rivista si è lentamente trasformata graficamente e nei contenuti, fino ad assumere i connotati attuali. Nella barra di "navigazione" compare infatti **Focus**, una vera e propria sezione trasversale rispetto ai contenuti della rivista che affronta ogni numero uno specifico argomento. Questo mese la redazione ha realizzato un ampio servizio relativo alle **truffe online** perpetrate attraverso nuove forme di raggiro, dai messaggi che promettono facili guadagni alle finte aste.

Gennaio porta con sé un'altra novità che riguarda voi lettori e in particolare quelli più affezionati. **L'esperto risponde** trova una più logica collocazione all'interno della sezione dedicata alla pratica, che ora raccoglie tutti i suggerimenti concreti, siano essi proposti dalla redazione, per esempio i Tips & Tricks, siano essi richiesti dai lettori attraverso la posta tecnica. Così come tutte le altre sezioni della rivista, anche la **Pratica** dispone di una doppia pagina d'apertura nella quale l'apporto dei lettori sarà determinante. Ogni mese la redazione raccoglierà il materiale inviato e sceglierà nel mare magnum delle e-Mail la lettera "tecnica" ritenuta più interessante per tutti. Sempre in apertura, a fianco della rubrica **Il bug del mese**, vengono inaugurati altri due appuntamenti fissi: **Be different** e **I tips dei lettori**, rispettivamente destinati al case modding e ai trucchi scoperti dai più esperti. Nelle prime pagine della rivista trova invece spazio la **Mailbox** nella quale potrete approfondire gli articoli pubblicati sui numeri precedenti oppure proporre una diversa opinione rispetto a quella espressa attraverso le pagine di *CHIP* sui vari argomenti.

L'ultimo ritocco riguarda infine il Borsino dei prezzi che è stato rimpiazzato da un'inedita rubrica, battezzata **Soldi & Mercati**. In queste pagine sono pubblicati il rilevamento dei prezzi al dettaglio di alcuni componenti, per esempio processori e memorie, e le informazioni di base sull'andamento dei principali mercati, nonché alcune brevi notizie di carattere economico e finanziario che riguardano le principali aziende del settore.

Hosaub Behler

*barbieri@chip.it*

## **sommario** gennaio 2003

#### **ATTUALITÀ**

- 14 **3 ai nastri di partenza:** i servizi Umts
- 16 **News:** HP Compaq TC1000, Asus CRW-4012A, CTX S530, Traxdata Tx Dvd Recorder, Opera 7, MSN Messenger 5.0, Alcatel One Touch 525, Digisette Duo, Unreal 2
- 28 **Soldi & Mercati:** l'andamento del mercato dell'IT
- 30 **Elaborare con la luce:** i computer ottici

#### **FOCUS**

36 **I soliti ignoti:** truffe online

#### **HARDWARE**

- 52 **Alla velocità della luce:** AOpen "Dream Pc"
- 70 **Il punto sulla grafica:** in prova 8 chip grafici
- 82 **L'indice delle prove:** l'elenco dei prodotti provati dal CHIP Test Center

#### **SOFTWARE**

- 88 **XP prossimo venturo:** Windows Longhorn
- 96 **Shareware del mese:** Internet Sweeper Pro, per la pulizia del sistema
- 98 **Dischi sotto controllo:** in prova le applicazioni per gestire l'hard disk
- 108 **Gli strumenti nascosti:** tool, aggiornamenti, patch, driver
- 114 **Aggiornamento software:** le ultime versioni
- 116 **Aggiornamento shareware:** le novità

#### Hardware in prova Software in prova

- 54 **Scheda madre** Chaintech Zenith 7NJS 56 **Personal computer**
- Olidata Alicon 4 3000 58 **Scheda madre**
- Intel D845GEBV2 59 **Mouse ottico**
- Memorex MX4350RF 60 **Notebook** Idea Progress Partner P4
- 62 **Masterizzatore** Asus CRW-5224A 62 **Monitor Lcd**
- Geo Vision FT150T 64 **Trackball**
- Logitech Cordless Trackman Optical 64 **Gruppo di continuità** Liebert
- Personal XT 450
- 65 **Scheda grafica** QDI Npact 440 Agp 8x
- 66 **Masterizzatore Dvd** Sony DRX-120L
- 66 **Hard disk esterno** Archos MiniHD 40 Gb
- 68 **Stampante laser a colori** Minolta Magicolor 2300 DL

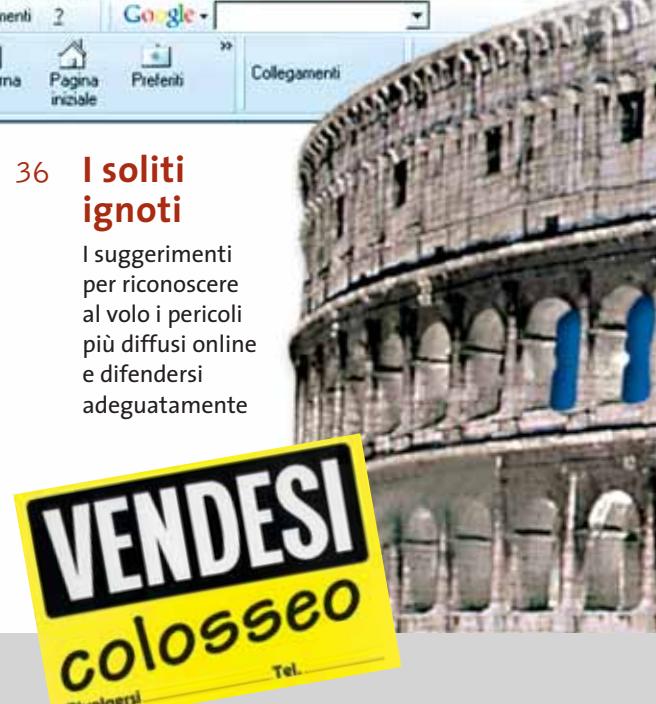

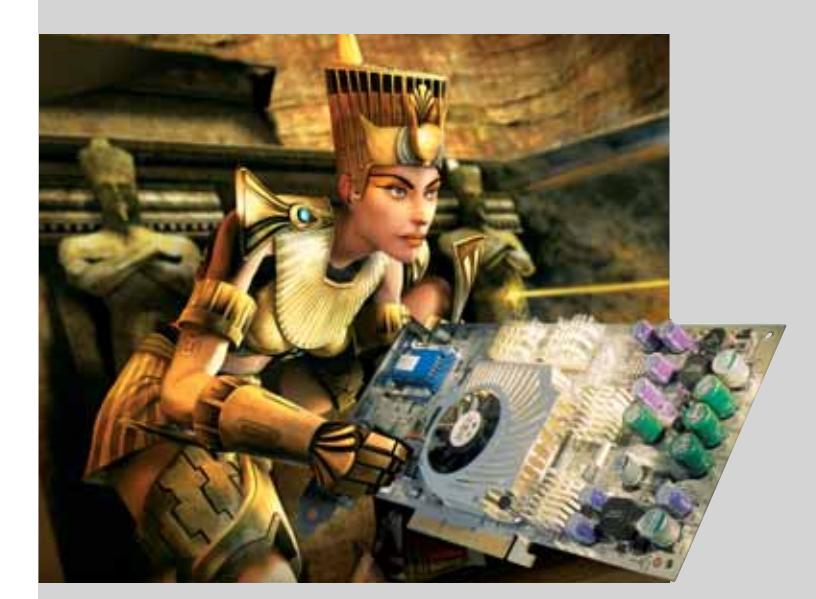

#### 70 **Il punto sulla grafica**

CHIP mette a confronto le famiglie di schede grafiche attuali per stabilire quale assicuri il giusto compromesso fra prezzo e prestazioni

- 92 **Protezione del pc** Steganos Security Suite 4
- 94 **Masterizzazione** Man Movie Jack
- 96 **Shareware del mese** Internet Sweeper Pro

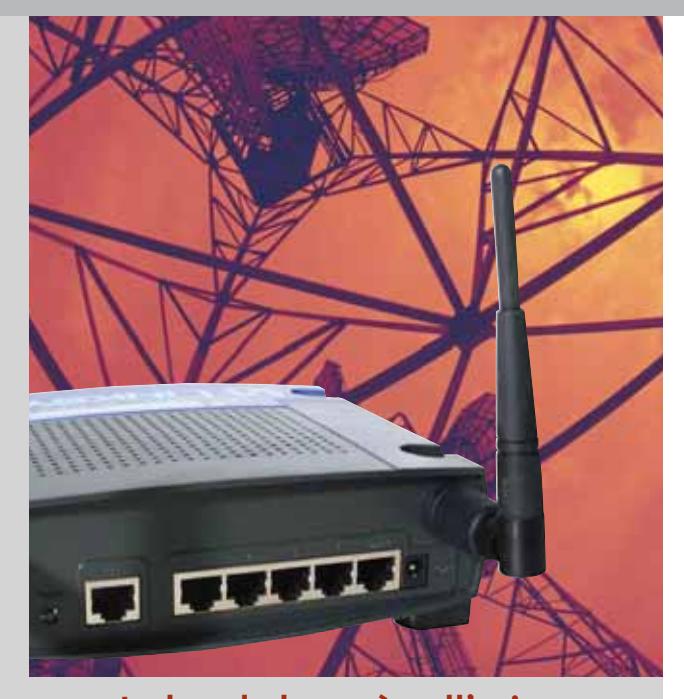

#### 126 **La banda larga è nell'aria**

Il laboratorio di CHIP ha testato 7 router wireless in standard 802.11b orientati, per prezzo e caratteristiche, all'utenza domestica

#### 178 **Cambiamenti senza perdite**

Reinstallare il sistema operativo può causare la perdita dei dati, se non si prendono le dovute precauzioni. CHIP consiglia come procedere per evitare gravi danni

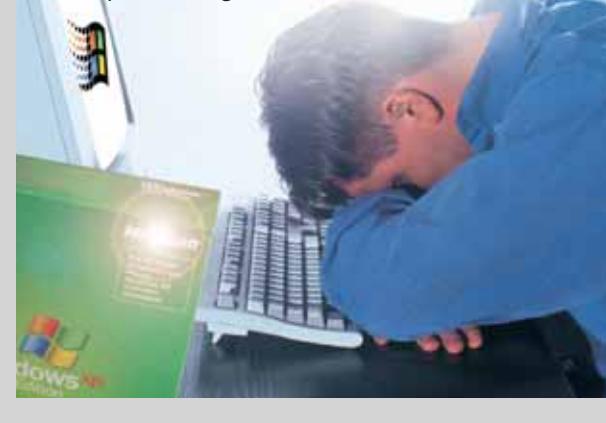

#### Internet & Networking in prova Interactive in prova

- 120 **Telefono cellulare** Samsung SGH-T100
- 122 **Modem**
- Allied Data Tornado PCI Internal V.92 122 **Webcam**
- ETS Italia MyCam 124 **Controllo remoto**
- Danware Data NetOp Remote Control 7.5 125 **Firewall**
- McAfee Firewall 4.0

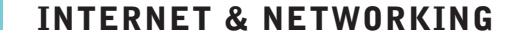

- 118 **La nuova era di Palm:** Palm Tungsten T
- 126 **La banda larga è nell'aria:** in prova 7 router wireless
- 136 **Il wireless entra in casa:** configurare il router Asus WL-500
- 140 **Un turbo per il Web:** navigare veloci

#### **INTERACTIVE**

- 146 **La Compagnia dell'Anello:** Il Signore degli Anelli Dvd e videogioco
- 162 **Soluzioni a portata di mano:** Cheat Giochi
- 164 **Al di qua dello schermo:** a confronto le tecnologie dei videoproiettori

#### **PRATICA**

- 170 **Uscita S-Video e Tv:** la lettera del mese
- 172 **L'esperto risponde:** la posta dei lettori
- 178 **Cambiamenti senza perdite:** reinstallare il sistema operativo
- 184 **Nuova vita al portatile:** mettere a punto il notebook
- 192 **Piccoli listati, grandi risultati:** Windows Scripting Host
- 196 **Dati invisibili:** utilizzare Steganos Security Suite 3
- 200 **Tips & Tricks:** tante pagine di trucchi e consigli degli esperti

#### **RUBRICHE**

- 5 **Editoriale**
- 8 **I Cd di CHIP**
- 12 **Mailbox: la parola ai lettori**
- 212 **Guida all'acquisto**
- 216 **Aziende**
- 217 **Colophon**
- 218 **Nel prossimo numero**

Prezzi e caratteristiche delle webcam fino a 100 euro

- 148 **Scheda sintonizzatrice Tv** Terratec Cinergy 600 TV Radio
- 150 **Jukebox Mp3** Terratec C.A.R. 4000
- 151 **Videoproiettore** InFocus LP70
- 151 **Multimedia** Dazzle OnDVD 2.0
- 152 **Dvd** 2 titoli e la classifica 154 **Cd-Rom** 6 titoli in prova
- 158 **Giochi** 7 titoli in prova
	- GENNAIO 2003 | CHIP **7**

**99,00 €**

**Philips PCVC740K - ToUcam PRO**

#### **I Cd-Rom di questo mese**

# **La sicurezza non è mai troppa**

**Steganos Security Suite 3 è disponibile in versione completa sul secondo Cd. Ampio spazio anche ai giochi con Age of Mythology. Sul primo Cd trovate le utility per la gestione del disco, MSN Messenger 5 e la versione beta di Opera 7.** Di Marco Biazzi

**I** l Cd di *CHIP* è consultabile tramite un'interfaccia divisa in tre parti: quella centrale contiene le descrizioni e le videate dei software, la superiore contiene i pulsanti che consentono di accedere alle diverse sezioni del Cd e infine, nella parte sinistra, compare l'elenco dei software appartenenti a una sezione, o l'elenco delle sottosezioni.

#### **Utilizzo del Cd-Rom**

Dopo aver inserito il Cd-Rom nell'apposito lettore, se sul computer è abilitata la funzione Notifica inserimento automatico per il Cd-Rom, si aprirà automaticamente la finestra del programma e verrà caricata la schermata introduttiva dell'interfaccia. Se invece tale funzione non è abilitata, con un doppio clic sull'icona del lettore Cd-Rom si aprirà una finestra come quella mostrata in figura; un doppio clic sul file Autorun.Exe lancerà in esecuzione l'interfaccia del Cd-Rom. Le sezioni del Cd-Rom non sono sempre le stesse, ma possono mutare in funzione dei programmi presentati.

Una volta lanciata l'interfaccia dei contenuti, la parte centrale descrive in dettaglio la scelta effettuata: se si è selezionato un software ne verrà mostrata la descrizione, un'immagine quando disponibile e il link al sito del produttore; tramite i pulsanti a fianco del nome sarà possibile installare il programma direttamente dal Cd oppure copiarlo sull'hard disk.

Selezionando invece una sezione del Cd con un clic del mouse, verranno elencati, sempre sulla parte sinistra dello schermo, i programmi che la compongono, mentre nella parte destra verrà visualizzata un'immagine, una breve descrizione e un pulsante che consente l'installazione del software.

Steganos Security Suite 3.0, in versione completa sul secondo Cd, è una raccolta di funzionalità atte a garantire la privacy dei propri dati, che siano salvati sul pc, inviati per posta elettronica o cancellati in modo definitivo e irrecuperabile. Sempre sul secondo Cd si troveranno due demo di giochi molto attesi: *Age of Mythology* e *Mafia*.

programmi

per il disco

Reinstallare il sistema operativo programmi per riutilizzare i propri dati

fisso

leurezza **16** Gestione dati 9 Ottimizzazione 14 Compressione

Versione completa

Steganos **Security Suite 3.0** in italiano Opera 7.0 beta

**GIOCHI IN PROVA** Age of Mythology

 $\rightarrow$  Mafia

> MSN Messenger 5.0  $\rightarrow$  WinGate 5.0

Security Suite 4.0

Se il primo prosegue nella tradizione di *Age of Empires* ed è quindi una simulazione storico-mitologica ben nota, il secondo ha suscitato molte polemiche in quanto permette di simulare una ben più biasimevole carriera di gangster. Passando ai contenuti del primo Cd, Kaspersky Anti-

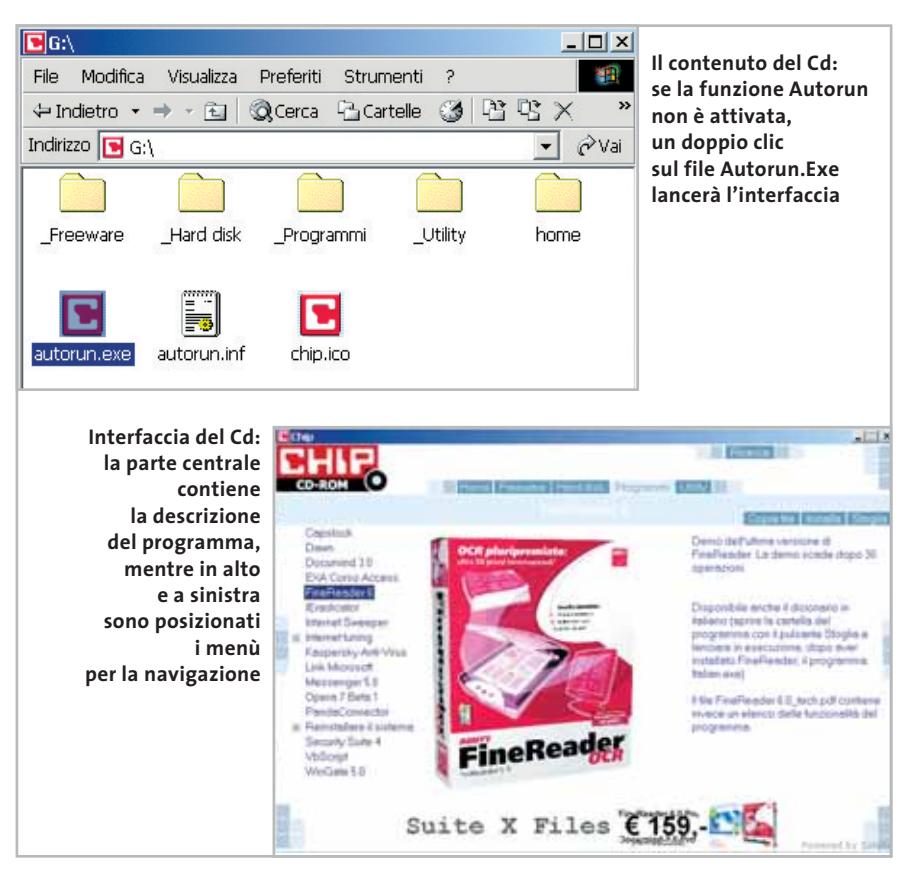

#### I Cd-Rom di questo mese

Virus Lite CHIP Edition 4.0 è la nuova versione dell'antivirus in italiano offerto da *CHIP* ai propri lettori. La possibilità di aggiornare il programma via Web scade dopo 30 giorni di utilizzo. Ogni successivo

numero di *CHIP* conterrà un codice che abiliterà per ulteriori 30 giorni il programma. Per aggiornare il programma, copiare il file con estensione .Key (contenuto nel Cd-Rom in \\_Programmi\\_Kaspersky Anti-Virus) nella cartella "AVP Shared Files", solitamente creata in C:\Programmi\File comuni\AVP Shared Files.

La sezione Utility contiene i programmi indispensabili (Acrobat Reader 5,

#### **I PROGRAMMI NEI CD-ROM**

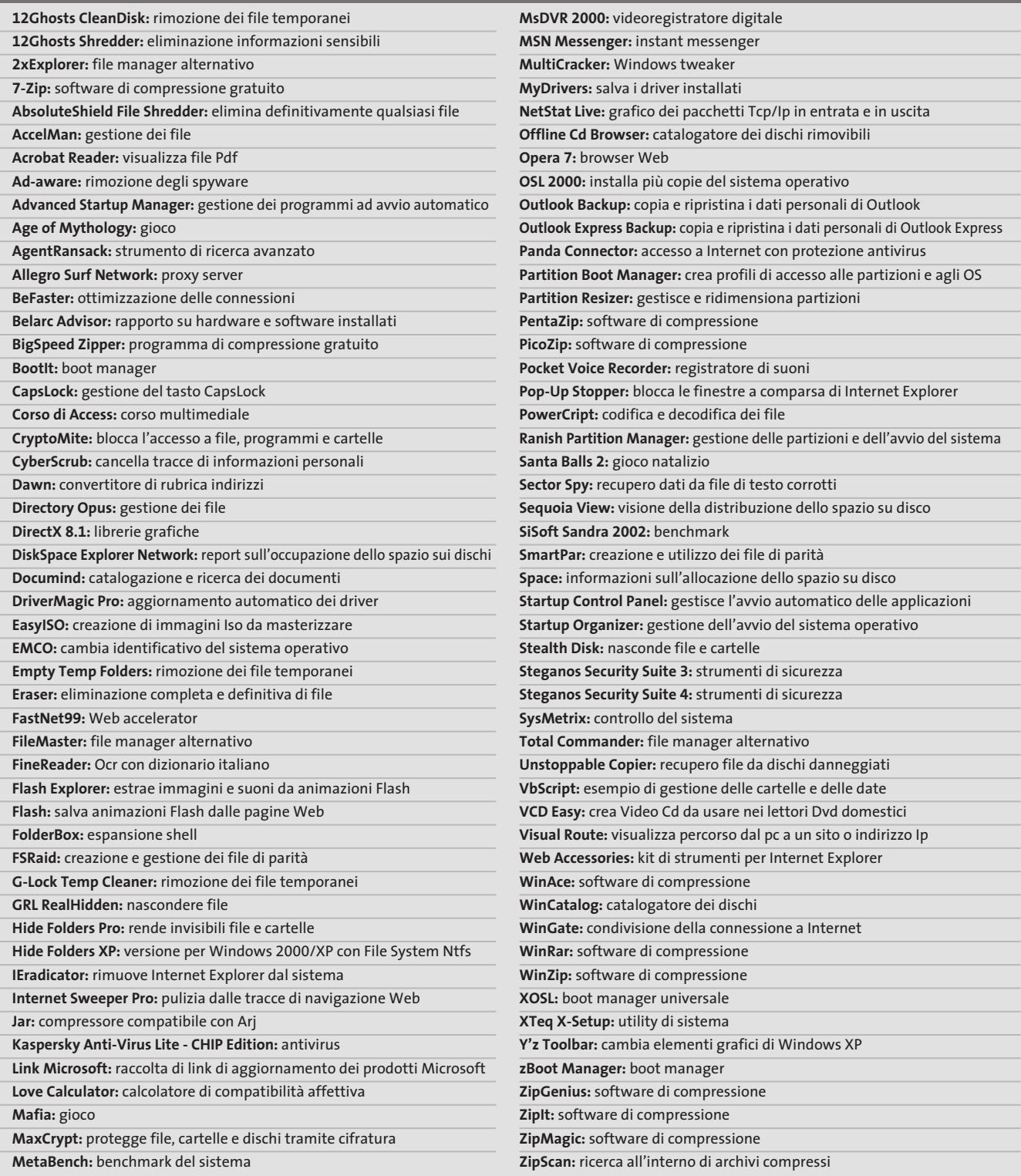

‰

I Cd-Rom di questo mese

SiSoft Sandra 2002 e WinZip 8.1) e le librerie grafiche DirectX 8.1, disponibili per Windows 98/Me e 2000 (il nuovo sistema operativo Windows XP contiene già questa versione).

Tra i programmi in prova sono da segnalare, nella sezione Hard disk, 49 applicazioni per la gestione avanzata dei dati presenti sui propri dischi rigidi e la risoluzione dei problemi legati a riservatezza, errori o sicurezza dei dati. All'interno della sezione Programmi, sotto la voce Internet tuning, sono presenti programmi per migliorare le prestazioni della connessione e per navigare in modo più confortevole.

La voce Reinstallare il sistema contiene invece alcune interessanti utility in grado di assistere nelle operazioni di ripristino del sistema operativo a seguito di una reinstallazione: si eviteranno così molte perdite di tempo.

Continuano poi le lezioni per imparare a utilizzare Microsoft Excel XP, tratte dal corso completo su Microsoft Office XP realizzato da EXA Multimedia. Il corso è composto da cinque Cd-Rom dedicati alle versioni XP di Word, Excel, PowerPoint, Access e FrontPage.

Le sezioni dimostrative dei corsi saranno presenti sul Cd di *CHIP* fino a febbraio.

Sempre nella sezione Programmi, la demo dell'Ocr FineReader 6.0 con dizionario aggiuntivo per la lingua italiana; Documind Pro 3.0, il catalogatore di documenti in formato digitale; il

#### **Installazione di un software: il pulsante Installa lancia il setup direttamente dal Cd-Rom I risultati della ricerca: verranno elencati nella parte centrale. Un clic sul link porterà** Internet Sweepe **alla pagina di descrizione Sweeper del programma**

nuovo MSN Messenger 5, sistema integrato di messaggistica per Windows; e infine Opera 7 in versione beta, per provare in anteprima le potenzialità di quello che rimane "il browser più veloce del mondo".

I Tips del mese sono memorizzati in un unico file in formato Pdf. Per poterlo visualizzare è necessario che all'interno del sistema sia installato Acrobat Reader. Nel Cd-Rom, all'interno della categoria Utility, è disponibile la versione 5.05 in

italiano. Per l'installazione selezionare la voce Utility e successivamente Acrobat Reader 5. Un clic sul pulsante Installa farà apparire un messaggio del browser (se utilizzate Internet Explorer) che chiede se copiare il file o eseguirlo.

Selezionate quest'ultima opzione e l'installazione partirà automaticamente. Tornando nella sezione Programmi, selezionare la voce Tips in Pdf e il pulsante Installa: verrà ora visualizzato il file Pdf dei Tips all'interno della finestra principale.

#### **Cercare i dati nel Cd-Rom**

Il Cd-Rom è dotato di un motore di ricerca interno che permette di trovare i software in base al nome del programma o al testo contenuto nella loro descrizione. Per effettuare una ricerca è sufficiente scegliere la voce Cerca, inserire il testo da ricercare e premere Invio o il pulsante Cerca. È possibile utilizzare anche il carattere jolly \* per una ricerca più ampia. I risultati verranno visualizzati nella finestra: un doppio clic sul nome del programma ne aprirà la relativa scheda nella parte centrale dell'interfaccia. 0

#### **PROBLEMI CON IL CD-ROM**

Chi riscontrasse problemi nell'utilizzo del Cd-Rom può scrivere un'e-Mail all'indirizzo di posta elettronica chipcd@chip.it, specificando il tipo di problema riscontrato, ossia se il contenuto è del tutto illeggibile (quindi il Cd-Rom non viene in alcun modo letto) o se i problemi riguardano esclusivamente l'esecuzione dell'interfaccia di navigazione. Mentre nel primo caso è necessario scrivere un'e-Mail per ottenere un'altra copia funzionante del Cd-Rom, nel secondo caso il contenuto e i programmi del Cd-Rom sono comunque accessibili. Aprire con un doppio clic Risorse del computer, quindi selezionare con il tasto destro l'icona del Cd-Rom e scegliere la voce Apri. Ora verrà aperta una finestra che mostra il contenuto del Cd-Rom. L'elenco delle cartelle che verrà visualizzato mostrerà i software disponibili. Ogni software è contenuto in una cartella: per installare o copiare ciascun software aprire la relativa cartella presente nel Cd-Rom e lanciare l'eseguibile di installazione (solitamente chiamato Setup.Exe o Install.Exe).

## **God** D50 Series

## Go Anywhere, Do Anything

1) Integration of newest Intel® Pentium® 4 Processor CPU, upgradeable to 2.6GHz,

creates top computing platform;

**Dod!** 

- 2) 15" SXGA/SXGA+/UXGA large size LCD screen, delivers sharp and smooth display;
- 3) Intel® 845M and DDR architecture, together with the ATI M7 graphic engine, makes impressive 3D graphic display ever seen in notebook computer;
- 4) Apply USB v2.0 port, transfer rate up to 480Mbps, eases connection to faster digital peripherals;
- 5) Interchangeable media bay make computer lighter, overall travel weight less than 2.7Kg;
- 6) Thanks to ultra-compact design, thickness of D50 is only 35.9mm;
- 7) Scroll touchpad makes convenient web browse, all at the touch of a button.

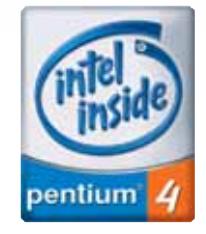

Intel, the Intel Inside ium are trademarks of<br>stered trademarks of<br>| Corporation or its<br>|idiaries in the United<br>|s and other countries.

#### **SKIPPER SRL**

Tel - 02.4335301 qdi@skipperpr.com

#### **QDI COMPUTER (UK) LTD.**

2/F Seymour House, 186 High Street, Slough SL1 1JS, UK Tel: (44) 1753 554004 Fax: (44) 1753 550885 www.qdieurope.com

# mailbox e.e.s

*risponde Alessandro Barbieri*

#### **LA PAROLA AI LETTORI**

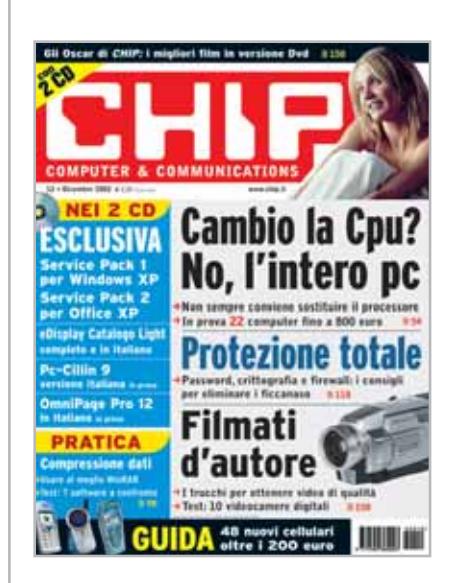

#### **Wake on Lan L'Esperto risponde CHIP 12/2002**

Innanzitutto complimenti per *CHIP* che leggo puntualmente ormai da 5 anni. Ho acquistato il numero di dicembre e dopo aver letto a pagina 12 la risposta al lettore circa il Wake on Lan mi sono subito precipitato sulle pagine Web segnalate. Su nessuna di queste sono riuscito a scaricare uno dei programmi per risvegliare da remoto i pc collegati in rete.

Potete cortesemente verificare tali siti o eventualmente indicarmene altri dai quali scaricare il software per risvegliare un computer in stand-by collegato a una rete? *Marco Gaiotti via e-Mail*

*Caro Gaiotti, abbiamo controllato il link* http://gsd.di.uminho.pt/jpo/software/ wakeonlan/mini-howto/wol-minihowto-3.html *pubblicato sul numero di dicembre e non abbiamo riscontrato anomalie. Talvolta può però capitare che il contenuto di una pagina venga semplicemente spostato all'interno di un sito e che*

**12** CHIP | GENNAIO 2003

Questa rubrica è riservata ai commenti dei lettori sugli argomenti proposti dalla rivista. Si tratta di un piccolo spazio nel quale poter approfondire un tema di interesse generale e, perché no, anche sostenere opinioni differenti da quelle di *CHIP*. Le lettere, complete di nome e cognome, vanno spedite all'indirizzo *mailbox@chip.it*. Dato lo spazio, non tutte le mail potranno essere pubblicate. Raccomandiamo pertanto ai lettori brevità e chiarezza.

Per i quesiti di natura tecnica e per le rubriche Be different e Tip dei lettori restano attive le caselle *posta@chip.it*, *tips@chip.it* e *bedifferent@chip.it*.

*di conseguenza a un determinato indirizzo non compaia nulla. Suggeriamo quindi a tutti di tentare altre vie, per esempio con un motore di ricerca. Con Google conoscendo il nome dell'applicazione è semplice trovare ciò che si cerca. Nel caso specifico abbiamo trovato un'altra pagina interessante che segnaliamo a tutti i lettori:* http://pages.towson.edu/aczech/ magicpkt/#Util.

#### **Vale la pena aggiornare un vecchio pc? Pc fino a 800 euro CHIP 12/2002**

Ancor prima di leggere la prova comparativa dedicata ai pc con prezzo al di sotto degli 800 euro pubblicato sull'ultimo numero di dicembre, avevo raggiunto grosso modo le stesse conclusioni da voi espresse nel commento di pagina 70. Il mese scorso ho deciso di acquistare dal mio rivenditore di fiducia una nuova scheda madre e un processore più potenti rispetto a quelli in dotazione al mio vecchio pc. L'idea di base era proprio

quella di ringiovanire un po' l'hardware senza però spendere cifre da capogiro, facendomi aiutare da un esperto nella sostituzione fisica dei componenti. Al momento dell'acquisto ho scoperto però che per potenziare il mio pc non bastava cambiare solo Cpu e scheda perché sia l'alimentatore sia la Ram, per esempio, non potevano supportare l'accoppiata motherboard e processore più recenti.

A conti fatti avrei dovuto sostituire molti più componenti, spendendo una somma completamente diversa rispetto a quella di partenza. Da lì è nata l'idea di acquistare un computer nuovo. L'articolo da voi pubblicato è stata una sorta di conferma delle mie idee.

Ma non solo. Grazie ai vostri approfondimenti mi sono anche convinto che la rincorsa ai gigahertz può essere un esercizio fine a se stesso e per giunta costoso. Insomma, alla fine ho deciso di acquistare un pc nuovo dotato di componenti sì recenti, ma non di ultima generazione e di arricchire il personal computer con una tastiera più comoda e con un monitor migliore.

*Renato Spanu via e-Mail*

#### **Che cos'è un Sone? Il pc silenzioso CHIP 11/2002**

Nell'articolo pubblicato su *CHIP* di novembre 2002, scrivete che il pc "raffreddato ad acqua" è molto silenzioso, perché la rumorosità prodotta è stata misurata in "1,1 Sone". Ma non conosco questa unità di misura e quindi non ci ricavo molto. Potete dirmi che cos'è un Sone? *Mario Tumiati via e-Mail*

*Diversamente dai valori in dB, che forniscono il rapporto con una pressione sonora di riferimento, la scala in Sone è stata fissata in modo assoluto. 1 Sone corrisponde alla potenza acustica di un suono sinusoidale a 1 kHz con pressione acustica di 40 dB(A).*

*mailbox@chip.it*

*Anche l'unità dB(A) è uno standard dell'industria, e fino ad oggi indicava l'unità di misura per la pressione acustica, sebbene la misura in Sone sia molto più espressiva.*

*1 Sone corrisponde al rumore di fondo che regna in un ufficio, 2 Sone al volume di una conversazione, 4 Sone al volume di una radio tenuta al volume normale in un ambiente. I valori sotto 1 Sone sono quindi nel caso dei componenti di un pc da considerarsi trascurabili.*

*La scala dei Sone, diversamente da quella logaritmica dei dB, è lineare: 2 Sone indicano un'intensità sonora doppia di quella registrata a 1 Sone. Nella scala in dB ogni incremento di 10 dB corrisponde al raddoppio della potenza acustica: 1 Sone = 40 dB(A), 2 Sone = 50 dB(A), 4 Sone = 60 dB(A), e così via.*

#### **Questione di pixel**

#### **Test: 13 notebook fino a 2.000 euro CHIP 11/2002**

Sul numero di novembre 2002 *CHIP* ha pubblicato una prova comparativa sui notebook con prezzo al di sotto dei 2.000 euro. Non ho trovato però nulla che facesse riferimento alla questione dei pixel difettosi, un problema tutt'altro che raro e assai fastidioso che si può manifestare anche sui portatili nuovi.

*Giovanni Tarantino via e-Mail*

*La sostituzione di un notebook con un certo numero di pixel "bruciati" è lasciata per così dire alla cortesia del rivenditore il quale può decidere di cambiare la macchina in base al margine di tolleranza definito dal produttore. Un parametro che ovviamente cambia da marca a marca. Su* CHIP *di ottobre 2002 a pagina 71, abbiamo pubblicato una tabella che riassume i criteri di classificazione per i pannelli Lcd fissati dallo standard internazionale ISO 13406-2. Lo standard definisce quattro diverse classi nelle quali vengono indicati i pixel difettosi tollerati per ogni milione di*

*pixel. Una splendida iniziativa purtroppo poco utile perché tranne qualche raro caso non risulta che i produttori dichiarino la classe di appartenenza del display Lcd. Potrebbe essere più utile chiarire da subito con il rivenditore il "proprio" limite di tolleranza, tentando di verificare prima dell'acquisto la qualità del display.*

#### **CHIP va in Tv**

Da anni seguo la vostra rivista e proprio la settimana scorsa, chiacchierando con un amico, ho saputo che *CHIP* partecipa a una trasmissione televisiva di un'emittente locale. Purtroppo né io né il mio amico siamo riusciti a scoprire di quale trasmissione si tratti, su quale emittente vada in onda e, soprattutto se noi di Taranto possiamo vederla. Potreste per cortesia darmi qualche informazione in più? *Roberto Stefanelli via e-Mail*

*Egregio Stefanelli, ha proprio ragione. Da qualche mese* CHIP *partecipa a una trasmissione televisiva. Si tratta di Netc@fé, in onda su Telelombardia tutte le domeniche alle ore 23. Pur essendo la principale emittente televisiva privata della Lombardia (a parte ovviamente le reti Mediaset) non abbiamo ritenuto opportuno coinvolgere tutti i nostri lettori con un particolare annuncio. Certamente la Lombardia è la prima regione d'Italia in termini di lettori, ma non possiamo dimenticare che* CHIP *è diffuso su tutto il territorio nazionale, e conta fedeli lettori a Catania come a Bolzano. Città per il momento non coperte dal segnale dell'emittente lombarda, così come Taranto. Vi possiamo suggerire di inviare un'e-Mail direttamente alla casella degli amici di Netc@fé* (netcafe@telelombardia.it) *con la quale spronarli a varcare i limiti fisici della Lombardia.*

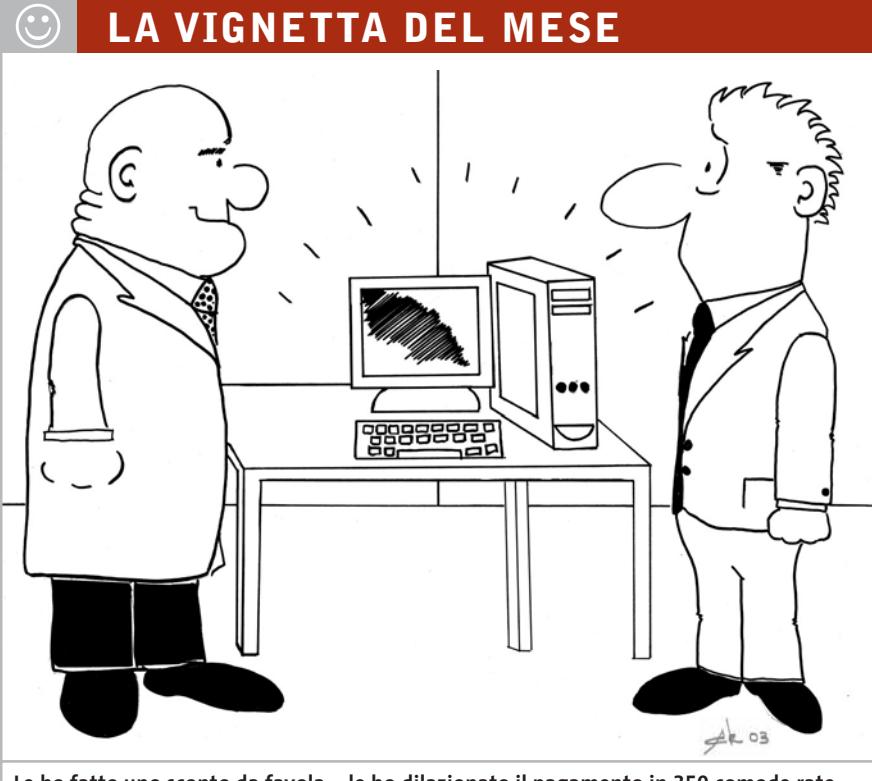

**Le ho fatto uno sconto da favola... le ho dilazionato il pagamento in 350 comode rate. E adesso pretende anche che funzioni?**

#### **SOMMARIO**

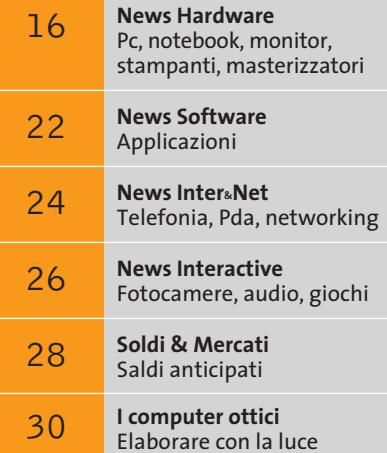

#### **I servizi Umts**

0600

VEC

# **3 ai nastri di partenza**

**3, il nuovo operatore di telefonia cellulare, ha avviato il servizio Umts in 10 città italiane.** *Di Paolo Canali*

■ I servizi telefonici cellulari di terza generazione offrono benefici concreti e importanti, ma per il momento i grandi operatori telefonici nazionali sembrano ancora scettici sulla possibilità di aggiornare le loro reti in tempi brevi. Di questa situazione si è avvantaggiato il nuovo operatore cellulare 3, che ha avviato il servizio Umts nelle zone centrali di Roma, Milano, Torino, Genova, Bologna, Palermo, Verona, Bari, Catania e Cagliari. Lo scorso mese di dicembre è stato dedicato alle attività di sperimentazione della rete e solamente alcuni clienti potranno ricevere l'ambito telefono con videocamera di 3, battezzato "videofonino". Il servizio commerciale parte a pieno regime dal 1° gennaio.

Dietro al marchio 3 c'è il gruppo multinazionale Hutchison Whampoa Limited (*www. hutchison-whampoa.com*), principale azionista dell'italiana H3G, che ha acquistato la licenza per l'uso delle frequenze Umts in Italia. Hutchison Whampoa, basandosi sulla tecnologia radio fornita da Siemens, sta costruendo la rete Umts in altre nazioni dell'unione europea come Gran Bretagna, Svezia e Danimarca: l'obiettivo è quello di realizzare una rete cellulare con copertura paneuropea, caratterizzata dal pieno supporto per la videotelefonia e la trasmissione dati ad alta velocità. Dove ancora manca la copertura radio Umts, il telefono conserva le normali capacità di base di un cellulare Gsm Dual Band, lavorando in roaming sulla rete degli operatori di telefonia convenzionali. I dati personali necessari per accedere alla rete sono me-

**14 CHIP | GENNAIO 2003** 

morizzati in una schedina di memoria chiamata Usim, che non è compatibile a livello elettrico con le schede Sim Gsm ma viene accettata soltanto dai telefoni Umts.

#### **Gli abbonamenti**

Per il momento 3 non ha previsto offerte prepagate, ma solo contratti di abbonamento soggetti al pagamento di un canone mensile e della tassa di concessione governativa (che attualmente è pari a 5,16 euro mensili per abbonamenti domestici e 12,91 euro per abbonamenti affari).

Il contratto più economico è Top 3 Executive, che costa 85 euro mensili più le tasse. Il canone mensile include tutte le videochiamate e le chiamate nazionali verso fisso o mobile, effettuate entro i massimali (ancora da definire mentre andiamo in stampa) che entrano in vigore a gennaio. Sono gratuiti tutti i messaggi Sms, Ems e Mms; il costo delle chiamate dati, di quelle in roaming e internazionali sarà comunicato entro gennaio. Top 3 Executive dà diritto alla sostituzione rapida del telefono in caso di guasto ed è possibile conservare il numero del proprio abbonamento Gsm attuale.

Per 140 euro mensili (più le tasse) è possibile stipulare il contratto Top 3 Privilege. Il prezzo include le rate di noleggio di un telefono NEC e606, che ogni 12 mesi potrà essere sostituito senza spese ulteriori con un nuovo modello. Il telefono viene sostituito gratis anche in caso di guasto, mentre in caso di furto

verrà consegnata gratuitamente una nuova Usim. Il contratto Privilege permette di scegliere il proprio numero di telefono, se non si vuole conservare quello dell'eventuale abbonamento Gsm già stipulato con altri operatori. La differenza tra il costo dei due abbonamenti, 660 euro su base annua, dà quindi un chiaro vantaggio al contratto Privilege. In entrambi i casi la convenienza delle tariffe rispetto a un abbonamento Gsm è evidente quando si fa un utilizzo intenso del telefono per chiamate nazionali (all'interno dell'area di copertura Umts) e quando si utilizza la messaggistica audio/video. In attesa delle tariffe definitive non è ancora possibile valutare la convenienza economica della funzione di trasmissione dati, tuttavia Umts offre un netto vantaggio almeno in termini di risparmio di tempo, perché il transfer rate è dieci volte superiore al Gprs (oltre 300 kbit/sec.) e quindi confrontabile con le prestazioni di una linea Adsl base.

#### **I videofonini**

Videofonino è il termine che 3 ha inventato e registrato per distinguere dai normali telefoni cellulari i due modelli di terminali Umts proposti al pubblico. Il modello più completo è il NEC e606, che ha un display da 132 x 162 pixel a 65.536 colori e una videocamera integrata con risoluzione di 288 x 352 oppure 120 x 120 pixel per immagini statiche e 176 x 144 pixel per i filmati. È disponibile uno zoom ed è possibile fare videochiamate, oltre che riceverle. La sezione Gsm è di tipo Dual Band, mentre la connessione con il pc è possibile senza fili tramite Bluetooth oppure con un cavo Usb (non incluso nella confezione del telefono).

Due batterie e l'auricolare fanno parte della dotazione standard, che comprende anche 32 Mb di memoria interna non espandibile; il peso è di 150 g. Le funzioni multimediali permettono la navigazione Html e la gestione dei file Wma, Mpeg4,

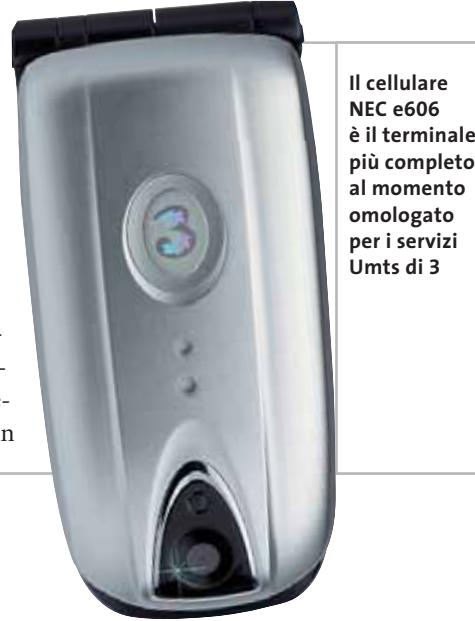

**Didaddiaddiadd Il Motorola A830consente**  consente **Didaddiaddiaddi di trasmettere video, foto did e** Mms. **Non supporta Didaddiaddiaddi il servizio Didaddiaddiaddii di videochiamata**

Aac, Amr, Jpeg e Gif. Il Motorola A830 copre esigenze leggermente diverse. Più grande e pesante del modello NEC (210 g), ha un display a 176 x 220 pixel e 65.536 colori. La sezione radio Gsm a tre bande funziona anche negli Stati Uniti. La connessione al pc è ben curata e include le porte Bluetooth e infrarossi di serie, oltre alla possibilità di acquistare cavi Rs-232 e Usb. La memoria interna è di soli 2 Mb, ma si può espandere con schedine flash di tipo Sd/Mmc. Il kit proposto da 3 include già una scheda da 32 Mb.

La videocamera si può staccare dal corpo del telefono e gestisce scatti a 640 x 480 pixel oltre al formato 120 x 120 e ai filmati a 176 x 144 pixel. Tuttavia non è disponibile la funzione zoom e non è possibile fare chiamate video. Anche l'A830 permette la navigazione Html e accetta i file Wma, Mpeg4, Aac, Amr, Jpeg e Gif, oltre ai file Mp3.

Gli abbonamenti e i telefoni 3 si possono acquistare nei nuovi negozi aperti nelle principali località italiane, e in particolare in tutte le città già coperte dalla rete Umts. Il nuovo operatore pubblica novità, tariffe e informazioni utili sul sito Internet *www.tre.it*.

*a cura di Giovanna Gnocchi e Alessandro Milini*

#### **HP Compaq TC1000 Inchiostro digitale**

HP Compaq introduce il suo primo notebook convertibile in tablet pc. Il TC1000 è un pc versatile e completo, leggero e dotato di funzionalità wireless, in grado di combinare le caratteristiche tipiche di un pc tradizionale alla versatilità della funzione "digital ink" specifica del tablet pc. Con uno spessore di soli 2 cm e un peso ridotto a 1,36 kg, il notebook di nuova generazione utilizza il processore Transmeta Crusoe TM5800 da 1 GHz per massimizzare le prestazioni e contenere il consumo delle batterie. Il display da 10,4" è gestito da una sezione grafica nVidia GeForce2 Go 100. Il tablet pc integra le funzioni Wi-Fi, Usb 2.0 e dispone di hard disk da 30 Gb e di 256 Mb di Ram.

> <sup>6</sup> **Info:** www.compaq.com/tabletpc **Prezzo:** euro 2.248,00

**HP Compaq TC1000: la praticità e l'eleganza del tablet pc**

#### **Asus CRW-4012A La prima volta di Asus**

In grado di offrire elevate performance (40x in scrittura, 12x in riscrittura e 48x in lettura), il masterizzatore portatile Asus CRW-4012A è dotato di connessione Usb 2.0, tecnologia Z-Clv per mantenere una velocità di scrittura costante, e delle tecnologie FlextraLink e FlextraSpeed che analizzano il supporto e regolano la velocità di scrittura, proteggendo da errori di buffer underrun. Il sistema di smorzamento delle vibrazioni DDSSII riduce al minimo il livello di rumorosità dell'unità.

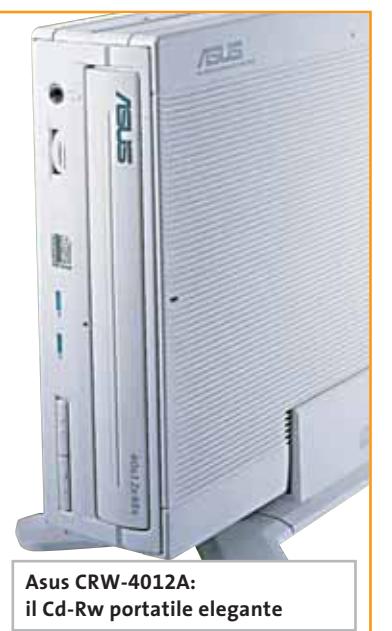

<sup>6</sup> **Info:** www.asus.it **Prezzo:** euro 169,00

#### **AMD Mobile Athlon XP 2200+ Prestazioni mobili**

AMD ha introdotto il nuovo processore dedicato ai notebook, l'Athlon XP 2200+ con tecnologia PowerNow e processo produttivo a 0,13 micron. La nuova Cpu offre una combinazione equilibrata di prestazioni e mobilità, garantendo un'elevata autonomia. La tecnologia 3DNow Professio-

**Mobile Athlon XP 2200+: ultimo nato in casa AMD**

nal abbinata all'uso di memorie Ddr offre un aumento delle prestazioni nelle applicazioni che richiedono un impiego elevato della memoria. <sup>6</sup> **Info:** www.amd.com

#### **Archos DEx DVD-RW Meglio in esterno** Archos propone il masterizzatore Dvd esterno Usb 2.0. Con DEx-DVD-RW

il DEx DVD-RW, fornito con software di editing e masterizzazione, l'utente può trasferire foto e filmati dalla fotocamera o dal pc al Dvd. Inoltre, è possibile creare un Dvd-Ram in cui salvare i propri dati. Sul disco è possibile salvare fino a 75 ore di musica in formato Mp3, due ore di video e un massimo di 4,7 Gb di dati.

<sup>6</sup> **Info:** www.archos.com **Prezzo:** euro 473,42

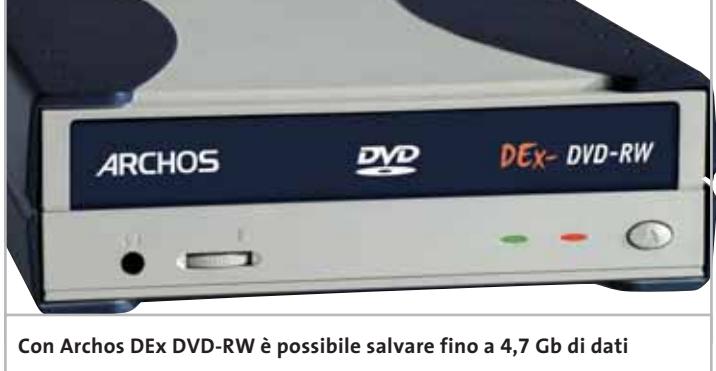

News Hardware

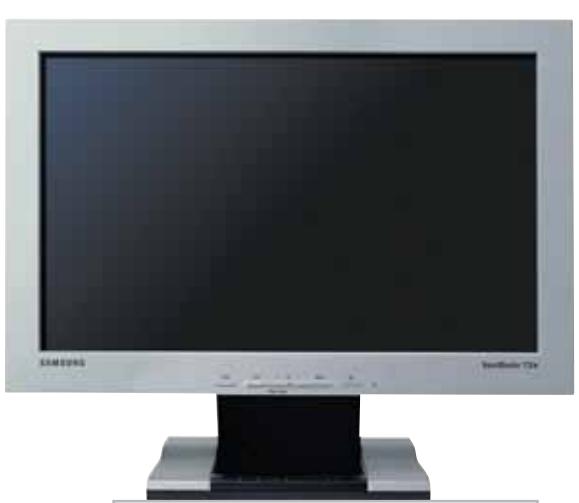

**Ampie vedute con il Samsung SyncMaster 172W**

#### **Samsung SyncMaster 172W Wide Monitor**

Samsung presenta il primo monitor da 17" in formato 15:9. Sottile e compatto, il 172W consente di avere a disposizione uno schermo più ampio rispetto ai tradizionali modelli di pari dimensioni. Infatti, è possibile visualizzare due documenti di Word a pagina intera al 75%, e tre colonne di fogli Excel in più. La luminosità di 450 cd/m2 , la risoluzione di 1.280 x 768 pixel, il rapporto di contrasto di 400:1 e l'ampio angolo di visione di 150°/120°, rendono il monitor ideale per la visione di immagini in movimento e di filmati in Dvd. <sup>6</sup> **Info:** www.samsung.it

**Prezzo:** euro 699,00

#### **LaCie Big Disk Spazio per tutto**

LaCie presenta Big Disk, il rivoluzionario drive con tagli da 400 e 500 Gb.

Grazie all'interfaccia firewire a 400 Mbps, l'hard disk rappresenta il modo più veloce per archiviare dati che richiedono molto spazio, come immagini professionali 2D/3D, o per effettuare il backup.

Il Big Disk può immagazzinare due giorni di video digitale non compresso o l'equivalente di 100 Dvd-Video. Realizzato in lega di alluminio e Zamac, si accende e spegne automaticamente insieme al pc. <sup>6</sup> **Info:** www.lacie.it

**Prezzo:** da euro 1.198,80

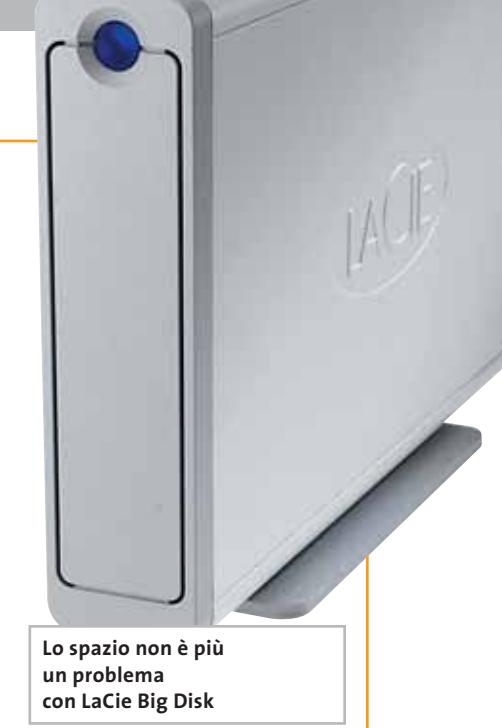

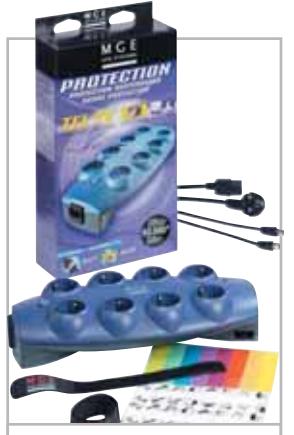

**Con MGE UPS Systems, mai più apparecchiature rovinate**

#### **MGE UPS Systems Pulsar CL8 Un po' d'ordine**

Pulsar CL8 è la soluzione proposta da MGE per il problema dei picchi di corrente, che potrebbero danneggiare irreparabilmente il pc. Le prese filtrate, infatti, proteggono da sovratensioni stabilizzando il flusso di elettricità. Per non avere troppi cavi sul pavimento, la confezione comprende un set di comodi accessori, come stringhe per cavi e tracciatori colorati. Le otto ampie prese sono in grado di gestire un vasto numero di trasformatori e il CL8 può essere montato a muro per ottimizzare lo spazio di lavoro.

<sup>6</sup> **Info:** www.mgeups.it **Prezzo:** euro 80,00

#### **Dell OptiPlex SX260 Sempre più piccolo**

Soltanto 4 kg e dimensioni dimezzate rispetto agli altri Dell OptiPlex, consentono al modello SX260 di essere inserito sotto ogni scrivania in orizzontale o in verticale, oppure posizionato dietro un monitor Tft. Fra le caratteristiche, si segnala la possibilità di scambiare i drive con quelli dei notebook della serie Latitude. L'OptiPlex SX260 è, inoltre, privo di qualsiasi slot Pci o Agp ed è equipaggiato

#### **Dell OptiPlex: può essere posizionato ovunque**

con un sistema di sicurezza che "blinda" i componenti principali quali motherboard, chassis e hard disk. La dotazione comprende processori Intel P4 fino a 2,8 GHz, memoria Ram Ddr fino a 256 Mb, hard disk da 20 o 40 Gb, monitor 15" UltraSharp, Windows XP Professional e tre anni di supporto a domicilio. <sup>6</sup> **Info:** www.dell.it **Prezzo:** euro 1.150,80

#### CompactFlash - CompactFlash Ultra - SmartMedia - MultiMediaCard - SD Security Digital - Memory Stick

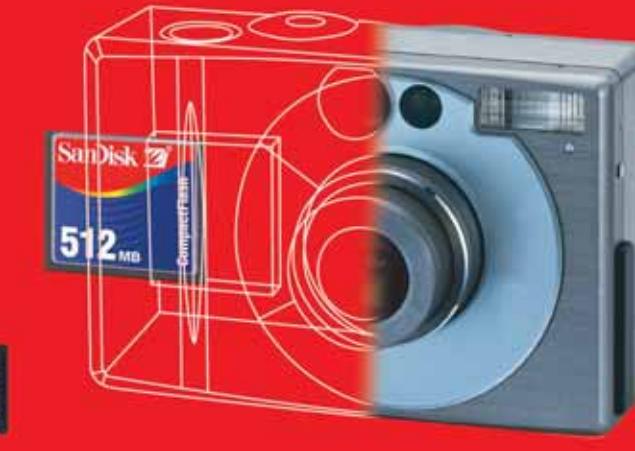

**Le memorie SanDisk offrono il più alto livello di performance nella più vasta gamma di dispositivi digitali e sono la soluzione ideale per qualsiasi tipo di applicazione. Fare fotografie, ascoltare musica, memorizzare dati non è mai stato così facile: SanDisk ha una Memory Card per ogni esigenza, una qualità garantita 5 anni.**

**memorizzazione ideale per tutti i dispositivi digitali che desiderano rapidissima velocità di scrittura. Particolarmente indicata per le macchine fotografiche digitali di fascia alta che richiedono velocità di scrittura rapidissime con un tempo di attesa minimo fra uno scatto e l'altro. Grazie anche al suo basso consumo energetico, che aumenta il numero di scatti disponibili per ogni carica di batteria, la scheda CompactFlash Ultra offre prestazioni ai vertici della tecnologia per la fotografia digitale... così valida che la**

**CompactFlash Ultra™ SanDisk è la scheda di**

**garantiamo 10 anni.**

 $C<sub>SH</sub>$ 

san)isl

128.

**128** Mai

## **Cruzer™**

Le Secure Digital rappresentano più di ogni altro dispositivo, il futuro per la memorizzazione e la trasportabilità dei dati. A questo scopo è stato creato

*Più memoria. Più possibilità.*

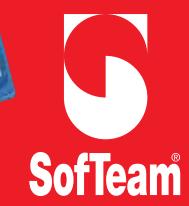

48/A Via Fiume 20050 Sovico (Mi) Italy Telefono 039 2012366 Fax 039 2012364 EMail info.st@softeamweb.com www.softeamitalia.com

**xmedium**

il Cruzer™ Key Driver. Visto come un disco del vostro sistema PC o MAC questi è alimentato direttamente dalla porta USB del computer. Disponibile in 4 versioni che si distinguono per il taglio della scheda SD (32, 64, 128, 256... a breve 512Mb),

Cruzer™ permette in modo estremamente semplice lo scambio dei dati da un computer all'altro.

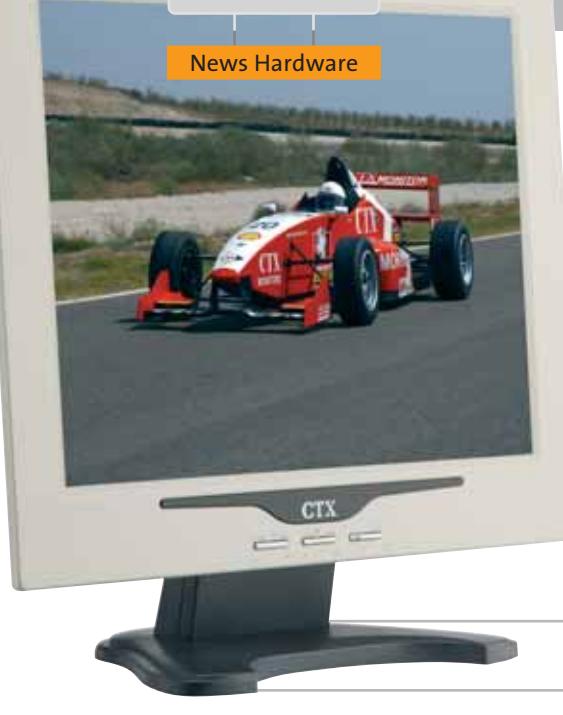

#### **CTX S530 Garantito e luminoso**

CTX presenta il primo monitor garantito contro la presenza di pixel difettosi per 101 giorni dalla data di acquisto. La risoluzione massima è di 1.024 x 768 e il pannello dispone di un rapporto di contrasto di 300:1 con una luminosità pari a 250 cd/m². L'angolo di visuale di 120° in orizzontale e 100° in verticale, unito a un tempo di risposta di soli 27 ms, rende l'S530 ideale anche per la visione di film in formato Dvd.

<sup>6</sup> **Info:** www.ctxeurope.com **Prezzo:** euro 399,00

**Il CTX S530 è l'unico a offrire una garanzia contro i pixel difettosi**

#### **Microsoft Wireless Optical Desktop per Bluetooth Connessione totale**

L'innovativo kit Microsoft composto da tastiera e mouse utilizza il sistema Bluetooth per trasmettere i segnali offrendo livelli di affidabilità e portata superiori alle altre tecnologie wireless a corto raggio. Consente, inoltre, il collegamento a dispositivi Bluetooth come cellulari e stampanti.

La portata di circa 10 metri permette di

inviare documenti anche a una stampante posizionata in un'altra stanza, senza bisogno di cavi ingombranti. Il design si sposa con la tecnologia e presenta finiture in colore blu, tasti traslucidi e forma ergonomia per garantire la massima facilità d'impiego.

Trust

<sup>6</sup> **Info:** www.microsoft.com/italy **Prezzo:** euro 209,99

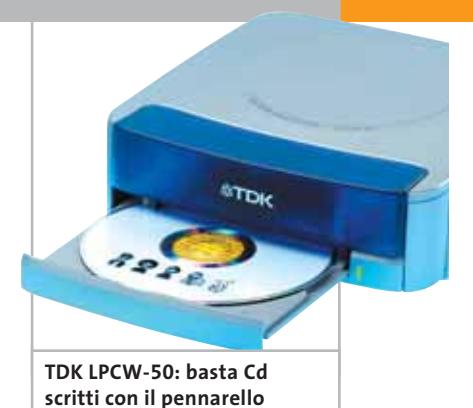

#### **TDK LPCW-50 Cd personalizzati**

TDK presenta una stampante termica efficiente e di facile utilizzo per la personalizzazione di Cd e Dvd registrati o da registrare.

Grazie a una gamma di cartucce d'inchiostro disponibile nei colori blu, rosso, nero e argento, è possibile effettuare stampe in maniera chiara e professionale.

Una singola cartuccia d'inchiostro può stampare fino a 40 dischi e ha un costo di 9 euro. La qualità di stampa è di 200 dpi e in pochi secondi l'immagine è trasferita sul disco.

<sup>6</sup> **Info:** www.tdk-europe.com **Prezzo:** euro 159,00

**COMPUTER PRODUCTS** 

#### **Trust Silverline Lavorare in libertà**

Trust Easy Scroll Silverline Keyboard (34,95 euro) è una tastiera multimediale dotata di 33 tasti rapidi per il lancio veloce di applicazioni. Il design ricercato è caratterizzato dall'accostamento dei colori silver e nero e dalla presenza di una rotellina di scorrimento posizionata sulla parte sinistra della tastiera. I kit multimediali Trust 270KD Silverline Keyboard & Wireless Mouse (29,95 euro) e 280KS Keyboard & Wireless Optical Mouse (29,95 euro) sono ideali per chi dispone di uno spazio limitato. I 19 tasti supplementari sono configurabili secondo le necessità. Il kit Trust 270KD è corredato da un mouse senza fili a onde radio, mentre il 280KS utilizza un mouse wireless a tecnologia ottica ricaricabile.

<sup>6</sup> **Info:** www.trust.com

**La tastiera Trust Easy Scroll Silverline incorpora una comoda rotella**

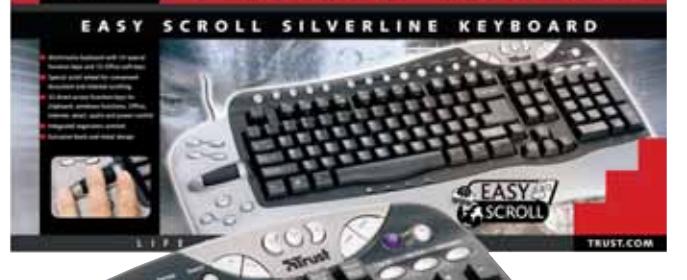

News Hardware

#### **Traxdata Tx Dvd Recorder Dvd in velocità**

Traxdata lancia un masterizzatore Dvd interno, destinato a chi desidera salvare i propri dati sul supporto digitale ad alta capacità. Il Tx Dvd Recorder offre la possibilità di registrare su Dvd+R e Dvd+Rw fino a un massimo di 4,7 Gb, mantenendo il massimo della qualità possibile.

La velocità di scrittura è di 2,4x per i supporti Dvd, 12x per i normali Cd-R e 10x per Cd-Rw. La velocità di lettura si attesta su valori 8x per i Dvd e 32x per i Cd, con tempi di accesso pari a 120 ms per i Cd e 140 ms per i Dvd.

<sup>6</sup> **Info:** www.traxdata.info

**Prezzo:** euro 429,00

# ונכת פע

**Il Traxdata Tx Dvd Recorder è ideale per archiviare filmati in digitale**

#### **IBM ThinkVantage Technologies I pc che pensano da soli**

Big Blue annuncia ThinkVantage Technologies, un set di soluzioni progettate per aiutare i clienti a rispondere a un'esigenza fondamentale nell'utilizzo del pc: la configurazione iniziale e la successiva manutenzione e riparazione, senza spendere troppo tempo e denaro. Le soluzioni di IBM comprendono diversi strumenti utili. Il Rapid Restore PC recupera dati e applicazioni in seguito a

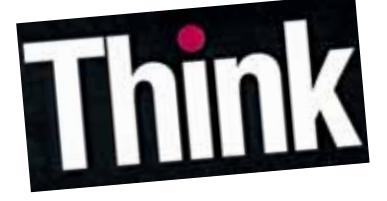

guasti del sistema, l'Image Ultra Builder consente agli IT manager la riduzione del numero di immagini software dei pc gestiti, il System Migration Assistant facilita il passaggio da un vecchio a un nuovo pc, l'Access Connection facilita la configurazione dei sistemi a prescindere dal tipo di connessione utilizzata. L'Access IBM, infine, collega con un tasto tutti gli utenti ai servizi di supporto.

<sup>6</sup> **Info:** www.pc.ibm.com/it

#### **Sun Client Desktop Un sistema aperto**

Sun ha presentato un client desktop aperto, a costi contenuti, che include la componente hardware e software. L'utilizzo di sistemi a basso costo e software Open Source Linux, Mozilla, OpenOffice, Evolution e Gnome rendono il prodotto estremamente competitivo sul mercato. Gli utenti dei desktop possono operare in

ambienti conosciuti e interoperare con i vari formati dei documenti e degli accessori Microsoft Office.

Tutti i nuovi desktop client includono la tecnologia Java Card che consente di autenticare l'accesso utilizzando una Java Card.

<sup>6</sup> **Info:** www.sun.it

#### **Elettrodata Skintek Nuova pelle per la casa**

Elettrodata entra nel mercato dei personal computer destinati all'utenza consumer con la linea Skintek, in vendita presso diversi punti vendita appartenenti alle principali catene di supermercati. Specializzata nella realizzazione e distribuzione di soluzioni professionali, commercializzate presso i propri punti vendita e cash & carry, la società milanese incontra ora anche al mercato domestico attraverso la grande distribuzione or-

ganizzata. I computer Skintek sono ideali

per giocare, navigare in Internet e lavorare a casa. Il marchio Skintek contraddistingue anche gli accessori, come mouse, hub,

**Skintek è la linea di pc consumer di Elettrodata**

schede di rete, PenDrive, cuffie con microfono, lettori Usb per SmartMedia Card e CompactFlash. L'affidabilità dei prodotti è garantita da tre anni di assistenza on site.

<sup>6</sup> **Info:** www.elettrodata.it

## Non aspettare ancora!!!

A che velocità vuoi navigare in Internet? Quanti computer vuoi mettere in rete?

Internet cambia la tua vita e il tuo business. La velocità del cambiamento è superiore a quanto ti aspetti! Dal piccolo studio alla piccola e media azienda, Unex fornisce soluzioni Internet affidabili e di grande immediatezza perchè ogni cambiamento si trasformi in un vantaggio competitivo.

#### Just connect it

#### UR011i/MR011-

- 802.11b WLAN USB & PCMCIA Adapter IEEE 802.11b compliance ensures
- communication compatibility.
- Installation wizard software provides smart and easy installation.
- WEP security features encrypt data to help ensure privacy.<br>
Wireless roaming optimizes signal strength<br>
Wireless roaming optimizes signal strength
- and quality among Access Points.
- Low power consumption extends battery life of notebook PC.
- USB interface simplifies installation for notebook and desktop PC
	-

**UR011i** 

#### **NexIP IS050s**

- DSL/Cable Gateway<br>- Share and Protect high-speed DSL/Cable Internet
- Access 4-port 10/100Mbps switch connects multiple
- computers<br>10/100 Mbps Ethernet WAN port connects high<br>speed DSL/Cable modem.
- IP sharing function enables up to 253 PCs on the network

**IS050s** 

- NAT function provides firewall protection against outside
- intruders High compatibility design and smart set-up wizard ensure easy installation

#### NexSOHO Kit KS052 10/100 Mbps Ethernet Network in a Box

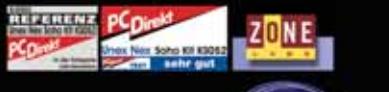

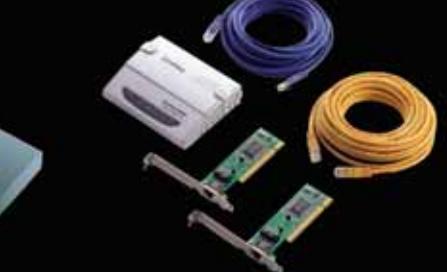

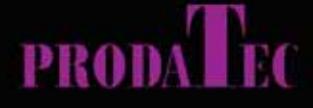

Sales: 39 02 939643.1 vendite@prodatec.it www.prodatec.it

**Syunex** 

http://www.unex-tech.com

#### **Opera 7 Piccolo è meglio**

Il browser Opera è disponibile per il download nella versione Windows beta 1 in inglese al sito della società norvegese. La nuova release integra la tecnologia Small-Screen Rendering (Ssr), che consente di vedere come una pagina Web può essere ottimizzata per un dispositivo a piccolo schermo, un cellulare o un Pda. Opera 7 riesce a visualizzare le pagine ancora più velocemente di prima, supporta gli standard Dom (Document Object Model) level 2, Css2 (Cascading Style Sheet) e DHtml, ha rinnovato l'interfaccia con pulsanti 3D e il client e-Mail M2. Il browser è disponibile

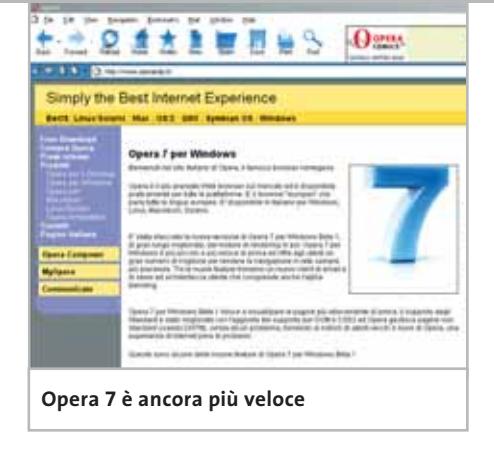

gratuitamente con la visualizzazione di un banner pubblicitario. La chiave di attivazione che rimuove il banner può essere acquistata a 52,80 euro. Il distributore italiano è Active. <sup>6</sup> **Info:** www.operaitaly.it

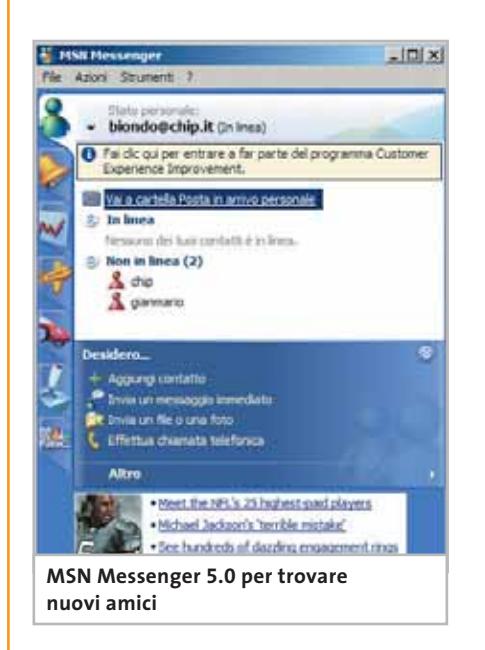

#### **MSN Messenger 5.0 Comunicazione avanzata**

Il software di messaggistica **istantanea di casa Microsoft,** MSN Messenger, integra funzionalità avanzate nell'ultima release 5.0. Consente di chattare con 15 persone contemporaneamente e di importare l'intera rubrica di Hotmail. Messenger 5.0 ha implementato MSN Today, il servizio d'informazione e news di sport, politica, cultura selezionate dal sito Msn.it.

Per chi cerca nuovi amici, infine, il programma consente di mettersi immediatamente in comunicazione con gli iscritti al MSN Club. Il software è gratuito. <sup>6</sup> **Info:** http://messenger.msn.it

Registry; provvede poi al ripristino nella cor-

**AJSystems.com Eazy Backup Dati al sicuro**

La canadese AJSystems.com offre la soluzione semplice e sicura per il backup e il ripristino dei dati: Eazy Backup. Il software effettua la copia automatica dei dati Windows più comuni, come la cartella Documenti e Internet Explorer, e supporta le applicazioni di posta elettronica più diffuse, come Outlook, Outlook Express, Eudora, Netscape, IncrediMail. Il programma è in grado di individuare automaticamente la locazione dei dati e di includere le informazioni critiche contenute nel

**Prezzo:** da dollari 39,95 **50 Eazy Backup [StdBackup]** Eile Options View Help Check the Application Group(s) you would like to include in this ba Application Group Title Internet Explorer Data **IF & IE Data** OutLook Express 5 and 6 **D**<sup>N</sup>a Outlook Express **P B W.C.F** Windows Common Files My Documents My Documents **Eazy Backup effettua copia** 

**e ripristino dei dati**

retta posizione.

<sup>6</sup> **Info:** www.eazy-ware.com

#### **BVRP DivX VideoDuplicator Copie perfette**

Questar propone agli appassionati di film su Dvd e videodigitale uno strumento utile per trasferire un intero film su Cd-Rom: BVRP DivX VideoDuplicator. Il trasferimento da Dvd a Cd può essere effettuato in due modalità: Easy e Pro. La prima consente di copiare un

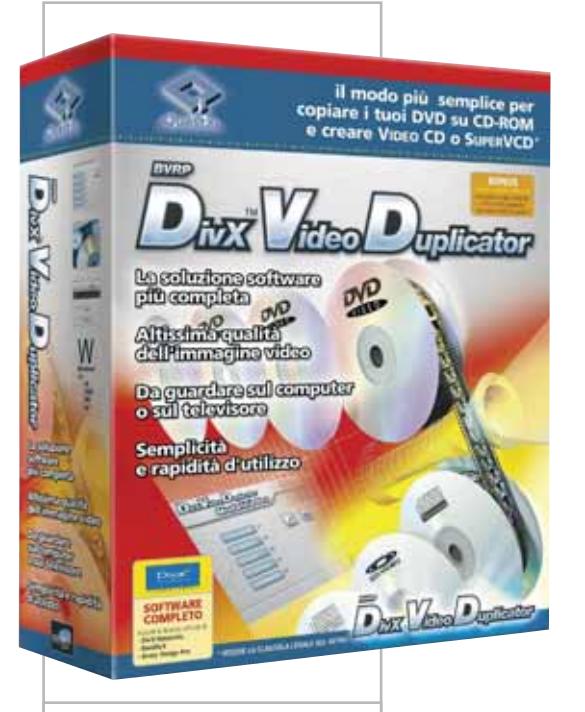

**BVRP DivX VideoDuplicator: il modo più semplice per creare Video-Cd**

filmato in modo semplice e immediato con tutti i parametri definiti automaticamente dal programma.

La seconda permette la personalizzazione e l'ottimizzazione di ogni fase, dalla scelta del codec alla modifica dell'inquadratura regolando le bande nere, dall'estrazione dell'audio alla calibrazione della riproduzione. Il software è disponibile in lingua italiana.

<sup>6</sup> **Info:** www.questar.it **Prezzo:** euro 49,90

News Software

#### **Macromedia Contribute L'aggiornamento è immediato**

Macromedia Contribute consente a chiunque di aggiornare, aggiungere e pubblicare contenuti Web in siti già esistenti, senza avere alcuna conoscenza di programmazione.

Grazie a Contribute, non sarà più necessario ricorrere ai webmaster per i piccoli interventi di manutenzione e aggiornamento del proprio sito personale o aziendale. Gli sviluppatori, quindi, possono delegare la gestione dei contenuti Web, proteggendo allo stesso tempo la grafica, il codice e le funzionalità del sito da loro realizzato.

Rapido e sicuro, Contribute utilizza chiavi di connessione criptate e permette di definire vari livelli di accesso. La funzione di RollBack

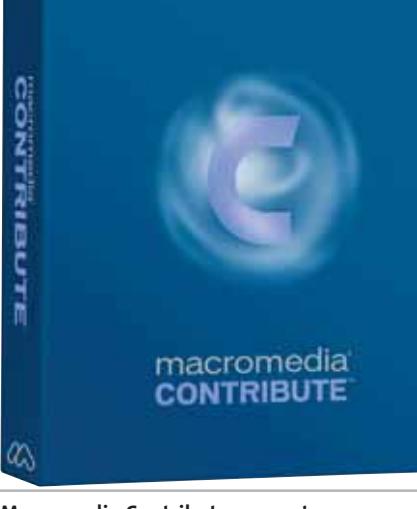

**Macromedia Contribute consente a tutti di aggiornare i contenuti del proprio sito Internet**

permette di anche di recuperare le precedenti modifiche.

<sup>6</sup> **Info:** www.macromedia.com **Prezzo:** euro 110,00

#### **Roxio Easy CD Creator Platinum 5.3 Masterizzare Dvd in tutti i formati**

L'ultima versione del software di masterizzazione prodotto da Roxio, Easy CD Creator Platinum, offre il supporto per la registrazione dei dati su Dvd+R, Dvd+Rw, Dvd-R, Dvd-Ram, Dvd-Rw, oltre che su Cd.

Fra le rinnovate funzionalità, si segnalano in particolare la capacità di duplicare Dvd video protetti e di leggere file Mp3 Pro, la formattazione veloce per Dvd+Rw, il

link ai servizi Digital Media di Pressplay, Roxio-Audible.com e Roxio-SnapFish.

Gli utenti di Easy CD Creator 5 Platinum possono fare il download gratuito della versione 5.3 all'indirizzo Web della società http://roxio.de/italy/support/list\_servicepacks.html.

<sup>6</sup> **Info:** www.roxio.it **Prezzo:** euro 75,12

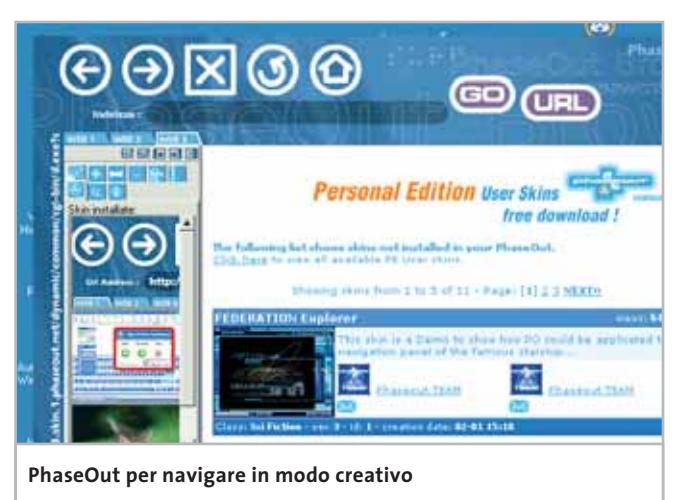

#### **Deerfield WinGate 5.0 Internet condiviso**

Distribuito in Italia da  $\frac{1}{\sqrt{2}}$ Achab, il software WinGate permette di condividere la connessione a Internet ottimizzando le risorse disponibili. Il programma regola gli accessi, effettua il monitoraggio dell'utilizzo, gestisce i collegamenti Vpn (Virtual Private Network) e offre servizi proxy, filtri sui siti Internet, firewall e antivirus. Disponibile nelle versione Home, Standard e Professional, Win-Gate risponde efficacemente alle esigenze domestiche, del piccolo ufficio e della grande azienda.

- <sup>6</sup> **Info:** http://esd.achab.it
- **Prezzo:** da euro 48,00

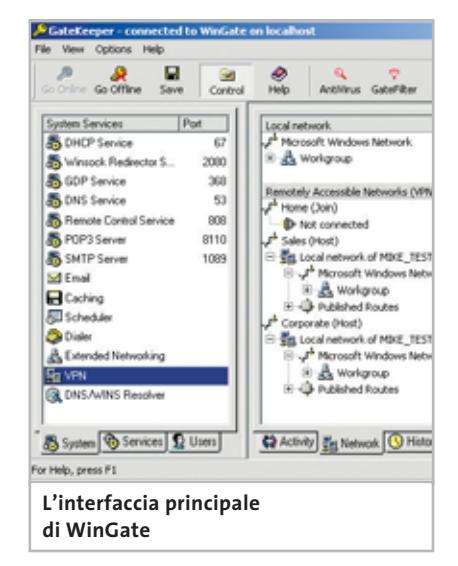

#### **Newplanet PhaseOut Il vestito nuovo di Explorer**

Newplanet, softwarehouse di Udine, ha realizzato un browser alternativo basato su Internet Explorer: PhaseOut. Disponibile in lingua italiana e inglese, il freeware si scarica gratuitamente dal sito www.phaseout.net e, una volta installato, consente di navigare in Internet con un'interfaccia (skin) in Flash completamente personalizzabile. Diverse skin sono disponibili per il download.

Il software integra il client di posta PhotoMail, che permette d'inviare immagini riprese con la webcam, mentre una barra laterale contiene informazioni aggiuntive per catalogare le pagine preferite o la cronologia delle più visitate. <sup>6</sup> **Info:** www.phaseout.net

#### **Nokia Camera Headset e Observation Center Immagini in movimento**

Le proposte relative allo standard Mms sono rappresentate da Nokia con Camera Headset e Observation Center. La Camera Headset è una fotocamera digitale da indossare associata a un auricolare per i modelli di cellulare dotati di connettore Pop-Port. Le fotografie ottenute possono quindi essere visualizzate sul display del telefono e inviate via Mms.

L'Observation Center è un dispositivo indipendente che permette all'utente di richiedere una foto a distanza tramite un comune messaggio Sms. Alla ricezione del messaggio, il dispositivo scatta e spedisce la fotografia, in formato Mms, al numero o all'indirizzo e-Mail specificati. L'Observation Center può essere programmato per spedire una foto anche tramite un sensore di movimento che all'occorrenza invia l'immagine.

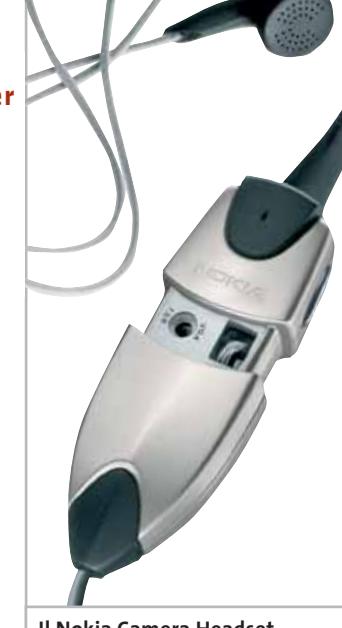

**Il Nokia Camera Headset trasforma il telefono in una fotocamera**

<sup>6</sup> **Info:** www.nokia.it

#### **Alcatel One Touch 525 Personalità cellulare**

Unendo design e funzionalità, Alcatel ha creato un cellulare Gprs leggero e compatto (pesa solo 77 g), studiato per garantire praticità e comfort. Il tasto principale consente, in base al numero di pressioni, di inviare Sms o accedere a varie funzioni, tra cui spicca la registrazione

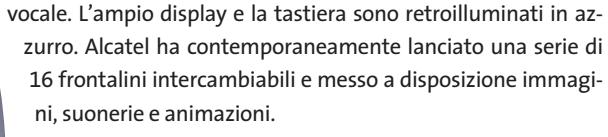

<sup>6</sup> **Info:** www.my-one-touch.it **Prezzo:** euro 169,00

**L'Alcatel One Touch 525 è disponibile con una vasta gamma di accessori**

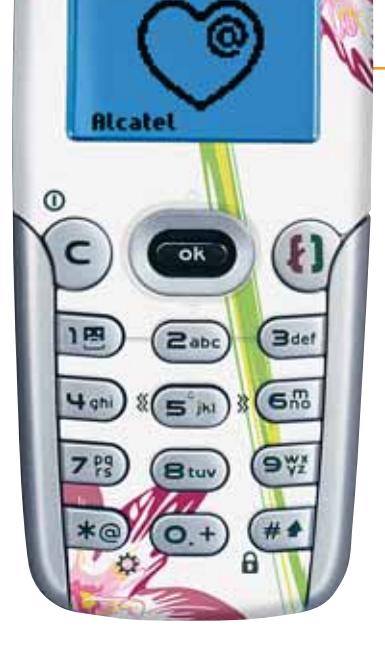

**ALCATE** 

**Dea Blueconnect La chiave della comunicazione**

Quando si ha la necessità di trasferire dati tra dispositivi diversi, si può utilizzare Dea Blueconnect, che trasforma un qualsiasi dispositivo con porta Usb in un sistema Bluetooth. Inserendo Blueconnect in un pc o in un notebook sarà quindi possibile connettersi a un cellulare nel raggio di dieci metri senza ricorrere ai cavi. È inoltre possibile collegare in rete fino a sette pc o entrare in una rete Bluetooth esistente tramite un access point Bluetooth. Blueconnect pesa solo 7 grammi e opera a 2,4 GHz.

<sup>6</sup> **Info:** www.dea-group.it **Prezzo:** euro 99,00

#### **Digicom PowerSwitch 10/100 Basta l'elettricità**

Sempre più spesso il networking entra nella vita di tutti i giorni. Per cablare un locale è però necessario posare cavi in zone non facili da raggiungere o non pensate per quello scopo.

Il PowerSwitch 10/100 di Digicom risolve questo problema utilizzando la tecnologia PowerLine che sfrutta la rete elettrica come cablaggio di rete

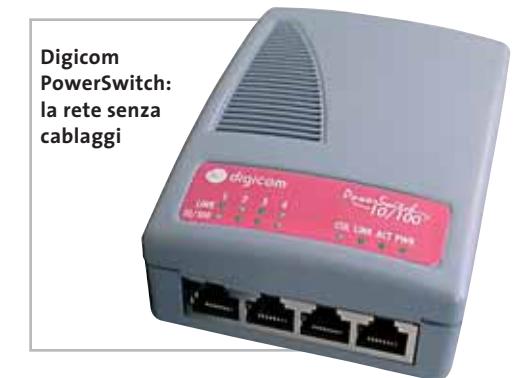

locale. Questo dispositivo è dotato di quattro porte Ethernet a cui è possibile collegare direttamente pc e stampanti.

L'installazione è molto semplice: il PowerSwitch ricerca automaticamente eventuali corrispondenti e instaura il collegamento.

<sup>6</sup> **Info:** www.digicom.it **Prezzo:** euro 499,00 la coppia

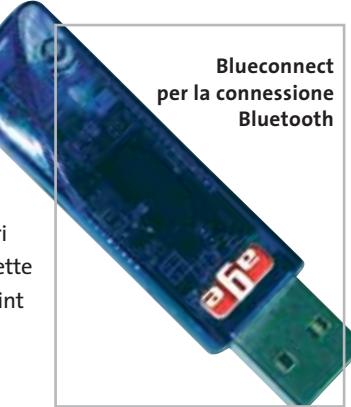

**24** CHIP | GENNAIO 2003

News Inter&Net

#### **Sony Ericsson GC75 Pc Card Modem La rete in qualsiasi momento**

Grazie alla Sony Ericsson GC75 Pc Card Modem è possibile collegarsi e lavorare in rete ovunque senza bisogno di cavi, adattatori o prese telefoniche, sfruttando la banda offerta dal Gprs. La connessione è fino a quattro volte più rapida rispetto a una normale Pc Card Gsm ed è possibile inviare Sms senza il limite dei consueti 160 caratteri. Grazie all'antenna staccabile, si può lasciare la scheda nello slot Pcmcia a tempo indeterminato. Utilizzando una seconda Sim card l'utente riesce a utilizzare in contemporanea la connessione a Internet e parlare al telefono.

<sup>6</sup> **Info:** www.sonyericsson.it **Prezzo orientativo:** euro 350,00

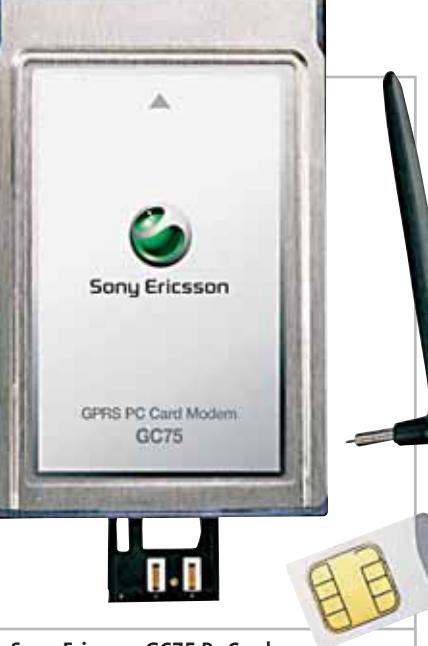

**Sony Ericsson GC75 Pc Card, per navigare sempre e ovunque**

#### **Trust CN 105W Wireless Network Pc Card Networking in libertà**

La connettività è ormai un'esigenza predominante in ogni impresa. Per consentire l'installazione di una rete in poche ore Trust propone una scheda di rete wireless compatibile con le specifiche Wi-Fi IEEE 802.11b. La scheda Trust CN 105W Wireless Network Pc Card rappresenta la soluzione ideale per chi ha la

#### **Intersil Prism Indigo Massima velocità**

Intersil, leader nella progettazione di chip per reti ad alte prestazioni, propone Prism Indigo, la soluzione per reti wireless 802.11a a 5 GHz sviluppata partendo dall'attuale Prism a 2,4 GHz.

La velocità di trasferimento dati di 54 Mbps lo rende particolarmente idoneo per utilizzi industriali. Prism utilizza la tecnologia OFDM (Orthogonal Frequency Division Multiplexing), che separa il segnale in più parti e con frequenze diverse tra loro per eliminare eventuali interferenze.

<sup>6</sup> **Info:** www.intersil.com

trasmissione dei dati a 11 Mbps è possibile in un raggio di 300 metri e si può autoselezionare la

> per una maggior affidabilità. <sup>6</sup> **Info:** www.trust.com **Prezzo:** euro 79,95

necessità di collegare il proprio notebook senza dover rinunciare alla libertà di movimento. La

**In viaggio sempre collegati con la scheda Wi-Fi Trust**

velocità di trasferimento dei dati

**In rete più veloci con lo standard IEEE 802.11b**

#### **D-Link AirPlus DWL-520+ Wi-Fi per pc desktop**

**Intersil entra nel settore delle WLan 802.11a a 5 GHz**

Grazie all'interfaccia Pci della scheda AirPlus DWL-520+ è possibile estendere le wireless Lan ai pc desktop. Questa scheda è in grado di collegare il pc a una rete wireless a 2,4 GHz, assicurando nello stesso tempo il flusso di dati contro attacchi esterni non autorizzati. La scheda utilizza, infatti, un protocollo di codifica a 64/128/256 bit Wep. La velocità massima di connessione è 22 Mbps. La scheda ha una copertura di 100 metri indoor e 400 metri all'aperto e può essere sostituita in caso di distanze superiori.

<sup>6</sup> **Info:** www.dlink.it **Prezzo:** euro 164,36

#### **Terratec TerraCam 2MOVE1.3 Compatta e versatile**

Così compatta da stare nel taschino della camicia, la fotocamera Terratec può essere utilizzata come webcam e camcorder. Con una risoluzione di 1,3 Megapixel e una memoria interna di 16 Mb, consente di salvare fino a 400 immagini in formato Vga o cinque minuti di video in formato QVga. Il collegamento al pc avviene tramite cavo Usb e grazie al software incluso è possibile trasformare il pc in uno studio video. La dotazione software comprende i programmi Medi@show, Photo Express 4.0 SE, Photo Explorer e VideoLive Mail per registrare filmati e spedirli via e-Mail.

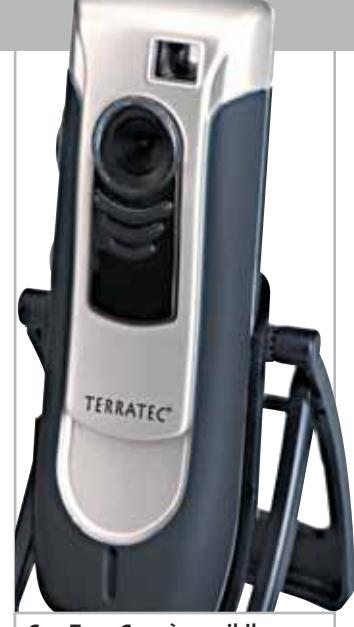

**Con TerraCam è possibile inviare filmati via e-Mail**

<sup>6</sup> **Info:** www.terratec.com **Prezzo:** euro 119,99

#### **Thomson DTH 7000E Registrazione digitale**

L'innovativo lettore Dvd presentato da Thomson abbina il meglio della gamma dei propri lettori a un registratore digitale capace di immagazzinare filmati, musica e fotografie fino a 40 Gb. È quindi possibile registrare il proprio programma preferito e, contemporaneamente, vedere un film in Dvd. Altra peculiarità, oltre alla riproduzione di formati Mp3, Mpeg2, Dts e Dolby Digital, è la posticipazione temporanea del programma televisivo che si sta guardando in diretta. Il timer interno può programmare fino a otto eventi consecutivi in un anno solare.

<sup>6</sup> **Info:** www.thomson.it **Prezzo:** euro 949,00

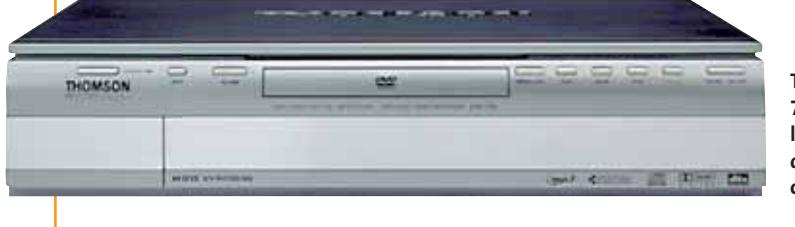

**Thomson DTH 7000E per la registrazione digitale casalinga**

#### **BenQ DC 1500 Fotografare ovunque**

La fotocamera BenQ DC 1500 si presenta come un oggetto compatto e dalle dimensioni estremamente contenute. La risoluzione di 1,3 Megapixel può essere aumentata tramite interpolazione fino a 2 Megapixel. In grado di acquisire fino a 199 immagini con solo due batterie alcaline o con una batteria interna ricaricabile al Litio, offre la possibilità di memorizzare più di 50 immagini con una risoluzione di 1.280 x 1.024 e di rivederle nel nuovo display Lcd Stn

da 0,9". Il flash è incorporato e automatico e le cinque modalità di bilanciamento del bianco garantiscono una qualità perfetta in ogni situazione. La DC 1500 offre la possibilità di registrare filmati video superiori a 10 minuti e di scaricarli su pc o Tv.

<sup>6</sup> **Info:** www.benq.it **Prezzo:** euro 149,00

**La fotocamera BenQ DC 1500 può stare in un taschino**

#### **Digisette Duo Molto più di un lettore**

Celato sotto l'aspetto di una classica musicassetta si nasconde un lettore, registratore ed encoder Mp3. Le dimensioni compatte lo rendono ideale per il trasporto e la sua struttura in alluminio garantisce una robustezza elevata. Il Duo può essere inoltre utilizzato all'interno di impianti Hi-Fi o autoradio. Dispone di una memoria interna a partire da 32 Mb espandibile con l'ag-

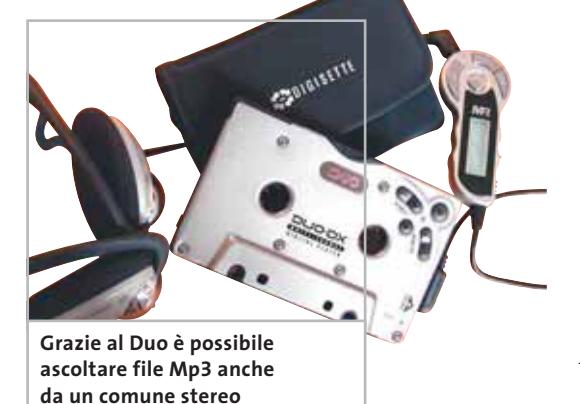

giunta di una MultiMedia Card. L'autonomia è di 6 ore. Il trasferimento dati tra pc e player avviene tramite cavo Usb; nella versione più evoluta il Duo incorpora un encoder Mp3 in grado di codificare direttamente le canzoni da uno stereo.

<sup>6</sup> **Info:** www.digisette.com **Prezzo:** da euro 79,00

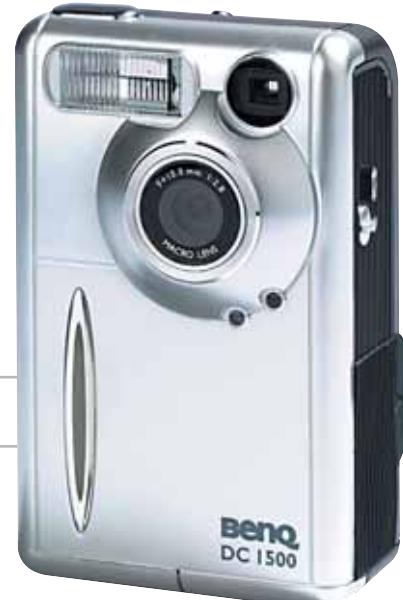

News Interactive

#### **TeLL me More – Soluzione Intelligente Impara la lingua**

TeLL me More – Soluzione Intelligente è la nuova release di uno dei più apprezzati corsi di lingua. Disponibile per inglese, spagnolo, tedesco, francese, italiano e articolato in tre moduli (Base, Intermedio e Avanzato, più il Business per l'inglese), TeLL me More aggiunge offre 250 ore di apprendimento per ogni livello, oltre 1.200 esercizi, 35 attività di formazione in grado di verificare la competenza dello studente e adattare di conseguenza il percorso didattico. Un'altra importante novità riguarda lo Spoken Error Tracking System (S.E.T.S.) per la verifica e il controllo in tempo reale della pronuncia delle parole.

<sup>6</sup> **Info:** www.auralog.com **Prezzo:** euro 75,00 un modulo; euro 150,00 il corso

**Command & Conquer Generals**

**Di nuovo alla conquista del pianeta**

**TeLL me More Inglese Base: completamente rinnovato**

#### **Simcity 4 La città dei sogni**

Il quarto episodio della serie dedicata alla creazione e alla gestione di una città si candida come uno dei giochi di maggior successo del 2003. Nuove costruzioni, mezzi e sciagure attendono i cittadini di Simcity e i componenti della famiglia Sims. Grazie alle nuove implementazioni è infatti possibile far vivere all'interno della città appena creata i personaggi dell'altro cavallo di battaglia

**Nei panni di Dio è possibile far spuntare un vulcano nel mezzo della città**

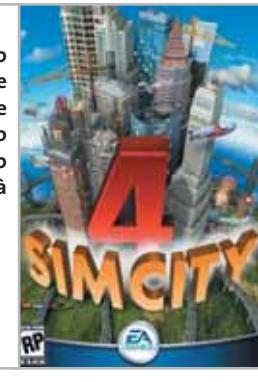

di Maxis: The Sims. In Simcity 4 sarà possibile organizzare la vita dei cittadini nei panni del sindaco, vivere la città come un singolo cittadino o impersonare direttamente Dio, scatenando la furia degli elementi e guardando le reazioni degli abitanti. <sup>6</sup> **Info**: http://simcity.ea.com

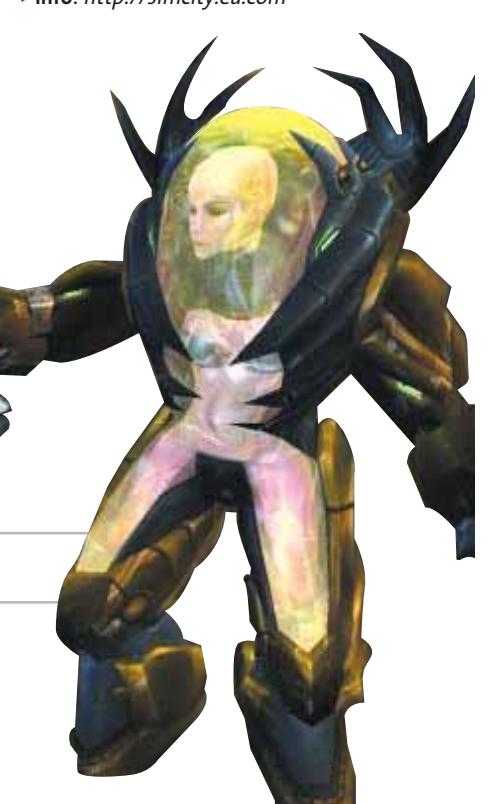

#### **Unreal 2 Il ritorno**

**L'assalto al palazzo del Rais in Command & Conquer Generals**

> Insieme a Doom III, altro sparatutto in soggettiva, Unreal 2 è uno dei giochi più attesi. La modalità di gioco è prettamente single player e prende spunto dal primo episodio, riproponendosi di bissarne il successo.

> I livelli di gioco sono ampi e mostrano un'incredibile varietà di effetti luce in tempo reale all'aperto e all'interno. Il gameplay offre la possibilità di dialogare con i personaggi attraverso

Stati Uniti e della World Liberation Army, con armamenti personalizzabili e con una rinnovata intelligenza artificiale degli avversari. Notevoli i dettagli delle ambientazioni, dei mezzi e dei soldati. Le 27 missioni single player, unite alla modalità Campagna e alla Multiplayer, promettono un'elevata longevità. <sup>6</sup> **Info:** www.westwood.com

uno schema a risposte multiple che influisce sul

La fortunata serie Command & Conquer, il noto gioco di strategia in tempo reale, si arricchisce di nuovi effetti grazie al passaggio al 3D e a un motore grafico evoluto. Command & Conquer Generals permette di controllare le armate di Cina,

comportamento dei soggetti. Anche l'intelligenza artificiale dei nemici è stata ulteriormente implementata per rendere il gioco più coinvolgente.

**Gianmario Massari**

<sup>6</sup> **Info:** www.it.infogrames.com

**Le armature di Unreal 2 rendono apprezzabili gli effetti luce in tempo reale**

#### **Soldi & Mercati**

# **Saldi anticipati**

**La discesa dei prezzi tipica del periodo post-natalizio quest'anno è iniziata leggermente in anticipo. AMD ha ribassato, per la seconda volta in pochi mesi, il prezzo delle Cpu per contrastare la ripresa di Intel. A cura della Redazione**

■ Il periodo seguente al Natale ha sempre portato dei ritocchi verso il basso dei prezzi relativi al mercato informatico e anche quest'anno i vari produttori confermano questa tendenza. I due maggiori Cpu maker, AMD e Intel, hanno ridotto i prezzi dei processori più datati introducendo quelli che saranno i prodotti di punta nel primo quadrimestre del 2003. L'arrivo di nuove tecnologie, l'Hyper-Threading di Intel, e di nuovi processi produttivi, il passaggio da 0,18 a 0,13 micron di AMD, hanno reso accessibili agli utenti processori che, fino a poco tempo prima, erano considerati una sorta di miraggio. Nel grafico a lato è riportato l'andamento del Pentium 4 a 2,4 GHz con Fsb a 533 MHz: in soli cinque mesi il prezzo del processore si è ridotto più della metà e da modello di punta è di fatto divenuto l'attuale chip entry level.

La diminuzione dei prezzi prevista per i primi mesi del 2003 coinvolgerà anche le memorie che si mantengono, comunque, distanti dai valori del primo trimestre del 2002. Un'eccezione è rappresentata dalle Ddr che conservano la loro quotazione anche con l'introduzione sul mercato di banchi con frequenze superiori.

Ribassi generalizzati anche per i masterizzatori Dvd che beneficiano di una vera e propria guerra sul prezzo scatenata dai due cartelli contrapposti: Dvd-Rw da un lato e Dvd+Rw dall'altro. Dal canto suo, Sony propone un Dvd writer in grado di supportare entrambi gli standard. In tutto ciò si inseriscono le previsioni sulle vendite dei componenti e dei pc per il primo periodo del 2003 che, anche se non rosee, mantengono vive le speranze di una ripresa grazie a una crescita stimata nell'1,8%.

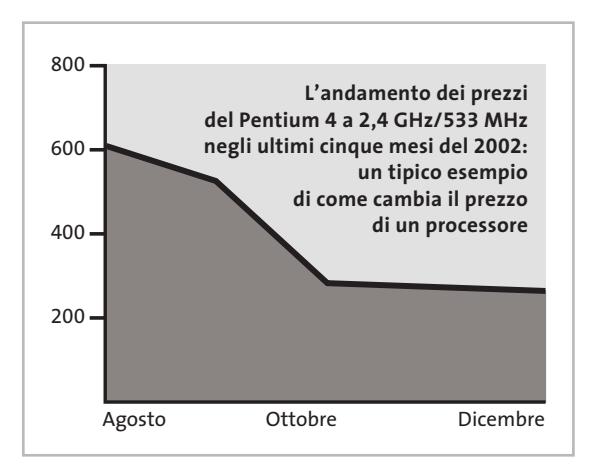

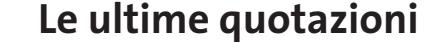

**INTEL Pentium 4 - 2 GHz/400 MHz A€ 221** Pentium 4 - 2,4 GHz/533 MHz  $\overline{v}$ € 265 **AMD Athlon XP 2100+** <sup>2</sup>**€ 134 Athlon XP 2200+** <sup>2</sup>**€ 206 Memorie Ddr Ram 128 Mb Pc 2100** 4 6**€ 53 256 Mb Pc 2100** <sup>8</sup>**€ 104**

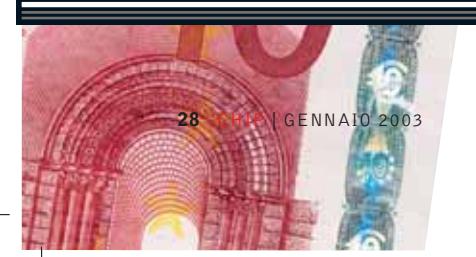

## **RAPPORTO EITO IN PILLOLE Ict: un 2002 da dimenticare**

■ Con una crescita del 2,2 per cento a livello mondiale, il 2002 passerà alla storia come l'anno peggiore per l'intero settore Ict (Information and Communication Technology), soprattutto in considerazione dei tassi di crescita a due cifre ai quali tutti si erano abituati. A soffrire in modo particolare è stata l'informatica: secondo gli ultimi dati pubblicati sul rapporto annuale di Eito (European Information Technology Observatory), l'anno si è chiuso con un tasso di crescita pari a zero. Meno disastrosa è invece la situazione per il mercato delle telecomunicazioni (+2%), sorretto dal discreto andamento della telefonia mobile e della banda larga.

Per quanto riguarda l'Europa Occidentale i dati sono ancor più sconfortanti, visto che nel complesso il settore ha archiviato il 2002 con un crescita limitata all'1,1%. Così come è successo su scala mondiale anche nel Vecchio Continente l'informatica ha segnato un aumento quasi trascurabile, valutato intorno allo 0,1%. A segnare

il passo è stato soprattutto l'hardware le cui vendite sono crollate del 5,9% rispetto al 2001. Aumentano, anche se meno degli anni precedenti, il software (+2,2%), la manutenzione (+2,8%) e i servizi (+4%). L'Europa delle telecomunicazioni resta a galla (+2%) grazie a Internet su rete fissa e alla telefonia mobile che hanno arginato le perdite degli apparati di rete (-9,1%).

L'Italia, in leggera controtendenza rispetto all'Europa (+2,2%), conferma il rallentamento in quasi tutti i comparti del settore Ict. L'hardware e gli apparati di rete, rispettivamente con un -4% e un -8,5%, sono i fanalini di coda del settore. Bene invece il software (+3,5 %) e i servizi (+5,5%).

Piacerebbe a tutti pensare a un 2003 roseo per tutti i mercati. Le previsioni dell'Eito non lasciano però dubbi: nel prossimo anno la locomotiva Ict si rimetterà in marcia ma a una velocità ancora ridotta. Le stime indicano una crescita di poco superiore a 3 per cento.

#### **STRATEGIE**  $\overline{\mathbb{R}}$

#### **Microsoft e la voglia di hardware**

■ Dopo tastiere, mouse, gamepad e joystick, Microsoft propone ora anche una linea di prodotti per il networking con il proprio marchio, per ora solo negli Stati Uniti.

La nuova linea si compone di tutto il necessario per la realizzazione di reti via cavo e wireless domestiche o per piccoli uffici ed è frutto dell'accordo con un noto fabbricante taiwanese, che commercializza direttamente prodotti analoghi e a prezzi simili. Rispetto a questa, la differenza sembra essere solo il marchio Microsoft che campeggia un po' dappertutto, compresi alcuni componenti interni.

L'azienda di Redmond vuole evidentemente assicurarsi una fetta di quello che si annuncia un mercato in forte crescita. L'obiettivo su cui punta Microsoft è quello di rendere più facile l'installazione di una rete domestica, colonna portante di quella che secondo Gates sarà la casa del futuro. Sembra però che sul fronte del wireless e della sicurezza ci sia ancora qualche dettaglio da sistemare: dopo che qualcuno era riuscito a intrufolarsi nella rete wireless dello stand Microsoft all'ultimo Smau, la connessione Wi-Fi è stata rimpiazzata con un tradizionale cablaggio.

#### **Roxio compra Napster**

Scampato il pericolo di finire nella mani di Private Media, colosso spagnolo del porno, Napster ha un nuovo padrone.

Si tratta di Roxio, softwarehouse attiva nel settore dei media digitali, creatrice tra l'altro del diffuso Easy CD Creator. Roxio avrebbe versato 5,3 milioni di dollari per rilevare il defunto si-

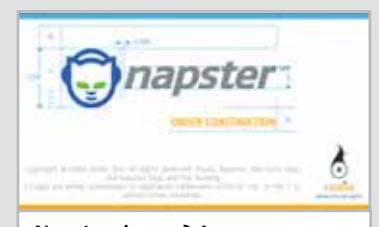

**Napster risorge? A comprare il defunto sistema è Roxio per la cifra di 5,3 milioni di dollari**

stema di file sharing, inclusi tutti i beni dell'azienda. Non rientrerebbero nell'eredità le questioni legali con i maggiori produttori musicali, all'origine della chiusura di Napster. Restano ancora da capire i motivi dell'acquisizione, soprattutto in considerazione della cifra in gioco.

#### **MMS a tutta birra**

Secondo un recente studio effettuato da Juniper Research, entro il 2004 il business complessivo dei messaggi multimediali (MMS) potrebbe raggiungere gli 8,5 miliardi di euro. Di questi, 5,7 miliardi saranno realizzati attraverso servizi MMS degli operatori stessi o di altri service provider, mentre il traffico generato dai messaggi multimediali tra gli utenti raggiungerà i 2,8 miliardi di euro.

**Pentium 4 - 2,53 GHz/533 MHz**  $\overline{v}$ **€ 336** Pentium 4 - 3,06 GHz HT/533 MHz  $\overline{4}$   $\overline{2}$  936 **Athlon XP 2400+** 4 6**€ 252 Athlon XP 2600+** 4 6**€ 425 Athlon XP 2700+** 4 6**€ 466 512 Mb Pc 2100** <sup>8</sup>**€ 201 256 Mb Pc 2700** <sup>2</sup>**€ 106 512 Mb Pc 2700** 4 6**€ 196**

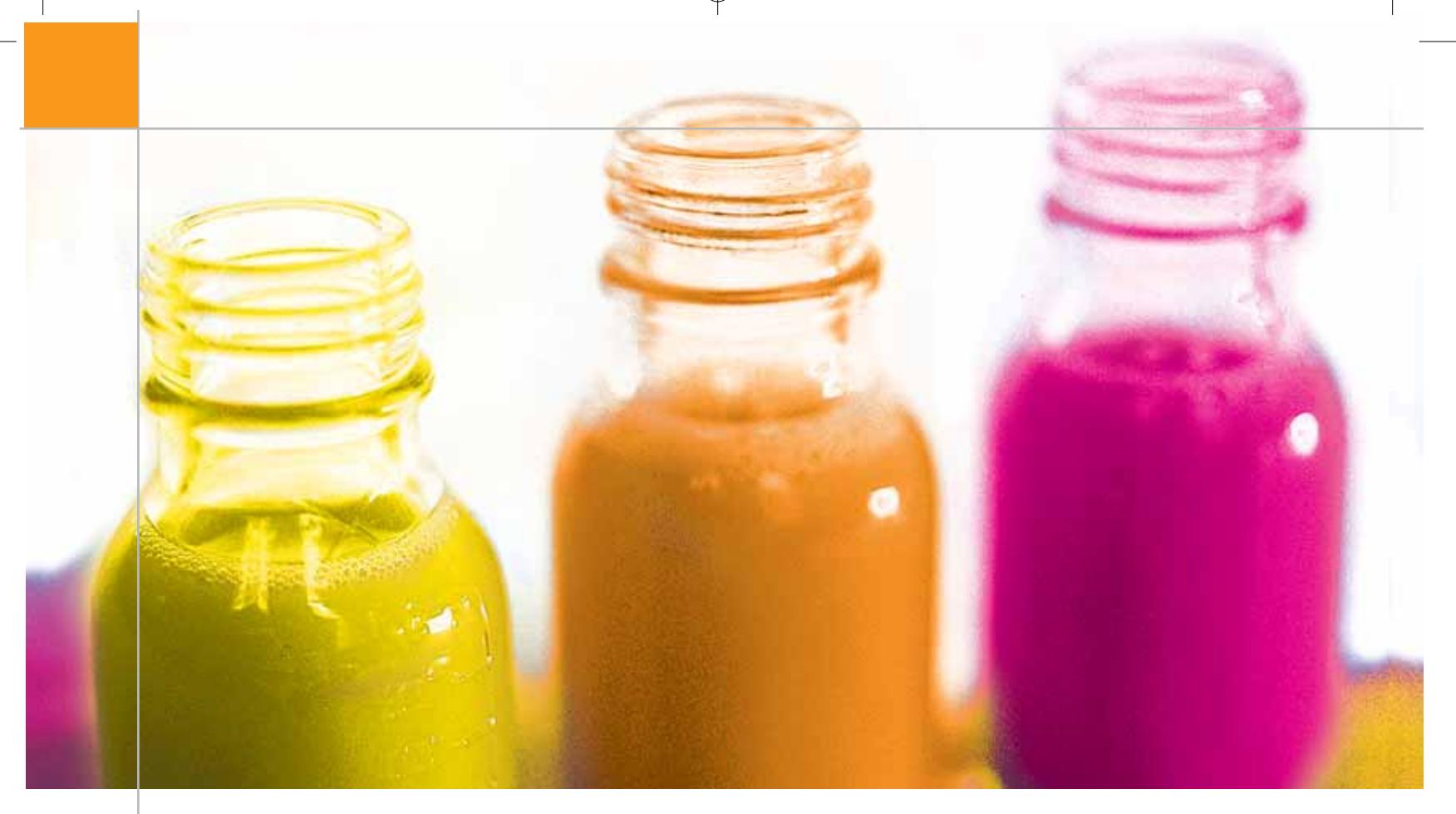

# **I computer ottici Elaborare con la luce**

**La chimica potrebbe contribuire all'evoluzione informatica con l'invenzione di transistor basati sull'alternanza fluorescente/non fluorescente, per arrivare a computer da 500.000 GHz. Di Manfred Flohr**

**I** l futuro dei computer sembra partire dai laboratori di chimica. Con un semplice esperimento, il chimico Robert Reiser di Monaco ci mostra di che cosa si tratta: lentamente, versa un liquido rosso in un becher che contiene una sostanza incolore, che passa gradualmente dal rosso al giallo. Quanto più liquido rosso cola nel becher, tanto più intenso diventa il colore giallo: il liquido contiene un colorante a base di rodammina che gli conferisce la colorazione rossa e che, reagendo con il metanolo presente nel becher, cambia stato e determina la formazione di un composto. Con l'aiuto di una lampada, Reiser ha dimostrato che oltre al colore cambia anche

un'altra caratteristica, ovvero la fluorescenza, che la luce della lampada mette in risalto. Le due sostanze di partenza non manifestano invece questa caratteristica.

L'esperimento con i due liquidi dimostra un importante sviluppo che per ora gli scienziati della Divisione per la Chimica Organica e Macromolecolare dell'Università Ludwig Maximilians (Lmu) di Monaco sono riusciti a realizzare su piccola scala: sono stati in grado di eccitare selettivamente la fluorescenza di singole molecole e sono riusciti a sintetizzare un colorante di cui riescono a commutare alternativamente lo stato di singole molecole da fluorescente a non fluorescente.

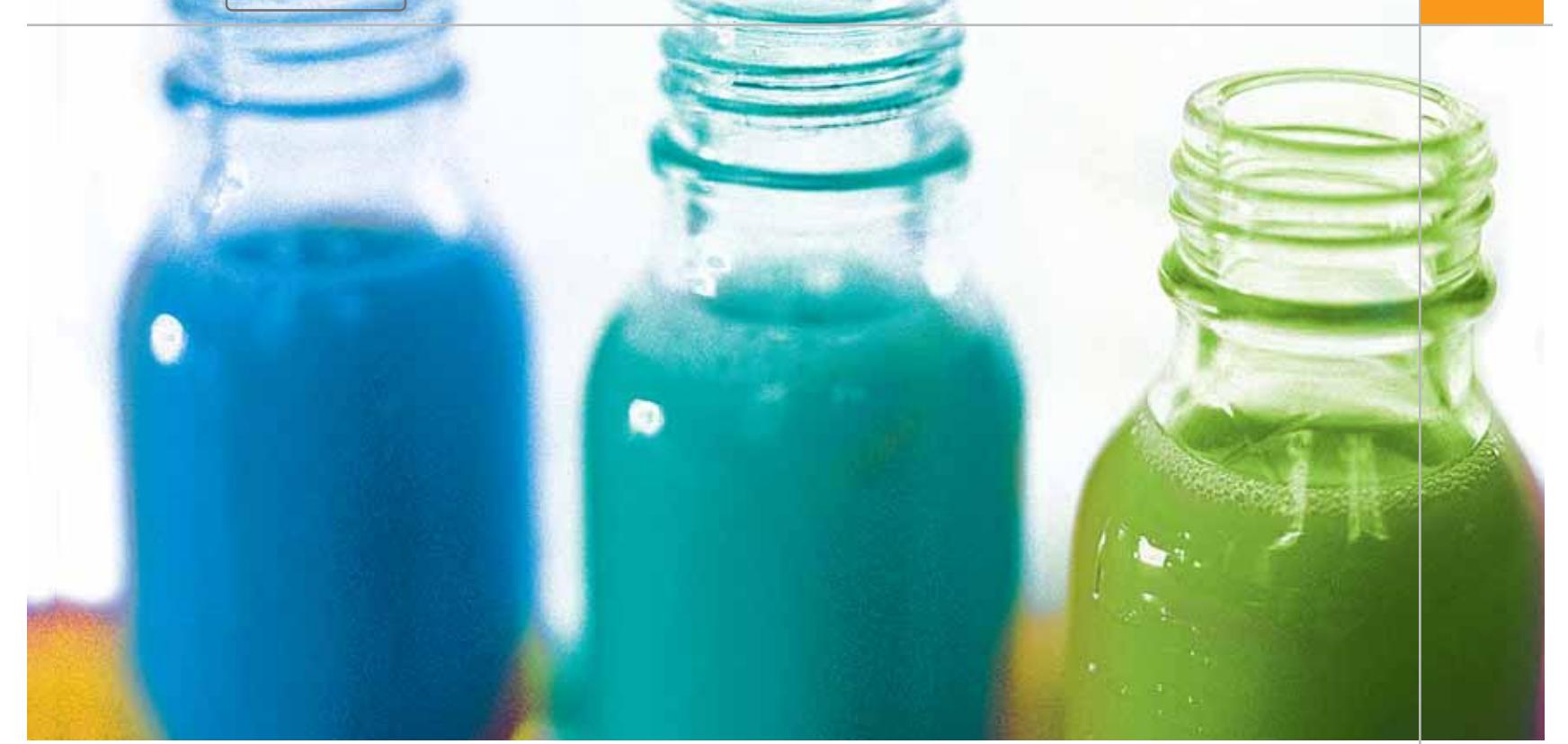

"Queste molecole sono dei transistor a livello ottico", spiega Reiser con entusiasmo. Le molecole che commutano di stato sono un passo importante verso i computer ottici, che saranno gli eredi degli attuali computer elettronici. Le prestazioni degli attuali computer, infatti, non si possono accrescere indefinitamente, perché il procedimento che sfruttano è quello della miniaturizzazione dei componenti elettronici che ha dei limiti fisici. Gli esperti speculano che tali limiti saranno raggiunti tra dieci o vent'anni e il ruolo che oggi è del silicio potrebbe a quel tempo venire assunto dai coloranti fluorescenti (cromofori).

"I limiti dello sviluppo della tecnologia dei computer si riconoscono quando si cerca di raggiungere velocità di elaborazione spinte e densità d'integrazione molto elevate", spiega il professore Heinz Langhals (*www.cup.uni-muenchen.de/oc/langhals*, in inglese), direttore del gruppo di lavoro per la Chimica Organica e Macromolecolare del Lmu. Il professore stima che difficilmente, anche con le migliorie che si riusciranno a ottenere in futuro, i pc potranno superare la barriera dei 10 GHz. Finora si so-

#### **COLORANTE AL POSTO DI SILICIO**

A seconda della concentrazione di colorante, gli spezzoni di materiale plastico sono più o meno lucenti. Le molecole di colorante fluorescente con cui reagiscono e che provocano questo effetto sono la materia base per processori e memorie ultraveloci del futuro.

no raggiunte memorie più capaci e velocità di elaborazione dati maggiori miniaturizzando sempre di più i componenti sui chip di silicio, ma ancor prima che questo processo di rimpicciolimento raggiunga le invalicabili dimensioni atomiche, saranno gli effetti quantici a provocare l'improvvisa scomparsa delle proprietà di semiconduttore del silicio stesso.

Quanto più piccole diventano, infatti, le connessioni elettroniche, tanto meno si comportano come fili conduttori. Inoltre, a causa delle dimensioni sempre più piccole e delle aumentate velocità di elaborazione, l'elettrosmog diventerà un problema sempre maggiore: i componenti finiranno per influenzarsi a vicenda. I computer ottici hanno, dunque,

buone probabilità di diventare gli eredi dei computer al silicio; tuttavia, per diverso tempo non è stato chiaro come si potesse miniaturizzare a sufficienza i componenti necessari. Oggi il professor Langhals ritiene di aver trovato la risposta. "I coloranti fluorescenti "di potenza" saranno il corrispondente dei semiconduttori, le attuali basi dell'elettronica".

#### **Cambiano le basi**

Il fatto che si possano effettuare elaborazioni con la luce, così come con gli attuali elaboratori elettronici, era stato già dimostrato nel 1990 da alcuni scienziati americani. Presso i Bell Laboratories, dove è anche stato inventato il transistor, era stato costruito il primo esemplare di computer ottico, i cui principali elementi funzionali erano lenti, specchi e raggi laser. In quegli anni a Monaco, il professor Langhals stava già studiando i coloranti.

Per la nuova tecnologia basata sui fotoni servono delle strutture che possano assorbire la luce ed elaborarla, possibilmente a livello molecolare, allo scopo di ottenere la densità d'integrazione richiesta, ed è proprio questa la caratteristica delle sostanze coloranti. Dato che l'ener-

‰

## *<u>e.cam</u>* **LUMIX NUOVI STANDARD DI IMMAGINE: LUMIX e E.CAM**

Panasonic ha confermato il proprio ruolo di leader nella tecnologia digitale con una serie di videocamere che incorporano obiettivi Leica Dicomar, tecnologia CCD e SD Memory Card: la linea E.CAM. Questo anno, continuando la collaborazione con la Leica Camera AG, Panasonic presenta una nuova gamma di fotocamere digitali, dotate di obiettivi Leica DC Vario-Summicron e Leica DC Vario-Elmarit, di SD Memory Card: la linea LUMIX.

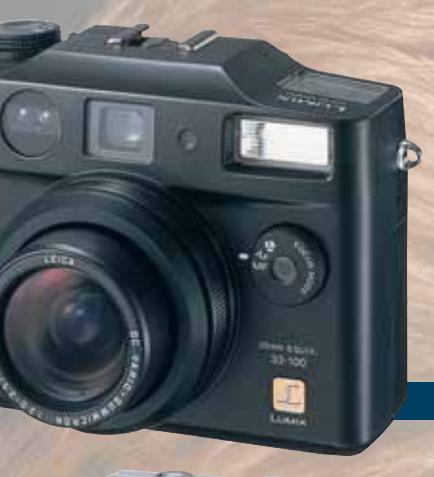

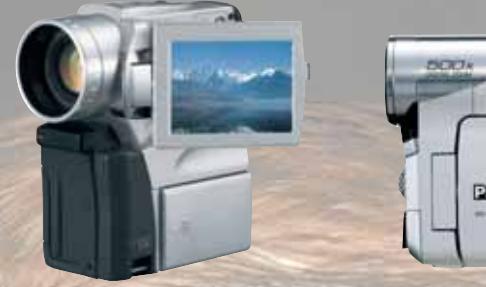

#### **NV-EX21**

Obiettivo Leica Dicomar CCD 1,02 MegaPixel Zoom Ottico 10x Digitale 100x Formato Mini DV Clip Video MPEG-4 Interfaccia USB - In/Out DV Memoria SD Memory Card (8MB Card inclusa) MultiMediaCard (opzionale) Monitor LCD da 2.5 pollici

## DIGITAL **Dunnstonite**

#### **NV-GS5**

Obiettivo Standard CCD 800 K Zoom Ottico 10x Digitale 500x Formato Mini DV Clip Video MPEG-4 Interfaccia USB - In/Out DV Memoria SD Memory Card (8MB Card inclusa) MultiMediaCard (opzionale) Monitor LCD da 2.5 pollici

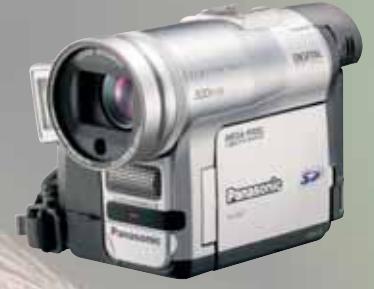

#### **NV-GX7**

**VIDEOCAMERE DIGITALI - Serie NV**

Obiettivo Leica Dicomar CCD 1,3 MegaPixel Zoom Ottico 10x Digitale 500x Formato Mini DV Clip Video MPEG-4 Interfaccia USB - In/Out DV Memoria SD Memory Card (8MB Card inclusa) MultiMediaCard (opzionale) Monitor LCD da 2.5 pollici

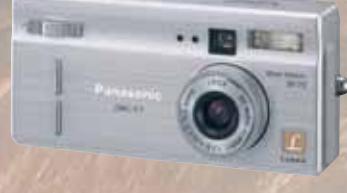

**DMC-F7** Obiettivo Leica DC Vario-Elmarit Risoluzione 2.11 Mega Pixel (2.0 effettivi) Immagine 1.600 x 1.200 Zoom Ottico 2x - Digitale variabile 2x Otturatore  $2 \div 1/2.000$  sec Formato JPEG - TIFF **Filmato QuickTime** Interfaccia DC Input, A/V Output, USB Memoria SD Memory Card (8MB Card inclusa) MultiMediaCard (opzionale) Visualizzazione LCD a colori 1,5"

**DMC-LC20** Obiettivo Leica DC Vario-Elmarit Risoluzione 2.11 Mega Pixel (2.0 effettivi) Immagine 1.600 x 1.200 Zoom Ottico 3x - Digitale variabile 2x Otturatore1÷1/1.000 sec Formato JPEG - TIFF **Filmato QuickTime** Interfaccia DC Input, A/V Output, USB **Memoria SD Memory Card (8MB Card inclusa)** MultiMediaCard (opzionale) Visualizzazione LCD a colori 1,6"

**DMC-LC40** Obiettivo Leica DC Vario Summicron Risoluzione 4.0 Mega Pixel (3.9 effettivi) Immagine 2.240 x 1.680 Zoom Ottico 3x - Digitale variabile 2x Otturatore  $8 \div 1/1.000$  sec Formato JPEG - TIFF **Filmato QuickTime** Interfaccia DC Input, A/V Output, USB MemoriaSD Memory Card (16MB Card inclusa) MultiMediaCard (opzionale) Visualizzazione LCD a colori 1,8"

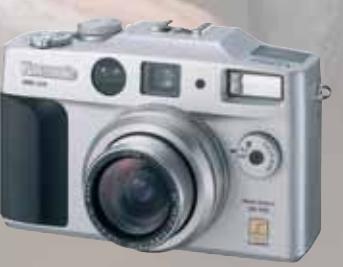

Caratteristiche e strutturali possono subire delle variazioni accepto subire delle variazioni subire delle variazioni xmedium collectività accepto subire delle variazioni subire delle variazioni subire delle variazioni sub

e strutturali possono subire delle variazioni

spighe

#### **DMC-LC5**

**FOTOCAMERE DIGITALI - Serie DMC**

Obiettivo Leica DC Vario Summicron Risoluzione 4.0 Mega Pixel (3.9 effettivi) **Immagine 2.240 x 1.680** Zoom Ottico 3x - Digitale variabile 2x Otturatore8÷1/1.000 sec Formato JPEG - TIFF **Filmato QuickTime** Interfaccia DC Input, A/V Output, USB MemoriaSD Memory Card (32MB Card inclusa) MultiMediaCard (opzionale) Visualizzazione LCD a colori 2.5"

 $\mathsf{Software}\ \mathsf{SD}\ \mathsf{Viewer}\ \mathsf{per}\ \mathsf{DSC}, \mathsf{Arc} \mathsf{Soft}^\otimes \ \mathsf{PhotoBase}^\mathsf{rw}, \mathsf{Arc} \mathsf{Soft}^\otimes \ \mathsf{PhotoImpression}^\mathsf{rw}, \mathsf{Arc} \mathsf{Soft}^\otimes \ \mathsf{PhotoP} \ \mathsf{Prove} \ \mathsf{Coft}^\otimes \ \mathsf{P} \ \mathsf{Conver}^\mathsf{rw} \ \mathsf{Coft}^\otimes \ \mathsf{P} \ \mathsf{Conver}^\mathsf{rw} \ \mathsf{Coft}^\otimes \ \mathsf{Coft}^\$ 

## **Panasonic**

**DISTRIBUTORE** NAZIONALE

48/A Via Fiume 20050 Sovico (Mi) Italy Telefono 039 2012366 Fax 039 2012364 info.st@softeamweb.com www.softeamitalia.com

AcSot® PhotoBase", PhotoImpression", Panorana Maker" and Image Uploader: Requires Microsoft® Windows® 95, Windows® 95, Windows® Microsoft Microsoft DV 0.65 Arc Microsoft DS 8.5-DS X (Classic Microsoft Plindows® S, Windows®

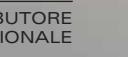

#### Computer ottici

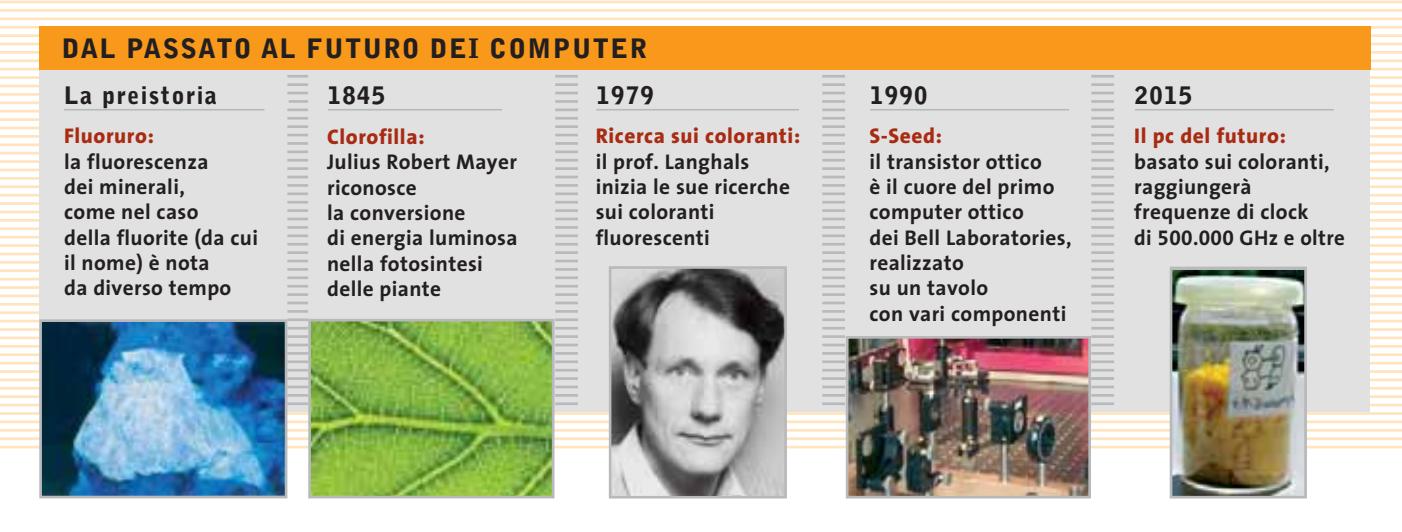

gia luminosa assorbita non deve essere persa, si richiedono speciali coloranti fluorescenti che non solo assorbano energia, ma la immagazzinino e a comando possano nuovamente liberarla. Solo in questo modo non si perdono le informazioni anche nello stato commutato.

Una misura della qualità di tali sostanze coloranti è la resa di fluorescenza quantica, che indica quanta parte dell'energia immagazzinata viene restituita. Con le migliori sostanze coloranti fluorescenti, quali quelle sviluppate dai chimici del Lmu, si è già raggiunto il 100%. Un altro criterio importante è la fotostabilità dei coloranti fluorescenti: nel mondo dell'elettronica ciò ha l'equivalente nel numero di cicli di commutazione raggiungibili dai circuiti elettrici e i coloranti fluorescenti migliori dovrebbero poter assorbire ed elaborare la luce almeno 100 milioni di volte al secondo. Vari coloranti si trovano già nella fase sperimentale in cui non si rileva alcuna degradazione a opera della luce, nel senso che tutta l'energia viene immagazzinata senza perdite. Da un computer ottico ci si attende, soprattutto, una serie di proprietà che lo rendano superiore agli attuali computer: il passaggio dai segnali elettrici ai quanti di luce comporta che i fili conduttori dell'elettricità vengano sostituiti da cammini ottici, in grado di sovrapporsi e incrociarsi senza alcun problema, come invece è per i collegamenti elettrici per i quali ciò significherebbe l'interferenza dei segnali trasportati dai cavi stessi.

#### **IL MISTERIOSO S-13**

#### diese **» La molecola/transistor**

"Perilen-3,4,9,10-bis (dicarbossimide)": è questo il nome del colorante fluorescente sul quale vengono generate le molecole/transistor.

I chimici di Monaco partono dalla molecola di colorante S-13 (vedi schema qui sotto): le catene di atomi di carbonio legate agli atomi di azoto vengono scisse tramite una reazione e sostituite da altri spezzoni di molecole, dette sostituenti. Da un lato, queste servono ad ancorare il cromoforo su un materiale di supporto; dall'al-

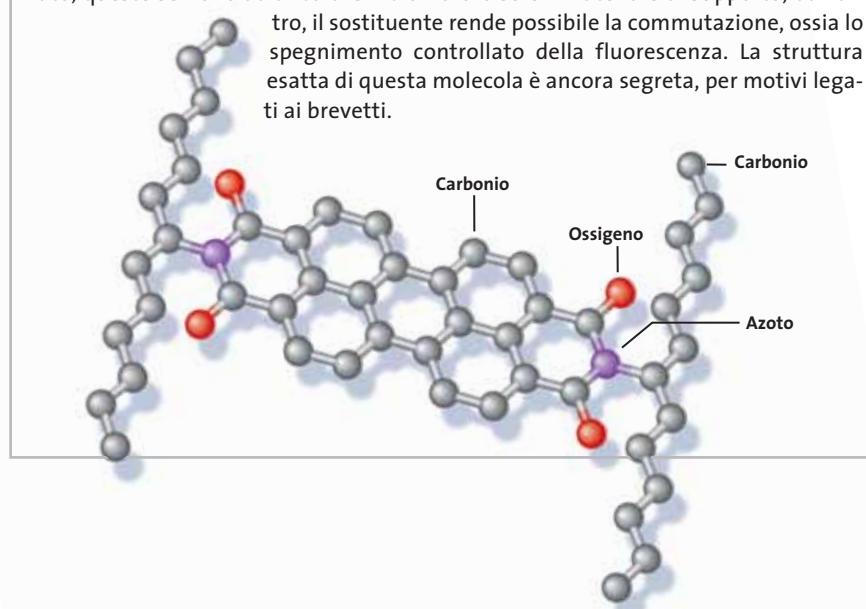

Inoltre, mentre nei conduttori di elettricità può passare un solo segnale alla volta in un dato istante di tempo, con la luce si può ottenere un trasferimento di segnali in parallelo: utilizzando lunghezze d'onda differenti, su un canale ottico si possono trasferire centinaia di segnali contemporaneamente. I cammini ottici, inoltre, permettono senza problemi anche la costruzione di chip in tre dimensioni e questo sarebbe utile all'innalzamento della velocità di trasferimento dati dei chip.

#### **Verso il pc di dimensioni minime**

"La frequenza a cui possono lavorare tali componenti ottici si aggira sui 500.000 GHz", sostiene il professor Langhals. I circuiti integrati molecolari sono 1.000 volte più piccoli dei componenti attuali, per computer di dimensioni minime. Grazie alla possibilità di estendere la nuova tecnologia nelle tre direzioni dello spazio, si ottiene addirittura un rapporto dimensionale di uno a un miliardo. ‰

#### **COME VIENE COMMUTATA LA FLUORESCENZA NELLA MOLECOLA**

Per commutare in stati diversi la molecola S-13 si sostituisce una parte della molecola, che non ha nulla a che fare con le proprietà di fluorescenza, con un'altra parte di molecola, detta sostituente. Decisivo è lo stato degli elettroni negli ato-

mi di azoto, su cui viene innestato il sostituente.

Quando la banda atomica più alta della molecola del sostituente occupata ha un contenuto energetico maggiore di quella del colorante (cromoforo), si può disattivare la fluorescenza con un'irradiazione luminosa mirata. Se il contenuto di energia viene diminuito, la molecola torna fluorescente. Il decorso esatto di questo processo è illustrato dai cinque diagrammi riportati in figura.

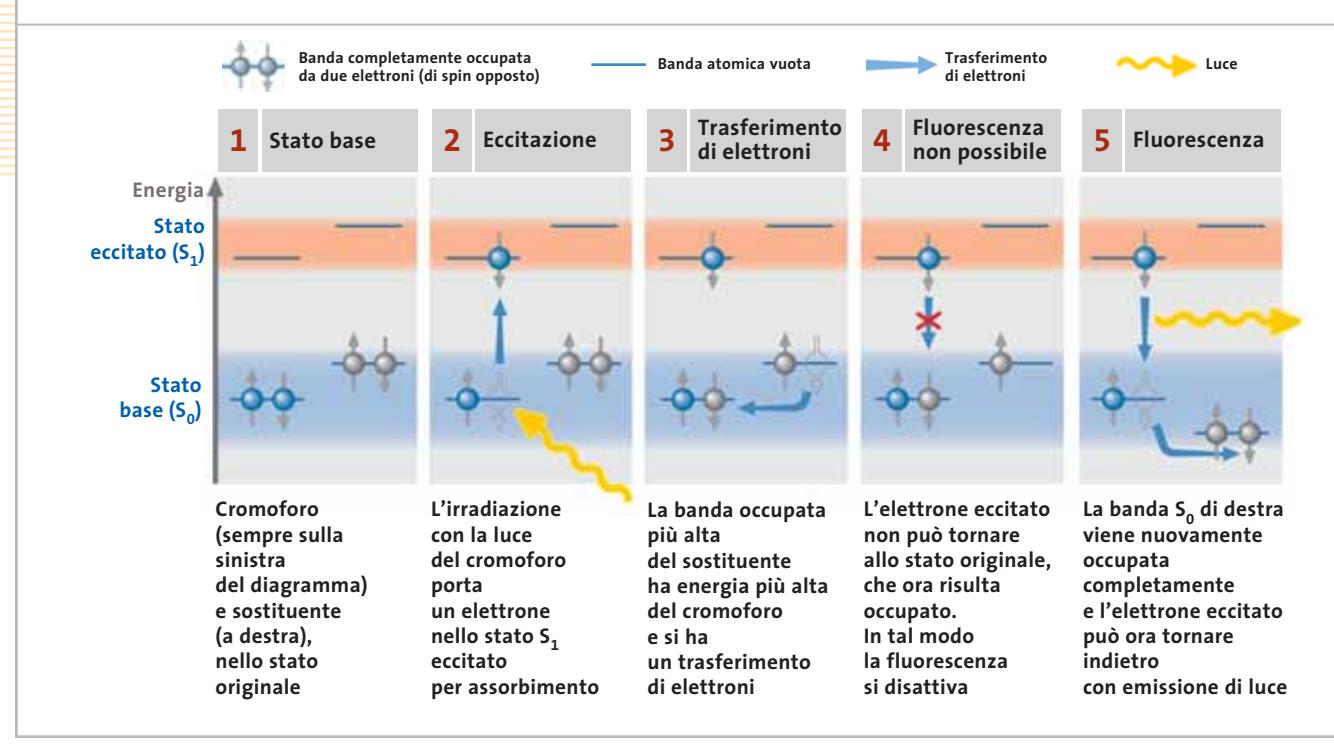

Che aspetto ha, dunque, questa stupefacente sostanza che deve avviare una nuova era nel mondo dei computer? "In questo raccoglitore di vetro che contiene un litro di liquido, sono presenti 1.020 transistor, tutti costituiti da molecole di colorante", così ci spiega il chimico Fritz Wetzel a proposito del liquido giallo ottenuto nel becher. Sotto la sua guida gli studenti realizzano la sintesi pratica del colorante desiderato; sono richieste numerose fasi di lavoro, di esecuzione abbastanza semplice e, infatti, Wetzel afferma che: "Sono tutte operazioni alla portata di un normale chimico". Le sostanze necessarie sono prodotte su larga scala e relativamente poco costose.

Quando i chip ottici sulla base di coloranti fluorescenti verranno prodotti in serie, il loro prezzo, stima Wetzel, sarà di pochi centesimi di euro. Il potenziale erede del silicio non ha ancora un nome: in laboratorio viene designato come S-13.

La massa delle molecole/transistor sintetizzate in breve tempo è impressionante, tuttavia è difficile poterle utilizzare in forma liquida. Gli scienziati, però, sono riusciti a fissare la molecola su una matrice polimerica, e quindi in forma solida, e sono stati in grado di trasferire segnali da una molecola a un'altra.

#### **L'assorbimento dell'energia**

Utilizzando i normali componenti ottici, tuttavia, la nuova tecnica raggiungerebbe presto i suoi limiti, dato che con strutture sotto mezzo micron si verifica una deviazione della luce. Ciò nonostante, l'equipe di Langhals è riuscita a superare tale limitazione non utilizzando radiazioni elettromagnetiche per il trasferimento delle informazioni. "Invece della luce, che verrebbe diffusa e poi riassorbita, trasferiamo solo l'energia", spiega il

professor Langhals. Le basi teoriche per questo sono fornite dalla meccanica quantistica: il trasferimento di energia avviene tramite il trasferimento di elettroni su un'altra banda atomica all'interno della stessa molecola, o di una molecola vicina. Ciò è possibile quando la distanza tra le molecole è minore del cosiddetto raggio di Forster, ossia meno di 2-3 nanometri. I chimici di Monaco sono riusciti addirittura ad avvicinare di più le molecole, fissando nello spazio gli elementi immediatamente vicini.

Prima ancora che diventi possibile ricavare dei processori, la tecnologia finora descritta potrebbe venire sfruttata per sviluppare supporti di memoria riscrivibili veloci e ad alta densità. Basterebbe riuscire a convertire le molecole commutanti nella forma regolare di un reticolo polimerico, dai quali si possa ricavare un mezzo simile a un Cd. Nelle prime prove

#### Computer ottici

con i supporti di memoria a base di colorante si è già riusciti, con un riscaldamento mirato, a far passare alternativamente la molecola dal giallo all'arancio e viceversa e il sondaggio con un raggio laser interpreta i colori differenti come valori logici distinti, proprio come su un Cd. Le molecole sopportano riscaldamenti fino a 500°C senza inconvenienti, ma i ricercatori vogliono riuscire a far commutare i cromofori per memorizzare i dati con l'intervento della sola radiazione luminosa.

Anche i processori del futuro dovrebbero commutare per effetto della luce emessa da minuti diodi laser. Saranno necessari laser con due lunghezze d'onda diverse, che possano attivare e disattivare la fluorescenza di singole molecole in modo selettivo. In laboratorio si è già riusciti a farlo su singole molecole, ma i chimici di Monaco per ora non intendono sviluppare dei processori. "Noi forniamo i cromofori e il relativo know-

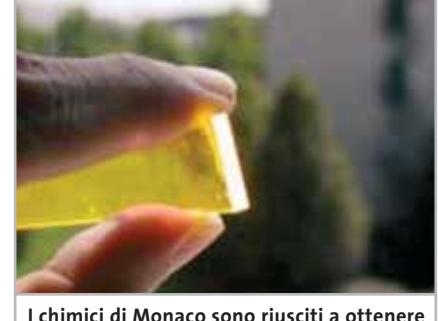

**risultati pratici dai coloranti utilizzando piastre colorate in collettori solari**

how: lo sviluppo di soluzioni tecniche e di prodotti è compito degli ingegneri". Quanto presto ciò potrà verificarsi, dipenderà dalla prontezza con cui l'industria sarà disposta a imbarcarsi in una tecnologia completamente nuova, mentre è difficile fare una stima esatta del tempo che sarà necessario per lo sviluppo di prodotti per l'uso pratico.

Langhals e i suoi collaboratori, grazie al loro know-how, ritengono di essere molto avanti rispetto ai loro colleghi in altre parti del mondo: nessuno oltre a loro finora è riuscito a trasferire energia me-

diante molecole a stato commutabile. Scienziati negli Stati Uniti e Giappone sostengono, però, di essere giunti a conclusioni analoghe a proposito delle conoscenze sui coloranti fluorescenti. I risultati di tali ricerche sono tuttavia mantenuti segreti e, del resto, anche i chimici di Monaco sono molto prudenti nel fornire dettagli, almeno fino a quando avranno ottenuto i brevetti per le loro scoperte.

Nonostante ciò, con tali coloranti gli scienziati già oggi fanno affari. Tramite la società spin off Lamda Chem, Reiser e Wetzel vendono ampolle con S-13 che, grazie alla resa di fluorescenza del 100%, viene utilizzata come sostanza di riferimento per la taratura delle apparecchiature. I chimici troveranno terreno fertile anche ai margini del futuro processore ottico. Il chip superveloce non dovrebbe venir rallentato dall'elettronica. Là dove possibile verranno quindi utilizzati polimeri conduttori al posto di metalli e dei semiconduttori.

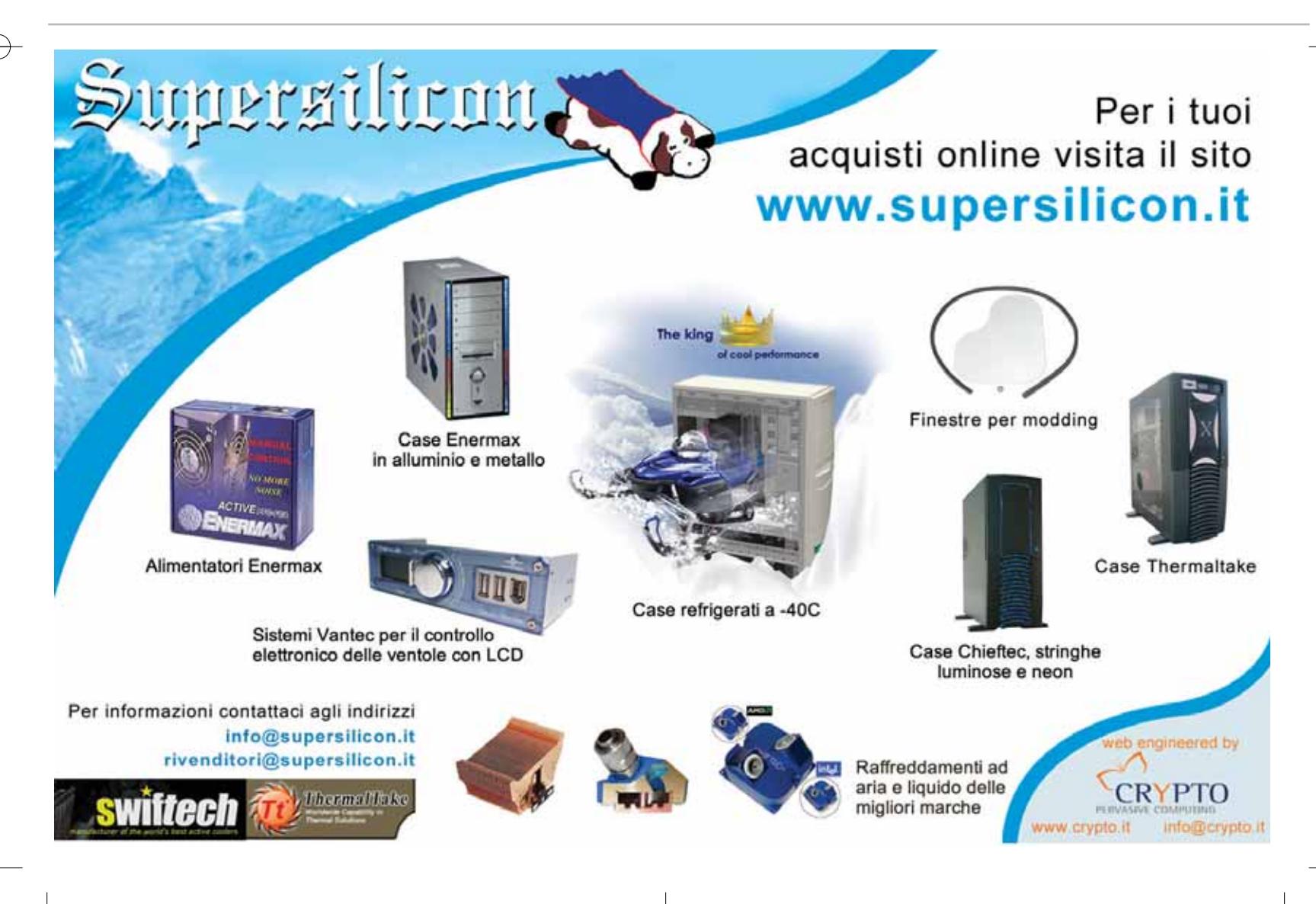

Google -Modifica Visualizza Strumenti File Preferiti ? >> Collegamenti Termina Indietro Avanti Aggiorna Pagina Preferiti iniziale

**S**ono la vedova dell'ex-presidente dello Zaire, Mobutu Sese Seko!: sembra incredibile che un messaggio della vedova di un importante uomo di stato africano (che non esiste più), morto cinque anni fa, arrivi nella nostra casella di posta elettronica. Eppure è così, e non solo: il messaggio è firmato dalla signora Miriam, che sta cercando un appoggio di natura bancaria, per recuperare alcuni milioni di dollari bloccati in una misteriosa banca svizzera. Come? Semplicemente aprendo un conto su un'altra banca e versandovi qualche migliaio di euro, come atto di buona fede. In cambio, Miriam farà transitare un fiume di denaro da quel conto lasciandoci una congrua provvigione.

È quasi inutile dire che siamo di fronte all'equivalente cyber di Totò che vende ai turisti la fontana di Trevi. Benvenuti nel mondo degli "scam", degli imbrogli in qualche modo legati a Internet. I messaggi che offrono di inondare il lettore con mucchi di improbabili ricchezze nascoste nel continente più povero della terra, in cambio del classico "piccolo anticipo" sono fastidiosi, ma sono solo un piccolo esempio dei tentativi di truffa che vengono perpetrati ogni giorno online, alcuni dei quali perfettamente riusciti. E se è facile cestinare le mail, altre forme d'imbroglio non implicano neppure una decisione cosciente da parte della vittima di turno.

La tecnologia, purtroppo, consente anche di mettere a punto imbrogli nascosti, come i tanto discussi dialer: programmi che molti ignari navigatori scaricano e installano sul loro pc per avere in "regalo" immagini più o

**Truffe online**

meno scollacciate, sfondi, suonerie per cellulari e altre amenità. Il dialer ha il brutto vizio (spesso mascherato in un "contratto d'uso" ambiguo e arzigogolato) di collegarsi a Pop, punti di presenza, corrispondenti a numeri telefonici a valore aggiunto. Tali numeri nella bolletta telefonica non vengono tariffati come gli altri, ma comportano l'esborso di parecchi euro al minuto. Il provider Tiscali ha fatto sensazione qualche mese fa, annunciando una rigorosa politica pubblicitaria che respinge le inserzioni Web dietro le quali si nascondono appunto questi veri e propri cavalli di Troia. Ogni volta che un banner rimanda più o meno direttamente a un file eseguibile (riconoscibile per l'estensione .Exe) è meglio drizzare le antenne. Prima di autorizzarne l'installazione, bisogna pensarci sei volte e leggere altrettante volte le condizioni d'uso che i fornitori del servizio "gratuito" sono sempre tenuti a esplicitare.

Detto questo, non bisogna certo eccedere in allarmismi di segno opposto. Navigare su Internet, partecipare alle aste, acquistare prodotti su siti di e-commerce non troppo credibili, interagire con la posta elettronica, comporta sempre alcuni rischi, che vanno dal semplice fastidio delle 20 finestre Web aperte a raffica o della catena di Sant'Antonio postale, fino ai danni materiali provocati dai virus o dagli imbrogli di natura finanziaria. Ma, al tempo stesso, bisogna ribadire che contro tutti questi rischi esistono valide barriere protettive, che molte volte richiedono una semplice dose aggiuntiva di buonsenso. In questa rassegna dedicata alla truffa, *CHIP* illustrerà i rischi correlati, le possibili difese e le contromisure. ‰

**SOITE** 

**Acquisti alle aste su Web, e-Mail che promettono guadagni miliardari, siti Internet che nascondono sgradevoli sorprese: i suggerimenti per riconoscere al volo i pericoli** 

**più diffusi online e difendersi adeguatamente. Di Andrea Lawendel e Markus Schmidt**

**36** CHIP | GENNAIO 2003
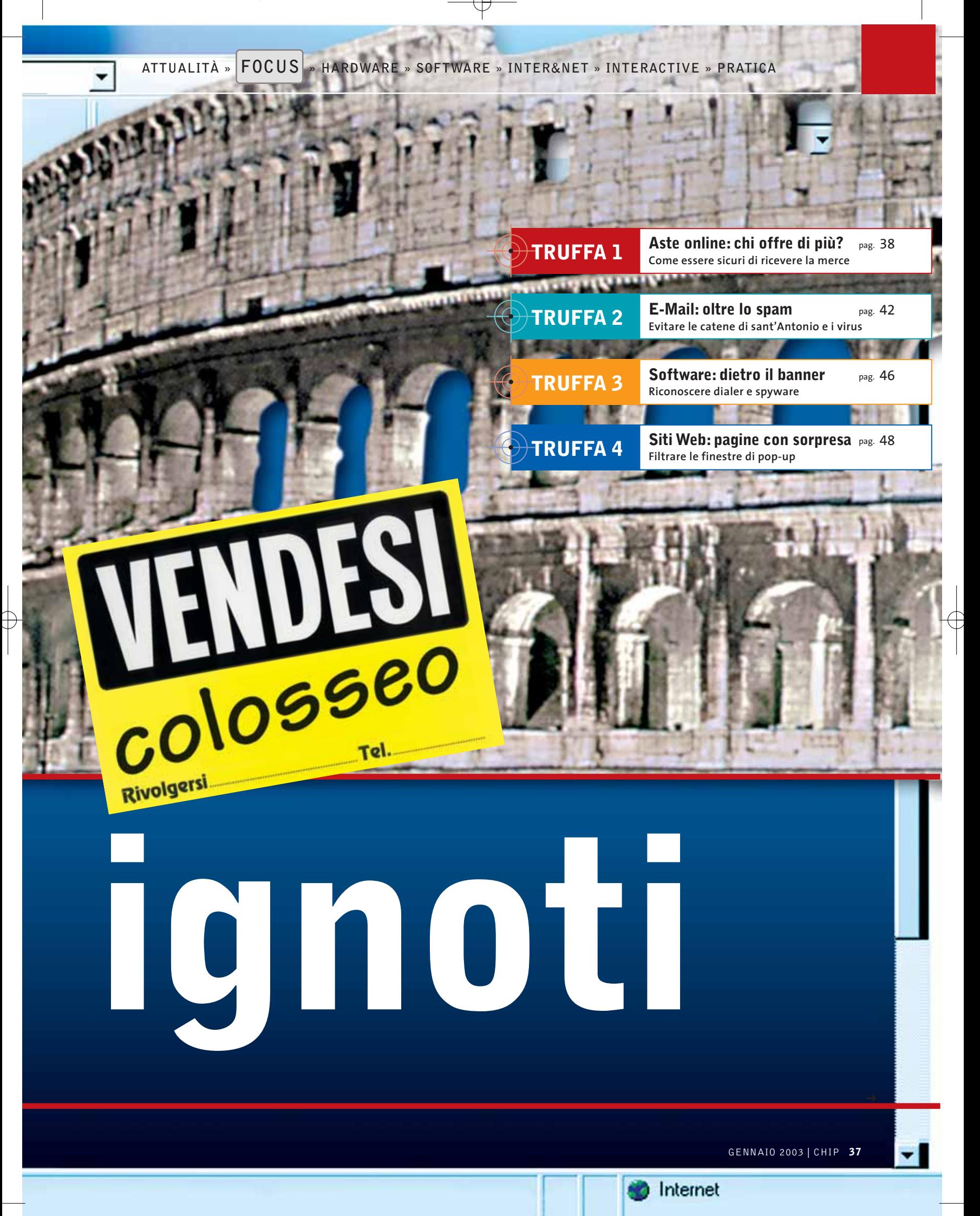

Pagna Preferit ricol

Collegamenti

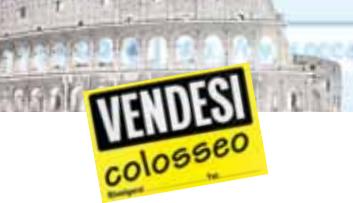

# **ASTE ONLINE: CHI OFFRE DI PIÙ?**

**Le principali aste online, come eBay, offrono alcuni utili strumenti per assicurare la soddisfazione del compratore e del venditore**

opoma

L'esempio del sito internazionale di aste eBay è una delle poche grandi storie di successo della new economy, tanto più sorprendente se si pensa che quasi tutti gli imitatori di eBay sono falliti da tempo o sono stati rilevati dal colosso californiano. Sui siti nazionali e internazionali della casa d'aste digitale si trovano sempre interessanti occasioni, senza contare il divertimento insito nel meccanismo dei rilanci. Alcuni browser contengono perfino funzionalità che aiutano a gestire la propria partecipazione alle gare, provvedendo a tenere sotto controllo in auto-

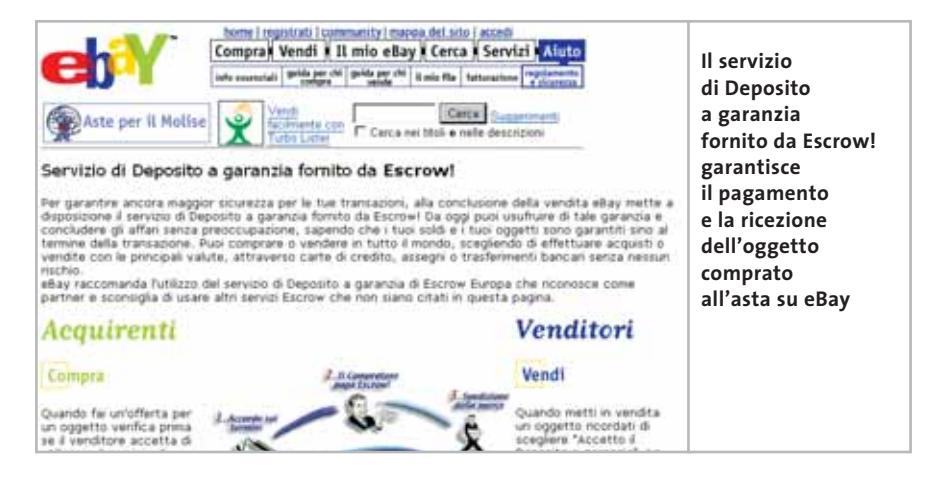

# **FURTI DI PASSWORD**

# **» Deviazione imprevista**

La notizia è molto recente e riguarda proprio una frequentatrice americana di eBay, Deborah Fraser, che ha denunciato a CNet (www.news.com) un fatto molto increscioso. Tempo fa il numero di carta di credito della Fraser era stato trafugato. Il ladro di numeri si è servito di quella carta non per acquistare una pelliccia o un'automobile, ma per aprire un semplice dominio sul Web: change-ebay.com. Quel sito, si è scoperto successivamente, serviva per un altro tipo di furto, quello relativo ai nomi utente e alle password dei frequentatori del sito d'aste. Una volta in possesso di quel nominativo, in teoria è possibile accumulare un bel mucchio di soldi frodando gli altri compratori, prima di scappare con il malloppo.

Il meccanismo è semplice. Appoggiandosi sul sito change-ebay, il truffatore di turno spediva agli utenti di eBay falsi messaggi di allarme: "Caro amico, abbiamo motivo di ritenere che qualcuno abbia trafugato la tua password di eBay, per favore provvedi a cambiarla immediatamente". Spaventatissimi, molti utenti sprovveduti sono finiti direttamente su change-ebay.com, dove un computer registrava fedelmente ogni user id e password.

Non occorre dire che in casi del genere bisogna essere molto cauti. Il sito precisa ufficialmente di diffidare, segnalandole immediatamente ai servizi antifrode di eBay, le e-Mail che dovessero chiedere dettagli segreti come il nominativo utente o il numero di carta di credito (anche per questo motivo non vengono accettati user id equivalenti alla user id dell'indirizzo postale, quella che precede la @). Certe informazioni vanno protette con la massima attenzione.

matico l'evoluzione dei prezzi. Ma i veri rischi sono sempre di natura economica e tangibile.Prodotti pagati in anticipo che non vengono consegnati, prodotti consegnati ma difettosi, prodotti venduti e spediti ma mai pagati, imbrogli assortiti. Ecco i principali ostacoli sul cammino della customer satisfaction, e come vanno aggirati.

# **Pagamenti anticipati**

Il problema è vecchio come il mondo. La merce conquistata dopo un'accanita gara sul prezzo viene regolarmente pagata, con un qualsiasi strumento di pagamento, e il compratore si "dimentica" di spedirlo. Oppure,è il venditore in buona fede a spedire l'oggetto e a non vedersi mai accreditare il denaro.

La risoluzione non è immediata. Bisogna per prima cosa partire dal sistema di rating interno di eBay, che valuta il comportamento di venditori e compratori, provvedendo sempre a segnalare direttamente al sito le eventuali violazioni del regolamento.

Il consiglio per il venditore è sempre quello di utilizzare, se possibile, il sistema della consegna postale con pagamento contrassegno, che garantisce sempre l'esborso del denaro (il compratore, altrimenti, non riceve nulla). Ma se in linea di principio questo sistema sembrerebbe salvaguardare anche i diritti del compratore, ormai il metodo che si sta imponendo per garantire la piena soddisfazione di entrambi e il pagamento in Escrow!, cioè attraverso un fiduciario.

Da qualche tempo questa interessante formula viene messa a disposizione anche dai clienti italiani di eBay: si tratta del servizio di Deposito a garanzia, descritto all'indirizzo *http://pages.ebay.it/help/community/escrow.html*.

In sostanza, il servizio comporta il versamento del denaro concordato per una transazione su eBay presso un conto fiduciario di Escrow Europa (*www.escrow-europa.com*). Il compratore autorizza il trasferimento del denaro al venditore solo dopo aver ricevuto l'articolo acquistato e averne ispezionato il buon funzionamen-*(segue a pag. 40)* Indetro

# **ACQUISTI CON CARTA DI CREDITO**

# **» Per non dare i numeri**

Truffe online

La carta di credito è uno strumento che facilita gli acquisti, ma per moltissimi navigatori è quasi un tabù. Sui siti di e-commerce c'è chi si rifiuta categoricamente di fornire un dato evidentemente critico come il numero della propria carta.

La diffidenza è più che comprensibile ma, statistiche alla mano, emerge un dato che dovrebbe rassicurare. Le frodi via Internet rappresentano oggi una percentuale davvero trascurabile. MasterCard calcola circa 3.000.000 di transazioni online effettuate nel 2001 (il 75% su siti di ecommerce europei) dai circa 78.000.000 di carte in circolazione in Europa, per un volume pari al 2% del transato totale.

Una crescita del 100% rispetto al 2000. Tornando alle frodi, si calcola che nella nazione europea più matura sul fronte dell'utilizzo della carta di credito, il valore delle frodi ammonti ad appena 1.000.000 di euro al mese (70.000 euro in Italia). Nell'85% dei casi, il denaro "frodato" viene classificato tra gli episodi di rifiuto della transazione da parte del titolare della carta, che può essere insoddisfatto della merce acquistata, o essersi accorto dell'uso non autorizzato della carta da parte di un familiare.

In altri termini, è sicuramente molto più rischioso consegnare la carta al cameriere del ristorante che inserirla in un modulo elettronico Web, a patto che la pagina in questione sia protetta dallo "strato" di crittografia Ssl (Url preceduta da Https: e icona del lucchetto chiuso sul browser) e che il sito di e-commerce sia in qualche modo certificato.

### **Le soluzioni proposte dalle banche**

Per risolvere definitivamente il problema della sicurezza degli acquisti online, l'e-Committee dell'Abi (Associazione Bancaria Italiana) ha messo a punto il sistema Bankpass Web (www.bankpass.it) e anche i principali circuiti di carte di credito hanno sviluppato tecnologie analoghe, come SecureCode di Mastercard e Verified by Visa, che verranno adottati a livello internazionale. Il funzionamento di Bankpass Web, che per la prima volta consente di utilizzare anche le carte Pago Bancomat per gli acquisti online, è tecnicamente molto semplice e non comporterà l'uso di software particolari. Sarà tuttavia necessario attivare il servizio presso le banche che aderiscono all'iniziativa. Il sistema si basa, infatti, sull'uso di nominativi e codici personali che serviranno per autorizzare i pagamenti senza dover immettere il numero di carta di credito.

Una duplice sicurezza, per chi compera senza essere costretto a rivelare informazioni pericolose, e per chi vende perché il sistema è anche in grado di certificare la serietà del negoziante online e la solvibilità degli acquirenti. Un analogo sistema, "Paga con il Codice", viene adottato da

sono due varianti di carta Omnipay, Omnipay Prepagato vero e proprio e Omnipay Onphone, una card legata all'emissione di carte Visa BankAmericard che permettono di effettuare un acquisto online e autorizzarne il pagamento immettendo un codice Pin attraverso un Sms inviato con il proprio cellulare (analogo sistema adottato da Banca Sella con la carta ricaricabile Mobilmat).

Omnipay Prepagato funziona invece acquistando le normali carte prepagate che servono per le ricariche del cellulare. Sui siti convenzionati con il sistema, basterà immettere il codice a 14 cifre della

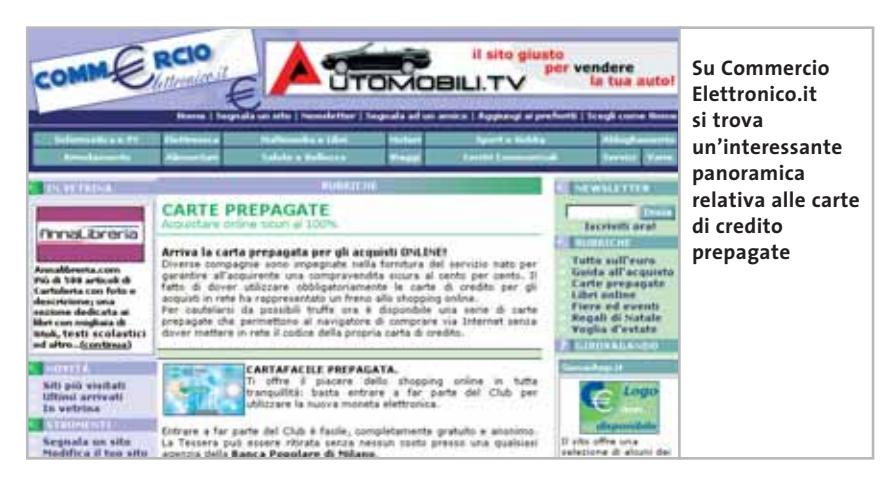

Banca Sella per i punti vendita federati al suo mall elettronico.

Un'altra soluzione per un acquisto online più sicuro è l'uso di una delle carte di pagamento prepagate oggi proposte da vari operatori. Purtroppo anche in questo campo si sono verificate truffe tanto più spiacevoli se si pensa che in teoria certi strumenti dovrebbero servire per combattere tali fenomeni. Il consiglio è di utilizzare solo gli strumenti proposti da istituti bancari attivi su scala nazionale o da operatori telefonici importanti.

### **Il bello delle prepagate**

Non bisogna fidarsi di marchi del tutto nuovi e improvvisati. Sul sito di Commercio Elettronico.it (www.commercioelettronico.it/rubriche/prepagata.asp) vengono elencate le carte prepagate principali, a incominciare da Omnipay di Vodafone Omnitel (www.omnipay.190.it). Ci carta e l'importo dell'acquisto verrà detratto dall'ammontare complessivo. Si tratta oltretutto di un ottimo sistema per i cosiddetti micropagamenti. L'utilizzo delle prepagate comporta ovviamente una piccola commissione in base a una scala di equivalente, che aggiunge ai prezzi degli articoli pagati una somma addizionale che verrà detratta dal valore attuale della carta.

Le altre carte prepagate descritte sono quasi tutte di origine bancaria e vanno richieste agli istituti emittenti (IntesaBci per Moneta Online, Banca Popolare Milano per Cartafacile Prepagata). Il costo di queste carte può richiedere un contributo di attivazione una tantum o un canone annuale, più eventuali commissioni fisse o a percentuale in base agli acquisti effettuati. In genere i costi annui sono paragonabili a quelli di una carta di credito convenzionale.

‰

to o la corrispondenza alle sue aspettative o alle norme vigenti (eBay fa l'esempio di un software copiato o di una merce rubata). Se c'è qualcosa che non va, articolo e denaro ritornano ai rispettivi mittenti. Se tutto è regolare, il fiduciario provvede a versare il denaro al venditore e in cambio applica una commissione variabile tra il 2 e il 4% circa.

Se non si utilizza il sistema del Deposito a garanzia, chi compera e vende su eBay è comunque tutelato da un programma di protezione delle frodi che copre gli acquisti non andati in porto (per merce non spedita) fino a 230 euro,a patto che il valore dell'oggetto superi i 28 euro.

A questo proposito, si ricordi che i pagamenti con carta di credito sono comunque protetti dai vari circuiti di emissione, che consentono di stornare dal proprio rendiconto mensile gli importi relativi a prodotti acquistati fraudolentemente.

# **Prezzi fuori controllo**

Molto spesso dietro l'eccitamento della gara si nasconde un fatto banale: niente garantisce che il prezzo pagato su eBay non sia del tutto fuori mercato.

Specialmente quando si tratta di acquistare articoli nuovi, magari nella categoria dell'elettronica di consumo o dell'informatica, i siti di e-commerce potrebbero offrire prezzi, servizi e soprattutto garanzie molto migliori.

Prima di cedere alla tentazione di quella che può benissimo essere una falsa occasione, è opportuno uscire da eBay ed entrare in qualche Web shop. Vale la pena ricordare che esistono anche siti dove è possibile mettere a confronto immediato e automatico i prezzi rilavati su un congruo numero di importanti insegne dell'e-commerce nostrano: Buycentral.it, Costameno.it e Kelkoo.it.

Pagna

**FR256** 

Preferiti

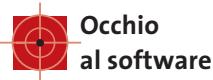

opoma

Acquistare i pacchetti software messi all'asta può essere rischioso anche quando il programma viene regolarmente inviato e funziona benissimo. Occorre sempre sincerarsi che il prodotto acquistato non trovano informazioni e strumenti che aiutano a scoprire la natura illegale di un software. In caso di dubbio, bisogna rifiutarsi di installare un programma commerciale che sia stato consegnato su un Cd-R o in confezioni palesemente contraffatte o artigianali.

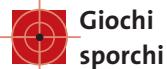

Collegamenti

Chiunque abbia partecipato a un'asta online conosce questo tipo di frustrazione. La nostra offerta è arrivata negli ultimi minuti, a volte negli ultimi secondi. Ma tanta pazienza è improvvisamente destinata ad andare delusa: a due secondi dal-

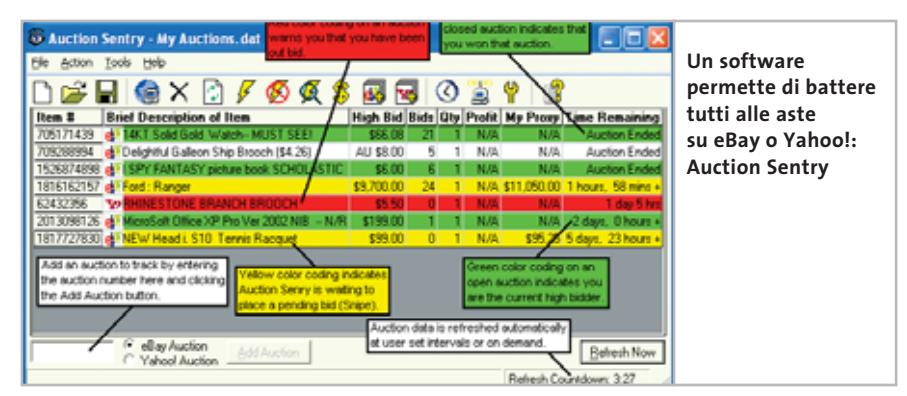

sia una copia illegale, verificando che il Cd-Rom sia originale, che la confezione sia intatta (anche se consumata dall'uso), che i manuali e le cartoline con i numeri di licenza ci siano tutti.

Trovarsi in possesso di una copia pirata di un software equivale ormai a commettere un reato di ricettazione, e la legge non ammette l'ignoranza come giustificazione. Sul sito *www.bsa.org/italia* si

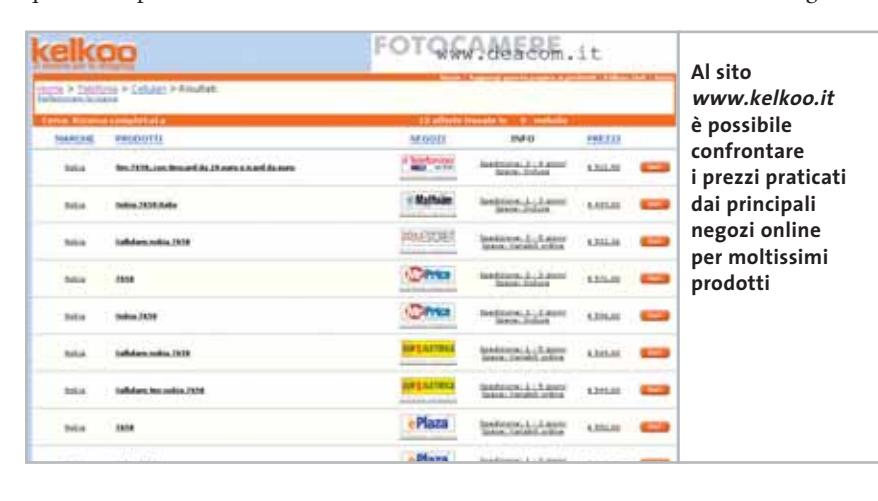

l'ora x,è arrivata un'ultima offerta da mezzo euro in più.

Purtroppo non c'è molto da fare. Alle aste via software partecipano anche… i software. Tra i molti siti Web e strumenti a supporto dei frequentatori di eBay ci sono anche i cosiddetti servizi "sniper", autentici cyber-franchi tiratori che partecipano alla gara per procura, utilizzando computer e linee di connettività a Internet molto più veloci del semplice modem, anche Adsl.

Uno dei più celebri tra questi siti si chiama Auctionsniper.com e offre servizi online, mentre Auction Sentry (*www.auction-sentry.com*) vende a 9,95 dollari un pacchetto da installare sul proprio computer. Vincere contro questi sistemi non è affatto facile quando si combatte con il dito – in carne e ossa – sul mouse o sulla tastiera. Per giocare ad armi pari bisognerebbe munirsi degli stessi strumenti, che eBay non ha la possibilità di vietare.

Indetro

**ATTUALITÀ » FOCUS » HARDWARE » SOFTWARE » INTER&NET » INTERACTIVE » PRATICA**

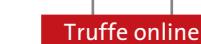

# **IL PARERE DELL'AVVOCATO**

# **Dalla parte della legge**

**I consigli dell'avvocato per effettuare acquisti alle aste su Internet ed essere sempre soddisfatti** 

Apparse per la prima volta in Internet nella seconda metà degli anni Novanta, le aste online sono diventate subito una forte attrattiva per i frequentatori del Web, che in genere, però, per quanto attratti dai nuovi mercati virtuali, restavano e restano tuttora alquanto scettici sulla sicurezza e affidabilità di questa (come di molte altre) tipologia di attività svolta via Internet.

Ma vediamo, in maniera estremamente sommaria, come si relaziona con le aste il nostro legislatore. Abbiamo chiesto all'avvocato Gianluigi Ciacci di illustrarci le basi giuridiche delle aste online.

### **Acquisita la liceità delle aste online, come è tutelato il consumatore che usa questa modalità d'acquisto?**

La stessa circolare sottolinea l'importanza della descrizione del bene: il venditore, o l'acquirente nel caso di asta inversa, Consumer to Business, deve fornire un'accurata descrizione del bene oggetto di vendita e, possibilmente corredarla di foto digitale, o addirittura di perizia, nel caso per esempio di mobili antichi. In caso di non coincidenza tra l'oggetto e la descrizione fornita sarà responsabile il banditore dell'asta se l'ha condotta, o il

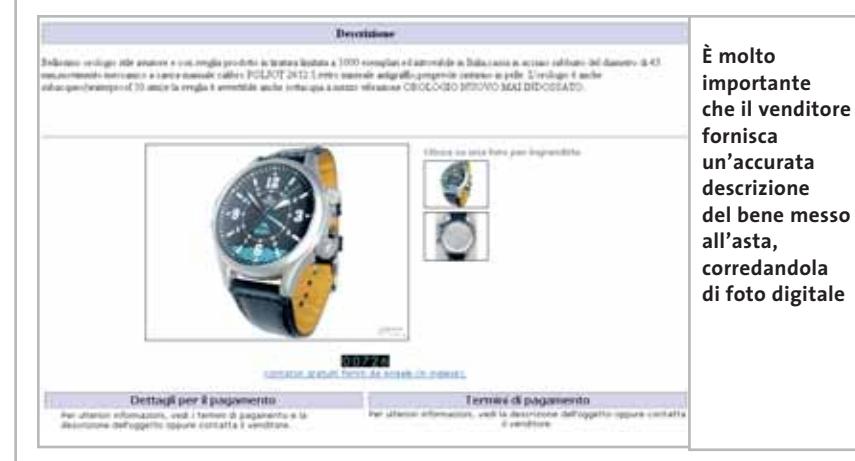

Il giurista, in primo luogo, incontra una difficoltà nel considerare la liceità delle aste su Web. L'articolo 18 del D. Lgs. 114/98 vieta, infatti, le vendite all'asta realizzate per mezzo della televisione o di altri mezzi di comunicazione, tra cui senz'altro si deve comprendere Internet.

L'interpretazione di questa norma è stata data dal Ministero delle Attività Produttive nella circolare 17 Giugno 2002 n. 3547/C, che in parte ha anche individuato la disciplina applicabile a tale fattispecie.

Il divieto cade, in realtà, solo sulle aste svolte dagli operatori al dettaglio che acquistano beni per rivenderli al consumatore finale; ne restano quindi esclusi i grossisti o, comunque, chi non acquista professionalmente merci in nome proprio per rivenderle ad aree private.

venditore (l'acquirente nel caso dell'asta inversa) nel caso in cui il banditore abbia solo messo a disposizione il sito e la struttura: anche in tale ultimo caso, però, sarà di nuovo responsabile il banditore qualora non abbia esplicitamente posto a carico dei soggetti che conducono l'asta l'obbligo d'informazione e descrizione del prodotto.

Alle aste sono applicabili le normali garanzie riconosciute dal codice civile alle vendite in genere (garanzia per evizione, per vizi, per mancanza delle qualità promesse, oggi integrate dagli articoli 1519 bis e seguenti c.c.) con l'unica specifica che le garanzie dettate per l'acquirente sono normalmente escluse se il vizio era riconoscibile: qui, l'unica fonte per tale riconoscibilità è data proprio dalla descrizione fornita dal banditore/conduttore.

### **Per quanto concerne poi le modalità di pagamento, come è meglio procedere?**

La forma che sembra meglio tutelare l'acquirente, soprattutto nell'eventualità del pagamento anticipato all'invio della merce, è quella della carta di credito: molti enti gestori di carte di credito, infatti, danno una garanzia di rimborso all'acquirente nel caso di mancata consegna del bene. Ma, nel caso di asta tra consumatori, in cui il venditore difficilmente accetta tale forma di pagamento, il rischio della mancata spedizione rimane a totale carico dell'acquirente: questi, infatti, per una cifra normalmente esigua, spesso non intraprenderà le lunghe e onerose vie giudiziarie per il recupero della somma pagata, o per l'esecuzione del contratto.

# **Un altro aspetto importante riguarda la disciplina dell'errore: nel caso in cui l'acquirente sbagli a digitare l'offerta, cosa deve fare?**

Se l'offerta inviata fosse manifestamente superiore al valore del bene oggetto di asta, il contratto così concluso sarebbe annullabile per errore materiale riconoscibile dalla controparte, secondo le regole del codice che regolamentano il contratto in generale. Il rischio di un errore di tale tipo è di gran lunga ridotto nel caso di asta con riserva: qui chi partecipa fissa una cifra massima che è disposto a spendere, ma l'offerta di volta in volta considerata è solo quella sufficiente a superare le offerte degli altri possibili acquirenti, e mai quella massima indicata, che resta celata agli altri partecipanti.

# **Un consiglio conclusivo per chi vuole partecipare a un'asta online?**

È fondamentale leggere attentamente le regole e i cosiddetti disclaimers fissati dai banditori, volti alla disciplina e regolamentazione dei rapporti nascenti dalle aste, auspicando presto un'autoregolamentazione di questo settore di mercato uniforme per tutti gli operatori.

# **L'AUTORE**

Avvocato Gianluigi Ciacci, docente di Informatica presso la L.U.I.S.S. di Roma, titolare dello Studio Legale Ciacci, specializzato nelle problematiche del diritto dell'informatica e di Internet, direttore del sito giuridico Jei, Jus e internet. e-Mail avvocato@chip.it.

‰

**E-MAIL: OLTRE LO SPAM**

**Messaggi indesiderati, catene di Sant'Antonio e falsi annunci di virus: difendersi è possibile**

ogicena

Pagna rx38

Se si dovesse giudicare dal flusso di spam (i messaggi indesiderati e invadenti) provenienti dalla popolosa nazione africana, la prima conclusione da trarre è che la Nigeria sia un'autentica Svizzera equatoriale. Le risorse naturali, è vero, non mancano, ma qui si tratterebbe proprio di soldi sonanti, tutti misteriosamente nascosti dai numerosi dittatori africani, defunti o

solo quello che finisce nelle tasche del truffatore. Malgrado l'indubbio fascino esotico – e il divertimento nel leggerli – questi messaggi sono truffaldini, come mille altri che arrivano quotidianamente a milioni di indirizzi elettronici, dalle pubblicità su diete e pillole miracolose (come il campo di Pinocchio), alle profferte dei siti erotici, fino alle promesse di guadagni

**Preferit** 

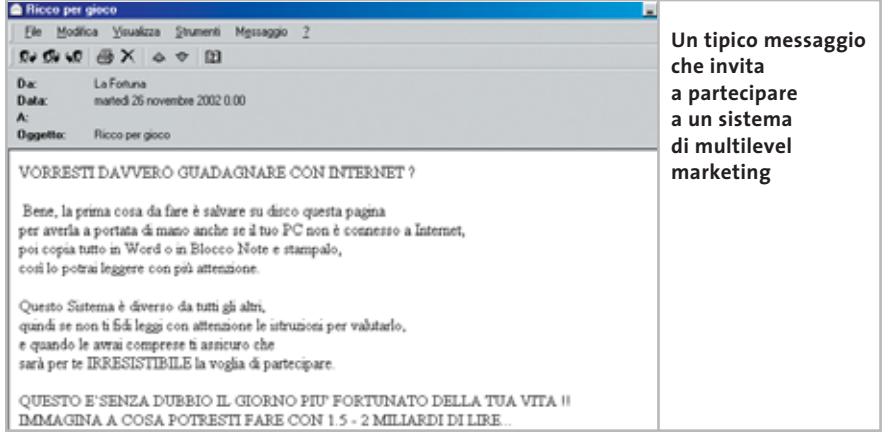

fuggiti chissà dove, e pronti per essere recuperati da vedove, figli, avvocati, gran ciambellani. Solo a patto, però, che i lettori dei messaggi e-Mail siano disposti ad anticipare qualcosa, aprire un conto bancario da qualche parte, far transitare su questi conti tesori in contanti e pietre preziose. Che ne direbbe di questi soldi il nigeriano medio?

Da almeno un paio di anni imperversano nelle caselle postali di mezzo mondo gli appelli che giungono da personaggi coinvolti in qualche modo con grosse somme di denaro nascoste in Nigeria. Chi prova a seguire il filo di questi appelli, si rende conto che questi tentativi di truffa sono attendibili e ben congegnati. Ma fin dai tempi dei quattro zecchini d'oro sepolti da Pinocchio nel campo dei Miracoli (il quinto zecchino era stato speso per rifocillare lautamente il gatto e la volpe), anche i sassi sanno che il denaro facile è miliardari in poche settimane, partecipando ai cosiddetti sistemi di multilevel marketing.

Il problema dello spam è del resto molto sentito a livello internazionale. In Italia l'estate scorsa è arrivata una clamorosa decisione dell'autorità garante della privacy, che ha bloccato i database utilizzati da sette aziende italiane accusate, esplicitamente, di spamming. Si può leggere il testo ufficiale della decisione sul sito *www.garanteprivacy.it*. Molte informazioni di carattere legale si trovano anche su Diritto su Web (*www.dirittosuweb.com/approfondimenti/privacy.asp*).

Collegamenti

Come combattere lo spam? Innanzitutto rispettando una generale regola di prudenza e ripartendo le proprie attività su Internet avendo cura di utilizzare indirizzi diversi, ordinati per importanza e grado di riservatezza. Partecipare ai newsgroup con l'indirizzo usato sul lavoro, per esempio, è molto imprudente. È consigliabile piuttosto servirsi di indirizzi free, per esempio Hotmail di Microsoft. Il servizio, accusato in passato di essere un involontario motore di spamming, si è dotato infatti di potenti filtri antispam, che permettono di bloccare i messaggi in arrivo con diversi gradi di severità. Con le nuove opzioni di Hotmail è possibile impostare una lista di persone autorizzate a inviare la posta.

È opportuno anche iscriversi alle diverse newsletter utilizzando per ciascuna di esse un indirizzo speciale, possibilmente diverso da newsletter a newsletter. Certo, in questo modo aumentano le difficoltà di gestione degli account multipli, ma con programmi come Outlook questo aspetto è facilitato e questa prassi facilita enormemente la creazione di filtri personalizzati che ammettono solo il passaggio di messaggi provenienti da fonti sicure. Infine, una piccola regola che non costa niente è mascherare il proprio indirizzo all'interno dei client di posta, inse-

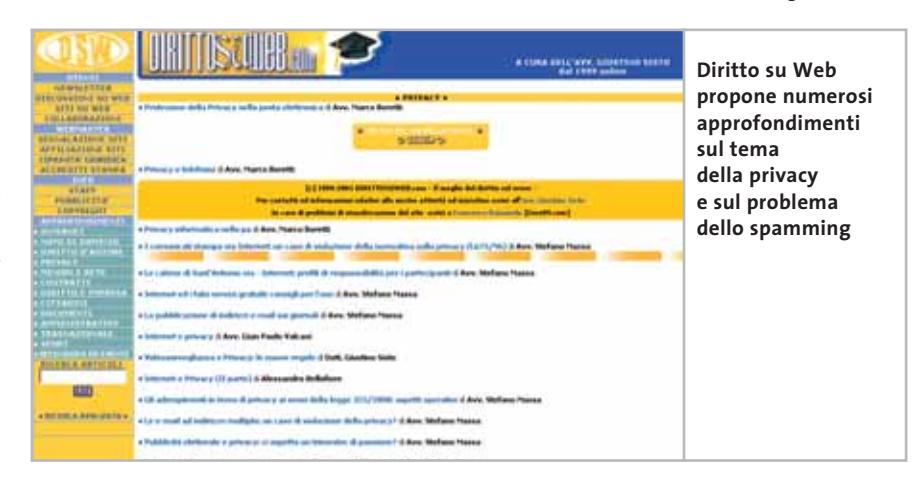

Indetro

**ATTUALITÀ » FOCUS » HARDWARE » SOFTWARE » INTER&NET » INTERACTIVE » PRATICA**

### Truffe online

rendo nei campi Indirizzo per risposte: di Outlook o Eudora, un indirizzo modificato (per esempio: nomeNOSPAM.cognome@provider.it). Chi riceve il messaggio sa che per rispondere bisogna eliminare la stringa "NOSPAM", ma i programmi che cercano di individuare automaticamente gli indirizzi da riutilizzare per le campagne di spamming si trove-

# rebbero disorientati. **Catene da spezzare**

Un altro grave problema dell'invasione postale riguarda messaggi che non sono per niente promozionali, ma che a volte possono addirittura sembrare umanitari. Tipico il caso degli appelli riguardanti bambini gravemente ammalati e bisognosi di cure costose. Invariabilmente il testo invita a rispedire una copia del messaggio a quanti più conoscenti possibile, sulla base di un presunto impegno, da parte dei

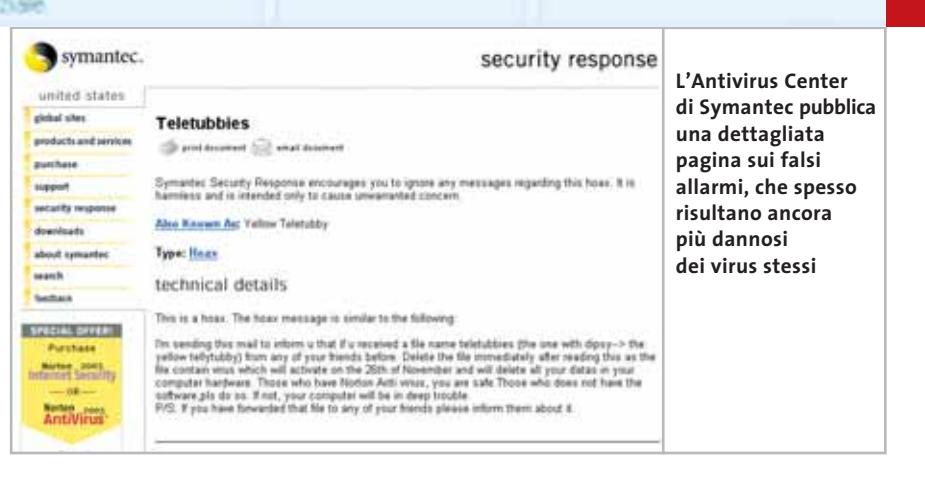

meno efficaci con le catene postali perché la maggior parte dei messaggi arrivano da persone che conosciamo e da indirizzi dai quali ci si aspetta messaggi interessanti,che non finirebbero mai in una black list.

L'unica arma di cui si finisce per disporre è lo scetticismo. Tutti i messaggi che invitano a ritrasmettere più copie della stessa mail ad altri indirizzi vanno tassativamente ignorati. Bisogna insomma spezzare tutte queste catene, anche quando si tratta di appelli e petizioni appa-

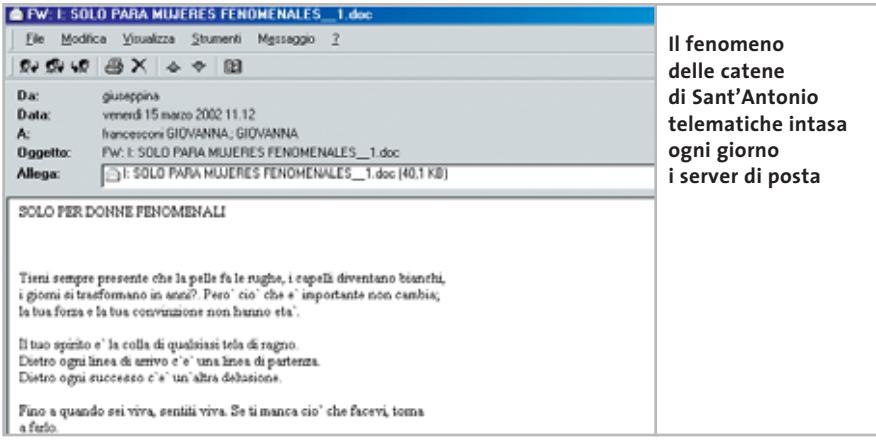

provider, a versare una piccola somma per ciascun messaggio transitato in favore del piccolo paziente.

A volte si cercano semplicemente le cure di una malattia molto rara. In altri casi, meno strappacuore, le catene promettono semplicemente fortuna e felicità. In altri, viceversa, si cerca di diffondere un allarme ingiustificato su sostanze chimiche, farmaci, alimenti. Insomma, il fenomeno delle catene di Sant'Antonio, già piuttosto fastidioso con la posta cartacea, con Internet è diventata una vera peste.Con l'aggravante dell'incurabilità. I filtri e i sistemi antispam descritti finora sono molto

rentemente meritorie. Per essere davvero efficace, una petizione deve essere firmata da molte persone, ma deve allo stesso tempo pervenire ai veri destinatari, cosa semplicemente impossibile con una catena postale.

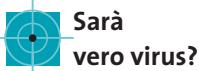

Una particolare variante delle catene di Sant'Antonio elettroniche è costituita dai messaggi che avvertono della possibile presenza di virus sul computer del destinatario. Nove volte su dieci si tratta di autentiche bufale (in inglese "hoax"). Di solito nel messaggio si fa riferimento a qualche innocuo file di sistema (famosissimo il caso di Sulfnbk.Exe, un piccolo eseguibile di Windows) che potrebbe essere infettato. Molti ci cascano, rimuovono il file e la cosa può anche finire lì, perché di solito il file in questione non svolge funzioni importanti. Ma quello che conta è il principio. Sull'allarmismo ingiustificato giocano anche molti banner pubblicitari che compaiono magicamente sullo schermo quando si visitano i siti Web.

La prima reazione di fronte a un messaggio relativo a un presunto virus è andare a consultare l'enciclopedia dei virus accessibile dall'Antivirus Center di Symantec, sviluppatrice del noto programma Norton AntiVirus.

La stessa società pubblica una dettagliata pagina sui falsi allarmi, che spesso risultano ancora più dannosi dei virus:*www.symantec.com/avcenter/hoax.html*. Molto famosa è la pagina sui "miti virtuali" (*www.vmyths.com*), piena di riferimenti ai falsi virus e ad altre forme di catene postali. L'autore, Rob Rosenberger, è convinto che dietro al fenomeno dei virus veri ci siano potenti interessi commerciali: una tesi piuttosto controversa.

Da non dimenticare, poi, il sito *http:// hoaxbusters.ciac.org.* Una pagina italiana sulla problematica antispam è di Leonardo Collinelli: *www.collinelli.net/antispam*.

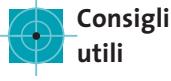

Dotarsi di un buon programma antivirus non basta per proteggersi del tutto dall'arrivo di contenuti indesiderati sul proprio computer. La posta elettronica è anche un potente veicolo di messaggi pubblicitari, catene postali, allarmi rela-‰ **Fotocamere digitali Riproduttori musicali digitali PC Palmari PDA Camcorder Telefoni cellulari**

# **Portatilità Flessibilità Archiviazione Presentazioni**

Potrete scegliere tra diversi tipi di lettori, scrittori, album fotografici digitali, riproduttori di filmati e file MP3 per ogni

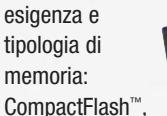

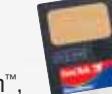

SmartMedia™, MultiMedia™, Memory Stick™ e Secure Digital™ **IBM** microdrive™ . 28 Potrete caricare e

scaricare dalle vostre memory card file di

> ogni genere: foto/audio/dati etc... provenienti da fotocamere

digitali, riproduttori musicali digitali, ultre PC palmari, PDA, camcorder, telefoni cellulari e

molti altri dispositivi. Piccoli, trasportabili ed alcuni anche portatili, sono l'ideale per la connessione a computer desktop e notebook.

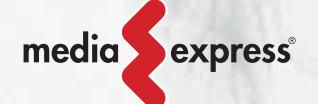

Memory Album

Lettore/Scrittore portatile 6 in 1, con batteria Litio, per Compact Flash, IBM microdrive, Secure Digital (SD), Multimedia (MMC), SmartMedia (SM), Memory Stick (MS), dotato di un HD interno (da 10Gb a 60Gb) su cui si può scaricare il contenuto delle Flash Memory, senza essere collegati al computer e all'alimentazione di rete.

Destitop Video Album

Consente di archiviare e riprodurre foto, filmati e audio (MP3) dalle Flash Memory card. Inoltre collegato al computer è una comoda unità disco USB da 10Gb, a 30Gb. Collegandolo al televisore potrete rivedere le vostre fotografie, i filmati senza bisogno del computer, inoltre avrete un sistema Hi-Fi con migliaia di brani musicali.

Digital Album

Digital Album è un dispositivo palmare portatile con batteria al Litio. Configurabile da 10GB a 60GB permette la memorizzazione autonoma dalle Flash Card all'Hard

Disk. Permette di vedere le fotografie in TV, è dotato inoltre di telecomando. E' in grado di memorizzare migliaia d'immagini ad alta definizione. Pilota direttamente una stampante senza il bisogno del computer (opzionale).

VideoAlbum

Portatile con batteria Litio. Consente di archiviare foto (Jpeg), filmati (Mpeg) e audio (Mp3) dalle Flash Memory card e rivederli subito sul display da 2.5" integrato, sul televisore e riascoltarli su qualsiasi impianto Hi-Fi attraverso l'uscita audio stereo! Inoltre collegandolo al computer avrete una comoda unità disco USB da 10Gb a 30Gb.

**MOLVALLECK** 

# ulti Media Viewer

Lettore/Scrittore USB di CF, SD, MMC, con telecomando. Piccolo concentrato di tecnologia, è insieme Stereo Hi-Fi (MP3), proiettore di fotografie (JPG), riproduttore di Filmati (MPEG1) il tutto in un unico oggetto. Ha

una porta ad infrarossi che mediante il telecomando vi consentirà di eseguire tutte le funzioni a distanza.

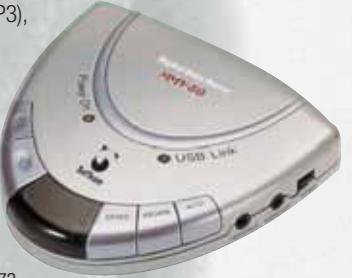

Ideale complemento per presentazioni. Uscite audio e video.

ista

Vista Nixvue è un dispositivo palmare per la memorizzazione e la visione d'immagini da digital camera. Scatti le tue foto, le archivi, le rivedi subito sul display integrato (con funzione di zoom). A casa, le rivedrai sul televisore con l'ausilio del telecomando (incluso), inoltre potrai stamparle senza computer

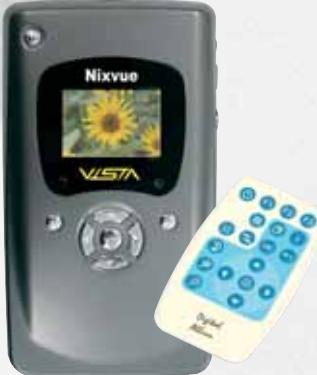

(opzione)! Collegandolo al computer (USB) avrai un comodo HarDisk da 10Gb a 60Gb per archiviare tutti i tipi di file.

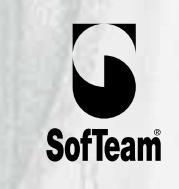

48/A Via Fiume 20050 Sovico (Mi) Italy Telefono 039 2012366 Fax 039 2012364 EMail: info.st@softeamweb.com www.softeamitalia.com

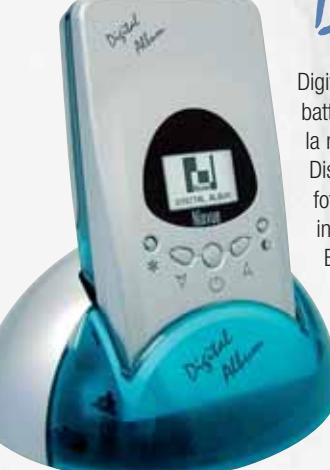

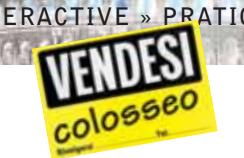

tivi a virus del tutto inesistenti. Il buonsenso, l'intelligente impiego dei filtri di cui ogni client di posta dovrebbe essere dotato e il ricorso a software e servizi specifici può aiutare a ridurre al minimo questa grave forma di violazione della privacy online.

Truffe online

**1. L'uso oculato degli indirizzi di posta di cui si dispone è la prima regola.** Grazie alla possibilità di gestire più account con lo stesso programma (Outlook Express o Eudora), si possono organizzare diverse cartelle da assegnare ai messaggi personali o alle varie newsletter ricevute. Ogni indirizzo deve essere comunicato so-

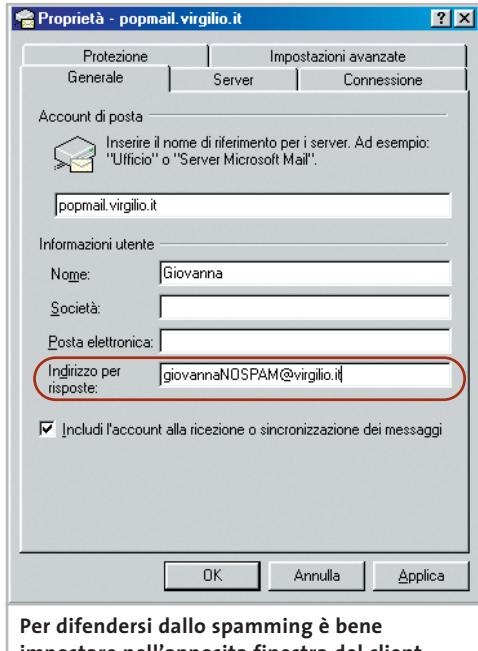

**impostare nell'apposita finestra del client e-Mail un indirizzo per le risposte modificato**

lo ai potenziali mittenti autorizzati.Un'altra buona regola è mascherare gli indirizzi inseriti nei campi Indirizzo per risposte: del client utilizzato per la posta con stringhe che modificano in chiave antispam il formato originale.

Per esempio nomeNOSPAM@pincopallo.com, o meglio ancora cose tipo "nome(dot)cognome(at)provider(dot)it".Di fronte a queste modifiche un lettore umano saprebbe come fare, mentre un software istruito per estrarre automaticamente gli indirizzi di e-Mail da pagine Web e newsgroup si troverebbe disorientato.

**2. Outlook Express è dotato di potenti funzioni di filtraggio, le cosiddette regole (Strumenti/Regole Messaggi/Posta elettronica...).** Impostando una nuova regola è possibile creare un meccanismo che cancella o rispedisce al mittente tutti i messaggi che non rispondano a determinate condizioni. La misura più drastica ed efficace è impostare una lista di mittenti autorizzati con la condizione In cui la casella Da contiene contatti.

Altre condizioni permettono di filtrare i messaggi per dimensione, tipo di soggetto, tipo o numero di allegati, livello di priorità. Analoghi strumenti sono a disposizione di chi utilizza la versione commerciale o quella finanziata da messaggi pubblicitari di Eudora (Tools/Filters/ New) e di altri client, come Pegasus Mail. Chi si serve di servizi di posta basata su Web, come Hotmail, può ricorrere a barriere del tutto simili, a partire dalle liste di mittenti autorizzati.

**3. Esaurite le misure individuali, esistono prodotti e servizi capaci di assicurare un ulteriore livello di protezione contro lo spam.** Col tempo sono emersi tre tipi di corazza: i pacchetti software che estendono le capacità di filtraggio dei più comuni client di posta; le liste di proscrizione pubbliche, in cui un sistema centralizzato comanda i meccanismi di filtraggio installato sul singolo computer; infine, i moderni sistemi di posta permission-based.

Un recente servizio messo a punto dalla startup MailFrontier (*www.mailfrontier.com*) si chiama Matador e viene proposto agli utenti di Microsoft Outlook in attesa di un'imminente versione per Outlook Express. Matador aggiunge a Outlook funzionalità di filtraggio aggiuntive e permette di impostare elenchi di mittenti autorizzati a spedire i messaggi (tutti gli altri vengono eliminati).

In più, il sistema tiene un'aggiornata lista di organizzazioni di spamming e blocca tutti i messaggi provenienti da queste fonti sospette.

Un servizio analogo, Spamslicer (*www.spamslicer.com*) si basa su Web e

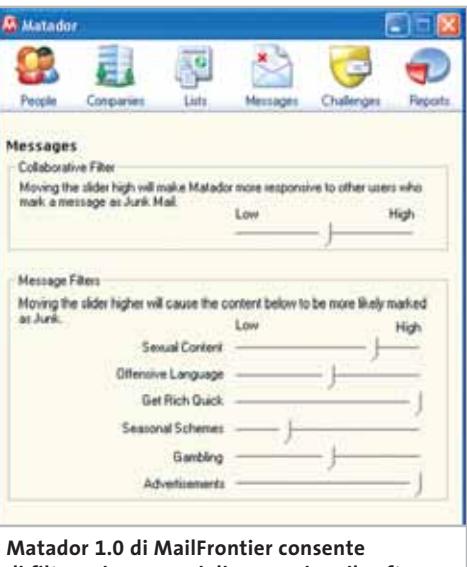

**di filtrare i messaggi di spamming: il software è disponibile per Microsoft Outlook**

può funzionare con la posta di qualsiasi provider e con qualsiasi client. Il sistema prevede l'uso di identificativi che mascherano gli indirizzi di posta originali (è possibile impostare più identificativi per indirizzo), ma ha un costo, anche se tutto sommato sopportabile: gli abbonamenti più economici costano 35 dollari per una durata di tre anni.

Infine, un economico pacchetto individuale, da installare sul proprio computer (compatibile solo con Microsoft Outlook) consente di implementare un innovativo sistema antispam "permission based". ChoiceMail di DigiPortal (*www.digiportal.com*) costa 40 dollari e si comporta come un vero maggiordomo. I messaggi di posta passano solamente quando provengono da una lista di mittenti autorizzati.

Quando un mittente sconosciuto cerca di contattare l'indirizzo protetto, ChoiceMail provvede a inviargli un messaggio in cui il mittente viene invitato a dichiarare la propria identità e l'argomento trattato dal suo messaggio originario. Se il mittente è in realtà il software utilizzato da uno spammer, questa risposta non arriverà mai. Un mittente con intenzioni serie non deve far altro che presentarsi. ChoiceMail avvertirà il suo "padrone" che potrà decidere se autorizzare il contatto o meno. ‰ Pagna rx38

Preferi

Collegamenti

# **SOFTWARE: DIETRO IL BANNER**

**Come riconoscere dialer e spyware, per evitare bollette telefoniche astronomiche e violazioni della nostra privacy**

ogicena

Le denunce, sui molti siti Web dedicati alla tutela del consumatore online, si moltiplicano. Dietro molti banner che propagandano la possibilità di prelevare, magari "gratuitamente",immagini erotiche,suonerie per cellulari, sfondi, giochini vari e altre amenità, si nascondono degli autentici cavalli di Troia.

Il più delle volte, per aderire alle proposte e scaricare il materiale, il consumatore è tenuto a installare sul proprio computer un file eseguibile che stabilisce una connessione con un numero telefonico diverso da quello normalmente utilizzato per collegarsi al proprio provider. Il programma, chiamato dialer, si mette in contatto

favorire l'offerta di servizi come l'accesso a Internet. Ma a volte chi offre questi dialer e i contenuti associati non gioca in modo del tutto pulito. Per legge sarebbe obbligatorio descrivere chiaramente le condizioni in base alle quali viene offerto il servizio, compresi i suoi costi dettagliati. Solo chi accetta in modo consapevole queste condizioni può accedere al servizio. Invece, molte volte il dialer viene installato in modo automatico, magari attraverso un semplice "Sì" su una finestra pop-up visualizzata da Windows.

Dopo poche settimane, l'importo accumulato in bolletta diventa pesante. In una clamorosa denuncia al quotidiano

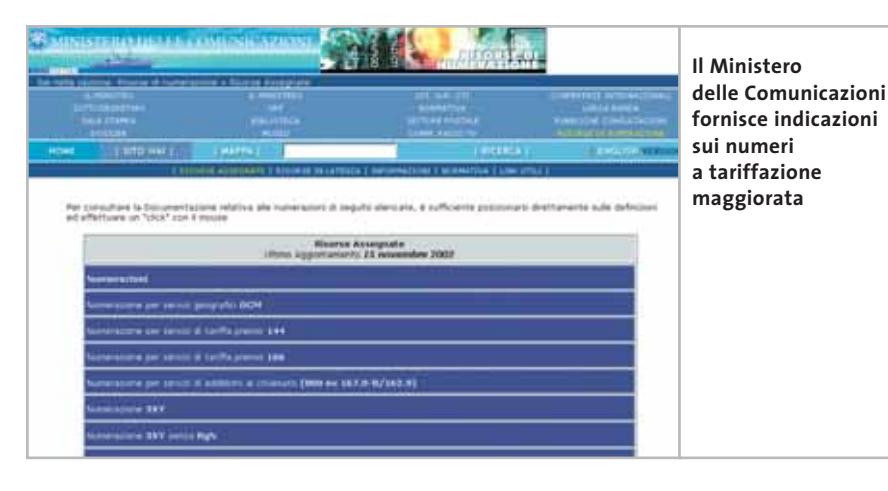

con un numero molto "pesante"per la bolletta telefonica casalinga. Alcuni software sono programmati per effettuare una chiamata all'estero, altri utilizzano la numerazione audiotel contrassegnata dal 166, altri ancora la nuova classe di numeri per servizi dati a valore aggiunto 70x, dove x può essere il 2 oggi usato da molti provider dialup, Tin compresa, o il 9. Si tratta di numeri gestiti da diversi operatori e tutti comportano il versamento di una tariffa speciale. Nel caso del 709, la connessione può comportare uno o più euro al minuto.

In apparenza, nessun problema. La numerazione 70x è stata istituita proprio per

online Punto Informatico (*www.puntoinformatico.it*), un lettore parla di 250 euro bruciati con qualche decina di tentativi di connessione (perché niente garantisce che il dialer funzioni a dovere, scaricando il materiale promesso). Come proteggersi?

Innanzitutto, utilizzando un browser aggiornato e sfruttando tutte le sue funzioni di sicurezza. Internet Explorer 6 ha, per esempio, un paio di voci in Strumenti/Opzioni Internet…/Avanzate, che recitano "Abilita Installazione su richiesta". Con questa opzione attivata, ogni volta che il dialer tenta di installarsi da solo,

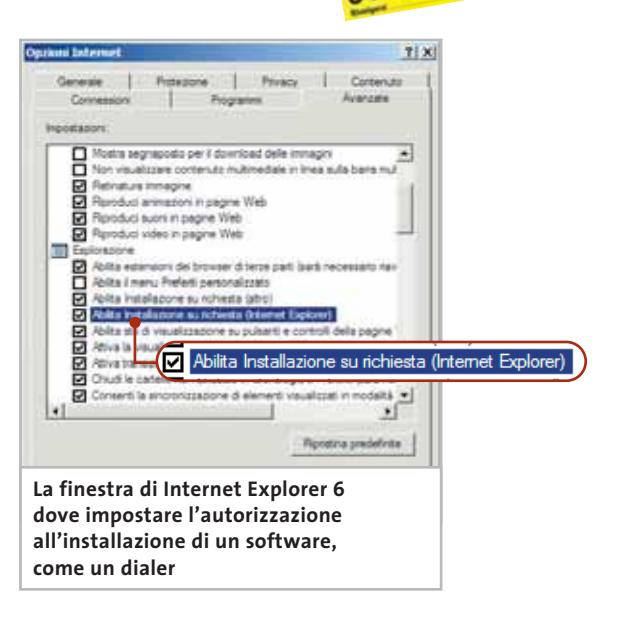

Windows chiede di autorizzare l'operazione.

Una misura più drastica, per chi utilizza un modem analogico, consiste nel chiedere al numero 187 di Telecom il blocco totale (e gratuito) di tutte le chiamate dal telefono di casa verso numeri 166, 709 e 899 (l'altra classe di numeri per servizi a valore aggiunto vocale).

Per informazioni su questa delicatissima questione ci si può rivolgere innanzitutto al sito del Ministero delle Comunicazioni,*www.comunicazioni.it*, sezione Risorse di numerazione. Siti come il già citato Punto Informatico o *www.utenti.org* danno molto spazio alla discussione in materia.

# **La sicurezza dell'Adsl**

Chi è stato imbrogliato da uno di questi servizi può cercare di risalire alle società o agli operatori che rendono possibili, spesso in modo del tutto legittimo e trasparente, questi servizi. Sul sito *http://digilander.libero.it/mamoFAQ*, alla sezione Diritti dei consumatori si trovano liste già pronte in formato testo.

Un ultimo consiglio: in genere questi dialer sono "inermi" nei confronti di chi naviga su Internet attraverso una connessione Adsl, perché in questi casi il collegamento non passa da una sessione telefonica tradizionale. Sono stati, tuttavia, segnalati casi di dialer che disattivano la **Indetro** 

**ATTUALITÀ » FOCUS » HARDWARE » SOFTWARE » INTER&NET » INTERACTIVE » PRATICA**

### Truffe online

connessione Adsl e cercano di attivarne una via modem. Il consiglio è di usare sempre la massima cautela e di leggere con attenzione tutte le note informative che i provider dei servizi 70x sono tenuti per legge a fornire.

# **Cavalli mascherati e spioni vari**

I dialer mirano direttamente al portafoglio, ma altre tipologie di software aggressivi, magari con obiettivi meno dichiarati, rischiano di togliere tutto il buon umore alla vita dell'internauta. Questi ulteriori nemici rientrano nella generale categoria dei cavalli di Troia. Il navigatore che si preoccupa della propria privacy trova particolarmente fastidiosi i cosiddetti spyware, programmi che si nascondono nelle pieghe del sistema operativo e sfruttano le linee di Internet per trasmettere da qualche parte informazioni relative all'identità di chi utilizza il computer e al suo comportamento in Rete (siti Web visitati, indirizzi di posta usati e così via). Molti ritengono che anche l'adware debba essere bollato come

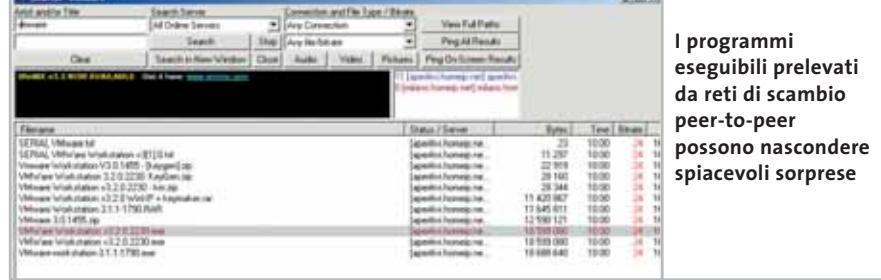

"spione". Con il termine adware s'intende generalmente quella classe di programmi che cerca di finanziarsi attraverso la pubblicità. Uno dei più famosi è proprio il client di posta Eudora, disponibile anche in una versione completamente gratuita in cui vengono però visualizzati piccoli banner promozionali.

I vendor più seri cercano di proporre il modello adware in modo del tutto trasparente, dichiarando di aderire a rigorose politiche di salvaguardia della privacy individuale. La tesi è che l'eventuale spyware serva solo a monitorare gli interessi manifestati dal navigatore per potergli trasmettere banner sempre più in sintonia con le tematiche preferite. È consigliabile informarsi a fondo sulla questione, cercando il riferimento a queste politiche sul sito Web di chi offre programmi gratuiti finanziati con i banner. Una seconda fonte di preoccupazione riguarda i file prelevati dai numerosi siti di programmi craccati,altrimenti conosciuti come warez, o scaricati sul computer attraverso una delle numerose reti di scambio basati su tecnologie peer-to-peer, come WinMX. Finché si scambiano file musicali, il rischio rimane confinato ai problemi di violazione del copyright, un problema comunque molto serio.

Problemi anche peggiori possono insorgere quando sul computer vengono scaricati file eseguibili, incluse le copie di programmi "ufficiali", che non fanno assolutamente il mestiere dichiarato. O magari lo fanno, ma sono stati modificati con qualche funzione maligna.

# **NAVIGARE SICURI**

# **» Uno stop alle intrusioni**

Proteggersi da spyware, cavalli di Troia e tentativi d'intrusione via Internet è possibile, ma comporta il ricorso a strumenti di firewall che non sono mai banali da utilizzare, e che possono interferire in modo pesante con le attività cui l'utilizzatore del computer è ben conscio (e lieto) di dedicarsi. Tutti i prodotti qui illustrati vanno dunque studiati attentamente, sapendo che in certi casi possono dar luogo a conflitti con programmi perfettamente leciti e non aggressivi.

Il problema dello spyware si affronta con due tool messi a disposizione da Spychecker.com e da Lavasoft. Il sito www.spychecker.com ha studiato un piccolo programma che, installato sulla scrivania di Windows, permette in qualsiasi momento di accedere al database di programmi adware/spyware gestito dalla stessa Spychecker. Lavasoft (www.lavasoft.de) è l'azienda che ha sviluppato il famoso programma Ad-aware, un firewall

che, oltre a proteggere dall'installazione di programmi nascosti, funge anche da tool di rimozione dei cavalli di Troia già presenti sul disco. È consigliabile utilizzare sempre una versione aggiornata, perché gli adware imparano presto a sfuggire al controllo di questi strumenti.

Programmi anti-intrusione ancora più estesi e potenti sono il gratuito Zone Alarm (www.zonelabs.com) o Norton Internet Security, la suite commerciale di Symantec. Anche tra le reti di file sharing peer-to-peer cominciano a spuntare i primi segni di sensibilità al problema dei falsi. Su eDonkey (www.edonkey2000.com), per esempio, è stato istituito un servizio Donkey-Fakes che permette di individuare i falsi tramite un confronto online con un database di file messi in un'apposita lista nera (www.donkey-fakes.de.vu)

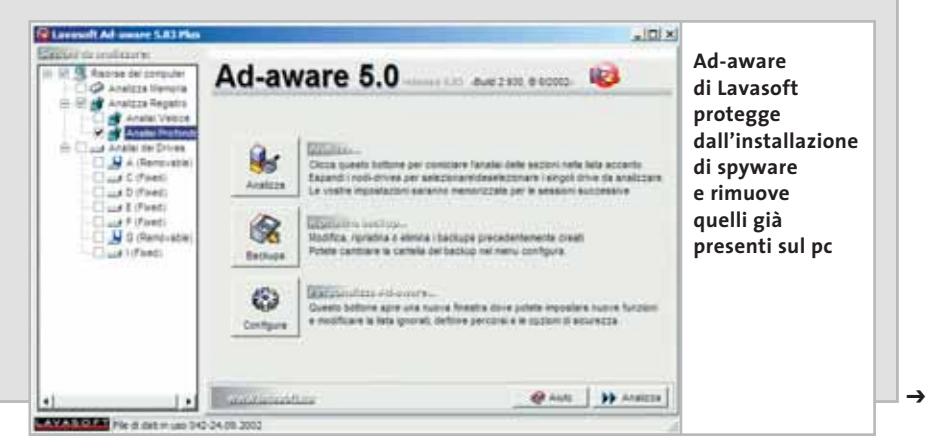

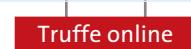

# **SITI WEB: PAGINE CON SORPRESA**

**Alcuni semplici accorgimenti per navigare senza troppe finestre di pop-up e senza modifiche delle proprie impostazioni**

Chiunque abbia navigato su Internet per più di due ore e su più di dieci siti, ha imparato a conoscere il fastidio delle finestre pop-up, che si aprono a ripetizione, e dei banner. I siti più violenti sono, tanto per cambiare, quelli a sfondo erotico o collegati ai casinò online.

Per scatenare la salva di finestre incontrollabili basta fare clic su una Url in apparenza del tutto innocente: quasi sempre, infatti, il navigatore è convinto di saltare verso un sito di suo interesse. L'effetto può essere molto spiacevole quando si sta navigando, perché la cascata di finestre copre tutto quello che si stava leggendo e l'unica forma di difesa consiste nel cercare di chiudere i disturbatori con

ripetuti comandi Alt + F4, o ricorrendo addirittura a Ctrl + Alt + Canc, un comando che però chiude tutte le istanze di Internet Explorer e costringe a rilanciare il browser.Il vaccino migliore contro questo tipo di malattia è il programma WebWasher, fornito gratuitamente per l'uso personale all'indirizzo *www.webwasher.com*. Il software permette anche di

applicare filtri contro la visualizzazione dei banner nelle pagine Web e altre forme di protezione. Tra le finestre che è possibile bloccare in questo modo, ci sono anche quelle che propagandano improbabili software di sicurezza o di "accelerazione" delle connessioni a Internet, un'altra sicura fonte di imbrogli.

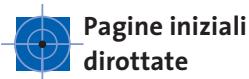

# Un altro rischio molto spiacevole viene segnalato da molti utenti di Internet Explorer, che si ritrovano di colpo con le impostazioni della Pagina iniziale (quella che su cui si apre il browser una volta

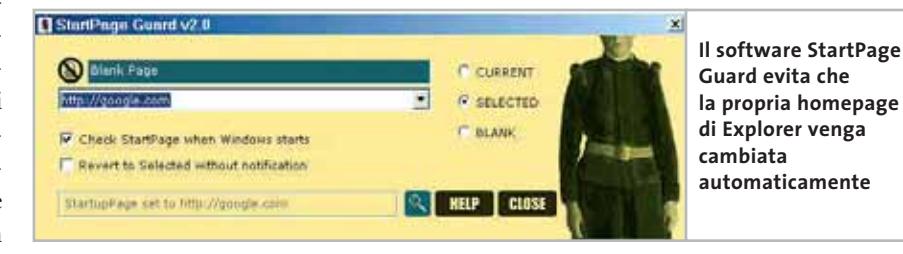

**PER LA PROMOZIONE**

# **» Un motore davvero esoso**

Recentemente è stato segnalata all'attenzione dei siti di tutela dei consumatori digitali, la vicenda legata a uno strano motore di ricerca, Europa Club, che sembra offrire un servizio gratuito riservato a coloro che vogliono promuovere le loro pagine personali (per la promozione di piccoli siti di commercio elettronico si paga una certa "fee"). Parecchi di coloro che hanno accettato il servizio inserendo l'Url personale, si sono visti recapitare la lettera di un legale di Bolzano, che pretendeva il pagamento di una somma arretrata.

In effetti, andando a leggere attentamente i termini di utilizzo (riportati solo in lingua inglese, nonostante la presenza di una homepage in italiano), si può leggere anche la regola che impone, per l'usufrutto gratuito del sistema, una sorta di scambio di Url.

In altre parole, se si vuole che Europa Club pubblichi l'indirizzo di una pagina personale, questa deve a sua volta contenere un link diretto a Europa Club. Se non viene inserito (come può accadere a

chiunque non legga attentamente le condizioni del contratto), il motore si riserva il diritto di chiedere del denaro, anche chiamando in causa uno studio di avvocati.

È ragionevole supporre che una clausola di questo tipo possa essere considerata vessatoria e quindi impugnabile, ma ciò non toglie che chi riceve l'ingiunzione deve affrontare parecchi fastidi. Europa Club, un servizio totalmente inutile visto che Google e gli altri motori ben più famosi hanno molte più probabilità di funzionare assai meglio come veicoli promozionali, va così ad aggiungersi alla marea di siti che offrono, magari a caro prezzo, prodotti "commerciali" a valore zero.

Attenzione in particolare a chi propone salatissimi programmi per la copia di Dvd e altre utilità di ripping attraverso il sito www.dvdsqueeze.com. Il rischio è di ricevere a casa – sempre che la consegna abbia effettivamente luogo – un Cd contenente una selezione di programmi shareware facilmente reperibili in Rete, senza sborsare nemmeno mezzo euro.

lanciato) modificate rispetto all'originale. Il problema si verifica con le versioni precedenti a Explorer 6, che in teoria dovrebbe avvertire l'utente quando è in corso un tentativo di modifica del valore inserito nel campo Pagina iniziale delle Preferenze.

Questo potrebbe essere il risultato di un'avventata installazione di un software clandestino, e purtroppo non c'è una soluzione immediata, perché se la nuova homepage non si può modificare attraverso il normale comando Strumenti/Opzioni Internet… di Explorer, significa che è stata apportata una modifica nel Registry di Windows e bisogna intervenire direttamente al suo interno.

Si può provare anche a riparare Explorer con Installazione applicazioni di Pannello controllo e l'opzione Correggi l'installazione di Internet Explorer visualizzata con il pulsante Aggiungi/Rimuovi… In futuro,si può evitare il problema con l'aiuto di una piccola utility chiamata StartPage Guard,che dovrebbe essere anche in grado di ripristinare i parametri truffaldinamente alterati. StartPage Guard è disponibile su *http://pjwalczak.com/spguard*. 0

# nuova nnt iler del Comunicazione

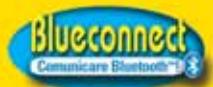

**Trasmettitore Bluetooth USB.** fa comunicare tra loro e senza cavi PC, cellulari, notebook eccetera www.blueconnect.it

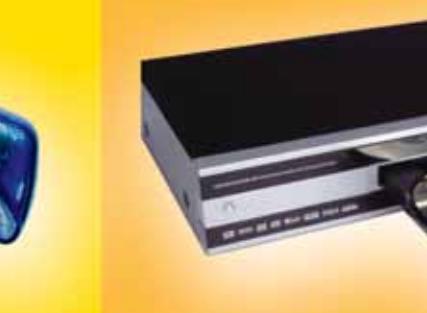

**KISS Technology** 

SCHAULIZH-26

ā.

**DP-450** Il primo rivoluzionario lettore DVD e DivX

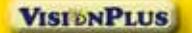

**Vision Plus** VP 1020 e 1030 Schede di ricezione TV satellitare, free to air e Common Interface, per PC www.visionplusitalia.com

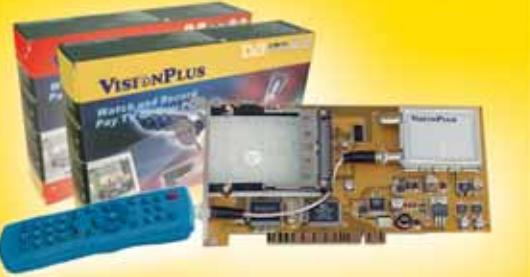

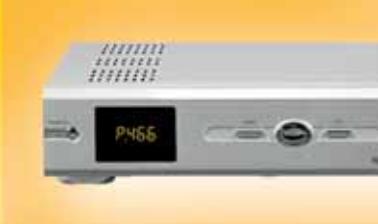

In vendita presso i negozi DUEEMME

 $\omega$ sat

9500S Magic **Ricevitore digitale** con CAM universale "UCAS-MAGIC" e 8000 canali

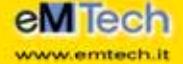

**eM-300PVR** 

**Ricevitore Satellitare Digitale** Porta USB, Hard Disk da 20 a 160 GB, registra da 10 a 80 ore, Time Shifting, 4000 Canali, Televideo, 2 Slots Common Interface, Settings Editor Canali, Uscita Dolby Digital Ottica, REC e PLAY MP3 e Wave, Porta Seriale Attiva, Motore USALS

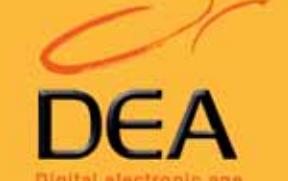

 $\frac{1}{1111111}$ 

œ

=raver

Tel. 0571 /931575 - Fax 0571/931800

553193 www. dea-group.it - e-mail: dea-group@dea-group.it www.dueamme.com

# Diventa un punto vendita DUEEMME : prodotti, competenze e tecnologia a supporto del tuo business

Prodotti distribuiti da

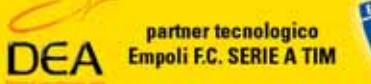

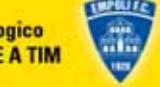

# Rienarmi eltre il 35% Risparmi oltre il 35%

Hacking infranger

# e leggi gratis<br>per 4 mesi ! **12 numeri a soli €40,00**<br>anziché €62,40 anziché **€** 62,40

L'ABBONAMENTO DECORRERÀ DAL PRIMO NUMERO RAGGIUNGIBILE L'OFFERTA È VALIDA SOLO PER L'ITALIA, FINO AL 31 GENNAIO 2003

# Offerta

gere una rete wireless

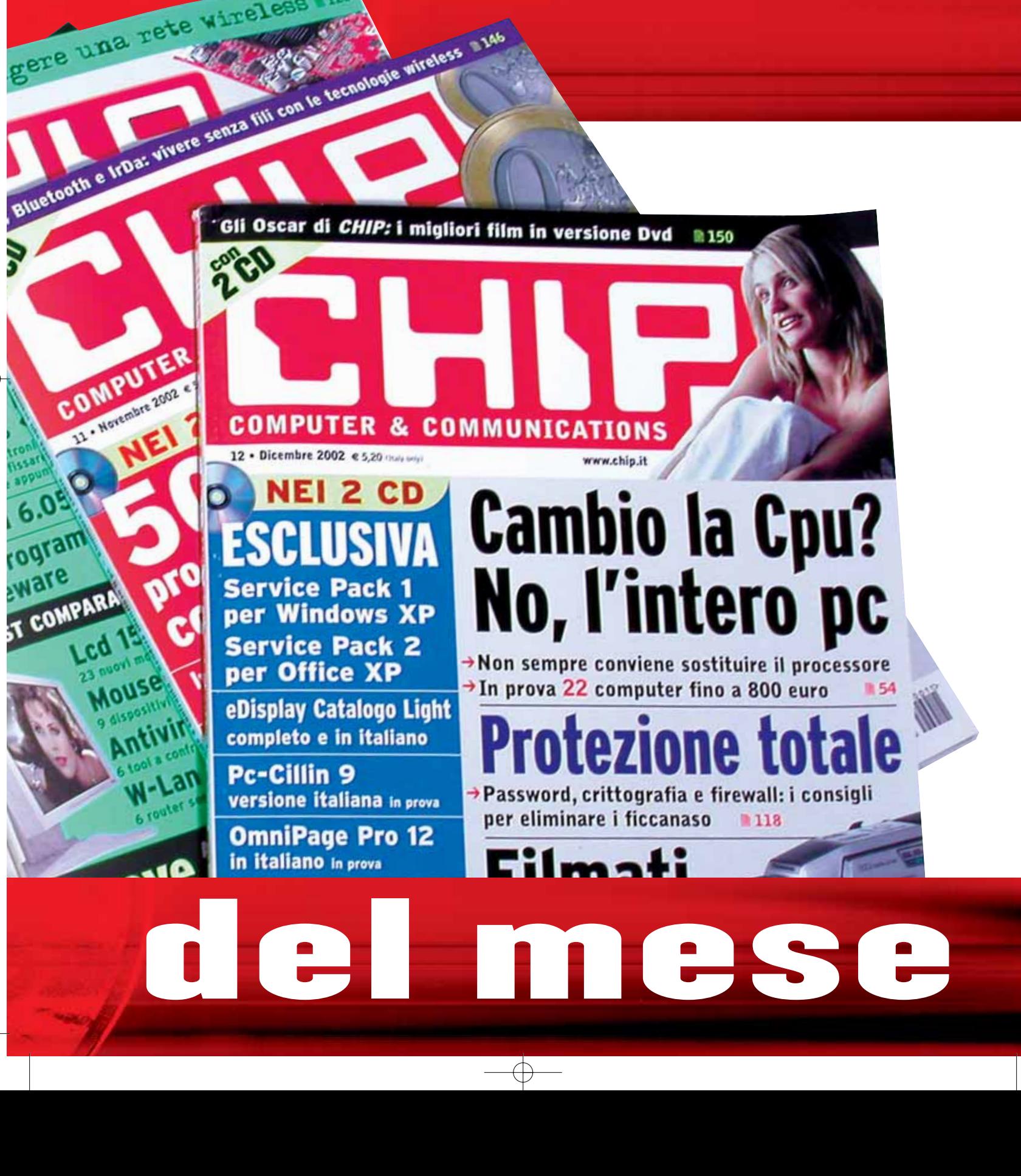

**SOMMARIO**

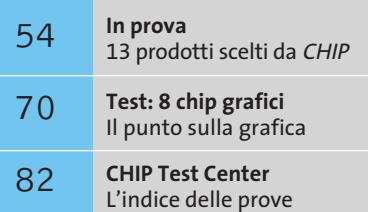

**Personal computer • AOpen "Dream Pc"**

# **Alla velocità della luce**

**Componenti AOpen, Cpu potente e qualche intervento di overclock moderato sono gli ingredienti della ricetta per il "Dream Pc".** *Di Dario Zini*

■ Con la configurazione che abbiamo denominato "Dream Pc", usciamo dallo schema, tipico di *CHIP*, di testare e recensire configurazioni pronte, proposte da produttori e assemblatori e acquistabili sul mercato. Il "Dream Pc", infatti, non è un computer in vendita: naturalmente è possibile acquistare singolarmente i componenti impiegati e replicare la configurazione da noi realizzata.

La scheda madre valvolare AOpen AX4B-533 Tube, già recensita da *CHIP*, ha fornito l'idea iniziale per la costruzione di questo pc: una configurazione basata su tale motherboard doveva inevitabilmente prevedere un case all'altezza della situazione, equipaggiato con un "robusto" alimentatore. Il particolare layout della scheda madre, e soprattutto la presenza della sezione valvolare, ci ha fatto propendere per un case esteticamente accattivante, che potesse valorizzare anche le doti estetiche del prodotto. La scelta è ricaduta sul modello H600B, sempre di produzione AOpen, di colore nero ed equipaggiato con un paio di accessori opzionali utili allo scopo: il pannello laterale dotato di finestra in plexiglass trasparente, in accoppiata con una lampada a catodo freddo a luce blu. Scheda video, lettore Dvd-Rom e masterizzatore sono stati anch'essi forniti da AOpen, che ringraziamo per la disponibilità al supporto di questa idea. Come Cpu abbiamo impiegato un Pentium 4 a 2,8 GHz che, come vedremo più avanti, abbiamo facilmente portato a lavorare oltre i 3 GHz. La scelta dei moduli di memoria è ricaduta su una coppia di Ddr Pc2700 da 256 Mb Corsair, ottimi per supportare incrementi nella frequenza del bus. L'hard disk Maxtor D740X-6L da 80 Gb ha completato l'opera, fornendo spazio di memorizzazione a sufficienza e prestazioni decorose.

# **Il case**

Al di là dell'aspetto esteriore, il case H600B presenta una serie di caratteristiche pregevoli, sia costruttive che funzionali: prima fra tutte la

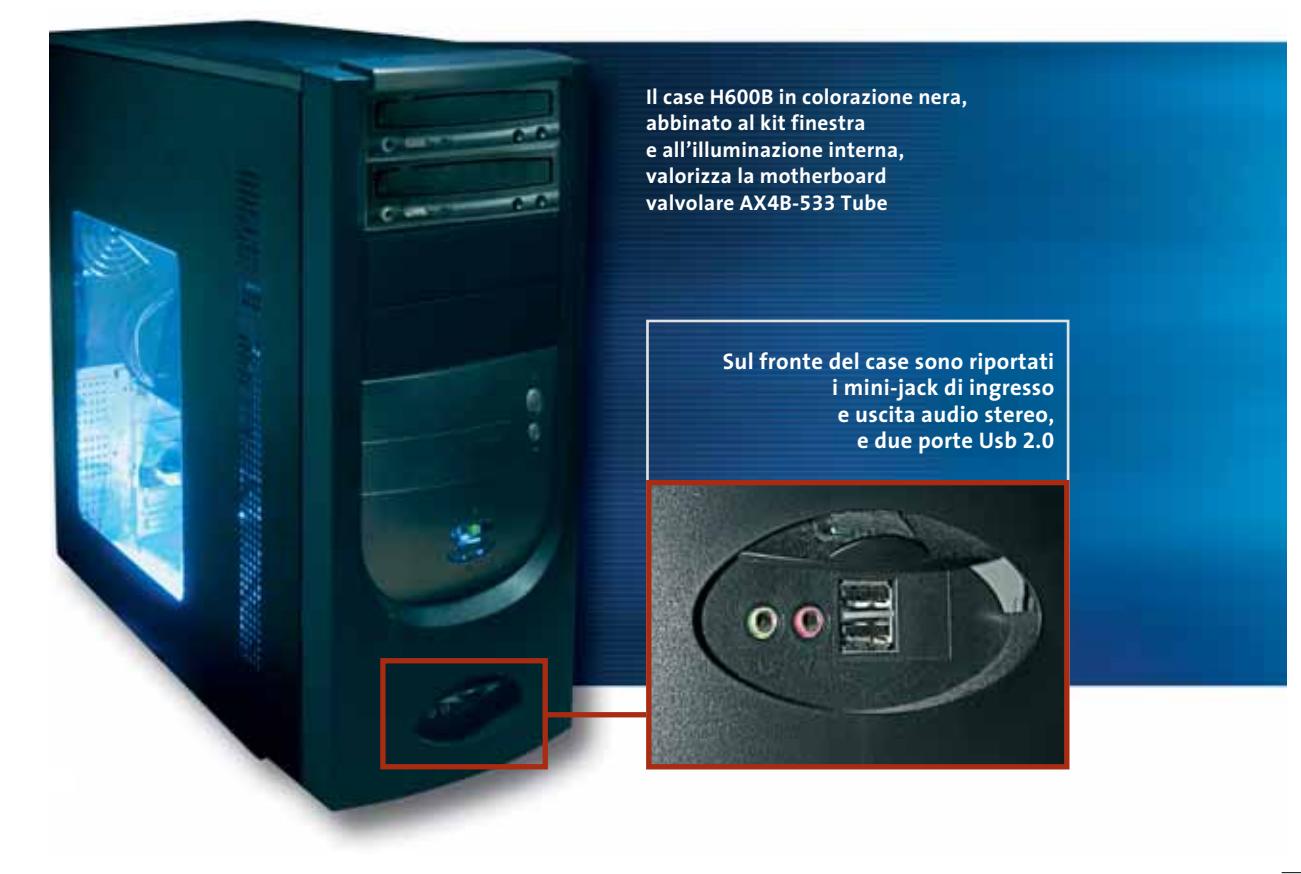

**CHIP CHIP GENNAIO 2003** 

presenza di un sistema di aggancio rapido a slitta delle unità da 5 pollici, grazie al quale non è necessario avvitare le unità ottiche, che possono essere installate e disinstallate con estrema rapidità. Non da meno la predisposizione per l'installazione di ben cinque ventole supplementari da 8 cm, di cui due laterali, una frontale e due posteriori: l'ideale per supportare adeguatamente configurazioni overcloccate, che generano una grande quantità di calore.

Il case ci è stato fornito con un alimentatore Atx da 350 W. Il Window Kit è già preassemblato, e l'installazione richiede una banale sostituzione del pannello laterale di serie. Altrettanto banale è l'installazione della lampada a catodo freddo, fissabile all'interno del case con pad biadesivi e da collegarsi a uno dei connettori dell'alimentatore. La lampada incorpora un piccolo deviatore per la selezione della modalità operativa: spenta, accesa, o accesa in modalità "psichedelica", con la luce che asseconda i suoni percepiti dal microfonino integrato.

### **Scheda madre, memorie e overclock**

La caratteristica principale della motherboard AX4B-533 Tube, basata su chipset Intel 845E, è rappresentata dalla sezione

audio valvolare integrata, capace di riprodurre la musica con una fedeltà non riscontrabile su altri tipi di soluzioni audio. La prova completa del prodotto è stata pubblicata sul numero di novembre 2002 di *CHIP*, al quale rinviamo per approfondimenti. Ai fini del nostro "Dream Pc" la Tube di AOpen si è dimostrata performante e anche molto adatta all'overclock, oltre che completa sul fronte della dotazione di porte. Sullo zoccolo 478 della motherboard abbiamo installato un processore Intel Pentium 4 Northwood a 2,8 GHz, velocità che abbiamo "ritoccato" portando, via Bios, la frequenza del Front Side Bus da 133 a 150 MHz e compensando l'incremento mediante un overvolt del core di 0,2 V (da 1,55 V a 1,75 V): il fattore di moltiplicazione, fisso a 21x, ha così portato la frequenza di lavoro oltre i 3 GHz, per l'esattezza a 3,15 GHz (21 x 150 MHz). Volutamente abbiamo utilizzato un dissipatore originale Intel, magari non in grado di supportare overclock più "decisi" ma certamente efficace e silenzioso. I moduli di memoria da 256 Mb Pc2700 CAS 2, gli XMS di Corsair, non hanno avuto difficoltà a supportare l'incremento dell'Fsb, essendo capaci di sostenere una frequenza di lavoro fino a 333 MHz (166 x 2).

### **Scheda video**

Il modello Aeolus Ti4200, equipaggiato con 128 Mb di memoria Ddr e uscita Tv-Out, si è dimostrato una valida scelta: la scheda GeForce4 in standard Agp 4x, basata sul core nVidia NV25, presenta di base una frequenza di lavoro del core pari a 250 MHz e delle memorie Ddr di 500 MHz, valori facilmente incrementabili direttamente dal driver.

Dopo alcune prove abbiamo ottenuto un funzionamento stabile con una frequenza della Gpu impostata a 290 MHz e quella della Ram a 580 MHz, valori non distanti dalle specifiche Ti4600 (300 MHz/650 MHz).

# **Lettore Dvd-Rom e masterizzatore**

Il lettore Dvd-Rom AOpen DVD-1648 16x/48x si è dimostrato valido e preciso, anche se un po' rumoroso: purtroppo non ci è stato fornito in colorazione nera come il case, pecca alla quale abbiamo ovviato con un po' di "fai da te", smontando il frontalino e dipingendolo con una bomboletta di spray acrilico. Il problema non si è posto per il masterizzatore 48x, il CRW4850 (48x/12x/50x), che ci è stato inviato corredato di mascherina nera sostitutiva.

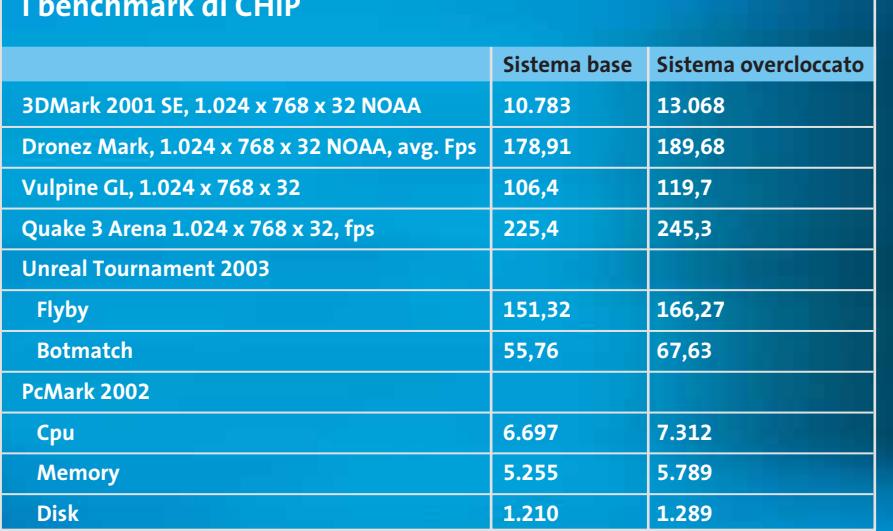

# **I benchmark di CHIP**

# **AOpen "Dream Pc"**

**Per informazioni AOpen, www.aopen.com Scheda madre:** AOpen AX4B-533 Tube, euro 269,00 **Processore:** Intel P4 2,8 GHz, euro 550,00 **Ram:** Corsair XMS 2700 CAS2, due moduli da 256 Mb, euro 190,00 (indicativo) **Hard disk:** Maxtor D740X-6L, 80 Gb, uro 150.00 (indicativo) **Scheda video:** AOpen Aeolus Ti4200 128 Mb Tv-Out, euro 119,00 **Lettore Dvd-Rom:** AOpen DVD-1648 16x/48x, euro 59,00 **Masterizzatore:** AOpen CRW4850 48x/12x/50x, euro 74,00 **Case:** AOpen H600B con kit finestra e luce, euro 197,00 **Prezzo complessivo:** euro 1.608,00

**Corsair,www.corsairmemory.com Maxtor,www.maxtor.com**

### In prova

# **Scheda madre • Chaintech Zenith 7NJS**

# **La scatola delle meraviglie**

**Chaintech presenta la linea di schede madri Zenith, caratterizzate da un'elevata qualità costruttiva, una dotazione completa e un packaging accattivante**

■ Con l'introduzione della serie di motherboard Apogee, a giugno 2002, Chaintech aveva diversificato la propria linea puntando su prodotti di elevata qualità ed estremamente completi sul fronte dell'equipaggiamento hardware. Con un evento ufficiale svoltosi ad

motherboard. Il Pcb nero, in abbinamento alla colorazione gialla di tutti i connettori, fornisce un impatto estetico notevole, particolarmente apprezzabile installando la scheda in un case dotato di finestra laterale trasparente. Spicca il dissipatore dorato di raffreddasulla Ram doppia.Di serie è fornito il pannello Cbox2 per vani da 5,25 pollici che riporta sul fronte del case quattro porte Usb 2.0, un connettore IEEE 1394 firewire, ingresso e uscita audio, nonché un display che notifica con codici Post lo stato del sistema, evidenziando

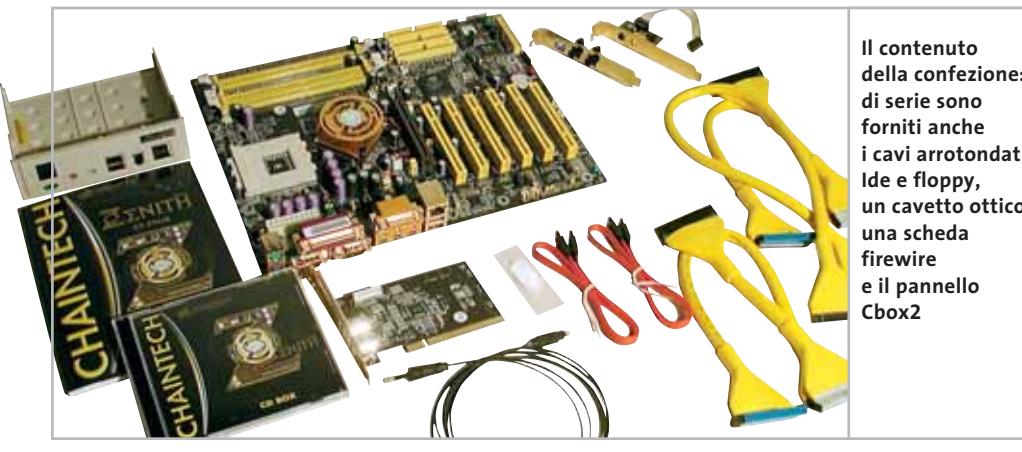

**della confezione: i cavi arrotondati un cavetto ottico,** nea Apogee, la motherboard è corredata di cavi arrotondati: due cavi Ide e uno per floppy da 60 cm, di colorazione gialla, in sintonia con i connettori della motherboard. Data la presenza di un controller Serial Ata,è fornita anche una coppia di relativi cavetti seriali da 50 cm.

Il manuale in inglese è di buona qualità, ricco di informazioni sull'ottimizzazione del Bios; un riepilogo delle impostazioni di base è fornito su un poster pieghevole a colori. Sul fronte software, la 7NJS è fornita con l'utility di monitoraggio DigiDoc, che sintetizza le informazioni relative alle temperature di sistema, ai voltaggi e allo stato delle ventole di raffreddamento.

*Dario Zini*

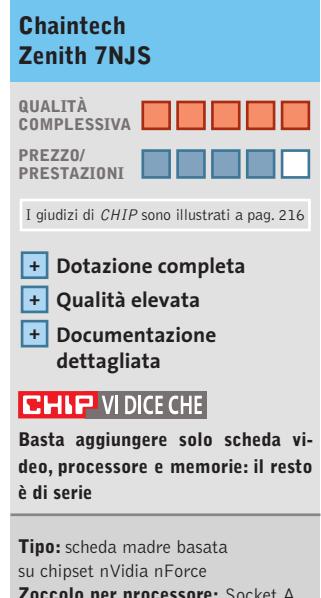

**Zoccolo per processore:** Socket A **Slot:** 5 Pci, 1 Agp 8x, 1 Amr, 3 slot di memoria Ddr 400 **Porte:** 2 seriali, 1 parallela, 1 game, 1 Fast Ethernet 10/100, 4 Usb 2.0 **Accessori:** pannello Cbox 2, set di cavi arrotondati Ide e floppy, cavo ottico, connettori posteriori audio, pasta termica **Produttore:** Chaintech, www.chaintech.com.tw **Distributore:** Brevi, Celt Computer, Computer Discount, DSP, Micromaint (vedi rubrica Aziende) **Prezzo orientativo:** euro 229,00

bre, Chaintech ha presentato alla stampa internazionale l'evoluzione della linea Apogee, denominata Zenith, motherboard realizzate con la stessa qualità costruttiva delle sorelle minori ma ancor più equipaggiate sul fronte della dotazione accessoria. Il primo modello della linea Zenith, disponibile sul mercato, si chiama 7NJS, una scheda madre per Socket A basata sul chipset nForce 2 di nVidia.

Amsterdam lo scorso novem-

Un accattivante box, sul quale campeggia la "Z" del logo che lascia intravedere l'elettronica della scheda madre, racchiude, infatti, un set di accessori finora mai visti, tutti insieme, in bundle con una

mento del chipset, che dietro a una placca con il logo Zenith cela una ventolina trasparente. La motherboard comprende cinque slot Pci e uno Amr, per l'alloggiamento della scheda firewire che fa parte del set di accessori; il connettore Agp è in standard 8x.

Il controller Promise PCD 20376 supporta la modalità Raid in stripe e mirroring sia su dischi Eide, sia sui due connettori Serial Ata 150. Gli slot per moduli di memoria Ddr 400 sono tre; è necessaria l'installazione di almeno due banchi per sfruttare appieno le peculiarità dell'architettura DualDDR, basata su controller a doppio canale che, a livello teorico, consente una banda passante eventuali malfunzionamenti, mediante codici esadecimali.

# **Audio multicanale**

A completamento del sottosistema audio multicanale basato su chip CMedia 8738,la 7NJS è equipaggiata con due staffe che includono l'una due connettori minijack per i canali audio posteriori, l'altra ingresso e uscita S/Pdif ottici per il collegamento in digitale dell'audio; un cavetto in fibra ottica da 1 m fa parte del corredo. Esterna è anche la scheda firewire da installare sullo slot Amr della motherboard, che incorpora due porte IEEE 1394 a passo grande e pilota il connettore riportato frontalmente sul pannello Cbox2. Come già sulla liSAMSUNG

**SWITT** 

High Quality Computer Components

AMDEL Maxtor **CA CLEE CONTRACTOR** 

# Abbiamo a cuore quello che gli altri non hanno neanche in mente

C<sub>O</sub>S ww ns  $\Phi$  $\frac{0}{2}$ lutte erce e stato cred Tutte le cons Ordini e-co öİ Linee Nalido

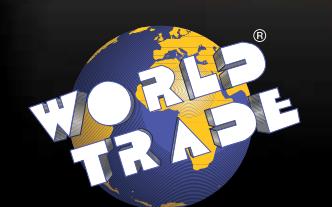

**World Trade SpA** Via della Lontra, 43 - 47900 - Rimini - Italy - Tel. +39 0541 753344 - Fax +39 0541 753338 www.worldtrade.it - wt@worldtrade.it

**LITEON Intel** 

# In prova

# **Personal computer • Olidata Alicon 4 3000 Hyper-Processore**

**L'ormai classica linea di pc Alicon di Olidata si arricchisce del nuovo gioiello Intel P4 a 3,06 GHz con tecnologia Hyper-Threading**

■ Olidata è una delle prime aziende a proporre un pc equipaggiato con il nuovo nato della produzione Intel, che garantisce al modello Alicon 4 3000 prestazioni al vertice. Il case in metallo nero è lo stesso utilizzato per tutta la serie dei pc Alicon 4 e, come tale, dispone di due porte Usb,una firewire,una porta giochi,una porta Ps/2 per un mouse e le uscite audio, tutte celate da uno sportellino a scomparsa posizionato nella parte frontale.

La caratteristica di maggior rilievo è data dall'adozione dell'ultimo processore di casa Intel,il Pentium 4 a 3,06 GHz Hyper-Threading. Questa tecnologia permette incrementi di prestazioni, in base al numero di programmi in esecuzione, nell'ordine del 40% rispetto a un P4 di pari clock non HT. In pratica è come avere una seconda Cpu che lavora in parallelo e rende il lavoro fluido anche con più applicazioni attive.

Grazie a ciò è quindi possibile continuare a lavorare senza rallentamenti mentre il processore sta, per esempio, convertendo un filmato o renderizzando delle immagini. Un dissipatore Cooler Master mantiene entro valori accettabili la temperatura della Cpu,ma il case non è equipaggiato con ventole supplementari, che avrebbero facilitato l'espulsione del calore generato dalle alte frequenze operative dei componenti all'esterno del cabinet.

### **Scheda madre Asus P4PE**

Sulla scheda madre Asus P4PE, basata su chipset Intel 845PE con supporto per Front Side Bus a 533 MHz e memorie Ddr a 333 MHz, sono installati 256 Mb di memoria Ddr di tipo Pc2100 a 266 MHz, suddivisa su due dei tre slot disponibili. La quantità di memoria massima gestita dal chipset è di 2 Gb. Olidata ha equipaggiato l'Alicon 4 3000 con una scheda video Point Of

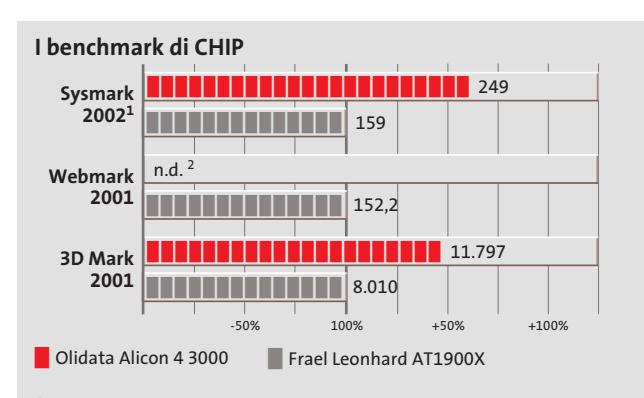

 $^{\rm 1}$  Tecnologia Hyper Threading disabilitata

<sup>2</sup> Al momento della stesura dell'articolo non era disponibile una patch per Webmark 2001 con supporto Hyper-Threading. Il test non è stato pertanto eseguito. Di conseguenza non è stato possibile calcolare il punteggio complessivo.

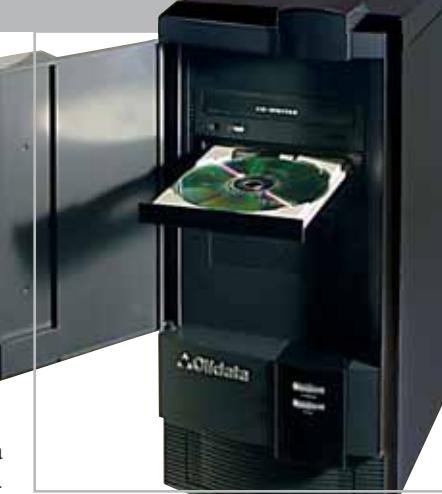

**L'Alicon 4 è il primo computer Olidata a montare un processore Pentium 4 Hyper-Threading**

View con Gpu nVidia GeForce4 Ti4200 da 128 Mb di Ram, che consente di sfruttare al meglio sia i giochi sia gli applicativi professionali più recenti. La scheda è inoltre dotata di uscita S-Video per il collegamento al televisore e connettore Dvi per il collegamento con pannelli Tft dotati di ingresso digitale. Lo storage è affidato a un disco Maxtor D740X-6L da 80 Gb con velocità di rotazione dei piatti di 7.200 rpm e tempo medio di accesso inferiore agli 8 ms.

## **Masterizzatore 48x**

I dispositivi ottici installati sono un lettore Dvd Olidata 16x e un masterizzatore Artec WRR-4848 con capacità di lettura e scrittura pari a 48x e di riscrittura di 12x. Il tempo medio di accesso ai dati del masterizzatore è di 100 ms e,grazie alla tecnologia Just Link, si riduce al minimo la possibilità di incorrere in errori di buffer underrun. Sia il lettore Dvd sia il masterizzatore si integrano perfettamente nel robusto case grazie ai frontalini in tinta che accrescono il già elevato appeal del pc. La sezione audio, integrata nella scheda madre,è pilotata da un chip SoundMax con codec AC'97 con supporto multicanale. Il collegamento a impianti home theater è reso possibile da due uscite S/Pdif presenti sia in forma digitale sia analogica.

Senza paragoni la dotazione di porte per la connessione di periferiche esterne anche se, pur consentendo un'ottima espandibilità, penalizza l'Alicon andando a occupare gli spazi relativi a schede in formato Pci.

**Alessandro Milini**

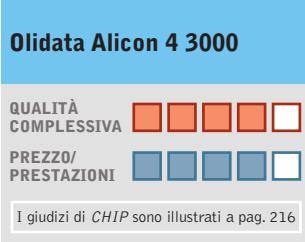

- **Processore con tecnologia + Hyper-Threading**
- **Dotazione completa +**
- **+ Buona qualità costruttiva**

### **CHIP VIDICE CHE**

**L'Alicon 4 con P4 a 3 GHz è un pc con prestazioni al top, in grado di supportare qualunque tipo di applicativo o gioco**

**Processore:** Intel Pentium 4 3,06 GHz

**Configurazione:** 256 Mb Ddr, scheda madre Asus P4PE, Hd Maxtor D740X-6L da 60 Gb, scheda video Point of View GeForce4 Ti4200 da 128 Mb Ddr Dvi e Tv-Out, lettore Dvd Olidata 16x, masterizzatore Artec WRR-4848 48x/12x/48x, modem 56k, Lan 10/100 integrata, 6 Usb 2.0, 5 firewire, 2 S/Pdif, 2 seriali, parallela **Software in dotazione:** Windows XP Home Edition, InterVideo WinCinema, Nero Burning Rom 5.5, Mgi Videowave SE **Produttore:** Olidata, www.olidata.it **Distributore:** Olidata, tel. 0547/354111 **Prezzo:** euro 1.999,00

# **PEGASO 20**

LCD da 14.1" o 15" XGA (TFT) a 16 Milioni di Colori

Controller Grafico ATI M7-C Ati Mobility Radeon 7500 con 32 MB di video RAM

CPU Intel Pentium 4 Northwood Memoria di sistema sino a 1GB DDR

DVD 8X Integrato (in opzione DVD/CD-RW) Lettore FDD da 3,5" 1.44MB esterno su USB a corredo HDD IDE Ultra DMA 66/100 sino a 60GB 1 Uscita RJ-11 Jack per Modem 56k/V.92 1 Uscita RJ-45 Jack per Lan 10/100 1 Connettore Firewire 1 VGA, 1 S-VIDEO, 1 IRDA 1 Slot PCMCIA CardBus per PC Card 3 Porte USB di cui 2 compatibili USB 2.0 327mm(L)X269 mm(P)X35,9mm (H) KG. 2,7

# relax quotidiano

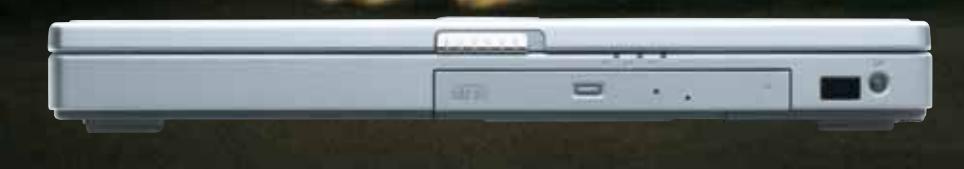

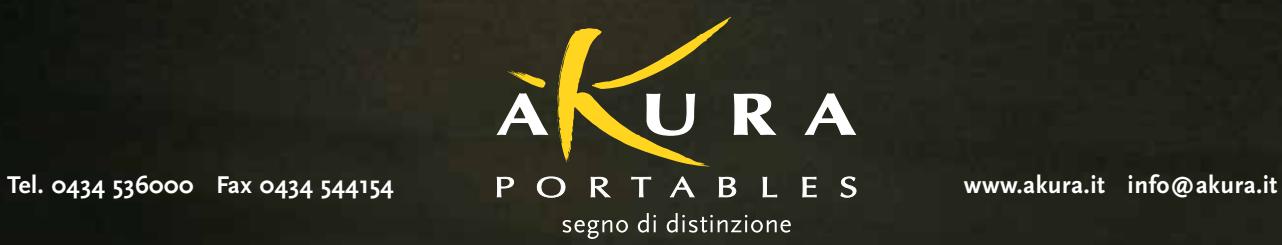

 $\oplus$ 

# **Scheda madre • Intel D845GEBV2**

# **Prestazioni superiori**

**La scheda madre Intel D845GEBV2 è tra le prime a usare il chipset 845GE, con funzioni grafiche 3D integrate, Usb 2.0 e supporto per memoria Ddr a 333 MHz**

■ Per tener testa alla concorrenza Intel ha rinnovato profondamente le caratteristiche del chipset 845, aggiungendo funzioni che migliorano il rapporto prezzo/prestazioni del computer.La scheda madre Intel D845GEBV2 è l'avanguardia della nuova generazione di prodotti basati sul chipset 845GE, dove il controller della memoria supporta i nuovi Pencità e due interfacce Ide Ata-100. Il divario sul piano tecnico con le ultime versioni dei chipset VIA, nVidia e SiS per processori Socket 478 viene quindi parzialmente colmato, anche se la bassa velocità di comunicazione tra i due chip che compongono la soluzione Intel (266 Mb/sec.) rappresenta un collo di bottiglia, potenzialmente dannoso quando sono

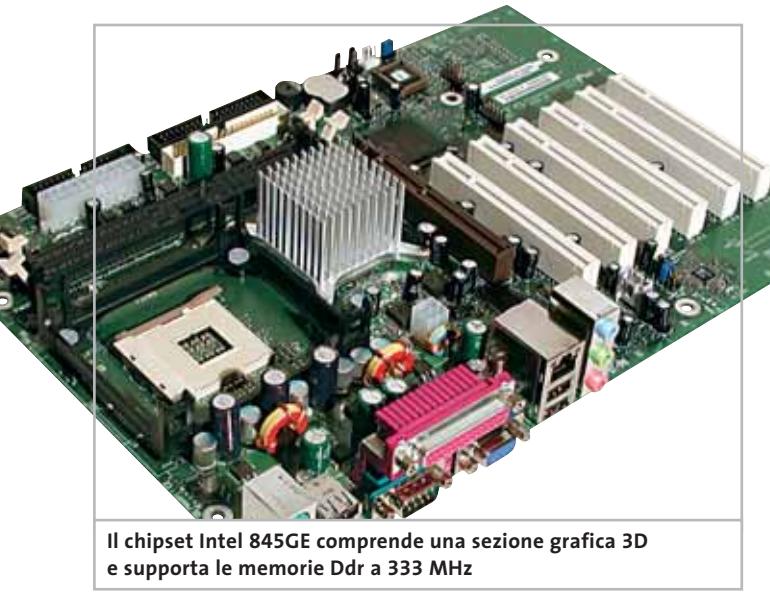

tium 4 con bus esterno a 533 MHz, le memorie Ddr a 333 MHz e include un acceleratore grafico 3D con velocità del nucleo di 266 MHz. Lo slot Agp si ferma tuttavia alla velocità 4x, restando un passo indietro rispetto alle funzionalità già raggiunte dalla concorrenza più agguerrita. Intel recupera lo svantaggio inserendo nella scheda la versione 4 del chip Ich (Input/output Controller Hub) siglata 82801DB, che gestisce sei porte Usb 2.0 ad alta velo-

simultaneamente attive più periferiche Usb 2.0 veloci. Questa scelta nasce dall'orientamento ormai chiaramente definito di Intel, che mira a ottimizzare la stabilità del computer limitandosi a perfezionare le tecnologie esistenti, per introdurne di nuove solo quando diventa assolutamente indispensabile.

Chi cerca la massima velocità possibile e l'ultimo grido della tecnologia come le memorie Ram Ddr a 400 MHz e il bus Agp 8x deve rivolgersi alla concorrenza, accettandone però gli eventuali impatti sull'affidabilità del funzionamento.

La scheda madre Intel D845GEBV2 è realizzata su misura per queste applicazioni, grazie alla scelta di componenti di qualità elevata, riconosciuti standard di mercato.

### **Componenti standard**

La scheda di rete Fast Ethernet integrata Pro/100 è riconosciuta da qualsiasi sistema operativo, come il chip sonoro AC'97 SoundMax di Analog Devices, che in questa scheda è presente nella sua versione più completa, con convertitori D/A migliorati e ingresso microfono stereofonico. L'uscita video è nitida anche

a risoluzioni elevate e sottrae 1 oppure 8 Mb dalla memoria di sistema per la gestione del frame buffer; la cache delle texture è invece ricavata in modo dinamico usando le funzioni Dime Agp. Quattro connettori Usb 2.0 sono già disponibili sul pannello posteriore, mentre altri due si possono attivare installando un apposito cavetto di raccordo. Gli slot per la memoria sono soltanto due e lavorano a 333 MHz quando il processore ha un bus Fsb a 533 MHz; con i vecchi Pentium 4 e con i Celeron che usano un bus a 400 MHz la memoria lavora a 266 MHz. Lo slot Agp accetta solo le schede grafiche Agp 2x e 4x a 1,5 volt. Grazie all'abbondanza delle funzioni integrate,i sei slot di espansione Pci sono persino sovrabbondanti, ma il Bios con supporto Apic (Advanced Programmable Interrupt Controller) riduce al minimo le possibilità di conflitto d'interrupt.

Questo circuito, inizialmente presente solo sulle schede madri multiprocessore e oggi adottato anche dai chipset concorrenti a quello Intel, fa lavorare tutte le schede Pci sullo stesso segnale fisico d'interrupt Irq ma assegna a ciascuna un numero d'interrupt virtuale distinto.

Una particolarità molto utile per le applicazioni domestiche è il controllo in velocità della ventola di raffreddamento del processore, che gira a pieno regime solo quando la Cpu è impegnata nell'elaborazione. La prova di laboratorio con dissipatore silenziato Titan TTC-W5TB(TC) ha confermato l'estrema efficacia di questa tecnica, che ha spinto a pieno regime la ventola solamente durante l'esecuzione dei giochi 3D più impegnativi. Un altro vantaggio che pochi altri costruttori possono vantare è il supporto alla modalità di boot veloce, in cui i controlli del Bios all'accensione si concludono in meno di due secondi.

# **Driver di qualità**

La scheda madre è accompagnata da driver di qualità eccellente, ai vertici di quanto offre oggi il mercato della componentistica assemblata.Per completare la configurazione basta infatti inserire il Cd-Rom di supporto e lanciare la procedura guidata, che carica in sequenza i diversi programmi di setup senza intervento manuale. L'unico inconveniente che abbiamo riscontrato riguarda

# In prova

la gestione dei driver Usb 2.0 in ambiente Windows XP, dove la procedura guidata tenta d'installare la patch pre-SP1, oggi superata. Per evitare possibili instabilità di Windows XP,è indispensabile lanciare l'installazione del Service Pack 1 prima del wizard d'installazione dei driver sul Cd-Rom Intel.

L'attivazione della modalità Usb 2.0 va quindi fatta manualmente al termine del setup, seguendo le indicazioni dell'articolo Q329631 della Knowledge Base Microsoft. I test eseguiti a risoluzione di 1.024 x 768 x 32 pixel con Cpu Pentium 4 Willamette (256 kb cache, Fsb 400) 2 GHz, memoria 256 Mb CL2.5 266 MHz e Windows XP SP1, hanno confermato l'ottima stabilità del sistema e prestazioni grafiche dignitose, nonostante lo Z-Buffer limitato a 24 bit contro i 32 bit delle schede grafiche più recenti.

**Paolo Canali**

# **Intel D845GEBV2**

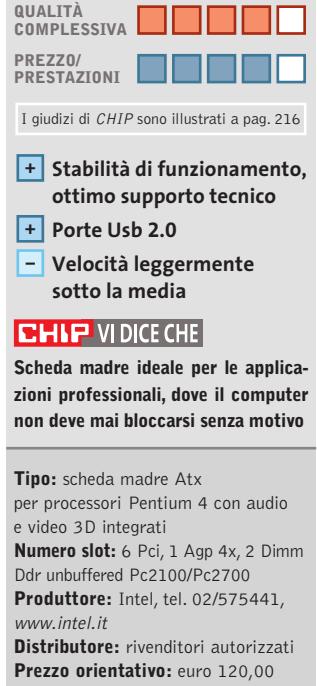

# **Mouse ottico • Memorex MX4350RF**

# **Senza legami**

**Il mouse ottico senza fili Memorex MX4350RF funziona con batterie ricaricabili ed è venduto in un'originale custodia regalo**

■ Il problema principale dei mouse ottici senza fili è l'elevato assorbimento di corrente necessario al funzionamento del sensore ottico interno, che provoca in breve tempo l'esaurimento delle pile. Memorex lo risolve con il modello MX4350RF, che usa due batterie ricaricabili NiMh ministilo AAA ed è corredato da un caricabatterie speciale chiamato Mouseport, che serve a ricaricarle senza bisogno di estrarle dal mouse. Basta ricordarsi di appoggiare il mouse sul piano del caricabatterie ogni volta che non è in uso per avere sempre le batterie in piena forma.

# **Trasmissione a onde radio**

La comunicazione tra il mouse e il ricevitore da innestare nella presa Usb o Ps/2 del computer avviene via radio, quindi senza le limitazioni ormai anacronistiche della tecnologia a infrarossi usata in precedenza. Un selettore nel vano delle batterie serve a scegliere la frequenza di lavoro tra le due disponibili. La forma perfettamente simmetrica è adatta anche ai mancini, mentre il colore nero e grigio scuro si adatta anche ai pc portatili.

Ai due pulsanti e allo scroller convenzionali, il mouse Memorex MX4350RF aggiunge altri due pulsanti programmabili, collocati in posizione leggermente sporgente sui lati del mouse. Il software di gestione si trova sul Cd-Rom a corredo,assieme al manuale di istruzioni in italiano. Il mouse

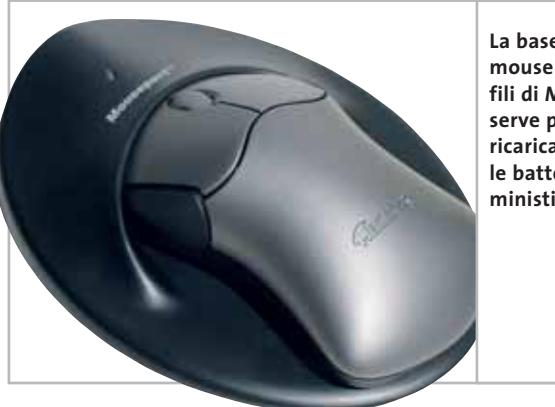

**La base del mouse senza fili di Memorex serve per ricaricare le batterie ministilo NiMh**

è venduto in un originale contenitore di materiale plastico riutilizzabile, corredato di cinghia per tracolla.

La prova pratica ha confermato un funzionamento regolare, ma con le limitazioni tipiche dei sensori ottici di prima generazione. Non è possibile eseguire movimenti bruschi del mouse e il sensore lavora con illuminazione sempre accesa, con aumento del consumo di corrente rispetto ai sensori a illuminazione pulsante di nuova concezione.

### **Risparmio energetico**

Dopo un periodo di inattività di qualche decina di secondi, il mouse si spegne completamente, e prima di muoverlo va riacceso premendo uno qualsiasi dei pulsanti:ciò può essere molto irritante per chi usa principalmente la tastiera. La portata della sezione radio è inferiore alla media, ma raggiunge senza difficoltà i 50 cm necessari per risolvere la maggior parte delle situazioni. La disponibilità di due sole frequenze rende problematico l'utilizzo negli uffici

dove molti computer sono disposti in uno spazio limitato, anche se per ogni frequenza sono disponibili più canali di trasmissione.

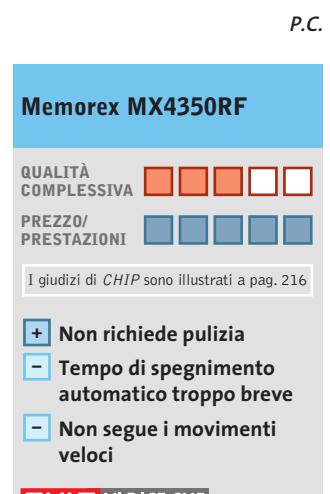

# **CHIP VIDICE CHE**

**La base di ricarica è una comodità notevole, ma bisogna ricordarsi di appoggiarvi il mouse quando non è in uso**

**Tipo:** mouse ottico senza fili per porta Ps/2 e Usb con 4 pulsanti programmabili e rotella di scrolling **Dotazione:** driver per Windows 3.11/95/98/2000/NT 4/XP **Produttore:** Memorex, www.memorexlive.com **Distributore:** Executive, Opengate (vedi rubrica Aziende) **Prezzo:** euro 29,00

# In prova

# **Notebook • Idea Progress Partner P4**

# **Esuberanza in movimento**

**Dall'unione di un processore desktop e una sezione video potenti, nasce un buon esempio di desktop replacement: a realizzarlo è Idea Progress**

■ Il desktop replacement di punta della linea Idea Progress, il Partner P4, è racchiuso in un robusto case in Abs grigio e silver che incorpora una tastiera ben realizzata: i tasti sono a corsa breve, correttamente dimensionati e spaziati tra loro, caratteristiche che garantiscono una scrittura confortevole e veloce. Il cabinet è dotato di uno Smart Bay che consente l'installazione di un floppy drive o di una batteria secondaria per incrementare l'autonomia.

installata nel Partner P4 è quanto di meglio propone attualmente la canadese ATI: una Mobility Radeon 9000 con 64 Mb di memoria Ddr non condivisa con quella di sistema. Questa sezione video consente di ottenere ottimi risultati sia nella grafica professionale sia nei più recenti videogiochi, grazie anche al pieno supporto delle funzioni di Pixel e Vertex Shader programmabili, incluse delle DirectX 8.1, e all'utilizzo delle tecnologie proprietarie

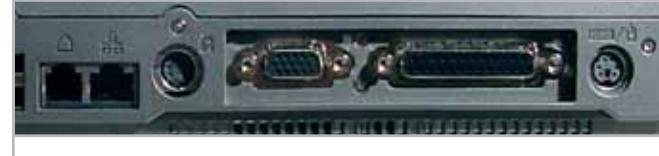

**Dotazione di porte completa, come è usuale per i desktop replacement**

La scheda madre utilizza un chipset Intel 845E con Fsb di 533 MHz e supporto per memorie Ddr; il processore è un Intel Pentium 4 a 2,53 GHz e la memoria di sistema ammonta a 512 Mb di memoria Ddr (in formato SoDimm), estendibili fino a 1 Gb. La sezione grafica

ATI Smartshader e Smoothvision,che garantiscono effetti di illuminazione e una qualità delle immagini superiore a qualsiasi altra soluzione attualmente sul mercato. La tecnologia Powerplay di terza generazione, sviluppata da ATI, garantisce un elevato risparmio

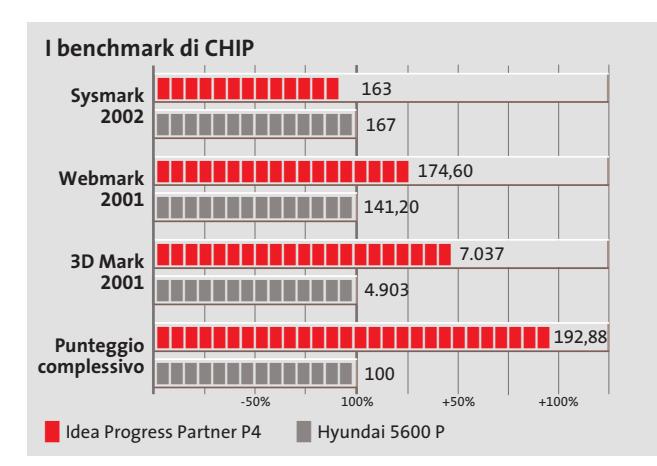

**impiega una sezione video ATI Radeon 9000**

**Il Partner P4**

energetico, gestendo in maniera dinamica il consumo energetico della Gpu.

### **Schermo da 15 pollici**

Il pannello Tft da 15 pollici e risoluzione nativa di 1.400 x 1.050 pixel è di buona qualità, la retroilluminazione del pannello assicura una buona distribuzione della luminosità che è, purtroppo, penalizzata da un rapporto di contrasto misurato di solo 50:1,dovuto al valore del nero in effetti piuttosto alto. L'angolo di visione è elevato sia verticalmente sia orizzontalmente e la buona finitura antiriflesso del pannello rende possibile lavorare anche in presenza di forte illuminazione.

La sezione storage è affidata a un disco Hitachi DK23DA da 30 Gb. La velocità di rotazione dei piatti di 4.200 rpm e il tempo di accesso medio di 13 ms lo rendono uno tra i più veloci hard disk per portatili attualmente in commercio.

Il dispositivo ottico è un combo drive Samsung Cd-Rw/Dvd con velocità di lettura Dvd, scrittura e riscrittura Cd-R e Rw pari a 8x e lettura Cd-Rom pari a 24x. I tempi di accesso ai dati sono di circa 140 ms. L'abbinamento di questo dispositivo all'uscita S-Video integrata rende possibile la visione di film in Dvd direttamente su televisore.L'audio viene gestito da un chip con Codec AC'97 integrato sulla scheda madre che, collegato tramite connettore S/Pdif a un impianto multicanale, consente di ascoltare le colonne sonore dei film o dei giochi più recenti.

**Alessandro Milini**

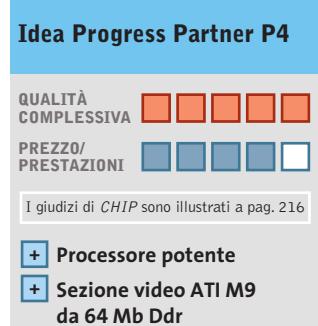

**+ Dotazione completa**

### **CHIP VIDICE CHE**

**Il Partner P4 rappresenta la soluzione ideale per chi desidera un mix tra potenza e trasportabilità**

**Processore:** Intel Pentium 4 2,53 MHz **Configurazione:** 512 Mb Ddr Ram, Hd Hitachi DK23DA da 30 Gb, sezione video ATI Mobility Radeon 9000 con 64 Mb Ddr, audio integrato, combo drive Cd-Rw/Dvd Samsung SN308B, 1 Pcmcia tipo II, 4 Usb 2.0, firewire, Vga, parallela, Lan 10/100, modem, IrDa, Mic in, Line out, Headphone out, schermo Tft 15" 2 batterie a Li-Ion **Software in dotazione:** Windows XP Home Edition **Peso:** 4,4 kg **Dimensioni:** 33 x 29 x 4,5 cm

**Produttore:** Idea Progress, n. verde 800/909363, www.notebookprogress.it **Distributore:** rivenditori autorizzati **Prezzo:** euro 2.664,00

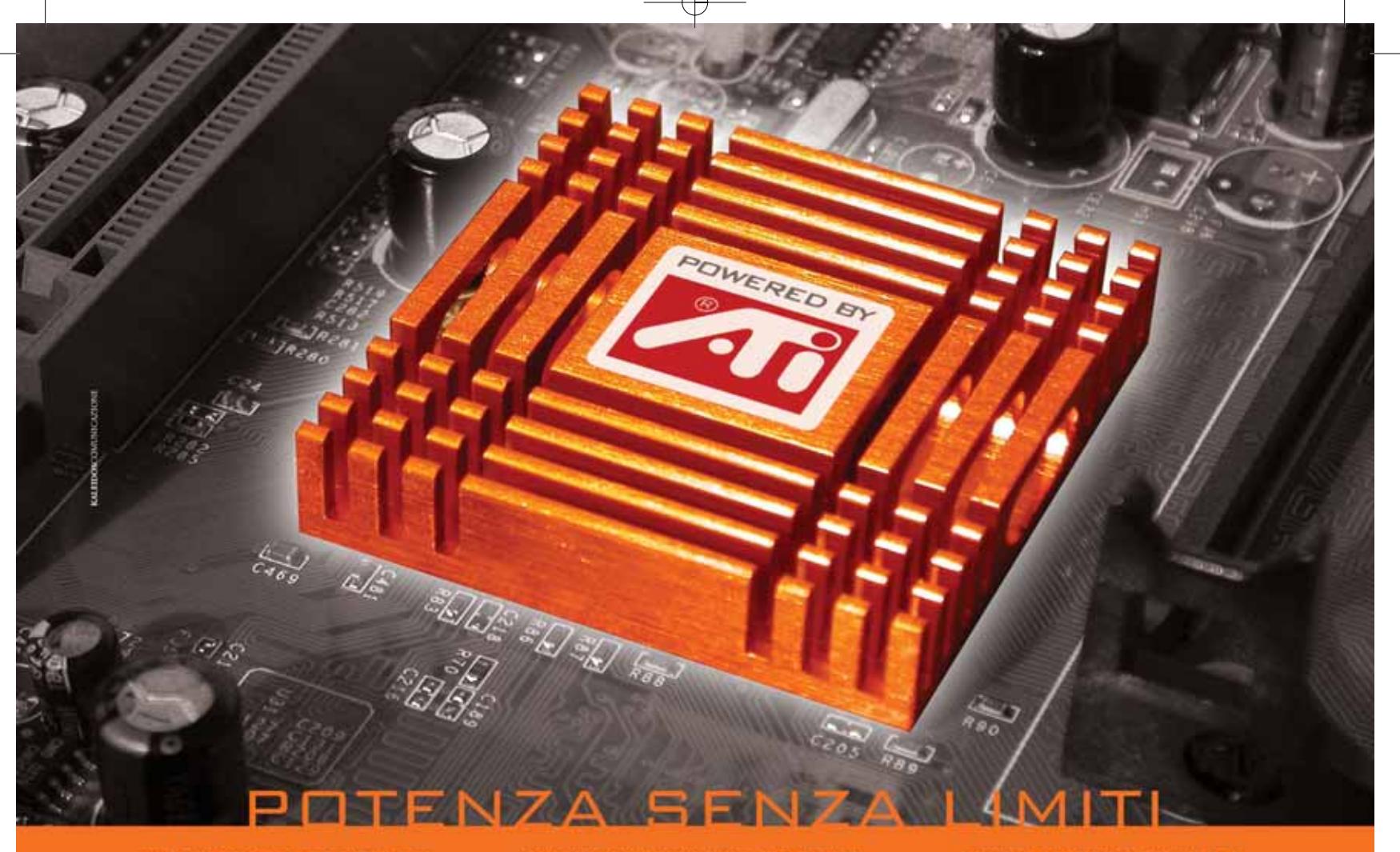

# **M/B PER CPU AMD SOCKET A CON CHIPSET GRAFICO ATI RADEON 7000**

# u<sup>or</sup>

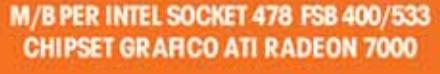

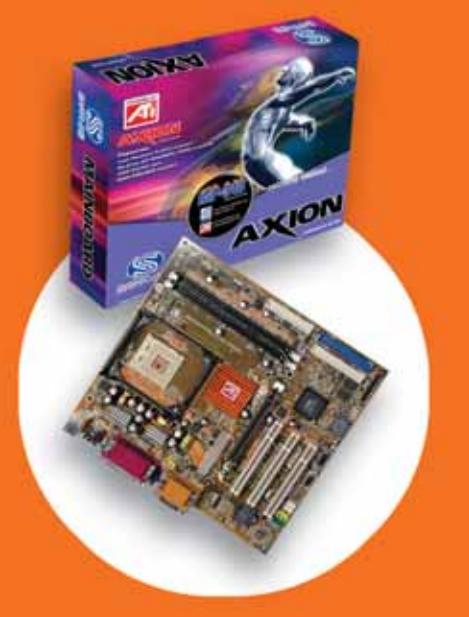

### **SPECIFICHE TECNICHE DELLE MOTHERBOARD AXION:**

- Grafica integrata ATI Radeon 7000 RAM per scheda video selezionabile fino a 256 Mb<br>- TV-OUT Dual Display Function Decoding Hardware DVD Scheda audio intergrata "on-board"<br>- 2 porte USB (2 di serie + 2 opzionali)
- 
- 
- 

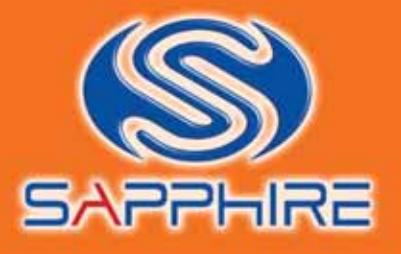

# **SCHEDA GRAFICA ATLANTIS PRO CON VPU ATI RADEON 9700 PRO**

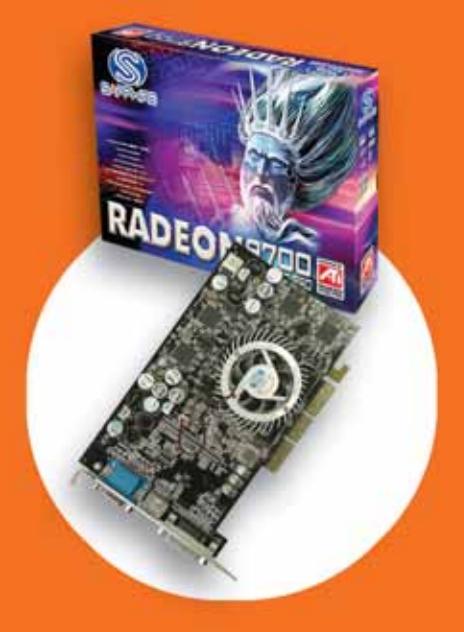

### **RADEON ATLANTIS 9700 PRO:**

- Processore Grafico: RADEON 9700 PRO (VPU)<br>• Memoria: 128MB DDR
- 
- 
- Memoria: 128MB DDR<br>• Interfaccia memoria: 256 bit<br>• Tecnologie integrate: SMARTSHADER 2.0,<br>SMOOTHVISION 2.0, VIDEOSHADER<br>• Bus AGP: 8X<br>• Pipeline di rendering: 8<br>• Compatibilità GL: DirectX 9.0, OpenGL<br>• Uscite video: VG
- 
- 
- 
- 
- 

www.sapphiretech.com

# In prova

# **Masterizzatore • Asus CRW-5224A**

**Oltre ogni limite**

**Il masterizzatore Cd Asus CRW-5224A raggiunge la velocità di scrittura di 52x, con dischi certificati**

■ Asus CRW-5224A non è soltanto un masterizzatore estremamente veloce, ma anche molto versatile perché lavora con tre principi di scrittura differenti,ottimizzati per ciascuna velocità operativa.

La velocità di scrittura 52x su dischi Cd-R è raggiunta facendo funzionare il masterizzatore

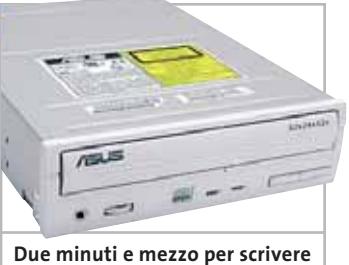

**un Cd: un tempo da record**

in modalità Cav, e cioè con numero di giri costante dall'inizio alla fine del disco,evitando l'interruzione periodica del processo di scrittura e quindi offrendo, almeno in teoria, una migliore qualità dei dati incisi. La tecnica P-Cav è usata alle velocità 48x, 40x, 32x e 24x, dove la velocità si incrementa a gradini. Infine le velocità 16x, 12x, 8x e 4x sono gestite in modalità Clv, quindi nuovamente senza pause nella scrittura. In lettura le prestazioni del CRW-5224A si mantengono ottime, con velocità di partenza 24x, velocità finale 52x e ottimo tracciamento dei Cd da 90 minuti. Solo la velocità d'estrazione delle tracce audio si ferma a un insoddisfacente 8x, mentre la correzione d'errore sui dischi rigati ha prestazioni inferiori a quelle dei normali lettori Cd.Il rumore di

funzionamento è elevato, nonostante l'adozione del sistema di sospensioni antivibrazione Ddss II,costituito da smorzatori e supporti di gomma con elasticità calibrate, collocati nei punti critici, che attenuano le vibrazioni prodotte dalla rotazione del disco. Il riversamento su Cd di un'immagine da 74 minuti (SuSE Linux 8.0 Live Trial) ha richiesto in totale 2 minuti e 32 secondi usando gli speciali dischi vergini 52x Asus:un tempo decisamente da record.

*Paolo Canali*

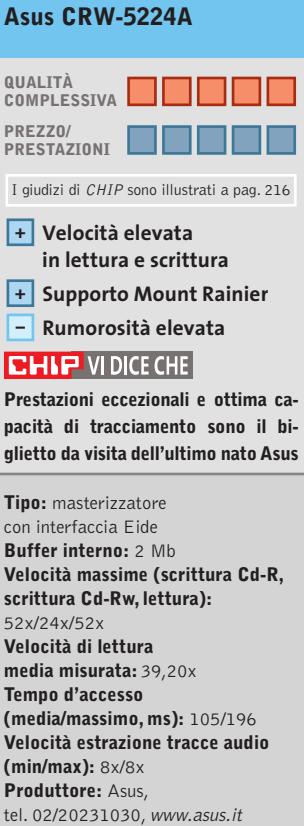

**Distributore:** AZ Informatica, Computer Discount, Executive, Microtek (vedi rubrica Aziende) **Prezzo:** euro 129,00

# **Monitor Lcd • Geo Vision FT150T Tutto sullo stesso schermo**

**Un sintonizzatore Tv integrato nel monitor Geo consente di utilizzarlo anche come un televisore** 

■ Il Geo Vision FT150T accetta praticamente tutti i tipi di segnali utilizzati da pc o apparecchiature video e,grazie al sintonizzatore integrato, può sostituire un televisore. I connettori per i segnali di ingresso e l'alimentazione sono nascosti da due pannelli removibili posti sul retro del monitor e un fissacavo consente di raggrupparli ordinatamente. Gli altoparlanti sono posti a lato dello schermo e non sono certo il massimo per l'audio di un Dvd,ma si può collegare un subwoofer per migliorare la situazione.

I segnali televisivi possono essere visualizzati contemporaneamente al segnale del pc, in una finestra di dimensione selezionabile, senza però l'audio. Questa impostazione può essere effettuata utilizzando i cinque tasti del pannello di controllo, il cui uso non si è dimostrato molto intuitivo: lo stesso tasto che serve per l'accensione deve essere premuto per uscire da uno qualsiasi dei sottomenù. Il telecomando a infrarossi può rendere più immediate alcune regolazioni,ma anche in questo caso la facilità di navigazione non è proprio il massimo. Per regolare luminosità e contrasto è comunque necessario accedere prima al relativo menù e, in pratica, solo la regolazione del volume o il cambio dei canali sono accessibili direttamente. La luminosità massima arriva oltre 300 cd/m2 e il rapporto di contrasto è superiore a 120:1, valori entrambi molto elevati, che non garantiscono però ri-

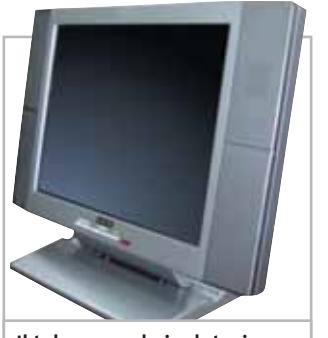

**Il telecomando in dotazione al Geo Vision ne semplifica in parte la regolazione**

sultati confrontabili a quelli offerti da un buon televisore. L'uniformità si può considerare ottima e così anche l'angolo di visione; solo osservando le immagini dall'alto si nota un decadimento del contrasto.

**Mauro Baldacci**

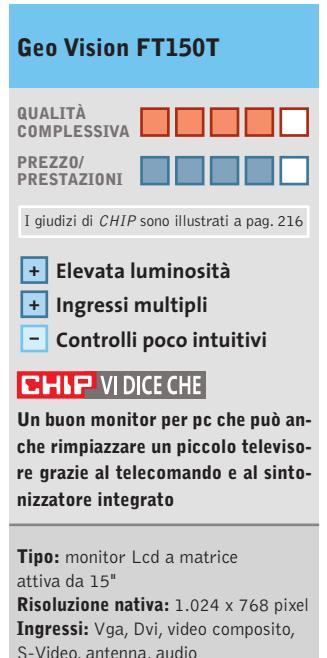

**Produttore:** Geo Microsystems, www.e-geo.net **Distributore:** Monolith, n. verde 800/385911 **Prezzo:** euro 699,00

 $1$ st class mainboard  $USB$   $2.0$  $3 \times$  CPU protection  $DDR$  400 5.1 channel audio 6<sub>PCI</sub>

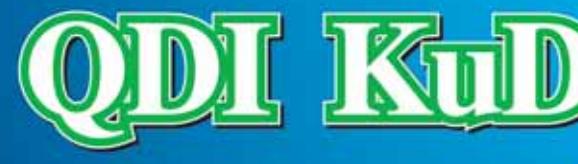

 $AGP$  $8x$ 

# **KuDoz 7G-6A**

**KUDOZ 7G-6A**<br>CPU: AMD<sup>®</sup> Athion<sup>®</sup> /Athion<sup>®</sup> XP/Duron<sup>®</sup> (Socket A)<br>Chipset: VIA KM266/8235 Cripset: VIA KM268/8235<br>Memory: 2 DIMM Sockets support up to DDR266<br>Onboard VGA: Integrated ProSavage8 Graphics<br>Onboard Audio: 5.1 Channel Audio (KuDoz 7G-6A)<br>Onboard LAN: VT6103 10/100Mbps LAN<br>USB: 4 USB2.0 Form Factor: mATX/1AGP/2PCI QDI Innovations: StepEasy II, LogoEasy II,<br>RecoveryEasy II, BootEasy, BIOS-ProtectEasy

### KuDoz 7X-6A

CPU: AMD<sup>®</sup> Athlon<sup>®</sup>/Athlon<sup>®</sup> XP/Duron<sup>®</sup> (Socket A)<br>Chipset: VIA KT400/8235 Memory: 3 DDR400 DIMM Sockets<br>Onboard: 5.1 Channel Audio (KD7X-6A) **USB: 6 USB2.0** USB: 6 USB2.0<br>Form Factor: ATX/1CNR/6PCI/1 AGP 8X<br>QDI Innovations: StepEasy II, BootEasy,<br>RecoveryEasy II, LogoEasy II, BootEasy,<br>BIOS-ProtectEasy, CPU Triple Protection,<br>adjustable CPU voltage (optional)

# **QDI Italy Distributors:**

Brevi Spa - 035 309411 Executive Spa - 0341 2211 Computer House - 0226 964337

Digit Spa - 080 5742122 Fares Srl - 06 66183361

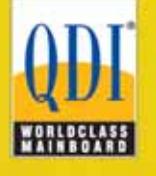

**SKIPPER SRL**<br>Tel: 02-43 35 301

www.qdieurope.com qdi@skipperpr.com

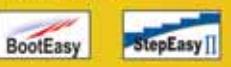

# **Trackball • Logitech Cordless Trackman Optical Evoluzione della specie**

**La nuova versione della trackball ottica di Logitech ha la rotella scroller e un'impugnatura ergonomica**

■ Il nuovo modello Cordless Trackman Optical rappresenta per molti aspetti un potenziamento del Trackman Fx Optical rilasciato un anno fa. Una differenza significativa riguarda la posizione della mano,che torna di tipo classico: la sfera, con diametro di 44 millimetri, va spostata con l'indice o il medio, mentre il pollice aziona il pulsante sinistro e i tre pulsanti aggiuntivi programmabili. Lo scroller si aziona con l'indice; la forma ergonomica asimmetri-

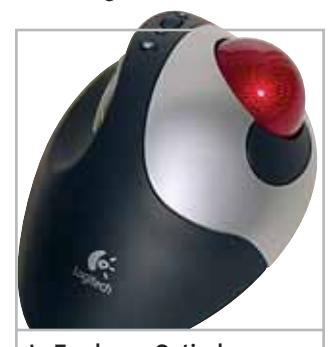

**La Trackman Optical di Logitech è confortevole e di costruzione robusta**

ca si adatta solamente alla mano destra.Il grande pulsante destro è posizionato in corrispondenza dell'anulare e ha una risposta veloce con piacevole feedback tattile.

Molta cura è stata rivolta alla finitura superficiale, di colore argento e grigio scuro.La parte a contatto del palmo della mano ha una consistenza gommosa che migliora la presa e dà una sensazione di comfort, mentre la forma dell'impugnatura mantiene il polso leggermente al di sopra del piano di lavoro, per evitare compressioni del

tunnel carpale. La superficie della sfera di colore rosso vivo è ricoperta dal motivo ornamentale a puntini neri già collaudato in altri prodotti basati sulla tecnologia di tracciamento ottico. Questo sistema senza parti in movimento usa una microtelecamera che valuta la direzione di spostamento della sfera con notevole precisione, evitando le imprecisioni causate dallo slittamento della sfera sui rulli di appoggio. L'alimentazione del dispositivo è garantita da due comuni pile stilo AA alcaline. Il kit è completato dal ricevitore radio, che si collega alla porta Ps/2 oppure Usb del computer e comunica senza fili con la trackball.

**Paolo Canali**

### **Logitech Cordless Trackman Optical**

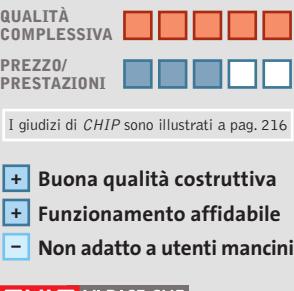

# $CHIP$  VI DICE CHE

**La trackball viene spesso scelta da chi lavora a lungo al pc, per ridurre l'affaticamento del polso**

**Tipo:** trackball senza fili con 6 pulsanti e rotella di scrolling, per porta Usb **Dotazione:** adattatore per porta mouse Ps/2, software MouseWare 9.6 **Produttore:** Logitech, tel. 02/2151062, www.logitech.com

**Distributore:** rivenditori autorizzati **Prezzo:** euro 69,95

# **Gruppo di continuità • Liebert Personal XT 450**

# **Senza interruzioni**

**Il PowerSure Personal XT 450 sostiene il funzionamento del pc per il tempo necessario al salvataggio dei dati**

■ L'adozione di un circuito inverter ad alta frequenza porta evidenti vantaggi al gruppo di continuità PowerSure Personal XT 450 di Liebert. Il peso ridotto dei componenti magnetici facilita lo spostamento e ha permesso la realizzazione di un elegante chassis in materiale plastico bicolore grigio e azzurro. Si può collocare anche a fianco del monitor e usare come interruttore generale del computer e delle sue periferiche, poiché non genera campi magnetici dispersi capaci di influenzare i colori e la stabilità dello schermo.

Durante il funzionamento la produzione di calore è contenuta, mentre la commutazione dall'alimentazione di rete a quella a batteria avviene entro 6 millisecondi. Il merito è del principio di funzionamento Line Interactive, che inoltre sorveglia anche a riposo la corretta funzionalità dell'inverter.

# **Batteria da 7 Ah**

La batteria interna è un canonico elemento al piombo da 12 V e 7 Ah di buona marca, che però non può essere sostituito facilmente in quanto l'apertura dello chassis richiede cacciaviti speciali e fa decadere la garanzia del costruttore. Il fusibile di protezione è accessibile sul pannello posteriore, di fianco alle tre prese d'uscita.

PowerSure Personal XT 450 sopporta un carico massimo di 450 VA/270 W e non ha funzioni AVR per la stabilizzazio-

PowerSure  $^{\prime}$ 酉  $\triangle$ **GLiebert Il gruppo Liebert è racchiuso** 

**in un elegante chassis**

caso di sottotensione o sovratensione si limita a scollegare le uscite dalla linea elettrica a 230 V, per collegarle alla sorgente con forma d'onda a gradini generata internamente dall'inverter. La soglia di intervento è fis-

ne della tensione di uscita: in

sa (i test hanno misurato un valore di 190 V per la sottotensione) e situazioni di blackout ripetuti sono fronteggiate con difficoltà, perché PowerSure impiega fino a 8 ore per completare un ciclo di carica completo.

I sovraccarichi momentanei dovuti all'accensione di un

# In prova

monitor da 15 pollici in assenza della corrente di rete mandano in protezione il gruppo, ma il problema è comune a tutti i modelli di potenza inferiore a 700 VA.

# **Porta seriale standard**

La presa seriale Rs-232 sul pannello posteriore adotta la piedinatura standard e il cavo di collegamento al pc fa parte della dotazione di serie. Chi utilizza versioni di Windows che non gestiscono automaticamente il gruppo di continuità può installare il software di gestione di Liebert, che spegne il pc quando l'autonomia della batteria è prossima alla fine. Per esigenze più complesse Liebert produce anche modelli da 700 VA/420 W e da 1.250 VA/750 W.

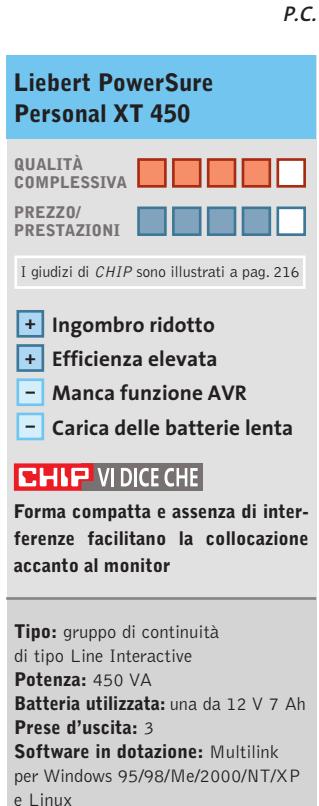

**Produttore:** Liebert, www.liebert.com **Distributore:** AGD, Asit, EDS Lan, e-Group (vedi rubrica Aziende) **Prezzo:** da euro 182,40

# **Scheda grafica • QDI Npact 440 Agp 8x**

# **Veste rinnovata**

**La versione con supporto Agp 8x dell'acceleratore 3D GeForce4 MX-440 è il cuore della scheda QDI Npact 440**

■ Aspettando il rilascio della nuova generazione di chip grafici, nVidia ha colmato la distanza con le ultime versioni degli acceleratori grafici della concorrenza almeno dal punto di vista della velocità dell'interfaccia Agp. La scheda grafica QDI Npact 440 è tra le prime a impiegare la versione con supporto Agp 8x del chip GeForce4 MX-440.Questo modello adotta la tecnologia TwinView per il collegamento di un secondo monitor analogico Vga, oppure di una televisione o videoregistratore con ingresso S-Video o composito. La memoria Ram scelta da QDI è realizzata con quattro ottimi chip Samsung, che mettono complessivamente a disposizione 64 Mb:più che sufficienti per gestire gli attuali giochi DirectX 8. La produzione di calore è molto contenuta e un piccolo dissipatore senza ventola è sufficiente per mantenere il chip alla temperatura ottimale. L'adozione della veloce in-

terfaccia Agp 8x su un chip grafico non particolarmente potente come il GeForce4 MX-440

**La scheda QDI è tra le prime basate su Gpu GeForce4 MX-440 a usare l'Agp 8x**

può sembrare superflua, tuttavia porta vantaggi concreti dal punto di vista della compatibilità con la scheda madre. L'ultima revisione del protocollo Agp risolve infatti gli annosi problemi dovuti ai disallineamenti tra la tensione di alimentazione del chipset e quella della scheda grafica, e supporta controlli d'integrità più stretti che riducono le probabilità di malfunzionamento in caso di scarsa compatibilità con la scheda madre oppure di overclock.

### **Solo per i nuovi pc**

In cambio si perde la possibilità di inserire la scheda grafica negli slot Agp 1x e 2x tipici dei computer Pentium II, Athlon e Celeron di prima generazione, che non gestivano la tensione di alimentazione a 1,5 volt.L'uscita video della scheda Npact 440 è controllata da un chip Philips, che assicura una buona nitidezza alle risoluzioni standard.I test,eseguiti con driver software di riferimento

nVidia su una scheda di preserie, hanno misurato prestazioni allineate a quelle di altre schede basate sullo stesso chip GeForce4 MX-440. L'interfaccia Agp 8x non porta benefici misurabili nelle prestazioni videoludiche, che sono confinate su valori medio-bassi dalla struttura ormai invecchiata dell'acceleratore 3D nVidia. Ottime invece le prestazioni 2D e nella riproduzione dei Dvd, con immagine nitida e stabile; il funzionamento del driver per Windows XP (senza overclock) si è rivelato perfetto anche sotto stress intenso.

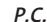

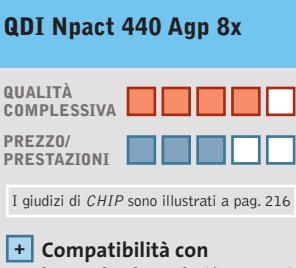

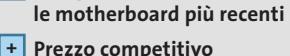

- 
- **Non accelera DirectX 9 in hardware –**

# **CHIP VIDICE CHE**

**Il supporto Agp 8x non porta evidenti vantaggi nelle prestazioni, ma aumenta la compatibilità con le schede madri recenti**

**Tipo:** scheda grafica Agp 8x con T&L, accelerazione Dvd e uscita video **Memoria:** 64 Mb SgRam **Risoluzione massima:** 2.048 x 1.536 a 75 Hz e 16 milioni di colori **Produttore:** QDI/Legend, www.qdieurope.com **Distributore:** Brevi, Computer House, Digits, Executive, Fares (vedi rubrica Aziende) **Prezzo:** euro 310,00

# In prova

# **Masterizzatore Dvd • Sony DRX-120L**

**Dvd "alla fiamma"**

**L'interfaccia firewire è stata scelta da Sony per il suo masterizzatore di Dvd esterno di seconda generazione**

■ A differenza dei primi masterizzatori per Dvd proposti da Sony, il DRX-120L e il suo corrispondente interno DRU-120A (dotato di interfaccia Ide e più economico), sono in grado di scrivere anche su supporti non riscrivibili, i Dvd+R.

Il masterizzatore Sony dispone di due porte firewire a 6 pin e il cavo fornito a corredo è adatto al collegamento a una scheda dotata di porta a 6 pin, ma l'alimentazione è assicurata da un apposito alimentatore.

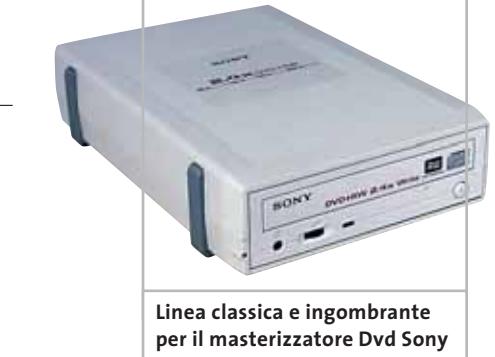

Per l'impiego con i notebook, solitamente dotati di porta a 4 pin, è quindi necessario procurarsi l'apposito cavo.

Le prestazioni sono le stesse dei modelli di prima generazione: velocità di scrittura 2,4x per i Dvd, fino a 12x per i Cd-R e 10x per i Cd. La velocità di scrittura 2,4x per i Dvd significa che la registrazione di un intero disco richiede poco più di mezz'ora mentre per un Cd-R sono sufficienti circa sei minuti.La protezione dagli errori di buffer underrun è affidata alla tecnologia proprietaria Power-Burn che consente

anche di controllare la potenza del laser in funzione del tipo di supporto.

Come software di masterizzazione, Sony fornisce il programma B'S Recorder Gold e Clip per l'utilizzo della modalità Packet Writing, mentre Retrospect Express consente di gestire il backup dei dati; la riproduzione dei Dvd Video è possibile con PowerDVD 3.0. La creazione di semplici Dvd Video è poi affidata a neoDvd 2.6, la cui caratteristica più interessante è la possibilità di trasferire il video da una telecamera DV direttamente su Dvd.

**Mauro Baldacci**

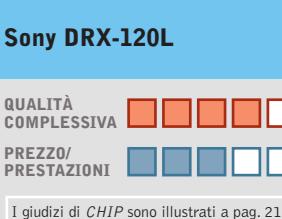

**Scrittura Dvd+R + Protezione da buffer + underrun**

**– Prezzo elevato**

# **CHIP VIDICE CHE**

**Un prezzo di listino superiore a quello di altri modelli simili lo rende poco interessante per chi non disponga di schede firewire**

**Tipo:** masterizzatore Cd/Dvd esterno **Interfaccia**: firewire **Scrittura Cd-R/Cd-Rw/Dvd:** 12x/10x/2,4x **Lettura Cd/Dvd:** 32x/8x **Buffer interno:** 2.048 kb **Tempo d'accesso casuale/full:** 125/248 ms **Produttore:** Sony, tel. 02/618381, www.sony.it **Distributore:** rivenditori autorizzati **Prezzo:** euro 949,00

# **Hard disk esterno • Archos MiniHD 40 Gb Categoria pesi piuma**

**Una capacità di 40 Gb e un peso inferiore ai 200 grammi per il disco esterno di Archos** 

■ Specializzata nella produzione di dispositivi compatti, Archos propone la linea MiniHD di hard disk esterni che possono essere utilizzati indifferentemente con piattaforma Windows o Macintosh. Questi dispositivi sono dotati di uno speciale connettore a vaschetta a cui va collegato il cavo di interfaccia,che può essere di tipo Usb 2.0 o firewire.

L'hard disk utilizzato da Archos per il modello da 40 Gb è un Toshiba DK23DA-40 con interfaccia Ide Ata-5, velocità di rotazione di 4.200 rpm, tempo medio d'accesso di 23 ms e buffer da 2 Mb. La potenza assorbita è di soli 2 watt e ciò consente quindi di alimentare l'hard disk sfruttando la stessa porta utilizzata per il collegamento. Nel caso ciò non fosse possibile, Archos fornisce un adattatore che consente di pre-I giudizi di CHIP sono illustrati a pag. 216 **QUALITÀ**<br>**I gualitative di levare la necessaria tensione di comple**s alimentazione dalla porta Ps/2 del mouse; per utilizzarlo, è necessario però scollegare un piccolo jumper posto a fianco del connettore presente sull'hard disk, una soluzione poco elegante e decisamente scomoda. Archos fornisce i driver ne-

cessari per il collegamento a un pc con sistema operativo Windows 98 SE, mentre collegando il MiniHD a un sistema con Windows XP o a un Macintosh non è necessario installare alcun driver. Le prestazioni sono abbastanza interessanti, con una velocità di trasferimento dati che supera i 6 Mb al secondo in lettura e circa la metà in scrit-

tura, abilitando la verifica dei dati. In caso di necessità, il MiniHD può anche essere collegato a una porta Usb 1.1: le prestazioni sono limitate dalle caratteristiche di questa interfaccia, circa 900 kb al secondo sia in lettura che in scrittura.

**M.B.**

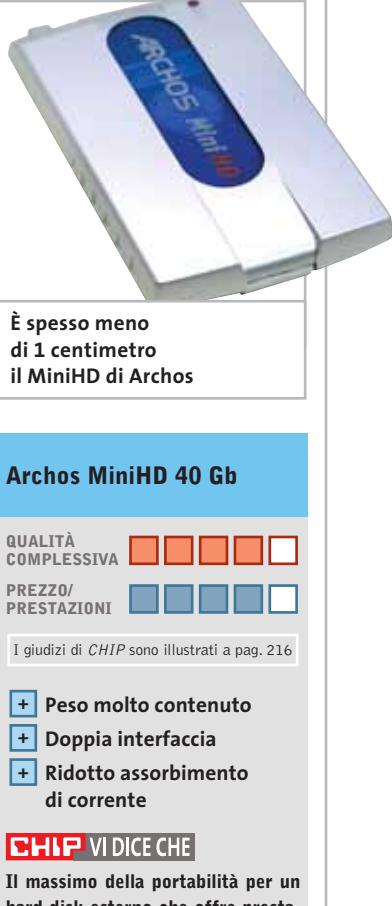

**hard disk esterno che offre prestazioni molto interessanti**

**Tipo:** hard disk esterno **Capacità:** 40 Gb **Tempo medio d'accesso:** 23 ms **Interfaccia:** Usb 2.0 e firewire **Produttore:** Archos, tel. 055/3247265, www.archos.com **Distributore:** rivenditori autorizzati **Prezzo:** euro 349,69

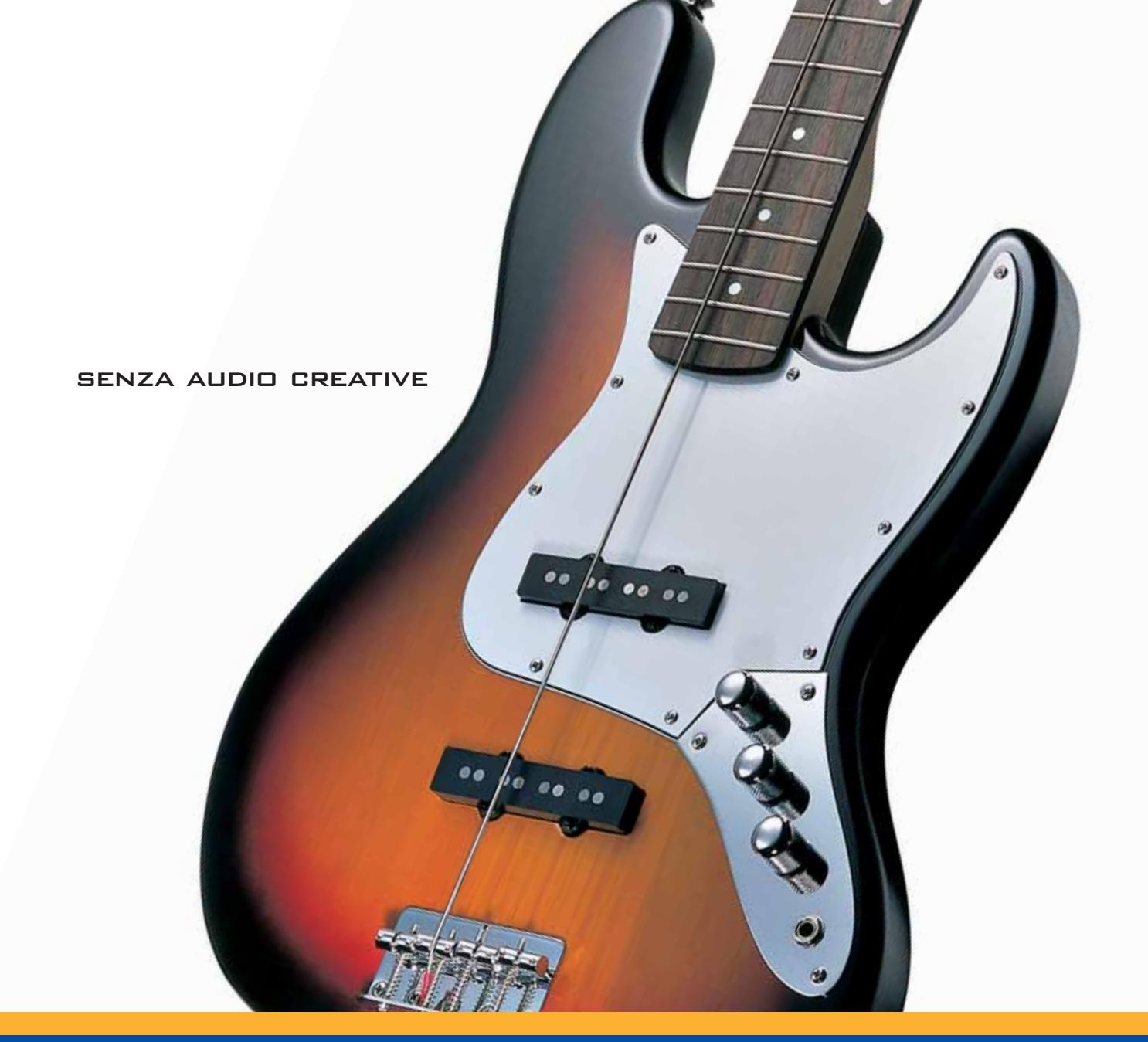

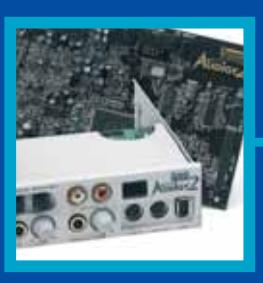

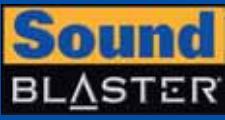

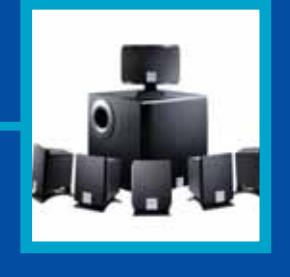

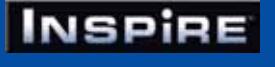

# **CREATIVE®**

Manca qualcosa al tuo audio? Un suono puro, chiaro e inconfondibile è il marchio di qualità di Creative. Dai videogiocatori più appassionati agli amanti della musica, Creative ha una soluzione audio adatta a tutte le esigenze!

www.europe.creative.com/audio

© Copyright 2002. Creative Technology Ltd. Creative, i loghi Creative e Sound Blaster sono marchi registrati e Audigy e un marchio di Creative Technology Ltd.<br>Tutti gli altri marchi o nomi di prodotto sono marchi omarchi r

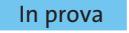

# **Stampante laser a colori • Minolta Magicolor 2300 DL Colori convenienti**

**Con un prezzo inferiore ai 1.000 euro la Magicolor 2300 DL intende far concorrenza alle migliori stampanti a getto d'inchiostro**

■ Minolta è la prima a rompere la barriera dei 1.000 euro con una laser a colori che non mancherà certo di attrarre l'attenzione di quanti necessitano di una stampante in grado di sopportare carichi di lavoro impegnativi o non sono disposti ad attendere più di tanto per vedere tradotto su carta il risultato del proprio lavoro.

La Magicolor 2300 DL è in grado di produrre stampati a colori alla velocità di quattro pagine al minuto e con una risoluzione massima di 2.400 x 600 dpi, più che sufficiente per tutte le applicazioni commerciali. Come tutte le laser a colori di prima generazione,la stampa di una pagina viene completata in quattro passaggi e questo spiega la differenza di velocità rispetto alla stampa in bianco e nero, che è quattro volte superiore.Il valore di 4 pagine al minuto è comunque rispettato anche nel caso di documenti relativamente complessi, una prestazione che possono garantire solo le più veloci stampanti a

getto d'inchiostro. Anche nel caso della stampa in nero, il valore nominale di 16 pagine al minuto trova riscontro nella realtà e questo la rende effettivamente utilizzabile come rimpiazzo di una normale stampante laser monocromatica.

### **Soluzioni discutibili**

Dal punto di vista dell'ingegnerizzazione, convince poco la scelta di collocare il vassoio di alimentazione della carta sullo stesso lato dei connettori, soluzione che obbliga a lasciare libero un certo spazio su tre dei quattro lati della stampante e quindi l'ingombro in condizioni d'uso è ben superiore alle dimensioni fisiche della stampante.Il vassoio ha una capacità di circa 200 fogli in formato fino a 216 x 356 mm e accetta anche cartoncini con grammatura fino a 160 g/m<sup>2</sup> oppure buste.

Come accessori opzionali sono disponibili un cassetto supplementare da 500 fogli, che si installa al di sotto della stam-

> **con il cassetto indispensabile**

pante, e un'unità per la stampa fronte e retro.Con questa,la velocità di stampa si riduce di almeno la metà: un documento di 10 pagine richiede circa 80 secondi se lo si stampa su entrambi i lati dei fogli contro i 50 secondi necessari per la stampa su un singolo lato. Questi tempi comprendono la stampa della prima pagina, che richiede circa 15 secondi; se la stampante è in condizioni di risparmio energetico, è invece necessario attendere almeno due minuti perché la stampante sia pronta. La memoria interna è di 32 Mb e può essere espansa fino a 288 Mb.

# **Ethernet integrata**

La Magicolor 2300 DL è dotata di serie di interfaccia parallela, Usb e Fast Ethernet, caratteristica quest'ultima che ne consente quindi la facile condivisione in rete. Proprio l'installazione in rete Ethernet può presentare qualche difficoltà, poiché la procedura non è descritta nel manuale, il quale si limita a consigliare di rivolgersi all'amministratore di rete. Il driver di stampa consente di salvare tutte le impostazioni relative a un determinato lavoro, in modo da poterle riutilizzare in caso di necessità. Collegando la stampante in rete Ethernet, si può utilizzare un qualsiasi browser Web per controllare lo stato della stampante e la quantità di toner residua.

La qualità di stampa si può considerare accettabile per gli impieghi tipici di una stam-

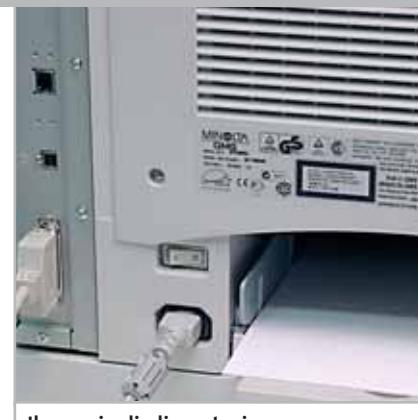

**Il vassoio di alimentazione della carta è collocato proprio a fianco dei connettori**

pante di questo tipo, ma non può essere considerata pari a quella delle migliori stampanti a getto d'inchiostro capaci di fornire la cosiddetta "qualità fotografica". Proprio con le immagini di tipo fotografico,la resa cromatica lascia un po' a desiderare, nonostante il driver di stampa preveda la possibilità di scegliere fra diverse impostazioni per la gestione della corrispondenza dei colori, anche differenti per fotografie, grafica e testo.

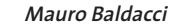

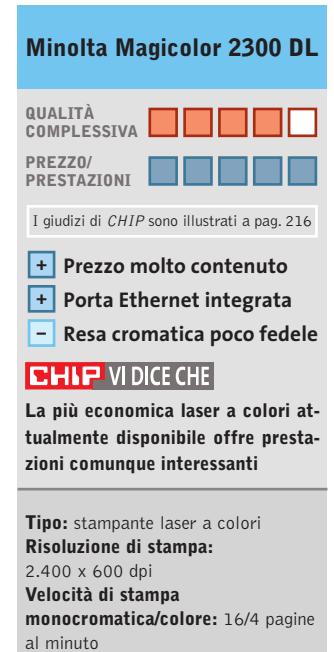

**Produttore:** Minolta, www.minolta.it **Distributore:** Minolta Italia, tel. 02/39011399 **Prezzo:** euro 1.198,80

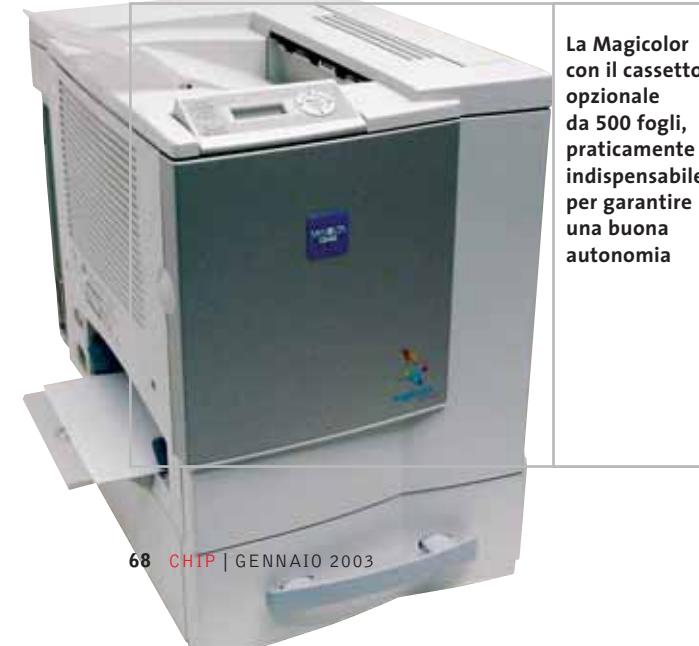

Il meglio per l'informatica – da Distrelec Nuovo-Symantec AntiVirus 2003 **ntiVirus** I più attuali Notebook Wireless Printserver Nokia-PC-Card per Nokia-PC-Card per<br>GPRS, HSCSD e WLAN **Distrelec Logitech-Special Edition** online shopping - www.distrelec.it **Contattaci per ricevere** Il catalogo e per i tuoi ordini: Tel. 02/93.755.1

Fax 02/93.755.755

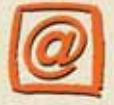

E-mail info-it@distrelec.com

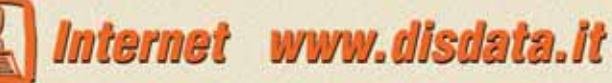

**Distribuzione da** catalogo di prodotti per l'informatica, la telefonia e le reti per *il mercato professionale* 

**Radeon 9700 Pro 29 fps GeForce4 Ti 4600 30 fps Parhelia 512 27 fps GeForce3 Ti 500 27 fps Radeon 8500 19 fps GeForce4 MX 440 18 fps Radeon 9000 Pro 16 fps GeForce2 Ti 12 fps**

**Processore**

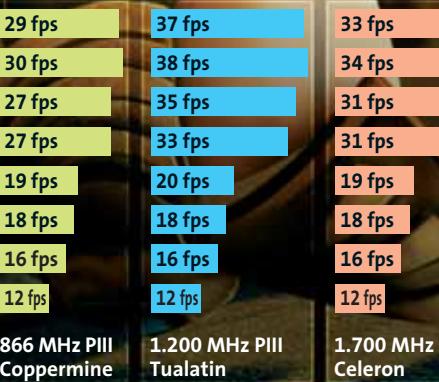

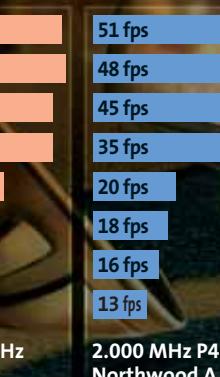

**31 fps 19 fps**

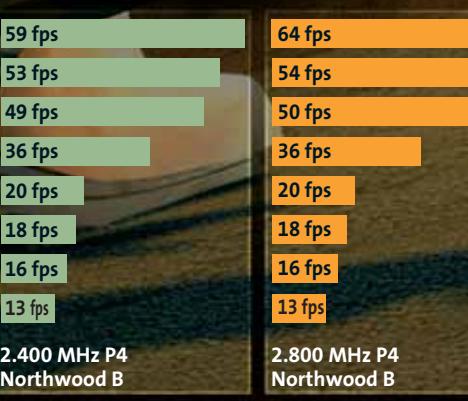

**La scheda giusta per il sistema giusto: una scheda grafica potente può dare il meglio di sé solo se è abbinata a un processore di pari classe. I valori riportati nei grafici si riferiscono ai risultati ottenuti dalle diverse accoppiate di schede grafiche e processori con il benchmark di Unreal Tournament <sup>2003</sup> a 1.024 x 768 pixel, 32 bit e antialiasing 2x**

**Northwood A**

**59 f 53 fp 49 f 36 f 20 f 18 f 16 fp 13 fp** 

# **Test: 8 chip grafici Il punto**  sulla grafica Texture nitide fino nei particolari **L'evoluzione dell'Agp** Un canale privilegiato per la grafica **GeForce FX** nVidia al contrattacco **Tabelle** Caratteristiche e prezzi

**Sommersi da un mare di sigle e dati più o meno rilevanti, non è sempre facile riuscire a stabilire quale scheda grafica possa offrire il giusto compromesso fra prezzo e prestazioni reali. CHIP cerca di fare un po' di chiarezza mettendo a confronto le famiglie di schede attualmente in commercio.** Di Mauro Baldacci

**U**na delle varianti della<br>
cosiddetta legge di<br>
Moore, formulata nel cosiddetta legge di 1965 da uno dei fondatori di Intel, stabilisce un raddoppio della potenza di calcolo dei processori ogni 18 mesi e questo vale anche per le Gpu (Graphics Processing Unit), il chip specializzato nel trattamento della grafica che costituisce il cuore delle moderne schede grafiche. Ma mentre per i processori il periodo di 18 mesi tende ad allungarsi, per le Gpu accade proprio il contrario. Per esempio, il lancio ufficiale delle schede GeForce4 risale al febbraio dello scorso anno e già nel mese di novembre nVidia ha presentato le nuove Gpu GeForce FX che dovrebbero avere prestazioni due volte superiori (vedi riquadro a pag. 76).

Per quel che riguarda i prezzi, vale invece la massima "maggiore potenza allo stesso costo". Nessun fabbricante si sogna di imporre un prezzo molto superiore ai 500 euro per una nuova scheda grafica, a meno che non si tratti di un prodotto destinato unicamente al settore professionale. Come conseguenza, con l'introduzione dei nuovi modelli, quelli vecchi scompaiono di scena o, se sono ancora validi sul piano tecnico, subiscono una sensibile riduzione di prezzo.

Quanto tutto ciò sia positivo per gli utilizzatori è da dimostrare. Una scheda grafica che sia capace di offrire prestazioni simili a quelle di una qualsiasi console per

videogiochi di ultima generazione costa almeno altrettanto, ma la differenza è che una console può offrire un'esperienza di gioco sicuramente più rilassante, senza i problemi di instabilità caratteristici dei pc. Se si escludono poi i cosiddetti power user, che a essere ottimisti rappresentano il 10% del mercato, le esigenze della maggioranza possono essere soddisfatte dalle prestazioni offerte dalle schede più economiche, se non addirittura dalle capacità grafiche integrate in alcuni chipset. Secondo un'indagine condotta recentemente negli Stati Uniti, solo il 20% delle schede grafiche vendute ha un prezzo superiore ai 150 dollari.

**SOMMARIO**

78

76

74

72

**Il filtraggio anisotropo**

‰ Questa situazione è ben chiara agli sviluppatori di videogiochi, combattuti tra la voglia di offrire sempre il massimo in termini di qualità delle immagini e dell'azione e l'esigenza di proporre prodotti che possano essere utilizzati dalla più vasta gamma di utenti possibile. Nessuno metterà mai in commercio un videogioco che possa essere utilizzato soltanto da una sparuta minoranza. A dimostrazione di ciò, nonostante le prime schede grafiche dotate dell'hardware necessario per l'accelerazione delle DirectX 8 siano disponibili già da un anno, solo ora cominciano ad apparire i primi software che sfruttano questa potenzialità. La stessa situazione si sta presentando ora con le DirectX 9.0, ancora non rilasciate ufficialmente da Microsoft, ma supportate in hardware da alcune fra le Gpu più recenti. Se tutto procede come in passato, ci vorrà almeno un anno prima che si riesca a sfruttare realmente tutte le potenzialità offerte da queste schede grafiche ed è probabile che, nel frattempo, siano superate dai modelli di prossima presentazione.

# Chip grafici

### **Non conta soltanto la scheda**

Le Gpu sono messe a dura prova solo dai videogiochi particolarmente elaborati sul piano della complessità geometrica delle scene e del realismo della simulazione, sempre che si possa contare anche su un processore adeguato.

Come dimostra il grafico a pagina 70, il miglioramento delle prestazioni comincia a farsi sentire solo se la scheda grafica è abbinata a un processore da 2 GHz o superiore, altrimenti si rischia di notare appena la differenza. Confrontando poi schede grafiche di vecchia e nuova generazione, un incremento evidente di prestazioni si ha solo impostando risoluzioni superiori a 1.024 x 768 pixel, valore che rappresenta un po' il limite per un monitor convenzionale da 17" o un Lcd da 15", dotazione standard della maggior parte dei pc.

Occorre tener conto poi che riuscire a far girare il videogioco preferito a 70 frame al secondo piuttosto che a 50 non comporta grandi benefici in termini di fluidità del movimento. Per confronto, la cadenza dei frame di un film è di soli 24 frame al secondo, la televisione ne ha solo uno in più, ma è difficile trovare qualcuno disposto a sostenere che questi valori siano inadeguati. Un altro argomento su cui puntano i fabbricanti di schede grafiche è la qualità delle immagini, che può essere migliorata con accorgimenti come l'Fsaa (Full Screen Anti Aliasing) o il filtraggio delle texture. Ancora una volta, è piuttosto difficile riuscire ad apprezzare il miglioramento quando le immagini si succedono a oltre 50 frame al secondo. La qualità dei segnali in uscita è invece molto più importante per applicazioni professionali, compresa la navigazione in Internet. Un buon segnale video significa un maggior contrasto dei dettagli e quindi un minor affaticamento visivo, particolare da non sottovalutare se si è costretti a passare l'intera giornata davanti a un monitor.

# **Stretta parentela**

Per questa comparativa, *CHIP* ha preso in considerazione soltanto un rappresentante per ciascuna classe di Gpu. Il motivo è presto detto: tutte le schede che impiegano una determinata Gpu sono fabbricate seguendo il cosiddetto reference design, un progetto stabilito dallo stesso produttore della Gpu. Se si esclude il colore del circuito stampato o quello della ventola di raffreddamento, può essere difficile distinguere una scheda dall'altra. Come conseguenza, le differenze in termini di prestazioni sono minime,

tipicamente comprese in qualche punto percentuale, almeno se ci si limita a utilizzare le frequenze di clock consigliate dal produttore della Gpu.

L'unica libertà che hanno i fabbricanti è nella scelta dei componenti aggiuntivi, in particolare i chip di memoria, il cui tempo d'accesso determina la massima frequenza di clock che possono supportare. Alcune schede grafiche montano chip che hanno tempi d'accesso inferiori e questo fattore può essere rilevante per chi è sempre in cerca del massimo delle prestazioni. Non c'è però da aspettarsi più di tanto: nella migliore delle ipotesi, si può arrivare a un incremento del 10% nelle prestazioni, a rischio però di compromettere la stabilità di funzionamento.

Un'altra differenza fra schede simili può essere legata alla presenza sulla scheda del connettore per un secondo monitor, funzionalità supportata da quasi tutte le Gpu prese in esame: se si ritiene che possa essere completamente inutile, si può risparmiare qualche decina di euro orientandosi su un modello che ne sia sprovvisto. Stesse considerazioni possono essere fatte per quanto riguarda l'uscita televisiva, anche se è difficile trovare schede grafiche che non siano dotate del necessario connettore. L'ingresso televi-

# **IL FILTRAGGIO ANISOTROPO**

# **» Texture nitide fino nei particolari**

Gli oggetti 3D sono costituiti da un insieme di triangoli e il loro aspetto è determinato dalle texture map, immagini utilizzate per rivestire la struttura geometrica. A causa del posizionamento dell'oggetto 3D nello spazio, si producono delle distorsioni di prospettiva, di cui si deve tenere conto nel trasferimento dei pixel delle texture (Texel) sui punti degli oggetti, altrimenti si formano antiestetici artefatti o si perdono dettagli, come si vede per esempio nell'immagine di sinistra.

Il metodo di interpolazione più progredito è il filtraggio anisotropo, che diversamente dai filtri bilineari o trilineari tiene conto nell'interpolazione, a seconda dell'angolo prospettico, di più texel in larghezza, altezza o profondità. Ciò impegna però severamente la Gpu e la memoria, per cui questa caratteristica può essere realmente sfruttata solo con le schede grafiche più potenti, arrivando comunque ad assorbire circa il 50% delle capacità di calcolo.

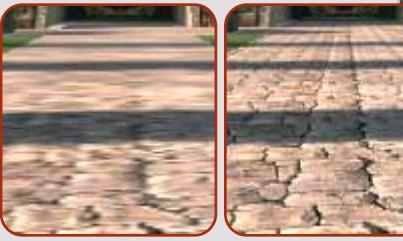

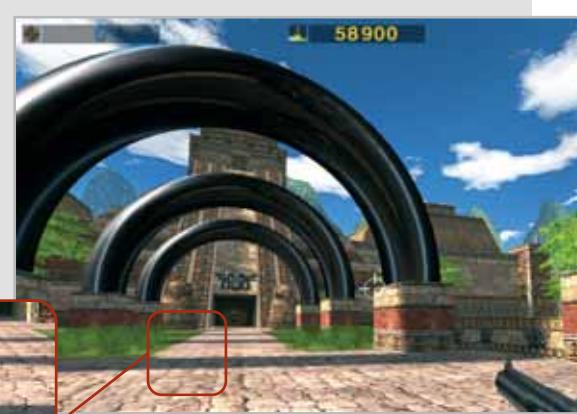

**Confronto di filtri: mentre l'immagine filtrata in modo convenzionale (a sinistra) sfuma nella distanza, le texture con il filtro anisotropo rimangono nitide (a destra)**

‰
# **PINNACLE STUDIO Version 8**

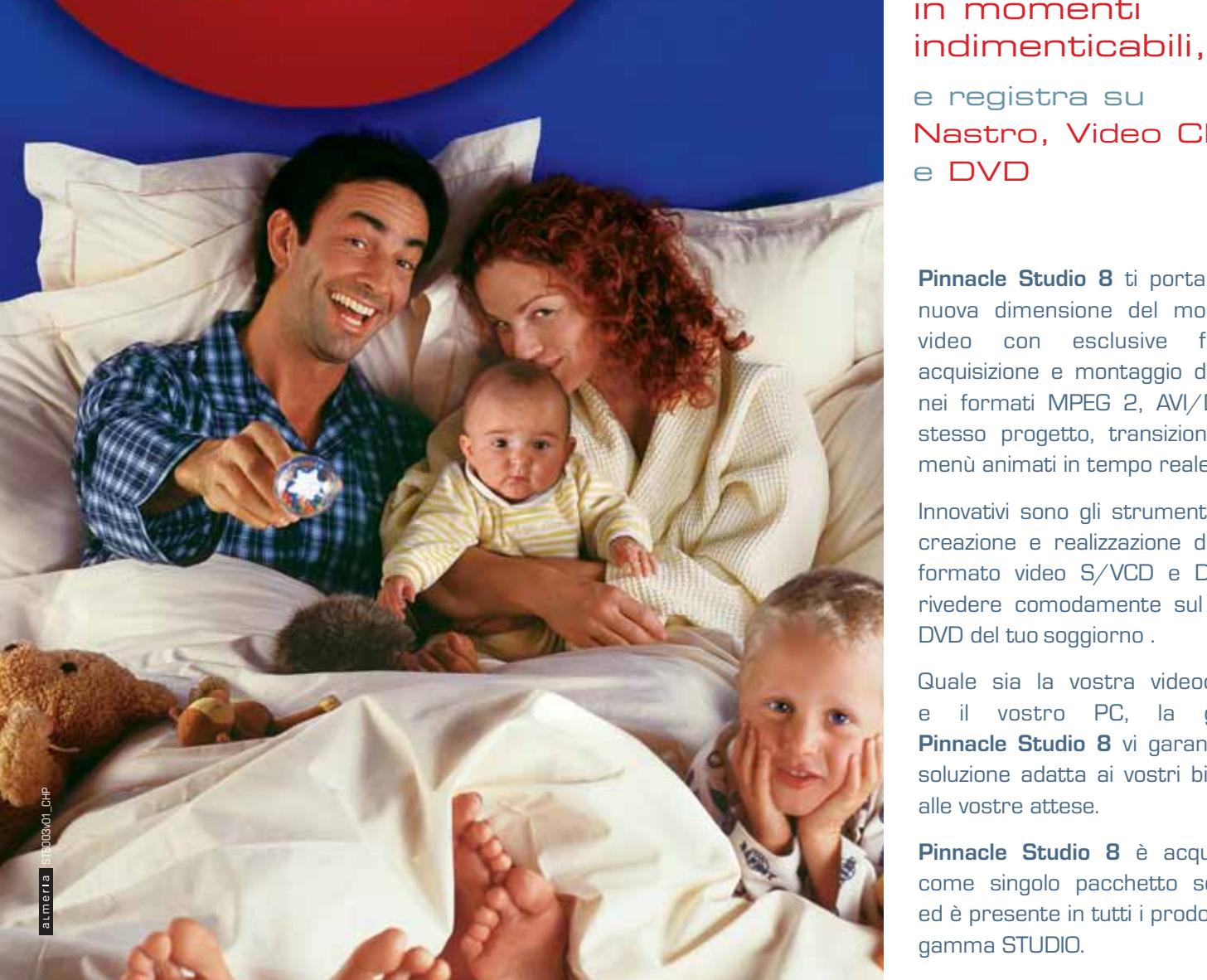

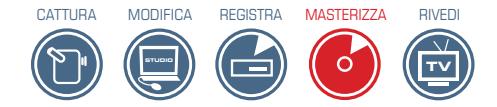

## Trasforma i tuoi filmati video in momenti

e registra su Nastro, Video CD e DVD

**Pinnacle Studio 8** ti porta in una nuova dimensione del montaggio video con esclusive funzioni: acquisizione e montaggio di filmati nei formati MPEG 2, AVI/DV nello stesso progetto, transizioni 3D e menù animati in tempo reale.

Innovativi sono gli strumenti per la creazione e realizzazione di CD in formato video S/VCD e DVD, da rivedere comodamente sul lettore DVD del tuo soggiorno .

Quale sia la vostra videocamera e il vostro PC, la gamma **Pinnacle Studio 8** vi garantisce la soluzione adatta ai vostri bisogni e alle vostre attese.

**Pinnacle Studio 8** è acquistabile come singolo pacchetto software ed è presente in tutti i prodotti della gamma STUDIO.

#### **NUOVE SOLUZIONI PINNACLE STUDIO VERSIONE 8**

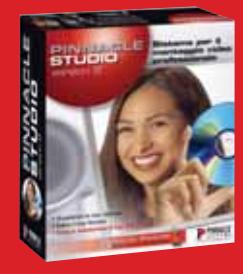

**PINNACLE STUDIO** Software Pinnacle Studio 8 per il montaggio vi

e la **creazione di CD/ DVD PINNACLE STUDIO DV**

luzione completa r il montaggio video e la **creazione CD/DVD** per videocamere DV **PINNACLE STUDIO DC10plus** ne completa pe il montaggio video e la **creazione CD/DVD**  per videocamera analogica

**PINNACLE STUDIO DVplus** zione completa per ien DV e la **creazione CD/DVD** con uscita DV e analogica

**PINNACLE STUDIO DV MOBILE** Soluzione per il montaggio video DV su PC portatili e la **creazione di CD/ DVD**

**PINNACLE STUDIO DELUXE** Soluzione completa per il montaggio video e la **creazione CD/DVD** per videocamere DV e anal

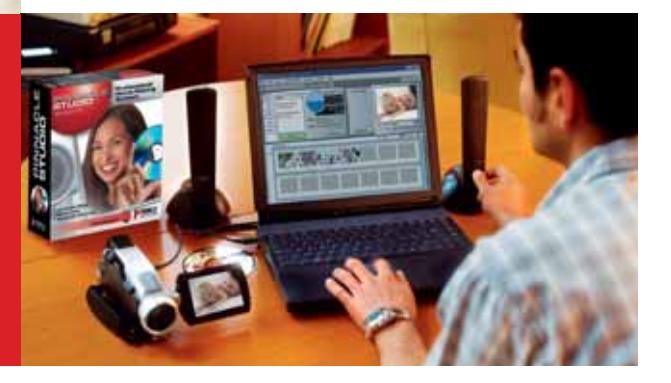

**PINNACLE SYSTEMS www.pinnaclesys.com**

Per informazioni

Telefono: 02 93796165 E-mail: salesitalia@pinnaclesys.com

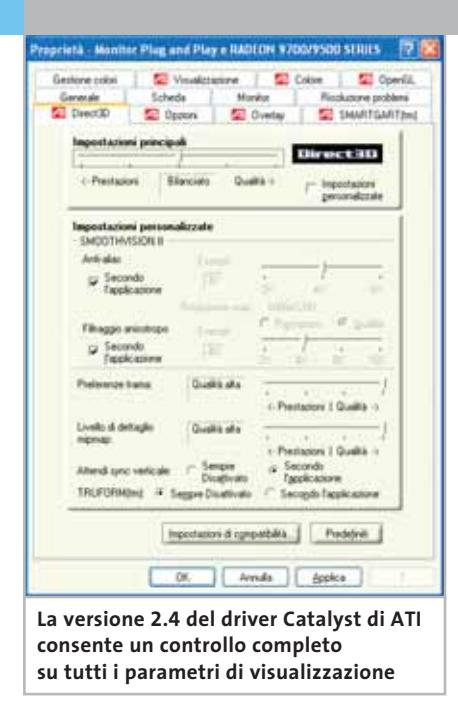

sivo è invece ancora abbastanza raro e la sua presenza incide per almeno qualche decina di euro sul costo della scheda.

Infine, a parità di Gpu, anche il software fornito a corredo può costituire un elemento di scelta. Per quanto detto in precedenza, una volta stabilita quale Gpu è adatta alle proprie esigenze, si può benissimo scegliere quella corredata con il software che si ritiene più interessante.

Da qui la scelta di *CHIP* di prendere in esame soltanto una scheda grafica per ciascuna categoria e limitare la valutazione alle prestazioni e alle funzionalità offerte dal driver standard. Le schede sono state suddivise in base al fabbricante delle Gpu, sia perché alcune tecnologie in esse integrate sono comuni, sia perché il driver offre funzionalità sostanzialmente simili. Un elenco sufficientemente completo delle schede attualmente disponibili, stilato in base alle informazioni forniteci dai diversi distributori, è riportato nella tabella finale, mentre il grafico a pagina 80 consente una rapida valutazione del rapporto prezzo/prestazioni delle diverse Gpu.

#### **ATI Radeon**

L'attuale offerta di ATI si articola in tre linee di prodotto principali, Radeon 9000, 9500 e 9700. La scelta di questa numerazione non aiuta certo a far chiarezza: le Radeon 9000 sono basate sulla tecnologia delle precedenti Radeon 8500 e offrono il supporto hardware per le DirectX 8.1, mentre le altre due utilizzano la Gpu R300 che integrano le funzionalità richieste dalle DirectX 9. La principale differenza fra le Radeon 9500 e 9700 consiste nella larghezza del bus della memoria, 128 bit per le prime contro i 256 bit delle altre. Per ciascuna linea è poi prevista una versione Pro, che differisce per frequenze di clock superiori per Gpu e memoria, ma con un'importante eccezione: la 9500 ha solo quattro pipeline per i pixel, contro le otto della versione Pro e delle Radeon 9700. All'atto pratico, queste differenze si possono tradurre in prestazioni sensibilmente diverse.

ATI ha sviluppato un driver unificato, denominato Catalyst e utilizzabile con tutte le schede Radeon; la versione utilizzata per le prove è la 2.4. Il driver consente di accedere facilmente alle diverse impostazioni, suddivise in sei schede. La funzione di Fsaa può essere impostata a modalità differenti per le applicazioni Direct3D e OpenGl e così pure il filtraggio anisotropo. Per entrambi i tipi di applicazioni è anche possibile selezionare modalità predefinite che privilegiano le prestazioni piuttosto che la qualità delle immagini o viceversa.

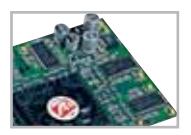

**Radeon 9000 Pro.** La scheda provata è una Radeon 9000 Pro fabbricata dalla stessa ATI e dotata di 64 Mb di memoria. La fre-

quenza di clock della Gpu è di 275 MHz, contro i 250 della versione base, mentre quella della memoria è di 275 MHz, quindi sensibilmente più elevata dei 200

#### **L'EVOLUZIONE DELL'AGP**

#### **» Un canale privilegiato per la grafica**

Prima dell'avvento dell'Agp (Accelerated Graphics Port), le schede grafiche erano collegate al bus Pci e condividevano quindi la banda disponibile con tutte le altre schede di interfaccia. Questo non permetteva di sfruttare al massimo le prestazioni offerte dai primi acceleratori 3D, che richiedevano il trasferimento di notevoli quantità di dati, sia per la descrizione geometrica della scena, sia per le texture. La connessione Agp ha proprio il compito di migliorare questa situazione, creando un canale preferenziale per il trasferimento dei dati dal processore e dalla memoria del pc verso la scheda grafica.

Nella tabella qui sotto sono riportate le caratteristiche salienti delle diverse modalità di trasferimento dati previste dalle specifiche Agp. Dal punto di vista delle prestazioni, con le applicazioni attuali è difficile notare qualche differenza apprezzabile tra le modalità 4x e 8x. Confrontando i risulta-

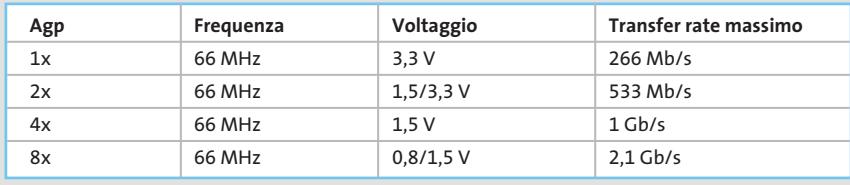

ti ottenuti dalla scheda AOpen Aeolus MX440-8x con quelli di una Creative 3D Blaster MX440 per Agp 4x, le differenze rientrano in quella che può essere considerata l'incertezza delle misure, se si escludono alcuni test in cui la Creative è risultata addirittura superiore.

Uno dei vantaggi legati alla versione 3.0 dell'Agp, che per prima introduce la modalità 8x, è però il trasferimento dati in modo isocrono, la possibilità cioè di garantire un flusso continuo di dati, senza interruzioni. Questo modo di funzionamento può essere utile soprattutto per le applicazioni video, per esempio la riproduzione di un Dvd, caratterizzate dalla necessità di visualizzare una quantità di dati relativamente costante nel tempo.

#### Chip grafici

MHz dell'altra. Tutte le altre caratteristiche tecniche sono esattamente identiche, a partire dal pieno supporto hardware per l'accelerazione delle DirectX 8.1.

I risultati ottenuti nei benchmark da questa scheda la rendono particolarmente interessante dal punto di vista del rapporto prezzo/prestazioni. In alcuni casi, i punteggi ottenuti sono infatti solo di poco inferiori a quelli della Radeon 9700: per esempio, con *Unreal Tournament 2003* la differenza è di pochi frame al secondo alla risoluzione di 1.024 x 768 pixel e solo impostando risoluzioni superiori, o attivando la modalità antialiasing, le differenze cominciano a farsi sensibili.

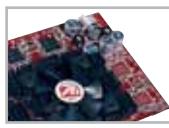

**Radeon 9500 Pro.** L'esemplare che ATI ci ha messo a disposizione per le prove è un cam-

pione di pre-produzione e ha un layout della scheda esattamente identico a quello delle Radeon 9700. Con tutta probabilità, sono da imputare a questo fatto i risultati per certi versi contradditori ottenuti con i benchmark. In particolare, il punteggio ottenuto con 3DMark 2001 la pone più o meno a metà strada fra le altre due schede ATI, come è lecito aspettarsi, mentre in altri test la Radeon 9500 provata è risultata più lenta della 9000, situazione che si inverte attivando l'antialiasing. Per questa ragione, non è stato ritenuto opportuno pubblicare i risultati ottenuti.

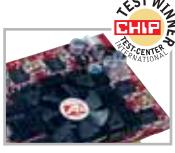

**Radeon 9700 Pro.** Anche di questa scheda esiste una versione ba-

se, senza la sigla Pro,

che lavora a frequenze leggermente inferiori, 275 e 270 MHz rispettivamente per Gpu e memoria, contro i 300 e 310 MHz della Pro. Attualmente, la Radeon 9700 Pro è la scheda che offre il massimo delle prestazioni in ambiente DirectX, ma il suo prezzo piuttosto elevato non ne fa certo un prodotto alla portata di tutti. L'unico benchmark che questa scheda ha dimostrato di gradire poco è lo Spec Viewperf 7.0 DRV-07, nel quale ha ottenuto un risultato piuttosto basso.

L'accelerazione hardware per le DirectX 9 e il supporto dell'Agp 8x garantiscono comunque un tempo di vita abbastanza lungo, anche tenendo conto che le applicazioni attuali non sono in grado di poter sfruttare appieno queste funzionalità. Una versione apposita del player RealOne, fornita con la scheda, consente invece di sfruttare già da ora la tecnologia FullStream che, appoggiandosi sulle unità pixel shader integrate nella Gpu, migliora sensibilmente la qualità delle immagini del filmati digitali a bassa risoluzione.

#### **Matrox Parhelia 512**

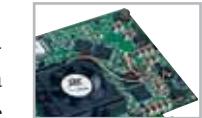

La Gpu Parhelia è stata la prima a impiegare un'architettura interna a 512 bit e un bus della

memoria a 256 bit, caratteristiche queste che non le consentono però di ottenere risultati superiori a quelle di altre schede basate su architetture più classiche. Uno dei motivi è la frequenza di clock relativamente bassa scelta da Matrox per la Gpu e la memoria, rispettivamente 220 e 275 MHz, valori che si riducono a 200 e 250 MHz per la versione bulk. Rispetto ad altre Gpu che condividono lo stesso processo di fabbricazione a 0,15 micron, Matrox ha quindi preferito non esasperare troppo le prestazioni a tutto vantaggio della stabilità di funzionamento, una caratteristica senz'altro più importante per l'utenza professionale alla quale è destinata principalmente questa scheda.

Il quadruplo vertex shader programmabile è conforme alla versione 2.0 dello standard. Pur avendo la Gpu Parhelia un'unità pixel shader di tutto rispetto, capace tra l'altro di applicare quattro texture in un solo ciclo di clock, questa non è conforme alla specifiche stabilite da Microsoft per le DirectX 9. Per la gestione dell'antialiasing, Matrox ha sviluppato la tecnologia 16x Fragment Antialiasing che, agendo unicamente sui bordi dei triangoli appartenenti a oggetti diversi, consente di ridurne notevolmente la scalettatura, senza però provocare la sfocatura caratteristica di altri metodi più classici.

Proprio la qualità del segnale video generato dalla scheda e il supporto di configurazioni a tre monitor la rendono particolarmente interessante per numerose applicazioni professionali, per non parlare dei videogiochi in prima persona o dei simulatori di volo: la visione periferica della scena offerta dai due monitor laterali garantisce un'esperienza sicuramente molto coinvolgente. Un'altra configurazione possibile prevede due monitor da pc e uno televisivo e si dimostra particolarmente utile per l'impiego nel settore del video digitale; grazie ad appositi plug in sviluppati da Matrox, questa funzionalità può essere sfruttata con nu-

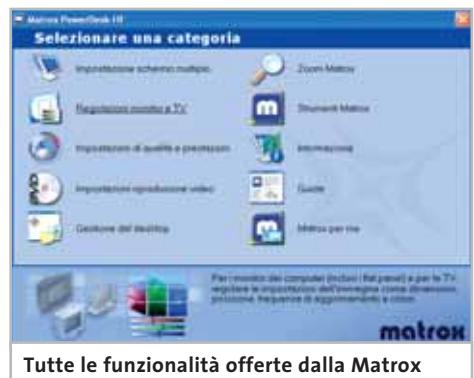

Tutte le funzionalità offerte dalla Matrox<br>Parhelia sono facilmente accessibili **con il software PowerDesk HF**

merosi programmi, come Adobe After Effects e Premiere. La configurazione dei monitor è gestita dall'utility PowerDesk HF che si occupa anche di tutte le altre impostazioni particolari della scheda. Volendo è anche possibile memorizzare livelli di antialiasing e filtraggio differenti per ogni applicazione.

‰ In complesso, le prestazioni in termini di velocità offerte dalla scheda Parhelia sono comunque sufficienti anche per gli appassionati di videogiochi. Attivando il 16x Fragment Antialiasing, le prestazioni decadono al massimo del 30%, con una media che si aggira intorno al 10%, rendendo quindi questa modalità effettivamente utilizzabile in molte occasioni. Rispetto alle altre schede provate, la miglior qualità del segnale generato dalla Parhelia è chiaramente visibile, oltre che essere confermata da misurazioni Tutte le funzionalità offerte dalla Matrox<br>
Parhelia sono facilmente accessibili<br>
con il software PowerDesk HF<br>
merosi programmi, come Adobe Afte<br>
Effects e Premiere. La configurazione de<br>
monitor è gestita dall'utility Po

GENNAIO 2003 | CHIP **75**

#### **nVidia GeForce4**

Anche nVidia ha scelto una classificazione dei propri prodotti che può creare non poca confusione tra gli acquirenti. La serie GeForce4 si suddivide in due famiglie principali, MX e Titanium, caratterizzate però da prestazioni sensibilmente differenti. Le Gpu della serie MX sono l'evoluzione di un progetto ormai sorpassato, derivato dalla precedente serie GeForce2, e il supporto hardware è limitato alla versione 7.1 delle DirectX, poiché non è presente alcuna unità pixel shader.

Il pieno supporto per le DirectX 8.1 è invece integrato nelle Gpu della serie Titanium mentre per le DirectX 9 occorrerà attendere le prossime schede GeForce FX (vedi il riquadro sotto riportato). Le prime schede GeForce4 funzionavano in modalità Agp 4x e il supporto della modalità 8x è stato aggiunto in un secondo tempo, ma non ha portato significativi incrementi nelle prestazioni. Ciascuna famiglia è composta da tre modelli che si differenziano per le frequenze di clock della Gpu

e della memoria. Per entrambe le famiglie, il supporto di un secondo monitor è integrato nella Gpu e così pure quello per l'uscita televisiva, ma non tutte le schede sono dotate dei necessari connettori. Tecnologie come l'AccuView per la gestione dell'antialiasing e la

LightSpeed Memory Architecture II sono comuni a tutte le schede GeForce4.

Nonostante le sensibili differenze fra le diverse schede, anche nVidia propone un driver unificato e per le prove è stata utilizzata la versione 40.72 del driver Detonator. Le diverse funzioni sono raccolte in un'unica scheda e sono accessibili tramite un apposito menù a scomparsa. La modalità Fsaa selezionata è comune a tutte le applicazioni, siano esse basate su Direct3D o OpenGl; oltre alle modalità standard 2x e 4x, è possibile selezionare anche la modalità Quincunx, che grazie a un particolare campionamento offre

and Play e NVIDIA GeForce4 ... 2 Generale Scheda Risoluzione proble GeFored Ti 4200 g:ronce4Ti GeForce4 Ti 4200 riView  $-47i4200$ Impostazioni antialias 3 Importazioni Direct3D<br>Importazioni OpenGL *NVIDIA* 425.00.30 Versione<br>atore TVPhilips 710 Controllo colore sovra Adapter Information Utility del desktop<br>Controllo spostamento AGP 4X<br>G4 MB Tipo but reo cur:<br>Menoris scheda Additional Information Informacioni sul Processore del Intel Pentium(t) 4 con SSE2 Direct/(Versione) DirectX 8.1 or bette Informazioni sulla vensio Nome file | Descrizione reans no<br>mrl\_disp.dl<br>mrl\_mini.tys<br>mraght.dl<br>mood.dl Driver video<br>Miniporta diver video<br>Driver client instalable a<br>Esternione proprietà visu E 13.10.4072<br>E 13.10.4072<br>E 13.10.4072 Ô nvogint.dll<br>nvopi.dll 6.13.10.4072 NVIDIA su Internet >>  $\overline{\text{OK}}$ Annula

**Nuova veste grafica anche per i driver Detonator, utilizzabili con tutte le schede grafiche basate su Gpu nVidia** 

una qualità delle immagini simile alla 4x, ma con la velocità d'esecuzione della 2x. La funzione nView gestisce l'uscita televisiva o un eventuale secondo monitor. Per quanto riguarda la prima, la massima risoluzione che può essere visualizzata a pieno schermo è di 1.024 x 768 pixel, comunque sufficiente viste le limitazioni dei televisori.

#### **GEFORCE FX**

#### **» nVidia al contrattacco**

Pressata dalla concorrenza di ATI, nVidia ha svelato le caratteristiche della Gpu GeForce FX (NV30) in occasione del Comdex del novembre 2002, con largo anticipo sulla disponibilità delle prime schede, prevista per il prossimo mese di febbraio. La nuova Gpu supera le specifiche imposte da Microsoft per il supporto delle DirectX 9 e sarà la prima a sfruttare un processo di fabbricazione a 0,13 micron che, secondo nVidia, garantisce un aumento di velocità del 25%, con una diminuzione della potenza assorbita di oltre il 30%.

Grazie a ciò, la frequenza di clock della GeForce FX è stata fissata a 500 MHz, obbligando però a richiedere un'alimentazione supplementare, fornita da un connettore simile a quello per gli hard disk, proprio come accade per le ATI Radeon 9500/9700. Impressionante il sistema di raffreddamento consigliato da nVidia, che impiega un radiatore in rame ed espelle l'aria calda direttamente fuori dal

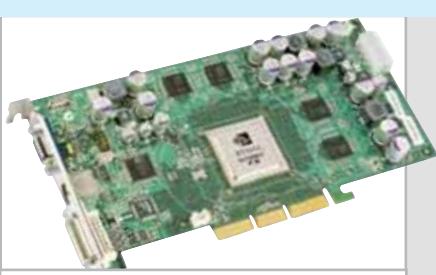

**Un prototipo di una scheda basata sulla nuova Gpu di nVidia, attesa prima della prossima primavera**

pc, attraverso i fori presenti su una linguetta metallica che occupa lo spazio riservato allo slot Pci immediatamente adiacente all'Agp.

Con le nuove schede faranno la loro prima comparsa anche le memorie di tipo Ddr2, che richiedono un'alimentazione inferiore e sono caratterizzate da tempi d'accesso che possono arrivare a soli 2 ns. Nel caso delle schede GeForce FX, il clock della memoria è fissato a 500 MHz, valore che al solito deve essere moltiplicato per

due per ottenere la reale velocità d'accesso, 1 GHz. Il bus resta però a 128 bit e quindi la banda passante teorica è di 16,4 Gb/s, valore inferiore a quello dei modelli di punta di ATI e Matrox che sfruttano un bus a 256 bit. In compenso, una versione ottimizzata della LightSpeed Memory Architecture II dovrebbe garantire prestazioni da 2 a 4 volte superiori rispetto ad altre tecnologie di gestione della memoria, grazie anche a un nuovo algoritmo per la compressione dei colori.

L'unità pixel shader supera le specifiche 2.0 e, grazie alle otto pipeline, consente di calcolare fino ad altrettanti pixel con una texture per ciclo di clock oppure quattro con due texture e così via. Secondo i dati preliminari forniti da nVidia, le prestazioni con l'antialiasing 4x attivato sono almeno due volte superiori a quelle delle schede GeForce4 Ti 4600. Il prezzo base della schede dovrebbe essere intorno ai 400 euro, simile quindi a quello degli attuali modelli di punta di nVidia.

#### Chip grafici

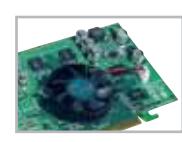

**GeForce4 MX.** Il modello base è la 420 che impiega memorie di tipo SdRam al posto

delle più veloci Ddr utilizzate dalle 440 e 460, che offrono quindi prestazioni sensibilmente superiori. La mancanza del supporto hardware per le DirectX 8 rende queste schede poco interessanti per gli appassionati di videogiochi. Come rappresentante di questa categoria abbiamo scelto una AOpen Aeolus MX440S 8x dotata di 64 Mb di memoria con tempo d'accesso di 3,3 ns. La scheda supporta la modalità Agp 8x e, rispetto alle prime versioni 4x, la frequenza del clock della memoria è stata portata da 200 a 250 MHz; la frequenza di clock della Gpu è rimasta sostanzialmente invariata, 275 MHz contro i 270 della precedenti.

Dal punto di vista delle prestazioni, questa famiglia di schede si classifica agli ultimi posti della graduatoria. La mancanza dell'unità pixel shader non ha consentito l'esecuzione del benchmark CodeCreatures ed è anche la causa del comportamento poco brillante con Aquamark. La modalità Fsaa 4x è praticamente inutilizzabile con risoluzioni superiori a 800 x 600 pixel e risulta quindi particolarmente preziosa la modalità Quincunx, che garantisce comunque un'elevata qualità delle immagini. Il driver nVidia offre poi un ottimo supporto per le OpenGl come dimostrano anche i buoni risultati ottenuti anche con i benchmark Viewperf.

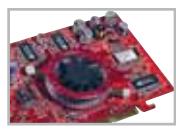

**GeForce4 Ti.** Anche questa serie si compone di tre modelli, che differiscono unica-

mente per le frequenze di clock di Gpu e memoria, dalle 4200 che utilizzano 250 MHz per entrambe fino alle 4600 con la Gpu a 300 MHz e la memoria a 325 MHz. Il modello intermedio, GeForce4 Ti 4400, esiste praticamente solo sulla carta. Attualmente, solo per la serie 4200 è disponibile la versione per Agp 8x.

La scheda scelta come riferimento è una Gainward GeForce4 PowerPack Ultra/650 di prima generazione, dotata di 64 Mb di memoria e del solo connettore Vga. La Creative 3D Blaster Titanium 4600 è poi la rappresentante del top della gamma nVidia: la memoria è in questo caso di 128 Mb e sono presenti anche il connettore Dvi e l'uscita televisiva.

Le differenze di prestazioni fra le due schede arrivano al massimo al 15% e non è un caso quindi che la maggior parte dei fabbricanti di schede abbia privilegiato la serie 4200.

Nel complesso, le schede GeForce4 Ti garantiscono buone prestazioni sia in ambiente Direct3D che OpenGl e sono superate soltanto dai modelli di punta di ATI. Per quanto riguarda l'antialiasing, la tecnologia Accuview, comune alla serie MX, consente di migliorare sensibilmente la qualità, senza penalizzare troppo le prestazioni.

#### **SiS Xabre**

Presentate l'estate scorsa, le schede grafiche basate sulla Gpu Xabre si collocano nella fascia bassa, almeno per quanto riguarda il prezzo. Queste Gpu sono state le prime a supportare la modalità 8x previste dalle specifiche Agp 3.0. Oltre all'unità T&L, le Gpu Xabre integrano un'unità pixel shader in versione 1.3.

Assente invece l'hardware per i vertex shader, emulato comunque via software dal driver che si appoggia sul processore del pc. Queste caratteristiche rendono comunque le schede basate sulla Gpu Xabre compatibili con la versione 8.1 delle DirectX. Entro i primi mesi dell'anno è prevista l'introduzione delle Gpu Xabre II che offriranno anche il supporto hardware per le DirectX 9.0.

La gestione della memoria è affidata alla tecnologia Frictionless Memory Control, che migliora l'efficienza complessiva, consentendo l'accesso a blocchi da 64 bit. Il bus è comunque a 128 bit e la frequenza del clock della memoria di 250 MHz garantisce una banda teorica di 8 Gb al secondo. Non manca il supporto per l'antialiasing fino a 4x e l'accelerazione dei filmati digitali gestita dal processore video MotionFixing integrato nella Gpu. Un RamDac da 375 MHz è integrato nel chip mentre il supporto dell'uscita televisiva e di un secondo monitor, anche con ingresso Dvi, è affidato a un chip SiS301 dotato di RamDac da 160 MHz, sufficiente per gestire un monitor con risoluzione fino a 1.280 x 1.024 pixel.

Il driver delle schede grafiche SiS non costituisce certo il loro punto di forza. Funzioni come l'attesa del sincronismo verticale o la filtratura sono completamente assenti, mentre la gestione dell'Fsaa è affidata all'utility 3DWizard. L'opzione per il controllo dell'uscita in S-Video o video composito è presente solo se è stato collegato un televisore prima dell'accensione del pc.

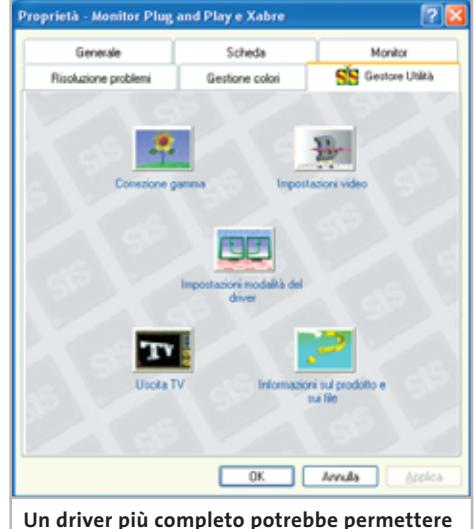

**di sfruttare al meglio le buone caratteristiche delle schede basate sulle Gpu SiS Xabre** 

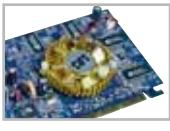

**Xabre 400.** La scheda DFI X400-T2 è stata utilizzata per valutare le prestazioni delle Gpu

Xabre 400. La frequenza di clock della Gpu è di 250 MHz, valore utilizzato anche per la memoria. Oltre al connettore Vga, la scheda dispone del connettore Dvi per un secondo monitor e di quello S-Video per il collegamento a un televisore.

Le prestazioni rilevate la collocano all'ultimo posto fra le schede provate, in particolare per i risultati ottenuti con i benchmark che si gioverebbero della presenza del supporto hardware per i vertex shader. Il pregio maggiore delle schede basate su questa Gpu resta quindi il prezzo, anche inferiore ai 100 euro.

#### **COME SONO STATE CONDOTTE LE PROVE**

#### **» Criteri di giudizio**

Tutte le schede sono state provate con un pc dotato di processore Pentium 4 a 2,4 GHz, 512 Mb di memoria Ddr Pc2700 e un hard disk Samsung da 60 Gb e 7.200 rpm.

Il sistema operativo utilizzato è Windows XP Professional con Service Pack 1; per evitare possibili conflitti fra i driver delle schede grafiche, prima di ogni serie di prove si è provveduto a ripristinare l'installazione iniziale del sistema operativo.

Poiché si è scelto di provare una scheda per ciascuna classe di Gpu, per questa prova non sono state valutate caratteristiche come la documentazione o la qualità dei componenti aggiuntivi impiegati, come le ventole di raffreddamento o i chip di memoria, nonché il software fornito a corredo.

Nel determinare il punteggio globale, il peso maggiore è stato assegnato alle prestazioni ottenute con i videogiochi 3D, proprio perché questo è l'utilizzo più frequente a cui sono destinate queste schede grafiche.

#### ■ **VIDEOGIOCHI 3D**

Al classico Quake 3 è stato affiancato Serious Sam per valutare le prestazioni in ambiente OpenGl, mentre Aquamark e Unreal Tournament 2003 hanno costituito il banco di prova per l'ambiente DirectX. Ogni benchmark è stato ri-

petuto con due diverse risoluzioni, 1.024 x 768 e 1.600 x 1.200 pixel, nel primo caso attivando anche la funzione di antialiasing 4x.

#### **BENCHMARK SINTETICI**

Oltre che con il solito 3DMark 2001 SE, le prestazioni in ambiente DirectX sono state misurate con il benchmark CodeCreatures Pro che genera scene di notevole complessità geometrica e mette a dura prova le unità pixel shader integrate nelle Gpu. Per l'ambiente Open-Gl è stato scelto il benchmark Spec Viewperf che consente di determinare le prestazioni ottenibili con alcune applicazioni utilizzate in ambito professionale.

#### **DOTAZIONE**

Questo criterio di giudizio si riferisce unicamente alle funzionalità integrate nella Gpu, come la presenza di unità pixel shader o vertex shader e il supporto di configurazioni a doppio monitor, che sono comuni a tutte le schede grafiche che impiegano la stessa Gpu.

#### ■ **ERGONOMIA**

La facilità di impostazione dei diversi parametri di visualizzazione offerta dal driver della scheda grafica e la gestione di un secondo monitor o dell'uscita televisiva hanno contribuito a formare questo punteggio.

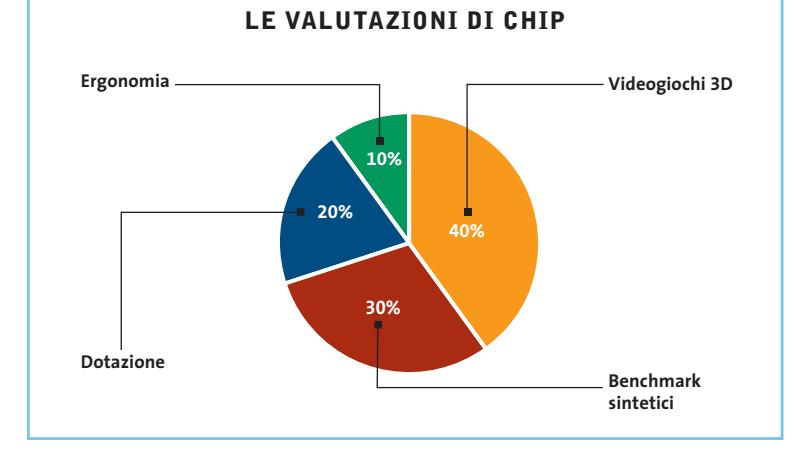

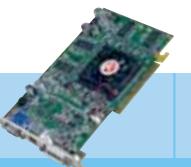

#### **Radeon 9000 Pro**

**»Caratteristiche a confronto**

Produttore Indirizzo Internet **I giudizi di CHIP** Videogiochi 3D (40%) Benchmark sintetici (30%) Dotazione (20%) Ergonomia (10%)

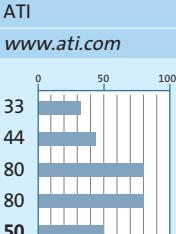

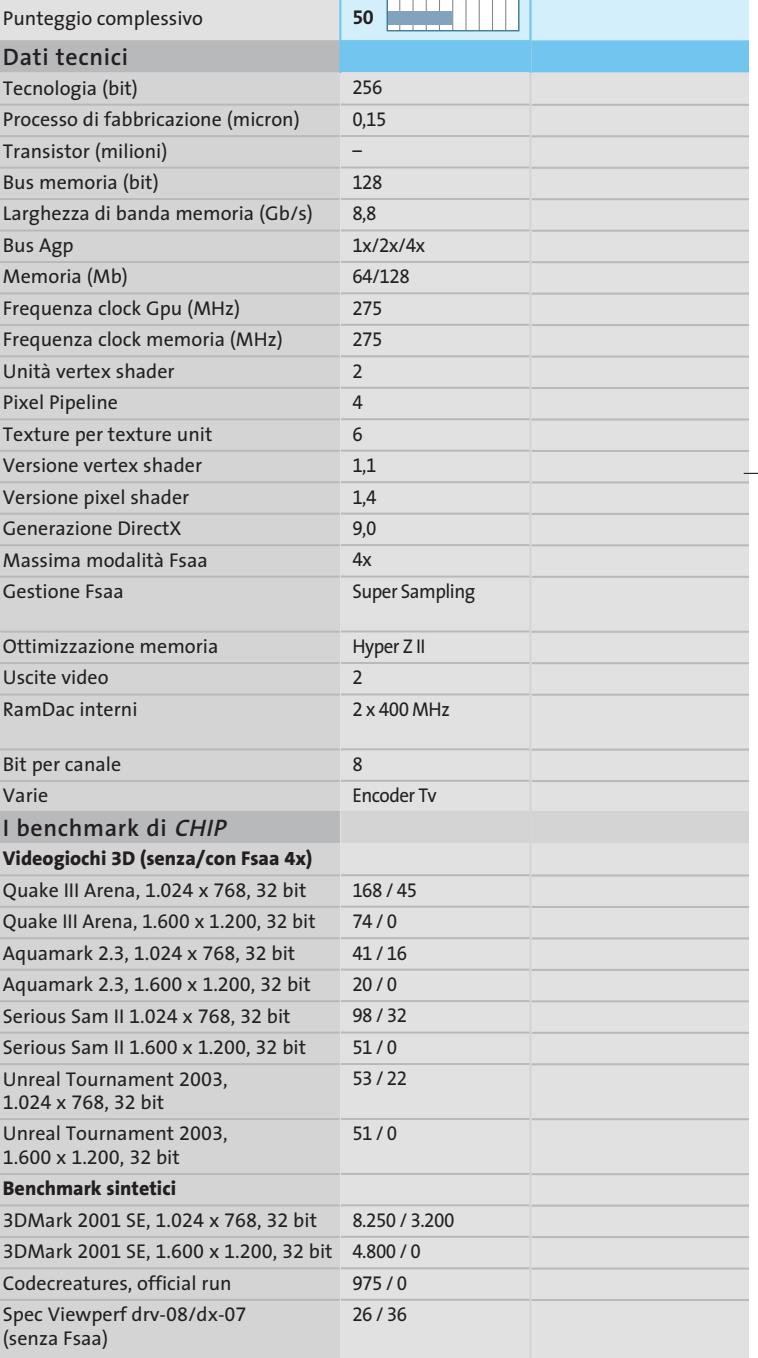

*(\*) Vedi recensione a pag. 75*

 $\oplus$ 

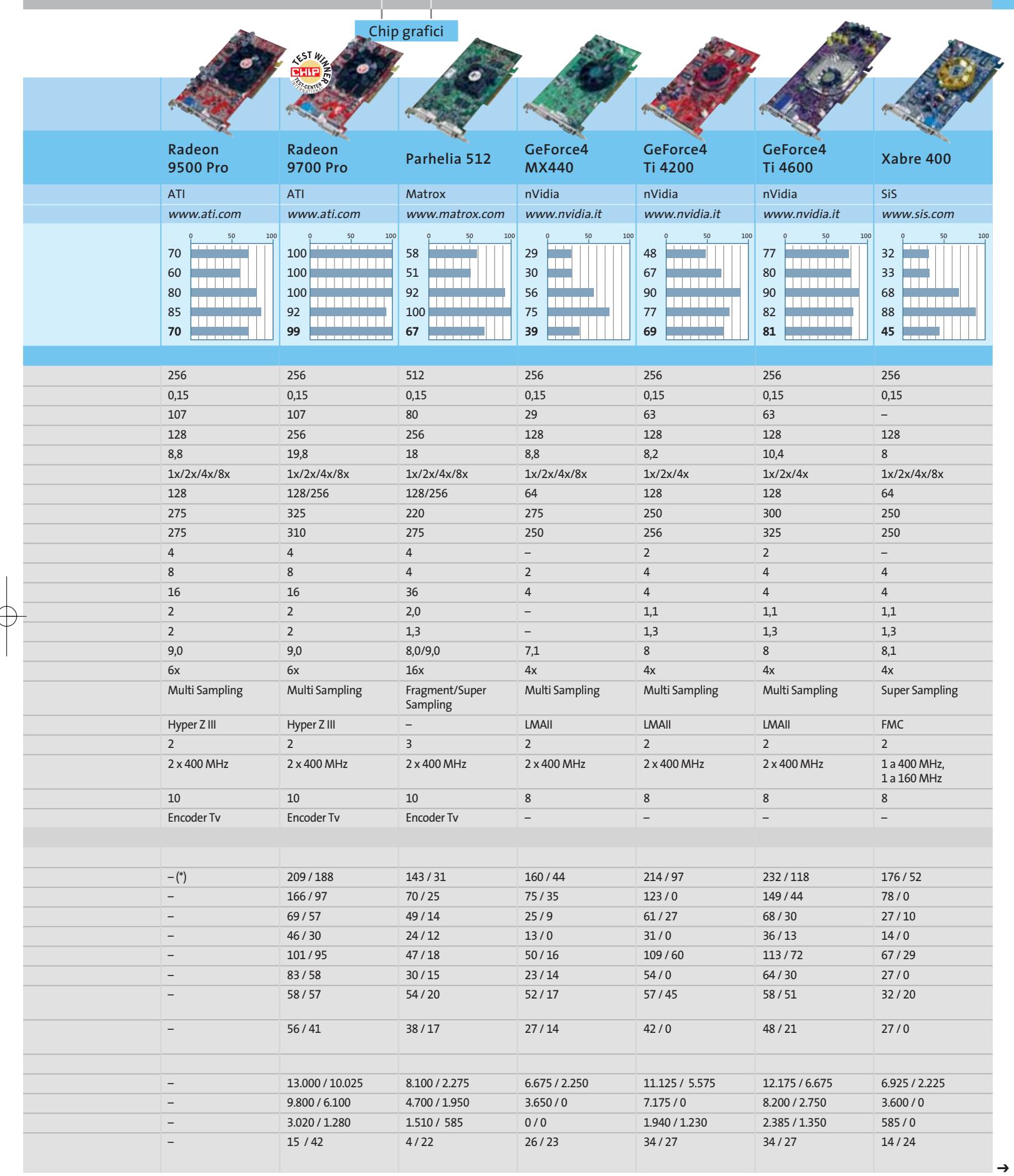

 $\overline{\bigoplus}$ 

GENNAIO 2003 | CHIP **79**

#### Chip grafici

#### **SCEGLIERE IL CHIP**

Il grafico a fianco visualizza il rapporto prezzo/prestazioni delle Gpu prese in esame. I valori dell'indice di prestazioni riportati a fianco dell'asse verticale sono riferiti alle prove effettuate in questa occasione (nota: per esigenze grafiche, il valore minimo corrisponde a un indice di prestazioni pari a 30).

La dimensione orizzontale di ciascun ovale tiene conto delle possibili differenze di prezzo tipiche delle diverse famiglie di Gpu. In genere, i prezzi aumentano di pari passo con le prestazioni. L'unica eccezione è rappresentata dalla Matrox Parhelia, che ha però caratteristiche abbastanza uniche, come il supporto di un massimo di tre monitor contemporanei, uno dei quali anche di tipo televisivo.

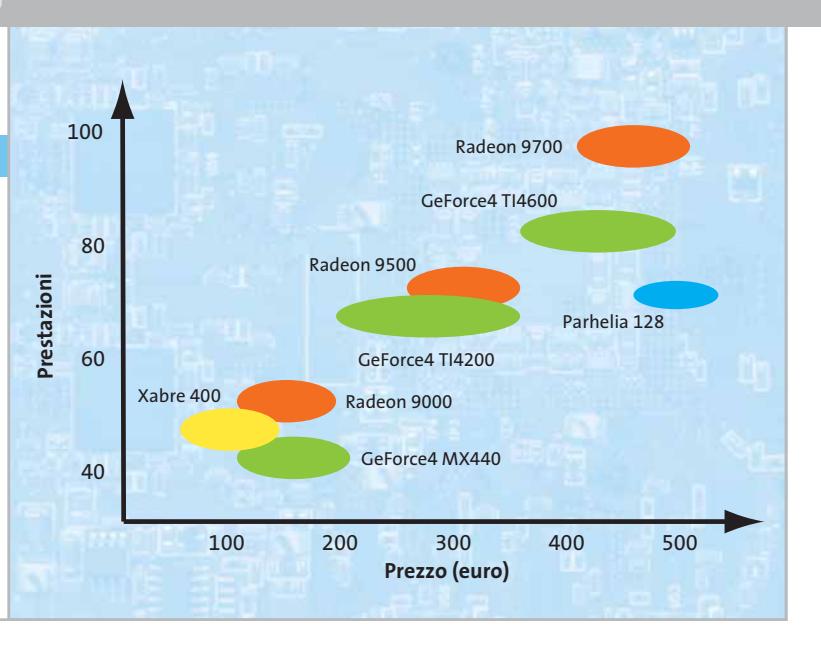

#### **PREZZI A CONFRONTO**

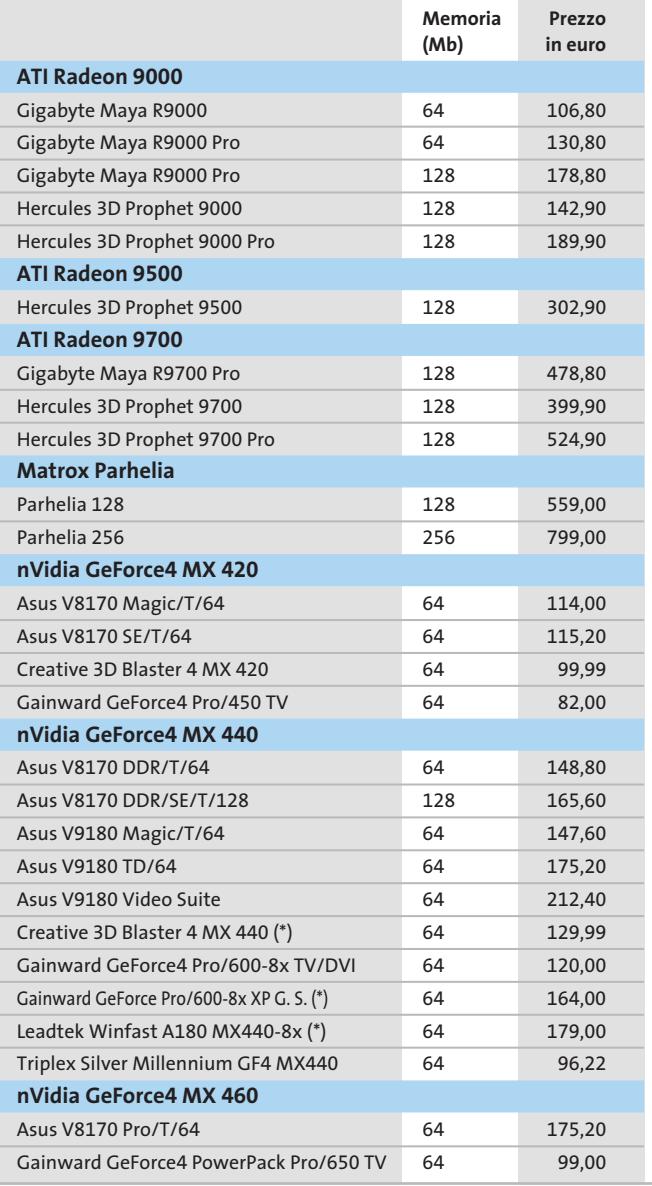

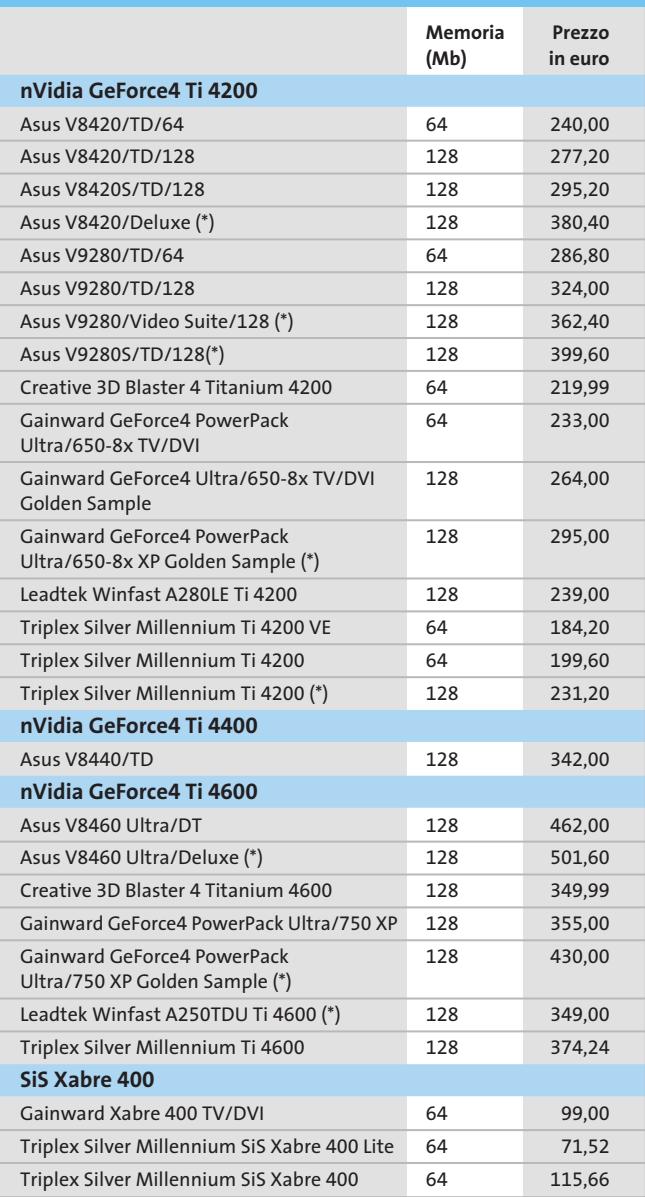

*(\*) La scheda è dotata di ingresso per la cattura in video composito e S-Video*

# WWWW.PRODUGERS.IT **KIT DI RICARICA PER CARTUCCE**

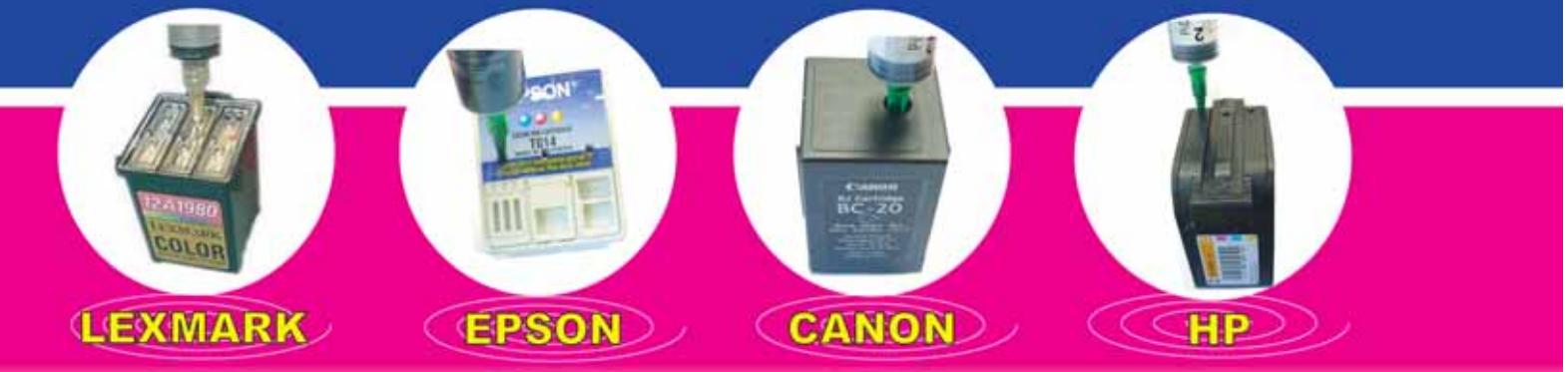

# **IL SISTEMA PIU' ECONOMICO PER STAMPARE OGGI**

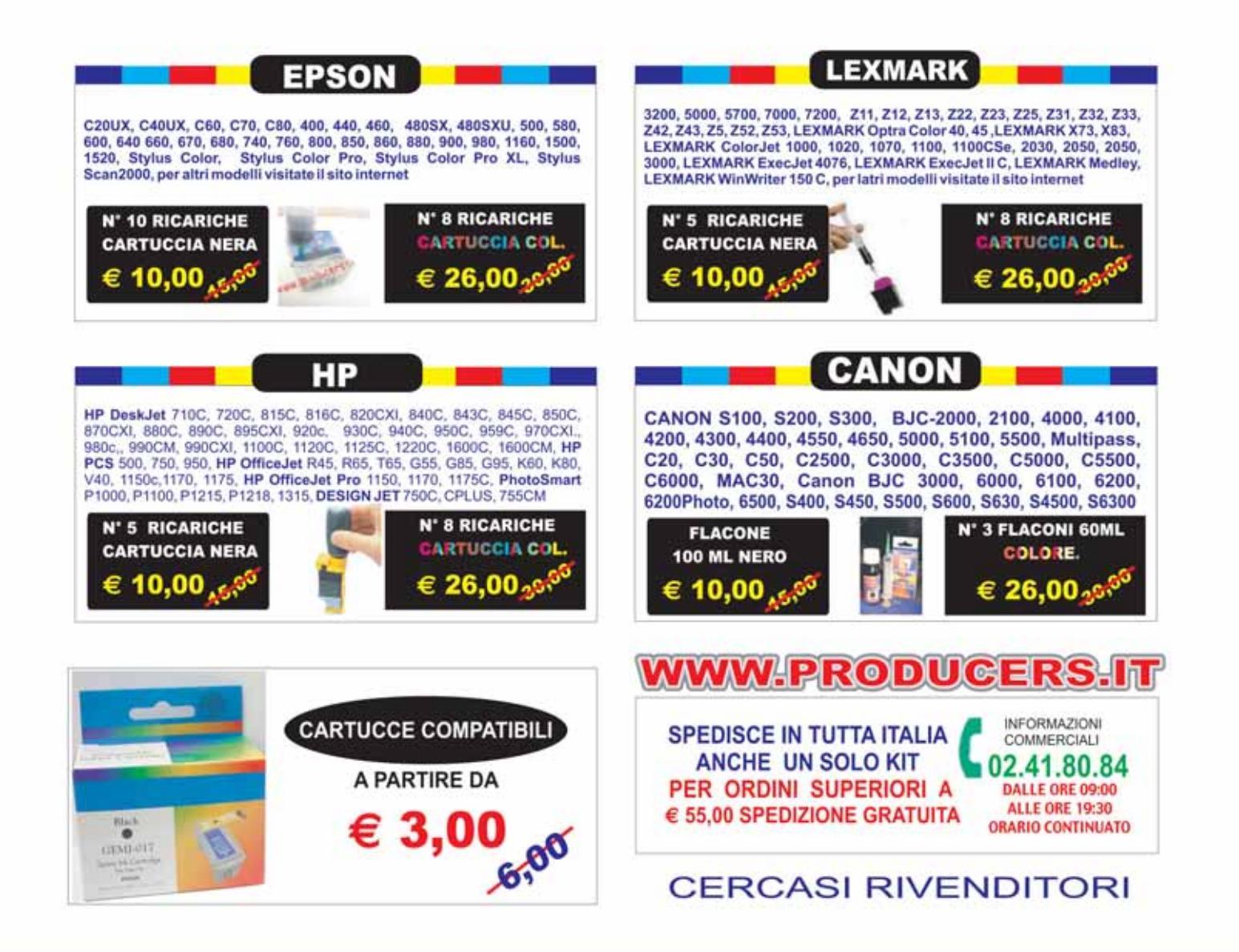

I MARCHI ELENCATI APPARTENGONO AI LEGGITTIMI PROPIETARI SONO CITATI PER INDICARE IL TIPO DI COMPATIBILITA' CON I NOSTRI PRODOTTI

€

# **L'indice delle prove CHIP Test Center**

**Le tabelle forniscono gli indici delle prove prodotto pubblicate da giugno 2000 a oggi. I dati sono organizzati indicando categoria di appartenenza, produttore, prodotto, giudizio, mese e anno di pubblicazione al fine di facilitare la ricerca**

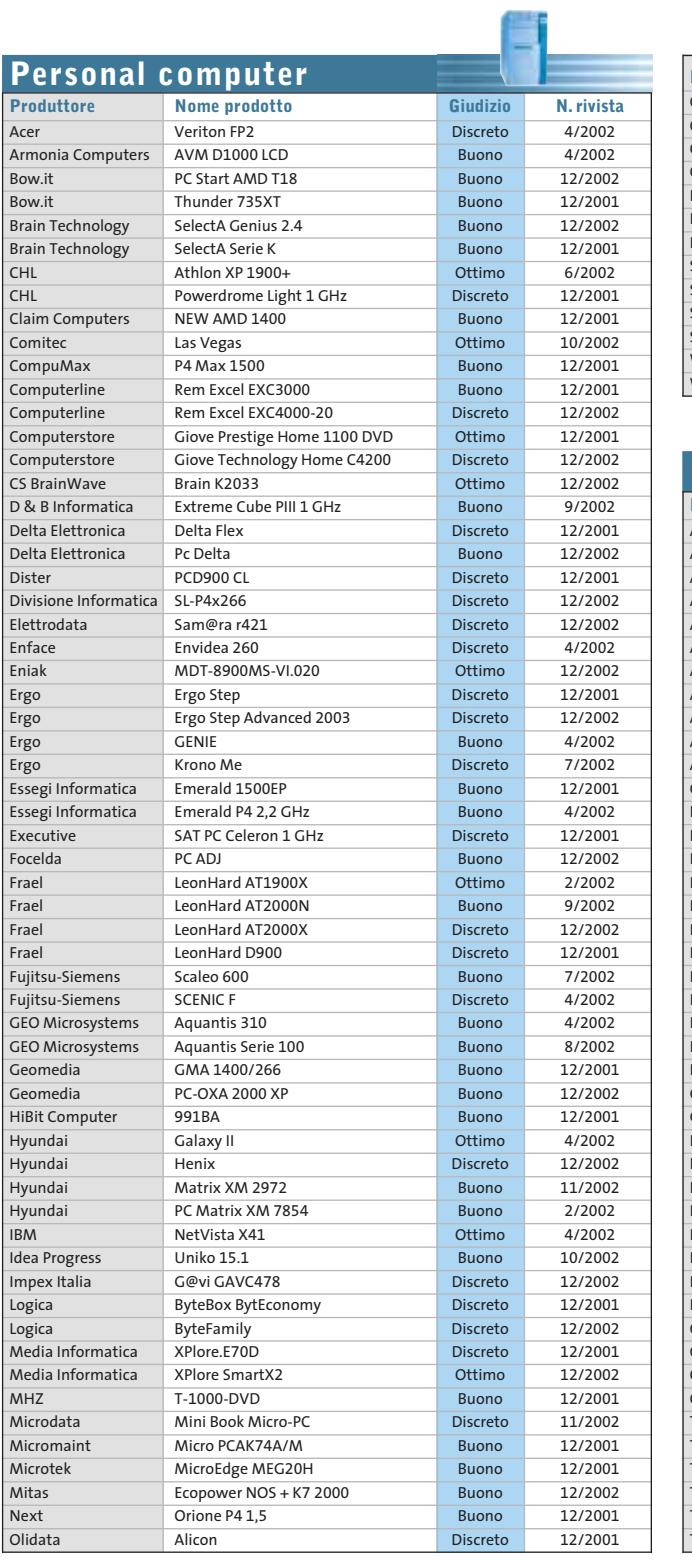

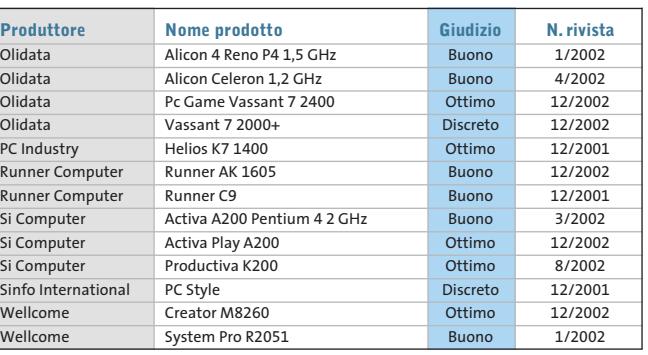

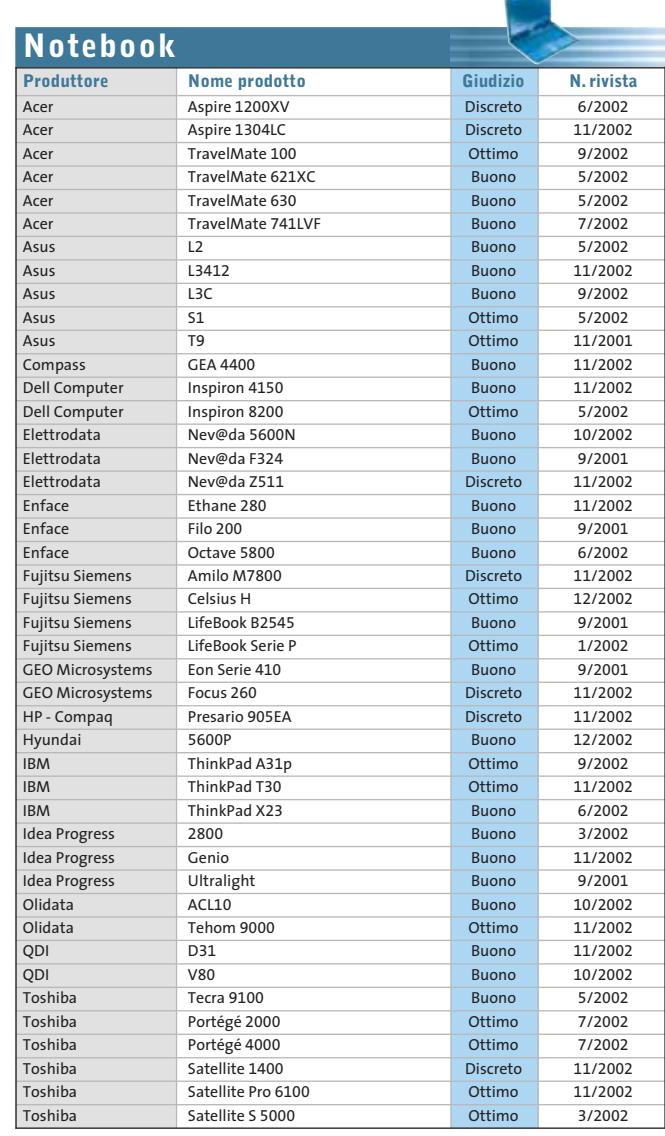

#### Le prove del CHIP Test Center

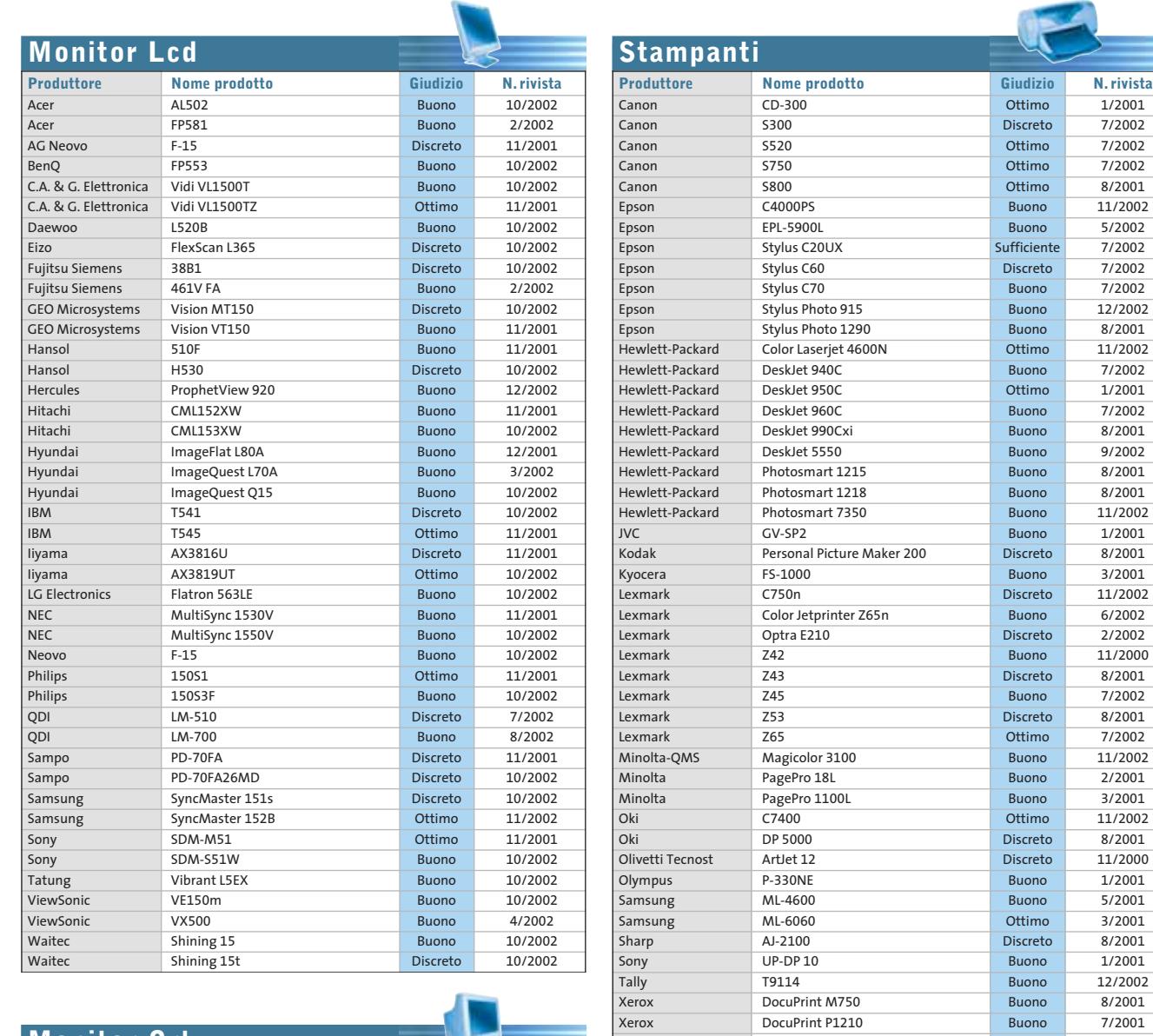

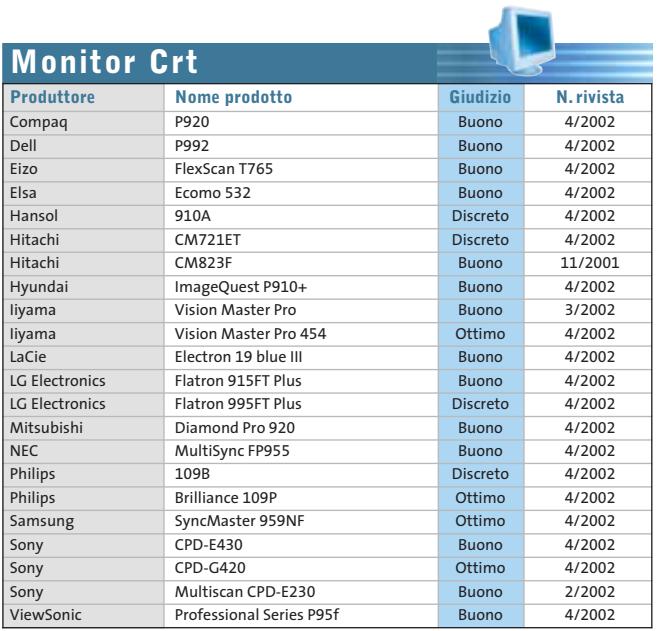

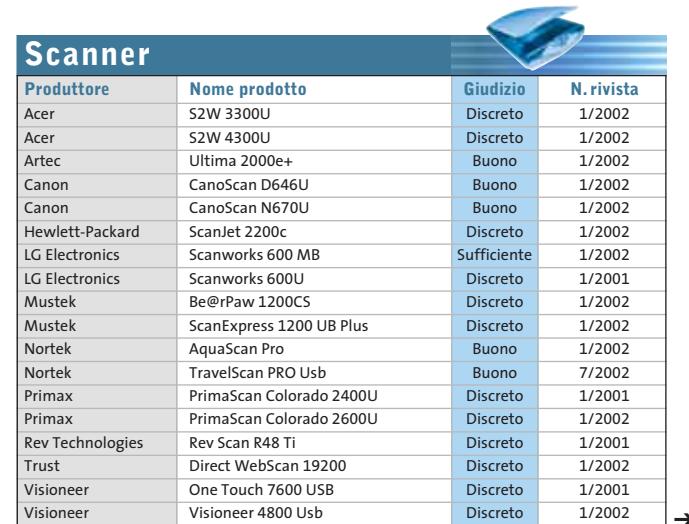

Xerox DocuPrint P1210 Buono 7/2001<br>Xerox Phaser 6200n Buono 11/2002

Phaser 6200n

Example 12 DocuPrint M750<br>DocuPrint P1210 Buono 8/2001

GENNAIO 2003 | CHIP **83**

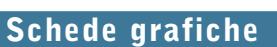

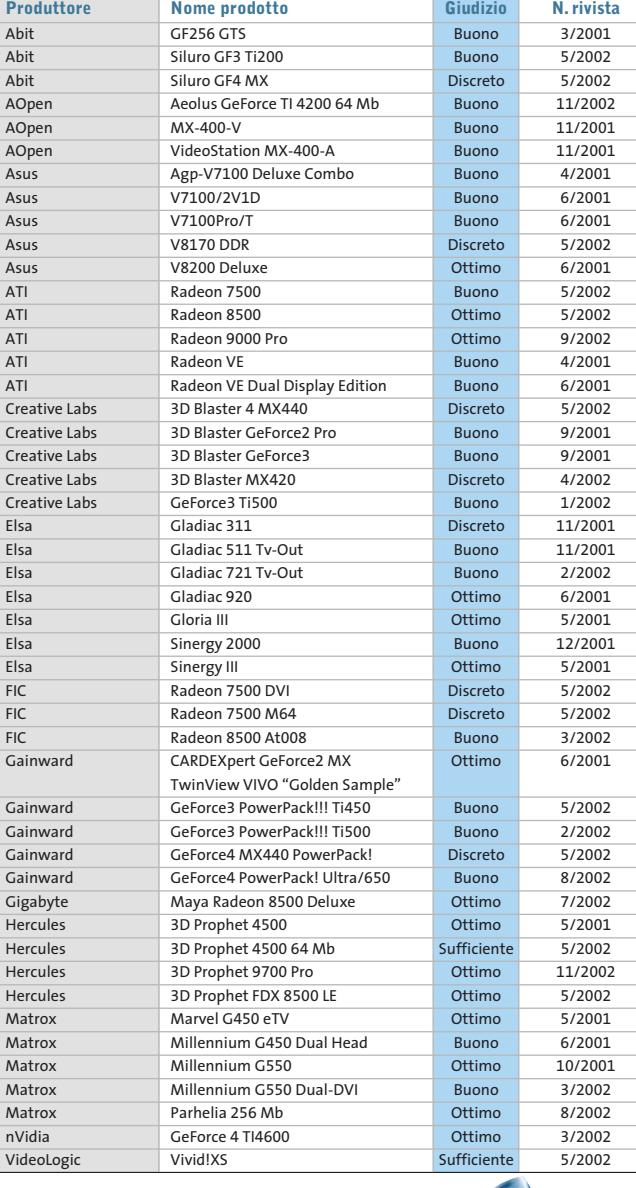

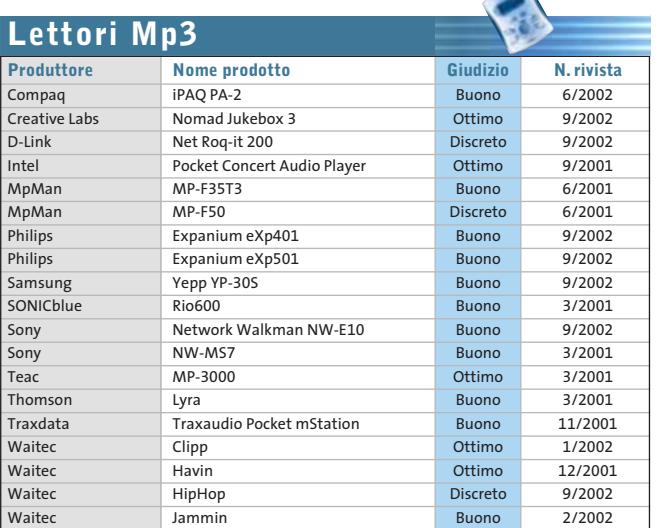

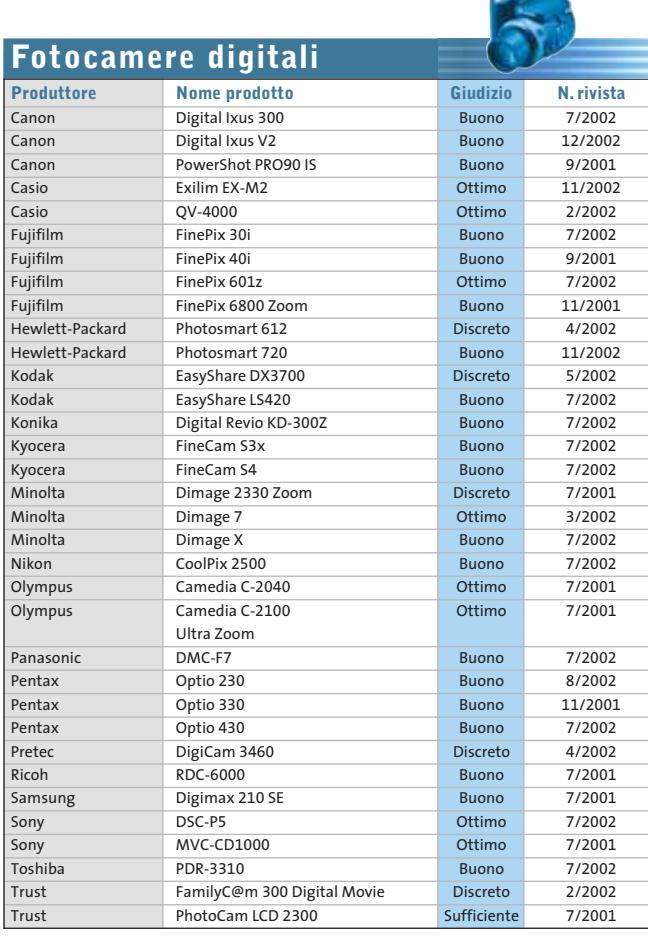

 $\mathbb G$ 

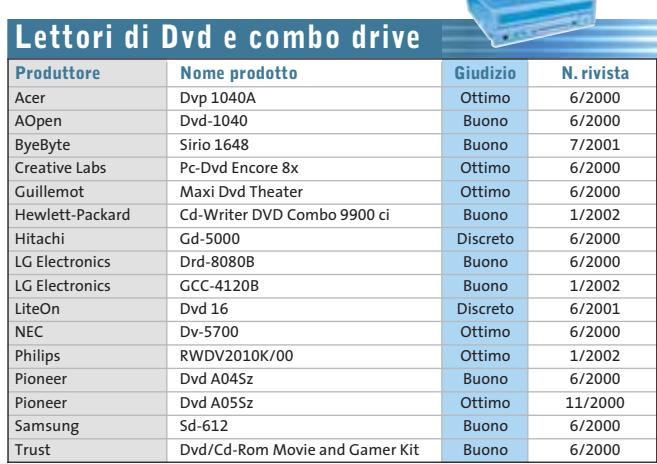

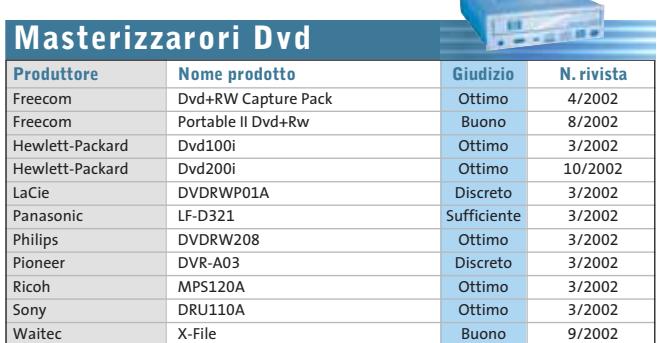

Þ

#### Le prove del CHIP Test Center

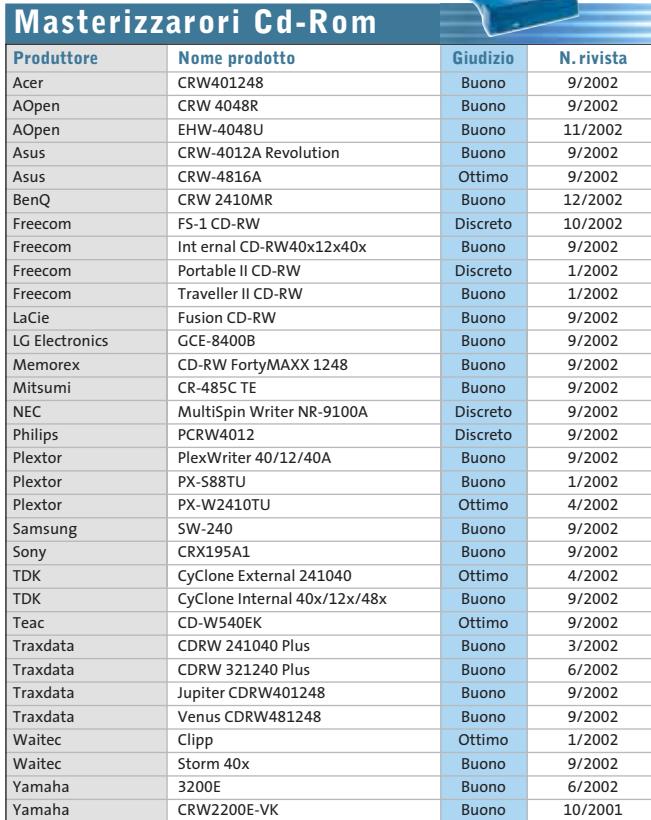

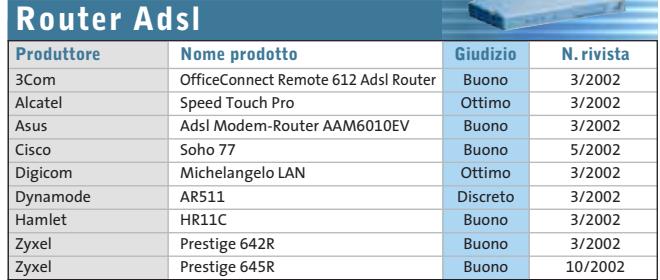

 $\blacksquare$ 

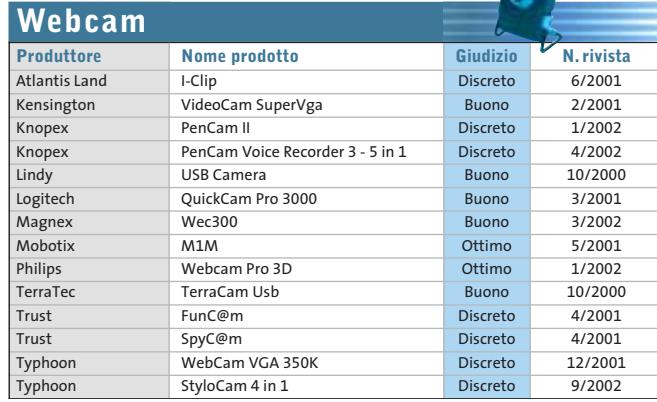

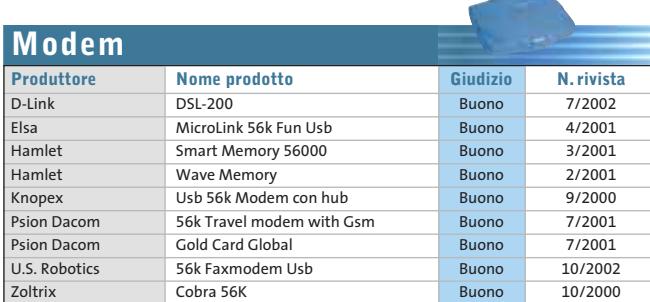

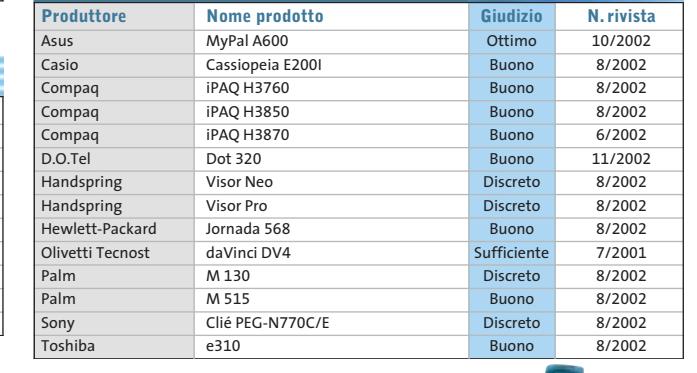

**Computer palmari**

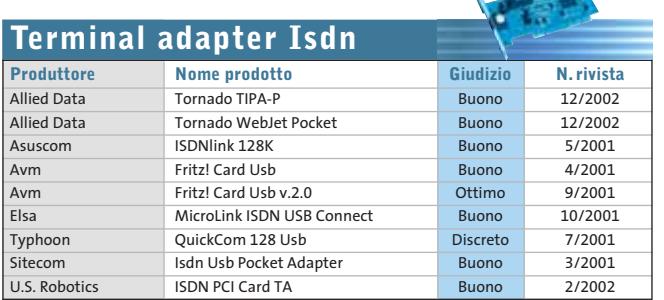

Ñ

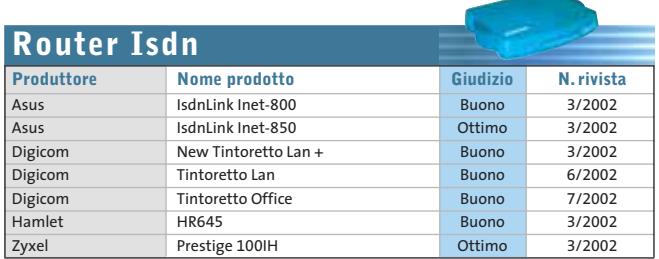

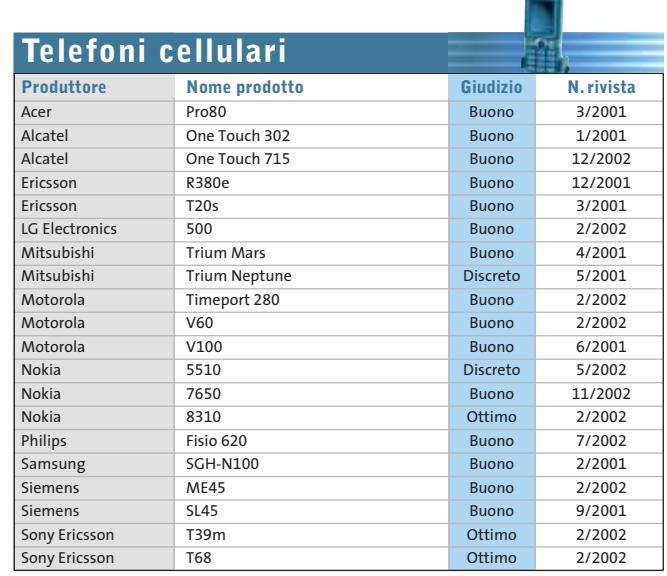

# **Panda Antivirus Platinum 7.0**

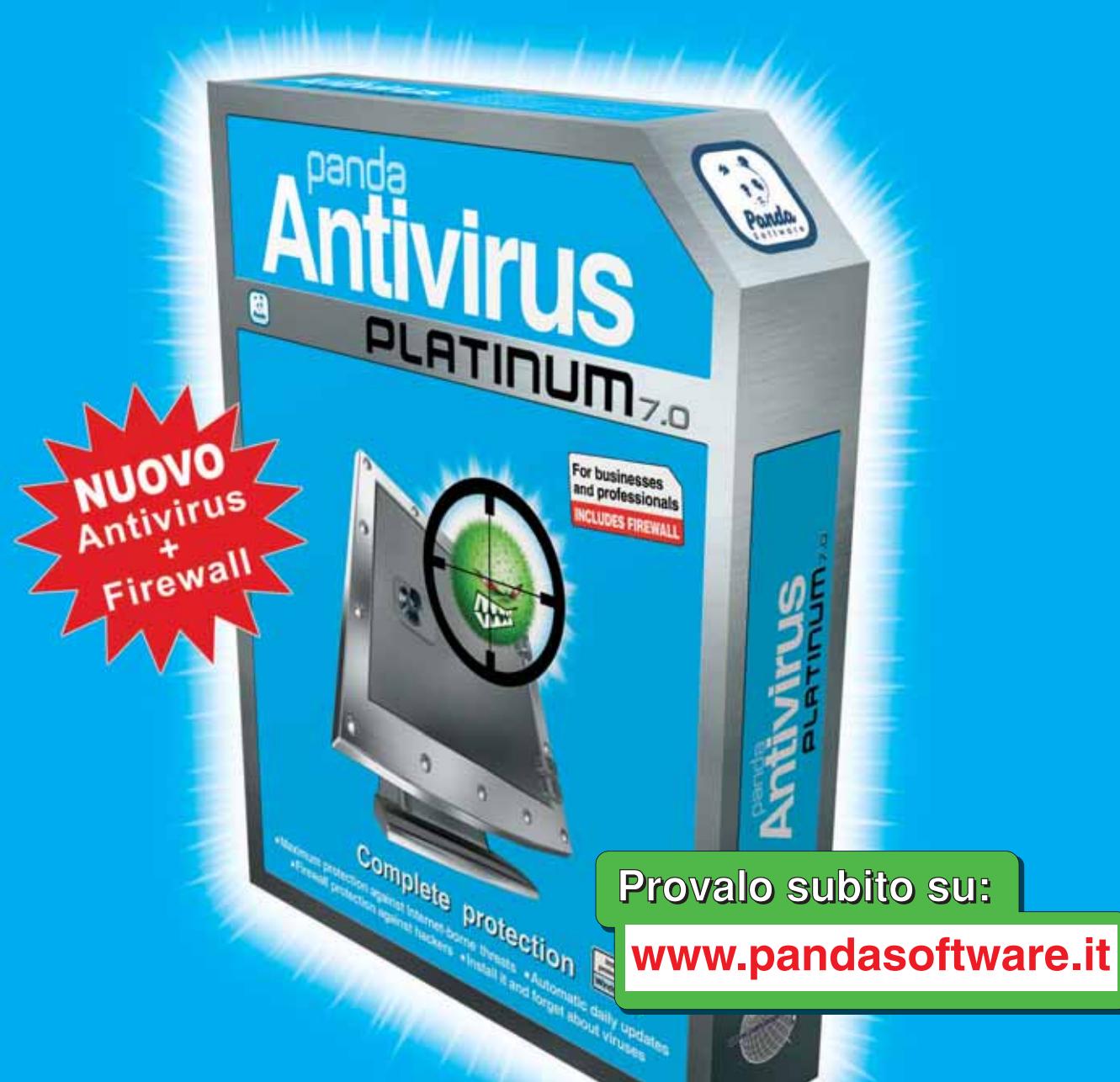

# Protezione completa

Massima protezione contro le minacce da Internet Il Installalo e dimenticati dei virus

**E Protezione Firewall anti hacker E Aggiornamenti quotidiani automatici** 

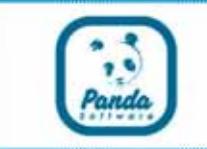

# **www.pandasoftware.it**

# L'importanza della sicurezza

# Come salvaguardare le proprie transazioni via Internet E-commerce in tutta tranquillità **1** pun<mark>t</mark>ata

Il commercio elettronico (e-commerce) è sempre stato considerato uno dei punti di forza del successo e della diffusione di Internet.

In una prima fase gli utenti hanno reagito con sospetto e diffidenza, considerando poco sicure o per nulla sicure, le transazioni via Internet. Non dobbiamo però dimenticarci che corriamo lo stesso dei rischi acquistando in un centro commerciale o in un ristorante… E se qualcuno copiasse i dati della nostra carta di credito e li usasse per scopi fraudolenti?

Una cosa è certa: la sicurezza delle transazioni è fondamentale per infondere fiducia nei consumatori.

Proprio per questo, il sistema maggiormente usato per le transazioni, denominato SSL, utilizza un metodo di codifica delle informazioni che viaggiano fra i computer interessati. In questo modo i dati che compongono la transazione sono decifrabili solo all'arrivo, ovvero sul server della banca. Solo il computer destinatario delle informazioni è in grado di decifrare tutte le informazioni inviate.

Affinché la transazione sia completamente sicura, è assolutamente importante che il vostro computer lo sia. **È inutile pensare alla sicurezza delle transazioni senza pensare ai "furti" che possono essere perpetrati a casa vostra (sul vostro computer).** Molti virus e Trojan Horses hanno la capacità di "rubare" dati dal vostro computer e di memorizzare quanto digitato durante le transazioni. Per evitare questi problemi esiste un **sistema semplice ed efficace: installare un antivirus.** Gli antivirus verificano in real-time tutte le attività del sistema e vi difendono da virus e codici maligni, neutralizzandoli prima che possano causare danni o trafugare informazioni.

Con la diffusione sempre crescente della connettività "Always On", garantita dai sistemi ADSL e in fibra ottica, occorre considerare che la connessione permanente a Internet accresce il rischio di attacchi hacker. Utilizzando svariate forme di attacco, gli hacker sono in grado di ottenere il controllo del vostro computer operando in tutto e per tutto a vostro nome e con i vostri dati. Per questo motivo

**è indispensabile utilizzare un personal firewall in grado di controllare ogni tentativo di accesso** o di manipolazione esterna del vostro PC.

La sinergia fra il sistema antivirus e il firewall deve essere ben coordinata al fine di garantirne la piena efficienza senza generare instabilità del sistema. **La soluzione migliore è utilizzare un antivirus integrato al personal firewall**.

# "Una cosa è certa: la sicurezza delle transazioni è fondamentale per infondere fiducia nei consumatori"<br><mark>nei consumatori</mark>"

Panda Software, da più di 12 anni impegnata nella realizzazione di soluzioni per la sicurezza informatica, ha presentato **il nuovo Panda Platinum 7.0, in grado di integrare tutte le funzionalità antivirus e controllo dei contenuti con un personal firewall**.

La tecnologia utilizzata consente a Panda Platinum 7.0 di offrire le garanzie di sicurezza antivirus, con aggiornamenti quotidiani automatici e la protezione di un firewall, che operando in perfetta armonia, controlla ogni tipo di accesso da e per Internet, verificando anche i tentativi di utilizzo non autorizzato del modem.

#### **Panda Software**

Viale Ercole Marelli 165 • 20099 Sesto San Giovanni (MI) Tel. 02/24202208 • Fax 02/22472671 • www.pandasoftware.it **SOMMARIO**

**In prova** 2 prodotti scelti da CHIP **Shareware del mese** Eliminare ogni traccia della propria navigazione sul Web **Speciale: applicazioni per gestire l'hard disk** Dischi sotto controllo **Tool, aggiornamenti, patch e driver** Gli strumenti nascosti 108 98 96 92

**Aggiornamenti software e shareware** Le ultime versioni disponibili 114

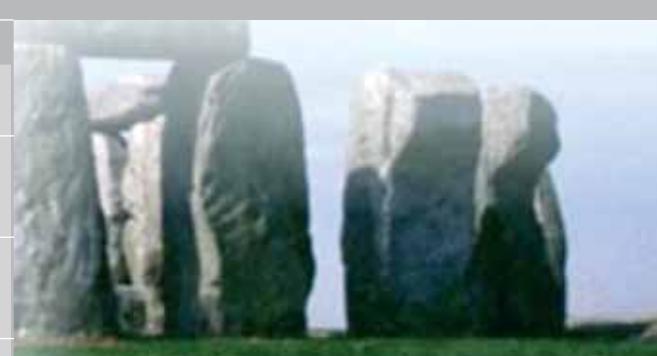

**La SideBar può anche essere minimizzata all'estrema destra della barra delle applicazioni; in questo caso, un clic sull'icona corrispondente attiverà il Tile prescelto**

# **XP prossimo venturo Sistema operativo • Windows Longhorn**

**CHIP presenta in anteprima le principali novità che saranno introdotte nella prossima versione di Windows XP.** *Di Simone Beati*

#### Longhorn XP Professional

『阿

■ Già precedentemente alla pubblicazione della versione definitiva di Windows XP, diverse fonti avevano lasciato intendere come fosse in fase di progettazione il successore di questo sistema operativo; inizialmente previsto per la fine del 2002 o al massimo per l'inizio dell'anno successivo, Longhorn (questo il nome in codice del nuovo progetto) avrebbe dovuto essere una versione di migrazione dalla piattaforma XP alla nuova architettura Blackcomb, destinata in un primo momento sia al mercato desktop sia a quello server. I piani di Microsoft sono poi cambiati radicalmente, facendo slittare la data di rilascio di Longhorn fino alla fine del 2004, o addirittura al primo quadrimestre del 2005, e modificando in maniera sostanziale le funzionalità e le applicazioni delle tecnologie in fase di sviluppo, indirizzando Longhorn unicamente al settore desktop, mentre Blackcomb focalizzerà il proprio sviluppo sulle esigenze del mercato server.

Tutto questo lascia presagire il possibile rilascio, durante il prossimo anno, di una versione riveduta di Windows XP, che mantenga la compatibilità del sistema operativo con le tecnologie più recenti.

Per questa nuova versione di Windows, Microsoft ha in previsione di implementare numerose novità che modificheranno in maniera sensibile l'approccio degli utenti, specialmente meno esperti, al sistema operativo. L'approccio basato sulle attività, già presente in Windows XP, verrà esteso al massimo, andando a modificare la metodologia di navigazione e soluzione dei problemi, che sarà in gran parte sganciata dagli strumenti necessari per effettuare le diverse operazioni, focalizzandosi piuttosto sulle attività che si vogliono svolgere. Fulcro di quest'approccio saranno i "centri d'attività", interfacce semplici e altamente interattive che consentiranno di svolgere in maniera guidata molte operazioni altrimenti complesse.

#### **Un'interfaccia orientata agli utenti**

Sul fronte dell'interfaccia utente, una delle novità più rilevanti è certamente la SideBar. Si tratta di un pannello, attivabile opzionalmente, che si colloca sul lato (destro o sinistro) dello schermo. Questo nuovo elemento promette di affiancare o addirittura rimpiazzare la barra delle applicazioni, elemento caratterizzante dei sistemi operativi Microsoft fin dall'ormai lontano Windows 95. Il contenuto di questa barra è completamente personalizzabile, grazie all'utilizzo dei Tile, particolari pannelli, dedicati a diverse applicazioni, che possono essere collocati a piacere all'interno della SideBar. Basati sul linguaggio Xml, i Tile possono svolgere funzioni di navigazione, informazione e utilità; nella release provata sono disponibili un orologio analogico a lancette, uno slideshow (che mostra in sequenza le immagini contenute in una cartella selezionata dall'utente), la lista dei programmi utilizzati più frequentemente (la

**A riprova dell'importanza delle modifiche e delle novità introdotte dal nuovo sistema operativo, la versione riportata da System Information è 6.0, contro la 5.1 di Windows XP** 

**Hardware Resource** 

Software Environment **System Drivers**<br>Signed Drivers<br>Environment V

Signed Dovers<br>Environment Vad<br>Print Jobs<br>Network Connect

Network Conne Flunning Tasks<br>Loaded Modules<br>Services<br>Program Groups

Statup Programs

R Find what

Seach sele

Stang Program<br>ULE Registration<br>Windows East Reporting<br>Asmet Settings

ched category only

E Components

barra a seconda delle proprie necessità. Il prezzo da pagare per questa piccola rivoluzione riguarda l'occupazione sul desktop: infatti, pur essendo ridimensionabile, a causa della sua stessa struttura la SideBar è certamente più ingombrante della vecchia barra delle applicazioni. Sul fronte grafico, l'interfaccia utente promette di sfruttare a fondo la potenza dei moderni acceleratori grafici 3D, integrando direttamente nel desktop elementi tridimensionali e renderizzati in tempo reale, grazie all'integrazione con DirectX 9,

stessa presente nel menù Start di Windows XP), la barra di avvio veloce (disponibile sulla taskbar), un box per avviare la ricerca in Internet e un pannello di gestione dei desktop multipli, che consente di spostarsi in maniera estremamente semplice da una scrivania virtuale all'altra.

#### **Piastrelle per la navigazione**

Le opportunità offerte da questo nuovo approccio e dalla tecnologia Xml, su cui è basata la definizione dei Tile (piastrelle, appunto), lasciano presagire la creazione di ulteriori pannelli dedicati a particolari scopi, magari anche da parte di programmatori e softwarehouse indipendenti; sarebbe molto interessante, per esempio, poter integrare all'interno di quest'interfaccia il controllo delle caselle di posta elettronica, la gestione dell'instant messaging o la visualizzazione dei canali d'informazione, delle quotazioni di borsa o delle informazioni meteorologiche, già oggi disponibili attraverso Internet in

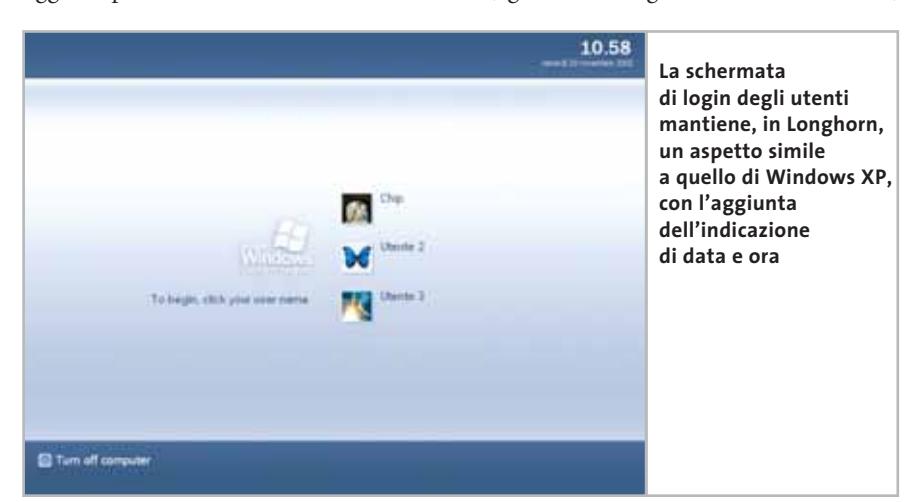

linguaggi compatibili con l'Xml. Si tratta certamente di una grossa novità nell'approccio alla navigazione, che permette di implementare funzionalità più complesse di quanto consentito dalla piccola e ormai superata taskbar. È infatti possibile disattivare completamente la barra delle applicazioni, nel qual caso anche il pulsante Start andrà a collocarsi all'interno della nuova barra laterale. Ogni singolo pannello può essere spostato, ridimensionato e minimizzato, in maniera tale da ottimizzare lo spazio disponibile sulla

ancora non disponibile nella versione definitiva. Altre importantissime novità sono presenti all'interno del sistema, come l'integrazione del nuovo File System WinFS (Windows Future Storage), completamente basato sulla tecnologia del database SQL Server 2003. Questo nuovo File System "database driver" promette di astrarre la collocazione fisica delle informazioni dalla presentazione all'utente, permettendo di effettuare ricerche, raggruppamenti e visualizzazioni avanzate dei dati in maniera particolarmente rapida e immediata. Si tratta di un ulteriore, importante cambiamento nelle abitudini degli utenti, legate fin dagli albori dell'informatica ai concetti di disco, file e directory.

Microsoft(Fi) Windows(Fi)<br>6.0.0000 Build 3000<br>Microsoft Corporation<br>Activation Pending (14 de<br>Carl

rus-based PL<br>x06 Family 15 Model 2 Stepping 4 Genuinelm<br>Phoenix Technologies LTD SHE845MD 86C1

nwy<br>Version = "6.0.3682.0 (LabO6\_N 020923-192"<br>CHIP (chip) Standard Time<br>61.3.00 Mill

Find Country

CHIP

**Hel Compagno** 

Sheek: - North

X06-based PC

WINDOWS

://wWDOWS\system32<br>DeviceVitarddiskVolume1

tysten friernation

oses<br>OS Name

Version<br>OS Manufacturer<br>Activation Status<br>System Manufacturer

ustern Model

System Type<br>Processor

BIOS Veccon/Date<br>SMBIOS Verzion

Wedows Directory<br>System Directory<br>Boot Device<br>Locale

Locale<br>Hardware Abshi<br>Lion Name<br>Tatal Dissimal V<br>Tatal Dissimal V

Search calegory names only

Un altro importante passo in direzione di una completa integrazione tra sistema operativo e componenti hardware è rappresentato dal supporto diretto dei masterizzatori Dvd, che consentirà di copiare direttamente il materiale video, sia presente sul disco fisso sia prelevato da una fonte esterna, come potrebbe essere una videocamera digitale collegata alla porta firewire.

#### **Palladium è il grande fratello?**

Un'altra tecnologia con grandi potenzialità è certamente Palladium, un sistema ibrido di sicurezza, che richiede la presenza di particolari processori dedicati, in fase di sviluppo da parte di Intel e AMD. Palladium promette di eliminare alla radice molti dei problemi di sicurezza che affliggono i computer di oggi, controllando direttamente l'esecuzione dei programmi (secondo un paradigma simile al managed code dell'architettura .Net) e impedendo i comportamenti dannosi. Inoltre, un sistema integrato di gestione dei diritti e delle licenze consentirà di impostare le più diverse policy d'amministrazione permettendo, tra l'altro, la diffusione controllata del materiale coperto da copyright. Fin dal suo annuncio, Palladium ha sollevato molte polemiche, per il timore che questa tecnologia (annunciata in un primo tempo come Windows-only) possa rafforzare la posizione di predominio di Microsoft nei confronti degli altri produttori di computer e di sistemi operativi.

‰

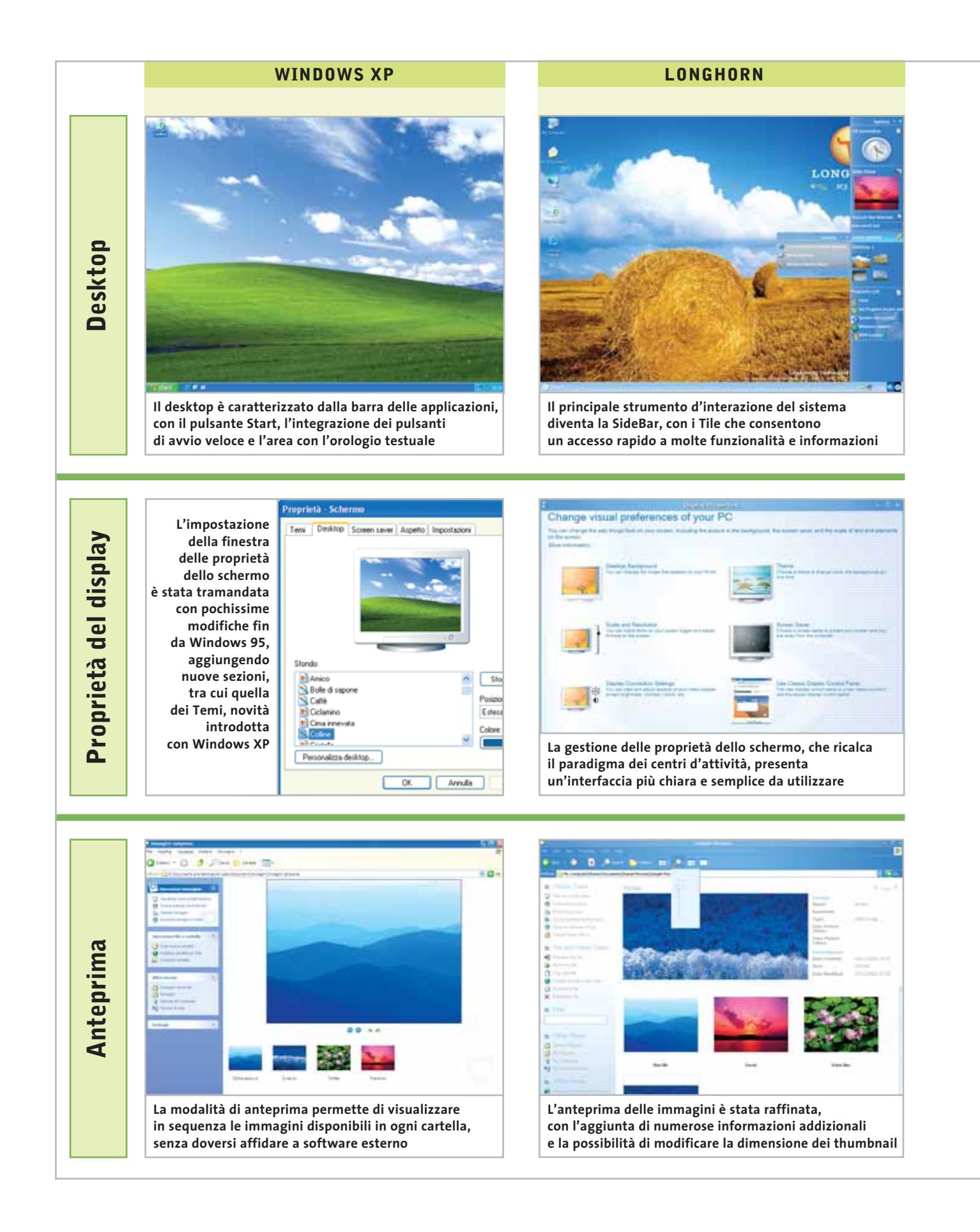

#### Windows Longhorn

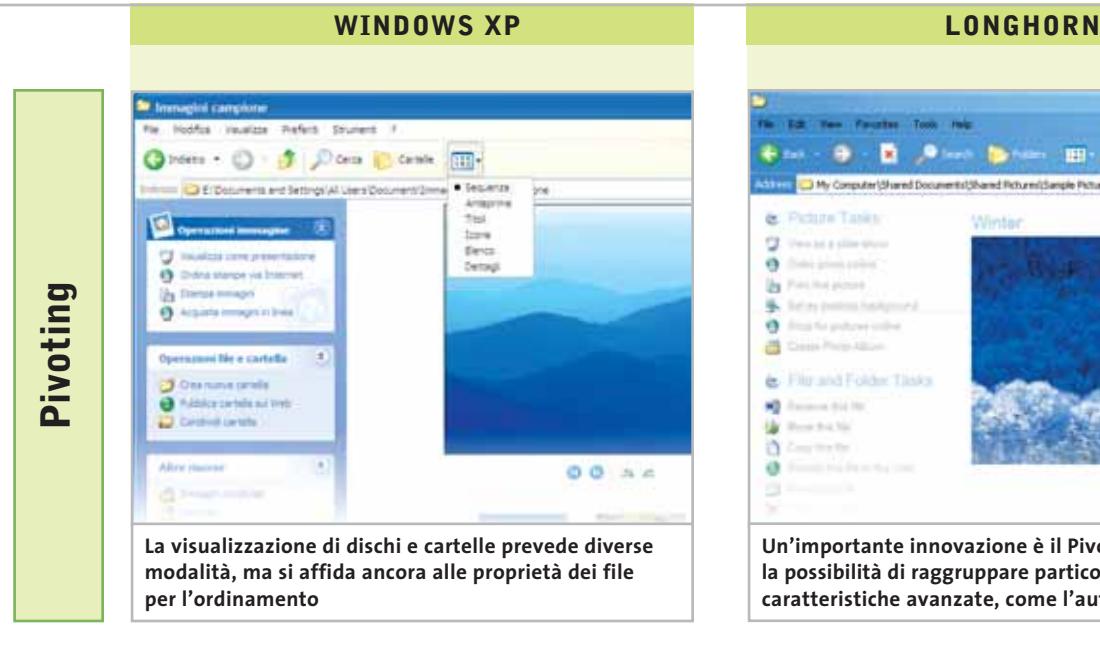

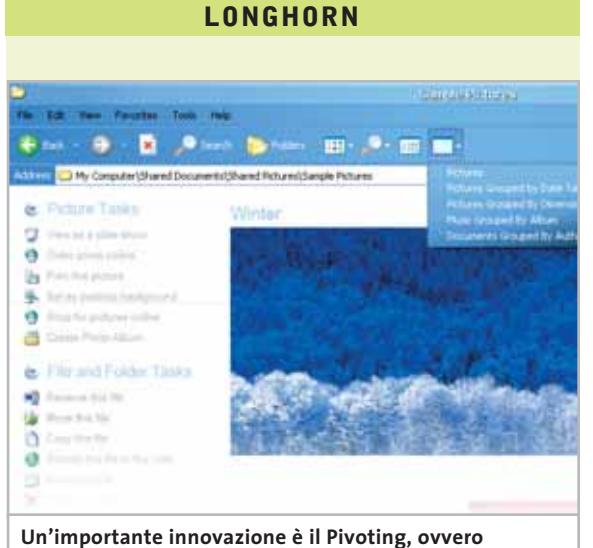

**la possibilità di raggruppare particolari tipi di file secondo caratteristiche avanzate, come l'autore o la data di scatto**

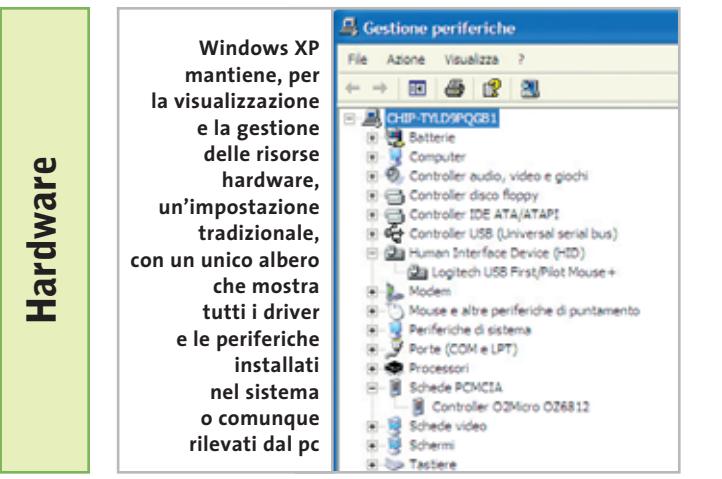

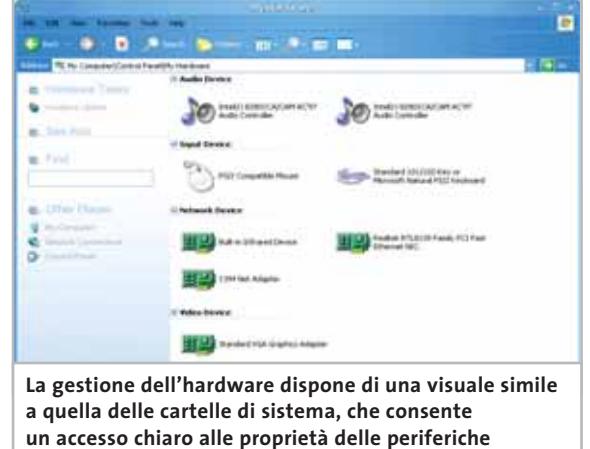

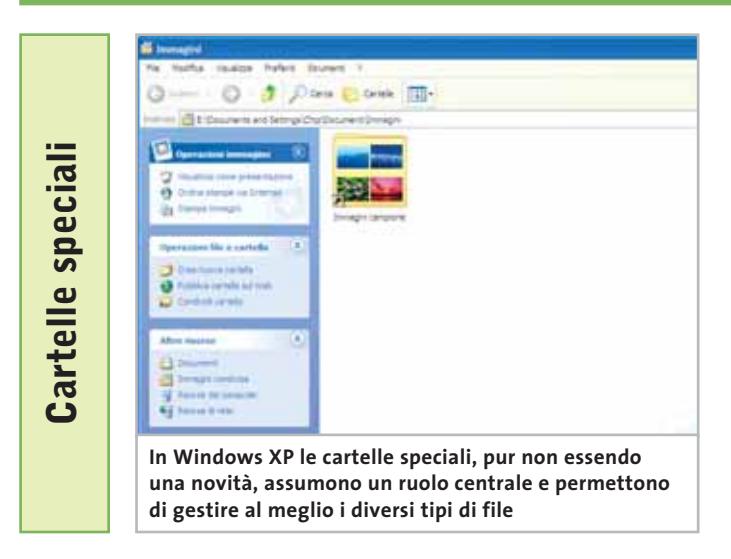

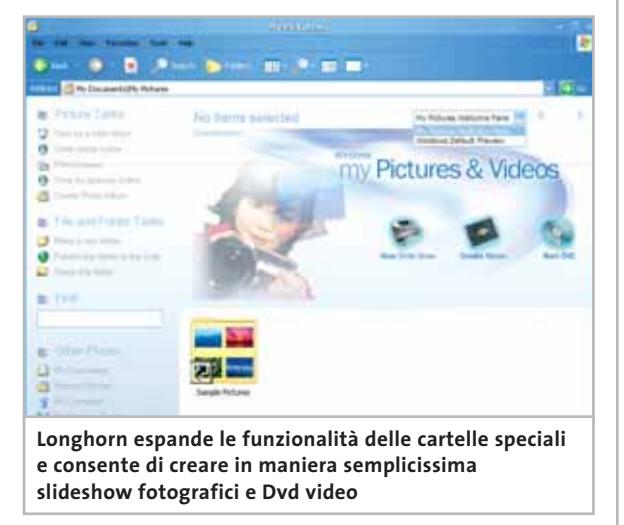

In prova

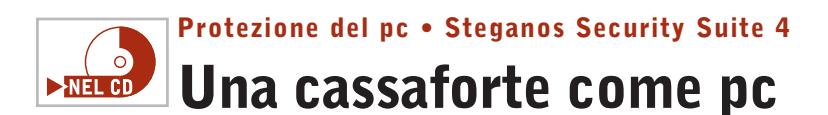

**Funzioni complete per evitare che il pc possa essere utilizzato da altre persone e protezione dei file memorizzati e trasmessi via e-Mail**

■ La nuova versione di Steganos Security Suite presenta una nuova veste grafica e offre una serie di strumenti ancora più versatili e semplici da utilizzare rispetto a quelli previsti nella versione 3. Il sistema di protezione permette di rendere sicuri i dati memorizzati nel disco fisso mediante l'attivazione di Steganos Safe, un drive crittografato che si può utilizzare come se si trattasse di una normale cartella su disco fisso.L'installazione iniziale del programma propone la creazione del drive denominato con la lettera X, che viene sistemato nel disco fisso, occupando una zona minima di 1.200 Mb.

Il drive X può contenere qualunque tipo di file e non manifesta alcun rallentamento in fase di lettura e di scrittura dei dati. Quando si vogliono nascondere i dati, è sufficiente chiudere la finestra di X e tutti i file scompaiono e non sono più visibili da alcun programma. La nuova interfaccia grafica ha migliorato l'accesso alle funzioni di Steganos Security

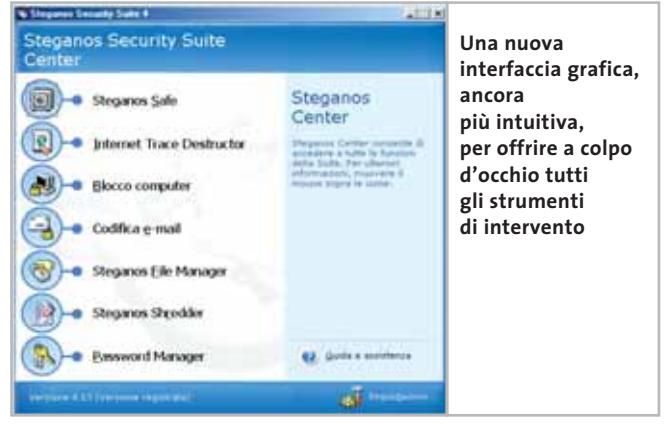

Suite 4;ora,l'icona a fianco dell'orologio presenta tutti comandi principali del programma e non è più necessario aprire Steganos Center per avviare le utility di protezione.

Steganos Center include, come nella versione precedente, una breve descrizione delle funzioni svolte dalle procedure; la guida in linea approfondisce le spiegazioni e spiega chiaramente come utilizzare i servizi proposti. Il manuale è, purtroppo, in inglese e corrisponde praticamente al testo della guida in linea; il programma è stato, invece, tradotto in italiano e risulta intuitivo anche nell'impostazione delle funzioni più sofisticate. Steganos Security Suite 4 è poco ingombrante ed è in grado di funzionare anche su pc con requisiti hardware minimi; l'occupazione del disco fisso non supera i 10 Mb.Internet Trace Destructor individua le pagine Web non in linea e distingue le tracce particolari registrate dai browser Internet Explorer e Netscape 6.

#### **Bloccare il computer**

Il blocco del computer disattiva l'utilizzo della tastiera e del mouse, ma lascia che i programmi in esecuzione possano elaborare le attività in corso (stampa di documenti,trasmissione di messaggi e download di file). L'attivazione del blocco può essere impostata con una semplice combinazione di tasti. La crittografia dei messaggi di posta elettronica prevede il passaggio del testo negli Appunti di Windows,ma con la nuova versione la decodifica è stata finalmente integrata nel messaggio

inviato; questa opzione era disponibile anche nella versione 3, ma occorreva impostarla ogni volta che si effettuava l'operazione di crittografia. La protezione del file allegato al messaggio di posta elettronica fa parte delle opzioni previste dalla procedura Codifica e-Mail e non richiede più il passaggio attraverso Steganos File Manager,finestra che comunque è disponibile e permette di rendere sicuri i file memorizzati su disco fisso. I dati riservati possono essere nascosti in un file grafico o audio e, anche in questo caso, la nuova interfaccia ha semplificato i passaggi da compiere. Il sistema di eliminazione definitiva dei file può essere utilizzato trascinando direttamente i file nella finestra di Steganos Shredder, oppure richiamando i file da Esplora risorse dopo avere fatto clic sul pulsante Aggiungi di Shredder.

**Claudio Persuati** 

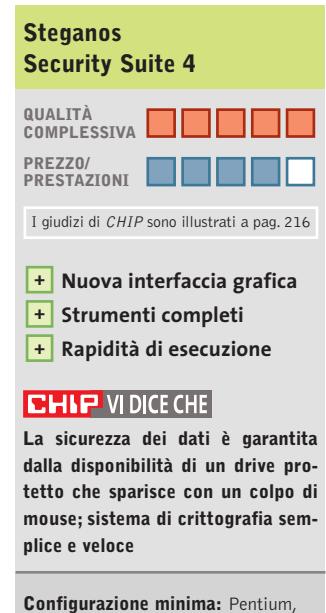

Windows 95, 32 Mb di di Ram, 9 Mb su hard disk **Produttore:** Steganos, www.steganos.com **Distributore:** Koch Media, tel. 055/3247352 **Prezzo:** euro 49,99

#### Steganos Security Suite 4 Safe  $\vert x \vert$ L'unità di sicurezza è aperta. EI Ora è possibile accedere all'unità di sicurezza X:, che opera come un normale disco rigido. I dati in essa memorizzati vengono codificati automaticamente. ÖΚ □ Non visualizzare più questo messaggio **Il disco sicuro può essere utilizzato come se fosse**

**un disco normale, ma sparisce con un colpo di clic**

# **Adotta**

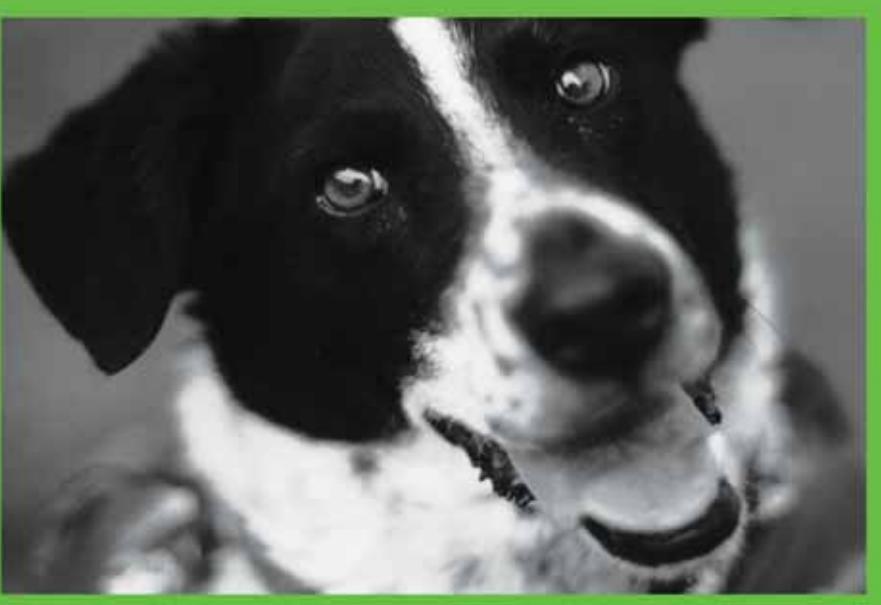

# per la tua azienda una linea di pc **davvero sicura e affidabile**

# NON AFFIDARTI ALLE TECNOLOGIE DI IERI: **SCEGLI**

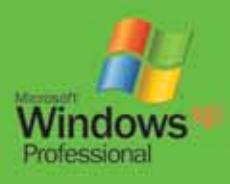

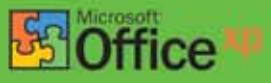

Distribuiti da:

**un Runner<br>Er computer**saal

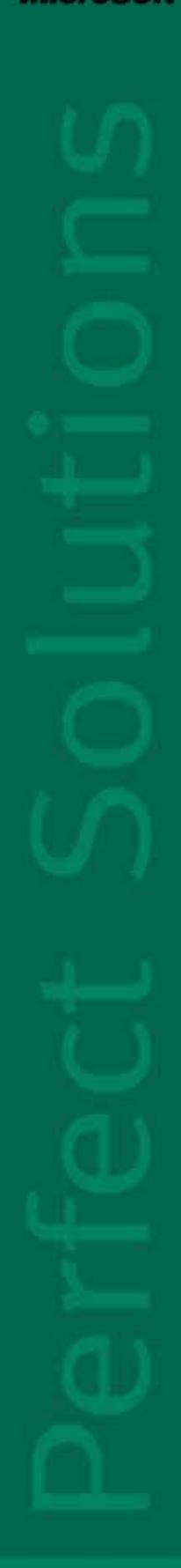

**www.runner.it**

**RUNNER COMPUTER SPA - VIA ADUA 11 - 21045 GAZZADA SCHIANNO - VA TEL. 0332.806000 FAX 0332. 462162**

#### In prova

#### **Masterizzazione • Man Movie Jack**

# **Dvd Ripping per tutti**

**Uno strumento efficace e semplicissimo, con cui anche i meno esperti potranno trasferire su Cd i propri Dvd Video preferiti**

■Per molto tempo il Dvd Ripping, ovverosia l'insieme di operazioni che permette di trasferire il contenuto di un Dvd Video sul disco fisso e di masterizzarlo su un comune Cd vergine, è stato considerato un lavoro lungo, complesso e ricco di difficoltà. I primi strumenti dedicati a questo scopo, in effetti, erano prodotti amatoriali, gratuiti e mal supportati, spesso minati da gravi problemi di compatibilità, errori di programmazione e interfacce utente complesse e poco amichevoli.La situazione, fortunatamente, è oggi molto diversa, con prodotti come Movie Jack che dimostrano quanto copiare su Cd la propria collezione di Dvd possa essere un processo semplice e lineare,anche se non rapido. Questo software include in un unico prodotto tutte le funzionalità necessarie per passare dal disco Dvd al Cd registrato, utilizzando un paradigma operativo d'estrema semplicità.

#### **Cd in otto passi**

Come primo passo, è necessario selezionare l'operazione da svolgere, in una lista che comprende il ripping, la masterizzazione, la creazione di un'anteprima, la cancellazione di un disco Cd-Rw, o ancora la possibilità di effettuare l'intero processo in un'unica sessione.

Dopo aver inserito il Dvd sorgente, il programma eseguirà un esame dei contenuti, recuperando tutte le informa-

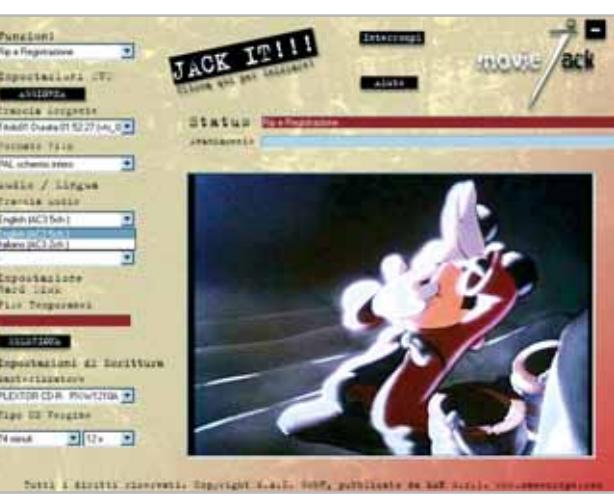

**L'interfaccia è lineare, chiara e di immediata comprensione, racchiudendo tutti i comandi in un'unica schermata** 

zioni necessarie sulla sua struttura; è necessario, quindi, selezionare quale parte del Dvd debba essere copiata, agendo sui corrispondenti menù a tendina: come prima scelta, bisogna specificare quale delle tracce video presenti si voglia riprodurre. Il filmato principale è facilmente identificabile, grazie all'indicazione della durata, presente a fianco d'ogni traccia; in seguito a questa selezione, è possibile determinare anche il formato del video, selezionando tra Pal schermo intero, Pal widescreen e Pal cinema, che si occupa di convertire in maniera ottimale i Dvd registrati in formato particolare, come gli anamorfici. Utilizzando la finestra d'anteprima, integrata nella schermata principale, è possibile valutare immediatamente ed eventualmente correggere,la propria scelta.In seguito, è necessario selezionare la lingua della colonna sonora e degli eventuali sottotitoli, impostare la posizione dove il programma salverà il file risultante dalla compressione e deciderne le dimensioni, scegliendo semplicemente la durata del Cd su cui si vuole registrarlo.

#### **Attendere, prego...**

Dopo aver effettuato queste scelte, che non richiedono più di un minuto, è possibile premere il pulsante Jack It!!, che dà inizio al processo di copia e lasciare tranquillo il proprio pc per qualche ora: la velocità di ripping di un Dvd, infatti, dipende in gran parte dalla potenza del proprio computer, e in particolare dal processore e dalla quantità di memoria, ma in ogni caso si misura in ore; d'altro canto, il processo è completamente automatico e non necessita di alcun ulteriore intervento da parte dell'utente. Il Cd così ottenuto è immediatamente utilizzabile all'interno del proprio computer, con qualsiasi software per la riproduzione di Dvd,ma anche nella grandissima maggioranza dei lettori Dvd da tavolo, grazie alla piena compatibilità con il diffusissimo formato Video Cd (Vcd).

Utilizzando la compressione Mpeg, meno efficiente della più recente DivX, ma compatibile con i lettori standalone, bisogna accettare qualche compromesso dal punto di vista delle immagini. L'audio, al contrario, è superiore rispetto a una registrazione su cassetta; il sistema di compressione Mp3 raggiunge un ottimo compromesso tra compressione e fedeltà alla colonna sonora originale.

**Simone Beati**

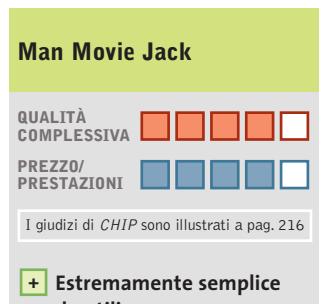

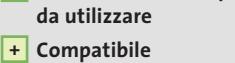

**con i lettori da tavolo Mancano alcune opzioni –**

**avanzate**

#### **CHIP VIDICE CHE**

**Movie Jack è una soluzione particolarmente immediata e semplice da utilizzare per effettuare copie di backup dei propri Dvd**

**Configurazione minima:** Pentium MMX, Windows 95, 64 Mb di Ram, 2 Gb su hard disk, lettore Dvd, masterizzatore Cd-R o Cd-Rw con supporto Disc-At-Once, **Produttore:** Man, www.maneurope.com **Distributore:** Man, tel. 081/7879503 **Prezzo:** euro 39,00

## **www.acer.it**

# *ACER ASPIRE G600P* Experience Digital Pleasure

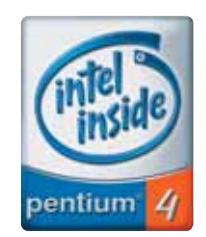

Pleasing Advertising • nuevacom

**Acer Aspire G600p**, l'evoluzione dei sistemi multimediali per la famiglia, rinnova la concezione del PC, offrendo una totale integrazione tra il mondo digitale audio e video, la TV e i media di ultima generazione (memory stick, MMC e SD). Potenza e prestazioni eccellenti, supporto degli standard digitali, completa possibilità di collegare periferiche e di connettersi con Internet ed il mondo esterno.

#### **Queste le soluzioni offerte dai nuovi Acer Aspire G600p.**

- Processore Intel® Pentium® 4
- Memoria 256MB DDR PC2001 espandibile a 3.0GB
- HDD fino a 80GB
- Monitor CRT 17" o LCD 15"\*
- Scheda grafica Integrata AGP o Nvidia® GeForce®/ATI Radeon
- Casse acustiche stereo e subwoofer
- Audio dj console
- TV TURNER integrato\*, IEEE 1394 (Firewire)
- Tastiera e mouse wireless\* con ricevitore RF integrato tasto euro e manopola volume
- CD-RW , DVD-ROM o DVD-RW \*
- Microsoft® Windows® XP Home Edition
- Garanzia 2 anni carry-in

luttil marchi citati sono registrati dai legittimi proprietari. Pentiumi, Celeroni, Intel Inside Logo are Trademarks or registered Trademarks of Intel Corporation or its subsidiaries in the United States and other countrie

Microsoft", Windows", e il logo Windows sono marchi registrati di Microsoft Corporation. Acer non Ż responsabile per errori e/o omissioni presenti in questo documento. \* Secondo configurazione.

**Acer Aspire G600p - Importa, elabora, riproduci dati, immagini e audio dalla tua videocamera digitale, dal tuo videoregistratore, dalla tua TV, dai tuoi CD o DVD**

## **Acer Aspire G600p molto più di un semplice PC!**

**Acer consiglia Microsoft® Windows® XP.**

**Per assistenza, supporto e informazioni chiama il numero:**

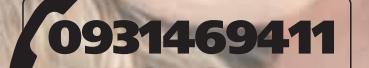

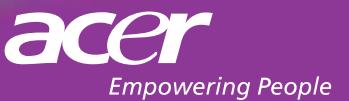

#### Shareware del mese

#### **Pulizia del sistema • Internet Sweeper Pro**   $\overline{\circ}$ **Eliminare le tracce di Internet**  $\nightharpoonup$ **NEL CD**

**Un piccolo programma per pulire le tracce della propria navigazione, dalla Cronologia ai cookie, dai file temporanei alle impostazioni del browser** 

■ La navigazione nelle pagine Web porta con sé una serie complessa di problematiche legate a diversi aspetti: la sicurezza, lo spazio occupato su disco, la traccia di quanto visitato.

Se per l'aspetto Internet Security l'uso e l'impostazione di un buon firewall personale può risolvere ogni problema, per la gestione dei file temporanei di Internet la questione non è di facile soluzione.È vero,infatti,che le ultime release della combinazione sistema operativo Windows/Internet Explorer permettono la pulizia dei file scaricati (il tool di sistema accessibile dal menù Start/Programmi/Accessori/Utilità di Sistema/Pulizia Disco), ma le funzionalità messe a disposizione da questo strumento non sono complete e adatte a gestire ogni aspetto dell'Internet browsing.

#### **Due soluzioni disponibili**

Le soluzioni in questo caso sono due: adottare un buon software di pulizia disco o scegliere di agire sulle tante impostazioni del browser per eliminare cookie,file temporanei e le password memorizzate nel computer grazie alla funzionalità di autocompletamento. Per una serie di altri file (come Index.Dat, i documenti recenti, i file temporanei di Windows), non c'è altra soluzione che identificare la corretta cartella e cancellare manualmente i documenti. Preferendo adottare un buon tool di amministrazione per la pulizia del sistema, segnaliamo Internet Sweeper Pro 2.0, sha-

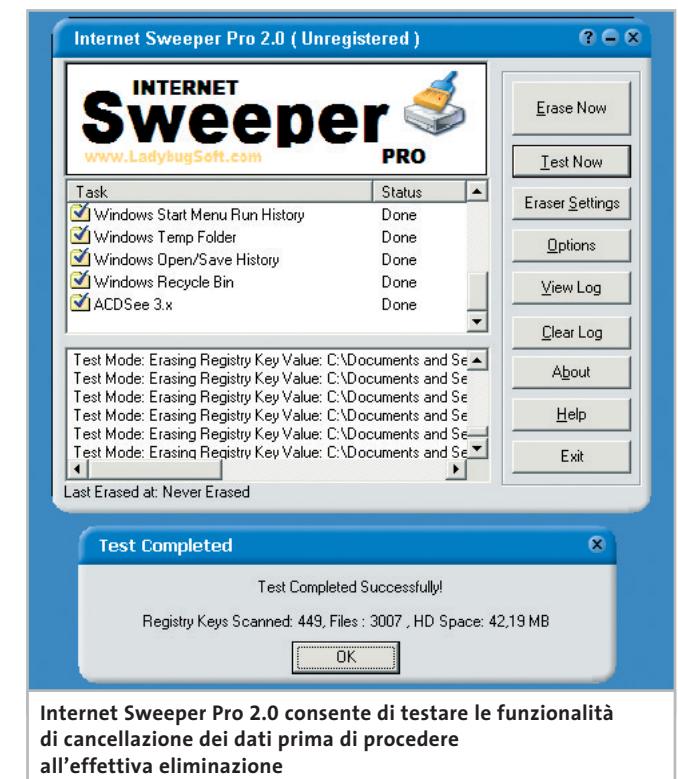

reware la cui registrazione costa 29,95 dollari e che permette di gestire automaticamente tutte le problematiche di pulizia dei file temporanei.

In modalità di prova, il programma funziona per 15 giorni prima di disabilitarsi e richiedere obbligatoriamente la registrazione.

Il programma agisce sia sulle impostazioni del browser che su quelle di Windows: è possibile eliminare le tracce dei siti Web non solo dai file temporanei memorizzati su disco, ma anche dalla Cronologia del browser, cancellare completamente i cookie, eliminare le tracce delle password o delle chiavi di ricerca digitate nelle

form dei siti Web e agire su quei file che non possono essere cancellati manualmente.

#### **Gestione del browser**

Le possibilità di Internet Sweeper Pro si estendono anche alla gestione completa del browser e alla gestione di utility che il browser in sé non può fornire: una di queste è la disinstallazione di plug in che Internet Explorer aggiunge quando si visitano chat room o pagine particolari che richiedono funzionalità estese. Per la gestione del sistema operativo, infine, Internet Sweeper permette di cancellare le tracce dell'accesso alle funzionalità di Windows, dalla ricerca dei documenti ai comandi inseriti dall'interprete DOS accessibile da Start/Esegui, dai documenti recentemente aperti alle playlist e i documenti multimediali visitati con Windows Media Player o Real Player.

Il programma appare adattissimo all'uso su quei pc condivisi tra utenti, nei quali non vi sia un sistema di separazione dei profili, o in tutte quelle situazioni in cui vi sia un amministratore del computer che possa accedere a informazioni personali che si vogliono tenere nascoste. Il programma lavora in background e, ogni volta che si passa a un'altra applicazione, si nasconde automaticamente; è possibile anche impostare una Boss Key, una combinazione di tasti che nasconde la finestra di Internet Explorer aperta a video nel caso in cui il capoufficio o un controllore passi nelle vicinanze del proprio computer.

**Gianmario Massari** 

#### **Internet Sweeper Pro 2.0**

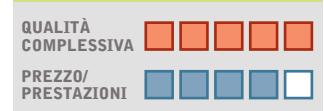

I giudizi di CHIP sono illustrati a pag. 216

**Cancellazione +**

**dei dati di navigazione Eliminazione di password + e dati personali inseriti su Web** 

**Cancellazione di tutte + le tracce**

#### **CHIP VIDICE CHE**

**Ottimo tool per eliminare le tracce della navigazione; adatto sia in ufficio sia a casa**

**Configurazione minima:** Pentium, Windows 95, 32 Mb di Ram, 2 Mb su hard disk **Produttore:** Ladybug Software **Distributore:** Ladybug Software, www.ladybugsoft.com **Prezzo:** dollari 29,95

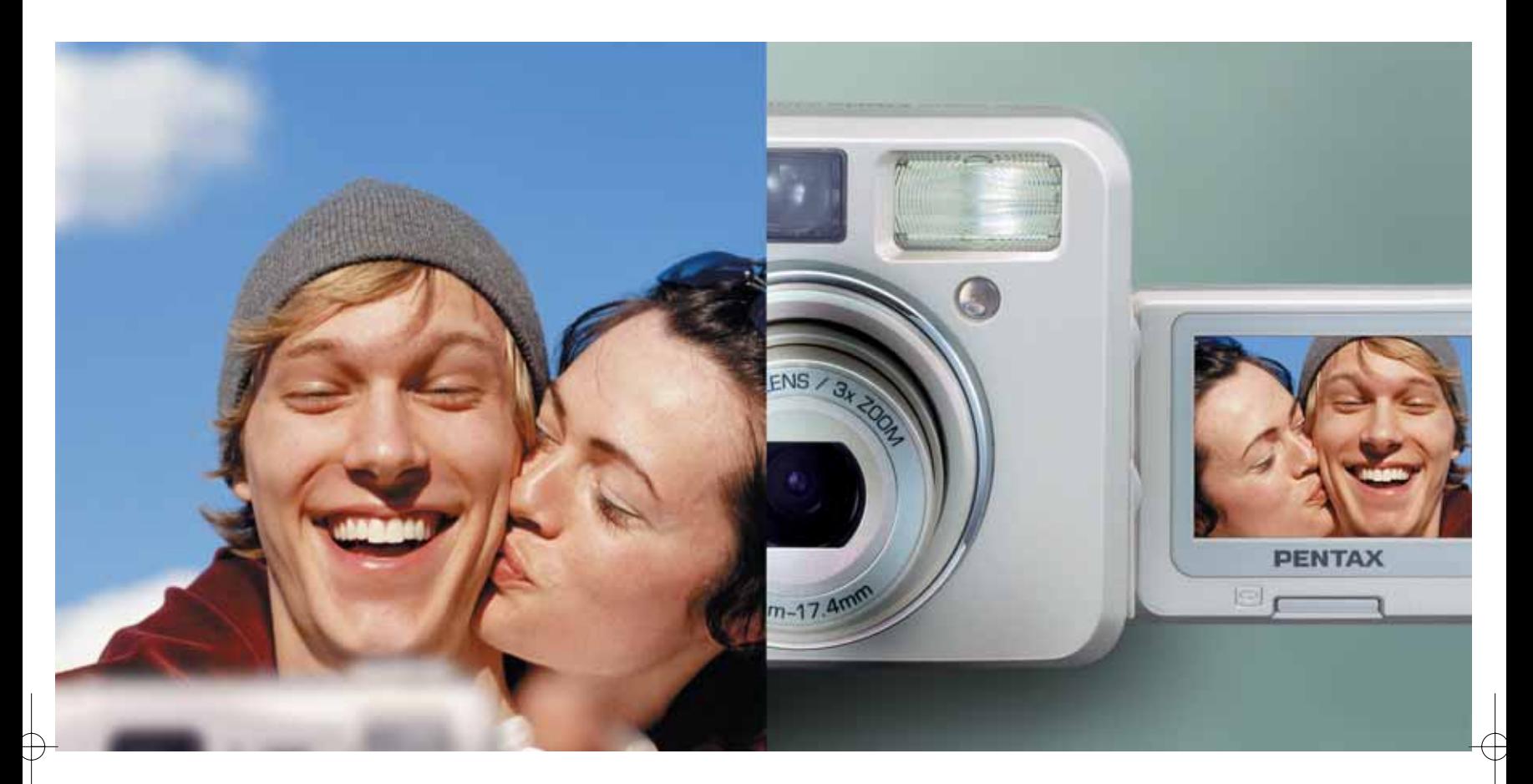

## **SEMPRE AL TUO FIANCO: OPTIO 330GS** LA DIGITALE SEMPLICE CON SENSORE 3,2 MEGAPIXEL

- Nuova Optio 330 GS
- **>** CCD da 3,2 megapixel effettivi (risoluzione 2048 x1536 pixel)
- **>** Zoom ottico 3X ad alte prestazioni (equivalente a 38-114mm)
- **>** Modalità di ripresa "full-auto", più sette modalità "Picture"
- **>** Display TFT 1,6" ribaltabile 180° con funzione autoritratto
- **>** Modalità di ripresa "3D", per immagini stereoscopiche
- **>** Ripresa filmati AVI (fino a 30 secondi a 15 f.p.s.)
- **>** Funzione "Auto Bracketing" su esposizione, bilanciamento del bianco e saturazione colore
- **>** Menu di controllo in lingua italiana
- **>** Dimensioni ultra-compatte

#### **PROTEGE**

Tel. 055 30.24.937 Fax. 055 31.02.80 info@protege.it www.pentaxitalia.com

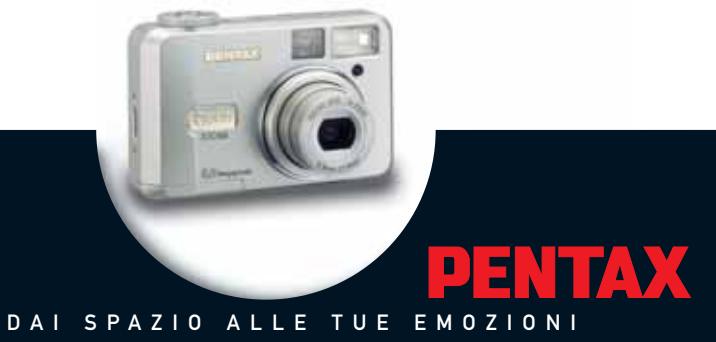

**SOMMARIO**

**Compressione** 99 믻 Le alternative a WinZip **Sicurezza** 102 Proteggere i dati **Ottimizzare e ripulire** 103 D Guadagnare spazio **Gestione** 106  $\mathbf{r}$ Boot manager e partizione dei dischi

> **Tutti i programmi citati sono disponibili sul Cd di CHIP**

 $\mathbf{F}$  and  $\mathbf{F}$ 

**Speciale: applicazioni per gestire l'hard disk**

# otto controllo

**La crescita continua delle capacità degli hard disk, unita alla sempre maggiore necessità di spazio in cui memorizzare i propri dati, ha generato nuove problematiche per la gestione dello spazio su disco:** ecco una panoramica delle migliori 50 utility per affrontare qualsiasi esigenza. *Di Simone Beati* 

**Nella continua rincorsa alla semplificazione dell'interfaccia e alla piacevolezza della grafica, i moderni sistemi operativi hanno instaurato una continua tendenza ad aumentare le proprie dimensioni, tanto che se il vecchio MS-DOS era distribuito in una manciata di floppy disk, l'installazione dei moderni Windows 2000 o XP supera spesso il gigabyte. Anche i dati dell'utente, con l'avvento della musica in formato Mp3 e dei filmati in Mpeg e DivX hanno iniziato a pesare in maniera sempre più significativa. I produttori di memorie di massa d'altra parte hanno commercializzato hard disk sempre più capienti e veloci. Questo processo ha portato con sé una serie di problematiche nuove: avendo a disposizione alcune decine di Gb è facile dimenticare la posizione di un file; l'utilizzo sempre più frequente di un pc da parte di diversi individui ha reso poi sempre più rilevanti le questioni relative alla sicurezza e alla privacy dei dati personali.**

**Inoltre, per avvicinare il computer a un pubblico sempre più vasto, tutti i sistemi operativi tendono a semplificare le operazioni di gestione file, introducendo metodi operativi (Drag and Drop, appunti, informazioni visuali) che privilegiano l'immediatezza, sacrificando a volte la potenza e la velocità d'esecuzione. A questi fattori si aggiungono l'effettiva impossibilità di coprire le esigenze, a volte contraddittorie, di tutti gli utenti, e l'affermarsi di politiche commerciali che prevedono una più netta separazione tra prodotti diversi, diversificati per funzionalità: basti pensare al mancato supporto DirectX in Windows NT, o all'assenza di qualsiasi sistema di sicurezza nei File System Fat. Molti dei programmi presentati in questo articolo effettuano operazioni delicate sul disco, sul File System o sui file di sistema; è d'obbligo, quindi, utilizzarli con attenzione e responsabilità, poiché un cambiamento anche minimo sul disco fisso può avere ripercussioni disastrose sul funzionamento del sistema operativo.**

••Soft hard-disk 7-12-2002 9:02 Pagina 99

# **Compressione**

■ L'affermazione di Internet ha riportato prepotentemente d'attualità il problema delle dimensioni dei file, passato in secondo piano, almeno a livello locale, con l'introduzione di memorie di massa sempre più capienti. Questo fattore, che determina i tempi di trasmissione dei dati e, conseguentemente, i costi del collegamento, incide anche sul traffico complessivo di informazioni in rete, condizionandone quindi in parte anche la velocità; comprimere i dati prima della trasmissione diventa quindi un'operazione doppiamente vantaggiosa, per sé e per tutti gli altri utenti. Inoltre, i moderni software di compressione consentono, nella grande maggioranza dei casi, di sfruttare ulteriori funzionalità, come sistemi di crittografia dei dati, per garantire la privacy delle informazioni che transitano attraverso canali pubblici, o ancora la suddivisione dei file in parti di dimensioni prestabilite, per consentire il trasporto utilizzando memorie di massa a bassa capacità, come i floppy disk.

#### **FUNZIONE Compressione**

**Nome:** Cartelle compresse **Giudizio di CHIP: Sistema operativo:** Windows Me, XP **Lingua:** italiano

**Cartelle compresse.**Con il rilascio di Windows Millennium Edition, per la prima volta è stato integrato all'interno di un sistema operativo Microsoft il supporto per la compressione di file e cartelle con lo standard Zip. Questo sistema, ripreso poi anche nel recente Windows XP, consente per la prima volta un'integrazione completa e trasparente tra i file compressi, che utilizzano il diffusissimo algoritmo Zip, e il sistema operativo. I file .Zip, denominati dal sistema "Cartelle compresse", possono essere aperti direttamente all'interno delle Risorse del computer, da dove è possibile compiere la maggioranza delle operazioni a cui si è normalmente abituati: per visualizzare un file, per esempio, è sufficiente

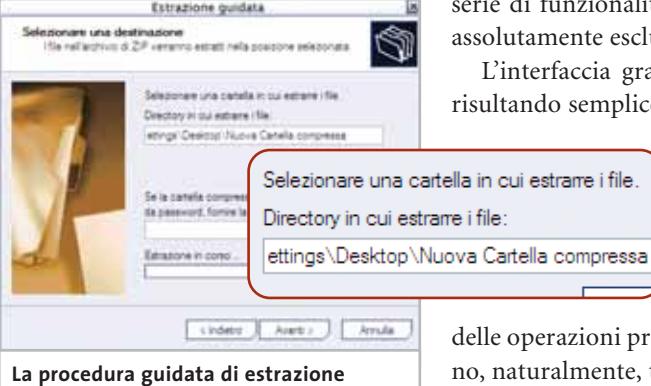

**di una cartella compressa in Windows XP**

un doppio clic sull'elemento interessato, mentre con un semplice trascinamento verrà effettuata la decompressione del file. Naturalmente, non bisogna confondere il funzionamento dei file compressi con quello delle comuni cartelle: per esempio, tentando di eseguire un programma contenuto in un file compresso, si verrà avvertiti della possibilità che il software non funzioni correttamente se non viene decompresso tutto il contenuto dell'archivio. Anche la creazione di nuovi archivi, vuoti oppure a partire da una serie di file o cartelle, è gestita in maniera particolarmente immediata, utilizzando i menù contestuali integrati. Mancano ovviamente alcune caratteristiche presenti in programmi più specifici, come la possibilità di suddividere gli archivi in diversi volumi o la capacità di decidere il livello di compressione.

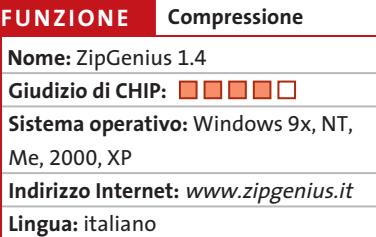

**ZipGenius 1.4.** Uno dei software di compressione più interessanti tra quelli che si sono affacciati recentemente sul mercato è certamente ZipGenius, un programma che riassume in un unico prodotto molteplici aspetti positivi: innanzitutto, l'applicazione è completamente in italiano, essendo realizzata da una softwarehouse del nostro paese, è totalmente gratuita e dispone di una nutrita serie di funzionalità, alcune delle quali assolutamente esclusive.

L'interfaccia grafica è molto curata, risultando semplice e intuitiva, con una

> serie di wizard che guidano l'utente durante l'installazione, la configurazione e lo svolgimento

delle operazioni principali. Non mancano, naturalmente, tutte le funzioni tipiche dei programmi di questo tipo, il supporto per una vasta gamma di formati di compressione e codifica (tra cui Zip, Cab, Rar, Arj, Ace, Arc, Lhz/Lha) e una serie di caratteristiche avanzate: ZipGenius, infatti, consente di scaricare un archivio da Internet, di inviarlo direttamente a un indirizzo e-Mail o a un server remoto tramite Ftp, oppure di inserire nell'archivio una serie di informazioni personali, visualizzabili all'apertura dell'archivio.

Non mancano la possibilità di crittografare i file, utilizzando lo standard CryptoZIP, e di creare archivi multivolume o autoestraenti.

Tra le altre funzioni vanno segnalate l'anteprima integrata, l'esportazione della struttura degli archivi (in formato testuale, Html o Xml) e la possibilità di interfacciarsi automaticamente con scanner e fotocamere digitali.

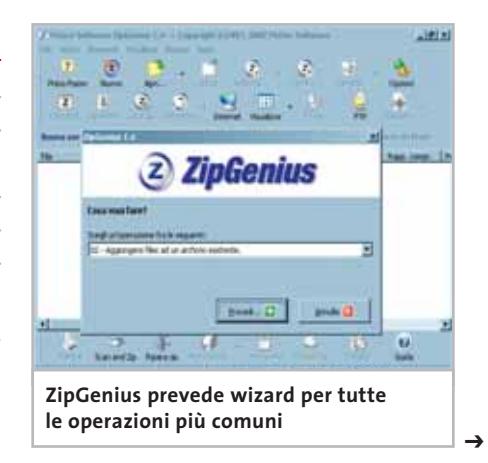

#### Gestire l'hard disk

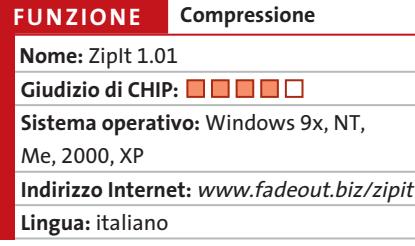

**ZipIt 1.01.** È un nuovo programma di compressione,gratuito per un utilizzo non commerciale. Dedicato alla gestione del formato Zip, può vantare un'interfaccia utente piacevole ed estremamente intuitiva, caratterizzata da pulsanti di grandi dimensioni che indicano chiaramente le funzionalità disponibili. Per gli utenti meno esperti, ZipIt mette a disposizione anche una modalità basata su wizard che consente anche ai principianti assoluti di portare a termine con estrema semplicità le principali operazioni di gestione degli archivi compressi. Il software si rivela però interessante anche per gli utenti più smaliziati, grazie a una serie di caratteristiche che ne migliorano la facilità di utilizzo:oltre all'estensione della shell di Windows, con accesso alle funzioni tramite il menù contestuale, ZipIt prevede un'interfaccia multidocumento, che permette di mantenere aperti più file contemporaneamente. Ciascun archivio è visualizzato nello stile di Esplora risorse, con l'albero delle cartelle a sinistra e l'elenco dei contenuti a destra.

Il supporto al Drag and Drop è completo e molto ben implementato, sia tra gli archivi, sia tra ZipIt e le finestre di Explorer, con alcune apprezzabili finezze: per esempio, trascinando un file compresso all'interno di un altro archivio aperto in ZipIt, il programma chiederà se si intende inserirlo all'interno di quest'ultimo o unire i due archivi.

‰

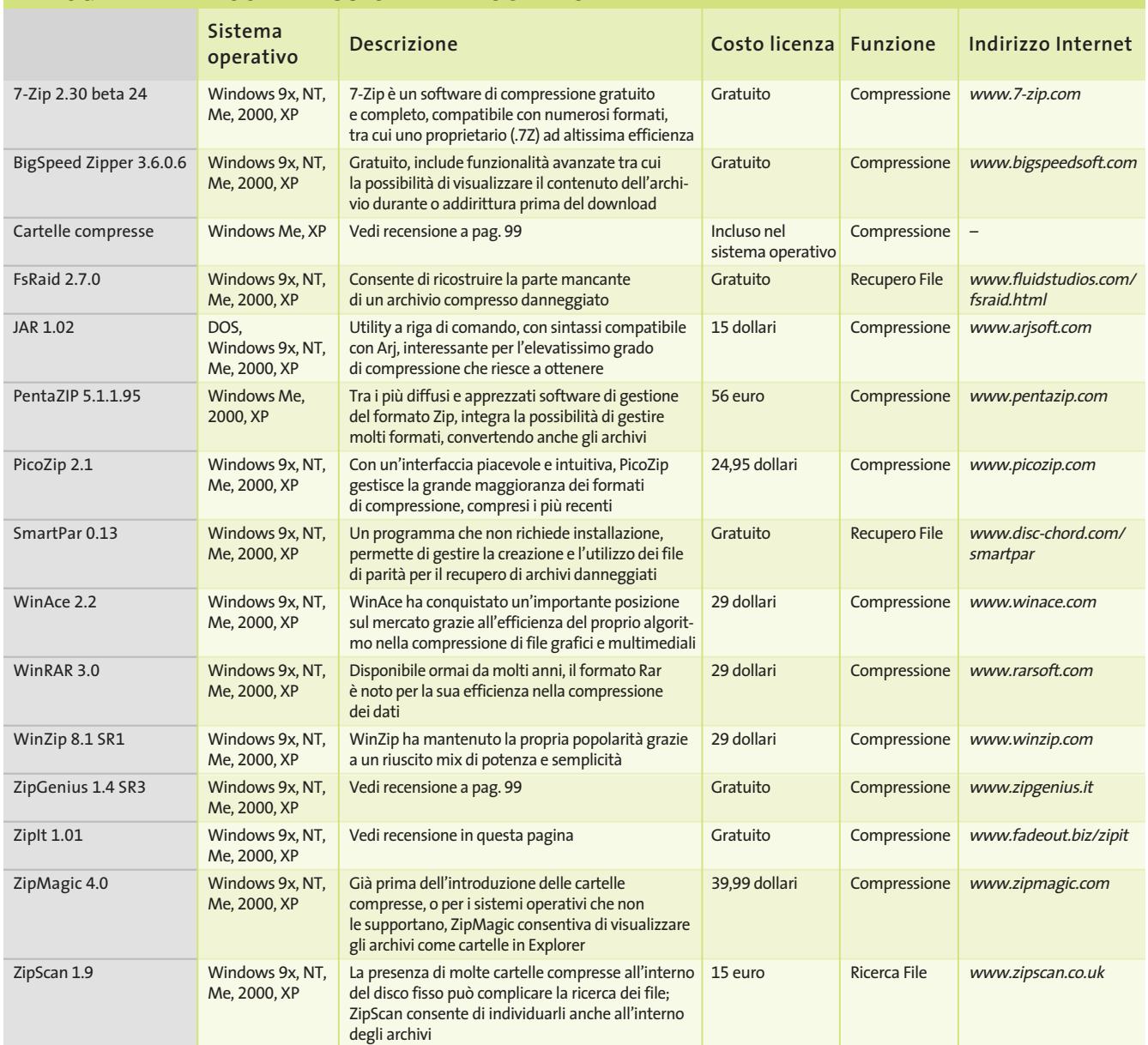

#### **I PROGRAMMI DI COMPRESSIONE E RECUPERO FILE**

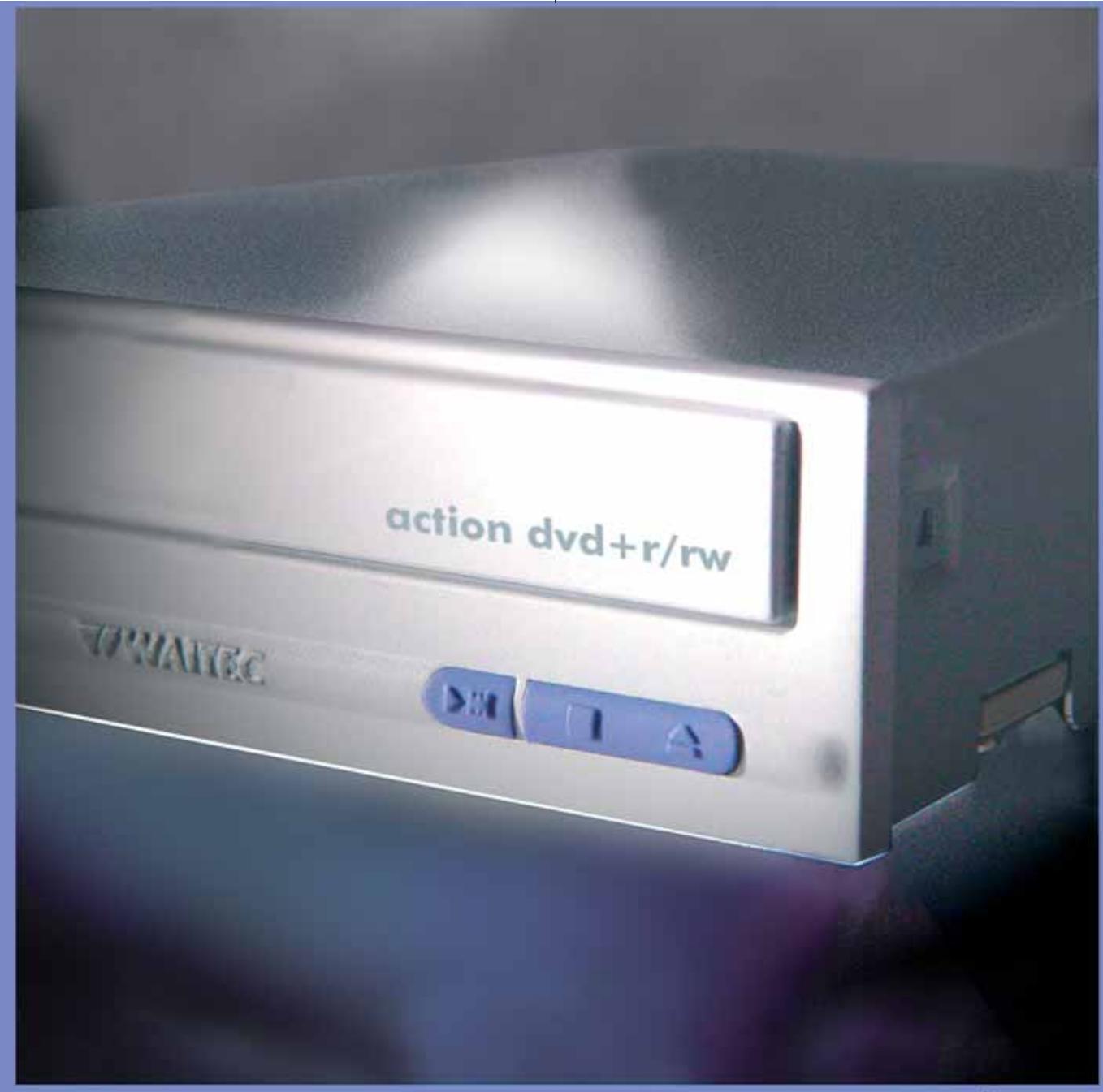

www.waitec.com

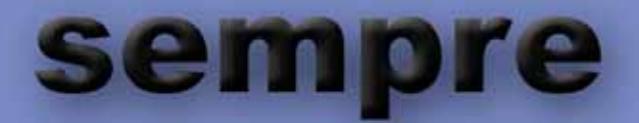

masterizzare è sempre stata la nostra mania da sempre anticipiamo il miglioramento tecnologico siamo sempre puntuali e preparati alla vostre esigenze i nostri prodotti sono affidabili per sempre primi con il nuovo masterizzatore dvd 4x Action come sempre

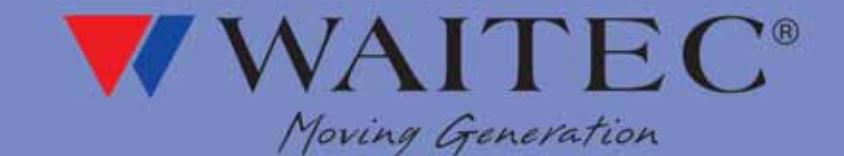

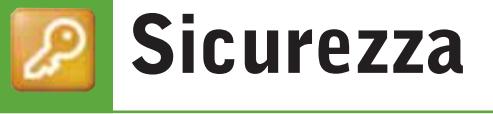

■ Con la progressiva crescita dell'importanza dei computer in ogni ambito della vita moderna e, in particolare, nella grandissima maggioranza degli ambienti lavorativi, si assiste a un aumento continuo dell'attenzione sulle tematiche relative alla sicurezza dei dati, alla privacy degli utenti e al trattamento delle informazioni sensibili. Inoltre, la progressiva informatizzazione di strati sempre più ampi di popolazione ha portato, come inevitabile conseguenza, la condivisione dei computer da parte di più utenti, sia in ambito familiare che sul posto di lavoro. È diventata quindi importante l'adozione di misure che consentano un utilizzo sicuro del pc, garantendo da un lato la funzionalità e la semplicità d'accesso ai programmi e alle informazioni e proteggendo contemporaneamente tutti quei contenuti, riservati o sensibili, che devono essere salvaguardati dalla cancellazione, dalla modifica o anche dal semplice accesso.

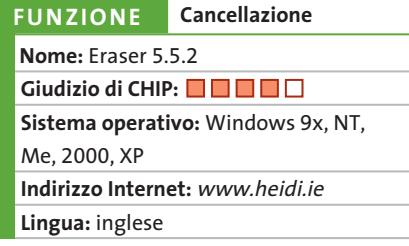

**Eraser 5.5.2.** Lo spostamento nel Cestino dei file da eliminare e il relativo svuotamento, ma anche la cancellazione

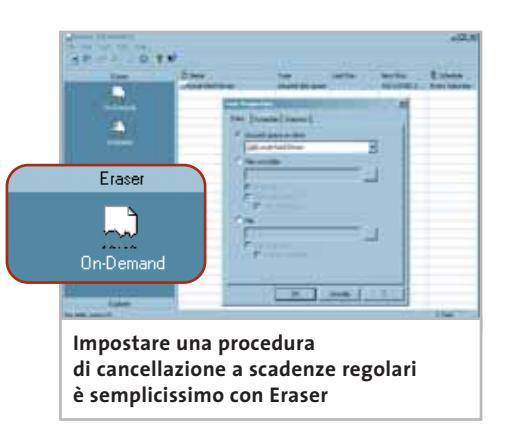

scono che i dati siano definitivamente cancellati e irrecuperabili. Per semplificare la gestione e velocizzare le operazioni di cancellazione, infatti, quasi tutti i sistemi operativi si limitano a cancellare il riferimento ai file da eliminare, presente nella tabella di allocazione. Cancellando il riferimento a un file, lo spazio fisico che contiene i dati in questione è semplicemente reso disponibile per la scrittura, quando se ne presenti la necessità; neppure la formattazione di un disco, se di tipo veloce, garantisce la cancellazione di eventuali dati sensibili. Eraser è un'utility gratuita che risolve questi problemi, garantendo la distruzione completa e definitiva di qualsiasi informazione riservata presente su un disco. Il programma incorpora i principali standard definiti in questo campo, tra cui il sistema Guttman, che prevede la sovrascrittura con ben 35 passate di dati generati con particolari algoritmi, nonché gli standard approvati dalla legislazione americana. Apposite opzioni permettono la pulizia di eventuali porzioni di cluster rimaste inutilizzate, che potrebbero contenere dati precedentemente cancellati, mentre un pratico sistema di pianificazione consente di programmare operazioni da svolgere automaticamente con cadenze determinate.

da riga di comando DOS, non garanti-

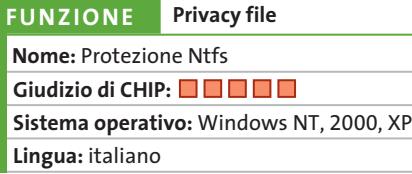

**Protezione Ntfs.** Una delle principali differenze tra i sistemi operativi Windows 9x e quelli basati sulla tecnologia NT è la presenza, in questi ultimi, del File System Ntfs (NT File System, appunto). Progettato in risposta alle numerose critiche riguardanti affidabilità, sicurezza, versatilità ed efficienza del sistema Fat (evolu-

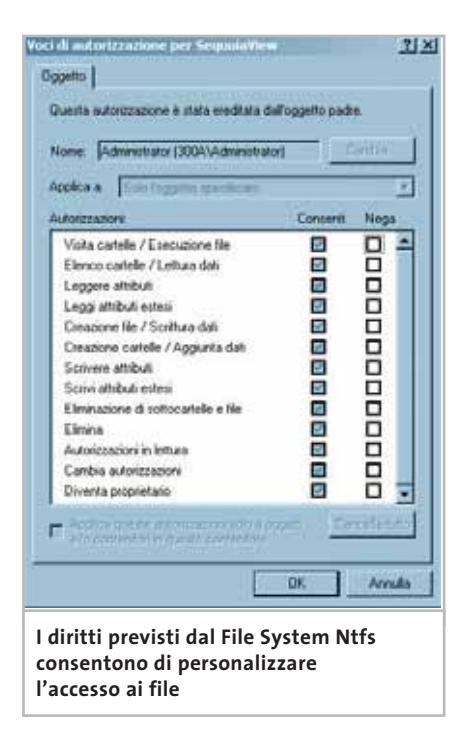

tosi poi in Fat32), il File System Ntfs, giunto ormai alla versione 5, può considerarsi un deciso passo in avanti praticamente da ogni punto di vista. Per quanto concerne la sicurezza, il sistema di controllo degli accessi a file e cartelle, integrato nel sistema operativo, permette di definire, per ciascun utente, una serie completa di permessi e divieti, che consente di personalizzare la risposta del sistema secondo le più diverse necessità. È possibile, per esempio, approvare l'apertura dei file ma non la loro modifica, la creazione ma non la cancellazione, o addirittura bloccare completamente l'accesso a interi rami di cartelle, di cui non è possibile visualizzare neppure la lista dei contenuti. A ulteriore garanzia della sicurezza dei propri file è possibile impostare la crittografia del contenuto, gestita automaticamente dal sistema operativo, che codifica e decodifica i file in modo trasparente all'atto dell'apertura, della copia o dello spostamento, a patto che l'utente abbia la giusta chiave di accesso.

Altre funzionalità offerte da questo File System sono la compressione "al volo" di file e cartelle, che però è mutuamente esclusiva con la crittografia, o l'assegnazione di quote di disco a ciascun utente.

#### Gestire l'hard disk

#### 12Ghosts CleanDisk 6.02 12Ghosts Shredder 6.0 AbsoluteShield File Shredder 1.41 CryptoMite 2.0 CyberScrub 2.0 Eraser 5.5.2 Hide Folders Pro 2.3.5 / XP 1.2 MaxCrypt 1.09 PowerCrypt Protezione Ntfs StealthDisk 3.3 **Sistema operativo** Windows 9x, NT, Me, 2000, XP Windows 9x, NT, Me, 2000, XP Windows 9x, NT, Me, 2000, XP Windows 9x, NT, Me, 2000, XP Windows 9x, NT, Me, 2000, XP Windows 9x, NT, Me, 2000, XP Windows 9x, Me, 2000, XP Windows 9x, NT, Me, 2000, XP Windows 9x, NT, Me, 2000, XP Windows NT, 2000, XP Windows 9x, NT, Me, 2000, XP Gratuito 12 dollari (Bundle) Gratuito 29 dollari 49,95 dollari Gratuito 24,95 dollari Gratuito Gratuito Incluso nel sistema operativo 44,95 dollari Privacy file Cancellazione Cancellazione **Crittografia** Cancellazione Cancellazione Privacy file Crittografia Crittografia Privacy file Privacy file www.12ghosts.com www.12ghosts.com www.sys-shield.com www.baxbex.com www.cyberscrub.com www.heidi.ie www.fspro.net www.kinocode.com www.ovsoft.com www.invisicom.com **Descrizione** Permette di eliminare qualsiasi traccia ripulendo la cache del browser, la cronologia, i cookie, i file temporanei e molti altri elementi Consente di eliminare in maniera definitiva qualsiasi informazione sensibile eventualmente presente sul proprio disco fisso Integrandosi con la shell di Windows, elimina definitivamente qualsiasi file semplicemente selezionando una voce dal menù contestuale Blocca l'accesso a file, programmi, cartelle e interi rami del disco fisso, utilizzando algoritmi di crittografia di provata efficacia Può cancellare qualsiasi traccia di informazioni personali da un computer Vedi recensione a pag. 102 Destinati rispettivamente ai sistemi operativi basati su kernel 9x e NT, Hide Folders Pro e XP sono in grado di rendere invisibili file o cartelle Grazie a MaxCrypt è possibile proteggere file, cartelle o interi dischi, che saranno criptati al logout dell'utente, per poi essere automaticamente decodificati all'avvio Programma gratuito per gestire il processo di codifica e decodifica dei propri file in maniera semplice, garantendo un notevole livello di sicurezza Vedi recensione a pag. 102 Utility in grado di nascondere file e cartelle in maniera completa, anche avviando in modalità provvisoria o tramite un disco di ripristino **Costo licenza Funzione Indirizzo Internet I PROGRAMMI PER LA SICUREZZA DEI DATI**

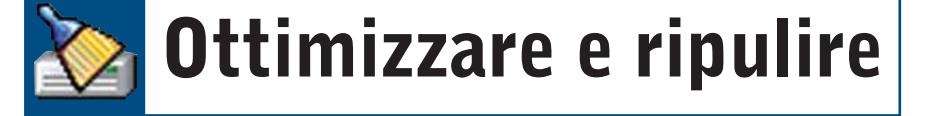

■ La sempre crescente capacità delle memorie di massa e la relativa proliferazione del numero di file e cartelle presenti in ciascun disco ha portato come conseguenza inevitabile l'aumento della quantità di "spazzatura" presente in ogni sistema. Molti programmi creano automaticamente un gran numero di file e li inseriscono in svariate cartelle, senza poi curarsi di cancellarli alla chiusura, spesso per incuria, errori di programmazione o ancora per terminazioni forzate delle applicazioni in seguito al blocco o a un errore. Diversi software, e in particolare i programmi di gestione di molte periferiche, installano poi alcuni componenti che sono avviati automaticamente insieme al sistema operativo: queste applicazioni occupano memoria e risorse, rimanendo permanentemente in esecuzione, spesso senza che ve ne sia un'effettiva necessità.

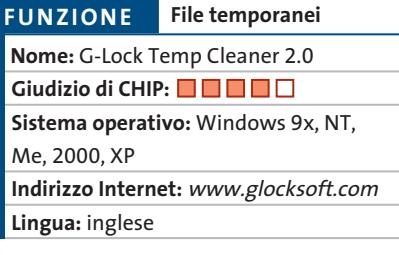

**G-Lock Temp Cleaner 2.0.** Giunto alla versione 2.0, il programma si occupa con successo di questo problema, andando a esaminare tutte le cartelle dei dischi selezio-

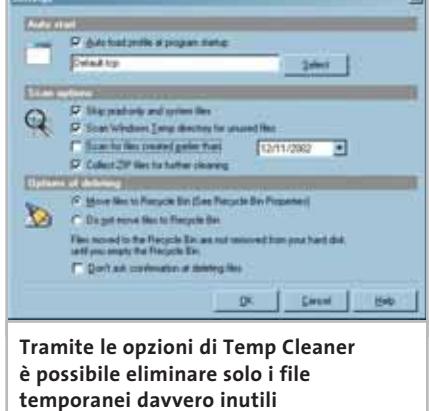

mente i criteri di selezione, specificando se → nati, alla ricerca di questi file "spazzatura". Si tratta di un software altamente configurabile, che consente di integrare o modificare la lista dei file da eliminare, ma anche di specificare alcuni file, o categorie, da non considerare nella propria ricerca. Le opzioni consentono di raffinare ulterior-

Gestire l'hard disk

considerare anche i file di sistema o di sola lettura, se cercare esclusivamente gli elementi precedenti a una certa data, o ancora se rimuovere il contenuto della cartella temporanea di sistema. Anche per quanto riguarda la cancellazione, Temp Cleaner consente di scegliere se eliminare direttamente i file selezionati oppure se spostarli semplicemente nel Cestino, per valutare in completa sicurezza se gli elementi siano realmente inutilizzati. Tutte le opzioni scelte, nonché le aggiunte alle liste di ricerca e di esclusione, possono essere salvate sotto forma di profili, richiamabili secondo necessità.

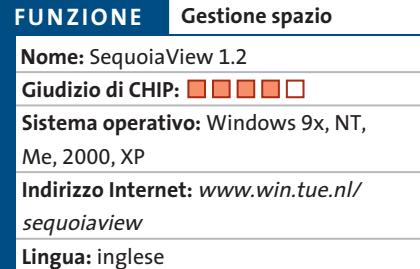

**SequoiaView 1.2.** SequoiaView è un programma che consente di visualizzare in forma grafica il contenuto del proprio disco fisso; dietro a questa semplice definizione si nasconde un software molto più utile di quanto si possa pensare in un primo momento. Sviluppato dal dipartimento di Matematica e Scienza del-

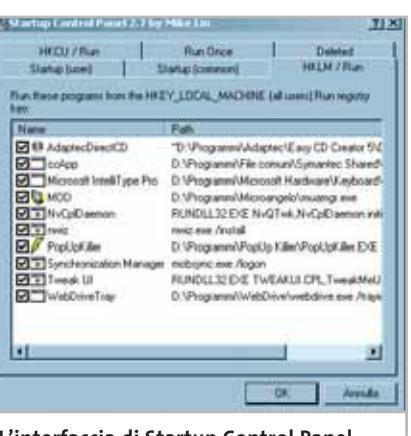

**L'interfaccia di Startup Control Panel permette di controllare al meglio la fase di avvio del sistema**

l'Informazione dell'Università di Eindhoven, SequoiaView consente di sezionare il proprio disco fisso per visualizzarne la composizione interna. La semplice e accattivante soluzione proposta prevede di assegnare a ciascun file un riquadro, di grandezza proporzionale alle proprie dimensioni, un colore, che ne denoti la tipologia, e di raggruppare poi queste unità in riquadri compositi, che rappresentano le cartelle in cui è suddiviso il disco in esame. Il colpo d'occhio è rivelatore, permettendo di localizzare in maniera estremamente intuitiva i file e le cartelle di dimensione maggiore, valutando nello stesso tempo la distribuzione dello spazio fra le diverse tipologie di dati e programmi. Muovendosi nella mappa è possibile visualizzare informazioni dettagliate su ciascun riquadro, di cui si conosce immediatamente l'occupazione in Mb e in percentuale, nonché la posizione sul disco. Tramite un semplice doppio clic si può navigare all'interno della mappa, scegliendo di restringere il campo visivo a particolari sezioni del disco in esame, mentre le numerose opzioni disponibili consentono di modificare l'aspetto della mappa, i criteri di visualizzazione e lo schema dei colori.

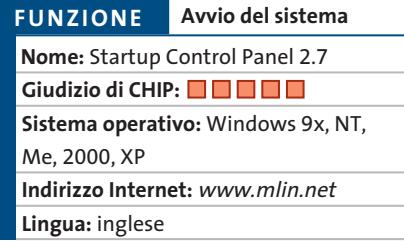

**Startup Control Panel 2.7.** Molti software si inseriscono nella procedura d'avvio del sistema operativo, rimanendo quindi in perenne esecuzione; se per alcuni programmi questo comportamento è perfettamente comprensibile (basti pensare agli antivirus, che per essere efficaci devono rimanere sempre attivi), in molti altri casi l'installazione di questi componenti è superflua e ingombrante. L'eliminazione degli intrusi è un'operazione →

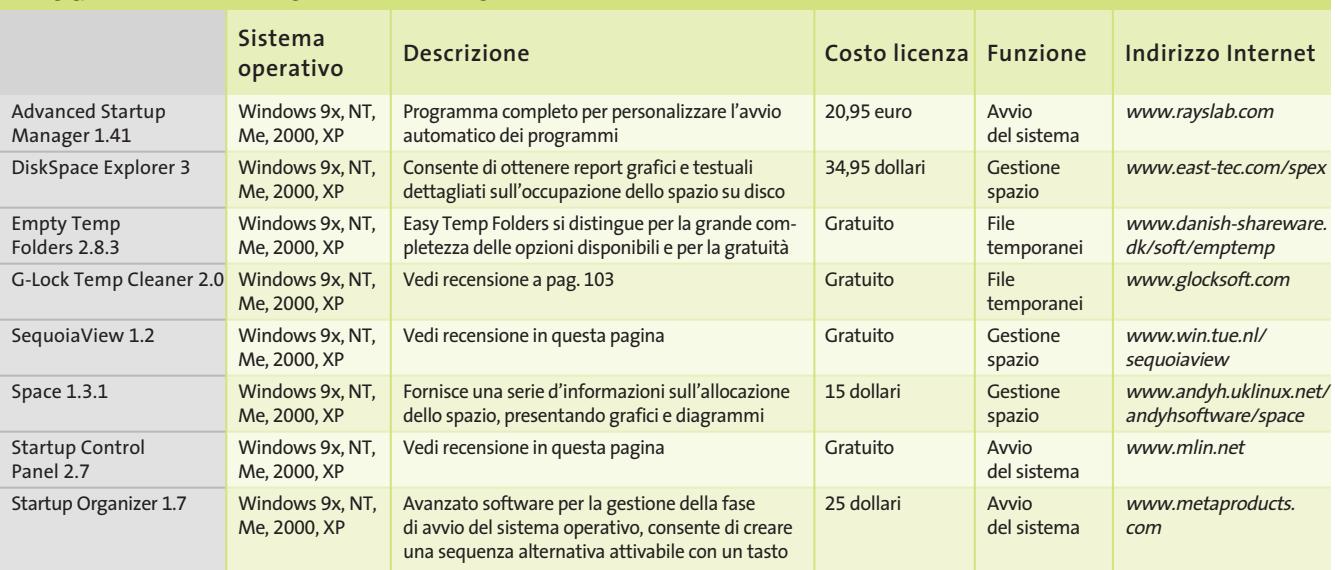

#### **PROGRAMMI PER L'OTTIMIZZAZIONE DEI DATI**

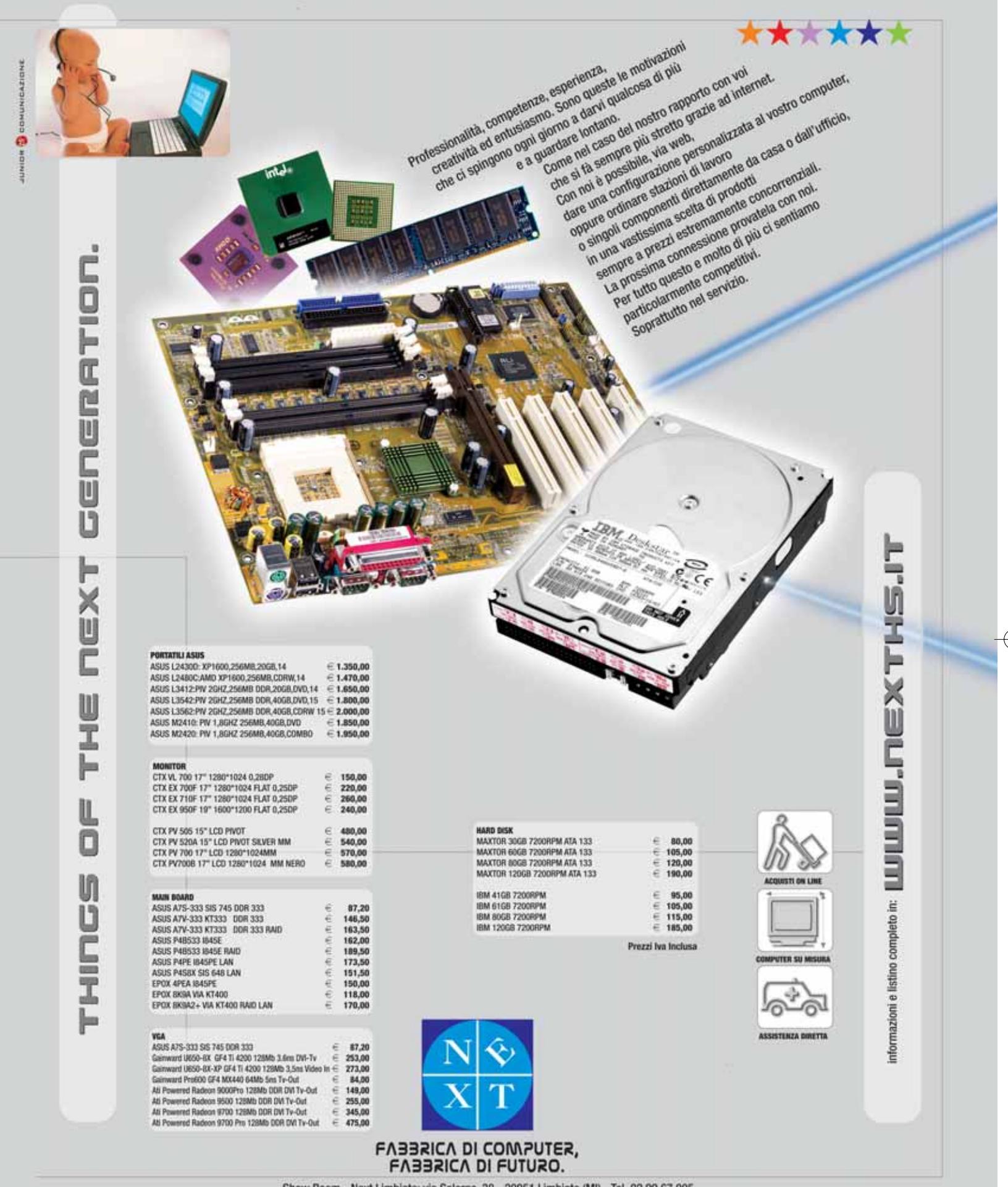

Show Room - Next Limbiate: via Salerno, 38 - 20051 Limbiate (MI) - Tel. 02.99.67.005<br>Next Milano - via degli Imbriani, 2 - Milano - Tel. 02.39.32.57.58<br>Next Corner - Computer House - via delle Portelle, 19 - 05100 Terni -

non semplicissima, poiché spesso il programma non viene collocato nella cartella Esecuzione Automatica, bensì in particolari zone del Registry o dei file di avvio di Windows.

Startup Control Panel è un software leggero, gratuito, efficace e non intrusivo, che si occupa egregiamente di gestire queste situazioni: dopo l'installazione, il

software colloca un'icona Startup all'interno del Pannello di controllo; facendo doppio clic su di essa, viene mostrato un elenco di tutti i componenti che si avviano automaticamente. Le voci presenti sono opportunamente suddivise in base alla posizione del comando di avvio automatico (cartella Esecuzione automatica, Registry eccetera).

Le operazioni effettuabili comprendono la disattivazione temporanea, che consente di testare gli effetti dell'eliminazione, la cancellazione definitiva, lo spostamento tra diverse sezioni (utente attuale o tutti gli utenti, per esempio) ma anche l'aggiunta di nuove voci, la modifica delle impostazioni correnti o l'esecuzione immediata.

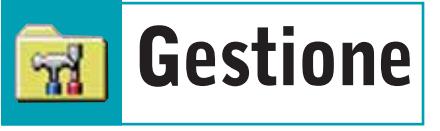

■ L'enorme numero di file e cartelle presenti nei dischi fissi dei computer attuali rende spesso difficile una gestione efficace dello spazio a disposizione; la ricerca della massima semplificazione delle operazioni, inoltre, se da un lato ha certamente avvicinato al pc un grande numero di persone che si sarebbero probabilmente bloccate di fronte a sistemi di controllo più complessi, dall'altro ha nascosto molti dettagli e possibilità di personalizzazione, rendendo molte operazioni di routine più laboriose di quanto strettamente necessario. Molti programmi di terze parti intervengono in questi casi, integrando gli strumenti messi a disposizione dal sistema operativo.

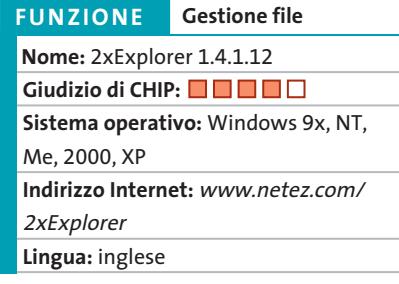

**2xExplorer 1.4.1.12.** Fin dall'introduzione di Windows 95 molti utenti hanno trovato laborioso il sistema di navigazione e selezione dei file tramite Gestione risorse, chiamato in seguito Risorse del computer o semplicemente Explorer.

Pur avendo certamente il pregio di un'estrema semplicità, questa soluzione sacrificava quello che per molti è un aspetto fondamentale: quello della velocità di

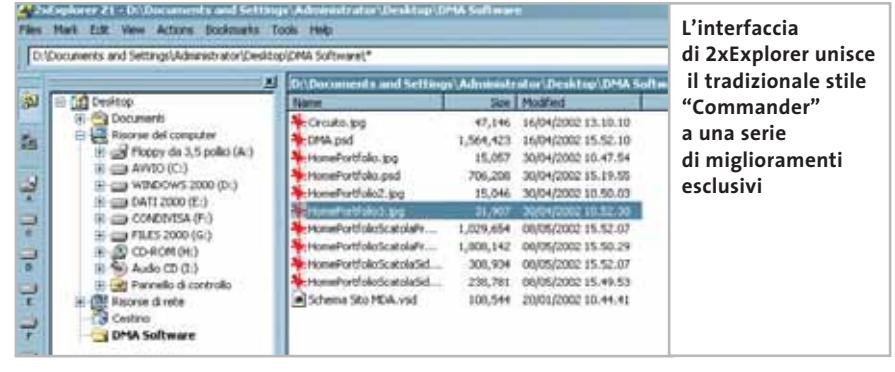

esecuzione delle operazioni. Prendendo a prestito l'impostazione dei "Commander", i software con due finestre affiancate presenti da tempo immemorabile su tutte le principali piattaforme software, iniziarono a comparire numerose soluzioni alternative, di cui 2xExplorer è uno degli esponenti più recenti.

Si tratta di un software gratuito e dall'ingombro ridottissimo (meno di 600 kb di spazio), che si avvia molto rapidamente anche sui computer meno potenti. Non essendo necessaria l'installazione diventa ancora più semplice la distribuzione e la portatilità del software, che può essere contenuto facilmente in un unico floppy disk.

La compatibilità con i comandi e le combinazioni di tasti tipici di questi software è pressoché assoluta, tanto che chiunque abbia già utilizzato un programma di questo tipo si sentirà immediatamente a proprio agio.

Non mancano, però, alcune migliorie anche molto interessanti, attivabili o meno a seconda delle necessità del momento, come la barra dei drive, la zona d'anteprima delle immagini o l'albero delle cartelle, che consente una selezione rapidissima di qualsiasi directory.

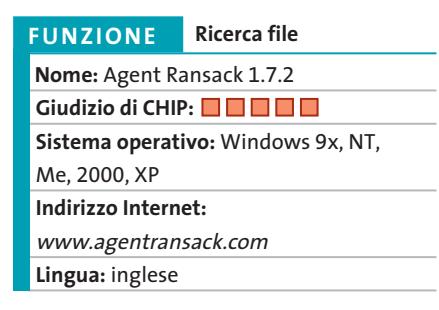

**Agent Ransack 1.7.2.**Cercare un file all'interno delle memorie di massa di un moderno pc, specialmente se non se ne ricorda precisamente il nome, può essere un'impresa tutt'altro che semplice; in questi frangenti è di grandissimo aiuto Agent Ransack, un programma potente, flessibile e gratuito per la ricerca delle informazioni perdute nei meandri del proprio computer. Il programma prevede due distinte modalità d'utilizzo: una semplificata e guidata e una seconda più completa e personalizzabile.

In entrambe le modalità, una serie di wizard consente di guidare l'utente nella definizione dei propri criteri di ricerca, spiegando fin nei dettagli l'effetto delle diverse opzioni sui risultati ottenibili. In modalità semplificata è possibile inserire il nome, anche parziale, del file che s'intende cercare,un'eventuale stringa da tro-

Gestire l'hard disk

vare al suo interno e il percorso da cui iniziare la ricerca. La caratteristica più interessante del programma consiste nella possibilità di utilizzare il potentissimo meccanismo delle espressioni regolari per specificare il nome del file o il testo da cercare, naturalmente in aggiunta ai consueti caratteri jolly, creando così criteri di ricerca anche molto complessi e articolati.

In modalità avanzata sono disponibili appositi wizard per la creazione semplificata delle espressioni regolari, oltre a ulteriori filtri basati sulle dimensioni del file o sulla data di modifica, mentre è possibile specificare anche un elenco di cartelle in cui effettuare la ricerca.

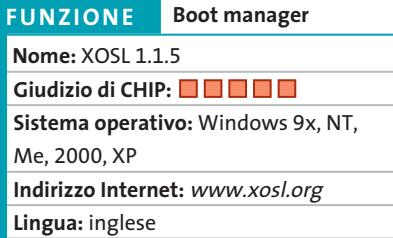

**XOSL 1.1.5.** XOSL è un progetto Open Source che si propone di creare un avanzato boot manager universale, dotato di interfaccia grafica e del supporto per numerose opzioni e funzionalità evolute. Tramite XOSL è possibile gestire in maniera semplice, immediata ed estremamente personalizzabile una fase delicata come quella dell'avvio del sistema operativo, presentando un menù grafico di selezione con un'interfaccia di grande impatto; le funzionalità più interessanti risiedono però nelle opzioni di configurazione: è possibile creare diverse voci, selezionando la partizione contenente il sistema operativo, le opzioni d'avvio ma anche specificando quali altre parti dei dischi si vogliono rendere visibili; per ciascuna voce del menù è anche possibile specificare una serie di scorciatoie di tasti, che consentono di selezionare rapidamente il sistema operativo desiderato, e una password di protezione che permette di avviare il pc unicamente agli utenti autorizzati.

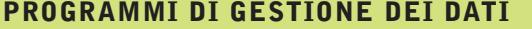

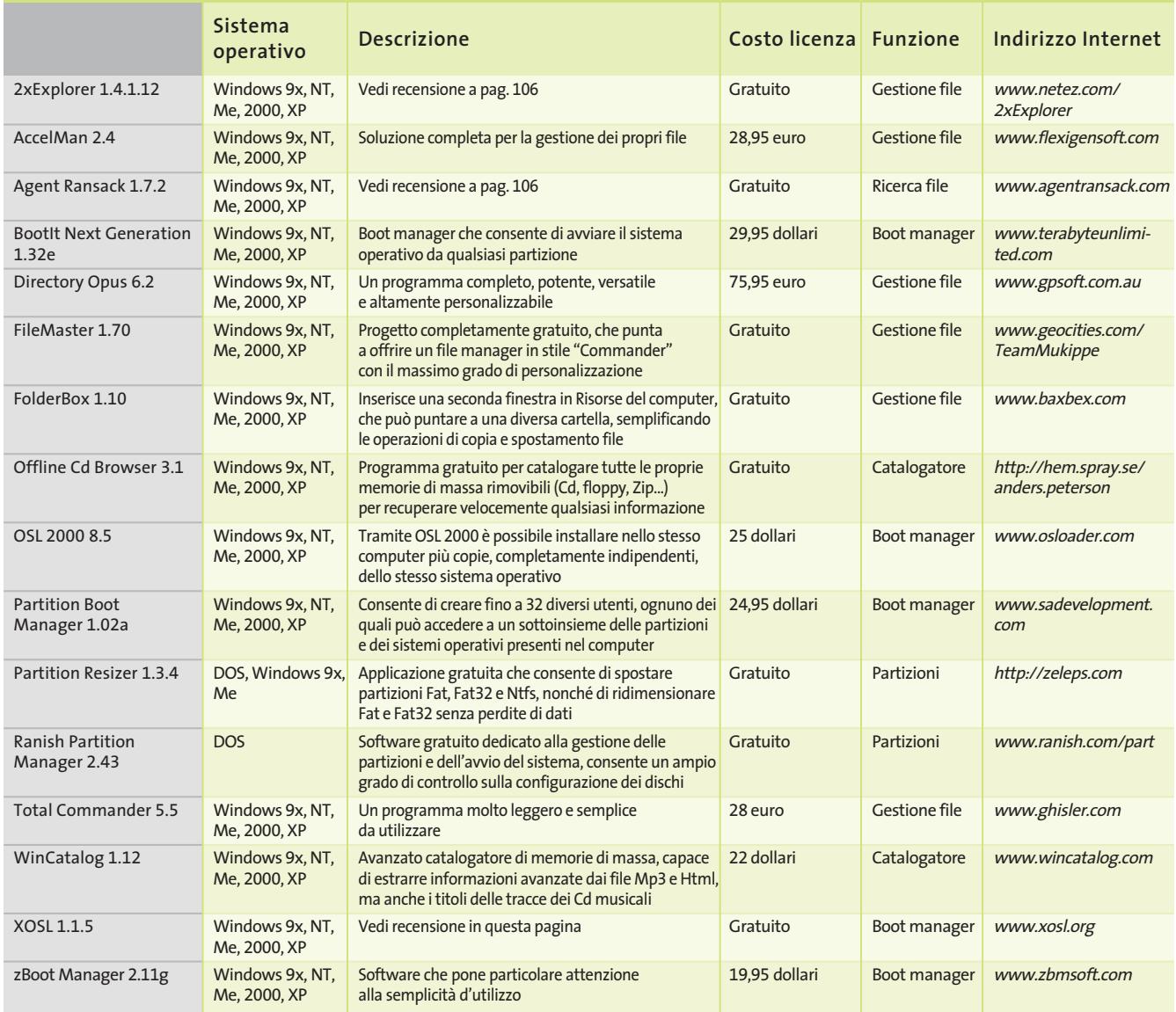

#### **Tool, aggiornamenti, patch, driver**

# **Glistrumenti nascosti**

**Le pagine Web del sito Microsoft sono ricche di contenuti e informazioni, ma trovare quanto si cerca non è semplice. Questo articolo è una guida alla ricerca di informazioni, patch, add on, service pack, versioni demo e software gratuiti presenti nel sito Web dell'azienda. Di Thomas Baur e Gianmario Massari**

hi ha visitato il sito di Microsoft avrà<br>
sicuramente scoperto che le ricerche<br>
di ciò che interessa richiedono temsicuramente scoperto che le ricerche pi molto lunghi prima di pervenire a qualche risultato. Un vero peccato vista la ricchezza dell'area Download di Microsoft, una vera miniera di tesori per quel che concerne patch, aggiornamenti o strumenti software distribuiti gratuitamente.

*CHIP* ha creato una guida selezionata al sito di Microsoft, riunendo i principali collegamenti alle aree più interessanti. Le numerose pagine di aiuti, workshop, suggerimenti ed esempi di applicazioni sono davvero pregevoli.Su di esse si può trovare una grande quantità di strumenti e utilizzazioni pratiche. Anche per quanto riguarda i driver, Microsoft offre ai propri visitatori ottimi servizi. Si possono ricevere aggiornamenti recenti dei driver per le periferiche, non solo quando si esegue il regolare Update dei sistemi operativi Windows e delle applicazioni.Il produttore di software tiene sempre aggiornato un elenco delle periferiche supportate con rimandi diretti alle pagine di download dei principali distributori di hardware. Purtroppo non tutte le informazioni sono disponibili in lingua italiana: alcune sezioni sono presenti solo sulla homepage principale, solo in inglese.

# **Update, Patch, Driver**

**Installando gli aggiornamenti e le patch si garantirà una maggiore stabilità e un aumento della sicurezza del proprio sistema operativo**

Gli utenti di Windows non si sorprendono ormai più delle frequenti segnalazioni di nuove lacune di sicurezza. Anche se spesso le segnalazioni di falle di sicurezza che Microsoft tenta di riparare con gli aggiornamenti sono difficilmente dannose per gli utenti finali, solo mantenendo sempre il proprio sistema operativo nelle condizioni più aggiornate si possono minimizzare i rischi dovuti agli attacchi degli hacker. Il ricorso a patch e aggiornamenti è quindi indispensabile.

#### **Service Pack 1 per Windows XP**

Il Service Pack 1 per Windows XP è la soluzione ad alcune note falle di sicurezza e contiene nuove funzioni. Questo insieme di aggiornamenti non riguarda il solo sistema operativo, ma anche molte applicazioni di XP. Tra le principali novità presenti, oltre agli aggiornamenti di sicurezza, va segnalata la possibilità di disinstallare Internet Explorer, Messenger

e Media Player, in precedenza parte integrante del sistema operativo e difficilmente eliminabili. Il SP1 funziona come una raccolta di patch, contiene tutti gli aggiornamenti precedenti e anche per questo la sua dimensione è di circa 130 Mb. Chi volesse richiedere il Cd direttamente a Microsoft può usufruire del modulo ufficiale per la richiesta dell'aggiornamento presente sul sito di *CHIP* (*www.chip.it*): dopo averlo compilato e inviato via fax, il Cd vi verrà inviato direttamente a casa in poco più di dieci giorni. Il tutto gratuitamente, senza neppure le spese di spedizione.

**Indirizzo Internet:** *www.microsoft.com/ italy/windowsxp/sp1*

#### **Aggiornamenti per Windows e Office**

Il Download Center di Microsoft è il luogo adatto per cercare aggiornamenti e add in per il sistema operativo e per le principali applicazioni di sviluppo e di produt-
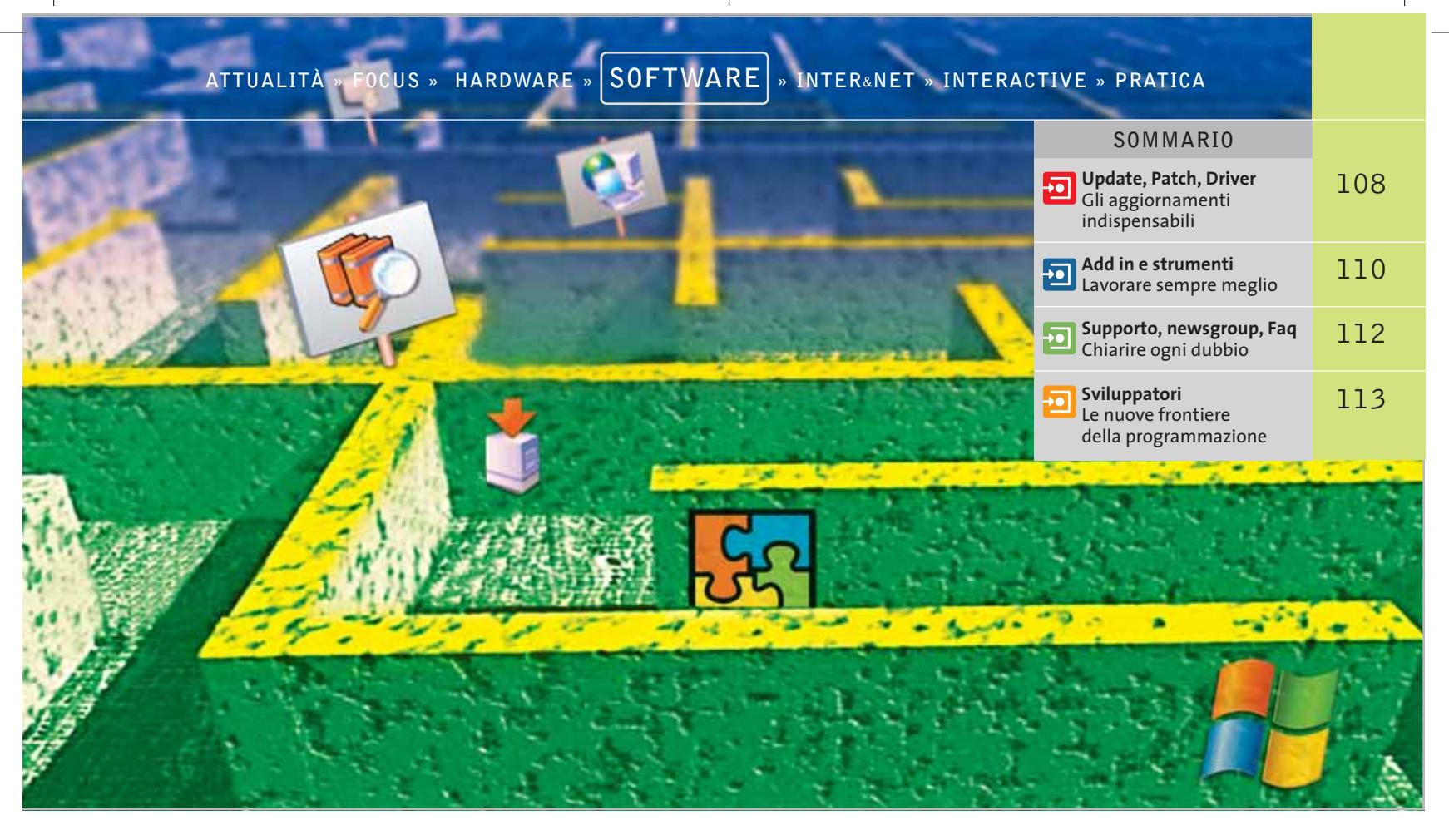

tività personale, da Visual Studio a Office. La modalità di ricerca è basata su tre caselle di scelta nelle quali selezionare il prodotto da scaricare,la versione di Windows che si ha a disposizione e il periodo di pubblicazione dei prodotti.

A meno che non si stia cercando qualcosa di particolare, il consiglio di *CHIP* è quello di selezionare solo la versione del sistema operativo, in modo da avere a disposizione l'elenco completo delle offerte di Microsoft. Per aumentare il numero dei risultati, sarebbe meglio scegliere la voce All Downloads nella casella a discesa Show Results for. Basta poi un clic sul pulsante Find It per vedere elencati tutti i risultati. **Indirizzo Internet:** *www.microsoft.com/ downloads*

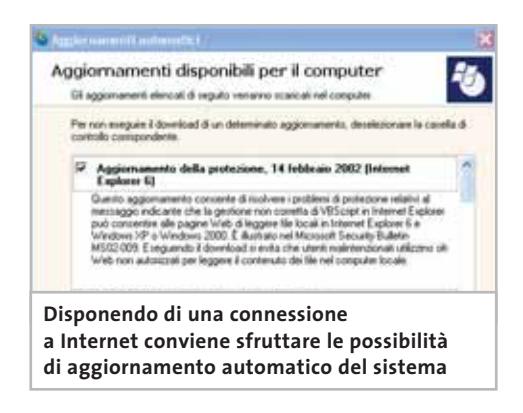

#### **Internet Explorer**

Nel Service Pack 1 per Windows XP sono già contenuti gli aggiornamenti per Internet Explorer 6; tra l'altro, con il SP1 di Windows XP viene installata anche la Java Virtual Machine, esclusa in un primo momento dal browser e che andava quindi scaricata separatamente per poter visualizzare quelle pagine Web che richiedevano questa funzionalità.

Il sito di Microsoft consente di scaricare sia la nuova versione del browser, sia i Service Pack con gli aggiornamenti di sicurezza,per chi sia in possesso di versioni precedenti dei browser e non vuole effettuare l'aggiornamento. Sono disponibili il Service Pack 2 di Internet Explorer 5.5 e il Service Pack 2 della versione 5.01.

**Indirizzo Internet:** *www.microsoft.com/ italy/windows/ie*

#### **Service Pack per Office**

Nonostante la pagina ufficiale di Microsoft dedicata a Office si trovi all'indirizzo *www.microsoft.com/italy/office*,si deve accedere alla sezione Download per scaricare i Service Pack dell'ambiente di produttività personale e assicurare maggiore stabilità agli applicativi della suite. Anche in quest'area la ricerca avviene selezio-

#### **LE NOVITÀ DEL SP1**

- **Usb 2.0:** il supporto della nuova interfaccia di collegamento delle periferiche.
- **Update e patch:** sicurezza e stabilità.

■ **Java Virtual Machine:** niente più problemi con le applet Java delle pagine Web.

■ **Disinstallazione:** Internet Explorer e Messenger sono ora disinstallabili.

■ **Frequenze di refresh più alte:** più comfort per i fan dei videogame.

nando dei parametri, in funzione del prodotto e della versione installata.

In automatico la ricerca mostrerà solo gli aggiornamenti di protezione e i Service Pack. Basterà, però, attivare le caselle di selezione riguardanti Componenti aggiuntive e ulteriori opzioni e Convertitori e visualizzatori per avere un elenco completo di assistenti aggiuntivi e visualizzatori di formati proprietari.

‰ Nell'elenco di possibilità si identificheranno gli aggiornamenti di sicurezza grazie al quadratino rosso in corrispondenza della colonna Tipo. Purtroppo, non è previsto il download di tutti i risultati, ma li si deve selezionare e scaricare uno a uno. **Indirizzo Internet:** *http://office.microsoft. com/italy/downloadsk*

### **Add in e strumenti**

**Chi va a caccia di add in e strumenti aggiuntivi rimarrà pienamente soddisfatto del tempo speso per le ricerche sul sito Microsoft**

#### **Windows tools**

Nonostante in Windows XP siano già integrati strumenti di controllo e utilità evolute, come il software di masterizzazione, esiste una vasta scelta di tool aggiuntivi per il sistema operativo. Si pensi, per esempio, ai popolarissimi PowerToys, oltre a BootVis e alla funzione XP Clear Type. Anche se non altrettanto utili, ci sono anche vari screensaver gratuiti, piacevoli da vedere e in grado di far concorrenza a software freeware e shareware.

Soprattutto in ambiente aziendale, la scelta di sfruttare gli screensaver di Microsoft può essere l'unica possibile: non sono poche le società,infatti,che hanno fatto pervenire ai dipendenti informative nelle quali era reso divieto di installare qualunque tipo di software, anche quelli distribuiti in modalità freeware o shareware. Gli add on di Microsoft, invece, potrebbero essere scambiati per aggiornamenti di sicurezza.

**PowerToys:** sono 10 i PowerToys distinti per Windows XP, per un totale di circa 5,6 Mb da scaricare.Tra i più interessanti,Virtual Desktop Manager, per gestire fino a quattro distinti desktop virtuali (simili alle finestre virtuali di Linux o quelle messe a disposizione da tool di terze parti,primo fra tutti il software per le schede video ATI), e WebCam TimeShot per scattare immagini dalla webcam e pubblicarle direttamente su Internet. *CHIP* segnala Tweak UI per la configurazione di Windows XP: si avrà a disposizione l'accesso a parametri di sistema precedentemente nascosti, come l'impostazione del mouse, di Explorer e della Taskbar.

**Indirizzo Internet:** *www.microsoft.com/ windowsxp/pro/downloads/powertoys.asp*

**Windows XP Clear Type:** nato nell'ambito dello studio sugli eBook,Microsoft Clear-Type è la tecnologia per migliorare la visibilità e la leggibilità dei font visualizzati a video. Windows XP è il primo sistema operativo Microsoft a supportare questa funzionalità, una sorta di smussamento dei contorni per monitor e schermi Ttf. In tal modo, si accresce la leggibilità dei caratteri.

L'aggiornamento disponibile attualmente, chiamato ClearType Tuning Control, permette uno smussamento variabile in tre fasi.Collegandosi al sito di riferimento (*www.microsoft.com/typography/cleartype*), basta fare clic sull'immagine che appa-

#### **PER NON RIPETERE INUTILI DOWNLOAD**

#### **» Salvare gli aggiornamenti di Windows XP**

L'aggiornamento automatico di Windows XP è facilissimo: basta aprire Internet Explorer e selezionare Strumenti/Windows Update, o fare doppio clic sull'icona Windows Update del Pannello di controllo. Questa procedura ha però un serio svantaggio: gli aggiornamenti vengono installati immediatamente, ma non sono permanenti. Se si possiedono più pc o si deve reinstallare Windows, bisogna ripetere la

procedura di download, il che può diventare piuttosto fastidioso, viste anche le dimensioni dei Service Pack.

È possibile invece salvare i file di aggiornamento tramite una funzione meno nota di Windows Update: attivare il servizio e, nella pagina Web che compare, fare clic su Personalizza Windows Update nel menù di sinistra. Attivare la casella Visualizzazione del collegamento al Catalogo di

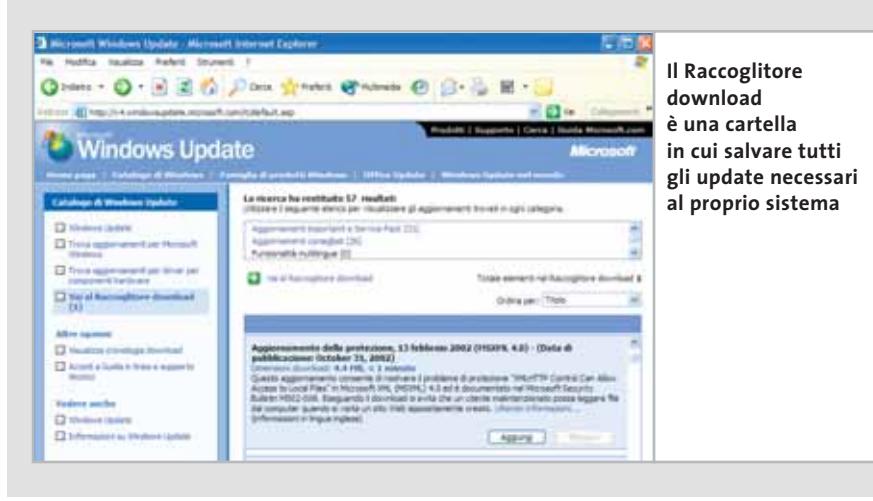

Windows Update nella sezione Vedere anche; fare clic poi su Salva impostazioni. A sinistra comparirà anche la voce Catalogo di Windows Update.

Cliccare su questa nuova scritta, fare clic su Trova aggiornamenti per i sistemi operativi Microsoft e selezionare il sistema operativo e la lingua. Un clic sul pulsante Cerca fa apparire l'elenco degli aggiornamenti, suddivisi tra Aggiornamenti importanti e Service Pack e Aggiornamenti consigliati. Selezionare gli aggiornamenti desiderati e per ognuno di essi cliccare sul pulsante Aggiungi: si noterà l'aggiunta nel Totale elementi nel Raccoglitore download.

Al termine, cliccare su Vai al Raccoglitore download, specificare un percorso in cui salvare gli aggiornamenti, fare clic su Scarica e dare conferma all'accordo di licenza proposto. Al termine del download, un doppio clic sul file Setup.Exe all'interno della cartella indicata avvierà le relative installazioni.

**Indirizzo Internet:** http://v4.windowsupdate.microsoft.com/it

#### Tool, aggiornamenti, patch, driver

#### **INFORMAZIONI RAPIDE**

Gli utenti che amano la velocità possono risparmiarsi la scomoda navigazione sulle pagine di Microsoft immettendo come indirizzo www.microsoft.com seguito direttamente dal termine di ricerca. Un esempio: per cercare le informazioni su DirectX si digiterà l'indirizzo Internet www.microsoft.com/directx.

Attenzione, però, perché questo trucco funziona con parole comuni o tecnologie ben conosciute di Microsoft, con alcuni accorgimenti: è il caso, per esempio di windowsmedia, da scrivere tutto attaccato, per le informazioni sulle tecnologie audio/video.

re sotto la scritta ClearType in Windows XP per attivarla. Un breve test in tre fasi (ci si ricordi, al primo passaggio, di attivare l'opzione Turn on ClearType) consente di avviare l'impostazione.

**Indirizzo Internet:** *www.microsoft.com/ typography/cleartype/cleartypeactivate.htm*

**MSN Messenger:** chi ama comunicare con gli altri ha bisogno di un client di Instant Messaging. Con MSN Messenger non si possono soltanto inviare messaggi e chattare, ma prendere anche contatto con i cercapersone (Pager), i cellulari, telefonare e tenere videoconferenze.

Tra le funzionalità introdotte con il nuovo Windows, tra l'altro, Messenger può svolgere le funzioni di gestore delle funzionalità di controllo remoto tra due computer dotati di sistema operativo XP. **Indirizzo Internet:** *http://messenger.msn.it*

**Screensaver:** anche per Windows XP è pronto il pacchetto Plus!, una raccolta di arricchimenti e funzionalità aggiuntive. Prima però di investire i circa 30 euro necessari per entrare in possesso di Plus! (disponibile esclusivamente in versione inglese all'indirizzo *www.microsoft.com/ windows/plus*), conviene prestare attenzione all'area dei download dedicata agli aggiornamenti grafici della nuova versione di Windows.

Tra questi i nuovi screensaver, da Bliss a quelli tridimensionali.Il download è abbastanza rapido (occupano meno di 2

Mb) e l'installazione avviene con un semplice clic del mouse.

**Indirizzo Internet:** *www.microsoft.com/ windowsxp/pro/downloads/default.asp*

**BootVis:** questa piccola utility (chiamata FastBoot o BootVis) analizza e, se lo si desidera, ottimizza la procedura di avvio di Windows XP. Durante l'avvio, infatti, il programma esamina tutte i componenti del pc e mostra il tempo richiesto per l'avvio; si ottengono anche informazioni sul carico della Cpu.

Dato che la durata dell'avvio viene visualizzata con una precisione al millisecondo, si possono confrontare facilmente i cicli di caricamento prima e dopo l'ottimizzazione. Le prestazioni di questo strumento sono sorprendenti, perché riesce persino a dimezzare il tempo di avvio nei sistemi mal configurati.

**Indirizzo Internet:***www.microsoft.com/ hwdev/platform/performance/fastboot/ default.asp*

**Dischetto di avvio per XP:** se il Cd di installazione di XP non permette di avviare il computer, può essere utile fare riferimento a un floppy d'avvio. La soluzione più adatta per crearlo è un'utility scaricabile dal sito Microsoft e studiata proprio allo scopo di creare un floppy di boot per Windows XP,contenente i driver per il Cd-Rom e pronto ad avviare l'installazione del sistema operativo.

Attenzione, perché i dischi di avvio creati per Windows XP Home non funzionano con XP Professional e viceversa. **Indirizzo Internet:** *www.microsoft.com/ downloads/release.asp?releaseid=33486* (per Windows XP Pro);

*www.microsoft.com/downloads/release.asp? releaseid=33485* (per Windows XP Home)

**Microsoft Baseline Security Analyzer:** chi vuole sapere in ogni momento quali update e patch mancano al proprio pc dovrebbe installare il Microsoft Baseline Security Analyzer (Msb). Questo programma, uno dei primi prodotti della nuova politica di sicurezza chiamata Strategic Technology Protection Program, utilizza un'interfaccia grafica intuitiva per scoprire gli aggiornamenti mancanti e i punti vulnerabili di NT 4.0, Windows 2000, XP, IIS 4.0 e IIS 5.0. Una nota per i lettori più esperti: vengono esaminati anche Sql Server 7.0, Sql Server 2000, Internet Explorer 5.01 e le versioni più recenti della suite Office, ovvero le release 2000 e 2002. **Indirizzo Internet:***www.microsoft.com/italy/ technet/solutions/security/mbsahome/default.asp*

#### **Multimedia**

Il nuovissimo Windows Media 9 Player è solo la punta di diamante di una serie di tecnologie legate alla multimedialità. Il nuovo player si inserisce in una serie di strumenti che vanno dall'encoder a nuovi codec audio/video, innovative modalità di streaming e un rinnovato sistema di gestione dei diritti. Sul sito Microsoft si possono trovare ampie informazioni sulla nuova tecnologie e scaricare la versione aggiornata del player e di tutti gli altri componenti. Il nuovo Windows Media Player 9 merita attenzione. Alcune nuove funzioni quali le nuove interfacce, la possibilità di creare un'icona dei programmi in un'apposita area della barra delle applicazioni contenente i pulsanti di controllo di flusso

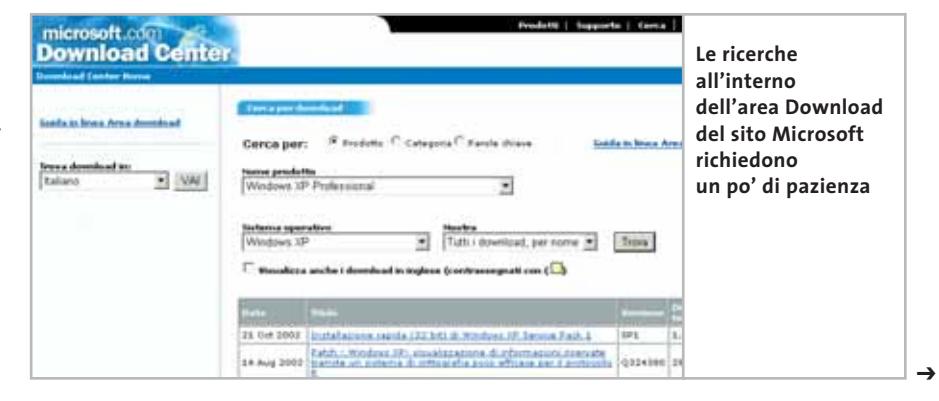

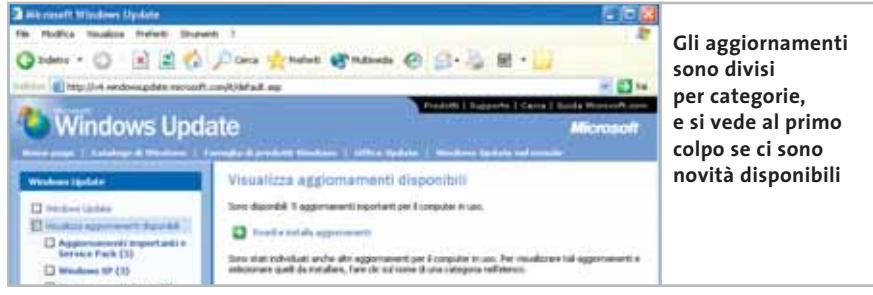

ed eventualmente un'anteprima dei video, appaiono veramente azzeccate. Da sottolineare sono soprattutto i codec e tra questi il supporto del nuovo Windows Media Audio, notevolmente migliorato grazie alla possibilità di utilizzare bit rate variabili dei brani musicali.

**Indirizzo Internet:***www.microsoft.com/windows/windowsmedia/ 9series/default.asp*

**Windows Media Bonus Pack:** è una collezione di utilità aggiuntive per Windows XP dedicate alla gestione audio/video, scaricabile gratuitamente per un totale di circa 18 Mb. Quattro le categorie di utilità: un convertitore da .Mp3 a .Wma, per sfruttare le funzionalità dei nuovi codec audio (attenzione, perché alcune delle feature avanzate richiedono Microsoft Plus! per Windows XP per poter funzionare), i PowerToys per

Windows Media Player (soprattutto funzionalità di gestione della tracklist), nuove visualizzazioni e nuove skin e, infine, un Creativity Kit per gestire i video domestici con effetti di titolazione, nuove colonne sonore e tracciati audio da riutilizzare. **Indirizzo Internet:***www.microsoft.com/win-*

*dows/windowsmedia/download/bonuspack.asp*

#### **Add in e Strumenti per Office**

Una sezione poco esplorata, ma ricchissima, del sito di Microsoft è quella dedicata a Office. Qui si possono trovare utili modelli per le applicazioni della suite Microsoft Office, come contratti, scritti pubblicitari, curriculum e molti altri modelli per i campi di applicazione più vari. Ci sono, inoltre, anche strumenti che rendono più pratico il lavoro con Office. Il consiglio è

quello di consultare la sezione di download di quest'area, ricchissima di aggiornamenti, Service Pack e utilità aggiuntive. **Indirizzo Internet:** *http://office.microsoft. com/italy*

**Office XP Converter Pack:** tra le utilità più interessanti dell'area del sito Microsoft dedicata alla suite Office, spicca XP Converter Pack, un tool di circa 14 Mb che contiene una collezione di file e convertitori per rendere compatibili diverse versioni di Office, per release e piattaforma (è supportato il convertitore da e verso Office per Mac). **Indirizzo Internet:** *http://office.microsoft. com/downloads/2002/ConvPack.aspx*

**Personal Folder Backup:** in Outlook manca una funzionalità per il backup automatico e temporizzato dei dati. Se si vogliono salvare le cartelle personali, lo si può fare solo manualmente. Il problema è risolto grazie a questa utilità per Outlook 2000 e XP, che permette il backup delle cartelle personali. Nella stessa area di download si possono trovare diversi programmi ausiliari per i moduli Office: un convertitore di valute, suoni e tastiere virtuali. **Indirizzo Internet:** *http://office.microsoft. com/italy/downloads/2002/pfbackup.aspx*

#### **Supporto, newsgroup, Faq**

#### **Il Support Center di Microsoft è il luogo migliore dove trovare le risposte ai propri quesiti tecnici**

**Support Center:** la homepage introduce ai diversi settori di supporto di Microsoft.Tra questi il database degli articoli del supporto tecnico, le aree di download di patch e aggiornamenti, i forum di discussione. **Indirizzo Internet:** *http://support.microsoft.com/default.aspx*

**Knowledge Base:** questa area del sito di supporto contiene un database di tutti gli articoli che Microsoft ha pubblicato in relazione ai problemi e patch noti, legati ai propri applicativi. Tramite una maschera di ricerca si possono selezionare i vari prodotti: una Guida dettagliata spiega la sintassi da utilizzare.

**Indirizzo Internet:** *http://support.microsoft.com/default.aspx?scid=fh;IT;KB-HOWTO*

**Supporto Prodotti (Faq):** qui si trovano le domande poste più di frequente a Microsoft, con le relative risposte. La sezione è strutturata in modo chiaro e suddivide i contenuti in funzione della gamma di prodotti Microsoft. Se per esempio si fa clic su Windows XP, si trovano i suggerimenti di tipo generale e le domande

e risposte più particolareggiate,per esempio sull'attivazione dei prodotti, sull'hardware, sull'installazione, le reti o l'amministrazione. Si possono scoprire vari suggerimenti professionali, che possono accrescere notevolmente le prestazioni di Windows.

**Indirizzo Internet:** *http://support.microsoft.com/default.aspx?scid=fh;it;FAQS*

**Newsgroup:** quando si vuole comunicare o scambiare informazioni con altri utenti, il giusto indirizzo a cui rivolgersi sono i newsgroup.In questa sezione dell'area di Supporto di Microsoft, si possono trovare link per accedere ai newsgroup dedicati ai programmi e alle soluzioni Microsoft. I collegamenti su questa pagina aprono le varie sezioni.

**Indirizzo Internet:** *http://support.microsoft.com/newsgroups/default.aspx*

Tool, aggiornamenti, patch, driver

#### **D** Sviluppatori

**Per sapere tutto sulla nuova piattaforma .Net, sul linguaggio C# e sugli sviluppi della programmazione orientata agli utenti...**

**TechNet:** sulla homepage di Microsoft un'apposita sezione porta a TechNet,punto di raccolta di tutte le informazioni di cui gli amministratori di sistema, di database e di reti possono avere bisogno. Una maschera di ricerca aiuta a rintracciare le informazioni richieste. Inoltre, viene offerto un servizio di notizie utili per la sicurezza, che contiene segnalazioni sempre aggiornate. Qui si trovano anche collegamenti per i download e il supporto. **Indirizzo Internet:** *www.microsoft.com/ italy/technet*

**Msdn:** nell'area rivolta agli sviluppatori, i programmatori possono trovare librerie, forum di discussione, casi di studio, scadenze di conferenze e altro ancora. **Indirizzo Internet:** *www.microsoft.com/ italy/msdn*

**.Net Framework Sdk:** Microsoft ha puntato molto su .Net come piattaforma di sviluppo per il futuro delle proprie tecnologie. Gli sviluppatori cominciano a rivolgersi alle tecnologie .Net con interesse, ma è necessario .Net Framework per lo sviluppo e la successiva distribuzione di queste tecnologie. In quest'area i programmatori possono scaricare gratuitamente .Net Framework,oltre all'Sdk e alla versione distribuibile del Framework. Il consiglio di *CHIP* è di ricorrere al più presto anche al Service Pack più recente.

**Indirizzo Internet:** *www.microsoft.com/ italy/msdn/download/frameworkred.asp* (.Net Framework ridistribuibile);*www.microsoft.com/italy/msdn/download/frameworksdk.asp*(.Net Framework Sdk in italiano); *www.microsoft.com/italy/msdn/ download/frameworksp2/default.asp* (.Net Framework Service Pack 2).

#### **TUTTI I LINK PIÙ IMPORTANTI A COLPO D'OCCHIO**

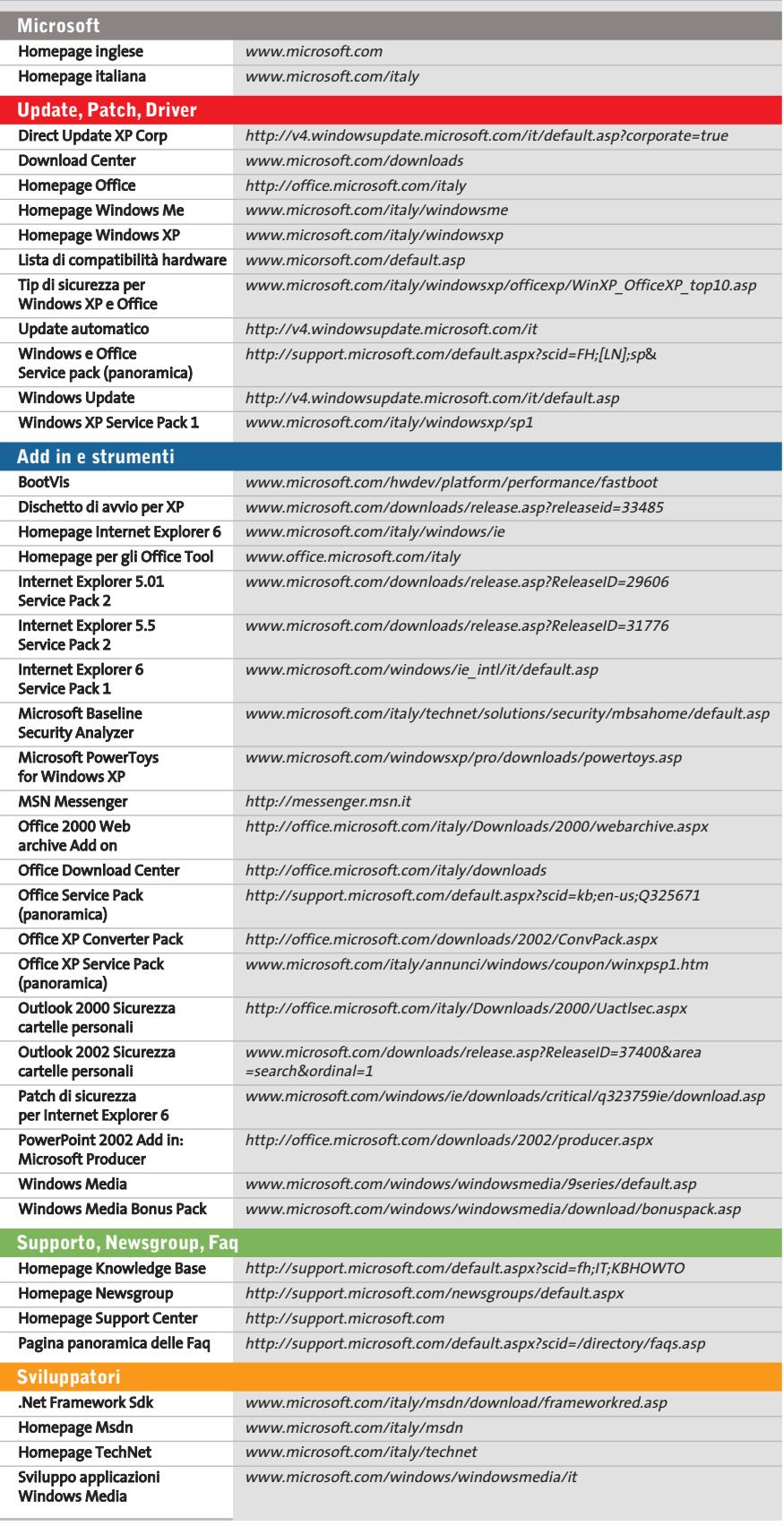

#### **Aggiornamento software**

# **Le ultime versioni**

**A quale versione sono arrivati i software commerciali più conosciuti? L'ultima versione esiste solo in inglese o è stata localizzata in italiano? È disponibile sul sito del produttore la demo dell'applicazione?** *A cura di Marco Biazzi*

programmi per Windows 95, Windows 98, Windows 2000, Windows Me e Windows XP, nonché l'indicazione dell'eventua-

*CHIP* presenta una tabella con le ultime versioni disponibili dei le versione disponibile in italiano. I software sono raggruppati per categoria. Una freccina rossa al lato del nome del programma indica una versione mai segnalata.

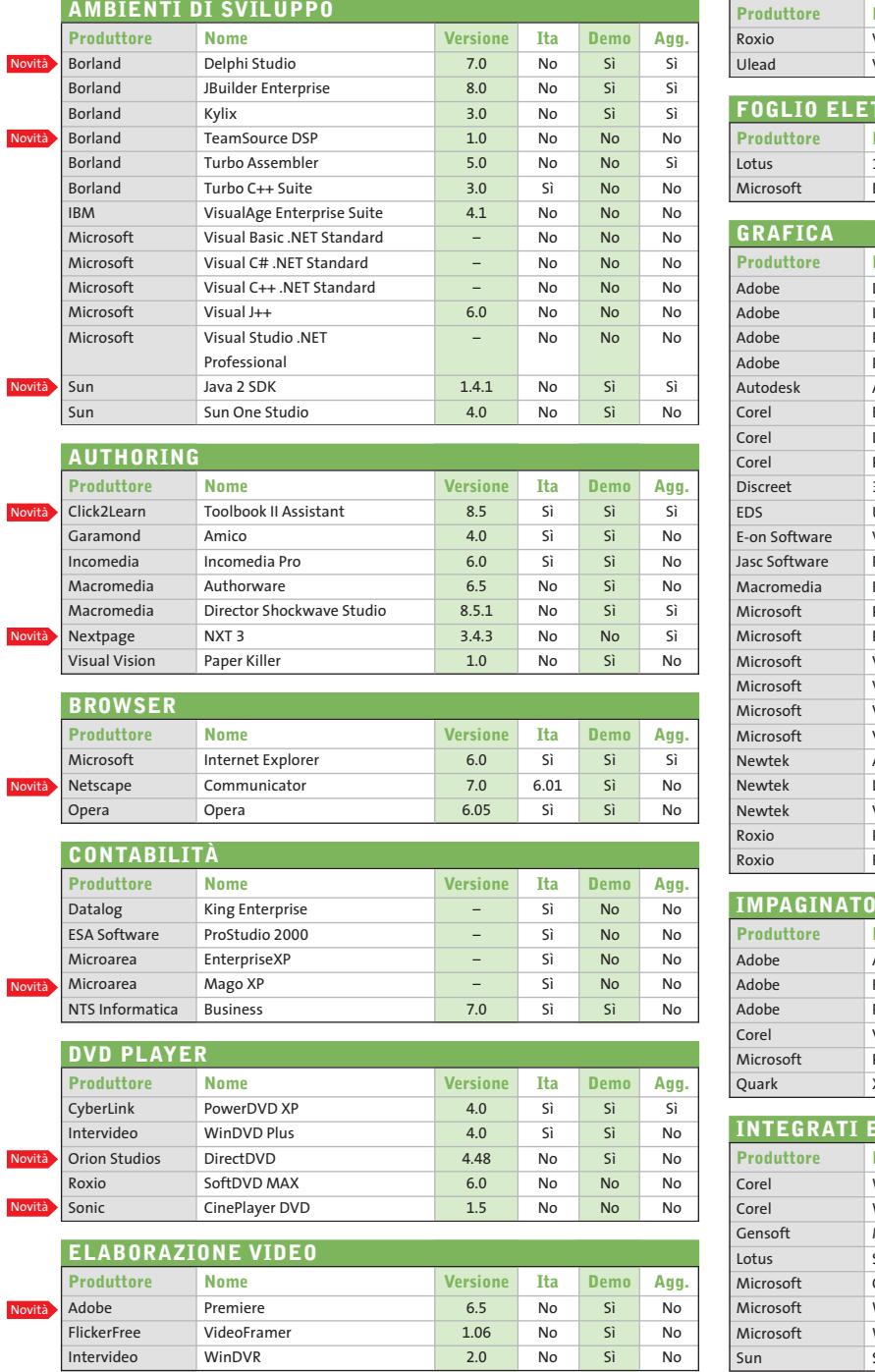

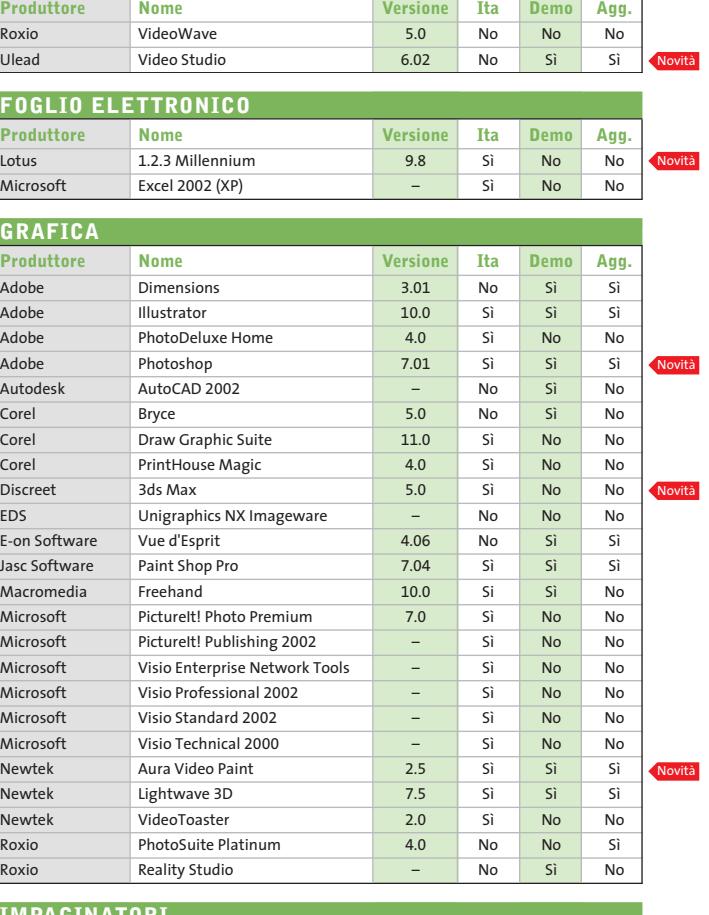

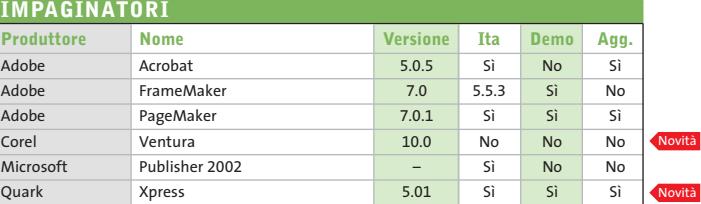

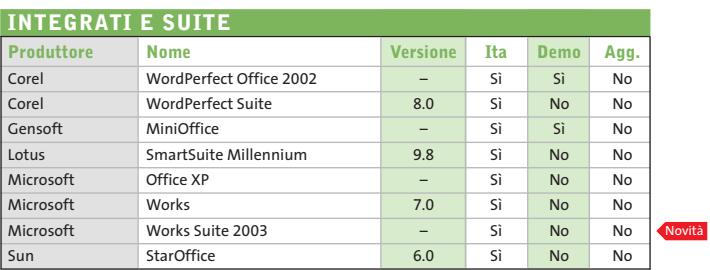

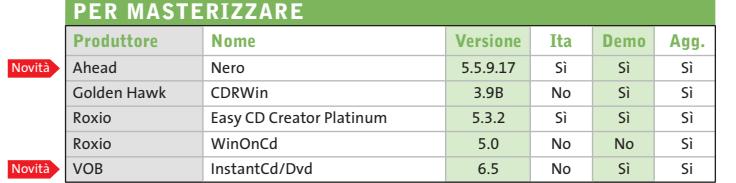

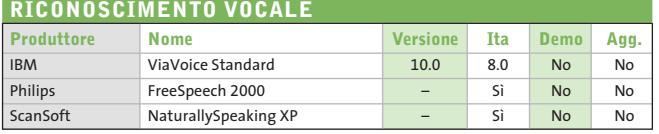

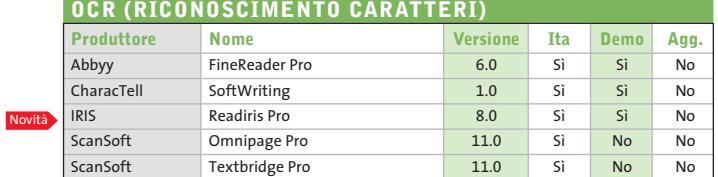

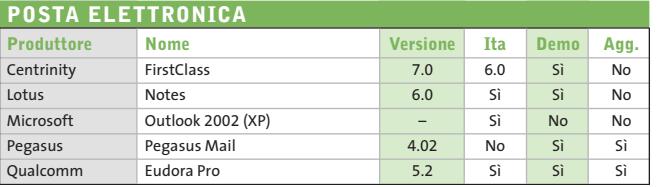

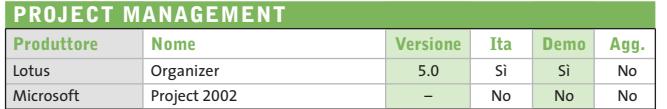

Novità

Nov

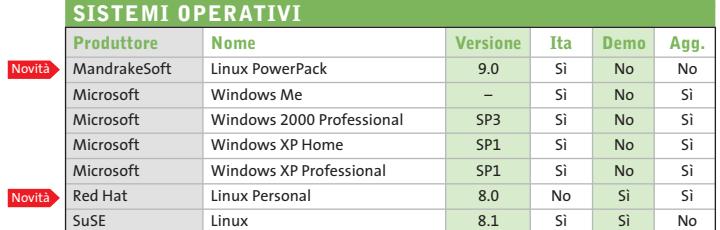

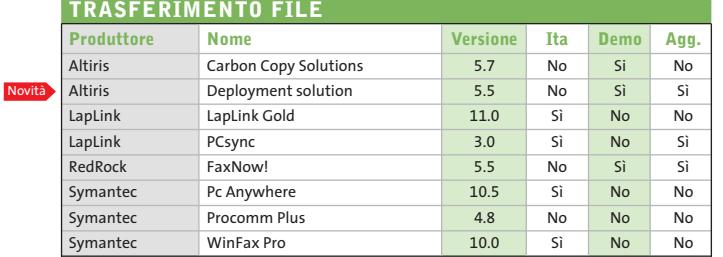

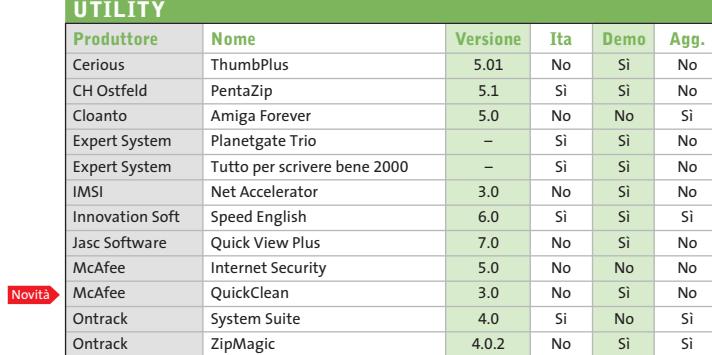

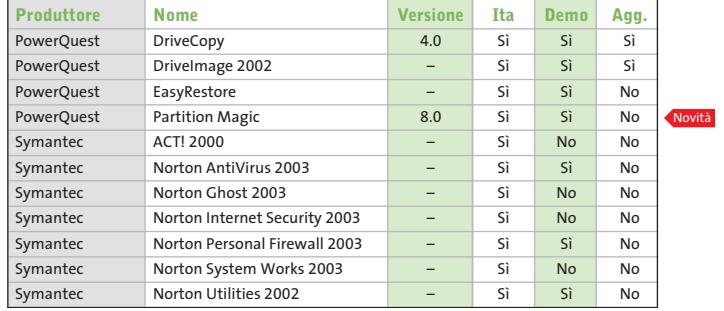

#### **WEB EDITOR**

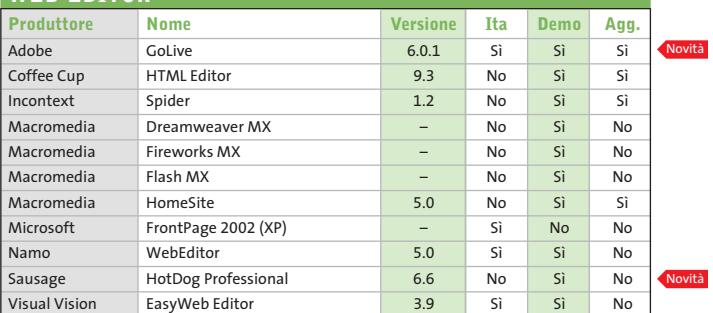

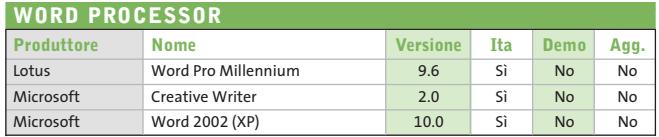

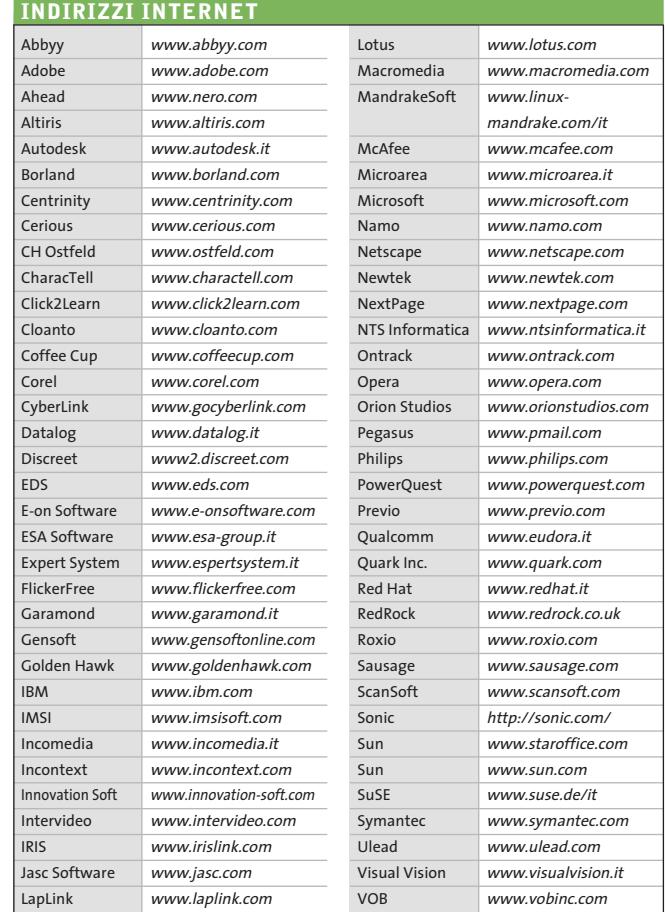

– = non disponibile

#### **Aggiornamento shareware**

# **Le novità**

**Un utile aggiornamento per essere sempre informati sui programmi e le nuove versioni degli shareware appena pubblicati online.** *A cura di Marco Biazzi*

Per rendere più immediato il reperimento del programma di cui avete bisogno, abbiamo suddiviso l'elenco in tre categorie principali: programmi per la grafica, utility e programmi per Internet, dando indicazioni della categoria generale cui appar-

tengono e fornendo l'indirizzo della pagina Web, in modo che possiate anche reperire informazioni sul prodotto prima di procedere al download. Una freccia rossa a lato del programma indica una versione non ancora segnalata.

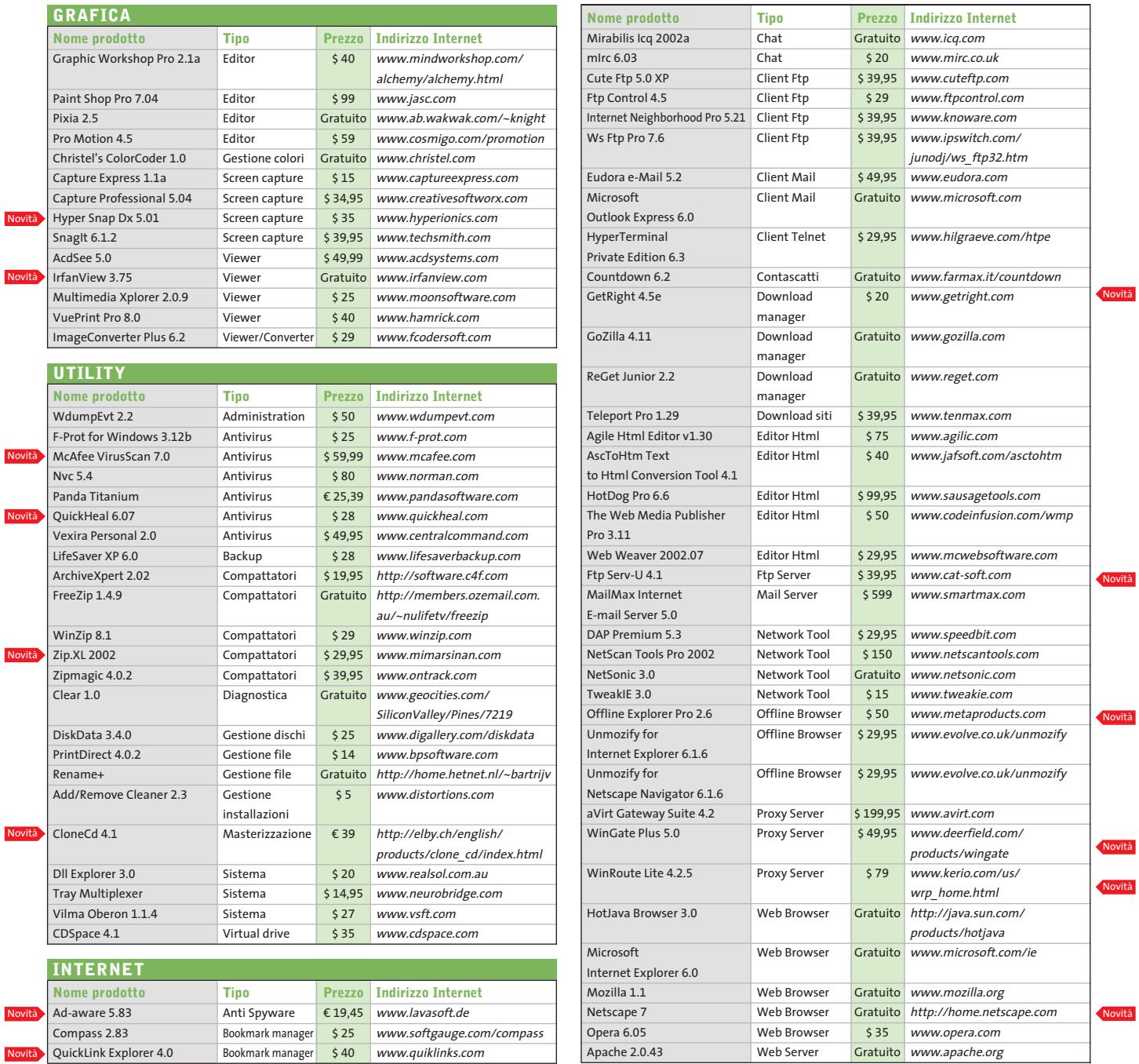

# Risparmiate con:

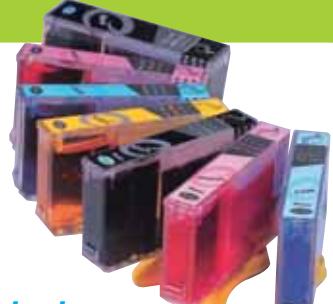

#### *Inchiostri alta qualità, refill kit, cartucce inkjet e toner Distributore esclusivo Techno Vision per l'Italia*

**ECO REFILL**

ECO REFILL S.N.C. VIA DEL PORTO, 9 33080 PORCIA (PN) - ITALY TEL/FAX: 0434-367100 TEL/FAX: 0434-367069 **www.ecorefill.com www.technovs.it**

> **REFILL KIT PROFESSIONALI TECHNO VISION PER LA RICARICA DI CARTUCCE INKJET**

#### **CERTIFICATI ISO 9001**

**TUTTI I KIT SONO COMPLETI DI ACCESSORI PER LA RICARICA**

#### **INCENTIVI AI NUOVI RIVENDITORI**

SPEDIAMO IN TUTTA ITALIA 8 € FINO A 2 KG TRAMITE CORRIERE (ESCULSE CALABRIA E ISOLE)

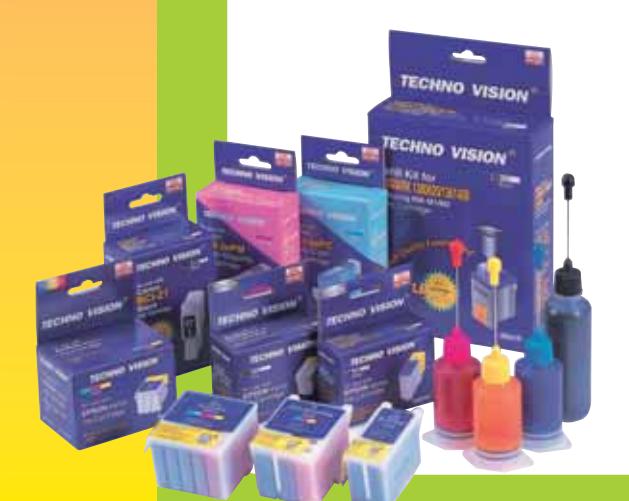

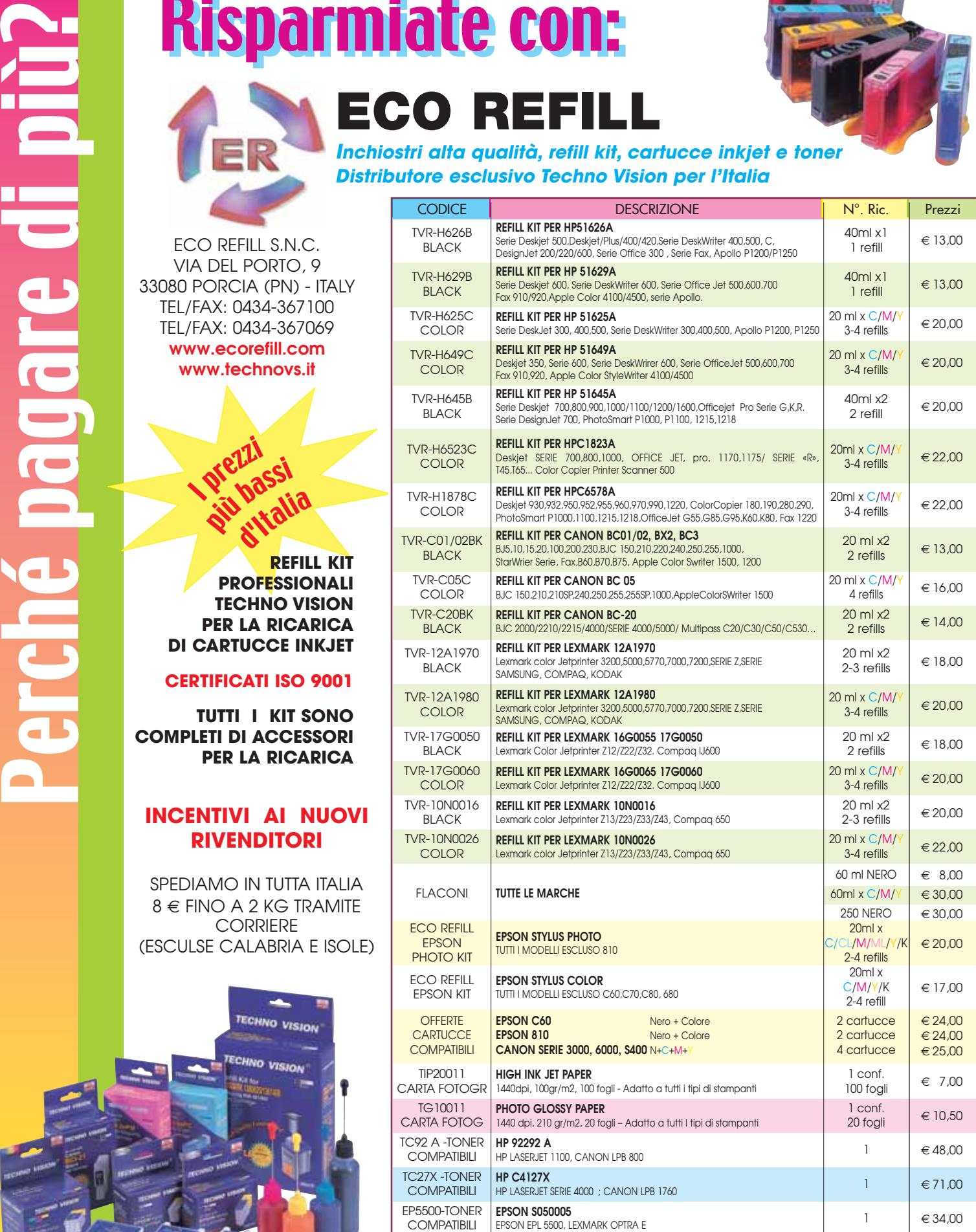

PER MOTIVI DI SPAZIO SONO STATI INDICATI SOLO ALCUNI MODELLI DI STAMPANTI. FARE QUINDI RIFERIMENTO AL CODICE CARTUCCIA O CONTATTATECI

Tutti i marchi sono registrati dai legittimi proprietari e sono riportati per indicare la compatibilità con i nostri prodotti. Prezzi iva inclusa. Per informazioni su altre cartucce contattateci

#### **SOMMARIO**

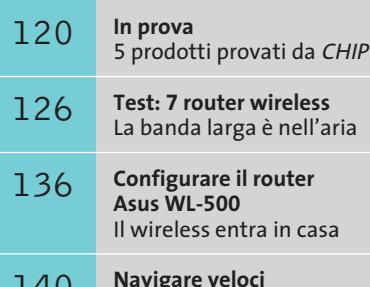

Un turbo per il Web

#### **Computer palmare • Palm Tungsten T**

# **La nuova era di Palm**

**Sistema operativo Palm OS 5.0, nuovo processore, schermo ad alta risoluzione, Bluetooth integrato: sono le novità del nuovo modello Tungsten T.** *Di Dario Zini*

■ Il rilascio della versione 5.0 del sistema operativo Palm OS rappresenta una svolta "storica" per la nota piattaforma palmare: questa nuova release è accompagnata anche da un importante passaggio di testimone sul fronte dell'architettura hardware. Il Tungsten T è infatti il primo modello Palm a non essere spinto da un processore Motorola Dragonball, ma impiega una Cpu con architettura ARM, il Texas Instruments OMAP 1510, funzionante alla frequenza di 144 MHz.

La versione 5.0 del Palm OS rappresenta pertanto non solo un fisiologico miglioramento della piattaforma, ma anche un "ponte" verso le release future, che sempre meglio sapranno sfruttare le maggiori possibilità offerte dal nuovo hardware. La caratteristica che prima fra tutte spicca sul nuovo modello Palm Tungsten T è la presenza di un cover a scorrimento che protegge la zona dello schermo, la parte inferiore, riservata alla scrittura: questa scelta fa sì che le dimensioni del dispositivo, da

TUNGSTEN

Quick Tour

BlueChot

**Dialer** 

Card Info

Expense HotSync

Memo Pod

Note Pad PLE Phone Link

powerOne P

Address

**STAR** 

Acrobat Rea

**D** BlueBoard

Date Book

**Documents** N Graffiti

Magic Dogs

PaimReader PhotoBose

prefs

MOBMobileDB

 $E$  fold

chiuso, risultino estremamente ridotte e che comunque l'operatività, a livello di consultazione dei dati, sia comunque totale. Da chiuso il Tungsten T misura appena 101 x 77 x 105 mm, risultando il più compatto Palm mai prodotto, e da esteso, con la cover aperta, la lunghezza sale a 121 mm, portando l'ingombro vicino a quello di un "vecchio" Palm V; il peso del Tungsten ammonta a 158 grammi. L'elegante case metallico è di colore grigio scuro brunito e la qualità costruttiva è di ottimo livello, come tradizione Palm. La memoria a disposizione dell'utente ammonta, come nel precedente modello 515, a 16 Mb, oltre agli 8 Mb relativi alla Rom del sistema operativo.

#### **L'hardware**

Il cuore del sistema è rappresentato da un processore Texas Instruments OMAP1510, compatibile ARM, che incorpora un processore audio Dsp per la decodifica audio stereo: il Dsp supporta suoni polifonici e la decodifica di file Midi e .Wav, nonché la riproduzione di brani Mp3, anche se nessun player viene fornito di serie. A breve dovrebbe essere tuttavia disponibile un player prodotto da Real Media, scaricabile gratuitamente da Internet. L'audio stereofonico è fruibile dalla presa mini-jack per cuffie oppure ci si deve accontentare della riproduzione monofonica dello speaker integrato, che eroga un suono sufficientemente pulito e corposo, e ben supporta le funzioni di registratore digitale di appunti vocali integrate. È comunque lo schermo uno dei reali punti di forza del Tungsten T: il display è finalmente ad alta risoluzione (320 x 320 pixel) Tft con 16 bit di

> **Il Palm OS 5 impiega un nuovo set di font espressamente concepito per trarre vantaggio dalla risoluzione superiore dello schermo: i caratteri sfruttano appieno la nuova risoluzione, risultando smussati e ben leggibili**

**118** CHIP | GENNAIO 2003

**internet & networking**

profondità di colore (65.536 colori), specifiche di risoluzione doppie rispetto al precedente modello 515 (160 x 160 pixel). Grazie a una brillante e uniforme retroilluminazione, lo schermo risulta di leggibilità eccezionale, perfetto anche per la visione di immagini digitali catturate con la fotocamera o trasferite dal pc.

Altra novità è il pad a cinque posizioni, denominato "navigator", che sostituisce il tradizionale cursore di scorrimento a due direzioni e supporta la navigazione all'interno dei menù anche a slider chiuso. Oltre al navigator sono naturalmente presenti i quattro pulsanti funzione programmabili. La pressione del cursore di navigazione accende il Tungsten, che visualizza ora e data del fuso orario principale e di quello secondario, per circa tre secondi, trascorsi i quali il palmare si spegne in au-

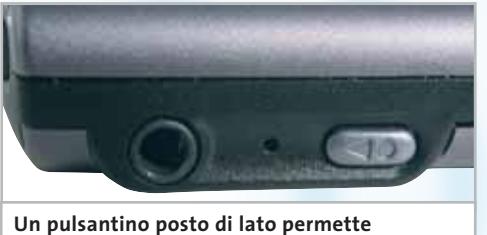

**di impiegare il Tungsten come registratore digitale di appunti vocali**

tomatico. Anche lo stilo non è stato esentato da un restyling: la penna realizzata in metallo è telescopica, in modo da ridurre la sua estensione quando riposta nello chassis. Ulteriore novità è il supporto dello standard Bluetooth 1.1 in modo nativo, cosa possibile sui precedenti modelli solo ricorrendo a una schedina di espansione: il modulo integrato permette così il collegamento con telefoni cellulari Gsm o Gprs, che possono essere impiegati per la navigazione Internet o per la ricetrasmissione di posta elettronica e di messaggi Sms. Di base il software del Tungsten incorpora una serie di profili con i parametri preimpostati dei principali modelli di telefonini, naturalmente equipaggiati con tecnologia Bluetooth, per una facile interconnessione tra palmare e telefono. Una procedura guidata, denominata Phone Link, rende l'operazione banale. Ulteriori profili relativi ad altri modelli di telefoni-

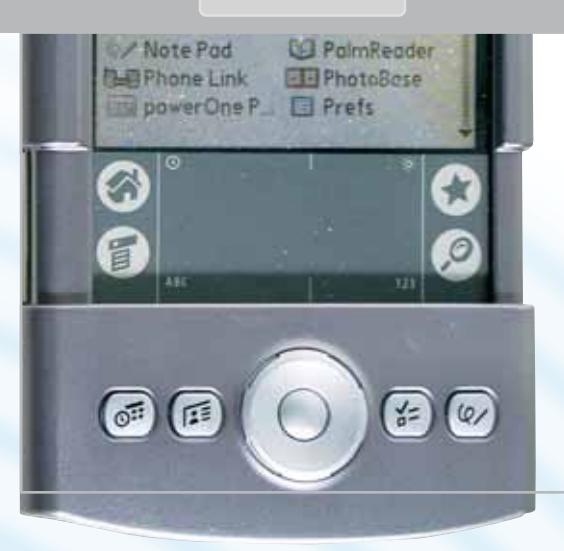

**I tradizionali applicativi Date Book, Address Book, To Do List e Memo Pad sono stati "rivisitati" in modo da supportare pienamente il cursore a cinque direzioni, e le Preferenze di sistema riorganizzate ed estese al supporto per le funzionalità Bluetooth e di navigazione**

no possono essere scaricati da Internet. Via Bluetooth è poi effettuabile l'Hotsync con il pc ed è anche possibile chattare con altri utenti di Tungsten attraverso il software BlueChat oppure condividere idee, sotto forma di note grafiche, con il programma BlueBoard.

Il Tungsten T è equipaggiato con una batteria ricaricabile ai polimeri di litio che garantisce al dispositivo un'autonomia superiore alle tre ore di uso continuo, con la retroilluminazione impostata al massimo livello. Mantenendo la retroilluminazione a circa il 50%, valore che comunque garantisce un'ottima leggibilità, la durata della batteria sale drasticamente, superando agevolmente le cinque ore.

La ricarica avviene in circa due ore, ed è segnalata dall'accensione intermittente del diodo Led verde posizionato nella parte superiore del palmare, in prossimità del pulsante di accensione. Di fianco al connettore mini-jack stereo per le cuffie è posto il pulsante che attiva la registrazione di appunti vocali, i Voice Memo, salvati in formato .Wav; nella parte superiore è collocato lo slot per moduli Secure Digital e l'usuale ricetrasmettitore a infrarossi.

#### **Il software**

Il sistema operativo Palm OS 5 sul piano estetico non si differenzia molto dalla precedente versione 4.1: la maggior parte delle innovazioni riguarda il supporto delle nuove peculiarità dell'architettura ARM e le variazioni sulle funzionalità degli applicativi non sono così evidenti. Di immediata percettibilità è invece la velocità operativa del processore Texas Instruments, che fornisce risposte dei programmi praticamente istantanee. Il Cd in dotazione comprende un ricco set di programmi, oltre naturalmente al software di sincronizzazione Palm Desktop 4.1. Uno dei principali è il microbrowser Web Pro, che permette la navigazione Internet via Http, con supporto JavaScript 1.5, Css e Wml: il browser si appoggia a un server proxy, mantenuto gratuitamente da Palm, che si occupa dell'ottimizzazione delle pagine Web richieste, in modo da riadattare le schermate alle minuscole dimensioni del display. È fornito un software per la trasmissione degli Sms, il client di posta elettronica VersaMail e il software Documents To Go Professional, per la compatibilità con i documenti Office. Completano la dotazione Acrobat Reader di Adobe, la versione completa di MobileDB e Photo-Base di ArcSoft.

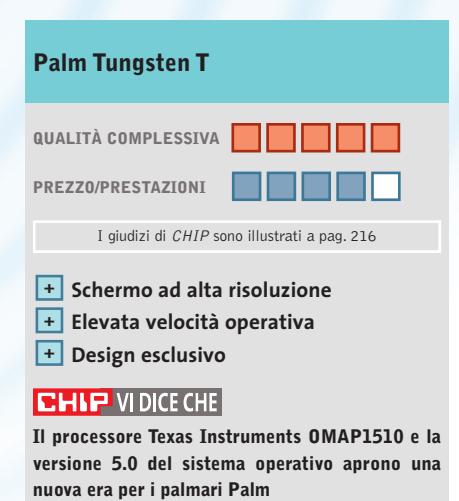

**Produttore:** Palm, www.palm.com/it **Distributore:** Esprinet, Ingram Micro, Opengate,Tech Data (vedi rubrica Aziende) **Prezzo:** euro 649,00

#### **Telefono cellulare • Samsung SGH-T100**

#### **Nato per stupire**

**Il telefono cellulare Samsung SGH-T100 ha un display a colori Tft e sorprendenti suonerie polifoniche**

■ L'obiettivo che Samsung ha raggiunto in pieno con il modello SGH-T100 è quello di stupire chi lo osserva, grazie a innovazioni di tipo estetico sorprendenti e assolutamente originali. Quando è chiuso le dimensioni sono simili ad altri telefoni di costo analogo, con un'altezza pari a 110 mm (inclusa l'antenna sporgente) e uno spessore di 22 mm (usando la batteria slim).

Il display esterno retroilluminato blu mostra il livello di carica della batteria, l'intensità di campo e il numero del chiamante quando squilla la suoneria acustica o a vibrazione,oltre alla data e all'ora.

Non è possibile personalizzare il telefono con cover removibili, ma il colore argentato dell'involucro plastico dona un piacevole aspetto metallizzato mentre il colore del led lampeggiante si può impostare da menù tra sei tonalità, che spaziano dal viola al verde.

#### **Uno schermo eccezionale**

L'apertura del flip attivo rivela lo splendido schermo principale Tft a 4.096 colori da 128 x 160 pixel, perfettamente retroilluminato e visibile con qualsiasi angolazione. Altamente personalizzabile, a riposo mostra il calendario mensile oppure una sequenza animata di otto immagini personali, scaricabili usando il cavetto seriale Rs-232 e il programma per Windows, inclusi

nella dotazione di serie.La memoria Rom del telefono contiene altre cinque immagini fisse, selezionabili con un pratico (e altamente spettacolare) sistema di menù animati.

Sul Samsung SGH-T100 le melodie polifoniche sono a 16 toni simultanei, generate da un chip musicale Yamaha con supporto Adpcm. È inevitabile farsi notare quando il telefono

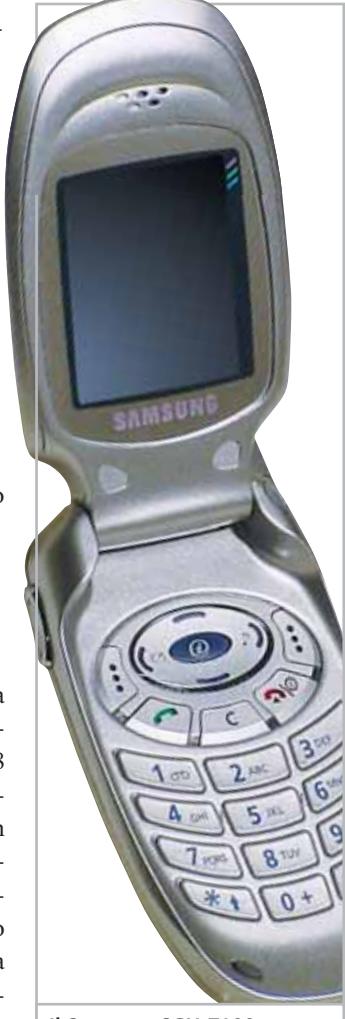

**Il Samsung SGH-T100 è di design accattivante e moderno**

squilla, perché oggi nessun altro telefono cellulare vanta suonerie così particolari.La vasta libreria di melodie precaricate è completata da 12 posizioni di memoria riservate alle melodie scaricate da pc, tre per quelle ricevute tramite Sms e due per le melodie realizzate con il compositore interno. Il Cd-Rom realizzato da Samsung e venduto insieme al telefono contiene un buon numero di melodie e immagini già pronte all'uso.

In prova

#### **Audio fedele**

Le funzioni telefoniche vere e proprie sono realizzate in modo ottimo: l'altoparlante interno è fedele e potente, mentre la sezione radio particolarmente sensibile riesce a sostenere la conversazione anche in aree dove altri telefoni devono arrendersi.

Solo l'autonomia della batteria slim al litio da 720 mAh è sotto alla media, e infatti Samsung include nella dotazione di serie una batteria estesa da 900 mAh, che porta il peso complessivo a 109 grammi, ma riesce a far funzionare il telefono per oltre due giorni, se l'uso è moderato. I tasti sono ampi e ottimamente illuminati, mentre il display di generose dimensioni facilita il controllo della digitazione. Nelle altre funzioni SGH-T100 è tuttavia deludente. Il sistema T9 per la composizione degli Sms non accetta l'aggiunta di parole al vocabolario, manca del tutto il supporto alla messaggistica Mms e i messaggi devono rimanere solo nella memoria della scheda Sim. È possibile navigare

sui siti Wap 1.1, ma solamente a 9.600 bps poiché il telefono non supporta le funzioni Gprs.

La rubrica telefonica gestisce fino a 500 nominativi,di cui solo 150 nel telefono e 20 richiamabili con comandi vocali: è molto facile da usare, ma incredibilmente spartana e impossibile da esportare sul pc o scambiare con altri telefoni. Non è prevista alcuna funzione modem né interfacce Bluetooth o a infrarossi per lo scambio dati con il pc.La sveglia funziona solo a telefono acceso, mentre le funzioni di calendario sono discretamente evolute. Sono purtroppo da dimenticare due dei tre giochi inclusi,*Air Shooting* e *Space War*, coloratissimi ma con tempi di reazione da dinosauro. Si salva solo *My Pet*, che però è un banale Tamagotchi.

Nel valutare il prezzo, oltre alla doppia batteria e al cavo pc non va dimenticato che anche l'auricolare è di serie.

*Paolo Canali*

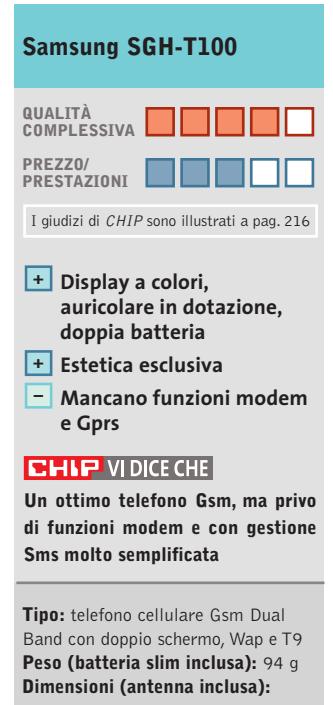

110 x 50 x 22 mm **Produttore:** Samsung, n. verde 800/314278, www.samsung.it **Distributore:** rivenditori autorizzati **Prezzo:** euro 509,00

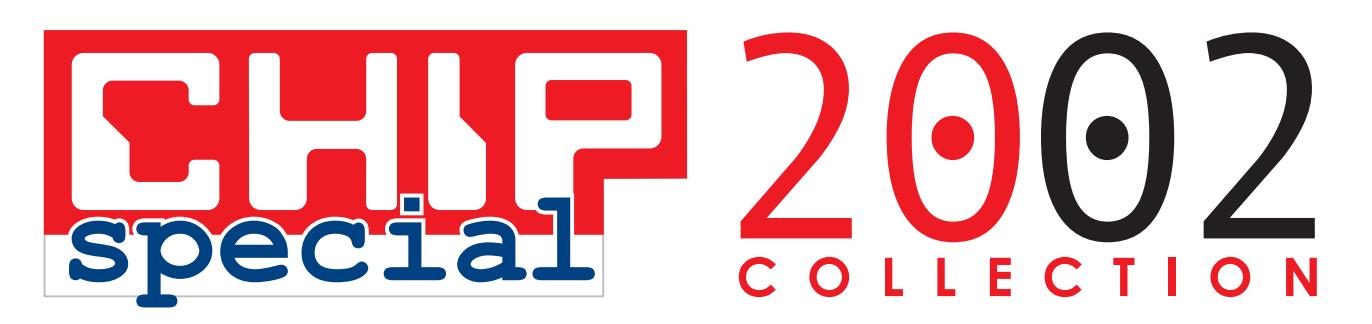

**Te li sei persi? Completa la collezione**

Vindows

**PER TE 3 numeri a scelta a soli 15 € OLTRE IL 45% DI SCONTO**

> ssima ntenza

asterizzare

ndows

**6 numeri a soli 27 € OLTRE IL 50% DI SCONTO**

 $\rightarrow$ 

con **Cd** 

**Nel C** 

**Masterizzare** 

*un arretrato 9,22 €*

**CHILL** 

offerta valida solo per l'Italia fino ad esaurimento scorte e fino al 31 gennaio 2003

Mandrake 8

#### In prova

#### **Modem • Allied Data Tornado PCI Internal V.92 Conforme allo standard**

**Il modem Tornado Pci Internal supporta il V.92 ed è riconosciuto da ogni sistema operativo**

■ Il controller host-based Conexant RS56-PCI è il cuore del modem per slot Pci Tornado V.92 di Allied Data Technologies, in grado di collegarsi a qualsiasi genere di modem analogico. La possibilità di sfruttare i servizi V.92 che iniziano a essere proposti da alcuni provider è un vantaggio significativo rispetto ai modem di preceden-

**Il Tornado PCI Internal** 

**è un modem analogico economico e funzionale**

te generazione, poiché si può "mettere in pausa" la connessione Internet per fare altre telefonate senza perdere l'indirizzo Ip e senza interrompere i trasferimenti e le connessioni avviate.Anche la velocità della negoziazione iniziale con il provider Internet è drasticamente accorciata, avvicinandosi ai tempi quasi istantanei di una connessione Isdn. Chi usa le reti di scambio file peer-to-peer può inoltre apprezzare l'aumento della velocità di trasmissione prevista da V.92, mentre quella di ricezione resta purtroppo limitata dal tetto fisico di 56.000 bps imposto dalla linea telefonica analogica.

Il chip Conexant scelto da Allied Data è un vero e proprio standard di mercato di vasta diffusione, che per questo motivo vanta un'ottima compatibilità con qualsiasi genere di modem. Driver per Windows 95/98/Me/ 2000/XP e una sintetica documentazione sono sul Cd-Rom allegato, assieme a un cavo di collegamento Rj-11 con adattatore per presa Sip tripolare. Il software per gestione fax ePhoneTools di Bvrp multilingua completa il corredo. Il Tornado non è ancora previsto a listino dal distributore italiano di Al-

lied Data, ma può essere acquistato on line sul sito belga di Etrashop in lingua inglese.

**Paolo Canali**

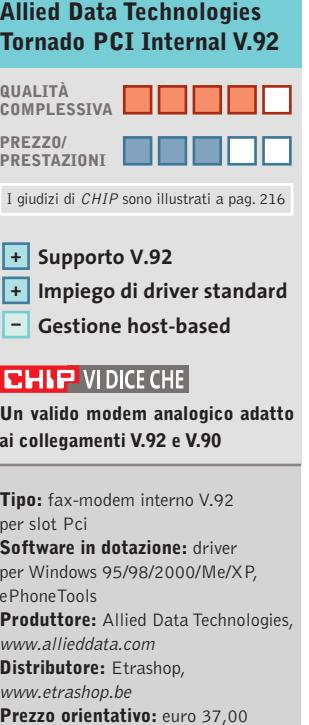

#### **Webcam • ETS Italia MyCam Fatta per viaggiare**

**MyCam di ETS ha un sensore Vga da 0,37 Megapixel e un aggancio per lo schermo dei pc portatili**

■ MyCam è studiata per agganciarsi facilmente allo schermo a cristalli liquidi dei pc portatili, ma una base di supporto da tavolo separabile e due strisce di velcro autoadesivo permettono un semplice utilizzo anche con i pc fissi. L'obbiettivo con messa a fuoco regolabile manualmente si può ruotare in direzione verticale fino a 90 gradi, per risolvere i problemi di posizionamento più critici. Il sensore Ccd Sony ha una risoluzione nativa di 640 x 480 pixel, per ottenere istantanee di qualità adatta alle applicazioni Web quando si preme il pulsante di scatto posteriore. La cadenza d'acquisizione alla massima velocità resta di 30 fps, mentre il bilanciamento del bianco automatico è efficace anche con illuminazione artificiale. Il collegamento con il pc è affidato a un cavetto Usb 1.1. Un microfono integrato nel corpo della webcam semplifica la gestione delle videoconferenze eliminando lo scomodo microfono da tavolo. Il software in dotazione comprende il driver per Windows 98 SE/Me/2000/XP e i due programmi Eyeball Chat 2.2 e CyberLink VideoLive Mail 4.0. I manuali in formato elettronico sono disponibili sul Cd-Rom allegato alla webcam, assieme a quello d'installazione in italiano, che è disponibile su carta solo nella versione inglese. Le prove di funzionamento hanno confermato le dichiarazioni del costruttore: l'imma-

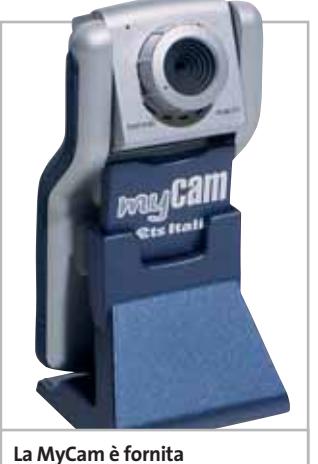

**con un supporto da tavolo**

gine è nitida e con colori naturali, ma il sonoro è interessato da un po'di fruscio di fondo. Molto buone anche le funzionalità dei software scelti.  $P C$ 

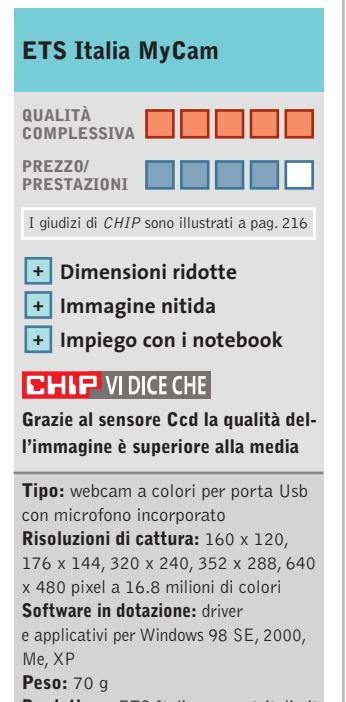

**Produttore:** ETS Italia, www.etsitalia.it **Distributore:** rivenditori autorizzati **Prezzo:** euro 134,40

# **COLLECTION**

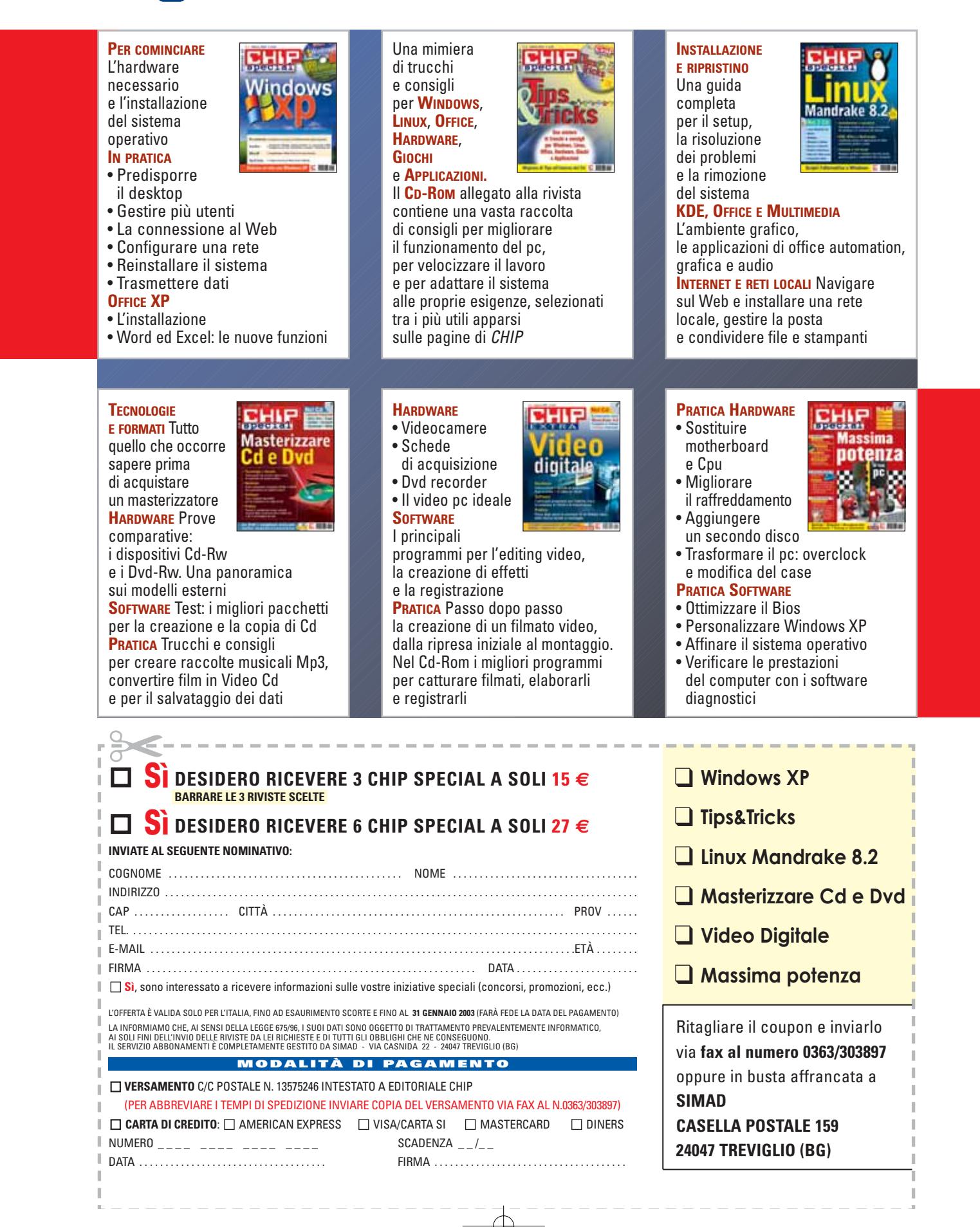

#### **Controllo remoto • Danware Data NetOp Remote Control 7.5**

#### **Sotto controllo**

**Uno strumento multipiattaforma in grado di prendere il controllo di computer remoti e gestire la sincronizzazione dei dati tra pc collegati** 

■ NetOp Remote Control è un programma di controllo remoto tra i più interessanti sul mercato.Indirizzato principalmente all'ambiente di amministrazione delle reti locali, può essere perfettamente adattato alle esigenze di chiunque desideri accedere a un computer remoto e controllarlo, o sincronizzare i dati presenti su due computer distinti.

Il programma, giunto alla versione 7.5, è compatibile con i principali sistemi operativi: non solo Windows (da 95 a XP, oltre a CE) ma anche DOS, Linux, Solaris e Symbian OS.

La struttura logica di NetOp prevede una suddivisione in moduli operativi:i primi due riguardano la gestione operativa, e sono i moduli Guest e Host, necessari per attivare la connessione diretta; sono tre invece i moduli "lato server":il Gateway, dedicato all'instradamento del traffico e delle funzionalità di controllo remoto, il Name Server, uno specifico host in grado di convertire i nomi interni di NetOp in indirizzi Ip, e infine il

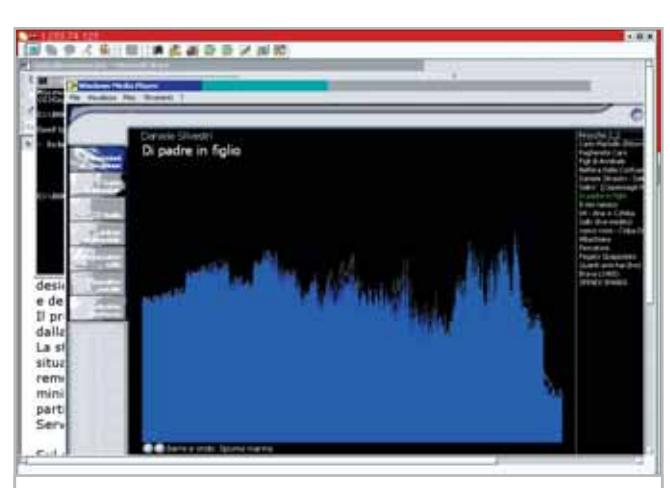

**Il controllo remoto da un Guest installato su client Linux a un Host su piattaforma Windows 2000. La rapidità di gestione dello schermo remoto è uno dei principali vantaggi di NetOp**

Security Server per la gestione e l'autenticazione centralizzata della sicurezza degli accessi. Il modulo Guest è il più evoluto: installabile su tutte le piattaforme,supporta la connettività anche con Terminal Services e può sfruttare un controllo ActiveX per rendere accessibile la macchina remota con Internet Explorer. La gestione del desktop remoto è completa: si possono attivare chat testuali o vocali tra i due utenti, creare note in mo-

dalità remota sul computer controllato e connettersi automaticamente, con un unico comando,a più host.A questo scopo risulta utile e chiara la gestione della rubrica degli host, organizzata gerarchicamente a cartelle.

#### **Semplice amministrazione**

Nel modulo Host, invece, la cosa che più colpisce è la semplicità di amministrazione della sicurezza, richiesta direttamente dal programma, con addirittura la possibilità di verificare il MAC Address del pc che desidera richiedere il controllo, in modo da assicurare un alto livello di verifica dell'identità del Guest. Tra le funzioni comuni che vale la pena segnalare, ci sono il rapporto completo delle attività e la registrazione della sessione in un file video, riproducibile successivamente, nonché la stampa remota e l'installazione e aggiornamento del

software su computer remoti che saranno sicuramente utilissime agli amministratori di rete, soprattutto nelle Lan aziendali.NetOp agisce con due modalità principali: il controllo diretto del desktop remoto e la sincronizzazione per lo scambio dati. Il principale vantaggio della prima funzionalità è l'effettiva indipendenza dalla piattaforma: nei test è stata controllata una macchina Windows su cui era presente il modulo Host utilizzando un client Linux. Inoltre, il controllo si è dimostrato molto veloce nel passaggio tra le applicazioni e nell'invio di comandi al pc remoto. Anche la sincronizzazione dei dati ha dato risultati positivi, con la possibilità di creare piccoli script di sincronizzazione automatica tra due pc collegati per aggiornare i dati presenti sulle macchine.

**Gianmario Massari**

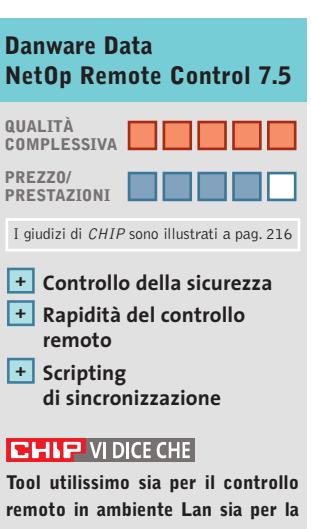

**sincronizzazione dati di due pc. La velocità nella gestione delle operazioni lo rendono molto interessante**

```
Configurazione minima: 486,
Windows 95, 16 Mb di Ram,
15 Mb su hard disk 
Produttore: Danware, www.netop.com
Distributore: Software Solutions,
tel 02/99068228, www.softsol.it
Prezzo: euro 199,00 
(licenza 1 Guest + 1 Host)
```
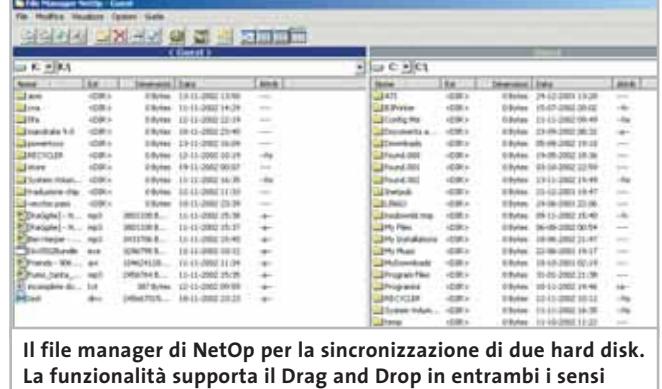

**e le operazioni possono essere automatizzate tramite script**

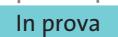

#### **Firewall • McAfee Firewall 4.0**

#### **Giù le mani dal pc**

**Nuova versione del noto sistema di protezione dai tentativi di intrusione via Internet e mediante il collegamento in rete** 

■ La nuova versione di McAfee Firewall, sistema di protezione dalle possibili intrusioni tramite Internet e rete locale, si rinnova con una gestione delle funzioni altamente configurabile, guidata da pannelli che non lasciano mai l'utente senza suggerimenti e pratiche indicazioni d'uso.Il rilevamento delle intrusioni segnala immediatamente il tentativo di effettuare un'azione non consentita dalle impostazioni del programma e permette di bloccare il collegamento o di memorizzare l'evento nell'apposito registro. McAfee Firewall gestisce l'accesso a file e stampanti condivise in rete, blocca la connessione di applicazioni potenzialmente pericolose, fornisce informazioni sui collegamenti effettuati e filtra il traffico proveniente da indirizzi specificati dall'utente.

Il funzionamento del sistema di protezione si basa sulle impostazioni effettuate già in fase di installazione del programma. L'attivazione di Mc-Afee Firewall è consentita infat-

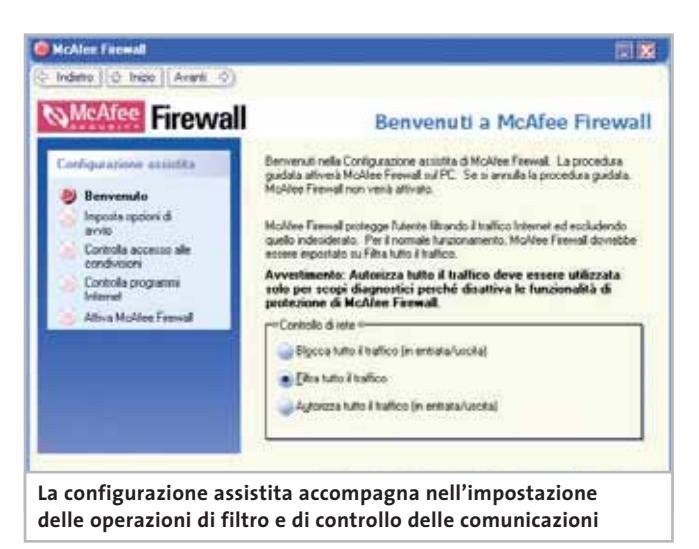

ti solo dopo avere effettuato i passaggi di configurazione iniziale: occorre cioè indicare le modalità di intervento del programma quando un programma tenta di accedere a Internet.

L'impostazione iniziale prevede opzioni per bloccare tutto il traffico, autorizzare tutto il traffico oppure filtrare l'accesso lasciando all'utente la scelta di consentire o meno l'accesso in entrata e in uscita. Un'altra impostazione fondamentale riguarda il caricamento automatico di McAfee Firewall all'avvio: in questo modo si è sicuri che il programma sia sempre in funzione monitorando le attività di collegamento.

#### **Un motore intelligente**

Sempre durante l'installazione del programma, McAfee Firewall individua i programmi che utilizzano Internet e richiede per ciascuno l'autorizzazione di accesso alla Rete; questo passaggio è guidato dalla Configurazione assistita e può essere impostato in modo intuitivo e veloce. Tutte le funzioni sono guidate dai pannelli che occupano la zona destra della pagina o da schede che permettono di configurare in modo intuitivo anche le operazioni più complesse. Il programma è in italiano, il manuale è scritto chiaramente e la guida in linea costituisce un ottimo riferimento per apprendere le caratteristiche e le opzioni delle operazioni disponibili. La pagina prin-

cipale del programma riporta una barra degli strumenti di accesso alle funzioni di protezione: le operazioni comuni riguardano il controllo dei programmi che accedono a Internet, la visualizzazione delle attività di rete, l'impostazione degli avvisi anti-intrusione, la configurazione della protezione in rete locale, la verifica della sicurezza,l'impostazione delle opzioni di avvio del programma e l'attivazione della Configurazione assistita. Le operazioni avanzate permettono di approfondire il dettaglio dei controlli e degli interventi effettuati dal programma, per esempio agendo direttamente sulla configurazione delle schede di rete e sul blocco di determinati indirizzi Ip; è possibile tra l'altro impostare una password di protezione della configurazione di McAfee Firewall.

*Claudio Persuati* 

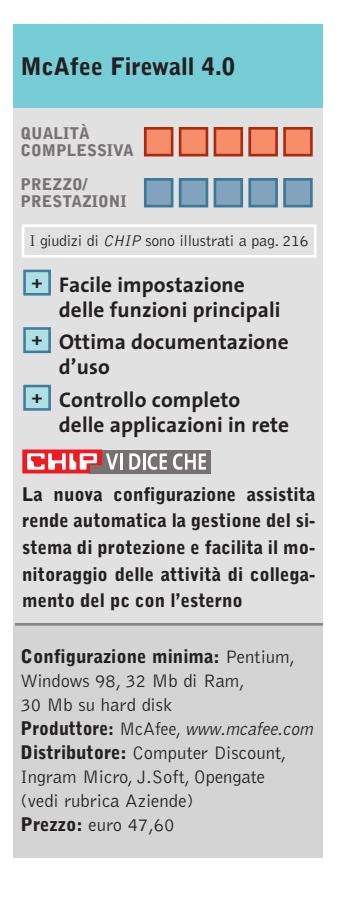

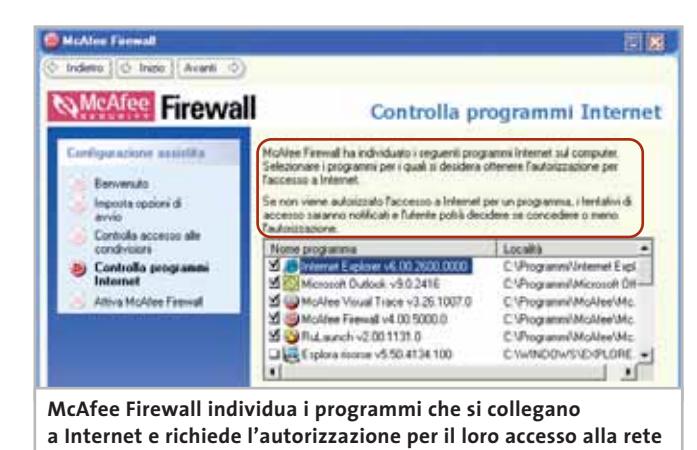

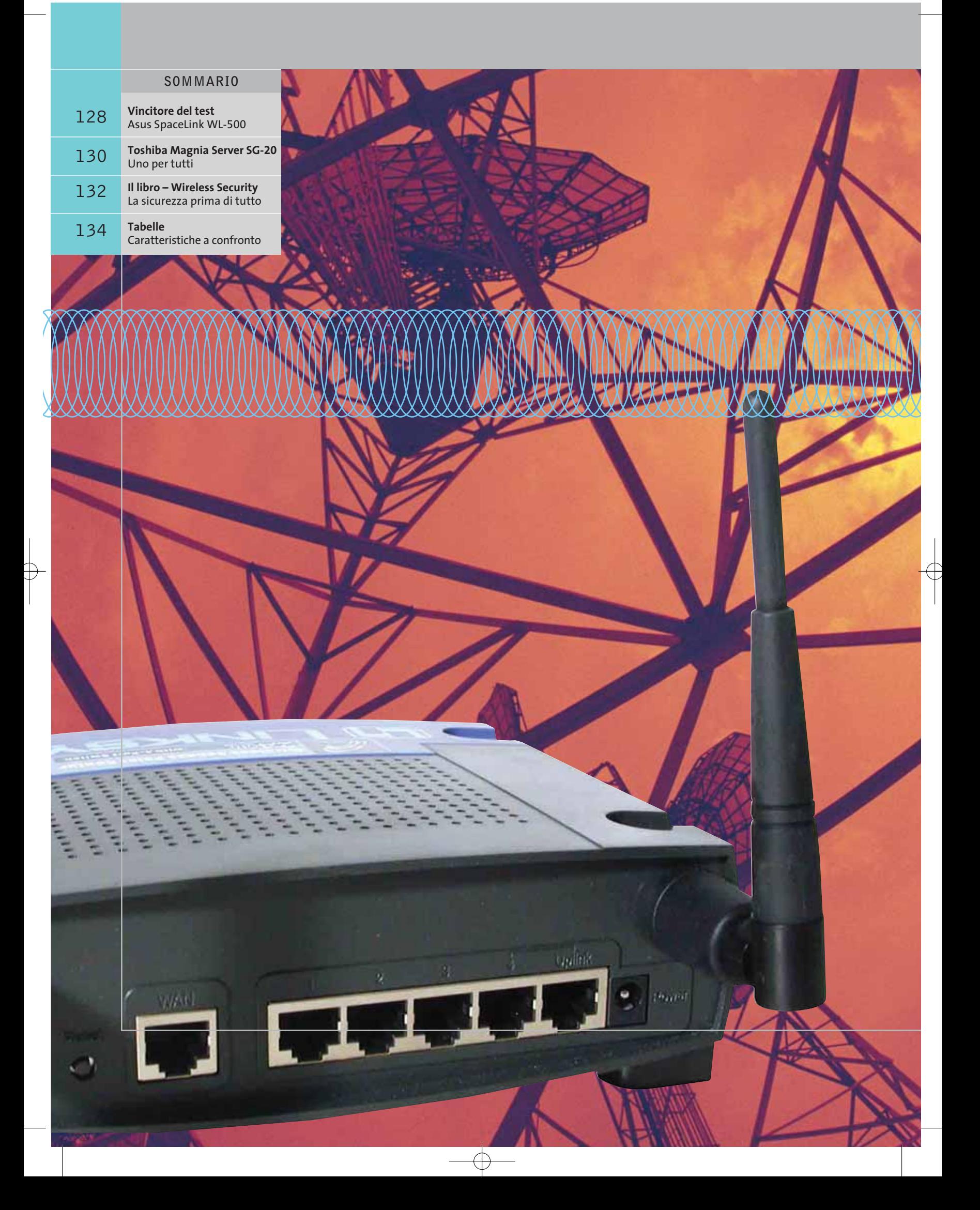

 $\oplus$ 

# La banda la banda **è nell'aria Test: 7 router wireless**

**L'offerta di router wireless in standard 802.11b contempla un numero crescente di modelli orientati, per prezzo e caratteristiche, a un'utenza domestica. Il Laboratorio di CHIP ha testato sette nuovi modelli. Di Dario Zini**

a rapida riduzione dei prezzi dei<br>dispositivi wireless sta aprendo l<br>Wi-Fi (Wireless Fidelity) anche a dispositivi wireless sta aprendo le porte del Wi-Fi (Wireless Fidelity) anche all'utenza domestica: chi dispone di una connessione Adsl o superiore e di un notebook dovrebbe almeno prendere in considerazione le potenzialità offerte dai router wireless, ormai reperibili sul mercato a prezzi che partono da poco più di 150 euro. Con una spesa limitata si beneficia degli indubbi vantaggi offerti da una Lan mista wired/wireless, anche semplicemente collegando in rete il notebook con il pc di casa; d'altra parte, navigare con il laptop stando seduti sul divano di casa senza l'intralcio di fastidiosi cavi è una comodità alla quale ci si abitua in fretta.

Tutti i sette modelli di router wireless in prova includono funzionalità di firewall, grazie alle quali è possibile inibire l'accesso alla rete domestica da Internet, o limitare l'accesso a siti indesiderati, ma soprattutto per proteggere la propria banda, che potrebbe essere utilizzata da

malintenzionati per sferrare attacchi a reti di terzi, in modo anonimo. Se ben configurati, i router wireless non sono facili da violare e, anche se è vero che l'algoritmo di crittografia Wep non è sicuro al 100%, sfruttando congiuntamente al Wep i filtri sugli indirizzi MAC dei client o le altre opzioni di sicurezza integrate, si possono dormire sonni tranquilli.

I modelli più completi, oltre a offrire funzionalità di switch di rete a tre o quattro porte, router Lan per condividere la banda sulla rete, firewall e access point wireless, mettono anche a disposizione una porta parallela, per sfruttare il dispositivo come server di stampa.

La velocità di trasmissione del Wi-Fi, dichiarata in 11 Mbit, in realtà è ridotta a circa 5 Mbit, nel migliore dei casi. Valore comunque più che sufficiente nel caso di impiego della tipica banda Adsl di 640 kbps che, anche se sfruttata pienamente, non arriva a saturare le possibilità del Wi-Fi. ‰

#### Router wireless

**Linksys Wireless Router WAP11.** Un case di estetica accattivante caratterizza il modello WAP11 di Linksys: è realizzato in plastica Abs bicolore grigio e azzurro e l'ingombro è molto ridotto. Il fronte del dispositivo incorpora i diodi led relativi al funzionamento delle quattro porte switch 10/100 e alla modalità operativa, disposti con un layout a matrice di comoda lettura. La parte posteriore alloggia, oltre alle quattro porte switch, anche la porta Wan a 10 Mbit e una porta Uplink, dotazione presente su pochi dei modelli in prova, ma sul Linksys non è presente la porta parallela per il funzionamento del router anche come server di stampa. Le due antenne esterne sono sostituibili e snodate, ma purtroppo lo chassis non è provvisto di un sistema di aggancio che consenta un'installazione a parete.

La qualità del segnale wireless è di buon livello, anche con la crittografia Wep a 128 bit attivata, che non grava esageratamente sulla banda passante massi-

#### **» Vincitore del test**

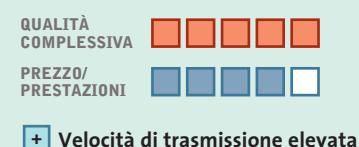

**Antenna sostituibile e di buona qualità +**

**Documentazione dettagliata +**

**– Porte switch a 10 Mbit**

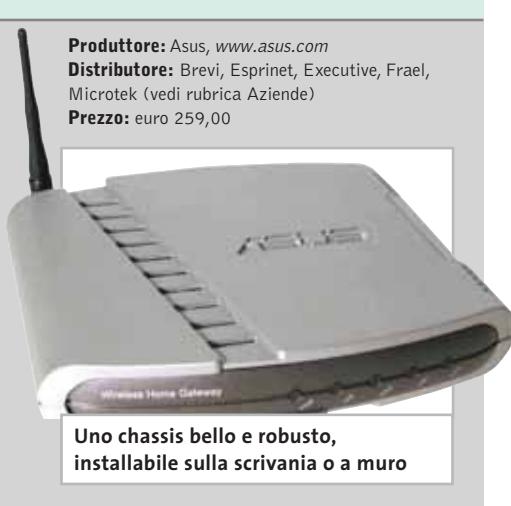

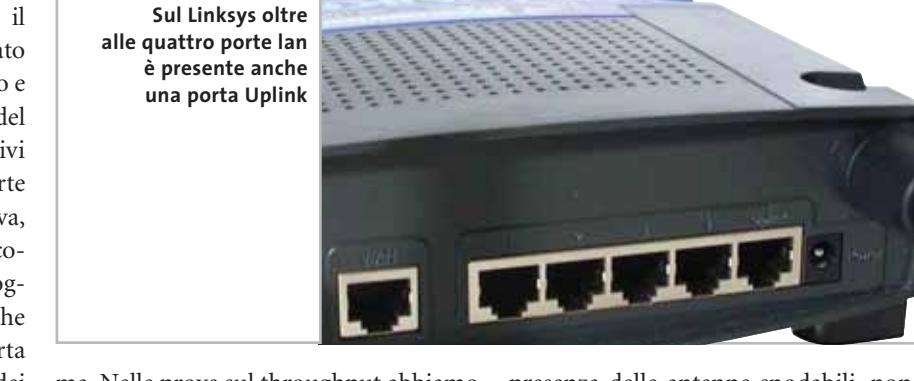

ma. Nelle prove sul throughput abbiamo addirittura riscontrato una banda passante più elevata, anche se di misura, con l'algoritmo Wep a 128 bit rispetto alla modalità a 64 bit. Il menù basato su interfaccia Web è estremamente completo e intuitivo, e il software di configurazione fornito su Cd-Rom semplifica ulteriormente le operazioni di setup.

**Longshine LCS-883R-WRP-4F.** L'apparato di Longshine è contenuto in un case plastico color metallo che, nonostante la presenza delle antenne snodabili, non è equipaggiato con agganci per l'installazione a muro. Le porte switch sono quattro, in standard 10/100 con connettore Rj-45, mentre la porta Wan è a 10 Mbit ed è possibile "incrociarla" premendo un tastino posto di lato. Le due antenne sono esterne e sostituibili con modelli di portata maggiore. Il fronte del router presenta un set di diodi led che indicano lo stato delle porte Lan e Wan, l'operatività del wireless e l'occupazione della porta parallela, collocata sul lato del case, ‰

#### **Asus SpaceLink WL-500**

#### **Prestazioni e versatilità**

**Prodotto completo e performante, il WL-500 soddisfa sia le esigenze domestiche sia quelle di un piccolo ufficio**

**EST WILE** 

■ Il catalogo Asus è sempre più ricco di prodotti che vanno al di là delle motherboard e delle schede grafiche, con le quali l'azienda asiatica si è negli anni conquistata la fiducia del pubblico per la qualità e l'affidabilità dei suoi prodotti. Nel Wi-Fi, che sembra uno dei comparti più interessanti per crescite stimate, anche Asus è entrata con la sua linea di schedine 802.11b, access point e router orientati prevalentemente a un'utenza Soho: lo SpaceLink WL-500, vincitore di questa prova comparativa, è il modello di punta della linea e, data la sua buona qualità e il prezzo competitivo recentemente aggiustato verso il basso, raccoglierà certamente buoni riscontri sul mercato. Il WL-500 ha tutto ciò che si può pretendere da un router wireless: la porta Wan accetta il collegamento di un modem Adsl o a cavo per distribuire banda Internet sulla rete locale o sui client wireless, la porta parallela integrata permette di servirsi del WL-500 come server di stampa, e le quattro porte switch consentono il collegamento di postazioni fisse. Purtroppo queste ultime sono a 10 Mbit e non di tipo Fast Ethernet 10/100, ma in casa non è poi un fattore così penalizzante, dato che il traffico Lan è decisamente più ridotto rispetto a quello aziendale. Sul case in plastica color argento campeggia il marchio Asus e l'estetica ad angoli smussati è particolarmente piacevole. Il dispositivo può essere posizionato su una scrivania in orizzontale o anche in verticale, servendosi del supporto a scomparsa integrato nello chassis, ed è anche prevista l'installazione a muro.

I valori sul throughput massimo sono stati i più elevati misurati (5,23 Mbps a Wep disattivato), fattore che ha sensibilmente contribuito alla vittoria finale.

# (AG) Sciacca Elimanic Lallamarin<br>Ciso V Emanuele, 153 - 0925 23403

.<br>Via Salaria, 27 - 0736 892305<br>Fried popular all romaticamputer port com

Castel di Sangro - Villa Bureaure, Teameringen<br>/ittorio Emanuele, 104 - 0864 647270<br>inter di angroßomialte particuli

Santeramo in Colle - 1 May 14<br>Donzetti, 61 - 080 3033117

80) - Ozzano Emilia - Manifelio essitivo (futili)<br>Asie Emilia, 57 - 051 790599

:A) - Assemini - FE 3FB 8<br>so America, 99/c - 070 9456070 R) - Cremona - Andread<br>1 Cappelletti 3/5 - 0372 32590

FR) - Sora - <mark>Итание Фил</mark><br>/w Mansicana, 37/b - 0776 832524

- Genova - austriciana austria<br>affa, 2/A rosso - 010 3109637<br>-

Orbetello - Speur Met Fierrin

IM) - Vallecrosia - Pri Banka<br>Aa Don Bosco, 53 - 0184 255525<br>- Fall valecrosidesmode por con

Control Comm. L'Orologie' - 0773.660358

.<br>LU) - Casteinuovo Gartegnana - Remainem 9<br>Aa Fulvio Teati, 8 - 0583,641379

.<br>LU) - Fornacı di Barga - Eleve Br Convenitate<br>As della Repubblica, 251 - 0563.708231<br>Harristania a Agristica - 0563.708231

Lucca - Reneti Tumpatene<br>S. Concordio, 76 - 0583 587813

LU) Querceta - Miliosomi Spragales'

Mil Milano - BRA Germania

Mi) Milano - Em Primeales<br>/iale Gian Galeazzo - 9 - 02 8376570

MS) - Carrara - Billulli & Ela.

NA) - juchia - Bamultulova<br>2222 Trieste e Trento, 9 - 081:3334733

.<br>NA) - S. Germaro Vesuviano - 1058, <del>Chimpullia)</del><br>Amir san german, vesukinog consure point con NA) - Vomero - 87% Milionesias<br>As Caldero 152 - 081 SECRSKO

PG) - Perupia - Минисилийны<br>/ia Teano 2 - 075.5005139

PO) - Prato - **B.B.III, Bulkalaksi kilkumalitate**<br>Ka.S. Papio, 245/b - 0574 32850

PR) - Parma - Adian Elempolitan<br>(a Sainn) - 266 - 267 1 047 288

Pesato - Media Missi<br>Fratti, 155 - 0721 391810

.<br>RC) - Giola Tauro - 41: 1964<br>Italiano - 500 - 500 - 500 547<br>Italiano - 500 500 500 500 500 500

Fabbrico - Infraest<br>wzi, 79/81 - tel. 0522-667170<br>fishioo@conguler.com

RM) - Ostia Lido - Rilliam dil-Rank<br>/ia Corrado del Graco, 22/26 - 06.567/2000

SA) - S. Pietro al Tanagro<br>Longitura - L. Rommas Lausa<br>Iwio centro sportivo mendionale S. Rufo

SS) – Sassari - Gimiler Bastini Elekatetal<br>An Buccari, 47a - 079 299275

TS) - Theste - 01-5<br>(ia Valdiniya, 42/c - 040.3480734

Motta di Livenza<br>ontarina, 43 - 0422, 863304<br>nutu di Avreagounale postassi

Venezia - Rassau Albanimikia<br>o. 3125 - 041 2750 163

VV) - Тгорея — RK Анананана.<br>Ле Валасске: 21 - 0963 62636

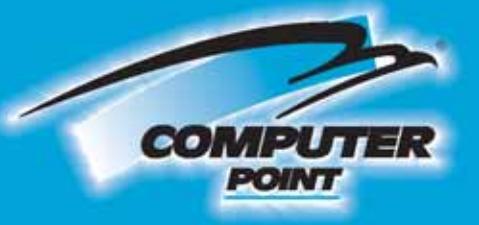

## **Tecnologia Evoluta**

# Bello, piccolo e cattivo!

#### **ByeByte** The friendly technology

Caratteristiche tecniche: \*Caratteristiche tecniche<br>\*Processore Intel® Pentium® 4 2.0 GHz.<br>\*Memoria 256 mb DDR

- Hard disk 30 gb 7.200 rpm<br>- Scheda grafica S3 ProSavage8 integrata<br>- con uscita TV (slot AGP libero)

con uscia i v (siot AGP iloero)<br>• Masterizzatore Philips 48x 16x 48x<br>• Tastiera & Mouse Logitech cordiess black design

design<br>• Floppy drive 3"1/2, Lan 10/100 e Audio 5.1<br>• inclusi

4 porte USB 2.0 (n. 2 frontali, n. 2

posterion), porta game, porta infrared<br>- Sistema operativo Microsoft Windows XP<br>Home Edition. Software di masterizzazione NERO 5.5.5 &

 $InCD 3.31$ .<br>- Dimensioni: 212 mm. x 306 mm. x 242 mm.<br>- Cabinet: alluminio e plexiglas trasparente

cod BYTERLACKBOX1

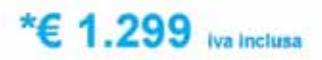

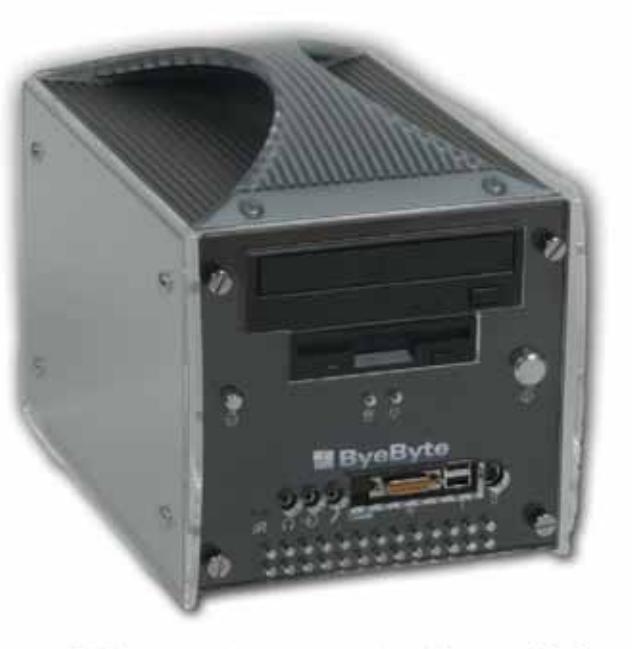

#### Chi ha detto che i Personal Computers sono tutti uguali?

Studiato e progettato per integrare al meglio la più recente tecnologia informatica, grazie al processore Intel®<br>Pentium® 4, permette all'utente di racchiudere la massima multimedialità di un PC in un design accattivante e Intel® Pentium® 4. ByteBlackBox1 si presenta in un'elegante colorazione nero e silver, con un design arricchito da elementi in plexiglas trasparente che proteggono il case in alluminio. La trasportabilità è garantita da una pratica<br>maniglia che si integra perfettamente nel design e dalle dimensioni contenute (212 mm, x 306 mm, x 242 mm di uscita TV è collegabile, oltre che al monitor VGA anche ad un televisore per accontentare i Gamers più esigenti. La<br>tastiera e il mouse "black design" Logitech Cordless, consentono la massima libertà di movimento senza collegamenti. Ovunque c'è spazio per ByteBlackBox1!

#### **SOLO PER I SOCI TASSO ZERO**

\*PC ByteblackBox1 10 rate da € 129,90

(la prima dopo 30gg.) - TAN 0%, TAEG 0%, senza spese aggiuntive Salvo approvazione della finanziatia

**Richiedi gratis** la tua tessera in uno dei punti vendita e scopri i vantaggi su www.computer-point.com

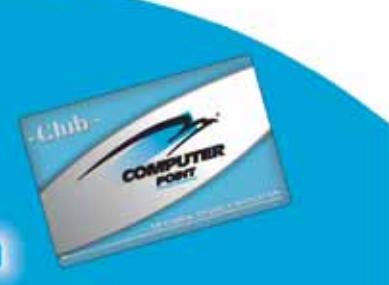

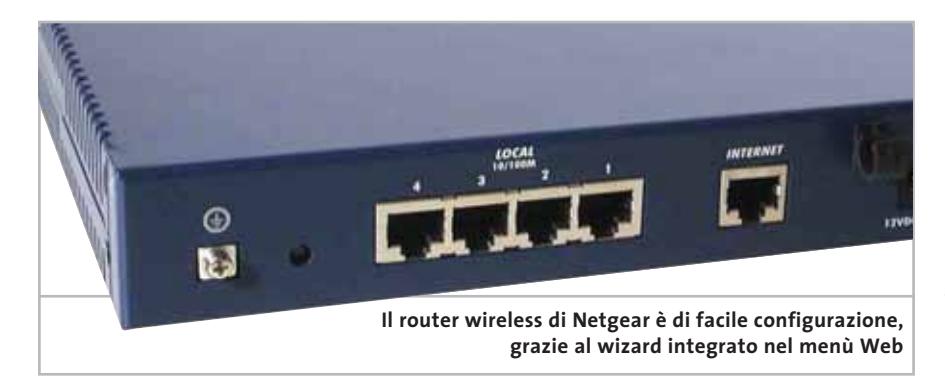

relativa al server di stampa integrato. Il firewall integrato, permette, oltre alle normali funzioni Nat, di bloccare l'accesso a siti indesiderati e identifica pattern di attacco, come per esempio quelli Dos (Denial of Service), inibendone l'efficacia.

Utile la funzione di notifica via mail sia dei log sia dei tentativi di intrusione dall'esterno.

La porta Wan supporta la funzionalità PPPoE per il collegamento diretto di un modem Adsl, così come quella di client Dhcp.

Il manuale cartaceo è molto dettagliato, ma solo in lingua inglese; la garanzia prevede ben cinque anni di copertura, con sostituzione immediata del dispositivo.

**Netgear MR 314.** Il Netgear MR 314 è racchiuso in un robusto case metallico di colore blu, di design essenziale. Le porte Lan sono quattro, tutte di tipo 10/100, alle quali è affiancata una porta Wan a 10 Mbit per la connessione di un modem Adsl o a cavo. L'antenna è una sola, provvista di snodo per l'orientamento in tutte le direzioni anche a seguire un'installazione murale e non è sostituibile con un modello esterno.

Le prestazioni massime misurate sul Netgear sono risultate medie con il Wep disabilitato, ma decisamente basse attivando la crittografia, sia a 64 sia a 128 bit: in questo secondo caso si è passati da 4,85 Mbit a circa 1,90 Mbit, valore notevolmente inferiore rispetto agli altri modelli in prova. Il Netgear si riscatta per quanto riguarda la facilità di installazione: il

menù di configurazione include, infatti, un wizard che permette una completa configurazione delle principali opzioni in pochi minuti.

Volendo impostare le opzioni avanzate di routing e relative al firewall, una completa guida di riferimento elettronica è compresa nel Cd-Rom allegato.

La dotazione del menù contempla una tabella di routing con supporto ai protocolli Rip-1 e Rip-2, numerosi filtri sui pacchetti, sulle porte e sugli indirizzi Internet, e la notifica via posta elettronica di eventuali tentativi d'intrusione; il supporto alle reti Vpn avviene in modalità pass-through.

È supportata la gestione dinamica del Dns, attraverso il servizio DynDNS. Con il Netgear è fornito anche un poster pieghevole in inglese, che illustra le principali operazioni di setup del router.

**Nortek W-11 BBR.** Nortek propone un prodotto dal prezzo particolarmente aggressivo, perfetto per un'utenza domestica. La mancanza di antenne esterne può forse risultare limitante in ambito aziendale, nel quale la necessità di copertura di ampi spazi è più sentita, ma in casa la qualità del segnale si mantiene alta anche a discrete distanze. Il design del router Nortek è essenziale e privo di fronzoli: il case color panna è realizzato in Abs e permette l'installazione anche a parete. Sono presenti quattro porte Lan 10/100, una porta Wan e un'ormai poco usuale porta console, per la gestione del menù via Telnet; il server Telnet integrato permette la gestione del dispositivo anche in remoto.

Una particolarità del Nortek riguarda la ridondanza della porta Wan, attuabile collegando un modem esterno Isdn sulla porta console, che in questo caso funge da porta Com, e garantisce connettività Internet sulla rete anche quando il segnale sulla porta Wan primaria è assente. Le funzioni di sicurezza del firewall integrato contemplano le classiche funzioni Nat, il filtro sugli indirizzi MAC dei client e il filtro sui pacchetti.

Le funzionalità dei software multimediali o di videoconferenza, quali ICQ, NetMeeting e similari, sono disabilitabili sulla rete, ed è anche possibile limitare l'accesso a siti indesiderati.

La dotazione dell'apparecchio è completa e include una coppia di cavi Cat 5, un cavetto console con connettore seriale Cannon a 9 poli, un Cd-Rom contenente il manuale in formato elettronico e un'utility di recovery per l'individuazione del router sulla rete e la risoluzione dei problemi.

**Sitecom WL-014 Wireless Home Station.** Il WL-014 di Sitecom è identico in tutto e per tutto al prodotto di Nortek; l'unico elemento differente è il colore della mascherina frontale e, naturalmente, il logo. *segue a pag. 132*

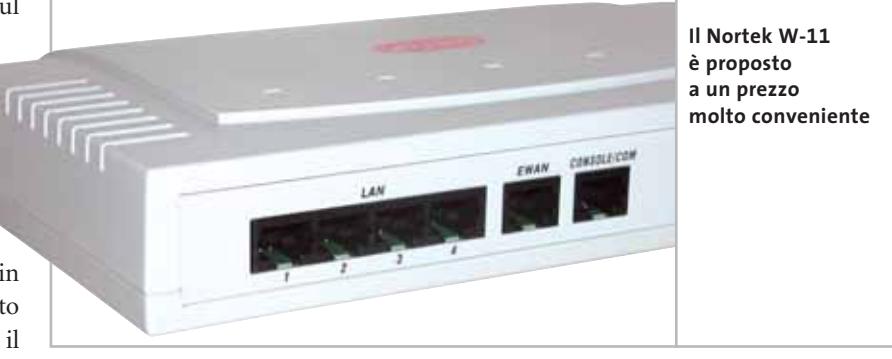

Router wireless

#### **TOSHIBA MAGNIA SERVER SG-20**

#### **»Uno per tutti**

A ideale complemento della propria gamma di portatili, sempre più spesso dotati di connettività wireless di serie, la giapponese Toshiba ha immesso alcune mesi fa anche sul mercato italiano l'appliance server Magnia SG-20. Che altro non è che un pc con processore Celeron, sistema operativo Linux e funzioni wireless quasi di serie.

Il Magnia server di Toshiba, basato su Linux Red Hat, sostituisce egregiamente un tradizionale data server, integra otto porte switch e un access point Wi-Fi, e viene proposto a un prezzo molto competitivo.

#### **Un server completo**

L'SG-20 nasce come server tutto in uno per le reti cablate, tanto da integrare hub a otto porte Fast Ethernet, print server, firewall e router Wan, ma può diventare anche punto centrale di una rete Wi-Fi 802.11b previa installazione di una scheda Pc Card. La scelta della scheda non è libera, visto che deve disporre dei driver per Linux (l'SG-20 utilizza Red Hat, al massimo nella versione 7.3); Toshiba ha un proprio adattatore, basato su piattaforma Lucent.

Installata la Pc Card (a sistema spento), i parametri relativi alla rete wireless entrano a far parte dei menù di configurazione dell'SG-20, ai quali si accede attraverso un browser. Infatti, per il suo appliance server, Toshiba non ha previsto la possibilità di collegare mouse, tastiera e monitor: tutta la gestione del sistema si effettua tramite interfaccia Web, con tutt'al più la possibilità, riservata agli utenti esperti, di accedere alla linea di comando Linux via Telnet.

Restando in ambito wireless, l'SG-20 prevede la possibilità di impostare la

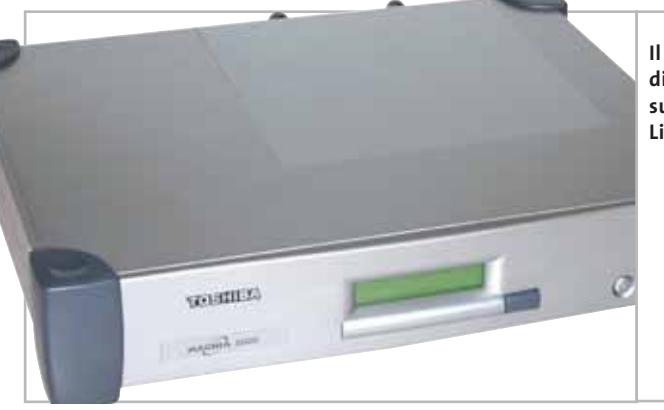

**Il server Magnia di Toshiba è basato sul sistema operativo Linux Red Hat**

chiave Wep, fino a 128 bit, di limitare l'accesso alla rete wireless solo a determinati MAC Address e, nell'ultima versione del software, anche di disabilitare il server Dhcp. L'aggiornamento del sistema operativo, che viene effettuato dalla rete di partner Toshiba, è cruciale sul fronte della sicurezza. Con la più recente release è infatti possibile accedere a funzioni ben superiori al semplice Wep, grazie all'utilizzo di IPSec e alla possibilità di creare Vpn anche sull'interfaccia wireless, opzione prima limitata alle sole porte cablate.

#### **Gestione delle Vpn**

Da vero sistema tuttofare, l'SG-20 gestisce anche il collegamento a Internet della rete locale. In due modi distinti: tramite un classico modem a 56 kbps o un'interfaccia Isdn (a seconda del modello scelto) oppure attraverso la porta Wan. A quest'ultima è collegabile qualsiasi modem o router Adsl che disponga di interfaccia Ethernet a 10 Mbit.

Quanto alle funzioni di file server, l'SG-20 sfrutta solo una parte delle potenzialità di Linux, ma lo fa attraverso

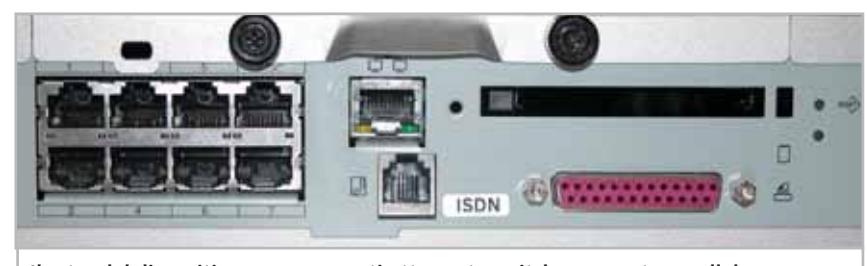

**Il retro del dispositivo: sono presenti otto porte switch, una porta parallela per il server di stampa, lo slot per la schedina Wi-Fi e il connettore Isdn**

un'interfaccia di utilizzo che ne rende la configurazione possibile anche a chi ha usato sempre e solo sistemi operativi grafici. Con pochi clic si possono dunque creare nuovi utenti, per i quali il sistema genera di serie una cartella privata sui dischi condivisi e un accesso all'area pubblica, ma anche modificare le impostazioni: cambiando i diritti di accesso e limitando la quota di disco riservata a ogni account.

#### **Dischi da 2,5 pollici**

Quello dei dischi è un tema spinoso per una macchina sostanzialmente chiusa. I due drive da 2,5 pollici installati hanno capacità di 15 oppure 20 Gb ciascuno, secondo il modello scelto, e possono essere utilizzati in serie (raddoppiando la capacità condivisa) oppure in mirroring (ma la copia dei dati avviene su base giornaliera e non in tempo reale). Però se si vuole aumentare lo spazio per i dati della rete è necessario sostituire i dischi con costi non trascurabili, ragion per cui l'SG-20 è sconsigliato in ambienti ove i volumi di dati siano ingenti.

D'altronde, il Celeron 566 con 64 oppure 128 Mb di Ram se è più che sufficiente per gestire una piccola rete locale, wireless e cablata, mostrerebbe presto la corda se impiegato per Lan di qualche centinaio di sistemi. Il prezzo, di circa 2.782 euro per il modello con dischi da 15 Gb e scheda wireless pre-installata, è competitivo con quello dei server Windows, soprattutto considerando che per le postazioni client non è necessario acquistare alcuna licenza.

**Edoardo Bracame**

‰

#### Router wireless

#### **IL LIBRO – WIRELESS SECURITY**

#### **»La sicurezza prima di tutto**

Wireless Security è un testo che spiega in dettaglio il funzionamento dei sistemi di ricetrasmissione wireless presenti e futuri, nonché i sistemi di sicurezza e i relativi limiti. Libro rivolto sia ai principianti sia ai professionisti, Wireless Security è una guida completa in inglese, pubblicata da RSA e scritta in collaborazione con i migliori professionisti della sicurezza, che illustra il funzionamento delle reti wireless, telefoniche e di dati.

Il testo è organizzato in tre parti: la prima, Introduzione al wireless, passa in rassegna gli standard che si sono susseguiti dagli anni '70 ai giorni nostri e l'evoluzione dei sistemi di trasmissione prima analogici poi digitali, nonché le tecnologie che hanno permesso costanti incrementi dell'affidabilità e della qualità dei segnali. La seconda parte illustra i campi d'applicazione delle tecnologie di ricetrasmissione wireless cellulari e di dati, con un'accu-

Trattandosi di una semplice rimarchiatura di un prodotto taiwanese le prestazioni sono risultate in sostanze identiche a quelle misurate sul prodotto di Nortek, e pertanto di buon livello, anche con la crittografia Wep abilitata.

Per la descrizione delle funzioni e della dotazione del router, rinviamo alla lettura della prova del Nortek W-11 BBR. Una considerazione va fatta sul prezzo, che differisce di ben 60 euro in più rispetto al gemello W-11 BBR di Nortek, divario assolutamente non giustificato, giacché anche la dotazione di cavi è la stessa: solo la documentazione cartacea è

rata descrizione degli standard. Molto accurata è la spiegazione delle differenze tra le varie versioni dell'802.11, il funzionamento dell'Home RF e del Bluetooth, ed è dato spazio anche agli standard del prossimo futuro, con una presentazione delle reti Ultra-Wide Band.

L'ultima parte affronta casi pratici di realizzazione sicura di reti Lan wireless, in ambito domestico e aziendale: viene descritto come implementare un'infrastruttura wireless ben difesa, servendosi degli attuali sistemi di protezione e crittografia. Sono forniti dettagli sui principali client e sistemi operativi che supportino funzionalità wireless, quali Windows CE, Palm OS, Unix e Windows. La guida, estremamente completa e di buona leggibilità, comprende anche un utile glossario.

Wireless Security è acquistabile presso il sito di shop online www.gorilla.it che ringraziamo per averci fornito il testo.

nettamente migliore di quella che accompagna il prodotto gemello, e il packaging più accattivante, ma le condizioni di garanzia sono addirittura inferiori, di due anni contro i cinque proposti dal diretto concorrente. La documentazione presente in formato elettronico sul Cd-Rom allegato è ben realizzata, ma solo in inglese.

#### **SMC Networks Barricade SMC 7004AWBR.**

Il Barricade è contenuto in un case compatto e robusto, installabile a tavolo o a parete. Le antenne esterne sono due, orientabili ma non

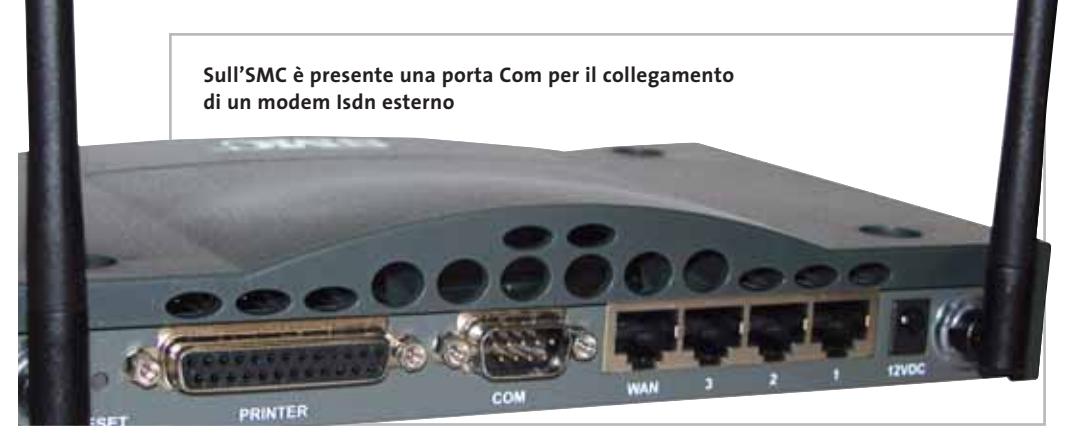

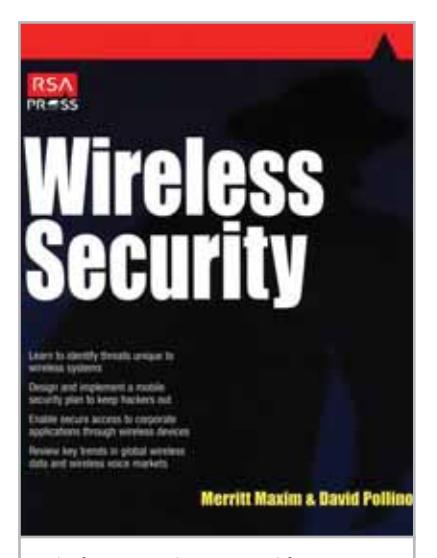

**Wireless Security, una guida di riferimento su standard e sistemi di protezione delle reti wireless**

sostituibili. Il recente ritocco verso il basso operato da SMC sul modello Barricade rende il prodotto particolarmente appetibile anche nell'ambito dei piccoli uffici, data la completa dotazione e la completezza delle opzioni di sicurezza. A differenza di tutti gli altri prodotti in prova il numero di porte Lan è di tre sole, di tipo 10/100 autosense. Sono presenti una porta console per la gestione del router via Telnet e una porta parallela per il server di stampa.

La Wan permette il collegamento di un modem Adsl o a cavo ed è duplicabile su modem Isdn, da collegarsi esternamente per avere una linea di backup. Le misurazioni di throughput massimo hanno ritornato valori al vertice, anche nel caso di attivazione della crittografia Wep a 128 bit. La configurazione dell'apparato è semplice e veloce, anche grazie al wizard integrato nel menù basato su interfaccia Web. Purtroppo non è previsto il supporto per il Dns dinamico, problema comunque ovviabile ricorrendo a un client software, ma soprattutto manca una tabella di routing personalizzabile e il supporto per Snmp.

‰

#### www.acer.it

tutil marchi ctati sono registati dal egittimi propieral memori marchi marchi marchi che propierale original compartion or is subsidiaris in the United States and other countries. Mirrosons", Windows", e il logo Windows so

errori e/o omissioni presenti in questo documento. \* A seconda dei modelli \*\* Franchigia di 100 Euro per la rottura del display.

급 줄

### TRAVELMATE C100 - ACER TABLET PC

### THE EVOLUTION OF THE MOBILE WORLD

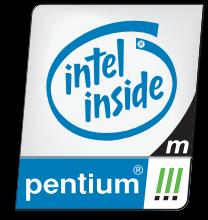

Il nuovo TravelMate C100 rivoluziona il mondo del mobile computing ultraportatile elevandolo ad una dimensione completamente nuova. Il TravelMate C100 è progettato per i professionisti che trascorrono la maggior parte del loro tempo lontano dal proprio ufficio, partecipando a meetings, viaggiano per lavoro e si confrontano con i propri colleghi anche in riunioni non programmate.

Le soluzioni integrate di TravelMate C100 e le sue funzioni uniche, come il Digital Ink, il riconoscimento della scrittura manuale, la Windows Journal Utility e la Sticky Notes Utility che consente di porre brevi note e porle in un punto qualsiasi del desktop, rappresentano la soluzione ideale per l'utilizzo del notebook in completa libertà.

> **Con Acer Advantage New Edition potrai estendere la garanzia a 3 anni con copertura da danni accidentali\*\*. Richiedi l'estensione al tuo rivenditore di fiducia. New Edition**<br>ADVANTAGE New Edition

 $\Omega$ 

**• Processore Mobile Intel® Pentium® III - M a 800 MHz** 

**• 30GB Hard Disk • 256MB SDRAM • 24x CD-ROM • LCD da 10,4" TFT con risoluzione XGA a 16 milioni di colori • Scheda di rete 10/100Mbps LAN integrata e modem/fax 56Kbps V.90 • Connettività Wireless 802.11b integrata\* • SmartCard • Penna Stylus EMR • WXP Table • Microsoft® Windows® XP Professional Tablet PC Edition • Garanzia 2 anni di cui 1 Internazionale**

**Acer consiglia Microsoft® Windows® XP Professional per computer portatili.**

TravelMate 100

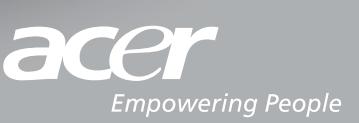

Pleasing Advertising • nuevacom

#### **Commento**

#### **Va' dove ti porta Internet**

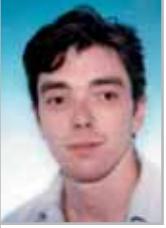

**Dario Zini,**  responsabile del Laboratorio di CHIP

■ Mentre il fronte dei produttori e dei provider di telefonia mobile è in trepidante attesa dell'avvio dei servizi Umts, dati i cospicui investimenti effettuati, gli utenti, bombardati da sigle e pubblicità su Mms, Gprs, Ems, giochi interattivi e videotelefonate, si stanno probabilmente interrogando sulla reale utilità di queste nuove tecnologie.

L'Umts offrirà banda larga in movimento, per essere sempre connessi a Internet con il proprio palmare o notebook: ma servirà davvero l'Umts, se in ogni aeroporto, università, treno o albergo disporremo di banda larga Wi-Fi per collegarci a Internet con le nostre schedine wireless?

Certo, il raggio di copertura di un access point Wi-Fi è circoscritto a una zona ristretta, ma se per essere sempre collegati a Internet, anche in movimento, bisogna spendere una fortuna (le prime tariffe Umts rese note non sono certo popolari), forse rinviare la connessione al momento in cui ci si trova all'interno di un Hot Spot, ovvero una zona coperta da un access point, sarà una scelta più conveniente.

#### **» Caratteristiche a confronto**

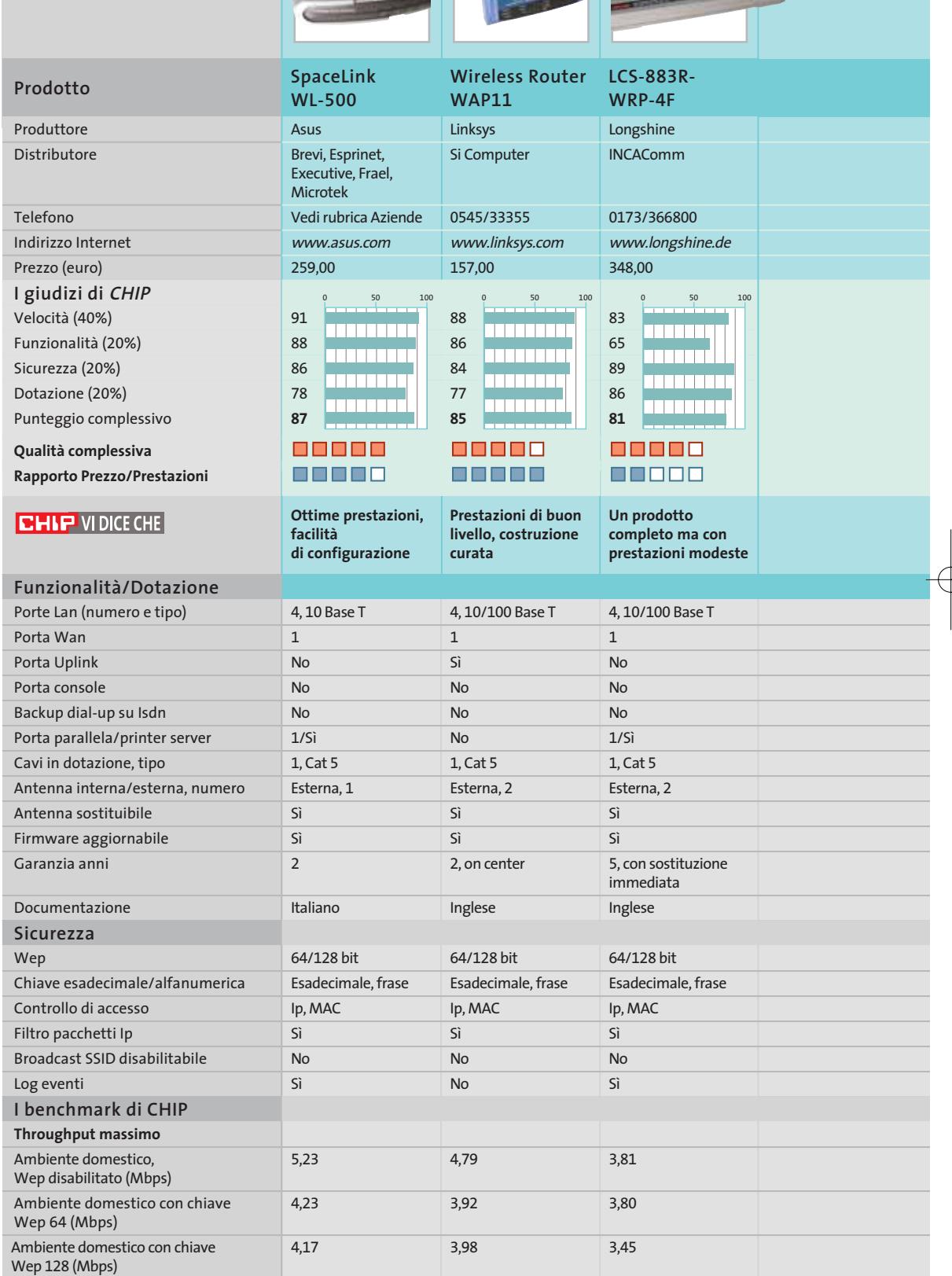

*I giudizi di* CHIP *corrispondono a: 5= ottimo 4= buono 3= discreto 2= sufficiente 1= insufficiente*

#### Router wireless

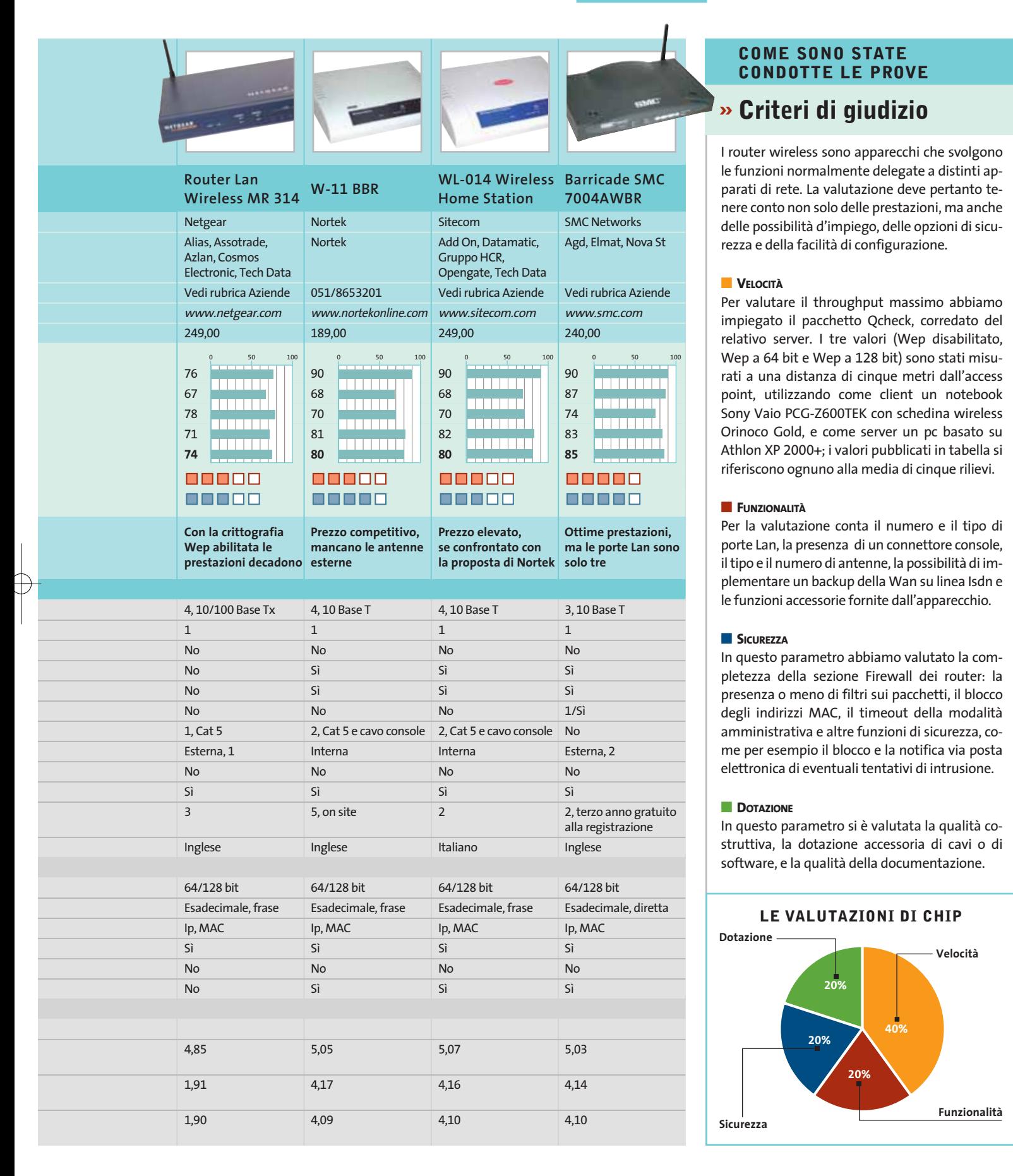

Whirlport

# **Configurare il router Asus WL-500 Il wireless entra in casa**

**La configurazione di un access point o di un router wireless Wi-Fi è un'operazione alla portata di tutti e può essere completata in pochi minuti. Anche gli utenti privati non devono sottovalutare gli aspetti relativi alla sicurezza, per non incorrere in indesiderati abusi della propria banda. Di Dario Zini**

**I** l nuovo router wireless di Asus è un prodotto completo e funzionale, adatto sia all'uso in azienda sia in ambiente domestico: un dispositivo che racchiude un access point Wi-Fi, un router, un firewall e uno switch a quattro porte, ovvero tutto ciò che serve per realizzare una piccola rete mista cablata/wireless e condividere banda Internet Adsl o a cavo.

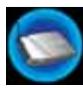

#### **Installazione dell'apparecchio**

La prima cosa da fare è individuare una buona posizione per il WL-500: trattandosi di un dispositivo wireless, è preferibile scegliere una collocazione a muro, in alto e in un punto non troppo nascosto. Date le necessità di cablaggio risulta più comodo non allontanarsi troppo dal punto della casa o dell'ufficio in cui è ubicato l'hug di Fastweb o il modem Adsl, onde evitare di dover ricorrere a cavi troppo

lunghi. Per l'installazione a parete, il WL-500 è provvisto di agganci nella parte posteriore e l'antenna è snodata in modo da essere anche orientabile verso l'alto. Il raggio di copertura wireless, all'interno di un normale ambiente domestico, è di circa 30 m e quindi più che sufficiente a coprire anche gli appartamenti più grandi.

Volendo si può semplicemente appoggiare l'access point su una scrivania, anche usufruendo dei sostegni integrati nell'apparecchio che permettono la collocazione in verticale.

L'installazione dei cavi è banale: naturalmente l'Asus SpaceLink va alimentato, con il trasformatore a 5V fornito, poi il modem Adsl o l'hug va connesso alla porta Wan presente sul retro tramite uno dei cavi Rj-45 forniti. Il singolo pc e altre postazioni fisse si connettono in modo analogo sulle quattro porte dello switch a 10 Mbit. La presenza di connessione di rete è confermata dall'accensione dei relativi diodi led.

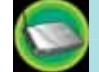

#### **Configurazione base**

La configurazione dello SpaceLink WL-500 avviene mediante browser ed è pertanto indipendente dalla piattaforma impiegata. Un'operazione preliminare da compiere per poter raggiungere la schermata iniziale del Web server integrato è la configurazione della scheda di rete sul pc impiegato per la configurazione: di default l'indirizzo Ip assegnato al WL-500 è 192.168.123.1 e pertanto per poter "parlare" con il Web server è necessario configurare la scheda di rete nella stessa sottorete, quindi con un valore di Ip del tipo 192.168.123.x (dove x è un numero compreso tra 2 e 254, non è importante il valore scelto), con maschera 255.255.255.0; i valori relativi ai Dns possono, in questa fase, essere omessi.

L'Ip del gateway WL-500 è modificabile, pertanto tale variazione dell'indirizzo Ip sulla scheda Lan è necessaria solo per la prima configurazione, e naturalmente si può riportare ai valori iniziali conformi alla propria sottorete a configurazione effettuata. Se le impostazioni sono corrette, puntando il browser all'indirizzo 192.168.123.1 si accede alla variopinta schermata iniziale, che richiede Username e Password. L'accoppiata di default "Admin, Admin" consente l'accesso a tutti i menù. Dalla schermata principale, alla voce Login Password è permessa la modifica della password, che è la prima opzione di sicurezza da impostare (fig. 1).

Il menù consente due macrotipologie di settaggio, la Basic e la Advanced: già dal menù di base è possibile impostare il WL-500 in modo da operare in modo completo e sicuro; le opzioni avanzate riguardano per lo più impostazioni di sicurezza specifiche, la riallocazione delle porte e l'abilitazione o meno di servizi sulla rete.

Di base le impostazioni riguardano le configurazioni della Lan, del Wireless, della Wan e del firewall integrato. Il menù di configurazione dei parametri

#### **CONFIGURARE IL WL-500 Una**  ō 同道的 **1 delle prime precauzioni: sostituire la password**  $\approx$ **amministrativa I parametri**  $Q =$  $\circ$ 常常性 **2** -10 **wireless: l'abilitazione della crittografia non pesa eccessivamente sulla velocità massima**

relativi al wireless (fig. 2), permette la selezione dell'SSID, che è il nome della rete wireless e funziona in modo analogo ai workgroup di Windows: una postazione può accedere alla wireless Lan solo se configurata con lo stesso SSID dell'access point.

È un'impostazione fondamentale per la sicurezza ed è pertanto consigliabile compilare il relativo campo con un nome di rete. Il canale di trasmissione, preimpostato sul valore 6, va modificato per far eventualmente coesistere l'access point con altri simili che trasmettano su canali diversi: può essere lasciato al valore di default. Il Basic Data Rate riguarda la compatibilità con schedine wireless di prima generazione, più lente: salvo esigenze specifiche, è meglio scegliere la seconda opzione, che permette di raggiungere valori di throughput più elevati. Segue la selezione dell'algoritmo di crittografia Wep, che può essere impostato come "disattivato", a 64 bit oppure a 128 bit. Il Wep è il cuore della sicurezza wireless e, anche se con opportuni tool è possibile raggirarlo, la sua abilitazione risulta comunque un ulteriore ostacolo per malintenzionati che vogliano usare la vostra banda. La sicurezza sul wireless è infatti efficace se vengono attivate tutte le opzioni di filtro e crittografia messe a disposizione dai moderni access point come l'Asus. Le misurazioni effettuate in laboratorio hanno evidenziato dei cali di prestazioni, sul WL-500, molto esigui con la chiave Wep a 128 bit attivata, con valori di throughput massimo di 4,17 Mbps contro i 5,23 Mbps con chiave disabilitata, e poco più di 1 Mbit di banda è sicuramente sacrificabile a favore della sicurezza. La chiave può essere immessa come sequenza esadeci-

‰

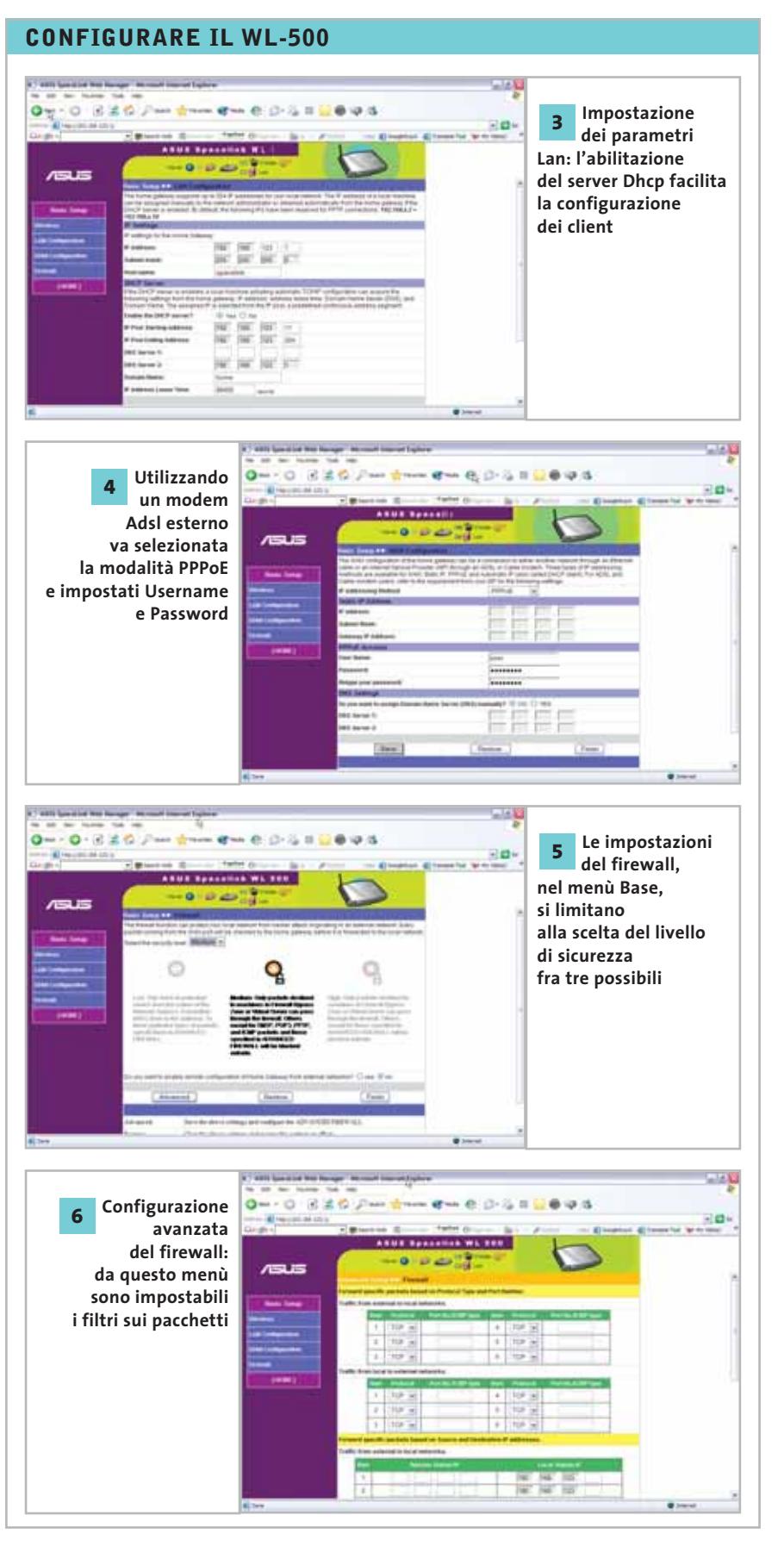

male nei relativi campi, o più semplicemente, generata a partire da una Magic Word mnemonica, in modo automatico.

Dopo aver salvato le impostazioni wireless, si può passare a quelle relative alla Lan (fig. 3). È da questo menù che, oltre al nome, anche l'Ip del WL-500 può essere modificato: magari in un più canonico 192.168.0.1, o comunque in un Ip con sottorete conforme a quella presente sulle altre postazioni della rete. Il dispositivo Asus agisce sia da client che da server Dhcp: in quest'ultimo caso va selezionato il range di Ip da allocare alle stazioni (che naturalmente vanno configurate come client Dhcp e non con Ip statico) ed eventualmente i server Dns da usare, qualora non vengano erogati in automatico dal provider Internet o volendo impiegare specifici server Dns sulla Lan.

Relativamente alle impostazioni Wan (fig. 4), le possibilità sono tre: l'impiego di un Ip statico, il PPPoE e l'indirizzamento automatico.

Nel primo caso, situazione per lo più riscontrabile in aziende, ci si limita a compilare i campi con i valori di Ip e maschera di sottorete, nonché quelli relativi ai server Dns. Più "casalinghi" sono il PPPoE, che è l'impostazione da selezionare nel caso sulla porta Wan del WL-500 sia collegato un modem Adsl, oppure Automatic, qualora ci si connetta all'hug di Fastweb o a dispositivi similari, in grado di erogare in automatico gli indirizzi Ip.

Per il PPPoE i campi da compilare riguardano Username e Password, e normalmente non serve selezionare i server Dns, i cui Ip vengono erogati in automatico dal provider, insieme all'Ip dinamico allocato. Automatismi analoghi sono riscontrabili su connessioni a cavo (come Fastweb), per le quali la semplice selezione della modalità di client Dhcp è sufficiente.

Il menù di base è completato dalla voce Firewall, che conduce a una banale scelta del livello di sicurezza, tra tre possibili (fig. 5). Per non limitare troppo le possibilità di accesso interne alla rete, la scelta della prima opzione risulta otti-

#### Configurare l'Asus WL-500

male, mentre si consiglia di ricorrere alle due modalità più "blindate" solo operando congiuntamente opportune impostazioni nel menù avanzato del firewall (fig. 6), che permette di gestire i filtri e i reindirizzamenti dei pacchetti.

#### **Configurazione avanzata**

È solo dal menù avanzato che sono accessibili le opzioni di sicurezza wireless evolute. La più importante, indicata come Wireless Access Control, riguarda la limitazione degli accessi sulla rete wireless ai soli client abilitati. Il controllo avviene sull'indirizzo MAC della schedina Wi-Fi impiegata, il quale deve essere inserito nella lista di schede autorizzate (fig. 7), nella tipica forma di sequenza esadecimale.

La stessa lista può anche essere impiegata per respingere le richieste da parte di specifici MAC Address, o addirittura di disabilitarli. Il filtro sui MAC Address delle schedine wireless è una delle più efficaci contromisure contro gli hacker, che si troverebbero, volendo accedere all'access point e alla banda, a dover emulare in qualche modo un MAC Address a loro non noto e impossibile da estrapolare.

Dalla voce Virtual Server vengono gestiti i reindirizzamenti delle richieste su porte specifiche verso la postazione o il server scelto: tutto il traffico Http può, per esempio, essere riconvogliato su un server e quello Ftp su un altro server (fig. 8). Questo menù risulta utile quando si impiega un sistema di gestione dinamica del Dns, come DynDNS *(www.dyndns.org)*, per implementare un Web server anche senza disporre di un indirizzo Ip statico.

Sulla rete è poi possibile consentire o meno l'utilizzo di applicazioni specifiche, come ICQ o mIrc, che sono limitabili accedendo dalla voce Special Application (fig. 9). Altre possibilità offerte dal menù avanzato sono l'aggiornamento del firmware o il ripristino delle impostazioni dello SpaceLink ai valori di default. In qualunque momento si può ottenere una tabella che sintetizza le impostazioni del WL-500 e la sua operatività, selezionando la voce Status (fig. 10).

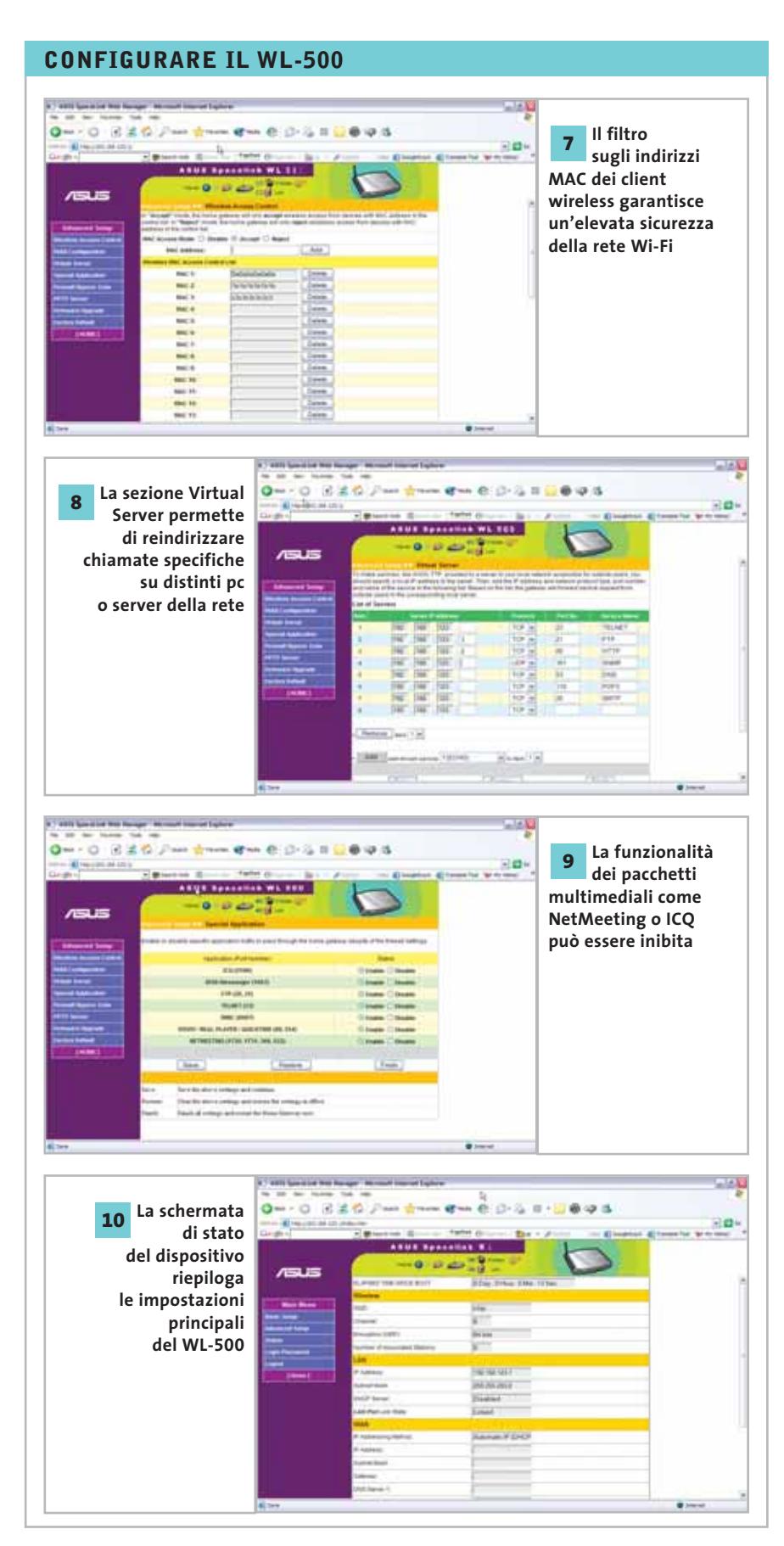

GENNAIO 2003 | CHIP **139**

#### **Navigare veloci**

# **Un turbo per il Web**

**Viaggiare su Internet con il massimo comfort arricchendo il browser, ottenendo una maggiore velocità e bloccando trasferimenti di dati inutili o dannosi: CHIP illustra i migliori suggerimenti per essere più veloci in Rete. Di Markus Schmidt** 

Dsl o Isdn, analogico o digitale? A volte è indifferente il collegamento utilizzato per navigare sul Web: spesso, in<br>browser si dimostrano estremamente lenti nel caricare collegamento utilizzato per navigare sul Web: spesso, infatti, i browser si dimostrano estremamente lenti nel caricare siti, indipendentemente dalla linea scelta per scaricare i dati da Internet. Tuttavia, non sempre la colpa è da attribuirsi al Web, dato che impostazioni errate del computer potrebbero rallentare anche la più rapida delle connessioni. *CHIP* presenta alcuni strumenti che, oltre ad accelerare le connessioni via modem o Isdn, possono essere utili anche per chi usa accessi xDsl: le pagine Internet vengono costruite in background, prima ancora di avere fatto clic sui link, e i fastidiosi banner pubblicitari vengono eliminati dalle pagine. Inoltre vengono presentate differenti modalità non solo per velocizzare il proprio browser, ma anche per modificarne la grafica a proprio piacimento tramite numerose skin.

#### **STRUMENTI DI ANALISI**

Prima di poter accelerare la connessione a Internet è necessario naturalmente controllare l'attuale velocità di navigazione.

**AnalogX NetStat Live:** un ottimo  $\frac{1}{\sqrt{2}}$ strumento per misurare la velocità della connessione a Internet. Il programma mostra in forma chiara la velocità dei canali di upload e download e il carico corrente sulla Cpu. Una funzione importante per gli utenti delle linee xDsl che hanno sottoscritto un abbonamento che prevede limiti del volume di traffico è la possibilità di calcolare automaticamente la quantità di dati trasferiti nell'ultimo mese.

Se la velocità di trasferimento dei dati via modem, Isdn o xDsl, risulta sensibilmente inferiore rispetto al valore considerato normale (i valori massimi raggiungibili sono 5 kbit/s con un modem da 56k, 8 kbit/s per l'Isdn e 96 kbit/s per una connessione xDsl), il passo successivo di messa a punto prevede l'installazione dello strumento BeFaster,disponibile sul Cd-Rom allegato alla rivista.

**VisualRoute:** anche questo è un programma che rientra tra gli strumenti di analisi del sistema.

Se il tempo che intercorre per la visualizzazione di una pagina Web è estremamente prolungato, la causa potrebbe non essere la lentezza del trasferimento dei dati, ma piuttosto risiedere nei tempi di ping elevati tra il pc e il Web server: questo potrebbe comportare che una parte delle richieste di dati venga rallentata,oppure non riceva risposta. VisualRoute si dimostra utile proprio per capire il motivo di un eventuale rallentamento nel flusso dei dati. Immettendo nella riga indirizzi l'Url di una pagina che richiede molto tempo per essere caricata, viene visualizzato in quali punti i dati subiscono rallentamenti.

Tempi di latenza sotto i 300 ms sono ottimi e fino a 500 ms la navigazione risulta ancora accettabile. Non è possibile, in realtà, influire sul percorso che i dati devono seguire, ma con un semplice trucco si possono ridurre al minimo i tempi di attesa, per esempio utilizzando un programma come Allegro Surf Network.

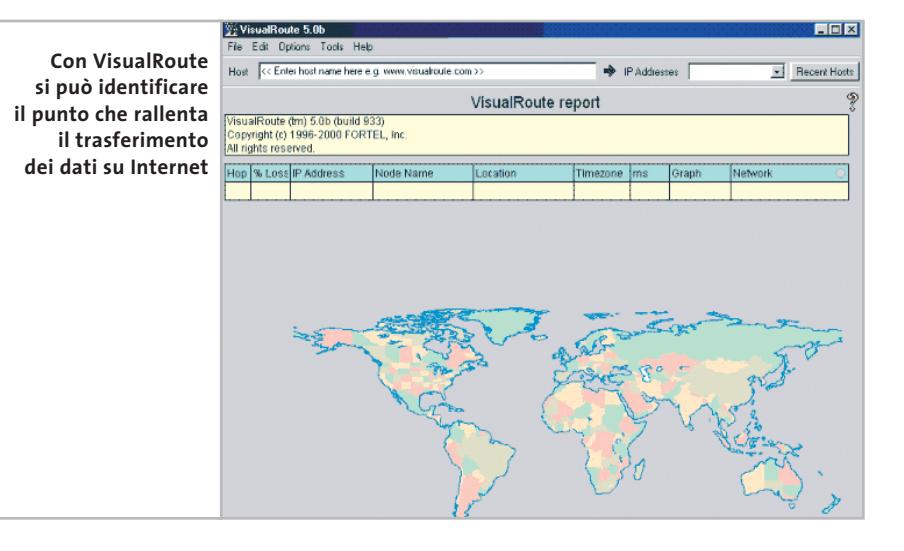

#### **MESSA A PUNTO DEL SISTEMA**

#### **» È facile navigare velocemente**

Chi naviga tramite xDsl dovrebbe tenere presente alcune regole per l'aggiornamento dei file: le connessioni xDsl spesso sono di tipo Adsl. Anche chi naviga via Isdn può, con un semplice trucco, accelerare la velocità su Internet.

#### **Disattivare i protocolli superflui Isdn xDsl**

Se si naviga tramite una connessione xDsl, in Windows XP tramite Start/Connetti a/Mostra tutte le connessioni si dovrebbe poter ottimizzare la connessione a Internet. Compaiono almeno due icone, una per la propria Lan (rete locale) e l'altra per la connessione di Accesso remoto. Un clic destro sull'icona della Lan permette di scegliere Proprietà dal menù contestuale; nella finestra di dialogo successiva compaiono i protocolli utilizzati dalla connessione. È importante che non sia abilitato alcun protocollo: nella normale connessione di Accesso remoto invece deve essere presente solo il Tcp/Ip.

#### **Attivare**

**la compressione dei dati** Un elemento importante per guadagnare tempo nella navigazione sul Web è la compressione dei dati. Nelle impostazioni Avanzate del modem si trova appunto l'opzione Attiva compressione dati: se abilitata, la velocità di navigazione risulterà notevolmente aumentata.

#### Navigare veloci

#### **NAVIGARE VELOCEMENTE**

Una volta effettuata l'analisi della connessione a Internet, con particolari strumenti si possono eliminare i problemi individuati.

**BeFaster:**si tratta di uno strumen- $\frac{6}{2}$ to generale di messa a punto di alcuni parametri che possono rendere più veloce la connessione a Internet. Tra questi compaiono valori criptici quali Mtu (Maximun Trasmission Units) e Ttl (Time To Live).Di seguito nella tabella si indicano i valori ottimali per la connessione.

#### **VALORI OTTIMALI DI CONNESIONE**

- Mtu: massima dimensione di un pacchetto.
- Rwin: dimensione del buffer dati che va completamente riempito prima che Windows passi al successivo trasferimento di dati.
- Ttl: numero di incroci nel Web che un pacchetto dati deve saltare prima di venire eliminato.

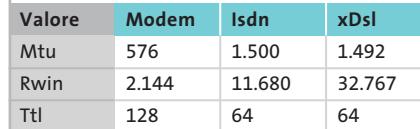

Questi valori non possono però tenere conto di situazioni e ottimizzazioni particolari. Se si vogliono adattare i valori per il proprio sistema conviene seguire le raccomandazioni fornite da Microsoft sul sito *http://support.microsoft.com/default.aspx? scid=kb;[LN];Q159211*. Questo articolo della Knowledge Base spiega come capire quando un router non inoltra più correttamente i dati a partire da una certa Mtu.

**AllegroSurf Network:** questo programma si integra come proxy locale sul computer e già nel corso dell'installazione offre la possibilità di configura-

#### **MENO COOKIE, PIÙ PRIVACY**

#### **» Le giuste impostazioni per ogni browser**

#### **INTERNET EXPLORER**

Il browser di Microsoft accetta solo alcune modifiche alle impostazioni. Per prima cosa conviene diminuire a un valore accettabile lo spazio per la cache (File temporanei di Internet); per fare ciò è necessario selezionare Strumenti/Opzioni Internet e aprire la scheda Generale, per poi fare clic su Impostazioni.

#### **MOZILLA**

Il browser Mozilla è il modello dei nuovi browser Netscape, ma possiede comunque alcune funzionalità che lo rendono migliore di Netscape Navigator per l'utente privato. L'impostazione principale per rendere Mozilla più veloce si raggiunge con Edit/Preferences/Advanced, dove è da attivare la casella Enable Quick Launch. In tal modo una parte del motore del browser viene caricata già all'avvio di Windows.

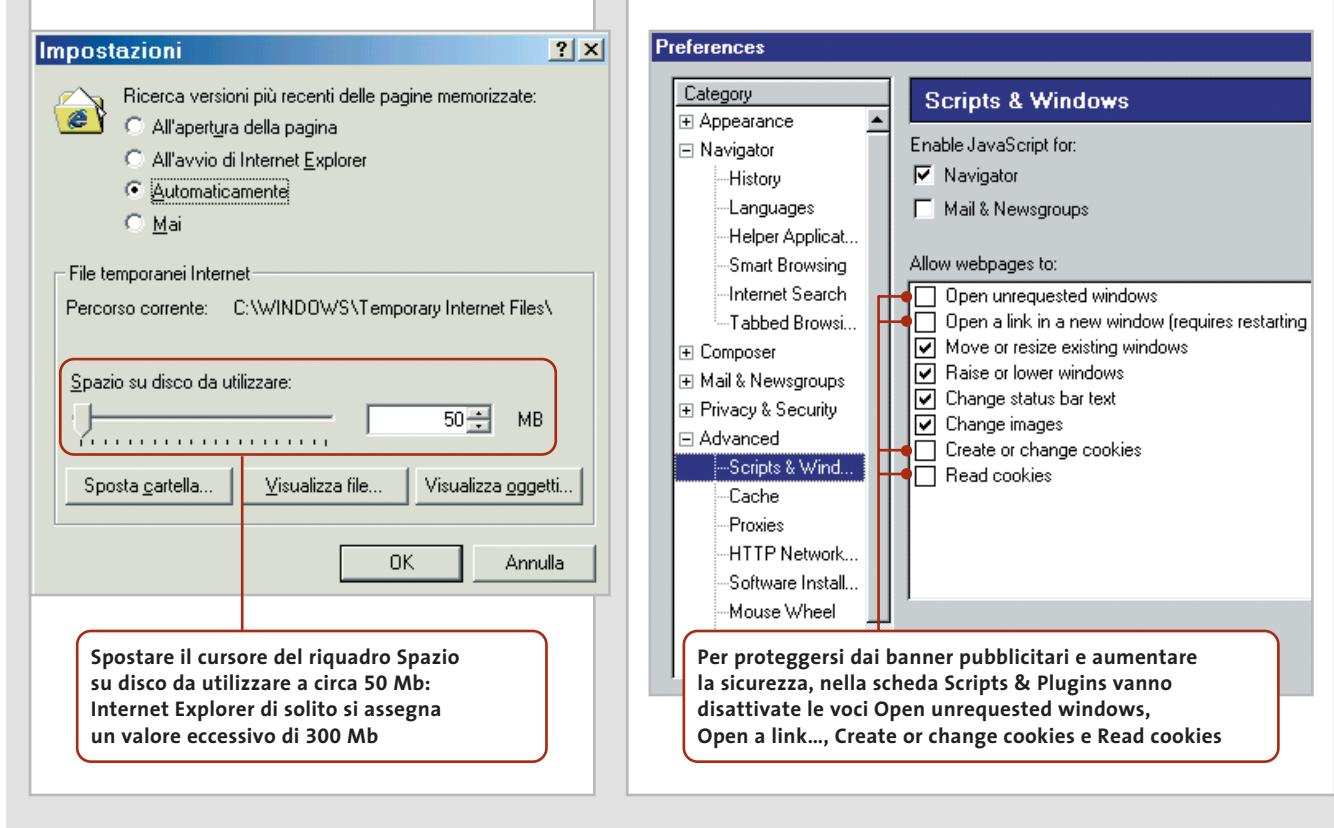

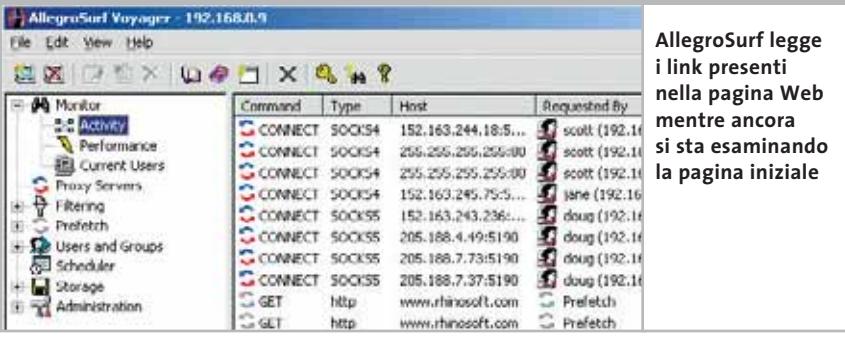

re Internet Explorer o Netscape Navigator in modo che utilizzino proprio tale proxy locale, mentre chi possiede Opera deve effettuare le modifiche manualmente. Allegro Surf Network prevede l'installazione come servizio di Windows, così che lo strumento può venire caricato automaticamente a ogni avvio del sistema operativo.

Le funzioni offerte dal programma sono numerose e molto utili: il proxy locale può non solo servire da buffer dei dati, ma se richiesto può anche caricare i dati in anticipo nella memoria locale. Per fare questo, esamina la pagina Web e apre i singo-

#### **OPERA**

Il browser alternativo Opera è già un piccolo miracolo di velocità con le impostazioni standard, ma con qualche piccolo intervento si può ancora accelerare la costruzione delle pagine. Il menù delle opzioni si trova tramite File/Preferenze.

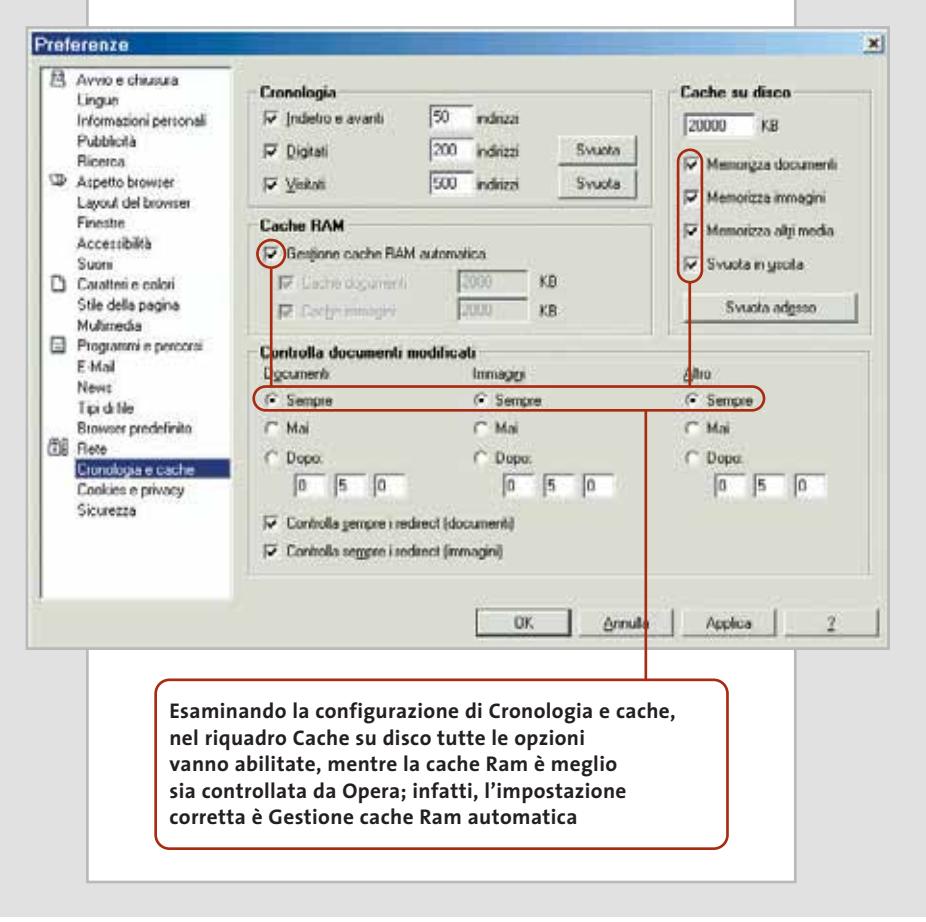

li link ipertestuali che trova in essa, in modo invisibile all'utente. Il numero di livelli che il programma deve caricare in anticipo si può specificare alla voce Prefetch del diagramma ad albero. Per evitare di caricare dati inutili, il programma è capace di filtrare i messaggi pubblicitari dalle pagine Web ed eliminare alcuni tipi di file dal buffer. Sotto la voce Storage si può specificare quanto spesso le pagine Web nel buffer debbano essere aggiornate e, nella stessa finestra di configurazione, si può scegliere quanto grande debba essere la cache sul disco fisso gestita dal programma.

**FastNet99:** questo programma si  $\bullet \text{ dimension}$ to efficace, dato che memorizza gli indirizzi Ip di una pagina Web, così che al successivo richiamo della stessa pagina la sua Url non debba nuovamente essere convertita dal server Dns in un indirizzo Ip valido. Di norma una chiamata di pagina richiede tempo: dopo avere immesso l'indirizzo nel campo, viene interrogato un server Dns per sapere quale indirizzo Ip vi sia assegnato. Se il server Dns non riesce a trovare l'indirizzo valido,smista la richiesta al server Dns successivo: FastNet99 permette di eliminare questa richiesta.

**Flash Catcher:** è uno strumento  $\blacktriangleright$ NEL CD utile per chi ama le animazioni. Tramite un menù contestuale avanzato permette di salvare direttamente come file .Swf sul proprio pc animazioni integrate nelle pagina Web. Se si vuole imparare a creare animazioni si possono così tenere comodamente come esempi i trucchi degli esperti.

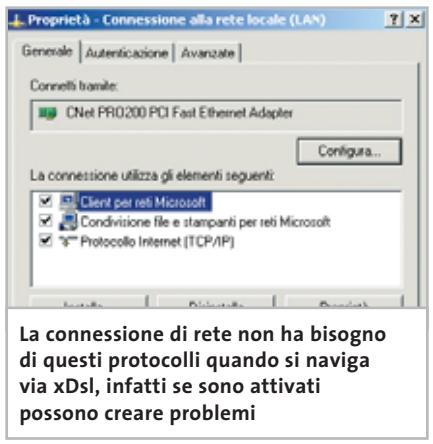

‰

#### Navigare veloci

#### **SETUP DEL BROWSER**

Molti programmi esterni possono accelerare il browser; alcuni strumenti utili e piccoli interventi sul Registry possono dare un ulteriore contributo.

**Internet Explorer Web Accesso-** $\mathbf{F}$ **ries:** è un buono strumento per dotare Internet Explorer di un maggior numero di funzioni, fornito dalla stessa Microsoft. Il pacchetto contiene uno zoom di immagini, che permette di effettuare l'ingrandimento e il rimpicciolimento delle immagini presenti su una pagina Web; con il componente Toolbar Wallpaper si può invece fornire un altro sfondo alla barra degli strumenti di Internet Explorer. Gli accessori possono inserire un'icona addizionale nella barra degli strumenti, con cui si può passare con un clic alla modalità online e offline.

Per chi costruisce pagine Web sono interessanti i Developer Accessories del pacchetto: con essi, è possibile richiamare dal menù contestuale di Internet Explorer il Document Tree, che visualizza struttura e proprietà della pagina Web corrente.

**Google Toolbar:** quando si cercano su Internet file, informazioni, programmi o altro, si consiglia di utilizzare questo strumento, reperibile all'indirizzo *http://toolbar.google.com*. Si integra come seconda riga indirizzi in Internet Explorer e dirige i termini di ricerca ivi immessi al noto motore di ricerca Google.

La barra degli strumenti offre anche un'opzione di Ranking, con la quale si

#### **SKIN**

#### **» Grafica per il browser**

**Internet Explorer:** per il browser di Microsoft esistono numerose skin all'indirizzo Web www.hotbar.com. Hotbar è un plug in per Internet Explorer capace di gestire parecchie skin, che si possono facilmente reperire tramite motore di ricerca. Un'altra fonte di skin per Internet Explorer è www.neoplanet.com: NeoPlanet offre un'interfaccia divertente e colorata.

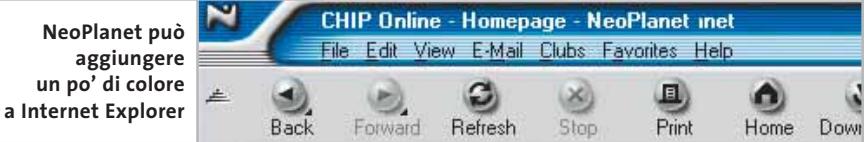

**Mozilla:** chi desiderasse assegnare altre interfacce al browser Mozilla può navigare nel sito http://themes.mozdev.org. Una delle tante skin disponibili può addirittura dare a Mozilla l'aspetto di Internet Explorer.

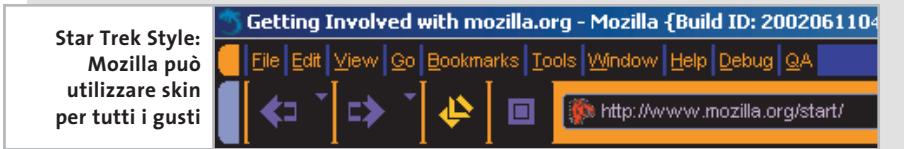

**Opera:** anche Opera dispone di skin, ma suddivide questi abbellimenti in pulsanti e immagini addizionali per lo sfondo della barra degli strumenti. La ricerca di skin può essere effettuata presso il sito http://my.opera.com/customize.

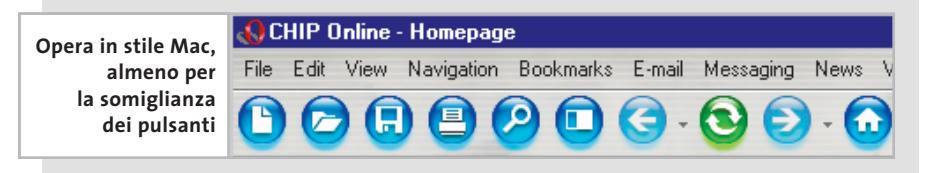

può vedere come la pagina Web corrente venga elaborata dall'archivio di ricerca di Google; la funzione, però, va attivata solo se la si ritiene utile, dato che viene trasferita a Google la propria Url corrente.

Se si può fare a meno delle funzioni accessorie di Google Toolbar ma si desidera comunque evitare di utilizzare il motore di ricerca predefinito Msn Search, è possibile sostituirvi Google tramite la procedura indicata nell'articolo "Soluzioni a portata di mano" comparso sul numero scorso, a pag. 178.

**Pop-Up Stopper:** questo strumento, scaricabile da *www.popupstopper.com*, può essere usato per bloccare singole finestre a comparsa automatica.

#### **Mozilla**

Un plug in consigliabile per Mozilla si chiama Mouse Gestures for Mozilla; i Mouse Gestures sono comandi che si immettono direttamente tramite il mouse: per esempio, premendo il tasto destro e muovendo il mouse verso sinistra si salterà alla pagina Web visitata per ultima. Queste mosse del mouse possono, dopo un breve periodo di addestramento, rendere più veloce la navigazione. Il plug in può essere scaricato dal sito *http://optimoz.mozdev.org/gestures/installation.html*. Dopo l'installazione è necessario riavviare il browser e personalizzare i comandi tramite Edit/Preferences/Advanced/Mouse Gestures.

#### **Opera**

**Comandi via mouse:** per dare comandi per la navigazione a Opera tramite movimenti del mouse non occorre scaricare alcun plug in. I Mouse Gestures in questo caso sono già attivi, come si può verificare facendo clic destro con il mouse e poi, per esempio, spostando il cursore verso sinistra.

**Blocco delle finestre pop-up:**in Opera,dopo la pressione del tasto F12, si può selezionare dalla finestra di opzioni che si apre la voce Rifiuta finestre di pop-up; se in seguito si vuole riattivare questa funzione basterà premere nuovamente F12 e selezionare Accetta finestre di pop-up.
#### **SOMMARIO**

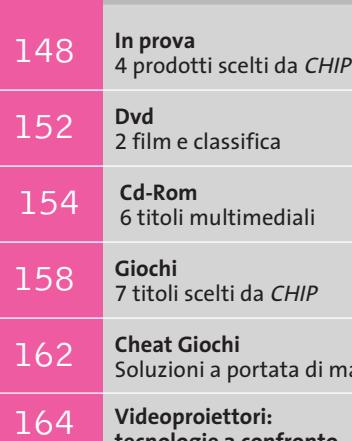

**tecnologie a confronto** Al di qua dello schermo

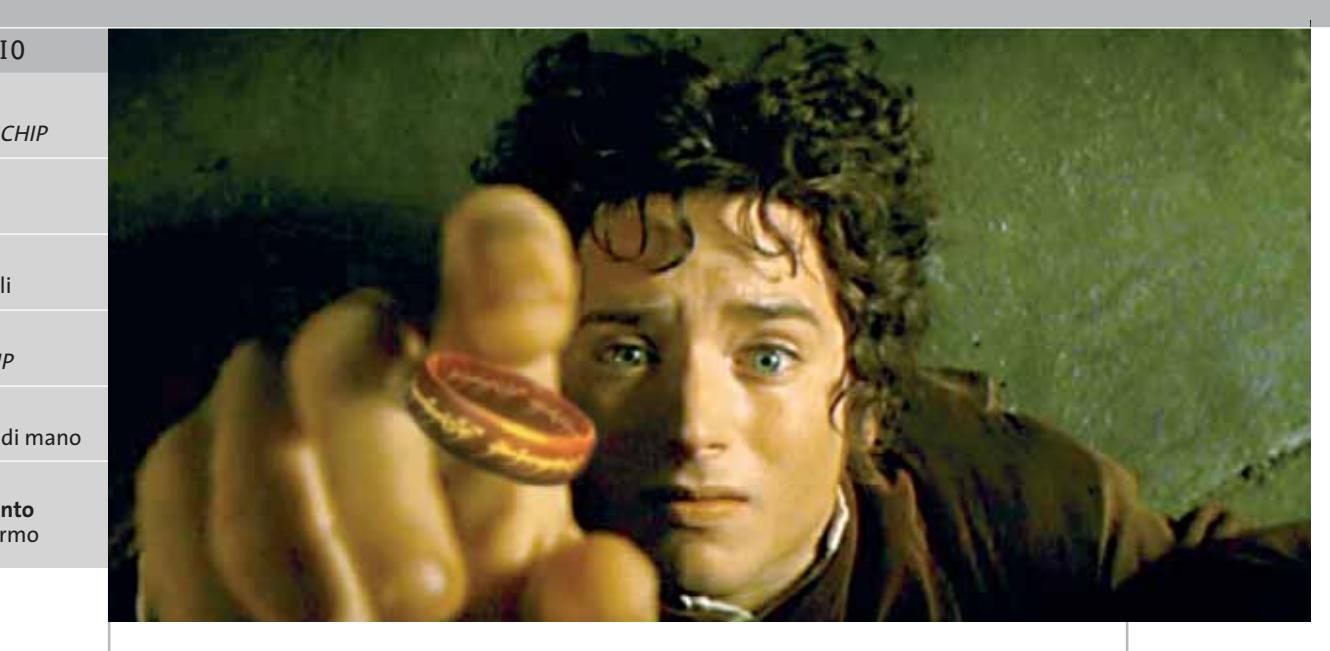

# **is supported distribution** and **interactive control interactive control interactive control interactive control interactive control interaction of the second interaction of the second interaction of the sono stati tratti Il Signore degli Anelli: Dvd e videogioco La Compagnia dell'Anello**

**su Dvd in versione estesa, e un videogioco.** *Di Alessandro Milini*

■ "Un Anello per domarli, un Anello per trovarli, Un Anello per ghermirli e nel buio incatenarli, Nella Terra di Mordor, dove l'Ombra cupa scende".

Questa è la prima frase stampata sul primo libro de *Il Signore degli Anelli* e, dopo un lungo preambolo, così inizia il film diretto da Peter Jackson e ora uscito nell'*Extended Dvd Edition:* in quattro Dvd sono inclusi il film e circa 15 ore di contributi extra. È anche disponibile la confezione *Collector's Dvd Gift Set,* in cui sono presenti due statuette, in edizione limitata, raffiguranti gli Argonath del film.

Il Dvd inizia con i preparativi per la festa dell'hobbit Bilbo Baggins e con una panoramica sulle abitudini degli abitanti della Contea, così come narrato nelle pagine del libro. Le differenze rispetto alla versione cinematografica e al Dvd uscito alla fine di agosto dello scorso anno, sono evidenti. La qualità video è migliorata grazie a un filtraggio digitale delle immagini, che ha reso praticamente indistinguibili le scene create al computer da quelle realmente girate. L'inserimento nella trama della sceneggiatura non inclusa nella versione cinematografica ha comportato sia un lungo lavoro di doppiaggio, che ha coinvolto gli attori anche dopo la fine delle riprese, sia lunghissime sessioni di montaggio. Tutto questo ha dato un risultato che sarà apprezzato anche da chi non ha gradito l'adattamento cinematografico, soprattutto per gli inevitabili "strappi" all'interno della storia vista nelle sale. Anche se ridotte a pochi secondi, o minuti in alcune scene, le aggiunte hanno reso la trama più

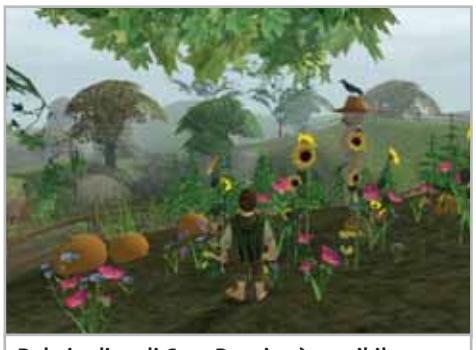

**Dal giardino di Casa Baggins è possibile ammirare la Contea**

scorrevole e hanno contribuito a rendere il film più fedele al libro. L'inserimento di alcuni passaggi delinea con più chiarezza il carattere di determinati personaggi e aiuta a non sentire la mancanza di figure chiave presenti nel libro, come Tom Bombadil.

Una delle scene maggiormente riuscite è quella relativa ai doni fatti da Galadriel, la regina degli Elfi, alla Compagnia. Questo episodio riveste un ruolo fondamentale nel libro, ma nella versione cinematografica è stato praticamente tagliato precludendo, a chi non conosce la trama originale, la comprensione di un profondo cambiamento nel comportamento di alcuni membri della compagnia. La colonna sonora, vincitrice dell'Oscar, è stata rimasterizzata e può essere ascoltata sia in Dolby Digital EX 5.1 sia in DTS ES 6.1, quest'ultima solo in lingua inglese.

Il film è stato diviso sui primi due Dvd per permettere l'ascolto del commento del regista, degli sceneggiatori e degli attori. Il terzo disco contiene sei documentari che, partendo dalla vita di J.R.R. Tolkien, arrivano al processo di adattamento del libro, alla sceneggiatura, alla costruzione degli scenari, dei costumi, delle armi e delle creature che avrebbero popolato la Terra di Mezzo. Il disco contiene, inoltre, una mappa interattiva che visualizza il percorso della Compagnia, una ricca galleria di immagini e un confronto tra lo story-board del film e delle sequenze girate. Nel quarto disco sono raccolti i documentari che raccontano la vita degli attori durante i 15 mesi di riprese in Nuova Zelanda e una galleria fotografica del dietro le quinte.

#### **A spasso nella Contea**

È ispirato al primo libro de *Il Signore degli Anelli* anche il videogioco omonimo, sviluppato da Surreal Software e Black Label Game per Vivendi Universal. La trama riprende la linea narrativa dell'avventura di Tolkien. Un primo filmato narra la creazione dell'Anello, il suo ritrovamento da parte di Bilbo e la decisione di distruggerlo nel posto dove è stato forgiato.

Il gameplay è semplice e comporta lo svolgimento di piccole missioni prima dell'accesso al livello successivo. La Con-

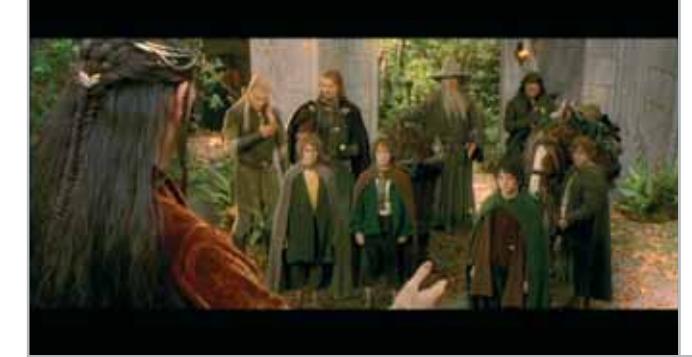

**Dopo il Consiglio di Elrond, la Compagnia è pronta a intraprendere il viaggio per distruggere l'Unico Anello**

tea è stata riprodotta abbastanza fedelmente, così come i personaggi. Il motore grafico è una derivazione di quello sviluppato per *Drakan* ed è affidabile e preciso.

L'azione inizia a Casa Baggins, dove Frodo dovrà ultimare i preparativi per il suo viaggio attraverso la Terra di Mezzo. Mano a mano che si procede nell'avventu-

**QUALITÀ COMPLESSIVA PREZZO/PRESTAZIONI**

**Il Signore degli Anelli La Compagnia dell'Anello Dvd**

**Ore di contributi extra + Colonne sonore rimasterizzate + + Oltre 30 minuti di scene in più**

I giudizi di CHIP sono illustrati a pag. 216

**Durata:** circa 200 minuti **Formato video:** widescreen (2.35:1)

**CHIP VIDICE CHE** 

inglese Dolby Digital EX 5.1, inglese DTS ES 6.1 Surround Sound

**Lingue:** italiano, inglese

www.medusahe.it

**Codifica audio:** italiano Dolby Digital EX 5.1,

**fetta fusione tra computer grafica e recitazione**

**Sottotitoli:** italiano per non udenti, inglese **Bit rate video Dvd 1:** 8,16 Mbps **Bit rate video Dvd 2:** 7,48 Mbps

**Produttore:** New Line Cinema, www.newline.com **Distributore:** Medusa Home Entertainment,

Prezzo: euro 59,99 (Extended Dvd Edition); euro 89,99 (Extended Dvd Edition Gift Set)

**Anamorfico:** sì **Standard televisivo:** Pal **Codice regionale:** 2

ra verranno utilizzati alternativamente anche il mago

cui Frodo viene a trovarsi una volta indossato l'Anello. Similmente a quanto accade nel libro, l'utilizzo prolungato dell'Anello espone Frodo al male e, se indossato a lungo, lo conduce alla perdizione e alla cattura. Il compito del giocatore è quindi di guidare i personaggi della Compagnia attraverso la Contea, Moria e Gran Burrone, dove presso il Consiglio di Elrond verrà presa la decisione di eliminare definitivamente l'Anello, e con esso il male, dalla Terra di Mezzo.

Gandalf e il ramingo Aragorn in base al tipo di missione da compiere. Molto interessante è la resa del mondo parallelo in

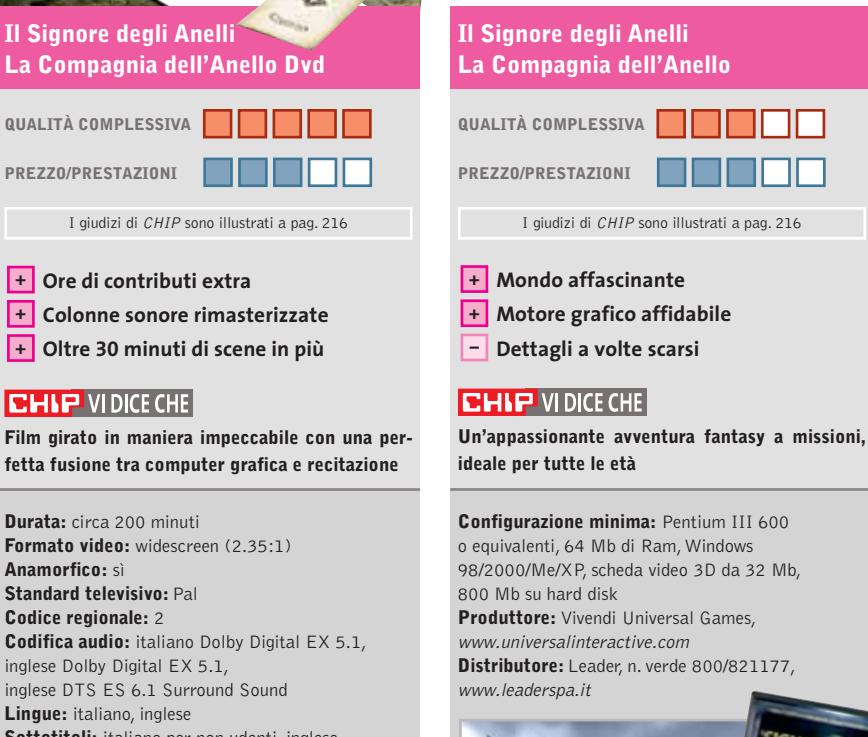

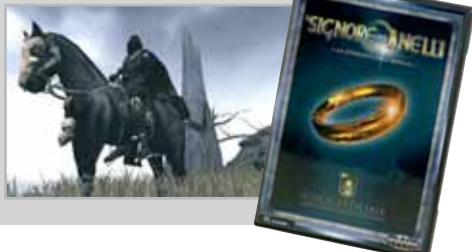

GENNAIO 2003 | CHIP **147**

#### In prova

#### **Scheda sintonizzatrice Tv • Terratec Cinergy 600 TV Radio**

# **Il computer va in onda**

**Il nuovo sintonizzatore Tv su scheda Pci di Terratec ha un Televideo ad alta velocità, audio stereo, telecomando e sintonizzatore radio Fm**

■ La scheda Cinergy 600 TV Radio di Terratec adotta un chip innovativo, il modello Philips SAA7134HL, che offre una qualità dell'immagine visibilmente migliore rispetto alle schede Tv convenzionali. I due punti di forza del nuovo chip sono il campionamento video a 9 bit (contro gli 8 bit delle schede più comuni) e il nettore, staffa color oro e circuito stampato laccato nero. I contatti dei connettori non sono dorati, ma la qualità è adeguata allo scopo. Il jack d'ingresso audio è una caratteristica di pregio che distingue Cinergy 600 dai sintonizzatori Tv convenzionali, che affidano alla scheda audio del pc la conversione A/D della co-

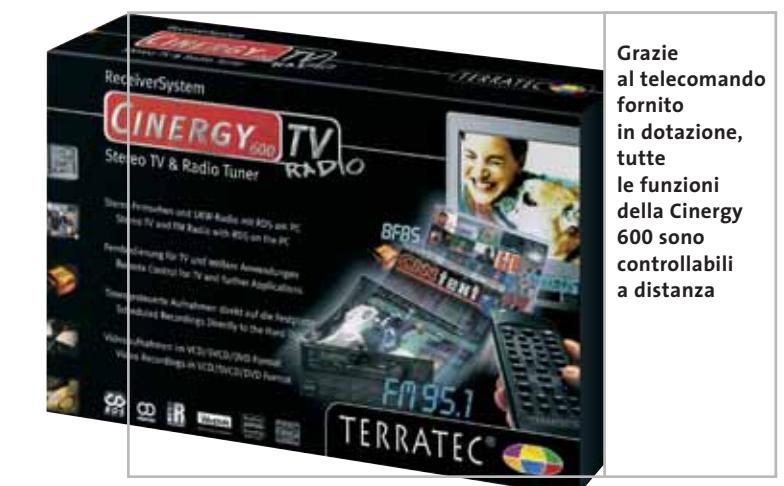

filtro a quattro linee impiegato per convertire la scansione interlacciata Pal nella scansione progressiva tipica dei computer. I filtri a due linee, usati nella maggior parte delle schede Tv sul mercato, generano artefatti e scalettature molto evidenti durante i movimenti orizzontali degli oggetti, che nella scheda Cinergy 600 sono meno fastidiosi e restano visibili solo durante le panoramiche più veloci.

Il progetto della scheda è particolarmente curato, con serigrafia sul lato posteriore del circuito stampato che riepiloga la funzione di ogni conlonna sonora, con il rischio di perdite di sincronismo.

La scheda gestisce l'audio Tv in stereofonia e integra anche un sintonizzatore radio Fm con Rds e un telecomando a infrarossi per fornire prestazioni allo stato dell'arte.Terratec correda la scheda con due software di gestione, complementari tra loro. Il programma Terratec TV usa un driver audio specifico, che garantisce la sincronia tra la cattura video e quella audio.

Resta comunque possibile collegare il jack stereo d'uscita all'ingresso di linea del pc, per utilizzare un altro software di

cattura video. Chi vuole sfruttare al meglio le funzioni di visione differita e registrazione su disco fisso deve infatti installare il secondo programma incluso nella dotazione: la versione completa di InterVideo WinDVR 2. Più avido di risorse del programma Terratec,per funzionare ha bisogno almeno di un Pentium III a 650 MHz, ma supporta la cattura su disco fisso con frame rate fluido e risoluzione che arriva a 720 x 576 pixel.

#### **Cattura dei filmati**

Il programma Terratec TV serve per la cattura in formati personalizzati e per la semplice visione delle emittenti televisive. Supporta perfettamente il telecomando a infrarossi a 36 tasti in dotazione e ha un'ottima gestione Televideo con cambio pagina istantaneo, grazie all'acquisizione in blocco di tutte le pagine trasmesse. Il programma Remote Control Editor lascia riprogrammare in modo visuale i tasti del telecomando, che può essere utilizzato anche per avviare e controllare altri programmi come Intervideo WinDVD.

La prova pratica è stata eseguita in ambiente Windows XP SP1 con Cpu Pentium 4 a 2 GHz, che è in pratica la base minima per usare al meglio tutte le funzioni. Abbiamo apprezzato la stabilità dei nuovi driver software, notevolmente perfezionati rispetto alla soluzione Philips di riferimento, e la disponibilità di programmi e manuali in italia-

no. Purtroppo la confezione non include l'antenna radio Fm e neppure i cavi videocomposito o S-Video, ma comprende il cavetto audio jack di uscita.Come tutte le schede sintonizzatrici pc, inevitabilmente influenzate dai radiodisturbi della scheda madre,Cinergy 600 ha una sensibilità inferiore rispetto a un tipico televisore e quindi è indispensabile servirsi di una antenna fissa per evitare la visione di strisce e altre interferenze.La funzione divisione differita gestita da WinDVR richiede qualche sperimentazione per raggiungere i migliori risultati, ma si è rivelata efficace e ben realizzata.

**Paolo Canali**

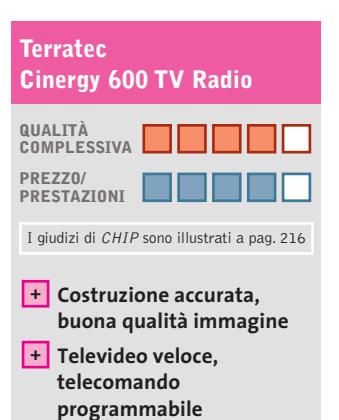

#### **Configurazione iniziale – laboriosa**

#### **CHIP VIDICE CHE**

**Per utilizzare la funzione di visione differita e la cattura su disco serve un pc potente con ampio spazio sul disco fisso**

**Tipo:** sintonizzatore radio/Tv su scheda Pci, con ingressi e uscite video, compatibile Philips **Risoluzioni di cattura massima:** 768 x 576 pixel **Connessioni:** ingresso antenna Tv, ingresso antenna Fm, ingresso S-Video, ingresso composito, uscita audio, ingresso audio **Software in dotazione:** driver per Windows 95/98/2000/XP **Produttore:** Terratec, tel. 02/33494052, www.terratec.com **Distributore:** rivenditori autorizzati **Prezzo:** euro 119,00

UL LILOYO CELDOLELYORO CEL VORO CEL LORE & TIIM SALE **<sup>L</sup>OEB& <sup>T</sup>I<sup>M</sup> <sup>S</sup>AL<sup>E</sup>**

**BALE** 

**BLUE** Lam NT

BL 33

Uno sguardo agli anni in cui Peter Parker frequentava il college. Gli anni in cui incontrò per la prima volta Gwen Stacy e Mary Jane Watson.

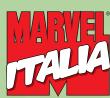

 $\begin{array}{c} 75 \\ 02 \end{array}$ 

**Spider-Man: Blue 1 e 2 · 48 pagine, e 2,75 cad. In tutte le edicole e nelle fumetterie.** 2003 Marvel Characters, Inc.

### **Jukebox Mp3 • Terratec C.A.R. 4000**

**Mp3 ad alta fedeltà**

**Il C.A.R. 4000 converte i Cd musicali in Mp3, li immagazzina su hard disk e permette registrazioni in digitale**

**Il C.A.R. 4000 si presenta come un normale lettore Cd da tavolo**

TIMATIC

■ L'aspetto del Terratec C.A.R. 4000 è molto simile a quello di un normale lettore di Cd-Audio da tavolo, ma in realtà il dispositivo è ben più evoluto. Il Compressed Audio Recorder consente infatti, oltre alla riproduzione di Cd musicali,anche la conversione dei brani in formato .Mp3 e .Wav e l'immagazzinamento sull'hard

ne, è presente una grossa manopola che, unita ai pulsanti di selezione, permette la navigazione all'interno del menù. La visualizzazione delle funzioni è affidata a un display grafico da 128 x 64 pixel, retroilluminato in arancione. A lato del vassoio porta-Cd è collocato uno slot per memorie flash di tipo Multimedia Card, grazie al quale è

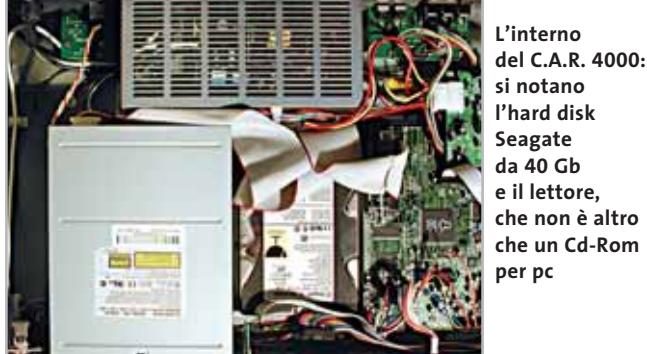

disk da 40 Gb integrato. Oltre a ciò, il C.A.R. permette registrazioni digitali anche da fonti esterne, analogiche o digitali, e anche da microfono: l'ideale completamento di un moderno impianto Hi-Fi,che può beneficiare di un ampio archivio musicale sempre in linea, prescindendo dall'impiego di un pc. Il C.A.R. 4000 è racchiuso in un robusto case metallico nero, che fa risultare il dispositivo molto solido: il pannello frontale, particolarmente ricco di connessioni, incorpora una presa jack stereofonica per le cuffie e due ulteriori jack da 3,5 mm per altrettanti microfoni monofonici. Oltre a un tradizionale set di pulsanti relativi alla riproduzione e registrazio-

possibile trasferire i brani Mp3 dall'hard disk direttamente sulle schedine di memoria di un riproduttore digitale portatile.

#### **Dotazione completa**

Il pannello posteriore non è da meno: sono presenti i connettori Rca relativi a due ingressi analogici (Line-In 1 e 2) e un'uscita Line-Out, affiancati da un ingresso e un'uscita S/Pdif ottici, per la connessione in digitale con amplificatori, lettori Cd o con Minidisc e DAT. Una porta Usb permette il collegamento del C.A.R. 4000 con un personal computer, dal quale gestire e programmare il dispositivo, riorganizzare i brani e trasferirli dal pc al C.A.R.o viceversa. Queste operazioni soMedia Manager, il software fornito in dotazione, presente sul Cd-Rom insieme ai driver del C.A.R. L'operazione di conversione dei Cd-Audio può essere effettuata in formato .Wav non compresso o in .Mp3,in un range compreso tra i 48 e i 192 kbps. Il bit rate può salire fino a 320 kbps nel caso di registrazione da fonti esterne, per le quali è anche selezionabile la frequenza di campionamento, tra i 32 e i 48 kHz.

no consentite da CAR

Per dare un'idea della capacità di memorizzazione del C.A.R.,ipotizzando acquisizioni a 128 kbps, nella cosiddetta "Near Cd Quality", si arrivano a saturare i 40 Gb del disco fisso dopo oltre 500 ore di registrazione, sufficienti ad accogliere anche le collezioni musicali più corpose.

Nel caso di registrazioni non compresse, in formato .Wav, questo valore si riduce drasticamente,scendendo a poco più di un decimo, ma in questo caso i brani acquisiti sono di qualità esattamente identica a quella dei sorgenti.

#### **Funzionamento intuitivo**

Sia le operazioni di cattura Cd che di registrazione digitale da fonti esterne si riducono a pochi step intuitivi data l'immediatezza del menù e la praticità della manopola di navigazione. Il Terratec C.A.R. 4000 incorpora il database CDDB, grazie al quale anche i Cd-Audio privi delle informazioni Cd-Text vengono riconosciuti

appena inseriti nell'unità, e con essi anche i titoli dei brani. Il CDDB, implementato da anni sui maggiori riproduttori software di Cd per pc, era finora accessibile solo attraverso una connessione Internet; sul C.A.R. 4000 è invece implementato in modo nativo un archivio (comunque aggiornabile via Internet) di oltre 500.000 titoli, dal quale attingere le informazioni dei Cd-Audio anche in modalità offline.

Il C.A.R.4000 è corredato di telecomando a infrarossi che replica tutte le funzioni del pannello frontale, di un set di cavi Rca e di un manuale multilingua che comprende l'italiano. **Dario Zini**

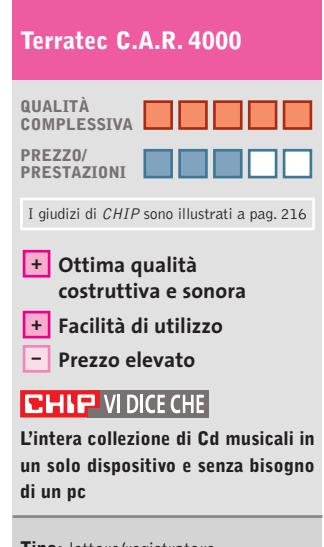

**Tipo:** lettore/registratore da tavolo di Cd-Audio e Mp3 **Interfaccia:** Usb 1.1 **Accessori in dotazione:** telecomando, cavi Rca, software CAR Media Manager **Produttore:** Terratec, tel. 02/33494052, www.terratec.com **Distributore:** rivenditori autorizzati **Prezzo:** euro 1.049,00

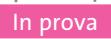

# **Videoproiettore • InFocus LP70 L'ultraportatile**

**Pesa poco più di un chilogrammo il videoproiettore InFocus LP70 basato sulla tecnologia Dlp**

■ Anche InFocus ha scelto di adottare la tecnologia Dlp di Texas Instruments per i suoi modelli più compatti, tra cui l'LP70,un vero e proprio gioiello di miniaturizzazione. La risoluzione nativa è di 1.024 x 768 pixel,ma il proiettore accetta segnali fino a 1.280 x 1.024 pixel e con frequenza orizzontale fino a 100 kHz. Il videoproietto-

**Il telecomando dell'InFocus può essere utilizzato anche al posto del mouse del pc**

re è dotato di connettore Dvi e il cavo fornito a corredo dispone del classico connettore Vga a 15 pin, oltre a un connettore Usb. Quest'ultimo consente di utilizzare il telecomando a infrarossi del videoproiettore, che integra una piccola trackball, al posto del mouse del pc, semplificando quindi la gestione delle presentazioni. Per il collegamento delle sorgenti televisive sono poi presenti un connettore Rca per il video composito e un mini-din per l'S-Video.

La possibilità di proiettare immagini in locali non completamente oscurati è assicurata da una luminosità massima di 1.100 Ansi lumen,un valore elevato per un videoproiettore di queste dimensioni. Il rapporto di contrasto di-

chiarato da InFocus per questo modello è di 800:1, ma se si confrontano le immagini proiettate con quelle di un buon televisore,l'LP70 mostra qualche limite. Regolando luminosità e contrasto ai valori ottimali,le immagini sono circondate da una cornice grigio scura che non dovrebbe essere visibile.

La lampada ha una potenza di 120 watt e una durata stimata in 2.000 ore. La rumorosità è sufficientemente contenuta, ma in una stanza molto silenziosa il rumore prodotto dalla ventola si sente distintamente.

**Mauro Baldacci**

**InFocus LP70 QUALITÀ COMPLESSIVA PREZZO/ PRESTAZIONI** I giudizi di CHIP sono illustrati a pag. 216 **Ottima luminosità + Dimensioni compatte + – Prezzo elevato CHIP VIDICE CHE Peso e dimensioni ridotte rendono il videoproiettore InFocus ideale per l'impiego on the road Tipo:** videoproiettore Dlp **Risoluzione nativa:** 1.024 x 768 pixel **Massima risoluzione:** 1.280 x 1.200 pixel

**Ingressi:** Vga, Dvi, video composito e S-Video **Produttore:** InFocus, tel. 02/43995366, www.infocus.com **Distributore:** AvNet Applied Computing, Intervideo, Melchioni (vedi rubrica Aziende) **Prezzo:** euro 5.388,00

# **Multimedia • Dazzle OnDVD 2.0 Fotografie in ordine**

**OnDVD migliora e organizza con semplicità le fotografie, creando anche album fotografici** 

■ Il programma è composto da due moduli, compatibili con ogni versione di Windows a partire da 98 SE. Il modulo principale OnDVD 2.0 è in lingua inglese e serve a organizzare un massimo di 100 foto (200 se la configurazione del computer è adeguata) sotto forma di slide show con sottofondo musicale. La sequenza delle foto, la durata e il sottofondo musicale si modificano usando la finestra chiamata Timeline. Dazzle ha deciso di semplificare questa fase, eliminando ogni regolazione: non è possibile cambiare il tipo di transizione, né ruotare le foto o modificare la durata del sottofondo musicale. A questa carenza corrisponde una facilità d'uso notevole: basta scegliere un brano Mp3 o .Wav di durata pari a quella della slide show, trascinare le icone delle foto nella Timeline e premere un pulsante per terminare il lavoro. In caso di necessità, le singole foto si possono elaborare in modo intuitivo con Dazzle Photo Editor. L'unico vincolo è il formato delle foto, che deve essere Jpeg o .Bmp.

OnDVD 2.0 lascia due possibilità di scelta per il formato della slide show: Vcd oppure Avi. Nel primo caso basta inserire un Cd-R vergine nel masterizzatore collegato al computer e premere il pulsante che avvia la creazione del Video-Cd, leggibile da molti lettori Dvd da salotto. Scegliendo invece il formato Avi, il filmato può essere trasferito sui server messi a disposizione da Dazzle, sui quali

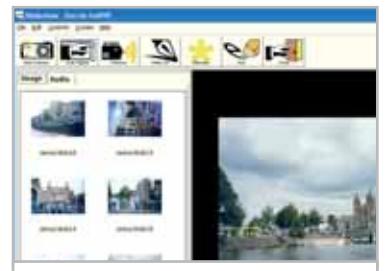

**La semplice interfaccia del software che consente di creare slide show con le proprie fotografie digitali**

OnDVD riversa una copia della slide show.Il filmato potrà essere consultato tramite Web da chiunque conosca il nome utente e la password di accesso, oppure esportato sul disco fisso o spedito per posta elettronica.

**Paolo Canali**

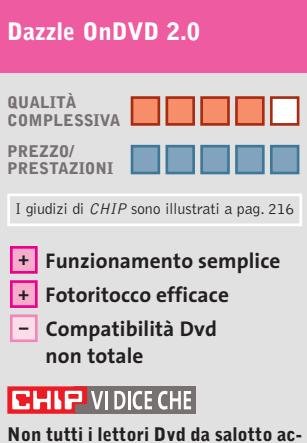

**cettano i dischi creati con OnDVD, ma le foto si possono sempre visualizzare con il computer**

**Configurazione minima:** Cpu 500 MHz, Windows 98 SE/2000/Me/XP, 64 Mb di Ram, 50 Mb su hard disk, scheda audio, masterizzatore Dvd **Produttore:** Dazzle, www.dazzle-europe.com **Distributore:** Domina Digital Media, tel. 051/6188711, www.dominadm.com **Prezzo:** euro 29,00

#### **Tron**

# **Nel ventre del computer**

**Finalmente su Dvd uno dei grandi capolavori della computer animation**

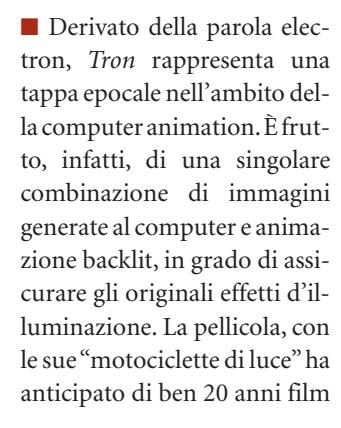

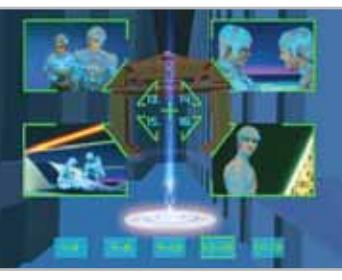

**L'interfaccia del Dvd nello stile indimenticabile del film**

di fantascienza oggi campioni di incassi come *Minority Report.*

Per le riprese venne utilizzato un elaboratore Mirage Quantel capace di trattare le immagini punto per punto,che produsse oltre due milioni di pixel (picture elements) per ogni fotogramma. Qualcosa davvero incredibile nel 1982.

Un intero Dvd è dedicato proprio alla preparazione e al backstage del film, con gli Extra su: Visualizzazione digitale, Publicity, Sviluppo, Scene tagliate, Veicoli, Design, Commento audio dei realizzatori per tutta la durata del film, Storyboard e Musica, Making of.La trama narra di un geniale programmatore/hacker che,

nel tentativo di recuperare dei documenti di vitale importanza, si fa letteralmente fagocitare da un super elaboratore, il Computer Centrale, un mostro elettronico dotato d'intelligenza artificiale propria. Il protagonista, proprio come in un videogame, si troverà a combattere una battaglia mortale contro il diabolico Master Control Program.

**Guybrush Treepwood**

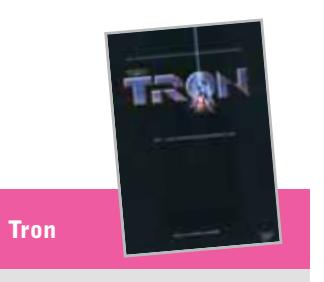

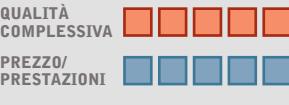

I giudizi di CHIP sono illustrati a pag. 216

#### **Tecnicamente + ineccepibile**

**QUALITÀ**

#### **CHIP VIDICE CHE**

**Un film che ha scritto una pagina fondamentale nella storia degli effetti speciali al computer**

**Durata:** 92 minuti **Formato video:** 16:9 (2.20:1) **Anamorfico:** sì **Standard televisivo:** Pal **Codice regionale:** 2 **Codifica audio:** Dolby Digital 5.1 **Lingue:** italiano, inglese e tedesco **Sottotitoli:** italiano, inglese, francese, tedesco, spagnolo **Bit rate video e audio:** 7,00 Mbps, 384,00 kbps **Produttore:** Walt Disney, http://disneyvideos.disney.go.com **Distributore:** Buena Vista Entertainment, tel. 02/2908511, www.buenavista.it **Prezzo:** euro 28,35

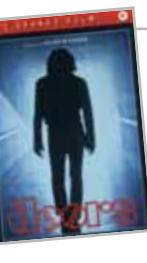

## **The Doors Il mito ritorna**

Dvd

**La biografia del gruppo musicale simbolo degli anni Settanta**

■ The Doors, insieme a Pink Floyd, Genesis, Jefferson Airplane… è stato fra i più importanti e famosi gruppi della musica pop. A loro, ma soprattutto alla figura carismatica del leader Jim Morrison, scomparso prematuramente a soli 27 anni, è dedicata questa biografia cinematografica diretta dal regista Oliver Stone *(Nato il quattro luglio, Tra cielo e terra, JFK).* Ascoltiamo le straordinarie musiche dei Doors, ancora oggi capaci di offrire momenti di pathos e sensazioni forti, e vediamo il Dvd che offre quasi un pretesto per ripercorrere la guerra in Vietnam, la protesta studentesca, le manifestazioni di massa per le droghe e l'amore libero.

Di buona qualità la sezione degli Extra, che comprende alcune note di produzione,i profili video di Oliver Stone e dell'attore Val Kilmer, le biografie dei protagonisti. Mancano invece, ed è un peccato, le scene tagliate, il making of del film e il documentario La strada dell'eccesso, che pure erano presenti nella prima stampa. Co-

#### GfK **TOP 10 DVD**

**» La classifica dei più venduti**

La rilevazione di GFK (www. gfkms.com) sui titoli Dvd più venduti in Italia nella settimana dal 18 al 24 novembre scorsi.

- **1.** Star Wars II L'attacco dei Cloni
- **2.** Il Signore degli Anelli –
- Special Edition (4 Dvd) **3.** E.T. – Special Edition

sì come si sente la mancanza di una scheda dedicata alla discografia dei Doors e alla loro musica.

**G.T.**

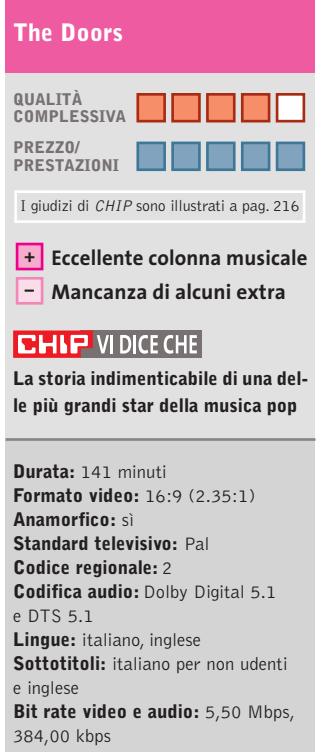

**Produttore:** Sasha Larari/ Bill Graham Film **Distributore:** Cecchi Gori Home Video, tel. 055/875111, www.cghv.it **Prezzo:** euro 18,00

- **4.** Il Signore degli Anelli **5.** L'Era Glaciale
- **6.** Harry Potter
	- e la pietra filosofale
- **7.** Scooby-Doo
- **8.** Il Re Scorpione
- **9.** Ocean's Eleven
- **10.** Spiderman Scontro Finale

# *..ti aiuti con la tua rete?*

Oggi, con Sitecom Easynetwork, chiunque può crearsi da solo la propria rete a casa in modo rapidissimo. Sitecom ha sviluppato un'installazione unica, che consente pertanto di creare una rete domestica in maniera semplice. E' sufficiente accendere il Pc, inserire il CD d'installazione Sitecom Easynetwork, cliccare un paio di volte su 'OK', attendere qualche istante, collegare l'hardware ed ecco pronta la Vostra rete a casa. Scambiarsi file e condividere l'uso delle periferiche con gli altri membri della famiglia non è mai stato così semplice. Così semplice come non ve lo immaginavate !! **Sitecom... Everyone can do it!**

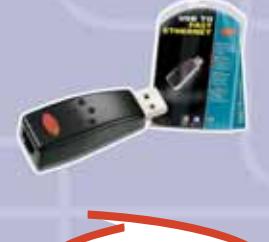

**easynetwork** 

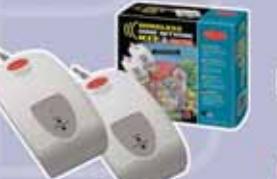

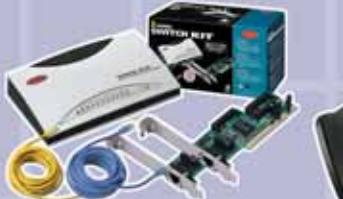

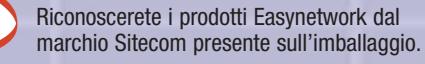

marchio Sitecom presente sull'imballaggio. **www.easynetwork.info**

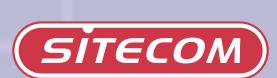

#### **L'Avvocato di famiglia**

# **I nostri diritti**

**Responsabilità civile, locazione e condominio fra gli argomenti del Cd-Rom di EXA Multimedia**

■ *L'Avvocato di famiglia* è uno strumento per analizzare la normativa vigente nelle materie più comuni del vivere quotidiano. Il Cd prevede quattro macro-aree: è presente un indice delle leggi, il Codice Civile, le Leggi complementari e una raccolta di formulari da cui at-

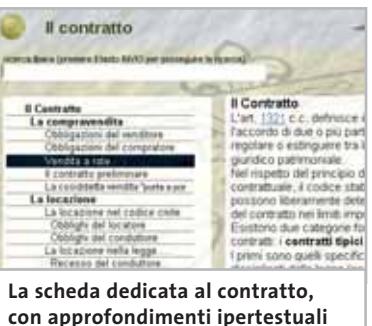

tingere per redigere contratti di locazione, di compravendita e di compromesso, testamenti e richieste di risarcimento.

L'indice degli argomenti riporta una spiegazione dettagliata,in cui si apprezza la struttura ipertestuale e il motore di ricerca libero dei temi. Le altre due sezioni, il Codice Civile e le Leggi complementari, analizzano il testo della normativa, purtroppo senza approfondirne le implicazioni pratiche. La prima area contiene una raccolta ordinata degli articoli: nonostante la mancanza di riferimenti ipertestuali, si apprezza il motore di ricerca interno, anche se limitato al numero dell'articolo.

La sezione dedicata alle Leggi complementari, invece, è la più spoglia. I testi non riportano collegamenti ipertestuali ad

altri articoli e non è presente nessuno strumento di ricerca.

Il Cd-Rom appare indicato a chi si appresta a iniziare la carriera universitaria in facoltà come Economia e Commercio, Scienze politiche e Giurisprudenza, ma anche a chi cerca un riferimento e una guida alla comprensione del diritto.Manca, purtroppo, una completa struttura ipertestuale degli argomenti e una correlazione tra i testi. Da rivedere, inoltre, la struttura grafica: le potenzialità di navigazione non sono ottimali e la dimensione ridotta della finestra contenente i testi (non ridimensionabile in funzione della grandezza del monitor) non aiuta la lettura. Apprezzabilissimi, invece, i formulari precompilati.

**Gianmario Massari**

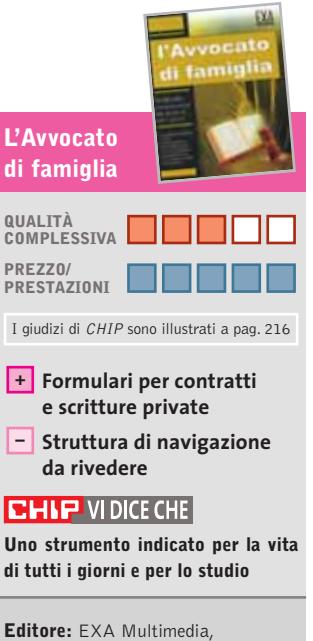

tel. 071/7211208, www.exatrade.it **Prezzo:** euro 4,99

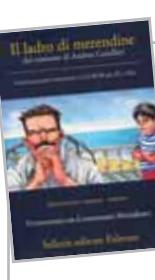

#### **Il ladro di merendine**

# **L'indagine continua**

**Dopo Il cane di terracotta, ecco un altro splendido racconto del noto commissario**

■ Anche quella mattina, come spesso gli accadeva, Montalbano si era svegliato di malumore. Le sarde a beccafico mangiate la sera prima gli erano rimaste sullo stomaco. Ci si era messo di mezzo anche Catarella, con il suo solito e irritante sproloquio, per informarlo di un omicidio avvenuto a Mazzara, riguardante un tale che per una serie di fraintendimenti aveva a che fare con qualcuno morto ammazzato a Bergamo. Niente di tut-

Comincia così questo straordinario Cd di Sellerio, *Il ladro di merendine*, che incanta sia per la forma con cui è stato realizzato, sia per il modo in cui è raccontato.

Fin dalle prime battute, la storia si addentra in modo profondo e diretto nei sentimenti e nella vita personale del commissario, che questa volta mette allo scoperto tutta la sua umanità: il rapporto con Livia, l'eterna fidanzata, sembra giungere a una svolta

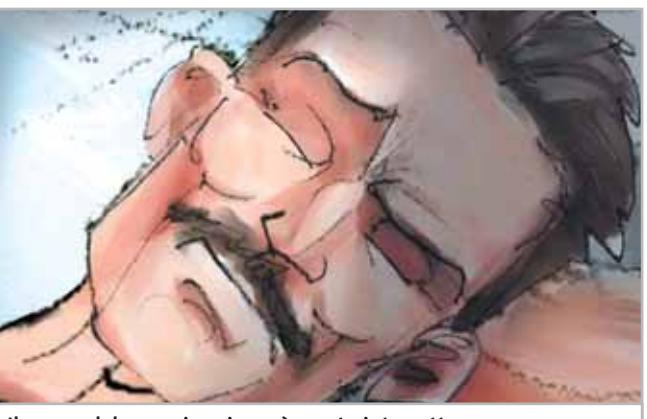

**Il sonno del commissario sarà presto interrotto... e la giornata che lo attende non sarà delle migliori**

to questo poteva avere un senso. Il giorno si annunciava pieno di travagli, più di quanti Montalbano potesse immaginarne. Il mare, come al solito, era una tavola, il cielo sgombro di nubi.

#### **Il risveglio non promette nulla di buono**

Eppure, tutto dentro di lui preludeva a un dramma forte e tormentoso, non solo per l'indagine che di lì a poco avrebbe dovuto affrontare.

decisiva; la morte del padre per una malattia incurabile mette il commissario di fronte alla consapevolezza di una perdita avvenuta già da anni, ben prima che la malattia ponesse fine al loro rapporto; la comparsa del piccolo François, orfano e testimone di un omicidio, suscita nel commissario, solitamente burbero e poco incline alla tenerezza, un sentimento molto simile all'amore paterno. Nella migliore tradizione di Camilleri, anche

Cd-Rom

*Il ladro di merendine* si complica in una doppia indagine, contorta, apparentemente illogica e incoerente.

Come sempre, però, un'inchiesta è legata all'altra da fili quasi invisibili eppure esistenti, che Montalbano riesce a far affiorare grazie al suo genio investigativo e a quella sorta di pensiero divergente che gli permette di creare nessi anche laddove sembrano non esistere.

Che cosa può avere a che fare, infatti, un anziano e ricco signore che tradisce la moglie, con un traffico d'armi e droga che vede la complicità dei servizi segreti italiani e tunisini? Chi è il ladro di merendine e cosa c'entra in tutta la faccenda?

Il romanzo di Andrea Camilleri non poteva essere meglio trasposto, né meglio interpretato e a ragione merita le menzioni d'onore ricevute sia al Bologna New Media Prize 2001, sia all'Europrix 2001 conferito dall'International Centre for Culture and Management di Salisburgo.

**Eliana Mori**

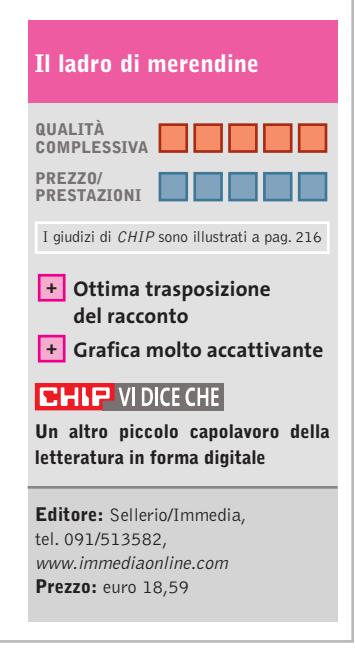

# **Creazioni 3D Artisti si diventa**

**Uno dei migliori programmi di disegno per pc, proposto da Disney Interactive**

■ Creazioni 3D è un programma di disegno non proprio facilissimo, in quanto presenta una serie di funzioni complesse, non tanto nell'uso quanto nella comprensione immediata e intuitiva. Occorre, dunque, che chi si appresta a usarlo abbia sviluppato in do singolare la scena. Ogni strumento si avvale della modalità Speciale, che permette di visualizzare funzioni particolari in grado di fare del nostro disegno un'opera unica e inimitabile. Definita la scena e inseriti personaggi e oggetti, è possibile creare un'atmosfera

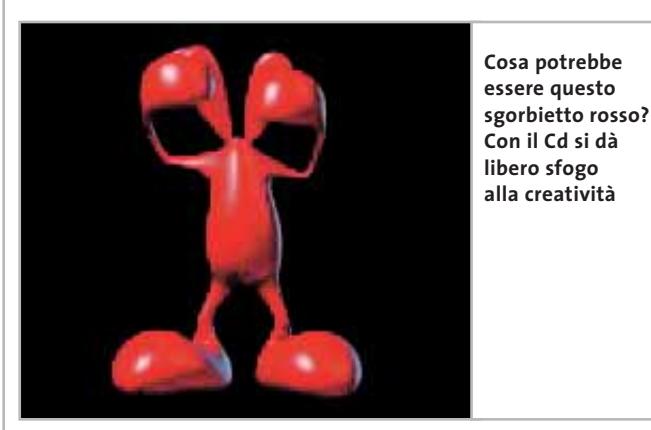

primo luogo una certa familiarità con lo strumento informatico. D'altra parte, non bisogna pensare che l'utente debba essere necessariamente un bambino. Al contrario, è più verosimile che le maggiori difficoltà siano riscontrate da un adulto poco avvezzo, diciamo così, all'uso di programmi di disegno.

Il tutto parte dalla cosiddetta Scena Creativa, uno sfondo che accoglie tutto ciò che la creatività personale è in grado d'inserire. Molteplici strumenti permettono di colorare e modificare lo scenario e gli oggetti inseriti: personaggi, forme, sagome possono essere immessi e poi trasformati in base all'estro e alla capacità di osservare in mopiù o meno suggestiva impostando gli effetti Luce o l'effetto Trasparenza.

Gli oggetti inseriti possono essere spostati, ruotati, avvicinati, rimpiccioliti o ingranditi creando effetti prospettici sempre differenti, mentre se si desidera creare gruppi di oggetti o di personaggi, il tasto Gruppo consente la loro manipolazione come se si trattasse di un unico oggetto. Se l'effetto non soddisfa, è sempre possibile la loro risuddivisione. Se, invece, un oggetto sembra poco adatto all'ambientazione creata, basta cliccarci sopra per eliminarlo. Quando il disegno è completo e piace sotto tutti i punti di vista, è possibile dare movimento premendo il tasto Percorso.

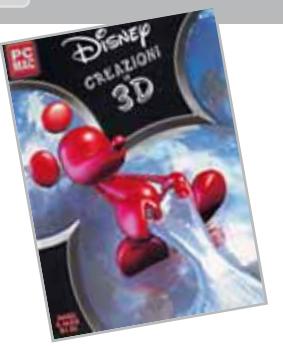

Questo strumento, infatti, permette di spostare oggetti o gruppi di oggetti all'interno della Scena Creativa, dando un'idea di movimento molto divertente.

#### **Disegni unici e inimitabili prendono vita**

Trattandosi di un programma Disney, non può mancare Topolino che pur essendo manipolabile in molti modi, non può tuttavia essere raggruppato ad altri oggetti. Lui è unico e anche in questo caso si vuole distinguere. Il disegno creato può essere salvato e trasformarsi in un'immagine .Bmp, .Jpg o Pict, oppure stampato secondo diversi formati: istantanea a foglio intero, cartolina o biglietto d'auguri da inviare agli amici.

**E.M.**

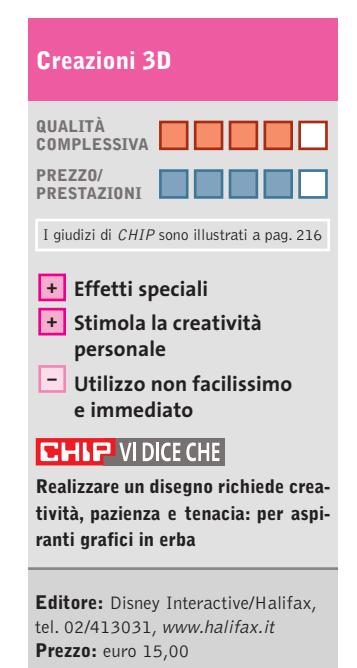

#### **Il Ragazzini 2003**

# **La lingua viva**

**La più aggiornata edizione del prestigioso dizionario d'inglese si rinnova nella veste e nei contenuti**

■ Il dizionario è un patrimonio spesso tramandato. Questo è tanto più vero quanto più il dizionario accompagna le fasi di apprendimento di una lingua, sia essa antica o moderna come l'inglese. Il Ragazzini 2003 ovvia alle difficoltà della consultazione di un dizionario

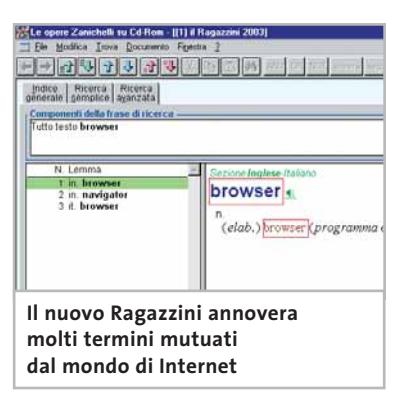

cartaceo sfruttando le potenzialità del Cd e avvalendosi di un potente motore di ricerca per accedere a una banca dati di ragguardevoli dimensioni.

Rinnovato non solo nella veste, il celebre dizionario per chi studia e lavora con la lingua inglese propone un archivio che è stato incrementato di oltre il 5% rispetto ai contenuti della precedente edizione. Molti di questi nuovi vocaboli fanno parte di una terminologia che si è andata affermando in questi ultimi anni soprattutto nel campo dell'informatica, delle nuove tecnologie per la comunicazione, dei media, ma anche nel campo sociologico e della salute. Sono inoltre stati inseriti numerosi "falsi amici", quei termini che, per la somiglianza con l'italiano, tendono

a essere assimilati alla nostra lingua. L'accesso ai contenuti avviene attraverso due modalità: la ricerca semplice e quella completa, ricorrendo cioè alle particolari sezioni di cui si compone il dizionario. Naturalmente anche gruppi di parole possono essere ricercati utilizzando caratteri jolly e operatori logici.

L'esatta pronuncia è acquisibile non solo attraverso la precisa trascrizione dei suoni, ma anche attraverso l'ascolto di oltre 50.000 voci. Interiezioni ed esclamazioni ricordano che un dizionario è uno anche strumento per divertirsi.

**Moll Flanders**

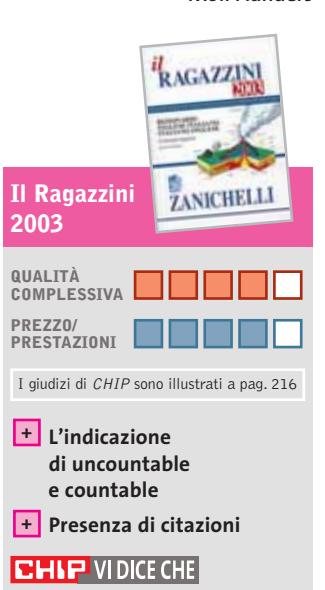

**Un valido strumento per chi deve leggere, scrivere, tradurre in inglese e non vuole rinunciare all'agilità e immediatezza del supporto informatico**

**Editore:** Zanichelli, tel. 051/293111, www.zanichelli.it **Prezzo:** euro 52,00 (Cd-Rom con Guida all'uso) euro 76,60 (volume con Cd-Rom)

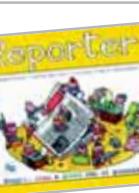

#### **Reporter**

# **Giornalisti in erba**

**Il mondo dei media spiegato ai bambini, guidati a realizzare un vero giornalino**

■ Per una volta, il computer può essere utilizzato dai ragazzini per qualcosa di un po' meno "digitale" e un po' più "cartaceo": questo Cd-Rom, infatti, li porta a giocare ai piccoli giornalisti, affinando in loro capacità di composizione, redazione e impaginazione di un giornalino vero e proprio. In italiano e inglese, Reporter è diviso in tre sezioni principali ed è del tutto concentrato sui media e sulle loro caratteristiche. Nell'ampia introduzione zione di due tipi di pubblicazione da quattro pagine: basta riempire gli spazi disponibili con articoli, immagini, vignette, didascalie, titoli e così via. Tutto può essere modificato più volte, per il divertimento dei piccoli redattori. I più abili hanno poi a disposizione la sezione UPress, nella quale si realizza un giornalino vero e proprio; stabilito il formato, si lavora alle diverse sezioni del giornale che prevede, oltre ai testi e alle immagini (queste ul-

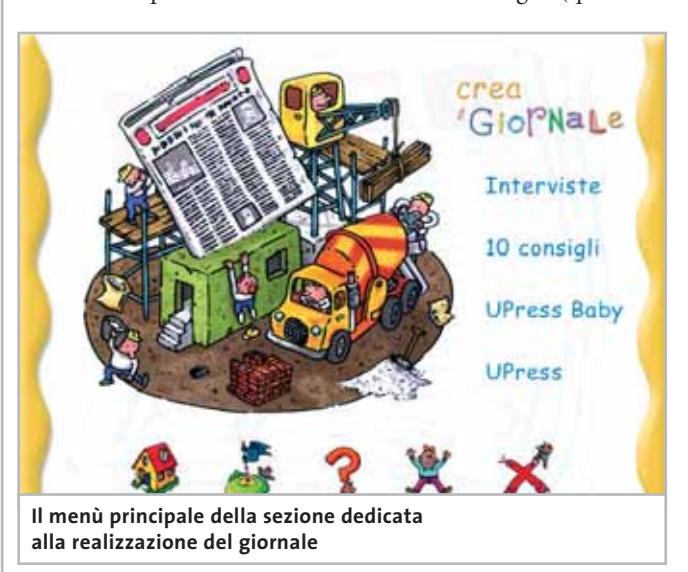

si trova una semplice panoramica su tutti i media del nostro tempo, compresi la radio, il cinema e la televisione. I consigli di veri giornalisti, come per esempio i segreti per preparare un'intervista, conducono alla parte centrale del Cd-Rom, nella quale creare il proprio giornalino.

Per imparare si può iniziare con UPress Baby, pagine preimpostate per la realizza-

time da recuperare in un archivio disponibile), di consultare anche altri archivi per poter realizzare le previsioni del tempo, le vignette, l'oroscopo, la pubblicità, spaziando così attraverso molti ruoli differenti. Alla fine, scelto il carattere, impostato il tutto, si salva e si stampa. Un'ultima sezione concede di distrarsi con i giochi. Anche se alcuni sono reinterpretazioni di classici (come

il Tangram cinese, per esempio), tutti i giochi sono proposti in versione adattata al mondo della carta stampata. Così si può realizzare una storia interattiva, tracciare diversi identikit riunendo le componenti del volto, progettare la collocazione degli ambienti e delle scrivanie di una redazione, realizzare titoli a effetto, creare figure varie utilizzando ritagli di giornale.

#### **Fra grafica e impaginati**

Adatto dai sei anni in su, il Cd ha un'interfaccia semplice,efficace e intuitiva; propone una serie di strumenti piuttosto versatili per la realizzazione del giornale, in grado di lasciare spazio ai ragazzi non solo per sviluppare i testi ma anche per cominciare ad avvicinarsi a tutte le competenze necessarie per cimentarsi con un prodotto editoriale, muovendosi tra grafica, impaginato, caratteri del testo e relative lunghezze. Forse la parte introduttiva poteva essere un po' più ricca, ma il prezzo del Cd-Rom è interessante per le proposte complessive che offre.

**Mara Gualdoni**

**Reporter QUALITÀ COMPLESSIVA PREZZO/ PRESTAZIONI** I giudizi di CHIP sono illustrati a pag. 216 **Semplice e versatile + La prima parte è molto – elementare CHIP VIDICE CHE I piccoli giornalisti hanno a disposizione una guida flessibile e divertente Editore:** Liguori Multimedia, tel. 081/7206212, www.liguori.it **Prezzo:** euro 17,04

#### **Un monastero nella Gerusalemme bolognese**

# **Una storia travagliata**

**Le vicende di un edificio religioso di rara bellezza, incontaminato simbolo di fede da quasi duemila anni**

■ Le origini della Sancta Jerusalem Bononiensi, ovvero, della Santa Gerusalemme di Bologna, più conosciuta col nome di Abbazia di Santo Stefano, risalgono alla fine del primo secolo dopo Cristo. Allora gli adepti di alcune religioni misteriche fecero cote. Una storia avvincente, quasi avventurosa, che il Cd ripercorre con semplicità e grande rigore documentario. Il primo menù, infatti, compone in animazione le iniziali dei tre percorsi possibili: Spazio, Fede, Tempo. Il primo, il più tecnico e il più centrato sull'ab-

Cd-Rom

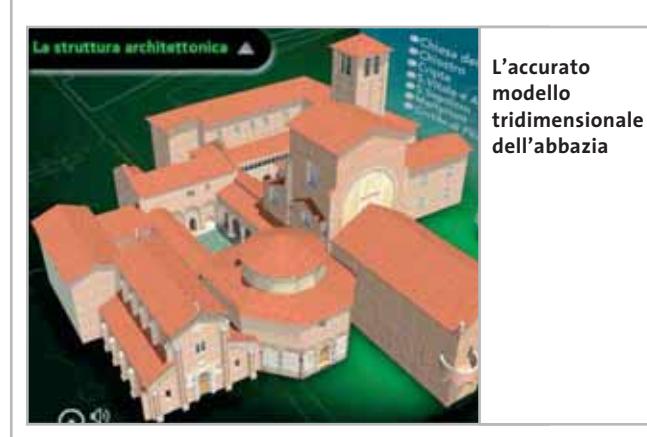

struire il tempio sopra una sorgente, ancora oggi visibile nella Basilica del Santo Sepolcro, la cui acqua veniva usata per i riti di purificazione. Bologna non era che un piccolo insediamento, tant'è che il tempio rimaneva fuori dalle mura romane.

Ma per avere una vera svolta, dovettero passare altri 400 anni. Fu quando il Vescovo di Milano, S. Ambrogio, partecipò al ritrovamento, nei pressi del tempio, delle spoglie dei santi Vitale e Agricola: i protomartiri bolognesi uccisi nel 304. Così, nel V secolo San Petronio divenne Vescovo di Bologna e proprio sul riadattato tempio a battistero fece costruire la Cattedrale, dove volle essere sepolto alla sua morbazia in quanto edificio, propone a sua volta tre vie di navigazione: Struttura architettonica, Visita virtuale, Museo.

Il secondo percorso, che si divide in altri quattro capitoli – L'uomo della Sindone, Simboli, La vita e l'esperienza religiosa, Sancta Jerusalem – cerca invece di spiegare come si svolgeva la vita religiosa all'interno dell'abbazia e quale era lo spirito che pervadeva le sue stanze. L'ultimo percorso, infine, inserisce nel contesto storico l'abbazia e ricostruisce gli avvenimenti che l'hanno portata fino ai giorni nostri alla sua forma attuale.

Nell'VIII sec. i Longobardi occuparono Bologna e costruirono la loro Cattedrale accanto alla chiesa già esisten-

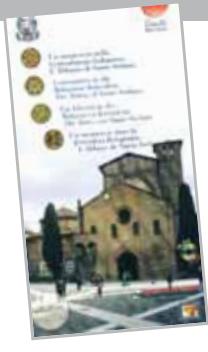

te.Alla fine del 900 la chiesa rivenne consegnata alla città di Bologna e affidata ai Benedettini, che restaurarono completamente il complesso di edifici nati con il tempo intorno al nucleo originario.

Successivamente, il complesso venne ancora ampliato con l'aggiunta di cappelle e altari: erano ben 46 alla fine del 1500! Poi, a partire dal 1797 inizia il periodo più buio: gli archivi della chiesa vengono dispersi e l'aspetto architettonico della struttura viene modificato.

L'abbazia tornerà alla luce, quasi nello splendore originario, nel 1941, quando passerà nelle mani degli Olivetani, l'Ordine della famiglia benedettina che ancora oggi gestisce l'abbazia.

**Guybrush Treepwood**

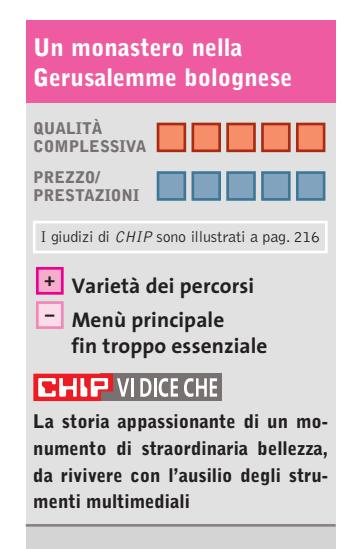

**Editore:** Eventi Progetti Speciali/Ass. alla Cultura Regione Emilia Romagna, tel. 051/237403, www.eventimedia.com **Prezzo:** gratuito

#### **No One Lives Forever 2**

••Visti giochi gen 7-12-2002 10:25 Pagina 158

# **Il ritorno della signora Bond**

**La seconda apparizione dell'agente segreto Cate Archer è sicuramente uno dei sequel più attesi della nuova stagione**

■ A prima vista sembra una ragazza di buona famiglia ma, quando entra in azione, Cate Archer si dimostra fredda, quasi infallibile con la pistola automatica che impugna sicura con i guanti di pelle nera. Un vero agente segreto, che tira fuori dalla borsetta l'ombretto stordente e le micidiali armi da lancio giapponesi. Addirittura quasi un marine americano quando lancia le granate soporifere e sceglie tra fucili a pompa, mitragliatrici, armi d'assalto. Stavolta Cate Archer

> dovrà sfidare la potente organizzazione criminale H.A.R.M. e affrontare una serie di missioni che la porteranno in Giappone, India e Usa. La novità più importante del gioco riguarda l'inedito e veloce motore grafico, denominato LithTech Ju-

piter System e già visto in *Alien Vs. Predator,* caratterizzato da immagini pulite e ricche di dettagli.

Molto si è fatto anche per migliorare l'interazione con i personaggi non giocanti e l'intelligenza artificiale di quelli giocanti. I nemici daranno parecchio filo da torcere, visto che si muoveranno in continuazione e potranno nascondersi e schivare i colpi di Cate.

Il risultato è un maggior realismo generale che rende l'esperienza di gioco ancora più divertente e coinvolgente. Per il resto, l'impianto generale di *No One Lives Forever 2* resta quello

#### **Mafia**  $\blacktriangleright$ NEL CD **Cose da gangster, e non solo**

**Un nuovo scandalo annunciato si profila all'orizzonte. Stavolta dovremo vestire il gessato di un aspirante mafioso nell'America degli anni Trenta**

■ Difficile considerare *Mafia* un gioco di simulazione come tanti altri: qui dovremo guidare una gang di mafiosi nell'America degli anni Trenta.

Muovendosi all'interno di un mondo 3D, tra sparatorie e inseguimenti stradali, il giocatore, che vestirà i panni dell'aspirante boss Thomas Angelo, dovrà tentare la sua ascesa nel mondo della criminalità: da umile servitore fino a invidiato e temuto capomafia. All'inizio potrà scegliere se essere una spia, un sicario, oppure lo spericolato autista del boss. A seconda della valutazione, dovrà mostrarsi furbo e intelligente

(sezione strategica), un cecchino infallibile (sparatutto), oppure abile nella guida (arcade). Potremo maneggiare pistole famose come la Colt 1911 e la Magnum 27, e guidare oltre 60 differenti auto d'epoca. Il tutto all'interno di un'ambientazione davvero molto suggestiva: una città americana del 1930 con dieci quartieri (Chinatown, Little Italy…), libe-

ramente percorribili ed esplorabili.La storia,che si sviluppa attraverso una serie di missioni, prevede intimidazioni, regolamenti di conti, fino ad arrivare agli omicidi su commissione. La trama ha uno sviluppo di tipo lineare, ma potremo anche

di *The Operative:* una serie di missioni di lunghezza e difficoltà variabile, che porteranno dritti alla risoluzione del caso.

#### **No One Lives Forever 2 QUALITÀ COMPLESSIVA PREZZO/ PRESTAZIONI** I giudizi di CHIP sono illustrati a pag. 216 **Motore grafico migliorato + Qualche inquadratura – poco precisa CHIP VIDICE CHE Cate Archer è tornata, più sexy e spietata che mai Configurazione minima:** Pentium III 500, Windows 98/Me/2000/XP, 128 Mb di Ram, 1,4 Gb su hard disk, scheda video compatibile con DirectX 8.1

**Produttore:** Sierra, www.nolf2.sierra.com **Distributore:** Leader, n. verde 800/821177, www.leaderspa.it **Prezzo:** euro 54,99

scegliere una mappa, una vettura e andarcene per la città per eliminare i boss nemici o per distruggere le automobili.

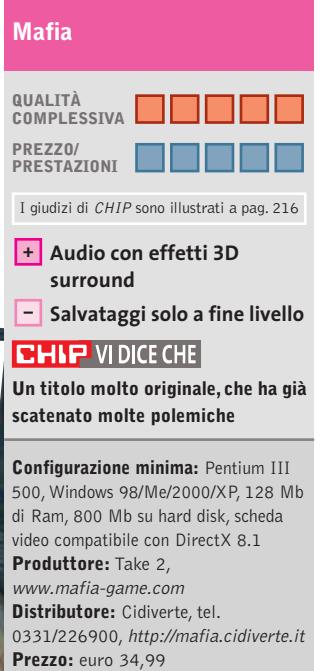

Giochi

#### **Beach Life**

# **Piaceri sotto l'ombrellone**

**A chi non piacerebbe essere proprietari e animatori di un villaggio turistico in una bella località esotica e assolata?**

■ Pioggia, vento, acqua, neve... l'estate è ormai solo un ricordo, ma non per chi gioca al computer. In *Beach Life* il nostro compito principale sarà quello di organizzare in maniera perfetta un villaggio turistico e riempirlo di attrattive capaci di catturare folle di vacanzieri alla ricerca di sole e divertimento. I luoghi esotici messi a disposizione dal gioco sono parecchi – dalle spiagge tropicali alle isole vacanza stile Ibiza – ma come spesso accade nella vita reale e nei videogame, lungo la strada proveremo gioie e dolori.Il tutto, per fortuna, è condito con l'ormai consueto cocktail di

strategia, simulazione e umorismo che caratterizza questo tipo di giochi dai tempi di Bullfrog con Peter Molyneux (da *Theme Park* a *Theme Hospital).* Per sollazzare i nostri turisti, avremo a disposizione una cinquantina di attrazioni: jetski, paragliding, speedboat, pedalò, snorkelling, barbecue, discoteche, volleyball, ma anche gare di wet-T-shirt, concorsi di bellezza, risse e baccanali.

Per verificare il gradimento riscosso dalle proprie iniziative c'è la speciale modalità Voyer Mode, che permette di controllare cosa succede attraverso la rete di telecamere sistemate nel

villaggio turistico. Gli scoop più divertenti possono essere spediti al sito ufficiale di *Beach Life* o via e-Mail ai propri ami-

ci. Da segnalare, infine, l'allegra colonna sonora, che include brani di Laurent Garnier, Alexkid, Kinobe, Afro Medusa, Bent e Fenomenon. C'è anche un player software Mp3 incluso nel gioco per far ascoltare i propri brani preferiti all'interno del villaggio!

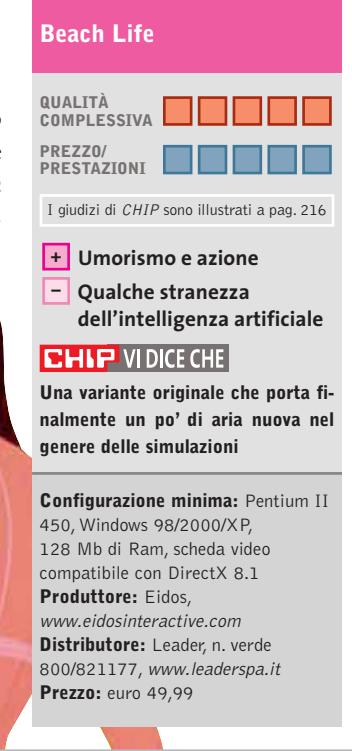

# **Batman Vengeance Il ritorno del pipistrello**

**Dopo l'uscita di due giochi dedicati a Spiderman, l'uomo-pipistrello non poteva mancare**

■ Proprio nel momento in cui i grandi supereroi dei fumetti – X-Man, Spiderman, Batman, Superman… – sembravano avviati sul viale del tramonto, prima il cinema poi i videogame li hanno rilanciati in maniera a dir poco sorprendente. Così, dopo l'ottimo titolo dedicato all'Uomo Ragno

prodotto da Activision su licenza Marvel, ora tocca a un titolo Ubi Soft che vede la luce con i personaggi di DC Comics.

*Batman Vengeance* è un action molto ben curato e realizzato. Anche se la storia sembra quella di un'avventura grafica (il Joker fa finta di morire per poi attribuire a Batman le sue malefatte),i meccanismi di gioco e le caratteristiche dei livelli sono tipicamente arcade, quasi come in un platform 3D.

In dettaglio, il gioco offre cinque episodi da portare a termine esplorando in lungo e in largo 19 mappe, e confrontandosi con nove terribili malviventi ognuno con un'intelligenza artificiale differente.

Forse, l'unico problema per alcuni potrebbe essere lo sviluppo lineare della trama, che non permette di accedere all'episodio successivo se non si è completato prima quello che si sta giocando.Aggiungiamo anche, però, che siamo arrivati alla fine del secondo episodio senza trovare particolari impedimenti.

L'elemento più divertente e spettacolare riguarda i poteri di Batman, che sono stati resi attraverso 500 differenti animazioni. Batman cammina, corre, si arrampica, pilota il Batplano, guida la Batmobile, usa le Batmanette e il Batbinocolo e, al momento opportuno, può sfoggiare una delle sue micidiali cinque super mosse segrete.

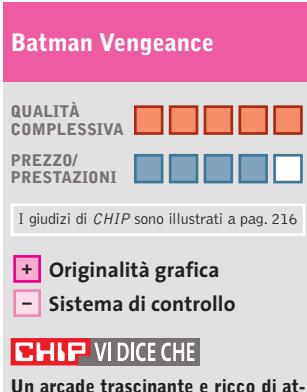

**mosfera come non se ne vedevano da tempo**

**Configurazione minima:** Pentium II 450, Windows 95/98/2000/XP, 128 Mb di Ram, scheda video da 32 Mb **Produttore:** Ubi Soft **Distributore:** Ubi Soft, tel. 02/833121, www.ubisoft.it/batman\_vengeance **Prezzo:** euro 29,99

# **Khoan Battles of Ahriman Infuria la battaglia**

**Uno strategico in tempo reale in cui non mancano le idee e una buona storia**

■ L'invenzione del gioco strategico in tempo reale ha avuto il merito di rivoluzionare un settore, quello dei wargame, che sembrava ormai boccheggiare, costretto com'era a spaziare dalle guerre napoleoniche alla seconda guerra mondiale, dalla secessione americana ad Annibale, pur di guadagnarsi un posto al sole. L'estinzione degli esagoni colorati per rappresentare acqua, terra, fiumi e prati, e un'azione finalmente serrata e complessa, hanno portato al successo questo genere di giochi, che vede l'uscita di circa 50 titoli l'anno. C'è da aggiungere, però, che non basta realizzare

uno strategico in tempo reale per avere successo. La concorrenza è tanta e i palati si sono affinati.

La prima cosa che colpisce di questo gioco made in Wanadoo è la desolazione dei territori e la ripetitività delle mappe. Che si tratti di terra, neve o vegetazione, il campo di battaglia è sempre un quadrato di deserto con qualche spuntone roccioso che appare qua e là. Ma non è il caso di tirare subito le somme. La storia narrata sembra interessante e ben congeniata. Il giocatore dovrà assumere il ruolo di Kohan, un membro di un'antica razza immortale che

è stata decimata da una serie di cataclismi che hanno sconvolto le terre di Khaldun. In particolare, dovrà scegliere se schierarsi dalla parte del Creatore o di quella dell'Ombra.In entrambi i casi, dovrà affrontare cinque campagne (per un totale di circa 40 mappe, controllare più di 90 unità e oltre 70 eroi), nonché evocare oltre 100 magie e incantesimi per rafforzare la propria strategia. Gli avversari guidati dal computer sono ben 30, da affrontare ognuno con un differente stile e strategia di gioco. Da segnalare, in favore della longevità del gioco, un editor di mappe.

# **Agassi Tennis Generation 2002 Diritto, rovescio, volée, smash**

**L'ennesima grande star dello sport, il tennista André Agassi, presta volto e nome a un videogioco realizzato dalla francese Cryo: sarà vera gloria?**

■ Sarà perché da tempo il tennis italiano non riesce più a esprimersi ai massimi livelli. Sarà perché André Agassi, come del resto molti suoi avversari, non ha neanche un briciolo di quella personalità che avevano Borg, Connors, Gerulaitis. Sarà che mentre guardiamo questo gioco, la società francese Cryo sta chiudendo definitivamente le attività (stessa sorte toccata alla gloriosa Microprose). Sarà per tutti questi motivi, o solo perché abbiamo in mente l'eccellente *Roland Garros 2002,* ma questo gioco non è riuscito a entusiasmarci. Peccato, perché guardando le immagini riprodotte sulla confezione, e scorrendo i numeri di questo videogame, l'impressione è stata decisamente positiva.

La possibilità di giocare con un massimo di 32 giocatori non è male, soprattutto se si pensa ai numeri di titoli per PlayStation 2 come *Centre Court Hard Hitter* e *Smash Court Tennis Pro Tournament*. Gli stadi di tennis sono 16, quasi il triplo di quelli implementati nella versione per Game Boy Advance e quattro in più della conversione per Ps2.

Anche le tre modalità di gioco – Partita veloce, Arcade e Torneo di carriera – non portano particolari innovazioni, ma sono pur sempre il massimo consentito da un gioco di tennis. Quello che non convince per niente, inve-

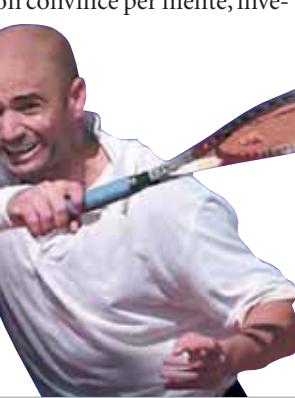

#### **Khoan Battles of Ahriman**

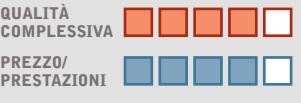

I giudizi di CHIP sono illustrati a pag. 216

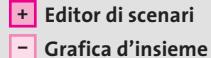

#### **CHIP VIDICE CHE**

**Scenari desolati e una vivida intelligenza artificiale: non si può non restare sorpresi**

**Configurazione minima:** Pentium II 233, Windows 9x/Me/2000/XP, 64 Mb di Ram, 600 Mb su hard disk, scheda video compatibile con DirectX 7.1 **Produttore:** Wanadoo, www.timegate.com **Distributore:** CTO, tel. 051/751133, www.cto.it

**Prezzo:** euro 30,90

ce, sono la fisica della pallina e i movimenti dei tennisti, nonostante siano stati realizzati attraverso il motion capture.

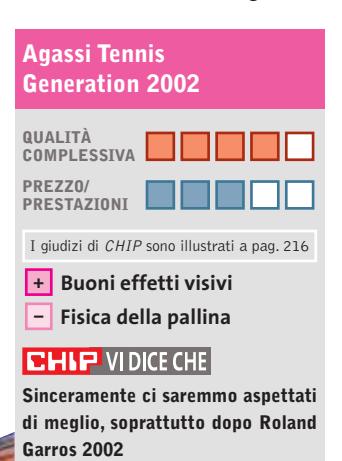

**Configurazione minima:** Pentium III 500, Windows 98/2000/Me/XP, 128 Mb di Ram, scheda video da 32 Mb **Produttore:** Cryo, http://agassi.cryogame.com **Distributore:** CTO, tel. 051/753133, www.cto.it **Prezzo:** euro 29,99

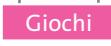

#### **Age of Mythology L'età dei miti e delle battaglie**  $\blacktriangleright$ NEL CD

**La nuova puntata della fortunatissima collana Age of Empires è ambientata tra miti e leggende, tra eroi e divinità greche, egizie e nordiche, strizzando l'occhio a WarCraft III**

■ La nuova puntata della serie *Age of Empires,* il gioco strategico in tempo reale di Microsoft, si aggiunge ai due precedenti episodi e agli altrettanti expansion pack.

L'ambientazione di questa nuovo e attesissimo gioco va controcorrente rispetto ai primi due episodi: *Age of Empires* aveva tracciato la storia dell'umanità dalla preistoria all'età romana, *Age of Empires II* andava dalla caduta dell'Impero Romano alla scoperta delle Americhe con le prime guerre coloniali, *Age of Mythology,* invece, incontra la mitologia.

La principale novità di questo episodio è legata all'entrata in gioco delle divinità, degli eroi mitologici e delle creature da leggenda, dai Ciclopi a Medusa, dal Minotauro ai cavalli alati e, contemporaneamente, alla necessità di sviluppare, oltre alla raccolta del cibo, dell'oro e del legname, anche la religiosità del proprio popolo, una *WarCraft III.*Tre le culture a di-

sposizione: greca, egiziana e nordica,ognuna con propri dei e miti. Tra gli egizi Osiride, la dea della magia, Set, dio del male e Ra,il leader supremo del Pantheon che controlla il potere del sole. Per i nordici, invece, Odino e suo figlio, Thor, sono le divinità sicuramente più conosciute insieme a Loki, mentre tra i greci spiccano Zeus, Ade e Poseidone.

#### **Eroi e creature mitologiche**

oltre alle divinità fanno la propria comparsa anche gli eroi leggendari e le creature del mito. A differenza delle precedenti puntate, in *Age of Mythology* l'obiettivo non è solo quello di sviluppare un esercito sempre più potente e numeroso, ma riveste una grande importanza la possibilità di richiedere l'intervento degli dei a fianco degli uomini schierati in battaglia. E, come già in *Age of Empires II,* anche esalteranno le potenzialità delle schede video più potenti, e i controlli di gestione. L'interfaccia di gioco è stata dalle risorse naturali raccolte, anche dalla religiosità del proprio popolo: è necessario, quindi, dedicare uno o più dei propri civili alla preghiera presso il tempio per poter progredire.

con effetti di ombreggiatura

La grafica del gioco è in linea con l'evoluzione vista nel passaggio dalla prima alla seconda puntata di *Age of Empires:* gli Ensemble Studios hanno disegnato trasparenze, ombreggiature ed effetti tridimensionali ben particolareggiati, così come i dettagli generali dell'ambientazione sono molto curati.

La principale obiezione al gioco è legata al limitato numero di culture, segno evidente che nel cassetto di Microsoft potrebbe essere già pronto un expansion pack del gioco che vada ad aggiungere nuove possibilità di scelta.

Storceranno il naso, forse, gli appassionati "storici" della saga di fronte a queste novità mitologiche, ma basta giocare pochi minuti per scoprire le potenzialità e la bellezza della nuova puntata.

**Gianmario Massari**

### **QUALITÀ COMPLESSIVA PREZZO/ PRESTAZIONI Grafica rinnovata +** I giudizi di CHIP sono illustrati a pag. 216 **Age of Mythology**

**Giocabilità +**

**Nuovi pulsanti di controllo +**

**– Limitata scelta delle civiltà**

#### **CHIP VI DICE CHE**

**Il gioco mantiene inalterato il fascino delle precedenti puntate e strizza l'occhio agli appassionati degli strategici ad ambientazione mitologica**

**Configurazione minima:** Pentium 450, Windows 98/Me/2000/XP, 128 Mb di Ram, 1,5 Gb su hard disk, scheda video da 16 Mb **Produttore:** Microsoft, tel. 02/70398398, www.microsoft.com/italy/games **Distributore:** rivenditori autorizzati **Prezzo:** euro 59,99

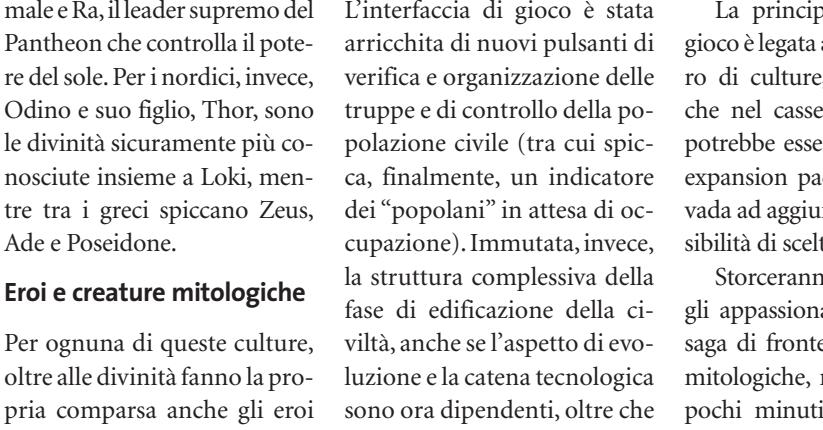

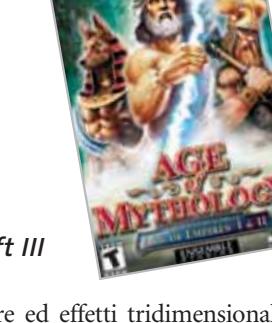

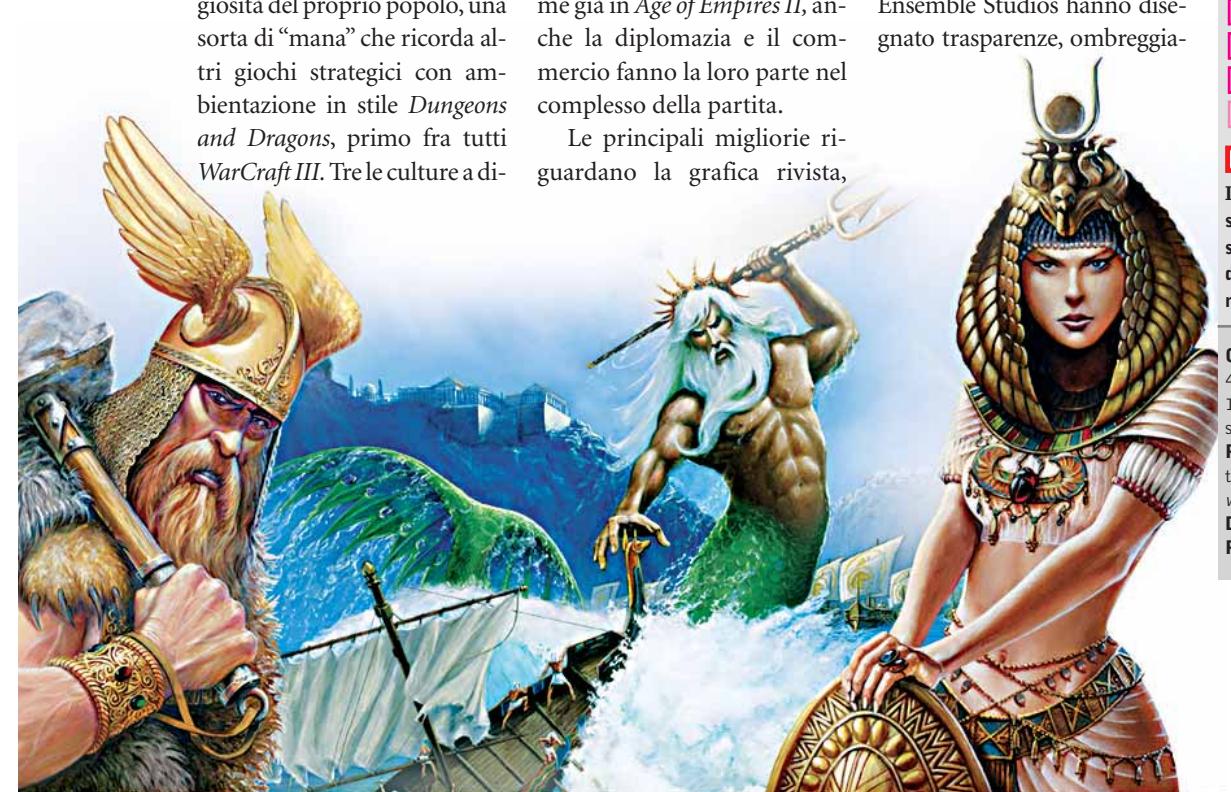

Cheat Giochi

# **Soluzioni a portata di mano**

**Questo mese proponiamo alcuni trucchi per giocare in modo diverso a Star Wars Galactic Battlegrounds, Heroes Chronicles, Fate of the Dragon e Hitman 2 Silent Assassin.** *Di Guybrush Treepwood*

#### **Star Wars Galactic Battlegrounds**

Durante il gioco premere il tasto Enter e scrivere uno dei seguenti codici. **forcebuild:** costruisci/ricerca istantanea-

mente

**forcecarbon:**guadagna 1.000 pezzi di carbone

**forcefood:** guadagna 1.000 pezzi di cibo **forceexplore:** mostra tutta la mappa **forcenova:** guadagna 1.000 pezzi di cristalli Nova

**forceore:** guadagna 1.000 pezzi di minerale

**forcesight:** toglie la nebbia di guerra **skywalker:** vinci la missione

> **tarkin:** distrugge tutti i nemici

**tantive iv:** ottieni una corvetta Corellian

#### **Heroes Chronicles Clash of the Dragons**

I codici vanno bene per tutti i volumi della serie. Durante il gioco premere il tasto Tab e inserire uno dei seguenti parametri. **nwctrinity:**riempie gli slot vuoti con cinque arcangeli

**nwcagents:**riempie gli slot vuoti con dieci black knight

**nwcneo:** passa al livello successivo **nwcfollowthewhiterabbit:** fortuna al massimo

**nwcnebuchadnezzar:** movimenti illimitati

**nwcmorpheus:** morale al massimo **nwcoracle:** mostra i rompicapi **nwcwhatisthematrix:** mostra la mappa mondiale

**162** CHIP | GENNAIO 2003

**nwcignoranceisbliss:** nasconde la mappa mondiale

**nwctheconstruct:** più 100 a ciascuna risorsa e più 100.000 pezzi d'oro **nwcredpill:** vinci subito lo scenario

**nwcbluepill:** perdi subito lo scenario **nwcthereisnospoon:** ottieni 999 mana e tutti gli incantesimi

**nwczion:** ottieni tutti i palazzi

**nwcphisherprice:** cambia i colori del gioco

**nwclotsofguns:** ottieni tutte le macchine da guerra

#### **Fate of the Dragon**

Per far apparire la console delle cheat premere il tasto Invio durante la partita, poi scrivere.

**!om+god!:** God Mode per l'unità selezionata

**!obj+godblessovermax!:** livello massimo per i generali selezionati

**!om+godblessgreed!:** 100.000 di tutte le risorse

**!om+win!:** vinci istantaneamente la partita

**!om+smartbomb!:** uccide tutte le unità **!om+icanseeagain!:** mappa completa **!om+fps!:** mostra il frame rate **!om+speed!:** aumenta la velocità del gioco **!obj+corn!:** grano bonus **!obj+food!:** cibo bonus **!obj+gold!:** oro bonus **!obj+iron!:** ferro bonus **!obj+lumber!:** legname bonus

**!obj+rawmeat!:** carne bonus **!obj+wine!:** vino bonus

**!obj+all!:** ottieni tutti gli oggetti **!om+fog!:** rimuovi la nebbia

#### **Hitman 2 Silent Assassin**

Molti lettori sono rimasti arenati giocando a questo spietato sparatutto in soggettiva. Ecco come muoversi in Sicilia: per prima cosa avvicinatevi al postino, ma tenevi a distanza di sicurezza per non farvi scoprire.

Quando si ferma per andare in bagno, avvicinatevi silenziosamente e usate la corda di fibra per ucciderlo. Raccogliete i suoi abiti da terra e il mazzo di fiori, dopodiché dirigetevi nel lato est della mappa: troverete per terra delle cassette di cibo.

Avvicinatevi e posate le Barrels e la pistola silenziata.

Tornate quindi indietro fino al cancello con le due guardie. Vi perquisiranno. Poi camminate verso l'ingresso della casa. Aprite la porta e date il mazzo di fiori alla cameriera.

Uscite dall'ingresso e ritornate indietro comminando tranquillamente, ma stando lontani dal cancello. Andate verso il giardino a destra, quindi avvicinatevi alla porta e apritela. Il momento è topico: avvicinatevi al muro del caseggiato e sporgetevi verso sinistra per vedere se ci sono guardie vicino alla piscina. Non appena se ne saranno andate avvicinatevi alla piscina e aprite la prima porta che trovate di fronte a voi.

> **Problemi con i giochi? Scrivete a CHIP (giochi@chip.it)**

# È IN EDICOLA 201 Programmi **Nel Cd** • Sicurezza • Client Web • Internet • Utility • Rete

programmi per utilizzare e gestire una Lan<br>| Internet • Client Web • Sicurezza • Utility • Rete **Nel** Cd

n. 6 - Dicembre 2002 € 6,20

ETWORKING

# Come realizzare una rete di pc

### **Costruire una rete locale**

Tutti i passi da seguire, dal montaggio delle schede al collegamento dei dispositivi

**Configurare il sistema operativo** 

Windows dispone degli strumenti necessari per una rete. Come impostare i parametri

# **Videoproiettori: tecnologie a confronto**

**Al di qua dello schermo**

**Nati per la proiezione di immagini televisive, i videoproiettori hanno rapidamente preso il posto di lavagne luminose e proiettori per diapositive. Inoltre, con i prezzi attuali, sempre più appassionati di home theater possono permettersi il lusso di gustare le immagini su un grande schermo.**  Di Mauro Baldacci **I** videoproiettori sono ormai diventati uno strumento indispensabile per qualsiasi tipo di presentazione, grazie anche al fatto che i modelli più compatti possono facilmente trovare posto in una borsa a tracolla ed essere pronti all'uso in pochi minuti. Una spinta ulteriore alla loro crescente diffusione viene dal successo che stanno avendo i Dvd e, di conseguenza, gli impianti home theater: un buon videoproiettore è senz'altro ancora più costoso di un tradizionale televisore da 32 pollici di ottima qualità, ma può garantire un'esperienza molto più coin-

volgente. Per questo tipo di applicazione, l'unica alternativa è attualmente costituita dai monitor al plasma, anch'essi caratterizzati da prezzi superiori a quelli dei normali televisori.

Se si escludono le tecnologie sviluppate espressamente per la proiezione nelle sale cinematografiche, in pratica il mercato dei videoproiettori si divide oggi tra i modelli basati su pannelli Lcd (Liquid Crystal Display) e quelli che impiegano i Dlp (Digital Light Processing) di Texas Instruments. Prima di esaminare più da vicino queste due tecnologie,

#### **LA RISOLUZIONE DEI VIDEOPROIETTORI**

#### **» Oltre la classica Vga**

Da quando i videoproiettori hanno cominciato a essere utilizzati in abbinamento ai pc, è invalso l'uso di indicarne la risoluzione con le sigle utilizzate nel settore informatico. La base di partenza è il formato delle immagini prodotte dalle schede Vga classiche, vale a dire 640 x 480 pixel. Praticamente tutti i videoproiettori attualmente in commercio hanno una risoluzione maggiore, 800 x 600 pixel, e la sigla corrispondente è S-Vga, mentre una risoluzione di 1.024 x 768 pixel è indicata come Xga e così via. Nella tabella qui ri-

portata sono indicate le sigle utilizzate più comunemente e il corrispondente formato delle immagini in pixel.

Alcuni modelli espressamente progettati per l'impiego in campo televisivo sono poi dotati di pannelli Lcd o Dmd con rapporto fra larghezza e altezza di 16:9 e la sigla corrispondente è preceduta da una W, dal termine inglese "wide" che significa largo. Infine, numerosi videoproiettori sono in grado di visualizzare anche immagini che abbiamo una risoluzione superiore a quella nativa: per ottenere

questo risultato è però necessario ridimensionare le immagini e quindi la nitidezza non può essere comunque la stessa che si ottiene utilizzando un videoproiettore che abbia una risoluzione nativa uguale a quella delle immagini.

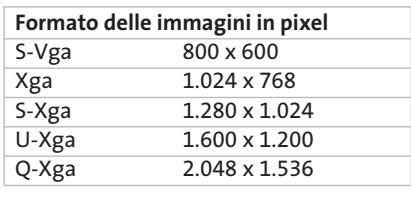

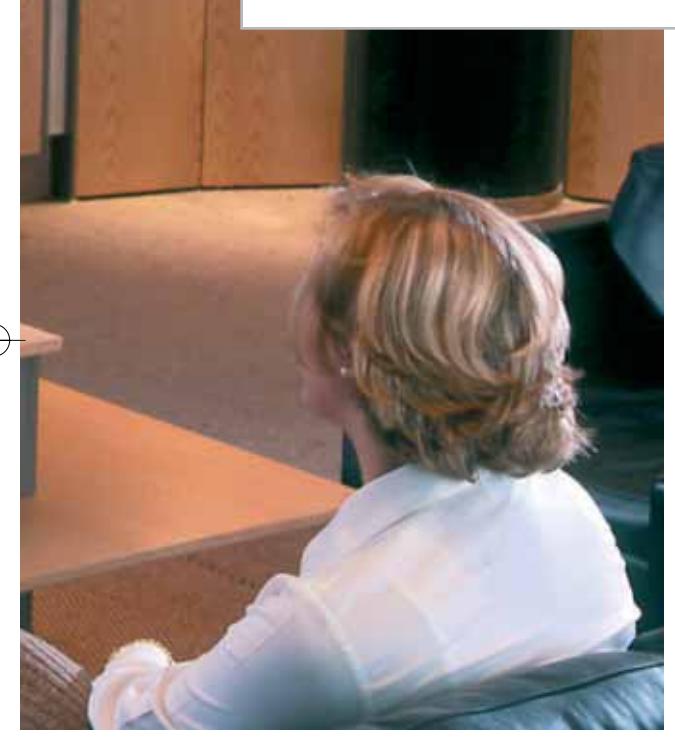

vale la pena soffermarsi brevemente su quella che fino a una decina d'anni era la tecnologia dominante.

#### **Gli storici tritubo**

I primi videoproiettori comparsi sul mercato sono stati i cosiddetti tritubo, ancora utilizzati in molte sale per conferenze o per applicazioni in campo televisivo. La tecnologia è la stessa utilizzata dai classici televisori e dai monitor Crt (Cathode Ray Tube): l'immagine prodotta da un tubo a raggi catodici viene proiettata sullo schermo da un obbiettivo posto davanti alla superficie frontale del Crt, che ha una dimensione tipica della diagonale compresa fra 6 e 9 pollici. Per ottenere immagini sufficientemente luminose è necessario utilizzare tre Crt monocromatici, ciascuno rivestito da un filtro di uno dei tre colori primari della sintesi additiva (rosso, verde e blu). Sovrapponendo esattamente le immagini proiettate da ciascun Crt si ottengono le diverse sfumature di colore.

L'operazione potrebbe apparire abbastanza semplice, ma non è poi così facile ottenere una sovrapposizione perfetta: come con i monitor Crt, le immagini prodotte da ciascun tubo sono affette da una serie di distorsioni geometriche che devono essere corrette.

Con i primi modelli, l'allineamento era un'operazione che richiedeva almeno una mezz'ora di lavoro e che doveva essere ripetuta anche soltanto se occorreva variare la distanza fra il videoproiettore e lo schermo. Con l'avvento dei microprocessori, attualmente utilizzati in tutti i moderni monitor Crt per il controllo delle distorsioni geometriche, la situazione è nettamente migliorata e alcuni tritubo attualmente in commercio sono in grado di effettuare automaticamente l'allineamento.

Per sua natura, la tecnologia Crt non consente di realizzare videoproiettori molto compatti, anche perché riducendo la dimensione dei tubi a raggi catodici si

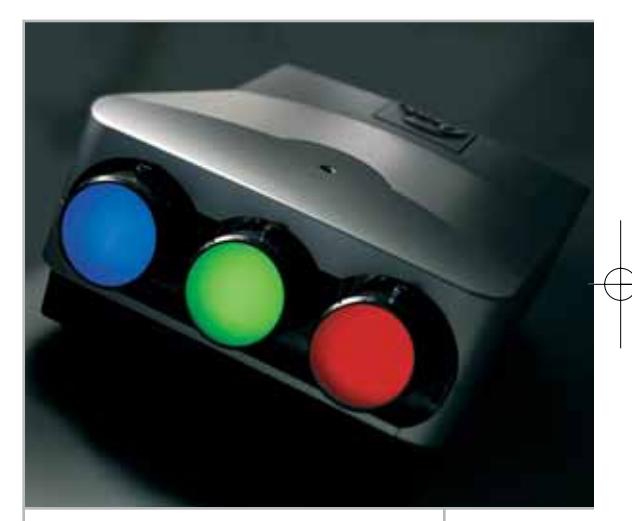

**Il Cine 9 di Barco è un moderno videoproiettore tritubo, molto costoso, ma particolarmente apprezzato dai cinefili** 

riduce la luminosità delle immagini. Tipicamente, un moderno videoproiettore tritubo ha più o meno le dimensioni di una grossa valigia e un peso di qualche decina di chilogrammi, caratteristiche che lo rendono praticamente utilizzabile solo per installazioni più o meno fisse.

Con l'avvento delle nuove tecnologie, i tritubo hanno progressivamente perso quote di mercato e sono ora riservati ad applicazioni di nicchia, per le quali è importante l'elevato rapporto di contrasto che questo tipo di videoproiettori può garantire. Per esempio, la serie Cine proposta da Barco per gli impianti home theater di pregio o piccole sale, è caratte- →

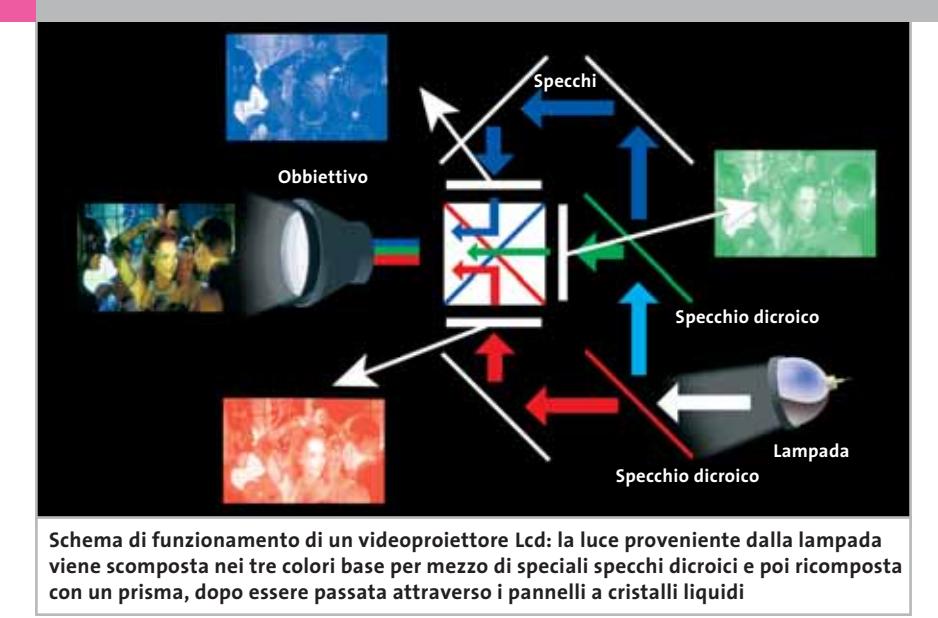

rizzata da un rapporto di contrasto superiore a 15.000:1. Per contro, la luminosità massima non è così elevata come quella offerta da apparecchi basati su altre tecnologie, rendendone praticamente sconsigliabile l'impiego in locali che non siano quasi completamente oscurati.

#### **L'avvento degli Lcd**

Lo sviluppo di videoproiettori basati sulla tecnologia a cristalli liquidi ha inferto il primo duro colpo ai classici tritubo, non tanto perché la qualità delle immagini fosse superiore, quanto per le doti di portabilità e facilità d'uso che li caratterizzano. I primi modelli, comparsi sul mercato una decina di anni fa, erano proprio al limite dell'accettabile.

Questi videoproiettori utilizzavano un unico pannello Lcd a colori, del tutto simile a quello di un notebook ma più piccolo, e uno schema ottico essenziale, analogo a quello dei proiettori per diapositive. La luminosità non era un granché e il rapporto di contrasto molto ridotto li rendeva praticamente utilizzabili solo per la proiezione di segnali generati da pc, come le classiche presentazioni realizzate con PowerPoint o programmi simili. Un altro limite era legato al tempo di risposta dei primi pannelli a cristalli liquidi, che provocava un fastidioso effetto scia con immagini in movimento.

In questi ultimi anni però la tecnologia degli Lcd ha fatto passi da gigante. Tutti i modelli più recenti impiegano tre pannelli Lcd, uno per ciascuno dei tre colori base, ma invece di utilizzare tre obbiettivi da proiezione distinti, come nei tritubo, se ne utilizza soltanto uno. La luce emessa da una lampada, generalmente del tipo a vapori metallici, è scomposta in tre fasci dei colori base per mezzo di specchi semiriflettenti o prismi dicroici. Ciascun fascio attraversa un pannello Lcd monocromatico viene poi ricombinato con gli altri, utilizzando un particolare sistema ottico, in modo da

#### **LE LAMPADE DA PROIEZIONE**

#### **» Durata limitata**

In un videoproiettore Lcd o Dlp, l'unico componente che deve essere periodicamente sostituito è la lampada, il cui costo non si può certo definire contenuto. Per un modello di fascia medio-bassa, la lampada di ricambio ha un prezzo che si aggira intorno ai 500 euro e la sua durata è ti-

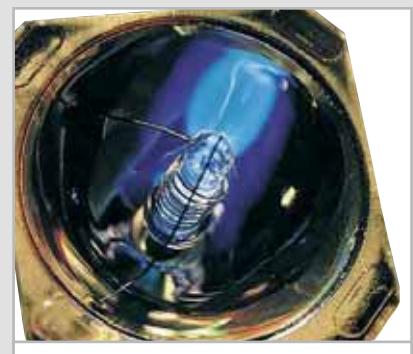

**Una lampada da proiezione di tipo Uhp (Ultra High Pressure), comunemente impiegata nei videoproiettori**

ottenere nuovamente un unico fascio luminoso, che l'obbiettivo provvede infine a proiettare sullo schermo.

Questa relativa complicazione interna comporta una notevole semplificazione per quel che riguarda l'installazione del videoproiettore: non è necessario effettuare le complesse procedure di allineamento che sono tipiche dei modelli tritubo.

Tipicamente, gli Lcd impiegati in questi videoproiettori hanno una diagonale di qualche centimetro e ciò consente di realizzare apparecchi di piccole dimensioni e quindi facili da trasportare. I modelli più compatti hanno almeno una luminosità di 800 Ansi lumen mentre quelli destinati a installazioni fisse possono arrivare anche a 5.000 Ansi lumen e oltre (per la definizione delle unità Ansi lumen si veda più avanti). I videoproiettori a Lcd sono virtualmente esenti da qualsiasi distorsione geometrica delle immagini, se si escludono quelle eventualmente introdotte dall'obbiettivo utilizzato per la proiezione. L'unico difetto che può essere necessario correggere è quello della distorsione a trapezio o key-

picamente di 2.000 ore, il che si traduce in un costo orario di circa 25 centesimi, una cifra tutto sommato relativamente contenuta. Calcolando poi una media di quattro ore al giorno e 250 giorni di utilizzo all'anno, in media la lampada dovrà essere sostituita ogni due anni. Numerosi modelli consentono di diminuire leggermente la tensione di alimentazione della lampada, prolungandone così la vita utile.

L'unico problema è che, se il videoproiettore è destinato a impieghi professionali, può essere piuttosto imbarazzante dover interrompere o rinunciare a una presentazione solo perché si è bruciata la lampada ed è quindi praticamente obbligatorio averne sempre con sé una di scorta. Nei modelli più recenti, la sostituzione della lampada non richiede l'intervento di personale specializzato: l'unica avvertenza è di lasciar passare almeno una decina di minuti per dar modo alla vecchia lampada di raffreddarsi.

#### Videoproiettori

stone, provocata dal disallineamento fra l'asse dell'obbiettivo da proiezione e la perpendicolare allo schermo.

Infatti, per avere immagini di forma perfettamente rettangolare occorrerebbe posizionare il proiettore esattamente all'altezza del centro dello schermo, mentre in genere è più comodo poterlo collocare più in basso o più in alto, come è il caso tipico delle installazioni fisse a soffitto. La deformazione a trapezio delle immagini può essere compensata otticamente, decentrando l'asse ottico dell'obbiettivo rispetto alla sua posizione naturale, ma spesso si preferisce intervenire elettronicamente, deformando l'immagine prodotta dai singoli pannelli in maniera opposta, in modo da compensare esattamente la distorsione.

#### **Eliminare i quadretti**

Uno dei limiti dei pannelli Lcd è l'elevato fattore di otturazione causato dagli elettrodi metallici che circondano ogni singolo pixel e non lasciano quindi passare la luce: osservando da vicino le immagini proiettate, se ne può facilmente notare la struttura a quadretti. Complessivamente, lo spazio coperto dagli elettrodi metallici rappresenta almeno un terzo dell'area utile, con il risultato che non si riesce a sfruttare appieno la luminosità della lampada. La tecnologia LCoS (Liquid Crystal on Silicon) consente di ovviare a questa limitazione, accoppiando il pannello a cristalli liquidi a un chip di silicio rivestito da uno strato di alluminio riflettente. In questo modo si riesce a ridurre notevolmente lo spazio fra i singoli pixel e solo l'8% dell'area utile del

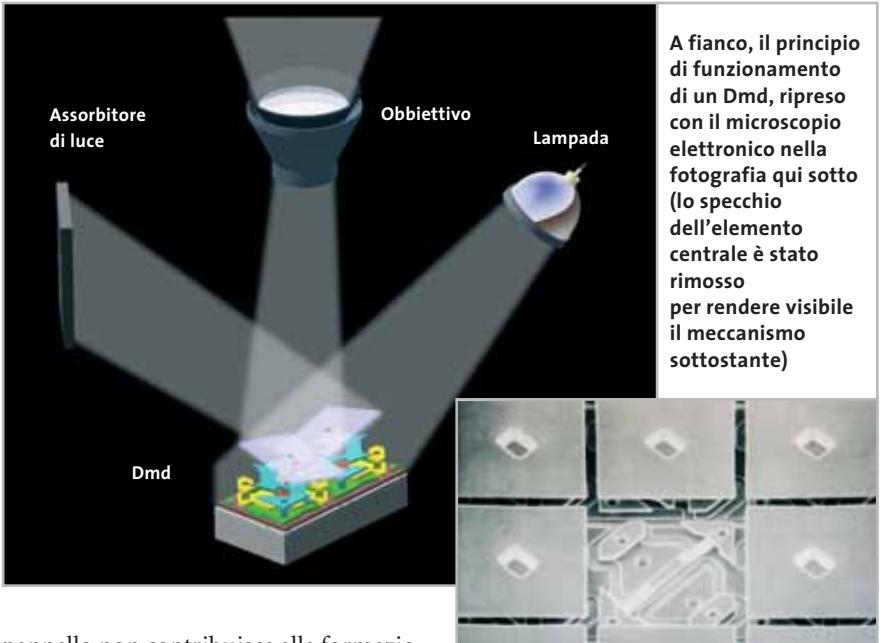

pannello non contribuisce alla formazione delle immagini.

Questa tecnologia è stata inizialmente proposta da JVC, con il marchio D-ILA (Direct Drive Image Light Amplifier) e ha l'unico difetto di essere ancora molto costosa: il modello più economico, il JVC DLA-G3010Z con risoluzione nativa di 1.365 x 1.024 pixel, ha un prezzo di quasi 10.000 euro. Recentemente, JVC ha concesso la licenza di questa tecnologia ad altri fabbricanti, tra cui Hitachi che propone il modello CP-SX5500 di pari risoluzione a un prezzo leggermente inferiore.

#### **Milioni di specchietti**

La tecnologia più promettente per l'immediato futuro sembra essere la Digital Light Processing (Dlp) di Texas Instruments. Il componente base è il Digital Micromirror Device (Dmd), un minuscolo dispositivo costituito da centinaia di migliaia di microscopici specchi, fabbricato con tecniche del tutto simili a quelle utilizzate per la produzione dei microchip. Ogni singolo specchietto ha una forma quadrata, con un lato di una decina di micron. Con l'applicazione di opportuni segnali elettrici è possibile controllare l'inclinazione dello specchietto, in modo da inviare la luce proveniente dalla lampada verso l'obbiettivo o l'assorbitore di luce.

Nella configurazione che utilizza un unico Dmd, la luce proveniente dalla lampada passa alternativamente attraverso tre filtri dei colori primari, sistemati su un disco rotante. La velocità di rotazione è superiore a quella di refresh delle immagini

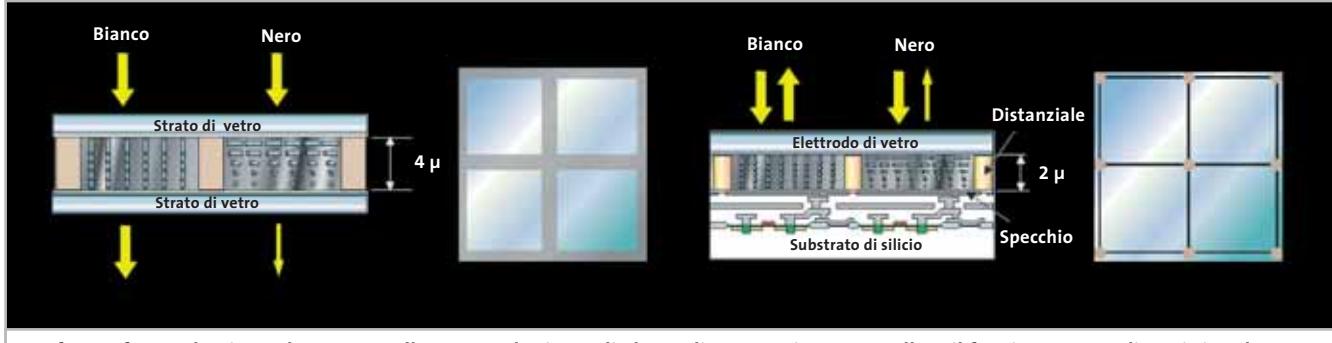

**Confronto fra un classico Lcd e un pannello LCoS: nel primo, gli elettrodi necessari per controllare il funzionamento di ogni singolo pixel impediscono il passaggio della luce e l'immagine proiettata ha quindi una caratteristica struttura a quadretti** 

‰

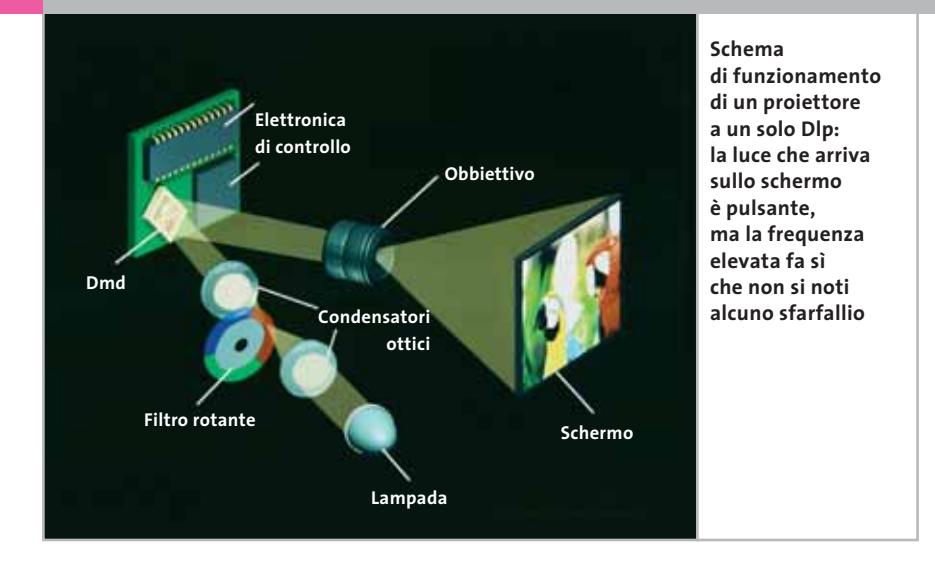

proiettate e quindi l'occhio percepisce un'immagine con tutte le sfumature di colore, esente da sfarfallio, anche se in realtà la luce che raggiunge lo schermo è pulsante. Per ottenere una luminosità maggiore, si utilizzano tre Dmd e un particolare prisma ottico che provvede a scomporre la luce nei tre colori primari e poi a ricomporla. Texas Instruments non produce direttamente videoproiettori, ma fornisce i componenti essenziali pre-assemblati ai diversi fabbricanti, i quali il più delle volte si limitano solo a produrre la parte elettronica necessaria per connettere i diversi tipi di segnali video e l'involucro esterno. Per questa ragione, le caratteristiche tecniche dei videoproiettori Dlp di marche diverse sono spesso equivalenti. In termini qualitativi, le differenze possono però essere sensibili, soprattutto utilizzando sorgenti di tipo televisivo.

Rispetto ai modelli Lcd, i videoproiettori Dlp riescono a sfruttare meglio la luce emessa dalla lampada e la struttura a pixel delle immagini è praticamente invisibile, con un fattore di otturazione simile a quello caratteristico dei videoproiettori LCoS. L'altro vantaggio dei Dlp è legato al minor ingombro e peso: modelli come l'Infocus Lp-70 hanno un peso di poco inferiore a 1,5 kg, una luminosità di almeno 800 Ansi lumen e dimensioni simili a quelle di un notebook.

#### **Non solo una questione di potenza**

Come accennato in precedenza, per quantificare la luminosità di un videoproiettore si indica solitamente un valore espresso in Ansi lumen. Il lumen è l'unità di misura del flusso luminoso emesso da una sorgente di luce visibile e tiene conto della differente sensibilità dell'occhio umano ai diversi colori. Nel caso di due sorgenti luminose dello stesso tipo, per esempio due lampadine a incandescenza, il flusso luminoso espresso in lumen è proporzionale alla potenza elettrica assorbita. A titolo indicativo, il flusso luminoso emesso da una comune lampadina da 100 W è di circa 1.200 lumen. Le sorgenti luminose non hanno tutte la stessa efficienza: per esempio, a parità di potenza elettrica assorbita, i tubi fluorescenti emettono un flusso luminoso fino a otto volte superiore a quello caratteristico di una lampadina. Anche le lampade comunemente utilizzate nei videoproiettori hanno un'efficienza maggiore, che dipende dalla particolare tecnologia impiegata per la loro fabbricazione.

La potenza della lampada non è quindi un parametro che può essere preso in considerazione per valutare la luminosità di un videoproiettore, senza contare poi che il flusso luminoso emesso dipende da tutta una serie di fattori, principalmente l'efficienza del sistema utilizzato per concentrare la luce e la luminosità dell'obbiettivo. Inoltre, anche se le lampade usate dai videoproiettori Dlp sono simili a quelle dei modelli Lcd, con questi ultimi è necessario utilizzare luce polarizzata per illuminare il pannello. La

#### **LA DISTANZA OTTIMALE**

#### **» Dove mettere il videoproiettore**

Nella scelta di un videoproiettore, occorre stabilire quali siano le sue condizioni di impiego più frequenti, in particolare la distanza dallo schermo e le sue dimensioni. Nel caso dei modelli dotati di obbiettivo a lunghezza focale fissa, praticamente tutti

quelli più economici, distanza e dimensioni dello schermo vanno di pari passo, più si aumenta la distanza e maggiori sono le dimensioni dello schermo. Per esempio, se alla distanza di 2 metri la dimensione di base delle immagini è di 1 metro, per ave-

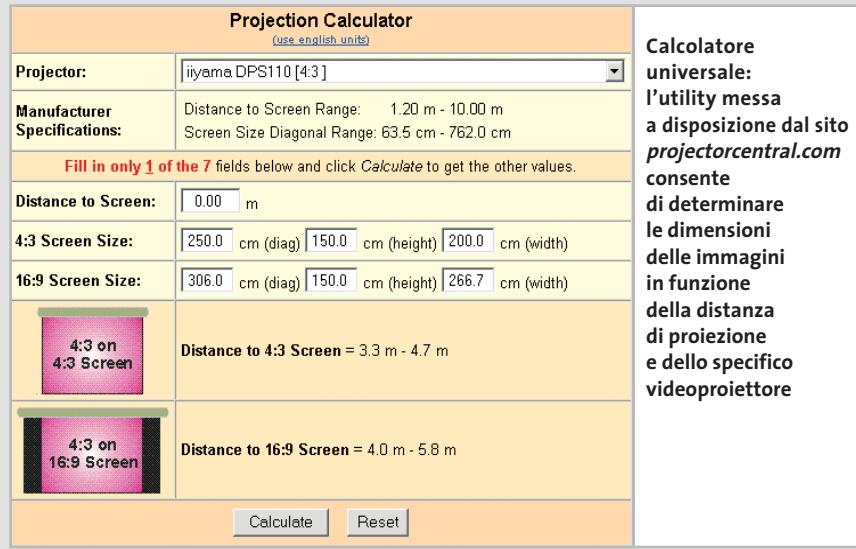

polarizzazione della luce si ottiene per mezzo di appositi filtri che in pratica dimezzano la quantità di luce emessa dalla lampada. Con opportuni accorgimenti, è possibile però ridurre la quantità di luce che andrebbe altrimenti sprecata, ed è questa la ragione per cui due videoproiettori Lcd che impiegano esattamente la stessa lampada possono avere luminosità sensibilmente differenti.

#### **Tutti d'accordo sullo standard**

Fortunatamente, i fabbricanti di videoproiettori hanno scelto di adottare un sistema standard per la determinazione della luminosità, basato su un metodo messo a punto dall'Ansi (American National Standards Institute). In pratica, il valore di luminosità espresso in Ansi lumen si ottiene moltiplicando per la superficie dello schermo, espressa in metri quadrati, la media aritmetica dei valori di illuminamento misurati in nove zone dello schermo, quando si proietta un'imma-

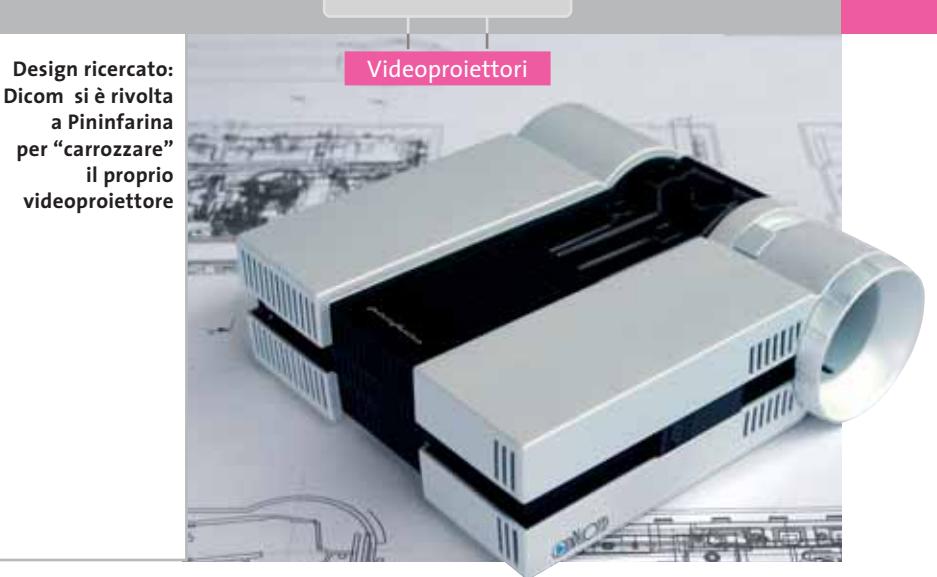

gine completamente bianca. In questo modo, il valore di luminosità non dipende dalle dimensioni o dalla riflettività dello schermo, altro parametro che può influenzare la brillantezza delle immagini proiettate.

Nel confrontare la luminosità di due videoproiettori espressa in Ansi lumen occorre anche tener conto che l'occhio umano non ha un comportamento li-

re immagini con 2 metri di base occorre posizionare il proiettore a 4 metri dallo schermo. Aumentando la distanza, la brillantezza delle immagini proiettate però diminuisce, riducendosi di quattro volte al raddoppiare della distanza. Infatti, quel che conta ai fini della brillantezza è la superficie dello schermo, che aumenta appunto di quattro volte al raddoppiare della distanza, sempre a parità di lunghezza focale dell'obbiettivo.

In pratica, la luminosità di un videoproiettore determina le dimensioni massime dello schermo. I fabbricanti di videoproiettori consigliano un determinato intervallo di dimensioni dello schermo, senza specificare però quale sia brillantezza delle immagini risultante. Il valore in lux, l'unità di misura per l'illuminamento, si può però ottenere facilmente dividendo la luminosità del videoproiettore per la superficie totale dello schermo, espressa in metri quadri. Per dare un termine di paragone, il livello di illuminamento di un locale abitativo è tipicamente compreso fra 100 e 200 lux. A titolo puramente indicativo, un videoproiettore che abbia una luminosità di 500 Ansi lumen consente di ottenere immagini sufficientemente brillanti su uno schermo da un paio di metri di base mentre per avere lo stesso risultato su uno schermo da 4 metri di base serve un modello con luminosità di 2.000 Ansi lumen.

Per consentire una maggiore flessibilità, numerosi videoproiettori sono dotati di un obbiettivo a focale variabile (zoom), che consente di variare entro certi limiti la distanza dallo schermo, lasciando inalterate le dimensioni delle immagini proiettate e quindi anche la loro brillantezza. Per i modelli più costosi è poi prevista la possibilità di sostituire l'obbiettivo, in modo da poter scegliere quello che meglio si adatta alle particolari condizioni di impiego. Alcuni siti, come www.projectorcentral.com/projection\_calc.cfm, mettono a disposizione un semplice calcolatore che consente di determinare le dimensioni delle immagini in funzione della distanza dallo schermo e del modello del videoproiettore.

neare: perché un'immagine proiettata appaia due volte più brillante, è necessario che la luminosità sia di quattro volte superiore. In pratica, ciò significa che, ai fini della percezione, non c'è poi una grande differenza fra due modelli con luminosità di 800 e 1.000 Ansi lumen.

L'altro parametro rilevante per la qualità delle immagini è il contrasto e anche in questo caso l'Ansi ha stabilito un metodo per la sua misura che consiste nel determinare il rapporto fra la media dell'illuminamento delle zone bianche e nere di un'immagine costituita da 16 rettangoli alternati bianchi e neri. La maggior parte dei fabbricanti preferisce però indicare il contrasto come il rapporto fra l'illuminamento prodotto da un'immagine completamente bianca e quello di una nera. Il valore che così si ottiene è di almeno tre o quattro volte superiore a quello misurato secondo le norme Ansi.

Un elevato rapporto di contrasto è importante soprattutto per la visualizzazione di immagini televisive o la riproduzione di filmati digitali, Dvd compresi. In particolare, se il contrasto è troppo basso, si perdono completamente i dettagli nelle aree più scure delle immagini e se si cerca di migliorarne la visibilità si finisce con il "bruciare" letteralmente le zone più chiare. I modelli espressamente destinati all'impiego negli impianti home theater prevedono poi la possibilità di controllare il contrasto delle immagini modificando il gamma, consentendo così una più accurata riproduzione di tutta la gamma tonale. 0

#### **SOMMARIO**

Ħ

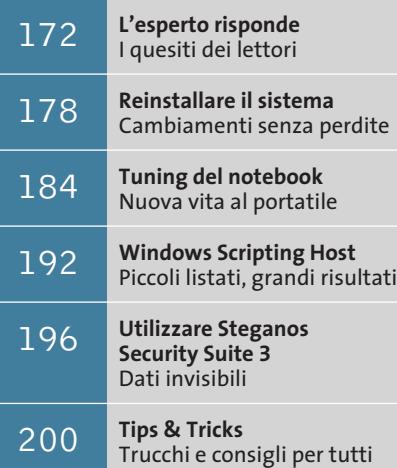

ĦП

**Lettera del mese**

# **Uscita S-Video e Tv**

**Può capitare che l'uscita S-Video non permetta di visualizzare correttamente i filmati sul televisore. La questione, però, non sempre è di facile soluzione**

■ Il nostro lettore Adriano Zavaglia possiede un pc portatile Idea Progress serie 2800 con processore Pentium III 1,13 GHz, 512 Mb di

Ram, lettore Dvd 8x e sistema operativo Windows 98 SE. Pur essendo soddisfatto della macchina, ha provato una certa delusione durante le scorse vacanze, quando ha portato con sé il notebook in villeggiatura. Avrebbe voluto infatti utilizzare il pc per vedere dei film in Dvd su una Tv, ma nonostante i tentativi non è stato possibile. Come la maggioranza dei notebook attuali, l'Idea Progress contiene un'uscita S-Video integrata. Dopo aver tentato il collegamento sia tramite un cavo S-Video/Scart, sia utilizzando un cavo S-Video con un televiso-

re predisposto con questo tipo di porta, e ottenendo sempre lo stesso risultato, cioè uno schermo nero, si è rivolto a noi per un consiglio. Il lettore ha già verificato che da Bios l'uscita S-Video sia impostata sul sistema Pal.

#### **Un sistema poco standard**

L'uscita Tv delle schede grafiche può dare problemi, perché purtroppo non è gestita in modo nativo da Windows. L'uscita Tv funziona con i driver software standard rilasciati da nVidia, ATI o altri produttori di chip grafici solamente quando l'hardware della scheda segue fedelmente il progetto di riferimento del costruttore. Se la scheda ha funzionalità particolari, la sua uscita Tv viene riconosciuta e utilizzata esclusivamente dal driver specifico fornito sul sito Web del produttore. Da questo punto di vista le schede Matrox sono in vantaggio, perché il costruttore del chip coincide sempre con quello della scheda e quindi qualsiasi versione dei driver riconosce anche l'uscita Tv. Moltissime schede grafiche disattivano poi automaticamente l'uscita Tv quando la risoluzione di Windows supera gli 800 x 600 oppure i 1.024 x 768 pixel. Per provare il funzionamento dell'uscita Tv conviene perciò configurare il desktop di Windows a 800 x 600 pixel. La maggior parte delle schede con funzione Tv-Out disattiva l'uscita Tv se all'accensione del computer il collegamento con la Tv non è già attivo. Dal punto di vista tecnico, il Bios della scheda misura l'impedenza applicata ai contatti delle varie uscite Tv-Out (S-Video, composita, ecc.) e disattiva tutte quelle che non sono terminate su 75 ohm.

*a cura di Paolo Canali*

Nel caso dei computer portatili la situazione si complica ancora di più, perché alcuni modelli non hanno la possibilità di gestire simultaneamente l'immagine sullo schermo Lcd e sull'uscita Tv, per cui vanno commutati sul monitor esterno per poter attivare la presa Tv-Out. Se l'uscita ancora non dà segni di vita, bisogna controllare il manuale del televisore per verificare come si fa ad attivare l'ingresso video esterno. Può essere utile collegare lo stesso cavo impiegato per il computer a una sorgente video sicuramente funzionante, come una telecamera.

#### **L'ostacolo della protezione**

Prima di poter vedere un film sul televisore bisogna fare i conti con la famigerata protezione Macrovision. Se non si provvede a installare un'apposita patch come Dvd Genie, il driver di molte schede grafiche che non hanno un supporto Macrovision hardware disattiva l'uscita Tv durante la riproduzione dei Dvd, per scongiurare le duplicazioni abusive. Se invece la scheda grafica ha il supporto Macrovision hardware, l'uscita video sarà accettata dal televisore ma non dal videoregistratore.

**pratica pratica**

#### **BE DIFFERENT**

# **Il computer di cartone**

■ Giuseppe Del Piano ci ha mandato le foto di un modding veramente particolare: un intero pc ospitato... in una scatola da scarpe. Con questa soluzione ha risolto una volta per tutte i problemi di surriscaldamento provocati dall'overclock e quando ha bisogno di ritoccare la configurazione non deve più smontare ogni volta il pannello del computer. Per giunta, questo pc fa sempre colpo sugli amici. Le foto si spiegano da sole, ma ecco qualche consiglio del nostro lettore per ottenere un risultato migliore:

**1)** la scatola da scarpe deve essere molto rigida; **2)** scegliere una mainboard con slot Agp dotato di fermo per la scheda grafica, che altrimenti esce dallo slot;

**3)** il buco al centro del coperchio di cartone della scatola da scarpe (nella foto non si vede, ma è sotto alla mainboard) deve essere abbastanza grande per lasciar passare i cavi della scheda madre e l'aria che viene espulsa dalla ventola dell'alimentatore;

**4)** per lo stesso motivo, i distanziali da montare

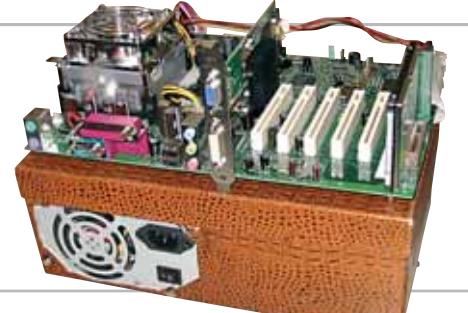

sotto la scheda madre devono essere alti 15 o 20 mm (si possono trovare da un ferramenta);

**5)**il disco fisso è da 2,5 pollici perché resiste meglio agli urti, ma si può anche usare un disco fisso normale, da fissare sul fianco della scatola (non dentro, altrimenti si surriscalda) oppure tra scheda madre e coperchio di cartone (in tal caso usare distanziali da 30 mm);

**6)** per accendere e spegnere si usa l'interruttore dell'alimentatore, dopo aver impostato nel Bios l'accensione quando si dà tensione alla scheda; **7)** il lettore floppy (non presente nel pc fotografato) può essere messo dentro la scatola appoggiato sul Dvd.

# **BUG DEL MESE**

#### **La scheda madre difettosa danneggia l'alimentatore**

**Problema:** dopo che il pc basato su processore Athlon, assemblato dal nostro lettore Andrea Cerami, aveva per due settimane manifestato blocchi imprevisti, improvvisamente ha smesso di funzionare in quanto l'alimentatore si era guastato. Il rivenditore ha sostituito il componente, essendo ancora in garanzia, ma questo non ha risolto i problemi: i crash di sistema si sono ripetuti e l'alimentatore è saltato di nuovo. Il lettore si è rivolto al nostro laboratorio.

**Diagnosi:** nel nostro laboratorio prove il pc ha continuato a comportarsi in modo del tutto instabile anche montando diversi tipi di alimentatore. Un breve controllo di connettori, configura-

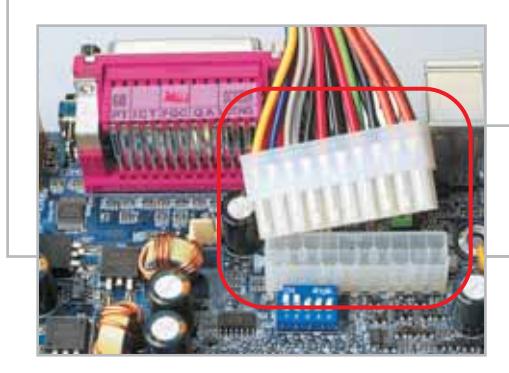

zione del Bios e installazione dei driver non ha rilevato niente di particolare, fino a quando si è notato che il computer dimostrava una forte tendenza a bloccarsi o a spegnersi non appena si andava a toccare il connettore di alimentazione della scheda madre.

**Soluzione:** l'esame del connettore di alimentazione ha portato alla scoperta di un contatto instabile, causato presumibilmente dall'interruzione di una pista di rame del circuito stampato o da una saldatura difettosa. Oltre a generare i blocchi, il contatto aveva prodotto sicuramente anche picchi di tensione tali che avevano portato al danneggiamento degli alimentatori. Dato che il guasto coinvolgeva direttamente il circuito stampato, non è restato altro da fare che sostituire la motherboard.

**Un connettore di alimentazione difettoso può addirittura danneggiare irreparabilmente l'alimentatore del pc**

#### **I TIPS DEI LETTORI**

#### **Rallentare le ventole**

Vi mando questa lettera nella speranza che serva a qualche altra persona che, come me, non sopporta il rumore generato dalla ventola. Il computer ha una ventola sul retro del case, per migliorare la ventilazione, ma il problema è che fa troppo rumore. Se però la stacco, il Bios della scheda madre mi segnala una temperatura di 80 gradi. Mi è venuta l'idea di far funzionare la ventola a una tensione più bassa, per rallentarla un po'. Per abbassare la tensione basta prendere la tensione positiva della ventola dal filo rosso di un cavetto dell'alimentatore, che porta 5 volt invece dei 12 volt che escono dal connettore a tre contatti specifico per le ventole. Per i collegamenti ho usato un adattatore che da un

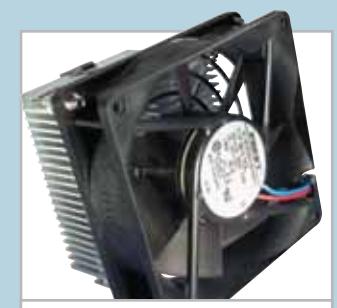

**Diminuendo la tensione positiva della ventola, se ne può ridurre velocità e rumore**

lato ha uno spinotto a tre contatti uguale a quello della scheda madre, e dall'altro si innesta in un normale connettore di alimentazione per drive.

Siccome questo adattatore prende la tensione dal filo giallo (12 volt), ho dovuto usare un cacciavite da orologiaio per sbloccare e spingere fuori dalla plastica del connettore i due spinotti saldati ai fili giallo e rosso; poi ho inserito lo spinotto giallo al posto di quello rosso e viceversa. Adesso la ventola si sente appena, la Cpu non arriva a 70 gradi e posso ascoltare gli Mp3 in santa pace. **Claudio Roveroni**

# **L'esperto risponde**

#### **Hardware 1**

#### **Difetti del monitor**

**Marco ci scrive.** *Vorrei esporre un problema relativo a un particolare monitor: Philips Brillance 109P40. Il problema consta nel fatto che compaiono sullo schermo bianco di un qualunque word processor due linee nere orizzontali, sia in basso che in alto, a 6/7 cm dal bordo. Dopo avere contattato la ditta produttrice, ho scoperto che il problema del mio monitor è legato al tubo catodico. Mi chiedo come mai nelle recensioni e nella descrizione della Philips stessa non sia specificato questo fastidioso particolare.*

**CHIP risponde.** Il monitor Philips Brilliance 109P, vincitore della prova comparativa pubblicata sul numero di aprile 2001, utilizza una maschera dello scher-

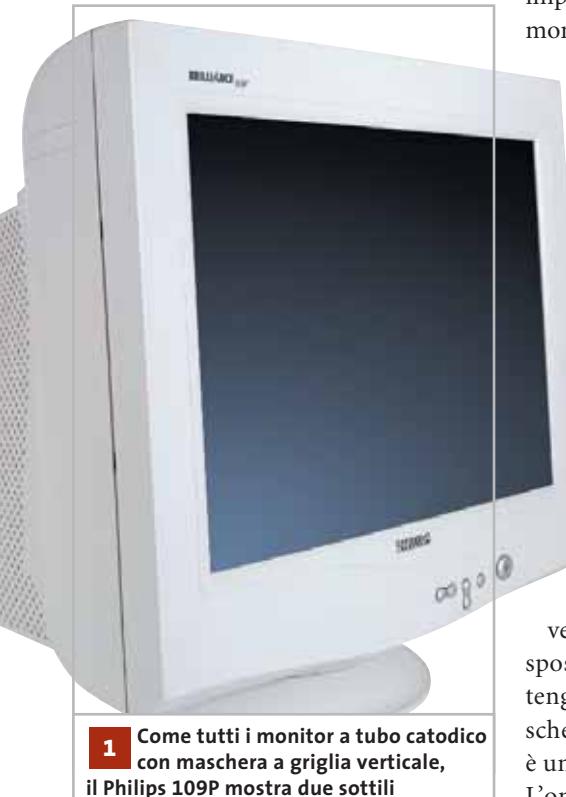

### **SCRIVI A CHIP**

L'elevato numero di richieste di consulenza tecnica ci impedisce di rispondere a tutti, tuttavia ogni messaggio e-Mail inviato all'indirizzo posta@chip.it viene sempre esaminato con attenzione dai nostri esperti. Per ottenere risposte tempestive e pertinenti è sufficiente rispettare poche semplici regole.

1) Allegare all'e-Mail il rapporto sulla configurazione del pc generato dal programma SiSoft Sandra 2002.

È sufficiente scegliere la voce Create a Report Wizard dal menù File accettando le impostazioni predefinite. Se qualche problema impedisce la completa esecuzione dei test è possibile omettere l'esecuzione dei benchmark, ma resta indispensabile selezionare perlomeno la voce System Summary.

2) Limitare le richieste a un singolo quesito. Per sottoporre dubbi non in relazione tra loro, inviare e-Mail separate per ciascun argomento.

3) Le richieste sottoscritte con nome e cognome hanno priorità su quelle anonime. Invitiamo perciò a riportare il proprio nome e cognome nella e-Mail.

**Redazione di CHIP** 6 e-Mail: posta@chip.it

mo a griglia verticale, come indicato nella tabella riassuntiva delle caratteristiche tecniche. Questo tipo di maschera è stato brevettato negli anni '60 da Sony, che lo impiega da sempre sui suoi televisori e monitor a tubo catodico e oggi è il più usato dai monitor di alta qualità

> perché assicura una maggiore luminosità e fedeltà dei colori.

La maschera a griglia verticale non è altro che un fascio di sottilissimi fili di acciaio speciale (Invar), tesi in senso verticale su un telaio metallico che si trova appena dietro lo schermo ricoperto dai fosfori luminosi. La sua funzione è quella di mantenere separati i colori, evitando che il fascio elettronico del rosso vada a colpire anche i fosfori blu e verdi e viceversa. Un elemento essen-

ziale della maschera a griglia verticale sono i due fili capillari disposti in senso orizzontale, che mantengono equidistanti i fili della maschera; negli schermi più piccoli il filo è unico e corre al centro dello schermo. L'ombra scura di questi fili è perfettamente visibile su uno sfondo bianco

come quello di un word processor. È una caratteristica tipica di qualsiasi monitor o televisore che usa un tubo catodico con maschera a griglia verticale, indipendentemente da costo, marca, modello e dimensioni; in particolare le due righe sono visibili su 13 dei 19 monitor provati sul numero di aprile.

Nella nostra prova non abbiamo menzionato questo particolare, perché lo abbiamo ritenuto, forse a torto, scontato, poiché da oltre 10 anni contraddistingue la grande maggioranza dei monitor ad alte prestazioni. Viene infatti considerato dagli esperti addirittura una specie di marchio di qualità, che i tubi catodici con maschera a fori circolari non hanno.

Per attenuarlo e riportarsi alla situazione tipica di un monitor standard è sufficiente intervenire sul comando interno del monitor e sfuocare leggermente lo schermo: alcuni utenti abituati ai monitor convenzionali preferiscono questa soluzione alla visione perfettamente nitida delle righe. In alternativa si possono cambiare le preferenze di Windows e utilizzare uno sfondo della finestra grigio chiaro.

**righe nere orizzontali**

*a cura di P. Canali e S. Moriani*

#### **Windows 2**

#### **Dimensione massima del file**

**Filippo Serafini ci scrive.** *Ho riscontrato un problema su di un pc così costituito: Pentium 4 da 1,8 GHz, hard disk principale da 40 Gb con sistema operativo Windows 2000 Professional e un secondo hard disk (da 40 Gb), montato su cassettino estraibile che viene utilizzato per il backup giornaliero.*

*Il problema nasce durante la fase di backup; quando durante il salvataggio dei dati si arriva alla quota di 4 Gb, Windows visualizza un messaggio avvertendo che il disco è pieno, mentre ci sono ancora 36 Gb liberi. Vorrei sapere qual è il problema esattamente.*

**CHIP risponde.** Non è possibile creare file con dimensione superiore a 4 Gb su un disco formattato in modalità Fat32 accettando le dimensioni predefinite del cluster di Windows 2000/XP.

Per risolvere il problema è sufficiente riformattare il disco usando il File System Ntfs, oppure convertirlo da Fat32 a Ntfs, oppure aumentare le dimensioni del cluster utilizzando un programma come PowerQuest PartitionMagic.

In linea di massima, su un computer Windows 2000 o Windows XP è necessario utilizzare sempre e solo il File System Ntfs, con l'unica eccezione delle memorie a stato solido usate dalle macchine fotografiche digitali o lettori Mp3. In tutti gli altri casi, l'uso di Fat32 su dischi fissi o removibili può dare problemi come quello indicato nella lettera.

Usando PartitionMagic 8.0 o altri software, resta comunque possibile accedere ai dati del disco fisso Ntfs facendo il boot da sistemi operativi come Windows 9x o Linux, che non supportano natural-

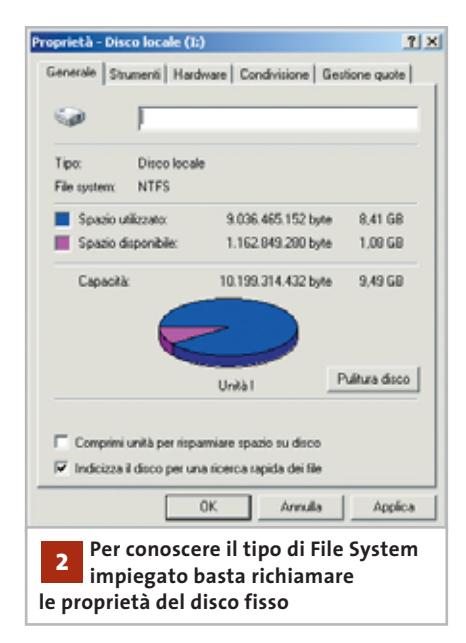

mente questo tipo di formattazione. È da evitare l'impiego della Gestione Disco di Windows 2000/XP per promuovere il disco fisso a disco dinamico.

#### **Windows 3**

#### **Windows Me e la Ram**

**Nicola Zinfollino ci scrive.** *Avrei un quesito da porvi, molto sintetico: come posso fare riconoscere a Windows Me più di 512 Mb di Ram senza avere problemi?*

**CHIP risponde.** Windows 9x/Me ha un nucleo a 16 bit che è incapace di gestire in modo efficiente più di 512 Mb di Ram: quantità superiori provocano la comparsa di messaggi di errore e rallentano il pc.

La Ram in eccesso deve, perciò, essere smontata fisicamente o nascosta in modo tale che Windows Me non possa tentare di usarla, come Microsoft stessa raccomanda di fare nella nota tecnica siglata Q253912 - Out of Memory Error Messages with Large Amounts of RAM In-

stalled. La procedura consigliata per nascondere la memoria Ram eccedente è la seguente:

1) aprire con il blocco note il file System.Ini che si trova nella cartella di Windows (clic destro sull'icona, poi Apri con/Blocco note);

2) cercare la sezione [386Enh];

3) aggiungere una riga che inizi con la voce MaxPhysPage= ;

4) il numero esadecimale di cinque cifre da mettere alla destra del segno uguale è pari alla quantità di memoria Ram espressa in byte e divisa per 4.096, ricordando che 1 Mb di Ram equivale a 1.048.576 byte. Per limitare la memoria a 512 Mb la riga da aggiungere a System.Ini sarà quindi MaxPhysPage=20000.

A volte si ottengono prestazioni superiori lasciando che Windows veda tutta la memoria Ram, ma limitando quella gestita dalla cache del disco fisso. Ciò si ottiene inserendo le righe MinFileCache=51200 e MaxFileCache=56320 sotto alla sezione [Vcache], sempre del file System.Ini.

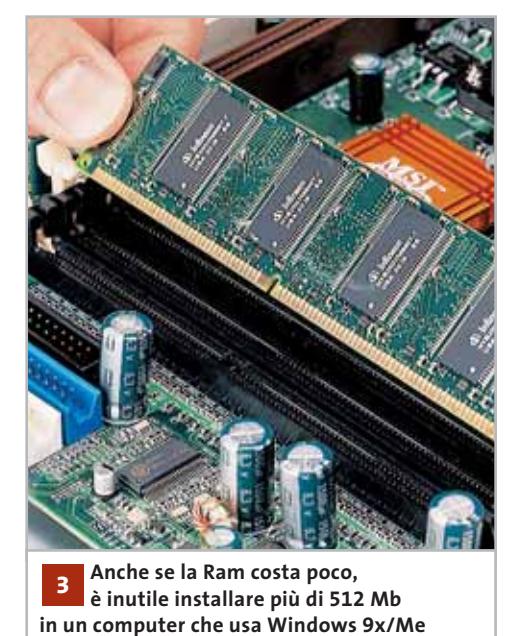

‰

# **L'esperto risponde**

#### **Hardware 4**

#### **Attivazione Raid**

**Paolo Donegaglia ci scrive.** *Mi interesserebbe fare uso sul mio pc della tecnologia Raid, ma ho poche conoscenze al riguardo: vorrei comprare due dischi rigidi nuovi, due Ata 133, e salvare su questi il contenuto del mio computer IBM Dtla, per cui vorrei sapere come configurare gli hard disk, quale controller scegliere e tutte le specifiche del caso. Il mio pc è così*

In ambiente Windows 2000/XP Professional la soluzione che consigliamo è quella hardware, perché è più versatile ed evita possibili perdite di dati. Nel caso di Windows 9x la scelta hardware è obbligata poiché i sistemi operativi Microsoft con nucleo a 16 bit non supportano il Raid software, mentre in ambiente Linux o Windows 2000 Server è possibile attivare il Raid software, ma solo in situazioni specifiche. Dal punto di vista pratico l'aggiunta di un sistema Raid hardware di tipo Ide economico è davvero semplice. Occorre

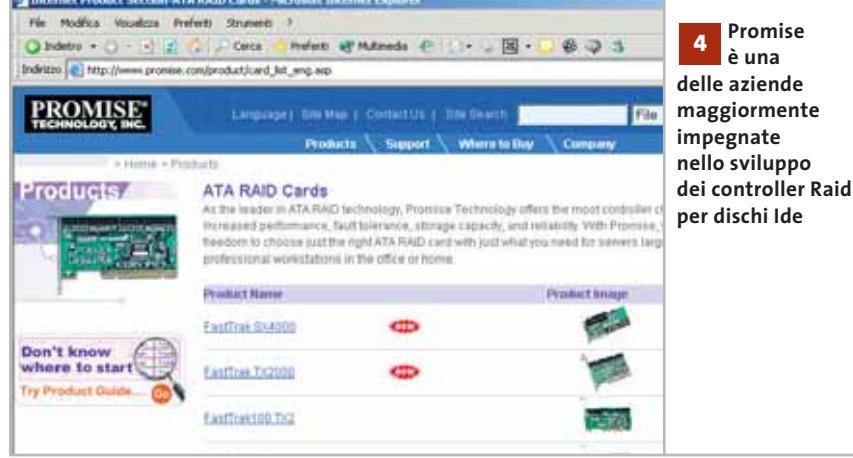

*composto: scheda madre Asus A7M266, chipset AMD 761 North Bridge VIA, Athlon XP 1800, 512 Mb Ddr Pc2100, scheda video Asus V 7700 32 Mb Ddr, scheda sonora Creative Live! 5.1, disco IBM Dtla 307030, Dvd Pioneer 12x/40x, masterizzatore Plextor Ide 16/10/40, modem interno Conexant 56k, sistema operativo Windows 2000 Service Pack 2, Internet Explorer 6.0.*

**CHIP risponde.** La tecnologia Raid serve ad abbinare più dischi fissi in modo tale che si presentino come una singola lettera di unità accessibile a Windows e ai programmi. Lo scopo si può raggiungere via software, oppure tramite speciali controller hardware.

acquistare un controller Raid per bus Pci (o una scheda madre che lo integri), due oppure quattro dischi fissi identici e due cavi Ide Ultra-Dma a 80 conduttori.

Se i dischi sono due, basta collegarli ai pettini del controller Raid usando i due cavi Ultra-Dma; se, invece, sono quattro ogni cavo collega due dischi, mentre il jumper posteriore del disco collegato al pettine centrale di ciascun cavo va spostato in posizione Slave. Il disco fisso preesistente deve essere momentaneamente scollegato.

Una volta acceso il pc, si preme la combinazione di tasti indicata sullo schermo per configurare il funzionamento del Raid seguendo le istruzioni a seguire e poi si esegue l'installazione del

sistema operativo, che vedrà soltanto il disco C. Il controller Raid potrebbe essere individuato come controller Scsi, ma ciò è normale. Al termine si ricollega il disco fisso originale e si riaccende il pc: se il boot avviene dai dischi del Raid e Windows vede il vecchio disco come unità E o F la configurazione è terminata; se, invece, il boot avviene dal vecchio disco basta entrare nel setup del Bios alla voce Boot priority e dare una maggiore priorità al controller Raid, che alcuni Bios chiamano erroneamente Scsi.

Le impostazioni personalizzate di Windows 2000/XP (desktop, screensaver, posta, ecc.), si recuperano semplicemente copiando dal vecchio al nuovo disco la cartella utente che si trova all'interno della cartella Document and Settings.

#### **Hardware 5**

#### **Test della memoria**

**Giuseppe ci scrive.** *Posseggo un pc così configurato: Cpu AMD Athlon 1800 XP, 2 banchi di Ram a 256 Mb 133 MHz (M-Tec), motherboard QDI Kinetiz 7e, hard disk IBM da 40 Gb 7.200 rpm, hard disk Quantum Fireball da 6 Gb 5.400 rpm, scheda video ATI Radeon 7500 64 Mb Ddr, scheda di rete 10/100, scheda di acquisizione video firewire, alimentatore a 300 W, lettore Cd Asus 50x, masterizzatore Plextor 24/10/40, dissipatore Cpu sovradimensionato con ventola da 8 cm e 2 ventole di eguale misura poste una sul fronte e una sul retro.*

*Dopo recenti e continui blocchi di sistema all'avvio ("Errore di protezione di Windows" e "Riavviare il Computer") con successivo avvio in modalità provvisoria e blocchi durante l'uso ("L'autoprotezione di Norton AntiVirus potrebbe non funzionare correttamente"), ho pensato di controllare la Ram con Norton Diagnostic,*

L'esperto risponde

#### **posta@chip.it**

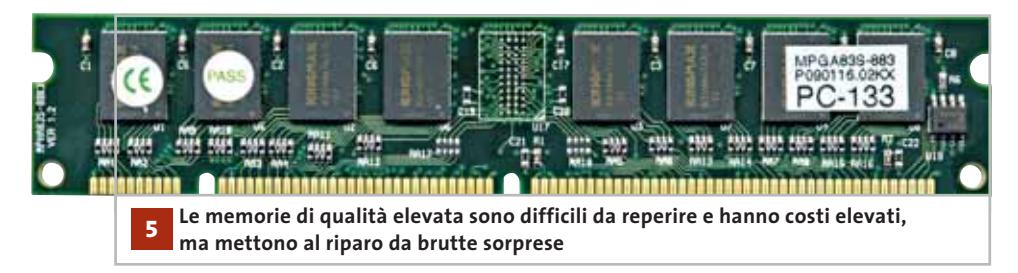

*ma l'esito è stato negativo. Dopo svariati test dello stesso tipo con medesimo risultato, ho comprato un secondo banco da 256 Mb uguale al primo e ho ritentato le prove, ma nulla è cambiato. Come posso effettuare un test indiscutibile per questa Ram e verificare che il problema sia in essa e non nel mio computer?*

**CHIP risponde.** I moduli Ram a basso costo, normalmente reperibili tra la componentistica sfusa, spesso sono conformi solo in parte alle specifiche di riferimento pubblicate da Intel o altri gruppi di lavoro industriali, perché il test dei componenti è fatto a campione. Di solito ciò non crea troppi problemi, perché anche le schede madri hanno una larga tolleranza sulle temporizzazioni della Ram; nei casi più critici è comunque possibile usare le impostazioni manuali del setup del Bios per correggere i parametri di lavoro.

Può capitare che le tolleranze del modulo Ram non riescano ad adattarsi a quelle della scheda madre, generando un'incompatibilità che si risolve solo sostituendo il modulo o la scheda madre. Proprio perché è un problema legato ai margini di tolleranza con cui vengono costruite memorie e scheda madre, la stessa memoria che sul proprio computer non funziona potrebbe lavorare perfettamente su un pc differente. Per esempio, sperimentalmente si nota che molti moduli Pc133 difficili funzionano senza difficoltà sulle schede madri per Cpu Celeron. Un test conclusivo purtroppo non è possibile:

esistono speciali strumenti hardware per il test automatico delle Ram, ma hanno costi elevati e il più delle volte arrivano alla conclusione ovvia che il modulo non è integralmente conforme alle specifiche, come del resto il 90% dei moduli a basso costo non marchiati. Per evitare spiacevoli sorprese, è necessario rivolgersi ai moduli di buona marca, che sfortunatamente hanno un prezzo superiore rispetto a quelli "no brand".

#### **Windows 6**

#### **Attivazione Ultra-Dma**

**Simeone Ambrosino ci scrive.** *Da poco tempo ho deciso di cambiare il mio vecchio sistema operativo (Windows Me) con Windows 2000 Professional, aggiornato con il Service Pack 3 integrato direttamente sul Cd d'installazione. Sono sorti quasi immediatamente dei problemi, tra cui l'opzione rela-* *tiva alla gestione Ultra-Dma: vorrei poter impostare la Ultra-Dma 133 manualmente, come si può fare con la Ultra-Dma 66 e come in un vostro articolo è spiegato.*

**CHIP risponde.** L'attivazione della casella Dma in Windows 9x/Me o la selezione della voce Ultra-Dma nella gestione periferiche di Windows 2000/XP è un'impostazione globale, che viene interpretata dal driver del controller integrato sulla scheda madre. Se il driver e i dischi supportano l'Ultra-Dma 133, sarà questa la modalità attiva; analogamente se il driver o il disco si fermano all'Ultra-Dma 100, oppure all'Ultra-Dma 66, la velocità attiva sarà la più alta permessa da hardware e driver.

L'impostazione riportata sul numero di giugno 2001 citata nella lettera si riferisce a una limitazione del driver Ide generico di Windows, che è automaticamente superata quando vengono installati i driver Bus Master specifici per il chipset o controller Ide integrato nella scheda madre. Il driver Bus Master per i chipset Intel si chiama Intel Application Accelerator, mentre quello per i chipset VIA è incluso nel pacchetto VIA 4-in-1. Proprio la mancata installazione di questi driver può essere la causa dei rallentamenti anomali indicati nella lettera. Il driver standard dell'ormai anziano Windows 2000 infatti non sfrutta appieno le possibilità dell'hardware recente.

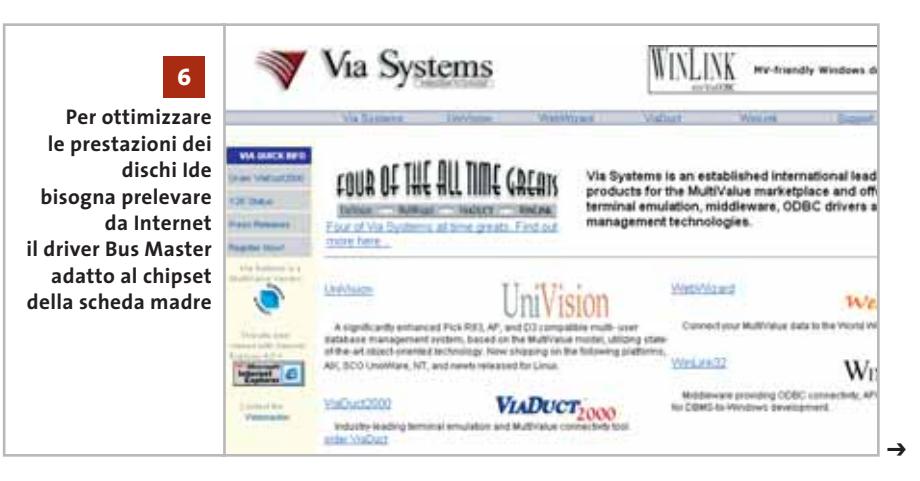

# **L'esperto risponde**

#### **File Pdf 7**

#### **Modificare i Pdf**

**Nicola Mattera ci scrive.** *Ho il seguente problema: vorrei riuscire a modificare un file .Pdf e apportare modiche al documento; in particolare, si tratta di un vecchio manuale redatto appunto in formato Pdf. Mi sapreste aiutare in questo tipo di operazione dato che non riesco a effettuarla in alcun modo e Acrobat Reader 5.0 non ha una componente specifica per portarla a termine?* 

**CHIP risponde.** La versione completa di Acrobat realizzata da Adobe ha funzioni per modificare e salvare il contenuto di quei file .Pdf che non sono stati protetti da password contro le modifiche.

Un'alternativa a costo inferiore, ma un po'meno adatta ai professionisti e assai meno sofisticata nelle funzioni di modifica, è Jaws Pdf Creator *(www.jawspdf.com).*

#### **Hardware 8**

#### **Duplicazione dei Dvd**

**Vincenzo Musella ci scrive.** *Sono un appassionato di Dvd e seguendo tutti i vostri consigli riesco molto bene a convertirli; ho acquistato un masterizzatore Dvd Hp Writer 200i e non riesco a copiare i miei Dvd. Come posso fare?* 

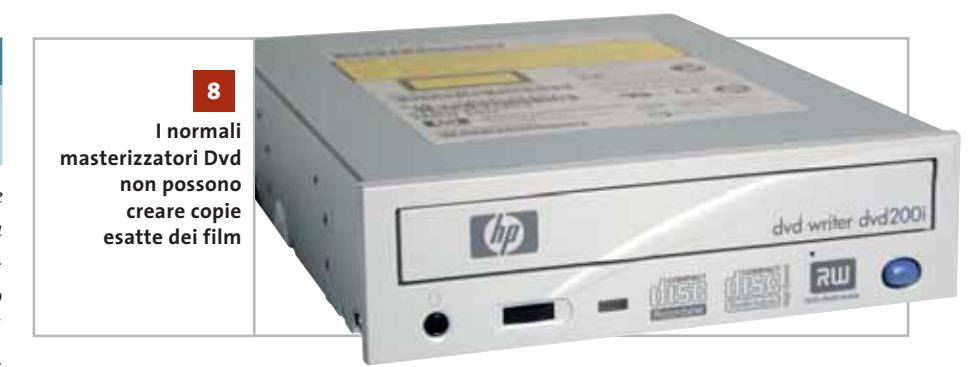

**9**

**CHIP risponde.** Anche avendo il masterizzatore Dvd-R oppure Dvd+R, non è possibile fare copie identiche e immediate di un Dvd video, per due motivi. Il primo è che i film su Dvd sono cifrati e gli unici masterizzatori capaci di duplicare in modo identico anche l'area del disco che contiene la cifratura sono quelli costosissimi e professionali che accettano i dischi Dvd-R di tipo A (Authoring). Il secondo motivo è la diversa capacità: quasi tutti i film usano dischi a doppio strato, mentre la capacità dei dischi vergini Dvd-R e Dvd+R è attualmente limitata a 4,7 Gb. Per realizzare una copia di riserva del film, che è rigorosamente proibito detenere se non si è acquistato l'originale, bisogna quindi procedere esattamente come per creare un DivX.

L'unica differenza sta nel fatto che nella fase finale è possibile scegliere un fattore di compressione minore; in alternativa, si ricomprime il film in Mpeg2 e poi si caricano i file in un software di masterizzazione Dvd, per creare un disco leggibile dai lettori da tavolo (ovviamente con audio monolingua e menù rifatti). Solo in pochi casi si possono semplicemente eliminare i fi-

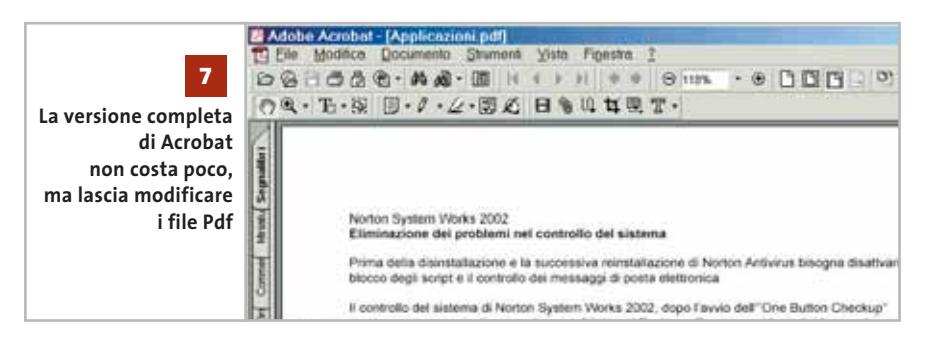

le .Vob corrispondenti a extra e trailer, per rimanere entro i 4,7 Gb e rimasterizzare un Dvd senza perdita di qualità.

#### **Windows XP**

#### **Password di XP**

**Valter Coli ci scrive.** *Ho un paio di problemi da sottoporvi: in Windows XP Professional, quando configuro la connessione a Internet e mi collego, nella finestra Connessioni di rete compare la password due volte: per esempio, se è composta di 6 caratteri automaticamente me ne scrive 12 e ogni volta devo riscriverla; sono in possesso di una stampante laser NEC Superscpript Silent Writer 610 plus e per farla funzionare devo utilizzare Windows 98 sr2, con il doppio sistema Windows 98 sr2/XP Professional, perché non trovo i driver per quest'ultimo sistema operativo. È possibile utilizzare un driver alternativo o devo cambiare stampante laser?*

**CHIP risponde. 1)** Per ragioni di sicurezza Windows XP non mostra la vera lunghezza della password, che sostituisce con un numero fisso di asterischi, indipendente dalla lunghezza della password scelta. Non c'è quindi bisogno di digitare la password una seconda volta: se è stata introdotta correttamente la prima volta, basta premere Invio o fare clic sul pulsante che avvia la connessione.

L'esperto risponde

**posta@chip.it**

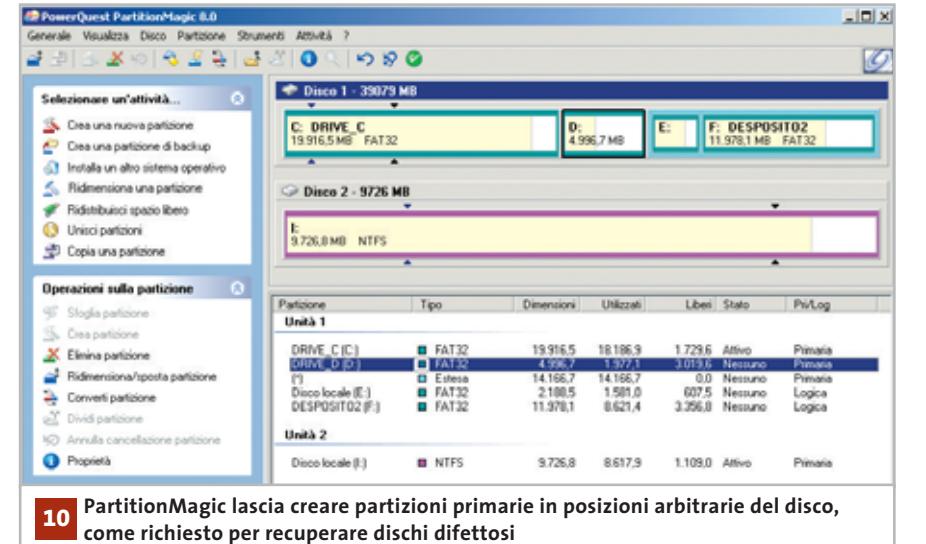

Se entrambi i tentativi falliscono, probabilmente la stampante è in tecnologia Gdi e quindi restano solo due possibilità: individuare su Internet un altro marchio con cui è stata commercializzata (spesso la stessa stampante viene venduta con marchi diversi), e cercare i driver corrispondenti; oppure andare per tentativi installando i driver di altre stampanti simili costruite dallo stesso produttore.

**2)** Ormai è passato un anno dal lancio di XP: se il costruttore non ha ancora aggiornato il driver della stampante ci sono poche probabilità che lo faccia in futuro. Bisognerà quindi ripiegare su un driver

Tutte le stampanti che supportano il linguaggio Pcl lavorano senza problemi selezionando nel pannello di scelta del driver il modello HP Laserjet serie II oppure HP Laserjet 1100; se la stampante è Post-Script si può, invece, consultare il sito Web di Adobe per scaricare il necessario file di definizione (profilo Ppd), oppure usare uno qualsiasi dei driver marchiati Apple a

generico compatibile.

corredo di Windows.

#### **Hardware 10**

#### **Recupero degli hard disk**

**Mauro ci scrive.** *Desidero avere qualche delucidazione su un mio hard disk: una volta che il mio pc entra nella fase di boot, si arresta per qualche secondo sull'analisi del disco fisso, il quale emette forti rumori, per poi ignorarne la presenza e passare sul disco secondario; l'hard disk è quindi inutilizzabile. Volevo sapere se è possibile recuperarlo, anche solo parzialmente. Premetto che il disco gira ormai da due anni nello stesso pc sempre con la stessa configurazione. Credo che si tratti di un danno di genere meccanico, dato che scuotendolo si sentono dei rumori come se si fosse staccato qualche pezzo.*

**CHIP risponde.** Aprire la parte sigillata di un disco fisso per tentare di aggiustarlo ha poco senso: senza gli attrezzi di precisione necessari, si può solo constatare il danno e magari peggiorarlo. Fanno eccezione solo i dischi molto vecchi che si sono fermati a causa delle testine incollate sui piatti: in questo caso l'apertura del disco può servire per dare un leggero aiuto al motore del disco allo scopo di recuperare i dati importanti, ma si deve comunque fare con molta cautela. Il rumore meccanico che si sente scuotendo il disco potrebbe essere normale (lo è in tutti i modelli IBM Travelstar, per esempio). A patto che la prima traccia del disco sia ancora sana, è possibile riutilizzare per esperimenti e prove i di-

# **MODDING E TIPS**

La redazione di CHIP ha messo a disposizione dei propri lettori altre tre caselle di posta per il case modding (bedifferent@ chip.it), per i tips trovati dai lettori (tips@ chip.it) e per le richieste di informazioni e chiarimenti relative al numero precedente (mailbox@chip.it).

L'indirizzo posta@chip.it rimane comunque valido per le segnalazioni di problemi tecnici.

#### **Case modding**

6 e-Mail: bedifferent@chip.it Allegare una foto del case e descrivere come è stato realizzato **Tips dei lettori** 6 e-Mail: tips@chip.it Allegare un'immagine relativa al tip e descrivere cosa fa e come si applica **Segnalazioni e chiarimenti**

6 e-Mail: mailbox@chip.it

le del disco (tipico danno da trasporto) basterà lasciare non partizionata la metà finale del disco fisso; se è nella parte iniziale, si fa uso di un software come Part (gratuito), o PartitionMagic, per creare la partizione primaria nella parte finale del disco. Ovviamente, un disco con settori danneggiati è inaffidabile e non va usato per dati importanti. Prima di buttare via un disco irrimediabilmente fuori uso, si può smontare per estrarre il magnete del voice coil: è una potentissima calamita di piccole dimensioni, di solito separabile in due metà, utile per magnetizzare cacciaviti e per tanti altri scopi.

schi fissi che hanno settori difettosi localizzati. Quando il settore è nella parte fina-

0

# **Cambiamenti senza perdite Reinstallare il sistema operativo**

**Se non si prendono le dovute precauzioni, la reinstallazione del sistema può anche causare la perdita dei dati. CHIP fornisce i consigli per svolgere al meglio questa delicata operazione.** *Di Andrea Borgogelli Avveduti* 

**I** motivi possono essere molteplici, ma giunge sempre il momento di reinstallare Windows. Per esempio, quando si desidera ripulire un sistema dalla configurazione instabile, oppure quando, spinti dalla continua evoluzione hardware, si acquisita un nuovo pc.

Anche l'aggiornamento della sola scheda madre rappresenta un buon motivo per ricominciare dal setup. Non esistono, infatti, informazioni tecniche ufficiali da parte di Microsoft, né soluzioni generalmente valide che consentano a Windows di sopravvivere indenne a questo ultimo aggiornamento. Ogni situazione fa caso a sé, troppe sono le combinazioni hardware differenti e le conseguenze del tutto imprevedibili: un errore significa l'impossibilità di eseguire il boot e di accedere al sistema.

Qualunque siano le motivazioni, preparare una nuova installazione di Windows non è un'operazione immediata: dopo mesi di lavoro, numerosi sono i documenti salvati sul disco, tra questi ci sono gli archivi di posta elettronica, i collegamenti Web preferiti e la configurazione del Desktop.

*CHIP* mostra come trasferire le impostazioni di sistema e i dati personali per migrare rapidamente a una nuova installazione evitando di perdere file importanti.

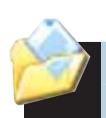

#### **Organizzare opportunamente i dati**

Il presupposto indispensabile per passare rapidamente a una nuova installazione di Windows è un'organizzazione razionale dei file creati. La cartella Documenti rappresenta il fulcro dell'archiviazione dei file personali ed è la posizione predefinita da Windows per il salvataggio dei dati. Per chi è solito parcheggiare i documenti sul Desktop, o gettarli qua e là, è tempo di fare ordine. Infatti, disporre i dati in un'unica cartella comporta indubbi vantaggi, dato che le operazioni di backup, manutenzione e ricerca dei file risultano più semplici e rapide.

Anche se esistono già sottocartelle di sistema per accogliere le immagini e i suoni, si può scegliere di creare all'interno dei Documenti delle sottocartelle per ospitare altre tipologie di file.

Questa organizzazione gerarchica delle cartelle permette di archiviare in maniera ordinata migliaia di file, ma attenzione perché la creazione di troppe sottocartelle si traduce spesso in una struttura di directory ampia e complessa, di difficile gestione: è, infatti, faticoso individuare un file quando per raggiungerlo è necessario navigare in profondità attraverso numerose cartelle annidate le une nelle altre. Persino la separazione fisica dei dati e l'impiego di partizioni logiche differenti facilitano la condivisione dei file tra più sistemi e snelliscono tutte le attività di manutenzione del disco.

Infatti, dividendo i dati dal sistema operativo si possono completare più rapidamente lo Scandisk e la deframmentazione, e si dimezzano anche i danni in caso di errore o guasto hardware.

Allo scopo, si può suddividere il disco fisso in due partizioni, una specifica per Windows, l'altra per ospitare tutti i docu-

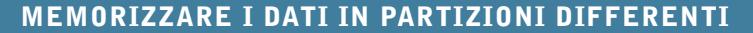

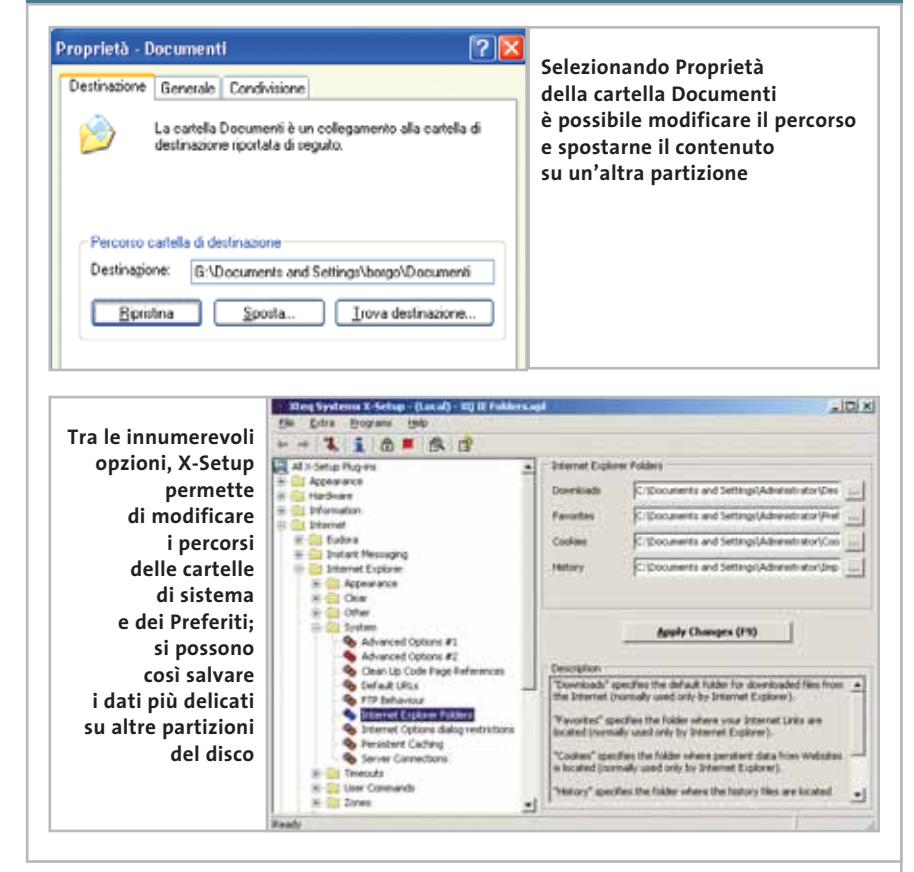

menti personali, i dati delle applicazioni e i file scaricati da Internet.

Gli utenti più esperti possono anche creare più partizioni per migliorare il controllo sui dati come mostrato nella tabella. Per spostare le cartelle di sistema su un'altra partizione esistono procedure ad hoc. Per esempio, per spostare i Documenti di Windows 2000 o XP è necessario cliccare con il tasto destro sopra l'icona dell'omonima cartella sul Desktop (o nel menù Start per gli utenti XP) e selezionare dal menù contestuale la voce Proprietà. Quindi, modificato a piacere il campo Destinazione, si può confermare la scelta facendo clic su Sposta. Invece, per trasferire la cartella di posta è sufficiente scegliere la voce Opzioni dal menù Strumenti di Outlook Express, cliccare poi sulla linguetta Manutenzione e premere il bottone Archivia Cartella. Infine, scegliere Cambia per modificarne il percorso. Perfino la Rubrica può essere spostata, ma occorre mettere mano al Registry e modificare la chiave Hkey\_Current\_ User\Software\Microsoft\Wab\Wab4\Wab File Name\ inserendo il percorso desiderato. In alternativa si può utilizzare Xteq X-Setup (*www.xteq.com*), un tool freeware che facilita questo e altri interventi delicati sulla configurazione, compatibile con tutte le versioni di Windows.

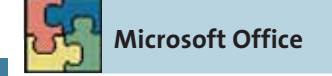

### **ORGANIZZARE AL MEGLIO IL DISCO**

- C:\ Installazione di Windows e applicazioni
- D:\ Cartella Documenti, e-Mail, Rubrica, Preferiti e altri dati personali
- E:\ File di scambio (swap file), file temporanei e backup
- G:\ File scaricati da Internet e cartelle condivise per applicazioni di file sharing

Generalmente Office salva tutti i file creati dall'utente nella cartella Documenti; non bisogna, però, dimenticare di trasferire sul nuovo sistema altri dati personali come, per esempio, i modelli memorizza-

‰

••Pratica Reinstallare il Siste 7-12-2002 11:06 Pagina 18

ti di default nella cartella <AppData>\Microsoft\Modelli.

Il percorso <AppData> sui sistemi 95/98/Me equivale alla cartella C:\Windows\Application Data; su NT alla cartella C:\Winnt\Profili\<nome utente>\Dati applicazioni (nella versione inglese è C:\ Winnt\Profiles\<nome utente>\Application Data); mentre in ambiente 2000/XP corrisponde a C:\Documents and Settings\<nomeutente>\Dati applicazioni.

Così, per esempio, il dizionario personalizzato di Word, il file Custom.Dic, è archiviato nella cartella <AppData>\Microsoft\Strumenti di correzione (in alternativa lo si può individuare attraverso la ricerca file). Tra gli strumenti di supporto di Office XP vi è un tool specifico pensato per agevolare il trasferimento dei dati. Si chiama Salvataggio guidato impostazioni personali ed è accessibile dal menù Start scegliendo la voce Strumenti di Office. Questa procedura guidata permette di copiare su file o su un server Internet le proprie impostazioni per recuperarle poi in un secondo momento.

I file di configurazione contenuti nella cartella <AppData>\Microsoft e altre chiavi di Registry sono salvati sul Web in un sito sicuro e mantenuti per tre mesi prima di essere cancellati.

È così possibile trasferire la configurazione del pacchetto su qualsiasi pc senza

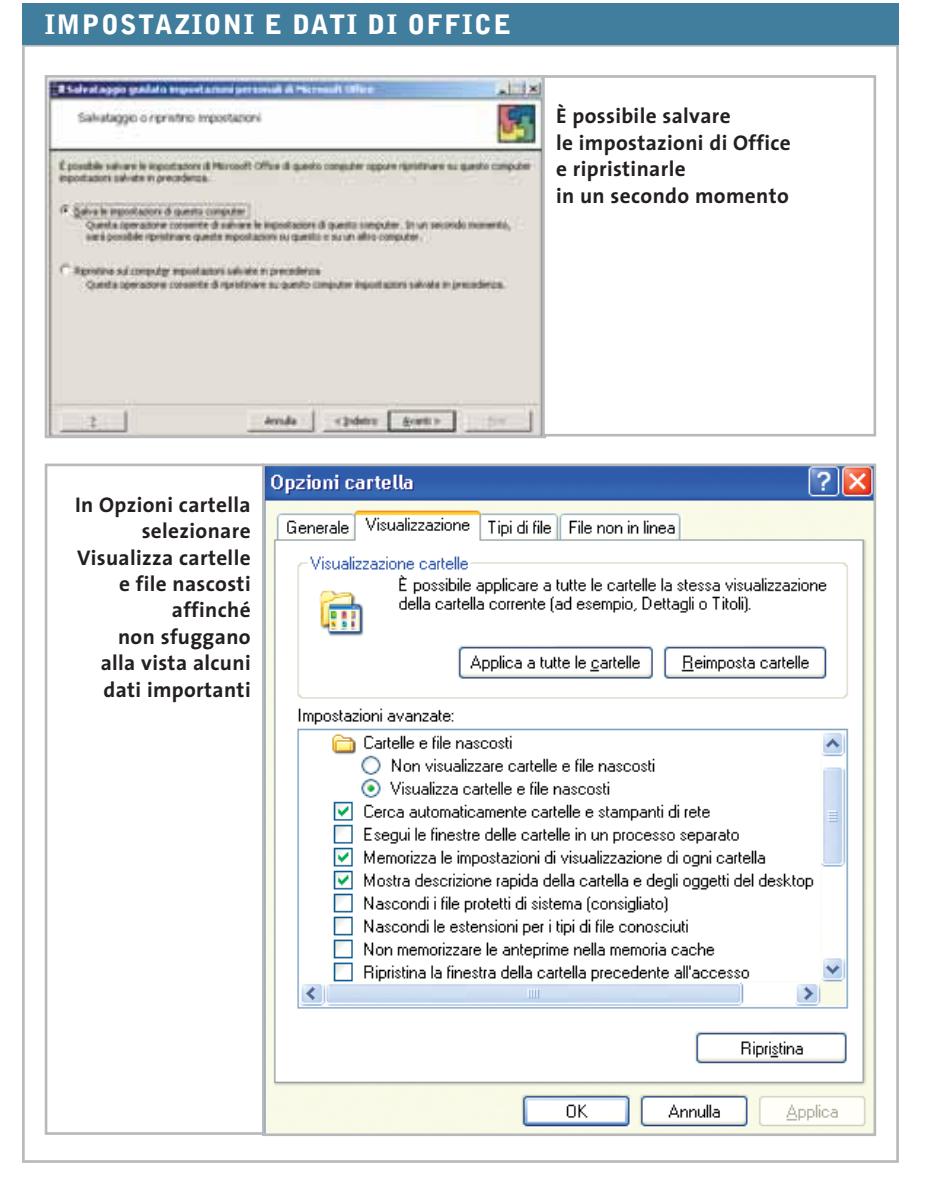

l'impiego di supporti fisici: è sufficiente avere semplicemente un collegamento Internet per accedere alle impostazioni archiviate.

#### **Microsoft Outlook**

Se si utilizza Outlook in combinazione con Microsoft Exchange Server, i messaggi di posta elettronica, il calendario e gli altri elementi sono recapitati e memorizzati sul server di rete. Diversamente saranno recapitati e salvati in locale nel file delle cartelle personali che di default è Outlook.Pst. Quest'ultimo file è compatibile con Outlook 97, 98, 2000 e XP e può essere spostato su un altro disco rigido, trasferito con un dischetto o trasmesso in rete a un altro pc.

Dal Pannello di controllo è necessario cliccare su Posta elettronica, per verificare la posizione esatta del file delle cartelle personali; in alternativa, per individuarlo eseguire una ricerca dei file con estensione .Pst. Per esportare, invece, una particolare cartella di Outlook, come per esempio la Rubrica o le Attività, scegliere dal menù File/Importa ed esporta. Fare clic su Esporta in un file, quindi scegliere File delle cartelle personali. Selezionare la cartella desiderata, attivare poi la casella Includi sottocartelle, proseguire specificando il percorso di destinazione e attribuire un nome al file.

Per eseguire la procedura inversa, ovvero per importare una cartella personale di Outlook, accedere al menù File dell'applicazione e scegliere nuovamente Importa ed esporta. Selezionare la voce Importa dati da altri programmi o file, quindi scegliere File delle cartelle personali e dopo un clic su Avanti, premere Sfoglia per individuare il file di backup e, infine, scegliere le opzioni desiderate per gestire eventuali duplicati.

Altri importanti file di Outlook sono archiviati nella cartella <AppData>\Microsoft\Outlook. Tra questi ci sono Outcmd.Dat, la configurazione della barra delle applicazioni e dei menù, Outlook. Fav le impostazioni della barra dei collegamenti ed eventualmente un file .Pab, il Personal Address Book utilizzato per archiviare i contatti personali.

#### Reinstallare il sistema operativo

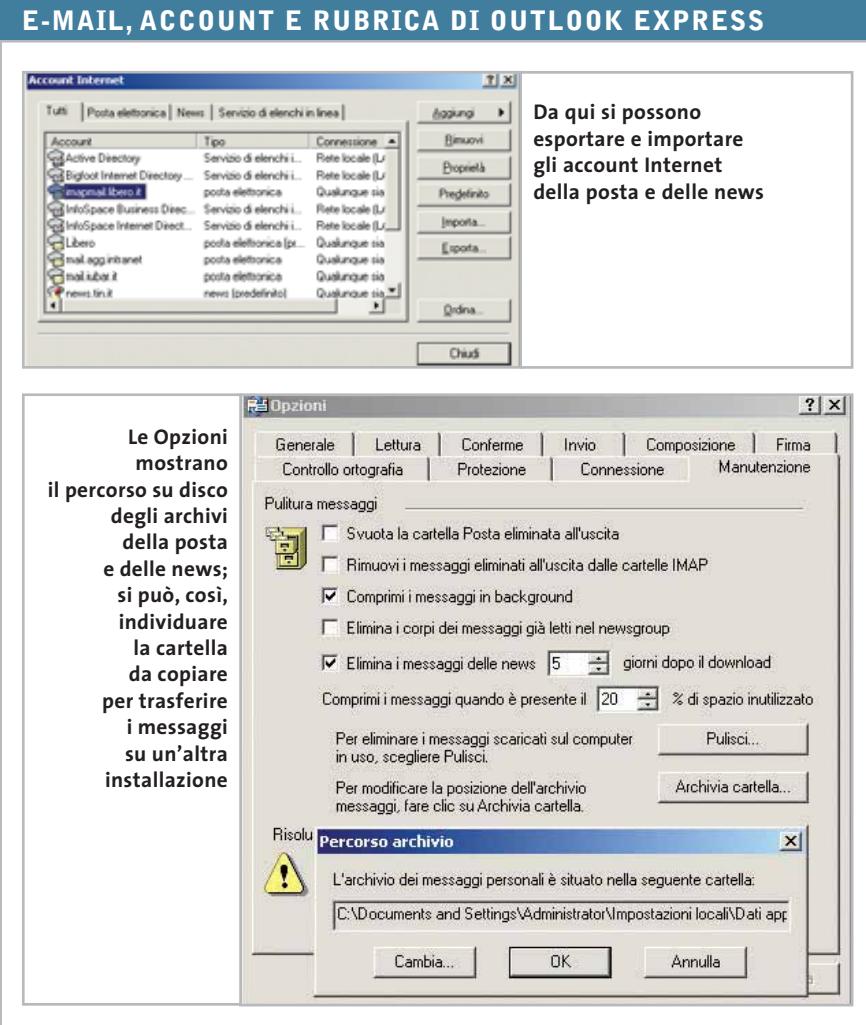

ca, selezionare i file e copiarli al sicuro in una cartella di backup.

La procedura alternativa consiste nell'avviare Outlook Express, scegliere Opzioni dal menù Strumenti. Spostarsi sulla scheda Manutenzione, fare clic su Archivia cartella per visualizzare il percorso della directory che occorre replicare. In modo analogo, per individuare la rubrica eseguire la ricerca del file \*.wab, copiarlo e incollarlo in una cartella di backup.

Invece, per esportare gli account di posta e delle news, scegliere il menù Strumenti e selezionare la voce Account. Quindi, scegliere un account e cliccare sul bottone Esporta per salvare le impostazioni. Diversamente, quando si desidera ripristinare la posta, scegliere Importa dal menù File, quindi fare clic su Messaggi. Scegliere dall'elenco il programma dal quale si trasferiscono i dati e proseguire. Quindi, individuare i file di backup archiviati in precedenza. Infine, confermare e completare la procedura guidata seguendo le indicazioni a video. Da ultimo, per

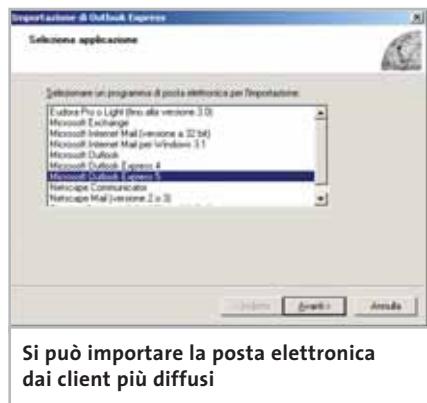

importare la Rubrica si può utilizzare la relativa opzione della funzione Importa o in alternativa si può sovrascrivere il vecchio file .Wab con il nuovo.

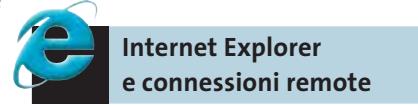

Non bisogna dimenticarsi della cartella Preferiti che contiene i collegamenti Web più cari e maggiormente utilizzati. La sua posizione varia in relazione alla versione del sistema: in ambiente Windows 95/ 98/Me il percorso è C:\Windows\Preferiti; →

**Outlook Express**

Considerando che la posta elettronica è ancora l'applicazione Internet più utilizzata, è prioritario riuscire a passare correttamente tutte le cartelle di Outlook Express da un sistema operativo all'altro. Queste cartelle, infatti, contengono i messaggi ricevuti, quelli inviati e archiviati e non bisogna dimenticarsi di trasferire la Rubrica dei contatti e altre impostazioni del programma.

Agli utenti meno smaliziati, *CHIP* consiglia l'impiego di Genie Outlook Express Backup e Outlook 2000/XP Backup (*www.genie.com*), due applicazioni che permettono di esportare e importare facilmente i dati personali delle rispettive applicazioni. Il primo dei due, non solo crea una copia di sicurezza delle cartelle di po-

sta, ma consente di salvare anche la rubrica, le regole dei messaggi, l'elenco dei mittenti bloccati, le firme e gli elementi decorativi (Stationery). Entrambi, invece, dispongono di uno scheduler per pianificarne l'esecuzione in qualsiasi momento della giornata e salvano i dati in formato eseguibile per essere installati anche su sistemi su cui questa applicazione di backup non è installata.

Chi invece non vuole affidarsi a una soluzione shareware ma desidera procedere manualmente alla migrazione delle cartelle di posta e della rubrica può seguire le seguenti indicazioni.

#### **Outlook Express 5.x e 6.x**

Eseguire il comando Trova/File o cartelle dal menù Start. Nel campo Nome digitare \*.dbx, quindi cliccare su Cerca ora per confermare. Una volta completata la ricer-
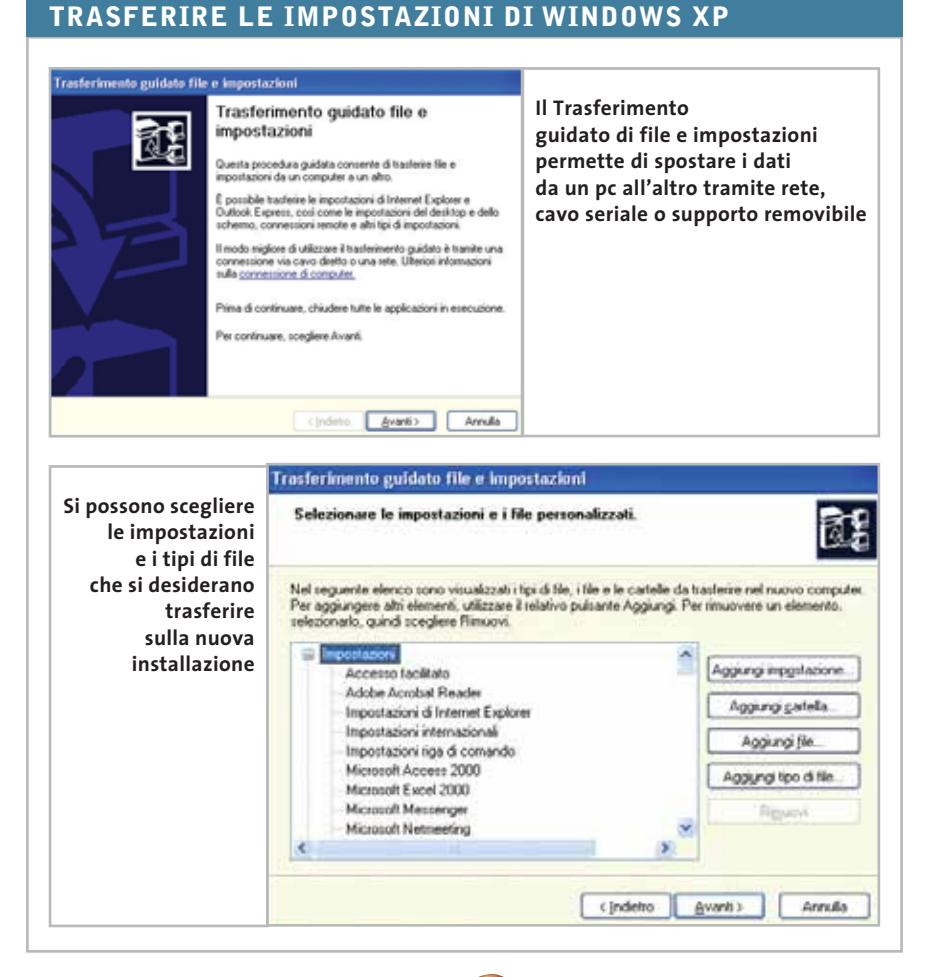

in Windows NT è C:\Winnt\Profili\<nomeutente>\Preferiti; mentre in Windows 2000/XP è C:\Documents and Settings\<nomeutente>\Preferiti (si può individuare questa cartella anche eseguendo una ricerca con il comando Trova di Windows). Per esportare i Preferiti è sufficiente copiarne la cartella, mentre per archiviarli in modo permanente su una seconda partizione si può usare un tool di tweaking come Xteq X-Setup (*www. xteq.com*) che consente di modificare questa posizione predefinita e di altre cartelle di Explorer, come quelle riguardanti i cookie, la cronologia, i file temporanei e i download.

Infine, utilizzando il Pannello di controllo, è opportuno prendere nota della configurazione di rete (indirizzi Ip, Dns, Proxy), i numeri telefonici utilizzati per la connessione remota e i relativi account (nome utente e password), forniti dal provider per l'accesso a Internet.

## **Windows XP: trasferimento guidato file e impostazioni**

Windows XP offre una procedura guidata per facilitare la migrazione dei file e delle impostazioni personali dal vecchio pc a quello nuovo. Utilizzando questo prezioso strumento, non è più necessario riconfigurare tutte le impostazioni personali sul nuovo sistema, perché si possono recuperare e applicare quelle vecchie, come per esempio le impostazioni dello schermo, la posta di Outlook Express, le connessioni di rete, la configurazione di Internet Explorer. Si possono, inoltre, copiare cartelle e file specifici come Documenti, Immagini e Preferiti.

La procedura è in grado di esportare i dati personali da Windows 9x, Me, NT 4, 2000 e può essere utilizzata anche per creare copie di backup delle impostazioni di XP. La configurazione ideale per eseguire il trasferimento prevede che entrambi i

pc siano dotati di un adattatore di rete per comunicare via Lan; in alternativa si può utilizzare un semplice cavo null modem collegato su entrambe le porte seriali o un supporto removibile (sono necessari, però, almeno 150 Mb di spazio libero).

Dopo aver connesso fisicamente i due pc e aver verificato che la comunicazione tra i due funzioni, posizionarsi sul pc già configurato. Quindi fare clic su Start, selezionare Tutti i programmi/Accessori/Strumenti di sistema e infine scegliere Trasferimento guidato file e impostazioni.

Scegliere Nuovo computer, quindi creare il dischetto che consentirà di eseguire l'esportazione, spostarsi poi sul vecchio computer e lanciare l'eseguibile contenuto nel floppy per ripartire con la procedura guidata.

Proseguire e specificare la modalità preferita di trasferimento tra quelle disponibili: Cavo diretto, Unità floppy o altro supporto rimovibile, Altro. È possibile a questo punto personalizzare l'elenco dei file e delle impostazioni da esportare. Terminato il trasferimento dei dati, spostarsi sulla nuova macchina XP ed eseguire di nuovo la procedura. Questa volta, però, scegliere l'opzione "Il disco non occorre". File e impostazioni sono già stati raccolti dal vecchio computer. Il programma comincerà a leggere i file già trasferiti e ad applicare le impostazioni alla configurazione attuale.

## **Alohabob Pc Relocator (www.alohabob.com)**

La clonazione di un sistema con l'aiuto di applicazioni come PowerQuest Drive Image o Norton Ghost non sempre porta ai risultati attesi. Le differenze hardware sono spesso un ostacolo e la vecchia configurazione non sempre può essere adattata alla configurazione hardware attuale. Per evitare di replicare un'installazione, sono nati strumenti specifici che si occupano di migrare selettivamente i dati personali e le applicazioni. Alohabob Pc Relocator è uno di questi tool: ha l'aspetto di una procedura passo passo, ma è completamente differente dai classici software di backup. Analizza in modo approfondito la confi-

gurazione del sistema, valuta quali applicazioni si possono spostare e quali impostazioni vanno trasferite alla nuova installazione, copia quindi tutti i file personali tralasciando, però, i componenti indesiderati di Windows. Il passaggio dei dati può avvenire via rete, oppure tramite cavo parallelo o Usb. L'applicazione è compatibile con tutte le versioni di Windows successive alla 95, ma si consiglia di impiegarla solo per passare a nuove versioni di Windows, evitando, per esempio, di retrocedere dal 2000 al 98.

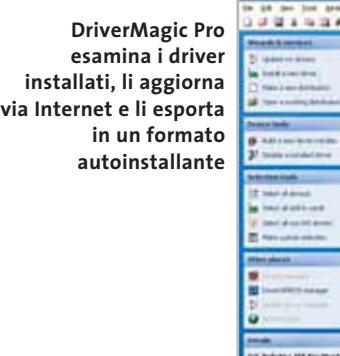

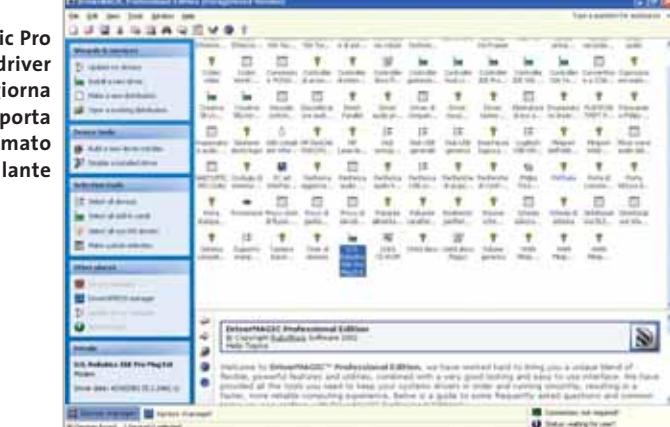

**Archiviare i driver installati**

Solo di recente, in seguito al proliferare di periferiche e nuovi componenti hardware, è nata la necessità di eseguire una copia di backup dei driver installati dall'utente che non sono disponibili sul sistema. Si stanno, così, affermando nuovi strumenti, che sono in grado di analizzare la configurazione hardware e di manipolare i driver

presenti. Lo scopo è quello di poterli riutilizzare in seguito senza dover ricercare particolari Cd, floppy o archivi in rete. Per esempio, DriverMagic Pro (*www.rubymicro.co.za*), consente di esportare qualsiasi driver e di ricercare sul Web eventuali aggiornamenti. Si possono perfino salvare i driver in formato eseguibile per renderne più semplice l'installazione su altri pc.

Altro prodotto analogo è MyDrivers (*www.zhangduo.com*), che è in grado di rilevare e copiare su una qualsiasi cartella i driver installati. Anche questa utility è in grado di verificare online eventuali aggiornamenti.

Reinstallare il sistema operativo

Grazie a questo genere di applicazioni, quando si reinstalla da zero un pc si possono ripristinare velocemente tutti i vecchi driver. Per problemi di compatibilità, si consiglia di esportare e importare i driver su versioni identiche del sistema operativo.

La tua azienda ha bisogno di entrare nel mondo della nuova comunicazione? >>SOTEHA ti indicherà la direzione

INTERNET come connubio di creatività e tecnologia, di genio artistico e competenze ingegneristiche. La risposta a tutto ciò è SOTEHA

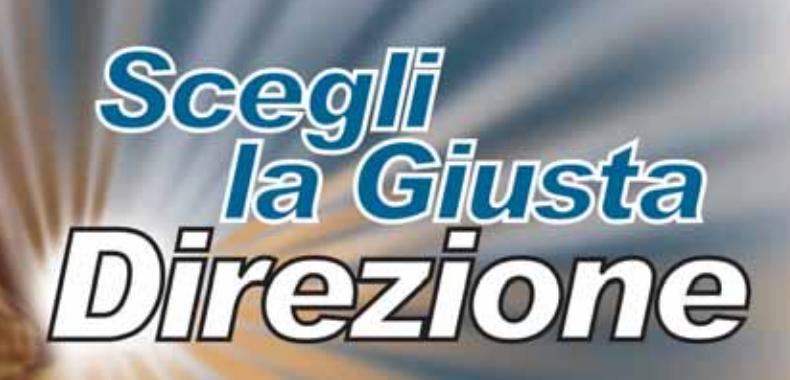

#### **PARTNER**

Agenzia di Comunicazione I mondo della CD-Card e tutte le sue applicazioni

Modellismo: sviluppo di un port vendita diretta al pubblico(B2C) Sito commerciale Autodromo Nazionale Monza >>www.autodromodimonza.com

Housing Hosting **Neb-Mail Multimedia** Tecnologia<br>Web Design **Innovazione E-Commerce Web Marketing Business to Busine** 

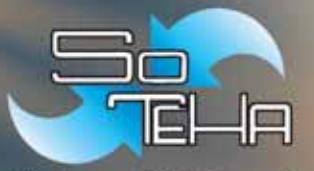

(Internet Solutions) SOTEHA o@soteha 6604 Fax.02.66048942 **SOMMARIO**

**La Ram aggiuntiva** Come espandere la memoria di un notebook **Un nuovo hard disk** Sostituire il disco fisso di un notebook **Non solo Cd-Rom** Installazione di un combo drive **Cpu per il computer portatile** Perché non vale la pena aggiornare il processore dei notebook **Guida al mercato** Selezione di periferiche per i notebook 190 189 188 187 186

# **Nuova vita al portatile Workshop: mettere a punto il notebook**

**Spesso operazioni ritenute comuni su un normale desktop, risultano ostiche su un computer portatile. Ciononostante, è possibile aggiornare anche i notebook, con qualche consiglio adeguato.** *Di Klaus Baasch e Daniel Wolff*

**L'**unico settore in cui i rivenditori di pc attualmente rilevano tassi di crescita delle vendite è quello che riguarda i computer portatili, e questo non meraviglia, in quanto i notebook sono ormai perfettamente in grado di reggere il confronto con i pc desktop. Dotati di processori fino a 2,4 GHz, tanta Ram e nuove funzionalità quali Usb 2.0, firewire, Bluetooth o W-Lan, gli attuali computer portatili possono sostituire completamente un desktop, con il vantaggio di essere facilmente trasportabili. Un altro motivo del crescente interesse per i notebook è rappresentato da Windows XP: l'ultima versione del sistema operativo Microsoft, infatti, offre un buon numero di funzionalità concepite espressamente per i notebook. Molte periferiche interne ed esterne vengono riconosciute automaticamente e i meccanismi di risparmio energetico funzionano finalmente in modo corretto; tutto ciò viene completato da una stabilità notevolmente superiore rispetto a Windows 9x/Me.

### **Aggiornare un vecchio notebook**

L'obiettivo di questa sezione è di rendere compatibili con Windows XP quei notebook dotati di processore Pentium II a 400 MHz o superiore, avvicinando così le loro funzionalità a quelle dei computer più recenti. Con notebook ancora meno recenti in genere non vale la pena di effettuare un simile aggiornamento. Come esempio verrà utilizzato un notebook Toshiba del 1999, dotato di Pentium III a 500 MHz, 64 Mb di Ram, disco fisso da 6 Gb e sistema operativo Windows 98.

### **Opzioni per la messa a punto**

Windows XP nella maggior parte dei casi non ha problemi particolari con processori un po' datati, ma necessita assolutamente di una grande quantità di Ram (a partire da 256 Mb per ottenere prestazioni accettabili) e di un disco fisso le cui dimensioni devono partire da 30 Gb. Se il budget lo consente, per i notebook più datati si consiglia anche l'aggiunta di un combo drive Dvd/Cd-Rw, per sfruttare le opzioni multimediali di XP. Questi esempi di aggiornamento sono anche i più facili da realizzare nella pratica; chi desidera qualcosa di più, può trovare le più importanti periferiche di espansione esterne nella tabella a fine articolo.

Attenzione: *CHIP* parte dall'ipotesi che la garanzia del notebook sia già scaduta, dato che in caso contrario le modifiche qui suggerite potrebbero invalidare la garanzia stessa.

Naturalmente, affinché l'aggiornamento vada a buon fine, è fondamentale salvare i dati più importanti presenti sul disco fisso originale e per fare ciò è possibile utilizzare uno speciale adattatore Ide da 2,5" con il quale si possono salvare i dati su un pc desktop.

Ciò potrà evitare perdite di dati derivanti da imprevisti problemi di compatibilità con nuovi componenti hardware, in particolare moduli Ram, dischi fissi o combo drive.

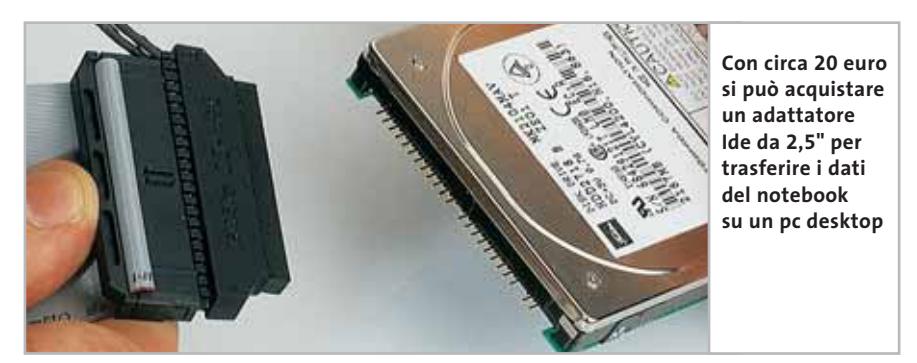

**Batteria: dopo un paio di anni le batterie perdono la propria capacità di carica e quindi non resta che sostituirle. Prezzo: da 100 a 300 euro**

**Pcmcia: lo standard universale di espansione per i notebook. Prezzo: a seconda della periferica**

**Processore: gli speciali fattori di forma spesso impediscono un aggiornamento della Cpu; inoltre, le Cpu per i notebook sono difficili da reperire**

**Moduli Ram: oggi 64 Mb non bastano più, lo standard è di 256 Mb. Prezzo: circa 50 euro**

**Drive ottico slim: su un vecchio portatile si possono vedere film Dvd e masterizzare Cd installando un combo drive. Prezzo: circa 180 euro**

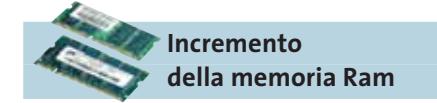

Rivolgersi direttamente al produttore del notebook per procurarsi nuovi moduli Ram può essere sconsigliabile, dato che solitamente i prezzi proposti sono spropositati; si possono utilizzare con successo anche i moduli non originali reperibili in commercio, con un notevole risparmio.

**Mini-scheda Pci: benché sembri simile allo slot standard, ha dimensioni inferiori. In genere è indispensabile ricorrere a periferiche originali, spesso a prezzi astronomici: meglio allora acquistare la stessa periferica in formato esterno**

**Un facile esercizio:** nella maggior parte dei casi, le memorie dei notebook attuali si possono espandere anche senza ricorrere a un tecnico, in modo relativamente rapido e con poche complicazioni. Di regola si trova sempre uno slot So-Dimm libero (di norma ne sono presenti due), su cui si può montare un nuovo modulo di memoria. L'espansione di memoria ha comunque dei limiti, soprattutto per quanto riguarda la compatibilità con il **Disco fisso da 2,5": un disco fisso da 40 Gb costa circa 120 euro e assicura abbondanza di spazio per Windows XP e dati multimediali, aggiornando adeguatamente un vecchio notebook**

**I MIGLIORI SITI PER I NOTEBOOK**

**www.memory4more.com/start.htm:** fornitore di memorie dotato di un ampio database, che può aiutare a selezionare il modulo Ram più adatto per oltre 5.000 notebook.

**http://perso.club-internet.fr/farzeno/firmware:** il miglior sito riguardante tutti i tipi di drive ottici.

**www.ebay.it:** casa di vendite all'asta su Internet con grande scelta di notebook usati e accessori.

## **COME ESPANDERE LA MEMORIA DI UN NOTEBOOK**

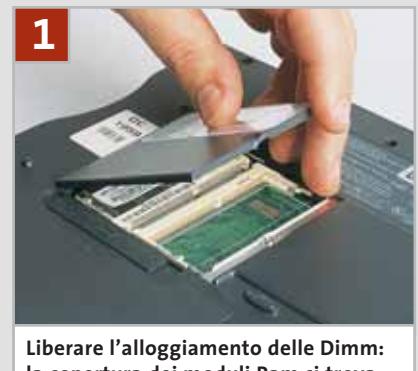

**la copertura dei moduli Ram si trova di solito sulla parte inferiore del case**

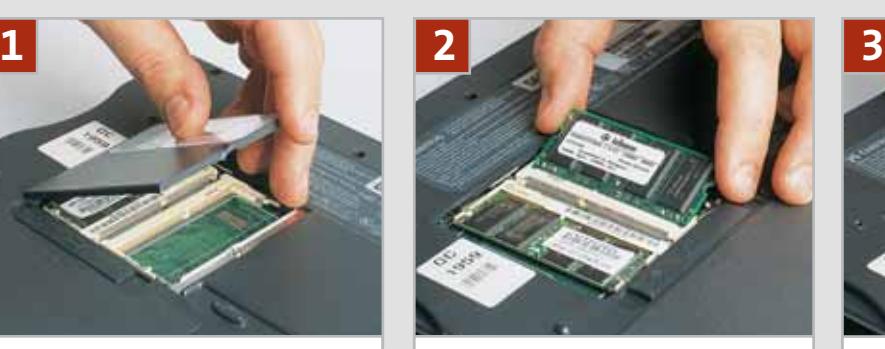

**L'inserimento corretto del nuovo modulo è aiutato dalla piccola tacca sul lato dei contatti**

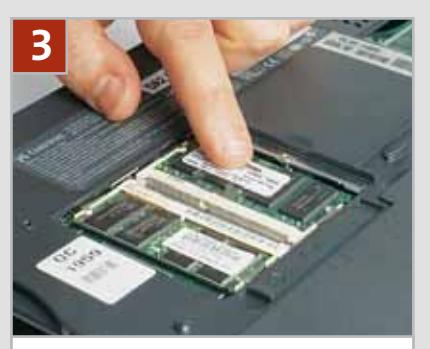

**Infine è necessario spingere delicatamente il modulo verso il basso fino a che gli incastri sui lati si chiudono**

Flash BIOS Update Program - Version A09

modulo preesistente che si vorrebbe ancora utilizzare; a volte poi tale modulo è saldato sulla scheda madre e non è quindi possibile rimuoverlo.

**Le regole d'oro per le So-Dimm:** negli ultimi anni sono stati utilizzati due tipi di moduli di memoria So-Dimm, le Sdr (Single Data Rate) e le Ddr (Double Data Rate). I moduli SdRam possono essere di tipo Pc66, Pc100 e Pc133, secondo la frequenza di funzionamento in MHz; gli attuali moduli Pc133 non provocano solitamente problemi di compatibilità, dato che si adeguano automaticamente a moduli meno recenti. Quasi tutti i moduli Ddr, invece, vengono costruiti con specifiche standard (Pc266, Cl 2,5 di pari altezza).

Il nostro esempio è basato sul notebook Tecra 8100, un Pentium III dotato di 64 Mb di Ram. Si può scegliere tra l'installare un modulo da 128 Mb per raggiungere 192 Mb complessivi, o passare a 320 Mb con un modulo da 256 Mb. Il montaggio è relativamente facile: Verifying system configuration. Checking ROM file... ROM file CRC 32 is correct. Press any key to continue.

per prima cosa bisogna individuare la posizione della Ram, poi aprire il coperchio, inserire il nuovo modulo obliquamente nello slot e poi premere uniformemente verso il basso fino a incastrarlo su entrambi i lati.

**Problemi di misure:** un ostacolo può derivare dall'altezza dei moduli Ram; specialmente per quanto riguarda i moduli SdRam in passato sono state utilizzate altezze differenti dagli standard attuali, per cui per alcuni notebook è necessario fare uso di moduli molto bassi. Talvolta, può persino comparire un messaggio d'errore del tipo "Memory Size Mismatch.

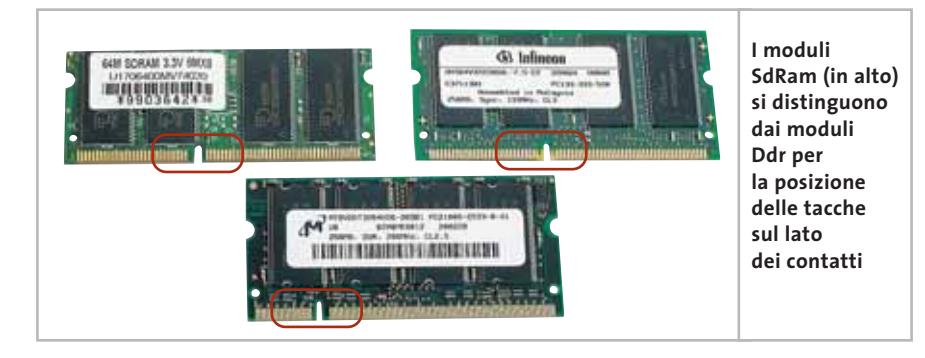

**L'aggiornamento del Bios può aiutare un notebook a diventare compatibile con moduli Ram, dischi fissi e drive ottici attuali**

Please correct Ram size in Bios (press F2)". In questo caso è necessario specificare manualmente il valore esatto nel Bios e salvare le nuove impostazioni. Una volta riposizionato il coperchio, il computer dovrebbe riconoscere automaticamente l'aggiunta di memoria, permettendo così a Windows XP di lavorare in modo efficiente.

**Problemi di avvio:** su un notebook Tecra (con chipset Intel Bx), l'aggiunta di un nuovo modulo Ram da 256 Mb in combinazione con i 64 Mb già installati ha inizialmente deluso. Windows XP ha riconosciuto solo 192 Mb complessivi, leggendo quindi solo metà del nuovo modulo di memoria.

Il notebook Toshiba, invece, non ha tollerato affatto un nuovo modulo da 256 Mb e ha impedito l'avvio del sistema. Un terzo notebook testato ha fornito un chiaro messaggio: "Please remove the incompatible memory module in Slot B". Solo due moduli separati da 128 Mb hanno fornito i 256 Mb complessivi desiderati, dopo l'eliminazione del vecchio

Notebook tuning

modulo da 64 Mb. Ecco perché si consiglia di testare i moduli direttamente presso il rivenditore, procedendo anche all'avvio di Windows; il riconoscimento corretto da parte del Bios non garantisce infatti necessariamente che la Ram stia lavorando stabilmente.

**Suggerimento:** in alternativa, ci si può rivolgere a siti Internet specializzati, i quali dispongono di un esteso database che specifica le Ram più adatte, testate su numerosi tipi di portatili (vedi box I migliori siti per i notebook).

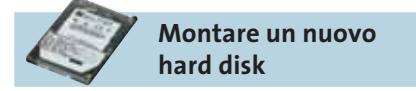

Ogni produttore propone soluzioni diverse per il disco fisso dei suoi notebook, per quanto riguarda case e adattatori.

A parte questo, i drive utilizzati per i portatili sono praticamente sempre gli stessi: i drive da 2,5" hanno oggi capacità fino a 60 Gb, mentre sono in arrivo quelli da 80 Gb. L'altezza è ormai standardizzata su 9,5 mm, il che significa che, qualora si trovasse già installato un drive alto 12,5 mm, per quel particolare notebook non è consigliabile un aggiornamento, perché ormai troppo vecchio.

**Valori limite:** per i portatili meno recenti esistono anche vincoli tecnici; per esempio, il limite di 8,4 Gb può provocare problemi con i notebook che non supportano la cosiddetta routine dell'Interrupt 13 esteso. In questi casi, è consigliabile senza dubbio un aggiornamento del Bios, perché le versioni di Bios programmate in modo non adeguato possono provocare problemi anche a 16 o 32 Gb. Se non si riesce a risolvere il problema, rimane ancora la possibilità di avviare Windows XP da una partizione di 8 Gb e sfruttare poi la capacità rimanente suddividendola in altre partizioni.

**Provare presso il rivenditore:** anche per quanto riguarda i drive, a causa delle molteplici complicazioni tecniche, si consiglia di rivolgersi direttamente al rivenditore. Solo se il Bios aggiornato riconosce correttamente il nuovo disco fisso è possibile installare il nuovo sistema operativo.

**Nessun problema di jumper:** prima di tutto, è necessario liberare il disco fisso dal case e dagli adattatori; al termine del procedimento, ovviamente, si dovranno rimontare questi rivestimenti esattamente nella configurazione di partenza. Una volta chiuso il case, il Bios dovrebbe riconoscere correttamente il nuovo disco: è raro che i dischi per i portatili provochino problemi di configurazione

## **SOSTITUIRE IL DISCO FISSO DI UN NOTEBOOK**

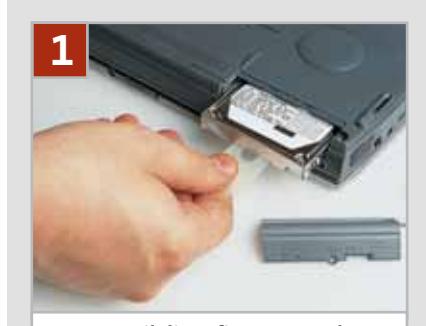

**Smontare il disco fisso: una volta tolto il coperchio, il disco fisso può in genere essere rimosso facilmente**

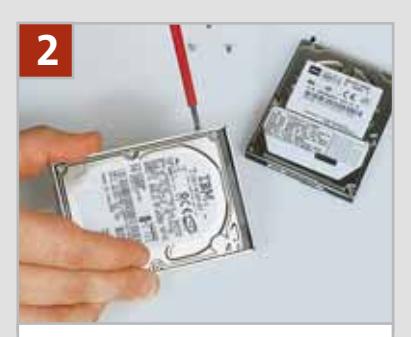

**Sostituzione del telaio: svitare tutti i lati, l'adattatore dal vecchio drive e montarli sul nuovo disco**

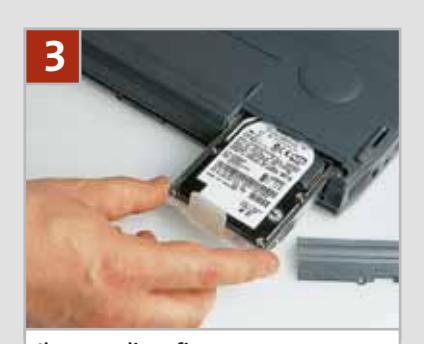

**Il nuovo disco fisso viene reinstallato completo dei vecchi rivestimenti**

Master e Slave. I notebook, infatti, lavorano sempre con un solo disco fisso, che è quindi impostato come Master sulla porta Ide primaria. Dato che il nuovo disco non dovrebbe essere ancora formattato, inizialmente il computer non riuscirà ad avviarsi, per cui sarà necessario ricorrere a un dischetto di ripristino, oppure all'avvio dal Cd di installazione originario.

**Avvio diretto da Cd-Rom:** dato che in questo esempio il sistema operativo considerato è Windows XP, conviene installarlo subito sul nuovo disco partendo dal Cd di installazione, procedendo in seguito alla personalizzazione del sistema.

Dopo avere inserito il Cd di XP nel lettore Cd/Dvd, si deve avviare il portatile accedendo subito al Bios, dove si imposta la Boot Sequence come "Cd-Rom, C, A", per poi procedere all'installazione. *CHIP* consiglia di utilizzare il nuovo e più sicuro File System Ntfs e di creare almeno due partizioni.

**Visibilmente più veloce:** il notebook Tecra ha riconosciuto senza difficoltà il nuovo disco da 60 Gb e grazie al menù di avvio iniziale, l'installazione da Cd di Windows XP non ha dato problemi, senza richiedere interventi nel setup del Bios. Risultato: la velocità di trasferimento dei dati è migliorata passando da 8 a 18 Mb/s e il tempo di accesso è diminuito da 20 a 15 ms; un aumento delle prestazioni decisamente sensibile.

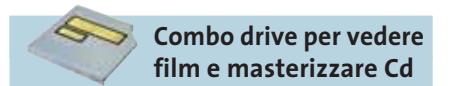

Oggi un notebook all'altezza della situazione deve disporre anche di un drive combinato capace di riprodurre Dvd e di masterizzare Cd-Rom. Fortunatamente in questo caso si è affermato sui notebook un fattore di forma standard, denominato slim drive.

un problema di colorazione del frontalino → I drive ottici dovrebbero perciò poter essere facilmente sostituiti sui portatili, se non fosse per le differenze costruttive dei frontalini: questi, infatti, non sono standardizzati, così che ogni sostituzione può provocare problemi. Non si tratta solo di

## **INSTALLAZIONE DI UN COMBO DRIVE**

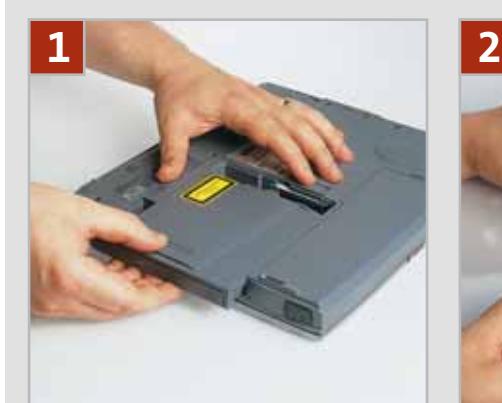

**Smontare il vecchio drive: di solito i drive ottici sono facilmente estraibili come modulo**

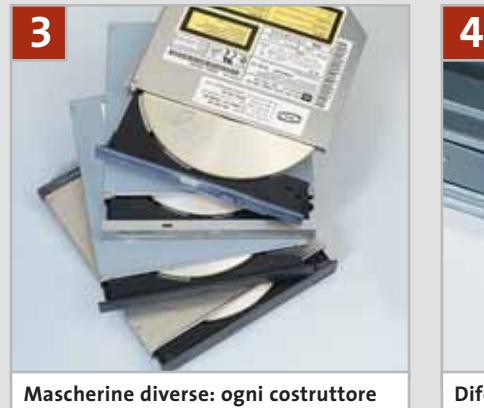

**utilizza propri standard per i frontalini dei drive ottici**

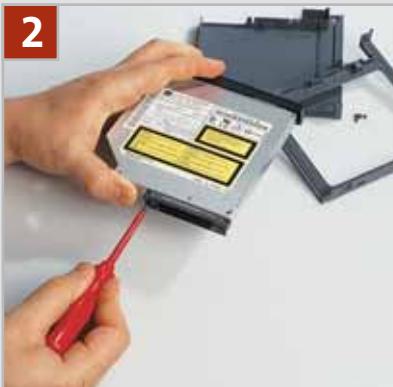

**Prima di installare il nuovo drive questo va montato sull'adattatore e sulle staffe del precedente**

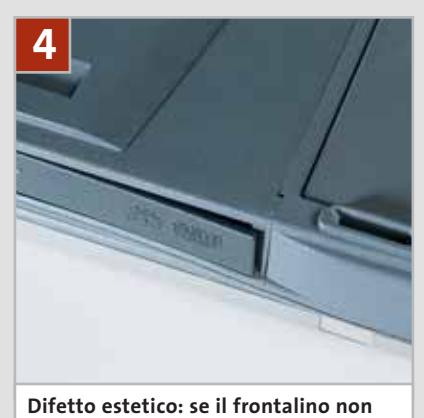

**si adatta, si può tentare di rimediare con una lima e vernice da modellistica**

rispetto a quella del case: può verificarsi che la mascherina non si adatti meccanicamente al contenitore, rendendo quindi necessaria una limatura e la successiva colorazione con vernice da modellismo. **Il problema Cable Select:** un buon drive combinato, per esempio, può essere il Toshiba SD-R2212, in vendita a circa 180 euro, adatto a vari modelli di notebook correnti e che dispone della protezione dal buffer underrun, funzione di overburning e compatibilità con CloneCD. Un possibile difetto riguarda i drive Slimline, che non dispongono di jumper per l'assegnazione del canale Ide; l'impostazioni Master/Slave è quindi implementata nel firmware. I moderni combo dri-

ve, come il modello Toshiba citato, sono preimpostati in modalità Cable Select e persino alcuni portatili tra i più recenti non supportano questa impostazione Ide, nemmeno aggiornando il Bios; di conseguenza non sono in grado di avviarsi, oppure di riconoscere il nuovo drive.

In questo caso, il drive deve venire configurato dal rivenditore, via firmware, come Master o Slave, come risultava impo-

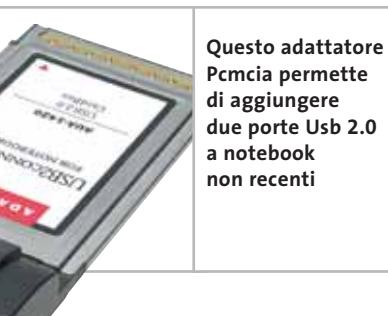

**Pcmcia permette di aggiungere due porte Usb 2.0 a notebook non recenti**

stato il drive Cd-Rom precedente in Gestione periferiche. Se però si è acquistato un drive e non si riesce a farlo funzionare, lo si può installare temporaneamente su un altro portatile che supporti il Cable Select e qui procedere all'aggiornamento del firmware. Le varie versioni di flash firmware si possono trovare sul sito *http://perso.club-internet.fr/farzeno/ firmware*; esistono anche speciali adattatori che permettono di collegare un drive slim a un pc desktop.

**Cambia anche l'aspetto:** il vecchio drive Cd-Rom va smontato, bisogna rimuovere tutti gli adattatori e le staffe e poi rimontarli sul nuovo drive; questo va poi reinserito nel notebook allo stesso modo del precedente. I problemi spesso possono sorgere a causa del frontalino, che potrebbe essere inadeguato: conviene quindi cercare un drive dello stesso produttore dell'originale. Questo non basta a garantire la compatibilità del frontalino, ma aumenta almeno la probabilità di successo.

**L'estetica del Cd:** sul Tecra, il drive Toshiba si adatta quasi perfettamente, anche dal punto di vista estetico (il frontalino grigio chiaro sullo sfondo grigio scuro è accettabile). Con un drive di LG, invece, si è dovuto accorciare il nuovo frontalino su un lato di circa 2 mm, ma da un punto di vista puramente estetico la soluzione non risulta affatto sgradevole.

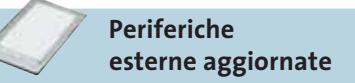

Oltre all'interfaccia Usb, che ormai tutti i portatili dotati di Pentium III o processore superiore possiedono, è in particolare la porta Pcmcia a offrire ampie possibilità di aggiornamento, per esempio tramite un adattatore firewire esterno al quale si può collegare un numero crescente di periferiche.

#### Notebook tuning

All'interno dell'ampia scelta di periferiche Pcmcia attuali, le più interessanti sono soprattutto gli adattatori per W-Lan e le interfacce Usb 2.0, alle quali è possibile collegare dischi esterni, webcam e mouse ottici. Chi lo desidera può, servendosi di un adattatore per la presa accendisigari e di una scheda Gps, utilizzare il notebook per ascoltare gli Mp3 preferiti in auto o come sistema di navigazione satellitare.

## **Vale la pena aggiornare**

Il modello del test, il Toshiba Tecra 8100 del 1999, funziona ora regolarmente con Windows XP, completo di ogni accessorio.

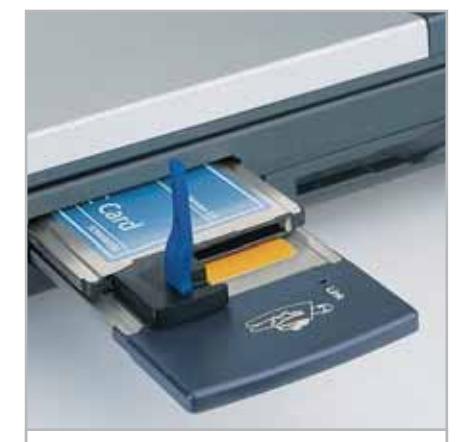

**Grazie all'adattatore Pcmcia è possibile integrare il notebook in una W-Lan e renderlo compatibile con Bluetooth**

Si avvia in 35 secondi, invece dei 57 richiesti in precedenza, riconosce ogni tipo di fotocamera e tutti i drive Usb finora testati. Il veloce disco rigido permette maggiore facilità nel lavoro e offre spazio a volontà. Il tutto è costato circa 500 euro e una giornata di lavoro tra la visita ai rivenditori, l'acquisto dell'hardware e l'installazione del sistema operativo e delle applicazioni. Il fatto che la Cpu sia meno veloce che sui notebook attuali praticamente non si nota nel normale funzionamento. Per ascoltare musica in Mp3, masterizzare Cd o vedere film in Dvd è pienamente sufficiente, così come per navigare su Internet e lavorare con Office.

## **CPU PER IL COMPUTER PORTATILE**

## **» Perché non vale la pena aggiornare il processore dei notebook**

Uno degli aggiornamenti tipici effettuabili sui pc desktop, ossia la sostituzione del processore, non risulta possibile proprio nel caso dei notebook.

Il motivo principale è dovuto agli speciali fattori di forma con cui le Cpu per i portatili vengono vendute, per tenere conto dello spazio ridotto all'interno di questi computer.

Il caos dei fattori di forma: le Cpu dei notebook Pentium II e Celeron non recenti (fino a 466 MHz) inizialmente furono distribuiti sotto forma di Mmc1 o Mmc2 (Mobile Module Connector). Su di essi erano installati, oltre alla Cpu vera e propria, anche la cache L2 e perfino il chipset: perciò, una loro sostituzione è del tutto impensabile secondo i criteri moderni. Alcuni notebook con Pentium

II erano dotati anche di Cpu nel formato Mini Cartridge che, a causa della frequenza massima di 400 MHz, non si presta a eventuali aggiornamenti. La classe di notebook con Cpu Pentium III, grazie alla cache L2 integrata, ha posto inizialmente meno problemi: il formato piatto Bga (Ball Grid Array) fa risparmiare spazio prezioso.

Purtroppo, le Cpu Bga1 e Bga2 sono saldate sulla scheda e quindi non sono sostituibili, e questo ha finito con l'essere sgradito ad alcuni produttori di notebook, per cui si è sviluppato il formato Micro-Pga 1 e 2 (Pin Grid Array): in linea di principio si tratta ancora di Cpu Bga, dotate però di piedini e zoccolo.

Niente Cpu portatili nei negozi: d'altra parte, è quasi impossibile trovare sul

mercato consumer Cpu per notebook da comprare liberamente.

Il fatto è che i notebook sono adattati dal punto di vista termico per specifici gruppi di Cpu e chi effettua un aggiornamento troppo spinto deve ben presto affrontare problemi dovuti al calore. Può allora accadere di tutto, dall'instabilità del sistema fino all'incendio, perciò Intel ha deciso di risparmiare a sé e ai costruttori di notebook questo genere di problemi.

A loro volta, le Cpu Pentium 4 di regola sono munite di zoccolo e si possono sostituire, anche se non vale la pena provvedere a tale aggiornamento, a causa dell'età ancora giovane della Cpu e dello scarso aumento di prestazioni ottenibile.

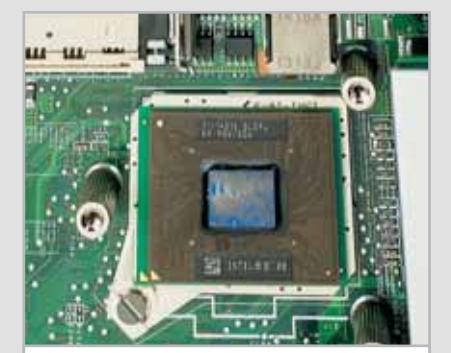

**Pentium III mobile: questa Cpu (PIII/900) in formato Micro-Pga2 può essere sostituita**

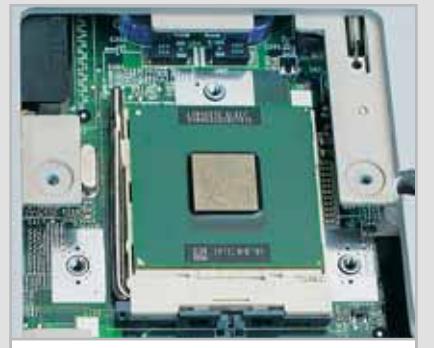

**Pentium 4-m: a volte è su uno zoccolo Zif, ma è difficile da reperire**

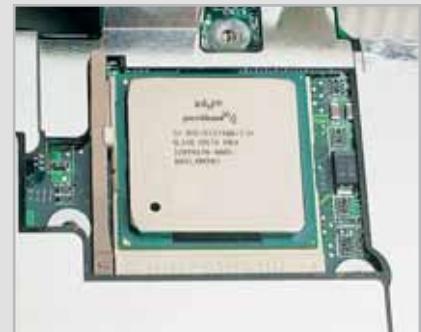

**Pentium 4 desktop: qui la sostituzione della Cpu è possibile, ma non ne vale la pena**

Notebook tuning

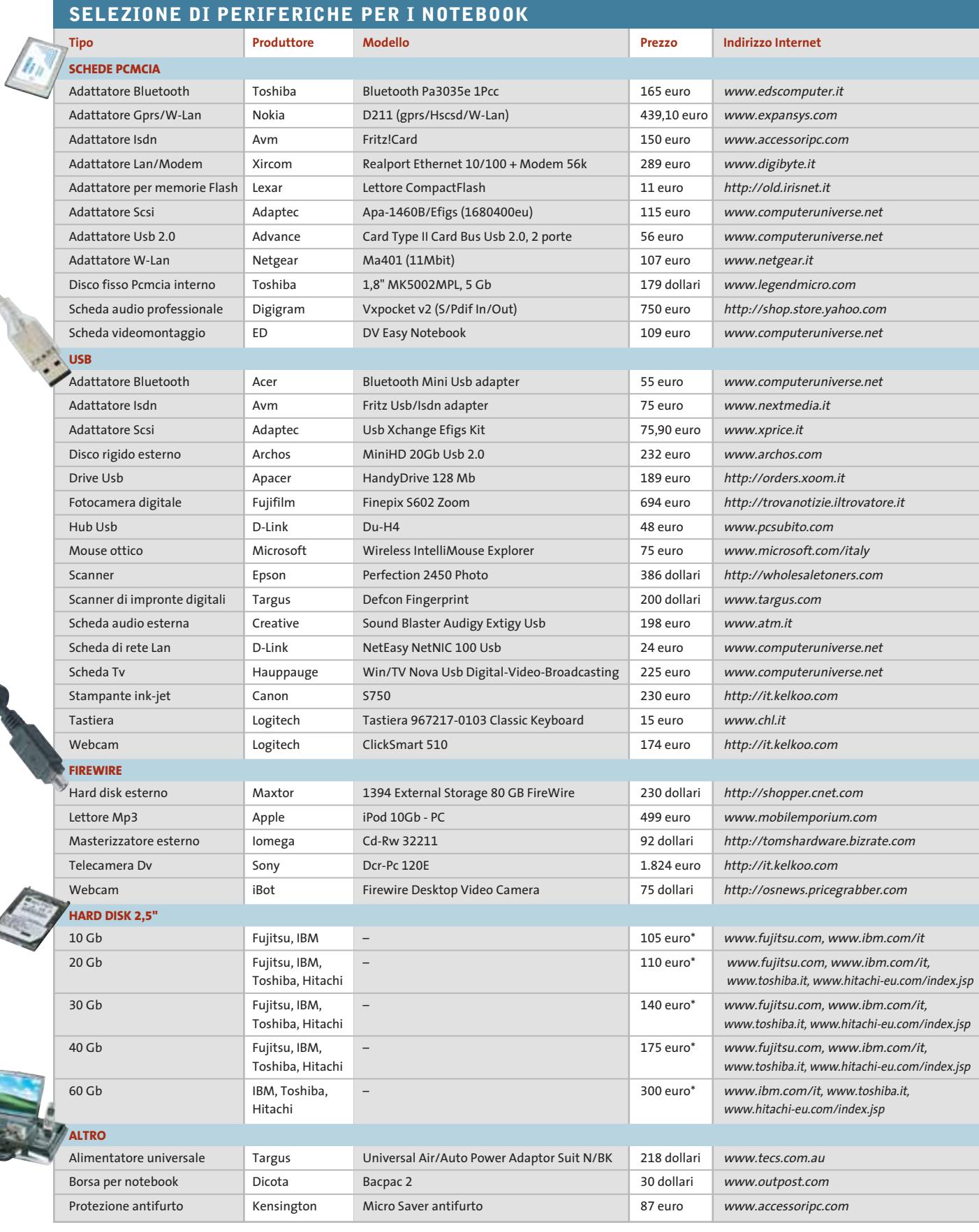

\* Prezzo indicativo

**190** CHIP | GENNAIO 2003

# Il mercato si muove

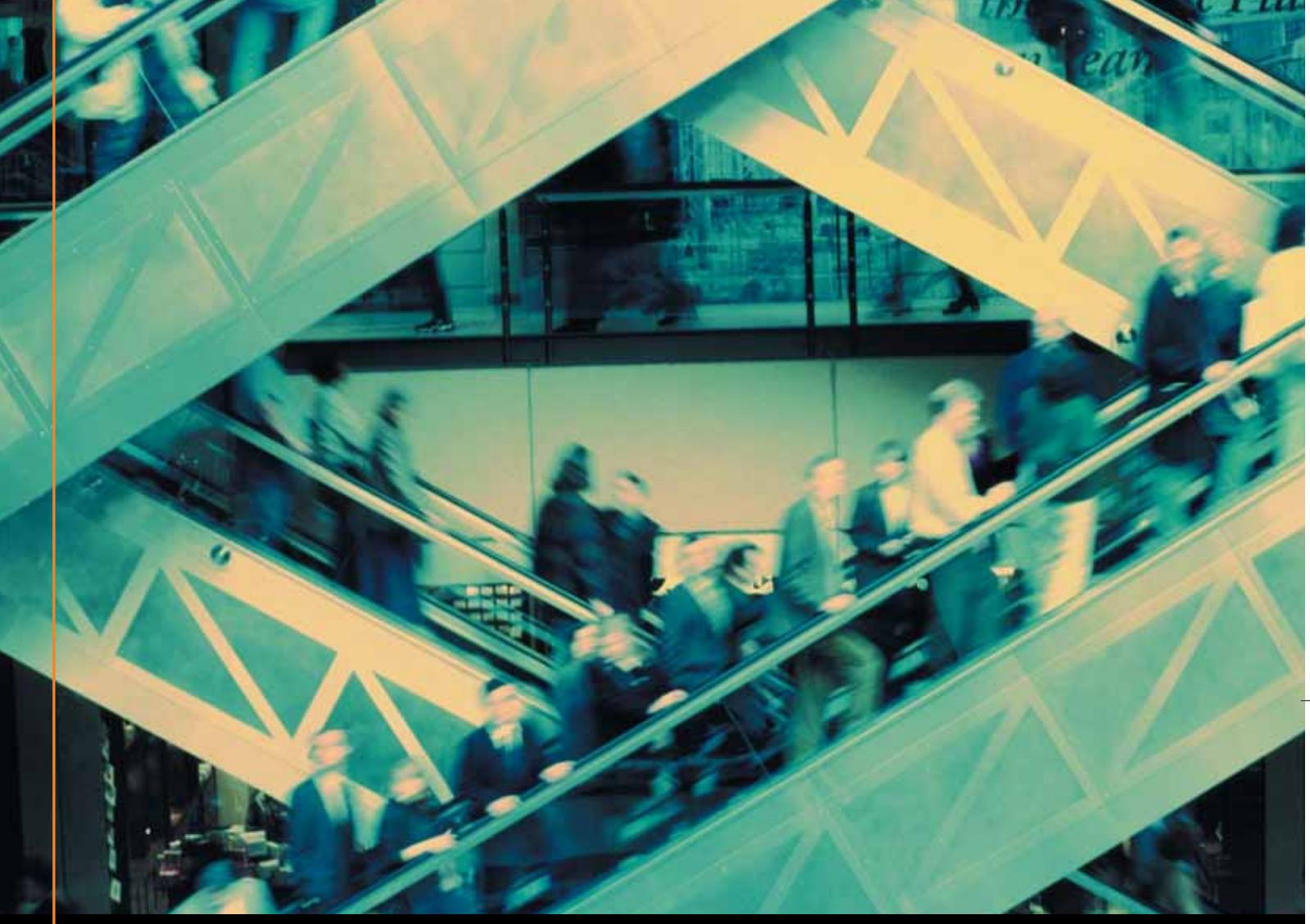

# Noi lo seguiamo per te

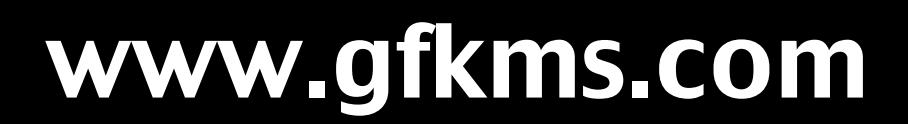

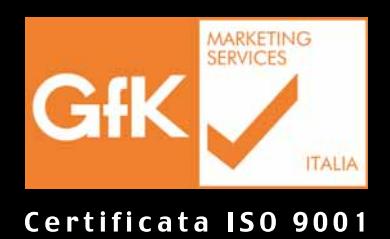

Leader mondiale nelle ricerche di mercato dei beni durevoli

Registry.RegWrite "HKEY **CURRENT USER\** 

Software\Microsoft\Office\ 10.0\Common\Open Find\ Places\UserDefinedPlaces\ Place0\path", Cartella

Registry.RegWrite "HKEY CURRENT USER Software Microsoft Office \10.0\Common\

Open Find\Places\ UserDefinedPlaces\<br>Place0\ma Place0\name", NomeCart

## **Windows Scripting Host**

# **Piccoli listati, grandi risultati**

**Windows è in grado di risparmiare la fatica di effettuare lavori noiosi se si decide di servirsi dello Scripting Host. In questa esercitazione pratica CHIP spiega come si scrive uno script e come farlo elaborare da Windows.** *Di Stephan Goldman*

**Q**uello che a volte ci si aspetta da un operazioni ripetitive senza farci computer è che serva a eseguire operare manualmente. Qualsiasi utente si rende presto conto che in realtà le cose non sono così semplici e in molti si rassegnano a eseguire manualmente i lavori di routine.

Per esempio, si supponga di voler creare una nuova cartella ogni mese, per archiviarvi il lavoro in corso: o ci si rassegna a crearla manualmente mese dopo mese, o bisogna in qualche modo impartire a Windows l'ordine di crearla da solo. Il modo in realtà è previsto da tempo, ma non tutti ne sono a conoscenza: Windows prevede infatti la funzione di Scripting Host, che permette di creare brevi programmi in forma di VbScript (Visual Basic Script).

Questi script sono semplici elenchi di istruzioni in formato testo che Windows riconosce ed esegue immediatamente.

#### **Creazione di un VbScript**

Per creare uno script è sufficiente qualsiasi editor di testi. Come primo esempio di automatismo basterà selezionare Start/Programmi/Accessori/Blocco note e immettere nella pagina vuota il testo

#### MsgBox "Ciao!"

Selezionare il comando File/Salva con nome, fornire come nome Ciao.Vbs e fare clic su Ok. Si può ora chiudere l'editor; cercare il file appena salvato in Esplora risorse e fare doppio clic su di esso. Il programma viene eseguito e compare una finestra contenente il testo "Ciao!": come si può intuire, la difficoltà sta solo nel conoscere le istruzioni giuste da fornire al programma.

Una considerazione: per Windows è indifferente con quale programma si realizza lo script, l'essenziale è che il file abbia estensione Vbs. Questa sigla sta per Visual Basic Script, una versione semplificata di

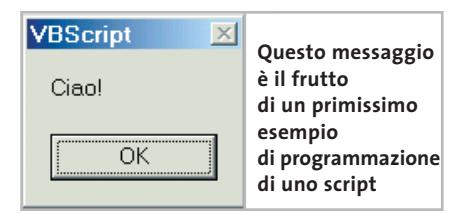

Visual Basic. Il Windows Scripting Host è l'interprete che provvede all'esecuzione degli script Vbs, riconoscendoli come tali appunto in base all'estensione. Da notare che lo Scripting Host è in grado di interpretare anche i JavaScript (.Js).

## **Più chiarezza con la programmazione strutturata**

Un editor di testi generico ha un ovvio difetto: non aiuta nel distinguere le istruzioni o i blocchi di comandi. Tutti i caratteri sono uguali per tipo, colore e dimensione; le righe si susseguono una dopo l'altra, senza distinzioni.

Per ottenere maggiore chiarezza nella lettura degli script, utile anche in caso di successive rielaborazioni, si consiglia di adottare le fondamentali regole di stile della programmazione strutturata.

**Chiarezza.** I nomi delle variabili utilizzate dovrebbero essere autoesplicativi. Tenere presente che lo Scripting Host distingue i caratteri minuscoli e maiuscoli.

**Commenti.** All'interno dello script conviene spiegare a cosa servono i vari blocchi di istruzioni. È possibile inserire commenti premettendovi un apostrofo, il che fa in

- if Mese < 10 Then<br>NomeMese = "0" Cstr(Mese)
- F1si
- 
- ' Di Anno servono solo le due ultime cifre
- NomeAnno = Right(Cstr(Anno),2)
- ' La Cartella viene creata e collegata al Percorso NomeCart = NomeAnno + NomeMese<br>Cartella = Percorso + "\" + NomeCart
- ' Tramite l'oggetto FileSystem viene creata la Car

**Creando gli appropriati rientri nel listato del codice si mantiene una visuale più chiara della struttura dello script**

modo che non vengano scambiati per comandi.

**Rientri.** All'interno di istruzioni If, cicli e funzioni conviene abbondare con rientri e spaziature (ottenute con spazi o tabulazioni) che aiutano a evidenziare la struttura.

#### **Creazione automatica**  ð **di una cartella**

Ora si possiedono le basi per scrivere un piccolo programma che svolga il compito che si è preso come esempio all'inizio: creare automaticamente ogni mese una cartella predisposta ad accogliere il lavoro in corso. La cartella avrà il nome univoco del mese stesso, del tipo "0301" (gennaio 2003) e sarà integrata nell'ambiente Office, cioè comparirà nella barra a sinistra delle finestre Apri e Salva, in modo che l'utente possa accedervi velocemente da ogni applicazione Office.

Questo esercizio servirà a prendere confidenza con i comandi che riguardano le cartelle, il Registry e la gestione delle date.

Il listato completo, fornito di adeguati commenti, è disponibile sul Cd di *CHIP*, come file Cartella.Vbs. Se non si desidera approfondire le conoscenze di programmazione ma se ne vuole provare il funzionamento, basta copiare il file nella cartella Esecuzione automatica di Windows, così sarà avviato automaticamente.

#### **Creazione di variabili,**  6≦ **gestione degli errori**

In testa allo script vengono definite le variabili: esse conterranno valori quali la data o il percorso delle cartelle. Lo script

## **FUNZIONAMENTO DELLO SCRIPT DI ESEMPIO**

Per una maggiore chiarezza sulla struttura dello script ci si può orientare con questo diagramma di flusso.

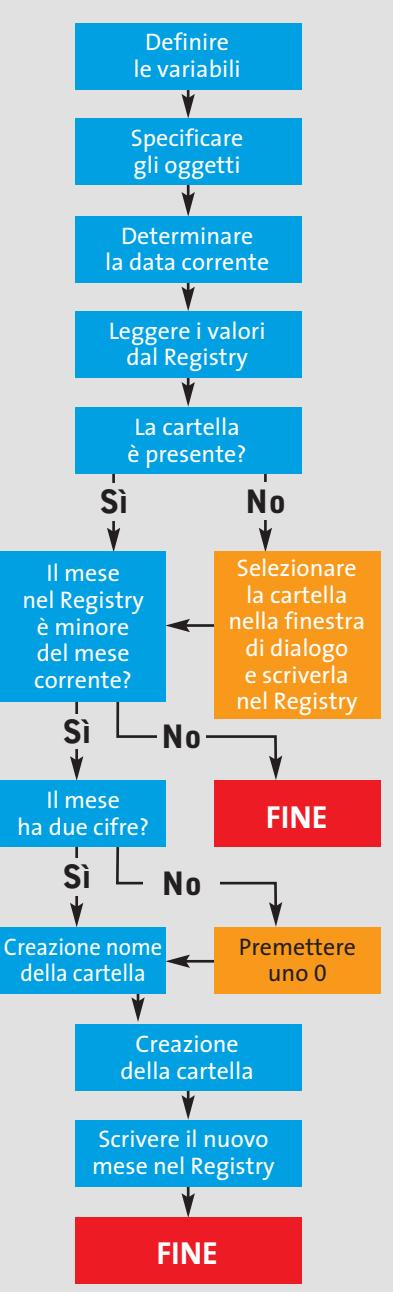

usa due tipi di variabili, numeriche e a stringa (di testo). I due tipi non possono essere mischiati; entrambi vengono però inizializzati con il comando Dim:

Dim NomeCart, Cartella, Percorso, → → Data, Mese, Anno, MesePrec, NomeMese

‰

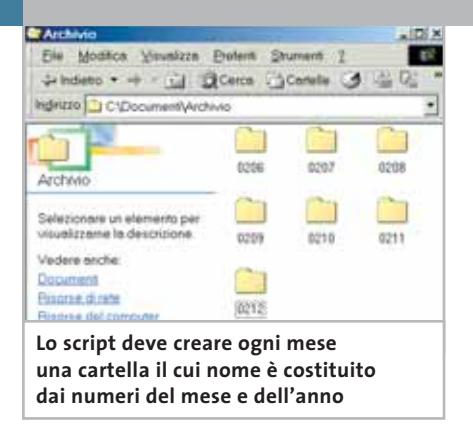

Per contrastare i possibili errori di programmazione, che normalmente bloccherebbero l'esecuzione dello script, si inserisce subito dopo l'istruzione

#### On Error Resume Next

che indica, in caso di errore, di proseguire con l'istruzione successiva. In questo modo però non si potrà identificare il punto in cui si è verificato l'errore: il consiglio è di inserire questa riga solo al termine della stesura dello script.

# ð

## **Le funzioni legate alla data**

Ora verrà richiesta al sistema la data corrente, in base alla quale si vuole generare il nome della cartella. Inoltre lo script deve verificare se deve svolgere l'azione prevista o se la cartella è già stata creata. La funzione relativa si chiama date() e il suo contenuto va scritto nella variabile Data:

#### Data = date()

La variabile Data conterrà una stringa del tipo "12.01.2003". Le funzioni month() e year() permettono di estrarre questi valori dalla variabile Data:

```
Mese = month(Data)
Anno = year(Data)
```
Nel caso dell'esempio Mese acquisisce il valore "1" e Anno il valore "2003".

## **Impiego di altre funzioni: creazione di oggetti**

Ogni programmatore finisce presto per imbattersi nei limiti dei VbScript: questo linguaggio infatti non è di per sé in grado di scrivere nel Registry, creare nuove cartelle o selezionare file. Sono ostacoli però superabili, in quanto il Vbs può collegarsi ad altri oggetti, ovvero parti di software già preposte a specifiche funzioni. In questo modo si può accedere a una vasta gamma di funzioni previste da Windows o da altri software. Nel nostro caso il programma deve poter accedere al Registry. Si deve quindi creare un oggetto:

#### Set Registry = CreateObject("WScript.Shell")

Questa istruzione si traduce con "rendi la variabile Registry accessibile a WScriptShell". Quest'ultimo è l'oggetto che contiene le funzioni relative al Registry. La stessa cosa va fatta per accedere al File System, per poter creare le cartelle:

## Set FileSys = CreateObject →  $\rightarrow$  ("Scripting.FileSystemObject")

Un oggetto si può paragonare a un'automobile, definita per esempio come MiaAuto. Se si interroga tale oggetto, per esempio, con un'istruzione "Colore=MiaAutoColor", nel caso di una Ferrari si otterrebbe come risultato "rosso"; MiaAuto.Olio indicherebbe lo stato del livello dell'olio motore. Si potrebbe anche scrivere un comando come "MiaAuto. MettiInMoto". Gli oggetti vengono gestiti in modo analogo dallo Scripting Host.

## **Leggere e scrivere nel Registry**

Il Registry memorizza il percorso in cui lo script deve creare la cartella del mese in un apposito valore. Al primo avvio questa cartella sarà vuota:

Percorso = Registry.RegRead→

- → ("HKEY\_CURRENT\_USER\Software\→
- → Chip\Percorso")

Questa istruzione assegna alla variabile Percorso il contenuto della voce Percorso, presente nella chiave del Registry HKEY\_CURRENT\_USER\Software\ Chip\. Inoltre lo script ricava il valore di MesePrec dalla voce UltimaData: questo permette di decidere se lo script deve proseguire l'esecuzione o meno.

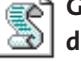

## **Generazione del nome della cartella**

Lo script ha dunque ricavato dal Registry il valore di MesePrec, mentre nella variabile Mese compare il mese corrente. Se il mese è cambiato e il programma non ha ancora creato la nuova cartella, il numero nel Registry risulta minore del valore di Mese, e lo script deve quindi passare all'azione. L'esame rivela al tempo stesso se è già stata creata una cartella:

#### If MesePrec < Mese AND Percorso <> "" Then

Se entrambe le condizioni sono soddisfatte, lo script si occupa anche di un'altra circostanza. Le cartelle devono avere sempre nomi di quattro cifre: se il mese corrisponde a una singola cifra, il nome risulterebbe "031" per gennaio 2003. Lo script deve quindi verificare se il valore di Mese è minore di 10: in tal caso bisogna anteporvi uno zero, altrimenti va usato così com'è.

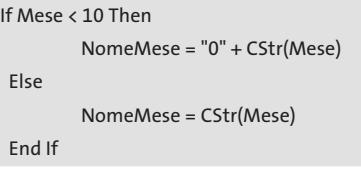

NomeMese deve essere una stringa di testo. Mese contiene invece un numero: Cstr() converte il numero in testo. Ora si devono ricavare le ultime due cifre del-

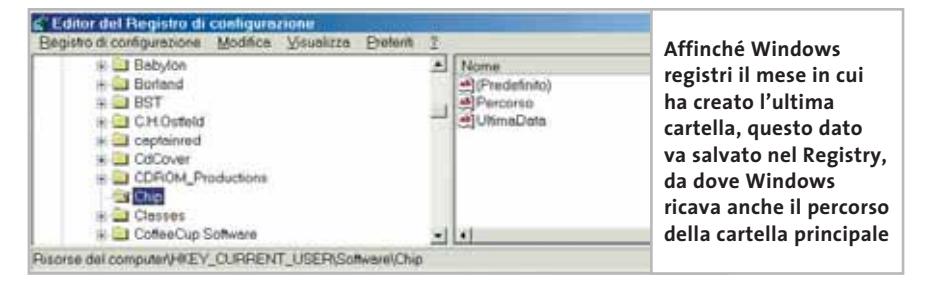

l'anno corrente. La variabile Anno contiene il valore (2003) come numero. Lo script converte il numero in stringa, ne estrae le ultime due cifre a destra e le scrive in NomeAnno.

NomeAnno = Right(Cstr(Anno),2)

L'istruzione seguente

NomeCart = NomeAnno + NomeMese

unisce i due spezzoni in una stringa corrispondente al nome della nuova cartella. Se si preferisce, per esempio, che il numero del mese stia in testa e l'anno sia separato con un trattino, l'istruzione può essere cambiata in

NomeCart = NomeMese + " " + NomeAnno

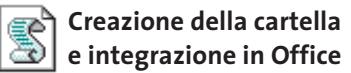

Ora al nome della cartella si premette il percorso:

Cartella = Percorso + "\" + NomeCart

In tal modo si ottiene il percorso completo, che va passato all'oggetto File System perché crei la cartella:

#### FileSys.CreateFolder(Cartella)

Ora si deve ancora immettere nel Registry il mese corrente:

Registry.RegWrite "HKEY\_CURRENT\_USER\→ → Software\Chip\UltimaData", Mese

Si desidera inoltre che la cartella sia integrata nell'ambiente di Office. Per questo bisogna apportare alcune modifiche al Registry:

Registry.RegWrite "HKEY\_CURRENT\_USER\→

- → Software\Microsoft\Office\→
- → 10.0\Common\Open Find\Places\→
- → UserDefinedPlaces\Place0\path", →
- →Cartella

Registry.RegWrite "HKEY\_CURRENT\_USER\→ → Software\Microsoft\Office\10.0\→

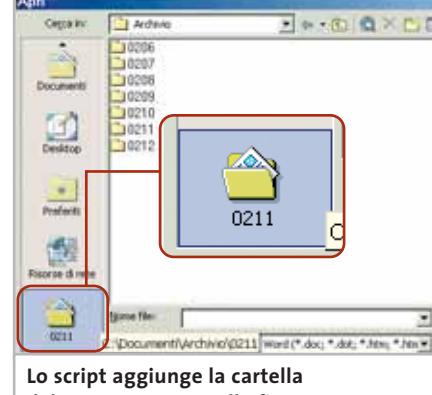

**del mese corrente nelle finestre Apri e Salva con nome di Office**

→ Common\Open Find\Places\→ →UserDefinedPlaces\Place0\name", NomeCart

#### **Determinazione della cartella** a)

Se nel Registry non viene immesso alcun percorso, si può verificare un problema. Lo script interroga a tal fine un oggetto:

set Interfaccia = CreateObject→  $\rightarrow$  ("Shell.Application")

Per maggiore chiarezza è meglio inserire questo comando in una funzione. La chiamata della funzione all'interno di una istruzione If funziona così:

If Percorso="" Then Percorso = SceltaCartella() End If

che significa: se nel Registry non è presente un valore idoneo, passa alla funzione di scelta di una cartella. Se necessario, si può aggiungere un argomento tra pa-

## Sfoglia per cartelle Scegliere il percorso in cui creare la cartella d **B** Desktop **E** Documenti 由**自** Adobe **E** Archivio ks Immagini <u>ി</u> Musica **L'utente può selezionare in questa finestra**

**di dialogo il percorso in cui in seguito compariranno le cartelle di ogni mese** Windows Scripting Host

## **PER APPROFONDIRE**

## **» Pagine utili per i programmatori**

Pagina su Windows Scripting Host www.microsoft.com/italy/scripting Rassegna dei comandi di scripting http://msdn.microsoft.com/library/ default.asp?url=/library/en-us/ script56/html/vbscripttoc.asp Panoramica dei comandi e script www.winguides.com/scripting/ reference.php?id=32 Editor professionale con evidenziatore della sintassi www.ultraedit.com

rentesi. Nella funzione si assegna alla variabile Cartella il contenuto dell'istruzione BrowseForFolder, che visualizza la finestra per la scelta di una cartella:

set Cartella = Interfaccia.BrowseForFolder →  $\rightarrow$  (0,"Scegliere il percorso in cui creare  $\rightarrow$ 

 $\rightarrow$  la cartella del mese",0,0)

BrowseForFolder fornisce solo il nome della cartella, ma non il percorso. Serve quindi un elenco: l'informazione ParentFolder applicata a Cartella fornisce la cartella di livello superiore:

set parent = Cartella.ParentFolder set mesi = parent.items

ParentFolder riconosce i suoi elementi (item) e percorsi. Un ciclo paragona i nomi delle cartelle con il contenuto di ParentFolder; se trova la cartella, ne legge il valore tramite Path:

for each item in mesi

- if item.Name = Cartella.Title then  $\rightarrow$
- $\rightarrow$  NomeMesi = item.Path

next

Per finire, l'istruzione specifica il valore che la funzione deve restituire:

#### SceltaCartella = NomeMesi

Lo script è così terminato.

0

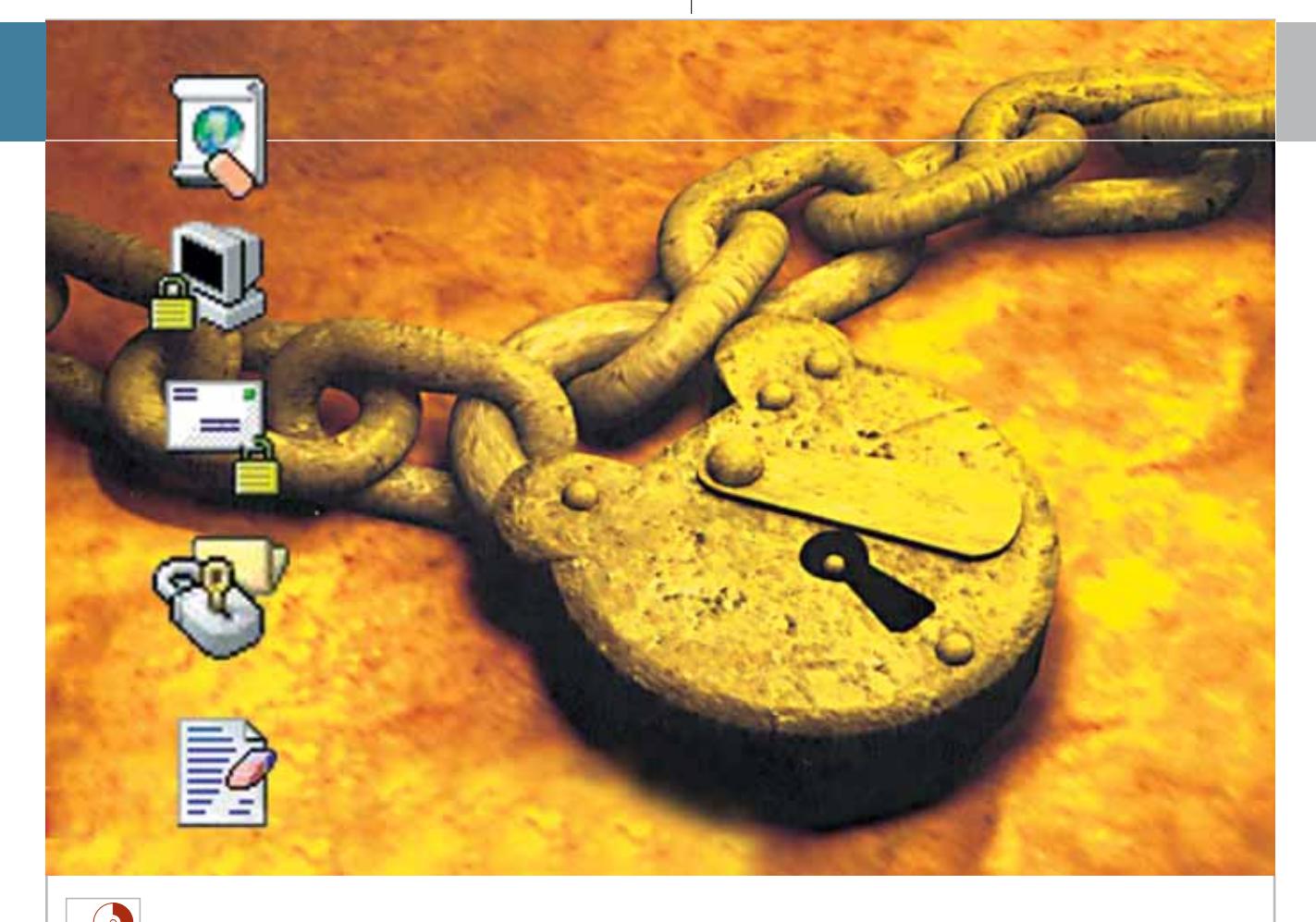

# **WEDED** Utilizzare Steganos Security Suite 3 **Dati invisibili**

**Strumenti per la crittografia dei documenti e della posta elettronica, blocco del pc e cancellazione definitiva dei file. Tutto questo nella suite offerta ai lettori di CHIP.** *Di Claudio Persuati*

Il sistema di crittografia Aes (Advanced Encryption Standard) offerto da Steganos Security Suite 3 rapprel sistema di crittografia Aes (Advanced Encryption Standard) offerto senta una soluzione completa al problema della protezione dei dati memorizzati nel pc o trasmessi con la posta elettronica. Gli strumenti proposti sono di facile comprensione, risultano efficaci anche quando si tratta di proteggere grandi quantità di dati, per esempio interi dischi fissi, e sono sempre veloci nell'esecuzione delle operazioni che rendono inaccessibili i dati. L'utilizzo intuitivo costituisce uno degli aspetti positivi del programma: è possibile continuare a salvare come di consueto i file nel drive sottoposto a protezione e, quando serve, con una sola combina-

zione di tasti l'intero drive scompare e diventa inaccessibile.

Solo l'inserimento della password corretta permette di ripristinare la presenza delle informazioni. Il sistema delle password è gestito dal programma in modo da definire una sola password per tutte le funzioni svolte (impostazione iniziale); è anche possibile impostare password differenti per le diverse operazioni, ovvero si può avere una password corrispondente al blocco del pc, una per la crittografia dei dati su disco fisso, e così via. L'interfaccia di Steganos Security Suite 3 si basa sulla schermata Steganos Center cui è possibile accedere dall'icona che viene aggiunta a fianco dell'orologio di Windows.

#### **Tutto sotto controllo**

La schermata principale include i comandi che permettono di avviare tutte le protezioni del sistema; i pannelli di impostazione sono chiari ed è possibile conoscere il significato delle diverse funzioni consultando la guida in linea, completa e dettagliata.

Le esigenze di sicurezza sono tante, così come sono tante le soluzioni offerte da questo programma, che si rivolge a chi vuole evitare l'utilizzo del proprio pc da parte di altre persone, ma anche agli utenti Internet che non vogliono lasciare traccia sul pc dei siti che hanno visitato e delle informazioni che sono state memorizzate durante la navigazione.

Il sistema di protezione è poi in grado di proteggere con password l'accesso alla posta elettronica e di distruggere definitivamente i file rimossi dal disco fisso con un comando di cancellazione. Le principali operazioni di codifica, occultamento ed eliminazione dei file sono accessibili anche dal menù contestuale di Windows; tra i comandi che si rendono disponibili con il tasto destro del mouse puntato su un file, Steganos Security Suite 3 inserisce una propria voce che permette di avviare direttamente le funzioni di protezione dei file.

La prima funzione proposta da Steganos Center riguarda l'avvio di Safe, il drive supplementare da utilizzare come un normale disco fisso, nel quale i dati vengono memorizzati dopo essere stati codificati in modo sicuro. Quando si chiude Safe, i dati contenuti spariscono e non sono più reperibili. L'avvio di Safe è ovviamente consentito solo dopo avere inserito la password corretta. Le impostazioni previste per questa funzione permettono di modificare la password, di creare una copia di riserva dei dati e di definire la chiusura automatica di Safe prima di spegnere il pc.

#### **Tracce lasciate dal Web**

Internet Trace Destructor si occupa dei dati memorizzati nel pc durante la navigazione in Internet. Se da un lato queste informazioni personalizzano l'utilizzo del Web da parte dell'utente, proprio per questo motivo consentono anche di risalire più o meno facilmente alle risorse utilizzate durante la navigazione, ai siti visitati e ai programmi scaricati.

A volte è preferibile che queste informazioni non rimangano memorizzate, per evitare che altre persone scoprano come è stato utilizzato l'accesso a Internet o più semplicemente per svuotare il disco fisso. È vero che i principali browser contengono funzioni che cancellano la cronologia dei siti visitati e apposite procedure per l'eliminazione dei cookie, ma Steganos Security Suite 3 esegue la pulizia

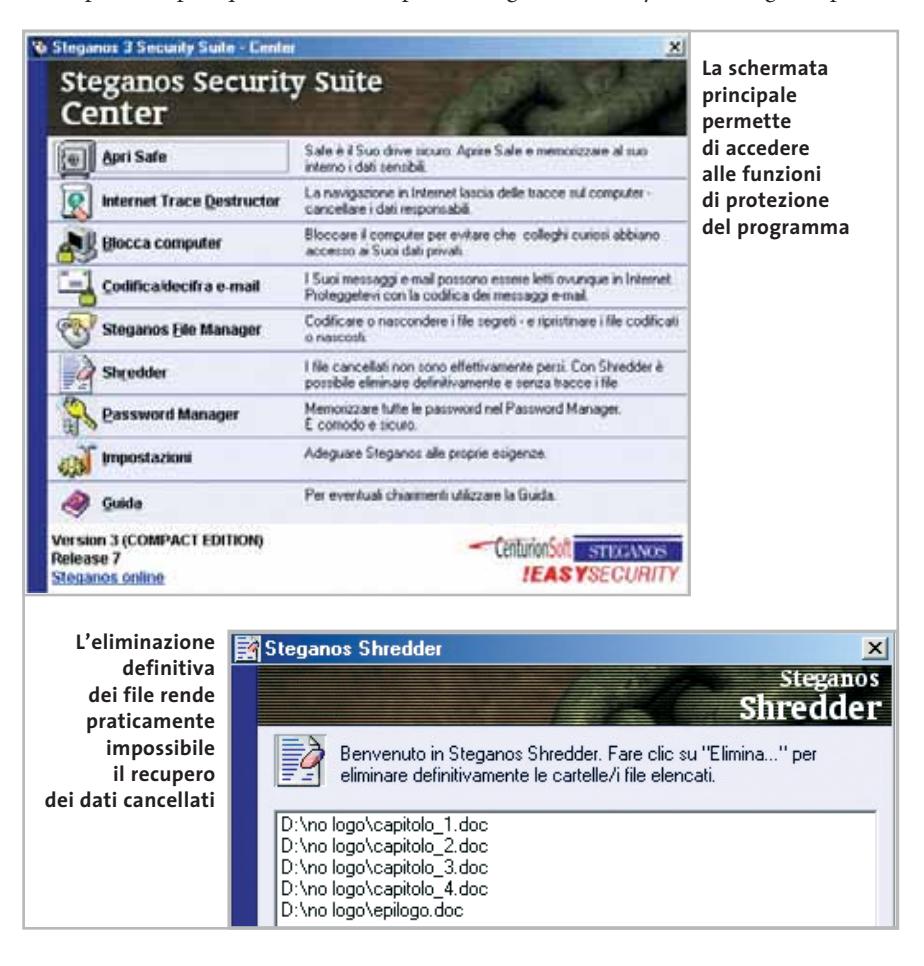

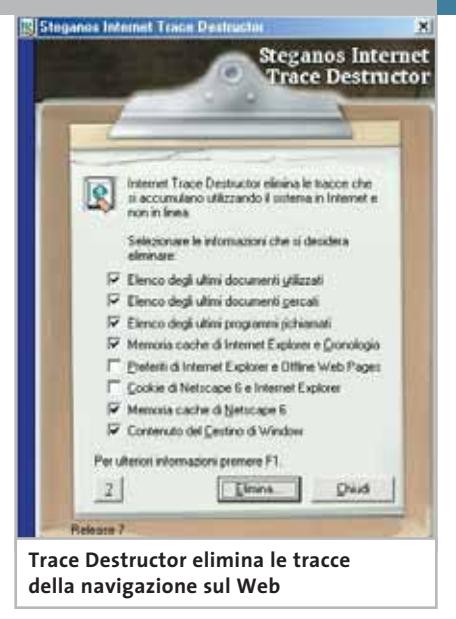

completa e veloce con una sola operazione, da avviare semplicemente con un unico comando di Steganos Center.

Tra le impostazioni generali del programma è possibile configurare l'avvio automatico di Internet Trace Destructor prima dello spegnimento del pc. La funzione Blocca Computer disattiva l'accesso al disco fisso senza spegnere il pc; anzi, i programmi in esecuzione continuano a funzionare, per cui è possibile proseguire operazioni di stampa o download da Internet e nello stesso tempo lasciare la postazione di lavoro con la certezza che nessuno può sbirciare nel disco fisso e sfogliare le cartelle e i documenti contenuti. Questa funzione è accessibile direttamente da tastiera premendo la combinazione di caratteri Ctrl+F11.

La comunicazione di messaggi mediante la posta elettronica rende sempre più evidente l'esigenza di garantire che le informazioni riservate giungano a destinazione senza essere intercettate e lette da altre persone, le quali possono, quindi, ricavare illecitamente dati e notizie di carattere personale e/o professionale.

La funzione Codifica/Decifra e-Mail propone una soluzione, semplice e nello stesso tempo efficace, che permette di compilare messaggi protetti da password e resi completamente illeggibili da chi non la conosce. La procedura di utilizzo è abbastanza veloce e prevede innanzi tutto di copiare il testo del messaggio di posta elettronica negli Appunti di Windows. È da questa posizione che la funzione di→

### Steganos Security Suite 3

Steganos Security Suite 3 preleva il testo e lo codifica con un algoritmo di crittografia particolarmente complesso.

Il testo codificato è memorizzato nuovamente negli Appunti di Windows. A questo punto è possibile aprire il proprio programma che gestisce la posta elettronica e incollare il testo dagli Appunti nel corpo del nuovo messaggio che si vuole inviare in modo protetto.

Chi riceve il messaggio potrà leggere il contenuto corretto solo dopo avere inserito la password che gli può essere comunicata, per esempio, con una telefonata, con un fax o con un messaggio inviato a un diverso indirizzo dello stesso destinatario. L'operazione di decodifica avviene in modo analogo, sempre passando per gli Appunti di Windows. Anche gli allegati ai messaggi di posta elettronica pos-

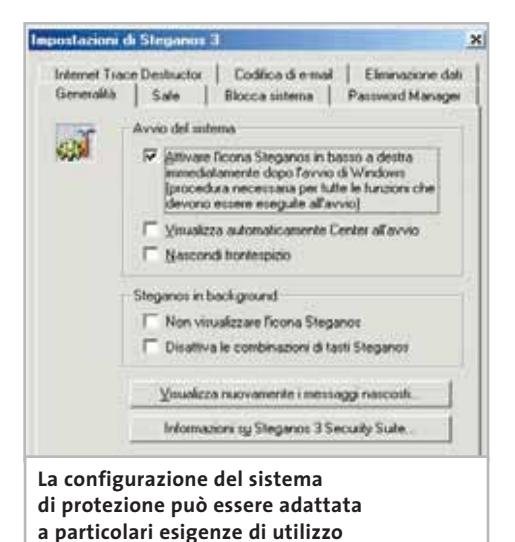

ni di Stegar Internet Trace Destructor | Codica di e-mail | Eliminatione dati Blocca sistema Generalità Sale Password Manager úid Modificare la password Modifica password utilizzata per bloccare il Avvio del sistema F Elocca automaticamente all'avvio di Windows Sfonds V Mostra stondo Adegua alla dimensione dello schemio C:VPROGRAMMI\STEGANOS Stopia

**L'accesso al disco fisso può essere protetto da password, per evitare che occhi indiscreti possano curiosare tra i dati memorizzati nel pc**

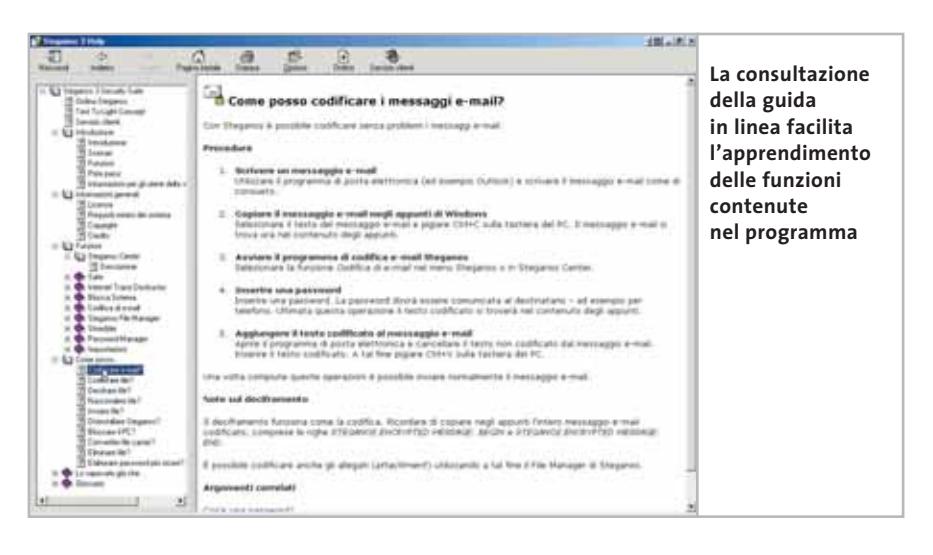

sono essere codificati; questa funzione è svolta da Steganos File Manager, la finestra di gestione dei file che permette anche di nascondere documenti e cartelle. I comandi sono riportati nella barra di pulsanti visibili nella parte superiore della finestra e comprendono le procedure che creano file codificati e nascosti, oltre alla possibilità di inviare i file come allegati di posta elettronica.

La procedura di codifica richiede l'inserimento di una password. Il file che si vuole nascondere è, invece, inserito in un file carrier che lo rende invisibile; il file di supporto può essere di tipo grafico o audio e l'intera procedura è gestita da passaggi intuitivi. In primo luogo occorre identificare il file carrier; Steganos Security Suite 3 ricerca i file disponibili su disco fisso nel formato opportuno. La procedura utilizzerà poi questo file per nascondere al suo interno i file indicati nella finestra di Steganos File Manager.

#### **Eliminare per sempre i dati**

Il Cestino di Windows e i comandi di cancellazione dei file messi a disposizione dai software installati nel pc non garantiscono che l'operazione rimuova effettivamente i documenti eliminati. A volte questo si evidenzia con una definizione non corretta dello spazio libero disponibile ma, dal punto di vista della sicurezza dei dati, ciò comporta anche il fatto che il file è cancellato solo perché risulta sovrascritto il primo carattere che ne definisce il nome.

È semplice immaginare che il ripristino di questo file può essere eseguito senza problemi da chi vuole risalire ai documenti elaborati e mai cancellati fisicamente dal pc. Solo un'operazione come quella svolta da Shredder può garantire che lo spazio fisico occupato dai file cancellati venga svuotato e reso immediatamente disponibile per nuovi dati. Anche questa procedura è guidata da una finestra che propone di aggiungere file e cartelle che si vogliono eliminare definitivamente. Una volta compilato l'elenco, il comando Elimina avvia l'operazione che cancella i file; è possibile impostare la sovrascrittura dei dati in modo che venga eseguita in modo rapido, oppure con una procedura multipla che effettua una tripla sovrascrittura dei dati.

In entrambi i casi Shredder rende immediatamente disponibile lo spazio su disco fisso occupato dai file cancellati e rimuove le informazioni relative al nome del file, alla data e all'ora della registrazione. L'ultima funzione prevista da Steganos Center riguarda Password Manager, la procedura che gestisce le password normalmente utilizzate quando si lavora con il pc, non solo all'interno di Steganos Security Suite 3, ma anche con altre applicazioni; per esempio, le password di accesso ai siti Internet oppure i codici delle chiavi di credito.

L'apertura di Password Manager, protetto da una propria password, rende disponibile tutte le informazioni riservate immesse al suo interno. 0

**Nel Dvd** 

VIDEOGIOCHI

# N EDIGOLA giochi da non perdere

<mark>12</mark> Giochi d'avventura 1<mark>4</mark> Programmi<br>11 Secretutto e 7 Simulatori di guide

- 
- **Sparatutto Communicie di Sulla Comunità di Sulla Vitago**<br>8 Platform e picchiaduro <mark>14</mark> Strategici 8 14
- Sportivi <mark>16</mark> Add on e Freeware

# $\frac{1}{\sqrt{2}}$  operator  $\frac{1}{\sqrt{2}}$  and on extremely  $\frac{1}{\sqrt{2}}$

# n. 2 - Novembre 2002 € 7,95

## SOFTWARE

- → Tutte le novità in arrivo e in fase di sviluppo
- → Da PacMan ai giorni nostri i migliori titoli per genere
	- Avventura
	- Strategici
	- Giochi di ruolo
	- Manageriali e gestionali
	- Platform e picchiaduro
	- Sparatutto
	- Sportivi
	- Simulatori di guida
	- Simulatori di volo

# **HARDWARE**

→ I consigli per scegliere il pc e le periferiche di gioco

## **PRATICA**

- → Guida al gioco in Internet
- $\rightarrow$  Masterizzare copie di backup

**» WINDOWS** 

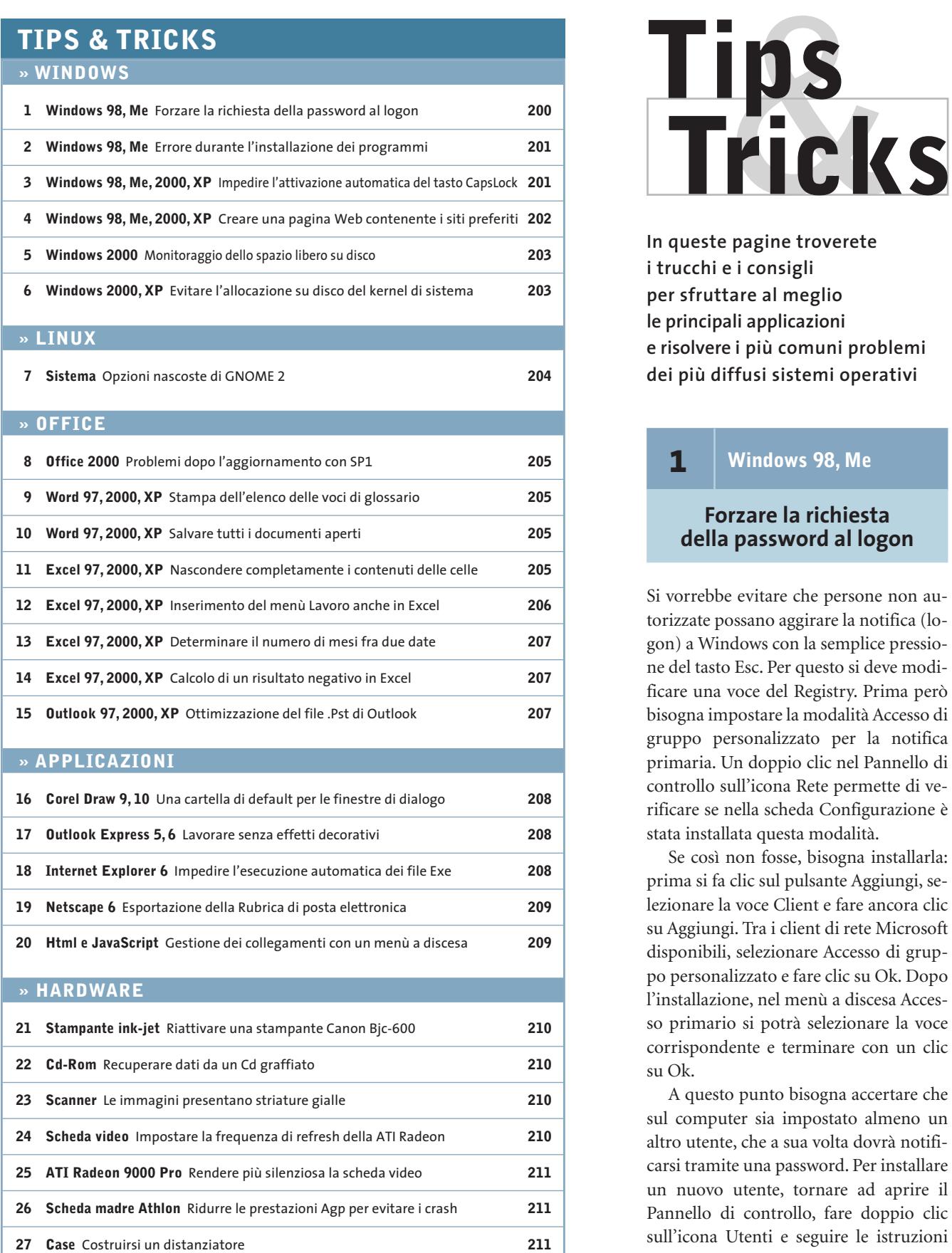

**In queste pagine troverete i trucchi e i consigli per sfruttare al meglio le principali applicazioni e risolvere i più comuni problemi dei più diffusi sistemi operativi**

## **1** <sup>|</sup> **Windows 98, Me**

## **Forzare la richiesta della password al logon**

Si vorrebbe evitare che persone non autorizzate possano aggirare la notifica (logon) a Windows con la semplice pressione del tasto Esc. Per questo si deve modificare una voce del Registry. Prima però bisogna impostare la modalità Accesso di gruppo personalizzato per la notifica primaria. Un doppio clic nel Pannello di controllo sull'icona Rete permette di verificare se nella scheda Configurazione è stata installata questa modalità.

Se così non fosse, bisogna installarla: prima si fa clic sul pulsante Aggiungi, selezionare la voce Client e fare ancora clic su Aggiungi. Tra i client di rete Microsoft disponibili, selezionare Accesso di gruppo personalizzato e fare clic su Ok. Dopo l'installazione, nel menù a discesa Accesso primario si potrà selezionare la voce corrispondente e terminare con un clic su Ok.

A questo punto bisogna accertare che sul computer sia impostato almeno un altro utente, che a sua volta dovrà notificarsi tramite una password. Per installare un nuovo utente, tornare ad aprire il Pannello di controllo, fare doppio clic sull'icona Utenti e seguire le istruzioni fornite dalla creazione guidata.

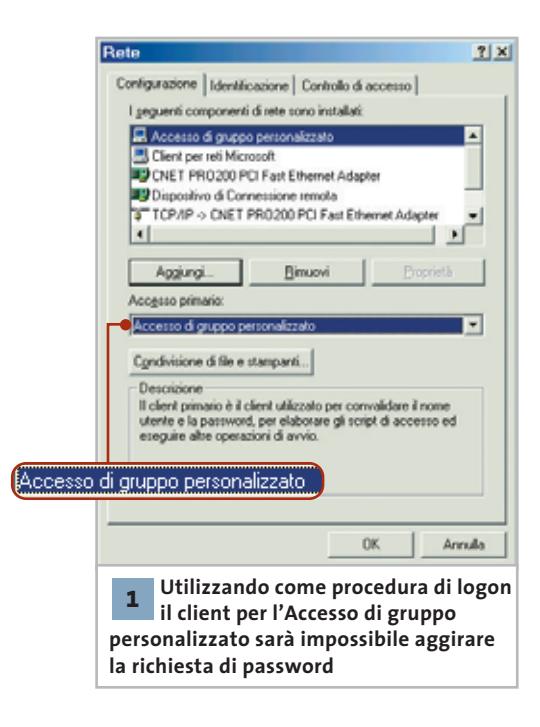

Ora selezionare Esegui dal menù Start e digitare il comando "regedit" per aprire l'editor del Registry. Aprire la chiave Hkey\_Local\_Machine\Network\Logon e selezionare la voce MustBeValidated (se non esiste, va creata come Modifica/Nuovo/Valore Dword). Con un doppio clic si può fissarne il valore a 1, poi chiudere l'editor e riavviare il computer. Se ora si cerca di aggirare il logon con la pressione di Esc comparirà un messaggio di errore che lo impedisce.

Attenzione: dato che Windows 98 e Me non prevedono i diritti di Amministratore, ogni utente potrà modificare le impostazioni che gli permettono di effettuare il logon.

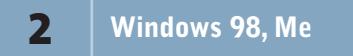

## **Errore durante l'installazione dei programmi**

Può succedere che, mentre si sta installando un programma, compaia il messaggio di errore "0x80070725 - Versione incompatibile dello stub Rpc" che rende impossibile proseguire il setup. Dato che il significato di questo messaggio è del tutto oscuro, si vorrebbe conoscerne la

causa e sapere come si può proseguire l'installazione.

Il problema può essere provocato dalla mancanza o dal danneggiamento della libreria Oleaut32.Dll. La possibile causa può essere l'intrusione di un programma spyware o adware, che a volte sostituisce questa libreria con una versione modificata.

Per prima cosa conviene verificare la presenza nel sistema di eventuali spyware: si può utilizzare a tale scopo un programma shareware come Ad-aware *(www.lavasoftusa.com)* o Spybot Search & Destroy (*http://beam.to/spybotsd*). Con questi programmi è possibile eliminare eventuali spyware presenti sul sistema; al termine sarà necessario riavviare il pc.

Se però non si riesce nemmeno a installare uno di questi software bisogna per prima cosa riparare la libreria prima citata, operazione in ogni caso raccomandabile. Si può utilizzare la funzione file archivio Win98\_38.Cab (Windows 98) o Win\_14.Cab (Windows Me), da dove può essere estratto anche direttamente, per esempio con WinZip. Dopo l'estrazione e la sostituzione è necessario riavviare il computer.

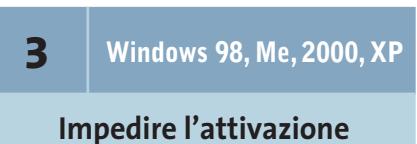

## **automatica del tasto CapsLock**

**D:** uso un pc con tastiera multimediale e Windows 2000. Quando il sistema si avvia, il tasto CapsLock risulta sempre attivato. Come posso impedirlo?

**R:** i motivi dell'attivazione di CapsLock possono essere diversi. Su certi sistemi si verifica un conflitto con il driver di tastiera Keyb.Com. In altri casi può dipendere da una tastiera Usb o dal driver di un joy-

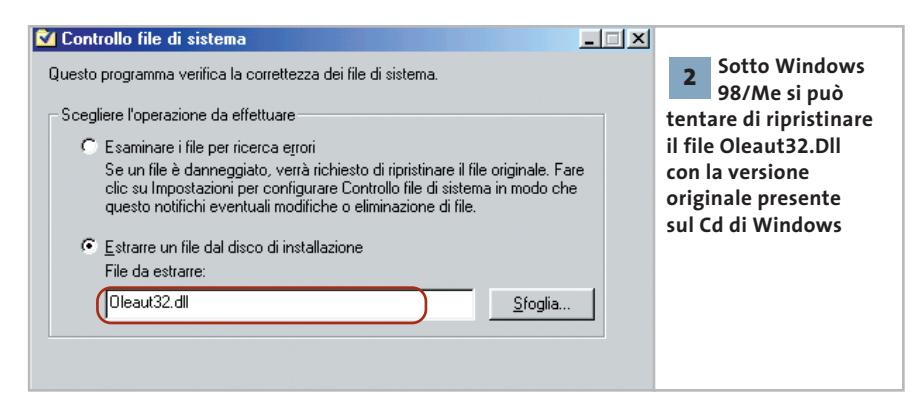

di verifica dei file di sistema per ripristinare la versione originale, a partire dal Cd di installazione di Windows. Selezionare Start/Esegui e digitare il comando "sfc" seguito da Invio. Nella finestra di dialogo che compare selezionare Estrarre un file dal disco di installazione; fare clic sul pulsante Sfoglia.

Aprire la sottocartella Windows\System, selezionare il file Oleaut32.Dll, fare clic su Apri e poi su Avvia nella finestra di dialogo successiva.

Inserire il Cd di Windows nel lettore Cd-Rom e selezionare, nel campo Ripristina da, la cartella di installazione di Windows sul Cd, confermando con un clic su Ok. Il file si trova comunque nel

stick. Per risolvere questo problema conviene, in tutti i casi, utilizzare il programma gratuito CapsLock 1.0, che verifica e definisce lo stato di questo tasto a ogni avvio di Windows. Lo si può reperire sul sito *www.rjlsoftware.com/software/utility/capslock/information.shtml* o sul Cd di *CHIP*.

Estrarre il programma, poi aprire la cartella C:\Windows\Menu Avvio\Programmi\Esecuzione automatica da Esplora risorse ed eseguire il comando File/ Nuovo/Collegamento. Fare clic su Sfoglia, cercare il file Capslock.Exe e fare clic su Apri. Concludere la procedura, poi selezionare il nuovo collegamento e selezionare File/Proprietà. Nel campo Desti- →

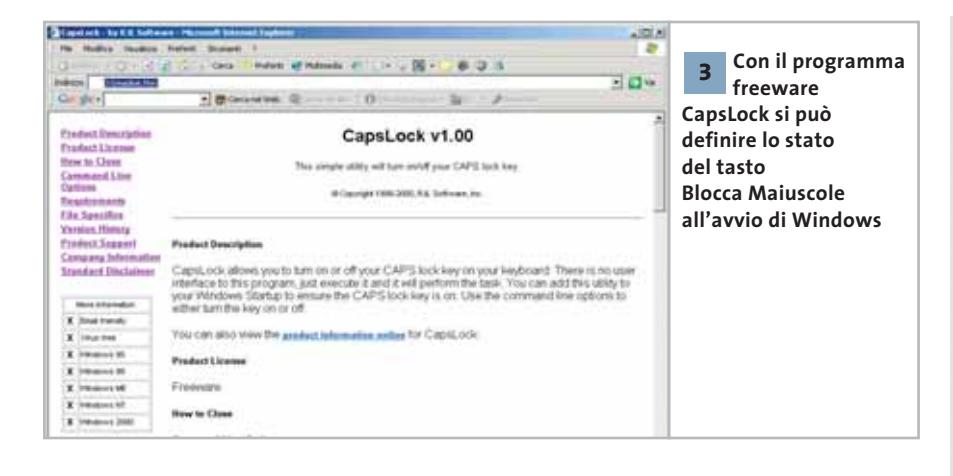

nazione aggiungere al comando uno spazio e la stringa "off" (senza virgolette). In tal modo il tasto CapsLock verrà disattivato all'avvio; cambiando il parametro in "on" si avrà invece l'attivazione automatica.

## **4** <sup>|</sup> **Windows 98, Me, 2000, XP**

## **Creare una pagina Web contenente i siti preferiti**

Si dispone di una propria pagina Web e si vorrebbe utilizzarla per segnalare un elenco dei propri siti preferiti. Naturalmente si vorrebbe evitare l'inserimento manuale dei singoli link uno alla volta nella pagina.

Uno script realizzabile con il Windows Scripting Host permette di creare automaticamente un elenco di link da pubblicare su Internet in base alla cartella Preferiti o a un'altra cartella a propria scelta. Ecco il codice:

#### Option Explicit

Dim listArgs Dim objWSHShell, objFileSystem Dim objFolder, objSubFolder, objFile, → → objShortcut, objHtmlFile

Dim szFolder Dim szHtmlFile, szTempFile Dim szLinkName

#### Dim intLevel

**202** CHIP | GENNAIO 2003

Set listArgs = WScript.Arguments Set objWSHShell = → → WScript.CreateObject("WScript.Shell") Set objFileSystem = → →CreateObject("Scripting.FileSystemObject")

#### intLevel = 1

- ' Quale cartella costituisce la base →
- $\rightarrow$  per la nuova pagina?
- If listArgs.Count = 0 Then
- szFolder = objWSHShell.RegRead →
- → ("HKEY\_CURRENT\_USER\Software\ →
- → Microsoft\Windows\CurrentVersion\ →
- → Explorer\Shell Folders\Favorites")
- szFolder = InputBox("Da quale cartella →
- $→$  si vuole generare la pagina dei  $→$
- → collegamenti?","Scegliere la cartella ",szFolder) Else

szFolder = listArgs(0) End If

' Determina il nome del file HTML szHtmlFile = objFileSystem.GetSpecial→ → Folder(2).Path szHtmlFile = szHtmlFile & "\HotLinks.html" szHtmlFile = InputBox("Che nome →  $\rightarrow$  assegnare all file Html?",  $\rightarrow$ → "Denominazione file Html ", szHtmlFile)

' Creazione file HTML Set objHtmlFile = objFileSystem.Create → → TextFile(szHtmlFile,true)

' HTML-Datei beginnen objHtmlFile.Write "<HTML>" & vbNewLine objHtmlFile.Write "<HEAD>" & vbNewLine objHtmlFile.Write "</HEAD>" & vbNewLine

#### objHtmlFile.Write "<BODY>" & vbNewLine

' Elaborazione dei link contenuti →  $\rightarrow$  nella cartella szFolder e sottocartelle... ListLinks szFolder, intLevel

' Chiusura del file HTML objHtmlFile.Write "</BODY>" & vbNewLine objHtmlFile.Write "</HTML>" & vbNewLine objHtmlFile.Close

Function ListLinks(szFolder, intLevel)

If objFileSystem.FolderExists(szFolder) Then

#### Set objFolder = →

→ objFileSystem.GetFolder(szFolder)

objHtmlFile.Write "<H" & intLevel & ">" →

- $\rightarrow$  & objFolder.Name & "</H" & intLevel  $\rightarrow$
- → & ">" & vbNewLine

For Each objFile In objFolder.Files

- ' Il collegamento deve avere →
- $\rightarrow$  estensione .Lnk (collegamento)  $\rightarrow$
- $\rightarrow$  o .Url (connessione a Internet)
- ' Qui interessano però solo i collegamenti if objFile.type = "collegamento →  $\rightarrow$  Internet" then
- set objShortcut=objWSHShell. →
- → CreateShortcut(objFile.Path) szLinkName = →
- $\rightarrow$  Left(objFile.Name, Len(objFile.Name)-4) objHtmlFile.Write "<A HREF='" →
- → & objShortcut.TargetPath &"'>" →
- → & szLinkName & "</A><BR>" & vbNewLine end if

#### Next

- For Each objSubFolder In →
- → objFolder.SubFolders ListLinks objSubFolder.path, intLevel+1 Next

#### else

- MsgBox "La cartella " & szFolder →  $\rightarrow$  & " specificata non esiste!"
- end if

End Function

Tips & Tricks Windows

Quando si lancia lo script, questo chiede di indicare la cartella di origine, che viene memorizzata come "listArgs". Se non si aggiungono parametri, lo script apre col comando InputBox() una finestra di dialogo. Come cartella predefinita è stato indicato il percorso della cartella Preferiti, reperito direttamente dal Registry. Segue un'altra finestra di input per il percorso e il nome del file di destinazione. Per far sì che come default questa finestra di dialogo proponga il documento Hotlinks.Html lo script determina il percorso attuale con il metodo GetSpecialFolder(2), dove il 2 si riferisce alla cartella Temp, e lo espande aggiungendo il nome di file Hotlinks.Html.

Dopo che lo script ha creato il file con l'header Html la funzione ListLinks() ricava le informazioni dalla cartella di origine come link e poi chiude il file Html.

A questa funzione va trasmesso il percorso della cartella di origine e la variabile intLevel predefinita con il valore 1. Questo valore indica la profondità della struttura di directory esaminata. Se lo script rileva la presenza di sottocartelle, incrementa automaticamente tale valore.

In base al valore di intLevel lo script genera automaticamente i comandi Html per un titolo preso dal nome delle cartelle: per esempio, per il valore 1 inserisce i tag <H1> e </H1>.

Infine la funzione verifica, in base al tipo di file, per ogni file della cartella, se si tratta di un link: crea allora un oggetto Collegamento e scrive tale link nel file Html. Per questo utilizza il nome di file objFile.Name e, come destinazione del collegamento, Internet objShortcut.TargetPath. La funzione richiama se stessa per ognuna delle cartelle così ottenute.

## **5** <sup>|</sup> **Windows 2000 Monitoraggio dello spazio libero su disco**

Il Monitor di sistema permette di controllare lo spazio libero sul disco fisso. Si vorrebbe però che il programma attivasse un

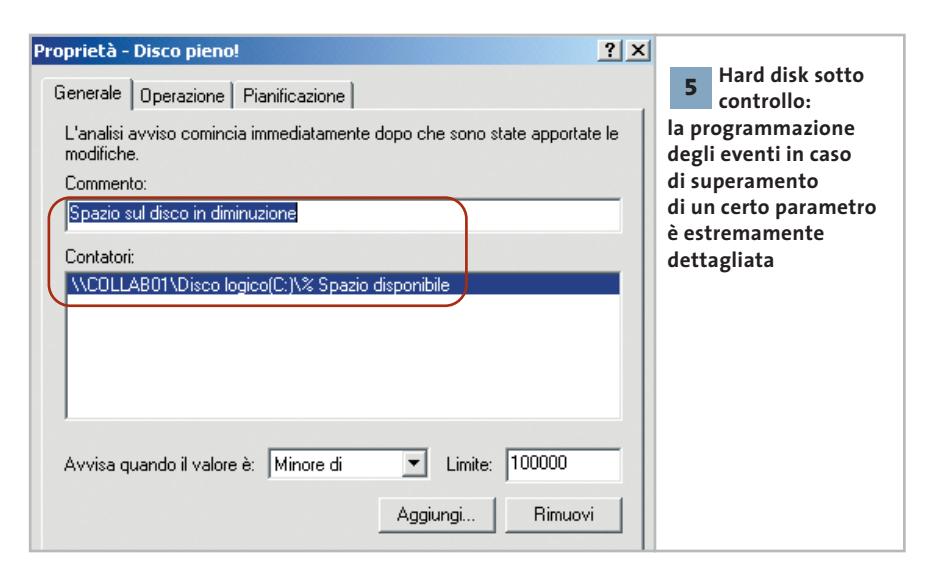

messaggio di avvertimento quando lo spazio libero scende sotto un limite prefissato.

Per prima cosa bisogna installare i drive logici come origine dati. Selezionare Start/Esegui e immettere il comando "cmd", che apre una console di comando. Immettere il comando

diskperf –yv

seguito da Invio e riavviare il computer.

Tornati in Windows, si deve definire il messaggio di errore: selezionare Start/Esegui/perfmon per avviare il Monitor di sistema; aprire la categoria Avvisi e registri di prestazioni, fare clic destro su Avvisi e selezionare Nuove impostazioni avvisi. Inserire l'intestazione del messaggio, per esempio "Disco pieno", e confermare con un clic su Ok.

Nella finestra di dialogo successiva immettere il testo del messaggio nel campo Commento, per esempio "Spazio su disco inferiore al 10%", e fare clic su Aggiungi. Dal menù a discesa Oggetto scegliere Prestazione disco logico e nell'elenco sottostante % spazio disponibile. A destra selezionare il drive da sorvegliare e fare clic su Aggiungi. L'operazione può essere ripetuta per tutti i drive logici presenti; al termine fare clic su Chiudi.

Nella scheda Generale specificare, per ogni nuovo contatore, il valore per cui deve scattare il messaggio di errore: alla voce Avvisa quando il valore è... selezionare Minore di e nel campo Limite indicare un valore, per esempio 100.000 (dove 1.000 corrisponde a 1 Mb). Fissare anche un intervallo in minuti o secondi e poi passare alla scheda Operazione. Qui si può definire ciò che il Monitor di sistema deve fare, oltre a emettere il messaggio, quando viene superato il limite indicato: inviare un messaggio di rete, avviare la registrazione dei dati delle prestazioni oppure eseguire un certo programma.

Nella scheda Pianificazione si possono anche specificare i tempi di inizio e fine del monitoraggio. Un clic su Ok procede poi a salvare il messaggio e a chiudere la finestra di dialogo.

## **6** <sup>|</sup> **Windows 2000, XP**

## **Evitare l'allocazione su disco del kernel di sistema**

Quando sono aperti molti programmi contemporaneamente, Windows 2000/XP sposta parte del kernel del sistema operativo sul disco rigido per lasciare memoria Ram alle applicazioni, ma questo rallenta il funzionamento generale.

Se si vuole impedirlo aprire il Registry (Start/Esegui/regedit) e cercare la chiave Hkey\_Local\_Machine\System\Current-ControlSet\Control\SessionManager\ Memory Management, e modificare il valore della voce DisablePagingExecutive da 0 a 1. ‰

## Tips & Tricks Linux

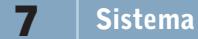

## **Opzioni nascoste di GNOME 2**

La nuova interfaccia di GNOME 2 è molto più semplice e ordinata della precedente: il team di sviluppo che si occupa dell'interfaccia utente ha notevolmente ridotto le numerose, e a volte arcane, opzioni di configurazione che caratterizzavano GNOME 1.x e lo rendevano poco adatto per gli utenti meno esperti. Questo non significa necessariamente che la corrispondente funzionalità sia stata eliminata: al contrario, in molti casi è possibile attivare le opzioni nascoste in modo da ottenere lo stesso risultato.

Lo strumento da utilizzare si chiama GConf Editor, un editor del database di configurazione GConf, il nuovo sistema utilizzato da GNOME per archiviare le impostazioni. Chi ha utilizzato qualche programma per modificare le chiavi del registro di Windows si troverà sicuramente a proprio agio, in quanto GConf si basa su un sistema concettualmente molto simile.

Veniamo a un esempio concreto, l'attivazione dei menù separati dall'interfaccia in tutte le applicazioni GNOME 2: come opzione predefinita questa caratteristica è disabilitata, ma poiché in alcuni casi può tornare molto utile (per esempio se si utilizza di frequente GIMP, programma che raccoglie numerosi comandi nei suoi menù) può essere utile attivarla.

Per prima cosa lanciare l'editor, digitando *gconf-editor* da un terminale, oppure selezionando la voce Sistema/Editor della configurazione dal menù di GNOME. Aprire la sezione desktop/gnome/interface e attivare l'opzione menus\_have\_tearoff: d'ora in poi tutte le applicazioni GNOME avranno i menù staccabili.

Attenzione: un uso improprio di GConf Editor può provocare seri danni al desktop GNOME, soprattutto perché si tratta di un programma sperimentale, ancora in beta testing; le varie opzioni, inoltre, vengono applicate immediatamente, come per le normali opzioni di configurazione di GNOME 2, e non esiste un comando di annullamento o un qualsiasi altro modo di tornare alla configurazione originaria. Usare con cautela, dunque.

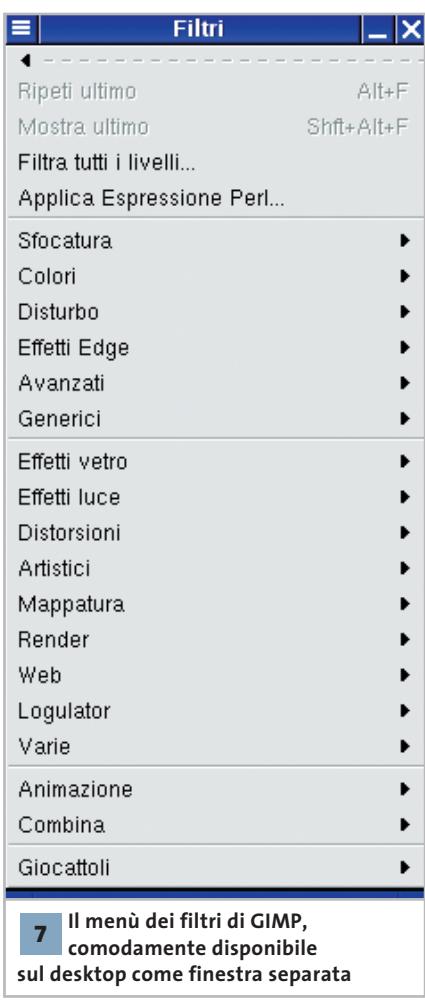

Un'altra opzione molto utile, soprattutto quando gli sviluppatori non considerano che i layout delle tastiere variano da nazione a nazione, è la possibilità di cambiare le scorciatoie da tastiera.

In GNOME 1.x questo era possibile semplicemente evidenziando con il mouse la voce di menù che interessava e digitando la nuova scorciatoia; per poter eseguire la stessa operazione sotto GNO-ME 2 aprire il file .gtkrc-2.0 presente nella propria directory home con qualsiasi editor di testo. Se non esiste bisogna crearlo, prestando attenzione a porre il punto all'inizio del nome del file; inserire la riga

#### gtk-can-change-accels = 1

quindi salvare il file. Per rendere operativa questa opzione è necessario uscire e rientrare in GNOME.

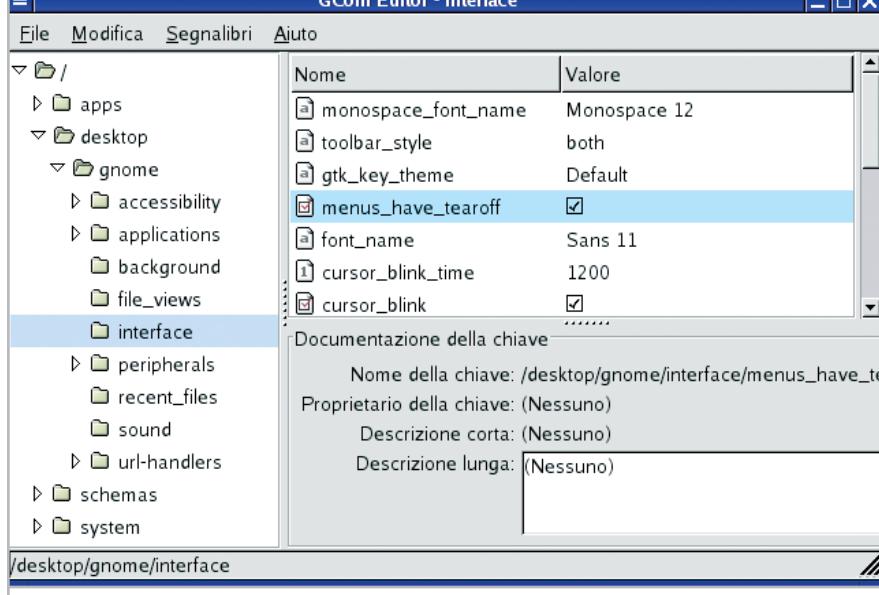

**GConf Editor, l'editor del database di configurazione di GNOME 2, permette interventi mirati sui singoli aspetti dell'interfaccia del sistema <sup>7</sup>**

Tips & Tricks Office

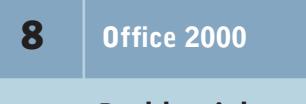

## **Problemi dopo l'aggiornamento con SP1**

**D:** i miei programmi Office, dopo una reinstallazione eseguita da un altro Cd, si avviano regolarmente, ma si chiudono da soli dopo pochi secondi. Dove sta l'errore e come posso tornare a lavorare normalmente?

**R:** questo comportamento si verifica dopo l'installazione del Service Pack 1 o 1a, se il codice di installazione del Cd termina con la sequenza GC6J3. Questo codice infatti non è valido per Office SP1. Per risolvere il problema verificare prima di tutto se il proprio codice di installazione prevede questa stringa finale: in questo caso bisogna rivolgersi al rivenditore per ottenere un Cd Key valido.

Ora bisogna eseguire il comando Start/Esegui e immettere "regedit" seguito da Invio, per aprire il Registry di sistema. Navigare fino alla chiave Hkey\_Local\_Machine\Software\Microsoft\Windows\CurrentVersion\Uninstall e aprire l'albero delle sottochiavi.

Tra le sottochiavi la cui denominazione è costituita da una stringa lunga 32 caratteri cercare quella che contiene una voce DisplayName con il valore della versione di Office attuale. Per esempio, in una chiave tipo dal nome simile a {00000407-78E1-11D2-B60F-006097C998E7} si troverà la voce "Microsoft Office 2000 Premium" a lato di DisplayName.

In questa sottochiave va selezionata la stringa ProductID; selezionare il comando Modifica/Rinomina.

Modificare il nome, per esempio in "OldProductID".

Chiudere il Registry e riavviare il sistema. Al prossimo avvio di un programma Office comparirà una finestra di dialogo che richiede alcune informazioni: qui andrà inserito il Cd Key valido.

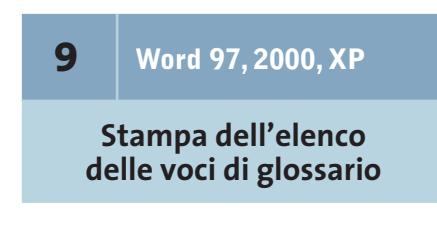

Se si usa spesso il Glossario per l'inserimento di voci ripetitive nei documenti e l'elenco di termini si allunga, può convenire averne una copia cartacea.

È possibile stampare la lista completa delle voci di glossario selezionando File/Stampa; nella relativa finestra di dialogo scegliere Voci di glossario dal menù a discesa Stampa di... Word disattiva quasi tutte le altre possibilità di impostazione in questa finestra di dialogo: è possibile soltanto definire il numero di copie a stampa, che viene avviata premendo Ok.

L'elenco presenta alternativamente il nome di una voce e il testo che a esso viene sostituito nel documento premendo il tasto F3.

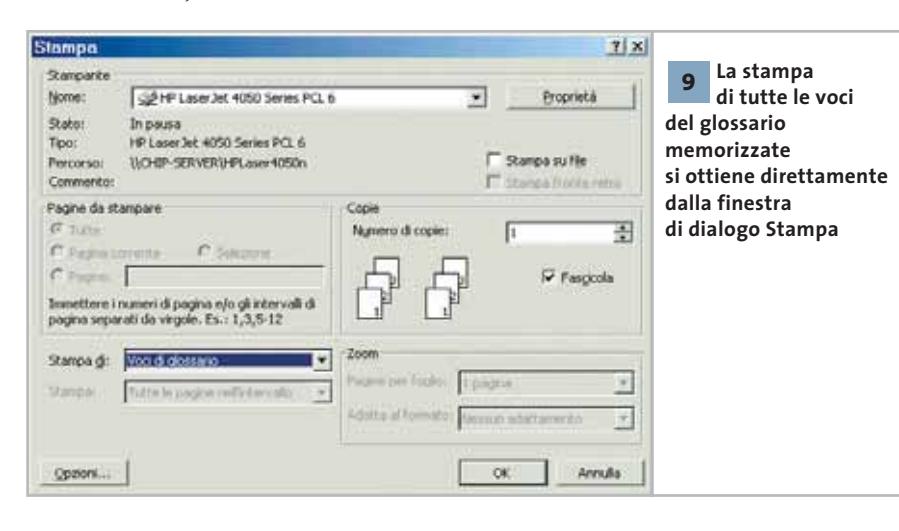

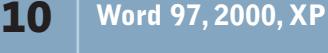

## **Salvare tutti i documenti aperti**

**D:** a volte si lavora con più documenti aperti contemporaneamente. Al termine della sessione di lavoro di norma si deve salvare ogni documento separatamente: si vorrebbe accelerare questa fase tramite qualche comando o macro.

**R:** il comando che serve a questo scopo non è incluso nelle normali barre degli strumenti; si può però attivarlo anche

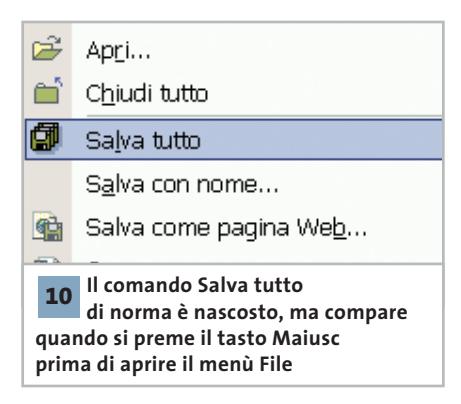

senza inserirlo in una di tali barre. Basta tenere premuto il tasto Maiusc mentre si clicca sul menù File. In questo modo il comando Salva si trasforma in Salva tutto.

Se si pensa di usare spesso questo comando conviene inserirlo in una barra degli strumenti: selezionare Strumenti/Personalizza, aprire la scheda Comandi, selezionare a sinistra la voce File e a destra Salva tutto. Trascinare l'icona nella barra degli strumenti desiderata e terminare l'operazione con un clic su Chiudi.

## **11** <sup>|</sup> **Excel 97, 2000, XP**

## **Nascondere completamente i contenuti delle celle**

Si vogliono formattare determinate celle di una cartella di lavoro di Excel in modo che i contenuti non compaiano sullo schermo e neppure in stampa. È possibi- $\rightarrow$  le ottenerlo semplicemente con un formato cella personalizzato. Fare clic destro sulla cella o intervallo di celle e selezionare Formato celle.

Nella successiva finestra di dialogo aprire la scheda Numero e come categoria selezionare Personalizzato. Nel campo Tipo immettere tre punti e virgola consecutivi (;;;) e confermare con un clic su Ok; se in seguito si vuole visualizzare il contenuto di una delle celle, basterà selezionarla con il mouse: il contenuto compare allora nel campo di immissione in alto.

## **12** <sup>|</sup> **Excel 97, 2000, XP**

## **Inserimento del menù Lavoro anche in Excel**

In Word si può aggiungere un menù chiamato Lavoro, in cui si possono includere i riferimenti a documenti utilizzati di frequente. Si vorrebbe aggiungere questa pratica funzionalità anche in Excel, dove però non compare tra i comandi disponibili.

In effetti questa possibilità non si può ottenere direttamente, come in Word. Occorre costruire il menù, operazione un po' più laboriosa, anche perché per ogni voce del menù occorre creare una macro per aprire il file desiderato. In seguito si personalizza il menù e si associano alle macro le singole voci. Aprire un documento vuoto e selezionare Strumenti/Macro/Macro. Assegnare un nome alla nuova macro, per esempio "ApriDocumento1", e fare clic su Crea.

Nell'editor di Visual Basic inserire nella finestra del codice il comando per l'apertura del primo documento:

Sub ApriDocumento1() Workbooks.Open →

→ FileName:="C:\MieiFile1\Documento1.xls" End Sub

Poi selezionare File/Chiudi e torna a Microsoft Excel.

Ora si può passare alla costruzione del menù Lavoro. Selezionare Strumen-

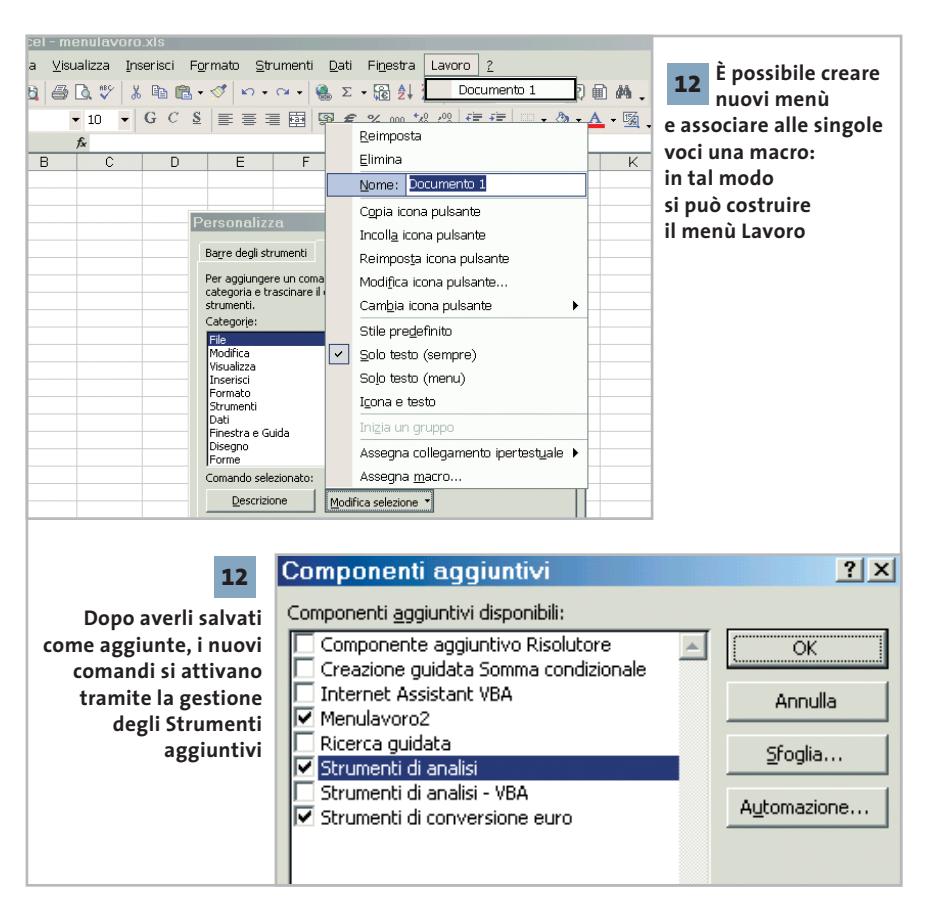

ti/Personalizza e aprire la scheda Comandi. Selezionare tra le categorie Nuovo menù e trascinare il nuovo comando dalla finestra di dialogo nella posizione desiderata della barra dei menù. Fare clic su Modifica selezione, nel menù contestuale selezionare Nome e immettere il nome desiderato per il menù, per esempio Lavoro.

Ora selezionare la categoria Macro e trascinare il comando Voce di menù personalizzata sulla nuova voce Lavoro. Tenendo premuto il pulsante del mouse, spostare il comando in un'area vuota del menù attualmente aperto e rilasciare poi il pulsante. Selezionare nuovamente Modifica selezione, assegnare un nome alla voce e poi eseguire il comando Assegna macro.

Ora selezionare la macro nell'elenco e confermare con un clic su Ok. La procedura va ripetuta per tutte le macro che sono previste come voci di menù. Chiudere infine la finestra di dialogo con un clic su Chiudi e salvare il file, per esempio come MenuLavoro.Xls.

Ora le nuove voci di menù sono pronte per essere utilizzate. Occorre però che sia sempre aperta la cartella di lavoro MenùLavoro.Xls: si può ovviare creando un componente aggiuntivo. Basta selezionare File/Salva con nome, scegliere come Tipo file la voce Componente aggiuntivo di Microsoft Excel e utilizzare un nome di file diverso, per esempio MenùLavoro2. Excel salva il file con l'estensione Xla.

Ora bisogna cambiare l'assegnazione delle macro. Il file MenùLavoro.Xls deve essere aperto; selezionare Strumenti/Personalizza e aprire la scheda Comandi. Selezionare una voce del nuovo menù e fare clic su Modifica selezione.

Selezionare il comando Assegna macro, poi fare clic nel campo Nome macro e specificare il nome della macro preceduto dal nome del file, separati da un punto esclamativo, come in questo esempio: "MenuLavoro2.Xla!ApriDocumento1". Questa procedura va ripetuta per tutte le nuove voci di menù; infine chiudere la finestra di dialogo.

Tips & Tricks Office

Selezionare a questo punto Strumenti/Componenti aggiuntivi e fare clic su Sfoglia. Individuare e selezionare l'aggiunta MenuLavoro2 e premere Ok. Ora si può anche chiudere il file MenùLavoro.Xls.

## **13** <sup>|</sup> **Excel 97, 2000, XP**

## **Determinare il numero di mesi fra due date**

**D:** vorrei potere immettere in Excel una data iniziale, come 2.2.2002, e una finale come 13.4.2002; il programma dovrebbe poi calcolare il numero di mesi tra le due scadenze, estremi esclusi, per effettuare poi ulteriori calcoli. Come posso ottenere questo risultato con una formula adatta?

**R:** innanzitutto lo si può ottenere con la funzione non documentata Datedif, che determina il numero di mesi fra due date. Se per esempio le due date sono nelle celle A1 e B1, la formula sarà

#### $=$ DATEDIF(A1;B1;"m")

Bisogna anche fare in modo che le date estreme non rientrino nel calcolo. Per esempio, se entrambe si riferiscono al secondo giorno di un mese, la differenza risulta di un'unità maggiore del reale. Perciò si deve modificare la formula introducendo la funzione SE:

=DATEDIF(A1;B1;"m")+SE(E(GIORNO(A1)=2  $\rightarrow$  $\rightarrow$  GIORNO(B1)=2);-1;0)

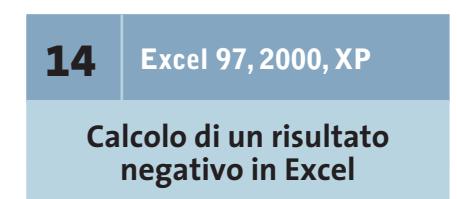

**D:** vorrei determinare con Excel il valore di un numero negativo X. Ho verificato che il formato "|X|" non è previsto da Excel: come posso calcolare il valore assoluto?

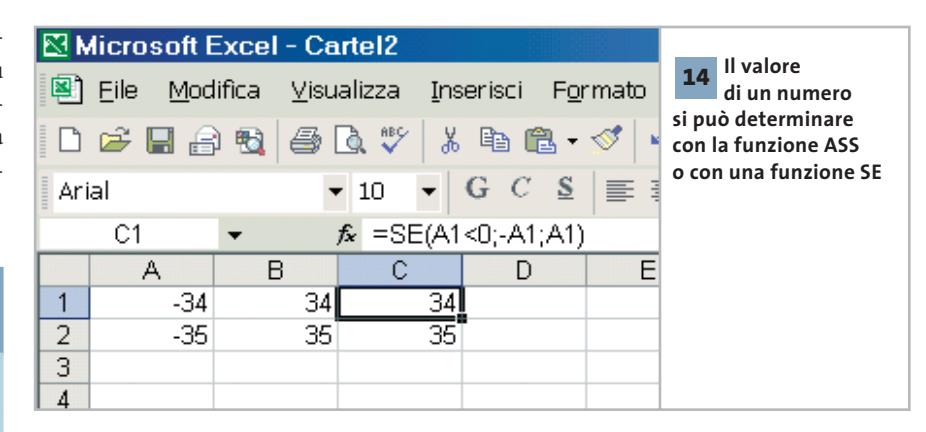

**R:** le soluzioni possibili sono due. In primo luogo basta utilizzare la funzione espressamente prevista da Excel, ASS; inserendo la formula "=ASS(A1)", per esempio, si ottiene il valore assoluto del contenuto di A1.

La funzione ASS può anche essere combinata con altre funzioni in formule più complesse.

La seconda soluzione utilizza una funzione SE: supponendo sempre che il dato sia in A1, la formula che ne fornisce il valore assoluto può essere scritta così "= $SE(A1<0; -A1; A1)$ ".

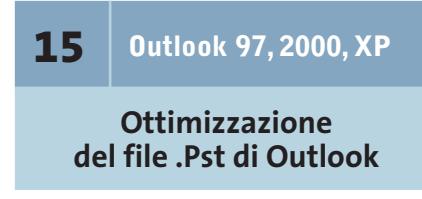

Con il passare del tempo il file Pst (Personal STore) contenente i messaggi di posta di Outlook ha raggiunto e superato i 100 Mb. Si vorrebbe ora ridurre la dimensione del file, per liberare spazio e soprattutto per accelerare l'apertura del programma, ma anche se si cancellano i messaggi di grandi dimensioni sembra che il file non si riduca.

Questa dimensione è il risultato soprattutto dei numerosi allegati ricevuti, per esempio immagini o file Mp3. Dato che quasi sempre questi file vengono salvati in una posizione più comoda per essere utilizzati, questi messaggi si possono tranquillamente cancellare.

Aprire la casella della Posta in arrivo e selezionare Strumenti/Ricerca avanzata. Nella scheda Altre scelte, nella sezione Dimensione, selezionare l'opzione "maggiore di" e impostare per esempio il valore 100 kb, poi fare clic sul pulsante Sfoglia.

Nella finestra di dialogo successiva, che mostra la struttura delle cartelle interne di Outlook, attivare la spunta su Cartelle personali e confermare con un clic su Ok.

Nella finestra successiva fare clic su Avvia. La ricerca fornisce un elenco di tutti i messaggi di grandi dimensioni (superiori a 100 kb, in questo caso). Dopo avere controllato l'importanza di questi messaggi, si possono eliminare quelli non più necessari premendo Canc, oppure tramite Modifica/Elimina.

Attenzione: tutti i messaggi così cancellati vengono trasferiti nella cartella Posta eliminata; bisogna quindi in un secondo momento eliminarli definitivamente tramite Strumenti/Svuota la cartella Posta eliminata, dando la conferma con un clic su Sì.

Non ci si deve però meravigliare se anche dopo queste operazioni il file Pst non ha ancora ridotto la sua lunghezza. Outlook gestisce l'eliminazione in modo particolare: cancella infatti i messaggi, ma riserva lo spazio precedentemente sfruttato per i prossimi in arrivo.

Il trucco per ottenere il risparmio di spazio desiderato consiste allora nel comprimere il file archivio: fare clic destro sulla cartella Posta in arrivo, selezionare Proprietà e aprire la scheda Archiviazione automatica; attivare l'opzione Archivia elementi nella cartella usando le impostazioni predefinite, poi fare clic  $\rightarrow$ 

## **16** <sup>|</sup> **Corel Draw 9, 10**

## **Una cartella di default per le finestre di dialogo**

Quando si apre e si salva un file, Corel Draw si posiziona sull'ultima cartella utilizzata a tale scopo; si vorrebbe, invece, definire come default una cartella apposita.

Le impostazioni relative alle cartelle vengono salvate per ogni componente del programma in un file di nome FiltMan. Ini, che di norma si trova nella cartella C:\Programmi\Corel\Graphics9\ Workspace\CorelDraw9\\_default (naturalmente ci sarà un 10 al posto del 9 secondo la versione installata) o eventualmente in una sottocartella.

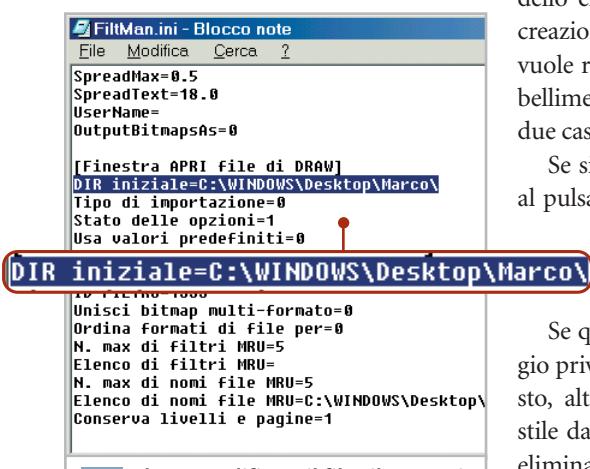

**Oltre a modificare il file FiltMan.Ini bisogna proteggerlo dalla scrittura affinché Corel Draw non sovrascriva le proprie impostazioni 16**

Questo file può essere aperto con un editor di testi qualsiasi: cercare la sezione [Finestra di dialogo SALVA file]. Qui, nella riga che inizia con "DIR iniziale=" si può indicare il percorso desiderato. La stessa modifica va apportata anche nella sezione [Finestra APRI file di DRAW], per specificare un'altra cartella di default. Salvare il file così modificato.

Dato che Corel Draw di norma cambia le impostazioni a ogni salvataggio, si deve impedire la perdita della modifica effettuata manualmente: fare clic destro sul file FiltMan.Ini e selezionare Proprietà dal menù contestuale. Qui si attiverà l'attributo Sola lettura, seguito da un clic su Applica e poi su Ok.

## **17** <sup>|</sup> **Outlook Express 5, 6**

## **Lavorare senza effetti decorativi**

Outlook Express utilizza per i nuovi messaggi una speciale "carta da lettere" o propone una scelta tra diversi modelli decorativi. Per velocizzare l'invio dei messaggi si vorrebbe però rinunciare a questi fronzoli.

Selezionare Strumenti/Opzioni e aprire la scheda Composizione. Nella sezione Elementi decorativi si può scegliere il modello che Outlook Express utilizza nella creazione di un nuovo messaggio: se si vuole rinunciare a qualsiasi forma di abbellimento, basta togliere la spunta dalle due caselle Posta elettronica e News.

Se si fa clic sulla freccia posta accanto al pulsante Crea messaggio, Outlook Ex-

> press presenta comunque una lista dei modelli decorativi utiliz-

zati per ultimi.

Se quindi si vuole scrivere un messaggio privo di tali elementi, si premerà il tasto, altrimenti si potrà selezionare uno stile da questo elenco. Qualora si volesse eliminare completamente l'elenco dei modelli decorativi, uscire da Outlook Express e aprire l'editor del Registry con Start/Esegui/regedit. Cercare la chiave Hkey\_Current\_User\Identities\{stringa di 32 caratteri}\Software\Microsoft\Outlook Express\5.0\RecentStationery Wide-List.

In questa sottochiave compariranno sulla destra alcune voci del tipo File0 ... File9, corrispondenti ai modelli decorativi utilizzati per ultimi.

È possibile eliminarli con un doppio clic e cancellando la stringa contenuta nel campo Valore. In questo modo il programma non proporrà più l'elenco degli stili decorativi; non appena però si sceglie di usarne uno, questo ricomparirà nell'elenco.

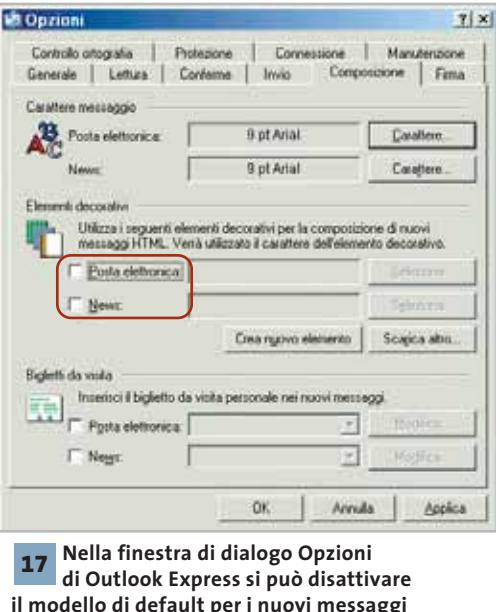

**di posta o dei newsgroup**

# **18** <sup>|</sup> **Internet Explorer 6**

## **Impedire l'esecuzione automatica dei file Exe**

Può accadere che Internet Explorer, invece di scaricare e salvare i file Exe, ne attivi subito l'esecuzione, il che può costituire un grosso problema di sicurezza oltre che un fastidio. Si vorrebbe invece che, prima di scaricare un programma, sia sempre possibile definire come deve essere gestito (Salva o Apri).

Di norma questa impostazione dovrebbe essere già attiva. Se così non fosse e si verificasse il problema citato, lo si può eliminare modificando le opzioni relative alle cartelle. Prima però bisogna potervi accedere correttamente: aprire il Registry (Start/Esegui/regedit) e cercare la chiave Hkey\_Local\_Machine\Software\Classes\ exefile. Fare doppio clic sul valore binario EditFlags presente a destra e inserire il valore "D0 07 00 00", poi chiudere il Registry.

Ora aprire Esplora risorse e selezionare Strumenti/Opzioni cartella. Nella scheda Tipi di file selezionare la voce Applicazione. Se è stata effettuata correttamente la modifica nel Registry, si potrà fare clic su Avanzate. Attivare ora l'opzione Confer-

Tips & Tricks Applicazioni

ma apertura dopo download e confermare con un clic su Ok. Nello stesso modo si potrà specificare anche per altri tipi di file un analogo comportamento, per cui Internet Explorer non deve aprire direttamente i file, bensì salvarli su disco.

File/Save/Save As File in un file dall'estensione Ldif, che si presta bene allo scambio di dati tra client e-Mail. Inoltre con File/Add si possono importare anche indirizzi da altri programmi, combinandoli in una nuova rubrica.

## **19** <sup>|</sup> **Netscape 6**

## **Esportazione della Rubrica di posta elettronica**

Netscape 6 importa la Rubrica presente sul sistema già in fase di installazione e prevede comunque una funzione di importazione delle rubriche; manca però la corrispondente funzione di esportazione. Non si riesce quindi a rendere disponibile la rubrica di Netscape anche agli altri programmi. Netscape 6 utilizza uno speciale formato di file per la propria rubrica di indirizzi. La funzione di esportazione mancante può essere fornita da un programma ausiliario per la gestione degli indirizzi, come Dawn 5.2, scaricabile dal sito *www.joshie.com/projects/dawn* e presente sul Cd di *CHIP*.

Una volta decompresso l'archivio Zip, installare il programma, avviarlo e selezionare File/Open/Open address book. Il programma presenta l'elenco delle rubriche presenti sul computer, inclusa quella di Netscape 6. Selezionare quindi la voce Netscape 6 e poi, nel pannello di destra, la voce Personal Address Book. Dopo un clic su Avanti comparirà l'elenco degli indirizzi importati, che si può ora salvare con

## **20** <sup>|</sup> **Html e JavaScript**

## **Gestione dei collegamenti con un menù a discesa**

Si vorrebbe creare sulla propria pagina Web un menù a discesa che contenga un certo numero di link. È possibile realizzarlo già con i mezzi previsti dall'Html e il supporto di un JavaScript:

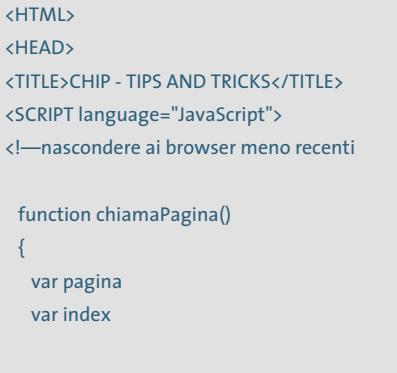

index = document.form\_input.nextsite. →  $\rightarrow$  selectedIndex;

pagina = document.form\_input.nextsite →  $\rightarrow$  [index].name;

location.href=pagina return true;

}

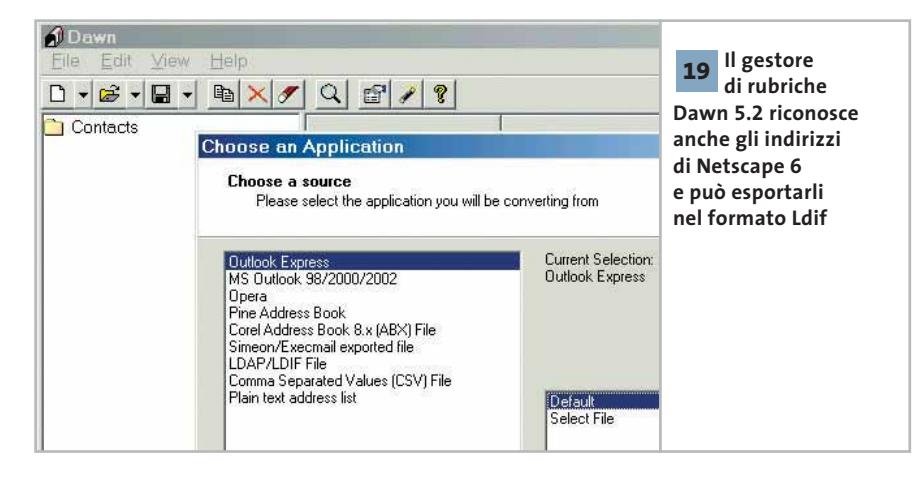

## $11 - \frac{1}{2}$ </SCRIPT> </HEAD> <BODY> <CENTER> <FORM name="form\_input"> <P>Vai alla pagina</P> <P> <SELECT name="nextsite" size="1"> <OPTION → → name="http:\\www.chip.it"> → →CHIP Online</OPTION> <OPTION name="<Altro URL>" → → >Altra pagina Web</OPTION> </SELECT>  $\langle$ /P> <P> <INPUT type="button" name= → → "Pulsante" value="Apri pagina" →  $\rightarrow$  onclick="chiamaPagina()">  $\langle$ /P> </FORM> </CENTER>  $\langle$ /B>

L'elenco dei link tra cui operare la selezione si definisce all'interno della sezione <Select> ... </Select>, inserendo ogni singola voce come comando Option. I vari oggetti del documento Html devono ricevere nomi univoci tramite il parametro "name". Nell'esempio, il form si chiama "form\_input" e la lista "nextsite". Le voci dell'elenco vanno definite con l'indirizzo completo del prefisso http:\\ o quant'altro.

</BODY> </HTML>

Il comando Input di tipo "button" crea un nuovo pulsante, che viene attivato dalla funzione JavaScript "chiamaPagina()", specificata sotto "onclick". La funzione riconosce la voce selezionata in base alla Proprietà "selectedIndex" e salva il suo indice nella variabile omonima. Poi l'istruzione "document.form\_input.nextsite[index].name" scrive il nome della voce selezionata nella variabile "page" e lo trasmette alla proprietà oggetto "location.href". Dato che contiene sempre l'Url della pagina Internet corrente, il browser rimanda automaticamente all'indirizzo prescelto.

## **21** <sup>|</sup> **Stampante ink-jet**

## **Riattivare una stampante Canon Bjc-600**

Su *CHIP* di settembre 2002, a pagina 208, era presente un consiglio su come aggirare la data di scadenza delle stampanti Canon della serie Bjc-600. Alcuni lettori hanno provato il trucco preventivamente, anche se la loro stampante era ancora funzionante. Questo ha provocato la comparsa del messaggio "Sensore livello inchiostro danneggiato", a seguito del quale la stampante ha smesso di funzionare.

Un nostro lettore ha trovato il modo per "resuscitare" la stampante, basato sulla funzione per la taratura del sensore di livello. Spegnere la stampante e togliere la spina dalla rete. Estrarre le cartucce dell'inchiostro e disporre la levetta per la selezione del formato carta su carta normale. Tenendo premuti insieme i tasti Power e Ff, reinserire l'alimentazione di rete. Dopo qualche secondo si sente una melodia, e a quel punto si deve premere il tasto On line. Dopo un'altra musichetta disporre la levetta del formato carta su carta spessa e premere nuovamente il tasto Ff. Dopo la nuova taratura interna la stampante si disattiva; ora si possono reinserire le cartucce d'inchiostro, riportare la levetta sulla posizione carta normale e accendere la stampante.

Attenzione: questa procedura non va applicata per prova, ma solo nel caso in cui si sia verificato il problema di cui sopra; in caso contrario si potrebbe danneggiare irreparabilmente la stampante.

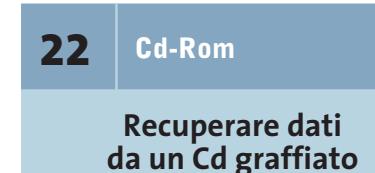

Sui Cd-Rom molto utilizzati possono facilmente formarsi dei graffi che, prima o poi, rendono difficoltosa la lettura del disco anche dai migliori drive Cd-Rom; se la

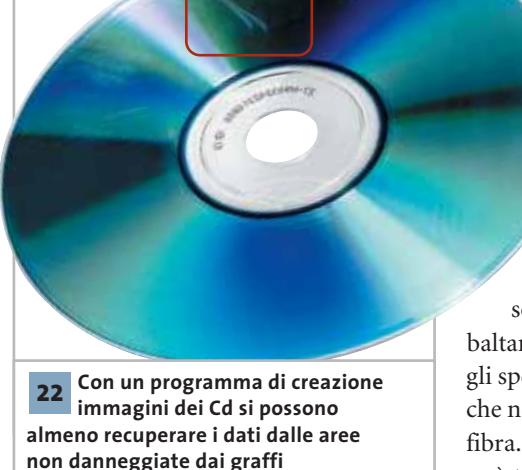

situazione peggiora, è possibile che gli errori di lettura rendano un disco praticamente inservibile, data la lentezza di accesso anche alle zone non danneggiate.

È possibile cercare di smussare i graffi con della pasta leggermente abrasiva, purché si sia dotati di molta abilità e pazienza. Prima di tentare questa difficile operazione, però, si può provare a risolvere il problema in altro modo: leggere cioè il Cd tramite il masterizzatore e utilizzare un programma di creazione immagini dei Cd. Questi programmi, tra cui il noto CloneCD, non si preoccupano infatti dei dati contenuti, ma creano semplicemente una copia 1:1 delle informazioni presenti sul Cd. Anche molti dei più diffusi programmi di masterizzazione dispongono di una funzione analoga. Ovviamente questa operazione non permetterà di recuperare i dati posti direttamente nelle zone fisicamente danneggiate, ma renderà accessibili quelli presenti nelle zone rimanenti.

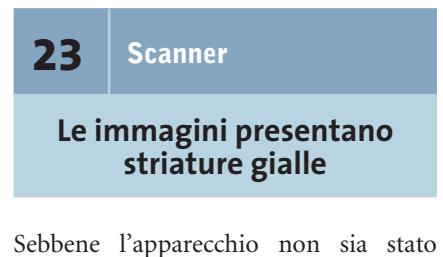

mosso né modificato in alcun modo, le scansioni con lo scanner Umax Astra 2000 presentano improvvisamente delle striature di colore giallo. Probabilmente gli specchi dell'unità di scansione sono sporchi. Per prima cosa bisogna togliere il coperchio dello scanner, poi si devono

togliere le due viti sulla parte superiore dello scanner e sollevare la lastra di vetro dove si appoggiano i fogli. L'unità di scansione si nasconde nella scatola nera posta

sotto, che si può semplicemente ribaltare di lato. Sarà ora possibile ripulire gli specchi resi così visibili con un panno che non lasci residui, meglio se in microfibra. Eventuale polvere rimanente si può togliere con un pennello per la pulizia di obbiettivi fotografici.

Attenzione: questa procedura va utilizzata solo se compaiono difetti del tipo indicato.

## **24** <sup>|</sup> **Scheda video**

## **Impostare la frequenza di refresh della ATI Radeon**

Nelle impostazioni dello schermo nel Pannello di controllo si è ancora una volta impostata la frequenza di refresh a 85 Hz, ma dopo ogni modifica la scheda ATI Radeon riporta ostinatamente la frequenza a 60 Hz. Nei driver ATI esiste una voce nascosta riguardante la frequenza di refresh massima del monitor, che si impone sulle altre impostazioni. Richiamare le

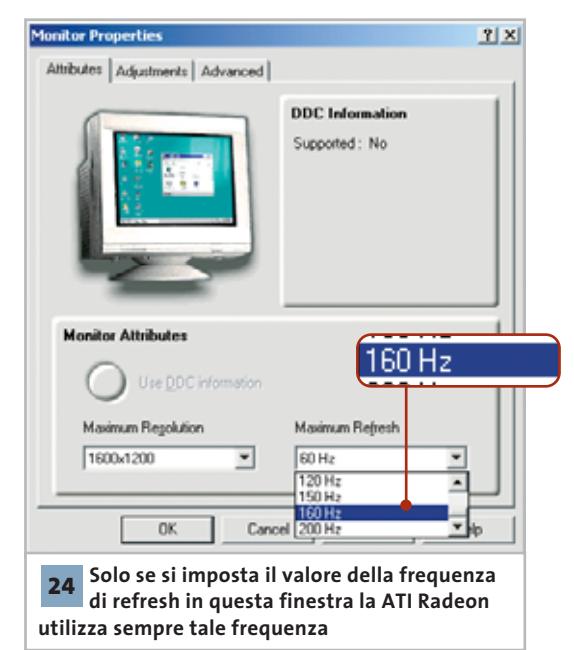

proprietà dello schermo con un clic destro sul desktop e selezionare Proprietà dal menù contestuale. Aprire la scheda Impostazioni, premere il pulsante Avanzate e passare alla scheda Schermo. Ora fare clic sull'immagine del monitor; nella successiva finestra di dialogo si può impostare l'accettazione dei parametri forniti dal monitor tramite Ddc, oppure, se ciò non dovesse funzionare, per esempio perché si utilizza un monitor incompatibile con tali funzionalità, specificare manualmente un valore massimo per la frequenza di aggiornamento.

# **25** <sup>|</sup> **ATI Radeon 9000 Pro Rendere più silenziosa la scheda video**

Da tempo sembra che vari costruttori montino una ventola sul chip grafico delle loro schede video più che altro per motivi estetici. Normalmente infatti sarebbe sufficiente usare un semplice dissipatore passivo adeguato, con conseguente diminuzione della rumorosità complessiva del sistema.

Se ci si limita a disconnettere la ventola della scheda video si provoca un effetto negativo, rischiando il surriscaldamento: la ventola infatti copre con le sue pale le fessure di ventilazione del dissipatore, impedendo la convezione passiva del calore. Inoltre, i raffreddatori muniti di ventola sono più piccoli dei soli dissipatori passivi. Bisogna quindi sostituire del tutto il corpo di raffreddamento con uno passivo. Ovviamente ciò è possibile solo se la ventola non è incollata sul chip grafico; la sostituzione è stata sperimentata su una scheda ATI Radeon 9000 Pro, dove il dissipatore è fissato con semplici clip di plastica al chip grafico e si può quindi staccare facilmente.

Nel mercato degli accessori esiste ormai un'ampia scelta di dissipatori, anche per chipset grafici; per la nostra prova però è bastato usare un vecchio raffreddatore per Socket 7, che è un po' più grande del necessario, ma che può essere ridi-

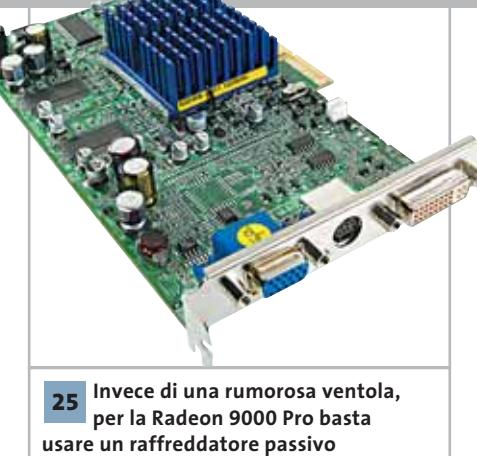

mensionato facilmente con un seghetto da metallo. Naturalmente è stata applicata anche la pasta conduttrice termica Arctic Silver, applicandone un sottile strato. Il raffreddatore è stato poi bloccato con dei fissacavi.

La maggiore dimensione del dissipatore impedisce di utilizzare il primo slot Pci dopo questa operazione; in compenso, il pc si è dimostrato assai più silenzioso (2,2 Sone invece dei 3,1 precedenti). La dissipazione del calore è risultata efficace, come ha dimostrato un benchmark video durato diverse ore.

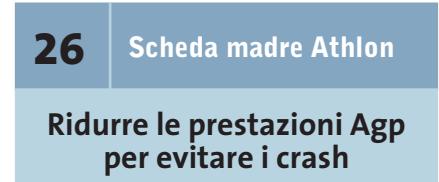

Una scheda madre Athlon basata su chipset VIA KX-133 sembra non essere compatibile con la nuova scheda video Radeon o GeForce. Non appena si avvia un'applicazione 3D il computer si blocca, anche se sono stati installati driver aggiornati e l'ultima versione di DirectX.

Il chipset KX-133 è Agp compatibile, ma se una scheda video recente ne utilizza a fondo le capacità, finisce presto per sovraccaricarsi. In base alla nostra esperienza può essere utile ridurre un po' le prestazioni per assicurare maggiore stabilità. Disattivare nel setup del Bios la modalità Agp 4x presente nella categoria Advanced Chipset Features; disattivare anche le voci Sideband Addressing e Fast-Writes. La Agp Aperture Size va impostata su un valore abbastanza basso, per esem-

## Tips & Tricks Hardware

pio 4 Mb. Mentre la riduzione da Agp 4x a 2x praticamente incide poco sulle prestazioni, l'eliminazione di Sideband Addressing e FastWrites può ridurle fino del 25%. Il basso valore dell'Aperture Size ha effetto invece solo sui benchmark come Dmark, mentre le prestazioni dei giochi non cambiano. Se il setup del Bios non dovesse offrire la possibilità di modificare queste impostazioni del bus Agp, occorre ricorrere a un metodo radicale: disattivare completamente le funzioni Agp, eliminando il driver del Cpu to Agp Bridge. Questo è possibile tramite Gestione periferiche, nella categoria Periferiche di sistema, aprendo la finestra di dialogo VIA Cpu to Agp Bridge. Tramite il pulsante Aggiorna si sceglierà manualmente il Pci Standard Pci to Pci Bridge. Dopo l'installazione è richiesto il riavvio del sistema, a seguito del quale le funzionalità che compromettevano la stabilità saranno disattivate.

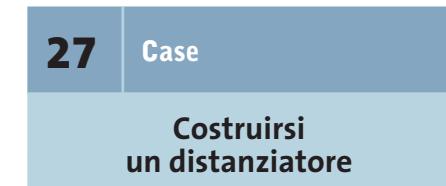

Dopo aver acquistato a un prezzo conveniente un case Atx usato, ci si è accorti che alcuni distanziatori sono mancanti.

Per non tornare di nuovo dal venditore si possono costruire a mano gli elementi necessari; si possono utilizzare dei bastoncini rotondi di legno, di diametro appena superiore ai fori quadrati che devono accogliere e fissare i distanziatori. Ricavare da un bastoncino di questo tipo dei pioli di circa 1 cm di lunghezza, utilizzando un seghetto da traforo. Usando carta abrasiva si limeranno i lati a una estremità, fino ad adattarli esattamente alla sezione quadrata dei fori. Montare tutti i piolini necessari curando che risultino della medesima altezza, e poi con una pinza bloccarli entro il foro relativo.

0 Se si vuole che la scheda madre sia fissata con le viti, bisognerà preparare dei fori in mezzo ai pioli, altrimenti è probabile che la vite spezzi il legno.

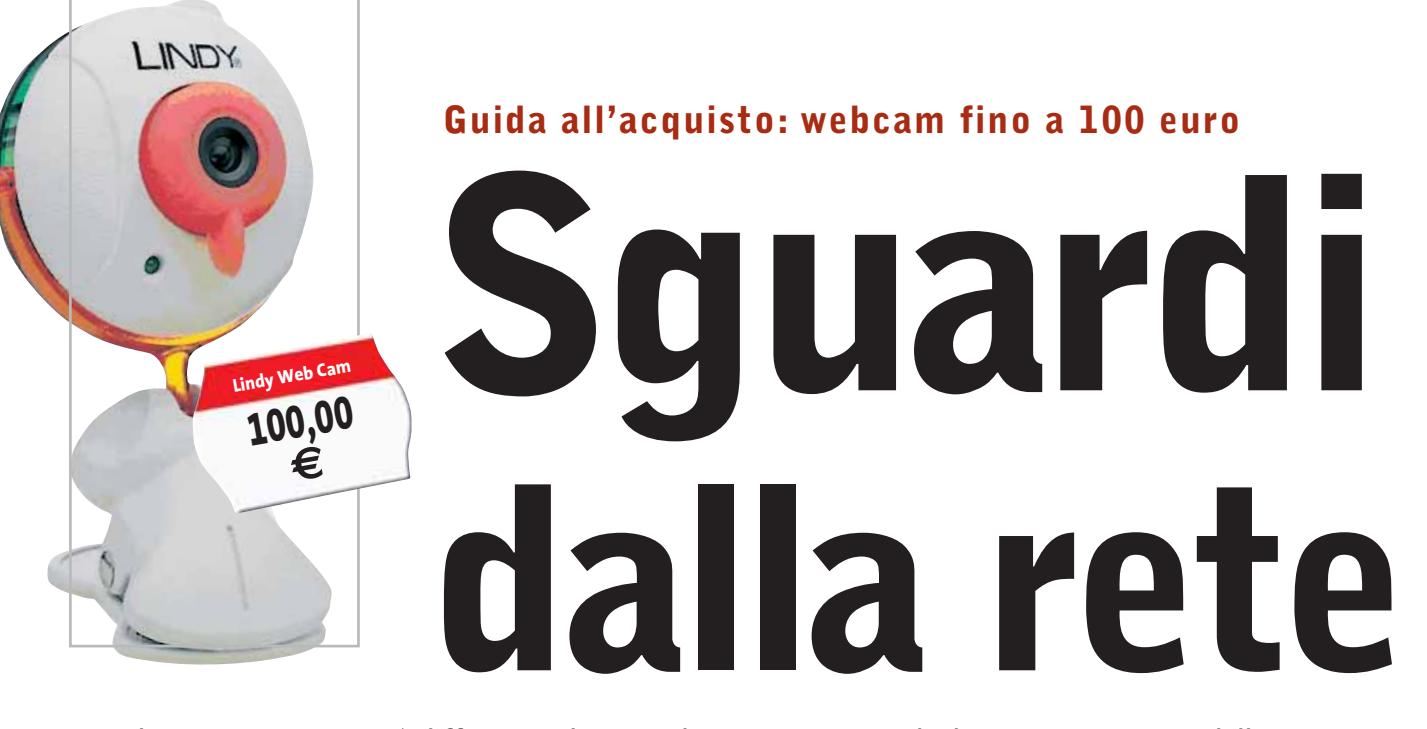

**Le webcam sono sempre più diffuse tra gli utenti di computer. La guida di CHIP presenta i modelli fino a 100 euro, valutandone tutte le caratteristiche essenziali.** *Di Silvia Leoni e Alessandro Milini*

**C**he cosa sia una webcam, oggi lo sanno più o meno<br>tutti, anche coloro che non ne hanno mai utilizzata<br>una. D'altro canto gli scaffali dei centri commerciali e tutti, anche coloro che non ne hanno mai utilizzata degli store specializzati in elettronica di consumo ne sono pieni. Meno scontata è la domanda "che cosa ci posso fare con una webcam". La webcam è di fatto una piccola telecamera da collegare al pc tramite un cavo Usb o, più di rado, parallelo. Gli utilizzi sono molteplici: videoconferenza, riprese video di breve durata, invio di video e-Mail o videosorveglianza sono solo alcune delle possibilità offerte.

Se dal punto di vista estetico le nuove webcam non sono poi così differenti dai primi modelli, sotto il profilo delle funzioni hanno subito una radicale trasformazione. Dalla semplice QuickCam monocromatica di Connectix, lanciata sul mercato circa sette anni fa, si è passati a modelli a colori che incorporano funzioni una volta previste solo per le videocamere professionali, come regolazioni automatiche di luminosità e colore. La webcam, a differenza di una comune videocamera, non dispone normalmente di una memoria interna sulla quale salvare le riprese, per cui deve essere necessariamente collegata a un pc per funzionare. Il che è al tempo stesso un limite e un vantaggio: a differenza di una **Logitech QuickCam Zoom 79,95**

**€**

fotocamera digitale la cui memoria è limitata, le webcam possono attingere lo spazio direttamente dal disco fisso, memorizzando immagini in movimento senza limiti di tempo con una velocità di aggiornamento che arriva anche a 30 fotogrammi al secondo nei modelli più evoluti.

Questo strumento può essere considerato come un "occhio digitale" del pc che consente di vedere e registrare immagini e filmati da spedire a parenti e amici, oppure sorvegliare un locale a distanza (alcune webcam dispongono di un sensore che attiva la videocamera in caso di

> movimento) o, ancora, effettuare videoconferenze tra persone molto distanti fra loro.

> > I criteri di scelta sono numerosi e prima dell'acquisto è necessario analizzare in maniera approfondita le proprie esigenze per acquistare un prodotto idoneo allo scopo.

La risoluzione di cattura delle immagini è una delle caratteristiche più importanti da considerare. Una risoluzione minima di 352 x 288 pixel è sufficiente, anche se le webcam più sofisticate sono in grado di acquisire immagini a una risoluzione di 640 x 480 pixel. La tabella seguente riassume i principali formati di cattura delle immagini e la rispettiva risoluzione in pixel. Legata alla risoluzione è la velocità con cui si catturano le immagini. L'occhio umano

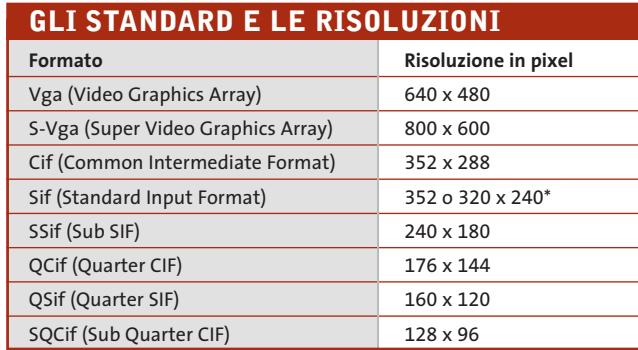

\*a seconda se PAL o NTSC

percepisce le immagini in maniera tale che, vedendo scorrere più di 30 fotografie scattate di seguito in un secondo, esse sembrino un filmato. A questo proposito, sarebbe ideale non scendere sotto una velocità di cattura inferiore a 25 fotogrammi al secondo.

Il tipo di sensore (Ccd o Cmos), la sensibilità espressa in lux (unità di illuminazione per m²) e il tipo di messa a fuoco (manuale, automatica o fissa) sono fondamentali nella scelta della webcam giusta. Tuttavia, in condizioni di scarsa luminosità, la maggior parte delle videocamere offre risultati non soddisfacenti. Una stanza debolmente illuminata ha, per esempio, un valore di circa 100 lux, quindi, per essere al sicuro da immagini sottoesposte è necessario scegliere un fattore di luminanza molto basso (circa 5-10 lux). Il sensore Ccd (Charge Coupled Device), che immagazzina le immagini grazie a una particolare struttura che riesce a muovere simultaneamente le cariche elettriche sotto il controllo di un temporizzatore, non è comunque esente da svantaggi. A fronte di una maggior sensibilità, di una frequenza di cattura delle immagini più alta, di un rumore di fondo minore, di una risoluzione maggiore e di un rendimento maggiore, i sensori Ccd sono costosi e, se lasciati a lungo in ambienti poco illuminati, possono far comparire occasionalmente delle zone colorate.

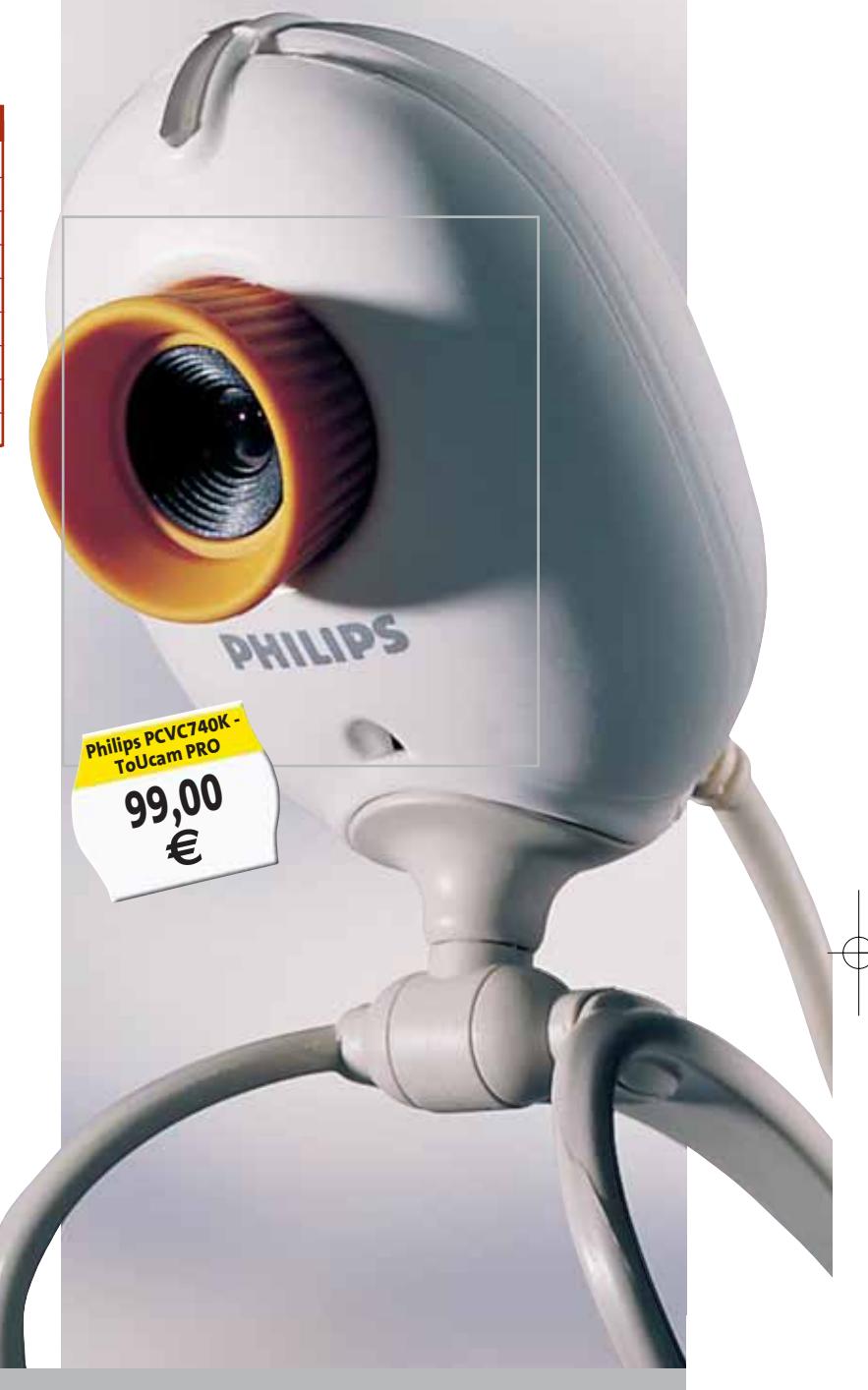

#### **A CHI RIVOLGERSI**  $\Omega$

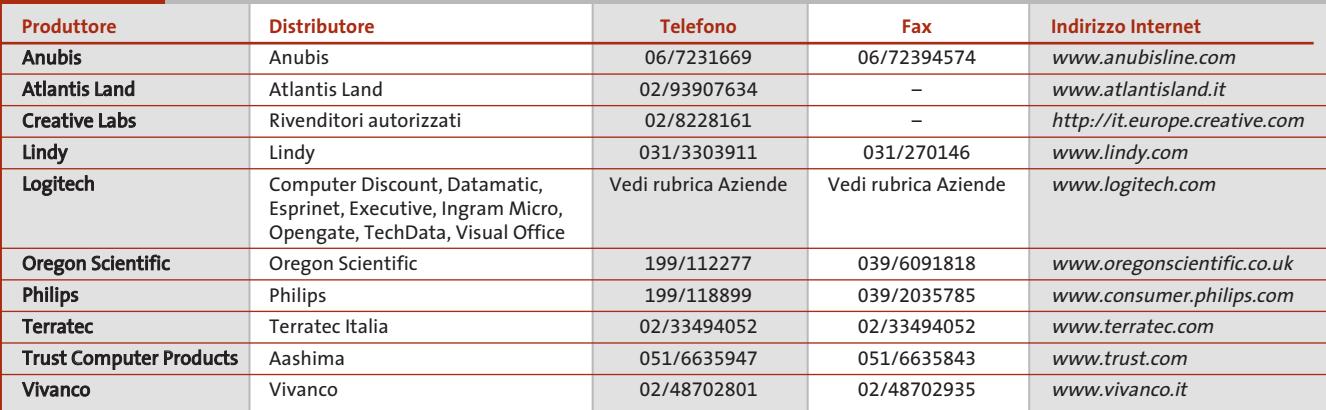

‰

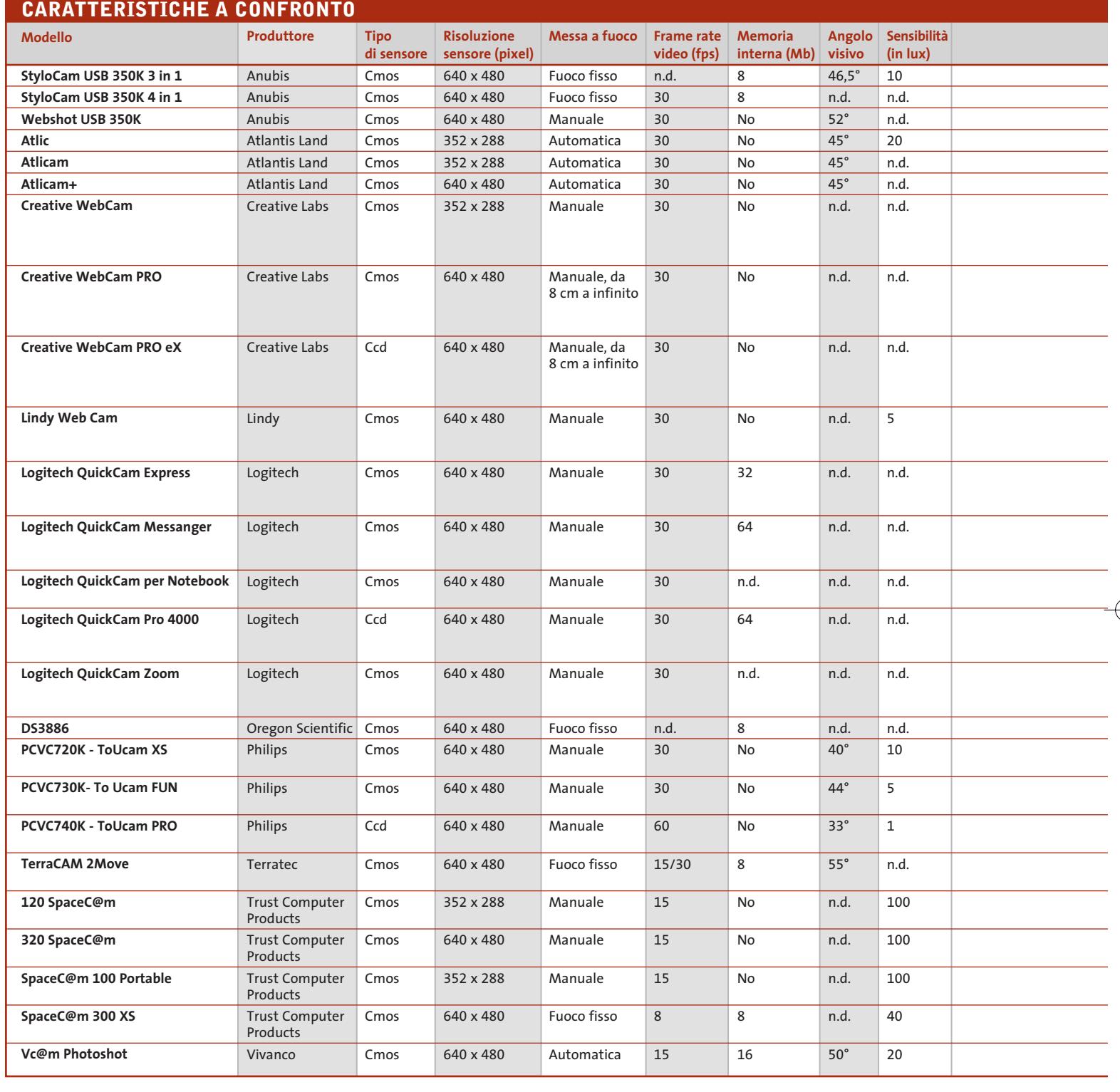

Œ

Questo inconveniente si risolve aumentando l'illuminazione dell'ambiente in cui si trova la webcam. I sensori di tipo Cmos (Complementary Metal-Oxyde-Silicon) sono dotati da un elettrodo di comando che regola il passaggio dei segnali attraverso il sensore stesso; i vantaggi rispetto ai precedenti sono rappresentati da un costo di produzione notevolmente inferiore, da processi produttivi affidabili, da una minor complessità dei circuiti di supporto e da una miglior resa cromatica, soprattutto per quanto riguarda le tinte chiare. La messa a fuoco e la regolazione del colore e della luminosità dipendono da come è stato progettato il dispositivo. Normalmente le webcam dispongono di messa a fuoco manuale, una

## Guida all'acquisto: webcam

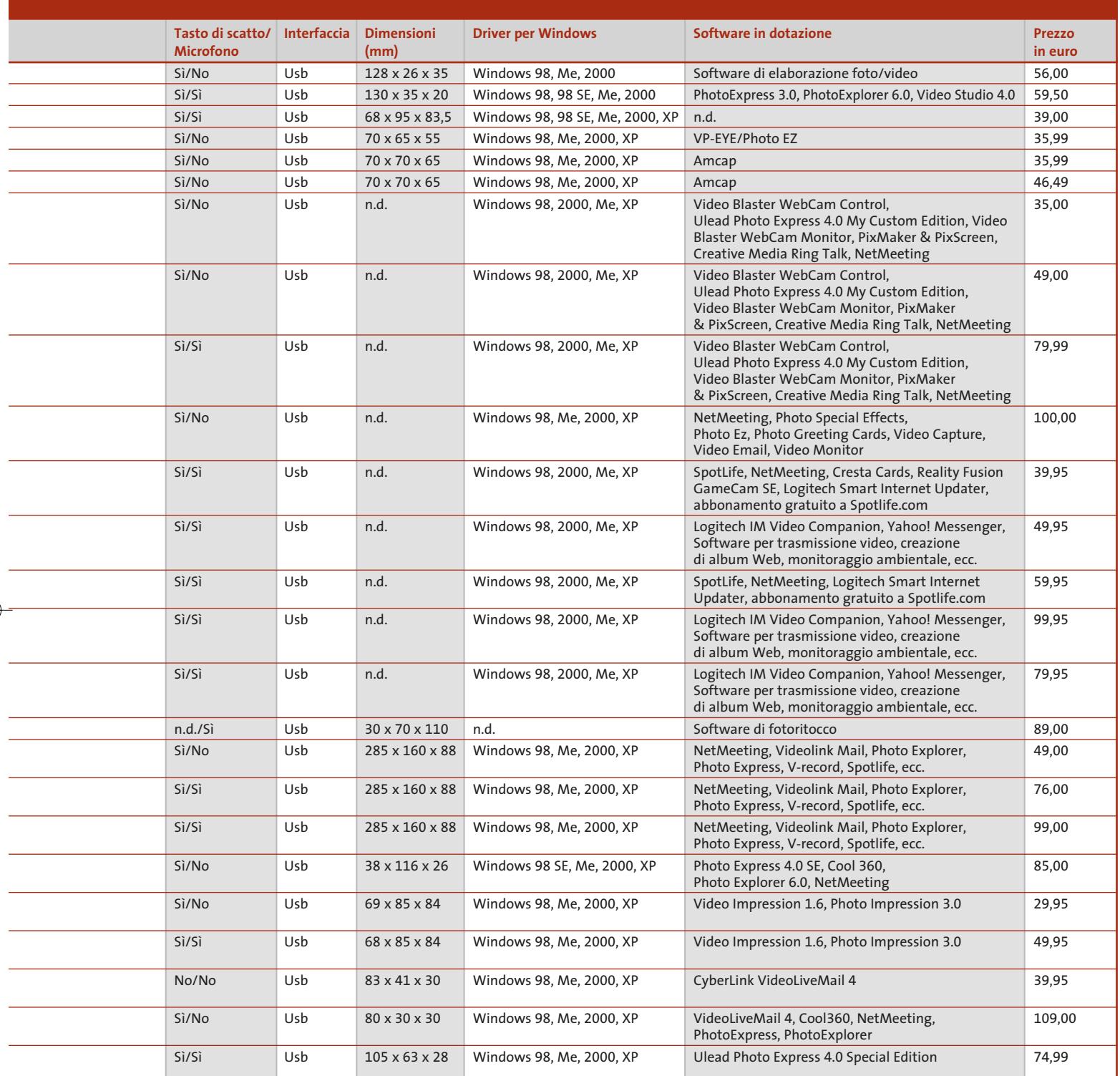

ghiera posta intorno all'obbiettivo che varia la distanza dell'ottica dal sensore, o fissa.

La scelta del tipo di messa a fuoco dipende dalle esigenze di ognuno e dal luogo in cui si intende collocare la videocamera. Grazie al miglioramento delle tecniche di produzione di obbiettivi e sensori, anche le webcam a fuoco fisso sono in grado

0 di scattare fotografie di particolari molto piccoli in modalità macro. Analogamente alle caratteristiche fisiche delle webcam bisogna fare molta attenzione al corredo di programmi che le accompagnano. Oltre al driver si devono considerare i programmi di fotoritocco, montaggio video e video e-Mail che altrimenti andranno acquistati separatamente.

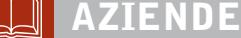

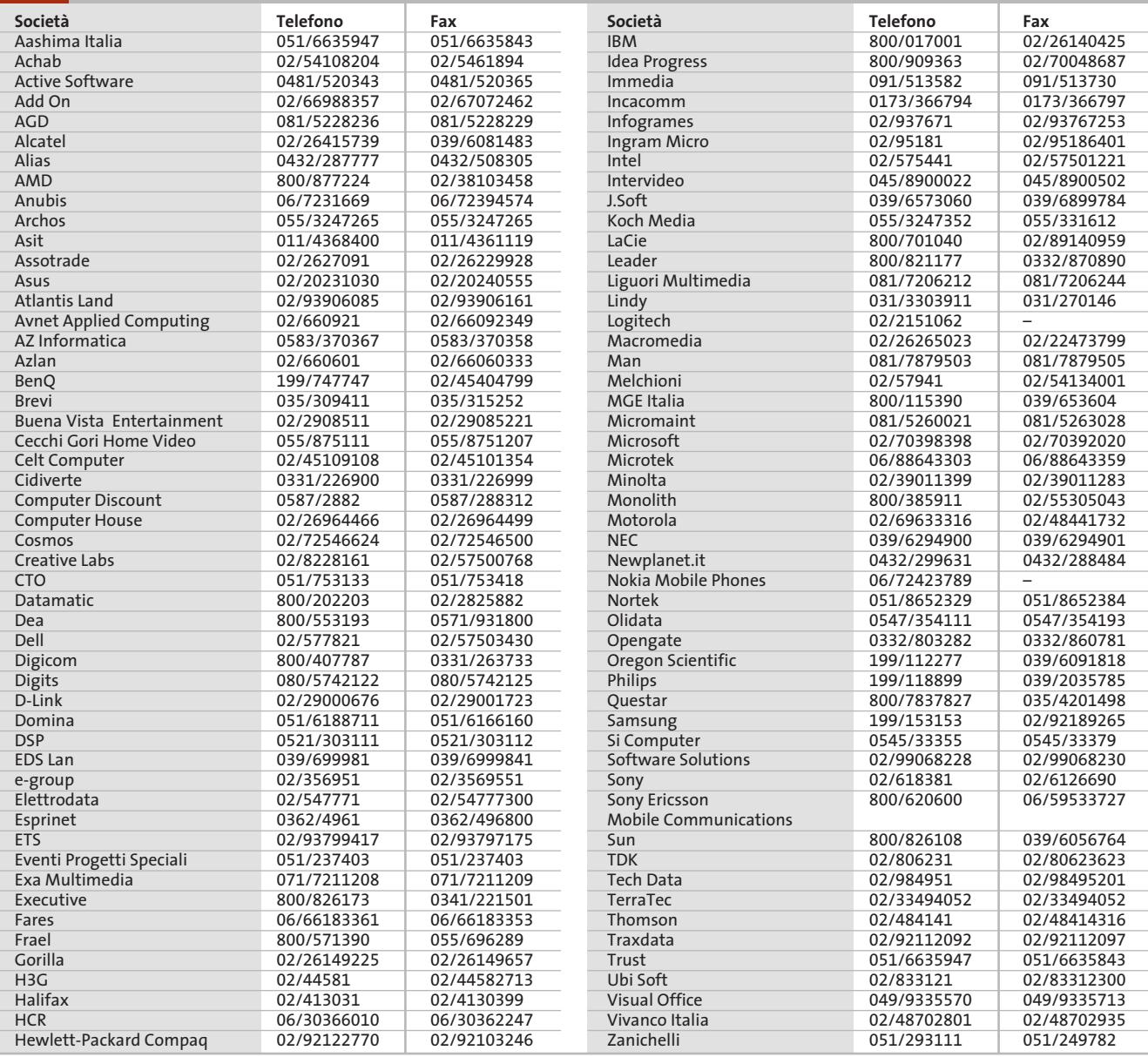

#### **I GIUDIZI DI CHIP**  $\left(\boldsymbol{\checkmark}\right)$

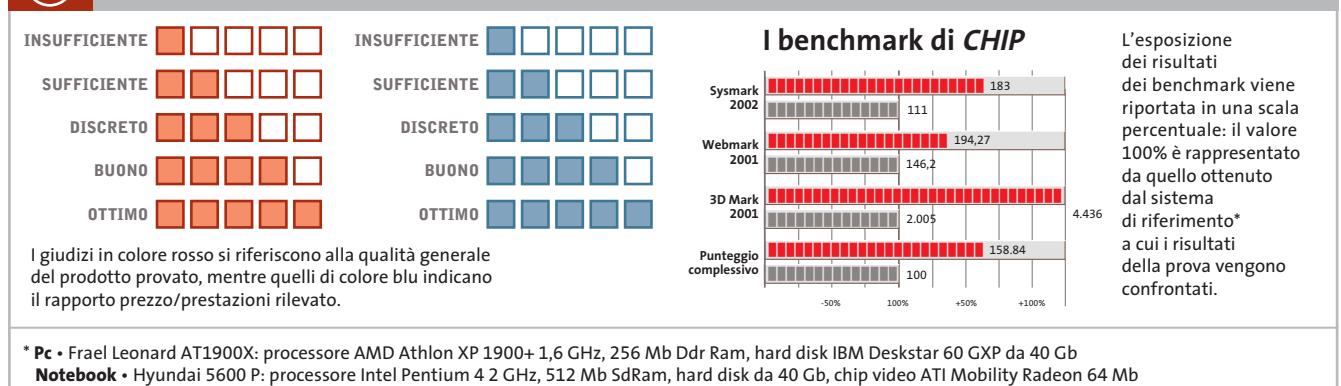

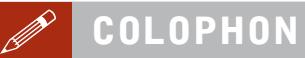

#### **Direttore Responsabile**  Silvia Landi *(landi@chip.it)*

**Caporedattore**  Alessandro Barbieri (barbieri@chip.it) **Coordinamento Editoriale**  Silvia Leoni (leoni@chip.it)

#### Redazione **CHIP International Test Center**

**Italia Coordinamento:** Dario Zini *(zini@chip.it)*<br>Alessandro Milini *(milini@chip.it)* **Germania** Klaus Baasch, Tomasz Czarnecki, Christian Friedrich, Martin Jäger, Torsten Neumann, Sepp Reitberger **Software, Pratica e Cd-Rom** Emiliano Biondo (biondo@chip.it) **Internet & Networking** Alessandro Barbieri (barbieri@chip.it) **Attualità e Interactive** Giovanna Gnocchi (gnocchi@chip.it) **Grafica**  Simone Tartaglia *(tartaglia@chip.it)*<br>Andrea Pessini *(pessini@chip.it)* 

#### **Segretaria di Redazione** Antonella Santini *(santini@chip.it)*

**Collaborano:** Klaus Baasch, Mauro Baldacci, Thomas Baur, Simone Beati, Barbara Bellagente, Marco Biazzi, Andrea Borgogelli Avveduti,<br>Edoardo Bracame, Paolo Canali, Gianluigi Ciacci, Moll Flanders,<br>Manfred Flohr, Stephan Goldman, Mara Gualdoni, Valeriano Iosca,<br>Andrea Lawendel, Gianmario Massa

**Per le traduzioni:** Tullio Policastro **Per le foto:** H. Fürst, K. Satzinger

**CHIP International Test Center Italia:** via Rubens 19, 20148 Milano **Germania:** PocciStraße 11, 80336 Monaco **CHIP:** rivista mensile, 12 numeri, una copia *€* 5,20 • copie arretrate *€* 7,23 cad. ISSN 1590-3605

**Servizio abbonamenti e arretrati:** tel. 0363/303270, fax 0363/303897, e-Mail chip@simad.it **EDITORIALE CHIP S.R.L.** 

Presidente del consiglio di amministrazione: Dietmar Salein<br>**Legale rappresentante**: Hermann W. Paul<br>**General Manager:** Hermann W. Paul<br>**Publisher:** Silvia Landi *(landi@chip.it)* **Sede Legale, Direzione, Redazione e Amministrazione** Via Rubens 19 – 20148 Milano – Tel. 02/403090.1 – Fax 02/403090228

**Distribuzione per l'Italia:** RCS Diffusione S.p.A. Via A. Rizzoli, 2 - 20132 Milano Spedizione in Abbonamento Postale 45% art. 2 comma 20/b Legge 662/96 Filiale di Milano **Registrazione:** Tribunale di Milano N. 532 del 12 agosto 1999

**Stampa:** G.Canale & C. S.p.a., Borgaro Torinese (Torino)

**Copyright:** Editoriale CHIP S.r.l., Vogel Burda Communications<br>Tutti i diritti di riproduzione e traduzione degli articoli pubblicati sono riservati. Manoscritti, disegni, foto e altri materiali inviati alla redazione, an

**Pubblicità:** pubblicita@chip.it, tel. 02/403090207, fax 02/403090229 **International contact:** Vogel Burda Communications - Global Sales Team<br>*Erik N. Wicha, ph. +49 89 74642326, fax +49 89 74642217, ewicha@vogelburda.com* 

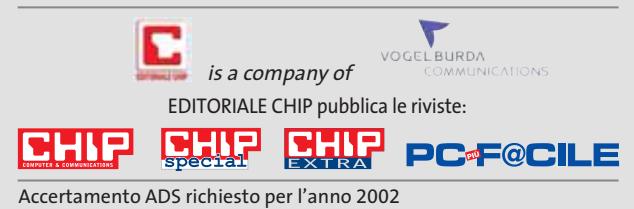

## **COLOPHON INSERZIONISTI**

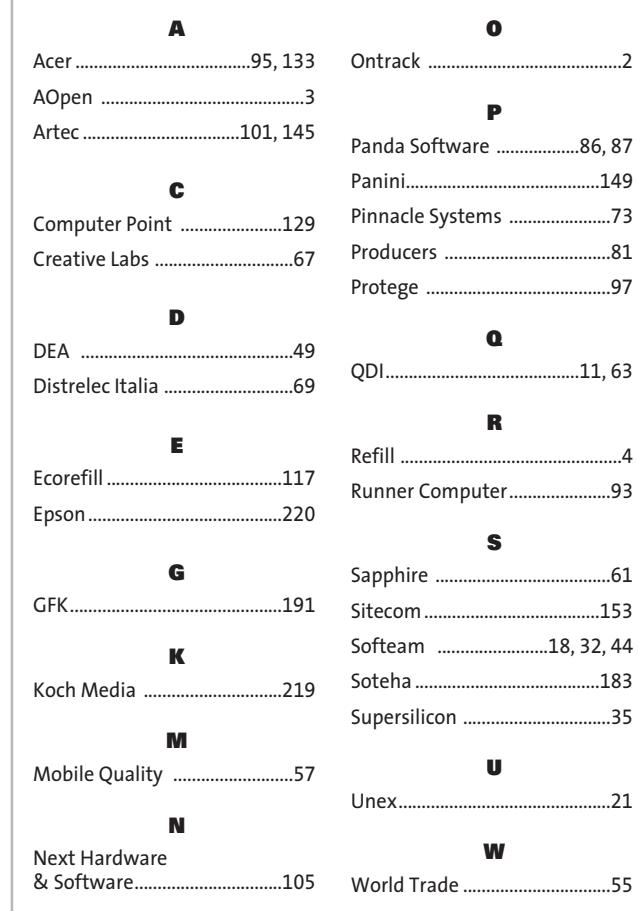

#### **ABBONAMENTI E ARRETRATI**  $\odot$

#### **COME CONTATTARCI**

**Servizio Abbonamenti Editoriale CHIP** c/o Simad, CP 159 – 24047 Treviglio (BG) Tel. 0363/303270 • Fax 0363/303897 e-Mail: chip@simad.it

## **TARIFFE**

**Italia**

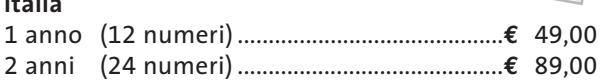

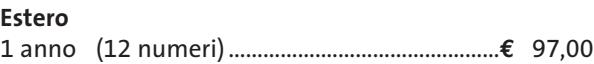

## **MODALITÀ DI PAGAMENTO**

Assegno non trasferibile intestato a EDITORIALE CHIP Versamento su ccp n. 13575246 intestato a EDITORIALE CHIP Carte di credito: Visa/Cartasì - American Express - Mastercard – Diners
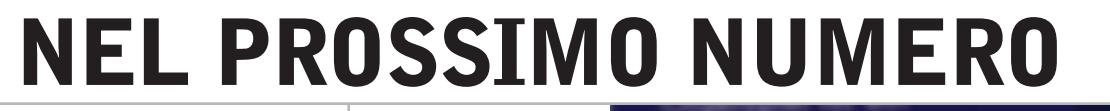

### **Focus Mp3: comprarli o scambiarli?**

**FEBBRAIO 2003**

La lotta alla pirateria musicale può passare anche da Internet? CHIP analizza i servizi di alcuni portali italiani e americani su cui comprare Mp3, illustra gli aspetti legali legati all'acquisto e allo scambio di file con strumenti come KaZaA e WinMX.

#### **Interactive Un video d'effetto**

I programmi più economici per il montaggio video spesso danno risultati soddisfacenti: CHIP prova otto software adatti anche per i meno esperti.

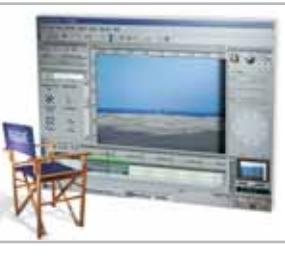

#### **Test motherboard Largo a nForce2**

In prova le schede madri per processori AMD Athlon XP basate sulla seconda generazione del chipset nVidia nForce.

#### **Internet**

Vindows

I software di controllo remoto consentono la gestione del proprio pc collegato in rete come se si fosse effettivamente seduti alla scrivania.

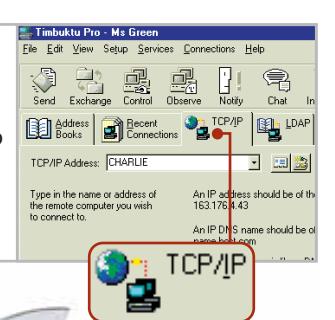

### **A casa come in ufficio**

**La messa a punto**

**Software**

Gli strumenti segreti per rendere Windows XP ancora più veloce, stabile e sicuro.

#### **2 CD-ROM ALLEGATI**

#### **Nel 1° Cd**

**• I successori di Napster:** i migliori programmi per il file sharing

aisew in

10/ YOU WAN 00/00

- **• Controllo remoto:** le soluzioni giuste per non perdere il controllo...
- **• XP Tools:** le utility indispensabili per ottimizzare Windows XP

#### **Nel 2° Cd**

**• Fatturazione e magazzino** Un programma completo in italiano per la piccola contabilità

**218** CHIP | GENNAIO 2003

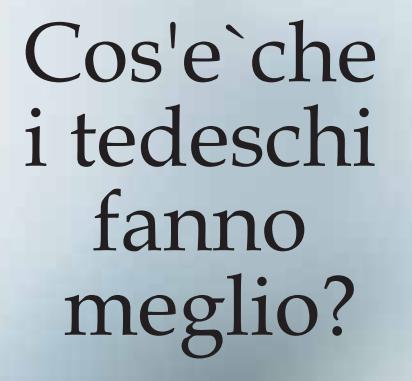

Hai ragione.<br>E' proprio facile ed un piacere<br>usare il "Software Security".

L'azienda tedesca, leader nel software crittografico entra nel mercato italiano. Per una versione di prova ed altro, visitate in nostro sito: www.steganos.com

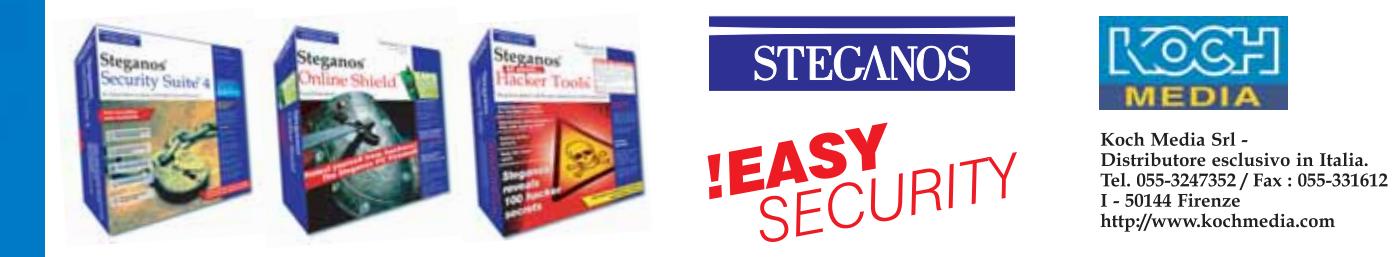

rait d'union

## Epson Stylus C. Perché comunicare è anche trasmettere emozione.

Le stampanti ink jet Epson della serie Stylus C rappresentano ormai da anni la scelta naturale di chi vuole coniugare felicemente l'alta Color qualità di stampa con la convenienza del prezzo di acquisto, EPSON l'economia di esercizio, la semplicità d'uso e la robustezza a tutta prova. Estremamente versatili, le Stylus C passano con tutta tranquillità dalla stampa di documenti ai grafici complessi oppure alle fotografie, lavorando sempre ai massimi livelli anche su carta comune. Oggi la gamma Stylus C è ancora più articolata, con stampanti che per caratteristiche, prezzi e formati sono in grado di accontentare veramente qualunque esigenza di utilizzo.

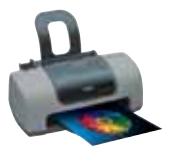

EPSON® EPSON Stylus™ sono marchi registrati di SEIKO EPSON Co. Tutti i marchi citati appartengono ai proprietari

EPSON Stylus C42 la più economica

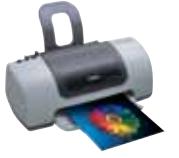

EPSON Stylus C62 la più versatile

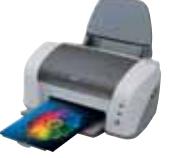

EPSON Stylus C82 la più veloce

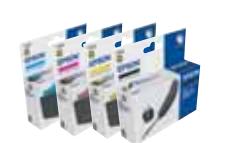

La qualità migliore è garantita dal materiale di consumo Epson

**ImmaginEmozione** 

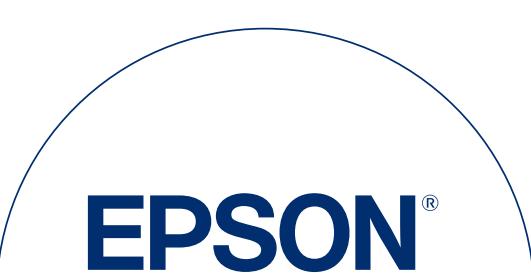

In un mondo dove la comunicazione diventa sempre più importante,

la qualità di stampa è fondamentale: e tu sai che c'è sempre una

comunichi, dall'invito per il tuo compleanno ai lucidi della tua

via M. Viganò De Vizzi, 93/95 - 20092 Cinisello Balsamo - MI

prossima presentazione aziendale.

Numero verde: 800-801101 - www.epson.it

Sei ancora qui che leggi?

**EPSON Italia spa** 

Epson Stylus C in grado di aggiungere emozione a tutto ciò che

ANTEPRIMA → nVidia GeForce FX PROVE → Fuiitsu Siemens Pocket LOOX 600. Nikon Coolpix 5700

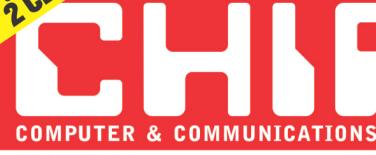

2 . Febbraio 2003 e 5.20 (mm and

www.chin.it

 $\widehat{\mathbb{S}}$ 

■ 38

#### **NEI 2 CD 16** software

4 client peer to peer: Diet Kaza, Videolan Client, eMule, KaZaA lite 2.0

#### **8** utility inedite **per Windows XP**

**Fatturazione** e Magazzino

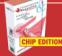

#### **ANTEPRIMA**

#### **Microsoft** Office 11 beta 1 **D** 98

#### **Legale o illegale Musica** sul Web

→Inchiesta: vale la pena comprare gli Mp3?

#### **Athlon scatenato** →Il chipset nForce 2 sprigiona tutta la potenza

della Cpu AMD. In prova 7 motherboard

#### **Quello che manca** a Windows XP.

Pda a colori

→ Gli strumenti indispensabili per la messa a punto del sistema operativo **MOTHERBOARDS** 

ADD-ON CARDS | CASES

## CD/CD-RW/DVD DRIVES Flessibilità ... Prestazioni...

Maggior spazio per l'inserimento di ventole supplementari e schede aggiuntive

> Struttura secondaria dell'unità hard disk per offrire eccezionali prestazioni

I contenitori AOpen per computer per uso

domestico e industriale offrono una vasta gamma di<br>prodotti, dai contenitori per PC da ufficio alle soluzioni per server. Tutti i prodotti utilizzano le più recenti tecnologie per assicurare agli utenti livelli straordinari di prestazioni e flessibilità, oltre alla qualità e alle garanzie che vi aspettereste da un'azienda leader a livello mondiale nelle soluzioni per contenitori per PC

www.AOpen.com

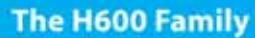

**LA** 

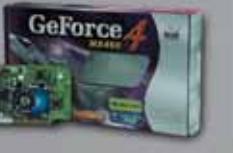

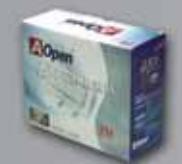

DATAMATIC S p.A / +39 02285061 www.datamatic.it GEOMEDIA S.p.A. / +39 0516 647080 ww.geomediaspa.k

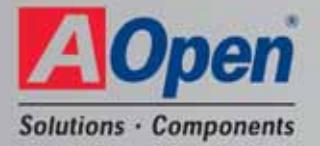

a are registered trademarks of M crosoft Corporation. All other brands, products or company nemes. of Claimscaler B.V. Ad modes

Antina

 $\Box$ 

Unità con quide scorrevoli prive

di viti per un assemblaggio

senza problemi

f m

Struttur tipale dell'unità l ard disk dotata di un meccanismo

facilmente rimovibile

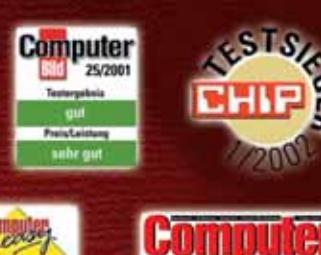

**SOFTWARE** 

**CAUFTIPP . 01/2002** 

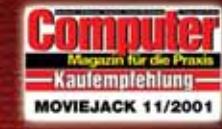

**PC Pr@xis** 

 $\overline{\mathcal{L}}$ 

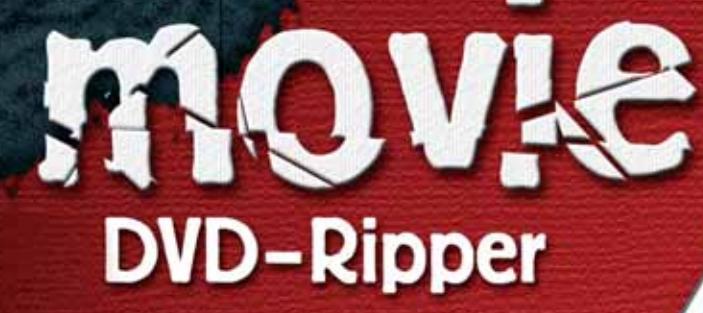

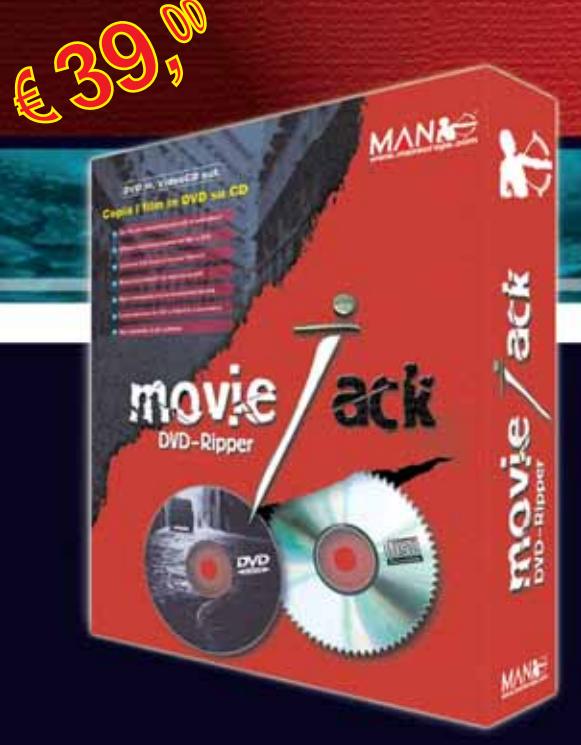

# **Copia i film in DVD su CD.**

MovieJack permette di effettuare copie di backup dei propri film in DVD su normali CD vergini. Effettua automaticamente la conversione e la masterizzazione del film su CD. Non sono necessari altri programmi e il disco registrato potrà essere letto sia dal computer che dai lettori DVD da tavolo, proprio come il DVD originale!

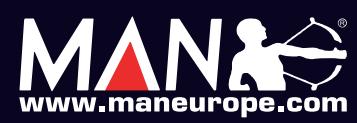

**MAN S.r.I.** Tel. 081-7879503

.<br>The contract of the state of the contract of the contract in the contract of the contract of the contract of<br>the contract of the contract of the contract of the contract of the contract of the contract of the contract of

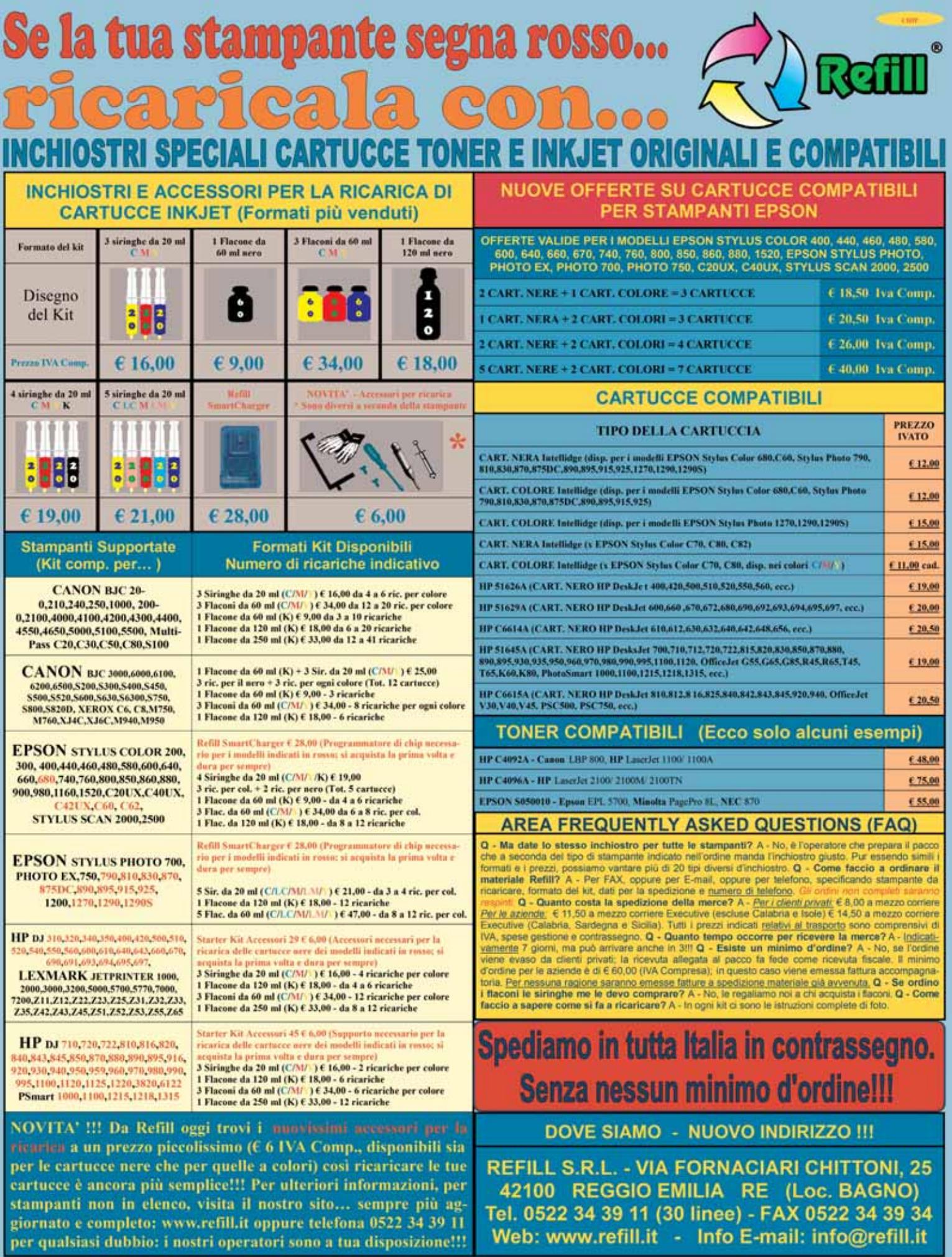

 $\overline{\bigoplus}$ 

Tel. 0522 34 39 11 (30 linee) - FAX 0522 34 39 34<br>Web: www.refill.it - Info E-mail: info@refill.it

.<br>Model te friendelinge (verkom kondenska), a sederen de de de port afort (verkomske premieren verkom al echtere<br>Model bere e har de beleit som var bedealbei den bronde malbel, var filmet i endere malbel og al i som prens.

## **editoriale**

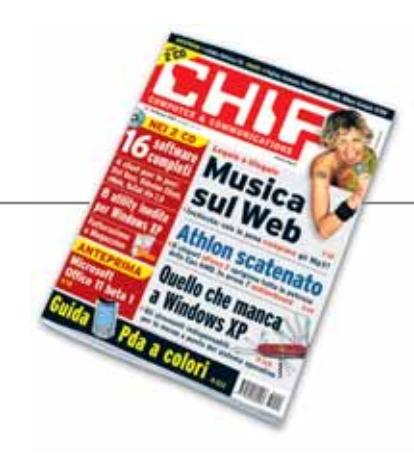

# **»**

#### **Mp3, comprarli o scambiarli?**

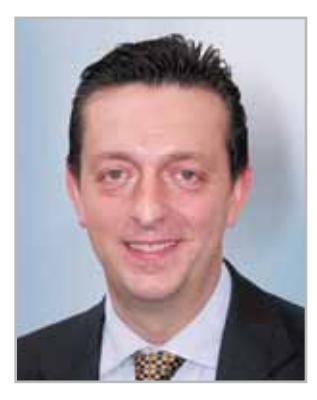

**Alessandro Barbieri, caporedattore di CHIP**

#### Cari lettori

La diffusione della **musica** attraverso Internet è uno degli argomenti più caldi di questi ultimi tempi. Nonostante i duri colpi inferti dall'industria musicale alle "**borse di scambio**" di file, il fenomeno del peer to peer relativo al download di Mp3 è tutt'altro che defunto. E i motivi sono semplici: è gratuito, è più efficiente rispetto ai portali a pagamento ed è praticamente impossibile controllarlo. Nell'inchiesta che pubblichiamo a pagina 38 abbiamo messo a confronto cinque **siti legali** e tre client peer to peer **illegali**. L'obiettivo non è quello di incitarvi a scaricare selvaggiamente brani musicali dal Web, visto che KaZaA, Morpheus e WinMX surclassano i servizi a pagamento, quanto per proporre a tutti (case discografiche comprese) alcune semplici osservazioni.

È difficile pensare che qualcuno sia disposto a pagare per ottenere ciò che può avere gratuitamente. Ma non solo: pur ammettendo che qualche anima pia decida di utilizzare mezzi leciti, le offerte disponibili sul Web sono desolanti e sembrano studiate ad arte per disincentivare l'acquisto della musica online. Da un lato i prezzi sono eccessivi, dall'altro i database sono incompleti. Se si volesse utilizzare il servizio italiano **Tiscali Musica** si dovrebbero mettere in conto 14 euro per acquistare una decina di canzoni estratte da un database di circa 100.000 titoli. Se si volesse invece utilizzare **KaZaA**, i brani sarebbero gratuiti e gli utenti potrebbero effettuare la ricerca su oltre 400 milioni di canzoni. In entrambi i casi si devono poi aggiungere i costi del supporto sul quale copiare i titoli e quelli relativi alla connessione. Il risultato finale è che chi ha comprato i brani su un portale ufficiale paga la stessa cifra richiesta per acquistare un Cd-Audio. Con la differenza che per quanto buona possa essere, la qualità dei file digitali compressi non è paragonabile a quella offerta da un **Cd originale**, soprattutto se la riproduzione avviene su uno stereo di alto livello. Attenzione però, perché il paradosso è in agguato. Non tutti i portali musicali a pagamento sono legali in Italia. Per essere nella totale legalità la musica deve essere comperata dentro le frontiere italiane, attraverso quei servizi che assicurino il versamento di una quota alla Siae per i diritti d'autore. Qualcuno ha pensato che, forse, diminuendo il prezzo di un Cd originale diverrebbero antieconomici gli Mp3 gratuiti, che vanno comunque cercati, scaricati, talvolta convertiti e poi masterizzati?

Hosaup Behe'

*barbieri@chip.it*

## **sommario** febbraio 2003

#### **ATTUALITÀ**

- 14 **L'informatica che ci attende:** le tendenze del futuro
- 16 **News:** Fujitsu Siemens Stylistic ST 4000, Asus L3100, Traxdata Backup MyPC, Dell Axim X5, HP iPAQ H5400, Archos Ondio, Harry Potter e la Camera dei Segreti
- 28 **Soldi & Mercati:** l'andamento del mercato dell'IT
- 30 **La terza rivoluzione:** la tecnologia Umts

#### **FOCUS**

38 **Mp3, comprarli o scambiarli?** Musica in Rete

#### **HARDWARE**

- 48 **Senza compromessi:** anteprima nVidia GeForce FX
- 64 **La memoria ci vede doppio:** in prova 7 motherboard nForce 2
- 76 **Scanner tuttofare:** in prova 9 scanner piani per trasparenti
- 88 **La guerra delle interfacce:** Usb contro Firewire
- 92 **L'indice delle prove:** l'elenco dei prodotti provati dal CHIP Test Center

#### **SOFTWARE**

- 98 **Office, oltre XP:** anteprima Microsoft Office 11
- 110 **Shareware del mese:** LightTek Talisman 2.5, per personalizzare l'interfaccia di Windows
- 112 **Al massimo della forma:** in prova 8 tool per Windows XP
- 120 **Sinfonia Microsoft:** le novità di Windows Media Series 9
- 124 **Upgrade da non perdere:** aggiornamento software
- 126 **Le novità da provare:** aggiornamento shareware

#### Hardware in prova

- 50 **Personal computer** Acer Aspire G600p 52 **Scheda audio**
- Hercules Digifire 7.1 54 **Lcd pc**
- Keymat Kastle P4 56 **Lettore Flash Memory**
- Sitecom CN-305 56 **Scheda madre** AOpen AX4PE Max
- Asus V9180 Video Suite 58 **Masterizzatore esterno**
- Archos Cesar-CDRW/MPM 58 **Scheda madre** QDI Superb 4V-AL
- 59 **Interfaccia multifunzione** Sitecom CN-015 Usb Lan Dock

60 **Scanner per pellicole** BenQ ScanWit 2740S 62 **Monitor Lcd** Acer AL512

- 62 **Mouse** Typhoon Unplugged Rf Optical Mouse II
- 63 **Scheda grafica** Sapphire Atlantis Radeon 9500 Pro

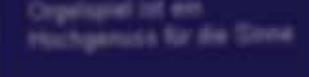

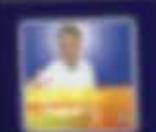

01142

07.V.Vissa DOZOO 0220 1100 0500

#### 38 **Mp3, comprarli o scambiarli?**

La musica in Rete è pronta per oltrepassare l'epoca della completa illegalità? L'indagine di CHIP mostra che le offerte dei "portali ufficiali" sono ancora lontane dall'essere ottimali, e il fenomeno del peer to peer sembra non arrestarsi

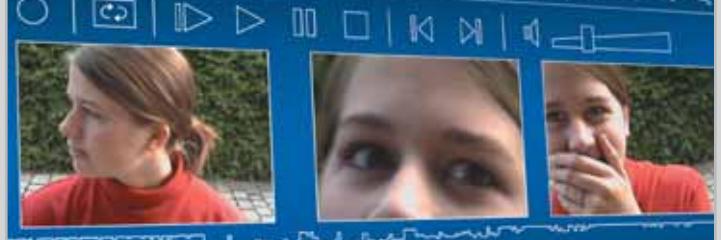

#### 166 **Filmati su Cd e Dvd**

Cattura, montaggio, effetti video e authoring su Dvd: bastano 100 euro per un programma di montaggio video. CHIP ne ha provati 8 per capire quale tra questi è in grado di dare il massimo

**6** CHIP | FEBBRAIO 2003

57 **Scheda grafica**

#### 112 **Al massimo della forma**

Gli strumenti di messa a punto del sistema operativo consigliati da CHIP per rendere più scorrevole e veloce il lavoro quotidiano

Windows XP

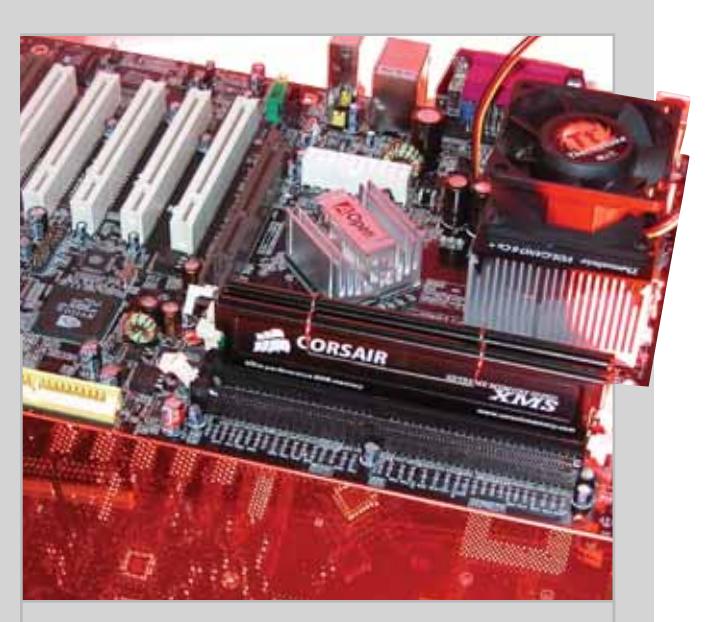

#### 64 **La memoria ci vede doppio**

CHIP mette a confronto 7 motherboard basate su nForce 2, la soluzione più performante per i processori Athlon XP

#### Software in prova **Internet & Networking in prova** Interactive in prova

- 102 **Suite** Microsoft Works Suite 2003 104 **Antivirus**
- McAfee VirusScan Home Edition 7.0 106 **Partizione** 
	- **del disco** PowerQuest PartitionMagic 8.0
- 107 **Sistema operativo** SuSE Linux 8.0 Pro-Office 108 **Grafica** Finson
- ExtraCAD 5 Plus 109 **Gestionale** Micla Multimedia Dichiara Facile 6.0
	- 110 **Shareware del mese** LightTek Talisman 2.5

#### 130 **Switch**

- Digicom PowerSwitch 131 **Telefono cellulare**
- Sagem MY X-5 132 **Webcam**
- Logitech QuickCam Pro 4000 133 **Sicurezza**
- Steganos Online Shield

#### **INTERNET & NETWORKING**

- 128 **La potenza in tasca:** Fujitsu Siemens Pocket LOOX 600
- 134 **Senza mai perdere il controllo...** In prova 5 applicazioni per il controllo remoto
- 140 **Mai più da soli:** configurare pcAnywhere 10.5
- 144 **File sharing a velocità massima:** tuning per eDonkey e KaZaA

#### **INTERACTIVE**

- 148 **Creatività digitale:** Nikon Coolpix 5700
- 164 **Soluzioni a portata di mano:** Cheat Giochi
- 166 **Filmati su Cd e Dvd:** in prova 8 programmi per il montaggio video
- 176 **I modelli del sapere:** le enciclopedie su Cd-Rom

#### **PRATICA**

- 180 **Collegamenti pericolosi:** la lettera del mese
- 182 **L'esperto risponde:** la posta tecnica dei lettori
- 188 **Tempo di migrare:** passare da Windows a Linux
- 196 **Contabilità no problem:** utilizzare Fatturazione & Magazzino V3
- 200 **Tips & Tricks:** tante pagine di trucchi e consigli degli esperti

#### **RUBRICHE**

- 5 **Editoriale**
- 8 **I Cd di CHIP**
- 12 **Mailbox:** la parola ai lettori
- 34 **Diritto & Tecnologia**  Per chi non rispetta le regole
- 212 **Guida all'acquisto**
- 216 **Aziende**
- 217 **Colophon**
- 218 **Nel prossimo numero**

- 150 **Lettore Mp3** Digisette Duo 96 151 **Casse acustiche** Creative Inspire 2.1 2400 152 **Schede satellitari** VisionPlus DTV 1020 e 1030
- 2 titoli e la classifica 156 **Cd-Rom** 5 titoli in prova 160 **Giochi**

154 **Dvd**

- 8 titoli in prova
- 153 **Fotocamera digitale** Fujifilm Fine Pix F402

Prezzi e caratteristiche dei computer palmari a colori **Palm Tungsten T 649,00 €**

## Le utility  $\frac{1}{2}$ **necessarie per XP I Cd-Rom di questo mese**

**Nel Cd-Rom sono disponibili 8 utility per sfruttare al meglio il nuovo sistema operativo Microsoft, 4 programmi per il peer to peer, 15 programmi gratuiti e i giochi del mese. Il secondo Cd offre in omaggio un programma completo per la gestione degli ordini e dell'emissione delle fatture**

**I** l Cd di *CHIP* è consultabile tramite un'interfaccia divisa in tre parti: quella centrale contiene le descrizioni e le videate dei software, quella superiore contiene i pulsanti che consentono di accedere alle diverse sezioni del Cd e infine, nella parte sinistra, compare l'elenco dei software appartenenti a una sezione, o l'elenco delle sottosezioni.

#### **Utilizzo del Cd-Rom**

Dopo aver inserito il Cd-Rom nell'apposito lettore, se sul computer è abilitata la funzione Notifica inserimento automatico per il Cd-Rom, si aprirà automaticamente la finestra del programma e verrà caricata la schermata introduttiva dell'interfaccia. Se invece tale funzione non è abilitata, con un doppio clic sull'icona del lettore Cd-Rom si aprirà una finestra come quella mostrata in figura; un doppio clic sul file Autorun.Exe lancerà in esecuzione l'interfaccia del Cd-Rom. Le sezioni del Cd-Rom non sono sempre le stesse, ma possono mutare in funzione dei programmi presentati.

Una volta lanciata l'interfaccia, la parte centrale descrive in dettaglio la scelta effettuata: se si è selezionato un software ne verrà mostrata la descrizione, un'immagine quando disponibile e il link al sito del produttore; tramite i pulsanti a fianco del nome sarà possibile installare il programma direttamente dal Cd oppure copiarlo sull'hard disk.

**diffit ...** 

**GIOCHI** Mechwarrior 4

**Mercenaries RalliSeort Ch** 

programmi

нье

**SHARING TOO** 

 $\rightarrow$  4 applicazioni

per il peer to peer **WINDOWS XP** 

per il sistema

 $\rightarrow$  Dichiara Facile  $\rightarrow$  Talisman 2.5  $\rightarrow$  STOP Dialers  $\rightarrow$  DVD2AVI  $\rightarrow$  Smart Ripper

www.digitalgraph.it DiGH<sub>al</sub>

Selezionando invece una sezione del Cd con un clic del mouse, verranno elencati, sempre sulla parte sinistra dello schermo, i programmi che la com-

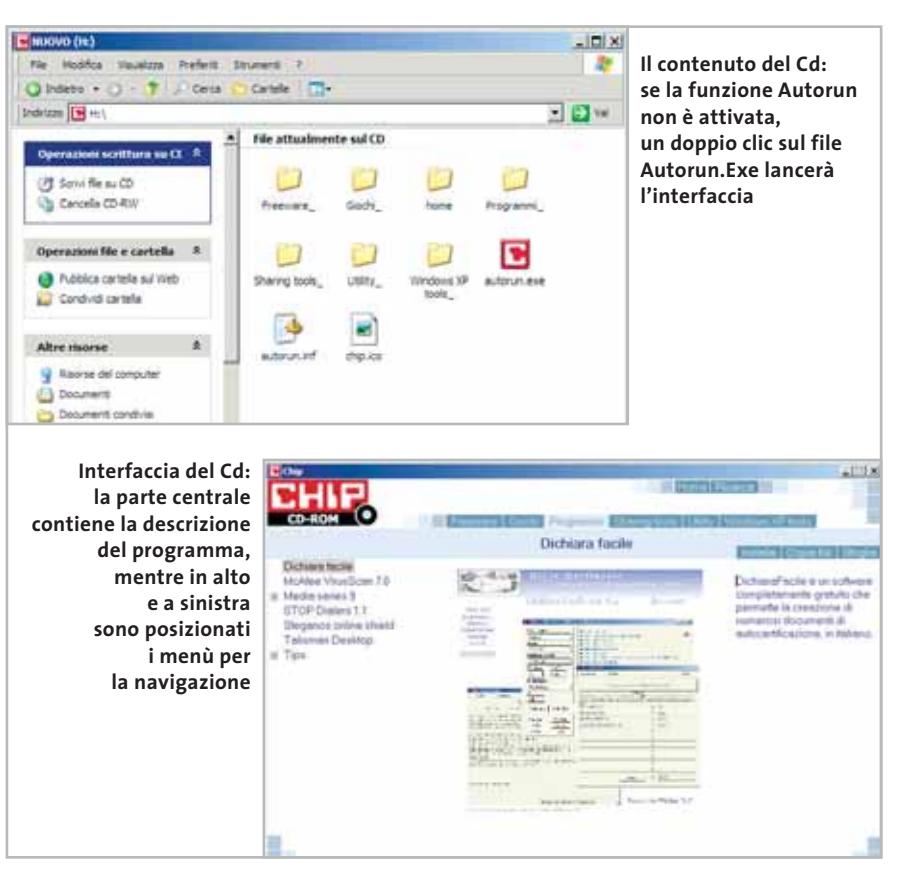

I Cd-Rom di questo mese

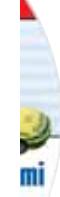

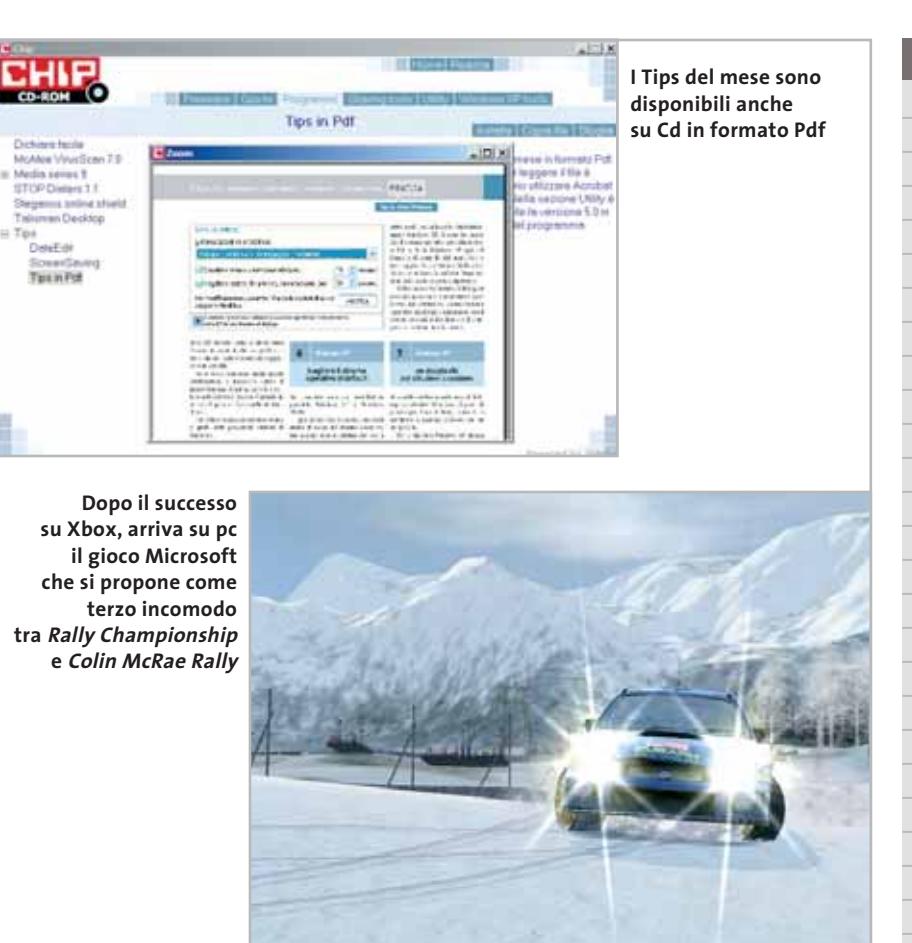

pongono, mentre nella parte destra verrà visualizzata un'immagine, una breve descrizione e un pulsante che consente l'installazione del software, la copia dei file o l'apertura di una finestra di Esplora risorse contenente il programma.

Sul secondo Cd di *CHIP* è disponibile la versione light, completa e in italiano, del programma **Fatturazione e Magazzino**. Le funzioni del programma sono illustrate nelle pagine che compongono la guida in linea, in formato Html, visualizzabile con qualsiasi browser e a pag. 196 della rivista.

Passando ai contenuti del primo Cd, **Kaspersky Anti-Virus Lite CHIP Edition 4.0** è la nuova versione dell'antivirus in italiano offerto da *CHIP* ai propri lettori. La possibilità di aggiornare il programma via Web scade dopo 30 giorni di utilizzo. Ogni successivo numero di *CHIP* conterrà un codice che

abiliterà per ulteriori 30 giorni il programma. Per aggiornare il programma, copiare il file con estensione .Key (contenuto nel Cd-Rom in \\_Programmi\\_Kaspersky Anti-Virus) nella cartella "AVP Shared Files", solitamente creata in C:\Programmi\File comuni\ AVP Shared Files.

La sezione Utility contiene le applicazioni indispensabili (Acrobat Reader 5, SiSoft Sandra 2002 e WinZip 8.1); le nuove librerie grafiche DirectX 8.1, disponibili per Windows 98/Me e 2000 (il nuovo sistema operativo Windows XP contiene già questa versione); Ad-aware, il miglior programma per eliminare gli spyware dal computer. Nella cartella del programma è disponibile anche il modulo Refupdate per l'aggiornamento automatico e il file Italian.Zip per la lingua italiana (copiare i file nella cartella C:\Programmi\Lavasoft Ad-aware\Lang). Zip.it è un gestore di file Zip

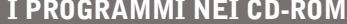

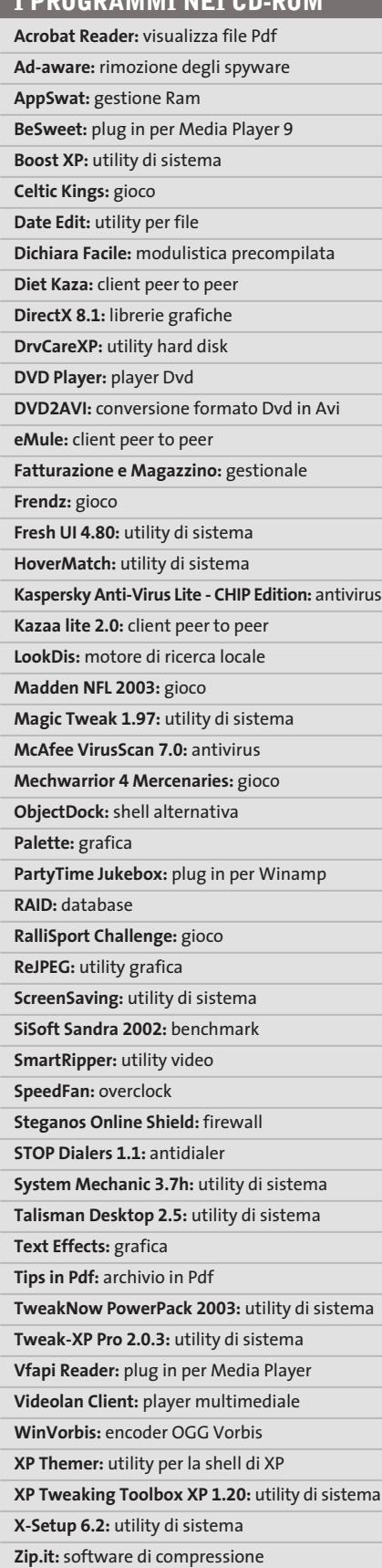

‰

I Cd-Rom di questo mese

moderno e innovativo. Scritto in italiano, con un linguaggio orientato all'utente, Zip.it è completamente gratuito per l'uso privato e costa solo 19 euro per l'uso commerciale.

Tra i programmi in prova sono da segnalare: **BeSweet**, un programma freeware aggiuntivo a Encoder Media 9, per ottenere da un file .Ac3 sei file .Wav monofonici; **DVD2AVI**, un programma per creare un file di tipo .Avi, da utilizzarsi come plug in di Encoder Media 9; **Smart Ripper** che permette, invece, di convertire un film dal formato Dvd in un formato video per pc.

**Steganos Online Shield**, in prova per 30 giorni, permette di proteggere il proprio pc dalle intrusioni via Internet, dalla cancellazione dei propri dati da parte di pirati informatici e dall'accesso automatico a programmi e siti non richiesti. **Dichiara Facile** è un software completamente gratuito che permette la creazione di numerosi documenti di autocertificazione, in italiano. **Vfapi Reader** è un programma per creare un file pseudo .Avi, da utilizzarsi come plug in di Encoder Media 9.

**Date Edit 4.0** è un'estensione dell'interfaccia di Windows che permette di modificare gli attributi relativi a data e ora di creazione, modifica e ultimo accesso di un file. **Screen Saving Utility** è un programma shareware che permette di avviare uno o più programmi in automatico durante l'attivazione dello screensaver, quando il computer è

#### **Zip.It CHIP Edition:**  466 **il software di compressione** CHIP **FADEOUT ZIP.IT gratuito Leaders Danisland** zinia Ad-ewere<br>DirectXil:1 2k<br>DirectXil:1 Me<br>Sicof Sandra 200 **in edizione speciale per i lettori di CHIP** Cosa vusi fare con Ci/Documents and<br>SettingsUnni/DesistopUlameth - Unix sur 1  $Z$ p R Estrai C/Dasse discussive distribution in the ts and Settings\Ens\Deaktop\Nemeth :<br>Shin.zip.se.fhappy **Secuta CADes** Torna al municativitade **I risultati della ricerca: verranno elencati nella parte centrale. Boost XP Un clic sul link porterà alla pagina di descrizione del programma**  a.FEG

inutilizzato. I Tips del mese sono memorizzati in un unico file in formato Pdf. Per poterlo visualizzare è necessario che all'interno del sistema sia installato Acrobat Reader. Nel Cd-Rom, all'interno della categoria Utility, è disponibile la versione 5.05 in italiano. Per l'installazione selezionare la voce Utility e successivamente Acrobat Reader 5. Un clic sul pulsante Installa farà

**PROBLEMI CON IL CD-ROM**

Chi riscontrasse problemi nell'utilizzo del Cd-Rom può scrivere un'e-Mail all'indirizzo di posta elettronica chipcd@chip.it, specificando il tipo di problema riscontrato, ossia se il contenuto è del tutto illeggibile (quindi il Cd-Rom non viene in alcun modo letto) o se i problemi riguardano esclusivamente l'esecuzione dell'interfaccia di navigazione. Mentre nel primo caso è necessario scrivere un'e-Mail per ottenere un'altra copia funzionante del Cd-Rom, nel secondo caso il contenuto e i programmi del Cd-Rom sono comunque accessibili. Aprire con un doppio clic Risorse del computer, quindi selezionare con il tasto destro l'icona del Cd-Rom e scegliere la voce Apri. Ora verrà aperta una finestra che mostra il contenuto del Cd-Rom. L'elenco delle cartelle che verrà visualizzato mostrerà i software disponibili. Ogni software è contenuto in una cartella: per installare o copiare ciascun software aprire la relativa cartella presente nel Cd-Rom e lanciare l'eseguibile di installazione (solitamente chiamato Setup.Exe o Install.Exe).

apparire un messaggio del browser (se utilizzate Internet Explorer) che chiede se copiare il file o eseguirlo. Selezionate quest'ultima opzione e l'installazione partirà automaticamente. Tornando nella sezione Programmi, selezionare la voce Tips in Pdf e il pulsante Installa: verrà ora visualizzato il file Pdf dei Tips all'interno della finestra principale.

#### **Cercare i dati nel Cd-Rom**

Il Cd-Rom è dotato di un motore di ricerca interno che permette di trovare i software in base al nome del programma o al testo contenuto nella loro descrizione.

Per effettuare una ricerca è sufficiente scegliere la voce Cerca, inserire il testo da ricercare e premere Invio o il pulsante Cerca. È possibile utilizzare anche il carattere jolly \* per una ricerca più ampia. I risultati verranno visualizzati nella finestra: un doppio clic sul nome del programma ne aprirà la relativa scheda nella parte centrale dell'interfaccia. 0

rait d'union

## Epson Stylus C. Perché comunicare è anche trasmettere emozione.

Le stampanti ink jet Epson della serie Stylus C rappresentano ormai da anni la scelta naturale di chi vuole coniugare felicemente l'alta Color qualità di stampa con la convenienza del prezzo di acquisto, EPSON l'economia di esercizio, la semplicità d'uso e la robustezza a tutta prova. Estremamente versatili, le Stylus C passano con tutta tranquillità dalla stampa di documenti ai grafici complessi oppure alle fotografie, lavorando sempre ai massimi livelli anche su carta comune. Oggi la gamma Stylus C è ancora più articolata, con stampanti che per caratteristiche, prezzi e formati sono in grado di accontentare veramente qualunque esigenza di utilizzo.

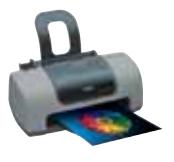

EPSON® EPSON Stylus™ sono marchi registrati di SEIKO EPSON Co. Tutti i marchi citati appartengono ai proprietari

EPSON Stylus C42 la più economica

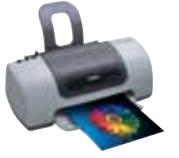

EPSON Stylus C62 la più versatile

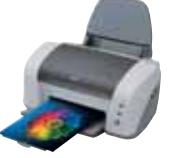

EPSON Stylus C82 la più veloce

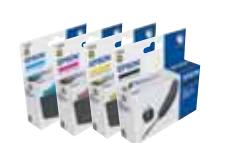

La qualità migliore è garantita dal materiale di consumo Epson

**ImmaginEmozione** 

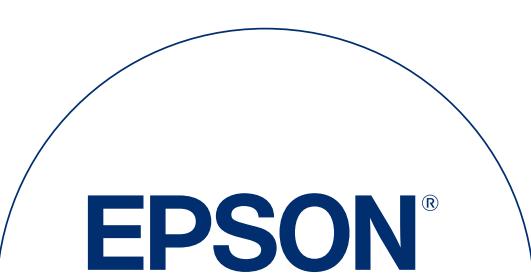

In un mondo dove la comunicazione diventa sempre più importante,

la qualità di stampa è fondamentale: e tu sai che c'è sempre una

comunichi, dall'invito per il tuo compleanno ai lucidi della tua

via M. Viganò De Vizzi, 93/95 - 20092 Cinisello Balsamo - MI

prossima presentazione aziendale.

Numero verde: 800-801101 - www.epson.it

Sei ancora qui che leggi?

**EPSON Italia spa** 

Epson Stylus C in grado di aggiungere emozione a tutto ciò che

## mailbox e.e.s

*risponde Alessandro Barbieri*

#### **LA PAROLA AI LETTORI**

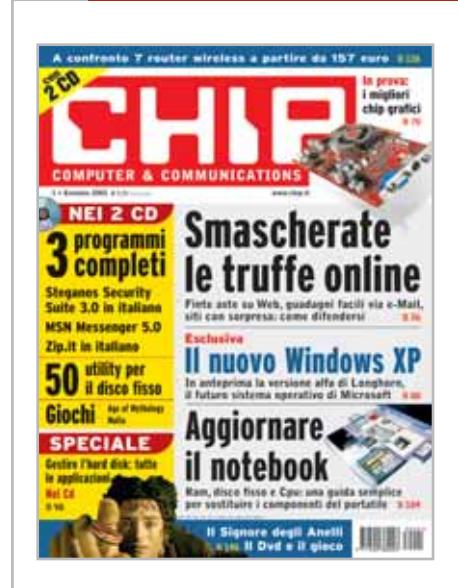

#### **Bollette da capogiro I soliti ignoti CHIP 1/2003**

Ho letto con interesse l'articolo sulle truffe online apparso sul numero di gennaio e in particolare l'articolo relativo ai dialer. A tal proposito volevo raccontarvi quanto mi è accaduto. Qualche mese fa mi sono visto recapitare un telegramma con il quale Telecom mi avvisava che il traffico telefonico da me generato aveva subito un'impennata improvvisa, non in linea con il mio abituale consumo.

Contattato il servizio gratuito 187 segnalato sul telegramma, ho scoperto che ad appesantire la bolletta telefonica nel giro di pochi giorni erano state alcune connessioni a Internet verso un numero assolutamente diverso da quello che normalmente utilizzo per collegarmi al provider. Visto che non navigo frequentemente la Rete da casa è stato facile risalire al problema. Non molto tempo prima, in compagnia di alcuni amici mi ero collegato a un sito che offriva gratuitamente suonerie per i telefoni cellulari. Oltre alle suonerie ho

Questa rubrica è riservata ai commenti dei lettori sugli argomenti proposti dalla rivista. Si tratta di un piccolo spazio nel quale poter approfondire un tema di interesse generale e, perché no, anche sostenere opinioni differenti da quelle di *CHIP*. Le lettere, complete di nome e cognome, vanno spedite all'indirizzo *mailbox@chip.it*. Dato lo spazio, non tutte le mail potranno essere pubblicate. Raccomandiamo pertanto ai lettori brevità e chiarezza.

Per i quesiti di natura tecnica e per le rubriche Be different e Tip dei lettori restano attive le caselle *posta@chip.it*, *tips@chip.it* e *bedifferent@chip.it*.

scaricato il file eseguibile incriminato che dirottava le "chiamate" per il collegamento a Internet a un altro fornitore di servizi. Esattamente come da voi segnalato ho provveduto tempestivamente a bloccare le chiamate verso i numeri 166, 709 e 899, un servizio tra l'altro offerto gratuitamente da Telecom Italia.

Al contrario non avevo preso in considerazione l'aggiornamento del browser, effettivamente un po' datato. Operazione che effettuerò quanto prima.

*Giuliano Folcia via e-Mail*

*Caro Folcia, a giudicare dall'abbondante casistica di persone cadute nella trappola dei dialer, lei si trova in ottima compagnia. Come lei molte persone, soprattutto quelle meno attente, sono cadute e cadono tutt'ora in questa sgradevole e costosa trappola, del tutto simile a quelle che qualche anno fa coinvolsero un gran numero di persone con le chiamate ai numeri 144 e 166. Va sottolineato che in quel caso Telecom Italia operò correttamente, provvedendo a disabilitare automaticamente le*

*telefonate verso i numeri incriminati, abilitando il traffico solo su esplicita richiesta dell'abbonato. Potrebbe essere un'idea anche nel caso della nuova numerazione per i servizi Internet.*

#### **Spamming in cirillico I soliti ignoti CHIP 1/2003**

Sono un affezionato lettore di *CHIP* ormai da anni e ho apprezzato il cambiamento stilistico (si dice così?) compiuto dalla rivista. Ho anche apprezzato l'introduzione della nuova sezione Focus che, nel primo numero dell'anno, ha affrontato tra i tanti problemi anche quello dello spamming, un fenomeno che ormai intasa le caselle di posta elettronica di tutti con i più disparati messaggi, da quelli pornografici alle catene di Sant'Antonio.

Volevo segnalare che nell'ultimo periodo ho ricevuto molte e-Mail assolutamente incomprensibili, forse scritte in cirillico, così come risultano incomprensibili il mittente e il soggetto dei messaggi. Mi era giunta notizia di operazioni di spamming dall'oriente, ma non avevo mai sentito parlare di e-Mail in cirillico. Devo preoccuparmi?

#### *Lorenzo Cristiani via e-Mail*

*Non ne farei un dramma. Innanzitutto può attivare sul suo client gli appositi filtri per distruggere o dirottare eventuali messaggi non desiderati. Se ciò non dovesse bastare (e non basterà di sicuro) si rassegni a utilizzare con maggior frequenza il cestino.*

#### **Viva il notebook Nuova vita al portatile CHIP 1/2003**

Era ora che qualcuno pubblicasse un articolo espressamente dedicato al tuning per i portatili. Da anni mi sono completamente convertito ai notebook e da qualche mese cercavo nelle più disparate

*mailbox@chip.it*

riviste articoli o approfondimenti che mi aiutassero a svecchiare il mio inseparabile compagno di viaggio, per altro non così "vecchio" come quello citato nell'articolo a titolo di esempio. Non capisco il motivo per cui si parli in generale così poco di notebook soprattutto in considerazione del fatto che il mercato dei portatili è l'unico, in Italia e non solo, a godere di buona salute.

*Marco Tinelli via e-Mail*

#### **Soldi & Mercati**

#### **MMS a tutta birra CHIP 1/2003**

Nella rubrica in pillole pubblicata a pagina 29 dello scorso numero ho letto la notiziola relativa al futuro degli Mms. Non sono particolarmente ferrato sull'argomento e per questo motivo sto cercando un articolo che spieghi in maniera semplice il funzionamento dei messaggi multimediali. *CHIP* ha mai pubblicato qualche notizia specifica?

#### *Stefano Rava via e-Mail*

*Al di là delle novità di mercato nel settore della telefonia mobile che trovano spazio ogni mese nell'attualità,* CHIP *ha pubblicato sul numero di novembre del 2002 un articolo dedicato alla tecnologia Mms che si è tra l'altro guadagnato l'apertura della sezione Internet & Networking a pagina 136.*

#### **Freeware, shareware e i tool di spyware**

#### **I 20 migliori freeware CHIP 11/2002**

Sono un vostro lettore ormai da anni, seguo in particolar modo i Cd, poiché li trovo sempre ricchi di interessanti programmi, specialmente shareware e freeware. E proprio di questo volevo parlarvi: se una critica può essere mossa alla vostra rivista, devo dire che raramente viene ricordato che spesso queste applicazioni contengono al loro interno tool di spyware, la cui

funzione è quella di monitorare e raccogliere dati sul comportamento degli utenti nell'utilizzo quotidiano del pc, inviandoli poi alle società di direct marketing. Al di là delle implicazioni legali (quasi mai viene chiesta esplicitamente l'autorizzazione dell'utente), sarebbe però opportuno inserire nel Cd-Rom, magari nella categoria utility, anche degli strumenti per contrastare questo dilagante fenomeno: Ad-aware (*www.lavasoftusa.com*) è forse il programma più diffuso ed efficace in italiano.

*Daniele Verzelli via e-Mail*

#### **Software ma quanto mi costi I 20 migliori freeware CHIP 11/2002**

Ho letto con piacere l'approfondimento sui freeware pubblicato sull'ultimo numero di novembre e, in particolare, ho trovato quanto mai azzeccata la chiave di lettura offerta da *CHIP*. Immaginiamo che una famiglia decida di acquistare oggi un nuovo pc. Oltre all'hardware vero e proprio, cioè Cpu e monitor, bisogna mettere in conto l'acquisto di un paio di software "indispensabili" escluso il sistema operativo, ovviamente.

Fatti quattro conti la spesa complessiva da sostenere può tranquillamente raggiungere i 2.000 euro, posto che ci si accontenti di un processore non proprio fiammante, di un monitor da 15 pollici e che sul fronte software si comperi una suite office e un pacchetto per l'elaborazione delle immagini di base. Fino a quando i prezzi resteranno su questi livelli è difficile pretendere che la gente non trovi vie più semplici anche se illecite per "vestire" adeguatamente il proprio pc. Personalmente utilizzo OpenOffice e GIMP, due software citati tra l'altro nell'articolo. Sono più che soddisfatto delle funzioni a mia disposizione e sono sicuro di non ledere gli interessi delle softwarehouse commerciali.

*Arturo Federici via e-Mail*

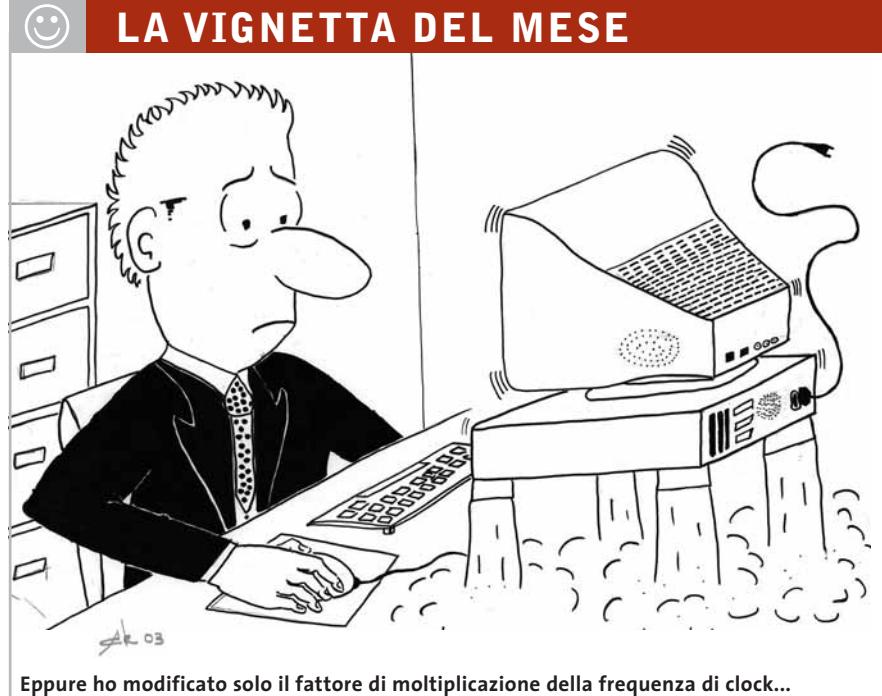

**Che abbia esagerato?**

#### **SOMMARIO**

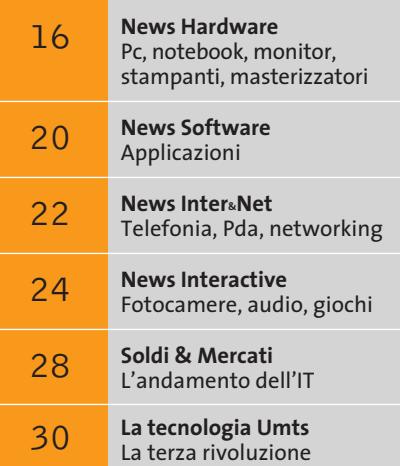

#### **Le tendenze del futuro**

## **L'informatica che ci attende**

**Più colorati, più veloci, più mobili; più economici: questo potrebbe essere il futuro dei prodotti dell'Information Technology.** *Di Kim Kranz*

■ Fra bilanci dell'anno appena trascorso e previsioni per il prossimo futuro, anche *CHIP* tenta di fare il punto sulle tendenze in atto nel mondo dell'informatica, e mette in risalto le tecnologie che hanno maggiori probabilità di affermarsi nel corso del 2003 e quelle che, al contrario, soffriranno ancora. Le promesse dovrebbero essere mantenute e i prezzi scendere.

**Bluetooth.** Il successo si fa ancora un po' attendere. Già al CeBit 2002 sono state presentate le relative espansioni per notebook, Pc Card e moduli per Pda, tuttavia lo scambio di dati fra prodotti di marchi diversi non procede ancora in modo ottimale.

**Cellulari con display a colori.** Secondo alcuni si ripeterà lo stesso fenomeno che si è verificato

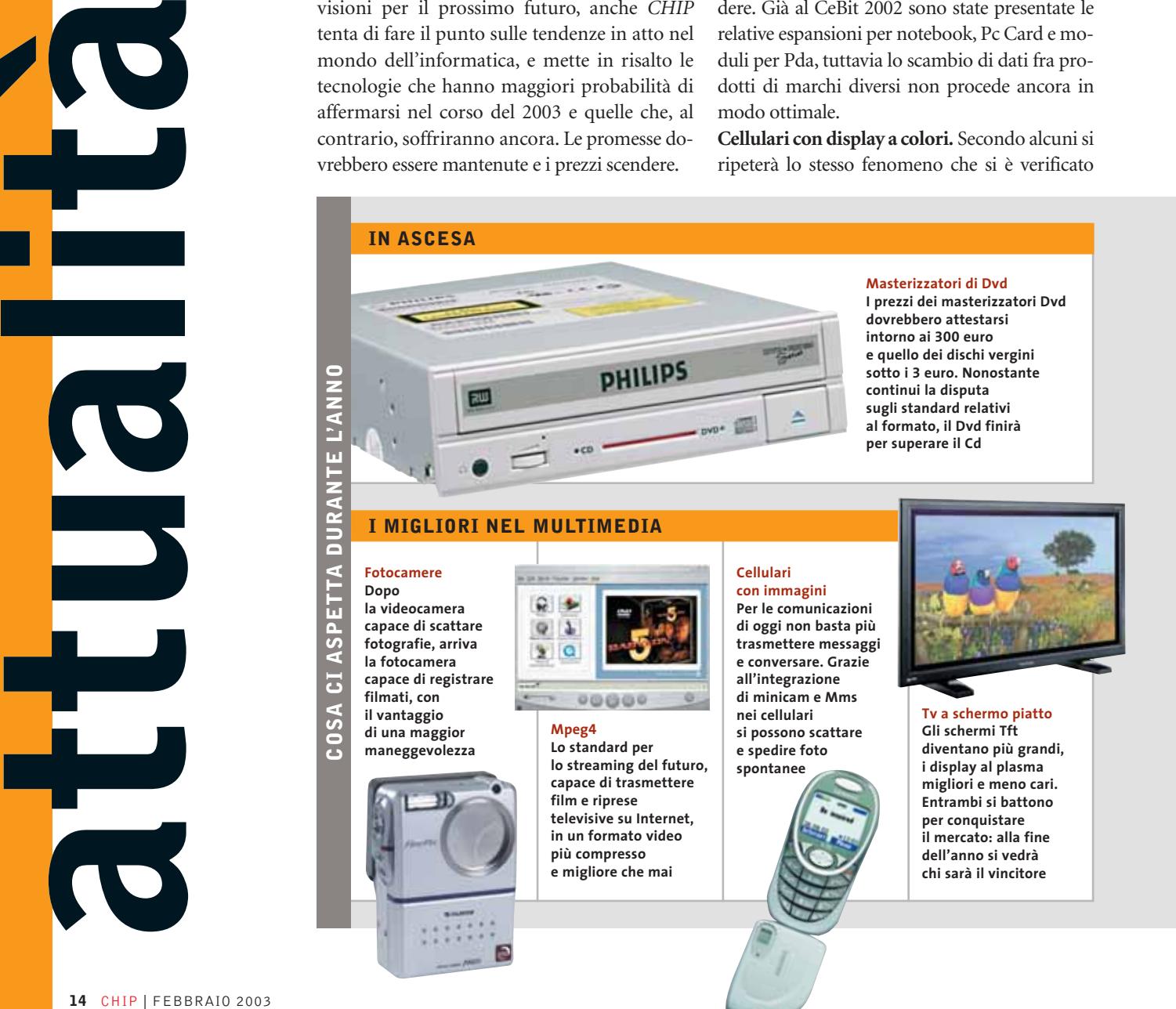

quando dalla Tv in bianco e nero siamo passati al colore. Quest'anno tutti i produttori si preparano al grande salto, che dovrebbe risollevare le vendite del settore, con i cellulari dotati di fotocamera, impensabili senza il display a colori.

**Masterizzatori Dvd.** Hanno leggermente sofferto a favore, ancora una volta, delle copie su Cd e a causa delle protezioni, ma nel corso dell'anno continueranno ad affermarsi.

**Modem Adsl.** Cresce la domanda di banda larga e gli appassionati dell'alta velocità su Internet hanno a disposizione non solo una grande scelta di modelli di modem, ma anche una ricca gamma di pratici apparecchi combinati, che riuniscono modem, router e hub di rete.

**Mp3 Pro.** Nonostante le prove dimostrino che la qualità audio è superiore, la consuetudine si è rivelata più forte. Anche se il nuovo formato audio raddoppia il tasso di compressione dell'Mp3, l'Mp3 Pro non è riuscito a detronizzare il suo predecessore:

l'industria e gli utenti rimangono fedeli al più diffuso formato Mp3.

**Pc silenziosi.** Nessun dubbio: il nostro compagno di lavoro, reso più silenzioso, godrà di sempre maggiore popolarità grazie alle novità multimediali, e continuerà ad accompagnarci.

**Tv e video digitale.** Si diffondono sempre più nell'home cinema e un sensibile salto in avanti sarà assicurato dall'Mpeg 4, che mostra una tendenza vincente per il 2003.

**Usb 2.0.** Ha soddisfatto tutte le aspettative ed è, ormai, un corredo indispensabile per ogni computer.

**Xbox e GameCube.** Hanno offerto le prestazioni promesse e, insieme alla PlayStation 2, lasciano sperare ancora in altre eccitanti funzioni, a cominciare dall'imminente lancio del servizio Xbox Live!, previsto per il 14 marzo. Se i prezzi calassero fino a 150 euro per console, inclusi alcuni giochi, i risultati di vendita non dovrebbero farsi attendere.

Facendo previsioni per il futuro, non può mancare l'opinione di Bill Gates che, durante il discorso di apertura dell'ultimo Comdex, si è dimostrato molto ottimista circa le prospettive dell'informatica nei prossimi anni. Il fondatore di Microsoft sostiene, infatti, che "L'idea di personal computing è molto più ampia di prima" e comprende un gran numero di attività. "Non si tratta solo di star seduti davanti al pc... La magia del chip che porta l'intelligenza e la magia del software si diffondono a una miriade di apparecchi, connessi tra loro in modo molto flessibile". Nonostante la crisi dello scorso anno, Bill Gates sottolinea il continuo aumento delle performance: in pochi anni siamo passati da capacità di memoria di pochi megabyte al gigabyte. Entro il 2010 la dimensione standard degli hard disk sarà di un terabyte.

Anche sul fronte dei prezzi non manca l'ottimismo: la tendenza al calo non sarà fermata dall'impennata portata dall'euro.

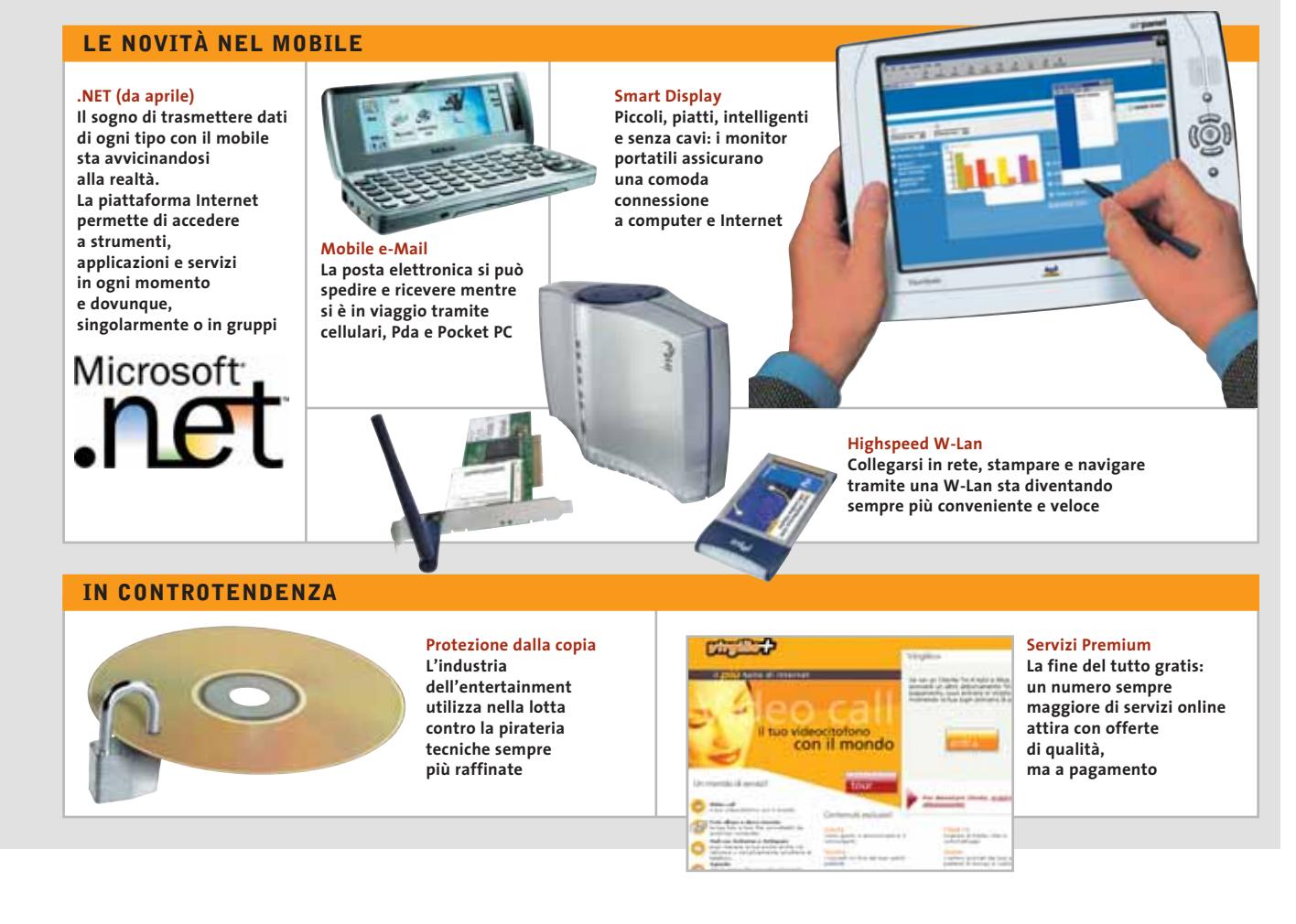

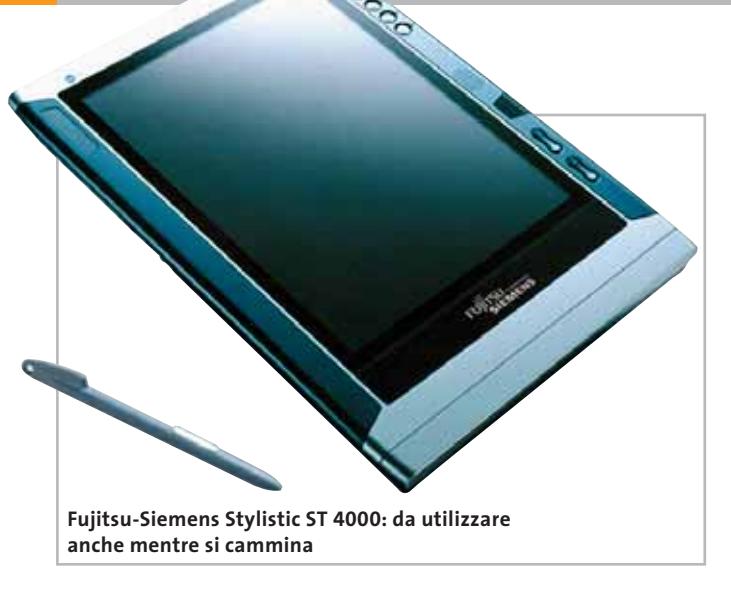

*a cura di Giovanna Gnocchi e Alessandro Milini*

#### **Fujitsu-Siemens Stylistic ST 4000 Il Tablet Pc più portatile**

La linea di Tablet Pc Fujitsu-Siemens ST 4000, presentata contemporaneamente al sistema operativo Microsoft Windows XP Tablet Pc Edition, dispone di un display Tft Xga da 10,4", che consente la scrittura diretta sullo schermo tramite un'apposita penna. Grande come un foglio A4, con uno spessore di soli 22 mm e un peso ridotto a 1,48 kg, l'ST 4000 offre un'autonomia compresa tra 4,5 e 5 ore. Dotato di processore Mobile Intel Pentium III-M Ultra Low Voltage da 800 MHz, può ospitare fino a 768 Mb di memoria SdRam e hard disk fino a 40 Gb.

- <sup>6</sup> **Info:** www.fujitsu-siemens.it
- **Prezzo:** da euro 2.999,00

#### **AMD Athlon 64 La prossima generazione**

AMD ha annunciato di aver scelto il marchio Athlon 64 per i processori con il nome in codice Clawhammer. Athlon 64 dovrebbe essere il primo e unico processore x86 per pc e portatili in grado di eseguire contemporaneamente appli-

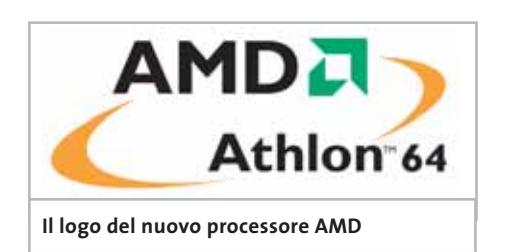

cazioni a 64 e 32 bit, senza diminuire le prestazioni. I primi sistemi ad avvalersi dei nuovi processori dovrebbero essere disponibili già alla fine del primo trimestre 2003. <sup>6</sup> **Info:** www.amd.com

#### **Asus L3100 Multimedia Mobile**

Basato sui processori AMD Athlon XP Mobile fino a 2200+ ed equipaggiato con memoria Ddr fino a 1 Gb, il notebook Asus serie L3100 amplia la linea Multimedia. Il portatile dispone di un combo drive Dvd/Cd-Rw che consente di masterizzare su Cd e di vedere film su supporto Dvd. Il display Lcd a matrice attiva da 15" è supportato da un sottosistema grafico basato su acceleratore SiS 740, con memoria configurabile da 16 a 64 Mb. La dotazione di porte è completa e comprende due Usb

2.0, una Fast

IrDa 1.1 e

una firewire.

<sup>6</sup> **Info:** www.asus.it

**Prezzo:** da euro 1.799,00

**L'elegante design dell'Asus L3100**

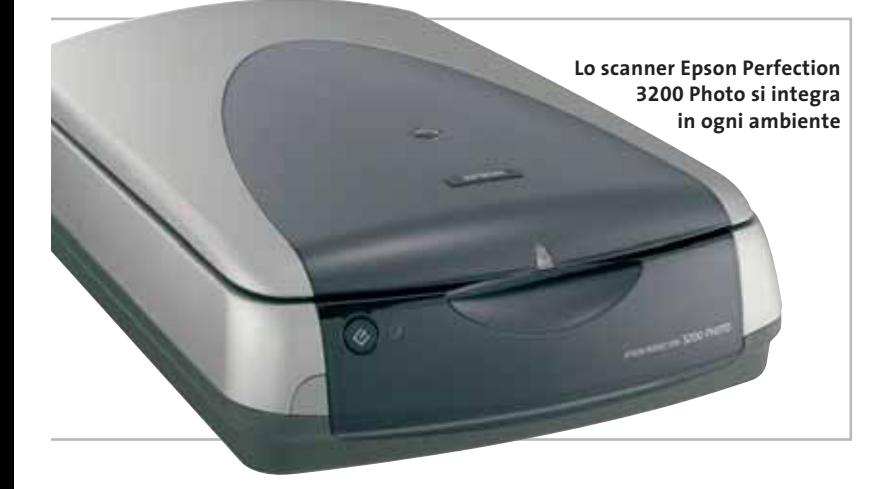

#### **Epson Perfection 3200 Photo Qualità da primato**

Con una risoluzione ottica di 3.200 dpi, lo scanner Perfection 3200 Photo riesce a offrire a ognuno esattamente ciò che desidera. La profondità colore di 48 bit e la una densità ottica di 3,4 Dmax assicurano un'accuratezza e una precisione di livello professionale.

La connessione tramite interfaccia Usb 2.0 e firewire garantisce un'elevata velocità di trasferimento dati. Il lettore di negativi e diapositive è integrato nel coperchio per ottenere dimensioni più contenute.

<sup>6</sup> **Info:** www.epson.it **Prezzo:** euro 549,60

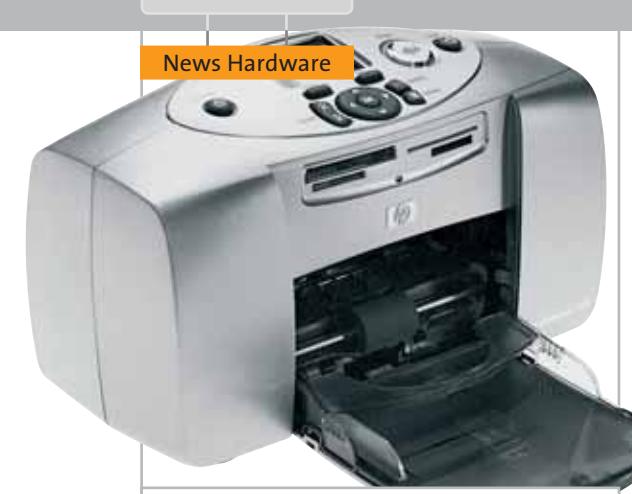

**Con la HP Photosmart 230 è possibile stampare le foto senza il pc**

#### **HP Photosmart 230**

#### **La stampante compatta**

La HP Photosmart 230 è dotata di un display a colori da 4,5 cm e si propone come complemento ideale per chi già possiede una fotocamera digitale. L'utente, infatti, può osservare in anteprima le immagini sul display, per poi selezionare il formato della stampa, le impostazioni del colore e della luminosità. I lettori di card incorporati supportano schede CompactFlash tipo II, SmartMedia, Sony Memory Stick, Secure Digital e Multimedia Card. La Photosmart 230 consente di ottenere stampe di foto con qualità fotografica grazie alla tecnologia

Photoret III o con risoluzione ottimizzata fino a 4.800 x 1.200 dpi.

<sup>6</sup> **Info:** www.hp.com/it **Prezzo:** euro 299,00

#### **Maxtor 250GB Hard Drive Retail Kit Massime prestazioni**

Maxtor ha annunciato la commercializzazione del più potente hard disk Ata destinato al mercato consumer. Il disco da 250 Gb è ideale per effettuare un upgrade del pc e soddisfare le crescenti necessità di memorizzazione. L'interfaccia Ultra-Ata 133 assicura un aumento della velocità di elaborazione massima fino al 33% in più rispetto all'Ata 100.

Il kit comprende l'hard disk da 5.400 rpm, il software d'installazione MaxBlast, la guida all'utilizzo, il cavo Ultra-Ata 133 e il controller Maxtor Ultra-Ata 133 Pci.

<sup>6</sup> **Info:** www.maxtor.com **Prezzo:** euro 639,00

**Grande capacità e prestazioni al massimo con il disco Maxtor da 250 Gb**

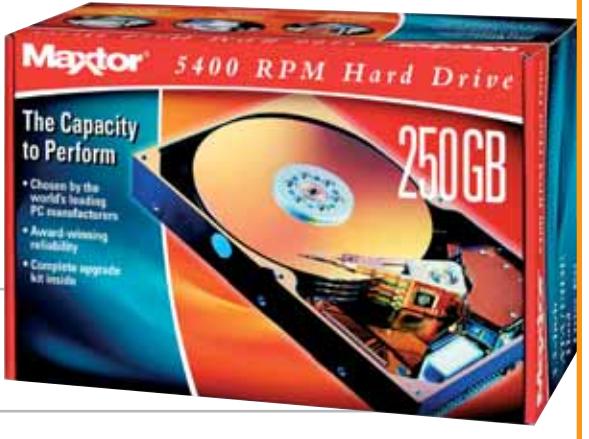

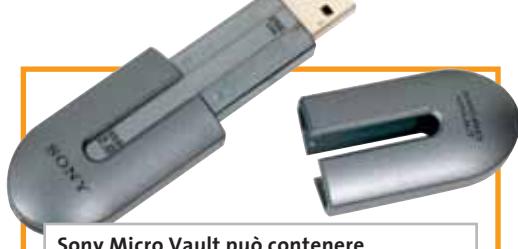

**Sony Micro Vault può contenere fino a 256 Mb di dati**

#### **Sony Micro Vault Usb 2.0 L'hard disk esterno va veloce**

Sony Recording Media & Energy ha presentato l'ultimo componente della famiglia di supporti di memorizzazione su chiave Usb 2.0 da 256 Mb. I supporti di memoria Micro Vault rappresentano un approccio innovativo nel campo dei sistemi di memorizzazione portatili. Il nuovo drive offre una capacità di memoria pari a circa 170 floppy in un dispositivo ultracompatto, non più grande della chiave di una vettura. I supporti Micro Vault hanno capacità che vanno da 16 a 256 Mb. <sup>6</sup> **Info:** www.sony-europe.com

**Prezzo:** euro 199,00

#### **Pioneer DVR-A05 Un Dvd in 15 minuti**

Il masterizzatore Dvd-Rw DVR-A05 di Pioneer sfrutta le evoluzioni dei prodotti che lo hanno preceduto e migliora decisamente le prestazioni del suo predecessore.

La velocità di scrittura riduce il tempo di masterizzazione di un Dvd-R da 4,7 Gb a soli 15 minuti. Le funzionalità disponibili consentono la formattazione del disco in meno di 2 minuti, la formattazione automatica del Dvd, e la

scrittura post-finalizzazione di Dvd-R e Rw. Il software in bundle include MyDVD Video Suite 4 di Sonic Solutions per l'editing video e Instant CD/DVD 6.5 di VOB/Steinberg per la masterizzazione.

<sup>6</sup> **Info:** www.pioneer.it **Prezzo:** euro 420,00

**Il Pioneer DVR-A05 comprende tutto il necessario per creare Dvd**

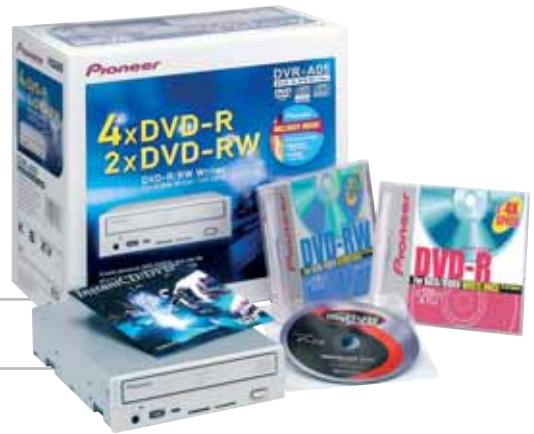

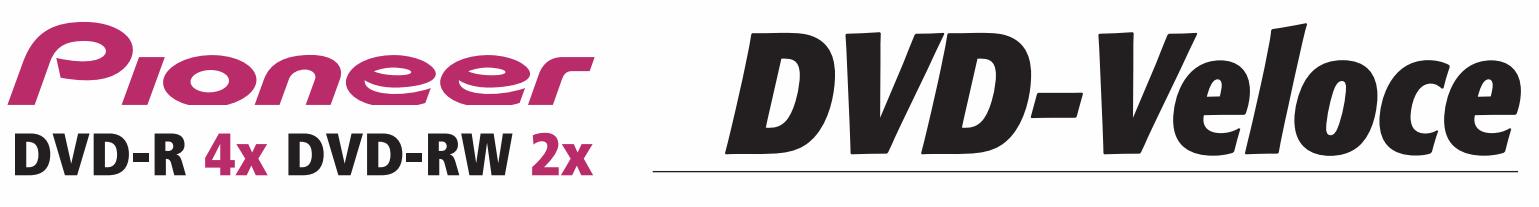

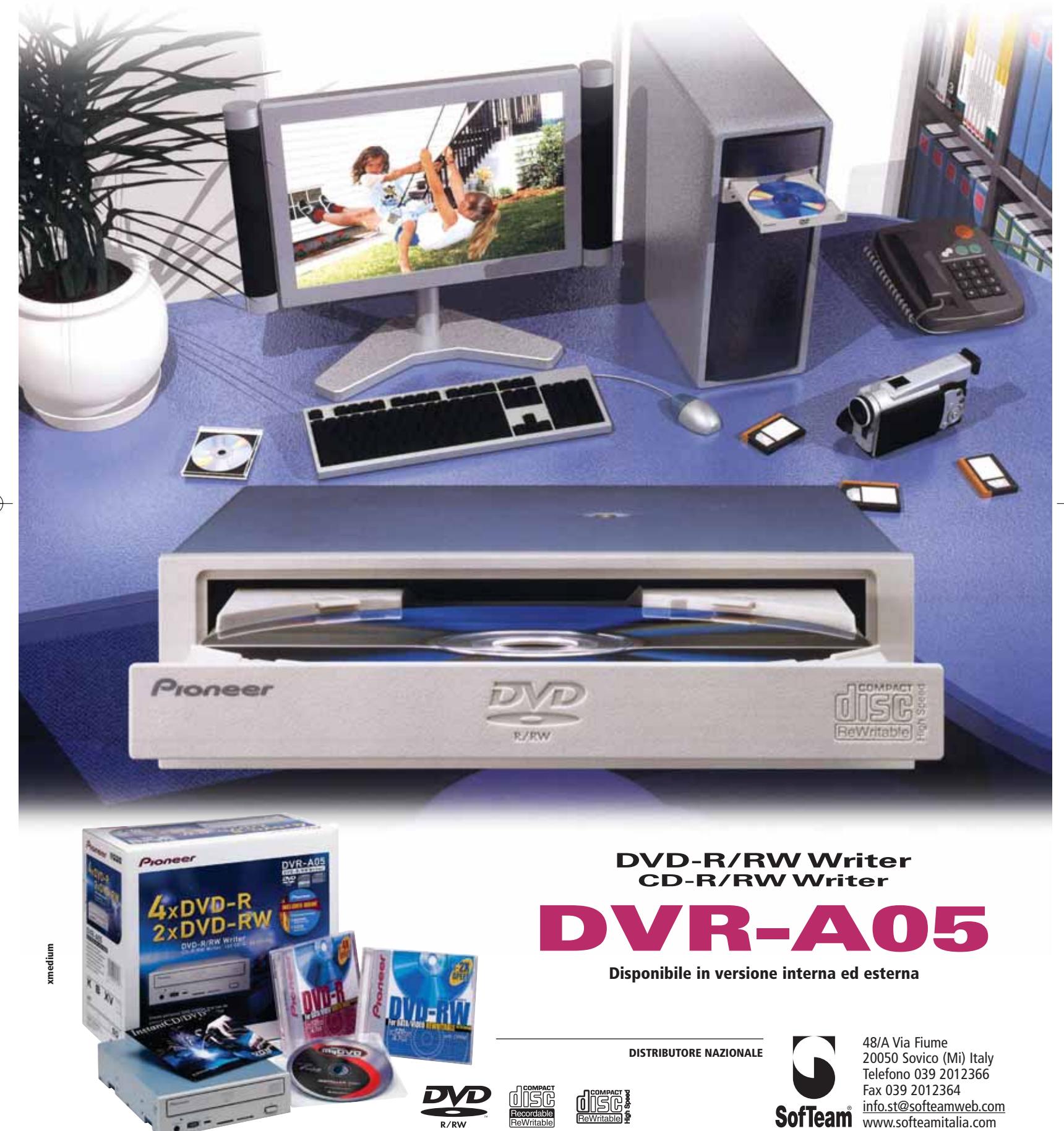

 $\overline{\mathbb{Q}}$ 

**ATTUALITÀ** » FOCUS » HARDWARE » SOFTWARE

#### News Hardware

#### **LaCie d2 Dvd-Rw Masterizzare ovunque**

Da sempre orientata alla produzione di dispositivi esterni, LaCie propone un masterizzatore esterno per creare Dvd-R a 4x e Dvd-Rw a 2x. Disponibile con interfaccia Usb 2.0 e firewire, il drive è realizzato in alluminio e Zamac, due materiali che migliorano la dispersione del calore anche senza ventole. Con i supporti Dvd-R generici è possibile immagazzinare fino a 14 ore di file audio Mp3 o due ore di filmati. LaCie d2 Dvd-Rw viene fornito completo di software per la creazione e l'editing del Dvd compatibile Windows e Mac OS.

<sup>6</sup> **Info:** www.lacie.it

**Prezzo:** euro 519,00

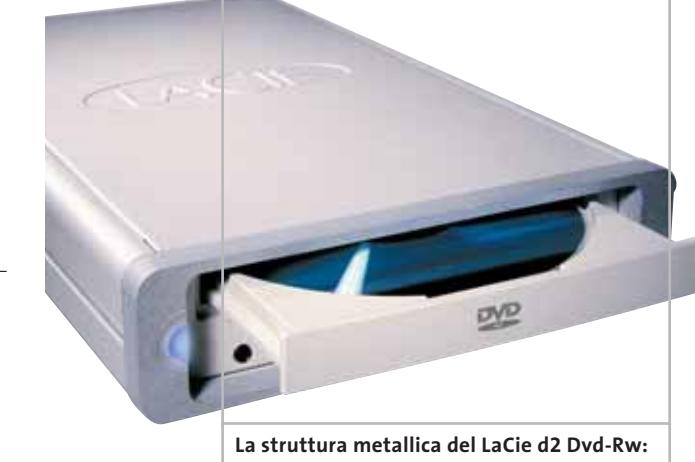

**lunga vita al masterizzatore**

#### **Mitsubishi Diamond Plus 74SB F** Info www.seagate.com **L'ultrapiatto**

Il monitor Mitsubishi Diamond Plus 74SB da 17" è

un Crt con schermo ultrapiatto che, grazie alla funzione Super Bright Mode, assicura una luminosità estremamente elevata, pari a 300 candele al metro quadro (il doppio di un normale monitor). Il contrasto superiore garantisce immagini chiare e dettagliate senza distorsioni. L'attivazione manuale della funzione Bright Mode è possibile grazie a un pulsante posto sulla parte frontale del monitor, che quindi risulta ideale per chi desidera osservare e riprodurre immagini in movimento, quali applicazioni multimediali, giochi e film in Dvd.

<sup>6</sup> **Info:** www.mitsubishielectric.it **Prezzo:** euro 390,00

**Con il Mitsubishi Diamond Plus 74SB la brillantezza dei colori non ha paragoni**

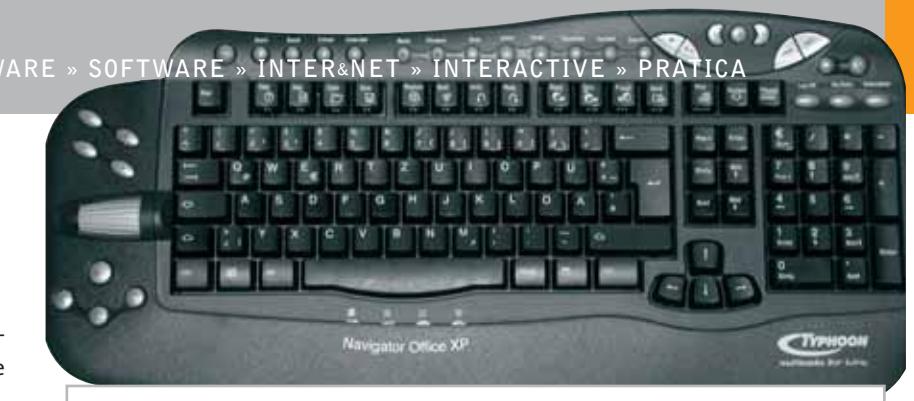

**Il design elegante della tastiera Navigator Office XP si integra in ogni ambiente**

#### **Typhoon Navigator Office XP Scrivere in libertà**

La tastiera Navigator Office XP di Typhoon aumenta la velocità di scrittura e diminuisce il tempo necessario per aprire i programmi. Tutte le funzioni utilizzate più di frequente sono accessibili con la semplice pressione di un tasto. La rotellina a scorrimento tridimensionale è abbinata a tasti con comandi rapidi per le

funzioni Taglia, Copia e Incolla, che consentono di risparmiare il 70% dei movimenti della mano.

La tastiera è dotata di sostegno per polsi incorporato e riduce al minimo gli sforzi per la digitazione.

<sup>6</sup> **Info:** www.anubisline.com **Prezzo:** euro 26,00

#### **Seagate Barracuda 7200.7 e 7200.7 Plus Dimensioni maggiorate**

Gli hard disk Seagate Barracuda 7200.7 e 7200.7 Plus sono disponibili in tagli a partire da 40 Gb fino a 160 Gb e offrono la scelta tra interfacce Serial Ata e Parallel Ata. La serie Plus è dotata di 8 Mb di cache e capacità di 120 e 160 Gb. Il motore SoftSonic Fluid Dynamic Bearing rende il Barracuda il più silenzioso hard drive per pc sul mercato. Il 3D Defense System protegge i dati dai problemi più comuni e migliora l'affidabilità nel lungo periodo.

**I dischi Seagate Barracuda con interfaccia Serial Ata**

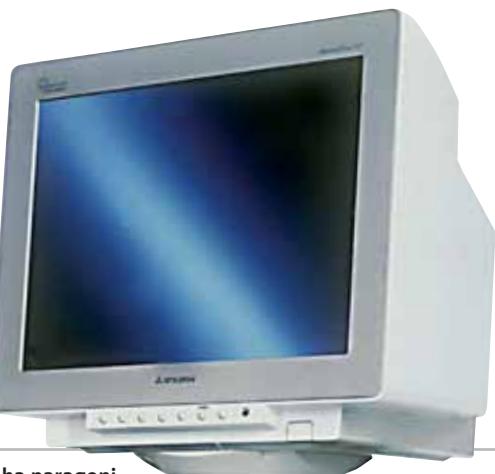

News Software

#### **ACD Systems ACDSee 5.0 PowerPack Il kit essenziale**

Distribuito in Italia da Italsel, ACDSee PowerPack 5.0 integra il software per la visualizzazione delle immagini ACDSee 5.0, FotoCanvas 2.0 per il fotoritocco e FotoAngelo 2.0 per creare presentazioni e screensaver. L'ultima versione di ACDSee (disponibile anche singolarmente a 99 euro) acquisisce immagini da qualsiasi fonte e supporta oltre 50 formati di grafica, audio e video. Visualizza le immagini anche in base alla data tramite l'opzione Calendario e consente di risparmiare spazio su disco grazie all'opzione Categorie, che conserva le stesse foto in più categorie, senza creare copie. <sup>6</sup> **Info:** www.italsel.com

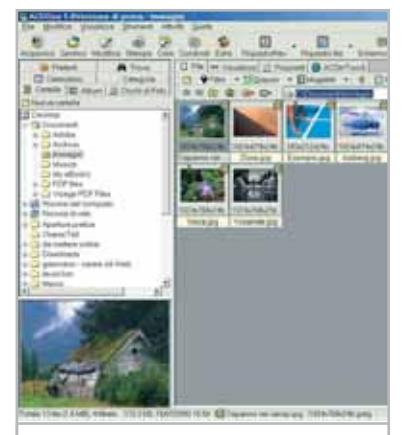

**Nuove opzioni rendono più potente e veloce ACDSee 5.0**

**Prezzo:** euro 144,00

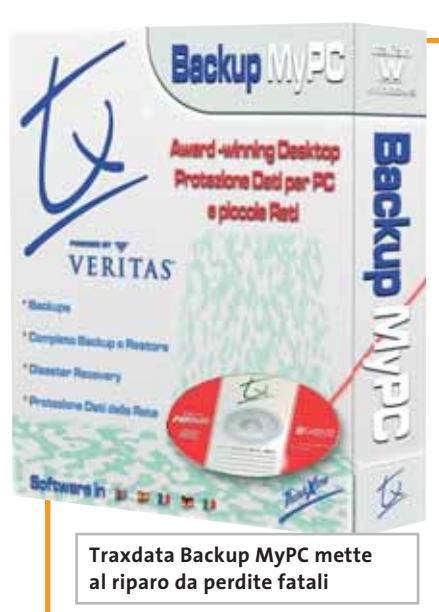

#### **Traxdata Backup MyPC Il software giusto**

Traxdata provvede anche al software per la masterizzazione, oltre che all'hardware, con Backup MyPC e Record Now MAX. Il primo (79,90 euro) è un indispensabile strumento di pianificazione delle operazioni di backup. Permette di selezionare gli specifici file o cartelle da aggiornare e si rivela utile anche come soluzione di disaster recovery. Record Now MAX (49,90 euro) è il software completo e professionale per il controllo del processo di scrittura di Cd e Dvd. Molto facile da utilizzare, supporta tutte le piattaforme Windows e i più comuni masterizzatori disponibili sul mercato.

<sup>6</sup> **Info:** www.traxdata.com

#### **CyberLink PowerProducer 1.0 Il video diventa più facile**

PowerProducer è la soluzione di CyberLink per trasformare i video amatoriali e le raccolte di foto digitali in Dvd o VideoCd, da guardare sul pc o in Tv, dal lettore Dvd home. Un semplice wizard guida anche l'utente più inesperto nelle tre fasi principali di cattura del video, di elaborazione e di masterizzazione su Dvd o Cd. Per l'acquisizione, il software supporta schede di cattura video e camcorder. La funzione QuickBurn consente di registrare direttamente su Dvd il video acquisito con una videocamera digitale. I prodotti CyberLink sono distribuiti in Italia da Man Europe. <sup>6</sup> **Info:** www.gocyberlink.com

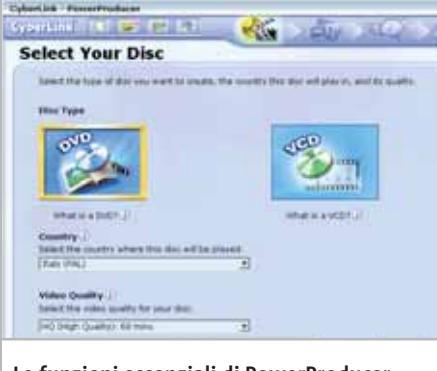

**Le funzioni essenziali di PowerProducer**

#### **Macromedia Director MX Una lunga carriera**

Da oltre 14 anni punto di riferimento del mercato multimediale, Macromedia Director MX si conferma il più potente ambiente di authoring per la creazione di contenuti interattivi per Cd, Dvd e Internet. Completamente integrata con la fami-

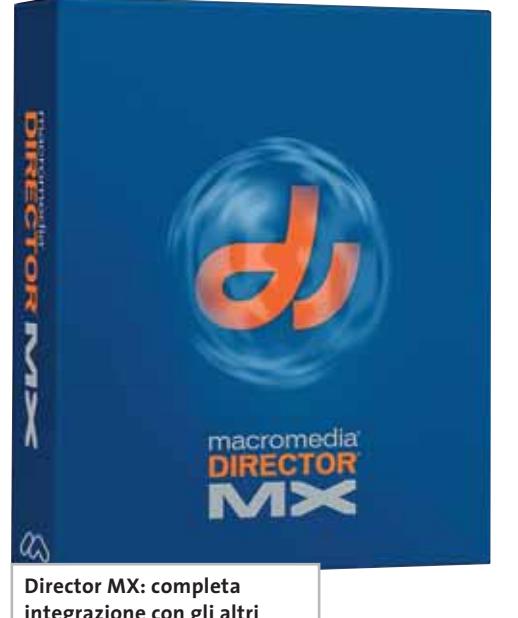

**integrazione con gli altri software Macromedia**

glia di prodotti Macromedia MX, l'ultima versione di Director supporta i più diffusi formati video, audio, bitmap, 3D e formati vettoriali. La gestione dei video consente agli sviluppatori l'utilizzo di file stream video senza limiti di durata e garantisce il supporto QuickTime, RealVideo e Avi. Chi utilizza anche Flash, può lanciarlo direttamente all'interno di Director MX e quindi effettuare rapidi cambiamenti dei contenuti; attraverso l'utilizzo di Lingo, il linguaggio di programmazione integrato, è possibile controllare anche Flash.

<sup>6</sup> **Info:** www.macromedia.com/it **Prezzo:** euro 1.790,00

### **Non scendere a compromessi**

Performance

Price

#### **Nuovo Satellite Pro 6100**

**State cercando un notebook che racchiuda elevate prestazioni e grande affidabilità? Trovato!**

#### **Il Satellite Pro 6100, con il potente processore mobile Intel® Pentium® 4 2.0 GHz – M, il nuovo chip grafico NVIDIA® GeForce4™ 420 Go con 32 MB DDR VRAM,**

**il display TFT UXGA 15" a colori <sup>e</sup> connettività wireless senza limiti** 

**- Bluetooth™ e Wireless LAN - è la scelta ideale per l'utente attento ai costi che cerca caratteristiche innovative e massime prestazioni.**

**Cosa aspettate? Visitate il sito Toshiba o chiamate il Numero Verde 800-246808.**

> **Soluzioni Wireless Toshiba: semplice collegarsi alla libertà.**

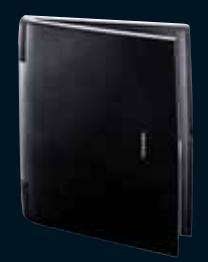

REMPEN & PARTNER MÜNCHEN

**Satellite Pro 6100**

pentium l

**www.pc.toshiba.it Choose freedom.**

**Toshiba consiglia Microsoft® Windows® XP Professional per computer portatili**

### TOSHIBA

#### **Amplify.net iSurfJanus Per le reti di qualità**

Alias distribuisce in Italia la gamma di prodotti Amplify.net per la sicurezza delle reti. La linea di gateway Wan Multi-Home iSurfJanus integra funzionalità di backup della Wan, load balancing (bilanciamento del carico) con funzionalità firewall e Vpn.

Questi prodotti permettono alle aziende di ottimizzare i costi di gestione della rete utiliz-

CRIC OF

zando connessioni a banda larga in combinazione con collegamenti Cdn o Frame Relay. Con un prezzo di base a partire da 1.860 euro per il modello iSurfJanus CX, i dispositivi assicurano ridondanza ed espansione della banda a costi contenuti per le aziende di piccole e medie dimensioni.

<sup>6</sup> **Info:** www.alias.it **Prezzo:** da euro 1.860,00

**Dell Axim X5: consente il collegamento a una rete wireless**

#### **Samsung SGH-T410 Buona visione**

Il Gsm SGH-T410 di Samsung offre incredibili potenzialità: è possibile, infatti, scaricare filmati, video-mail e messaggi Mms. Il display a 65.000 colori da 1,7" permette di seguire in diretta gli eventi più appassionanti. Le suonerie polifoniche offrono un'ottima qualità sonora. La batteria standard a ioni di litio da 800 mAh assicura un'autonomia in stand by fino a 120 ore e circa 3 ore di conversazione.

<sup>6</sup> **Info:** www.samsung.it

**Prezzo:** euro 619,00

**Il design a conchiglia protegge il display a 65.000 colori dell'SGH-T410**

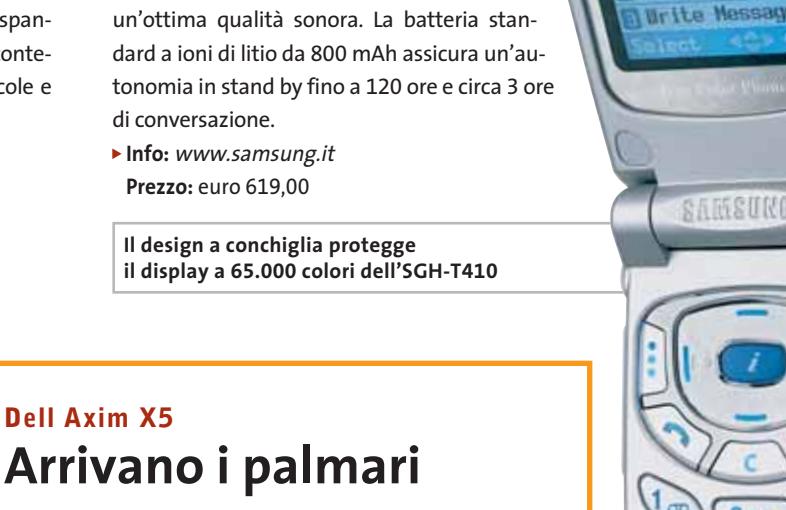

**Read Nessage** 

**MOSTIN** 

Axim X5 è il primo Pda di Dell. Prodotto in due versioni, entrambe con sistema operativo Microsoft Pocket Pc, offre doppio slot di espansione per Compact Flash e Secure Digital e processore XScale, che può contare su una dotazione di memoria base di 32 Mb. Il display a colori Tft da 3,5" ha una risoluzione di 240 x 320 ed è standard su entrambe le configurazioni. Lo slot Secure Digital può ospitare un adattatore Wi-Fi per integrare il Pda in una rete wireless esistente.

<sup>6</sup> **Info:** www.dell.com

**Dell Axim X5**

**Prezzo:** da dollari 199,00

**Tucano Usb Pin Camera: la webcam più discreta**

#### **3Com NJ100 Network Jack Connessioni intelligenti**

NJ100 rappresenta il primo prodotto di una nuova famiglia di network jack. Lo switch da quattro porte non necessita di particolari configurazioni e può essere inserito in qualsiasi incasso a parete o all'interno degli alloggiamenti standard dei complementi di ufficio. La soluzione 3Com richiede un unico cavo Cat 5 per fornire quattro connessioni Lan Fast Ethernet, oltre al supporto del traffico Voice over Ip, ottimizzando così il numero di connessioni.

<sup>6</sup> **Info:** www.3com.com **Prezzo:** euro 140,00

#### **Tucano Usb Pin Camera Per giocare alle spie**

Tucano Usb Pin Camera è la più piccola e leggera webcam al mondo, ideale per viaggiare, lavorare e per il tempo libero.

Grazie alla Pin Camera è possibile realizzare videoconferenze, scattare foto e catturare immagini praticamente ovunque. Leggera, snodabile e facile da posizionare, si può portare ovunque e utilizzare in qualsiasi momento. Le immagini risultano sempre luminose e il collegamento al

- pc è semplicissimo.
- <sup>6</sup> **Info:** www.tucano.it **Prezzo:** euro 45,00

News Inter&Net

#### **D-Link DCS-1000W Internet camera server senza fili**

La DSC-1000W è una videocamera wireless che offre le funzionalità avanzate di videosorveglianza basata su IEEE 802. 11b Wi-Fi. Il server Web integrato consente la visualizzazione delle immagini in Rete. Il server mail permette alla videocamera di scattare immagini avvisando, nel contempo, gli utenti tramite un messaggio di posta elettronica. La DCS-1000W è collegabile a sensori di movimento, magnetici o infrarossi. <sup>6</sup> **Info:** www.dlink.it

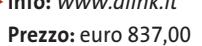

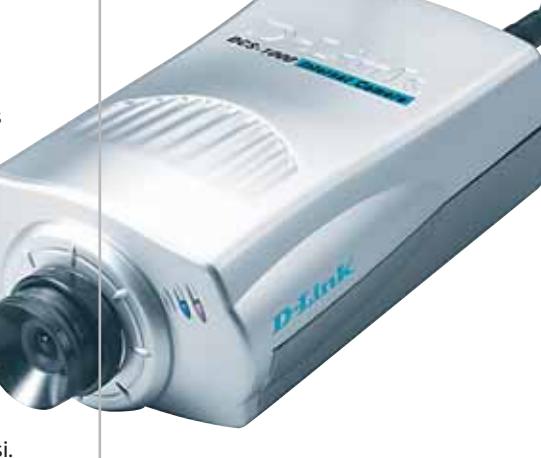

**per la videosorveglianza a distanza**

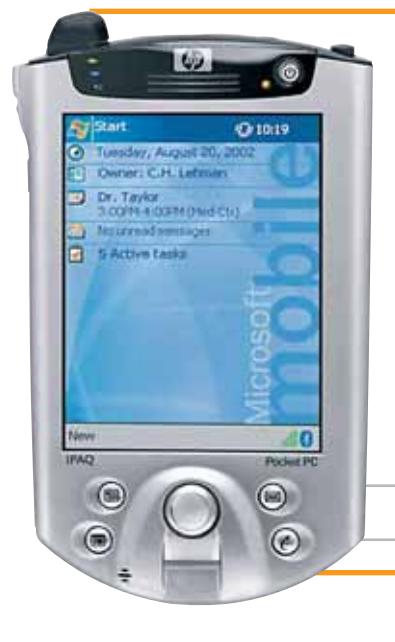

#### **HP iPAQ H5400 Wlan e Bluetooth combinate**

HP ha presentato l'iPaq H5400, il primo dispositivo in grado di integrare Lan wireless, autenticazione biometrica tramite impronta digitale, tecnologia Bluetooth e un telecomando universale. Grazie al riconoscimento delle impronte digitali, i dati memorizzati sul Pda sono protetti contro accessi non autorizzati. Attraverso la connessione a reti Wlan, l'iPAQ H5400 permette di accedere alle reti aziendali senza fili.

**D-Link DCS-1000W:** 

<sup>6</sup> **Info:** www.hp.com

**Prezzo:** euro 960,00

**L'iPAQ H5400 di HP è dotato di connessione wireless alla rete**

#### **Eutron Doralice Sicurezza per i bimbi**

L'associazione WISA, nata dagli sforzi di Eutron, Infoworld e Worknetgroup, propone Doralice, una chiave Usb integrata con un software a intelligenza artificiale, in grado di proteggere i bambini da pedofilia, adescamenti, abusi verbali o visivi

di varia natura durante la navigazione sul Web.

La novità del dispositivo Doralice risiede nella capacità di interpretare i contenuti di una pagina Internet oscurando solo le parti

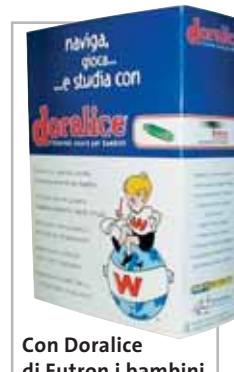

**di Eutron i bambini navigano sicuri**

non adeguate alla consultazione dei bambini, compresi banner e link.

Soltanto il genitore può disattivare il sistema di filtraggio tramite una procedura dedicata, che gli permette di navigare senza alcuna interferenza.

<sup>6</sup> **Info:** www.eutron.it **Prezzo:** euro 65,00

#### **Nokia 7250 e 6800 Classe portatile**

Il 7250 (599 euro) è il primo telefono della gamma "fashion" di Nokia a incorporare una fotocamera digitale. Oltre allo schermo a colori e al servizio di messaggistica multimediale, sono integrati la funzione audio con radio Fm e il sistema opzionale Nokia Music Stand. È inoltre possibile personalizzare l'aspetto del telefono grazie alle cover intercambiabili Xpress-on. Il Nokia 6800 è pensato per un'utenza business. Caratterizzato da un design bivalve, offre

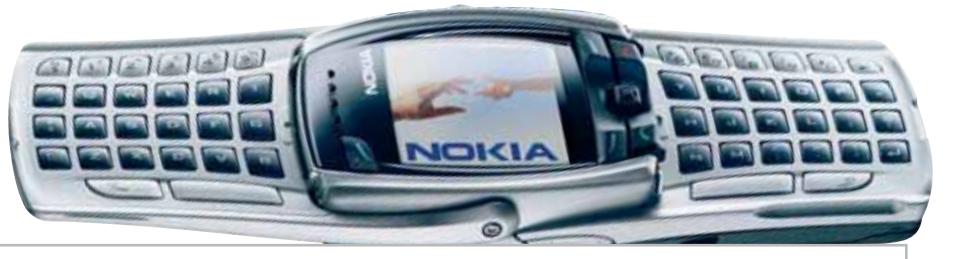

**Nokia 6800: la tastiera estesa per la composizione dei messaggi**

la possibilità di scrivere Sms a sportello chiuso o aperto. La parte interna dello sportello nasconde, infatti, una tastiera estesa. Aprendo il telefono, l'immagine sullo schermo a colori cambia orientamento per adattarsi al layout orizzontale della tastiera. Il 6800 supporta SyncML, e-Mail, radio Fm e tecnologia Java, nonché lo standard Mms.

<sup>6</sup> **Info:** www.nokia.it

#### **Archos Ondio Sull'onda sonora**

Il player Mp3 Archos Ondio permette di registrare direttamente dalla radio fino a tre ore di musica in formato Mp3. La sua memoria ausiliaria di preregistrazione di 30 secondi consente poi di non perdere nemmeno una nota dei pezzi preferiti. Grande la metà di un comune telefono cellulare, dispone di 128 Mb di memoria Flash.

Ondio può essere utilizzato anche come registratore vocale digitale, e può contenere fino a quattro ore di registrazione. L'interfaccia Usb consente, inoltre, il trasferimento di dati come su un comune disco portatile.

<sup>6</sup> **Info:** www.archos.com

**Prezzo:** euro 228,49

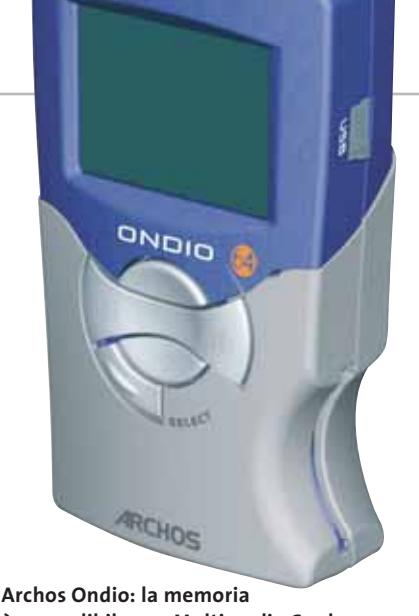

**è espandibile con Multimedia Card**

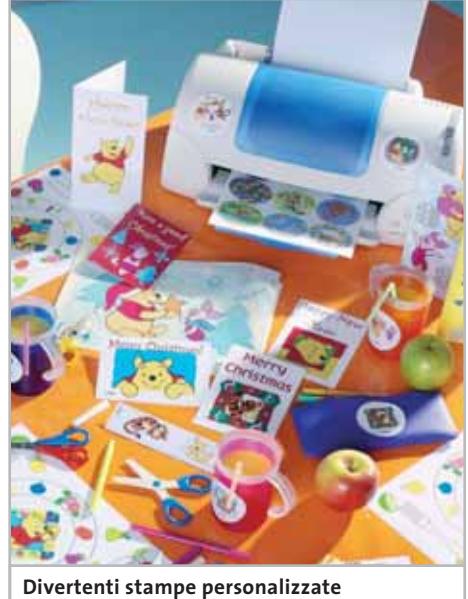

**con Winnie the Pooh**

#### **Rey Play & Print Disney Winnie the Pooh Bambini più creativi**

È adatto ai bambini dai tre anni il kit multimediale Play & Print Disney Winnie the Pooh, realizzato da International Paper, leader mondiale nella produzione di carta, con Disney Interactive. Il gioco è composto da un Cd-Rom e da 27 fogli di carta speciale, personalizzabili con i personaggi del Bosco dei 100 Acri per realizzare biglietti d'auguri, cappelli, adesivi, calendari e altri simpatici oggetti. I bambini hanno la possibilità di produrre immagini e sfondi da stampare sulla carta speciale pre-fustellata, compatibile con tutte le stampanti a getto d'inchiostro a colori. <sup>6</sup> **Info:** www.mindscape.com

**Prezzo:** euro 22,99

#### **Hamlet Zelig Music Pen Formato tascabile**

Zelig Music Pen di Exagerate by Hamlet è un dispositivo Usb che consente la riproduzione di brani musicali in formato Mp3 e l'archiviazione di dati ed e-Mail. Leggero e molto compatto, può trovare posto comodamente in tasca. I tasti sono accessibili e facilmente riconoscibili al tatto. Collegabile a una qualsiasi porta Usb,

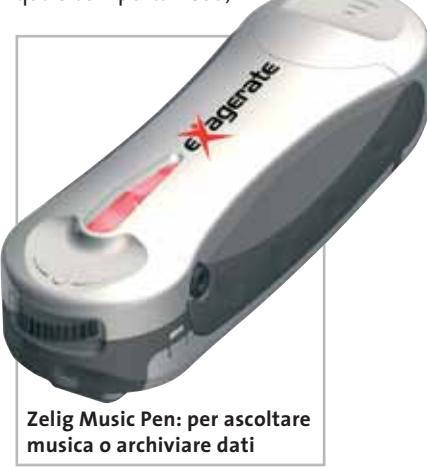

Zelig Pen viene immediatamente riconosciuto come un hard disk senza bisogno di software aggiuntivo. L'operazione di memorizzazione o cancellazione avviene come su un comune hard disk. Le pezzature disponibili partono da un minimo di 64 megabyte.

<sup>6</sup> **Info:** www.hamletcom.com **Prezzo:** da euro 110,00

#### **Terratec Cameo Convert Superare le differenze**

Grazie a Cameo Convert di Terratec è possibile collegare direttamente dispositivi analogici e digitali. Questo consente quindi di trasferire immagini da un supporto a un altro mantenendo il massimo della qualità possibile. Collegando un videoregistratore o una videocamera al pc, sarà possibile elaborare i propri filmati e

memorizzarli su Dvd o su videocassetta. L'interfaccia firewire assicura un'elevata velocità di trasferimento dati. Cameo Convert viene fornito con tutti i cavi di collegamento necessari e con il software Ulead MediaStudio Pro 6.5 VE.

<sup>6</sup> **Info:** www.terratec.com **Prezzo:** euro 374,99

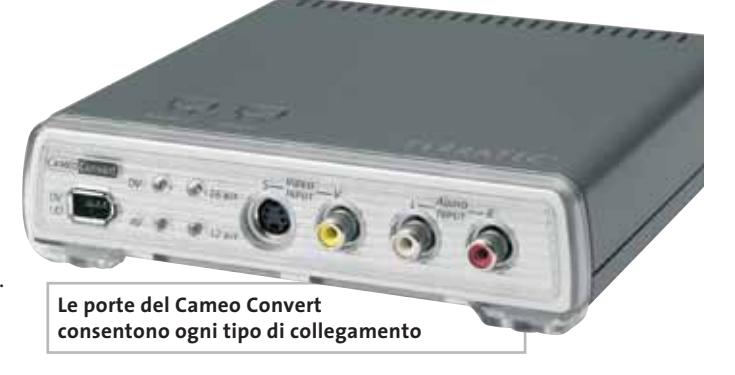

News Interactive

#### **Media Enabling MusicUS-B Una moneta da 500 Mb**

Il primo dispositivo basato sulla tecnologia DataPlay è il MusicUS-B di Media Enabling. MusicUS-B è un player e un masterizzatore portatile che può essere utilizzato anche come unità di memoria. Il

supporto può contenere fino a 500 Mb di musica, dati e filmati, il tutto nelle dimensioni di una moneta da 2 euro. L'autonomia del player è di circa 8/10 ore. Facile da usare, supporta anche la registrazione in multisessione.

<sup>6</sup> **Info:** www.mediaenabling.com

**Prezzo:** euro 465,00

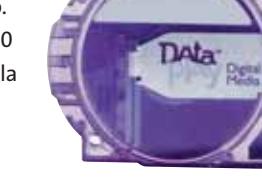

**MusicUS-B: musica, dati e filmati in pochissimo spazio**

Bik

M diA MusicUS-B

#### **Tomb Raider The Angel of Darkness Lara è tornata**

Ritorna Tomb Raider e si riaccende la febbre dei fan di Lara Croft. Il sesto episodio presenta una Lara più matura che, incriminata di omicidio, dovrà cimentarsi con eventi e scelte più difficili per dimostrare la propria innocenza.

> Il motore grafico è stato totalmente rinnovato implementando funzioni tipiche da gioco di ruolo. Proseguendo nell'avventura, Lara apprenderà nuove mosse, acquisterà e capacità e abilità che l'aiuteranno all'interno del gioco. Anche la figura di Lara è stata ridisegnata, passando da 500 a 5.000 poligoni.

<sup>6</sup> **Info:** www.leaderspa.it **Prezzo:** euro 54,99

**The Angel of Darkness: la nuova immagine di Lara Croft**

#### **Harry Potter e la Camera dei Segreti Magia elettronica**

Harry Potter e la Camera dei Segreti è anche un'avventura grafica realizzata da Electronic Arts. Il motore del gioco è stato semplificato per permettere anche ai più piccoli una maggior facilità nella gestione di Harry. L'apprendimento degli incantesimi è stato cambiato, rispetto al primo capitolo, ed è stato semplificato, così come la collezionabilità dei vari bonus. Le ambientazioni sono fedeli a quelle del libro.

<sup>6</sup> **Info:** www.cto.it **Prezzo:** euro 55,44

#### **Kiss Technology DP-450 Il primo DivX a casa**

Il lettore Dvd Kiss DP-450, importato in Italia da Dea, è il primo al mondo in grado di leggere anche le copie di backup masterizzate in formato DivX, codificate con le versioni 4 e 5.

Tecnologicamente all'avanguardia, il Kiss DP-450 rappresenta un caso unico nell'home entertainment. Supporta la codifica audio a 5.1

canali e riconosce tutti i tipi di formato utilizzati in ambito domestico e informatico per il multimedia: Cd e Dvd con video in formato Dvd, Mpeg4 e DivX, Cd-Audio e Mp3, Cd-Rw e Dvd-Rw, Cd e Dvd con raccolte fotografiche.

<sup>6</sup> **Info:** www.dea-group.it **Prezzo:** euro 479,00

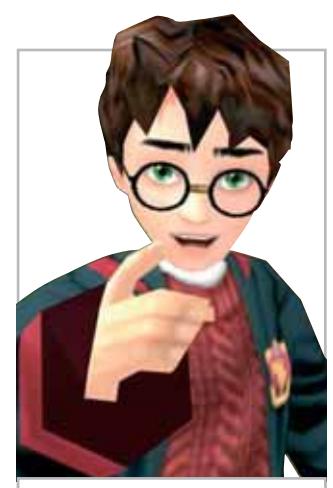

**Harry Potter è protagonista di un action adventure**

## ABBONATI ENTRO FEBBRAIO Risparmi oltre il 35%

acking

prog

**COMP.** 

louse

W-Lar

Asus Olid

# 12 numeri a soli 40 € anziché **€** 62,40 leggi gratis<br>er 4 mesi !

L'ABBONAMENTO DECORRERÀ DAL PRIMO NUMERO RAGGIUNGIBILE L'OFFERTA È VALIDA SOLO PER L'ITALIA, FINO AL 28 FEBBRAIO 2003

# Officer de

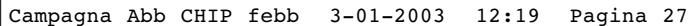

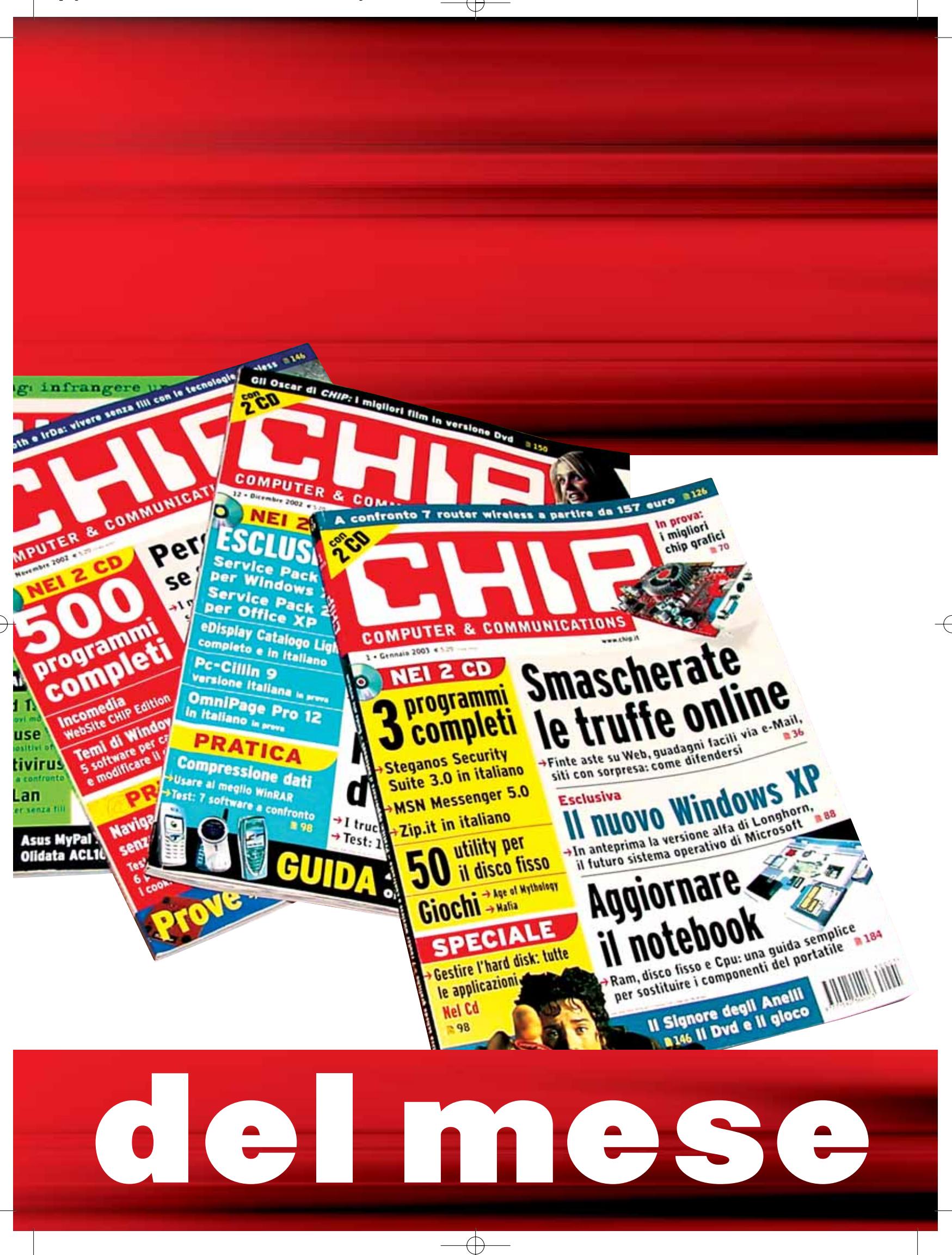

**Soldi & Mercati**

# **Ottime prospettive**

**In un contesto di ripresa del mercato informatico si assiste a un fenomeno che coinvolge tutti i settori del mondo relativo all'hardware: la diminuzione dei prezzi di una tecnologia ancora attuale a favore di altre.** *A cura della Redazione*

■ L'estrema variabilità del mercato dell'hardware porta spesso a situazioni limite, in cui una tipologia di prodotti appena annunciata viene sopravanzata nel volgere di pochi mesi da altre che offrono migliori risultati. Un esempio concreto è dato dal mercato delle memorie Ram di tipo SdRam. L'introduzione delle più prestanti Ddr ha innescato una discesa dei prezzi delle memorie più "anziane" che, a fronte di prestazioni inferiori, consentono a chi non possiede un pc di ultima generazione di prolungare, almeno temporaneamente, la vita operativa del proprio computer.

Questo fattore ha di fatto reso possibile il mantenimento di un valore pressoché costante del rapporto prezzo/prestazioni: ovvero, acquistare un banco di memoria Ddr da 256 Mb oggi costa in media la stessa cifra che si sarebbe spesa un anno fa per un banco con pezzatura equivalente di SdRam.

Il mercato sta progressivamente abbandonando le RdRam (RamBus), che avevano accompagnato i primi passi del Pentium 4, a favore di architetture di memoria che utilizzano la tecnologia Dual Ddr, in grado di assicurare prestazioni simili a costi inferiori. Questo stesso percorso può essere applicato al settore della produzione di chip, il cui mercato registra un andamento positivo destinato a crescere in futuro. Nell'ultimo mese, la vendita globale di semiconduttori ha subito un incremento dell'1,8% rispetto allo stesso periodo del 2002 e addirittura del 20% rispetto all'ottobre del 2001, dati che fanno ben sperare in una ripresa del settore dei pc, che assorbe circa il 30% della produzione mondiale di semiconduttori.

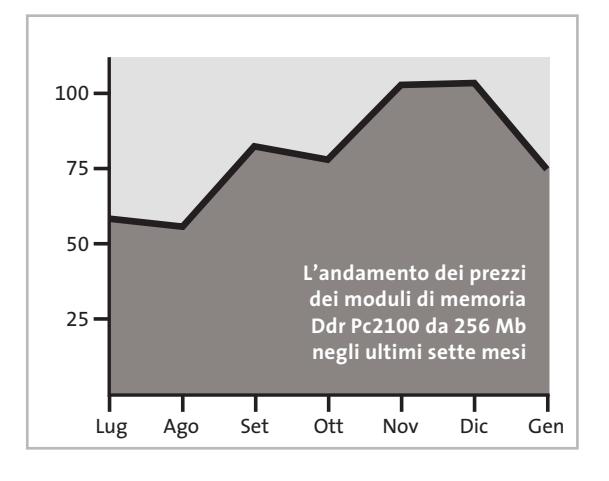

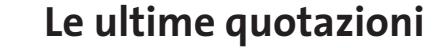

**INTEL Pentium 4 - 2 GHz/400 MHz** 4 6**€ 215 Pentium 4 - 2,4 GHz/533 MHz** 4 6**€ 257 AMD Athlon XP 2100+** <sup>2</sup>**€ 126 Athlon XP 2200+** <sup>2</sup>**€ 193 Memorie Ddr Ram 128 Mb Pc2100** 2**€ 41 256 Mb Pc2100** <sup>2</sup>**€ 72**

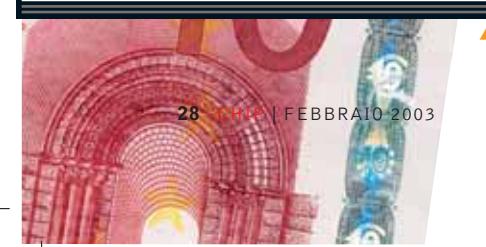

▲ Prezzi in aumento ▼ Prezzi in diminuzione **4 D** Prezzi stabili

#### **(%)** TENDENZE **Cresce la mobile mania**

■ Il mercato dei dispositivi portatili, dai notebook ai Pda, è destinato a crescere, superando nel corso del 2003 quello dei pc da scrivania. È quanto sostengono i curatori del rapporto Eito. Ma non solo: le "vecchie" categorie di prodotto che fino a oggi ci hanno consentito di distinguere un telefono cellulare da uno smartphone e un palmare da un notebook sono destinate a svanire progressivamente. Lo sviluppo della connettività broadband renderà quindi sempre più diffusi i dispositivi portatili in grado di inviare e ricevere immagini e filmati oltre alla voce. In Italia questa tendenza è confermata anche grazie all'affermarsi di uno stile di vita in cui gli affari sono gestiti sempre più spesso fuori dagli uffici e con strumenti di trasmissione ed elaborazione di dati e voce senza filo. Le applicazioni business presenti sui nuovi dispositivi potrebbero anche rendere inutile il notebook a favore di un palmare di nuova generazione con tecnologia

Gprs integrata che consente di lavorare in rete 24 ore su 24 anche lontano dall'ufficio.

In un mercato così strutturato i prezzi dei notebook scendono continuamente in funzione delle innovazioni introdotte sui portatili di fascia più elevata. Notebook con un consumo energetico ridotto e dal peso inferiore ai 2 kg sono già presenti da tempo sul mercato, ma le maggiori novità del settore saranno rappresentate da innovazioni nel campo della connettività e nell'ergonomia.

Molti portatili attualmente in commercio includono connettività tramite scheda di rete o Bluetooth, ma lo standard oggi in auge è rappresentato dal Wi-Fi (Wireless Fidelity) che consente una libertà di movimento senza paragoni. I palmari sono, invece, un mercato ancora molto articolato e gli ultimi modelli aggiungono, oltre alle funzionalità tipiche, la possibilità di navigare in Internet, controllare la posta e telefonare anche tramite Gsm e Gprs.

#### **STRATEGIE**  $\overline{\mathbb{R}}$

#### **Sarà Yahoo! l'anti Google?**

■ Chiusura d'anno con il botto per Yahoo! che proprio negli ultimi giorni del 2002 ha siglato un importante accordo con Inktomi. In base all'intesa, si legge in una nota diramata da entrambe le società, Yahoo! acquisirà per intero il pacchetto azionario della Inktomi. L'operazione, sostengono alcuni analisti di mercato, consentirebbe a Yahoo! di ampliare i propri servizi di ricerca, aggiungendo alla già ricca offerta sul fronte consumer anche una parte di attività orientate al segmento business. A ingolosire Yahoo! sarebbe stata la tecnologia proprietaria di Inktomi già utilizzata per gestire un archivio

di oltre 500 milioni di pagine Web. L'archivio è a tutt'oggi fornito in outsourcing ad alcune società del settore Internet, tra le quali compaiono nomi del calibro di About.com, Hotbot.com e MSN. La tecnologia di Inktomi potrebbe inoltre servire a Yahoo! per sganciarsi definitivamente da Google, con la quale peraltro ha stipulato un accordo nel 2000, ed entrare in competizione con la stessa sul fronte dei motori di ricerca.

I portavoce di Yahoo! hanno dichiarato che l'operazione, valutata intorno a 235 milioni di dollari, sarà perfezionata e portata a termine nel corso del primo trimestre di quest'anno.

#### **IN PILLOLE**

#### **Palm rilancia** Palm, leader nel settore

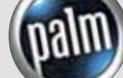

dei dispositivi handheld, rilancia la propria offerta di prodotti con due nuovi Pda. Dopo un 2002 al di sotto delle aspettative (le entrate hanno fatto registrare un meno 9%), la società si propone con due nuovi brand, Zire (il modello low-cost) e Tungsten (top di gamma), grazie ai quali Palm tenterà di consolidare la propria posizione. In base alle previsioni per il primo trimestre del 2003, i portavoce di Palm stimano di vendere circa 1,4 milioni di dispositivi a livello mondiale.

#### **Samsung più lontana**

Il maggior produttore di memorie al mondo ha incrementato il distacco dal concorrente più diretto passando da una quota di mercato del 27% all'attuale 31%. Il successo del produttore coreano è dovuto alla produzione di formati di memorie RdRam e Ddr economiche. La rivale più vicina è Micron Technology, che si attesta intorno al 17%.

#### **Il Dvd accelera**

La repentina crescita delle vendite dei lettori Dvd è destinata a rimanere tale, soprattutto in funzione della diffusione dei registratori Dvd. La percentuale di crescita nel 2002 è stata del 61%, un dato significativo dovuto alla crescente domanda di dispositivi audio e video di qualità superiore rispetto ai classici riproduttori a cassetta. Gli esperti del settore assicurano che il formato Dvd diventerà lo standard della riproduzione domestica entro 12 anni.

 **Pentium 4 - 2,53 GHz/533 MHz 4>€ 332** Pentium 4 - 3,06 GHz HT/533 MHz 4>€ 933 **Athlon XP 2400+** 4 6**€ 235 Athlon XP 2600+** 2**€ 400 Athlon XP 2700+** 2**€ 448 512 Mb Pc2100** <sup>2</sup>**€ 152 256 Mb Pc2700** <sup>2</sup>**€ 87 512 Mb Pc2700** 2**€ 168**

# **La tecnologia Umts La terza rivoluzione**

**Nuove reti, telefoni e servizi: l'Umts implica una completa trasformazione nella comunicazione mobile. Vediamo in dettaglio come funziona e com'è strutturata la rete Umts. Di Paolo Canali**

mts (Universal Mobile Telecom-<br>munications System) è lo standard<br>per la rete radiomobile di terza gemunications System) è lo standard per la rete radiomobile di terza generazione scelto nei paesi europei. La tecnologia Umts è perfettamente integrata nelle reti a pacchetto come Internet, e offre una velocità di scambio dati particolarmente alta. La sua caratteristica fondamentale sta nel funzionamento con tecnologia a commutazione di pacchetto, esattamente come Internet e le reti dati, a differenza del funzionamento a commutazione di circuito tipico del precedente sistema Gsm. In termini pratici, la rete Umts si può considerare come uno speciale genere di Lan, sulla quale è semplice ed efficiente eseguire videotelefonate, navigare in Internet e scambiare file.

La massima velocità di scambio dati messa a disposizione dei clienti è pari a 2 Mbit/sec, praticamente quanto una linea Adsl professionale, ma le politiche dei singoli operatori e la distanza dalla stazione base possono imporre vincoli più restrittivi, fino a un minimo di 144 kilobit al secondo.

#### **Le frequenze radio**

In Europa l'Umts lavora su frequenze simili a quelle dei telefoni Gsm Dual Band: tra 1.900 e 1.980 MHz (uplink) e tra 2.110 e 2.170 MHz (downlink). Ciascuna banda è divisa in canali radio con ampiezza compresa tra 4,4 e 5 MHz. Quelli al di sotto dei 2 GHz sono usati per la comunicazione da telefono a stazione base (uplink); viceversa quelli sopra ai 2 GHz servono per la comunicazione da stazione base a telefono (downlink). I dati sono organizzati su ogni canale in trame (unità elementari di trasmissione) con durata pari a 10 ms, a loro volta suddivise in 15 intervalli temporali.

Lo standard prevede tre tipi di stazione base, con diverso tipo di antenne, caratteristiche di potenza e velocità operativa. Le pico celle sono progettate per ambienti interni o ristretti, come stazioni e areoporti. Il raggio di copertura è dell'ordine delle decine di metri, mentre la velocità massima è di 2 Mbit/sec. Le micro celle equivalgono alle celle urbane Gsm tradizionali. Il raggio di copertura è di alcune centinaia di metri, mentre la velocità massima è pari a 384 kbit/sec. Le macro celle servono ad assicurare la copertura nelle zone extraurbane: permettono il mantenimento della conversazione anche quando ci si muove velocemente (la velocità massima gestita, in linea teorica, è pari a 500 km/h) e supportano un flusso dati da 144 kbit/sec.

Nella sezione radio la trasmissione è gestita con la tecnica ad allargamento di spettro, in modo simile al modo in cui operano le reti locali per computer Wi-Fi. Questa tecnologia ha il grande vantaggio di non porre un limite massimo prefissato al numero di utenti servibili da una cella, poiché il segnale di ogni utente è per gli altri un rumore. Il funzionamento si basa sullo stesso principio che permette, in una festa affollata, a molte persone di parlare simultaneamente con il proprio partner percependo le altre conversazioni come un brusio di fondo.

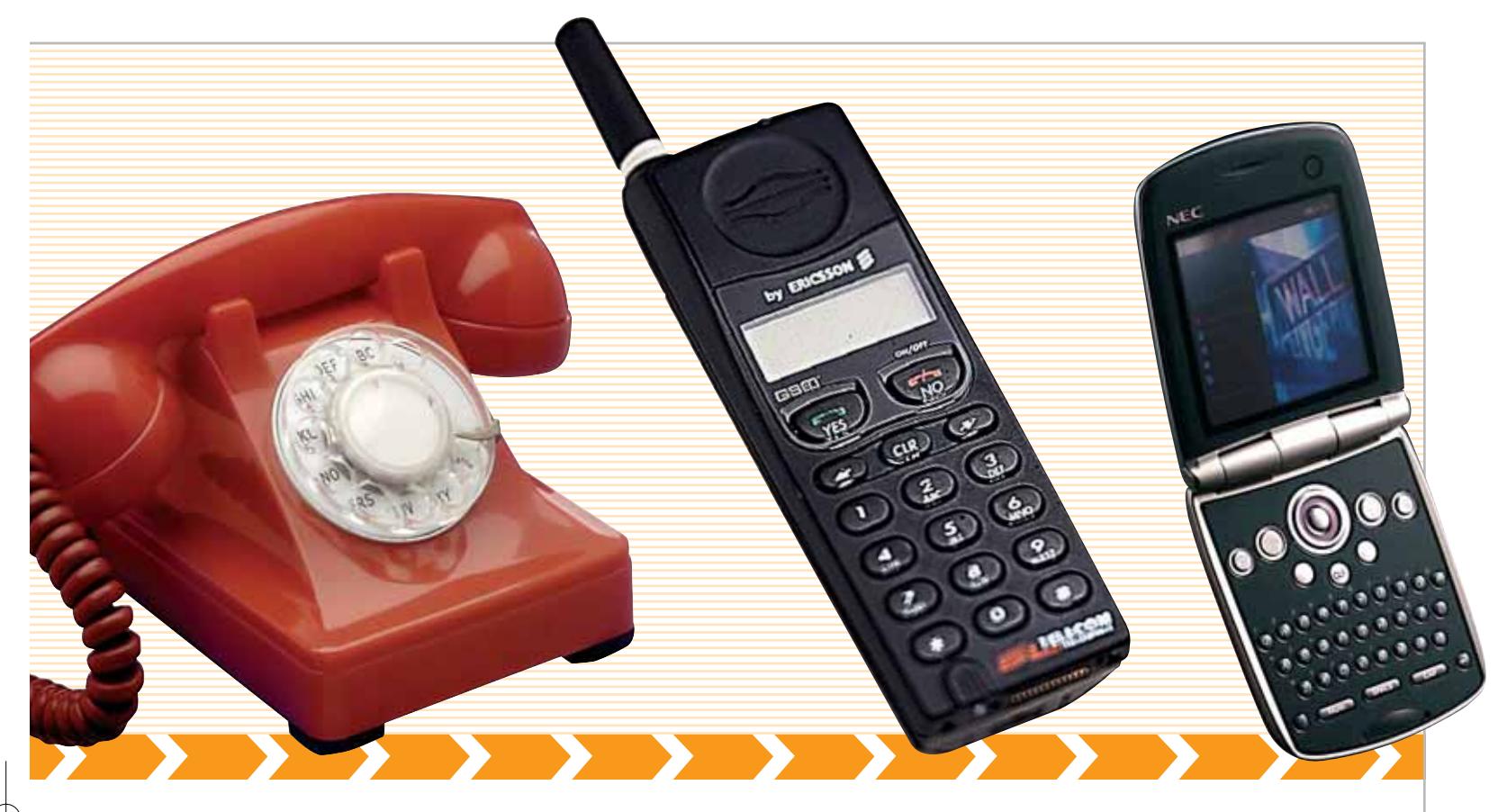

#### **Diversi tipi di traffico**

Una prerogativa molto interessante della rete Umts è la capacità di suddividere il traffico in quattro tipologie, gestite in modo diverso per soddisfare le specifiche necessità di latenza (cioè ritardi di trasmissione). La classe "conversazione" è quella che assicura le latenze più basse e costanti, perché la voce deve transitare senza ritardi eccessivi.

Il traffico vocale può essere accompagnato da informazioni video, per realizzare una videotelefonata. La classe "streaming" è ottimizzata per la visione di filmati prelevati da un server situato sulla rete fissa. La comunicazione è unidirezionale, mentre la latenza è costante (anche se può essere elevata). La classe "interattiva" serve per il traffico dati sensibile ai ritardi, come le interrogazioni di un database o il controllo remoto con programmi come pcAnywhere e simili. Per questo tipo di traffico la rete Umts garantisce un basso tempo di attraversamento della rete (a grandi linee, significa un basso tempo di ping). Infine, la classe "background" raccoglie tutte le necessità di comunicazione non critiche, come il download di file e la posta elettronica.

Questa capacità di suddivisione del traffico è un grande vantaggio rispetto alla rete Gsm, che non è soltanto più lenta, ma soprattutto incapace di distinguere le priorità da assegnare ai dati.

#### **La struttura del telefono**

I telefoni per rete Umts (chiamati tecnicamente "terminali radiomobili") hanno una struttura che ricalca a grandi linee quella dei telefoni Gsm, ma con peculiarità che rendono i due standard non compatibili tra loro. Per ottenere un telefono bistandard, come richiesto nell'attuale fase di completamento della rete Umts, i costruttori devono in pratica aggiungere una circuiteria Gsm completa. La commutazione tra modalità Umts e modalità Gsm al cambiare della copertura radio è facilitata da una particolarità dello standard Umts, che usa temporizzazioni del flusso dati di controllo compatibili con la sorveglianza dello stato della rete Gsm, per commutare velocemente su di essa in caso di caduta del segnale.

La commutazione opposta (da rete Gsm a rete Umts) è invece meno semplice, perché le informazioni necessarie vanno scambiate tra i gestori delle due reti, per consentire una tempestiva gestione dell'evento. Il problema è complicato dal fatto che la rete Gsm non supporta tutte le funzioni di quella Umts e ha una struttura molto diversa, quindi non tutti i tipi di comunicazione possono essere mantenuti uscendo dalla zona di copertura della rete Umts.

Per gestire il diverso tipo di informazioni necessarie al riconoscimento dell'utente e dei servizi a cui è abbonato, i telefoni Umts non possono usare le comuni schede Sim Gsm, ma accettano esclusivamente un nuovo tipo di smart card chiamato Usim. All'interno della Usim è indicato l'indirizzo di rete dell'utente, oltre alle informazioni necessarie al gestore telefonico per individuare

‰

#### CompactFlash - CompactFlash Ultra - SmartMedia - MultiMediaCard - SD Security Digital - Memory Stick

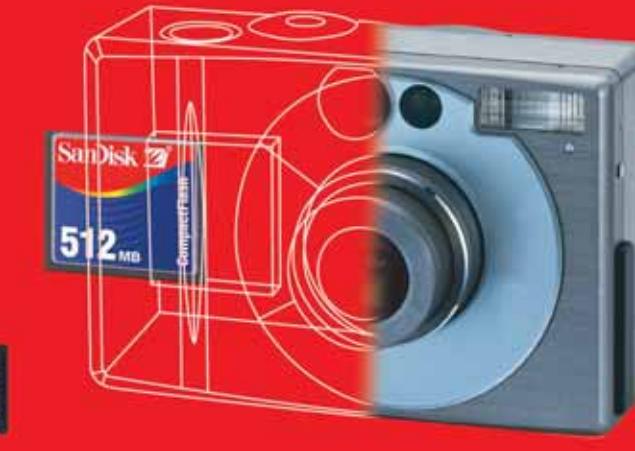

**Le memorie SanDisk offrono il più alto livello di performance nella più vasta gamma di dispositivi digitali e sono la soluzione ideale per qualsiasi tipo di applicazione. Fare fotografie, ascoltare musica, memorizzare dati non è mai stato così facile: SanDisk ha una Memory Card per ogni esigenza, una qualità garantita 5 anni.**

**memorizzazione ideale per tutti i dispositivi digitali che desiderano rapidissima velocità di scrittura. Particolarmente indicata per le macchine fotografiche digitali di fascia alta che richiedono velocità di scrittura rapidissime con un tempo di attesa minimo fra uno scatto e l'altro. Grazie anche al suo basso consumo energetico, che aumenta il numero di scatti disponibili per ogni carica di batteria, la scheda CompactFlash Ultra offre prestazioni ai vertici della tecnologia per la fotografia digitale... così valida che la**

**CompactFlash Ultra™ SanDisk è la scheda di**

**garantiamo 10 anni.**

 $C<sub>SH</sub>$ 

san)isl

128.

**128** Mai

### **Cruzer™**

Le Secure Digital rappresentano più di ogni altro dispositivo, il futuro per la memorizzazione e la trasportabilità dei dati. A questo scopo è stato creato

*Più memoria. Più possibilità.*

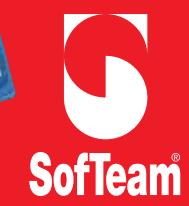

48/A Via Fiume 20050 Sovico (Mi) Italy Telefono 039 2012366 Fax 039 2012364 EMail info.st@softeamweb.com www.softeamitalia.com

**xmedium**

il Cruzer™ Key Driver. Visto come un disco del vostro sistema PC o MAC questi è alimentato direttamente dalla porta USB del computer. Disponibile in 4 versioni che si distinguono per il taglio della scheda SD (32, 64, 128, 256... a breve 512Mb),

Cruzer™ permette in modo estremamente semplice lo scambio dei dati da un computer all'altro.

Tecnologia Umts

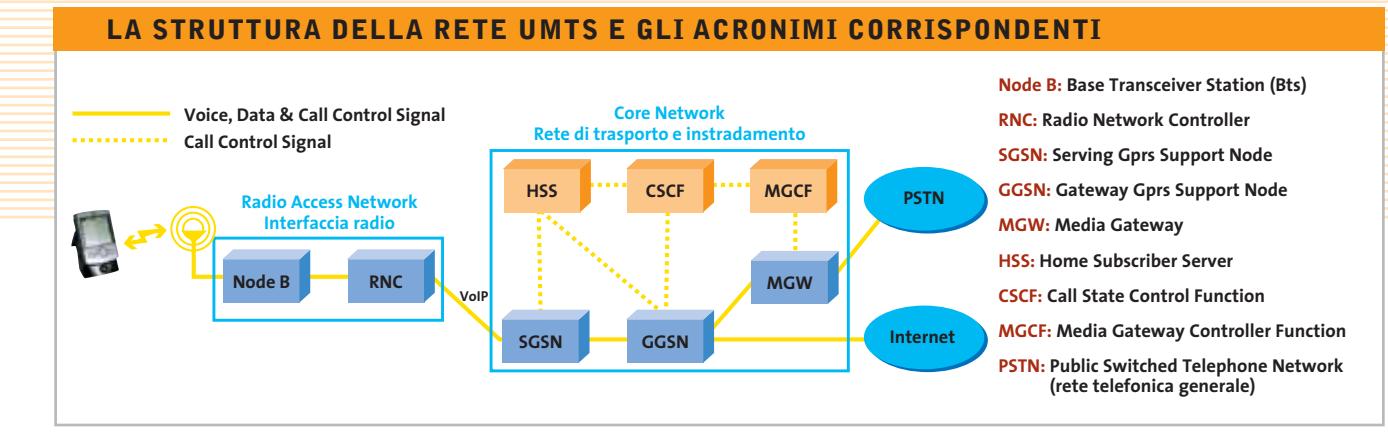

in modo sicuro l'abbonamento e assegnargli un indirizzo di rete Ip.

Quando si chiama un telefono fisso, è il "telefonino" Umts che digitalizza la voce di chi parla e la invia fino alla centrale dell'operatore telefonico tradizionale; qui viene trasformata in segnale analogico e nuovamente digitalizzata secondo le convenzioni della rete fissa. La doppia

conversione giustifica la modesta qualità del suono quando si esegue una chiamata tra Umts e telefono fisso, che risulta inferiore rispetto alla qualità della chiamata tra un telefono Umts e un altro telefono dello stesso tipo.

La rete Umts è realizzata fisicamente in modo simile a quella Gsm: ogni stazione base non comunica via radio con

#### **L'EVOLUZIONE DELLA RETE**

#### diese **» Il servizio Gprs**

Il Gprs (General Packet Radio Service) è il servizio dati a pacchetto realizzato appoggiandosi all'infrastruttura Gsm esistente: un "retrofit" che alza notevolmente la velocità di scambio dati su rete Gsm. Il Gprs non è solo un metodo per aumentare la velocità di scambio dati dei telefoni Gsm, ma ha generato un'evoluzione profonda della struttura della rete cellulare.

Per la rete telefonica nel suo complesso ogni "telefonino" Gsm è solo l'equivalente di un telefono digitale Isdn, identificato dal suo numero di telefono (completo di prefisso del gestore e prefisso internazionale). Può funzionare come fax e inviare e trasmettere dati proprio come un modem Isdn da computer fisso, ma le sue possibilità si fermano qui.

La rete Gprs sovrappone alla struttura Gsm una vera e propria rete a pacchetto di tipo Ip, simile a Internet. Ogni telefono Gprs riceve dalla rete un indirizzo Ip (dinamico oppure statico, a seconda dell'abbonamento), che è utilizzato per il traffico dati in modo analogo alla gestione di una connessione Adsl.

La sezione radio di un telefono Gprs è identica a quella di un modello Gsm tradizionale, mentre cambia la modalità di aggregazione dei pacchetti.

Il telefono Gprs può, infatti concordare con la stazione base l'utilizzo di un canale di trasmissione logico composto da più timeslot Gsm, fino a un massimo di otto: ciò significa che la velocità a disposizione dei dati può essere fino a otto volte maggiore di quella di un telefono convenzionale, almeno dal punto di vista teorico. Problemi di congestione della rete e capacità del telefono limitano, infatti, la velocità effettiva a valori molto inferiori. Per facilitare la realizzazione dei servizi geolocalizzati (dipendenti cioè dalla posizione in cui si trova il telefono), quando è attivo il servizio Gprs la rete tiene traccia in modo più preciso della cella in cui si trova il telefono.

Una volta arrivati via radio alla stazione base, i dati sono instradati su una rete a pacchetto in tecnologia Internet, dotata di server Dns e Dhcp esattamente come un provider Internet convenzionale.

le altre, ma scambia i dati attraverso un tradizionale collegamento fisso su doppino telefonico o fibra ottica. La differenza sta nel tipo di connessione logica che viene stabilita tra le stazioni base: invece dei protocolli di natura telefonica si usa una rete dati basata sulla tecnologia Atm (Asynchronous Transfer Mode) e sul protocollo Ip, che è la stessa che i provider Internet usano per allacciarsi a Internet. Questa scelta dipende dalla natura a pacchetto della rete, che si adatta particolarmente bene alla tecnologia Atm, e alla necessità di suddividere la priorità del traffico per rispettare le quattro classi di servizio.

#### **Il funzionamento della rete**

Come nel caso della rete Gsm, l'operatore telefonico coordina il funzionamento della rete e raccoglie le informazioni sul traffico degli utenti da una o più postazioni centrali, che fisicamente sono grandi database server collocati in centri di elaborazione dati. Attraverso la rete Atm questi calcolatori scambiano continuamente informazioni con i Media Gateway (Mgw) destinati allo smistamento del traffico. L'attività delle singole stazioni radio base è coordinata da altri sistemi dedicati, mentre la gestione delle fasi della chiamata è affidata a calcolatori dedicati chiamati Cscf (Call State Control Function). I Cscf comunicano tra loro con il protocollo Internet Sip (Session Initiation Protocol), mentre usano il protocollo H.248 per scambiare le informazioni con le centrali degli operatori telefonici tradizionali.
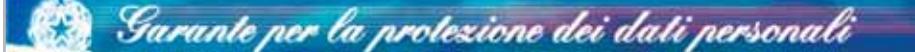

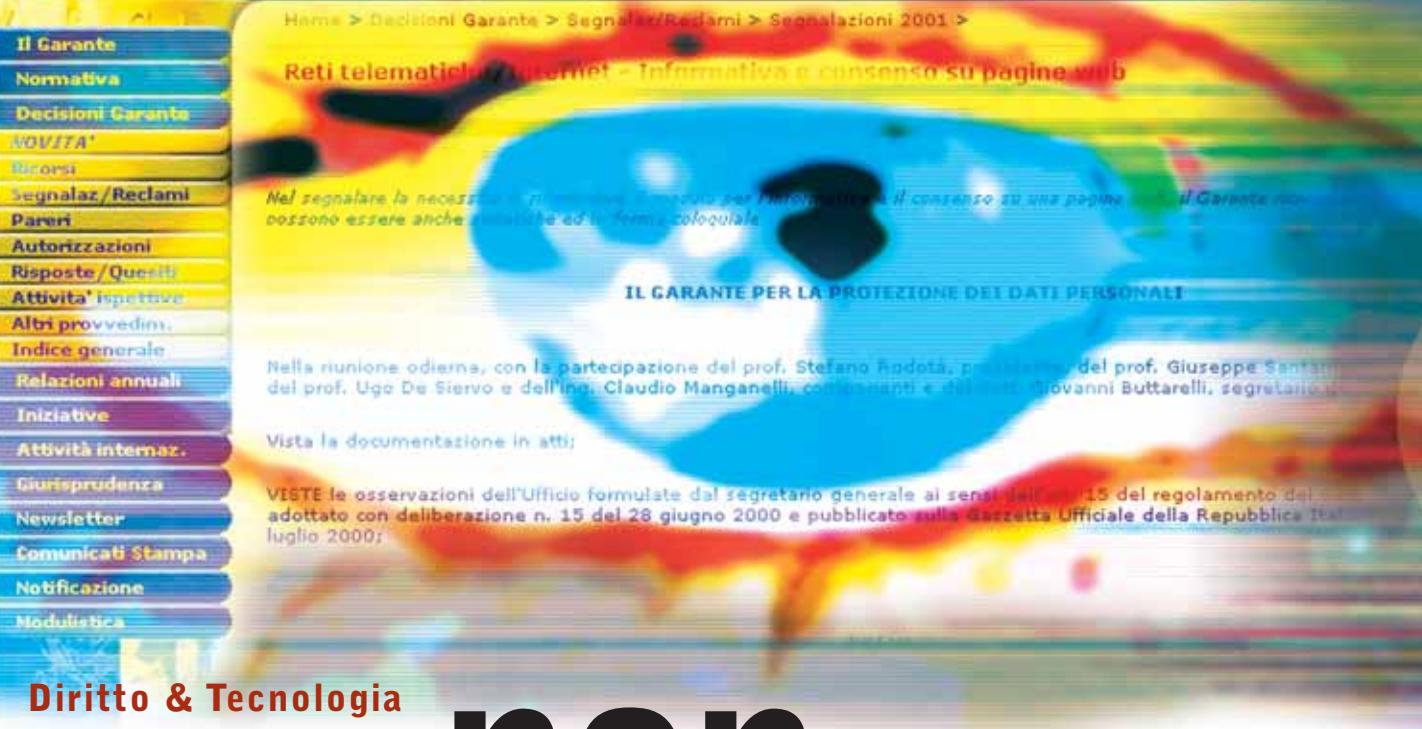

# Per chi non rispetta **le regole**

**Dopo aver analizzato in dettaglio tutti gli aspetti della legge sulla privacy, prendiamo in esame i risvolti civili, penali e amministrativi del mancato adempimento alla normativa**

a legge 31 dicembre 1996 n. 675 è entrata in vigore l'8<br>
maggio del 1997, data dalla quale diventava necessario<br>
procedere all'osservanza delle sue disposizioni, maggio del 1997, data dalla quale diventava necessario procedere all'osservanza delle sue disposizioni, adeguandovi conseguentemente la propria struttura o attività. Ulteriore importante obbligo, disciplinato con apposita normativa emanata a integrazione e completamento della l. 675 (procedura comune seguita più volte nel periodo successivo alla sua entrata in vigore), riguarda l'osservanza delle disposizioni in materia di misure minime di sicurezza previste dal D.P.R. 28 luglio 1999 n. 318, da adottarsi entro sei mesi dall'entrata in vigore della legge 675/96 o, per i casi che presentassero particolare difficoltà, entro il 31 dicembre 2000. A partire dalle date indicate, quindi, chiunque voglia porre in essere un'attività di trattamento di dati personali, e quindi svolgere anche una sola delle sedici operazioni previste nella definizione

introdotta dall'articolo 1 della legge, dovrà adempiere a una serie di obblighi in essa indicati. Gli adempimenti riguardano le diverse fasi dell'attività di trattamento, dal momento della raccolta dei dati personali, a quello della loro elaborazione/gestione/conservazione, a quello della loro comunicazione e/o diffusione. Essi consistono essenzialmente nella notificazione e/o richiesta di autorizzazione (nella già ricordata ipotesi di trattamento di dati sensibili) al Garante prima dell'inizio dell'attività di trattamento, nell'informativa da dare all'interessato, e nell'acquisizione del consenso informato dello stesso: successivamente deve poi essere predisposta la struttura in modo tale da consentire l'esercizio da parte dell'interessato dei propri diritti e facoltà, previsti dall'articolo 13 della legge, e questo sia dal punto di vista organizzativo, sia da quello sostanziale, oltre, naturalmente, all'adeguamento alla

disciplina delle misure di sicurezza. Tali adempimenti tendono a consentire una doppia forma di controllo sull'attività di trattamento, "privata" da parte del soggetto interessato (mediante i diritti che gli vengono conferiti dalla normativa in esame, attivati dall'informativa disciplinata nell'articolo 10), e "pubblica" da parte del Garante (grazie ai poteri, anche giurisdizionali, introdotti dalla l. 675, attivati dalla presentazione della notificazione disciplinata dal suo articolo 7).

Ma cosa succede nel caso in cui il titolare e/o il responsabile dovessero venire meno agli obblighi che la legge 675/96 impone loro?

La risposta è semplice: il titolare e/o il responsabile realizzano un illecito, che può assumere tre diverse forme, civile, penale e amministrativo, cui corrispondono altrettante tipologie di sanzioni.

La previsione dell'illecito civile deve essere collegata a quanto dispone l'articolo 18 della legge 675/96, che considera il trattamento dei dati come attività pericolosa ai sensi dell'articolo 2050 del codice civile; il che significa che chi gestisce informazioni personali di un determinato soggetto è posto dall'ordinamento italiano sullo stesso piano di chi, per esempio, trasporta sostanze esplosive: egli dovrà, cioè, dimostrare in caso procuri un danno, di aver adottato diligentemente tutte quelle misure idonee (almeno in astratto) a evitarlo.

Questo tipo di illecito si determina quando un soggetto, in occasione di un'attività di trattamento di dati personali cagiona, e dunque procura, ad altri un danno. Presupposto per il sorgere di tale responsabilità è il nesso di causalità tra lo svolgimento dell'attività pericolosa e l'evento dannoso, cioè la necessaria presenza di un collegamento funzionale tra condotta (per es. la cancellazione di un dato personale) ed evento (il danno provocato, nell'esempio, il mancato ricevimento di una lettera importante a causa della cancellazione del proprio nominativo da una lista). Si dovrà trattare, ovviamente, di un danno ingiusto (ai sensi dell'articolo 2043 del codice civile).

Qualificando l'attività di trattamento come "pericolosa" si è elevato, dunque, il livello di responsabilità, pertanto il risarcimento del danno spetterà per il solo fatto di averlo subito, a prescindere dalla volontarietà o dall'atteggiamento prudente o negligente dell'autore del trattamento illecito; mentre questo, se vorrà evitare di essere condannato al risarcimento, dovrà dimostrare che il danno si è verificato per caso fortuito o forza maggiore. In definitiva, si verifica, oltre al caso di responsabilità cosiddetta oggettiva di colui che ha tenuto la condotta illecita (responsabilità che, quindi, si configura anche in mancanza di una precisa volontà di chi agisce) un'ipotesi di inversione dell'onere della prova, cioè dell'onere di dimostrare il fondamento della propria pretesa

giudiziaria, che in genere spetta a chi agisce in giudizio: in questo caso, invece, tale onere grava sul titolare e il responsabile del trattamento che, al fine di sottrarsi all'obbligo di risarcimento, dovranno dimostrare di aver adottato tutte le misure idonee ad evitare il danno. A tal fine, non sarà sufficiente fornire la prova di aver predisposto le misure di sicurezza imposte dai regolamenti attuativi della legge (che, come si è visto nei numeri precedenti, sono comunque quelle "minime" tese a evitare la responsabilità penale), bensì occorrerà dimostrare che il danno non si sarebbe potuto in ogni caso evitare.

Gli illeciti penali sono disciplinati dagli artt. da 35 a 38 della legge, che introducono quattro figure di reato.

L'articolo 35 considera reato il trattamento illecito di dati personali (cioè i trattamenti che non sono fatti nel rispetto delle disposizioni della l. 675: in questo caso soggetto attivo è chiunque svolga tale attività). In particolare il primo comma dell'articolo 35 punisce con la reclusione fino a due anni, o se

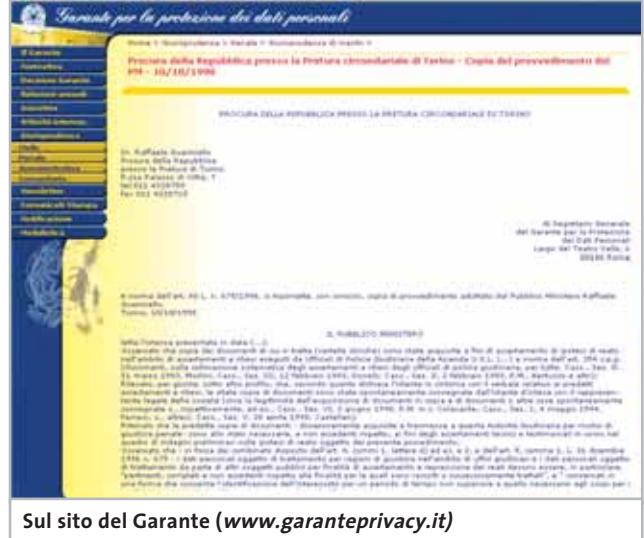

**si possono consultare le sentenze emesse sulle questioni relative al trattamento dei dati**

il fatto consiste nella diffusione o comunicazione dei dati, con la reclusione da tre mesi a due anni, chiunque, al fine di trarne un profitto o di recare ad altri un danno, proceda al trattamento dei dati personali in violazione di quanto prescritto dagli articoli 11 (Consenso), 20 (Requisiti per la comunicazione e diffusione dei dati) e 27 (Trattamento da parte di soggetti pubblici). Al secondo comma del medesimo articolo, poi, si sanziona, salvo che il fatto costituisca più grave reato, con la reclusione da tre mesi a due anni, chiunque al fine di trarne un profitto o di arrecare ad altri un danno, procede al trattamento dei dati violando il disposto degli articoli relativi alle categorie di dati sensibili o intermedi, quindi, le disposizioni degli articoli 21, 22, 23, 24 e 24 bis.

L'articolo 36 prevede come illecito l'omessa adozione di misure necessarie alla sicurezza dei dati (soggetto attivo è, di  $\rightarrow$  **Fotocamere digitali Riproduttori musicali digitali PC Palmari PDA Camcorder Telefoni cellulari**

#### **Portatilità Flessibilità Archiviazione Presentazioni**

Potrete scegliere tra diversi tipi di lettori, scrittori, album fotografici digitali, riproduttori di filmati e file MP3 per ogni

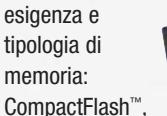

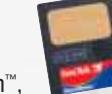

SmartMedia™, MultiMedia™, Memory Stick™ e Secure Digital™ **IBM** microdrive™ . 28 Potrete caricare e

scaricare dalle vostre memory card file di

> ogni genere: foto/audio/dati etc... provenienti da fotocamere

digitali, riproduttori musicali digitali, ultre PC palmari, PDA, camcorder, telefoni cellulari e

molti altri dispositivi. Piccoli, trasportabili ed alcuni anche portatili, sono l'ideale per la connessione a computer desktop e notebook.

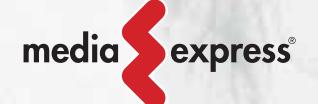

Memory Album

Lettore/Scrittore portatile 6 in 1, con batteria Litio, per Compact Flash, IBM microdrive, Secure Digital (SD), Multimedia (MMC), SmartMedia (SM), Memory Stick (MS), dotato di un HD interno (da 10Gb a 60Gb) su cui si può scaricare il contenuto delle Flash Memory, senza essere collegati al computer e all'alimentazione di rete.

Destitop Video Album

Consente di archiviare e riprodurre foto, filmati e audio (MP3) dalle Flash Memory card. Inoltre collegato al computer è una comoda unità disco USB da 10Gb, a 30Gb. Collegandolo al televisore potrete rivedere le vostre fotografie, i filmati senza bisogno del computer, inoltre avrete un sistema Hi-Fi con migliaia di brani musicali.

Digital Album

Digital Album è un dispositivo palmare portatile con batteria al Litio. Configurabile da 10GB a 60GB permette la memorizzazione autonoma dalle Flash Card all'Hard

Disk. Permette di vedere le fotografie in TV, è dotato inoltre di telecomando. E' in grado di memorizzare migliaia d'immagini ad alta definizione. Pilota direttamente una stampante senza il bisogno del computer (opzionale).

VideoAlbum

Portatile con batteria Litio. Consente di archiviare foto (Jpeg), filmati (Mpeg) e audio (Mp3) dalle Flash Memory card e rivederli subito sul display da 2.5" integrato, sul televisore e riascoltarli su qualsiasi impianto Hi-Fi attraverso l'uscita audio stereo! Inoltre collegandolo al computer avrete una comoda unità disco USB da 10Gb a 30Gb.

**MOLVALLECK** 

## ulti Media Viewer

Lettore/Scrittore USB di CF, SD, MMC, con telecomando. Piccolo concentrato di tecnologia, è insieme Stereo Hi-Fi (MP3), proiettore di fotografie (JPG), riproduttore di Filmati (MPEG1) il tutto in un unico oggetto. Ha

una porta ad infrarossi che mediante il telecomando vi consentirà di eseguire tutte le funzioni a distanza.

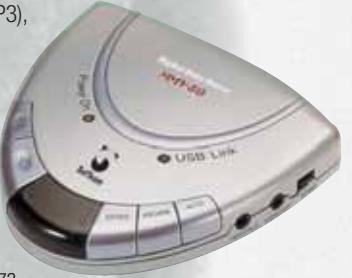

Ideale complemento per presentazioni. Uscite audio e video.

ista

Vista Nixvue è un dispositivo palmare per la memorizzazione e la visione d'immagini da digital camera. Scatti le tue foto, le archivi, le rivedi subito sul display integrato (con funzione di zoom). A casa, le rivedrai sul televisore con l'ausilio del telecomando (incluso), inoltre potrai stamparle senza computer

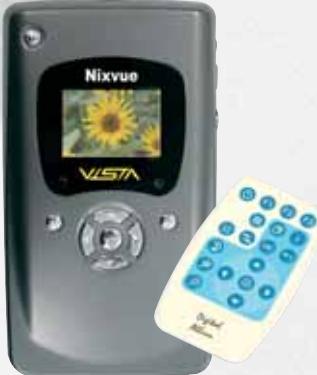

(opzione)! Collegandolo al computer (USB) avrai un comodo HarDisk da 10Gb a 60Gb per archiviare tutti i tipi di file.

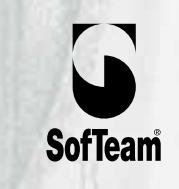

48/A Via Fiume 20050 Sovico (Mi) Italy Telefono 039 2012366 Fax 039 2012364 EMail: info.st@softeamweb.com www.softeamitalia.com

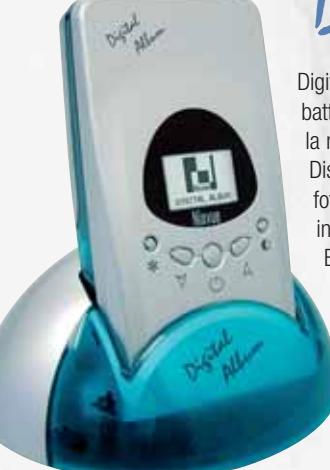

#### Diritto & Tecnologia

nuovo, chiunque vi sia tenuto). Si tratta di un reato contravvenzionale (quindi perseguibile non solo a titolo di dolo ma anche semplicemente per colpa) che punisce l'omessa adozione delle misure di sicurezza con l'arresto fino a due anni o con l'ammenda da dieci a ottanta milioni di lire. Importante è la previsione del secondo comma di tale articolo, che introduce la possibilità di regolarizzazione entro un termine previsto dal Garante e comunque mai superiore a sei mesi. Se nei sessanta giorni successivi allo scadere del termine la prescrizione risulta adempiuta, l'autore del reato è ammesso a pagare una somma pari a un quarto del massimo dell'ammenda stabilita. L'adempimento e il pagamento estinguono il reato.

L'articolo 37 fa discendere una sanzione penale dall'inosservanza dei provvedimenti del Garante (soggetto attivo è, ancora, chiunque vi sia tenuto) e, l'articolo 37 bis, dalla falsità nelle dichiarazioni e nelle notificazioni al Garante (soggetto attivo è chiunque presenti al Garante

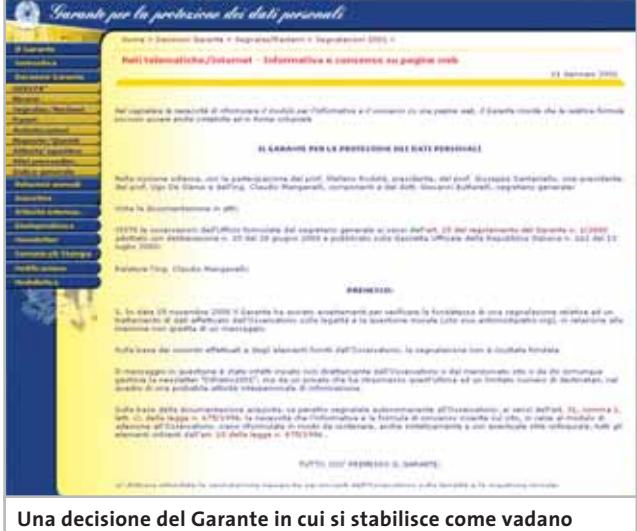

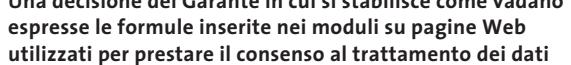

notificazioni, dichiarazioni, atti o documenti). L'articolo 38 prevede, poi, come pena accessoria per i suddetti delitti la pubblicazione della sentenza sui quotidiani e/o riviste periodiche.

Per fare un esempio, si consumerà il reato di cui all'articolo 35 della legge 675 nel caso in cui si cederanno a terzi, dietro compenso e senza l'autorizzazione dell'interessato, i dati personali di quest'ultimo. Quindi, se si vende a un soggetto l'indirizzario dei propri clienti, senza essere da questi espressamente autorizzati nel consenso ex art. 11, affinché colui che li riceve li utilizzi, per esempio, a scopi pubblicitari, si commette un reato punito con la pena della reclusione da tre mesi a due anni, e se da ciò derivi un nocumento per l'interessato (es. la ricezione indesiderata di materiale pubblicitario), la pena sarà della reclusione da uno a tre anni.

L'articolo 34 punisce l'omessa o incompleta notificazione (soggetto attivo è chiunque vi sia tenuto), con una sanzione amministrativa pecuniaria e con la sanzione amministrativa accessoria della pubblicazione dell'ordinanza – ingiunzione.

#### Gli illeciti amministrativi

**Gli illeciti amministrativi** L'articolo 39 prevede infine tre fattispecie di illecito amministrativo: la prima delinea l'illecito di omesso invio di informazioni o documenti richiesti dal Garante nell'ambito del ricorso per la tutela dei diritti dell'interessato previsti dall'articolo 13, ovvero nell'esercizio dei poteri di vigilanza e controllo previsti dall'articolo 32; la seconda sanziona la violazione del dovere di informare l'interessato della raccolta di dati personali, previsto dall'articolo 10, e la terza la rivelazione all'interessato di dati relativi allo stato di salute senza il tramite di un medico designato, ai sensi dell'articolo 23.

Nel primo caso la sanzione amministrativa ammonterà a una somma da lire cinquemilioni a lire trentamilioni. Nella seconda ipotesi la sanzione consiste nel pagamento di una somma che va da tre a diciotto milioni di lire e, nei casi di dati sensibili o comunque di maggiore pregiudizio per l'interessato, da cinque a trenta milioni di lire, con la possibilità di ulteriore aumento fino al triplo nel caso in cui risulti essere inefficace per le condizioni economiche del contravventore. Nel terzo caso, la sanzione amministrativa può variare da lire 500.000 a lire tre milioni (negli articoli di legge fin qui citati le sanzioni pecuniarie non sono state ufficialmente convertite in euro).

In conclusione vogliamo sottolineare l'importanza delle sanzioni che vengono ricollegate alla mancata osservanza della disciplina in materia di riservatezza, sanzioni che, soprattutto per quanto riguarda quelle di natura penale, sono state più volte criticate per la loro eccessività. Il legislatore ha comunque scelto una soluzione rigida, che porta quindi l'osservanza della l. 675 a essere non solo un dovere del cittadino consapevole del diritto fondamentale dell'individuo a vedere tutelati i propri dati personali, ma anche una necessità per non incorrere in spiacevoli e magari drammatiche vicissitudini giudiziarie. Non a caso, in questi giorni il Garante della privacy ha rilasciato una dichiarazione allarmante in cui si prevede, nei prossimi mesi, un aumento esponenziale dello spamming nelle caselle di posta elettronica degli utenti italiani, a dimostrazione del fatto di quanto sia avvertito il problema di un trattamento dei dati personali rigoroso e rispettoso della privacy di tutti i cittadini. 0

#### **L'AUTORE**

Avvocato Gianluigi Ciacci, docente di Informatica presso la L.U.I.S.S. di Roma, titolare dello Studio Legale Ciacci, specializzato nelle problematiche del diritto dell'informatica e di Internet, direttore del sito giuridico Jei, Jus e internet. e-Mail avvocato@chip.it.

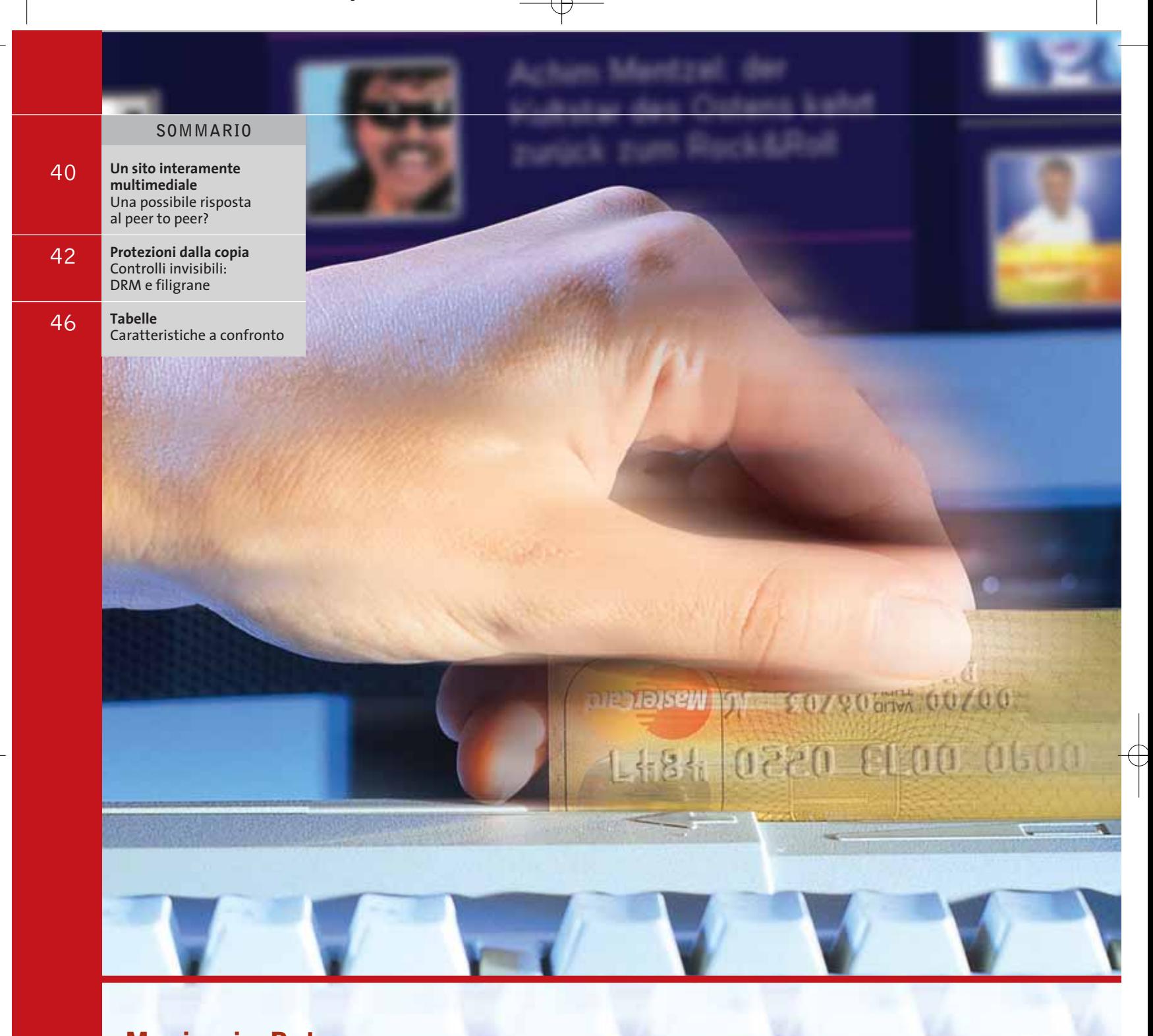

# **Mp3,comprarli o scambiarli? Musica in Rete**

**38** CHIP | FEBBRAIO 2003

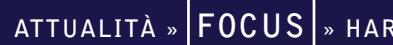

**Peer to peer sempre più nell'occhio del ciclone e portali musicali a pagamento in crescita: la musica in Rete è pronta per oltrepassare l'epoca della completa illegalità? L'indagine di CHIP mostra che le offerte dei "portali ufficiali" sono ancora lontane dall'essere ottimali, e il fenomeno del peer to peer sembra non arrestarsi. Di K. Kranz, G. Massari, S. Reinke, M. Suck**

**Larecente notizia secondo cui Liquid**<br>Audio, una delle più importanti<br>aziende nella produzione di softwa-Audio, una delle più importanti aziende nella produzione di software per la protezione della musica digitalizzata, starebbe per chiudere non ha fatto che confermare come il "fenomeno Mp3" si sia definitivamente affermato come unico referente per l'audio in Rete.

Dopo aver venduto a Microsoft diversi brevetti per la codifica dei file, Liquid Audio chiude quindi i battenti. Il suo formato, tanto osannato da coloro che cercavano un antagonista dell'Mp3, si è rivelato poco interessante per gli utenti. L'industria musicale si prepara forse a ricominciare la ricerca del sostituto legale dell'Mp3? Forse. Ma il problema della musica in formato digitale non è legato solo all'Mp3.

Sono i metodi distributivi la chiave del successo della musica piratata in Rete. È più facile trovare un brano nel circuito illegale che acquistarlo e pagarlo online. Un circolo vizioso preoccupante: se le "borse di scambio alla pari" dei file Mp3 sono così facilmente accessibili, meglio organizzate dei portali a pagamento e completamente gratuite, a chi può venire in mente di pagare per scaricare qualcosa che potrebbe ottenere a costo zero? Il paradosso, poi, è che anche pagando non si può star tranquilli del fatto che sia legale il possesso di musica in formato digitale.

Sono le conclusioni alle quali è giunto *CHIP* dopo aver messo a confronto mezzi leciti e illegali con cui scaricare dalla Rete audio in digitale. Un'inchiesta sui portali musicali, italiani e internazionali, da cui scaricare audio in Mp3 e sui re del settore, i software di peer to peer.

#### **Portali musicali e siti utili**

Analizzando i portali musicali si ha l'impressione che l'offerta sia non solo poco accattivante, ma quasi controproducente: chi cerca musica in Rete spesso rimane deluso da ciò che è presente e, soprattutto, da tutto ciò che manca nei siti di e-commerce business-to-consumer (quelli che vendono all'utente finale beni e servizi) dedicati al mondo della musica digitale. *CHIP* ha analizzato i principali portali dedicati alla vendita di musica in formato digitale prendendo in considerazione alcuni siti internazionali e tre italiani. Il problema non è solo legato all'interfaccia, alla modalità d'acquisto o alle possibilità offerte al cliente finale. Si tratta di una questione che spazia dai cataloghi di brani resi disponibili (spesso incompleti e non all'altezza) alla gestione dei diritti su questi spezzoni musicali.

#### **Legali o illegali? Una questione di frontiere**

Si prenda,per esempio,il caso dei siti americani: i principali servizi sono concepiti per il mercato Usa e risultano ben protetti dall'accesso dal vecchio continente. Il controllo, nel caso di alcuni, è addirittura basato sull'indirizzo Ip dell'utente che cerca di acquistare musica.

Quando questo non è legato a un fornitore di connettività americano, la procedura di acquisto non può essere portata a completamento.Anche la carta di credito, il sistema di pagamento utilizzato dalla totalità dei siti, viene usata come strumento di controllo:verificando,in base al numero della carta, la provenienza e l'origine dell'acquirente, i siti Usa possono impedire il completamento dell'operazione di acquisto.

Risulta quindi illegale, oltre che praticamente impossibile, acquistare musica dai siti d'Oltreoceano: il tutto in barba alla cosiddetta "globalizzazione" resa possibile da Internet.Anche volendo pagare ciò che si acquista, per esempio da FullAudio (l'unico portale musicale Usa a permettere l'acquisto), la musica digitale scaricata è contraria alla legge perché non vengono pagati i diritti SIAE.

tesimo. Violazione dei diritti, quindi, e ci si → Sempre al di fuori delle frontiere italiane, rimanendo però nella Comunità Europea, il discorso cambia di poco. Si prenda il caso di Weblisten: il sito permette di acquistare musica e avverte a chiare lettere che la società paga alla SGAE (l'equivalente spagnolo della nostra SIAE) una quota per ogni brano acquistato. Tutto legale? Certo che no: se è pur vero che l'acquisto viene effettuato su un sito spagnolo, avviene comunque dall'Italia.E la SIAE non incassa un cen-

#### Musica in Rete

ritrova nell'ennesimo paradosso: pagare per acquistare musica illegale.Vediamo intanto cosa offrono WebListen e FullAudio.

**WebListen.com.** Ottimo sito per acquistare musica in digitale: chart con le hit più recenti, catalogo ben assortito, download veloci, musica in Mp3 o Wma. Sembrerebbe tutto più che positivo, se non fosse che il sito è ospitato in Spagna e, per questo, la musica che vi si acquista risulta illegale in Italia. Nessun problema con la lingua: sulla homepage compare una bandierina per passare dall'interfaccia in lingua spagnola a quella in inglese. La registrazione è rapida e il sito presenta offerte interessanti basate sul numero di canzoni scaricabili e sulla durata delle connessioni. Ecco alcune tariffe:

<sup>6</sup> **Bono Night:** numero illimitato di download da mezzanotte fino alle 8 del mattino. Il costo è di 1,65 euro a notte;

<sup>6</sup> **Bono Hit:** abbonamento mensile per un catalogo di circa 500 canzoni, aggiornate ogni mese. 11,99 euro/mese il prezzo;

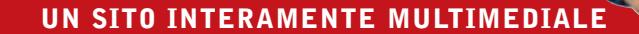

#### **» Una possibile risposta al peer to peer?**

Realizzato completamente in Flash il sito di Irene Grandi (www.irenegrandi.it) è un buon esempio da cui partire per analizzare come i cantanti italiani dovrebbero essere in Rete. Graficamente molto accattivante, dotato di controllo dell'audio integrato nella pagina (livello del volume e bilanciamento) www.irenegrandi.it non solo contiene le classiche fotogallery, la biografia, la discografia, ma anche dei clip video molto interessanti. In particolare il WebClip è un filmato audio/video

completo, con la colonna sonora della cantante e accessibile dopo aver scelto tra tre diverse velocità di banda (modem, Isdn e DSL). Il risultato è piacevole: un piccolo spaccato dedicato ai fan ma anche una piccola lezione di Web Design per tutti quei siti morenti e moribondi creati dai cantanti nel periodo in cui su Web era necessario esserci indipendentemente da ciò che si aveva da dire e poi, mestamente, abbandonati a se stessi e non più curati.

<sup>6</sup> **Bono Weekend:** download illimitati dalla mezzanotte del venerdì fino alle 9 del lunedì al prezzo di 9 euro a weekend;

<sup>6</sup> **Bono Music,** l'offerta completa. Si accede all'intero catalogo (oltre 125.000 brani) a un prezzo forfettario di 29,42 euro/mese.

Le canzoni sono anche scaricabili singolarmente e senza limiti di fascia oraria,

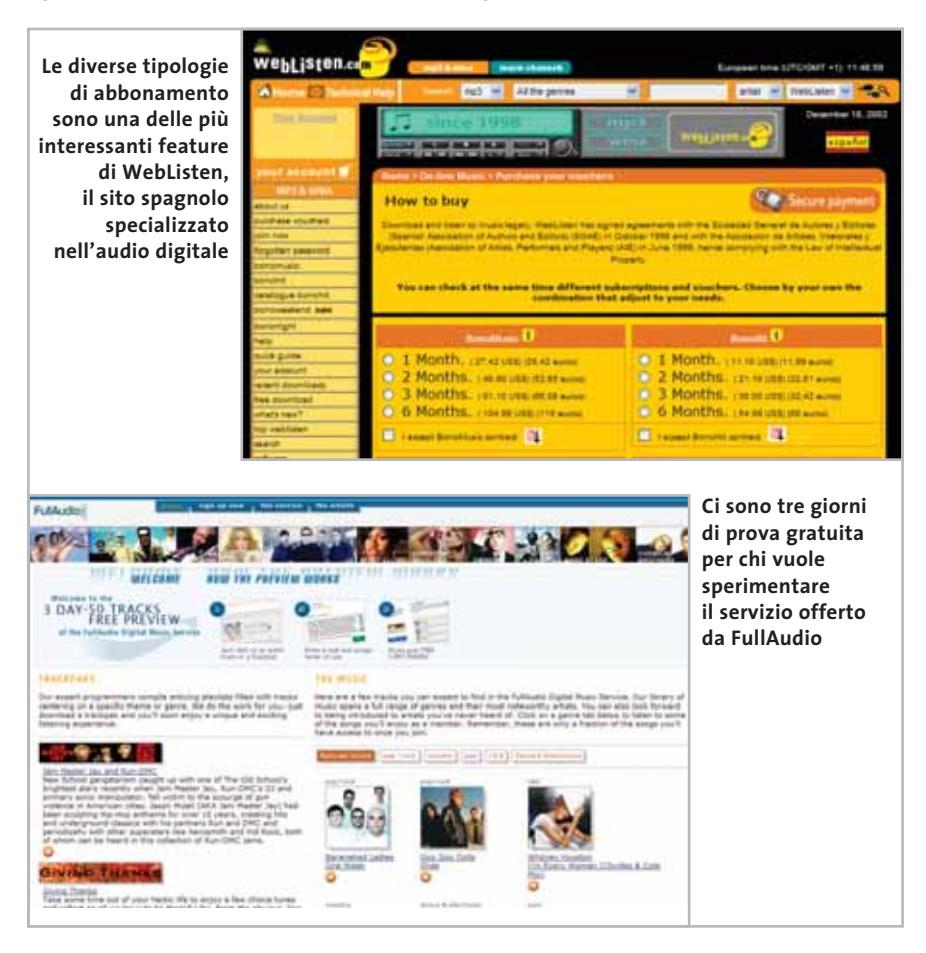

acquistando un "voucher" il cui costo varia dagli 1,5 euro per due canzoni fino ai 17,28 euro per 25 brani.

Per chi vuole provare il servizio, in homepage appaiono sempre tracce audio di prova: basta registrarsi gratuitamente e si può ascoltare il brano senza obblighi.

**FullAudio.** Servizio americano con un database buono ma non eccellente (100.000 titoli). Nonostante permetta l'accesso anche dall'Italia, le canzoni scaricate risultano illegali per il pagamento della SIAE.

FullAudio è indicato per chi cerca pezzi "datati" piuttosto che le hit recenti: il catalogo prevede molti brani degli anni '70 e '80. Il principale limite è l'uso di una tecnologia proprietaria: un player particolare, basato su Windows Media Player ma dotato d' interfaccia modificata,e un codec Wma (il formato dei brani scaricabili) modificato. Supporta il Digital Right Management e, se eseguiti su un altro pc, i brani musicali risultano inascoltabili. Permette l'acquisto di singoli brani o tariffe forfettarie, pagabili con carta di credito. Due le soluzioni " a forfait":

<sup>6</sup> **Gold Plan**, per un massimo di 50 download mensili a 9,95 dollari con un'addizionale di 15 centesimi di dollaro per ogni brano aggiuntivo;

‰ <sup>6</sup> **Platinum Plus** che fornisce 100 brani al mese al prezzo di 17,95 dollari al mese con la solita addizionale di 15 centesimi di dollaro per ogni brano aggiuntivo.

# **AiRabeon MADE WITH NO LIMITS IN MIND**

#### **RADEON 9700PRO**

VPU: RADEON 9700PRO · Pipeline di rendering: 8 · AGP 8X Clock motore geometrico: 325mhz · Clock memoria : 620mhz · Interfaccia memoria: 256 bit Driver Unificato Catalyst . Compatibilitità GL: DirectX\* 9.0 e OpenGL\*

## AGP BX DirectX®9.0

#### **RADEON 9700**

· VPU: RADEON 9700 · Pipeline di rendering: 8  $-$  AGP 8X · Clock motore geometrico: 275mhz • Clock memoria : 540mhz · Interfaccia memoria: 256 bit · Driver Unificato Catalyst \* Compotibilitità GL: DirectX<sup>\*</sup> 9.0 e OpenGL<sup>\*</sup>

#### **RADEON 9500PRO**

· VPU: RADEON 9500PRO · Pipeline di rendering: 8  $-$  AGP 8X · Clock motore geometrico: 275mhz · Clock memoria : 540mhz · Interfaccia memoria: 128 bit · Driver Unificato Catalyst \* Compatibilitità GL: DirectX\* 9.0 e OpenGL\*

#### **RADEON 9500**

**- VPU: RADEON 9500** · Pipeline di rendering: 4  $-$  AGP BX · Clock motore geometrico: 275mhz · Clock memoria : 540mhz · Interfaccia memoria: 128 bit · Driver Unificato Catalyst \* Compatibilitità GL: DirectX<sup>\*</sup> 9.0 e OpenGL\*

www.ati.com

http://support.ati.com

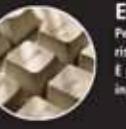

E-mail: eurotech@ati.com

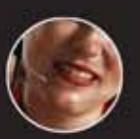

Telefono: +353-1-807.78.26 Telefax: +353-1-807.78.46 14:00 dat h del call center per info

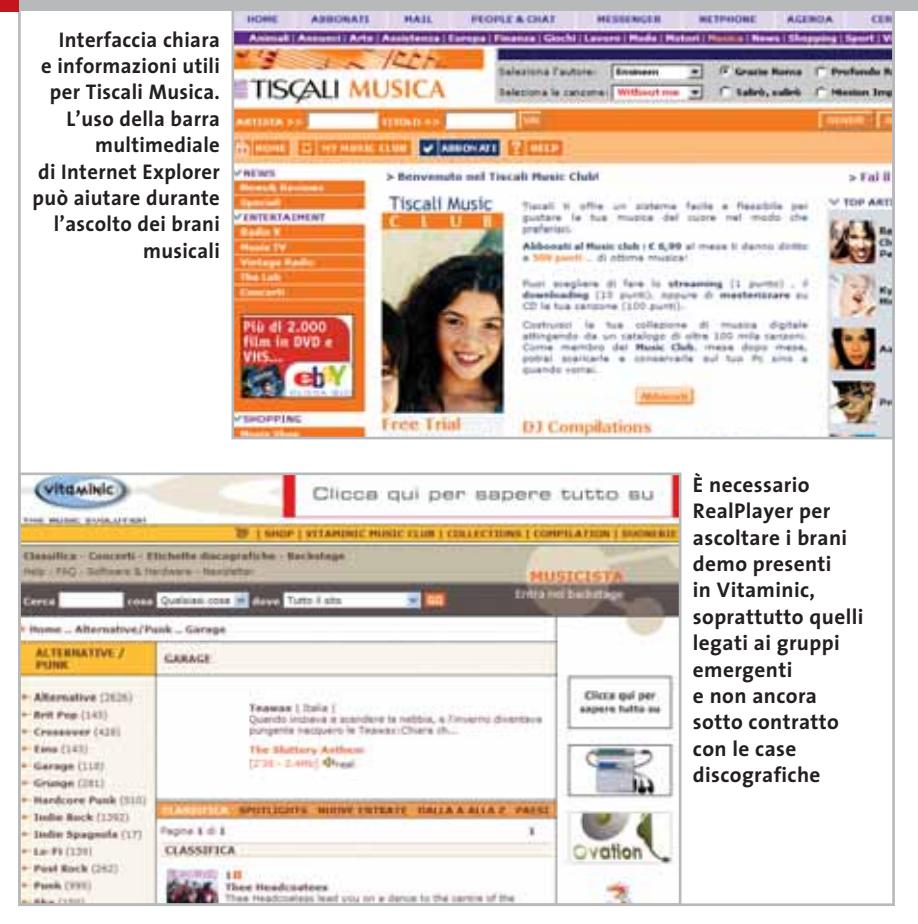

#### **La situazione italiana**

Se il panorama internazionale non è roseo, quello italiano è quasi desolante. Ma è l'unica soluzione per poter essere sicuri che la musica scaricata sia completamente legale.

*CHIP* ha messo a confronto tre tra i servizi più interessanti nel nostro paese: Tiscali Musica, MSN Musica e Vitaminic. Anche se MSN non è un servizio come FullAudio o WebListen.com, si segnala per la possibilità di fornire anteprime gratuite delle hit internazionali. Vitaminic e Tiscali, invece, prevedono forme di abbonamento interessanti per chi cerca una via legale all'Mp3.

**Tiscali Musica**. Accanto alle notizie su dischi, interviste e news dal mondo musicale, dall'area Tiscali Music Club è possibile scaricare brani.L'abbonamento mensile presenta tre offerte: la **Basic**, da 1, 50 euro al mese, dà diritto a 50 punti, la **Silver**, da 6,99 euro al mese, dà diritto a 500 punti e la **Gold**, da 12,98 euro al mese, dà diritto a 1.000 punti. I punti servono ad ascoltare, scaricare e masterizzare i 100.000 brani presenti nel catalogo. Per ascoltare un pezzo in streaming basta 1 punto, per scaricarlo e poterlo riascoltare ne servono 10, mentre ne sono necessari 100 per masterizzarlo.

Il sito richiede Windows Media Player 7 o superiore, Internet Explorer 5 e Windows 98/Millenium Edition/2000/XP. La musica viene amministrata utilizzando il Digital Right Management di Microsoft per garantire le licenze e la protezione dei diritti sui brani musicali. Non sono previste forme di abbonamento diversificate e questo,oltre al requisito minimo software, è un vincolo restrittivo.

#### **PROTEZIONI DALLA COPIA**

#### **» Controlli invisibili: DRM e filigrane**

Sono tre i principali meccanismi di protezione anti-copia utilizzati con i file musicali. Difficile ottenere informazioni su quali vengano utilizzati dai diversi portali presenti in Rete, un dato che evidenzia come vi sia la paura che, rendendo pubblico questo dato, qualcuno possa utilizzare software o tecniche di hacking per violare questi meccanismi.

**MMP – Chiave asimmetrica.** Il Multimedia Protection Protocol (MMP) è un algoritmo noto da alcuni anni che ha il vantaggio di permettere ulteriori sviluppi: viene adottato da diversi portali in versioni personalizzate. Una parte dei dati del file Mp3 viene codificata con il Data Encryption Standard (DES), processo asimmetrico utilizzato anche nei servizi a pagamento SET e SSI. La codifica dei dati all'interno del file Mp3 è

variabile, rendendo difficile la "sprotezione" del brano. Utilizzando questo algoritmo il file audio può essere "personalizzato" per un determinato tipo di player, riprodotto solo per un periodo limitato di tempo (nel caso dei brani "demo" che durano solo 30 secondi) o può prevedere una scadenza.

**DRM – Controllo dei diritti.** Il Digital Rights Management (DRM) è sviluppato da Microsoft, che sta tentando di farne la base per lo sviluppo del proprio player, Windows Media Player, e di tutte le versioni personalizzate basate su di esso.

Il DRM permette di personalizzare contenuti multimediali, identificare gli utenti, specificare diversi livelli di accesso e di copia sul file e impostare protezioni per la masterizzazione e la distribuzione.

Chi vuole usare liberamente un file protetto con la tecnologia DRM deve prima eliminare questi vincoli. Esistono diversi software free in Rete che tentano di violare questo tipo di protezione: i più famosi sono Freeme e Unfuck. Il primo funziona benissimo solo sulle versioni 1 e 2 di DRM, mentre Unfuck gestisce i file realizzati con WMRM (Windows Media Rights Management) versione 6. Tutti i portali ufficiali utilizzano versioni successive di DRM e WMRM.

**Watermarking.** Sono le cosiddette "filigrane digitali" utilizzate da anni sulle immagini digitali e adattate ai contenuti audio/video, una sorta di marchio di fabbrica inserito nei file audio e, in alcuni casi, video. Questo sistema non è nato per proteggere il file e impedirne la copia, ma permette l'individuazione delle copie illegali:

#### Musica in Rete

**MSN Musica**.Vale una segnalazione nonostante non preveda forme "dirette" di acquisto della musica: la ricchezza del sito sta nella possibilità di ascoltare gratuitamente anteprime e brani tratti dai Cd di maggior successo nelle chat di tutto il mondo.

Il canale è ricchissimo di contenuto informativo: la sezione Download center permette di ascoltare brani promozionali veicolati dal portale ed è possibile acquistare su Amazon.com o BestBuy.com, per esempio, il Cd da cui è tratto il brano.

**Vitaminic Music Club.** Il Download sicuro di Vitaminic è molto simile a quello di Tiscali. Identica anche la modalità di gestione dell'abbonamento: una quota periodica sulle operazioni che l'utente compie.

È previsto un abbonamento semestrale o annuale, al costo di 50 o 80 euro. L'abbonamento consente di scaricare canzoni di artisti famosi o di "unsigned", cantanti e gruppi senza etichetta, a patto di non scaricare lo stesso file più di tre volte. Ottimo il motore di ricerca per scandagliare il contenuto del database, disponibile anche per i non abbonati, ma il catalogo non ci è apparso ricco. Un'altra scomodità è legata alla gestione del formato audio: sono supportati Mp3 e Rea-

**L'interfaccia di ricerca è molto A** les they Ca van a **apprezzabile, ma i tempi di risposta**  iiw U. **di una query C** If of in Low Toy Ex-<br>C insult of Burden **VEI** () Inap **non sono certo** OWN **C Software** n na **all'altezza dei concorrenti**  $\left[ \begin{array}{cc} \sqrt{a} & \tan \theta & 0 \\ 0 & \cos \theta & 0 \end{array} \right] \left[ \begin{array}{cc} \frac{a}{2} \sqrt{a} & \cos \theta & 0 \\ 0 & \cos \theta & 0 \end{array} \right]$ ä uigie M **CPL B** 

lAudio (quest'ultimo lo standard per le anteprime gratuite).

Da rivedere l'help e le Faq: le informazioni sono scarsissime. Vitaminic è invece da segnalare per la possibilità di ascoltare molte anteprime su gruppi sconosciuti:una chicca per gli appassionati.

#### **Il "caro e vecchio" peer to peer**

Dopo la deludente panoramica sulle soluzioni offerte dai portali, è il caso di dare un'occhiata a cosa offre il "mercato sotterraneo". Nonostante la chiusura di Napster, i problemi di KaZaA e le continue polemiche sul mondo del peer to peer, i software, gli utenti e le reti attraverso cui avviene lo scambio diretto da utente a utente di musica (oltre che di video e software) non si sono certo lasciati scoraggiare. *CHIP* ha scelto di analizzare tre tra i software più utilizzati in questo settore: la nuova versione di KaZaA, Morpheus e WinMX.

I primi due sono molto simili e potenzialmente concorrenti per quel che riguarda il pubblico di riferimento: l'interfaccia grafica è completa e le funzionalità ottimali. Rimangono grosse perplessità legate all'uso massiccio di adware al loro interno: installare uno di questi software significa aggiungere al pc tool pubblicitari che fanno apparire fastidiose finestre di pop-up e banner durante la navigazione.WinMX,invece, è il più tecnico e, nonostante la versione 3.3.1 abbia un'interfaccia notevolmente migliorata, non è certo paragonabile agli altri due in fatto di semplicità d'uso.

**Morpheus 2.0.** È quello che fa il maggior uso di strumenti pubblicitari di tipo adware ed è dotato dell'installazione più difficoltosa.L'autoinstallante verifica la presenza della Java RunTime Environment (JR-TE) e, in caso manchi, provvede a scaricarla.La nuova interfaccia,la sistemazione non

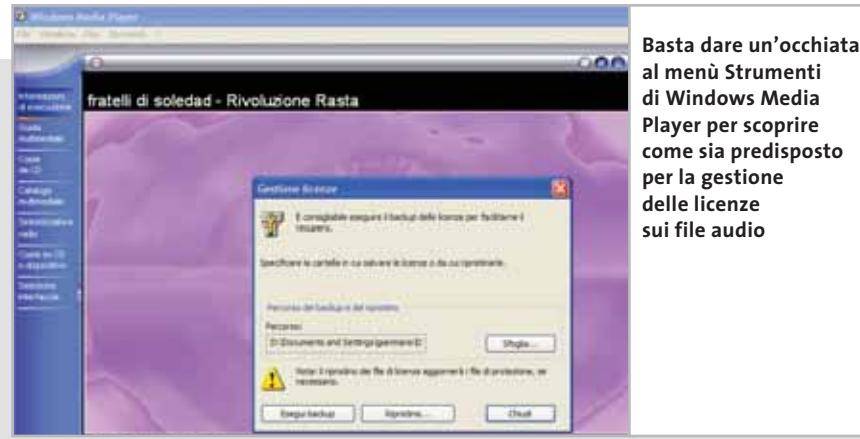

**al menù Strumenti di Windows Media Player per scoprire come sia predisposto per la gestione delle licenze sui file audio**

per questa ragione viene solitamente utilizzato in collaborazione con altri algoritmi (il DRM, per esempio).

Il loro funzionamento prevede l'inserimento di una serie di informazioni codificate all'interno dei dati audio, dati che risultano invisibili all'utente finale e che richiedono una minima modifica del file originale o l'aggiunta a questo di nuove informazioni. Le modifiche apportate vengono collocate comunque in punti in cui non possano essere eliminate con la compressione psicoacustica dell'Mp3 e che l'orecchio umano non avverta la variazione apportata al file.

Un trucco: per liberare un file da questi vincoli legati al DRM e dal Watermarking è necessario ricorrere a una soluzione poco convenzionale ma funzionante perfettamente. L'uscita altoparlanti della scheda audio va collegata all'ingresso Line In della stessa: dopo aver avviato un qualsiasi software di registrazione, si attiva la riproduzione del file (utilizzando il player preferito o il software di riproduzione proprietario quando previsto). Dopo aver registrato il file riprodotto si otterrà un file Wav completamente depurato da ogni protezione anti-copia, che può essere masterizzato o rippato in Mp3. Attenzione: il processo elimina il DRM ma non il Watermarking.

‰

#### Musica in Rete

solo dei colori ma anche della struttura complessiva dello strumento hanno reso Morpheus molto più semplice da utilizzare.In sintesi,il tool non ha proprio nulla da invidiare a KaZaA, anche se rispetto a quest'ultimo dispone di funzionalità non ottimizzate. Nonostante la possibilità di cercare all'interno di sei categorie (Tutto, Documenti,Software,Audio,Immagini e Video) e la selezione di numerose opportunità mentre si è "a caccia" di Mp3 (Titolo, Artista, Album, Descrizione, Attributi, Lingua, Categoria, Anno, Bit rate, Lunghezza, Valutazione dell'utente), i risultati impiegano molto tempo per essere visualizzati.

Interessante la sezione Traffic con lo storico dei download.Risulta assai utile il Media Manager, un'utility (da scaricare successivamente all'installazione) che gestisce in maniera completa tutti i file audio e video presenti sul computer.

**KaZaA Media Desktop 2.0.**Nonostante i costanti problemi legali del software, lo strumento di Sharman Networks è uno dei tool più popolari. Durante i test, il numero di brani presenti si è aggirato attorno ai 400 milioni, senza notevoli modifiche di questi valori nelle fasce orarie. L'interfaccia è uno dei principali vantaggi: semplice e intuitiva, permette di utilizzare da subito il software. A differenza di WinMX non sono necessarie ulteriori configurazioni.

L'integrazione non solo delle funzionalità di download parallelo, ma il fatto che KaZaA 2.0 preveda un antivirus interno e la possibilità di utilizzare skin personalizzate, lo rende più attraente.

**automaticamente file il cui download sia stato interrotto della linea o per la disconnessione** 

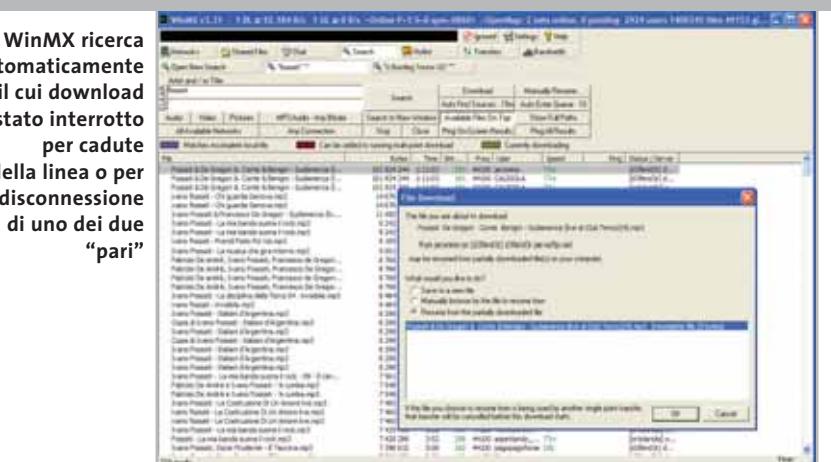

È utile in fase di installazione la possibilità di deselezionare i tool aggiuntivi (Save-Now, MediaLoads, New.Net, b3d e DelFin, tutti di tipo pubblicitario). Impossibile, invece, non installare l'adware integrato, Cydoor, e non vedere presentate a schermo, durante la navigazione, pop-up pubblicitarie. La ricerca è estesa non solo a file musicali, ma anche a video, immagini, software o documenti: in particolare la "caccia" agli Mp3 può essere condotta cercando per titolo, artista, album, categoria, dimensione, qualità e lingua. Una delle più interessanti news presenti in questa release 2.0 è la possibilità di scaricare intere playlist.

**WinMX.** Ideale in soluzioni di "reti Open-Nap proprietarie", il software si segnala per la mancanza di tool pubblicitari. Leggero, ottimo per gestire i download, richiede però una discreta fase di apprendimento e la configurazione manuale delle reti.

WinMX viene distribuito con una rete pre-configurata, ma se si desidera entrare a fare parte di un giro più ampio, diventa vitale mettere mano all'aggiunta di

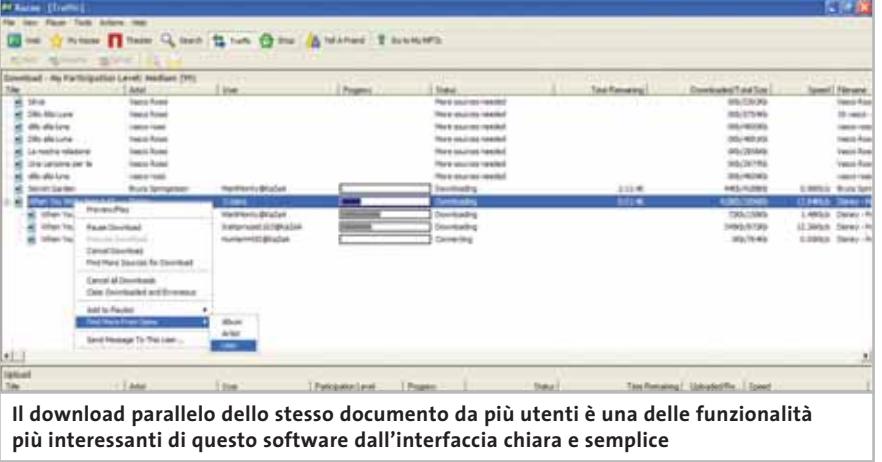

ulteriori fonti: un'impostazione che rende questo tool ideale per i più tecnici e per coloro che possono avere accesso a reti aggiuntive OpenNap (quelle private, per esempio).

Interessante la possibilità di controllare visivamente l'occupazione di banda. Tra le novità,da sottolineare la possibilità di sfruttare, come del resto fanno anche KaZaA e Morpheus, il download contemporaneo dello stesso file da più fonti.

#### **Il peer to peer: l'impressione finale**

L'uso intensivo di programmi di peer to peer non è la soluzione definitiva al bisogno di ascoltare musica in digitale, anche perché porta con sé due problematiche: quella legale e quella della sicurezza.

Il primo è il problema che questa indagine voleva sciogliere cercando fonti legali da cui scaricare audio (in Mp3 o in altri formati) e pagare una quota accettabile per ottenere le relative licenze. Ma questa operazione spesso non dà i risultati attesi: i database dei portali dedicati sono spesso insufficienti e le tariffe praticate sono ancora lontane da un'offerta che si possa definire economica.

Diverso il discorso legato invece alla sicurezza: utilizzando pesantemente i tool di peer-to-peer il computer rimane aperto all'esterno e visibile non solo a chi è interessato a scambiare file audio e video, ma anche a coloro che vogliono, per diverse ragioni, tentare di violare il pc remoto. Il suggerimento di *CHIP* è quello di dotarsi di un buon firewall per fare in modo che le intrusioni possano essere filtrate e bloccate prima che possano arrecare danni. Come si può facilmente sperimentare non è infrequente, infatti, ricevere attacchi.

‰

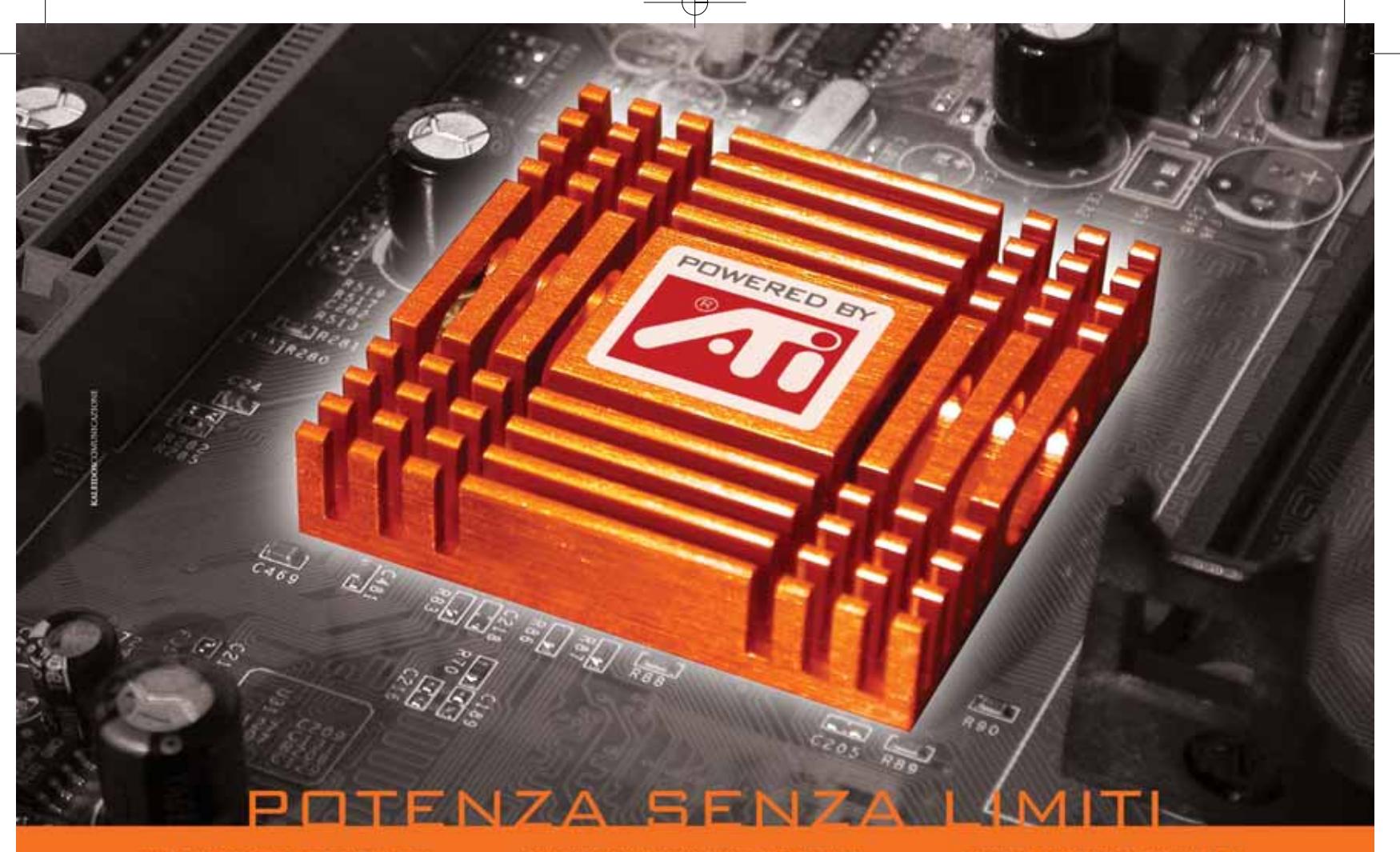

#### **M/B PER CPU AMD SOCKET A CON CHIPSET GRAFICO ATI RADEON 7000**

# u<sup>or</sup>

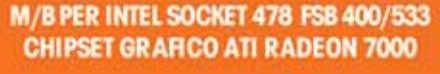

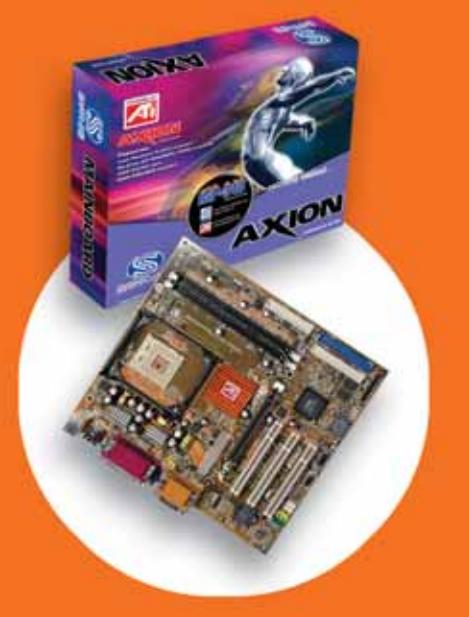

#### **SPECIFICHE TECNICHE DELLE MOTHERBOARD AXION:**

- Grafica integrata ATI Radeon 7000 RAM per scheda video selezionabile fino a 256 Mb<br>- TV-OUT Dual Display Function Decoding Hardware DVD Scheda audio intergrata "on-board"<br>- 2 porte USB (2 di serie + 2 opzionali)
- 
- 
- 

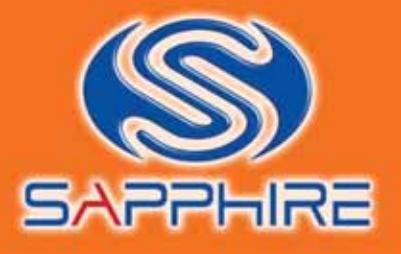

#### **SCHEDA GRAFICA ATLANTIS PRO CON VPU ATI RADEON 9700 PRO**

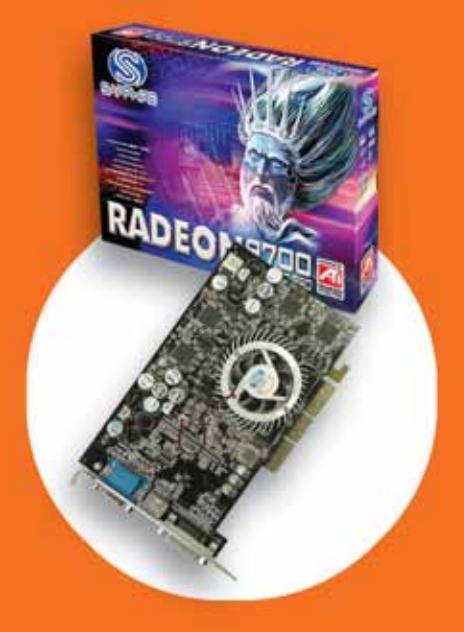

#### **RADEON ATLANTIS 9700 PRO:**

- Processore Grafico: RADEON 9700 PRO (VPU)<br>• Memoria: 128MB DDR
- 
- 
- Memoria: 128MB DDR<br>• Interfaccia memoria: 256 bit<br>• Tecnologie integrate: SMARTSHADER 2.0,<br>SMOOTHVISION 2.0, VIDEOSHADER<br>• Bus AGP: 8X<br>• Pipeline di rendering: 8<br>• Compatibilità GL: DirectX 9.0, OpenGL<br>• Uscite video: VG
- 
- 
- 
- 
- 

www.sapphiretech.com

#### **Il commento**

#### **Difficile tenere testa all'Mp3**

■ Si ha l'impressione che gli attacchi portati dall'industria musicale nei confronti dello scambio di file musicali e verso tutti i client di peer to peer siano così violenti per due ragioni: l'incapacità di trovare uno strumento altrettanto valido per fare affari con la musica digitale e l'impossibilità di tenere testa all'Mp3. I migliori servizi in Rete (**WebListen** e **FullAudio**) risultano illegali in Italia. Un paradosso evidente: è legale portare con sé i Cd acquistati in Spagna o negli Usa, ma è illegale acquistare i brani su Internet.

I servizi italiani non migliorano la situazione: **Tiscali Musica**, per esempio, l'unico tra quelli provati che fa esplicito riferimento alla legalità della masterizzazione di musica scaricata dagli abbonati, propone tariffe poco concorrenziali: 100 punti per ogni canzone, su un totale di 500 pagati ben 6,99 euro, fanno salire il costo di un Cd con una decina di canzoni a poco meno di 14 euro, supporto e costo della connessione esclusi. Considerando che l'utente non riceve l'opuscolo allegato ai Cd originali e che si tratta di file compressi (la cui qualità, soprattutto se riprodotti su stereo di alto livello, non è certo eccellente), il gioco non vale la candela.

A questo punto risulta evidente un fatto incontrovertibile: i risultati migliori si ottengono con mezzi illegali. Questo non è un incitamento a perseverare nel download selvaggio di musica, film e software piratato, ma vuole essere un appunto per chi produce musica, in senso generale, e offre tali servizi in Rete. Una legge di mercato recita banalmente che nessuno paga per ottenere ciò che può avere gratis. E forse bisognerebbe aggiustare il tiro: le case discografiche sono sicure che l'inasprimento delle pene per la copia di Cd, l'aumento del prezzo dei supporti vergini e l'accanimento contro Napster e KaZaA siano sufficienti? Non è che facendo pagare un Cd originale quasi 20 euro si è innescato un meccanismo che ora è sfuggito di mano? Magari diminuire il prezzo delle opere originali potrebbe far diventare antieconomici gli Mp3 "gratuiti" che vanno cercati, scaricati, spesso convertiti e infine masterizzati. Con una qualità musicale non eccelsa.

#### **FullAudio** Experience Music **» Caratteristiche** trattenimento **a confronto Prodotto FullAudio MSN Musica** Indirizzo Internet www.fullaudio.com www.msn.it/ intrattenimento/musica Non in Italia Sì Legale **I giudizi di CHIP** 0 50 100 0 50 100 Modalità di ricerca (35%) 80 50 <u> Tanzania (</u> <u> Timbul Sa</u> Utilizzo dei brani (35%) 88 50 <u>anana</u> <u>sa sa sansa</u> Prezzo (30%) 67 92 <u>a sa sanara</u> <u>n a mara</u> 78 65 Punteggio complessivo Qualità complessiva 88888 80000 Rapporto Prezzo/Prestazioni manno  $\blacksquare$ **Per chi cerca brani CHIP VIDICE CHE Gli abbonamenti forfettari sono ideali e anteprime da ascoltare e vuole per chi cerca canzoni da scaricare "al volo" acquistare Cd** Pro Prezzi degli abbonamenti Preview molto competitivi Contro Illegale in Italia, Nessuno strumento database musicale di acquisto non aggiornato in formato digitale **Modalita di ricerca** Per autore Sì No Per titolo Sì No Per album No No Per parole chiave Sì No Per genere No No **Utilizzo dei brani** Masterizzazione No No Formato Wma Wma Copia su altri pc No No **Prezzo** Tariffe Da 9,95 a 17,95 Solo acquisto Cd euro/mese Limite brani al mese 50 **Nessuno** Prezzo per singolo brano 0,15 euro Gratis

#### **COME SONO STATE CONDOTTE LE PROVE**

#### **» Criteri di giudizio**

Difficile confrontare strumenti tra loro diversi come i portali dedicati alla vendita "legale" di musica in formato digitale e i software di peer to peer.

Lo scopo finale, del resto, non era una semplice prova comparativa ma capire quanto sia possibile per i primi trovare spazi di visibilità all'interno del settore sopravanzando il mondo illegale.

Catalogo brani

Per raggiungere questo obiettivo CHIP ha puntato su tre aspetti: modalità di ricerca, utilizzo dei brani e prezzo.

**MODALITÀ DI RICERCA** 

È stata valutata la chiarezza di accesso ai servizi, della registrazione al servizio e delle informazioni, oltre all'immancabile motore di ricerca dei file.

Sufficiente

#### ■ **UTILIZZO DEI BRANI**

Discreto

I brani audio devono essere riproducibili e masterizzabili. Non sempre questo è possibile e le informazioni fornite (soprattutto da Vitaminic e Tiscali) indicano proprio il contrario. Rilevante il catalogo che è prati-

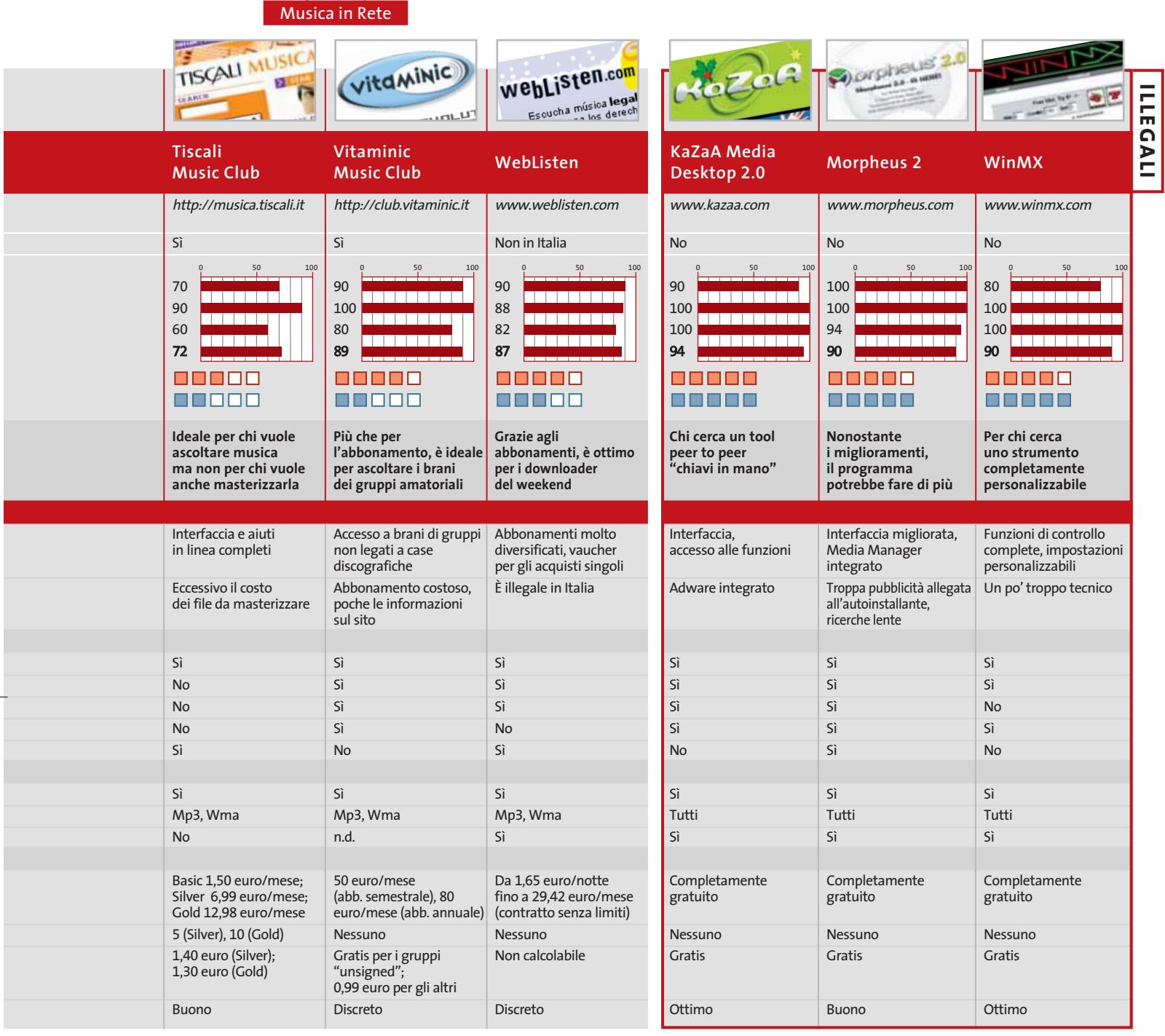

**LE VALUTAZIONI DI CHIP**

camente sconfinato se si utilizzano i te di effettuare la masterizzazione. In ogni software di peer to peer.

#### ■ **PREZZO**

Non sempre è facile districarsi nel groviglio di tariffe. Alcuni portali, per esempio Tiscali, utilizza un macchinoso sistema a punteggio: ogni tariffa equivale a un certo numero di punti. Quella base non consen-

caso si deve considerare che i Cd masterizzati a partire dai file scaricati mancano di un contenitore, della copertina, del supporto vergine, dei testi e dei volumetti allegati. Per compensare queste mancanze i brani scaricati devono quindi costare meno di un Cd originale.

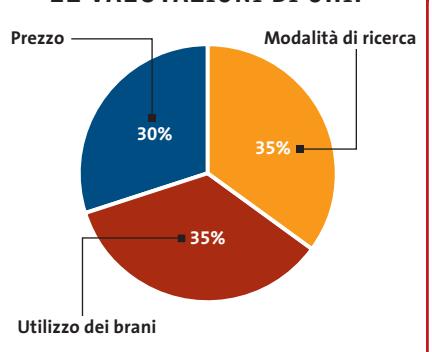

#### **SOMMARIO**

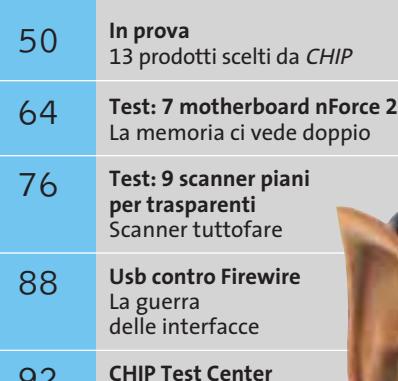

L'indice delle prove

**48** CHIP | FEBBRAIC 2003 **hardware accelerator CHIP | CHIP | FEBBRAIC 2003**<br> **48** CHIP | FEBBRAIC CONTRACT CONTRACT CONTRACT CONTRACT CONTRACT CONTRACT CONTRACT CONTRACT CONTRACT CONTRACT CONTRACT CONTRACT CONTRACT CONT

**Anteprima nVidia GeForce FX Senza compromessi**

**da 0,13 micron, per ottenere la più alta frequenza operativa sul mercato.** *Di Paolo Canali*

■ Il rilascio del chip GeForce FX, precedentemente noto con il nome in codice NV30, ha messo in fermento l'intero settore delle schede grafiche d'alto livello. Si tratta infatti del primo progetto realizzato da nVidia dopo l'acquisizione degli ex-concorrenti 3Dfx e Gigapixel (e l'assimilazione delle loro migliori tecnologie) e viene prodotto da una delle "fonderie di silicio" più moderne del mondo: la taiwanese TSMC. L'architettura di sistema di GeForce FX rappresenta perciò il nuovo stato dell'arte nell'ambito degli acceleratori grafici 3D su singolo chip.

Come altri chip dell'ultima generazione, GeForce FX è progettato per eseguire in modo ottimizzato il software realizzato per le librerie grafiche DirectX 9 di Microsoft, oltre a quello che si appoggia alle librerie OpenGl.

#### **Memoria Ddr-II**

La tecnologia scelta da nVidia per garantire un'elevata velocità di accesso alla memoria è particolarmente innovativa, poiché sfrutta le nuove memorie Ddr-II di Samsung con frequenza di lavoro equivalente a 1 GHz. Dal punto di vista fisico i chip sono combinati in modo da formare un banco di 128 oppure 256 Mb, con bus a 128 bit e 500 MHz campionato su entrambi i fronti d'onda. Per raggiungere queste prestazioni, le memorie Ddr-II adottano una tensione di lavoro di appena 1,8 volt, contro i

2,5 volt delle memorie Ddr standard, usate sulle schede grafiche concorrenti. Per aumentare l'affidabilità della scheda e alzare la frequenza, la terminazione elettrica si trova all'interno del chip Ddr-II; anche il prefetch dei dati è notevolmente migliorato rispetto alla prima generazione di chip grafici Ddr. Il risultato finale è un transfer rate di circa 16 Gb/sec., leggermente inferiore rispet-

realistica dei rendering. Può prelevare in un solo ciclo di clock fino a 16 differenti texture dalla memoria grafica, ma combinare iterativamente tra loro fino a 1.024 texture per singolo pixel. La particolarità è stata implementata per eseguire in hardware e in modo molto semplice effetti come aloni, sfocature e filtri grafici che operano sui dati del frame buffer. Le 16 texture sono sufficienti per implementare filtri hardware di complessità elevata,

> che eliminano gli artefatti dovuti all'eccessivo ingrandimento dei dettagli. I pixel shader lavorano in virgola mobile (floating point) con parole di 128 bit, quindi gli errori di troncamento tipici dei calcoli numerici sono molto piccoli. Il risultato visibile di

**La generosa ventola che assicura un buon raffreddamento al più potente processore grafico nVidia** 

۱Н

to a quello pos-

sibile con il bus a 256 bit scelto per altri progetti, ma sempre ai massimi livelli. L'efficacia del bus è, infatti, aumentata da un algoritmo di compressione dei colori senza perdite, che memorizza le texture in un'area mediamente pari a un quarto di quella originaria.

#### **Gpu, un nuovo record**

La frequenza di lavoro del chip grafico vero e proprio è pari a 500 MHz, che è un nuovo record per la categoria. I 125 milioni di transistor che compongono il chip producono perciò un calore intenso, che va dissipato con sistemi di raffreddamento di nuova concezione. Il cuore dell'unità 3D è costituito dalle otto pipeline grafiche a singolo pixel, ciascuna delle quali può gestire fino a 16 texture per pixel per ciclo di clock. Ogni pipeline ha il proprio pixel shader, con una complessità largamente superiore alle specifiche 2.0 necessarie per la piena accelerazione in hardware delle librerie DirectX 9. Questa unità programmabile è uno dei tasselli della tecnologia che nVidia ha battezzato CineFX, per evidenziare la qualità foto-

questa scelta sono toni di colore continui e senza striature.

I dati che rappresentano la geometria dei modelli 3D sono elaborati in tempo reale dai vertex shader del chip, anch'essi molto più evoluti rispetto a quando sarebbe sufficiente per la semplice accelerazione hardware delle funzioni DirectX 9. GeForce FX può infatti applicare fino a 65.536 istruzioni di elaborazione su ogni vertice, combinando in più passaggi e con il massimo parallelismo possibile le 256 istruzioni che compongono il programma eseguito da ciascun vertex shader. Il set di istruzioni dei vertex shader include quelle per il controllo dei cicli e i salti condizionali, con un limite di ben 64 istruzioni di salto per il programma. Il supporto per le subroutine nidificate (con stack a 4 livelli) garantisce la possibilità di affidare ai vertex shader complesse elaborazioni, che coinvolgono l'aggiornamento delle posizioni dei vertici della scena.

Per aiutare i programmatori nella difficile opera di realizzazione dei programmi per i pixel e vertex shader, nVidia ha messo a punto un linguaggio grafico specializzato di alto livello battezzato Cg, compatibile con le specifiche Hlsl (High Level Shader Language) adottate da Microsoft per le librerie DirectX 9.

#### **Qualità fotorealistica**

Le caratteristiche fotorealistiche degli shader saranno pienamente visibili solo in futuro, ma già oggi la potenza del nuovo chip grafico si può sfruttare per migliorare la qualità dei giochi e programmi standard. La doppia uscita analogica per il monitor o Tv è equipaggiata di Ram-Dac a 10 bit per componente colore, con frequenza di lavoro massima di 400 MHz. Con layout della scheda grafica e componenti di contorno di adeguata qualità, ciò permette di visualizzare nitidamente su ciascuno dei due monitor una risoluzione di 2.048 x 1.536 pixel a 85 Hz. Le modalità di antialiasing a pieno schermo (Fsaa, Full Screen Anti Aliasing) sono le stesse già presenti nei chip GeForce4 Ti, a cui si aggiunge la nuova modalità 8x, che considera il doppio dei campioni. Il peso delle funzioni di antialiasing viene tuttavia sensibilmente ridotto grazie alla drastica diminuzione degli accessi alla memoria Ram garantita dall'algoritmo di compressione, applicato all'area di memoria che descrive il colore dei pixel e allo Z-buffer. nVidia ritiene talmente importante questo miglioramento che ha brevettato il termine IntelliSample per descriverlo.

L'interfaccia verso la scheda madre supporta la modalità Agp 8x per raggiungere i 2,1 Gb/sec. di velocità di scambio dei dati; naturalmente il valore effettivo è molto inferiore e dipende dal particolare chipset e dalle memo-

rie adottate per la scheda madre.

FEBBRAIO 2003 | CHIP **49**

nvidia. G-FORCE

#### In prova

#### **Personal computer • Acer Aspire G600p**

#### **Tutto per la multimedialità**

**Processore di ultima generazione, scheda grafica di qualità e design ricercato sono le principali caratteristiche dei pc Aspire G600 di Acer**

■ Ciò che colpisce immediatamente osservando l'Acer Aspire G600p è il look particolare. Nella parte superiore del case è posizionato un porta-Cd a scomparsa e un pannello con i pulsanti utilizzabili per la riproduzione di Cd musicali a pc spento. Il frontale del cabinet presenta un design ricercato con sportellini che nascondono la presenza di un secondo drive, del floppy, di un set di porte composto da due Usb 2.0, una firewire, Mic In, Headphone Out e due slot per schede di memoria di tipo Memory Stick e Secure Digital. Il processore che equipaggia l'Aspire G600p è un Intel Pentium 4 a 2,4 GHz installato su una scheda madre Microstar MS-6533E basata sul chipset SiS 651, con Front Side Bus di 400 e 533 MHz.

L'espandibilità della scheda è affidata a tre slot Pci e uno Cnr oltre a un alloggiamento per schede Agp 2x/4x. La quantità di memoria installata nell'Aspire G600 ammonta a 256 Mb

di tipo Ddr Pc2100 su singolo banco. La sezione storage comprende un disco Ultra-Ata 100 Seagate ST34081A da 40 Gb con velocità di rotazione di 5.400 rpm e tempi d'accesso ai dati inferiori a 9 ms. Grazie alle tecnologie SBT (Sound Barrier Technology), Seashell e Seashield, l'hard disk risulta uno tra i più silenziosi dischi in commercio.

#### **Ingressi e uscite Tv**

La scheda video è una ATI Radeon 7500 All In Wonder con 64 Mb di memoria Ddr, che comprende anche un sintonizzatore Tv in aggiunta a un ingresso e a un'uscita S-Video.Oltre al normale utilizzo è quindi possibile sfruttare il proprio computer come un televisore, per registrare su hard disk i programmi preferiti o catturare e montare i filmati provenienti da videocamere o videoregistratori. Nella dotazione sono inclusi anche tutti i connettori e gli adattatori necessari.

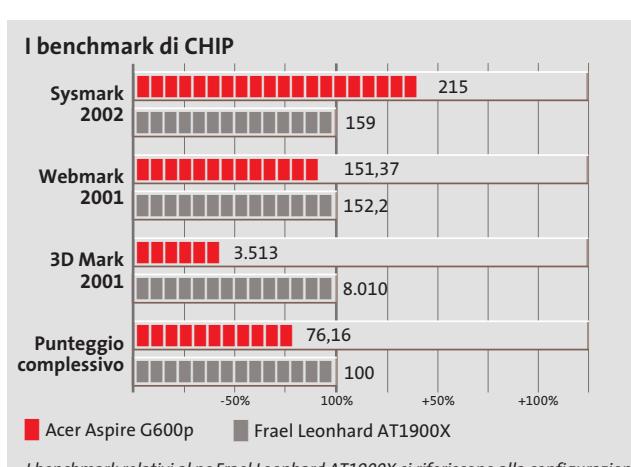

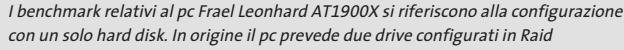

discrete sia in ambiente ludico, sia professionale. Le unità ottiche alloggiate negli unici due bay disponibili sono un masterizzatore Lite-On LTR 40125S e un lettore Dvd BTC BDV316B. Il masterizzatore Lite On, oltre a permettere la scrittura su supporti Cd-R fino a 40x, la riscrittura a 12x e la lettura di dati a 48x, dispone di tecnologia SmartBurn in grado di impostare automaticamente la velocità di scrittura. Il Cd-Rw è, inoltre,compatibile con lo standard Mount Rainier che consente di utilizzare un supporto riscrivibile in maniera analoga a un comune floppy disk. Come lettore di Dvd-Rom Acer ha optato per un BTC BDV316B con capacità di lettura Dvd a 16x e Cd a 40x.Il tempo medio d'accesso ai dati si attesta intorno ai 105 ms per dischi Dvd e 95 per i Cd-Rom.

Le prestazioni 2D/3D sono

#### **Rete e modem integrati**

Per quanto riguarda le comunicazioni Acer ha equipaggiato l'Aspire con un fax-modem U.S.Robotics 56k interno mentre per l'inserimento in una rete a 100 Mbit è possibile utilizzare il controller Fast Ethernet Realtek integrato.

La sezione audio multicanale è integrata nel south bridge e rende possibile utilizzare sistemi da due a sei speaker, grazie all'utilizzo dello standard AC'97 2.1 e dei codec audio Realtek ALC201A, 202A e ALC650. La dotazione hardware è completata da una tastiera

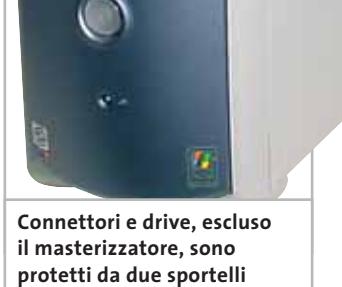

 $r$  .

e un mouse ottico Acer e da un kit di casse a due canali più subwoofer. Il sistema operativo installato è Windows XP in versione Home.

#### **Alessandro Milini**

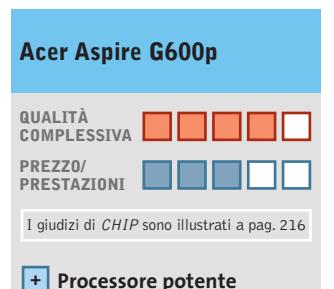

**Dotazione completa +**

**Lettura Cd-Audio + a pc spento**

#### **CHIP VIDICE CHE**

**Le spiccate doti multimediali rendono l'Aspire G600p un pc estremamente versatile**

**Processore:** Intel Pentium 4 a 2,4 GHz **Configurazione:** 256 Mb Ddr, scheda madre Microstar MS-6533E, hd Seagate ST34081A da 40 Gb, scheda video ATI Radeon 7500 All In Wonder da 64 Mb, lettore Dvd BTC BDV316B 16x, masterizzatore LTR 40125S 40x/12x/48x, lettore Secure Digital e Memory Stick, tastiera e mouse ottico **Software in dotazione:** Windows XP Home Edition **Produttore:** Acer, tel. 0931/469411, www.acer.it **Distributore:** rivenditori autorizzati **Prezzo:** euro 1.486,00

## L'accesso veloce ad Internet

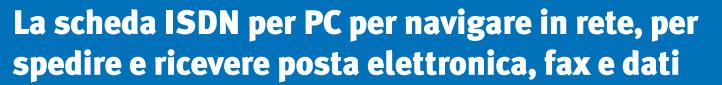

La FRITZ!Card è un prodotto di alta qualità che rende più facile e veloce ogni attività della vostra vita quotidiana. La FRITZ!Card collega il vostro PC con la rete ISDN, mentre il suo software vi permette di comunicare divertendovi e senza alcuna restrizione.

Tutti i prodotti sono corredati di un potentissimo software che trasforma il vostro PC in un fax, in un telefono, in una segreteria telefonica o nella porta d'accesso al fantastico mondo on-line, per permettervi di entrare in Internet in maniera rapida, sicura ed economica e di spedire velocemente e-mail.

Acquistare una FRITZ!Card PCI, una FRITZ!Card USB o una FRITZ!Card PCMCIA, **FRITZ! significa sempre:** 

- Scheda ISDN veloce e professionale per navigazione, posta elettronica, trasmissione e ricezione dati e fax
- Sestrema semplicita' d'uso e di installazione
- O Driver per Windows XP/Me/98/95 e Windows 2000/NT 4.0
- A Manuale e software a corredo in Italiano
- $\rightarrow$  5 anni di garanzia

OK

Per non parlare della stampa internazionale, che da anni ormai é costantemente entusiasta delle FRITZ!Card, piazzandola sempre ai primi posti delle classifiche. Fino ad oggi le sono già stati assegnati 145 Awards. Velocizzate anche voi la vostra vita, avventurandovi in una navigazione ai massimi livelli.

Se desiderate saperne di più, su FRITZ!

**WWW.avm.** 

AVM GmbH for International Communication Technology · Alt-Moabit 95 · 10559 Berlin, Germany · Phone: +49-30-39976-232 · Fax: +49-30-39976-254 · sales-italia@avm.de

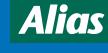

**S2/612** 

www.alias.it<br>Tel.: 0432 287777

Tel.: 0229526100 (Milano<br>Tel.: 0661296361 (Roma)

www.techdata.it

**V** Tech Data

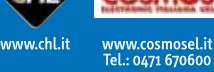

www.digits.it<br>Tel.: 080-5742122

>DIGITS

ww.focelda.it Tel.: 081-8428111 (Napoli)<br>Tel.: 049-8078809 (Padova)

FFOCELDA

**High-Performance Communication by...** 

**AISCO** www.misco.it<br>Tel.: 02-900151

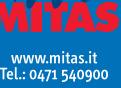

#### In prova

#### **Scheda audio • Hercules Digifire 7.1**

#### **Completamente avvolti dal suono**

**7.1 canali, porte firewire integrate e supporto Dolby Digital EX: è di Hercules la scheda dedicata agli amanti del cinema e ai giocatori incalliti**

■ Attualmente il lettore Dvd-Rom fa parte della dotazione standard di quasi tutti i pc, ma per riprodurre al meglio un film in Dvd e godere in modo ottimale anche della superba qualità audio di questi supporti è consigliato abbinare al lettore un impianto multicanale adeguato.L'ultima scheda audio nata in casa Hercules, la Digifire 7.1 è espressamente dedicata sia all'ambiente hoscena. La scheda della società francese è pienamente compatibile con i più diffusi sistemi di codifica audio usati nei Dvd: si possono riprodurre film con audio codificato in Dolby Digital 5.1, in Dolby Surround e anche nel recente standard Dolby Digital EX, sia nel formato 6.1 che nel nuovo 7.1. Il prodotto della casa d'Oltralpe è dedicato anche agli amanti del gaming: i satelliti, il

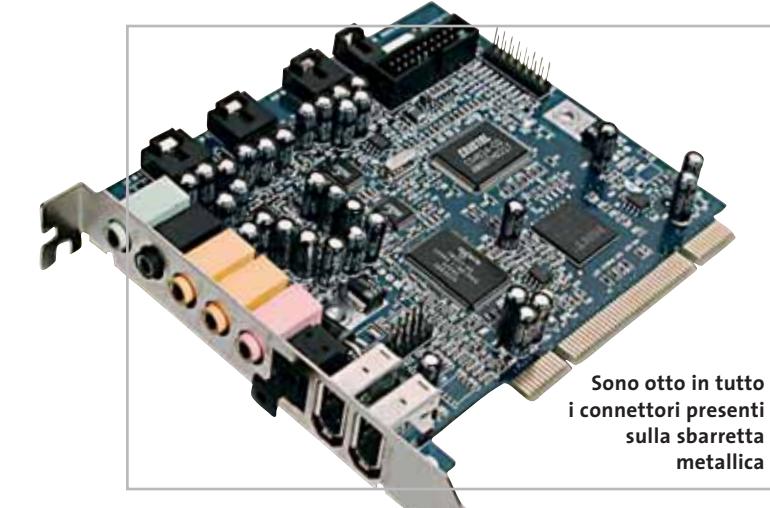

me sia al game entertainment: è in grado di gestire fino a 7.1 canali e rappresenta sicuramente un'alternativa economica ai più costosi impianti digitali Hi-Fi.

Il supporto di 7.1 canali permette di collegare alla periferica, invece della classica coppia di casse, fino a tre coppie di satelliti (anteriori, posteriori e centrali), più un ulteriore diffusore centrale e un subwoofer, per un totale di otto diffusori, garantendo una buona spazialità sonora e un coinvolgimento totale nella

subwoofer e la completa compatibilità della scheda con le librerie DirectSound 3D, EAX 2.0 ed A3D garantiscono un buon effetto surround anche con i videogame di ultima generazione.

#### **Firewire integrata**

Il punto di forza di questa scheda, che la diversifica da prodotti simili presenti in commercio, è rappresentato dalle tre porte IEEE 1394 firewire, una delle quali montata all'interno della scheda, che offrono la possibilità di connettere periferiche compatibili come masterizzatori o hard disk,oppure di collegare una videocamera per l'acquisizione di film.

Sul retro della scheda sono presenti le uscite per i satelliti e il subwoofer, le due porte firewire esterne, un ingresso combinato Mic e Line-in e un'uscita digitale S/Pdif, che permette di collegare alla scheda un minidisc recorder o un DAT, oppure di collegarsi in digitale a un amplificatore esterno.

La mancanza di ulteriore spazio nel retro ha costretto la casa francese a posizionare il connettore Midi/Joystick (il cui montaggio è opzionale) su un adattatore per slot separato. Internamente è presente un ingresso digitale S/Pdif e tre connettori audio analogici, ai quali si possono collegare masterizzatore e Dvd mediante apposito cavetto, oltre a un'eventuale periferica ausiliaria. Manca purtroppo un box di espansione esterno, che sarebbe stato utile per limitare la quantità di cavi posti nel retro del case.

Abbiamo testato la scheda con il classico *Unreal Tournament,* eseguendo in un primo momento misurazioni senza abilitare l'EAX 2.0, quindi ripetendo i benchmark con tale opzione attivata.Con un AMD Duron a 1,2 GHz con 256 Mb di Ram e una GeForce2 abbiamo riscontrato un calo di prestazioni del 10% circa. Dal punto di vista del Midi, i risultati sono molto buoni e il sintetizzatore Yamaha S-YXG50 montato sulla scheda garantisce una fedele riproduzione degli strumenti musicali.

#### **Ottimo corredo software**

La scheda è pienamente compatibile con Windows 98 SE, 2000 e XP e non presenta alcuna difficoltà di installazione, essendo completamente Plug and Play. La dotazione software in bundle è molto ampia: è incluso il famoso player software PowerDVD EX, il programma Acid Xpress 3.0, Hercules Mediastation II, Yamaha XG Player e Power Director 2.5ME, un software di montaggio video sicuramente utile nel caso, per esempio, si decida di utilizzare una delle porte firewire per collegare una videocamera al pc.

#### **Andrea Pogliaghi**

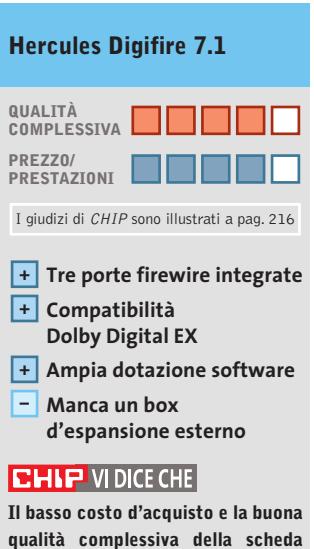

**qualità complessiva della scheda rendono questo prodotto molto appetibile**

**Tipo:** scheda audio multicanale 7.1 **Software in dotazione:** PowerDVD EX, Acid Xpress 3.0, Hercules Mediastation II, Power Director 2.5ME **Produttore:** Hercules, www.hercules.com **Distributore:** Guillemot, tel. 02/833121 **Prezzo:** euro 89,90

### www.empiremedia.it

# IL MULTIMEDIALE ASSUME UNA NUOVA DIMENSIONE

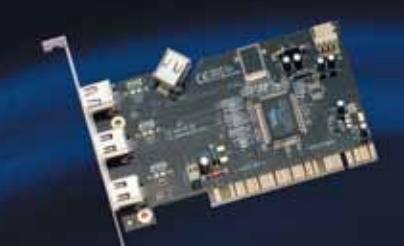

Scheda Audio, SJ con In/Out Office Digitali

nunder\

-<br>Full Duplex con inter<br>faccia digitale Ottica

tutte le ga-<br>Insole DVD di

Empir

Digital Audio

Scheda Firewire per acquisizione Video

aitəl ec

Trasferisci / tuol video falla telecamera digi-<br>tale direttamente sul

inserendo imma<br>11, titoli, sfondi<br>mmenti vocali e inne sonare.

 $\overline{\mathcal{L}}$ 

alva il montaggio le nel forma eg che ridu

Masterizza i lavori finiti su Video-Cd<br>per poterli poi ri-<br>vedere anche sul<br>VVD di casa.

Empir

 $2\%$ 

à Nuova Frontiera del Suono

Acquisisci, modifica e visiona I tual video con Ulead 5.0

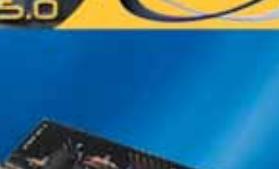

#### In prova

#### **Lcd pc • Keymat Kastle P4**

#### **Tutto in uno**

**La potenza degli Lcd pc è ormai comparabile con quella dei pc di fascia medio-alta e le loro qualità ergonomiche cominciano a farsi apprezzare** 

■ Diversamente dai notebook, con i quali condividono molte delle caratteristiche costruttive,gli Lcd pc hanno finora faticato a conquistarsi una buona quota di mercato, soprattutto per via delle limitazioni grafiche che li vedevano perdenti nei confronti delle configurazioni desktop tradizionali. La situazione sta tuttavia cambiando: l'impiego di sezioni video potenti e di memorie Ddr,unito all'utilizzo di processori di ultima generazione, ha cominciato a rendere appetibili gli Lcd pc a tutti quegli utenti che necessitano di buone prestazioni generali, ma non hanno molto spazio a disposizione per cabinet e monitor.

Un buon esempio di questa recente generazione è il pc Keymat Kastle P4. La macchina dispone di un processore Intel Pentium 4 da 1,8 GHz installato su scheda madre basata su chipset Intel 845 Brookdale che supporta le memorie Ddr e impiega un Fsb a 400 MHz. Il Kastle P4 monta 256 Mb di Ram Ddr su un singolo banco, espandibile fino a un massimo di 1 Gb,suddiviso tra i due slot presenti.

#### **Grafica da movimento**

Per consentire l'esecuzione sia di applicativi professionali sia di videogiochi, la sezione video è stata equipaggiata con un chip ATI Mobility Radeon 7500 con a disposizione 64 Mb di memoria Ddr dedicata. Questa scelta ha consentito di ottenere risultati soddisfacenti sia nella grafica professionale sia nell'esecuzione dei giochi più recenti che mantengono una fluidità più che accettabile.

Il pannello Lcd abbinato alla sezione video è di ottima qualità. Il display è omogeneo

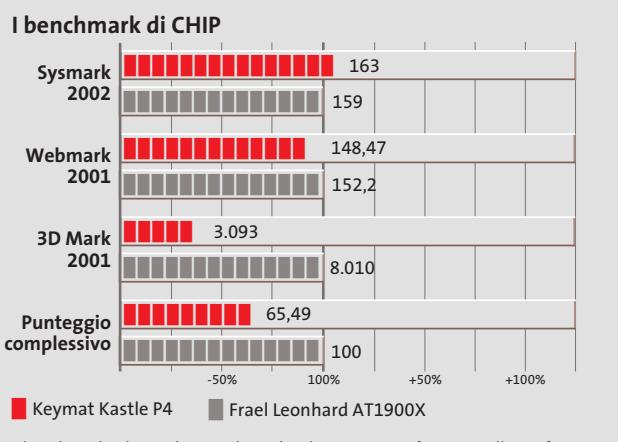

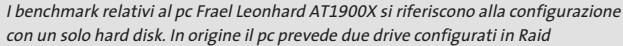

e gli angoli di visione elevati **Un'estetica senz'altro fuori dall'ordinario per l'Lcd pc di Keymat**

(170° orizzontali e 150° verticali) garantiscono un'ottima visibilità da qualsiasi punto di osservazione. Anche il rapporto di contrasto misurato in 230:1 si attesta su valori pari a quelli dei display Lcd di fascia alta.

**LETMATE** 

Il disco fisso, posizionato all'interno della base del pc, è un IBM Deskstar 120 GXP da 40 Gb con velocità di rotazione dei piatti pari a 7.200 rpm e tempo medio di accesso ai dati inferiore a 9 ms.

#### **Un combo per Cd e Dvd**

Il dispositivo ottico installato sul fianco del pannello è un combo drive Teac DW-28E con velocità di lettura, scrittura e riscrittura rispettivamente di 24x, 8x e 4x per i Cd e lettura Dvd a 8x.

L'audio è gestito da un chip Intel integrato che si avvale del codec AC'97 per la riproduzione dei suoni e delle colonne sonore di giochi e Dvd; l'unico neo del sistema è rappresentato dai due speaker posti all'interno della cornice del pannello, la cui qualità

timbrica è appena accettabile. Il corredo di porte che si accompagna al Keymat è più che soddisfacente e include una porta firewire IEEE 1394 utilizzabile per acquisire filmati da videocamere digitali, oppure per l'interfacciamento di unità disco o masterizzatori esterni.

La dotazione software è scarna e include solamente il player WinDVD di Inter-Video e il software di masterizzazione Easy CD Creator 5 di Roxio.

#### **Alessandro Milini**

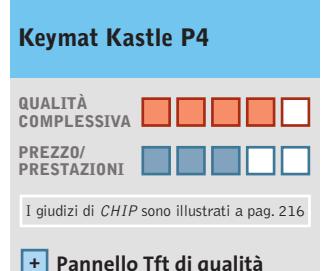

- **Sezione video con + 64 Mb Ram**
- **– Speaker poco efficaci**

#### **CHIP VI DICE CHE**

**Il Keymat è la soluzione ideale per chi non ha spazio a disposizione e non vuole rinunciare alle prestazioni**

**Processore:** Intel Pentium 4 1,8 GHz **Configurazione:** 256 Mb di Ddr, hard disk IBM da 40 Gb, sezione video ATI Mobility Radeon 7500 da 64 Mb, combo drive Teac DW-28E 8x/8x/4x/24x, 2 Pcmcia tipo II o 1 tipo III, 4 Usb, firewire, modem, Lan 10/100 Realtek, parallela, seriale, Mic In, Line Out, Headphone Out, Vga, modem, floppy drive, schermo Tft 15" **Software in dotazione:** Windows XP Home, InterVideo WinDVD, Roxio Easy CD Creator

**Produttore:** Keymat, www.keymat.it **Distributore:** Actebis, TecnoDiffusione (vedi rubrica Aziende) **Prezzo:** euro 2.112,00

#### PC GAMING & DESKTOP THEATRE

Just listen to this.

# ALTEC

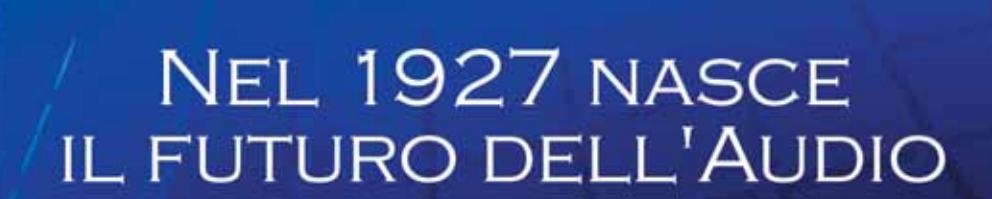

... now You're

In the Game!

www.alteclansing.it

#### ••Visti hw Site/Asus/Aopen 3-01-2003 16:25 Pagina 56

#### **Lettore Flash Memory • Sitecom CN-305**

**Il multistandard**

**Il drive Sitecom Internal Media Reader Writer accetta qualsiasi tipo di scheda di memoria a stato solido** 

■ Il drive per montaggio interno realizzato da Sitecom è una soluzione interessante, perché legge e scrive sei diversi tipi di schede di memoria a stato solido: quasi tutti quelli in commercio. Sono gestite le schede CompactFlash di tipo I e II (inclusi i Microdrive IBM),Smart-

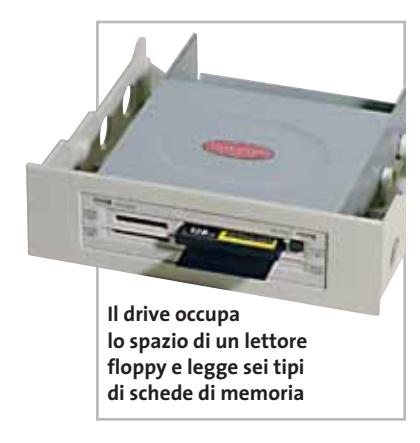

Media, Secure Digital, Memory Stick e MultiMedia Card.

L'unità si monta direttamente in un vano frontale del computer da 3,5 pollici, oppure in un vano da 5,25 pollici tramite la staffa adattatrice in dotazione, e si collega a uno dei connettori Usb interni della scheda madre. Nei casi in cui la connessione interna non sia possibile, il cavo Usb standard fornito con il drive s'innesta su una qualsiasi presa posteriore del computer, passando per un'apertura da praticare sul pannello del pc. La connessione è di tipo Usb 1.1, che tuttavia non crea colli di bottiglia per questa applicazione poiché la velocità di scambio dati è limitata dalla velocità delle memorie impiegate. L'alimentazione

delle schede di memoria e dell'intero drive è prelevata dalla porta Usb. Il driver software compatibile con Windows 98/ Me/2000/XP si trova sul Cd-Rom realizzato da Sitecom, mentre il sintetico opuscolo d'istruzioni multilingua è solamente in forma stampata.

Nella prova pratica condotta in ambiente Windows XP Sp1 il funzionamento è stato regolare, con velocità di trasferimento nella media della categoria. Il drive assume quattro lettere di unità, una per ogni connettore frontale, e permette la disconnessione e la riconnessione a pc acceso; la spia di accesso e quella di accensione segnalano lo stato del sistema. **Paolo Canali**

#### **Sitecom CN-305 Internal Media Reader Writer**

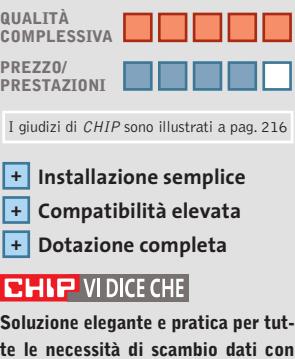

**Tipo:** drive per memorie a stato **schede di memoria a stato solido**

solido CompactFlash (Type I/II), Smart Media, Mmc, Memory Stick Secure Digital con attacco Usb 1.1 **Produttore:** Sitecom, tel. 0773/473691, www.sitecom.com **Distributore:** Add On, Datamatic, HCR, Opengate, Tech Data (vedi rubrica Aziende) **Prezzo:** euro 69,95

#### **Scheda madre • AOpen AX4PE Max**

#### **Tutto a bordo**

**La scheda madre AOpen AX4PE Max utilizza il chipset Intel 845PE nella sua configurazione massima**

■ Il chipset Intel 845PE è compatibile con l'ultima generazione di Cpu Pentium 4 e Celeron,quindi l'eccellente capacità di connessione garantita dalle numerose interfacce integrate si accompagna alla compatibilità software assicurata dal chipset leader di mercato. Uno slot Agp 4x, sei slot Pci standard e uno slot Cnr portano l'espandibilità ai vertici della categoria; le dimensioni full Atx del circuito stampato laccato nero e la particolare disposizione dei connettori rendono però quasi impossibile il montaggio in un cabinet compatto.

Tre zoccoli di espansione per le memorie Ram di tipo Ddr con frequenza di clock massima pari a 333 MHz sono una caratteristica che poche schede madri 845 possono vantare, anche se l'espandibilità totale è limitata a 2 Gb.

I due connettori Ide Ata 100 gestiti dal chip Intel ICH4 sono affiancati da un chip Promise PDC20375 che controlla un pettine Ata 133 e due connessioni Serial Ata 150.

Anche la sezione audio è ben curata: codec a 5.1 canali gestito dal chip ALC650 e supporto per ingressi e uscite S/Pdif ottici e coassiali, attivati dall'apposita staffa di collegamento inclusa nella confezione. La generosa dotazione di cavetti permette di attivare tutte e sei le porte Usb 2.0, oltre alla connessione Serial Ata 150 e al controller firewire Texas Instruments integrato.

AOpen ha equipaggiato la AX4PE Max con le consuete funzioni tipiche dei suoi modelli di punta, come il doppio chip Bios, gli annunci vocali (in inglese) attraverso l'altoparlantino del pc in caso di malfunzionamenti, la scher-

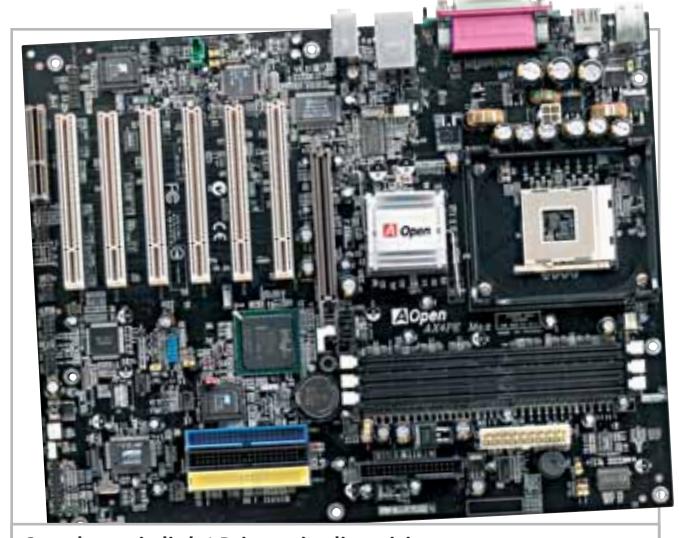

**Sono ben sei gli slot Pci messi a disposizione dalla mainboard AOpen basata sul chipset Intel 845PE**

In prova

mata di avvio personalizzabile con animazioni e il controllo manuale della velocità delle ventole. Il Bios ha persino un Cd player integrato, e ciò rende l'AX4PE Max ideale per le applicazioni home theater pc. La documentazione, in lingua inglese, è di ottima qualità: un intero poster a colori per la spiegazione dei jumper e un manuale di 130 pagine che illustra tutte le funzioni.

I test, eseguiti con memorie a 266 MHz Cas 2,5 e scheda grafica GeForce4 MX 440 Agp 8x,hanno confermato la stabilità granitica del sistema usando le frequenze di clock nominali: una buona indicazione per chi vuol tentare l'overclock servendosi delle potenti funzioni del Bios AOpen.

**P.C.**

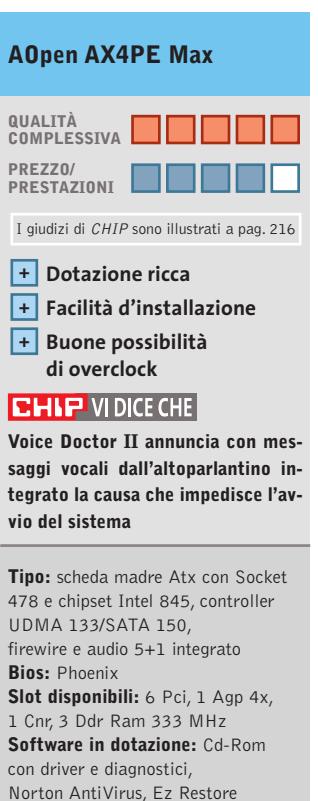

**Produttore:** AOpen, www.aopen.com **Distributore:** AZ Informatica, Executive, Geomedia, PDM (vedi rubrica Aziende) **Prezzo:** euro 199,00

#### **Scheda grafica • Asus V9180 Video Suite Dotazione completa**

**La nuova scheda grafica Asus è destinata agli appassionati di montaggio video** 

■ La scheda V9180 Video Suite è costruita attorno al chip GeForce4 MX 440, nella versione con supporto per Agp 8x e 64 Mb di Ram grafica Ddr. Questa scelta assicura prestazioni 3D sufficienti per i giochi attuali e un valido supporto della funzionalità a doppio monitor perfezionata da nVidia. L'attenzione di Asus per le nuove tecnologie è confermata dalla scelta dei connettori per il monitor, che sono entrambi di tipo Dvi-A e quindi compatibili con i recenti pannelli Lcd digitali.

#### **Ingressi e uscite esterni**

Per facilitare il collegamento ai monitor di tipo standard, Asus ha inserito nella confezione due adattatori Dvi-Vga, mentre le uscite e gli ingressi videocompositi e S-Video sono radunati su una scatola di interfaccia esterna. Il cavo che collega scheda grafica e interfaccia video è flessibile e lungo poco più di 1 metro, quindi lascia posizionare comodamente i connettori video sul pannello frontale del computer.

La scheda grafica è compatibile con ogni tipo di slot Agp e regola automaticamente la modalità secondo le caratteristiche del chipset e delle impostazioni del Bios. La dispersione del calore è affidata a un generoso dissipatore attivo con ventola tachimetrica, che grazie al sistema chiamato da Asus Smart Cooling entra in azione a pieno regime solo quando è necessario, riducendo l'emis-

sione di rumore complessiva del computer.La memoria grafica da 64 Mb è realizzata con quattro chip Samsung ospitati in contenitore Bga, con frequenza di lavoro selezionabile tramite l'estensione del pannello di controllo di Windows, integrata nel driver software personalizzato da Asus.

#### **Dotazione completa**

La dotazione software è composta da 10 Cd-Rom: due giochi dimostrativi,tre giochi Ubi-Soft completi (*Morrowind, Black Thorn, Worm Blast*), una versione personalizzata del Dvd Player CyberLink, il software di montaggio video PowerDirector 2.1 ME (in italiano), un generatore di album fotografici (Medi@show 2.0) e altri software realizzati appositamente da Asus per la videosorveglianza e la cattura di filmati su disco (Digital VCR II). Poiché la scheda non ha un processore Mpeg2 hardware dedicato ma si appoggia alle limitate accelerazioni di codifica supportate dal chip nVidia,per utilizzare a pieno le funzioni di timeshifting e cattura Mpeg è indispensabile equipaggiare il pc con una Cpu potente, ben superiore ai requisiti minimi segnalati da Asus: i test hanno indicato come soglia base una Cpu Pentium 4 a 1,6 GHz con disco fisso Ultra-Dma 100 a 7.200 rpm.

L'uscita video non pone invece problemi particolari e può essere usata con qualsiasi configurazione del computer.

**Sono ben dieci i Cd-Rom che accompagnano la scheda grafica Asus V9180 Video Suite**

La qualità di costruzione superiore alla media è evidenziata dalla garanzia di tre anni offerta dal costruttore. L'interfaccia Agp 8x non porta benefici misurabili nelle prestazioni videoludiche, che sono confinate su valori medio-bassi,tipici dell'acceleratore nVidia scelto da Asus.

**P.C.**

#### **QUALITÀ COMPLESSIVA PREZZO/ PRESTAZIONI Versatilità + e compatibilità elevate Ricca dotazione software + Non accelera DirectX 9 – in hardware Asus V9180 Video Suite** I giudizi di CHIP sono illustrati a pag. 216

#### **CHIP VIDICE CHE**

**Il software di gestione Asus lascia usare il segnale video d'ingresso come sfondo del desktop di Windows e offre una buona qualità dell'immagine**

**Tipo:** scheda grafica Agp 8x con T&L, supporto doppio monitor, accelerazione Dvd, ingresso e uscita video **Memoria:** 64 Mb Ddr Ram **Risoluzioni massime:** 2.048 x 1.536 a 75 Hz e 16 milioni di colori **Produttore:** Asus, www.asus.it **Distributore:** Brevi, Computer Discount, Esprinet, Executive, Frael, Microtek (vedi rubrica Aziende) **Prezzo:** euro 179,00

#### **Masterizzatore esterno • Archos Cesar-CDRW/MPM**

#### **Senza alimentatore**

**Le batterie integrate nel masterizzatore Archos eliminano la necessità dell'alimentatore**

■ La forma è ellittica, con asse maggiore di appena 140 mm, mentre lo spessore è di 24 mm. La particolarità di questo modello non è la velocità di lettura e scrittura dei dischi Cd-R/Cd-Rw, che si attesta comunque sul buon valore di 24x/10x, ma la presenza di due

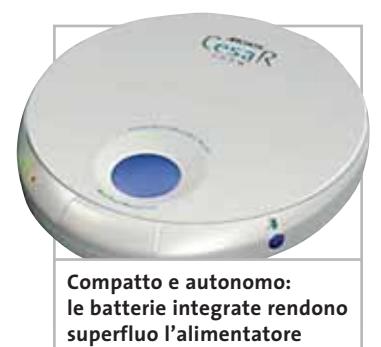

accumulatori al litio da 900 mAh ciascuno che ne permettono l'utilizzo senza alimentatore. La confezione, oltre al pratico borsello di colore nero, contiene un piccolo alimentatore universale per ricaricare gli accumulatori senza sovraccaricare la porta Usb.

Il cavo d'interfaccia Usb 2.0 è intercambiabile con cavi Pcmcia e firewire realizzati appositamente per il Cesar-CDRW/MPM e disponibili separatamente o come corredo delle corrispondenti versioni dell'apparecchio. Nonostante le batterie, il peso è di appena 417 grammi, anche per merito del materiale plastico leggero del cabinet argentato. Le tre spie luminose colorate segnalano chiaramente lo stato del drive, mentre l'apertura servoassistita del coperchio è comandata da un pulsantino. Il software fornito con il lettore è Nero, capace di sfruttare la funzione overburning e la tecnologia SuperLink per la prevenzione del buffer underrun. L'unico inconveniente riscontrato nella prova pratica è la cedevolezza eccessiva dello sportello, che alla minima compressione striscia contro il disco in rotazione. I tempi di accesso sono accettabili e il comportamento in presenza di errori di lettura è buono.

**Paolo Canali**

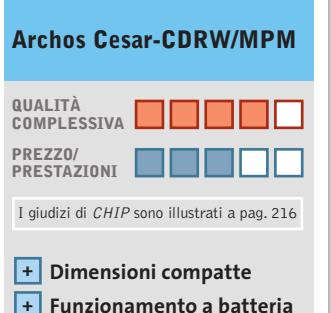

**– Prestazioni modeste**

#### **CHIP VIDICE CHE**

**Grazie alle batterie interne questo masterizzatore è in grado di funzionare senza prese di corrente** 

**Tipo:** masterizzatore Cd esterno con interfaccia Usb 2.0 **Velocità operative:** 24x lettura Cd, 24x scrittura Cd-R, 10x scrittura Cd-Rw **Buffer interno:** 2.048 kb **Tempo di accesso misurato (random/full stroke):** 114/227 ms **Velocità media di lettura:** 15,69x **Software in dotazione:** Nero Burning Rom **Produttore:** Archos, tel. 055/3247265, www.archos.com **Distributore:** Allnet, Dister, Elettronica Sillaro, Hotline (vedi rubrica Aziende) **Prezzo:** euro 209,66

#### **Scheda madre • QDI Superb 4V-AL**

#### **Alternativa vincente**

**Il modello Superb di QDI è basato sul chipset SiS 651 con grafica integrata dalle prestazioni decorose** 

■ SiS 651 è un chipset moderno, che si pone di fatto al passo coi tempi e si posiziona nella fascia entry level del mercato. In particolare, SiS 651 può vantare una Gpu integrata, utile a chi non interessa l'ultimo videogioco, date le pessime credenziali per quanto concerne il 3D. Le caratteristiche salienti del chipset si possono riassumere nel supporto per le memorie Ddr Pc2700 e per hard disk Ultra-Dma 6 (Ata-133), e nella presenza di sei porte Usb 2.0 e di un Fsb fino a 533 MHz. Non è supportata la funzionalità Hyper-Threading, presente sul nuovo Pentium 4.

La Superb 4V-AL è ben realizzata, anche se non si rimane colpiti in particolare da nessun elemento di spicco.

#### **Memorie a 333 MHz**

Da segnalare unicamente la presenza di tre slot per le memorie Dimm: se si desidera montare memorie Pc2700 gli slot utili scendono però a due; per superare la barriera dei 2 Gb sarà necessario accontentarsi di memorie Ddr a 266 MHz. Oltre a sei slot Pci e a uno Agp 4x, l'utilizzo del quale risulta mutuamente esclusivo con la Vga integrata nel chipset, è presente uno slot Cnr, la cui utilità è opinabile, in quanto sul mercato è davvero raro imbattersi in dispositivi che si avvalgano di que-

**La QDI Superb 4V impiega il chipset SiS 651**

sto tipo di connessione alla scheda madre. Particolare che colpisce, il Bios è zoccolato, il che consente sostituzioni immediate in caso di tragici eventi che ne vadano ad alterare irrimediabilmente il contenuto. Il North Bridge è raffreddato da un piccolo dissipatore passivo, che viene investito dall'aria calda uscente dalle lamelle del ben più grande sistema di raffreddamento del processore adiacente, senza gravi conseguenze.

Lo slot Agp dispone di una piccola sicura in plastica che entra in posizione non appena inserita una scheda, richiedendo un po'più di lavoro per estrarla. Dato anche il formato della scheda madre, una scheda grafica di dimensioni generose potrebbe collidere con il primo banco delle Dimm.

I connettori saldati alla motherboard sono quelli classici: due seriali, una parallela, mouse e tastiera Ps/2, due Usb 2.0, tre mini-jack per la sche-

#### In prova

da audio e la porta joystick/Midi.

Le restanti quattro porte Usb e l'uscita Vga sono riportate su due separate mascherine. Naturalmente è possibile evitare di collegare il cavo Vga qualora si decidesse di optare per una scheda video Agp.

#### **Configurazione software**

Il comparto audio risponde alle specifiche AC'97 v. 2.1. Nel caso si desiderasse usufruire di più di due altoparlanti è però necessario ricorrere a una scheda Cnr,oppure a una scheda audio di terze parti.

Il Bios permette di configurare per intero la motherboard, sulla quale i jumper sono banditi. Molto utili le funzioni implementate da QDI, specie SpeedEasy II, che abbrevia la fase di Post (in realtà già estremamente rapida) memorizzando al primo boot le condizioni del sistema e riproponendole a ogni successivo riavvio senza alcun noioso probing.

**Matteo Tenca**

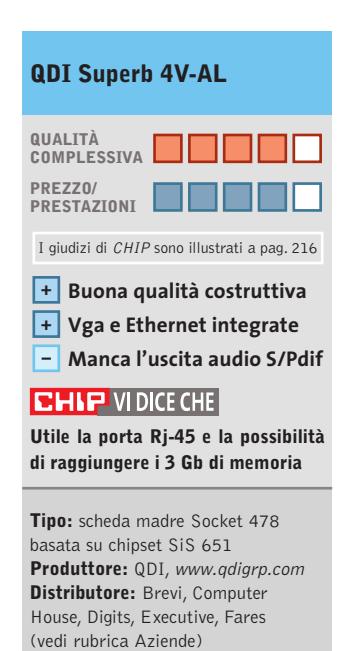

**Prezzo:** euro 127,00

#### **Interfaccia multifunzione • Sitecom CN-015 Usb Lan Dock**

#### **Pratico e compatto**

**L'interfaccia Usb Lan Dock di Sitecom aggiunge le porte d'espansione seriale, parallela, tastiera e mouse con una singola connessione Usb 1.1**

■ La piccola interfaccia Lan Dock risolve l'esigenza di aggiungere porte standard al pc in pochi attimi, per esempio per collegare un nuovo modem oppure una seconda stampante parallela. È sufficiente avere a disposizione sul pc un connettore Usb 1.1 dove collegare il cavetto in dotazione, che è lungo circa 1 metro e si innesta sul lato posteriore della piccola scatoletta realizzata da Sitecom.

Lungo gli altri lati si trovano le porte di uscita: una seriale Rs-232 standard, una parallela bidirezionale, tre porte Usb 1.1, un connettore Lan 10/100 Rj-45 (con relativi indicatori luminosi di attività e velocità), una porta Ps/2 per il mouse e una per la tastiera,sempre Ps/2. La ricca dotazione di uscite risolve anche i problemi di chi vuole distanziare dal posto di lavoro l'unità centrale del pc (magari troppo ingombrante o rumorosa), perché servendosi di normali prolunghe Usb da acquistare a parte è possibile estendere a 3 metri la lunghezza complessiva del cavo di collegamento tra Lan Dock e pc.

**Gli otto connettori consentono di collegare i dispositivi** 

**più diversi e di utilizzare il Sitecom** 

**come replicatore di porte per un notebook**

Un'altra applicazione di Lan Dock è come replicatore di porte per pc portatili: tastiera, stampante,mouse e rete Lan restano saldamente collegati a Lan Dock, e quando è necessario portare con sé il pc portatile basta sfilare il cavetto Usb di collegamento. L'hub Usb interno è di tipo attivo, e un compatto alimentatore a spina da 9 watt incluso nella confezione provvede a fornire l'energia necessaria al funzionamento delle periferiche collegate.

#### **Ethernet limitata**

Tre indicatori luminosi segnalano la presenza di alimentazione e il funzionamento dell'interfaccia. Il manuale in italiano è disponibile solo in formato elettronico sul Cd-Rom dei driver, compatibili con Windows 98/Me/2000/XP.

L'unico serio limite rilevato dai test riguarda la velocità della porta Ethernet 10/100, che conserva una velocità attorno ai 10 Mbit anche se connessa a hub o switch Fast Ethernet. Ciò dipende dalla mancata adozione della versione 2.0 del protocol-

k

**CONTRACTOR** 

lo Usb, che provoca anche rallentamenti durante l'utilizzo simultaneo di rete Lan e stampante parallela. Con la release 1.19 dei driver in dotazione si sono inoltre verificati problemi di funzionamento della porta Lan 10/100 collegando Lan Dock a un controller Usb 2.0.

Inoltre non è stato possibile collegare a Lan Dock un vecchio scanner per porta parallela: nei test il funzionamento di questa porta è stato però impeccabile usandola per comandare stampanti parallele.

**P.C.**

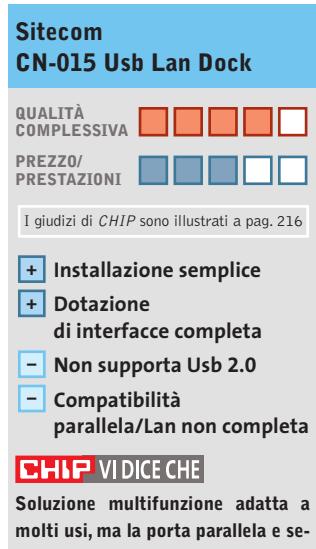

**riale non sono utilizzabili con i programmi a 16 bit che fanno accesso diretto all'hardware**

**Tipo:** interfaccia multifunzione per porta Usb 1.1 **Porte di uscita:** parallela, seriale, mouse Ps/2, tastiera Ps/2, Lan 10/100, 3 Usb 1.1 **Produttore:** Sitecom, tel. 0773/473691, www.sitecom.com **Distributore:** Add On, Datamatic, HCR, Opengate e Tech Data (vedi rubrica Aziende) **Prezzo:** euro 149,95

#### In prova

#### **Scanner per pellicole • BenQ ScanWit 2740S Ingrandimenti digitali**

**L'acquisizione di pellicole negative e diapositive in formato 35 mm è la specialità dello scanner BenQ**

■ Sono ancora molti gli appassionati di fotografia che preferiscono continuare a utilizzare il proprio corredo fotografico tradizionale, ma guardano con interesse alle possibilità offerte dai moderni programmi di fotoritocco, che consentono di ottenere facilmente effetti altrimenti difficili da realizzare in camera oscura. L'unico scoglio da superare è la digitalizzazione delle pellicole ed è proprio questa la specialità dello ScanWit 2740S di BenQ.

Lo scanner è dotato di un'interfaccia Scsi2 e BenQ fornisce la scheda necessaria per il collegamento al pc, una versione dedicata della Acard 6710. Questa scelta non si può certo considerare al passo con i tempi: un'interfaccia Usb 2.0

o firewire, entrambe presenti nei pc più recenti, avrebbe sicuramente semplificato l'installazione. Inoltre, il driver per la scheda Scsi fornito da BenQ non è riconosciuto come valido da Windows XP per cui è stato necessario forzarne manualmente il caricamento.

Il software di scansione che correda lo scanner è la versione 2.0 di MiraScan, utilizzabile come plug in per Photoshop Elements, fornito nella sua prima versione. Nel Cd-Rom dei driver sono presenti poi i programmi PhotoImpression 3.0, PhotoBase 3.0 e Photo-Print 2000 Pro di ArcSoft, utilizzabili rispettivamente per il ritocco, l'archiviazione e la stampa delle immagini.

#### **Ritocchi superflui**

Chiunque abbia maneggiato pellicole, si è ritrovato a combattere con graffi e polvere e proprio per risolvere questo problema anche nello scan-

> ner BenQ è stata integrata la tecnologia Digital Ice (Image Correction and Enhancement) già collaudata in modelli di altri produttori. Purtroppo, il manuale cartaceo non fa alcun cenno al riguardo e solo nella guida in linea si può trovare un mi-

nimo di descrizione della sua utilità.

La funzione Digital Ice può solo essere attivata o meno, mentre su tutti gli altri para-

metri di scansione è possibile intervenire con ampi margini di discrezionalità, utilizzando anche curve di trasferimento o istogrammi. Manca però qualsiasi strumento che possa semplificare il compito, come la definizione del punto del bianco. In pratica quindi, conviene rimandare le correzioni al

programma di fotoritocco e, nei casi più critici, sfruttare la possibilità prevista dallo scanner di acquisire immagini a 48 bit (16 bit per ciascuna componente di colore).

#### **Qualità sotto controllo**

Le impostazioni di base consentono comunque di ottenere risultati accettabili, se si esclude la presenza di una dominante verdastra in corrispondenza delle zone più scure dell'immagine. Con lo scanner vengono forniti tre caricatori in materiale plastico, due da utilizzare con diapositive montate su telaietti da 2 o 3 mm di spessore e l'altro per pellicole tagliate in strisce da 6 fotogrammi.La posizione della zona di scansione è fissa e quindi i caricatori si spostano durante la scansione, arrivando a sporgere fino a quasi 30 cm dallo scanner.

L'anteprima delle quattro diapositive richiede circa 80 secondi e ci vogliono quasi due minuti per uno spezzone da 6 fotogrammi. In questi tempi sono compresi i circa 30 secondi necessari per la regolazione della messa a fuoco, operazione che viene ripetuta ogni volta che si inserisce un nuovo caricatore. La scansione a una risoluzione di 1.350 dpi richiede meno di 30 secondi e in circa

**Durante la scansione, il caricatore arriva a sporgere fino a una trentina di centimetri dallo scanner**

Beno

140 secondi è possibile ottenere un'immagine a 2.700 dpi e 48 bit di profondità colore,corrispondente a un file di oltre 50 Mb. Attivando la tecnologia Digital Ice, i tempi di scansione sono di quasi tre volte superiori, arrivando fino a poco meno di 7 minuti con i valori massimi di risoluzione.La tecnologia Ice si è dimostrata comunque efficiente anche con materiale parecchio deteriorato,evitando noiose operazioni di ritocco.

**Mauro Baldacci**

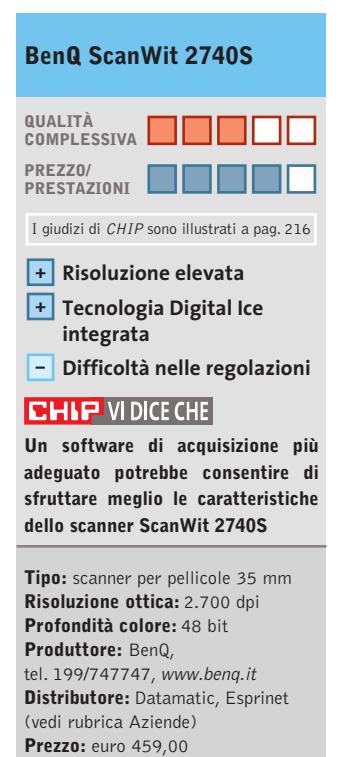

**La tecnologia Ice integrata nello ScanWit 2740S facilita le operazioni di ritocco**

SAMSUNG

**SWITT** 

High Quality Computer Components

AMDEL Maxtor **CA CLEE CONTRACTOR** 

# Abbiamo a cuore quello che gli altri non hanno neanche in mente

C<sub>O</sub>S ww ns  $\Phi$  $\frac{0}{2}$ lutte erce e stato cred Tutte le cons Ordini e-co öİ Linee Nalido

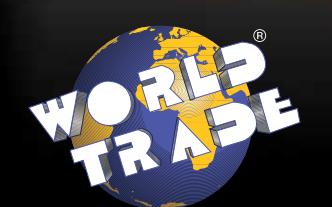

**World Trade SpA** Via della Lontra, 43 - 47900 - Rimini - Italy - Tel. +39 0541 753344 - Fax +39 0541 753338 www.worldtrade.it - wt@worldtrade.it

**LITEON Intel** 

#### **Monitor Lcd • Acer AL512**

#### **Nero profondo**

**Contrasto elevato anche per il modello base della rinnovata gamma di monitor Lcd Acer** 

■ La qualità media dei monitor Lcd ha oramai raggiunto un livello tale che anche i modelli più economici sono in grado di offrire immagini più che soddisfacenti. Spesso, il prezzo del monitor finisce con il costituire l'elemento primario di scelta, seguito a ruota dall'estetica. Sotto quest'ultimo aspetto, l'Acer AL512 non introduce alcun elemento particolarmente innovativo: l'azienda taiwanese preferisce puntare su altre ca-

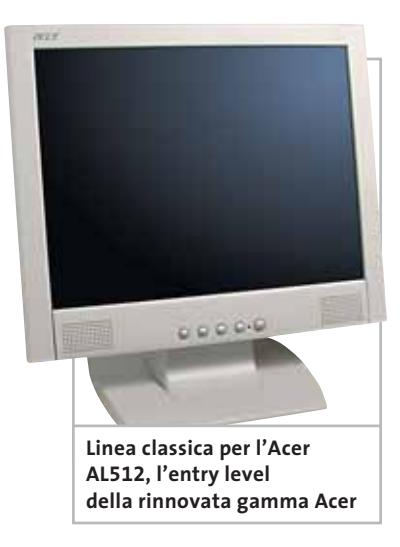

ratteristiche, meno evidenti a un primo esame, ma rilevanti per l'utilizzo del monitor.

Una di queste è la qualità delle immagini ridimensionate, molto importante quando sia necessario visualizzare immagini che abbiano una risoluzione inferiore a quella nominale del pannello Lcd, 1.024 x 768 pixel per l'AL512. Per esempio, passando a una risoluzione di 800 x 600 pixel, lo scadimento di qualità è minimo: i contorni dei caratteri sono ben definiti e

la loro forma non è distorta in alcun modo.

Per quel che riguarda gli altri parametri, la luminosità massima rientra nella media dei monitor di questa categoria con un valore misurato di 165 cd/m2 . Buona anche l'uniformità di illuminazione dello schermo mentre il rapporto di contrasto supera tranquillamente il valore di 200:1, merito anche di un livello del nero molto basso. Ridotto rispetto alla media l'angolo di visione, comunque sufficiente per offrire immagini ben contrastate nelle normali condizioni di utilizzo. Lo stesso pannello Lcd è impiegato dal più economico AL511, che si differenzia per l'assenza degli altoparlanti integrati.

**Mauro Baldacci**

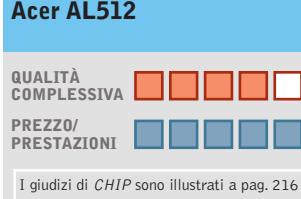

#### **Contrasto elevato +**

- **Ottimo ridimensionamento + delle immagini**
- **– Manca ingresso Dvi**

#### **CHIP VIDICE CHE**

**L'Acer AL512 può essere l'ideale rimpiazzo di un classico e ingombrante monitor Crt**

**Tipo:** monitor Lcd da 15" **Risoluzione nativa:** 1.024 x 768 pixel **Ingresso:** Vga **Produttore:** Acer, tel. 0931/469411, www.acer.it **Distributore:** rivenditori autorizzati **Prezzo:** euro 454,00

#### **Mouse • Typhoon Unplugged Rf Optical Mouse II Il "ricaricabile"**

**Preciso e senza manutenzione, il mouse senza fili diventa adesso anche ricaricabile** 

■ I mouse ottici sono molto apprezzati per la precisione e per l'affidabilità del sensore nonché per la loro praticità d'uso. L'assenza della pallina garantisce, infatti, una maggior longevità e una minor manutenzione rispetto ai mouse tradizionali.

La tecnologia wireless applicata alla maggior parte dei mouse ottici ha però dovuto scontrarsi con una ridotta autonomia d'utilizzo relativa al consumo, a volte eccessivo, delle batterie inserite nel mouse. Per ovviare a questo problema Typhoon ha pensato a equipaggiare l'Optical Mouse II con batterie ricaricabili e con un craddle color argento che funge da caricabatteria.

#### **Sensore preciso**

Il sensore installato nel Typhoon Unplugged Rf Optical Mouse II è prodotto da Agilent Tecnhnologies ed è in grado di campionare alla cadenza di 1.500 fotogrammi la superficie di lavoro, garantendo una precisione non riscontrabile nei mouse tradizionali; come tutti i mouse ottici ha però oggettive difficoltà a operare su superfici nere e sul vetro.

Il design è ricercato e molto funzionale, il mouse ha una struttura blu metallizzata, con pulsanti color argento sulla parte superiore e sul lato sini-

**Il Typhoon Unplagged Rf**

**Optical Mouse II trova alloggio nel craddle per ricaricare le batterie** 

stro, oltre a una rotella trasparente, illuminata dallo stesso led rosso del sensore. Il feeling è immediatamente piacevole, soprattutto per chi ha una mano di dimensioni medio-grandi.Data la conformazione anatomica,il mouse non è però indicato per utenti mancini.

I quattro tasti e la rotellina di scorrimento sono perfettamente posizionati e, grazie al software fornito in dotazione, è possibile configurare a piacere la funzione da assegnare ai due pulsanti laterali. La rotellina è configurabile come un ulteriore pulsante. Sul fondo

#### In prova

del mouse sono presenti quattro inserti in teflon, che assicurano una grande scorrevolezza, e i contatti metallici di ricarica per i due accumulatori in formato mini-stilo che alimentano il mouse.

#### **Ricevitore e caricabatterie**

Il craddle dispone di un alloggio sagomato che accoglie e trattiene in maniera ideale il mouse durante il caricamento delle batterie e integra il ricevitore di segnali radio.

La trasmissione dei dati tra il mouse e il craddle avviene alla frequenza di 27 MHz; il kit comprende un manuale multilingua,i driver,il software di configurazione dei tasti, due batterie ricaricabili per il mouse e l'alimentatore per il craddle.

**Alessandro Milini**

#### **Typhoon Unplugged Rf Optical Mouse II QUALITÀ COMPLESSIVA PREZZO/ PRESTAZIONI** I giudizi di CHIP sono illustrati a pag. 216 **Sensore preciso + Batterie ricaricabili incluse + – Non adatto a utenti mancini CHIP VI DICE CHE Il mouse wireless di Typhoon risolve in maniera soddisfacente il problema del cavo sulla scrivania e non richiede una manutenzione eccessiva Tipo:** mouse ottico wireless **Numero di pulsanti:** 5 programmabili con rotellina di scorrimento **Interfaccia:** Usb 1.1

**Alimentazione:** 2 batterie ricaricabili ministilo AAA **Trasmissione dati:** radiofrequenza 27 MHz su due canali **Produttore:** Typhoon, www.anubisline.com **Distributore:** AZ Informatica, Micromaster (vedi rubrica Aziende) **Prezzo:** euro 42,00

#### **Scheda grafica • Sapphire Atlantis Radeon 9500 Pro**

#### **Potenza scontata**

**La scheda Sapphire basata sulla Gpu Radeon 9500 Pro costa meno della metà di quella basata sulla Radeon 9700 Pro**

■ Per chi vuole il massimo delle prestazioni in ambiente DirectX, una scheda basata sulla Gpu ATI Radeon 9700 rappresenta oggi la scelta migliore. Non tutti però se la sentono di affrontare un investimento di oltre 400 euro e questa è stata la ragione che ha spinto ATI a proporre una versione di questa Gpu, siglata 9500 e disponibile in due versioni, entrambe con bus della memoria a 128 bit, contro i 256 bit della 9700. La scheda Sapphire utilizza la versione Pro della Gpu Radeon 9500 con una frequenza di clock di 275 MHz, valore condiviso anche dai 128 Mb di memoria, poco inferiore ai 325 MHz di frequenza nominale della Radeon 9700 Pro, che impiega memorie a 310 MHz. A fronte di queste differenze, il prezzo della Atlantis 9500 Pro è più del 50% inferiore rispetto a quello della scheda Sapphire basata sulla Radeon 9700 Pro.

La buona notizia è che a questa sensibile differenza di prezzo non corrisponde un'analoga diminuzione delle presta-

#### **I benchmark di CHIP**

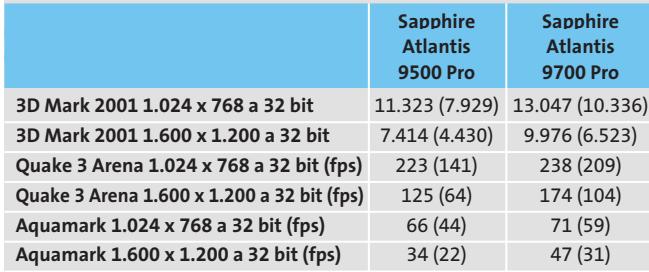

Nota: i valori tra parentesi sono riferiti ai benchmark con antialiasing 4x attivato Configurazione di prova: pc Pentium 4 2,4 GHz, 256 Mb Ddr Ram, Windows XP, driver Catalyst 02.4

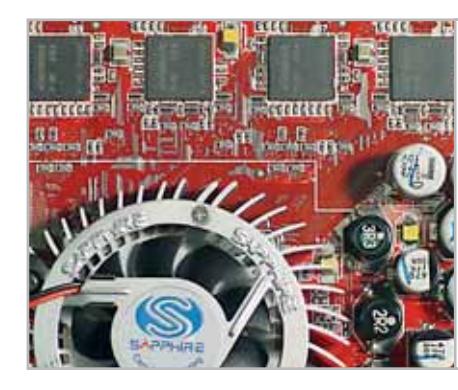

**Memorie allineate: gli otto chip di memoria, quattro per lato, sono disposti in maniera diversa rispetto al reference design delle schede basate sulle Gpu Radeon 9700**

zioni. Se ci si limita a una risoluzione di 1.024 x 768 pixel, il formato ideale delle immagini per un monitor da 17", i risultati dei benchmark sono mediamente inferiori del 15%. Le differenze cominciano a essere sostanziali solo abilitando l'antialiasing a pieno schermo o passando a risoluzioni maggiori: in questi casi, la minore larghezza del bus verso la memoria si fa sentire. Per inciso, i chip di memoria utilizzati da Sapphire hanno un tempo d'accesso di 3,6 ns, valore che non lascia molto spazio per eventuali tentativi di overclock. Nella confezione è presente un adattatore per il collegamento di un

secondo monitor Vga al connettore Dvi e i cavi per le uscite televisive in composito e S-Video. La dotazione di software comprende il player CyberLink PowerDVD XP 4.0,oltre al Cd con i driver. **M.B.**

#### **Sapphire Atlantis Radeon 9500 Pro**

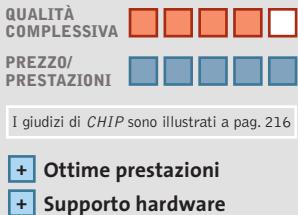

- **DirectX 9**
- **+ Possibilità di overclock**

#### **CHIP VIDICE CHE**

**Una scheda pienamente compatibile con le DirectX 9 e l'Agp 8x, offerta a un prezzo molto conveniente**

**Tipo:** scheda grafica Agp 8x **Gpu:** Radeon 9500 Pro **Frequenza Gpu/Memoria:** 275/275 MHz **Memoria:** 128 Mb Ddr **Uscite:** Vga, Dvi-I, S-Video **Produttore:** Sapphire, www.sapphire.com **Distributori:** Brain, Datamatic, Esprinet, Frael (vedi rubrica Aziende) **Prezzo:** euro 230,00

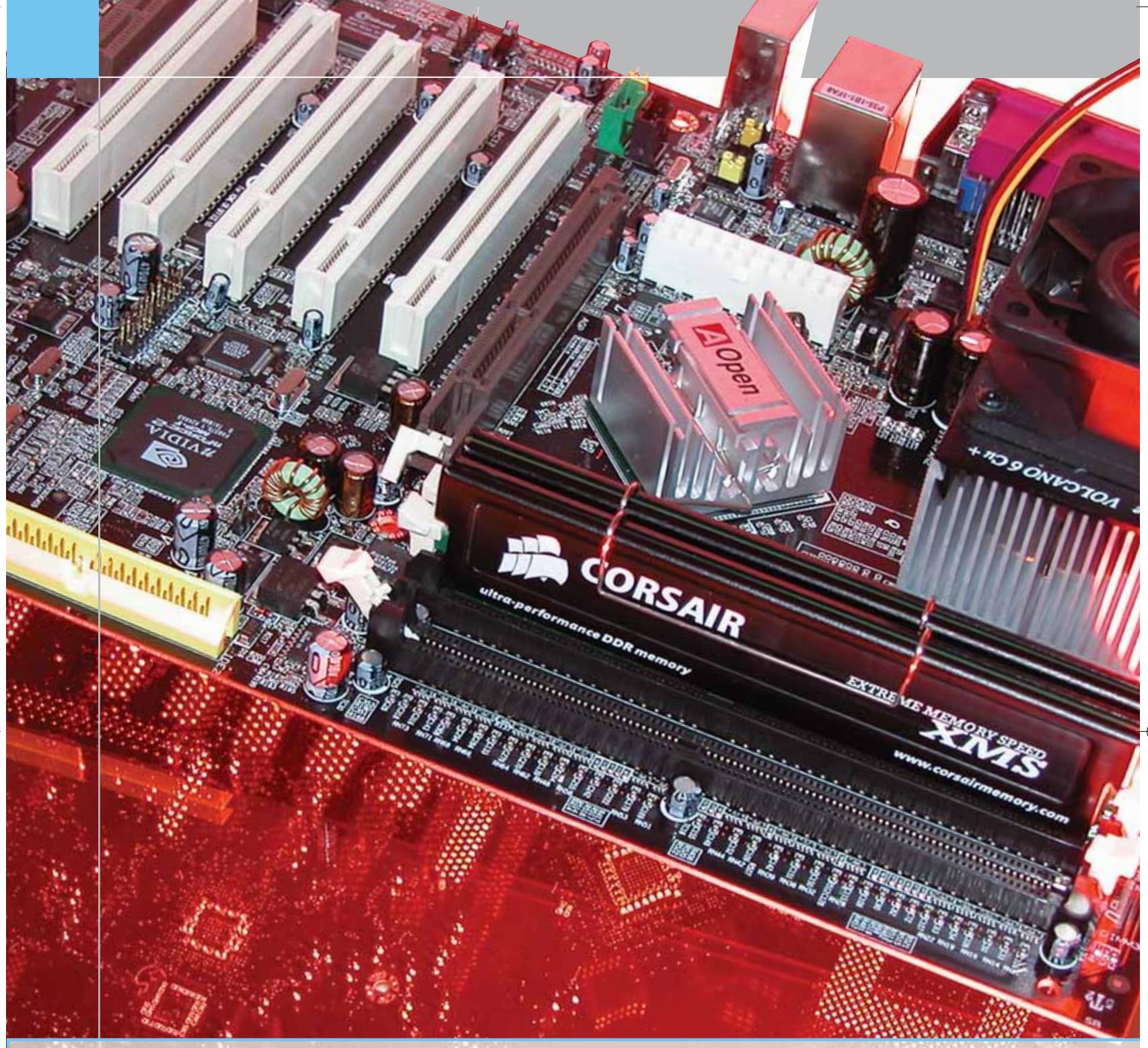

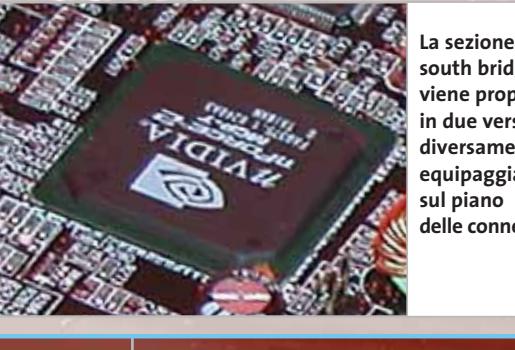

**south bridge viene proposta in due versioni, diversamente equipaggiate sul piano delle connessioni**

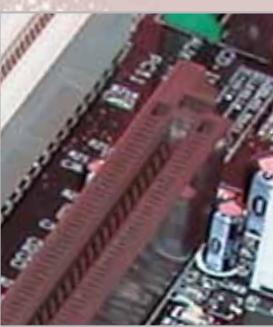

**nForce 2 supporta pienamente lo standard Agp 3.0, noto anche come Agp 8x**

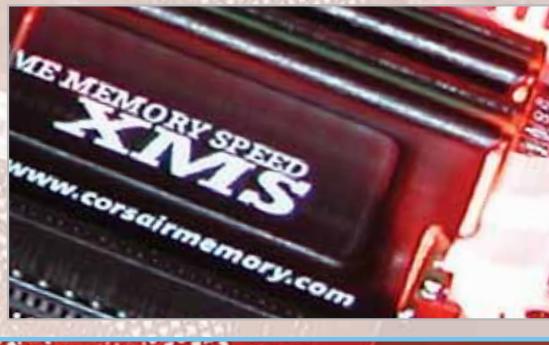

••Hard Compa Schede madri 3-01-2003 16:50 Pagina 65

**HARDWARE** » SOFTWARE » INTER&NET » INTERACTIVE » PRATICA

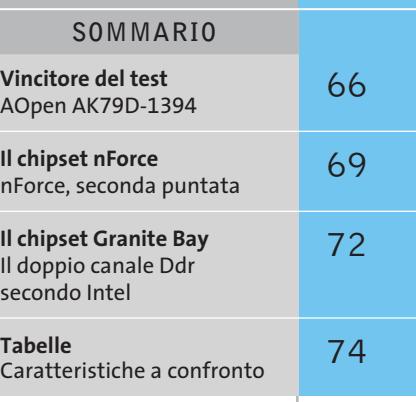

#### **Test: 7 motherboard nForce 2**

# **Lamemoria ci vede doppio**

**nForce 2 è attualmente la soluzione più performante per Athlon XP: i punti di forza sono la gestione della memoria a doppio canale e una rinnovata sezione south bridge. Il Laboratorio di CHIP ha testato sette motherboard basate su nForce 2.** Di Dario Zini e Andrea Pogliaghi

**I** l proliferare di dispositivi audio e video digitali, quali lettori Mp3, fotocamere e videocamere digitali, e di software applicativi dedicati alla gestione dei relativi file multimediali, unito a connessioni Internet sempre più veloci, ha fatto sì che i dati digitali siano prodotti e consumati molto rapidamente. Questo sempre più intenso uso della multimedialità implica necessità hardware sempre più elevate: la potenza di calcolo della Cpu è solo quella più diretta, dal momento che anche le memorie e gli altri componenti del pc devono velocizzarsi di pari passo, per poter erogare globalmente un "banda" elevata. L'incremento "reale" delle prestazioni di velocità di Cpu e memorie non è tuttavia una questione di semplice soluzione, dato che l'aumento delle frequenze di lavoro dei componenti implica conseguenze di natura fisica ed elettronica, primo fra tutti il problema del surriscaldamento; per compensare le frequenze più elevate la soluzione è il ricorso a processi produttivi che permettano di ridurre le dimensioni dei singoli transistor, di aumentarne il numero a parità di ingombro sul singolo chip e globalmente ottenere un'efficienza più elevata. Dal momento che i miglioramenti dei processi industriali nel campo dei semiconduttori richiedono diversi anni, i produttori si trovano a

**La gestione DualDdr della memoria fornisce all'nForce 2 "una marcia in più"**

**ANT** 

dover fronteggiare la crescente necessità di banda adottando artifici che consentano loro di ottenere incrementi nelle prestazioni mediante il ricorso a parallelismi di vario tipo. Sul fronte delle Cpu, per esempio, il Pentium 4 utilizza un bus Quad Pumped, che offre le proprie prestazioni "come se fosse" cloccato a 533 MHz, ma che in realtà funziona a 133 MHz; analogamente le memorie Ddr (Double Data Rate) riescono a performare il doppio del loro valore nominale. Un'ulteriore miglioria rivolta all'erogazione di un throughput di memoria elevato è il sistema denominato DualDdr, già adottato sotto il nome di TwinBank Memory Architecture dal chipset nForce di nVidia e ora impiegato sia dall'nForce 2 sia dal neonato Granite Bay di Intel: il sottosistema di memoria è ottimizzato per il funzionamento sincrono delle operazioni e impiega un'architettura di memoria a 128 bit, gestita da due controller a 64 bit che, lavorando in parallelo, consentono di raggiungere throughput teorici di memoria doppi.

In questa prova comparativa analizziamo le caratteristiche di sette modelli di schede madri basate sul chipset nForce 2 che, in virtù della gestione sincrona della memoria a doppio canale e del bus HyperTransport, è attualmente la piattaforma per Athlon XP migliore sul mercato.

‰

#### Motherboard nForce 2

**Abit NF7-S.** Abit è uno dei produttori di Taiwan più noti e la scheda madre NF7-S è costruita con criteri di qualità, allineati agli standard di mercato. La motherboard, a piena profondità Atx, ha una buona planarità e la disposizione tradizionale dei suoi componenti non crea problemi nel montaggio delle periferiche. Al di sopra del north bridge SPP è posta una ventola, in grado di garantire un buon raffreddamento del chipset anche in condizioni critiche. Il sottosistema audio, basato su chip Realtek ALC650 AC'97, garantisce il supporto di suono in Dolby Digital a sei canali e, grazie alla tecnologia SoundStorm di nVidia, la Abit NF7-S supporta la codifica in tempo reale AC3. A differenza di Chaintech, Abit ha equipaggiato la propria motherboard con una sola scheda di rete 10/100, non sfruttando appieno le potenzialità dell'Mcp-T, che integra due Media Access Controller (MAC). Per

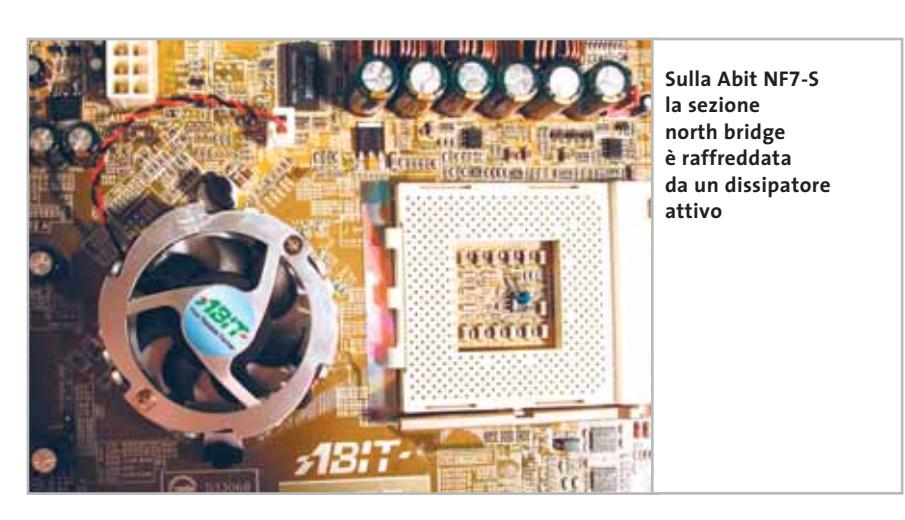

quanto riguarda gli slot, sono presenti cinque interfacce Pci e uno zoccolo Agp 8x, in grado di garantire una larghezza di banda massima teorica di 2,1 Gb/sec.

La Abit NF7-S possiede un controller Silicon Image SI3112A Serial-Ata Raid, una soluzione diffusa nelle motherboard dedicate a sistemi di fascia alta. Con tale

**AOpen AK79D-1394**

**KEST W/A** снія); **ST.CENTER** 

supporto è quindi possibile utilizzare due o più hard disk nelle modalità Raid 0 e Raid 1.

Una caratteristica da non sottovalutare al momento dell'acquisto di una scheda madre riguarda sicuramente il Bios e, da questo punto di vista, Abit offre un ottimo prodotto: in particolare viene  $\rightarrow$ 

#### **» Vincitore del test**

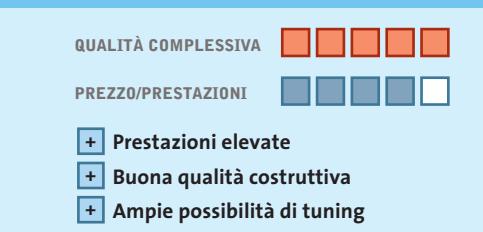

**Produttore:** AOpen, www.aopen.it **Distributore:** AZ Informatica, Executive, Geomedia, Pdm (vedi rubrica Aziende) **Prezzo:** euro 179,00

> **La scheda madre AOpen AK79D-1394 è caratterizzata da un Pcb di colore nero**

## **Campione di tuning**

**Le funzioni di monitoraggio e le ricche opzioni del Bios Award sulla scheda AOpen permettono ottime possibilità di overclocking** 

■ AKT79D è basata su north bridge SPP e south bridge Mcp-T; sul circuito stampato serigrafato sono presenti cinque slot Pci, uno slot Agp dotato di levetta di blocco e uno zoccolo Cnr. I connettori di Input/Output sono allineati con gli standard di sistemi desktop di fascia medio/alta: sono presenti due porte Ps/2, una parallela, una seriale e quattro uscite Usb 2.0. La scheda non sfrutta appieno le potenzialità del Media & Communications Processor in versione turbo, in quanto presenta una sola interfaccia di rete Lan invece dalle due supportate dal south bridge. Il layout vede lo slot Agp incassato tra il connettore dell'alimentazione e

gli zoccoli della memoria Ddr, il che rende particolarmente difficile l'inserimento di nuovi moduli Ram e rende necessaria la rimozione della scheda video. Un altro piccolo fastidio è rappresentato da una coppia di condensatori di livellamento posti troppo vicino al Socket 462 della Cpu, che potrebbero ostacolare il montaggio di un dissipatore di calore di grandi dimensioni.

Riguardo al Bios presente sulla scheda, l'engineering sample giunto in laboratorio era equipaggiato con un Award di Phoenix, che offre la possibilità di impostare un vasto numero di parametri, come per esempio la velocità del front side bus (da 100 a 200 MHz con passi di un singolo MHz) e la frequenza dell'Accellerated Graphic Port (Agp). Anche dal punto di vista delle funzioni di monitoraggio, il Bios adottato da AOpen si difende bene, offrendo misurazioni di velocità di rotazione delle ventole, temperatura della Cpu e tensioni di vari componenti.

I benchmark effettuati hanno dimostrato l'ottima qualità del prodotto che, sebbene sia ancora in fase di sviluppo, riesce a trarre il massimo dal chipset nForce 2 e garantisce prestazioni mediamente superiori a quelle dei suoi diretti concorrenti.

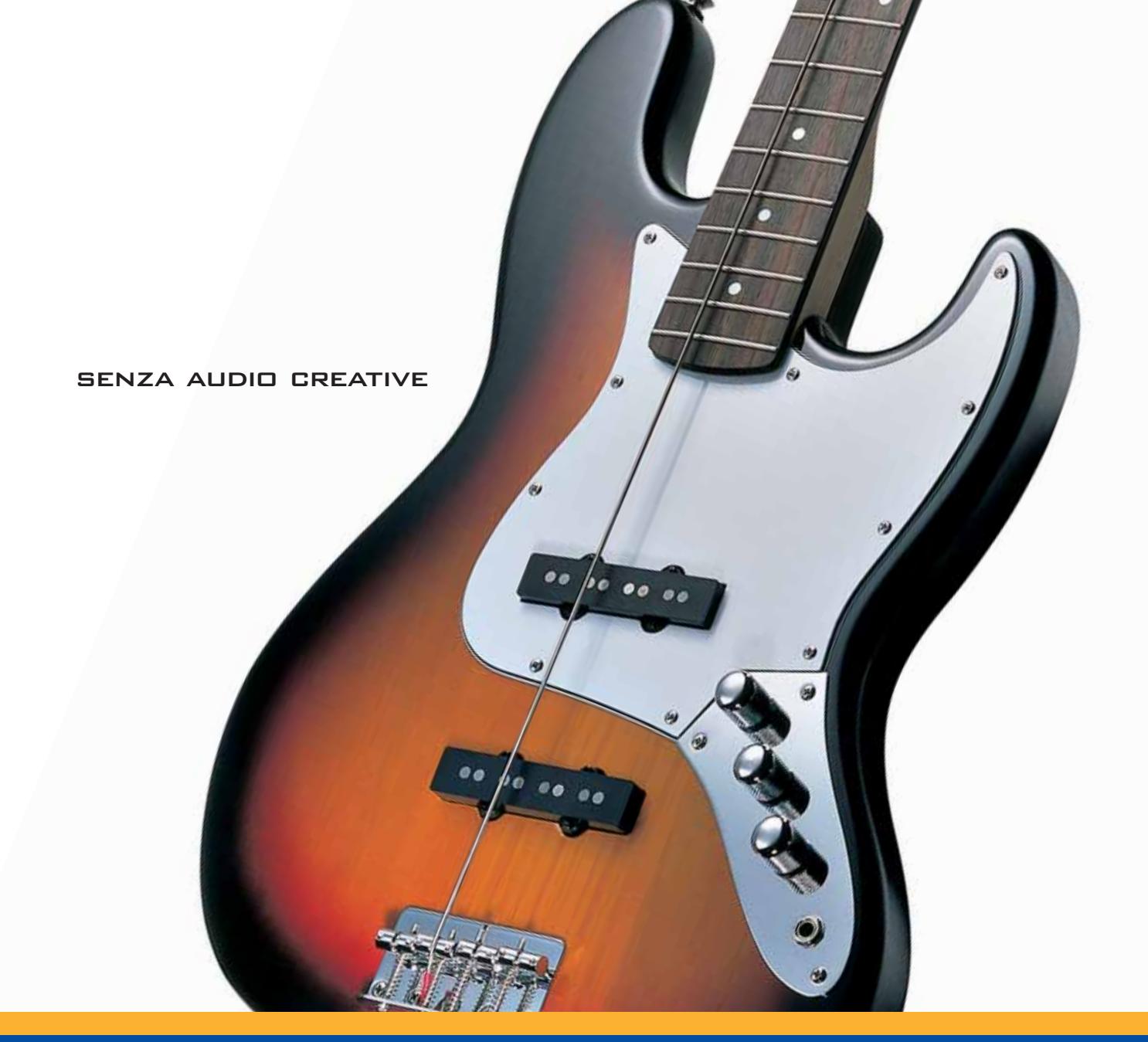

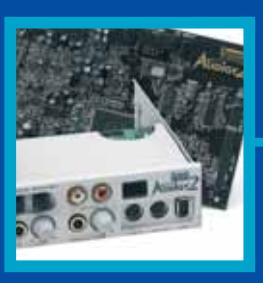

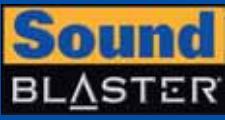

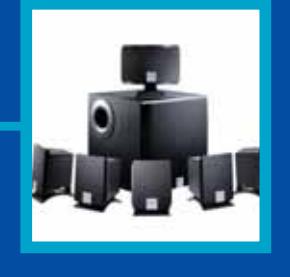

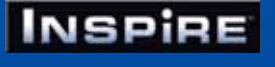

## **CREATIVE®**

Manca qualcosa al tuo audio? Un suono puro, chiaro e inconfondibile è il marchio di qualità di Creative. Dai videogiocatori più appassionati agli amanti della musica, Creative ha una soluzione audio adatta a tutte le esigenze!

www.europe.creative.com/audio

© Copyright 2002. Creative Technology Ltd. Creative, i loghi Creative e Sound Blaster sono marchi registrati e Audigy e un marchio di Creative Technology Ltd.<br>Tutti gli altri marchi o nomi di prodotto sono marchi omarchi r

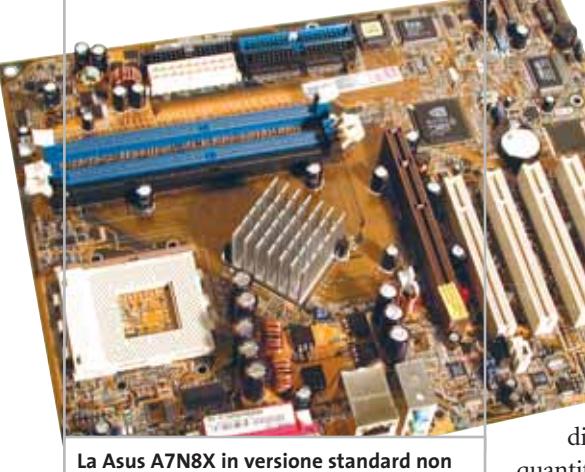

**sfrutta appieno le potenzialità dell'Mcp-T**

fornita la possibilità di modificare la velocità del bus da 100 MHz a 237 MHz con incrementi di 1 MHz, di variare la frequenza dell'Agp e il coefficiente di moltiplicazione della Cpu. Anche in relazione ai voltaggi, la Abit NF7-S offre molte opzioni: è possibile modificare valori di tensione del core, delle memorie Ddr, dell'Agp e anche del chipset.

**AOpen AK79D-1394.** Le caratteristiche della scheda madre che ha vinto il test sono illustrate dettagliatamente nel box a pag. 66.

**Asus A7N8X.** La Asus A7N8X è una delle prime schede madri che monta il chipset nForce 2 di nVidia ed è realizzata a Taiwan. Il System Platform Processor (Spp) è la versione del north bridge che la casa di Taiwan ha deciso di montare sul suo prodotto, mentre il south bridge è l'Mcp-T, ovvero la versione "turbo" del Media & Communications Processor. L'adozione di tale chipset ha consentito ad Asus di offrire due versioni distinte del prodotto: il modello normale e quello Deluxe. In quest'ultima configurazione, la A7N8X possiede un controller

IEEE 1394 on board che gestisce due porte firewire e risulta essere compatibile con lo standard Serial-Ata, tramite il controller SiliconImage Sil3112A Raid. La versione testata in laboratorio era, purtroppo, quella normale, non dotata di queste due funzionalità. Per quanto riguarda l'audio, la scheda si appoggia su un chip Realtek ALC650, in grado di gestire 5.1 canali. La scheda supporta un front side bus di 100, 133 o 166 MHz e permette di montare Cpu Socket A fino all'Athlon 2800+ Thoroughbred. Come da specifica nForce 2, il numero

di zoccoli di memoria è di tre, la quantità massima di Ram è fissata a 3 Gb e la scheda supporta memorie fino a Pc3200. Relativamente all'espandibilità, la scheda è dotata di uno slot Agp e di cinque slot Pci; non è invece presente lo zoccolo Cnr. Le porte Lan presenti nella versione Deluxe sono due: una Realtek 8201BLPHY e una BroadCom AC101LPHY, mentre nella configurazione standard la scheda ne possiede una sola. I patiti dell'overclocking saranno sicuramente soddisfatti nell'apprendere che il bios Award è particolarmente completo e permette di agire su un elevato numero di parametri. È da segnalare, per esempio, la possibilità di variare la frequenza di lavoro della memoria Ddr e la possibilità di incrementare la frequenza del bus a passi di 1 MHz alla volta: il range entro il quale si può operare è compreso tra i 100 e i 211 MHz. Il corredo fornito in dotazione comprende il manuale, diversi cavi di connessione e staffe posteriori dotate di porta seriale e interfacce Usb e game; nella versione Deluxe viene fornita anche una staffa munita di connettori firewire. Da ricordare, inoltre, che la

**Massima cura**

**realizzativa sul modello Apogee di Chaintech**

A7N8X supporta la modalità Cpu Overheating Protection (Cop), in grado di interrompere il funzionamento della scheda nel caso in cui la Cpu raggiunga temperature troppo elevate.

**Chaintech Apogee 7NJL1.** La versione Apogee 7NJL1 della scheda Chaintech monta un north bridge Mcp in versione standard, di conseguenza offre meno funzionalità rispetto al modello di punta Zenith illustrato più sotto, ma resta tuttavia caratterizzata da un'ottima dotazione di corredo: sono inclusi nella confezione dei cavi Eide rounded e un pannello Cbox, che si installa in uno slot frontale del case ed è munito di quattro porte Usb e due jack audio. Apogee, a differenza di Zenith, presenta una sola interfaccia Lan e non è equipaggiata né di Serial-Ata né di un controller Raid. Entrambe le schede offrono una buona dotazione software; in particolare è fornito DigiDoc, un'utility che effettua il monitoraggio dei componenti critici del sistema, visualizzando informazioni relative a temperatura della Cpu, velocità di rotazione delle ventole di raffreddamento e voltaggio di vari componenti.

**Chaintech Zenith 7NJS.** La scheda madre 7NJS appartiene alla serie Zenith di Chaintech, una linea di prodotti caratterizzati da un'elevata qualità produttiva e una dotazione molto ampia. Ciò che si nota immediatamente guardando la motherboard è il colore giallo degli slot e il viola dei condensatori di livellamento, una caratteristica che diversifica immediatamente la scheda Zenith da altri modelli analoghi presenti sul mercato. *(segue a pag. 70)*

**68** CHIP | FEBBRAIO 2003

#### Motherboard nForce 2

#### **IL CHIPSET NFORCE**

#### **» nForce, seconda puntata**

nForce 2 è la piattaforma per processori AMD Athlon XP attualmente più performante, soprattutto in virtù del funzionamento sincrono delle memorie e del veloce bus HyperTransport.

Il primo chipset nForce venne presentato da nVidia in occasione del Computex di Taipei nel 2001.

Il sottosistema video basato su chip GeForce2 e l'Audio Processing Unit (Apu) in grado di gestire audio Dolby Digital a 5.1 canali fecero registrare prestazioni superiori rispetto alle soluzioni on board presentate da altri produttori, tanto che Microsoft equipaggiò la sua Xbox con una variante di tale chipset. Inoltre, a causa della compatibilità di nForce con i soli processori AMD, il chipset venne modificato per abilitare il supporto per il processore Intel scelto come cuore della Xbox.

#### **Evoluzione del chipset**

nForce 2 è il nuovo nato di nVidia e l'evoluzione del precedente chipset nForce. Rispetto a quest'ultimo, nForce 2 presenta alcune caratteristiche particolari. Lo schema architetturale di nForce2 rispecchia il classico stile che vede il chi-

pset suddiviso nel north bridge e nel south bridge. Il north bridge prende il nome di Igp (Integrated Graphic Processor) e gestisce lo scambio dati tra controller video, Cpu e memoria centrale. Il sottosistema video è basato su chip

GeForce4 MX e dovrebbe garantire prestazioni grafiche decisamente elevate. L'uso del condizionale è d'obbligo in quanto gli esemplari di schede madri con chipset nForce 2 al momento disponibili montano come north bridge il System Platform Processor (Spp), una variante dell'Igp senza sottosistema video integrato. La scelta di nVidia di offrire ai produttori di motherboard anche l'Spp rende possibile proporre soluzioni senza video on board a prezzi decisamente più competitivi.

La TwinBank Memory Architecture del precedente nForce viene implementata anche nel suo successore e per motivi di marketing prende il nome di Dual Ddr: sono presenti due bus da 64 bit, connessi rispettivamente con il primo e con i restanti slot di memoria. Tale architettura

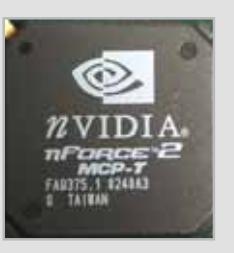

rende possibile, qualora si utilizzino almeno due moduli di memoria Ddr, un funzionamento a 128 bit, garantendo una larghezza di banda doppia rispetto a quella ottenibile normalmente.

Per esempio con un modulo Ddr333 si ottiene una

bandwidth teorica di 2,7 Gb/sec., mentre con l'impiego di due moduli di memoria si sfruttano entrambi i canali, andando a operare a 128 bit, e si raggiunge una larghezza di banda di 5,4 Gb/sec. nForce 2 possiede un sottosistema di memoria ottimizzato per dare il massimo in modalità sincrona, ovvero nella situazione in cui Fsb e clock di memoria viaggiano alla stessa frequenza: il sincronismo permette di abbattere gli overhead dovuti alla resincronizzazione dei dati provenienti da bus con frequenze diverse.

Per quanto riguarda il controller video, nForce2 integra un controller Agp 8x, in grado di gestire una bandwidth massima teorica di 2,1 Gb al secondo.

#### **Due versioni del south bridge**

Il south bridge, responsabile della gestione dei controller Input/Output del sistema e del sottosistema audio, prende il nome di Mcp (Media & Communications Processor) e integra un controller Usb 2.0, un controller Eide Ata-133, un MAC (Media Access Controller) per una scheda di rete 10/100 e un chip audio AC'97. nVidia propone anche un south bridge con funzionalità accessorie, chiamato Mcp-T (turbo), che offre on board un controller firewire IEEE 1394, una Apu (Audio Processing Unit) in grado di gestire la codifica e decodifica audio in Dolby Digital a 5.1 canali e infine un controller per una seconda scheda di rete (Dual Net).

Come nel chipset nForce, anche in nForce 2 i due bridge sono connessi tra loro mediante il bus HyperTransport, in grado di trasferire i dati con una bandwidth massima di 800 Mb/sec., un valore superiore rispetto a quello di qualsiasi altra tecnologia attualmente presente sul mercato.

#### **SPECIFICHE DEL CHIPSET NFORCE 2**

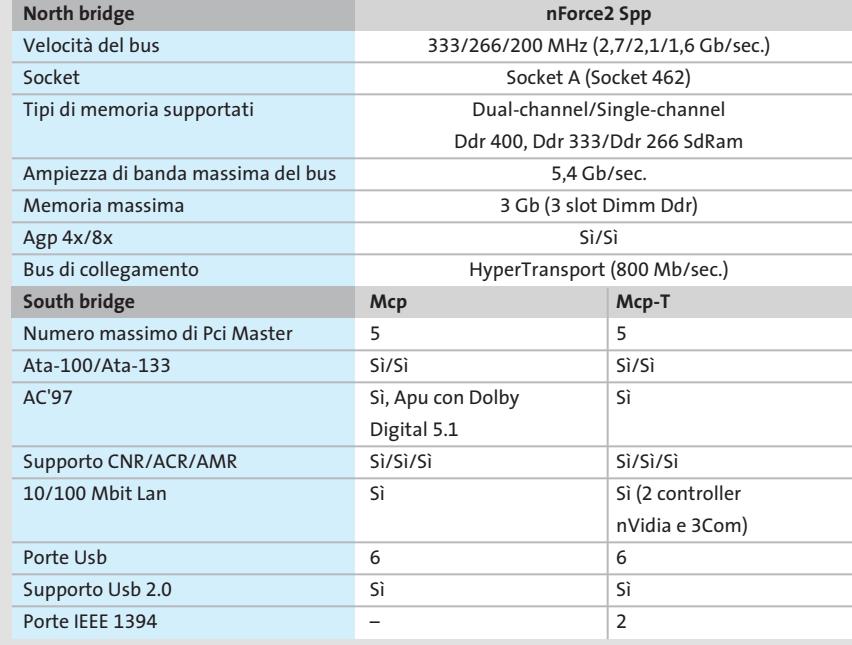

‰
#### Motherboard nForce 2

Il north bridge, di tipo Spp, è sormontato da un dissipatore di calore e da una ventola color oro: questa configurazione è in grado di garantire una temperatura ottimale anche nel caso di condizioni di funzionamento al limite. La scheda integra, oltre a cinque slot Pci, anche un'interfaccia Amr, che viene utilizzata da un'interfaccia firewire fornita a corredo.

La Zenith 7NJS è dotata di un controller Promise PCD20376, che gestisce il Serial-Ata e il Raid. Dal momento che sul canale Eide il controller non accetta periferiche slave, nel caso in cui si desideri configurare due dischi Eide come Raid è necessario connetterne uno all'interfaccia Serial-Ata presente on board. Il sottosistema audio integrato è gestito dal chip Cmedia CMI 8736, che fornisce il pieno supporto all'audio Dolby Digital a 5.1 canali.

Per quanto riguarda le possibilità di overclock, il Bios concede la possibilità di impostare manualmente tutti i principali parametri di processore e memoria: la frequenza di bus può essere variata fino a 200 MHz con passi da 1 MHz ed è possibile selezionare manualmente la frequenza di lavoro della memoria. Anche per quanto riguarda l'alimentazione le possibilità offerte sono molteplici: per esempio la scheda permette di modificare il voltaggio del core fino a un massimo di 2,15 V e cambiare la tensione della scheda Agp o della memoria. Purtroppo non è contemplata la possibilità di settare il moltiplicatore della

高度周囲

Cpu. Il principale punto di forza della scheda è rappresentato sicuramente dalla dotazione: oltre al manuale, completo e ben curato, ai Cd-Rom contenenti documentazione, driver e software in bundle, vengono forniti anche cavi rounded Eide, floppy e Serial-Ata e un cavo digitale ottico. Il pezzo forte del corredo, comunque, resta il pannello Cbox2, che occupa uno slot frontale nel case e integra le porte Usb, firewire, audio e anche un sistema di error code che permette l'individuazione di eventuali malfunzionamenti del sistema.

**EPoX EP8RDA+.** La scheda madre EPoX EP 8RDA+ è costruita a Taiwan utilizzando north bridge Spp e south bridge Mcp-T di nVidia. La scheda, a piena profondità Atx, non ha nessuna particolarità costruttiva: sono disponibili sei slot Pci e uno slot Agp 8x; manca invece lo slot Cnr. Anche EPoX, al pari di altri produttori, non sfrutta appieno le funzionalità messe a disposizione dal north bridge di nVidia: il Raid non viene supportato e sulla scheda è presente una sola interfaccia Lan 10/100. Il sottosistema audio della motherboard di EPoX si appoggia sul classico chip ALC650 AC'97 di Realtek ed è in grado di gestire l'audio a sei canali. I connettori di Input/Output rispecchiano lo standard presente nei sistemi desktop di fascia alta: sono presenti due porte seriali, due Ps/2, una

> **La scheda madre EPoX è l'unica equipaggiata con sei slot Pci**

**La Zenith di Chaintech propone una dotazione completa di accessori**

parallela, quattro Usb 2.0 e i tradizionali jack audio. Dal momento che non sono presenti connettori firewire sul retro della scheda, si rende necessario l'utilizzo della staffa fornita in dotazione alla scheda, che integra due porte IEEE 1394. Nella confezione della motherboard è inoltre presente una staffa con due ulteriori porte Usb 2.0, nel caso in cui le quattro poste sul retro della scheda non fossero sufficienti. Per quanto riguarda il layout, i vari connettori sono posti alla giusta distanza ed è abbastanza pratico effettuare interventi sulla mainboard. L'unica nota di demerito è legata all'eccessiva vicinanza tra i tre zoccoli di Ddr e lo slot Agp 8x: nel caso si volesse aggiornare il sistema e montare moduli di memoria opzionali, la rimozione temporanea della scheda video si renderebbe quantomeno necessaria.

EPoX ha deciso di dotare il proprio prodotto di Bios Award: i componenti critici del sistema vengono monitorati a dovere e sono visualizzate informazioni relative a temperature e velocità di rotazione delle ventoline; è inoltre possibile regolare le frequenze di lavoro dei principali componenti del sistema e settare il voltaggio delle memorie e del core, nonché impostare temperature di warning e shutdown in modo da preservare il sistema nel caso in cui si verifichino malfunzionamenti imprevisti.

**LeadTek Winfast K7NCR18D-Pro.** La scheda di LeadTek, azienda taiwanese conosciuta principalmente come produttrice di schede vi- → *(segue a pag. 73)*

# nuova nnt iler del Comunicazione

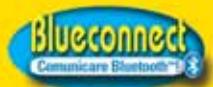

**Trasmettitore Bluetooth USB.** fa comunicare tra loro e senza cavi PC, cellulari, notebook eccetera www.blueconnect.it

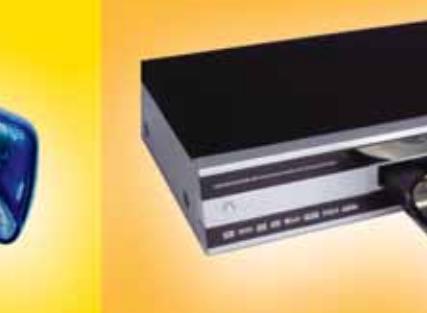

**KISS Technology** 

SCHAULIZH-26

ā.

**DP-450** Il primo rivoluzionario lettore DVD e DivX

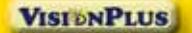

**Vision Plus** VP 1020 e 1030 Schede di ricezione TV satellitare, free to air e Common Interface, per PC www.visionplusitalia.com

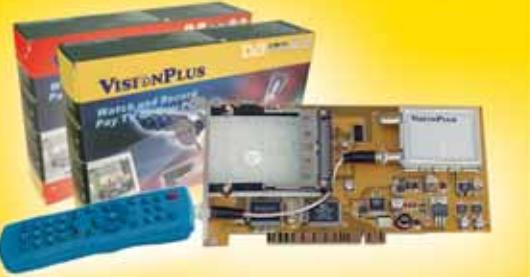

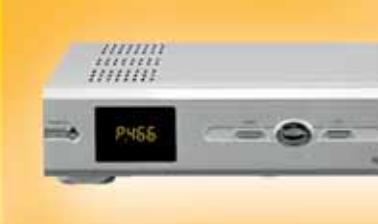

In vendita presso i negozi DUEEMME

 $\omega$ sat

9500S Magic **Ricevitore digitale** con CAM universale "UCAS-MAGIC" e 8000 canali

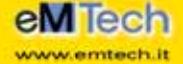

**eM-300PVR** 

**Ricevitore Satellitare Digitale** Porta USB, Hard Disk da 20 a 160 GB, registra da 10 a 80 ore, Time Shifting, 4000 Canali, Televideo, 2 Slots Common Interface, Settings Editor Canali, Uscita Dolby Digital Ottica, REC e PLAY MP3 e Wave, Porta Seriale Attiva, Motore USALS

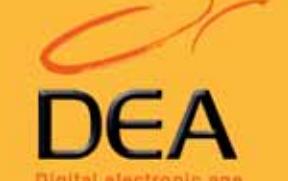

 $\frac{1}{1111111}$ 

œ

=raver

Tel. 0571 /931575 - Fax 0571/931800

553193 www. dea-group.it - e-mail: dea-group@dea-group.it www.dueamme.com

# Diventa un punto vendita DUEEMME : prodotti, competenze e tecnologia a supporto del tuo business

Prodotti distribuiti da

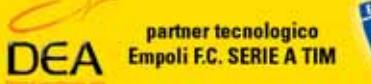

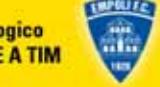

#### **IL CHIPSET GRANITE BAY**

#### **» Il doppio canale Ddr secondo Intel**

La nuova piattaforma di riferimento per i processori Pentium 4 si chiama E7205 Granite Bay, il primo chipset di Intel che supporta la gestione della memoria a due canali e consente di raddoppiare la bandwidth massima del bus di memoria.

Due anni fa uscivano i primi processori Pentium 4 a 1,5 GHz e Intel supportava la tecnologia delle memorie RamBus: l'elevata bandwidth raggiungibile faceva presumere prestazioni decisamente superiori rispetto alle memorie Ddr, che vantavano però un prezzo più competitivo.

#### **Il successo delle Ddr**

Ora la situazione si è letteralmente capovolta: Intel ha lanciato sul mercato Cpu Pentium 4 con frequenza di 3,06 GHz e sono stati commercializzati chipset con pieno supporto alle memorie Ddr e la tecnologia RamBus, ben più cara, si è trovata rapidamente ai margini del mercato, andando a occupare esclusivamente segmenti di fascia alta.

Intel sta abbandonando l'architettura RamBus e ha recentemente presentato il chipset E7205, meglio noto come Granite Bay, una soluzione progettata principalmente per workstation Pentium 4. Il Granite Bay è il primo chipset di casa Intel a introdurre il supporto per il Dual Channel Ddr, una particolare architettura che permette di raddoppiare la larghezza di banda massima teorica del bus di memoria: un meccanismo simile a quello adottato da nVidia con nForce 2.

Intel vorrebbe rendere Granite Bay la piattaforma di riferimento per il processore Pentium 4 a 3,06 GHz. A differenza dell'nForce 2 di nVidia, in grado di gestire

**Uno dei primi esemplari di motherboard equipaggiato con Intel E7205: la Asus P4G8X DeLuxe**

memorie operanti con frequenze fino a 200 MHz (400 MHz in modalità Dual Ddr), il chipset di Intel garan-

tisce compatibilità esclusivamente con memorie Ddr200 e Ddr266: operando con due moduli Ddr in parallelo è possibile ottenere una bandwidth teorica di 4,2 Gb/sec, valore inferiore al massimo raggiungibile utilizzando il chipset della concorrente nVidia.

Un'altra differenza rispetto a nForce 2 consiste nel numero di slot di memoria: nForce 2 permette di montare fino a tre moduli di Ddr e raggiungere un massimo di 3 Gb di Ram; Granite Bay invece presenta quattro zoccoli e gestisce fino a 4 Gb di memoria.

Il chipset E7205 supporta il Quad Pumped Bus di 533 MHz (un front side bus di 133 MHz moltiplicato per un fattore 4), introdotto da Intel nello scorso mese di maggio con il Pentium 4 a 2,533 MHz, e inoltre è in grado di sfruttare l'Hyper-

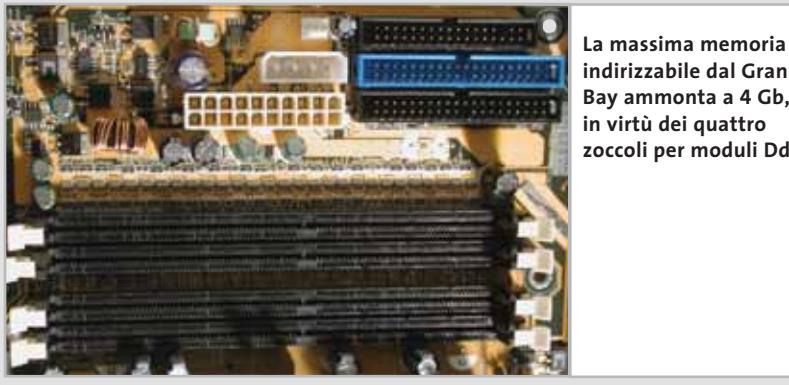

**indirizzabile dal Granite Bay ammonta a 4 Gb, in virtù dei quattro zoccoli per moduli Ddr**

Threading del nuovo Pentium 4 a 3,05 GHz. Questa tecnologia, implementata anche nei processori Xeon, permette al sistema operativo di vedere la Cpu come se fosse composta da due entità logiche distinte: in tal modo vengono eseguiti contemporaneamente due thread e si riescono ad aumentare sensibilmente le prestazioni di velocità del sistema.

#### **Supporto Hyper-Threading**

Per quanto riguarda il controller video, il chipset Granite Bay supporta l'Agp 8x. È bene in ogni modo ricordare che questo standard, sebbene sia in grado di gestire una larghezza di banda di 2,1 Gb/sec., doppia rispetto all'Agp 4x, fornisce incrementi marginali in termini di prestazioni rispetto alla precedente architettura.

Abbinato a Granite Bay, Intel propone il south bridge Ich 4, che si differenzia dal precedente Ich 2 per il supporto all'Usb 2.0; tale versione è in grado di gestire un flusso massimo di dati pari a 480 Mbit/sec. e resta comunque compatibile con il precedente standard Usb 1.1.

Per quanto riguarda il controller Eide, l'Input/Output Controller Hub (Ich) 4 possiede il pieno supporto dell'Ata-100. La scelta di Intel di non implementare nel Granite Bay il supporto dell'Ata-133 non sorprende più di tanto: attualmente gli hard disk presenti sul mercato hanno una velocità di trasferimento dati decisamente inferiore ai 100 Mb/sec. gestibili dell'Ata-100, rendendo di fatto il più recente Ata-133 poco utile.

#### Motherboard nForce 2

deo, si basa su north bridge Spp e south bridge Mcp-T. Anche Lead-Tek, come Abit o EPoX, ha deciso di non sfruttare appieno tutte le funzionalità offerte dalla versione turbo del Media & Communications Processor. Il controller Raid per gli hard disk non è stato implementato, seguendo una linea adottata anche da altri produttori.

Queste scelte potrebbero essere legate alla volontà di limitare, per quanto possibile, i costi di produzione e immettere sul mercato prodotti più economici.

Le funzionalità offerte dall'Mcp-T relative all'audio, sono invece pienamente sfruttate: la scheda gode del supporto del Dolby Digital a sei canali e integra un chip Realtek ALC650 AC'97, responsabile della conversione in analogico del segnale. Sono presenti cinque slot Pci, uno Agp e il layout della scheda vede i connettori degli hard disk Eide nell'angolo inferiore sinistro della piastra e l'attacco

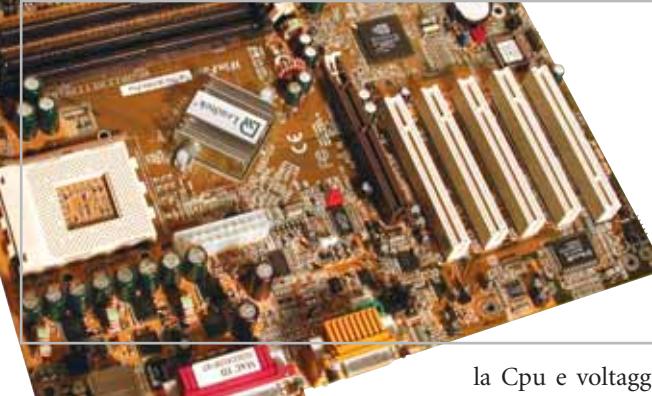

**La LeadTek K7NCR18D permette di variare la frequenza dell'Fsb a passi di 1 MHz**

del cavo di alimentazione tra lo zoccolo della Cpu e il north bridge. Quest'ultimo è sormontato da un dissipatore di calore ma non monta alcuna ventola di raffreddamento supplementare, una soluzione invece adottata da Chaintech e da Abit. K7NCR18D presenta un Bios Award e offre buone possibilità di monitoraggio del sistema, riportando i valori relativi a velocità di rotazione delle ventole, temperatura della Cpu e voltaggio del core. Vi è anche una serie d'opzioni riguardo alle modalità con cui si desidera proteggere la Cpu da surriscaldamento, come per esempio l'impostazione di una temperatura di shutdown.

Per quanto riguarda l'overclocking, il Bios offre diverse opzioni in grado di soddisfare la maggior parte degli utenti: possibilità di variare il front side bus fino a 200 MHz a passi di 1 MHz, di modificare la frequenza dell'Agp o di cambiare i voltaggi del core.

#### **COME SONO STATE CONDOTTE LE PROVE**

#### **» Criteri di giudizio**

Tutte le schede madri sono state provate con la stessa configurazione hardware e software: una scheda grafica Chaintech GeForce4 Ti 4200 con 128 Mb di memoria Ddr e bus Agp 8x, due moduli di memoria Corsair XMS Ddr Pc2700 Cas 2 da 256 Mb, disco fisso Fujitsu MPG3204AH 20,4 Gb. Come processore è stato impiegato il recente AMD Athlon XP 2700+, dotato di Fsb a 166 MHz, e raffreddato con dissipatore Thermaltake Volcano 6 Cu+. Le funzionalità audio e Raid integrate on board sono state disabilitate per consentire un confronto omogeneo tra i prodotti.

I parametri del Bios sono stati impostati ai valori predefiniti, salvo l'apertura dell'Agp, impostata a 256 Mb.

Windows XP Professional è stato installato su File System Ntfs, previa formattazione del disco fisso all'inizio di ogni test. Il sistema è stato aggiornato con il Service Pack 1, e con l'ultima versione dei driver Detonator per la scheda grafica GeForce4. I driver utilizzati sono i più recenti disponibili sul sito del produttore al momento della prova.

#### ■ **FUNZIONALITÀ**

Il punteggio premia le schede madri che presentano un maggior numero di connessioni, aggiungendo funzioni innovative a quelle comuni presenti di base su tutti i modelli. Accessibilità delle porte, facilità di installazione e completezza del Bios rientrano in questo parametro.

#### **B** DOTAZIONE HARDWARE E SOFTWARE

In questo parametro viene valutata la qualità della documentazione, che deve descrivere dettagliatamente tutte le fasi di montaggio nonché l'ottimizzazione del sistema e dei parametri del Bios; inoltre è contemplata tutta la dotazione di accessori e la relativa qualità, come per esempio quella di cavetti e di staffe supplementari. Alla dotazione di software in bundle è stato attribuito un peso inferiore, dal momento che driver e programmi accessori invecchiano molto rapidamente.

#### **PRESTAZIONI**

La valutazione delle prestazioni deriva dalla sintesi di due benchmark grafici,

quali Quake 3 Arena e 3DMark 2001 SE, dei test Sandra Memory Bandwidth e CHIP 32 che valutano le prestazioni di memoria e Cpu eseguendo misurazioni a basso livello, e della suite PcMark 2002.

Il punteggio è ricavato dalla media ponderata dei risultati dei singoli test, attribuendo uguale peso a ognuno.

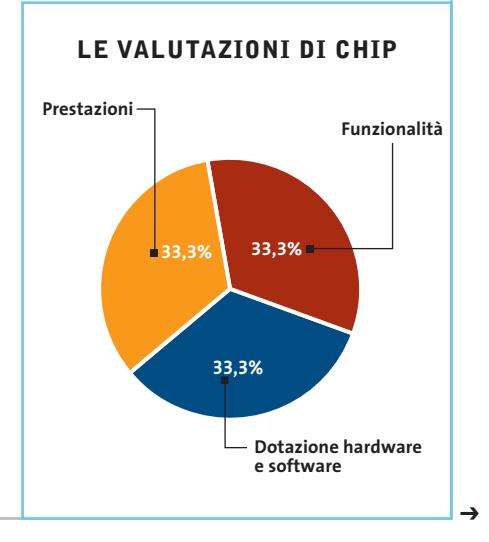

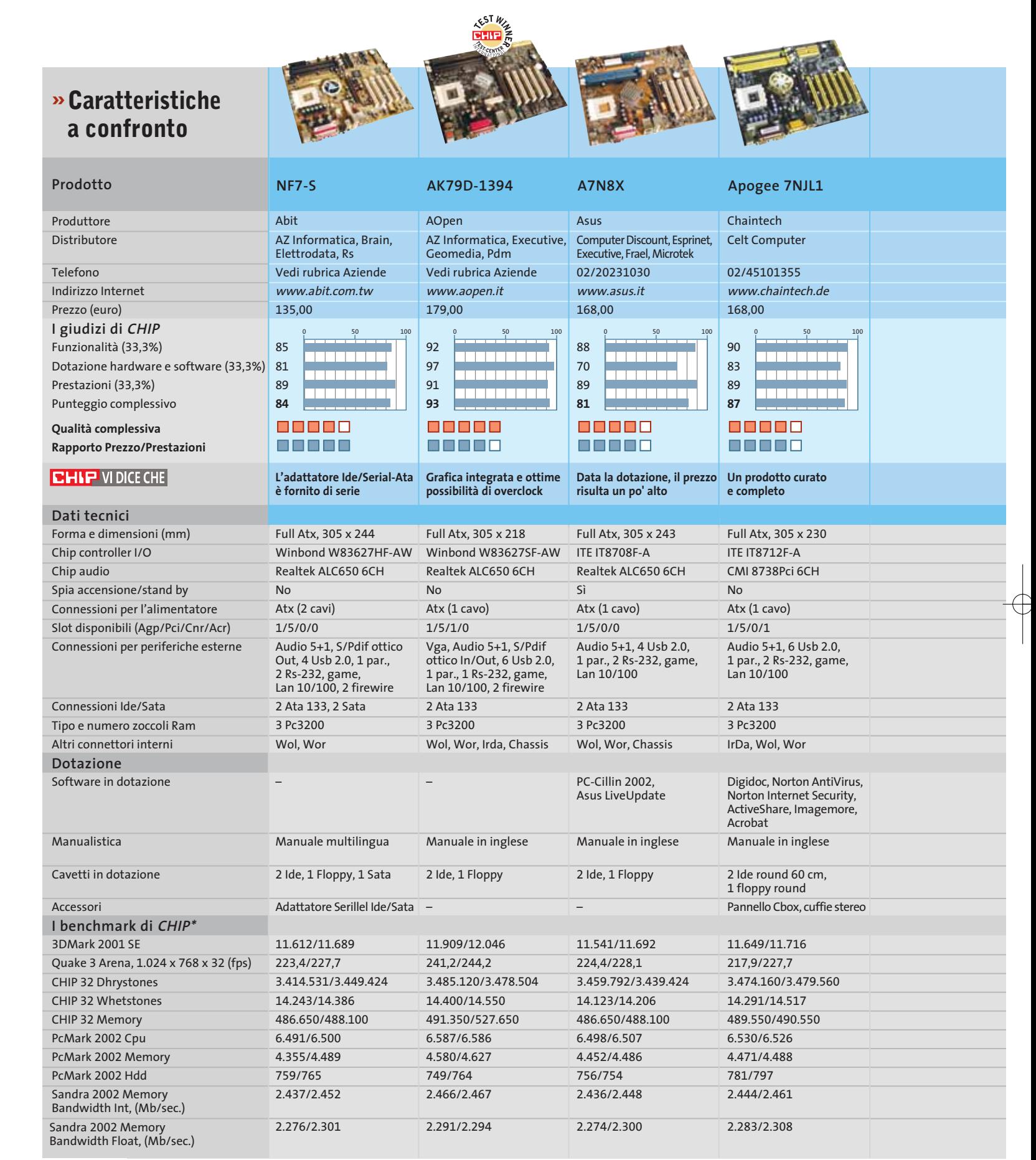

*I giudizi di* CHIP *corrispondono a: 5= ottimo 4= buono 3= discreto 2= sufficiente 1= insufficiente \* I valori nelle colonne si riferiscono all'utilizzo con 1 modulo Ddr Pc2700 / 2 moduli Ddr Pc2700*

**74** CHIP | FEBBRAIO 2003

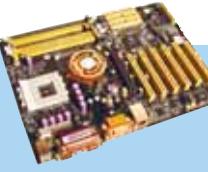

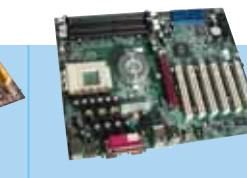

Motherboard nForce 2

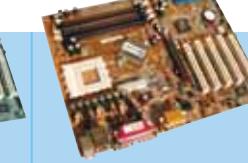

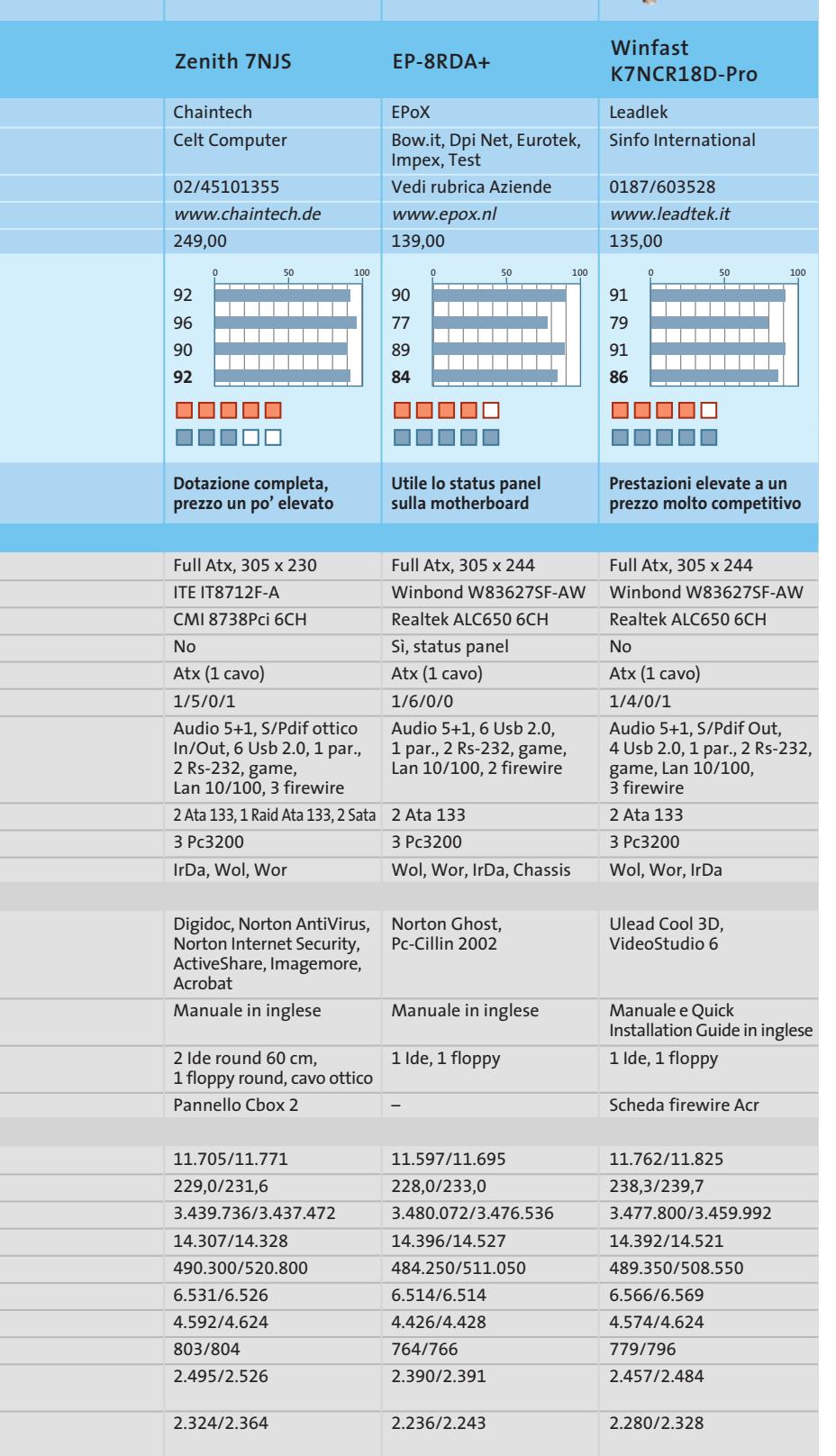

#### **Il commento Lunga vita all'nForce 2**

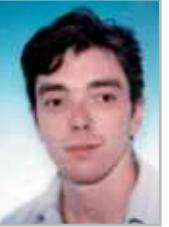

**Dario Zini,**  responsabile del Laboratorio di CHIP

■ nVidia ha fatto tesoro degli errori commessi con la prima versione del chipset nForce, e con l'nForce 2 sembra che abbia pienamente centrato l'obiettivo. Una scelta cruciale è stata quella di imboccare una strada di diversificazione di prodotto, sfociata nella proposta di due versioni del north bridge, una con grafica GeForce4 MX integrata (l'Igp), l'altra (l'Spp), notevolmente più economica, che presuppone l'impiego di una scheda video esterna. Alleggerita della grafica on board la piattaforma nForce 2 si trova così a essere la soluzione Socket A non solo più completa e performante, ma anche competitiva sul piano del prezzo, allineato con le proposte delle rivali VIA e SiS. La modularità del chipset ha permesso anche di realizzare due varianti del south bridge, l'Mcp, dedicato a sistemi entry level, e l'Mcp-T, che gestisce porte firewire IEEE 1394, un secondo controller di rete e una Apu integrata.

nForce 2 annovera tra i principali punti di forza un sottosistema di memoria a 128 bit estremamente valido dal punto di vista delle prestazioni che, con moduli Ddr 400 raggiunge picchi di throughput di 6,4 Gb/sec; i due controller a 64 bit cooperano in modo intelligente, riducendo al minimo i tempi di latenza, con dirette conseguenze sulle prestazioni globali. Benefici che gli appassionati di overclocking non mancheranno di apprezzare, dal momento che le frequenze e i voltaggi dei tre elementi principali del sistema (Cpu, memoria e Agp) sono impostabili in modo indipendente gli uni dagli altri: sull'nForce 2 il funzionamento asincrono di Ram e Cpu, in virtù di questa gestione intelligente della memoria con due controller, risulta meno oneroso rispetto ad altre soluzioni, per tuning estremamente efficaci. Nessun altro chipset per Athlon offre le stesse prestazioni e funzioni riscontrabili sull'nForce 2: Agp 8x, gestione di memoria Ddr 400 a doppio canale, Usb 2.0, IEEE 1394 firewire, doppia Lan, controller Ata 133 e audio multicanale forniti come standard di dotazione, il tutto unito a un prezzo giusto, eleggono senza dubbio la piattaforma nForce 2 a termine di paragone con il quale i produttori di soluzioni per Athlon dovranno necessariamente confrontarsi nei prossimi mesi.

### **Test: 9 scanner piani per trasparenti**

# **Scanner tuttofare**

**Numerosi modelli sono in grado di acquisire pellicole diapositive o negative, ma non tutti sono capaci di fornire risultati accettabili. In questa prova comparativa CHIP ha preso in esame nove modelli di costo inferiore ai 300 euro.** Di Mauro Baldacci

**C**on la diffusione di fotocamere digitali relativamente economiche e di qualità sempre più elevata, non sono pochi gli appassionati di fotografia che hanno messo da parte il tradizionale apparecchio a pellicola. Un'immagine digitale può essere stampata, registrata su un VideoCd e quindi riprodotta con un player Dvd sul televisore, inserita in una pagina Web o inviata in allegato a un messaggio di posta elettronica, e il tutto si può fare in proprio, senza ricorrere a un fotolaboratorio o a un qualsiasi service esterno. Se si vogliono fare le stesse cose con una fotografia su pellicola negativa o diapositiva, il solo ostacolo da superare è la sua digitalizzazione.

La soluzione ideale è rappresentata dagli scanner appositamente studiati per questo compito, che hanno però il difetto di essere molto più costosi degli scanner piani. L'alternativa economica è rappresentata proprio da questi ultimi, purché siano dotati di un modulo per l'acquisizione di originali trasparenti integrato o previsto come opzione.

#### **Soluzioni alternative**

Le vie scelte dai costruttori sono sostanzialmente due: l'integrazione del modulo per trasparenti nel coperchio dello scanner oppure uno speciale dispositivo da appoggiare sul piano di scansione, in alcuni casi offerto come opzione. Nei modelli più economici, presi in esame per questa prova comparativa, entrambi non sono altro che dei piccoli cassonetti luminosi dotati di una lampada fluorescente, dello stesso tipo di quelle normalmente utilizzate per l'illuminazione degli originali opachi.

A parità di potenza luminosa delle lampade, la quantità di luce che raggiunge il sensore dopo aver attraversato l'originale è però piuttosto limitata, poiché è necessario illuminare uniformemente l'intera superficie dell'originale e non soltanto una sottile linea come accade nel caso delle lampade utilizzate per gli originali opachi. Un altro difetto correlato a questa soluzione è causato dall'impiego di luce diffusa, che incide quindi sul sensore provenendo da diverse direzioni e causando quindi la comparsa di aloni in corrispondenza dei passaggi da zone chiare a scure dell'originale. In pratica, quello che dovrebbe essere un nero può essere letto come un grigio più o meno scuro. Questo difetto è presente anche nel caso della scansione di originali opachi, ma è meno appariscente poiché la differenza di luminosità fra bianco e nero, quello che in gergo si chiama range dinamico, è minore rispetto a quella caratteristica delle pellicole, in particolare delle diapositive.

#### **Risoluzioni elevate**

L'altro fattore critico per l'acquisizione di pellicole è rappresentato dalla risoluzione di scansione: se si vuole ottenere una stampa in formato cartolina di qualità fotografica, una risoluzione di scansione di 1.200 dpi è praticamente il valore minimo indispensabile. Infatti, contrariamente a quanto accade con gli originali opachi, per i quali non è quasi mai necessario un ridimensionamento superiore al 200%, le pellicole 35 mm devono poter essere ingrandite di almeno cinque volte per ottenere una stampa in formato 10 x 15 cm e di circa dieci volte per un formato A4. →

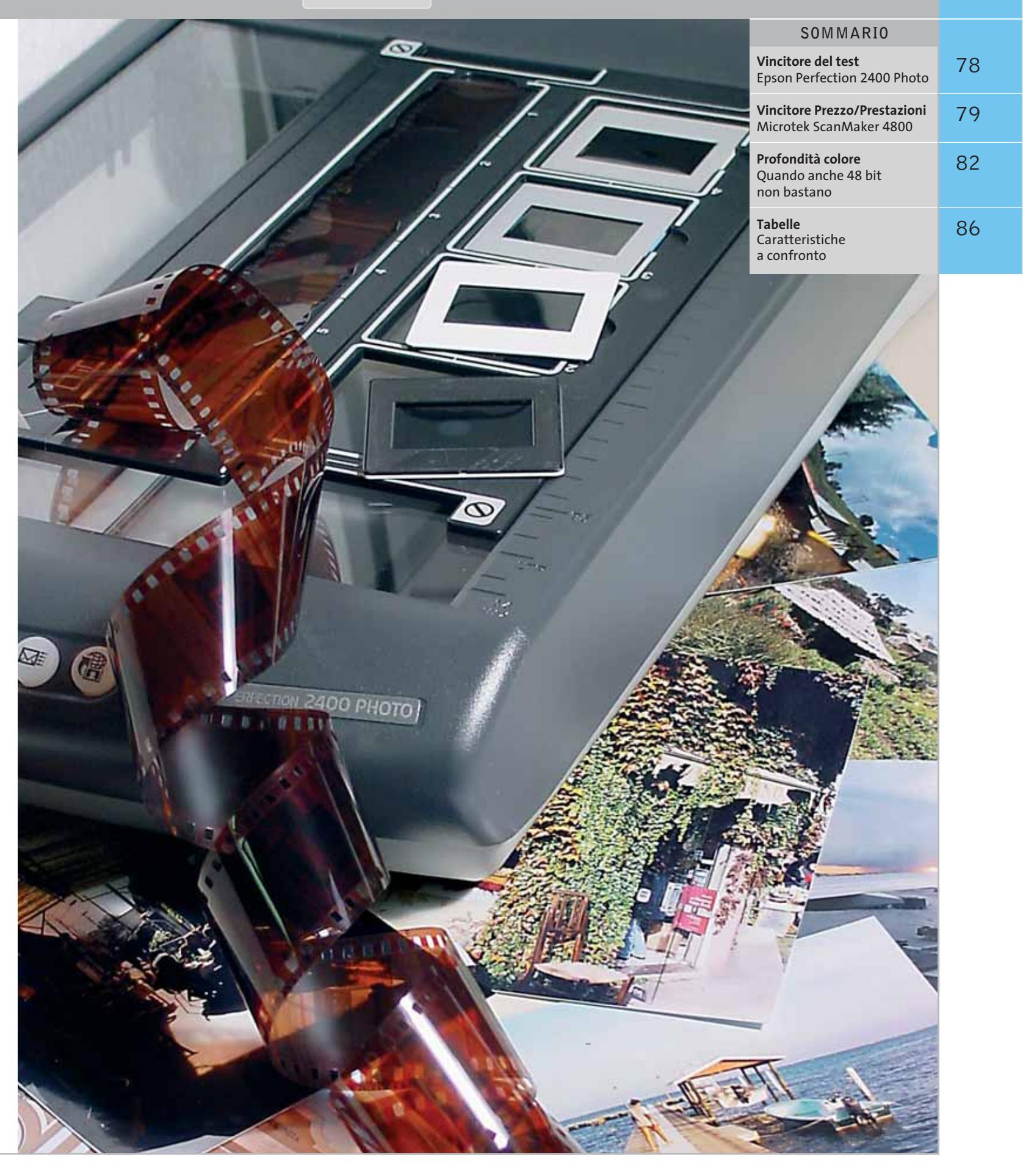

Per poter ottenere questi rapporti di ingrandimento è quindi necessario utilizzare per la scansione delle pellicole una risoluzione superiore a quella normalmente impiegata per le stampe su carta. Al solito, il limite è imposto dalla risoluzione ottica o reale dello scanner. I valori di 9.600 dpi e oltre, ottenuti per interpolazione, hanno scarsa utilità pratica, poiché la definizione dei dettagli è comunque quella imposta dalla risoluzione reale dello scanner. Anche se le immagini sono destinate unicamente a essere visualizzate sullo schermo, per ottenere da una pellicola 35 mm un'immagine da 800 x 600 pixel è comunque necessaria una risoluzione di scansione di almeno 600 dpi. Non è quindi un caso che i moduli per trasparenti siano previsti praticamente solo per quegli scanner che hanno una risoluzione ottica di almeno 1.200 dpi. Per confronto, gli scanner per pellicole hanno tipicamente una risoluzione di almeno 2.700 dpi reali.

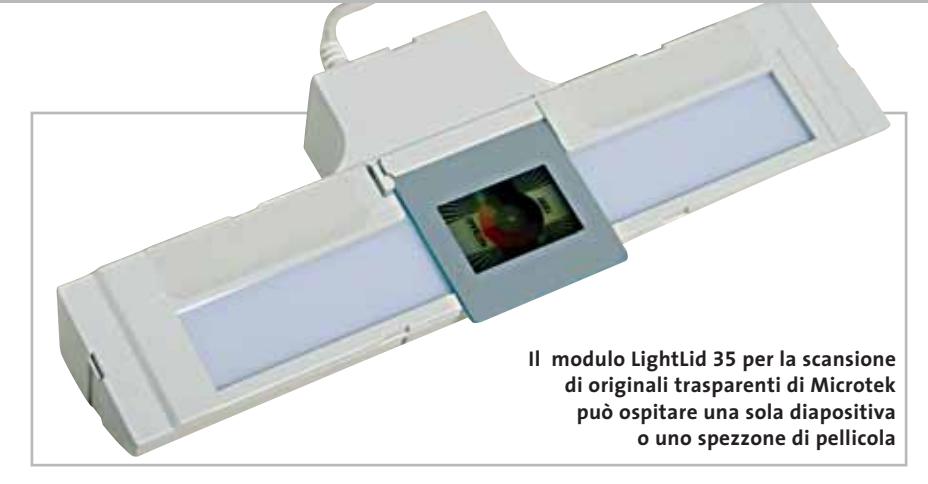

#### **Obbligatori i Ccd**

**KEST WIZ** 

Un'altra particolarità di questa categoria di scanner è l'impossibilità di impiegare sensori Cis (Contact Image Sensor), abbastanza diffusi fra gli scanner piani più economici. Infatti, i sensori Cis forniscono immagini nitide soltanto se l'originale è perfettamente a contatto con il piano di scansione, condizione che non può essere praticamente utilizzata per la scansione di pellicole. Ponendo a contatto

**Epson Perfection 2400 Photo**

due superfici quasi perfettamente lisce, come è il caso di una pellicola fotografica con una lastra di vetro, il rischio che si formino i cosiddetti anelli di Newton, immagini iridescenti di forma circolare, è abbastanza elevato (gli anelli di Newton sono causati dall'interferenza delle onde luminose che attraversano le bolle d'aria che si formano fra due superfici, molto difficili da eliminare completamente).

#### **EHIP » Vincitore del test**

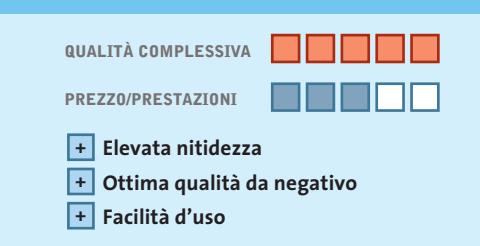

**Produttore:** Epson, n. verde 800/801101, www.epson.it **Distributore:** rivenditori autorizzati **Prezzo:** euro 278,40

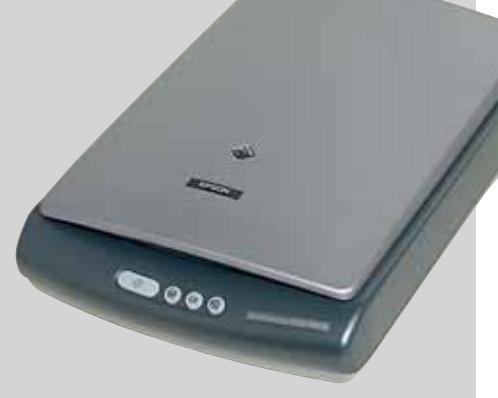

**Il coperchio leggermente bombato ospita il modulo per i trasparenti**

# **Rasenta la perfezione**

**Con una risoluzione ottica di 2.400 dpi, lo scanner Epson offre il massimo della nitidezza e una buona velocità di scansione**

■ La presenza del modulo per trasparenti è tradita solo dalla forma un po' bombata del coperchio che si adatta perfettamente alle linee tondeggianti dello scanner. Sul frontale sono presenti quattro pulsanti che consentono di avviare la scansione e il trasferimento delle immagini digitalizzate

alle applicazioni prescelte. Configurandoli opportunamente è anche possibile inviare le immagini al sito Web predisposto da Epson per la condivisione delle fotografie oppure stamparle direttamente.

Al primo avvio del software di acquisizione, lo scanner inizia l'acquisizione dell'originale in modalità completamente automatica ed è necessario annullare l'operazione se si vuole passare alla modalità manuale, indispensabile per poter acquisire pellicole. Nonostante l'area della superficie illuminata dal modulo per trasparenti sia piuttosto abbondante, la scansione è comunque limitata al formato 24 x 36 mm dal software di acquisizione. Le mascherine fornite a corredo consentono di posizionare fino a quattro diapositive montate su telaietti o uno spezzone di pellicola da sei fotogrammi. Le microlenti che rivestono ciascun elemento sensibile del sensore Ccd consentono di aumentarne la sensibilità effettiva, migliorando al tempo stesso la velocità di scansione.

La nitidezza delle immagini acquisite non ne risente in alcun modo ed è anzi risultata superiore a quella di tutti gli altri scanner in prova. Unico neo è rappresentato dalla riproduzione dei colori, non proprio ottimale in termini assoluti, misurata cioè con il target di riferimento. Dal punto di vista dell'impressione visiva, la qualità delle scansioni ottenute da fotografie è comunque degna di nota e, nel caso dei negativi a colori, superiore a quella di tutti gli altri scanner in prova.

#### Scanner piani per trasparenti

Con gli scanner dotati di sensori Ccd è invece possibile ottenere immagini nitide anche se la pellicola dista qualche millimetro dal piano di scansione e questo permette di acquisire, senza troppi problemi, anche diapositive già montate su telaietti. Resta però il fatto che questi scanner piani sono comunque progettati per offrire il massimo della nitidezza con originali posti direttamente a contatto del piano di scansione, per cui è meglio evitare la scansione di diapositive montate su telaietti spessi. Questo problema non si presenta con gli scanner espressamente studiati per l'acquisizione di pellicole, solitamente dotati di un dispositivo automatico per la regolazione della messa a fuoco.

#### **Diverse pellicole**

Come è ben noto a qualsiasi provetto fotografo, le pellicole non sono tutte uguali ed è per questa ragione che i software di scansione più completi offrono una serie di impostazioni predefinite per le marche più diffuse. Ciò non è comunque sufficiente per poter ottenere sempre risultati ottimali, poiché la resa cromatica dipende anche dalle condizioni di luce in cui è stata scattata la foto: per esempio, le normali pellicole negative a colori sono studiate per offrire colori naturali con luce diurna e nelle riprese con luce artificiale è quindi presente un'intensa dominante di colore giallastro. Questa può essere eliminata già in fase di acquisizione solo se il software dello scanner mette a disposizione i necessari strumenti, cosa che non sempre accade. La correzione dei colori può anche essere effettuata in un secondo tempo, servendosi di un buon software di fotoritocco, ma occorre tenere presente che in questo modo la qualità del risultato finale sarà comunque inferiore.

Per l'acquisizione delle diapositive è poi importante che lo scanner sia caratterizzato da una profondità di lettura del colore superiore ai classici 24 bit. La differenza fra valori di densità del bianco e del nero per una diapositiva è più elevata di quella delle stampe e per poter leggere accuratamente le zone più chiare e quelle più scure non sono sufficienti i soliti 8 bit per ciascuno dei tre colori primari. Per la quasi totalità dei modelli presi in esame, i rispettivi costruttori dichiarano una profondità di lettura del colore di 48 bit (16 bit per ciascun colore). In pratica però, troppo spesso questa capacità è sfruttata malamente dal software di acquisizione e il risultato finale può non essere molto diverso da quello che si otterrebbe limitando la lettura a 24 bit (si veda anche il riquadro a pag. 82).

Di questo fattore si è tenuto conto nella valutazione degli scanner, unitamente ad altri elementi critici per l'acquisizione di materiale in pellicola e il tutto è descritto nel box a pag. 84.

‰

# **Microtek ScanMaker 4800 Trasparenti come optional**

**Un prezzo molto contenuto per uno scanner capace di offrire buoni risultati nelle mani di un utente esperto**

■ L'estetica richiama quella utilizzata da Apple per alcuni fra i suoi prodotti più recenti e lo scanner è in effetti utilizzabile anche con i Macintosh. Gli utenti di questa piattaforma sono avvantaggiati nella fornitura di software che prevede tra l'altro la versione 5.0 di Adobe Photoshop LE, mentre chi utilizza Windows si deve accontentare della versione 4.0 di Photo Deluxe, programma più facile da usare, ma molto più limitato. Microtek fornisce anche Panda Antivirus Titanium, dotazione un po' insolita per uno scanner.

Il software ScanWizard 5 per l'acquisizione delle immagini può operare in modalità standard, adatta agli utenti meno esperti, oppure avanzata, mettendo in questo caso a disposizione tutte le regolazioni che consentono un maggior controllo sulla qualità delle scansioni. Microtek dichiara una profondità di lettura del colore di 48 bit che lo scanner però non riesce a sfruttare

pienamente: anche se la qualità delle scansioni è visivamente accettabile, il numero di sfumature presenti è inferiore a quello che si può ottenere con uno scanner a 24 bit reali. Inoltre, nell'esemplare in prova, un evidente errore di registro penalizza la risoluzione nel verso di scorrimento del carrello.

La scansione di pellicole è resa possibile da un apposito accessorio che si appoggia sul piano di scansione. La larghezza è sufficiente per spezzoni da cinque fotogrammi e nella zona centrale è possibile sistemare una diapositiva montata su telaietto. La possibilità di effettuare una prescansione con l'ingrandimento voluto facilita l'impostazione dei diversi parametri, come la definizione del punto del bianco o del nero. La simulazione del risultato a video non è però troppo fedele e lo strumento contagocce può quindi essere di grande aiuto a un utente esperto.

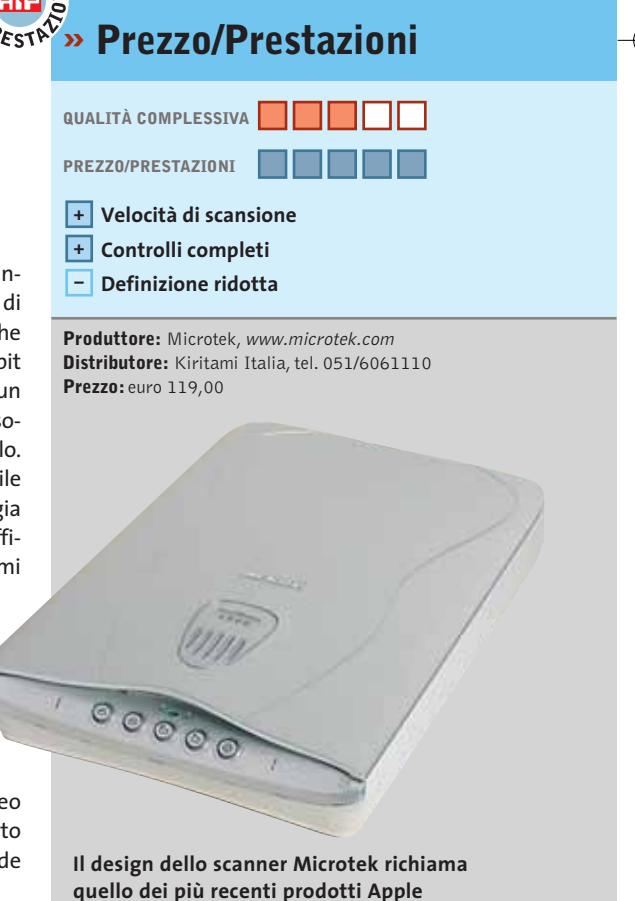

#### Scanner piani per trasparenti

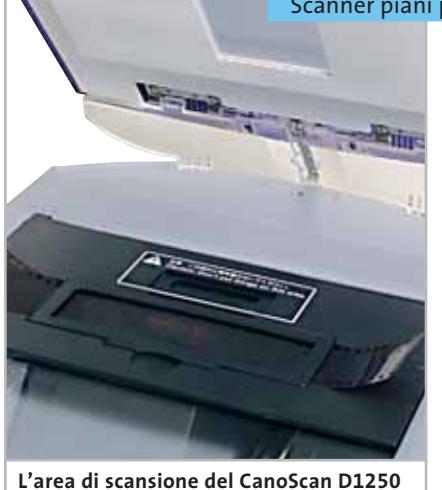

**U2F è limitata a un solo fotogramma**

**Canon CanoScan D1250 U2F.** Un'estetica completamente differente e uno spessore più ridotto rispetto agli altri due modelli Canon in prova caratterizzano questo modello un po' datato, ma comunque ancora valido. Anche la dotazione di software è meno recente di quella fornita con gli altri due scanner Canon e manca un programma per l'elaborazione delle immagini. Lo scanner è dotato di interfaccia Usb 2.0 e Canon fornisce anche una scheda Adaptec che ne consente il collegamento a un pc che ne sia sprovvisto.

Le funzionalità offerte dal software di scansione ScanGear sono sostanzialmente simili, ma il CanoScan D1250 U2F non supporta la tecnologia Fare presente negli altri modelli (vedi le relative descrizioni), utile soprattutto per la scansione delle pellicole. La superficie il-

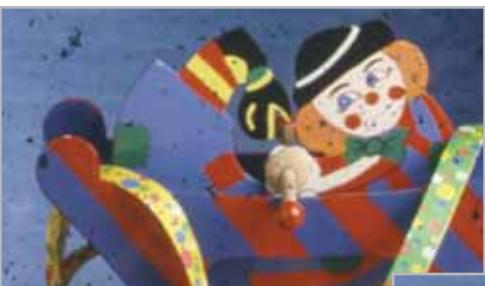

**La tecnologia Fare integrata negli scanner CanoScan 5000F e 8000F all'opera: le tracce di polvere possono essere eliminate in modo completamente automatico, senza degradare la riproduzione dei dettagli più fini**

luminante del modulo per trasparenti integrato nel coperchio consente la scansione di una sola immagine alla volta e la mascherina per le pellicole in striscia permette di utilizzare spezzoni di qualsiasi lunghezza.

Con le impostazioni di base, la qualità delle immagini ottenute da negativi è più che accettabile e i controlli a disposizione consentono di migliorarla facilmente. La valutazione sulla qualità è compromessa da un leggero errore di registro, che provoca la comparsa di colorazioni indesiderate in corrispondenza dei dettagli più fini, mentre una sensibile dispersione dei valori letti incide negativamente sulla fedeltà di riproduzione dei colori.

**Canon CanoScan 5000F**. Il coperchio metallizzato è l'elemento distintivo della nuova serie di scanner Canon a cui appartiene questo modello. Il modulo per trasparenti è integrato nel coperchio ed è protetto da un foglio in materiale plastico semirigido, dotato di due guide laterali che non sembrano essere in grado di garantire la robustezza necessaria per un uso particolarmente intenso, soluzione adottata anche dal CanoScan D1250 U2F. Il telaio per il posizionamento dei negativi accetta spezzoni di pellicola da sei fotogrammi, ma il modulo consente di illuminarne solo tre alla volta e occorre quindi ruotarlo per acquisire tutte le immagini.

> Lo scanner ha evidenziato un taglio sulle alte luci, riproducendo con lo stesso valore sia le sfumature più chiare che il bianco. Accettabili i risultati ottenuti con i negativi a colori: la qualità può essere migliorata, ma i colori mostrati in an-

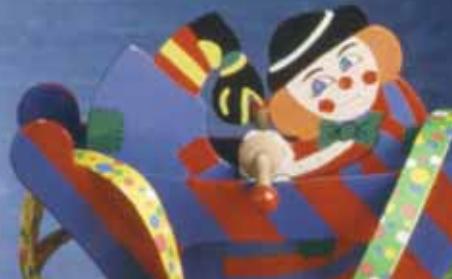

teprima non sono sufficientemente fedeli da assicurare una facile regolazione dei parametri.

Come il modello superiore, il Cano-Scan 8000F, questo scanner integra la tecnologia Fare (Film Automatic Retouching and Enhancement) che effettua un ritocco automatico delle scansioni, eliminando polvere e graffi eventualmente presenti sull'originale. Questo risultato è ottenuto acquisendo un'immagine a infrarossi dell'originale, contenente soltanto i difetti da eliminare e quindi effettuando un'interpolazione con i pixel immediatamente vicini, senza influire in alcun modo sul resto dell'immagine. I ri-

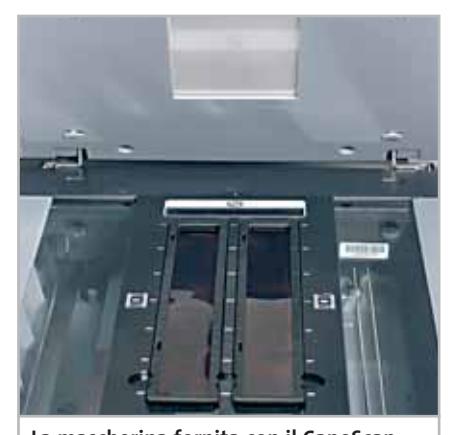

**La mascherina fornita con il CanoScan 8000F può ospitare due spezzoni da sei fotogrammi o quattro diapositive**

sultati sono davvero sorprendenti ed eliminano praticamente la necessità di effettuare noiose operazioni di ritocco delle immagini.

**Canon CanoScan 8000F.** Nonostante la sigla simile a quella del precedente modello Canon, il design del CanoScan 8000F è sostanzialmente differente e la dotazione di software è completata dal programma Adobe Photoshop Elements, fornito ancora nella versione 1.0. Anche la meccanica interna è di diversa concezione e lo spostamento del carrello provoca un rumore piuttosto fastidioso, che può essere mitigato attivando la riproduzione di un brano musicale durante la scansione, opzione abbastanza inusuale offerta dal software ScanGear che gestisce l'operazione. ‰

# **Adotta**

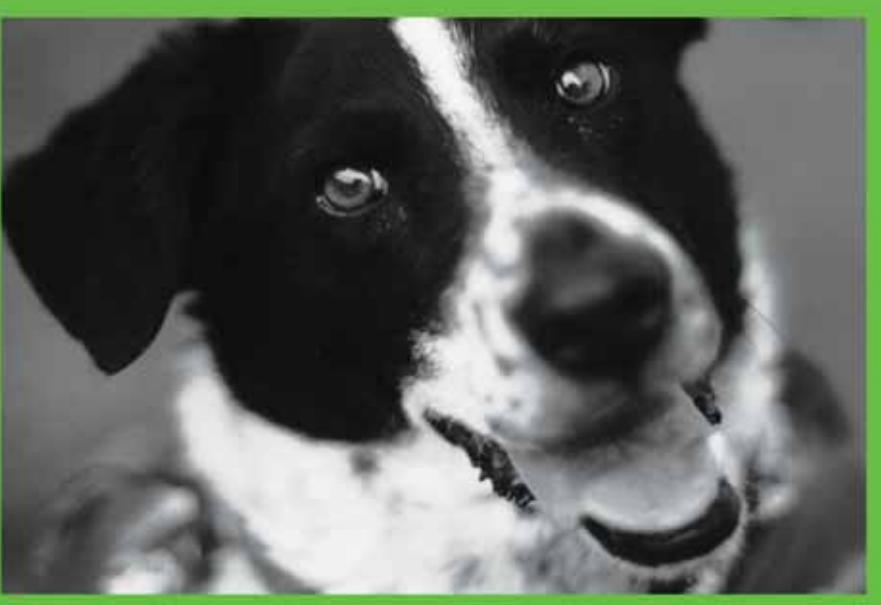

# per la tua azienda una linea di pc **davvero sicura e affidabile**

# NON AFFIDARTI ALLE TECNOLOGIE DI IERI: **SCEGLI**

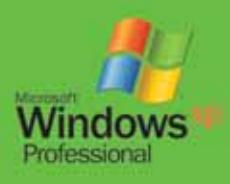

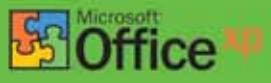

Distribuiti da:

**un Runner<br>Er computer**saal

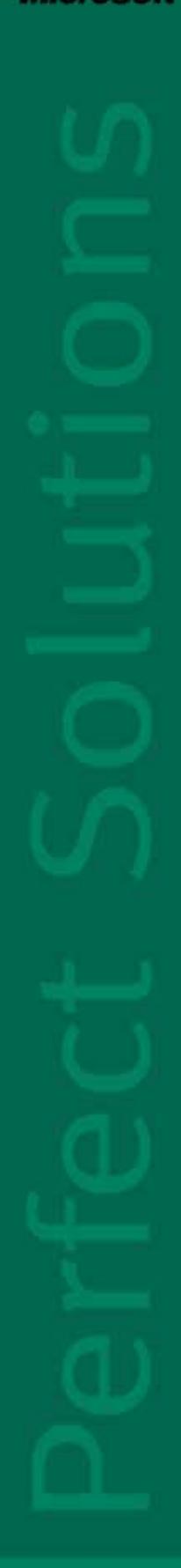

**www.runner.it**

**RUNNER COMPUTER SPA - VIA ADUA 11 - 21045 GAZZADA SCHIANNO - VA TEL. 0332.806000 FAX 0332. 462162**

Differente anche il sistema di fissaggio del foglio protettivo per il modulo per trasparenti, dotato di quattro fori sugli angoli per l'aggancio al coperchio. La superficie utile per la scansione delle pellicole è di 216 x 68 mm ed è quindi possibile anche l'acquisizione di pellicole in medio formato, 6 x 6 o 6 x 9 cm. Il telaio fornito da Canon è però adatto solo per materiale in formato 35 mm e può accettare due spezzoni da sei fotogrammi oppure fino a quattro diapositive montate su telaietti; per queste ultime non è previsto alcun meccanismo di bloccaggio e, per evitare di dover poi raddrizzare immagini leggermente storte, è opportuno fissarle con un pezzetto di nastro adesivo.

La qualità delle scansioni da negativo a colori si può considerare eccellente, superata solo dal modello Epson. Purtroppo, un difetto di registro abbastanza apprezzabile compromette la definizione dei dettagli più fini, tanto che la risoluzione effettiva è risultata inferiore a quella dell'altro modello Canon di pari risoluzione nominale. Anche in questo caso, la tecnologia Fare (vedi descrizione CanoScan 5000F) ha evidenziato tutte le sue potenzialità.

**Epson Perfection 2400 Photo.** La descrizione di questo scanner, classificatosi al primo posto, è riportata nel box a pag. 78.

**Hewlett-Packard Scanjet 4570c.** La massima facilità d'uso è l'obiettivo che si è posta HP nello sviluppo del software che accompagna i suoi scanner: rendendo la

#### **PROFONDITÀ COLORE**

#### **» Quando anche 48 bit non bastano**

La capacità di acquisire immagini a 48 bit, 16 bit per ciascuno dei tre colori base, è offerta anche da numerosi scanner economici, ma sono rari i casi in cui si riesce a sfruttarla praticamente. Il valore dichiarato dai costruttori è sicuramente valido se riferito al numero di bit utilizzati per la conversione del segnale analogico generato dal sensore in formato digitale, ma ciò non significa che per ognuno dei tre colori base sia possibile distinguere fra le oltre 65.000 sfumature teoricamente possibili.

Inoltre, agendo sulle impostazioni di scansione e in particolare sul gamma, il parametro che controlla la riproduzione delle sfumature, non tutti gli scanner eseguono i calcoli necessari con la precisione che sarebbe necessaria. Il difetto

più comune è dovuto all'arrotondamento e si manifesta sotto forma di posterizzazione delle immagini, sfumature che dovrebbero essere differenti sono cioè riprodotte con un unico colore. Questo comportamento anomalo può essere facilmente evidenziato dall'istogramma di distribuzione dei pixel in funzione del loro valore, uno strumento molto utile per stabilire la qualità tonale di un'immagine digitale, presente in numerosi software di fotoritocco. L'istogramma relativo a un'immagine di buona qualità è uniformemente popolato. Al contrario, un istogramma che presenta intervalli di valori vuoti segnala l'assenza di pixel con quei determinati valori e quindi bruschi passaggi nelle sfumature, tipici dell'effetto di posterizzazione.

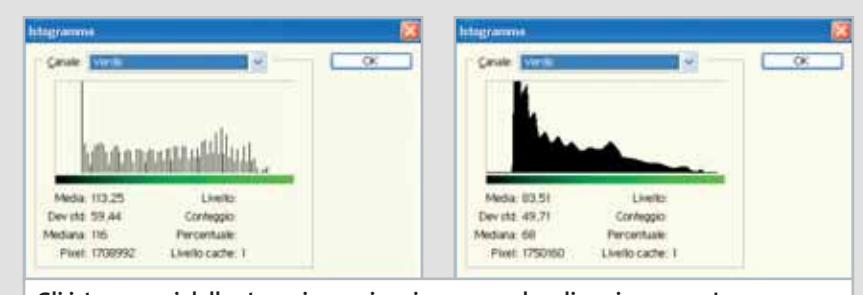

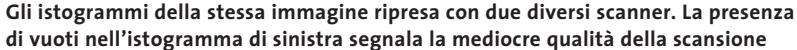

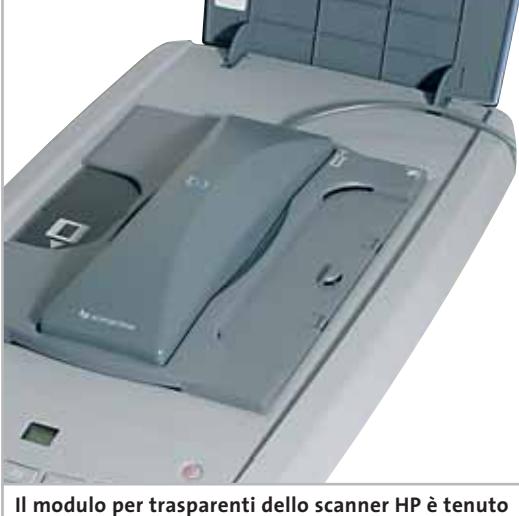

**in posizione da un telaio in materiale plastico**

vita più facile a chi è alle prime armi, si rischia però di scontentare gli utenti più esperti. Per chi usa sporadicamente uno scanner può essere vantaggioso il fatto che il software di acquisizione si chiuda automaticamente al termine di ogni scansione, ma se si devono acquisire più originali è piuttosto noioso dover ripetere ogni volta l'anteprima, operazione che fortunatamente richiede un tempo di soli 6 secondi, e l'impostazione di tutti i parametri di scansione. Se è necessario acquisire più originali dello stesso tipo è comunque possibile velocizzare l'operazione creando un profilo di scansione con tutte le impostazioni del caso.

La presenza di uno speciale elemento riscaldante mantiene la lampada sempre alla giusta temperatura, evitando così i tempi d'attesa all'inizio di ogni sessione comuni ad altri scanner. Questa funzionalità non è però condivisa dal modulo per trasparenti ed è quindi necessario attendere oltre un minuto prima di poter acquisire gli originali.

Le successive anteprime sono invece completate in una quindicina di secondi e sono sufficienti solo 18 secondi per l'acquisizione di una diapositiva alla risoluzione di 1.200 dpi, la migliore prestazione fra gli scanner in prova. Molto ridotto anche il tempo necessario per l'acquisizione di originali al tratto, 12 secondi per una pagina A4; in questo caso, è anche possibile scegliere il canale colore da utilizzare, migliorando così il contrasto di originali su carta colorata o ingiallita.

#### Scanner piani per trasparenti

La fedeltà di riproduzione dei colori si può considerare eccellente e la qualità delle immagini è penalizzata soltanto da una certa difficoltà nel separare le tonalità più chiare e quelle più scure. La nitidezza è risultata inferiore a quella di altri modelli di pari risoluzione mentre l'errore di registro è praticamente assente.

**Microtek ScanMaker 4800.** Questo scanner che si è aggiudicato il miglior punteggio per rapporto prezzo/prestazioni è dettagliatamente illustrato nel box a pag. 79.

**Mustek Be@rPaw 4800TA Pro.** Esteticamente simile al modello Trust in prova, seppure di colore diverso, il Be@rPaw 4800 TA dispone però di un sensore Ccd capace di offrire una risoluzione ottica di 2.400 dpi. Lo spessore è relativamente ridotto per uno scanner di questo tipo e con un apposito supporto è possibile utilizzarlo anche in posizione quasi verticale, riducendo così l'ingombro sulla scrivania. Un sottile foglio in materiale plastico protegge il modulo per trasparenti integrato nel coperchio e di dimensioni sufficienti per illuminare spezzoni da quattro fotogrammi oppure tre diapositive montate, tenute in posizione da una sottile cornice che si appoggia sul piano di scansione.

Il software di acquisizione è lo stesso fornito con lo scanner Trust, ma offre in più il supporto per il formato Jpeg 2000, una versione ottimizzata del diffuso algoritmo per la compressione delle im-

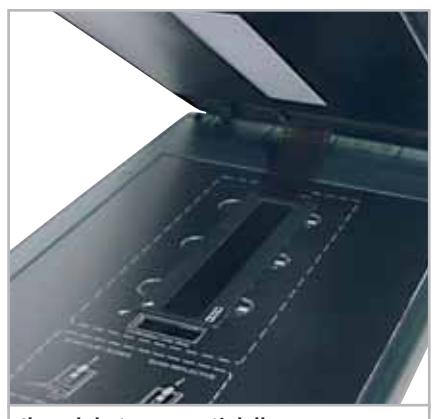

**Il modulo trasparenti dello scanner Mustek, identico a quello del Trust**

magini. La prima volta che si accede allo scanner è necessario attendere una quarantina di secondi perché la lampada raggiunga la temperatura ottimale di funzionamento. In termini di velocità di scansione, il Be@rPaw 4800 TA si classifica agli ultimi posti (l'acquisizione di un documento A4 al tratto a 300 dpi richiede oltre un minuto) mentre la qualità delle immagini rientra nella media degli scanner provati, nonostante la presenza di difetti di ridimensionamento con valori di risoluzione ridotta. L'equilibrio cromatico delle scansioni ottenute da negativi è soddisfacente.

**Plustek OpticPro UT12.** Lo scanner della Plustek avrebbe potuto facilmente conquistarsi il primo posto per rapporto prezzo/prestazioni, ma la sua risoluzione ottica di 600 x 1.200 dpi è troppo ridotta per garantire risultati accettabili con originali in pellicola, a meno che la destinazione delle immagini acquisite sia semplicemente la visualizzazione a schermo. La dotazione di software è fra le più interessanti: oltre al programma per il ritocco delle immagini Picture Publisher 8, un po' datato ma comunque valido, Plustek fornisce anche l'ottimo CorelDraw Classic e l'Ocr Textbridge.

L'area di scansione per trasparenti limita il formato di acquisizione a un solo fotogramma 24 x 36 e le due mascherine consentono l'acquisizione di diapositive montate su telaietti o spezzoni di pellicola. La prima scansione con il modulo per trasparenti richiede oltre un minuto, tempo necessario per consentire alla lampada di raggiungere la sua temperatura ottimale di funzionamento.

Il modulo di acquisizione è fra i più spartani e offre comunque la possibilità di intervenire sulla resa tonale modificando il gamma o le curve di trasferimento, aiutandosi con un apposito strumento per l'impostazione del punto del bianco o del nero. La qualità delle scansioni ottenute da negativi con le impostazioni di base è appena accettabile, ma la quantità dei dati contenuti nelle immagini rende possibili successive correzioni.

**Trust 240TH Direct WebScan Gold.** La stretta parentela con lo scanner Mustek in prova è messa in evidenza dall'aspetto esteriore, nonostante l'utilizzo di diversi colori. Il modulo per trasparenti è identico e consente di acquisire contemporaneamente tre diapositive o uno spezzone da quattro fotogrammi. Anche il software che gestisce le operazioni di scansione è praticamente lo stesso, se si esclude la mancanza del supporto per il formato Jpeg 2000. Le somiglianze però si fermano qui: il sensore Ccd utilizzato da Trust ha una risoluzione ottica di 1.200 dpi e le prestazioni sono risultate sensibilmente differenti, sia in termini di velocità, sia per quanto riguarda la qualità delle im-

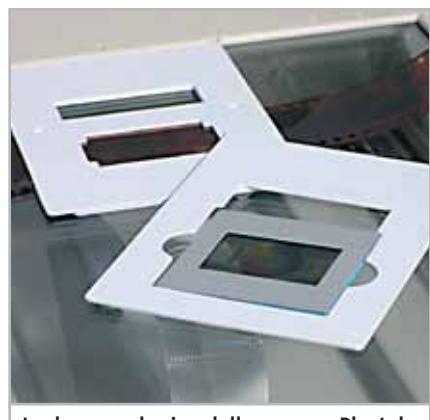

**Le due mascherine dello scanner Plustek: minimali, ma tutto sommato funzionali**

magini acquisite. Il tallone d'Achille di questo scanner è la scansione dei negativi. Nonostante il software di scansione preveda impostazioni dedicate per le più diffuse marche di pellicole, la qualità delle immagini è al di sotto del limite dell'accettabile.

La scarsità di dati presente, ben inferiore a quella caratteristica di tutti gli altri scanner, non lascia alcuno spazio per successive correzioni delle immagini. La situazione migliora sensibilmente con le diapositive o le stampe su carta, grazie anche al fatto che è possibile intervenire su numerosi parametri di scansione, mentre con i negativi si può soltanto variare la luminosità e il contrasto. Con originali opachi, la fedeltà di riproduzione dei colori è addirittura risultata superiore alla media degli scanner in prova.  $\rightarrow$ 

#### Scanner piani per trasparenti

#### **COME SONO STATE CONDOTTE LE PROVE**

#### **» Criteri di giudizio**

Qualità e velocità di scansione sono certamente i fattori principali nella valutazione di uno scanner, ma la documentazione, il software in dotazione e la facilità di utilizzo hanno comunque la loro importanza.

Tutti i modelli sono stati provati collegandoli a un pc con processore Celeron a 1,7 GHz, dotato di 256 Mb di Ram e sistema operativo Windows XP. Le acquisizioni sono state effettuate da Adobe Photoshop 7.0, programma che è stato utilizzato anche per la valutazione della resa tonale e cromatica delle immagini.

#### **CUALITÀ DELLE IMMAGINI**

Per questa valutazione è stata effettuata la scansione di un target della Applied Image, appositamente studiato per consentire misure oggettive dei diversi parametri. Il target è stato acquisito impostando una risoluzione di 1.200 dpi, mentre per la valutazione degli errori di registro e la presenza di eventuali difetti di ridimensionamento, la scansione del target è stata ripetuta con risoluzioni di 200 e 72 dpi.

La scansione del target è servita, tra l'altro, per determinare la funzione di trasferimento della modulazione (Mtf: Modulation Transfer Function), un parametro strettamente legato alla risoluzione effettiva dello scanner e normalmente utilizzato per la valutazione della risoluzione delle ottiche e delle pellicole fotografiche. Resa tonale e cromatica sono state determinate in base alle differenze fra i valori letti dallo scanner e quelli forniti dal fabbricante del target per la scala di grigi e i campioni di colore. I valori di risoluzione e fedeltà colori così ottenuti sono riportati nella tabella riassuntiva.

Nel giudizio sulla qualità ha avuto un peso rilevante anche la valutazione ottenuta dallo scanner nella prova di scansione di pellicole negative a colori e diapositive.

#### ■ **VELOCITÀ DI SCANSIONE**

Sono stati misurati i tempi necessari per l'acquisizione di tre diversi tipi di originale: un documento in formato A4, una fotografia in formato cartolina e una diapositiva 35 mm. I tempi relativi al primo sono stati rilevati acquisendo le immagini **La scala di grigi del target utilizzato per la valutazione della qualità di scansione. Non tutti gli scanner sono capaci di distinguere i 20 valori**

**Il confronto fra i valori letti** 

**dallo scanner e quelli reali consente di valutare la fedeltà cromatica del modello in esame**

al tratto con una risoluzione di 300 dpi. Per la fotografia, la risoluzione è stata impostata a 300 dpi e la scansione è stata effettuata a colori e 24 bit, valore utilizzato anche per la diapositiva, ma con una risoluzione di 1.200 dpi.

Nella valutazione si è anche tenuto conto del tempo necessario per effettuare l'anteprima dell'intera area a disposizione con originali opachi e trasparenti, operazione che deve essere ripetuta prima di ogni scansione e che può quindi influire molto sulla produttività di uno scanner.

#### **B** DOTAZIONE

Il punteggio relativo comprende la valutazione del software fornito a corredo, sia quello di scansione, sia quello aggiuntivo. Caratteristiche come la massima risoluzione ottica e l'area di scansione utilizzabile con le pellicole contribuiscono a questa valutazione.

**Le linee diagonali bianche e nere evidenziano la presenza di eventuali errori di registro, cioè la mancanza di allineamento fra i colori primari**

POINT TEXT 12 POINT

**Le sottili linee verticali consentono di determinare la funzione di trasferimento della modulazione (Mtf) dello scanner in prova** 

> MTF Patterns (Resolution)<br>Left to Right<br>30, 70, 95, 140 and 180 Line<br>Pairs Per Inch

#### **ERGONOMIA**

Facilità d'installazione e uso dello scanner sono determinanti per ottenere facilmente buoni risultati. In questo criterio di giudizio rientra anche la documentazione che accompagna lo scanner, sia in forma cartacea che elettronica.

#### **LE VALUTAZIONI DI CHIP**

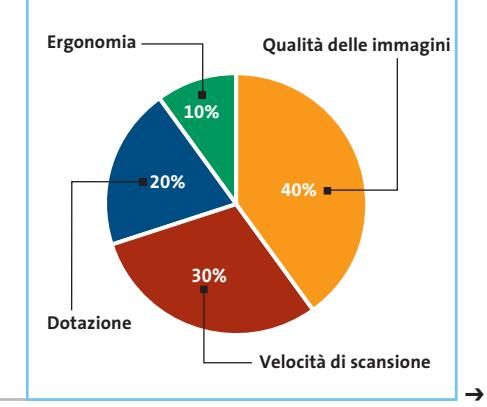

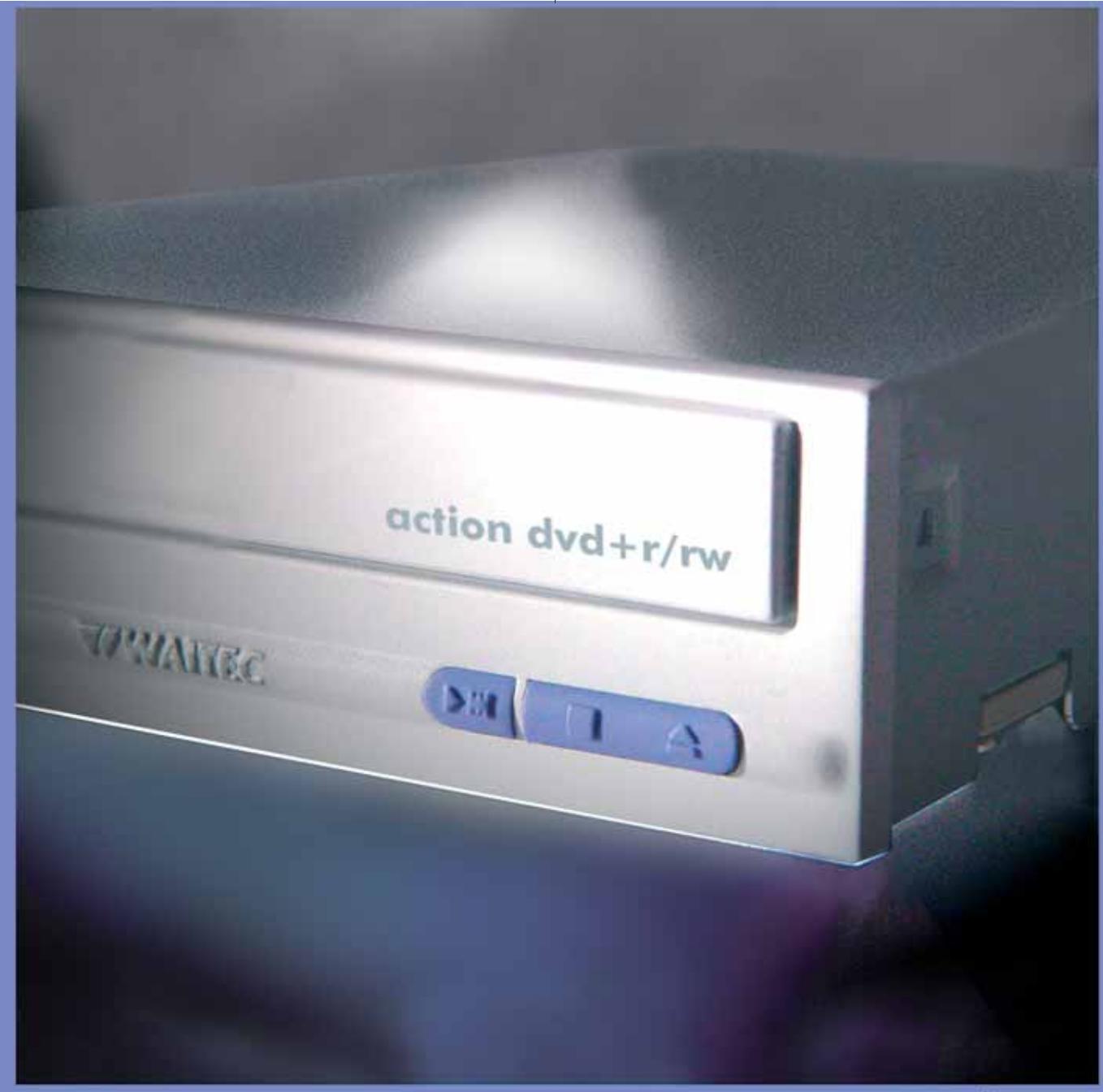

www.waitec.com

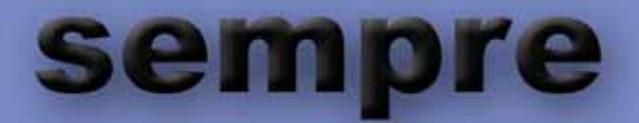

masterizzare è sempre stata la nostra mania da sempre anticipiamo il miglioramento tecnologico siamo sempre puntuali e preparati alla vostre esigenze i nostri prodotti sono affidabili per sempre primi con il nuovo masterizzatore dvd 4x Action come sempre

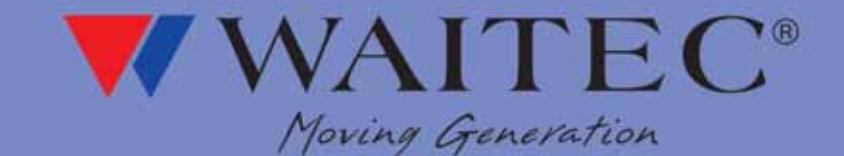

#### **Il commento**

#### **La qualità ha il suo prezzo**

■ Se si richiede a uno scanner piano la possibilità di acquisire pellicole negative o diapositive con risultati almeno paragonabili a quelli offerti dagli scanner espressamente progettati per svolgere questa funzione, ci si deve necessariamente orientare verso un modello che costi almeno 250 euro, come l'Epson Perfection 2400 Photo, vincitore di questa comparativa.

I modelli più economici non possono competere in alcun modo sul piano della qualità, almeno se le immagini sono destinate a essere trasferite su carta utilizzando una buona stampante a getto d'inchiostro. Diverso è il caso di immagini da inserire all'interno di pagine Web o da inviare come allegati a messaggi di posta elettronica: anche uno scanner come il Plustek Optic Pro UT12, che pure ha una risoluzione ottica relativamente ridotta, può svolgere un compito del genere e offrire buoni risultati.

Meritano una segnalazione particolare i due modelli Canon, Cano-Scan 5000F e 8000F. La tecnologia Fare (Film Automatic Retouching and Enhancement) si è dimostrata molto efficace nell'eliminare automaticamente le tracce di polvere e graffi, evitando così laboriose operazioni di ritocco manuale, a tutto vantaggio della produttività.

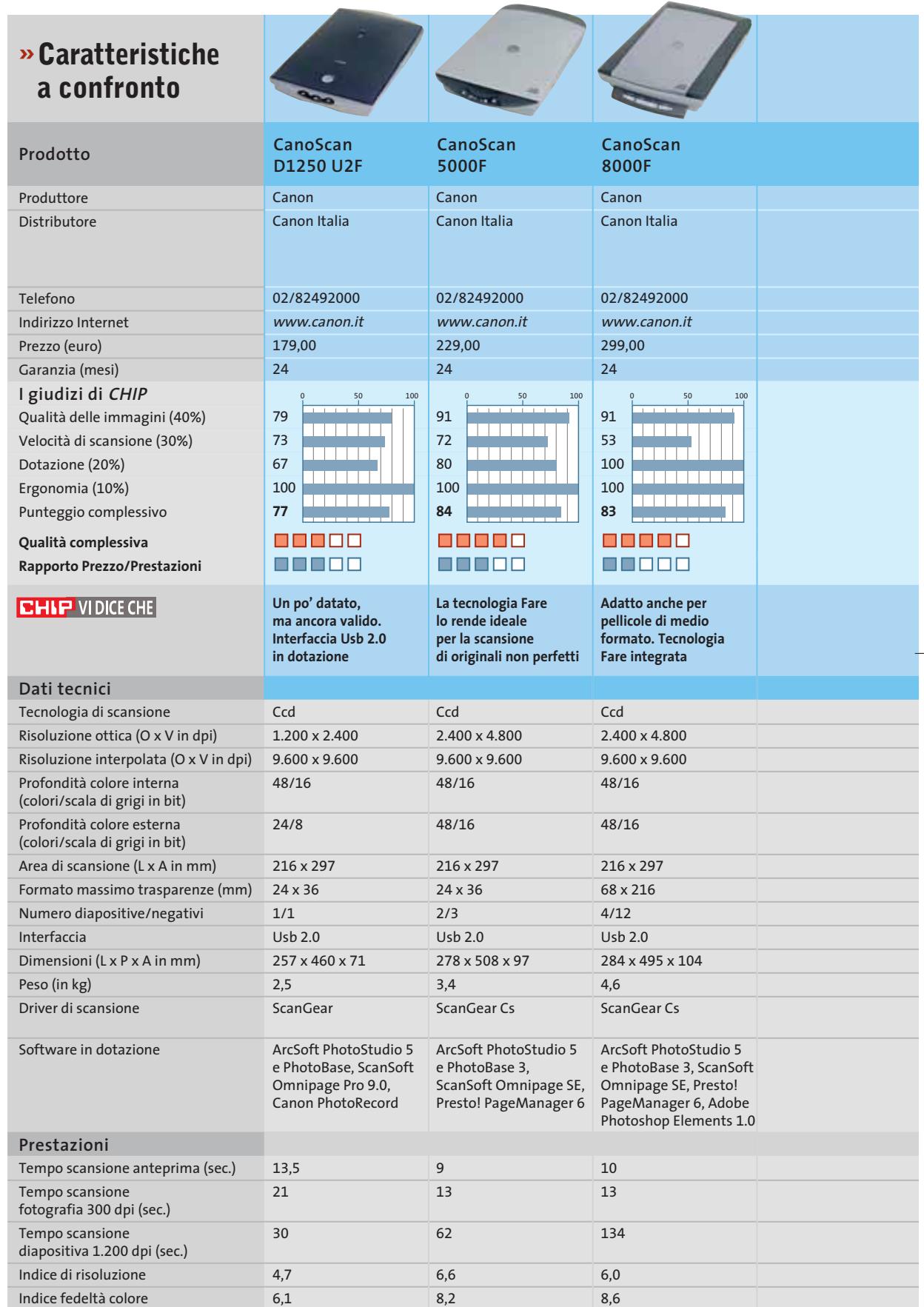

*I giudizi di* CHIP *corrispondono a: 5= ottimo 4= buono 3= discreto 2= sufficiente 1= insufficiente*

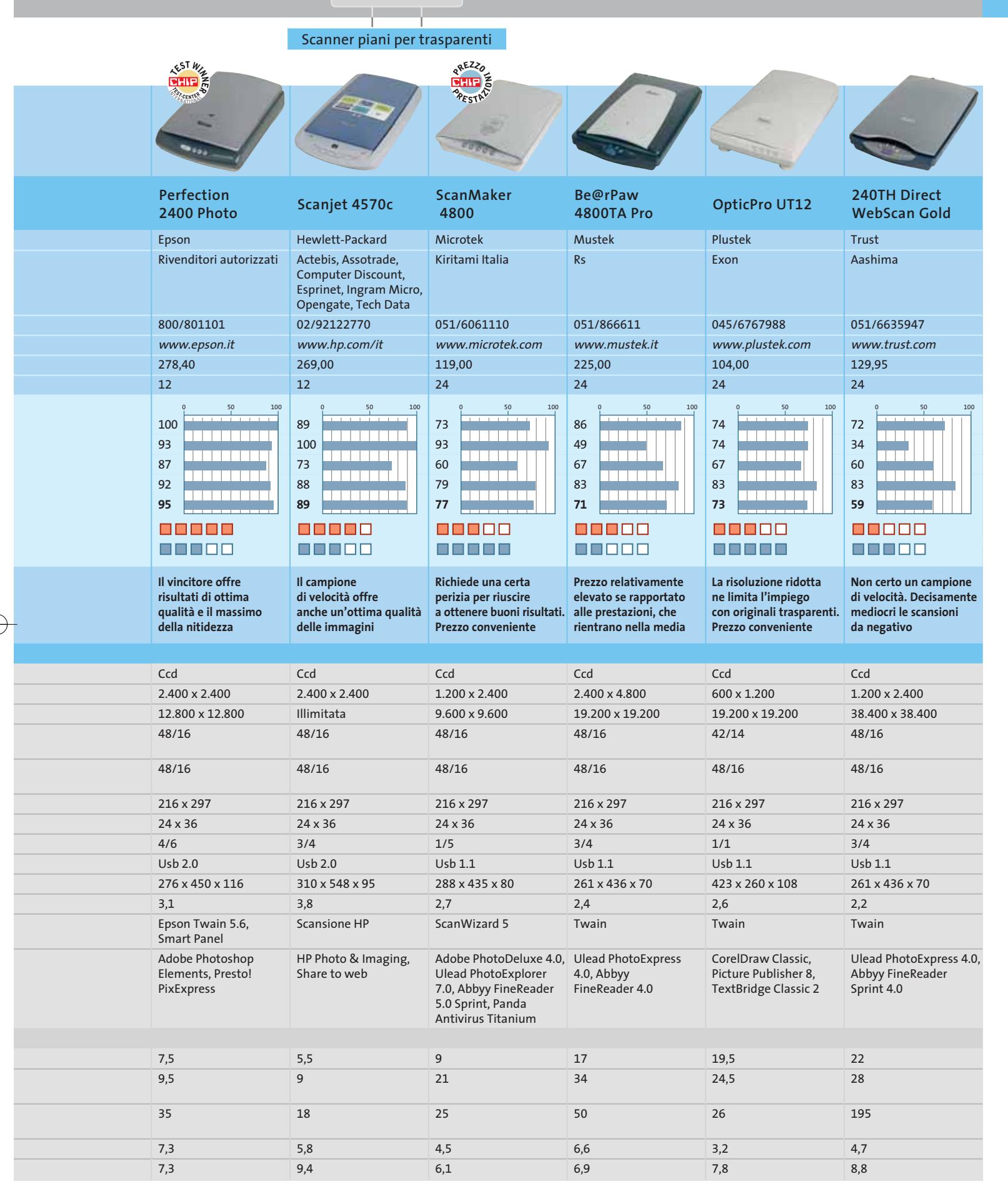

### **Usb contro Firewire**

# **La guerra delle interfacce**

CERTIFIED

**Le interfacce moderne sono veloci e semplici da usare. Ma a quale è meglio affidarsi: Usb o Firewire? CHIP fornisce qualche consiglio per orientarsi.** Di Gerhard Bader e Benno Hassler

**P**rima la buona notizia: le porte seriali, parallele e Ps/2 hanno fatto ormai il loro tempo. Queste interfacce "preistoriche" sono sia antiquate sia superflue, giacché al giorno d'oggi un singolo standard universale può servire benissimo per ogni tipo di periferica. Peccato solo che le soluzioni universali disponibili siano due: Usb e firewire. Chi può scegliere dovrà chiedersi quale standard sia quello più consigliabile, e quale variante è destinata ad avere più successo in futuro. Magari, per sicurezza, bisogna mettere subito il piede in due scarpe e montare sia Usb sia firewire sul proprio pc? Per rendere più facile la scelta di uno standard *CHIP* ha posto uno di fronte all'altro i due concorrenti.

#### **Microsoft e Intel: la svolta dell'Usb**

L'Universal Serial Bus (Usb) è stato introdotto nel 1996. Microsoft e Intel volevano uscire dalla "camicia di forza" costituita dal mix d'interfacce che IBM aveva definito 20 anni prima per i pc. Il nuovo concetto si fondava sul basilare riconoscimento che i pc vengono utilizzati da persone "normali". La nuova interfaccia doveva quindi essere semplice, in modo che chiunque potesse effettuare da

#### **NESSUNO RIESCE A FERMARE L'USB**

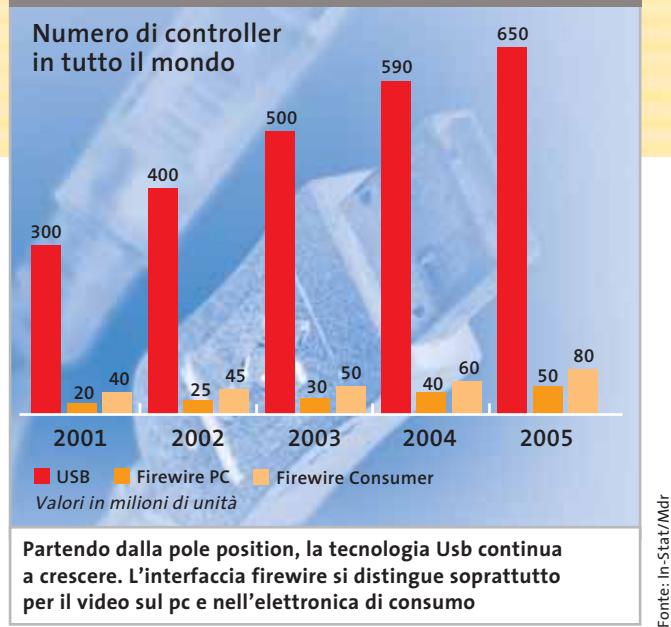

sé le espansioni del sistema. Solo circa quattro anni più tardi, però, si rese disponibile un'apprezzabile gamma di periferiche collegabili alle prese ormai presenti su tutti i pc.

Il fatto che l'Usb abbia avuto un grande successo non è più una sorpresa: ormai sul mercato praticamente nessuna delle nuove periferiche (scanner, stampante, ecc.) è più dotata di interfaccia seriale o parallela. È a partire da Windows 98 SE che l'Usb offre una vera funzionalità Plug

and Play, e spesso non è neppure richiesto un alimentatore esterno, per esempio per i modem.

Qui entra in gioco anche una buona politica di marketing. Da vari anni Microsoft e Intel, nel corso delle loro periodiche conferenze tecniche, cercano di convincere i produttori di pc della bontà dell'Usb. Tuttavia solo da poco si è affermato sul mercato di massa: da quando cioè sono comparse nuove schede madri che offrono numerose porte Usb, ma sono del tutto prive di porte Ps/2, seriali e parallele.

Oggi le periferiche esterne stanno diventando sempre più attraenti grazie all'Usb: non è più necessario mettere mano al cacciavite e aprire il case quando si vuole aggiungere un nuovo disco fisso o un masterizzatore. Basta connettere il cavo Usb in uno dei connettori, in qualche caso installare un driver, e il gioco è fatto.

#### **L'Usb 2.0 aumenta finalmente la velocità**

Prima dell'introduzione dell'Usb 2.0 c'era un problema fondamentale: proprio per le periferiche esterne, come dischi fissi, videocamere digitali o masterizzatori, il trasferimento dati con un massimo di 12 Mbit/s era semplicemente troppo lento.

#### **TUTTE LE VELOCITÀ**

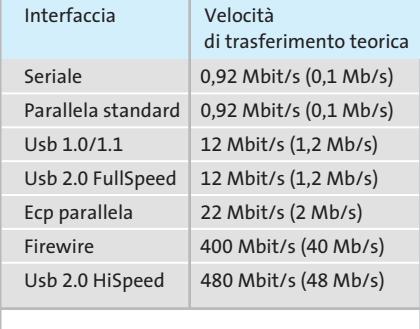

**Il valore posto fra parentesi indica la velocità di trasferimento nominale massima in Mb/s**

Ciò spiega perché nel mondo Windows, nonostante la larga accettazione dell'Usb, l'interfaccia firewire sia riuscita a mettere un piede nell'uscio.

Lo standard IEEE 1394, cui nel 1995 Apple ha dato il nome di firewire, e che dal 1997 Sony ha anche rinominato come iLink, può trasferire i dati all'apprezzabile velocità di 400 Mbit/s. Questa velocità permette, per esempio, il trasferimento di un videostream da una videocamera digitale sul pc senza alcun problema.

Nel 2001 è nato il nuovissimo standard Usb 2.0 HiSpeed, che arriva a 480 Mbit/s: a partire dal Service Pack 1 anche Win-

dows XP integra l'Usb 2.0 , che rende praticamente inutili nella maggior parte dei casi i driver proprietari dei produttori di periferiche. Con queste premesse l'Usb fornisce ottimi servizi anche per dischi fissi o drive Dvd-Rom esterni, con una velocità di trasferimento più che sufficiente e mantenendo la semplicità d'uso.

L'introduzione della nuova Usb 2.0 ha però posto gli strateghi del marketing dei produttori dinanzi a un dilemma, poiché buona parte delle periferiche non ha bisogno dell'alta velocità dell'Usb 2.0. Un modem o un controller Isdn se la cava benissimo con la velocità dell'Usb 1.1, per non parlare di mouse e tastiere, che si accontentano tranquillamente di 1,5 Mbit/s (Low Speed Usb).

#### **Sigle ingannevoli**

Ma chi continuerebbe a comprare l'Usb 1.1 una volta apparso l'Usb 2.0? L'organizzazione che cura l'Usb *(www.usb.org)* ha quindi trovato alla fine di agosto 2002 un nuovo nome per il vecchio standard: così esso oggi si chiama Usb 2.0 Full Speed. Quando sulla scatola di una periferica si trova quindi scritto "Usb 2.0" non basta: solo se è seguito da HiSpeed è assicurata la nuova velocità, naturalmen-

#### **KNOW-HOW**

#### **» Come collegare correttamente l'Usb**

Chi collegava, fino a poco tempo fa, una periferica in standard Usb 1.1 a una porta Usb 2.0 poteva avere delle brutte sorprese: un accoppiamento di questo genere poteva ridurre drasticamente la velocità di trasferimento di altre periferiche in standard Usb 2.0. Fortunatamente le nuove schede madri e le nuove schede Usb 2.0 offrono uscite separate per le periferiche FullSpeed e HiSpeed, che non si influenzano più a vicenda. Ancora più pratica risulta una nuova funzione degli hub Usb 2.0, che fa sì che soltanto il ramo del cablaggio Usb a cui è collegata una periferica FullSpeed venga rallentato a tale velocità. Chi desidera maggiori chiarimenti può fare riferimento alla Guida di Windows XP: XP infatti segnala la presenza di una "periferica HiSpeed sul bus standard"

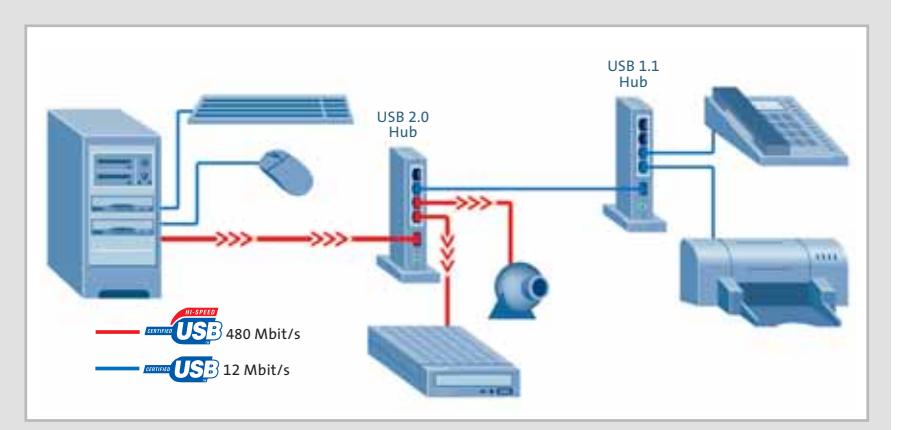

o viceversa, e facilita così la ricerca di errori. Importante: i cavi per HiSpeed e Full-Speed hanno aspetto identico, ma hanno una schermatura differente. Bisogna

quindi stare attenti a utilizzare per una periferica HiSpeed solo il cavo corrispondente. Qui sopra lo schema di un cablaggio Usb corretto.

‰

#### Usb contro Firewire

# **IL GUADAGNO DI VELOCITÀ DI UNA CONNESSIONE USB 2.0 HISPEED**

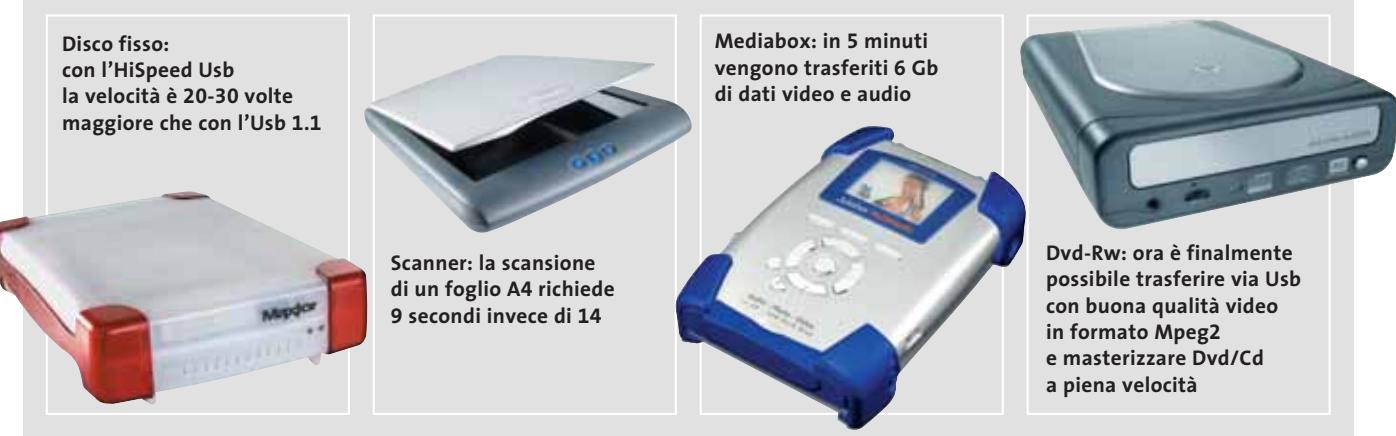

te solo se tutta la catena, dal controller, al cavo e alla periferica è in standard Hi-Speed. Lo standard firewire, appena un po' meno veloce coi suoi 400 Mbit/s nominali, ha trovato finora due ostacoli al progresso nel mondo dei pc. In primo luogo, per diverso tempo Apple ha preteso diritti di licenza, mentre inizialmente l'Usb era gratuito: un importante punto a favore. Nel frattempo questo ostacolo è stato superato: a partire dall'anno in corso anche il firewire viene offerto all'industria senza pagamento di diritti.

#### **Il marketing ha un ruolo importante per il successo**

Il secondo ostacolo è di natura politica: firewire è marchiato Apple, Usb ha avuto la sua culla presso Microsoft e Intel. Non deve quindi meravigliare che il firewire, per dirla in modo eufemistico, non sia proprio nelle grazie di Microsoft e Intel. L'Usb, invece, ha potuto basarsi sull'enorme potenza di marketing dei due giganti, e il suo successo dipende in buona parte da tale fattore. Per il mondo Apple le cose sono diverse. Qui il firewire gode di un vasto consenso, tanto da avere praticamente soppiantato l'interfaccia Scsi. È ovvio che anche questo sviluppo non è avvenuto per caso. Oltre all'influenza di considerazioni strategiche, ci sono solo pochi altri punti di contatto fra i due standard: fra questi la lunghezza dei cavi, che attualmente sono all'incirca uguali (4,5 m per firewire e 5 m per Usb). La comunanza più evidente è una regola seguita per il progetto dei driver: in entrambi i casi è sufficiente che la periferica sia riconosciuta all'atto del collegamento alla porta del computer per potere essere utilizzata immediatamente (hot plug). Non occorre quindi riavviare il computer né effettuare una notifica manuale della periferica.

#### **Questione finale: quale standard per quale compito?**

Nel mondo Windows per le attuali periferiche domina un solo standard, ossia l'Usb. Grazie alle velocità di trasferimento oggi ottenibili, l'Usb manterrà il suo vantaggio e anzi potrà anche aumentarlo. L'interfaccia firewire è, tuttavia, sempre ideale per la multimedialità, dato che in questo segmento, per esempio sui camcorder digitali, si è ormai saldamente affermata. Non è davvero prevedibile che in futuro i produttori abbandoneranno il firewire a favore dell' Usb.

#### **Aggiornarsi per il futuro: basta con i vecchi standard**

Chi vuole essere attrezzato per il futuro deve prevedere l'aggiornamento del sistema: le vecchie interfacce possono essere bandite completamente senza problemi, perché dalla tastiera al mouse, alle schede audio e ai drive esterni, fino ad arrivare alle periferiche multimediali, si può passare tranquillamente e completamente all'Usb.

Una scheda Pci Usb 2.0 costa oggi circa 40 euro. Chi poi per la propria videocamera, o perché possiede altre periferiche firewire, vuole anche montare una scheda firewire, deve prevedere di spendere, per l'acquisto di due schede separate o di una scheda combinata, una cifra che si avvicina a quella necessaria per sostituire l'intera scheda madre (priva di Cpu e memorie, naturalmente). Oggi una scheda madre dotata on board di porte Usb 2.0, firewire e altre interfacce (scheda di rete), si trova già a partire da 150 euro.

#### **MISURAZIONI SUI CHIPSET CORRENTI**

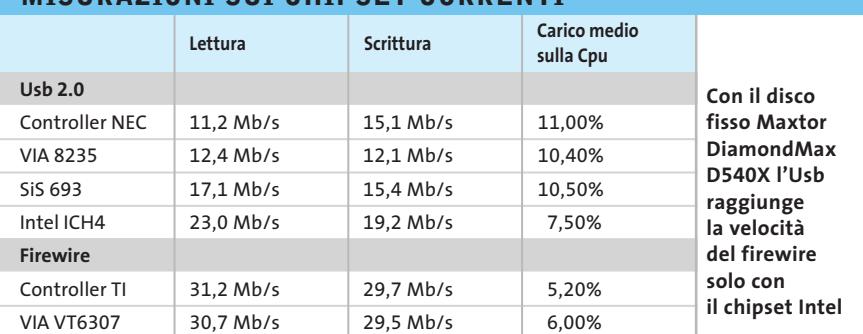

# Risparmiate con:

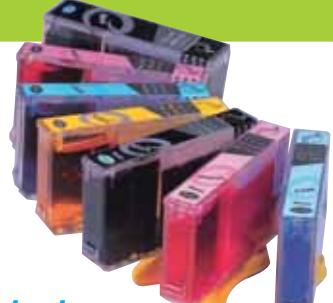

#### *Inchiostri alta qualità, refill kit, cartucce inkjet e toner Distributore esclusivo Techno Vision per l'Italia*

**ECO REFILL**

ECO REFILL S.N.C. VIA DEL PORTO, 9 33080 PORCIA (PN) - ITALY TEL: 0434-367069 TEL/FAX: 0434-367100 **www.ecorefill.com www.technovs.it**

> **REFILL KIT PROFESSIONALI TECHNO VISION PER LA RICARICA DI CARTUCCE INKJET**

#### **CERTIFICATI ISO 9001**

**TUTTI I KIT SONO COMPLETI DI ACCESSORI PER LA RICARICA**

#### **INCENTIVI AI NUOVI RIVENDITORI**

SPEDIAMO IN TUTTA ITALIA 8 € FINO A 2 KG TRAMITE CORRIERE (ESCULSE CALABRIA E ISOLE)

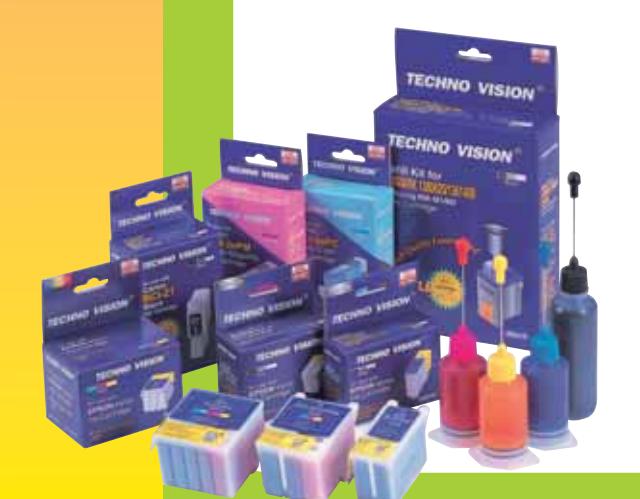

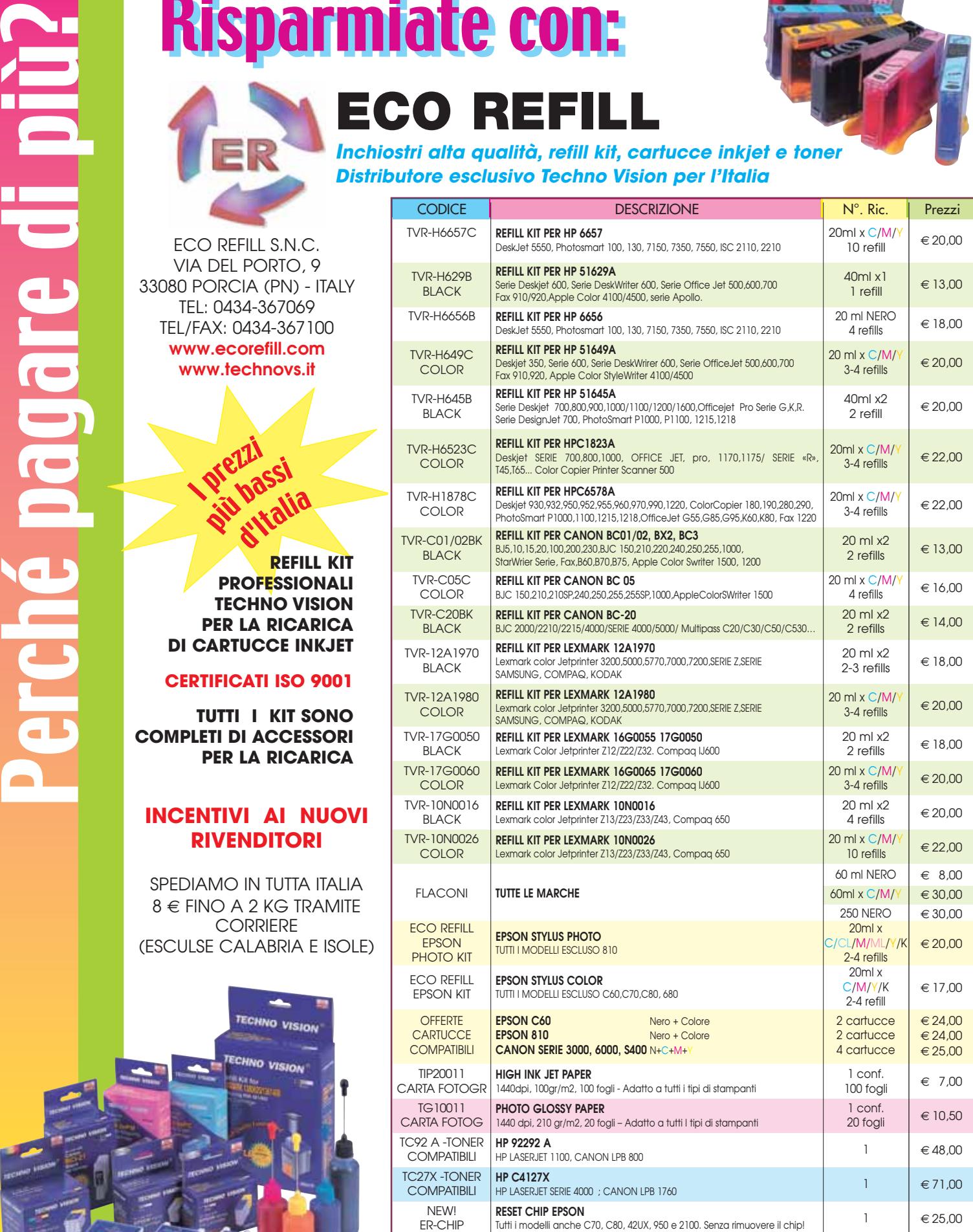

PER MOTIVI DI SPAZIO SONO STATI INDICATI SOLO ALCUNI MODELLI DI STAMPANTI. FARE QUINDI RIFERIMENTO AL CODICE CARTUCCIA O CONTATTATECI

ono riportati per indicare la comp Per informazioni su altre cartucce contattateci

# **L'indice delle prove CHIP Test Center**

**Le tabelle forniscono gli indici delle prove prodotto pubblicate da giugno 2000 a oggi. I dati sono organizzati indicando categoria di appartenenza, produttore, prodotto, giudizio, mese e anno di pubblicazione al fine di facilitare la ricerca**

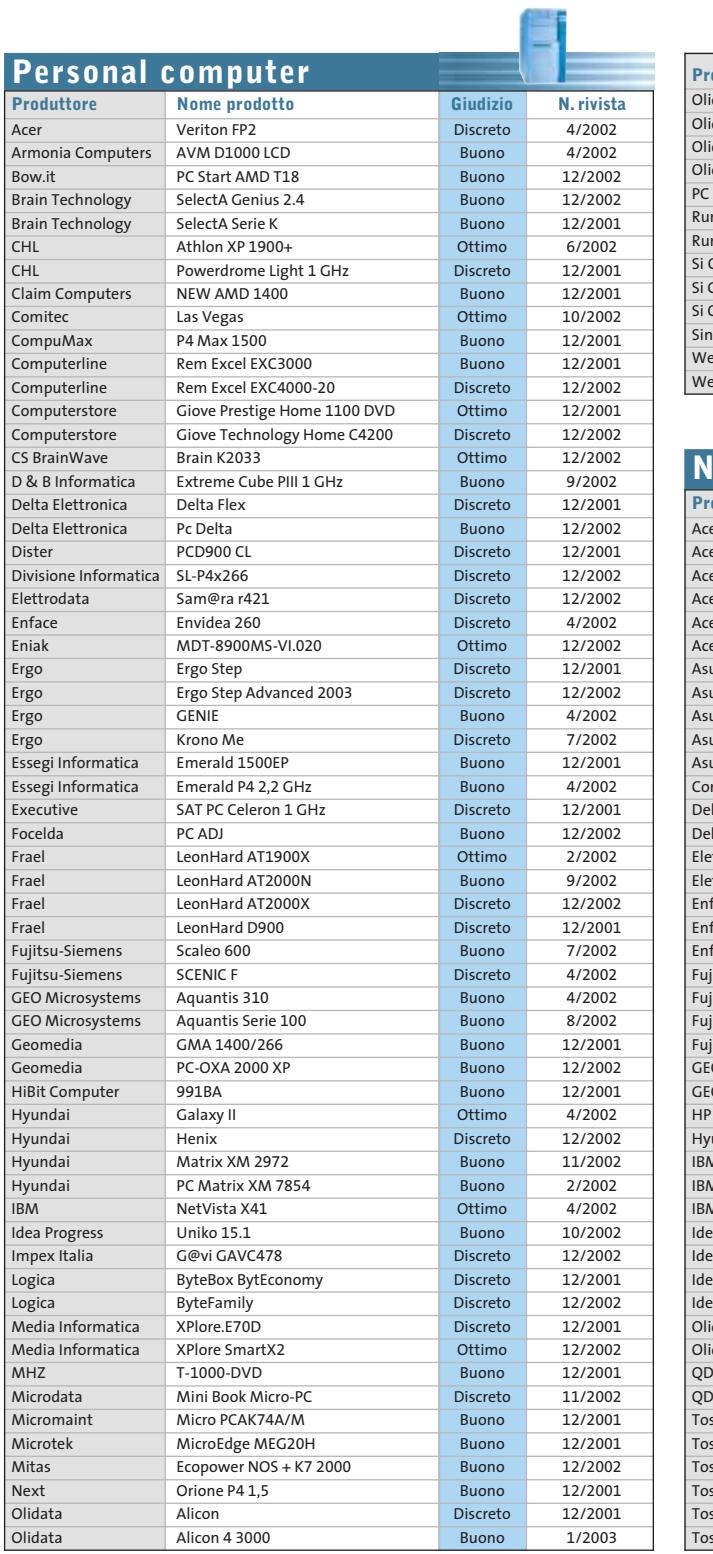

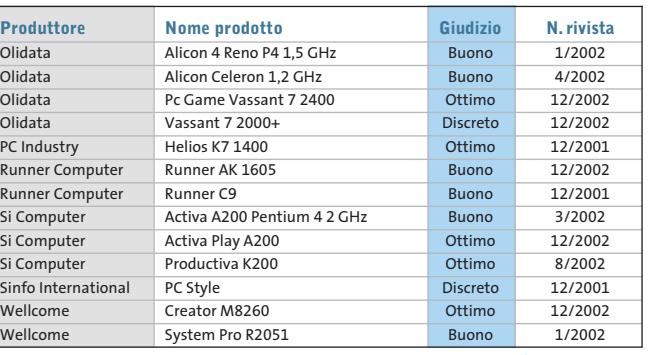

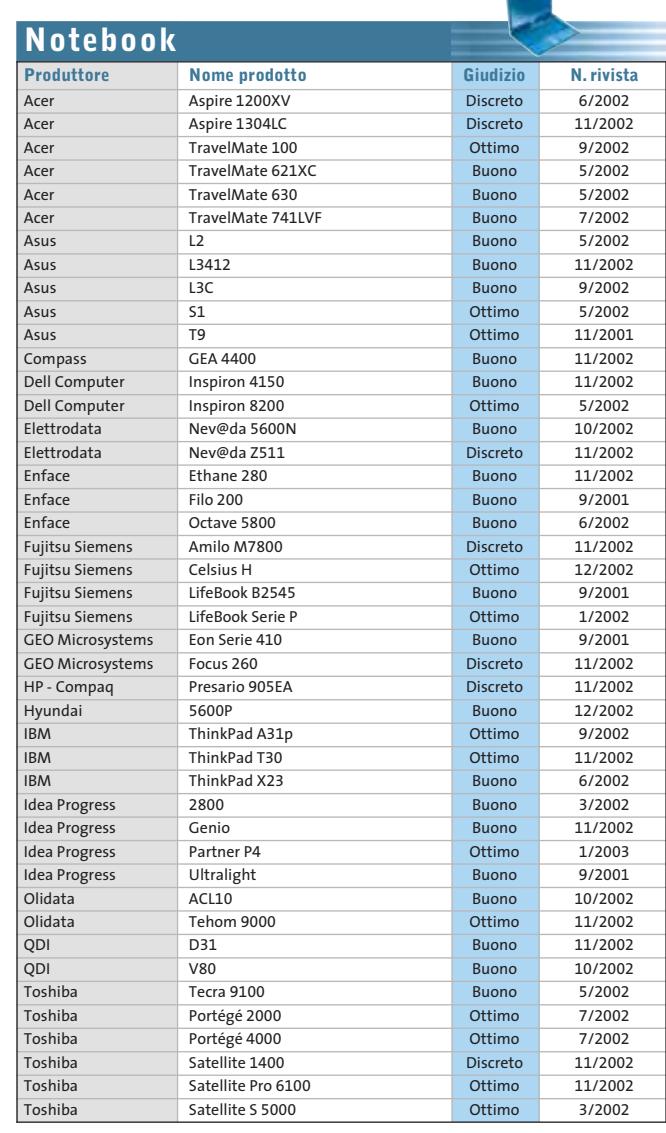

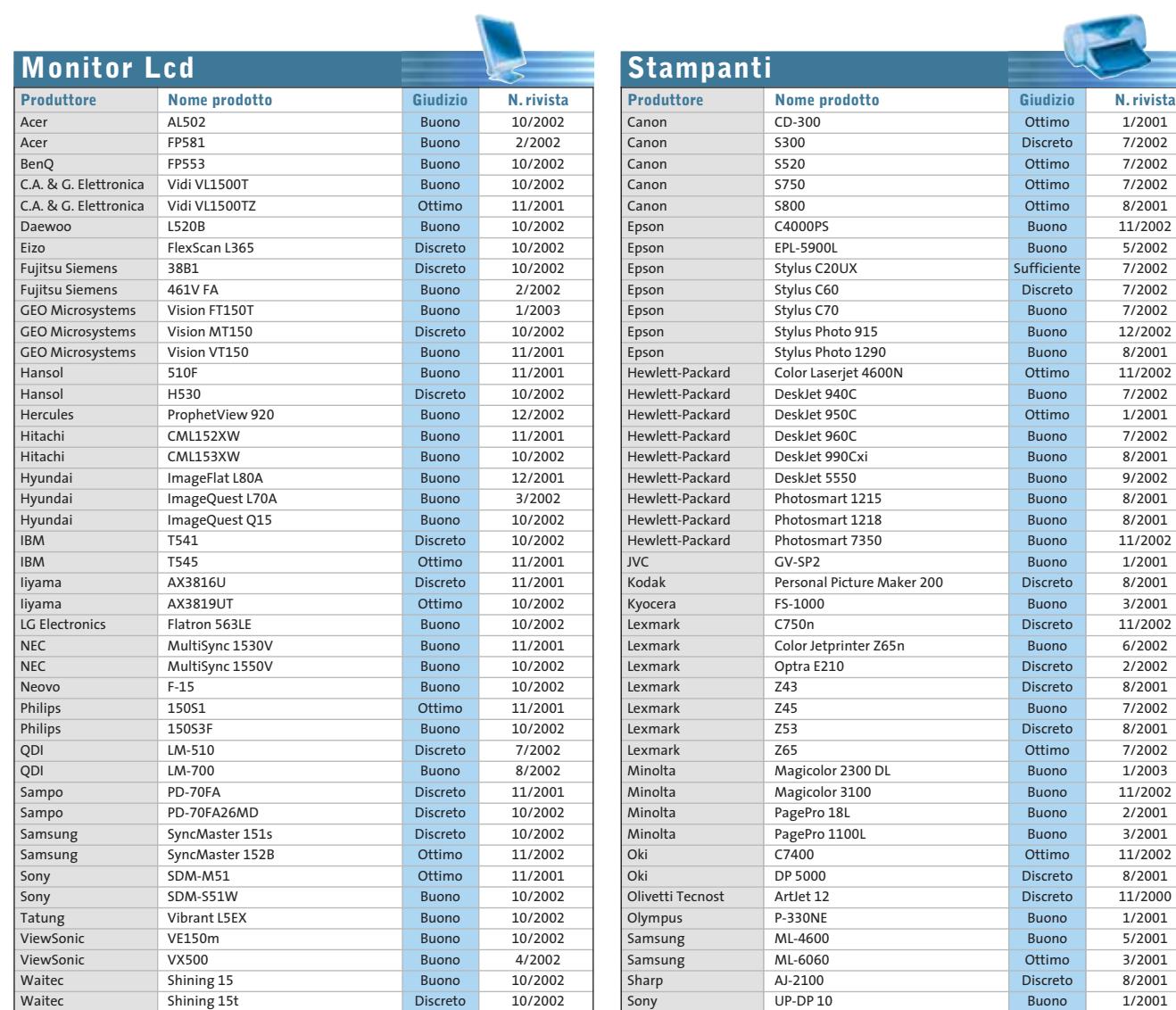

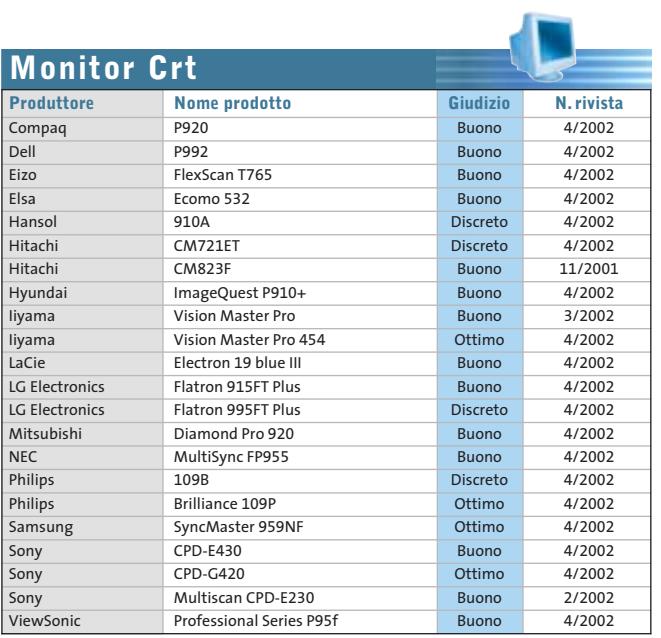

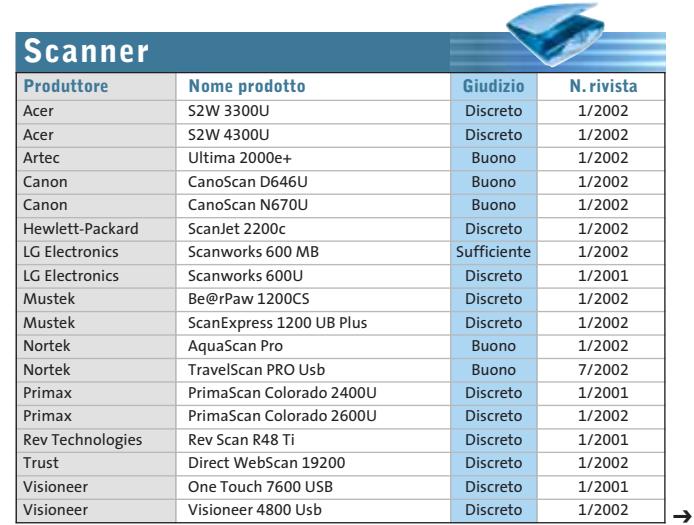

Tally T9114 Buono 12/2002 Xerox DocuPrint M750 Buono 8/2001 Xerox DocuPrint P1210 Buono 7/2001<br>Xerox Phaser 6200n Buono 11/2002

Phaser 6200n

FEBBRAIO 2003 | CHIP **93**

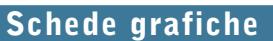

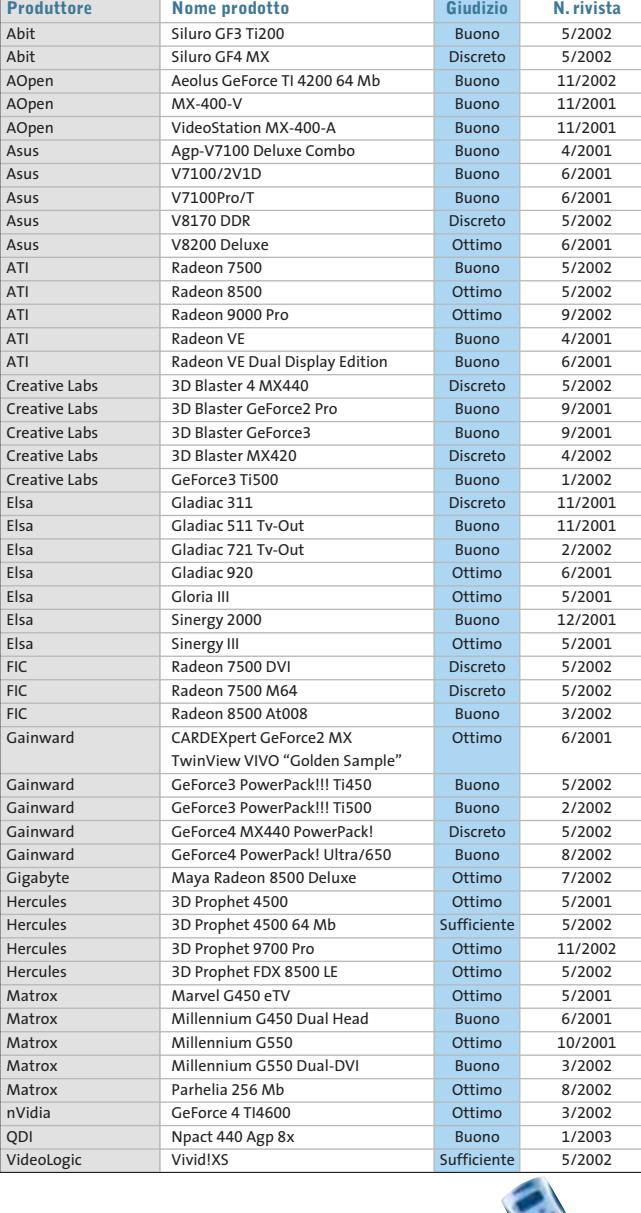

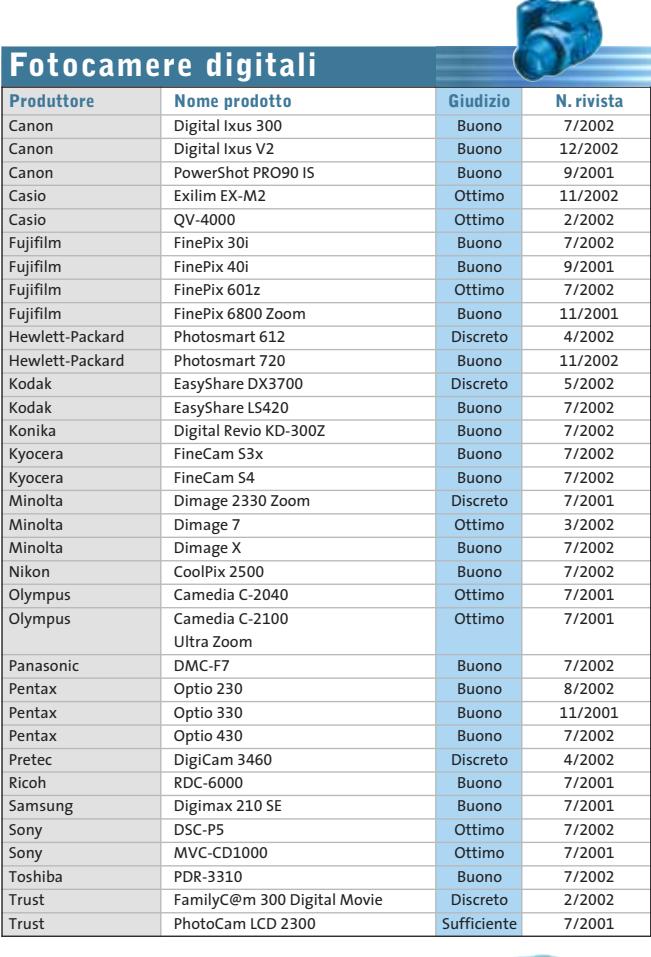

 $\oplus$ 

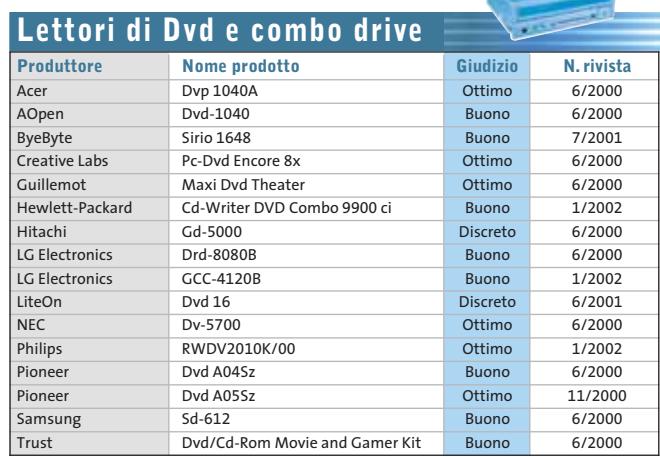

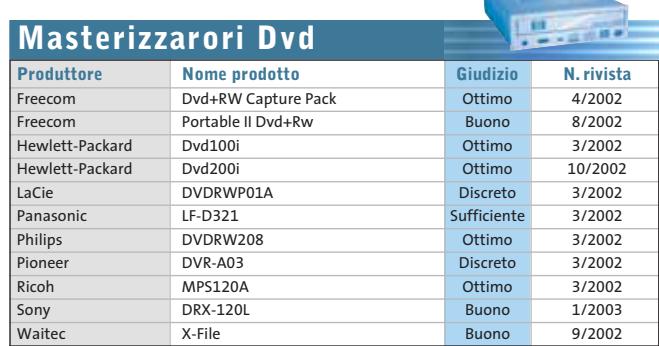

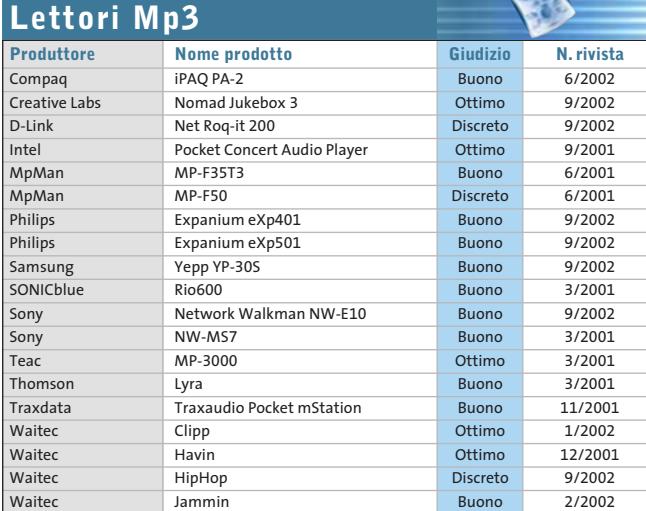

#### Le prove del CHIP Test Center

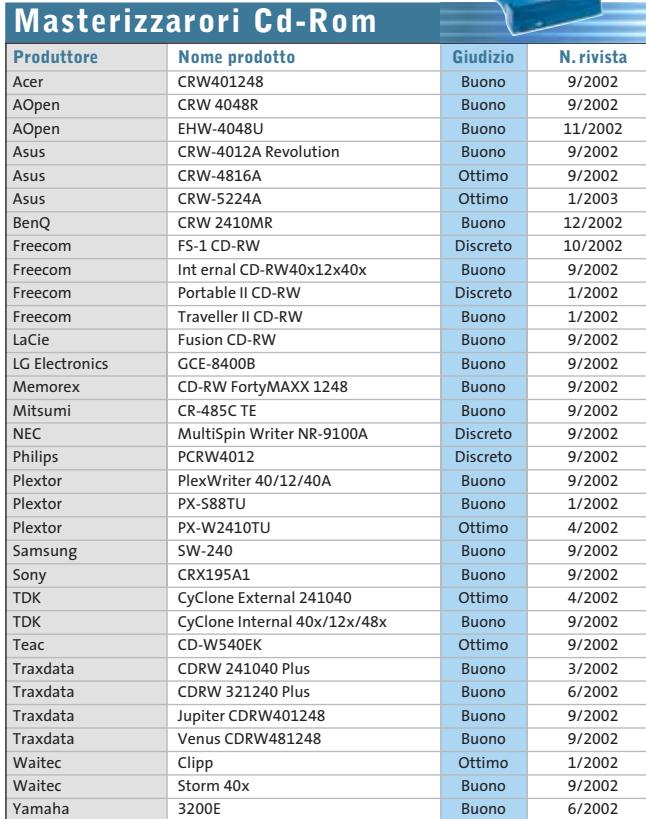

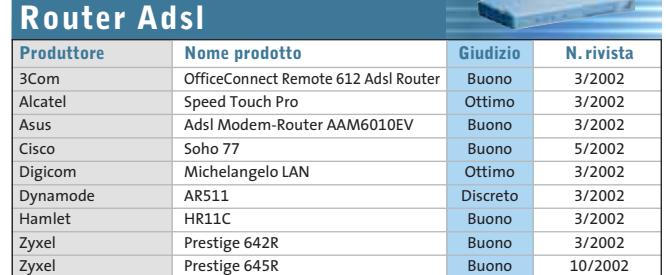

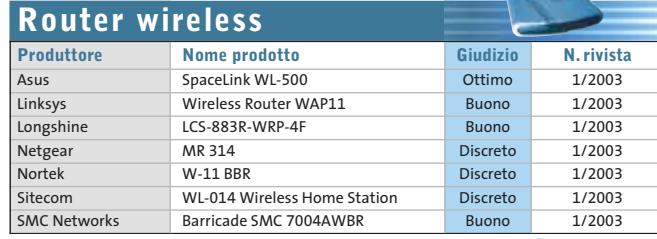

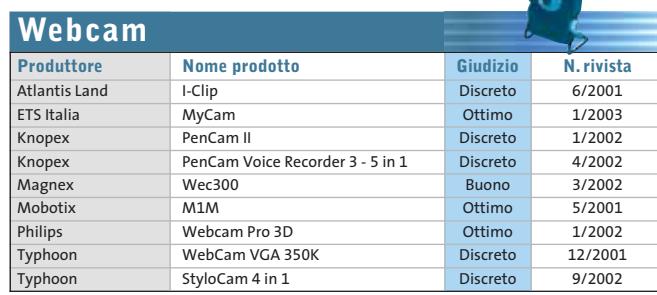

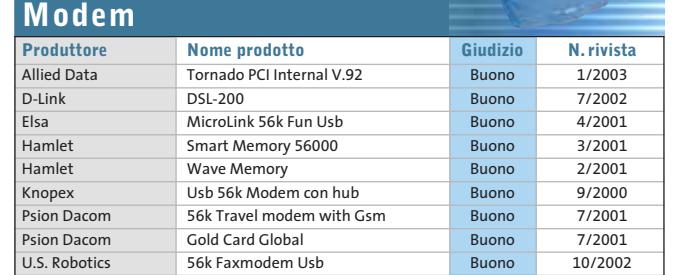

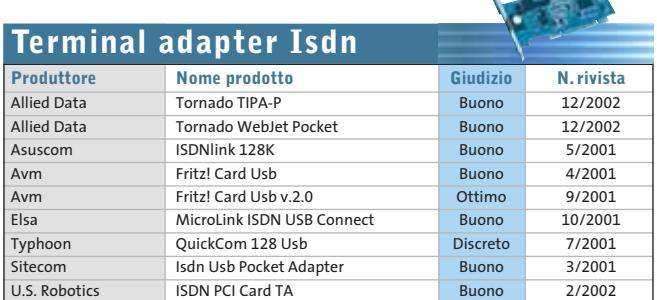

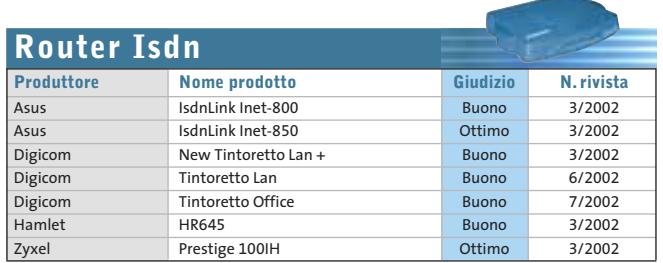

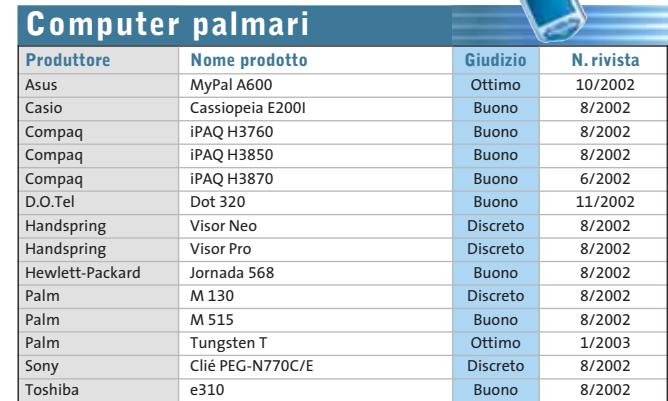

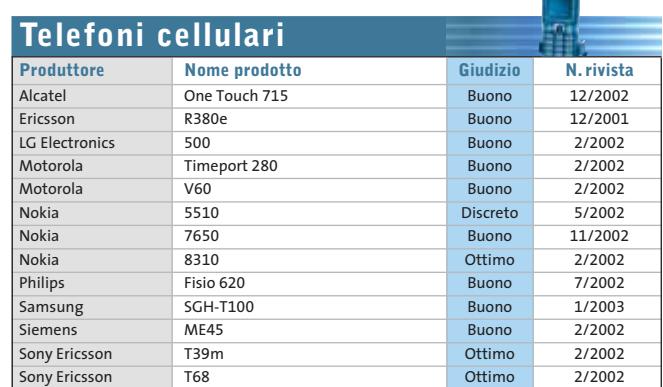

# **Panda Antivirus Platinum 7.0**

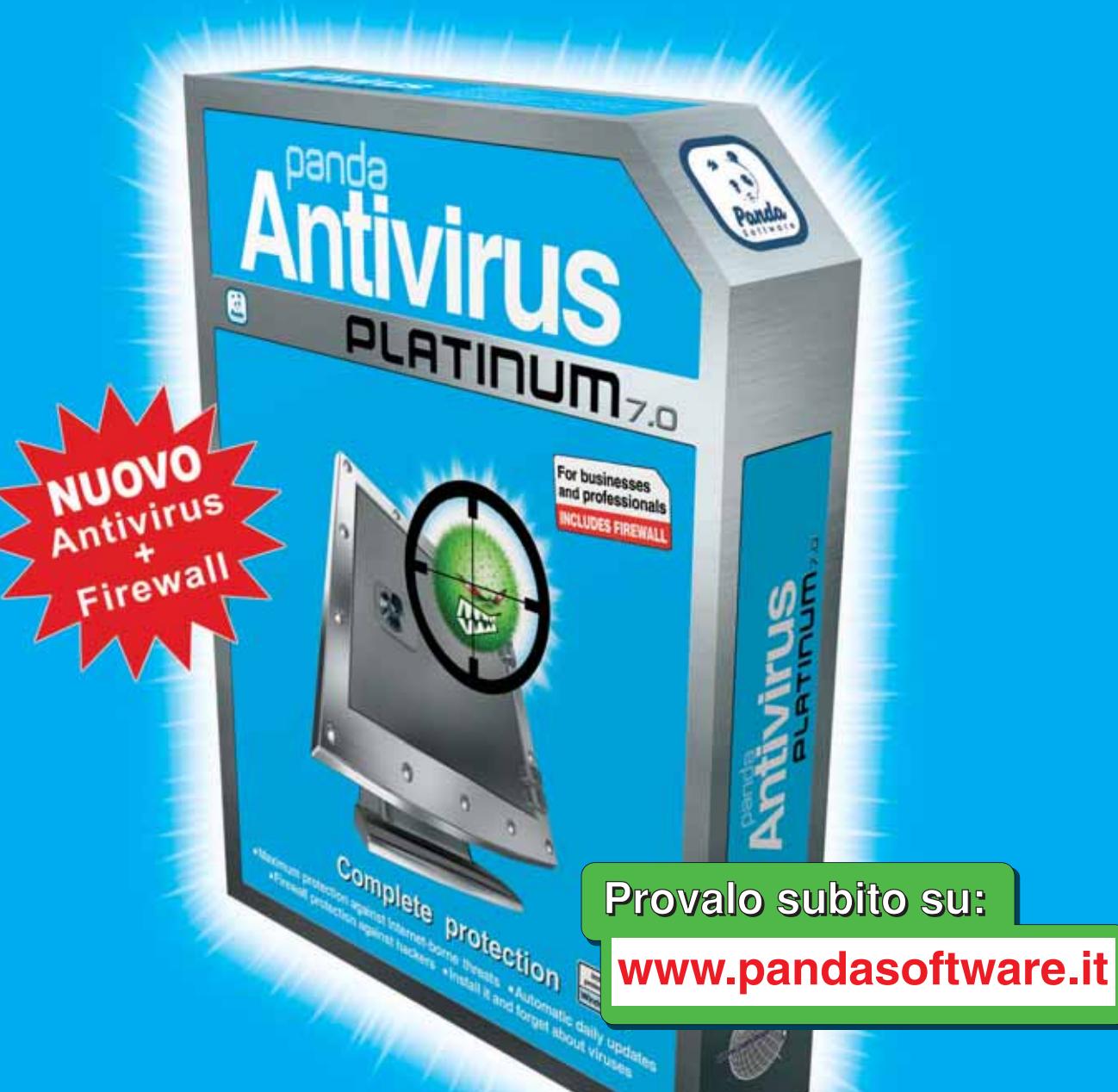

# Protezione completa

Massima protezione contro le minacce da Internet Il Installalo e dimenticati dei virus

**E Protezione Firewall anti hacker E Aggiornamenti quotidiani automatici** 

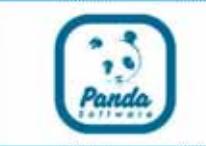

# **www.pandasoftware.it**

# L'importanza della sicurezza **2**

# puntata Stop ai falsi virus

# Quando dietro all'avviso di un virus letale si nasconde semplicemente una burla

Avete mai ricevuto messaggi di posta elettronica che vi avvisano della diffusione di virus letali? Se la risposta è si, **siete stati vittime di un Hoax**, ovvero una burla informatica.

Il fenomeno ormai diffuso da alcuni anni si manifesta con un messaggio di posta elettronica che vi viene recapitato da amici o colleghi. Alcuni analisti considerano possibile che oltre a spaventare gli utenti, questi messaggi siano in grado di generare enormi liste di indirizzi e-mail, che successivamente saranno utilizzate per lo spamming pubblicitario o promozionale.

Queste le principali caratteristiche di un Hoax: **Vengono inviati per posta elettronica con l'intento di allarmare gli utenti con false informazioni o l'avviso di imminenti disastri informatici.**

Normalmente questi messaggi sono realizzati con toni allarmistici che incitano l'utente ad adottare contromisure o peggio a cancellare file che oltre a essere totalmente innocui, a volte, sono determinanti per il corretto funzionamento del sistema.

Nella maggior parte dei casi viene comunicato all'utente che il fantomatico virus non è riconosciuto da alcun antivirus e che non esiste nessun rimedio. Effettivamente nessun antivirus è in grado di rilevare un non virus.

Per conferire al messaggio una maggiore veridicità, vengono citati nomi di importanti produttori di software o grandi aziende del settore, quali portavoce dell'allarme.

In alcuni casi più eclatanti, il messaggio avvisa di improbabili danni che si possono verificare con l'arrivo di questo inesistente virus. Vi sembra possibile che un virus informatico possa, attraverso il computer, smagnetizzare le carte di credito e i Bancomat?

Eppure alcuni di questi Hoax, che rasentano il ridicolo, spaventano gli utenti.

Il vero danno di questo tipo di fenomeno è generato dalla paura che si genera negli utenti. Il panico che a volte viene scatenato, porta all'inoltro immediato del messaggio a tutti gli amici, parenti e conoscenti, con il solo risultato di diffondere ulteriormente il falso virus.

Se ricevete un messaggio che corrisponde alle caratteristiche elencate o vi sembra appartenere alla categoria delle burle, **non allarmatevi e consultate il sito del vostro fornitore di soluzioni antivirus per avere informazioni certe e sicure**.

> "Per conferire al messaggio una maggiore veridicità, vengono citati nomi di importanti produttori di software o grandi aziende del settore"

Ricordatevi di mantenere quotidianamente aggiornato il vostro antivirus, se non ne avete ancora installato uno, non perdete altro tempo! Fatelo subito. Gli Hoax non sono pericolosi, ma esistono minacce reali e concrete che si diffondono via Internet e attraverso la posta elettronica.

**Panda Software al suo sito www.pandasoftware.it vi suggerisce le migliori soluzioni disponibili per la protezione contro virus, codici maligni e attacchi hacker**. In particolare il **nuovo Panda Antivirus Platinum 7.0** è in grado di proteggervi in modo integrato contro tutte le nuove forme di attacchi informatici, con un potente antivirus abbinato ad un personal firewall.

### **Panda Software**

Viale Ercole Marelli 165 • 20099 Sesto San Giovanni (MI) Tel. 02/24202208 • Fax 02/22472671 • www.pandasoftware.it

### **SOMMARIO**

**In prova** 6 prodotti scelti da CHIP **Shareware del mese** Gestione del desktop **Test: 8 tool per Windows XP** Al massimo della forma **Le novità di Windows Media Series 9** Sinfonia Microsoft **Aggiornamenti software e shareware** 124 120 112 110 102

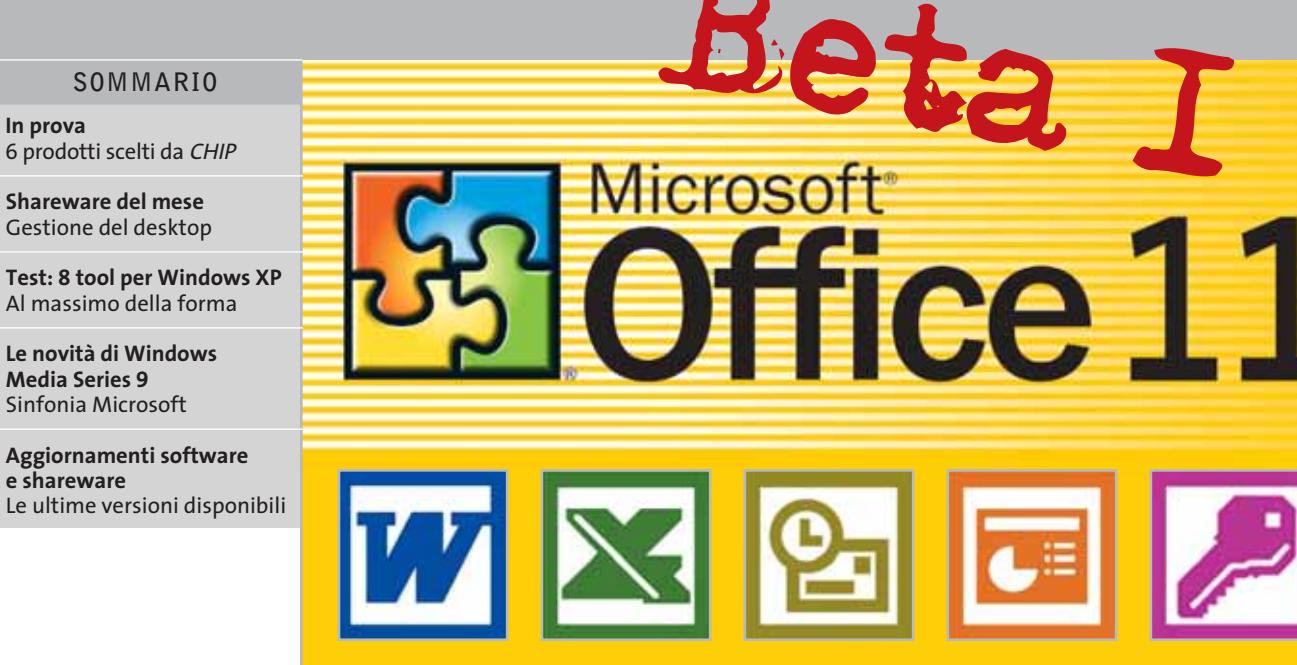

# **Anteprima Microsoft Office 11 Office,oltre XP**

**Microsoft sta sviluppando nuove versioni di molti dei suoi principali prodotti; la nuova release di Office promette numerose novità, in grado di modificare le abitudini dei milioni di utenti distribuiti in tutto il mondo.** *Di Simone Beati*

■ Office è, indubbiamente, uno dei prodotti più avanzati, complessi e sofisticati mai prodotti per il mercato consumer; ogni nuova versione porta con sé un enorme numero di innovazioni, che andranno a incidere sul lavoro quotidiano di moltissime persone in tutto il mondo. Per questo motivo, la release 11 della suite Microsoft, che *CHIP* ha la possibilità di testare in anteprima (seppur ancora in versione beta), è una delle novità più attese del 2003. In questo momento, lo sviluppo della nuova versione di Office è giunto nella fase beta 1 che, nel "dialetto" interno di Microsoft, corrisponde a uno stadio ancora non definitivo, sia per quanto concerne le funzionalità sia, tanto più, per ciò che riguarda la stabilità; una seconda versione di test (beta 2) è prevista per marzo 2003, mentre la release finale è attesa per la metà dell'anno.

#### **Stabilità, semplicità e mobilità**

Queste sono le tre linee guida principali che vengono seguite nello sviluppo della nuova versione di Office: per ottenere un livello di stabilità più vicino a quanto richiesto dal mercato professionale, settore di riferimento per quest'applicazione, Microsoft ha fatto una scelta radicale e coraggiosa, decidendo di non supportare tutti i propri sistemi operativi meno recenti,

come Windows 95, 98, Me e NT; Office 11, quindi, sarà compatibile unicamente con gli ultimi sistemi prodotti dalla casa di Redmond, Windows 2000 e il più recente XP. Particolare attenzione è stata rivolta alle necessità di tutti quei professionisti che svolgono il proprio lavoro non alla scrivania, bensì in movimento, utilizzando piattaforme hardware appositamente progettate per queste nuove esigenze: Office 11, quindi, integrerà per la prima volta un supporto completo e nativo alle applicazioni mobili, negli standard Tablet PC, con il sistema operativo Windows XP Tablet PC Edition, e Pocket PC. Anche i possessori del "vecchio" Office XP potranno iniziare a godere dei vantaggi di queste nuove soluzioni, grazie a un apposito pacchetto d'espansione che sarà presto disponibile. La tendenza a semplificare l'utilizzo del software è evidente anche dalla nuova interfaccia utente; il nuovo stile delle barre dei menù e degli strumenti è molto colorato e piuttosto appariscente, rendendo più allegro l'aspetto dei programmi. Il colore dell'interfaccia si adatta allo stile del desktop prescelto in Windows, cambiando automaticamente da blu a verde o argento, a seconda del colore del tema di Windows XP prescelto, o attestandosi su una tonalità grigia se si decide di utilizzare lo stile classico delle finestre.

Una tra le principali e più reclamizzate novità della prossima versione di Office è certamente il supporto, pieno e nativo, per il linguaggio Xml: dopo alcuni anni di promesse, in cui questa tecnologia è stata indicata da più parti come la soluzione definitiva ai problemi di interoperabilità dei documenti e dei dati, con Office 11 anche il mercato di massa potrà finalmente iniziare a toccare con mano i vantaggi di questo modello di descrizione dei dati.

Un parziale supporto era già presente anche nella versione 2002, ma in Office 11 l'Xml diventerà il cuore del modello di gestione delle informazioni: ogni applicazione della suite, infatti, sarà in grado di salvare i propri documenti indifferentemente nel tradizionale formato nativo (.Doc per Word, .Xls per Excel, e così via) oppure nella nuova soluzione standardizzata. Il principale vantaggio del nuovo formato sarà la possibilità di aprire, trattare e modificare questi documenti con qualsiasi altro software capace di leggere l'Xml, mantenendo nello stesso tempo la piena compatibilità "di ritorno" con l'applicativo che li aveva generati.

Non solo, gli stessi dati potranno essere visualizzati in maniera diversa a seconda dell'applicazione in cui saranno aperti: per esempio, una serie di dati testuali e numerici potrà apparire come una tabella in Word, mentre in Excel sarà possibile mostrare un grafico.

Molte altre funzionalità avanzate saranno implementabili tramite gli Smart-Doc, documenti "intelligenti" che consentiranno l'esportazione di dati e l'immissione di informazioni in maniera particolarmente semplice e automatizza-

Microsoft Excel Enterprise Edition - Book1 **L'interfaccia**  Ele Edit Vew Insert Format Tools **del nuovo Excel 11;**   $\vee$  14 X, 晒  $\sim$  $ABB$ 6. **è selezionato il nuovo**   $= 10$ Research ×. I E **pulsante Research,**  $f_{\text{F}}$  MSFT **che consente di effettuare** C4 B A **ricerche avanzate, anche con il supporto di Internet**   $\overline{\mathbf{3}}$  $\overline{4}$ **MSFT**  $\overline{5}$ 6  $\frac{8}{2}$ 10

ta, tramite l'utilizzo di linguaggi di programmazione, come Visual Basic o il nuovo C#, in abbinamento alla tecnologia degli schemi Xml.

#### **Outlook, comunicare innanzitutto**

**Outlook** è uno degli elementi più giovani di Office e, di conseguenza, ancora suscettibile di molti miglioramenti: nella nuova versione, infatti, subisce un notevole numero di modifiche e perfezionamenti, sia dal punto di vista estetico sia di quello strutturale. La novità più evidente è l'innovativa sistemazione dell'interfaccia in tre colonne verticali, che abbandona la tradizionale visuale con pannello suddiviso orizzontalmente, patrimonio comune della grande maggioranza degli applicativi dedicati alla posta elettronica. La nuova soluzione, dopo un breve periodo d'ambientamento, si rivela efficace e intelligente, consentendo di ricavare uno spazio più ampio, specialmente in verticale, per l'anteprima dei documenti: in questo modo è possibile leggere buona parte delle e-Mail senza dover scorrere la pagina d'anteprima, rendendo più veloce il disbrigo della corrispondenza quotidiana. Il pannello di sinistra cambia il proprio contenuto in base al modulo selezionato, mentre nella

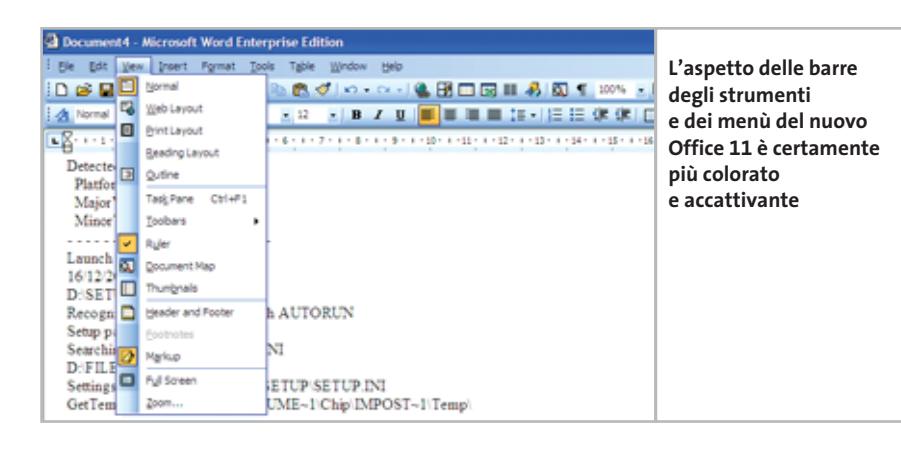

parte inferiore è disposta una serie di pulsanti configurabili per la selezione rapida delle funzionalità, che si comporta esattamente come la vecchia barra di Outlook. Anche il pannello centrale modifica il soggetto a seconda del modulo selezionato, mostrando, nel caso della posta, una comodissima visuale della cartella selezionata con i messaggi raggruppati per data.

Data

臺

Window

 $\mathcal{G}$  |  $\mathfrak{m}$  -

星

Help

图画 8

#### **Se non è rotto, non aggiustarlo**

**Word**, Excel, Access e PowerPoint non hanno subito modifiche altrettanto radicali, limitandosi all'aggiunta di alcune funzionalità avanzate e al supporto completo per l'Xml.

L'editor di testi è stato dotato di una visuale apposita per la lettura su schermo dei documenti, denominata Reading Layout, che consente di visualizzare, in una colonna, le miniature delle pagine. Le novità in **Excel** sono ancora minori, riguardando essenzialmente un supporto più avanzato alla tecnologia degli Smart Tag, ora attivabili anche in singole celle. **PowerPoint** è stato dotato della tanto sospirata funzionalità di esportazione delle presentazioni. **Access** supporta, infine, pienamente l'Xml.

#### **Nuovi membri per la famiglia Office**

L'imminente release porterà con sé diverse nuove applicazioni: **Picture Library** si prospetta come un vero e proprio catalogo delle immagini presenti nel sistema. **One-Note**, non disponibile nella beta da noi testata, promette di rendere obsoleti penna e block notes, permettendo di integrare appunti testuali, grafici, vocali e a mano libera (in particolare nei Tablet PC), mantenendo una perfetta sistemazione cronologica. Non mancheranno, naturalmente, nuove versioni di **Publisher** e **FrontPage**. ‰

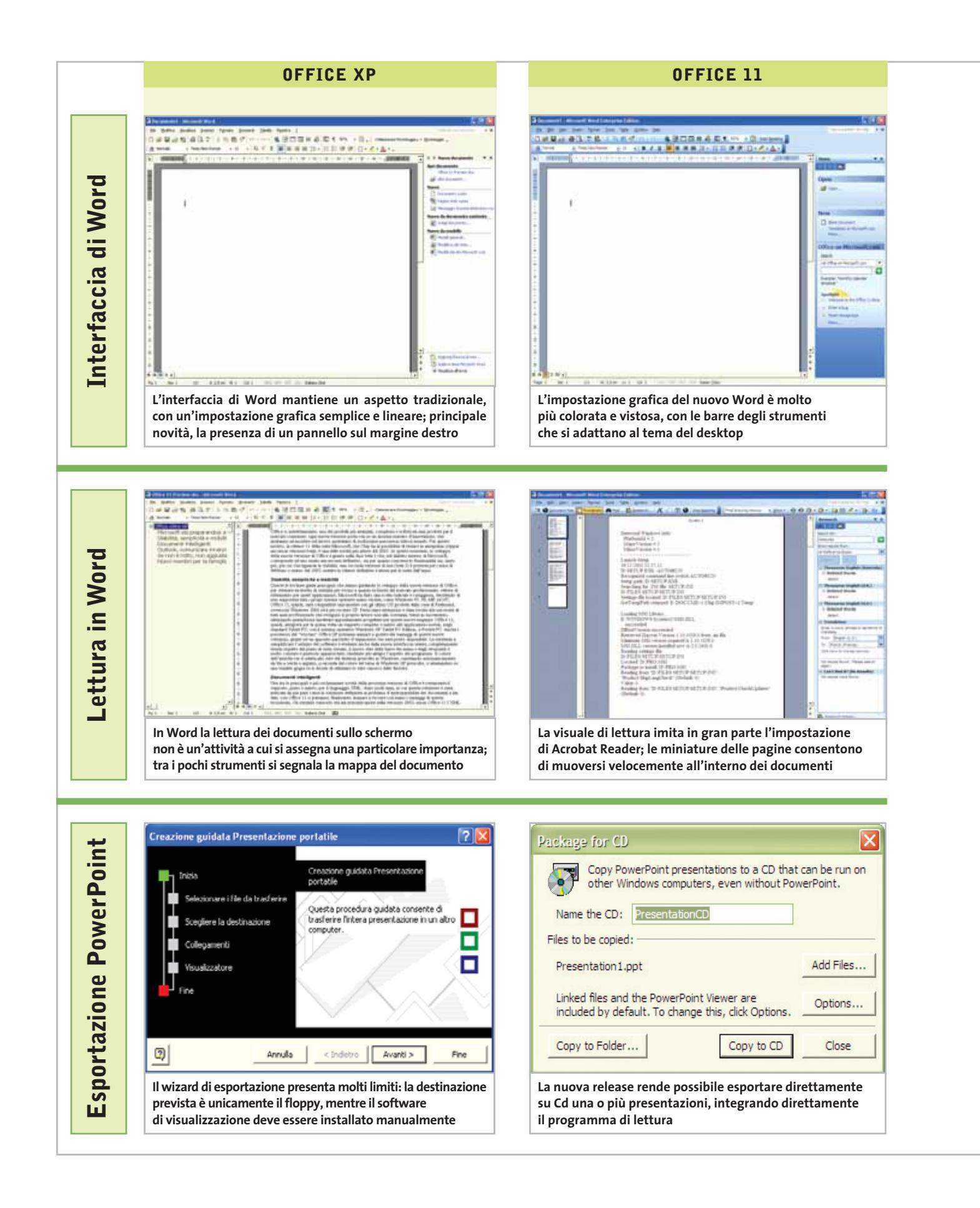

#### Microsoft Office 11

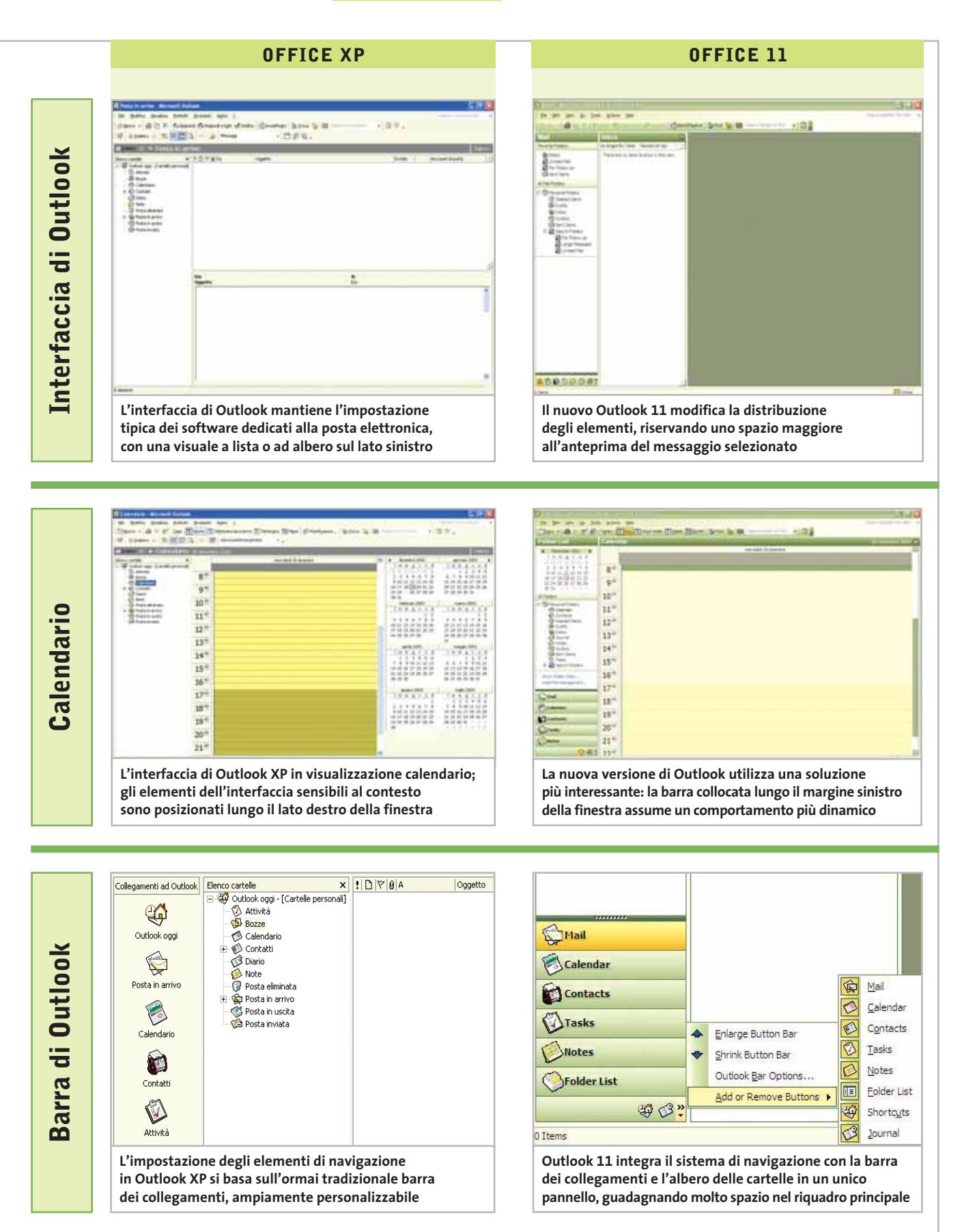

#### **Suite • Microsoft Works Suite 2003**

# **Le attività quotidiane sul pc di casa**

**L'insieme delle applicazioni offre soluzioni pronte all'uso per realizzare documenti personali e pianificare scadenze, appuntamenti e divertimenti**

■ L'ultima versione di Works Suite 2003 si presenta come una soluzione completa per la realizzazione di qualunque tipo di lavoro legato all'utilizzo del pc per ottenere documenti personali e professionali. Il pc di casa diventa un centro di gestione delle attività di tutti i componenti ed è possibile scrivere lettere e relazioni, creare brochure dall'aspetto professionale, inviare messaggi di posta elettronica e navigare su Internet, pianificare eventi importanti e viaggi di lavoro o per divertimento, e molto altro ancora.

Non mancano, poi, il Calendario e la Rubrica per gestire scadenze e contatti. La schermata iniziale di Works Suite 2003 propone l'avvio delle attività che si vogliono svolgere con un'interfaccia amichevole e intuitiva, tanto da non richiedere la consultazio-

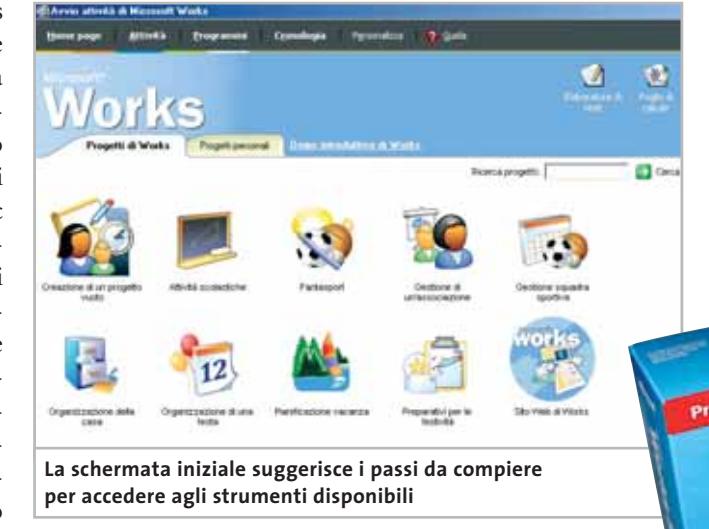

ne approfondita del manuale e della guida in linea, peraltro ottimi e ben organizzati. Le operazioni che riguardano i documenti realizzati con Works Suite 2003 prendono il nome di Attività, il software messo a disposizione è richiamato con il termine Programma da utilizzare, mentre i Mo-

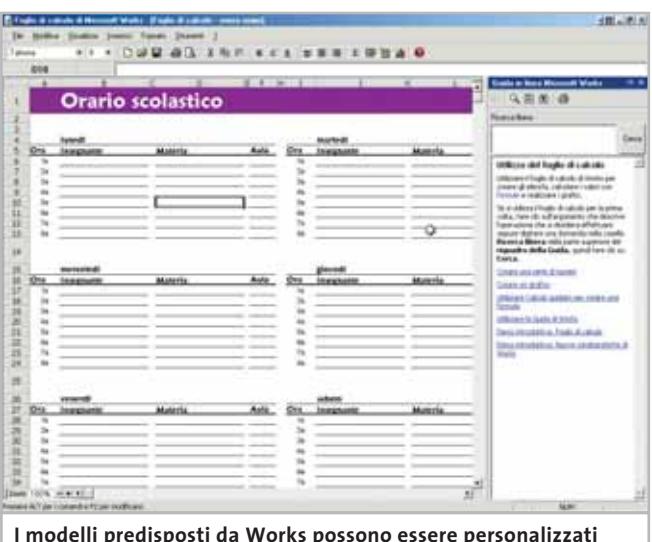

**con le proprie informazioni e facilitano la realizzazione di documenti professionali**

delli e le Procedure guidate assistono l'utente nelle predisposizione e personalizzazione del Documento finale. La Home page di Works Suite 2003 racchiude i Progetti e avvia l'esecuzione dei Programmi; si può partire dai progetti iniziali per conoscere le modalità d'utilizzo dei programmi e, soprattutto, per approfondire le possibilità di personalizzazione dei documenti finali. Chi vuole può iniziare dalla definizione dell'Attività che vuole svolgere; in questo caso è possibile selezionare una delle voci e individuare il tipo di documento da sviluppare.

#### **Sviluppare un documento**

La scelta è veramente ampia e comprende anche l'accesso a siti Web per reperire informazioni aggiornate, per esempio nella ricerca di mutui o delle ultime valutazioni su automezzi nuovi e usati. L'integrazione dell'ambiente di lavoro

tra le diverse applicazioni della suite e la navigazione su Internet è totale e si apprezza in particolare la presenza continua di pannelli chiari e di suggerimenti che non lasciano mai l'utente nell'imbarazzo di non sapere come procedere oltre.

I Progetti personali rimangono registrati tra le Attività di Works e possono essere richiamati nella scheda della Home page, oppure nella Cronologia che richiama gli ultimi lavori

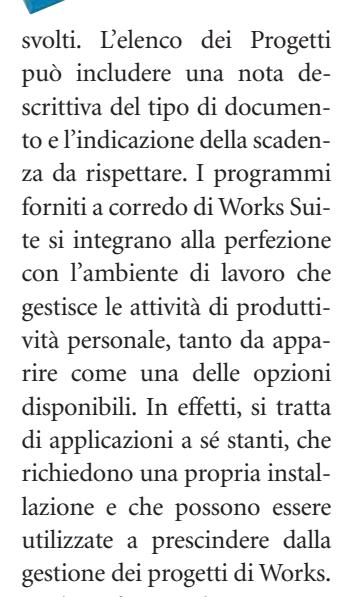

Il più famoso dei programmi inclusi nella suite è senza dubbio **Word 2002**, disponibile nell'ultima versione aggiornata rispetto ai modelli e all'ambiente di lavoro di Office XP. L'enciclopedia **Encarta** of-

In prova

fre la possibilità di accedere a informazioni multimediali con strumenti di ricerca intuitivi e ben organizzati; i contenuti sono illustrati da schermate che ne facilitano la lettura e l'interazione con foto, animazioni e suoni che non distraggono l'attenzione dalla ricerca delle informazioni per arricchire il bagaglio culturale dello studente o più semplicemente soddisfare la curiosità dell'utente che si vuole tenere aggiornato e informato.

#### **Aggiornamenti online**

La registrazione del programma consente il collegamento al sito Web di Encarta per aggiornare l'enciclopedia e accedere agli articoli più recenti. **Auto-Route 2002** pianifica i viaggi stradali mettendo a disposizione cartine stradali, proposte di itinerari con l'indicazione delle distanze e dei tempi di percorrenza, oltre a informazioni dettagliate sui luoghi da visitare lungo il percorso; le cartine geografiche abbracciano praticamente tutti i paesi dell'Europa occidentale.

Il programma dispone anche di informazioni relative a ristoranti, alberghi e altre indicazioni da utilizzare per piani-

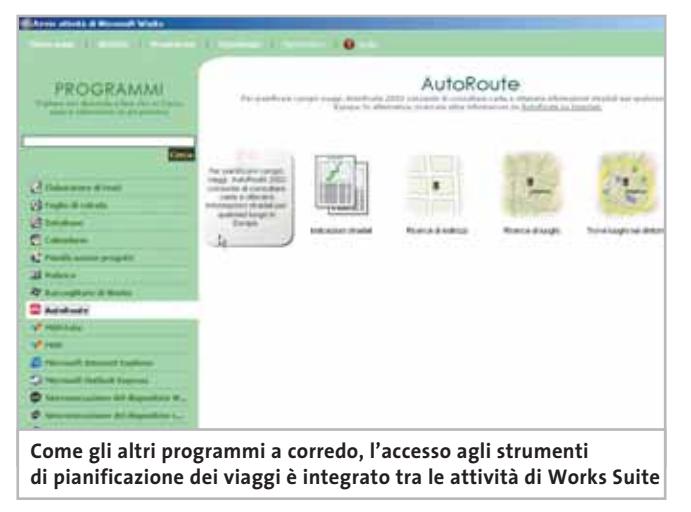

ficare le tappe del viaggio e la durata delle soste. La creazione dell'itinerario tiene conto delle impostazioni personali che riguardano la giornata di guida tipo, la velocità di percorrenza e le preferenze sul tipo di strada da utilizzare. Gli itinerari possono essere seguiti sulla cartina e sono descritti dettagliatamente con indicazioni di testo riportate chiaramente in un elenco di facile comprensione; cartine e testi degli itinerari possono essere stampati e allegati direttamente a messaggi di posta elettronica, senza uscire dal programma.

I documenti realizzati con AutoRoute 2002 possono essere esportati su un dispositivo

ö 68 œ. ø **IF G-6 pmms E 22** ó ø **G** in  $\blacksquare$ a poo ä  $0.5<sub>m</sub>$ **La gestione dei progetti permette di ordinare il lavoro svolto e di ricordare le attività in corso d'opera**

palmare. La sincronizzazione del programma con un palmare Pocket PC o di tipo Palm è una delle funzioni di esportazione di AutoRoute 2002, ma può anche essere gestita come attività di Works Suite; in questo caso la procedura guidata facilita il passaggio dei documenti sul palmare e la consultazione delle informazioni necessarie per il viaggio con Pocket Streets, il programma che sul palmare permette di sfogliare le carte geografiche. **Picture It! Photo 7.0** offre gli strumenti di ritocco delle immagini memorizzate nel pc e scaricate da Cd-Rom, da Internet oppure acquisite da scanner o mediante una fotocamera digitale.

#### **Effetti grafici di qualità**

L'intero processo di elaborazione è gestito dal programma con un'interfaccia intuitiva anche per l'utente che si avvicina per la prima volta all'utilizzo di questo genere di applicazioni. L'ambiente riprende l'interfaccia delle attività tipiche di Works Suite ed è quindi facile seguire i passaggi proposti e guidati da pannelli chiari e ben illustrati. Gli strumenti di correzione delle immagini

comprendono le funzioni più comuni che si devono utilizzare per rimediare a imperfezioni delle foto digitalizzate. La luminosità e il contrasto possono essere corretti in modo automatico, lasciando al programma la valutazione della qualità complessiva dell'immagine, oppure manualmente.

L'effetto "occhi rossi" può essere eliminato semplicemente ingrandendo l'area dell'immagine corrispondente. È anche possibile tentare di migliorare la messa a fuoco dell'immagine agendo sullo strumento Nitidezza. Il programma include poi strumenti per il ritaglio e per l'applicazione di effetti speciali e di filtri che trasformano la foto in un'immagine creativa e originale.

**Claudio Persuati** 

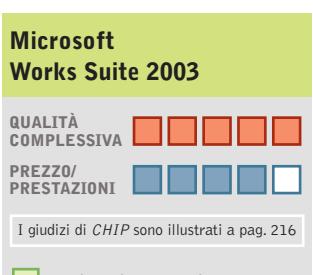

- **Ottima integrazione + delle attività**
- **Apprendimento immediato +**
- **Ampia scelta di modelli +**
- **Interessante corredo +**
- **di programmi**

#### **CHIP VIDICE CHE**

**Modelli completi per la realizzazione guidata di attività personali; l'integrazione degli strumenti definisce un ambiente intuitivo e piacevole per tutta la famiglia**

**Configurazione minima:** Pentium 300, Windows 98, 64 Mb di di Ram, 1.050 Mb su hard disk **Produttore:** Microsoft, tel. 02/70398398, www.microsoft.com/italy/works **Distributore:** Computer Discount, J. Soft, Leader, Ingram Micro, Tech Data (vedi rubrica Aziende) **Prezzo:** euro 149,99

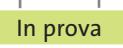

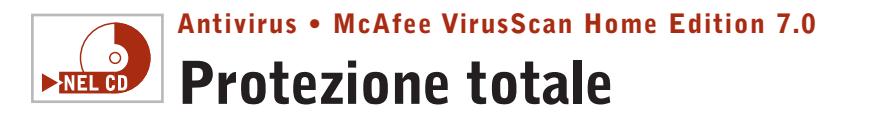

**La nuova versione del sistema di protezione dai virus di McAfee consolida la propria posizione di riferimento nella categoria dei programmi antivirus** 

■McAfee VirusScan 7.0 non si accontenta di bloccare i virus che intercetta; la nuova versione garantisce la sicurezza delle comunicazioni effettuate con il pc, occupandosi di tutti i punti di accesso al pc e dei dati in esso memorizzati,a partire dalla posta elettronica per arrivare al collegamento con i dispositivi palmari. L'analisi delle comunicazioni avviene in modo trasparente e veloce, non rallenta il normale funzionamento del pc, ma segnala le ano-

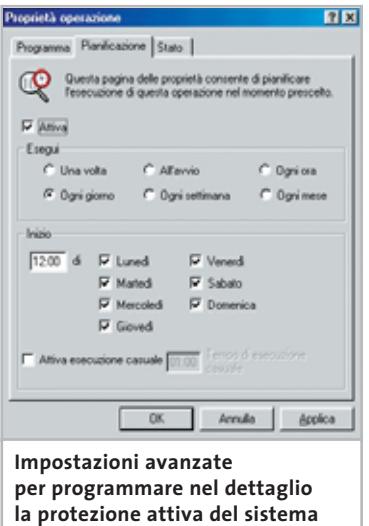

malie dovute ad attività simili a virus, ricercando, per esempio, la presenza di programmi all'interno degli allegati di posta elettronica, oppure di file con estensione doppia.La nuova interfaccia è stata aggiornata per adeguarsi allo stile delle più recenti versioni di Windows e,soprattutto, si presenta con impostazioni di protezione automatica assolutamente intuitive, tanto da far dimenticare la

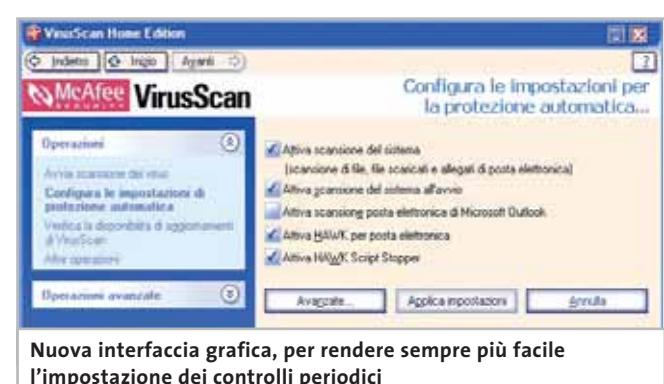

presenza di un'ottima documentazione di corredo al programma. Il manuale è abbastanza sintetico e descrive il funzionamento delle operazioni principali di controllo del sistema e di scansione dei file, mentre la guida in linea approfondisce gli argomenti più particolari. Le novità principali dell'ultima versione riguardano le funzioni di controllo automatico, in particolare la presenza di Hawk, che verifica costantemente le attività simili a quelle dei virus e gli eventi che possono segnalare la presenza di programmi indesiderati.

#### **Un backup per i file sicuri**

La funzione Safe&Sound definisce un sistema di backup dei file immuni da virus, che vengono memorizzati in un'unità logica inaccessibile dall'esterno. Se uno dei file viene danneggiato, la procedura guidata di VirusScan 7.0 può ripristinare l'ultima versione del documento registrata e sostituire quella danneggiata, per evitare la perdita di dati a causa della pulizia diretta del file. L'aggiornamento dell'elenco dei virus riconosciuti dal programma può essere effettuato collegandosi a Internet con il sito appositamente predisposto da Mc-Afee; la procedura Instant Updater è automatica e può essere programmata con scadenze periodiche definite dall'utente.

#### **Un sito Web di supporto**

Il sito McAfee può essere utilizzato anche per inviare i file in quarantena, file che possono contenere nuovi virus e che anche in questo caso vengono individuati durante la scansione in modo automatico. Virus-Scan 7.0 prevede l'integrazione con Esplora risorse di Windows per esaminare i file direttamente dalla finestra che visualizza i documenti presenti nelle cartelle del disco fisso;la scansione su richiesta permette di verificare l'integrità dei dati oppure di programmare scansioni periodiche del contenuto registrato su disco fisso. L'interfaccia è stata migliorata semplificando ulteriormente l'impostazione dei comandi, con pannelli intuitivi e ben illustra-

ti. L'installazione del programma effettua una prima scansione del sistema e propone la creazione di un disco di ripristino,da utilizzare quando si ritiene possibile la presenza di un virus in fase di avvio. Anche il Cd-Rom di VirusScan 7.0 può essere utilizzato per avviare il pc in totale sicurezza. È interessante notare l'interesse mostrato nei confronti della protezione delle periferiche wireless, in particolare i dispositivi palmari con i quali il pc può scambiare informazioni e documenti. VirusScan 7.0 supporta le periferiche che lavorano con i sistemi operativi Palm OS, Pocket PC, Windows CE ed Epoc ed è in grado di proteggere il sistema dai virus che possono essere trasmessi durante i trasferimenti a infrarossi.

**Claudio Persuati** 

### **QUALITÀ COMPLESSIVA PREZZO/ PRESTAZIONI McAfee VirusScan Home Edition 7.0**

I giudizi di CHIP sono illustrati a pag. 216

- **Interfaccia intuitiva +**
- **Protezione automatica + completa**
- **Facilità di configurazione + degli interventi**
- **+ Ottima documentazione**

#### **CHIP VIDICE CHE**

**Il controllo automatico intercetta i virus e garantisce la sicurezza delle comunicazioni in rete e su Internet; la nuova impostazione dei comandi facilita la personalizzazione dei controlli periodici del sistema**

**Configurazione minima:** Pentium 100, Windows 98, 32 Mb di Ram, 55 Mb su hard disk **Produttore:** McAfee, www.mcafee.com **Distributore:** Ingram Micro, J.Soft, Opengate (vedi rubrica Aziende) **Prezzo:** euro 49,07

詣

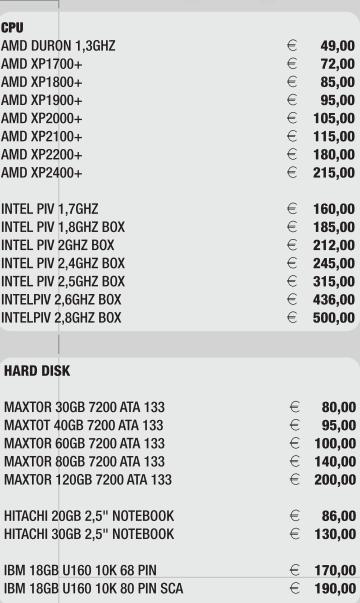

#### **MAIN BOARD**

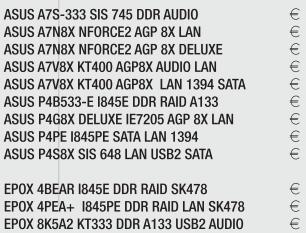

 $\begin{array}{c} 85,00 \\ 162,00 \\ 195,00 \\ 125,00 \\ 155,00 \\ 137,00 \\ 256,00 \\ 181,00 \\ 155,00 \end{array}$ 

 $150,00$ <br> $195,00$ <br> $120,00$ <br> $140,00$ <br> $150,00$ <br> $135,00$ <br> $145,00$ 

EPOX 8K5A2+ KT333 DDR A133 BDA ADDIO<br>EPOX 8K5A2+ KT333 DDR A133 RAID AUDIO<br>EPOX 8K5A3+ KT333 DDR RAID<br>EPOX 8RDA NFORCE2 FSB 333<br>EPOX 8RDA+ NFORCE2 FSB 333 1394 SATA  $\infty \infty$ 

#### **MEMORIE**

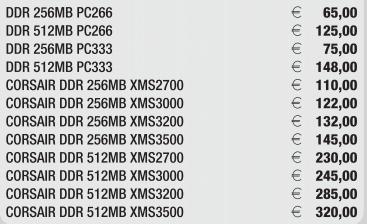

#### **MODDING**

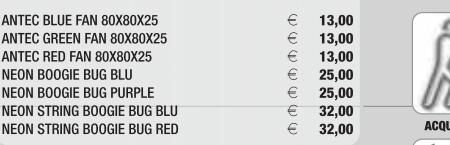

#### **RACK SERVER**

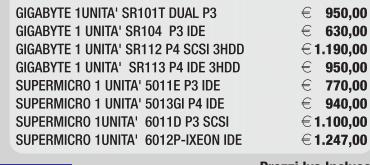

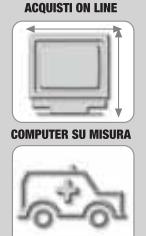

Ë

WWW.NEXTHS.

informazioni e listino completo in:

\*\*\*\*\*\*

Prezzi Iva Inclusa.<br>Validi fino ad esaurimento scorte.

**ASSISTENZA DIRETTA** 

# FABBRICA DI COMPUTER,<br>FABBRICA DI FUTURO.

Show Room - Next Limitative View Correct Correct Correct Correct Correct Correct Correct Correct Correct Correct Correct Correct Correct Correct Correct Correct Correct Correct Correct Correct Correct Correct Correct Corre
#### **Partizione del disco • PowerQuest PartitionMagic 8.0**

## **Evoluzione continua**

**PartitionMagic 8.0 si conferma tra i migliori software per la gestione delle partizioni, perfezionando le funzioni introdotte con la versione precedente**

■ PartitionMagic di Power-Quest si rivolge a chi utilizza più sistemi operativi, oppure preferisce suddividere il disco fisso in partizioni distinte per meglio organizzare dati e programmi. Lo scopo è, infatti, quello di creare, ridimensionare,modificare o cancellare le partizioni presenti sui dischi fissi del computer senza perdere i dati che contengono.

La versione 8.0 introduce alcune significative novità, che aumentano la funzionalità e la facilità d'uso. Il miglioramento più evidente riguarda l'aspetto grafico della finestra principale del programma eseguibile in ambiente Windows, che è stato riorganizzato secondo lo stile grafico di Windows XP per radunare in posizioni adiacenti le funzioni simili e presentare un maggior numero d'informazioni visibili a colpo d'occhio.

#### **Un nuovo layout**

La parte sinistra della finestra è suddivisa orizzontalmente in tre parti,con l'elenco delle procedure guidate, chiamate Attività, quello delle funzioni eseguibili sulla partizione, e l'elenco delle operazioni in sospeso. Anche la parte destra della finestra è suddivisa orizzontalmente in due parti: in alto si trova la rappresentazione grafica dell'organizzazione del disco, codificata a colori per dare un'immagine immediata della situazione; in basso il riepilogo analitico della struttura del disco. La fascia dei pul-

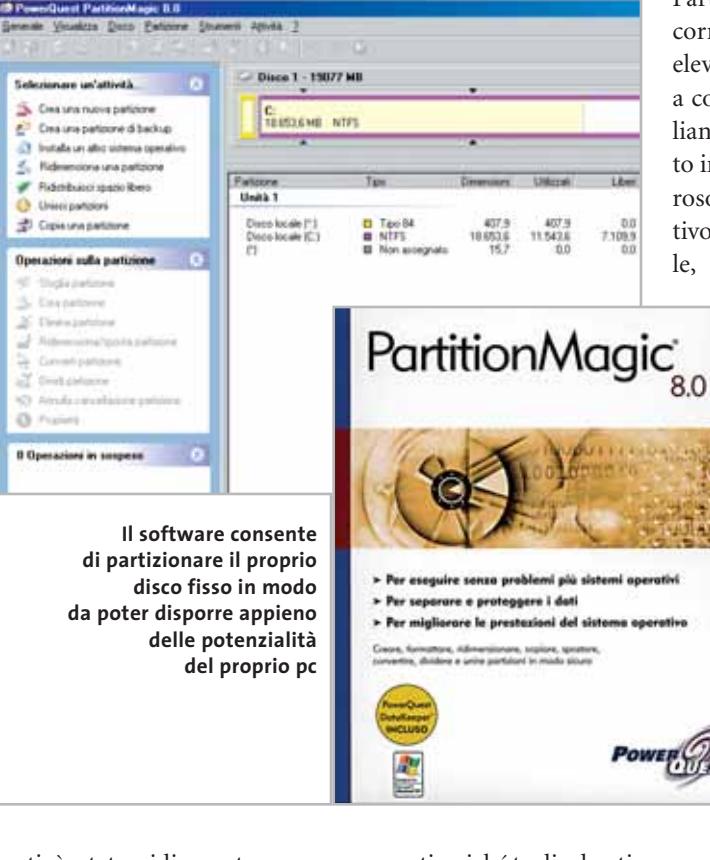

santi è stata ridisegnata per mettere in maggiore evidenza le operazioni possibili sulla partizione selezionata, mentre la barra di stato riepiloga il significato dei codici colore. Nel complesso la riorganizzazione è felicemente riuscita e rende il software molto più immediato da usare.

Un altro importante miglioramento rispetto alla release 7.0 sono le procedure guidate per la creazione della partizione di backup e per l'installazione di un secondo sistema operativo. Quest'ultima, accompagnata da un'illuminante documentazione in italiano, è utilissima per i meno esperti poiché taglia drasticamente gli sforzi e il tempo necessari per preparare il computer.

Le altre differenze, rispetto alla versione 7.0, sono soprattutto migliorie delle funzioni già esistenti, necessarie per sostenere il confronto con i prodotti concorrenti e supportare l'hardware e i sistemi operativi più recenti.

Per esempio, ora è possibile gestire partizioni con dimensione di 160 Gb e si possono ridimensionare i cluster anche nelle partizioni Ntfs di Windows XP/2000.Chi usa Linux troverà utilissima la nuova funzione di file browser, per

accedere ai file contenuti nelle partizioni nascoste oppure che hanno un File System non riconosciuto da Windows,come per esempio le partizioni ext2 ed ext3 di Linux.

Un aspetto che distingue PartitionMagic da molti concorrenti è la qualità davvero elevata della documentazione a corredo, tutta in lingua italiana. Il manuale d'uso è scritto in modo sintetico ma rigoroso, con un approccio operativo che lo rende davvero utile, soprattutto perché resta

consultabile anche sullo schermo del pc in formato Pdf. Un tutorial animato e narrato, realizzato con tecnologia flash, spiega in modo semplice i concetti alla base dell'operazione di partizionamento, che va capita a fondo per entrare nella logica di funzionamento del programma ed evitare errori banali. Novità interessan-

te è l'inclusione della

versione limitata a tempo di DataKeeper, il software di mirroring realizzato da Power-Quest. Lo scopo principale di questo programma, nuovo, ma già apprezzato, è quello di creare automaticamente copie su un'unità di rete locale o su un disco removibile dei file che vengono salvati.

#### **Rimediare agli errori**

In caso di cancellazioni o sovrascritture involontarie, con semplici operazioni è possibile recuperare l'ultima versione integra del file o una versione precedente. DataKeeper è un programma distinto da PartitionMagic, che quindi va

#### In prova

installato separatamente, ma ne rappresenta un logico complemento. Tramite Partition-Magic è possibile eseguire nel modo più semplice le operazioni di ridimensionamento e spostamento dei dati sul disco, che sono indispensabili per usare DataKeeper nel modo migliore.

I test eseguiti in ambiente Windows XP Professional e Windows 2000 hanno dimostrato la grande facilità d'uso del programma, mentre la sua velocità resta simile a quella della precedente versione. Purtroppo resta impossibile usare PartitionMagic su unità dinamiche e quindi anche sui volumi Raid software di Windows 2000/XP.

Resta incluso sul Cd-Rom anche il programma BootMagic, per selezionare comodamente il sistema operativo da caricare all'accensione o riavvio del pc.

**Paolo Canali**

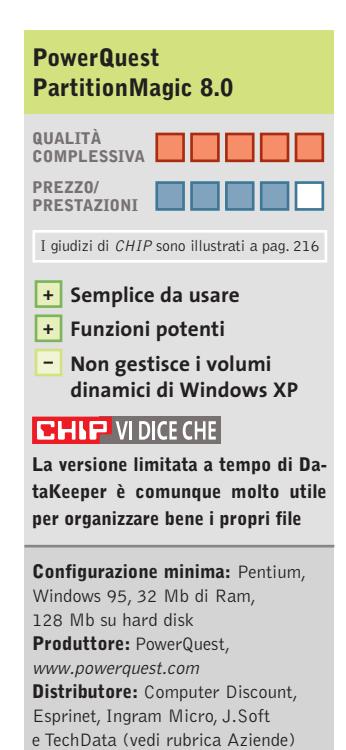

**Prezzo:** euro 115,00

### **Sistema operativo • SuSE Linux 8.0 Pro-Office Alternativa efficace**

**Il nuovo StarOffice 6.0 è il pezzo forte del Cd che SuSE ha preparato per estendere la propria distribuzione Linux con strumenti di produttività office**

■ Sun Microsystems si oppone da tempo alla posizione dominante di Microsoft nell'ambito dei pacchetti integrati per l'ufficio. Per questo motivo ha realizzato due versioni di un prodotto simile a Microsoft Office, disponibili anche in italiano: la prima,chiamata StarOffice 6.0, è commerciale e il suo sviluppo è seguito direttamente da Sun. La seconda versione, OpenOffice 1.0, è invece gratuita e si basa sullo sviluppo di sorgenti inizialmente resi pubblici da Sun.

Il Cd-Rom SuSE Pro-Office contiene la versione di StarOffice 6.0 appositamente compilata per i computer che eseguono il sistema operativo SuSE Linux 8.0. L'acquisto del Cd dà diritto a installare il pacchetto su un massimo di cinque computer, con la possibilità di accedere al supporto tecnico Web di Sun Microsystems. L'aspetto e le funzionalità di StarOffice 6.0 sono sostanzialmente identici a quelli della versione gratuita OpenOffice 1.0,eccetto che per i sinonimi,la sillabazione e la correzione automatica che possono contare su un vocabolario più ricco.

#### **Installazione del sistema**

L'installazione di SuSE Linux Pro-Office è completamente automatica e viene portata a termine in un quarto d'ora circa. Oltre all'installazione di StarOffice, provvede ad aggiornare i principali pacchetti della distribuzione SuSE 8.0

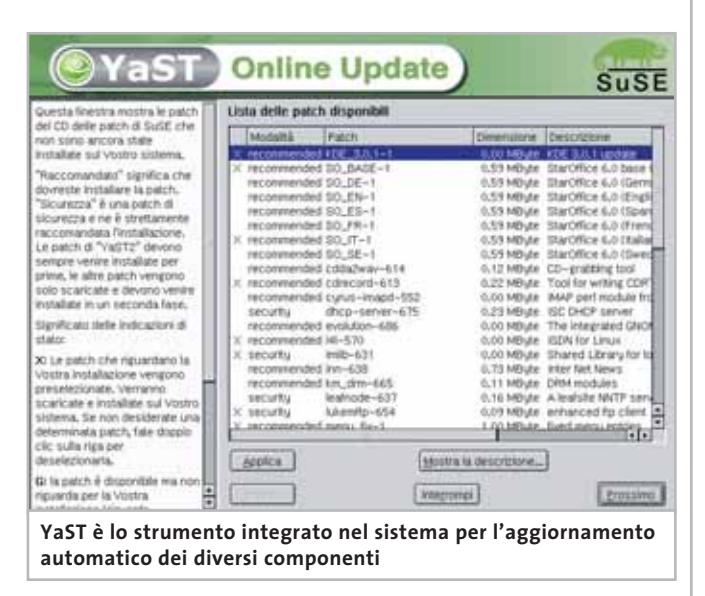

come Kde, Cdrecord, YaST e Sendmail;corregge,inoltre,alcune vulnerabilità da attacchi Internet. StarOffice richiede 280 Mb di spazio sul disco fisso ed è automaticamente utilizzabile da tutti gli utenti configurati sul computer. Tutti i software che fanno parte di StarOffice sono in grado di leggere e creare i file realizzati con le versioni di Microsoft Office rilasciate finora.

Writer ha caratteristiche molto simili a Word 97, mentre Calc è un foglio di calcolo ampiamente utilizzabile.

L'analogo di PowerPoint è Impress, che ha funzionalità praticamente identiche. L'unico software Microsoft che non ha un equivalente di pari statura in StarOffice è il database Access, per il quale tuttavia sono disponibili altre soluzioni nel mondo del pubblico dominio. Anche l'editor di formule matematiche Math è piuttosto farraginoso e meno sviluppato di alternative già esistenti nel mondo Linux.

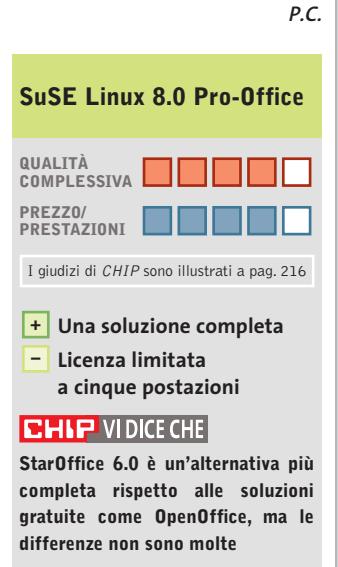

**Configurazione minima:** Pentium, 64 Mb Ram, 400 Mb su hard disk **Produttore:** SuSE, www.suse.com **Distributore:** Computer Discount, Computer Gross, Italsel, Micromaint, New Media, Polidata, Sidin, Sistematika Distribution (vedi rubrica Aziende) **Prezzo:** euro 139,00

#### **Grafica • Finson ExtraCAD 5 Plus**

## **Le dimensioni a portata di Cad**

**Un ambiente Cad di facile utilizzo per la realizzazione di disegni tecnici bidimensionali e tridimensionali** 

■ Il disegno geometrico e tecnico si avvale solitamente di strumenti software sofisticati, che si rivolgono agli addetti ai lavori con modalità di elaborazione particolarmente complesse e difficili da interpretare in modo intuitivo e veloce. La soluzione proposta da Finson per il disegno geometrico bidimensionale e tridimensionale compie ogni sforzo possibile per semplificare questo difficile argomento e si serve di un'interfaccia grafica che raccoglie tutti i comandi e tutti gli strumenti, in modo da presentare chiaramente una serie completa di funzioni per la realizzazione di disegni di buon livello. L'applicazione è composta da due programmi distinti:ExtraCAD 5, che si occupa del disegno bidimensionale, ed ExtraCAD 3D, che è dedicato alla rappresentazione nello spazio degli oggetti grafici.

#### **Strumenti sempre pronti**

L'ambiente di lavoro dei due programmi è costituito da una finestra principale che presenta nella barra del menù tutti i comandi disponibili. Gli strumenti di disegno più utilizzati sono raccolti nelle barre degli strumenti, le cui icone corrispondono ai comandi di inserimento e di elaborazione degli oggetti presenti nel disegno. L'impostazione degli strumenti più complessi di ExtraCAD 5 avviene sempre mediante icone che presentano una freccia rossa per accedere a ulteriori opzioni dello stesso co-

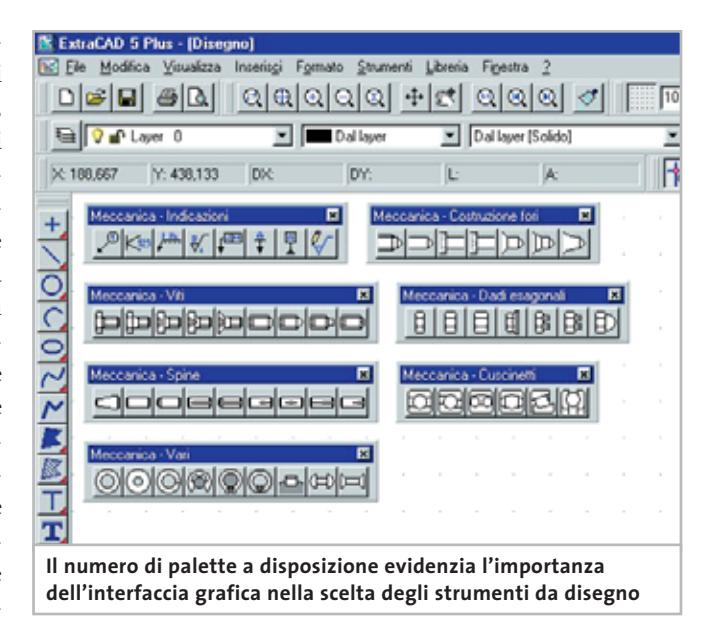

mando. La descrizione che si ottiene posizionando il mouse in corrispondenza di un'icona permette di identificare abbastanza agevolmente il comando desiderato.

La disposizione delle barre degli strumenti può essere modificata a piacere ed è possibile visualizzare o nascondere le barre configurandone la presenza tramite il menù contestuale che si ottiene con un clic destro del mouse. La parte inferiore dello schermo è occupata dall'area di comunicazione, che permette di impostare da tastiera i comandi oppure i dati riguardanti per esempio la posizione di un punto.

La sezione superiore di questa area visualizza i comandi e i messaggi eseguiti durante le operazioni svolte nel disegno, mentre la sezione inferiore riporta i caratteri inseriti usando la tastiera. Anche in questo caso un clic destro del mouse fa comparire un menù contestuale che facilita l'utilizzo dell'area. La presenza dei layer consente di suddividere il disegno su più livelli,come se si utilizzassero diversi fogli trasparenti l'uno sovrapposto all'altro. Anche la gestione dei layer

è affidata a icone che permettono di modificare i parametri di visualizzazione dei diversi livelli. L'apprendimento delle funzioni principali del programma e soprattutto l'acquisizione della necessaria familiarità con l'ambiente grafico, richiedono un certo investimento di tempo, sicuramente inferiore a quello richiesto da altri programmi del settore,ma che comporta una dose non indifferente di pazienza. Per fortuna la documentazione è completa e ben illustrata; in particolare, il voluminoso manuale cartaceo si rivela chiaro e dettagliato. La lettura iniziale del manuale per accompagnare i primi tentativi di disegno costituisce una tappa necessaria, ma che produce presto risultati apprezzabili. La consultazione del testo è poi facilitata da un buon indice degli argomenti, che ripropone l'ordine di presentazione dei comandi nel menù del programma. La realizzazione di schemi tecnici non può prescindere dalla presenza di una libreria di simboli facilmente accessibile e aderente alle norme internazionali del disegno.ExtraCAD 5 per-

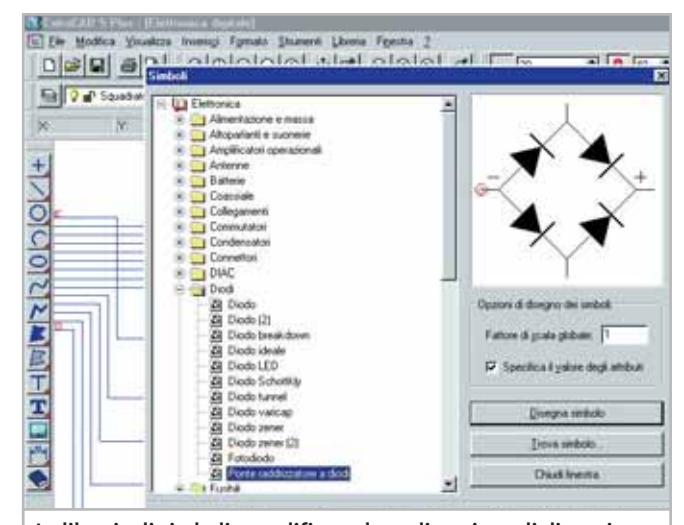

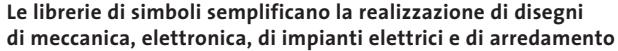

In prova

mette la gestione completa delle librerie, che possono essere create, modificate e organizzate come si desidera.

L'offerta iniziale risponde alle esigenze del disegno di oggetti meccanici, di schemi elettronici e di impianti elettrici. Sono anche presenti librerie dedicate al disegno di arredamenti e di idraulica. Il programma per il disegno 3D ripropone la stessa organizzazione dell'ambiente di lavoro (barre degli strumenti, area di comunicazione e così via). Extra-CAD 3D permette poi di eseguire il rendering dell'oggetto spaziale secondo quattro diverse modalità, caratterizzate da una velocità di esecuzione che si rivela interessante anche su pc con hardware dai requisiti minimi indicati dal produttore del programma.

**Claudio Persuati**

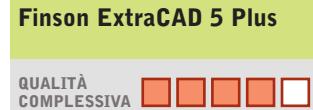

**PREZZO/ PRESTAZIONI**

- **Funzioni disponibili + per il disegno geometrico**
- **Librerie di simboli non solo meccanici +**
- **Documentazione dettagliata +**
- **Apprendimento iniziale non intuitivo –**

#### **CHIP VIDICE CHE**

**Gli strumenti geometrici e le ricche librerie facilitano l'elaborazione di disegni complessi, anche se occorre comunque familiarizzare con la complessa interfaccia grafica**

**Configurazione minima:** Pentium 133, Windows 95, 32 Mb di Ram, 30 Mb su hard disk **Produttore:** Finson, www.finson.com **Distributore:** Finson, tel. 02/2831121 **Prezzo:** euro 99,99

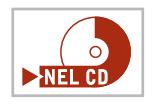

## **Gestionale • Micla Multimedia Dichiara Facile 6.0 Autocertificazioni per tutti**

**Un utile programma, completamente gratuito, che permette di creare rapidamente autocertificazioni di tutti i tipi**

■ La dichiarazione sostitutiva di certificazione, anche detta autocertificazione,è legge dello Stato fin dal lontano 1968. Nonostante ciò, a distanza di quasi 35 anni dall'approvazione della legge numero 15/ 1968, la sua attuazione è ancora problematica.

Anche per questa ragione va segnalato Dichiara Facile, un programma gratuito realizzato da Claudio Vitiello e Micla Multimedia e giunto ormai alla release 6.0.

Scaricabile gratuitamente da Internet all'indirizzo *www. micla.it/file/dichiarafacile. html*, questo programma consente di realizzare rapidamente, per poi salvare su disco o stampare direttamente, 30 diversi tipi di autocertificazioni: da quella generica al certificato di nascita dei figli, dagli atti notori ai documenti di cit-I giudizi di CHIP sono illustrati a pag. 216 **Qualimanza**, residenza e stato di su disco. famiglia.

#### **Semplice e ricco di funzioni**

Il software si presenta in una piccola finestra, aperta a schermo, divisa in due parti: a destra l'elenco delle possibili autodichiarazioni, a sinistra, sotto l'area di descrizione del produttore, la pulsantiera che permette l'accesso alle funzionalità.

Dopo aver scelto il documento da compilare,è necessario inserire i dati nelle varie form proposte a schermo: l'autocertificazione viene, quindi, creata automaticamente dal

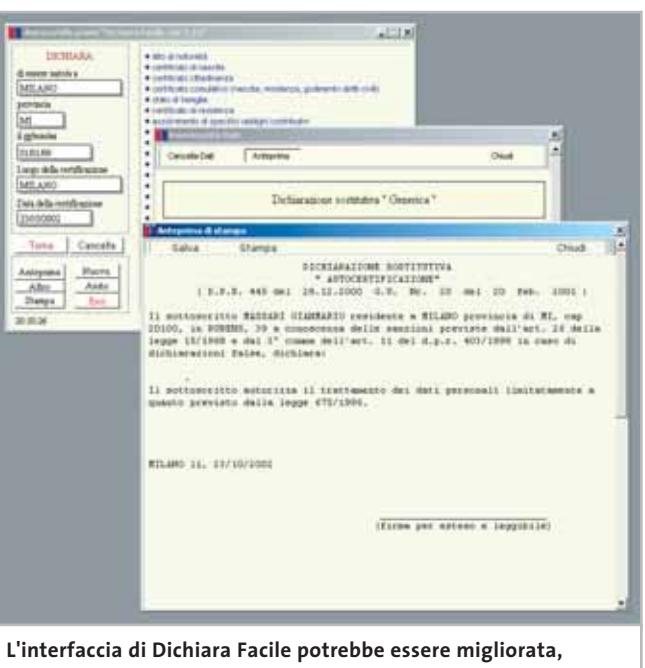

**ma la velocità con la quale l'autocertificazione viene realizzata copre ogni pecca**

programma, e passando per l'anteprima è anche possibile stamparla oppure salvarla su disco.

L'unica pecca riscontrabile nel software è l'interfaccia: l'accesso alle funzioni non è particolarmente comodo e lo stato di elaborazione del documento non è sempre chiaro, anche se è vero che dopo un po' di pratica, il programma può essere utilizzato comunque al meglio.

Un problema in definitiva di minor importanza, tenuto conto del fatto che non solo il programma è completamente gratuito, ma è anche veloce nella preparazione dei documenti e probabilmente unico nel suo genere.

**Gianmario Massari** 

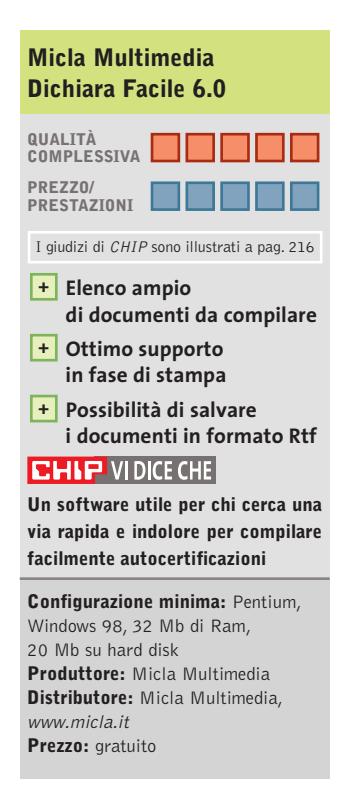

#### Shareware del mese

#### **Shell alternativa • LightTek Talisman 2.5 I vestiti nuovi di Windows**  $\nightharpoonup$ **NEL CD**

**La possibilità di intervenire pesantemente sull'interfaccia del sistema operativo non è più un privilegio riservato agli utenti Linux**

■ Uno dei crucci più frequenti tra gli utenti esperti di Windows consiste nel non poter adeguare l'ambiente di lavoro virtuale alle proprie esigenze. Senza utilizzare specifici programmi esterni, infatti, non è possibile modificare l'aspetto della barra delle applicazioni di Windows e del menù Start; il desktop è personalizzabile solo per quanto riguarda sfondo e icone, ma renderlo più efficiente per avere tutto a portata di mano è molto difficile. Spesso si guarda allora a Linux, in quanto il sistema operativo non contiene un'unica interfaccia utente ma prevede la possibilità di usarne diverse, ognuna altamente personalizzabile.

Questo non è più necessario con Talisman, un programma che si occupa appunto di ricreare il desktop di Windows, aggiungendovi potenzialità infinitamente superiori. Talisman è una vera e propria shell, ovvero interfaccia utente, che può sovrapporsi a quella di Windows (Explorer) o sostituirla direttamente.

#### **Disponibile per tutte le versioni di Windows**

Compatibile con tutte le versioni di Windows, utilizza una struttura a oggetti evoluta che consente la massima libertà: è possibile creare quante barre strumenti si desiderano, dare loro una forma e un aspetto accattivante, inserirvi pulsanti, icone e monitor;si possono anche impostare alcune finestre

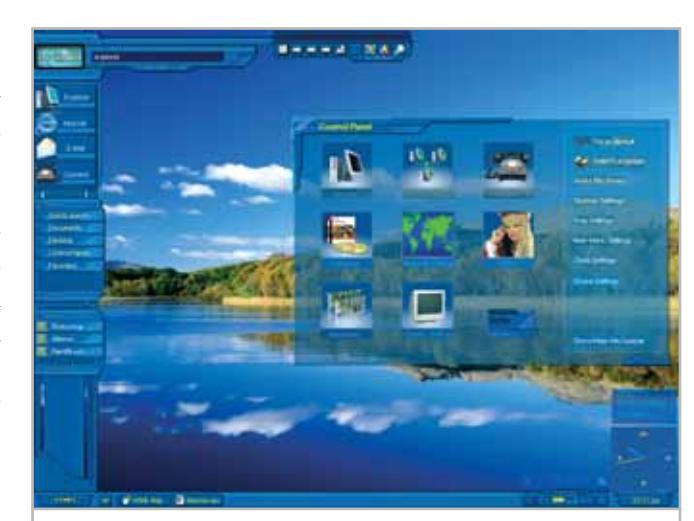

**Windows non sembra più lo stesso: nuove barre, nuove icone e nuovi menù tematici per un accesso alle applicazioni personalizzato**

speciali caratterizzate da un aspetto notevolmente diverso, per esempio con lo sfondo trasparente. I pulsanti, che sostituiscono di fatto le icone, non sono legati ai consueti parametri di Windows: si possono infatti importare icone di qualsiasi tipo e dimensione, oppure utilizzare qualunque file immagine.

Tutte le impostazioni vengono salvate in un tema, che può essere caricato o disattivato in qualsiasi momento senza riavviare; nell'installazione standard di Talisman è previsto un tema di default, uno alternativo e uno che ricalca perfettamente Luna, l'interfaccia grafica di Windows XP. Sul sito del produttore sono presenti diversi temi aggiuntivi liberamente scaricabili, realizzati spesso da altri utenti e ai quali è possibile aggiungere i propri: chi quindi volesse sperimentare qualche interfaccia alternativa, prima di studiarne una propria, troverà una grossa varietà di spunti.

Si noterà, per esempio, che molti temi visualizzano automaticamente un'icona per ogni drive rilevato, oppure che integrano una piccola barra di controllo per il lettore multimediale installato (Talisman supporta nativamente Windows Media Player, Winamp, Sonique e altri ancora); altri temi privilegiano la velocità di accesso alle applicazioni principali, utilizzando poche grandi icone, il che li rende ottimi per semplificare l'uso a utenti meno esperti, come anche a bambini o anziani.

Il programma può essere impostato sulla lingua italiana, ma naturalmente il contenuto di ogni singolo tema dipende dalla lingua in cui l'autore l'ha creato; d'altronde, ogni tema

installato può essere ulteriormente modificato, quindi con un po' di pazienza si può localizzare il tema preferito. La lingua diversa dall'inglese o particolari cartelle di installazione dei programmi, diverse da quelle di default, potrebbero rendere inattivi alcuni pulsanti predefiniti.

L'unico problema riscontrato utilizzando Talisman è una certa pesantezza,soprattutto in fase di avvio o nei temi più complessi, che utilizzano un gran numero di effetti e di colori;anche qualche segno di instabilità appare pressoché inevitabile, dato che si va a intervenire su un componente del sistema operativo, la shell, tanto importante. Non si tratta comunque di difetti tali da impedirne un uso proficuo,e comunque il programma è in continua evoluzione: registrandosi si ha diritto all'update gratuito a tutte le future versioni.

**Marco Biazzi**

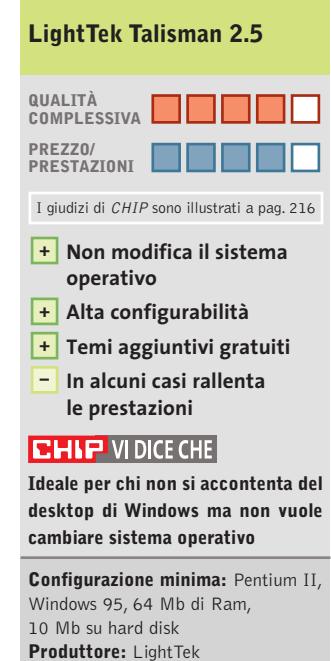

**Distributore:** LightTek, www.lighttek.com **Prezzo:** dollari 25

 $\overline{N}$ 

 $\overline{G}$ 

**Gli strumenti di Microsoft** Messa a punto gratuita **Vincitore del test** Tweak XP Pro 2.0.3 **Vincitore Prezzo/Prestazioni**  X-Setup 6.2 **Messa a punto**  116 115 114 113

**SOMMARIO**

**con Tweak-XP Pro 2.0.3** Massima velocità con XP **Tabelle**

 $\mathbf{R}$ 

- Caratteristiche a confronto 118
	- **Tutti i programmi citati sono disponibili sul Cd di CHIP**

**Test: 8 tool per Windows XP**

# **Al massimo della forma**

**Windows XP è senza dubbio un sistema operativo stabile, ma i numerosi automatismi presenti possono rallentare sensibilmente il sistema, tanto da richiedere una migliore ottimizzazione. CHIP spiega quali strumenti di messa a punto siano consigliabili per rendere più scorrevole e veloce il lavoro quotidiano. Di Thomas Baur, Simone Beati, Markus Mandau** **Nel corso degli anni Microsoft ha**<br>
hanno reso via via il sistema Winsviluppato nuovi strumenti che dows più veloce, sicuro e affidabile. Tuttavia, all'interno di Windows XP, ultimo nato in casa Microsoft, ci sono alcune opzioni più o meno nascoste di cui pochi sono a conoscenza e che dovrebbero, invece, essere rese disponibili; per esempio, all'interno del Registry di configurazione si trovano molte impostazioni che potrebbero essere modificate per migliorare le prestazioni del computer, ma che non sono accessibili con semplicità alla maggior parte degli utenti. I produttori di strumenti di tuning sono impegnati

Windows XP

nella creazione di prodotti che, tramite interfacce relativamente semplici, consentano a ogni utente di configurare Windows a proprio piacimento. Uno degli obiettivi è quello di ottimizzare il proprio sistema operativo, tramite un programma che sia in grado di disabilitare tutte quelle funzioni che, pur essendo molto decorative, abbiano di fatto scarsa utilità e vadano, per contro, a rallentare la velocità di risposta del computer. *CHIP* presenta, oltre a questi tool, altri strumenti gratuiti sviluppati da Microsoft, che offrono, almeno in parte, funzionalità analoghe a quelle ottenibili tramite programmi di terze parti.

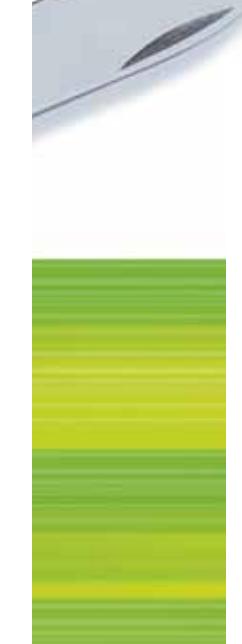

**Boost XP 1.0.** Nonostante sia giunto solo alla prima release ufficiale,Boost XP si presenta sulla scena forte di una serie molto completa di strumenti per la gestione e l'ottimizzazione del sistema operativo. L'interfaccia utente è uno dei pregi maggiori di questo software: la schermata principale consente di accedere direttamente a tutti gli strumenti, indicandoli con denominazioni chiare e suddividendoli in categorie, che rendono estremamente semplice la localizzazione della funzione cercata.Tutte le schermate,poi,hanno un'impostazione visuale molto chiara, tanto che anche l'utente meno esperto potrà effettuare tutte le impostazioni e le modifiche senza alcun dubbio o timore. Lo spostamento trale "pagine" del software avviene in maniera particolarmente semplice, grazie all'impostazione simile a un browser, con i tasti Home, Back e una serie di link agli strumenti attinenti a quello selezionato, presenti in fondo a ciascuna schermata.

La dotazione è ricca e variegata, unendo strumenti tradizionali per questo genere di applicazioni, come il tuning dell'interfaccia grafica e delle prestazioni del sistema, la gestione delle privacy o la pulizia dei dischi e del registro di configurazione, a una serie di funzionalità esclusive e interessanti: Boost XP, infatti, consente di suddividere in parti uguali i file di grandi dimensioni, per l'invio attraverso Internet o per lo spostamento su supporti di dimensioni limitate (come, per esempio, i floppy disk), mentre un ulteriore strumento funge da semplicissimo pianificatore degli appuntamenti.

Il programma permette anche di installare un servizio di sistema, che colloca nella tray area un'icona da cui è possibile accedere con estrema rapidità ad alcuni strumenti del software e del sistema operativo. Il wizard integrato consente di avviare, con un'unica operazione, tutte le ottimizzazioni volute, semplificando ulteriormente l'utilizzo del software. Tra i nei di questo programma vanno segnalate alcune piccole imprecisioni nell'interfaccia grafica,la mancanza di una sezione più approfondita d'analisi dell'hardware e di un sistema d'ottimizzazione della connessione a Internet.

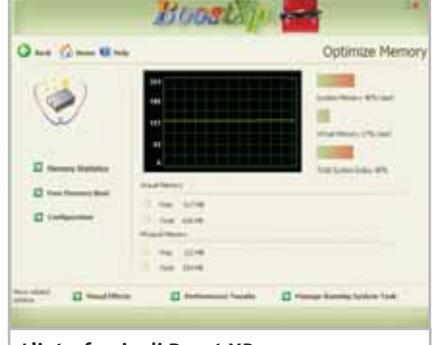

**L'interfaccia di Boost XP, particolarmente chiara e semplice da utilizzare**

**Fresh UI 4.80.** È un software particolare, che concentra la propria attenzione sulla gestione di numerose caratteristiche avanzate del sistema operativo. Si tratta, in pratica, di un'interfaccia chiara, documentata e sicura per intervenire in maniera chirurgica sulle centinaia di opzioni di personalizzazione disponibili tramite il registro di configurazione di Windows. Proprio a causa di questa sua particolare vocazione, Fresh UI è privo di diversi strumenti che si possono considerare patrimonio comune dei software di tweaking del sistema operativo; per contro, dispone di un'amplissima gamma di funzionalità, molte delle quali pressoché uniche, che gli consentono di ritagliarsi un proprio spazio sul mercato. Tramite questo software è possibile agire su molte impostazioni, riguardanti sia l'interfaccia sia la funzionalità di programmi come Windows Media Player e Outlook Express, limitare l'accesso alle applicazioni o alle funzioni del sistema operativo e regolare fin nel più piccolo dettaglio l'interfaccia del sistema. Tra le moltissime funzionalità segnaliamo, come esempio delle opportunità offerte, la possibilità di aggiungere e modificare le voci presenti nella barra laterale delle finestre d'apertura e salvataggio dei file, o di alterare i nomi degli elementi di sistema (Cestino, Risorse del Computer,ecc.).Gli utenti più esperti, alla ricerca di modifiche estreme, potranno regolare la priorità della Cpu, selezionare una shell di sistema alternativa al classico Explorer, inserire ulteriori voci nel menù di contesto di dischi e cartelle, come l'utilissimo comando che con-

#### **GLI STRUMENTI DI MICROSOFT**

#### **» Messa a punto gratuita**

Microsoft mette a disposizione presso il proprio sito Web alcuni strumenti in grado di accelerare Windows XP, anche se questi programmi non possono vantare un grande numero di funzioni e sono, anzi, relativi solo a specifici campi d'applicazione.

#### **PowerToys**

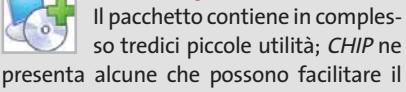

lavoro quotidiano con Windows. **Tweak UI:** con questo strumento si può influire su oltre 100 impostazioni nascoste di Windows, tra le quali la disabilitazione delle animazioni, l'eliminazione dei file recenti, la disattivazione dei tooltip esplicativi, l'occultamento dei drive e la

stema. **Super Fast User Switcher:** permette di cambiare rapidamente il profilo utente. **Open Command Window Here:** permette l'apertura di una sessione DOS diret-

modifica del percorso delle cartelle di si-

tamente nella cartella indicata. **Task Switcher:** può essere utile per muoversi tra i diversi programmi attivi. **Visual Desktop Manager:** con questo programma si possono configurare e gestire fino a quattro desktop virtuali differenti.

#### **BootVis**

Uno strumento che esamina tutti i componenti del pc durante l'avvio del sistema, stimando il tempo richiesto e il carico sul processore. Può essere utile per ridurre il tempo d'avvio del sistema; in seguito a questo, la stima del tempo richiesto e del carico diventa molto precisa.

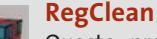

Questo programma può, con un semplice clic, eliminare le

voci obsolete del Registry. Benché non sia dichiarato ufficialmente compatibile con XP, funziona anche sotto questo sistema operativo.

sente di aprire un interprete dei comandi nella cartella selezionata. L'interfaccia utente non è esente da critiche: sebbene tutte le funzionalità siano ben spiegate dalle descrizioni che accompagnano ogni pagina del software, l'organizzazione ad albero suddivide le opzioni in un numero eccessivo di diverse schermate, che spesso contengono non più di due o tre strumenti.

Questa frammentazione, se da un lato garantisce la suddivisione delle funzioni in categorie, dall'altro rende a volte complessa la navigazione tra le opportunità del programma. Inoltre, la presenza di ottimizzazioni dedicate a diversi sistemi operativi (comunque non attivabili) avrebbe potuto essere meglio implementata, inserendo, magari come opzione, la possibilità di nascondere le voci non compatibili con la versione di Windows attualmente in uso.

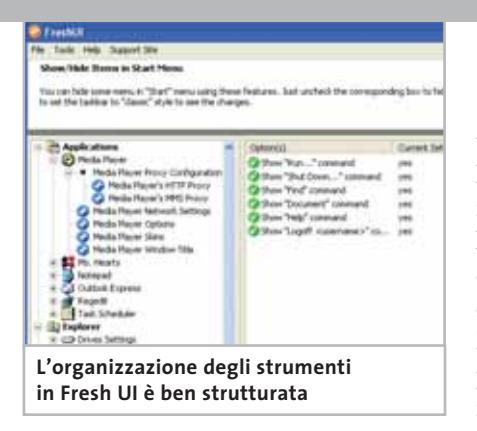

**MagicTweak 1.97.** Il software di Efreesky si è dimostrato particolarmente attraente dal punto di vista grafico, grazie a una pratica interfaccia suddivisa in due parti, con una barra laterale in stile Outlook che consente di selezionare la categoria da modificare, mentre il resto della finestra mostra le funzioni attualmente selezionate.Non mancano opportunità avanzate, come la possibilità di scaricare i file di configurazione del linguaggio in uso dal sito Internet del software, in maniera da tradurre completamente l'interfaccia utente (tra le molte lingue disponibili, è presente anche l'italiano), o ancora la capacità di personalizzare l'aspetto del programma selezionando una delle skin disponibili, scaricabili anch'esse dalla Rete. Dal punto di vista funzionale, MagicTweak è un programma molto semplice da utilizzare, in cui quasi ogni opzione è indicata con estrema chiarezza; sfortunatamente, non è però presente un help approfondito o una guida al software, che spieghi più dettagliatamente l'utilizzo di quegli strumenti la cui funzione rimanga oscura. Tra le molte funzioni presenti spiccano il valido configuratore delle opzioni di rete,con ottimizzatore automatico e possibilità di variare manualmente tutti i valori in gioco, e una gestione particolarmente puntuale e completa delle caratteristiche di Internet Explorer, personalizzabile in ogni aspetto, dall'immagine di sfondo della barra degli strumenti alla possibilità di scegliere

## SOFTWAR **THE E**<br><sup>2</sup>*XSIG*<sup>SE</sup> Tweak XP Pro 2.0.3

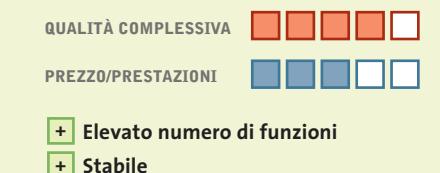

**» Vincitore del test**

- **Buone funzioni di guida +**
- **– Interfaccia a volte poco chiara**

**Produttore:** Total Idea **Distributore:** Total Idea, www.totalidea.de/frameset-tweakxp.htm **Prezzo:** euro 30,00

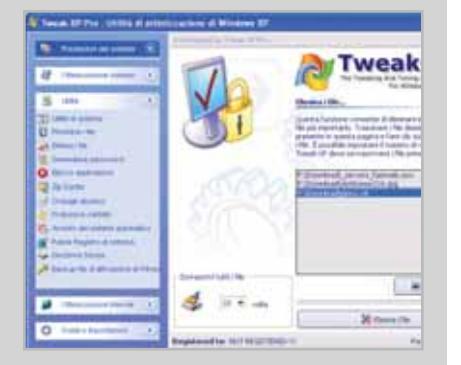

**Tweak XP Pro offre anche la possibilità di eliminare i dati in modo sicuro e definitivo**

## **Più completo non si può**

**Senza dubbio un programma che può essere preso a esempio per tutti i software di messa a punto**

■ La nuova versione di Tweak XP è sicuramente caratterizzata da un'ampia gamma di strumenti e si dimostra un programma estremamente stabile.Total Idea ha incorporato cinque moduli all'interno del pacchetto: prestazioni del sistema, ottimizzazione sistema, utilità, Internet e guida; ognuno di questi possiede diverse sottocategorie con un grande numero di opzioni, strumenti e utilità.

La possibilità di liberare la memoria ha prodotto il tanto atteso incremento di prestazioni: la memoria passa da 23 Mb iniziali a 75 Mb in soli 10 secondi; tuttavia, l'ottimizzazione della cache è un'opzione di difficile gestione, che richiede conoscenze preliminari approfondite, solitamente non alla portata dei principianti. Il programma permette l'eliminazione dei file superflui, sebbene durante la ricerca il sistema risponda con estrema lentezza; è, inoltre, possibile proteggere le cartelle e i programmi limitando l'accesso alle sole persone autorizzate. La sezione di tuning del sistema permette di configurare l'aspetto del menù d'avvio, di modificare il desktop, di rendere trasparente la barra delle applicazioni e di disattivare, per maggiore sicurezza, le voci del registro di configurazione durante le esecuzioni automatiche; quest'ultima opzione, però, va applicata con cautela, poiché vengono disabilitate tutte le voci, non essendo possibile una selezione.

Si rivelano particolarmente utili le opzioni di eliminazione sicura dei dati, che sovrascrive le informazioni sul disco fino a dieci volte, cancellando completamente i dati e rendendoli irrecuperabili, e di pulizia del registro di sistema, che rileva e rimuove le voci ormai obsolete. Da ultimo, Tweak XP Pro è in grado di eliminare completamente le tracce della navigazione su Internet, bloccare i banner pubblicitari e impedire l'apertura delle fastidiose finestre di pop-up.

#### Tool per Windows XP

se mostrare o nascondere ogni singola voce dei menù. Tramite apposite schermate è possibile personalizzare l'esecuzione automatica dei programmi, le applet del Pannello di controllo, il menù Start, le voci nell'elenco delle applicazioni installate e moltissimi altri aspetti del sistema. Per quanto riguarda la pulizia del disco, Magic Tweak dispone di uno strumento potente e semplice da utilizzare, che consente di modificare i tipi di file da cercare, le unità da analizzare e l'azione da intraprendere, ma anche eliminare i cookie, svuotare la cartella temporanea di Windows e impostare particolari esclusioni.

**System Mechanic 3.7h.** Dietro a un'interfaccia curiosa, appariscente e non troppo funzionale, si nasconde un programma con funzionalità molto interessanti e complete. La prima suddivisione delle caratteristiche tecniche prevede la separa-

zione degli strumenti in tre distinte categorie, destinate alla gestione e all'organizzazione dei file, del sistema e delle opzioni relative a Internet. Nel primo gruppo si trovano gli strumenti per eliminare i file spazzatura, temporanei, le cartelle vuote, i file a lunghezza zero, quelli duplicati e per controllare (ed, eventualmente, correggere) la corrispondenza dei collegamenti; naturalmente, non mancano numerose opzioni avanzate, per raffinare la ricerca secondo le proprie personali necessità. Interessante anche la possibilità d'installare un "inceneritore" sul desktop, che si occupa di cancellare i file e le cartelle in maniera sicura e definitiva, comportandosi esattamente come un secondo cestino.

La pagina dedicata al sistema operativo comprende strumenti per ripulire il registro di configurazione, regolare numerosissime opzioni del sistema e configurare

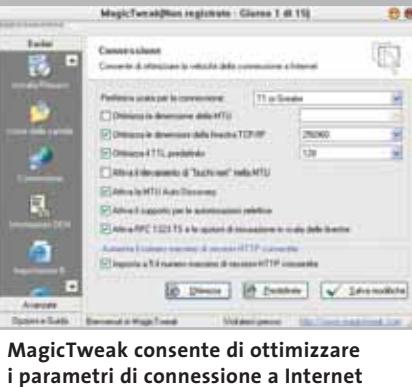

l'avvio automatico delle applicazioni e le voci del menù di disinstallazione. Di particolare interesse lo strumento d'installazione sicura, che consente di catturare una "fotografia"dello stato del sistema prima e dopo l'installazione di qualsiasi software, per poi presentare un elenco preciso e dettagliato delle modifiche apportate; in questo modo, sarà possibile eliminare l'applicazione in maniera completa, senza lasciare nel sistema alcuna traccia. La pagina dedicata a Internet prevede la possibilità di ‰

## **X-Setup 6.2 La forza dell'espandibilità**

**Gratuito, espandibile con decine di plug in, X-Setup si conferma come uno dei principali strumenti per personalizzare Windows**

■ Giunto ormai alla versione 6.2, X-Setup si sta configurando sempre più come punto di riferimento nel settore freeware per quanto riguarda il tweaking di sistema sotto Windows; il principale pregio di quest'applicazione è certamente l'architettura aperta, che chiunque può espandere in maniera relativamente semplice, scrivendo un plug in che si integra automaticamente nel software.

Questo paradigma di funzionamento ha avuto un grande successo, tanto che sono oggi disponibili diverse decine d'espansioni, destinate alla gestione dei più svariati aspetti del sistema operativo. Un'intelligente gestione delle risorse consente di mantenere la compatibilità con tutte le versioni del sistema operativo Microsoft, mostrando unicamente gli strumenti compatibili con la versione di Windows installata nel computer. L'interfaccia è semplice, anche se l'impostazione del programma tende a frammentare in maniera eccessiva

la presentazione dei diversi strumenti di configurazione. Un motore di ricerca interno consente di ritrovare velocemente il tool desiderato, semplicemente inserendo una parola chiave significativa. I plug in, principale punto a favore di X-Setup, potrebbero essere anche potenzialmente rischiosi per la sicurezza del sistema: infatti, decentralizzando lo sviluppo delle funzionalità si diminuisce, inevitabilmente, il controllo sulla correttezza del funzionamento di ogni singolo elemento.

Per questo motivo, come spesso accade nel mondo del software gratuito, per ottenere il massimo beneficio è necessario seguire con attenzione lo sviluppo del programma e dei singoli plug in. Si tratta, in definitiva, di uno strumento estremamente potente e ben realizzato, anche se non particolarmente intuitivo, destinato quindi in particolare a quegli utenti che hanno le conoscenze e la disponibilità di tempo per mantenerlo sempre aggiornato.

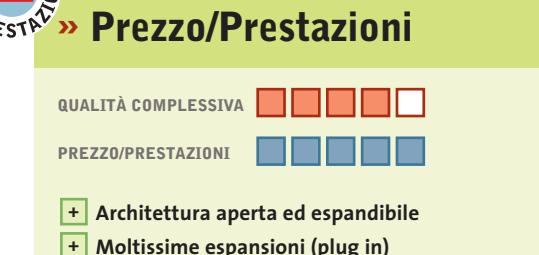

**Produttore:** Xteq **Distributore:** Xteq www.xteq.com/products/xset **Prezzo:** gratuito

**– Interfaccia migliorabile**

**disponibili**

**QREZZO** 

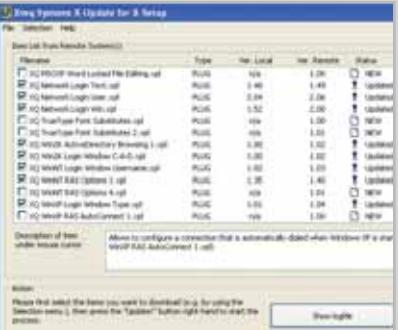

**L'utility di aggiornamento integrata in X-Setup, che consente di tener traccia della versione di tutti i plug in installati**

### **MESSA A PUNTO CON TWEAK-XP PRO 2.0.3 » Massima velocità per Windows XP**

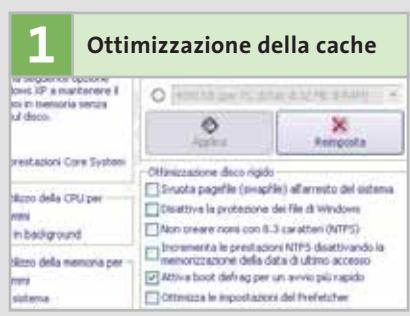

Dopo aver avviato il programma, selezionare il menù Prestazioni del sistema: scegliere la voce Ottimizzazione cache; a destra compaiono le varie possibilità. Solamente disponendo di più di 512 Mb di memoria si dovrebbe attivare l'opzione relativa al kernel del sistema, con la quale è possibile porre i dati nella Ram anziché nella memoria virtuale. Le possibilità a disposizione sono: Prestazioni del Core System, Regola l'utilizzo della Cpu per..., Regola l'utilizzo della memoria per...; inoltre, si può specificare la dimensione della Ram scegliendo tra le possibilità di un menù a tendina e salvare con Applica. L'opzione Ottimizzazione disco rigido presenta numerose caselle, che possono tutte essere attivate. Terminato di apportare modifiche, è necessario riavviare il sistema.

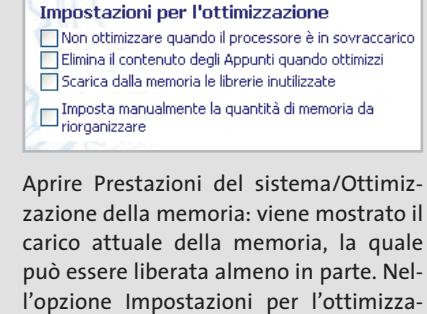

**2 Pulizia della Ram**

26 MB libero/i

Stato corrente della memoria

carico attuale della memoria, la quale può essere liberata almeno in parte. Nell'opzione Impostazioni per l'ottimizzazione vi sono quattro caselle: le prime tre (Non ottimizzare quando il processore è sovraccarico, Elimina il contenuto degli appunti quando ottimizzi, Scarica dalla memoria le librerie inutilizzate), possono essere rese tutte attive, mentre per la quarta (Imposta manualmente la quantità di memoria da riorganizzare) è necessario prestare maggiore attenzione: è da impostarsi un valore pari circa alla metà della Ram installata, soprattutto se si dispone di poca Ram, mentre se supera i 256 Mb è da specificare un valore pari circa a due terzi del totale.

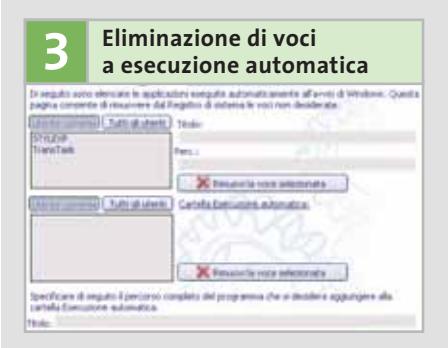

Selezionare Ottimizzazione sistema/ Esecuzione automatica: è possibile scegliere le voci relative all'avvio del Registry (nella parte alta della finestra) e quelle della cartella Esecuzione automatica (nella parte immediatamente sottostante) e decidere di eliminarle.

È possibile, inoltre, aggiungere delle voci sia nel Registry che nella cartella Esecuzione automatica (nella parte bassa della finestra).

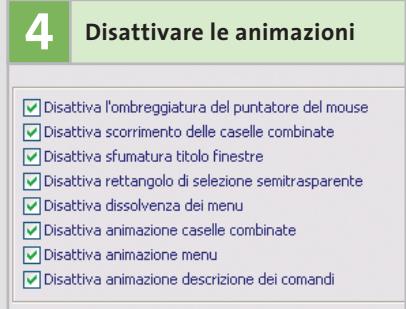

Selezionare Ottimizzazione sistema/Ottimizzazione di Windows: nel pannello di destra della finestra fare clic su Prestazione effetti visivi, in modo che compaiano i vari effetti visivi di Windows. Tutte le caselle fanno riferimento a opzioni da disattivare, relative all'ombreggiatura, allo scorrimento delle caselle, alle sfumature e così via; è possibile selezionarle tutte, in modo da velocizzare le prestazioni del sistema.

garantire la privacy dopo la navigazione, eliminando le tracce lasciate nel browser e in molti altri programmi (da Windows Media Player a WinZip), ma anche di ottimizzare i parametri della connessione,manualmente o automaticamente, testando la bontà delle modifiche effettuate con i benchmark e i tool diagnostici integrati. La possibilità di impostare l'esecuzione automatica di alcuni strumenti rende il programma particolarmente indicato per mantenere il computer in perfetta efficienza, mentre un wizard integrato consente l'utilizzo del software anche agli utenti meno esperti. Gli aspetti negativi ri-

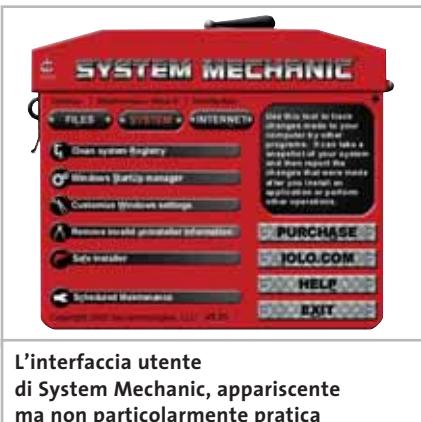

guardano principalmente l'interfaccia grafica, piuttosto vistosa e decisamente fuori standard, la mancanza di una sezione d'analisi della configurazione hardware e il prezzo, sicuramente elevato per un'utility di questa categoria.

#### **TweakNow PowerPack 2003 Standard.**Erede del diffuso programma Customizer XP, TweakNow PowerPack si presenta con un'interfaccia grafica chiara e piacevole, che ricalca l'aspetto di Windows XP. La visuale ad albero consente di suddividere le opzioni per funzionalità e ambito d'applicazione in maniera molto intuitiva, mentre l'azione del box d'informazione, unito alla guida presente nell'help integrato, fornisce una documentazione agile ma completa di tutte le funzionalità inserite nel software. Tra le migliori segnaliamo il sistema di ottimizzazione della memoria: il programma RAM Idle Professional, integrato nel software,si colloca nella tray area,

Tool per Windows XP

consentendo di liberare la memoria in maniera semplice ed efficace. Inoltre, Tweak-Now PowerPack permette di variare la priorità dei programmi e dei processi in esecuzione, in modo da ottimizzare le risorse del proprio computer. Interessante, specialmente per coloro che condividono il proprio computer con altri utenti, è la possibilità di escludere l'accesso a numerose funzionalità avanzate di Internet Explorer. La sezione di pulizia del computer comprende la possibilità di eliminare molte delle informazioni registrate dal sistema operativo durante l'uso del pc, come l'elenco dei siti visitati recentemente, i file temporanei di Internet o i documenti recenti; il programma permette di rimuovere le informazioni sugli ultimi file aperti anche da molti software di terze parti, tra cui WinZip, GetRight, Paint Shop Pro o Windows Media Player. Manca la possibilità di cancellare automaticamente i cookie, mentre il sistema di pulizia del disco è semplice ed efficace, anche se la possibilità di configurare e modificare le caratteristiche delle tipologie di file da cercare avrebbe reso questa funzionalità certamente più potente (e, potenzialmente, molto più pericolosa per gli utenti meno esperti).

**Tweak XP Pro 2.03.** Tutti i dettagli relativi al vincitore del test si trovano nel box pubblicato a pag. 114.

**X-Setup 6.2.** Le caratteristiche di questo software, risultato il più conveniente sotto l'aspetto del rapporto prezzo/prestazioni, sono illustrate nel box a pag. 115.

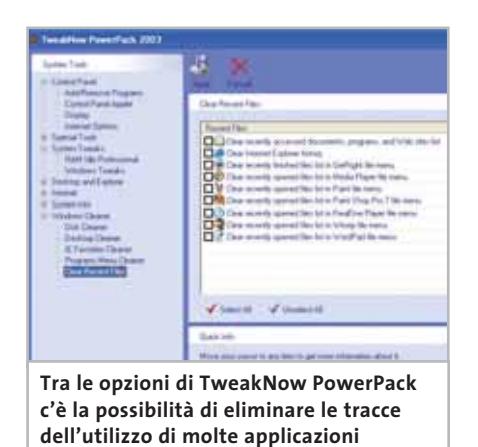

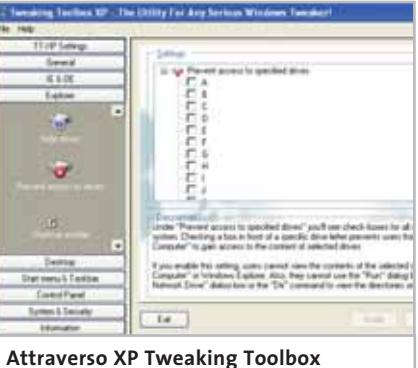

**è possibile impedire l'accesso a particolari drive del sistema**

**XP Tweaking Toolbox 1.20.** Si tratta di una vera e propria cassetta degli attrezzi per accordare al meglio il sistema operativo Windows XP secondo le proprie esigenze. Il software si presenta in modo piuttosto spartano, sacrificando parzialmente l'aspetto grafico in favore di un approccio chiaro e consistente alla soluzione dei problemi; questo non significa, però, che Tweaking Toolbox sia oscuro, criptico o destinato unicamente agli esperti: al contrario, ogni singola funzione è illustrata in maniera chiara e puntuale, segnalando sempre se ciascun cambiamento andrà a influenzare tutto il sistema o, ancora, se sia richiesto un riavvio o un nuovo login per apprezzarne gli effetti.Le funzioni incluse nel software coprono in maniera molto completa le opportunità di personalizzazione offerte dal nuovo sistema operativo Microsoft, con particolare attenzione all'abilitazione e all'accessibilità di moltissime caratteristiche del sistema.

La possibilità di selezionare l'utente a cui andranno applicati i cambiamenti potrebbe essere particolarmente apprezzata dagli amministratori di sistema, che possono disabilitare un enorme numero di funzionalità potenzialmente pericolose per la stabilità e l'integrità del computer. Tra gli strumenti unici e notevoli spicca la possibilità di abilitare la disinstallazione di molti componenti normalmente inamovibili: dopo averli "sbloccati",sarà possibile rimuovere dal disco fisso molti elementi del sistema operativo, come Windows Messenger, Pinball, WordPad e molti altri.

#### **COME SONO STATE CONDOTTE LE PROVE**

#### **» Criteri di giudizio**

I candidati del test hanno dovuto dimostrare le loro capacità operando su un computer Pentium III a 850 MHz. Il sistema operativo è, naturalmente, Windows XP, con installato il Service Pack 1.

#### ■ **OTTIMIZZAZIONE DI WINDOWS XP**

I programmi devono poter liberare il sistema dai dati inutili e ottimizzare il Registry: è stato verificato se sia possibile disattivare le animazioni del desktop e se l'utente possa personalizzare i menù.

#### **ERGONOMIA**

Windows deve poter continuare a funzionare in modo stabile dopo l'installazione di uno dei programmi; oltre alla stabilità è stata poi valutata anche la bontà della guida e la semplicità d'uso degli strumenti messi a disposizione.

#### ■ **OTTIMIZZAZIONE DI INTERNET**

La navigazione in Internet produce un gran numero di dati superflui che un buon programma di messa a punto deve essere in grado di eliminare; inoltre, il candidato ideale deve cancellare tutte tracce della navigazione, bloccare le pop-up e gli spyware e ottimizzare la connessione.

#### **B ALTRI STRUMENTI E FUNZIONALITÀ**

In questa categoria rientrano tutti quegli strumenti non strettamente legati alle funzionalità richieste, ma che ampliano e integrano le capacità dei programmi in esame.

#### **B ANALISI DEL SISTEMA**

La possibilità di ottenere informazioni sull'hardware e sulle opzioni del Bios costituisce un elemento importante ai fini del giudizio globale.

#### **LE VALUTAZIONI DI CHIP**

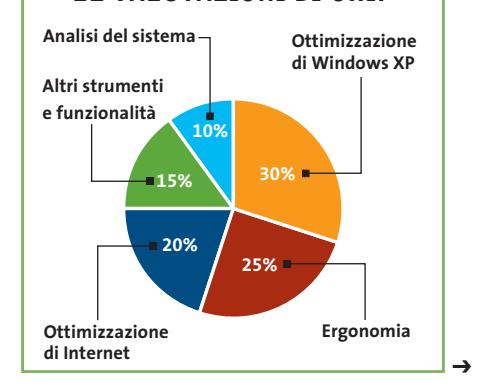

FEBBRAIO 2003 | CHIP **117**

#### **Il commento**

### **Tweak XP Pro è la scelta giusta**

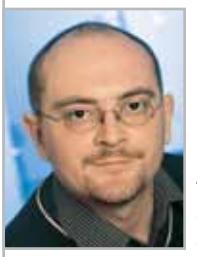

**Thomas Baur,** collaboratore di CHIP

■ Per avere il massimo controllo di Windows, un buon numero di strumenti ausiliari e opzioni di sicurezza per la navigazione in Internet, la scelta migliore è certamente il programma vincitore del test: **Tweak XP Pro**, infatti, risponde a tutte queste caratteristiche ed è adatto sia per i principianti sia per gli esperti; l'unica pecca potrebbe essere il costo del software. I neofiti (e tutti coloro che cercano un programma particolarmente chiaro e semplice da utilizzare) possono valutare anche **Boost XP**, che supplisce ad alcune carenze nelle funzionalità integrate con un aspetto grafico particolarmente chiaro e piacevole.

I fautori del software gratuito e dello sviluppo aperto potranno trovare in **X-Setup** un software capace di soddisfare le loro necessità; una certa complessità nell'interfaccia e la necessità di seguire lo sviluppo del programma ci impediscono però di consigliarlo anche ai principianti.

**System Mechanic** si può considerare un'occasione mancata, abbinando un buon insieme di strumenti a un costo sicuramente troppo elevato; in generale, poi, si può affermare che il prezzo imposto a molti di questi programmi è sembrato eccessivo, soprattutto in considerazione del tipo di software presentato e della mancanza di strumenti originali.

#### **» Caratteristiche a confronto**

#### **Prodotto Boost XP**

Produttore Indirizzo Internet Prezzo in euro **I giudizi di CHIP** Ottimizzazione di Windows XP (30%) Ergonomia (25%) Ottimizzazione di Internet (20%) Altri strumenti e funzionalità (15%) Analisi del sistema (10%) Punteggio complessivo **Qualità complessiva Rapporto Prezzo/Prestazioni**

#### $CHIP$  VI DICE CHE

# Boost

#### **Fresh UI 4.80**

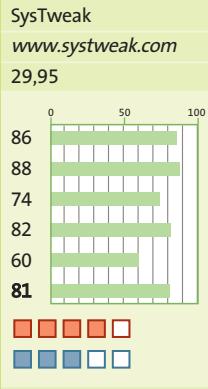

**Grazie all'interfaccia semplice e chiara, Boost XP si rivela particolarmente adatto ai novizi**

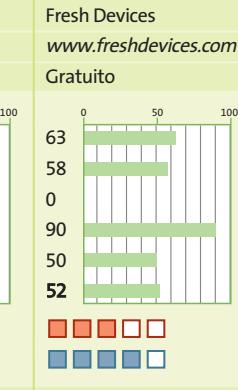

**Pur mancando di molte funzionalità di tuning delle prestazioni, consente di agire su moltissimi aspetti dell'interfaccia**

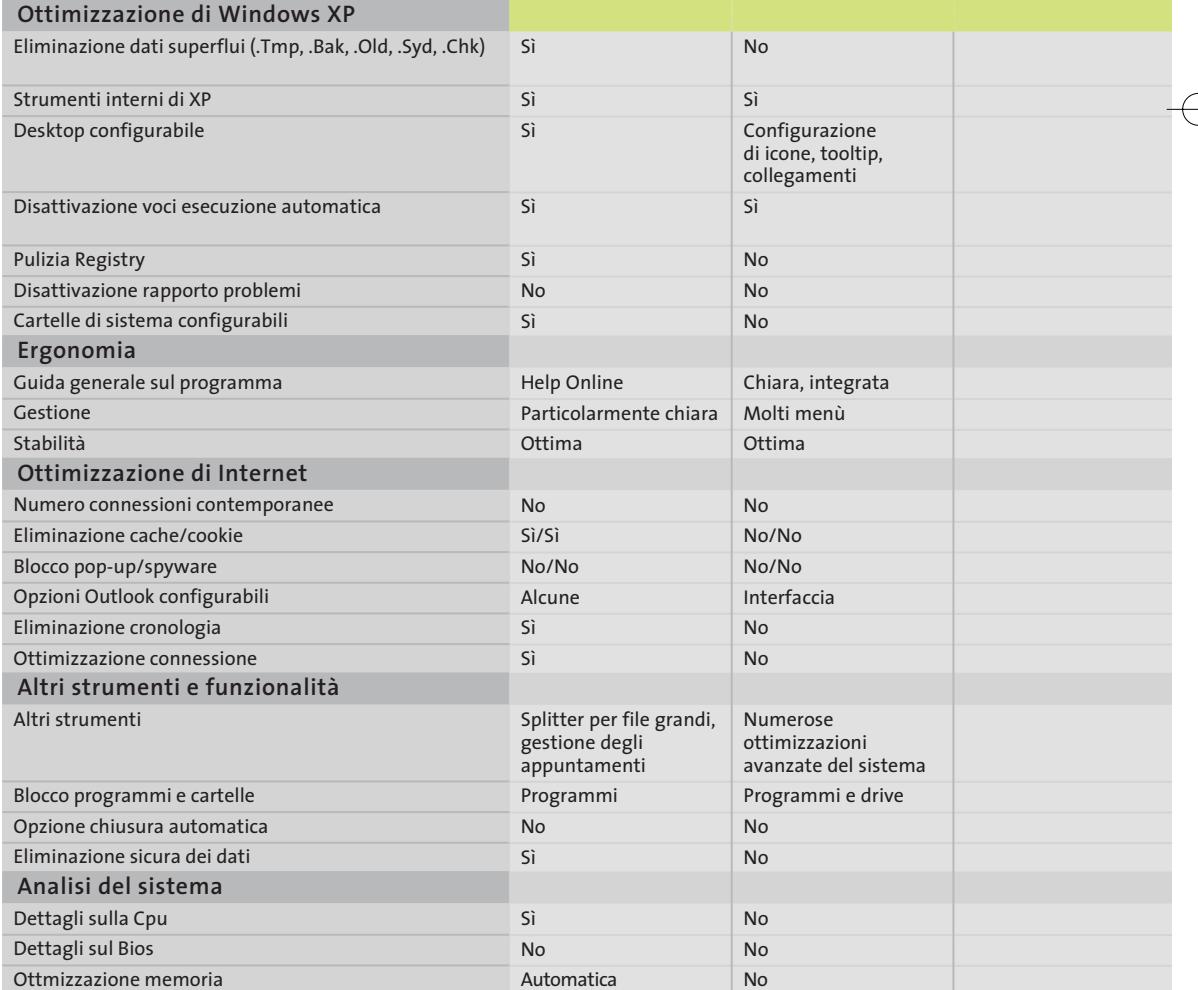

*I giudizi di* CHIP *corrispondono a: 5= ottimo 4= buono 3= discreto 2= sufficiente 1= insufficiente*

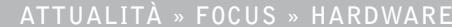

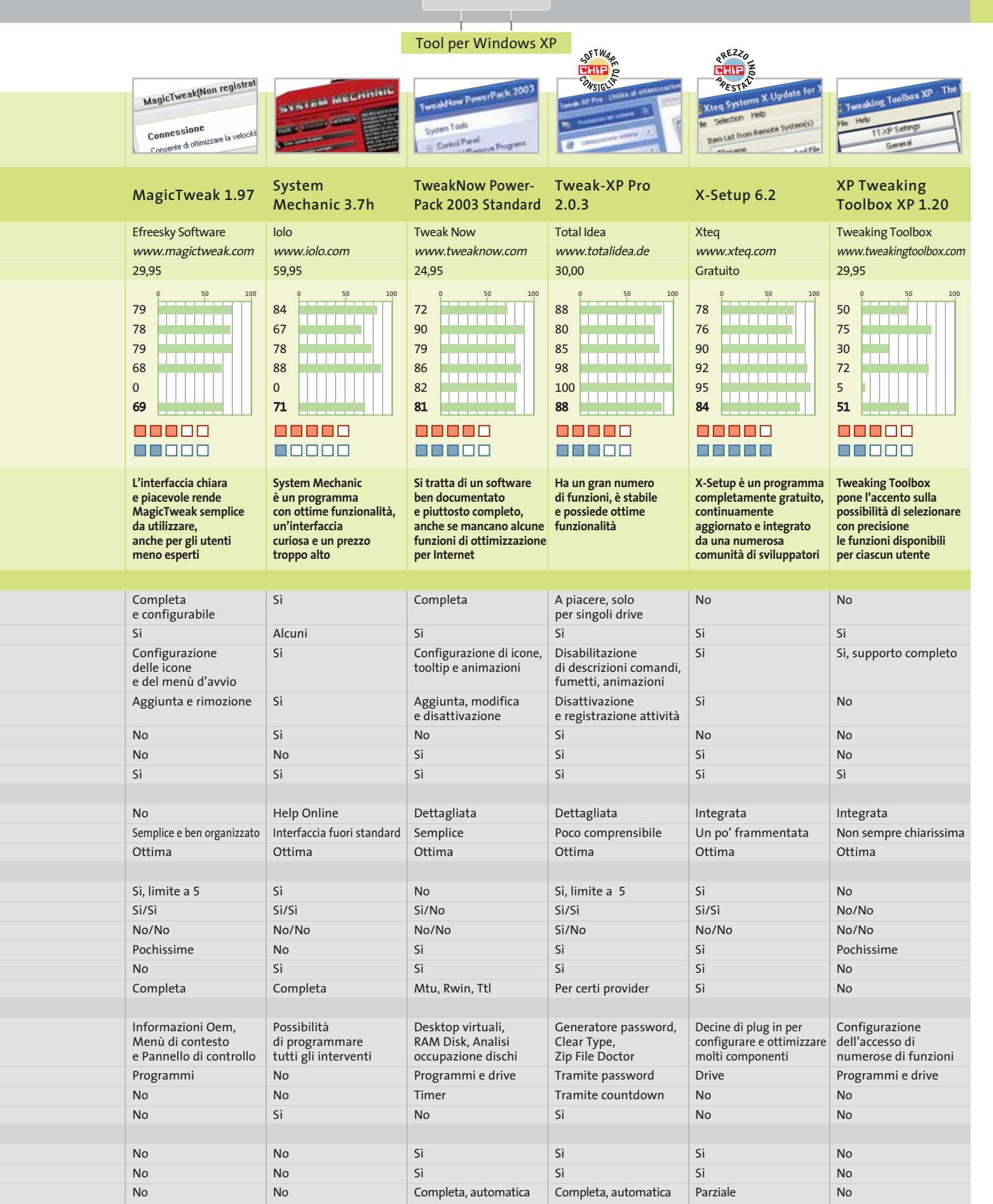

# **Le novità di Windows Media Series 9 Sinfonia Microsoft**

**Windows Media 9 è un pacchetto multimediale gratuito di grande interesse, con il quale Microsoft tenta di sbaragliare la concorrenza. Di Thomas Baur, Markus Mandau**

**I** programmi contenuti nella nuova versione del Media Player sono numerosi programmi contenuti nella nuova versione del Media Player sono numerosi dec migliorati rispetto ai precedenti, skin accattivanti, effetto virtual surround. Sul sito Web *www.microsoft.com/windows/ windowsmedia/9series/default.asp* Microsoft mette a disposizione diversi prodotti da scaricare; tra questi sono da segnalare Media Player 9, per la riproduzione di file multimediali in numerosi formati, e Windows Media Encoder 9 per la conversione di video e filmati nel formato Wmv.

Inoltre, il codec presenta apprezzabili funzionalità addizionali, come audio multicanale, bit rate variabili e plug in esterni. *CHIP* illustra le caratteristiche della versione per Windows XP, essendo questa più ricca di funzionalità rispetto alla versione per Windows 98/Me/2000.

## **Media Player**

**Riproduzione, conversione, masterizzazione: come sfruttare al meglio Media Player 9**

#### **Le novità**

■ **Codec Windows Media Audio** con bit rate variabile e compressione senza perdite ■ **Barra strumenti** riportante le funzioni principali

■ **Funzioni di ordinamento** migliorate semplificano la gestione delle playlist ■ **HighMat:** la High Media Access Technology ottimizza l'organizzazione di contenuti digitali su supporti masterizzati in proprio **Requisiti**

■ **Pc a partire da 500 MHz, con 128 Mb di Ram**

■ **Windows XP Home o Professional** 

È possibile impiegare Media Player 9 in modo che non sia più necessario nessun altro riproduttore di file multimediali.

#### **Riproduzione: i formati gestiti dal Media Player**

La sezione Now Playing contiene tutti i comandi principali per la riproduzione di file audio e video; i formati supportati sono molti, come Mp3, Wav, Cda, Midi e Wma; sono supportate le playlist di Win-Amp, apribili tramite il comando File/Open, e particolarmente utile si dimostra la funzione Queue it up, presente nel menù contestuale dei file supportati, che permette di ordinare i titoli della playlist corrente. Senza plug in e codec ausiliari, Media player può riprodurre filmati .Mwv, .Avi e .Asf; è possibile acquistare un plug in per riprodurre i film in Dvd al prezzo di 15 euro, mentre il codec per il

**Now Playing: centro di controllo per la riproduzione di brani musicali e videoclip**

**Media Guide: collegamenti alle offerte di video e musica più aggiornate**

**Copy from CD: lettura, ripping, conversione e salvataggio da Cd**

**Media Library: organizzazione di film e brani, scansione del disco fisso alla ricerca di file multimediali, database**

**Radio Tuner: accesso a centinaia di emittenti radio su Internet**

**Copy to CD or Device: assemblaggio di un progetto di Cd e masterizzazione**

**Services: accesso ai Premium Services, che offrono contenuti multimediali gratuiti**

**Skin Chooser: nuove skin per Media Player e download di altre skin da Internet**

formato DivX si può installare scaricandolo gratuitamente dal sito ufficiale *www.divx.com*.

#### **Conversione di file audio**

Per effettuare la cattura e la copia di Cd-Audio si deve scegliere l'opzione Copy from CD e cominciare configurando l'encoder: selezionare Tools/Options/Copy Music e scegliere sotto Format una delle tre possibili procedure: Windows Media Audio, che permette di creare file .Wma con bit rate costante (compatibili anche

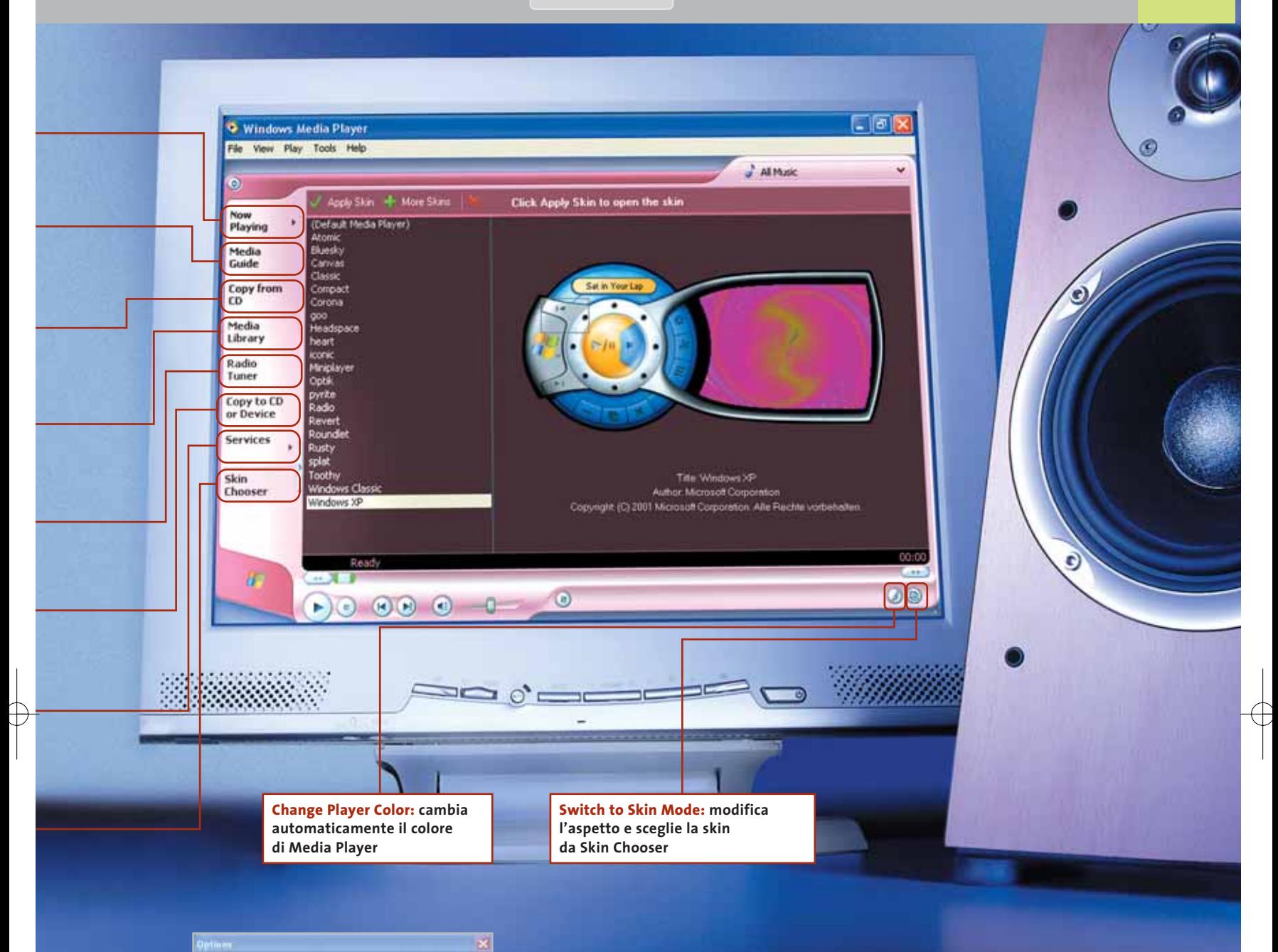

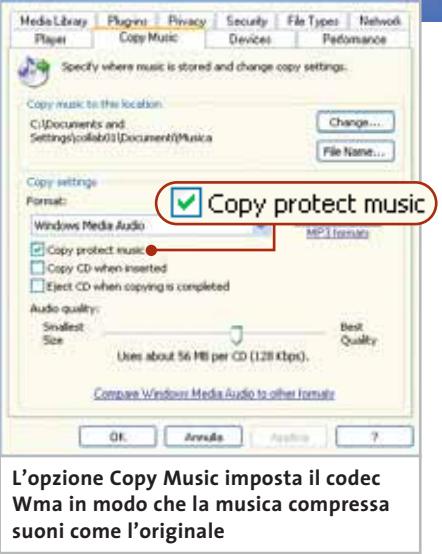

con le versioni meno recenti di Media Player); Windows Media Audio (Variabile bit rate), con la quale si creano file .Wma con bit rate variabile,ovvero di qualità migliore rispetto alla precedente, sebbene si perda la compatibilità con le versioni precedenti; Windows Media Audio Lossless, per la compressione audio priva di perdite di qualità. Il cursore Audio quality permette di impostare il bit rate per i file Vbr-Wma: il compromesso migliore tra qualità sonora e lunghezza del file si ottiene scegliendo 85 to 145 kbps. Ora si può inserire il Cd musicale: nella finestra principale vengono elencati i brani; lavorando online, tramite il comando Find Album Info è possibile riconoscere i singoli titoli dei brani. Per creare file .Wma, è sufficiente a questo punto selezionare i brani e fare clic su Copy Music.

#### **Masterizzare: come creare Cd-Audio e dati**

playlist; Items on Device permette di sce- → Tramite l'opzione Copy to CD or Device si possono masterizzare sia file audio che dati: Items to Copy dà accesso a tutti i file audio del database di Media Player e consente di importare titolo, album e

gliere il drive del masterizzatore e, cliccando sul pulsante Display properties and settings, si può stabilire la velocità di masterizzazione. È poi possibile aggiungere a un Cd di Mp3 una playlist in formato M3u. Da ultimo, il pulsante Copy dà avvio al processo di masterizzazione.

#### **Suoni perfetti: gli strumenti disponibili**

Le funzioni per l'ottimizzazione audio si trovano sotto View/Enhancements: l'opzione Play Speed Settings permette di riprodurre più rapidamente o più lentamente i brani; la funzione Quiet Mode equalizza le parti dei brani che hanno un volume particolarmente alto o basso; Crossfading and Auto Volume Leveling consente di passare da un brano all'altro tramite un effetto di dissolvenza; ancora, SRS WOW Effects ha due sottofunzioni, True Bass e WOW Effects, che danno maggiore enfasi al suono aumentando i livelli degli acuti e dei bassi.

#### **PLUG IN**

#### **» Dvd, Mp3 e Dolby Surround**

Chi desidera sfruttare in modo completo le funzionalità per Dvd e Mp3 di Media Player può acquistare diversi plug in. Una panoramica sulle offerte si può avere, nello stesso Media Player, tramite Tools/Plug in/Download plug in. Ecco un breve elenco dei migliori programmi ausiliari per Windows Media 9.

■ **Effetti audio:** DFX 6 (costo: 20 euro) migliora la qualità sonora di Media Player con suoni in 3D ed effetti come HyperBass. I migliori in questa categoria sono però i due plug in Surround di SRS, che aggiungono Dolby Pro Logic e TruSurroud XT ai film.

■ **Player Dvd:** i decoder Dvd sono plug in necessari per riprodurre Dvd e Super VideoCd con Media Player; sono forniti da Sonic, Intervideo e CyberLink (circa 15 euro ciascuno).

■ **Encoder Mp3:** solo con gli encoder Mp3 di Intervideo e CyberLink (circa 10 euro l'uno) Media Player può creare file Mp3 senza limitazioni di bit rate.

## **Media Encoder**

**Tramite Media Encoder è possibile creare filmati compressi con audio multicanale**

#### **Le novità**

■ **Media Encoder** può ora accedere direttamente alle periferiche, sia interne come le schede Tv, sia esterne e collegate tramite porta firewire

■ **Il nuovo codec** di Windows Media 9 genera una qualità audio e video quasi perfetta grazie al bit rate variabile, alla compressione audio senza perdite e all'audio multicanale

■ **Ottimizzazione dei video:** alle funzioni di elaborazione dei video sono stati aggiunti comandi per il deinterlacciamento, il ridimensionamento e la possibilità di ritagliare le parti inutili **Requisiti**

■ **Pc da 1 GHz, con 256 Mb di Ram Windows XP Home o Professional**

■ **Windows Media Encoder** (www.mi*crosoft.com/windows/windowsmedia/9series/encoder/default.asp*)

Nella versione 9 di Media Player sono state inserite numerose nuove funzioni per copiare film da Dvd e da Cd, al punto che si può considerare l'Encoder 9 come valida alternativa a DivX.

Con il supporto di alcuni programmi gratuiti è possibile elaborare un film in modo da poterlo salvare su un singolo Cd, senza perdere nemmeno l'audio surround.

#### **Trasferimento di un Dvd su disco fisso**

Per catturare un film partendo dal Dvd e selezionando la traccia audio corretta, si può utilizzare Smart Ripper: si accede alla scheda Stream Processing e si attivano la pista audio e video desiderate.

L'audio in formato 5.1 si riconosce dalla sigla 6Ch: selezionandolo, si deve

Not a bat by DD B Dg (25.10.2002) (Win2K Minds **Con il freeware BeSweet si può convertire la pista audio 5.1 di un film su Dvd in sei file .Wav monofonici** Compress<br>Dynamic R Color All Tie **ENEX** EntPoint of  $k$ Gar Illin **F**Antin Duts of Tile Face Input Sangle Rake **In Media Encoder** Proprietà - Multichannel WAV Source **bisogna associare il canale di uscita** Multichannel Audio Property Page **adatto ai singoli .Wav salvati** All input files should be mono WAV files Browse... Front left: Front right: Browse... Front center: Browse... Back left: Browse.. Back right: Browse... Browse. Low frequency:

#### Windows Media Series 9

attivare l'opzione Demux to extra file; in questo modo, Smart Ripper salva separatamente sul disco fisso i file .Vob, contenente il filmato, e .Ac3, con l'audio multicanale.

#### **Preparazione del video per Media Encoder**

Con Dvd2Avi e Vfapi Reader (*www.digital-digest.com*), si può creare un file .Avi fasullo: si tratta in realtà di una sorta di frame server con cui Media Encoder può accedere ai file .Vob.

Per questo, tramite File/Open, bisogna caricare i file .Vob in Dvd2Avi e poi, premendo F4, si salva il progetto come file .D2v: a sua volta, quest'ultimo va caricato in Vfapi Reader tramite il comando Add Job.

Per finire, tramite Convert si crea il finto .Avi, che va caricato in Media Encoder.

#### **Estrazione dell'audio multicanale**

Per ottenere da un file .Ac3 sei file .Wav monofonici si deve utilizzare il programma freeware BeSweet (*http://dspguru.doom9. net*), inclusa l'interfaccia Be-SweetGUI. Tramite Locations si selezionano i file di input e di output, scegliendo per questi ultimi il formato .Wav: per

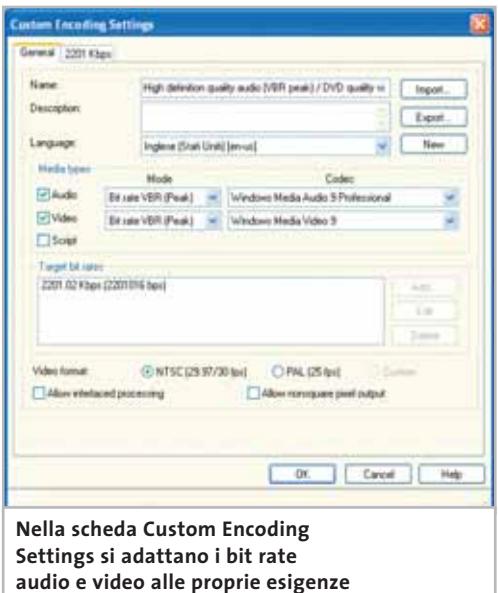

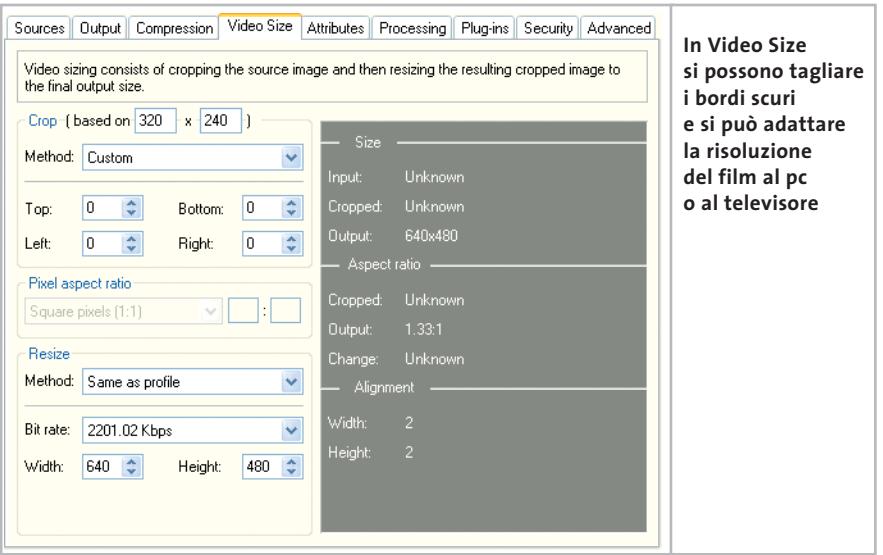

fare ciò, nella finestra principale di Be-Sweet selezionare Output e si scegliere la voce Six Waves. Un clic sul pulsante AC3 to WAV produce, dunque, sei file .Wav il cui nome indica quale canale di output contiene; per esempio, Xxx-Fl.Wav indica che questo file è destinato al canale Front Left.

#### **Caricare i file audio e video nell'encoder**

In Media Encoder selezionare l'opzione Properties e nella scheda Sources attivare,sotto Source from,la funzione Both device and file.

Per caricare il file .Avi, è necessario selezionare Video/Browse for file, mentre i sei file .Wav si selezionano tramite Audio/Multichannel WAV Source.

Tramite il bottone Configure si accede a una finestra che permette di associare ciascun file .Wav al relativo canale di output. Infine, nella scheda Output attivare Archive to file e indicare il percorso per il file di output.

#### **La compressione per l'output**

Nella scheda Compression,selezionare alla voce Destination l'opzione Hardware devices (CD, DVD, portable), che contiene parametri adatti alla conversione di un film. Sotto Video selezionare DVD quality video (2 Mbps VBR Peak) e sotto Audio scegliere High definition qualità video (192 kbps VBR Peak). Per la messa a punto fare clic su Edit e nella finestra di dialogo successiva chiamata Custom Encoding Settings, nella sezione General, selezionare l'opzione Pal (25 fps), mentre nella scheda 282 kbps si possono specificare risoluzione e bitrate.

I seguenti valori dovrebbero essere genericamente adeguati: Video Size va posto a 640 x 480 e Video bit rate può essere lasciato al valore predefinito; impostando questi valori, un film di 90 minuti viene contenuto su un singolo Cd.

#### **Messa a punto dello streaming video**

Nella sezione Video Size si possono eliminare le bande nere dei film 16:9 tramite le opzioni della sezione Crop.

Sotto Method va scelta l'impostazione adatta al film che si sta elaborando e che solitamente è indicata sul Dvd: per esempio, se sulla scatola del Dvd si legge 1.85:1, va impostato proprio questo valore.

Se si vuole modificare Pixel aspect ratio per l'output in 4:3 sul pc, è necessario tornare a Edit/Custom Encoding Settings e attivare l'opzione Allow non square pixel output. Tornati a Video Size si imposterà come Pixel aspect ratio il valore DV PAL 4:3. Per finire, si avvia la codifica tramite Start Encoding. 0

#### **Aggiornamento software**

## **Upgrade da non perdere**

**A quale versione sono arrivati i software commerciali più conosciuti? L'ultima versione esiste solo in inglese o è stata localizzata in italiano? È disponibile sul sito del produttore la demo dell'applicazione?** *A cura di Marco Biazzi*

*CHIP* presenta una tabella con le ultime versioni disponibili dei programmi per Windows 95, Windows 98, Windows 2000, Windows Me e Windows XP, nonché l'indicazione dell'eventua-

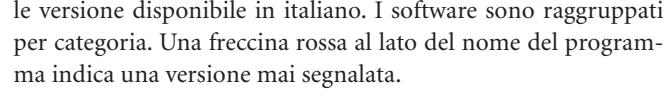

**Produttore Nome Versione Ita Demo Agg.** Roxio VideoWave 5.0 No No No<br>
Ulead Video Studio 6.02 No Si Si

Video Studio 6.02 No Sì Sì

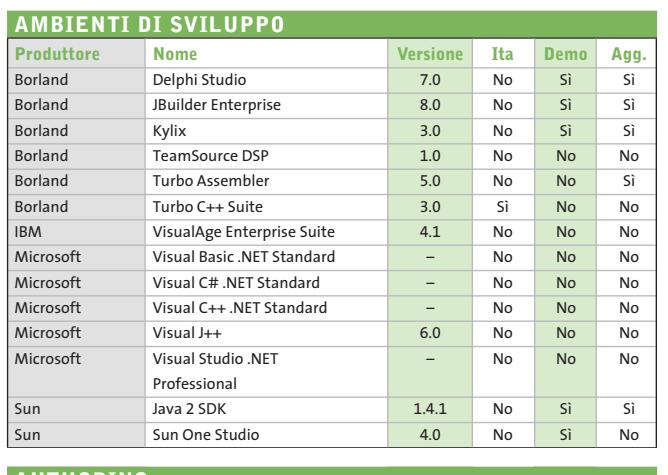

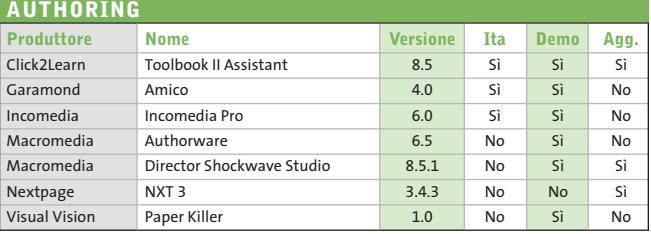

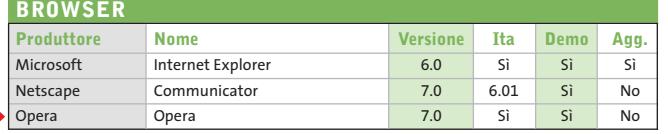

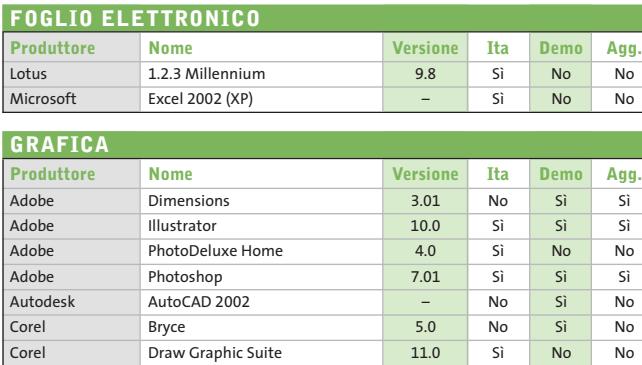

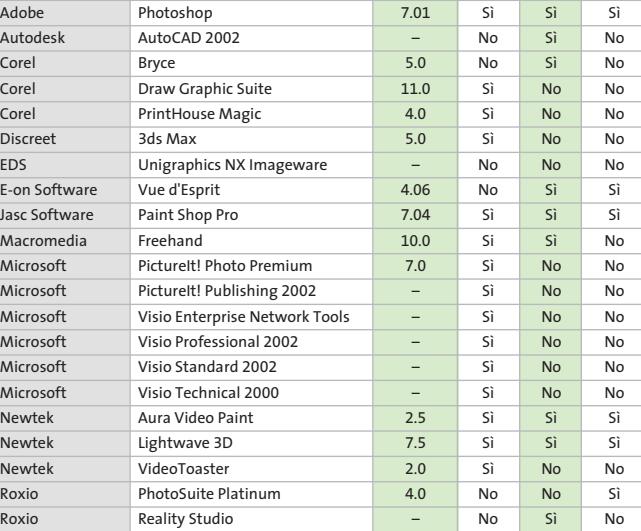

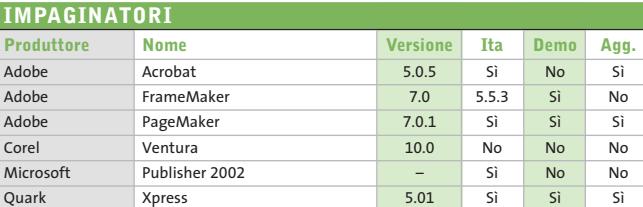

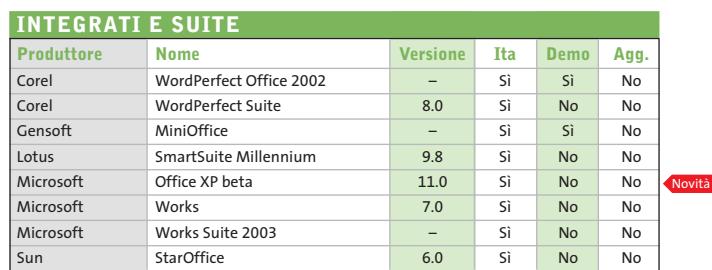

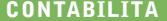

Novità

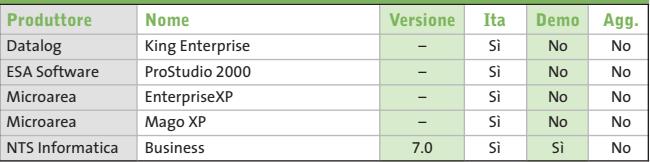

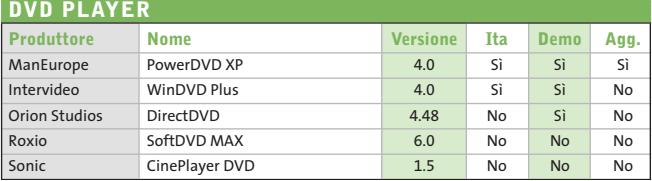

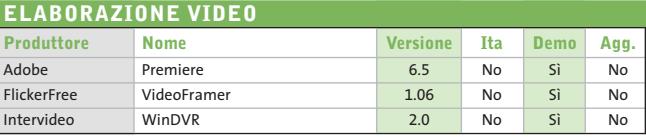

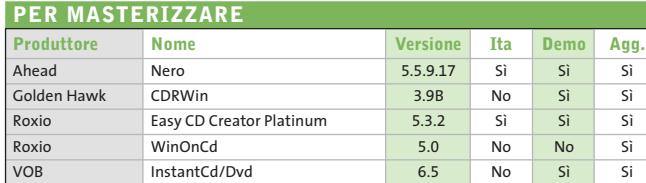

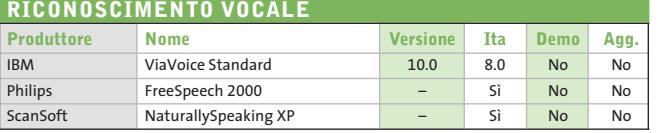

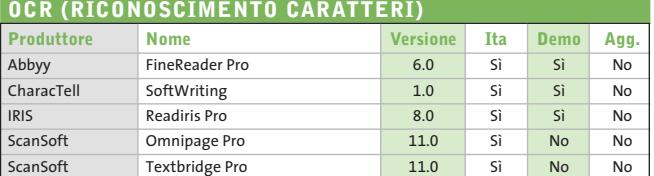

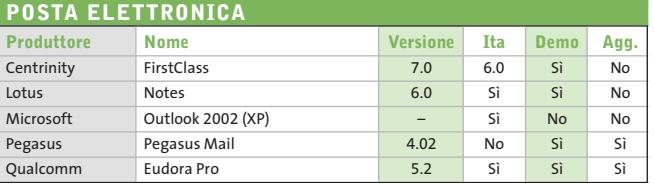

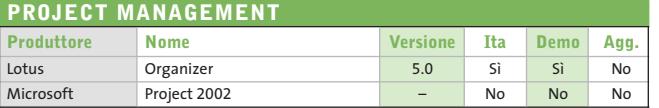

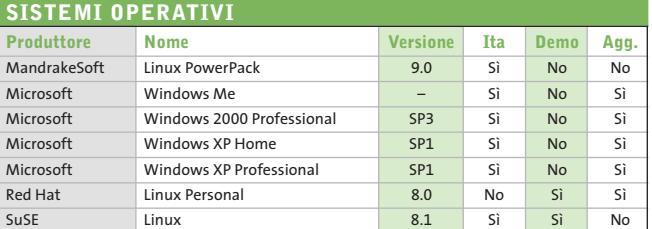

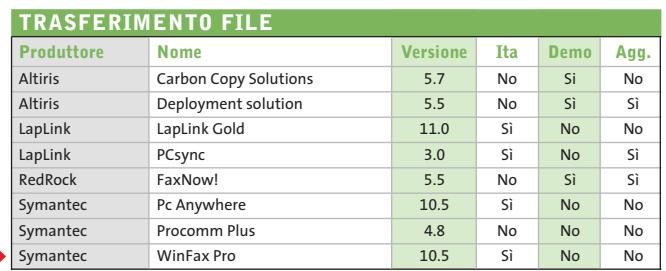

Novità

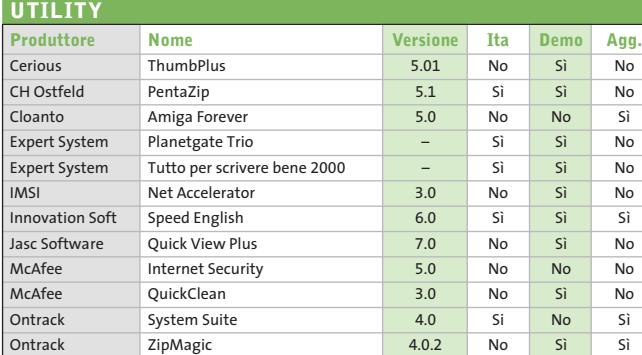

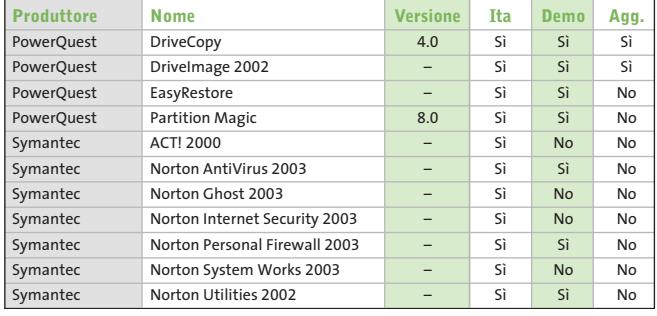

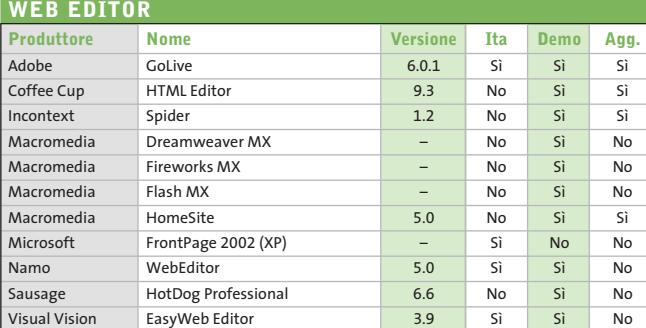

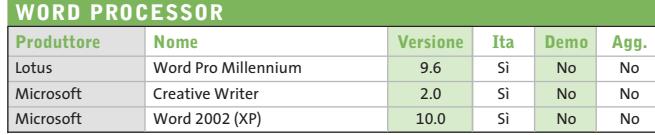

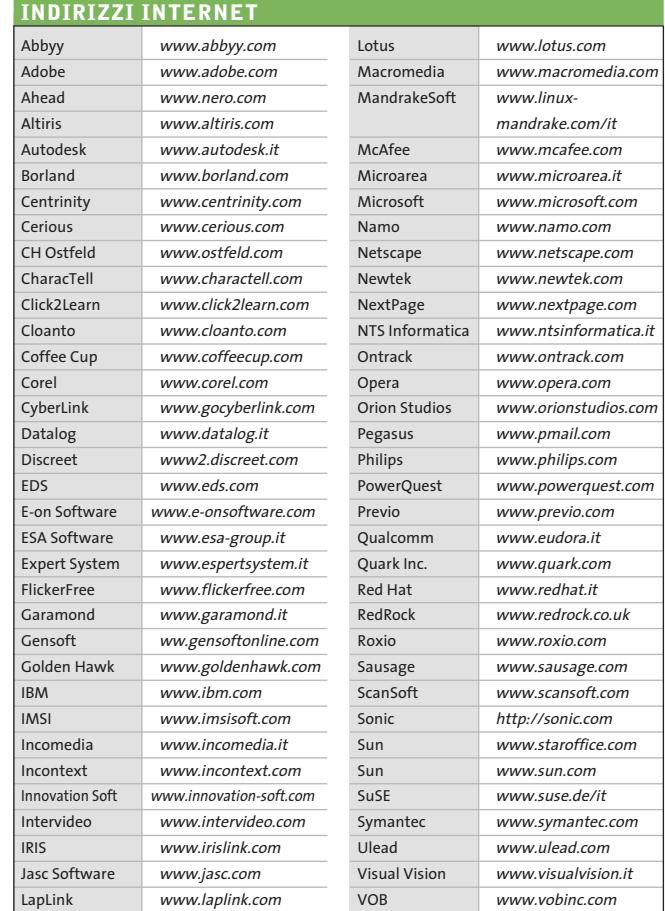

– = non disponibile

#### **Aggiornamento shareware**

## **Le novità da provare**

**Un utile aggiornamento per essere sempre informati sui programmi e le nuove versioni degli shareware appena pubblicati online.** *A cura di Marco Biazzi*

Per rendere più immediato il reperimento del programma di cui avete bisogno, abbiamo suddiviso l'elenco in tre categorie principali: programmi per la grafica, utility e programmi per Internet, dando indicazioni della categoria generale cui appar-

tengono e fornendo l'indirizzo della pagina Web, in modo che possiate anche reperire informazioni sul prodotto prima di procedere al download. Una freccia rossa a lato del programma indica una versione non ancora segnalata.

**Nome prodotto Tipo Prezzo Indirizzo Internet**

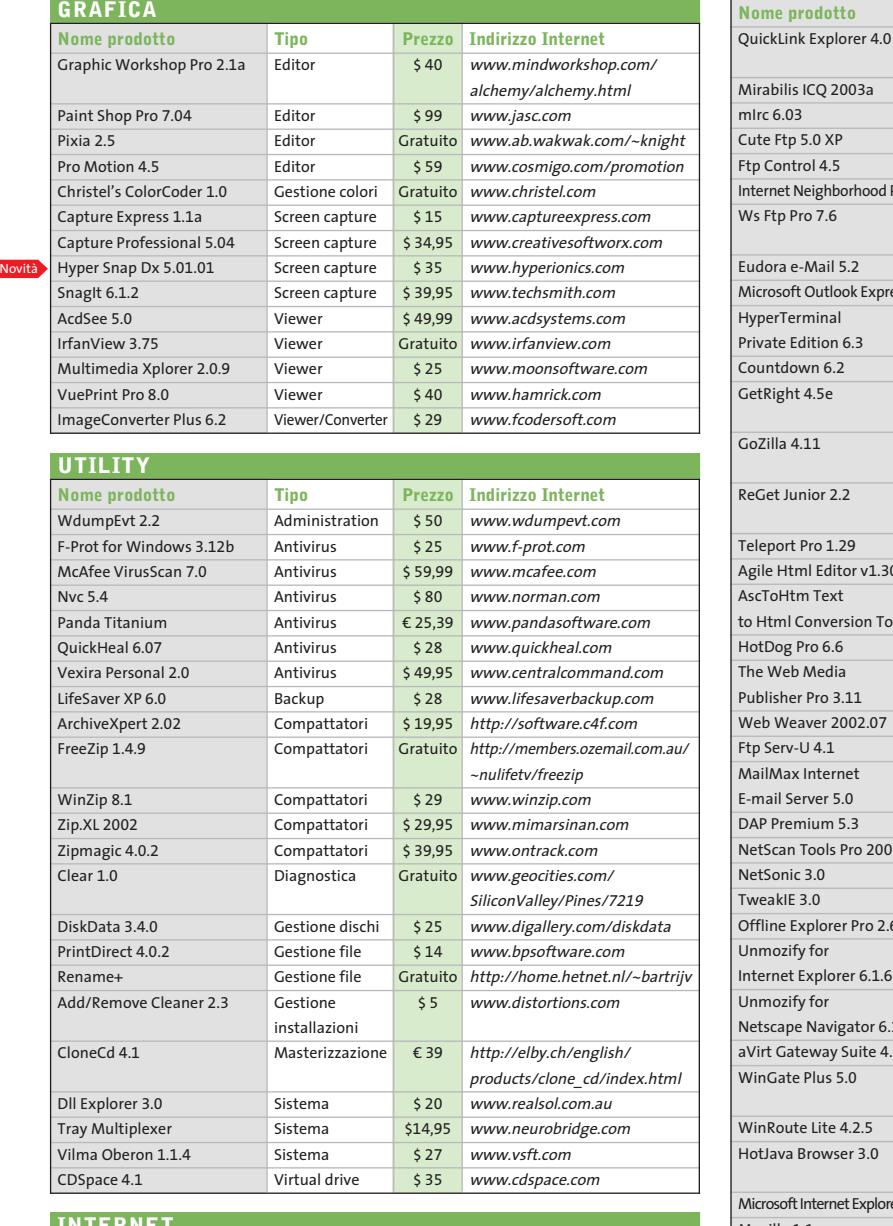

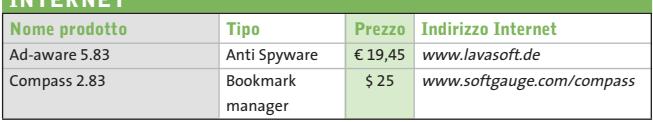

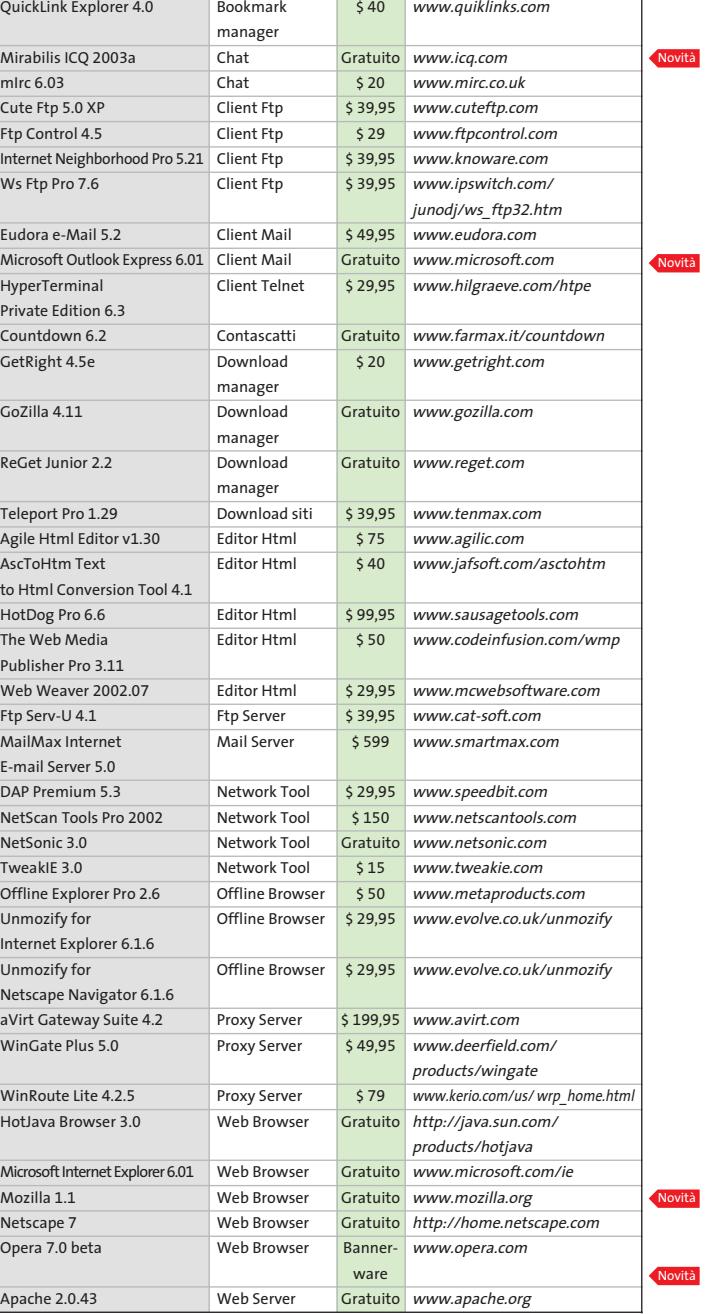

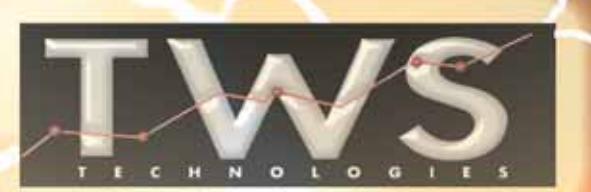

**Internet Network & Cabling System Telecomunicazioni Analisi di traffico Lan/Wan Storage Solutions Piani di Studio Abbattimento costi aziendali telefonici ed Internet Telefonia mobile**

**offerta del mese: accessori per tutti i cellulari, telefoni cellulari vari e connessioni internet professionali.**

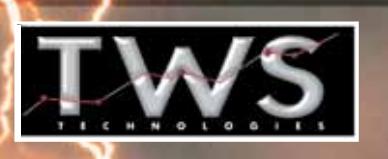

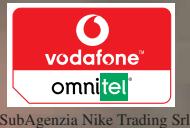

Via P.della Francesca 21/A - Trezzano S/N (MI) Tel. +39 2 48464563 - Fax +39 2 48400340 http://www.twstechnologies.com

Open your eyes ... develope your future!!!

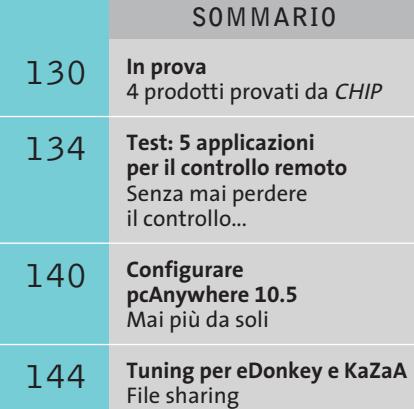

a velocità massima

**128 CHIP | FEBBRAIO 2003** 

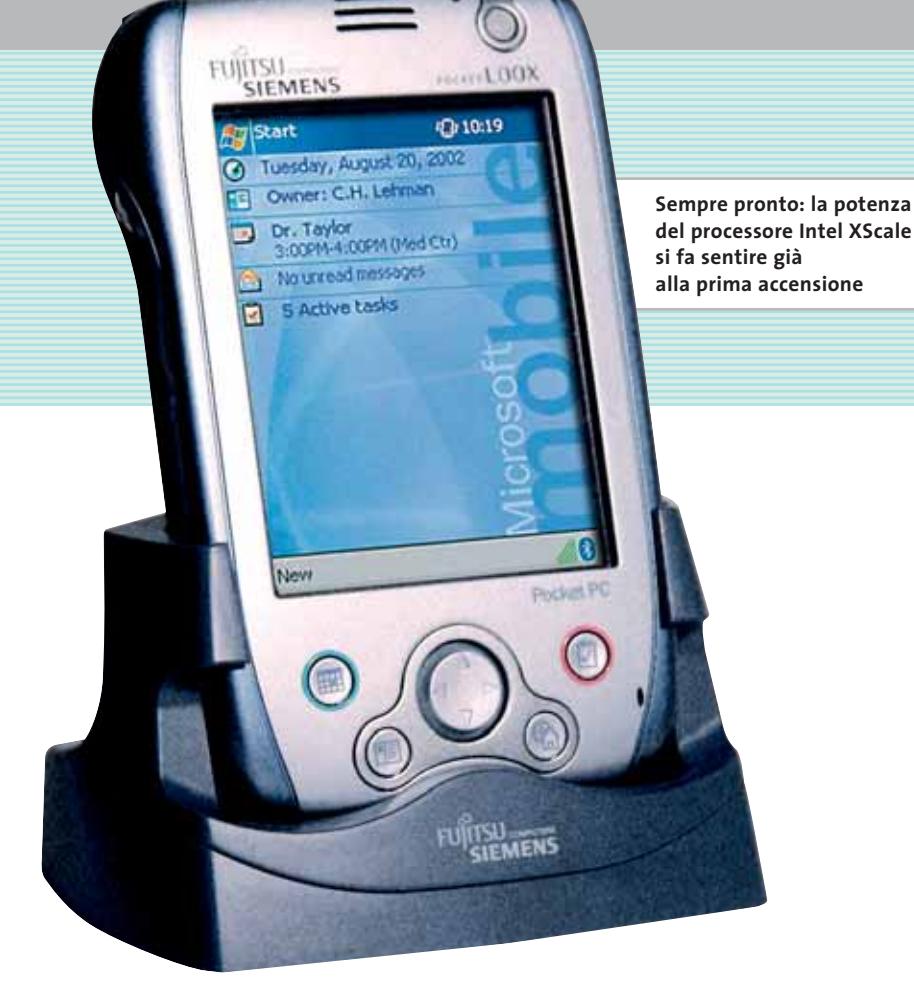

## **Computer palmare • Fujitsu Siemens Pocket LOOX 600 La potenza in tasca**

**Pocket LOOX 600 è un computer palmare basato sul processore Intel XScale 250 a 400 MHz, che adotta il sistema operativo Windows Pocket PC 2002.** *Di Paolo Canali*

■ La potenza del nuovo processore Intel destinato ai computer palmari si nota già al momento dell'accensione di Pocket LOOX 600, perché i tempi di reazione nel passaggio tra le applicazioni e nel refresh dello schermo sono visibilmente inferiori rispetto ai palmari della precedente generazione. Una caratteristica importante del processore XScale è la possibilità di cambiare la frequenza di lavoro in base ai compiti da svolgere, per ridurre il consumo energetico e quindi aumentare l'autonomia. L'impostazione si abilita attraverso il Pannello di controllo di Windows Pocket PC 2002, che offre buone possibilità di personalizzazione.

Il secondo punto di forza di Pocket LOOX 600 è la ricca dote di interfacce e connettori d'espansione. Uno slot CompactFlash Type II accoglie schede di memoria Flash, interfacce di rete Wi-Fi, schede Lan Ethernet 10/100 e il modulo Gsm/Gprs di prossimo rilascio. Il lettore di schede SD si trova sul lato sinistro, mentre il fondo ospita il pettine dello slot d'espansione. La batteria al litio da 1.520 mAh nominali si trova all'interno dell'apparecchio, che non ha pile di backup della memoria in caso di completo esaurimento della batteria principale. Pocket LOOX 600 ha ovviamente i connettori e i pulsanti ormai standard sui pc palmari Pocket PC: presa per cuffie stereo, connettore per il caricabatterie, pulsante di navigazione centrale e cinque pulsanti di richiamo delle applicazioni. Durante l'uso sono molto utili anche i pulsanti addizionali: quello a bilanciere sul lato sinistro, che svolge le funzioni dello scroller di un mouse, e l'originale pulsante per richiamare velocemente sullo schermo il menù personalizzato (FSC Speed Menù) con le applicazioni più usate. L'ingombro di Pocket LOOX 600 è nella me-

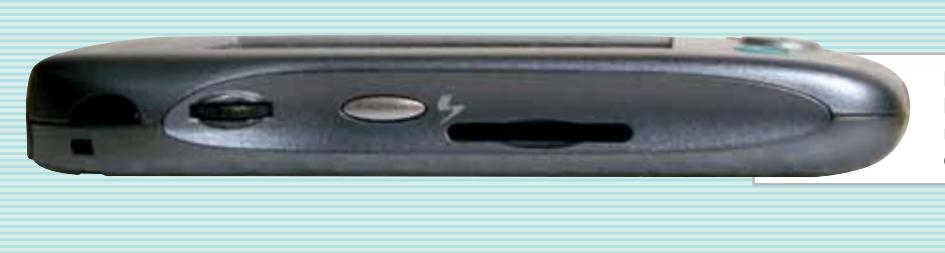

**Il lato sinistro del Pocket LOOX 600: lo slot per le schede di memoria SD non è dotato di alcun coperchio o sistema di protezione**

dia della categoria: l'impronta è di 82 x 130 mm, con uno spessore di 18 mm e un peso di 172 grammi. Il computer ha una memoria Flash Rom (aggiornabile) di 32 Mb e 64 Mb di Ram integrata.

Lo schermo a 65.536 colori misura 56 x 73 millimetri con risoluzione di 240 x 320 pixel. Il contrasto è buono e la luminosità si adatta a quella dell'ambiente grazie a un apposito sensore disabilitabile. Lo stilo telescopico si estrae a scatto dal vano ricavato sul lato destro.

#### **Collegamento con e senza fili**

La connessione con il pc o altre periferiche è possibile tramite porta Usb di tipo slave, connessione a infrarossi (IrDa) oppure connessione Bluetooth. Un piccolo interruttore sul lato destro accende il modulo Bluetooth interno di classe 1, che va successivamente attivato avviando l'apposito software precaricato sul palmare (Pocket Plugfree). Grazie a Bluetooth è possibile accedere a Internet usando i telefoni cellulari dotati dell'apposito ricevitore, oppure si possono sincronizzare i dati con un pc equipaggiato di scheda wireless. Per usare le stampanti Bluetooth bisogna acquistare l'apposito software di terze parti.

Il corredo di serie comprende una base da tavolo, un piccolo alimentatore/caricabatteria con ingresso universale, il cavo di collegamento alla porta Usb del computer, un Cd-Rom con driver per Windows 98/Me/2000/XP e programmi addizionali, i manuali (anche in italiano), una custodia imbottita in nylon e uno stilo di ricambio. A parte è possibile acquistare un cavo d'interfaccia Rs-232, la tastiera pieghevole, una custodia migliore e il caricabatterie da auto. Il modulo Gsm/Gprs originariamente concepito per agganciarsi sul dorso del palmare è stato sostituito

da una scheda CompactFlash di prossima disponibilità, che non altera l'ingombro.

La prova sul campo è stata condotta con un campione di preserie, non ancora perfettamente stabile ma funzionalmente identico al modello in commercio. Il limite principale di Pocket LOOX 600 è la scarsa cura rivolta ad alcuni dettagli costruttivi, poco perdonabile per un computer di questa categoria di prezzo. La fessura dello slot CompactFlash è chiusa da una finta scheda in plastica, che va tolta o reinserita ogni volta che è necessario utilizzare lo slot. A differenza dei pc portatili, non è infatti consigliabile mantenere sempre inserite le schede d'interfaccia, che riducono notevolmente l'autonomia. Ancora peggiore è la situazione dello slot SD. Nessuna protezione lo chiude quando non è utilizzato, ma l'imboccatura è abbastanza larga da far passare monete, chiavi e altri corpi estranei: è quindi indispensabile riporre sempre il palmare nella sua custodia dopo l'uso, anche per proteggere il display ed evitare azionamenti accidentali dei tasti. Anche il coperchio dello slot inferiore va rimosso completamente per agganciare le espansioni, ma al momento quest'esigenza ancora non esiste. Microfono e altoparlante hanno una qualità ben lontana da quella Hi-Fi, tuttavia sono sufficienti per prendere appunti vocali e riprodurre i suoni e gli avvisi di sistema.

#### **Vocazione gestionale**

Il sistema operativo Pocket PC 2002 non riserva sorprese: grazie alla possibilità di sincronia con Outlook e ai programmi Pocket Word e Pocket Excel è ideale per consultare e completare lavori preparati sul pc principale. Il client di terminal services fa parte dei programmi precaricati e permette di accedere in mobilità ai normali applicativi per Windows. I programmi che Fujitsu Siemens ha inserito sul Cd-Rom dei driver sono orientati alle esigenze office. La gestione dei contatti e degli appuntamenti, richiamati per impostazione predefinita dai tasti frontali, è particolarmente efficace e veloce. Pochi tocchi dello stilo o spostamenti del tasto di navigazione bastano per raggiungere il nominativo desiderato ed eventualmente mandargli un messaggio e-Mail.

L'immagine sullo schermo vibra leggermente in condizioni di scarsa luminosità esterna, ma ciò non dà fastidio durante l'uso. Il manuale in italiano è completo e ben realizzato; anche il supporto è eccellente, al punto che gli utenti di Pocket LOOX possono già contare su un sito "non ufficiale" all'indirizzo *www.firstloox.org*.

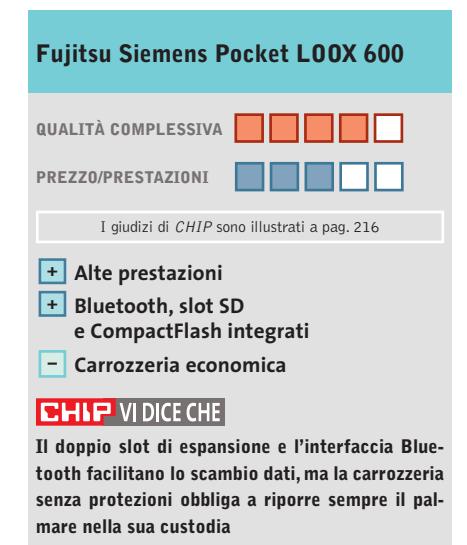

**Tipo:** computer palmare con processore XScale 400 MHz **Tipo di schermo:** Tft 56 x 73 mm, 65.536 colori, 240 x 320 pixel **Dimensioni:** 82 x 130 x 18 mm **Peso:** 172 g (senza custodia) **Produttore:** Fujitsu Siemens, verde 800/466820, www.fujitsu-siemens.it **Distributore:** rivenditori autorizzati **Prezzo:** euro 699,00

#### **Switch • Digicom PowerSwitch**

## **Rete nella rete**

**Digicom concretizza l'esperienza accumulata dalla collaborazione con ENEL e progetta i suoi primi switch PowerLINE**

■ PowerSwitch di Digicom è uno switch 10/100 a quattro porte per il collegamento di dispositivi di rete; la caratteristica saliente risiede nel supporto della tecnologia PowerLINE, che rende possibile collegare in uplink due o più di questi dispositivi sfruttando la rete elettrica. Il PowerSwitch di Digicom garantisce la massima compatibilità essendo conforse Ethernet lungo la linea elettrica senza alcuna perdita di dati. Questa tecnica porta con se molti vantaggi: vengono sia limitati i disturbi provocati dall'inserimento di carichi nella linea, sia risolti i problemi relativi alla degradazione di segnale, eventualmente dovuti a impianti elettrici obsoleti; inoltre la tecnologia funziona indipendentemente dal vol-

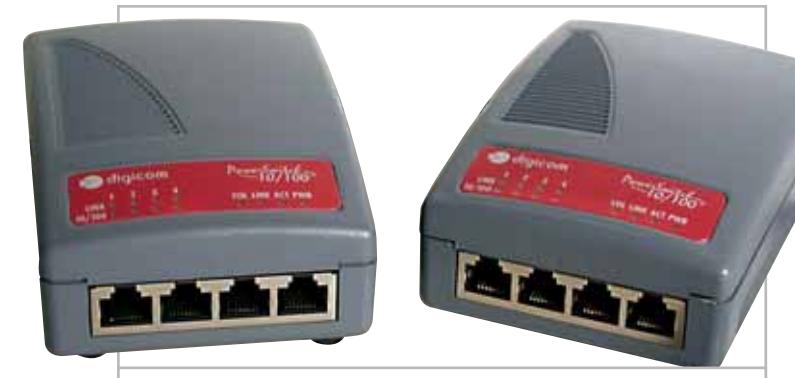

**Fino a quattro pc o altri dispositivi di rete possono essere collegati contemporaneamente a ciascun PowerSwitch**

me allo standard HomePlug 1.0. Il sistema PowerLINE è basato sulla PowerPacket Technology di Intellon, la quale sfrutta la Ofdm (Ortogonal Frequency-Division Multiplexing), una tecnologia molto simile a quella utilizzata dai modem Dsl: i dati sono pacchettizzati e spediti con frequenze tra loro ortogonali.

Quando un disturbo sulla linea interferisce con una delle frequenze di trasmissione, i dati vengono reindirizzati verso una frequenza diversa: si riesce in questo modo a mantenere una connessione di clastaggio e dalla frequenza della linea. La tecnologia PowerLI-NE è in grado di gestire fino a 14 Mbps di throughput e, secondo Digicom, un Power-Switch installato in reti elettriche in condizioni ottimali, dovrebbe garantire un flusso fino a 6 Mbps nel trasferimento dati; il che, almeno sulla carta, rende il prodotto di Digicom una valida alternativa a soluzioni wireless.

#### **Facile da collegare**

Per poter utilizzare il Power-Switch non sono necessari particolari accorgimenti: è sufficiente collegare il dispositivo a una presa di corrente e collegare mediante un comune cavo di rete Utp Rj-45 fino a quattro dispositivi. Appena alimentato, il PowerSwitch ricerca altri dispositivi e si autoconfigura correttamente.Da citare il supporto della modalità Mdi/Mdi-X, che rende possibile l'utilizzo sia di cavi dritti sia di cavi incrociati e il supporto della funzionalità autosensing, in grado di riconoscere automaticamente dispositivi da 10 o da 100 Mbit.

#### **Sensibile alla distanza**

Dal momento che la degradazione del segnale è funzione della distanza, Digicom consiglia di non porre i PowerSwitch a ol-

tre 50/60 metri di distanza e

di evitare l'uso di prolunghe o interruttori che introducono attenuazioni nella banda. Le prove effettuate hanno eviden-

ziato una pesante dipendenza tra la velocità di trasmissione e la distanza tra i dispositivi: i valori di throughput, mediamente attorno ai 5 Mbps mantenendo i dispositivi all'interno della stessa stanza, sono scesi bruscamente a 3 Mbps e a 2 Mbps spostando i Power-Switch sempre più lontano. Il tempo di risposta medio, misurato con cinque serie di 10 iterazioni da 1.000 byte, oscilla tra i 4-5 e i 14 millisecondi. Dai test portati a termine

non abbiamo rilevato alcuna differenza di prestazioni apprezzabile dovuta a variazioni dell'assorbimento di potenza della rete elettrica: il data flow è rimasto pressoché costante sia a regime che durante i transitori.

Un problema importante intrinseco dell'utilizzo della rete elettrica per il trasporto dati è quello della sicurezza. Poiché i

dati presenti sulla rete elettrica possono essere inviati per induzione anche su reti adiacenti, si potrebbero verificare situazioni in cui un PowerSwitch installato in un appartamento vicino sia in grado di rilevare e accedere a un'altra rete locale. Digicom sostiene che il contatore elettrico è solitamente un buon filtro, ma non è in grado di garantirne la completa efficacia.La soluzione consiste nell'adozione di un sistema di crittatura Des a 56 bit: sul sito di Digicom sarà presto presente un'utility per abilitarne il supporto e configurare il proprio PowerSwitch.

Il prodotto può essere ideale nel caso in cui si abbia l'esigenza di condividere una connessione Adsl tra Lan diverse, oppure si vogliano raccordare due o più reti locali in ambienti ove non è possibile realizzare una cablatura.

#### **Andrea Pogliaghi**

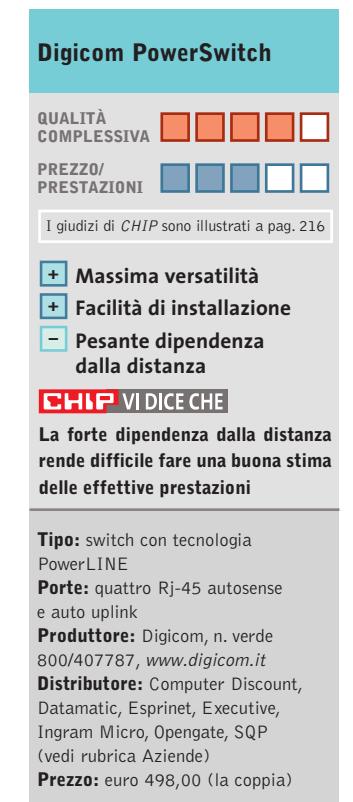

In prova

#### **Telefono cellulare • Sagem MY X-5**

## **Economico e colorato**

**Con il telefono cellulare MY X-5, Sagem si avvicina allo stato dell'arte mantenendo comunque il prezzo sotto controllo**

■ Display a 256 colori, suonerie polifoniche e connettività con il computer inclusa nella dotazione di serie sono i punti di forza del telefono Gsm Dual Band Sagem MY X-5, uno dei modelli più completi e aggiornati del produttore francese.

Le dimensioni sono vicine a quelle dei più recenti telefoni compatti; non sono valori da primato, ma bastano per far entrare senza fatica il telefono in qualsiasi tasca o custodia. Il peso si mantiene inferiore ai 100 grammi, nonostante la grande batteria al litio da 729 mAh, sufficiente per 240 ore di stand-by, oppure 4 di conversazione, almeno stando a quanto dichiara il fabbricante. Il guscio metallizzato è una cover integrale divisa in due par-

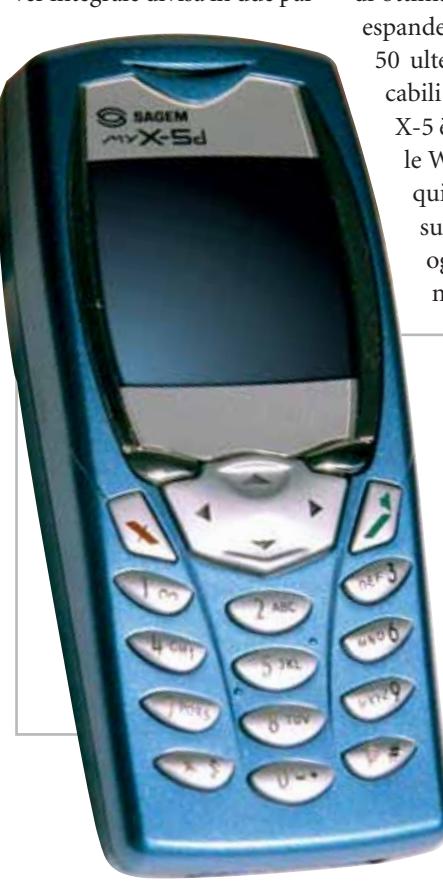

ti, resistente ma facilmente distaccabile dal corpo del telefono per l'eventuale sostituzione. I tasti retroilluminati in verde sono leggermente in rilievo e hanno una buona risposta tattile, precisa e per nulla gommosa, differenziando nettamente il Sagem MY X-5 dai modelli di tipo economico.

#### **Menù ad accesso rapido**

I menù grafici si navigano con il tasto a croce centrale e i due tasti funzione disposti ai suoi lati. Le funzioni di base sono raggiungibili in modo rapido; l'unica eccezione è la funzione di silenziamento della suoneria, che richiede un po' più di pazienza perché si trova in un menù di secondo livello. I motivi polifonici precaricati sono di ottima qualità e si possono espandere con un massimo di 50 ulteriori suonerie scaricabili via Sms oppure da pc. X-5 è compatibile con i fi-

le Wave, Midi e Imelody, quindi può usare come suoneria praticamente ogni genere di brano musicale.

> **Cover a scelta e interfaccia IrDa standard per il nuovo cellulare Gsm/Gprs Dual Band di Sagem**

Il display a 256 colori da 101 x 80 pixel è naturalmente l'elemento che colpisce di più l'attenzione. La sua area visibile di 30 x 25 millimetri è sufficiente per mostrare salvaschermi e immagini di sfondo accattivanti, o per gestire fino a otto righe di testo durante la digitazione degli Sms.

È possibile scaricare tramite pc o messaggi Ems nuove immagini di sfondo, portando a 50 il loro numero complessivo (30 sono in memoria Rom, caricate in fabbrica); gli screensaver sono in totale otto, di cui tre personalizzabili.

Lo schermo non ha la qualità dei modelli di punta dei costruttori più rinomati e risulta poco leggibile in presenza di luce forte e quando la retroilluminazione è spenta, tuttavia nell'uso quotidiano contrasto e nitidezza sono sufficienti.

#### **Infrarossi standard**

Una caratteristica molto importante per chi ha bisogno della connettività Internet è l'interfaccia a infrarossi IrDa integrata, di tipo standard e quindi riconosciuta automaticamente da Windows 2000/XP. Il Cd-Rom in dotazione contiene lo spartano software di gestione per Windows 95/98/ Me/NT 4/XP/2000.La connessione Internet in modalità Gprs 3+1 permette una maggiore velocità di scambio dei dati, quando la rete dà la copertura necessaria,e si può usare anche per la navigazione Wap con il browser integrato

conforme alla versione 1.2.1 dello standard.

Il sistema T9 in italiano facilita la composizione degli Sms, che si possono arricchire con allegati grafici e sonori (Ems), ma non è possibile la visione dei messaggi Mms inviati dai più recenti telefoni cellulari con videocamera integrata.

La rubrica telefonica, molto semplice,ha una capienza di 300 numeri e supporta i gruppi di chiamata e le suonerie differenziate; non sono tuttavia disponibili comandi o appunti vocali. Il telefono X-5 è compatibile con molti accessori della serie Sagem 900 e 3000, quindi è possibile collegarlo a un vivavoce per auto. L'auricolare fa parte della dotazione, come il manualetto di istruzioni in italiano. Nelle nostre prove X-5 è risultato incompatibile con le prime Sim card a 5 volt Tim.

**Paolo Canali**

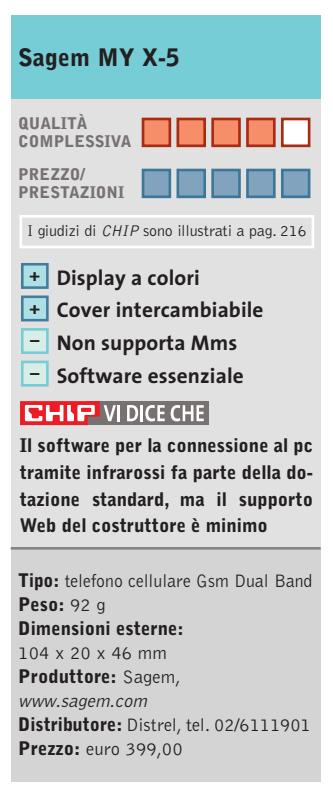

#### **Webcam • Logitech QuickCam Pro 4000**

## **La webcam si mette la livrea**

**Sensore ottico Ccd, visiera copri-obbiettivo, 30 frame al secondo alla risoluzione di 640 x 480, scatti singoli a una qualità massima di 1,3 Megapixel: il tutto in un corpo macchina che accosta sobriamente il grigio e il nero**

> crofono integrato e del sensore Ccd consentono di riprendere ottimi video da 30 frame al secondo a una qualità massima pari a 640 x 480 pixel; è anche possibile scattare immagini singole con una risoluzione massima di 1,3 Megapixel (1.280 x 960 pixel). L'installazione della macchina è rapida: la dotazione software allegata al "box" contiene non solo i driver (per tutti i sistemi operativi da Windows 98 a XP), ma anche MGI VideoWave per la creazione di video, MGI Photosuite per l'elaborazione degli scatti singoli, un software per la creazione di Web album, l'animazione e la trasmissione su Web. La do-

**Look avveniristico e prestazioni di punta per la webcam Logitech**

■ Una dotazione d'eccellenza in una macchina dalla struttura esterna elegante e dalle caratteristiche di primissimo livello: questa la prima impressione della nuova QuickCam Pro 4000, una webcam di eccellenza, tra i modelli migliori sul mercato. Il prezzo non è certo economico,ma le funzionalità di ripresa in continuo o a scatto fisso, l'ottica di buona qualità e la collezione software sono decisamente interessanti. La struttura esterna della nuova Logitech è caratterizzata

dall'eleganza: il corpo principale è prevalentemente grigio mentre, sulla base, a questo si alterna il nero.

Esteticamente il modello ricorda le tradizionali Quick-Cam Logitech:sfera contenente l'architettura hardware, collegata alla base da uno snodo a sfera. Interessante la scelta di utilizzare una visiera mobile che, ruotata in modo da coprire l'obbiettivo, può interrompere temporaneamente la registrazione senza dover ricorrere a un comando software. Il collegamento al pc avviene con un cavo Usb.

#### **Sensore Ccd**

A livello hardware, la Quick-Cam Pro 4000 è indubbiamente un passo avanti alla concorrenza: la combinazione dello zoom digitale, del mi-

tazione è completata da un programma per il monitoraggio ambientale, per attivare la registrazione solo nel caso in cui il sensore noti che l'immagine ripresa ha subito variazioni (con un tasso di variazione definibile dall'utente). Driver e software in

bundle sono eccellenti, sia per la rapidità di configurazione sia per ciò che consentono di realizzare: la creazione di filmati domestici è rapida e qualitativamente

> ottima, lo scatto di immagini singole (sempre con il dispositivo connesso al pc e

non in modalità "fotocamera digitale") permette la creazione di progetti audio/video anche complessi.

#### **Immagini in diretta**

La possibilità, poi, di sfruttare la pubblicazione rapida su Web consente, a chi è dotato di una connessione a Internet "always on", di aggiornare costantemente pagine Web personali con foto scattate in diretta dalla propria postazione o di inviare video e-Mail di alta qualità, mentre il controllo ambientale verifica i movimenti in corrispondenza del campo di ripresa della macchina e salva i video di ciò che è accaduto direttamente sul pc.

Sono disponibili in rete anche i driver per Linux.Li si possono scaricare presso il sito

*www.smcc.demon.nl/webcam,* mentre sul sito di Logitech è possibile scaricare anche la patch per il Service Pack 1 di Windows XP.

L'unico neo di questa nuova webcam "made in Logitech" è il supporto, il sostegno distanziatore posto tra la sfera contenente l'ottica e la base: è troppo morbido e poco stabile, e questo rende non sempre perfetta la stabilità del dispositivo. Una volta posta su un supporto piano e trovata la posizione ideale,la macchina non dà problemi; ma la sua sistemazione su superfici inclinate (come il monitor del pc) non è semplice e, nel caso di frequenti spostamenti dell'angolo di ripresa, trovare la giusta posizione può essere complicato e fastidioso.

Da non sottovalutare, infine, la garanzia della webcam: ben 2 anni il periodo di copertura assicurato.

**Gianmario Massari**

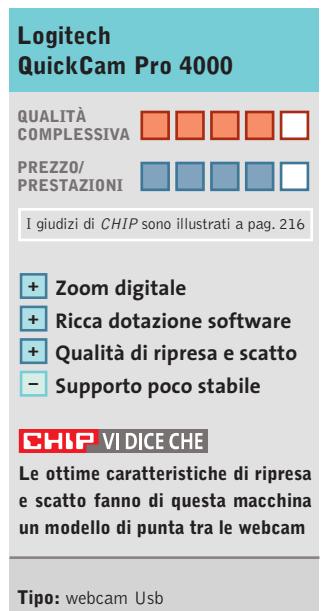

**Risoluzione:** 640 x 480 a 30 fps, scatti fissi a 1.280 x 960 **Produttore:** Logitech, tel. 02/2151062, www.logitech.com **Distributore:** rivenditori autorizzati **Prezzo:** euro 99,95

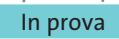

#### **Sicurezza • Steganos Online Shield**  $\overline{\circ}$ **Una cassaforte virtuale**  $\blacktriangleright$ NEL CD

**Un potente strumento per segnalare i tentativi di accesso da e verso Internet, con possibilità di blocco delle intrusioni e monitoraggio degli eventi collegati** 

■ Avere il pc sempre collegato a Internet significa esporsi al pericolo di subire un'intrusione da parte di un programma esterno, con effetti che possono provocare il prelievo di dati riservati e personali,l'attacco di virus, oppure l'inserimento di file e programmi che nulla hanno a che fare con le normali attività.

Anche chi si collega a Internet con un modem e utilizza la normale linea telefonica può incorrere in questo genere di problemi: come è possibile garantire che, mentre si scarica per esempio la posta dalla propria casella e-Mail,non ci sia un altro programma che curiosa tra cartelle e file del disco fisso? Solo un sistema di protezione basato su un programma firewall può assicurare un certo livello di sicurezza, mediante un meccanismo di intercettazione dei programmi che accedono a Internet, che necessiti dell'autorizzazione a effettuare la connessione richiesta. Di so-

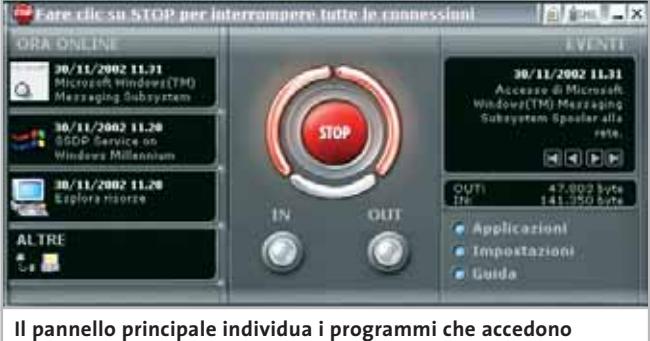

**a Internet e permette di bloccarne il funzionamento**

lito, i programmi firewall derivano da applicazioni nate per sistemi di rete e prevedono pertanto una serie di impostazioni iniziali abbastanza complesse, che possono essere risolte solo con indicazioni puntuali di configurazione e procedure di installazione guidate.

Non è questo il caso di Steganos Online Shield, un programma che combina la facilità d'uso con l'efficacia dell'intercettazione dei tentativi di connessione a Internet del proprio pc. Il programma è costituito essenzialmente da un pannello

che è possibile richiamare anche dalla piccola icona posizionata a fianco dell'orologio di sistema. La parte centrale del pannello è occupata da un pulsante Stop, che permette di interrompere tutte le attività di connessione a Internet. La zona sinistra riporta un'indicazione relativa ai programmi che stanno utilizzando la connessione a Internet, mentre a destra è possibile ripercorrere in ordine cronologico gli eventi di connessione avvenuti da quando è stato acceso il pc.

#### **La connessione al Web**

Il pulsante Applicazioni riporta l'elenco dei programmi attivi e permette di stabilire per ciascuno l'autorizzazione a collegarsi a Internet, oppure al server della rete locale.

Il pulsante Impostazioni apre l'omonima scheda, mediante la quale si definiscono le impostazioni generali e il grado di sicurezza che si vuole mantenere nel monitoraggio delle attività di connessione.La configurazione è abbastanza semplice anche se il manuale

cartaceo è scritto in inglese, mentre i comandi sono stati tradotti nella nostra lingua.Anche la guida in linea è in italiano e conviene, pertanto, utilizzarla come fonte di informazioni per l'apprendimento delle funzioni disponibili.

Durante il normale funzionamento del pc,se si verifica un tentativo di accesso a Internet da parte di un programma escluso dall'elenco di quelli autorizzati, Steganos Online Shield segnala l'evento con un apposito pannello che permette di rispondere all'evento bloccando il programma relativo oppure autorizzandolo. La notifica dei tentativi di intrusione può essere effettuata anche inviando automaticamente un messaggio Sms. Se il provider consente l'invio di e-Mail via Sms, questa funzione può essere utile per essere tempestivamente informati.

**Claudio Persuati**

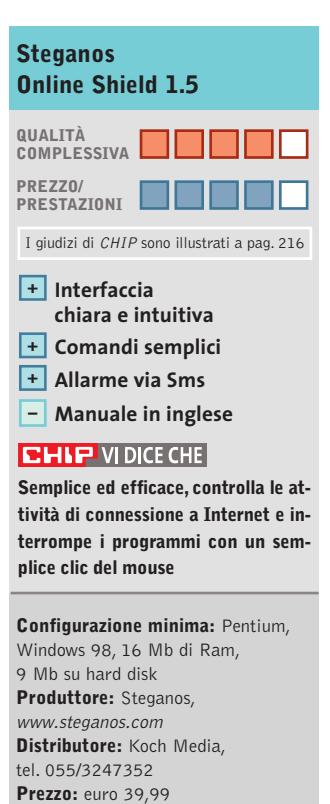

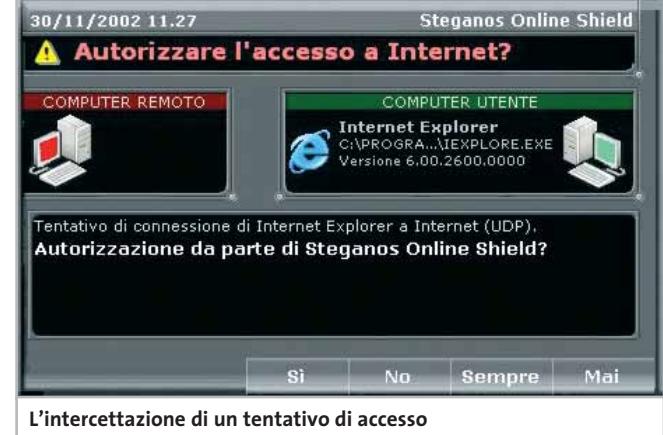

**da e verso Internet è tempestivamente segnalata da un messaggio che ne consente l'interruzione**

FEBBRAIO 2003 | CHIP **133**

#### **SOMMARIO**

est

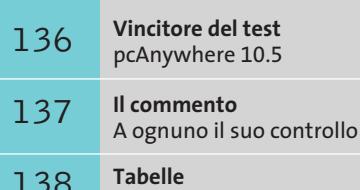

Caratteristiche a confronto

## **Test: 5 applicazioni per il controllo remoto**

# Senza mai perde **il controllo...**

**Poter accedere ai propri dati da diverse postazioni non richiede conoscenze tecniche avanzate: il controllo a distanza del pc è ormai alla portata di tutti e permette un effettivo risparmio di tempo. CHIP ha provato i migliori programmi disponibili. Di Gianmario Massari** 

**C**apita ormai sempre più frequentemente di utilizzare computer diversi: in questo caso può succedere di spostarsi dal luogo di lavoro e dimenticare in ufficio informazioni importanti, oppure di aver bisogno di accedere al proprio pc per prelevare, modificare o poter stampare dei documenti. Quella che sembra essere un'esigenza banale nell'era dell'accesso ubiquo al computer è in realtà ancora privilegio per pochi, nella mentalità comune.

*CHIP* ha analizzato i software che consentono la gestione a distanza di computer, i cosiddetti strumenti di controllo remoto. Si tratta di applicativi utilizzati da anni in diverse nicchie di mercato: dalle applicazioni lato server, dove vengono sfruttati da parte di amministratori di sistema per la gestione e il controllo centralizzato di reti, al mondo dell'assistenza online, dove permettono di garantire aiuto e interventi tempestivi via rete ai computer degli utenti finali.

La loro grande versatilità li rende però ideali anche per i liberi professionisti, soprattutto per coloro che svolgono mansioni che li portano a muoversi e a viaggiare spesso. Dei cinque candidati si analizzeranno caratteristiche e peculiarità, vantaggi e limiti, identificandone l'ambito di utilizzo più consono.

**LapLink Gold 11.** LapLink è, insieme a pcAnywhere, uno dei software più diffusi in ambito professionale. Cinque le principali funzioni a disposizione dell'utente: chat scritta e vocale, controllo remoto, trasferimento dei file e reindirizzamento della stampa. Il programma prevede diversi tipi di connessione: diretta via linea telefonica usando il modem, utilizzando il Tcp/Ip via Internet, tramite un server di accesso remoto, via cavo (Usb, parallelo e seriale) e con dispositivi wireless.

Il funzionamento del programma è semplicissimo: non prevedendo una suddivisione rigida tra host e guest, non è richiesta la configurazione del software come trasmittente o ricevente. Interessante la possibilità di utilizzare il software sfruttando anche pc che non hanno installato LapLink: questa funzionalità, chiamata Surf Up, sfrutta un apposito server Web; per sfruttarla è necessario configurare il computer tramite LapLink come un sito Web: si potrà quindi controllare il pc utilizzando semplicemente un browser. I vantaggi sono evidenti, ma bisogna considerare il problema della sicurezza dei dati (il computer remoto deve essere costantemente acceso e visibile in rete).

Ottimo l'accesso alle principali funzionalità del programma, nonché le funzionalità di trasferimento dati, anche grazie a uno strumento di sincro-

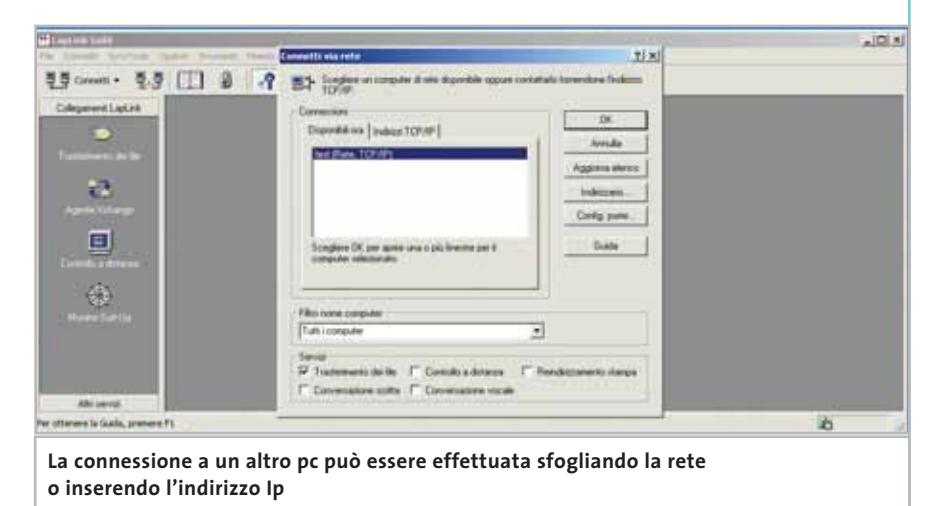

nizzazione, l'Agente Xchange, programmabile in maniera visuale trascinando le cartelle nella finestra di creazione delle regole.

La fase di controllo remoto solleva qualche perplessità: le operazioni avvengono senza problemi, ma l'impossibilità di diminuire i colori di visualizzazione per abbattere il traffico di rete rallenta le operazioni.

Da segnalare l'ottima assistenza: oltre alla manualistica chiara e in lingua italiana, sul sito LapLink è possibile richiedere assistenza in tempo reale attraverso sessioni di chat.

La dotazione prevede, poi, due cavi, uno parallelo e uno con due prese seriali e una parallela. Il programma appare particolarmente indicato al professioni-

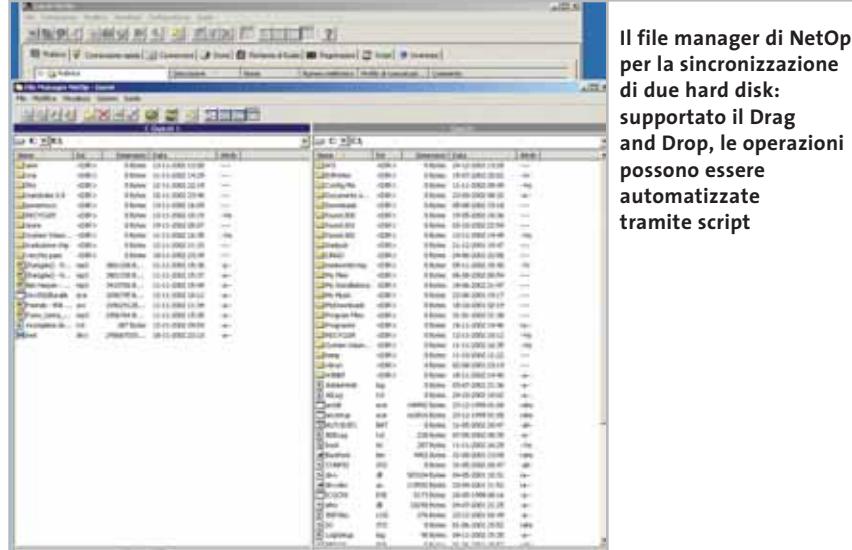

sta che cerca un tool di sincronizzazione e che non ha mai avuto a che fare con strumenti di questo tipo.

**NetOp Remote Control 7.5.** Prodotto dalla danese Danware, NetOp Remote Control è un ottimo tool di controllo remoto che ha come ambito di applicazione principale la gestione di una rete locale. L'architettura del software è ben diversa dagli altri concorrenti di questa comparativa, strutturalmente suddivisa in due moduli ben distinti, indirizzati al controllore (guest) e al pc da controllare (host). In quest'ottica anche il prezzo delle licenze è studiato in modo da poter installare un limitato numero di copie guest e una grande quantità di copie host.

Il modulo guest è tra i più avanzati tra quelli provati: è compatibile con diverse piattaforme, tra cui Linux; è previsto inoltre un modulo di controllo remoto come controllo ActiveX e gestibile quindi via Internet Explorer.

Il controllo remoto è ottimo: la finestra di gestione è ridimensionabile secondo le impostazioni del desktop remoto; sono supportate le chat audio e testuali e la registrazione delle sessioni. Per l'utente controllore, uno dei principali vantaggi è dato dalla gestione della rubrica degli indirizzi: grazie a essa, l'utilizzo in ambienti con una grande quantità di host installati è molto comoda. La sicurezza è uno dei punti di forza del programma, con la possibilità

‰

di nascondere il funzionamento dell'host sulla macchina remota e addirittura la verifica del MAC Address del chiamante.

Ampia la scelta delle modalità di connessione: via modem, Internet, Isdn, Ipx, Tcp/Ip e periferiche a infrarossi. Manca solo la gestione diretta della connessione via cavo seriale o parallelo. Le funzionalità di scambio dati sono buone, anche se non all'altezza degli strumenti di Symantec e LapLink.

Riassumendo, NetOp Remote Control è indirizzato principalmente all'uso in azienda, dove spicca per stabilità e completezza; per la connettività "una tantum", invece, meglio orientare la scelta su altri software.

**Netviewer.** Il software che si distingue più nettamente rispetto agli altri si chiama Netviewer. Le sue caratteristiche di leggerezza e trasferibilità vanno decisamente controcorrente rispetto agli altri tool provati: il software non viene installato, ma è distribuito in forma di due

#### **» Vincitore del test**

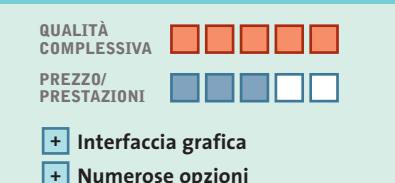

**+ Sincronizzazione e trasferimento file** 

**Produttore:** Symantec, tel. 02/48270000, www.symantec.it **Distributore:**rivenditori autorizzati **Prezzo:** euro 289,99

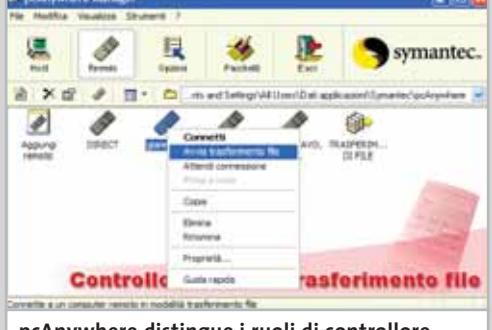

**pcAnywhere distingue i ruoli di controllore e controllato, detti Remoto e Host**

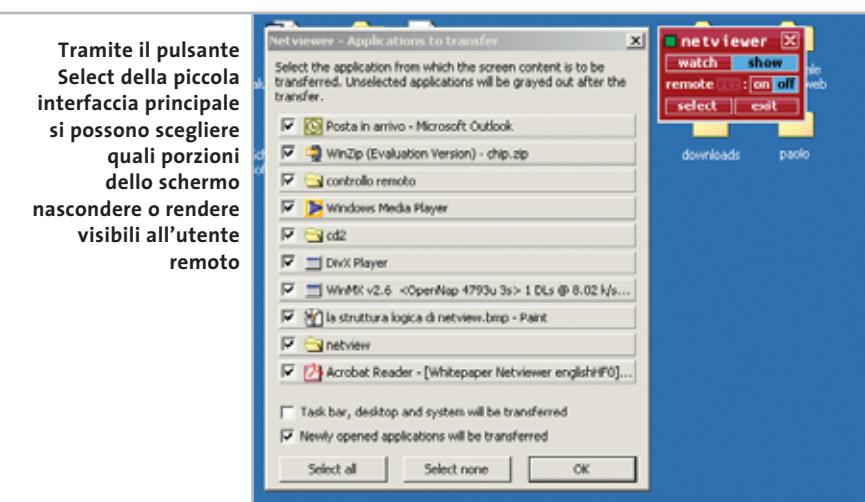

strumenti separati, uno per il chiamante e uno per il chiamato, incredibilmente leggeri (circa 200 kb l'uno). Inoltre, Netviewer non utilizza la struttura peer to peer tipica degli altri software: utilizza infatti un server centrale che funge da collegamento tra il controllore (chiamato Counselor o Consultant) e il controllato (Client). Il primo viene attivato da

chi richiede il controllo e, una volta collegatosi via Internet a un server centrale, fornisce un identificativo di cinque cifre. Questo codice deve essere reso noto al client, che attiverà la sessione di controllo remoto. Curiosamente, in seguito, entrambi i moduli possono utilizzare le funzionalità di controllo remoto: il client può visualizzare lo schermo dove è in

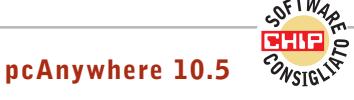

## **Facile, sicuro e pronto all'uso**

**pcAnywhere si conferma come il miglior programma, unendo alla facilità d'uso dell'applicazione, prestazioni e sicurezza**

■ In attesa della nuova release 11, CHIP ha testato la versione 10.5 di uno dei tool di controllo remoto più famosi e diffusi. Questo strumento è adatto sia per la gestione remota di un pc, sia per la sincronizzazione dati tra diversi computer.

La suddivisione dei compiti è rigida: il computer chiamante è definito Remoto, mentre il controllato è detto Host. Questo comporta una diversificazione delle tipologie di installazione, che sono cinque più una versione personalizzabile; per gli amministratori di rete è possibile creare versioni ad hoc di pcAnywhere da installare sui computer amministrati.

Lo strumento appare il più completo tra quelli testati: ottima la sincronizzazione dei dati tra due computer e la funzionalità di controllo dell'host remoto. Rispetto a Lap-Link, il tool di Symantec appare gestire meglio le impostazioni dello schermo del pc controllato. È possibile configurare il programma come servizio, in modo che parta direttamente all'avvio di Windows; se si possiede una versione precedente, l'upgrade avviene senza problemi e vengono salvate le configurazioni esistenti.

L'ambito di applicazione ideale di questo strumento va dai bisogni del professionista, che deve sincronizzare il computer dell'ufficio con il portatile, a quelli degli amministratori di rete che possono così controllare postazioni di lavoro degli utenti e server di rete. L'unico problema che può essere evidenziato riguarda proprio la gestione della sicurezza: data l'attenzione quasi maniacale che pcAnywhere pone su questo aspetto, i meno esperti potrebbero trovare qualche difficoltà nel configurare le opzioni richieste.

#### Applicazioni per il controllo remoto

azione il Counselor e viceversa. Da notare che solo il modulo Consultant richiede una password, mentre il client è libero. Questa scelta è funzionale a diversi ambiti di applicazione: dall'e-learning alle soluzioni di sviluppo di progetti in collaborazione.

Le funzionalità sono volutamente limitate: non esiste una gestione dello scambio dati e non è prevista la sincronizzazione dei file. Anche il controllo remoto non è paragonabile a quello di altri applicativi: il controllore non può operare direttamente sullo schermo remoto ma solo indicare le operazioni da svolgere.

Questo è certamente un limite, ma va considerata la specificità di questo software: in molti ambiti l'utente non ama vedere il proprio pc controllato direttamente, così come le politiche di sicurezza della rete (per esempio in una Lan aziendale) possono non permettere che una connessione dall'esterno abbia i diritti di accesso a un computer.

La mancanza di moduli di comunicazione diretta rende necessaria l'adozione di strumenti esterni, dal telefono a un software di chat o di instant messaging. Nonostante le limitazioni, Netviewer si segnala per tre aspetti: l'estrema leggerezza dell'applicativo, la semplicità di accesso e d'uso e la simmetria del controllo.

**Timbuktu Pro 5.1.** Tra i software di controllo remoto, Timbuktu ha ricoperto un ruolo di primo piano per molto tempo. Utilizzando un approccio molto più spartano dei propri concorrenti si è sempre distinto per le potenzialità di gestione della

sessione remota e la velocità di accesso: caratteristica che non viene a mancare nemmeno in questa release 5.1, estremamente stabile su qualsiasi piattaforma Windows.

Il software mantiene un'interfaccia meno completa e semplice da utilizzare, se paragonata a quella di altri concorrenti, ma essenziale e pratica. Anche l'accesso alle funzioni principali (controllo remoto, scambio dati e chat voce/testo) non è inizialmente molto chiaro, oltre al fatto che le funzionalità di trasferimento file utilizzano una finestra dall'interfaccia inizialmente ostica.

Molto buono invece l'aspetto della velocità di esecuzione delle funzioni basilari, così come la visualizzazione del desktop del pc controllato.

Nella gestione dei dati manca la funzionalità di sincronizzazione, ma anche un ambiente che permetta di creare regole di scambio dei file.

Limitata la gamma delle connessioni: Timbuktu supporta la connessione via modem oltre a quella via Internet, ma per sfruttare altre modalità di collegamento si deve obbligatoriamente passare per il protocollo Tcp/Ip.

Da segnalare con interesse, invece, il fatto che il programma permetta di cambiare in tempo reale il ruolo di controllore e controllato con accesso diretto allo schermo remoto.

In generale Timbuktu Pro 5.1 appare particolarmente adatto per ambienti di rete dove sia necessario avere accesso diretto non tanto ai file quanto agli schermi remoti, rapidamente e con un ottimo controllo delle impostazioni grafiche.

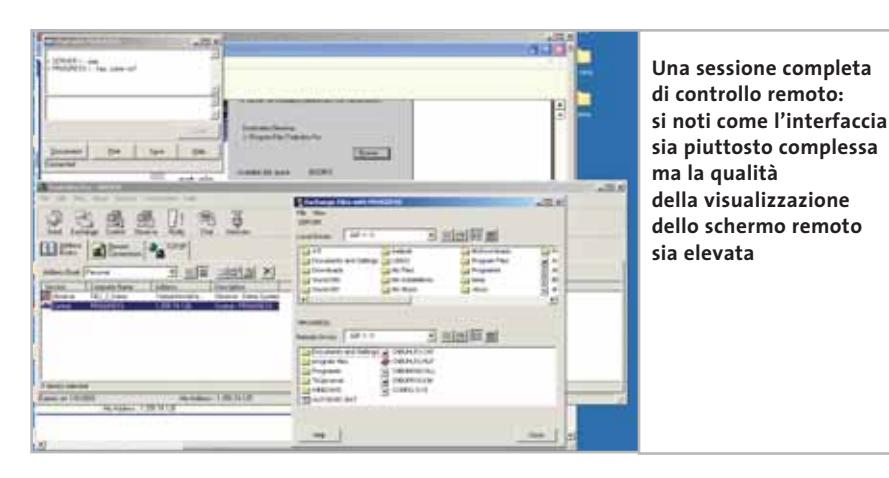

#### **Il commento**

#### **A ognuno il suo controllo**

■ I risultati delle prove vedono il software di Symantec staccare nettamente i concorrenti sfiorando il punteggio di 9.5. Il più diretto concorrente è, a sorpresa, NetOp Remote Control: ci si attendeva un risultato migliore da LapLink, che è sempre stato l'antagonista per eccellenza di pcAnywhere. La nuova versione 11 Gold, però, non aggiunge nulla di nuovo alle precedenti versioni e ha deluso soprattutto sull'aspetto di controllo dello schermo remoto, ambito nel quale la personalizzazione e la configurabilità di pcAnywhere hanno maggiormente convinto. NetOp, nonostante si rivolga a un mercato non strettamente legato all'utente finale, ha positivamente sorpreso. Lo strumento appare validissimo soprattutto nella gestione dello schermo remoto, mentre ancora non raggiunge gli standard di eccellenza degli altri concorrenti nello scambio dati, nonostante un potente motore di scripting interno.

Timbuktu è rimasto ancorato a un'interfaccia ormai superata: essenziale, puntualizzeranno gli amanti di questo software; un po' difficile per l'utente medio. Nella prova è stato inserito anche un software un po' fuori target come **Netviewer**. Il tool tedesco (con interfaccia in inglese) è risultato apprezzabile per la leggerezza, ma la mancanza di uno strumento di scambio dati e un taglio indirizzato soprattutto all'e-learning hanno pesato sul giudizio finale.

Symantec pcAnywhere 10.5 si aggiudica la comparativa con ampio margine. Il programma è valido sia in fase di controllo diretto di un computer remoto sia nell'interscambio dati, fattori che lo segnalano come lo strumento di riferimento per chi cerca un software per la gestione completa delle problematiche di lavoro fuori sede, per il professionista che ha bisogno di sincronizzare il desktop dell'ufficio con il portatile e per applicazioni aziendali dove è richiesto il controllo diretto di server Windows e l'accesso allo schermo remoto di questi ultimi.

Applicazioni per il controllo remoto

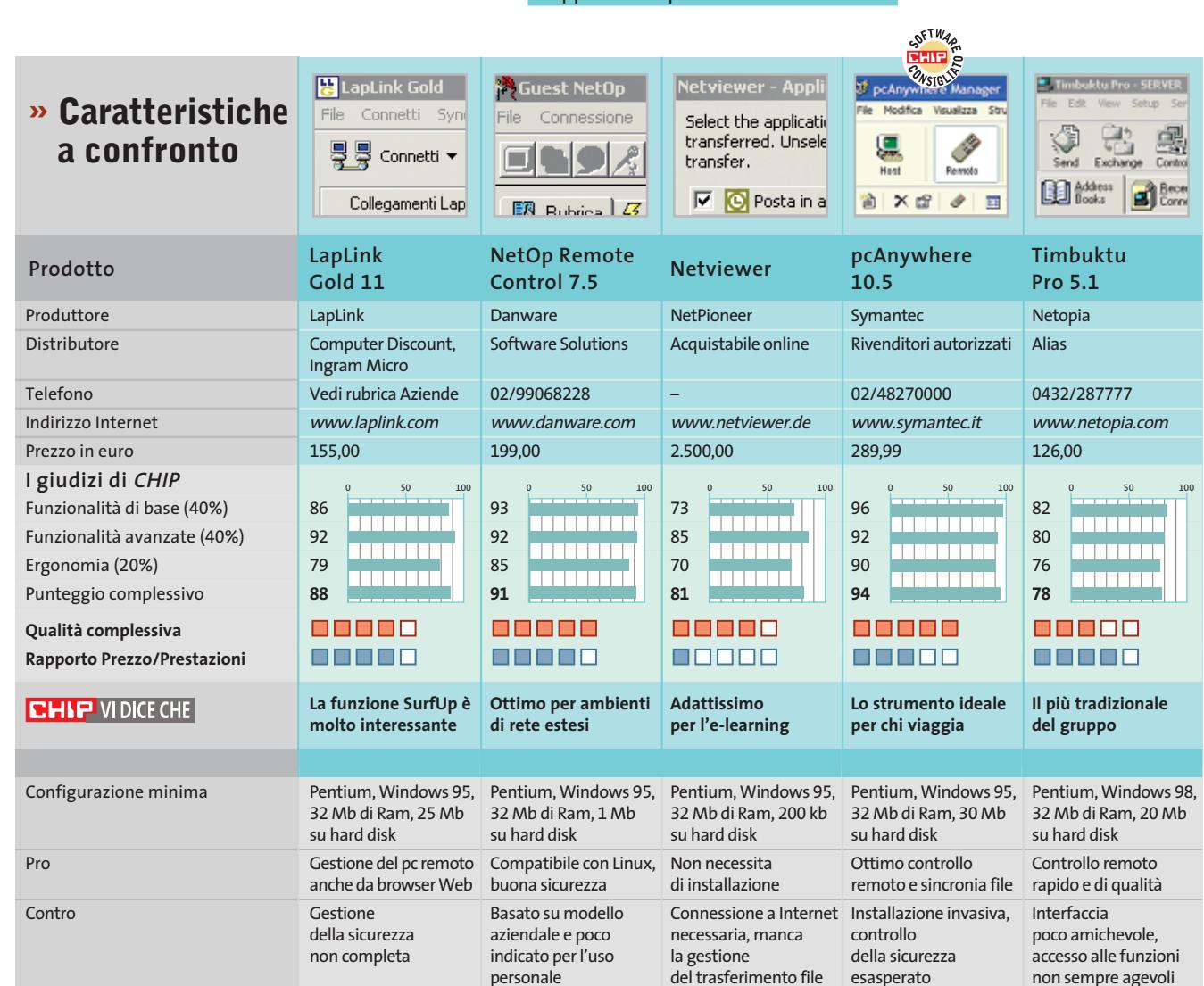

*I giudizi di* CHIP *corrispondono a: 5= ottimo 4= buono 3= discreto 2= sufficiente 1= insufficiente*

#### **COME SONO STATE CONDOTTE LE PROVE**

#### **» Criteri di giudizio**

Per definire il vincitore di questa comparativa sono state effettuate diverse prove di controllo remoto utilizzando, dove possibile, modem, cavi seriali/paralleli e una connessione Dsl.

È stata sempre utilizzata una coppia di pc con sistemi operativi Windows.

Per i programmi multipiattaforma, è stato effettuato anche il test con una terza macchina dotata di sistema operativo Linux Mandrake 8.2.

I risultati delle prove sono stati influenzati da tre parametri: l'ergonomia, le funzionalità di base offerte e le funzionalità avanzate.

#### ■ **FUNZIONI DI BASE**

Hanno inciso per il 40 % sul voto finale: in questa categoria sono stati raccolti i dati sugli aspetti di controllo remoto, trasferimento file, modalità e diversificazione dei tipi di connessione, l'eventuale sincronia file, installazione e disinstallazione.

#### **FUNZIONI AVANZATE**

Un ulteriore 40% della valutazione è stato determinato dalle voci raccolte tra le funzionalità avanzate: sicurezza, gestione di eventuali firewall, stampa remota, automazione delle procedure e gestione di chat tra controllore e controllato.

#### **LE VALUTAZIONI DI CHIP**

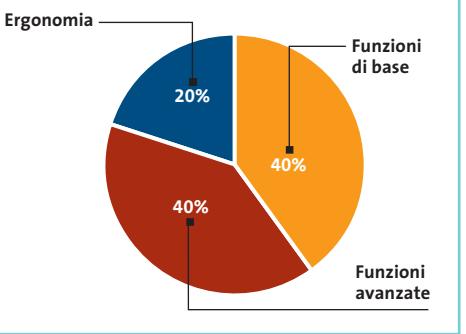

#### ■ **ERGONOMIA**

In questo parametro (20%) sono confluiti i dati riguardanti la manualistica, la qualità dell'interfaccia, le eventuali procedure guidate delle operazioni, l'occupazione delle risorse e la configurabilità.

WEIN CHINE PTHE WIS. BRISE<br>AG), Soace - Bungwind Britannia<br>Cap V: Emanuel 153 - 0205-23403<br>Fold Sokingstranning 153 - 0205-23403

(P) - Pagliare del Tronto - Milline Raus<br>la Salaría, 27 - 0736 892305<br>las destre de unicolormate por un

4G) - Cintei di Sangro - LAMI Basadene Thiasarecane

Santeramo in Colle - 1100-110<br>Donizetti, 61 - 060 303311

Ozzano Emilia - Rigulatamentia Pauli<br>Emilia: 57 - 051 790589<br>azaro emiliaj consuler politican

V - Assemini - **PVI INTILA**<br>IO America, 99/c - 070.9456070

Cremons - Particula<br>sppelletti, 3/5 - 0372 32590<br>remon@complex.post.com

Sora - Pianez Res<br>arsioana, 3776 - 0776 832524

- Genova - <del>Las Samuas</del><br>Saffa, 2/A rosso - 010,3106637

- Ornetello - Bressi des Iganites<br>azzini, 12 - 0554 850087<br>azzini, 12 - 0554 850087

M) - Vallacrosia - Rei Ducuta<br>in Don Bolico, SS - 0184 255525<br>mai valeonality voijuterpolitzaa

atina<br>"Agorá Centro Comm." L'Orologio" - 0773.660358

U) - Caldelnuovo Garfagnana - Zamienina A<br>a Fulvio Testi 8 - 0583 641379<br>ali caldeluos - 8 - 0583 641379

LU) - Fornacı di Barga - Missilli Xus avrisisi<br>/ia della Repubblica, 251 - 0583 708221

(LU) - Lucca - Emilial Europalisa<br>Viale S. Concordio 76, 0583 587813

(LU) - Quercela - Miliones III, Escuendia)<br>Via Fili Rosseli, 57 - 0564 743922<br>I

Mi) Milano - Ellis Supranier<br>/a Pubers - 24 - 07 SAMAR (S

.<br>Mi) Milano - Cip Companie:<br>Isle Gian Galesszo - 9 - 02 6374570

MS) - Carrora - Elerre & Cis.

NA) - Isohia - Wennerheim<br>1220 Trieste e Trento, 9 - 081 3334733

(M) - S. Gennaro Vesuviano - Mili Giangulia)<br>(a Roma, 20 - 081 5287377<br>(mai ali genaro vesualeogonicale conticon

IVA) - Vomero - 2000 indernadios<br>fa Caldien, 152 - 581 5608560

) - Perugia - Miathasottean<br>Teano 2 - 075 5005139

01 - Prato - **A. 4. 4. Augustus Immermetting**<br>1 S. Pagio, 245/6 - 0574 32880

.<br>8) Parma - Russ Romantini<br>8 Sarton, 20/b - 0521 942488

.<br>Fratti, 155 - 0721 391810

- Giora Tauro - 15, Banz<br>formo, 38 - fei: 0966 506647<br>f also taimetametametat con

Fabbrico - Infrastru<br>w.z. 79/81 - tel. 0522-667170<br>http://www.gov.com

3M) - Ostia Lido - IPRIARHINE TANE<br>la Corrado del Graco, 22/26 - 06.5672000.

- S. Pietro al Tanagro<br>entre a Viennassa Laures<br>centro sportivo meridionale S. Rufo ) - Sassari - <del>Santro Barol</del> II Compute.<br>|Buccari\_4/a - 079,299275

(TS) - Trieste - 1914<br>Via Valdirivo 42/c - 040.3480734<br>Film In High complex portion

TV) - Motta di Livenza - a Facile fiftermatica.<br>Na Contanna - 43 - 0422 663304

.<br>125 - Paulus Information<br>125 - 041 2 50 183

VV) - Tropes - PE-Buardaupa<br>Via Baracche - 21 - 0963 62839

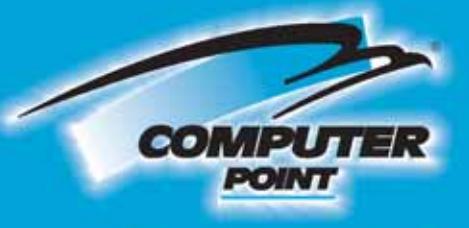

## **Tecnologia Evoluta**

# **FAME DI POTENZA?**

Il Byebyte PC-TOP con Intel® Pentium® 4 Processor 3,06 Ghz

STUPIRA'

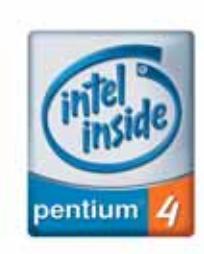

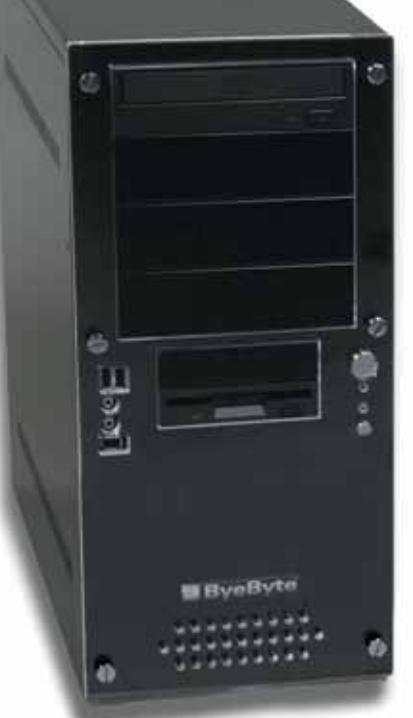

#### SOLO PER I SOCI TASSO ZERO

\*PC - TOP 10 rate da € 219,90

ta prima dopo 30 gg. TAN 0%, TAEG 0%, senza spese istruttoria Salvo approvazione della finanziaria

Il Byebyte Pc-Top con Intel® Pentium® 4 Processor 3,06 Ghz., ti fornisce tutta la potenza necessaria per le tue applicazioni 3D e per valorizzare i tuoi video e la tua musica digitale.

#### **II** ByeByte' The friendly technology

- Intel® Pentium® 4 Processor 3,06 Ghz 512Kb cache

- Scheda madre Abit chipset Intel 845PE
- Memoria 512mb DDR
- Memoria 512mb DDR<br>- Scheda video PNY Technologies GeForce4 Ti 4200<br>- 64mb
- Hard disk Maxtor DiamondMax Plus9 60gb 7.200mm
- Combi Philips CD-RW + Lettore DVD colore nero
- · Floppy drive 3"1/2 colore nero
- Audio 6 canali e scheda Lan 10/100 integrati
- · Tastiera + mouse Logitech cordiess (senza fili) colore nero - Microsoft Windows XP Home edition
- Software Nero 5.5.5.8, InCD 3.31, Cyberlink PowerDVD
- Case Middle Tower Ultra Design colore nero smaltato e frontalino<br>plexiglass trasparente

cod. PC-TOP

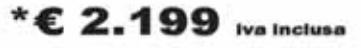

**Richiedi gratis** la tua tessera SOCIO in uno dei punti vendita e scopri i vantaggi su www.computer-point.com

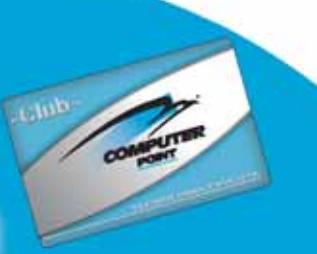

# pcAnywhere®

pcAnywhere per il professionista ■ Prodotto completo, con Packager di pcAnywhere

pcAnywhere per l'utente singolo | Pacchetto di installazione Prodotto completo, senza Packager di pcAnywhere

#### Solo remoto

Include tutte le funzioni per supportare un computer remoto di pcAnywhere

#### **Solo host**

Include tutte le funzioni per supportare un computer host di pcAnywhere

**Sono previste diverse modalità di installazione per il programma: a meno di non trovarsi in ambiente di rete ed essere amministratori, quelle da prendere in considerazione sono la prima e la seconda**

Include un host di pcAnywhere limitato alle

Fare clic qui per informazioni sulla creazione di un pacchetto di installazione personalizzata

Fare clic qui per tornare al menu principale

Torna al menu principale

**Host LAN** 

connessioni di rete

#### **Configurare pcAnywhere 10.5**

**Mai più da soli**

**Come installare, configurare e utilizzare il miglior software di controllo remoto disponibile sul mercato: una guida passo passo per ottenere il massimo da pcAnywhere 10.5.** *Di Gianmario Massari*

**L**o strumento di controllo remoto migliore tra quelli analizzati, anche prodotto da Symantec è risultato il nei test eseguiti sul più recente sistema operativo Microsoft. In questo articolo viene analizzato il funzionamento del programma fin dalla sua installazione, mostrando come usare efficacemente il software per connettere due pc.

Innanzitutto bisogna fare chiarezza sulla terminologia: pcAnywhere da sempre utilizza il termine Host per indicare il computer che richiede il controllo, al quale si ha accesso da remoto. Il computer che accede all'Host e ne prende il controllo, per trasferire documenti o per effettuare operazioni di controllo diretto, è chiamato invece Remoto (in inglese Guest).

#### **Installazione**

**1**

Il programma va installato sia sull'Host che sul Remoto. All'inserimento del Cd viene proposta una serie di possibili installazioni, secondo le differenti modalità di utilizzo (si veda l'immagine in alto); dopo aver effettuato la scelta, l'operazione termina in pochi passaggi. La procedura si completa con due fasi che possono essere evitate ma che *CHIP* suggerisce di compiere: la verifica automatica della presenza di aggiornamenti (che si attiva con LiveUpdate, come per tutti i prodotti Symantec) e la registrazione del prodotto, eseguibile anche via Internet.

Il suggerimento è quello di attivare la connessione a Internet per effettuare en-

trambe le operazioni; al termine si riavvii il computer per rendere effettive le nuove impostazioni, in caso contrario alcune funzionalità potrebbero non essere completamente accessibili.

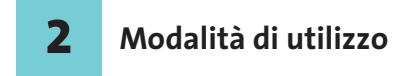

Dopo l'avvio del computer si può lanciare pcAnywhere. Il programma si apre mostrando la finestra principale, suddivisa in schede; le principali sono Host e Remoto. Da qui si possono aprire direttamente delle sessioni predefinite di controllo tramite le icone raffiguranti un computer presenti nell'area centrale, oppure crearne di nuove con la voce Aggiungi Host o Aggiungi Remoto.

Per iniziare a lavorare, si configuri un Host che permetta la ricezione delle connessioni da parte di computer remoti: l'operazione viene condotta selezionando il pulsante Aggiungi Host presente nella scheda Host della finestra principale del programma.

#### **Configurare il pc Host 3**

Una volta selezionata la voce Aggiungi Host si aprirà una schermata suddivisa in schede. Nella prima, Informazioni connessione, andrà specificata la tipologia di connessione. È possibile fare in modo che il controllore si colleghi via modem, attraverso una delle porte seriali e parallele presenti nel computer, attraverso i protocolli di rete o tramite linea Isdn. Una volta specificata la periferica di connessione (è possibile specificarne fino a due distinte) si passa alla scheda Impostazioni: qui è possibile impostare l'Host perché venga avviato con Windows, selezionando l'opzione Lancia con Windows; la presenza del programma sarà confermata da un'icona nella System Tray.

Nella scheda Chiamanti è possibile impostare dei profili di accesso sicuro per i controllori: si mantenga il tipo di autenticazione "pcAnywhere" e si inseriscano nuovi nomi selezionando il pulsante Nuova voce nell'elenco dei chiamanti.

Qui è sufficiente indicare il nome di collegamento e la password. Nella stessa finestra di creazione dei chiamanti, alla voce Richiama è possibile impostare anche l'opzione che permette eventualmente di richiamare il controllore. Questo permette di connettersi via modem e linea telefonica diretta a un computer e venire, in seguito all'autenticazione, richiamati, facendo pagare all'azienda il costo della telefonata.

Configurando più profili si può, inoltre, essere richiamati su numeri di telefono diversi: quello di casa, ma anche cellulare, se connesso al pc via infrarossi o Bluetooth, o di qualsiasi altra sede. Tra le altre opzioni si segnala anche la possibilità di definire privilegi distinti per ogni chiamante e autorizzazioni sulle modalità di lavoro sul computer remoto.

Terminata la creazione dei profili si può passare alla verifica delle Opzioni di sicurezza, generali per tutti i chiamanti del nuovo host che si sta creando, di quelle di Conferenza e del Proteggi voce: quest'ultima scheda permette di impostare una password sul profilo Host creato in modo che nessun altro possa modificarlo.

Chiusa la finestra e inserito il nome del nuovo Host, lo si avvii con un doppio clic: in questo modo il pc attenderà le chiamate.

#### **Configurare il chiamante 4**

Dopo aver configurato l'Host su un pc è ora il momento di configurare il controllore. Dopo aver installato e avviato il programma sul secondo computer, si selezioni il pulsante Remoto e la voce Aggiungi Remoto.

Le schede di configurazione sono molto simili a quelle viste in precedenza. Dopo aver selezionato la periferica di connessione nella scheda Informazioni connessione (qui è possibile sceglierne una sola), si passi alla scheda Impostazioni.

Qui è necessario specificare l'indirizzo del computer controllato o, nel caso si intenda usare una connessione via modem, il suo numero di telefono. Le schede Attività automatiche, Opzioni di sicurezza e Proteggi voce sono opzionali e servono rispettivamente per configurare attività ripetitive (per esempio la sincronizzazione dei dati automatica), gli eventuali livelli di crittografia e la protezione con password della voce di connessione remota che si sta creando.

#### **Accesso al computer remoto 5**

Una volta conclusa la configurazione del chiamante si può avviare la sessione del Remoto. Se tutte le informazioni sono corrette (indirizzo Ip o numero di telefo-

#### **UTILIZZO E CONFIGURAZIONE**

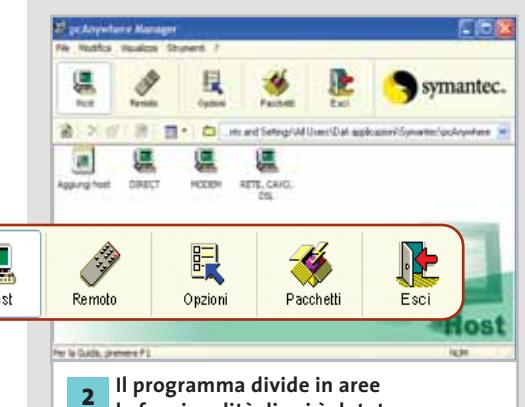

**le funzionalità di cui è dotato, ognuna delle quali è accessibile attraverso l'omonimo**

**pulsante della barra superiore** 

formazioni connessione Scegliere fino a d sinistra dei rispetti quindi su Dettag **HEIDS** co.u SDNewww.CARL2.0

**Le schede della finestra di creazione di un host prevedono la configurazione delle impostazioni della sessione di ricevimento della connessione 3**

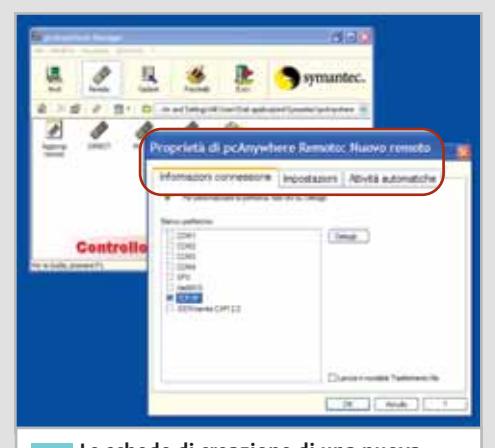

**Le schede di creazione di una nuova voce per la connessione a un Host sono molto simili a quelle della configurazione del ricevente 4**

#### Configurare pcAnywhere 10.5

no) e se il computer da controllare è acceso con pcAnywhere in funzione in modalità Host, la connessione viene attivata.

Nel caso siano stati definiti dei profili per i chiamanti, pcAnywhere mostrerà una finestra dove indicare nome dell'utente e password.

#### **CONTROLLO REMOTO**

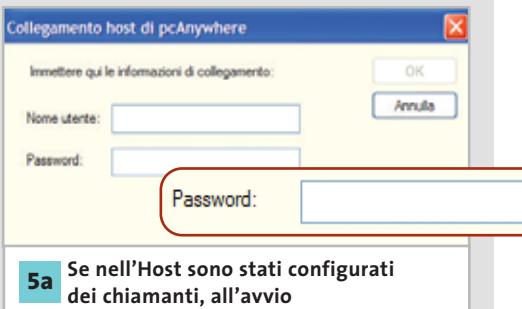

**della connessione remota è necessario specificare una delle password di connessione**

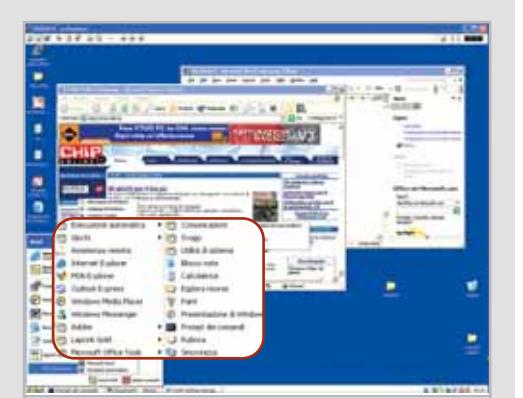

**Il controllo remoto consente di prendere completamente possesso del computer Host, aprendo applicazioni e agendo come se si lavorasse sul pc stesso**

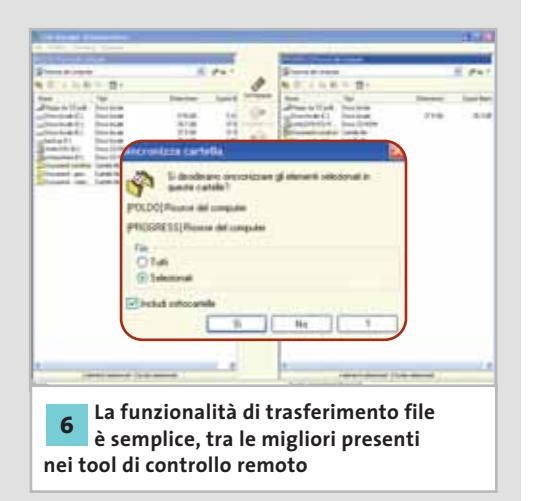

Verificati questi dati, pcAnywhere attiverà immediatamente la sessione di controllo remoto.

La sessione operativa consente di utilizzare il pc remoto all'interno della finestra di pcAnywhere; in alto, appena al di sotto della barra del titolo, si trovano i seguenti pulsanti:

• **Modalità a tutto schermo** per far comparire sul monitor del controllore solo il desktop del controllato, senza le barre pulsanti di pcAnywhere. Si torna alla modalità finestra con la combinazione di tasti Alt+Invio.

> • **Proporzioni dello schermo** per adattare lo schermo remoto alle dimensioni della finestra di pcAnywhere del controllore.

• **Opzioni**, utile per modificare la risoluzione del video remoto, ridurre il numero di colori visualizzati (utilissimo quando la connessione è lenta, per esempio via modem) e per impostare la visualizzazione.

• **Trasferimento file**, per attivare la sincronizzazione delle cartelle e il trasferimento degli Appunti.

• **Chat testuale** con l'utente remoto.

• Controllo della **registrazione della sessione**, che crea un file video dove sono registrate tutte le operazioni svolte.

• **Invio al computer remoto** della combinazione di tasti Ctrl+Alt+Canc per richiamare task manager.

• **Riavvio** del pc remoto.

• **Termina la sessione** di controllo.

In fondo alla barra sono presenti i led che indicano il carico di rete (byte trasmessi e ricevuti) e l'indicatore del tempo della connessione.

In questa fase, a meno che sull'Host siano definite politiche di sicurezza restrittive, si opera sul computer controllato come se si stesse seduti davanti a quel monitor.

La tastiera del Remoto invia i caratteri al pc Host, il mouse del computer controllore sposta il puntatore del pc controllato e si può quindi intervenire completamente sul sistema: configurare un dispositivo, mostrare come usare un programma, installare o disinstallare software.

#### **Trasferimento file 6**

Selezionando il pulsante per il trasferimento file si avvierà il File Manager di pcAnywhere: al monitor remoto si sovrappone la finestra con le funzionalità per lo scambio dei file: a sinistra compare l'albero delle cartelle del computer controllore e a destra quello del controllato. Si notino i pulsanti di movimento e il menù a discesa in stile Explorer per la selezione diretta delle cartelle.

Il trasferimento dati da un computer all'altro è semplicissimo: basta selezionare un file o una cartella da una delle aree e trascinarla nell'altra; il programma chiederà se si intendono trasferire anche eventuali sottocartelle.

La stessa operazione può essere fatta selezionando una cartella in una delle due aree e scegliendo uno dei pulsanti di trasferimento che appaiono nella barra centrale. Il pulsante Ctrl Remoto ripristina la finestra contenente la sessione di controllo remoto, mentre il pulsante Sincronizza permette di trasferire i file di due cartelle selezionate sullo schermo sincronizzandone il contenuto.

L'ultimo pulsante permette di avviare AutoTransfer e creare regole di sincronizzazione automatica dei dati. L'impostazione di questa funzionalità è semplice: come nella sincronizzazione, basta selezionare due cartelle (una per area) per creare una regola che potrà poi essere eseguita o configurata nelle proprietà della connessione per essere lanciata non appena la connessione è stabilita.

#### **Interrompere il collegamento 7**

Terminato il trasferimento dati, la finestra si può chiudere dal menù File alla voce Chiudi, oppure tramite il consueto pulsante in alto a destra.

Successivamente si chiude anche il controllo remoto con il pulsante Termina sessione controllo remoto o, anche in questo caso, con il pulsante generico di chiusura finestre; il programma chiederà comunque conferma della chiusura.
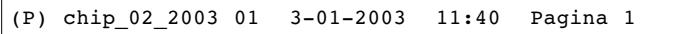

Ŧ

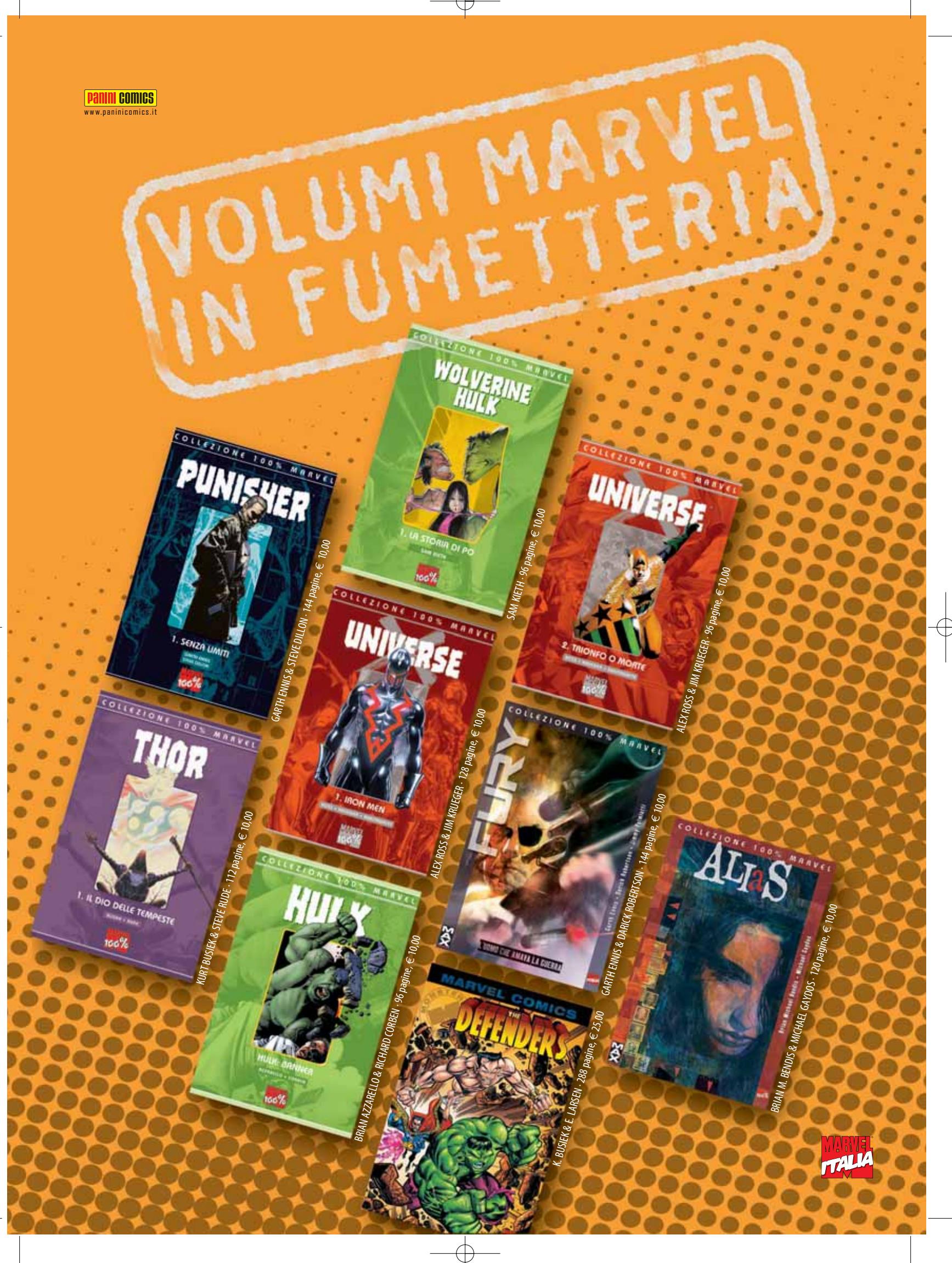

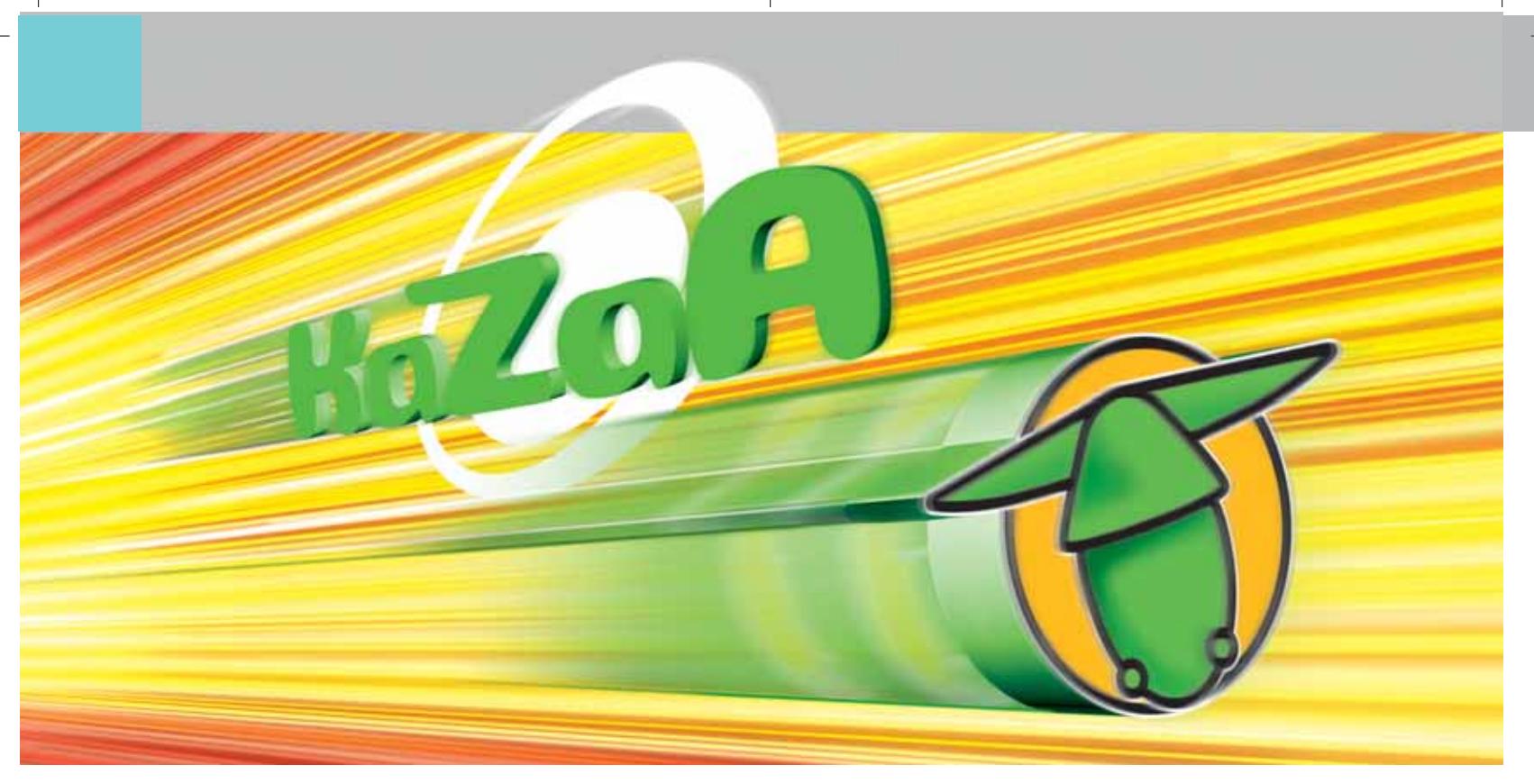

#### **Tuning per eDonkey e KaZaA**

# **File sharing a velocità massima**

**Con i nuovi strumenti aggiuntivi per eDonkey e KaZaA si può ottenere il meglio dalle reti peer to peer ed è possibile saltare la coda di download. Di Michael Suck**

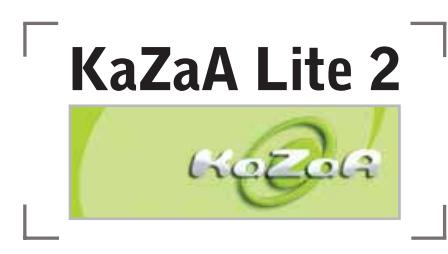

KaZaA è diventato uno dei più grandi sistemi di file sharing su Internet, anche se presenta alcuni svantaggi: Sharmann Networks ha inserito nel proprio client originale diversi spyware,ha limitato il bit rate degli Mp3 da scaricare e ha inserito numerosi annunci pubblicitari che compaiono durante l'utilizzo del programma. Queste pecche sono state eliminate da KaZaA Lite: *CHIP* illustra tutte le impostazioni per questo client alternativo e segnala gli strumenti ausiliari necessari.

#### ➔ **La configurazione di KaZaA Lite**

KaZaA Lite attualmente non ha una propria homepage, pertanto va cercato tramite motore di ricerca. Prima di installare l'attuale versione 2.0,comunque,si devono disinstallare eventuali versioni precedenti.

È molto importante, inoltre, eliminare gli spyware di KaZaA, quali Bonzi Buddy e Cydoor, con strumenti appositi, come per esempio Ad-aware (*www.lavasoft.de* e sul Cd accluso alla rivista, nella sezione Utility).

Nel corso dell'installazione, nel setup dei componenti conviene aggiungere Sig2Dat e lo strumento Supertrick, che blocca gli annunci pop-up pubblicitari indesiderati della rete FastTrack. Si può invece rinunciare allo strumento di Speed Up proposto: Diet Kaza offre una soluzione più efficace.

Al termine dell'installazione potrebbe comparire un messaggio secondo il quale il file Hosts è già esistente: in questo caso, si può sovrascriverlo tranquillamente, dato che si tratta di un file di Windows che contiene gli indirizzi Ip dei siti Web visitati più spesso e che utilizza per risparmiare un'interrogazione al name server.

KaZaA Lite utilizza, invece, il file Hosts per sopprimere gli annunci pubblicitari: tutte le chiamate a Url pubblicitarie vengono semplicemente deviate all'indirizzo Ip del pc locale.

Il programma si connette automaticamente al SuperNode più vicino, uno dei server FastTrack per la rete peer to peer, e non occorrono elenchi di server come per eDonkey.

Chi utilizza firewall e router deve, inoltre, verificare che sia aperta la porta Internet 1214, o che sia interposto un server proxy, che si può indicare tramite Tools/Options/Firewall.

#### ➔ **Suggerimenti per download**

Nella finestra Search si possono effettuare ricerche selettive per tipo di file. Se non si trova il file video o audio desiderato, si può tentare di risolvere la questione in altro modo.

**Spostare la ricerca su altri SuperNode:** le ricerche vengono indirizzate soltanto al server al quale si è connessi. Nella maschera di ricerca si trova però il pulsante Search more, che invia la richiesta a un altro SuperNode.

**Aumentare il numero massimo di successi di ricerca:** i risultati di ricerca sono limitati a un massimo di 200 esiti positivi, ma tale valore può essere aumentato aprendo il Registry e cercando la chiave Hkey\_Current\_User\Software\Kazaa\Advanced. Fare doppio clic sulla voce Max-SearchResult, selezionare Decimale e inserire il valore 400 per aumentare a tale cifra i risultati trovati.

**Usare i link per il download diretto:** eDonkey è in grado di effettuare il collegamento di file peer to peer direttamente dalle pagine Web, mentre KaZaA no, anche se si tratta di una funzione assai pratica che consente di importare i link semplicemente con un clic del mouse.

Se però si è installato anche Sig2Dat *(www.geocities.com/vlaibb)*, questo programma aggiunge al client il collegamento diretto; molte pagine di KaZaA lavorano già con collegamenti Sig2Dat. I collegamenti importati compaiono solo dopo un riavvio del client, nella finestra dei download (pulsante Traffic).

**Riavviare il software:** se il download non parte, o viene continuamente interrotto, ci sono altre possibilità per ottenere lo stesso risultato. Per prima cosa, si può interrompere il trasferimento non funzionante con un clic destro e la selezione di Pause Download, riavviando subito con Resume Download e Find More sources. Se il metodo precedente non dovesse funzionare, occorre riavviare il client e collegarsi a un altro SuperNode: il programma ausiliario Diet Kaza provvede automaticamente a queste operazioni.

**Aggirare le code per i download:** anche se può sembrare un metodo poco onesto, in realtà aiuta molto contro un grosso difetto di KaZaA Lite. Con la versione 2.0 è stato introdotto un sistema di valutazione, che favorisce gli utenti più diligenti nei download con una velocità di scaricamento maggiore. Si parte da 100 punti per arrivare fino a 1.000, ma questo sistema presenta un difetto: il Partecipation Level (Pl) premia solo gli upload attivi, quindi chi mette di rado a disposizione file richiesti da altri viene svantaggiato. Inoltre, il valore Pl viene abbassato a ogni ulteriore download.

Ci si può però difendere, dato che Ka-ZaA Lite Cheater sfrutta il fatto che gli upload vengono rilevati tramite l'indirizzo Ip interno 127.0.0.1:214, spostando avanti e indietro i file sul pc; quindi, il Pl viene comunque incrementato. Lo strumento citato, a motivo dei frequenti cambiamenti di indirizzo Web, si rintraccia preferibilmente tramite un motore di ricerca come Google. Se poi si avvia anticipatamente soltanto KaZaA Lite e successivamente lo strumento in questione, dopo pochi minuti si finisce per essere ratificati con punteggio Pl altissimo.

‰

#### **PIÙ FUNZIONI, PIÙ DOWNLOAD**

#### **» Impostazioni perfette per Diet KaZa 1.03**

Diet KaZa aggiunge a KaZaA Lite diverse utili funzioni. CHIP fornisce qui i migliori suggerimenti di configurazione.

KaZa.

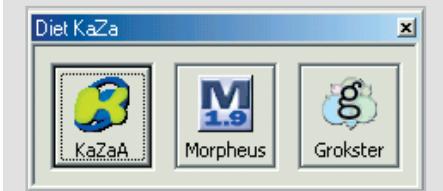

#### **Installare Diet Kaza 1.03 1**

Scaricare il programma dal sito www.dietk.com; al termine dell'installazione compare una finestra dalla quale selezionare l'applicazione a cui deve essere associato Diet KaZa; scegliere KaZaA.

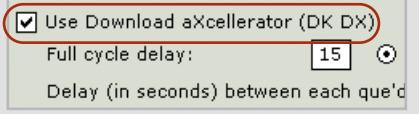

#### **Trasferimenti indesiderati 3**

Download aXcellerator fa sì che i trasferimenti indesiderati vengano monitorati, bloccati e riavviati; il Full cycle delay è impostato in modo che verifichi ogni 15 secondi il trasferimento dei dati.

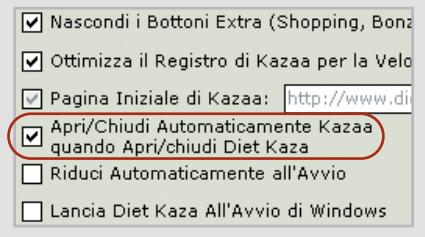

**Avvio automatico del client** Avviare Diet KaZa e accertare che sia attivata la funzione Apri/Chiudi automaticamente KaZaA quando Apri/Chiudi Diet **2**

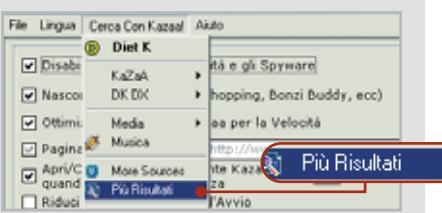

#### **Più fonti in minor tempo** L'opzione Più Risultati consente l'interrogazione di più server. **4**

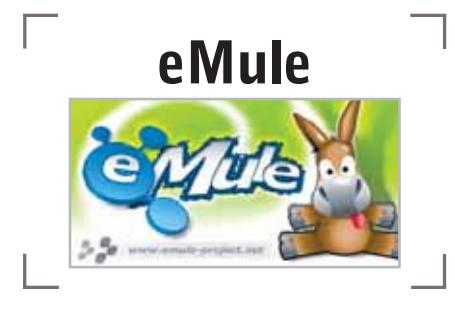

eMule è un intelligente software alternativo per la popolare rete di scambio eDonkey.

Il programma dispone di una funzione per la ricerca di file di elenchi di server, nonché di un sistema, detto Credit System, che premia gli utenti che mettono a disposizione il maggior numero di file. Le prossime sezioni spiegano quali impostazioni e strumenti ausiliari sono necessari per eMule.

#### ➔ **Configurazione di eMule**

Nella attuale versione 0.23 il programma è scaricabile dal sito *www.emuleproject.net*.

Prima di avviare per la prima volta il software bisogna fornire al client gli elenchi di server per la connessione al network: il metodo più semplice consiste nell'aprire il file Adresses.Dat, presente nella directory di eMule, in un editor di testi e aggiungere un indirizzo per il download da una lista di server; in alternativa è possibile cercare una lista di server precompilata (file Server.Met) su siti specializzati, per esempio *http://ed2k.2x4u.de*.

Quando poi si avvia eMule, viene chiesto se i collegamenti di eDonkey devono essere associati a eMule e la risposta deve essere affermativa, dato che i collegamenti di eDonkey sul Web aprono automaticamente eMule e vengono scaricati dal client, una funzione che KaZaA realizza solo con impostazioni specifiche o ampliando le sue funzionalità.

#### ➔ **Suggerimenti per il download**

Con eMule non soltanto ogni file che si vuole scambiare tramite eDonkey riceve un numero di identificazione univoco (valore hash),ma lo stesso succede per ciascun utente. Il citato Credit System fa sì

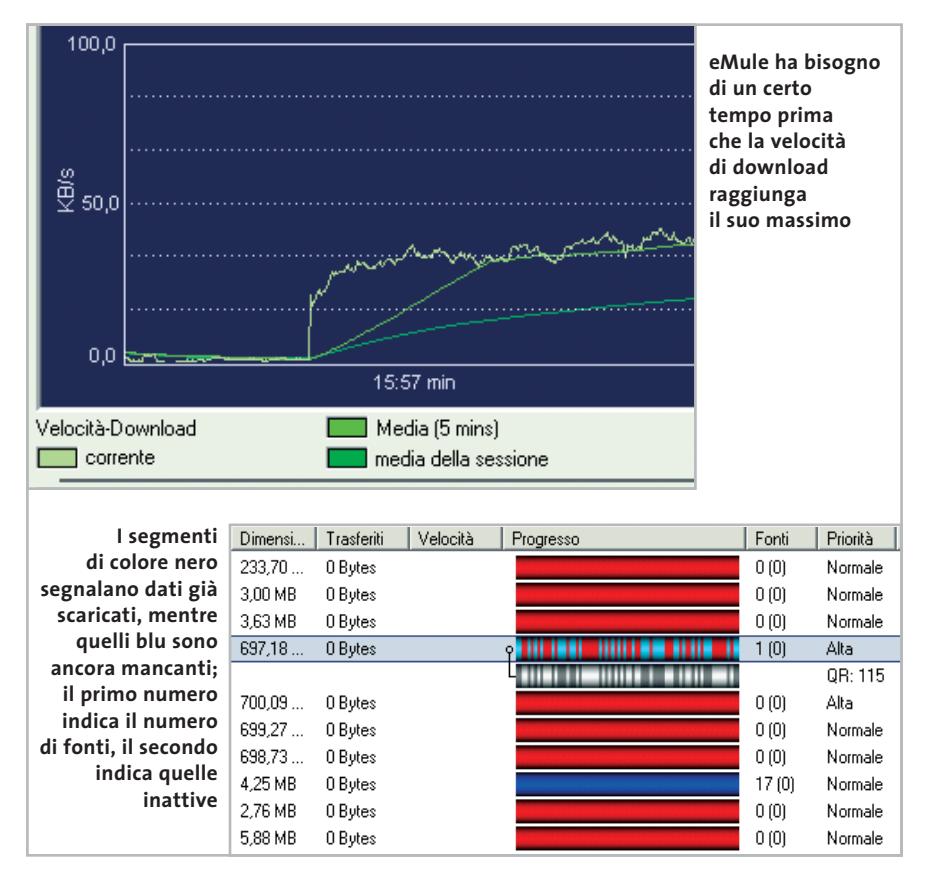

che l'utente che mette a disposizione molti file riceva un valore hash più alto, che lo favorisce durante i download; inoltre, eMule memorizza l'elenco di utenti ai quali sono state fornite maggiori quantità di dati. Quando si ha bisogno di un file offerto da uno di questi utenti, si acquista una priorità per i download: conviene quindi inserire un buon numero di file nella cartella Incoming di eMule, così che gli altri membri abbiano ampia scelta. Ecco una serie di suggerimenti utili per utilizzare al meglio eMule.

**Cambiare server:** al primo avvio, eMule si collega ad alta velocità al primo server libero, ma se si tratta di piccoli server con pochi utenti la ricerca della fonte dura a lungo. In questi casi conviene passare alla finestra Servers e fare doppio clic su un nodo che abbia almeno 1.000 utenti e un ping (tempo di reazione) inferiore a 500.

**Mettere in pausa il download:** se il download selezionato non parte, un clic destro sul file in questione permette di selezionare prima Metti in pausa e subito dopo Ripristina, in modo che le fonti già individuate vengano conservate, mentre la richiesta in rete viene rinnovata.

**Salvare il numero della sessione:** nella finestra di stato della voce di menù Server, quando ci si collega, viene visualizzato il numero della sessione peer to peer. Sul significato di questo numero corrono le voci più diverse: comunque, tale valore viene ritenuto il risultato di un'operazione matematica sul numero Ip e di regola consiste di almeno nove cifre.

Numeri di sessione bassi indicano che il server peer to peer utilizzato è sovraccarico, oppure che le porte Internet necessarie (4462 o 4461) sono bloccate. Quindi, quando si utilizzano dei router, conviene verificare che queste porte siano libere, perché gli utenti dai numeri bassi avrebbero accesso limitato solamente agli altri membri alla rete peer to peer e quindi le fonti per i download diminuirebbero.

eDonkey e KaZaA

**» Le principali impostazioni di eMule**

#### ➔ **Ricerca e reperimento di file**

Se nel menù Cerca si sceglie l'opzione Cerca in tutta la rete, il client non interroga soltanto il server a cui si è collegati ma anche tutti quelli che potrebbero essere raggiungibili, sebbene con una limitazione: per non generare traffico eccessivo, non viene mai superato il numero di 100 successi.

Come si può sapere però quali fonti rilevate contengano realmente il brano o il video desiderato? Ecco alcuni suggerimenti al riguardo.

**Scaricare solo file che hanno numerose fonti:** eMule, dopo la ricerca, segnala quante fonti sono state individuate per un dato file e, ovviamente, quanto maggiore è questo numero, tanto maggiore è la probabilità che contengano realmente il file desiderato e di ragionevole qualità, dato che altrimenti il file non sarebbe tanto popolare.

**Usare i motori di ricerca:** tutti i client di eDonkey possono importare direttamente dal browser i collegamenti ai file della rete peer to peer, capacità molto pratica per i motori di ricerca.

Il vantaggio è che i risultati della ricerca non saranno mai fasulli, ossia file falsificati (fake), con un contenuto differente da quello dichiarato. Da consigliare sono i siti *http://jingle.com* e *www.filedonkey.com*; per quanto riguarda la musica è interessante il sito *www.musicdonkey.net*.

**Controllare i video già durante lo scaricamento:** i video vengono spesso segnalati come derivanti da Dvd, mentre in realtà la qualità è pari o inferiore al livello televisivo, o addirittura si tratta di fake.

Per evitare di scaricare erroneamente questo genere di dati è necessario avviare il download, selezionare il file nella finestra dei trasferimenti e attivare nel menù contestuale la funzione Anteprima. Questo, però, in alcuni casi richiede che eMule abbia già scaricato praticamente tutto il video.

Più flessibile risulta allora il programma VideoLan Client (*www.videolan.org/*

#### **DOWNLOAD IMMEDIATI**

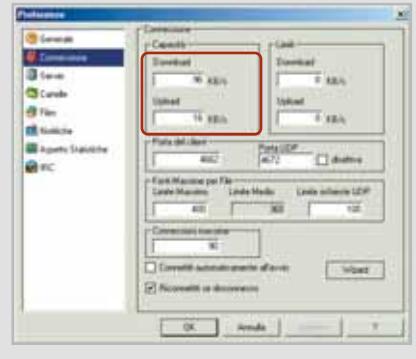

#### **Velocità di trasferimento** 1 **Velocità di trasferimento**<br>
Chi utilizza una linea Dsl vedrà im-<br> **2 Condivisione** Cartelle, si possono

Chi utilizza una linea Dsl vedrà impostata la velocità di download a 96 kbit/s, mentre per l'upload il valore è di 16 kbit/s. Il massimo numero di connessioni determina il numero di fonti per il download: gli utenti di Windows XP possono stabilire fino a 1.500 connessioni.

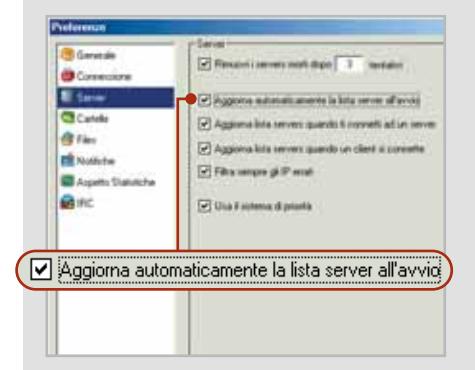

#### **Connessioni al server**

Questo è il punto di forza di eMule rispetto a eDonkey. Attivando l'opzione Aggiorna automaticamente la lista server all'avvio, verrà cercato un nuovo elenco ogni volta che si attiva il programma.

Cartelle

specificare i percorsi dei download temporaneamente in corso o di quelli conclusi. È importante ricordare di modificare il percorso per il download dei dati temporanei solo quando i download sono terminati.

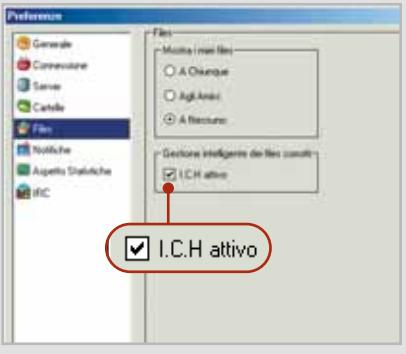

#### **3 Connessioni al server 1 A Riparazione automatica 4**

La funzione di correzione intelligente (I.C.H.) degli errori permette di riconoscere i pacchetti dati difettosi, e in modo del tutto automatico li rinomina o li ripara.

*vlc*),un potente riproduttore di filmati che può aprire quasi tutti i file nella cartella Temp di eMule, quando siano stati scaricati anche solo i segmenti iniziali. Il software, gratuito, si dimostra anche un buon riproduttore di Dvd.

#### ➔ **I mod di eMule**

Alcuni appassionati hanno sviluppato delle versioni perfezionate del client eMule, i cosiddetti mod, tra i quali è da segnalare Herbert eMule Mod v6

(*www.dreadzone.net/index\_r\_down*loads.php), che si basa sulla versione 0.20b di eMule. Il suo pregio è che un solo clic destro su un download permette di salvare le fonti dei file.

Al riavvio del client modificato, queste fonti vengono automaticamente interrogate, senza dover cercare nuovamente il file nella rete. Altri mod sono specializzati in metodi di ricerca dei file più aggressivi rispetto alle versioni ufficiali di eMule.

#### **SOMMARIO**

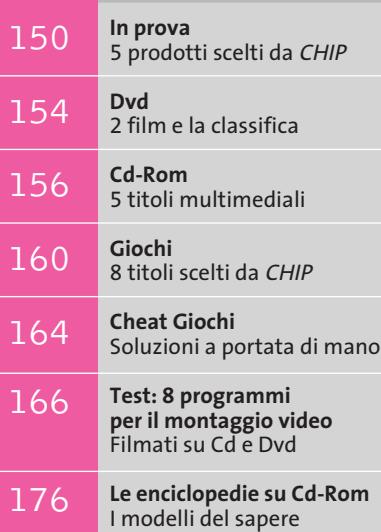

**Fotocamera digitale • Nikon Coolpix 5700**

# **Creatività digitale**

**La Nikon 5700, modello di punta della linea Coolpix, monta un sensore Ccd da 5 milioni di pixel effettivi e un'ottica zoom 8x.** *Di Dario Zini*

■ Nel campo dalla fotografia, sia tradizionale sia digitale, Nikon è senza dubbio considerato da tutti un marchio di riferimento, sinonimo di qualità e affidabilità. In questi anni, che hanno visto rapidamente crescere la diffusione della fotografia digitale, Nikon con la linea Coolpix ha sapientemente affiancato alla sua tradizionale produzione reflex anche quella di fotocamere digitali, mantenendo una meritata posizione di rilievo anche in un mercato nuovo. L'attuale ammiraglia della linea Coolpix, il modello 5700, presenta caratteristiche al vertice per quanto riguarda la fotografia digitale amatoriale: in testa un sensore Ccd da 5 Megapixel e un'ottica zoom pari a un obbiettivo 35-280 del formato 35 mm. Il ricco set di funzioni e possibilità, combinato con un corpo macchina solido e leggero e un display Lcd orientabile, fa della Coolpix 5700 una scelta azzeccata per il fotoamatore esigente in cerca di una fotocamera digitale che non faccia rimpiangere l'amata reflex. Il corpo macchina, realizzato in magnesio, conferisce un'assoluta robustezza alla fotocamera e contribuisce a

mantenere il peso ridotto: l'impugnatura è molto simile a quella di una fotocamera reflex e, grazie alla gommatura presente sul lato del pulsante di scatto, la presa risulta sicura e confortevole.

#### **Controllo completo**

La Nikon Coolpix 5700 adotta un obbiettivo Nikkor Zoom da 9-72 mm f=2.8/4.2, costruito con 14 elementi in 10 gruppi, con trattamento superficiale delle lenti Nikon Super Integrated Coating. Il sensore Ccd da 5 Megapixel permette di raggiungere una risoluzione delle immagini massima pari a 2.560 x 1.920 pixel, sufficiente a garantire stampe anche di grande formato con un livello di dettaglio eccezionale.

I pulsanti sono ben posizionati e organizzati in tre gruppi: in prossimità del pulsante di scatto sono collocati un piccolo display Lcd che sintetizza le impostazioni principali, il cursore d'accensione, il selettore di funzione e la ghiera principale di selezione, da azionare con il polli-

> ce. Risulta utile un pulsantino di lato al display, che lo retroillumi-

**La Coolpix 5700 adotta un corpo macchina in magnesio, uno zoom equivalente a un 35-280 mm e un sensore Ccd**  kol **da 5 Megapixel effettivi**

**148 CHIP | FEBBRAIO 2003** 

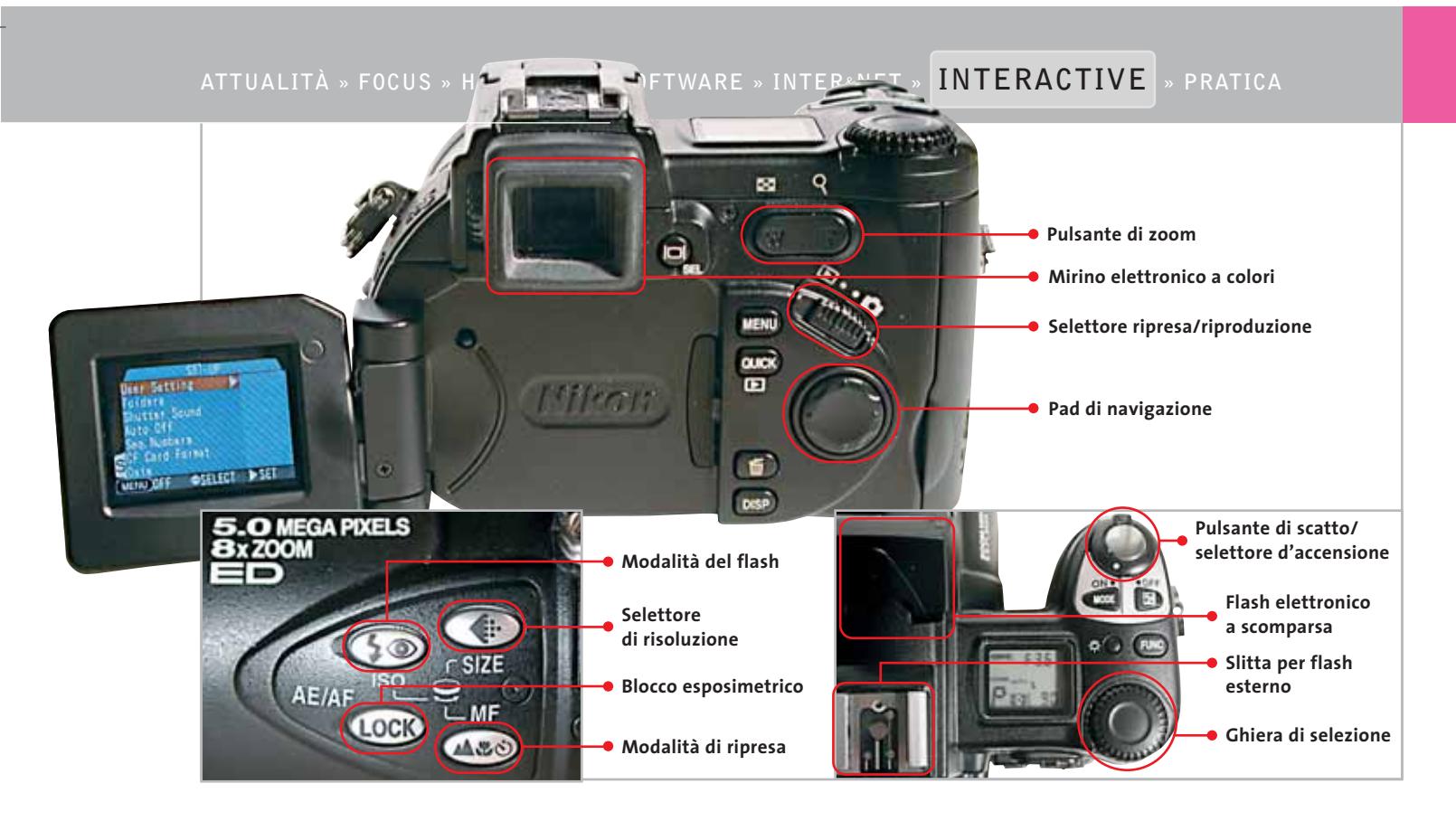

na per alcuni secondi, facilitandone la lettura in situazioni di scarsa illuminazione.

Sul dorso della fotocamera, che alloggia il display Tft a colori da 1,5 pollici, sono posti un cursore a croce per la navigazione all'interno dei menù, il cursore per la selezione tra la modalità di ripresa e quella di riproduzione, e il doppio pulsante che aziona lo zoom. Di quest'ultimo si avverte la mancanza della possibilità di modularne l'azione, dal momento che il motore di zoom è particolarmente veloce. L'orientabilità dello schermo Lcd, che può essere ruotato di un massimo di 270 gradi, offre un'ottima versatilità di ripresa, per esempio per foto a livello terra o da sopra la testa.

La Coolpix 5700 supporta un range completo di opzioni d'esposizione: automatica, programma flessibile, priorità di tempi, priorità di diaframmi e completamente manuale. La modalità Bracketing funziona a forcella sia sul livello del bilanciamento del bianco, sia sui valori d'esposizione. I tempi di scatto variano da 1/4.000 di secondo a 8 secondi, il che rende la Nikon anche adatta a foto sportive. L'utente può impostare il bilanciamento del bianco nella modalità completamente automatica oppure selezionare, nella modalità manuale, il preset più idoneo (lampada a incandescenza o fluorescente, flash, cielo coperto). La sensibilità Iso, anch'essa utilizzabile in modo automatico, può essere impostata a 100, 200, 400 o 800 Iso. Il tradizionale sistema Nikon Matrix a 256 elementi è preposto alla misurazione del fuoco; in alternativa sono previste le modalità Spot, con preponderanza della zona centrale, o Spot Autofocus, che si avvale di cinque zone di misurazione. In modalità automatica, l'autofocus funziona egregiamente in buone condizioni di luce, ma mostra qualche indecisione in condizione di luce scarsa, situazione nella quale i tempi di focheggiatura salgono sensibilmente.

#### **Modalità di ripresa**

Lo scatto può essere effettuato in modalità singola, oppure in continuo, con ben tre velocità selezionabili e naturalmente è possibile registrare brevi filmati con audio QuickTime in risoluzione 320 x 240 pixel. L'opzione Best Shot Selector consente di selezionare in automatico lo scatto considerato più nitido da una serie di scatti consecutivi.

In ripresa si apprezza la funzione Quick Review, che mostra sullo schermo Lcd o sul mirino elettronico, in un quarto di schermo, l'ultimo scatto effettuato, senza dover passare alla modalità Play. Ciò risulta utile per l'eventuale eliminazione istantanea di uno scatto considerato insoddisfacente. Il flash elettronico esce a scatto dal corpo macchina in automatico, quando le condizioni di luce lo richiedono; sulla 5700 è presente inoltre una slitta per flash in formato standard, che supporta la gestione completa della maggior parte di flash Nikon dedicati alla fotografia reflex. I formati di cattura delle immagini, memorizzate su supporto Compact-Flash, sono tre: Tiff non compresso, Jpeg con diversi livelli di compressione, oppure la modalità Raw, per il massimo controllo creativo delle immagini.

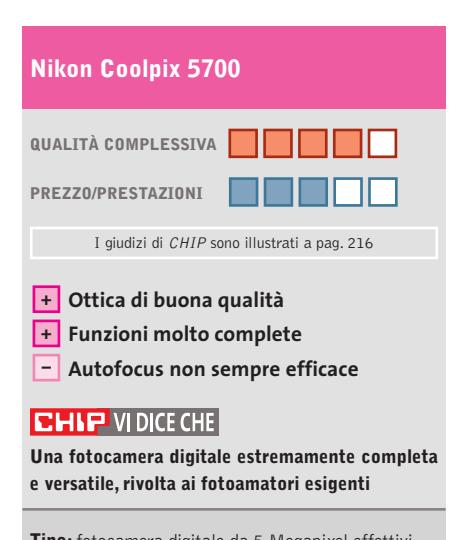

**Tipo:** fotocamera digitale da 5 Megapixel effettivi **Risoluzione massima:** 2.560 x 1.920 pixel **Obbiettivo:** Nikkor Zoom 9-72 mm f=2.8/4.2 **Produttore:** Nikon, www.nikon.it **Distributore:** Nital, tel. 02/67493520 **Prezzo:** euro 1.599,00

#### **Lettore Mp3 • Digisette Duo 96**

# **Mp3 direttamente su cassetta**

**I player Duo forniscono la massima versatilità permettendo la riproduzione delle tracce audio mediante una comune piastra per cassette**

■ Escludendo le differenze relative al tipo e alla dimensione dei supporti di memorizzazione dati utilizzati, Flash Card, Cd-Rom o MiniDisc, i riproduttori portatili di audio digitale sul mercato presentano caratteristiche molto simili tra loro: hanno dimensioni ridotte, sono leggeri e permettono di riprodurre anche molte ore di musica. I player della famiglia Duo di Digisette sono lettori Mp3 a tutti gli effetti, ma offrono anche una funzionalità non condivisa da altri prodotti: sono stati ideati per la riproduzione di brani musicali digitali attraverso piastre magnetofoniche analogiche.

Questa caratteristica apre un ventaglio di possibilità mai contemplate in precedenza, rendendo possibile, per esempio, ascoltare le tracce Mp3 quando si è in macchina, semplicemente inserendo il lettore stesso direttamente nella propria autoradio a cassette. Il Duo,infatti,ha la forma di una

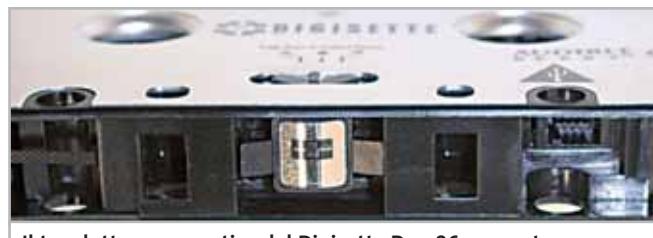

**Il trasduttore magnetico del Digisette Duo 96 consente di riprodurre i brani Mp3 con un normale registratore a cassette**

musicassetta e monta una particolare testina, rendendo possibile la riproduzione dei brani memorizzati nella memoria Flash attraverso comuni piastre per cassette.

#### **Allineamento regolabile**

Il Duo integra anche una funzione di controllo testina, che permette di regolarne l'allineamento al fine di ottenere una qualità sonora ottimale. Le dimensioni sono sicuramente un punto di forza del lettore: l'apparecchio misura quanto una cassetta tradizionale e pesa appena 70 grammi, è completamente d'alluminio e funziona con una batteria ricaricabile NiMH, inclusa nella confezione, che secondo le specifiche dovrebbe permettere fino a sei ore d'autonomia. La dimensione della memoria Flash incorporata varia secondo la versione del prodotto: si va da 32 a 96 Mb, come nel caso del modello testato.

I prezzi variano di conseguenza: si parte dai 79 euro del modello base per arrivare per arrivare ai 299 euro del modello di punta. Tutte le versioni, in ogni caso, permettono di espandere la memoria mediante l'inserimento di un modulo opzionale MMC (Multi-Media Card), venduto separatamente. Il modello più raffi-

**150** CHIP | FEBBRAIO 2003 **Forma e dimensioni sono quelle di un'audiocassetta, ma il suono è registrato completamente in digitale** nato della famiglia Duo integra anche un encoder Mp3: è sufficiente inserire il riproduttore stesso in una qualunque piastra magnetofonica e registrarvi sopra, proprio come si farebbe con una normale cassetta vergine. L'audio viene compresso in formato Mp3 e memorizzato direttamente nella memoria Flash del lettore. Alcune versioni del player, inoltre, integrano anche un piccolo microfono, che permette di registrare la propria voce direttamente in formato compresso.

#### **Nessun display**

Di sicura utilità è la funzione hold, che permette di bloccare i tasti del lettore, molto utile quando lo si tiene in tasca e si vogliono evitare pressioni accidentali. Sul player sono presenti i classici tasti d'accensione, d'avanzamento e di controllo volume, ma manca purtroppo un display che visualizzi le informazioni relative al brano corrente.

Questa limitazione è facilmente imputabile ai vincoli insiti nella costruzione di un riproduttore con le dimensioni di una cassetta.

La mancanza di spazio ha reso indispensabile un'altra soluzione: con alcuni modelli viene fornito, insieme al Duo, un telecomando a filo dotato di display retroilluminato che mostra la traccia selezionata, il livello di volume e la carica della batteria.

Nelle prove pratiche condotte sul modello Duo 96 abbiamo notato un piccolo calo della qualità dell'audio quando, utilizzando tale dispositivo,il display si illumina: per un paio di secondi il suono risulta lievemente disturbato da un

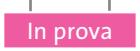

ronzio, peraltro quasi impercettibile, probabilmente generato dalle interazioni elettromagnetiche tra i componenti.

Oltre al telecomando è fornita un'ampia gamma di accessori, tra cui una coppia di cuffie auricolari, un cavetto Usb e l'alimentatore; il software in bundle è invece ridotto al minimo: l'unico programma fornito è Duo Manager, che gestisce il trasferimento di file Mp3 e Wma tra il pc e il riproduttore Duo.

Il lettore si può interfacciare a macchine Windows 98 o superiori dotate di processore con frequenza almeno pari a 200 MHz, equipaggiate con 32 Mb di Ram e interfaccia Usb 1.1. Per gli utenti Mac, sono richiesti il sistema operativo Mac OS 9.x o OS X, e iTunes 1.x o superiore.

**Andrea Pogliaghi**

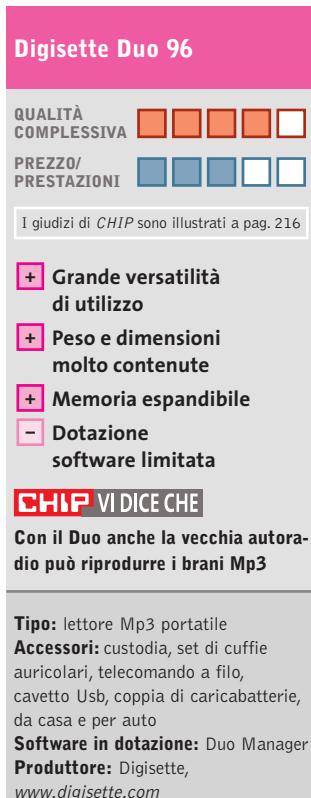

**Distributore:** RS, tel. 051/866611 **Prezzo:** euro 199,00

## **Casse acustiche • Creative Inspire 2.1 2400 Bassi profondi**

**Il sistema di altoparlanti stereo con subwoofer Creative Inspire 2.1 2400 offre una qualità sonora superiore alla media**

■ Il cuore del nuovo sistema di altoparlanti stereo Creative Inspire 2.1 2400 è il subwoofer, realizzato in legno truciolare con laminatura nera, che contiene la sezione di amplificazione, il controllo

di volume dei toni bassi e tutti i connettori. Realizzato con una tecnica costruttiva identica a quella dei diffu-

sori sonori per uso Hi-Fi di media qualità, ha una tela frontale removibile e monta un cono a bobina singola da 110 mm di diametro, capace di erogare 12 W Rms di potenza, a frequenze che partono da 42 Hz. Il circuito elettronico interno è basato su un valido "power pack" Philips del tipo solitamente usato nelle autoradio, opportunamente equalizzato per estendere la risposta in frequenza dei diffusori dedicati.

#### **Un cubo tutto nero**

La forma cubica del subwoofer con lato di 19 cm facilita la collocazione a pavimento o scaffale, ma comunque lontano dal monitor poiché il magnete dell'altoparlante non è schermato. Per questo motivo il controllo di volume (un semplice attenuatore passivo) è stato collocato a metà del lungo cavo di collegamento jack da innestare sulla presa di uscita della scheda sonora del pc. I due minuscoli satelliti di materiale plastico nero adottano

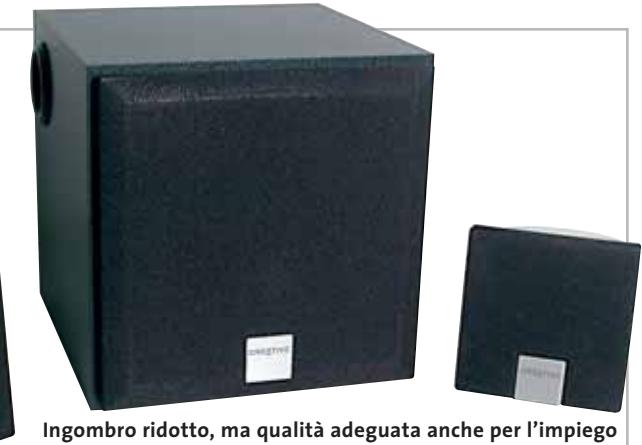

**con riproduttori portatili e console per videogiochi**

un altoparlante a larga banda da 4,5 watt Rms di potenza, e hanno un'asola posteriore per il montaggio a parete.

Il pesante trasformatore da 230 a 12 V è esterno, mentre l'interruttore d'accensione si trova in posizione piuttosto scomoda, sul retro del subwoofer. I magneti dei satelliti sono schermati e quindi si possono collocare ai lati del monitor, se non è possibile distanziarli maggiormente per migliorare l'immagine stereofonica.

La prova d'ascolto ha confermato la buona qualità del suono riprodotto dal sistema Inspire 2.1 2400, capace di generare effetti sonori convincenti nell'uso con i videogiochi. Anche la riproduzione musicale è gradevole, ma ovviamente meno fedele rispetto a sistemi di categoria superiore.

Le carenze principali riguardano la gamma medio-alta e i bassi profondi, un po' meno presenti rispetto al resto dello spettro audio; la qualità complessiva è comunque confrontabile con quella dei sistemi stereo Hi-Fi di tipo economico. **Paolo Canali**

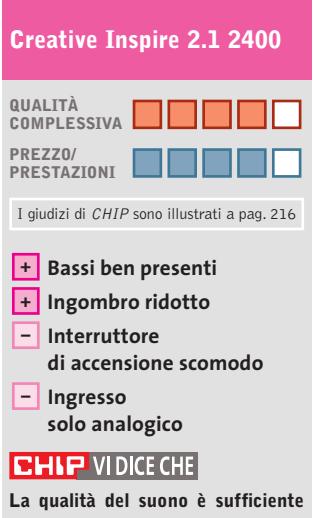

**anche per ascoltare la musica generata da lettori Cd portatili, walkman e console videogiochi**

**Tipo:** altoparlanti stereo amplificati con subwoofer **Potenza:** 4,5+4,5 W Rms satelliti, 12 W Rms subwoofer **Produttore:** Creative Labs, www.europe.creative.com **Distributore:** Creative Labs, tel. 02/8228161 **Prezzo:** euro 49,99

#### **Schede satellitari • VisionPlus DTV 1020 e 1030**

# **Il satellite sul computer**

**Le schede sintonizzatrici satellitari per pc permettono la ricezione di canali satellitari free-to-air e di tutte le stazioni radiofoniche trasmesse dal satellite** 

■ La scheda DTV 1020 della taiwanese VisionPlus si installa su slot Pci e non presenta alcuna difficoltà di configurazione, dal momento che la procedura d'installazione sfrutta le funzioni Plug and Play. La confezione include un telecomando a infrarossi corredato di ricevitore,da interfacciarsi a una porta Usb. La dotazione software fornita con la scheda è piutto-

.Bmp), la consultazione del Teletext o l'attivazione della funzionalità Epg,che fornisce i dettagli forniti dall'emittente sulla trasmissione che si sta guardando.In particolare è possibile premere il tasto Rec per iniziare la registrazione su disco fisso, che viene eseguita nel formato .M2s. Fortunatamente nel software è inclusa un'opzione che permette la conver-

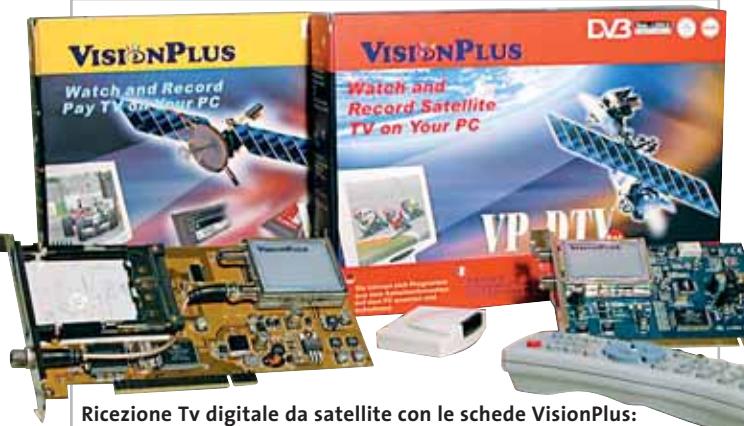

**il lettore per Smart Card può essere integrato nella DTV 1030**

sto scarsa: l'unico programma incluso è WinDTV, una sorta d'applicazione tuttofare che permette di gestire ogni aspetto della scheda, dalla sua configurazione, alla gestione dei filmati registrati su hard disk.Una volta impostato il tipo di parabola, fissa o mobile, selezionati i corretti parametri dell'Lnb e scelto il satellite che si desidera ricevere, si può passare alla scansione dei canali, una fase che dura una decina di minuti. Durante la visione è possibile effettuare una serie di operazioni quali la cattura di un'immagine (salvata in formato

sione nel tradizionale formato Mpeg2, alla risoluzione di 544 x 576 pixel.

La scheda offre anche una funzione di anteprima multicanale e permette di guardare e registrare due canali contemporaneamente, a patto che entrambi i canali siano sullo stesso trasponder. Nel programma è presente anche un indicatore che riporta la durata massima di una registrazione, calcolata in base allo spazio disponibile sull'hard disk, utile per esempio quando si vuole sfruttare la comoda funzione di Scheduled Recording, che permette di re-

gistrare quando non si è a casa. Va tenuto presente che il formato Mpeg2 è abbastanza oneroso in termini di spazio e che mediamente un'ora di cattura occupa 2,5 Gb.

#### **Registrazione continua**

Una funzione sicuramente utile è la Time-Shifting: se durante la trasmissione di un programma si vuole interrompere la visione, è sufficiente premere il corrispondente tasto sul telecomando per bloccare l'immagine. La scheda si occuperà di salvare su disco fisso il prosieguo della trasmissione ed è poi possibile riprendere la visione dal punto in cui era stata interrotta. Purtroppo la decodifica Mpeg2 viene effettuata via software,il che comporta un notevole carico di lavoro per la Cpu: con un Pentium 3 a 866

MHz l'occupazione del processore si aggira attorno al 50%. Per poter utilizzare questa scheda senza problemi di prestazioni, il produttore consiglia come requisiti minimi una Cpu a 500 MHz e 128 Mb di Ram, ma di fatto un processore a 800 MHz è il minimo per vedere in modo fluido le immagini.Anche l'hard disk ha la sua importanza ed è quasi indispensabile possedere un buon disco fisso da 7.200 rpm se si vogliono evitare scatti nella riproduzione.

La versione DTV 1030 della scheda permette anche di ospitare un modulo Common In-

terface opzionale, che è venduto a parte (a un prezzo non proprio economico), il quale accoglie le Smart Card, necessarie per la ricezione dei canali satellitari a pagamento. Entrambi i modelli sono venduti con lo stesso corredo software, supportano il sistema di commutazione DiseqC 1.2 e il protocollo Dvb data broadcasting,e ambedue le schede permettono di gestire il tipo di parabola Usals: il programma WinDTV agisce sul motore della parabola e permette di orientarla verso il satellite desiderato in modo automatico. Nella prova pratica gli unici problemi sono stati riscontrati con la funzione Teletext e con la conversione in Mpeg2 dei filmati, ma è stato sufficiente scaricare i driver più recenti per risolvere entrambe

**Andrea Pogliaghi**

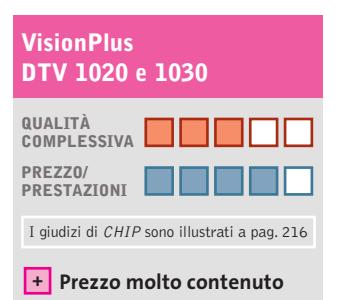

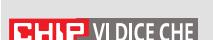

le questioni.

**Possibilità di salvataggio in digitale dei filmati, ma richieste pesanti in termini di risorse hardware**

**Decoder Mpeg2 software – – Corredo software scarso**

**Tipo:** sintonizzatore satellitare digitale su scheda Pci con decoder Mpeg2 software **Connessioni:** ingresso e uscita antenna satellitare **Software in dotazione:** driver per Windows 98 SE/Me/2000/XP, WinDTV **Produttore:** VisionPlus, www.visionplusitalia.com **Distributore:** DEA, n. verde 800/553193 **Prezzo:** euro 159,00 (cadauna)

## **Fotocamera digitale • Fujifilm FinePix F402 Occhio di lince**

**Elegante e compatta, la F402 monta un sensore Ccd da 2,1 milioni di pixel e impiega i nuovi supporti di memoria xD-Picture Card**

■ La principale dote della FinePix F402 è la facilità d'uso: una fotocamera "inquadra e scatta"con la quale anche le persone non esperte di fotografia possono ottenere risultati di alto livello, senza dover impazzire con complicate impostazioni manuali interminabili.

Le dimensioni della fotocamera sono estremamente ri-

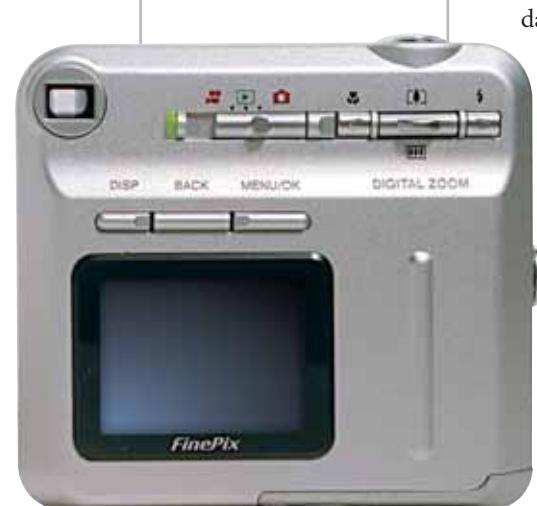

**Il set di comandi è ridotto all'essenziale e il feeling con la fotocamera è immediato**

dotte (77 x 69 x 22 mm):la F402 sta nel palmo di una mano e pesa solo 145 grammi, batteria compresa.Il corpo in alluminio è elegante e robusto e, nonostante le ridotte dimensioni, risulta comodo da impugnare. L'obbiettivo è racchiuso nel corpo macchina e basta agire sul lato scorrevole del disco metallico anteriore per accendere la fotocamera, scoprire l'ottica autofocus motorizzata e preparare la macchina allo scatto: la

fotocamera è operativa in un tempo ridottissimo, pari a circa 2 secondi. L'accensione della fotocamera è segnalata anche da una breve melodia e dall'accensione delle barrette luminose blu anteriori, che sottolineano l'eleganza dell'oggetto.Frontalmente è collocato un piccolo flash che copre una distanza massima di 3 m e può essere impostato nelle mo-

> dalità di funzionamento in automatico, per la riduzione degli occhi rossi, con accensione forzata o con sincronizzazione sui tempi lenti. Il flash risulta sufficiente a rea-

lizzare ottimi scatti negli interni, soprattutto in virtù della buona sensibilità del Ccd impiegato. Il sensore Super Ccd da 1/2,7" e 2,1 Megapixel effettivi, realizzato con struttura a nido d'ape, garantisce un'elevata qualità di cattura: la struttura ottagonale dei fotodiodi è, infatti, più efficiente nel catturare la luce e permette incrementi della sensibilità e una più fedele rappresentazione delle immagini.

#### **Comandi semplificati**

Sul dorso sono collocati il monitor Lcd Tft al polisilicio da 1,5" (117.000 pixel) e un set di pulsanti e slider ridotto all'essenziale, cosa che permette di acquisire un immediato feeling con l'apparecchio sin dai primi impieghi. Dal menù multilingua sono selezionabili le ricche

funzioni della F402, tra cui la possibilità di catturare brevi filmati, audio compreso, la modalità di scatto in continuo e numerose impostazio-

ni di bilanciamento del bianco per le principali situazioni di ripresa. L'obbiettivo è un Super Fujinon 1:3.2/8, f=6mm (equivalente a un 39 mm nel formato reflex),con una lunghezza focale compresa tra 50 cm e infinito nella modalità di ripresa normale, e tra 6 e 65 cm in macro. Le uniche possibilità di zoom sono ridotte all'ingrandimento digitale, con fattore di moltiplicazione differente in funzione del formato dell'immagine.

#### **Zoom digitale**

Il massimo ingrandimento,pari a 3,6x, si ottiene con la risoluzione dell'immagine impostata sul formato Vga 640 x 480, mentre se la risoluzione sale a 1.600 x 1.200 pixel, il fattore è ridotto a 1,4x.I supporti di memoria impiegati dalla FinePix sono in sintonia con le sue ridotte dimensioni: è impiegato il recente standard xD-Picture Card di Toshiba, un supporto dalle dimensioni pari a quelle di un francobollo, con tempi di lettura molto rapidi, pari a circa 5 Mb/sec.Con la FinePix viene fornito un modulo da 16 Mb, sufficiente per memorizzare 122 scatti in risoluzione Vga;attualmente la capacità massima dei supporti xD raggiunge i 128 Mb, ma già nei prossimi mesi

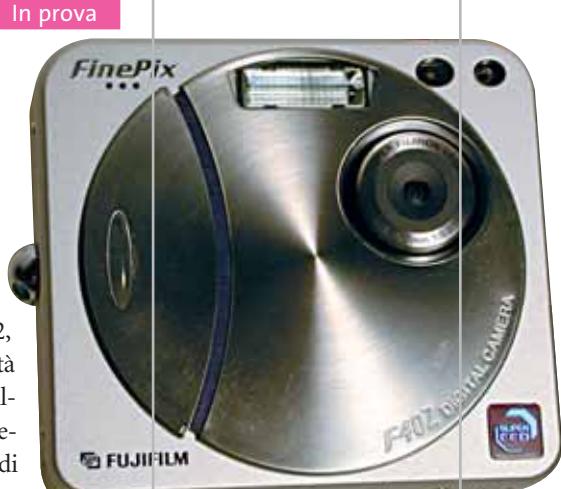

**La FinePix F402 si presenta in un guscio metallico compatto ed elegante**

dovrebbero essere disponibili anche versioni da 256 Mb.

L'alimentazione è fornita da un battery pack agli ioni di litio da 3,7 V e 710 mAh, ricaricabile in circa due ore con l'alimentatore esterno fornito a corredo, oppure tramite il craddle opzionale.

**Dario Zini**

#### **Fujifilm FinePix F402 QUALITÀ COMPLESSIVA PREZZO/ PRESTAZIONI** I giudizi di CHIP sono illustrati a pag. 216  $\overline{ }$  Sensore Ccd **di buona qualità Facilità d'impiego + – Ottica fissa CHIP VIDICE CHE Una fotocamera facile da usare, rivolta a chi cerca la qualità senza troppe complicazioni Tipo:** fotocamera digitale con sensore Ccd da 2,1 Megapixel **Ottica:** Super Fujinon 1:3.2/8, f=6mm (equivalente 39 mm) **Supporto di memoria:** xD-Picture Card (modulo da 16 Mb in dotazione) **Interfaccia:** Usb 1.1

**Produttore:** Fujifilm, www.fujifilm.it **Distributore:** Fujifilm, tel. 02/895821 **Prezzo:** euro 429,00

# **La Spada nella Roccia**

**Un grande classico**

**Alla scoperta della leggenda di Re Artù e dei Cavalieri della Tavola Rotonda**

■ La pubblicazione di una ristampa su Dvd di un classico Disney come *La Spada nella Roccia* è sempre un'occasione da non perdere, perché i grandi film di animazione sono pellicole che non scadono mai nel tempo, e come i buoni libri sanno offrire sensazioni diverse a ogni età. Il supporto Dvd li consegna all'eternità, la fruizione è semplice e intuitiva, le

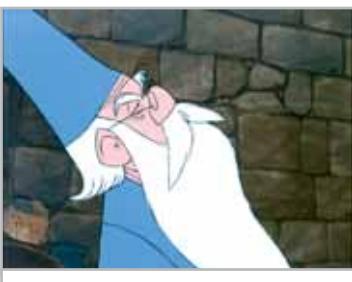

**L'indimenticabile Mago Merlino creato da Disney**

caratteristiche tecniche di alta qualità. Bisogna tuttavia riconoscere che *La Spada nella Roccia* – 11° film Disney, datato 1963, ultimo cartoon lungometraggio con la supervisione di Walt Disney – non è all'altezza di capolavori come *Biancaneve e i sette nani*.

La storia narrata è offerta dall'antica leggenda dei Cavalieri della Tavola Rotonda, resa immortale dal capolavoro letterario da John Steinbeck. Tutto è, ovviamente, filtrato attraverso le invenzioni e le magie degli animatori Disney, tra anacronismi (Merlino, oltre al Medio Evo, conosce benissimo il XX secolo) e qualche licenza di troppo consentita ai doppiatori dell'edizione

originale, che mutarono il nome del gufo da Archimede ad Anacleto.

Gli Extra comprendono l'accesso diretto alle scene, Canta con noi: *Ciò che fa girare il mondo* e *Mago Merlino* (una sorta di karaoke), i cortometraggi animati *Cavaliere per un giorno,* con Pippo, e *L'ammazzasette,* con Topolino e il Dietro le quinte "Magica musica".

**Guybrush Treepwood**

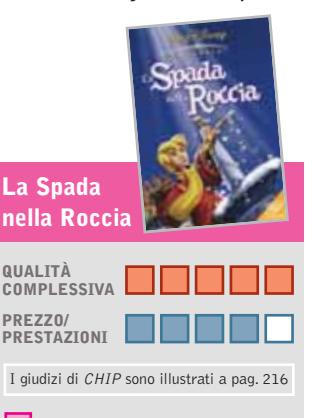

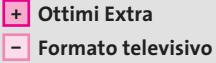

#### **CHIP VIDICE CHE**

**A un classico del genere non si può rinunciare, anche se il formato video è 4:3 e l'audio è un po' piatto**

**Durata:** 76 minuti **Formato video:** 4:3 (1.33:1) **Anamorfico:** sì **Standard televisivo:** Pal **Codice regionale:** 2 **Codifica audio:** Dolby Digital 5.1 **Lingue:** italiano, inglese e israeliano **Sottotitoli:** italiano, inglese, israeliano, croato e sloveno **Bit rate video e audio:** 7,00 Mbps, 384,00 kpbs **Produttore:** Walt Disney, http://bventertainment.go.com **Distributore:** Buena Vista Home Entertainment, tel. 02/2908511, www.buenavista.it

**Prezzo:** euro 25,99

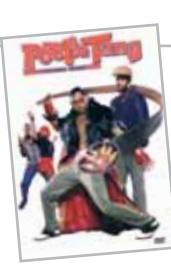

## **Pootie Tang International Superstar Ridere per ridere**

Dvd

**Una divertente commedia americana per passare una serata spensierata**

■ Anche non avendo lasciato un segno particolare nelle classifiche dei film più visti della stagione 2001, questo titolo dimostra come ormai gli americani sappiano confezionare tanto bene i loro "pacchetti",da far scordare persino quello che ci sta dentro.

Pootie Tang (Lance Crouther),personaggio apparso per la prima volta in Tv nel *Chris Rock Show,* è una sorta di supereroe canterino, variante dei molti ruoli portati sullo schermo da Eddie Murphy (anche Crouther è un attore di colore). Le donne non possono resistergli, i bambini lo considerano un idolo… neppure il diavolo riesce a tenergli testa. Come utilizzare tanta potenza? Facendone un eroe buono che,sebbene in maniera un po' rocambolesca, si dimostrerà l'avversario più pericoloso e credibile dell'impero del crimine. Anche quando, per combattere l'avidità, l'ingiustizia e i prodotti di consumo nocivi, si troverà ad affrontare il colosso LecterCorp e il suo folle amministratore delegato.

# Ottima la realizzazione tecnica, con bit rate audio ai mas-

simi livelli. L'Extra comprende solo il trailer.

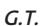

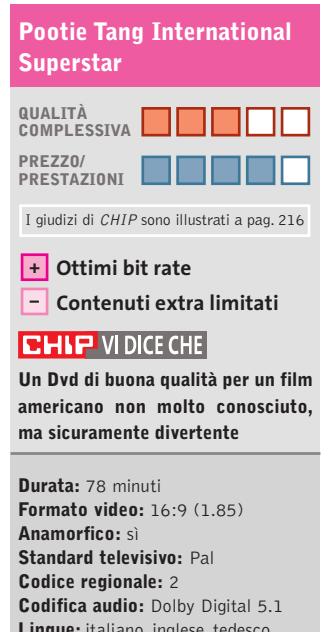

**Lingue:** italiano, inglese, tedesco e spagnolo **Sottotitoli:** italiano, inglese, tedesco e spagnolo **Bit rate video e audio:** 7,30 Mbps, 448,00 kpbs **Produttore:** MTV-Alphaville **Distributore:** Paramount Home Entertainment, tel. 02/300161, www.paramount.com **Prezzo:** euro 23,57

**GfK TOP 10 DVD**

#### **» La classifica dei più venduti**

La rilevazione di GFK (www. gfkms.com) sui titoli Dvd più venduti in Italia nella settimana dal 9 al 15 dicembre scorsi.

- **1.** Spiderman
- **2.** Lilo & Stitch
- **3.** Star Wars II L'attacco dei Cloni
- **4.** Harry Potter e la pietra filosofale
- **5.** L'Era Glaciale
- **6.** Il Signore degli Anelli
- **7.** Resident Evil **8.** Ritorno al futuro –
- La trilogia
- **9.** Il Signore degli Anelli Special Edition (4 Dvd)

**10.** E.T. – Special Edition

# Da quando ho installato NetOp, l'azienda ha dimezzato i costi dell'assistenza

(...e io ho avuto l'aumento)

# **NetOp® Remote Control**

# il software di controllo remoto più economico e con le migliori prestazioni

#### L'UNICO **MULTIPIATTAFORMA**

NetOp

è un marchio registrato della Danware Data A/S. Tutti gli altri marchi sono di proprietà dei loro rispettivi titolari.

NetOp® è progettato per soddisfare le esigenze di aziende con molteplici ambienti operativi. Supporta tutti i sistemi Windows (incluso Windows CE), ActiveX, Linux, Solaris, OS/2, DOS e Symbian OS (Nokia Communicator 9210).

#### L'UNICO **MULTIPROTOCOLLO**

NetOp<sup>®</sup> supporta tutti i protocolli standard, inclusi TCP/IP, IPX, NetBIOS, modem analogici e digitali (ISDN/CAPI), IrDA, RS232.

#### L'UNICO **MULTIUTENTE**

NetOp<sup>®</sup> si collega simultaneamente a più utenti, anche nel caso utilizzino sistemi operativi diversi tra loro, con un unico comando e con finestre di sessione indipendenti.

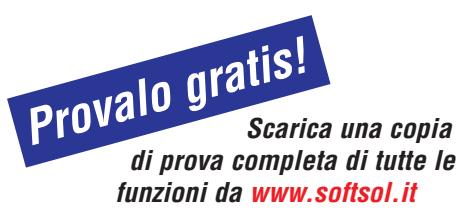

#### IL PIÙ **VELOCE**

Il codice di programmazione molto efficiente e l'algoritmo di trasferimento e aggiornamento delle schermate video, consentono prestazioni eccezionali anche quando la banda di comunicazione è limitata.

#### IL PIÙ **SICURO**

NetOp<sup>®</sup> è stato adottato da organizzazioni sottoposte alle più rigide e severe regole di sicurezza, come banche, istituti finanziari ed assicurativi, forze di polizia e militari nonché agenzie di intelligence.

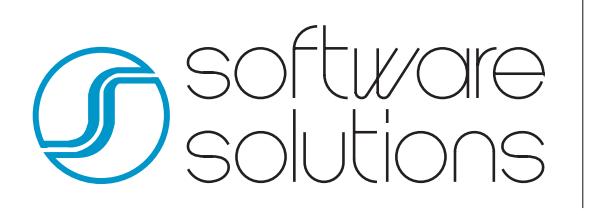

NetOp® Remote Control è distribuito in esclusiva in Italia da: Software Solutions srl - via Toscanini, 2 - 20020 - Cesate (MI) Tel. 02 99068228 - Fax 02 99068230 E-mail netop@softsol.it

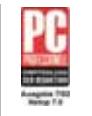

"Editor's choice" **PC Professionell**

"Best in test" **PC World**

"Best blend of features, security, performance" **Computer Reseller News**

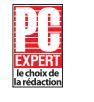

"Editor's choice" **PC Expert**

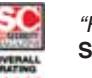

"Five stars out of five" **Secure Computing**

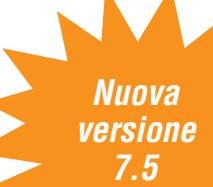

*Conosci tutti i prodotti Software Solutions su:* www.softsol.it

*Cerchiamo rivenditori!*

#### **Torino Social Game**

# **Oltre il Lingotto**

**Visione post-industriale della Torino contemporanea, fatta di immagini e suoni**

■ Per molti decenni, Torino è stata sinonimo di FIAT. Pensare a questa città come a un complesso di etnie, culture, idiomi o esperienze culturali divergenti da quelle imposte dalla produzione industriale è tuttora difficile da pensare. L'impronta e lo sviluppo detta-

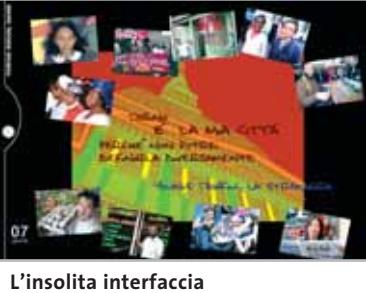

**del Cd dedicato a Torino**

ti dalla più grande industria italiana, in questa città apparentemente così quieta e tradizionalista, hanno spesso oscurato dimensioni differenti che negli anni si sono fatte spazio nel tessuto socio-culturale torinese e che, oggi, integrano a pieno titolo l'aspetto imprenditoriale che ha sempre caratterizzato la città.

Proprio delle nuove e molteplici dimensioni della Torino di oggi si occupa *Torino Social Game*, Cd-Rom di Celys, attraverso un susseguirsi di immagini e suoni che in effetti suscitano molte domande sull'attuale aspetto della città. Nella fabbrica dimessa, divenuta luogo di performance teatrali, riecheggiano, attraverso le immagini del Cd-Rom, i rumori delle rivendicazioni sindacali degli anni Settanta. Gli ordinati silenzi di una città intenta al lavoro diventano, nel corso della notte, un'esplosione di rumori e luci e dalle panchine dei quartieri periferici si diffondono idealmente i pensieri affiancati di extracomunitari e giovani studenti. L'esplorazione dell'opera ci porta nel cuore di una dimensione fortemente integrata, anche se non sempre partecipe e solidale, e si pone lo scopo di fotografare una realtà contemporanea ricca di contraddizioni, del tutto alternativa all'idea tradizionale di questa città. Lo si potrebbe definire Cd-Rom sulla memoria, una memoria diversa da quella consueta, in cui il "gioco sociale" è cambiato e costituisce la nuova anima torinese.

**Eliana Mori**

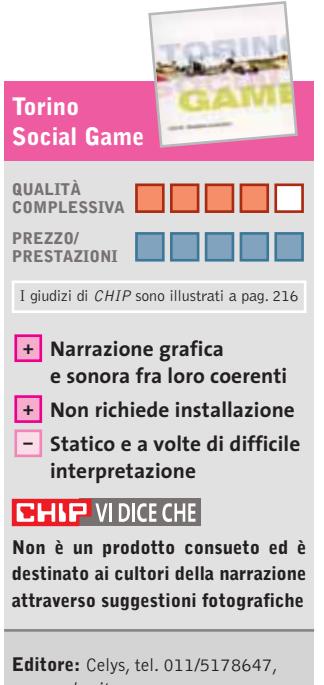

www.celys.it **Prezzo:** euro 10,00

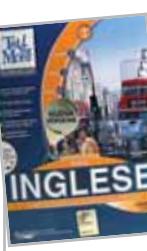

# **Tell me More Parla al computer**

**La soluzione intelligente per l'apprendimento dell'inglese**

■ Dopo la lunga collaborazione con Opera Multimedia, Auralog prova da sola a conquistare il mercato italiano del software didattico con la versione rivista e migliorata di *Tell me More,* la collana completa per l'apprendimento delle lingue straniere. La società francese non è certo nuova a quest'impresa, visti i risultati ottenuti nel passato da un prodotto che integra perfettamente le tecnologie più avanzate e le

quale è possibile visualizzare la curva dell'intonazione che, insieme alla rappresentazione grafica dell'onda sonora, aiuta a intervenire sugli errori di pronuncia della frase e a correggerli. Familiare è anche il ricorso ad animazioni 3D per rappresentare la modalità di realizzazione esatta dei fonemi più ostici della lingua.

Le novità riguardano l'approccio ai contenuti – anche questi arricchiti – a cominciare

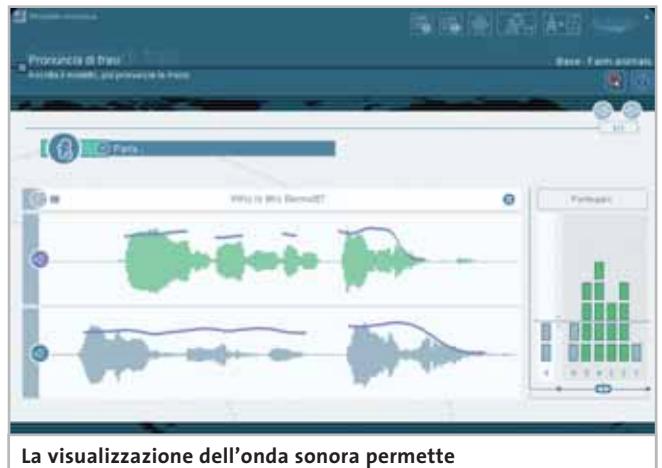

**QUALITÀ di acquisire consapevolezza nell'esercitare la pronuncia**

metodologie didattiche più all'avanguardia.

Organizzato su diversi livelli di conoscenza della lingua – da Principiante ad Avanzato a Business – *Tell me More* si presenta in una veste rinnovata non solo nei contenuti, ma anche nell'approccio didattico, senza rinunciare ai suoi elementi distintivi e che ne hanno decretato il successo mondiale. Ritroviamo, infatti, la tecnologia S.E.T.S. (Spoken Error Tracking System) attraverso la

dalla grafica, resa più accattivante da uno stile più dinamico e funzionale. Più strutturata appare l'organizzazione del materiale e più immediato l'accesso alle diverse sezioni del programma: i Laboratori relativi alle diverse abilità linguistiche da attivare ed esercitare annoverano anche un ricco laboratorio di cultura dedicato ai paesi in cui si parla la lingua.

Ciò che rende *Tell me More* un metodo intelligente nell'insegnamento-apprendimento

delle lingue è l'esclusiva Modalità Dinamica, una varietà di approccio ai contenuti che permette di adattare il programma ai propri obiettivi e bisogni.Infatti,vengono analizzati in tempo reale i risultati ottenuti dall'utente dopo ogni attività, per ridefinire le attività successive. Non si tratta pertanto di una semplice personalizzazione del percorso didattico, alla quale Auralog ci ha abituati e che è pur presente tra le modalità di approccio al materiale didattico proposte da questa nuova versione: qui siamo di fronte a una vera e propria evoluzione costante del programma,che lo rende sempre più competitivo e una valida alternativa a corsi di lingue più tradizionali.

Il programma pedagogico si completa con la possibilità di ricorso al tutor via Internet o al ricco centro di risorse culturali e linguistiche online, mentre l'adesione al Club Auralog permette di dialogare con utenti distribuiti in ogni parte del mondo.

**Moll Flanders**

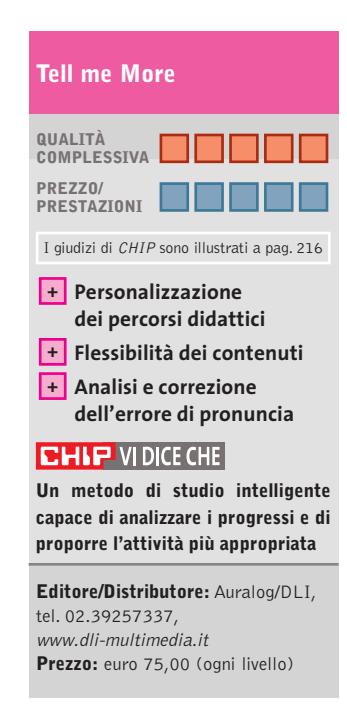

#### **Dizionario dei Sinonimi e dei Contrari**

# **L'importanza del contrasto**

**Un'opera che consente di arricchire la proprietà del linguaggio, disponibile in versione cartacea corredata dal Cd-Rom**

■ Abbacinare significa anche affascinare, il contrario di disincantare. Zompare ha come opposto "stare fermo"… Due esempi, tra i primi e gli ultimi lemmi di una lunghissima serie di parole, che appartengono a uno dei più classici (e divertenti, oltre che utili) dizionari deldenti impegnati nei temi in classe, e il supporto ottico può essere un ulteriore invito all'utilizzo proprio per i ragazzi.

Cd-Rom

L'impostazione dell'opera è quella tradizionale di un archivio digitale enciclopedico, con diverse opzioni di ricerca. Nella modalità più classica si digi-

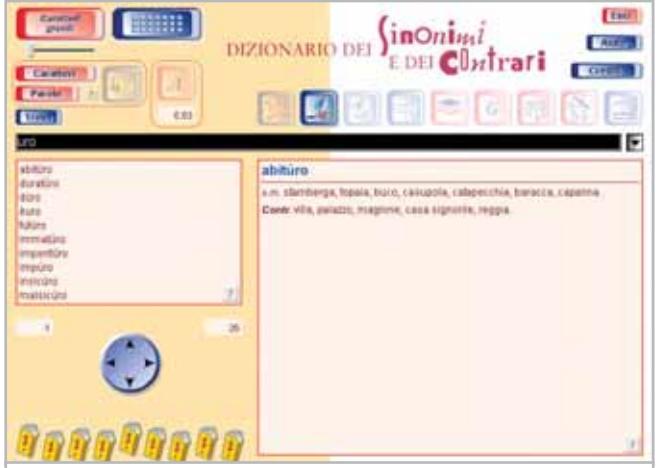

**L'interfaccia di consultazione: la modalità che permette di visualizzare i contenuti e le rime possibili**

la lingua italiana, quello dei sinonimi e dei contrari, che la Casa editrice D'Anna propone in versione cartacea accompagnata dal Cd-Rom. Come si sa, non si cerca in questo tipo di **Personalizzazione** | **opere il significato di un voca-** nibili le opzioni che permetto- **+** bolo, ma si trova il termine adatto per dire la stessa cosa in altro modo, o per aver chiaro quale sia il suo esatto opposto. Questi dizionari costituiscono un ottimo strumento per affinare la lingua, per imparare a non confondere termini apparentemente simili, con significati in realtà non perfettamente sovrapponibili. Compaiono numerosi sui banchi degli stu-I giudizi di CHIP sono illustrati a pag. 216 I giudizi di CHIP sono illustrati a pag. 216 I giudizi di CHIP sono illustrati a pag. 216

ta il termine che si desidera trovare, oppure si scorre il lungo elenco alfabetico. Ulteriori strumenti consentono di affinare la consultazione: per i più esperti "cacciatori",sono disponibili le opzioni che permettono di trovare parole impostando solo alcune tipologie di lemmi (coniugazioni, aggettivi…), selezionando alcune lettere, oppure le finali di parola, adatte per chi vuole trovare rime per comporre versi o filastrocche.

Altro spunto per arguti esploratori linguistici è la sezione delle schede lessicali. In questa modalità, una volta impostato un verbo, compaiono i

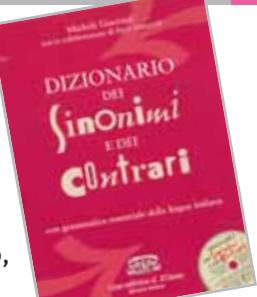

verbi affini, gli aggettivi, i sostantivi e i rispettivi contrari. Selezionando "accordo", per esempio, troviamo "accordarsi, prendere accordi, essere in disaccordo", e così via.

Un'altra sezione utile è la grammatica, che fornisce molte informazioni per ripassare le regole della lingua. La sezione SPQR, infine, offre l'elenco di tutti i termini latini compresi nel dizionario, e relativi sinonimi e contrari. Un cruciverba permette di giocare con le parole e di reperire il nome degli abitanti delle città italiane.

Preso con lo spirito giusto, il Cd-Rom è divertente, è una dimostrazione di quanto la nostra lingua può essere variegata. Sapendo cercare con attenzione, le sorprese non mancano.

#### **Mara Gualdoni**

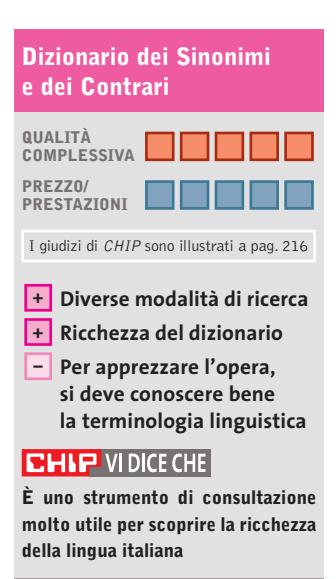

**Editore:** Casa editrice G. D'Anna, tel. 055/2335513, www.danna.it **Prezzo:** euro 31,90

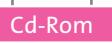

#### **Il Libro per Colorare**

# **Clic...si colora**

**Destinato ai più piccoli, questo libro digitale si rivela un simpatico passatempo**

■ È proprio come un libretto da colorare, di quelli che si trovano nelle edicole e nelle librerie, con immagini già stampate e da colorare: *Il Libro per Colorare* è il programma di disegno di Gensoft destinato ai più piccini. Più semplice di così non si potrebbe presentare. Eppure,

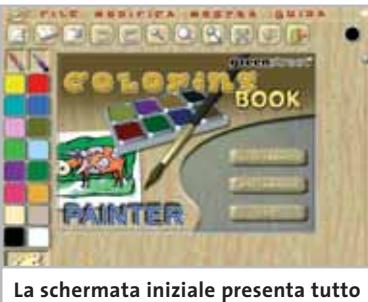

**ciò che occorre per un vero pittore**

chi non è esperto del settore (dalle maestre alle nonne...) non sa quanto lavoro mentale, psicomotorio e affettivo occorre,nella crescita di un bambino, per arrivare alla produzione di una coloritura adeguata. Base di tutti i prerequisiti elementari, la conoscenza e l'uso del colore sono indicatori fondamentali, che raccontano di uno sviluppo cognitivo,emotivo e senso-percettivo che sta andando o meno per il suo giusto verso.

Naturalmente, tutto questo è pienamente vero quando il bambino ha in mano i tradizionali strumenti di lavoro, la carta e le matite colorate. Resta, tuttavia, parzialmente vero anche per i programmi digitali, poiché la scelta del tono di colore e la precisione manuale si basano sui medesimi prerequisiti. Inoltre, per bambini con

difficoltà, l'utilizzo di questo programma permette di superare problemi derivanti da una motricità difficoltosa.

Nella sua estrema semplicità, il Cd aiuta nello sviluppo della precisione oculo-manuale e permette di cogliere gli aspetti basilari di questo tipo di programmi. Si avvale di poche e semplici opzioni che consentono produzioni abbastanza creative e, considerando la fascia d'età, molto gratificanti. Le immagini, infatti, una volta colorate possono essere salvate e utilizzate in altre applicazioni. Il prodotto, quindi, contribuisce a un corretto approccio nell'uso del pc e si pone in modo familiare, noto alle consuete attività creative dei bambini.

**Eliana Mori**

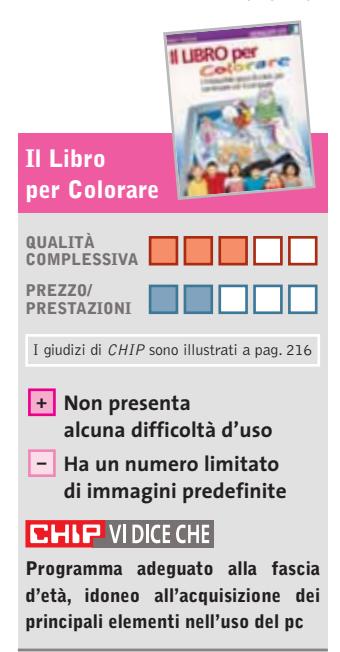

**Editore:** Gensoft, n. verde 800/846124, www.gensoftonline.com **Prezzo:** euro 29,00

# **Il Palazzo d'Atlante L'arte divinatoria**

**La predizione del futuro oggi è digitale. Basta sorridere, se il responso non è favorevole**

■ Consultare un oracolo, per sapere di che morte si dovrà morire, è cosa che l'uomo fa da sempre. Certo, a nessuno fa piacere sentirsi dire che morirà per gli stravizi di cui è vittima e artefice e che questa morte è molto vicina. Bene, se *Il Palazzo d'Atlante* ci dovesse attirare per la consultazione divinatoria, è bene sapere che prima di giungere a un risultato rasserenante dovremo faticare non poco. Quindi, meglio puntare l'attenzione su altri aspetti. Opporsi tenacemente a questa tentazione consente, infatti, di addentrarsi nell'esplorazione di un vero capolavoro antico, che parla sì di arte divinatoria, ma il cui valore storico e culturale permette la comprensione di parti di noi che raramente vengono prese in considerazione.

Il Palazzo d'Atlante è un palazzo incantato, la cui versione informatica nulla toglie all'originale bellezza. Trasposizione digitale di un bellissimo testo seicentesco, questo Cd ci proietta direttamente all'interno del nostro Io, grazie all'antica formula della divinazione, e potrebbe essere oggi interpretato come un singolare strumento di autoanalisi, le cui risposte non sono altro che le risposte che ognuno di noi si darebbe, guardando con serena consapevolezza la propria umana condizione. Le tavole di cui è composto possono essere consultate nei particolari attraverso ingran-

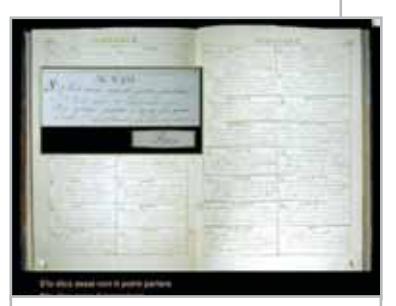

**Una risposta alla domanda: "Quanto tempo ho da campare?"**

dimenti che permettono di cogliere stupendi dettagli. L'opera offre una ricca bibliografia di testi antichi e moderni sul tema del gioco divinatorio, alcuni dei quali di particolare interesse antropologico. Il Cd, infine, è supportato da splendide musiche di Dowland, Monteverdi e Frescobaldi.

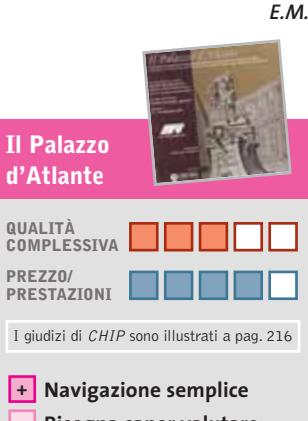

**Bisogna saper valutare – nel modo giusto la parte dedicata alla divinazione**

#### **CHIP VIDICE CHE**

**Opera originale e interessante, magica nella sua costruzione più che nel contenuto**

**Editore:** Ash Multimedia, tel. 0444/303450, www.ashmultimedia.it Prezzo: gratuito

# L'ARTE DI UN CUORE POTENTE Componenti Armonici per Dinamiche Perfette

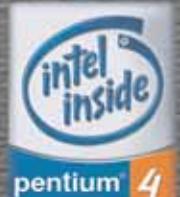

PERSONAL COMPUTER<br>MICROEDGE POEMA

#### で事む

- · M/B ASUS SOCKET 478 pin
- Processore INTEL® PENTIUM®4 2.0GHz<br>Processore INTEL® PENTIUM®4 2.0GHz<br>RAM 256MB DDR DIMM
- 
- HDD 40GB 7200rpm<br>● HDD 40GB 7200rpm
- 
- VGA On board+Slot AGP
- · Audio On Board
- Lan 10/100 On Board
- FDD 1,44
- Windows XP/XP PRO

distribuiti da:

**MICROTEK** Tel. 0688643303

www.microtek.it

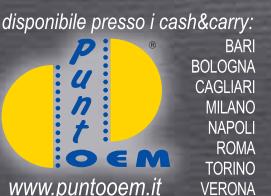

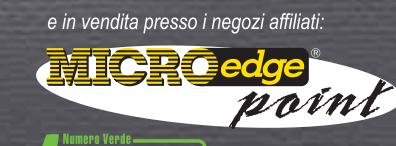

 $\ddot{\mathbf{O}}$ 

C

800-046636 www.microedge.it

#### **PUNTI VENDITA MICROEDGE POINT**

**BASILICATA: ELECTRONIC SUD Srl - RIVELLO** (PZ) T. 097346657 . PC ON LINE - MARATEA (PZ) T.0973877794 CALABRIA: . CENTER OFFICE - GIOIA TAURO (RC) T. 096655135 . MEDIASTORE COMMUNICATIONS - ROCCELLA JONICA (RC)<br>T.0964866659 • TARGET Srl - REGGIO CALABRIA (RC) T. 0965814055 . TOP SYSTEM COMPUTER - TAURIANOVA (RC) T. 0966643878 • COMPONENT - ROGES DI RENDE (CS) T.<br>0984846242 • SACI sas - SAN GIOVANNI IN<br>FIORE (CS) T. 0984990791 • LOGOS INFORMATICA srl - CROTONE T. 0962491547 **CAMPANIA: DIGITAL HOUSE - ATRIPALDA** (AV) T. 0825610043 • EIDOS INFORMATICA srl -<br>ANGRI (SA) T. 0815134732 • TEC.NA. sas -

GIUGLIANO IN CAMPANIA (NA) T. 0815090162 · FUTURE OFFICE - POMIGLIANO D'ARCO (NA) T. 0818032584 • GEOTEC Srl - NOCERA INFERIORE<br>(SA) T. 081920010 • COMPUTER CLUB - SALERNO T. 089241139 EMILIA ROMAGNA: HACKERS -RIMINI T. 0541747203 · IANUA COMPUTER - ZOLA **PREDOSA (BO) T. 0516167343 • PIANETA P.C. -<br>S.SECONDO PARMENSE (PR) T. 0521371102 FRIULI:** POZ & POZ sas - TRIESTE T. 0403220748 LAZIO: PROFESSIONAL SERVICE Srl - CASSINO (FR) T.0776312313 • GRAPHOS sas - ITRI (LT) T. 0771721264 • GRAPHOS sas -FONDI (LT) T. 0771537672 . SERVIZI INFORMATICI - FORMIA (LT) T. 0771267592 • VENDITTI ROBERTO - PRIVERNO (LT) 0773902846 .FUSION TRADE Srl - FROSINONE 0775822070 . FUSION TRADE Srl - ISOLA LIRI (FR) T. 0776802060 • S.P.A.S. - POGGIO MOIANO (RI)<br>T. 0776802060 • S.P.A.S. - POGGIO MOIANO (RI)<br>T. 0765819265 • OASI TECNICA Srl - ROMA T.066635214 · COMPUTER AGE ITALIA Srl - ROMA T.800654242 • AGE ITALIA Srl - ROMA T.0688642775 • BIT SHOP Srl - ROMA T. 063335551 • UNIWARE SISTEMI Srl - ROMA<br>T. 067024544 • PEGASO INFORMATICA SERVICE Srl -ROMA T.0653273754 · MICROTEL SERVICE -VALMONTONE (RM) T.0695995061 . MIRK Srl -

VITERBO T.0761391037 . HYDRA FOTO VIDEO -VALENTANO (VT) T.0761420020 LIGURIA: AXL DIGITAL SERVICE - ARMA DI TAGGIA (IM) T.0184462172 • LEO'S COMPUTER Srl - GENOVA<br>T. 0105958052 • COPITECNICA snc - LA SPEZIA T.0187509566 LOMBARDIA: COMPUTER &<br>COMPANY - GUSSARO (BS) T.0302524089 • E.D.P. PROJECT Srl - BESANA BRIANZA (MI) T. 0362941055 • PLUG AND PLAY T.0228001810 • FLEGO BESTWORKING - SAN DONATO MILANESE (MI) T. 025279912 . FLEGO BESTWORKING - MORBEGNO (SO) T. 0342615761 • MR FIXIT snc - SESTO ED UNITI (CR) T. 0372446042 • MULTI TOP Srl - CISLAGO (VA) T. 0296408704 PIEMONTE: COMPUTERLAND - DOMODOSSOLA (VB) T. 0324482154 • CORTINA IT Srl - TORINO TOLL6680636 . FIIREX sas -RIVAROLO CANAVESE (TO) T.0124453611 . UPTRADE FORINO T. 0113835555∙ VIRTUAL BIT Srl − CERANO (NO) T. 0321772050 • VIDEOCOMPUTING<br>srl - NOVARA T.0321391790 • VITUS COMPUTER -BIELLA (BI) T. 0158497562 PUGLIA: MEDIATRONIC Srl - FOGGIA T. 0881711401 • ITALIANA SISTEMI sas -<br>TARANTO T. 0997327952 • COMPUTERONE sas -MANDURIA (TA) T. 0999713021 SARDEGNA: SARDA COMPUTING Srl - CAGLIARI T. 070275010 . INFOPLANET snc - CAGLIARI T. 070402236 • IDEAL SYSTEM snc - OLBIA (SS) T.078926755 . A.P.S. - SASSARI T.079214445 . OLLSYS COMPUTER Srl - NUORO T.0784204250 - SICILIA:<br>INTERMEDIA - BAGHERIA (PA) T.0784204250 - SICILIA: CO sas - S.GREGORIO DI CATANIA (CT) T. 0957179022 • DOPPIOCLICK p.s.c.r.l. - MESSINA T. 090663399 • AGRIS -**ACQUEDOLCI (ME) T.0941730207 • D.A.P. SISTEMI<br>VILLAFRANCA TIRRENA (ME) T.099334782 • BYTE & DRIIIN -<br>ROSOLINI (SR) T.0931502859 TOSCANA: SMAI Srl - PIEVE** FOSCIANA (LU) T. 0583641077 · AULLANET Srl - AULLA (MS) T. 0187422545 · COMPUTER+ - CASTELNUOVO CONFIGURATION (LU) T. 0583641379 • MIRCOSOFT - QUERCETA<br>SERAVEZZA (LU) T. 0583641379 • MIRCOSOFT - QUERCETA<br>COMPUTERS snc - MEZZOCORONA (TN) T.0461605251 • FASSA COMPUTER CENTER - VIGO DI FASSA (TN) T. 0462763744 -**UMBRIA:** STARGATE snc - TERNI T.0744432461 VENETO: HAKTIVAL Srl - BADIA POLESINE (RO)T.0425590345 · GLOBAL INTELLIGENCE SERVICE Srl -SAN DONA' DI PIAVE (VE) T.0421222169 · EASYCOMP snc -

GARDA (VR) T.0456270277 . POWER MEDIA P.C. snc -VERONA (VR) T.0458002099

#### **a cura di Guybrush Treepwood**

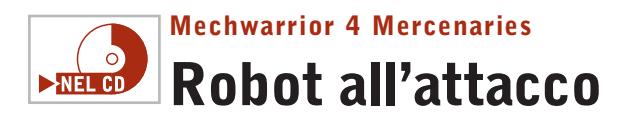

**Le più potenti macchine da guerra del futuro, i colossali mech, tornano a popolare i monitor**

■ Siamo tornati nel 31° secolo per vivere l'ennesimo capitolo della storia della Inner Spere, il mondo creato da FASA Interactive e popolato dai guerrieri potenti e valorosi,veri giganti d'acciaio.

Il motore di gioco di *Mercenaries* è ancora quello di *Vengeance,* il precedente capitolo della saga. Il menù principale propone il Training, per prendere dimestichezza con i comandi dei Mech; l'Instant Action, una sorta di Quickly Match nel quale si potrà entrare immediatamente nella battaglia senza condizionare l'esito della Campagna; la Campagna,

appunto, che permetterà di vivere la storia in maniera sequenziale; l'immancabile modalità Multiplayer; il MechLab, per personalizzare il proprio Mech; infine il Roster, su cui creare il profilo del proprio pilota e selezionare gli sponsor delle proprie unità.

Come al solito, non basterà fare un

uso indiscriminato delle armi in dotazione per portare a termine con successo la Campagna, ma bisognerà cercare di alimentare nel modo giusto la propria fama. La distruzione nel corso di una missione di veicoli pacifici, infatti, potreb-

#### nostre possibilità d'ingaggio. Anche in questo *Mechwarrior* è essenziale accumulare premi in denaro accettando le sfide nelle arene o impossessandosi delle risorse nemiche (possiamo recuperare i pezzi dai Mech caduti sul campo, riutilizzare le parti funzionanti e più utili).

be avere effetti disastrosi sulle

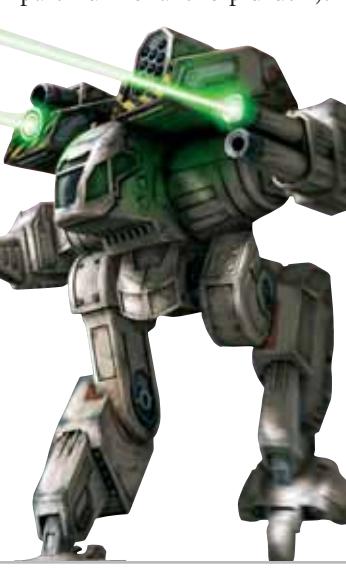

Solo così potremo passare da novelli gladiatori a veri leader. Per il resto: dieci nuovi Mech e oltre 40 missioni.

#### **Mechwarrior 4 Mercenaries**

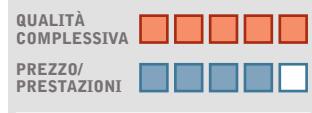

**Eccellente multiplayer +** I giudizi di CHIP sono illustrati a pag. 216

**– Elevati requisiti hardware**

#### **CHIP VIDICE CHE**

**Il ritorno alla grande dei guerrieri Mech: la novità principale è la loro gestione economica**

**Configurazione minima:** Pentium 700, Windows 98/Me/2000/XP, 128 Mb di Ram, 1 Gb su hard disk, scheda video da 16 Mb **Produttore:** Microsoft, tel. 02/70398398, www.microsoft.com/italy **Distributore:** rivenditori autorizzati **Prezzo:** euro 59,99

#### **Divine Divinity**

# **Tra mostri e draghi**

**Il successo di Baldur's Gate ha spinto numerosi team di sviluppo a ripercorrere le strade del fantasy**

■ La tedesca Cdv propone *Divine Divinity,* nel quale potremo assumere il controllo di un giovane eroe – guerriero,mago o sopravvissuto (aulico modo per dire "ladro"), maschio o femmina – che dovrà sottrarre le leggendarie terre di Rivellon dalle grinfie dell'oscuro Lord Chaos. Una trama certo non molto originale, ma che non si discosta molto da quello che offre la concorrenza. *Divine Divinity* è articolato in una serie di avventure/missioni basate prevalentemente sulla distruzione di orde di nemici. Come in ogni GdR, il raggiungimento dei vari obiettivi per-

metterà all'eroe di accrescere la propria esperienza e, quin-

di, migliorare le caratteristiche, le abilità, apprendere nuovi incantesimi e padroneggiare nuove armi (o riparare quelle vecchie). Le abilità in parte saranno automatiche, in parte dovranno essere abilitate attraverso una combinazione di tasti: una scelta che semplifica molto il gioco nei momenti in cui l'azione è particolarmente incalzante. Dal punto di vista grafico, *Divine Divinity* utilizza la solita visuale isometrica bidimensionale fino a una risoluzione di 1.024 x 768. La qualità non è quella di *Neverwinter Nights* o *Dungeon Siege,* ma almeno i requisiti minimi di sistema sono alla portata di qualsiasi pc. Ottima anche la colonna sonora e i rumori.

Qualche mancanza, però, si sente: mancano un tutorial che aiuti a prendere confidenza con i comandi e il multiplayer

da giocare via Internet. Il livello di difficoltà, poi, passa da pivellino a temerario nello spazio di una schermata.

## **QUALITÀ COMPLESSIVA PREZZO/ PRESTAZIONI Divine Divinity** I giudizi di CHIP sono illustrati a pag. 216

**Mappe vaste +**

**– Manca tutorial e multiplayer**

#### **CHIP VIDICE CHE**

**Un fantasy di grandi dimensioni, che non ha la stessa classe di Diablo**

**Configurazione minima:** Pentium II 450, Windows 98/Me/2000/XP, 128 Mb di Ram, 2,5 Gb su hard disk, scheda video compatibile con DirectX 8.0 **Produttore:** Cdv, www.divinedivinity.com **Distributore:** Leader, n. verde 800/821177, www.leaderspa.it **Prezzo:** euro 59,99

**160** CHIP | FEBBRAIO 2003

#### Giochi

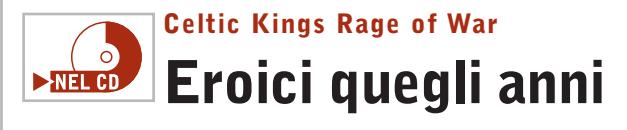

**Un videogioco consente di vivere in prima persona un periodo storico indimenticabile**

■ In *Celtic Kings* potremo impersonare un sovrano della Gallia nei primi anni dell'ascesa dell'Impero romano. Ciò non significa che prenderemo solo mazzate, ma che nel corso delle 20 missioni single player previste dal gioco, potremo cercare di cambiare il corso della storia, magari aiutandoci con eroi come Vercingetorige e Larax. Scegliendo la modalità Strategia (ovvero l'opzione Multiplayer via Lan e via Internet) potremo invece allargare la sfida fino a un massimo di otto condottieri, e prendere anche il comando dell'e-

sercito che fu di Giulio Cesare. Questo interessante gioco di Wanadoo, per la grafica minuscola e la visuale isometrica ricorda da vicino i giochi di ruolo di ultima generazione.

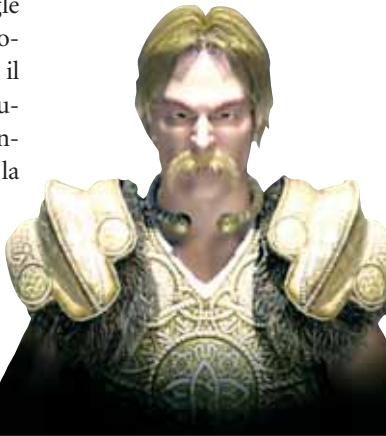

Ma le novità di *Celtic Kings* non si fermano qui. Innanzitutto, oltre alle normali truppe, potremo reclutare degli eroi, che nel corso della campagna potranno guadagnare esperienza proprio come nei giochi di ruolo.

Gli stessi eroi potranno essere utilizzati anche per reclutare i soldati. Le truppe così formate potranno essere poi mosse in formazione oppure separate. Gli schieramenti dei Galli non sono evoluti quanto quelli dei Romani, ma potremo ugualmente controllare un gran numero di soldati: il guerriero con lo spadone gallico, l'arciere, il lanciatore d'ascia, il lanciere, il cava-

liere, il druido, il capo vichingo… Il tutto è condito con elementi provenienti dai giochi gestionali, come la necessità di rifornire periodicamente i soldati di cibo, per non parlare dei numerosi bonus.

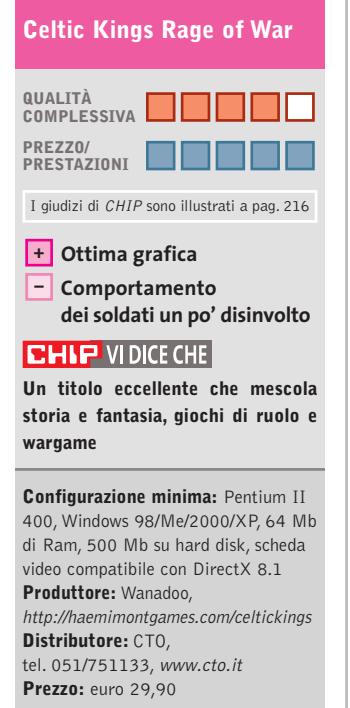

verranno a vivere fisicamente nel nostro villaggio. Poi dovremo pensare alla diplomazia, al commercio, allo spionaggio e così via.

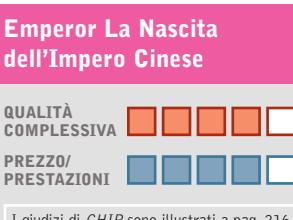

I giudizi di CHIP sono illustrati a pag. 216

- **Background storico +**
- **– Concept ripetitivo**

**CHIP VIDICE CHE** 

**Un altro gestionale in stile Faraon: dedicato a che ama il genere**

**Configurazione minima:** Pentium II 400, Windows 98/Me/2000/XP, 64 Mb di Ram, 800 Mb su hard disk **Produttore:** Sierra, http://emperor.sierra.com/emperor **Distributore:** Leader, n. verde 800/821177, www.leaderspa.it **Prezzo:** euro 49,99

# **Emperor La Nascita dell'Impero Cinese Dice il saggio…**

**L'occasione giusta per andare alla scoperta dell'antica Cina e condurre un piccolo villaggio allo splendore**

■ *Caesar, Faraon, Cleopatra, Zeus, Poseidon:* l'onda lunga dei giochi gestionali dedicati alle antiche e leggendarie civiltà del passato sembra non volersi arrestare. Stavolta Sierra e Impressions Games sono sbarcati in Cina, superando di slancio la muraglia. *Emperor* ripercorre l'arco di tempo che va dalla dinastia Xia, che governava nel Neolitico (2100 a.C.), sino all'invasione di Gengis Khan (1211 d.C.). Per avere un raffronto con gli avvenimenti accaduti in Occidente, un periodo che inizia con gli antichi egizi e finisce con la firma della Magna Charta.

Come già nei titoli citati,anche stavolta l'aspetto militare e di conquista è posto in secondo piano rispetto alla necessità di costruire una società autosufficiente, capace di evolversi tecnologicamente e culturalmente. Si parte da un appezzamento di terreno incolto e si deve arrivare alla capitale di un impero, centro del potere politico ed economico. Insomma, niente di diverso rispetto ai titoli che avevano visto protagoniste la civiltà egizia e quella greca. Cambiano però le animazioni,i personaggi,i modelli di edificio. Non si tratta

solo di una nuova soluzione grafica: in *Emperor* sono molto importanti le strutture dedicate alla produzione delle materie prime e l'effettiva circolazione delle stesse. I venditori di vivande, per esempio, se le caricano in spalla e le consegnano casa per casa. Gli eroi, figure immortali della storia e cultura cinese, porte-

ranno reali benefici solo quando

FEBBRAIO 2003 | CHIP **161**

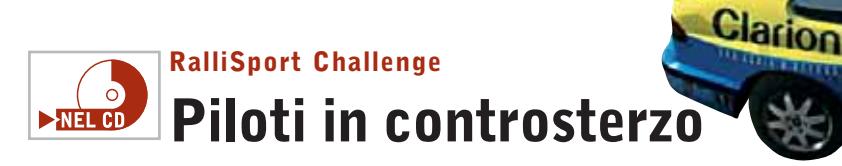

**Mostrato per la prima volta a Cannes, durante la presentazione di Xbox, RalliSport Challenge approda finalmente su pc** 

■ C'è voluto qualche mese, ma ora anche chi gioca sul pc può eguagliare gli "Xbox-maniaci". Un ritardo maturato probabilmente più per avvantaggiare la neonata console Microsoft, più che per reali problemi di conversione (Xbox è di fatto un pc). Così, tra *Rally Championship* e *Colin McRae Rally* s'inserisce finalmente un terzo incomodo: *RalliSport Challenge.*

Le credenziali del gioco sono di tutto rispetto. 29 vetture di base – Audi, Citroën, Lancia, Ford, Subaru, Mitsubishi, ma anche molte vecchie glorie degli anni Ottanta – a cui se ne aggiungono diverse nascoste, da

abilitare ottenendo buoni piazzamenti nella modalità Carriera. 48 tracciati da affrontare all'interno di quattro differenti discipline: Rally, Gara in salita, Rally-cross e Gara sul ghiaccio. In ogni tipo di gara è possibile competere contro il cronometro (Sfida sul tempo) oppure contro altri piloti (Gara Singola o Carriera). La già citata modalità Carriera, inoltre, permette di accedere agli elementi più squisitamente simulativi del gioco, e quindi lavorare sulla messa a punto della vettura per adeguarla al meglio alle caratteristiche del tracciato da percorrere. Chi cerca il massimo realismo a tutti i costi, sappia che *RalliSport Challenge* implementa anche i danni alle auto: carrozzerie deformate, parabrezza infranti, calo graduale delle prestazioni.Anche il background è notevole: alberi che si piegano al vento, spettatori che sventolano fazzoletti e bandierine ed effetti visivi di ottima qualità, come le nuvole di polvere, gli schizzi di fango, neve e acqua sollevati dal passaggio delle auto.Il navigatore provvederà a segnalarci l'ampiezza delle curve, ma anche i pericoli disseminati sul circuito, come buche, alberi, dirupi, forti pendenze. Un gioco interessante.

la Seconda Guerra Mondiale: Europa, Pacifico, Europa Orientale e Nord Africa.

missioni in single player caratterizzate da una particolare intelligenza artificiale che evita le sequenze predefinite, fornenpartita. Ma soprattutto, è avvincente la modalità multiplayer aperta fino a un massimo di 64 giocatori, che per raggiungere la vittoria finale in squadra e cooperare.

lice attraversato dai giochi di

*Battlefield 1942* offre 16 secondo conflitto mondiale, come *Medal of Honor Allied Assault* e *Commands II.*

> **QUALITÀ COMPLESSIVA PREZZO/ PRESTAZIONI**

**Battlefield 1942**

do un'esperienza diversa a ogni devono coordinarsi, lavorare

Questo titolo conferma il momento particolarmente fe-

**Un wargame multiplayer che appartiene alla nuova generazione**

**CHIP VIDICE CHE** 

**Atmosfera nel gioco online + Grafica non sempre – dettagliatissima**

I giudizi di CHIP sono illustrati a pag. 216

**Configurazione minima:** Pentium 500, Windows 98/Me/2000/XP, 128 Mb di Ram, scheda video compatibile con DirectX 8.1 **Produttore:** EA Games, www.ea.com **Distributore:** CTO, tel. 051/751133, www.cto.it **Prezzo:** euro 51,59

#### **RalliSport**

Ğ

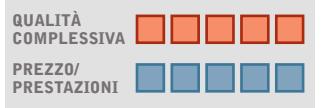

Clarion

I giudizi di CHIP sono illustrati a pag. 216

**Motore grafico + Requisiti hardware – molto elevati**

#### **CHIP VIDICE CHE**

**Un nuovo antagonista per Colin McRae e Rally Championship**

**Configurazione minima:** Pentium 733, Windows 98/Me/2000/XP, 128 Mb di Ram, 1,5 Gb su hard disk, scheda video compatibile con DirectX 8.1 **Produttore:** Microsoft, tel. 02/70398398, www.rallisportchallenge.com **Distributore:** rivenditori autorizzati **Prezzo:** euro 59,99

guerra ambientati durante il

# **Battlefield 1942 Insieme alla guerra**

**Un wargame online che offre il controllo in prima persona di ben 35 differenti veicoli**

■ È sicuramente un modo molto diverso d'intendere i giochi di guerra per computer quello proposto da *Battlefield 1942*. Non si tratta, infatti, dell'ennesimo strategico basato su unità grandi come formiche da giocare contro il pc, ma neppure uno di quei classici simulatori di sottomarino, aereo o carro armato, in cui bisogna vedersela da soli contro il nemico. *Battlefield 1942* è un mix di entrambe i generi.Utilizzando un motore multigiocatore, permette di controllare 35 veicoli delle forze dell'Asse e degli Alleati da una prospettiva in prima persona e di scegliere fra

cinque differenti classi di personaggi. Si ha così a disposizione il comando di un U-Boat o delle batterie americane di terra a Midway, si può guidare una jeep a Guadalcanal oppure un bombardiere a El Alamein, la corazzata giapponese Yamato o un terribile Tiger.

Il tutto è vissuto utilizzando 16 mappe di grandi dimensioni tratte da quattro scenari del-

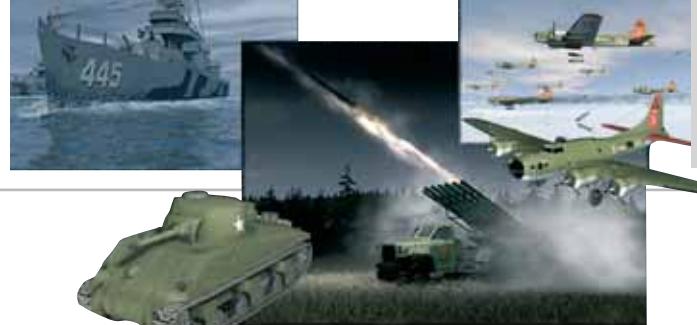

**162** CHIP | FEBBRAIO 2003

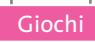

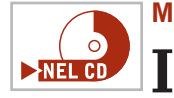

# **Madden NFL 2003 Il meraviglioso John**

**Quasi in contemporanea con l'inizio della stagione NFL, esce il gioco dedicato al football americano**

■ L'obiettiva difficoltà a stupire il pubblico con release completamente nuove, ha convinto EA Sports a intraprendere una sorta di turn over. In passato hanno già saltato almeno un appuntamento *PGA Tour, NBA Live, Rugby, Triple Play Baseball, SuperBike.* L'unica serie che non teme stop è *FIFA,* che vanta ormai un tale numero di proseliti da giustificare anche più di un'uscita l'anno. Al massimo può insidiarla la serie *Madden NFL* (National Football League) che, soprattutto in America, continua a spopolare. Non è un caso: potrà piacere o meno il football

americano, ma anche questa versione 2003 offre una varietà di opzioni da far impallidire qualsiasi simulazione sportiva.

La Pratica offre la possibilità di studiare il playbook dei coach delle squadre avversarie, allenandosi a fronteggiare le varie possibili situazioni di gioco. C'è poi la nuova 2-Minute Drill, in cui si avranno due minuti di tempo per cercare di realizzare il maggior numero possibile di punti. È altrettanto innovativa Mini Camp, composta da una serie di allenamenti, che si tengono nelle

**Michael Schumacher Racing World Kart 2002 Ruote in pista**

**Visto che i simulatori di Formula 1 e di Rally sono inflazionati, perché non provare la formula cadetta?**

■ Le corse d'auto su circuito ci sono state proposte in tutte le variabili possibili, ben venga quindi un gioco dedicato ai kart, una disciplina nella quale si è formato non solo Michael Schumacher, ma in passato anche Riccardo Patrese e Ayrton Senna. Questo simulatore è da prendere con grande

serietà per almeno due motivi: innanzitutto, è stato realizzato dai programmatori di Joo-WooD partendo dall'engine dell'eccellente *Rally Trophy;* in secondo luogo, propone gare basate su modelli fisici realistici, percorsi indoor e outdoor e la potenza dei motori di diverse classi di kart: FUN (200 ccm a 4 tempi, velocità di punta 70

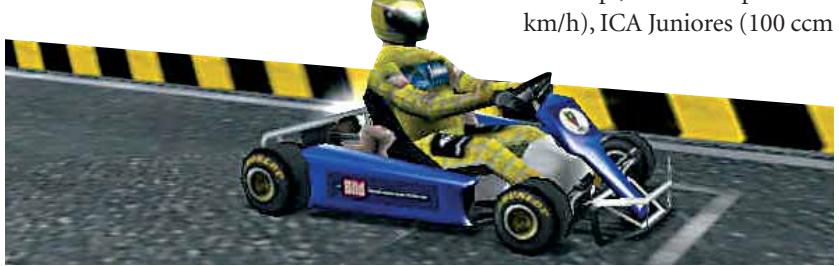

varie città che ospitano le squadre NFL: completandola con successo si sbloccheranno i successivi livelli. Ma anche la classica Esibizione, che permette di giocare subito una partita singola, e la Franchise, che consente di prendere possesso di uno dei grandi nomi della NFL e di controllarne gli sviluppo per un massimo di 30 anni,non sono da meno.È possibile anche creare propri schemi di gioco e salvarli in un pro-

a 2 tempi, 115 km/h), Formula Super A (100 ccm a 2 tempi, 160 km/h).

Passando da una classe all'altra, inoltre, la maggiore difficoltà verrà data anche dall'aumentare del numero dei circuiti su cui gareggiare: tre per il campionato FUN, cinque piste ICA e otto tracciati Formula Super A. Le modalità di gioco proposte dal menù principale sembrano abbastanza consuete: Allenamento, Gara a tempo, Competizione. In effetti la novità c'è, ma non si vede. Dopo aver superato i primi due livelli della modalità Allenamento e Gara a tempo, appare la modalità Online, che consente di gareggiare contro avversari reali al sito del gioco. In altre parole, potremo gareggiare contro kart fantasma che simulano le prestazioni ottenute da altri possessori del gioco, confronfilo utilizzabile durante le partite, oppure personalizzare i giocatori, le squadre e gli stadi.

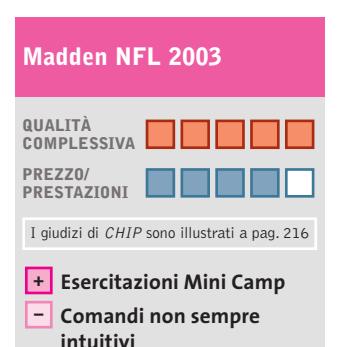

#### **CHIP VIDICE CHE**

**Il football americano ancora più bello e realistico. Di questo passo, dove andremo a finire?** 

**Configurazione minima:** Pentium II 400, Windows 98/Me/2000/XP, 64 Mb di Ram, scheda video compatibile con DirectX 8.0 **Produttore:** EA Sports, www.ea.com/easports **Distributore:** CTO, tel. 051/751133, www.cto.it **Prezzo:** euro 51,59

tarci con i dati cronometrici e con le classifiche pubblicate su Internet.

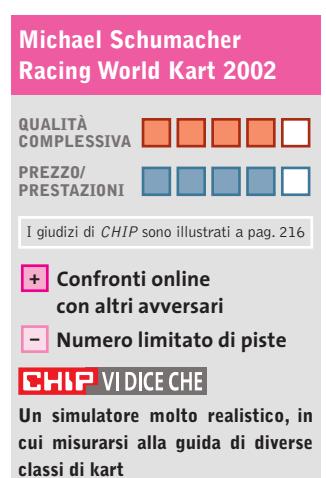

**Configurazione minima:** Pentium III 450, Windows 98/Me/2000, 64 Mb di Ram, 700 Mb su hard disk, scheda video compatibile con DirectX 8.0 **Produttore:** JooWooD, www.msracingworld.de **Distributore:** Leader, n. verde 800/821177, www.leaderspa.it **Prezzo:** euro 29,99

# **Soluzioni a portata di mano**

**Questo mese proponiamo alcuni trucchi per giocare in modo diverso a Cleopatra La regina del Nilo e Dungeon Siege. Di Guybrush Treepwood**

#### **Cleopatra La regina del Nilo**

Ecco qualche trucco per l'expansion pack di *Faraon*. Per abilitare i codici premere i tasti  $Shift + Crit + Alt + C$  (o  $Ctrl + Alt + C$  a seconda della versione) e inserire le seguenti password. In alcuni casi, è necessario adorare il dio indicato.

**Amphibious Assault:** le rane discendono sulla città

**Hippo Stomp:** una mandria di cavalli infuriati arriva nella nostra città

**Crimson Tide:** il fiume della vita diventa rosso

**Crop Busters:** le locuste mangiano tutto il nostro grano

**Hail to the Chief:**piove grandine sulla città **Ancient Astronauts:** per costruire le piramidi più velocemente

**mochattack1:** per essere attaccati via terra **mochattack2:** per essere attaccati via mare **Jail Break:** appare un gruppo di ladri di tomba alla ricerca di beni

**Mummys Revenge:** compaiono mummie dai monumenti e attaccano la città **Pharaohs Tomb:** per vincere lo scenario e passare al successivo

**Side Show:**una sorpresa! Nella mappa devono essere presenti i cavalli

**164** CHIP | FEBBRAIO 2003

**Treasure Chest:** per ricevere 1.000 crediti **Big Dave:** Ptah distrugge alcune costruzioni industriali. Bisogna adorare Ptah **Grenow:** Ptah distrugge un magazzino della nostra città. Bisogna adorare Ptah **Supreme Craftsman:**per stoccare più della capacità dei magazzini. Bisogna adorare Ptah

**Noble Djed:** carpentieri, tessitori e gioiellieri sono completamente riforniti di materie grezze. Bisogna adorare Ptah **Bird of Prey:**il commercio diminuisce per un anno. Bisogna adorare Ra **Pharaohs Glory:** l'export aumenta del 50% per un anno. Bisogna adorare Ra **Bounty:**la successiva inondazione sarà migliore del previsto. Bisogna adorare Osiris **Mummys Curse:** la successiva inondazione sarà peggiore del previsto.Bisogna adorare Osiris

**Life from Death:** tutti i poderi sulla pianura dell'inondazione raccoglieranno il doppio dopo la successiva inondazione. Bisogna adorare Osiris

**Underworld:** i poderi sulla pianura dell'inondazione saranno distrutti dalla successiva inondazione. Bisogna adorare Osiris

> **Cat Fight:**Bast distrugge alcune delle case più belle. Bisogna adorare Bast

**Cat Nip:** case e bazaar sono pieni di beni e alimenti. Bisogna adorare Bast

**Kitty Litter:** una pestilenza colpisce la città. Bisogna adorare Bast

**Meow:** Bast dedica una festa a tutti gli dei. Bisogna adorare Bast

**Fury of Seth:** Seth distrugge tutte le navi militari. Bisogna adorare Seth **Spirit of Typhon:** Seth abbatte alcuni dei prossimi invasori. Bisogna adorare Seth

Typhonian Relief: protegge i soldati mandati in missione. Bisogna adorare Seth **Seth Strikes:** per distruggere le migliori compagnie della città e i loro forti. Bisogna adorare Seth

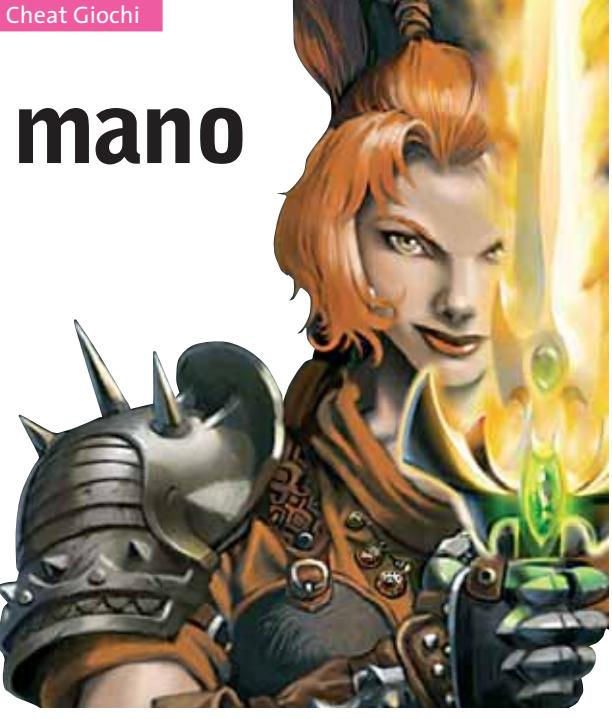

#### **Dungeon Siege**

Ecco alcuni trucchi per il gioco dei Gas Powered Games di Chris Taylor. Durante il gioco, premere il tasto Invio e digitare uno qualsiasi dei seguenti codici per ottenere l'effetto desiderato, con un + prima della parola se si vuole attivarlo, o con un – per disattivarlo.

**Zool:** invincibilità

**Chunky:** esplosione dei nemici uccisi **superchunky:** più pezzi nell'esplosione **Version:** mostra la versione del gioco **drdeath:** +150 tutte le statistiche **Shootall:** non è necessario cliccare sui nemici

**Sixdemonbag:** sei magie di evocazione **Loefervision:** nebbia assente **Xrayvision:** no texture

**Minjooky:** personaggio piccolo **Maxjooky:** personaggio grande **Checksinthemail:** 9999999 oro **Sniper:** usa gli archi a qualsiasi distanza

**Movie:** registra un filmato

**Mouse:** abilita il mouse

**Rings:** abilita la selezione degli anelli **Potionaholic:** dà tre super pozioni di mana e salute

**Faetehbadgar:** set di oggetti da newbie **Sixdemonbag:**sei magie di evocazione di alto livello

> **Problemi con i giochi? Scrivete a CHIP (giochi@chip.it)**

# Photoshow x Pub Chip 20-12-2002 9:31 Pagina 2<br>Photoshow x Pub Chip 20-12-2002 9:31 Pagina 2<br>Photoshow x Pub Chip 20-12-2002 9:31 Pagina 2

# photo and digital *imaging*

milano quartiere fieristico 21 24.marzo.2003 www.photoshow.it

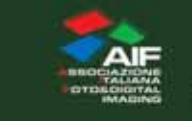

O

PHOT

SHI

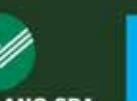

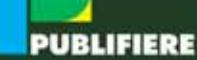

**FIERA MILANO SPA** 

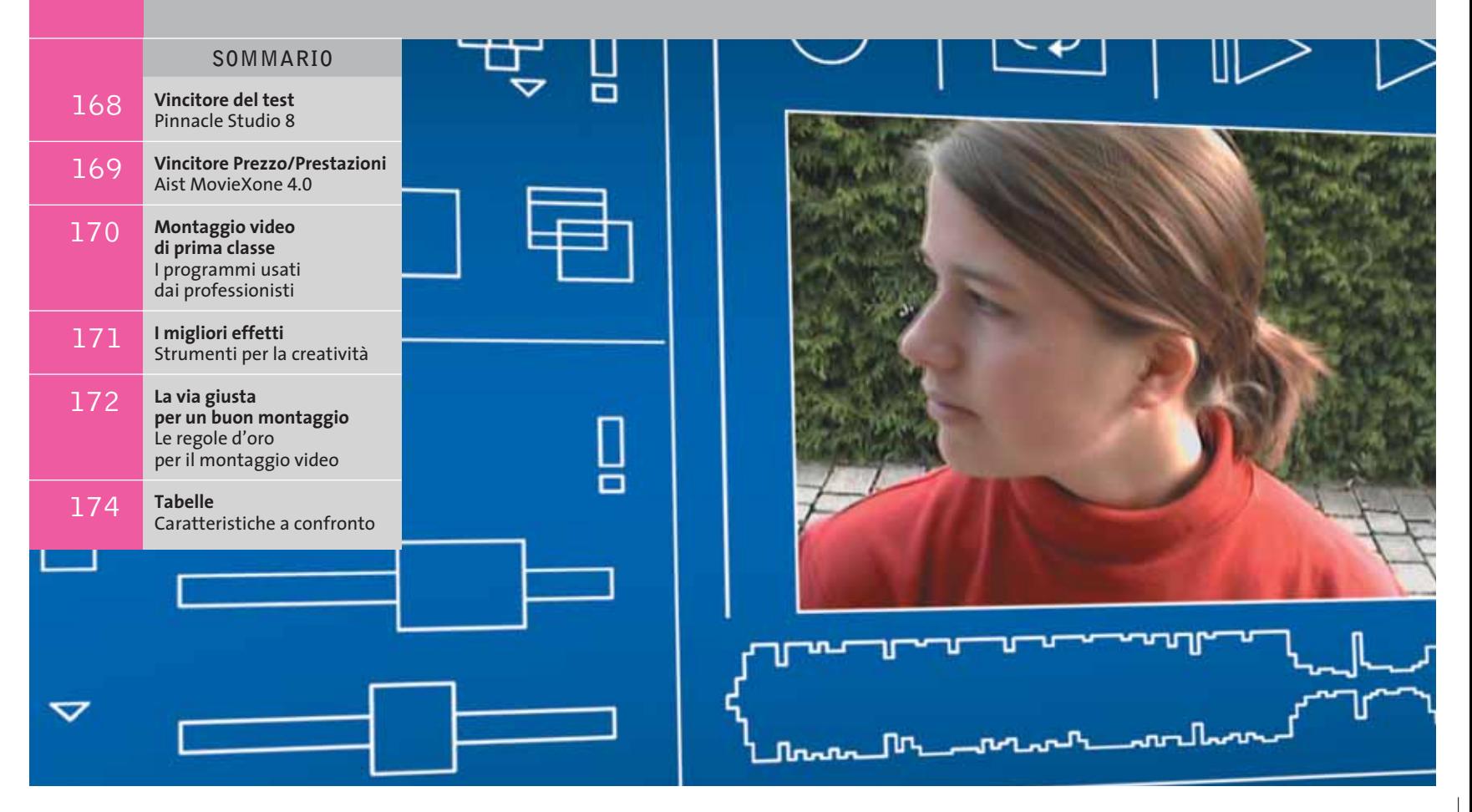

### **Test: 8 programmi per il montaggio video**

**Un moderno programma per l'editing video dovrebbe poter fare di tutto: cattura, montaggio, effetti e authoring su Dvd. Un simile insieme di funzionalità viene offerto dai produttori già a partire da 100 euro. Qual è il software in grado di dare il massimo?**  Di M. Gollwitzer, M. Mandau e C. Riedel

**Filmati Supply of the Constitution of the Supply of Sempre buona qualità.** Ci siamo Il a considerazione prima di tutto:<br>
l'elaborazione del video digitale<br>
richiede tempo, anche usando il l'elaborazione del video digitale richiede tempo, anche usando il migliore dei software. Nessun pc può ridurre il lavoro creativo, ma lo strumento adatto può essere un valido aiuto. Per meno di 100 euro si può acquistare un software che può consentire anche ai meno esperti di ottenere subito buoni risultati. Di fronte al gran numero di funzioni offerte anche dai programmi poco costosi perfino un software per professionisti può sembrare limitato. I programmi più convenienti spesso offrono tutto il necessario per l'elaborazione del video, dalla cattura fino alla creazione di Dvd. Molte funzioni non significano

però sempre buona qualità. Ci siamo perciò chiesti ciò che un software deve saper fare per poter soddisfare il videoamatore esigente.

**•** La cattura deve essere possibile sia con sorgenti analogiche, quali webcam o schede Tv, sia con camcorder digitali. Nel secondo caso, i programmi devono consentire anche il controllo della videocamera tramite l'interfaccia firewire.

**•** Per il montaggio video è particolarmente utile poter contare sul riconoscimento automatico delle scene: a ogni pressione sul pulsante di registrazione della videocamera, il software di cattura può riconoscere che c'è stato un cambiamento di scena e può quindi suddividere il materiale filma-

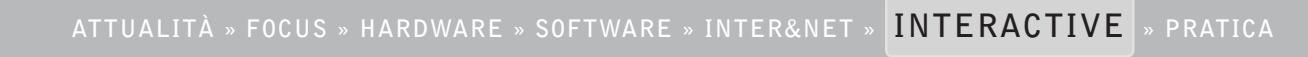

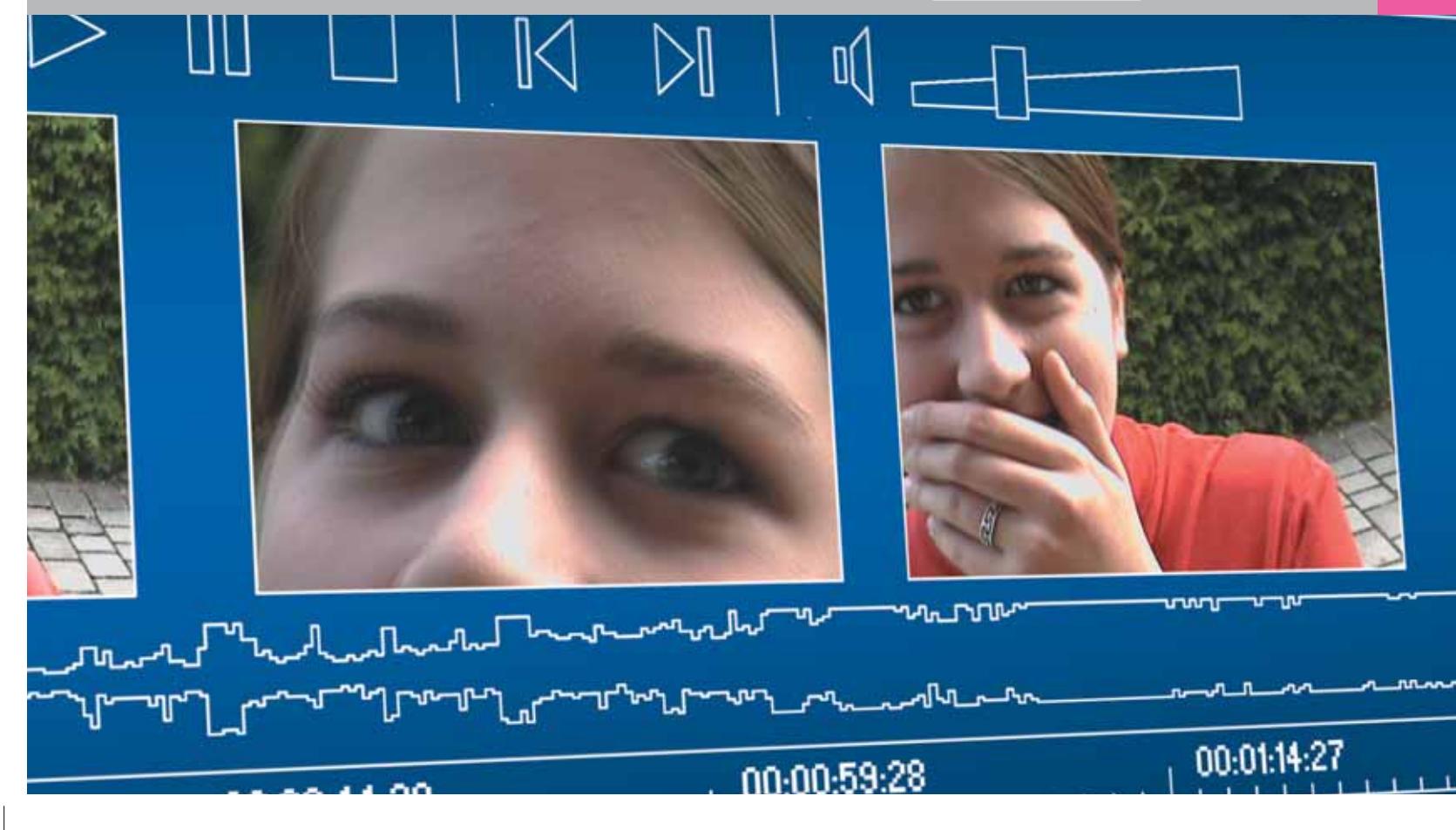

 **Cd e Dvd**

to nelle singole sequenze. Alcuni programmi si spingono oltre, consentendo un'analisi del materiale anche dopo il trasferimento del video sul disco fisso.

**•** Le sequenze registrate possono venire ordinate visivamente tramite il cosiddetto storyboard, una sorta di contenitore nel quale è possibile trascinare con il mouse le singole clip nell'ordine voluto, eventualmente eliminando già le parti superflue. Se si vogliono aggiungere titoli o brani musicali, il programma deve poter passare alla modalità timeline (barra dei tempi). Questa mostra i videoclip, i titoli e i brani audio nella loro successione temporale. Si ottiene così anche una visione chiara del materiale, che ne facilita il taglio.

**•** Importante per il lavoro pratico è l'accesso veloce alle funzioni di taglio e accorciamento, per abbreviare o dividere in più parti le singole clip. Una finestra di anteprima, spesso con risoluzione ridotta, aiuta a visualizzare subito i risultati, senza dover attendere lunghi tempi di elaborazione, consentendo così di sperimentare i diversi effetti.

**•** Una volta finito il montaggio, deve essere possibile registrarlo sul camcorder oppure in un formato adatto alla registrazione su Cd o Dvd.

**•** Un modulo di masterizzazione per VideoCd e Dvd deve naturalmente essere incluso fra le funzioni base del programma. In tal modo si può registrare velocemente il materiale per visualizzarlo sulla televisione nella serate con gli amici. Nel test abbiamo tenuto in considerazione anche l'authoring, ossia il modo con cui i programmi consentono di strutturare i menù di un VideoCd, un Super VideoCd o un Dvd.

**•** Abbiamo naturalmente controllato anche la qualità dei filmati nel formato compresso Mpeg. Anche il miglior filmato ripreso durante le vacanze non vale nulla se poi è compromesso da disturbi di varia natura.

‰ Armati di questa lista dei requisiti richiesti abbiamo dato inizio ai nostri test. Qui di seguito si può leggere quanto abbiamo rilevato sui prodotti esaminati.

**Aist MovieDV 4.0.** Questo veterano fra i prodotti del nostro test mette a disposizione anche degli utenti progrediti ottimi strumenti per la creazione di video professionali ed effetti 3D. Il numero di funzioni è assai ricco, gli strumenti di montaggio ed elaborazione sono eccellenti, così come il collegamento fra storyboard e timeline. Chi è alle prime armi però si troverà inizialmente un po' a disagio con MovieDV. Gestione e interfaccia sono forse troppo complicate. Altro difetto è costituito dal motore di rendering troppo lento. Perfino su un pc con Pentium 4 richiede molto tempo per il calcolo e l'esportazione di brevi video in formato DV.

Il punto di forza del programma è indubbiamente l'elaborazione video. Per quanto riguarda l'esportazione, la situazione è diversa: l'encoder Mpeg della Ligos, di per sé valido, è integrato in modo trascurato e offre poche opzioni. L'uten-

> SOFTWAR CHIP E

te può sì intervenire sui Group of Pictures e influire così direttamente sulla qualità delle immagini, ma nulla di più. Un'altra grave mancanza è l'assenza della funzione Joint Stereo. Perciò, è consigliabile ridurre il bit rate dell'audio nella registrazione di un Super VideoCd, se si vuole dare maggior spazio al video, migliorandone così la qualità.

La qualità delle immagini è comunque notevole: nel nostro test il software della Aist si è collocato poco al di sotto di Video deLuxe di Magix. MovieDV produce qualche artefatto in più e l'immagine è meno nitida che con il più moderno encoder Ligos fornito con il programma di Magix. L'authoring dei Dvd è di tipo superato. Non è presente un modulo distinto e il compito è affidato al programma MyDVD 2.3 della Sonic, incluso nel pacchetto: uno strumento che lavora con pochi modelli e consente di produrre soltanto Dvd.

**Aist MovieXone 4.0.** Questo programma è l'unico freeware di questa categoria e ha quindi il migliore rapporto prezzo/ prestazioni: i dettagli si trovano nel box a pag. 169.

**CyberLink PowerDirector Pro 2.5.** Il programma di CyberLink si vanta di essere un programma di montaggio video per tutti. Il principiante viene guidato lungo le varie fasi del lavoro, selezionabili tramite un comando rotativo. Questo comando disabilita i moduli che non sono idonei al processo di elaborazione in corso, aiutando a organizzare meglio il lavoro, ma mentre ciò può rendere la vita facile a chi è agli inizi, può essere poco gradito dagli utenti più esperti.

Le singole clip possono essere ritagliate, eliminando parti iniziali o finali, ma la loro suddivisione in più spezzoni è possibile solo con qualche limitazione. Apprezzabili le opzioni di impostazioni del picture in

#### EDNSIGLY **» Vincitore del test**

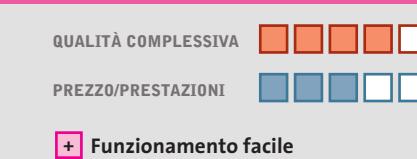

- **Ottimo modulo di cattura +**
- **– Insoddisfacente modulo encoder**

**Produttore:** Pinnacle, www.pinnaclesys.com **Distributore:** BDS, Computer Discount, Domina, Opengate,Turnover (vedi rubrica Aziende) **Prezzo:** euro 99,00

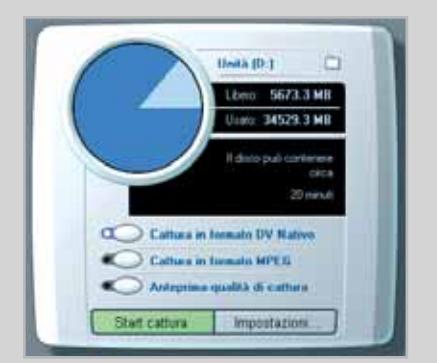

**Durante la cattura con Studio 8, l'utente può seguire continuamente lo stato di occupazione sul disco fisso**

# **Pinnacle Studio 8 Sa fare (quasi) di tutto**

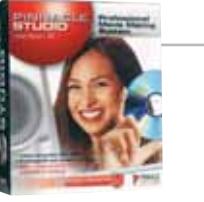

**Cattura, montaggio e authoring su Dvd sono pari a soluzioni professionali: solo l'encoder Mpeg poco valido è la vera pecca che guasta il quadro**

■ Questo software combina la facilità di funzionamento con una grande flessibilità. Le funzioni di cattura del video sono eccellenti e così pure la dotazione di effetti, filtri e dissolvenze. Terminato il montaggio con materiale catturato a bassa risoluzione, il programma è in grado di trasferire nuovamente da un camcorder DV solo le sequenze che si vogliono effettivamente utilizzare: ottimo per chi ha un notebook perché fa risparmiare parecchio spazio.

La cattura diretta in formato Mpeg funziona bene con sequenze brevi: i problemi sorgono con quelle più lunghe e conviene disattivare il riconoscimento delle scene se si vogliono evitare blocchi del pc. A proposito del riconoscimento delle scene: quando si importano numerose clip, questa funzione crea ogni volta un nuovo album. Se si vuole ricavare un unico montaggio, si devono poi scorrere con pazienza tutti gli album.

Il fatto che Studio 8 sia pienamente all'altezza dei tempi è dimostrato dal modulo di authoring. L'utente può generare i menù già nella barra dei tempi. Un'ottima cosa sono i menù animati: immagini di sfondo e tasti dei menù si muovono e possono cambiare colore. Purtroppo, il software riconverte per l'authoring anche gli stream Mpeg2 già presenti nel giusto formato. Solo con la prossima versione questo difetto potrebbe venire corretto.

Il grosso neo del programma sta tuttavia nell'encoder Mpeg. Benché gestisca bit rate variabili, li sfrutta molto poco: il valore massimo del bit rate è sempre molto vicino al valore medio desiderato. Anche con movimenti normali, nel film compaiono sgradevoli artefatti, soprattutto sugli sfondi. Si può rimediare solo salvando il filmato in formato Avi e poi convertendolo con un encoder esterno, come TMPGEnc.

#### Programmi per il montaggio video

picture e degli effetti video, in parte molto interessanti. Peccato che PowerDirector lavori senza una barra dei tempi, rendendo così difficile l'impostazione di tagli o effetti. Il programma funziona in modo stabile, ma ciò avviene soprattutto se lavora da solo: se si installa un altro programma di montaggio video, può accadere che già all'avvio PowerDirector si blocchi e, in ambiente XP, voglia inviare a Microsoft un rapporto di errore.

L'aggiornamento alla versione 2.5 non ha apportato al programma il passo avanti decisivo per il bit rate variabile con gli stream Mpeg. Bisogna quindi ottimizzare le impostazioni standard per i Super VideoCd, attivando secondo le necessità il filtro antidisturbi e spostando l'apposito regolatore a cursore verso una migliore qualità, a svantaggio della velocità di compressione. Senza questi accorgimenti, su un Super VideoCd si generano artefatti a blocchi, con bordi quadrettati, partico-

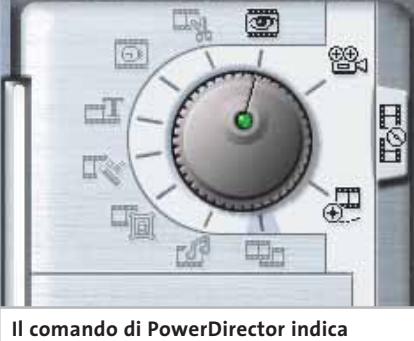

**a quali moduli l'utente può accedere**

larmente visibili con effetti picture in picture o titoli sovrapposti alle immagini.

Lo strumento per l'authoring di PowerDirector è integrato come plug in, ma può anche essere avviato separatamente. L'utente deve scorrere in otto passi nel menù Creator lungo un albero di opzioni: una comodità per i principianti. Per la scelta dei capitoli è d'aiuto il riconoscimento delle scene, che fa saltare direttamente alla scena successiva. I segnalibro per i salti devono però essere creati dall'utente.

Il programma si dimostra anche avaro nella configurazione dei menù: i modelli sono fissi, poco più che cornici di sapore kitsch. Il pregio del programma è che, a richiesta, può registrare sul Cd o sul Dvd anche il player Dvd software PowerDVD Runtime. Il player si avvia direttamente inserendo il disco, senza che sia necessario installarlo. Ottima cosa per tutti coloro che non possiedono un player Mpeg2 e vogliono soltanto potere vedere i Dvd prodotti.

**Magix Video deLuxe 2.04.** Con 16 tracce per l'elaborazione di video e audio e un gran numero di funzioni, questo candidato avrebbe potuto tranquillamente mirare alla prima posizione. Tuttavia strani crash e alcuni bug conosciuti, nonostante l'installazione di una patch di →

## **Aist MovieXone 4.0 Ottimi montaggi gratis**

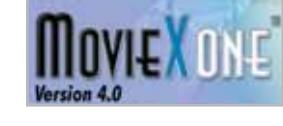

**Questo programma freeware convince per il modulo di montaggio video, ma non supporta l'esportazione in Mpeg e l'authoring di Dvd**

■ Non sono stati fatti certo dei compromessi per il funzionamento di questo software. Chi ha già pratica di montaggio video troverà in esso un buon numero di ottimi strumenti. Chi invece è alle prime armi potrà rimanere confuso dalla sovrabbondanza di funzioni e dall'interfaccia complessa.

Il punto di forza di questo freeware è la combinazione di storyboard e timeline in una singola funzione: una caratteristica che si trova solitamente soltanto nei programmi di livello professionale, quali Adobe Premiere. La correzione dei colori risulta piuttosto facile e i filtri per il ritocco consentono anche di schiarire riprese troppo scure.

Le eccellenti funzioni di montaggio soddisferanno anche utenti esperti. Con l'ausilio della traccia di sovrimpressione, si possono sovrapporre testi, foto e video al video principale. Gli strumenti inte-

grati rendono possibili anche effetti poco comuni. Per esempio, una piccola immagine può venire fatta scorrere dall'alto in basso, oppure si può far sì che un titolo diventi sempre più grande. Per quanto riguarda sperimentazioni e montaggio rapido, MovieXone si dimostra nettamente superiore al MovieMaker integrato in Windows. Costituisce quindi un'ottima scelta per l'esportazione nei formati di streaming: il programma supporta tutti quelli più comuni. Purtroppo, si deve rinunciare all'esportazione in Mpeg, funzione riservata al "grande fratello" MovieDV.

Chi vuole quindi generare file Mpeg dovrà utilizzare un encoder freeware, come TMPGEnc 2.58. Per l'authoring finale, pure assente, non è possibile però ricorrere a un freeware esterno, dato che non esiste ancora un programma gratuito di questo genere.

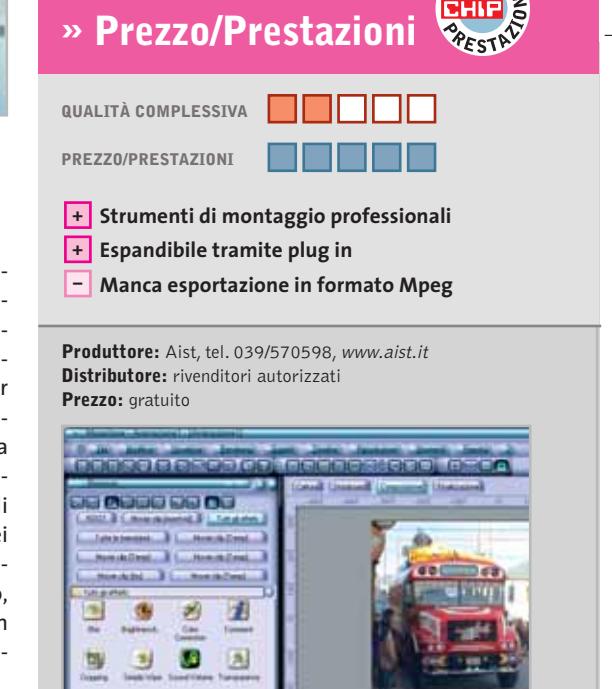

OREZZO

**L'interfaccia di MovieXone richiede un certo periodo di ambientamento e può spaventare chi è alle prime armi**

1803331

19 CD CJ

aggiornamento, hanno influito negativamente sul giudizio finale. Per esempio, il programma offre un filtro per la stabilizzazione delle immagini che può migliorare la qualità delle riprese "tremolanti"

o compensare movimenti veloci della camera. Nel nostro test però, sotto Windows XP, il programma si è bloccato più volte quando si è tentato di usare questa funzione, anche con sequenze brevi.

Effetti di dissolvenza e transizioni sono offerti in buon numero da questo programma. Gli strumenti per migliorare video e audio o per modificare la velocità del filmato sono efficaci. Sono pre-

#### **MONTAGGIO VIDEO DI PRIMA CLASSE**

#### **» I programmi usati dai professionisti**

I programmi per il montaggio video che costano attorno ai 100 euro hanno delle discrete capacità, però prima o poi si evidenziano dei limiti. Chi vuole produrre videoclip musicali con compositing complessi, oppure documentari con grafica raffinata, deve rivolgersi ai programmi di montaggio video di classe alta. Spesso questi strumenti non consentono di effettuare tutte le lavorazioni, rimandando ad altri software la gestione degli effetti più complessi. Per il professionista, o per chi lo vuole diventare, abbiamo un consiglio sicuro: Avid Xpress DV 3.5, un programma derivato dai sistemi largamente utilizzati in campo televisivo e cinematografico. Per chi ha appena iniziato però, è certamente troppo impegnativo. Inoltre, Xpress richiede una buona dose di conoscenze preliminari e un discreto tempo di apprendimento.

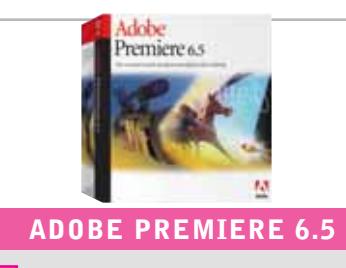

- **Storyboard efficiente +**
- **Mixer audio funzionale +**
- **Buone potenzialità per il compositing +**
- **– Richiede tempo per l'apprendimento**

Un classico del montaggio video. Mostra gli effetti in tempo reale, anche senza schede hardware aggiuntive. La nuova versione 6.5 contiene un ottimo modulo di titolazione e un buon encoder Mpeg.

**Sistemi:** Windows 98, Mac OS 9.x o X **Produttore:** Adobe, tel. 039/65501, www.adobe.it **Distributore:** rivenditori autorizzati **Prezzo:** euro 933,77

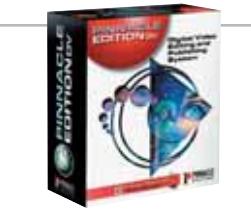

#### **PINNACLE EDITION DV 4.5**

- **Funzionamento logico da seguire +**
- **Editor di effetti flessibile +**
- **Confortevole miscelazione audio +**
- **– Manca l'anteprima in tempo reale**

Nonostante l'abbondanza di funzioni, il programma offre un accesso immediato e ha una struttura di facile comprensione. Punto negativo: il calcolo degli effetti in background richiede una notevole potenza di elaborazione.

**Sistemi:** Windows 2000, XP **Produttore:** Pinnacle, www.pinnaclesys.com **Distributore:** BDS, Computer Discount, Domina, Opengate,Turnover (vedi rubrica Aziende) **Prezzo:** euro 839,00

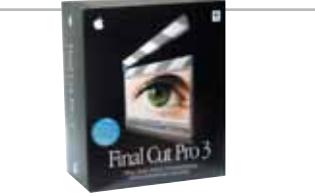

#### **APPLE FINAL CUT PRO 3.0**

- **Interfaccia chiara e ben riuscita +**
- **Facile controllo del compositing +**
- **Alcuni effetti in tempo reale +**
- **– Mancanza di un mixer audio**

Punti di forza: le funzioni per animazioni e movimenti. Con PeakDV è possibile un'eccellente elaborazione dell'audio. L'impostazione è professionale, ma non complicata. Disponibile solo per la piattaforma Macintosh.

**Sistemi:** Mac OS 9.2 o X **Produttore:** Apple, n. verde 800/640846, www.apple.it **Distributore:** rivenditori autorizzati **Prezzo:** euro 1.378,80

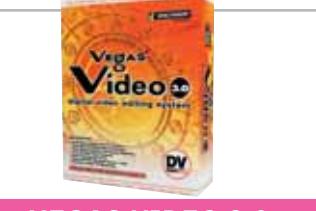

#### **VEGAS VIDEO 3.0**

- **Timeline funzionale +**
- **Elevata velocità di anteprima +**
- **Buona elaborazione audio +**
- **– Richiede tempo di addestramento**

La barra dei tempi è ideale per il trimming, con le sue grandi miniature. Valido nell'ambito audio, richiede però tempo per imparare il funzionamento un po' complesso delle funzioni di compositing.

**Sistemi:** Windows Me, 2000, XP **Produttore:** Sonic Foundry, www.sonicfoundry.com **Distributore:** Midi Music, tel. 011/3185602 **Prezzo:** euro 744,00

**Prezzo:** euro 2.400,00

**Grande numero di funzioni + Elevata funzionalità in tempo reale + Richiede tempo per l'addestramento – Non riconosce tutti i camcorder**

tenere risultati professionali.

**Sistemi:** Windows XP, Mac OS X

Programma estremamente stabile con un notevole numero di funzioni e ottima funzionalità. Chi riesce a superare il periodo necessario per l'apprendimento delle funzioni e delle scorciatoie può ot-

**AVID XPRESS DV 3.5**

**Produttore:** Avid, tel. 02/5778971, www.avid.it **Distributore:** rivenditori autorizzati

**–**

#### Programmi per il montaggio video

senti anche vari "fronzoli" utili, come i divertenti modelli del generatore di titoli, facile da usare. Tra l'altro, questo programma è capace di generare testi con scorrimento orizzontale, simili ai titoli di coda delle trasmissioni televisive.

L'encoder Mpeg, in questo caso Go-Motion di Ligos, è ottimamente integrato. I principianti possono scegliere tranquillamente le impostazioni di base per i formati VideoCd, Super VideoCd e Dvd. I più esperti possono comunque, con la pressione di un tasto, accedere anche alle impostazioni avanzate, con le quali si può configurare l'encoder nei minimi dettagli, fino alla struttura del Group of Pictures, che è all'origine dello stream Mpeg, o ai vettori di movimento, che possono migliorare visibilmente la qualità dell'immagine.

L'encoder di Ligos ha ottenuto nel nostro test i migliori risultati. Anche con movimenti veloci della camera, gli artefatti si mantengono entro limiti più che sopportabili e l'immagine è esente da disturbi. Ciò è particolarmente utile quando si utilizzano filtri video addizionali. Un suggerimento per risparmiare: in Video deLuxe sono già integrate tutte le funzioni di questo encoder che, se acquistato separatamente da Ligos, costa circa 250 euro.

Per l'authoring dei Dvd è presente un modulo specifico. Con l'ausilio del riconoscimento delle scene e del marcatore automatico dei capitoli è relativamente facile indicizzare i video. Il marcatore dei capitoli si trova però nascosto nelle profondità del programma. Anche la suddivisione dei filmati da caricare successivamente è piuttosto complicata. I filmati non possono poi venire cancellati dai menù o aggiunti. Sebbene Magix offra numerosi modelli, disposizione e grandezza dei menù non sono facilmente modificabili. Mancano funzioni professionali quali menù animati o effetti sonori.

**MainConcept EVE 1.0.** Prezzo conveniente, facilità d'uso e una struttura semplice: perfino un principiante può montare rapidamente i suoi filmati con questo software. Niente da fare invece per i filtri, per i quali mancano le impostazioni. Il produttore intende rimediare alla mancanza di questa funzione, e anche del riconoscimento delle scene nella cattura, fornendo in seguito una patch gratuita, ma non si sa ancora per quale data. La renderizzazione in background, sul nostro pc con Pentium 4 a 1,6 GHz, ha dato luogo solo a effetti poco fluidi.

‰ Pratica risulta la funzione di Split per il riversamento dei filmati su più Cd: si possono impostare senza problemi dimensioni diverse, quali filmati da 650 o 700 Mb, in formato Dvd o Super VideoCd. Manca invece uno strumento di authoring con funzioni di masterizzazione. Deludente lo strumento di titolazione: nessun modello e pochi effetti. EVE è comunque l'unico programma che offre un proprio codec Dvd e un codec per Motion Jpeg per la cattura da sorgenti analogiche: si tratta di due codec di ottima qualità, ma che in pratica sono poco interessanti per il tipo di utente a cui si rivolge il programma.

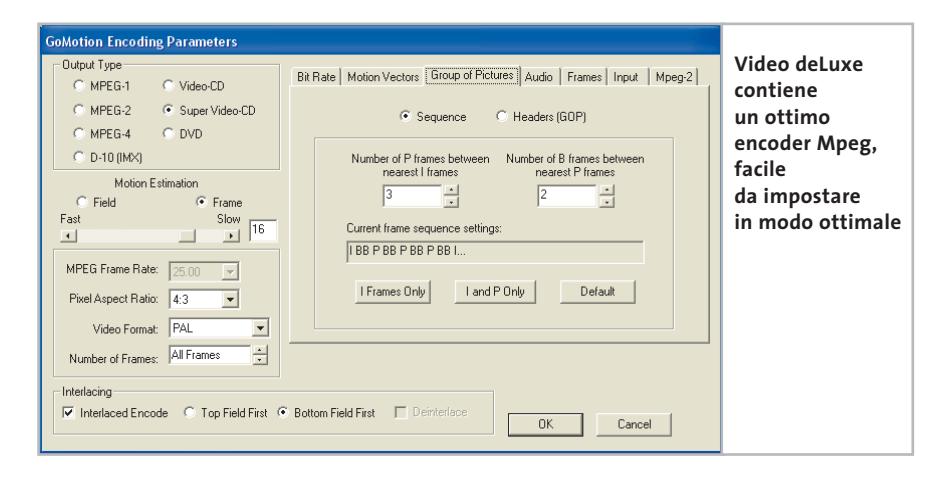

#### **I MIGLIORI EFFETTI**

Se si vogliono ottenere effetti sorprendenti si può ricorrere alla cassetta dei trucchi del proprio software e sperimentare con gli effetti.

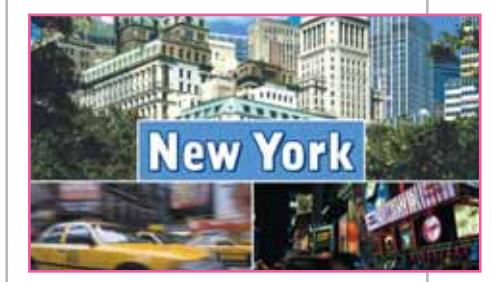

**Con MovieDV si possono visualizzare più sequenze in parallelo, una tecnica di montaggio in voga negli anni '70**

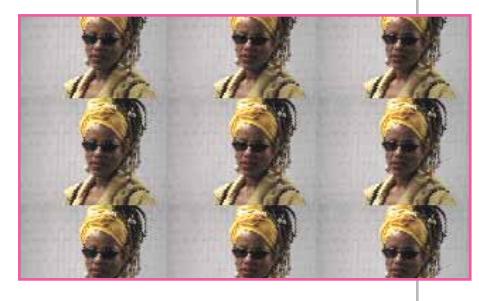

**Power Director può creare facilmente un effetto multischermo televisivo. Grandezza e numero sono variabili**

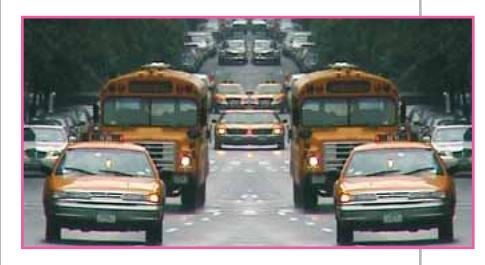

**Si possono ottenere curiosi effetti con Video deLuxe 2.0 e la funzione di riflessione orizzontale o verticale**

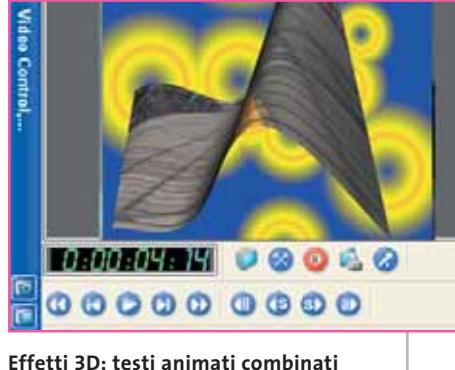

**con effetti 3D prodotti con MovieDV**

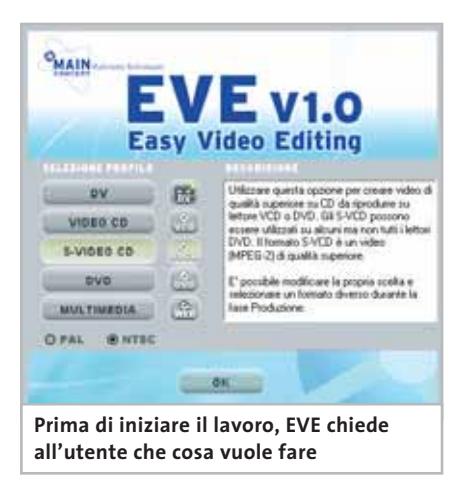

Sebbene l'encoder Mpeg di Main-Concept provenga dal medesimo produttore di software, EVE non sfrutta le possibilità di configurazione dell'encoder e l'utente può solo contare sui profili predefiniti. È evidente che questo software è rivolto soprattutto ai principianti, ma le funzioni per esperti non sono offerte neppure come opzioni accessorie. Comunque, la qualità delle immagini è buona, anche se non raggiunge interamente quella dell'encoder GoMotion di Ligos.

**Pinnacle Studio 8.** Il vincitore del nostro test si distingue in molte categorie, ma non in tutte. Nel box a pag. 168 sono evidenziati i suoi punti di forza.

**Roxio Videowave Movie Creator.** Grazie alle funzioni automatiche, Movie Creator è una soluzione abbastanza completa e soprattutto veloce per chi comincia. Questo programma è ideale anche per chi vuole evitare, per quanto possibile, il laborioso processo di montaggio e desidera in pratica catturare i video, aggiungere la musica, scegliere uno stile e lasciare che il programma crei automaticamente il video. I risultati sono a volte sorprendenti e divertenti. Benché tutti i progetti possano anche venire elaborati manualmente, i più esperti si troveranno presto di fronte ai limiti di questo programma.

Il grosso difetto dello strumento di Roxio è la mancanza del supporto per il formato Super VideoCd, davvero incomprensibile, dato che nel programma è integrato un encoder Mpeg2 per creare Dvd. Manca la possibilità di personalizzare risoluzione o bit rate con il semplice inserimento di valori scelti dall'utente. Il bit rate può essere variato solo in passi di 2 Mbit/s. Il programma manca del tutto di un vero bit rate variabile, almeno per il profilo per Dvd, ma anche della funzione Joint Stereo per l'audio.

Però c'è una sorpresa: chi crea un proprio profilo e imposta un bit rate di 2 Mbit/s si trova ad avere improvvisamente disponibile un bit rate variabile. Chi crea filmati con risoluzione Dvd si deve però confrontare con i tipici artefatti, che possono compromettere tutto il lavoro. Inoltre, nell'inserimento dei titoli ci siamo accorti di un leggero errore di

#### **LA VIA GIUSTA PER UN BUON MONTAGGIO**

#### **» Le regole d'oro per il montaggio video**

Il requisito più importante per un buon montaggio video è la qualità delle riprese. Se però nel montaggio si seguono alcune regole base, si può anche trasformare un materiale mediocre in una piccola opera d'arte.

#### **Combinare le prospettive**

Nel materiale filmato dovrebbe essere presente una buona scelta di punti di vista differenti. Così sarà possibile accostare con un montaggio "forte" diverse sequenze, per esempio una ripresa da vicino ad altezza d'occhi con il totale di una scena. Se invece la prospettiva delle riprese è sempre la stessa, una dissolvenza può fare miracoli.

#### **Montaggi alla giusta velocità**

Un fattore importante per la riuscita è la durata delle singole clip. Mentre nei video musicali la durata può essere minore di un secondo, in un documentario si ha un taglio circa ogni 3 secondi. Non esiste una regola fissa, si deve comunque cercare di evitare sequenze troppo lunghe.

#### **Utilizzo mirato del sonoro**

I rumori di fondo originali possono aiutare a creare una certa ambientazione. Per esempio, quando si gira una scena in cui viene sbattuta una porta, conviene accentuare un po' il rumore originale della chiusura.

#### **Scegliere una musica adatta**

Conviene prendersi un po' di tempo e valutare con cura quale brano musicale si adatta meglio alle immagini. Il suggerimento è quello di inserire prima la musica e poi adattare il filmato al ritmo. Così i due elementi saranno meglio amalgamati l'uno all'altro.

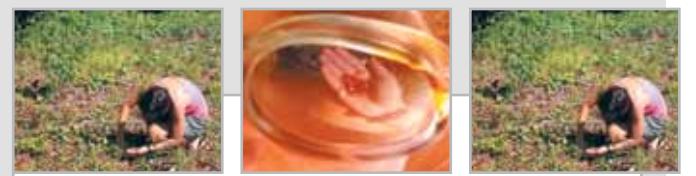

**Dinamica con gli inserti. Se si è ripresa da vicino una scena "tranquilla", si può rendere il tutto un po' più dinamico inserendo sequenze estranee. Dopo circa tre secondi si può inserire, per esempio, un'immagine di dettaglio, qui una rosa, per tornare poi alla sequenza originale. Se il materiale contiene dei movimenti di macchina, questo trucco però non funziona**

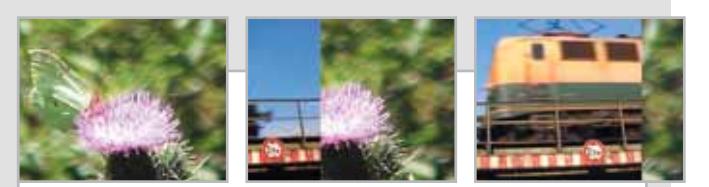

**Gli effetti: pochi e usati coerentemente. Quando si utilizza un effetto di dissolvenza questo deve avere una sua razionalità. Con una transizione che procede da sinistra a destra, si può per esempio far seguire la ripresa di un treno che si muove nella stessa direzione. Se possibile, si dovrebbe utilizzare un solo tipo di transizione per tutta la durata del filmato**

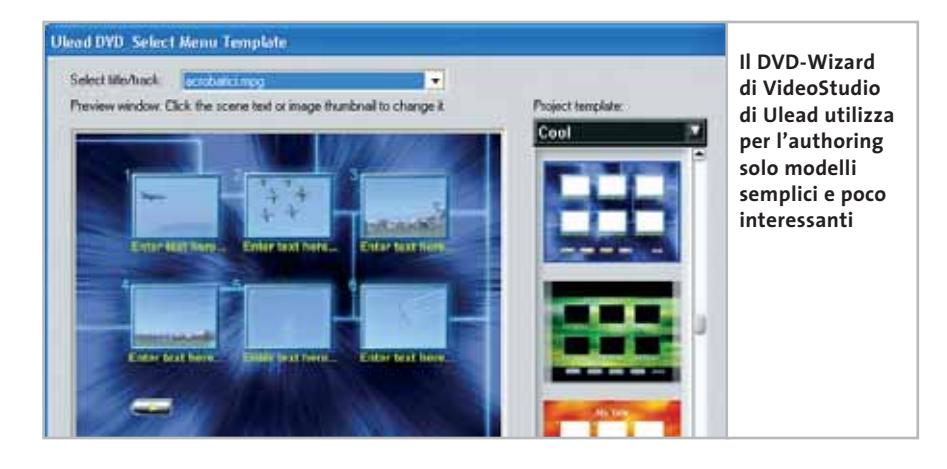

colore: il testo di colore giallo si trasforma in bianco sullo schermo. Movie Creator è dotato di un proprio strumento di authoring nel comando di menù Crea Dvd/Vcd. I modelli di stile kitsch sono fissi e si limitano a soggetti quali Bambino o Ricordi delle nozze. Si può attivare una musica di sottofondo adatta, ma non si va oltre musica da pianoforte o il country.

**UleadVideoStudio 6.** Nel nostro ultimo test, questo fiore all'occhiello di Ulead era senza dubbio il numero uno. Ma la situazione nel frattempo è cambiata, perché oggi la concorrenza offre di meglio, particolarmente per l'authoring dei Dvd. Per quanto riguarda il montaggio video, occorre osservare che la precisione non è proprio fra i punti di forza di questo software. Chi è agli inizi, fra cui molti video-vacanzieri, può senz'altro accontentarsi, ma chi ha maggiori ambizioni si scontra ben presto con i limiti del programma. Eppure la gamma di effetti video e dissolvenze è molto ricca. Molti effetti si possono anche configurare nel modo più adatto alle proprie esigenze. La qualità dei testi inseriti con il generatore di titoli si può invece considerare solo sufficiente.

Che si tratti di Avi, Mpeg o streaming, VideoStudio si dimostra molto flessibile nei riguardi dell'importazione ed esportazione di file video. Nell'esportazione il software opera però solo mediante profili. Chi vuole quindi affinare le funzionalità dell'encoder deve prima effettuare tutte le necessarie impostazioni. L'utente

non può però fare molto: il programma permette soltanto di minimizzare il bit rate per lo stream audio per adattarlo allo stream video. Nelle opzioni per l'audio si deve quindi passare da Stereo a Joint Stereo per ottimizzare l'output sonoro. Agli esperti questo non basta, perché non possono accedere direttamente alle opzioni di codifica.

I profili per VideoCd, Super VideoCd e Dvd corrispondono agli standard correnti e sono quindi adatti per il lavoro di ogni giorno. Interessante l'opzione che permette di creare profili personalizzati, perché chi ha installato QuickTime 6 Pro può così generare anche video in formato Mpeg4. La qualità delle immagini dell'encoder di MainConcept integrato è accettabile, anche se con alcune scene esso tende a creare artefatti perfino sugli sfondi. L'integrazione non è così ben riuscita come nel caso del concorrente EVE, che utilizza lo stesso encoder di Main-Concept.

L'authoring di VideoStudio si può considerare piuttosto spartano. Con l'aiuto del plug in Dvd si può masterizzare il video finito su Cd o Dvd. Il DVD-Wizard genera automaticamente i menù in base alle singole scene. Lo strumento si dimostra però poco flessibile: offre un buon numero di modelli kitsch, che però si possono semplicemente accettare senza possibilità di modifiche. L'utente può integrare soltanto un breve filmato introduttivo e un'immagine di sfondo di sua scelta. Purtroppo, i menù personalizzati non possono venire salvati per un eventuale riutilizzo.

#### **COME SONO STATE CONDOTTE LE PROVE**

#### **» Criteri di giudizio**

Per il nostro test comparativo abbiamo utilizzato un computer Pentium 4 con sistema operativo Windows XP.

#### ■ **MONTAGGIO VIDEO**

Programmi per il montaggio video

La procedura di prova prevede l'accorciamento di diversi spezzoni di video, la loro suddivisione in più parti, la separazione dell'audio e l'aggiunta di effetti. Su vari clip era previsto uno stacco iniziale ed è importante anche le possibilità di aggiunta a posteriori dell'audio.

#### **ERGONOMIA**

Si valuta sia se il programma risulta facile da usare per un principiante, sia se offre anche tutte le funzioni per progetti impegnativi, che possano soddisfare gli utenti più esperti.

#### **E FORMATI**

Quali sono i formati supportati dal software? Quanto vale l'encoder Mpeg? Abbiamo verificato la qualità delle immagini in base a una sequenza video contenente molti movimenti ed effetti. In questo caso è importante anche la qualità dei Super VideoCd prodotti e il supporto del bit rate variabile.

#### ■ **AUTHORING**

Quanta libertà ha l'utente nell'assemblaggio dei suoi menù e nell'aggiunta di elementi video e audio adatti al filmato?

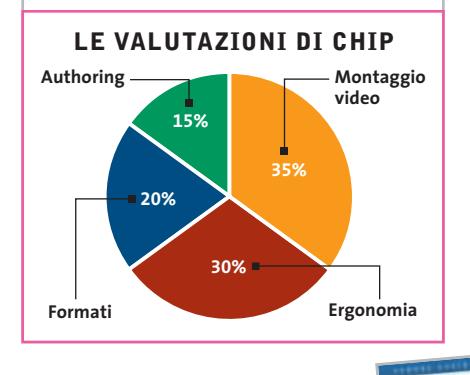

#### **BOOK TIP**

Apogeo propone nella collana Vedere Capire una guida semplice e veloce al video digitale: dai codec di compressione alla gestione delle clip, dagli effetti di transizione e audio-video fino al montaggio del filmato. Video digitale, Marco Petri, ed. Apogeo, pag. 72, euro 6,20

‰

**IDEO** D

#### **Il commento**

#### **Chi si accontenta...**

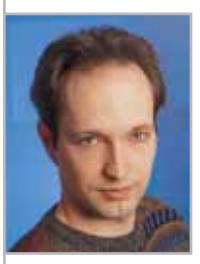

■ Chi sta cercando un software di elaborazione video che consenta di fare tutto e con una qualità elevata probabilmente rimarrà deluso. Perfino il vincitore del test, Pinnacle Studio 8, ha maltrattato il nostro

**Markus Mandau,** collaboratore di CHIP

filmato di prova, a causa di un encoder Mpeg di qualità non eccelsa. Tutto il resto è di qualità elevata, ma questo non basta: tutte le parti, dalla cattura alla masterizzazione, devono avere caratteristiche ottimali, altrimenti il videoamatore non può dichiararsi soddisfatto.

Se si considera il secondo in classifica, Video deLuxe, il filmato che genera è sì eccellente, ma la via per ottenerlo è costellata da intoppi e sporadici blocchi del programma. Neppure i frequenti aggiornamenti hanno recato molto aiuto, dato che Magix continua a restare al secondo posto.

La creatività funziona bene solo se accoppiata a un certo divertimento e questo non viene certo assicurato da una finestra di programma "congelata".

Se e quando Pinnacle si deciderà a integrare un buon encoder potremo finalmente raccomandare senza riserve questo programma. Oppure, se il prezzo verrà un po' ribassato, l'utente potrà acquistare separatamente un buon encoder, come fa Magix. La strada maestra la indica Adobe Premiere, che grazie alla sua architettura, può sfruttare encoder esterni.

Per finire, una buona notizia: EVE e MovieCreator sono due nuovi esempi di approccio al video digitale, adatti ai principianti. Non possono certo competere con gli altri prodotti per numero di funzioni, ma almeno il divertimento è assicurato. La via per Hollywood è così aperta anche ai principianti.

#### **» Caratteristiche a confronto**

Produttore Distributore

**Prodotto**

Telefono Indirizzo Internet Prezzo in euro **I giudizi di CHIP** Montaggio video (35%) Ergonomia (30%) Formati (20%) Authoring (15%) Punteggio complessivo Qualità complessiva Rapporto Prezzo/Prestazioni

**Montaggio video**

**CHIP VIDICE CHE** 

Cattura Mpeg/Foto Anteprima in tempo reale Taglio/Rifinitura

Dissolvenze/Effetti 3D Ottimizzazione suono Correzione video Tracce video/audio Timeline/Storyboard **Ergonomia** Funzionamento Stabilità Manuale

Riconoscimento scene (ottico/te

**Esportazione e importazione** Formati video importati

Controllo bit rate Super VideoCo Configurazione bit rate/VBR/I-f Profili VideoCd/Super VideoCd/

**Masterizzazione e authoring** Numero modelli/Personalizzabili.

Formati di esportazione

Qualità Mpeg

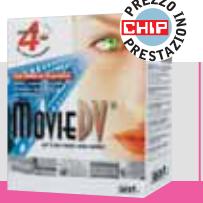

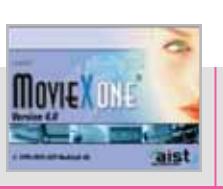

Aist

www.aist.it ratuito

0 50 100

**MovieXone 4.0**

**Valido soprattutto il montaggio video;**

noon

**MovieDV 4.0**

Aist

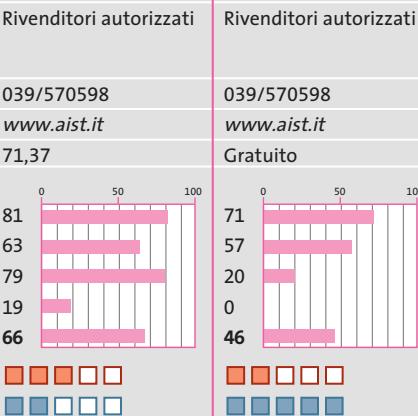

**Ottimo per il montaggio video e gli effetti, ma il suo funzionamento è un po' complicato**

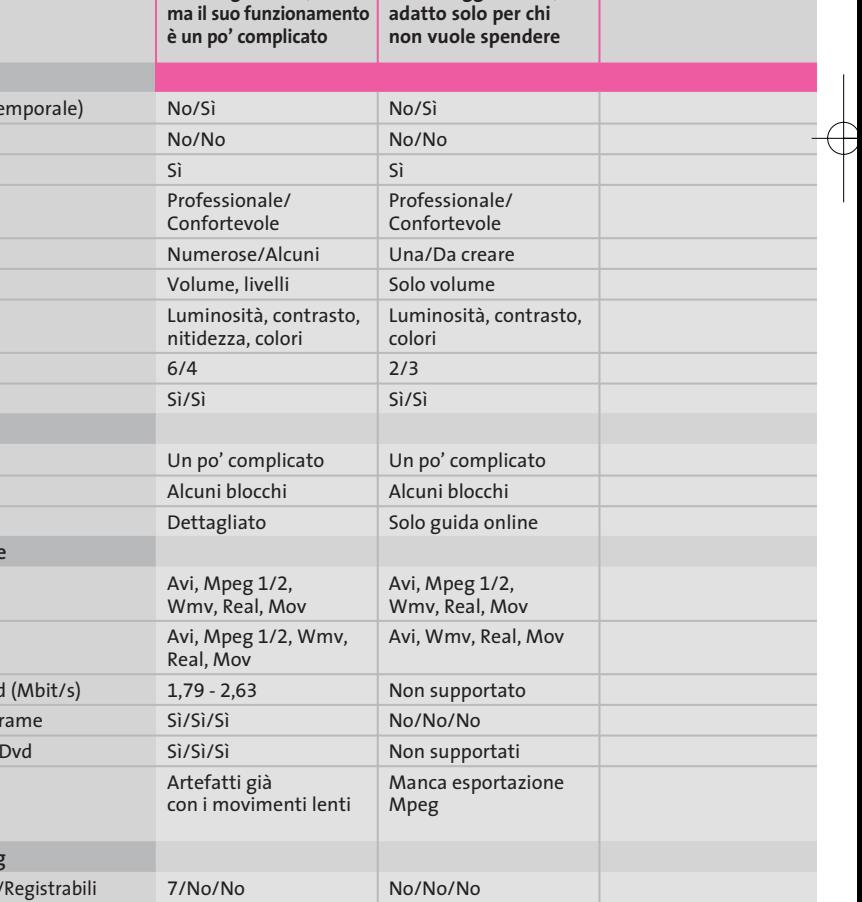

Inserimento immagini/Audio Creazione capitoli/Configurazione/Profondità Registrazione VideoCd/Super VideoCd/Dvd Sì/No Nessun capitolo/ Fissa/1 No/No/Sì No/No No/No/No No/No/No

*I giudizi di* CHIP *corrispondono a: 5= ottimo 4= buono 3= discreto 2= sufficiente 1= insufficiente*

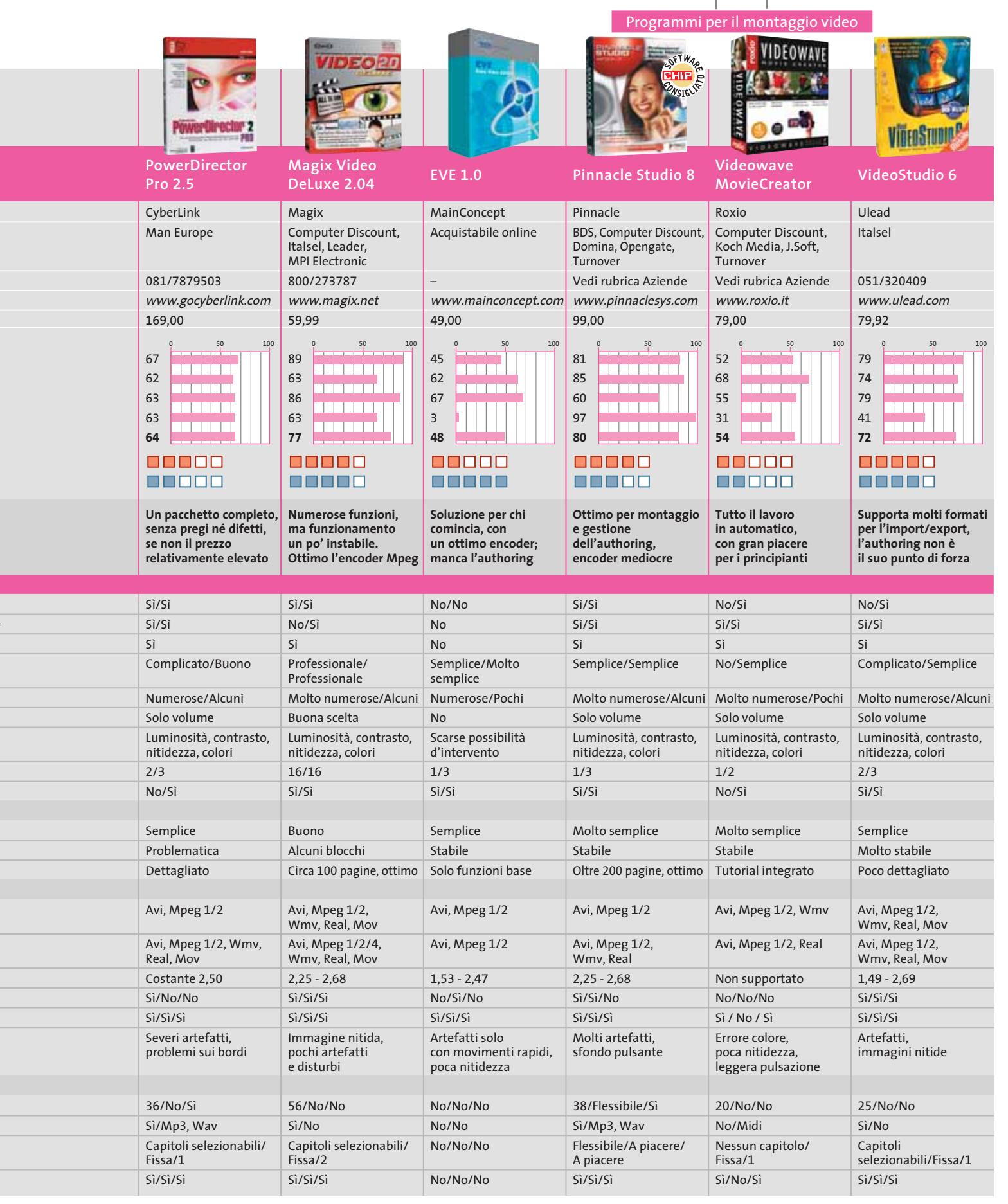

∉

# **Le enciclopedie su Cd-Rom I modelli del sapere**

**Le ultime versioni di DeAgostini Omnia e Microsoft Encarta ripropongono due diversi approcci all'organizzazione della conoscenza.** Di Mara Gualdoni

> **Per analizzare le enciclopedie, parti-**<br>
> re dalle nane bianche può essere<br>
> esemplificativo. Se si pensa che, per re dalle nane bianche può essere conoscere questi oggetti celesti, sia preferi-

bile indagarne le caratteristiche a partire dalla categoria alla quale appartengono (stelle) per poi giungere all'intera scienza che si occupa

delle stelle (astronomia) e da lì ispezionare altri campi, sempre dell'astronomia, vuol dire che si apprezza un modello di sapere che, tramite la classificazione, consente di arricchire le proprie conoscenze, articolandole in un sistema ben definito e chiuso.

Se, invece, sempre partendo dalle nane bianche e passando dalle stelle, non si disdegna una "scappatina" nel cielo delle stelle fisse con relative implicazioni filosofiche, per arrivare poi alle stelle e alla Luna, magari raccontate con le parole di Leopardi, allora si preferisce una concezione del sapere che intende partire da un qualsiasi punto della mappa della conoscenza (molto articolata), per raggiungerne altri, in campi differenti.

Alla base delle due enciclopedie che *CHIP* analizza, essenzialmente, ci sono questi due modelli diversi di organizzazione della conoscenza. È sempre stato così,

del resto: *Omnia* ed *Encarta* sono nate da subito differenti. L'enciclopedia Microsoft è più adatta a un pubblico adulto, oppure a ragazzi con un bagaglio minimo di informazioni di base già acquisite, che permettano loro di approfondire gli ambiti consultati, attraverso la ricchissima e articolata serie di notizie, di link, di "passeggiate" intratestuali e ipertestuali proposte. *Omnia* di DeAgostini è più adatta a ragazzi bisognosi delle informazioni di base, oppure che devono circoscrivere i loro interessi per imparare a essere precisi, puntuali, non troppo divaganti.

#### **Un aiuto per le ricerche a scuola**

Entrambe vanno benissimo per tutti i curiosi e per gli usi scolastici, magari anche per quegli insegnanti che ancora si ostinano a rifiutarsi di utilizzarle e impediscono ai ragazzi di consultarle per le ricerche. Chissà che, esaminando queste enciclopedie multimediali, non provino a interpretare il loro ruolo in maniera diversa, magari facendo imparare proprio a organizzare i contenuti in forma consequenziale o in forma induttiva, utilizzando come esempio le due opere. Buon divertimento, comunque, e che nessuno copi i contenuti di queste enciclopedie, spacciandole come ricerche proprie, a scuola!

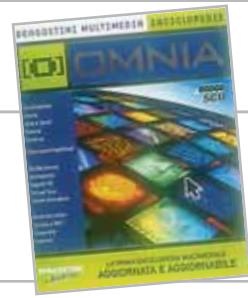

# **DeAgostini Multimedia Omnia**

**Una profonda revisione dell'interfaccia e una nuova impostazione dei contenuti caratterizzano l'ultima versione di Omnia**

■ 65.000 lemmi, cinque Cd-Rom o un Dvd, un dizionario della musica pop e rock… *Omnia* si presenta con una nuova interfaccia, ampliamento della dimensione online, e un aggiornamento tramite un Cd annuale. Queste sono le principali caratteristiche di quest'enciclopedia interamente realizzata in Italia, dalla storica casa editrice di Novara.L'impostazione rimane la stessa delle precedenti, in un certo senso analoga a quella

Se non si vuole cercare qualcosa di specifico, una directory ad albero ampia e gerarchizzata permette di visionare tutte le voci in ulteriori, più dettagliate, sottocategorie. Oltre a queste modalità, in ogni sezione rimangono le precedenti possibilità di approfondimento, con grafici, animazioni, rappresentazioni 3D, simulazioni di argomenti specifici: dal corpo umano e i suoi vari apparati, alla storia della matematica, da un atlan-

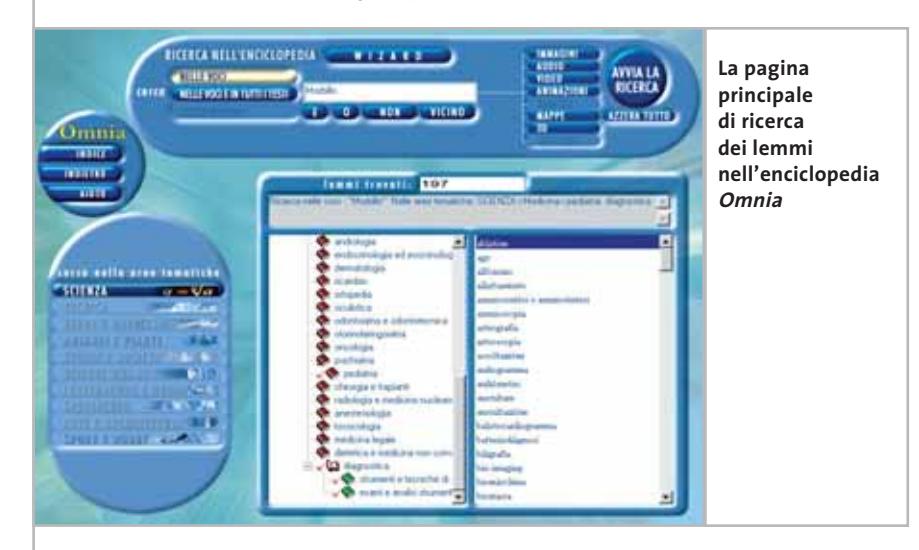

di un corposo dizionario: sapendo cosa cercare, si sfoglia in ordine alfabetico, finché non si trova. Qui la ricerca è più semplice e immediata. L'opera è divisa in quattro grandi aree tematiche, ognuna delle quali, a sua volta, è organizzata in ulteriori sezioni.Si tratta di Natura (Geografia, Scienze della terra, Ecologia, Botanica, Zoologia), Storia (Storia, Letteratura, Scienze umane, Religione, Diritto, Politica ed economia), Arte e sport (Arte, Musica e spettacolo, Sport), Scienza (Tecnica, Fisica, Chimica, Matematica, Medicina, Biologia). Raggiunta la parte desiderata,una finestra di dialogo ci chiede di inserire il lemma, scegliendo fra i contenuti testuali,video,audio,o tutti insieme.

te storico della fisica, a un viaggio a Parigi in Virtual Reality. Questa è la parte meno omogenea di *Omnia:* se alcuni approfondimenti sono vasti e originali nel taglio (soprattutto quelli del settore tecnico-scientifico), per altre discipline sono completamente assenti (diritto, letteratura, architettura). Peccato, perché sono proprio gli approfondimenti non banali quelli che qualificano un'opera che non voglia restare un semplice, ben organizzato contenitore di diverse informazioni.

#### **Uno strumento di metodo**

Il cardine dell'opera resta il criterio d'impostazione, essenzialmente basato sulla necessità che, in qualche modo, l'u-

tente sappia che cosa cercare, voglia andare ad approfondire un tema, e questo comparirà ben incasellato nel settore del sapere al quale appartiene.

È pur vero che, come già detto, si possono consultare tutte le voci che compaiono (ognuna nel suo settore), ma risulta difficile, probabilmente, andare intenzionalmente a cliccare su "angiopatia", per esempio, se non si ha un'intenzione ben precisa. Come in ogni ordinato, gerarchizzato, strutturatissimo casellario, il sapere viene un po' triturato, parcellizzato. In un mondo nel quale siamo tutti un po' attenti agli incroci tematici, alle sovrapposizioni di senso, siamo diventati navigatori in Internet, questo ordine può apparire un po' stretto. Lo stesso si può dire per le definizioni, così cristallizzate, così precise, impostate secondo il criterio di un dizionario, più che organizzate con intento divulgativo ed esplicativo. D'altra parte, quest'ordine non deve essere visto solo in senso negativo. Può diventare, infatti, uno strumento utile per costruire categorie mentali, organizzare concetti, classificare contenuti, aver chiare le informazioni. *Omnia* può, in questo senso, essere un buono strumento di metodo.

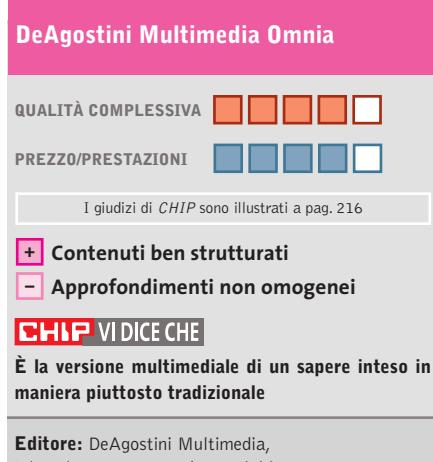

tel. 02/380861, www.deagostini.it **Prezzo:** euro 99,00 (5 Cd-Rom o 1 Dvd)

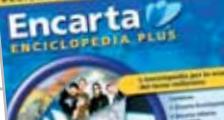

Enciclopedie su Cd

**Microsoft Encarta Enciclopedia Plus**

**Ormai diventata un classico, Encarta, ripropone con un'interfaccia semplice ed elegante, contenuti sempre più ampi e variegati**

■ *Encarta* cresce, si moltiplica, si allarga all'infinito grazie ai sempre più vasti aggiornamenti che si possono ricevere periodicamente dalla Rete. Inoltre, come è sempre avvenuto, si affida a Internet per ulteriori link di approfondimento.Se *Encarta* cresce nei contenuti, si mantiene in quattro Cd-Rom e, come ciò che tende a diventare un classico, tutto sommato si semplifica. La grafica del menù principale e le modalità di navigazione sono più snelle. La tradizionale interfaccia con sfondo nero propone le tre principali modalità di consultazione: la finestra di ricerca, l'elenco delle voci, la lista dei materiali, raccolti per formato.

L'esplorazione dei contenuti procede come nelle versioni precedenti, grazie all'interfaccia elegante, sobria ed efficace. Così, raggiunta una qualsiasi voce, si hanno a disposizione il testo, spesso suddiviso in capitoli e corredato da link di approfondimento, i rimandi diretti ai contributi multimediali, una splendida serie di immagini, i collegamenti alla Rete, la bibliografia. Vengono inoltre evidenziate altre voci che, per analogia o affinità, permettono di raggiungere altre aree dell'enciclopedia, allargando così la prospettiva sull'argomento. Completano il tutto i grafici, le statistiche, i collegamenti alle radio online. Naturalmen-

**Un articolo di Encarta, con le diverse sezioni di approfondimento** Cina **e i contributi multimediali disponibili**

*Encarta*, quindi, non intende ordinare troppo il sapere, imbrigliandolo in una classificazione data a priori, ma preferisce offrire "contenitori" sufficientemente ampi e riconoscibili, dai quali "pescare" a piacimento articoli, atlanti, contributi multimediali, risorse online, viaggi virtuali, dati statistici e giochi didattici. Completano l'opera gli utilissimi strumenti dedicati alla didattica e all'impiego di Encarta per la scuola (Laboratorio didattico), gli aggiornamenti e i dizionari Zanichelli d'italiano e inglese-italiano.

te, i contenuti sono approfonditi e aggiornati, anche grazie alle collaborazioni di cui la redazione italiana di *Encarta* si avvale: il CERN, il Touring Club, l'Istituto Luce e l'Aeronautica militare. Così si ottiene quella precisione e quell'oggettività un po' fredda e rigida, funzionale alla presentazione schematica delle informazioni, che rischia di non cogliere alcuni dati vivi e attuali, alcune condizioni problematiche della storia contemporanea, per esempio. Ma a un'enciclopedia non si deve chiedere di essere un quotidiano, o un saggio, e la possibilità di na-

vigare liberamente, raggiungendo contenuti affini, resta un'arma potentissima per stimolare la fantasia di qualsiasi ragazzo o adulto.

Allo stesso modo, l'apertura del contenuto verso gli spazi infiniti della Rete allarga gli orizzonti, a cominciare dalla selezione dei siti Internet proposti, fino agli aggiornamenti online.

#### **Ampi orizzonti**

Impostando la ricerca all'interno di *Encarta*, è possibile avvalersi del motore di ricerca di MSN (*www.msn.it*) per raggiungere ulteriori siti di approfondimento. Naturalmente, questo apre le porte al vasto mondo di Internet, fatto anche di banner che propongono Bellissime in spiaggia e chat libere... È quindi importante non lasciare i ragazzi soli davanti al pc, ma questo vale per diversi ambiti, anche più tradizionali come un giornale o la Tv. Resta indubbio che, con *Encarta,* si può imparare parecchio e, pur restando nei limiti dell'enciclopedismo, in maniera senz'altro non banale. È disponibile anche la versione Standard, su tre Cd-Rom a 74,99 euro.

#### **Microsoft Encarta Enciclopedia Plus**

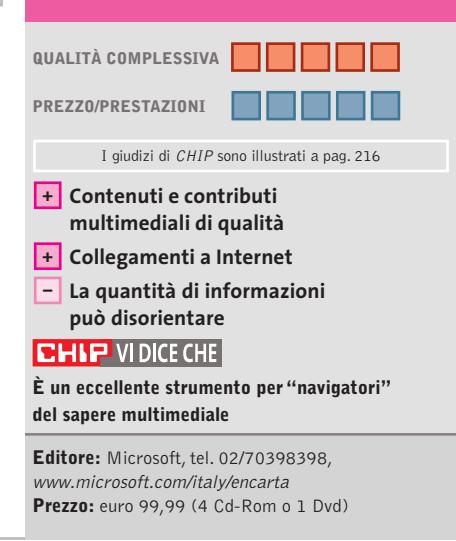
# *..ti aiuti con la tua rete?*

Oggi, con Sitecom Easynetwork, chiunque può crearsi da solo la propria rete a casa in modo rapidissimo. Sitecom ha sviluppato un'installazione unica, che consente pertanto di creare una rete domestica in maniera semplice. E' sufficiente accendere il Pc, inserire il CD d'installazione Sitecom Easynetwork, cliccare un paio di volte su 'OK', attendere qualche istante, collegare l'hardware ed ecco pronta la Vostra rete a casa. Scambiarsi file e condividere l'uso delle periferiche con gli altri membri della famiglia non è mai stato così semplice. Così semplice come non ve lo immaginavate !! **Sitecom... Everyone can do it!**

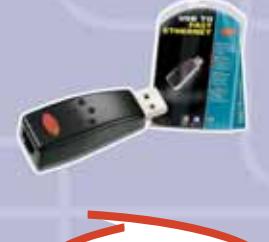

**easynetwork** 

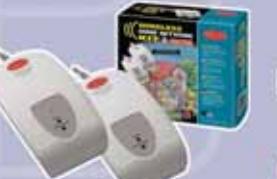

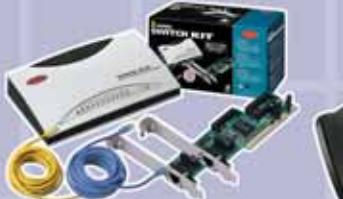

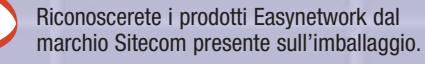

marchio Sitecom presente sull'imballaggio. **www.easynetwork.info**

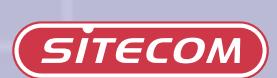

**SOMMARIO**

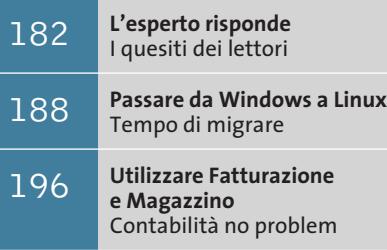

**Tips & Tricks** 200 **Tips & Tricks**<br>Trucchi e consigli per tutti

**Lettera del mese**

# **Collegamenti pericolosi**

**Spesso un impianto elettrico non a norma o dei collegamenti difettosi possono essere la causa di un improvviso corto circuito o addirittura di un incendio**

■ Il nostro lettore Antonio Caradonna ci scrive per un problema con la connessione Tv-Out del suo pc, che è così configurato: processore AMD XP 1800+, scheda madre Asus ATV333, 256 Mb di Ram a 333 MHz, scheda video Creative GeForce4 MX440, Sound Blaster Live! Platinum, Dvd e masterizzatore LG. Precisando che la scheda video possiede uscita sia Rca sia S-Video, ecco in elenco le sue esperienze negative: ha connesso la Tv al pc con cavo Rca direttamente alla scheda video e tramite un adattatore alla Scart della Tv; è saltato il salvavita del contatore elettrico del locale; è saltata la Scart della Tv; si è bruciato completamente l'adattatore Scart ed è saltata la sche-

da video (con evidente sfiammata sui circuiti stampati). Gli eventi sono avvenuti con Tv spenta (ma collegata alla rete elettrica) e con pc completamente isolato (gruppo di continuità spento). Il lettore si chiede perché la sfiammata sia avvenuta solo sulla scheda video, mentre scheda madre e alimentatore non si sono mai danneggiati.

La situazione descritta è un caso da manuale di ciò che può accadere quando l'impianto elettrico del locale non ha un sistema di "messa a terra" efficiente. L'interruttore differenziale salvavita, che è la misura di sicurezza minima imposta dalla legge, salvaguarda le persone ma non è sufficiente per proteggere i delicati componenti elettronici del pc. Il gruppo di continuità e gli interruttori di accensione non isolano il circuito di terra (per non vanificare la presenza del salvavita), quindi il danno può verificarsi anche a pc e periferiche spente. La causa di questi rovinosi danneggiamenti è banale: il cedimento di uno dei condensatori del filtro antidisturbo EMI all'interno dell'alimentatore di uno degli apparecchi (di solito il pc). I disastri accadono quando l'isolante di un condensatore viene

perforato da uno sbalzo di tensione o da un surriscaldamento, mentre la messa a terra della presa a muro non è collegata oppure non è più efficiente. In questa situazione tutto continua a funzionare a perfezione, a parte un dettaglio di notevole importanza: la carcassa metallica dell'apparecchio è direttamente collegata a un conduttore della spina a 230 V. Se il pc è appoggiato su un piano isolante oppure ha piedini di gomma, il salvavita non scatta; se poi il condensatore in cortocircuito si trova sul conduttore in quel momento collegato al neutro, anche tutti i collegamenti ad altri apparecchi funzioneranno senza difficoltà.

Il problema nasce quando il condensatore guasto è collegato al conduttore di fase. In questa situazione, provando a collegare il pc a un televisore o un impianto Hi-Fi si verifica un cortocircuito. Il guasto simultaneo dei condensatori della Tv e del computer non è un evento raro o improbabile: basta una banale scarica atmosferica. L'energia liberata prima dello scatto dell'interruttore differenziale o magnetotermico dell'impianto elettrico è ampiamente sufficiente a distruggere qualsiasi circuito e anche a innescare incendi.

Esistono più strade per prevenire questi danni, oltre alla soluzione ottimale che consiste nel realizzare un impianto elettrico conforme alle norme. Per verificare quali sono gli apparecchi in dispersione basta un cacciavite cercafase da elettricista, del costo di pochi euro: se il suo indicatore si accende in modo pieno toccando la parte metallica di una staffa posteriore del pc o di un connettore del Tv/Hi-Fi, sarà necessario far riparare o sostituire l'alimentatore. Un'accensione debole della lampada del cercafase è però normale, perché anche i condensatori in buono stato lasciano passare un po' di corrente.

Quando riparare il guasto non è pratico o possibile, se ne possono annullare le conseguenze acquistando un trasformatore separatore di rete (TSI) di potenza sufficiente ad alimentare pc e monitor.

**180** CHIP | FEBBRAIO 2003

**pratica pratica**

*a cura di Paolo Canali*

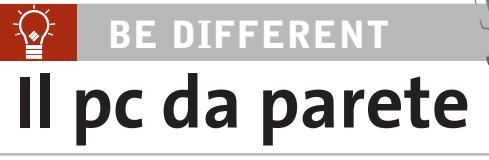

■ Vi sottopongo una realizzazione utile a chiunque abbia una linea Adsl flat e voglia mantenere un piccolo server sempre acceso e connesso per condividere il collegamento.

Ho pensato di assemblare i componenti di un vecchio pc (assieme a una scheda di rete radio Wi-Fi 802.11b) dentro a una scatola in plastica per impianti elettrici esterni, che ho appeso al muro accanto alla presa Telecom. Dalla scatola escono solamente il cavo di alimentazione a 230 V e il filo del telefono; la connessione con i miei due pc avviene via radio (chiaramente ho comprato un'interfaccia radio Wi-Fi di tipo Usb per ciascuno). Grazie a questa soluzione non ho bisogno di tenere sempre acceso il pc principale quando voglio scaricare o scambiare file di grandi dimensioni. Il collegamento Adsl è diventato più affidabile, poiché non uso prolunghe e adattatori sul cavo del modem; la scatola che contiene il pc è in un corridoio dietro a un mobile, dove il rumore della ventola non dà fastidio a nessuno.

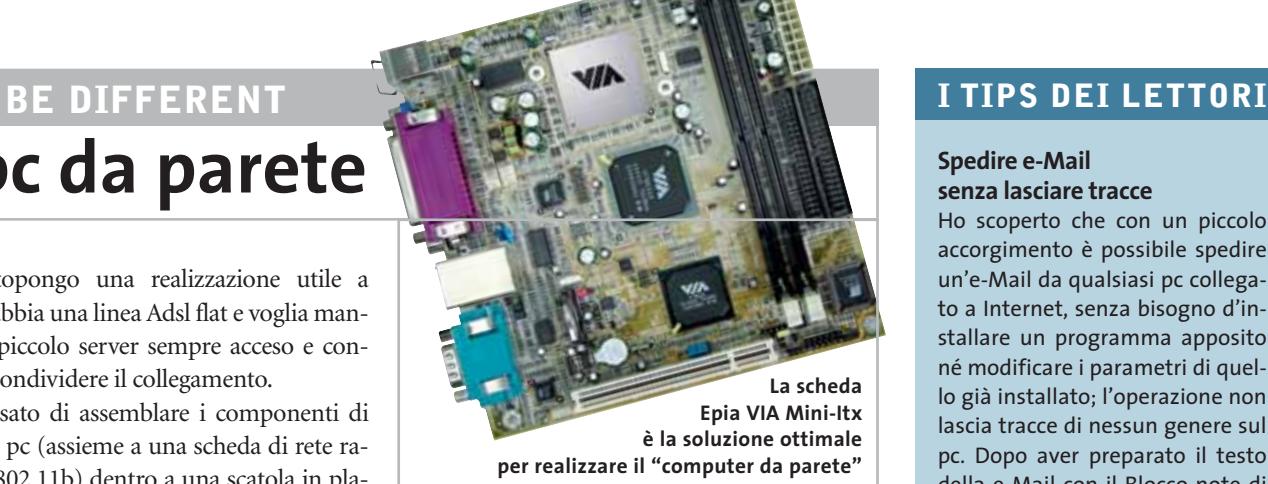

La scatola che ho scelto per ospitare il pc è una Gewiss Eurobox GW42010, che ha dimensioni 400 x 300 x 120 mm. Ho usato il disco fisso di un pc portatile e scelto una Cpu che non ha bisogno di ventola. Ho usato la scheda madre VIA Epia Mini-Itx (*www.viavpsd.com/product/ epia\_mini\_itx\_spec.jsp?motherboardId=21*) che supporta Windows XP, non ha bisogno di espansioni (perché integra Vga, Lan e Usb), consuma meno di 40 W e costa poco.

Il Bios si deve programmare per riaccendere il pc appena è applicata tensione. In caso di blocco basta staccare e riattaccare la spina.

**Claudio Grassi**

#### **BUG DEL MESE**  $\left( 2\right)$

### **La vecchia scheda Agp non è adatta allo slot**

Problema: il nostro lettore Massimo Rosmini ha appena acquistato una nuova motherboard per il suo pc, una Enmic 8TTX2 con chipset VIA KT-333. Come scheda video Agp voleva utilizzare la precedente ATI Rage II, adatta a Linux. Tuttavia il sistema Linux si blocca di continuo.

Diagnosi: il nostro laboratorio prove è riuscito a circoscrivere ben presto il difetto; infatti sostituendo la scheda video, tutto funziona perfettamente. Ma la scheda video non è difettosa: poiché spesso le schede Agp non si innestano a fondo nello slot, rischiando di rimanere leggermente sollevate, alcuni costruttori quali Enmic, Epox e MSI hanno deciso di munire l'estremo posteriore dello slot Agp di un blocco, simile a quello degli slot per i moduli Ram, che corrisponde a

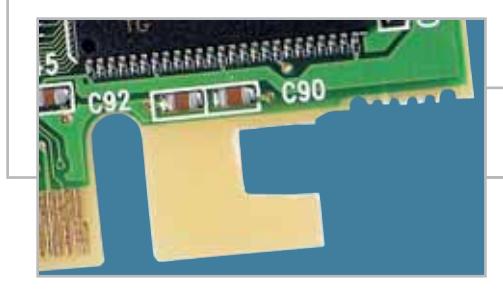

una tacca su un lato dei contatti delle schede video più recenti. Schede un po' più vecchie, come la citata Rage II, non si adattano bene in questo tipo di slot, e ne consegue che alcuni contatti rimangono decisamente instabili. Le schede che già dispongono della tacca, ovviamente, non presentano questo inconveniente.

Soluzione: è bastato praticare con un seghetto da traforo due piccoli intagli, servendosi come modello di una scheda video GeForce4, e poi staccare il pezzetto di plastica con una pinza a becco per creare una tacca compatibile con il dispositivo di blocco.

Sulle schede madri con chipset Intel 845 si possono usare solo schede video che seguono lo standard Agp 2.0. Conviene verificare quindi su quale lato dei contatti è presente la tacca. Se non corrisponde al separatore previsto dal connettore, la scheda non può essere usata.

**Il posizionamento corretto della scheda Agp può dipendere dalla presenza o meno del blocco di sicurezza** 

#### **Spedire e-Mail senza lasciare tracce**

Ho scoperto che con un piccolo accorgimento è possibile spedire un'e-Mail da qualsiasi pc collegato a Internet, senza bisogno d'installare un programma apposito né modificare i parametri di quello già installato; l'operazione non lascia tracce di nessun genere sul pc. Dopo aver preparato il testo della e-Mail con il Blocco note di Windows, richiamare la riga comandi DOS; in Windows 2000/XP la finestra si apre digitando le lettere CMD [invio] nel menù Start/ Esegui.

Per spedire l'e-Mail dialogheremo direttamente con il server di posta del destinatario usando il comando Telnet. Se per ipotesi il destinatario ha come indirizzo e-Mail qualcosa@libero.it, il server Smtp di posta sarà mail.libero.it e la sequenza di comandi da digitare sarà la seguente:

### telnet [invio]

set local\_echo [invio] open mail.libero.it 25 [invio]

Se la connessione Internet è attiva otterremo un messaggio di risposta del tipo "smtp server ready": ora si devono dare nella giusta sequenza i comandi a basso livello per l'invio della e-Mail:

#### HELO mailserver

- MAIL FROM:<indirizzo di posta →
- → del mittente>
- RCPT TO:<indirizzo di posta →
- $\rightarrow$  del destinatario>

Ora si deve inserire il comando DATA seguito dal tasto Invio. Come risultato il server invita a digitare l' e-Mail. Inserire il carattere punto seguito da Invio per concludere la digitazione, e infine il comando QUIT per confermare.

Non bisogna dimenticare i segni minore e maggiore prima e dopo l'indirizzo e-Mail, altrimenti il server non accetterà il comando. **Andrea Gervasi**

# **L'esperto risponde**

#### **Hardware 1**

#### **Lampada dello scanner**

**Eugenio ci scrive**. *Avrei necessità di qualche consiglio su dove reperire le lampade di ricambio per gli scanner. In particolare, possiedo alcuni scanner Boeder Artiscan (mod. 9600/600C) e in uno di questi si è bruciata la lampada, ma non riesco a reperire informazioni su dove possa comprare il pezzo di ricambio.*

**CHIP risponde.** Le lampade usate negli scanner e come retroilluminazione degli schermi Lcd sono di tipo Ccfl (Cold Cathode Fluorescent Lamp, lampada a fluorescenza a catodo freddo), e fanno uso di una corrente ad alta tensione e alta frequenza generata dall'apposito circuito elevatore. L'ampolla ha una vita quasi eterna (salvo rotture meccaniche), ma l'elevatore è un circuito delicato soggetto a guasti. Quando la lampada dello scanner o del

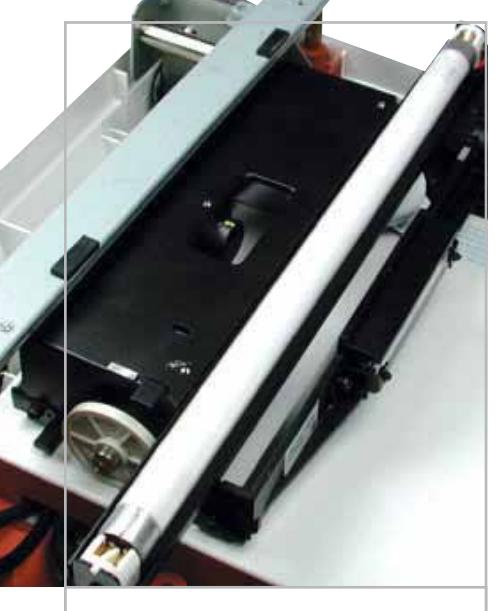

**La lampada dello scanner è praticamente eterna, a differenza del suo circuito di accensione 1**

### **SCRIVI A CHIP**

L'elevato numero di richieste di consulenza tecnica ci impedisce di rispondere a tutti, tuttavia ogni messaggio e-Mail inviato all'indirizzo posta@chip.it viene sempre esaminato con attenzione dai nostri esperti. Per ottenere risposte tempestive e pertinenti è sufficiente rispettare poche semplici regole.

1) Allegare all'e-Mail il rapporto sulla configurazione del pc generato dal programma SiSoft Sandra 2002.

È sufficiente scegliere la voce Create a Report Wizard dal menù File accettando le impostazioni predefinite. Se qualche problema impedisce la completa esecuzione dei test è possibile omettere l'esecuzione dei benchmark, ma resta indispensabile selezionare perlomeno la voce System Summary.

2) Limitare le richieste a un singolo quesito. Per sottoporre dubbi non in relazione tra loro, inviare e-Mail separate per ciascun argomento.

3) Le richieste sottoscritte con nome e cognome hanno priorità su quelle anonime. Invitiamo perciò a riportare il proprio nome e cognome nella e-Mail.

**Redazione di CHIP** 6 e-Mail: posta@chip.it

monitor Lcd non si accende, il guasto è quasi certamente nel circuito elettronico di accensione e non nella lampada.

Purtroppo il circuito di accensione è progettato per erogare frequenze e tensioni adatte alla specifica lampada impiegata.

È necessario usare il ricambio originale, oppure sostituire in blocco lampada e alimentatore con tipi meccanicamente equivalenti, collegabili direttamente a una presa a 230 V. RS-Components (*www.rs-components.it*) vende su Internet delle lampade Ccfl complete di alimentatore adatte allo scopo; il loro costo è leggermente superiore a quello di uno scanner nuovo.

#### **Word 2**

#### **Dimensione dei documenti**

**Antonio Catalano ci scrive.** *Uso da tanti anni il programma Microsoft Word di Office 97 e per il mio lavoro, periodicamente devo rilasciare ai clienti degli aggiornamenti, che accompagno con delle note di rilascio compilate con tale programma. È mia abitudine riprendere l'ul-*

*tima nota preparata e, dopo averla modificata, salvarla con un nuovo nome. Mi sono accorto che, pur essendo l'ultimo documento più piccolo di caratteri, quando lo salvo risulta di dimensioni maggiori. Ho fatto una prova cancellando tutto il contenuto di un documento e salvandolo; ciò nonostante, il file risulta di grosse dimensioni. Non capisco cosa possa contenere e come fare a eliminare questo spreco di spazio: potete spiegarmi la causa e come risolvere il problema?*

**CHIP risponde.** Per il corretto funzionamento della funzione Annulla, Word conserva nel file .Doc qualsiasi carattere digitato o copiato: il comando di cancellazione si limita a nasconderlo. Per aggirare questa inefficienza, conviene selezionare e copiare il testo definitivo al termine delle modifiche, quindi aprire un nuovo documento e incollarvi la selezione.

Il formato .Doc di Word è inadatto alla distribuzione pubblica di documenti, per tre motivi. Il primo è la bassa efficienza, che si traduce in file con dimensioni notevoli anche per i contenuti più banali. Un altro valido motivo per non usare il formato .Doc è la difficoltà di stampa, perché Word rimpagina auto-

*a cura di Paolo Canali* 

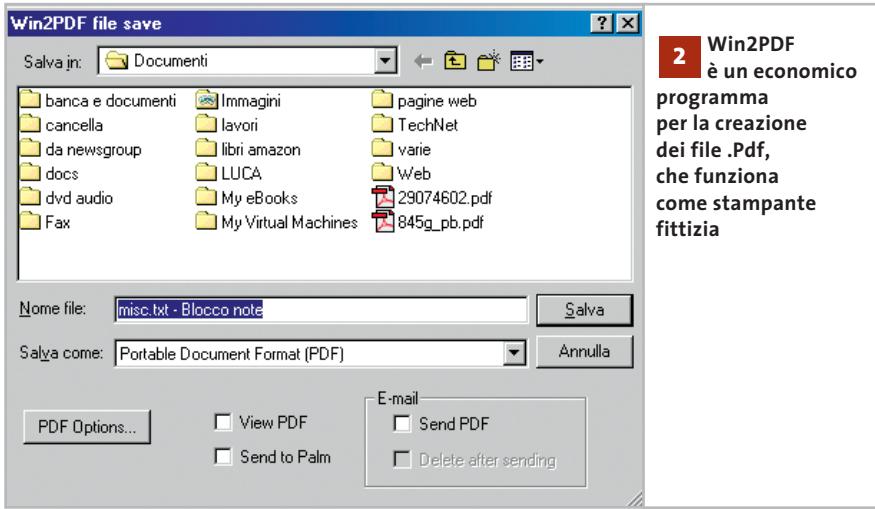

maticamente il testo adeguandolo ai margini della stampante predefinita, quindi documenti lunghi possono perdere l'impaginazione originale. Infine, aprendo un documento .Doc "vuoto" con il Blocco note di sistema, si può facilmente osservare che Word incorpora nel file dati sensibili: il numero di registrazione del programma, il nome utente, l'identificativo univoco della copia di Windows ecc.

Oggi, per distribuire pubblicamente documenti, si utilizza il formato .Pdf: i principali programmi gratuiti per convertire e generare i file .Pdf sono stati inseriti nel Cd-Rom di ottobre 2002. In alternativa, testi particolarmente semplici possono essere salvati in formato Solo testo oppure Rich Text Format (.Rtf).

#### **Windows 3**

#### **Scegliere il sistema operativo**

**Biagio Tattoli ci scrive.** *Il mio computer è un Compaq Presario 5014 e monta il sistema operativo Windows Me e mi crea problemi software di questa natura: nonostante abbia 192 Mb di memoria, questa viene occupata al 90% (160 Mb occupati)*

*già in avvio del computer. È ovvio che tutti i processi avviati di seguito, risultano lentissimi. Tengo a precisare che il pc è stato comperato con soli 64 Mb a cui ho aggiunto altri 128 Mb.*

*Com'è possibile che un sistema operativo costruito per l'home computer, possa richiedere tanta memoria? Com'è possibile entrare nel Bios del computer "vero", visto che quello che mi si presenta normalmente non permette nessun genere di settaggio?* 

**CHIP risponde.** Il pc Compaq indicato è un modello recente basato sul processore AMD Athlon. L'occupazione di memoria all'avvio è normale, poiché Windows Me precarica molti moduli del sistema operativo all'avvio, in previsione di un eventuale utilizzo successivo; in caso di necessità vengono scaricati automaticamente dalla Ram per non rallentare l'esecuzione dei programmi. Se tuttavia l'installazione di Windows è stata eseguita dal Cd-Rom originale Compaq, consigliamo di entrare nel Pannello di controllo per disinstallare i molti driver e software precaricati, ma probabilmente non utilizzati.

Il setup del Bios Compaq è estremamente scarno, perché la casa produttrice fornisce il pc con un configuratore di tipo grafico preinstallato in fabbrica in una partizione riservata del disco fisso: in caso di reinstallazione di un sistema operativo diverso dall'originale, è importante non cancellare questa partizione.

Nella lettera sembra trasparire un malinteso: i computer per uso domestico sono e devono essere di gran lunga più potenti di quelli per applicazioni professionali (escludendo le stazioni grafiche). Videogiochi, visualizzatori di film, browser Internet ecc. sono applicazioni che sollecitano la Cpu e i componenti del pc in modo intenso e costante, a differenza dei tipi-

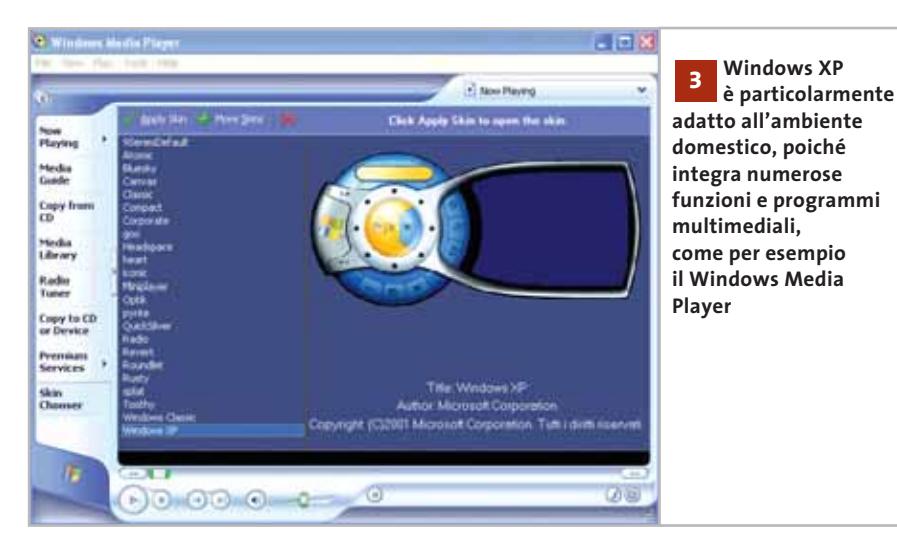

‰

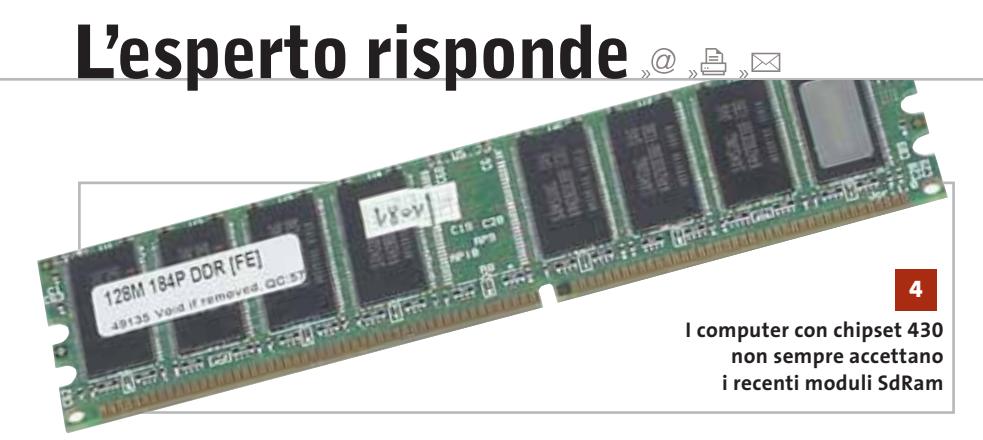

ci programmi gestionali, oppure Office dove l'elaborazione avviene dietro comando, è comunque breve, e raramente assorbe memoria Ram. La prova di questa situazione sono i milioni di pc Pentium II tuttora usati con piena soddisfazione in uffici e aziende, mentre in ambiente domestico configurazioni del genere sono al limite dell'usabilità. Per questo motivo le ricche funzioni multimediali integrate in Windows XP lo rendono particolarmente adatto proprio all'uso domestico, anche se 192 Mb sono il limite pratico inferiore per poterlo usare e installare (il limite teorico è di 128 Mb).

#### **Hardware 4**

#### **Aggiornamento della Ram**

**Chris ci scrive.** *Ho un pc con processore Pentium 166 MMX, scheda madre Vx430 Intel, 32 Mb di Ram tipo Edo, hard disk Maxtor da 12 Gb, scheda video ATI Xpert@play da 4 Mb e scheda sonora Sound Blaster Awe32.*

*Vorrei aumentare la Ram e mettere la SdRam: posso installare 128 di SdRam di tipo Pc133 o 100, eliminando completamente la Ram di tipo Edo? Si può installare anche SdRam da 128 Mb di tipo Pc100 o Pc 133 sulle schede madri di tipo 430tx? Come posso sfruttare al meglio lo slot per SdRam e che tipo di Ram ci posso installare? La SdRam 128 Mb Pc100 o Pc133 viene riconosciuta su schede madri di tipo 430VX e 430TX oppure solo da quelle di tipo 430TX?* 

*Riscontro, poi, un piccolo inconveniente nell'uso di Word 2000 e di Outlook Express 5: avendo scritto un documento e dovendo aggiungere una parola o una frase nel corpo del testo, mi si cancella il testo a seguire l'aggiunta. Come posso risolvere anche questo piccolo problema?* 

**CHIP risponde.** Le schede madri che usano il chipset Intel 430VX oppure Intel 430TX e hanno uno o due slot di tipo SdRam accettano in linea teorica qualsiasi modulo Dimm Unbuffered standard, avente capacità massima di 128 Mb e frequenza di lavoro di 66 MHz o superiore. Non è possibile installare i moduli Dimm SdRam assieme a quelli Simm Edo. I due tipi di memoria lavorano a tensioni diverse (5 volt per le memorie Simm, 3,3 volt per quelle Dimm SdRam), quindi per montare i moduli Dimm SdRam devono essere tolti quelli Simm Edo.

L'esperienza pratica dimostra che, purtroppo, solo una minima parte dei moduli Pc100 e Pc133 di produzione corrente viene riconosciuta dalle schede madri 430VX e 430TX. Gli unici moduli da 64 e 128 Mb riconosciuti senza problemi sono quelli a doppia altezza da 66 MHz, che usano 16 o 32 chip; gli altri non vengono visti, oppure sono riconosciuti con capacità inferiore a quella reale. I moduli SdRam da 16/32 Mb a 8/16 chip, invece, funzionano immediatamente, o al massimo richiedono lo spostamento del jumper della scheda madre dalla posizione Edo/Simm alla posizione SdRam/Dimm.

Infine, per evitare la sovrascrittura dei caratteri può essere sufficiente premere il tasto Ins.

#### **Hardware**

**5**

#### **Errore all'accensione**

**Gianluca Businaro ci scrive.** *Un anno fa ho acquistato un pc con installato Windows 98 SE. Ho deciso, poi, di passare a Windows XP Professional: ho formattato l'hard disk e ho installato il nuovo sistema operativo, un masterizzatore Tdk e una scheda grafica GeForce 4200 da 128 Mb di Ram. Successivamente, all'avvio di Windows in fase di Boot mi è comparso il messaggio "Smart failure predicted on primary master: Maxtor 5T030H3" e al di sotto un warning lampeggiante che mi suggeriva di fare un backup dei file, perché l'hard disk entro poco tempo avrebbe smesso di funzionare. Ho eseguito dapprima il backup, poi lo Scandisk pensando al-*

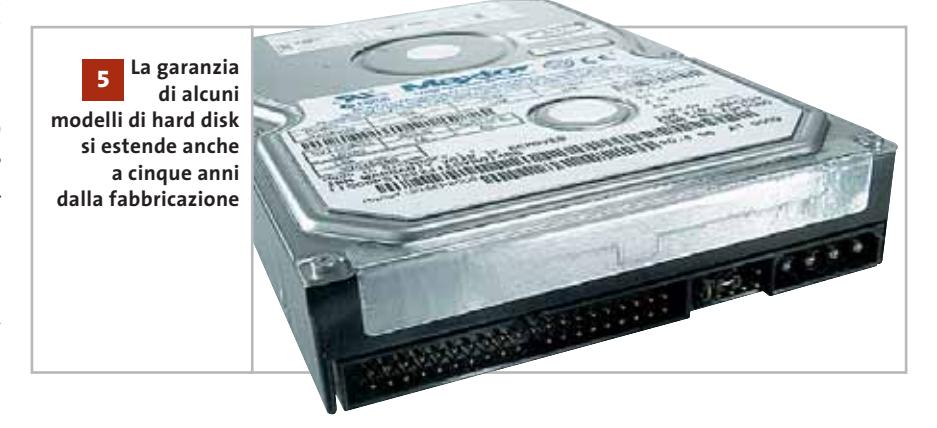

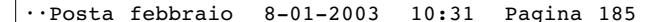

I quesiti dei lettori

**posta@chip.it**

*la presenza di un eventuale errore, tant'è che inizialmente il problema sembrava risolto. Per maggiore sicurezza, ho deciso di formattare di nuovo l'hard disk e reinstallare, ma recentemente lo stesso messaggio si ripresenta sempre con maggior frequenza. Devo cambiare l'hard disk o è un problema di Bios?* 

**CHIP risponde.** Il Bios delle schede madri costruite negli ultimi due anni ha la possibilità di ricevere i messaggi di errore del sottosistema Smart integrato nell'elettronica di controllo dei moderni dischi fissi Eide.

Questa opzione, che si può disabilitare dalla pagina delle impostazioni avanzate del setup, serve per conoscere con anticipo l'insorgere di problemi alle te-

stine e ai piatti magnetici del disco fisso, che con il tempo causeranno la comparsa di blocchi difettosi e quindi la perdita dei file che vi sono memorizzati. A seconda dell'entità del danno, il messaggio viene presentato a ogni riavvio del pc, oppure saltuariamente.

La prima cosa da fare in questi casi è la copia di sicurezza di tutti i propri dati, quindi se il pc è ancora in garanzia bisogna contattare il servizio tecnico del costruttore o venditore.

I maggiori costruttori di dischi fissi, tra cui Maxtor, offrono su alcuni modelli selezionati una garanzia diretta che si estende oltre a quella che copre l'intero pc e arriva anche a cinque anni dalla data di fabbricazione (non quella di vendita). Per attivare la garanzia diretta, che comunque non copre la spesa di trasporto via corriere al centro europeo di assistenza, bisogna entrare nelle pagine di supporto del sito Web del produttore del disco fisso e seguire la procedura prevista. In genere si deve scaricare ed eseguire un programma diagnostico che individua il numero di serie del disco e il tipo di errore, inserire questi dati in una pagina Web per controllare se la garanzia è applicabile, quindi smontare il disco dal pc e spedirlo esclusivamente tramite corriere internazionale all'indirizzo indicato. Il disco in garanzia viene sostituito con un modello rigenerato di caratteristiche simili.

La riparazione fuori garanzia proposta dal costruttore non è mai economicamente conveniente.

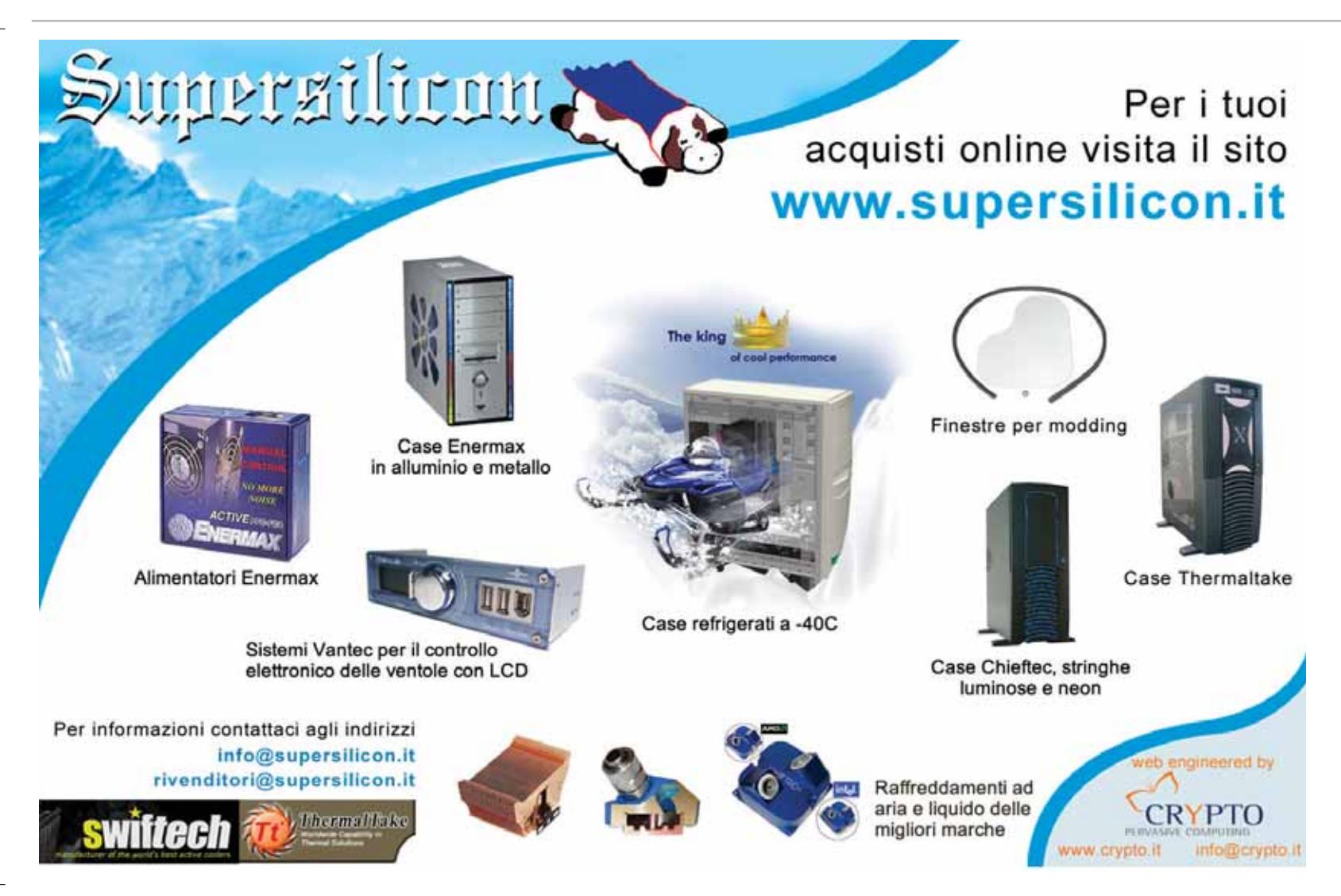

# **L'esperto risponde**

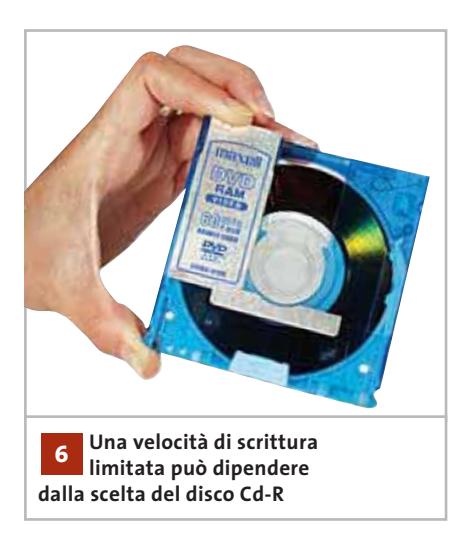

#### **Hardware 6**

#### **Rallentamento del Cd-Rw**

**Barbunis Agapios ci scrive.** *Ho il seguente problema: quando provo a scrivere un file immagine o dei dati su un Cd, la velocità massima raggiungibile dal masterizzatore (Plextor 24/10/40A) è di 16x.*

*La configurazione è la seguente: disco fisso primary master, Dvd Pioneer primary slave, masterizzatore Plextor secondary master, disco fisso per backup secondary slave.*

*Provando a cambiare la configurazione e mettendo il masterizzatore come primary slave, la massima velocità rimane la stessa. Il Dma è gia attivo e i connettori Ide sono già settati a Ultra-Ata 133 tramite Bios.*

**CHIP risponde.** La configurazione descritta dalla lettera è conforme ai criteri consigliati dai produttori di software per masterizzazione. Anche il rapporto del software diagnostico non segnala gli errori che di solito limitano la massima velocità di scrittura, come per esempio l'utilizzo di driver Bus Master non ottimizzati per il proprio chipset, oppure in conflitto con qualche periferica Ide antiquata.

La causa potrebbe, perciò, essere completamente diversa: i masterizzatori recenti, tra cui il modello Plextor citato nella lettera, adottano un algoritmo per limitare la massima velocità di scrittura.

Oggi non è più sufficiente utilizzare dischi certificati per una data velocità massima, poiché i masterizzatori usano differenti tecniche di scrittura. Un disco che con certe tecniche di scrittura lavora fino a 48x potrebbe fermarsi a 16x, se utilizzato con potenze e algoritmi di gestione del laser diversi.

Consigliamo, pertanto, di cambiare marca di dischi vergini, provando diversi campioni di Cd-R fino a trovare quello con informazioni Atip (Absolute Time In Preegrove) riconosciute dal Bios del masterizzatore.

In alternativa, si può provare ad aggiornare il Flash Bios del Plextor, poiché è al suo interno che viene gestita la tabella dei codici Atip necessari per la procedura di calibrazione Opc (Optimum Power Control) iniziale. Un Bios nuovo potrebbe incorporare altri algoritmi di scrittura e quindi riconoscere i codici Atip della particolare marca di Cd-R usata.

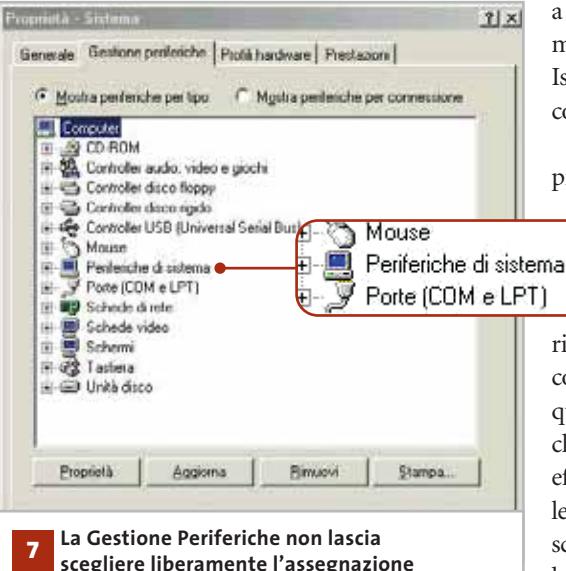

**delle risorse Plug and Play**

#### **Hardware 7**

#### **Forzare gli interupt**

**Gianfelice Catini ci scrive.***Ho riscontrato un problema nel mio sistema: molte periferiche (scheda video, Usb, schede Ethernet, scheda sonora) utilizzano lo stesso Irq. Il mio sistema operativo è Windows 2000. Ho provato a variare gli Irq nel pannello gestione delle periferiche, ma i valori sono bloccati e non posso cambiarli. Ho disattivato da Bios l'impostazione automatica degli Irq e l'opzione Pnp Os installed, ma non ho ottenuto risultati. È possibile agire in qualche modo per poter risolvere il problema?*

**CHIP risponde.** Non c'è nulla di male se più periferiche condividono lo stesso Irq, anzi questa è la scelta di progetto che Microsoft e Intel hanno definito ottimale per l'hardware e i sistemi operativi moderni. In particolare, se la routine d'installazione di Windows 2000/XP rileva la presenza di un Bios con funzioni Acpi attive, provvede automaticamente a configurare tutte le periferiche sullo stesso Irq, nei limiti delle possibilità dell'hardware. La situazione è

> quindi l'esatto opposto rispetto a quanto si consigliava nei sistemi basati sul bus di espansione Isa a 16 bit, che non supporta la condivisione degli interrupt.

Questo rovesciamento della prassi crea problemi con i primi esemplari di schede Pci,

> specialmente controller Fast Scsi e schede audio, progettate per i processo-

ri 486 e che mal sopportano la condivisione degli interrupt. In questi casi, l'esperienza mostra che la soluzione più rapida ed efficace consiste nel disabilitare le funzioni Acpi del Bios della scheda madre e ripetere l'installazione di Windows 2000/XP, scegliendo però di non elimina-

I quesiti dei lettori

**Le schede grafiche GeForce4 Ti rappresentano** 

**un buon compromesso tra costo e prestazioni**

**posta@chip.it**

re l'installazione precedente. In caso di necessità, si può lanciare il setup di Windows (Winnt32.Exe) da linea di comando, specificando i parametri manuali desiderati. Al termine dell'installazione si riapplica immediatamente il Service Pack: ciò preserva quasi tutte le impostazioni di Windows e dei programmi, ma di solito elimina almeno una parte delle condivisioni degli Irq e potrebbe essere sufficiente per eliminare i conflitti.

Se restano periferiche che condividono gli stessi Irq, è necessario controllare nel manuale della scheda madre quali slot hanno fisicamente linee Irq elettricamente in parallelo tra loro. Quando la scheda madre ha più di tre slot e un chipset moderno, questa situazione è molto comune. Una regola di solito efficace consiste nell'inserire le schede a slot alterni, lasciando sempre libero quello adiacente allo slot Agp. Le forzature manuali del Bios hanno effetto solo quando le schede di espansione non hanno linee in parallelo.

#### **Hardware 8**

#### **Aggiornare la scheda grafica**

**Enrico Maestrello ci scrive.** *Il mio computer ha un processore Intel Pentium 4 a 1,5 GHz e possiede 256 Mb di Ram. L'attuale scheda grafica è una GeForce2 a 32 Mb. Volevo sapere se fosse possibile, mantenendo le caratteristiche attuali, sostituire la mia scheda grafica con una GeForce4 a 64 Mb. L'installazione è difficoltosa o posso operare autonomamente?* 

**CHIP risponde.** L'aggiornamento è semplice e si può fare da soli, ma per ottenere i risultati desiderati bisogna prestare attenzione ad alcuni dettagli. Il primo riguarda la scelta della scheda grafica: nVidia ha sviluppato due linee di prodotti GeForce4 e quella più economica è di fatto una versione un po' migliorata di GeForce2, quindi non è un aggiornamento interessante. Conviene scegliere una GeForce4 della serie Ti, o meglio ancora una scheda dell'ultima generazione con accelerazione hardware. Il secondo aspetto da non trascurare riguarda le capacità della scheda madre: alcune delle prime schede Pentium 4 e Athlon hanno un Bios che supporta male le funzioni Agp 4x e Fast Write, tipiche delle schede grafiche moderne, e possono diventare instabili. Prima di montare la nuova scheda grafica conviene verificare la disponibilità di aggiornamenti del Flash Bios e procedere alla loro installazione; se la scheda madre usa il chipset VIA, si deve installare anche il nuovo driver 4-in-1.

Ricordiamo che le più recenti schede grafiche Agp 8x sono compatibili con le schede madri Pentium 4 e Athlon che usano almeno slot Agp 4x, ma spesso non funzionano nelle vecchie schede madri che hanno slot Agp 2x.

### **MODDING E TIPS**

La redazione di CHIP ha messo a disposizione dei propri lettori altre tre caselle di posta per il case modding (bedifferent@ chip.it), per i tips trovati dai lettori (tips@ chip.it) e per le richieste di informazioni e chiarimenti relative al numero precedente (mailbox@chip.it).

L'indirizzo posta@chip.it rimane comunque valido per le segnalazioni di problemi tecnici.

#### **Case modding**

6 e-Mail: bedifferent@chip.it Allegare una foto del case e descrivere come è stato realizzato **Tips dei lettori** 6 e-Mail: tips@chip.it Allegare un'immagine relativa al tip e descrivere cosa fa e come si applica **Segnalazioni e chiarimenti**  $\blacktriangleright$  e-Mail: mailbox@chip.it

## **Windows XP**

**8**

**9**

#### **Condivisione cartelle**

**Christian ci scrive.***Ho installato Windows XP Professional e voglio condividere le cartelle dando l'acceso solo ad alcuni utenti. Con Windows 2000 ciò era possibile, ma con questo sistema non riesco a ottenere lo stesso risultato.*

**CHIP risponde.** Per tornare all'interfaccia di Windows 2000, che lascia scegliere individualmente i permessi di accesso, si deve aprire il Pannello controllo e fare clic sulla voce Opzioni e Temi, dove si deve fare di nuovo clic sull'icona Opzioni cartella. Scegliere la scheda Visualizzazione e scorrere il contenuto fino a individuare la casella Utilizza condivisione file semplice, che va deselezionata. Confermando le scelte, la scheda Condivisione del menù contestuale tornerà simile a quella di Windows 2000, solo però se il disco è di tipo Ntfs. ■

### **SOMMARIO**

**I programmi Windows** Come riutilizzare le applicazioni anche su Linux 194

# **Tempo di migrare Passare da Windows a Linux**

**L'evoluzione di Linux ha permesso un utilizzo simile a quello di Windows, ma le differenze tra i due sistemi rimangono numerose e profonde e non è sempre facile passare dal prodotto di Microsoft a quello del pinguino.** *Di Roberto Rosselli Del Turco* 

Tradizionalmente considerato un sistema operativo per server, Linux si sta evolvendo rapidamente in un ambiente versatile, adatto anche per l'uso di tutti i server, Linux si sta evolvendo rapidamente in un giorni: gli ambienti grafici sono sempre più maturi e intuitivi, le applicazioni di tipo office migliorano costantemente in quantità e qualità, le distribuzioni impacchettano il tutto e rendono semplice l'installazione e la configurazione del sistema. Tuttavia, per minimizzare i rischi e rendere più semplice il passaggio da Windows a Linux, od ottenere

un'equilibrata convivenza dei due sistemi, bisogna avere chiari alcuni concetti fondamentali. Malgrado le ovvie somiglianze che derivano da interfacce grafiche basate sugli stessi principi (mouse, icone, finestre, ecc.), infatti, vi sono alcune importanti differenze concettuali, legate alle diverse origini dei due sistemi, che è necessario conoscere per poter gestire al meglio la transizione o la coesistenza di Windows e Linux. Questo è vero, in particolare, per gli utenti che non hanno mai utilizzato un sistema operativo diverso da Windows.

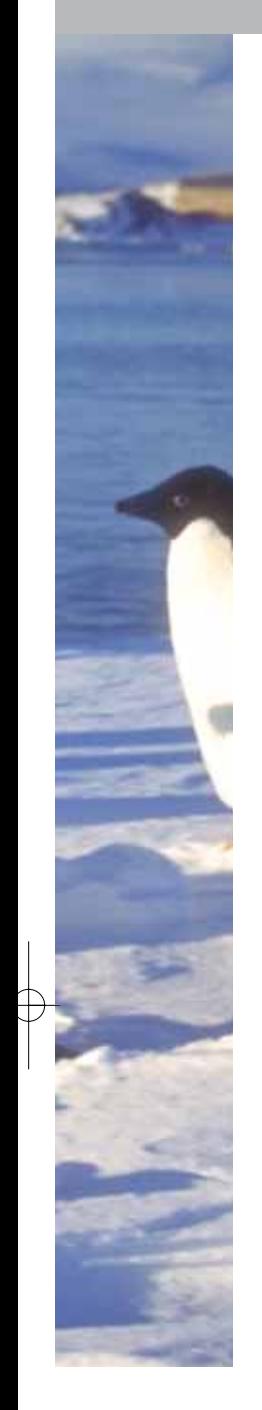

#### **La linea di comando**

Linux trae le sue origini da Unix, un sistema operativo nato quando il concetto di interfaccia grafica doveva ancora germogliare nei laboratori di Xerox. X Window è venuto molto dopo ed è di fatto un sottosistema del tutto indipendente: il kernel non ha nessun bisogno di un'interfaccia grafica e infatti un sistema Linux configurato come server spesso non ne ha nessuna.

Con questa premessa non vogliamo certo disprezzare i recenti sviluppi di Linux verso la Gui e il desktop, ma soltanto ricordare che l'interfaccia da linea di comando ha ancora un peso da non sottovalutare in tutti i sistemi operativi derivati da Unix.

Il vecchio detto secondo il quale tutto quello che si può fare con una Gui può essere fatto meglio e più rapidamente da terminale è, probabilmente esagerato, ma contiene una buona dose di verità. Sotto Linux la linea di comando è uno strumento eccezionalmente potente e flessibile, come può testimoniare chiunque abbia visto un esperto all'opera.

Gli interpreti dei comandi, inoltre, sono ben altra cosa rispetto alle capacità del DOS e la possibilità di avere uno o più terminali aperti sotto X Window consente di ottenere il meglio dei due mondi.

Questo non significa che sia necessario conoscere decine di comandi da terminale per poter utilizzare un sistema

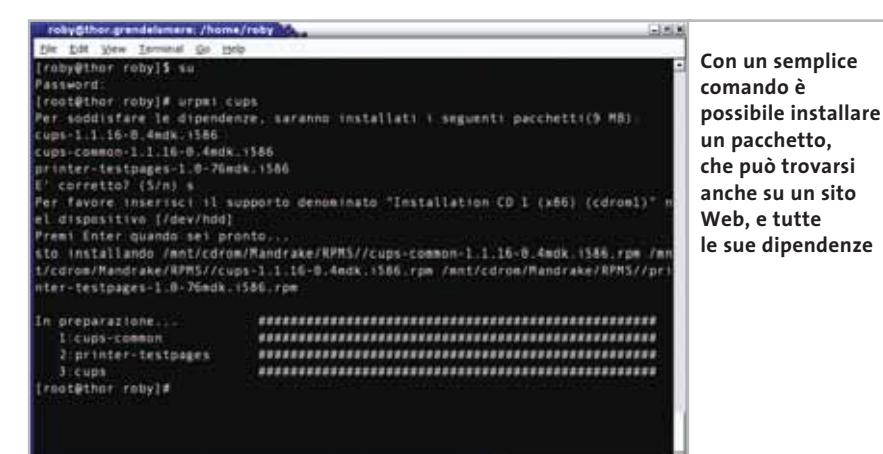

Linux: qualsiasi distribuzione che si presenti come desktop oriented permette di installare, configurare e utilizzare Linux senza dovere digitare un solo comando. Consigliamo, tuttavia, di investire un po' di tempo nell'apprendimento dei comandi essenziali: chi usa Windows non ha la possibilità di controllare il proprio sistema come un utente Linux e, in caso di emergenza, la conoscenza di alcuni comandi permetterà di affrontare comunque la situazione.

#### **Le interfacce grafiche sotto X Window**

Se la linea di comando è una caratteristica nascosta di Linux, chi ha sempre fatto uso di Windows rimarrà immediatamente colpito, e a volte un po' confuso, dalla notevole varietà degli ambienti grafici disponibili. Ciò accade perché, a differenza di Windows, X Window non obbliga gli sviluppatori a usare un determinato toolkit (gli elementi grafici su cui si basa la Gui: pulsanti, caselle di spunta, ecc.), ma si pone a un livello più basso, direttamente fra l'hardware e lo sviluppatore, permettendo a quest'ultimo di creare e/o utilizzare il toolkit grafico che preferisce.

Oltre al classico concetto di window manager, inoltre, recentemente è stato introdotto quello di ambiente desktop: se il primo è il programma che si appoggia su X per gestire le finestre, disegnando sullo schermo barre del titolo, pulsanti di chiusura ecc., il secondo va oltre e ambisce a gestire l'ambiente grafico nel suo insieme.

Tipicamente, un ambiente desktop comprende un proprio window manager e offre un file manager, un pannello delle applicazioni, un sistema di aiuto e la possibilità per le applicazioni di scambiarsi facilmente i dati. I window manager disponibili per Linux sono decine, mentre gli ambienti desktop più conosciuti sono una mezza dozzina: i due principali sono Gnome e Kde.

Questo significa che, se sotto Windows si è obbligati a utilizzare l'interfac-

> cia grafica predefinita, dopo aver installato Linux si dovrà necessariamente scegliere il tipo di ambiente da utilizzare normalmente.

Questa caratteristica, una volta superata l'incertezza iniziale, presenta molti lati positivi: si può utilizzare un →

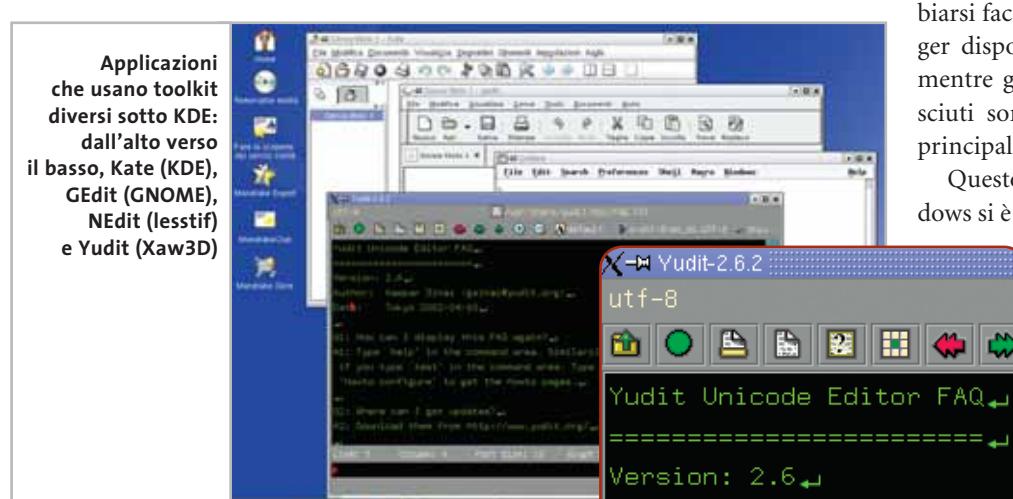

**U OMOOROD** 

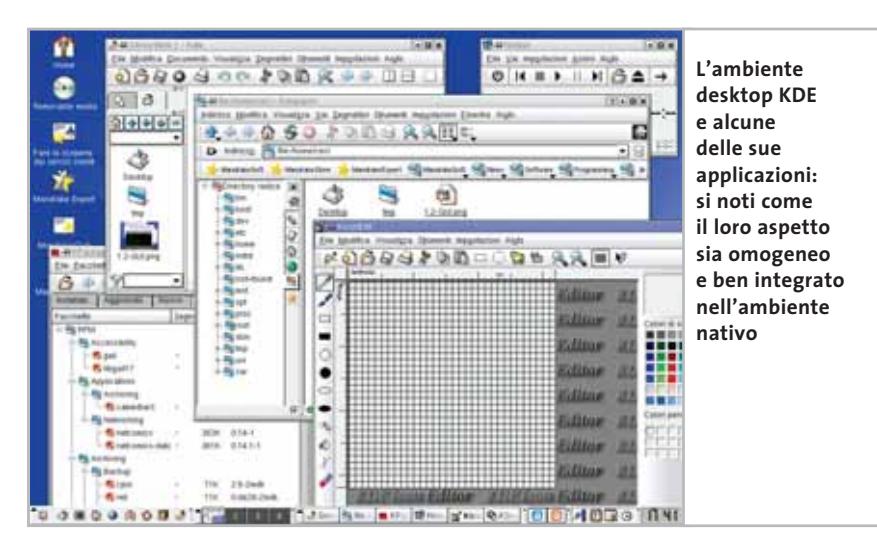

window manager "leggero" su un computer datato, o l'ambiente Kde per la sua somiglianza con Windows.

#### **L'installazione di nuove applicazioni**

Un'altra differenza tra Windows e Linux che colpisce immediatamente il neoutente Linux è il metodo seguito per l'installazione del software. Sotto Windows, in genere, viene utilizzato un assistente che si occupa di copiare i file nelle directory prefissate, lasciando scegliere all'utente la directory che ospiterà i file principali del programma. La struttura del File System di Linux, invece, è diversa e più complessa, pertanto gli eseguibili, le librerie, la documentazione e tutti gli altri file che compongono un programma hanno già una sede prestabilita.

La differenza maggiore sta nel fatto che il software per Linux viene distribuito sotto forma di pacchetti compressi: una singola applicazione può essere suddivisa in più pacchetti e può richiedere che nel sistema venga installato qualche altro pacchetto, per esempio una libreria, per effettuare l'installazione. Questi vincoli all'installazione di pacchetti sono chiamati dipendenze e,

sebbene abbiano l'importante compito di evitare che la stabilità del sistema venga compromessa da installazioni incomplete o non funzionali,

possono costituire un problema per l'utente inesperto. Inoltre, non tutte le distribuzioni usano lo stesso tipo di pacchetto, anche se in realtà i tipi più utilizzati sono soltanto due (Deb e Rpm).

Installare un programma sotto Linux richiede un semplice clic del mouse (o un unico comando da shell), soprattutto se viene utilizzato uno dei recenti programmi intelligenti che risolvono automaticamente ogni dipendenza relativa al pacchetto in questione.

Per evitare problemi, comunque, è consigliabile conoscere il metodo di installazione seguito dalla propria distribuzione.

#### **Installazione e configurazione**

Le distribuzioni moderne hanno reso il processo di installazione semplice e veloce, grazie ad assistenti che si prendono cura di tutto o quasi.

Lo stesso vale per la configurazione del sistema: in teoria basata su principi completamente diversi rispetto a Windows, nell'uso di tutti i giorni è nascosta all'utente da vari strumenti di configurazione.

Vale la pena di ricordare, comunque, che i file di configurazione di Linux sono semplici file di testo, pertanto è impossibile che un Registry corrotto renda inutilizzabile l'intero sistema.

In caso di problemi, è in genere possibile modificare a mano i file in questione per risolvere la situazione.

#### **La gestione delle periferiche hardware**

Il problema, in questo caso, non riguarda le capacità intrinseche di Linux, ma l'ostinazione con cui alcuni produttori di hardware rifiutano di divulgare le informazioni necessarie a scrivere i driver per i dispositivi da loro costruiti.

Anche in questo caso, fortunatamente, le cose stanno cambiando rapidamente: la progressiva espansione del mercato Linux ha convinto molti produttori a rendere note le specifiche delle proprie periferiche o a distribuire direttamente i driver necessari al funzionamento del loro hardware.

È sempre buona norma, comunque, controllare gli elenchi relativi all'hardware supportato sui siti delle varie distribuzioni Linux.

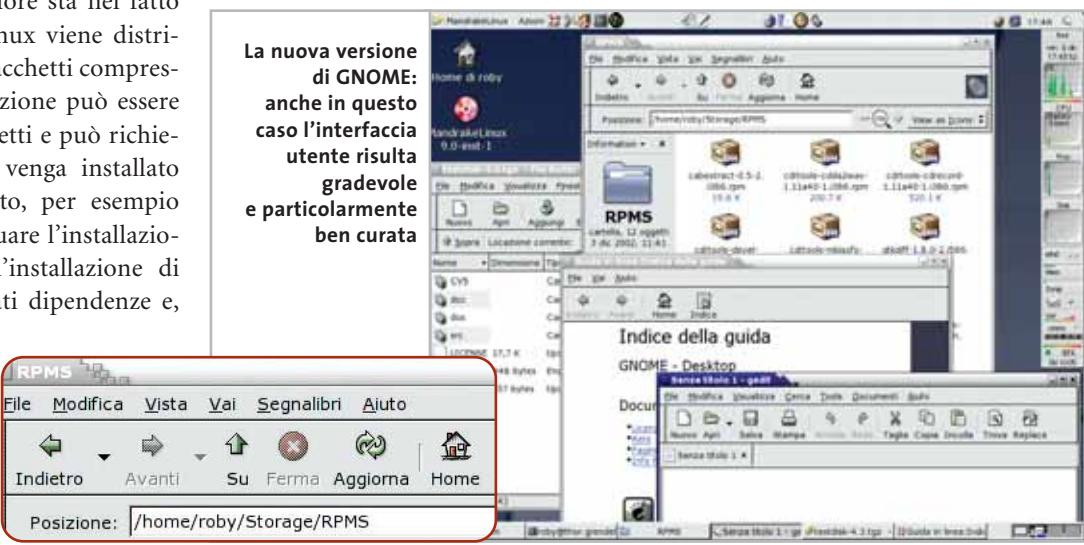

#### Da Windows a Linux

# **Prima di installare Linux**

Il passaggio a Linux e al software Open Source può cominciare molto prima di installare tale sistema sul proprio computer. Ecco alcuni consigli per giocare d'anticipo ed evitare i problemi tipici di ogni transizione da un ambiente all'altro.

#### **Installazione di programmi Open Source**

Mentre si sta ancora utilizzando Windows, è consigliabile installare e iniziare a utilizzare i programmi Open Source equivalenti a quelli forniti da Microsoft, o che comunque sono disponibili soltanto per questa piattaforma. Invece di Internet Explorer, per esempio, è possibile utilizzare Mozilla o l'ultima versione di Netscape; invece di Word o altri programmi Office, un'ottima alternativa è costituita da OpenOffice.org. Questo vale anche per chi sviluppa software: se si utilizza l'ambiente Delphi prodotto da Borland, sarà poi molto semplice portare i propri progetti su Linux usando un altro software dello stesso produttore, Kylix. I vantaggi sono numerosi: una volta installato Linux saranno disponibili le stesse applicazioni e l'ambiente di lavoro risulterà pertanto familiare sin dall'inizio; le applicazioni Open Source sono gratuite e quelle appena citate sono in grado di reggere il confronto con le controparti per Windows, anzi in alcuni casi si dimostrano migliori sia per quanto riguarda le funzionalità, sia per la sicurezza; decidendo di tornare a Windows, non è un problema continuare a utilizzare i documenti prodotti sotto Linux.

Sul sito del progetto Open CD (*www. theopencd.org*) è disponibile per il download l'immagine Iso di un Cd che contiene soltanto programmi Open Source per Windows: un ottimo punto di partenza.

#### **Scelta della distribuzione più appropriata**

Mentre si sta prendendo confidenza con i programmi descritti sopra, ci si può cominciare a informare su Linux e su quella che potrebbe essere la distribuzione giusta. Un sito che può essere di grande aiuto è DistroWatch.com (*www.distrowatch. com*), dove vengono pubblicate le ultime novità relative a tutte le distribuzioni più note, compresi i collegamenti alle recensioni delle nuove versioni, e per ciascuna di esse è disponibile una scheda che permette di controllare quali versioni dei principali programmi includano, quali siano i siti di riferimento e dove si trovino le immagini Iso da scaricare (se disponibili). Per chi viene

‰ ca altrettanto liberale, per quanto i madal mondo Windows e non ha molta esperienza di altri sistemi, non possiamo che consigliare una qualsiasi tra quelle più note e più orientate verso il desktop: Mandrake, Red Hat e SuSE. Tra queste segnaliamo in particolare la Mandrake (*www.linux-mandrake.com*), soprattutto in considerazione del fatto che mette a disposizione per il download gratuito sia le immagini Iso da masterizzare su Cd-Rom, sia i manuali che accompagnano ogni versione; questi ultimi sono consultabili direttamente sul sito principale, anche in italiano, e costituiscono un'ottima lettura preliminare. Anche la Red Hat (*www.redhat.com*) segue una politi-

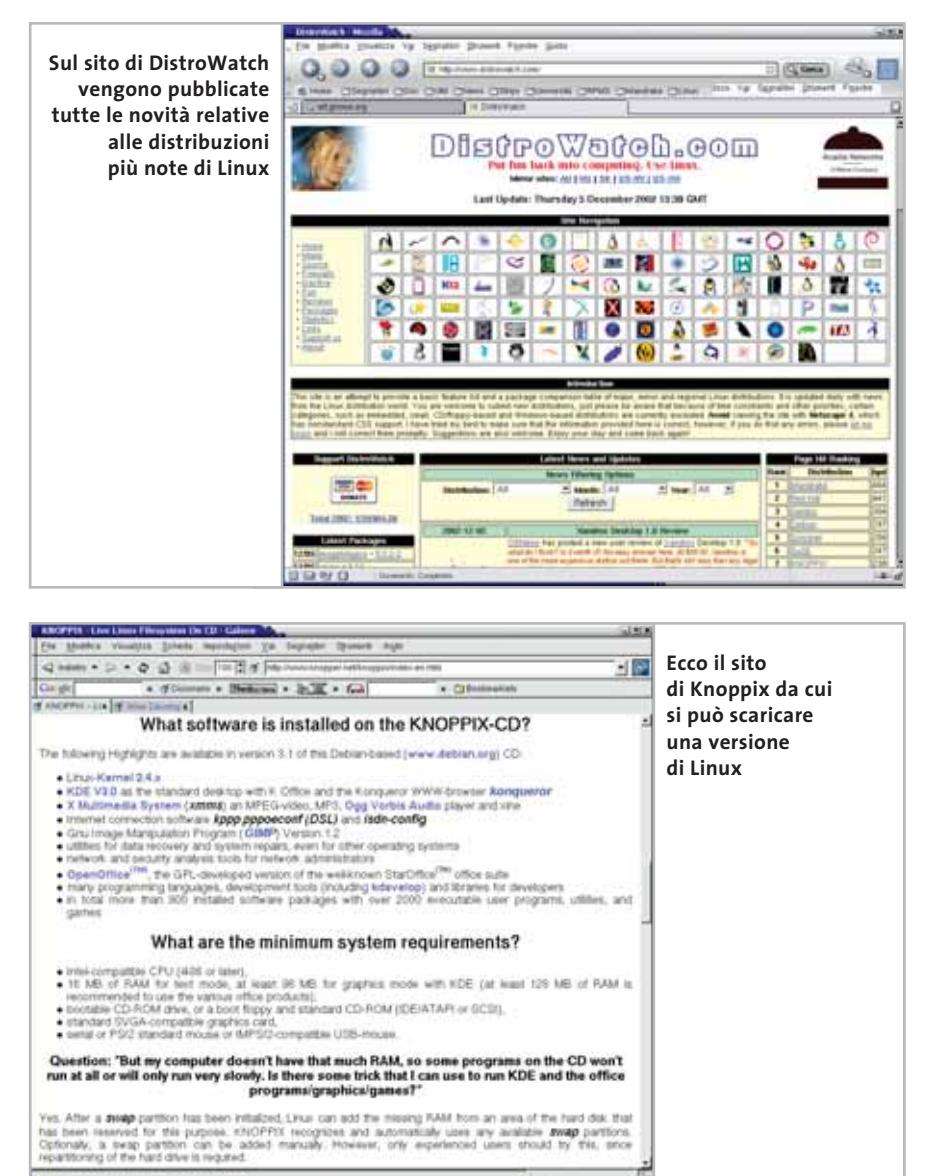

nuali siano solo in inglese; tuttavia, questa distribuzione ha mostrato interesse per il desktop soltanto in tempi recenti. La SuSE (*www.suse.com*), infine, segue una politica leggermente più restrittiva, in pratica per avere i manuali e i Cd è necessario acquistare una delle versioni a pagamento.

#### **Verifica dell'hardware installato**

Una volta scelta la distribuzione, conviene visitare il sito di supporto per controllare la compatibilità del proprio hardware. Rispetto al passato, Linux offre un ottimo supporto per quasi tutti i principali componenti di un computer, con l'unica eccezione di quei dispositivi che delegano parte delle loro funzioni a dei driver esistenti solo per Windows, per esempio i cosiddetti winmodem. Possono sorgere problemi, tuttavia, nel caso di particolari combinazioni di hardware, o quando il produttore adotta soluzioni specifiche. Va sottolineato il fatto, inoltre, che gli ambienti grafici più recenti per Linux richiedono una discreta quantità di memoria, da 128 Mb in su, e processori non troppo datati. Un'altra opzione da prendere in considerazione è l'acquisto di un secondo disco rigido da riservare esclusivamente a Linux: è una soluzione poco costosa che permette di tenere separati i due sistemi, e quindi di evitare conflitti.

#### **Un piccolo test per verificare la compatibilità**

Provare i programmi Open Source, sperimentare i vari ambienti per Linux e verificare la compatibilità del proprio hardware con la distribuzione appena installata, sono operazioni che possono essere effettuate in un modo semplice e del tutto privo di rischi: basta fare il boot con un Cd su cui è stata masterizzata una delle distribuzioni Linux dimostrative, come per esempio la Knoppix (*www.knopper.net/knoppix/index-en.html*), o la versione dimostrativa di SuSE, scaricabile dal sito della casa madre e allegata al numero di luglio 2002 di *CHIP*.

# **Spostare dati e programmi**

Subito dopo aver installato il nuovo sistema e le relative applicazioni, la prima esigenza sarà quella di trasferire i propri dati su Linux. Per alcuni tipi di documento (file in formato Pdf, Html, Rtf e testo semplice) sarà sufficiente copiarli dalla partizione Windows a quella Linux, mentre quelli in formato proprietario (Doc, Xls, ecc.) dovranno anche essere convertiti.

#### **Accedere alle partizioni Windows**

Le partizioni Windows normalmente sono facilmente accessibili da Linux: i programmi di installazione le riconoscono automaticamente e le rendono disponibili negli ambienti grafici Linux, installando sulla scrivania delle icone che permettono di aprirle, oppure inserendo le voci corrispondenti nei menù del desktop. Un altro metodo molto rapido consiste nell'usare il File Manager per navigare la struttura del File System e individuare i file da copiare; in quest'ultimo caso, basta ricordare che le partizioni Windows in genere si trovano nella directory /mnt.

Copiare dei file da Windows a Linux è, quindi, un'operazione molto semplice, mentre è probabile che, nel caso contrario,

siano necessari i privilegi del superutente. In alternativa, è possibile modificare le impostazioni del sistema in modo che qualsiasi utente possa scrivere sulle partizioni Windows, ma questa operazione richiede una certa esperienza: in caso di dubbio consultare la documentazione della propria distribuzione.

#### **Convertire i propri documenti**

La maggior parte dei documenti e dei file scaricati da Internet non necessitano di alcuna conversione e possono essere copiati direttamente nella partizione Linux. Il

World Wide Web adotta standard aperti, che non costituiscono una barriera, ma che permettono a tutti gli utenti di condividere il contenuto dei siti Web.

Le cose stanno diversamente per tutti i documenti creati con programmi che salvano in un formato proprietario: in alcuni casi è possibile leggere tali documenti anche con altri programmi, in altri, soprattutto se la formattazione è complessa o si fa uso di funzioni specifiche del software in questione, la conversione può comportare problemi nel layout finale del documento e persino la perdita di parte dei dati. Si tratta, tipicamente, del formato primario di software come Microsoft Office e altri prodotti simili. Il modo migliore per convertire tali

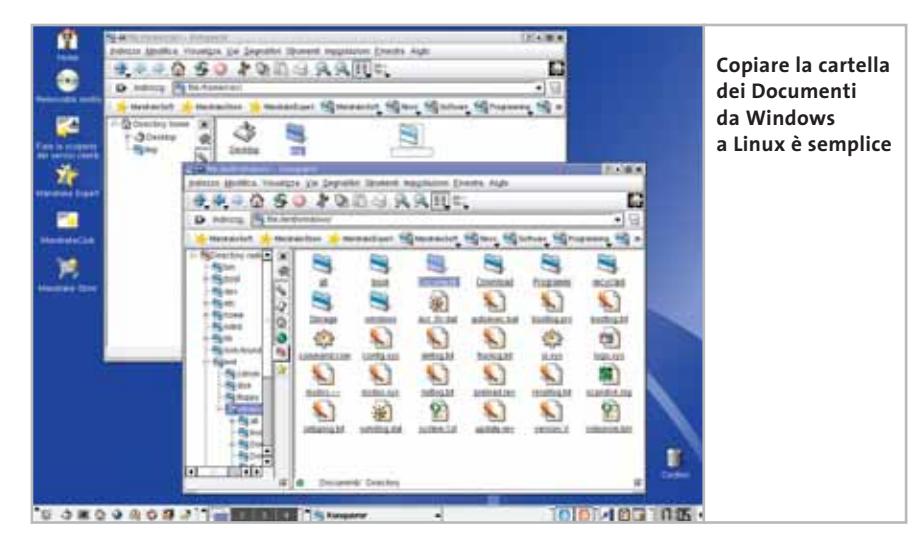

Da Windows a Linux

documenti è quello di caricarli nei programmi Windows con cui sono stati creati e salvarli in un formato standard, per esempio Rtf per i documenti di testo creati con Microsoft Word. Se il documento è piuttosto semplice, lo si può aprire direttamente con il programma utilizzato sotto Linux.

Se, al contrario, si tratta di dati dalla formattazione complessa, è probabile che questa vada in parte perduta nella conversione.

Purtroppo questo problema verrà risolto in via definitiva soltanto quando verrà definito uno standard per il formato dei documenti di tipo Office, progetto a cui sta lavorando il consorzio Oasis (*www.oasis-open.org*).

#### **Applicazioni Linux equivalenti a quelle Windows**

**Microsoft Office ‰ OpenOffice.org.** Chi desidera una suite di programmi paragonabili agli onnipresenti Word ed Excel, la troverà in OpenOffice.org (*www.openoffice.org*), o nel derivato commerciale StarOffice di Sun. OpenOffice.org è recentemente approdato alla versione 1.0.1 e, sebbene non sia ancora pienamente ottimizzato e quindi possa risultare un po' lento su macchine datate, offre funzionalità paragonabili a quelle di prodotti più apprezzati a un prezzo imbattibile. La suite comprende un programma di elaborazione testi (OOo Writer), affiancato da uno strumento specifico per la definizione di formule matematiche (OOo Math), un foglio elettronico (OOo Calc), un programma di disegno (OOo Draw) e un programma di presentazione (OOo Impress). Il software risulta ben integrato e molto stabile, l'interfaccia è simile a quella di Office e le sue caratteristiche sono più che sufficienti a coprire i bisogni dell'utente evoluto.

**Photoshop → The GIMP.** Disponibile anche per Windows, questo famoso software di grafica e fotoritocco è uno strumento molto potente e flessibile, particolarmente amato da chi crea e modifica immagini da usare sul Web. Le uniche limitazioni risiedono nell'interfaccia gra-

#### **SISTEMI DUAL BOOT**

### **» Windows e Linux sullo stesso pc**

Qualunque sia la distribuzione scelta, la configurazione hardware e lo spazio che si intende lasciare a Linux, la strada più prudente è quella di configurare un cosiddetto sistema dual boot: un computer sul quale convivono due sistemi operativi diversi, Windows e Linux, scegliendo uno dei due all'avvio del sistema. Questa operazione viene effettuata automaticamente al momento dell'installazione di Linux: nel primo settore del disco rigido, noto anche come Mbr (Main Boot Record), verrà installato un bootloader, ovvero un programma che permette l'avvio di uno o più sistemi operativi. Da questo momento in poi, ogni volta che il computer verrà acceso o riavviato, sarà possibile scegliere a piacere uno dei sistemi installati grazie a un menù di opzioni offerto dal bootloader.

Nel caso non troppo improbabile che Windows debba essere reinstallato, l'Mbr verrà riscritto senza troppe cerimonie e il

fica, che richiede un po' di tempo per poterla padroneggiare, e nella mancata implementazione di alcuni standard professionali basati su licenze a pagamento, come i colori Pantone.

**Internet Explorer ‰ Mozilla.**Mozilla (*www. mozilla.org*) non necessita di presentazioni; dopo una gestazione piuttosto lunga si sta imponendo come navigatore Web estremamente veloce e conforme a tutti gli standard. Un altro browser interessante è Opera (*www.opera.com*).

**Outlook ‰ Evolution.** Questo programma, prodotto da Ximian (*www.ximian.com*) e sviluppato per l'ambiente Gnome, è molto di più di un semplice client di posta elettronica. Evolution integra tutta quanto serve per il lavoro di gruppo: un'agenda, un calendario, la programmazione di attività e una rubrica degli indirizzi. Anche l'interfaccia grafica è manifestamente ispirata da quella di Outlook.

**Winamp ‰ X MultiMedia System.** Oltre a presentare un'interfaccia molto simile a menù di avvio non sarà più disponibile. Per fortuna la soluzione è semplice, dato che basta avviare il sistema con Linux, effettuare il login come root e digitare il comando lilo da terminale: il bootloader verrà nuovamente salvato all'interno dell'Mbr e il menù iniziale permetterà di accedere ai sistemi installati. L'unico problema sta nell'avviare il sistema con Linux: se il programma di installazione prevede la creazione di un disco di avvio, è indispensabile approfittare di questa opzione.

In alternativa, molte delle distribuzioni più recenti, come Mandrake Linux, permettono di usare il primo Cd-Rom di installazione come se fosse un dischetto di salvataggio.

Una volta impostato un sistema dual boot, è possibile iniziare a sperimentare con Linux senza timore di rovinare l'installazione Windows, o di rinunciare ai programmi per quest'ultimo sistema.

quella di Winamp, XMMS (*www.xmms. org*) può riprodurre molti formati audio, compreso il recente Ogg, e persino alcuni formati video grazie all'uso di plug in.

**Windows Media Player ‰ MPlayer.**Con il recente supporto per il formato Wma9, MPlayer (*www.mplayerhq.hu/homepage*) è ormai in grado di soddisfare ogni esigenza in materia di riproduzione video. Una valida alternativa, in particolare per la riproduzione di Dvd, è costituita da Xine (*http://xine.sourceforge.net*).

**RealAudio, RealVideo, FlashPlayer.** Sono disponibili anche per Linux.

**Acrobat Reader.** Disponibile anche per Linux.

**Altri programmi.** Abbiamo citato i programmi più noti e, quando possibile, quelli che possono essere utilizzati anche sotto Windows.

La lista, tuttavia, potrebbe continuare a lungo: gli utenti di Gnome, per esem- → pio, possono affiancare a Evolution e The GIMP altri programmi per questo ambiente, come Galeon e Gnumeric; gli utenti di Kde hanno a disposizione un browser Web integrato nel file manager, Konqueror, un programma e-Mail molto completo, KMail, e addirittura un'intera suite Office, KOffice.

Nulla vieta l'uso di applicazioni Gnome sotto Kde e viceversa, ma questo comporta una maggior richiesta di memoria, dato che vengono caricate librerie aggiuntive.

**Dove trovare software per Linux**

Le distribuzioni cui abbiamo accennato in precedenza contengono una quantità incredibile di software.

La versione base di Mandrake Linux, quella liberamente scaricabile da Internet, è composta da tre Cd e le versioni a pagamento ne contengono fino a sette;

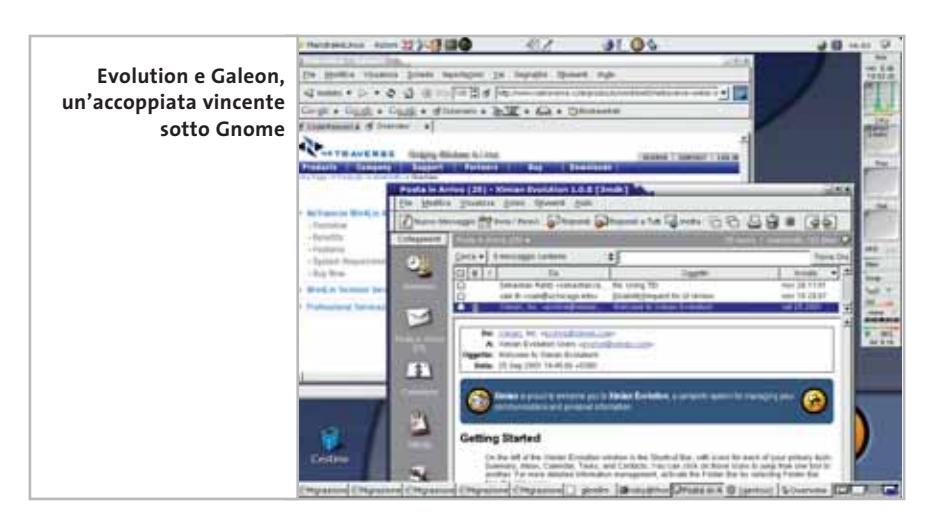

lo stesso per Red Hat e SuSE, che offrono questa abbondanza anche su un unico Dvd. Tutto quello che serve, in pratica, è già presente nei Cd di installazione.

Se qualcuno dei programmi menzionati non fosse incluso, è possibile rintracciarlo visitando il sito del produttore oppure compiendo una ricerca su Freshmeat (*http://freshmeat.net*): su quest'ultimo sito sono schedati praticamente tutti i programmi disponibili per Linux, basta compiere una ricerca con una semplice parola chiave per trovare il software desiderato.

# **I programmi Windows**

Se si è installato un sistema dual boot, all'inizio il modo migliore per eseguire programmi Windows o DOS consiste nell'avviare il sistema con Windows e utilizzare tali programmi nel loro ambiente nativo, riavviando poi il sistema per utilizzare Linux. Questo è un ottimo metodo per prendere confidenza con Linux in maniera progressiva, continuando a utilizzare i programmi Windows mentre si imparano a utilizzare le loro controparti sotto Linux. La transizione sarà tanto più rapida e semplice se si è provveduto a installare delle applicazioni Open Source anche sotto Windows.

Non ci vorrà molto prima di iniziare a utilizzare Linux per le attività più comuni: scrivere una lettera, navigare su Internet, ascoltare musica, modificare e salvare le proprie foto digitali, ecc. Può darsi che dopo un certo periodo si utilizzi esclusivamente Linux e a quel punto la partizione Windows diventerà soltanto spazio su disco da recuperare. In molti casi, tuttavia, potrebbe essere necessario mantenere l'installazione di Windows per utilizzare qualche programma specializzato; i giochi, per esempio, non sono ancora troppo diffusi sotto Linux. In tal caso si potrà continuare a sfruttare la pacifica convivenza tra i due sistemi, grazie al doppio avvio, ma è anche possibile esplorare strade alternative.

#### **Programmi di emulazione DOS/Windows**

Se tutto quello di cui si ha bisogno è un unico applicativo Windows, utilizzato magari non troppo di frequente, si può prendere in considerazione l'idea di utilizzare un emulatore per tale sistema operativo. In questo modo, sarebbe possibile eseguire il programma desiderato sotto Linux, senza essere costretti a uscire dal sistema e riavviarlo ogni volta che è necessario.

Se il programma in questione appartiene al vecchio sistema MS-DOS, esiste un emulatore DOS gratuito per Linux, Dosemu, che dovrebbe essere più che sufficiente: anche se un sistema operativo che viene emulato comporta inevitabilmente un certo degrado delle prestazioni, le capacità di qualsiasi computer odierno permettono di emulare il vecchio DOS a velocità impensabili per l'epoca.

Dubitiamo, comunque, che siano molti gli utenti legati ad applicazioni basate sul DOS: è molto più probabile che si intenda utilizzare un programma per qualche versione di Windows 9x o NT/2000/XP, nel qual caso è possibile scegliere tra due diversi software di emulazione, NeTraverse Win4Lin 4.0 (*www.netraverse.com/products/win4lin40*) e VMware Workstation 3.2 (*www.vmware.com/products/desktop/ws\_features.html*). La soluzione tecnica è la stessa per entrambi, invece di emulare l'intero ambiente Windows, pagando un prezzo inaccettabile in termini di risorse necessarie, viene creata una macchina virtuale all'interno della quale viene eseguito il sistema operativo desiderato. Il programma crea un pc virtuale sulla base delle risorse disponibili, ed è visto come se fosse realmente esistente dal sistema che viene eseguito al suo interno. Tale approccio sfrutta, comunque, una certa fetta delle risorse globali del computer, in particolare una quantità di Ram  $\cdot$ ·Pratica Windows a Linux rifat 8-01-2003 10:39 Pagina

**ATTUALITÀ » FOCUS » HARDWARE » SOFTWARE » INTER&NET » INTERACTIVE » PRATICA**

#### Da Windows a Linux

non indifferente (Windows è notoriamente vorace per quanto riguarda la memoria) e, a seconda del sistema e delle applicazioni eseguite, una discreta potenza di calcolo della Cpu; tuttavia, permette di condividere ogni altra periferica installata, come porte parallele e Usb, e fatto molto interessante, di lanciare in esecuzione lo stesso sistema più volte, ovviamente se le risorse allocate lo permettono.

Tra i due programmi sopra menzionati, il più avanzato ed efficiente probabilmente è VMware.

Quest'ultimo permette non solo di utilizzare anche le versioni più recenti dei sistemi Microsoft, come Windows XP, ma anche di eseguire Linux all'interno di Windows. Win4Lin è limitato alla generazione precedente di Windows (95/98/Me) ed è meno flessibile di VMware, ma anche meno costoso. La compatibilità risulta ottima per entrambi i programmi.

#### **I "non emulatori": WINE e i suoi derivati**

Per quanto interessante, anche l'approccio che prevede l'uso di una macchina virtuale presenta alcune scomodità: a parte la richiesta in termini di risorse, che sconsiglia di usare tali emulatori su macchine più datate, è comunque necessario possedere una copia di Windows e la relativa licenza per poter utilizzare tale ambiente; inoltre, i programmi citati sono entrambi proprietari e a pagamento. Esiste, invece, un progetto Open Source che parte da presupposti completamente diversi.

Il progetto WINE (*www.winehq. com*) si propone di emulare direttamente le API Win32 e Win16 all'interno di un normale ambiente X Window: i programmi Windows, in pratica, vengono eseguiti senza che sia necessaria la presenza di Windows stesso perché le loro chiamate al sistema vengono intercettate e soddisfatte dalle librerie WINE, invece che da quelle Microsoft. Inoltre, è possibile usare librerie Dll native se i programmi lo richiedono; in questo modo si possono installare un programma e le relative librerie proprio come se venissero installati sotto Windows. Il nome del progetto, del resto, non è che un acronimo ricorsivo che sta per WINE Is Not an Emulator, ovvero "WINE non è un emulatore".

L'idea di partenza è semplice, ma estremamente ambiziosa, di conseguenza la compatibilità è inferiore rispetto all'approccio basato sulla macchina virtuale. Oltre a ciò, WINE può essere piuttosto difficile da configurare; in compenso, il software Windows compatibile con questo "non emulatore" viene eseguito quasi come se fosse stato scritto per Linux, senza che sia necessario sprecare molti megabyte facili da configurare e che garantiscono un'ottima compatibilità per alcuni tipi di software. Il primo di questi è CrossOver Office di CodeWeavers (*www.codeweavers.com/home*), che permette di eseguire sotto Linux le applicazioni che compongono MS Office e altre applicazioni che rientrano nello stesso ambito; la lista delle applicazioni supportate è piuttosto lunga, ma sono soprattutto quelle menzionate a costituire la ragion d'essere di CrossOver Office. Come per WINE, è possibile installare tali applicazioni anche se non è presente Windows e questa operazione può essere effettuata in maniera assai semplice.

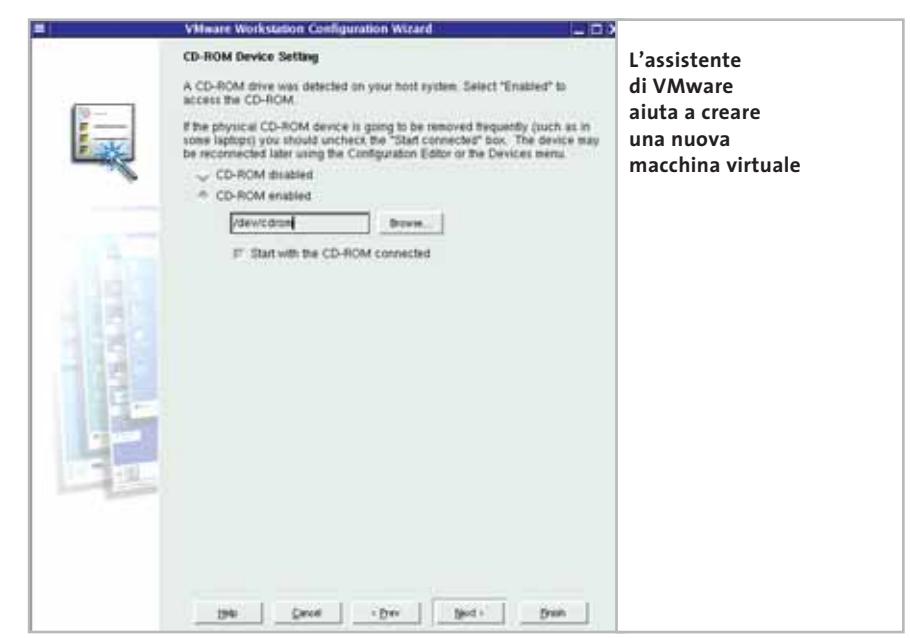

di Ram o spazio sul disco rigido. Dopo mesi di progressi lenti ma costanti, WINE ha ormai raggiunto un buon livello di stabilità e compatibilità con il software Windows: forse il modo migliore per dare un'idea di quanto sia efficace, sta nel fatto che persino un virus del tipo propagato via e-Mail (Klez) si è trovato perfettamente a proprio agio sotto Linux grazie a WI-NE; inutile dire che nel giro di pochi giorni il rimedio era già stato trovato e una nuova versione di WINE era disponibile per il download su Internet.

Un'altra caratteristica molto interessante di WINE è rappresentata dalla sua evoluzione parallela in alcuni derivati commerciali che, in tempi recenti, si sono basati sulle sue librerie per offrire prodotti Una volta installate, le applicazioni vengono eseguite sotto Linux proprio come se fossero applicazioni native.

WineX di Transgaming (*www.transgaming.com*), invece, è espressamente dedicato ad assicurare la compatibilità di parte dei giochi disponibili per Windows, come *Kohan*, *Warcraft III, Grande Theft Auto 3* e *Black and White*.

Anche in questo caso il software viene installato e utilizzato sotto Linux, ovviamente prima di acquistare un gioco è opportuno controllare che sia supportato da WineX. Dato che molti giochi per Windows non sono disponibili per Linux, questo software permette agli appassionati di giocarci anche utilizzando quest'ultimo sistema operativo. 0

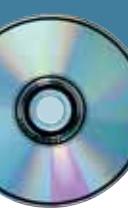

# **Utilizzare Fatturazione & Magazzino V3**

# **Contabilità no problem**

**Sul secondo Cd di CHIP la versione light del comodo programma italiano di gestione del magazzino e delle fatture: sicuramente da provare.** *Di Claudio Persuati*

a nuova versione del sistema integrato di fatturazione e di gestione del magazzino proposto da Digital Grap ribadisce la combinazione tra semplicità d'uso ed e di gestione del magazzino proposto da Digital Graph ribadisce la combinazione tra semplicità d'uso ed efficienza delle funzioni proposte, con procedure che vengono guidate da percorsi logici e intuitivi per la compilazione delle maschere di presentazione delle informazioni contenute nel database. La preparazione dei documenti di vendita e di trasporto delle merci è integrata con i dati relativi a clienti, fornitori e articoli del magazzino. La flessibilità della soluzione è garantita dalla possibilità di configurare facilmente la struttura dell'archivio; l'interfaccia è abbastanza intuitiva e, pur trattandosi comunque di un database che viene gestito mediante elenchi di dati e maschere da compilare, non risulta noioso né tanto meno ripetitivo. La schermata principale può risultare abbastanza schematica ma i comandi sono raggruppati in modo logico ed è possibile avviare l'elaborazione da diversi punti di partenza. Le funzioni di ricerca sono disponibili in tutte le

operazioni ed è possibile elaborare diversi esercizi contemporaneamente. Le funzioni possono essere attivate con un clic destro del mouse in corrispondenza di una voce delle tabelle; il programma prevede anche un'analisi dei dati di esercizio visualizzata in forma grafica o tabellare.

I documenti relativi alle merci possono essere stampati oppure esportati in formato Pdf, in modo da trasmetterli comodamente, per esempio, come allegati a un messaggio di posta elettronica. Fatturazione & Magazzino è in grado di collegarsi con gli archivi predisposti dagli altri programmi gestionali offerti da Digital Graph, come Gestione preventivi e Mind 5.0. La versione presente sul Cd di *CHIP* è pienamente funzionante e può generare un numero illimitato di documenti, con queste limitazioni: può gestire solo 12 clienti, 8 fornitori e 20 articoli. Il costo della versione completa è di 238,80 euro. Per informazioni: Digital Graph, tel. 0784/589001, *www.digitalgraph.it*.

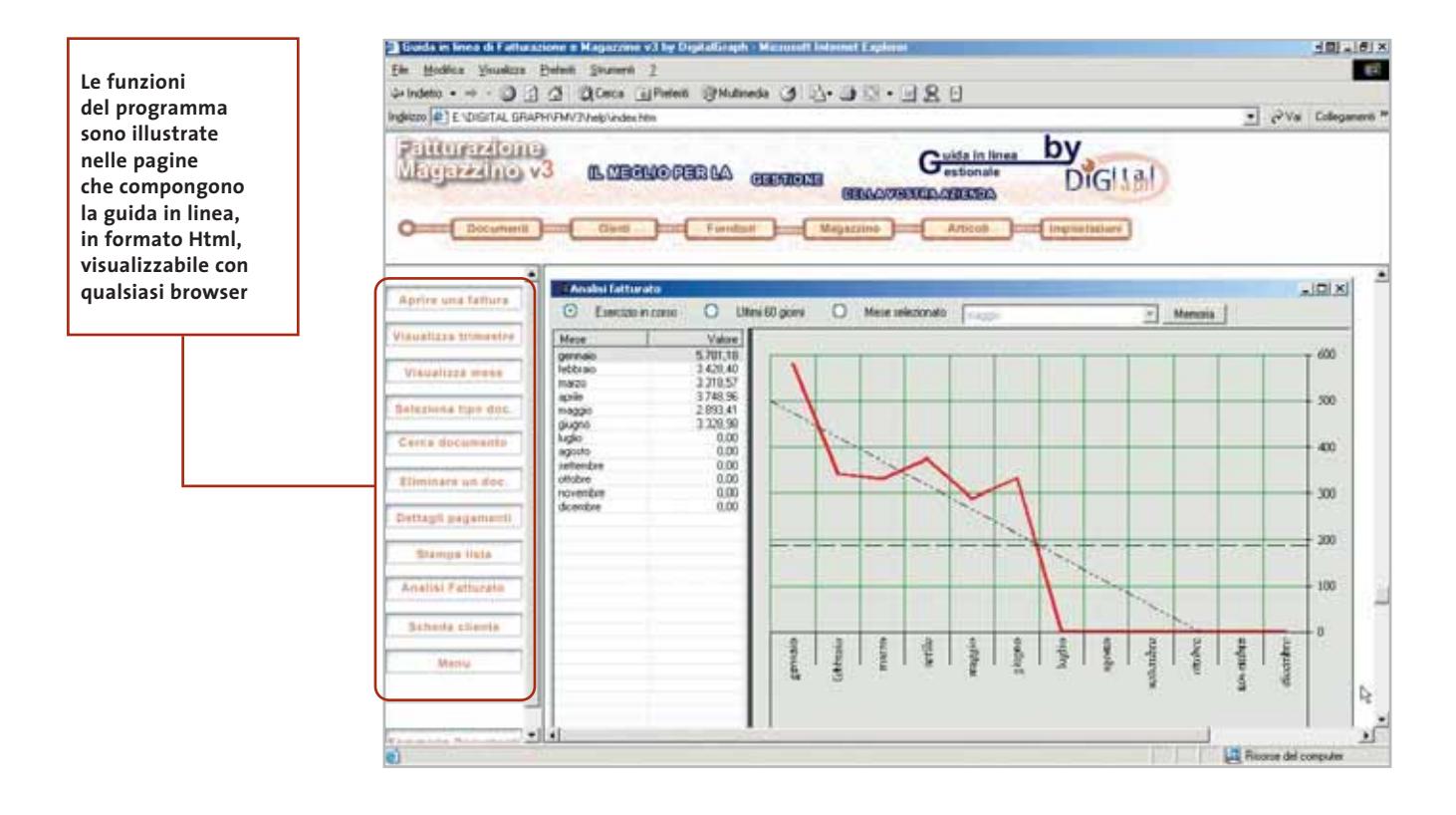

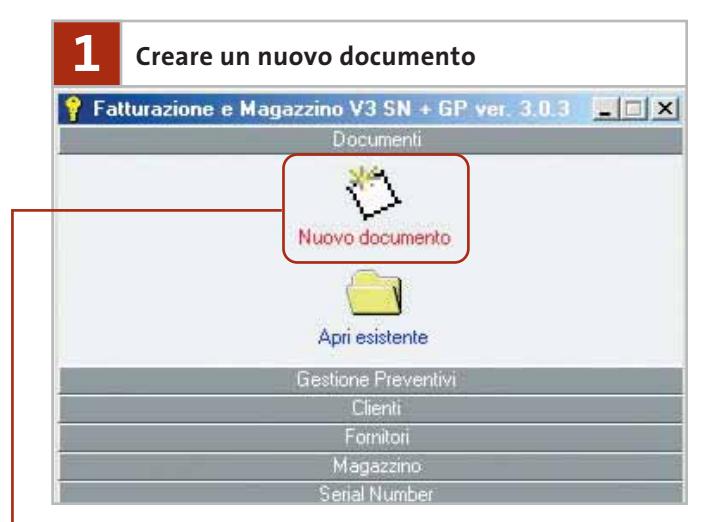

La procedura di utilizzo del programma si avvia con la richiesta di emissione di un nuovo documento. La scheda Documenti prevede due pulsanti e la maschera proposta da **Nuovo documento** offre la selezione dei seguenti tipi di documenti: fattura, documento di trasporto Ddt, nota di credito e buono di consegna. Il nuovo documento va compilato seguendo le indicazioni dei campi riportati nella maschera corrispondente al tipo di richiesta; in particolare, l'intestazione del nuovo documento prevede un numero progressivo generato automaticamente dal programma, l'indicazione del cliente permette di compilare la scheda di un nuovo nominativo e la data può essere selezionata dal calendario.

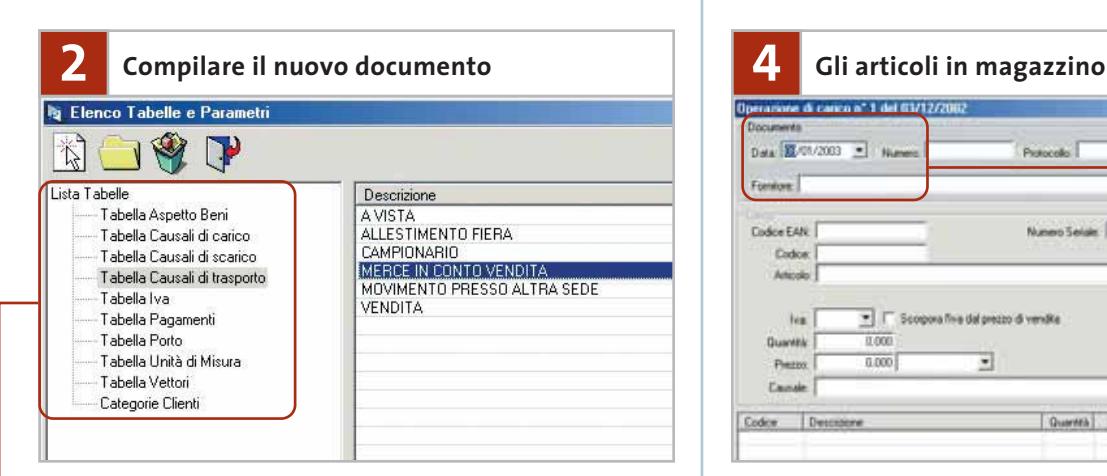

La compilazione dei documenti è facilitata dalla presenza di **tabelle preimpostate** dalle quali è possibile ricavare dati e valori dei campi da inserire. La verifica delle tabelle permette di controllare le indicazioni fornite e di eliminare quelle che non si ritengono valide.

L'interfaccia della nuova versione di Fatturazione & Magazzino lascia poco spazio all'improvvisazione e agli errori di

inserimento dei dati e propone puntualmente i passi da seguire nella definizione del documento.

La veste dell'interfaccia richiama l'utilizzo di un database complesso e permette di integrare facilmente i nuovi dati con le informazioni già memorizzate nell'archivio.

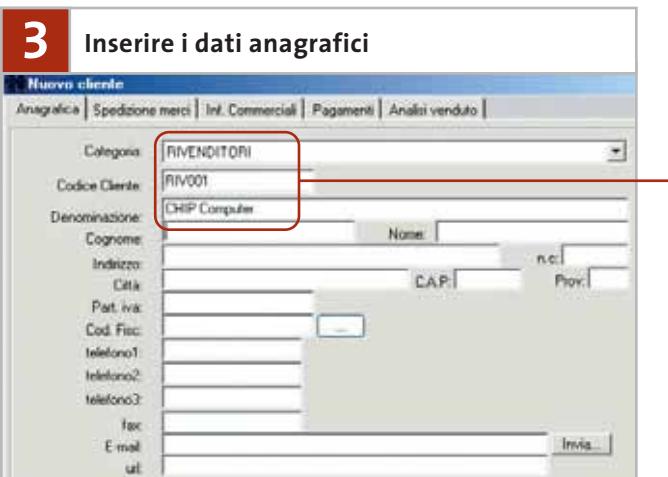

L'inserimento dei dati può ora proseguire con la compilazione delle schede Clienti e Fornitori. Per accedere alla scheda di un cliente è possibile premere il pulsante Cerca nel pannello Clienti della schermata principale del programma; in alternativa, si può aprire un documento emesso, fare clic sulla riga di un documento emesso per il cliente desiderato e premere l'icona Visualizza scheda cliente. Una procedura analoga è disponibile per accedere alla scheda di un fornitore. La scheda di un cliente o di un fornitore è a sua volta suddivisa in diversi pannelli che, a cominciare dalla sezione dei **dati anagrafici,** contengono tra l'altro i dati relativi agli indirizzi di spedizione delle merci, agli sconti particolari e al saldo delle fatture.

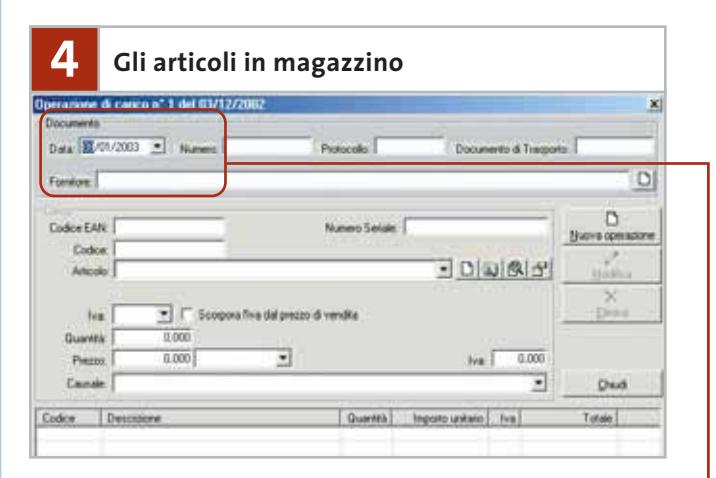

La scheda relativa al magazzino permette di

**registrare un'operazione di carico** e di esaminare quelle presenti in archivio. La situazione generale di magazzino può anche essere esaminata accedendo alla maschera relativa all'esistenza di magazzino e all'inventario. La maschera che definisce le operazioni del magazzino sono organizzate in tre sezioni. Se si considera, per esempio, un'operazione di carico, la prima sezione superiore permette di definire i dati dell'operazione: data, numero della fattura o del documento di trasporto e fornitore della merce. La sezione centrale, Carico, inserisce un nuovo articolo; la compilazione può avvenire indicando il codice EAN, il codice di magazzino o il nome dell'articolo. ‰

Fatturazione & Magazzino V3

**Lo scarico dal magazzino**  $\Box$ lavuono · D Codce EAN  $D|w|Q|d'$  $-1$ non  $\overline{ }$  $0.00$ Dias Quantità Ξ

Il programma gestisce un' **operazione di scarico** in modo analogo a un'operazione di carico; anche in questo caso la maschera risulta suddivisa in tre sezioni che riguardano la definizione dell'operazione, l'inserimento dei dati relativi all'articolo da scaricare e l'elenco delle operazioni inserite. La schermata principale prevede i pulsanti Lista operazioni di carico e Lista operazioni di scarico, che aprono le tabelle corrispondenti al riepilogo delle operazioni archiviate. Il carico di magazzino visualizza le operazioni riferite all'anno in corso; è possibile visualizzare le operazioni di tutti gli anni attivando la casella Cerca in tutti gli anni. Le operazioni di scarico possono essere visualizzate indicando lo scarico giornaliero, mensile oppure annuo.

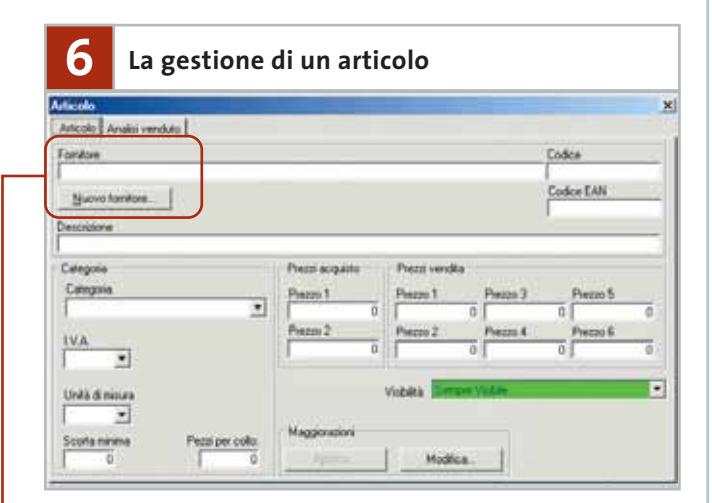

Gli articoli possono essere inseriti direttamente accedendo dalla schermata principale alla sezione Articolo. La prima indicazione riguarda il **fornitore**: se si tratta di un nominativo già archiviato, il programma individua il nome dalle iniziali e lo visualizza per esteso. Si deve poi inserire il codice dell'articolo: se il valore non è associato ad alcun articolo presente, il programma inserisce il nuovo codice; se il codice è già stato utilizzato per un altro articolo, il programma segnala la duplicazione del codice riportando un elenco nel quale compaiono i dati relativi all'articolo già presente. L'integrazione delle informazioni nel database velocizza le operazioni di controllo dei dati, mentre l'interfaccia di lavoro evidenzia chiaramente le possibili anomalie e le discrepanze nelle voci che si stanno elaborando.

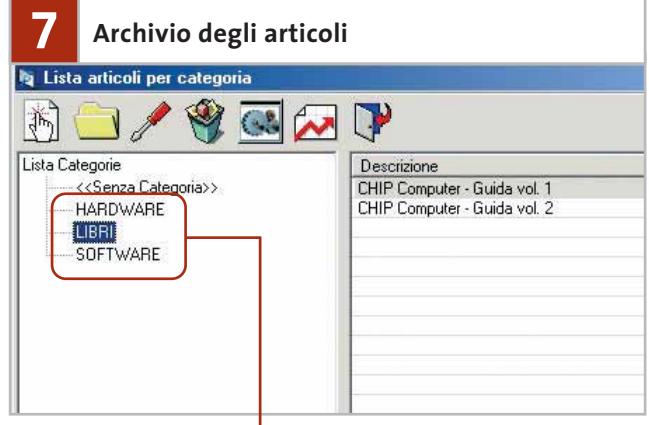

Gli articoli archiviati sono **raggruppati in categorie** facilmente personalizzabili per rispondere a criteri di ordine e praticità d'uso del magazzino. La maschera Lista articoli per categorie riporta sulla sinistra la struttura dell'archivio; è interessante notare che è comunque disponibile una voce "Senza categoria", nella quale è possibile inserire articoli difficilmente catalogabili in una categoria specifica. I pulsanti della maschera permettono di inserire una nuova categoria e di aprire un articolo selezionato nell'elenco che occupa la parte destra della schermata. È anche possibile modificare il nome di una categoria esistente oppure eliminarla; in quest'ultimo caso tutti gli articoli presenti vengono spostati in "Senza categoria".

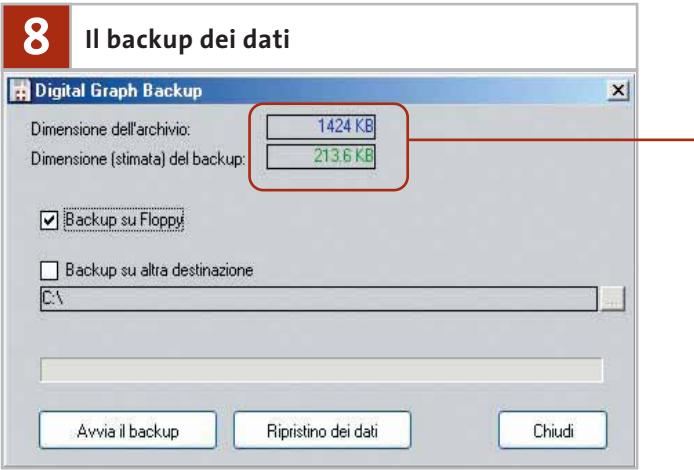

Il programma prevede un meccanismo di backup dei dati registrati nel database. La procedura che avvia il backup dell'archivio fa parte dei comandi inseriti nella sezione Impostazioni della schermata principale. L'operazione di creazione e di ripristino del backup è completamente guidata e prevede l'utilizzo di floppy oppure di una delle unità di memorizzazione disponibili nel pc o condivise in rete. **L'archivio di backup viene compresso** in modo da ridurre l'occupazione totale di spazio; il file risultante è registrato con estensione .Bkp. Il database completo può invece essere recuperato come file con estensione .Mdb; l'indicazione del documento da utilizzare come database è riportata nella scheda Percorsi, che si apre facendo clic sul pulsante Impostazioni, nell'omonima sezione di comandi.

# È IN EDICOLA 201 Programmi **Nel Cd** • Sicurezza • Client Web • Internet • Utility • Rete

programmi per utilizzare e gestire una Lan<br>| Internet • Client Web • Sicurezza • Utility • Rete **Nel** Cd

n. 6 - Dicembre 2002 € 6,20

ETWORKING

# Come realizzare una rete di pc

### **Costruire una rete locale**

Tutti i passi da seguire, dal montaggio delle schede al collegamento dei dispositivi

**Configurare il sistema operativo** 

Windows dispone degli strumenti necessari per una rete. Come impostare i parametri

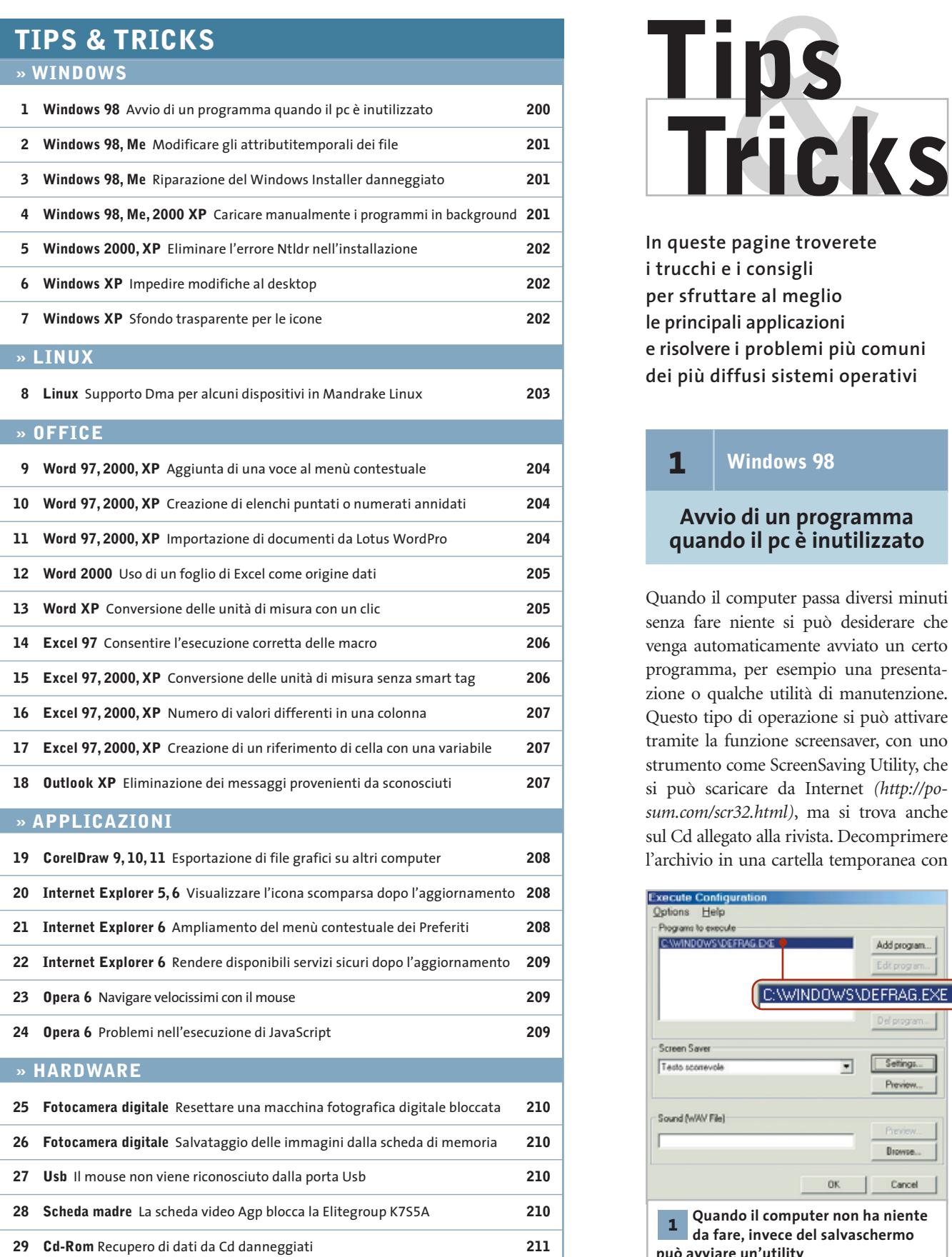

**In queste pagine troverete i trucchi e i consigli per sfruttare al meglio le principali applicazioni e risolvere i problemi più comuni dei più diffusi sistemi operativi**

#### **1** <sup>|</sup> **Windows 98**

#### **Avvio di un programma quando il pc è inutilizzato**

Quando il computer passa diversi minuti senza fare niente si può desiderare che venga automaticamente avviato un certo programma, per esempio una presentazione o qualche utilità di manutenzione. Questo tipo di operazione si può attivare tramite la funzione screensaver, con uno strumento come ScreenSaving Utility, che si può scaricare da Internet *(http://posum.com/scr32.html)*, ma si trova anche sul Cd allegato alla rivista. Decomprimere l'archivio in una cartella temporanea con

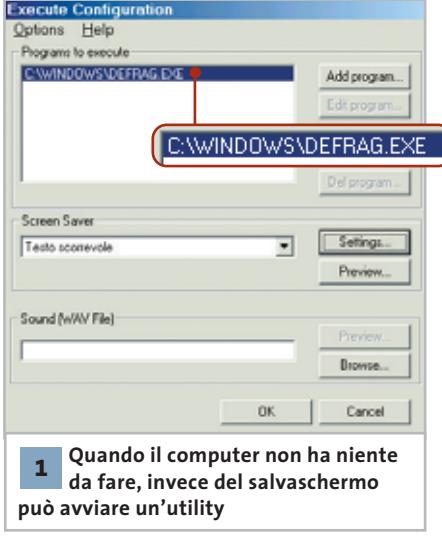

un doppio clic sul file Executei.Exe e poi lanciare il file Setup.Exe; al termine dell'installazione, per attivare il programma aprire il Pannello di controllo, fare clic sull'icona Schermo e aprire la scheda Screen saver. Dal menù a discesa selezionare Execute Screen Saver Utility, poi fare clic su Impostazioni e premere il tasto Add program. Qui si può inserire il percorso completo del programma, aggiungendo eventualmente i parametri di avvio.

Con questo metodo è possibile, per esempio, effettuare operazioni di manutenzione come la deframmentazione del disco fisso quando il pc è acceso ma inutilizzato: in questo caso il programma da specificare per l'avvio automatico è "C:\Windows\Defrag.Exe", e come parametro di avvio si aggiungerà l'opzione "C:" (ossia il disco da deframmentare).

Nella configurazione del programma, comunque, si deve fare in modo che l'utility si avvii senza ulteriori input: andranno quindi aggiunti eventuali parametri. In parallelo a questa operazione è possibile comunque attivare anche il salvaschermo preferito.

### **2** <sup>|</sup> **Windows 98, Me Modificare gli attributi temporali dei file**

Per comodità di reperimento di determinati file, si desidera modificare la data relativa all'ultima modifica segnalata nelle Proprietà, fissandola a un valore uniforme. La finestra di dialogo delle Proprietà

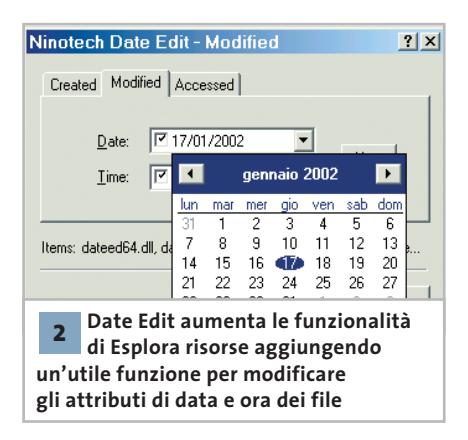

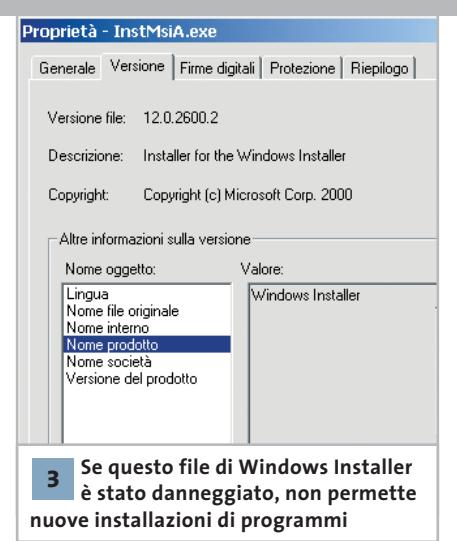

mostra questi attributi dei file, ma non permette di modificarli. D'altra parte, aprire il file nella relativa applicazione ed eseguire il successivo salvataggio sotto un altro nome risulta scomodo se va ripetuto su molti file.

A questo fine può tornare utile il programma Date Edit 4.0. Si tratta di un'estensione della shell di Esplora risorse che inserisce una nuova voce nel menù contestuale. Il programma può essere prelevato dal sito *http://home.worldonline.dk/ninotech/freeutil.htm* ed è presente anche sul Cd. Dopo la decompressione dell'archivio Zip si deve fare clic destro sul file Dateedit.Inf e selezionare la voce Installa. Successivamente, nel menù del tasto destro dei file comparirà la voce Edit Date: cliccandoci sopra, apparirà una finestra di dialogo in cui sono presenti le tre schede Created, Modified e Accessed, in ciascuna delle quali si potrà cambiare a piacere la relativa data di creazione, ultima modifica e ultimo accesso. Prima di richiamare il comando si può anche selezionare una serie di file, così che le variazioni di data si applichino a tutti contemporaneamente.

# **3** <sup>|</sup> **Windows 98, Me**

#### **Riparazione del Windows Installer danneggiato**

**D:** nell'installazione di FrontPage, Publisher o PictureIt compare questo messaggio di errore poco comprensibile: "Il file Misexec.Exe è collegato all'esportazione mancante Msi.Dll:222". Come si può evitare questo problema e procedere con l'installazione?

**R:** questo messaggio di errore compare quando i file del Windows Installer sono danneggiati.

Per risolvere il problema conviene scaricare da Internet la versione aggiornata, dal sito *www.microsoft.com/downloads/release.asp?ReleaseID=32831*. Una volta scaricato il file InstMsiA.Exe basta eseguirlo.

#### **4** <sup>|</sup> **Windows 98, Me, 2000, XP**

#### **Caricare manualmente i programmi in background**

Quando si avvia Windows il sistema carica automaticamente in background diversi programmi: questa operazione può durare un certo tempo e rallentare così l'avvio, oltre a occupare risorse del sistema. Si vorrebbe quindi che certi programmi venissero caricati solo quando veramente servono.

I programmi per accedere a Internet, per esempio, servono solo quando si è stabilita una connessione e si vuole navigare sul Web. È quindi sufficiente che il software proxy, il firewall o il filtro dei contenuti Web vengano caricati solo in quel momento. Il modo più comodo per ottenerlo è utilizzare un file Bat. Un clic

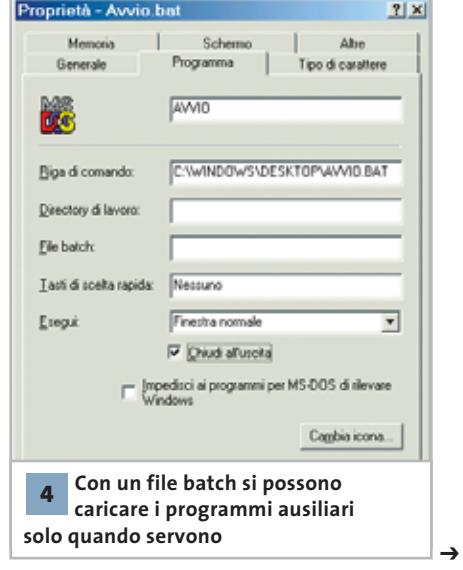

destro su un punto vuoto del desktop permette di selezionare dal menù contestuale Nuovo/Documento di testo. In ogni riga immettere il comando per avviare un programma, completo di percorso di directory. Salvare il file con File/Salva con nome e assegnare un nome seguito dall'estensione Bat, per esempio Startfile.Bat.

Dopo la chiusura dell'editor il file sarà pronto all'uso, ma va ancora configurata l'opzione di chiusura automatica al termine dell'esecuzione: per questo fare clic destro sul file, selezionare Proprietà e aprire la scheda Programma. Attivare l'opzione Chiudi all'uscita: in tal modo si evita che al termine resti aperta una finestra DOS. In seguito, un doppio clic sul file batch permetterà di caricare tutti i programmi ausiliari solo nel momento desiderato.

#### **5** <sup>|</sup> **Windows 2000, XP**

#### **Eliminare l'errore Ntldr nell'installazione**

Quando si installa Windows 2000 o XP su un sistema Windows 95/98 preesistente, oppure si vuole aggiornare il sistema a Windows 2000, dopo il primo riavvio compare il messaggio "Ntldr assente. Riavviare premendo un tasto qualsiasi".

L'errore indica in questo caso che alcuni valori del Bios Parameter Block Fat32 (Bpb) sono errati. Può succedere, per esempio, se la vecchia installazione di Windows ha avuto problemi nella copia su un altro disco. Bisogna quindi correggere i valori errati delle testate nel Bpb Fat32, riscrivendo il settore di boot di Windows 95/98. Avviare il computer con un dischetto di avvio di Windows 95 o 98 e, giunti al prompt dei comandi, immettere il comando "sys c:" per aggiornare i file di sistema sul disco; in questo modo verrà riscritto anche il settore di boot. Riavviare il sistema sotto Windows 95/98 e ripetere l'installazione o l'aggiornamento a Windows XP. Il problema descritto può verificarsi anche se Windows 95/98 è stato installato su un disco di grande capacità con

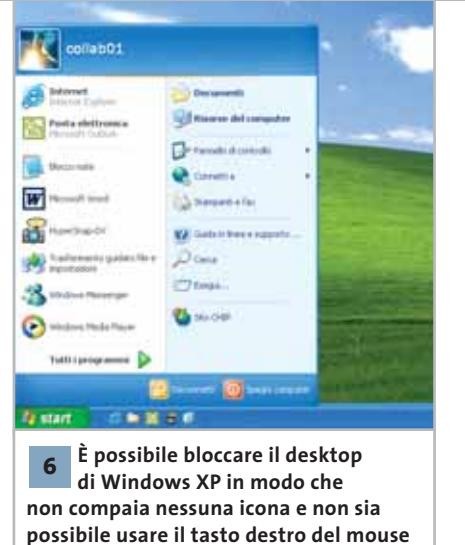

Fat32. Il pc in questo caso si avvia con le estensioni Int-13, che identifica una partizione maggiore di 7,8 Gb. Mentre Windows 95/98 non ha problemi con queste configurazioni, i sistemi Windows 2000 o XP interrompono l'avvio se rilevano irregolarità.

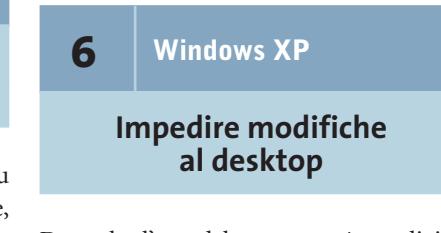

Dato che l'uso del computer è condiviso con amici e membri della famiglia, utilizzando un account utente unico, si preferirebbe avere un desktop "vuoto" evitando però che altre persone possano depositarvi le proprie icone.

È possibile bloccare il desktop di Windows XP con una piccola modifica nel Registry; in tal modo scompariranno tutte le icone e non sarà possibile aggiungerne di nuove. Inoltre, il clic destro sul desktop non avrà effetto, e non sarà quindi più raggiungibile il menù contestuale.

Aprire il Registry tramite Start/Esegui/regedit e selezionare la chiave Hkey\_Current\_User\Software\Microsoft\Windows\CurrentVersion\Policies\ Explorer. Con un clic destro nel pannello di destra, creare un nuovo valore Dword e denominarlo NoDesktop.

Un doppio clic sulla nuova voce permette di cambiare il valore a 1; chiudere l'editor del Registry e riavviare il sistema.

#### Tips & Tricks Windows

Ora il desktop non conterrà più icone e non reagirà neppure al clic destro: i programmi saranno avviabili solo tramite il menù Start. Se in seguito si decide di tornare ad attivare il desktop, basta tornare alla stessa chiave del Registry e assegnare alla voce NoDesktop il valore 0.

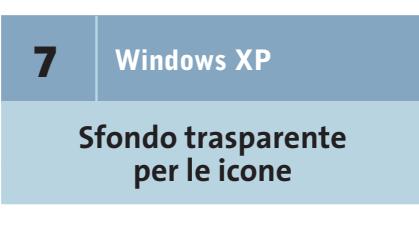

Le icone di Windows non hanno lo sfondo trasparente e la loro descrizione compare su uno sfondo colorato. Si preferirebbe che le scritte lasciassero invece intravedere l'immagine di sfondo del desktop.

Aprire il Pannello di controllo e fare doppio clic sull'icona Sistema. Nella finestra di dialogo Proprietà del sistema aprire la scheda Avanzate e, nella sezione Prestazioni, fare clic sul tasto Impostazioni. Ora sarà possibile attivare o disattivare diversi effetti visivi per vari elementi di Windows; qui si può attivare anche lo sfondo trasparente per le descrizioni delle

icone, selezionando l'opzione (dal nome decisamente fuorviante) Utilizza ombreggiatura per le etichette delle icone sul desktop. Quando in

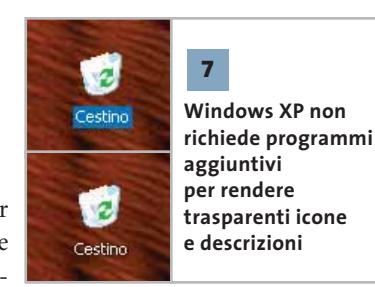

questa finestra di dialogo si modifica un'impostazione, Windows automaticamente seleziona l'impostazione Personalizzata. Confermare le modifiche con un clic su Ok. Ora le descrizioni delle icone dovrebbero avere lo sfondo trasparente; in caso contrario, è necessaria un'altra operazione: fare clic destro sul desktop e selezionare Proprietà per richiamare le impostazioni dello Schermo. Aprire la scheda Desktop e premere il tasto Personalizza desktop. Nella scheda Web della finestra seguente, disattivare l'opzione Blocca elementi del desktop.

#### Tips & Tricks Linux

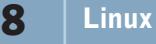

#### **Supporto Dma per alcuni dispositivi in Mandrake Linux**

Dopo aver felicemente installato Mandrake Linux 9.0, numerosi utenti si sono accorti che alcuni dispositivi rimovibili, in particolare lettori di Cd-Rom e masterizzatori Cd-R/Rw, mostravano un marcato calo di prestazioni.

Il problema risulta particolarmente evidente utilizzando i programmi di masterizzazione, per esempio Cdrecord, in quanto il carico di lavoro sulla periferica utilizzata è elevato.

La spiegazione è semplice: dopo aver constatato che alcuni dispositivi Ide creavano problemi di vario genere a causa di un supporto non ottimale del Dma, gli sviluppatori Mandrake hanno deciso di disattivare, come opzione predefinita, il supporto Dma per tutti i dispositivi diversi dai dischi rigidi.

Per controllare se il supporto Dma è attivo, diventare root e, supponendo che il lettore Cd o masterizzatore sia il secondo dispositivo del primo canale Ide, digitare

#### hdparm /dev/hdb

Oltre a qualche messaggio di errore, dovuto al fatto che hdparm è uno stru-

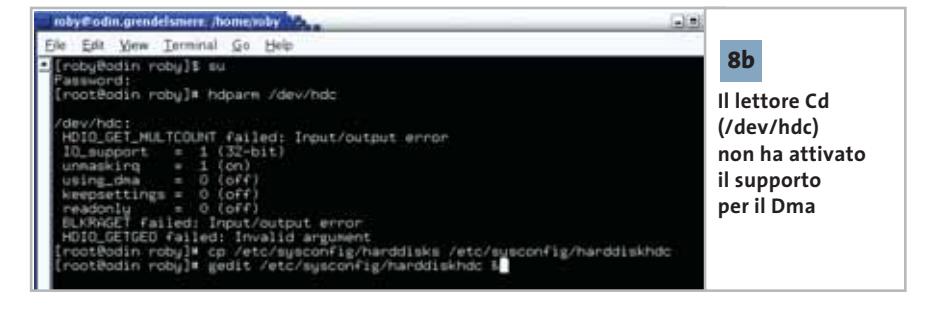

mento finalizzato alla configurazione dei dischi rigidi, si dovrebbe vedere la riga

#### using dma =  $0$  (off)

che confermerà la situazione descritta poco sopra.

Se si è certi che il lettore Cd o masterizzatore supporta il Dma senza problemi, per esempio perché lo si è già sperimentato in una diversa installazione di Linux o Windows, è consigliabile attivarlo per incrementarne considerevolmente le prestazioni.

Sotto Mandrake Linux questa operazione, per fortuna, è assai semplice. Spostarsi nella directory /etc/sysconfig e, sempre come root, copiare il file harddisks nel file harddiskhdb:

#### # cp harddisks harddiskhdb

Ora aprire il file harddiskhdb con un qualsiasi editor di testo e rimuovere il carattere "#" davanti alla riga dell'opzione USE\_DMA:

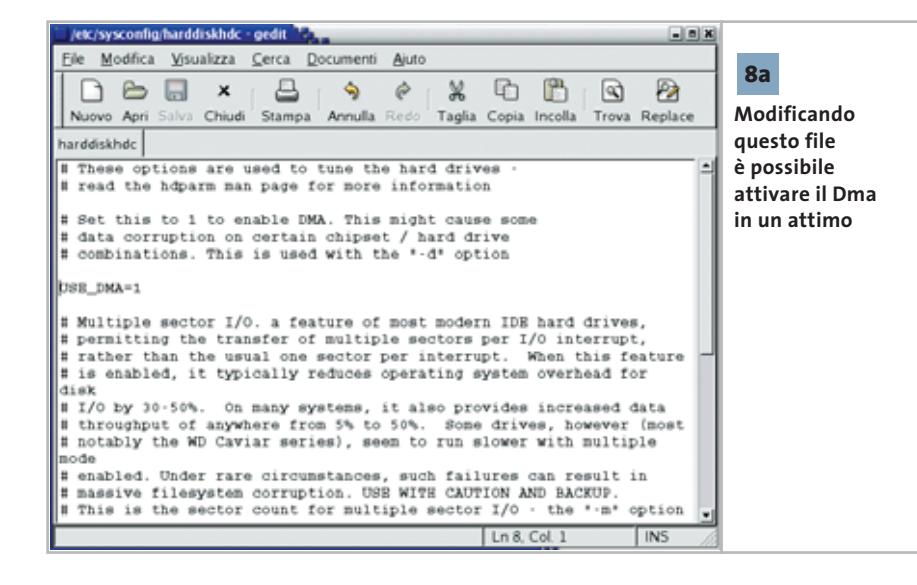

#### USE\_DMA=1

Salvare il file e uscire. A partire dal prossimo riavvio del sistema il Dma sarà attivato automaticamente e si potrà utilizzare il drive al massimo delle sue capacità.

Attenzione: come accennato poco sopra, con /dev/hdb Linux riconosce il dispositivo Slave del primo canale Ide. Se invece il drive si è impostato come master del secondo canale Ide, il suo nome sarà /dev/hdc (e il file in /etc/sysconfig dovrà chiamarsi harddiskhdc); se è lo slave del secondo canale Ide il suo nome sarà /dev/hdd (e il file in /etc/sysconfig dovrà chiamarsi harddiskhdd). In caso di dubbi consultate la documentazione di Mandrake Linux e la pagina di manuale di hdparm con il comando

#### man hdparm

Si noti che è possibile utilizzare lo stesso tipo di file (nel nostro esempio si chiamerebbe harddiskhda) per configurare vari parametri nascosti dei dischi rigidi: anche in questo caso conviene, per prima cosa, controllare quali opzioni sono già attive con il comando hdparm /dev/hda (sostituendo la lettera finale con quella che corrisponde effettivamente al disco in uso), visualizzare le caratteristiche del disco con il comando

#### hdparm -i /dev/hda

‰ quindi leggere attentamente la documentazione di hdparm e, quando si è sicuri dell'operazione, modificare il file di configurazione. Non è prudente, per esempio, modificare alla leggera le opzioni che hdparm stesso segnala come Dangerous.

FEBBRAIO 2003 | CHIP **203**

#### **9** <sup>|</sup> **Word 97, 2000, XP**

#### **Aggiunta di una voce al menù contestuale**

Nel menù contestuale di Word mancano alcune utili funzioni, per esempio il conteggio del numero di caratteri o delle parole, che si vorrebbero quindi aggiungere per lavorare più rapidamente.

Selezionare Strumenti/Personalizza e nella scheda Barre degli strumenti selezionare la voce Menù di scelta rapida. Comparirà una nuova barra strumenti con questo nome, che comprende tre menù: Testo, Tabella e Disegno, ciascuno con vari sottomenù contenenti i comandi del menù contestuale di Word. Per esempio, sotto Testo/Testo si nasconde il menù contestuale che si apre con un clic destro sul testo normale, mentre il comando Testo/Controllo ortografia corrisponde al menù per la correzione di un presunto errore ortografico.

Per aggiungere, per esempio, la voce Conteggio parole al menù contestuale di un testo attivare nella finestra di dialogo Personalizza la scheda Comandi Selezionare Strumenti e poi trascinare con il mouse il comando Conteggio parole dal pannello di destra sulla barra strumenti Menù di scelta rapida, sotto Testo/Testo. Allo stesso modo si potranno aggiungere al menù contestuale di Word altri comandi tra quelli disponibili. Alla fine fare clic su Chiudi. Con l'esempio citato sarà possibile attivare la voce Conteggio parole dal menù contestuale per contare i caratteri, le parole, le righe, i paragrafi o le pagine di una selezione di testo. Se non è stato selezionato alcun testo il conteggio verrà effettuato su tutto il documento.

### **10** <sup>|</sup> **Word 97, 2000, XP**

#### **Creazione di elenchi puntati o numerati annidati**

In Word si vorrebbe ottenere un elenco puntato o numerato di secondo livello sotto uno analogo già esistente nel testo.

Per cominciare, scrivere nel punto giusto del primo elenco tutti gli elementi del secondo, senza badare per ora alla numerazione automatica.

Selezionare poi gli elementi che devono far parte della numerazione subordinata, ai quali bisogna ora togliere la formattazione precedente: selezionare Formato/Elenchi puntati e numerati e, nella scheda Punti elenco o Numeri e lettere, fare clic sul modello Nessuno. Se non si esegue per prima questa operazione non si riuscirà a procedere con la nuova numerazione.

Nel secondo passo si assegna la nuova formattazione: selezionare di nuovo Formato/Elenchi puntati e numerati, scegliere il tipo specifico di elenco tra i vari modelli disponibili e verificare, nel caso

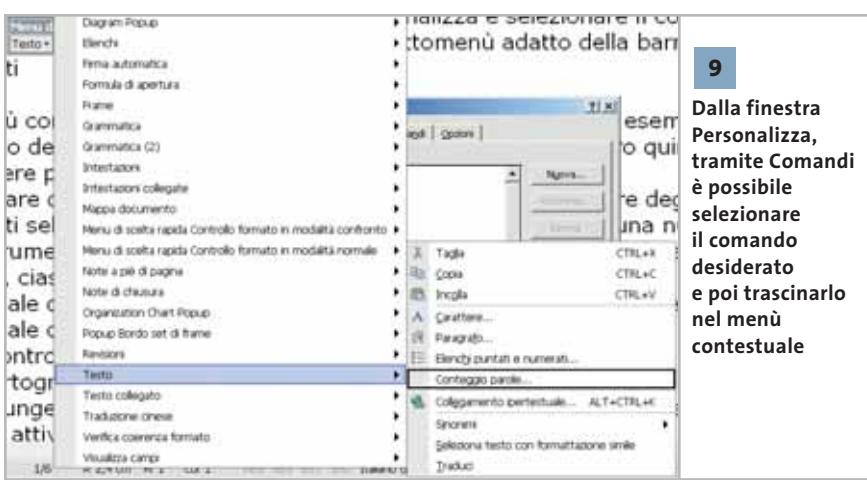

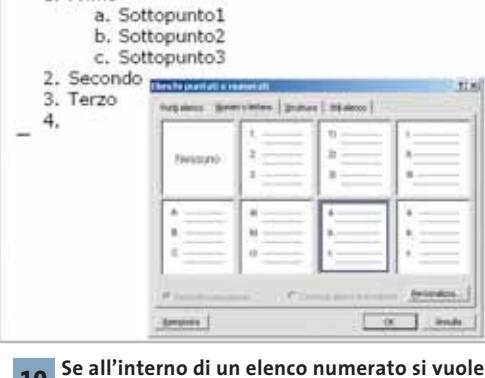

実習証明 通信室 工場数の 5g . 1. Primo

**inserire un secondo elenco di tipo diverso bisogna eliminare la formattazione e assegnare la nuova all'intervallo di testo desiderato 10**

degli elenchi numerati, che sia attivata la casella Riprendi numerazione. Se necessario fare clic sul pulsante Personalizza, dove si potrà scegliere l'entità dei rientri sia per la posizione del testo, sia per la posizione del numero o punto elenco.

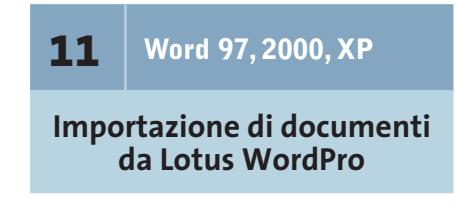

**D:** come posso importare in Word 2000 un documento di Lotus WordPro che ho su un dischetto?

**R:** da quando il word processor un tempo noto come Ami Pro è passato prima a Lotus e poi a IBM, Microsoft non offre più i filtri di importazione aggiornati: l'ultima versione supportata è infatti Ami Pro 3.0.

Se si può accedere a una versione attuale di Lotus WordPro per leggere il documento, si può poi esportare il file come formato Ami Pro 3.0 o anche Rtf, leggibili direttamente da Word. Per il formato Ami Pro 3.0 si può trovare un filtro di importazione adatto nel pacchetto di convertitori di Microsoft, scaricabile direttamente immettendo l'indirizzo *www. microsoft.com\office\ork\2000\download\ convpack.exe*.

#### Tips & Tricks Office

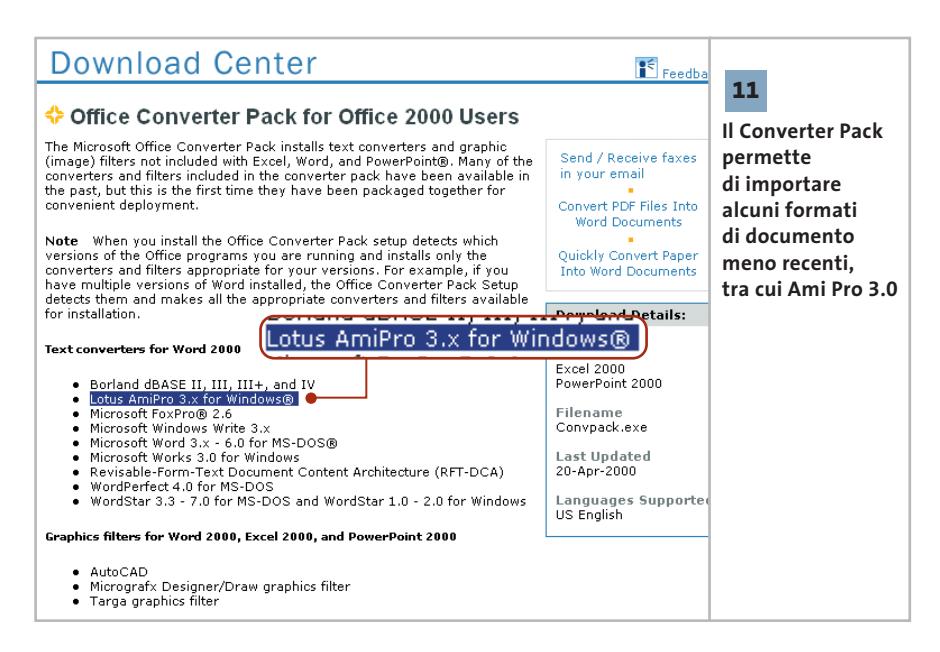

Se invece non si può utilizzare Lotus WordPro, ci si può procurare un filtro di conversione adatto da un altro produttore. Un programma adatto, per esempio, è Verity KeyView Pro (*www.verity.com*): questo programma permette di aprire molti formati provenienti da elaboratori di testi, fogli elettronici, database e formati immagine.

## **12** <sup>|</sup> **Word 2000**

#### **Uso di un foglio di Excel come origine dati**

In una cartella di Excel è stata memorizzata, su vari fogli, una serie di indirizzi che si vorrebbero ora utilizzare per lettere circolari da creare mediante la funzione Stampa unione. La creazione guidata di lettere circolari di Word 2000 riesce però ad accedere solo al primo foglio di calcolo della cartella di Excel come origine dati.

Questo è purtroppo il normale comportamento di Word 2000 quando deve utilizzare una cartella di Excel come origine dati; Word XP, invece, offre la possibilità di accedere a tutti i fogli di calcolo. Per riuscire nell'operazione con Word 2000 occorre aggirare il problema con qualche accorgimento.

Attivare la creazione guidata tramite Strumenti/Stampa unione. Nella sezione Documento principale fare clic sul pulsante Crea e nel menù successivo selezionare Lettera tipo.

In una finestra di dialogo si potrà poi scegliere se si vuole creare un nuovo documento oppure utilizzare quello corrente. Ora fare clic sul pulsante Dati e scegliere dal menù Apri origine dati. Come Tipo file selezionare la voce Fogli di lavoro MS Excel e poi attivare l'opzione Seleziona metodo. Selezionare il file Excel desiderato e fare clic su Apri. Nella finestra di dialogo Conferma ori-

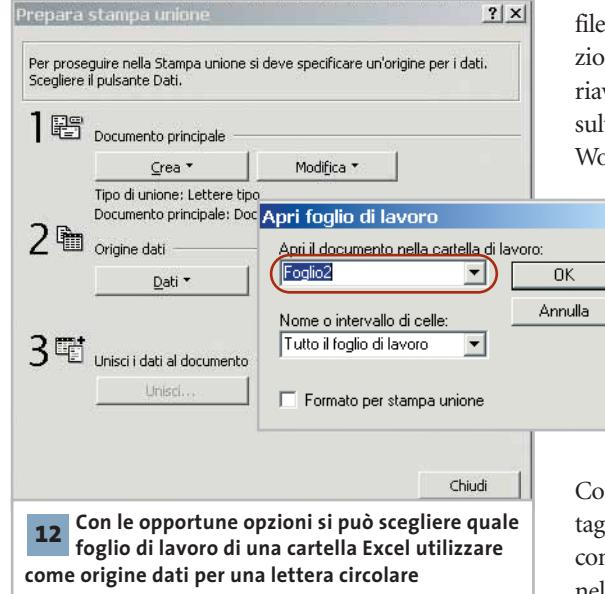

gine dati selezionare Foglio di lavoro di Microsoft Excel via Convertitore e fare clic su Ok.

Si apre così la finestra di dialogo Apri foglio di lavoro in cui, sotto Apri il documento nella cartella di lavoro, si potrà indicare il foglio desiderato. Dare conferma con un clic su Ok.

Se Word non trova nel documento indicato campi adatti alla Stampa unione, lo segnalerà con un messaggio di errore. Nella sezione Unisci dati al documento si premerà poi il tasto Unisci, generando così la lettera circolare desiderata.

#### **13** <sup>|</sup> **Word XP**

#### **Conversione delle unità di misura con un clic**

Si lavora spesso su testi che contengono misure espresse in unità di misura inglesi o internazionali. La conversione dei diversi valori nel sistema metrico decimale va operata manualmente, perciò sarebbe utile un metodo per la conversione automatica. Microsoft offre come estensione di Word XP uno smart tag che seleziona automaticamente le misure non metriche di un documento e aiuta a convertirle. Questo smart tag è disponibile all'indirizzo *http://office.microsoft.com/italy/down-*

> *loads/2002/metst.aspx*. Aprire il file Metst.Exe, seguire le istruzioni di installazione e infine riavviare il pc. In tal modo risulterà attivato lo smart tag in Word XP. Se non dovesse fun-

> > $\vert x \vert$

zionare in automatico, verificare la sua attivazione: selezionare Strumenti/Opzioni correzione automatica e aprire la scheda Smart tag. Qui devono risultare attive le caselle

Contrassegna testo con smart tag e Mostra pulsanti azioni con smart tag. Verificare anche nell'elenco Tipi di riconosci- →

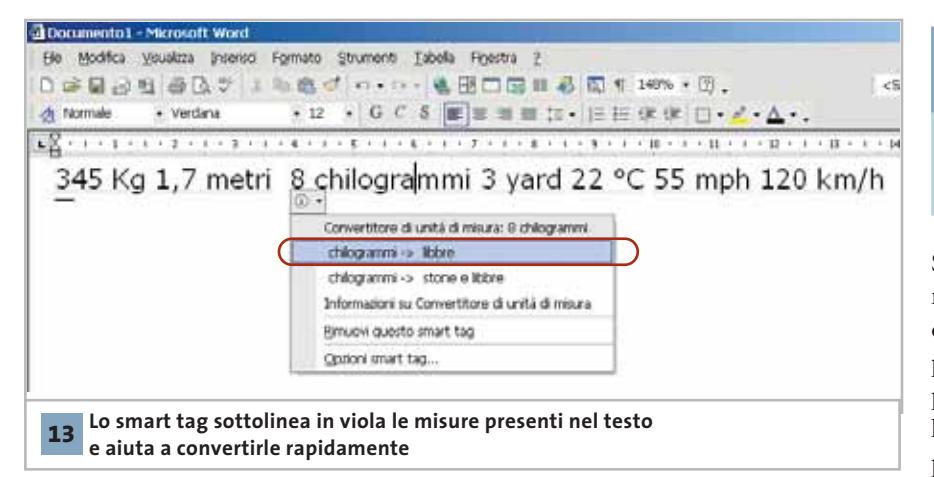

mento se è attivata la voce Convertitore di unità di misura. In seguito, Word riconoscerà le unità di misura internazionali di diverse nazioni contenute nel testo e le evidenzierà con una sottolineatura di colore viola. Per collaudarne il funzionamento, si tenga conto che proprio l'esempio suggerito nella stessa pagina Web "25 gradi Celsius" non funziona: lo smart tag infatti si attiva solo con valori numerici seguiti, di norma dopo uno spazio, da un'unità di misura o parola relativa: per esempio, "25 C", "25 Celsius", o "66,3 kg". Per la conversione di un valore posizionare il puntatore sopra uno di questi elementi evidenziati e fare clic sul pulsante che compare a sinistra.

Nel menù contestuale selezionare la conversione di unità desiderata tra quelle disponibili.

Sempre nel menù contestuale si può aprire anche la voce Informazioni su Convertitore unità di misura, che contiene, oltre a un elenco delle conversioni supportate, anche alcuni suggerimenti per la definizione di ulteriori conversioni utili.

Per richiamare questa guida è necessario che lo smart tag abbia individuato almeno un valore convertibile nel testo; per leggere la guida direttamente, si ricordi che la guida è sotto forma di file Html e come tale può essere visualizzata in qualsiasi browser. Il file si trova nella cartella C:\Programmi\File comuni\Microsoft Shared\Smart Tag\Measurement Smart Tag Converter\1040 con il nome Mcabout.Htm.

## **14** <sup>|</sup> **Excel 97 Consentire l'esecuzione corretta delle macro**

Si vuole utilizzare un file di Excel contenente delle macro su un altro pc. Quando le macro vengono eseguite compare però il messaggio di errore "Impossibile creare l'oggetto con componenti ActiveX". Nonostante si sia diminuito il livello di protezione delle macro non si riesce a risolvere il problema.

La causa risiede nella registrazione non corretta del file Dao350.Dll: probabilmente, nella sezione Classes del Registry sono presenti voci non corrette. Per eliminare il problema bisogna quindi registrare nuovamente il file. Cercare la posizione del file sul disco fisso: di norma dovrebbe trovarsi in C:\Programmi\File comuni\Microsoft Shared\Dao. Aprire il menù Start/ Esegui e immettere il comando regsrv32.exe, seguito dal nome del file completo di percorso: per esempio

regsrv32.exe C:\Programmi\File → → comuni\Microsoft Shared\Dao\Dao350.Dll

Se anche questo non desse il risultato sperato, bisogna estrarre il file in questione dal Cd di installazione di Office, sostituirlo al precedente e registrarlo come sopra indicato.

#### **15** <sup>|</sup> **Excel 97, 2000, XP**

#### **Conversione delle unità di misura senza smart tag**

Si vorrebbe poter convertire le unità di misura internazionali, in modo simile a quanto possibile in Word XP con l'apposito smart tag, che non funziona però in Excel. Anche Excel supporta, in linea di principio, gli smart tag. È anzi possibile attivare il convertitore automatico tramite la finestra di dialogo relativa agli smart tag, ma ciononostante non sembra funzionare. Esiste allora un'altra possibilità per convertire le unità di misura.

Si tratta della funzione Converti, che permette tra l'altro anche altri calcoli tecnici, per esempio riguardanti pressione, energia o magnetismo.

La funzione richiede tre argomenti: oltre al valore numerico occorrono due stringhe, che sono le abbreviazioni per l'unità di misura di origine e per quella del risultato della conversione. Tenere presente che in alcuni casi si devono utilizzare le unità di misura inglesi: così si dovrà usare HP (Horse Power) anziché CV (Cavalli Vapore) come verrebbe spontaneo. Inoltre, se non si è installato il componente aggiuntivo di

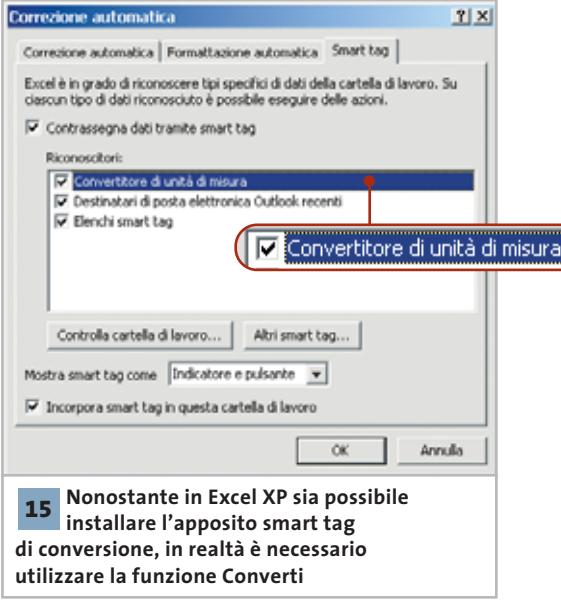

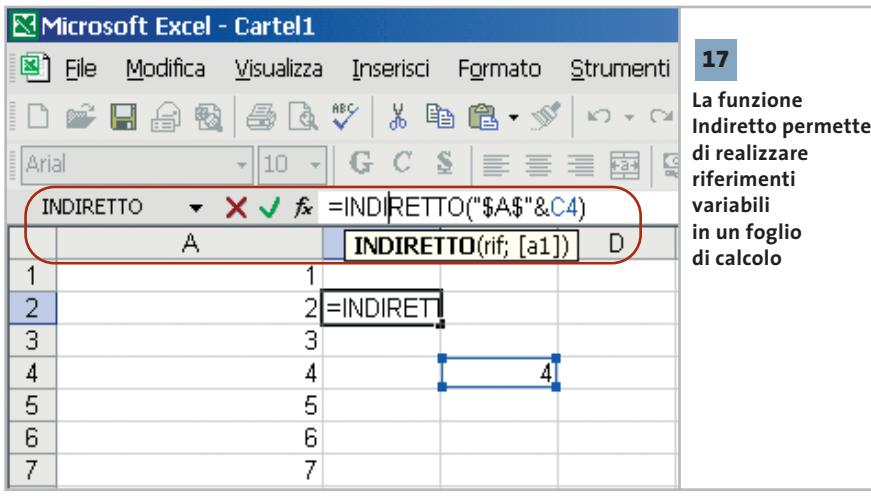

Excel Strumenti di analisi, la funzione darà un risultato nullo.

Informazioni dettagliate sui tipi di conversione possibili e sulle abbreviazioni corrette da utilizzare si trovano nella guida in linea: richiamarla e inserire "converti" come termine di ricerca.

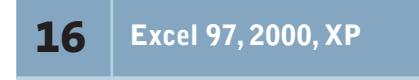

#### **Numero di valori differenti in una colonna**

**D:** in un foglio di lavoro di Excel ho elencato tutta la mia collezione di brani musicali, su varie colonne intestate Autore, Album, Durata e via di seguito. Molti artisti ovviamente compaiono più volte, dato che possiedo diversi loro album. Vorrei determinare con una formula quanti sono i differenti artisti in elenco. **R:** questo problema si può risolvere con una formula matriciale: in tal modo, una sola formula realizza due calcoli. Supponendo che i valori da trattare stiano nell'intervallo A2:A100, la formula da usare è questa:

=SOMMA(SE(A2:A100="";0;1/CONTA.SE→  $\rightarrow$  (A2:A100;A2:A100)))

È importante che al termine della digitazione non venga premuto Invio, bensì la combinazione Ctrl+Maiusc+Invio, che genera una formula matriciale.

La formula inizialmente calcola per tutte le celle dell'intervallo A2:A100 il risultato della funzione SE. Poi genera la somma di questi risultati, che sono 0 se una cella è vuota; altrimenti la formula Conta.SE fornisce un valore numerico.

L'intervallo di celle di questa funzione rimane sempre A2:A100, mentre il criterio sonda le singole celle da A2 ad A100. Se per esempio l'"Artista1" compare tre volte nell'elenco, la funzione Conta.SE fornirà per ciascuna di queste tre celle lo stesso valore 3. Per la presenza del segno di divisione "/" nelle somme entra ogni volta il valore 1/3, per cui la somma sarà in definitiva 1. La somma della formula matriciale fornirà infine l'esatto valore delle diverse voci di testo nell'elenco.

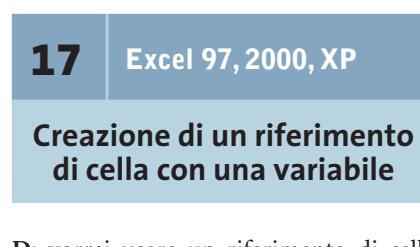

**D:** vorrei usare un riferimento di cella che fa riferimento a sua volta a una variabile calcolata. Il riferimento di cella è del tipo "=\$A\$3", di cui il valore "3" è ricavato volta per volta con un calcolo. Come posso fare?

**R:** si può usare allo scopo la funzione Indiretto, che ha come argomento una stringa che costituisce un riferimento di cella e quindi indirizza a un'altra cella. Se

Tips & Tricks Office

il risultato del calcolo, per esempio, si trova nella cella C4, la formula sarà

#### =INDIRETTO("\$A\$"&C4)

La stringa ottenuta con il concatenamento corrisponde in questo caso a "\$A\$3" e la funzione Indiretto rimanderà a questa cella.

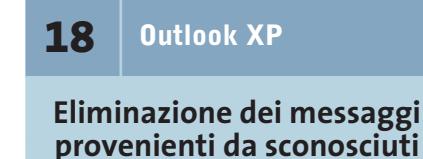

#### **D:** vorrei che tutti i messaggi provenienti da mittenti che non figurano nella mia rubrica di contatti vengano direttamente eliminati, oppure inviati a una apposita cartella riservata al materiale spam. Come posso creare un simile filtro?

**R:** per prima cosa selezionare Strumenti/Creazione guidata Regole e fare clic su Nuova. Per realizzare il blocco desiderato bisogna inizialmente che la regola sia applicata a tutti i messaggi in arrivo; successivamente i messaggi dai mittenti noti verranno lasciati passare come eccezione alla regola. Cliccare sulla voce Inizia da una regola vuota e selezionare Controlla messaggi in arrivo. Un clic su Avanti in questa finestra di dialogo e nella successiva permette di confermare che la regola va applicata a tutti i messaggi in arrivo. Ora attivare nell'elenco delle azioni possibili l'opzione Sposta questo messaggio nella cartella specificata: un clic sulla parola attiva permette di scegliere la cartella di destinazione.

Un altro clic su Avanti porta a una nuova finestra in cui si potrà attivare la casella Tranne i messaggi inviati da utenti o liste di distribuzione; con un clic sulla parola attiva si potrà selezionare la cartella Contatti come origine delle informazioni sui mittenti. Un altro clic su Avanti permette di vedere la formulazione completa della nuova regola. Assegnare un nome alla regola e chiudere con un clic su Fine.

### **19** <sup>|</sup> **CorelDraw 9, 10, 11**

#### **Esportazione di file grafici su altri computer**

Nei file realizzati con CorelDraw si sono utilizzati diversi tipi di caratteri. Si vogliono ora trasferire questi file su un altro pc, per esempio per stamparli su una stampante laser a colori, ma si teme che l'aspetto dei documenti cambi per i differenti font installati.

CorelDraw offre all'utente un gran numero di tipi di caratteri. Quando si devono utilizzare i file su altri computer, può facilmente accadere che alcuni di questi caratteri non siano installati. Per evitare di dover installare manualmente i caratteri mancanti è possibile incorporare tutti i caratteri utilizzati nei documenti, con l'aiuto della tecnologia TrueDoc.

Il file grafico va salvato con File/Salva con nome. Nella finestra di dialogo seguente attivare l'opzione Incorpora caratteri con TrueDoc. Confermare l'accordo di licenza con un clic su Accetta per attivare l'opzione e salvare il file.

In questo modo il grafico si potrà aprire anche su altri pc sui quali non sono installati tutti i font in esso utilizzati e sarà possibile anche modificare i testi. Senza TrueDoc, CorelDraw convertirebbe il testo in curve, e sarebbe quindi impossibile ogni ulteriore elaborazione. Attenzione: se si vuole aprire il file con

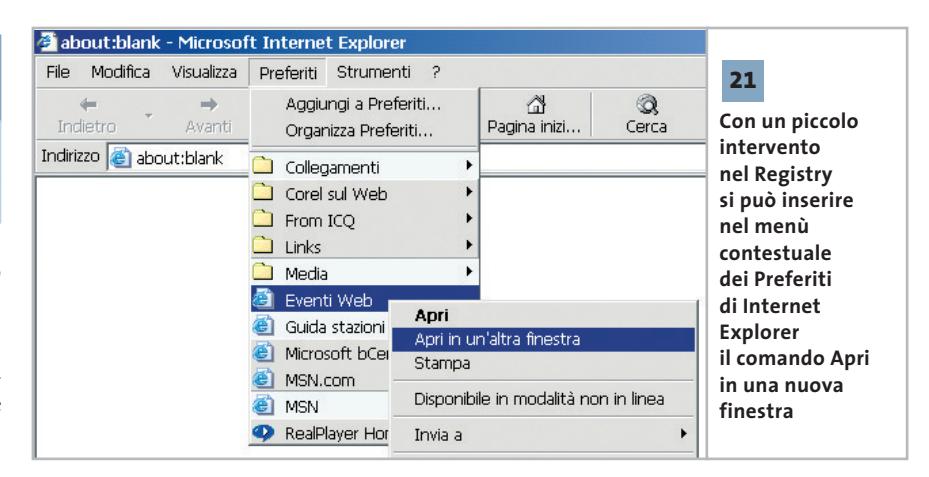

una versione di CorelDraw precedente, da 5 a 8, prima del salvataggio il testo va comunque convertito in curve. In caso contrario, all'apertura del file Corel-Draw cercherà di sostituire i caratteri mancanti con altri simili, con un risultato che però di solito si scosta notevolmente dall'aspetto desiderato.

## **20** <sup>|</sup> **Internet Explorer 5, 6 Visualizzare l'icona scomparsa dopo l'aggiornamento**

Dopo l'aggiornamento a Internet Explorer 5.x, la relativa icona è scomparsa dal desktop. Aprire il Pannello di controllo e fare doppio clic su Opzioni Internet. Passare nella scheda Avanzate e nella sezione Esplorazione attivare la casella Mostra Internet Explorer sul desktop. Un clic su Ok e l'icona sarà nuovamente presente sul desktop.

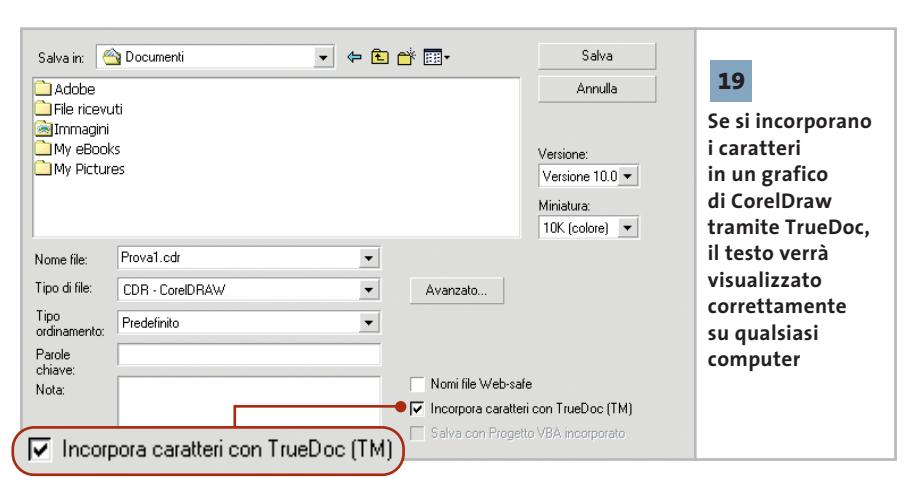

#### **21** <sup>|</sup> **Internet Explorer 6**

#### **Ampliamento del menù contestuale dei Preferiti**

Si vorrebbe che, aprendo un link dall'elenco dei Preferiti, la nuova pagina non comparisse nella stessa finestra di Explorer, ma in una finestra separata. Normalmente sarebbe necessario dare il comando File/Nuovo/Finestra e da lì accedere ai Preferiti. Sarebbe invece desiderabile poter disporre di una voce addizionale "Apri in una nuova finestra" direttamente nel menù contestuale dei Preferiti, come accade con qualsiasi collegamento.

È possibile ottenere quanto richiesto intervenendo sul Registry. Aprire l'editor con Start/Esegui/regedit, selezionare la chiave Hkey\_Classes\_Root\Internet-Shortcut\shell. Aggiungere una nuova chiave con Modifica/Nuovo e denominarla Apri in una nuova finestra. Sotto questa chiave crearne un'altra denominata "command". Selezionarla e fare doppio clic su Predefinito nel pannello di destra. Si apre la finestra di dialogo Modifica stringa, dove si immetterà nell'apposito campo

#### rundll32.exe shdocvw.dll, OpenURL %1

Ora è necessaria un'altra modifica. Cercare e selezionare la chiave Hkey\_Current\_User\Software\Microsoft\Internet Explorer\Main e fare doppio clic nel pannello di destra su AllowWindowReu-

Tips & Tricks Applicazioni

se. Questa volta si apre la finestra di dialogo Modifica valore Dword. Modificare il valore preesistente da 1 a 0. Fare clic su Ok e chiudere il Registry.

**22** <sup>|</sup> **Internet Explorer 6**

#### **Rendere disponibili servizi sicuri dopo l'aggiornamento**

Dopo avere aggiornato Internet Explorer alla versione 6.0, alcune pagine Web non sono più visualizzabili. Per esempio, dopo il login alla pagina del proprio servizio di home banking viene chiesto di utilizzare un browser compatibile o di procedere a un aggiornamento.

Per risolvere questo inconveniente bisogna modificare il livello di protezione dei dati. Selezionare Strumenti/Opzioni Internet e, nella scheda Protezione, spostare il cursore su Medio-bassa oppure su Bassa (l'unico modo per trovare il livello giusto è provare). Se il regolatore a cursore non fosse presente, fare clic sul pulsante Livello predefinito. Il motivo dell'errore dipende dal fatto che Internet Explorer 6 dispone di un filtraggio dei cookie sviluppato secondo la specifica Platform for

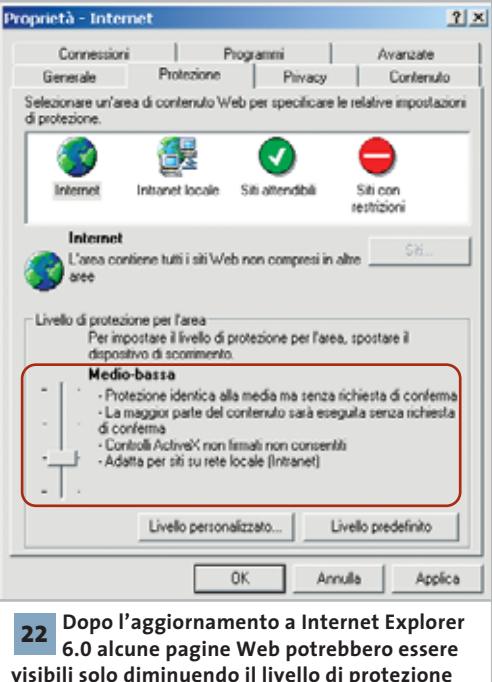

#### **LE MOSSE DEL MOUSE PER IL CONTROLLO RAPIDO DI OPERA**

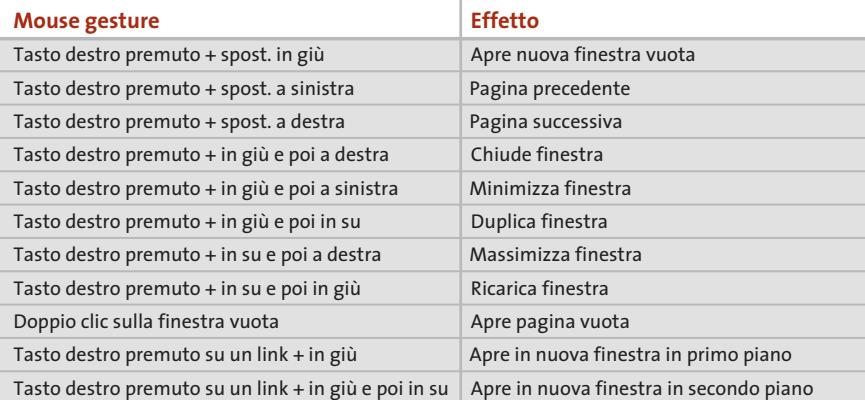

Privacy Preferences (P3P). Le impostazioni di protezione per i cookie configurate nelle precedenti versioni di Internet Explorer vengono eliminate quando si effettua l'aggiornamento, e poste di default al livello Medio. Se i cookie non corrispondono a queste impostazioni vengono bloccati, il che impedisce alle pagine Web di creare o leggere cookie di questo tipo sul proprio sistema.

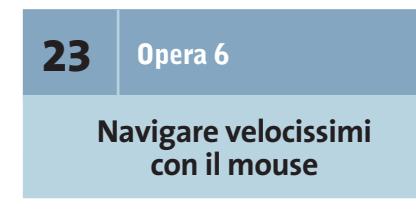

Quando si naviga intensamente sarebbe utile disporre di scorciatoie per velocizzare i comandi più comuni, come Avanti, Indietro, Ricarica ecc. Opera offre la possibilità di utilizzare le "mouse gestures", speciali movimenti del mouse, per navigare più veloci senza utilizzare i pulsanti di controllo delle finestre. Si tratta nella maggior parte dei casi di una combinazione della pressione del tasto destro e di un rapido spostamento del mouse, che richiede un minimo tempo di apprendimento.

Per esempio, se si vuole aprire una nuova finestra del browser, basta fare clic destro su un punto qualsiasi, tenere premuto il tasto e spostare rapidamente in basso il mouse di un breve tratto, rilasciando poi il pulsante destro.

Allo stesso modo, ma con un rapido movimento a sinistra, si richiama la pagina Web visitata per ultima, mentre se il movimento è verso destra si attiva la pagina seguente della navigazione effettuata: ovviamente ciò corrisponde ai comandi Precedente e Successivo della barra strumenti. Se si posiziona il mouse su un collegamento e, tenendo premuto il tasto destro, lo si sposta rapidamente in basso, il collegamento viene aperto in una nuova finestra in primo piano. Se però prima di rilasciare il tasto si sposta il mouse ancora brevemente verso l'alto, la nuova finestra rimane in secondo piano.

La tabella in alto mostra in dettaglio le mouse gesture più utili.

### **24** <sup>|</sup> **Opera 6**

#### **Problemi nell'esecuzione di JavaScript**

Non si riesce a far visualizzare a Opera alcuni menù a comparsa, per esempio quelli presenti sulla sito Clarence (*www.clarence.com*). Questi menù a discesa si basano su JavaScript. Per prima cosa, controllare se in Opera sia attivato il supporto a questo standard: selezionare File/Preferenze veloci e selezionare la casella Abilita Java-Script. Bisogna anche fare in modo che Opera si notifichi correttamente alla pagina Web (come standard infatti Opera "finge" di essere Internet Explorer 5). Tornare al menù File/Preferenze veloci, fare clic sulla voce Identifica come Opera e poi ricaricare la pagina Web.

‰

#### **25** <sup>|</sup> **Fotocamera digitale**

#### **Resettare una macchina fotografica digitale bloccata**

Come tutte le periferiche gestite da microchip anche le fotocamere digitali non sono immuni da veri e propri blocchi di sistema. A volte è sufficiente una sequenza di tasti errata, oppure la rimozione della scheda di memoria mentre la macchina fotografica è accesa, per mandare in confusione l'elettronica e provocare un blocco delle funzionalità.

Nel caso si verificasse questo caso, bisogna resettare la videocamera come si farebbe con un pc: non essendo previsto un tasto apposito, bisogna estrarre le batterie dalla macchina fotografica. Spesso bastano pochi minuti di attesa per svuotare la memoria tampone; se non fosse sufficiente, attendere due o tre ore prima di reinserire le batterie, in modo da far scaricare tutti i condensatori.

due programmi con i quali si possono salvare le immagini: uno è Digital Image Recovery, scaricabile dal sito *http://home.arcor.de/christian\_grau/dir,* che purtroppo non è più gratuito (la versione demo salva solo la prima immagine). Sul sito *www.imagerecall.com* si trova invece una versione dimostrativa valida 30 giorni di Image Recall. Entrambi questi programmi funzionano con tutti i tipi di schede di memoria attualmente in commercio.

Il requisito primario per il recupero dei dati, però, è che la fotocamera non venga collegata al sistema tramite l'interfaccia Twain, ma come disco rimovibile. Se questo non è possibile, occorre un apposito lettore di memory card, il cui modello dipende dal tipo di schede utilizzate.

Per facilitare il recupero di immagini si dovrebbe evitare, durante una sessione di scatti fotografici, di cancellare singole immagini dalla scheda di memoria: solo così le foto vengono memorizzate tutte di seguito e non frammentate su diversi settori della scheda.

presa frontale compare infatti il messaggio "Periferica Usb non riconosciuta". La causa è certamente imputabile a qualche impostazione del Bios: conviene verificare attentamente tutte le voci riguardanti il supporto Usb e impostarle su Enabled.

Nella versione 6 del Bios Award, per esempio, nella sezione Advanced compare la voce Usb Legacy Support. In teoria questa modalità dovrebbe semplicemente consentire il supporto di mouse o tastiere Usb in ambiente DOS, ma in base alla nostra esperienza può avere effetto anche sulla porta Usb frontale. Su una scheda madre Asus A7V8X il mouse collegato alla porta Usb frontale viene riconosciuto da Windows XP soltanto se la voce suddetta viene impostata su Enabled: le impostazioni Auto o Disabled fanno sì che il mouse funzioni soltanto dalla porta Usb posteriore.

#### **26** <sup>|</sup> **Fotocamera digitale**

#### **Salvataggio delle immagini dalla scheda di memoria**

Proprio mentre la fotocamera stava scattando l'ultima istantanea, la batteria si è esaurita: risultato, non si riesce più a leggere nulla dalla memory card.

Si deve evitare assolutamente di effettuare qualche altra operazione di scrittura sulla scheda. Su Internet sono reperibili

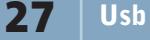

#### **Il mouse non viene riconosciuto dalla porta Usb**

Per migliorare l'accessibilità alle porte Usb si è appositamente scelto un modello di case che dispone delle porte frontali. Si è rimasti quindi sconcertati quando si è verificato che il nuovo mouse Usb sembra funzionare solo se collegato una delle porte Usb posteriori: se innestato sulla

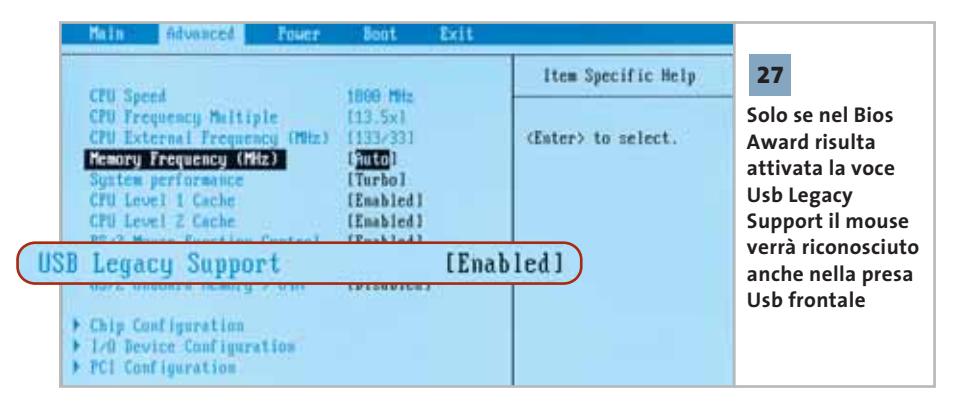

# **28** <sup>|</sup> **Scheda madre**

#### **La scheda video Agp blocca la Elitegroup K7S5A**

Da quando sulla scheda madre Elitegroup si è montata una scheda video Agp, una ATI Radeon 7000, sono iniziati i problemi: il pc riesce ad avviarsi, ma si blocca all'apertura di Windows. Anche utilizzando una scheda video Agp meno recente non si è del tutto risolto il problema: Windows sembra funzionare in modo stabile, ma solo finché non si lancia un videogame in 3D.

La colpa di questi comportamenti anomali risiede nel cattivo rapporto tra Windows 2000/XP e i chipset SiS della scheda madre. Benché la porta Agp venga attivata, la comunicazione tramite la porta risulta bloccata da errori che provocano crash incontrollati. Per un funzionamento stabile si deve ricorrere al driver Agp fornito dalla stessa SiS: la versione più aggiornata si chiama Agp112.Exe ed è scaricabile dal sito *www.sis.com/support/driver/utility.htm*.

Come soluzione temporanea si può disattivare il controller Agp in Windows,

**Tips & Tricks Hardware** 

eliminando il driver Cpu to Agp Bridge: dopo avere aperto Gestione periferiche selezionare la categoria Periferiche sistema e fare doppio clic su Adattatore da Cpu a Agp. Passare alla scheda Driver, cliccare su Aggiorna driver e selezionare manualmente Adattatore Pci Standard da Pci a Pci. Una volta conclusa l'installazione del driver si deve riavviare il sistema. La scheda video risulterà certamente più lenta, ma in cambio si otterrà un funzionamento stabile.

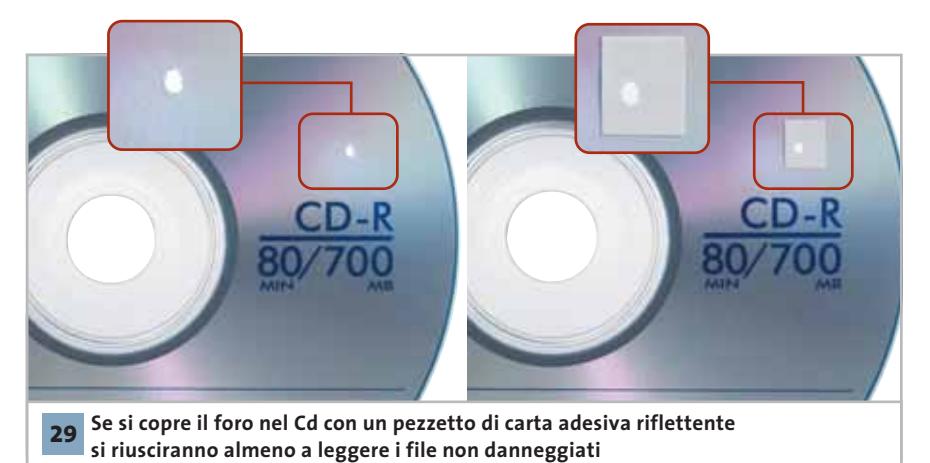

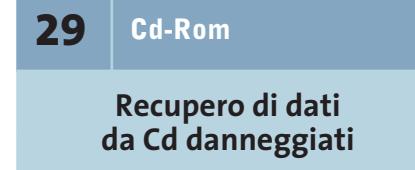

Dopo avere diligentemente masterizzato su un Cd la raccolta di foto scattate durante le ferie estive, si è prestato il disco per farlo vedere a qualche amico. Purtroppo, quando è stato restituito, si è scoperto un grosso buco nello strato riflettente, che rende impossibile qualsiasi tentativo di lettura del Cd.

Per accedere almeno in qualche modo al Cd è importante che il raggio laser venga riflesso anche dal punto danneggiato. In base alla nostra esperienza è sufficiente applicare una "toppa" ritagliata da un'etichetta adesiva bianca o ri-

0 flettente. Se il lettore dispone di una buona funzione di correzione degli errori, sarà possibile leggere almeno i dati delle zone non danneggiate. Se ancora non si riuscisse ad accedere al Cd, si può ancora tentare di leggerlo su un altro pc, dotato di un drive di qualche altro produttore; nelle nostre prove i migliori risultati sono stati ottenuti con i lettori Cd-Rom e Dvd Toshiba.

La tua azienda ha bisogno di entrare nel mondo della nuova comunicazione? >>SOTEHA ti indicherà la direzione

INTERNET come connubio di creatività e tecnologia, di genio artistico e competenze ingegneristiche. La risposta a tutto ciò è SOTEHA

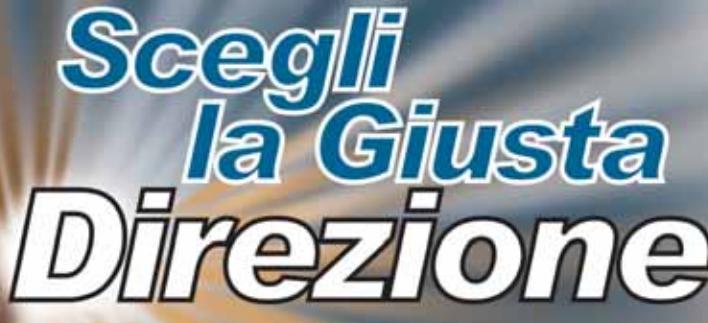

**PARTNER** Agenzia di Comunicazione I mondo della CD-Card e tutte le sue applicazioni

**NOSTRO SUCCES** Modellismo; sviluppo di un portale con vendita diretta al pubblico(B2C). Sto commerciale Autodromo Nazionale Monza

Housing Hosting Neb-Mail **Multimedia Tecnologia Web Design Innovazione E-Commerce Web Marketing Business to Busine** 

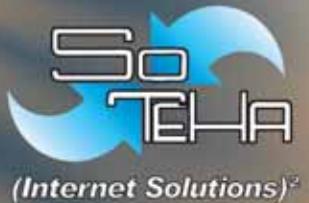

**SOTEHA** Tel.02.6604316 Fax.02.66048942

### **Guida all'acquisto: computer palmari a colori**

# **Colore tascabile Palm Tungsten T 649,00 €**

**Grazie allo schermo a colori nei palmari sono abilitate le applicazioni multimediali e la leggibilità delle informazioni migliora. CHIP presenta tutti i nuovi modelli disponibili sul mercato.** *Di Paolo Canali e Silvia Leoni*

 $\omega$ 

Tuesday, August 20, 200 Owner: C.H. Lehmar Dr. Taylor<br>3:00PM-4:00PM (Med Ctr) No unread messag

 $Q(10:19)$ 

 $\Omega$ Pocket P

**L'**adozione dello schermo a colori è la conseguenza della naturale evoluzione dei computer palmari, che ormai hanno raggiunto prestazioni e capacità confrontabili con quelle di un personal computer tradizionale degli anni '90. Il colore è ancora un lusso che si paga caro, ma la situazione sta velocemente cambiando: come dimostrano i prezzi riportati in tabella, è già possibile acquistare un palmare a colori spendendo meno di 300 euro. Dimensioni e peso restano le caratteristiche che contribuiscono maggiormente a stabilire il prezzo del computer, ma stanno diventando sempre più importanti le capacità d'interfacciamento. La porta Usb per il collegamento a un pc è ormai disponibile per ogni modello con schermo a colori, anche se a volte si tratta di una funzionalità opzionale. Questo può essere un problema per i palmari equipaggiati con molta memoria Ram, poiché le operazioni di backup e la

sincronizzazione di grossi file attraverso la lenta connessione a infrarossi IrDa richiedono quantità di tempo sorprendenti.

Chi è alla ricerca di una maggiore versatilità (e soprattutto vuole usare il palmare per scaricare posta e accedere a servizi interattivi Gsm) dovrebbe controllare la possibilità di accogliere una scheda CompactFlash di tipo standard, oppure la presenza di un'interfaccia radio Bluetooth integrata. Rispetto alla quasi **HP Compaq iPAQ H5400 950,00 €**

**212** CHIP | FEBBRAIO 2003

onnipresente connessione a infrarossi IrDa, Bluetooth ha il grande vantaggio di funzionare in ogni situazione, infatti non costringe a disporre palmare e telefonino sul piano di un tavolo per mantenere l'allineamento dei rispettivi sensori. La possibilità di accogliere più di una scheda di espansione è un altro punto qualificante che purtroppo si traduce in prezzo più elevato. Nei palmari che hanno più di uno slot si può, per esempio, inserire una scheda di rete o un modulo radio nello slot CompactFlash, e una scheda di memoria in quello SD/Mmc. CompactFlash infatti non è più il sinonimo di un tipo di memoria, ma è diventato uno slot di espansione versatilissimo per il quale sono in commercio schede di rete Wi-Fi, interfacce Bluetooth e persino interfacce cellulari Gsm e schede grafiche SuperVga. L'espansione tramite slot CompactFlash è più vantaggiosa rispetto alla possibilità di aggiungere "jacket" o altri moduli esterni da applicare sul dorso del palmare, poiché non

aumenta gli ingombri.

#### **Autonomia e batterie**

Il tallone d'Achille dei computer palmari con schermo a colori è l'autonomia, generalmente inferiore a quella di un palmare con schermo monocromatico. Tipo e capacità delle batterie di serie sono quindi un elemento di scelta importante, più del valore di autonomia dichiarato che spesso non si riferisce a reali situazioni operative. La tecnologia che tuttora garantisce la massima densità di immagazzinamento dell'energia è quella al

litio, immune anche dall'effetto memoria che accorcia la vita utile delle batterie NiCd (Nichel Cadmio) ormai in disuso. La possibilità di alimentare il palmare con comuni batterie alcaline ministilo AAA, anche se rara nei modelli di punta, non va sottovalutata: in viaggio e in situazioni di emergenza è molto utile poter contare sulla possibilità di usare pile usa e getta reperibili ovunque. L'assenza di un caricabatteria nella dotazione di serie si riflette anche sul costo di acquisto, quindi solitamente i modelli funzionanti a pile sono anche i meno costosi da acquistare (ma attenzione ai costi di gestione).

Un'innovazione che per ora è disponibile solo nei modelli più completi e costosi è la batteria tampone ausiliaria, che mantiene la memoria del palmare se la batteria principale si scarica completamente o viene sostituita. Poter sostituire la batteria principale esausta con una di scorta è un grande vantaggio nelle applicazioni professionali, dove il palmare è indispensabile per lo svolgimento della propria attività.

#### **Pocket PC o PalmOS?**

I palmari più completi e attraenti sono quelli che adottano una delle versioni di Microsoft Windows per la piattaforma Pocket PC, che si distingue per la forte integrazione con le applicazioni Office. La versione 2002 è caratterizzata da un aspetto armonizzato con quello di Windows XP e da funzioni multimediali più complete: ciò spiega il basso costo dei modelli rimasti ancorati al vecchio Windows CE 3.0, ormai venduti a prezzi di saldo.

I computer basati su PalmOS seguono un approccio differente: privilegiano infatti la facilità d'interazione con l'utente, dando la possibilità di consultare la rubrica con *Friskt*<br>Gruppero **S**Today ActiveSy Cale Contacts **Toshiba e330 599,00 €** TOSKIIIA 0 m

una mano sola in modo immediato e offrendo, per esempio, un taccuino appunti subito pronto.

Lo stesso risultato si ottiene con Windows, ma può richiedere un po' di pratica in più. Anche PalmOS è stato recentemente rinnovato in profondità, tuttavia la versione 5.0 e il processore in tecnologia Arm scelto per i modelli più nuovi sta creando problemi di compatibilità con alcune applicazioni concepite per i primi modelli Palm in bianco e nero.

Questo aspetto va tenuto presente se la scelta di un palmare basato su PalmOS è dettata dalla necessità di usare applicazioni specifiche: in questo caso è indispensabile un controllo con l'elenco di compatibilità rilasciato dal produttore del software.

#### **Processori: la novità XScale**

Negli ultimi mesi l'evoluzione dei processori ha fatto passi da gigante. La piattaforma Palm ha fatto il grande balzo dalla tecnologia Cisc Motorola (processori Dragonball con nucleo 68000) alla tecnologia Risc Intel con nucleo Arm. La

> nuova piattaforma hardware non ha ormai più nulla in comune con i primi modelli Palm, quindi il sistema operativo include un vero e proprio emulatore per eseguire i vecchi programmi Cisc. Nel campo dei palmari Intel la novità si chiama XScale, un nuovo processore software compatibile con il vecchio nucleo Arm ma con

> > funzioni di risparmio energetico molto sofisticate, che calibrano a ogni istante la frequenza di lavoro necessaria a svolgere il compito richiesto con il minimo dispendio di energia. Ciò garantisce una

potenza di calcolo superiore a quella dei modelli Palm a parità di consumo.

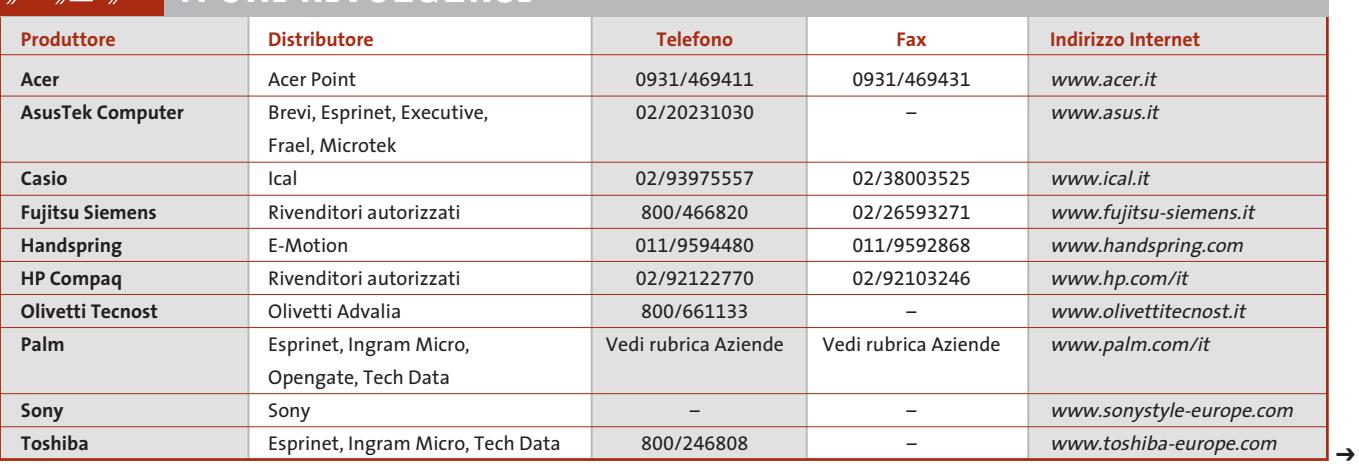

#### $\mathbb{R}$  a  $\oslash$  i **A CHI RIVOLGERSI**

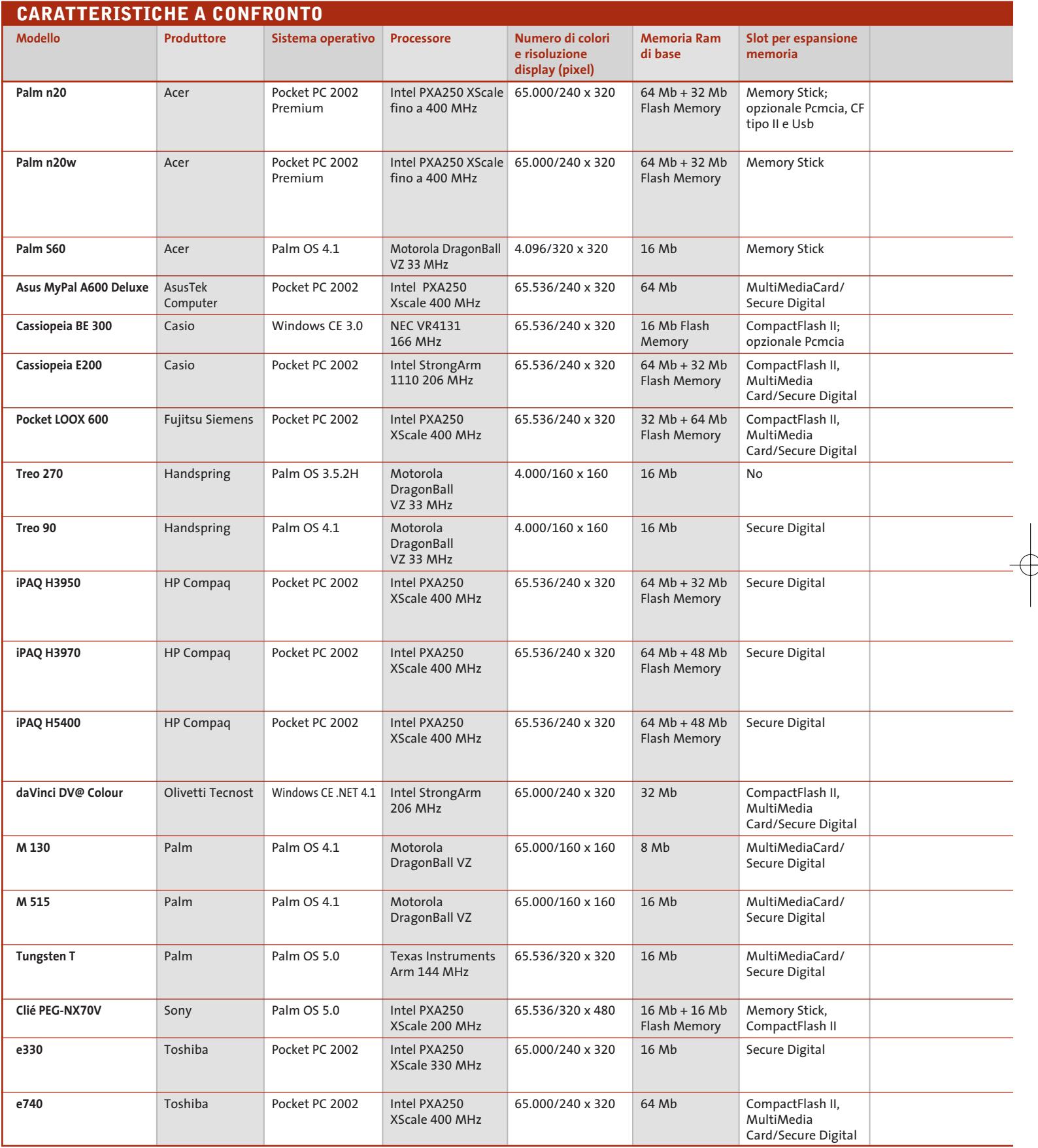

 $\color{red}\bigoplus$ 

\* Disponibile anche con scheda Bluetooth (549,00 euro), fotocamera a colori (599,00 euro) o modulo Gps (699,00 euro)<br>\*\* Prezzo indicativo<br>\*\*\* Acquistabile online all'indirizzo www.sonystyle-europe.com

 $\overrightarrow{\mathrm{P}}$ 

**214** CHIP | FEBBRAIO 2003

 $\bigoplus$
### Guida all'acquisto: Pda a colori

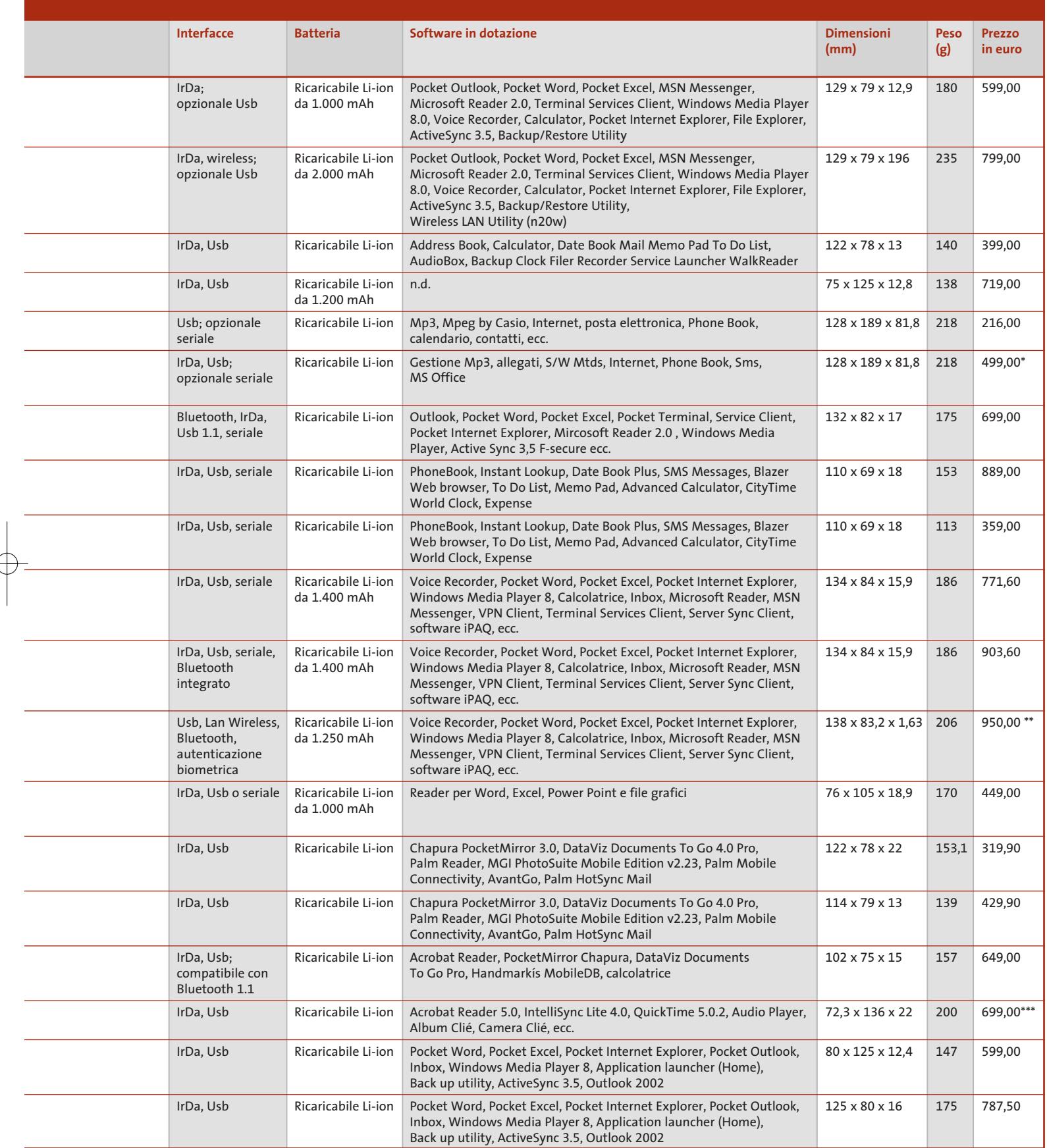

### **AZIENDE**

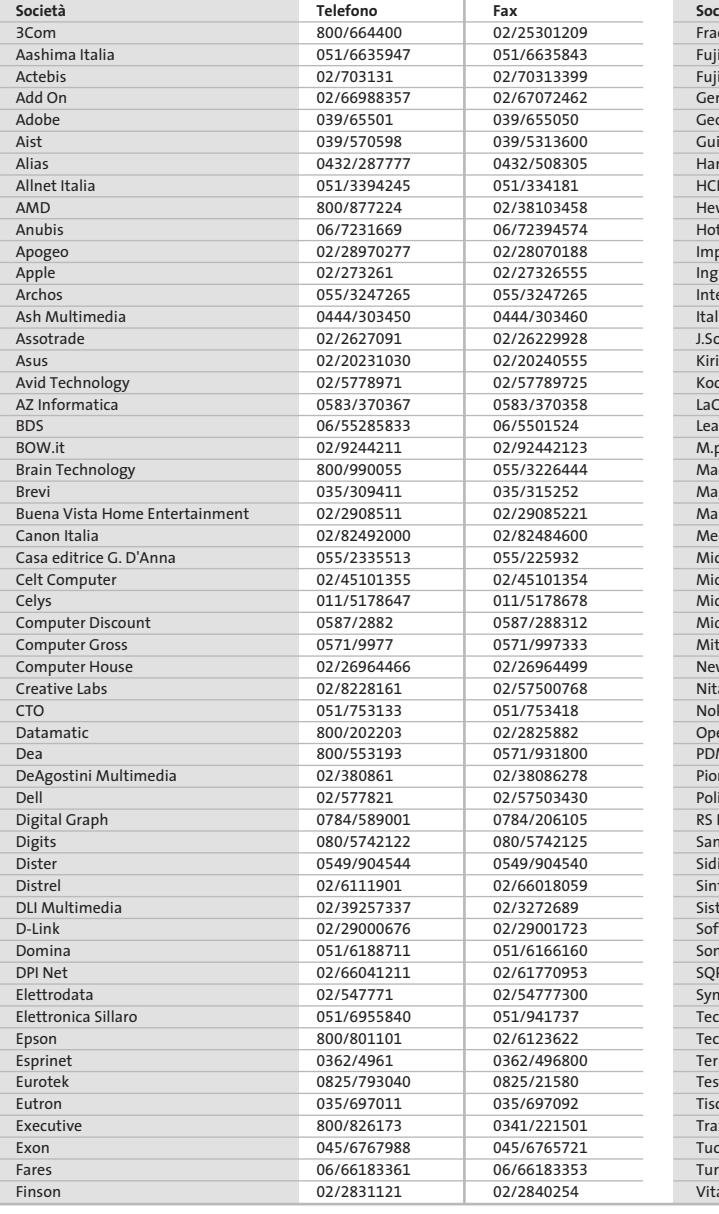

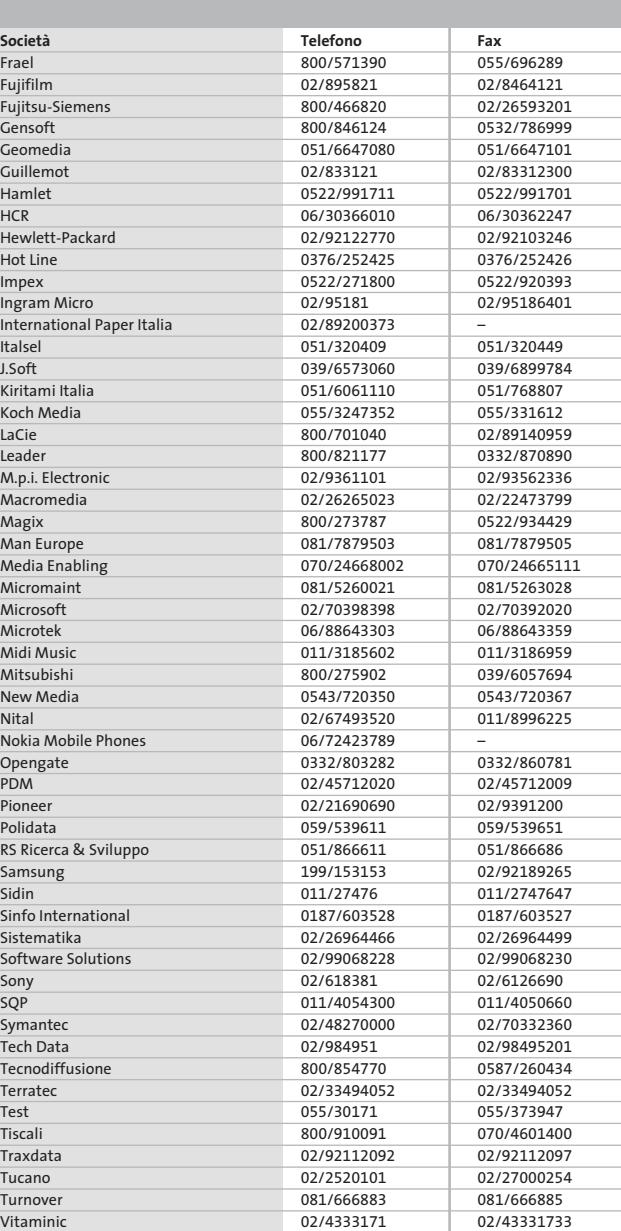

#### **I GIUDIZI DI CHIP**  $\left(\boldsymbol{\checkmark}\right)$

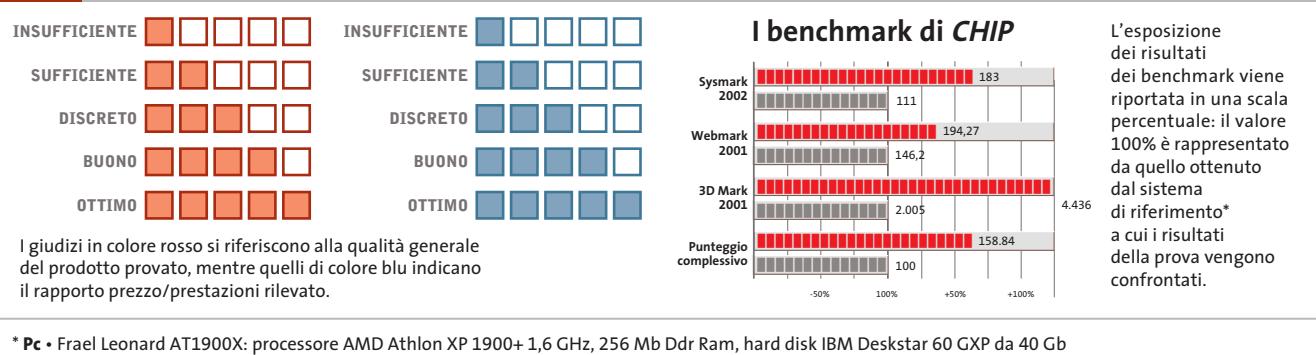

**Notebook** • Hyundai 5600 P: processore Intel Pentium 4 2 GHz, 512 Mb SdRam, hard disk da 40 Gb, chip video ATI Mobility Radeon 64 Mb

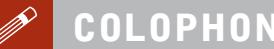

**Direttore Responsabile**  Silvia Landi (landi@chip.it) **Caporedattore**  Alessandro Barbieri (barbieri@chip.it) **Coordinamento Editoriale**  Silvia Leoni (leoni@chip.it)

#### Redazione **CHIP International Test Center**

**Italia Coordinamento:** Dario Zini (zini@chip.it) Alessandro Milini (milini@chip.it) **Germania** Klaus Baasch, Tomasz Czarnecki, Christian Friedrich, Martin Jäger, Torsten Neumann, Sepp Reitberger **Software, Pratica e Cd-Rom** Emiliano Biondo (biondo@chip.it) **Internet & Networking** Alessandro Barbieri (barbieri@chip.it) **Attualità e Interactive** Giovanna Gnocchi (gnocchi@chip.it) **Grafica**  Simone Tartaglia *(tartaglia@chip.it)*<br>Andrea Pessini *(pessini@chip.it)* 

#### **Segretaria di Redazione** Antonella Santini (santini@chip.it)

**Collaborano:** Gerhard Bader, Mauro Baldacci, Thomas Baur, Simone Beati, Barbara Bellagente, Marco Biazzi, Andrea Borgogelli Avveduti, Paolo Canali, Gianluigi Ciacci, Moll Flanders, Martin Gollwitzer, Mara Gualdoni, Benno Hassler, Valeriano Iosca, Fabian Keudell, Kim Kranz,<br>Markus Mandau, Gianmario Massari, Eliana Mori, Claudio Persuati,<br>Brunetta Pieraccini, Andrea Pogliaghi, Stefan Reinke, Christian Riedel,<br>Roberto Rosselli del Turco

**Per le traduzioni:** Tullio Policastro **Per le foto:** H. Fürst, K. Satzinger

**CHIP International Test Center Italia:** via Rubens 19, 20148 Milano **Germania:** PocciStraße 11, 80336 Monaco<br>*CHIP:* rivista mensile, 12 numeri, una copia € 5,20 • copie arretrate € 7,23 cad.<br>ISSN 1590-3605

**Servizio abbonamenti e arretrati:** tel. 0363/303270, fax 0363/303897, e-Mail chip@simad.it **EDITORIALE CHIP S.R.L.** 

Presidente del consiglio di <mark>amministrazione:</mark> Dietmar Salein<br>**Legale rappresentante:** Hermann W. Paul<br>**General Manager: H**ermann W. Paul<br>**Publisher:** Silvia Landi *(landi@chip.it)* **Sede Legale, Direzione, Redazione e Amministrazione**

Via Rubens 19 – 20148 Milano – Tel. 02/403090.1 – Fax 02/403090228 **Distribuzione per l'Italia:** RCS Diffusione S.p.A.<br>Via A. Rizzoli, 2 - 20132 Milano Spedizione in Abbonamento Postale 45% art. 2 comma 20/b

Legge 662/96 Filiale di Milano **Registrazione:** Tribunale di Milano N. 532 del 12 agosto 1999 **Stampa:** G.Canale & C. S.p.a., Borgaro Torinese (Torino)

**Copyright:** Editoriale CHIP S.r.l., Vogel Burda Communications

Tutti i diritti di riproduzione e traduzione degli articoli pubblicati sono riservati. Manoscritti, disgeni, foto e altri materiali inviati alla redazione, anche se pubblicati, non verranno, in<br>thessun caso, restituiti. In

**Pubblicità:** pubblicita@chip.it, tel. 02/403090207, fax 02/403090229 **International contact:** Vogel Burda Communications - Global Sales Team Erik N. Wicha, ph. +49 89 74642326, fax +49 89 74642217, ewicha@vogelburda.com

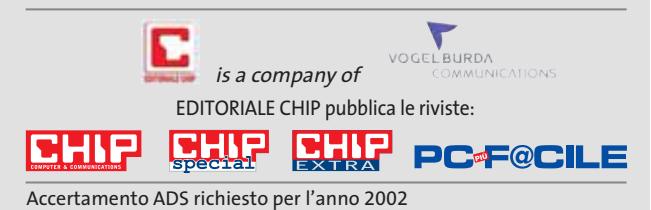

**COLOPHON INSERZIONISTI**

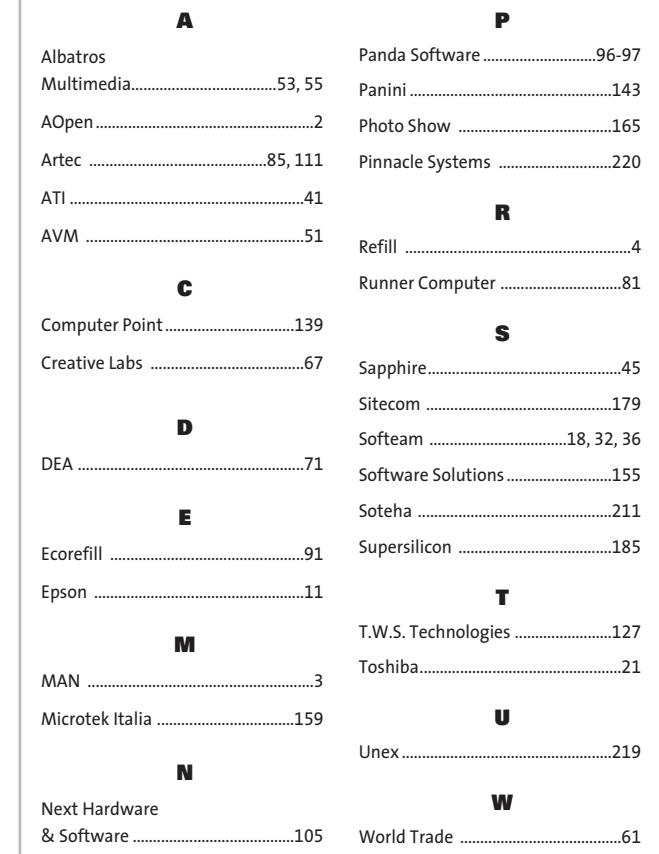

#### **ABBONAMENTI E ARRETRAT**  $\odot$

#### **COME CONTATTARCI**

**Servizio Abbonamenti Editoriale CHIP** c/o Simad, CP 159 – 24047 Treviglio (BG) Tel. 0363/303270 • Fax 0363/303897 e-Mail: chip@simad.it

#### **TARIFFE**

#### **Italia** 1 anno (12 numeri) ...........................................**€** 49,00 2 anni (24 numeri) ...........................................**€** 89,00

#### **Estero**

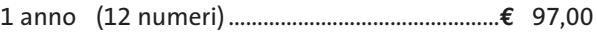

#### **MODALITÀ DI PAGAMENTO**

Assegno non trasferibile intestato a EDITORIALE CHIP Versamento su ccp n. 13575246 intestato a EDITORIALE CHIP Carte di credito: Visa/Cartasì – American Express – Mastercard – Diners

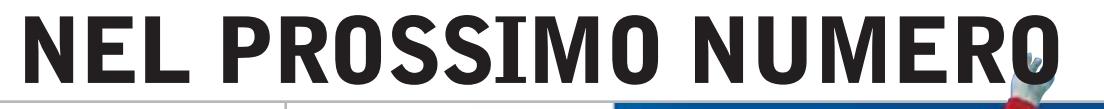

## **Speciale fotografia digitale**

• **Fotocamere digitali:** in prova i nuovi modelli da 2 a 4 Megapixel

**MARZO 2003**

- **Stampanti fotografiche a confronto:** la qualità massima raggiungibile in casa
- **I driver di stampa:** la corretta impostazione per ottenere
- il meglio dalla stampante
- **Tips & Tricks:** gli interventi per sfruttare le cartucce fino al completo esaurimento

#### **Hardware A tua immagine**

Trasformare il pc in poche ore: i consigli di CHIP per scegliere il case e la guida passo-passo per elaborarlo in modo fantasioso.

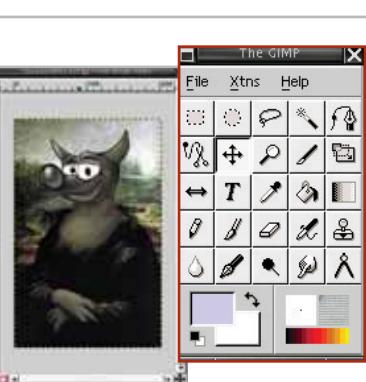

#### **Software Giusto un ritocco**

Provati i software di fotoritocco che consentono di eliminare i piccoli difetti e creare nuove ambientazioni.

#### **Pratica La rete perfetta**

Come lavorare più veloci e organizzare al meglio una rete locale con Windows XP Home e Professional.

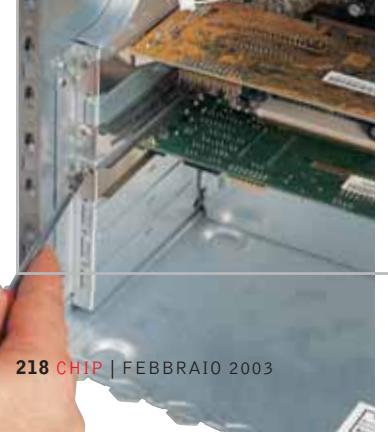

#### **Inter&Net Verso il Gigabit**

CHIP mette alla prova le schede di rete di nuova generazione e spiega come passare da 100 Mbit/s a 1 Gbit/s.

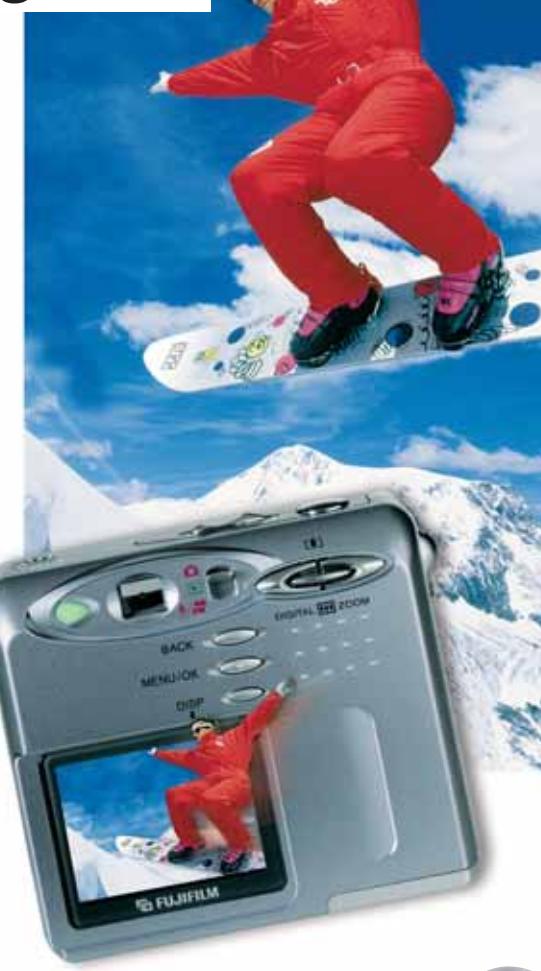

#### **2 CD-ROM ALLEGATI**

#### **Nel 1° Cd**

- **• Fotoritocco:** i migliori programmi di grafica in prova
- **• Freeware:** la raccolta dei programmi gratuiti da non perdere
- **• Giochi:** le ultime demo disponibili

#### **Nel 2° Cd**

- **2 programmi completi**
- **•** Mediashow 1.3, per creare animazioni
- **•** Videolive Mail 3, per inviare e-Mail multimediali

## Non aspettare ancora!!!

A che velocità vuoi navigare in Internet? Quanti computer vuoi mettere in rete?

Internet cambia la tua vita e il tuo business. La velocità del cambiamento è superiore a quanto ti aspetti! Dal piccolo studio alla piccola e media azienda, Unex fornisce soluzioni Internet affidabili e di grande immediatezza perchè ogni cambiamento si trasformi in un vantaggio competitivo.

#### Just connect it

#### UR011i/MR011-

- 802.11b WLAN USB & PCMCIA Adapter IEEE 802.11b compliance ensures
- communication compatibility.
- Installation wizard software provides smart and easy installation.
- WEP security features encrypt data to help ensure privacy.<br>
Wireless roaming optimizes signal strength<br>
Wireless roaming optimizes signal strength
- and quality among Access Points.
- Low power consumption extends battery life of notebook PC.
- USB interface simplifies installation for notebook and desktop PC
	-

**UR011i** 

#### **NexIP IS050s**

- DSL/Cable Gateway<br>- Share and Protect high-speed DSL/Cable Internet
- Access 4-port 10/100Mbps switch connects multiple
- computers<br>10/100 Mbps Ethernet WAN port connects high<br>speed DSL/Cable modem.
- IP sharing function enables up to 253 PCs on the network

**IS050s** 

- **NAT function provides firewall** protection against outside
- intruders High compatibility design and smart set-up wizard ensure easy installation

#### NexSOHO Kit KS052 10/100 Mbps Ethernet Network in a Box

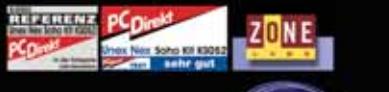

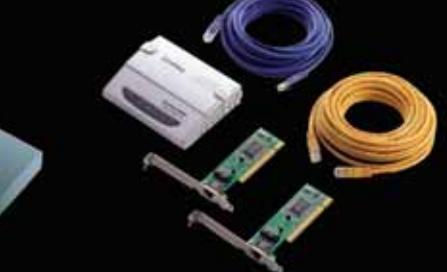

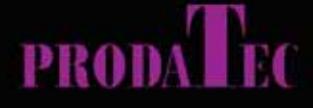

Sales: 39 02 939643.1 vendite@prodatec.it www.prodatec.it

**Syunex** 

http://www.unex-tech.com

## **PINNACLE STUDIO Version 8**

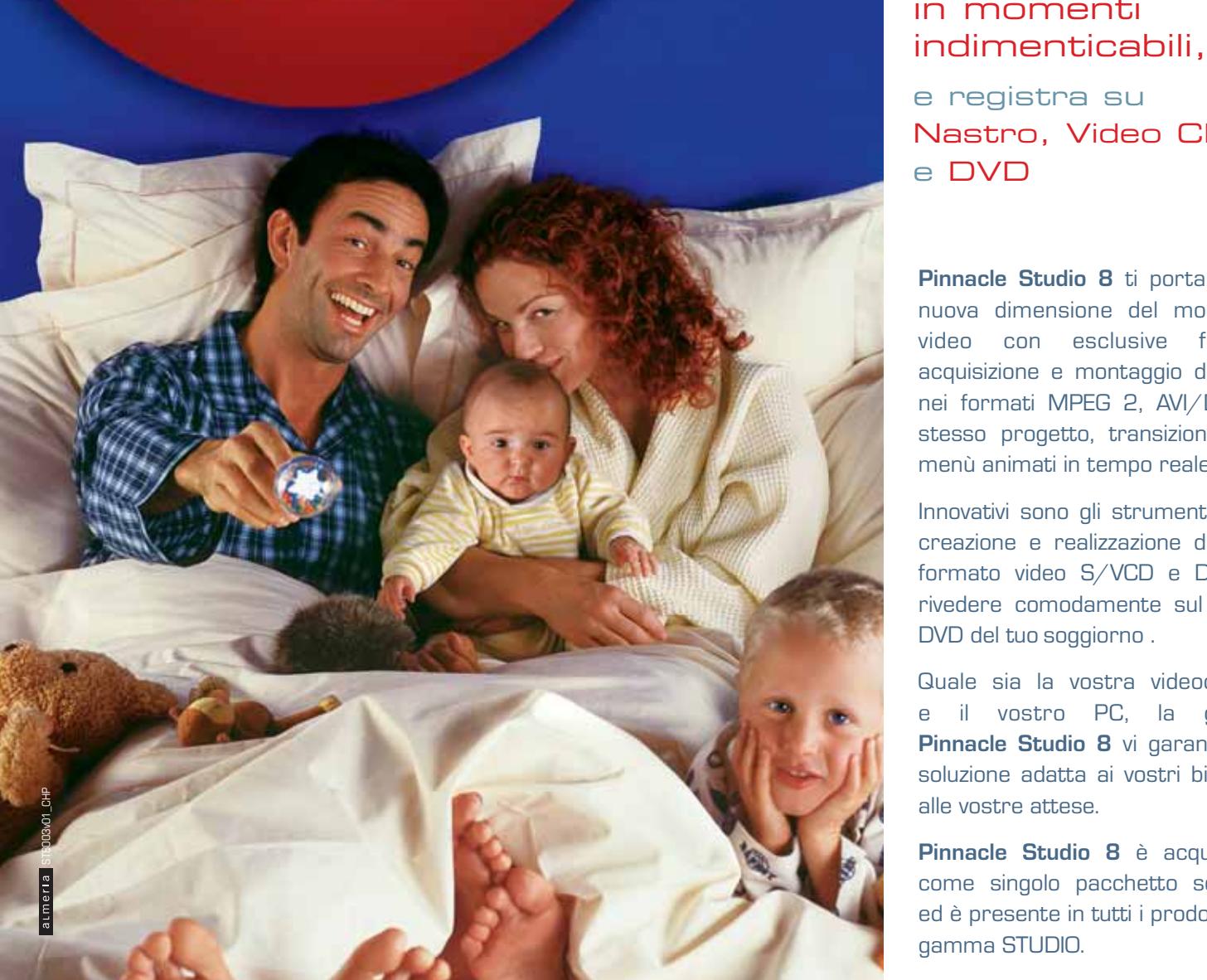

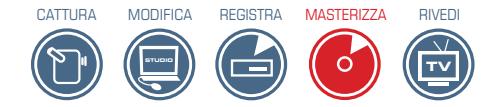

#### Trasforma i tuoi filmati video in momenti

e registra su Nastro, Video CD e DVD

**Pinnacle Studio 8** ti porta in una nuova dimensione del montaggio video con esclusive funzioni: acquisizione e montaggio di filmati nei formati MPEG 2, AVI/DV nello stesso progetto, transizioni 3D e menù animati in tempo reale.

Innovativi sono gli strumenti per la creazione e realizzazione di CD in formato video S/VCD e DVD, da rivedere comodamente sul lettore DVD del tuo soggiorno .

Quale sia la vostra videocamera e il vostro PC, la gamma **Pinnacle Studio 8** vi garantisce la soluzione adatta ai vostri bisogni e alle vostre attese.

**Pinnacle Studio 8** è acquistabile come singolo pacchetto software ed è presente in tutti i prodotti della gamma STUDIO.

#### **NUOVE SOLUZIONI PINNACLE STUDIO VERSIONE 8**

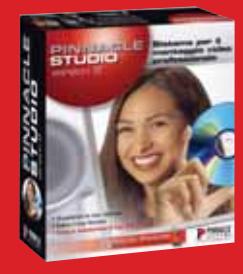

**PINNACLE STUDIO** Software Pinnacle Studio 8 per il montaggio vi

e la **creazione di CD/ DVD PINNACLE STUDIO DV**

luzione completa r il montaggio video e la **creazione CD/DVD** per videocamere DV **PINNACLE STUDIO DC10plus** ne completa pe il montaggio video e la **creazione CD/DVD**  per videocamera analogica

**PINNACLE STUDIO DVplus** zione completa per ien DV e la **creazione CD/DVD** con uscita DV e analogica

**PINNACLE STUDIO DV MOBILE** Soluzione per il montaggio video DV su PC portatili e la **creazione di CD/ DVD**

**PINNACLE STUDIO DELUXE** Soluzione completa per il montaggio video e la **creazione CD/DVD** per videocamere DV e anal

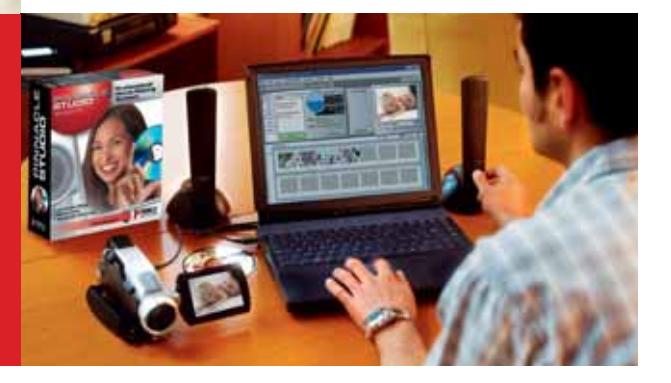

**PINNACLE SYSTEMS www.pinnaclesys.com**

Per informazioni

Telefono: 02 93796165 E-mail: salesitalia@pinnaclesys.com ANTEPRIMA > I primi benchmark su Intel Centrino e sui dischi Serial ATA di Seagate e Maxtor

www.chin.it

#### 3 . Marzo 2003 e 5.20 million

## **Scatta** ritocca e stampa

 $\rightarrow$  Test: 18 fotocamere fino a 5 Meganizel **B164**  $\rightarrow$  A confronto 6 stampanti fotografiche **B** 36  $\rightarrow$ In prova 7 programmi per il fotoritocco  $B110$ 

**COMPUTER & COMMUNICATIONS** 

Come utilizzare la rete domestica Dall'e-Mail in comune allo scambio di file

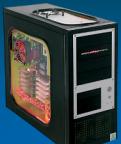

#### **Modifica** il tuo pc. → 12 soluzioni per il freestyle

 $\rightarrow$  Tutto sul case modding

NEI 2 CD **AGGIORNAMENTI** Microsoft

- **Windows Media Player 9**
- <mark>→Windows Media Fncoder 9</mark>
- DirectX 9

#### 14 programmi completi

4 software per il ritocco fotografico

8 giochi da non perdere

Tablet Pc Fuiitsu-Siemens Stvlistic ST4110. Xbox Live. **Creative Audigy 2 Platinum, FileMaker Pro 6** 

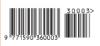

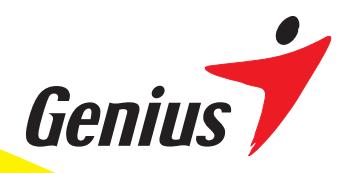

**Bluetoo** 

## *Experience a Wireless Surrounding*

Human ienteo mational

Technology

#### *Sperimenta un ambiente senza fili*

Genius non è solo un leader nelle periferiche, ma sta diventando velocemente un fornitore di prodotti wireless. Per fornire una libertà completa di comunicazione, offriamo una serie di prodotti wireless che vanno dai mouse, tastiere e tavolette senza fili, ai controller di gioco e al networking wireless. Ti invitiamo a provare un ambiente senza fili.

#### *Sperimenta l'esperienza delle webcam digitali Genius*

Genius ha una lunga tradizione di webcam che forniscono comunicazioni convenienti attraverso Internet. Ora Genius ha esteso le proprie tecnologie per le videocamere digitali includendo funzioni per riprendere fotografie, filmati, output video, ecc. Per registrare i tuoi ricordi più importanti e condividerli con altri, prova le nuove videocamere Genius DSC.

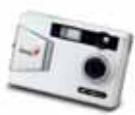

 $\mathbb{L}$ 

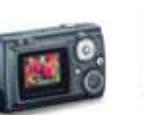

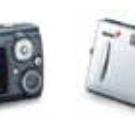

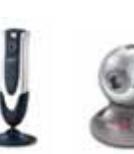

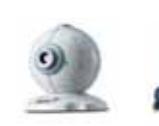

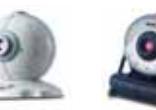

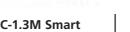

**DSC-1.3M Smart DSC-1.3M TFT VideoCAM Smart300 VideoCAM Live VideoCAM Web VideoCAM Express VideoCAM NB**

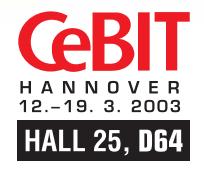

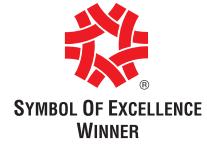

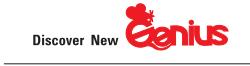

**ZKYE** SYSTEMS CORP. Tel: (886) 2 2995-6645 Fax:(886) 2 2995-4751 email:sim@email.geniusnet.com.tw www.geniusnet.com.tw

#### **PEGASO 20**

LCD da 14.1" o 15" XGA (TFT) a 16 Milioni di Colori

Controller Grafico ATI M7-C Ati Mobility Radeon 7500 con 32 MB di video RAM

CPU Intel Pentium 4 Northwood Memoria di sistema sino a 1GB DDR

DVD 8X Integrato (in opzione DVD/CD-RW) Lettore FDD da 3,5" 1.44MB esterno su USB a corredo HDD IDE Ultra DMA 66/100 sino a 60GB 1 Uscita RJ-11 Jack per Modem 56k/V.92 1 Uscita RJ-45 Jack per Lan 10/100 1 Connettore Firewire 1 VGA, 1 S-VIDEO, 1 IRDA 1 Slot PCMCIA CardBus per PC Card 3 Porte USB di cui 2 compatibili USB 2.0 327mm(L)X269 mm(P)X35,9mm (H) KG. 2,7

## relax quotidiano

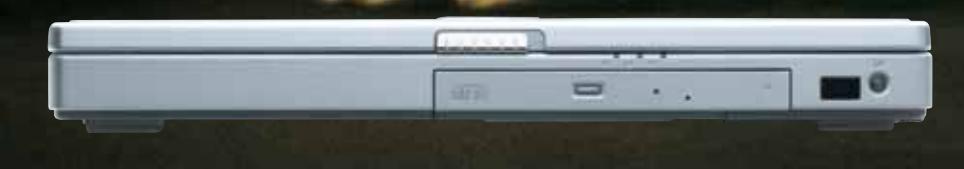

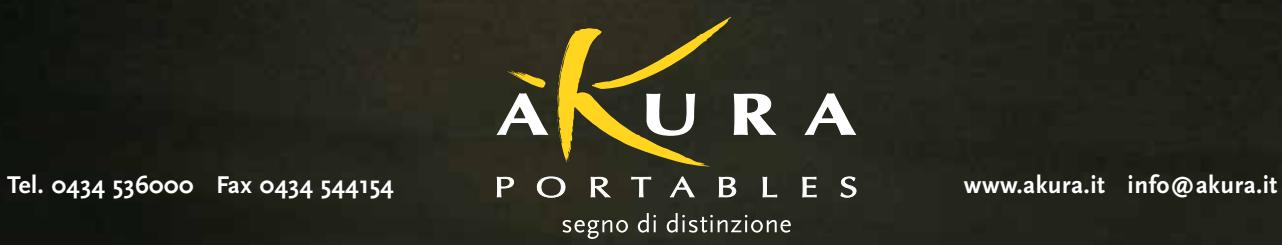

 $\oplus$ 

.<br>The contract of the state of the contract of the contract in the contract of the contract of the contract of<br>the contract of the contract of the contract of the contract of the contract of the contract of the contract of

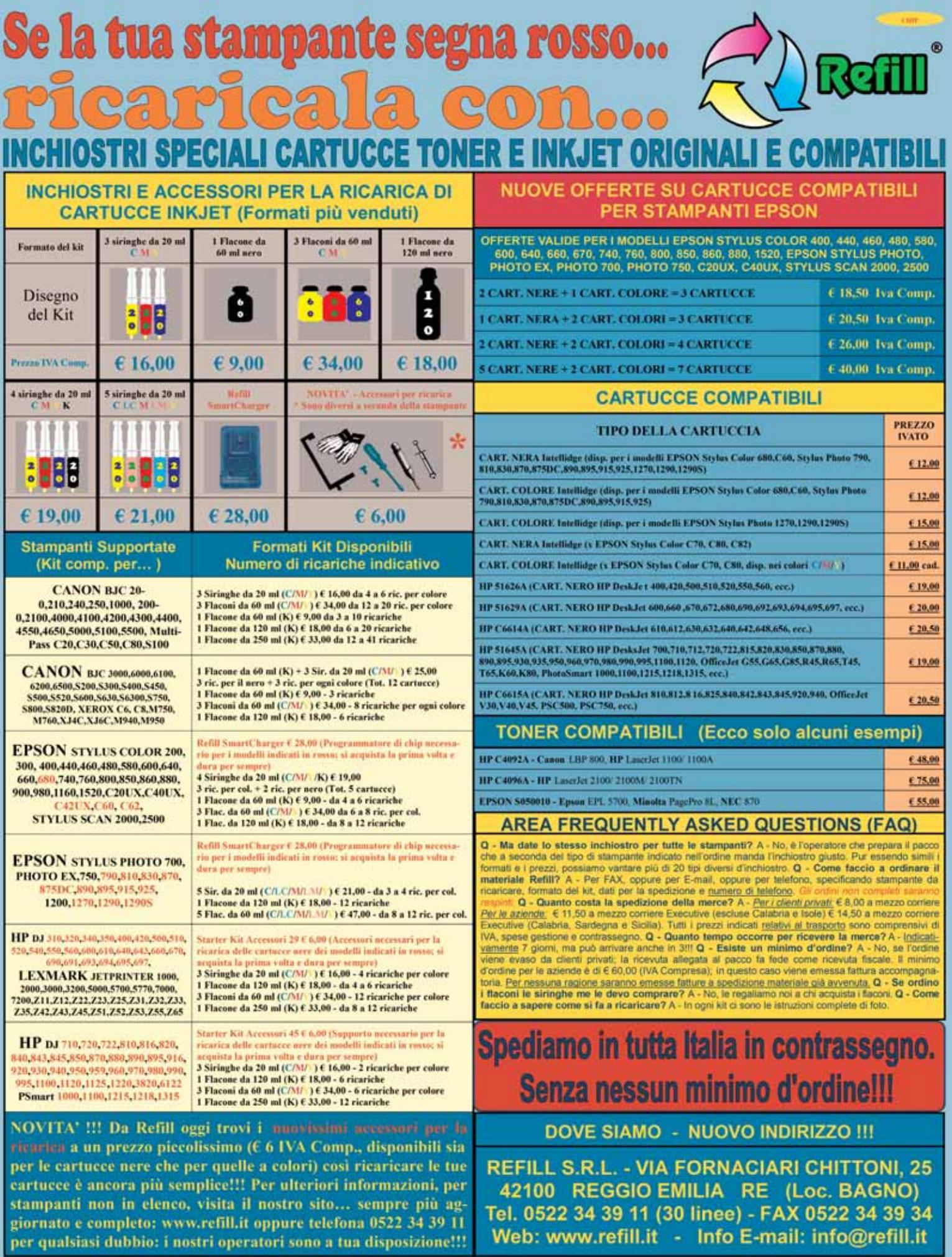

 $\overline{\bigoplus}$ 

Tel. 0522 34 39 11 (30 linee) - FAX 0522 34 39 34<br>Web: www.refill.it - Info E-mail: info@refill.it

.<br>Model te friendelinge (verkom kondenska), a sederen de de de port afort (verkomske premieren verkom al echtere<br>Model bere e har de beleit som var bedealbei den bronde malbel, var filmet i endere malbel og al i som prens.

# **editoriale**

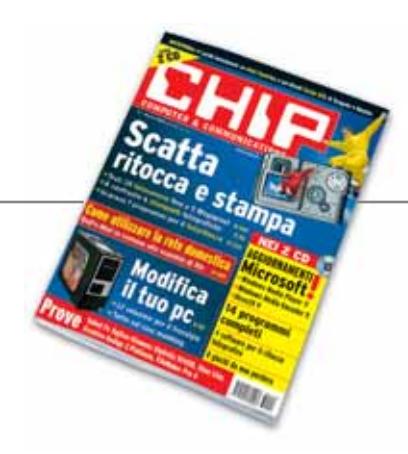

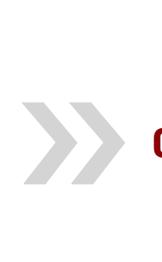

#### **Cresce la voglia di digitale**

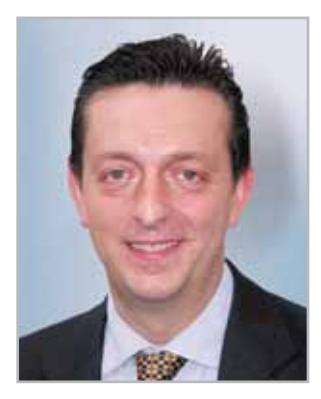

**Alessandro Barbieri, caporedattore di CHIP**

## Cari lettori

Dalle ultime indagini di mercato di GFK relative alle macchine fotografiche, emerge un dato significativo: nel corso del 2002 la spesa degli italiani per le **fotocamere digitali** ha superato per la prima volta quella relativa ai tradizionali dispositivi a pellicola. L'anno scorso sono state vendute complessivamente 500.000 camere digitali, ovvero il 30% in più rispetto al 2001. Le macchine tradizionali vantano ancora il primato in termini di unità vendute (1.000.000 di pezzi nel 2002), primato che secondo gli esperti potrebbe sgretolarsi nel giro di qualche anno se il trend di crescita dei dispositivi digitali dovesse continuare con lo stesso ritmo.

Ed è proprio alla fotografia digitale che *CHIP* dedica gran parte dei servizi del numero di marzo. Oltre a una corposa prova comparativa che mette a confronto pregi e difetti di 18 fotocamere digitali da 3 a 5 Megapixel (si veda a pagina 164), proponiamo un ampio Focus interamente incentrato sulla **stampa fotografica**. Ai test specifici sui principali modelli in commercio, affianchiamo una nutrita serie di consigli pratici su come installare correttamente i driver di stampa e su come ottenere sempre il massimo dalla propria ink-jet. Agli appassionati del ritocco fotografico è invece destinato un ampio test sui 7 principali programmi per l'elaborazione delle immagini, da quelli completamente gratuiti a quelli commerciali.

Hosaup Behe.

*barbieri@chip.it*

#### **Si avvicinano le Olimpiadi internazionali di informatica**

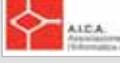

Entrano nel vivo le selezioni per formare la squadra italiana che parteciperà all'edizione 2003 delle Olimpiadi Internazionali dell'Informatica (IOI) che si terrà il prossimo agosto nel Wisconsin (USA). Nei giorni 5, 6 e 7 marzo si svolgerà tra Cesena e Bologna la fase di selezione che consentirà di individuare i 20 nazionali tra i quali verranno poi scelti i componenti della squadra vera e propria che rappresenterà l'Italia alle IOI. La fase di preselezione, avviata nel novembre dello scorso anno, ha interessato oltre 7.500 studenti italiani e 360 istituti.

Patrocinate dall'UNESCO e promosse in Italia dall'AICA

(Associazione Italiana per l'Informatica e il Calcolo Automatico) in collaborazione con il Ministero dell'Istruzione, dell'Università e della Ricerca, le Olimpiadi di Informatica costituiscono una delle sei Olimpiadi scientifiche internazionali, assieme a quelle di matematica, fisica, chimica, biologia e astronomia. Le IOI si basano sull'abilità di risolvere problemi al computer e sono riservate agli studenti delle scuole secondarie di tutto il mondo di età inferiore ai 20 anni, inquadrati in rappresentative nazionali da più di 73 paesi. L'edizione 2002, svoltasi nella Corea del Sud, ha fruttato all'Italia la medaglia di bronzo.

## **sommario** marzo 2003

#### **ATTUALITÀ**

- 14 **Futuro rosa e azzurro.** Intel Centrino: i primi benchmark
- 16 **News:** Asus D1, Acer Aspire G500, Apple PowerBook G4, Albatron Ti4680P Turbo, Think Free Office, Jot Graffiti 2, Motorola C350, Terratec DR Box 1
- 26 **Soldi & Mercati:** l'andamento del mercato dell'IT
- 28 **L'Europa trasmette con Galileo:** il sistema di navigazione satellitare dell'UE

#### **FOCUS**

- 36 **Piccole ma nitide:** in prova 6 stampanti fotografiche
- 52 **Questione di impostazioni:** driver di stampa
- 60 **Tips & Tricks:** trucchi e consigli per stampe perfette

#### **HARDWARE**

- 64 **Uno standard per il futuro:** hard disk Serial Ata
- 82 **Cabinet per tutti i gusti:** in panoramica 12 case
- 88 **Rompere gli schemi:** Pc Modding
- 94 **L'indice delle prove:** l'elenco dei prodotti provati dal CHIP Test Center

#### **SOFTWARE**

- 100 **Condivisione semplice:** FileMaker Pro 6
- 108 **Shareware del mese:** E-Soft Alcohol 120% 1.3.5, un software di emulazione e masterizzazione
- 110 **Fotografie sempre perfette:** in prova 7 programmi di elaborazione immagini
- 120 **Upgrade da non perdere:** aggiornamento software
- 122 **Le novità da provare:** aggiornamento shareware

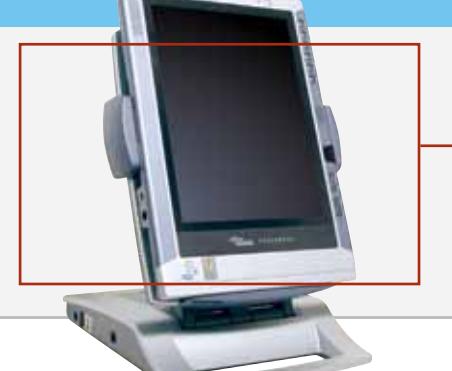

Hardware in prova 66 **Scheda madre**

- Gigabyte GA-8INXP Limited Edition 68 **Tablet pc** Fujitsu-Siemens Stylistic ST4110
- 70 **Scheda audio** Creative Audigy
- 2 Platinum
- 71 **Stampante** TDK CD/DVD Thermal Label Printer LPCW-50
- 72 **Personal computer** Dell Dimension 2350 74 **Penna digitale**
- Logitech IO Personal Digital Pen
- 76 **Personal computer** Strabilia Èstra Cult 2400
- 78 **Personal computer** Olidata Alicon 4 2500 80 **Notebook**

- Acer TravelMate 230 81 **Monitor/Tv Lcd**
- Olidata NF-15500MAEP 81 **Tavoletta grafica**
- **e mouse** Wacom Volito

**CIME, PERMIT** COFIE CHOOSE PHOTOS OWER  $\upsilon$ 

#### 36 **Piccole ma nitide**

La stampa fotografica fatta in casa oggi raggiunge buoni risultati: CHIP ha provato 6 modelli di stampanti e spiega come impostare correttamente i driver e risolvere piccoli inconvenienti

#### 82 **Cabinet per tutti i gusti** Belli e funzionali:

i moderni cabinet per pc hanno la struttura in alluminio, ventole supplementari di dissipazione, finestre e luci. La panoramica di CHIP presenta 12 alternative

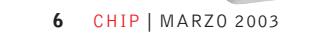

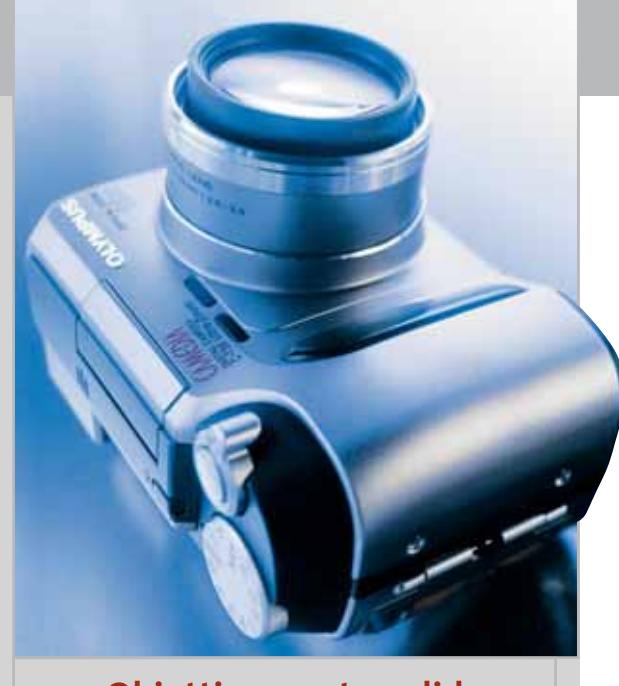

164 **Obiettivamente valide** Provate 18 fotocamere da 3 a 5 Megapixel: la qualità delle foto è eccellente, ma dotazione ed ergonomia possono fare la differenza

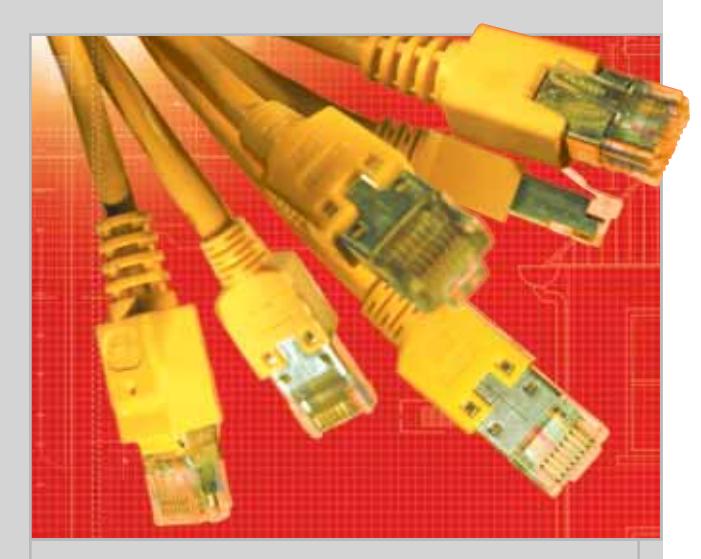

#### 184 **Soluzioni in comune**

Come organizzare al meglio una rete domestica per lavorare più rapidamente e condividere programmi e informazioni utili

- 102 **Antivirus**
- Trend Micro PC-cillin 9 104 **Sistema operativo** Red Hat Linux 8.0 Personal
- 105 **Utility** Guida TV
- 106 **Grafica Web** Discreet Plasma
- 108 **Shareware del mese** E-Soft Alcohol 120% 1.3.5

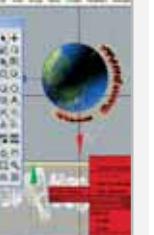

#### **INTERNET & NETWORKING**

- 124 **Wireless veloce:** U.S. Robotics Wireless Pc Card, Pci Interface, Dsl/Cable Router
- 130 **Collegamento iperveloce:** in prova 11 schede di rete Gigabit Ethernet
- 142 **Accelerare con cautela:** migrare verso una Gigabit Lan

#### **INTERACTIVE**

- 148 **Il gioco continua...** Xbox Live
- 162 **Soluzioni a portata di mano:** Cheat Giochi
- 164 **Obiettivamente valide:** in prova 18 fotocamere digitali

#### **PRATICA**

- 178 **Ripristino di Windows XP:** la lettera del mese
- 180 **L'esperto risponde:** la posta tecnica dei lettori
- 184 **Soluzioni in comune:** utilizzare al meglio una rete domestica
- 192 **Nuova vita per il vecchio hardware:** aggiornare i driver per Windows XP
- 196 **Ripulire la memoria:** utilizzare FreeRAM XP Pro
- 198 **Multimedia d'autore:** utilizzare MediaShow 1.0
- 200 **Disegnare etichette:** utilizzare exPressIT 5.1
- 202 **Tips & Tricks:** tante pagine di trucchi e consigli degli esperti

#### **RUBRICHE**

- 5 **Editoriale**
- 8 **I Cd di CHIP**
- 12 **Mailbox:** la parola ai lettori
- 32 **Diritto & Tecnologia**  L'avvocato risponde
- 212 **Guida all'acquisto**
- 216 **Aziende**
- 217 **Colophon**
- 218 **Nel prossimo numero**

#### Software in prova **Internet & Networking in prova** Interactive in prova

150 **Joystick** Logitech Freedom 2.4 Cordless 150 **Casse** Typhoon Acoustic Slim Line 5.1

152 **Dvd** 2 titoli e la classifica 154 **Cd-Rom** 6 titoli in prova 158 **Giochi**

Prezzi e caratteristiche dei monitor Lcd/Tv

**LG Electronics LE 15A15 1.349,00 €**

8 titoli in prova

MARZO 2003 | CHIP **7**

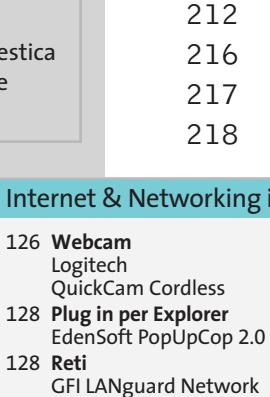

Security Scanner 3.0

# **I Cd-Rom di questo mese Divertimento assicurato**

complete **Nel Cd di CHIP sono disponibili 4 programmi di fotoritocco, 8 demo di giochi, 13 software gratuiti e il nuovo Media Player 9 per tutte le versioni di Windows. In omaggio sul secondo Cd le versioni complete di exPressIT e MediaShow. Di Marco Biazzi**

**I** l Cd di *CHIP* è consultabile tramite un'interfaccia divisa in tre parti: quella centrale contiene le descrizioni e le videate dei software, quella superiore contiene i pulsanti che consentono di accedere alle diverse sezioni del Cd e infine, nella parte sinistra, compare l'elenco dei software appartenenti a una sezione, o l'elenco delle sottosezioni.

#### **Utilizzo del Cd-Rom**

Dopo aver inserito il Cd-Rom nell'apposito lettore, se sul computer è abilitata la funzione Notifica inserimento automatico per il Cd-Rom, si aprirà automaticamente la finestra del programma e verrà caricata la schermata introduttiva dell'interfaccia.

Se invece tale funzione non è abilitata, con un doppio clic sull'icona del lettore Cd-Rom si aprirà una finestra come quella mostrata in figura; un doppio clic sul file Autorun.Exe lancerà in esecuzione l'interfaccia del Cd-Rom. Le sezioni del Cd-Rom non sono sempre le stesse, ma possono mutare in funzione dei programmi presentati. Una volta lanciata l'interfaccia, la parte centrale

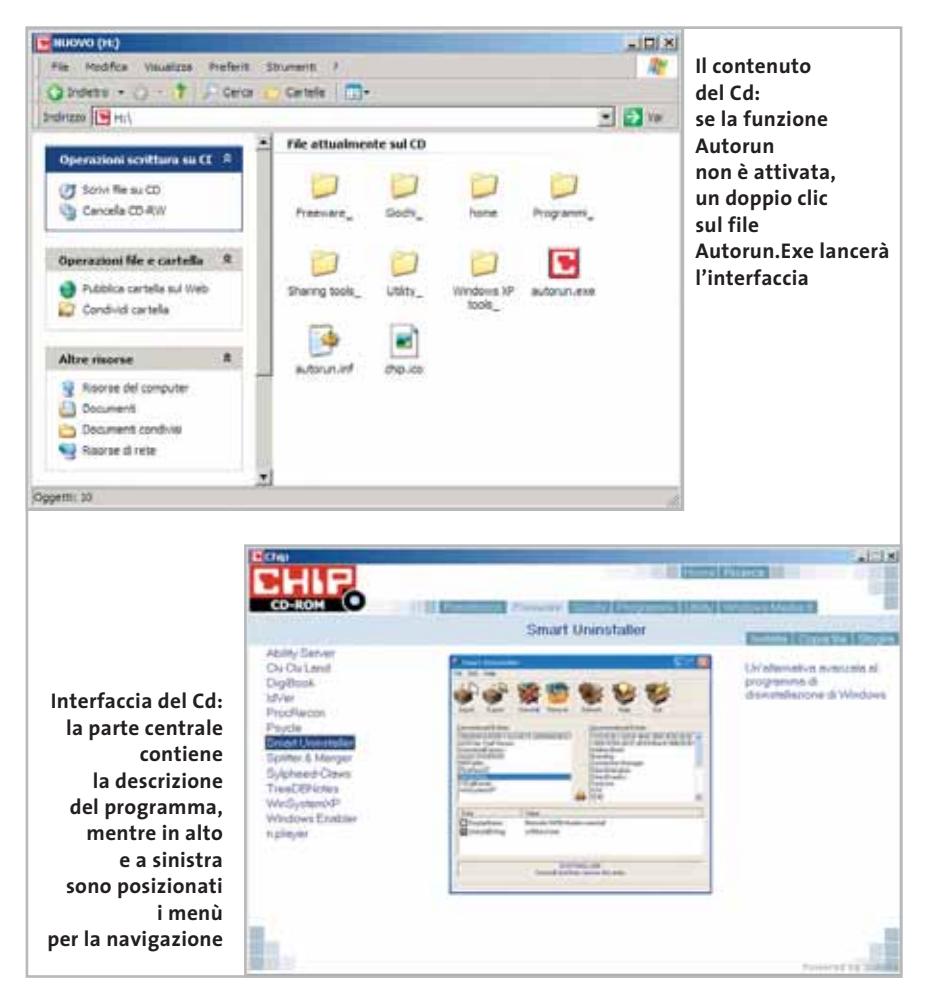

**GRAFICA** 

**GIOCHI** 

>4 software

**NHL 2003** 

**IronStorm** 

treeware

GIOCHI

→ Casino Empire

RollerCoaster

**Tycoon 2** +Stronghold

**Crusader** 

 $\rightarrow$  Total Immersion Racin Robin Hood

La Leggenda

di Sherwood >Hover Ace

 $\boldsymbol{3}$  programmi

 $n$  Cd 2

per il fotoritocco

Aggiornamenti

Microsoft

int: un corso

**reeRAM XP Pre** 

**MediaShow 1.0** 

Per creare

**2 versioni** 

presentazioni

multimediali

exPressIT 5.1

 $\rightarrow$  Per stampare<br>etichette per Cd,

videocassette e dischi

In Italia

Un programma gratuito per la gestione automatica della Ram con Windows XI

Media Player 9<br>Media Encoder

DirectX 9.0

multimediale in prova

per imparare a creare presentazioni professionali

#### I Cd-Rom di questo mese

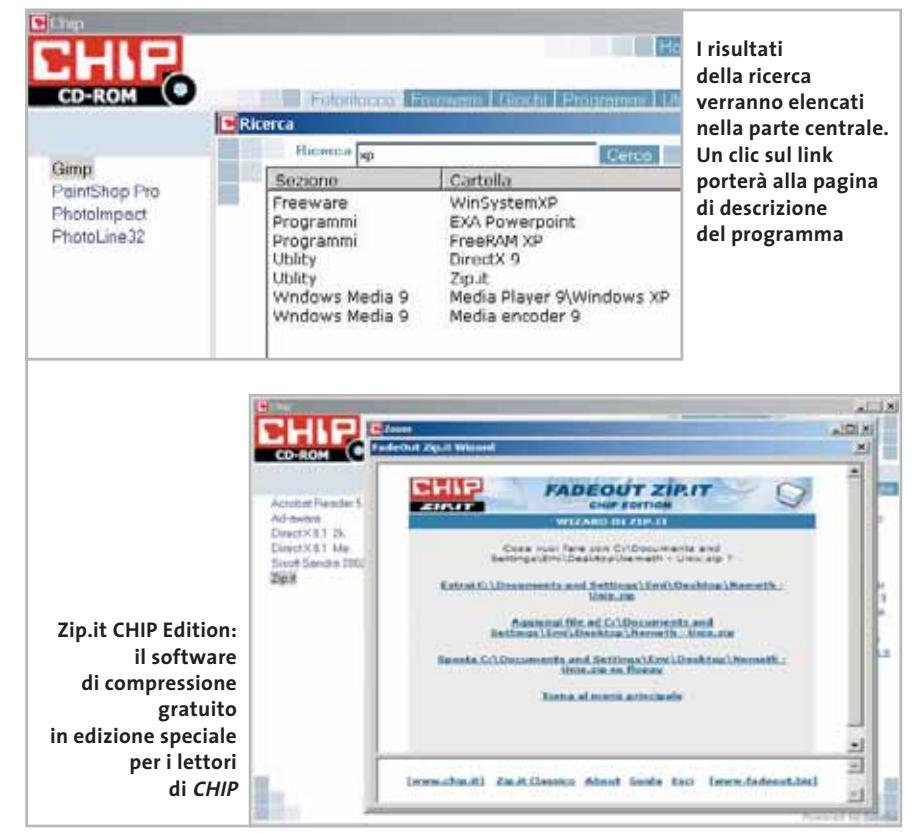

descrive in dettaglio la scelta effettuata: se si è selezionato un software ne verrà mostrata la descrizione, un'immagine quando disponibile e il link al sito del produttore; tramite i pulsanti a fianco del nome sarà possibile installare il programma direttamente dal Cd oppure copiarlo sull'hard disk.

Selezionando invece una sezione del Cd con un clic del mouse, verranno elencati, sempre sulla parte sinistra dello schermo, i programmi che la compongono, mentre nella parte destra verrà visualizzata un'immagine, una breve descrizione e un pulsante che consente l'installazione del software, la copia dei file o l'apertura di una finestra di Esplora risorse contenente il programma.

Il primo Cd di *CHIP* contiene la sezione Fotoritocco, dove sono presenti quattro software di grafica per sperimentare la manipolazione delle immagini senza spendere un capitale: si tratta di **Paint Shop Pro**, **PhotoImpact** e **PhotoLine 32,** in versione demo, ai quali si affianca **The Gimp**, programma

dalle funzionalità avanzate e totalmente gratuito.

Nella sezione Programmi si segnalano **Alcohol 120%**, suite per la copia di backup e l'emulazione di Cd e Dvd; **DreamyStar Organizer**, l'iper-agenda con tutte le funzioni che si possono desiderare, comprese le funzionalità per gruppi di lavoro; **Guida TV**, un software per consultare i palinsesti televisivi di tutte le reti terrestri e satellitari; **Jana Server**, un server proxy gratuito che permette di condividere la connessione a Internet su una rete locale, nonché di fungere da mail server; infine **Mp3 Gain** è un programma che normalizza il volume dei file audio Mp3 per portarli a un livello ottimale.

Fa sezione a sé **Windows Media 9**: l'ultima incarnazione del noto Media Player di Microsoft si propone sempre più come programma universale per l'ascolto, la copia e la gestione di tutti i propri file multimediali; l'installazione dell'encoder supplementare permetterà poi di utilizzare i più recenti standard di codifica per comprimere i propri file audio.

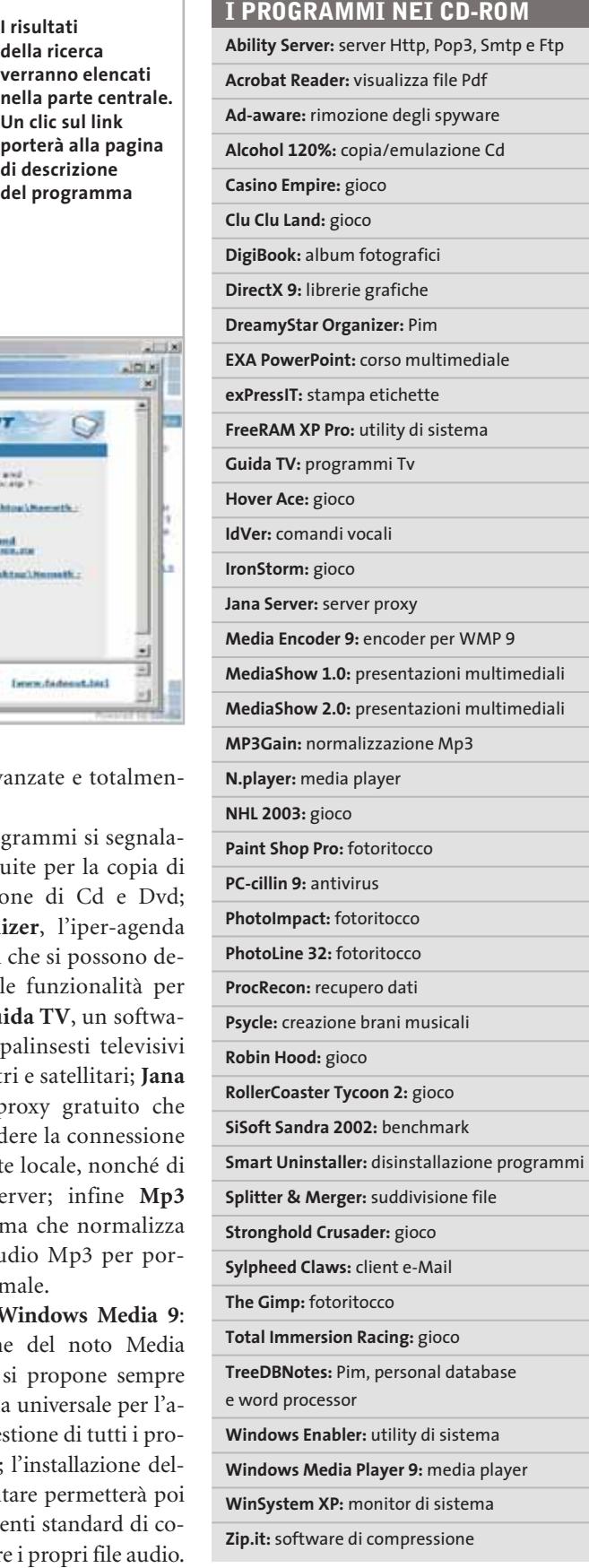

‰

I Cd-Rom di questo mese

Sempre sul primo Cd, **Kaspersky Anti-Virus lite CHIP Edition 4.0** è la nuova versione dell'antivirus in italiano offerto da *CHIP* ai propri lettori. La possibilità di aggiornare il programma via Web scade dopo 30 giorni di utilizzo. Ogni successivo numero di *CHIP* conterrà un codice che abiliterà per ulteriori 30 giorni il programma.

Per aggiornare il programma, copiare il file con estensione .Key (contenuto nel Cd-Rom in \\_Programmi\\_Kaspersky Anti-Virus) nella cartella "AVP Shared Files", solitamente creata in C:\Programmi\File comuni\AVP Shared Files.

La sezione Utility contiene le applicazioni indispensabili (**Acrobat Reader 5** e **SiSoft Sandra 2002);** le nuove librerie **DirectX 9**, per aggiornare tutte le versioni di Windows; **Ad-aware**, il miglior programma per eliminare gli spyware dal computer. Nella cartella del programma è disponibile anche il modulo **Refupdate** per l'aggiornamento automatico e il file **Italian.Zip** per la lingua italiana (copiare i file nella cartella C:\Programmi\Lavasoft Ad-aware\Lang). **Zip.it** è un gestore di file Zip moderno e innovativo. Scritto in italiano, con un linguaggio orientato all'utente, Zip.it è completamente gratuito per l'uso privato e costa solo 19 euro per l'uso commerciale.

Sul secondo Cd sono disponibili due programmi completi e gratuiti: **exPress-IT 5.1**, per la creazione e stampa di eti-

**Racing: avvincenti corse su pista per sperimentare il brivido della velocità**

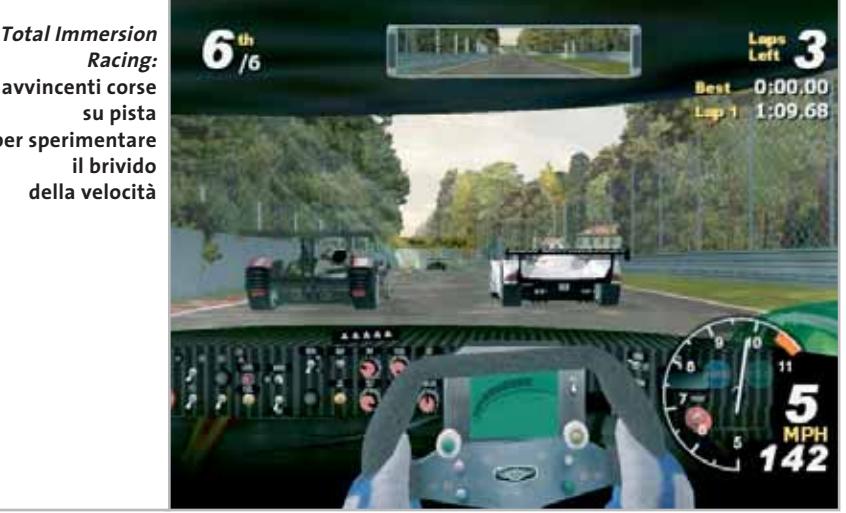

chette di vario genere, comprese quelle da applicare sui Cd-Rom, e **Media-Show 1.0**, software per la creazione di presentazioni multimediali, slide-show e simili, per il quale è disponibile l'aggiornamento alla versione 2.0 a condizioni speciali per i lettori di *CHIP*.

Le demo dei giochi sono state suddivise tra primo e secondo Cd per ragioni di spazio: nella vasta gamma di questo mese spiccano, tra gli altri, **IronStorm**, sparatutto in prima persona con un'intrigante ambientazione bellica; **NHL 2003**, il più noto simulatore di hockey; **Robin Hood: La leggenda di Sherwood**, uno strategico a turni di grande successo, e **Stronghold Crusader**, secondo titolo dedicato alla simulazione del comando di una fortezza medievale.

**PROBLEMI CON IL CD-ROM**

Chi riscontrasse problemi nell'utilizzo del Cd-Rom può scrivere un'e-Mail all'indirizzo di posta elettronica chipcd@ chip.it, specificando il tipo di problema riscontrato, ossia se il contenuto è del tutto illeggibile (quindi il Cd-Rom non viene in alcun modo letto) o se i problemi riguardano esclusivamente l'esecuzione dell'interfaccia di navigazione.

Mentre nel primo caso è necessario scrivere un'e-Mail per ottenere un'altra copia funzionante del Cd-Rom, nel secondo caso il contenuto e i programmi del Cd-Rom sono comunque accessibili.

Aprire con un doppio clic Risorse del computer, quindi selezionare con il tasto destro l'icona del Cd-Rom e scegliere la voce Apri. Ora verrà aperta una finestra che mostra l'intero contenuto del Cd-Rom.

L'elenco delle cartelle che verrà visualizzato mostrerà i software disponibili. Ogni software è contenuto in una cartella: per installare o copiare ciascun software aprire la relativa cartella presente nel Cd-Rom e lanciare l'eseguibile di installazione (solitamente chiamato Setup.Exe o Install.Exe).

I Tips del mese sono memorizzati in un unico file in formato Pdf. Per poterlo visualizzare è necessario che all'interno del sistema sia installato Acrobat Reader. Nel Cd-Rom, all'interno della categoria Utility, è disponibile la versione 5.05 in italiano.

Per l'installazione selezionare la voce Utility e successivamente Acrobat Reader 5. Un clic sul pulsante Installa farà apparire un messaggio del browser (se utilizzate Internet Explorer) che chiede se copiare il file o eseguirlo.

Selezionate quest'ultima opzione e l'installazione partirà automaticamente. Tornando nella sezione Programmi, selezionare la voce Tips in Pdf e il pulsante Installa: verrà ora visualizzato il file Pdf dei Tips all'interno della finestra principale.

#### **Cercare i dati nel Cd-Rom**

0 Il Cd-Rom è dotato di un motore di ricerca interno che permette di trovare i software in base al nome del programma o al testo contenuto nella loro descrizione. Per effettuare una ricerca è sufficiente scegliere la voce Cerca, inserire il testo da ricercare e premere Invio o il pulsante Cerca. È possibile utilizzare anche il carattere jolly \* per una ricerca più ampia. I risultati verranno visualizzati nella finestra: un doppio clic sul nome del programma ne aprirà la relativa scheda nella parte centrale dell'interfaccia.

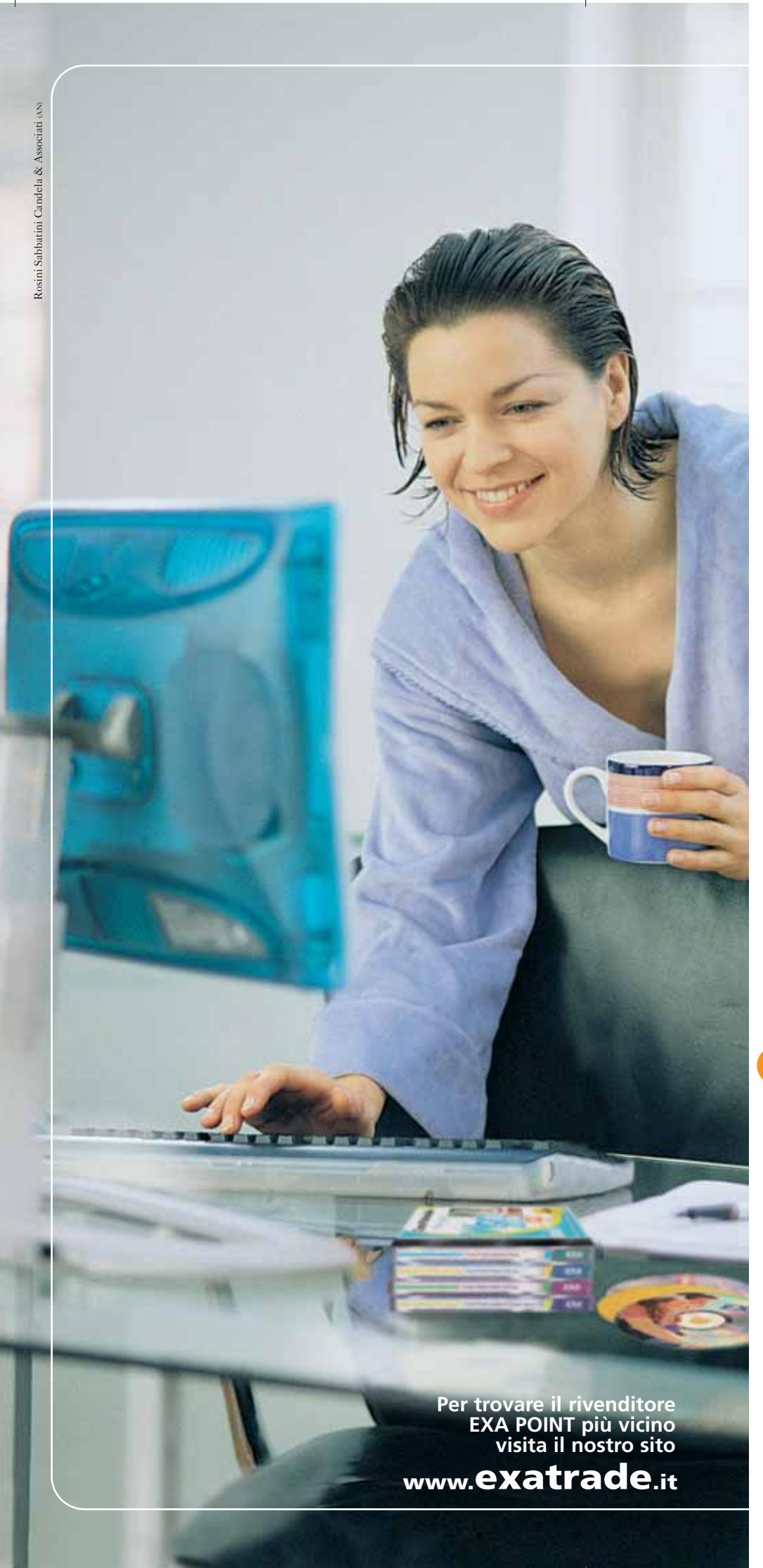

**CORSI MULTIMEDIALI EXA**

**Piacevoli... anche la domenica mattina !**

**Imparare l'informatica non è mai stato così piacevole.** con un metodo semplice ed intuitivo ed una ricchissima linea di corsi multimediali su CD-Rom, Exa ha rivoluzionato il modo di imparare i software più famosi.

#### **NOVITÀ 2003:**

la nuovissima collana di trucchi e suggerimenti a € **4,99** la linea **Gestionale** dedicata a professionisti e piccole imprese e la linea **Internet e-ducation**. Visita subito il nostro sito!

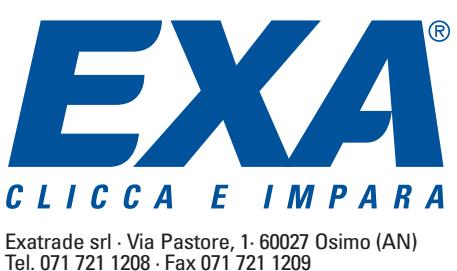

## mailbox e.e.s

*risponde Alessandro Barbieri*

## **LA PAROLA AI LETTORI**

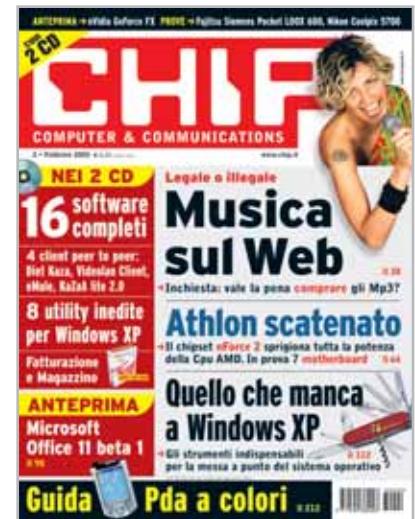

#### **File sharing insicuro Musica in Rete Mp3, comprarli o scaricarli? CHIP 2/2003**

Gentile redazione, vi scrivo per chiedere chiarimenti circa un problema che sta destando particolare scalpore nel mondo del file sharing P2P. Circola voce che sia stato diffuso un software, non è chiaro se si tratti di spyware, adware o altro ancora, in grado di nascondersi tra i file Mp3 che milioni di utenti scaricano dalla rete e di comunicare alle case discografiche l'indirizzo Ip e tutti i dettagli relativi ai file scaricati. A questo punto scatta una denuncia e viene emessa una fattura particolarmente salata che viene poi recapitata al diretto interessato. Fino a che punto è giusto? Non si tratta di una palese violazione della privacy? Cosa si può fare per difendersi? Probabilmente se la Siae e le major discografiche abbassassero i prezzi dei Cd audio originali le vendite tornerebbero a salire e i cittadini, pagando il giusto, troverebbero inutile scaricare i file da Internet.

*Lettera anonima*

Questa rubrica è riservata ai commenti dei lettori sugli argomenti proposti dalla rivista. Si tratta di un piccolo spazio nel quale poter approfondire un tema di interesse generale e, perché no, anche sostenere opinioni differenti da quelle di *CHIP*. Le lettere, complete di nome e cognome, vanno spedite all'indirizzo *mailbox@chip.it*. Dato lo spazio, non tutte le mail potranno essere pubblicate. Raccomandiamo pertanto ai lettori brevità e chiarezza.

Per i quesiti di natura tecnica e per le rubriche Be different e Tip dei lettori restano attive le caselle *posta@chip.it*, *tips@chip.it* e *bedifferent@chip.it*.

*Caro lettore, le nostre opinioni relative alla diffusione della musica sul Web non sono segrete, anzi. Sul numero di febbraio,* CHIP *ha pubblicato un'ampia inchiesta sullo stesso tema che la invito a leggere. La questione di fondo a mio parere non è tanto la violazione della privacy di quei navigatori/scaricatori che, è bene ricordarlo, stanno comunque commettendo un'operazione illegale. Piuttosto nella reazione scomposta dell'industria discografica che preferisce sparare nel mucchio nel tentativo di arginare un fiume in piena piuttosto che affrontare seriamente il problema.*

*Anche a nostro avviso l'attuale prezzo di un Cd originale (circa 20 euro) è eccessivo e probabilmente è la miccia che ha innescato un meccanismo ora sfuggito di mano. La realtà è che sull'argomento c'è poca chiarezza. E la direttiva europea, da poco recepita dalla legislazione del nostro Paese, che stabilisce una maggiorazione del prezzo dei Cd vergini quale equo compenso a tutela dei diritti patrimoniali degli autori e degli editori, non ha fatto altro che confondere ulteriormente le acque. A tal proposito segnalo a*

*tutti i lettori l'articolo pubblicato all'interno di* CHIP Extra *dedicato al DVD attualmente in vendita nelle edicole. Sul come difendersi è presto detto. Esistono in circolazione numerosi software freeware, gli antispyware appunto, che permettono di salvaguardare la privacy durante la navigazione.*

*Per quanto riguarda la "voce" circa le bollette salate rimando alla notizia pubblicata su Punto informatico* (http://puntoinformatico.it/p.asp?i=42319).

#### **Due dimenticanze Tips & Tricks Un monastero nella Gerusalemme bolognese CHIP 1/2003**

Salve, sono un vostro lettore da diversi anni, vi scrivo per segnalarvi due imprecisioni. Sul numero di gennaio 2003 a pagina 207 il consiglio 15, è incompleto, finisce con la freccia, ma non continua alla pagina seguente. Sullo stesso numero a pagina 157 è stata pubblicata la recensione del Cd del monastero nella Gerusalemme bolognese. Vi segnalo che contrariamente a quanto da voi segnalato, il Cd-Rom non è gratuito. Sul sito *www.eventimedia.com* è chiaramente indicato che il Cd è attualmente in vendita presso il Book shop del monastero di Santo Stefano oppure è prenotabile via e-Mail all'indirizzo *info@eventips.it*.

#### *Daniele Sirsi via e-Mail*

*Segnalazioni più che puntuali. Il consiglio di pagina 207 è in effetti incompleto; di seguito pubblichiamo l'ultimo capoverso con la riga mancante.*

#### *Ottimizzazione del file .Pst di Outlook*

*"... Il trucco per ottenere il risparmio di spazio desiderato consiste allora nel comprimere il file archivio: fare clic destro sulla cartella Posta in arrivo, selezionare Proprietà e aprire la scheda Archiviazione automatica; attivare l'opzione archivia elementi nella cartella usando le impostazioni predefinite, per poi fare clic su Applica e Ok".*

*mailbox@chip.it*

*Ha ragione anche sulla seconda segnalazione. Il Cd-Rom non è gratuito e può essere acquistato presso il monastero (tel. 051/223256) o prenotato via e-Mail all'indirizzo da lei segnalato. Eventimedia, società produtrice, non effettua quindi la vendita. Il prezzo è di 20 euro e il ricavato sarà utilizzato per il restauro del complesso monacale.*

#### **Troppo anonimato Sconosciuti sul Web CHIP 11/2002**

Interessato dalla possibilità di non diffondere inavvertitamente informazioni personali, ho provveduto a installare il software JAP consigliato dall'articolo di novembre sulla privacy in Rete. Ora accedo a Internet senza problemi con lo stesso collegamento di prima, ma non riesco più ad accedere ai siti in cui è necessario registrarsi con una password.

Questo mi fa intuire che da una parte sono diventato davvero anonimo nella navigazione, ma cosa devo configurare per essere riconosciuto quando serve? *Alfio Turra via e-Mail*

*La spiegazione più probabile è che, seguendo quanto consigliato da JAP, non solo si sia impostato il browser per utilizzare tale programma come server proxy per la navigazione, ma si siano anche disattivati del tutto i cookie. Questo garantisce la massima riservatezza, ma rende impossibile l'accesso ad alcuni siti, per esempio per consultare la propria casella di posta elettronica via Web. Conviene allora ripristinare almeno parzialmente l'uso dei cookie per non limitare troppo la propria libertà d'azione: se si utilizza Internet Explorer, aprire il menù Strumenti/Opzioni Internet e passare alla scheda Privacy. Provare a impostare la protezione su Alta, poi aprire il sito in questione: se ancora non si riesce ad accedervi, abbassare il livello di protezione a Medio alta. In alternativa, premere il pulsante Modifica*

*presente nel riquadro Siti Web: qui si potranno attivare i cookie solo ed esclusivamente per i siti che in cui sono davvero necessari.*

#### **A proposito di 3 Attualità CHIP 11/2003**

Nell'articolo "3 ai nastri di partenza" pubblicato su *CHIP* di gennaio 2003, scrivete che i due cellulari Umts offerti dal nuovo operatore 3, il Nec e606 e il Motorola A830, permettono la navigazione Html. In realtà dovrebbero permettere la navigazione in Xhtml e Wml (Wap 2.0).

*Gian Maria Freddi via e-Mail*

*Ha ragione. Infatti i due modelli citati nell'articolo garantiscono solo la visualizzazione Xhtml e Wap 2.0. Per il browsing Html occorre il software Web Viewer della Reqwireless* (www.reqwireless.com/webviewer.html)*, che è ufficialmente certificato solo per il telefono di Motorola.*

#### **Driver Aspi**

#### **La fabbrica dei cloni CHIP 9/2002**

Volevo un'informazione relativa al numero di settembre 2002 e in particolare all'articolo "La fabbrica dei cloni". Nel servizio descrivete il software Clony XXL e scrivete che per farlo funzionare perfettamente bisogna scaricare i driver Aspi. Ma quando si cerca di scaricarli il sito manda una pagina di errore. Sapete come fare?

*Diego 1 via e-Mail*

*È il problema di sempre. Prima di andare in stampa la redazione di* CHIP *controlla che tutti i link siano perfettamente attivi. Può capitare che la stessa pagina venga però spostata in un'altra posizione all'interno di un sito e che quindi il link pubblicato risulti inesistente. Il consiglio è quello di utilizzare un buon motore di ricerca, per esempio Google, inserire le parole chiave ed effettuare una nuova ricerca. Non avrà che l'imbarazzo della scelta.*

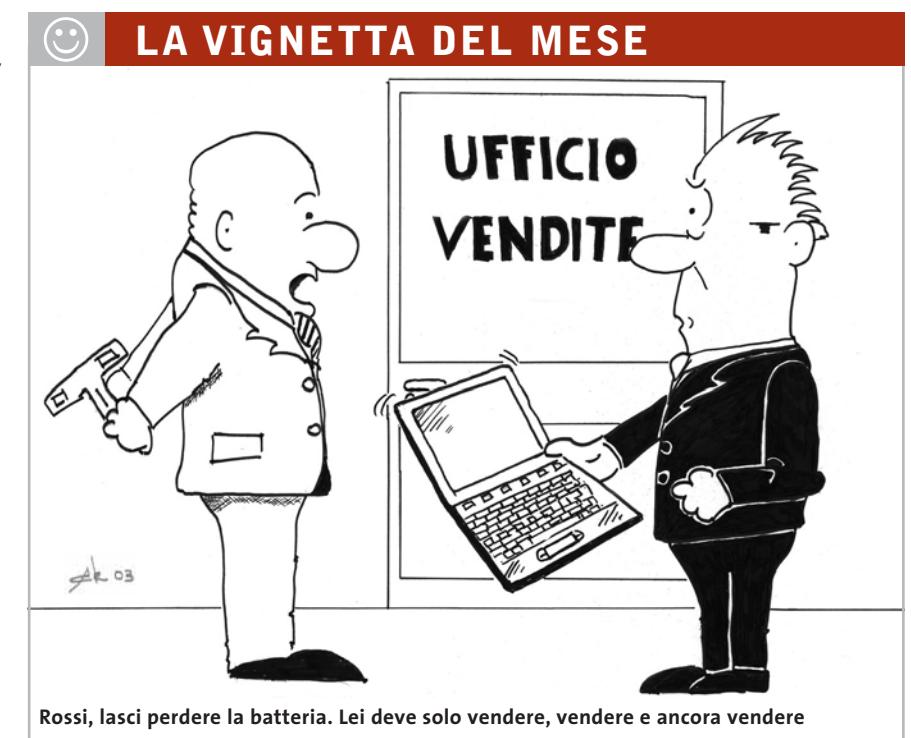

#### **SOMMARIO**

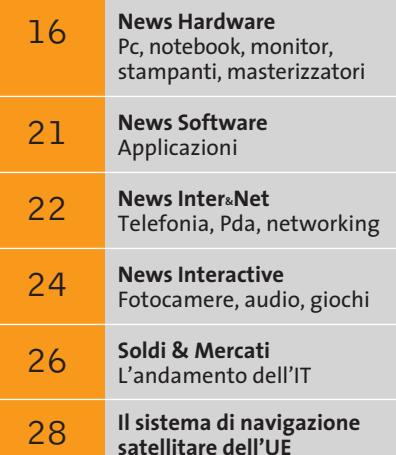

L'Europa trasmette con Galileo

**Intel Centrino: i primi benchmark**

# **Futuro rosa e azzurro**

**Centrino è il nome scelto da Intel per la sua nuova soluzione per i notebook, caratterizzata da bassi consumi e prestazioni elevate.** *A cura della Redazione*

■ L'annuncio da parte di Intel della piattaforma Centrino, al di là dell'ilarità indotta da un nome discutibile, almeno per il mercato italiano, rappresenta un momento di svolta per quanto riguarda il mondo dei notebook. I portatili basati su Centrino saranno caratterizzati da un'elevata

> potenza di calcolo e da un'autonomia delle batterie molto più elevata rispetto alle attuali soluzioni mobili. La piattaforma Intel Centrino combina il processore Pentium M (nome definitivo per

**Graig Barrett, CEO di Intel, ha presentato al CES di Las Vegas uno dei primi notebook basati sulla nuova piattaforma Intel Centrino**

#### gra funzionalità wireless in standard 802.11b, a 11 Mbit/sec. La piattaforma sarà proposta con Cpu di frequenze comprese tra 1.400 e 1.800 MHz, e presumibilmente una buona offerta di notebook equipaggiati con Centrino sarà mostrata al CeBit 2003 di Hannover. I benchmark effettuati presso i nostri laboratori su un preproduction sample di produzione taiwanese ed equipaggiato con processore Banias a 1,6 GHz, a confronto con le attuali soluzioni di punta per notebook di AMD e Intel, danno immediatamente idea della potenza di Centrino. I punteggi sono impressionanti: evidentemente anche

il noto Banias) con il chipset 855 PM, che inte-

centrino

Intel è in grado di fornire performance elevate anche con frequenze di clock "ridotte".

Il chipset 855 PM mostra tutta la sua potenza nella gestione della Ram, conseguendo valori di throughput addirittura superiori a quelli totalizzati dal Pentium 4 a 2,8 GHz con chipset Intel 845 MP. Il processore Pentium M genera una quantità di calore contenuta, data l'ottimizzazione dei consumi con gestione dinamica di voltaggio e frequenza operativa: il notebook in prova era equipaggiato con un dissipatore silenzioso ma evidentemente comunque efficace. Complessivamente i primi benchmark su Centrino convincono, anche se va ribadito che sono riferiti a un pre-production sample e quindi da interpretarsi come puramente indicativi.

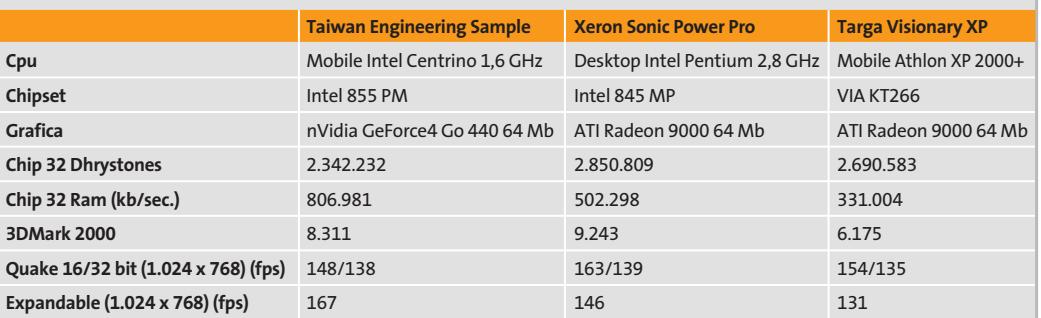

**I benchmark di CHIP**

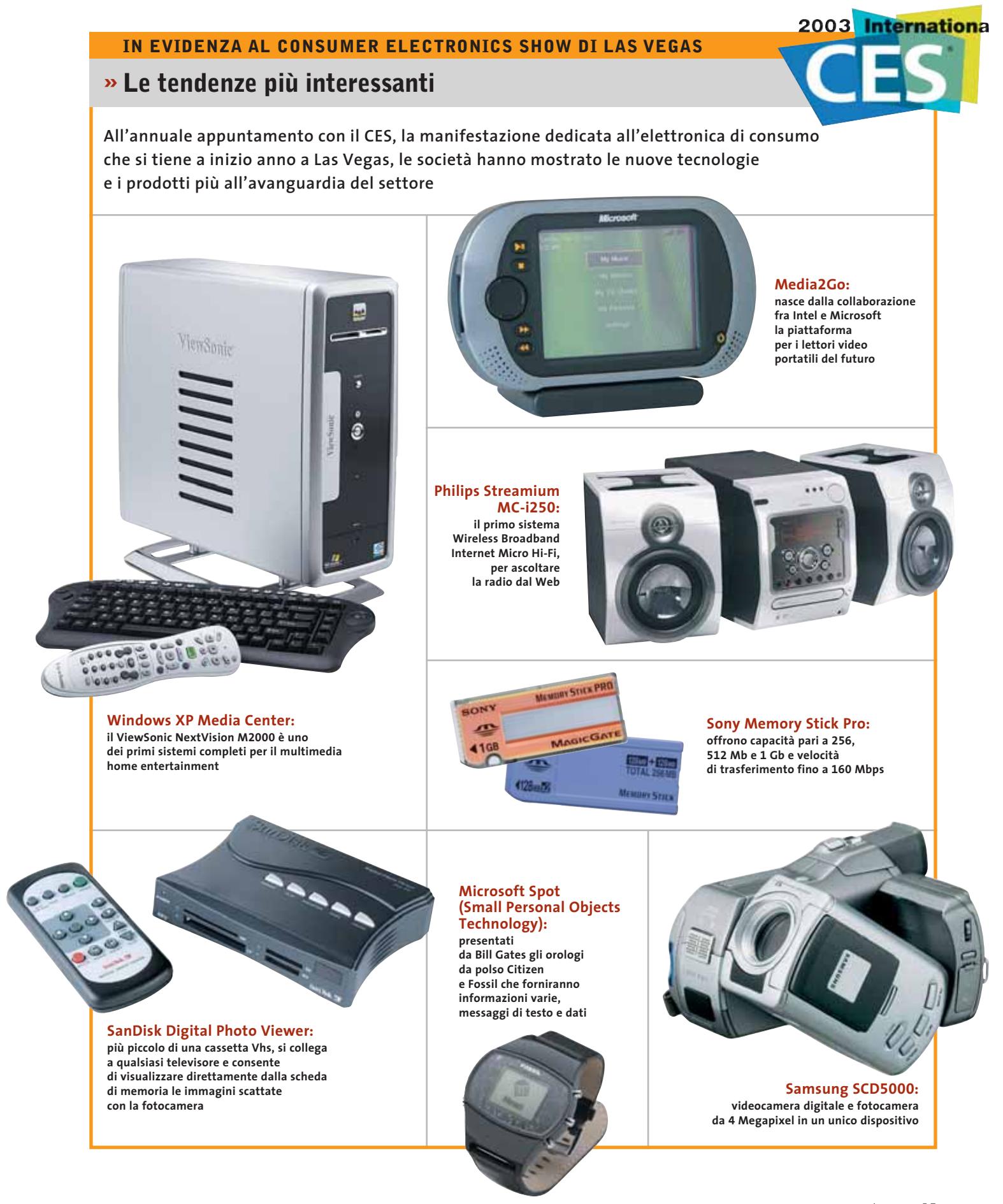

**Asus D1: dimensioni di un notebook, prestazioni e prezzo di un pc**

#### **Asus D1 Il piccolo desktop**

Asus presenta il suo primo pc desktop in formato portatile. La società taiwanese ha infatti realizzato un tradizionale pc da scrivania con le dimensioni da notebook, pensato per chi utilizza il computer prevalentemente in ufficio o a casa e desidera spostarlo con facilità.

il D1 dispone di un ampio display Tft da 14,1" o 15" gestito da un sistema grafico SiS M650 integrato, memoria Ddr fino a 512 Mb, hard disk fino a 40 Gb e dispositivo ottico a scelta (lettore Cd, lettore Dvd o combo masterizzatore Cd con lettore Dvd).

Equipaggiato con processori Intel di ultima generazione, <sup>6</sup> **Info:** www.asus.it **Prezzo:** euro 990,00

#### **Creative Mouse Lite e Optical L'argento che distingue**

I mouse ottici Creative sono privi di parti mobili per garantire la massima precisione. Il Mouse Lite (24,99 euro) è adatto a mancini e destrorsi e si presenta in un elegante color argento, con la rotella per lo scrolling posta nell'inserto laterale.

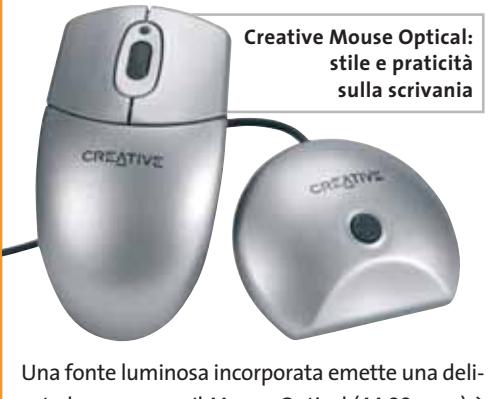

cata luce azzurra. Il Mouse Optical (44,99 euro) è un dispositivo wireless a tre tasti, con lo scroller centrale. Funziona inserendo due batterie AA e collegando il ricevitore alla porta Usb del pc. <sup>6</sup> **Info:** www.europe.creative.com

*a cura di Giovanna Gnocchi e Alessandro Milini*

#### **Acer Aspire G500 Apertura al mondo**

La linea di desktop Acer Aspire G500 è basata su processori AMD Athlon XP 2400+ o XP 2600+ con 256 Mb di memoria Ram Ddr, hard disk Ata 100 fino a 80 Gb. Sul pannello frontale del computer si trovano il lettore di Sony Memory Stick, MultiMedia Card e Secure Digital, due porte Usb 2.0 e una firewire, nonché i connettori audio. Tutti i modelli sono forniti con scheda di rete e modem, masterizzatore Cd-Rw o lettore Dvd a scelta, monitor Crt da 17" o Lcd da 15". Design raffinato, look accattivante e semplicità di utilizzo rendono la linea Aspire G500 ideale per le famiglie, ma anche per l'utilizzo professionale.

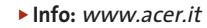

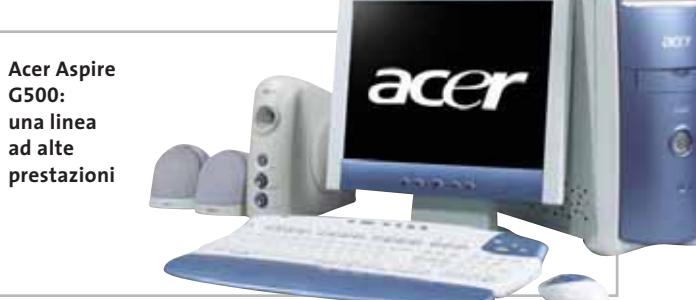

#### **Oki C5000 Serie a milioni di colori**

Le stampanti led a colori della serie C5000, prodotte da Oki, sono destinate alle piccole e medie imprese o ai professionisti e garantiscono eccellenti prestazioni, elevata affidabilità, estrema compattezza e costi contenuti.

I due modelli C5100n (1.296 euro) e C5300n (1.686 euro), stampano 12 pagine al minuto a colori e 20

in bianco e nero, con una risoluzione di 600 x 1.200 dpi. Toner e tamburi separati per le stampe monocromatiche o a colori riducono i costi di gestione.

La Oki C5300n è compatibile con qualsiasi sistema operativo grazie all'emulazione Pcl, integra 64 Mb di Ram e un processore da 400 MHz. <sup>6</sup> **Info:** www.oki.it

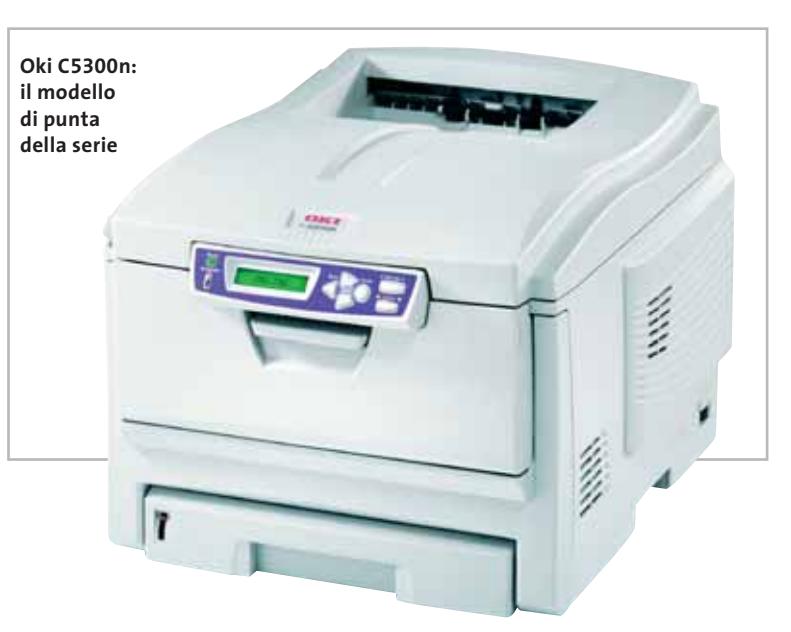

News Hardware

#### **Teac CD-W552E e DV-W50E Per masterizzare tutto**

Teac propone due soluzioni per la masterizzazione di Cd e Dvd, siglati rispettivamente CD-W552E (99 euro) e DV-W50E (349 euro). Il primo è un campione di velocità: legge e scrive ogni formato di Cd a 52x, riscrive a 24x. Conforme allo standard Mount Rainier, assicura una scrittura veloce e priva di errori.

Il DV-W50E è un masterizzatore Dvd che scrive a 2x Dvd-

**Teac DV-W50E: il masterizzatore Dvd completo**

Rw e a 4x Dvd-R (16x Cd-R, 8x Cd-Rw). La velocità di lettura si attesta su 12x per i Dvd-Rom e 32x per i Cd-Rom. La dotazione software comprende Pinnacle Studio 8 per l'editing video. <sup>6</sup> **Info:** www.artec.it

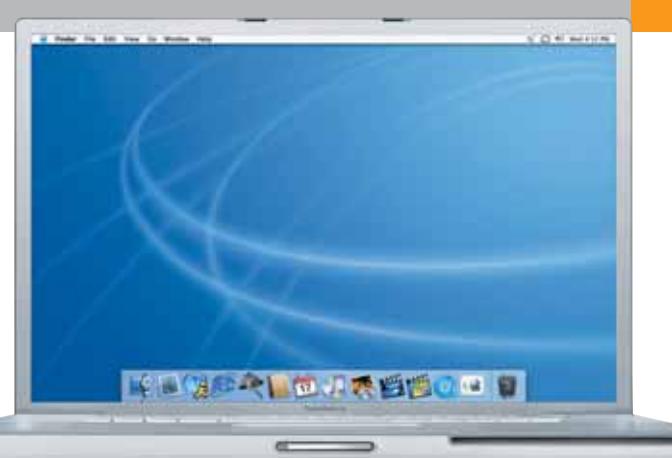

**Apple PowerBook G4: il primo notebook con display da 17"**

#### **Apple PowerBook G4 Concentrato di tecnologia**

Come sempre, Apple apre nuove strade nel mondo dell'informatica presentando l'esclusivo PowerBook G4, l'unico notebook a offrire uno schermo da 17 pollici. Il case in alluminio è leggero e resistente nello stesso tempo. Lo spessore di questo gioiello è di soli 2,6 cm e il peso è contenuto in soli 3,1 kg. Il PowerBook G4 è, inoltre, il primo notebook a integrare le connessioni wireless AirPort Extreme 802.11g a 54 Mbps e la tecnologia firewire 800 ad alta velocità. La tastiera ha i tasti retroilluminati comandati da un sensore che garantisce la continuità della digitazione anche in condizioni di scarsa illuminazione.

<sup>6</sup> **Info:** www.apple.com/it **Prezzo:** euro 4.198,80

### **LaCie Data Bank Un lingotto in tasca**

Un elegante lingotto in lega di magnesio, leggerissimo (140 grammi), dalle dimensioni di una carta di credito (111 x 63 x 13 mm), in grado di contenere fino a 20 Gb di dati: è il Data Bank di LaCie, realizzato in collaborazione con la nota agenzia austriaca Porsche Design. Oltre a essere un capolavoro di eleganza e stile,

è tecnologicamente evoluto: offre la doppia interfaccia Usb 2.0 e firewire, è possibile collegarlo a computer acceso, è autoalimentato e non richiede l'installazione di driver. Disponibile in tagli da 5, 10 e 20 Gb, è compatibile con Windows e Mac OS X. <sup>6</sup> **Info:** www.lacie.it **Prezzo:** da euro 259,00

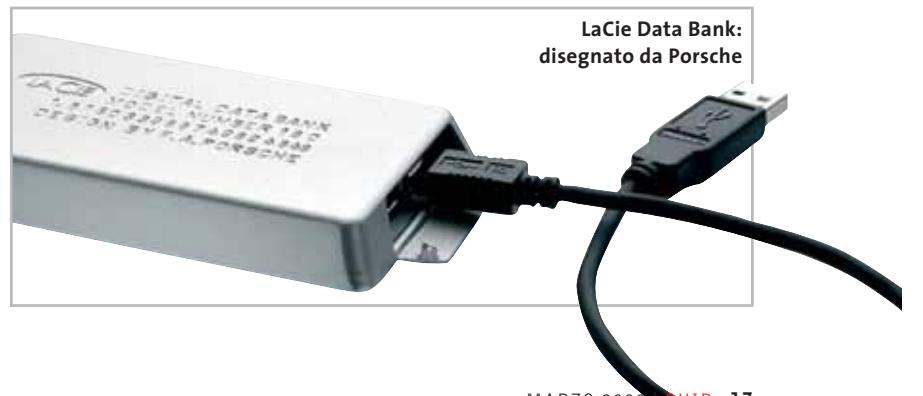

 $MARZO 200$ 

#### **Sony MPD-AP20U La soluzione unica**

Il Sony MPD-AP20U è un innovativo lettore Dvd portatile, in grado di riprodurre e masterizzare i Cd, di leggere file Mp3 e Wav. La velocità è di 24x per la lettura dei Cd e la masterizzazione Cd-R (10x per Cd-Rw), di 8x per i Dvd. Caratterizzato da un design ultrasottile, con un peso di soli 330 g (batterie comprese), può funzionare in modo autonomo oppure essere collegato al pc con interfaccia Usb 2.0. Inoltre, l'MPD-AP20U è provvisto di slot per Memory Stick: è quindi possibile trasferire direttamente su Cd immagini, suoni o altri dati registrati tramite videocamere e fotocamere. L'apparecchio viene fornito con telecomando, cuffia e un'ampia dotazione di software.

<sup>6</sup> **Info:** www.sony-europe.com **Prezzo:** euro 449,00

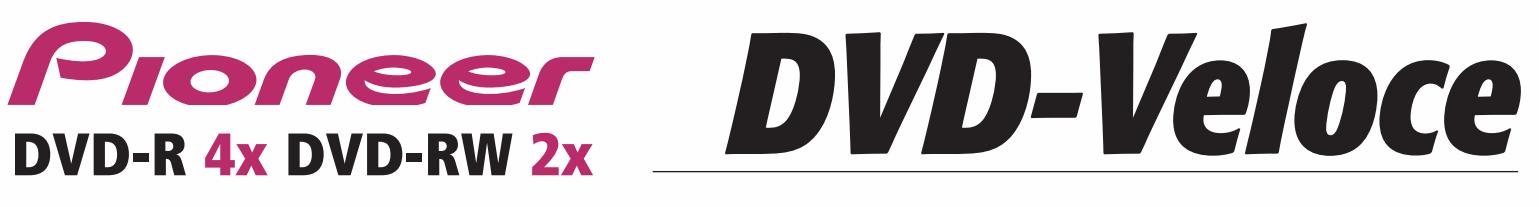

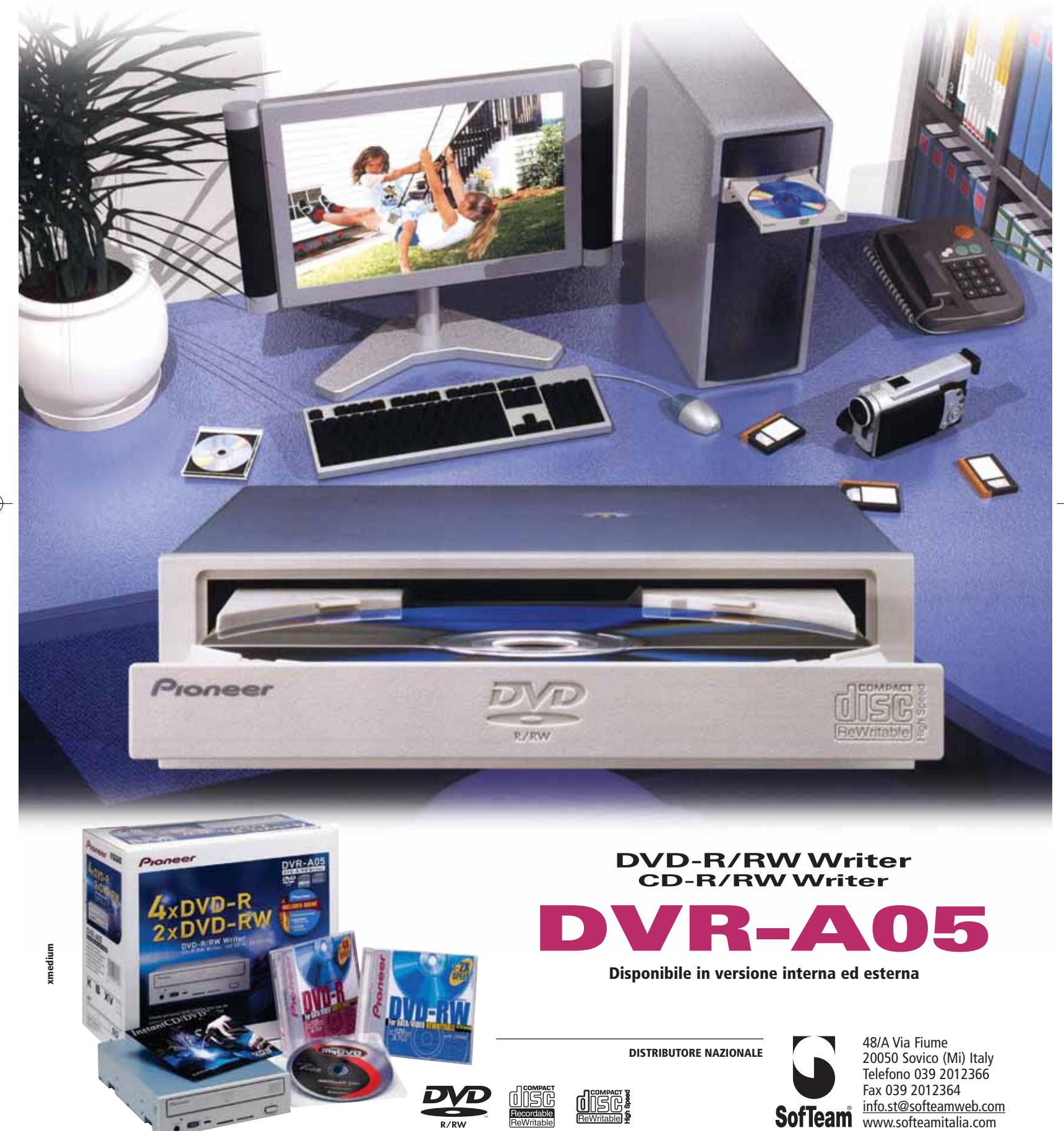

 $\overline{\mathbb{Q}}$ 

#### News Hardware

#### **Albatron Ti4680P Turbo La grafica va al massimo**

Albatron Technology mette il turbo alle Gpu nVidia. Grazie all'adozione del sistema Agp 8x e all'utilizzo delle migliori soluzioni per schede basate sui processori grafici GeForce 4 Ti, la Albatron Ti4680P Turbo è in grado di superare in prestazioni e affidabilità le schede precedenti.

La sua possibilità di overclock ne fa la scelta ideale per

i videogiocatori più esigenti. La Gpu utilizzata è una Ti 4200-8x raffreddata da un dissipatore in rame che assicura la massima dispersione di calore; la scheda impiega 128 Mb di memoria Ddr a 3,3 ns. Nella Albatron Ti4680 Turbo sono comprese le uscite Dvi e Tv-Out.

<sup>6</sup> **Info:** www.bow.it **Prezzo:** euro 248,88

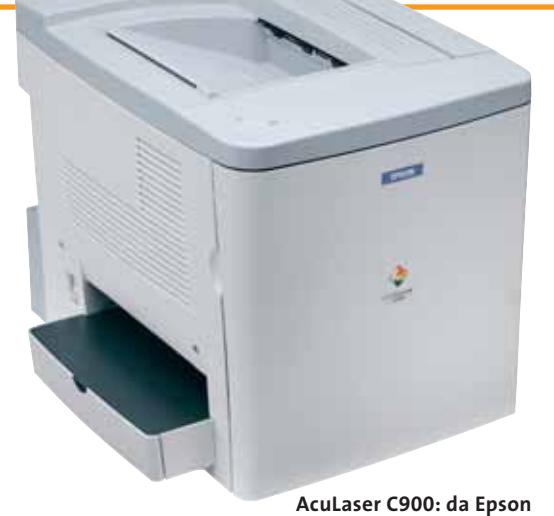

**per i piccoli uffici**

#### **Epson AcuLaser C900 e C1900 Documenti più efficaci**

Con le stampanti laser Epson, stampare in bianco e nero oppure a colori ormai non fa più molta differenza: stesso prezzo di stampa, stesse dimensioni della stampante, utilizzo semplice, costo d'acquisto allineato. Perché allora non passare al colore, magari con le nuove Epson AcuLaser C900 o C1900? I modelli base delle due gamme stampano 16 ppm in b/n e hanno una risoluzione di 2.400 dpi equivalenti, adottando la tecnologia proprietaria Color Halftoning per risultati cromatici precisi e accurati. Le due linee di stampanti laser a colori Epson comprendono modelli adatti a tutte le esigenze di lavoro personale, in piccoli gruppi o in reti aziendali complesse.

<sup>6</sup> **Info:** www.epson.it

**Prezzo:** da euro 996,00

#### **Hyundai ImageQuest Q17 La base è multimediale**

**adeguatamente la Gpu Turbo**

**Il dissipatore in rame è indispensabile per raffreddare**

Il monitor ImageQuest Q17 è un Lcd multimediale da 17" che completa la gamma Hyundai. La casa sud coreana produce display caratterizzati da qualità dei materiali, ricerca tecnologica e design innovativo. Il Q17, infatti, si presenta con un elegante colore Silver e il supporto a doppio snodo assicura il posizionamento secondo la corretta angolazione di visione. La base multimediale offre un suono nitido e un ingombro minimo. La risoluzione arriva a 1.280 x 1.024 con 75 MHz di frequenza.

<sup>6</sup> **Info:** www.hyundai.it **Prezzo:** euro 700,00

**Massima visibilità con l'ImageQuest Q17**

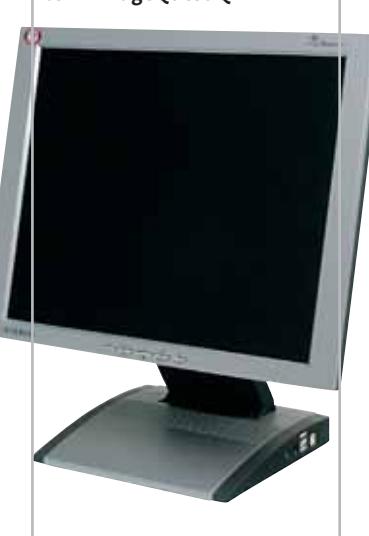

#### **FIERE DA NON PERDERE**

#### **Photoshow 2003**

Si terrà alla Fiera di Milano, dal 21 al 24 marzo, la quarta edizione di Photoshow, la più importante rassegna nazionale dedicata alla fotografia e all'immagine digitale.

Le principali aziende del panorama italiano e internazionale si danno appuntamento

nei 40.000 mq dei padiglioni della Fiera per presentare a pro-

fessionisti e appassionati le ultime novità nel settore dell'imaging. La manifestazione, che lo scorso anno è stata visitata da oltre 50.000 persone, è affiancata dal Photofestival, un evento culturale che vedrà una serie di mostre fotografiche aperte negli spazi più rappresentativi della città dall'1 marzo al 30 aprile. <sup>6</sup> **Info:** www.photoshow.it

#### **CeBIT 2003**

Oltre 7.500 espositori provenienti da più di 60 paesi nel mondo, 700.000 visitatori di diverse nazionalità: sono questi i numeri di presentazione del CeBIT, la più importante manifestazione europea dedicata al settore dell'Information Tech-

nology, che si terrà ad Hannover dal 12 al 19

marzo di quest'anno. La fiera è l'occasione per vedere in anteprima i prodotti che arriveranno durante i prossimi mesi sul mercato, e per comprendere le tendenze in atto nel settore dell'informatica e delle telecomunicazioni.

<sup>6</sup> **Info:** www.cebit.de

### CompactFlash - CompactFlash Ultra - SmartMedia - MultiMediaCard - SD Security Digital - Memory Stick

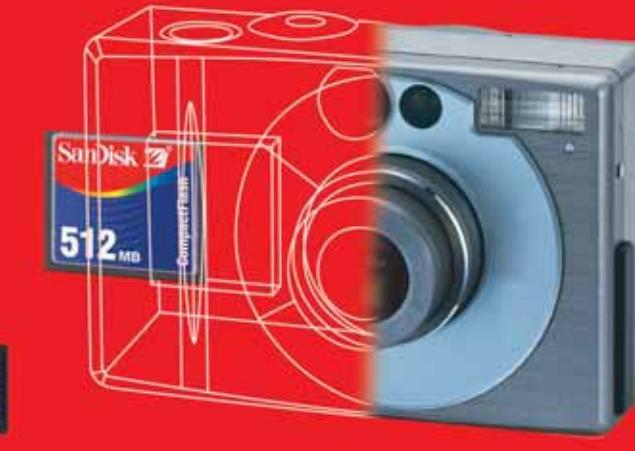

**Le memorie SanDisk offrono il più alto livello di performance nella più vasta gamma di dispositivi digitali e sono la soluzione ideale per qualsiasi tipo di applicazione. Fare fotografie, ascoltare musica, memorizzare dati non è mai stato così facile: SanDisk ha una Memory Card per ogni esigenza, una qualità garantita 5 anni.**

**memorizzazione ideale per tutti i dispositivi digitali che desiderano rapidissima velocità di scrittura. Particolarmente indicata per le macchine fotografiche digitali di fascia alta che richiedono velocità di scrittura rapidissime con un tempo di attesa minimo fra uno scatto e l'altro. Grazie anche al suo basso consumo energetico, che aumenta il numero di scatti disponibili per ogni carica di batteria, la scheda CompactFlash Ultra offre prestazioni ai vertici della tecnologia per la fotografia digitale... così valida che la**

**CompactFlash Ultra™ SanDisk è la scheda di**

**garantiamo 10 anni.**

 $C<sub>SH</sub>$ 

san)isl

128.

**128** Mai

## **Cruzer™**

Le Secure Digital rappresentano più di ogni altro dispositivo, il futuro per la memorizzazione e la trasportabilità dei dati. A questo scopo è stato creato

*Più memoria. Più possibilità.*

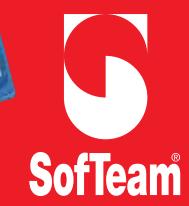

48/A Via Fiume 20050 Sovico (Mi) Italy Telefono 039 2012366 Fax 039 2012364 EMail info.st@softeamweb.com www.softeamitalia.com

**xmedium**

il Cruzer™ Key Driver. Visto come un disco del vostro sistema PC o MAC questi è alimentato direttamente dalla porta USB del computer. Disponibile in 4 versioni che si distinguono per il taglio della scheda SD (32, 64, 128, 256... a breve 512Mb),

Cruzer™ permette in modo estremamente semplice lo scambio dei dati da un computer all'altro.

News Software

### **Adobe Photoshop Album Fotografie sempre ordinate**

Nonostante il marchio Photoshop presente nel nome del programma, il software di Adobe non è destinato ai professionisti dell'immagine, ma si rivolge al vasto pubblico dei possessori di fotocamere digitali, fornendo gli strumenti indispensabili per trovare, modificare, condividere e conservare migliaia di foto. Il software organizza automaticamente le immagini in base alla data di ripresa e mette a disposizione una funzione di etichettatura per suddividerle in categorie. Gli strumenti di modifica consentono di correggere, anche automaticamente, i più comuni difetti, senza modificare l'originale. La condivisione delle fotografie è possibile con cartoline, album, calendari.

*Mauro Baldacci*

**Prezzo orientativo:** euro 60,00

**Finfo:** www.adobe.it

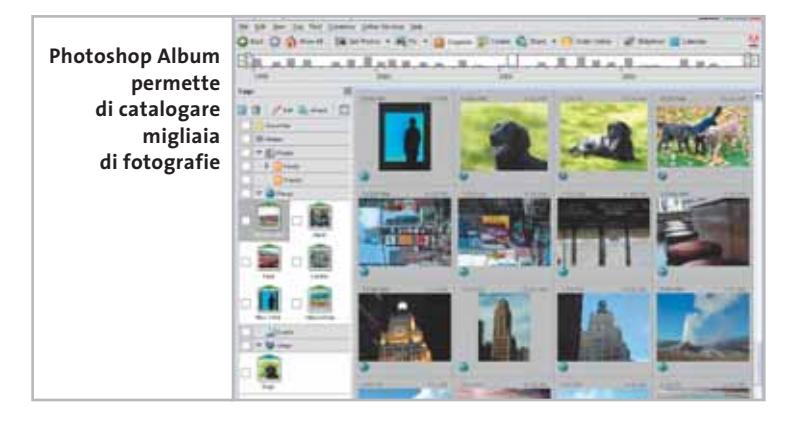

### **Kaspersky Anti-Hacker Un filtro efficace**

Techne Security, distributore di Kaspersky Labs, annuncia la disponibilità di Kaspersky Anti-Hacker, per la sicurezza dei computer di casa. Il personal firewall filtra il traffico di dati in entrata e in uscita su Internet e autorizza solo azioni e modifiche sicure. Protegge, quindi, dagli attacchi di hacker provenienti dalla rete esterna e regola l'accesso ad applicazioni Internet, prevenendo la diffusione di informazioni personali anche in caso di attacco da parte di trojan backdoor. Ognuno può definire filtri per qualsiasi applicazione Internet e flusso di dati (Tcp, Udp, Icmp tra gli altri), definizione di indirizzi Ip, indirizzi Web e porte, scegliendo fra cinque diversi livelli di protezione.

<sup>6</sup> **Info:** www.technesecurity.it

#### **Think Free Office L'alternativa con Java**

Una potente e versatile suite di applicazioni per l'office, in italiano, compatibile con i sistemi operativi più diffusi e accessibile da qualunque pc in Rete: è Think Free Office, prodotto dall'omonima azienda californiana e distribuito in Italia da Active Software. Il pacchetto comprende ThinkFree Write per la gestione dei testi, Think-Free Calc per i fogli di calcolo, Think-Free Show per la creazione di presentazioni e prevede un abbonamento annuale al servizio Internet CyberDrive, dove poter memorizzare il software e i propri file per averli sempre a disposizione da qualsiasi pc collegato in Rete. I documenti creati con

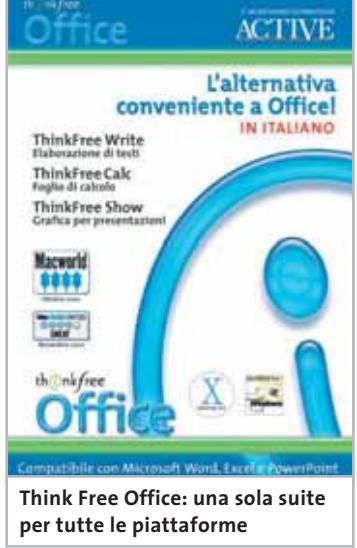

Think Free Office, basato su Java, sono compatibili con Windows, Mac, Linux e Unix e con Microsoft Office. <sup>6</sup> **Info:** www.activesoftware.com **Prezzo:** euro 77,88

#### **Ontrack EasyRecovery Professional 6.0 Recupero assicurato**

Per la diagnosi, il ripristino e la riparazione dei dati persi o danneggiati la soluzione completa è fornita da Ontrack EasyRecovery Professional, che comprende le funzioni di DataRecovery e FileRepair, nonché gli strumenti diagnostici di DataAdvisor. Le tre funzionalità sono integrate in un unico pacchetto, che prevede funzionalità aggiuntive per l'intervento immediato. EasyRecovery Professional consente il recupero dei dati da diversi tipi di dischi (Ide, Ata, Eide e Scsi), floppy disk, Zip e Jaz, supporti digitali come CompactFlash e Smart Media, per file creati in DOS e in tutte le versioni di Windows.

<sup>6</sup> **Info:** www.ontrackrecuperodati.it **Prezzo:** euro 549,00

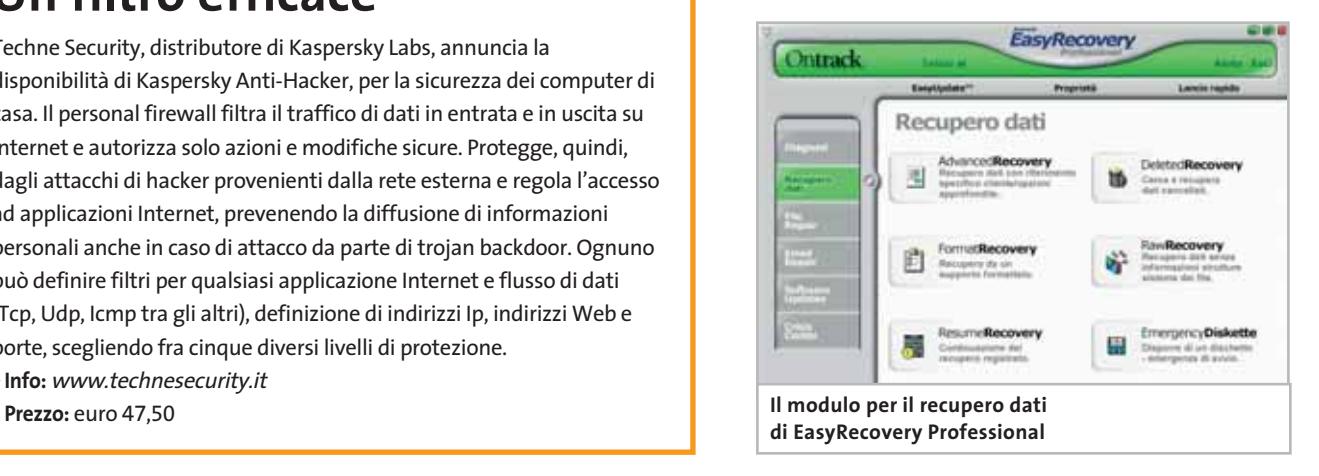

#### **Motorola C350 Il mondo dei colori**

**Motorola C350: dedicato ai più giovani**

Le novità per il 2003 proposte da Motorola sono davvero tante, e la più interessante è forse quella dai contorni meno definiti: è stato, infatti, annunciato un progetto di collaborazione con Avaya per lo sviluppo di un telefono dual-system Wi-Fi/cellulare che unisca in un unico dispositivo le tecnologie per reti Lan wireless, per la telefonia IP e per la telefonia cellulare. Ma nessun altro dettaglio è stato svelato a

questo proposito. È invece certa l'uscita di un nuovo modello, il C350, previsto per questa primavera. Si tratta di un telefono per l'utenza consumer, Gprs Classe 8 (1 upload/4download) dual band con schermo a colori. Il supporto della tecnologia Ems, lo speaker polifonico e soprattutto le coloratissime cover intercambiabili sembrano chiaramente indirizzarlo al pubblico dei più giovani. La connettività è prevista via bus CE (mini Usb e cavo seriale). *Silvia Leoni*

<sup>6</sup> **Info:** www.motorola.it

#### **Veo Photo Traveler Secure Digital Fotografia palmare**

La fotografia digitale sbarca sui palmari dotati di slot per Secure Digital Card. Con il Photo Traveler Secure Digital, il Pda diventa una fotocamera grazie all'installazione automatica del software.

L'anteprima a colori o in toni di grigio serve per inquadrare il soggetto o vedere immediatamente il risultato. Compatibile con sistemi operativi Palm Os, il dispositivo assicura foto senza sfocature grazie alla messa a fuoco manuale.

Infine, tramite un'operazione HotSync sarà possibile trasferire le immagini sul pc. Il prodotto è distribuito da E-Motion (www.emotion.it).

<sup>6</sup> **Info:** www.veoproducts.com **Prezzo:** euro 129,00

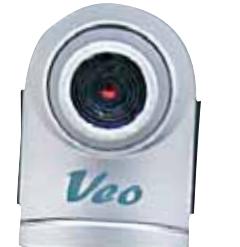

**Con Photo Traveler Secure Digital il palmare diventa una fotocamera digitale**

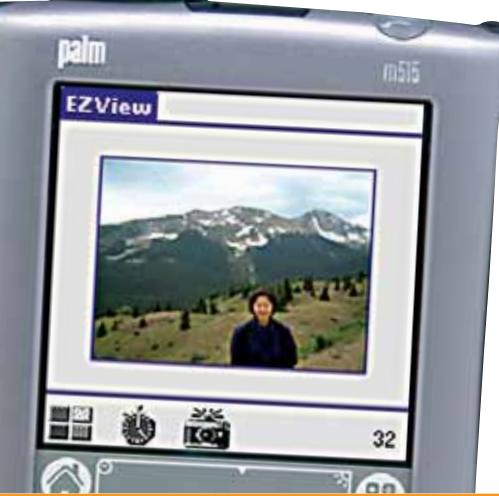

#### **Netgear DM602 Ethernet modem**

Il modem Adsl Netgear DM602 è il primo prodotto della casa californiana a sfruttare un collegamento al pc via Ethernet o Usb. Ogni porta consente una velocità massima di 8 Mbit e risulta ideale per accedere alle reti aziendali, a Internet e per trasmettere o ricevere file di grandi dimensioni. Inoltre, permette di comunicare via telefono durante la navigazione. L'utility d'installazione fornisce una guida passo-passo che guida anche l'utente inesperto nella configurazione del modem.

 $\circ$ 

<sup>6</sup> **Info:** www.netgear.it **Prezzo:** euro 155,00

NETGEAR

#### **Adsl Netgear DM602: compatto e facile da gestire**

#### **Jot Graffiti 2 Graffiti addio**

d

责  $\epsilon$ 

PalmSource ha annunciato il definitivo addio al sistema di riconoscimento della scrittura basato su Graffiti. Da sempre associato al sistema operativo Palm Os, verrà sostituito da Graffiti 2 sviluppato da Jot.

Il sistema sarà incompatibile con l'attuale, ma gli sviluppatori assicurano che sarà molto più semplice da apprendere e dotato di un tutorial per aiutare gli utenti attuali nella migrazione.

Il sistema sarà compatibile con palmari basati su Palm Os 4.2, 5.2 e successivi. <sup>6</sup> **Info:** www.palmsource.com

News Inter&Net

#### **LG Electronics G7000 e LG-G510 Doppio display per ampie vedute**

Il cellulare Wap Gprs G7000 (500 euro) di LG Electronics si distingue per la grandezza del doppio display Lcd: quello interno a 256 colori da 128 x 160 pixel offre la massima visibilità per la navigazione in Internet, mentre quello esterno da 96 x 64 pixel permette di visualizzare le informazioni principali in tre righe. La batteria ai polimeri di litio da 820 mAh garantisce oltre 2,5 ore di conversazione o 120 ore di stand-by.

Il modello LG-G510 (209 euro) è un cellulare sottile e compatto con funzionalità Gprs (classe 8 4+1) e accesso Wap 1.1. Adatto sia all'utilizzo professionale sia al tempo libero, il telefono pesa solo 79 g e le sue dimensioni sono 82,5 x 45 x 19,7 mm. I cellulari LG Electronics supportano la tecnologia Ems e il metodo di scrittura predittiva eZi Text, per scrivere messaggi con pochissime pressioni di tasti. L'LG-G510 consente anche di digitare messaggi fino a 1.024 caratteri, che verranno visualizzati come sette messaggi concatenati sui telefoni non abilitati. <sup>6</sup> **Info:** www.lge.it

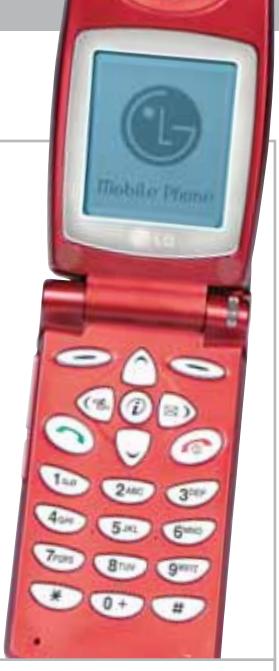

**LG Electronics LG-G510: è disponibile in silver e in rosso**

#### **U.S. Robotics Wireless 802.11g Velocità massima**

U.S. Robotics propone diverse nuove soluzioni wireless basate su standard 802.11g, che consente una velocità massima di 54 Mbps nella banda di frequenza a 2,4 GHz. Totalmente compatibili con tutti i prodotti Wi-Fi 802.11b e con l'attuale gamma di prodotti a 22 Mbps, la linea wireless sarà caratterizzata da semplicità d'uso e installazione, affidabilità e sicurezza.

<sup>6</sup> **Info:** www.usr-emea.com

### **SOS Cartucce I pony del toner**

L'innovativo servizio SOS Cartucce (www.soscartucce.it) offre la possibilità di ordinare e acquistare su Internet oppure tramite numero verde (848/785040) cartucce, toner, nastri per stampanti, fax o copiatrici.

Il catalogo comprende oltre 60.000 articoli di tutte le marche, originali e compatibili, a prezzi competitivi. Dopo aver effettuato l'ordine, i prodotti richiesti vengono consegnati al domicilio del cliente tramite un veloce servizio di pony express. La consegna è gratuita e attiva in tutta Italia. I tempi di attesa variano da un minimo di poche ore (in casi di urgenza con un costo aggiuntivo), al giorno successivo all'ordine.

<sup>6</sup> **Info:** www.soscartucce.it

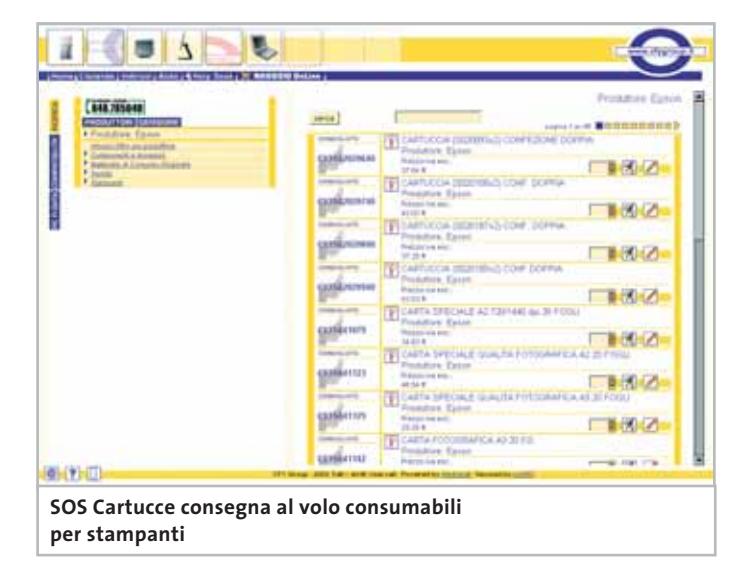

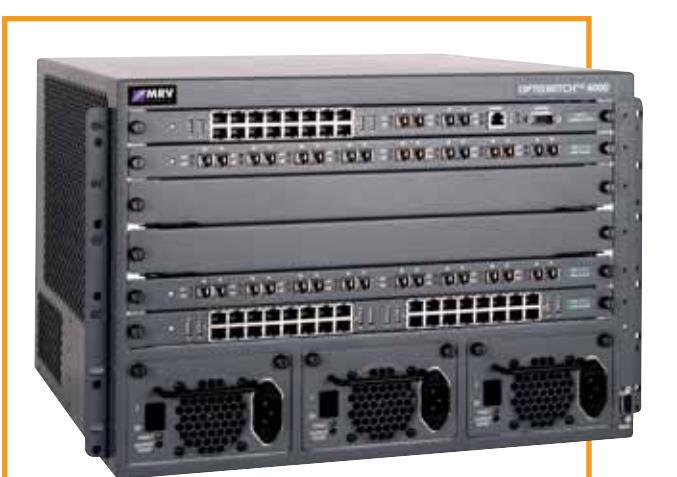

**OptiSwitch-Z4000: una piattaforma aperta, scalabile e programmabile**

#### **MRV OptiSwitch-Z Performance superiori**

Gli utenti Internet sono sempre più esigenti in fatto di larghezza di banda. In questo scenario la famiglia di apparati MRV OptiSwitch-Z associa la possibilità di accogliere servizi e applicazioni a caratteristiche di switching/routing wire speed, il tutto in un'unica piattaforma.

I tre modelli di OptiSwitch Z-1000, Z-4000 e Z-16000

- a 1, 4 e 16 slot rispettivamente, sono basati su
- architettura non-blocking e nei dispositivi a 4 e 16 slot
- ogni componente è sostituibile a caldo.
- <sup>6</sup> **Info:** www.mrv.com

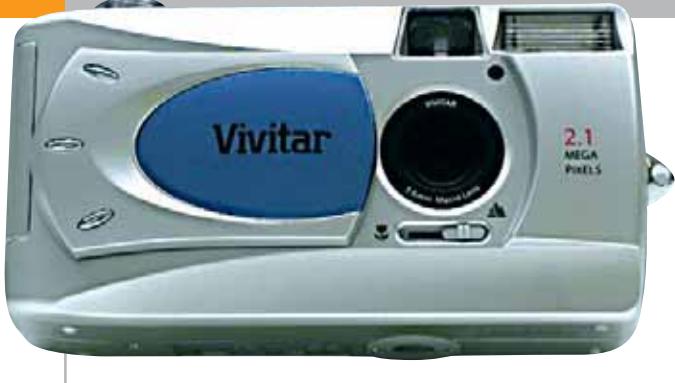

**ViviCam 3625: linea elegante e dimensioni molto contenute**

#### **Vivitar ViviCam 3315 e 3625 Semplici e compatte**

Il distributore torinese Fowa porta in Italia la gamma di fotocamere digitali Vivitar. Il modello entry level è la ViviCam 3315 da 1,3 Megapixel (169 euro), dotata di cavo Usb per scaricare le immagini sul pc e di cavo Tv per la visualizzazione sul televisore. La memoria interna è di 8 Mb, espandibile con Secure Digital Memory Card. La fotocamera può anche essere utilizzata come webcam e registrare brevi fimati (fino a 40 secondi). Per chi richiede immagini di qualità superiore, è disponibile il modello ViviCam 3625 da 2,1 Megapixel (199 euro).

**Terratec DR Box 1 La radio diventa digitale**

**AOlidata** 

II primo ricevitore radiofonico digitale universale Usb arriva da Terratec ed è il DR Box 1, che può essere collegato al computer oppure a uno stereo.

Semplice da utilizzare come una radio tradizionale, dispone di ricerca automatica delle emittenti, controllo audio, output analogico e digitale e 24 memorie per le stazioni. Oltre ad assicurare un ascolto privo d'interferenze, il ricevito-

re Dab (Digital Audio Broadcasting) di Terratec visualizza informazioni aggiuntive come il titolo e l'artista, ma anche le date dei tour, per esempio. Se collegato stazioni contemporaneamente e registrare i programmi su disco fisso in formato Mp3 o Wav. <sup>6</sup> **Info:** www.terratec.com

**Prezzo:** euro 499,00

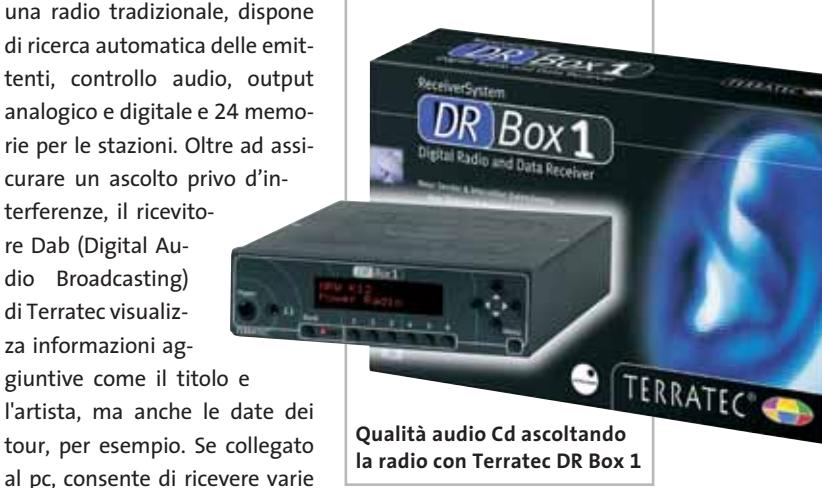

**Auchan** 

<sup>6</sup> **Info:** www.fowa.it

#### **GIOCARE DA TARANTO A MESTRE CON OLIDATA**

**Olidata Alicon 4 2500**

**<sup>24</sup>** CHIP | MARZO 2003 **1.299,00 €**

#### **» Auchan Lan Party**

Impossibile dimenticare la distesa di computer allineati nel padiglione 9 dello Smau in occasione dell'Italian Lan Party, senza dubbio tra i pochi a lasciare un segno tangibile durante l'edizione 2002 della manifestazione milanese. È un po' con lo stesso spirito che Olidata (partner uffi-

**Per le gare sarà utilizzato l'Alicon 4 2500, che sarà offerto all'interno degli Auchan a 1.299,00 euro**

ciale della manifestazione) ha dato vita a una sorta di mini Lan Party questa volta non concentrato, ma distribuito sul territorio italiano.

L'evento, che si terrà nelle giornate di venerdì 28 febbraio e sabato 1° marzo, coinvolgerà dieci tra i principali punti ven-

> dita della catena di supermercati Auchan (si veda l'elenco più in basso) con un totale di circa 180 pc (Alicon 4 2500) tra quelli collegati in rete e quelli offline. Si tratta di una vera e propria gara che consentirà a tutti coloro che vorranno cimentarsi con il gaming multiplayer su Internet di entrare in una vera e propria comunità online e di

sfidare in una tenzone virtuale persone che in quel momento si trovano a centinaia di chilometri di distanza. La gara sarà suddivisa i tre diverse categorie ciascuna delle quali si baserà su tre differenti giochi: Medal of Honor, Jedi Knight II (due sparatutto 3D) e United Soccer (calcio).

Per ciascuna categoria saranno individuati alla fine delle due giornate i tre vincitori della manifestazione; a costoro saranno assegnati i tre primi premi (un pc Alicon 4 basato su Pentium 4 da 3 GHz ciascuno). Per l'organizzazione tecnica dell'evento, Olidata schiera sei partner d'eccellenza: CHIP, Leader, LG Electronics, Intel, Microsoft, nVidia e Telecom Italia.

Per partecipare alla manifestazione basterà iscriversi gratuitamente attraverso la homepage di Leader (www.leaderspa.it). **In quale Auchan giocare:** Bari Casamassima, Taranto, Mugnano, Roma Casalbertone, Pescara, Cagliari Marconi, Mazzano, Mestre, Rescaldina, Torino Rio.

News Interactive

#### **Nintendo Game Boy Advance SP I giochi in tasca**

È atteso per il 28 marzo il lancio europeo del Game Boy Advance SP, l'ultima evoluzione della nota console tascabile Nintendo. Fra le novità più rilevanti, si segnalano il flip-top screen con un sistema di luce integrato frontale e la batteria al litio ricaricabile, per un'autonomia di 10 ore ininterrotte di gioco (18 senza l'uso dell'illuminazione). Nintendo assicura la

retrocompatibilità con i giochi per Game Boy e conta di lanciare nel corso dell'anno oltre 60 nuovi titoli, fra cui Formula One, Need for Speed e Rayman 3.

<sup>6</sup> **Info:** www.nintendo.it

**Nintendo Game Boy Advance SP: disponibile in silver, nero e blu**

#### **Vietcong Ritorna il Vietnam**

Illusion Softworks ha realizzato un gioco ambientato nella giungla e nelle paludi del Vietnam durante il duro conflitto conclusosi negli anni Settanta: Vietcong. Si tratta di uno sparatutto nel quale portare a termine 20 difficili missioni alla guida di una squadra di Berretti Verdi, i soldati delle forze speciali dell'esercito americano. Con particolare cura è stato riprodotto l'ambiente della giungla vietnamita, che ricorda l'atmosfera di film come Platoon e Full Metal Jacket. La modalità multiplayer permette inoltre di giocare scegliendo con quale fazione combattere: gli americani o i guerriglieri nordvietnamiti. <sup>6</sup> **Info:** www.cidiverte.it **Prezzo:** euro 36,99

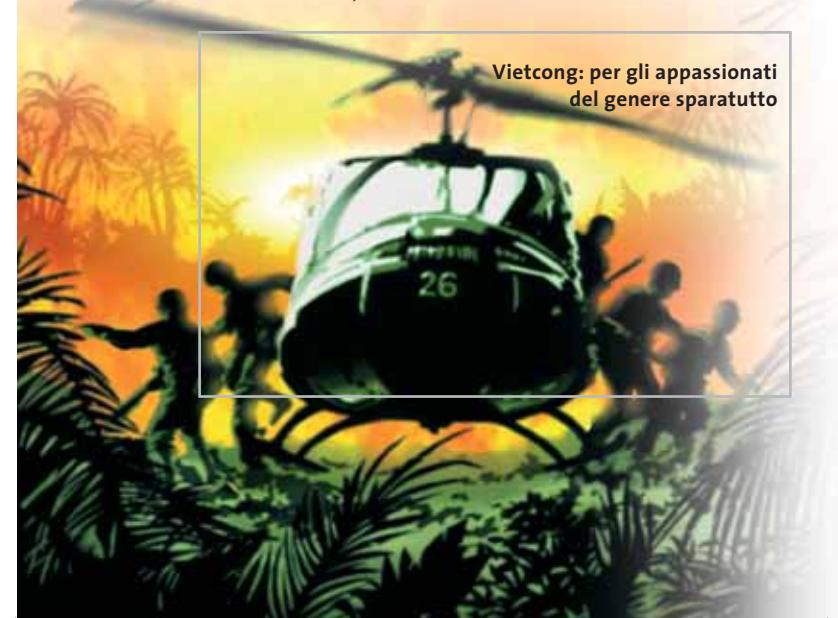

#### **Il Pianeta del Tesoro: Battaglia su Procyon Il fascino dei pirati**

Dopo l'omonimo film liberamente ispirato al capolavoro di Stevenson, Disney Interactive annuncia il gioco di strategia in tempo reale Il Pianeta del

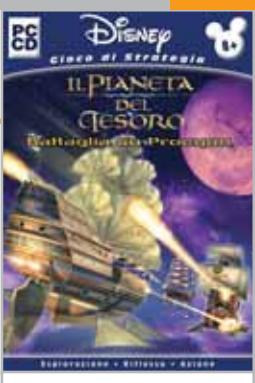

**Fra galeoni spaziali e fregate ne Il Pianeta del Tesoro**

Tesoro: Battaglia su Procyon. Al comando di una flotta di galeoni spaziali a vela, tra i quali fregate e potenti navi da guerra azionate dall'energia solare, i ragazzi dovranno fronteggiare una banda di temibili pirati intergalattici per difendere la regina e l'Impero. All'inizio del gioco, si può scegliere da che parte stare, assumendo il comando della Royal Navy, della flotta di Procyon o di quella dei pirati, con navi, armi e opzioni di combattimento specifiche.

<sup>6</sup> **Info:** www.disneyinteractive.it **Prezzo:** euro 39,00

#### **La voce del violino Montalbano torna su Cd**

Il terzo cartone animato interattivo con protagonista il commissario Montalbano è La voce del violino, tratto dal celebre romanzo di Andrea Camilleri. Realizzato dalla palermitana Im\*media per l'editore Sellerio, il Cd consente all'utente, che è allo stesso tempo lettore e giocatore, di guidare il commissario alla risoluzione del caso attraverso una serie di domande, indizi e piste da seguire, mettendo alla prova la propria capacità d'intuizione. Il perfetto doppiaggio dei personaggi, il tratto grafico elegante, la colonna sonora con musi-

> **Una nuova avventura multimediale per il commissario di Vigata**

che originali sono solo alcune delle caratteristiche che contribuiscono al successo editoriale di questa serie.

<sup>6</sup> **Info:** www.lavocedelviolino.it **Prezzo:** euro 20,00

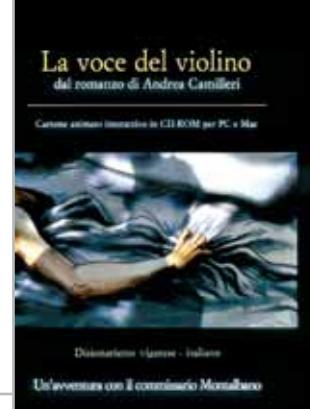

Sellerio editore Palermo

MARZO 2003 | CHIP **25**

#### **Soldi & Mercati**

# **Sorpasso digitale**

**Grazie anche a una sostanziale riduzione dei prezzi, nell'ultimo anno la spesa degli italiani per le fotocamere digitali ha superato per la prima volta quella per le tradizionali macchine a pellicola.** *A cura della Redazione*

■ Ammonta a circa mezzo milione il numero di fotocamere digitali vendute nel 2002, in aumento di oltre il 30% rispetto all'anno precedente. Dai dati bimestrali emerge un trend di crescita ancora più significativo: nel bimestre ottobre-novembre 2002, l'ultimo per cui si abbiano dati ufficiali, sono state vendute in Italia oltre 90.000 fotocamere digitali contro le 35.000 dello stesso periodo del 2001 e le 60.000 dello scorso Natale.

In termini di valore, il mercato delle digitali supera i 180 milioni di euro e, fattore forse più rilevante, supera quello degli apparecchi a pellicola, che sono comunque ancora preferiti con circa un milione di pezzi venduti, in calo però di circa il 15% rispetto all'anno precedente. Continuando con questo trend, il sorpasso anche in termini di unità è previsto nel giro di qualche anno.

Dall'analisi di queste cifre emerge come il prezzo medio delle fotocamere digitali sia calato di circa il 30% nello stesso periodo, percentuale che si mantiene più o meno costante per tutte le fasce di risoluzione. I modelli della fascia compresa tra 2 e 3 Megapixel sono quelli più venduti e quelli con risoluzione superiore si aggiudicano comunque più di un quarto del mercato.

Per quel che riguarda l'ottica, le preferenze degli acquirenti vanno ai modelli dotati di zoom, con la quota delle fotocamere con obbiettivo a focale fissa che si assesta intorno a qualche punto percentuale.

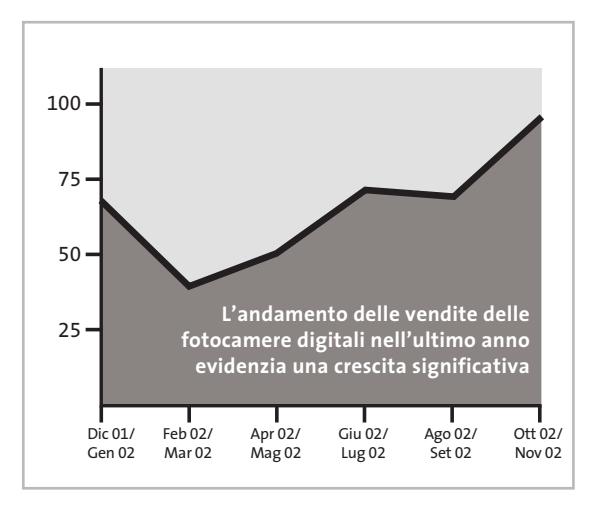

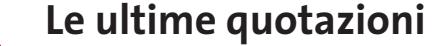

**INTEL Pentium 4 - 2 GHz/400 MHz <> 207** Pentium 4 - 2,4 GHz/533 MHz <> 246 **AMD Athlon XP 2100+** 4 6**€ 116 Athlon XP 2200+** <sup>2</sup>**€ 165 Memorie Ddr Ram 128 Mb Pc2100** 2**€ 26 256 Mb Pc2100** <sup>2</sup>**€ 50**

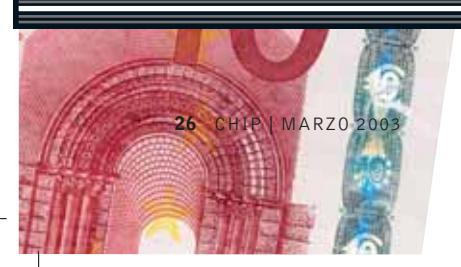

#### **STRATEGIE**  $\overline{\mathbb{R}}$

## **Sinergie tecnologiche tra AMD e IBM**

■ AMD e IBM hanno annunciato di essersi accordate per lo sviluppo di tecnologie da applicare ai futuri processori a elevate prestazioni.

Il fine ultimo è quello di migliorare le prestazioni delle Cpu e ridurre contemporaneamente il consumo energetico basandosi prevalentemente su strutture e materiali tecnologicamente all'avanguardia quali i transistor SOI (Silicon On Insulator) ad alta velocità, interconnessioni in rame e isolamenti più efficaci. Anche lo sviluppo della tecnologia produttiva a 65 e 45 nm (nanometro: un miliardesimo di metro) verrà seguito congiuntamente.

La produzione di chip con tecnologia a 90 nm inizierà già nel primo trimestre 2003 e sarà subito indirizzata allo sviluppo della prossima generazione di processori basati su processi di fabbricazione a 65 nm. AMD e IBM potranno utilizzare le tecnologie sviluppate congiuntamente nei propri impianti e le due aziende prevedono l'uscita dei primi prodotti nel 2005.

Nel frattempo, AMD si appresta a lanciare l'Athlon XP 3000+, il primo basato sul core Barton con cache interna da 512 kb, mentre il debutto dei primi processori Opteron a 64 bit, destinati ai server, è stato confermato per la fine del mese di aprile. Occorrerà invece attendere fino a settembre per i primi processori Athlon 64, che secondo i piani iniziali di AMD avrebbero dovuto essere già disponibili dallo fine dello scorso anno.

#### $\%$ **RAPPORTO FEDERCOMIN**

#### **Le famiglie trainano il mercato**

■ Il rapporto presentato da Federcomin a gennaio ha fatto emergere il fatto che le famiglie italiane hanno lo stesso ritmo di adozione delle nuove tecnologie di quelle degli altri paesi della Comunità Europea.

Il pc ha una penetrazione nelle case pari al 46% e il 29% delle famiglie dispone di un collegamento a Internet. La penetrazione della banda larga, a causa dei ritardi di Telecom Italia nell'attivare il servizio, rimane su un mesto 3,1% mentre la telefonia cellulare è arrivata a livelli prossimi alla saturazione.

Secondo Alberto Tripi, presidente di Federcomin, "se l'intero Paese avesse seguito gli stessi indici di crescita e di consumo delle tecnologie che hanno caratterizzato le famiglie italiane, avremmo toccato soglie di competitività più alte". Tra le priorità del Governo spicca la modernizzazione tecnologica del paese e

l'E-Government; per questo motivo, nel 2003 le scuole dotate di connessione a banda larga dovrebbero essere il 60% del totale per raggiungere durante il 2004 quota 70%.

Minore impatto avrà il contributo per l'accesso a larga banda a Internet previsto dalla legge Finanziaria, che prevede uno sconto di 75 euro sui contratti stipulati dopo il 1°dicembre 2002. Il fondo a disposizione ammonta a 31 milioni di euro, cifra che può soddisfare circa 400.000 richieste ed è quindi probabile che si esaurisca nel giro di pochi mesi.

La Finanziaria prevede anche un fondo speciale, denominato "PC ai giovani" diretto a incentivare l'acquisto di un pc tra i giovani che compiono 16 anni nel 2003. Il contributo è compreso fra i 100 e i 150 euro, cifra certo non irrisoria, ma non sufficiente ad aiutare chi non ha almeno altri 500 euro da spendere.

#### **IN PILLOLE**

#### **La risposta di KaZaA**

Sharman Networks, produttore del software peer to peer KaZaA, risponde alla denuncia per violazione dei diritti fatta dalle major, denunciandole a sua volta perché con il loro comportamento di difesa assoluta dei copyright precludono l'ingresso nel settore a potenziali concorrenti.

Secondo la denuncia, la difesa a oltranza dei diritti relativi alla proprietà intellettuale attuata dai maggiori produttori mondiali di musica, film e software avrebbe impedito ad altre case di proporre materiale sul mercato online. Prima di passare alle vie legali, esponenti di Sharman Networks avevano cercato il dialogo con le major per trovare un accordo sulla distribuzione legale di contenuti attraverso il Web, senza mai riuscire a ottenere nulla.

#### **Chi è causa del suo mal …**

Alla fine del mese di gennaio un insidioso worm ha attaccato numerosi database Sql Server 2000, causando per alcune ore l'interruzione del servizio. Il worm ha sfruttato una vulnerabilità del sistema ben nota a Microsoft che già lo scorso mese di luglio aveva rilasciato un'apposita patch.

La rete delle Poste Italiane è stata duramente colpita dal worm, ma anche alcuni server della stessa Microsoft non ne sono risultati immuni. Speriamo che questo serva a far comprendere anche alla casa di Redmond che non è una prassi corretta vendere prodotti che necessitano poi di una serie interminabile di patch per garantire un minimo di sicurezza.

 **Pentium 4 - 2,53 GHz/533 MHz 4>€ 319** Pentium 4 - 3,06 GHz HT/533 MHz  $\blacktriangledown \in$  827 **Athlon XP 2400+** 4 6**€ 229 Athlon XP 2600+** 2**€ 359 Athlon XP 2700+** 4 6**€ 421 512 Mb Pc2100** <sup>2</sup>**€ 103 256 Mb Pc2700** <sup>2</sup>**€ 58 512 Mb Pc2700** 2**€ 121**

# **Il sistema di navigazione satellitare dell'UE L'Europa trasmette con Galileo**

coordina

**Se il sistema di localizzazione satellitare americano Gps dovesse diventare standard, il resto del pianeta dipenderebbe dalla buona volontà degli Stati Uniti. Con Galileo, l'Unione Europea vuole mettersi al sicuro. Di Manfred Flohr e Kim Kranz**

Tutti hanno visto le immagini teleri-<br>
prese degli ultimi attacchi bellici<br>
degli Usa: inquadrato in un reticolo prese degli ultimi attacchi bellici compare un edificio, oggetto dell'attacco. Un'esplosione, poi l'immagine scompare. Un missile Cruise preprogrammato ha raggiunto l'obiettivo, guidato in modo preciso dal Gps, il Global Positioning System del Pentagono. Gli americani hanno posizionato i loro satelliti per questi scopi, in particolare quelli militari, secondo le proprie esigenze, e sono consapevoli che un utente privato po-

trebbe riceve i segnali satellitari in modo non ottimale.

Ciò è motivo sufficiente perché l'Europa cerchi di realizzare un'alternativa ai sistemi Gps (Usa) e Glonass (Russia) controllati dai militari. Il nome è stato presto trovato: Galileo, lo scienziato nato nel XVI secolo che ha osato dubitare del quadro astronomico del mondo dell'epoca. Per l'ambizioso programma Galileo l'ente spaziale europeo Esa (*www. esa.int*) entro il 2008 invierà nello spazio 30 satelliti, distribuiti uniformemente su

#### **GALILEO VIAGGIA NELLO SPAZIO SOPRA DI NOI**

### diese **» Come funziona il progetto**

Ciascun satellite Galileo è dotato di un orologio atomico e di un trasmettitore, che invia segnali a terra precisi al nanosecondo. **1**

Quando un ricevitore a terra vuole stabilire la sua posizione, misura il tempo impiegato dal segnale del satellite per raggiungerlo. **2**

Da questa misura di distanza si può determinare la posizione del ricevente sul raggio tracciato dal satellite sulla Terra. **3**

Per una localizzazione precisa si devono però misurare i segnali di almeno tre satelliti, e se si è a una certa altezza da terra ne servono quattro. **4**

La posizione esatta viene ricavata come intersezione dei raggi di tutti i segnali misurati. Dai valori di misura si possono poi ricavare latitudine, longitudine e anche l'altezza. **5**

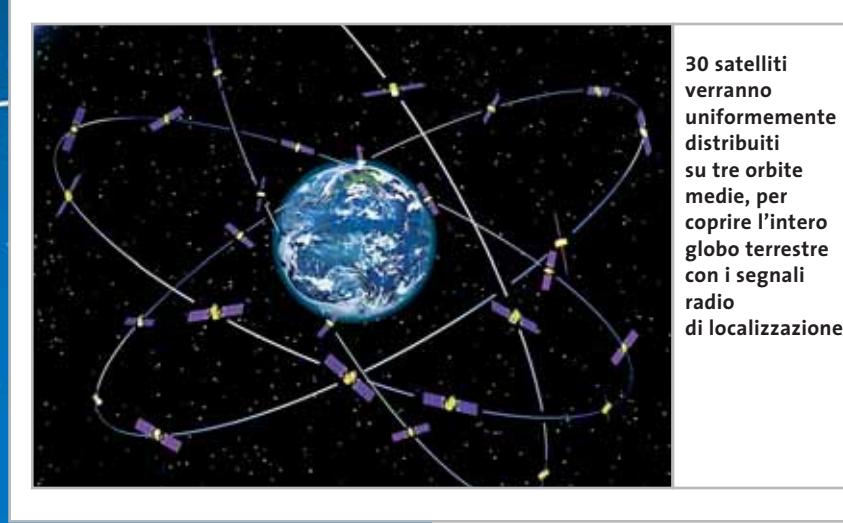

**Cesa**<sub>GALILEO</sub>

tre orbite a 24.000 km di altezza: così i loro segnali potranno raggiungere qualsiasi punto della Terra.

Il sistema europeo dovrebbe essere più potente, e quindi interessante anche per servizi commerciali: l'accuratezza della localizzazione potrà raggiungere i 10 cm. Il Gps, invece si "accontenta" di un'accuratezza fra 20 e 50 m, soprattutto

perché gli americani anche in tempi di pace peggiorano i segnali per riservare l'intera banda passante solo al proprio sistema di navigazione. Tuttavia il sistema, sviluppato dai militari Usa 22 anni fa, sta aumentando di popolarità da quando nel 1990 è stato messo a disposizione gratuita del pubblico. Soprattutto chi guida in automobile non intende più rinunciare al proprio ausilio di "navigazione" sul cruscotto.

#### **Come il Gps, meglio del Gps**

In linea di principio il contro-progetto europeo Galileo funziona come il Gps americano, che si basa su 24 satelliti su sei orbite. Per determinare la posizione a terra deve essere realizzata una connessione radio con almeno tre satelliti. Grazie ai segnali trasmessi, il ricevente determina la sua distanza da ciascuno dei tre satelliti. La posizione esatta corrisponde al punto in cui i segnali radio si intersecano, calcolabile mediante uno speciale algoritmo (vedi box).

In questo processo sono particolarmente importanti i tempi: i segnali emessi dai satelliti Galileo sono segnali di tempo, in base ai quali il ricevitore determina il tempo impiegato per raggiungerlo, e quindi le distanze. I satelliti sono perciò dotati di orologi atomici che raggiungono una precisione di un millesimo di nanosecondo.

Per sicurezza, ciascuno dei 30 satelliti possiede due orologi atomici indipendenti, che lavorano secondo tecniche diverse: un orologio al rubidio, che fornisce un segnale a 6 GHz, e un maser a idrogeno che ha una frequenza di 1,4 GHz e che invia segnali di tempo a terra tramite una connessione laser e una a microonde.

Gli orologi, di costruzione svizzera, sono considerati fra i più precisi per l'impiego sui satelliti. Tuttavia, devono essere periodicamente sincronizzati da terra da un orologio al cesio.

Alla precisione contribuisce anche il fatto che i satelliti Galileo, del peso di 650 kg, sono più piccoli di quelli del sistema Gps, e possono quindi venire posizionati in orbita con maggior precisione. Prima del 2004, anno in cui è previsto che un razzo Ariane ponga in orbita il primo dei satelliti, ferve l'attività di ricerca e sviluppo presso tutti gli enti spaziali dei paesi europei. In Germania, per esempio, sono coinvolti tre centri del German Aerospace Center (DLR, *www.dlr.de*, in inglese). Naturalmente, i centri di controllo del sistema saranno localizzati in Europa.

Per raggiungere l'ambizioso traguardo di superare il Gps, gli sviluppatori

**Example Falileo Balileo De 1999** DEL'Unione Europea annuncia Galileo, sistema di navigazione satellitare civile DD 2001 DD Inizio della fase di sviluppo DDD

#### **UNO ZEPPELIN EMULA UN SATELLITE GALILEO**

Dato che non circola ancora in orbita alcun satellite Galileo, il ruolo è stato assunto da un dirigibile che invia i corrispondenti segnali. La stazione ricevente è su un minibus che viaggia a terra. Le simulazioni servono a eliminare in anticipo le possibili interferenze.

utilizzano componenti molto più moderni di quelli, ormai superati, impiegati nel sistema Usa. Viene posta molta attenzione anche a rivelare tutti i possibili disturbi, e a eliminarli. Fino a che non saranno costruiti i primi satelliti l'impresa è, ovviamente, difficile: si lavora sulla miglior simulazione possibile del sistema.

Per queste misure impegnative e spettacolari i collaboratori del DLR, per esempio, escono dai loro laboratori e si recano dove la navigazione tramite satellite sarà più richiesta: strade, città, fiumi e mari, campi. Il ruolo del satellite geostazionario viene svolto da un dirigibile, dotato di tutte le apparecchiature ad alta tecnologia.

Il suo compito è mantenersi, possibilmente immobile, a diverse altezze e angoli sopra il veicolo che contiene le apparecchiature di misura, così da poter verificare la posizione ottimale dei satelliti sopra la Terra. Un elicottero non sarebbe stato abbastanza stabile. Ciò che può sembrare a prima vista piuttosto

semplice, si è rivelato invece, rispetto ai normali voli pubblicitari dei dirigibili, un compito molto difficile, secondo il commento del capitano Scott che manovra lo Zeppelin.

Per far sì che il gigante lungo 75 m possa rimanere fisso sopra una certa area del terreno, senza venire spostato da ogni corrente d'aria, la sua posizione viene filmata da terra e inviata al pilota in tempo reale, insieme al reticolo che lo inquadra. In tal modo il pilota può correggere continuamente la sua posizione.

#### **Simulazioni con Zeppelin e minibus**

Così come, ovviamente, un dirigibile assomiglia assai poco a un satellite, anche la controparte a terra ha ben poco di simile al futuro ricevitore. Questo dovrà avere le dimensioni di un cellulare, un formato per ora impensabile per i test. Un minibus è risultato appena sufficiente a portare tutte le apparecchiature necessarie, che consentono di disporre di un'idonea stazione ricevente nei percorsi in città e nei dintorni di Monaco.

**EXECUTER DEI PROVIDE ANTENNE EXECUTER SIMULAZIONE PRIME ANTENE ANTENNE PRIME ANTENNE EN 2004 <b>PRIME SPECIFICATE** IN Orbita terrestre **PRIMENTED** 

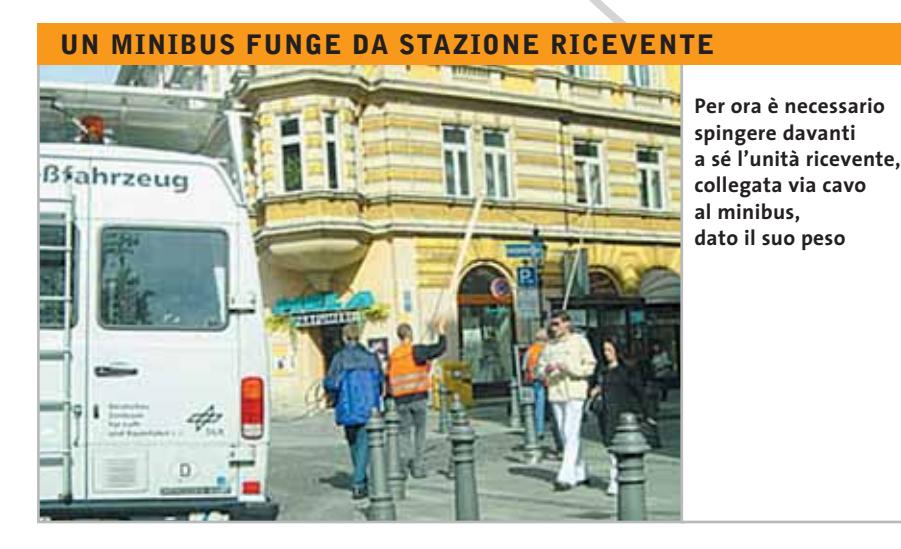

Per ogni misura si richiede un percorso di 15 minuti, in cui una videocamera posta sull'armatura e una seconda con obbiettivo a "occhi di pesce" sul tetto del minibus filmano l'ambiente circostante. In parallelo, i tecnici ricevono i segnali emessi dal "satellite". Le curve di misura lasciano fra l'altro rilevare che non tutto ciò che il ricevitore registra viene direttamente dal satellite. Si riconoscono, infatti, chiaramente echi provocati da riflessioni da parte delle facciate delle case, alberi e automobili di passaggio.

#### **Misurazioni precise**

Diversamente dall'odierna tecnologia Gps, i ricevitori finali del sistema Galileo dovranno essere in grado di distinguere i segnali diretti da quelli indiretti. Le basi per farlo verranno dai risultati ottenuti a Monaco, che permettono di modulare e correggere i segnali.

Attualmente nel corso dei viaggi in minibus si è riusciti a raggiungere una risoluzione di 10 nanosecondi, corrispondente a una precisione di 3 m, come dichiara Alexander Steingass dell'Institute of Communications and Navigation del DLR. Via software e con una rielaborazione le misure raggiungono addirittura una precisione di 5 ns, corrispondenti a mezzo metro. Questa precisione è molto importante perché anche chi va a piedi deve poter usufruire delle capacità
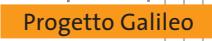

#### **ESEMPI DI APPLICAZIONE**

**Traffico automobilistico: Galileo sarà capace non solo di localizzare un singolo veicolo, ma di dirigere l'intero traffico**

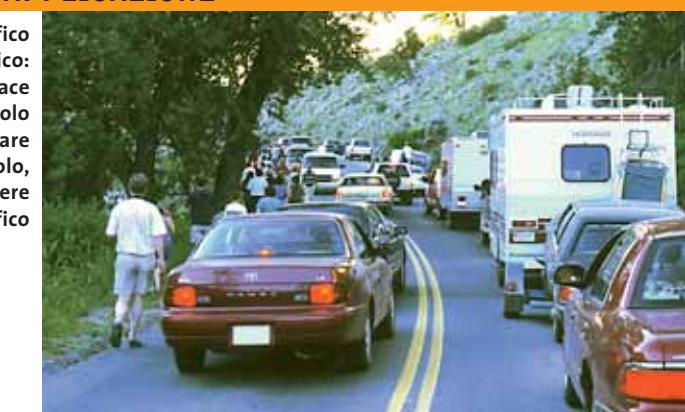

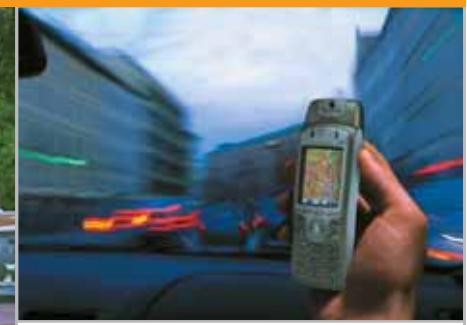

**Mobile service: con Galileo i cellulari Umts e i servizi locali saranno le future guide turistiche**

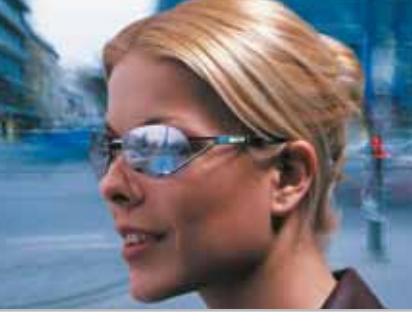

**Ricerca indirizzi: la pianta della città vista con gli speciali occhiali cibernetici mostrerà al pedone il giusto cammino**

**Traffico di merci: Galileo può localizzare con esattezza quale portacontainer si trova in un certo punto**

**Agricoltura: Galileo registra la qualità del terreno, permettendo di scegliere il momento migliore per semina e raccolto**

di Galileo. Nella fase attuale di simulazione il ricevente deve essere collegato via cavo al minibus: nessun uomo potrebbe portare il peso delle attuali apparecchiature. In un futuro non troppo lontano però saranno sufficienti cellulari Umts, e cyber-occhiali con sistema di navigazione integrato non saranno più un'utopia.

#### **Galileo sarà un successo**

Alexander Steingass, direttore della sperimentazione, è assai ottimista sulle prestazioni di Galileo: "Possediamo satelliti più piccoli e orologi più precisi che gli americani. A questo si aggiungono segnali migliori e più moderni e maggiore larghezza di banda". Secondo lui, i 3,2 miliardi di euro che l'Unione

Europea investirà fino al 2008, avranno la loro ricompensa. Fino ad allora quel che conta è trasferire i risultati delle simulazioni alle condizioni reali future.

Per quanto riguarda il posizionamento dei satelliti, per esempio, sono state importanti in particolare le misure sotto angoli da 5° a 90°. È risultato che i segnali di satelliti in orbita bassa (sotto 20°) non sono quasi utilizzabili, dato che così sarebbero disponibili soltanto due satelliti rispetto ai tre necessari: ciò è confermato dal confronto con i segnali Gps misurati.

Quali saranno i segnali e le bande di frequenza utilizzati alla fine da Galileo è ancora da decidere. La novità è che il sistema comunica agli utenti se si verifica un problema oppure se i segnali ricevuti non sono affidabili: cosa particolarmente importante in caso di chiamate di emergenza. Per i power-user dovrà essere possibile utilizzare contemporaneamente i due sistemi, Gps e Galileo.

Giudicando in base agli scenari proposti, l'ottimismo degli sviluppatori sembra condivisibile: Galileo dovrebbe avere la meglio sul Gps, e magari soppiantare gradatamente il concorrente Usa. Anche i piani di finanziamento convincono: come nel caso del Gps, le localizzazioni con precisione di 10 m (contro quelle da 20 a 50 m del Gps) dovranno essere gratuite. Per una precisione maggiore e per servizi speciali, che potranno anche essere codificati, si dovrà pagare una tariffa.

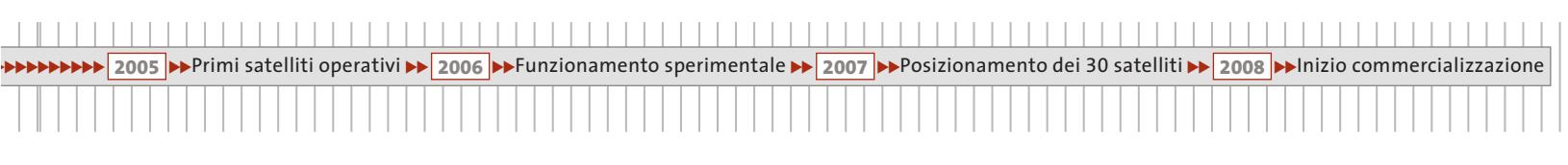

# **Diritto & Tecnologia**

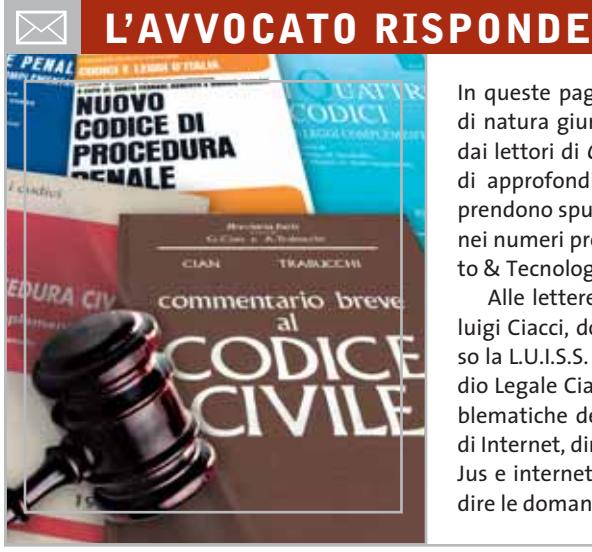

In queste pagine rispondiamo ai quesiti di natura giuridica inviati alla redazione dai lettori di CHIP; in alcuni casi si tratta di approfondimenti o di domande che prendono spunto dagli articoli pubblicati nei numeri precedenti nella rubrica Diritto & Tecnologia.

Alle lettere risponde l'avvocato Gianluigi Ciacci, docente di Informatica presso la L.U.I.S.S. di Roma, titolare dello Studio Legale Ciacci, specializzato nelle problematiche del diritto dell'informatica e di Internet, direttore del sito giuridico Jei, Jus e internet. L'indirizzo e-Mail cui spedire le domande è avvocato@chip.it.

**Impronte digitali e privacy** *Il nostro lettore, Raffaele Pasciuto, ci chiede se la società che presiede può legittimamente sviluppare software che consenta di rilevare le presenze dei dipendenti in azienda tramite l'impronta digitale senza violare le norme sulla privacy, e se il dipendente della società che ne faccia uso possa rifiutare di sottoporsi a questa tecnica di rilevazione.*

**CHIP risponde.** Al nostro lettore rispondiamo innanzitutto con una premessa. È difficile per qualsiasi esperto rispondere a una domanda tanto complessa nello spazio limitato di una rivista a prevalente carattere tecnico, tanto più se ci troviamo a dover colmare una risposta non esauriente della massima autorità in materia di privacy, il Garante per la protezione dei dati personali, al quale il lettore si è già rivolto senza ottenere risposte soddisfacenti.

Essendo poi la risposta cruciale per inquadrare l'attività commerciale dell'azienda nella piena legalità, consigliamo al lettore, ancor più per la qualità di presidente da lui rivestita, di richiedere un'apposita consulenza professionale in merito ai quesiti da lui stesso proposti. Possiamo comunque dire, al fine di un inquadramento della questione e senza pretesa di esaustività, che al momento non esiste nella legge n. 675/96 alcun riferimento normativo che impedisca l'utilizzo, né tanto meno lo sviluppo, di sistemi di rilevazione di impronte digitali. Importante ai fini della disciplina della riservatezza è, invece, sicuramente il modo con il quale viene rilevata l'impronta e, ancor di più, come viene successivamente trattata l'informazione che da tali trattamenti deriva.

L'impiego di un codice numerico associato all'impronta registrata non esime infatti l'azienda che ne faccia uso dall'adeguamento alla privacy: come specifica la l. 675 all'art. 1, infatti, è personale qualsiasi tipo di dato che renda i soggetti "identificati o identificabili, anche indirettamente, mediante riferimento a qualsiasi altra informazione, ivi compreso un numero di identificazione personale". A compiere il trattamento, e quindi a doversi adeguare alla l. 675, nonché alle misure di sicurezza previste dal d.p.r. 318/1999, è sicuramente la società che si avvale materialmente del software. Se, poi, la softwarehouse produttrice del sistema di rilevamento delle impronte svolge un servizio di manutenzione o elaborazione dei dati per conto del proprio cliente, operando, così, un trattamento su quei dati personali, dovrà adottare degli accorgimenti per non incorrere nelle sanzioni previste dalla legge 675/96.

In ultimo, il lettore ci chiede se il dipendente possa sottrarsi alla rilevazione della propria impronta digitale. La materia qui è molto delicata, ma in linea di massima possiamo ricondurre l'uso dell'impronta all'impiego del "cartellino" da timbrare, con i dovuti correttivi conseguenti alla particolare natura dello strumento impiegato. Se inquadriamo il discorso esclusivamente nella normativa sulla riservatezza possiamo dire che il dipendente dovrà es-

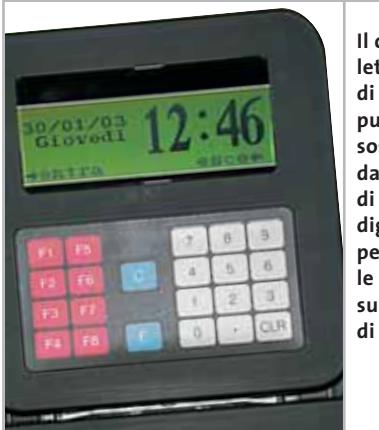

**Il classico lettore di badge può essere sostituito da un lettore di impronte digitali per rilevare le presenze sul posto di lavoro**

sere sicuramente avvertito delle finalità per le quali viene richiesta l'impronta digitale, ma se poi il datore di lavoro intende utilizzare il dato per finalità che esulano dalla stretta esecuzione del rapporto di lavoro (per esempio tracciare un profilo di produttività del singolo impiegato monitorando l'entrata e l'uscita del lavoratore e, quindi indirettamente, le ore effettive di lavoro, attraverso la rilevazione dell'impronta) dovrà, a nostro parere, richiedere all'interessato un consenso specifico dopo avergli fornito un'adeguata informativa. Concludendo vogliamo aggiungere che le tecniche di rilevazione biometrica in azienda

#### *avvocato@chip.it*

#### **I professionisti sul Web**

Federico Ferrero come hobby si dedica alla costruzione di siti Web. A tale proposito ci domanda quale normativa debba essere osservata dal Web master. In particolare chiede da quali norme dipenda il fatto che ad alcune categorie professionali sembrerebbe precluso lo svolgimento o la promozione della propria attività a mezzo di un sito Internet. In ultimo ci domanda se pubblicare online riproduzioni, totali o parziali, di cartine geografiche costituisca una violazione della legge sul diritto d'autore, assimilando tali riproduzioni alle fotocopie di un libro.

**CHIP risponde.** Per brevità concentreremo la nostra risposta sulla possibilità di svolgere attività sul Web per i professionisti, in quanto affrontare il tema delle norme che regolano in via generale un sito Internet richiederebbe molto più spazio di quanto possiamo occuparne in questa rubrica. Ciascuna categoria di professionisti che sia iscritta a un albo (dai giornalisti ai geometri, dai medici agli avvocati, agli architetti, notai, ecc.) vede la propria attività disciplinata da un codice deontologico redatto dall'Ordine nazionale di appartenenza. Nella maggior parte dei casi questi codici disciplinano, oggi, anche la partecipazione del professio-

si stanno diffondendo molto soprattutto negli Usa, dove, per esempio una società farmaceutica ha adottato una tecnologia che, basandosi sul ritmo delle battute effettuate sulla tastiera del computer, consente di identificare i singoli dipendenti.

# **La legge sull'editoria**

**e l'informazione online** *Rispondiamo qui ai quesiti di alcuni lettori che hanno chiesto a CHIP dei chiarimenti riguardanti l'assimilazione dei siti Internet ai prodotti editoriali, in base alla legge emanata nel 2001, e le relative conseguenze giuridiche.*

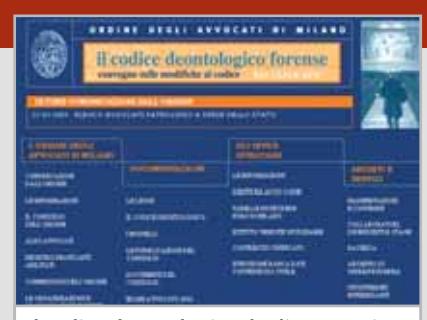

**Il codice deontologico degli avvocati può essere consultato sul sito del relativo ordine professionale**

nista al mondo telematico. Ovviamente in primis il professionista dovrà attenersi alle normali regole valide per tutti gli operatori Internet, ma vedrà solitamente ristretta la propria sfera di possibili attività in ragione delle peculiarità della professione.

Per esempio il Consiglio nazionale Forense nel disciplinare lo svolgimento dell'attività legale in Internet, ha stabilito, in un primo momento, che l'avvocato non potesse presentare sul Web i settori di attività del proprio studio, in linea con il divieto di farsi pubblicità in qualsiasi modo per la dignità della categoria. Successivamente, considerate, probabilmente, le potenzialità del mezzo e volendo attualizzare la professione, il CNF ha modificato il codice deontologico permettendo all'avvocato di fornire informazioni sulla propria attività professionale, nel rispetto ovviamente dei canoni di correttezza e verità nonché della dignità e del decoro della professione e degli obblighi di segretezza e riservatezza.

Quindi suggeriamo al lettore di procedere a una'attenta lettura dei codici deontologici professionali per capire se una determinata categoria possa essere presente o meno sul Web per svolgere o promuovere la propria attività. Per quanto riguarda poi la riproduzione parziale o totale di cartine geografiche per dare una risposta certa occorrerebbe sapere di quale tipologia di cartina si tratta e quali parti ne verrebbero estrapolate e con quali finalità.

Possiamo solo dire che la cartina geografica è generalmente coperta dal diritto d'autore e difficilmente potrà essere aggirata la normativa che lo tutela in quanto anche la più piccola parte riveste carattere di originalità e si presta a essere considerata autonomamente dal tutto. Non può assimilarsi alla riproduzione fotostatica di un libro che, ricordiamo al lettore, può essere fatta solo per motivi di studio ed entro certi limiti, né a quella parziale di un'opera d'arte, che presa in un suo dettaglio e non nel complesso non può essere considerata un'entità autonoma.

**CHIP risponde.** "Per prodotto editoriale, ai fini della presente legge, si intende il prodotto realizzato su supporto cartaceo, ivi compreso il libro, o su supporto informatico, destinato alla pubblicazione o, comunque, alla diffusione di informazioni presso il pubblico con ogni mezzo, anche elettronico, o attraverso la radiodiffusione sonora o televisiva, con esclusione dei prodotti discografici o cinematografici". Ecco la definizione contenuta nell'art. 1 della legge sull'editoria (n. 62/2001) che ha suscitato le proteste e le preoccupazioni di coloro che operano in Internet. L'ampiezza della terminologia utilizzata dal legislatore desta, in particolare, non poche perplessità circa i soggetti e le attività a cui si applica la disciplina, rischiando di limitare drammaticamente la libertà di espressione e lo sviluppo dell'informazione in Rete.

Inizialmente, l'editoria telematica era libera dai vincoli imposti al suo equivalente cartaceo, come la registrazione presso il tribunale nella cui circoscrizione la pubblicazione doveva essere effettuata, in quanto la definizione di stampa contenuta nella l. 47/1948 si riferiva esclusivamente alle "riproduzioni tipografiche o comunque ottenute con mezzi meccanici e fisico-chimici, in qualsiasi modo destinate alla pubblica-‰ **Fotocamere digitali Riproduttori musicali digitali PC Palmari PDA Camcorder Telefoni cellulari**

# **Portatilità Flessibilità Archiviazione Presentazioni**

Potrete scegliere tra diversi tipi di lettori, scrittori, album fotografici digitali, riproduttori di filmati e file MP3 per ogni

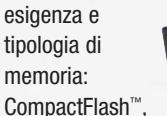

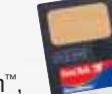

SmartMedia™, MultiMedia™, Memory Stick™ e Secure Digital™ IBM microdrive™ . 28 Potrete caricare e

scaricare dalle vostre memory card file di

> ogni genere: foto/audio/dati etc... provenienti da fotocamere

digitali, riproduttori musicali digitali, ultre PC palmari, PDA, camcorder, telefoni cellulari e

molti altri dispositivi. Piccoli, trasportabili ed alcuni anche portatili, sono l'ideale per la connessione a computer desktop e notebook.

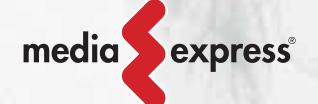

Memory Album

Lettore/Scrittore portatile 6 in 1, con batteria Litio, per Compact Flash, IBM microdrive, Secure Digital (SD), Multimedia (MMC), SmartMedia (SM), Memory Stick (MS), dotato di un HD interno (da 10Gb a 60Gb) su cui si può scaricare il contenuto delle Flash Memory, senza essere collegati al computer e all'alimentazione di rete.

Destitop Video Album

Consente di archiviare e riprodurre foto, filmati e audio (MP3) dalle Flash Memory card. Inoltre collegato al computer è una comoda unità disco USB da 10Gb, a 30Gb. Collegandolo al televisore potrete rivedere le vostre fotografie, i filmati senza bisogno del computer, inoltre avrete un sistema Hi-Fi con migliaia di brani musicali.

Digital Album

Digital Album è un dispositivo palmare portatile con batteria al Litio. Configurabile da 10GB a 60GB permette la memorizzazione autonoma dalle Flash Card all'Hard

Disk. Permette di vedere le fotografie in TV, è dotato inoltre di telecomando. E' in grado di memorizzare migliaia d'immagini ad alta definizione. Pilota direttamente una stampante senza il bisogno del computer (opzionale).

VideoAlbum

Portatile con batteria Litio. Consente di archiviare foto (Jpeg), filmati (Mpeg) e audio (Mp3) dalle Flash Memory card e rivederli subito sul display da 2.5" integrato, sul televisore e riascoltarli su qualsiasi impianto Hi-Fi attraverso l'uscita audio stereo! Inoltre collegandolo al computer avrete una comoda unità disco USB da 10Gb a 30Gb.

**MOLVALLECK** 

# ulti Media Viewer

Lettore/Scrittore USB di CF, SD, MMC, con telecomando. Piccolo concentrato di tecnologia, è insieme Stereo Hi-Fi (MP3), proiettore di fotografie (JPG), riproduttore di Filmati (MPEG1) il tutto in un unico oggetto. Ha

una porta ad infrarossi che mediante il telecomando vi consentirà di eseguire tutte le funzioni a distanza.

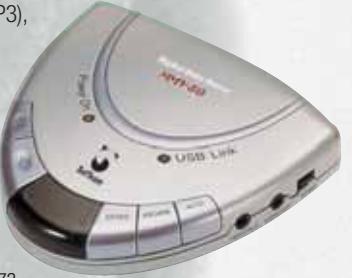

Ideale complemento per presentazioni. Uscite audio e video.

ista

Vista Nixvue è un dispositivo palmare per la memorizzazione e la visione d'immagini da digital camera. Scatti le tue foto, le archivi, le rivedi subito sul display integrato (con funzione di zoom). A casa, le rivedrai sul televisore con l'ausilio del telecomando (incluso), inoltre potrai stamparle senza computer

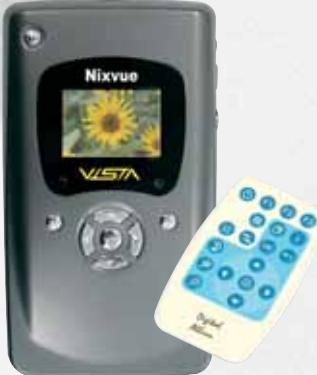

(opzione)! Collegandolo al computer (USB) avrai un comodo HarDisk da 10Gb a 60Gb per archiviare tutti i tipi di file.

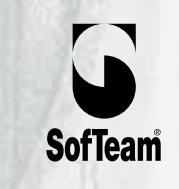

48/A Via Fiume 20050 Sovico (Mi) Italy Telefono 039 2012366 Fax 039 2012364 EMail: info.st@softeamweb.com www.softeamitalia.com

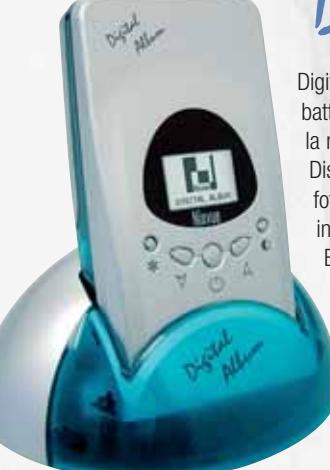

# **Diritto & Tecnologia** *avvocato@chip.it*

zione". Secondo alcuni Tribunali, era però ammessa la registrazione volontaria al Registro della stampa periodica dei siti telematici che offrivano servizi di informazione periodica, considerandosi che il mezzo non modificasse l'essenza del fatto, la pubblicazione appunto. Unico vincolo, ma solo per i siti Internet gestiti in modo professionale, in quanto imprese fornitrici di servizi telematici e di telecomunicazioni, si riteneva invece fosse l'iscrizione presso il Registro degli operatori di comunicasta per le testate che rientrano nella disciplina della legge 47/48 che non provvedano all'iscrizione al tribunale? Per fare un po' di chiarezza dobbiamo operare una duplice distinzione tra stampa a carattere periodico e stampa a carattere non periodico e, ancora, nell'ambito di quella periodica, tra stampa a fine di lucro e stampa a scopo amatoriale. I siti, amatoriali e non, periodici e non, devono obbligatoriamente esporre sulla testata le informazioni richieste dall'articolo 2 della legge 47/48:

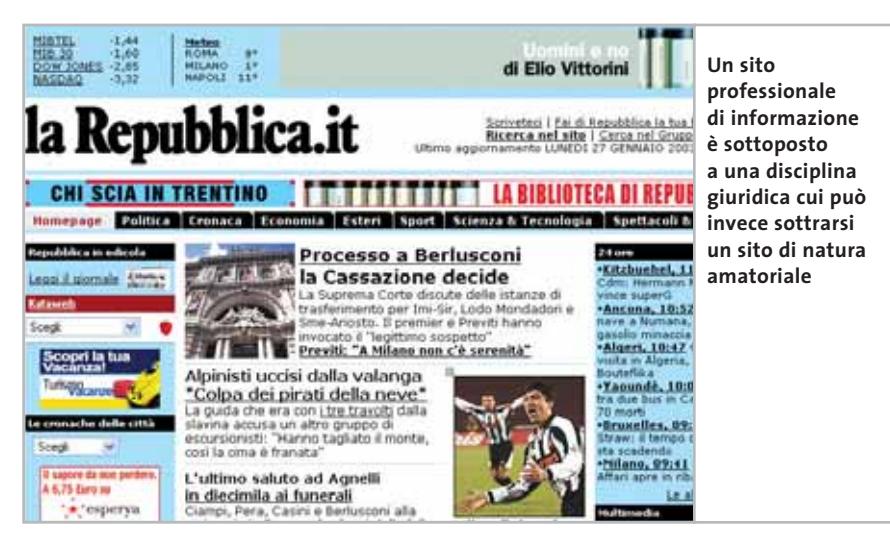

zione (ROC) previsto dalla l. 249/1997.

Attualmente, la lettera della legge 62/2001, nonostante il suo ambito operativo sia limitato all'editoria, sembra estendere a tutti indistintamente i siti Internet la disciplina prevista per la stampa cartacea e per l'informazione televisiva e radiofonica dalla l. 47/1948: infatti la definizione sopra riportata, contenuta nell'art. 1, non specifica i contenuti del prodotto editoriale, ma semplicemente la sua forma e i mezzi di pubblicazione, portando quindi a tale estensione.

Ma allora in sostanza chi deve iscriversi al Tribunale e chi al ROC per non incorrere in violazioni come, per esempio, quella di stampa clandestina previ-

*Art. 2 - (Indicazioni obbligatorie sugli stampati)*

*Ogni stampato deve indicare il luogo e l'anno della pubblicazione, nonché il nome e il domicilio dello stampatore e, se esiste, dell'editore. I giornali, le pubblicazioni delle agenzie d'informazioni e i periodici di qualsiasi altro genere devono recare la indicazione: del luogo e della data della pubblicazione; del nome e del domicilio dello stampatore; del nome del proprietario e del direttore o vice direttore responsabile. All'identità delle indicazioni, obbligatorie e non obbligatorie, che contrassegnano gli stampati, deve corrispondere identità di contenuto in tutti gli esemplari.*

I siti periodici, che cioè prevedono aggiornamenti e pubblicazioni con cadenza regolare, devono necessariamente essere, poi, iscritti al Tribunale, e se prevedono una finalità lucrativa devono anche essere registrati al ROC. Il sito periodico, in ultimo, deve necessariamente prevedere l'indicazione di un direttore responsabile, regolarmente iscritto all'albo dei giornalisti. Specificazione che non vale invece per i siti amatoriali non periodici che quindi potranno continuare a essere diretti anche da chi non sia giornalista a livello professionale.

Maggiori specifiche sulla disciplina sono venute dalla legge 39/2002, che richiede alle testate telematiche la registrazione solo nel caso in cui si richiedano le provvidenze messe a disposizione dalla legge 62/2001, ma per chiarire se ci si riferisce alla registrazione al Tribunale o al ROC, o a entrambi, dobbiamo attendere il decreto delegato che preciserà quali norme della legge 62/2001 vengono modificate.

Da quanto abbiamo detto possiamo, comunque, dedurre che l'operatore Web che gestisce un sito informativo a livello amatoriale, ovvero senza periodicità e senza scopo di lucro, non ha bisogno di essere un giornalista, e non deve adempiere ad alcun obbligo formale di registrazione. Deve certamente attenersi alle regole di buon senso e correttezza nel dirigere e veicolare l'informazione sul Web, anche in considerazione dell'enorme potere di propagazione della notizia online, per non incorrere in altre e, forse, più pesanti responsabilità.

A garanzia della serietà della comunicazione il legislatore gli chiede solo di pubblicare le notizie di cui all'art. 2 della l. 62/2001, come abbiamo già detto, volte proprio a rendere identificabile il soggetto che si assume la responsabilità delle informazioni pubblicate nel caso dovessero integrare reati come, per esempio, la diffamazione. 0

**SOMMARIO**

**Vincitore Prezzo/Prestazioni** Epson Stylus Photo 830 **Come sono state condotte le prove**

Criteri di giudizio

**Vincitore del test** Canon S830D

**Tabelle** 50 Tabelle<br>Caratteristiche a confronto

POWER

**Test: 6 stampanti fotografiche**

COPIES

# **Piccole ma nitide**

**Stampare una fotografia con la stampante di casa è molto comodo, perché si può decidere il taglio dell'inquadratura e la sua dimensione. CHIP mostra in questa comparativa la qualità raggiungibile con le stampanti fotografiche più recenti dei maggiori produttori. Di Guido Sieber**

hp photosmart

CHOOSE PHOTOS

PHOTO SIZE

PRINT

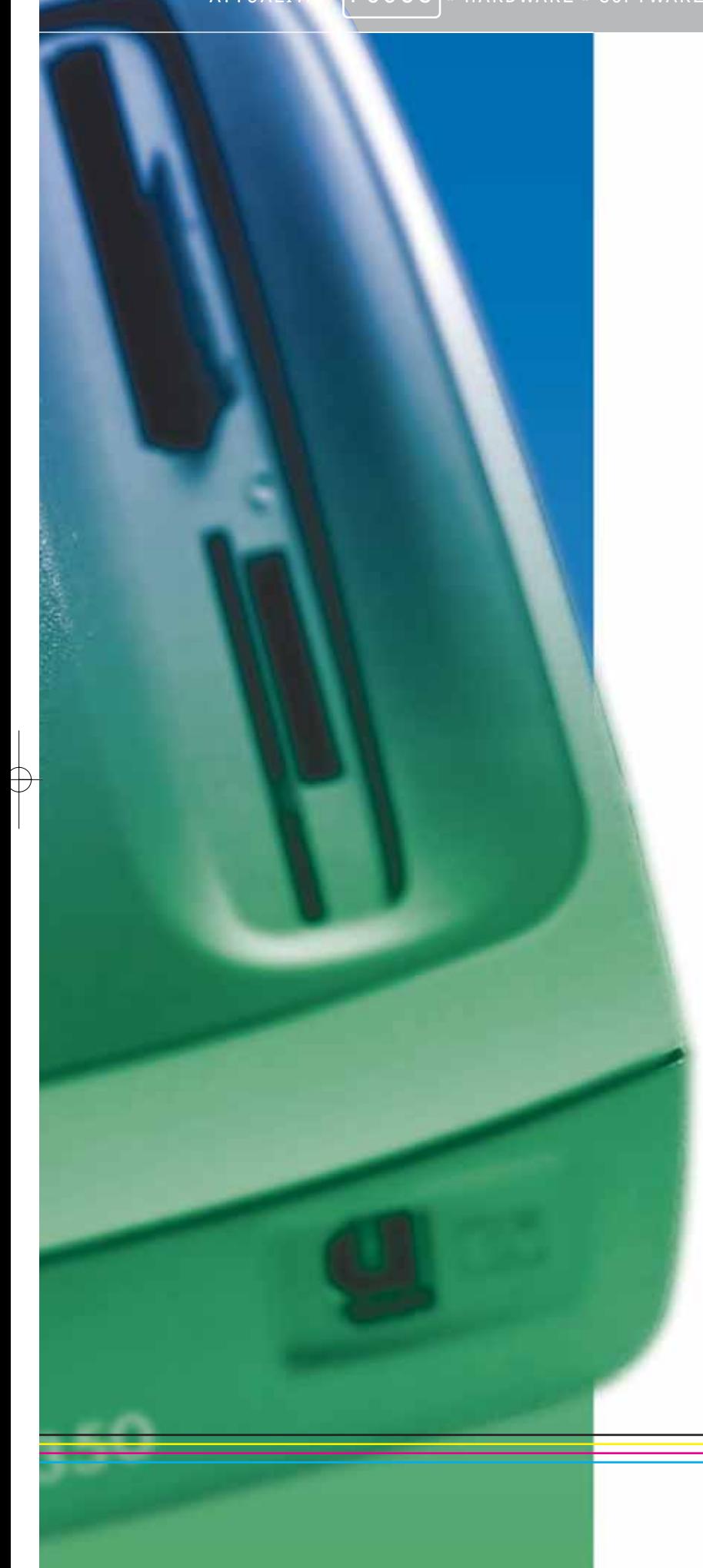

a stampa di fotografie con il pc ha oggi raggiunto<br>un'estesa popolarità. Grazie alle prestazioni in ter<br>di qualità, velocità e costo delle stampanti attuali, un'estesa popolarità. Grazie alle prestazioni in termini di qualità, velocità e costo delle stampanti attuali, il laboratorio fotografico "domestico" è diventato ormai un'alternativa interessante al laboratorio professionale o alla camera oscura in casa.

Il costo di stampa in proprio dei classici formati 9 x 13 o 10 x 15 cm è ancora più alto di quello delle stampe del fotolaboratorio, anche se si tratta di foto realizzate con una fotocamera digitale, ma per il formato A4 la situazione costi si pareggia e ciò vale a maggior ragione per i formati più grandi. Il formato A3 ribalta addirittura la situazione: è più economico stamparsi in casa una fotografia che rivolgersi al laboratorio fotografico.

La qualità di stampa dei modelli attuali si può davvero definire "fotografica", anche perché le carte speciali per la stampa di foto si sposano benissimo con le stampanti a getto d'inchiostro, come l'esperienza ha da tempo dimostrato. La riproduzione dei colori, la nitidezza e la ricchezza dei dettagli sono quelle di una vera fotografia.

Anche i prezzi stanno calando gradualmente, ma stabilmente. Che cali il prezzo delle stampanti appare abbastanza comprensibile, ma anche i prezzi delle cartucce di inchiostro hanno subito negli anni una leggera diminuzione. E anche il prezzo delle carte speciali è in calo: per esempio, la carta fotografica da 270 g di Canon è meno costosa del precedente tipo da 245 g, già prodotto di punta dell'azienda. E se si vuole risparmiare, si può trovare della buona carta fotografica in formato A4 anche a meno di 1 euro al foglio.

#### **Senza bordi e a sei colori**

Ciò che ha dato la spinta decisiva alla stampa fotografica, però, è innanzitutto la stampa senza bordi, cosa ormai possibile con molte stampanti fotografiche, oltre alla stampa in esacromia. Con i due colori aggiuntivi, un azzurro ciano e un rosso magenta più chiari, le stampanti a sei colori riescono a riprodurre le tonalità leggere meglio di quanto si riesca a fare con le stampanti a quattro colori. Con queste, le tinte più tenui, ottenute dalla combinazione del colore con il bianco della carta, rischiano di perdersi: i singoli punti di stampa sono troppo distanti fra di loro per riuscire a fornire una buona impressione visiva.

In questa comparativa presentiamo sei stampanti recenti dei maggiori produttori. Tre di esse costano meno di 200 euro, mentre la più costosa supera di poco i 450 euro, ma offre un numero di funzioni maggiori. Per chi ha fretta, nelle due pagine seguenti sono illustrate le caratteristiche essenziali, una sorta di riassunto delle descrizioni più dettagliate riportate nelle pagine successive.

‰

**Canon S830D.** L'erede della S820D presenta le medesime caratteristiche di punta e riunisce in un unico modello tutto ciò che di buono ha prodotto finora Canon. Grazie alle cartucce separate ricambiabili, l'utente può sostituire solo quelle che hanno realmente esaurito l'inchiostro.

La presenza di uno slot per Pc Card, che con appositi adattatori consente di stampare le immagini contenute in una scheda di memoria per fotocamere digitali, e la possibilità di collegare direttamente le fotocamere digitali Canon per la stampa senza pc, completano la gamma delle funzioni.

**Epson Stylus Photo 830.** Anche qui abbiamo l'erede della precedente Stylus Photo 810, la prima stampante a getto d'inchiostro economica di Epson. Forse 150 euro non sono proprio il massimo dell'economicità, ma questo modello è il più economico fra le stampanti a sei colori attualmente disponibili.

Le novità si trovano all'interno del "guscio", di forma uguale al precedente e di colore nero-argento, e sono una risoluzione e una velocità maggiori. L'inchiostro è contenuto in due serbatoi, uno per il nero e l'altro per i cinque colori.

Le funzionalità della stampante sono essenziali: offre comunque la stampa in esacromia senza bordi, ma mancano un lettore di schede e altre funzioni speciali.

**Epson Stylus Photo 925.**La seconda stampante Epson del test usa i medesimi inchiostri della 830 a sei colori e può anch'essa stampare senza bordi nei formati 10 x 15 cm e A4; ha però una velocità di stampa più elevata e offre un numero maggiore di funzioni.

Come altri modelli Epson precedenti, può stampare anche su rotoli di carta continua grazie a uno speciale adattatore, anche se, diversamente dal modello maggiore 950, non con un accesso dedicato, obbligando a togliere il rotolo se si vuole stampare in un formato diverso.

Questo modello è dotato comunque di una taglierina automatica dei fogli, così che alla fine della stampa su carta continua si possono separare i singoli fogli, che sono però leggermente incurvati.

Tramite gli slot per le schede si può stampare direttamente, senza pc: sono accettati i formati CompactFlash, Smart Media e SD/MM Card. Si può anche leggere da una moderna xD-Picture-Card tramite un apposito adattatore; niente da fare invece per i Memory Stick Sony.

**Hewlett-Packard Photosmart 7150.** HP, leader nel settore stampanti, ha recentemente introdotto con la sua Deskjet 5550 una piattaforma completamente nuova, proseguita con i modelli 7150 e 7350 e con il più recente 7550. Diversamente dai mo-

#### **DELLE ES » Vincitore del test**

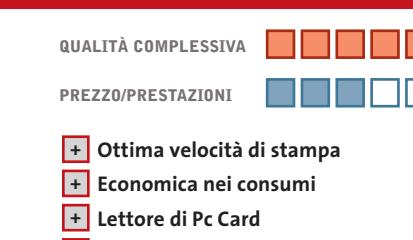

**+ Cartucce colore separate e sostituibili**

**Produttore:** Canon, www.canon.it **Distributore:** Canon Italia, tel. 02/82492000 **Prezzo:** euro 475,00

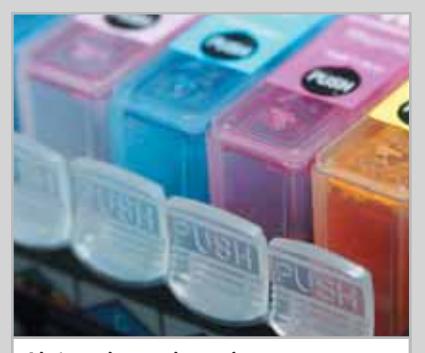

**Aiuta a risparmiare: ciascun inchiostro a colori è contenuto in una cartuccia separata**

**Canon S830D**

**KEST WIZ** 

# **Risparmiosa e universale**

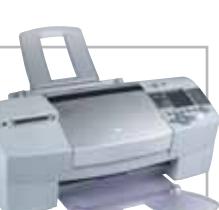

**La Canon S830D è realmente un progetto ben riuscito. La tecnica a inchiostri separati la rende versatile e conveniente**

■ Questa è la stampante più cara del test e, a prima vista, dispone "soltanto" di un singolo slot per le schede di memoria, ma è anche la più veloce e offre un'eccellente qualità di stampa. Dato poi che nei consumi risulta notevolmente più conveniente delle concorrenti, il prezzo d'acquisto diventa relativo. In fin dei conti, la stampa fotografica è il modo più costoso per far passare un foglio di carta attraverso una stampante a getto d'inchiostro ed è proprio qui che un buon progetto finisce per ripagarsi presto.

Dato che i colori sulle foto non sono mai distribuiti in modo uguale, e quindi i singoli inchiostri sono spesso consumati ben più della media, le cartucce combinate dotate di tutti i colori in un unico serbatoio finiscono per far gettare la cartuccia che contiene ancora parecchio inchiostro di alcuni colori. Oltre all'aspetto economico sono coinvolti anche fattori ecologici: ovviamente, sarebbe preferibile poter consumare fino in fondo l'inchiostro contenuto nelle cartucce. Il singolo slot per schede di memoria Pc Card è la soluzione più flessibile. Infatti, si può usare qualsiasi tipo di scheda, sia una vecchia Pcmcia, usata ancora soltanto in alcune fotocamere piuttosto datate, oppure uno dei nuovi supporti come le xD-Picture Card, presentate al recente Photokina: esiste un adattatore per Pc Card per praticamente ogni tipo di scheda di memoria utilizzato nelle fotocamere digitali.

La Canon S830D offre, oltre a una buona qualità di stampa fotografica, anche un'elevata velocità e la possibilità di stampare senza bordi su formati 10 x 15 cm e A4. Inoltre, la soluzione per il materiale di consumo è la migliore in assoluto. La possibilità di impiego di un'ampia varietà di supporti di memoria utilizzati dalle fotocamere digitali, incluso anche il trasferimento diretto dalle fotocamere Canon, completa il quadro positivo.

#### Stampanti fotografiche – Test

delli della serie 900, le nuove stampanti possono montare un'apposita cartuccia per fotografie.

Se all'introduzione delle stampanti fotografiche a quattro colori dell'ultima generazione, HP era ancora convinta che un'alta risoluzione e la tecnologia Photo-RET III fossero perfettamente sufficienti per la stampa di fotografie, si è dovuta ricredere, e ora offre nuovamente stampanti in esacromia.

La Photosmart 7150 può essere utilizzata con successo anche per stampe in quadricromia e prevede la possibilità di installare un'apposita unità duplex opzionale per la stampa su entrambi i lati del foglio.

Previsto anche un ingresso separato per il formato 10 x 15 cm: solo questo può essere comunque stampato senza bordi, con una certa limitazione quindi nell'uso di questa stampante per le fotografie.Inoltre, la Photosmart 7150 può stampare direttamente da una fotocamera collegata con un cavo Usb.

**Hewlett-Packard Photosmart 7350.** La seconda stampante HP del nostro test presenta dati tecnici molto simili al modello precedente: stampa in esacromia o con quattro colori,unità duplex opzionale,secondo ingresso carta per foto 10 x 15 cm e stampa senza bordi solo in questo formato.

Oltre all'opzione per la stampa diretta dalla fotocamera, la Photosmart 7350 offre anche quattro slot per schede di memoria: sono accettati i formati Compact-Flash, Smart Media, SD/MM Card e anche i Memory Stick.

Come i modelli della serie 900, anche le nuove stampanti HP Photosmart sono molto silenziose. L'alimentazione carta, come è tipico per HP, è disposta frontalmente, e quindi le fotografie subiscono nella stampa una sensibile incurvatura.

**Lexmark Z65.** L'ultima stampante del test esce un po' dal quadro, perché non si tratta di una specifica stampante fotografica. La Z65 è una stampante generica a quattro colori ben equipaggiata, che non può però stampare foto senza bordi.

Diversamente da HP, Lexmark ha rinunciato con la sua ultima generazione di stampanti all'esacromia: resta da vedere per quanto tempo rimarrà arroccata su questa posizione. Questo modello è stato comunque inserito nel test non solo per ragioni di completezza, ma anche perché con i suoi quattro colori fornisce comunque una buona qualità fotografica.

Dato che è l'unica a essere dotata di doppia alimentazione per fogli A4, questa stampante è particolarmente adatta per gli utenti che cercano una soluzione semplice per la stampa di documenti da ufficio o fotografie, senza dover perdere tempo a cambiare ogni volta la cartuccia o la carta.

#### **Epson Stylus Photo 830**

# **Pura stampa fotografica**

**La più economica stampante a sei colori del nostro test può stampare foto senza bordi bianchi e convince per la qualità dei risultati**

■ Niente fronzoli, tipo taglierina per rotoli di carta continua, stampa su Cd o stampa a quattro colori opzionale.

Manca anche il lettore di schede di memoria e la possibilità di stampa diretta da una fotocamera. La Stylus Photo 830 offre semplicemente un'ottima stampa fotografica a un prezzo conveniente: 150 euro sono un terzo del costo del vincitore del test.

Questa stampante è capace di fare tutto ciò che si richiede a una stampante fotografica: stampa a sei colori, senza bordi sui formati 10 x 15 cm e A4 e con una risoluzione massima di 5.760 x 720 dpi. Se si utilizza la carta speciale, si ottengono stampe che sono all'altezza di quelle di laboratorio.

La velocità di stampa del modello Stylus Photo 830 non raggiunge quella del primo in classifica o del fratello maggiore Stylus Photo 925, ma nella stampa foto-

grafica, diversamente da una presentazione di 20 pagine, conta meno la velocità se il tempo di attesa si mantiene entro limiti accettabili.

Anzi, alcune carte speciali danno migliori risultati se l'inchiostro non viene depositato troppo rapidamente.

Purtroppo, gli inchiostri colorati della Stylus Photo 830 sono contenuti in una singola cartuccia, che può essere sostituita solo in blocco, e quindi quando si stampano molte immagini con un solo colore dominante, si finisce per buttare via molto inchiostro degli altri colori.

Il modello Epson offre dunque al modesto prezzo di 150 euro un'ottima qualità fotografica, la stampa senza bordi e, grazie all'interfaccia parallela, è compatibile anche con i pc meno recenti. Fra quelle provate, è la stampante ideale per l'utente che vuole stampare in proprio fotografie senza spendere troppo.

#### **» Prezzo/Prestazioni**

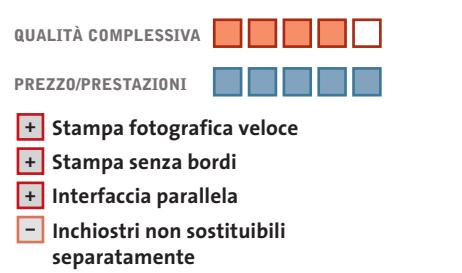

**Produttore:** Epson, n. verde 800/801101, www.epson.it **Distributore:** rivenditori autorizzati **Prezzo:** euro 154,80

**Compatibile all'indietro: grazie all'interfaccia parallela può essere utilizzata con i pc meno recenti**

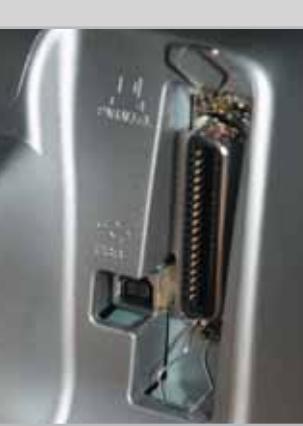

‰

Stampanti fotografiche – Test

#### **Canon S830D**

**Completa, veloce, versatile**

**La stampante fotografica Canon S830D offre una dotazione completa e unisce a un'elevata qualità e velocità di stampa bassi costi d'esercizio e molte possibilità di impiego, con o senza pc**

■ Come si richiede a una vera stampante fotografica, la S830D può stampare foto senza bordi e con sei colori, contenuti in cartucce sostituibili separatamente. Le diverse cartucce hanno la stessa grandezza e lo stesso prezzo. Con un apposito sensore, la stampante stabilisce quando un inchiostro si sta esaurendo e avverte l'utente ancora prima che la car-

tuccia sia del tutto vuota. La sostituzione delle cartucce è molto facile, senza levette, ganci o fori da allineare. La testina di stampa bubble-jet può essere sostituita quando occorre: è comunque di tipo permanente e può durare fino al termine della vita della stampante.

Il vassoio di alimentazione della carta ha una costruzione semplice ed è facile va- riare la larghezza dei fogli. Si è un po' ri-

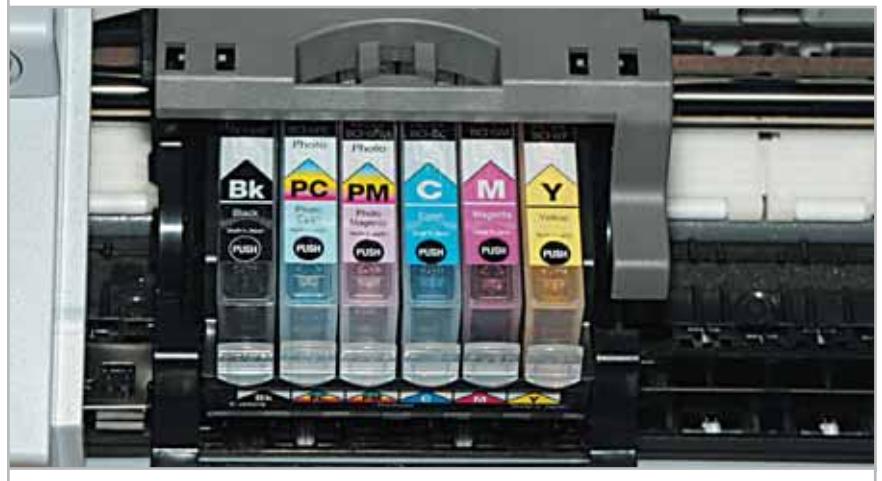

**Soluzione conveniente: le sei cartucce d'inchiostro a colori della S830D sono facilmente raggiungibili e facili da sostituire** 

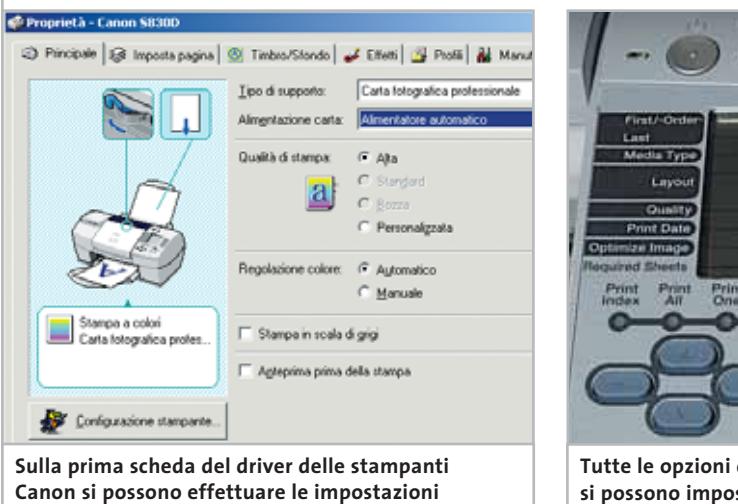

**Tutte le opzioni di stampa si possono impostare sul pannello di controllo**

#### **Info**

**Tipo:** stampante a colori A4 **Tecnologia di stampa:** bubble-jet a sei colori **Particolarità:** stampa senza bordi nei formati 10 x 15 cm e A4, cartucce separate, stampa da scheda di memoria (Pc Card) o diretta dalla fotocamera; display Lcd esterno opzionale **Prezzo:** euro 475,00

sparmiato sul supporto per i fogli in uscita, che non è fisso, ma viene agganciato esternamente. Se la stampante è collocata stabilmente in una certa posizione, ciò non costituisce però un problema.

Come di norma nelle stampanti Canon, la testina si sposta al centro del foglio quando si apre il coperchio: cosa assai pratica quando si deve sostituire una cartuccia d'inchiostro, ma che disturba quando si vuole dare un'occhiata al foglio in stampa. La qualità di stampa è praticamente la migliore oggi ottenibile da una stampante a getto d'inchiostro: solo i modelli di punta della stessa Canon e della Epson sono un po' migliori. In fatto di velocità di stampa,questo modello è risultato comunque imbattuto nel nostro test: una foto in formato 10 x 15 cm non richiede più di 45 secondi, anche con la risoluzione migliore selezionabile manualmente,si arriva al massimo a 56 secondi. Il secondo record la stampante lo raggiunge per i costi di stampa, che sono del 50% inferiori rispetto alle altre concorrenti.

Da non dimenticare, naturalmente, che si può stampare anche direttamente da una scheda di memoria ovvero senza l'uso del pc. In complesso, la Canon S830D si merita senza dubbio la vittoria nel nostro test a sei fra le stampanti fotografiche.

‰

**principali per la stampa delle fotografie**

# *La chiave di successo per le tue stampe di qualità* Compatible Cartridge

*cartucce ink-jet cartucce laser refill kit carte speciali*

◈

*la qualità è il nostro mestiere... ...il risparmio il vostro obiettivo*

# Gréén Sun

molto più che un sito, una guida on-line...

*Sei in cerca di una attività gratificante? Contattaci, abbiamo la soluzione ideale.*

Stampanti fotografiche – Test

## **Epson Stylus Photo 830**

**Ideale per chi comincia**

**Senza grandi ambizioni, eppure la Epson Stylus Photo 830 offre la stampa di foto senza bordi e una vera qualità fotografica in esacromia. Inoltre, il prezzo ridotto, di circa 150 euro, è davvero attraente**

■ Per gli utenti che non vogliono spendere molto per la stampa di fotografie, oppure i principianti o i minimalisti, questa stampante Epson è davvero la scelta giusta. Sa fare tutto quello che si richiede a una stampante fotografica: stampa a sei colori, anche senza bordi. Inutile cercare altre funzioni in quella che è comunque la stampante più eco-

nomica fra quelle in esacromia. Gli inchiostri non sono separati per i vari colori, bensì contenuti in due cartucce: una per l'inchiostro nero e l'altra per i colori. Per sostituire la cartuccia a colori, occorre spostarla al centro con un apposito tasto.

L'alimentazione della carta è di costruzione semplice: come nel modello di Canon, la larghezza viene impostata con

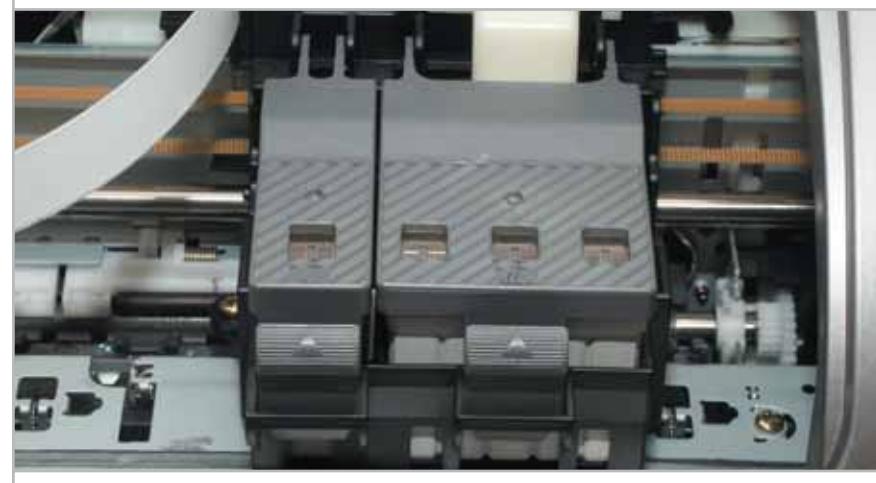

**Tutto al suo posto: sotto i due coperchi ribaltabili ci sono le cartucce d'inchiostro, una per il nero e l'altra per i cinque colori**

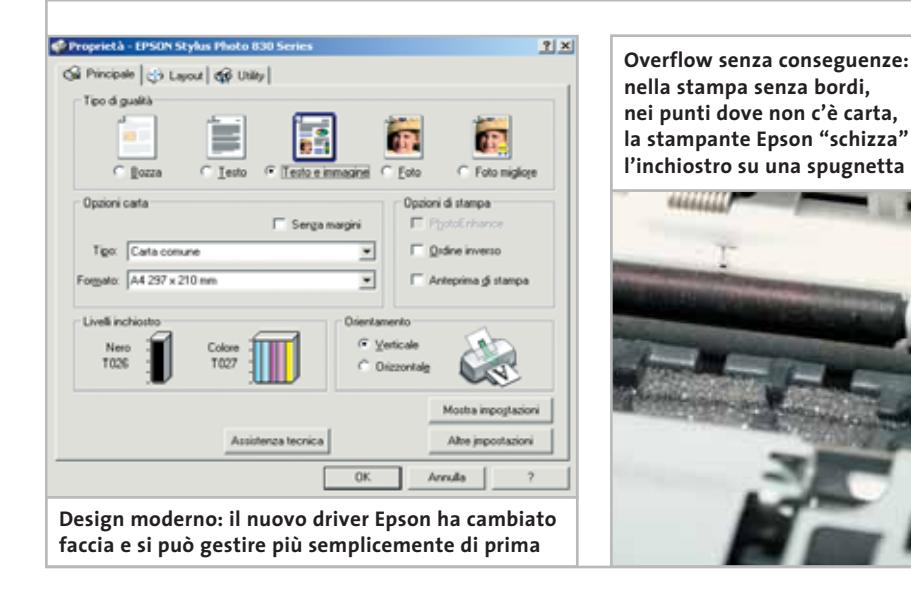

**Info**

**Tipo:** stampante a colori A4 **Tecnologia di stampa:** piezoelettrica a sei colori **Particolarità:** stampa senza bordi su carta fotografica nei formati 10 x 15 cm e A4, conveniente per chi comincia, Print Image Matching per migliorare la qualità delle immagini **Prezzo:** euro 154,80

una guida scorrevole, che non ha però un arresto, ma rimane abbastanza fissa da non spostarsi spontaneamente.Il vassoio di raccolta della carta è fissato alla stampante e,per risparmiare spazio,può essere spinto in dentro,evitando così anche l'entrata della polvere o di corpi estranei di una certa dimensione.

La qualità di stampa della Epson Stylus Photo 830 è quasi eguale a quella della Canon S830D, con qualche pecca in più solo nella stampa di testo, considerata meno importante in questa occasione.

Per velocità di stampa, la piccola Epson si piazza al terzo posto fra le sei stampanti provate, sia in modalità normale che ad alta qualità: per una foto 10 x 15 cm è necessario attendere un minuto e 16 secondi e due minuti e 40 secondi con la qualità massima, valori ancora accettabili. I costi di stampa sono di 28 centesimi per la foto 10 x 15 cm, abbastanza contenuti,ma il doppio di quelli della S830D.

In complesso, con questa nuova stampante Epson è riuscita a ottenere una buona combinazione, che riunisce elevata qualità e velocità di stampa con un prezzo relativamente basso. Si può quindi perdonare la mancanza di un lettore di schede e della possibilità di stampa diretta dalla fotocamera.

‰

# **AiRabeon MADE WITH NO LIMITS IN MIND**

#### **RADEON 9700PRO**

VPU: RADEON 9700PRO · Pipeline di rendering: 8 · AGP 8X Clock motore geometrico: 325mhz · Clock memoria : 620mhz · Interfaccia memoria: 256 bit Driver Unificato Catalyst . Compatibilitità GL: DirectX\* 9.0 e OpenGL\*

# AGP BX DirectX®9.0

#### **RADEON 9700**

· VPU: RADEON 9700 · Pipeline di rendering: 8  $-$  AGP 8X · Clock motore geometrico: 275mhz • Clock memoria : 540mhz · Interfaccia memoria: 256 bit · Driver Unificato Catalyst \* Compotibilitità GL: DirectX<sup>\*</sup> 9.0 e OpenGL<sup>\*</sup>

#### **RADEON 9500PRO**

· VPU: RADEON 9500PRO · Pipeline di rendering: 8  $-$  AGP 8X · Clock motore geometrico: 275mhz · Clock memoria : 540mhz · Interfaccia memoria: 128 bit · Driver Unificato Catalyst \* Compatibilitità GL: DirectX\* 9.0 e OpenGL\*

#### **RADEON 9500**

**- VPU: RADEON 9500** · Pipeline di rendering: 4  $-$  AGP BX · Clock motore geometrico: 275mhz · Clock memoria : 540mhz · Interfaccia memoria: 128 bit · Driver Unificato Catalyst \* Compatibilitità GL: DirectX<sup>\*</sup> 9.0 e OpenGL\*

www.ati.com

http://support.ati.com

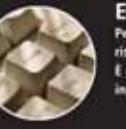

E-mail: eurotech@ati.com

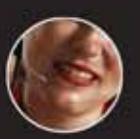

Telefono: +353-1-807.78.26 Telefax: +353-1-807.78.46 14:00 dat h del call center per info

## **Epson Stylus Photo 925**

# **Senza bordi e su carta continua**

**Versatile e con la miglior qualità di stampa, questo modello Epson è capace di stampare senza bordi su carta continua ed è dotato anche di una taglierina integrata** 

■ Per quanto riguarda la qualità della stampa fotografica, Epson sembra sempre avere qualche punto in più. La Stylus Photo 925 è una combinazione del modello 895 e del suo predecessore, la Stylus Photo 915, e ha alcune caratteristiche del modello di punta corrente,la 950.Con la 915 condivide la possibilità di funzionamento indipendente, dato che è mu-

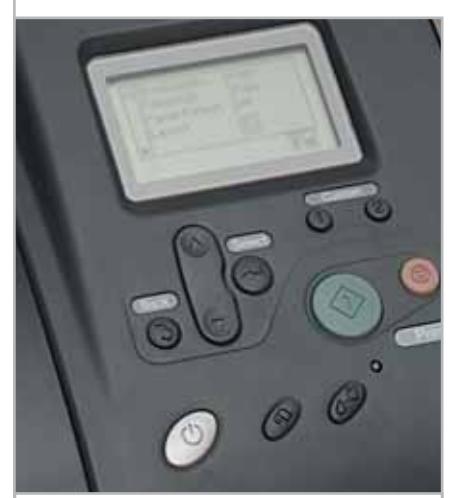

**Il display mostra non solo le opzioni di stampa quando si lavora con il pc, ma dà anche istruzioni complete per la sostituzione delle cartucce**

nita di slot per schede di memoria CompactFlash, Smart Media e SD/MM Card. Per le altre schede è necessario l'impiego di un adattatore per CompactFlash.

Con la 950 condivide il dispositivo per il taglio dei rotoli di carta continua, che possono essere usati anche con questa stampante.Utilizza i medesimi inchiostri della piccola Stylus Photo 830, ma è un po' più grande e pesante e anche di co-

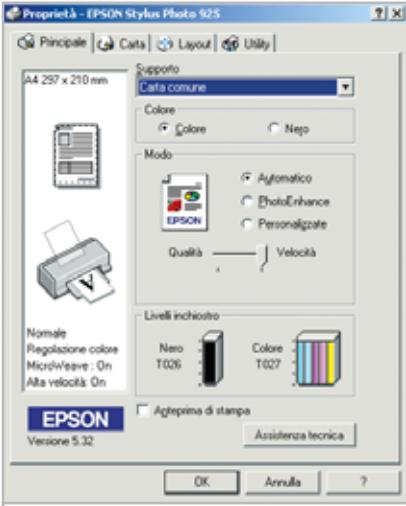

**Il driver della Stylus Photo 925 ha il solito aspetto, ma offre anche nuove funzioni**

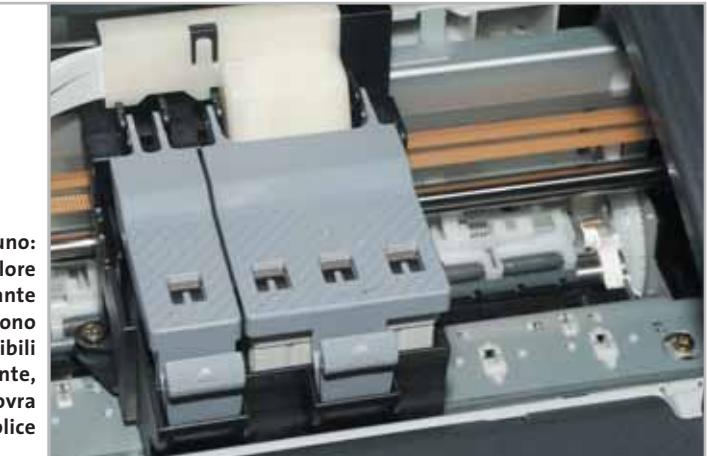

**Tutto in uno: le cartucce colore della stampante non sono sostituibili singolarmente, ma la manovra è semplice**

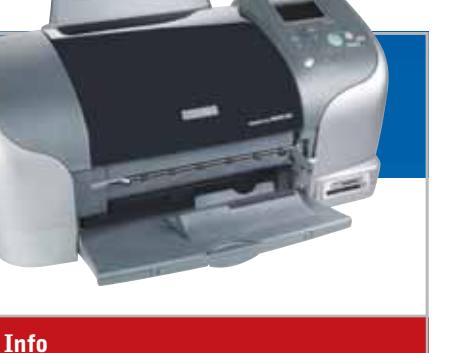

**Tipo:** stampante a colori A4 **Tecnologia di stampa:** piezoelettrica a sei colori **Particolarità:** stampa senza bordi i formati 10 x 15 cm e A4, stampa diretta da schede di memoria, stampa su carta continua con taglierina, display Lcd opzionale, Print Image Matching per il miglioramento delle immagini **Prezzo:** euro 361,20

struzione più robusta. Ciò significa anche che le cartucce d'inchiostro non sono sostituibili separatamente. Secondo una consuetudine di Epson, una guida semplice, ma efficace consente di impostare la larghezza della carta; il vassoio di raccolta della carta è ribaltabile e a incastro. La Stylus Photo 925, come altre stampanti del nostro test, stampa senza bordi nei formati 10 x 15 cm e A4, non soltanto su fogli singoli, ma anche su carta continua, per la quale è prevista anche una taglierina integrata.Si può inoltre dotare la stampante di un display Lcd a colori con cui si possono visualizzare le immagini registrate nella scheda di memoria prima della stampa.

Chi stampa senza l'ausilio del pc apprezzerà poi la possibilità di collegare un dispositivo Usb esterno per copiarvi le immagini scaricandole dalla scheda di memoria. La qualità di stampa supera, anche se di poco, quella del modello Canon vincitore del test, però la stampante risulta sensibilmente più lenta e i costi per la sostituzione degli inchiostri sono maggiori. Per una foto 10 x 15 cm occorrono 48 secondi e un minuto e 35 secondi se si imposta la qualità migliore. La stampa di una copia costa 28 centesimi, costo della carta escluso. Chi dà valore alla migliore qualità di stampa, troverà nella Stylus Photo 925 la soluzione ideale.

Stampanti fotografiche – Test

#### **Hewlett-Packard Photosmart 7150 Quattro o sei colori**

**La Photosmart 7150 fa parte delle nuove stampanti HP a sei colori e può anche stampare in quadricromia e su entrambi i lati del foglio**

■ La "piccola" HP Photosmart 7150 fa parte della nuova linea di stampanti, introdotta con la Deskjet 5550.Come stampante fotografica, funziona con una normale cartuccia d'inchiostro a colori e una con colori fotografici: un nero e un ciano e magenta chiari. Come è consuetudine per i dispositivi home di HP, cartuccia e testina di stampa sono integrate in una singola unità che va acquistata,installata e alla fine gettata via in blocco. Una caratteristica della stampante è che al posto della cartuccia fotografica si può utilizzare una normale cartuccia di inchiostro nero, avendo così a disposizione una buona stampante da ufficio.

Si può stampare senza bordi nel formato 10 x 15 cm, per il quale è prevista un'alimentazione della carta separata.

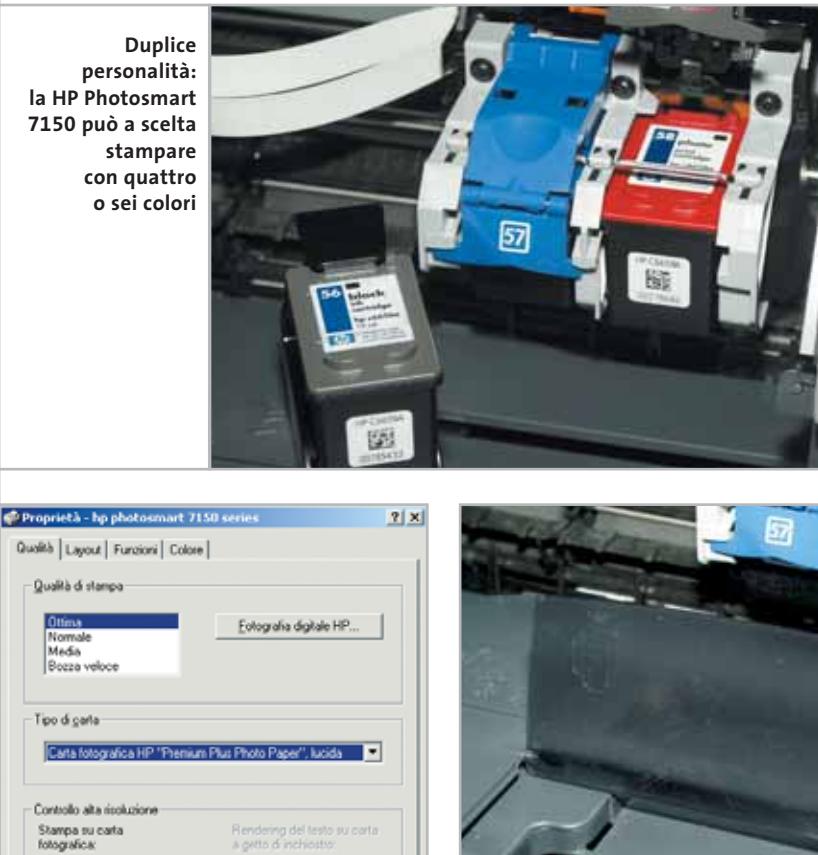

4800 x 1200 dpi otti ioni predefinite Annulla  $\overline{D}$ **La massima risoluzione di 4.800 x 1.200 dpi si può impostare solo se è attivata la selezione manuale del tipo di carta**

**G** BhotoREt

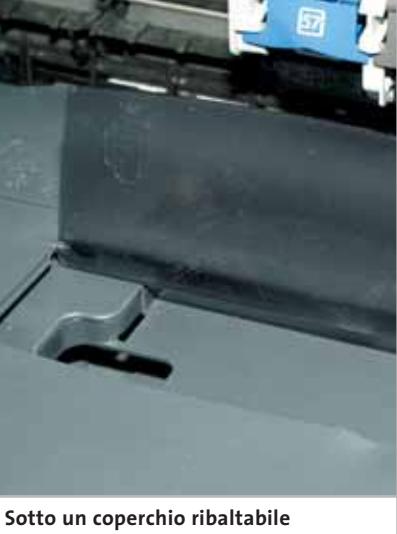

**si trova l'alimentazione sussidiaria della carta per i formati A6**

#### **Info**

**Tipo:** stampante a colori A4 **Tecnologia di stampa:** bubble-jet a 4 e 6 colori **Particolarità:** stampa senza bordi su formati 10 x 15 cm, stampa diretta dalla fotocamera, alimentazione separata per carte fotografiche A6, unità duplex opzionale **Prezzo:** euro 199,00

Altra peculiarità di questa stampante è il cassetto di alimentazione che si trova sul davanti, sotto al vassoio di raccolta: il vantaggio è che la carta è protetta dalla polvere o da danni, ma questa soluzione provoca una forte curvatura dei fogli quando passano nella meccanica di stampa. Comunque, l'alimentazione della carta funziona in modo affidabile. Oltre alla possibilità di stampa a quattro colori è prevista un'unità duplex opzionale per la stampa sui due lati del foglio: molto utile in ufficio, ma di scarso interesse per le fotografie.

Per quanto riguarda la qualità di stampa, con le sue nuove stampanti a sei colori HP si è finalmente messa alla pari con gli altri produttori, situandosi all'incirca allo stesso livello della maggior parte della concorrenza. I costi di stampa invece non sono molto contenuti: il solo inchiostro per la stampa di una copia 10 x 15 cm costa 35 centesimi. La velocità di stampa, con i suoi 2,5 minuti, è una delle più lente del test. Se poi si usa la risoluzione massima di 4.800 dpi, che non comporta comunque sensibili miglioramenti sul piano qualitativo, il tempo supera addirittura i 10 minuti. La HP Photosmart 7150 è una buona e semplice stampante fotografica, che offre la possibilità di stampare in quadricromia anche i normali documenti da ufficio.

‰

Stampanti fotografiche – Test

#### **Hewlett-Packard Photosmart 7350**

**Per stampare anche senza pc** 

**Massima flessibilità: grazie al funzionamento a scelta come stampante a sei o quattro colori e agli slot per le schede di memoria, la HP Photosmart 7350 si può adoperare a casa come in ufficio**

■ La Photosmart 7350 di HP è molto simile alla 7150 appena descritta: entrambe si basano sulla medesima struttura e tecnologia.Come nel modello minore, anche qui si può sfruttare, invece della stampa a sei colori, la stampa in quadricromia e poiché si usano i medesimi inchiostri anche qui quando si sostituisce una cartuccia vengono cambia-

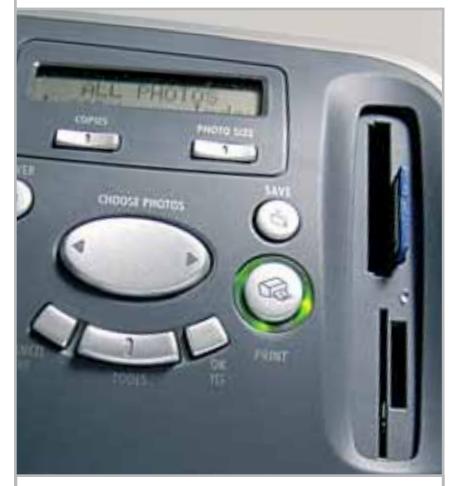

**Un display Lcd con alcuni pulsanti serve anche alla stampa diretta dalle schede di memoria**

ti assieme serbatoio di inchiostro e testina di stampa. La stampa senza bordi è possibile solo con il formato 10 x 15 cm. Il corpo della stampante è quasi identico a quello del modello minore, e sia il cassetto per l'alimentazione, sia il vassoio di raccolta della carta, secondo la prassi HP, sono collocati davanti alla stampante. Il vassoio di alimentazione della carta si trova al di sotto di quello

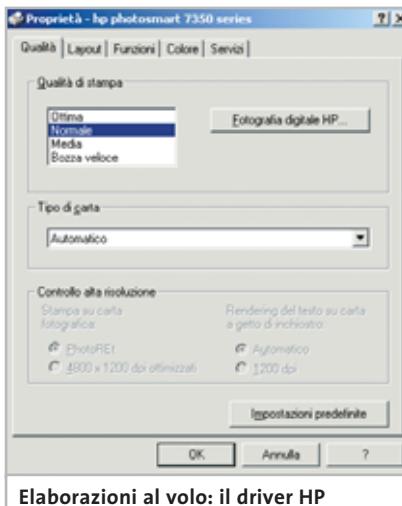

**consente di apportare modifiche alle immagini in fase di stampa**

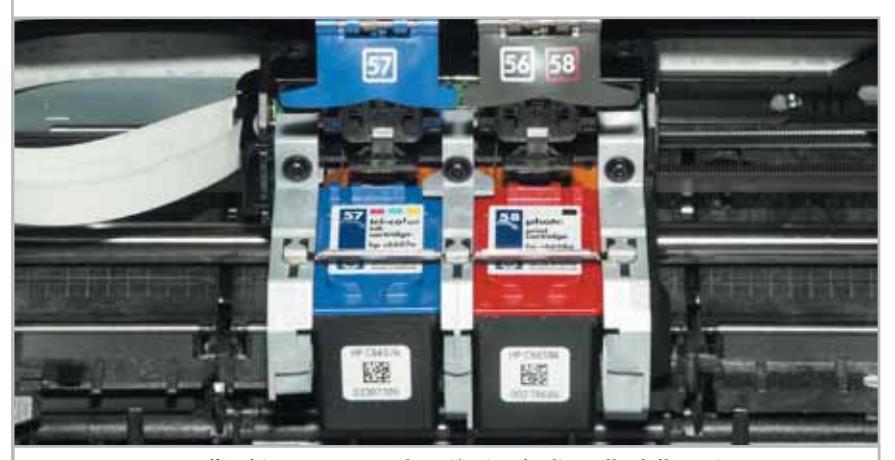

**Le nuove cartucce d'inchiostro sono molto più piccole di quelle della serie 900 e la loro sostituzione è un po' più complicata**

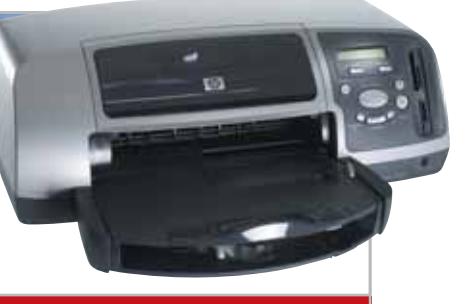

#### **Info**

**Tipo:** stampante a colori A4 **Tecnologia di stampa:** bubble-jet a 4 e 6 colori **Particolarità:** stampa senza bordi nel formato 10 x 15 cm, stampa diretta dalla fotocamera e da cinque formati di schede di memoria, alimentazione separata per carta A6, unità duplex opzionale **Prezzo:** euro 219,00

di raccolta e tra i due è collocato il comparto di alimentazione per la carta in formato 10 x 15 cm. Sul frontale è presente anche il connettore per stampare direttamente da una fotocamera digitale HP, mentre sul retro si può montare l'unità opzionale duplex, non inclusa nella fornitura. L'unica differenza con il modello precedente sono gli slot per la stampa diretta da schede di memoria CompactFlash, Smart Media, SD/MM Card e Memory Stick Sony.

Su questo modello,HP ha montato una meccanica un po' più veloce, che si nota però solo nella stampa di testo, cosa che per una stampante fotografica è di minore interesse. Il tempo di circa due minuti e mezzo per la stampa di una foto 10 x 15 cm è identico a quello della Photosmart 7150, e quindi altrettanto lento; alla massima risoluzione, si deve anche in questo caso attendere circa 10 minuti. La qualità di stampa però è buona quanto quella delle altre stampanti a sei colori. Come capita spesso con i gemelli, anche i costi di stampa sono molto simili, e ciò non è una sorpresa poiché inchiostri, testine e driver di stampa sono gli stessi.

La Photosmart è ideale quando, oltre a una buona stampa fotografica, si desidera utilizzarla anche per il lavoro di ufficio: ciò è possibile grazie alla flessibile dotazione di cartucce d'inchiostro.

‰

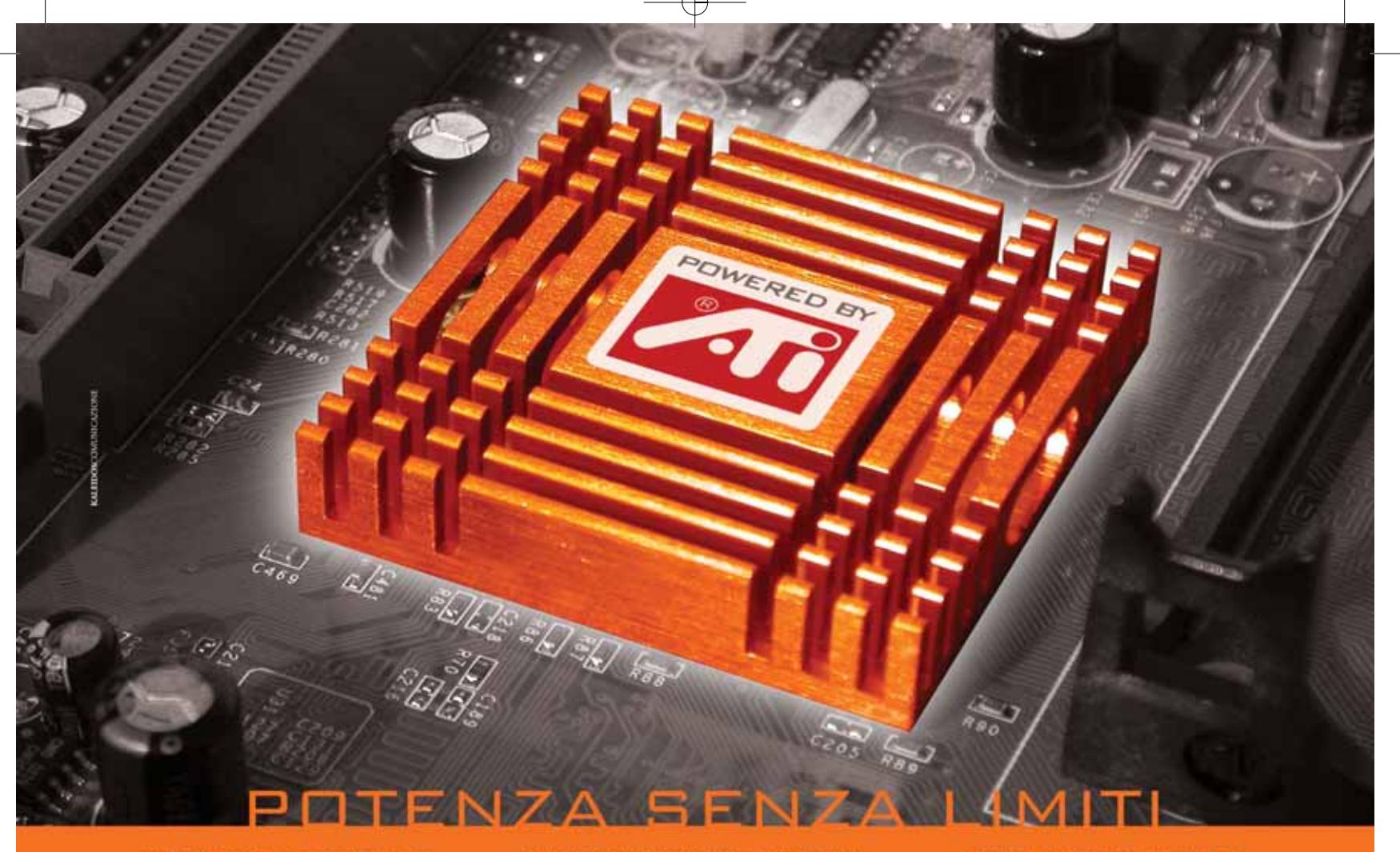

#### **M/B PER CPU AMD SOCKET A CON CHIPSET GRAFICO ATI RADEON 7000**

# u<sup>or</sup>

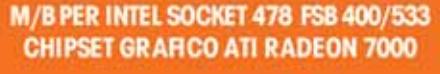

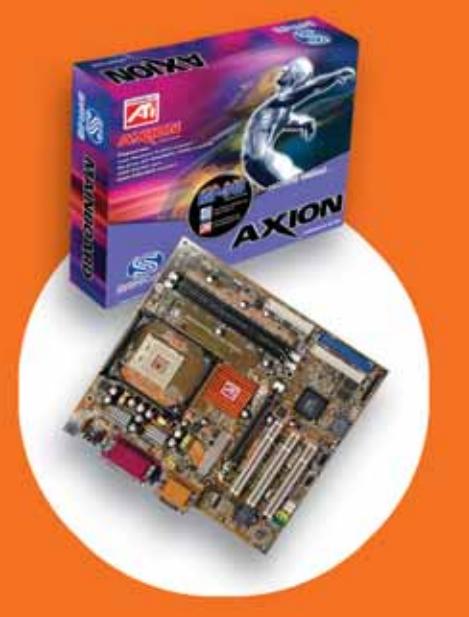

#### **SPECIFICHE TECNICHE DELLE MOTHERBOARD AXION:**

- Grafica integrata ATI Radeon 7000 RAM per scheda video selezionabile fino a 256 Mb<br>- TV-OUT Dual Display Function Decoding Hardware DVD Scheda audio intergrata "on-board"<br>- 2 porte USB (2 di serie + 2 opzionali)
- 
- 
- 

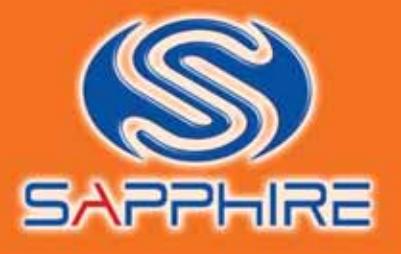

#### **SCHEDA GRAFICA ATLANTIS PRO CON VPU ATI RADEON 9700 PRO**

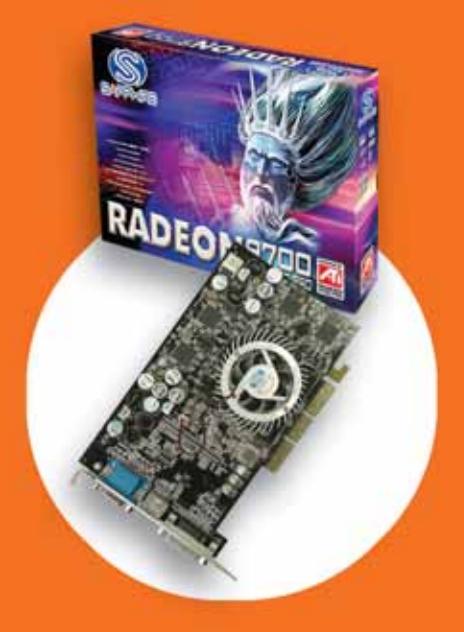

#### **RADEON ATLANTIS 9700 PRO:**

- Processore Grafico: RADEON 9700 PRO (VPU)<br>• Memoria: 128MB DDR
- 
- 
- Memoria: 128MB DDR<br>• Interfaccia memoria: 256 bit<br>• Tecnologie integrate: SMARTSHADER 2.0,<br>SMOOTHVISION 2.0, VIDEOSHADER<br>• Bus AGP: 8X<br>• Pipeline di rendering: 8<br>• Compatibilità GL: DirectX 9.0, OpenGL<br>• Uscite video: VG
- 
- 
- 
- 
- 

www.sapphiretech.com

Stampanti fotografiche – Test

#### **Lexmark Z65**

**Cavallo da tiro per l'ufficio** 

**Una simpatica outsider: Lexmark è l'unico produttore che non offre al momento stampanti a sei colori. La stampante a quattro colori Z65 ha saputo comunque dimostrare notevoli qualità per la fotografia**

■L'ultima stampante del nostro test è anche l'unica che non lavora in esacromia, ma soltanto con quattro colori. Come fino a qualche tempo fa capitava anche con HP,attualmente Lexmark è del parere che quattro colori siano sufficienti per stampare le fotografie. Le cartucce d'inchiostro, al modo Lexmark, integrano serbatoio e testina di stampa, che viene quindi eliminata a ogni sostituzione. La Z65 è l'unica del test che dispone di due vassoi di alimentazione per la carta e al prezzo di circa 250 euro è disponibile anche in versione con interfaccia Ethernet. Il modello Z65P, non ancora disponibile al momento delle prove, integra anche gli slot per schede di memoria Compact-Flash 1 e 2, SmartMedia, Sony Memory Stick e MM/SD Card.

Le caratteristiche fotografiche del modello base, che non consente la stampa senza bordi, sono limitate e non la si può considerare quindi una vera stampante fotografica,ma piuttosto come stampan-

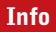

**Tipo:** stampante a colori A4 **Tecnologia di stampa:** bubble-jet a 4 colori **Particolarità:** doppia alimentazione per fogli A4, sensore carta in uno dei cassetti di alimentazione, versioni con lettori di schede o con interfaccia di rete **Prezzo:** euro 149,00

 $2|X|$ **Il driver**  Salva impostazioni - Desidero -Docioni v **della Lexmark Z65**  Qualità / Velocit Più cop **è ben strutturato**  Qualità/Co 反方 Roma **e mostra tutte**  Alla Starroa in ordine inver **le impostazioni più importanti**   $\frac{123}{2}$ **nella scheda principale** Date A4 Stille di a **LEXMARK** 

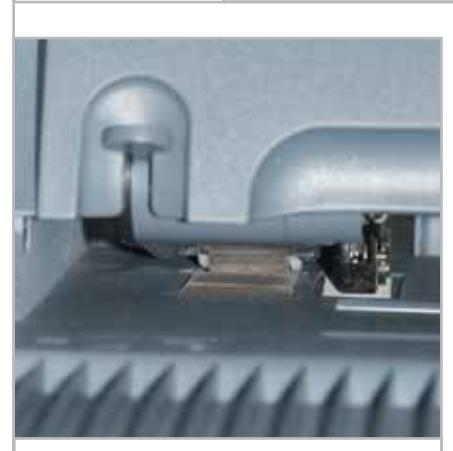

**Il sensore posto direttamente vicino alla carta ne riconosce il tipo già in fase di trazione**

**48** CHIP | MARZO 2003

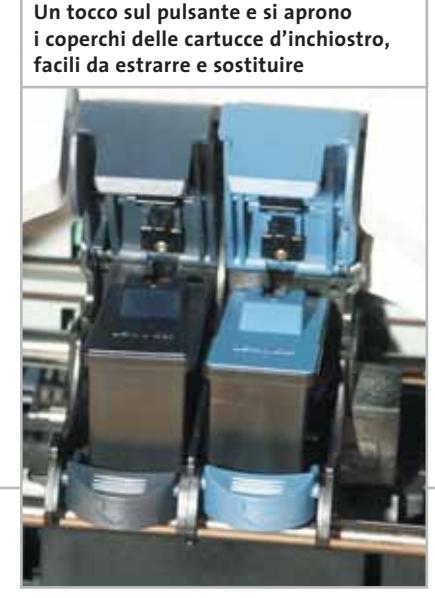

te da ufficio con capacità fotografiche. La doppia alimentazione della carta è facile da gestire: l'anteriore è caratterizzata, come capita anche con le HP, dal fatto che un sensore riconosce automaticamente il tipo di carta in base alla sua riflettività. Nei modelli di HP, questo sensore è collocato sul carrello delle testine di stampa e quindi riconosce il tipo di carta solo dopo averlo caricato: la stampa ne viene quindi rallentata. Invece, il sensore della Z65 riconosce la carta mentre viene spinta in avanti dalla meccanica e non introduce quindi alcun ritardo.

La qualità di stampa non raggiunge quella di una stampante in esacromia, ma è certamente una delle migliori nel mercato delle stampanti a quattro colori. Da una distanza di circa 50 cm, la differenza del risultato con quello di una stampante a sei colori è praticamente inavvertibile.Il tempo di stampa di una foto 10 x 15 cm è di circa 80 secondi; alla massima risoluzione ci vogliono però circa tre minuti e mezzo. I costi di stampa fotografica sono abbastanza elevati: una foto 10 x 15 cm costa ben 40 centesimi. Da notare, tuttavia, che nel nostro test non abbiamo utilizzato le nuove cartucce d'inchiostro ad alta capacità. La Z65 è perfetta per l'utente che desidera una stampante facile da gestire, capace di fare quasi tutto, dal lavoro d'ufficio alle applicazioni più creative, compresa la stampa fotografica.

‰

# La nuova<br>frontiera Comunicazione

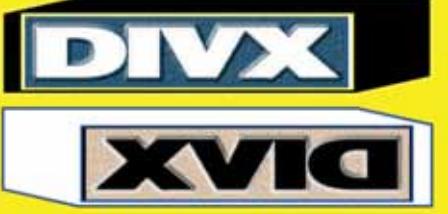

#### Rivoluzionario: legge i DivX e gli XviD

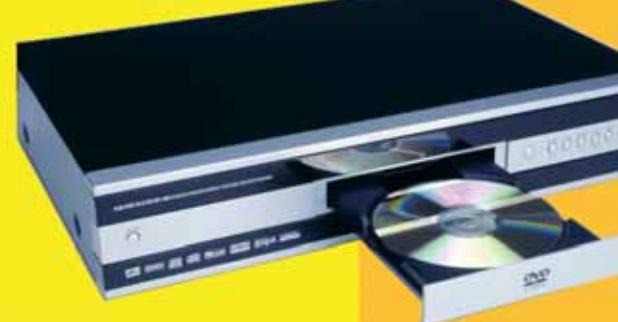

 $K|i|S|S$ 

#### **KiSS DP-450**

Il primo lettore al mondo che riproduce DivX e files MPEG-4 VCD - SVCD - CD AUDIO - CD-RW - CD con Mp3 Uscita Audio Ottica e Coassiale, **Funzione Progressive Scan** Software aggiornabile tramite CD

#### **WWW.KISSDVD.IT**

**CO** 

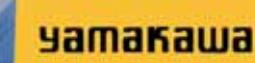

884編 125

ο'n

**DVD PLAYERS** 

Lettore DVD-R - DVD-RW - DVD+RW<br>VCD - SVCD - CD - CD-RW - Mp3<br>Uscite Dolby Digital 5.1 Uscita Audio Digitale Software aggiornabile tramite CD

WWW.YAMAKAWA.IT

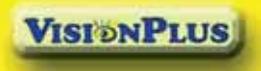

**Trasmettitore Bluetooth USB,** fa comunicare tra loro e senza cavi PC, cellulari,

**WWW.BLUECONNECT.IT** 

notebook eccetera

#### **Vision Plus** VP 1020 e 1030 Schede di ricezione TV e radio satellite per canali in chiaro e criptati

Registrazioni Digitale in formato MPEG2 Slot Common Interface (SECA, Irdeto, Viaccess, etc.) **WWW.VISIONPLUSITALIA.COM** 

> Prodotti distribuiti da **DEA**

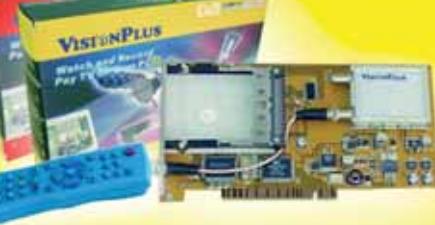

partner tecnologico

**Empoli F.C. SERIE A TIM** 

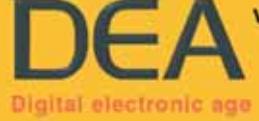

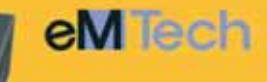

#### Ricevitori Satellitari Digitali

Porta USB, Hard Disk da 20 a 160 GB, registra da 10 a 80 ore, Time Shifting.<br>4000 Canali, Televideo, 2 Slot Cl.<br>Uscita Dolby Ottica, Rec & Play Mp3. Porta Seriale Attiva, Motore USALS

**WWW.EMTECH.IT** 

WWW.DEA-GROUP.IT - INFO@DEA-GROUP.IT TEL. 0571 931575 - FAX 0571 931800

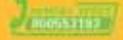

#### **COME SONO STATE CONDOTTE LE PROVE**

#### **» Criteri di giudizio**

#### ■ **VELOCITÀ DI STAMPA**

La velocità di stampa non è decisiva per una stampante fotografica: conta di più la qualità. Comunque, ci sono limiti per la durata massima accettabile di una stampa, meglio quindi se la stampante è anche veloce.

Per queste ragioni, abbiamo dato un peso minore alla velocità, rispetto al caso delle stampanti da ufficio. I tempi di elaborazione del pc non entrano nella valutazione. Il documento di prova era un'immagine 10 x 15 cm a bassa risoluzione, quindi un file non molto grosso, dato che si voleva valutare il solo tempo di stampa, non la velocità dell'interfaccia o il tempo di preparazione dei dati.

#### **E QUALITÀ DELLE FOTOGRAFIE**

In questo tipo di stampanti la qualità grafica conta molto meno, perché una stampante fotografica con sei colori, spesso con cartucce non sostituibili singolarmente, è troppo cara nei consumi per usarla per la stampa di grafica normale. Abbiamo comunque provato a stampare un documento grafico da Micrografx Designer, mentre le fotografie sono state stampate da Photoshop.

#### ■ **QUALITÀ DEL TESTO**

Anche la qualità del testo ha un peso minore, ma comunque dovrebbe essere sufficiente anche

per produrre una lettera con buona qualità. Le singole lettere devono avere bordi nitidi e un nero profondo.

#### ■ **COSTI DI STAMPA**

Si è effettuata la stampa di un apposito documento in formato A4 fino all'esaurimento dell'inchiostro. I colori non sono distribuiti uniformemente nel documento e corrispondono ai colori del mondo reale, con più verde e blu e meno rosso.

Tutte le cartucce sono state pesate così da poter ricavare con buona precisione i costi anche nel caso delle stampanti a cartuccia singola. Non sono inclusi i costi per la carta.

#### **B** DOTAZIONE/ERGONOMIA

Tasti di controllo, interfacce, meccanica di stampa e dotazione sono gli elementi che contribuiscono alla valutazione.

Il giudizio dell'ergonomia si basa sulle valutazioni della facilità di installazione, funzionamento e manutenzione.

Particolare importanza si è data in questo test alla gestione della carta, dato che spesso si usa carta speciale e costosa. Conta anche la documentazione, manuale e Cd dei driver, e l'assistenza: durata della garanzia, assistenza on site o con prelievo, hot line e aggiornamenti dei driver.

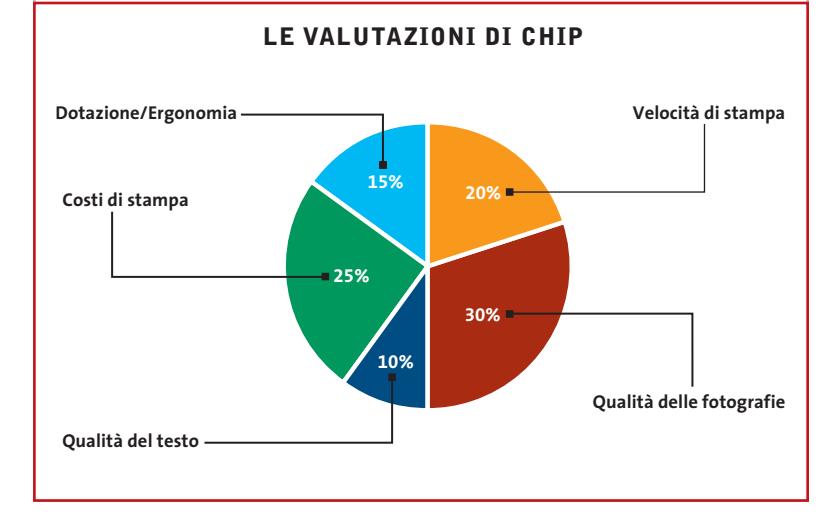

#### **» Caratteristiche a confronto**

**Prodotto S830D** Produttore Canon Distributore Canon Italia 02/82492000 Telefono Indirizzo Internet www.canon.it 475,00 Prezzo (euro) **I giudizi di CHIP** 0 50 100 Velocità di stampa (20%) 100 <u> 1900 - Andrews Maria Barnett, Amerikaansk filozof (d. 1872)</u> Qualità delle fotografie (30%) 95 <mark>na na na na n</mark> Qualità testo (10%) 85 <u> Timba ka</u> Costi di stampa (25%) 80 <u> Tanzania (</u> Dotazione/Ergonomia (15%) 88 <u> Tanzania (</u> Punteggio complessivo 90 Qualità complessiva 8 8 8 8 8 Rapporto Prezzo/Prestazioni 88888 **Stampante fotografica**  $|CHIP$  VI DICE CHE **universale, economica in esercizio grazie agli inchiostri separati Dati tecnici** Risoluzione massima (dpi) 2.400 x 1.200 Tecnologia di stampa Bubble-Jet Velocità nominale di stampa 4 a colori Interfaccia Usb Driver Windows 9x, Me, NT, 2000, XP; Mac OS Dimensioni (L x A x P in cm) 43 x 30 x 19 Formati di stampa A6 - A4 10 x 15 cm, A4 Stampa senza bordi Testina di stampa Permanente Inchiostri singoli Sì **I benchmark di CHIP** Tempo stampa foto 47 (10 x 15 cm) (sec.) Tempo stampa foto qualità 56 massima (sec.) Pagine di testo al minuto 3 Costo stampa testo (centesimi) 3 Costo stampa foto 10 x 15 cm (euro) 0,15 Costo stampa foto A4 (euro) 0,61 **Risultati di stampa**

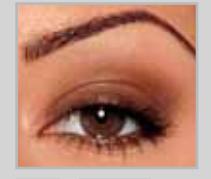

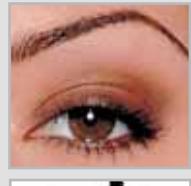

ab **Particolari** 

**delle immagini originali** 

*I giudizi di* CHIP *corrispondono a: 5= ottimo 4= buono 3= discreto 2= sufficiente 1= insufficiente*

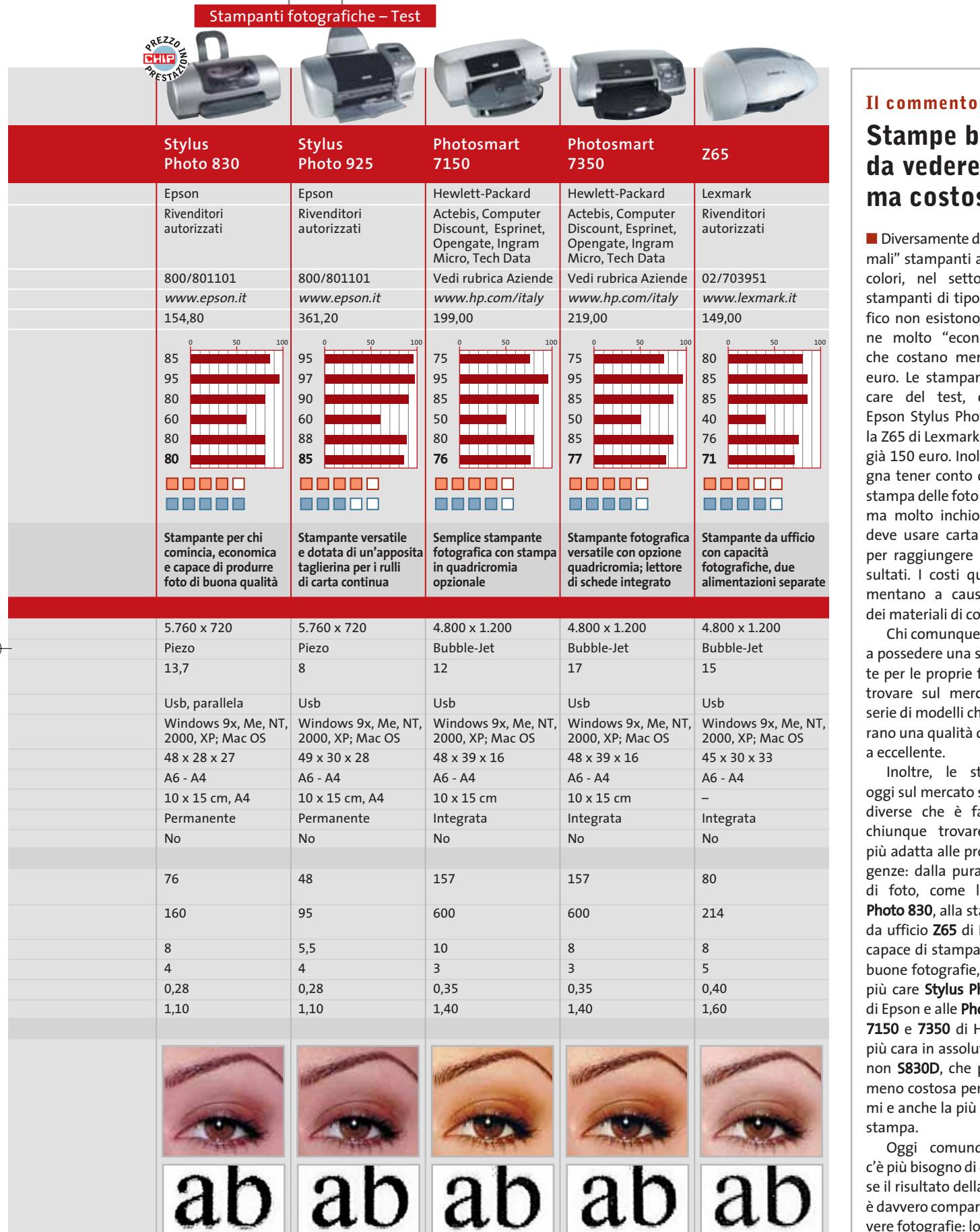

#### **Stampe belle da vedere, ma costose**

■ Diversamente dalle "normali" stampanti a quattro colori, nel settore delle stampanti di tipo fotografico non esistono macchine molto "economiche", che costano meno di 50 euro. Le stampanti meno care del test, come la Epson Stylus Photo 830 o la Z65 di Lexmark, costano già 150 euro. Inoltre, bisogna tener conto che nella stampa delle foto si consuma molto inchiostro e si deve usare carta speciale per raggiungere buoni risultati. I costi quindi aumentano a causa anche dei materiali di consumo.

Chi comunque ambisce a possedere una stampante per le proprie foto, può trovare sul mercato una serie di modelli che assicurano una qualità da buona a eccellente.

Inoltre, le stampanti oggi sul mercato sono così diverse che è facile per chiunque trovare quella più adatta alle proprie esigenze: dalla pura stampa di foto, come la Stylus Photo 830, alla stampante da ufficio Z65 di Lexmark, capace di stampare anche buone fotografie, fino alle più care Stylus Photo 925 di Epson e alle Photosmart 7150 e 7350 di HP, o alla più cara in assoluto, la Canon S830D, che però è la meno costosa per i consumi e anche la più veloce in stampa.

Oggi comunque non c'è più bisogno di chiedersi se il risultato della stampa è davvero comparabile alle vere fotografie: lo è.

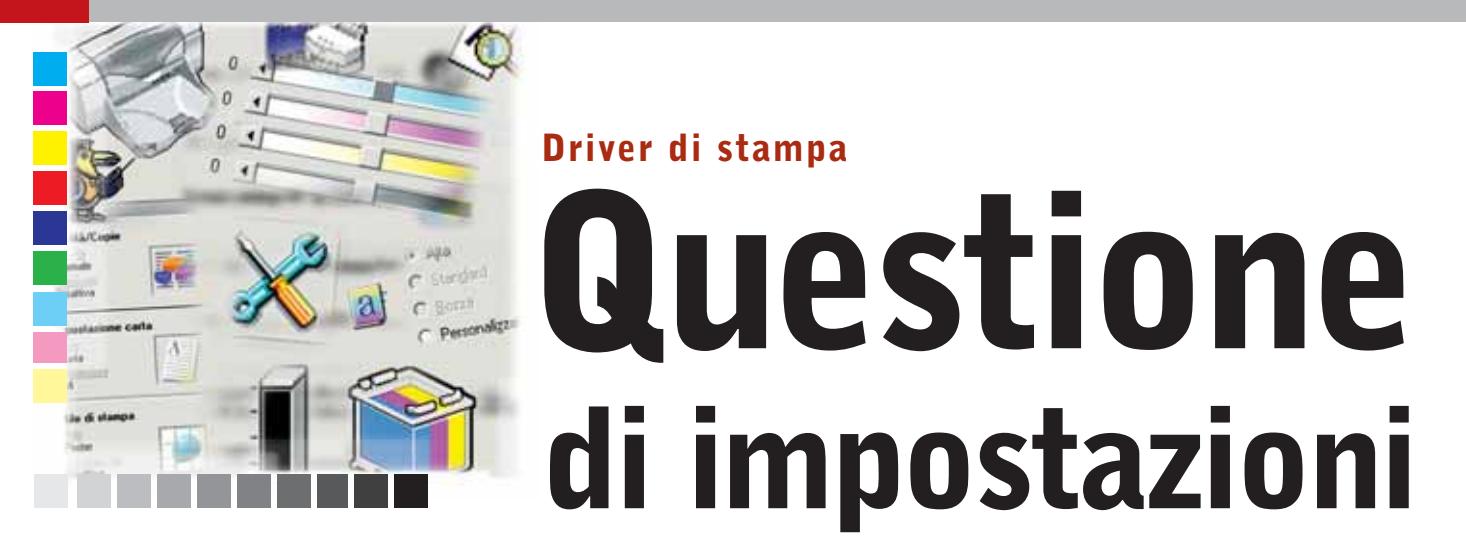

**A volte basta un clic e la stampante parte allegramente: comodo e veloce, ma non sempre così si ottiene il risultato ottimale. Conviene quindi una volta per tutte dedicare un po' di tempo per prendere confidenza con il driver della propria stampante. Di Guido Sieber**

**U**n driver di stampa è l'interfaccia software fra il pc e la stampante. Il suo compito è quello di stabilire dove le gocce d'inchiostro devono essere depositate sul foglio di carta. Chi stampa un testo di solito non si accorge di niente, perché dopo il clic sull'icona della stampante, l'operazione ha subito inizio.

Anche quando si seleziona espressamente il comando di stampa dal menù, quella che appare a schermo è la finestra di dialogo del programma che si sta utilizzando, non del driver vero e proprio. Esso compare solo quando si selezionano le Proprietà della stampante.Ci si accorge così che ci sono grandi differenze a seconda del produttore e che si tratti di una stampante laser o a getto d'inchiostro.

Diversamente dalla finestra di dialogo di stampa, che ha un aspetto diverso da programma a programma, il driver offre solitamente sempre le stesse opzioni. Qui vengono definiti non soltanto tipo di carta, qualità di stampa e formato dei fogli, ma in determinati casi anche la riproduzione dei colori. In questo software si nascondono delle utili funzioni che vengono spesso poco sfruttate. Molti driver, per esempio, offrono diversi tipi di effetti per la stampa fotografica o per il miglioramento automatico delle immagini.

In queste pagine, prendendo come esempio un certo numero di driver per stampanti a colori, mostreremo come si possono utilizzare al meglio le numerose opzioni disponibili.

## **Driver di stampa Canon**

La scheda Principale di un driver di stampa Canon offre opzioni di configurazione per tipo di supporto, qualità di stampa e gestione colori. Sul lato sinistro della finestra si ha una panoramica su altre impostazioni, come la stampa senza bordi o effetti particolari. Qui si possono scegliere il tipo di carta e un'elevata qualità di stampa, per esempio per presentazioni che devono essere stampate su carta speciale.Prima però di cominciare a cambiare impostazioni qua e là, si ricorda che solo nel caso della stampa fotografica vale la pena di utilizzare le impostazioni manuali della qualità di stampa o le funzioni per la gestione dei colori.

#### **Impostazione manuale della qualità di stampa**

Il campo dove si possono effettuare le impostazioni manuali della qualità di stampa si raggiunge tramite l'opzione Personalizzata nella sezione Qualità di stampa, seguito dal clic su Imposta. In teoria qui si possono selezionare direttamente fino a cinque tipi di stampa.

Non tutte queste modalità di stampa sono però disponibili per ogni tipo di carta. Per esempio, se si vuole sperimentare la stampa rapida su carta fotografica, si deve scegliere il tipo di carta Normale. Sempre in funzione del tipo di carta si può anche scegliere il tipo di retino da utiliz-

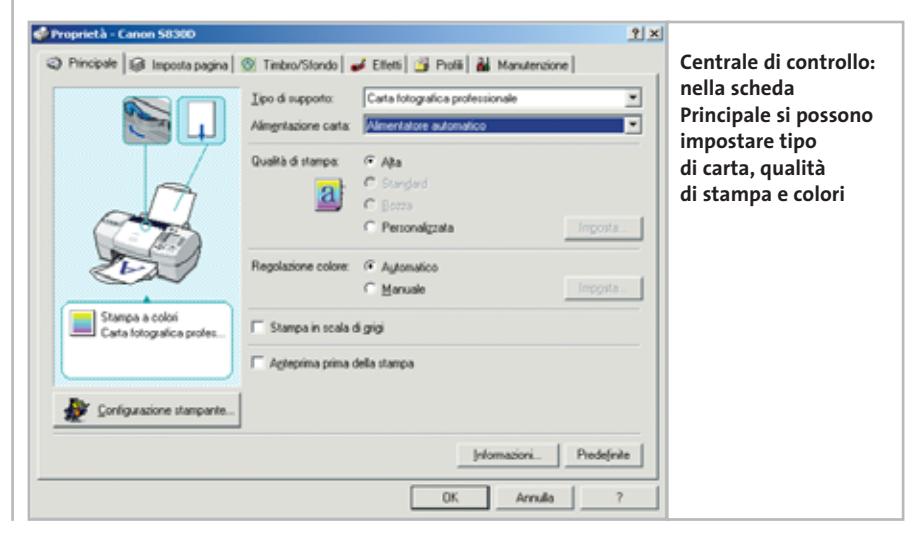

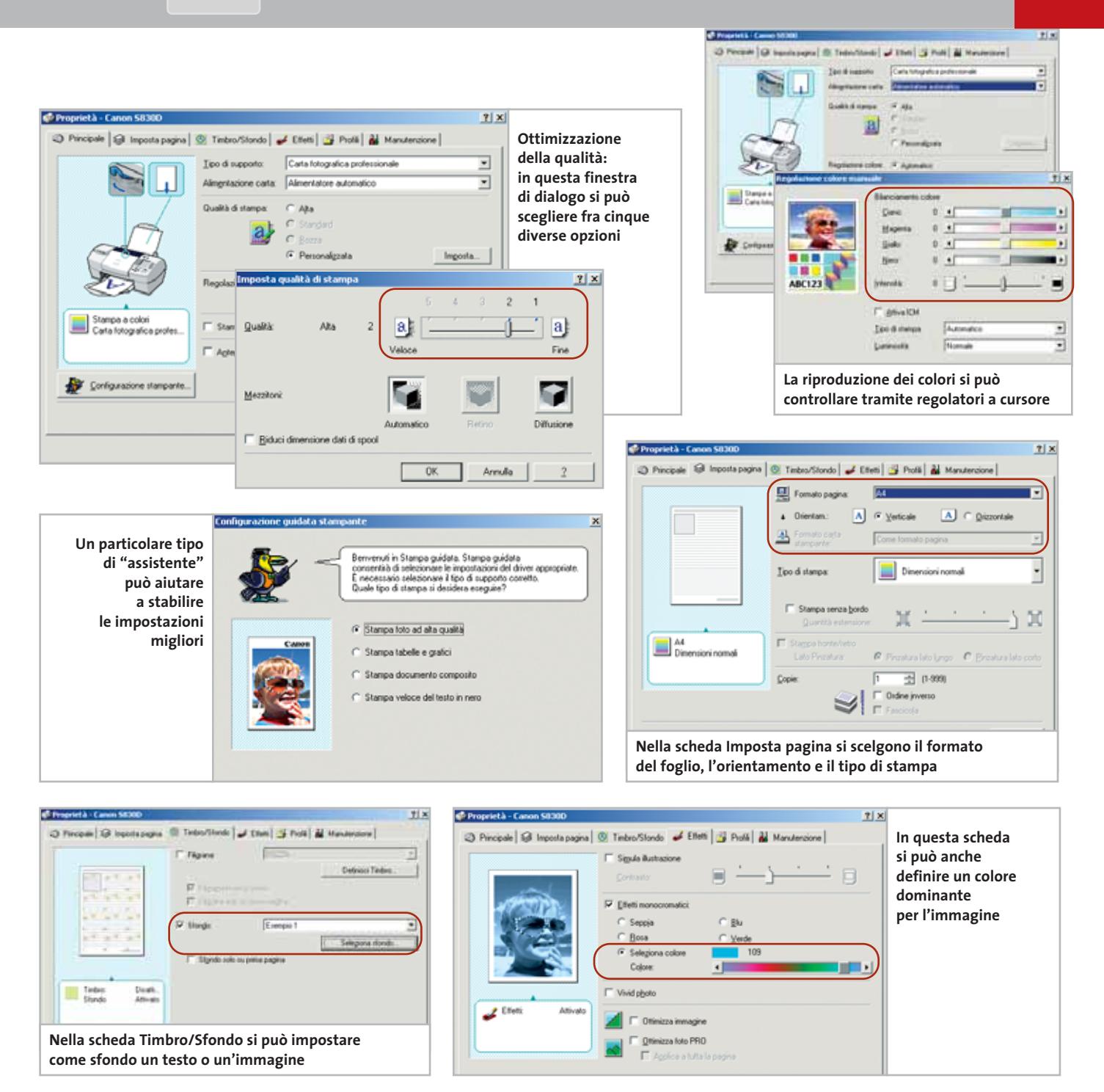

zare per la riproduzione dei mezzitoni (sfumature). Si consiglia però di mantenere l'impostazione Automatica.

#### **Regolazione dei colori di stampa e attivazione della gestione colori**

Per passare al campo per l'impostazione manuale dei colori si deve selezionare Manuale nella sezione Regolazione colore e poi fare clic su Imposta. Nella finestra di dialogo successiva per ogni colore primario di stampa compare un regolatore a cursore e

uno anche per l'Intensità complessiva. Qui si può anche attivare la gestione dei colori di Windows ICM: in tal caso,può essere regolata soltanto la Luminosità.

In alternativa, si può definire il tipo di immagine grafica o fotografica e un modello di luminosità. Un'immagine in miniatura mostra approssimativamente l'effetto delle impostazioni prescelte.

Dalla scheda Principale si può anche richiamare un "assistente" che aiuta a trovare le migliori impostazioni per i vari ti-

‰ cio, per esempio per la stampa sui due lapi di stampa. La scheda Imposta pagina serve per stabilire il formato della carta, l'orientamento (orizzontale o verticale) e l'utilizzo della carta.Molte stampanti permettono di stampare anche oltre i normali margini di pagina, alcune anzi riescono anche a effettuare una stampa senza bordi. In questa scheda, sul lato sinistro, si trovano anche le informazioni sulle impostazioni selezionate. Ci sono anche impostazioni utili per i lavori da uffi-

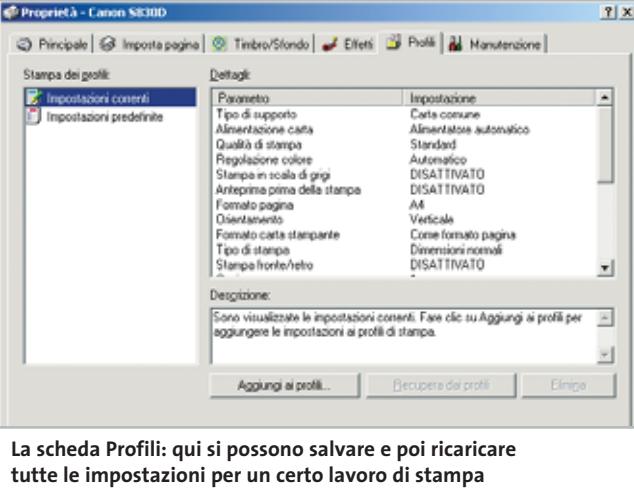

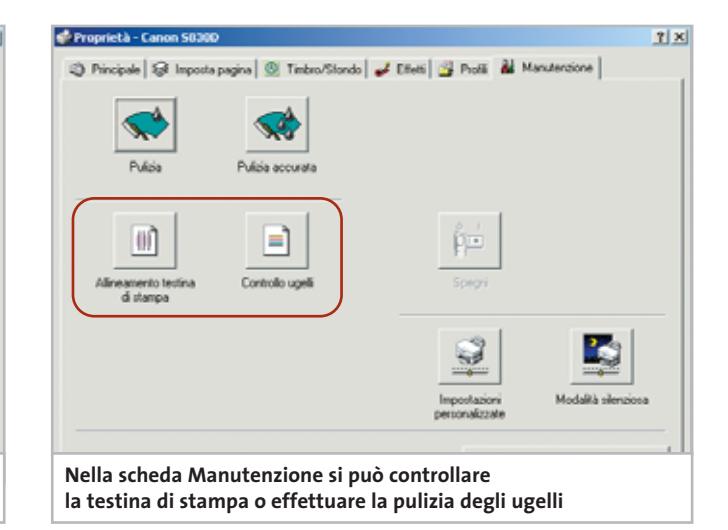

ti del foglio, per invertire l'ordine di stampa dei vari fogli o per la fascicolazione (ordinamento) dei fogli stampati.

#### **Inserimento di un effetto filigrana**

La scheda del driver Timbro/Sfondo permette di impostare queste due funzioni. La prima inserisce un testo che in stampa comparirà sovrapposto al testo normale mentre la seconda crea uno sfondo da un file Bitmap. Per entrambe vale la regola che se la stampa prevede molte pagine si può scegliere se l'effetto deve comparire solo sulla prima o su tutte le pagine. La scheda Effetti riguarda la stampa fotografica e prevede quattro funzioni. L'opzione Simula illustrazione fa sì che una fotografia assuma l'aspetto di un disegno, più o meno accentuato a seconda dell'intensità selezionata. Gli effetti monocromatici sono un'estensione delle note foto con effetto "seppia",ossia virate sul marrone. Si possono però scegliere anche altre tre tonalità predefinite oppure stabilire il colore del viraggio tramite un regolatore a cursore.

L'impostazione Vivid Photo crea, invece, un'immagine con colori fluorescenti. Le due impostazioni nella sezione in basso, Ottimizza Immagine e Ottimizza foto Pro, migliorano genericamente la qualità dell'immagine, per esempio dando l'impressione di una maggiore nitidezza con l'aumento del contrasto in corrispondenza dei bordi. La scheda Profili non offre proprie impostazioni: qui si possono però salvare tutte le impostazioni effettuate o se richiesto ricaricarle. Per esempio, una volta trovate le impostazioni ottimali per un certo tipo di carta, con un clic sul pulsante Aggiungi ai profili esse possono essere salvate e quando in seguito si utilizzerà il medesimo tipo di carta e di stampa basterà fare clic su Recupera dai profili.

La scheda Manutenzione, infine, è prevista per i casi di malfunzionamento. Se qualche ugello della stampante Canon si otturasse, si può avviare l'operazione di pulizia per risolvere il problema. Si può anche effettuare un controllo degli ugelli, che consente di stabilire se tutti funzionano regolarmente. Per finire, in questa scheda si può spegnere la stampante o impostare la funzione di accensione e spegnimento automatico.

# **Driver di stampa Epson**

Di pari passo con l'aggiornamento dei suoi modelli, Epson ha modificato anche il software dei driver, ma non in modo uniforme. Per esempio, chi acquista una nuova Stylus Photo 830 riceve la versione aggiornata del driver, cosa che invece non capita (ancora) a chi compra la Stylus Photo 925.

Come al solito, nella prima scheda della finestra di dialogo si impostano tipo di carta, formato del foglio e orientamento della stampa. Si ottengono anche informazioni sullo stato dell'inchiostro nelle cartucce. Si può qui impostare anche la stampa senza bordi e la qualità di stampa offre cinque opzioni, invece delle solite due o tre.

Come prima, sono possibili le impostazioni manuali. Un clic su Mostra impostazioni apre una seconda finestra di dialogo in cui vengono mostrate a colpo d'occhio tutte le impostazioni di stampa. La modalità manuale del driver si attiva con un clic su Altre impostazioni. La risoluzione massima di 5.760 x 720 dpi è accessibile soltanto qui e così pure l'opzione per stampare solo con la cartuccia del nero.

#### **Definizione di colori ed effetti**

Se nella sezione Colore si è selezionata l'opzione Regolazione colori compaiono i regolatori a cursore per luminosità, contrasto, saturazione e i tre colori primari Ciano, Magenta e Giallo. Effetti speciali per la stampa fotografica si possono selezionare invece con l'opzione PhotoEnhance.

Come Tono si possono scegliere le tonalità Normale, Acceso, Luminescente, Seppia e Monocromatica. Nella casella elenco sottostante si possono selezionare

#### Stampanti fotografiche – Driver

come effetti Nitidezza, Ammorbidimento, Schermo, Pergamena su tre livelli da basso ad alto.

Nella scheda Layout si trovano le impostazioni per la disposizione della stampa sulla pagina. Si può attivare anche la stampa di poster o di più pagine per foglio ed è possibile anche la stampa di "filigrane", previa scelta del testo o dell'immagine. Presente anche un'opzione per ingrandire o rimpicciolire il documento sulla pagina. La scheda Utility contiene

alcuni strumenti per la manutenzione della stampante. Sono disponibili funzioni per il controllo e la pulizia degli ugelli e per la regolazione delle testine di stampa. Conviene sempre ricorrere a questi strumenti quando la stampa presenta striature più chiare o se le linee longitudinali non sono stampate correttamente. Un monitor del livello dell'inchiostro e uno strumento di diagnosi per la ricerca automatica dei guasti completano la raccolta di strumenti.

 $e^{\frac{1}{2}} - 1$ **Wildredge Block of G**  $2|X|$ Gi Pincipale | (a) Carta | (b) Layout | c(p) USBy | A4 297 x 210 m  $\overline{\mathbf{r}}$  $G$  Color **MAA** F <sup>C</sup> PhotoEnhance Personalizzate  $\alpha$ Velocità Livedi in T026 Veave : On **EPSON**  $-0K$ Annulla  $\gamma$ **La scheda Principale del driver** 

**della nuova Epson Stylus Photo 925 ha un aspetto poco moderno**

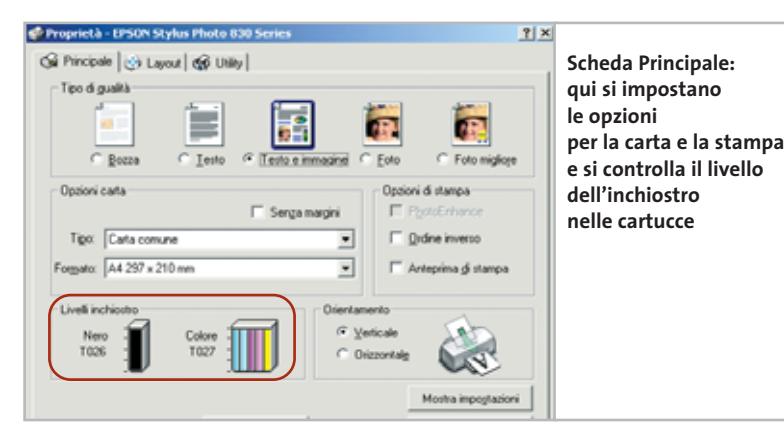

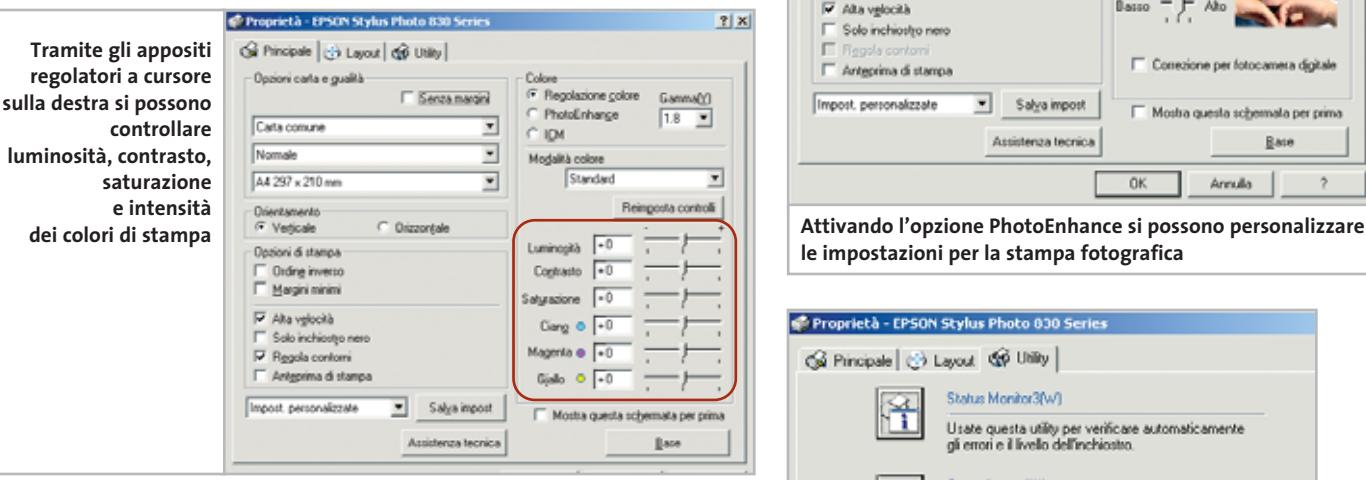

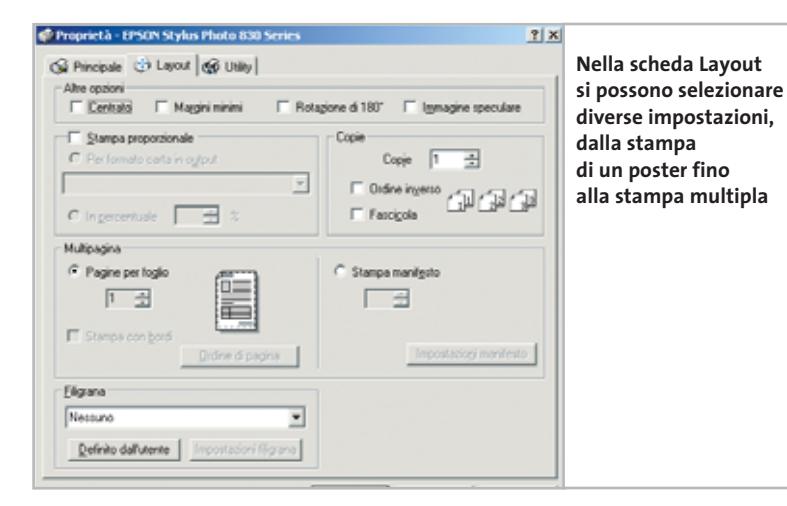

Proprietà - EPSON Stylus Photo 830 Serie  $2|X|$ Gi Principale | (j) Layout | qip Utility | Opzioni carta e gualità Serga margini Regolazione col C PhotoEnhance Carta comune Ξ **ION**  $\overline{ }$ Normale A4 297 x 210 mm  $\overline{\phantom{0}}$ Topo: Acceso Drientament C Drizzontale Opzioni di stampa Effett  $\begin{tabular}{|c|c|} \hline \quad \quad \quad & \text{Ording inverse} \\ \hline \quad \quad \quad & \text{Maygini minimi} \end{tabular}$  $\nabla$  Alta vglocità D. Solo inchiostro n ne per fotocamera digitale  $\Box$  Anteprima di stampa Impost, personalizzate Salya impost Mostra questa schemata per prima Assistenza teorica **Base** Arrulla

**le impostazioni per la stampa fotografica**

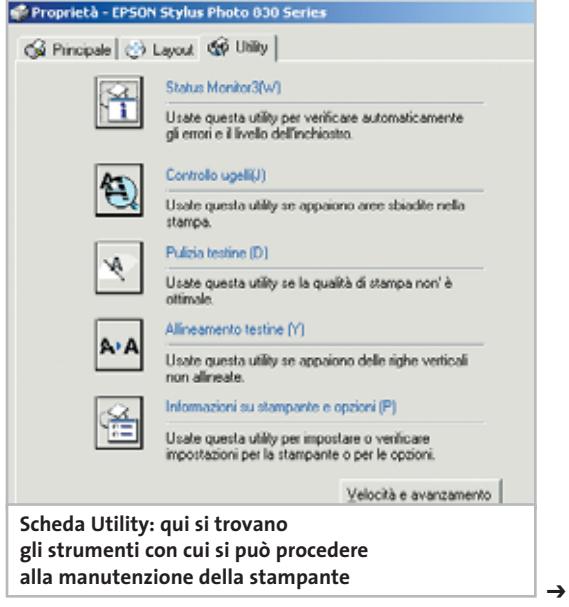

Stampanti fotografiche – Driver

# **Driver di stampa HP**

Hewlett-Packard ha apportato diverse modifiche ai driver delle sue stampanti più recenti e quella più evidente è l'aggiunta di una quinta scheda. La maggior parte delle funzioni si trovano comunque nelle medesime posizioni di prima.

Nella prima scheda, che nei nuovi driver è denominata Qualità, si impostano tipo di carta e qualità di stampa. La scelta del tipo di carta, a seconda della stampante, può anche essere affidata all'apposito automatismo, oppure essere effettuata manualmente. Il dispositivo automatico è di tipo ottico e distingue i vari tipi di carta in base al grado di riflessione della luce misurato da un diodo sensore posto a fianco della testina di stampa. Un clic su Fotografia digitale HP… consente di accedere a un piccolo laboratorio fotografico. Qui si può migliorare il contrasto e ammorbidire o "indurire" le immagini.

Tutte le funzioni sono regolabili su quattro livelli, da Disattivata fino a Elevata: chi non sa decidersi può impostarle tutte su Automatico. Qui si trova perfino una funzione di flash digitale. Con queste opzioni si possono migliorare ra-

Impostazioni predefinite  $\alpha$ Annulla **Nuova scheda: i driver delle stampanti HP più recenti contengono una quinta scheda**

Qualità | Layout | Funzioni | Colore | Servizi

Qualità di stampa

Tipo di carta Automatico

وحملون

Controllo alta risoluzione

**R** PhotoRE  $C$  4800 x 1200  $2x$ 

≖

Feteratio debala HP

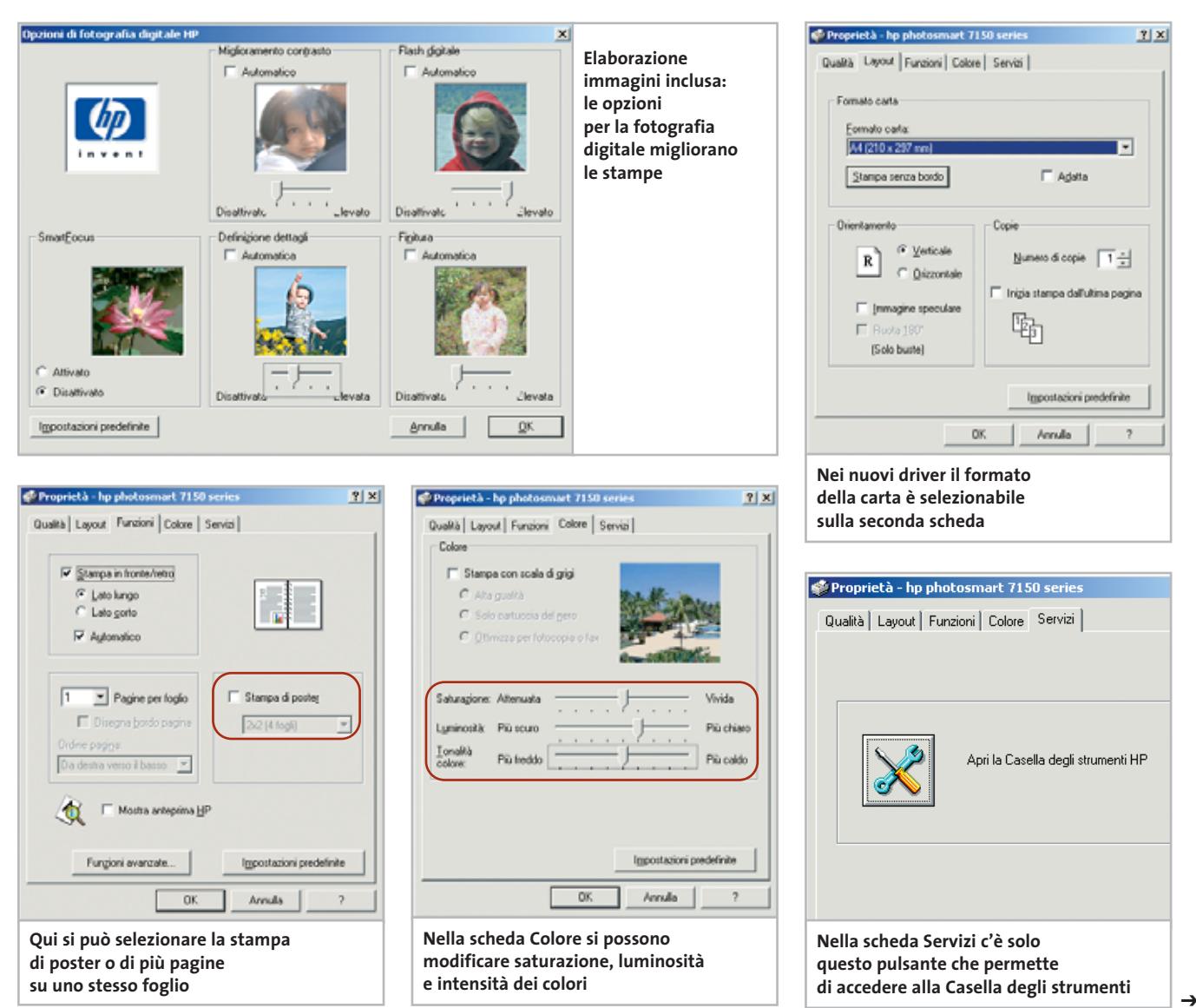

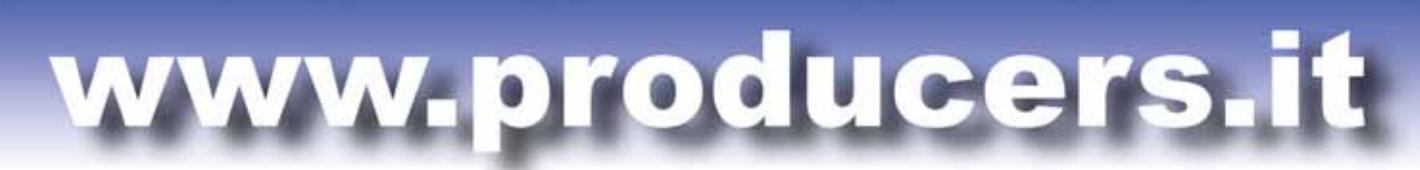

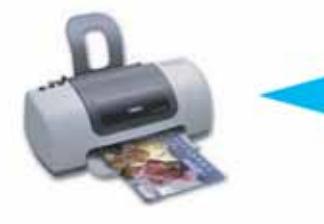

PROFESSIONAL KIT

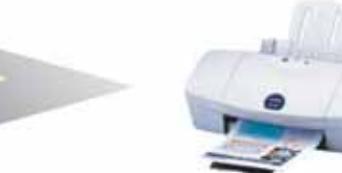

# Le cartucce per la tua amata ink-jet costano troppo? Impara a ricaricarle a casa! Epson, Canon, HP, Lexmark e Olivetti, Xerox

Utilizzando i nostri kit di ricarica puoi rigenerare le cartucce della tua stampante a getto di inchiostro in pochi minuti comodamente da casa e ufficio risparmiando fino al 90% rispetto al costo delle cartucce originali. Il kit contiene tutto il necessario per eseguire la ricarica in modo efficace e veloce, nonché istruzioni dettagliate su come procedere.

**REFILL**  $20/7$ 

I nostri inchiostri sono di altissima qualità indistinguibili dagli originali. Eseguiamo test molto accurati prima di commercializzare un kit, per questo avrete risultati sempre eccellenti e stampe perfette per ogni esigenza.

Ordinare sul nostro sito web è molto semplice, basta selezionare il proprio modello di stampante. Il nostro supporto tecnico risponde sempre rapidamente a qualsiasi richiesta.

Sono già disponibilii refill kit per le nuove stampanti EPSON C70/C80/C82 e HP 5550/3820/3825/PHOTOSMART.

Forniamo anche cartucce compatibili di ottima qualità a prezzi veramente imbattibili.

**QUANTO SPENDERESTI PER ACQUISTARE** 10 CARTUCCE ORIGINALI? 300,00€

QUANTO SPENDERESTI PER RICARICARE 10 VOLTE LE TUE **CARTUCCE VUOTE** 11,00€

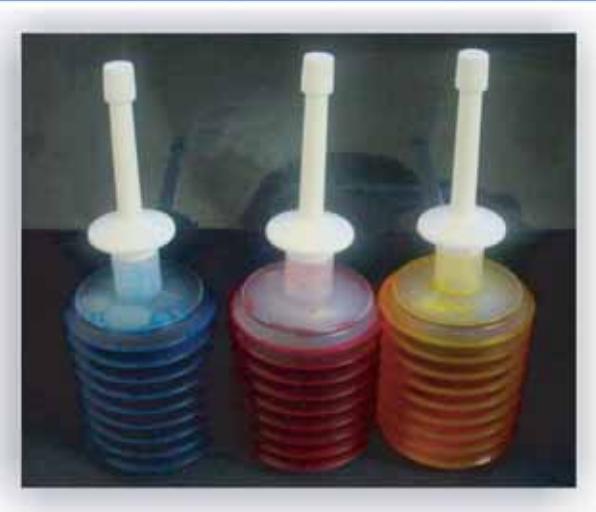

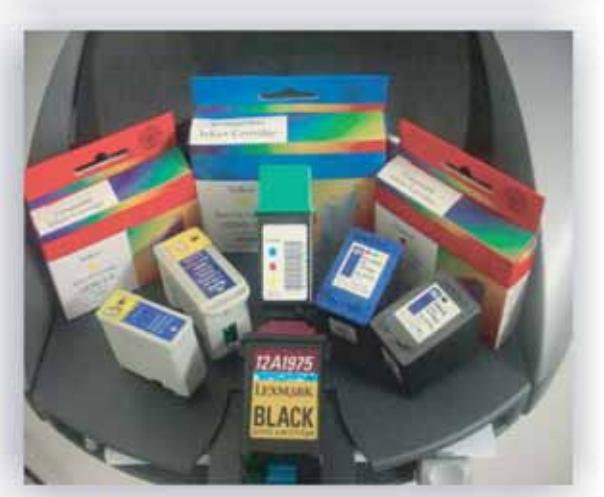

Spediamo in tutta italia anche un solo kit con consegna entro le 48 ore PER ORDINI SUPERIORI A  $\epsilon$  55,00 SPEDIZIONE GRATUITA

## Per maggiori informazioni: TEL. 02.41.80.84 - www.producers.it - info@producers.it

I MARCHI ELENCATI APPARTENGONO AI LEGITTIMI PROPIETARI SONO CITATI PER INDICARE IL TIPO DI COMPATIBILITA' CON I NOSTRI PRODOTTI

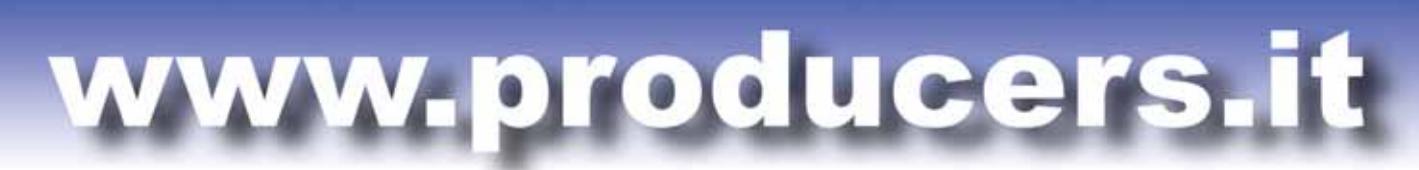

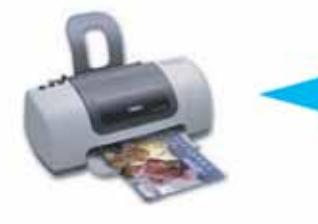

PROFESSIONAL KIT

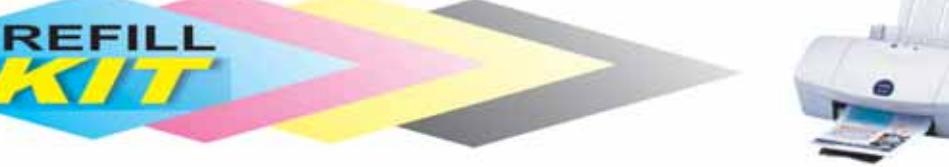

# Le cartucce per la tua amata ink-jet costano troppo? Impara a ricaricarle a casa! Epson, Canon, HP, Lexmark e Olivetti, Xerox

Utilizzando i nostri kit di ricarica puoi rigenerare le cartucce della tua stampante a getto di inchiostro in pochi minuti comodamente da casa e ufficio risparmiando fino al 90% rispetto al costo delle cartucce originali. Il kit contiene tutto il necessario per eseguire la ricarica in modo efficace e veloce, nonché istruzioni dettagliate su come procedere.

I nostri inchiostri sono di altissima qualità indistinguibili dagli originali. Eseguiamo test molto accurati prima di commercializzare un kit, per questo avrete risultati sempre eccellenti e stampe perfette per ogni esigenza.

Ordinare sul nostro sito web è molto semplice, basta selezionare il proprio modello di stampante. Il nostro supporto tecnico risponde sempre rapidamente a qualsiasi richiesta.

Sono già disponibilii refill kit per le nuove stampanti EPSON C70/C80/C82 e HP 5550/3820/3825/PHOTOSMART.

Forniamo anche cartucce compatibili di ottima qualità a prezzi veramente imbattibili.

**QUANTO SPENDERESTI PER ACQUISTARE** 10 CARTUCCE ORIGINALI? 300,00€

QUANTO SPENDERESTI PER RICARICARE 10 VOLTE LE TUE **CARTUCCE VUOTE** 11,00€

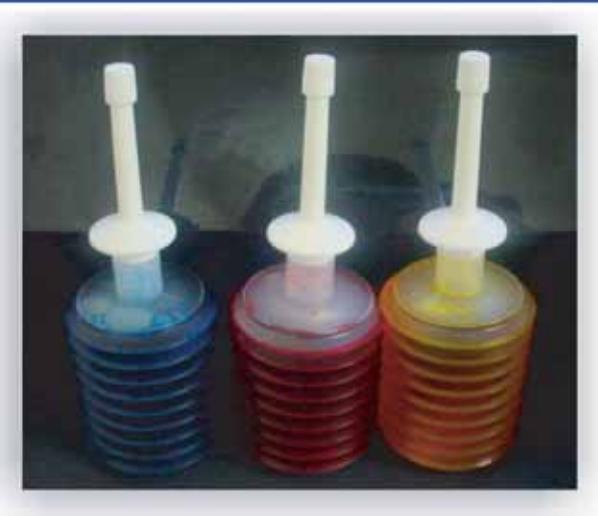

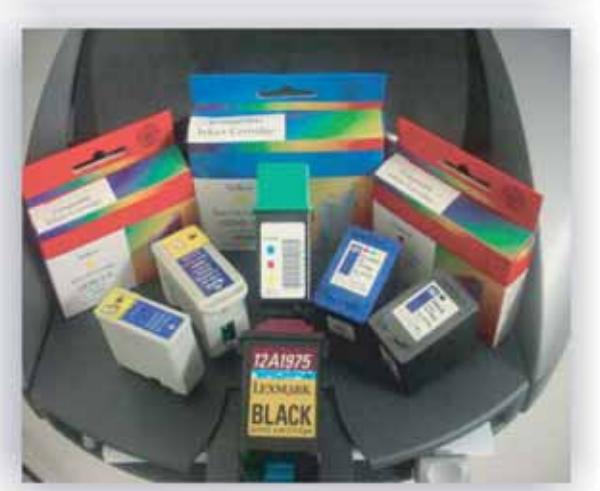

Spediamo in tutta Italia anche un solo kit con consegna entro le 48 ore PER ORDINI SUPERIORI A  $\epsilon$  55,00 SPEDIZIONE GRATUITA

Per maggiori informazioni: TEL. 02.41.80.84 - www.producers.it - info@producers.it I MARCHI ELENCATI APPARTENGONO AI LEGITTIMI PROPRIETARI SONO CITATI PER INDICARE IL TIPO DI COMPATIBILITÀ CON I NOSTRI PRODOTTI

#### Stampanti fotografiche – Driver

pidamente e facilmente le immagini, anche senza ricorrere a un vero programma di elaborazione.

#### **Impostazioni del formato dei fogli e dell'orientamento di stampa**

Nuova per i driver HP è la scheda Layout. In essa si impostano tre parametri: formato dei fogli, orientamento (orizzontale o verticale) e il numero di copie da stampare. Con documenti di testo molto lunghi conviene attivare l'opzione che inizia la stampa dall'ultima pagina, così da avere poi le pagine già nel giusto ordine nel vassoio di uscita.

La scheda Funzioni permette di stampare fino a quattro pagine su un solo foglio oppure un poster su un massimo di nove pagine. Qui si può anche impostare la stampa sui due lati del foglio. Saturazione, luminosità e tonalità colore (più freddo o più caldo) si regolano nella scheda Colore. Qui si trovano anche le funzioni per la stampa con scala di grigi.

Diversamente da quelle dell'opzione Fotografia digitale HP,queste funzioni sono adatte anche per la stampa di grafica, per esempio una presentazione su lucidi. Nella scheda Servizi si trova soltanto un pulsante per aprire la casella degli strumenti HP, che offre funzioni di manutenzione, fra cui taratura e pulizia delle testine di stampa e la stampa di pagine di prova e diagnosi.

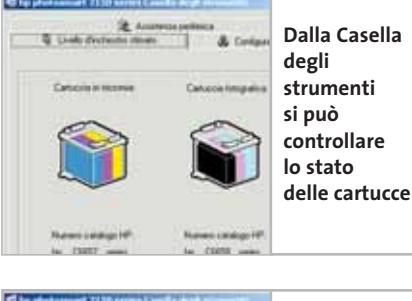

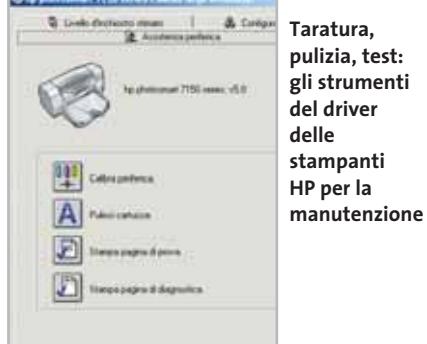

# **Driver di stampa Lexmark**

Il driver Lexmark si presenta in modo comprensibile, ma piuttosto insolito. Consiste di tre schede disposte una sopra l'altra: questa soluzione e la stessa forma delle schede permettono di avere sempre tutto chiaramente sott'occhio.

Sulla prima, Qualità/Copie, oltre a impostare la qualità della stampa e il numero di copie, si può scegliere se effettuare la stampa in ordine inverso, partendo dall'ultima pagina, oppure se stampare in bianco e nero anziché a colori. All'avvio del driver compare automaticamente il menù Desidero che permette di scegliere direttamente alcune operazioni tipiche, impostando poi le eventuali opzioni passo dopo passo, con l'aiuto dei successivi menù. Questo automatismo si può comunque disabilitare togliendo la spunta dalla casella Mostra questo menù all'avvio. Selezionando Opzioni si può anche salvare la configurazione impostata.

Nella seconda scheda, Impostazione carta, si definiscono il tipo della carta, il vassoio in cui è contenuta e l'orientamento del foglio. Con alcuni modelli Lexmark, come la Z65 in versione base, il tipo di carta può essere determinato automaticamente con l'ausilio di uno speciale sensore.

La terza scheda del driver Lexmark aggiornato è denominata Stile di stampa e offre le impostazioni per la stampa su entrambi i lati, speculare o di più pagine per foglio e la stampa di banner, poster e opuscoli. Se si sceglie una di queste opzioni sulla destra compaiono le altre impostazioni possibili,chiaramente illustrate e attivabili con un semplice clic del mouse. ■

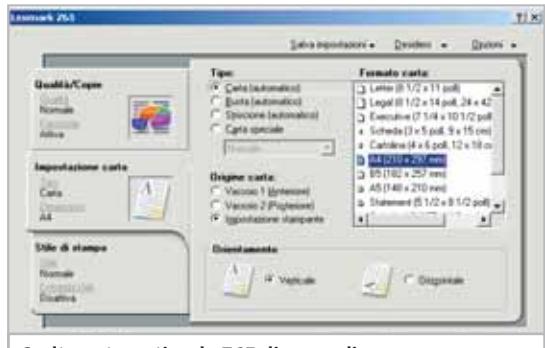

**Scelta automatica: la Z65 dispone di un sensore che determina automaticamente il tipo di carta**

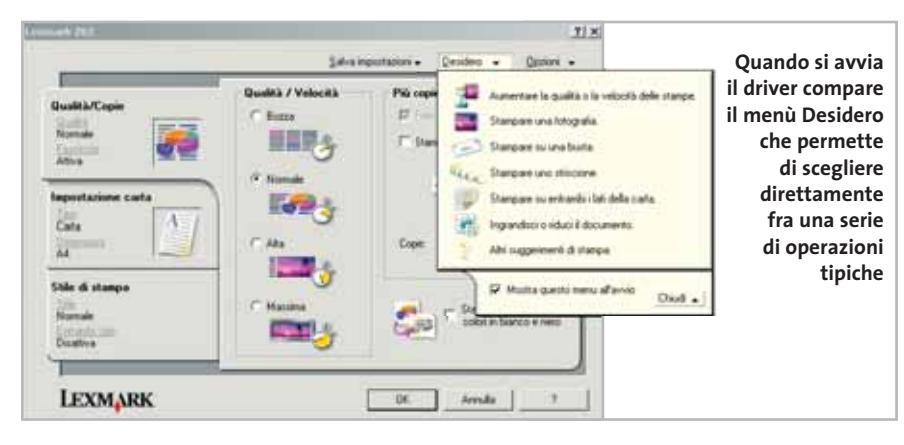

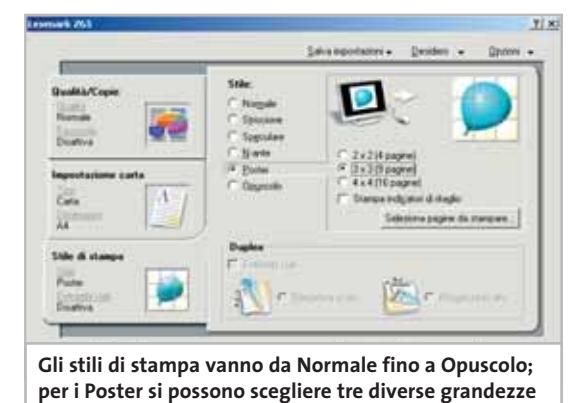

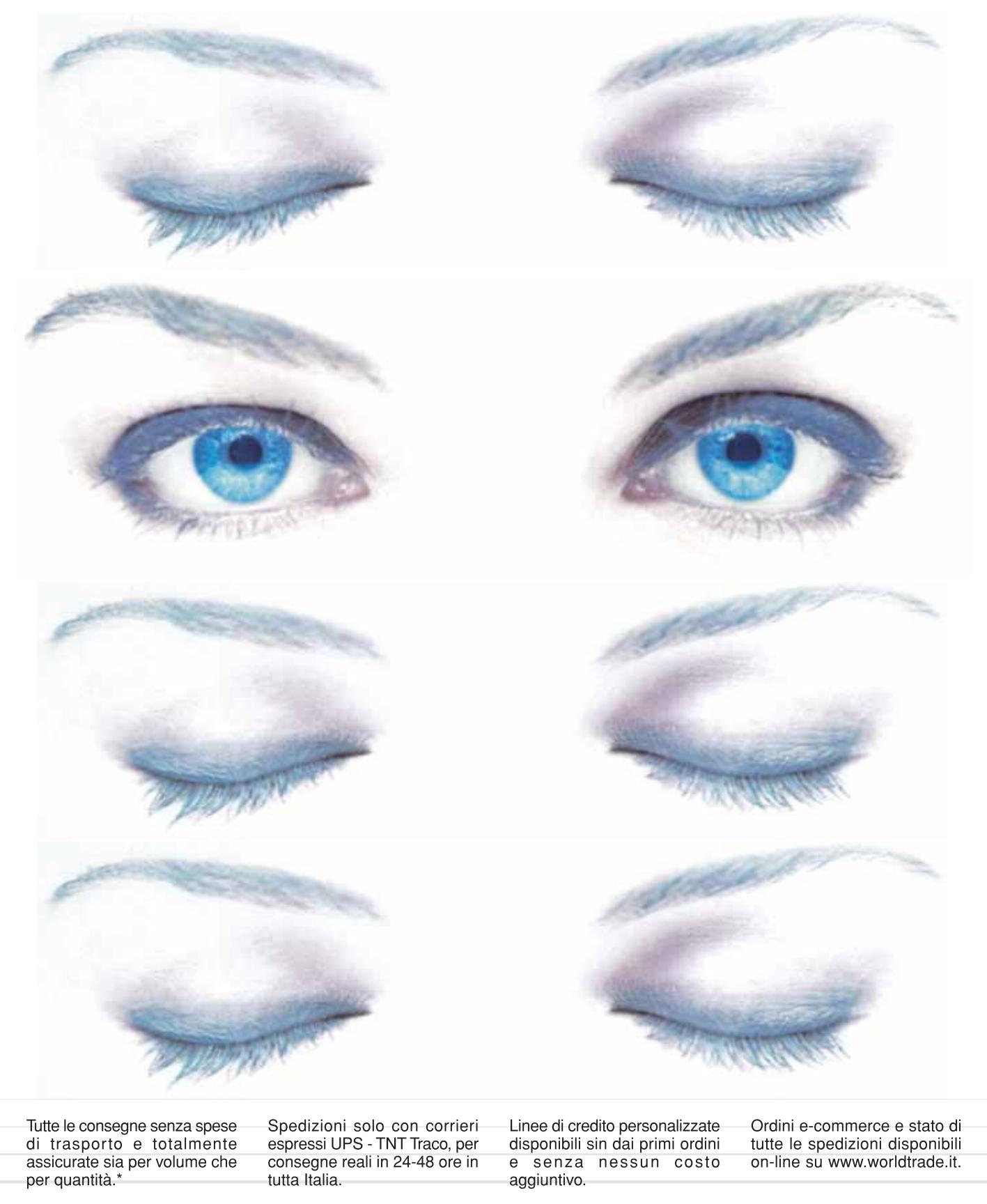

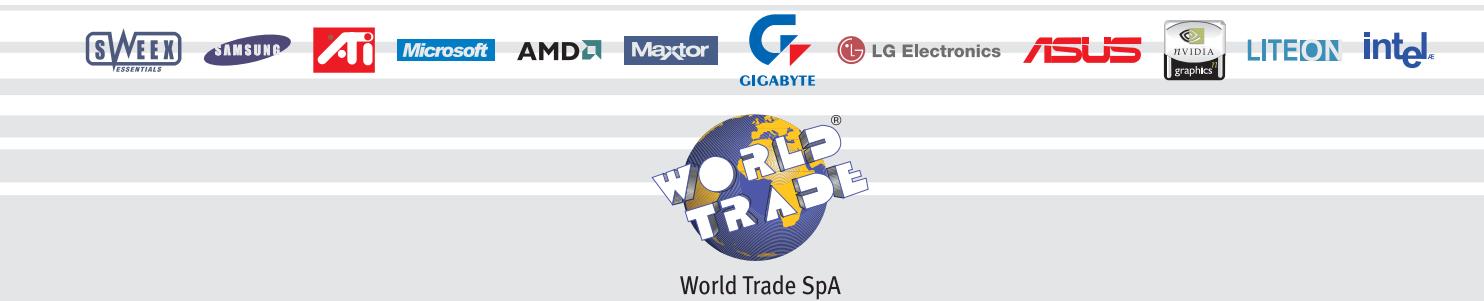

Via della Lontra, 43 - 47900 - Rimini - Italy - Tel. +39 0541 753344 - Fax +39 0541 753338 www.worldtrade.it - wt@worldtrade.it

**Prima o poi anche la stampante più infaticabile si rifiuta di compiere il proprio dovere, lamentando l'esaurimento dell'inchiostro o producendo stampe di qualità inferiore ai suoi standard. Nelle pagine che seguono troverete suggerimenti e trucchi che possono fornirvi le armi contro questi inconvenienti**

**Tricks**

**Tips&**

#### **1 <sup>|</sup> Canon serie BJC e S**

#### **Stampare fino alla fine**

Le stampanti Canon che utilizzano le cartucce BCI-3x, per esempio quelle della serie BJC-3000 e 6000 e della classe S (tranne le S200/300), spesso segnalano l'esaurimento dell'inchiostro prima che la cartuccia sia completamente vuota, obbligando a sostituirla se si vuole continuare a stampare. Queste cartucce sono dotate di due camere collegate fra loro: in una è contenuto l'inchiostro,nell'altra una spugnetta che assorbe l'inchiostro ed evita così che scorra fuori della cartuccia.

La stampante controlla la camera dell'inchiostro con un dispositivo ottico. Se questa è vuota, la stampante segnala inizialmente che l'inchiostro sta per esaurirsi; qualche tempo dopo richiede la sostituzione della cartuccia, anche se la spugna contiene ancora parecchio inchiostro. Il trucco consiste nello spegnere e accendere la stampante, che sembrerà così aver dimenticato le sue preoccupazioni e continuerà a stampare almeno qualche pagina. L'operazione può essere ripetuta fino a

quando la cartuccia è davvero esaurita: in queste condizioni,la spugnetta appare decisamente più chiara del normale.

Evitare a quel punto di far funzionare a vuoto la stampante e sostituire immediatamente la cartuccia, per non danneggiare la testina di stampa.

#### **2 <sup>|</sup> Inchiostro**

#### **Stampe resistenti all'acqua**

Alcune stampanti Epson e HP utilizzano una cartuccia d'inchiostro nero idrorepellente. La maggior parte delle stampanti però non produce stampe resistenti all'acqua e non esistono neppure cartucce compatibili di altri produttori con inchiostri resistenti all'acqua. Dal punto di vista tecnico, occorrerebbe utilizzare inchiostri con pigmenti colorati che formano sulla carta un sottile strato idrorepellente. Esiste però anche l'alternativa dell'impiego di carte idrorepellenti,come quelle offerte da Canon. Su questi supporti, la stampa a colori, anche se prodotta da inchiostri non resistenti all'acqua, è insensibile all'umidità e all'acqua.

#### **3 <sup>|</sup> Costi di stampa**

#### **Risparmiare inchiostro e carta**

Se si vuole cercare di risparmiare sui costi di stampa, le possibilità sono diverse. In genere, la prima considerazione riguarda la possibilità di usare cartucce di inchiostro alternative e compatibili: questi materiali di consumo costituiscono il maggior fattore di costo di stampa e i ri-

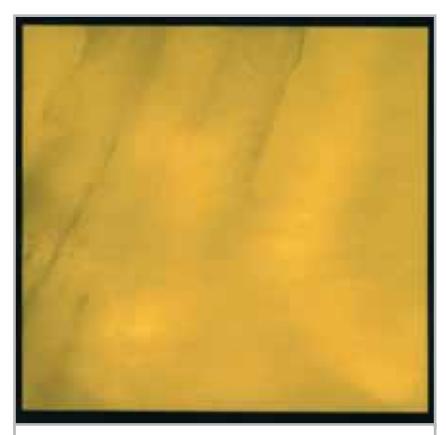

**Quando una stampa a colori si bagna in genere perde corposità. Qui la variante meno dannosa: l'inchiostro si disperde al contatto 2**

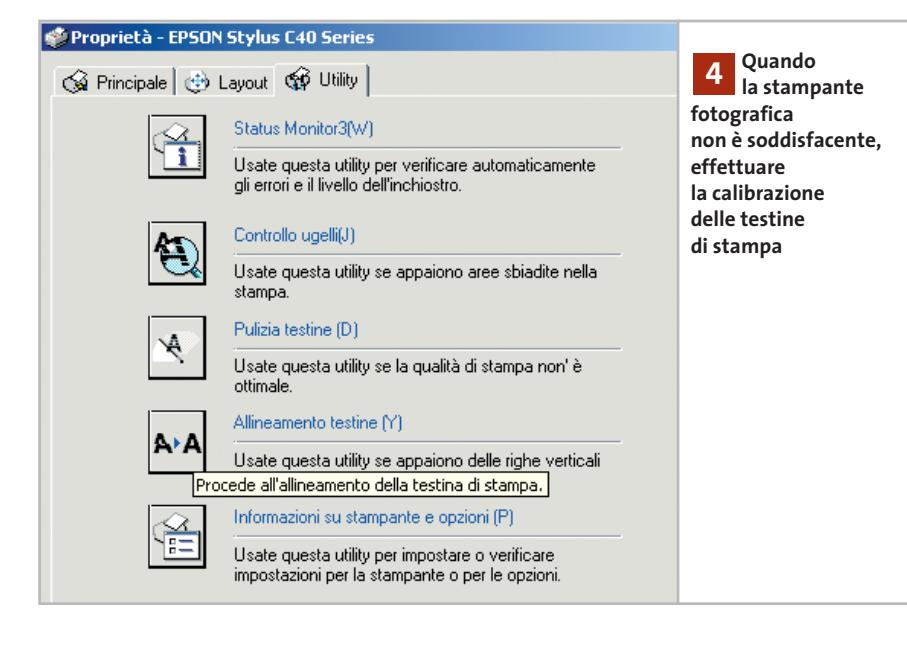

cambi "alternativi" possono costare molto meno degli originali.

Si può risparmiare inchiostro e carta anche semplicemente verificando il documento sullo schermo del monitor prima di stamparlo. In Excel si userà per esempio la serie di comandi File/Anteprima di stampa. Così si può anche controllare se i margini sono giusti, se le tabelle sono orientate correttamente e altro ancora.Alcuni driver di stampa offrono anche un'anteprima in cui viene mostrata sullo schermo la pagina da stampare. Conviene sfruttare questa opzione soprattutto prima della stampa di lucidi o su carta fotografica.

#### **4 <sup>|</sup> Stampa fotografica Calibrazione**

# **delle stampanti Epson**

La qualità di stampa, specialmente con le stampanti Epson più economiche, dipende molto dall'allineamento delle testine di stampa. Aprire quindi la finestra di dialogo del driver e selezionare nella scheda Utility l'opzione Allineamento testine.

Verrà stampata una serie di linee tra le quali si scelgono quelle che danno il miglior risultato di allineamento e colore. Le linee sono molto sottili e conviene usare una lente per osservarle meglio. Ripetere questa regolazione almeno ogni volta che si sostituisce una cartuccia.

#### **5 <sup>|</sup> Stampa fotografica Massima risoluzione**

Quando nel driver di stampa si seleziona la carta fotografica, la maggior parte dei driver commuta automaticamente su "qualità fotografica".

La stampante però non sempre utilizza così la massima risoluzione, che può essere impostata solo con le impostazioni avanzate o personalizzate del driver di stampa, sulle quali si deve intervenire manualmente. Per esempio, nel caso delle

stampanti Epson, la risoluzione massima si imposta proprio così. Ovviamente, con questa risoluzione i tempi di stampa si allungano, ma la qualità può essere sensibilmente migliore.

#### **6 <sup>|</sup> Limitare i consumi**

#### **Accendere la stampante solo quando serve**

Una misura di risparmio molto efficace è quella di accendere la stampante solo quando veramente serve.

Il motivo è semplice: ogni volta che si accende e si spegne, un po' di inchiostro viene spruzzato dagli ugelli. Soltanto alcuni modelli di HP non lo fanno. La verifica se questo metodo è utilizzabile oppure no con una certa stampante si può fare semplicemente accendendola e osservando se accade qualcosa nella stampante. Se all'accensione la stampante emette vari rumori significa probabilmente che sta anche consumando inchiostro.

#### **7 <sup>|</sup> Trascinamento difettoso**

#### **Problemi con la carta fotografica**

Nella stampa su carta fotografica lucida si possono presentare problemi di trascinamento della carta: la stampante trascina

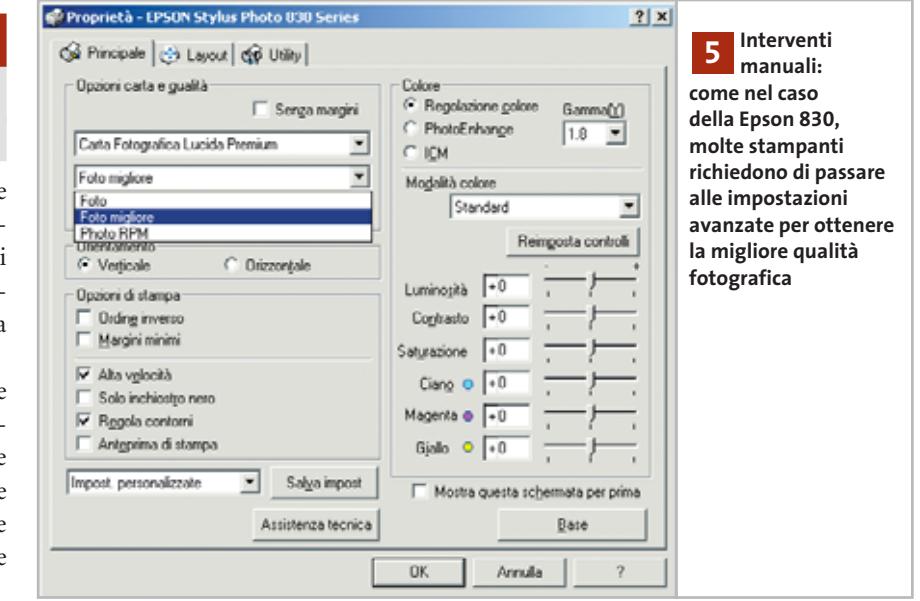

MARZO 2003 | CHIP **61**

‰

improvvisamente due o più fogli o magari nessuno. In entrambi i casi le conseguenze sono fastidiose, perché la stampa non è posizionata correttamente, oppure è divisa su due fogli, o magari non succede nulla, variante che almeno è la meno costosa.

Il problema è che i fogli degli speciali supporti per la stampa fotografica si attaccano facilmente l'uno all'altro, specialmente se sono molto lucidi. Una possibile causa può anche essere l'apertura del vassoio di alimentazione carta troppo stretta: va impostata in modo che i fogli abbiano un leggero gioco sui due lati, così da non aggiungere all'adesività anche altre forze che possono rendere più difficoltoso il trascinamento verso la meccanica di stampa.Inoltre,non si devono utilizzare nello stesso vassoio carte di diverso tipo: i fogli non possono danneggiarsi reciprocamente, ma spesso non hanno esattamente la stessa larghezza. A volte, un foglio più largo può incepparsi e non essere trascinato correttamente. Perfino fogli dello stesso tipo, ma provenienti da risme diverse,non hanno sempre una larghezza identica.

Per finire, anche le facce posteriori dei fogli di carta fotografica possono essere diversi. Spesso non sono di carta, ma di pellicola plastica,opaca o lucida.Mentre le facce lucide aderiscono facilmente fra di loro, quelle opache hanno la tendenza opposta. Questi rivestimenti servono proprio a evitare la tendenza dei fogli ad aderire fra di loro durante la stampa e nella successiva archiviazione dei fogli stampati.

#### **8 <sup>|</sup> Stampa a colori Eliminare le striature**

A volte alcune aree di un unico colore presentano striature: invece di un blu uniforme, si vedono striature di due diversi toni di blu. Il difetto dipende dalla stampa bidirezionale, che è spesso selezionata automaticamente in base al tipo di carta, alla qualità e alla risoluzione impostate. Bidirezionale significa che a ogni passaggio della testina di stampa, verso sinistra o destra, viene applicato inchiostro sul foglio, mentre nel caso della stampa unidirezionale ciò avviene solo quando la testina si sposta in una delle due direzioni. Il percorso di ritorno della testina alla posizione di partenza non viene quindi sfruttato per la stampa.

Nella stampa bidirezionale e con la maggior parte delle stampanti, quando la

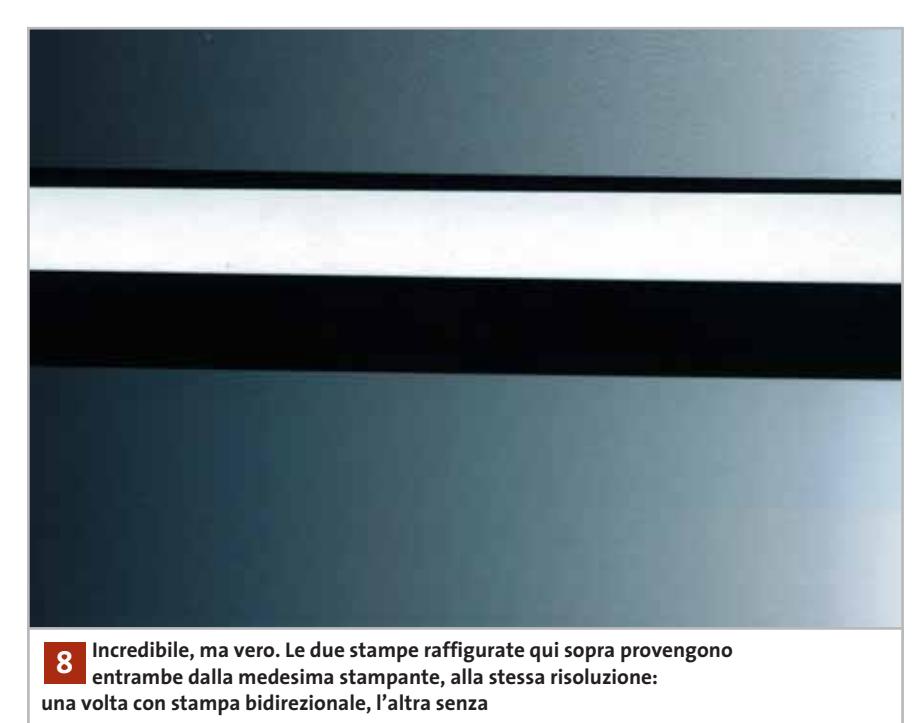

testina si sposta da destra a sinistra vengono applicati i colori in un certo ordine, ma quando si sposta in direzione opposta l'ordine è invertito. Anche se in entrambi i casi viene applicata la medesima quantità di ciascun inchiostro, può esserci una differenza se il giallo viene applicato per primo o per ultimo sul foglio e così si possono generare nelle aree di colore uniforme striature di colore diverso.

Per eliminare questo difetto si può escludere la stampa bidirezionale oppure scegliere una migliore qualità di stampa, con la quale i colori sono applicati in più passaggi sulla carta e il difetto descritto è praticamente assente.

#### **9 <sup>|</sup> Cartucce HP**

#### **Esaurimento precoce**

Le nuove stampanti di HP, come la Photosmart 7350, segnalano spesso un po' troppo presto il possibile esaurimento dell'inchiostro. Quando viene segnalata una quantità residua del 15%, in realtà c'è ancora almeno il 25% dell'inchiostro nella cartuccia. Dato che questa non è trasparante, come nel caso delle cartucce delle stampanti Canon, non è possibile verificare visivamente il livello reale dell'inchiostro.

Per i lavori di stampa più impegnativi, che si vorrebbero poter lasciare senza sorveglianza, c'è solo una soluzione: sostituire la cartuccia esistente con una nuova. La cartuccia consumata in parte può essere conservata in un astuccio speciale per evitare l'essiccamento degli ugelli. In tal modo si potrà completare senza rischi il lavoro di stampa prolungato e successivamente riutilizzare la cartuccia messa da parte.

#### **10<sup>|</sup> Inchiostro a colori**

#### **Nero su bianco**

Anche quando si stampa un'immagine in bianco e nero,i toni grigi sono spesso prodotti da una combinazione di colori, perché il driver di stampa non può stabilire

#### Stampanti fotografiche – Tips

**Stampe prodotte da una Canon S520: osservando con una lente di ingrandimento le sfumature di grigio più tenui è facile riconoscere che solo con l'impostazione per carta normale viene usato l'inchiostro nero 10**

se l'immagine che sta stampando non è a colori. Il risultato è un eccessivo consumo di inchiostro e la qualità del risultato non è sempre quella ottimale.

Con i driver di stampa Epson e HP è possibile imporre alla stampante di utilizzare soltanto l'inchiostro nero. Con le stampanti Canon la situazione è diversa, perché la stampa in toni di grigio si può selezionare solo con carta comune: se la carta è di qualità fotografica, la stampante utilizza gli inchiostri colorati anche per la stampa monocromatica.

Stampando un'area grigio chiaro in toni di grigio si può verificare se la stampante utilizza solo l'inchiostro nero oppure quelli a colori. Osservando lo stampato con una lente, le singole goccioline di inchiostro colorato si distinguono abbastanza bene.

# **11<sup>|</sup> Ricarica**

**Cartucce di scorta**

Chi possiede una stampante non proprio recente, potrebbe pensare che sia opportuno acquistare delle cartucce di scorta per evitare di rimanere a secco nel caso in cui la stampante esca di produzione. Questa prassi è però sconsigliabile per tre motivi: il primo è di natura pratica, e riguarda la disponibilità. Per la maggior parte delle stampanti, la produzione delle cartucce è assicurata per diversi anni dopo l'uscita di produzione: basti pensare alle vecchie stampanti della serie HP 500.

La seconda ragione è di carattere legale: su ogni cartuccia è indicato un tempo di scadenza, oltre il quale la garanzia del produttore decade, e non si potrebbe protestare se la cartuccia "nuova" non funzionasse. Il terzo motivo è ancora di natura pratica: non è consigliabile immagazzinare le cartucce per tempi prolungati. Soprattutto gli inchiostri pigmentati dovrebbero essere utilizzati entro pochi mesi e prima di essere usati la cartuccia va scossa, al fine di assicurare una miscelazione omogenea.

#### **12<sup>|</sup> Ricarica dell'inchiostro**

#### **Aggirare il riconoscimento della cartuccia**

Le stampanti HP Deskjet della serie 900 sono in grado di riconoscere le due ultime cartucce utilizzate, impedendo così di utilizzare una cartuccia ricaricata: la stampante è in grado di ricordare che questa era in precedenza vuota.

Si può aggirare il problema con un trucco. Ritagliare un pezzetto di nastro adesivo trasparente di dimensioni adatte e applicarlo sopra la zona di contatti della cartuccia del nero e della cartuccia colore che nella figura è colorata in rosso.

Inserire le cartucce nella stampante, chiudere il coperchio e attendere circa 10 secondi. Estrarre nuovamente le cartucce e rimuovere il nastro adesivo. Ripetere l'operazione con altro nastro adesivo, coprendo questa volta i contatti marcati in verde nella figura. Inserire le cartucce, attendere circa 10 secondi, estrarle e rimuo-

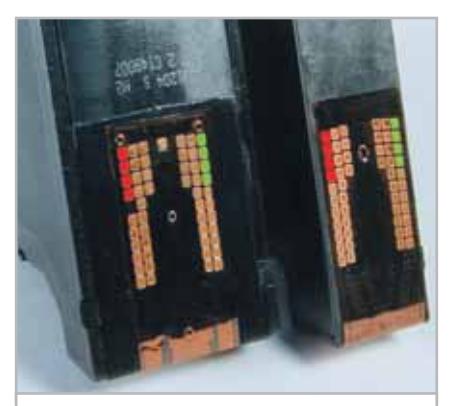

**Raggirate con un nastro adesivo: una volta coprire con il nastro l'area contatti rossa, una volta quella in verde, e poi rimontare senza nastro 12**

vere definitivamente il nastro adesivo. Rimontare le cartucce e il gioco è fatto: questa volta la stampante riconosce le cartucce come cariche. Fare attenzione a non lasciare alcun residuo di nastro adesivo sopra i contatti: usare un po'di alcool per eliminare qualsiasi traccia.

#### **13<sup>|</sup> Stampa di scansioni**

#### **Non sovraccaricare il driver di stampa**

Alcuni driver di stampa HP hanno problemi a stampare immagini frutto di scansioni. Nel caso in cui il file corrispondente abbia una dimensione superiora a circa 50 Mb si possono verificare blocchi del sistema, stampe interrotte o annullate senza spiegazione, o ancora interrotte a metà. In questi casi si deve ridurre la dimensione dell'immagine rielaborandola, portandola per esempio a 20 Mb, dimensione che non dà problemi ed è comunque sufficiente per ottenere stampe di ottima qualità. Poiché riducendo la dimensione del file si riduce di conseguenza la durata della stampa, questo consiglio è valido per qualsiasi stampante.

#### **14<sup>|</sup> Consumo di energia**

#### **Spegnimento automatico**

Con le attuali stampanti Canon a colori esiste un'apposita impostazione del driver per l'accensione e lo spegnimento automatico. La stampante viene così attivata solo quando si avvia un'operazione di stampa e alla fine viene spenta automaticamente. Dato che in queste condizioni la stampante deve essere sempre pronta all'uso,consuma energia anche quando è apparentemente spenta. Sarebbe quindi conveniente accendere e spegnere la stampante utilizzando una presa multipla dotata di interruttore. 0

**LEDGIC** 

THEIL muru

ARTHUR BLUE LITTLE

e

#### **SOMMARIO**

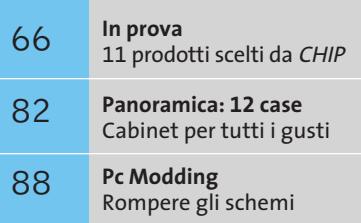

**CHIP Test Center 94 CHIP Test Center**<br>L'indice delle prove

# **Hard disk Serial Ata Uno standard per il futuro**

**cede il passo al nuovo standard Serial Ata, più versatile e scalabile.** *Di Dario Zini*

■ La maggior parte dei personal computer impiega per il collegamento degli hard disk un'interfaccia parallela, nota con il nome di Ultra-Ata; questo tipo d'interfaccia, utilizzato con successo sin dagli anni '80, ha subito numerose revisioni e migliorie finalizzate all'incremento della velocità di ricetrasmissione dei dati, ma ha ormai raggiunto i suoi limiti, a livello sia fisico sia elettrico, e ulteriori perfezionamenti sarebbero antieconomici per i produttori, oltre che di difficile attuazione. La migrazione verso un nuovo standard era pertanto un passaggio obbligato: era necessaria una tecnologia che consentisse un passaggio del testimone relativamente indolore tra uno standard e il suo successore, e che allo stesso tempo garantisse ampi spazi di crescita. Da queste necessità nasce lo standard Serial Ata, bus concepito per superare i limiti della tecnologia parallela, altamente scalabile e caratterizzato da costi di produzione di controller e dischi rigidi analoghi a quelli del predecessore. **EXAMPLE 2003 CHIP IS CHIP IS CHIP IS CHIP IS CHIP IS CHIP IS CHIP IS CHIP IS CHIP IS CHIP IS CHIP IS CHIP IS CHIP IS CHIP IS CHIP IS CHIP IS CHIP IS CHIP IS CHIP IS CHIP IS CHIP IS CHIP IS CHIP IS CHIP IS CHIP IS CHIP IS** 

I cavi flat a 40 o 80 fili con cui siamo abituati a connettere hard disk, lettori Cd-Rom e altre unità di memorizzazione alla scheda madre sono decisamente ingombranti e limitati a 40 cm, vincolo che può comportare problemi di assemblaggio, specie se si utilizzano case tower. I vincoli di lunghezza derivano dal metodo di trasmissione parallelo: più segnali trasmessi in contemporanea possono interferire tra loro, pertanto limitazioni sui livelli, e di conseguenza sulla lunghezza del cavo impiegato, sono necessarie per garantire trasmissioni affidabili.

I vantaggi immediatamente tangibili del sistema Serial Ata stanno proprio nelle dimensioni e nella lunghezza del cavo: la sezione ridotta crea minori problemi di coesistenza con gli altri cavetti interni al case e migliora la circolazione d'aria, mentre la maggiore estensione non pone limiti di collocazione delle unità anche nei case più grandi. L'architettura Serial Ata provvede alla pacchettizzazione dei dati

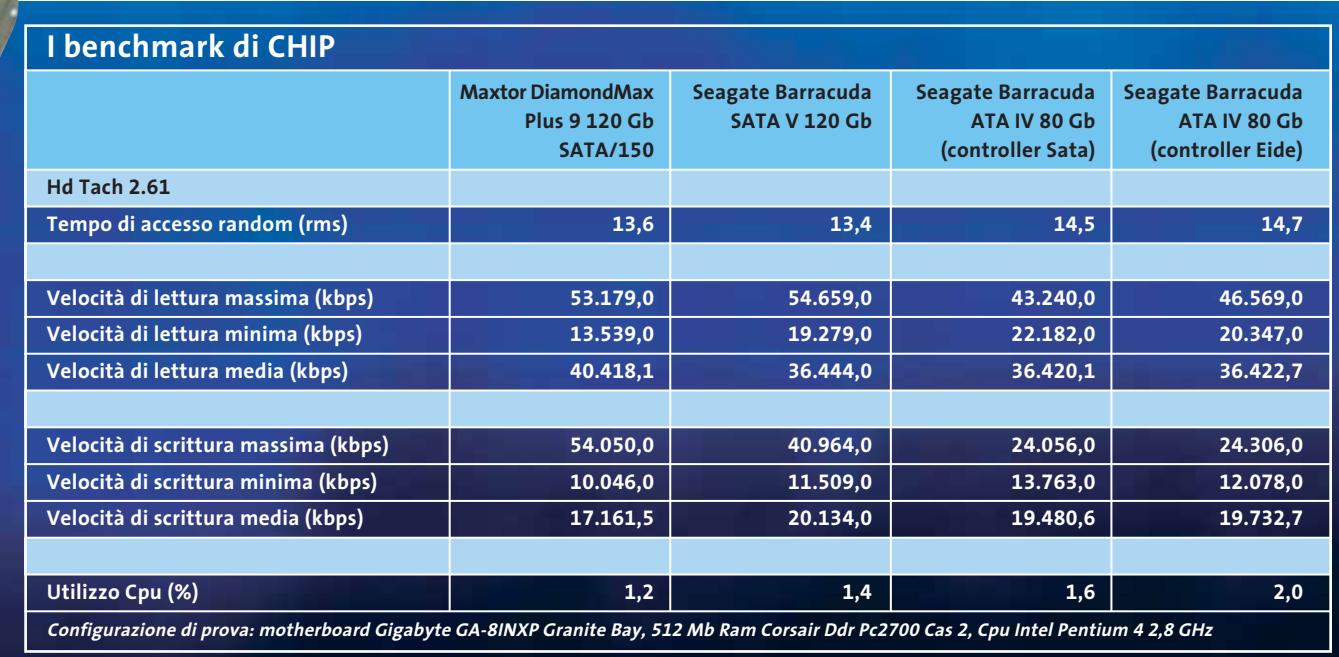

prima della trasmissione che, in virtù dell'uso di un singolo cavo anziché di una molteplicità, comporta minori problemi di interferenza e può pertanto essere più veloce. L'affidabilità della trasmissione è poi garantita da un controllo di ridondanza ciclico (CRC) sui pacchetti di dati e anche sui comandi (sull'Ata il CRC avviene solo sui dati), soluzione che consente una più elevata percentuale di rilevazione degli errori, molto prossima al 100%.

Gli altri standard di collegamento che utilizziamo ormai abitualmente, quali Usb, firewire, Ethernet, sono tutti basati su un sistema di ricetrasmissione

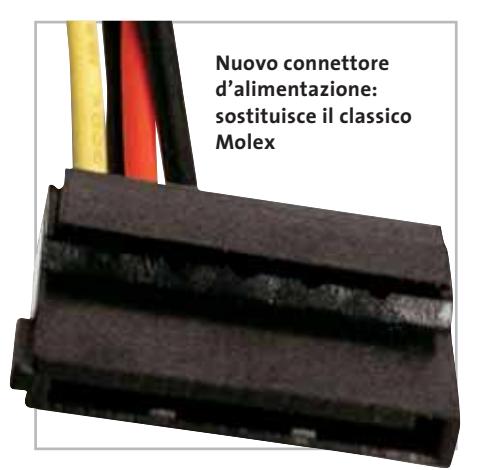

seriale. Le attuali specifiche del Serial Ata prevedono una velocità massima di trasmissione dei dati di 150 Mb/s, circa il 50% in più dell'attuale Ata, che cresceranno a 300 Mb/s (Serial Ata II, previsto per il 2004) e successivamente a 600 Mb/s (Serial Ata III, nel 2007).

Un'ulteriore caratteristica del Serial Ata, non consentita dal tradizionale Ata, è la modalità hot plug, grazie alla quale è possibile la connessione di unità a disco a computer acceso: possibilità che aprirà nuovi spazi anche sul fronte delle unità di massa esterne.

#### **Le prestazioni**

I primi esemplari di dischi Serial Ata testati in laboratorio sono il Maxtor DiamondMax Plus 9 e il Seagate Barracuda SATA V, entrambi da 120 Gb. I test sono stati effettuati con motherboard Gigabyte GA-8INXP, recensita su questo stesso numero di *CHIP*, equipaggiata con processore Intel Pentium 4 a 2,8 GHz e popolata con 512 Mb di memoria Ddr. Nella tabella di sintesi, i valori rilevati con il benchmark HdTach 2.61 sulle due unità sono stati confrontati con un modello Ata, il Seagate Barracuda ATA IV da 80 Gb, sia con connessio-

ne Ide standard, sia interfacciato al controller Serial Ata della motherboard, tramite un apposito adattatore.

Nel confronto tra prodotti il Maxtor vanta sul Seagate un transfer rate medio più elevato in lettura, ma in scrittura mostra un divario dell'ordine del 15% rispetto all'avversario. Il Maxtor, a differenza del Seagate Barracuda, è intelligentemente equipaggiato con connettore standard d'alimentazione Molex, in aggiunta a quello Sata. Ciò permette di evitare l'acquisto di un apposito adattatore d'alimentazione, che non è fornito di serie né con gli hard disk e neppure con la maggior parte delle motherboard dotate di controller Serial Ata.

Per quanto riguarda i due modelli Seagate, i valori mostrano in modo abbastanza netto quanto ridotte siano le differenze di prestazioni tra interfaccia Ata e Serial Ata, sia in termini di velocità che di occupazione di Cpu. I vantaggi del nuovo standard sono comunque indiscutibili al di là delle pure prestazioni: le generazioni future di hard disk, con meccaniche più performanti, potranno beneficiare in modo più evidente della maggiore banda messa a disposizione dal bus Serial Ata. 0
**ATTUALITÀ » FOCUS » HARDWARE** » SOFTWARE » INTER&NET » INTER

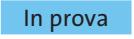

#### **Scheda madre • Gigabyte GA-8INXP Limited Edition Prestazioni garantite**

**La scheda madre Gigabyte GA-8INXP adotta il chipset Intel 7205 Granite Bay, dotato di doppio controller per memorie Ddr e supporto alla tecnologia Hyper-Threading**

■ Il chipset Intel Granite Bay, composto dall'accoppiata north bridge MCH E7205 e ICH4 south bridge 82801DB, introduce due importanti innovazioni per la piattaforma Pentium 4:la prima riguarda il supporto per la modalità di gestione delle memorie Ddr a doppio canale, in grado di raggiungere una banda passante teorica di 4,3 Gb/sec., in secondo luogo è il primo chipset Intel a supportare l'Agp 3.0 o Agp 8x. Naturalmente è garantita la compatibilità con i recenti processori Pentium 4 dotati di tecnologia Hyper-Threading.

La GA-8INXP impiega un Pcb di colore blu scuro, come usuale per le piastre Gigabyte; il dissipatore del north bridge è di dimensioni abbondanti, con finitura color oro.

La scheda madre presenta una dotazione invidiabile:supporto per memorie Ddr 266 a doppio canale, porta Gigabit Lan, controller Ata 100/133 Raid,controller Raid Serial Ata, doppio Bios, sistema d'alimentazione dual power, audio polifonico a sei canali, solo per citare le peculiarità principali. La scheda è concepita per essere impiegata su workstation entry level o comunque per soddisfare le necessità della fascia d'utenza definita come "performance enthusiast".

Le dimensioni del circuito stampato, pari a 305 x 244 mm, seguono lo standard Full-Atx; gli slot Pci sono cinque,più quello Agp 8x,e quattro sono gli slot

a 184 contatti per memorie Ddr 200/266, a supportare un massimo di 4 Gb di Ram di sistema.

La dotazione accessoria della scheda comprende un classico set di cavi Ata (uno Ide 66/100 e due Ata 133) e per floppy, ai quali vanno aggiunti due cavetti Serial Ata: degna di nota è la presenza di una schedina supplementare da alloggiare in uno slot posteriore, che riporta sul retro del case i connettori Sata, con alimentazione relativa; il

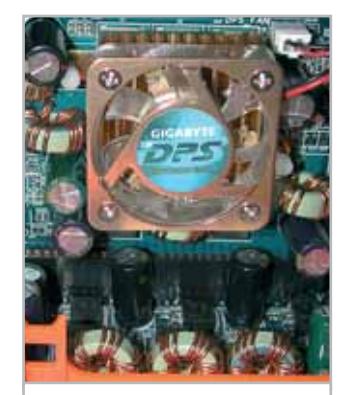

**Il sistema Dps garantisce stabilità e compatibilità con le Cpu future**

cavetto d'alimentazione per dischi Serial Ata fa anch'esso parte della dotazione di serie. Poiché lo standard Sata supporta la modalità hot plug, è possibile quindi connettere un'unità disco esterna anche a computer acceso.

Sulla Gigabyte GA-8INXP è montato un sistema di alimentazione denominato Dps (Dual Power System), che adotta un circuito di regolazione di tensione supplementare a tre fasi, in grado di garantire la corretta alimentazione per le Cpu attuali e future. La schedina, dotata di ventola di raffreddamento, trova alloggio in uno slot a pettine dedicato, collocato immediatamente dietro le porte, di fianco ai condensatori di livellamento.

La gestione del suono multicanale è affidata a un chip Realtek ALC650,ormai tra i più gettonati dai produttori di schede madri: compatibile con lo standard AC'97 2.2, supporta la gestione del surround a sei canali. Con la motherboard è fornita di serie la staffa con l'uscita S/Pdif, per il collegamento in digitale a un amplificatore esterno. Alle due porte Usb 2.0 presenti on board, se ne aggiungono altre quattro, alloggiate su staffa per slot.

#### **Gigabit Ethernet**

La scheda di rete Ethernet Gigabit integrata è conforme allo standard IEEE 802.3, che supporta le modalità 1000Base-T (velocità massima 1.000 Mbit/ sec.), 100Base-TX e 10Base-T.

Il controller utilizzato, siglato 82540EM è di produzione Intel e impiega un packet buffer da 64 kb per velocizzare le operazioni di I/O.

Al controller Ide in standard Ata 100 si affianca il Promise PDC20276 a due canali, configurabile per la gestione di uno o più array Raid o in modalità Ata 133; la gestione d'unità Sata è affidata invece a un Silicon Image 3112, in grado di gestire due hard disk indipendenti o in

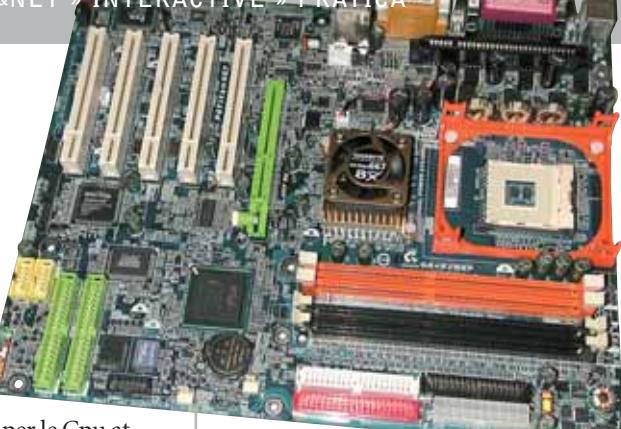

**La variopinta Gigabyte GA-8INXP, basata su chipset Intel Granite Bay**

modalità Raid. Complessivamente, sommando tutte i connettori disponibili, è pertanto possibile installare ben dieci unità, tra Sata e Ide.

#### **Dario Zini**

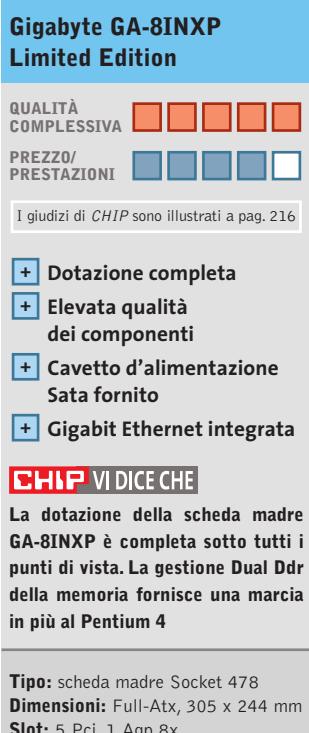

**Slot:** 5 Pci, 1 Agp 8x, 4 Dimm 184 contatti **Chipset:** Intel Granite Bay, north bridge E7205 MCH, south bridge 82801 DB ICH4 **Frequenze di bus:** 100-200 MHz **Voltaggi:** core fino a 1,775 V, Agp fino a 1,8 V, Dimm fino a 2,8 V **Produttore:** Gigabyte, www.gigabyte.com.tw **Distributore:** Brain Technology, Computer Discount, Diamont, ECC Elettronica, Essegi Informatica (vedi rubrica Aziende) **Prezzo:** euro 279,00

C M Y CM MY CY CMY

 $\bigoplus$ 

c i iti i iti i iti i iti i iti i iti i iti i iti i iti i iti i iti i iti i iti i iti i iti i iti i iti i iti<br>I iti i iti i iti i iti i iti i iti i iti i iti i iti i iti i iti i iti i iti i iti i iti i iti i iti i iti i<br>I

Per non perdervi neanche un dettaglio, non perdetevi la nuova Coolpix 4300: quattro milioni di pixel, 12 modalità scene, Zoom Nikkor 3X. Con la Nuova Coolpix 4300, ogni particolare diventa importante.

#### **COOLPIX 4300.**

Quattro milioni di pixel, per non perdervi neanche un dettaglio.

- 
- CCD 4 Megapixel effettivi
- Zoom ottico Nikkor 3x 38-114mm.\*
- 5 Aree multi AF ll 12 modalità scene
- $Marco a 4 cm.$
- Modalită Noise Reduction

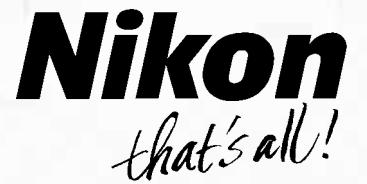

**Wital GPC**<br>Solo Nital Card assicura l'assistenza più accurata con ricambi originali **infoline 02.674.93.520 www.nital.it - info@nital.it** 

◈

 $\overline{\phantom{a}}$ 

LIGHT

#### In prova

#### **Tablet pc • Fujitsu-Siemens Stylistic ST4110**

#### **Un palmare agli estrogeni**

**Con uno spessore di un paio di centimetri e un peso di soli 1,4 kg, lo Stylistic è uno dei più leggeri e compatti tablet pc attualmente disponibili**

■ Annunciati oltre due anni fa, i tablet pc cominciano solo ora a muovere i primi passi sul mercato e i costruttori che hanno deciso di intraprendere questa via si contano ancora sulle dita di una mano. Uno di questi è

1.024 x 768 pixel. Altri quattro pulsanti controllano il movimento del cursore nelle due direzioni, consentendo così un minimo di navigazione all'interno dei menù.

La parte posteriore è rivestita con inserti di pelle scamosciata che garantiscono una salda presa. Il calore emesso è notevole: sono sufficienti pochi minuti di funzionamento perché la temperatura del lato posteriore raggiunga un livello abbastanza fastidioso, oltre 40 gradi. Oltre alle lampade, il principale responsabile dell'emissione di calore è il processore Pentium III Mobile della serie ULV con bus a 133 MHz, che offre comunque un buon compromesso fra prestazioni e consumo delle batteria, la cui durata si può quantificare in circa tre ore.

L'alimentatore per la ricarica si collega direttamente oppure alla docking station, accessorio praticamente indispensabile che trasforma lo Stylistic in un Lcd pc,a patto di aggiungere anche tastiera e mouse:quelli proposti da Fujtsu-Siemens sono entrambi a infrarossi e sfruttano il sensore integrato nel tablet pc. La docking station può essere parzialmente ripiegata all'indietro, ma anche così lo spessore è di circa 18 cm ed è quindi praticamente impossibile riuscire a trasportarla con una normale borsa per notebook. Il meccanismo d'aggancio del tablet pc si aziona con una levetta ed è prevista la possibilità di orientare lo schermo in orizzontale o verticale. L'inclinazione dello schermo può essere regolata con un meccanismo simile a quello delle sedie a sdraio, forse poco elegante, ma funzionale. Nella base della docking station è integrato il lettore di Cd-Rom o un'unità combo, capace di leggere Dvd e masterizzare Cd-R e Rw.

#### **Dotazione completa**

La docking station mette poi a disposizioni tre porte Usb, oltre a una firewire e a una Ethernet 10/100.Il supporto per Wi-Fi, in standard 802.11b, è integrato nello Stylistic, che dispone anche di una nutrita serie di interfacce e di uno slot per Pc Card di tipo II. Se si esclude il connettore Vga, tutti gli altri connettori del tablet pc non sono protetti in alcun modo dall'ingresso della polvere o corpi estranei, che potrebbero comprometterne il funzionamento.

Per quanto riguarda le prestazioni, per trovare un notebook che sia paragonabile occorre risalire a quasi due anni fa. I punteggi ottenuti con Sysmark 2002 (77 quello complessivo e rispettivamente 87 e 69 quelli relativi alle categorie Internet Content Creation e Office Productivity) si possono a malapena definire accettabili, mentre non lo sono di certo quelle evidenziate dal

benchmark 3D Mark 2001 per la grafica 3D.

Infine, dispiace dover constatare che da quando abbiamo avuto modo di provare il primo tablet pc, oltre sei mesi fa, nulla è cambiato riguardo alla localizzazione del sistema operativo, disponibile in versione inglese, francese, tedesca, giapponese, cinese e coreana. Questo impedisce di sfruttare a fondo le funzionalità di riconoscimento della scrittura a mano o della voce, a meno che non si utilizzi una di queste lingue al posto dell'italiano.

**Mauro Baldacci**

#### **Fujitsu-Siemens Stylistic ST4110**

#### **Peso ridotto +** I giudizi di CHIP sono illustrati a pag. 216 **QUALITÀ COMPLESSIVA PREZZO/ PRESTAZIONI**

- **Autonomia limitata –**
- 
- **Eccessiva emissione – di calore**

#### **CHIP VIDICE CHE**

**Prodotto ideale per applicazioni molto particolari, per le quali non sia sufficiente un palmare o sia superflua la tastiera**

#### **Processore:** Intel Pentium III 800 MHz

**Configurazione:** 512 Mb SdRam, hd Toshiba MK4018GAP da 40 Gb, sezione video Intel 82830M con 48 Mb di memoria condivisa, sezione audio SigmaTel STAC9767, 1 slot Pc Card tipo II, 2 Usb, IEEE 1394, Lan 10/100, modem, IrDa, Mic in, Line out, Headphone out, infrarossi per tastiera e mouse, Vga, schermo Tft 10,1", batteria Li-Ion da 4.000 mAh **Software in dotazione:** Windows XP T Tablet PC Edition **Peso:** 1,4 kg **Dimensioni:** 30.1 x 22.0 x 2.2 cm **Produttore:** Fujtsu-Siemens, www.fujitsu-siemens.it **Distributore:** Fujtsu-Siemens, n. verde 800/466820 **Prezzo:** euro 3.547,00 (docking station con driver combo: euro 479,00)

Fujitsu-Siemens che propone un modello tutto schermo, privo di tastiera, soluzione radicale che ha consentito di contenere al massimo pesi e dimensioni. L'interazione è possibile con un apposito stilo elettromagnetico di tipo attivo, dotato di un doppio pulsante a bilanciere, e con i sei pulsanti situati su uno dei lati più lunghi del pannello Lcd, che ha una dimensione di 10,1" e una risoluzione nativa di

**Il drive ottico è integrato nel supporto del tablet pc** 

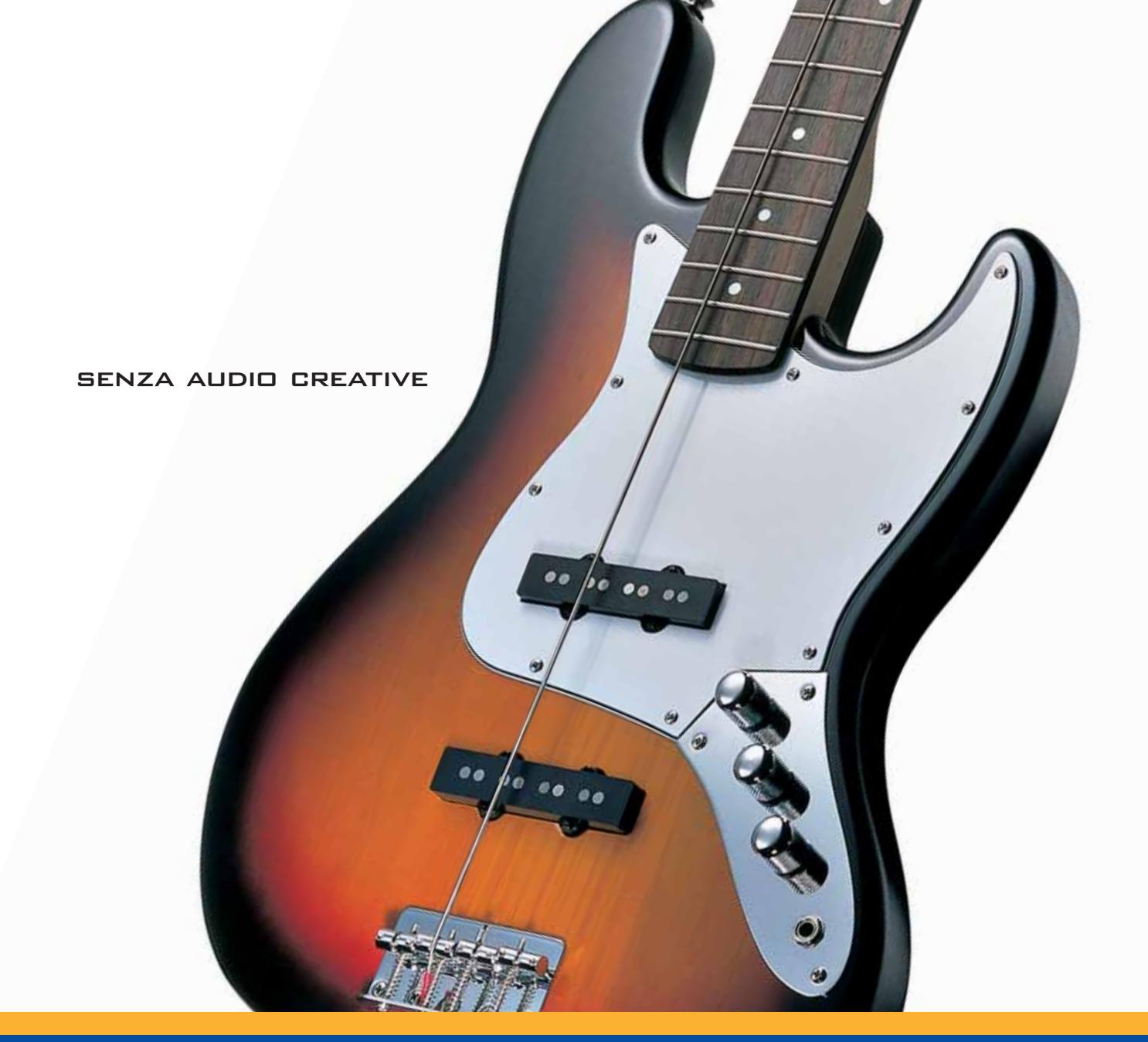

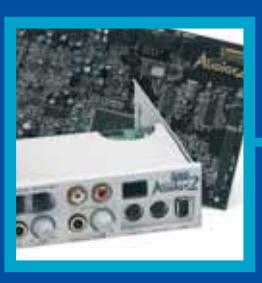

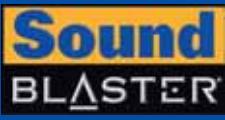

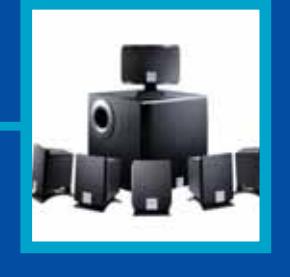

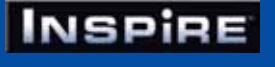

## **CREATIVE®**

Manca qualcosa al tuo audio? Un suono puro, chiaro e inconfondibile è il marchio di qualità di Creative. Dai videogiocatori più appassionati agli amanti della musica, Creative ha una soluzione audio adatta a tutte le esigenze!

www.europe.creative.com/audio

© Copyright 2002. Creative Technology Ltd. Creative, i loghi Creative e Sound Blaster sono marchi registrati e Audigy e un marchio di Creative Technology Ltd.<br>Tutti gli altri marchi o nomi di prodotto sono marchi omarchi r

#### **Scheda audio • Creative Audigy 2 Platinum**

#### **Una Audigy tutta nuova**

**Certificazione THX, supporto al Dolby Digital EX e possibilità di riprodurre Dvd audio per il nuovo prodotto di Creative** 

■ L'anno scorso Creative presentò sul mercato la prima di una nuova generazione di schede audio, la Audigy. Tale prodotto vantava soluzioni innovative ed era ricca di funzionalità integrate che la rendevano un'ottima soluzione, adatta sia agli amanti dell'home entertainment sia agli appassionati di videogiochi. Decodifica di audio in Dolby Digital 5.1, supdurante alcuni stadi della conversione analogico-digitale, il suono era campionato a 16 bit, e solo in un secondo momento innalzato a 24.

Recentemente, Creative ha presentato sul mercato la nuova scheda Audigy 2, che offre nuove funzionalità e migliora le caratteristiche ereditate dal predecessore Audigy. La caratteristica principale della scheda è

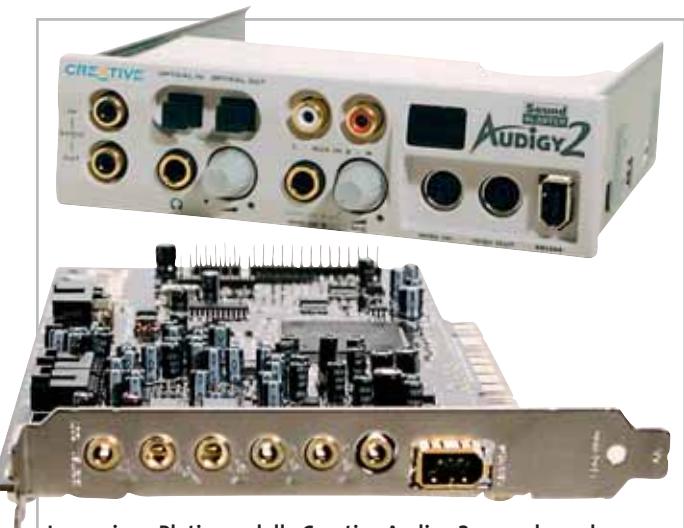

**La versione Platinum della Creative Audigy 2 prevede anche un box d'espansione, con connettori ottici e una seconda firewire**

porto dell'Eax Advanced HD per effetti sonori più realistici e porta firewire integrata erano solo alcuni dei suoi punti di forza.Purtroppo alcune funzionalità, menzionate nelle specifiche, furono sviluppate solo in parte,fornendo prestazioni non completamente allineate a quelle dichiarate da Creative.In particolare Audigy fu spacciata per una scheda dotata di pieno supporto al 24 bit; in realtà tale modalità era gestita solo a metà:

rappresentata dal supporto ad audio a 24 bit/96 kHz,un aspetto che è stato migliorato rispetto alla versione precedente del prodotto. Il cuore della scheda è il Dsp Audigy 2 CA0102 a 32 bit, in grado di occuparsi della decodifica di suoni in Dolby Digital EX a 6.1 canali e di gestire via hardware fino a 64 voci con DirectSound3D. Tale chip supporta pienamente l'Eax Advanced HD, gestisce interfacce firewire e ha un rapporto segna-

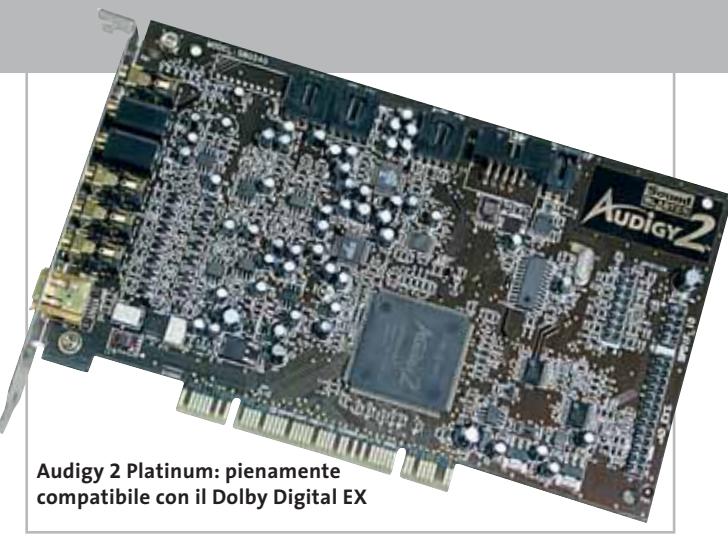

le/rumore dichiarato di 106 dB. L'elemento chiave del supporto dei 24 bit/96 kHz è rappresentato dal Dac (Digital to Analog Converter) a otto canali montato sulla scheda, il Cirrus Logic CS4382. Questo chip, che sfrutta la conversione digitaleanalogica Delta Sigma, include funzioni d'interpolazione digitale e di filtraggio analogico ed è compatibile con la tecnologia Dsd (Direct Stream Digital) usata per la neonata codifica Sacd (Super Audio CD).

#### **Supporto per i Dvd audio**

La gestione dell'audio a 24 bit permette anche la riproduzione dei Dvd audio, ovvero supporti speciali contenenti tracce sonore codificate a 24 bit con frequenze di campionamento massime di 192 kHz in modalità stereo e di 96 kHz, con audio multicanale. Purtroppo il Dac esegue un resampling dei segnali a 44,1 kHz in 48 kHz, la frequenza di funzionamento del Dsp: ciò comporta una riproduzione non ottimale dei supporti a 16 bit/41 kHz, come i Cd-Audio tradizionali, mentre la qualità del suono di Dvd audio non viene inficiata. La scheda è dotata di numerosi connettori: oltre alla IEEE 1394 firewire, sono presenti sette uscite analogiche, una uscita S/Pdif e un connettore per microfono.La porta Midi/Joystick

è fornita con una staffa supplementare da posizionare nel retro del case. Oltre alla versione standard, con le caratteristiche appena elencate, sono disponibili anche le versioni Platinum e Platinum EX.

Queste si differenziano per la dotazione software a corredo e per la presenza di un box di espansione esterno, che presenta una serie di connettori di I/O integrati, tra i quali ingressi e uscite ottiche, digitali e Midi. È anche presente una seconda interfaccia firewire e un ingresso Line-in analogico con regolatore di guadagno. Nella confezione è fornito un telecomando, che comunica con la scheda mediante una porta a infrarossi posta sul box esterno.

#### **Campionamento a 16 bit**

Nonostante Audigy 2 sia compatibile con i 24 bit/96 kHz, nelle versioni standard e Platinum viene fornita a corredo la versione 1.0 dei driver ASIO e la registrazione di tracce audio è limitata a soli 16 bit con sampling rate di 48 kHz. Per poter sfruttare appieno il 24 bit/96 kHz e utilizzare l'ASIO 2.0 è necessario acquistare il modello di punta della gamma,la Platinum EX. La versione Platinum testata ha manifestato buone prestazioni: la riproduzione del Dvd audio *Carmina Burana* di Carl Orff, eseguito dalla Filarmonica di

#### In prova

Londra, è stata ottima, e anche dal punto di vista del gaming i risultati sono stati buoni,con un divario prestazionale dovuto all'attivazione dell'Eax molto contenuto, nell'ordine del 7%.

Niente da dire neppure per la dotazione software, ineccepibile:programmi di diagnostica, di configurazione, player Dvd audio e MiniDisc e due videogiochi sono solo alcune delle applicazioni fornite con la versione standard; mentre gli acquirenti della Platinum potranno anche mettere mano su programmi del calibro di Cubasis e Ulead 5.0. La scheda ha ottenuto la certificazione THX, il che sottolinea ancora una volta l'elevata qualità del prodotto. Abbiamo riscontrato una sola nota negativa: durante la riproduzione di un Dvd audio le uscite digitali si sono bloccate, rendendo per esempio impossibile l'utilizzo di un decodificatore esterno.

**Andrea Pogliaghi Creative Audigy 2 Platinum QUALITÀ COMPLESSIVA PREZZO/** PRESTAZIONI I giudizi di CHIP sono illustrati a pag. 216 **Supporto Dvd audio + Dotazione software + completa + Supporto Dolby Digital EX CHIP VIDICE CHE Il prodotto è di qualità, anche se le limitazioni sul campionamento circoscrivono l'impiego a un ambito amatoriale e domestico Tipo:** scheda audio multicanale **Produttore:** Creative, www.europe.creative.com

**Distributore:** Creative, tel. 02/8228161 **Prezzo:** euro 269,99

#### **Stampante • TDK CD/DVD Thermal Label Printer LPCW-50 Mai più etichette autoadesive**

**La LPCW-50 a trasferimento termico consente di personalizzare i Cd masterizzati con scritte e grafica**

■ Per l'impiego amatoriale il metodo finora più diffuso per personalizzare Cd masterizzati è il ricorso alla stampa e alla successiva applicazione sui supporti di etichette autoadesive, stampate con una normale ink-jet. TDK propone un'interessante e relativamente economica alternativa a questo sistema: la LPCW-50, una stampantina termica portatile in grado di stampare direttamente sulla superficie di Cd e Dvd, per personalizzazioni sofisticate e dal look professionale.

Dimensioni e peso della stampante sono molto contenute (750 g,180 x 186 x 57 mm), quindi anche l'impiego in abbinamento con un notebook risulta ideale. La stampante va collegata a una normale porta Usb 1.1 o 2.0, tramite il cavetto fornito, e alimentata da un trasformatore a 21 V.

#### **Interfaccia Usb**

Il case in plastica argentata è di estetica piacevole, anche in virtù della finitura blu trasparente frontale, e l'unico comando presente è il tasto di espulsione e caricamento, collocato alla destra del vassoio.La gestione della stampante è affidata a un semplice software, d'uso intuitivo,che permette di utilizzare layout di etichetta preimpostati per i principali tipi di applicazione (musica, dati, immagini) o di creare mix di immagini e testo personalizzate,importabili attraverso i prin-

®Ток **Personalizzare i Cd è un'operazione semplicissima con la Label Printer LPCW-50 di TDK**

cipali formati. Dallo stesso software è possibile anche comandare l'apertura del cassetto. Il sistema di stampa termico permette di stampare direttamente sulle superfici dei comuni Cd, a patto che siano di colorazione chiara, o anche privi di colorazione. La risoluzione di stampa è pari a 200 dpi, mentre la velocità è di 9 mm/sec. nel caso d'impiego di cartuccia nera, e di 5,1 mm/sec con cartucce colorate.

Con la stampante è fornita una cartuccia di colore nero, sufficiente a etichettare fino a 40 supporti.Come ricambi sono acquistabili anche cartucce blu, rosse o argento.

Va detto che la stampante non è in grado di stampare su tutta la superficie del Cd, ma circoscrive l'area di stampa a un rettangolo di 74 x 16 mm; il software di gestione supporta la creazione di due aree stampabili,ma l'operazione va effettuata in due fasi, ruotando manualmente e reinserendo il supporto al termine della prima stampa.

Il kit include un cavetto Usb, l'alimentatore, il software di gestione per Windows,un Cd vergine TDK da 80 min., una cartuccia d'inchiostro nero, un manuale multilingua e una guida rapida per l'installazione.

**Dario Zini**

#### **TDK CD/DVD Thermal Label Printer LPCW-50 QUALITÀ COMPLESSIVA PREZZO/ PRESTAZIONI** I giudizi di CHIP sono illustrati a pag. 216 **Peso e ingombro contenuti + Superficie stampabile – limitata – Prezzo eccessivo CHIP VIDICE CHE La qualità di stampa è buona, ma la superficie utile del supporto risulta eccessivamente ridotta Tipo:** stampante termica per Cd/Dvd **Risoluzione:** 200 dpi **Interfaccia:** Usb 1.1 **Dimensioni e peso:** 180 x 186 x 57 mm, 750 g **Produttore:** TDK, tel. 02/806231, www.tdk-europe.com

**Distributore:** rivenditori autorizzati **Prezzo:** euro 159,00

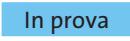

#### **Personal computer • Dell Dimension 2350**

#### **Una nuova dimensione**

**La nuova linea di pc Dell è caratterizzata da una dotazione completa, un'estetica piacevole e un prezzo competitivo**

■ Utilizzando lo stesso cabinet impiegato per la serie Dimension 2300, Dell propone una nuova gamma di pc basati su processori Intel. La qualità dei materiali impiegati è evidente e la cura nell'assemblaggio è all'altezza dei prodotti di fascia più elevata. Il compatto case di colore nero è studiato per permettere un accesso agevole al suo interno.

A questo proposito l'hard disk,solitamente posizionato sotto l'alloggiamento del lettore di floppy disk,è collocato verticalmente dietro la parete anteriore del cabinet.La scheda madre,

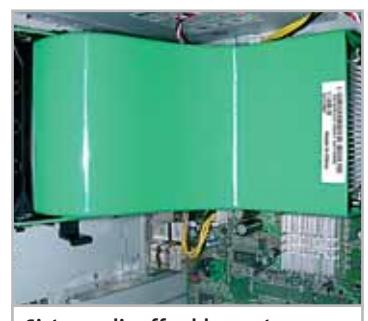

**Sistema di raffreddamento: silenzioso, ma non ottimale**

di produzione Dell, è basata su chipset Intel 845GL,che integra il supporto per Fsb di 400 MHz, memorie Ddr e dispositivi Usb 2.0.Il processore è un Intel Pentium 4 da 2,4 GHz raffreddato da un dissipatore passivo di dimensioni generose.

Questo sistema, non essendo sufficiente a smaltire da solo il calore prodotto dal processore, è affiancato da un vistoso collettore di aspirazione di colore verde a cui è collegata una ventola da 8 cm di diametro che ha il compito di espellere il calore verso l'esterno. Una soluzione efficace per raffreddare il processore e per mantenere molto basso l'inquinamento acustico prodotto dalla rotazione della ventola dei dissipatori tradizionali, ma che impedisce un raffreddamento adeguato degli altri componenti installati,soprattutto se il pc dovesse essere collocato in un vano poco aerato. La quantità di memoria installata ammonta a 256 Mb di tipo Ddr Pc2100,espandibile fi-

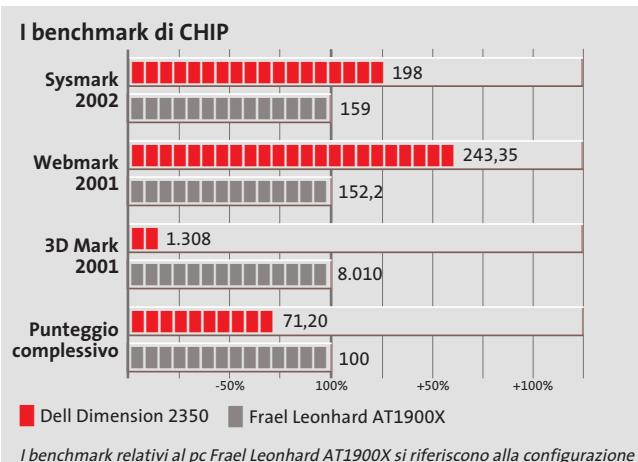

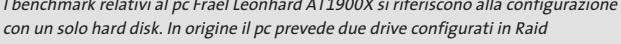

disponibili sono due. La sezione video Intel Graphics Extreme, integrata nel chipset, utilizza in maniera dinamica una quantità di memoria variabile, in un intervallo compreso tra 16 e 64 Mb, attingendo da quella di sistema. Questo sistema, denominato Dynamic Video Memory Technology, è in grado di variare in tempo reale la quantità di memoria per l'elaborazione della grafica in base alle richieste dell'applicazione che si sta utilizzando.

#### **Masterizzatore di serie**

La sezione storage è affidata a un disco Western Digital Caviar WD300BB da 30 Gb e con velocità di rotazione dei piatti di 7.200 rpm e tempo medio d'accesso ai dati di 8,9 ms. La sezione ottica è composta da un lettore Dvd Samsung SD-616ST e da un masterizzatore LG GCE-8481B. Il primo ha una velocità massima di lettura di supporti Dvd pari a 16x e Cd-Rom pari a 48x, con tempi medi di accesso ai dati di circa 100 ms per i Dvd e 90 ms per i Cd-Rom. Il masterizzatore LG è in grado di leggere e scrivere su supporti Cd-R fino a un massimo di 48x e riscrivere fino a 12x, utilizzando la tecnologia SuperLink per eliminare gli errori di buffer underrun. La sezione audio è integrata on board ed è basata sul classico codec AC'97.

La dotazione comprende un display Tft da 15" con una buona retroilluminazione generale e angoli di visuale elevati (170°

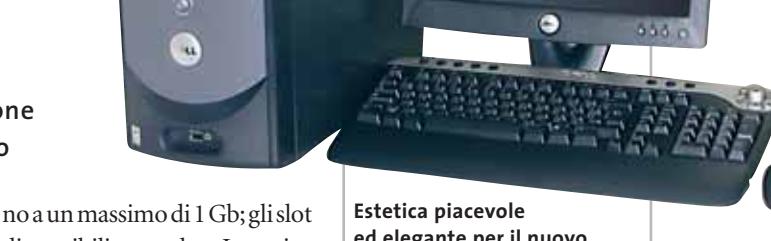

**ed elegante per il nuovo Dimension 2350 di Dell**

sul piano orizzontale e 150° in verticale), oltre a un set composto di tastiera con tasti rapidi per il lancio di applicazioni e un mouse ottico Logitech.

Il sistema operativo è Windows XP in versione Home e la dotazione software comprende inoltre la suite di programmi Microsoft Works 6.0.

**Alessandro Milini**

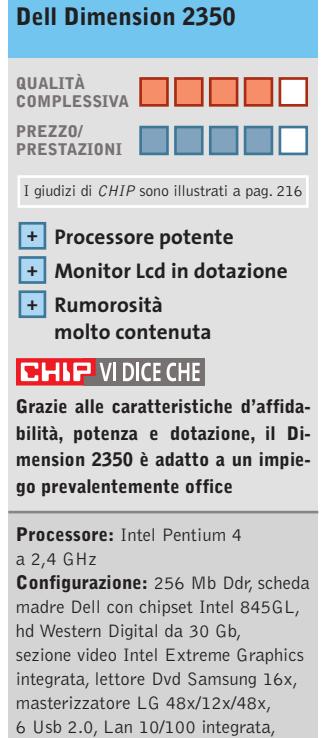

modem Broadcom BCM94212 interno 56k Pci, monitor Tft 15", tastiera, mouse ottico Logitech **Software in dotazione:** Windows XP Home Edition, Microsoft Works 6.0 **Produttore:** Dell, www.dell.it **Distributore:** Dell Computer, tel. 02/577821 **Prezzo:** euro 1.527,84

ISDN

ë

÷

Interne

FRITZ!

## **Con FRITZ!** divertimento è assicurato

La scheda ISDN per PC ideale per navigare in Internet ed inviare e-mail e fax

Navigare in Internet, inviare e-mail e fax con FRITZ! è un vero divertimento! Semplice da installare ed utilizzare, la scheda FRITZ! è l'ideale per ogni tipo di computer ed è compatibile con qualsiasi sistema operativo Windows.

FRITZ!Card si installa in un attimo ed è subito pronta; grazie al software in dotazione funziona in un attimo. FRITZ!web consente di accedere rapidamente ad Internet, tramite la rete ISDN, alla velocità desiderata grazie al binding dei canali e alla compressione dati ISDN. Sarà molto piacevole navigare alla massima velocità, oppure utilizzare FRITZ!fon, il telefono software con segreteria telefonica, che ora consente anche di inviare e ricevere messaggi di testo SMS attraverso la rete fissa.

Con le schede FRITZ!Card PCI e FRITZ!Card PnP. **FRITZ!Card USB come periferica esterna, oppure** FRITZ!Card PCMCIA per i computer portatili, il divertimento è sempre assicurato.

Inoltre, gli aggiornamenti software e i driver più recenti sono disponibili gratuitamente presso il Data Call Center AVM (selezione diretta ISDN) oppure all'indirizzo www.avm.de/en/fritz.

-HH

#### www.avm.de

 $\overline{\mathcal{A}}$ 

**SOFAX** 

**High-Performance Communication by.** 

AVM GmbH for International Communication Technology · Alt-Moabit 95 · 10559 Berlin, Germany · Phone: +49-30-39976-232 · Fax: +49-30-39976-254 · sales-italia@avm.de

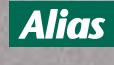

03/04

www.alias.it Tel.: 0432 287777

4D I  $14$ 

> www.cofax.it Tel.: 0229526100 (Milano)<br>Tel.: 0661296361 (Roma)

1 von 1

 $\rightarrow$ 

*D Tech Data* 

www.techdata.it

**COSMOS GHL** www.chl.it www.cosmosel.it Tel.: 0471 670600

189,6 × 268,2 mm □ H

**SOLUTS** www.digits.it Tel.: 080-5742122

www.focelda.it Tel.: 081-8428111 (Napoli)<br>Tel.: 049-8078809 (Padova)

FFOCELDA

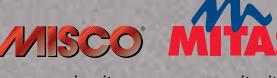

www.misco.it Tel.: 02-900151 - 101

**AVM Pad. 13 Stand C48** 

 $\overline{B}$ 

19.03.2003

56

 $C\Omega$ 

12.03.

www.mitas.it Tel.: 0471 540900

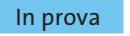

#### **Penna digitale • Logitech IO Personal Digital Pen**

#### **Carta e penna intelligenti**

**IO Pen di Logitech è in grado di memorizzare testo, grafici e appunti, di trasferirli in formato digitale sul pc e di inviarli via posta elettronica**

■ Per molti anni i tentativi da parte dei produttori di realizzare dispositivi di input digitali quanto più vicini alla scrittura alla quale siamo tutti abituati, in altre parole con carta e penna,sono stati vani.Microsoft ha presentato la sua proposta di pen-computing, con Windows XP Tablet Edition, che sembra essere una soluzione efficace e intuitiva. Partendo da un approccio completamente differente, Logitech propone la sua soluzione per la scrittura digitale: la IO Personal Digi-

"digitale"Oxford A4, un blocknotes Post-it, tre refill di ricambio,il manuale e il Cd-Rom contenente i driver e i software di gestione IoReader e 3M Post-it.

La penna, nonostante le dimensioni abbondanti, è leggera, e risulta confortevole da impugnare, anche grazie a una sagomatura ergonomica. Come una normale biro, la IO Pen è dotata di cappuccio,che in questo caso funge, oltre che da protezione, anche da interruttore d'accensione; quando rimosso, la penna si accende e segnala con

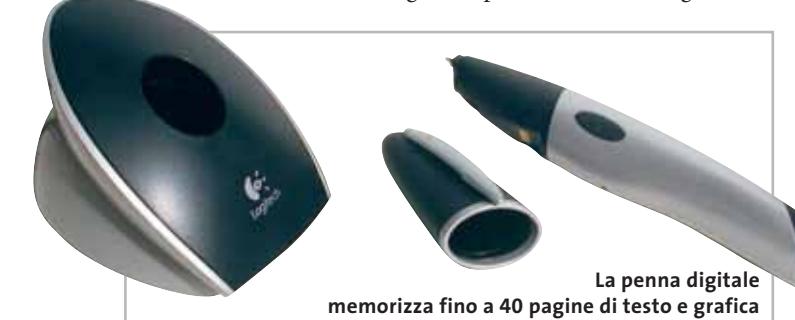

tal Pen,uno strumento che non richiede un touch screen o un piano digitale per emulare la scrittura, ma scrive con vero inchiostro su vera carta.La prerogativa della IO Pen è di catturare attraverso un sensore i tratti della scrittura e di memorizzare il tutto nella memoria interna, il cui contenuto può successivamente essere trasferito su un pc, con un apposito software di gestione.

Il package è molto ricco: oltre alla penna e al relativo "calamaio",che è di fatto una docking station con interfaccia Usb, utile anche per ricaricare la penna, sono forniti un blocco di carta

una vibrazione d'essere pronta all'uso. Sul corpo del dispositivo, di lato, sono collocati due segnalatori luminosi,che mostrano lo stato di carica e la modalità operativa.In prossimità della punta, che è un comune refill a sfera, è posizionato il cuore dello strumento: una microtelecamera in grado di catturare 50 fotogrammi al secondo, e di tracciare ogni movimento della penna. La tecnologia Anoto utilizzata dalla IO Pen prevede l'impiego di carta speciale, per funzionare: i fogli, apparentemente di carta comune, sono stampati con un pattern a micro punti molto ravvicinati, grazie ai quali la penna è in grado di riconoscere le coordinate relative al percorso di scrittura.

La memoria integrata consente l'immagazzinamento di 40 pagine A4, riempite di testo e grafica, e una buona autonomia è garantita da una batteria ricaricabile al litio.Una volta installati driver e software sul pc e connesso il craddle su porta Usb, il trasferimento delle pagine si avvia inserendo la penna sul suo calamaio.

#### **Funzionamento intuitivo**

I file relativi alle pagine catturate vengono così trasferiti al programma IoReader, che ne mostra a schermo i contenuti, e permette l'archiviazione delle pagine,l'inoltro di queste co-

> me attachment di posta elettronica, l'inserimento all'interno di un documento

Word, o l'esportazione in formato grafico.Ciò vale per le pagine complete o anche per porzioni di queste, selezionabili con l'apposito strumento: è per esempio possibile estrapolare solo una firma o uno schizzo da una pagina contenente anche altri elementi.Un'opzione supplementare consente inoltre, mediante uno spider, di scorrere la cronologia di stesura del documento. Per un funzionamento corretto della penna è necessario completare un breve "training" preliminare, necessario per l'istruzione al riconoscimento Icr dei caratteri;tale funzione è peraltro circoscritta a porzioni incasellate dei

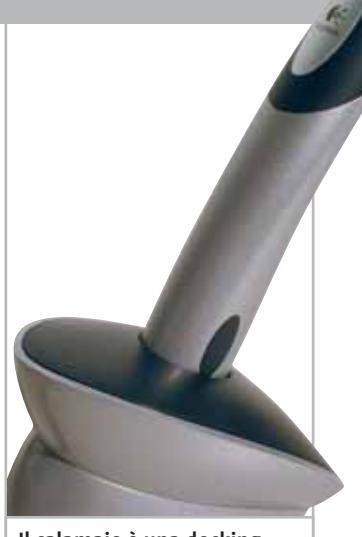

**Il calamaio è una docking station che ricarica la penna e si interfaccia con il pc**

fogli, e limitata alla scrittura in stampatello. La IO Pen globalmente è precisa e fa quello che promette, anche se le funzionalità di riconoscimento della scrittura sono molto limitate;ci si auspica che migliorie in questo senso siano implementate sulle future versioni del software di gestione. Il prodotto non è ancora commercializzato in Italia, ma è acquistabile sul sito statunitense del produttore.

**Dario Zini**

#### **QUALITÀ COMPLESSIVA PREZZO/ PRESTAZIONI Logitech IO Personal Digital Pen Funzionamento intuitivo + Buona qualità costruttiva + – Funzioni Icr limitate**

I giudizi di CHIP sono illustrati a pag. 216

#### **CHIP VI DICE CHE**

**Uno strumento utile a universitari e professionisti che vogliono archiviare i testi in forma digitale senza troppe complicazioni**

**Tipo:** Penna digitale **Software in dotazione:** IoReader, 3M Post-it **Produttore:** Logitech **Distributore:** Logitech, www.logitech.com **Prezzo:** dollari 199,95

### **PINNACLE STUDIO Version 8**

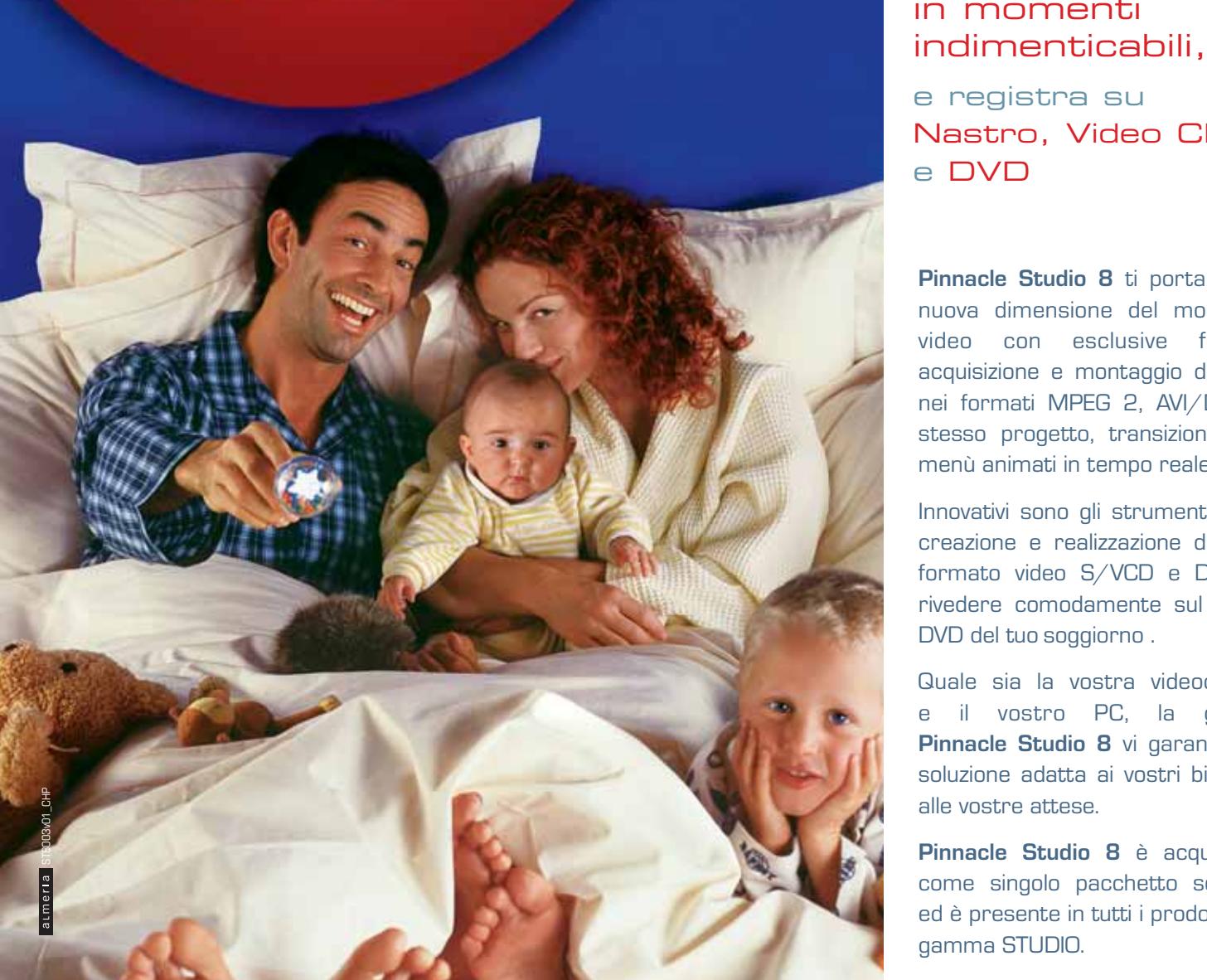

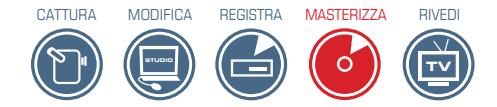

#### Trasforma i tuoi filmati video in momenti

e registra su Nastro, Video CD e DVD

**Pinnacle Studio 8** ti porta in una nuova dimensione del montaggio video con esclusive funzioni: acquisizione e montaggio di filmati nei formati MPEG 2, AVI/DV nello stesso progetto, transizioni 3D e menù animati in tempo reale.

Innovativi sono gli strumenti per la creazione e realizzazione di CD in formato video S/VCD e DVD, da rivedere comodamente sul lettore DVD del tuo soggiorno .

Quale sia la vostra videocamera e il vostro PC, la gamma **Pinnacle Studio 8** vi garantisce la soluzione adatta ai vostri bisogni e alle vostre attese.

**Pinnacle Studio 8** è acquistabile come singolo pacchetto software ed è presente in tutti i prodotti della gamma STUDIO.

#### **NUOVE SOLUZIONI PINNACLE STUDIO VERSIONE 8**

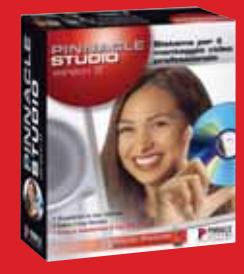

**PINNACLE STUDIO** Software Pinnacle Studio 8 per il montaggio vi

e la **creazione di CD/ DVD PINNACLE STUDIO DV**

luzione completa r il montaggio video e la **creazione CD/DVD** per videocamere DV **PINNACLE STUDIO DC10plus** ne completa pe il montaggio video e la **creazione CD/DVD**  per videocamera analogica

**PINNACLE STUDIO DVplus** zione completa per ien DV e la **creazione CD/DVD** con uscita DV e analogica

**PINNACLE STUDIO DV MOBILE** Soluzione per il montaggio video DV su PC portatili e la **creazione di CD/ DVD**

**PINNACLE STUDIO DELUXE** Soluzione completa per il montaggio video e la **creazione CD/DVD** per videocamere DV e anal

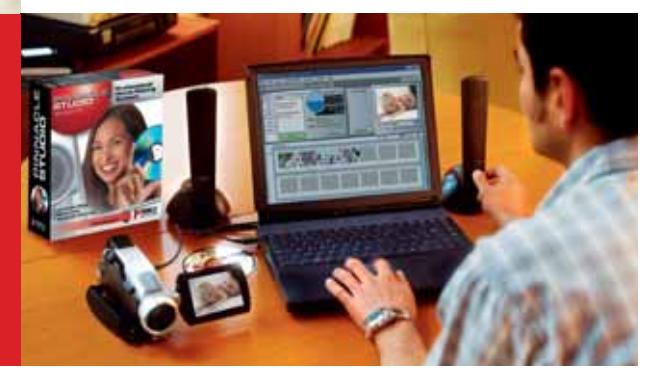

**PINNACLE SYSTEMS www.pinnaclesys.com**

Per informazioni

Telefono: 02 93796165 E-mail: salesitalia@pinnaclesys.com

#### In prova

#### **Personal computer • Strabilia Èstra Cult 2400 Vocazione multimediale**

**Il pc proposto da Strabilia nasce all'insegna della multimedialità grazie a una dotazione completa sotto ogni punto di vista**

■ La prima cosa che colpisce dell'Èstra Cult è il design del case: progettato dal designer Lamberto Angelini, il cabinet è mantenuto in una posizione leggermente inclinata da due fasce che facilitano l'accesso alle periferiche, protette da un guscio scorrevole in plastica semi-trasparente.

All'interno è alloggiata una motherboard Biostar M7VIQ in formato Micro ATX con chipset VIA KM266, supporto per processori con Fsb da 100/133 MHz, memorie Ddr e sezione audio e video integrate. Viene impiegato un processore AMD Athlon XP 2400+, con frequenza operativa pari a 2 GHz. L'espandibilità della scheda è limitata a tre slot di tipo Pci, uno Cnr e da uno di tipo Agp 2x/4x. La quantità di memoria a disposizione dell'Èstra Cult ammonta a 256 Mb di tipo Ddr Pc2100, mentre la scheda madre è in grado di ospitarne un massimo di 2

Gb, suddivisi nei due alloggiamenti disponibili. Lo storage è affidato a un disco Western Digital WDC WD600BB da 60 Gb con velocità di rotazione dei piatti di 7.200 rpm e tempi medi di accesso ai dati inferiori ai 9 ms. Nonostante una sezione video S3 Savage 4 sia già presente sulla scheda madre, Strabilia ha preferito installare una scheda video Agp basata sulla Gpu nVidia GeForce4 MX 440, equipaggiata con 128 Mb di memoria Ddr e uscita S-Video. Questa soluzione, oltre al raggiungimento di prestazioni migliori sia nelle applicazioni professionali che multimediali, permette di collegare il pc al televisore o a un video proiettore per effettuare presentazioni, giocare o vedere film in Dvd.

Le unità ottiche nell'Èstra Cult occupano gli unici due alloggiamenti disponibili e sono rappresentate da un lettore Dvd BDV316C e un masterizzatore 40x/12x/48x BCE4012IM, en-

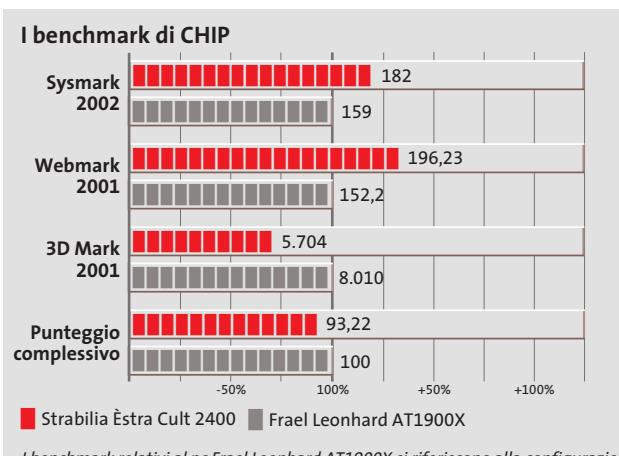

I benchmark relativi al pc Frael Leonhard AT1900X si riferiscono alla configurazione con un solo hard disk. In origine il pc prevede due drive configurati in Raid

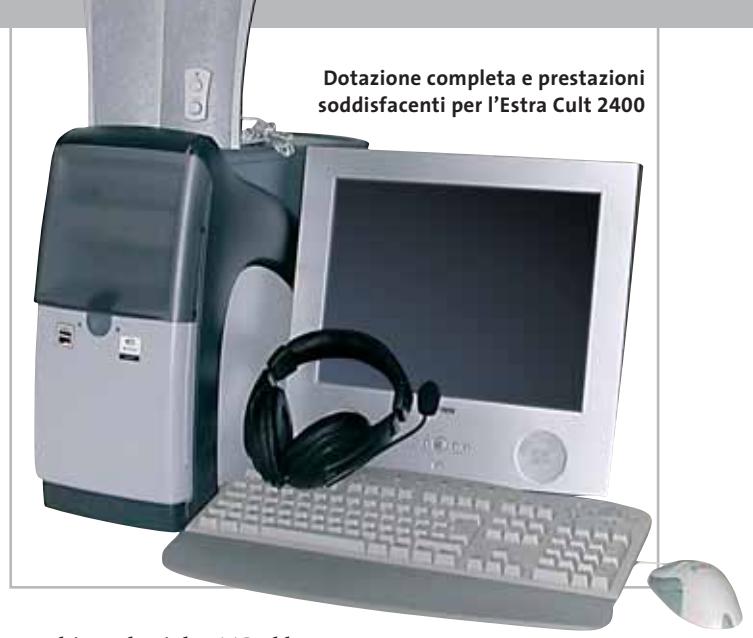

trambi prodotti da BTC. Il lettore Dvd ha una velocità di lettura che varia da 16x per i supporti Dvd fino a 48x per i Cd-Rom con tempi di accesso medio ai dati di circa 105 ms per i formati Dvd e 95 ms per supporti Cd.

#### **Sezione ottica BTC**

Il masterizzatore scrive a una velocità massima di 40x, riscrive a 12x e legge a 48x. Il masterizzatore sfrutta i sistemi CAV e CLV; la tecnologia CAV (Constant Angular Velocity) consente di mantenere costante la velocità di scrittura su tutta la superficie del disco mentre la tecnologia CLV (Constant Linear Velocity) è in grado di regolare la velocità di scrittura in modo che sia costante all'interno di un determinato segmento del disco.

Il Cult è dotato di una scheda di rete VIA 10/100b Fast Ethernet, integrata on board, e da un modem U.S. Robotics 56k Fax, installato in uno degli slot Pci. La dotazione proposta comprende un display Lcd con risoluzione nativa di 1.024 x 768 pixel, una coppia di casse audio Flat Panel, una coppia di cuffie a padiglione chiuso con microfono, tastiera multimediale con tasti d'avvio rapido

delle applicazioni e mouse a quattro tasti con rotellina di scroll, marchiato Èstra. Il sistema operativo installato è Windows XP Home Edition.

**Alessandro Milini**

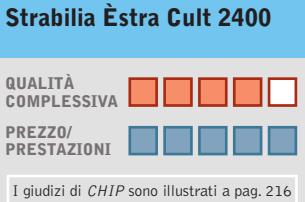

- **Dotazione completa +**
- **Processore potente +**
- **– Limitata espandibilità**

#### **CHIP VI DICE CHE**

**Èstra Cult è un pc completo, orientato alla multimedialità in grado di supportare qualunque tipo di applicazione**

**Processore:** AMD Athlon XP 2400+ **Configurazione:** 256 Mb Ddr, scheda madre Biostar M7VIQ, hd Western Digital WDC WD600BB da 60 Gb, scheda video nVidia GeForce4 MX440 da 128 Mb Ddr e Tv-Out, lettore Dvd 16x BTC BDV316C, masterizzatore BTC BCE4012IM 40x/12x/48x, modem U.S. Robotics 56k Pci, Lan 10/100 integrata, 2 Usb, 1 seriale, 1 Vga, Mic In, Headphone Out **Software in dotazione:** Windows XP Home Edition, Norton AntiVirus 8.0 **Produttore:** Strabilia, www.strabilia.it **Distributore:** Strabilia, n. verde 800/234298 **Prezzo:** euro 999,00

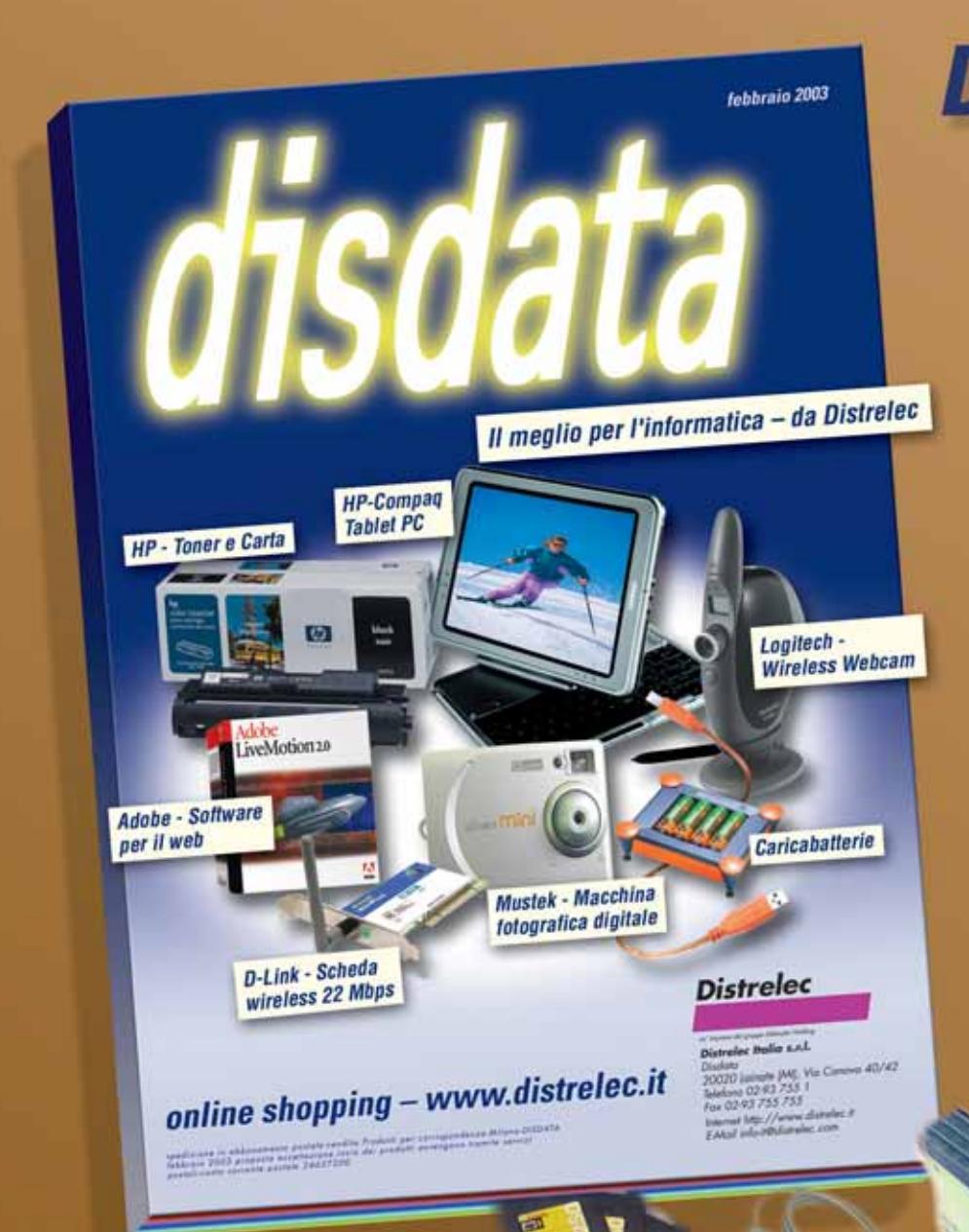

**Distribuzione da** catalogo di prodotti per l'informatica, la telefonia e le <u>reti</u> per *il mercato professionale* 

**Contattaci per ricevere** il catalogo e per i tuoi ordini:

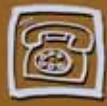

Tel. 02/93.755.1

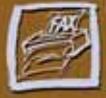

**Fax 02/93.755.755** 

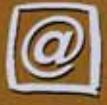

E-mail info-it@distrelec.com

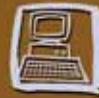

Internet www.disdata.it

In prova

#### **Personal computer • Olidata Alicon 4 2500**

#### **Tutti in rete appassionatamente**

**L'Alicon 4 di Olidata viene proposto con una configurazione concepita per il gioco multiplayer in rete**

■ Secondo le ultime rilevazioni da parte delle principali agenzie di ricerca di mercato, il gioco online via Internet o Lan si sta diffondendo sempre più,soprattutto nelle località coperte dal servizio a banda larga.La soluzione Alicon 4 di Olidata si propone di fornire gli strumenti idonei per entrare al meglio all'interno del mondo del gaming online.

Il cabinet utilizzato è l'ormai classico Reno, caratterizzato da un design sobrio e dal colore silver della copertura in materiale plastico. L'accessibilità elevata consente una sufficiente circolazione dell'aria all'interno, anche se la presenza di ventole di sistema potrebbe migliorare ulteriormente lo smaltimento del calore. All'interno è installata una scheda madre MSI MS-6567 con chipset SiS 645DX con supporto per Fsb a 400/533 MHz, memorie Ddr e Usb 2.0. L'espandibilità della motherboard è affidata a cinque slot di tipo Pci, uno Cnr e da un alloggiamento per schede Agp 2x/4x. Per fornire la potenza di calcolo sufficiente all'esecuzione dei programmi più "pesanti", Olidata ha optato per un processore Intel Pentium 4 con frequenza operativa di 2.533 MHz.

#### **Processore potente**

La quantità di memoria in dotazione all'Olidata Alicon 4 ammonta a un singolo banco da 256 Mb Ddr Pc2100, espandibile fino a un massimo di 3 Gb suddivisi nei tre slot di cui dispone la scheda madre.

La scheda video Agp è una MSI GeForce 4 MX440 SE con 64 Mb di memoria SdRam e uscita S-Video e composita.Per un pc dedicato al gioco la scheda video montata è appena sufficiente: un risultato di 4.210 punti fornito dal benchmark 3D Mark 2001 SE è decisamente modesto, se confrontato con i valori forniti dalle schede video più recenti, che superano abbondantemente i 10.000 punti.

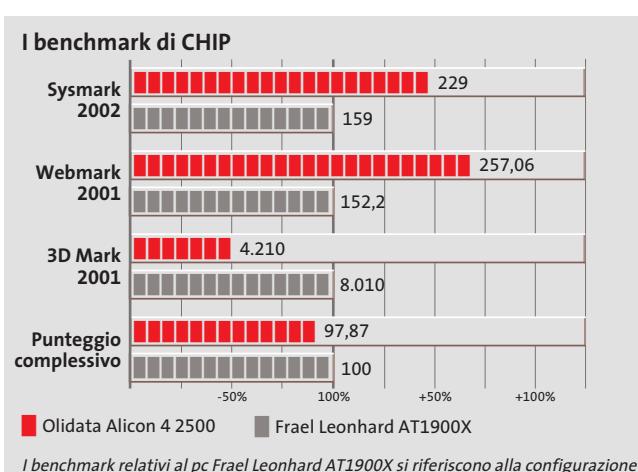

con un solo hard disk. In origine il pc prevede due drive configurati in Raid

nell'Olidata Alicon 4 sono un lettore Dvd-Rom DHM-G48 e un masterizzatore Cd-Rw WRR 4848 prodotti da Artec. Il lettore Dvd ha una velocità massima di lettura di 16x per supporti in formato Dvd e 48x per i Cd, con tempi medi d'accesso rispettivamente di 115 ms e 100 ms. Il masterizzatore offre lettura e scrittura su Cd-R pari a 48x mentre la velocità massima di riscrittura arriva a 12x. L'Artec WRR 4848 possiede un buffer di 2 Mb ed è dotato di tecnologia JustLink che previene errori di buffer underrun durante la scrittura.

Le unità ottiche alloggiate

#### **Hard disk da 60 Gb**

Il disco è un Maxtor DiamondMax Plus 9 da 60 Gb con velocità di rotazione dei piatti di 7.200 rpm e tempi medi di accesso inferiori a 9 ms. Per le comunicazioni l'Alicon si affida a un modem interno 56k con chip Conexant e a una scheda di rete 10/100 con chip Realtek, integrato nella mainboard. La dotazione è completata da un kit di accessori composto da una coppia di casse multimediali Olidata G-180, tastiera estesa con tasti per il lancio rapido di applicazioni e mouse ottico.

La configurazione viene proposta, nell'ambito di una manifestazione dedicata al Langaming presso alcuni punti vendita della catena Auchan, a un prezzo decisamente interessante di 1.299 euro, comprensivo di un monitor Lcd da 15 pol-

**L'Alicon 4 impiega il classico case Olidata Reno, di colore grigio e argento**

lici. Lo stesso pc è invece normalmente in vendita a 1.249 euro privo di monitor, prezzo che si aggiudicherebbe solo un giudizio "discreto"in base alle consuete valutazioni di *CHIP*.

#### **Alessandro Milini**

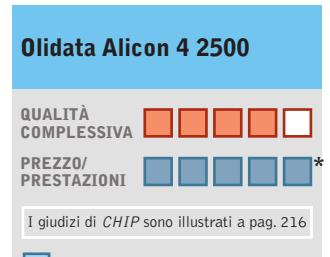

- **Processore potente +**
- **Dotazione completa +**
- **Scheda video –**
- **poco performante**

#### **CHIP VI DICE CHE**

**L'Alicon 4 2500 è un computer completo e versatile con spiccate doti multimediali**

#### **Processore:** Intel Pentium 4 a 2,533 GHz

**Configurazione:** 256 Mb Ddr, scheda madre MSI MS-6567, hard disk Maxtor DiamondMax Plus 9 da 60 Gb, scheda video MSI GeForce4 MX440 SE da 64 Mb, lettore Dvd-Rom Artec DHM-G48 16x, masterizzatore Artec WRR 4848 48x/12x/48x, tastiera e mouse ottico, casse multimediali

**Software in dotazione:** Windows XP Home Edition, Norton AntiVirus 2002 **Produttore:** Olidata, www.olidata.it **Distributore:** Olidata, tel. 0547/354111

**Prezzo:** euro 1.299,00 (offerta Auchan Lan Party dal 28/02/03 fino a esaurimento scorte comprendente monitor Lcd da 15"); a offerta conclusa: euro 1.249,00 (pc), euro 369,00 (monitor)

<sup>\*</sup> Il rapporto prezzo/prestazioni è riferito al prezzo praticato dall'offerta Auchan

ndows

**DE MIN** 

erizzare

## se hai perso i numeri arretrati di

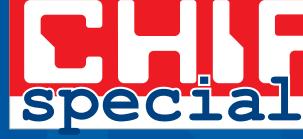

R A

Contatta il nostro servizio

abbonamenti e arrettativa e arrettativa e arrettativa e arrettativa e arrettativa e arrettativa e arrettativa<br>Arrettativa e arrettativa e arrettativa e arrettativa e arrettativa e arrettativa e arrettativa e arrettativa e-Mail chip@simad.it Telefono 135-4199081

# be different

**CHIP** 

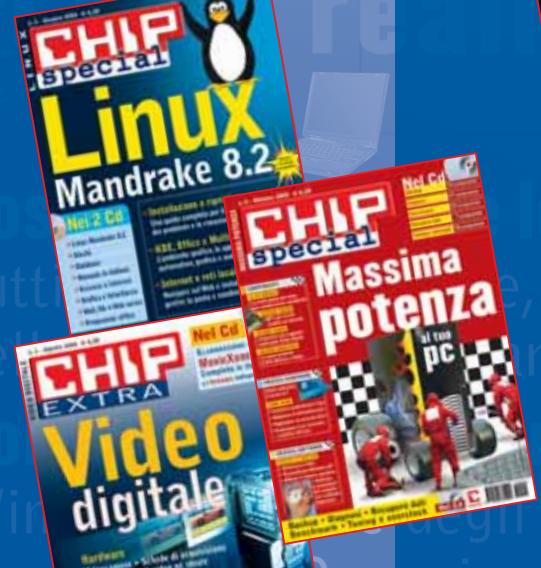

SPECIAL & EXTRA

#### **Notebook • Acer TravelMate 230**

#### **Celeron di classe**

**Il nuovo notebook Acer TravelMate 230 offre buone prestazioni generali a un prezzo sicuramente interessante** 

■ Il design pulito, tipico dei notebook prodotti da Acer, viene riproposto anche in questo modello entry level. La configurazione Three Spindle, utilizzata per offrire una dotazione completa, lo rende adatto a un'estesa gamma di impieghi. L'ampia tastiera consente di ottenere un immediato feeling e permette una digitazione corretta e veloce grazie alla corretta spaziatura e alla corsa ridotta dei tasti.

Nella parte superiore sono presenti cinque tasti configurabili per il lancio veloce delle applicazioni. L'area sottostante la tastiera offre un comodo appoggio per i polsi durante la digitazione e ospita il dispositivo di puntamento rappresentato da un touch-pad molto preciso. Ai due classici tasti se ne affianca un terzo che ha funzione di scorrimento.

Il processore che equipaggia il TravelMate 230 è un Intel Mobile Celeron con frequenza operativa di 1,7 GHz e Fsb di 400 MHz. La Cpu, costruita con tecnologia produttiva a 0,13 micron, è alloggiata su scheda madre Wistron Pelican, equipaggiata con chipset Intel 845G, e dotata di supporto per memorie Ddr in formato SoDimm. La memoria di sistema ammonta a 256 Mb Ddr ed è espandibile fino a un massimo di 1 Gb, suddiviso tra i due alloggiamenti disponibili.

#### **Chipset i845G**

Il chipset i845G integra la sezione video Intel Extreme Graphics che utilizza una quantità di memoria di sistema variabile in un intervallo compreso tra 8 e 64 Mb, soluzione che permette di ottenere buone prestazioni nella grafica 2D.

La tecnologia Dynamic Video Memory è, infatti, in grado di assegnare in maniera dinamica la quantità di memoria da utilizzare in base al tipo di applicativo in esecuzione al momento. La grafica 3D ne risente, purtroppo, in maniera

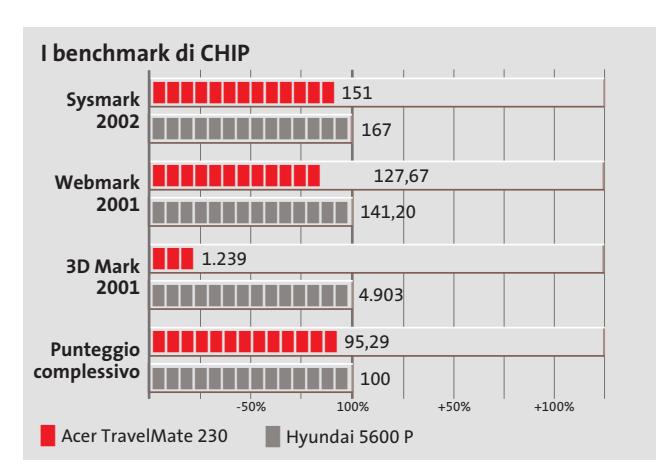

**L'Acer TravelMate 230 è un notebook completo e dal prezzo competitivo**

pesante, facendo riscontrare risultati appena sufficienti nell'utilizzo di applicativi professionali o giochi di ultima generazione.

Il pannello Tft da 15" retroilluminato in modo omogeneo è penalizzato da un rapporto di contrasto misurato di solo 78:1, a causa di un valore elevato del nero.La finitura antiriflesso svolge ottimamente il proprio compito e consente la visione delle schermate anche in condizione di forte luminosità. L'angolo di visione orizzontale è elevato, contrariamente a quello verticale che limita la visibilità e la resa cromatica dei colori anche variando di pochi gradi l'inclinazione del display.

#### **Hard disk da 30 Gb**

L'hard disk è un Hitachi DK23EA da 30 Gb e 4.200 rpm, con tempo medio di accesso ai dati di 13 ms; è uno tra i più veloci dischi attualmente installabili in un pc portatile.

Il disco è dotato di un particolare sistema di cuscinetti "a liquido" che gli permettono di sopportare impatti fino a 250 G. Il dispositivo ottico installato nell'Acer TravelMate 230 è un combo drive Dvd/Cd-Rw Matsushita UDJA 740 con ve-

locità di lettura e scrittura 24x,riscrittura 10x e lettura Dvd pari a 8x; è presente anche un classico lettore per floppy disk, integrato nello chassis. L'audio viene gestito da un chip Crystal con codec AC'97 che gestisce in maniera soddisfacente i due microspeaker posizionati nel supporto poggiapolsi.

Per la connettività Acer ha utilizzato un win modem 56k di Agere system che sfrutta il chip audio per la modulazione del segnale e ha integrato una scheda di rete Realtek RTl8139 Fast Ethernet 10/100. **Alessandro Milini**

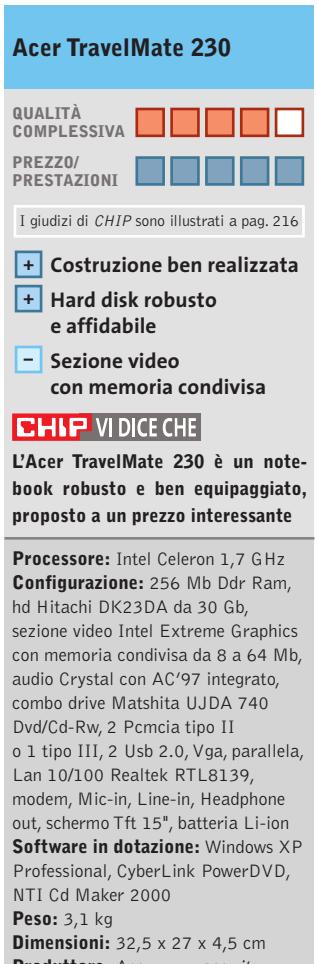

**Produttore:** Acer, www.acer.it **Distributore**: Acer Italy, tel. 0931/469411 Prezzo: a partire da euro 1.300,00

In prova

#### **Monitor/Tv Lcd • Olidata NF-15500MAEP**

#### **Duplice personalità**

**Ingressi televisivi e sintonizzatore integrato per il monitor da 15" a cristalli liquidi di Olidata** 

■ La verniciatura metallica del case nelle due sfumature di grigio utilizzate solitamente da Olidata e il basamento essenziale conferiscono al monitor un aspetto decisamente hi-tech, che si fonde sia con il design dei computer,sia con quello delle più moderne apparecchiature audio/video da salotto. Il supporto limita la possibilità di inclinazione dello

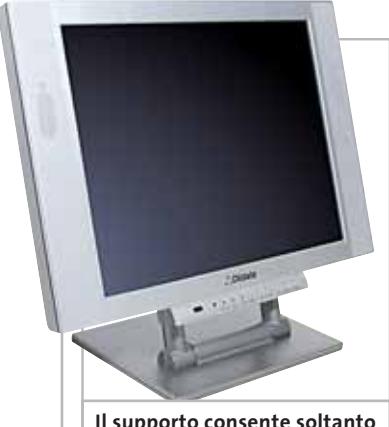

**Il supporto consente soltanto l'inclinazione dello schermo**

schermo, che può comunque essere collocato in posizione perfettamente verticale.Il pannello a cristalli liquidi è caratterizzato da una luminosità massima di oltre 150 cd/m2 e da un rapporto di contrasto di 150:1, valori più che sufficienti per l'utilizzo con un pc, ma relativamente ridotti per una visione ottimale delle immagini televisive. L'angolo visuale è sufficientemente ampio da garantire una visione ottimale anche a più osservatori.

Tutte le funzioni possono essere controllate con il telecomando a infrarossi in dotazio-

ne, molto più comodo da utilizzare dei tasti del pannello di controllo. La ricerca dei canali televisivi può essere effettuata automaticamente.La funzione picture in picture consente di visualizzare le immagini televisive sovrapposte a quelle generate dal pc, scegliendo fra tre diverse dimensioni e con la possibilità di posizionare la finestra in qualsiasi punto dello schermo.

Al solito, gli altoparlanti integrati offrono una qualità al limite dell'accettabile, ma la presenza dell'uscita audio stereofonica consente il collegamento a un impianto di amplificazione esterno.

**Mauro Baldacci**

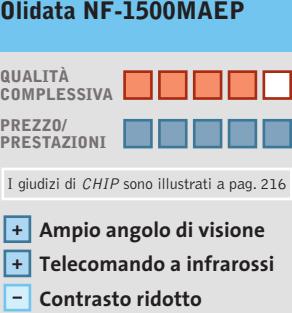

#### **CHIP VIDICE CHE**

**A un prezzo di poco superiore alla media dei monitor di queste dimensioni, si ha a disposizione anche un televisore**

**Tipo:** monitor Lcd a matrice attiva da 15" **Risoluzione nativa:** 1.024 x 768 pixel **Ingressi:** Vga, video composito, S-Video, antenna, audio **Accessori:** telecomando a infrarossi **Produttore:** Olidata, www.olidata.it **Distributore:** Olidata, tel. 0547/354111 **Prezzo:** euro 499,00

#### **Tavoletta grafica e mouse • Wacom Volito Scrivere in libertà**

**Con la tavoletta Volito è possibile utilizzare indifferentemente il mouse o la penna** 

■ Il set Volito è sostanzialmente una versione economica dei set della serie Graphire, dai quali si differenzia per il colore, grigio antracite sia per la tavoletta che per i due strumenti di puntamento. Le specifiche sono le stesse: l'area attiva della tavoletta è di 127,6 x 92,8 mm e la risoluzione è di 1.000 dpi. Le differenze sostanziali riguardano gli strumenti di puntamento.

La penna ha la stessa sensibilità,512 livelli di pressione,ma è dotata di un solo pulsante laterale, contro i due della penna della Graphire. Anche il mouse è essenziale: mentre quello della Graphire ha anche la rotellina di scorrimento, quello della Volito dispone soltanto di due pulsanti ed è questa forse la maggior limitazione. Per contro, poiché il mouse impiega lo stesso principio di funzionamento della penna, non richiede alcuna alimentazione al contrario dei mouse senza fili.

Nonostante le dimensioni relativamente ridotte dell'area attiva, la penna si dimostra comunque uno strumento prezioso per la creazione di immagini grafiche o il ritocco delle fotografie. Grazie al foglio di materiale semitrasparente, che protegge l'area attiva, è anche possibile ricalcare un disegno o una fotografia.Per apprezzarne al meglio le potenzialità, Wacom fornisce l'ottimo software Corel Painter Classic.Le immagini possono anche essere elaborate con il programma Arc-Soft PhotoImpression, incluso nella confezione, mentre

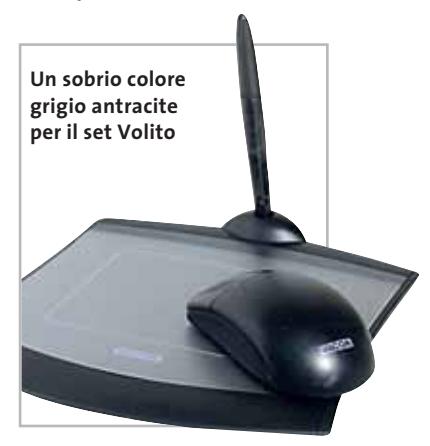

Funhouse consente di creare album fotografici.Per applicazioni particolari può essere poi utile il software JustWrite,che consente di aggiungere note scritte a mano libera a documenti Word o Excel.

**M.B.**

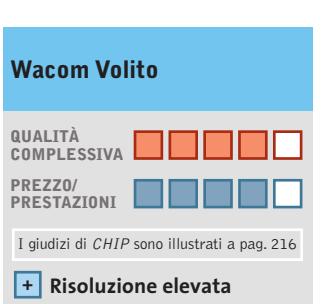

#### **Ottimo corredo software + – Mouse a due pulsanti**

**CHIP VIDICE CHE** 

**Un set ideale per gli appassionati di grafica e fotografia digitale offerto a un prezzo paragonabile a quello di un mouse senza fili**

**Tipo:** tavoletta grafica con stilo sensibile alla pressione e mouse **Livelli di pressione:** 512 **Risoluzione:** 1.000 dpi **Interfaccia:** Usb **Produttore:** Wacom, www.my-volito.com **Distributore:** Computer Discount, Opengate,Tech Data,Turnover (vedi rubrica Aziende) **Prezzo:** euro 59,90

## **Panoramica: 12 case Cabinet per tutti** ICIUSEI

**Struttura in alluminio, ventole supplementari di dissipazione, kit finestra e luci a volontà: sono le caratteristiche dei moderni cabinet per pc che, oltre a essere funzionali, sono anche belli. CHIP presenta una panoramica su 12 modelli.** Di Dario Zini e Andrea Pogliaghi

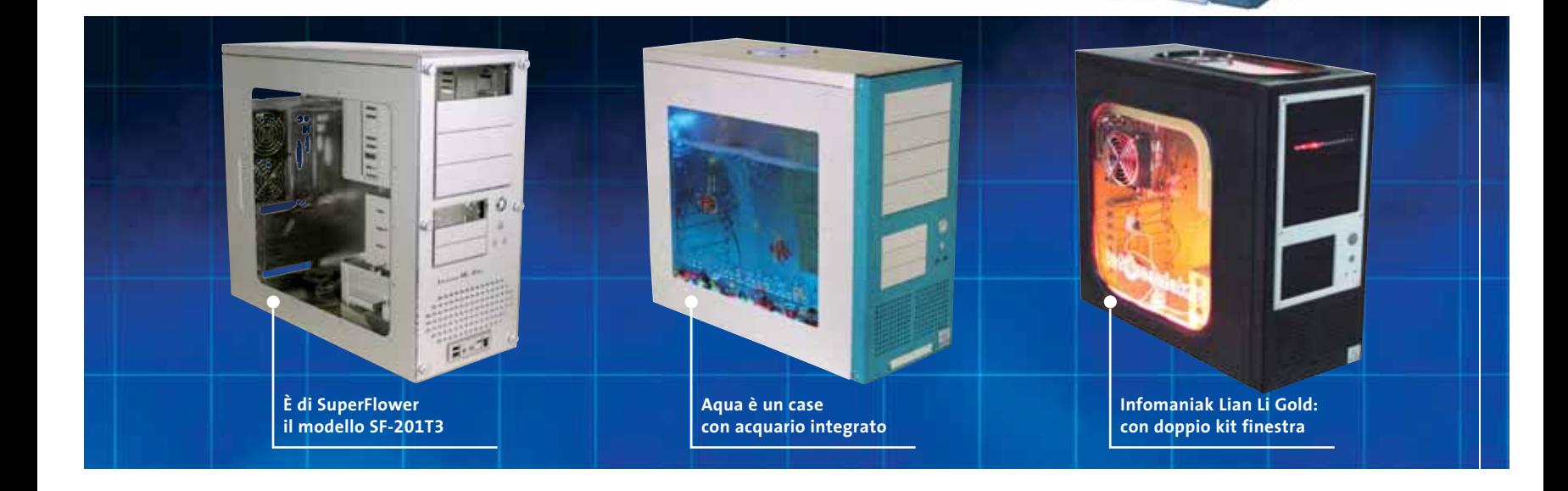

**82** CHIP | MARZO 2003

**I** l tempo dei pc bianchi, anonimi e tutti uguali è ormai tramontato: tastiere, mouse, monitor, casse e soprattutto i case vengono proposti in una molteplicità di varianti cromatiche e stilistiche che accontentano anche gli utenti più esigenti. I case, in particolare, sono l'elemento del pc ultimamente più rivalutato sotto questo punto di vista, anche in virtù di un hobby che si sta diffondendo molto rapidamente, il modding. Sotto questo termine si accomunano gli interventi di modifica dei case per pc e l'aggiunta di elementi estetici quali finestre laterali trasparenti che consentono di mostrare i componenti interni, luci colorate, ventoline aggiuntive, led e tanto ancora, il tutto finalizzato a ottenere un pc il più possibile esclusivo. In queste pagine presentiamo una panoramica di 12 case, prevalentemente in alluminio, caratterizzati da specifiche tecniche e costruttive elevate e da dotazioni complete. La qualità dei materiali e della realizzazione è importante sia per un impiego del cabinet così com'è, sia volendolo modificare e arricchire con elementi decorativi e funzionali. Il modding va a braccetto con l'overclocking, pertanto i giusti spazi e le corrette disposizioni degli elementi interni sono rilevanti ai fini dell'ottenimento di un buon compromesso tra funzionalità ed estetica. Chi desidera un case esclusivo troverà senza dubbio interessante l'offerta di modelli di Infomaniak, che propone cabinet Lian Li già personalizzati e modificati. Le proposte sono le più disparate: si spazia da semplici finestre laterali aggiuntive fino ad arrivare a case con acquario integrato con tanto di pesciolini tropicali, aeratore e luci azzurrate, di grande impatto estetico.

Con un po' di manualità e tempo a disposizione si può altrimenti provare a cimentarsi in questo hobby del modding: le pagine successive a questa panoramica forniranno spunti e consigli utili su come fare e dove reperire i componenti necessari.

**Cooler Master ATC-210C-VX2.**Un modello middle tower dalla qualità realizzativa ineccepibile, oltre che ben strutturato nel layout. Tutta la struttura è in alluminio e i due pannelli laterali sono facilmente rimovibili anche senza ricorrere a un cacciavite, data la generosa dimensione delle viti di fissaggio.

L'estetica è arricchita da un'anta frontale in plexiglass, provvista di magneti per la chiusura e rifinita da un'elegante satinatura sulla quale campeggia il marchio del produttore. Chi necessita di un elevato numero di vani interni per unità a disco o ottiche, apprezzerà senza dubbio la dotazione dell'ATC-210C, che presenta ben dieci alloggiamenti per unità da 3,5 pollici, di cui due esterni, nonché quattro per unità da 5,25 pollici, esterne. Salvo uno dei vani più grandi, tutti gli altri sono chiusi con coperchi in alluminio, fissati a vite.

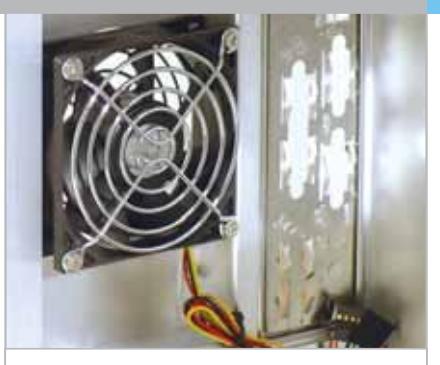

**Ventola posteriore per la dissipazione di calore sul Cooler Master ATC-210**

Anche questo modello è sprovvisto d'alimentatore: il relativo vano è realizzato con la massima cura e fornisce un solido supporto anche ai modelli d'alimentatore più pesanti. Già fornite di serie sono due ventole di sistema entrambe da 8 cm, una collocata posteriormente, l'altra nella parte superiore, coperta da una griglia a trama fine. Sul fronte trovano posto i due pulsanti di Power e Reset, anch'essi in alluminio, due diodi led blu relativi a hard disk e sistema, e due porte Usb complete di cavi. Il case accoglie motherboard in formato Full-Atx.

**Cooler Master ATC-600-SX1.** Completamente realizzato in alluminio, l'ATC-600- SX1, sempre di Cooler Master, è un modello desktop ideale per realizzare un pc da integrare in un impianto home theatre domestico, giacché l'ingombro in larghezza di 430 mm è conforme allo standard utilizzato dai comuni componenti Hi-Fi. La qualità costruttiva è ai vertici e anche l'estetica è curata, molto più vicina a quel- →

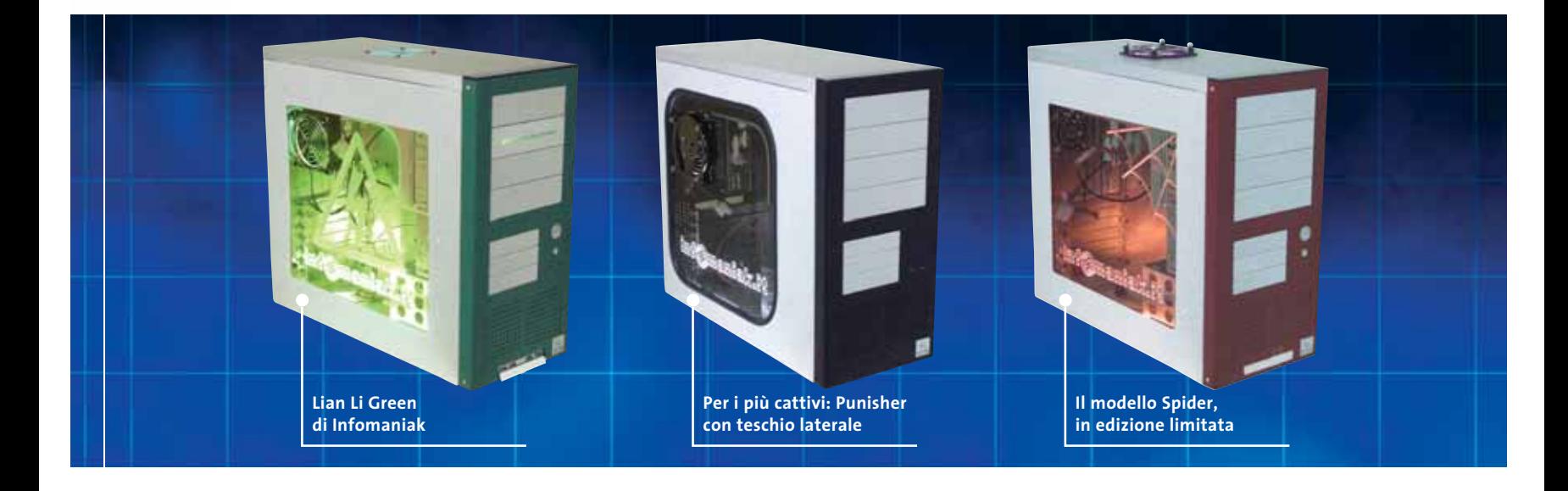

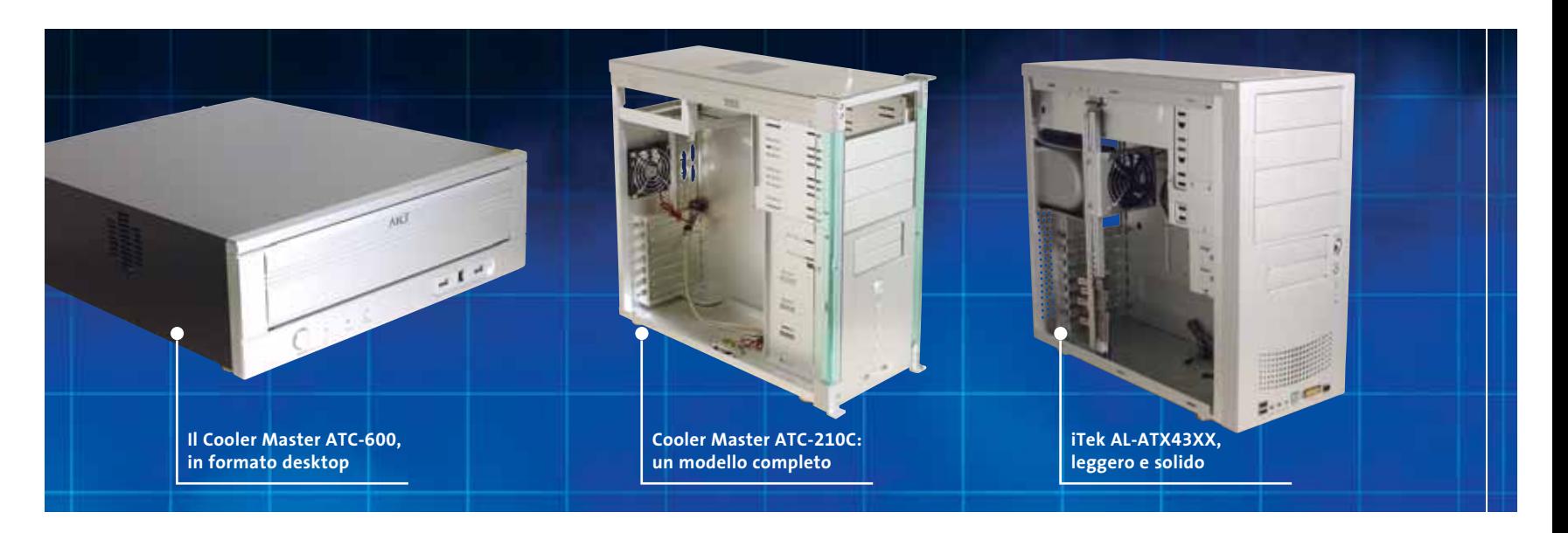

la di un amplificatore rack che non a quella di un computer, tant'è che anche i piedini antivibrazione sono rifiniti con un anello color oro. Sul fronte uno sportello apribile a pressione cela i due vani riservati a unità da 5,25 pollici, mentre non sono presenti vani esterni da 3,5 pollici per unità a floppy, peraltro poco utili volendo assemblare un pc orientato all'home theatre; i vani interni sono due, posti affiancati nella parte superiore del case. Tre sono le ventole di sistema da 6 cm, già montate di serie, collocate ai lati e sulla parte posteriore della struttura. Di produzione Y.S. Tech, le due laterali sono equipaggiate con sdoppiatore di alimentazione standard, mentre quella posteriore va connessa, come ventola di sistema, direttamente alla scheda madre. L'ATC-600-SX1, che è fornito privo d'alimentatore, alloggia motherboard di dimensioni Micro-Atx, per le quali i quattro slot posteriori risultano sufficienti. Tra il grosso pulsante di accensione e il pulsantino di Reset sono posti due led, relativi all'accensione e all'attività dell'hard disk, di una piacevole colorazione blu. A completamento della dotazione frontale ci sono due porte Usb e una firewire, tutte dotate di relativo cavo. Lo speaker di sistema è posizionato rivolto verso il basso, sul fondo della struttura, in un punto non grigliato. L'accessibilità è immediata, basta rimuovere le quattro grosse viti che fissano la cover superiore grigia, per avere accesso alla parte interna.

**Infomaniak Lian Li Aqua,Spiderman,Green, Punisher e Gold.** Infomaniak è un'azienda milanese che propone uno dei più ricchi cataloghi, in Italia, di prodotti dedicati al modding e all'overclocking. Oltre a trattare i brand più noti nella produzione di case e accessori dedicati, Infomaniak propone un ricco assortimento di case già "moddati", ovvero già modificati con kit finestra, luci, ventole supplementari ed effetti speciali d'ogni genere. Chi non dispo-

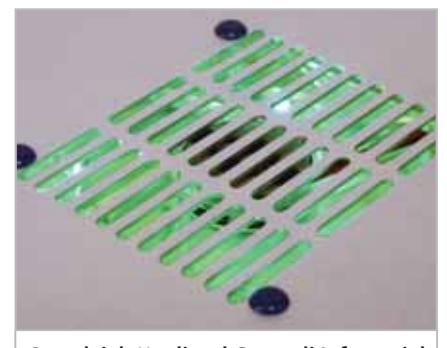

**Cura dei dettagli: sul Green di Infomaniak la ventola superiore è di colorazione coordinata con gli altri elementi**

ne della manualità necessaria per personalizzare un case non si disperi: può comprare il tutto già fatto. I cinque modelli qui proposti sono tutti modifiche a case in alluminio di produzione Lian Li, marchio estremamente noto nell'ambito dei modder e degli overclocker, opportunamente arricchiti con effetti luce altamente coreografici. Aqua è sicuramente il modello più

spettacolare, dal momento che integra nel pannello laterale un finto acquario con pesciolini tropicali. Quello che sembra un normale kit finestra è infatti un contenitore in plexiglass da riempire con acqua di colorazione azzurra: un aeratore per acquario provvede all'erogazione di un flusso di bollicine che mantiene i pesci in movimento. Il tutto è naturalmente illuminato in azzurro, per un impatto estetico ancor più accentuato. Le caratteristiche tecniche, che naturalmente in questo caso passano in secondo piano, sono comunque ai vertici per qualità e completezza, secondo gli standard produttivi Lian Li. Le due ventole di raffreddamento, poste una sul retro e l'altra nella parte superiore del case, sono anch'esse illuminate in azzurro.

Il modello Spiderman presenta un frontalino rosso e un pannello laterale con kit finestra in plexiglass con incisa al laser una porzione di ragnatela. Gli occhi dell'Uomo Ragno riempiono la griglia della ventola superiore, rifinita in blu e rosso, e naturalmente illuminata. Anche in questo caso è di serie anche la ventola per l'espulsione del calore posteriore. Green è arricchito lateralmente da un pannello finestra inciso a laser con il segnale triangolare di "pericolo alta tensione", sul quale trova posto una ventola di raffreddamento da 8 cm che, in aggiunta a quella posteriore e alla superiore, assicura un raffreddamento glaciale del sistema. Davanti, a riempire uno dei vani da 5,25 pollici, è collocata

Panoramica case

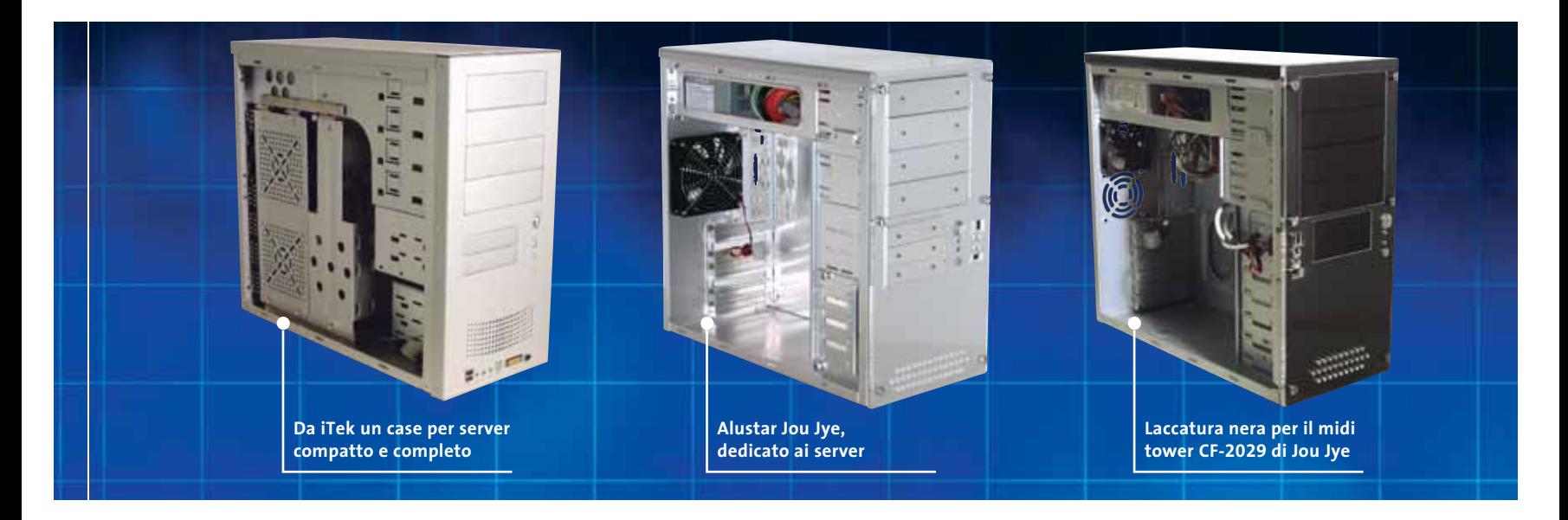

#### **SCEGLIERE IL CASE**

#### **» Gli elementi da valutare**

**I moderni componenti per pc generano una grande quantità di calore, da espellere mediante una ventolina. Ideale è la presenza di una ventola frontale e di una posteriore.**

**La presenza di una griglia nella parte superiore del case facilita l'espulsione dell'aria calda generata dai componenti. Meglio se già completa di ventola dedicata.**

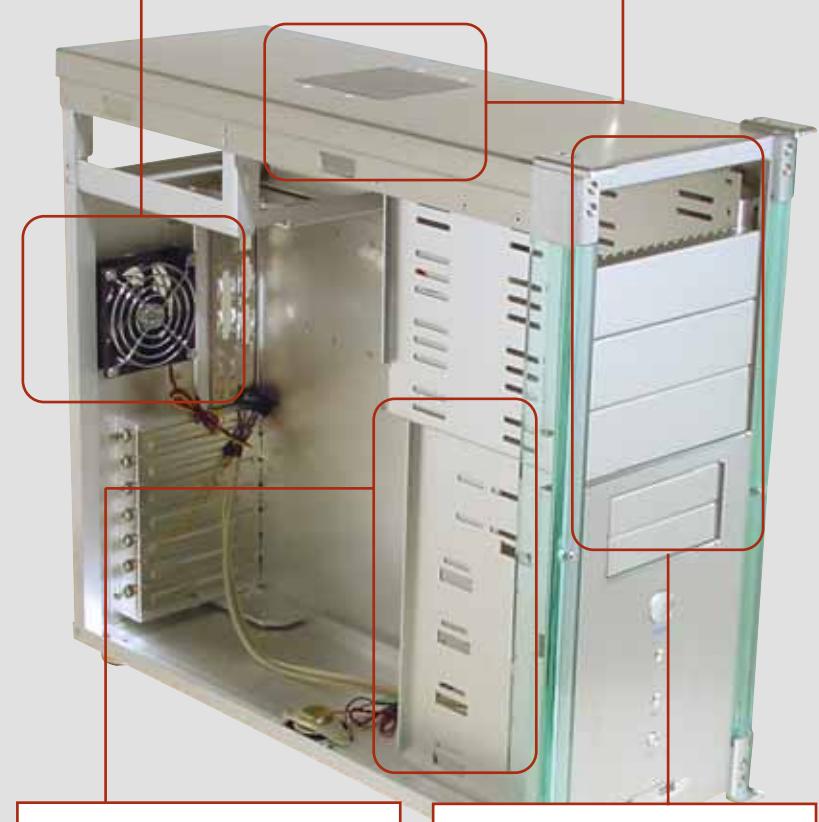

**Vani interni per unità da 3,5 pollici: un elevato numero consente l'installazione di più hard disk distanziati tra loro, per un più efficace raffreddamento.**

**Un buon numero di vani esterni garantisce ampia espandibilità. Nei sistemi overcloccati il materiale del case è rilevante, per esempio l'alluminio contribuisce alla dissipazione.** 

una barra di led ad accensione progressiva, con effetto "Supercar". Il nome del prodotto è giustificato dalla colorazione del pannello frontale, naturalmente verde.

Finitura frontale simil-carbonio e teschio laterale a celare una ventolina di raffreddamento caratterizzano il modello Punisher: l'interno del case è di colore nero, con finiture in plastica bianca lungo il profilo del supporto principale per unità ottiche. In sintonia con il tema, la luce interna è di colore bianco. Sul modello Gold è montata una finestra anche sulla parte superiore del case, oltre che di lato: anche in questo caso, sulla ventolina superiore, è riproposto un teschio. Il plexiglass impiegato è, a differenza degli altri modelli, di colore giallo trasparente. Una barra di led frontali completa la realizzazione.

scheda madre tramite un sistemi di perni, → **iTek AL-ATX43XX.** Il modello ATX43XX di iTec è costruito mediante lamine d'alluminio a fine spessore, che da una parte conferiscono al case una leggerezza invidiabile, dall'altra penalizzano la stabilità e la robustezza. Il prodotto è ben rifinito e un'attenzione particolare è stata dedicata alla cura dei dettagli: sul retro del case sono presenti due ganci, che rendono immediata la rimozione dei pannelli laterali, facilitando la sostituzione dei componenti. Nel cabinet, di tipo middle tower Atx, sono presenti sette staffe esterne e ogni scheda inserita nel case, può essere ben affrancata alla

bloccabili con una vite. Gli alloggiamenti per le unità da 5,25 pollici sono le solite quattro, mentre quelle da 3,5 sono due. Il vano per gli hard disk è abbastanza ristretto, dotato di spazio per sole due unità: l'unica soluzione, nel caso se ne utilizzi un numero maggiore, è quello di porle negli alloggiamenti da 5,25. L'impianto di aerazione prevede due ventole di raffreddamento: la prima è posizionata di fronte agli hard disk, mentre la seconda, munita anche di condotta forzata, è situata al di sopra della sezione processore/north bridge della scheda madre. I connettori anteriori sono numerosi: sono presenti una porta Mic in, la Line out e un'uscita per cuffie; due interfacce Usb, una presa firewire e addirittura una Ps/2 e un connettore Midi. Da citare la presenza di una coppia di altoparlanti integrati nel case, a cui è possibile connettere l'uscita della

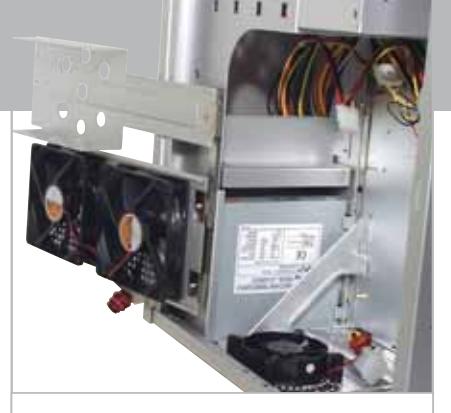

**Una soluzione funzionale proposta sul modello MSR-4610 di iTek** 

scheda audio, in modo da ascoltare musica sfruttando l'amplificazione dell'unità sonora. L'alimentatore da 300 watt è di serie, così come il set di cavi necessario per abilitare le porte di connessione situate nella parte frontale.

**iTek MSR-4610.** Si tratta di una soluzione progettata specificatamente per esigenze server e iTec ha costruito il case tenendo in considerazione le problematiche relative alla temperatura. Esternamente il cabinet

è identico al modello AL-ATX43XX, solo leggermente più grande: è dotato dello stesso numero di alloggiamenti da 5,25 pollici e permette il montaggio di due unità floppy. All'interno, invece, l'architettura è stata rinnovata: sono presenti due lastre di alluminio, allacciate tramite cerniere al pannello superiore del case e a queste lastre è fissata una coppia di ventole di grandi dimensioni, che vanno ad affiancare altrettante ventole, poste rispettivamente nella zona anteriore e posteriore del case.

**Jou Jye Miditower CF-2029.**Il modello miditower di Jou Jye computer è realizzato in lamierino e presenta una lacca di finitura di colore nero lucido. La parte frontale del case è rivestita con un pannello di plexiglass, unito alla struttura portante mediante sei eleganti viti in alluminio. L'ali-

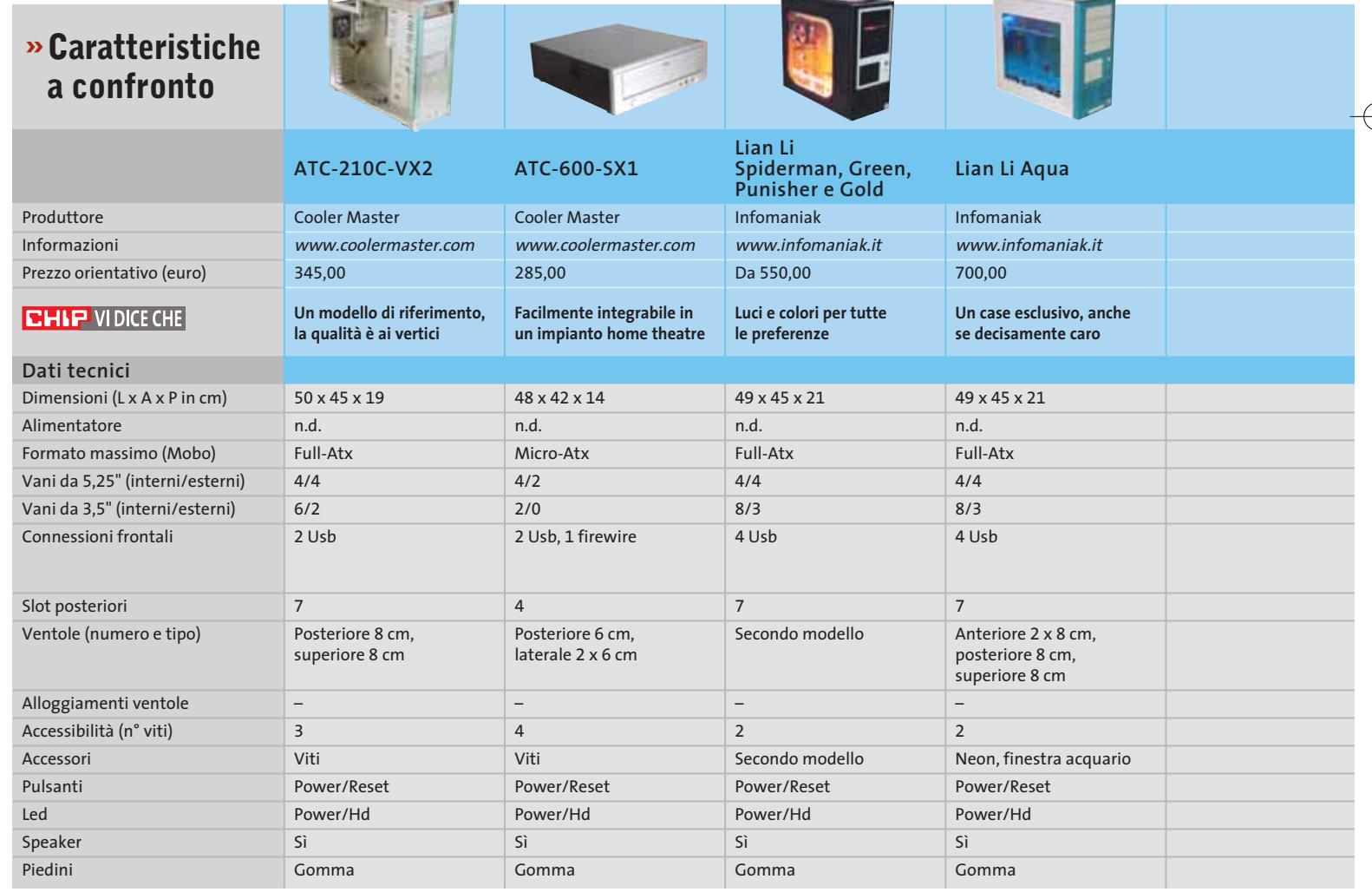

#### Panoramica case

mentatore da 300 watt, compreso nel prodotto, è alloggiato superiormente e fissato al case mediante appositi binari. Il minitower ospita quattro alloggiamenti da 5,25 pollici, permette l'utilizzo di due unità floppy e ha spazio sufficiente per montare fino a cinque hard disk. Nel retro del cabinet sono presenti due alloggiamenti per ventole di raffreddamento, una delle quali è inclusa nel prodotto.

I connettori Usb esterni sono sei, quattro situati posteriormente e due posti sul pannello frontale, insieme a una porta IEEE 1394 firewire, un connettore per microfono e un connettore Line out. La qualità costruttiva è notevole e le finiture sono ben realizzate.

I più esigenti dovranno inoltre prestare particolare attenzione nel muovere il case: la laccatura nera è di sicuro effetto, ma si sporca con una facilità disarmante.

**Jou Jye Server Alustar JJ-1006.** Il modello Server Alustar JJ-1006, sempre di Jou Jye, è molto simile al precedente ma è realizzato completamente in alluminio, è laccato in bianco lucido e dispone di un alimentatore a 350 watt. Nel cabinet è presente una ventola di raffreddamento di grandi dimensioni, in grado di garantire temperature ottimali anche in condizioni di utilizzo critiche. Con entrambi i modelli di Jou Jye le operazioni di manutenzione possono essere eseguite velocemente grazie alla facilità con cui si sfilano i pannelli laterali, fissati al case tramite quattro grosse viti zigrinate azionabili manualmente.

**SuperFlower SF-201T3.** Il prodotto di SuperFlower è realizzato completamente in alluminio e plexiglass ed è caratterizzato da un buon livello qualitativo: i pannelli hanno bordi ben rifiniti e i giunti della struttura interna del case sono ben sagomati. Il cabinet è dotato di quattro alloggiamenti da 5,25 pollici e può ospitare tre unità da 3,5 pollici. Sono due le ventole poste nel retro del case, sotto il vano dell'alimentazione, una terza è situata sul pannello superiore e una quarta ventola ausiliaria permette di raffreddare ulteriormente gli hard disk, essendo montata nella parte anteriore del case. Le interfacce di connessione poste sul pannello frontale sono complete dei relativi cavi e annoverano, oltre al connettore firewire e ai classici Mic in e Line out, quattro ingressi Usb, divisi in coppie e differenziati per colore, per distinguere le porte Usb 1.1 dalle più recenti 2.0 una volta assemblato il pc. Le pannellature sono caratterizzate dalla presenza di finestre in plexiglass e rendono il prodotto un interessante punto di partenza per gli amanti del modding.

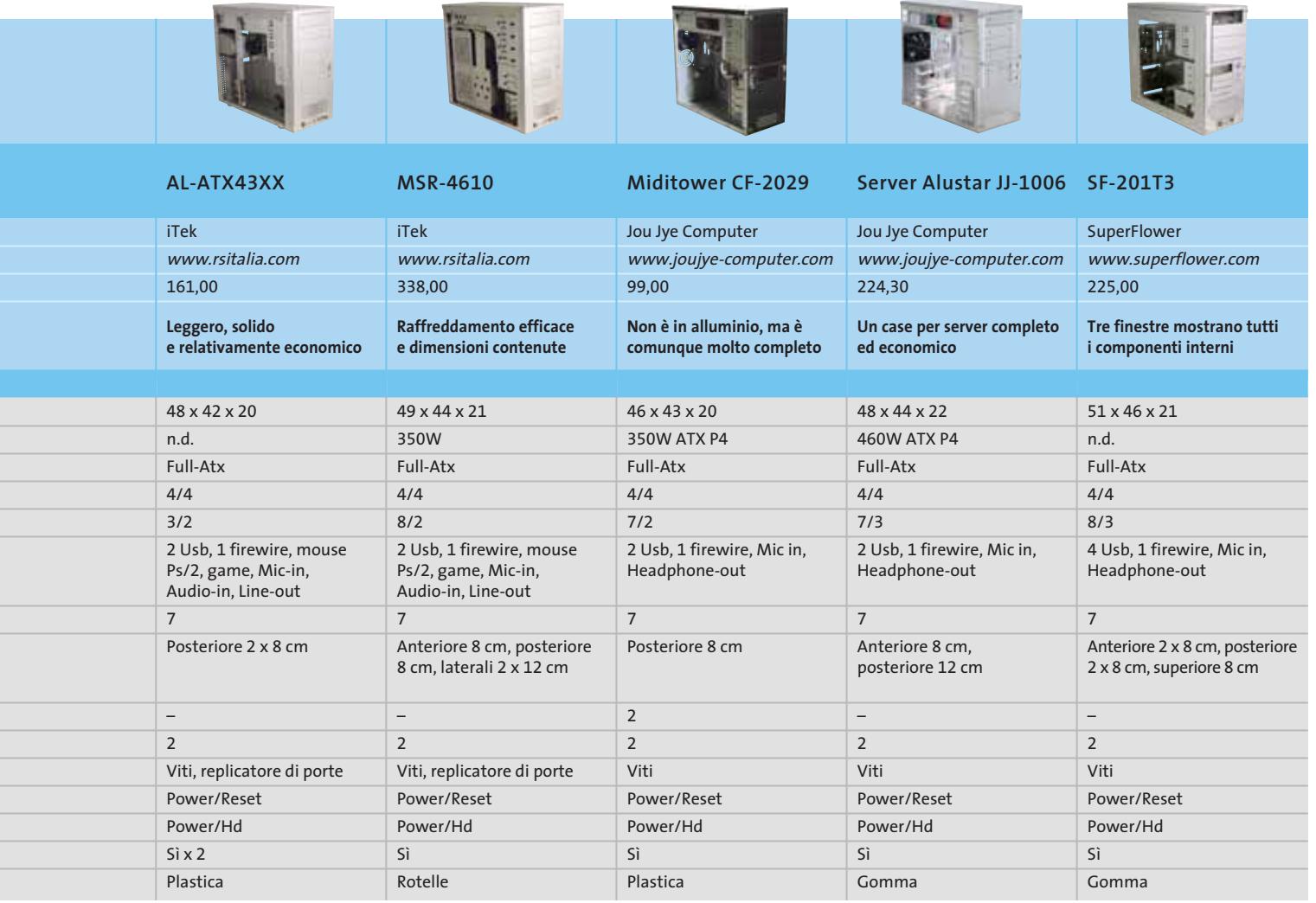

#### **Freestyle n° 1**

**Per l'AMD Big Block Rainer Wingender ha convertito un motore a 8 cilindri. Due pc assemblati inclinati, otto valvole di aspirazione di una motocicletta (illuminate in rosso), una ventola di una Munga del '59 (la jeep dell'esercito tedesco di un tempo), e volendo anche il ruggito del motore, con un semplice clic**

## **Pc Modding**

## **Rompere gli schemi**

**Il vostro pc vi sembra banale? Ci vuole il modding: normalissimi case possono essere trasformati in vere e proprie opere d'arte, arricchite da colori e forme di vario genere.** Di Andy Ilmberger e Daniel Wolff

**P**neumatici Pirelli da 210 su cer-<br>chioni in alluminio montati su un<br>auto con assetto ribassato, spoiler chioni in alluminio montati su un auto con assetto ribassato, spoiler anteriore e posteriore che conferiscono personalità alla carrozzeria, antenna radio che sbandiera la classica coda di volpe alla Davy Crockett: era davvero spettacolare e un po' pazzo ciò che negli anni '80 i patiti di auto riuscivano a ricavare dalle normali autovetture.

Come compenso del loro impegno però questi "artisti" raramente ottenevano degli applausi, ma piuttosto scherno e derisione. Gli artisti del trasformismo del nuovo millennio godono di maggior rispetto, ma non si occupano più di Manta o GTI, bensì di computer. Il Pc Modding (termine derivato dall'inglese "modifying") ha avuto le sue origini tra i patiti dei videogame e dell'overclocking. Questi freak a un certo punto hanno deciso che volevano rendere evidente al mondo circostante che nei loro computer c'era "potenza allo stato puro".

Dapprima è stato inventato il Window Kit, necessario per poter mostrare i componenti anche a case chiuso, e sopra la Cpu è stato montato un dissipatore gigante, che a prima vista doveva far gelare il sangue alla concorrenza: questo è stato il momento della nascita della Modding Era. Da allora il modding si è costantemente evoluto, portando alla creazione di forme sempre più fantasiose. Specialmente ai Lan party il fan del modding si presenta fiero della propria creazione, che è

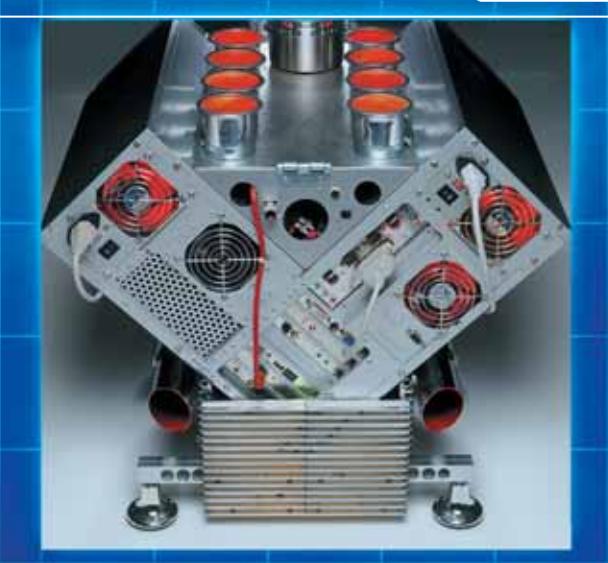

**Alimentatori illuminati, un carter per l'olio come base, uno switch integrato, una pompa idraulica da caravan per il circuito di raffreddamento ad acqua e circa 144 led rossi sparsi dovunque**

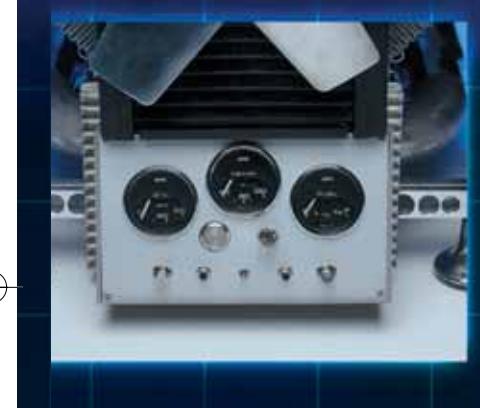

**Centrale di controllo: il "cruscotto" dell'AMD Big Block è stato prelevato da una Lotus del '69, che visualizza il numero di giri della ventola, la tensione di alimentazione e la temperatura dell'acqua**

riuscito, in mesi di duro lavoro, ad assemblare in ogni dettaglio. Gli esempi vanno dal semplice case con finestra trasparente laterale e illuminazione interna, fino al trattamento con vernice spray e a griglie di ventilazione incise con il laser, per arrivare a creazioni del tutto astratte come piramidi, casse di birra, taniche di benzina, e perfino, come mostra la nostra foto di apertura, un blocco motore V8.

#### **Il primo maestro tedesco del modding**

Grazie all'AMD Big Block qui raffigurato, Rainer Wingender è diventato l'orgoglioso primo "maestro del modding" tedesco nell'autunno scorso. A questo insolito mix di componenti elettronici e parti di automobile, che contiene addirittura due pc, egli ha dedicato circa 1.000 ore di duro lavoro. Un esempio di quanta creatività e impegno dedicano alcuni modder ai loro progetti.

#### **INTERVISTA CON RAINER WINGENDER**

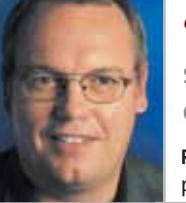

**" Con il tempo anche l'utente normale si è accorto che un pc può essere qualcosa di diverso da un monotono cassone grigio "**

**Rainer Wingender,**  primo maestro del modding tedesco

Rainer Wingender è il Modding Master tedesco ufficiale. Nell'agosto del 2002 l'esperto di meccanica di precisione ha ottenuto a Celle, presso Hannover, questo titolo, in gara con 15 altri concorrenti. Nel tempo lasciatogli libero dal modding lavora come gerente di un'azienda di software.

#### **Quanto tempo ha richiesto il tuo AMD Big Block? E come sei giunto all'idea di questo progetto?**

**RW:** Un motore V8 americano non ha oggi più molte chance: chi ha bisogno di 450 CV per viaggiare a 65 miglia all'ora? Dall'idea fino al Mod finito c'è voluto circa un anno di lavoro: il solo tempo di montaggio ha richiesto 200 ore, il tempo di preparazione è stato di circa 300 ore, e al lavoro di concetto e alla risoluzione dei problemi ho dedicato altre 500 ore.

#### **Perciò per un progetto del genere non si deve più pensare a ore di lavoro…quanto ti è costato il Big Block?**

**RW:** L'hardware "tradizionale" costa, ai prezzi odierni, circa 1.350 euro, l'apparecchiatura per il modding altri 850. In totale quindi circa 2.200 euro. Sono inclusi però i due computer più lo switch.

#### **Sei ormai ben addentro al mondo del modding, nei Lan party e nei forum. Dove sta andando oggi il modding?**

**RW:** Oggi anche l'utente normale si è accorto che un pc può essere qualcosa di più di un semplice cassone grigio. La tendenza principale è verso un'illuminazione spettacolare per consentire di osservare l'hardware interno, incrementata da elementi modding preconfigurati dal costruttore.

#### **A proposito di componenti per il modding: dove ti sei procurato questo insolito materiale?**

**RW:** (ridendo) Per essere franco, presso lo sfasciacarrozze più vicino! Dovunque è possibile procurarsi a basso prezzo oggetti innovativi del mondo dei consumi quotidiano. Può anche essere l'IKEA, dove si trovano per esempio ottimi bastoni per tende, realizzati in plexiglas e facilmente adattabili ad altri scopi, per esempio illuminandoli dal

basso. Consulto volentieri anche le offerte dei distributori di materiali elettronici, specializzati nella vendita di prodotti di seconda mano e residuati. Qui si possono trovare materiali curiosi a prezzi molto interessanti. **Qual è per te la regola principale nel modding?**

**RW:** Ognuno possiede della fantasia, deve solo saperla usare. Secondo me, comunque, il modding ha anche un ulteriore effetto positivo sociale. Ritengo che sia molto meglio che dei giovani spendano qualche ora nel loro garage attorno ai loro pc, e lascino da parte per un po' i cellulari. In questo mondo ci sono molte opportunità di contatti, e nei forum dedicati al modding nessuno viene lasciato fuori.

#### **Hai qualche trucco da suggerire ricavato dalla tua pratica con il modding? Per esempio, qual è il tuo strumento preferito?**

**RW:** Lo strumento che preferisco è il Dremel, con cui si può praticare ogni genere di fori nel case. Si può lavorare anche con un seghetto, ma ciò richiede molto lavoro di affinamento. Un saldatore da 10 euro a punta fine è sufficiente per quasi tutte la saldature necessarie nel corso del modding. Per piccoli fori perfettamente rotondi consiglio un trapano a colonna, che però costa sui 40 euro ed è quindi un po' caro. Consiglio poi di rivolgersi alla più vicina officina meccanica o elettrica, dove con pochi soldi si possono acquistare componenti interessanti.

#### **Che ne pensi dei prodotti pronti come i case Lian Li o Chieftec?**

**RW:** Questa può essere una buona alternativa per chi vuole procurarsi un Mod, ma non possiede il know-how meccanico o gli strumenti necessari. Per i veri appassionati, almeno per chi lavora per se stesso, non sono interessanti. Trovo comunque buffo che negli ultimi tempi molti costruttori si siano interessati così tanto al modding.

#### **Sei in grado di rivelarci qualche dettaglio sul tuo prossimo progetto?**

**RW:** Beh, sto pensando a un pc multimediale ibrido, che unisca la tecnica degli anni '50 (del secolo scorso) con quella del 21° secolo. Di più non desidero rivelare.

**Il radiatore, ricavato da una Volkswagen Scirocco, viene raffreddato da un sistema di ventole radiali Nidec convertito**

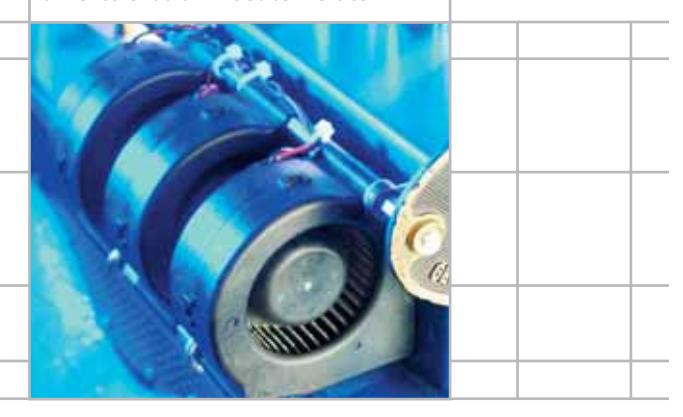

#### **Freestyle n° 2**

**Macchina a vapore: The Beast, un altro progetto modding di Rainer Wengender, è un nuovo eccellente esempio di Freestyle. La lastra di plexiglas è stata ricavata da un forno, i tubi di scarico (prelevati presso uno sfasciacarrozze) portano all'esterno l'aria calda dallo scambiatore di calore. La placca da caldaia del 1968 è stata prelevata da una raffineria di Ingolstadt**

Per dare anche ai lettori un'introduzione al mondo del modding *CHIP* fornisce alcuni stimoli e suggerimenti per gli acquisti. In generale si possono distinguere tre tipi di realizzazioni: Freestyle, Trasparenze ed Effetti di luce.

#### **Freestyle: libero spazio alla fantasia**

Il Freestyle permette di effettuare le modifiche più astratte, perché non viene posto alcun limite alla creatività. L'unica condizione è che il pc deve seguitare a svolgere i suoi compiti, ovvero funzionare regolarmente.

Alcuni esempi sono una mascherina con teschio come spoiler frontale di un Horror-Pc, un computer completamente rivestito in pelle, oppure il già citato blocco motore V8, completo di cruscotto di una Lotus. Ma anche l'adattamento a pc di un vecchio jukebox o il montaggio del sistema hardware all'interno del cassetto di una scrivania rientrano nella categoria del Freestyle. Sul sito *www.formfactors.org*, chi vuole sperimentare può trovare le misure norma-

lizzate della specifica Atx. Il grande vantaggio del Freestyle Modding è anche il suo maggior difetto: la massima libertà concessa alla fantasia può essere tradotta in realtà solo con un grande impegno manuale.

**CENTER PRODUCTION** 

Chi lavora con la meccanica fine, gli artigiani verniciatori o i falegnami, hanno quindi dei vantaggi per realizzare i progetti più ambiziosi.

#### **Trasparenze: una finestrella sul pc per vedere l'interno del sistema**

Il Window Kit, una sorta di oblò per guardare all'interno del pc, ha dato l'avvio alla diffusione del modding.

All'origine, la colpa (o il merito) è stata del processore Athlon di AMD: l'enorme sviluppo di calore da parte del processore ha portato alla produzione di dissipatori sempre più grandi, tanto spettacolari che hanno presto generato un popolo di fan. Purtroppo questi oggetti di prestigio si potevano ammirare solo aprendo il case, almeno fino all'avvento dei Window Kit.

Dopo i raffreddatori della Cpu anche quelli dei chip della scheda video sono diventati sempre più appariscenti: le schede madri hanno abbandonato il color verde rame e si sono rivestite improvvisamente di colori variopinti; anche i moduli di memoria non sono stati risparmiati e anche per questi sono comparsi appositi dissipatori, magari inutili, ma molto spettacolari.

Per i pc era quindi finalmente arrivato il momento di mettersi a nudo. Dapprima un po' timidamente attraverso un oblò trasparente, poi le finestre sono diventate più numerose e grandi, e oggi sono comparsi anche sistemi completamente trasparenti (vedi a pag. 92), che mostrano tutto quello che contengono senza pudore. Dal punto di vista della difesa dalle radiazioni elettromagnetiche i case tower di plexiglas sono però un vero disastro: ufficialmente, quindi, sono riservati alle fiere e alle vetrine d'esposizione. Però i privati che hanno trasformato delle cassette per la birra in telai per il loro pc non si lasciano certo intimorire dalle direttive in materia.

#### Pc Modding

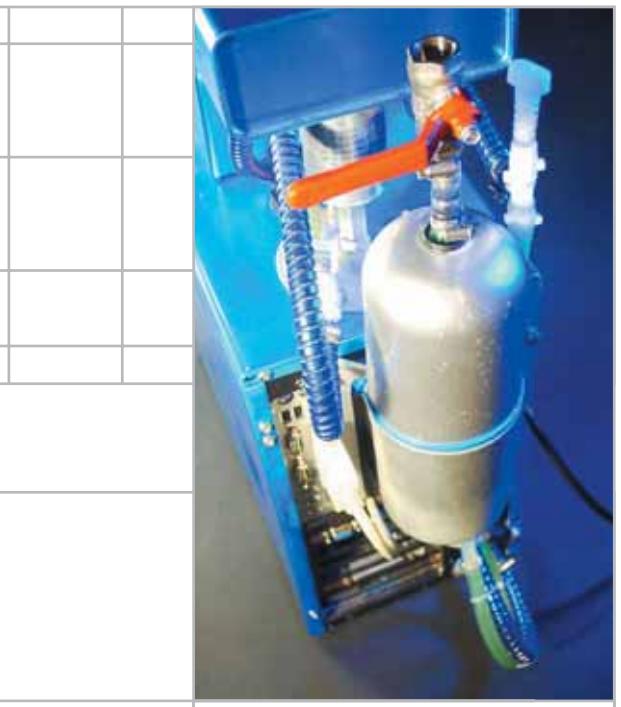

**Ciò che prima serviva a fornire acqua sotto pressione a un caravan, ora viene utilizzato come polmone per il raffreddamento ad acqua**

#### **COMPATIBILITÀ ELETTROMAGNETICA**

#### **» ...e l'irradiamento?**

Molti Pc Modding hanno tali aperture nel loro rivestimento di lamiera da chiedersi se le radiazioni diffuse non costituiscano un pericolo. In Italia i nuovi pc devono rispettare apposite norme di compatibilità elettromagnetica. Queste norme fissano a termini di legge le caratteristiche di funzionamento di un apparecchio elettrico in modo che le radiazioni elettromagnetiche non influiscano oltre certi limiti con l'ambiente circostante, in cui possono esserci anche altri apparecchi. Ogni apparecchio elettrico in pratica

produce un'"aura" elettromagnetica che non deve disturbare altre apparecchiature circostanti. I possibili disturbi vanno dal phon asciugacapelli che disturba la ricezione radio, ai rischi nelle comunicazioni e per i sistemi elettrici di un aeroplano, perché un passeggero non ha spento il suo cellulare. Nell'uso privato di Pc Modding che non rispettano queste norme si dovrebbero avere solo conseguenze "fastidiose", ma non pericolose. D'altra parte questo argomento non va sottovalutato come fanno alcuni artisti del modding.

Le norme di compatibilità elettromagnetica sono infatti l'ultima preoccupazione per chi possiede un case in plexiglas. L'assemblaggio risulta tanto difficile quanto un'operazione a cuore aperto, e ogni slittamento del cacciavite lascia dietro di sé un graffio. Inoltre polvere e impronte digitali non sono mai risultate così evidenti come su un case di questo tipo, e poi risulta sempre visibile l'antiestetico groviglio di cavi interni.

#### Hosting - Housing - Multimedia - Web Design - Web Marketing - E-Commerce - B2B

Scegli la Giusta **Direzione** 

**PARTNER** Agenzia di comunicazione www.kemeya.if Il mondo della CD-Card e tutte le sue applicazioni

www.mediagap.it

www.soteha.it

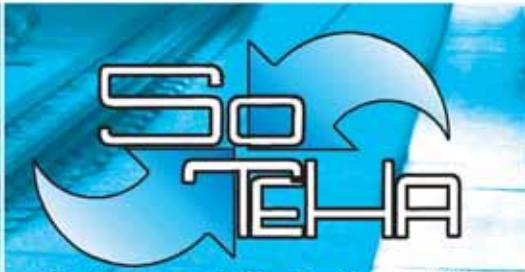

(Internet Solutions)<sup>2</sup> Tel.02.66043166 r.a.<br>Fax.02.66048942

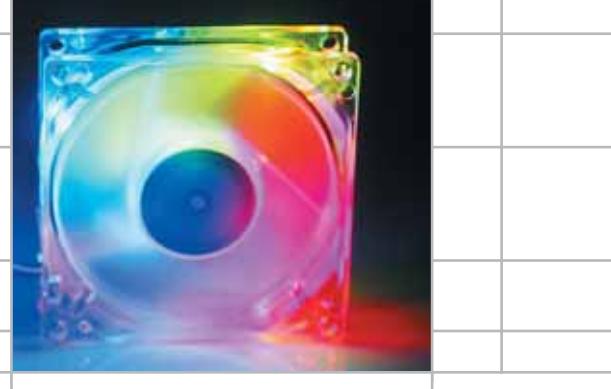

**Ventola a led da uno a tre colori, prodotta da Sharkoon (www.sharkoon.com)**

#### **Effetti luminosi**

**Questi artifici fanno luce nelle oscurità di un pc, sia che lo si voglia trasformare in un'area a luci rosse o in una discoteca…**

#### **Trasparenza vincente**

**Case trasparenti di plexiglas, come questo BN Plexmaster G1 di Sinotech sono campioni per quanto riguarda l'infrazione delle norme contro l'irradiamento elettromagnetico (EMV). Possono quindi essere utilizzati solo nelle esposizioni, però sono così rilucenti…**

#### **IL MODDING SU INTERNET**

#### **I MIGLIORI SITI DEDICATI AL MODDING: DOVE COMPRARE** www.infomaniak.it Il catalogo offre più di uno spunto per rielaborare in modo sorprendente e scenografico il proprio computer www.supersilicon.it Sito italiano di vendita di componenti per l'overclock e il modding; propone un ricco catalogo ben strutturato www.open-labs.it Internet shop che propone un ricco catalogo di tutti i componenti per pc e una valida selezione di accessori per overclock e modding www.directron.com L'enorme ma ottimamente strutturato catalogo di componentistica pc di questo sito di commercio elettronico offre spesso primizie difficilmente reperibili altrove e una galleria di modifiche e materiale informativo www.gideontech.com | Il sito offre link verso la quasi totalità dei siti Web di produttori e rivenditori statunitensi che si sono specializzati in questa particolare attività www.pcmods.com Altro buon catalogo di componentistica utile **CREATIVITÀ SENZA LIMITI, I SITI DEI MODDER** www.oclabs.com/ Una semplice guida al case modding e alla modifica casemod/casemod.shtml delle comuni ventole http://modding. Le recensioni dei prodotti del momento, una galleria di realizzazioni pctuner.net degli utenti e una più che discreta selezione di accessori acquistabili per corrispondenza http://overclock. Punto di riferimento italiano per il modding, offre una galleria hwupgrade.it di case elaborati particolarmente ricca e aggiornata www.overclockers- Grande Web-ring dedicato all'overclock network.com www.newsland.it Consente di accedere al newsgroup italiano dedicato al modding e all'overclock, it.comp.hardware.overclock

#### **Case con oblò: legali solo come aggiornamento**

Una soluzione piuttosto diffusa offerta dai modding store è il Window Kit: una lastra di plexigas comprensiva di nastro di fissaggio, al costo compreso tra i 20 e i 35 euro.

Ovviamente non viene fornito come servizio anche l'apertura da praticare su un fianco del pc, che va effettuata manualmente con l'attrezzo adatto (seghetto per metalli). Le pagine Web di molti siti dedicati al modding forniscono ampie istruzioni di montaggio. In alternativa si possono usare portelli sostitutivi, in cui sia già presente l'oblò. I produttori Chieftec, Lian Li e Thermaltake offrono un'ampia gamma di prodotti, che però di solito costano il doppio di un Window Kit separato.

Inoltre, case completi di finestra laterale non possono venire offerti sul normale mercato, perché non rispetta-

#### Pc Modding

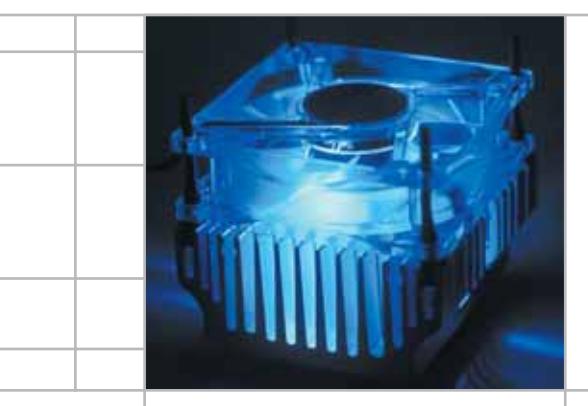

**Si può inserire una luce blu in qualsiasi ventola da 80 mm. SmartBlue di Antec a 80 euro circa (www.antec-europe.com)**

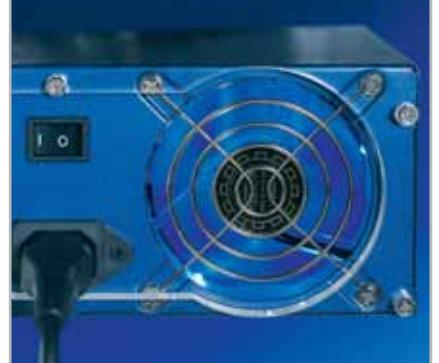

**Alimentatori blu: prodotti da Sinotech, Antec e Enermax, con prezzi compresi tra 80 e 145 euro**

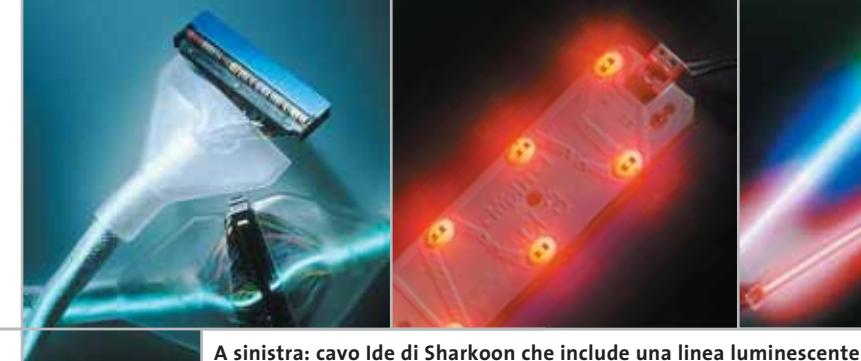

**Al centro: Chip-Lite, una buona alternativa al catodo a luce fredda A destra: catodi a luce fredda, sono i classici corpi luminosi per pc**

no le normative anti-radiazioni elettromagnetiche (EMV). I pannelli con finestra trasparente vengono quindi sempre offerti separatamente, così che il costruttore rimanda ogni responsabilità al cliente. Tuttavia, per quanto ci risulta, nessun modder è ancora finito in prigione…

#### **Effetti luminosi: il mio sistema brilla**

Dopo avere reso libero l'interno del pc era logico che si pensasse a illuminarlo e ormai le soluzioni sono davvero tante. La soluzione classica è la lampada a catodo freddo: assomiglia a un mini-tubo al neon ed è disponibile nei colori rosso, verde, blu, e ultravioletto, o anche bi e tri-colore.

Il montaggio è molto semplice, se c'è spazio all'interno del pc, dato che mediamente queste lampade sono lunghe 25-30 cm e costano circa 25 euro ciascuna. L'alimentazione è di solito fornita dai connettori liberi per l'alimentazione dei drive.

Lo stesso vale anche per altre fonti di luce alternative, per esempio tubi al neon, di diretta derivazione dai kit "estetici" per auto.

Offrono colorazioni analoghe e costano circa 5 euro di meno, però scaldano di più, perché consumano più energia, da 8 a 60 W, là dove una lampada a catodo freddo consuma 3 W, e ha una potenza luminosa e una durata sicuramente maggiore. Più raccomandabili sono le relativamente nuove Chip-Lite: sono piccole basette con tre, sei o nove speciali diodi led, attualmente disponibili nei colori rosso, giallo, blu e bianco. La potenza luminosa non è inferiore a quelle di una lampada a catodo freddo, ma il consumo è davvero ridotto (0,7 W), inoltre hanno una durata praticamente infinita. I prezzi vanno da 15 a 27 euro.

Non altrettanto luminosi, ma molto

#### **Accessori**

**Alcuni componenti esistevano anche prima dell'era del modding: anche se non sembravano tanto originali. Un esempio classico: i telai dei drive o le griglie delle ventole incise con il laser**

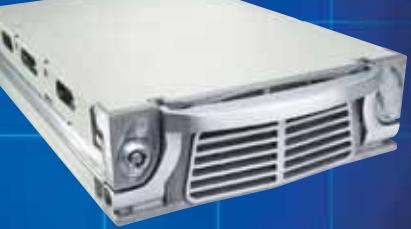

**Telaio rimovibile: questo modello di Lian Li (RH-600) dal punto di vista estetico potrebbe considerarsi anche progettato dalla Mercedes (www.lian-li.com)**

**Griglia della ventola: incise con il laser e non con un seghetto, così devono essere le moderne griglie**

> **Tunnel Kit per Cpu: un sistema di raffreddamento alternativo, sul mercato a circa 35 euro**

нп

spettacolari sono i case o le ventole per Cpu dotati di led. Sono disponibili in genere nel colore blu o Rgb, senza particolare sovrapprezzo. Naturalmente si possono anche aggiungere al proprio pc dei normali led, stringhe luminose e simili aggeggi, attenendosi però alla vecchia regola del modding: fantasia, creatività e originalità devono essere lasciate libere!

#### **CHIP Test Center**

## **L'indice delle prove**

**Le tabelle forniscono gli indici delle prove prodotto pubblicate da giugno 2000 a oggi. I dati sono organizzati indicando categoria di appartenenza, produttore, prodotto, giudizio, mese e anno di pubblicazione al fine di facilitare la ricerca**

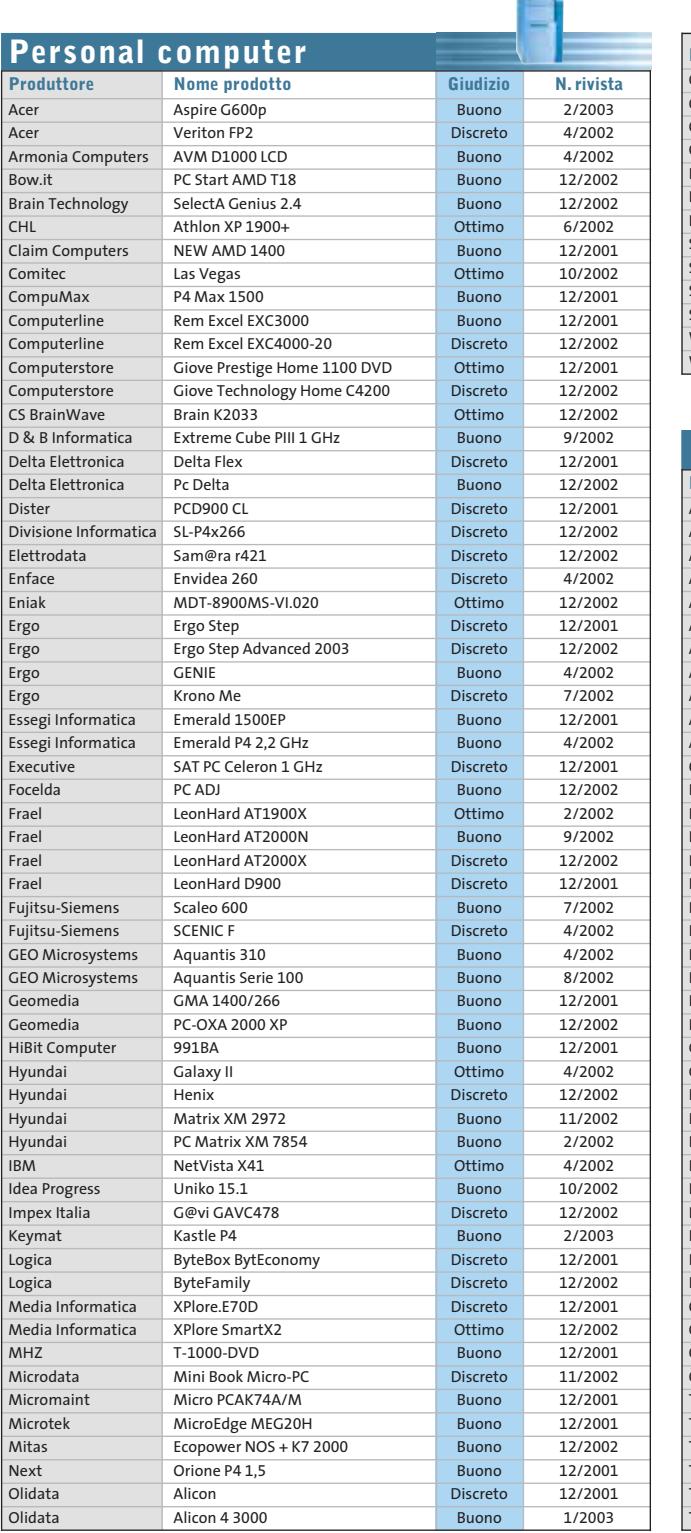

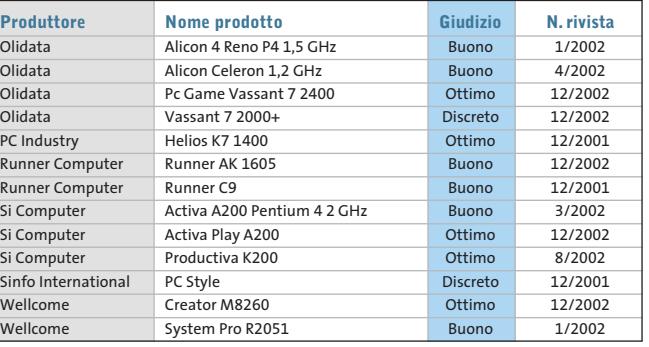

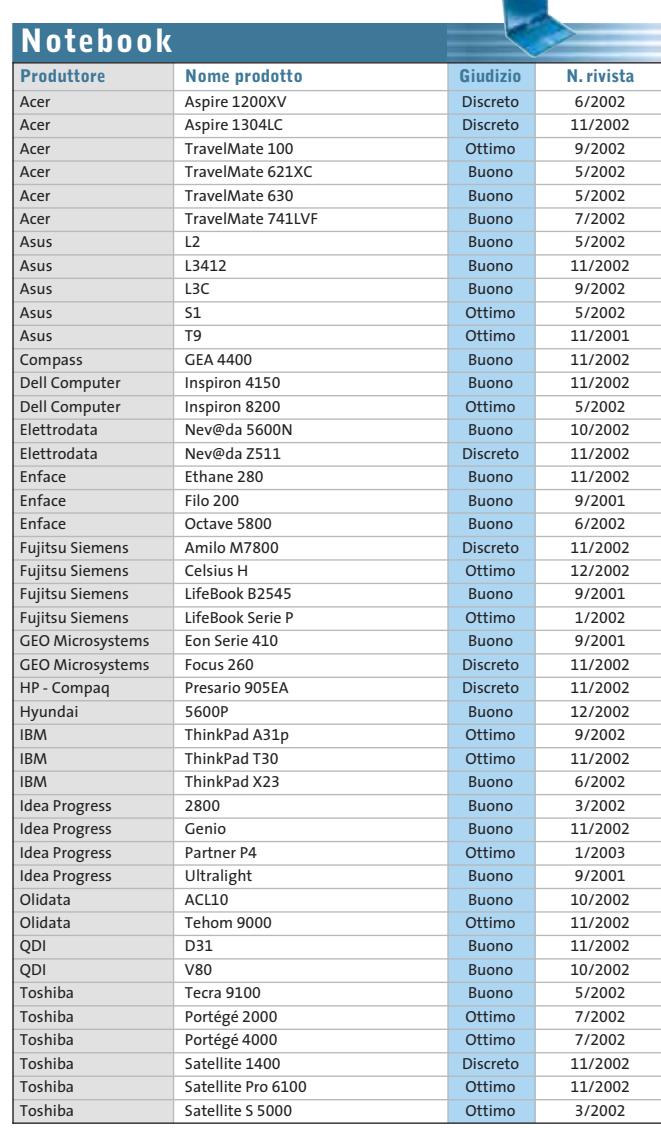

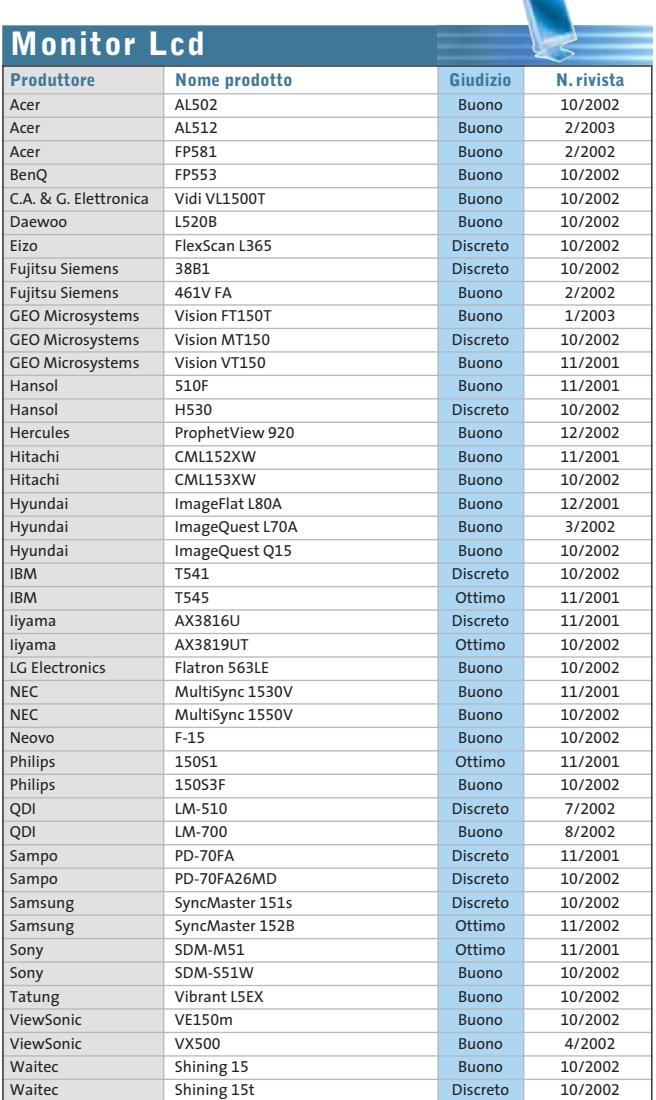

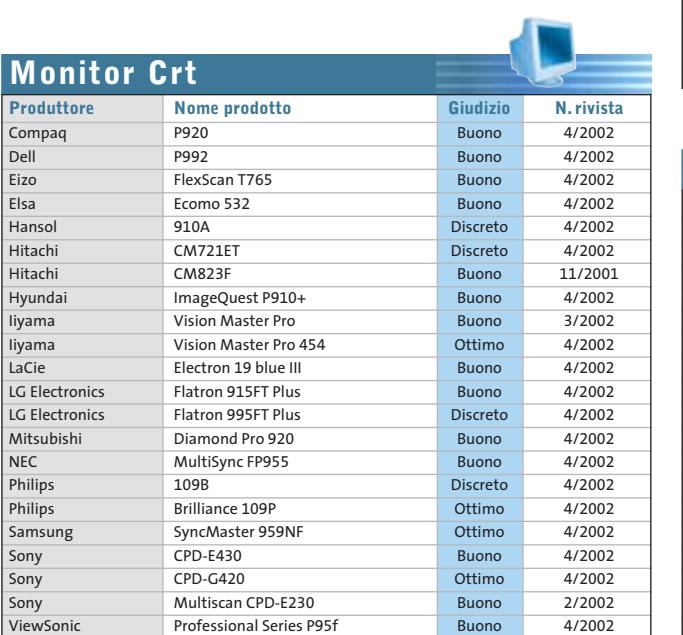

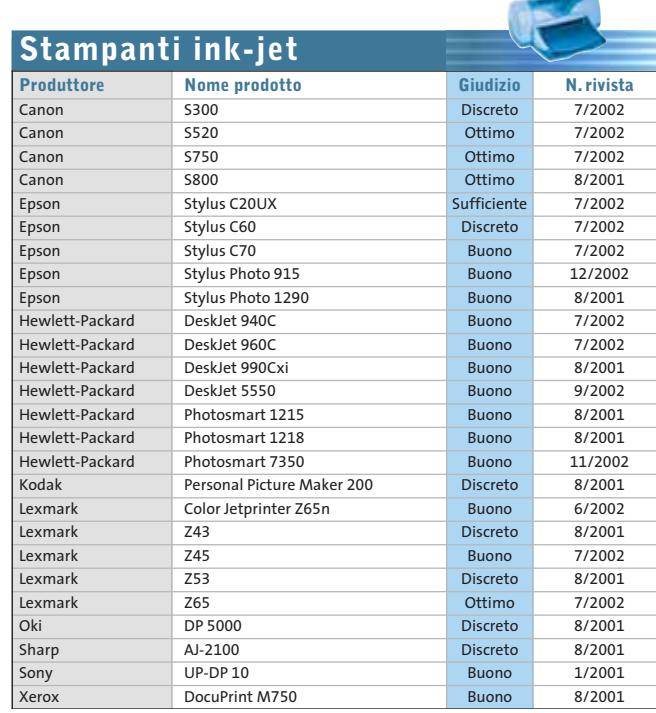

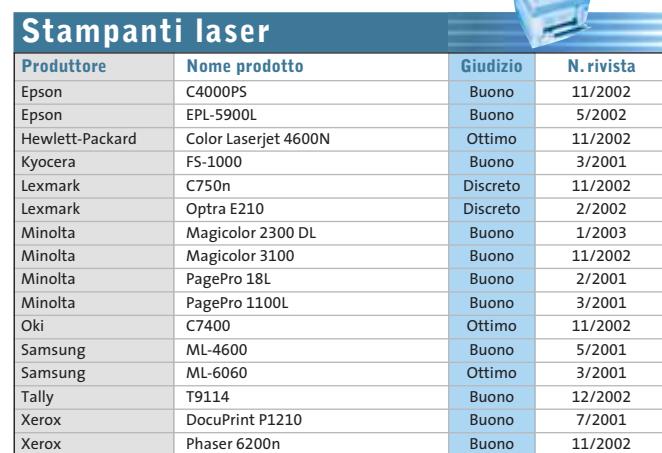

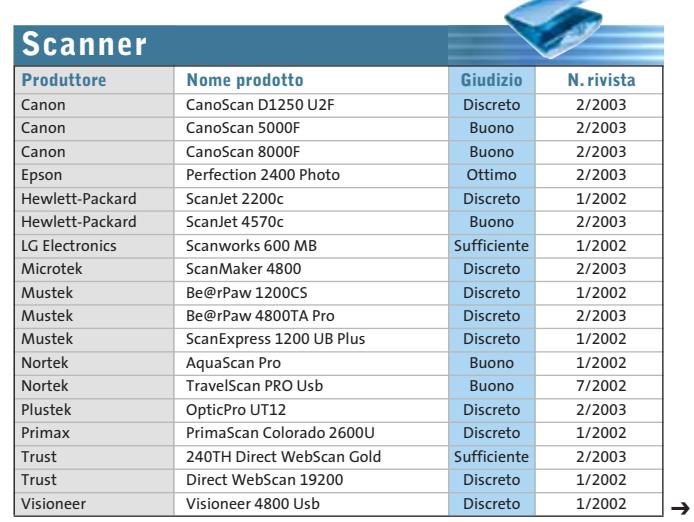

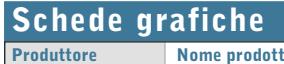

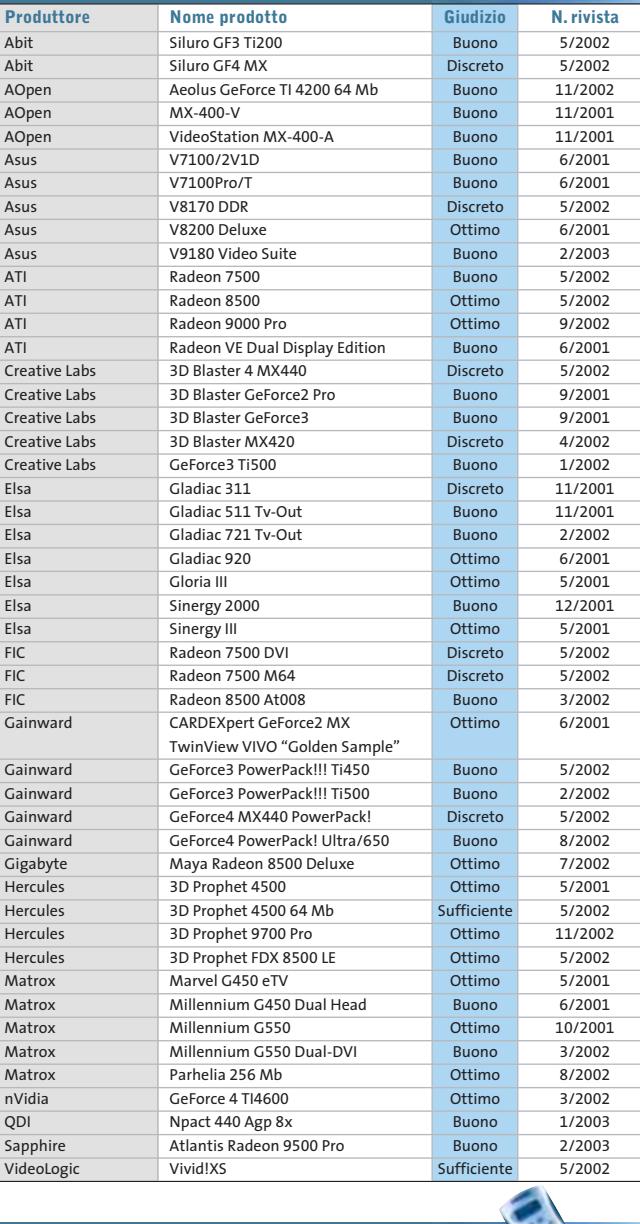

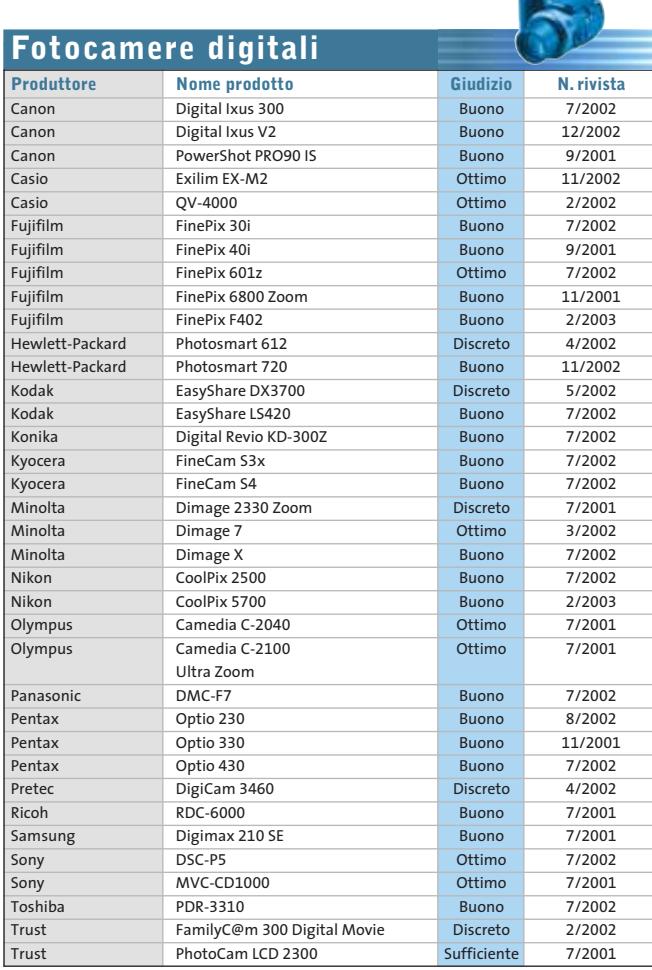

 $\oplus$ 

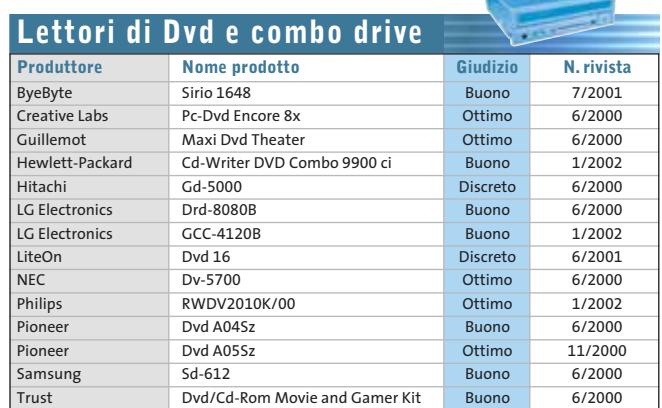

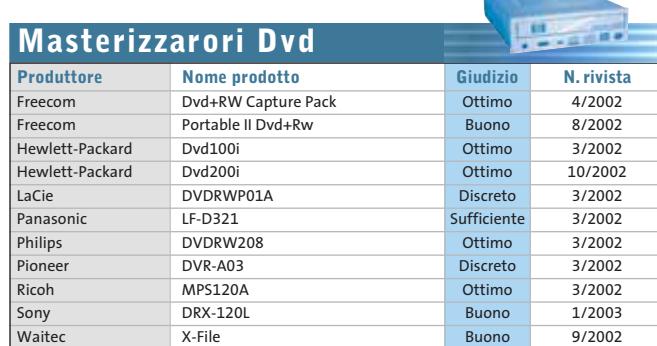

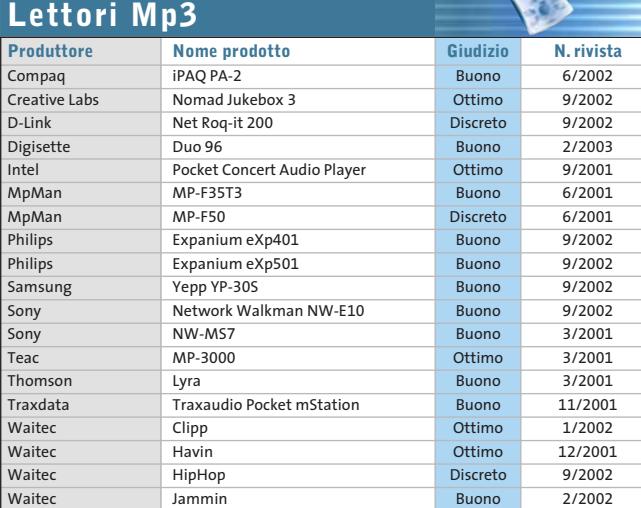

#### Le prove del CHIP Test Center

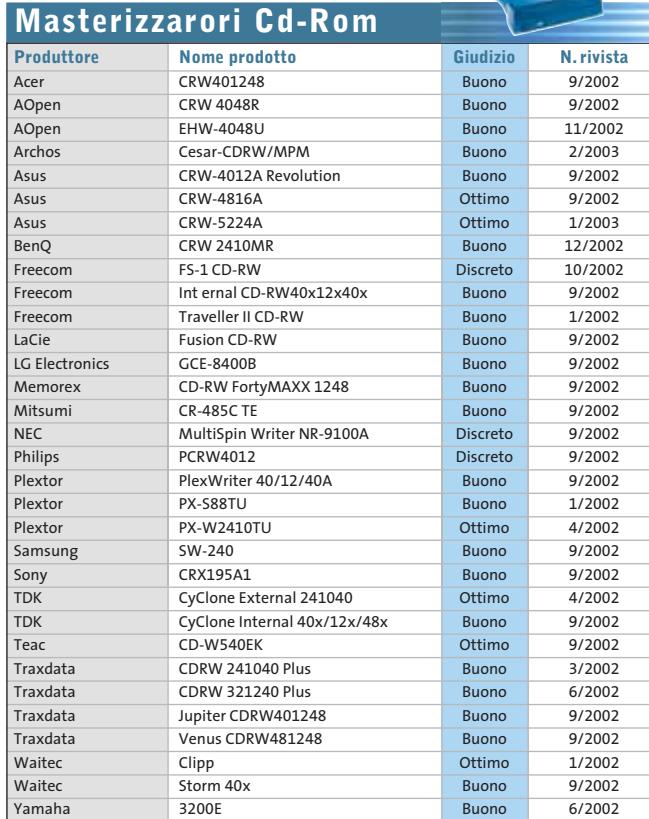

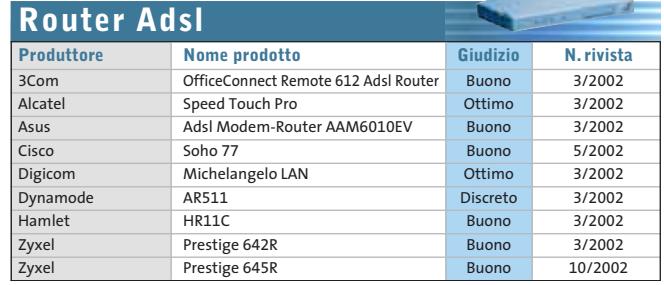

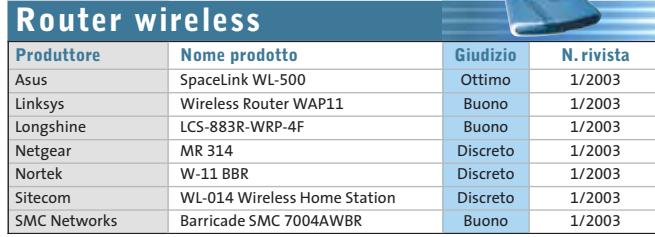

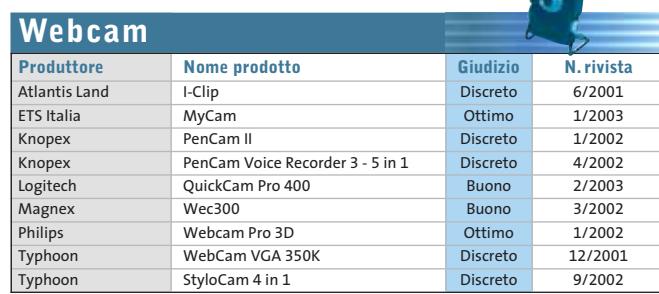

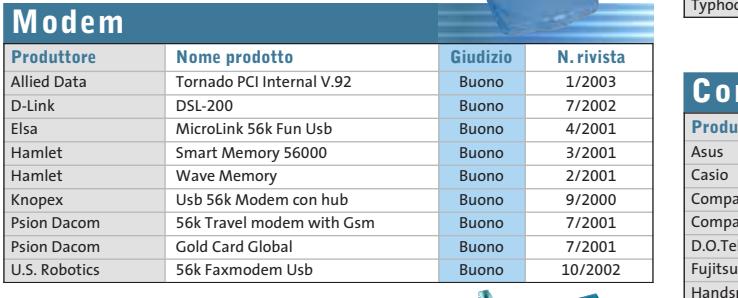

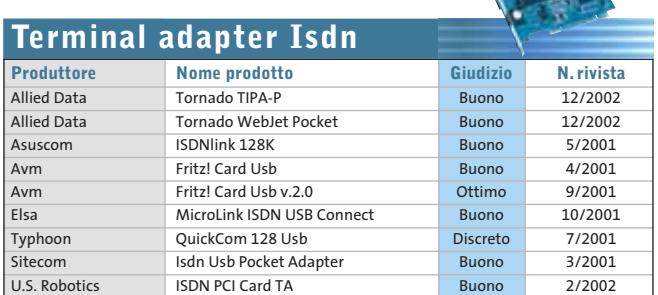

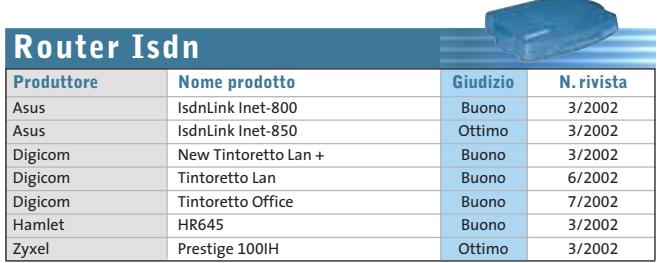

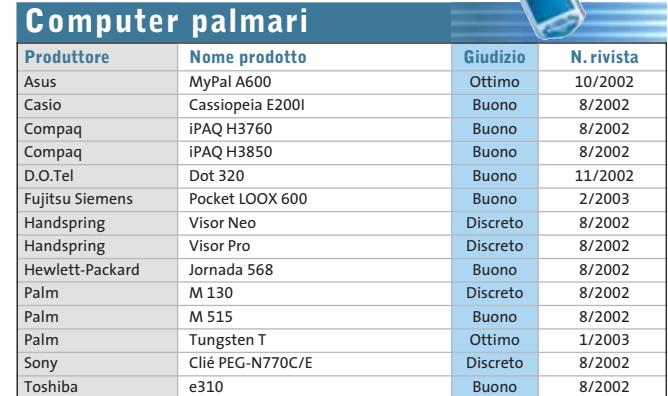

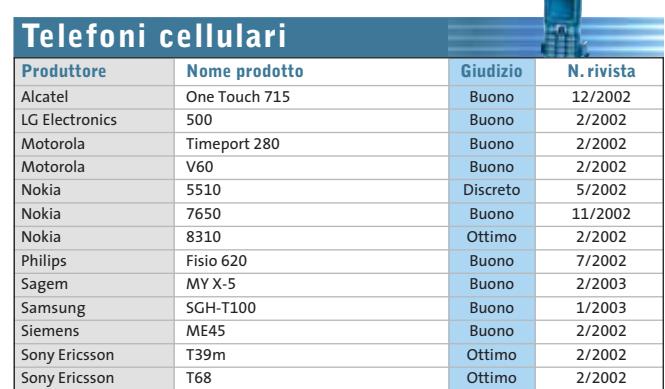

₹

## **Panda Antivirus Platinum 7.0**

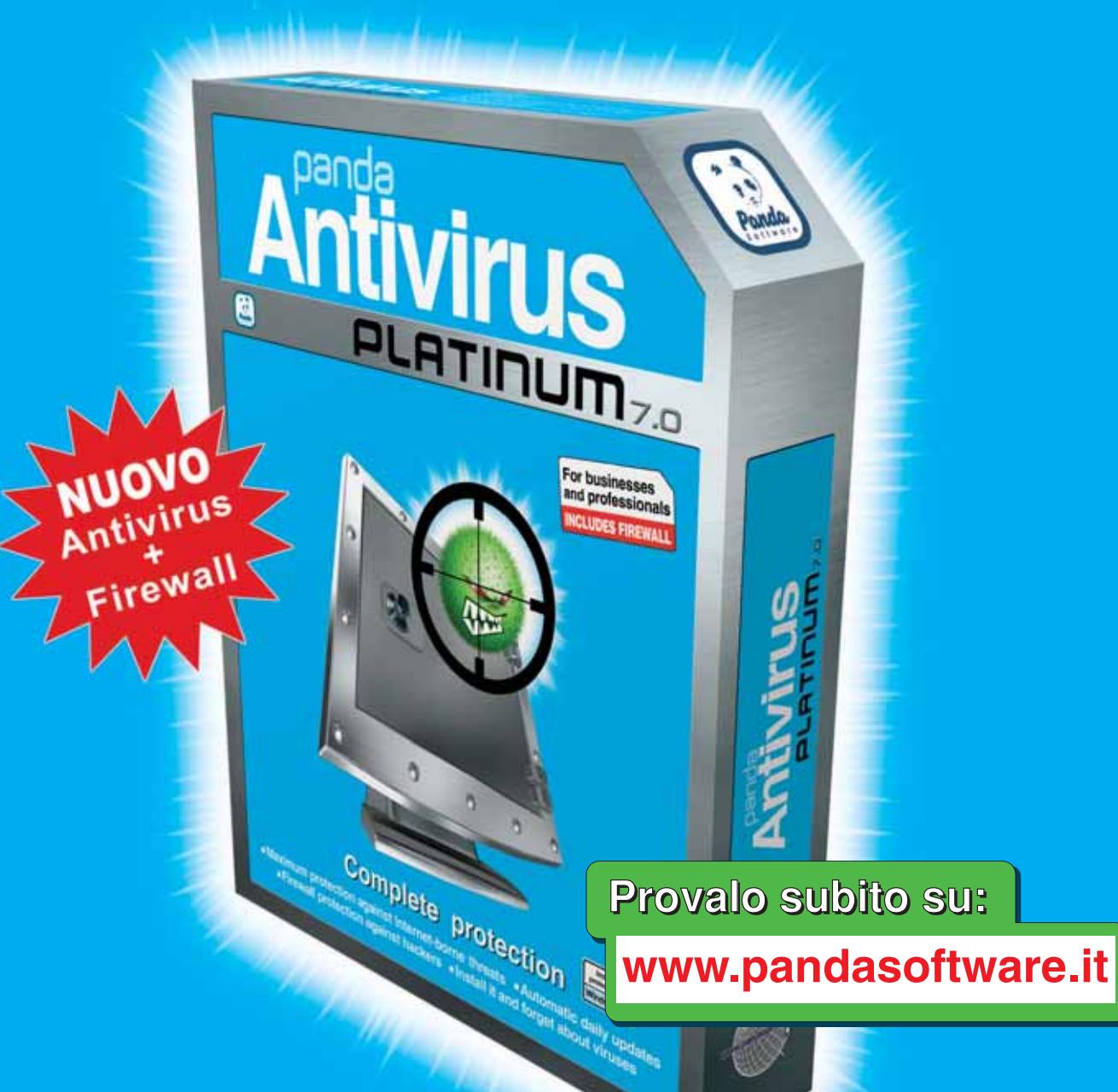

## Protezione completa

Massima protezione contro le minacce da Internet Il Installalo e dimenticati dei virus

**E Protezione Firewall anti hacker E Aggiornamenti quotidiani automatici** 

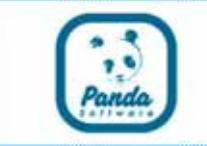

### **www.pandasoftware.it**

#### L'importanza della sicurezza

## I virus più famosi del 2002 Un breve viaggio alla scoperta dei virus più diffusi durante l'anno appena trascorso **3** puntata

Sebbene il 2002 non sia stato l'anno peggiore per quanto riguarda la diffusione di virus particolarmente pericolosi, si sono verificati incidenti virali causati da codici maligni dei più svariati tipi.

Durante i dodici mesi dell'anno appena trascorso la maggior parte dei virus si è distinto per una caratteristica: la diffusione attraverso l'invio non controllabile di messaggi di posta elettronica (contenenti il virus) alla lista dei contatti nell'agenda di Outlook. Fra i più pericolosi e famosi possiamo citare Bride, Lentin e Klez.I che sfruttano alcune vulnerabilità dei programmi più popolari per auto-eseguirsi sul PC.

I laboratori di Panda Software International hanno stilato una breve lista dei virus più famosi del 2002, caratterizzandoli uno ad uno.

**Il virus più tenace: Klez.I,** da aprile a ottobre 2002, è stato il leader incontrastato con una presenza costante nella classifica dei virus più diffusi. Utilizza un "punto debole" di Microsoft Internet Explorer per avviarsi automaticamente attraverso la finestra visualizzazione anteprima di Outlook.

**Il virus senza scrupoli: Prestige** è un worm apparso durante il disastro ambientale che ha coinvolto le coste della Spagna e del Portogallo, che sfruttando la notizia trae in inganno gli utenti e li invita ad accettare file infetti.

**Il virus più tecnologico:** nel corso dell'anno non sono stati riscontrati particolari exploit tecnologici da parte dei "virus writers". L'unico caso che possiamo citare è **Bugbear**. Questo worm sfrutta le stesse vulnerabilità di Klez.I per auto-eseguirsi, abbinate alla capacità di bloccare alcuni antivirus e personal firewall. E' in grado, inoltre, di aprire la porta di comunicazione 36794 sul computer infetto consentendo agli hackers di controllare in remoto il PC.

**Il virus più "piccante":** i soggetti a sfondo sessuale sono sempre stati fra i preferiti da chi scrive e diffonde virus. Nel caso di **Fotodesn**, il virus veicola un'immagine di nudo maschile particolarmente esplicita.

**Il virus più vecchio:** senza dubbio si tratta di **Nimda**. Apparso la prima volta nel settembre 2001, ha continuato a infettare utenti mese dopo mese. La sua efficacia è legata alle vulnerabilità di Internet Explorer e di Microsoft IIS.

#### " possiamo citare Bride, Lentin Fra i più pericolosi e famosi e Klez.I che sfruttano alcune vulnerabilità dei programmi più popolari per auto-eseguirsi sul PC"

Per far fronte a queste minacce e a tutte quelle che giorno per giorno minano la sicurezza dei PC, ricordatevi di mantenere quotidianamente aggiornato il vostro antivirus. Se non ne avete ancora installato uno, vi consigliamo di effettuare una scansione gratuita del vostro PC, utilizzando il servizio ActiveScan, disponibile sul sito **www.pandasoftware.it** di Panda Software.

Allo stesso indirizzo, **Panda Software vi propone le migliori soluzioni disponibili per la protezione contro virus, codici maligni e attacchi hacker**. In particolare, con il nuovo Panda Antivirus Platinum 7.0 sarete in grado di proteggervi in modo integrato contro tutte le forme di attacchi informatici, con un potente antivirus abbinato ad un personal firewall.

#### **Panda Software**

Viale Ercole Marelli 165 • 20099 Sesto San Giovanni (MI) Tel. 02/24202208 • Fax 02/22472671 • www.pandasoftware.it

#### L'importanza della sicurezza

## I virus più famosi del 2002 Un breve viaggio alla scoperta dei virus più diffusi durante l'anno appena trascorso **3** puntata

Sebbene il 2002 non sia stato l'anno peggiore per quanto riguarda la diffusione di virus particolarmente pericolosi, si sono verificati incidenti virali causati da codici maligni dei più svariati tipi.

Durante i dodici mesi dell'anno appena trascorso la maggior parte dei virus si è distinto per una caratteristica: la diffusione attraverso l'invio non controllabile di messaggi di posta elettronica (contenenti il virus) alla lista dei contatti nell'agenda di Outlook. Fra i più pericolosi e famosi possiamo citare Bride, Lentin e Klez.I che sfruttano alcune vulnerabilità dei programmi più popolari per auto-eseguirsi sul PC.

I laboratori di Panda Software International hanno stilato una breve lista dei virus più famosi del 2002, caratterizzandoli uno ad uno.

**Il virus più tenace: Klez.I,** da aprile a ottobre 2002, è stato il leader incontrastato con una presenza costante nella classifica dei virus più diffusi. Utilizza un "punto debole" di Microsoft Internet Explorer per avviarsi automaticamente attraverso la finestra visualizzazione anteprima di Outlook.

**Il virus senza scrupoli: Prestige** è un worm apparso durante il disastro ambientale che ha coinvolto le coste della Spagna e del Portogallo, che sfruttando la notizia trae in inganno gli utenti e li invita ad accettare file infetti.

**Il virus più tecnologico:** nel corso dell'anno non sono stati riscontrati particolari exploit tecnologici da parte dei "virus writers". L'unico caso che possiamo citare è **Bugbear**. Questo worm sfrutta le stesse vulnerabilità di Klez.I per auto-eseguirsi, abbinate alla capacità di bloccare alcuni antivirus e personal firewall. E' in grado, inoltre, di aprire la porta di comunicazione 36794 sul computer infetto consentendo agli hackers di controllare in remoto il PC.

**Il virus più "piccante":** i soggetti a sfondo sessuale sono sempre stati fra i preferiti da chi scrive e diffonde virus. Nel caso di **Fotodesn**, il virus veicola un'immagine di nudo maschile particolarmente esplicita.

**Il virus più vecchio:** senza dubbio si tratta di **Nimda**. Apparso la prima volta nel settembre 2001, ha continuato a infettare utenti mese dopo mese. La sua efficacia è legata alle vulnerabilità di Internet Explorer e di Microsoft IIS.

#### " possiamo citare Bride, Lentin Fra i più pericolosi e famosi e Klez.I che sfruttano alcune vulnerabilità dei programmi più popolari per auto-eseguirsi sul PC"

Per far fronte a queste minacce e a tutte quelle che giorno per giorno minano la sicurezza dei PC, ricordatevi di mantenere quotidianamente aggiornato il vostro antivirus. Se non ne avete ancora installato uno, vi consigliamo di effettuare una scansione gratuita del vostro PC, utilizzando il servizio ActiveScan, disponibile sul sito **www.pandasoftware.it** di Panda Software.

Allo stesso indirizzo, **Panda Software vi propone le migliori soluzioni disponibili per la protezione contro virus, codici maligni e attacchi hacker**. In particolare, con il nuovo Panda Antivirus Platinum 7.0 sarete in grado di proteggervi in modo integrato contro tutte le forme di attacchi informatici, con un potente antivirus abbinato ad un personal firewall.

#### **Panda Software**

Viale Ercole Marelli 165 • 20099 Sesto San Giovanni (MI) Tel. 02/24202208 • Fax 02/22472671 • www.pandasoftware.it d.

**Tile Police Service** 

#### **SOMMARIO In prova**

- 4 prodotti scelti da CHIP **Shareware del mese** Emulare e masterizzare 108 102
- **Test: 7 programmi di elaborazione immagini** Fotografie sempre perfette 110

con un solo software

**Aggiornamenti software e shareware** Le ultime versioni disponibili 120

**100** CHIP | MARZO 2003 **software**

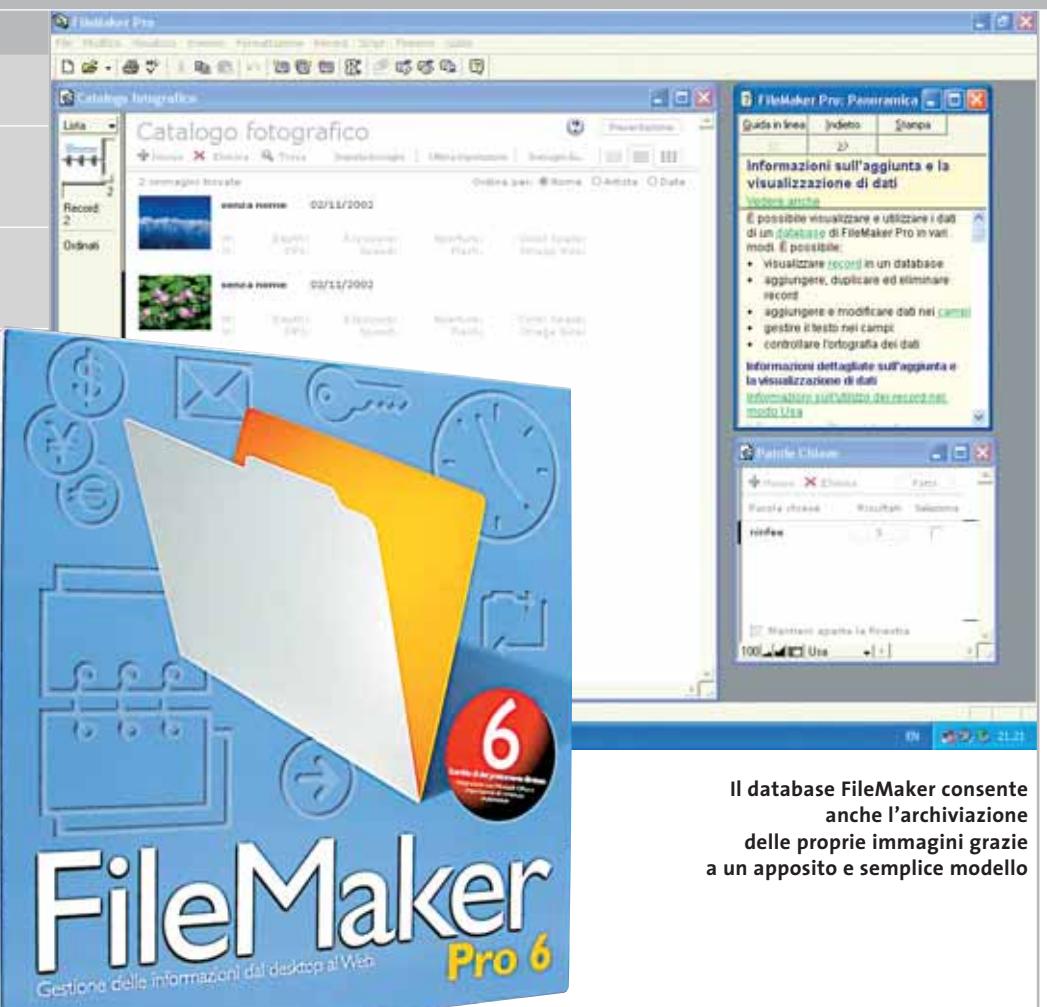

## **Database • FileMaker Pro 6 Condivisione semplice**

**La versione 6 di FileMaker Pro facilita lo scambio e la consultazione della base dati attraverso Internet e reti locali.** *Di Paolo Canali*

■ Il database FileMaker Pro 6 si colloca saldamente nella stessa posizione che per 15 anni ha fatto la fortuna delle versioni precedenti: a metà strada tra i software nati per l'uso personale (come Microsoft Access, incluso nel pacchetto Office) e i potenti database fondati sulla tecnologia Sql, che hanno bisogno di attività specialistiche per la programmazione e la manutenzione.

La caratteristica più apprezzata di File-Maker Pro è, infatti, la facilità d'uso e amministrazione, che non richiede competenze particolari. 22 database modello, adatti alle attività più comuni, sono già presenti nel semplicissimo programma d'installazione, compatibile con qualsiasi versione di Windows a 32 bit, con l'unica eccezione di Windows 95 per il quale è cessato il supporto. La documentazione in italiano che accompagna il pacchetto ha una qualità eccezionale, con perfetto equilibrio tra teoria e pratica.

La guida introduttiva e quella di riferimento sono fornite sia su carta sia in formato elettronico, mentre l'aiuto contestuale in linea è sempre disponibile e pertinente. Ciò facilita notevolmente chi non ha esperienze precedenti di lavoro sui database e desidera semplicemente ottenere un risultato efficiente e veloce, senza doversi trasformare in un programmatore. FileMaker Pro 6 eredita dalla precedente versione 5.5 la piena compatibilità con Macintosh (Mac OS 8.6 e successivi op-
pure X), ma l'interfaccia grafica della versione Windows è ora molto più curata, all'altezza dei più recenti programmi per Windows XP. Maschere e pulsanti utilizzabili nei form hanno un aspetto professionale e si integrano perfettamente con la gestione delle immagini grafiche, come dimostra l'eccellente database modello utilizzabile per archiviare le proprie fotografie digitali.

#### **Integrazione con il Web**

L'innovazione tecnica più significativa della versione 6 è l'integrazione con le più recenti tecnologie Web. La funzione d'importazione Xml supporta una grammatica ben documentata dal produttore, mentre per l'esportazione è possibile scegliere tra due grammatiche Xml distinte. FileMaker Pro 6 merita una promozione a pieni voti anche per la funzione di pubblicazione via Web. Bastano due soli clic del mouse per generare in modo automatico una versione Html delle maschere ed esporla sulla intranet aziendale usando il Web server interno di Windows 2000/XP, perdendo solo poche funzionalità accessorie.

Ciò è un grande vantaggio rispetto al passato, perché per condividere in rete un database non è più necessario ripetere l'installazione del pacchetto su ciascuno dei pc della Lan. Ovviamente per avere la possibilità di utilizzi simultanei resta necessario acquistare il giusto numero di li-

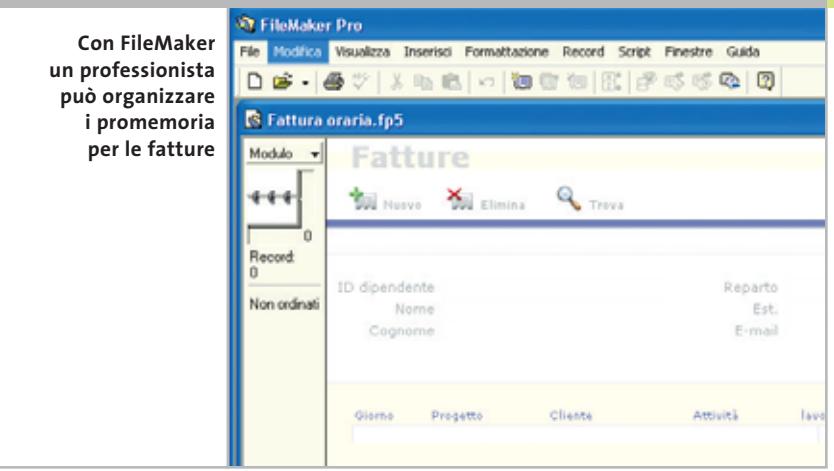

cenze software, eventualmente passando alla versione FileMaker Server 5.5, rispetto alla quale FileMaker Pro 6 resta compatibile. La versione Pro di FileMaker ha un limite tecnico di dieci connessioni Web simultanee con durata massima di 12 ore.

#### **Collegare database esterni**

La possibilità di collegamento a basi dati esterne, come per esempio un database relazionale aziendale, è garantita dal supporto Odbc: da questo punto di vista FileMaker Pro non fa rimpiangere gli strumenti nativi di Office, verso cui si integra in modo ottimale.

I limiti del pacchetto sono tuttavia evidenti nel ridotto numero di comandi Sql offerti al programmatore esperto, che si limitano allo stretto necessario: Select, Insert, Update e Delete. Per realizzare query e maschere si utilizza, infatti, preferibilmente lo strumento Script-Maker, che impiega un linguaggio di scripting molto intuitivo e ricco di funzioni. In caso di necessità, gli utenti registrati possono consultare il sito di supporto su Internet oppure contattare telefonicamente l'assistenza tecnica italiana che risponde a un numero urbano di Milano.

FileMaker Pro 6 non ha agenti per l'esecuzione di backup automatici, tuttavia la documentazione a corredo propone script di esempio per ottenere un salvataggio di sicurezza a intervalli regolari. Altri limiti che distanziano FileMaker Pro 6 dai database Sql di fascia alta sono lo spartano gestore dei log (che non permette di rintracciare facilmente l'autore della modifica di un record), e la dimensione massima di un file database, di soli 2 Gb.

**FileMaker Pro 6**

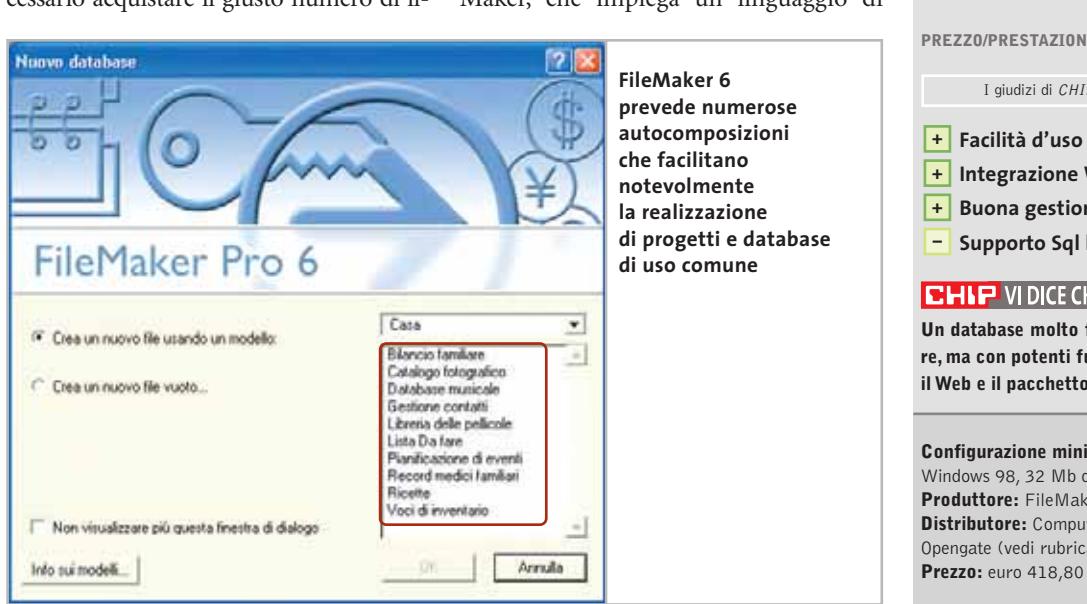

**QUALITÀ COMPLESSIVA PREZZO/PRESTAZIONI** I giudizi di CHIP sono illustrati a pag. 216 **Facilità d'uso + Integrazione Web ottimale + Buona gestione della grafica + – Supporto Sql limitato CHIP VIDICE CHE Un database molto facile da usare e programmare, ma con potenti funzioni per l'integrazione con il Web e il pacchetto Office Configurazione minima:** Pentium 90 MHz, Windows 98, 32 Mb di Ram, 10 Mb su hard disk **Produttore:** FileMaker, www.filemaker.com **Distributore:** Computer Discount, Ingram Micro, Opengate (vedi rubrica Aziende)

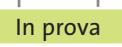

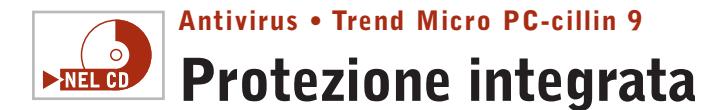

**Estrema facilità d'uso per un prodotto che combina un efficace antivirus con un firewall decisamente intuitivo** 

■ Trend Micro PC-cillin 9 propone una soluzione completa di protezione contro i virus e contro i tentativi di intrusione nel pc, quando si è collegati in rete locale o tramite Internet. Il programma include un antivirus in grado di controllare automaticamente tutti i file che vengono aperti durante la sessione di lavoro, di verificare l'integrità dei messaggi di posta elettronica e dei suoi allegati, di effettuare scansioni complete dei file di programma e dei documenti memorizzati su disco fisso.

Il sistema firewall è facile da impostare e prevede la definizione di livelli di sicurezza personalizzabili, di elenchi di siti affidabili e di altri da interdire alla navigazione, oltre alla possibilità di bloccare le porte di accesso al pc.

La protezione combinata dai virus e dalle intrusioni è impostata utilizzando un'interfaccia utente particolarmente intuitiva; la schermata principale di PC-cillin 9 distingue l'utilizzo del programma in due modalità, Standard e Minima.

#### **Tutto sotto controllo**

L'interfaccia Standard permette l'accesso manuale a tutte le funzioni di controllo e lascia all'utente la gestione degli interventi da eseguire.

La modalità Minima comprende le funzioni fondamentali, che possono essere avviate seguendo le chiare in-

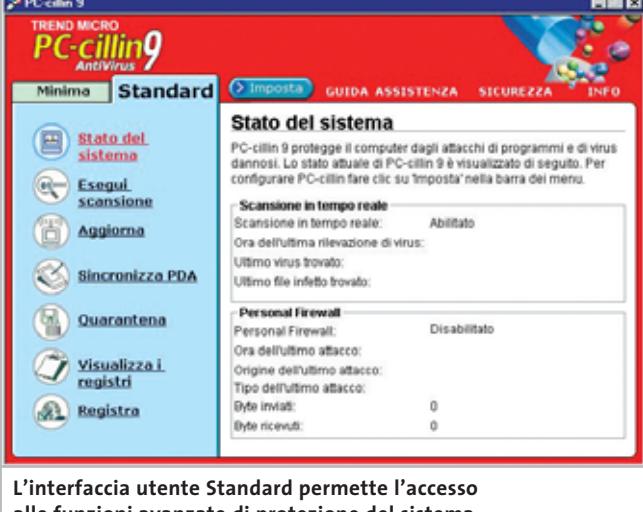

**alle funzioni avanzate di protezione del sistema**

dicazioni fornite dai pannelli di impostazione dei comandi. Lo Stato del sistema ricorda quando è stato effettuato l'ultimo aggiornamento del pattern di definizione dei virus e segnala le impostazioni attive; la funzione Esegui scansione avvia il controllo dei file memorizzati e utilizza le più avanzate tecniche di riconoscimento dei file infetti o sospetti, con la possibilità di ripulirli o di metterli in quarantena prima che possano causare malfunzionamenti.

Le funzioni Aggiorna e Registra collegano il computer con il sito Trend Micro per scaricare le ultime novità e per definire la registrazione dell'utente. L'apprendimento del programma si avvale della presenza di un ottimo manuale, disponibile per la prova in formato Pdf,e di una guida in linea, i quali risultano più che comprensibili anche per gli utenti che non hanno mai avuto a che fare con antivirus e firewall. L'installazione stessa di PC-cillin 9 effettua una prima scansione completa dei file di sistema principali e garantisce che il pc sia libero da virus, oltre a impostare automaticamente una serie di operazioni di controllo predefinite.

#### **Modificare le opzioni di avvio del programma**

È possibile modificare le impostazioni iniziali avviando la sezione Imposta, che permette di personalizzare tutti gli interventi periodici; anche gli aggiornamenti del programma e dei virus riconosciuti avviene in modo automatico, sfruttando il collegamento del pc a Internet. La funzione Aggiornamento intelligente preleva periodicamente i file più recenti messi a disposizione nel sito Trend Micro e non richiede alcun intervento da parte dell'utente. Tra le novità più interessanti introdotte da questa versione, la funzione PC-cillin per wireless mantiene un elevato livello di sicurezza anche nell'utilizzo di dispositivi palmari e Pda.

I tentativi di identificazione dei propri dati che si possono verificare durante le operazioni di sincronizzazione con dispositivi Palm, Pocket PC o Epoc sono intercettati e isolati da PC-cillin 9, con un funzionamento che anche in questo caso si rivela trasparente e automatico.

La funzione Blocco di emergenza interrompe tutte le attività di collegamento con Internet e può essere attivata con un clic del mouse sull'icona riportata nella barra delle applicazioni.

**Claudio Persuati** 

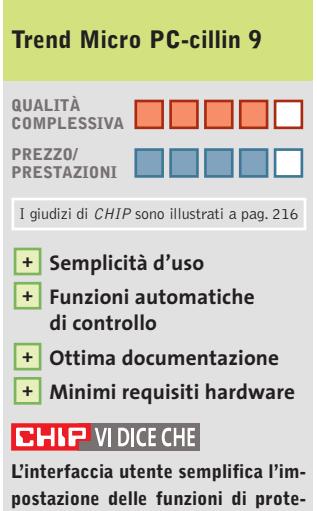

**zione, peraltro rese automatiche sia come controllo che come aggiornamento via Internet**

**Configurazione minima:** Pentium, Windows 95, 16 Mb di Ram, 15 Mb su hard disk **Produttore:** Trend Micro, tel. 02/925931, www.trendmicroeurope.com/it/pc-cillin/index.php **Distributore:** Computer Gross, It Way, J.Soft (vedi rubrica Aziende) **Prezzo:** euro 69,00

# Risparmiate con:

 $T\sqrt{ }$ 

 $T<sub>V</sub>$ 

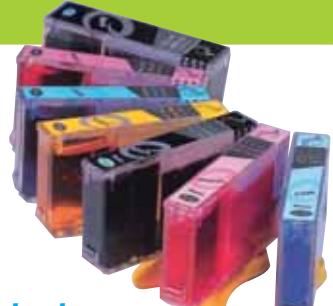

#### *Inchiostri alta qualità, refill kit, cartucce inkjet e toner Distributore esclusivo Techno Vision per l'Italia*

**ECO REFILL**

ECO REFILL S.N.C. VIA DEL PORTO, 9 33080 PORCIA (PN) - ITALY TEL: 0434-367069 TEL/FAX: 0434-367100 **www.ecorefill.com www.technovs.it**

> **REFILL KIT PROFESSIONALI TECHNO VISION PER LA RICARICA DI CARTUCCE INKJET**

#### **CERTIFICATI ISO 9001**

**TUTTI I KIT SONO COMPLETI DI ACCESSORI PER LA RICARICA**

#### **INCENTIVI AI NUOVI RIVENDITORI**

SPEDIAMO IN TUTTA ITALIA 8 € FINO A 2 KG TRAMITE CORRIERE (ESCULSE CALABRIA E ISOLE)

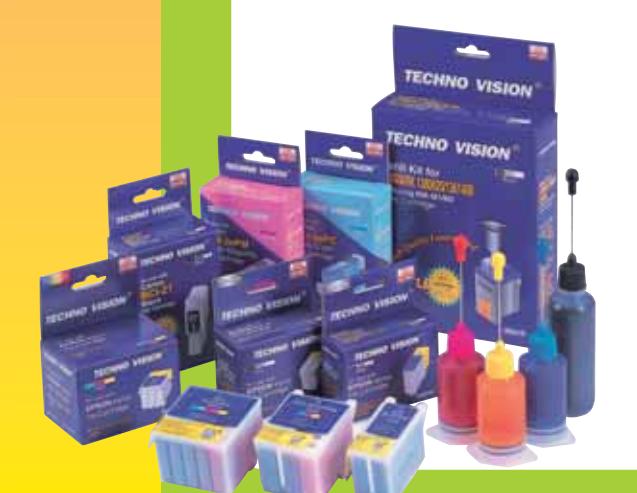

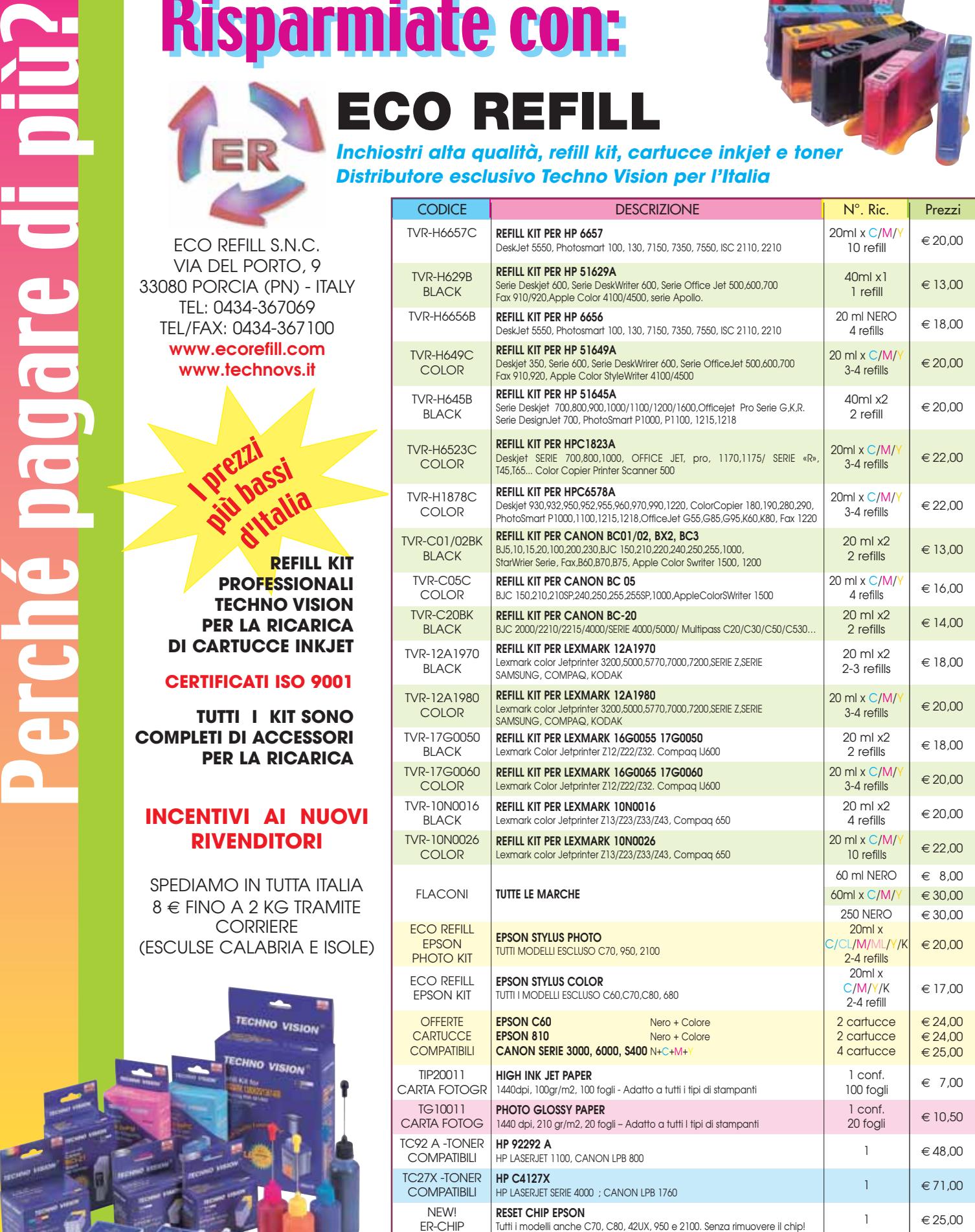

PER MOTIVI DI SPAZIO SONO STATI INDICATI SOLO ALCUNI MODELLI DI STAMPANTI. FARE QUINDI RIFERIMENTO AL CODICE CARTUCCIA O CONTATTATECI

Tutti i marchi sono registrati dai legittimi proprietari e sono riportati per indicare la compatibilità con i nostri prodotti. Prezzi iva inclusa. Per informazioni su altre cartucce contattateci

#### **Sistema operativo • Red Hat Linux 8.0 Personal**

### **Un pinguino sempre più semplice**

**Il nuovo desktop BlueCurve e un programma d'installazione adatto ai principianti sono le principali innovazioni dell'ultima versione di Linux Red Hat**

■ La distribuzione Red Hat è un punto di riferimento fondamentale del panorama Linux e logicamente ogni nuovo rilascio è atteso con molta curiosità, per valutare l'efficacia delle scelte tecnologiche operate dal produttore americano.

Nella versione 8.0, Red Hat si è concentrata sulla facilità d'uso per gli utenti provenienti dal mondo Windows, con l'obiettivo di offrire nella configurazione di base un desktop familiare, senza cadere nella servile imitazione dell'aspetto di Windows 9x. Il desktop BlueCurve caricato selezionando l'installazione standard è in pratica una versione di Gnome (quindi con una facciata grafica forte e moderna), integrata con elementi funzionali di Kde, che le permettono tra l'altro di eseguire il software realizzato per entrambi gli ambienti grafici.

#### **Una nuova installazione**

Red Hat ha poi aggiunto una nuova tipologia d'installazione chiamata desktop personale, selezionabile dal menù iniziale del programma di setup e ottimizzata per soddisfare le aspettative di chi è abituato a Windows. I suoi 504 pacchetti,che occupano uno spazio disco di circa 1,5 Gb, corrispondono con buona approssimazione alle funzioni offerte da una tipica installazione office di Windows.

Il risultato finale è una facile individuazione nel menù di avvio di tutti gli strumenti a cui

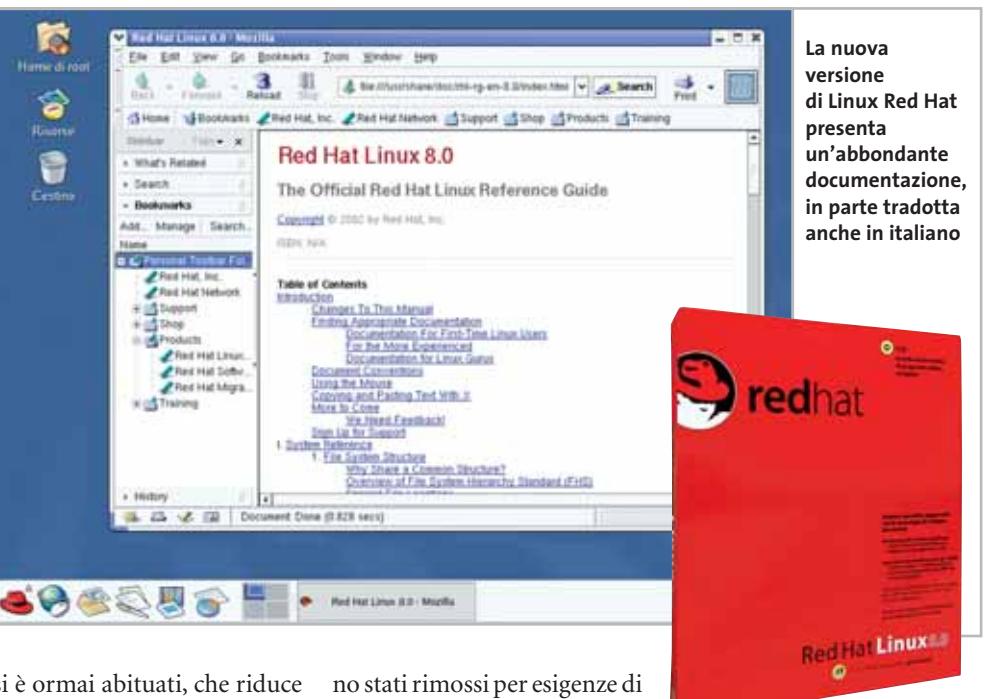

si è ormai abituati, che riduce al minimo il trauma del passaggio al nuovo sistema operativo. Naturalmente gli utenti già esperti possono decidere di installare Red Hat 8.0 in modo personalizzato, per riempire a volontà la cartella dei programmi e usare il desktop preferito: i tre Cd-Rom d'installazione e i due di sorgenti offrono una vasta quantità di materiale aggiornato e adatto a ogni esigenza.

Il kernel scelto da Red Hat è il 2.4.18-14, mentre il browser predefinito è Mozilla 1.0.1; la scelta del pacchetto office è ricaduta su OpenOffice 1.0.1, che è la prima imitazione gratuita di Microsoft Office 97 completamente in italiano e capace di aprire i principali formati di file usati in ambiente Windows. Rispetto alla distribuzione precedente, socopyright tutti i codec Mp3, che tuttavia si possono facilmente scaricare e installare usando il centro di controllo Red Hat. Un aspetto contestato dai puristi di Linux è la forte personalizzazione degli strumenti di controllo, evidenziata dal fatto che molti pacchetti ora portano il marchio Red Hat nel loro nome.

#### **Gestione meno complessa**

Dal punto di vista dell'utente che non vuole mettere mano ogni minuto ai file di configurazione testuali, il lavoro di Red Hat è stato tuttavia ottimo e ha drasticamente ridotto le complessità di gestione dell'ambiente Unix,almeno per le attività banali come l'installazione delle stampanti e la creazione di cartelle condivise Nfs. Manca, invece, uno strumento grafico per l'amministrazione della condivisione file e stampanti Windows, i cui servizi non vengono neppure avviati. Chi conosce Linux può risolvere il problema in due minuti editando il file di configurazione di Samba o scaricando uno dei tool grafici adatti allo scopo, ma i principianti devono pazientemente consultare l'abbondante documentazione realizzata da Red Hat, contenuta nell'apposito Cd-Rom e quasi interamente tradotta in italiano. La documentazione su carta si riduce a un manuale d'installazione in italiano, ben realizzato, ma dallo scopo limitato.

La differenza principale tra Linux Red Hat 8.0 Personal e l'edizione liberamente scaricabile da Internet sta nella possi-

bilità di registrarsi per 30 giorni ai servizi di Red Hat Network. Il codice di attivazione stampato sulla cartolina allegata ai Cd-Rom dà accesso a un'area riservata del sito di Red Hat, con aggiornamenti personalizzati per il proprio sistema e una raccolta di documenti per risolvere problemi d'installazione e amministrazione.

Il supporto telefonico non è previsto, quindi va pagato a parte; in alternativa, si può acquistare la versione professionale del pacchetto, che inoltre velocizza l'installazione grazie all'adozione del Dvd-Rom.

La confezione di Red Hat 8.0 Personal contiene un Cd-Rom extra con versioni dimostrative o ridotte di applicazioni Linux commerciali,Adobe Acrobat Reader 4.0, il plug in di Macromedia Flash per Mozilla e il client Limewire per la rete di scambio file Gnutella.

**Paolo Canali**

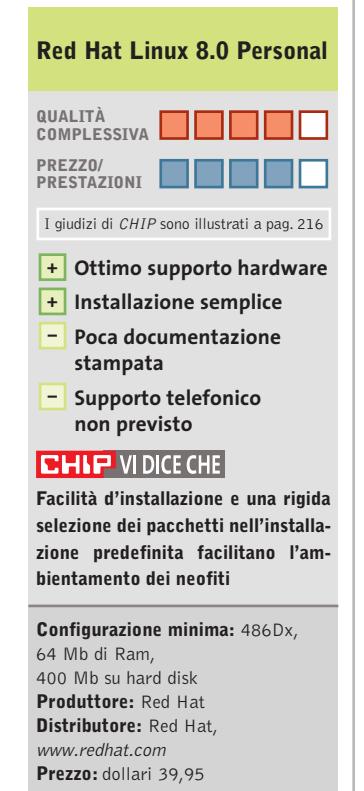

#### **Utility • Guida TV**  $\overline{\circ}$ **NEL CD**

In prova

# **Programmi Tv sotto controllo**

**Su quale canale trasmettono Star Trek questa settimana? Lo si può scoprire rapidamente utilizzando Guida TV, un software italiano aggiornabile via Internet**

■ Se la ricerca nelle pagine dei quotidiani delle informazioni sui programmi televisivi trasmessi o la navigazione sui siti Web alla ricerca delle informazioni spesso introvabili sugli orari dei programmi stessi non dà i risultati sperati od occupa troppo tempo, questo piccolo programma può essere la soluzione adatta.

Guida TV fornisce oltre 40 palinsesti di televisioni e stazioni satellitari, dalle tre reti RAI (oltre ai canali satellitari della Tv di Stato), a quelle di Mediaset, da Disney Channel a Eurosport fino alle varie versioni di Tele+.

Il programma è dotato di un'interfaccia piacevole, strutturata in tre grandi aree: il calendario nella parte alta a sinistra, la lista dei palinsenti appena sotto e, al centro, l'elenco dei programmi trasmessi nel giorno e dalla Tv selezionata.

#### **Programmare le trasmissioni preferite**

Per alcuni programmi, solitamente i film, è prevista una breve descrizione con tanto di piccola immagine.

Interessante la funzionalità offerta dal monitor: è possibile programmare il controllo delle proprie trasmissioni preferite e vedere su quale stazione televisiva verranno trasmesse.

Non appare, invece, ottimale l'interfaccia: a volte non è chiaro cosa il programma stia facendo o cosa si attenda dall'utente.Una piccola pecca che

that Spige 뇌 စ္ ö 1111111111 **SISTERIO EST ALLIN A** a.  $\mathbf{u}^{\pm}$ Dow nioad In Progress...Please Walt **L'aggiornamento del software è la fase più critica per chi si connette via modem; nei test, il palinsesto settimanale di sei diverse stazioni ha richiesto il download di quasi 1,2 Mb di dati**

può essere compensata dalla conoscenza approfondita delle funzionalità del software.

L'aggiornamento dei programmi avviene via rete:è possibile scegliere se aggiornare i dati della programmazione delle diverse stazioni coperte al momento, scegliendo la cadenza dell'operazione e se scaricare i dati completi o solo una descrizione (per velocizzare l'operazione, opzione caldamente consigliata a chi non è dotato di connessione banda larga).

Nel sito dell'autore viene spiegato che il software può essere aggiornato anche nell'elenco dei palinsesti.

Nel funzionamento, Guida TV richiede le RunTime Libraries di Microsoft. La ricerca dei canali è semplice e avviene sull'intero database delle stazioni e dei palinsesti scaricati.

**Gianmario Massari**

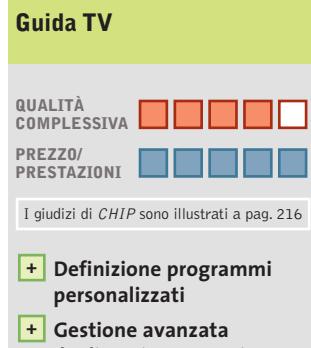

**degli aggiornamenti Elevato numero +**

**di stazioni coperte**

**Interfaccia non chiarissima –**

#### **CHIP VIDICE CHE**

**Ideale per chi ha una connessione a banda larga e vuole tener d'occhio le trasmissioni cui più è affezionato**

**Configurazione minima:** Pentium, Windows 98 e RunTime Libreries, 32 Mb di Ram, 3 Mb su hard disk **Produttore:** Alessio Viti **Distributore:** Alessio Viti, www.alessioviti.com/guidatv **Prezzo:** gratuito

#### In prova

#### **Grafica Web • Discreet Plasma**

## **Animare le pagine a tre dimensioni**

**Plasma è il primo strumento professionale studiato specificamente per la creazione di animazioni tridimensionali per il Web** 

■ Basato sulla stessa tecnologia di 3ds max, Plasma mette a disposizione raffinati strumenti per la creazione di contenuti per il Web. Le animazioni create con Plasma possono essere salvate in formato Macromedia Flash e inserite all'interno di pagine Web, oppure esportate in formato Shockwave 3D e rielaborate con Director. Rispetto a 3ds max,il programma è affetto da una limitazione circa la massima dimensione delle immagini, che può raggiungere 800 x 600 pixel.

Chi ha già una certa familiarità con programmi simili, non avrà difficoltà a utilizzare Plasma; viceversa, per i neofiti del genere si prevedere una fase di apprendimento relativamente lunga.Un buon punto di partenza è costituito dagli esempi illustrati passo passo nel tutorial di circa 150 pagine. L'interfaccia è simile a quella di 3ds max, ma migliore perché permette l'accesso diretto alle funzioni di uso più frequente. L'alto numero di funzioni a disposizione permette di ottenere risultati molto interessanti.

#### **Modifiche a volontà**

Gli strumenti di modellazione consentono di creare svariate tipologie di oggetti, che è poi possibile trasformare grazie ai cosiddetti modifier: per esempio, è possibile trasformare un oggetto semplice come un cilindro in una clessidra o una navicella spaziale. L'elenco dei modifier è piuttosto consisten-

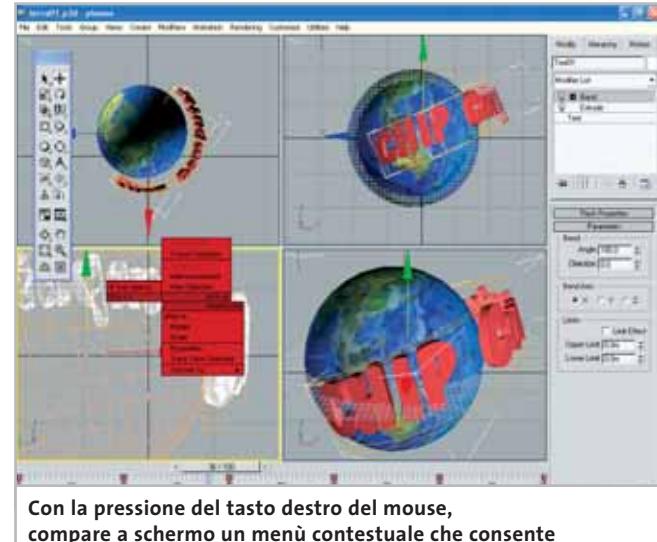

**compare a schermo un menù contestuale che consente un accesso più rapido alle diverse funzioni**

te, più di 20, e la loro gestione è facilitata dall'apposito stack, che tiene traccia di tutte le modifiche, consentendo poi di apportare correzioni in qualsiasi momento. Infatti, gli oggetti creati con Plasma sono di tipo parametrico,il che significa che dopo averli creati è possibile modificarli in qualsiasi momento, anche dopo che sono stati deformati. A ciò si aggiunge un numero di livelli di Undo che può arrivare fino a 500. Plasma consente anche di importare modelli creati con 3ds max,ma non è possibile effettuare l'operazione inversa, esportare cioè in 3ds max ciò che si è creato con Plasma.

I materiali, vale a dire la serie di parametri che consentono di controllare l'aspetto degli oggetti, possono essere assegnati con la classica tecnica del Drag and Drop. Il programma mette a disposizione un discreto numero di materiali e anche in questo caso è possibile intervenire su tutti i parametri, dalla lucentezza fino alla rugosità della superficie ed è, inoltre, possibile utilizzare immagini per rivestire gli oggetti.

#### **Effetti realistici**

La parte più potente di Plasma riguarda la creazione delle animazioni: possono essere create definendo un certo numero di posizioni per ogni oggetto (keyframe) e poi lasciando che il software calcoli quelle intermedie. In questo modo è possibile gestire anche animazioni basate su particelle, utili per simulare la caduta dei fiocchi di neve piuttosto che una fiamma o un'esplosione.

Abbastanza inconsueta per un programma relativamente economico è poi la gestione della cinematica inversa, che facilita notevolmente l'anima-

zione dei personaggi. Per esempio,è possibile fare in modo che spostando verso il basso il busto di un personaggio,le gambe si pieghino di conseguenza. Infine, nel programma è integrato il modulo Havok per l'animazione degli oggetti in base a precise leggi fisiche. Qualche esempio dei risultati ottenibili si può trovare al sito *www.discreet.com/products/ plasma.*Per ottenere un'animazione interattiva è necessario usare un programma come Director. La creazione dei file in formato Shockwave è possibile direttamente dal programma e così pure la creazione di filmati in formato QuickTime o Avi. In quest'ultimo caso, si possono anche creare oggetti trasparenti e utilizzare un render fotorealistico, mentre le ombre possono essere generate con il modulo di esportazione Shockwave.

**Mauro Baldacci** 

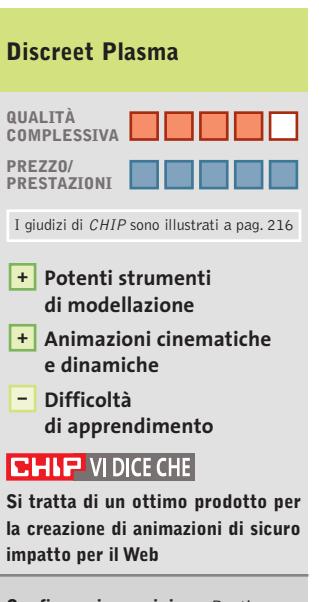

**Configurazione minima:** Pentium 300 MHz, Windows 98, 128 Mb di Ram, 300 Mb su hard disk **Produttore:** Discrete, www.discreet.com **Distributore:** Discreet, tel. 02/575511 **Prezzo:** euro 1.020,00

# **Perfect Solutions**

#### I-Basic, Regular e Professional

Da Runner Computer una gamma di Pc Potenti, Veloci, Convenienti, in grado di soddisfare ogni vostra esigenza.

Contattateci per conoscere il rivenditore più vicino

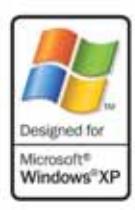

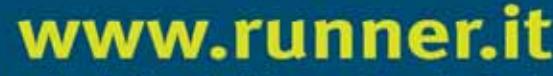

Benvenuti nel sito web di Runner Computer S.p.A.

in.

a.

WŁ

#### PER CRESCERE SONO NECESSARI STRUMENTI ADEGUATI.

Runner Computer mette a disposizione dei suoi rivenditori un sito web nuovo, di facile e veloce consultazione in grado di rispondere alle esigenze di tutti. Novità e Promozioni aggiornate in tempo reale, schede prodotto con caratteristiche e immagini fotografiche, possibilità di ordinare direttamente on-line. Uno strumento per rendere il lavoro

di tutti più semplice e veloce.

#### aun aunnea<br>Nea computea : 22 Distributore dei seguenti marchi: AMD 75L5 BTC CANON COME OF DFI Sydigicom EPSON **Acer & Hauppauge! 42 BACKARD INNOVISION** intel. Expression C LG Electronics matrox Microsoft D PLEXTOR **ODI SONY &TDK, TENOWARE TERRATEC DITWINNOS W WAITEC ZYXEL** SAMSUNG

**OR ALTAM** 

 $+0$ 

RUNNER COMPUTER SPA - VIA ADUA 11 - 21045 GAZZADA SCHIANNO - VA TEL. 0332.806000 FAX 0332. 462162

152T **K** 

ø  $\overline{\mathbf{r}}$ 

#### Shareware del mese

#### **Emulazione e masterizzazione • E-Soft Alcohol 120% 1.3.5**  $\overline{\circ}$ **Due soluzioni in un solo software NEL CD**

**L'unione di due programmi con differenti funzioni ha dato origine a un software completo, ricco di funzioni e integrabile con il sistema operativo** 

■ Alcohol 52% è un emulatore software di unità Cd e Dvd che attraverso la creazione di periferiche virtuali permette di riprodurre qualsiasi titolo, leggendo i dati direttamente da un'immagine memorizzata su disco fisso.

Diversamente,Alcohol 68% è un programma di masterizzazione specializzato nella replica di Cd e Dvd che consente di creare copie di backup identiche all'originale.

Dall'unione di questi due prodotti shareware nasce Alcohol 120% che combina al suo interno sia le funzioni di emulazione del primo che quelle di burning del secondo.

Quest'ultimo può gestire fino a 31 unità Cd/Dvd-Rom a patto di disporre di spazio su disco sufficiente a ospitare i file immagine. Inoltre supporta l'emulazione degli schemi di protezione più diffusi come SafeDisc 1 e 2, Secu-Rom e LaserLock per eseguire direttamente dall'hard disk i titoli preferiti.

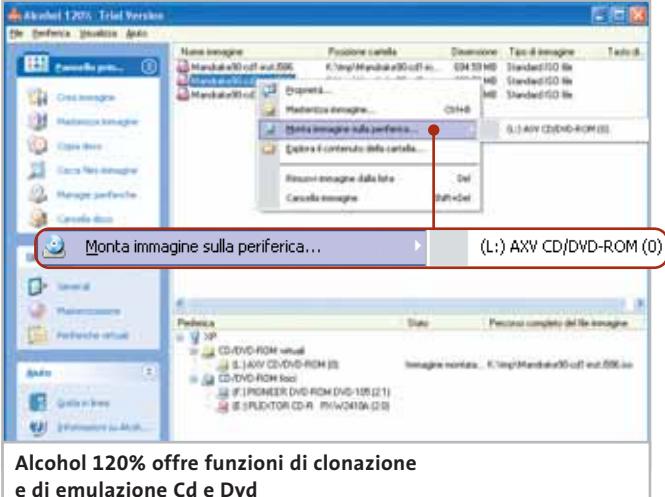

Ancora più interessanti sono però le tecniche di scrittura disponibili, tra queste Session-At-Once, Disc-At-Once, Raw Sao, Raw Sao+Sub e Raw Dao. Per la creazione di un Cd sono supportati tutti i maggiori formati come Cd-Da, Cd+G, Cd-Rom, Cd-Xa, Video Cd, Photo Cd, Mixed Mode e Multi-Session Cd. Invece, per masterizzare un Dvd le modalità tra cui scegliere sono Sao o Dao mentre i formati

Henhol 120% Opzioni Profit Qui puoi aggiungere, modifi inaw, cancellate i profil a seconda **Tudio** Play Station 2 File di log Optioni di lettura Opcioni di scrittura Velocità di scrittura Más Amplifica i settoi deboli (EFM) dalka di scrittura sociazio Lista delle m RAW DAD<br>RAW SAO + SUB DAD / SAO<br>RAW SAD ŧ ۰ŀ  $\left| \bullet \right|$ ٠ Nuovo | Rinomina | Cancella Nota: devi premere OK per combiare questi parametri. **Si possono creare e utilizzare dei profili specifici per la lettura e la copia dei dati**

supportati sono Dvd-Rom, Dvd-Video e Dvd-Audio.

Il programma è in grado di avvantaggiarsi delle più popolari tecnologie contro il buffer underrun quali Burn-Proof, JustLink, Power-Burn, Safe-Burn e Seamless Link.

#### **Personalizzare l'interfaccia**

Anche l'interfaccia risulta all'altezza delle caratteristiche tecniche, è curata graficamente, i comandi sono organizzati razionalmente e le procedure principali di facile esecuzione.

Tra la ricca dotazione di opzioni non mancano quelle per personalizzare l'aspetto del programma, integrarlo con il sistema operativo e per configurare dettagliatamente le funzioni di burning e di emulazione. Le particolarità descritte consentono di creare copie perfette di qualsiasi Cd, nel rispetto del diritto d'autore, replicando fedelmente anche eventuali tracce protette.

Di fatto,Alcohol 120% unisce le funzioni principali dei più popolari strumenti di cloning e ripping come per esempio BlindWrite,Daemon Tools e CloneCD. La competizione con quest'ultimo prodotto è molto accesa e non sorprende pertanto che CloneCD dalla versione 4.1.0.0 abbia introdotto la funzioni di emulazione Cd/Dvd per rispondere ad Alcohol 120%. In realtà, le discussioni su quale sia il prodotto migliore riguardano solo fattori marginali, come la struttura dell'interfaccia grafica o argomenti soggettivi come la semplicità e la praticità d'uso.

La versione trial del programma è disponibile con una licenza di 30 giorni al termine dei quali è necessario rinnovarla per poter continuare a utilizzare il programma.

**Andrea Borgogelli Avveduti** 

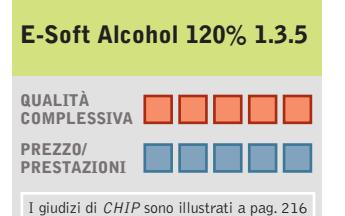

- **Le periferiche virtuali + emulano i più diffusi schemi di protezione Cd**
- **È disponibile la modalità + di scrittura Raw Dao per copie di backup identiche all'originale**
- **Versione piuttosto – difficoltosa nell'uso**

#### **CHIP VIDICE CHE**

**Si tratta di uno dei migliori strumenti di clonazione, che offre funzioni di emulazione e ripping**

**Configurazione minima:** Pentium, Windows 95, 32 Mb di Ram, 5 Mb su hard disk **Produttore:** E-Soft **Distributore:** E-Soft, www.alcohol-software.com **Prezzo:** euro 49,95

詣

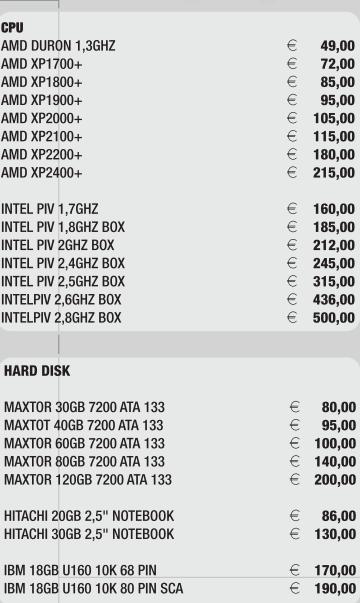

#### **MAIN BOARD**

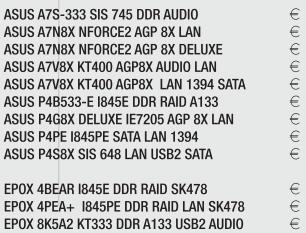

 $\begin{array}{c} 85,00 \\ 162,00 \\ 195,00 \\ 125,00 \\ 155,00 \\ 137,00 \\ 256,00 \\ 181,00 \\ 155,00 \end{array}$ 

 $150,00$ <br> $195,00$ <br> $120,00$ <br> $140,00$ <br> $150,00$ <br> $135,00$ <br> $145,00$ 

EPOX 8K5A2+ KT333 DDR A133 BDA ADDIO<br>EPOX 8K5A2+ KT333 DDR A133 RAID AUDIO<br>EPOX 8K5A3+ KT333 DDR RAID<br>EPOX 8RDA NFORCE2 FSB 333<br>EPOX 8RDA+ NFORCE2 FSB 333 1394 SATA  $\infty \infty$ 

#### **MEMORIE**

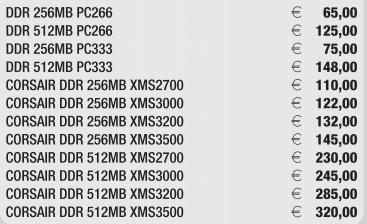

#### **MODDING**

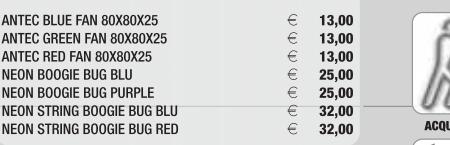

#### **RACK SERVER**

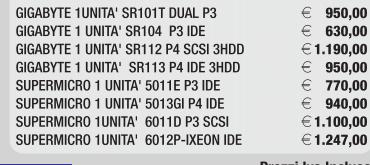

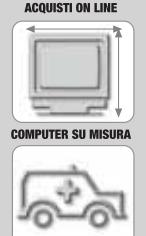

Ë

**WWW.NEXTHS.** 

informazioni e listino completo in:

\*\*\*\*\*\*

Prezzi Iva Inclusa.<br>Validi fino ad esaurimento scorte.

**ASSISTENZA DIRETTA** 

# FABBRICA DI COMPUTER,<br>FABBRICA DI FUTURO.

Show Room - Next Limitative View Correct Correct Correct Correct Correct Correct Correct Correct Correct Correct Correct Correct Correct Correct Correct Correct Correct Correct Correct Correct Correct Correct Correct Corre

#### **SOMMARIO**

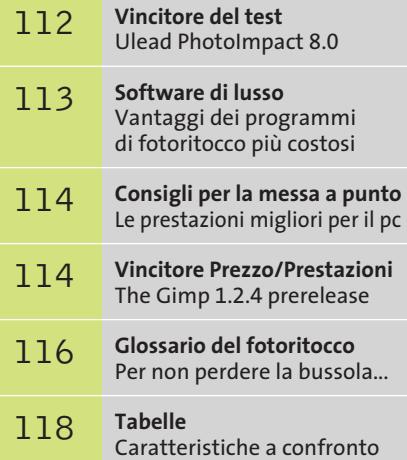

#### **Test: 7 programmi di elaborazione immagini**

# **Fotografie sempre perfette**

**In seguito all'avvento delle fotocamere digitali il settore della fotografia è stato modificato, rendendo possibile il ritocco dei propri scatti fotografici. CHIP ha provato sette programmi per l'elaborazione delle immagini, la correzione e la loro pubblicazione su Internet. Di Heico Neumeyer e Claudio Persuati**

**Numerose sono le possibilità offerte dai programmi di**<br>problemi di contrasto, all'inserimento di testo, alla mofotoritocco: dai classici occhi rossi dovuti al flash, a difica delle immagini, fino ad arrivare alla possibilità di pubblicare le proprie fotografie in Internet. Benché a molte fotocamere digitali siano allegati dei piccoli programmi di fotoritocco, tali strumenti in genere offrono una dotazione minima, oppure sono superati.

*CHIP* ha sottoposto a test sette programmi che forniscono all'utente pregevoli funzioni di elaborazione delle immagini; tra questi, Paint Shop Pro e PhotoImpact, ma anche programmi meno diffusi quali PhotoLine, CorelDraw Essentials, Photoshop Elements o il programma gratuito The Gimp. Sono state prese in considerazione, come parametri di

giudizio, le tecniche di selezione e montaggio, nonché la possibilità di ritocchi o correzioni del contrasto, le procedure per pubblicare fotografie tramite Internet e la dotazione e il funzionamento dei software stessi. Purtroppo, nessuno dei programmi considerati soddisfa appieno le eventuali esigenze di un ipotetico utente, poiché ogni programma possiede dei pregi, ma anche dei difetti. Coloro che praticano la fotografia come hobby potranno comunque scegliere di utilizzare alternative economicamente convenienti ai programmi per i professionisti, senza nulla togliere alla qualità delle modifiche apportate. Inoltre, *CHIP* fornisce un glossario dei termini tecnici di più comune utilizzo e suggerimenti per la messa a punto dei programmi, in modo da risparmiare sulle risorse richieste al proprio computer.

#### **MUTAZIONE IN TRE PASSAGGI**

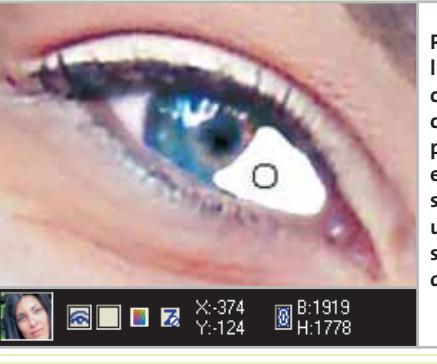

**Primo passo: l'immagine originale viene collocata su un proprio livello e successivamente si traccia una maschera sopra l'elemento da modificare**

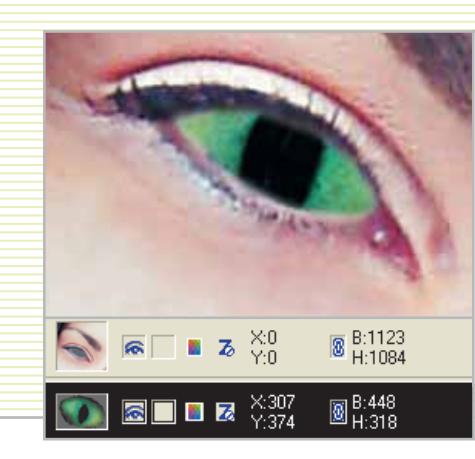

**Secondo passo: da una fotografia estrarre un particolare e copiarlo su un secondo livello posto sotto quello principale; scalarlo, poi, fino alle giuste dimensioni. La maschera copre tutte le parti non desiderate dell'immagine**

‰

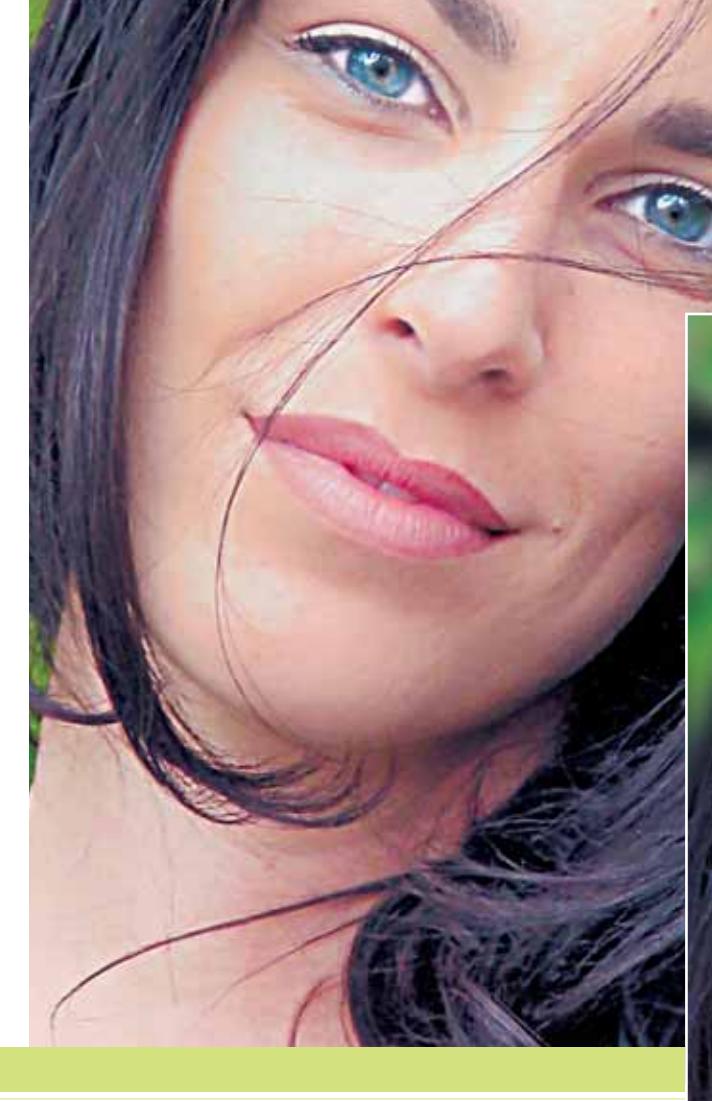

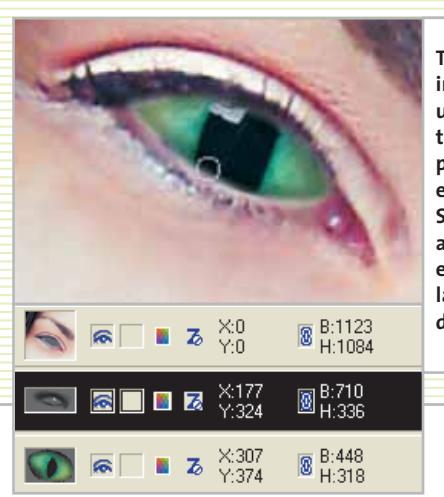

**Terzo passo: inserire uno o due livelli tra il frammento prelevato e l'originale. Si possono, poi, applicare ombre e luminosità, lasciandosi guidare dalla foto originale**

MARZO 2003 | CHIP **111**

**CorelDraw Essentials.** Il pacchetto si basa sulla release 9 di CorelDraw, alla quale sono state apportate modifiche e limitazioni,soprattutto per quanto concerne le opzioni e i comandi dedicati ai professionisti del genere.

CorelDraw è un programma di tipo vettoriale e gli è associato un programma di gestione delle immagini bitmap, PhotoPaint Essential; inoltre, è presente il database Cumulus 5 LE per la gestione degli archivi di immagini.

Si aggiungono, poi, agli elementi offerti da questo pacchetto 5.000 immagini grafiche, 1.000 fotografie, 1.000 oggetti fotografici e 10 tipi di caratteri, esercitazioni guidate per impratichirsi nell'uso del programma e un filmato introduttivo con uguale scopo.

PhotoPaint Essential presenta notevoli caratteristiche per quanto riguarda il fotomontaggio, mettendo a disposizione maschere di livello, livelli di regolazione, possibilità di occultamento delle zone più chiare delle fotografie, finestre di dialogo con numerosi effetti e cor-

> SOFTWAR **EHIE CONSIGLYS**

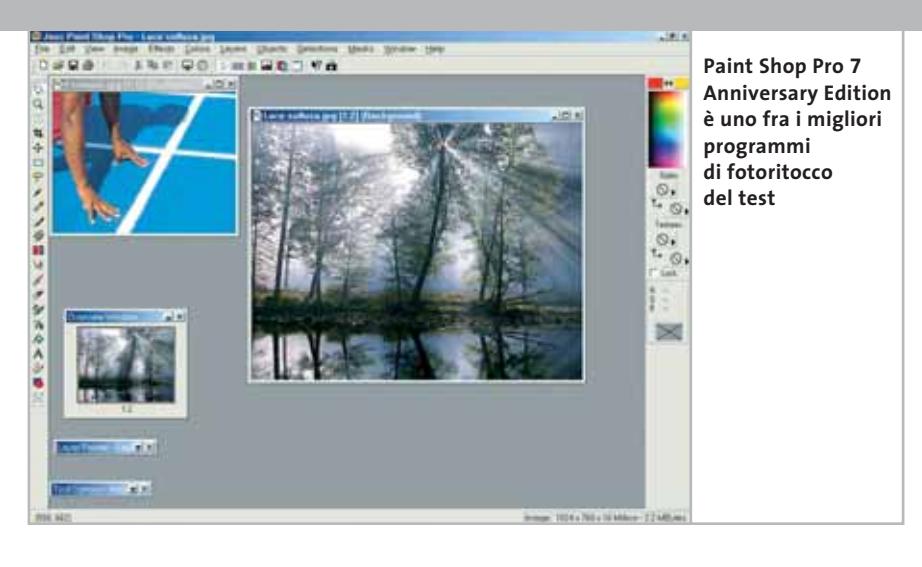

rezioni e un veloce sistema di anteprima delle immagini.

Il database di immagini Cumulus 5 LE permette di miscelare immagini da directory o supporti di memoria di vario genere in un unico catalogo, che viene rappresentato in modo chiaro grazie a una struttura ad albero. Cumulus permette criteri di ricerca per qualsiasi tipo di fotografia, accetta informazioni di testo tra i dati relativi alle immagini, produce file di QuickTime e consente di pubblicare in Internet le proprie immagini.

Viene, inoltre, incluso il programma Draw, poco adatto all'elaborazione delle immagini, ma specifico per i testi e le funzioni per il Web, anche se queste ultime sono piuttosto essenziali e manca la possibilità di produrre animazioni o un salvataggio con compressione dei file. I punti deboli del programma riguardano gli strumenti per i testi: mancano, infatti, effetti 3D modificabili e viene offerto soltanto uno strumento di ombreggiatura, che però è capace di generare ombre distorte in prospettiva.

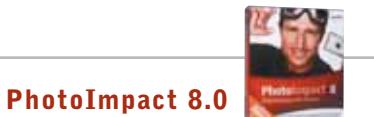

## **Molte funzioni a disposizione**

**Una ricchissima dotazione, un ottimo design per il Web e validi effetti caratterizzano il vincitore, che ha anche un prezzo conveniente**

■ La fornitura include due database di immagini, fra cui PhotoExplorer 7 dal funzionamento molto semplice. Il programma convince per l'interfaccia utente con numerose funzioni caratteristiche; il registratore di comandi contiene una scelta di comandi rapidi che richiama le funzioni utilizzate per ultime; un elenco mette a disposizione tutti i passi di elaborazione per un facile richiamo; uno speciale e piccolo browser ordina le immagini aperte per ultime come miniature e i vari filtri mostrano le anteprime dei vari effetti e correzioni. Gli strumenti di selezione in questa versione 8 funzionano anche da oggetti di montaggio e lo strumento di testo può generare numerose scritte con contorni 3D modificabili. Molto valida la correzione del contrasto: l'istogramma e la curva di graduazione rendono più facile la correzione degli errori, senza contare la presenza di alcune procedure automatiche che possono correggere in un solo passaggio più errori dell'immagine.

PhotoImpact non risulta convincente, però, per quanto riguarda selezioni e montaggi: per esempio, la maschera di livello produce disturbi se si espande l'immagine visibile e le opzioni per i contorni soft producono modifiche irreversibili nell'immagine.

Il programma raccoglie, tuttavia, molti punti a favore grazie al design per il Web, dato che si possono creare senza eccessive complicazioni pagine Html complete di motivi di sfondo, testi Html, effetti rollover, menù a comparsa con JavaScript e animazioni integrate.

**Produttore:** Ulead, www.ulead.com **Distributore:** Italsel, tel. 051/320409 **Prezzo:** euro 109,94

**Due database di immagini + Pregevole creazione di immagini per il Web Registratore dei comandi (macro) + – Nessun livello di regolazione**

**QUALITÀ COMPLESSIVA**

**» Vincitore del test**

**PREZZO/PRESTAZIONI**

**+**

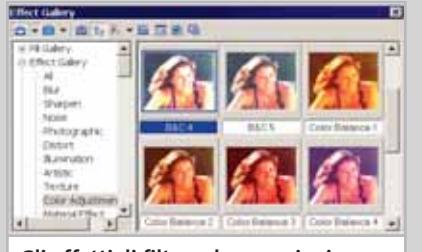

**Gli effetti di filtro o le correzioni vengono visualizzati direttamente sull'immagine originale**

Elaborazione immagini

#### **SOFTWARE DI LUSSO**

#### **» Vantaggi dei programmi di fotoritocco più costosi**

I programmi professionali quali Photoshop 7 e PhotoPaint 11 si distinguono dai programmi descritti nel test soprattutto nel settore della stampa professionale, ma anche per la presenza di molte funzionalità speciali.

Per quanto riguarda la stampa si può citare la versatile conversione nei colori Cmyk dell'anteprima di stampa e un'accurata taratura dei colori per la massima fedeltà degli stessi, partendo dalla scansione, passando per il fotoritocco, fino al risultato finale. Elenchi per annullare le modifiche permettono di riportarsi ai passi di elaborazione precedenti, senza necessità che l'utente scorra attraverso vari menù.

I singoli colori base di un'immagine possono venire modificati agendo sui canali. Il montaggio è reso comodo da livelli di regolazione, gruppi di montaggio e maschere di livello. Molto interessante anche il ritaglio degli oggetti con il pennello dei contorni: solo così si riesce a rimontare in modo perfetto figure complesse e dai contorni estremamente dettagliati poste davanti a uno sfondo movimentato.

#### **Photoshop 7**

Photoshop 7 rappresenta lo standard per l'elaborazione delle immagini. Lo si nota, per esempio, nel fotoritocco: solo Photoshop offre strumenti che, quando

**Paint Shop Pro 7.04 Anniversary Edition.**Valide prestazioni,soprattutto per la selezione e il montaggio, fanno di questo prodotto il secondo classificato tra quelli testati da *CHIP*. La qualità è professionale, grazie a maschere di livello, canali alfa e livelli di regolazione, anche se la gestione dei livelli è resa complicata dalla mancanza di anteprime permanenti degli oggetti. Singole aree chiare delle immagini possono venire nascoste progressivamente e in modo continuo e vi sono alcuni buoni effetti 3D che accrescono le possibilità di modellazione delle fotografie, anche se tali funzioni possono essere applicate solamente a imsi nascondono errori nell'immagine, automaticamente correggono le differenze di luminosità ai bordi dell'area modificata.

Speciali sono non soltanto le maschere vettoriali, ma anche molte funzionalità per il Web design: il programma è ricco di finezze quali animazioni, slice, effetti rollover e l'anteprima in tempo reale permanente, che mancano nella classe di programmi di fascia inferiore.

#### **PhotoPaint 11**

Il programma è contenuto in CorelDraw 11 Graphics Suite (550 euro, www. corel.com). In complesso, PhotoPaint è inferiore rispetto a Photoshop, come si vede soprattutto a proposito del Web design.

Rispetto al più costoso concorrente, però, PhotoPaint permette anche montaggi di file grafici a 16 bit per colore base. CorelDraw 11 è disponibile anche in una versione più economica, che non ha il suffisso Graphics Suite e non contiene il programma di elaborazione immagini.

> **Solo i programmi professionali dispongono di una funzione di estrazione con cui si riesce a ritagliare e rimontare anche un'immagine complessa**

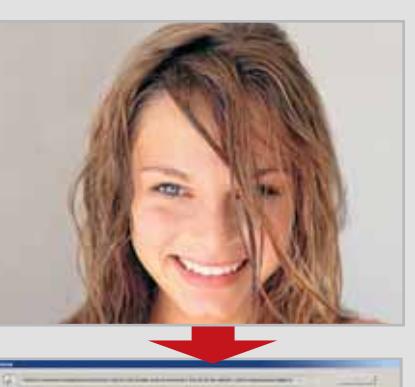

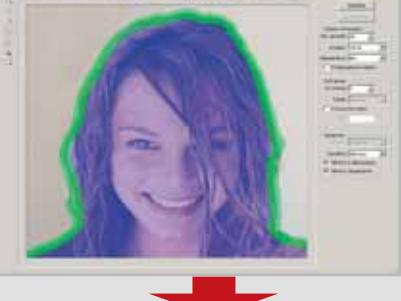

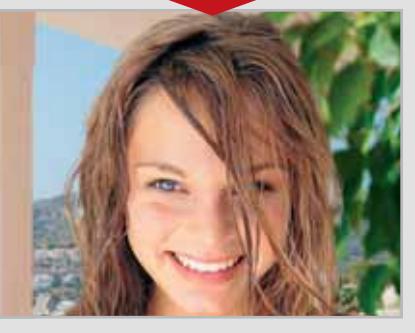

magini di tipo bitmap e non a oggetti vettoriali o di testo.Da notare il fatto che non è possibile annullare o disattivare gli interventi compiuti sulle immagini.

Il programma ha un'ampia gamma di correzioni del contrasto e filtri per effetti vari, mentre manca la possibilità di zoomare le immagini e di creare macro delle sequenze di comandi; utili sono, poi, i miglioramenti automatici ottenibili dal sottomenù Effetti/Correzione foto.

Per chi progetta pagine Web è disponibile una buona animazione delle .Gif, sebbene i pulsanti, gli sfondi, le slice (la suddivisione di una immagine in più parti, alle quali poter applicare algoritmi di compressione differenti) e gli effetti di rollover non soddisfino fino in fondo. Da ultimo, risulta pratico il database di immagini, con il quale si possono pubblicare le proprie immagini in Internet.

**PhotoImpact 8.0.** È il vincitore del test, grazie a una ricca dotazione, a una gestione versatile delle risorse, all'ottimo design per la pubblicazione su Internet e al prezzo moderato. I dettagli sono esposti nel box a pag. 112.

**PhotoLine 32 9.03.** Questo è un programma shareware che si può scaricare e installare rapi-→

#### Elaborazione immagini

#### **CONSIGLI PER LA MESSA A PUNTO**

#### **» Le prestazioni migliori per il pc**

Nel caso del fotoritocco la memoria Ram riveste più importanza che non la potenza di calcolo del processore. CHIP mostra come portare Windows e il programma di elaborazione immagini al meglio delle prestazioni.

#### **Windows XP: più spazio per lo swap file**

Per ottimizzare lo swap file (memoria virtuale) per i programmi di fotoritocco, notoriamente molto impegnativi in termini di consumo di memoria, selezionare Pannello di controllo/Sistema/Avan-

damente, adatto soprattutto per grafici e generatori di layout, dato che in fatto di grafica vettoriale supera tutti i concorrenti presi in esame. Il software offre la possibilità di formattare, di distorcere e far seguire determinati tracciati a testi e oggetti editabili e anche l'opportunità di utilizzate/Impostazioni delle Prestazioni del sistema. Un altro clic su Avanzate apre altre opzioni di configurazione: selezionare Cambia e fissare come Dimensioni personalizzate un valore identico per Dimensioni iniziali e Dimensioni massime. Un valore razionale, per esempio, è il doppio della quantità di Ram installata. In altre versioni di Windows si procede in maniera analoga. Così facendo, il sistema operativo non dovrà continuamente adattare il file di swap secondo le necessità. Conviene anche procedere regolarmente alla deframmentazione della relativa partizione.

#### **gli effetti visivi** Gli effetti visivi di Windows XP costano

**Windows XP: disattivare** 

in termini di potenza di calcolo assorbita, che viene sottratta al programma di elaborazione immagini; conviene, quindi, disattivarli.

Il modo più semplice per disattivare gli effetti consiste nel richiamare la guida premendo il tasto F1. Immettendo il termine di ricerca "effetti visivi", Windows offrirà due collegamenti con cui si possono disabilitare velocemente tali effetti.

zare colonne e tabulazioni per creare, per esempio, un calendario. Apprezzabile, inoltre, la possibilità di salvare i file in formato Pdf e anche le presentazioni, funzione offerta da un solo altro programma, Photoshop Elements 2.

La gestione del programma è, tuttavia,

**The Gimp 1.2.4 prerelease**

completezza è necessario scaricare quattro gruppi di file da un complicato sito Internet in inglese e poi installarli nell'ordine corretto. La gestione del programma richiede un di-

**Confuso, ma sempre gratuito**

**Numerose sono le funzionalità offerte a costo zero,** 

molto complicata a causa di una struttura dei menù piuttosto confusa e dell'ordinamento delle immagini tramite il browser consentito soltanto seguendo l'ordine alfabetico, sebbene sia stata adottata una struttura ad albero. Per quanto riguarda il contrasto, PhotoLine offre va-

#### **EHIF** 3 **» Prezzo/Prestazioni**

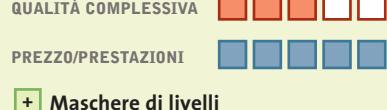

- **Valide transizioni di colore +**
- **Installazione scomoda –**
- **– Scarso design per il Web**

#### **Produttore:** P. Mattis, S. Kimball **Distributore:** www.gimp.org **Prezzo:** gratuito

**Le diverse finestre sparse possono confondere il neofita**

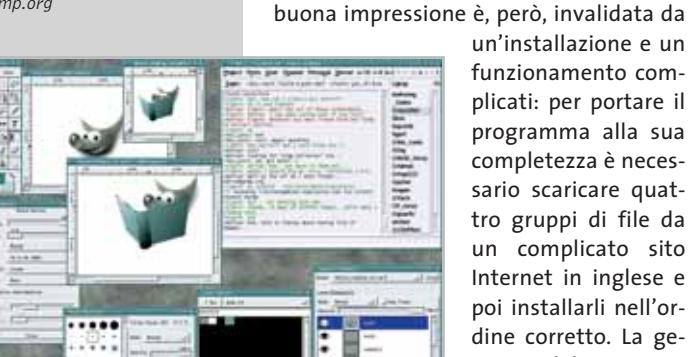

*<u>REZZO</u>* 

■ Il programma fornisce, quasi alla pari con i programmi più costosi, canali alfa, maschere di livelli, funzioni vettoriali, correzioni del contrasto e molti effetti, il tutto perfettamente funzionante. La un'installazione e un funzionamento complicati: per portare il programma alla sua screto periodo di addestramento: ogni elemento (finestra dell'immagine, barra degli strumenti, opzioni strumenti, gamma dei pennelli) fluttua come task indipendente sul desktop di Windows e non compare alcuna finestra del programma; la barra dei menù compare soltanto dopo un clic destro su un'immagine; un secondo menù File, con comandi variabili nella barra strumenti, risulta ab**ma il programma presenta problemi di installazione e funzionamento**

bastanza confuso.

I pregi del software sono, invece, relativi, per esempio, all'elenco Journal, strumento che offre fino a 255 passi operativi con miniature delle immagini facili da richiamare. The Gimp, inoltre, può aprire più finestre di dialogo: pratico, quando si vogliono fare esperimenti con diversi filtri e funzioni per il contrasto.

‰

## VENDITA PIÙ VICINO:

Science Commissioners part

VI - Pagillan del Tronto - Militian Panal

#### oquitita anche su

.<br>40) - Capiel di Sangro - 1,191 Seniakany, Teetinaloggian<br>130 Villoiso Emanuele, 104 - 0864.847270

BA) - Santeramo (n. Colle - IBRANNIA)<br>Via G. Donizetti, 61 - 060 0033117

**BO) - Ozzario Emiliano - Masterbom Birio**<br>Au Friese 57 - OST 200500

CA) - Assemini - 99 (385)<br>Gran America, 99 c. - 070 9456070

Commons - Palleggill<br>specialis - 957-1972-19760

Sora - Paniso ISIa<br>imicana, 37/6 - 0776 832934

Geneva - Law Romment

Orbeleilo - Hanry Wirk Earsten

**PC Seate** 

atina - kanag signapodili

Cambinuovo Gamonana - Isuugeeto 1<br>Ivio Theti: 8 - 0563.641379

LU) Quercelli Minigatiff<br>Jis Fili Rossell, 57 - 0584 74392

Milano ABU Longuis

Mi) Milano - 34 Eseguille, estesti.

Constr. Bob) 8 GB

Suchus - Rossalablendi<br>Trender, 9 - 081 (3334733)

5 Gennaro Vesuviano - **988 Ecnipale**<br>ma. 20 - 081 5787977

Stemmer - 819 Education

Parugal Medianateler

**J.E.S. Baltimore Informations** 

PR) - Parma - Jesus Figurador<br>An Santon, 2016 - 062 - 042486

Peants - Madie Baug<br>Franc 155 - 0721-197810

Giora Tauro - 89 Sept.<br>nilo: 38 - 98 0966 508647

Falibrico - Baraum<br>1971 - 79-81 - IIII DA

number amother as the //b/mea-sources .<br>RM) - Ostar Lidh - Rhinar de Rina.<br>An Comado del Greco, 22/26 - Mil. 06/56/2000.

Impone & Tophonia Lawes

Sassuri - Isaab e Berner Barannahi

kopista anche su<br>Ngomoznangujech S) - Theata - 101 E<br>a Valdimo, 42/c - 040 3480734

star anychie sy Mona di Livenza - L'Ison Richmatica<br>organisa, 43 - 0422,853,04

moezin - Bageet Information

Tropen PE Assistance

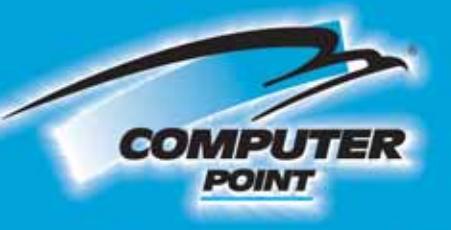

## **Tecnologia Evoluta**

# L'EVOLUZIONE DELLA SPECIE

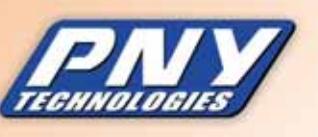

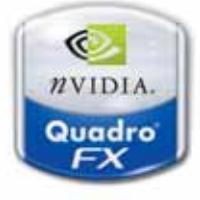

€

# **Quadro FX2000**

- Processore Grafico nVIDIA Quadro FX 2000.
- · Memoria 128 Mb DDR II.
- Risoluzione massima: 3840x2400.
- AGP 2x/4x/8x. Video output: dual DVI-I e 3D stereo.
- · Incluso nella confezione il cavo da dual DVI-I a VGA.
- . Nfinite FX III, 16x Full-Scene Antialiasing (FSAA), 12-bit<br>subpixel sampling precision enhances AA quality.
- Da marzo 2003 Geniock/Framelock.

## **Quadro FX1000**

· Processore Grafico nVIDIA Quadro FX 1000.

- Memoria 128 Mb DDR II.
- · Risoluzione massima: 2048x1536.
- $-$  AGP  $2x/4x/8x$
- Video output: dual DVI-I e 3D stereo.
- · Incluso nella confezione il cavo da dual DVI-I a VGA.
- Nfinite FX III, 16x Full-Scene Antialiasing (FSAA), 12-
- bit subpixel sampling precision enhances AA quality.

#### Quadre4 200NVS (low profile) AGP 8:

dre4 200NVS AOP 4x (low profile)

(ATX) AGP 8x

**Richiedi gratis** la tua tessera SOCIO in uno dei punti vendita e scopri i vantaggi su www.computer-point.com

adra4 580XQL **HOLD COPY** 

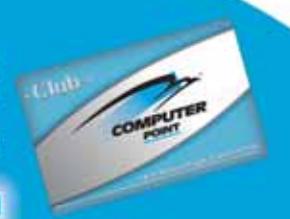

**GP Ox** 

#### **GLOSSARIO DEL FOTORITOCCO**

#### **» Per non perdere la bussola...**

**Canale Alfa:** memorizza i dati di selezione come informazioni in b/n. Le aree selezionate dell'immagine appaiono in bianco, le altre in nero. Il canale Alfa può essere modificato con i pennelli, le funzioni di riempimento (aerografo), i comandi di contrasto o effetti, per essere poi ricaricato come selezione.

**Cmyk:** i quattro colori base per la stampa, ciano, magenta, giallo e nero.

**Curva di graduazione:** consente di modificare in modo selettivo singole aree di un'immagine o di una selezione. Per esempio, le tonalità scure possono essere schiarite senza aumentare la luminosità media o delle aree chiare.

**Effetti di rollover:** le parti grafiche di una pagina Web vengono modificate quando vi passa sopra il mouse, così che l'area venga resa più luminosa o visibile.

**Gruppi di montaggio:** raggruppa livelli di montaggio in un livello sottostante, il cosiddetto livello di base; per esempio, più oggetti entro una stringa di caratteri.

**Istogramma:** un diagramma a barre che visualizza l'ammontare di pixel chiari e scuri di un'immagine o di una selezione. Mostra anche se è stata utilizzata tutta la gamma di tonalità tecnicamente possibile dal nero al bianco.

**Livello di regolazione:** integra vari comandi di correzione del contrasto in un montaggio. Tutti gli oggetti del montaggio sotto il livello di regolazione appaiono modificati nell'immagine complessiva, senza modificare i singoli livelli. Per limitare l'effetto del livello di configurazione a singole aree del montaggio o degli oggetti del montaggio si aggiungono maschere di livello, maschere vettoriali o gruppi di montaggio.

**Maschera di livello:** nasconde i punti immagine di un livello di montaggio, senza eliminarli. Il nero in una maschera di livello sopprime i pixel corrispondenti, il bianco li visualizza; le tonalità di grigio creano trasparenze.

**Maschera vettoriale:** controlla la visibilità dei livelli con tracciati e copre parti di un livello di montaggio senza eliminarle.

**Profondità colore a 16 bit:** permette una distinzione più precisa delle differenze di tonalità e migliori possibilità di correzione della solita profondità a 8 bit per colore base.

**Slice:** i singoli segmenti in cui viene suddivisa un'immagine piuttosto grande destinata al Web.

**Tweening:** creazione automatica di immagini di transizione fra due diversi stati di un'animazione.

rie finestre di dialogo,estremamente complicate e con descrizione in parte criptiche, decisamente inadatte ai principianti del fotoritocco. Inoltre, si hanno numerosi effetti distorcenti piuttosto insoliti che potrebbero generare ulteriore confusione; ancora, mancano livelli di regolazione per una correzione flessibile dei contrasti e la realizzazione dei montaggi è piuttosto complessa. Un altro problema è la lentezza del browser, soprattutto con cartelle di dimensioni notevoli per le quali le anteprime vengono caricate in modo

molto poco rapido.Da notare,poi,che nel corso delle prove si sono avuti numerosi blocchi del programma e messaggi di errore privi di senso. Il programma nel suo complesso risulta particolarmente adatto agli esperti legati al layout e alla grafica vettoriale o agli utenti Macintosh.

**Photoshop Elements 2.** Si tratta della versione economica del costoso programma professionale Photoshop 7, al quale sono state sottratte le maschere di livello a vantaggio dei gruppi di montaggio, che però

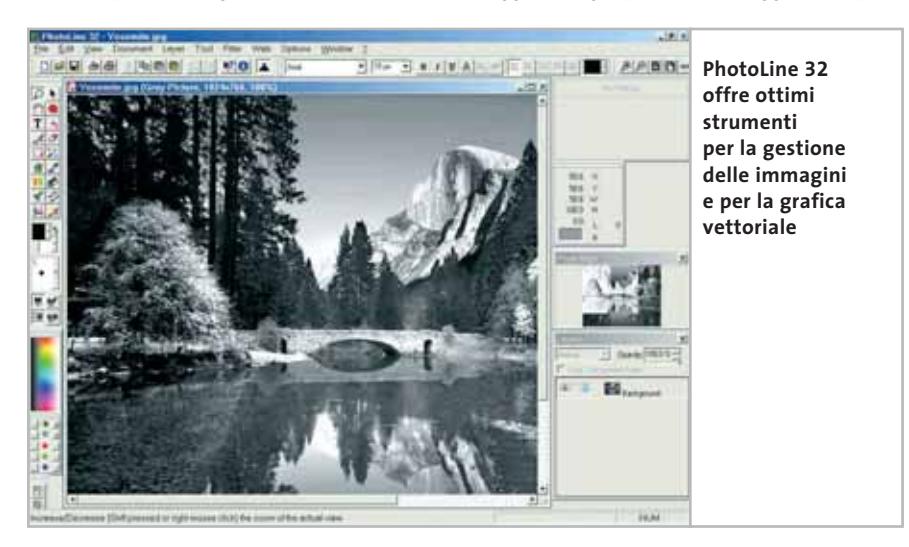

richiedono una buona esperienza nel campo del fotoritocco per poter essere utilizzati in modo adeguato.

Le caratteristiche salienti del software risiedono nella correzione dei contrasti: svariate procedure automatiche facilitano la modifica di fotografie particolarmente mal riuscite, caselle combinate riuniscono in modo chiaro più tipi di correzioni e talune correzioni permettono di correggere zone in primo piano che siano troppo scure o troppo chiare. Tra i numerosi filtri sono presenti validi effetti di illuminazione e zoom, anche se manca l'anteprima immediata dei risultati ottenuti sull'originale.

L'interfaccia utente è immediata, diverse barre degli strumenti offrono consigli e istruzioni, i criteri di ricerca possono essere digitati direttamente nella finestra del programma, ma non sono possibili registrazioni di macro. Lo strumento di testo non permette il controllo fine della distanza fra le lettere e tuttavia gli effetti 3D modificabili permettono di creare scritte efficaci e logo di ogni tipo.

I progettisti di pagine Web trovano pochi strumenti per l'elaborazione di immagini per Internet, praticamente soltanto la possibilità di pubblicazione. Photoshop e

#### Elaborazione immagini

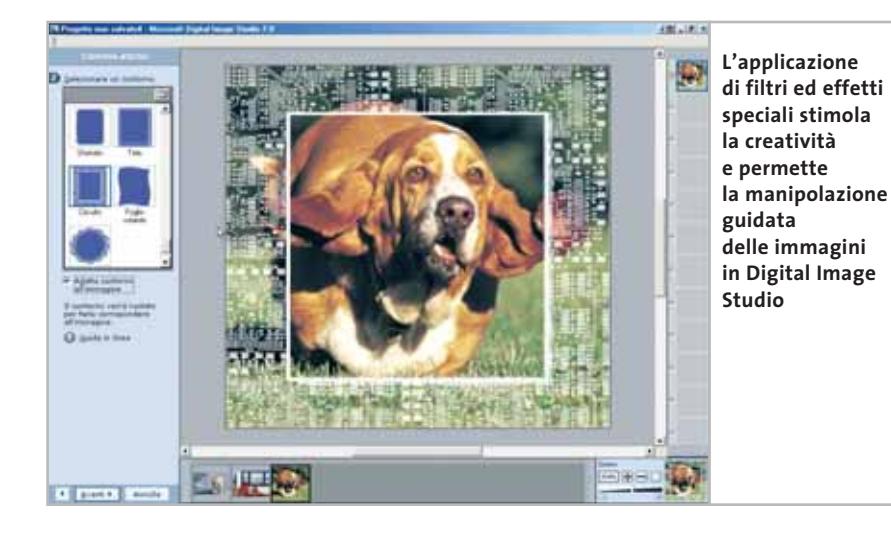

possibilità di ridurre l'effetto controluce. Il programma consente la creazione di un progetto grafico,selezionando uno dei modelli proposti da applicare all'immagine digitalizzata; l'ampia collezione prevede calendari,biglietti,cornici,volantini e altri oggetti grafici da personalizzare e perfezionare in poco tempo e senza particolari difficoltà. È presente Mini Lab, un'applicazione che permette di elaborare un gruppo di immagini che richiedono una serie di modifiche comuni.

**The Gimp 1.2.4 prerelease.** Nonostante alcune pecche nell'interfaccia, nell'installazione e nel design relativo al Web, il programma si dimostra idoneo a operazioni complesse e vince per convenienza, essendo completamente gratuito. I dettagli nel box a pag. 114.

PhotoLine sono gli unici due prodotti di fotoritocco tra quelli provati che funzionano anche su un sistema operativo Macintosh.

**PictureIt! Digital Image Studio 7.0.**In questo programma gli strumenti disponibili per il fotoritocco sono semplici e offrono soluzioni sofisticate per la manipolazione delle foto e l'ottimizzazione delle immagini acquisite da scanner, o mediante fotocamera digitale. Si rivolge a utenti professionisti e non, grazie a un'interfaccia rinnovata che propone funzioni intuitive e di sicuro effetto.L'apprendimento all'uso del programma è facilitato dall'ottima documentazione a corredo: la guida in linea e il manuale di riferimento, che propone anche un'interessante parte relativa all'acquisizione delle immagini con la fotocamera o con lo scanner.

La maggior parte delle funzioni di fotoritocco è utilizzabile a partire dall'area di lavoro principale, dove è possibile ritrovare un elenco delle attività disponibili, un'area che mostra l'anteprima dei progetti aperti e un'area che riporta l'anteprima dei livelli della foto su cui si sta lavorando (l'utilizzo delle anteprime appesantisce non poco la richiesta di requisiti hardware del sistema, soprattutto in termini di memoria Ram).

Le funzionalità comprendono tra l'altro la rotazione e il ritaglio dell'immagine, il controllo della luminosità e del contrasto, l'applicazione di effetti speciali e di filtri. Tutte le funzioni prevedono la visualizzazione dell'anteprima dei risultati e la possibilità di annullare l'intervento. I pannelli

di impostazione sono illustrati chiaramente e le regolazioni sono veloci e intuitive.Tra le novità è interessante notare la correzione delle immagini riprese con il flash e la

#### **COME SONO STATE CONDOTTE LE PROVE**

#### **» Criteri di giudizio**

CHIP ha esaminato le funzioni standard dei programmi di elaborazione delle immagini quali ritocco, controllo del contrasto dei dettagli e montaggi, ma anche effetti speciali e particolarità intrinseche dei software. È stato, inoltre, valutato il numero di funzioni, i risultati delle elaborazioni e il comfort per l'utente.

#### **E** SELEZIONI/MONTAGGI

Per le tecniche di selezione si richiede la massima precisione, dato che solamente con selezioni accurate è poi possibile fonderle perfettamente. Per il montaggio si richiede, invece, abbondanza di funzioni: non tutti i programmi, infatti, offrono maschere di livello, gruppi di montaggio e livelli di regolazione per ottenere composizioni valide. Sono stati presi in esame anche gli effetti 3D, come ombreggiature e aloni, e si è considerato un fattore positivo uno strumento versatile per l'elaborazione dei testi.

#### **E** CORREZIONI GLOBALI/RITOCCHI

Comandi quali Correzione Tonalità, Contrasto dei dettagli o Saturazione colori sono stati valutati in base a numero e praticità e si è considerata la presenza sia di pennelli colorati che di pennelli per le correzioni. Importante anche la forma che possono assumere le punte di tali strumenti.

#### **B** DOTAZIONE/INTERFACCIA

In questo settore sono decisivi gli extra, poiché il punteggio cresce se è incluso un buon database di immagini o almeno una buona funzione browser. Interessante la capacità di registrare una sequenza di comandi (macro) o la possibilità di annullare gli stessi, magari tramite un elenco sempre visibile.

#### ■ **WEB DESIGN**

Pubblicazione delle immagini in Internet, creazione di animazioni e pulsanti: CHIP ha valutato queste caratteristiche e verificato se i risultati siano ottenibili anche senza particolari conoscenze specifiche.

#### **Selezioni/Montaggi LE VALUTAZIONI DI CHIP Web Design** ‰ **Correzioni Dotazione/ globali/Ritocchi Interfaccia 30% 15% 30% 25%**

#### **Il commento Grande varietà**

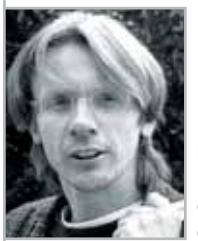

**Heico Neumeyer,** collaboratore di CHIP

■ **PhotoImpact 8** è il vincitore del test senza difficoltà alcuna e nelle posizioni successive si osserva un discreto affollamento: Paint Shop Pro, Corel-Draw Essentials, Photoshop Elements o PhotoLine hanno tutti punteggi molto simili, ma ciò non significa che offrano tutti funzionalità simili. I punteggi maggiori, infatti, sono stati decretati in campi ben differenti: chi è interessato soprattutto ai montaggi sarà più soddisfatto con **Paint Shop Pro** e **CorelDraw Essentials** che non con il primo in classifica; chi, invece, dà più valore a procedure di layout, tecniche vettoriali, testi incolonnati e documenti su più pagine sarà portato a scegliere **PhotoLine 32**.

Il vincitore risulta tale per caratteristiche ben differenti: i pregi maggiori sono nelle categorie Dotazione/Interfaccia e Web design.

Nella categoria Selezioni/Montaggi i programmi Ulead, invece, sono quelli che risultano peggiori, a causa di bug nelle maschere di livello e nelle opzioni per i livelli. Queste pecche vengono, però, compensate in **PhotoImpact** dal numero di funzionalità offerte, al punto tale che il programma si dimostra sovraccarico di elenchi di strumenti e di possibili effetti. Senza contare che nel Cd relativo, Ulead fornisce tre programmi aggiuntivi, due dei quali sono database di immagini.

#### **» Caratteristiche a confronto**

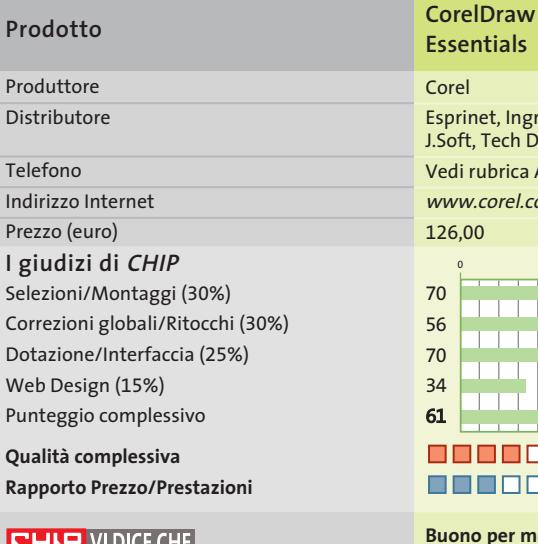

#### **CHIP VIDICE CHE**

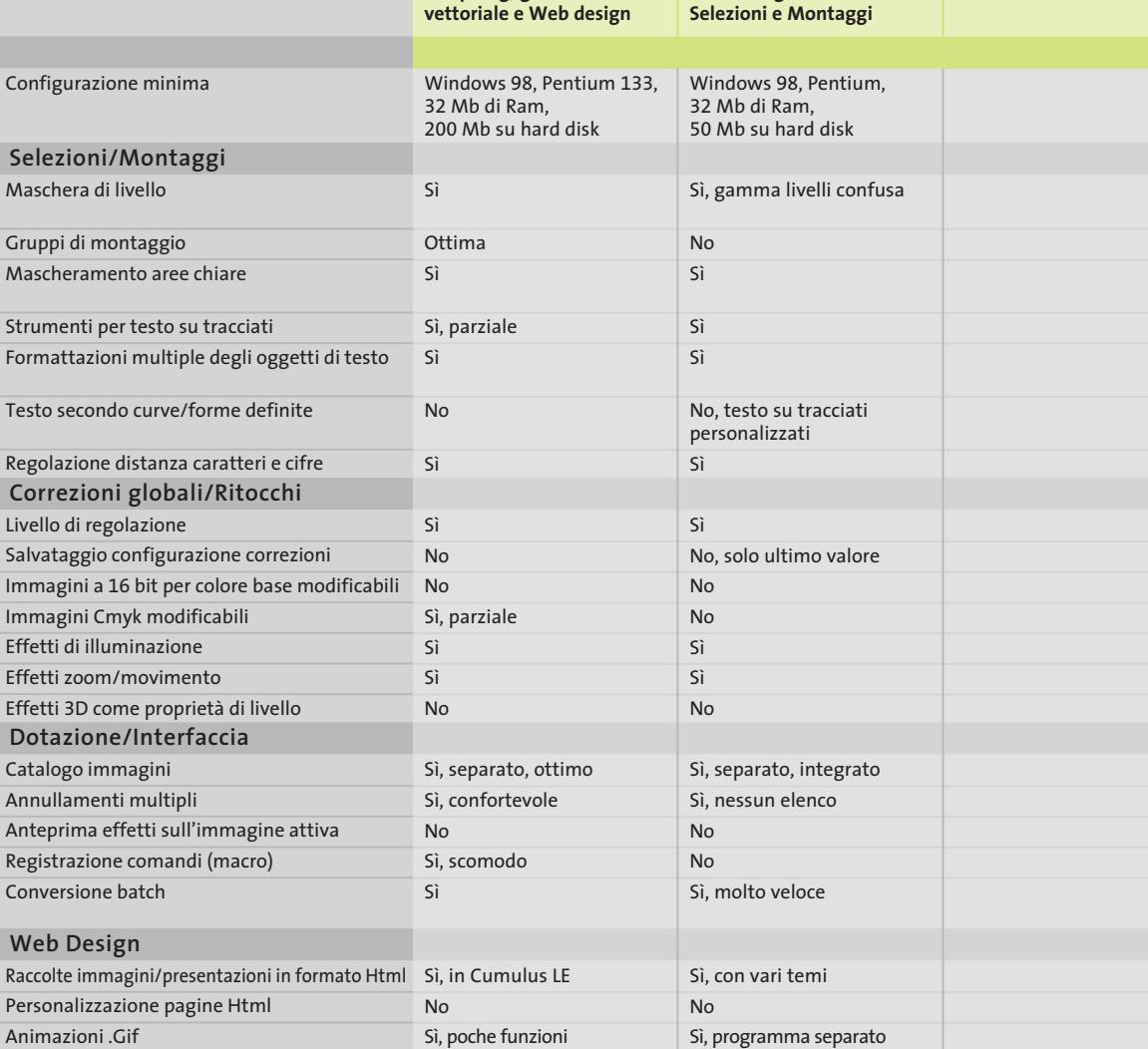

*I giudizi di* CHIP *corrispondono a: 5= ottimo 4= buono 3= discreto 2= sufficiente 1= insufficiente*

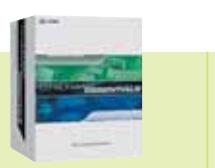

**Essentials** Corel

Esprinet, Ingram Micro, J.Soft, Tech Data Vedi rubrica Aziende www.corel.com 126,00

 $\Box$ 

0 50 100

**Buono per montaggi, morphing, grafica** 

o o o o o

88888

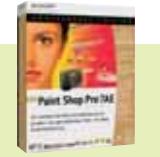

www.jasc.com/products/ae

0 50 100

<u> 111 | 1</u>

**Paint Shop Pro 7.04 AE** Jasc Questar

800/7837827

**Buone prestazioni nella categoria** 

88880

88888

149,00

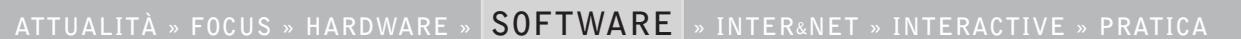

Elaborazione immagini

Adobe

039/65501

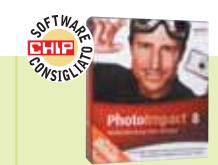

Ulead Italsel

109,94

051/320409 www.ulead.co.uk

 $\blacksquare$   $\blacksquare$   $\blacksquare$   $\blacksquare$   $\blacksquare$ 

88880

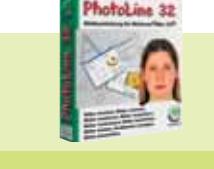

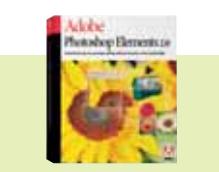

**Photoshop Elements 2**

Rivenditori autorizzati

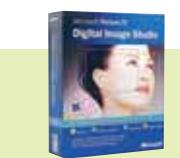

**Studio 7.0** Microsoft

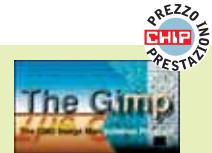

**PhotoImpact 8.0**

**Programma versatile, che si orienta soprattutto a Web designer e creativi**

**PhotoLine 32 9.03**

ComputerInsel ComputerInsel

– www.pl32.com 59,00

**Programma scomodo con particolarità per grafica vettoriale e layout**

00000

88880

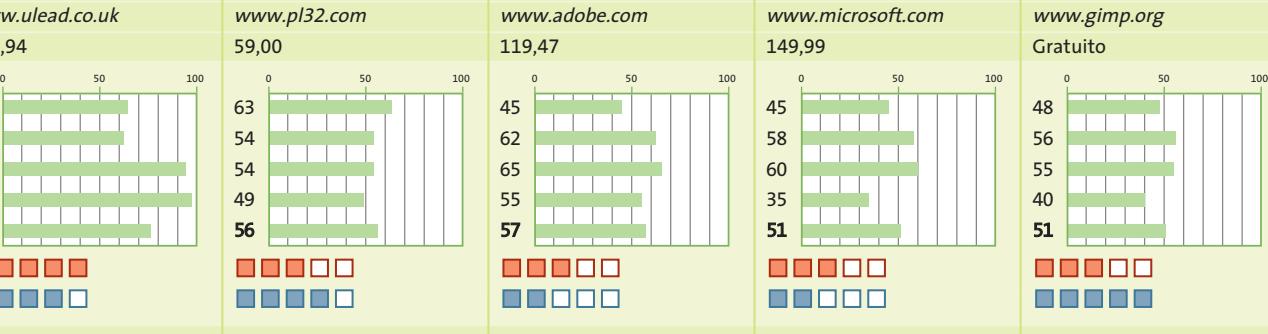

**Interessante correzione del contrasto, pochi altri punti di forza**

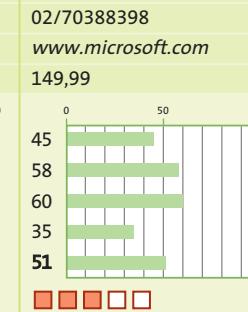

Rivenditori autorizzati

 $\blacksquare$  $\blacksquare$  $\blacksquare$ 

**L'interfaccia rinnovata semplifica l'applicazione degli strumenti disponibili**

**Picture It! Digital Image The Gimp 1.2.4** 

**prerelease** P. Mattis, S. Kimball www.gimp.org

– www.gimp.org

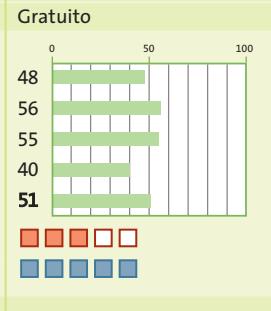

**Buone prestazioni di routine, interfaccia scomoda**

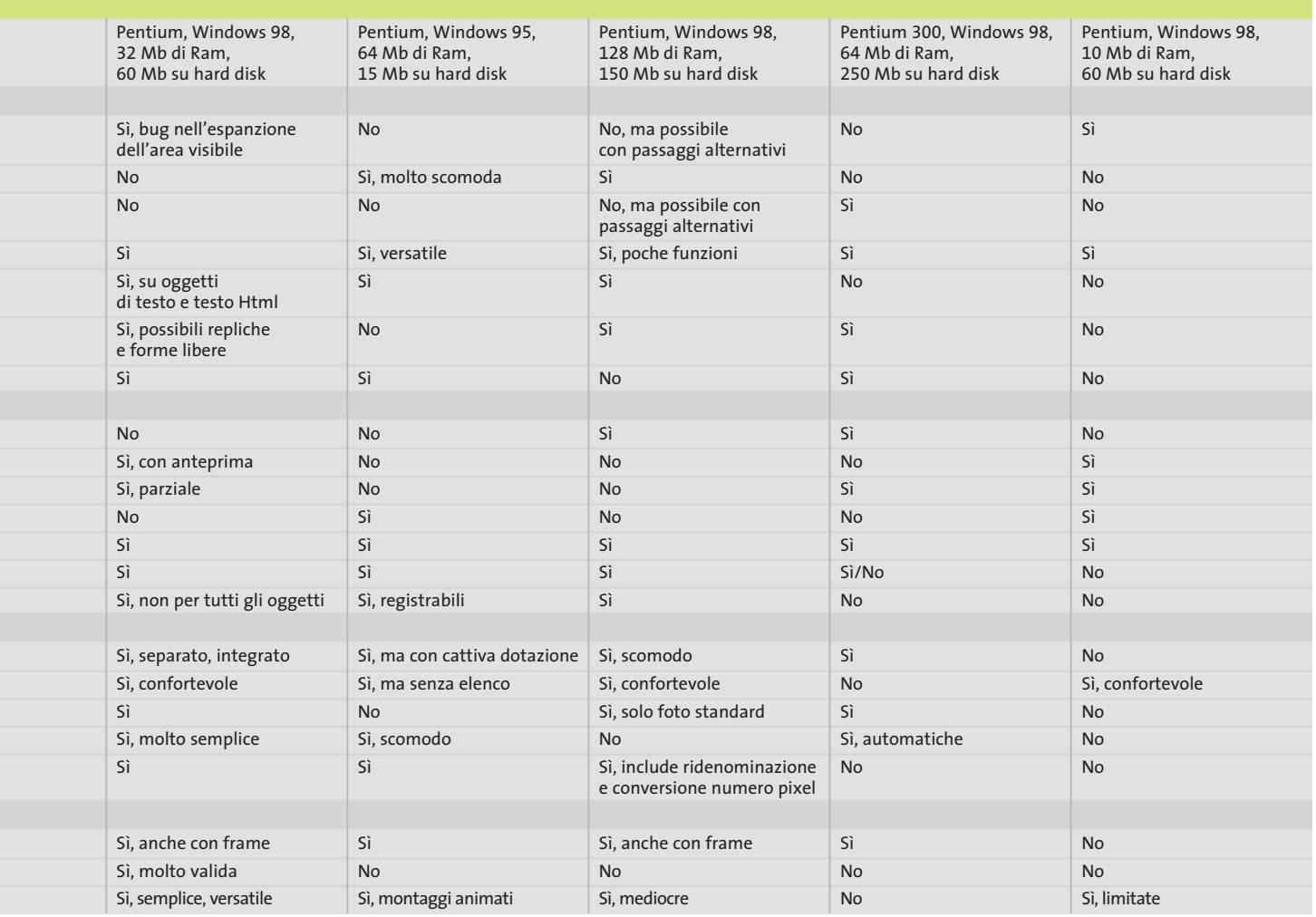

#### **Aggiornamento software**

# **Upgrade da non perdere**

**A quale versione sono arrivati i software commerciali più conosciuti? L'ultima versione esiste solo in inglese o è stata localizzata in italiano? È disponibile sul sito del produttore la demo dell'applicazione?** *A cura di Marco Biazzi*

programmi per Windows 95, Windows 98, Windows 2000, Windows Me e Windows XP, nonché l'indicazione dell'eventua-

*CHIP* presenta una tabella con le ultime versioni disponibili dei le versione disponibile in italiano. I software sono raggruppati per categoria. Una freccina rossa al lato del nome del programma indica una versione mai segnalata.

> VideoWave 5.0 No No No Video Studio 6.02 No Sì Sì

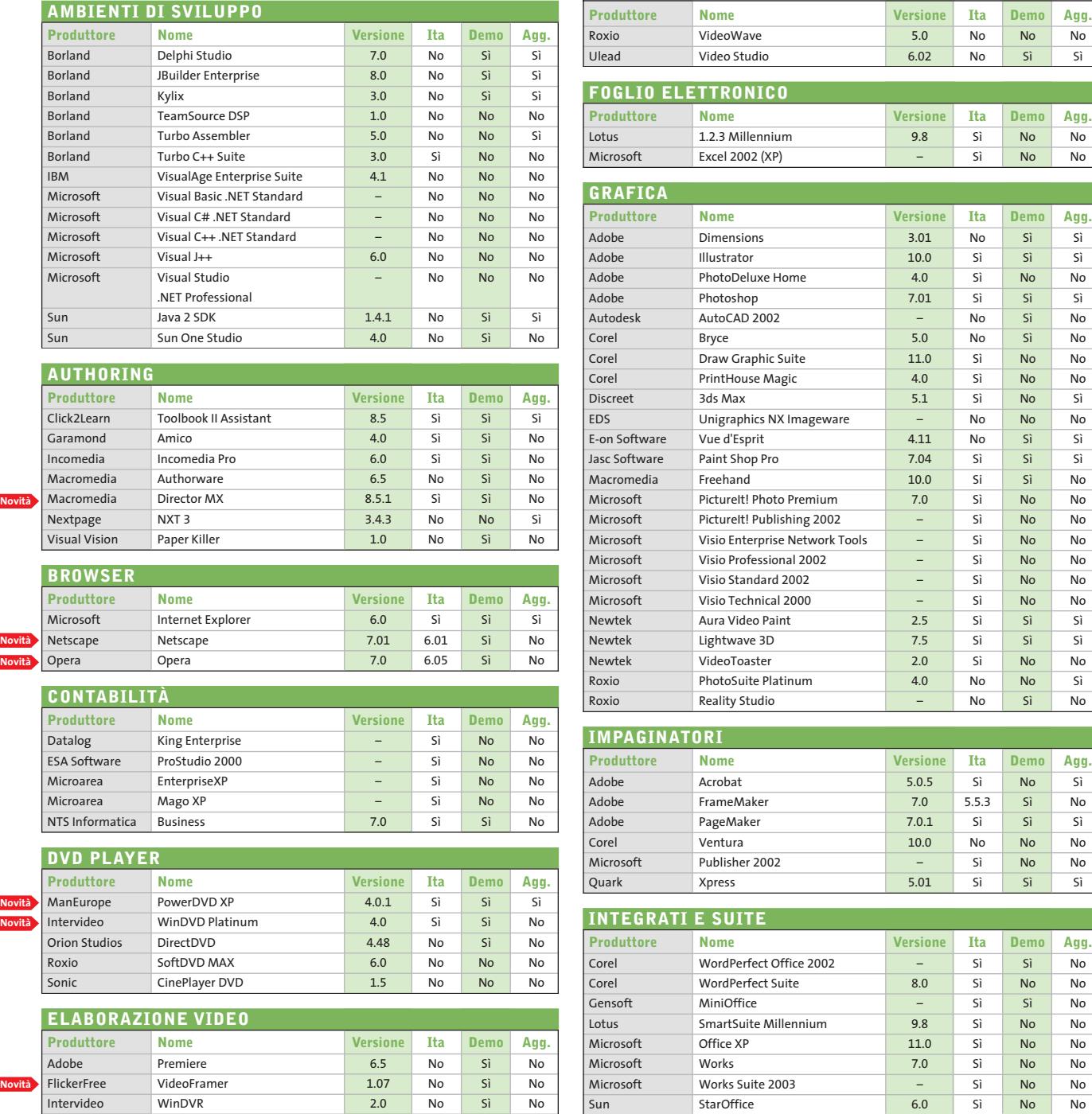

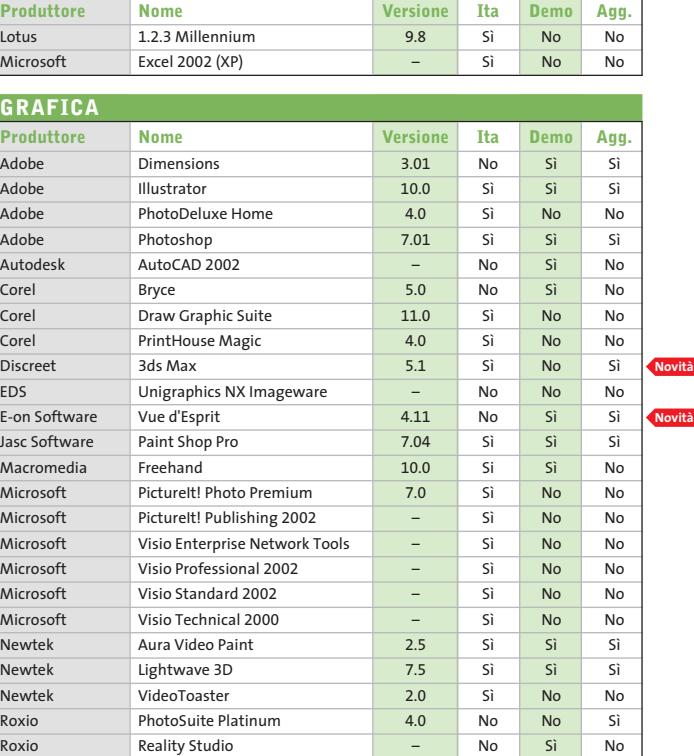

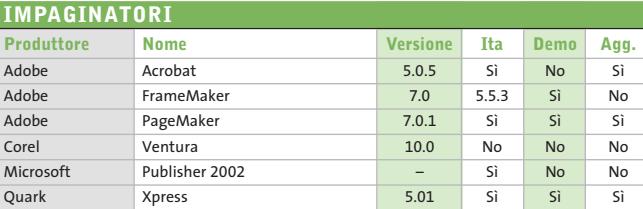

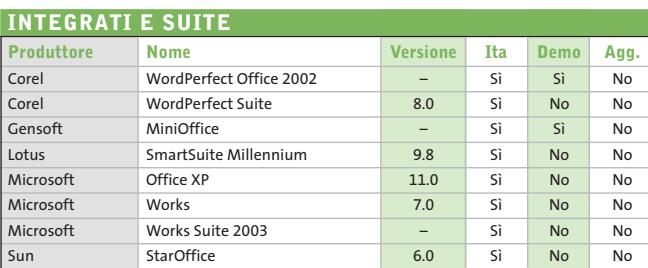

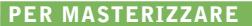

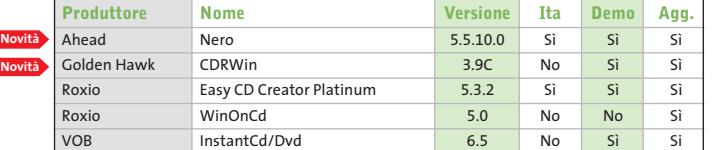

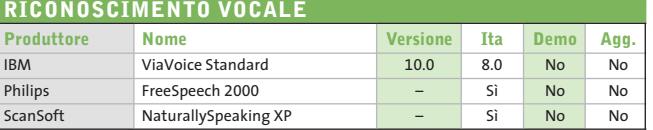

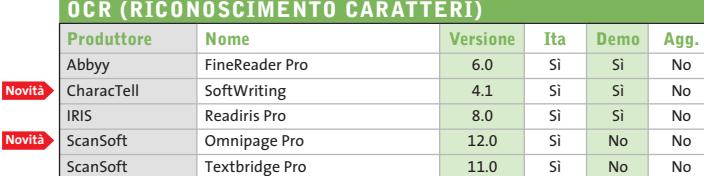

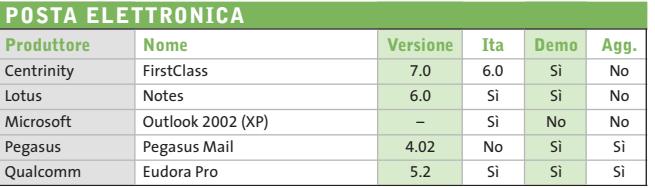

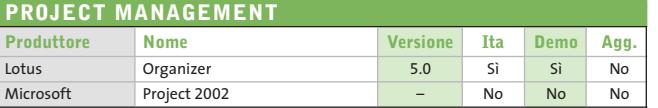

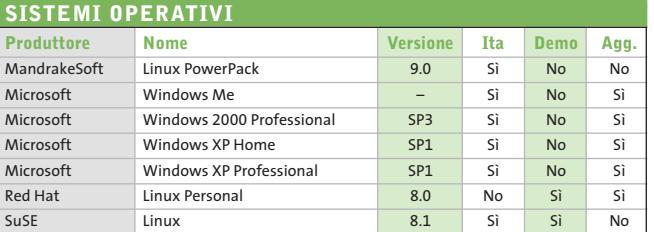

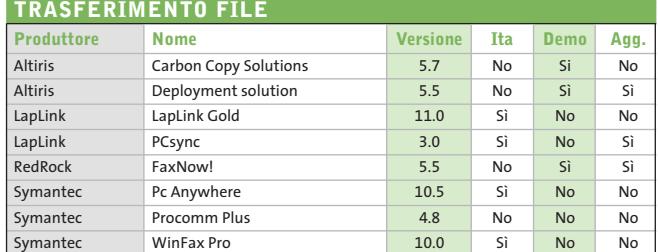

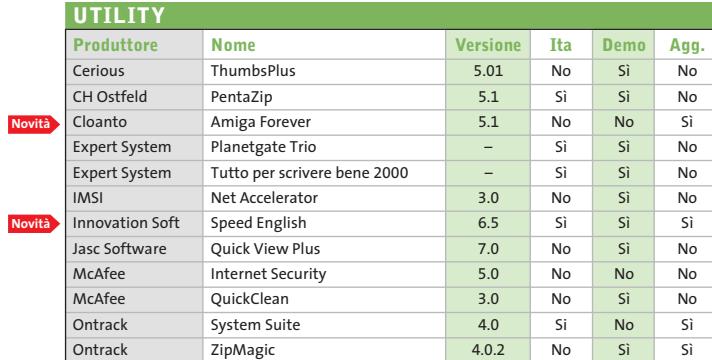

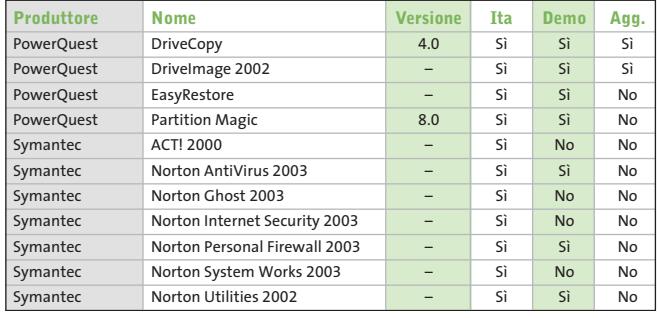

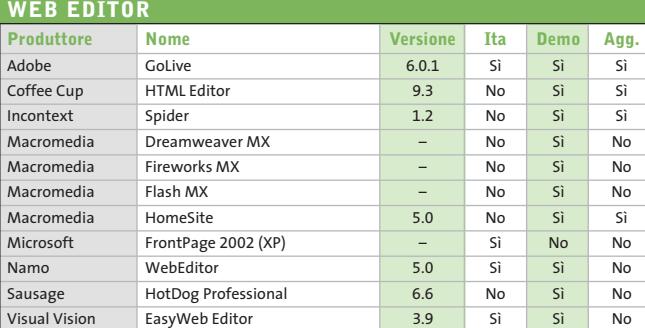

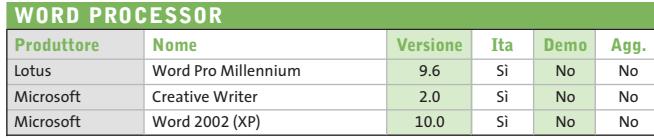

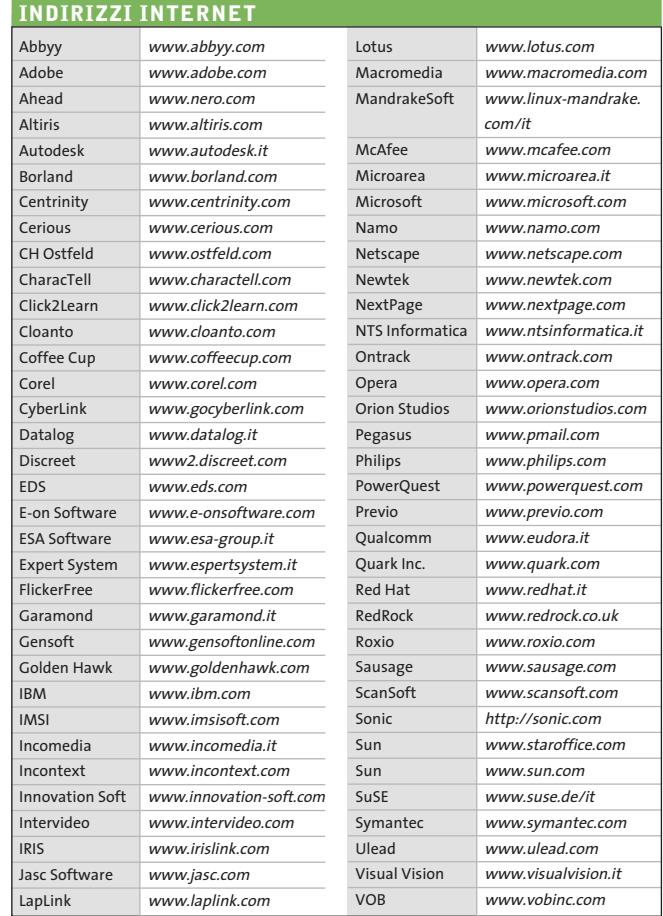

– = non disponibile

#### **Aggiornamento shareware**

# **Le novità da provare**

**Un utile aggiornamento per essere sempre informati sui programmi e le nuove versioni degli shareware appena pubblicati online.** *A cura di Marco Biazzi*

Per rendere più immediato il reperimento del programma di cui avete bisogno, abbiamo suddiviso l'elenco in tre categorie principali: programmi per la grafica, utility e programmi per Internet, dando indicazioni della categoria generale cui appar-

tengono e fornendo l'indirizzo della pagina Web, in modo che possiate anche reperire informazioni sul prodotto prima di procedere al download. Una freccia rossa a lato del programma indica una versione non ancora segnalata.

**Novità**

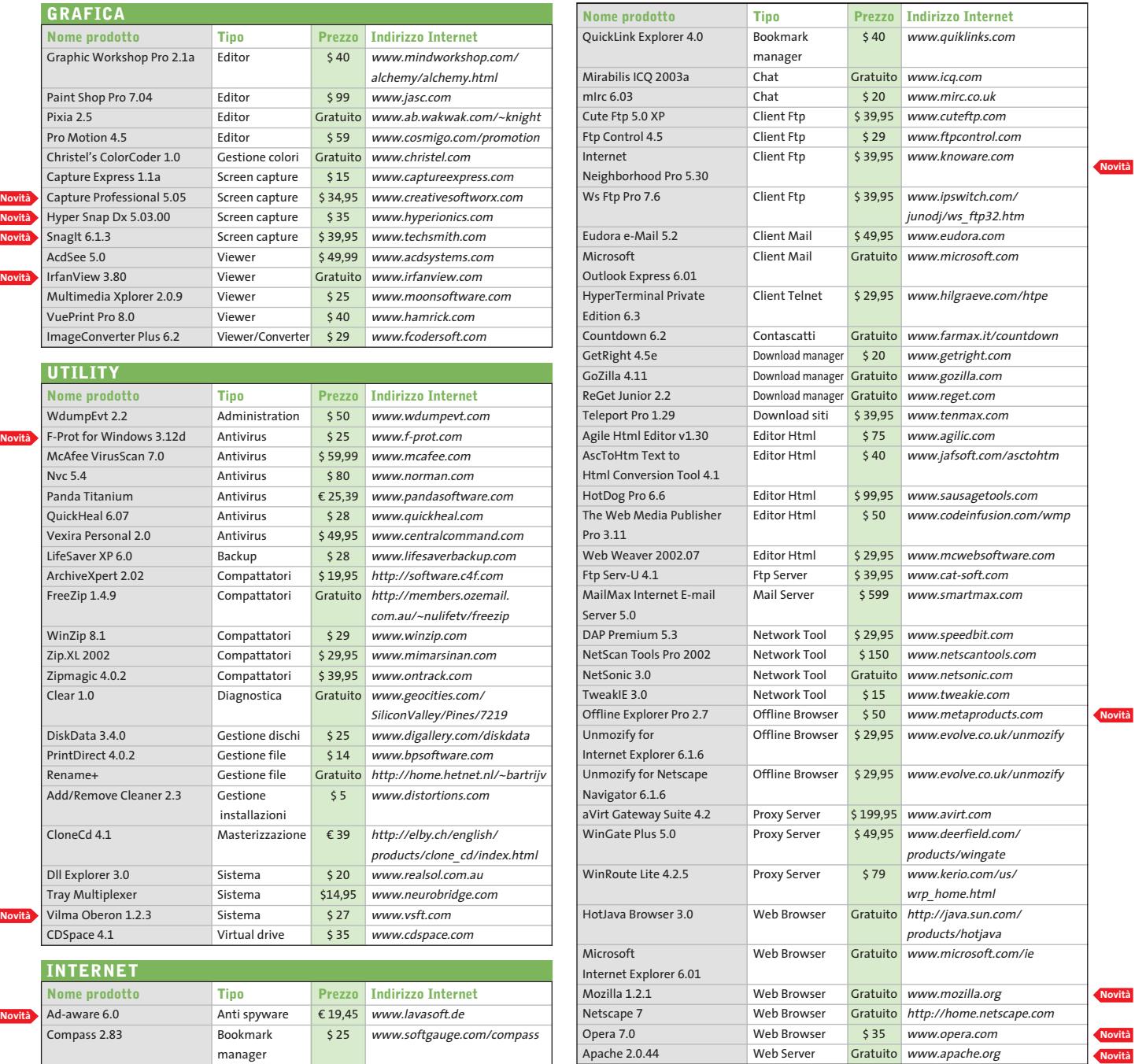

manager

**Novità**

**Nov** 

**Nov** 

# www.empiremedia.it

# IL MULTIMEDIALE ASSUME UNA NUOVA DIMENSIONE

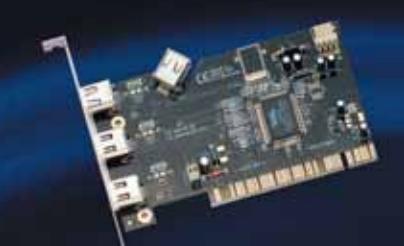

Scheda Audio S.I con In/Out Offico Digitali

nunder\

**Full Duplex con inter**<br>faccia digitale Ottica

tutte le ga-<br>Insole DVD di

Empir

Digital Audio

Scheda Firewire per acquisizione Video

aitəl ec

Trasferisci / tuol video falla telecamera digi-<br>tale direttamente sul

inserendo imma<br>11, titoli, sfondi<br>mmenti vocali e inne sonare.

 $\overline{\mathcal{C}}$ 

alva il montaggio le nel forma g che ridu

Masterizza i lavori finiti su Video-Cd<br>per poterli poi ri-<br>vedere anche sul<br>VVD di casa.

Empir

 $2\%$ 

à Nuova Frontiera del Suono

Acquisisci, modifica e visiona I tual video con Ulead 5.0

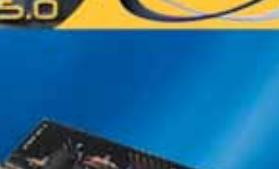

**SOMMARIO**

- **In prova** 3 prodotti scelti da CHIP **Test: 11 schede**  130 126
- **di rete Gigabit Ethernet** Collegamento iperveloce
- **Migrare verso una Gigabit Lan** Accelerare con cautela 142

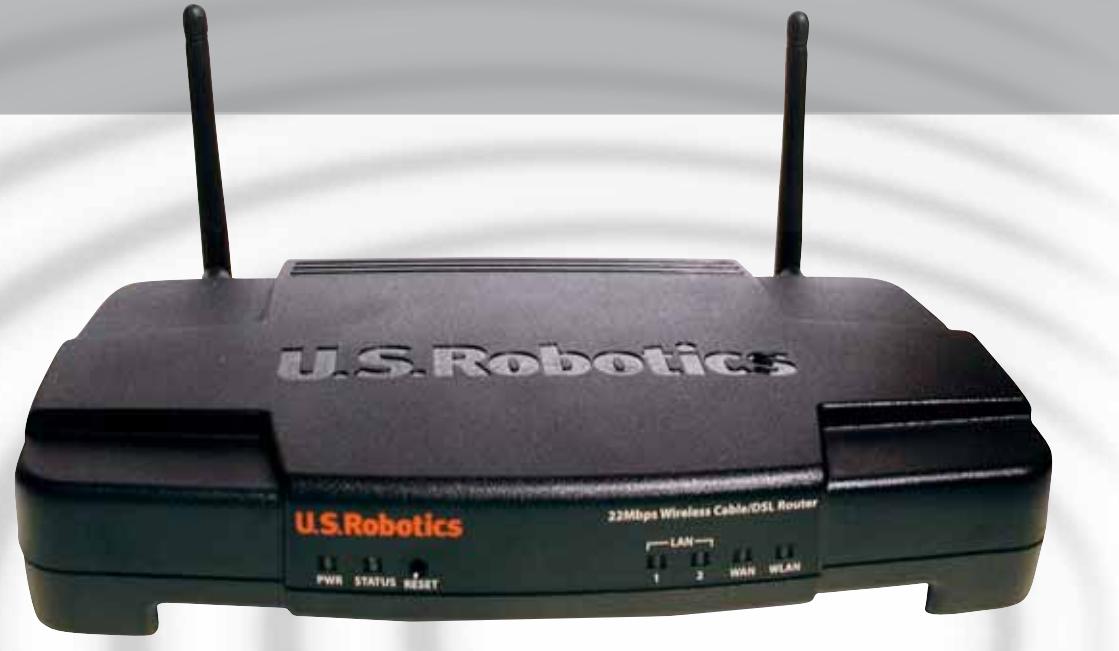

#### **Dispositivi Wi-Fi • U.S. Robotics Wireless Pc Card, Pci Interface, Dsl/Cable Router**

# **Wireless veloce**

**U.S. Robotics presenta una gamma di dispositivi wireless Wi-Fi 802.11b a 22 Mbit/s basati sul chipset Axc100 di Texas Instruments.** *Di Andrea Pogliaghi*

■ In questi ultimi tempi stiamo assistendo a una diffusione sempre maggiore delle Wlan: la tecnologia wireless sta vivendo continue evoluzioni garantendo prestazioni sempre più elevate.

Attualmente lo standard più diffuso è l'802.11b, che utilizza frequenze nell'intervallo dei 2,4 GHz e permette velocità fino a 11 Mbit/s, sfruttando la modulazione Cck (Complementary Code Keying). L'anno scorso, Texas Instruments ha presentato il chipset Axc100, in grado di raggiungere i 22 Mbit/s teorici appoggiandosi alla codifica Pbcc (Packed Binary Convutional Code), classificata come opzionale nello standard 802.11b. I dispositivi equipaggiati con tale chipset riescono a erogare una banda passante di 22 Mbit/s solo se sono utilizzati congiuntamente a periferiche wireless dotate di supporto alla modulazione Pbcc, pur mantenendo la compatibilità con l'802.11b tradizionale. U.S. Robotics propone una serie di prodotti wireless a 22 Mbps equipaggiati con l'Axc100: due dispositivi di rete wireless su scheda, nelle versioni Pc Card (modello 2210) e con interfaccia Pci per sistemi desktop (modello 2216) e un Wireless Cable/Dsl Router (modello 8022).

Nella confezione di entrambe le versioni dei dispositivi wireless su scheda, Pc Card e Pci, sono compresi un manuale utente e un Cd-Rom contenente i driver necessari all'installazione della periferica, che avviene in modo completamente indolore. Nella versione con interfaccia

Pci è inoltre presente un'antenna omnidirezionale da collegare a un connettore sulla staffa della scheda, utile per aumentare la portata del dispositivo. La configurazione della periferica avviene mediante un'apposita utility: è possibile settare i vari parametri, quali la velocità di connessione o il tipo di modulazione da utilizzare.

#### **Modalità peer to peer**

In particolare si può selezionare la modalità operativa della scheda: impostandola su Ad-Hoc è possibile instaurare un collegamento peer to peer direttamente con un altro sistema Wi-Fi; se si vuole invece effettuare una connessione a un access point, la modalità da utilizzare è Infrastructure. L'utility di U.S. Robotics integra infine due indicatori di potenza di segnale radio, utili per stimare l'area di copertura della rete. Le schede supportano i sistemi di crittatura dati Wep (Wireless Equivalent Privacy) a 64, 128 e anche 256 bit. Ovviamente è consigliabile l'adozione di una chiave di codifica a 256 bit, in modo da aumentare il livello di protezione della rete wireless e rendere più difficile l'accesso a eventuali hacker. I benchmark hanno evidenziato un ottimo comportamento delle due card, che forniscono prestazioni completamente allineate alle aspettative: eseguendo un collegamento diretto peer to peer con una seconda unità, la velocità di trasferimento dati si attesta in media sui 6,5 Mbit al secondo e raggiunge

picchi di 7,1 Mbit/s. Le ottime prestazioni sono inoltre sottolineate dalla gestione della crittatura: anche attivando il sistema di codifica Wep a 256 bit non si riscontrano decadimenti di prestazione apprezzabili. L'unica nota di demerito interessa la versione Pc Card del dispositivo: se si effettua una connessione Ad-Hoc con un'altra unità Wi-Fi, l'utility di impostazione della scheda, che dovrebbe indicare tramite un'icona la bontà della connessione, visualizza invece uno status di "dispositivo non connesso", nonostante il collegamento sia effettivamente attivo e funzionante. Si tratta comunque di un difetto minore, che potrebbe essere corretto in una prossima versione dei driver.

#### **Wireless router a 22 Mbit/s**

Il pezzo forte del produttore statunitense è costituito dal Wireless Cable/Dls Router a 22 Mbit/s. Questo dispositivo integra un access point per connessioni wireless a 22 Mbit/s, un router con firewall integrato, uno switch Ethernet con due ingressi Rj-45 10/100 autosensing e autocross, una porta Wan Rj-45, un server di stampa e una porta Rs-232, utile per esempio per dotare la propria rete di una connessione a Internet di backup mediante modem analogico o Isdn.

È inclusa inoltre la funzionalità di gateway che permette a un gruppo di utenti di condividere una connessione a Internet a banda larga. Il prodotto di U.S. Robotics è caratterizzato da una grande facilità di installazione e le molteplici opzioni di configurazione sono il suo punto forte. Il router, ovviamente, possiede un suo indirizzo Ip e pertanto è completamente amministrabile da remoto mediante protocollo Http, previo inserimento di una password di sicurezza, che può essere impostata a piacere. Il dispositivo offre fun-

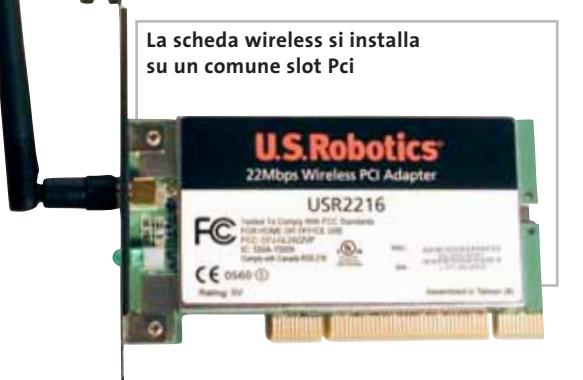

zionalità di client Dhcp verso il collegamento Wan e di server Dhcp nei confronti delle connessioni wireless e Lan: tale servizio imposta dinamicamente, e in modo automatico, l'indirizzo Ip dei client che utilizzano il router, semplificando notevolmente la gestione della rete locale.

#### **Firewall integrato**

Il firewall Nat integrato (Network Address Translation) permette di proteggere la Lan e fornisce un'adeguata protezione contro i tentativi esterni d'accesso. In particolare è possibile attivare la mappatura dei MAC Address, un'opzione che permette di specificare gli indirizzi MAC abilitati ad accedere alla rete. Oltre a ciò, il prodotto di U.S. Robotics rende possibile assegnare diritti di accesso onde consentire o negare l'accesso a determinate porte. Il dispositivo offre anche funzionalità di Virtual Server: viene gestito il port forwarding che permette, per esempio, a un utente esterno di raggiungere un determinato servizio attivo su una macchina posta dietro il firewall. La gestione della rete via remoto è garantita dal Simple Network Management Protocol (Snmp), e si può specificare l'indirizzo Ip di un eventuale host Dmz. **Scheda Pcmcia: facile da configurare e dalle prestazioni elevate**

I test effettuati hanno fornito risposte convincenti: abbiamo collegato due client al router di U.S. Robotics mediante rete wireless a 22 Mbit/s e collegato quest'ultimo a Internet con una connessione in fibra ottica. Eseguendo poi una serie di download abbiamo misurato una velocità media di 6,2 Mbit/s.

In definitiva, i prodotti U.S. Robotics basati su chipset Axc100 sono di buona qualità e soddisfano le aspettative, riuscendo a performare effettivamente a velocità doppia rispetto a soluzioni 802.11b tradizionali. L'unico punto interrogativo riguarda la compatibilità futura: il nuovo standard 802.11g utilizza come base comune la modulazione Ofdm (Orthogonal Frequency Division Demultiplexing) e resta da vedere se nel futuro i produttori di schede wireless includeranno anche il supporto al Pbcc nei propri dispositivi.

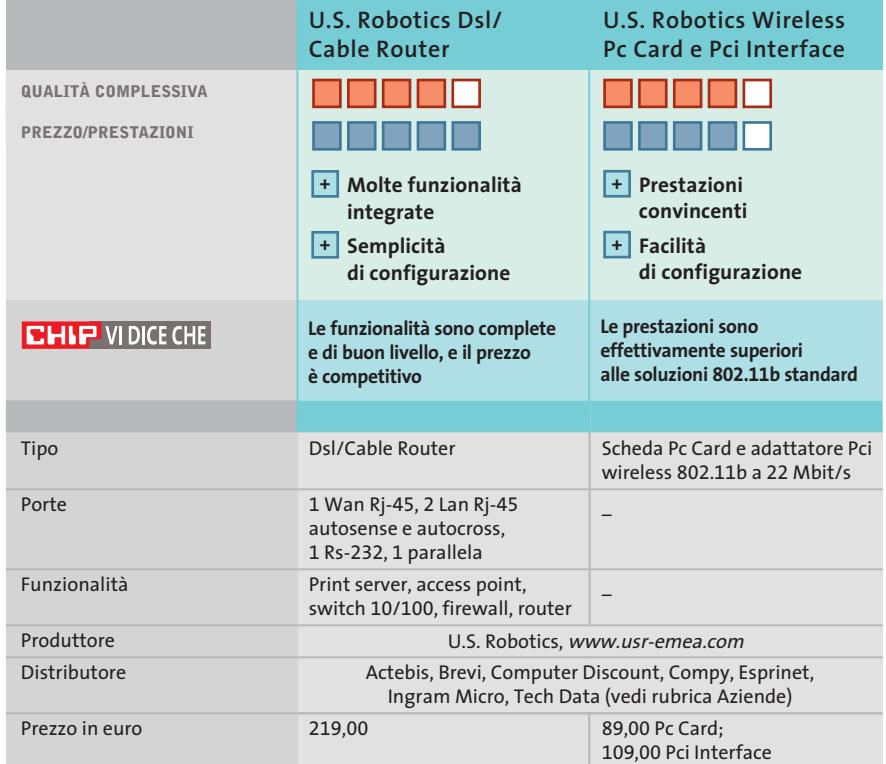

#### **Webcam • Logitech QuickCam Cordless A spasso con la webcam**

**Tecnologia cordless e funzioni di videosorveglianza per la QuickCam di Logitech**

■ QuickCam Cordless è stata recentemente introdotta sul mercato ed è la prima webcam di Logitech a sfruttare la tecnologia cordless.Il dispositivo, racchiuso in un guscio in plastica nera, è dotato di una base girevole che permette rotazioni di 360° attorno all'asse verticale, facilitando l'inquadratura del soggetto.

Sotto la base è presente una cavità filettata, che rende possibile installare il dispositivo su differenti tipi di supporto, per esempio su un cavalletto fotografico. L'unità di trasmissione si collega al pc tramite interfaccia Usb e dispone di un'antenna direzionale, ruotabile di 180°

**L'unità di trasmissione è dotata di antenna direzionale orientabile**

QuickCa

su entrambi gli assi,la quale comunica con il dispositivo ottico mediante onde radio alla frequenza di 2,4 GHz. Come per altri prodotti cordless, è prevista la possibilità di selezionare il canale di trasmissione in un range di quattro possibili valori, per evitare saturazioni di banda nel caso altre apparec-

> chiature wireless utilizzassero le stesse frequenze.

Per quanto riguarda la portata di segnale, Logitech dichiara una distanza di circa 20 metri; si tratta però di un valore teorico difficilmente raggiungibile in appartamenti e in uffici, giacché muri e pareti ostacolano il propagarsi del segnale. Realisticamente 10-15 metri rappresentano la massima distanza possibile, pena ingenti decadimenti qualitativi. QuickCam Cordless, oltre a poter essere impiegata in sessioni di videoconferenza, gestisce l'acquisizione di filmati, registrati in .Avi, e permette di scattare delle istantanee che vengono salvate su di-

sco fisso in formato .Jpg. Una delle caratteristiche fondamen-

tali del prodotto è la funzionalità di rilevatore di movimento, realizzata tramite il sensore Cmos a 510 x 492 pixel: a ogni variazione del campo visivo inquadrato, la webcam si attiva e viene avviata una registrazione. Fortunatamente la "quantità di movimento" tollerata nell'unità di tempo è impostabile mediante un apposito parametro nei driver della scheda, in modo che la registrazione sia avviata solo se necessario, evitando inutili sprechi di spazio su hard disk.

In prova

#### **Videosorveglianza facile**

La webcam così configurata si presta molto bene per sessioni di videosorveglianza, con il vantaggio di essere proposta a un prezzo inferiore rispetto a molti prodotti specifici presenti sul mercato. La qualità dell'ottica non è eccessivamente sofisticata: le immagini sono acquisite alla risoluzione di 640 x 480 pixel con interpolazione software; il fuoco è fisso e la distanza di messa a fuoco è compresa tra i 60 cm e infinito. La frequenza di quadro dichiarata è di 30 fotogrammi al secondo, sufficiente per la realizzazione di video fluidi.

I driver forniti a corredo permettono una facile configurazione del prodotto e il software presente nella dotazione sufficientemente ampio. Tra le applicazioni in bundle è compreso il programma ImageStudio, che offre funzionalità di trasmissione video,rilevamento di movimenti,creazione di album Web e invio di videomail. Sono inoltre presenti il software per l'editing video MGI VideoWave e il programma di fotoritocco MGI PhotoSuite. Il dispositivo funziona con batterie a 9 volt e nella confezione è inclu-

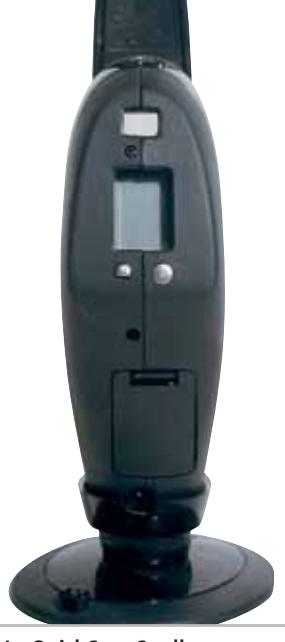

**La QuickCam Cordless trasmette fino a una distanza di 20 m dal ricevitore**

so l'alimentatore per la ricarica. Nel complesso il prodotto si è dimostrato di buona qualità ma, nonostante la dotazione software ben fornita e la possibilità di utilizzare la webcam come strumento di videosorveglianza, il prezzo di vendita resta eccessivo,anche a fronte della tecnologia cordless utilizzata. **Andrea Pogliaghi**

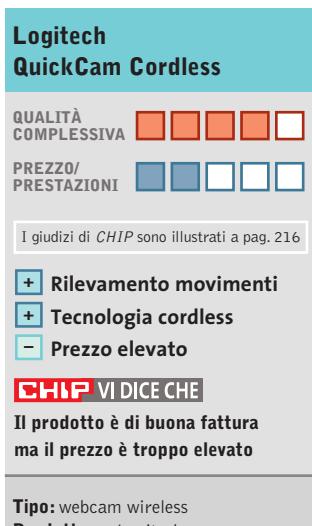

**Produttore:** Logitech, www.logitech.com **Distributore:** Computer Discount, Datamatic, Esprinet, Executive, Ingram Micro, Opengate, Tech Data, Visual Office (vedi rubrica Aziende) **Prezzo:** euro 249,95

www.soldionline.it

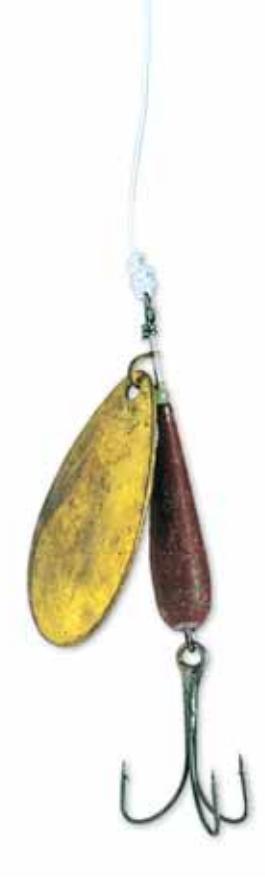

# Alla larga dalle vecchie lenze.

Se non volete abboccare a tutte le notizie finanziarie che leggete, seguite chi è indipendente e può permettersi di andare contro corrente.

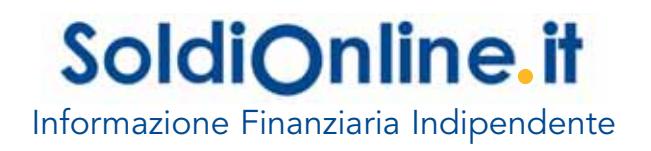

#### In prova

#### **Plug in per Explorer • EdenSoft PopUpCop 2.0 Stop alla pubblicità**

**Un plug in per Internet Explorer in grado di bloccare le fastidiose finestre pubblicitarie**

■ Una delle pratiche più spiacevoli dei siti Web è quella di accogliere i visitatori con finestre di pop-up pubblicitarie. Alcuni browser già integrano strumenti per disabilitare le finestre di pop-up (Opera, per esempio).Chi utilizza Internet Explorer deve invece ricorrere a strumenti esterni per risolvere il problema.

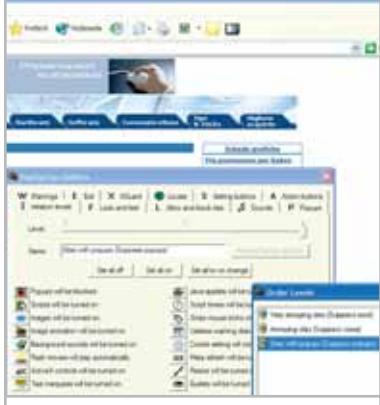

**PopUpCop 2.0 attiva una nuova barra di Internet Explorer dalla quale richiamare tutte le funzionalità di configurazione del software**

Uno di questi può essere la suite di protezione del pc: alcune di esse, come Norton Internet Security, integrano strumenti di blocco della pubblicità. La seconda soluzione è sfruttare tool appositamente studiati a questo scopo come PopUpCop 2.0.

Il programma blocca diversi tipi di pubblicità: dai pop-up agli adware presenti nei software scaricati, fino al codice dannoso presente nelle pagine Web. Rispetto ad altri tool, da Guard-IE a AdSubstract Pro, PopUp-Cop 2.0 è meglio integrato in

Internet Explorer, anche grazie alla barra di funzioni attivata nel browser.

L'installazione è rapida e la configurazione semplice e modulare: il software è formato da una serie di funzionalità rapidamente accessibili e che permettono all'utente un'ampia personalizzazione. Tra queste anche Xguard,un tool per bloccare ed eliminare i moduli di pubblicità che i software scaricati installano sul pc: per quelli già presenti è necessario comunque utilizzare un software di eliminazione specifico (Adaware, per esempio), ma per quelli installati dopo la messa in funzione di PopUpCop 2.0 la protezione è assicurata.

**Gianmario Massari**

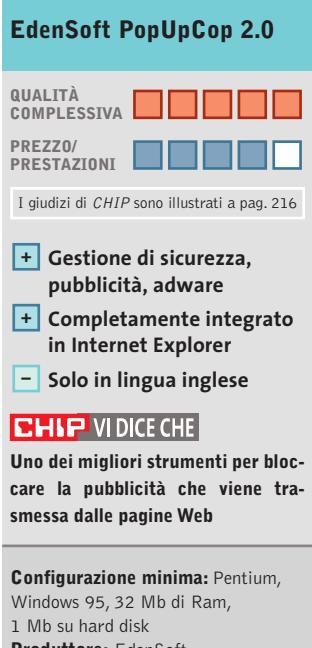

#### **Produttore:** EdenSoft **Distributore:** EdenSoft, www.edensoft.com **Prezzo:** dollari 18,98

#### **Reti • LANguard Network Security Scanner 3.0 La sicurezza della rete**

**Questo tool permette di effettuare un'analisi del pc o della rete. Ideale per le connessioni always on**

■ Per provare la sicurezza del proprio computer, soprattutto nel caso in cui si utilizzi una connessione a Internet di tipo always on, può essere utile scaricare e installare questo applicativo di GFI.

LANguard Network Security 3.0 analizza la rete o il computer alla ricerca di falle di sicurezza e rileva quali possano essere i modi per condurre un attacco dall'esterno. Vengono verificati i service pack installati, le vulnerabilità di sistema, le condivisioni,le porte aperte e in ambiente di rete locale è possibile effettuare l'installazione remota di software o aggiornamenti di sicurezza, così come programmare test a ripetizione della stabilità del sistema locale o della rete aziendale.

Il programma è molto semplice da utilizzare, anche grazie all'interfaccia grafica completa e intuitiva: è sufficiente indicare l'indirizzo Ip del computer da analizzare e attendere pochi secondi per vedere comparire i risultati dell'indagine di sicurezza.Il software funziona su qualsiasi versione di Windows. La nuova funzionalità Multithreading Code Tweaks implementata da questa release la rende, inoltre, estremamente veloce e accurata nelle indagini.

Volendo,si può provare a effettuare e lanciare direttamente la connessione a cartelle condivise o la navigazione del Web server rilevato attivo presso un computer della rete. La versione 3.0 è gratuita ma per uso non commerciale.Le funzionalità di

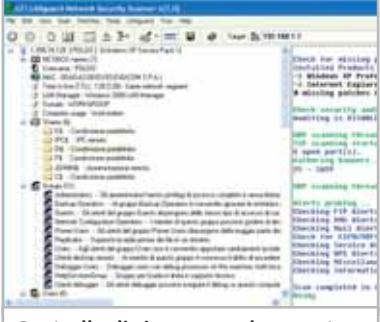

**Controllo di sicurezza sul computer: vengono elencati non solo le unità condivise, ma anche gli utenti, gli identificativi di rete e i servizi attivi**

report degli errori, invece, sono limitate a una versione trial con periodo di 30 giorni.Nei test locali è importante disabilitare temporaneamente il personal firewall per ottenere i risultati più completi.

**G.M.**

#### **GFI LANguard Network Security Scanner 3.0 QUALITÀ COMPLESSIVA PREZZO/** PRESTAZIONI<sup>D</sup> I giudizi di CHIP sono illustrati a pag. 216 **Interfaccia semplice + Uso intuitivo + Report completi + In Windows 9x alcune – funzioni sono disabilitate CHIP VIDICE CHE LANguard Network Security Scanner è un semplice e potente strumento di controllo della sicurezza Configurazione minima:** Pentium II, Windows 95, 32 Mb di Ram, 11 Mb su hard disk

**Produttore:** GFI **Distributore:** GFI, www.gfi-italia.com **Prezzo:** da euro 250,00 a 650,00 (in base al numero di indirizzi Ip)

"L'evento piu'

# rivoluzionario nel

panorama

dell'Information &

Communication

Technology degli

ultimi anni." Tg 5

**Ufficio Commerciale** Tel. +39.049.840.562 Fax +39.049.840.439 www.webb.it info@webb.it

**Ufficio Marketing** Tel.+39.049.8808444 Fax +39.049.8801892

# II Rand

Oltre 350 seminari, 16.000 partecipanti:

Soddisfatti & Certificati.

Padova, Padovafiere 9-11 maggio 03 Napoli, Mostra d'oltremare 29-30 maggio 03

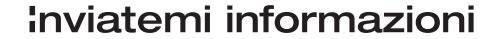

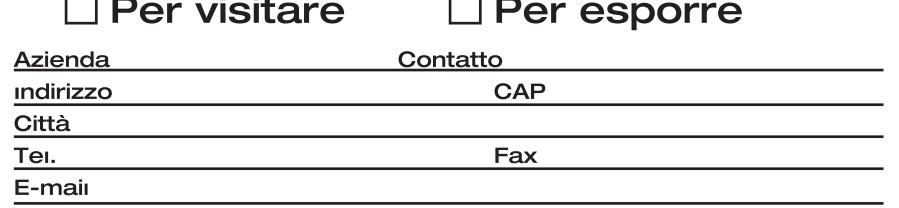

Da spedire via fax a: +39.049.840.439

**SOMMARIO**

**Vincitore del test** Allied Telesyn AT-2970T **Vincitore Prezzo/Prestazioni** Intel PRO/1000 MT Desktop Adapter **Switch Allied Telesyn** 135 134 132

**AT-9816GB** Gigabit su fibra ottica

**Come funziona Gigabit Ethernet** Dieci volte più veloce **Tabelle** 136

140 Tabelle<br>Caratteristiche a confronto

**Test: 11 schede di rete Gigabit Ethernet**

# **Collegamento iperveloce**

**Con le schede di rete locale Gigabit Ethernet si ottiene la massima velocità di scambio dati tra computer, ma è necessario verificare la compatibilità con la propria scheda madre. Di Paolo Canali**

**130** CHIP | MARZO 200

 $\overline{ATTUALITÀ}$  »  $FOCUS$  »  $HARDWARE$  »

**L'utilizzo sempre maggiore delle reti locali per lo**<br>
scambio dei dati fra computer ha stimolato<br>
l'evoluzione della tecnologia Ethernet, da troppi scambio dei dati fra computer ha stimolato anni rimasta ferma alle velocità di 10 oppure 100 Megabit al secondo. Il risultato degli sforzi dei principali costruttori ha portato allo sviluppo di un gruppo di standard, chiamato Gigabit Ethernet per indicare la nuova velocità massima di scambio dati a basso livello: 1 Gigabit (Gbit) al secondo, corrispondente a poco meno di 100 Megabyte (Mb) al secondo. Con questa tecnologia la velocità di picco durante l'accesso alle risorse condivise nella rete locale diventa perciò uguale a quella di un comune disco Ide interno, per lo meno in teoria.

Sui personal computer e piccoli server di rete si usa la versione di Gigabit Ethernet conforme allo standard IEEE 802.3ab, che adotta la stessa presa Rj-45 e gli stessi cavi Utp di categoria 5 della versione Ethernet tradizionale a 10 oppure 100 Mbit. Per realizzare un collegamento tra pc o velocizzare una rete locale esistente basta pertanto acquistare schede di rete e switch di tipo Gigabit Ethernet, senza bisogno di aggiornare i programmi, il sistema operativo o i cavi.

Le caratteristiche tecniche delle nuove schede di rete Gigabit creano tuttavia alcuni problemi pratici che possono abbattere le prestazioni, se non si prendono le necessarie precauzioni nella scelta dei componenti da utilizzare. Il primo ostacolo riguarda la velocità del bus di espansione Pci, che è a malapena sufficiente per gestire una scheda Gigabit. Nei normali pc gli slot funzionano a 33 MHz e 32 bit, che corrispondono a una velocità

teorica di picco pari a 132 Mb al secondo: una singola scheda di rete Gigabit, con i suoi 100 Mb al secondo in trasmissione e altrettanti nella contemporanea ricezione, satura le possibilità del bus creando problemi quando nel pc sono installate altre schede di espansione sensibili alle latenze, e in particolare le schede sonore ad alte prestazioni. In realtà il problema è spesso ancora più grave, perché molti chipset economici (in particolare quelli che VIA ha costruito nel recente passato) limitano la velocità di scambio dati effettiva sul bus Pci a valori inferiori agli 80 Mb al secondo.

Per risolvere il problema i costruttori di schede Gigabit Ethernet propongono due soluzioni tecniche distinte, con costi e prestazioni molto diverse.

prestazioni identiche a quelle degli slot a 64 bit e 66 MHz. → Per i computer ad alte prestazioni, destinati all'utilizzo come server di rete o workstation grafiche, vengono proposte schede Gigabit con interfaccia Pci potenziata, funzionante a 64 bit e 66 MHz. Il pettine di contatti della scheda è più lungo di quello tradizionale, perché si innesta negli slot a 64 bit disponibili sulle schede madri con chipset più evoluto. Le schede di questo tipo restano compatibili con gli slot a 33 MHz convenzionali, dove i contatti aggiuntivi sono inutilizzati, ma le prestazioni vengono severamente limitate. Una soluzione più moderna ed elegante a questa esigenza è rappresentata dallo standard Pci-X, introdotto a partire da quest'anno su alcuni chipset Intel. Gli slot Pci-X sono a 32 bit e restano meccanicamente identici a quelli Pci convenzionali, ma lavorano a frequenza quadrupla sviluppando perciò

#### Schede Gigabit Ethernet

Le schede Gigabit di tipo Pci-X sono compatibili con gli slot Pci tradizionali dove entrano senza problemi meccanici e possono, in alcune condizioni, garantire un degrado delle prestazioni meno marcato rispetto a quelle a 64 bit usate a 32. Grazie alla maggiore velocità del bus Pci, la trasmissione e ricezione dei dati sulla rete locale può essere simultanea e continua: ciò è molto importante nei server di rete e nelle stazioni di montaggio video che hanno bisogno di accedere ai filmati memorizzati sul server.

Il potenziamento dell'interfaccia Pci della scheda di rete è purtroppo improponibile per i comuni personal computer, dove non è né economicamente conveniente né pratico pensare alla sostituzione dell'intera scheda madre per aggiornare la connessione di rete locale alla tecnologia Gigabit. La soluzione a questo problema è offerta dalle schede Gigabit a

basso costo, che rappresentano una famiglia di prodotti progettati e venduti per sostituire direttamente le schede Fast Ethernet a 100 Mbit minimizzando i problemi di compatibilità.

#### **Migrazione indolore**

Queste schede hanno una memoria di transito interna (buffer) che serve a memorizzare un intero "pacchetto" di dati Ethernet (chiamato tecnicamente "frame"), evitando l'interferenza con le altre schede Pci che si verificherebbe se i dati fossero scritti direttamente nella memoria Ram di sistema.

Lo scambio dati con la rete locale viene perciò realizzato con brevi raffiche a velocità Gigabit, intervallate da attese necessarie a ricaricare il buffer attraverso la lenta connessione Pci tradizionale della scheda. Se a prima vista questa scelta può far dubitare della reale efficacia dell'aggiornamento da Fast Ethernet a Gigabit Ethernet, in realtà i benefici sono evidenti e significativi.

Poiché la trasmissione dei dati sui cavi di rete avviene in un decimo del tempo occorrente a una scheda Fast Ethernet (e addirittura un centesimo di quello di una Ethernet convenzionale), si risolvono brillantemente i problemi di congestione che possono nascere quando troppi computer fanno uso intenso della rete locale simultaneamente. Un altro vantaggio riguarda la velocità di scambio dati: anche se una scheda Gigabit economica non raggiunge mai la velocità di scambio dati teorica permessa dallo standard,garantisce comunque una velocità più alta di una Fast Ethernet.

Grandi buffer di memoria sono utilizzati anche nelle schede Gigabit per server, perché migliorano notevolmente le prestazioni nei picchi di lavoro dovuti, per esempio, alla necessità di recuperare dati

#### **Allied Telesyn AT-2970T**

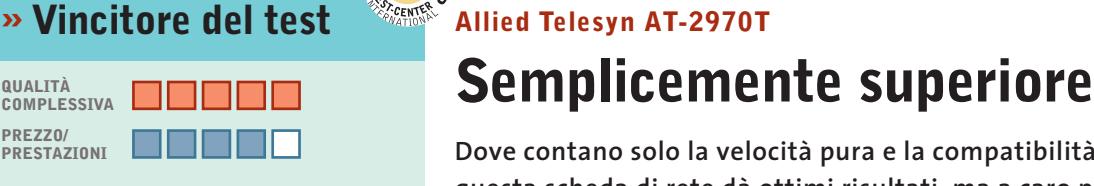

**LEST W/2** CHIP **ST.CENTER** 

- **Supporto a sistemi operativi alternativi + Alte prestazioni +**
- **Costo elevato –**

**QUALITÀ COMPLESSIVA PREZZO/ PRESTAZIONI**

**– Riscaldamento notevole**

**Produttore:** Allied Telesyn, tel. 02/413041, www.alliedtelesyn.it **Distributore:** rivenditori autorizzati **Prezzo:** euro 796,00

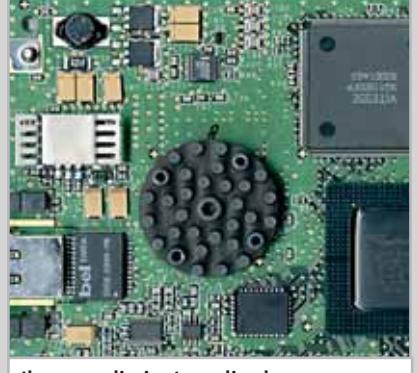

**Il grosso dissipatore di calore copre uno dei potenti chip custom** **Dove contano solo la velocità pura e la compatibilità, questa scheda di rete dà ottimi risultati, ma a caro prezzo**

■ La scheda AT-2970T si differenzia nettamente da tutte le altre grazie all'adozione di un chipset custom basato su logica programmabile, che sostituisce i controller ad alta integrazione preferiti dai concorrenti. Questa scelta ha forti ripercussioni sul prezzo d'acquisto, che è oltre dieci volte superiore rispetto alle schede di rete Gigabit meno costose, ma assicura prestazioni ineguagliate soprattutto nelle applicazioni che richiedono un costante accesso alle risorse di rete. Il cuore del circuito è il chip L5A9338 di SysKonnect, attorno al quale Allied Telesyn ha realizzato un progetto perfettamente conforme a quello della scheda SK-9821 di SysKonnect stessa. La scheda è prevalentemente destinata ai server di rete, equipaggiati con bus Pci a 64 bit e 66 MHz a 3,3 volt per reggere la velocità di trasferimento dei dati necessaria al funzionamento a piene prestazioni (528 Mb/sec.) tuttavia funziona anche nei normali slot Pci a 32 bit e 33 MHz a 5 volt.

Un grosso punto a favore della scheda AT-2970T è la presenza di 1 Mb di memoria a bordo, che mantiene sostenute le prestazioni anche quando il bus di sistema è impegnato dal controller Scsi o altre schede di rete. Un altro vantaggio di grande importanza in situazioni d'intensa attività di rete è la capacità di calcolare in hardware i checksum dei pacchetti Tcp, Utp e Ip, liberando da questo compito la Cpu.

La presenza di un vero e proprio calcolatore dedicato alza la produzione di calore, che il produttore dichiara pari a 14 watt, ma per garantire un funzionamento affidabile e privo di corruzione dei dati la scheda integra un sensore di temperatura gestito dal driver software. AT-2970T supporta le operazioni Pci hot-plug: se la scheda madre è conforme a questo standard, può essere inserita a computer acceso senza causare danni né crash del sistema operativo o dei driver. Ciò è molto utile nelle situazioni in cui il server non deve fermarsi mai.

‰

# Un Gestionale Semplice

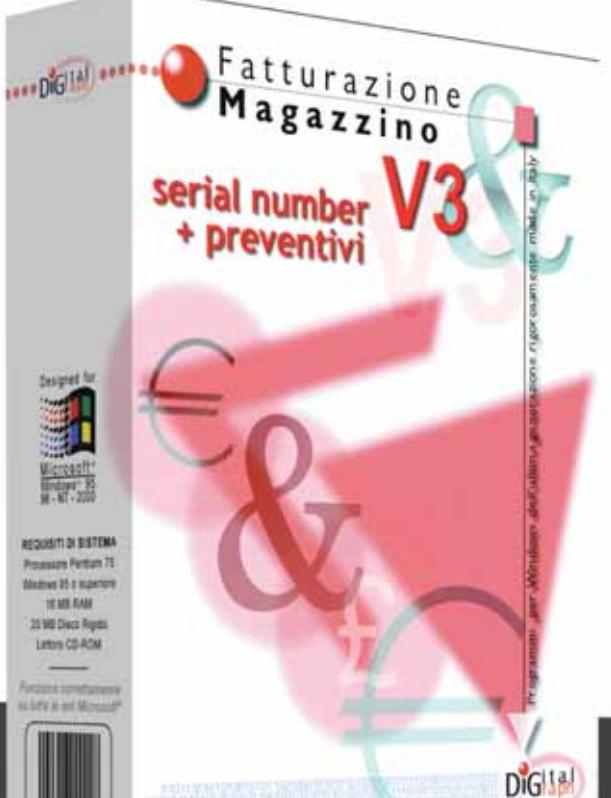

1010101001010110010001010101111

# la piccola<br>Azienda

Richiedi gratuitamen te il CD dimostrativo o

www.digitalgraph.it

Digital Graph: Via Umberto, 108 - 08023 FONNI (NU) tel 0784/589001 - fax 0784/589135

dai dischi fissi per soddisfare interrogazioni a un database che impegna al 100% memoria e Cpu.

**3Com 3C996-T.** Per la sua scheda Gigabit destinata ai server,3Com ha scelto i migliori semiconduttori prodotti da Broadcom, e cioè i chip BCM5700TKPB e BCM5401- KTB. Questo abbinamento garantisce il supporto delle più recenti tecnologie, come la compatibilità con il bus Pci-X 1.0a (133 MHz e 66 bit) e un capiente packet buffer da 96 kb. 3Com non si è limitata a realizzare con cura l'hardware, ma ha sviluppato validi software per Windows che aiutano la gestione e l'ottimizzazione della connessione di rete Gigabit.Advanced Server Control Suite permette di creare e controllare Virtual Lan e di gestire il bilanciamento del carico tra più schede o il collegamento in ridondanza; inoltre esegue test diagnostici per velocizzare la soluzione

dei problemi. Il modello 3C996-T (10/100/1000 PCI-X Server Network Interface Card) supporta anche un'altra funzione tipica delle schede di rete di ottima qualità: l'inserimento hot-plug nello slot Pci (se la scheda madre lo supporta), per non dover spegnere il server in caso di manutenzione o aggiornamento.

Il processore di rete Broadcom esegue in hardware il calcolo del checksum dei pacchetti Udp, Tcp e Ip; inoltre supporta jumbo frame con dimensione massima di 9 kb,il boot Pxe e la funzione Wake on Lan.

Le quattro spie posteriori indicano l'attività e la velocità di connessione, mentre il connettore razionalmente disposto al centro della staffa semplifica l'inserimento del jack di rete. La produzione di calore è notevole (10 watt), ma 3Com non ha utilizzato dissipatori metallici, per facilitare l'installazione nei server dove lo spazio tra le schede è limitato dai convogliatori d'aria per il raffreddamento. La documentazione completa, in lingua inglese, si trova sul Cd-Rom a corredo. La garanzia è a vita, come consuetudine 3Com, mentre Linux (kernel 2.2 a 32 bit) è ufficialmente supportato.

**Allied Telesyn AT-2915T.** La scheda più economica di Allied Telesyn è destinata principalmente ai computer da tavolo e alle piccole stazioni grafiche, per le quali il costruttore ha scelto la consolidata tecnologia Broadcom, e in particolare un chip Altima AC1002 con buffer interno di 48 kb. Il pettine Pci è di tipo tradizionale, a 32 bit e 33 MHz, compatibile anche con i nuovi slot a 3,3 volt.

La dissipazione di calore è inferiore a 3 watt per semplificare l'inserimento negli slot di espansione di qualsiasi pc, mentre la posizione disassata del connettore Rj-45 rende un po' difficoltoso l'inseri-

#### **QUALITÀ COMPLESSIVA PREZZO/ PRESTAZIONI Prezzo competitivo + Installazione semplice + Compatibilità con la maggior parte + dei sistemi operativi** لَّا **Prezzo/Prestazioni** بِهِ Prezzo/Prestazioni

**Produttore:** Intel, www.intel.it **Distributore:** Ingam Micro,Tech Data (vedi rubrica Aziende) **Prezzo:** euro 67,00

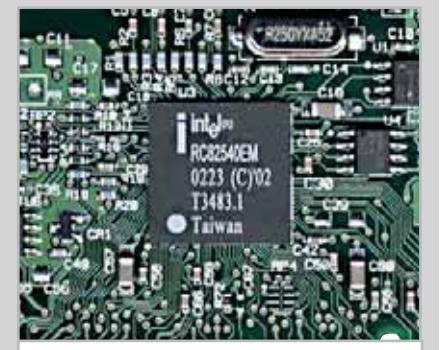

**Grazie ai nuovi chip di Intel, dimensioni e struttura sono identiche a una normale scheda Fast Ethernet**

**Intel PRO/1000 MT Desktop Adapter Velocità conveniente** 

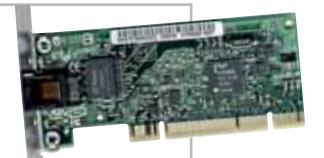

**Una buona scheda Gigabit al prezzo di una Fast Ethernet? Secondo Intel è possibile e PRO/1000 MT Desktop Adapter ne è la prova**

■ L'indiscussa supremazia Intel nella costruzione di chip ad alta integrazione è dimostrata dalla scheda PRO/1000 MT Desktop Adapter, basata sul chip RC82540EM progettato e costruito da Intel stessa. Nonostante il prezzo addirittura inferiore a quelli di molte schede Fast Ethernet di qualità, offre prestazioni Gigabit Ethernet di buon livello abbinate a un consumo massimo di soli 1,8 watt e alla compatibilità con il fattore di forma low-profile Pci. PRO/1000 MT Desktop Adapter è quindi il sostituto perfetto di una scheda di rete Fast Ethernet, da cui si differenzia solo per la velocità di gran lunga superiore.

Grazie alla possibilità di funzionare anche a 10 oppure 100 Mbit, è una buona scelta per chi vuole prepararsi a un futuro aggiornamento della rete locale verso la tecnologia Gigabit. Intel non raccomanda l'uso sui server, dove il bus Pci a 32 bit limita la velocità, ma è possibile impiegarla anche in questa situazione, se la mole di lavoro richiesta non è eccessiva: può infatti funzionare anche a 66 MHz e 3,3 volt, una combinazione permessa da alcuni dei più recenti chipset Intel destinati ai pc con prestazioni elevate. Il corredo dei driver è particolarmente ricco: la scheda viene riconosciuta da Windows in qualsiasi versione (a partire da 98), Linux (kernel 2.2.x e 2.4.x), FreeBsd, UnixWare, Solaris 7 Intel, OpenUnix, Novell, MS-DOS e Linux64 (per Itanium). La documentazione scritta è ridotta a un semplice opuscolo, ma il Cd-Rom a corredo e il sito Web Intel contengono ogni informazione necessaria.

Le spie d'attività sono due: un led bicolore per indicare la velocità di connessione e uno di attività; non sono presenti indicatori hardware della modalità full o half duplex. I test hanno misurato prestazioni medie, con funzionamento regolare grazie al buffer di ricezione da 16 kb e una memoria Fifo da 64 kb integrata. Il Bios interno supporta il boot da server di rete e la funzione Wake on Lan.

#### Schede Gigabit Ethernet

mento in alcuni cabinet molto compatti. Le quattro spie luminose visibili dalla staffa indicano solo velocità e attività. Il Bios della scheda supporta il boot da Lan secondo lo standard Pxe e la funzione Wake on Lan.

Il corredo è decisamente spartano, senza documentazione cartacea, sostituita da alcuni file contenuti nel Cd-Rom dei driver; un adesivo inserito nella confezione riporta l'indirizzo MAC della scheda e può essere applicato sul cabinet del pc per semplificare la gestione di un parco macchine numeroso. I driver supportano tutte le versioni di Windows (a partire da Windows 98), Novell e Linux. Il programma diagnostico realizzato da Allied Telesyn è essenziale ma efficace.

**Allied Telesyn AT-2970T.** La scheda, vincitrice del test, è illustrata dettagliatamente nel box dedicato a pag. 132.

**Atlantis Land A02-SG32.** Valida scheda Gigabit per il normale bus Pci a 32 bit e 33 MHz a 3,3 o 5 volt, il prodotto Atlantis Land usa il chip Altima AC1002 in un progetto simile a quello di riferimento sviluppato da Broadcom.Prestazioni,caratteristiche tecniche e possibilità di impiego sono analoghe ai prodotti Netgear e Allied Telesyn che fanno uso dello stesso chip. Atlantis Land offre però una garanzia "tutto compreso" con durata triennale e una hot line tecnica (che risponde a un numero urbano di Milano) per risolvere eventuali problemi di utilizzo e installazione. Il manuale di installazione in italiano è sul Cd-Rom a

#### **SWITCH ALLIED TELESYN AT-9816GB**

#### **» Gigabit su fibra ottica**

Lo switch Allied Telesyn AT-9816GB gestisce fino a 16 connessioni Gigabit su fibra ottica.

Nelle reti locali di grandi dimensioni i 90 metri di lunghezza massima permessa ai cavi Utp di rame sono una limitazione inaccettabile, che rende indispensabile passare alla fibra ottica. La soluzione raccomandata per cablare edifici di due o più piani, senza problemi di affidabilità o colli di bottiglia, consiste nel realizzare un armadietto di distribuzione per cavi Utp su ciascun piano dell'edificio, connesso al centro elaborazione dati da una o più coppie di fibre ottiche.

Ciò migliora l'immunità ai disturbi (le fibre si possono posare nel preesistente condotto dei cavi a 230 V che risale il palazzo) e aggira i limiti di lunghezza massima. In questo scenario lo switch a 16 porte Allied

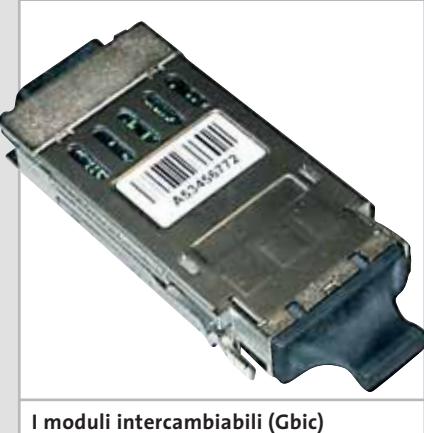

**dello switch AT-9816GB si possono assortire secondo necessità**

Telesyn AT-9816GB diventa il punto nevralgico della rete da cui partono le fibre dirette a ciascun piano, ed è quindi chiamato a smistare un traffico complessivo superiore a 10 Gbit al secondo.

La memoria incorporata riservata al forwarding database (layer 2/3) è di 40.000 indirizzi, espandibili a 232.000 installando internamente un'espansione di memoria Cam (Content Addressable Memory).

Ogni presa di rete è realizzata con un modulo facilmente estraibile (Gbic) costruito con tecnologia Agilent. Le tre versioni disponibili supportano le specifiche 1000Base-SX e 1000Base-LX per il cablaggio in fibra, oppure 1000BaseT (cablaggio in rame) per adeguarsi a ogni esigenza pratica. Le preziose interfacce Gigabit Ethernet si possono acquistare nella quantità strettamente necessaria, fino a un massimo di 14, affrontando la spesa solo quando la crescita della rete lo rende necessario: coperchi metallici chiudono i vani non utilizzati per impedire l'ingresso della polvere.

Lo switch ha una presa di alimentazione a 230 V convenzionale, ma è possibile ottenere un funzionamento più affidabile collegandolo con uno speciale cavo Rps (Redundant Power Supply) a un sistema di distribuzione dell'energia in bassa tensione per centri elaborazione dati. Uno slot CompactFlash posteriore consentirà (con future versioni del firmware) il salvataggio rapido dei parametri su una comune scheda di memoria flash, per trasferirli istantaneamente su un apparecchio identico in caso di guasto. La presa per la console Rs-232 si trova sul pannello anteriore e può

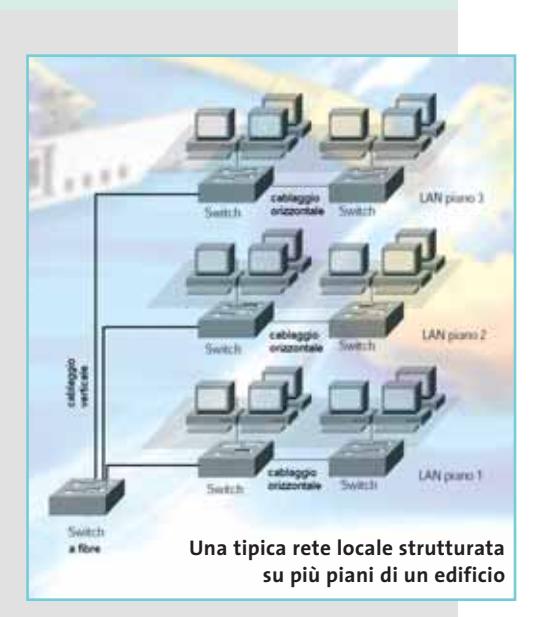

essere utile per diagnosticare l'apparecchio a distanza in caso di caduta della connessione Lan principale.

Le alette per il montaggio in armadio rack sono incluse nella confezione, insieme a due Cd-Rom con la documentazione tecnica in lingua inglese. Poiché l'eventuale guasto di AT-9816GB può causare il blocco dell'intera rete locale, Allied Telesyn offre differenti livelli di assistenza tecnica all'interno del piano chiamato NetCover, che garantiscono la soluzione del problema anche in sole quattro ore. Il prezzo di AT-9816GB (oltre 7.000 euro) corrisponde alla particolare applicazione che deve svolgere, tipicamente richiesta solo in medie e grandi aziende; rispetto alle proposte di altri nomi blasonati è tuttavia molto competitivo.

‰

#### Schede Gigabit Ethernet

corredo, che contiene anche i driver per tutte le versioni di Windows (a partire da Windows 98) e per NetWare.

**Atlantis Land A02-SG64.**La versione a 64 bit e 66 MHz della scheda di rete Atlantis Land usa il chip Broadcom/Altima AC1001KPB ed è quindi simile agli altri prodotti che impiegano la stessa tecnologia. Il buffer Fifo è di 48 kb, mentre il controller Broadcom gestisce fino a 64 Vlan. Il Bios supporta Pxe e Wake on Lan. La garanzia è triennale.

**Intel PRO/1000 MT Desktop Adapter.**Questa scheda di Intel, che ha ottenuto il miglior rapporto prezzo/prestazioni del test, è descritta nell'apposito box a pag. 134.

**Intel PRO/1000 MT Dual Port Server Adapter.** Intel raccomanda per i server di rete una scheda con due porte, utili per gestire reti distinte con lo stesso server o per bilanciare meglio il carico di rete. Una doppia porta di rete è inoltre necessaria per la corretta gestione della funzione di clustering prevista da Windows 2000 Advanced Server e Datacenter Server, e da Windows 2003 Server. In caso di necessità, con il software Intel PROset II si attiva la funzione di port teaming, che in pratica consente di gestire le due connessioni come se fossero una sola.

Per trasferire senza colli di bottiglia fino a 2 Gbit al secondo è necessario un bus d'interfaccia particolarmente veloce. Su questo aspetto Intel ha lavorato bene, realizzando un pettine Pci a 66 MHz e 64

#### **COME FUNZIONA GIGABIT ETHERNET**

#### **» Dieci volte più veloce**

Nella stesura dello standard Gigabit è stata data grande importanza alla compatibilità con gli stessi cavi usati da Fast Ethernet.

Lo standard IEEE 802.3ab, chiamato anche Gigabit over copper (Gigabit su rame) o 1000BaseT, usa le stesse frequenze di lavoro di Fast Ethernet e quindi resta compatibile con tutti i cablaggi di rete previsti dal vecchio standard.

L'aumento di 10 volte della velocità di scambio dei dati è ottenuto con due miglioramenti tecnici: il primo consiste nel superamento della logica binaria, per cui a ogni ciclo di clock non è trasmesso semplicemente il livello di tensione corrispondente allo 0 logico o 1 logico, ma cinque distinti livelli di tensione (codifica Pulse Amplitude Modulation 5 o PAM-5) che permettono di ottenere 250 Mbps su ogni coppia ritorta di conduttori. Il secondo trucco per raggiungere la velocità di 1 Gbit al secondo, senza cambiare cavi e prese, consiste nell'utilizzo di tutte e quattro le coppie di conduttori contenute nel cavo Utp (Unshielded Twi-

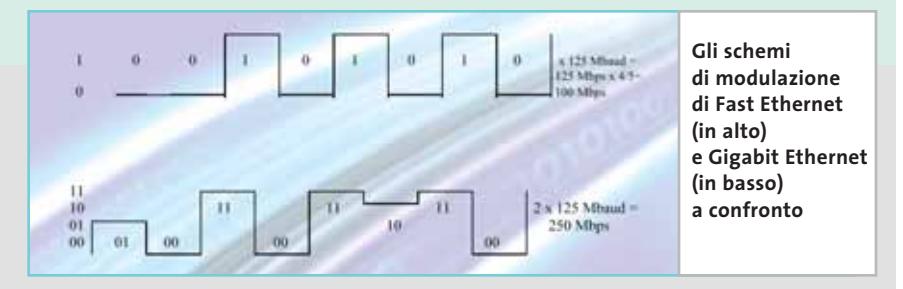

sted Pair), invece delle sole due coppie impiegate dai precedenti standard Ethernet e Fast Ethernet. La trasmissione avviene simultaneamente in entrambe le direzioni su ciascuna coppia, quindi cade la distinzione tra coppia trasmittente e coppia ricevente tipica delle precedenti versioni dello standard Ethernet.

Anche se nella maggior parte delle situazioni la scelta degli ideatori dello standard si rivela ottimale, ci sono casi in cui il passaggio a Gigabit Ethernet può non essere tanto semplice. Poiché il nuovo standard sfrutta fino in fondo le possibilità tecniche dei materiali Utp di categoria 5, si possono verificare malfunzionamenti nei collegamenti che si affidano alle tolleranze dello

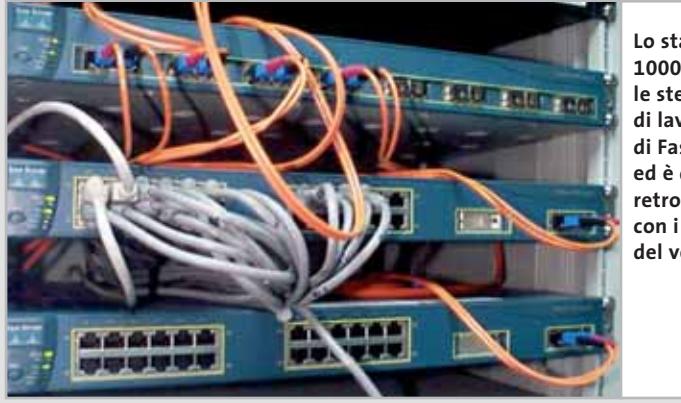

**Lo standard 1000BaseT usa le stesse frequenze di lavoro di Fast Ethernet ed è quindi retrocompatibile con i cablaggi del vecchio standard** standard Fast Ethernet. Lunghezze del cavo superiori a 100 metri complessivi, prese con i conduttori marroni e blu cablati male, nodi o giunti lungo i cavi di solito non impediscono il funzionamento delle reti locali a 10 e 100 Mbit, ma bloccano il segnale di Gigabit Ethernet. Il fenomeno che causa il maggior numero d'incompatibilità è chiamato Near End Crosstalk o Next, ed è provocato dalla mutua interferenza tra le coppie di conduttori, che nel caso Fast Ethernet ha effetti negativi molto meno significativi poiché si usano solo due coppie.

Per mitigare questi effetti, da qualche anno è stata definita una nuova categoria di materiali chiamata 5 enhanced (5e). Le reti locali costruite con cavi e prese 5e garantiscono un sufficiente margine di tolleranza che compensa gli errori di posa più comuni, mentre gli strumenti di misura che certificano la conformità a questo nuovo standard eseguono anche le verifiche di crosstalk che non erano previste dai tester di categoria 5.

Alcuni produttori hanno sviluppato materiali di categoria ancora più elevata, definita dai numeri 6 e 7. Nonostante il costo superiore a quello dei materiali di categoria 5e, non offrono al momento vantaggi concreti. Potrebbero tuttavia essere un buon investimento in previsione di futuri aggiornamenti degli standard Ethernet.
# È IN EDICOLA 201 Programmi **Nel Cd** • Sicurezza • Client Web • Internet • Utility • Rete

programmi per utilizzare e gestire una Lan<br>| Internet • Client Web • Sicurezza • Utility • Rete **Nel** Cd

n. 6 - Dicembre 2002 € 6,20

ETWORKING

# Come realizzare una rete di pc

# **Costruire una rete locale**

Tutti i passi da seguire, dal montaggio delle schede al collegamento dei dispositivi

**Configurare il sistema operativo** 

Windows dispone degli strumenti necessari per una rete. Come impostare i parametri

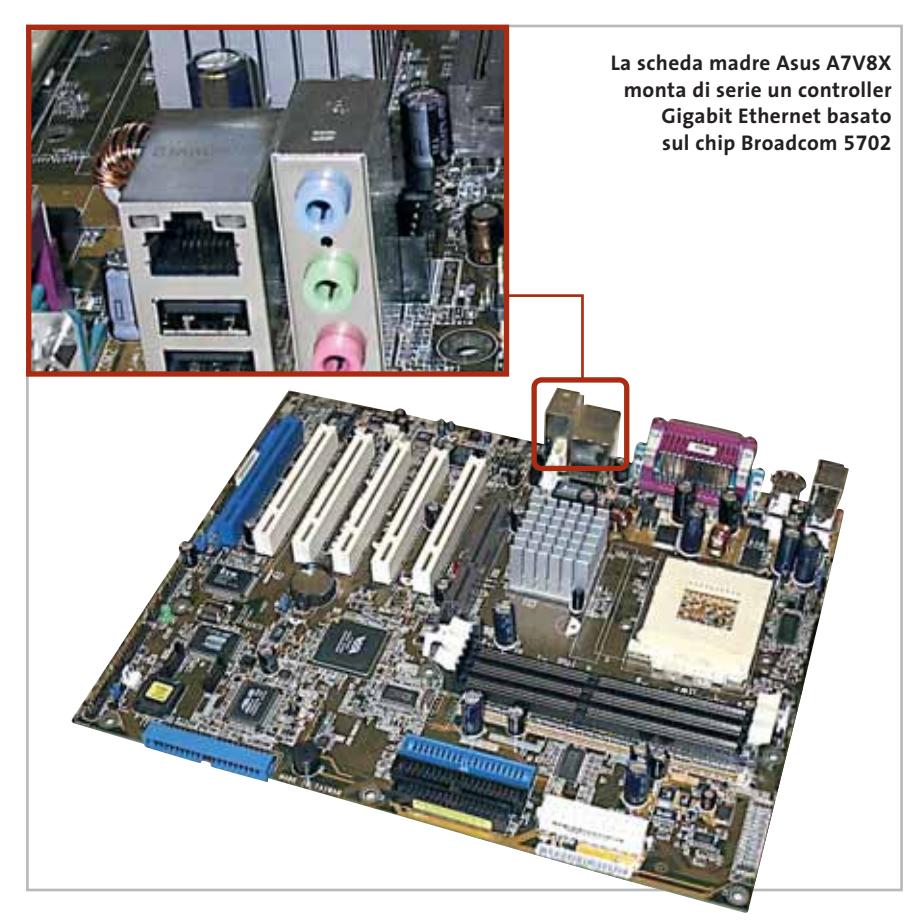

bit che supporta anche il nuovo slot Pci-X a 133 MHz. In caso di necessità resta possibile far funzionare la scheda in un comune slot Pci a 3,3 oppure 5 volt, mutilando però severamente le prestazioni.

Il buffer di ricezione resta, infatti, piuttosto piccolo per una scheda server (16 kb), e ciò limita anche la dimensione massima dei jumbo frame (cioè dei pacchetti Ethernet). Il buffer Fifo è di 64 kb per ogni porta, gestita dal chip ad alta integrazione FW82546EB.

La scheda PRO/1000 MT Dual Port utilizza due linee d'interrupt fisiche, che tuttavia possono essere gestite come un solo interrupt logico grazie alle funzioni del Bios Acpi della scheda madre. Resta però impossibile inserire la scheda negli slot Pci che non gestiscono il segnale Intb: situazione improbabile su un server, ma possibile nelle schede madri per desktop dove a maggior ragione questa scheda non si troverebbe a suo agio.

La scheda consuma 6,25 W ed è equipaggiata con una seconda staffa di montaggio per consentire l'inserimento in slot low profile Pci, usati da alcuni server per montaggio rack di tipo 2U.Le spie luminose sono solo due per porta e indicano attività e velocità ma non la modalità full o half duplex. Il software e la documentazione a corredo sono gli stessi della scheda Intel per computer desktop, salvo i driver per Windows 9x/Me che sono stati rimossi poiché non supportati in ambiente server.

# **Linksys Etherfast 10/100/1000 8+1 Workgroup Gigabit Starter Kit (EG0801SK).** Il kit Linksys è composto da un piccolo switch a otto porte 10/100 più una Gigabit, accompagnato da un cavo e una scheda di rete modello EG1032 basata sui chip National DP83861 e DP83821. Si tratta quindi del modo più semplice per aggiornare a Gigabit Ethernet una piccola rete locale o crearne una nuova.

La scheda ha un pettine Pci a 32 bit e 33 MHz, compatibile con qualsiasi pc, e offre prestazioni simili agli altri prodotti che impiegano la stessa tecnologia National. Le spie di attività della scheda

EG1032 sono solo due (velocità e stato della connessione). La valida documentazione a corredo è in inglese, ma non è fondamentale per portare a termine l'installazione. Il dischetto con i driver a corredo supporta Windows 98 e versioni successive.

**Netgear GA302T.** La scheda Netgear GA302T usa il chip ad alta integrazione Broadcom/Altima AC1002,scelto da molti costruttori per le loro schede destinate ai pc da tavolo. La qualità della costruzione è superiore alla media, grazie al dissipatore di calore saldamente agganciato al chip che dissipa senza difficoltà i 3 W sviluppati nel funzionamento e alla disposizione più razionale dei quattro led di attività. I condensatori elettrolitici sono però di tipo standard, invece dei più costosi modelli a montaggio superficiale scelti da alcuni concorrenti.

Il pettine Pci a 32 bit e 33 MHz è compatibile anche con i moderni slot a 3,3 volt, mentre il Bios supporta il boot da rete locale (conforme al protocollo Pxe) e la funzione Wake on Lan. La guida rapida a corredo è solo in lingua inglese, ma spiega dettagliatamente le fasi dell'installazione in Windows 98 SE,Me,2000 e XP.Gli utenti di Linux devono procurarsi il driver necessario su Internet (o scegliere una distribuzione recente, in cui il chip Altima 1002 è già supportato nativamente), mentre chi preferisce altri sistemi operativi deve provvedere da solo alla ricerca di documentazione e driver, in quanto Netgear non li supporta.

Le prove pratiche hanno confermato prestazioni nella media e un comportamento analogo alle altre schede basate sullo stesso chip; in particolare la scheda riconosce automaticamente se il cavo collegato è di tipo diritto o incrociato, configurandosi sempre in modo ottimale.

**SMC 9452TX.** La scheda SMC adotta la coppia di chip National DP83861 e DP83821. Questa scelta garantisce un ottimo supporto software in tutti i sistemi operativi di largo utilizzo, poiché i chip National sono sul mercato ormai da quasi due anni. Il buffer Fifo di trasmissio-

### Schede Gigabit Ethernet

ne è di 8 kb mentre quello di ricezione ne conta 32 e supporta i jumbo packet.

Una caratteristica che aiuta la Cpu del computer è la possibilità di calcolare in hardware il checksum dei pacchetti Tcp e Udp conformi alla versione 4 (quella più comune) del protocollo Ip. Il boot da rete locale è possibile solo installando una speciale Rom nello zoccolo predisposto. Il pettine Pci è compatibile con gli slot a 3,3 e a 5 volt tradizionali, funzionanti a 33 MHz. La staffa posteriore è organizzata in modo razionale, con il connettore Rj-45 al centro e cinque spie indicatrici che mostrano velocità, stato della connessione e attività.

Il corredo non contiene nessun Cd-Rom con i driver, già inclusi in molte versioni di Windows e Linux, ma solo un dischetto da 1,44 Mb. Il buon manuale su carta spiega l'installazione hardware e il caricamento dei driver nei principali sistemi operativi supportati, tra cui NetWare. Le prove hanno misurato buone prestazioni e stabilità di funzionamento.

**SMC 9462TX.** Questo modello con interfaccia Pci a 64 bit e 66 MHz è la versione ad alte prestazioni della scheda 9452TX. I chip impiegati sono sempre di produzione National,ma allo strato fisico DP83861

si affianca il veloce DP83820 per la gestione dell'interfaccia con il pc. Le dimensioni dei buffer Fifo sono gli stessi della scheda a 32 bit (8 kb in trasmissione e 32 kb in ricezione), come le caratteristiche tecniche principali.

Il controller supporta fino a 16 Vlan per gestire le situazioni di rete complesse.Anche in questo modello la boot Rom, se necessaria, va acquistata a parte. SMC 9462TX è una delle poche schede Gigabit a 64 bit che viene supportata anche in ambiente Windows 98/Me, dove tuttavia le inefficienze del sistema operativo vanificano qualsiasi ambizione di prestazioni.

# **COME SONO STATE CONDOTTE LE PROVE**

# **» Criteri di giudizio**

I test hanno simulato un ambiente di rete locale in configurazione client/server e comprendono benchmark sintetici e applicativi. La scheda di rete in prova è stata montata su un NetServer Hewlett-Packard LH3 configurato con 384 Mb Ram Ecc, processore Pentium III 500 MHz, controller Raid hardware (due dischi Scsi3 LVD hot-swap da 10.000 rpm 9 Gb, configurati in mirror), Windows 2000 Server con Service Pack 2. Questo server per gruppi di lavoro ha slot Pci a 64 bit con piene capacità Bus Master.

La macchina client è invece basata sulla scheda madre Asus A7V8X con controller Gigabit Ethernet integrato (Broadcom 5702) e chipset VIA KT-400, configurata con Cpu Athlon XP 2100+, 256 Mb Ddr Ram Pc2100 CAS 2,5, disco fisso Maxtor DiamondMax Plus 9 da 60 Gb, sistema operativo Windows XP Professional con Service Pack 1. Tutti i parametri di lavoro del protocollo Tcp/Ip di Windows sono stati lasciati ai valori predefiniti, usando i driver forniti nella confezione della scheda.

Server e workstation sono interconnessi attraverso le due porte Gigabit Ethernet dello switch 10/100/100 a 26 porte di Atlantis Land, modello A02-F24- 2C, con supporto full-duplex e 2 Mb di buffer interno per i dati.

Compatibilità con sistemi operativi (e configurazioni hardware) differenti e prestazioni sono i due aspetti che, con un valore del 40% ciascuno, pesano maggior-

mente nel giudizio di ciascuna scheda. Il restante 20% del voto dipende dalla dotazione di software aggiuntivo che integra ed estende i driver di base.

#### **PRESTAZIONI**

Per misurare la velocità di trasferimento dati a basso livello attraverso lo stack Tcp/Ip di Windows è stato utilizzato il software Qcheck di NetIq, ripetendo la misura per il protocollo Tcp e per quello Udp con un blocco dati di 1.000 kb. La velocità in ricezione è misurata sul computer Athlon, mentre il valore indicato come velocità di trasmissione è stato misurato eseguendo il test sul server.

Un'indicazione delle prestazioni nell'utilizzo reale è offerta da due parametri: il tempo impiegato dal pc Athlon per copiare sul disco fisso locale un file da 1 Gb (1.048 Mb) memorizzato su una cartella condivisa del server, e l'impegno di Cpu del server durante la copia. La scheda di rete influenza significativamente le prestazioni del server, soprattutto quando sottrae troppa potenza di calcolo. Se già la gestione del protocollo di base ne consuma una buona fetta, non ne resta a sufficienza quando lo stack Tcp/Ip del sistema operativo è chiamato a eseguire operazioni più complesse (come la gestione dei tunnel Vpn cifrati).

#### **E** COMPATIBILITÀ

Per una scheda di rete locale, la compatibilità ha la stessa importanza delle prestazioni. Il punteggio tiene conto di due aspetti: la possibilità d'inserire la scheda in computer con slot differenti (con particolare riguardo per quelli più moderni come Pci-X), e la disponibilità di driver software per il maggior numero possibile di sistemi operativi. Gli eventuali crash dei driver posti sotto stress dai benchmark sono stati valutati con severità.

### **B** DOTAZIONE

Manuali per l'installazione esaustivi e software applicativo utile per ricavare il meglio dalla scheda di rete hanno aumentato il punteggio. Sono stati premiati i software diagnostici e quelli che aiutano a configurare i parametri ottimali di basso livello o le funzionalità di abbinamento tra schede.

# **LE VALUTAZIONI DI CHIP**

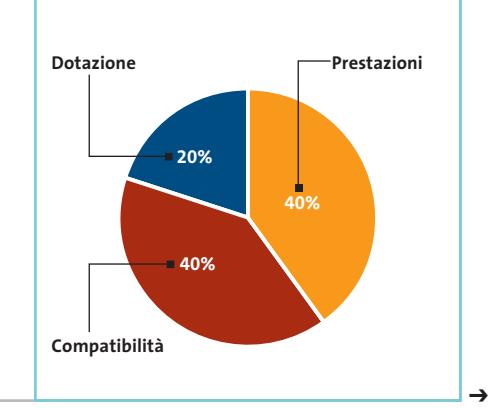

# **» Caratteristiche a confronto**

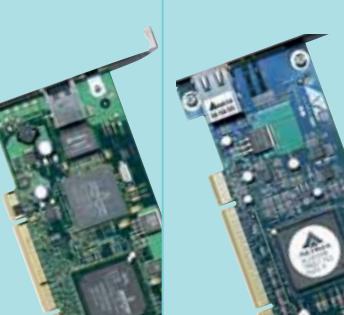

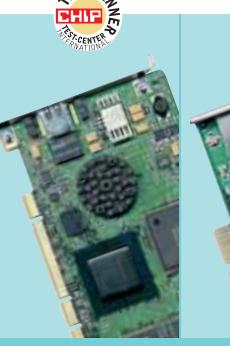

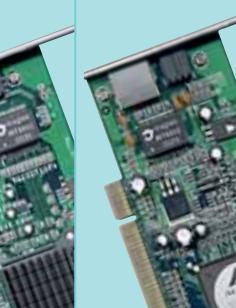

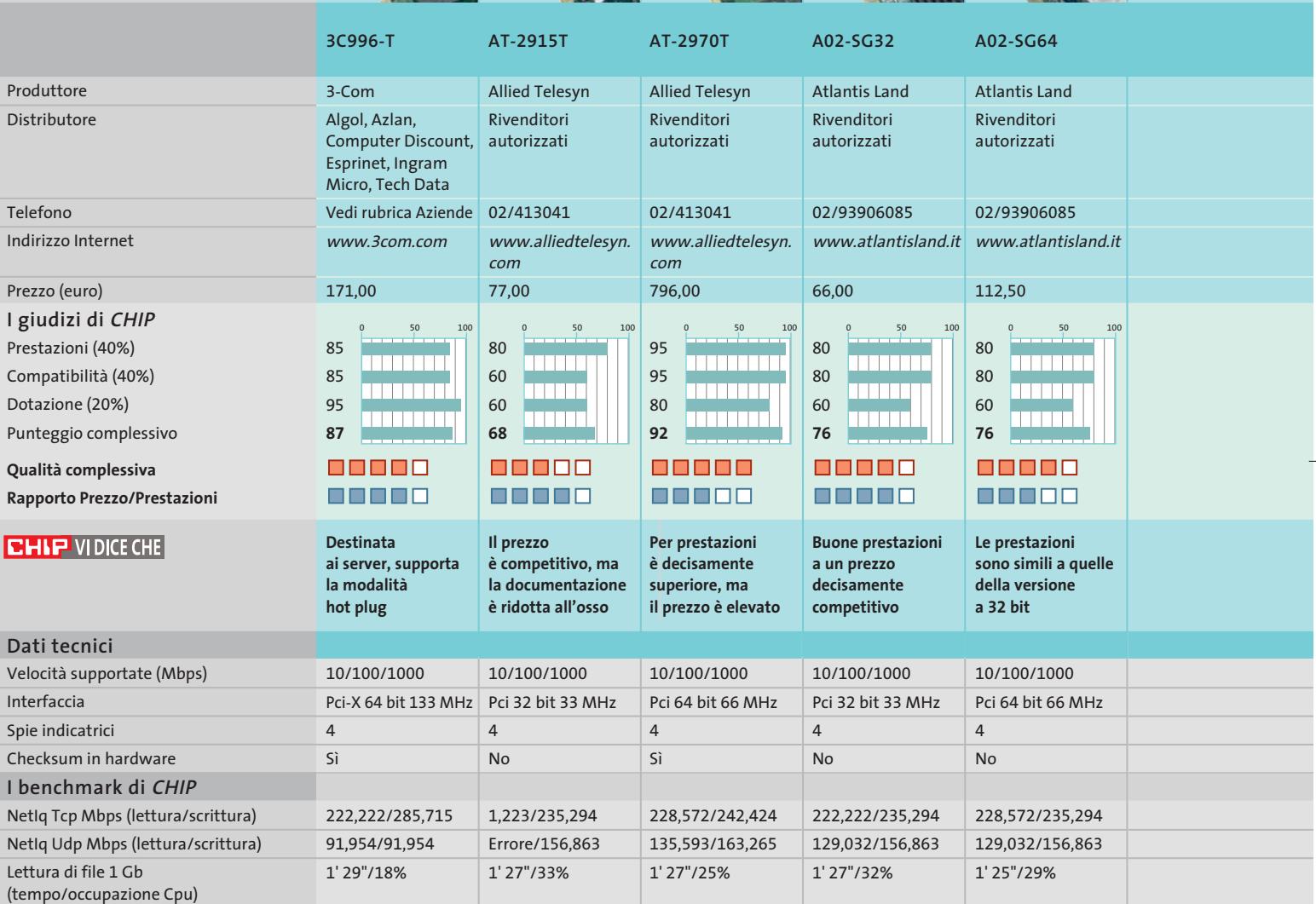

*I giudizi di* CHIP *corrispondono a: 5= ottimo 4= buono 3= discreto 2= sufficiente 1= insufficiente* \* Prezzo orientativo

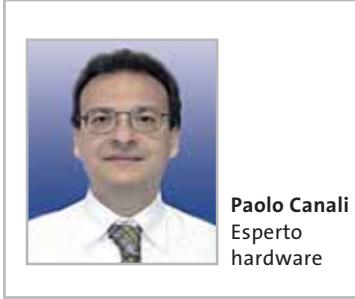

# **Il commento**

# **Standard maturo**

■ La grande scelta tra prodotti con prestazioni adatte a ogni situazione, e i costi ormai popolari, sono il chiaro segnale della maturità raggiunta dalla tecnologia Gigabit Ethernet, pronta a sostituire Fast Ethernet come sistema di rete preferenziale.

Ma non è tutto oro ciò che luccica. I benchmark effettuati misurano evidenti miglioramenti nella velocità di scambio dati diretta da computer a computer ma, in un ambiente di rete locale dove molte postazioni accedono simultaneamente a un solo server, il sem**REZZO** 

**ATTUALITÀ » FOCUS » HARDWARE » SOFTWARE » INTER&NET » INTERACTIVE » PRATICA**

Schede Gigabit Ethernet

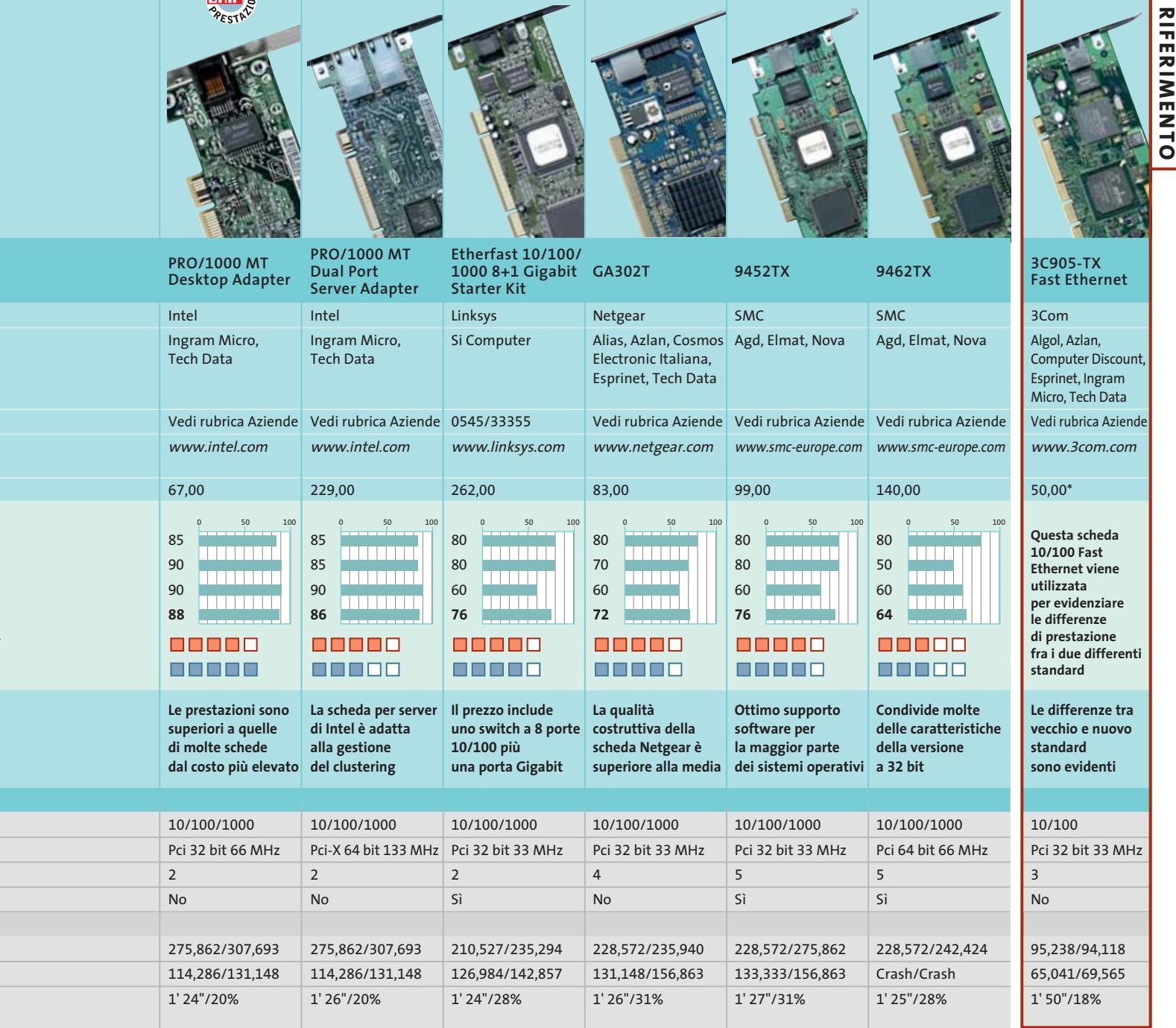

plice passaggio a Gigabit Ethernet non porta grandi benefici. Per notare differenze occorre mettere mano al portafoglio, e potenziare anche le unità a dischi del server e gli switch di rete.

Nel caso dell'accesso al disco, solo disponendo di volumi Raid con un discreto numero di unità la maggiore banda disponibile fornirà dei risultati apprezzabili, ma deve anche sussistere la necessità di apportare questo tipo di modifiche o aggiunte al proprio server o alla struttura della rete.

Oggi questo tipo di investimenti non è sempre giustificato, salvo che in casi particolari come nel caso di server di file video, impiegati già da qualche tempo negli studi di produzione per condividere il materiale filmato da elaborare: qui lo standard Gigabit Ethernet mette in mostra non solo una maggiore velocità di trasferimento dei dati, ma anche la capacità di gestire meglio le priorità di traffico sulla rete.

**TIMTHE** MELLE

**Migrare verso una Gigabit Lan**

# **Accelerare con cautela**

**Per aggiornare una rete locale alla tecnologia Gigabit, apprezzandone pienamente tutti i vantaggi, è indispensabile scegliere la configurazione più adatta. Di Paolo Canali**

Igabit Ethernet è uno standard<br>
che descrive sistemi di cablaggio<br>
e schede di interfaccia molto diche descrive sistemi di cablaggio e schede di interfaccia molto diverse tra loro: si va dai sistemi a fibra ottica che gestiscono tratte di oltre mezzo chilometro a quelli basati sui cavi di rete convenzionali, passando per tecniche intermedie che usano fibre più economiche per ottimizzare i costi. La situazione più comune riguarda le reti locali con cavi in rame tradizionali e lunghezze massime da presa a presa di 100 metri, che rappresentano lo stesso limite delle reti Fast Ethernet a 100 Mbit. Questa coincidenza è stata voluta pro-

prio per facilitare l'aggiornamento quando l'aumento del traffico inizia a causare problemi di congestione, come rallentamenti intermittenti e black out della rete temporanei.

# **Nuovi concetti**

Le reti locali Gigabit Ethernet più comuni hanno la stessa struttura di quelle Fast Ethernet (standard 100BaseT) ed Ethernet "moderne" (standard 10BaseT). I cavi sono di tipo Utp (Unshielded Twiested Pair, cioè non schermati) e contengono quattro coppie di conduttori ritorti tra loro. A ogni computer,

router o stampante Ethernet della rete locale fa capo un'estremità di una tratta di cavo dedicata, che all'altro estremo si innesta in una "centralina" genericamente chiamata "apparato attivo". Gli apparati attivi possono essere hub, switch oppure router. Nelle reti Gigabit Ethernet si usano solamente switch, poiché lo standard 1000BaseT consente la ricezione e trasmissione dei dati simultanea sulla stessa coppia di conduttori, che non sarebbe efficiente se realizzata con un semplice hub.

Questa prima differenza può già causare qualche problema di compatibilità

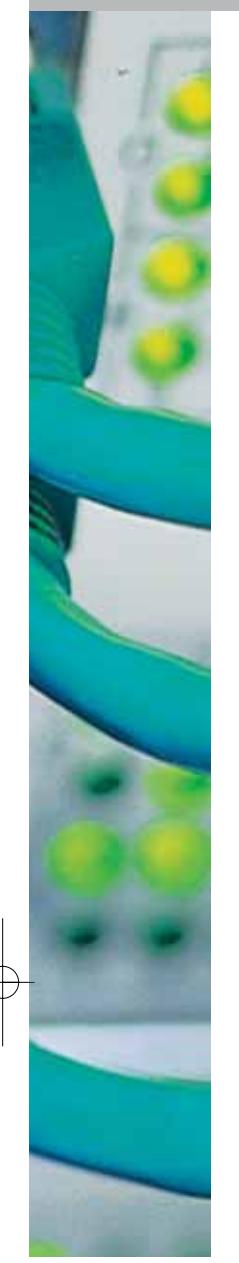

durante l'aggiornamento della rete. Poiché gli switch instradano i pacchetti dati solo allo specifico destinatario e solo dopo averne esaminato per intero il contenuto (tecnica store and forward), passando a Gigabit Ethernet cessano di funzionare i software che esaminano passivamente la connessione di rete per catturare i dati in transito tra gli altri pc, e cambiano i tempi di latenza (praticamente i "tempi di ping").

Di solito il primo effetto è proprio ciò che si desidera, perché la quasi totalità dei software che controllano i dati in transito ha l'unico scopo di carpire password e altri dati riservati. Il secondo effetto può invece disturbare alcuni vecchi sistemi di protezione software basati su scambio di messaggi in rete.

# **Scelta dello switch**

Scegliere il giusto tipo di switch è di fondamentale importanza per ottenere i risultati desiderati.

La situazione più vantaggiosa si verifica nelle piccole reti (meno di 16 dispositivi) dove è presente un singolo server dedicato, a cui tutti i computer fanno costantemente accesso. In questo caso è sufficiente un economico switch dotato di una sola porta Gigabit Ethernet, che andrà collegata alla corrispondente scheda di rete del server. Le altre porte dello switch, dedicate ai singoli pc della rete, possono restare di tipo Fast Ethernet tradizionale: in questo modo la rete può gestire (in linea di principio) fino a 10 accessi simultanei al server a piena banda Fast Ethernet. La comunicazione diretta tra pc e pc (peer to peer) resterebbe limitata a 100 Mbit (o anche 10 Mbit, a seconda delle schede di rete scelte), ma la presenza di un server dedicato rende improbabile la necessità di una connessione peer to peer.

Nelle reti paritetiche prive di server è invece necessario garantire la massima simmetria delle prestazioni. Per raggiun-

# **CATEGORIE DEI CABLAGGI**

# **» Certificazione dei cavi**

I materiali per la costruzione dei cablaggi di rete vengono classificati in categorie, con prestazioni crescenti dei parametri elettrici.

Le norme tecniche hanno individuato cinque misure elettriche ad alta frequenza significative, che sono sufficienti a classificare la qualità del cablaggio di rete (cavi, pannelli, prese e accessori) e quindi l'idoneità al funzionamento con Gigabit Ethernet.

È importante sapere che la semplice scelta di materiali della categoria desiderata non assicura la certificazione dell'impianto, perché la qualità dell'assemblaggio contribuisce a dare il risultato finale. Non basta neppure una semplice dichiarazione scritta dell'installatore, che ha ben poco valore tecnico.

La "vera" certificazione dell'impianto di rete locale (e l'unica che mette al riparo da imprevisti) è un documento che indica, per ogni singola presa numerata, almeno le sei misure indicate in tabella (cinque nel caso della certificazione di cat.5 per reti 10/100) e gli estremi dello strumento di misura.

La certifica va accompagnata dalla copia del certificato di calibrazione dello strumento rilasciata dal costruttore o da un ente metrologico accreditato, con riferimenti alla data di calibrazione (non più vecchia di un anno) e dello strumento calibratore.

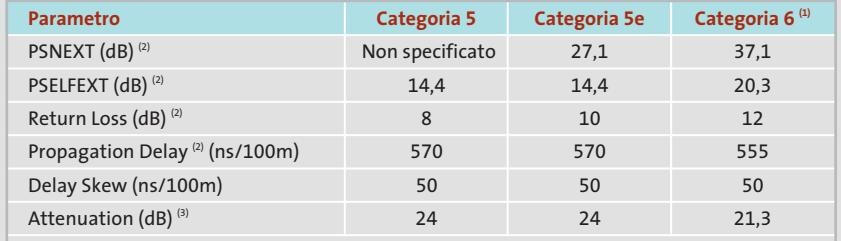

 $\overset{\text{\tiny{(1)}}}{ }$  Lo standard corrispondente non è ancora definitivo

 $(2)$  A numero minore corrisponde prestazione inferiore

 $<sup>(3)</sup>$  A numero maggiore corrisponde prestazione inferiore</sup>

**Caratteristiche tecniche minime richieste al cablaggio strutturato, misurate a 100 MHz. Per Gigabit Ethernet sono raccomandate prestazioni di categoria 5e oppure 6**

gere le prestazioni ideali si deve scegliere un singolo switch Gigabit con un numero di porte uguale o superiore al numero di pc della rete.

Un singolo switch con molte porte è da preferire a più switch interconnessi, almeno sul piano delle prestazioni, poiché l'interconnessione interna tra le porte è sicuramente più efficace dei sistemi di collegamento da switch a switch che sfruttano il protocollo e i cavi Ethernet. In realtà una soluzione di questo tipo può essere molto costosa e persino troppo veloce per le possibilità di comuni personal computer. Oggi viene usata soprattutto per interconnettere i server con filmati e animazioni alle stazioni di montaggio video basate su pc, che è una soluzione molto comoda per consentire la lavorazione dei filmati a più mani, evitando la spesa e le perdite di tempo necessarie per replicare i filmati sul disco fisso di ogni postazione.

# **Modifica della topologia**

Nelle reti locali con dimensione mag-

giore, dove sono presenti più hub o switch collegati in catena o serie, l'aggiornamento a Gigabit Ethernet ri- $\rightarrow$ 

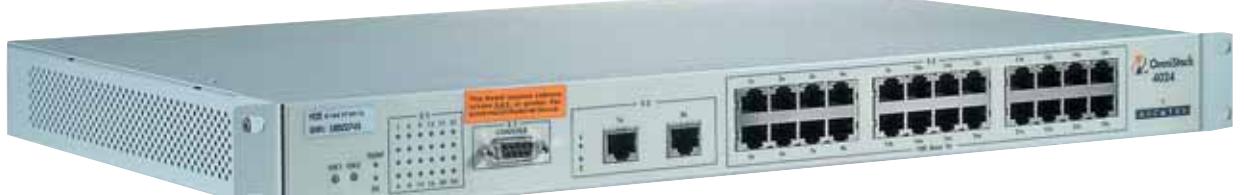

# Migrare verso una Gigabit Lan

# **PERICOLO DI INGORGO**

**» Evitare le collisioni**

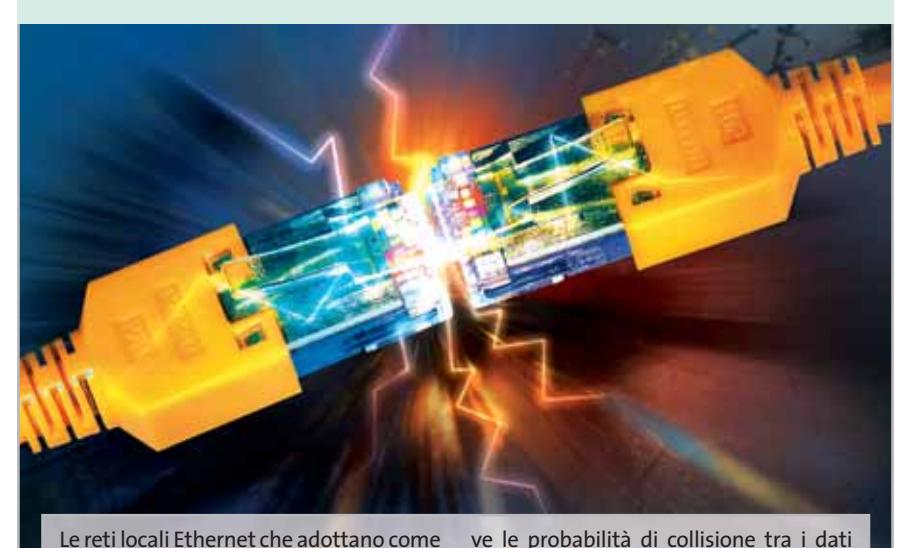

Le reti locali Ethernet che adottano come apparati gli hub sono soggette a un fenomeno di degrado improvviso delle prestazioni all'avvicinarsi della capacità massima.

Per ogni situazione esiste una soglia d'impegno della capacità trasmissiva, dipendente dal tipo di traffico e dalla struttura fisica della rete, superando la quale la rete locale precipita in una spirale negativa che la porta di colpo in condizioni di blocco o estremo rallentamento. Il responsabile del tracollo è il sistema d'accesso al bus chiamato CSMA/CD, do-

chiede una modifica alla modalità di connessione. Nel caso più semplice basta acquistare uno switch con numero di porte Gigabit pari alla somma del numero di switch e hub 10/100 esistenti, aumentata del numero di file server di rete. Ogni hub o switch 10/100 preesistente va quindi espanso installando una presa Gigabit Ethernet nell'apposito cassetto interno, quando previsto, oppure sostituito con uno switch dotato di singola presa di uplink Gigabit.

Queste porte, e quelle delle nuove schede di rete Gigabit di ciascun server, vanno collegate alle porte dello switch Gigabit, che diventa così il "backbone" della rete. In teoria questa modalità d'aggiornamento è semplice ed efficace, perché preserva le schede di rete 10/100 dei pc potenziando il loro funziona-

emessi da computer che vogliono trasmettere simultaneamente aumentano velocemente al crescere dell'utilizzo della rete. Gli hub usati nelle reti a 10 oppure 100 Mbit sono semplici ripetitori elettrici, che ricevono il segnale da ogni porta e lo inviano in uscita su tutte le altre, quindi non bloccano le collisioni. Al contrario, gli switch annotano in una tabella interna gli indirizzi fisici delle schede di rete (MAC), e inoltrano il segnale solo alla porta destinataria riducendo notevolmente la probabilità di collisioni.

mento grazie all'eliminazione dei colli di bottiglia; tuttavia nella realtà può creare grossi problemi pratici legati alla necessità di posare le nuove tratte di cavo per unire ogni switch e ogni server direttamente allo switch backbone. Si dovrà perciò studiare di volta in volta una soluzione di compromesso per ridurre i costi senza abbattere le prestazioni: per esempio si può fare a meno della connessione Gigabit per i gruppi di computer destinati soprattutto ad attività di elaborazione testi, o per i server acceduti raramente.

# **Modifica dell'impianto**

Il passo successivo per l'aggiornamento a Gigabit Ethernet consiste nell'adottare switch che hanno solo porte Gigabit, aggiornando la scheda di rete di ogni pc con una conforme al nuovo standard. È una soluzione molto reclamizzata da chi produce reti, ma ancora poco giustificabile sul piano economico per diversi motivi:

**1)** i normali personal computer, anche i più veloci, oggi incontrano ancora difficoltà nel gestire le velocità di trasferimento dati permesse dal nuovo standard. Solo le future generazioni di chipset supporteranno le versioni potenziate del bus Pci e le interfacce Gigabit integrate che oggi si trovano solo nei server e nelle workstation grafiche di categoria più alta, come gli Apple Power Macintosh G4 di ultima generazione;

**2)** un affidabile funzionamento della rete a velocità Gigabit richiede l'impiego di materiali di categoria 5e oppure 6, che solamente da un paio d'anni sono diventati d'uso comune. Un conto è la verifica ed eventuale adeguamento delle poche prese necessarie ai server e agli

# **VICOLI CIECHI**

# **» Le reti più vecchie**

Le prime reti dati erano realizzate con cavo schermato, chiamato twinaxial (a doppio conduttore centrale) per i sistemi proprietari IBM, oppure Arcnet o ThinNet per i normali pc equipaggiati di schede Ethernet. Queste reti usavano una topologia a bus invece di quella a stella scelta da Gigabit Ethernet, perciò non sono aggiornabili: l'impianto di trasmissione dati va riprogettato e assemblato ex novo.

Una situazione migliore si verifica per le vecchie reti IBM Token Ring con cavo Utp cat. 4 o per le Ethernet realizzate a 10 Mbit con cavo cat. 3. In questo caso (poiché la topologia è la stessa) basta sostituire cavo e prese conservando tutti i condotti: un lavoro particolarmente rapido ed economico se le curve di posa sono larghe e consentono di usare il vecchio cavo per trainare il nuovo nel condotto.

# **LE FIBRE OTTICHE**

# **» Backbone a 10 Gbit**

Gigabit Ethernet è ormai maturo e pronto a sostituire Fast Ethernet nelle applicazioni più impegnative, ma sono già sul mercato i primi prodotti Ethernet a 10 Gbit su fibra ottica.

Il grande vantaggio delle fibre ottiche è l'enorme capacità trasmissiva, appena scalfita da Gigabit Ethernet.

Dove si pianificano grosse espansioni future conviene già oggi posare fibre ottiche invece di cavi in rame per realizzare il backbone (cioè le connessioni allo switch centrale), perché in caso di necessità è possibile aggiornare gli switch alla velocità di 10 Gbit. Schede di rete a 10 Gbit per normali pc server non sono disponibili, poiché non esistono ancora slot di espansione così veloci.

In tutti gli altri casi, le connessioni in fibra ottica sono da evitare a causa del costo e della scomodità delle bretelle (ca-

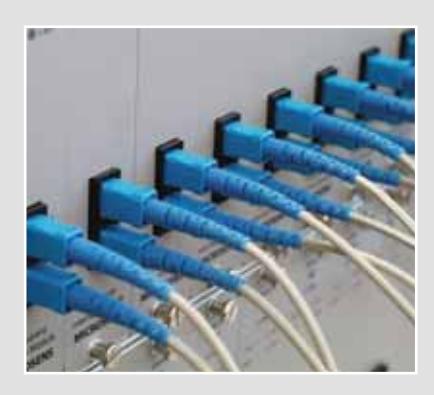

vetti di raccordo) a fibra: fragili, poco flessibili e sensibili alla polvere. Nonostante ciò, resta indispensabile usare fibre ottiche invece del normale cavo Utp quando la lunghezza del collegamento supera i 100 metri, di cui 90 per il tratto fisso e 10 per i cavi patch flessibili da muro ad apparato.

switch, un altro il rifacimento di tutto l'impianto;

**3)** la posa dei cavi, la loro attestazione sulle prese e la certificazione strumentale finale di categoria 5e è più difficile rispetto alla posa dei cablaggi di categoria 5. Le aziende realmente attrezzate per quest'attività sono ancora poche, e generalmente più costose. Per questo motivo un compromesso ampiamente accettato consiste nel realizzare l'impianto con materiali di categoria 5e/6 ma certificarlo secondo la categoria 5

**Fare attenzione che la scheda venga innestata correttamente nello slot e che sia inserita a fondo nel pettine di aggancio alla motherboard**

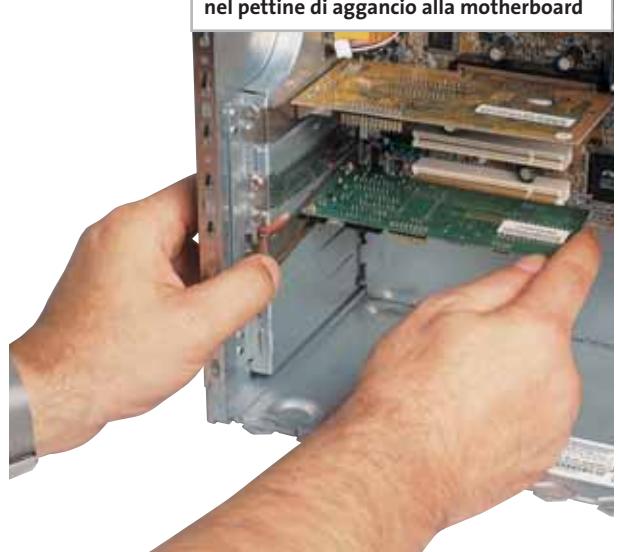

(cioè senza la misura e adeguamento del parametro PSNEXT).

Ciò è mediamente sufficiente per il corretto funzionamento di Gigabit Ethernet, ma non lascia margine per miglioramenti futuri.

# **Aggiornamento delle schede di rete**

L'inserimento nei server (o anche nei singoli pc) della scheda di rete Gigabit Ethernet è l'ultimo passo per completare l'aggiornamento alla tecnologia Gigabit, ma non va sottovalutato. Nella prova comparativa su questo numero della rivista sono indicate in dettaglio le caratteristiche tecniche da esaminare e i tipi di scheda reperibili sul mercato, che tuttavia sono solamente una faccia della medaglia. A volte non è possibile sostituire direttamente la vecchia scheda con la nuova, perché il suo indirizzo MAC viene usato da sistemi di protezione del software. In questi casi la scheda Gigabit Ethernet va necessariamente installata assieme alla vecchia Fast Ethernet, modificando la configurazione di rete del pc per spostare sulla nuova scheda tutto il traffico.

# **Naviga<br>in Internet** con CHID con CHIP

Collegati<br>al sito www.chip.it, fai clic su Internet con CHIP, registrati,<br>e comincia subito a navigare online online ANCORA MEN ANCORA MENO!  $\bullet$  $\bullet$ 

 $\bullet$ 

Hardware

Software

Communication

# **Burrerent**

**CHIP** 

ogni mese in edicola

pena comptan

Computer & Communications

# **Abbonati** subito **Abbonati**

# **e spedisci a:**

Editoriale CHIP **c/o SIMAD Casella Postale 159** 

**24047 Treviglio (BG)** *oppure*

**invia al numero di fax 035/4199041**

# **Sì DESIDERO ABBONARMI A CHIP PER 12 NUMERI Compila**<br> **A** SOLI 49 € <br> **C** spedisci a: **anziché € 62,40**

l'*Copuntamento* 

**da** 1

**mensile**

**perdere**

# **INVIATE AL SEGUENTE NOMINATIVO:**

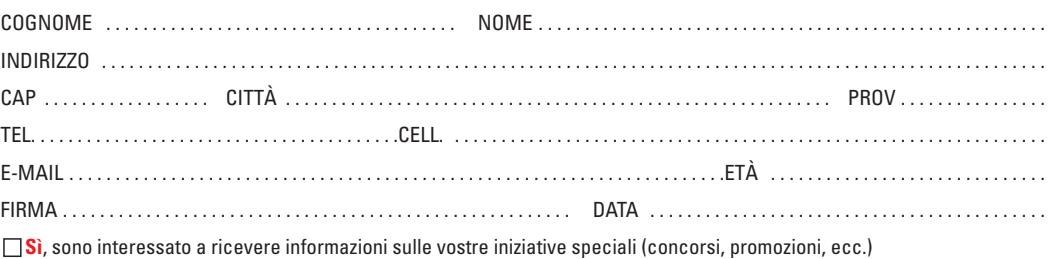

L'ABBONAMENTO DECORRERÀ DAL PRIMO NUMERO RAGGIUNGIBILE, AD AVVENUTO PAGAMENTO.

LA INFORMIAMO CHE, AI SENSI DELLA LEGGE 675/96, I SUOI DATI SONO OGGETTO DI TRATTAMENTO PREVALENTEMENTE INFORMATICO, AI SOLI FINI DELLA CORRETTA GESTIONE DEL<br>SUO ABBONAMENTO E DI TUTTI GLI OBBLIGHI CHE NE CONSEGUONO. IL SE

# **MODALITÀ DI PAGAMENTO**

**VERSAMENTO** C/C POSTALE N. 13575246 INTESTATO A EDITORIALE CHIP

(PER ABBREVIARE I TEMPI DI ATTIVAZIONE INVIARE COPIA DEL VERSAMENTO VIA FAX AL N. 035/4199041

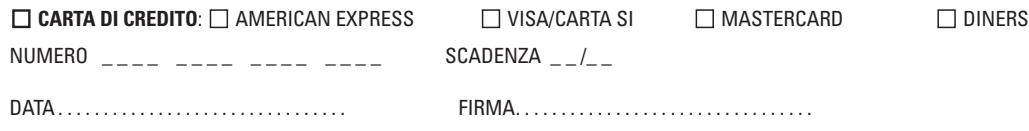

# **SOMMARIO**

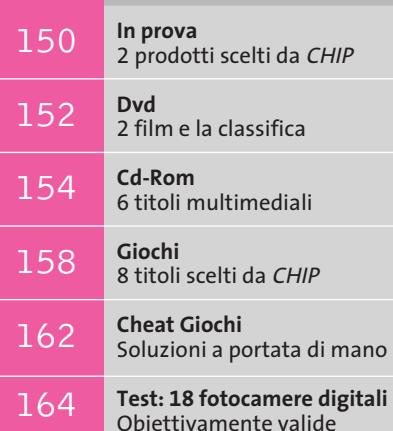

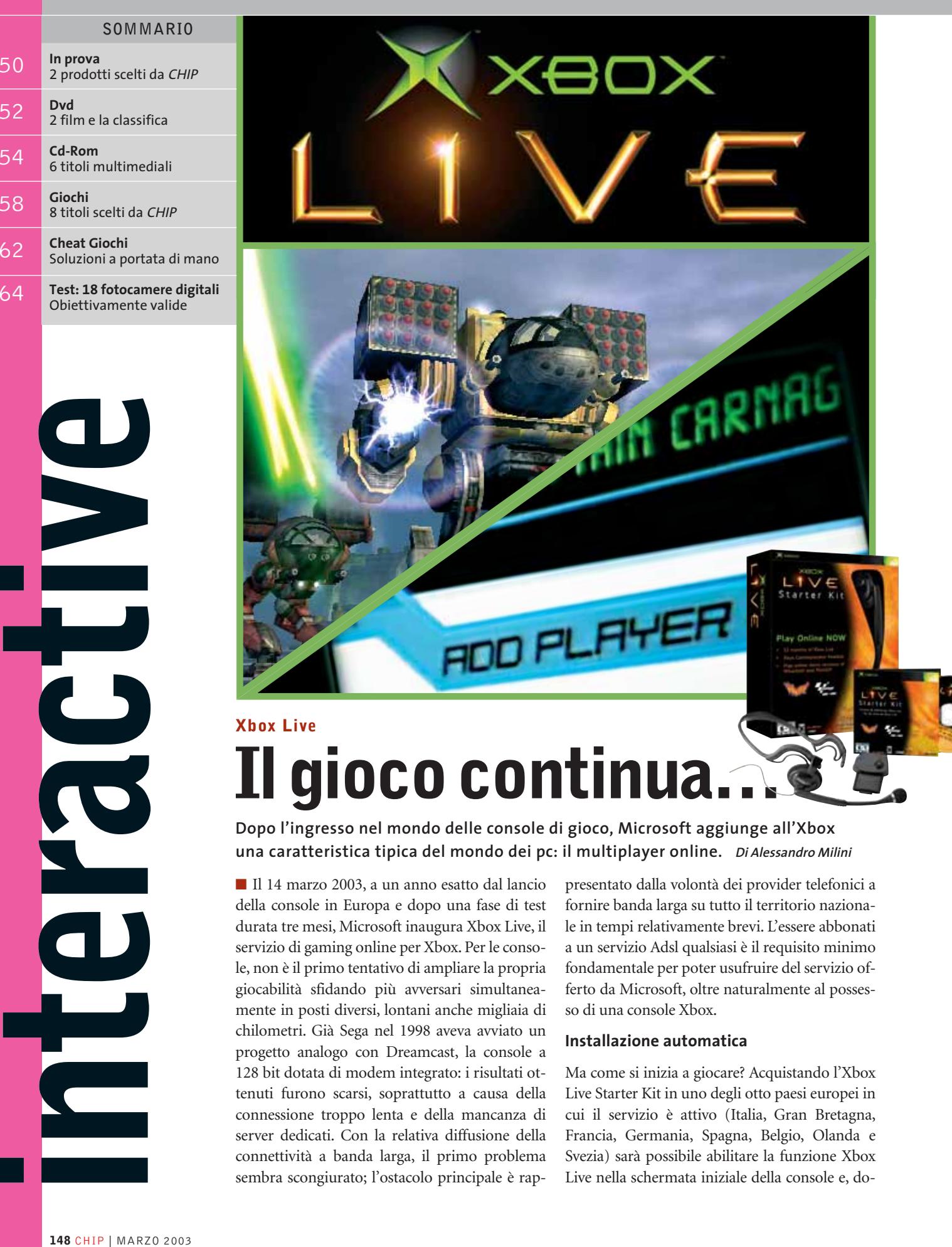

# **Xbox Live Ilgiococontinua…**

**una caratteristica tipica del mondo dei pc: il multiplayer online. Di Alessandro Milini**

■ Il 14 marzo 2003, a un anno esatto dal lancio della console in Europa e dopo una fase di test durata tre mesi, Microsoft inaugura Xbox Live, il servizio di gaming online per Xbox. Per le console, non è il primo tentativo di ampliare la propria giocabilità sfidando più avversari simultaneamente in posti diversi, lontani anche migliaia di chilometri. Già Sega nel 1998 aveva avviato un progetto analogo con Dreamcast, la console a 128 bit dotata di modem integrato: i risultati ottenuti furono scarsi, soprattutto a causa della connessione troppo lenta e della mancanza di server dedicati. Con la relativa diffusione della connettività a banda larga, il primo problema sembra scongiurato; l'ostacolo principale è rappresentato dalla volontà dei provider telefonici a fornire banda larga su tutto il territorio nazionale in tempi relativamente brevi. L'essere abbonati a un servizio Adsl qualsiasi è il requisito minimo fondamentale per poter usufruire del servizio offerto da Microsoft, oltre naturalmente al possesso di una console Xbox.

# **Installazione automatica**

Ma come si inizia a giocare? Acquistando l'Xbox Live Starter Kit in uno degli otto paesi europei in cui il servizio è attivo (Italia, Gran Bretagna, Francia, Germania, Spagna, Belgio, Olanda e Svezia) sarà possibile abilitare la funzione Xbox Live nella schermata iniziale della console e, do-

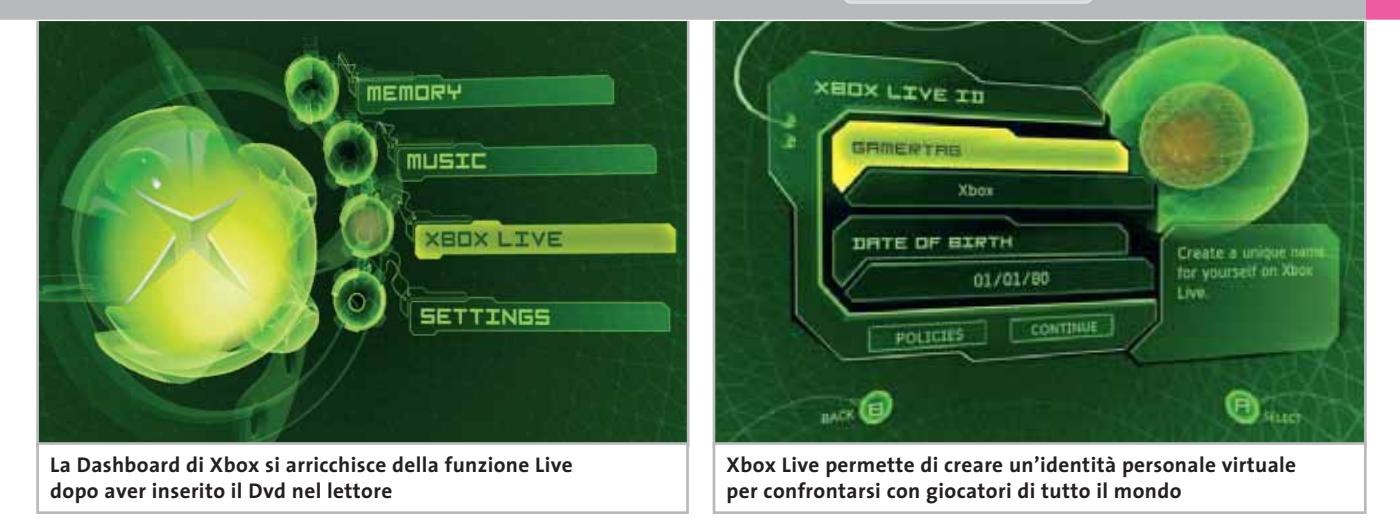

po aver connesso la console alla rete, iniziare da subito a sfidare altri giocatori. La configurazione dei parametri avviene in maniera automatica grazie al software incluso: all'utente vengono richiesti solo i dati relativi al nickname da utilizzare.

L'Xbox Live Starter Set include Xbox Communicator, un dispositivo che permette la comunicazione vocale tra i giocatori, l'abbonamento per 12 mesi al servizio e le versioni speciali dei giochi *MotoGp* e *Whacked* per il sistema Xbox Live.

Ai due titoli in bundle con il kit si affiancheranno, nel corso dell'anno, oltre 50 titoli, tra cui spiccano l'attesissimo *Halo 2*, *CounterStrike*, *Star Wars Galaxies, Project Gotham Racing 2* e *Unreal Championship*. Xbox Live, ideato da giocatori per i giocatori, si basa sulla forte esperien-

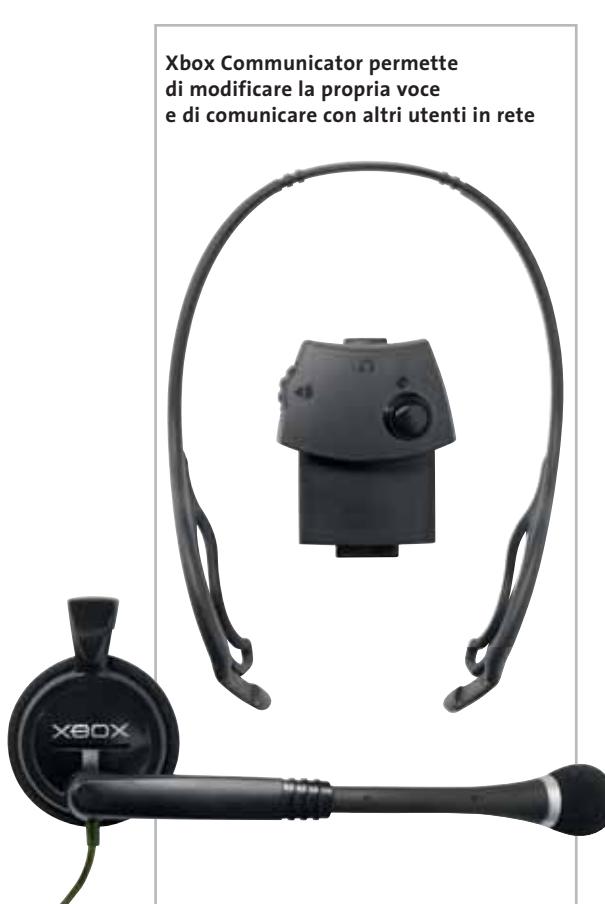

za acquisita da Microsoft nel gaming online. La console stessa è stata sviluppata per consentire un'eccezionale semplicità del gioco in rete. L'avvio e la creazione delle partite avviene in maniera velocissima e in pochi secondi è possibile iniziare a giocare con altri utenti, che possono essere vicini di casa o persone di altre nazioni.

# **Sfide su scala mondiale**

Le caratteristiche principali del sistema consentono la creazione di un identificativo unico, il cosiddetto Gamertag, per ciascun giocatore in tutta la rete, fattore che rende quindi possibile mantenere un'identità personale e crearsi un proprio ruolo al di là del singolo gioco, all'interno di sfide con giocatori inseriti in classifiche mondiali.

Si può anche creare una Friends List online e invitare i propri amici a partecipare, indipendentemente dal gioco in cui sono impegnati. Infatti, alla richiesta di una sfida la console si mette in pausa e dà modo di decidere se accettare o meno, semplicemente cambiando il disco all'interno della console.

Con la funzione Quick Match è possibile in pochi istanti inserirsi in una partita multiplayer già iniziata e scegliere giochi e avversari dotati dello stesso livello di abilità. Grazie all'Xbox Communicator, si può mascherare la propria voce in base a profili preimpostati, attenuare il volume di uno o più giocatori o escludere completamente chi si dimostra offensivo e maleducato. A questo proposito, un'altra importante caratteristica è data dalla facoltà di classificare gli utenti assegnando loro un giudizio positivo o negativo in base al comportamento tenuto durante le sfide. Infine, grazie alla rete di Xbox Live, sarà possibile scaricare sull'hard disk della console bonus quali nuovi personaggi, macchine, livelli, missioni e statistiche.

A supporto di questo innovativo modo di concepire i videogiochi su console, Microsoft ha creato quattro centri dati dislocati a Seattle, Tukwila (Washington), Tokyo e Londra ai quali è affidata la gestione dell'hosting, della rete, della sicurezza e, infine, della fatturazione. Questa organizzazione del lavoro consente agli sviluppatori di lavorare in maniera indipendente e creare un ambiente di gioco online il più completo possibile.

Attualmente Microsoft è impegnata a sviluppare accordi particolari con i principali provider di banda larga europei, affinché si arrivi a raggiungere il maggior numero di utenti possibile.

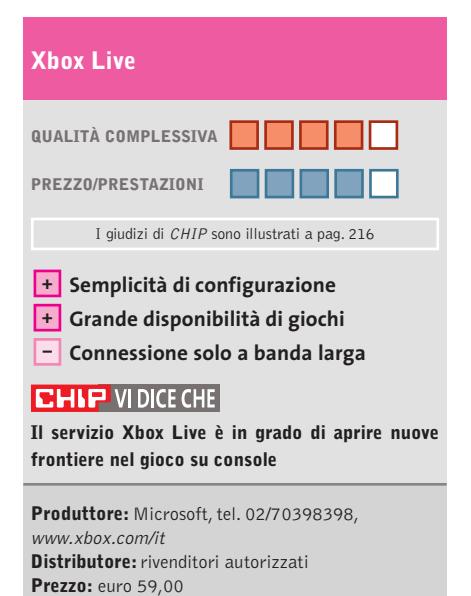

MARZO 2003 | CHIP **149**

# In prova

# **Joystick • Logitech Freedom 2.4 Cordless Controllo senza fili**

**Logitech privilegia la comodità e l'ergonomia eliminando il filo al joystick per pc**

■ Già apprezzata per la produzione di tastiere e mouse senza fili precisi e affidabili, Logitech elimina la scomodità del cavo anche nel suo nuovo joystick Freedom 2.4.La qualità dei materiali è molto alta,a partire dal-

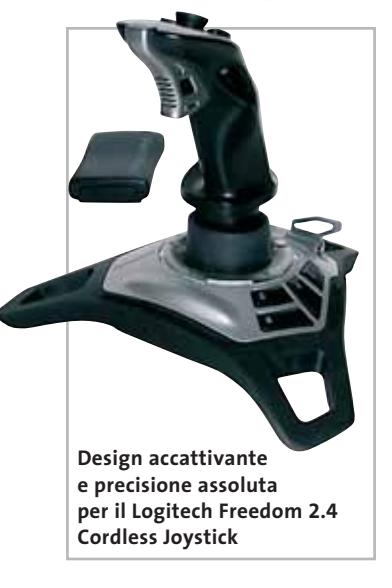

la base a ponte ricoperta di gomma antiscivolo con inserti in alluminio,passando per lo snodo con parti in teflon, che garantisce una migliore scorrevolezza, fino all'impugnatura in robusto Abs. La base incorpora quattro pulsanti programmabili ottimamente disposti e il comando del throttle, in alluminio stampato. La disposizione dei quattro tasti programmabili e dello hat switch a otto direzioni è ottimale anche per mani di medie dimensioni,anche in virtù di un pulsante di fuoco in alluminio di grosse dimensioni.

Il feeling è immediato:i movimenti sono eccezionalmente fluidi e progressivi e la resistenza offerta dalle molle è ideale per

offrire ore di svago senza affaticare il polso. La rotazione sull'asse dello stick è priva di attriti e permette un eccellente controllo del timone di un aereo piuttosto che del busto di un Mech. L'alimentazione è fornita da tre batterie AA stilo inserite nella base del joystick, che assicurano un funzionamento di circa 50 ore grazie all'intelligente funzione di risparmio, in cui il dispositivo entra dopo pochi minuti di inattività, e alla mancanza del ritorno di forza, effetto che avrebbe reso impossibile la creazione di un sistema senza fili efficiente.

**Alessandro Milini**

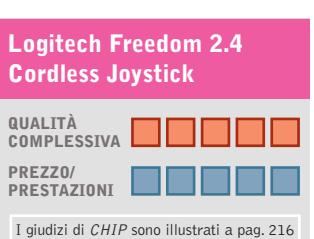

**Elevata precisione +**

**Costruzione leggera + e robusta**

**+ Tecnologia wireless**

# **CHIP VIDICE CHE**

**Il Logitech Freedom 2.4 Cordless è un joystick che si fa apprezzare sia per la qualità costruttiva che per l'ottima precisione**

**Tipo:** periferica di gioco **Connessione al pc:** trasmettitore wireless Usb 1.1 **Software in dotazione:** Logitech Profiler Software 4.20 **Produttore:** Logitech, www.logitech.com

**Distributore:** Computer Discount, Datamatic, Esprinet, Executive, Ingram Micro, Opengate,Tech Data, Visual Office (vedi rubrica Aziende) **Prezzo:** euro 79,95

# **Casse • Typhoon Acoustic Slim Line 5.1 Effetti intensi**

**Da Typhoon un kit multicanale potente e dall'aspetto ricercato**

■ Per molti anni la proposta di diffusori acustici per pc si è limitata a una miriade di sistemi di casse stereo, di estetica più o meno piacevole, caratterizzati da prestazioni mediocri, adatti a un impiego multimediale ma decisamente discutibili per l'ascolto di musica. La diffusione dei film in Dvd ha dato vita a un processo evolutivo continuo.La necessità di suddividere le tracce audio per ricreare un effetto di "immersione" nel film o nei giochi ha portato alla creazione sia di schede audio sia di kit di casse dedicate, e soprattutto all'altezza della situazione. Typhoon ha concepito un kit multicanale a un prezzo abbordabile: quattro satelliti e un diffusore centrale dal design curato, al quale va aggiunto un subwoofer,contenente la sezione di amplificazione. I satelliti sono costruiti utilizzando due tweeter da 28 mm con nucleo in neodimio e membrane in schiuma, e installati su un elegante supporto in alluminio. Il subwoofer in legno utilizza due coni da 102 mm in parallelo in configurazione bass reflex, con tubo di raccordo da 5 cm collocato nella parte posteriore del box. All'interno del sub è alloggiato l'amplificatore, che eroga 35 W Rms totali. Sul piano qualitativo la risposta è sufficientemente fedele e lineare, fermi restando i limiti della ridotta potenza complessiva, e soprattutto considerando il prezzo, decisamente contenuto. Il kit di Typhoon soddisfa sia nell'esecuzione dei film in Dvd, con una buona spa-

**Il kit Typhoon si compone di cinque satelliti e un subwoofer**

zialità degli effetti Dolby,sia nella riproduzione di musica, ambito nel quale si apprezza in particolare la buona qualità dei tweeter.

**A.M.**

# **Typhoon Acoustic Slim Line 5.1**

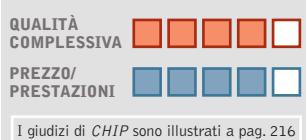

**Elevata qualità sonora +**

**Design elegante +**

**Assenza di controlli –**

**avanzati**

# **CHIP VIDICE CHE**

**La qualità dell'audio e lo stile del design fanno del kit Typhoon una soluzione ideale per l'ascolto di colonne sonore multicanale**

**Tipo:** kit di casse con subwoofer e cinque satelliti **Risposta in frequenza dichiarata:** 40 Hz - 20 kHz **Frequenza di taglio:** 300 Hz **Potenza Rms effettiva:** 35 W totali **Potenza musicale:** 70 W totali **Produttore:** Typhoon, tel. 06/71584529, www.anubisline.com **Distributore:** rivenditori autorizzati **Prezzo:** euro 147,50

# Avere e Essere.

# $0 - U_{A}$ **BIGITAL DEUSER WINNAPPER**

# **DIGITAL XUS**

3.2 PIXELS E' stata dedicata la stessa cura per i dettagli sia al design sia alla sua altissima tecnologia. Nessuno stupore quindi, se tutti ammireranno la tua nuova Digital IXUS v<sup>3</sup> anche quando non la usi.

- Processore DIGIC ad alte prestazioni per stampe fotografiche estremamente realistiche
- > Zoom ottico 2x (6.4x in combinazione con lo zoom digitale)
- Sistema autofocus intelligente a 9 punti (AiAF)
- Modalità "Movie" fino a 3 minuti con audio
- Compatibile con stampanti Direct Print

www.canon.it

**Canon** 

CARD PHOTO CP-100

you can

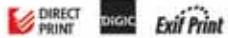

# **L'ora di religione**

# **Un percorso interiore**

**Il pluripremiato film di Bellocchio arriva in Dvd con molti contenuti extra**

■ Non sono moltissimi i film italiani disponibili su Dvd. È un'occasione da non perdere, pertanto, la pubblicazione di questo intenso e onirico film di Marco Bellocchio, vincitore di quattro Nastri d'argento, cinque Ciak d'oro e due Globi d'oro,unica pellicola italiana al Festival di Cannes 2002.

Il dito del regista de *I pugni in tasca* punta sulle ipocrisie fa-

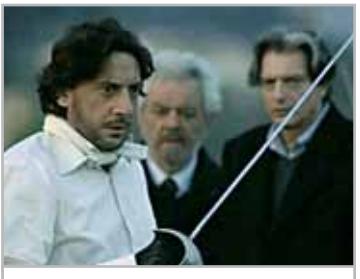

**La celebre scena del duello interpretata dal protagonista**

miliari e sulle leggi spietate del marketing. Ne è protagonista Ernesto Picciafuoco, alias Sergio Castellitto, pittore e illustratore, la cui vita sarebbe piuttosto normale, se non scoprisse che è in atto il processo per la beatificazione di sua madre,uccisa anni prima da un altro figlio ora internato in manicomio. Una donna stupida – così la vedono gli occhi di Ernesto – incapace persino di dare un po' d'affetto ai suoi figli.Una trama senza dubbio originale, popolata da personaggi insoddisfatti, avidi e falliti, che cercano nella beatificazione quel prestigio sociale che ora non hanno.

Dal punto di vista tecnico, si segnala un bit rate che, soprattutto nelle scene di nero profondo, non riesce a nascondere qualche sgranatura, ma anche gli eccellenti Extra,cosa rara per i Dvd di film italiani. Abbiamo in dettaglio: Backstage, Interviste (al regista e agli attori protagonisti), Foto di scena, Trailer e una conversazione a due tra Marco Bellocchio e Sergio Castellitto, che commentano alcune scelte fatte durante le riprese: dai microgesti dell'attore al primato della finzione.

**Guybrush Treepwood**

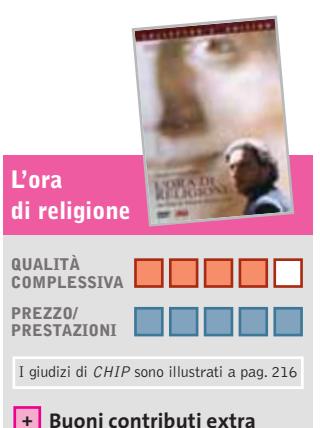

**– Qualche sgranatura sul nero**

# **CHIP VIDICE CHE**

**Un film che fa pensare, come accade sempre più raramente nelle pellicole italiane**

**Durata:** 102 minuti **Formato video:** 16:9 (1,77:1) **Anamorfico:** sì **Standard televisivo:** Pal **Codice regionale:** 2 **Codifica audio:** Dts (italiano) e Dolby Digital 5.1 **Lingue:** italiano **Sottotitoli:** italiano per non udenti, inglese, francese **Bit rate video e audio:** 7.50 Mbps. 384 kbps **Produttore:** Filmalbatros e Rai Cinema **Distributore:** ElleU Multimedia, tel. 06/51763101, www.elleu.com **Prezzo:** euro 23,20

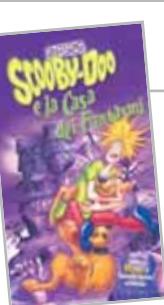

# **Scooby-Doo e la Casa dei Fantasmi Non solo Disney**

Dvd

**Una valida e divertente alternativa ai classici film d'animazione**

> **QUALITÀ COMPLESSIVA PREZZO/ PRESTAZIONI**

**Scooby-Doo** 

**È compreso +**

**CHIP VIDICE CHE** 

**Durata:** 85 minuti **Formato video:** 4:3 (1,33:1)

**Anamorfico:** sì **Standard televisivo:** Pal **Codice regionale:** 2

192 kbps

**un player software – Poca interattività**

I giudizi di CHIP sono illustrati a pag. 216

**e la Casa dei Fantasmi**

**L'ideale per passare un'ora e mezza di sano e spensierato divertimento**

**Codifica audio:** Dolby Digital 1.0 **Lingue:** italiano, inglese, francese, spagnolo, tedesco, svedese, polacco **Sottotitoli:** italiano, inglese, francese, spagnolo, portoghese, tedesco, olandese, svedese, finlandese, norvegese, inglese e tedesco per non udenti **Bit rate video e audio:** 7,50 Mbps,

**Produttore:** Hanna & Barbera **Distributore:** Warner Bros Home Video, tel. 02/721281, www.warnerhomevideo.it **Prezzo:** euro 23,19

menti di interviste agli autori Bill Hanna, Joe Barbera e ad alcuni doppiatori della serie.

**G.T.**

■ Chi ha già l'intera collezione dei film Disney e cerca qualcosa da far vedere "anche" ai figli più piccoli, può provare i lungometraggi d'animazione di Scooby-Doo e soci. Dopo l'uscita del film, il simpatico cagnone è stato rilanciato e non è difficile reperire i titoli. Sulla qualità, poi, garantisce la famosa coppia Hanna & Barbera e un successo che dura ininterrottamente dal 1969: 310 episodi prodotti e trasmessi in tutto il mondo, nonché svariati lungometraggi, tra cui questo.

Scooby-Doo e la "gang del mistero" dovranno affrontare quattro delle loro più terrificanti avventure. Li aspetta, infatti, un esercito di fantasmi... ma saranno davvero fantasmi? Di certo sono misteriosi casi da godere in tutta leggerezza, per un po' di relax davanti alla Tv. Non mancano i contributi

extra, che annoverano: Come disegnare Scooby-Doo e gli altri (veloci sequenze in cui vediamo un animatore all'opera), il video musicale Mystery Inc. e l'Annuario Mystery Inc. nel quale sono contenuti fram-

# **» La classifica dei più venduti**

**TOP 10 DVD**

La rilevazione di GFK (www. gfkms.com) sui titoli Dvd più venduti in Italia nella settimana dal 20 al 26 gennaio 2003.

- **1.** Blade II Special Edition **2.** Il Signore degli Anelli
- **3.** Spiderman

GfK

**4.** Wasabi

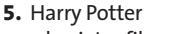

- e la pietra filosofale
- **6.** La sottile linea rossa
- **7.** Frankenstein Junior Ltd
- **8.** Pulp Fiction Dts Edition
- **9.** Star Wars II
- L'attacco dei Cloni

**10.** Platoon

# **IN EDICOLA 154 programmi** Registrazione · Catalogazione Riproduzione · Costruzione · Utility

# **154** programmi per il tuo  $\infty$ Nel<br>Cd  $\bullet$

# こ <mark>Per iniziare</mark>

n. 1 - Febbraio 2003 € 6,20

Le nuove leggi sulle copie digitali L'hardware e il software indispensabili per una perfetta riproduzione

# $\sim$  Test

**DVD** 

**RA** 

- +12 lettori Dvd-Rom
- 7 player da tavolo
- → 6 applicazioni di authoring

# ⊗® Pratica

**Convertire i video con DivX** Il backup dei film su disco fisso

# **Microsoft AutoRoute 2003**

# **Disegna il tuo viaggio**

**Nuove funzionalità e la tradizionale, semplice interfaccia per l'ultima versione di AutoRoute**

■ Anche in questa versione 2003 di *AutoRoute,* il programma per creare percorsi stradali, sono i numeri a impressionare: più di 55.000 alberghi, 8.400 musei, 3.900.000 milioni di rete stradale dell'Europa occidentale, 14.700 sportelli Bancomat, quasi 10.000 stazioni,

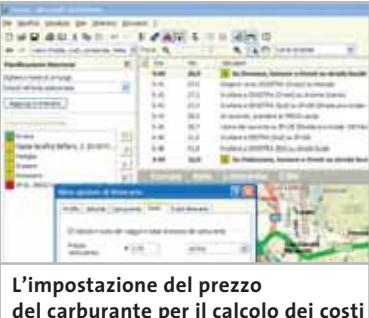

oltre 400.000 luoghi d'interesse. Tutto questo sta all'interno dei due Cd-Rom. Le novità riguardano nuove e meglio dettagliate mappe dell'Italia e della Spagna, l'introduzione delle carte stradali di Svezia e Portogallo e delle città di Belfast, Helsinki e Oslo.

A livello d'interfaccia, invece, lo strumento rimane fedele alle precedenti release: la struttura collaudata dei pulsanti e delle finestre di gestione si accompagna a un motore d'interpretazione delle tappe del viaggio molto dettagliato e potente, in grado di analizzare con estrema precisione le informazioni digitate.

Sono stati migliorati anche gli strumenti di disegno manuale sulla cartina, che permettono all'utente di segnalare indicazioni aggiuntive al percorso. È possibile definire un punto di partenza e uno di arrivo, oltre a una serie di tappe intermedie del viaggio. Una volta creata, la cartina dell'itinerario può essere salvata come pagina Web, inviata come immagine via e-Mail, oppure salvata per essere esportata su Pocket PC. In questo modo le indicazioni saranno a portata di mano per l'intero viaggio.

L'uso di queste funzionalità richiede un po' di attenzione: nella creazione di una pagina Web, si deve ricordare di pubblicare o spedire agli interessati non solo il file, ma anche la cartella di immagini che *Auto-Route 2003* genera.

**Gianmario Massari**

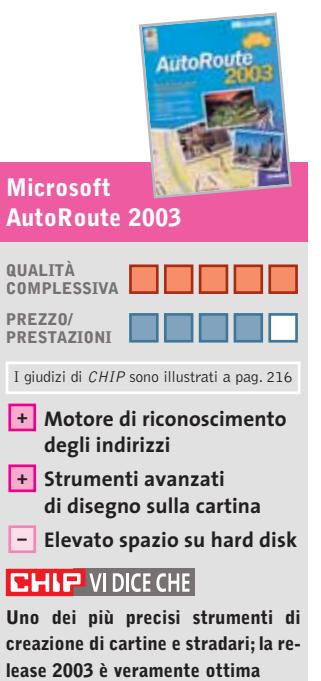

**Editore:** Microsoft, tel. 02/70398398, www.microsoft.com/italy **Prezzo:** euro 78,00

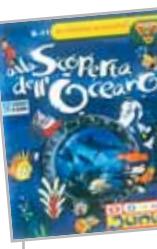

# **Omnia Junior Alla Scoperta dell'Oceano Negli abissi**

**Dalla collaborazione con l'Acquario di Genova nasce un originale Cd-Rom**

■ Il mare come ambiente completo, dove vivono gli animali, dove il destino degli uomini si è incrociato in termini di esplorazioni, risorse, svago, miti e leggende, ma anche come luogo geografico, ambiente e paesaggio. Queste tre macro-aree caratterizzano il bel Cd-Rom di DeAgostini dedicato all'oceano, che fa parte della collana Omnia Junior.

Ogni sezione è ricca di ulteriori approfondimenti, or-

pere non risulta cristallizzato e separato, ma fluisce come un racconto appassionante e senza salti disciplinari. Le animazioni, infine, movimentano il tutto e il contenuto è arricchito da ulteriori sezioni, tutt'altro che secondarie, come i Percorsi guidati, i Giochi e la Mediateca, che rappresentano una diversa modalità di approccio alle schede già presentate nelle sezioni principali. Il glossario permette di arric-

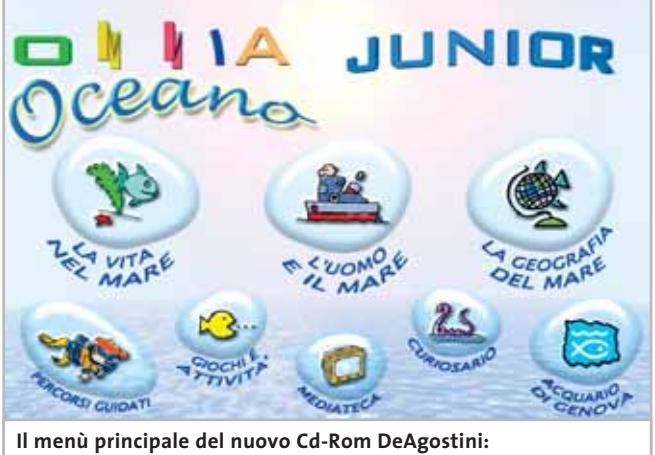

**QUALITÀ le diverse sezioni**

ganizzati in differenti ambiti, che trattano sistematicamente tutti gli aspetti importanti dell'argomento, considerandolo nelle sue più ampie sfaccettature. Così, per esempio, la geografia tratta anche la morfologia e le origini del mare, i maremoti, i fondali ecc.

# **Un percorso ricco e completo**

Quando è possibile, le informazioni scientifiche sono arricchite da spunti storici. Il sa-

chire il proprio vocabolario con la conoscenza di termini specifici.

La sezione dedicata all'Acquario di Genova, che ha collaborato alla realizzazione dell'opera, rende il Cd anche una guida pratica alla visita di uno dei "monumenti naturali" italiani più recenti.

La sezione Curiosario, infine, dimostra il carattere davvero eclettico degli argomenti trattati: con titoli accattivanti si raggiungono notizie diver-

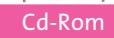

se, dalla leggenda circa l'origine dei coccodrilli, alla storia del Titanic, fino alle capanne, oppure allo sguardo di ghiaccio dello squalo.

L'impostazione di ogni scheda di testo è ricorrente: un campo a scorrimento in cui, selezionando le voci attive, compaiono gli approfondimenti. I contenuti sono sempre ben studiati, circostanziati e chiari.

Il tocco di Daniele Panebarco è riconoscibile nel tratto grafico, ma anche nell'impostazione ed equivale a una garanzia di qualità, di gradevolezza, di leggerezza, senza banalizzazione.

I contenuti talvolta semplificati rendono comprensibile e riutilizzabile il Cd dai ragazzi tra i 6 e gli 11 anni, ai quali è dedicato. Il motore di ricerca e le funzionalità di stampa ed esportazione del testo consentono di raggiungere immediatamente l'argomento d'interesse e di rielaborarlo per l'utilizzo personale.

**Mara Gualdoni**

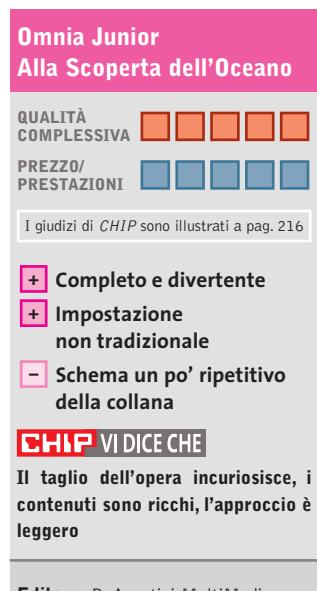

**Editore:** DeAgostini MultiMedia, tel. 02/380861, www.deagostini.it **Prezzo:** euro 49,90

# **Il mago di Kevin**

# **Padroni del linguaggio**

**Perla della didattica digitale, il Cd è volto al recupero di abilità linguistiche in ragazzi con difficoltà di apprendimento**

■ Realizzato dal Centro Studi Erickson,nome di prestigio nel campo della didattica per alunni portatori di handicap mentale o con disturbi cognitivi, *Il mago di Kevin*è un Cd che si avvale anche di supporto cartaceo e si articola in sei sezioni fra za l'attenzione su caratteristiche della comunicazione non sempre considerate nella giusta misura nella normale didattica, come per esempio le "parole calde", cioè quelle parole che costituiscono il fulcro dei significati testuali.

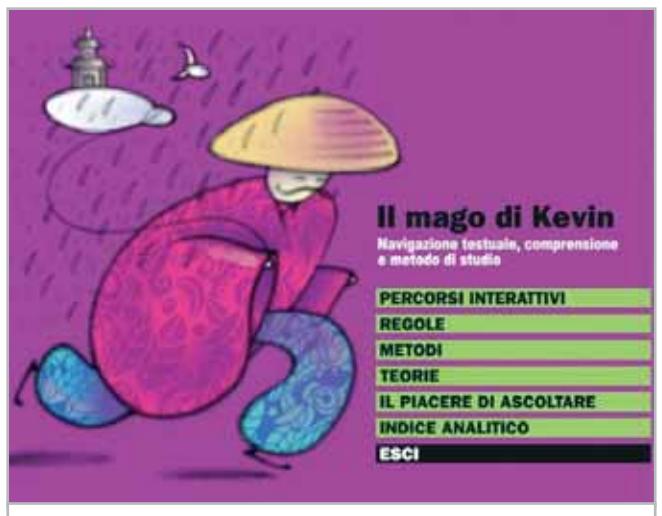

**Tutto ha inizio da qui. Difficile invece dire dove, e se, finisce il percorso di apprendimento**

loro strettamente correlate. Queste permettono l'acquisizione di abilità di letture e scrittura già a partire dalle ultime classi delle elementari, ma l'efficacia del progetto si protrae fino ai primi anni delle superiori. La proposta appare completa, poiché affronta i molteplici aspetti necessari alla produzione del testo. I giudizi di CHIP sono illustrati a pag. 216 | ficacia del progetto si protrae utilità, suggerisce all'utente di- I giudizi di CHIP sono illustrati a pag. 216 **Completo e divertente** | fino ai primi anni delle supe- versificate metodologie di let-

# **Una rete di conoscenze**

La sezione Percorsi interattivi permette di acquisire competenze attraverso una fitta rete di legami concettuali, morfologici,lessicali e semantici.Particolarmente ricca e ampia, focaliz-

Regole si occupa, appunto, di tutte quelle norme necessarie a una corretta interpretazione o produzione di un testo. La sezione Metodi, di grande tura e scrittura. Il piacere di ascoltare raccoglie brani di vario genere e stile, proposti per sviluppare sia la capacità, sia il piacere dell'ascolto. Questa è una parte del Cd da prendere in seria considerazione perché, spesso, la corretta capacità interpretativa, cioè di colui che ascolta, dipende da una buona capacità espositiva, cioè di colui che racconta.

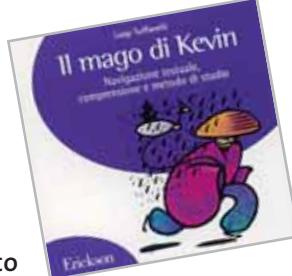

Una sezione di particolare interesse, infine, riguarda le teorie. Questa parte è rivolta a insegnanti e genitori e affronta, attraverso schede chiare e complete, i vari temi relativi alle difficoltà di apprendimento e alcuni elementi di psicologia.

Il programma non può, e non deve, essere utilizzato in modo solitario dallo studente. Per alcuni suoi aspetti di complessità, infatti, il progetto appare pensato anche per favorire quella relazione che sta alla base di ogni vero processo di apprendimento. Tutto questo potrebbe sortire una vera magia: il mago di Kevin, personaggio scaturito dall'immaginazione di un ragazzino, potrebbe prendere forma e dare voce alle parole di tanti bambini incapaci di dire.

**Eliana Mori**

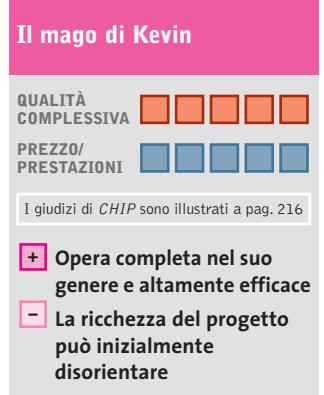

### **CHIP VIDICE CHE**

**Destinato a operatori del settore della didattica, è uno strumento indispensabile in ogni biblioteca scolastica multimediale**

**Editore:** Centro Studi Erickson. tel. 0461/950690, www.erickson.it **Prezzo:** euro 20,14

# **Play & Print Disney Winnie the Pooh**

# **Stampe personali**

**Un software su Cd-Rom e un kit di fogli speciali consentono di creare e stampare progetti grafici**

■ Nel Bosco dei 100 Acri Winnie the Pooh e Pimpi, comodamente seduti ai piedi di un grande albero, suggeriscono ai bambini di tutte le età di realizzare e stampare 25 progetti grafici personalizzati, fra cui etichette, segnaposto, biglietti d'auguri per diverse occasioni,

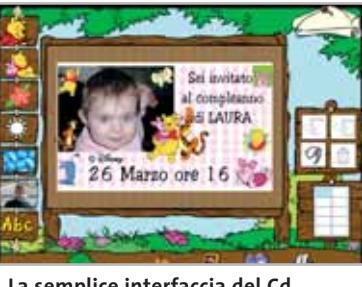

**La semplice interfaccia del Cd e un esempio di biglietto d'invito**

segnalibri, cornici di foto, coccarde, striscioni decorativi , tovagliette, calendari e orari scolastici. Naturalmente, ogni progetto è personalizzabile con i personaggi Disney della serie Winnie the Pooh. Se, per esempio, vogliamo realizzare una serie di biglietti da visita orizzontali, utilizzabili anche come segnaposto o inviti, selezioniamo nel menù principale il progetto relativo ed entriamo nella schermata di creazione.

Possiamo scegliere i personaggi da inserire, da soli e in diverse posizioni o in gruppi, lo sfondo e i disegni, le foto personali. La scelta è ampia (oltre 250 immagini) e lascia molto spazio alla creatività del bambino. Tutti gli elementi inseriti sono posizionabili nel punto desiderato, ma anche spostati, ridimensionati e ruotati a piacimento,posti in primo o in secondo piano. Chi sa scrivere può anche inserire un testo.

Una volta completato, il progetto può essere salvato e stampato: nella confezione del Cd, infatti, sono compresi 27 fogli speciali Rey di International Paper, specialista mondiale della carta per ufficio. Per stampare i nostri biglietti da visita, abbiamo a disposizione i fogli in formato A4 pretagliati da 10 biglietti, e il software fornisce i consigli sul tipo di carta da utilizzare per ogni progetto e le impostazioni della stampante. I fogli sono compatibili con tutte le stampanti a getto d'inchiostro a colori e, una volta esauriti, possono essere riacquistati presso i rivenditori specializzati.

**Giovanna Gnocchi**

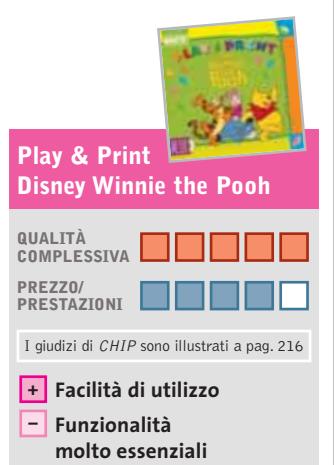

**CHIP VIDICE CHE** 

**Un divertente strumento in grado di stimolare la creatività, adatto anche a bambini in età prescolare**

**Editore:** International Paper/Disney Interactive, tel. 02/89200373, www.disney.it **Prezzo:** euro 22,99

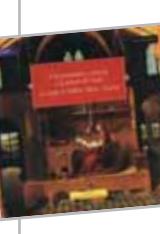

# **Il Rinascimento a Venezia L'arte dal freddo**

**Alla scoperta di un periodo che salutò la nascita di straordinari artisti** 

■ Che relazione intercorre tra l'arte del Nord Europa e quella veneziana negli anni tra il 1450 e la fine del 1500? Scoprirlo era l'obiettivo principale della mostra ospitata qualche tempo fa nelle sale di Palazzo Grassi intitolata *Il Rinascimento a Venezia e la pittura del Nord ai tempi di Bellini, Dürer, Tiziano.* Questo Cd-Rom ne è la sintesi e la testimonianza e rappresenta un'occasione di riscoperta dell'evento.

la vita dei pittori. Alla seconda categoria,invece,quella sicuramente più interattiva e innovativa, appartiene Capolavori interattivi (italiani e del Nord), sezione che permette di rileggere alcune delle più importanti opere d'arte dell'epoca scomponendole in più piani di lettura: vengono sovrapposte, sottoposte ai raggi X, spogliate di strato in strato fino al disegno originale, ingrandite fin nel più piccolo dettaglio alla ri-

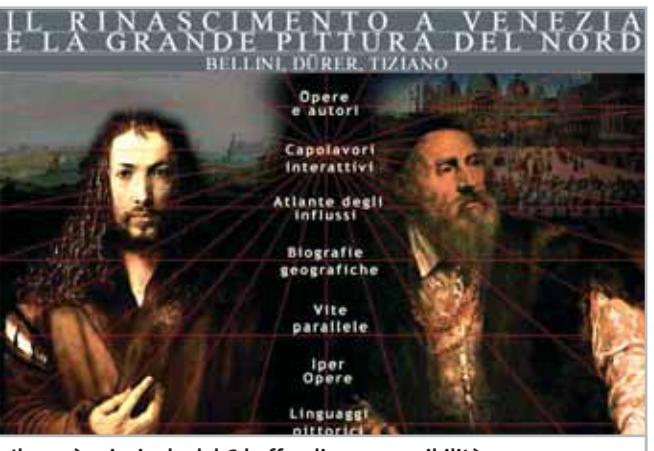

**Il menù principale del Cd offre diverse possibilità di analisi del periodo artistico**

Il menù principale offre itinerari di navigazione piuttosto consueti accanto a percorsi più originali. Alla prima categoria appartengono Opere e autori, Atlante degli influssi e Vite parallele.La prima sezione permette di richiamare biografie, dipinti e sculture attraverso una ricerca alfabetica; l'Atlante degli influssi offre solo una serie di filmati; Vite parallele, infine, è una linea del tempo che permette di confrontare gli avvenimenti più importanti del-

cerca di elementi stilistici che evidenzino i punti di contatto tra l'arte veneziana e quella nordica.

Biografie geografiche è una rappresentazione schematica esauriente e intuitiva che evidenzia gli spostamenti compiuti da ogni singolo artista (quasi dei "flussi migratori"), ma anche i viaggi compiuti indirettamente attraverso la diffusione delle loro opere. Questa soluzione rende immediata la comprensione degli influssi

Cd-Rom

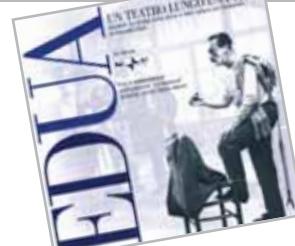

stilistici e delle contaminazioni, e consente di rileggere in maniera originale e inedita la vita e l'arte di Dürer, Tiziano, Antonello da Messina, Jan van Eyck, Andrea Mantegna. Per fare un esempio, per Dürer vengono ricostruiti non solo i viaggi in Francia, nel Nord Italia, a Venezia, nei Paesi Bassi, ma anche quelli compiuti dalle sue richiestissime incisioni.

# **Esplorazione originale**

Nello stesso modo, la sezione Iper opere è un simpatico gioco interattivo che consiste nel riconoscere alcuni intrusi, ovvero particolari o personaggi presi da altri dipinti. Completa il Cd Linguaggi pittorici, con animazioni dedicate alle tematiche fondamentali – la pittura tonale veneta, il naturalismo fiammingo – e che introduce in maniera interattiva le opere più rappresentative di ogni corrente.

I numeri del Cd ben rappresentano la varietà dei contenuti: oltre 250 immagini, 60 biografie,17 animazioni,12 video, 6 interazioni ludiche, 15 mappe tematiche.

**Guybrush Treepwood**

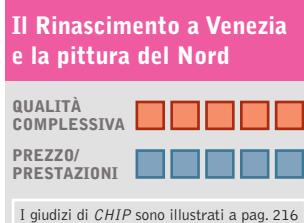

# **+ Ottima interattività**

# **CHIP VI DICE CHE**

**Un'interessante indagine interattiva che svela i rapporti tra due grandi scuole e fucine artistiche**

**Editore:** Rizzoli New Media, tel. 02/5516796, www.rcs.it/newmedia **Prezzo:** euro 12,86

# **Eduardo Un teatro lungo una vita**

# **Luci sul protagonista**

**Il Cd ricostruisce un'intera vita dedicata al palcoscenico, quella di Eduardo De Filippo, cerniera tra la vita reale e immaginaria**

■ Buio in sala. Si apre il sipario. Si accendono le luci della scena. Da dietro le quinte appare l'attore, il protagonista. Ma stavolta non è uno qualunque: è Eduardo De Filippo.

Alla ricostruzione di una parte della sua carriera sono ni, agli anni delle compagnie di Eduardo Scarpetta e poi del figlio Vincenzo, proseguendo con la formazione della compagnia Il teatro umoristico I De Filippo.

Si può in questo modo attraversare la sua opera facen-

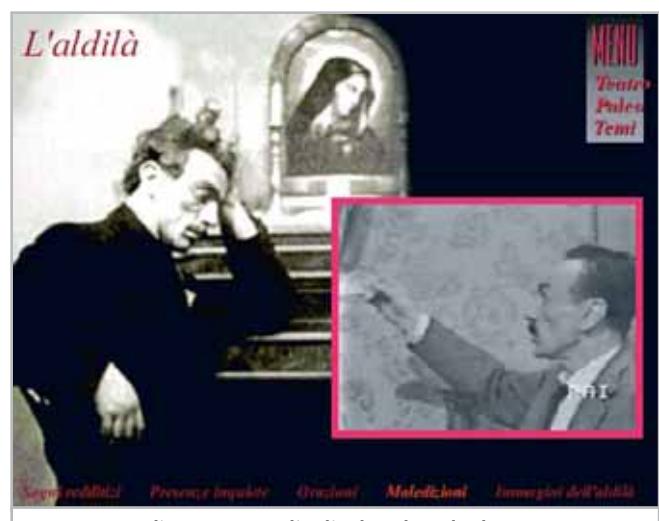

**La sequenza di una commedia di Edoardo nel Cd dedicato al grande personaggio**

dedicati un libro curato da Antonella Ottai, intitolato *L'arte del teatro in televisione,* e questo Cd-Rom multimediale, venduti in abbinamento.

# **Autore, regista, attore**

A differenza del libro, rivolto essenzialmente al teatro di Eduardo in Tv, il Cd spazia sul personaggio.Il menù principale propone, infatti, una piazza virtuale da cui accedere al Teatro, il Cinema, la Casa, il Caffè, i Luoghi, l'Edicola e la Biblioteca. Ogni edificio permette di esplorare altrettante sfaccettature dell'uomo e dell'attore: dal debutto, a soli quattro an-

dosene con piacere contaminare, ascoltare la sua voce, vedere alcune sequenze delle sue commedie, ma anche scoprire la famiglia teatrale dalla quale prese avvio il suo cammino, leggere documenti e testi. Ogni percorso, come ormai consueto, si articola in numerosi altri cammini. La sezione Teatro, per esempio, nella sottosezione Platea offre le schede delle commedie scritte da Eduardo, mentre Palcoscenico ospita alcuni interventi di analisi della recitazione, della drammaturgia e dell'organizzazione dello spazio scenico. La Casa, invece, oltre la già citata ricostruzione

della grande "famiglia teatrale" di Eduardo ne l'Albero genealogico, consente di sfogliare l'Album di famiglia, di leggere alcune corrispondenze, e di ammirare una galleria cronologica di ritratti dell'autore.Fra gli interventi esterni, spiccano quelli di Andrea Camilleri e Aldo Nicolai, che per la Rai collaborarono al ciclo di registrazioni televisive del 1961, e che testimoniano com'era Eduardo fuori dalle scene.

Un documento di grande importanza, oseremmo dire unico, come quelle commedie cancellate dalla Rai nei primi mesi in cui si usava la registrazione magnetica (è il caso di *Sabato, domenica e lunedì* e di *Sik, Sik l'artefice magico*), quando qualcuno, per riutilizzare i costosissimi nastri, pensò bene di cancellare le rappresentazioni di Eduardo.

**G.T.**

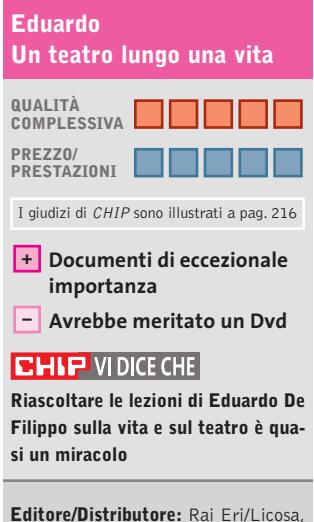

tel. 055/64831, www.eri.rai.it Prezzo: euro 14,98 (libro + Cd-Rom)

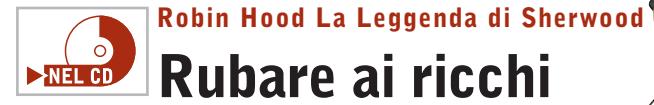

# **Rubare ai ricchi**

**Wanadoo riporta in auge il mito di Robin Hood, re dei ladri e difensore dei poveri**

■ Una struttura collaudata e felice come quella dei giochi di ruolo "alla *Baldur's Gate",* un po' di strategia e una leggenda famosa: ecco gli ingredienti principali di questo eccellente gioco made in Wanadoo. Un'avventura di gran-

de fascino, che non farà certo sentire nostalgia per l'azione: dovremo, infatti, portare a termine oltre 30 missioni non lineari e, tra i molti obiettivi, salvare Little John e Frate Tuck, impedire il matrimonio di Marian con il malvagio Guy di Gisbourne, depredare gli esattori delle tasse dello Sceriffo di Nottingham per ridare a ognuno il maltolto. Alcune importanti variabili animano il gioco: potremo scegliere tra nove diversi personaggi,ognuno con sue caratteristiche e peculiarità, per formare il nostro team su misura (non potremo mai portarci dietro più di cinque elementi). Dovremo imparare a conoscere i lunghi corridoi, le segrete e le stanze nascoste di cinque differenti castelli, ade-

**Total Immersion Racing**  $\circ$ **Sfida all'ultima curva** NEL CD

**Non è un gioco troppo fedele al vero campionato Endurance, ma le novità sono interessanti** 

■ Dopo averci proposto centinaia di simulatori e arcade dedicati alle competizioni di vetture a ruote scoperte – dalle Formula Uno ai go-kart – e decine di giochi dedicati alle corse rally e alle vetture da strada, finalmente gli sviluppatori si sono ricordati dei prototipi.

Vetture come l'Audi R8, la BMW M3 GTR, la Noble M12 GTO, la Dome S101 sono vere e proprie Formula Uno con le ruote coperte, capaci di velocità massime da brivido durante le gare di durata, come la 24 ore di Le Mans (uno dei pochi eventi che so-

no riusciti a guadagnarsi un gioco) e di Daytona, la 1000 chilometri di Monza, la 12 ore di Sebring…

Il precedente tentativo di portare sui monitor le vetture Sport risale a circa quattro anni fa e si chiamava *Sports Car GT,* ma non ebbe grande successo. *Total Immersion Racing*

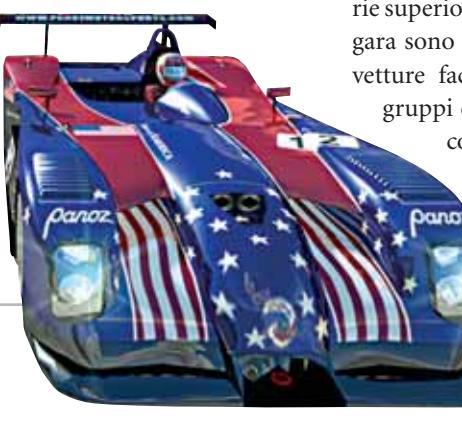

**a cura di Guybrush Treepwood**

guandoci allo scorrere del giorno e della notte e ai mutamenti del tempo. I momenti di combattimento, a dire il vero molto semplicizzati, vengono affidati completamente al mouse, senza richiedere partico-

lari combinazioni di tasti.

Una varietà di ambientazioni e situazioni ogni volta metterà il giocatore davanti alla medesima domanda: meglio temporeggiare o attaccare, meglio entrare di soppiatto nel castello evitando le guardie oppure affrontarle a muso duro con la spada sguainata? Si potrà scegliere di volta in volta la tattica, sapendo che, se

è il sequel e questa volta le cose sembrano molto diverse.

Quattro le modalità di gioco principali: Gara singola, Campionato, Sfida a tempo e Sfida. La più originale è proprio l'ultima, dove dovremo cercare di portare a compimento un particolare evento, come in una sorta di missione.

Con la modalità Carriera, che in qualche modo riassume le altre, si può iniziare dalla serie meno importante e dalle vetture meno potenti, per essere promossi, se si riesce a vincere il campionato, alla serie superiore. Anche se in ogni gara sono presenti tutte le 18 vetture facenti parte dei tre gruppi disponibili nel gioco, l'obiettivo sarà classificarsi primi tra le vetture del proprio gruppo: un sistema

non si riesce a portare a termine una missione, si può sempre rinunciare e provarne un'altra.

# **Robin Hood La Leggenda di Sherwood**

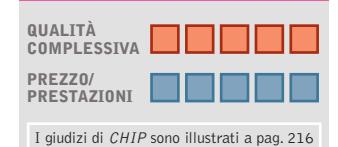

**+ Eccellente background**

# **CHIP VIDICE CHE**

**Divertente, innovativo, intrigante, leggendario:un gioco da non perdere**

**Configurazione minima:** Pentium II 233, Windows 95/98/Me/2000/XP, 64 Mb di Ram, 900 Mb su hard disk, scheda video compatibile con DirectX 8.1 **Produttore:** Wanadoo, www.robinhood-game.com **Distributore:** CTO, tel. 051/751133, www.cto.it **Prezzo:** euro 39,90

che rende i doppiaggi assai frequenti e le gare assai più vive e tattiche.

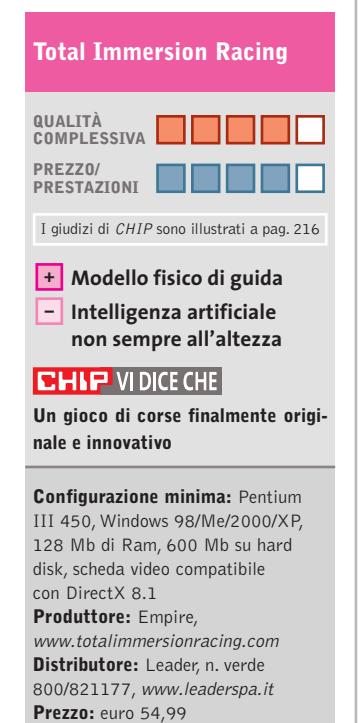

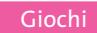

# **NHL 2003**  $\overline{\circ}$ **Tempi supplementari**  $\blacktriangleright$ NEL CD

**Per gli appassionati di hockey su ghiaccio si rinnova l'appuntamento con il simulatore per eccellenza** 

■È un peccato che l'hockey su ghiaccio sia così poco seguito in Italia, dove viene trasmesso quasi esclusivamente su Rai Sport Sat e viene privato delle coreografie, gli stacchetti musicali e gli elementi

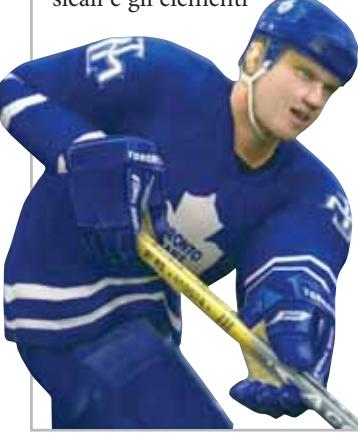

folcloristici che rendono caldo persino uno stadio del ghiaccio. Non resta che consolarsi giocando a *NHL 2003,* decima edizione (incredibile!) di una serie che compete in fatto di giocabilità con *FIFA,* non a caso un altro prodotto di successo di EA Sports.

Tra le novità di questa nuova release la guida audio, accessibile dalla modalità Principiante, che permette di entrare in una maniera sicuramente originale nel mondo del grande hockey. Una funzione inusuale è anche il Game Breaker: una sorta di termometro che sale ogni volta che si compiono particolari evoluzioni o si segnano delle reti e che, una volta giunto al 100%, permette ai giocatori di avvantaggiarsi in alcuni momenti particolari della partita, come per esempio nell'uno contro uno. Allora l'ambiente circostante si muoverà al rallentatore, gli effetti audio in presa diretta saranno più pronunciati,l'intensità crescerà e le giocate saranno enfatizzate da replay particolari.

L'assoluta fedeltà dell'audio è garantita dal fatto che si tratta di effetti registrati e campionati durante le vere partite di hockey professionistico: i commenti sulla panchina, le grida dei giocatori, il rumore delle mazze e delle lame sul ghiaccio… Non mancano neppure le novità ormai consuete: nuovo motore grafico, nuove animazioni, intelligenza artificiale dei portieri migliorata,livelli di giocabilità personalizzabile (si può rallentare o velocizzare l'azione come in *FIFA).*

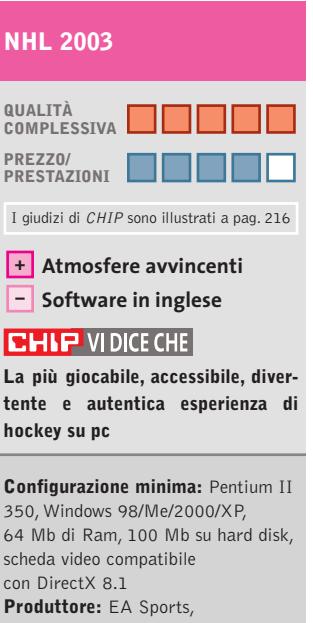

www.ea.com/easports **Distributore:** CTO, tel. 051/751133, www.cto.it **Prezzo:** euro 49,90

**Stronghold Crusader**  $\frac{1}{2}$ **A me una spada!**  $\blacktriangleright$ NEL CD

**A volte la miglior difesa è l'attacco: parola di chi sa qualcosa di pentole piene di olio bollente e di arieti!**

■ Incantevole, entusiasmante, affascinante… non riusciamo a trovare gli aggettivi appropriati per descrivere le sensazioni provate dopo ore e ore di gioco, sempre diverse e divertenti. Anche stavolta, proprio come nel primo *Stronghold*, altro gioiello dei Firefly Studios, dovremo assediare il castello nemico tentando di espugnarlo, oppure, difenderlo finché i nemici non avranno più risorse. Un modo originale per filtrare i meccanismi ormai consueti del modello strategico in tempo reale. Le armi di difesa a disposizione degli assediati e quelle di attacco in mano agli

usurpatori sono diverse, così come diverse devono esser le tattiche utilizzate dai soldati.

La novità più importante riguarda il single player. All'opzione Campagne e a quella Costruire un Castello, si è aggiunta la modalità Crusader, che dà il titolo al gioco. Il giocatore potrà affrontare 50 battaglie collegate fra loro, ma contro avversari diversi, oppure intraprendere una battaglia personalizzata scegliendo gli avversari, la mappa su cui giocare, le squadre. Abbastanza consueta, invece, la modalità Campagne: quattro lunghe campagne divise in missioni ambientate nel periodo e nei luoghi delle Crociate; Costruire un Castello è un classico tutorial, il cui solo scopo è rendere più grande la reggia e felici i propri sudditi. Non dovremo dimenticare mai che la felicità nel regno è l'elemento che ci permetterà di vincere le battaglie anche quando abbiamo pochi uomini e poche armi. Crusader aggiunge maggiore realismo, back-

ground storico, nuove truppe, nuove missioni, nuove ambientazioni.

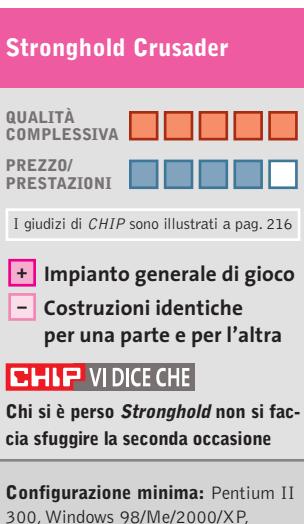

300, Windows 98/Me/2000/XP, 64 Mb di Ram, 850 Mb su hard disk, scheda video compatibile con DirectX 7.0 **Produttore:** Firefly, http://stronghold.godgames.com **Distributore:** Cidiverte, tel. 0331/226900, www.cidiverte.it **Prezzo:** euro 34,99

MARZO 2003 | CHIP **159**

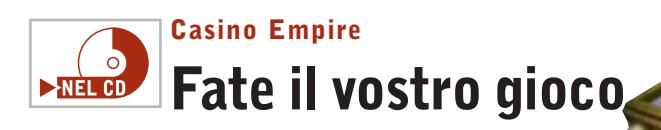

**Ecco l'antidoto giusto per chi è attirato dalle roulette, dai mazzi di carte e dalle slot machine**

■ Sono passati solo pochi mesi dall'uscita di *Casinò Tycoon,* realizzato dalla softwarehouse MonteCristo per Microïds, ed ecco che Sierra presenta la sua simulazione dedicata al gioco d'azzardo. Non stupisce, quindi, che alcuni facciano i salti mortali per presentare i loro giochi prima degli avversari e batterli così sul tempo, se non sulla qualità.

*Casino Empire,* comunque, sfoggia una grafica mille volte più colorata, gradevole e divertente di quella del suo antagonista più diretto: sembra quasi quella di *The Sims!.* Per il resto, il menù proposto è quello solito in questo genere di giochi, i gestionali.

Dovremo pianificare e distribuire investimenti, curare le pubbliche relazioni, cercare di allontanare i mafiosi che cercheranno di taglieggiarci... insomma,tutti i retroscena del management di una vera sala da gioco.

I casinò che il giocatore ha a disposizione sono otto, un buon numero sebbene siano tutti ambientati in un'immaginaria Las Vegas sfavillante di luci. Scopo finale del gioco, come ovvio, è quello di portare il proprio casinò al massimo livello di reddito e, attraverso

programmatore Chris Sawyer, è stata mantenuta la compatibilità con gli scenari già realizzati. È possibile, pertanto, trasportare i propri scenari dal precedente episodio o scambiarli con altri giocatori tramite il sito ufficiale del gioco. Se ne possono anche realizzare di

HOYLE

vari livelli con difficoltà progressiva, cercare di gestire al meglio i tanti personaggi che ci si pareranno davanti: quelli che vorranno dare il loro aiuto per migliorare le fortune del locale, ma anche coloro che cercheranno solo di farci affondare miseramente.

Nel frattempo, dovremo istruire i croupier affinché i clienti del nostro locale si sentano completamente a proprio agio, pronti a fare puntate sempre più azzardate e lucrose per le nostre tasche.

completamente nuovi, utilizzando l'editor incluso nel Cd.

L'impressione generale, malgrado lo stile sia restato assolutamente identico,è che il giocatore goda di maggiore libertà e abbia più possibilità d'azione (i parchi, per dirne una, sono assai più grandi ed elaborati). L'interfaccia di gioco è un po' semplice, rende più veloce e intuitivo apportare i cambiamenti che si ritengono più opportuni. Da segnalare che, sebbene le scritte sulla confezione del gioco che abbiamo ricevu-

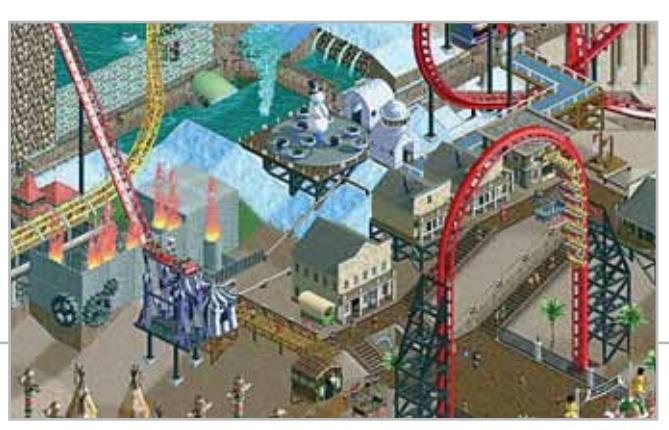

# **Casino Empire**

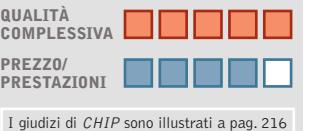

**Grafica ed effetti sonori +**

**Qualche meccanismo – dell'intelligenza artificiale**

#### **CHIP VIDICE CHE**

**Un gioco veramente molto carino. Chi ama il genere non se lo faccia scappare**

**Configurazione minima:** Pentium 300, Windows 95/98/Me/2000/XP, 64 Mb di Ram, 500 Mb su hard disk, scheda video compatibile con DirectX 7.0 **Produttore:** Sierra/Vivendi Universal,

http://casinoempire.sierra.com **Distributore:** Leader, n. verde 800/821177, www.leaderspa.it **Prezzo:** euro 54,99

to in prova siano in spagnolo, il manuale è interamente tradotto in italiano.

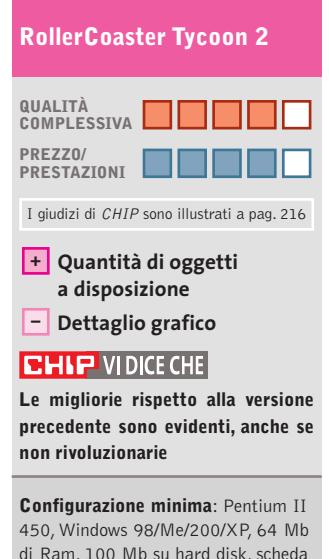

di Ram, 100 Mb su hard disk, scheda video compatibile con DirectX 8.1 **Produttore:** Chris Sawier, www.rollercoastertycoon2.com **Distributore:** Infogrames, tel. 02/937671, www.it.infogrames.com **Prezzo:** euro 54,99

# **RollerCoaster Tycoon 2 Sull'ottovolante**  $\nightharpoonup$ **NEL CD**

**Al luna park il divertimento è assicurato. Perché allora non costruirsene uno su misura al computer?**

■ Lo scopo principale di *RollerCoaster Tycoon 2* è quello di mettere in piedi un parco giochi coi fiocchi, con lunghe, altissime e pericolose montagne russe (ce ne sono di 25 diversi tipi, dalla Viper alla Titan, passando per l'incredibile Goliath), giostre, torri, negozi, chioschi… Più riusciremo a far divertire i visitatori del parco giochi virtuale, più si divertirà il suo proprietario, che vedrà salire alle stelle gli introiti, più ci divertiremo noi, sbaragliando gli avversari di *RollerCoaster Tycoon 2.*

Rispetto alla versione precedente, realizzata dal medesimo

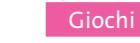

# **IronStorm**  $\circ$ **Ancora in guerra!**  $\triangleright$ NEL CD

**Tattica e intelligenza, oltre alla rapidità, sono i requisiti essenziali per giocare a questo sparatutto**

Le trasformazioni che attraversano il mondo dei videogiochi sono diventate più graduali ma non meno nette di quello che erano qualche anno fa, quando i videogame erano un'esplosione di generi ancora tutti da inventare. Prendiamo gli shooter 3D, meglio conosciuti come sparatutto. Nati come un fenomeno di inaudita violenza da utilizzare contro soldati nazisti o contro

mostri orribili e famelici, si stanno via via affinando. *Iron-Storm*, così come *No One Lives Forever,* ne è un esempio evidente. Non basta più sparare agli avversari, occorre trovarli, stanarli, dosare le munizioni, scampare alle loro trappole strisciando nell'ombra. Non è solo questione di rapidità e di attenzione, ma anche di tattica e d'intelligenza. Si scopre, così, che il cuore batte forte quando, avanzando tra le fila nemiche, s'incontra all'improvviso una ronda che passeggia con il fucile in spalla. Molto più forte di quanto poteva accadere giocando a *Duke Nukem 3D* o a

*Quake,* nei quali l'uccisione del nemico era solo l'espletamento di una pratica ordinaria.

*IronStorm,* inoltre, offre al giocatore esperienze che esulano da quelle di un semplice soldato, come per esempio quando si devono esplorare le strette stradine di un paesino della Germania, oppure svelare i segreti di un complesso scientifico, fino ad arrivare alla missione su un treno e all'assalto al Reichstag a Berlino, quartier generale delle forze nemiche.

Anche se, per i giochi di guerra preferiamo la grafica e la visuale minuta di *Commandos*, bisogna ammettere che il motore grafico Phoenix 3D di 4X Technologies si comporta abbastanza bene, ma i requisiti hardware sono un po' alti.

Un accenno al multiplayer: *IronStorm* supporta partite in

ratterizzati da diversi valori di velocità, accelerazione, manovrabilità e difesa. Ovviamente, con tale background, gli sviluppatori di *Hover Ace* hanno puntato molto sugli scontri e l'agonismo. Per il resto, il meccanismo è conosciuto: vincendo le corse (o piazzandoci nelle prime posizioni) guadagneremo denaro che ci permetterà di migliorare le caratteristiche del nostro mezzo, o addirittura di cambiarlo con uno dalle prestazioni superiori. Condi-

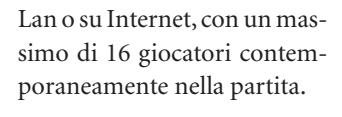

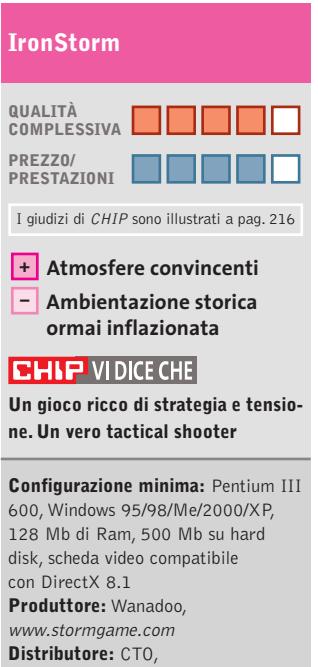

tel. 051/751133, www.cto.it **Prezzo:** euro 39,90

zione necessaria per terminare una gara è passare tutti i checkpoint: sembrerebbe una cosa scontata, ma non lo è.

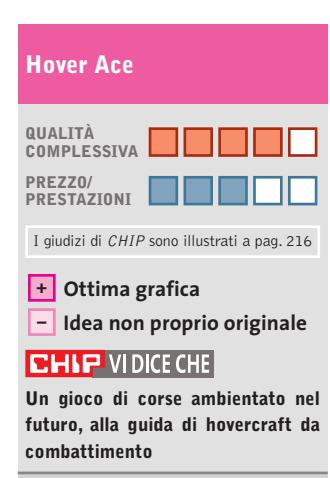

**Configurazione minima:** Pentium II 450, Windows 95 o superiore, 128 Mb di Ram, scheda video compatibile con DirectX 8.0 **Produttore:** Russobit-M, http://russobit-m.ru **Distributore:** Leader, n. verde 800/821177, www.leaderspa.it **Prezzo:** euro 54,99

# **A tutta birra!**  $\blacktriangleright$ NEL CD

**Hover Ace**

**Corse e armi: binomio perfetto. Se poi l'ambientazione è il lontano futuro…**

■ Come rinverdire i giochi di corse? Trovare un'idea dopo circa trent'anni di videogame è un'impresa quasi disperata.Allora, perché non rinnovare la vena inaugurata da titoli come *Hi-Octane?*Al posto delle macchine ci sono le navicelle spaziali, al posto dei turbo missili teleguidati le mitragliatrici. Gli avversari non avranno nessuno scrupolo a farci sparire per non vederci sul podio.Al posto dei soliti circuiti di asfalto abbiamo tracciati dai nomi esotici: Piana del dolore, Ghiacciai della gloria, Giardini della giustizia… Gli avversari, poi, non si chiamano Schumacher o

Montoya, ma Pulper, un pilota dal pugno facile, Valkyr, una creatura cibernetica, Sneak, una donna pilota senza un braccio (colpa di una gara non troppo corretta). Al posto delle solite vetture Ferrari e Porsche, ci sono gli hovercraft, ca-

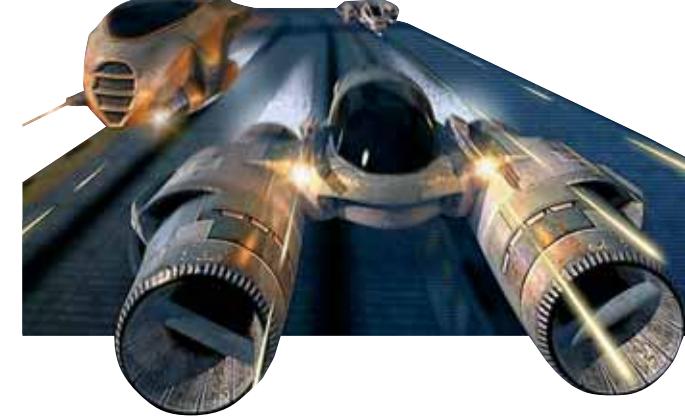

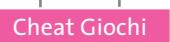

# **Soluzioni a portata di mano**

**Questo mese proponiamo alcuni trucchi per giocare in modo diverso ad Alone in the Dark The New Nightmare, Baldur's Gate II, Medal of Honor Allied Assault e TechnoMage.** *Di Guybrush Treepwood*

# **Alone in the Dark The New Nightmare**

Problemi con questo gioco Infogrames? Ecco un aiuto per l'enigma dei quadri del salone, uno dei più ostici.

Se avete letto l'ultima pagina della biografia dei Morton, dovreste sapere tutto. In caso contrario, partendo da sinistra ecco i nomi e le date di nascita da inserire nei ritratti.

**Richard Morton:** nato nel 1852 **Archibald Morton:** nato nel 1874 **Jeremy Morton:** nato nel 1899 **Howard Morton:** nato nel 1931

Dopo che si saranno inserite correttamente le date, l'orologio al piano di sopra si aprirà rivelando una chiave di bronzo.

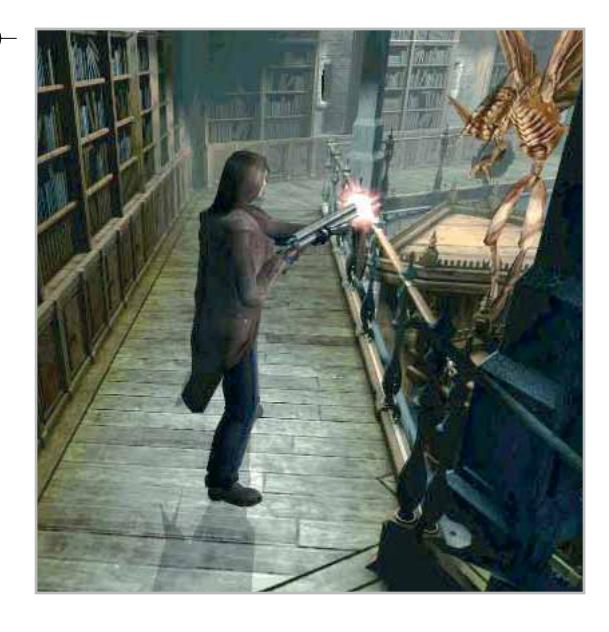

# **Baldur's Gate II Throne of Bhaal**

L'enigma delle torce è senza ombra di dubbio uno dei più difficili. Ecco cosa fare per risolverlo.

Tornate al livello della Macchina e dirigetevi verso le torce: ne troverete sei, tre a destra e tre a sinistra. La codifica dei colori è la seguente, assumendo che stiate guardando la porta dietro alle torce:

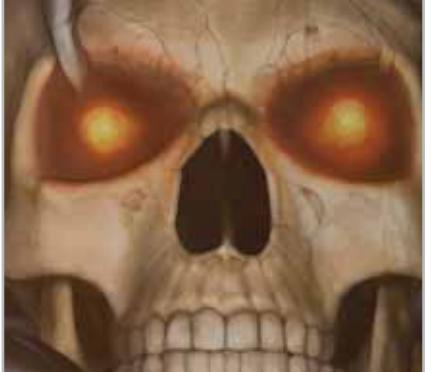

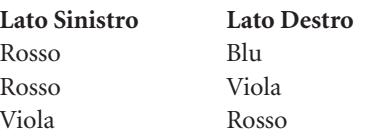

Fate clic su ogni torcia e accendetele secondo lo schema: non appena avrete finito, la porta si aprirà.

# **Medal of Honor Allied Assault**

Lanciare il gioco da Mohaa.Exe settando "+set ui\_console 1 +set cheats 1 +set thereisnomonkey 1". Durante il gioco premere il tasto "\" e inserire le seguenti cheat. **wuss:** tutte le armi **dog:** god mode **give ammo:** tutte le munizioni **giveweapon weapons/nome dell'arma:** (un'arma dalla seguente lista:) colt45 m2frag\_grenade p38 steilhandgranate m1\_garand kar98 shotgun bazooka panzerschreck bar mp44 thompsonsmg mp40 springfield kar98sniper

# **TechnoMage**

Ecco tutti i trucchi per questo strano titolo Sunflowers.

Basta premere il tasto Invio mentre si sta giocando e digitare i seguenti codici per ottenere l'effetto desiderato. **victory is mine:** vince il gioco **now you die:** perde il gioco **fill this bag:** aggiunge 10.000 pezzi d'oro **revelation:** mostra la mappa **build anything:** costruisce tutti gli edifici

**give me power:** tutte le magie disponibili **cheezy towers:** le magie non hanno distanza

**restoration:** ripristina i punti ferita **frame it:** mostra i frame **i'm a loser baby:** perde il gioco

> **grow up:** l'eroe selezionato guadagna cinque livelli

**Problemi con i giochi? Scrivete a CHIP (giochi@chip.it)** **MARVEL** Best

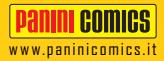

# 100% MARVEL DEVIL: GIALLO JEPH LOEB & TIM SALE

MARVEL BEST, la nuova sezione di 100% MARVEL, ripropone le storie migliori della Casa delle Idee.

L'Uomo senza paura ritorna con i suoi ricordi agli esordi della carriera di supereroe e di avvocato, quando incontrò per la prima volta la biondissima Karen Page.

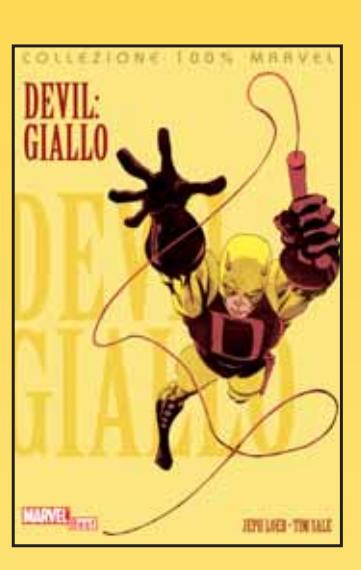

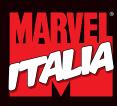

657 1858

> **Devil: Giallo · 144 pagine, € 10,00 In tutte le fumetterie.** ™ & © 2003 Marvel Characters, Inc.

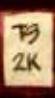

# **Obiettivamen Test: 18 fotocamere digitali**

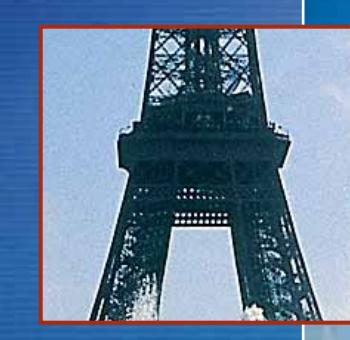

**Zoom: con una buona estensione dello zoom ottico si può impostare in modo ottimale l'inquadratura dell'immagine desiderata** 

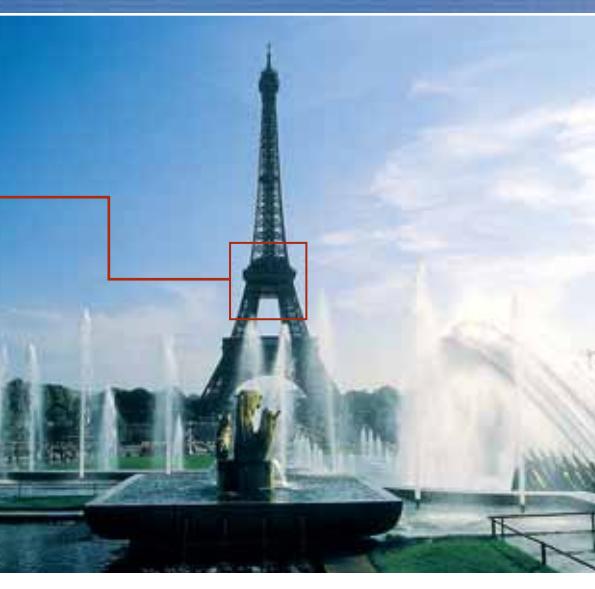

**164** CHIP | MARZO 2003

# **te valide**

**Le fotocamere digitali da 3 a 5 Megapixel non hanno quasi più punti deboli per qualità: quasi tutte sono in grado di produrre foto eccellenti. Dotazione ed ergonomia possono però fare la differenza. CHIP mostra quali apparecchi possono soddisfare un fotografo con qualche ambizione.** Di Loys Nachtmann

hi acquista un'automobile di classe superiore non ha<br>bisogno di preoccuparsi del numero di cavalli: le<br>moderne vetture di fascia alta sono dotate di una bisogno di preoccuparsi del numero di cavalli: le moderne vetture di fascia alta sono dotate di una riserva di potenza più che sufficiente per qualsiasi situazione. Solo i fanatici della potenza o delle auto da corsa potrebbero badare a un solo cavallo in più: la grande maggioranza si interessa piuttosto ad altri fattori, quali la dotazione di accessori o la sicurezza. Analogamente, chi acquista una fotocamera digitale di classe media non si cura molto del numero di pixel. Come dimostra chiaramente questa ampia comparativa di *CHIP*, le macchine "conservative" da 3 Megapixel possono risultare migliori dei bolidi più spinti da 5 Megapixel.

La qualità dell'immagine non svolge quindi più il ruolo decisivo come ai tempi delle macchine da 1 Megapixel: quasi tutte le nuove fotocamere digitali possono riprendere fotografie con la qualità tipica di una compatta tradizionale. Come nel settore delle automobili, anche qui entrano in gioco nuovi criteri: dotazione, ergonomia e prezzo. Abbiamo quindi adattato le nostre procedure di prova a questa tendenza, dando più peso alla valutazione di queste caratteristiche. Del prezzo si tiene poi conto, come al solito, nella valutazione del rapporto prezzo/prestazioni.

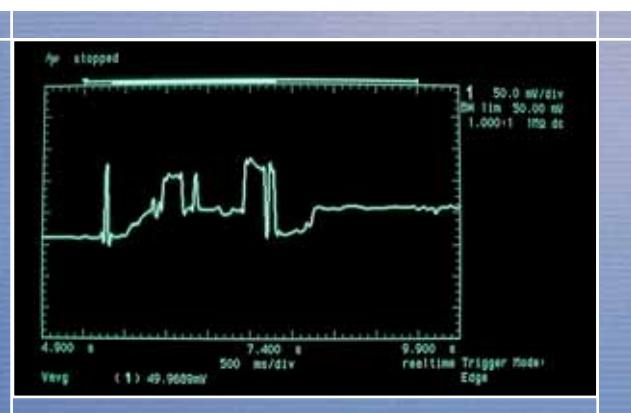

**Nuova categoria di valutazione: con un oscilloscopio abbiamo misurato il consumo di ogni fotocamera. Si può così rapidamente determinare se una fotocamera consuma molta energia o se risparmia gli accumulatori**

 $\oplus$ 

*CHIP* ha provato 18 fotocamere digitali con prezzi compresi fra 400 e quasi 1.000 euro: almeno 3 Megapixel di risoluzione e uno zoom ottico 3x sono caratteristiche ormai comuni per questi apparecchi. La risoluzione effettiva è stata determinata riprendendo la tavola di riferimento proposta dallo standard ISO 12233, ottenendo così un valore che tiene conto sia della risoluzione nominale del Ccd impiegato, sia delle altre caratteristiche di ciascuna fotocamera, a cominciare dalla qualità ottica dell'obbiettivo.

Per convincere anche i fotografi con qualche ambizione in più, una fotocamera digitale deve offrire la scelta dell'apertura del diaframma e del tempo di scatto e una funzione macro, oltre all'automatismo programmabile. Accumulatori e caricabatterie dovrebbero essere di norma inclusi nella fornitura. Le fotocamere più ergonomiche devono poter funzionare tramite selettori rotativi e pulsanti dedicati, che offrono un accesso agevole e la selezione diretta delle funzioni di uso più frequente. La messa a fuoco automatica e la velocità di salvataggio delle immagini sono importanti per scattare delle istantanee: abbiamo quindi misurato il ritardo dello scatto e il tempo richiesto per scattare cinque foto di seguito. Se il ritardo si aggira su 2 decimi di secondo, la fotocamera sarà particolarmente adatta per le istantanee; se invece passa più di mezzo secondo fra pressione del tasto e lo scatto della foto, l'apparecchio è troppo lento per scatti veloci. Per altre situazioni, tuttavia, questo ritardo può essere del tutto accettabile.

Per stabilire la durata delle batterie è stata utilizzata una nuova procedura che ha consentito di determinare il consumo medio in watt, grazie all'impiego di un oscilloscopio professionale a memoria. I dettagli sulla procedura sono esposti nel box a pag. 172. Ed ecco i risultati dei nostri test: nelle pagine che seguono sono indicati i punti di forza e di debolezza delle 18 fotocamere digitali in prova.

MARZO 2003 | CHIP **165**

‰

# **SOMMARIO**

**Vincitore del test** Olympus Camedia C-730 Ultra Zoom **Vincitore Prezzo/Prestazioni** HP Photosmart 720 **Design delle fotocamere** La giusta forma costruttiva per ogni esigenza **Le fotocamere dei professionisti** Le stelle dello scatto **Come sono state condotte le prove** Criteri di giudizio **Tabelle** Tabelle<br>Caratteristiche a confronto 172 170 169 168 166

# Fotocamere digitali

**Canon Ixus V3.** Questa minuscola fotocamera è dotata di un sensore da 3,2 Megapixel, zoom ottico 2x e scheda Compact-Flash da 16 Mb. Alla luce diurna e in modalità automatica si ottengono buone foto, ma quelle scattate alla luce artificiale hanno qualche difetto: le dominanti rosse e gialle possono essere eliminate solo con i controlli manuali.

La dotazione viene valutata soltanto "discreta" a causa dello zoom 2x e non è compensata dalle batterie e relativo caricatore inclusi nella fornitura. Rispetto alla Powershot S45 sono state tolte dai menù varie funzioni utili e non è possibile selezionare tempo di esposizione e diaframma.

La batteria da 840 mA/h è un po' debole e dura solo per 90 foto. Se si riesce a trovare ancora il modello precedente Ixus V2 conviene preferirlo: anche se ha solo 2 Megapixel, offre una qualità delle immagini del tutto equivalente.

> **KEST WIN** CHIP **ST.CENTER**

**Canon Powershot S45.** Questa fotocamera compatta da 4 Megapixel e zoom ottico 3x ha un aspetto molto elegante, pesa solo 309 g e si può facilmente portare in tasca. Con luce diurna la qualità è buona, mentre con luce artificiale il bilanciamento del bianco nella modalità automatica non funziona correttamente: le foto virano leggermente al giallo ed è quindi necessario intervenire manualmente. La piccola Canon offre qualcosa anche per i fotografi più ambiziosi: grazie alla modalità Custom si possono memorizzare configurazioni personalizzate (risoluzione, diaframma, velocità otturatore).

Qualche punto in meno se lo merita per l'ergonomia, perché lo scatto reagisce poco rapidamente (ritardo fra 0,6 - 0,9 s), lo zoom non si può impostare in modo continuo, ma solo in sei posizioni, e l'accumulatore garantisce un'autonomia di circa 90 scatti. L'ottimo display le consente di riguadagnare posizioni e lo zoom digitale permette di espandere qualsiasi sezione dell'immagine e di valutare così immediatamente la qualità dell'immagine. La S45 può essere collegata direttamente a molte stampanti fotografiche Canon per la stampa senza pc.

**Casio EX-M2.** Chi desidera avere dittafono, riproduttore di Mp3 e fotocamera in un unico apparecchio sarà soddisfatto da questo modello Casio, che dispone di un sensore da 2 Megapixel, ma non di zoom ottico, e pesa soltanto 107 g. Per qualità delle immagini non si avvicina agli altri modelli e viene valutata "mediocre". In condizioni di illuminazione scarsa le foto non sono nitide e risultano sottoesposte. L'obbiettivo offre la più bassa luminosità rilevata nel test. Il menù è ridotto al minimo: oltre a bilanciamento del bianco, risoluzione, tasso di compressione e correzione dell'esposizione non ci sono altre possibilità di regolazione.

‰

# **» Vincitore del test**

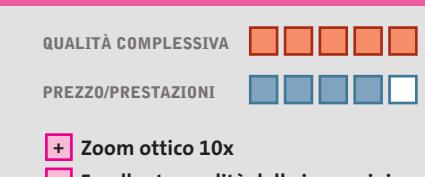

**Eccellente qualità delle immagini + – Ritardo di scatto troppo lungo**

**Produttore:** Olympus, www.olympus.it **Distributore:** Polyphoto, tel. 02/530021 **Prezzo:** euro 699,00

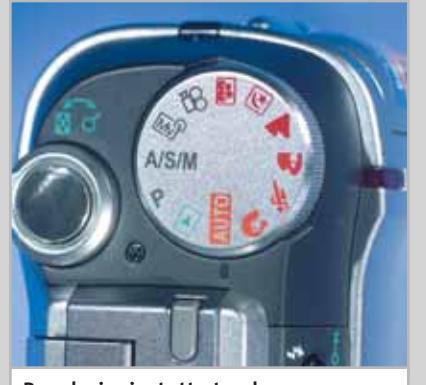

**Regolazioni a tutto tondo: con il selettore rotativo si possono impostare le funzioni principali**

**Olympus Camedia C-730 Ultra Zoom**

# **Zoom 10x su una compatta**

**In un case dallo stile un po' classico si nasconde una raffinata tecnica fotografica che offre il massimo comfort di funzionamento**

■ Le tre caratteristiche che distinguono il vincitore del nostro test sono: classica struttura Olympus, zoom ottico 10x (38- 380 mm di focale equivalente) e un menù che non lascia nulla a desiderare anche per il fotografo più esigente. Data la sua risoluzione di 3,2 Megapixel il produttore ha utilizzato un sensore Ccd conservativo, che produce comunque immagini eccellenti. La qualità delle immagini si è meritata la valutazione "ottimo" perché tutti i colori sono riprodotti in modo realistico e i contorni sono nitidi e ben contrastati.

In modalità automatica, la compensazione del bianco funziona molto bene sia con luce diurna che artificiale: la C-730 riesce a fornire ottimi risultati anche in sfavorevoli condizioni di luce.

Inoltre, il sensore è caratterizzato da un livello di disturbi particolarmente basso. Ciò significa che la fotocamera Olympus può dare ottimi risultati anche nelle riprese notturne.

Ci è piaciuta anche la grande facilità di navigazione tramite i diversi sottomenù con i tasti scorciatoia programmabili: la pressione del tasto basta per passare velocemente all'area pertinente dove si possono modificare i parametri.

La fotocamera è dotata di due slot di memoria per schede SmartMedia e XD. Chi vuole passare da un modello Olympus precedente alla nuova C-730 può continuare a utilizzare i supporti Smart-Media che già usava. Per l'elaborazione delle immagini la fornitura include PhotoImpact 5.0, un programma con il quale si riesce facilmente a ritoccare le foto digitali. La fotocamera reagisce però troppo lentamente alla pressione del pulsante di scatto: senza flash, passano 0,6 secondi fra la pressione del pulsante e lo scatto vero e proprio.

# Photoshow x Pub Chip 20-12-2002 9:31 Pagina 2<br>Photoshow x Pub Chip 20-12-2002 9:31 Pagina 2<br>Photoshow x Pub Chip 20-12-2002 9:31 Pagina 2

# photo and digital *imaging*

milano quartiere fieristico 21 24.marzo.2003 www.photoshow.it

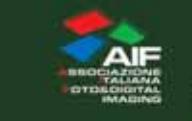

O

PHOT

SHI

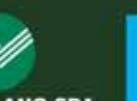

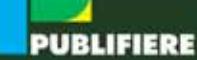

**FIERA MILANO SPA** 

**Casio QV-5700.** Casio ha dotato la sua QV-5700 di uno zoom ottico 3x e di molta memoria, dato che la fornitura include un MicroDrive IBM da 1 Gb. Con la risoluzione media (1.600 x 1.200 pixel) sul minidisco ci stanno oltre 1.600 foto: dovrebbero essere largamente sufficienti! Nonostante i suoi 5 Megapixel, questa fotocamera non raggiunge la qualità d'immagine della vincitrice del test.

Con la modalità automatica si ottengono foto eccellenti in luce diurna, ma non con luce artificiale: le immagini hanno infatti una visibile dominante gialla, che si riesce a eliminare solo con il bilanciamento manuale del bianco.

Il giudizio "ottimo" viene invece attribuito per dotazione ed ergonomia: la grande quantità di memoria accresce il punteggio, così come la modalità Best Shot con la quale basta la pressione di un pulsante per trovare sempre l'impostazione migliore. Con il joystick, i tasti e il

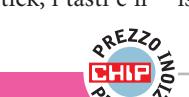

# $\frac{1}{2}$  and  $\frac{1}{2}$

**Casio QV-5700: con due selettori rotanti si può gestire in modo comodo e preciso questa fotocamera che occupa il secondo posto in classifica**

selettore rotante si può navigare comodamente fra tutti i livelli del menù: Casio ha trovato quindi per questa funzione una soluzione di classe.

Caricabatterie e accumulatori sono inclusi nella fornitura. Il consumo è relativamente basso: un set di batterie (4 stilo da 1.800 mA/h) è sufficiente a scattare 150 fotografie. Il ritardo nello scatto è di 0,7 secondi: troppo lungo quindi per le istantanee.

**Casio QV-R4.** Casio dichiara per il ritardo nello scatto della sua QV-R4 solo 10 millisecondi, un valore fantastico: nelle prove di *CHIP* la realtà è però venuta a galla. Dopo la pressione sul pulsante di scatto ci vogliono ben 0,7 secondi prima dell'effettivo scatto, tempo richiesto per la corretta messa a fuoco del soggetto.

I controlli manuali consentono la compensazione dell'esposizione, il bilanciamento del bianco e la messa a fuoco. Uno dei punti di forza sta nella capacità di memoria: 11 Mb interni e 128 Mb su SD Card rendono davvero la vita facile.

Il sensore Ccd assicura una buona risoluzione per le immagini, ma sul display vengono visualizzati soltanto 85.000 pixel che giustificano il giudizio "discreto" per la dotazione. Con i suoi 194 grammi, la fotocamera Casio QV-R4 entra di diritto fra i pesi leggeri.

#### PRESTAT **» Prezzo/Prestazioni**

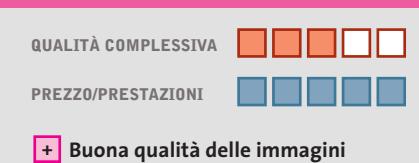

**Funzionamento poco complicato +**

**– Fornita senza batterie e caricatore**

**Produttore:** Hewlett-Packard, www.hp.com/italy **Distributore:** Actebis, Computer Discount, Esprinet, Ingram Micro, Opengate,Tech Data (vedi rubrica Aziende) **Prezzo:** euro 399,00

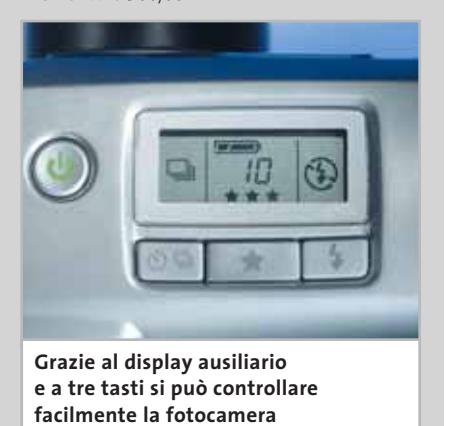

**Hewlett-Packard Photosmart 720**

# **Semplicemente belle foto**

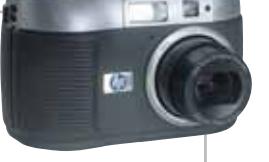

**A un prezzo inferiore a 400 euro, HP offre una fotocamera con buona qualità ottica e dal funzionamento poco complicato**

■ In precedenti test comparativi effettuati da CHIP, le fotocamere HP presentavano vari difetti. Il produttore vi ha posto però rimedio: la Photosmart 720 si guadagna anzi una raccomandazione come migliore per convenienza.

Come tutte le nuove fotocamere HP, anche questa integra la tecnologia Instant Share e prevede una docking station, da acquistare a parte. Con questa si può decidere tramite menù che cosa fare delle foto: salvarle sul disco fisso del pc, pubblicarle su Internet, inviarle come allegato di e-Mail o anche stamparle direttamente (senza passare per il pc). Chi non è molto pratico di tecnica dei pc troverà una buona soluzione nella Photosmart 720.

La fotocamera dispone di un sensore da 3,3 Megapixel e uno zoom ottico 3x, comunque la sua dotazione viene valutata solo "sufficiente". Il menù è ridotto allo stretto necessario e consente di impostare praticamente solo la modalità automatica. Per i fotografi che vogliono regolare manualmente i parametri di esposizione, questo modello non si dimostra adatto. In complesso, la fotocamera opera un po' troppo lentamente: il salvataggio di foto alla massima risoluzione richiede da 3 a 4 secondi. Dato che questa operazione avviene in background, è possibile in effetti continuare a scattare altre foto, ma il ritardo allo scatto (senza flash) arriva a 0,6 secondi: il soggetto nel frattempo ha avuto certamente qualche cambiamento.

I videoclip registrabili in formato Avi hanno una buona qualità, ma il sonoro è "cupo". La fotocamera consuma una discreta quantità di energia, comunque con gli accumulatori carichi si riescono a scattare fino a 170 foto. Nell'apposito vano si possono infatti collocare quattro batterie di discreta capacità, per esempio al Ni-MH da 1.800 mA/h, non fornite con la fotocamera.

Fotocamere digitali

**Fujifilm FinePix A303.** Alla luce del sole e in modalità automatica la A303 produce buone foto, ma con luce artificiale il bilanciamento del bianco non funziona come dovrebbe. Si generano errori nei colori, che non si riescono a eliminare neppure manualmente.

La FinePix A303 non riesce a risolvere strutture fini come fanno altre fotocamere da 3 Megapixel del test. Il display a colori appare granuloso, perché ha solo 60.000 pixel. Oltre al bilanciamento del bianco e alla correzione dell'esposizione, il menù non offre altre possibilità di regolazione. Caricabatterie e accumulatori non sono inclusi, sono fornite invece due batterie. A causa della dotazione veramente "spartana" il giudizio è mediocre. Il prezzo di 450 euro è da ritenersi abbastanza elevato rispetto alle prestazioni che offre questa fotocamera.

**Fujifilm S602 Zoom.** Sebbene non sia molto recente, abbiamo incluso questo modello nel test perché contraddistinto

da una buona qualità fotografica e da un'ottima dotazione. Lo zoom ottico 6x può essere impostato velocemente e con continuità; come per la prima in classifica, i pulsanti dedicati garantiscono un funzionamento comodo e veloce. La fotocamera si dimostra molto adatta per le riprese macro, poiché ci si può avvici-

nare fino a 1 cm dal soggetto. Si possono anche riprendere brevi filmati in formato AVI, a 640 x 480 pixel e 30 fotogrammi al secondo, che possono poi essere elaborati con il software VideoImpression incluso.

Per una fotocamera con obbiettivo zoom esteso, il ritardo allo scatto è accettabile, mezzo secondo senza flash. I suoi 590 g rendono comunque questa fotocamera il peso massimo del test.

# **DESIGN DELLE FOTOCAMERE**

# **» La giusta forma costruttiva per ogni esigenza**

Quattro sono i formati costruttivi utilizzati in genere per le fotocamere digitali attuali: SlimLine, Pocket, Compatta e stile reflex. CHIP descrive qui di seguito pregi e difetti di ciascun formato.

**SlimLine:** lo spessore supera di poco il centimetro e la dimensione è circa quella di due carte di credito. Dato che pesano poco più di 100 grammi, sono l'ideale come fotocamere portatili. La costruzione compatta sacrifica però la possibilità di adottare un obbiettivo luminoso per lo zoom e la qualità dell'immagine ne soffre quindi un poco.

**Pocket:** hanno un peso di circa 200 g, stanno in una tasca e di regola sono dotate di zoom ottico 2x che fornisce immagini di buona qualità. Le fotocamere di questa categoria sono un compromesso fra dimensione e qualità dell'immagine. Nelle versioni di maggior pregio l'involucro è di metallo, mentre le altre si accontentano di materiale plastico.

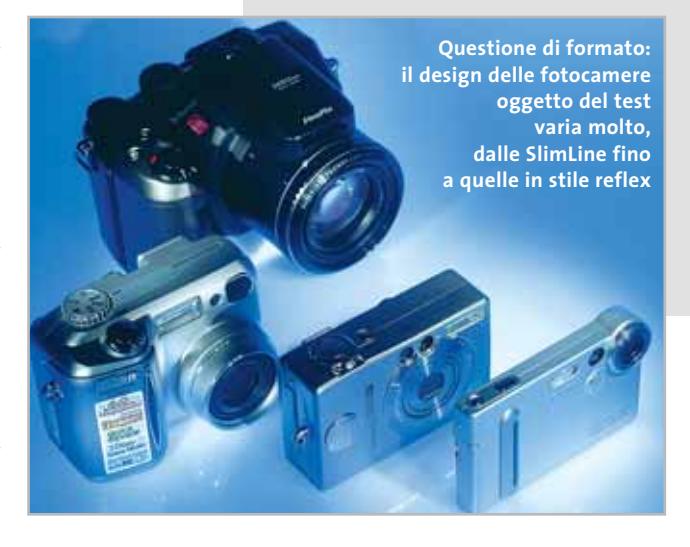

**Hewlett-Packard Photosmart 720.** Questa fotocamera automatica e conveniente di Hewlett-Packard dispone di un sensore da 3,3 Megapixel, uno zoom 3x e produce buone fotografie. I dettagli sul vincitore nel rapporto/prestazioni si possono leggere nel box a pag. 168.

**Hewlett-Packard Photosmart 850.** Lo zoom ottico 8x copre l'intervallo da un moderato grandangolo fino a un note**Compatte:** utilizzano componenti standard quali zoom 3x e sensori da 3 o più Megapixel. Le compatte pesano circa 300 g e si possono attaccare alla cintura o trasportare con l'apposita borsa. La qualità delle foto è da buona a eccellente.

**Stile reflex:** queste fotocamere hanno quasi lo stesso aspetto delle corrispondenti macchine tradizionali e con i loro 500 g sono abbastanza pesanti e richiedono una borsa per il trasporto. I sensori Ccd possono arrivare fino a 5 Megapixel e l'obbiettivo abbraccia una gamma da grandangolo a teleobbiettivo abbastanza estesa. Molti apparecchi di questa classe producono foto di qualità superiore, tanto che alcune normali macchine fotografiche tradizionali equivalenti finiscono per sembrare vecchie e superate. **Pregi e difetti:** le fotocamere di peso maggiore hanno una maggiore inerzia che quelle di basso peso; con tempi di esposizione prolungati, il rischio di otte-

nere immagini mosse è ridotto. Se si scattano numerose foto di seguito con un "peso leggero" le batterie si riscaldano e il Ccd subisce disturbi maggiori, come dimostrano i colori nelle aree più scure della foto. Nelle fotocamere capaci di fornire immagini di alta qualità, sensore e accumulatori sono mantenuti distanti proprio per evitare questo tipo di problemi, come confermano le fotocamere piazzate ai primi posti nel test.

vole teleobbiettivo, con focali equivalenti da 37 a 300 mm per il formato 35 millimetri. La reazione al pulsante di scatto è più veloce che nell'altra fotocamera HP: già dopo 0,4 sec. la foto è scattata e questo rende più idonea la Photosmart 850 per le istantanee. Le nostre prove hanno evidenziato qualche problema di messa a fuoco: con l'impostazione a teleobbiettivo, se si scattano di seguito più immagini di soggetti lontani, l'automatismo a volte calcola una distanza errata e le foto possono risultare sfuocate.

‰ interventi manuali. Funzionamento e Nel modo automatico, il bilanciamento del bianco funziona molto bene e anche con luce artificiale non occorrono

gestione tramite i menù sono fra i punti di forza, mentre meno piacere dà il display: se non lo si osserva perpendicolarmente finisce per oscurarsi. Peccato anche che batterie e caricatore non siano inclusi nella fornitura. Comunque la Photosmart 850 si guadagna un "ottimo" per rapporto prezzo/prestazioni: con poco meno di 700 euro si ha a disposizione una moderna fotocamera con zoom 8x, facile da utilizzare.

**Kodak EasyShare LS443.** Nessuna configurazione, basta premere il pulsante per scattare foto: questo sembra essere il motto di questa fotocamera Kodak da 4 Megapixel e zoom ottico 3x. Grazie all'eccellente compensazione del bianco si può lavorare in tutte le condizioni di luce. La dotazione viene giudicata soltanto "sufficiente" perché, nonostante il sensore da 4 Megapixel, i risultati non sono migliori di quelli di molte macchine da 3 Megapixel e il display ha troppo pochi pixel (72.000).

Lo zoom non è regolabile se non in quattro passi fissi e la regolazione manuale del bianco è scomoda. A causa di questi punti deboli la valutazione nella categoria Ergonomia è soltanto "sufficiente". La LS443 si dimostra adatta soprattutto all'impiego nei weekend e non per i fotografi con più pretese. Docking station e batterie sono incluse: tuttavia il prezzo è relativamente elevato.

**Konica KD-500Z.** Piccola e compatta come una Canon Ixus V3, ma con 5 Megapixel al posto di 3: significa che il produttore dietro lo zoom ottico 3x ha imbottito questa fotocamera di circuiti elettronici. Nonostante le minute dimensioni, la Konica offre slot per SD Card e Sony Me-

# **LE FOTOCAMERE DEI PROFESSIONISTI**

# **» Le stelle dello scatto**

Fino a poco tempo fa molti fotografi professionisti disdegnavano le fotocamere digitali. Motivo principale: la dimensione dei sensori Ccd era notevolmente più piccola dei 24 x 36 mm di un negativo di una macchina tradizionale per pellicola 35 millimetri. Perciò, anche con le più costose fotocamere digitali reflex non si riuscivano a sfruttare appieno le caratteristiche degli obbiettivi intercambiabili. A causa del piccolo formato del sensore si produce un indesiderato prolungamento della distanza focale, particolarmente evidente nelle riprese con i grandangoli.

Questo notevole difetto oggi però è stato superato: la nuova generazione di fotocamere professionali di Canon e Kodak dispone di Ccd che corrispondono al formato standard della pellicola da 35 millimetri.

Una moderna fotocamera reflex può così lavorare senza alcun problema con qualsiasi tipo di obbiettivo. Oltre a questa novità, che apre definitivamente la strada, le macchine professionali differiscono da quelle destinate ai dilettanti anche per altri fattori. Struttura di pregio e robustezza per una lunga durata, nonché numerose possibilità di regolazione,

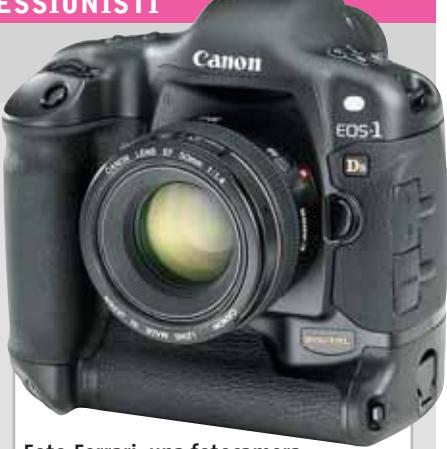

**Foto-Ferrari: una fotocamera professionale come la Canon EOS-1D per molti è irraggiungibile quanto un'auto sportiva di lusso**

tempi di reazione estremamente rapidi e fonti di energia di lunga durata sono caratteristiche indispensabili per questo tipo di impiego.

Anche gli ultimi fotografi professionisti ancora attaccati alle loro macchine tradizionali presto o tardi passeranno quindi ai modelli digitali.

Se però vi è venuta l'acquolina in bocca e state pensando di acquistare una fotocamera professionale, date prima un'occhiata al vostro conto in banca: la Canon EOS-1D costa oggi circa 10.000 euro, solo per la macchina nuda e cruda…

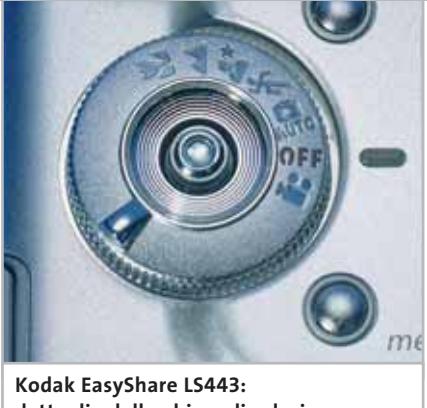

**dettaglio della ghiera di selezione della modalità operativa**

mory Stick. Le prime buone impressioni sono un po' guastate dal bilanciamento del bianco automatico: buone foto si ottengono solo con le impostazioni manuali. Anche il punteggio per la dotazione viene diminuito dalla mancanza di importanti funzioni quali riprese per ritratti e panoramiche.

Diaframma e tempi di esposizione non sono regolabili manualmente: peccato. Il tempo di ritardo dopo lo scatto, 0,8 secondi senza flash, è eccessivo. Al prezzo relativamente elevato non corrisponde quindi un buon piazzamento nella nostra classifica.

**Kyocera S3L.** Per dimensioni ricorda i modelli Canon Ixus, ma le sue prestazioni non sono certo alla pari. La qualità delle immagini è risultata soltanto "discreta": il lieve viraggio al giallo alla luce artificiale non si può eliminare manualmente. Inoltre, nel modo automatico, la regolazione delle distanze a volte produce errori di messa a fuoco. La dotazione perde punti per la scarsa risoluzione del display, composto da 85.000 pixel. L'accumulatore accluso, da 1.000 mA/h, assicura 100 scatti. Questa fotocamera è fra i modelli meno veloci: il ritardo allo scatto è di ben 0,9 sec. Lo zoom è impostabile solo in quattro posizioni e non in modo continuo.

**Minolta Dimage XI.** Questa fotocamera piatta pesa soltanto 152 g, ma incorpora un sensore da 3,2 Megapixel e uno zoom ottico 3x. La compattezza ha però qualche svantaggio. L'accumulatore da 750 mA/h risulta sottodimensionato: permette di scattare solo 60 foto. La dotazione risulta "sufficiente" perché la risolu-

# Fotocamere digitali

zione effettiva fornita dai 3 Megapixel del sensore è troppo bassa. Inoltre, non esiste la possibilità di scattare foto macro. La qualità dell'immagine risulta però addirittura superiore a quella del vincitore del test. Per scattare istantanee è troppo lenta, il ritardo allo scatto è di 0,8 s (senza flash). Molto pratica la possibilità di funzionare anche da dittafono, con una buona qualità audio.

**Nikon Coolpix 4300.** Struttura compatta, con un peso di 280 g, contenuta in un involucro di plastica. Le prestazioni della fotocamera Nikon sono tuttavia convincenti: un sensore da 4 Megapixel e uno zoom ottico 3x sono un'eccellente combinazione. La qualità dell'immagine riceve un meritato "ottimo", anche se qualche punto viene perso per la dotazione: nonostante i 4 Megapixel il sensore non ha una risoluzione effettiva migliore di un Ccd da 3 Megapixel.

Apprezzabile invece il fatto che il caricabatterie e le batterie da 650 mA/h siano inclusi. Tale capacità non permette però di superare le 100 foto e risulta quindi un po' sottodimensionata. La fotocamera Nikon ha ottime potenzialità per le foto macro, dato che riesce a scattare buone foto anche a 3 cm di distanza dal soggetto. Un punto a favore: con l'accluso software Adobe Photoshop Elements si possono ritoccare le foto in modo egregio.

**Olympus C-50 Zoom.** Un case metallico, un sensore da 5 Megapixel e uno zoom ottico 3x sono le caratteristiche di questa fotocamera, che pesa soltanto 227 g. Diaframma, tempo di scatto e compensazione del bianco possono essere impostati manualmente: questa compatta offre gli stessi menù e un funzionamento simile a quello del modello vincitore del test. Le foto sono salvate su una scheda XD e quella inclusa ha una capacità di 32 Mb. Presso il centro prove di *CHIP* abbiamo rilevato per la C-50 un'ottima qualità delle immagini: il sensore Ccd risolve molto bene anche le strutture più fini, i colori sono eccellenti e

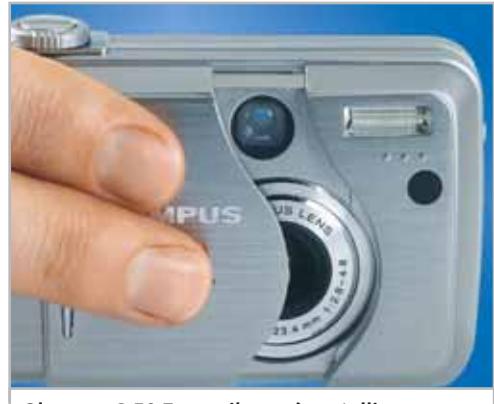

**Olympus C-50 Zoom: il case è metallico, e l'ottica zoom è protetta da un coperchio a scorrimento**

la compensazione del bianco è buona in tutte le condizioni di luce. Per quanto riguarda la dotazione, la valutazione è pure buona: accumulatori a ioni di litio da 1.090 mA/h, caricabatterie e un buon programma di fotoritocco (PhotoImpact 5.0) sono inclusi. Col motore dello zoom si riesce a impostare in modo accurato l'inquadratura. Purtroppo però la fotocamera →

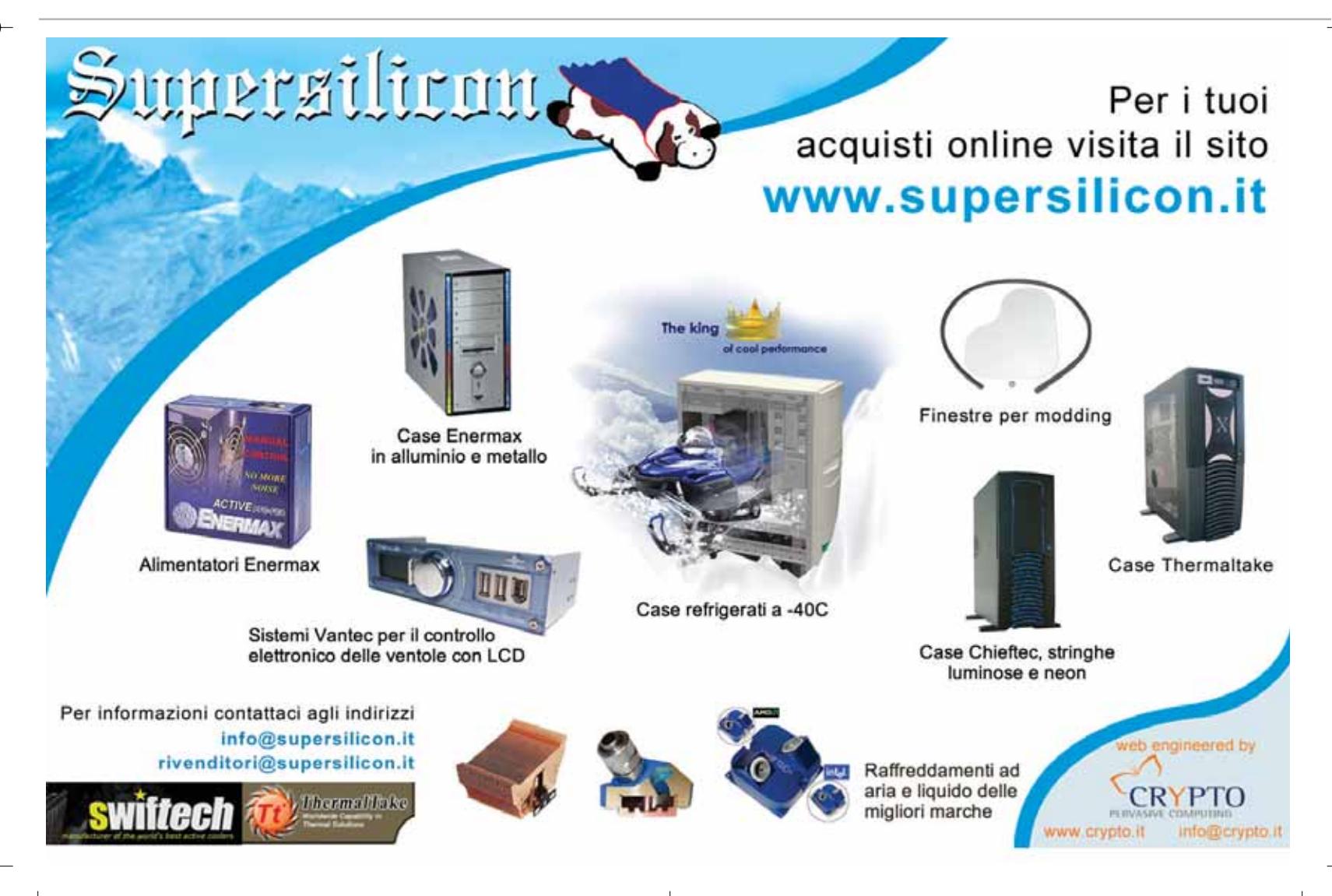

Fotocamere digitali

reagisce lentamente alla pressione del pulsante di scatto, 0,7 secondi di ritardo senza flash, per cui le istantanee non sono possibili. Il punteggio è penalizzato dall'eccessivo consumo di energia, poiché l'accumulatore a ioni di litio ha una durata sufficiente per 100 fotografie.

**Olympus Camedia C-730 Ultra Zoom.** Per gli standard correnti, il sensore del modello vincitore del nostro test è quasi conservativo, ha solo 3 Megapixel. Nonostante ciò, la Olympus C-730 lascia indietro di parecchio modelli da 4 e 5 Megapixel. I motivi li potete leggere nel box a pag. 166.

**Pentax Optio 330GS.** Sebbene costi meno di 500 euro, questa macchina digitale offre un sensore da 3,2 Megapixel e uno zoom ottico 3x. La qualità dell'immagine si può definire media; con luce artificiale, le impostazioni automatiche danno problemi di nitidezza e luminosità. La dotazione è giudicata solo "sufficiente": il display a colori ha una risoluzione troppo limitata. Il tempo di ritardo allo scatto è di 0,6 secondi, ancora accettabile. Non ci sono invece piaciuti i menù, troppo "testuali" e con pochi elementi grafici. L'alimentazione è fornita da due normali pile a stilo o da una batteria al litio Cr-V3.

**Sony Cybershot DSC-F77.** Questa fotocamera ha un sensore da 4 Megapixel che compensa in parte l'assenza dello zoom ottico. Le ridotte dimensioni dell'obbiettivo non sembrano però capaci di garantire una buona nitidezza, come hanno dimostrato anche i risultati del test. Inoltre, il bilanciamento automatico del bianco con luce artificiale non convince. Per l'ergonomia il giudizio è stato "buono", anche se a malapena: la fotocamera è immediatamente pronta all'uso e il tempo di reazione è di soltanto 0,3 sec. anche l'organizzazione dei menù è ben strutturata. Con il display acceso, la piccola Sony consuma però parecchia corrente: l'accumulatore a ioni di litio da 666 mA/h consente di scattare circa 70 foto. Il peso è molto contenuto, meno di 180 g compresa batteria e scheda di memoria.

# **COME SONO STATE CONDOTTE LE PROVE**

# **» Criteri di giudizio**

#### ■ **QUALITÀ DELL'IMMAGINE**

Una moderna fotocamera deve scattare buone fotografie sia alla luce naturale che artificiale: i colori delle insegne al neon del supermarket, le superfici riflettenti e anche i colori della scala del nostro campione di prova devono venire riprodotti con tinte naturali. Dato che la maggior parte dei fotoamatori scatta foto in automatico, questa modalità è stata considerata particolarmente importante nei test. Molti apparecchi hanno difficoltà alla luce artificiale con il bilanciamento del bianco: se le aree bianche dell'immagine hanno una tonalità indesiderata, ciò riduce il punteggio.

#### **B** DOTAZIONE

La risoluzione da 3 Megapixel e lo zoom 3x sono ormai la dotazione di base di molte fotocamere digitali. Con una speciale mira di riferimento (ISO 12233) abbiamo misurato la risoluzione effettiva del sensore: quanto meglio vengono risolte le strutture più fini del campione, tanto migliori sono valutati sensore, obbiettivo e firmware della fotocamera. Funzioni quali automatismi programmabili, tempi di scatto e aperture del diaframma selezionabili, nonché la capacità di ottenere macro-fotografie sono requisiti essenziali per ottenere un giudizio positivo, per il quale è anche necessario che accumulatori e caricabatterie siano inclusi nella fornitura.

#### ■ **ERGONOMIA**

Sono ritenuti molto importanti il comando per la selezione dei modi e pulsanti dedicati, che permettono di impostare

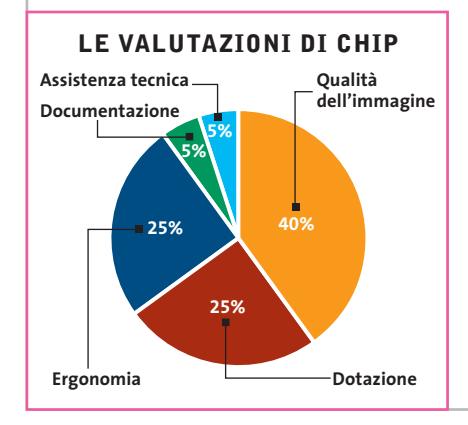

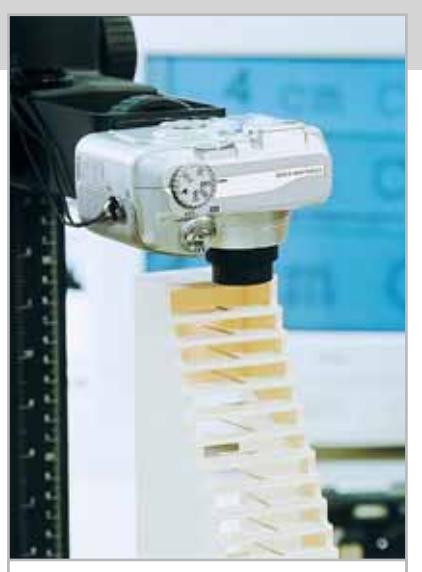

**La scala per le macro di CHIP: con questo apparecchio di misura della CNC abbiamo valutato le capacità di riprese macro delle fotocamere**

direttamente specifiche funzioni. Una messa a fuoco molto veloce e la rapidità di salvataggio delle immagini sono importanti per scattare istantanee.

Abbiamo perciò misurato il ritardo allo scatto e il tempo richiesto dalla fotocamera per scattare cinque foto in successione. Il display a colori deve fornire un'immagine chiara e la corretta inquadratura dell'immagine ripresa, anche alla luce del giorno.

Per determinare quanto economica sia la gestione dell'accumulatore abbiamo misurato i consumi in modalità stand-by con e senza display acceso, durante la regolazione dell'obbiettivo zoom e nella fotografia con il flash.

### **B** DOCUMENTAZIONE

Buoni punteggi in questa categoria una fotocamera li ottiene se dispone di un manuale dettagliato, di una guida rapida all'uso e di una diagnosi dei principali inconvenienti in forma cartacea. Altri punti sono attribuiti se il manuale è presente anche su Cd-Rom.

# **B ASSISTENZA TECNICA**

Una buona assistenza consiste in un buon supporto Internet, con l'offerta di suggerimenti, nuovi driver e firmware aggiornati, nonché una lunga durata per la garanzia.

‰
## appuntamento con l'information technology

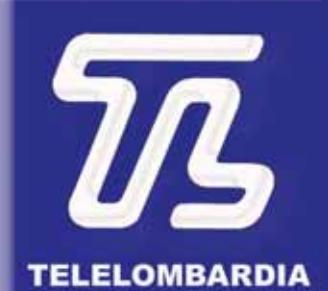

www.telelombardia.it

# la domenica alle

#### **Il commento Quanto investire?**

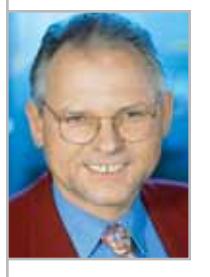

**Loys Nachtmann,** collaboratore di CHIP

■ La maggior parte delle fotocamere oggetto della nostra comparativa produce immagini con una qualità che va da buona a ottima: esse si distinguono prevalentemente per dotazione e prezzo. Se si vuole spendere meno di 400 euro, la scelta giusta è il vincitore per convenienza di **HP**.

Nella classe di prezzi fino a 600 euro si trova in vantaggio la **Minolta Xi**, in cui però si sono fatti parecchi risparmi sulla dotazione. Meglio decidere di spendere (se il budget lo permette) qualcosa di più scegliendo fra la **HP Photosmart 850** o la **Nikon Coolpix 4300.**Queste due fotocamere si distinguono per l'ottima qualità delle immagini e una buona dotazione.

Se si è disposti a spendere ancora di più conviene scegliere il vincitore del test, l'**Olympus C-730 Ultra Zoom** , che raggiunge ottime valutazioni per qualità d'immagine, dotazione ed ergonomia.

Se infine interessa disporre di una grande capacità di memoria, conviene orientarsi sulla **Casio QV-5700**con il suo MicroDrive da 1 Gb.

#### **» Caratteristiche a confronto**

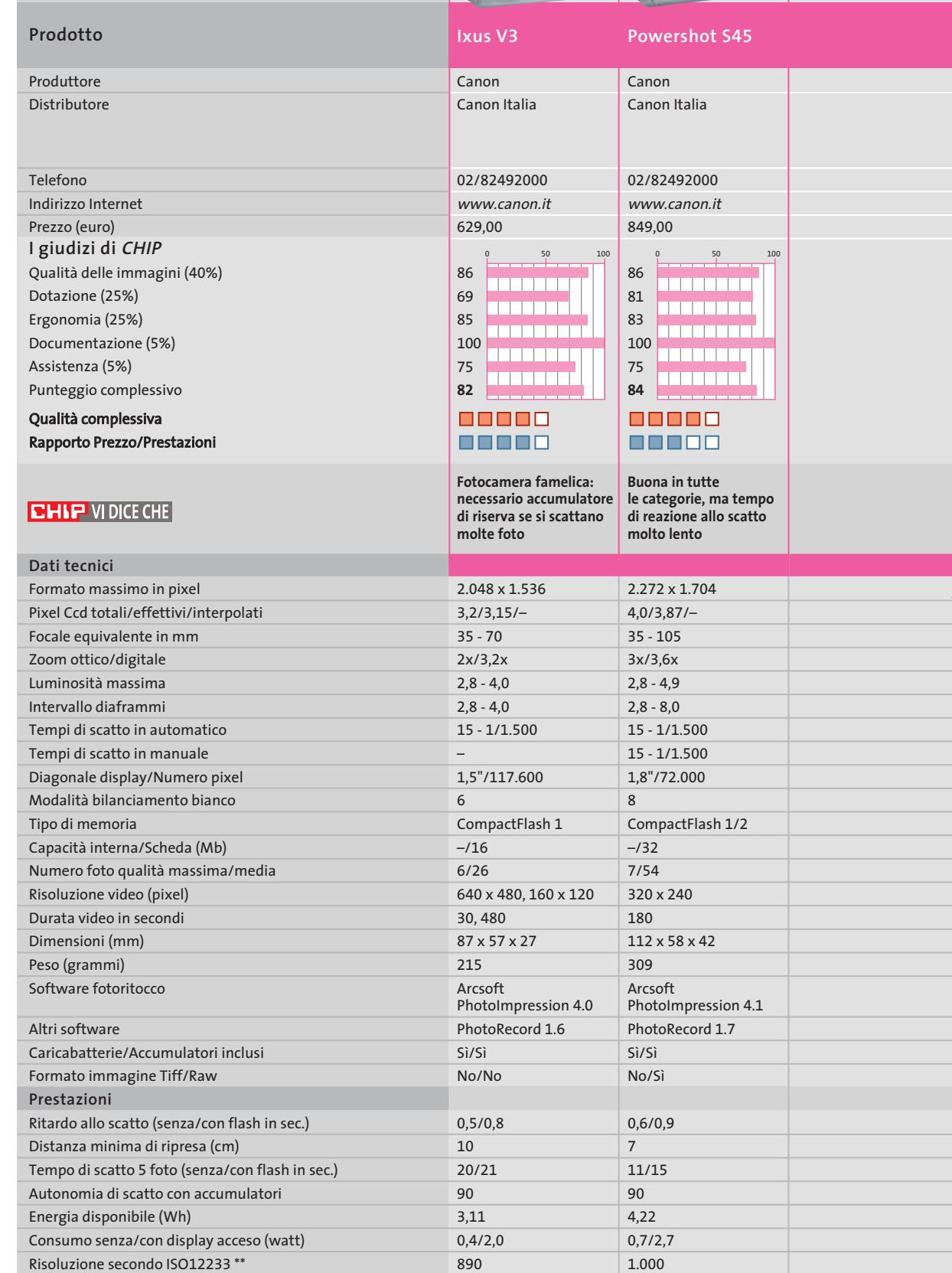

*I giudizi di* CHIP *corrispondono a: 5= ottimo 4= buono 3= discreto 2= sufficiente 1= insufficiente*

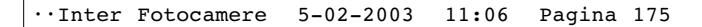

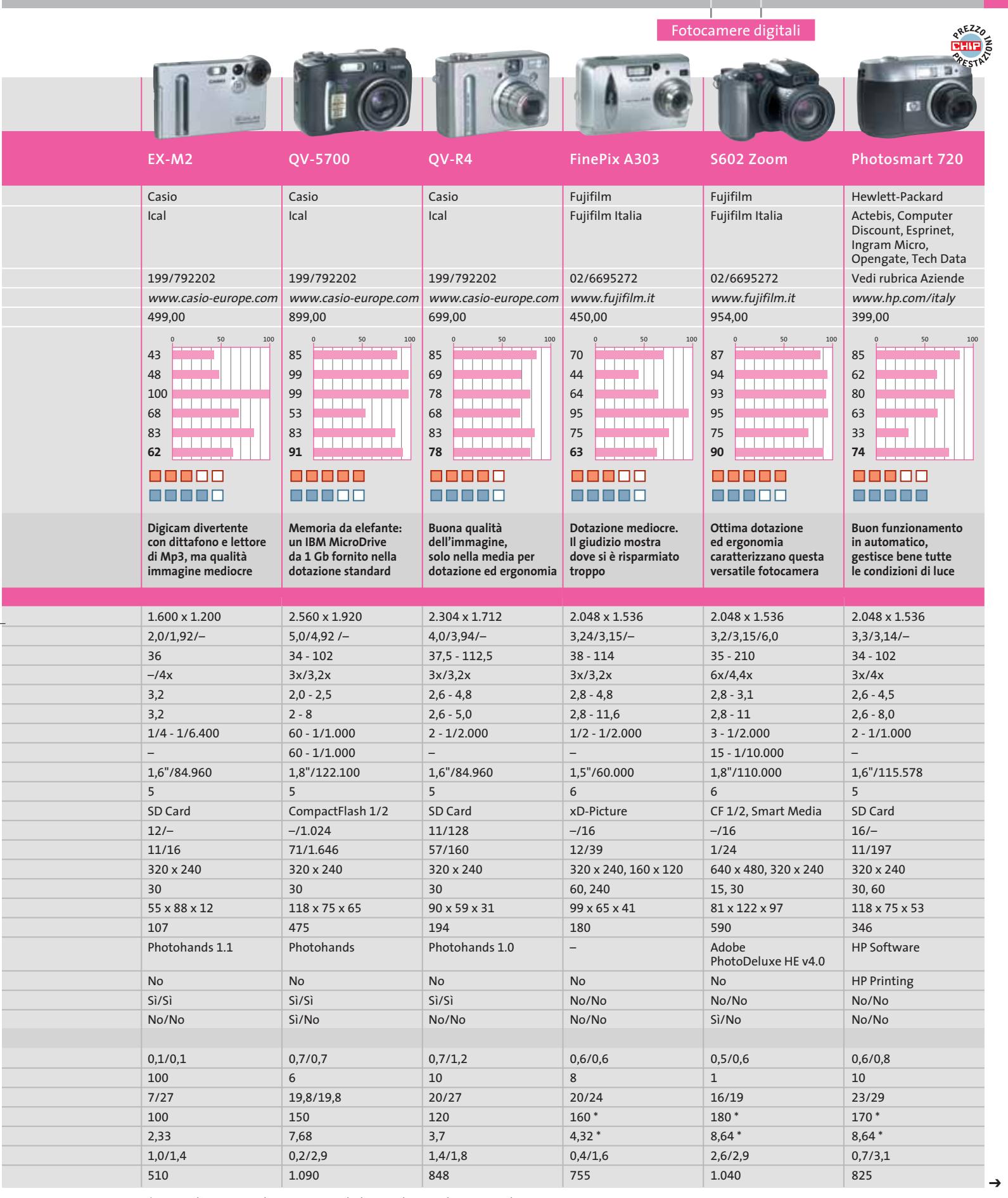

*\* Accumulatore non incluso; consumo calcolato con batterie da 1.800 mA/h*

*\*\* Misurata in Lp/Bh (coppie di linee per altezza immagine)*

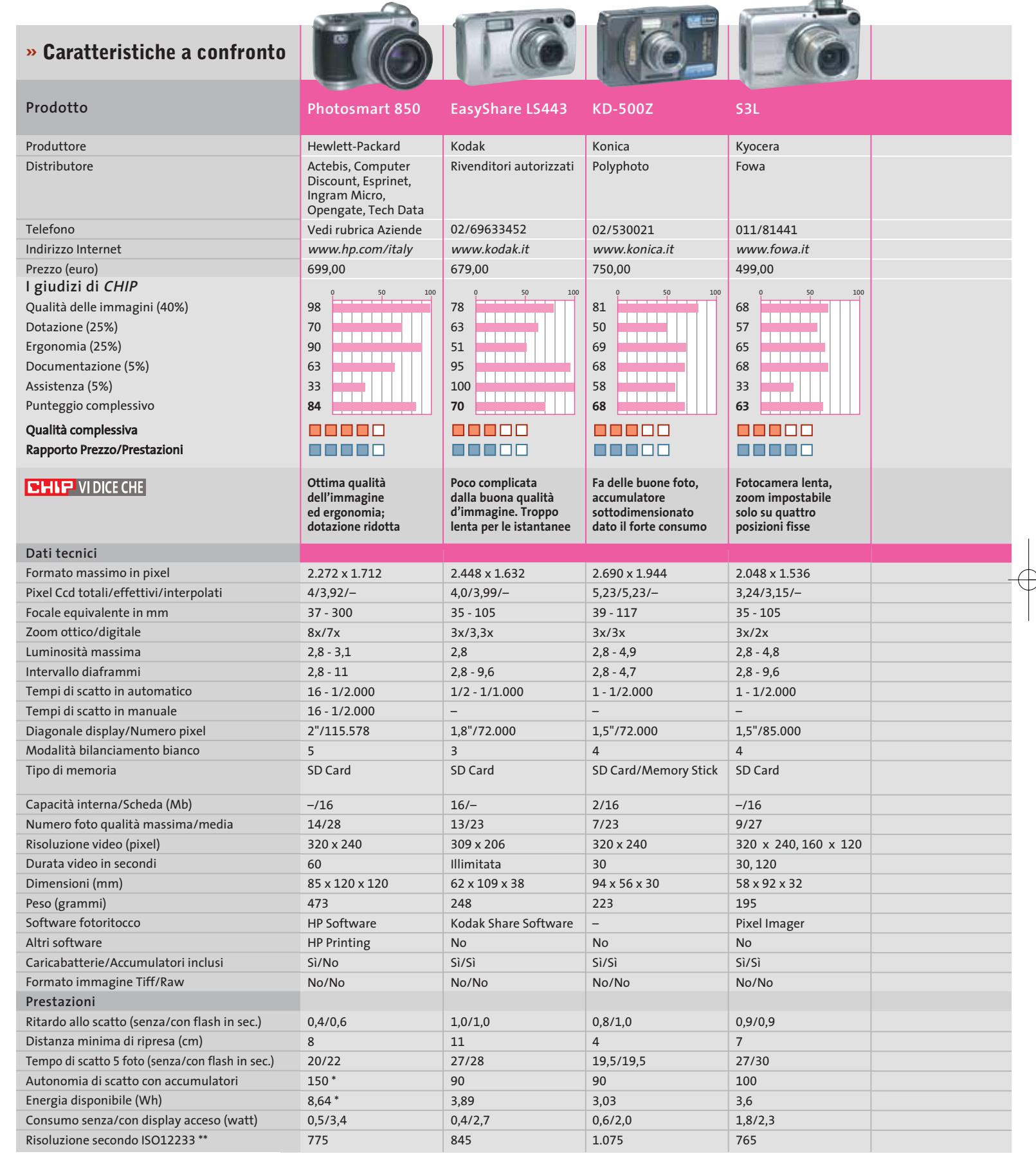

 $\bigoplus$ 

*I giudizi di* CHIP *corrispondono a: 5= ottimo 4= buono 3= discreto 2= sufficiente 1= insufficiente*

 $\overline{\varphi}$ 

**176** CHIP | MARZO 2003

 $\bigoplus$ 

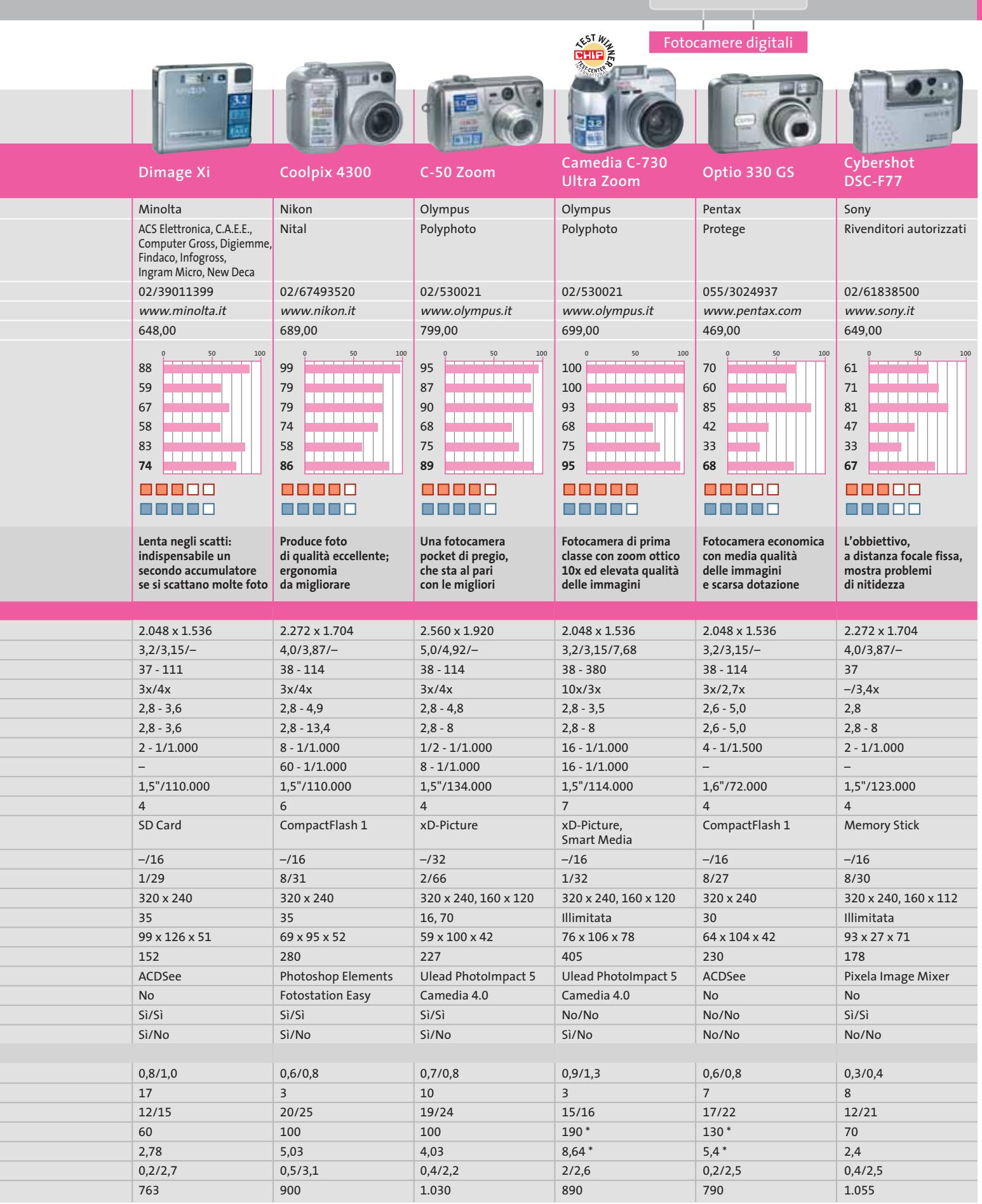

*\* Accumulatore non incluso; consumo calcolato con batterie da 1.800 mA/h*

*\*\* Misurata in Lp/Bh (coppie di linee per altezza immagine)*

#### **SOMMARIO**

**L'esperto risponde** I quesiti dei lettori **Utilizzare al meglio una rete domestica** Soluzioni in comune **Aggiornare i driver per Windows XP** Nuova vita per il vecchio hardware **Utilizzare FreeRAM XP Pro** Ripulire la memoria **Utilizzare MediaShow 1.0** Multimedia d'autore **Utilizzare exPressIT 5.1** Disegnare etichette **Tips & Tricks** 202 | **Trucchi e consigli per tutti** 200 198 196 192 184 180

> ■ Il nostro lettore Giorgio Tutino possiede un AMD a 1.200 MHz, che ha improvvisamente iniziato a rifiutarsi di caricare il sistema operativo (Windows XP Home) dando il seguente messaggio: "Impossibile avviare Windows poiché il file seguente manca o è danneggiato: \WINDOWS\SYSEM32\CONFIG\SYSTEM. È possibile tentare il ripristino avviando il programma di installazione di Windows dal Cd-Rom. Selezionare 'R' durante la visualizzazione per avviare il programma di ripristino".

Il problema è che premendo R compare un'interfaccia a carattere e il lettore non sa come fare per recuperare l'installazione. Con le versioni precedenti di Windows, in passato è riuscito a reinstallare il sistema operativo sopra quello non funzionante. Ma Windows XP si comporta diversamente.

#### **Blocco all'avvio**

Quando Windows si blocca all'avvio perché non riesce a caricare un file che appartiene al suo nucleo fondamentale, come quello indicato, è necessario verificare se il messaggio dipende realmente dalla sovrascrittura o cancellazione del file, o se piuttosto è dovuto a corruzione dei dati temporanei che si trovano nella memoria Ram. I dati in Ram si possono corrompere per colpa di guasti, errate impostazioni dei parametri di lavoro della memoria, installazione di schede Agp o moduli di memoria incompatibili con la scheda madre, alimentatore sovraccarico o esausto, overclock, surriscaldamento, difetti delle periferiche Ide o interruzioni interne del cavo piatto di collegamento tra disco fisso e scheda madre. Tentando di ripristinare il sistema operativo mentre esiste una di queste situazioni, si verifica il blocco del setup di Windows con perdita totale dei dati su disco fisso.

Una volta rimossi gli overclock e azzerata la memoria Cmos per riportare il Bios ai valori di fabbrica, conviene provare a togliere tutte le schede di espansione non indispensabili e scollegare il lettore Cd o masterizzatore, lasciando collegato solo floppy e hard disk di boot. Se il computer si blocca ancora, è possibile ritentare l'installazione di Windows XP.

Nonostante i messaggi allarmanti mostrati dal programma di setup, anche Windows XP si reinstalla senza difficoltà su una copia già presente nel disco fisso. Si perderanno le impostazioni contenute nel Registry, ma i dati della cartella Documenti di solito restano integri e accessibili.

È sufficiente rispondere No alla prima richiesta di ripristino del sistema, ma scegliere di reinstallare Windows nella stessa cartella dove si trova attualmente, ovviamente senza riformattare la partizione. Per evitare possibili problemi, dare un nome di utente differente da quello scelto in precedenza; per riguadagnare l'accesso ai file della "vecchia" cartella documenti può essere necessario forzarne il proprietario, come indicato più volte in questa rubrica.

**product** 

## **Lettera del mese Ripristino di Windows XP**

Installazione di Windows XP Professional

Programma di installazione.

**Spesso i blocchi del sistema operativo sono dovuti alla corruzione dei dati nella Ram, quasi sempre causati da un conflitto o un'incompatibilità hardware**

Per installare Windows XP adesso, premere INUIO.

del programma di installazione prepara l'esecuzione di<br>Windows(R) XP sul computer.

Per ripristinare un'installazione di Windows XP utilizzando<br>la Console di ripristino, premere R.

Per uscire dal programma di installazione senza installare<br>Windows XP, premere F3.

**Quando si reinstalla Windows XP bisogna confermare la prima richiesta; la console di ripristino serve solo in circostanze particolari**

*a cura di Paolo Canali*

#### **BE DIFFERENT I TIPS DEI LETTORI**

## **Migliorare la scheda grafica**

■ Angelo Galante, con una semplice modifica, ha perfezionato la sezione video della scheda madre Gigabyte 7VKML, migliorando la nitidezza dei caratteri e la risoluzione dell'immagine. Lo stesso "trucco" si può applicare su qualsiasi scheda grafica di tipo economico o integrata. La modifica riguarda i componenti del filtro di uscita, che trasportano i segnali video rosso, verde e blu dai piedini del chip grafico ai contatti 1, 2 e 3 del connettore Vga. I componenti elettronici del filtro sono collegati in modo da formare tre circuiti identici, che hanno lo scopo di fornire un'uscita a impedenza controllata ed eliminare le transizioni di segnale troppo brusche.

La prima funzione è svolta da tre resistenze da 150 ohm. La modifica riguarda solo il condensatore ceramico e l'induttore collegati a ciascuna delle tre resistenze. Gli induttori sono componenti rettangolari collegati in serie ai contatti 1, 2 e 3 della presa Vga della scheda, mentre i condensatori ceramici sono piccolissimi e hanno un'estremità collegata all'induttore

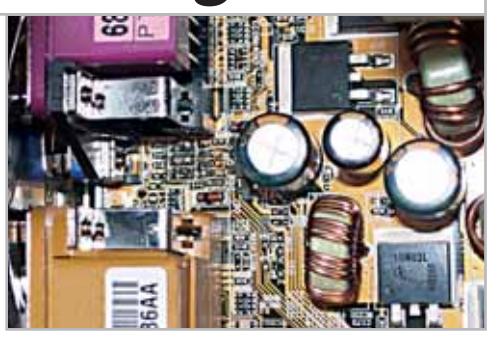

e/o resistenza 151 e l'altra alla massa del circuito. Per eliminare il filtro gli induttori vanno cortocircuitati o rimpiazzati da ponticelli di rame o stagno. Naturalmente l'operazione annulla la garanzia della scheda, e in caso di errori può causare danni.

Inizialmente ha rintracciato la posizione sulla scheda dei tre induttori: sono accanto al connettore Vga. Prima di toglierli con la punta del saldatore per sostituirli con tre piccole gocce di stagno, ha verificato che i loro terminali facevano capo ai contatti 1, 2 e 3 della presa Vga, usando il tester nella posizione di prova continuità.

#### **BUG DEL MESE**

#### **Il disco rigido soffre il caldo**

**Problema:** quando nel giugno scorso l'Europa è stata afflitta da una forte ondata di caldo, improvvisamente il disco fisso IBM, acquistato da soli due mesi dal nostro lettore Fabio Neri si è guastato. Il nostro lettore ha avuto la sostituzione immediata del drive da parte del rivenditore. Dopo un'altra settimana, però, anche il nuovo disco ha ceduto.

**Diagnosi:** il fatto è stato giudicato sorprendente, perché i drive IBM sono noti per la loro affidabilità. Perfino nel nostro laboratorio prove, dove sottoponiamo continuamente i dischi fissi a carichi di lavoro estremi, simili guasti ripetuti si verificano molto raramente. Nel computer suddetto non si è trovato nulla che giustificasse

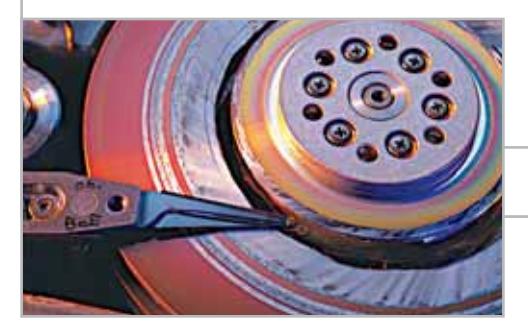

la morte prematura di ben due dischi fissi in poco tempo. L'unica cosa particolare era un lieve velo di polvere sulle pale delle ventole della Cpu e dell'alimentatore, cosa che non sorprende, soprattutto se l'utente è un fumatore.

**Soluzione:** l'unica idea possibile a questo punto rimane quella di una sorta di "colpo di calore". Se la temperatura esterna dell'aria è alta, intorno ai 30° C, il disco fisso è impegnato, il case non è ben ventilato, all'interno si possono raggiungere anche temperature di 80° C. A questa temperatura lo strato superficiale dei piatti interni al disco rigido può rigonfiarsi e collidere con le testine di lettura/scrittura, con conseguente danno permanente. Il nostro suggerimento consiste nell'installare una ventola accessoria, appositamente diretta verso il disco rigido, e in estate tenere d'occhio la temperatura interna con gli appositi sensori.

**Gli effetti del surriscaldamento sul disco rigido sono estremamente deleteri**

#### **Adsl senza problemi**

Vorrei segnalarvi un problema che ho incontrato dopo aver attivato la linea Adsl "Alice Flat", e che mi ha fatto disperare sino a quando non ho capito la causa. Premetto che, per risparmiare sul canone, non ho richiesto il modem Telecom ma ho acquistato un modem D-Link DSL200 Usb. I problemi iniziali si sono risolti in pochi minuti installando l'ultima versione dei driver per modem "GlobalSpan generici".

Dopo un mese di funzionamento perfetto, il modem ha cominciato a scollegarsi ogni tanto segnalando assenza di portante. La portante ritornava a volte dopo un reboot del pc, a volte dopo qualche ora; fino al giorno in cui non è più tornata. Le chiamate al numero verde fatte nell'intera settimana successiva non hanno portato risultati. Allora ho iniziato a sostituire ogni singolo pezzo che aveva a che fare con la linea Adsl, trovando finalmente "il colpevole": la prolunga che raccorda la presa tripolare a muro con il jack del cavetto del modem! Tutto è tornato a posto montando quello che apparteneva alla dotazione D-link. La prolunga difettosa non solo ha funzionato per un mese senza problemi, ma funziona tuttora perfettamente su altre linee Adsl e per i comuni telefoni.

**Eugenio Cassini**

#### **Nota della redazione**

Ogni volta che Telecom attiva una nuova linea Adsl sullo stesso fascio di cavi che serve l'edificio, il segnale utile cala di colpo a causa del fenomeno del crosstalk. Usando un cavetto o adattatore che attenua la radiofrequenza, la soglia del segnale può scendere sotto a quella minima gestita dal proprio modem Adsl. Il corretto funzionamento del cavetto su altre linee telefoniche non significa che funzionerà bene anche sulla propria, che magari è più lunga o corre accanto ad altre quattro o cinque con servizio Adsl abilitato.

# **L'esperto risponde**

#### **1 <sup>|</sup> Hardware**

#### **Disco fisso lento**

**Luca Navari ci scrive.** *Il problema che vorrei sottoporvi è legato alla risposta del benchmark del File System di SiSoft Sandra 2002, che è di 2.388 quando il valore di riferimento di un 30 Gb Ata 100 7.200 rpm è di 24.000. Come può esserci una tale differenza?* 

**CHIP risponde.** Basse prestazioni del disco fisso dipendono quasi sempre dalla mancata attivazione della modalità di trasferimento dati Ultra-Dma. Questa operazione viene svolta dal programma di installazione dei driver Bus Master per il chipset della propria scheda madre. Quelli realizzati da Intel si chiamano Application Accelerator e si scaricano dal relativo sito Web; quelli VIA (adatti alla scheda madre indicata nella lettera) si chiamano 4-in-1 e sono il primo componente da aggiornare. I driver interni di Windows sfruttano infatti in modo minimo le possibilità delle schede madri con chipset VIA.

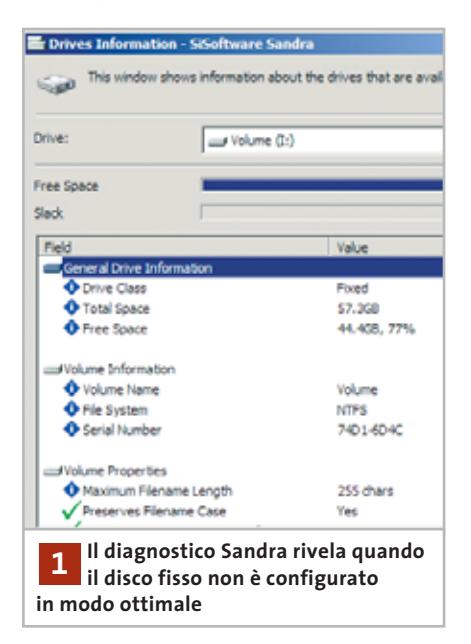

#### **SCRIVI A CHIP**

L'elevato numero di richieste di consulenza tecnica ci impedisce di rispondere a tutti, tuttavia ogni messaggio e-Mail inviato all'indirizzo posta@chip.it viene sempre esaminato con attenzione dai nostri esperti. Per ottenere risposte tempestive e pertinenti è sufficiente rispettare poche semplici regole.

1) Allegare all'e-Mail il rapporto sulla configurazione del pc generato dal programma SiSoft Sandra 2002.

È sufficiente scegliere la voce Create a Report Wizard dal menù File accettando le impostazioni predefinite. Se qualche problema impedisce la completa esecuzione

Un'altra causa di rallentamenti può essere l'unità Zip interna Atapi.

Questo modello obsoleto è poco compatibile con le moderne schede madri. Volendo a tutti i costi evitarne la rottamazione, andrebbe installato come dispositivo unico (master) sul bus secondario collegando disco fisso e masterizzatore sul bus Ide primario.

#### **2 <sup>|</sup> Hardware Installazione Wi-Fi**

**Milos De Toni ci scrive.** *Finalmente avrò a disposizione il collegamento Adsl e ho pensato a una rete wireless, ma ho qualche perplessità: Telecom propone una soluzione wireless (Adsl forfait o Adsl Lan) dando in comodato Alcatel 570. Poiché vorrei installare la rete in un hotel di quattro piani, sarà sufficiente la copertura di Alcatel per permettere ai clienti di collegarsi anche dall'ultimo piano? È possibile eventualmente installare dei ripetitori? Secondariamente, mi consigliate un prodotto Wi-Fi a 22 Mbps, dato che ho letto che il loro raggio d'azione è più ampio?* 

dei test è possibile omettere l'esecuzione dei benchmark, ma resta indispensabile selezionare perlomeno la voce System Summary.

2) Limitare le richieste a un singolo quesito. Per sottoporre dubbi non in relazione tra loro, inviare e-Mail separate per ciascun argomento.

3) Le richieste sottoscritte con nome e cognome hanno priorità su quelle anonime. Invitiamo perciò a riportare il proprio nome e cognome nella e-Mail.

**Redazione di CHIP** 6 e-Mail: posta@chip.it

**CHIP risponde.** L'installazione di una rete locale wireless in una scuola o struttura alberghiera, composta da molti locali disposti su più piani, pone problemi pratici decisamente più complessi rispetto alla situazione "open space" degli uffici. La forte domanda di questo tipo di impianti, molto diffusi negli alberghi d'Oltreoceano, ha fortunatamente portato a una buona comprensione dei problemi e alla produzione di apparecchi Wi-Fi particolarmente adatti alla specifica applicazione.

Il problema più grosso da risolvere è l'attenuazione del segnale dovuta alle murature, che si può risolvere solo installando più di un access point, rigorosamente nelle versioni con due antenne separabili (diversity) e con possibilità di funzionamento come ripetitori.

Alcuni di questi modelli sono prodotti da Lucent, Cisco, 3Com, Symbol e altre marche primarie. Si possono contenere i costi (e ottenere più flessibilità) installando un certo numero di access point economici senza speciali caratteristiche, ognuno dei quali dovrà, però, essere collegato tramite cavo Utp Cat 5 allo switch di distribuzione della rete locale, a cui fa ca-

*a cura di Paolo Canali* 

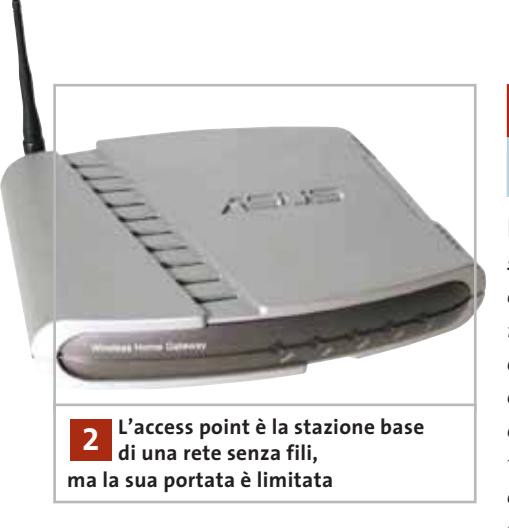

po il router Adsl Telecom. L'alimentazione elettrica dell'access point si può erogare sul cavo Utp stesso (standard Poe, Power On Ethernet).

La divisione della rete in più segmenti serviti da access point attestati su Wlan differenti è molto importante in un albergo o scuola, perché isola eventuali problemi (per esempio, port scanner che intasano la rete, intrusioni, ecc.) e diminuisce la contention sui canali radio rispetto a una soluzione con soli ripetitori.

L'argomento è troppo complesso per essere esaurito in questo contesto e un installatore specializzato potrà indicare come migliorare la copertura.

Volendo puntare al massimo risparmio, suggeriamo d'installare l'access point Telecom a soffitto in un punto centrale dello stabile e controllare empiricamente l'intensità di campo in ogni stanza usando un pc portatile munito di scheda Wi-Fi Lucent, che ha un ottimo driver per la misura del campo.

A causa della modalità trasmissiva a condivisione di banda adottata da Wi-Fi, quando sono attive più di due schede i prodotti a 22 Mbps offrono una velocità effettiva che è solo di poco superiore a quelli da 11 Mbps. Al contrario, un beneficio significativo sarà apportata dai modelli 802.11g e 802.11a, che lavorano a 55 Mbps.

#### **3 <sup>|</sup> Windows XP Clonare l'installazione**

**Paolo Tanga ci scrive.** *In molti pc acquistati dai miei clienti vi è installato il sistema operativo di casa Microsoft (Windows XP), ma in versione retail. L'installazione è stata effettuata dal negoziante di turno. I miei clienti hanno il Cd e il manuale con licenza originale; chiaramente installando di nuovo il sistema si riesce ad attivare in modo corretto il sistema operativo. In alcuni casi, però, ciò comporta un notevole spreco di tempo (in quanto devono essere reinstallate su più macchine le applicazioni, effettuare la configurazione di rete, ecc...).*

*È possibile attivare Windows XP in qualche maniera (la funzionalità non è disponibile con le installazioni attuali) senza dover installare di nuovo tutto il sistema? Inoltre i miei clienti, possedendo comunque il pacchetto originale, sono coperti dalla licenza per l'utilizzo del sistema? (anche se chiaramente non risulta possibile installare il Service Pack 1 o utilizzare il servizio Windows Update).*

**CHIP risponde.** L'installazione automatizzata di Windows XP abbinato a driver e programmi personalizzati si può por-

tare a termine con gli stessi strumenti che Microsoft ha messo a punto per Windows 2000: il programma SysPrep, il servizio Ris (Remote Installation Services) e il pacchetto Sms (Systems Management Server).

Una parziale automazione del processo si può già ottenere preparando uno speciale dischetto da inserire nel floppy drive durante uno specifico momento dell'installazione da Cd-Rom, per evitare di ribattere le stesse risposte a ogni installazione. L'utilizzo di questi software, destinati a chi deve replicare su molti pc la stessa installazione di Windows, è uno degli elementi centrali dell'esame di certificazione Mcse Microsoft 70-215, quindi per imparare a utilizzarli a fondo è utile consultare libri e risorse Web create per la preparazione a questo esame.

Microsoft affronta il problema nella pagina Web *www.microsoft.com/technet/ treeview/default.asp?url=/technet/itsolutions/ deskdeploy/Default.asp*, che riassume (in lingua inglese) la corretta procedura per replicare con poco sforzo un'installazione di Windows XP. Altra documentazione utile si trova nel manuale utente (italiano) del kit di preinstallazione Oem di Windows, fornito ai rivenditori che installano sistemi operativi in versione Oem.

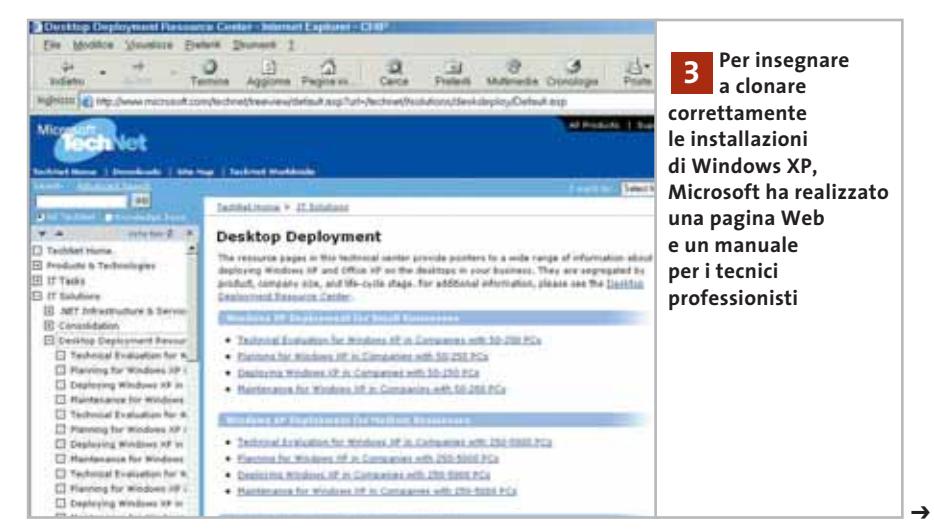

### **L'esperto risponde**

È importante non adottare procedure personali differenti da quelle studiate da Microsoft, per evitare imbarazzanti problemi successivi come la revoca dell'attivazione di Windows in seguito all'installazione di semplici aggiornamenti. Un'alternativa più semplice ai programmi Microsoft sono i pacchetti come Power-Quest Deploycenter, che tuttavia non coprono ogni esigenza e hanno un costo troppo elevato per l'utilizzo occasionale.

#### **4 <sup>|</sup> Hardware**

#### **Disco fisso troppo grande**

**Marco De Felice ci scrive.** *Ho un problema con un hard disk Maxtor che mi impedisce di utilizzarlo. Ho comprato un D740X-6L da 80 Gb, 7.200 rpm, Ata 133, ma non riesco a formattarlo.*

*Una volta installato (come slave) il Bios me lo ha riconosciuto senza problemi. Per partizionare e formattare, se uso l'utility MaxBlast plus 2 v1.00 di Maxtor, tutto avviene correttamente, riconosce i circa 76 Gb dell'hard disk e formatta il drive, però al successivo riavvio di Windows Me, non trovo traccia dell'hard disk nelle risorse del computer. Ho pensato di utilizzare Fdisk e ho cominciato con il disco di avvio, senza supporto Cd-Rom. Ho scelto il supporto per i dischi di grandi dimensioni e l'opzione*

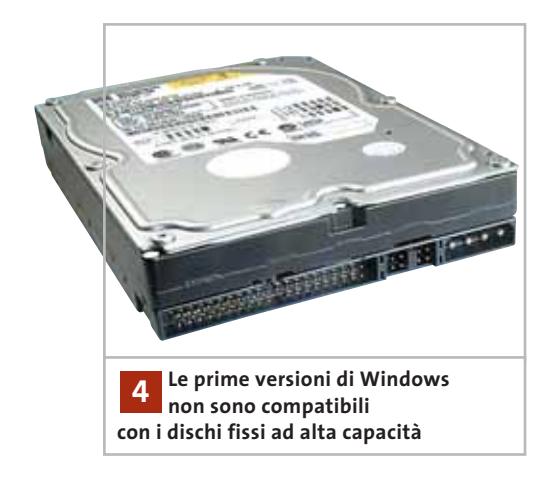

*Creazione di una partizione DOS; nel seguente menù ho selezionato l'opzione Creazione di una partizione DOS primaria, ma Fdisk non procede con la verifica dell'integrità dell'hard disk e si blocca avvertendo che non c'è spazio sufficiente. Dove si trova l'errore? Poiché mi serviva un secondo hard disk ho comprato un Diamond Max Plus 9 Maxtor da 60 Gb, ATA 133, 7200 rpm. L'ho partizionato con Fdisk e formattato successivamente senza avere problemi e tuttora lo sto utilizzando; com'è possibile?* 

**CHIP risponde.** La dimensione massima della partizione gestibile con il comando Fdisk di Windows 98 e Me è pari a 64 Gb. Usando PartitionMagic, o altri software capaci di creare partizioni senza l'appoggio di MS-DOS, è possibile creare comunque una singola partizione maggiore di 64 Gb, ma Windows segnalerà una capacità pari a quella reale diminuita di 64 Gb. Inoltre, il comando Format non è più utilizzabile da linea di comando e occorre formattare la partizione da Explorer. In caso di errori la perdita dei dati è molto probabile, perché Scandisk di Windows 98 può diventare inutilizzabile già con partizioni Fat32 superiori ai 32 Gb.

Maggiori dettagli su queste limitazioni sono elencati dei documenti Q263044, Q263045 e Q243450 del sito Microsoft Knowledge Base (nella versione inglese); Microsoft ha rilasciato anche patch di aggiornamento per correggere i problemi, ma sconsigliamo la loro applicazione.

Riteniamo che per usare dischi fissi di capacità superiore a 60 Gb la migliore soluzione sia l'aggiornamento a Windows XP o 2000, che hanno risolto brillantemente il problema con il File System Ntfs.

Alcuni Bios incontrano effettivamente problemi per gestire i dischi più grossi di 64 Gb: di solito in questo caso anche la capacità riportata nella schermata iniziale del Post è sbagliata.

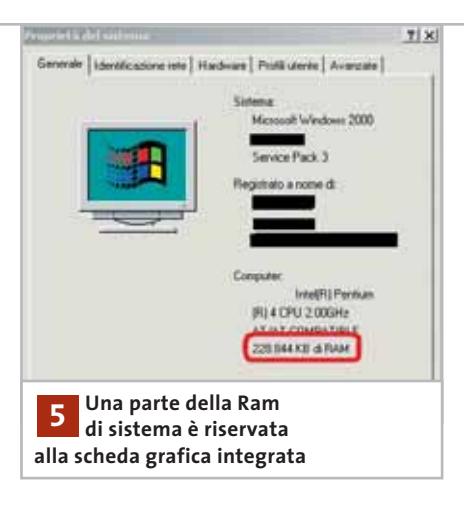

#### **5 <sup>|</sup> Hardware Memoria Ram scomparsa**

**Angelo ci scrive.** *Ho da poco acquistato un pc portatile e dalle indicazioni dovrei avere 256 Mb di Ram, ma perché mi risulta di meno?* 

**CHIP risponde.** Molti computer hanno funzioni grafiche integrate nel chipset della scheda madre, che sottrae al sistema una porzione della Ram per usarla come frame buffer. La quantità di memoria riservata alla funzione grafica si può stabilire nel setup del Bios; se non sono richieste le funzioni 3D per i videogiochi si può vantaggiosamente ridurre il valore a 8 Mb, più che sufficienti per le applicazioni 2D e per il normale desktop di Windows.

#### **6 <sup>|</sup> Hardware**

#### **Agp 8x**

**Xavier Velletri ci scrive.** *Avevo ordinato una Hercules 3D Prophet 9700 Pro, ma mi hanno detto che non la sfrutterei appieno, perché ha un Agp 8x, contro la mia motherboard a7v333, che ha 4x di Agp. Io credo che l'Agp entri in funzione solo quando la Ram è occupata, oppure sbaglio? Inoltre, mi hanno anche detto che sfrutterei appieno una GeForce Ti4600, invece di una Radeon 9700 Pro.*

I quesiti dei lettori

#### **posta@chip.it**

**CHIP risponde.** Lasciando da parte le considerazioni teoriche, che già rendono quantomeno dubbio il vantaggio di un'interfaccia Agp 8x per una scheda grafica con 64 e più Mb di Ram dedicata, i benchmark applicativi parlano chiaro: Agp 8x non porta alcun beneficio visibile rispetto ad Agp 4x nelle situazioni di gioco reali, con gli attuali chip grafici. L'unico vantaggio di una scheda madre Agp 8x abbinata a una scheda grafica dello stesso tipo sta nella migliore integrità dei segnali elettrici, che assicura in teoria una stabilità del sistema operativo maggiore (a patto che il Bios sia aggiornato e il chipset supporti realmente tutte le funzioni Agp 8x).

La scelta tra il chip GeForce4 Ti4600 (un componente maturo ottimizzato per

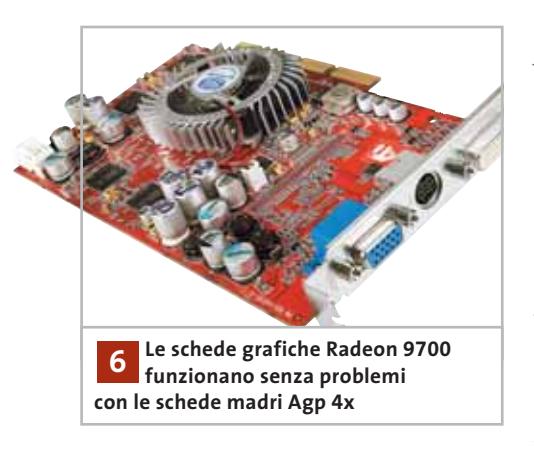

DirectX 8) e ATI Radeon 9700 (ottimizzato per il nuovissimo DirectX 9) dovrebbe perciò essere piuttosto semplice. Segnaliamo, però, che la novità del progetto 9700 può creare nell'immediato qualche problema a livello di compatibilità del software, che un prodotto maturo come Ti4600 ha già risolto.

In ogni caso, prima di aggiornare la scheda grafica con un modello al top della gamma, è opportuno verificare la potenza dell'alimentatore e del sistema di raffreddamento del pc per evitare instabilità.

#### **7 <sup>|</sup> Windows XP Aggiornamenti da Microsoft**

**Nello ci scrive.** *Ho effettuato con successo l'aggiornamento del mio sistema operativo XP Home con il Service Pack XP inserito nel Cd della vostra rivista. Ora, però, è stato grande il mio disappunto quando mi sono collegato con Windows Update per vedere finalmente che segnalasse che avevo installato le varie patch importanti. Purtroppo, mi dice che ci sono 7 aggiornamenti importanti da fare (per complessivi 20 Mb circa). In così poco tempo dall'uscita del Service Pack, la Microsoft ha già inserito altre nuove patch? C'è forse un errore della funzione Windows Update che non riconosce l'aggiornamento? Vorrei, se fosse possibile, un elenco delle patch realmente uscite dopo il Service Pack.*

**CHIP risponde.** Per ottenere l'elenco degli aggiornamenti rilasciati dopo il Service Pack 1 è sufficiente collegarsi al sito Windows Update e fare clic sul link catalogo di Windows Update che si trova nella fascia di sinistra; nella parte destra dello schermo selezionare il tipo di aggiornamenti a cui si è interessati e scegliere la presentazione in ordine cronologico. È importante osservare che il Service Pack 1 di Windows XP (come il

#### **MODDING E TIPS**

La redazione di CHIP ha messo a disposizione dei propri lettori altre tre caselle di posta per il case modding e particolari modifiche dell'hardware (bedifferent@chip.it), per i tips scoperti dai lettori (tips@chip.it) e per le richieste di informazioni e chiarimenti relative al numero precedente (mailbox@chip.it).

L'indirizzo posta@chip.it rimane comunque valido per le segnalazioni di problemi tecnici.

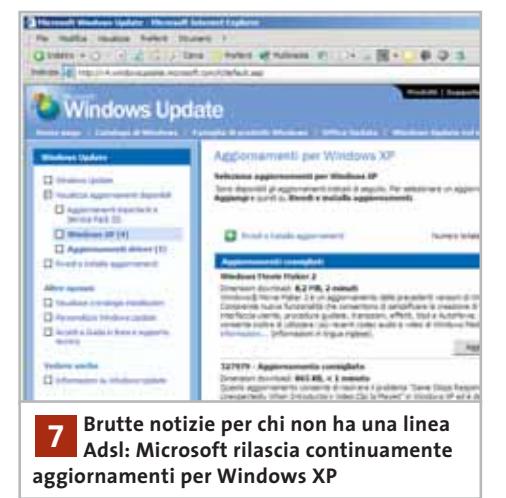

Service Pack 3 di Windows 2000) aggiorna soltanto i file che compongono il nucleo del sistema operativo, mentre il servizio Windows Update prende in considerazione anche gli aggiornamenti delle applicazioni come Office e Internet Explorer, quindi il comportamento segnalato è normale.

Microsoft ha già approntato una grande quantità di patch e aggiornamenti, che saranno raccolti e distribuiti con il Service Pack 2 di Windows XP. Nel frattempo è possibile mantenere aggiornato il pc collegandosi sistematicamente a Windows Update e installando a parte gli aggiornamenti per i software di contorno come DirectX, Movie Maker e Media Player. 0

#### **Case modding**

6 e-Mail: bedifferent@chip.it Allegare una foto del case e descrivere come è stato realizzato **Tips dei lettori** 6 e-Mail: tips@chip.it Allegare un'immagine relativa al tip e descrivere cosa fa e come si applica **Segnalazioni e chiarimenti** 6 e-Mail: mailbox@chip.it

#### **SOMMARIO**

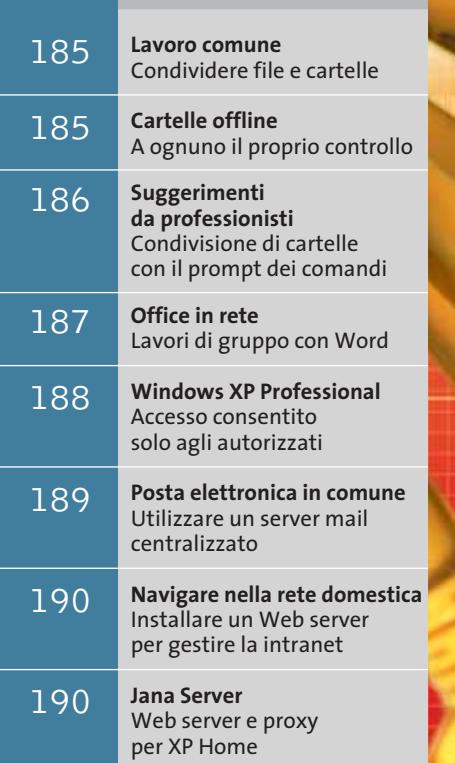

#### **Utilizzare al meglio una rete domestica**

# **Soluzioni in comune**

**Dopo avere realizzato una piccola Lan perfettamente funzionante, rimane il problema di come lavorare rapidamente organizzandola al meglio.** *Di Martin Goldmann*

I nstallare una rete domestica è cosa<br>
relativamente facile, una volta recu-<br>
perati schede, cavi e hub; ciò che è nstallare una rete domestica è cosa relativamente facile, una volta recurealmente difficile è piuttosto saperla utilizzare in modo ottimale, così da ottenere uno scambio di file pratico, sicuro e veloce, un accesso e-Mail per ogni computer e un server Web per provare le proprie pagine Web. In linea di principio, una rete non è altro che un sistema di

trasporto: nelle linee fluiscono i bit carichi di dati, mentre tutte le altre possibili operazioni avvengono a opera dei sistemi operativi sui pc.

Il miglior funzionamento di una rete si ha con Windows XP, ma attenzione: non tutte le sue versioni sono uguali per comportamento e potenzialità: la versione Home installa una rete semplificata e non troppo stabile; XP Professional ge-

stisce invece reti estremamente ramificate con server Intranet, ottime opzioni per la manutenzione e un buono strumento per l'invio della posta elettronica. Entrambe le versioni, però, sono limitate dal fatto che non sono in grado di gestire più di dieci connessioni.

*CHIP* ha analizzato a fondo le capacità delle due versioni e fornisce qualche interessante suggerimento.

### **Lavoro comune**

**Il punto di forza di una rete è la possibilità di lavorare in modo coordinato con più computer: ecco come ottenere lo scopo in modo ottimale**

#### **Quello che serve**

#### 6 Due o più pc collegati in rete

6 Windows XP Home o Professional

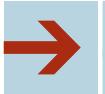

#### **Preparativi: portare in primo piano la rete di XP**

Un problema facilmente risolvibile con Windows XP è la presenza di Risorse di rete sotto Risorse del computer: per ovviare a tale piccolo inconveniente, è conveniente inserire Risorse di rete nel menù di avvio, facendo clic destro sulla barra delle applicazioni e selezionando Proprietà/Menù Avvio/Personalizza/Avanzate.

Nella sezione Elementi del menù di avvio è necessario attivare la casella Risorse di rete; aprendo Risorse di rete dovrebbero comparire gli altri pc della rete. Se ciò non accade, probabilmente il problema risiede in un errore nel nome dei gruppi di lavoro: in fase di Setup, infatti, XP Home non assegna il nome Gruppo di lavoro, bensì Msretedomestica.

Nel caso in cui la rete sia in uso da diverso tempo e possieda un proprio nome, sarà necessario fare clic destro su Risorse di rete e selezionare Proprietà/Avanzate/ Identificazione di rete, in modo da scegliere Nome del computer e, tramite Cambia, assegnare un nuovo nome e una nuova descrizione al gruppo di lavoro.

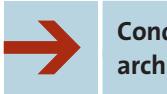

#### **Condividere la cartella archivio centrale**

Per i propri dati conviene definire una cartella centralizzata in rete, in modo che tutti gli utenti della rete possano accedervi da qualsiasi punto.

Il problema è il luogo di collocazione di tale cartella: conviene, infatti, crearla in una partizione differente da C, in modo da salvare i propri documenti e

poterli recuperare nel caso in cui XP si blocchi e necessiti di formattare proprio la partizione C.

Di conseguenza, aprire per esempio il drive D tramite Risorse del computer e creare una nuova cartella, facendo in seguito clic destro sulla sua icona e selezionando la voce Condivisione e protezione/Condivisione/Condivisione di rete e protezione e selezionare Condividi la cartella in rete. Da notare che la casella Consenti agli utenti di rete di modificare

#### **CARTELLE OFFLINE**

#### **» Una cartella mobile per il notebook**

I notebook sono strumenti versatili, dato che è possibile lavorare in remoto su una cartella condivisa di un server centrale secondo due modalità: rimanendo collegati alla rete, oppure staccandosi da essa e lavorando separatamente, per poi sincronizzare i dati e i file da condividere.

Si supponga di avere un pc che funga da server di rete, un portatile e una cartella di documenti condivisa. Per prima cosa è necessario apportare un cambiamento alla modalità di accesso dell'utente: selezionare Start/Pannello di controllo/Account utente/Cambia modalità di accesso e disconnessione, e deselezionare la casella Utilizza Cambio rapido utente.

Successivamente, si scelga Risorse del computer/Strumenti/Opzioni cartella e nella schermata File non in linea si abilitino le funzioni Abilita file non in linea e Sincronizza tutti i file non in linea al momento della connessione. Da ultimo, la cartella condivisa deve essere disponibile anche quando il notebook non è connesso alla rete, per cui è necessario associare a tale cartella un indicativo di drive: in Risorse del computer selezionare Strumenti/Connetti unità di rete e specificare il percorso della cartella in questione nella finestra Connessione unità di rete; per esempio, a essa verrà associata l'unità di

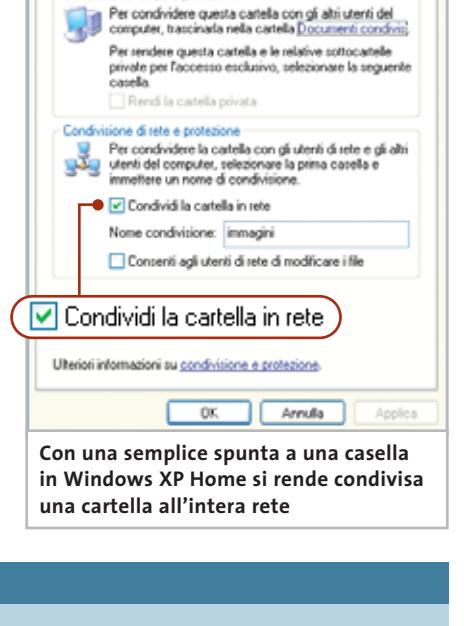

Generale Condivisione Condivisione Web Personalizza

Proprietà - immagini

Condivisione locale e protezioni

rete Z. Tornare poi a Risorse del computer e fare clic destro sulla cartella, selezionando l'opzione Disponibile in modalità non in linea: partirà una procedura guidata di cui andranno seguite le istruzioni; in particolare, sarà da abilitare la casella Sincronizza automaticamente i file non in linea alla connessione e alla disconnessione del computer. Quando poi si dovesse riconnettere il portatile alla rete, sarà sufficiente selezionare Risorse del computer/Strumenti/Sincronizza per aggiornare i dati di notebook e rete.

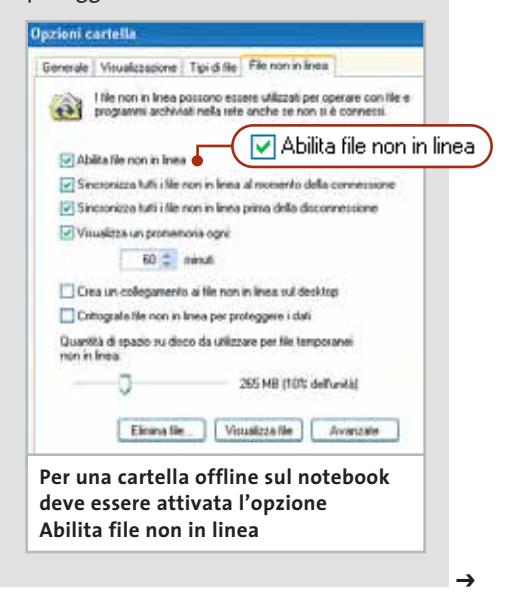

i file deve essere lasciata deselezionata, proprio per evitare che qualcuno possa eliminare i file in modo volontario o meno. A caratterizzazione del fatto che la cartella è stata condivisa, comparirà una mano a sorreggere l'icona della cartella stessa.

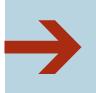

#### **Connessioni: accesso alla cartella centrale**

Da qualsiasi punto della rete è ora possibile accedere alla cartella condivisa e vi sono diversi metodi per poterlo fare:

<sup>6</sup> aprire sul client Risorse di rete e attendere alcuni secondi che XP esamini la rete alla ricerca di cartelle condivise; successivamente comparirà l'icona per la nuova cartella;

<sup>6</sup> fare clic su Start/Esegui e immettere nella riga comando due barre traverse seguite dal nome del computer:

#### \\chip

Non appena si premerà Invio si aprirà una finestra che mostrerà tutte le cartelle condivise dal computer;

<sup>6</sup> ancora più rapidamente si può indicare dopo il nome del computer anche la cartella condivisa alla quale si vorrebbe accedere:

\\chip\mp3

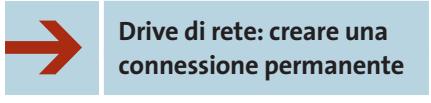

Se si accede piuttosto spesso alla medesima cartella di rete, vi sono due modi per rendere tale accesso più semplice e rapido: <sup>6</sup> un collegamento al drive assegnerà alla cartella di rete un nome di drive, che comparirà in Risorse del computer e sarà accessibile da tutte le applicazioni. Il van-

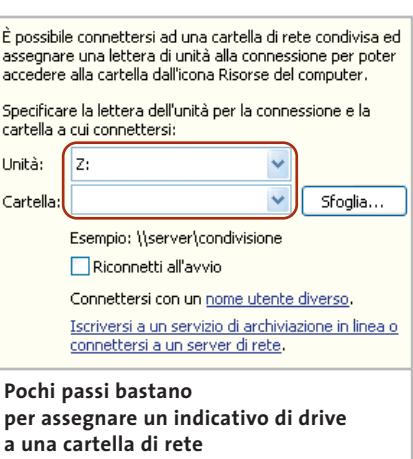

taggio è che si comporterà proprio come un vero drive. Per creare il collegamento, aprire Risorse di rete, fare clic su Strumenti/Connetti unità di rete e specificare l'indicativo di drive. Poi con Sfoglia si può cercare il percorso corretto. Va anche specificato se la connessione deve essere con-

#### **SUGGERIMENTI DA PROFESSIONISTI**

#### **» Ancora più veloci: condivisione di cartelle con il prompt dei comandi**

Se si desidera maggiore potenza nel controllo della rete, lo strumento da utilizzare è il comando net, tramite il prompt dei comandi, che permette anche di scrivere file batch per rendere automatiche alcune operazioni. Selezionare Start/Tutti i programmi/Accessori/Prompt dei comandi, immettere il comando

#### net share

e premere Invio: comparirà l'elenco di tutte le cartelle condivise dal pc.

È poi possibile condividere, sempre tramite il prompt, le cartelle con nomi differenti da quelli di partenza: si supponga di voler condividere la cartella C:\Chip con il nome di Datichip; per fare ciò, al prompt deve essere digitato il comando

#### net share Datichip=c:\chip

Inoltre, per far sì che altri utenti possano aprire tale cartella inserire il comando

cacls c:\chip /G tutti:R /E /T

Se a tali utenti si vuole consentire di modificare i file, oltre a poterli leggere, si deve sostituire :R con :C. Il parametro /E non va mai dimenticato, perché consente di modificare l'elenco degli accessi, ma non di riscriverlo; la sua assenza significherebbe l'eliminazione dei diritti di accesso degli utenti. Il parametro /T, invece, assegna il diritto ad accedere anche alle sottocartelle. È necessario prestare particolare attenzione all'uso del comando calcs, perché potrebbe accadere di autoescludersi accidentalmente dal sistema e sarebbe necessaria una nuova installazione per ripristinare lo stato iniziale. Si consiglia, allora, di sperimentare la procedura con alcune cartelle di prova. Per cancellare una condivisione, invece, si utilizza il comando

#### net share chipdir /DELETE

seguito da Invio; per eliminare i diritti di accesso per tutti gli utenti digitare

#### cacls c:\chip /R tutti /T /E

Associando questa serie di comandi alle Operazioni pianificate è possibile condividere cartelle in modo programmato nel tempo e migliorare la sicurezza del sistema. Quanto spiegato fino ad ora è valido per Windows XP Home, mentre non lo è per la versione Professional, per la quale i diritti vengono regolati diversamente.

Microsoft Windows XP [Uersione 5.1.2600]<br>(C) Copyright 1985-2001 Microsoft Corp. **Il comando "net share" \Documents and Settings\collab01>net share permette**  cond. Risorsa **Nota di visualizzare**  C:\<br>F:\<br>C:\WINDOWS **quali cartelle e drive siano** C:\Documents and Settings\collab0; **condivisi in rete** comando riuscita. Documents and Settings\collab01<mark>>\_</mark>

#### Lavorare in Lan

#### **OFFICE IN RETE**

#### **» Lavori di gruppo con Word**

Microsoft Office è un buon pacchetto per condividere documenti e dati: si possono, infatti, utilizzare in comune certi modelli, mettere a disposizione tabelle nell'intranet o accedere a un database comune

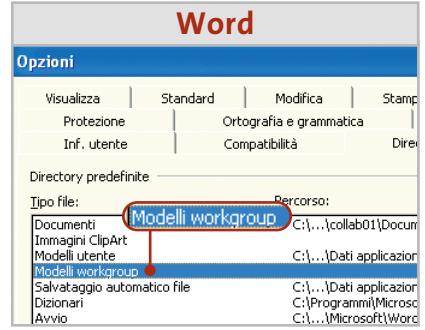

Con Word è possibile salvare in rete modelli da utilizzare in comune; le aziende, per esempio, salvano sul proprio server un facsimile vuoto di una lettera con il logo proprietario in modo che tutti possano utilizzarlo. Per far sì che Word acceda automaticamente a questi modelli si deve rendere condivisa una cartella su uno dei computer in rete.

In Word si selezioni Strumenti/Opzioni/ Directory predefinite/Modelli workgroup e si cerchi la cartella condivisa: è meglio evitare di utilizzare l'indicativo drive, perché se tale assegnazione fosse disattivata non si potrebbe più accedere ai modelli; preferibile allora adottare la dicitura \\server\<cartella>.

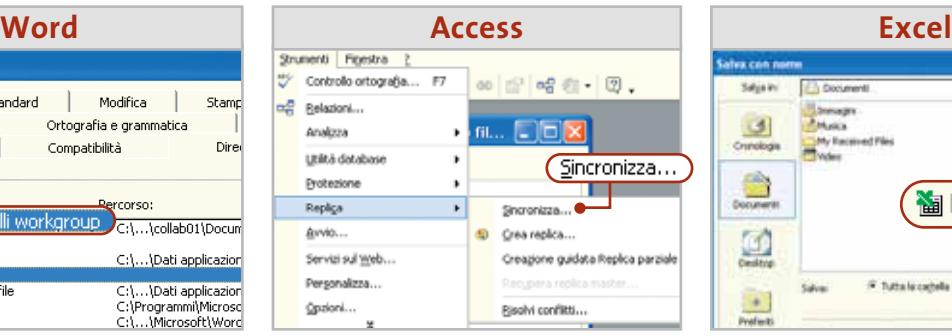

Si possono rendere disponibili a tutti gli utenti della rete anche i database. Se si salvano i file di Access in una cartella accessibile a tutti in rete, gli utenti potranno leggere, correggere o scrivere nuovi dati nel database.

È anche possibile l'accesso contemporaneo di più utenti allo stesso database. Prima di ottenerlo bisogna convertire in una replica il database, dal menù Strumenti/Replica.

Solo in seguito a ciò il file potrà venire aperto ed elaborato contemporaneamente su più pc.

Per sincronizzare i dati si usa invece la voce di menù Strumenti/Replica/Sincronizza.

**图 0 0 0 0**  $\frac{3}{2}$ Q Maggiungi interattività  $\Box$ F futtals capela Seleziona: Pode  $\bullet$ **Car O' Account Interactivity** 

Excel va benissimo per fornire dati alle pagine intranet: per esempio, si possono preparare per il browser tabelle dei costi o piani quotidiani nella rete locale. Tramite File/Anteprima pagina Web si può visualizzare una tabella nello stesso modo nel quale comparirà nel browser. Per salvare una raccolta di dati si seleziona File/Salva come pagina Web; attenzione a salvare il file nella directory radice del server, per esempio C:\Inetpub\Wwwroot.

Quando si salva, attivare l'opzione Aggiungi interattività: in questo modo i visitatori della pagina intranet potranno visualizzare la tabella con uno speciale plug in fornito con Office XP ed eventualmente effettuare anche calcoli su di essa.

siderata permanente (Riconnetti all'avvio), ossia se al prossimo avvio del pc deve essere automaticamente ristabilita;

<sup>6</sup> la creazione di un normale collegamento è più veloce: basta trascinare la cartella condivisa sul desktop. Allo stesso modo si possono anche creare collegamenti alle sottocartelle della cartella condivisa.

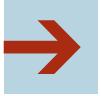

**Creazione di backup automatici**

I dati importanti contenuti nella cartella centralizzata dovrebbero regolarmente essere riversati su un altro computer come backup. Naturalmente il fastidio di dover avviare il backup manualmente fa sì che spesso ci si dimentichi di salvare i

dati in questo modo. Con Windows XP Home si possono prelevare o inviare automaticamente dati da un computer all'altro tramite la rete.

Per prima cosa si deve rendere accessibile in lettura la cartella che contiene i dati da salvare; poi si passa sul pc che deve accogliere il backup, in cui si crea una nuova cartella (C:\Backup, per esempio). Di seguito bisogna creare un apposito file batch: aprire il Blocco Note e immettere le righe seguenti:

#### xcopy \\chip\testi\\*.doc c:\backup\ /d /e /y net send chip1 Fine backup.

Naturalmente invece di \\chip\testi si può scrivere il nome del computer e della cartella condivisa, e al posto di \*.doc si può mettere \*.\*, così da includere tutti i file. Il parametro /d è uno dei piccoli segreti dei backup: mentre la prima volta vengono salvati tutti i file corrispondenti alla maschera, le volte successive vengono copiati solo quelli che sono stati modificati rispetto all'ultimo backup, o aggiunti come nuovi.

Il parametro /e copia tutte le sottodirectory, mentre il parametro /y risponde automaticamente Sì alle richieste che normalmente pone il programma Xcopy. La seconda riga del file batch invia un messaggio al pc i cui dati sono stati salvati. Il file va salvato con l'estensione .Bat.

Ora si deve rendere automatica la procedura di backup. In Windows XP è prevista allo scopo l'opzione Operazioni pianificate, che si raggiunge tramite→

#### **CHECKLIST**

#### **» Proteggere la rete**

**Solo accessi in lettura:** con un XP Home non protetto si dovrebbero concedere in rete solo diritti di lettura. ✓

**Poche condivisioni:** condividere solo il minimo indispensabile di file e cartelle, mai partizioni complete come C. ✓

**Firewall:** se si dispone di una connessione a Internet, installare un firewall; quello integrato in XP offre una protezione minima. ✓

Start/Tutti i programmi/Accessori/Utilità di sistema. Fare doppio clic su Aggiungi operazione pianificata e poi su Avanti; alla richiesta del nome del programma, fare clic su Sfoglia e selezionare il file batch, poi fare clic su Apri.

Nella successiva finestra di dialogo, assegnare un nome per l'operazione e specificare quante volte deve essere eseguita (per questa operazione si consiglia Ogni giorno). Dopo il clic su Avanti si deve immettere l'orario di attivazione, ed è consigliabile un orario serale. Si può anche specificare se l'operazione va effettuata ogni giorno, ogni giorno feriale, o con una periodicità diversa.

Nella finestra successiva si deve indicare il nome utente e la password con cui il backup va effettuato. Dopo i clic su Avanti e Fine la programmazione è conclusa: il backup partirà regolarmente nei

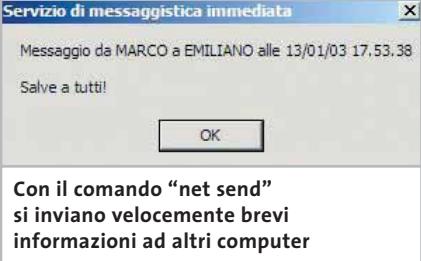

tempi programmati, i file verranno velocemente copiati e verrà visualizzato un messaggio di operazione conclusa con successo.

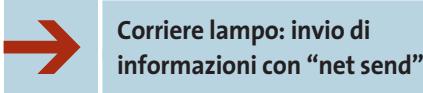

Per inviare brevi messaggi entro la rete domestica non occorre un server e-Mail. Un piccolo comando DOS permette di inviare brevi comunicazioni in rete, che compariranno immediatamente sullo schermo del destinatario. Per immettere il messaggio si usa il comando

#### net send chip2 Salve a tutti!

da digitare nel prompt dei comandi. Ovviamente invece di chip2 si utilizzerà il nome del computer al quale è indirizzato il messaggio; la pressione di Invio attiva la spedizione immediata e la sua comparsa sul pc di destinazione.

#### **WINDOWS XP PROFESSIONAL**

#### **» Accesso consentito solo agli autorizzati**

Il sistema di rete di Windows XP Professional è migliore e meglio protetto di quello della Home Edition. Ciò è evidente già dalla notifica degli utenti: mentre XP Home accoglie ogni utente della rete come host, il login di Windows XP Professional richiede l'immissione del nome utente e della relativa password. È sulla base di questi elementi che XP riconosce il client e ciò significa che con XP Professional si

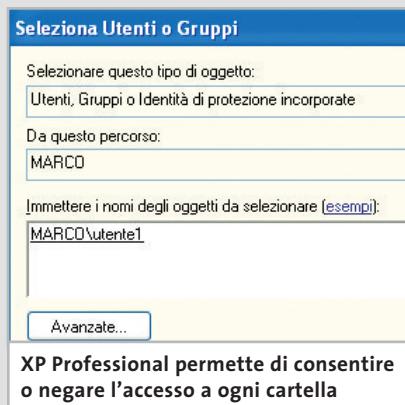

possono realizzare reti con diritti di accesso: mentre un utente può, per esempio, soltanto leggere i file, un secondo utente può anche modificarli.

**Definizione dei diritti di accesso:** è necessario aprire una cartella e scegliere Strumenti/Opzioni cartella/Visualizzazione e togliere la spunta dalla casella Utilizza condivisione semplice (scelta consigliata).

Per consentire a un utente l'accesso al computer sotto Windows XP Professional, il suo nome e la sua password devono essere registrati su tale pc: selezionare, quindi, Start/Pannello di controllo/Account utente e inserire ciascun utente. Vanno assegnati esclusivamente Account limitati. **Attenzione:** gli utenti dovranno notificarsi forzatamente tramite la rete e non tramite la schermata di login. Selezionare Start/Pannello di controllo/Strumenti di amministrazione. Un doppio clic su Criteri di protezione locali permette di accedere a una finestra nominata Impostazioni protezione locale, nella quale va selezionato Criteri locali/Assegnazione di diritti utente. Fare doppio clic su Nega accesso

locale e tramite Aggiungi utente o gruppo immettere gli utenti che possono accedere al pc soltanto tramite la rete.

**Configurazione della condivisione:** fare clic destro sulla cartella interessata, scegliere Condivisione e protezione e la schermata Condivisione. Un clic su Autorizzazioni permette di scegliere Everyone, ossia i diritti di accesso completo. Ciò significa che chiunque sia registrato sul pc potrà accedere alla cartella; conviene, allora, attivare l'accesso in sola lettura.

Dopo un clic su Aggiungi si immetterà il nome dell'utente a cui sarà consentito di operare sulla cartella. Dopo l'immissione fare clic su Controlla nomi: se l'utente è realmente notificato sul pc, esso comparirà con premesso il nome del computer, per esempio CHIP1\go.

Allo stesso modo si immetteranno gli altri utenti. Una volta conclusa l'immissione, si devono assegnare i diritti: fare prima clic sul nome utente e attivare poi i relativi diritti di accesso, scegliendo tra Controllo completo, Modifica, Lettura. Un clic su Ok rende la cartella condivisa e protetta.

**suddivisa agli utenti**

Lavorare in Lan

## **Posta elettronica in comune**

**Inviare messaggi e-Mail da uno qualsiasi dei pc della rete non è più un problema, a patto però che venga utilizzato un mail server centralizzato che gestisca in automatico la posta in ingresso e in uscita**

#### **Quello che serve**

- $\blacktriangleright$  Un computer in rete locale
- 6 Windows XP Professional

In ogni programma di e-Mail si deve indicare un server Smtp (Simple Mail Transfer Protocol) che accetti i messaggi e li inoltri.

Di norma nel client e-Mail si specifica il server Smtp del proprio provider: se si vuole inviare un messaggio e-Mail da un qualsiasi computer della rete, bisogna indicare questo server su ogni pc. Se poi si passa a un altro provider, è necessario modificare tale indicazione su ciascun pc. Effettuare tale operazione su un singolo computer non è un problema, ma può diventarlo se i computer sono cinque, dieci o più.

Si può risolvere il problema inserendo una propria centrale di smistamento, creando un server Smtp su uno dei pc che contenga l'indirizzo del mail server su Internet, e che si possa facilmente modificare in qualsiasi momento; i pc della rete utilizzeranno, invece, l'indirizzo locale. Un server Smtp interno fa anche sì che i messaggi di posta elettronica vengano rapidamente elaborati da Outlook e simili durante l'invio della posta.

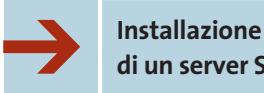

#### **di un server Smtp**

Un invio diretto con nomi diversi tuttavia non funzionerà, perché Windows XP Professional non prevede caselle di posta integrate. Il server Smtp potrà essere utilizzato per inviare su Internet i messaggi dalla rete locale, previo filtraggio.

Tale server si installa tramite l'Internet Information Service di XP: selezionare Start/Pannello di controllo/Installazione applicazioni/Installazione componenti di Windows e attivare la casella Internet Information Service (IIS). Fare poi clic su Avanti: XP richiederà l'inserimento del Cd di installazione e copierà IIS e server Smtp sul computer.

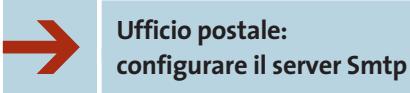

Per attivare il server per l'invio dei messaggi di posta elettronica ci si rivolge agli strumenti di amministrazione del computer: fare clic destro sull'icona di Risorse del computer e poi su Gestione.

Sotto Servizi e applicazioni/Internet Information Services si trova la voce Server virtuale Smtp predefinito. Nelle relative Proprietà selezionare Recapito/Avanzate e nella riga di comando SmartHost immettere il nome del server Smtp del proprio provider.

Fare clic su Ok, poi selezionare Accesso/Inoltro: per default nessun computer ha il permesso di inviare messaggi tramite il server Smtp e ciò va modificato con un clic su Aggiungi. Immettere l'indirizzo Ip di un computer, oppure consentire a un intero gruppo di pc l'accesso, per esempio con l'indirizzo di subnet 192.168.0.0 e la subnet mask 255.255.255.0.

Dopo avere premuto Ok tutti i computer il cui indirizzo Ip inizia con 192.168.0 potranno inviare messaggi tramite il server. Se si vuole, si possono configurare anche altri indirizzi singoli o di gruppi. Chiudere poi la finestra di configurazione e avviare il server Smtp con un clic destro su Server virtuale

per Smtp standard.

Attenzione: anche se la configurazione delle condivisioni può essere laboriosa, non conviene assolutamente consentire l'invio a tutti i computer, perché si potrebbe aprire la porta a intrusioni indesiderate.

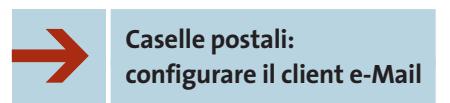

Ora si deve impostare il programma di e-Mail di ciascun computer in rete per l'uso del nuovo server Smtp locale: aprire Outlook Express, selezionare Strumenti/Account e fare doppio clic sull'account di posta elettronica. Sotto Server/Posta in uscita (Smtp) immettere l'indirizzo Ip del computer su cui è stato installato il server Smtp, che si può ricavare dal server stesso con il comando ipconfig.

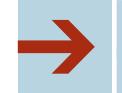

#### **Posta sotto esame: controllo degli invii**

È possibile limitare sul server la dimensione massima dei messaggi: aprire Proprietà del server e fare clic su Messaggi; sotto Limitazione dimensione messaggi va indicato un valore limite per la dimensione delle singole e-Mail, dove il valore di default è 2.048 kb. Per fare un esempio, un file .Mp3 solitamente ha una dimensione superiore ai 3 Mb.

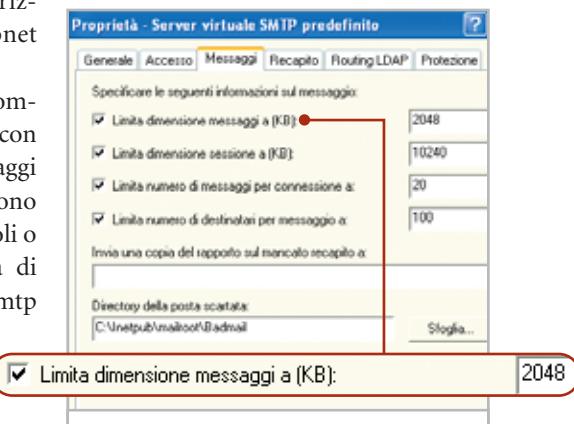

**Con l'aiuto del server Smtp di Windows XP si può imporre un blocco a messaggi troppo grossi**

‰

Lavorare in Lan

## **Navigare nella rete domestica**

**Un Web server nella rete domestica permette di navigare facilmente in rete e di trovare rapidamente file, o di collaudare le ultime creazioni di pagine Web prima di pubblicarle su Internet**

#### **Quello che serve**

- $\blacktriangleright$  Un computer in rete locale
- 6 Windows XP Professional
- o XP Home e un Java Server

Con Windows XP Professional si è acquistato anche un vero IIS (Internet Information Server): tramite questo si può creare un proprio Web server locale, che è ideale per collaudare le proprie pagine Web.

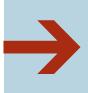

#### **Installazione di Internet Information Server**

In seguito all'installazione del server Smtp, l'IIS sarà già funzionante. Attenzione: effettuare Windows Update e scaricare le patch, dato che l'IIS presenta varie falle di protezione.

Le patch non saranno in grado di risolvere tutti i problemi, ma renderanno senz'altro le cose più difficili agli hacker.

Il server può essere immediatamente collaudato: creare un file Html qualsiasi (per esempio salvare un documento creato in Word con File/Salva come pagina Web), nella cartella

C:\Inetpub\ Wwwroot, poi avviare Internet Explorer e fornire il nome del computer che funge da server e il nome del file, per esempio *http://chip1/documento.htm*.

Comparirà subito la pagina desiderata. Ovviamente in C:\Inetpub\Wwwroot si potranno creare sottodirectory e copiarvi altri file Html. Se ci fosse la necessità di fare comparire la pagina all'avvio del server, questa dovrebbe avere il nome Index.Htm.

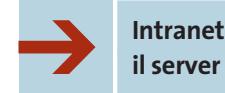

#### **Intranet: proteggere il server dagli intrusi**

Così come il server Smtp deve essere protetto, anche l'IIS deve essere difeso dagli accessi non autorizzati. In Windows XP Professional, però, non è possibile stabilire in base all'indirizzo Ip chi abbia facoltà di accedere al server; è meglio, quindi, limitare i diritti di accesso agli utenti registrati, che devono dapprima essere specificati come utenti regolari.

Aprire Utilità di amministrazione con un clic destro su Risorse del computer e selezionare dal menù la voce Gestione. Proseguire selezionando Ser-

Metodi di autenticazione **L'intranet server**  Accesso anonimo **solo a utenti**  Per l'accesso a questa risorsa non sono necessari nome utente e password. **della rete,** Account utilizzato per l'accesso anonimo: **escludendo** Nome utente: IUSR\_MARCO Sfoglia. Password: .......... Abilita controllo delle password Accesso con autenticazione Per i sequenti metodi di autenticazione, è necessario specificare nome utente e password quando - l'accesso anonimo è disabilitato, oppure - vi sono restrizioni di accesso attivate con ACL NTFS Autenticazione del digest per server di dominio Windows

#### Autenticazione di base (password non crittografata)

tella C:\Programmi\Jana2\Html.

Per sapere come si può configurawww.jana.hilfe.de/en.

**va reso accessibile gli utenti anonimi** **JANA SERVER**

#### **» Web server e proxy**

 $\left(\frac{1}{2}\right)$ 

Windows XP Home integra un proprio Web server, ma non è necessario farne uso, dato che è possibile scaricare dal sito www.janaserver.de/en Jana Server, un server gratuito per uso privato. Ecco come si configura Jana Server. **1.** Avviarlo con Start/Tutti i programmi/Jana Server 2/Administration.

**2.** Fare clic su Configurazione/Generale/ Indirizzi Ip e, accanto a 127.0.0.1, aggiungere una virgola e l'indirizzo Ip del computer, che si ricava con il comando ipconfig nella finestra Start/Esegui. Fare clic su Invia.

**3.** Nella medesima pagina, più in basso, fare clic sulla casella del Server Http che contiene l'indirizzo Ip del pc. **4.** Fare clic su Applica e poi su Reset.

**5.** Ora si può accedere, tramite un Web browser, al Web server, immettendo il nome del computer o il suo indirizzo Ip. Per pubblicare una pagina Html sull'intranet collocarla nella car-

re con Jana Server anche un completo Mail server si può leggere la documentazione reperibile sul sito

vizi e applicazioni/Internet Information Services/Siti Web. Dopo un clic destro sul Sito Web predefinito, aprire Proprietà e Protezione directory: fare clic su Modifica ed eliminare la spunta dalla casella Accesso anonimo.

Dopo il clic su Ok potranno accedere al server soltanto gli utenti che si saranno notificati con un nome utente e una password validi. Il server intranet può mettere rapidamente a disposizione file tramite il browser: sono adatti allo scopo i documenti che non devono essere modificati da chi li legge. 0

## Il mercato si muove

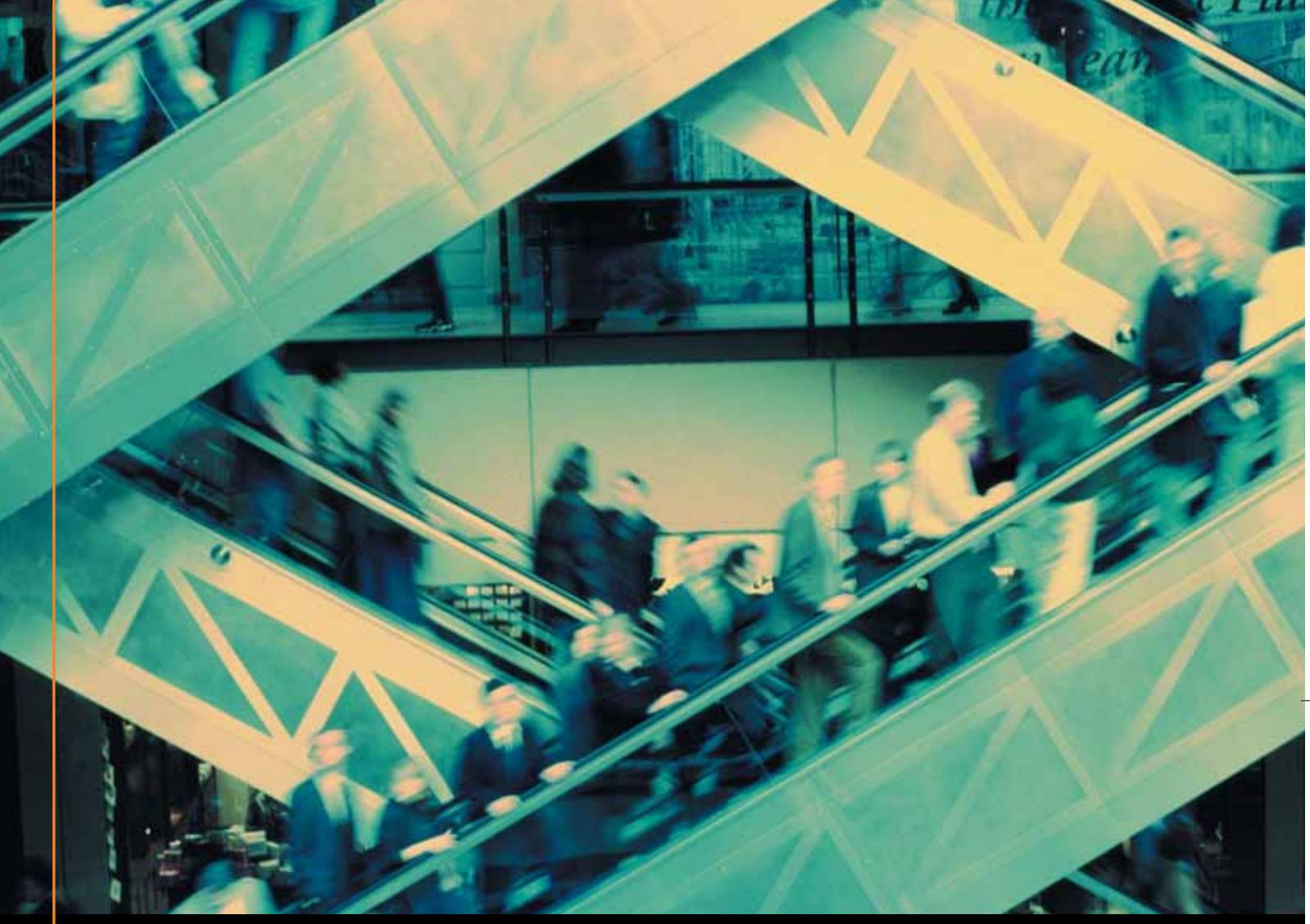

## Noi lo seguiamo per te

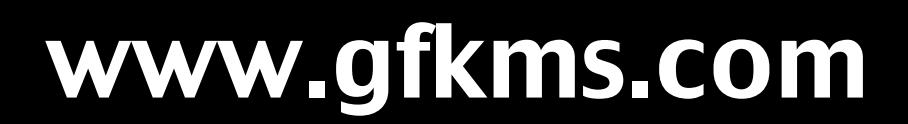

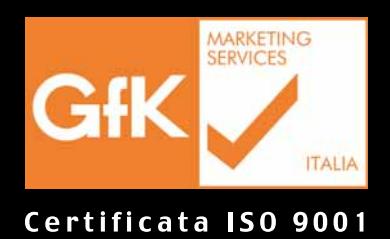

Leader mondiale nelle ricerche di mercato dei beni durevoli

## **Nuova vita per il vecchio hardware Aggiornare i driver per Windows XP**

**Windows XP ha introdotto notevoli cambiamenti, ma questo ha comportato alcuni problemi di installazione su pc poco recenti, soprattutto per mancanza dei driver adatti: CHIP offre alcuni consigli e indirizzi utili per risolvere questo genere di problemi.**  *Di Gunnar Troitsch e Fabian von Keudell*

**Prodotti quali schede video,**<br>
schede audio, stampanti o<br>
scanner risalenti agli anni '90 schede audio, stampanti o vengono ormai considerati hardware sorpassato, se non addirittura obsoleto, per gli utenti di Windows XP, che hanno appunto sperimentato la difficoltà di reperire driver adatti che consentano di utilizzare ancora tali prodotti con il nuovo sistema operativo. Il

problema maggiore risiede nel fatto che i siti dei produttori di questo hardware non presentano assolutamente la possibilità di reperire i driver necessari, dato che non vi è più interesse a svilupparli, nonostante i prodotti siano perfettamente funzionanti. *CHIP* fornisce alcuni consigli per la ricerca di tali driver, suggerendo modi alternativi di affrontare la questione.

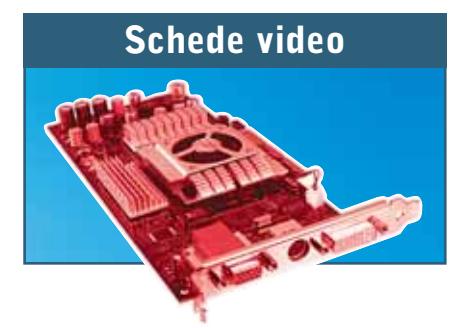

*I videogiochi attuali sfruttano al massimo la scheda video del pc, ma non sempre le prestazioni sono insufficienti a causa della scheda stessa: quando Windows XP non è in grado di riconoscere esattamente la scheda, viene utilizzato un driver per schermo Vga standard, che offre solamente una minima parte delle prestazioni possibili.*

#### **SUGGERIMENTI GENERALI**

#### **Configurazione dei driver standard**

Se il produttore della scheda non mette a disposizione il driver per XP, il sistema operativo installa un driver generico.

È da tenere presente che questa alternativa di utilizzo universale spesso non è in grado di sfruttare appieno la potenza della scheda, pertanto non saranno disponibili svariate funzioni specifiche della scheda stessa.

#### **Personalizzazione dello schermo**

Se non si riuscisse a ottenere dalla scheda video una frequenza di refresh superiore a 60 Hz, la causa potrebbe anche risiedere nell'impostazione del monitor.

Nel menù Proprietà/Avanzate dello Schermo si devono selezionare le impostazioni dello schermo e scegliere un modello di monitor in base a risoluzione e frequenza compatibili. Il driver potrà, così, offrire frequenze maggiori.

#### **→ Supporto per vecchie schede**

Windows XP integra numerosi driver per schede video non recenti, quantomeno per i chipset più diffusi: per esempio, nVidia, Matrox e ATI offrono pacchetti di driver per Windows XP che supportano la maggior parte delle schede meno recenti.

Anche quando si vuole installare una scheda video che non è espressamente inclusa, si può tentare di utilizzare il gruppo di driver disponibili.

#### **Utilizzo di driver alternativi**

Per prima cosa è necessario cercare di individuare il chipset utilizzato sulla scheda video, questo perché le schede video di differenti produttori spesso non solo montano lo stesso chipset, ma si adeguano anche allo schema di riferimento del costruttore del chip.

Se il produttore della scheda video non offre driver per XP, si può provare a utilizzare un driver del produttore del chip o di un suo concorrente.

Una buona fonte di driver alternativi è il sito Internet *www.omegacorner.com*, sul quale si possono trovare e scaricare driver alternativi per le schede video più diffuse.

Si trovano, inoltre, anche consigli per l'impostazione del Bios della scheda video e collegamenti ad altre pagine Web che si occupano di schede video e Windows XP.

#### **SUGGERIMENTI SPECIFICI**

#### **3dfx Voodoo 3 2000**

Sul sito *www.voodoofiles.com* si possono trovare driver alternativi funzionanti.

#### **→ GeForce3 Ti**

In combinazione con motherboard dotate di chipset VIA KT133 creano notevoli problemi. Conviene utilizzare un vecchio driver della serie Detonator (versione massima 23.11), che in genere elimina i problemi.

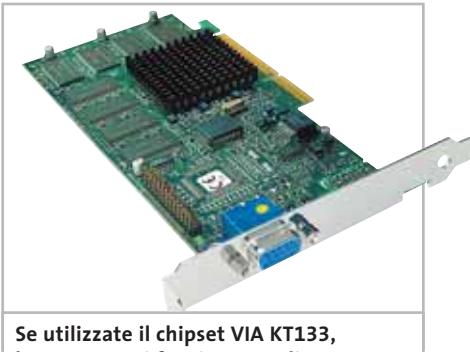

**la GeForce3 Ti funziona meglio con i driver Detonator, fino alla versione 23.11**

#### **CHECKLIST**

#### **» Come far funzionare hardware non recente**

Il primo passo consiste nel verificare in Gestione periferiche se la periferica viene riconosciuta da Windows XP. Fare clic su Start/Pannello di controllo/Sistema: nella scheda Hardware selezionare Gestione periferiche e ricercare la periferica; probabilmente, sarà evidenziata da un punto esclamativo giallo, oppure non designata correttamente. Se non dovesse comparire del tutto, fare clic su Hardware nel Pannello di controllo e seguire le istruzioni. ✓

Se la periferica compare in Gestione periferiche, ma non funziona, si deve cercare un possibile nuovo driver sulla pagina Web del produttore. In molti casi il problema driver in questo modo viene risolto. ✓

Se presso il produttore non si trova nulla, si può estendere la ricerca su Internet. Attivare un motore di ricerca, per esempio Google (www.goo-✓

gle.it), e immettere il nome della periferica e il modello seguiti dal termine "download" oppure "driver".

Se neppure questo aiuta, si può provare a utilizzare un driver alternativo: per esempio, una versione di driver per un modello di scheda dello stesso produttore, ma di un'altra serie. Per le schede video esistono spesso driver specifici per il chipset grafico, i quali potrebbero funzionare anche sulla propria scheda video; anche nel caso delle stampanti spesso è disponibile un driver generico. Con il driver alternativo potrebbe sorgere un piccolo problema: alcune funzionalità della periferica potrebbero mancare o essere solo limitatamente disponibili. ✓

Se tutti questi tentativi falliscono si può ancora tentare di collegarsi a uno dei tanti forum o gruppi di discussione (newsgroup), che spesso sono in grado di dare una mano. ✓

‰

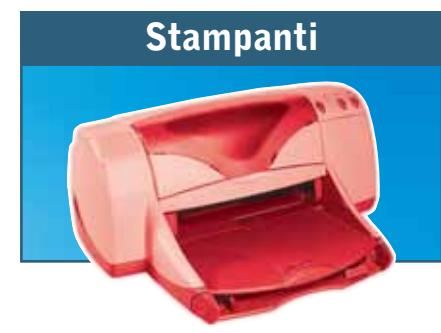

*Fino a qualche anno fa il costo delle stampanti era consistente, per cui sarebbe un vero peccato non poterle più utilizzare solo perché si è cambiato sistema operativo.*

#### **SUGGERIMENTI GENERALI**

#### **Usare driver standard**

Se non esiste un driver aggiornato per la propria stampante si deve ricorrere a un driver di Windows. I driver PostScript possono essere facilmente scambiati l'uno con l'altro, mentre le stampanti Gdi senza driver creano maggiori problemi. Una buona possibilità per stampanti laser sono i driver per le HP LaserJet; infatti, molte stampanti di altri produttori comprendono anche il linguaggio Hpl.

#### **→ Driver per Windows 2000**

Se il produttore non offre un driver per XP, si può tentare di installare un driver per Windows 2000. Spesso funzionerà senza problemi, dato che la struttura dei driver per Windows XP e Windows 2000 sono molto simili; sarà sufficiente trascurare nel corso dell'installazione gli avvertimenti che compariranno. A volte può essere utile aprire i file .Inf appena installati e sostituire i riferimenti a "Windows 2000" con "XP".

#### **SUGGERIMENTI SPECIFICI**

#### **→ HP OfficeJet R45**

Per questa stampante non esiste un driver XP, mentre ne esiste uno per il modello precedente: utilizzando tale driver per l'OfficeJet R40 si rende anzi disponibile l'intera gamma di funzioni.

#### **Epson Stylus Color 900**

Si può forzare l'accettazione del driver di Windows 2000 anche sotto XP trascurando al solito i messaggi relativi all'installazione. Con questo driver si potrà accedere a tutte le impostazioni e funzioni della stampante.

#### **Epson SuperStylus Photo EX**

Si può obbligare Windows XP ad accettare il driver per Windows 95 trascurando i messaggi che compaiono nel corso dell'installazione.

La periferica funziona lo stesso; tuttavia alcune funzioni saranno limitate, come l'allineamento delle testine o la pulizia degli ugelli piezoelettrici.

#### **NON ESISTONO OBBLIGHI SUI DRIVER**

#### **» Se il sistema non supporta le periferiche**

Quando una periferica poco recente non funziona più con un nuovo sistema operativo, spesso dipende dal fatto che il produttore non ha più curato lo sviluppo dei relativi driver, cosa che del resto non è certo un suo obbligo. Infatti, quando si conclude il contratto di acquisto, il cliente acquisisce una periferica compatibile con il suo sistema e, se in seguito si cambia il sistema, ciò non può in alcun modo gravare sul produttore della periferica. La modifica, legalmente, è dovuta esclusivamente a una decisione dell'acquirente, che deve accettare le conseguenze della sua decisione. È quindi il produttore che decide autonomamente se deve sviluppare driver per un nuovo sistema operativo per le sue periferiche attuali e precedenti. La messa a disposizione di un aggiornamento da parte del costruttore della periferica deve essere stata eventualmente concordata separatamente all'atto dell'acquisto. Non si possono neppure imputare responsabilità al produttore del nuovo sistema operativo, che riguardano esclusivamente il sistema e non altri doveri.

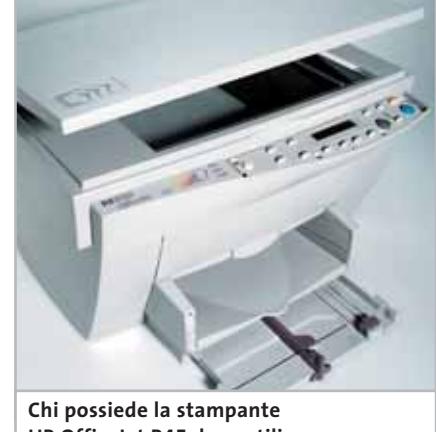

**HP OfficeJet R45 deve utilizzare i driver del modello R40**

#### **→ Minolta PagePro 8L**

Questa stampante funziona bene con i driver della HP LaserJet 2. Si devono, però, accettare piccole diminuzioni della qualità di stampa e il fatto che i messaggi di stato non vengono più trasmessi alla stampante.

#### **→ Sharp JX-9230**

Per far funzionare la JX-9230 anche sotto XP conviene usare il driver per la Sharp AL-800.

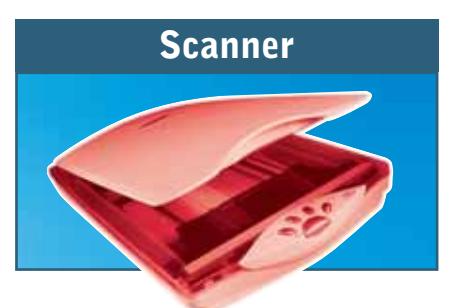

*Chi ritiene che Twain (Tool Without An Important Name) sia uno standard che assicura la compatibilità, compie un errore grossolano.*

#### **SUGGERIMENTI GENERALI**

#### **Utilizzo di altri driver**

Per molte serie di modelli di scanner non recenti non esiste un driver XP, ma si può tentare con software di serie più moderne, dato che in certi casi funzionano anche con i modelli precedenti. Non si possono escludere limitazioni di alcune funzionalità e si può, quindi, sperimentare l'installazione di un driver per un modello più recente, anche se Windows XP avviserà ripetutamente che tale modello non è compatibile con il nuovo software.

Driver per Windows XP

#### **MANUTENZIONE DEL SISTEMA SOTTO XP**

#### **» Disinstallare i driver incompatibili**

Spesso le aziende proclamano troppo affrettatamente la compatibilità dei loro driver con XP, con la spiacevole conseguenza che in realtà la periferica non funziona. Microsoft ha parzialmente risolto il problema inserendo in Windows XP una funzione utile: con poche operazioni, dopo un'installazione non riuscita di un driver, è possibile ripristinare il driver precedente.

Passo 1: riavviare il pc e attendere che compaia la schermata di avvio di Windows. Premere rapidamente il tasto F8 e selezionare dal menù di Avvio la voce Modalità provvisoria.

Se non dovesse funzionare, riprovare con la voce Ultima configurazione funzionante: in tal caso Windows XP ripristina la configurazione precedente e dovrebbe avviarsi regolarmente.

**Passo 2:** selezionare Start/Pannello di controllo/Sistema; nella scheda Hardware fare clic su Gestione periferiche. Cercare nell'elenco la periferica che crea problemi, che dovrebbe essere contraddistinta da un punto esclamativo giallo. Fare doppio clic su di essa e passare alla scheda Driver: qui selezionare Ripristina driver e confermare con un clic su Ok.

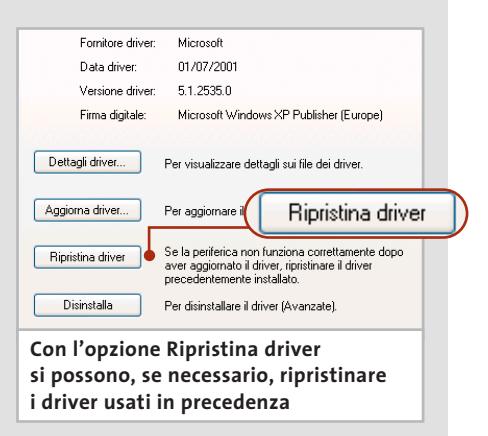

#### **Vecchio scanner in abiti nuovi**

In certi casi, taluni modelli usciti di produzione ricompaiono come cloni offerti da produttori anonimi dell'Estremo Oriente, spesso dotati di nuovi driver.

La ricerca di driver per queste periferiche recuperate non è però facile: si può provare usando la designazione del prodotto, che talvolta viene parzialmente recuperata o addirittura completamente ripristinata.

#### **→ Driver CFM e SilverFast**

Se proprio non si riesce a trovare un driver adatto per lo scanner, restano sempre i siti *www.cfm.de/en/eindex4e.htm* e *www.silverfast.com/highlights/it.html*. I produttori di programmi di scansione professionali offrono driver Twain universali, che sono compatibili con diversi scanner.

Il prezzo, però, si aggira attorno ai 100 euro e SilverFast costa addirittura 250 euro; poiché un nuovo scanner costa di meno, conviene riflettere se la vecchia periferica merita un investimento di tale entità. Gli scanner non recenti ma di alta qualità, tuttavia, con questi strumenti ritornano a essere utilizzabili.

#### **SUGGERIMENTI SPECIFICI**

#### **→ Epson GT 7000**

Installare i driver per Windows 2000 ignorando i messaggi di incompatibilità;

successivamente cercare il relativo file .Inf e aprirlo in Blocco Note, per modificare i riferimenti a Windows 2000 in XP. Dopo aver salvato il file con il nome originale, lo scanner GT 7000 dovrebbe funzionare senza problemi.

#### **Agfa Snapscan 1212p**

Scaricare il software ScanWise 1.4.0.1 dal sito *www.agfa.com* e installarlo. Eseguire il Setup e configurare lo scanner, per procurarsi in seguito la versione 2.0 di ScanWise, sempre dal sito Agfa. Copiare i file Snapscan1212\_2.Bin, Snapscan1212P.Ini e Snapscan1212P\_2.Ini di ScanWise 1.4 nella cartella della versione 2.0.

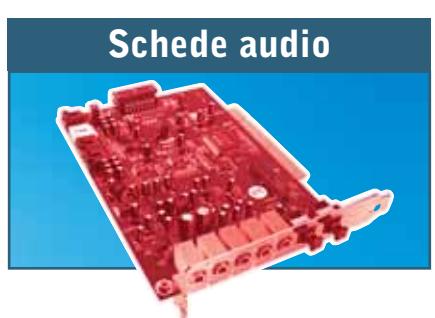

*Le schede audio non subiscono cambiamenti di modello frequenti come, per esempio, accade per le stampanti. Esistono comunque diverse buone schede audio, anche integrate, che non vengono più supportate, mentre è possibile che continuino il loro servizio anche sotto Windows XP.*

#### **SUGGERIMENTI GENERALI**

#### **Utilizzare driver standard**

La dicitura "SoundBlaster compatible driver" è la soluzione a molti problemi con schede audio vecchie, per poterle usare sotto Windows XP. Tuttavia nella modalità compatibile non saranno utilizzabili tutte le funzionalità offerte dalla scheda: per esempio, non sarà disponibile l'audio multicanale, l'Eax o il Dolby Surround.

#### **SUGGERIMENTI SPECIFICI**

#### **→ ESS Maestro PCI Audio**

È difficile reperire driver per questa scheda, dato che veniva installata come periferica Oem su sistemi completi. Viene in aiuto allora Dell, fornitore di pc assemblati, come buona fonte per questi driver: rivolgersi al sito *www.dell.com* per un aiuto.

#### **→ AudioExcel 5.1**

Sul sito del produttore di chip audio C-Media (*www.cmedia.com.tw*) si trovano driver aggiornati per risolvere problemi di schede audio interne e integrate.

#### **→ Sound Blaster Oem**

Alcune versioni di Sound Blaster Creative non sono più supportate; in questo caso si tratta di versioni Oem. Ci si può rivolgere a *www.souncarddrivers.com* per trovare le soluzioni adatte al proprio caso. 0

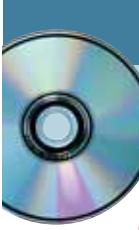

#### **Utilizzare FreeRAM XP Pro**

# **Ripulire la memoria**

**FreeRAM XP Pro è un'utility piccola, semplice e gratuita che si prende cura della memoria del pc, mantenendola sempre in perfetta efficienza.** *Di Simone Beati*

**I** sistemi operativi prodotti da Microsoft hanno sempre avuto la spiacevole tendenza a degradare le proprie prestazioni nel tempo, iniziando alla massima velocità, subito dopo l'avvio del computer, per poi calare progressivamente rendendo necessario, di tanto in tanto, un riavvio del pc. La scarsità della memoria fisica, inoltre, provoca inevitabilmente la frammentazione dei dati caricati dai programmi in esecuzione (in maniera simile a quanto accade negli hard disk), con conseguente diminuzione delle prestazioni.

#### **FreeRAM: la soluzione**

FreeRAM è un software gratuito che offre una serie di strumenti avanzati eppure molto semplici da utilizzare, che consentono di risolvere gran parte di questi problemi, limitando la perdita di prestazioni e, di conseguenza, diminuendo la necessità di riavviare periodicamente il computer. La funzione principale del software consente di liberare memoria fisica, trasferendo le informazioni in eccesso nel file di scambio di Windows, dove rimarranno in ogni caso a disposizione, senza però occupare spazio nella Ram, fino a una successiva richiesta da parte di qualsiasi applicazione; inoltre, FreeRAM consente di deframmentare la memoria fisica, massimizzando quindi le prestazioni. Un'intelligente modalità di pulizia automatica lascia al software il compito di individuare il miglior compromesso tra spazio liberato in memoria e prestazioni del pc: infatti, spostare librerie e dati di frequente accesso nel file di scambio (e, quindi, sul disco fisso) consente sì di guadagnare memoria Ram, pagando però un prezzo troppo alto in termini di degrado delle prestazioni. Naturalmente è presente anche una modalità manuale, che permette invece di specificare esattamente la quantità di memoria che si vuole liberare. Il software è dotato di numerose opzioni, che consentono di personalizzarne al massimo le funzionalità, permettendo, per esempio, di avviare automaticamente la pulizia dopo un certo intervallo di tempo, oppure quando la memoria disponibile si abbassa oltre una certa soglia. La configurazione minima per utilizzare il programma è la seguente: Pentium, Windows 9x, 64 Mb di Ram, 5 Mb su hard disk. L'applicazione è prodotta da YourWare Solutions (*www.yourwaresolutions.com*).

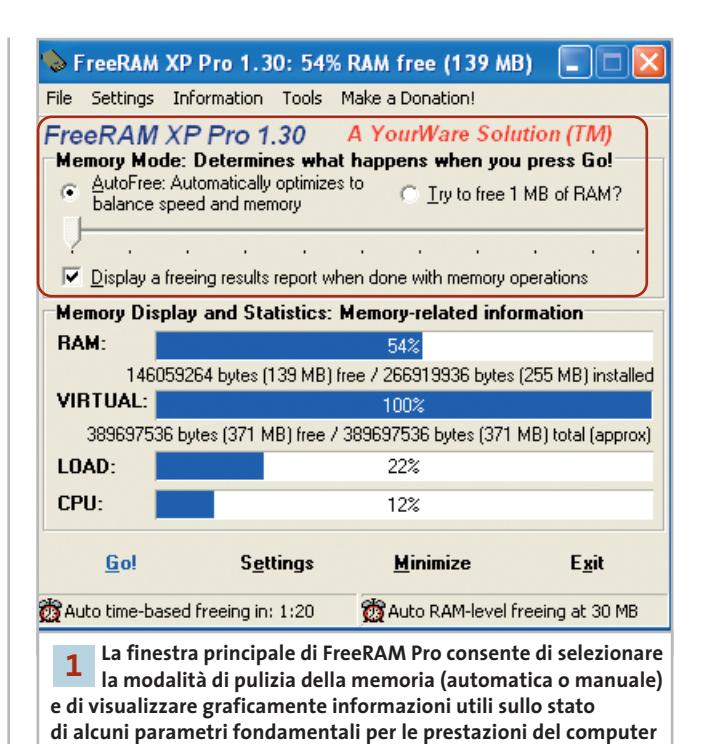

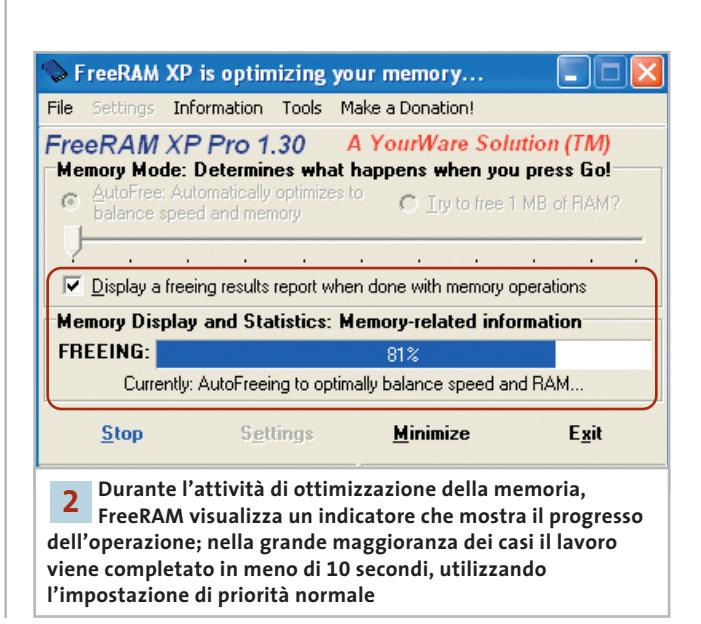

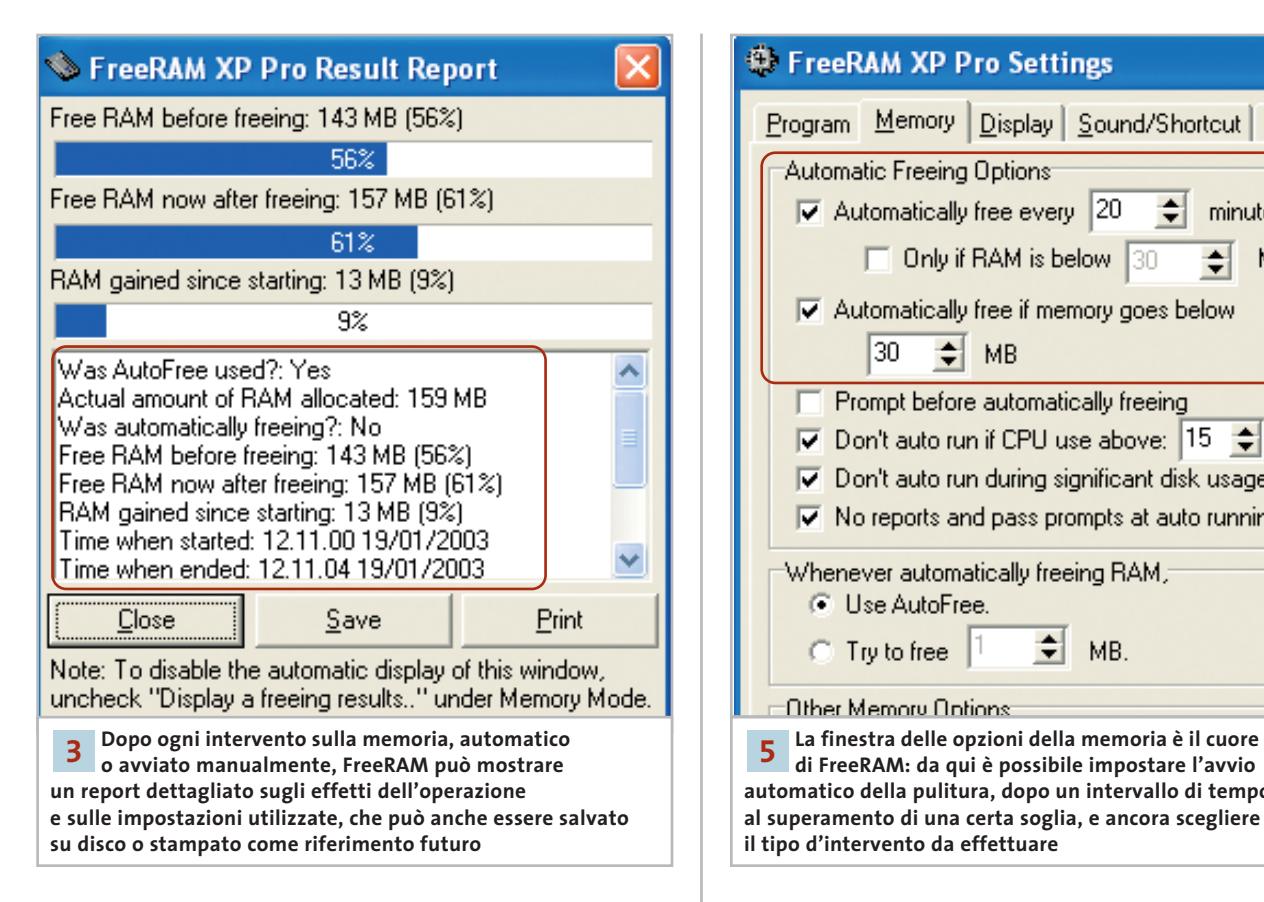

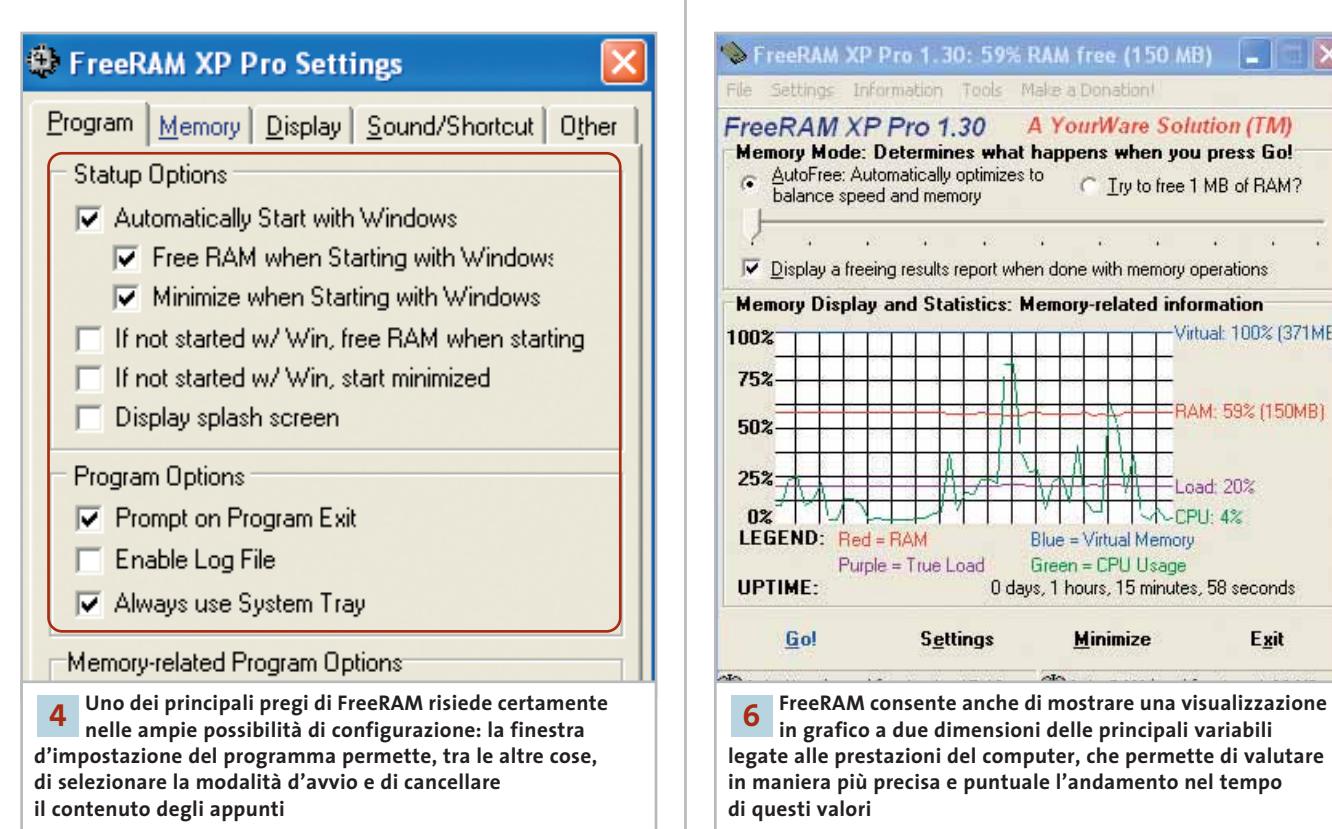

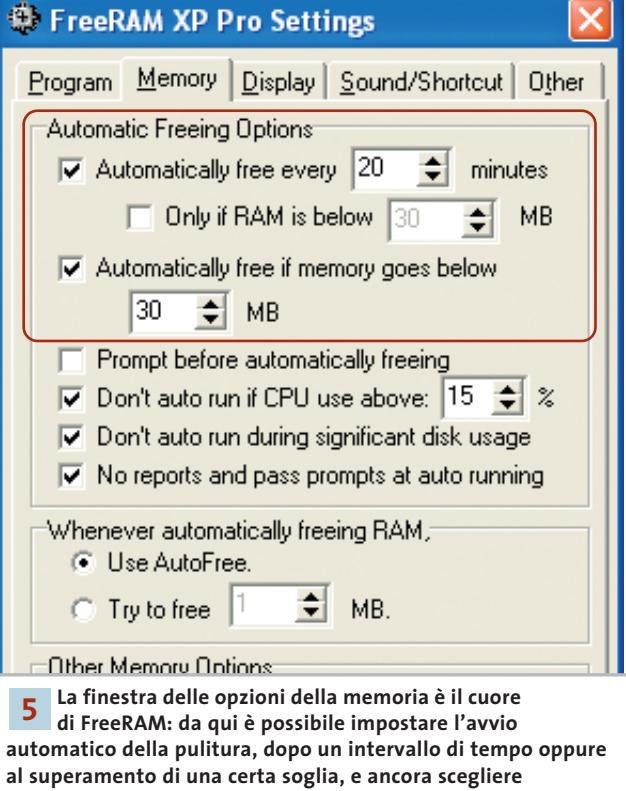

**il tipo d'intervento da effettuare**

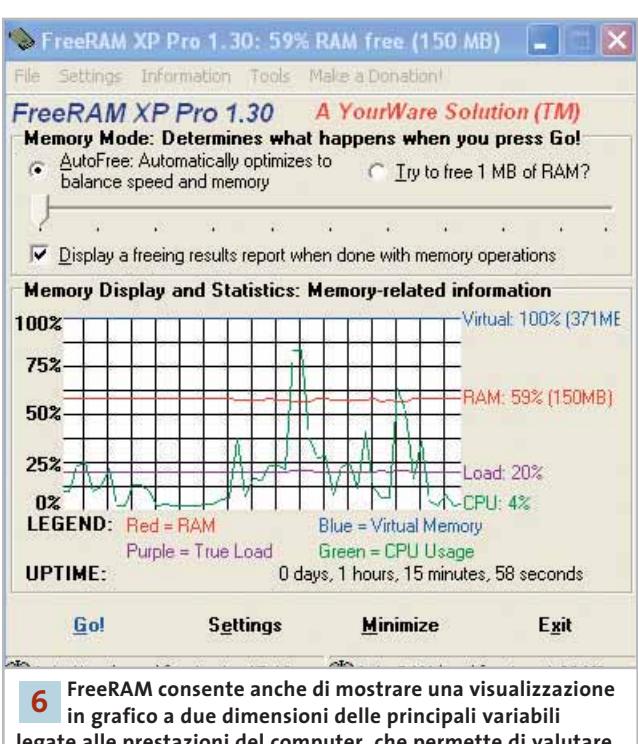

**legate alle prestazioni del computer, che permette di valutare in maniera più precisa e puntuale l'andamento nel tempo di questi valori**

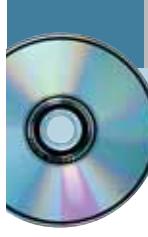

## **Utilizzare MediaShow 1.0 Multimedia d'autore**

**Un ottimo software per "assemblare" oggetti multimediali e realizzare presentazioni e screensaver in modo guidato.** *Di Claudio Persuati*

**G**li strumenti che permettono di realizzare presentazioni multimediali hanno superato da tempo la semplice elaborazione di lucidi da "proiettare" a video per realizzare una vera e propria raccolta di oggetti diversi tra loro che comprendono immagini, filmati video e file audio, tanto da trasformare anche l'utente meno smaliziato in un regista di prodotti molto diversi tra loro.

La comodità di convertire il lavoro in un file eseguibile permette inoltre il trasporto del lavoro anche su pc che non dispongono del programma con il quale è stata realizzata la presentazione. MediaShow è semplice da utilizzare, non ha particolari esigenze hardware ed è versatile per quanto riguarda il tipo di oggetti multimediali che è in grado di importare. Occorre prestare attenzione al fatto che l'installazione si predispone in modo da generare i file del programma nella stessa directory che contiene i file di installazione; per evitare problemi, conviene distinguere la destinazione dei file rispetto alla cartella di setup. I requisiti minimi di MediaShow 1.0, prodotto da CyberLink (*www.gocyberlink.com*), sono: processore Pentium 166, Windows 95, 32 Mb di Ram, 25 Mb su hard disk.

#### **1 <sup>|</sup> Importazione degli oggetti multimediali**

La prima operazione da compiere consiste nella predisposizione degli oggetti grafici e multimediali che si vogliono inserire nella presentazione. I comandi relativi a questa operazione sono raccolti nel pannello nascosto nella parte sinistra dello schermo, che contiene anche le icone di salvataggio e di esportazione del lavoro. Il significato dei comandi presenti è indicato nella barra visibile sopra la pellicola e, nonostante il programma sia in inglese, non si fatica a riconoscere il comando desiderato. Import Media prevede tre opzioni: la prima permette di importare singoli oggetti grafici e video clip, la seconda seleziona un'intera directory da caricare nella finestra di lavoro, mentre la terza opzione attiva l'acquisizione delle immagini dallo scanner riconosciuto come periferica Twain. Gli altri comandi comprendono la stampa, la funzione Copia e Incolla di immagini, il passaggio dalla modalità di visualizzazione delle immagini raccolte a quella di modifica di ogni singola immagine. Il pannello dei comandi

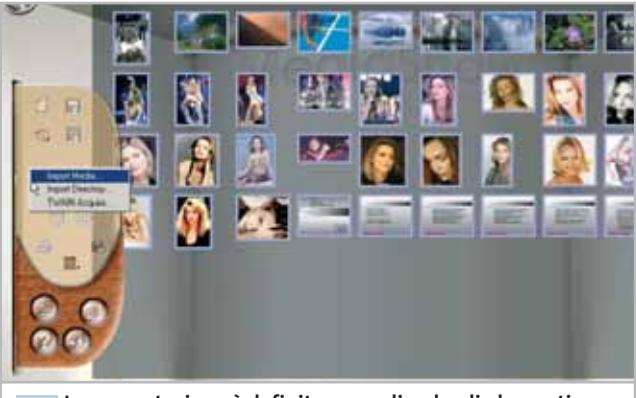

**La presentazione è definita raccogliendo gli elementi grafici che si vogliono riprodurre in sequenza 1**

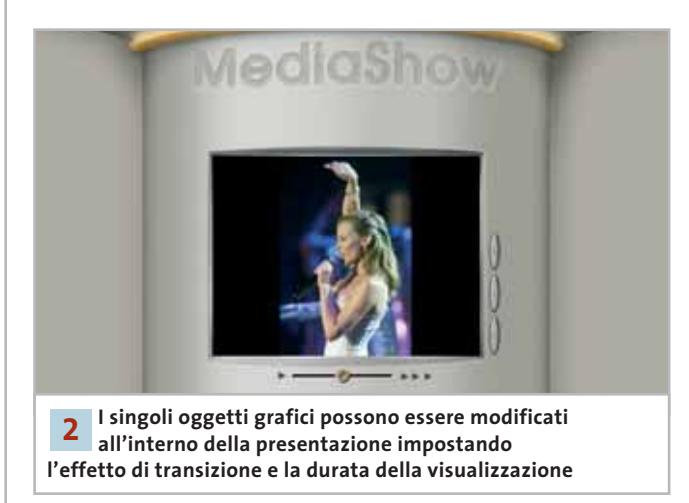

contiene altri quattro pulsanti. Il comando Setup permette di definire il passaggio tra un oggetto della presentazione e il successivo, e prevede la transizione automatica oppure mediante un clic del mouse. Gli altri pulsanti riguardano l'uscita dal programma, il collegamento con il sito di CyberLink e l'avvio della guida in linea. Quest'ultima è risultata impostata in lingua cinese e pertanto è stato necessario modificare il collegamento con il file .Hlp relativo alla guida in lingua inglese.

#### **2 <sup>|</sup> Modifica degli elementi grafici**

Gli oggetti che compongono la presentazione sono costituiti da immagini importate nei principali formati grafici, da clip video (per esempio in formato .Avi o .Mpg) e da presentazioni memorizzate come documenti .Ppt di PowerPoint. In quest'ultimo caso è possibile importare la presentazione come un unico oggetto oppure inserire le singole diapositive come elementi distinti del documento di MediaShow. Gli elementi importati sono raccolti nell'area centrale dello schermo, mentre la successione degli stessi durante la riproduzione è stabilita riportando gli elementi nella zona inferiore dello schermo, all'interno della pellicola fotografica che identifica la sequenza delle istantanee. La modalità che permette di modificare gli elementi della presentazione può essere attivata mediante il comando inserito nel pannello a scomparsa, visibile nella parte sinistra dello schermo, oppure facendo clic sul primo dei pulsanti a destra dell'area principale.

L'immagine selezionata viene inquadrata come diapositiva di riferimento al centro dello schermo; il cursore a scorrimento visibile al di sotto dell'immagine permette di impostare il tempo di visualizzazione dell'oggetto, mentre a destra sono visibili i comandi che gestiscono il testo da sovrapporre all'oggetto stesso. Gli effetti relativi al testo (carattere, colore e altro) sono definiti dal pannello che compare facendo clic sull'apposito pulsante; per ciascuna casella di testo presente è anche possibile impostare un diverso effetto di visualizzazione e le opzioni a disposizione sono decisamente numerose e varie. È naturalmente possibile impostare l'effetto di transizione che fa apparire l'oggetto selezionato e anche questa operazione prevede un'interessante varietà di opzioni.

#### **3 <sup>|</sup> Sequenza di visualizzazione**

Il lavoro di assemblaggio consiste nella definizione della sequenza desiderata di visualizzazione degli oggetti e nell'impostazione della durata e della modalità di transizione tra un oggetto e il successivo. La sequenza è indicata dai fotogrammi inseriti nella pellicola del rullino visibile nella parte inferiore dello schermo. La modifica della posizione avviene con un semplice trascinamento del mouse, così come l'inserimento o l'eliminazione di un oggetto richiede semplicemente lo spostamento dell'immagine dall'area centrale che visualizza gli oggetti importati nel rullino e viceversa. L'apprendimento del programma è intuitivo e non è ostacolato dal fatto che i comandi sono in lingua inglese; le icone dei pulsanti e i pannelli sono chiari e di semplice interpretazione.

La guida in linea, anch'essa in inglese, è abbastanza completa e descrive chiaramente la posizione dei comandi e le funzioni corrispondenti.

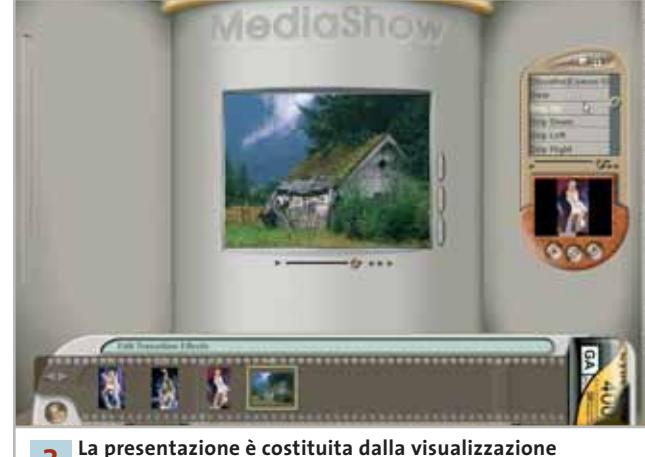

**successiva di oggetti che si ripete in un ciclo definito automaticamente o che procede con un clic del mouse o sulla tastiera 3**

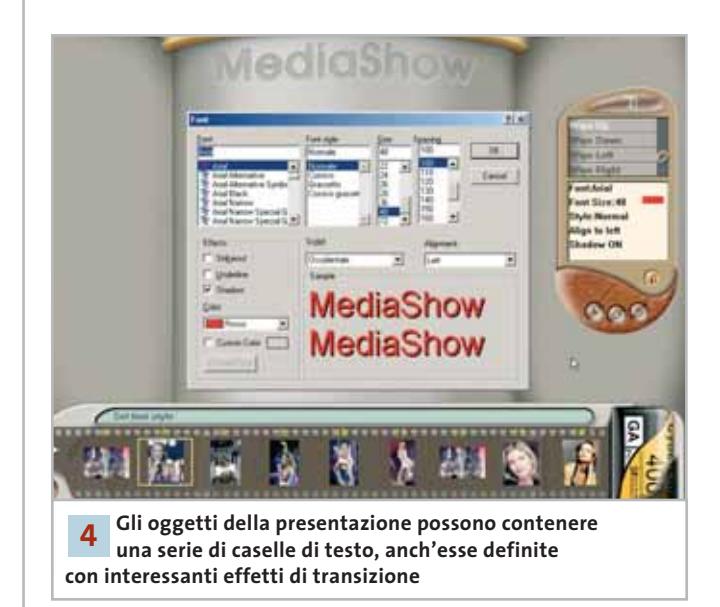

#### **4 <sup>|</sup> Inserimento del testo**

La visualizzazione di caselle di testo arricchisce i contenuti della presentazione e permette di aggiungere spiegazioni e commenti agli elementi grafici. L'impostazione del testo è definita in modalità di modifica dai pulsanti disposti a destra dell'immagine. È possibile aggiungere più caselle di testo, ciascuna delle quali prevede una propria configurazione sia per quanto riguarda il tipo di carattere, sia per l'effetto con il quale la casella fa la sua apparizione all'interno della presentazione. L'ultima operazione prevede il salvataggio del lavoro nel formato proprietario di MediaShow oppure l'esportazione della presentazione come file eseguibile in formato .Exe. <sup>0</sup>

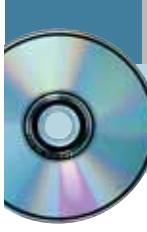

## **Utilizzare exPressIT 5.1 Disegnare etichette**

**Un programma per la creazione di etichette di Cd, cassette e dischi di diverso formato, con strumenti abbastanza versatili e facili da usare.** *Di Claudio Persuati*

**L'**applicazione prodotta da RMT crea etichette nei formati più comuni. exPressIT è veloce anche quando si tratta di elaborare le immagini con gli effetti a disposizione e di modificare il testo aggiungendo un tocco di colore o una deformazione particolare nella disposizione dei caratteri. La configurazione minima richiesta è basata su un processore di classe Pentium, Windows 95, almeno 32 Mb di Ram e 100 Mb su hard disk. Per informazioni consultare il sito *www.pressit.com.*

#### **1 <sup>|</sup> Un nuovo documento**

L'utilizzo del programma ha inizio con la definizione di un nuovo documento, impostato a partire dal tipo di carta e dalla sagoma delle etichette su cui si vuole lavorare. Il tipo di carta più comune è ovviamente il foglio A4, che può essere disposto in senso orizzontale oppure verticale, all'interno del quale vengono visualizzate le sagome che delimitano le etichette che occupano lo spazio disponibile. Ogni documento può essere costituito da più pagine ed è quindi possibile salvare un unico lavoro che contenga una serie di etichette di un tipo su una pagina e una serie diversa sulle pagine successive. La maschera delle etichette è indicata con una linea continua e una tratteggiata. La linea continua corrisponde alla dimensione effettiva dell'etichetta, quella tratteggiata tiene conto dell'area di sovrapposizione della stampa. Quest'area compensa i movimenti della stampante e permette il posizionamento accurato del disegno. Per garantire la stampa accurata delle etichette, il programma prevede un'apposita funzione di taratura della stampante che può essere eseguita svolgendo le semplici istruzioni proposte dalla procedura guidata.

#### **2 <sup>|</sup> Maschere di etichette**

Dopo avere selezionato la carta e le sagome di stampa, si può iniziare con la composizione dell'etichetta vera e propria. In primo luogo è possibile inserire un'immagine da importare nei formati grafici più comuni oppure da prelevare tra quelle offerte dal programma. Le immagini possono essere posizionate ovunque nella pagina, ma si deve considerare che l'operazione di stampa terrà conto solo degli oggetti contenuti

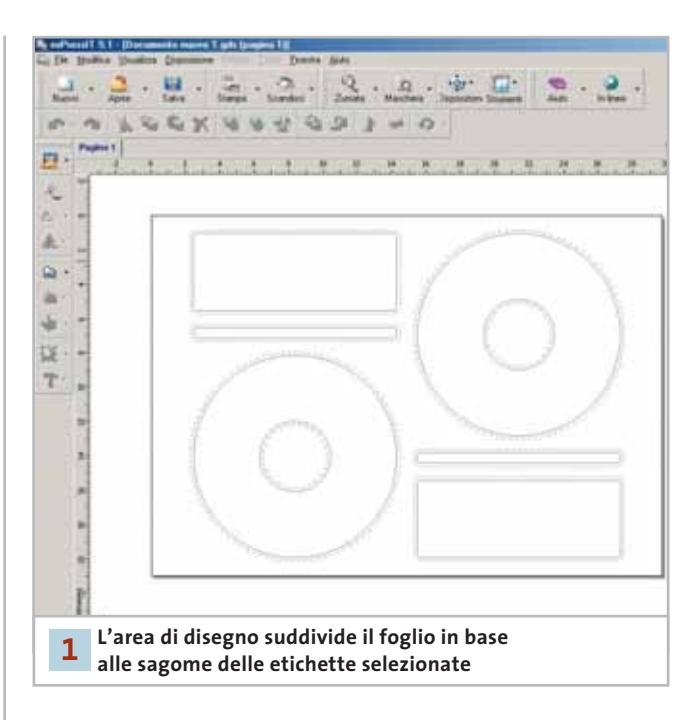

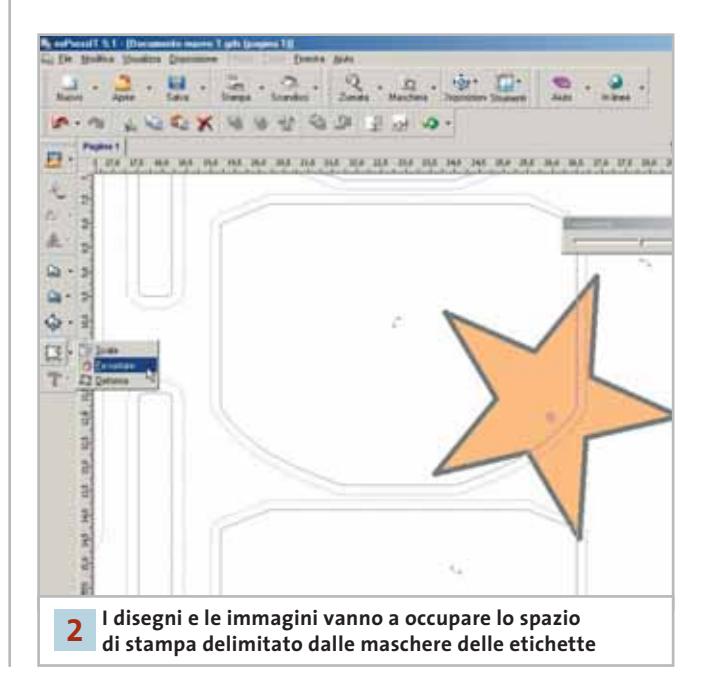

all'interno della maschera delle etichette. In questo modo si accelera e si ottimizza la stampa dei documenti, dato che si stampano solo le zone effettivamente definite come etichette; gli oggetti grafici che si trovano all'esterno della maschera sono visualizzati con una tonalità di colore meno evidente. Il posizionamento degli oggetti è facilitato dalla disponibilità di linee guida e dei righelli orizzontale e verticale, che possono essere calamitati per definire una griglia di lavoro suddivisa in millimetri o in pollici.

La sovrapposizione degli oggetti è definita dalla sequenza con la quale vengono inseriti nel documento, dato che un nuovo oggetto si va a sovrapporre a quelli già visibili; è possibile modificare l'ordine di sovrapposizione solo ridisegnando l'etichetta seguendo una diversa sequenza di definizione dei disegni e delle immagini. Il programma non richiede conoscenze grafiche particolari e risulta abbastanza intuitivo; la guida in linea è completa e descrive con chiare illustrazioni le procedure da seguire per svolgere le diverse fasi d'inserimento degli oggetti nella pagina.

#### **3 <sup>|</sup> Immagini e disegni**

exPressIT lascia ampio spazio alla creatività individuale e permette di realizzare etichette sempre originali. L'elaborazione delle immagini si avvale di strumenti per l'applicazione di semplici effetti grafici e per la deformazione delle foto. Gli effetti disponibili per le immagini sono tre: Colore, Acqua e Mulinello.

Ciascun effetto è impostato mediante una propria finestra che visualizza l'anteprima dell'immagine su cui si sta operando; i comandi sono costituiti da cursori a scorrimento ed è possibile applicare successivamente più effetti alla stessa immagine. L'immagine modificata può anche essere salvata in formato grafico, in modo da poterla riprendere in altri documenti senza ripetere l'elaborazione svolta sull'immagine di partenza. La deformazione delle immagini prevede anche la modifica della scala, la rotazione e la definizione di un'immagine speculare.

Il programma non utilizza il tasto destro del mouse, pertanto è sempre necessario ricorrere al menù dei comandi oppure alla barra degli strumenti riportata lungo il lato sinistro dello schermo. Gli strumenti di disegno prevedono di iniziare con forme geometriche elementari, quali un rettangolo, un triangolo o una stella e per ottenere forme più complesse è possibile aggiungere nuovi punti di spigolo. Le forme possono essere colorate con effetti di gradazione facili da modificare, ma è anche possibile riempire le forme con immagini ricavate da file grafici.

Il programma gestisce l'acquisizione di nuove immagini da scanner, dispositivo che viene riconosciuto come periferica Twain.

 $\overline{\mathbf{H}}$ ¢,  $\vert \cdot \vert$  $\vert \cdot \vert$ ÷. 횕  $\left| \cdot \right|$ V.DK | X.Cancella **Gli effetti grafici permettono di modificare in modo creativo le immagini importate nelle etichette 3**

12 14 14 18 20 22 24 25

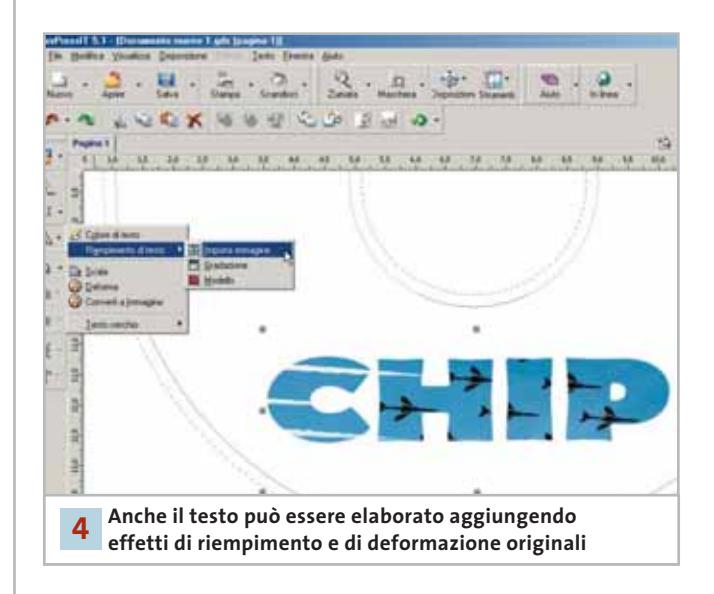

#### **4 <sup>|</sup> Testo da colorare**

Un'etichetta non si può definire tale se non prevede l'indicazione testuale delle informazioni contenute nel supporto cui fa riferimento. Che si tratti dell'ultima raccolta di canzoni su cassetta o di foto archiviate su Cd, è chiaro che l'etichetta deve esplicitare a parole di cosa di tratta. exPressIT gestisce il testo in modo versatile e permette di inserire anche le scritte e le frasi con le stesse possibilità di elaborazione grafica ammessa per i disegni e le foto. Gli oggetti di testo possono essere formattati selezionando il tipo di carattere, la giustificazione e lo stile. È possibile disporre il testo lungo un percorso circolare e convertire la scritta in immagine grafica; anche senza ricorrere a quest'ultima funzione, i caratteri di un oggetto di testo possono essere colorati a piacere e riempiti con un'immagine.

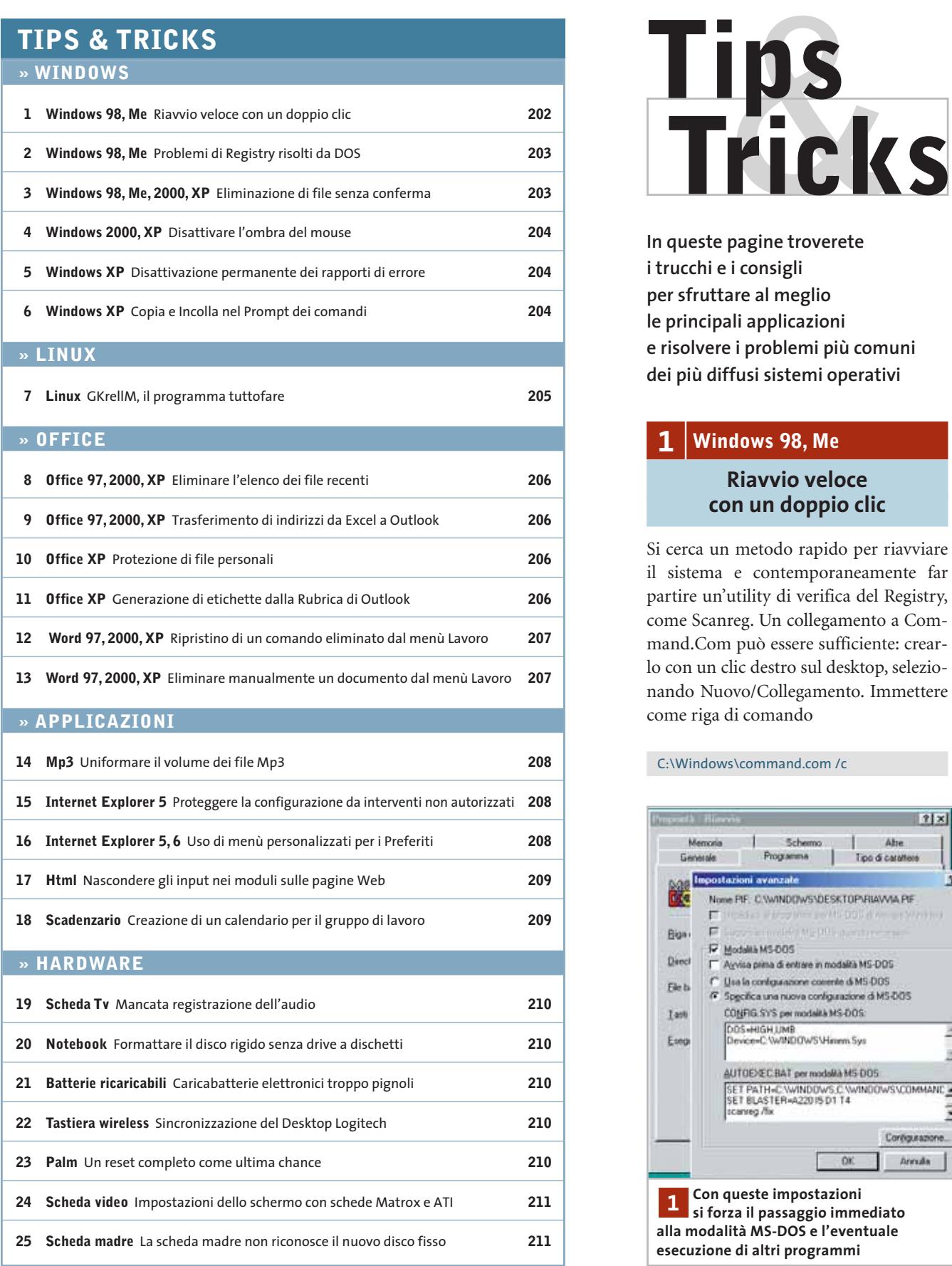

€

**In queste pagine troverete i trucchi e i consigli per sfruttare al meglio le principali applicazioni e risolvere i problemi più comuni dei più diffusi sistemi operativi**

#### **1 <sup>|</sup> Windows 98, Me**

#### **Riavvio veloce con un doppio clic**

Si cerca un metodo rapido per riavviare il sistema e contemporaneamente far partire un'utility di verifica del Registry, come Scanreg. Un collegamento a Command.Com può essere sufficiente: crearlo con un clic destro sul desktop, selezionando Nuovo/Collegamento. Immettere come riga di comando

#### C:\Windows\command.com /c

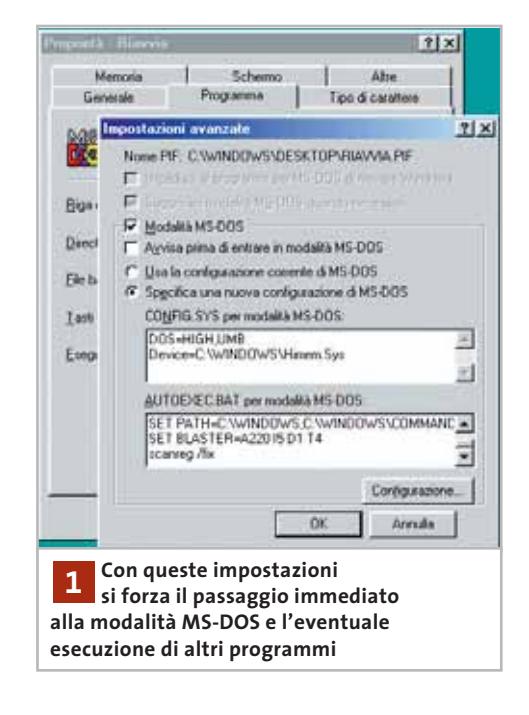

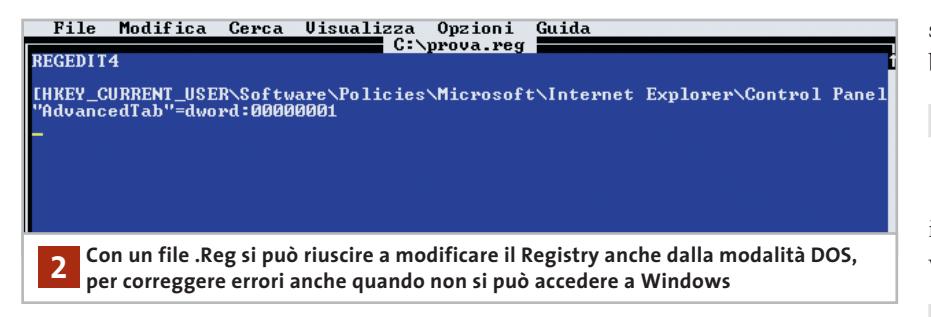

e procedere con un clic su Avanti. Il parametro "/c" serve a far chiudere automaticamente la finestra dopo l'esecuzione del comando.

Fare clic destro sul nuovo collegamento e scegliere Proprietà; aprire la scheda Programma e fare clic su Avanzate. Qui attivare la modalità MS-DOS e disattivare la casella Avvisa prima di entrare in modalità MS-DOS.

Se si richiede solo il riavvio di Windows, senza l'esecuzione di un altro programma, conviene attivare l'opzione Usa la configurazione corrente di MS-DOS. Se si vogliono invece correggere eventuali errori nel Registry con Scanreg, si deve invece selezionare Specifica una nuova configurazione di MS-DOS. In fondo al testo contenuto nel campo Autoexec.Bat per modalità MS-DOS aggiungere, su una nuova riga, il comando "scanreg /fix". Chiudere la finestra di dialogo con un clic su Ok.

Un doppio clic sul collegamento provocherà il riavvio di Windows con questa funzionalità supplementare: una volta eseguito il programma DOS, l'avvio procederà come di consueto.

#### **2 <sup>|</sup> Windows 98, Me**

#### **Problemi di Registry risolti da DOS**

Provando a effettuare alcune modifiche alle impostazioni del Registry si è commesso un errore e questo impedisce ora l'avvio di Windows. Non risulta quindi più possibile lanciare Regedit per correggere l'errore nel database di sistema: come si può rimediare?

Ci sono due possibilità: ripristinare il Registry con una copia di backup creata

per sicurezza in precedenza, oppure intervenire direttamente sulla chiave per correggerne l'errore.

Nel primo caso si deve disporre di un dischetto di avvio in modalità DOS. Una volta avviato il pc in questo modo, fare una copia di sicurezza dei due file System.Dat e User.Dat. Ora si può tentare di ripristinare un Registry funzionante: immettere il comando

scanreg /restore

Sarà così possibile scegliere una delle copie di sicurezza create in automatico negli ultimi cinque giorni e ricostruire i dati.

Il secondo metodo richiede ovviamente che si sappia esattamente dove intervenire nel Registry, ossia dove è stata apportata la modifica che ha provocato il problema.

Aprire un editor di testi e creare un file di testo dal nome (per esempio) Prova.Reg: si può farlo con un altro pc, oppure ricorrere al comando Edit di MS-DOS. La prima riga sarà

#### REGEDIT4

Sotto, seguirà la chiave e il valore che va corretto; la chiave deve essere posta tra parentesi quadre. Nell'esempio si immagina di correggere la chiave per la notifica obbligatoria a Windows, dato che questa è una causa frequente di problemi di accesso:

[HKEY\_CURRENT\_USER\Software\Policies\→ →Microsoft\Internet Explorer\Control Panel]

Sotto si fa seguire il nome della voce da correggere tra virgolette, seguito dal

segno di uguale (=), dal tipo della variabile e dal relativo valore:

"AdvancedTab"=dword:00000001

Salvare il file e chiudere l'editor. Per importare la modifica nel Registry si deve eseguire il comando

#### regedit prova.reg

Dopodiché, provare a riavviare il sistema.

#### **3 <sup>|</sup> Windows 98, Me, 2000, XP Eliminazione di file senza conferma**

Quando si cancella un file Windows chiede per sicurezza se si vuole effettivamente spostare il file nel Cestino. Si vorrebbe disabilitare questa richiesta di conferma. Un clic destro sull'icona del Cestino sul desktop serve per aprirne le Proprietà.

Nella scheda Globale si trova l'opzione Visualizza conferma eliminazione: togliere la spunta e confermare con un clic su Ok; dalla volta successiva, Windows non visualizzerà più il messaggio di richiesta. Se invece il problema è di evitare il passaggio dal Cestino, si ricordi che tenendo premuto il tasto Maiusc mentre si preme Canc, Windows elimina direttamente il file: in tal caso non sarà più recuperabile.

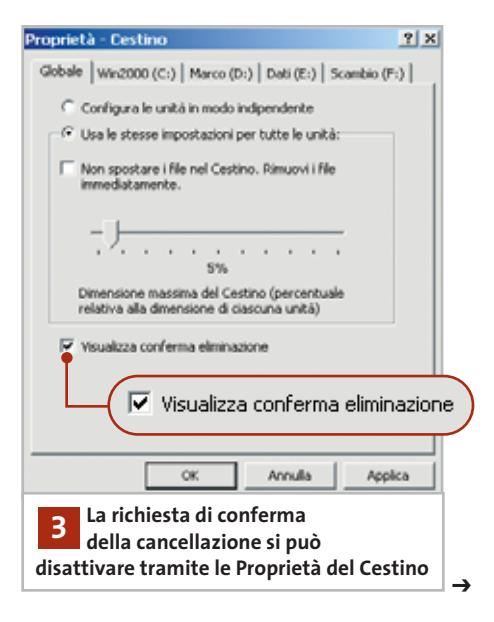

#### **4 <sup>|</sup> Windows 2000, XP**

#### **Disattivare l'ombra del mouse**

Un inutile e poco noto spreco di risorse, soprattutto sui pc meno potenti, è ( dovuto all'ombra del puntatore del mouse, attivata di default da Windows 2000 e XP. Se si considera questa caratteristica meno importante rispetto alle prestazioni complessive, può essere utile disattivarla.

Fare doppio clic sull'icona Mouse del Pannello di controllo. Aprire la scheda Puntatori e qui disattivare l'opzione Abilita ombra puntatore. Il clic su Ok attiva subito la modifica.

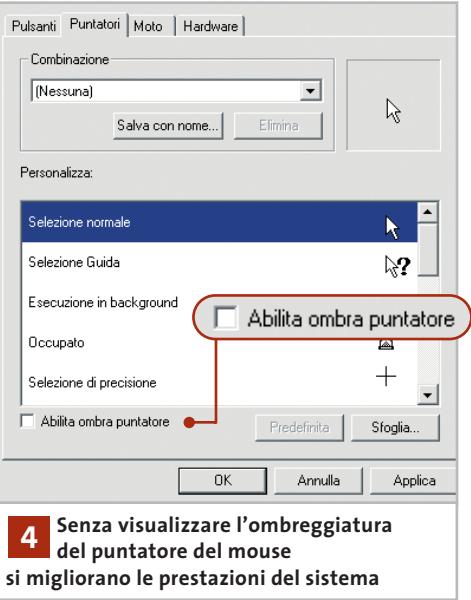

#### **5 <sup>|</sup> Windows XP**

#### **Disattivazione permanente dei rapporti di errore**

Quando le applicazioni si bloccano sotto Windows XP, il sistema operativo chiede di inviare immediatamente un rapporto di errore a Microsoft. Dato che non si vuole mai aderire a questa richiesta, si vorrebbe disattivare la procedura di creazione del rapporto di errore per Microsoft.

Aprire il Pannello di controllo e fare doppio clic su Sistema; passare alla

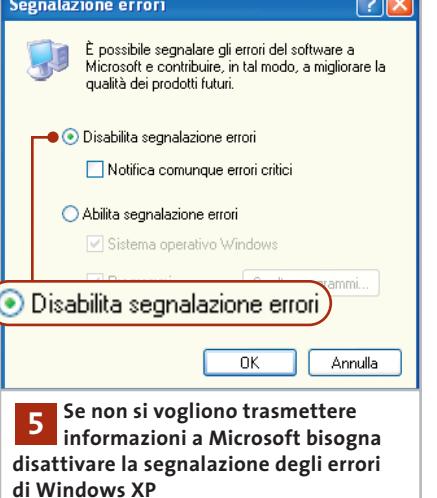

scheda Avanzate e fare clic sul pulsante Segnalazione errori. Ora si ha la possibilità di attivare l'opzione Disabilita segnalazione errori; eventualmente disattivare anche l'opzione Notifica comunque errori critici. Confermare il tutto con un clic su Ok.

Si può anche disattivare il servizio per la creazione del rapporto: nel Pannello di controllo fare doppio clic su Strumenti di amministrazione e poi su Servizi per visualizzare l'elenco dei servizi di Windows XP.

Cercare la voce Servizio di segnalazione errori, fare doppio clic su di essa e, nella successiva finestra di dialogo, dal menù a discesa Tipo di avvio selezionare Disabilitato.

Dopo aver chiuso la finestra con un clic su Ok, riavviare il sistema: in seguito la generazione del rapporto di errore non avrà più luogo.

#### Tips & Tricks Windows

#### **6 <sup>|</sup> Windows XP**

#### **Copia e Incolla nel Prompt dei comandi**

Di norma il trasferimento di testo tra il Prompt dei comandi e un'applicazione Windows si può effettuare solo tramite il menù Modifica. Se però si attiva la modalità Modifica rapida, la copia può essere gestita in modo più efficace.

Questa modalità avanzata permette di selezionare con il mouse il testo nella finestra del Prompt dei comandi e di copiarlo negli Appunti con il pulsante destro del mouse: in questo modo si procede a incollarlo in qualsiasi documento come di consueto. Viceversa, con un clic destro del mouse si può copiare il contenuto degli Appunti nella finestra del Prompt dei comandi. Per attivare la modalità Modifica rapida, aprire il menù Start/Esegui e immettere "cmd" nel campo Apri, seguito da Invio, per aprire una finestra del Prompt dei comandi. Fare clic sull'icona a sinistra del titolo per aprire il menù di sistema. Selezionare Proprietà e attivare le due opzioni Modalità Modifica rapida e Modalità inserimento. Confermare con un clic su Ok; il sistema operativo chiederà se le proprietà modificate devono essere valide solo per la finestra in uso o per tutte le finestre con lo stesso titolo. Scegliere la seconda alternativa e fare clic su Ok per attivare permanentemente la modalità Modifica rapida per il Prompt dei comandi.

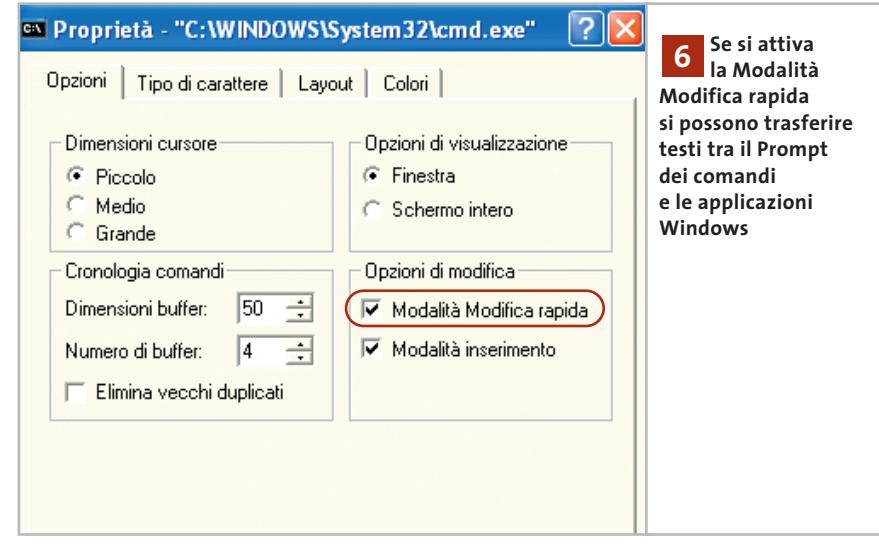

#### Tips & Tricks Linux

#### **7 <sup>|</sup> Linux**

#### **GKrellM, il programma tuttofare**

Gli utenti di GNOME e KDE, i due desktop grafici più noti e apprezzati su Linux, hanno imparato da tempo a sfruttare una caratteristica comune a entrambi gli ambienti: la possibilità di visualizzare un pannello contenente piccoli programmi che svolgono compiti di vario tipo.

Si va dalle utilità di sistema, come l'accesso ai desktop virtuali o la lista delle finestre, generalmente incluse nella configurazione predefinita, ad accessori utili come il controllo della posta, il lettore Cd, orologi di tutti i tipi, utilità per la tastiera o il set di caratteri e via dicendo.

Per finire, e per chi ha ancora qualche millimetro di spazio disponibile, non mancano programmini scherzosi come per esempio il classico xeyes, la coppia di occhi che segue tutti i movimenti del mouse, o GNOME Fish, un piccolo pesce animato che dispensa perle di saggezza.

La possibilità di utilizzare più di un pannello aumenta il numero di utilità che si possono aggiungere, ma questo significa perdere spazio prezioso, specialmente se il monitor non consente una risoluzione di 1.280 x 1.024, e aumentare il carico di lavoro di Cpu e Ram.

Se si impiegano molte utilità di questo tipo, l'ideale sarebbe poter concentrare le loro funzioni in un unico programma. Ebbene, questo programma esiste ed è in grado di svolgere un incredibile numero di compiti in maniera estremamente efficiente.

GKrellM, questo il nome del prodigioso software, permette di monitorare l'attività della Cpu e dei dischi, nonché di vari dispositivi di rete (collegamento via Ppp, Ethernet, eccetera), di tenere d'occhio la temperatura del processore e l'attività delle ventole, di controllare se è arrivata posta, di accedere ai dischi rigidi e ad altri dispositivi (nel caso di lettori Cd o Dvd è anche possibile aprire e chiudere il cassettino), e molto altro ancora.

Inoltre GKrellM è ampliabile per mezzo di plug in: ne esistono di tutti i tipi, dal semplice volume audio (Volume) al controllo remoto di XMMS (GKrellMMS), dalle previsioni del tempo (GKrellWeather) alla videocamera connessa in rete (GKrellKam).

Incredibile a dirsi, GKrellM è molto parco quanto a richieste hardware, si integra bene in qualsiasi ambiente, in particolare con GNOME, dato che l'interfaccia di configurazione è basata sul toolkit GTK+ ed è in grado di accorgersi automaticamente del tema utilizzato e adottarne uno simile, se presente.

A proposito di interfaccia, l'aspetto è molto semplice ed elegante: una serie di piccole finestre che simulano dei moni-

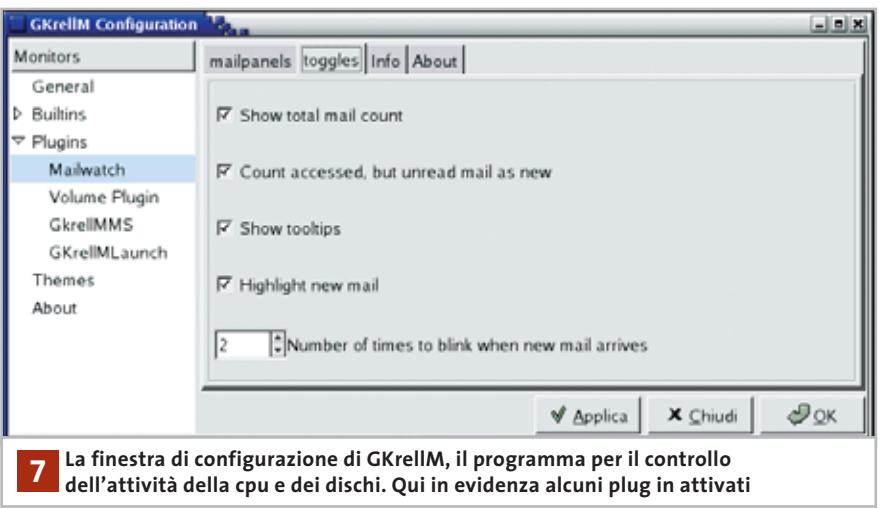

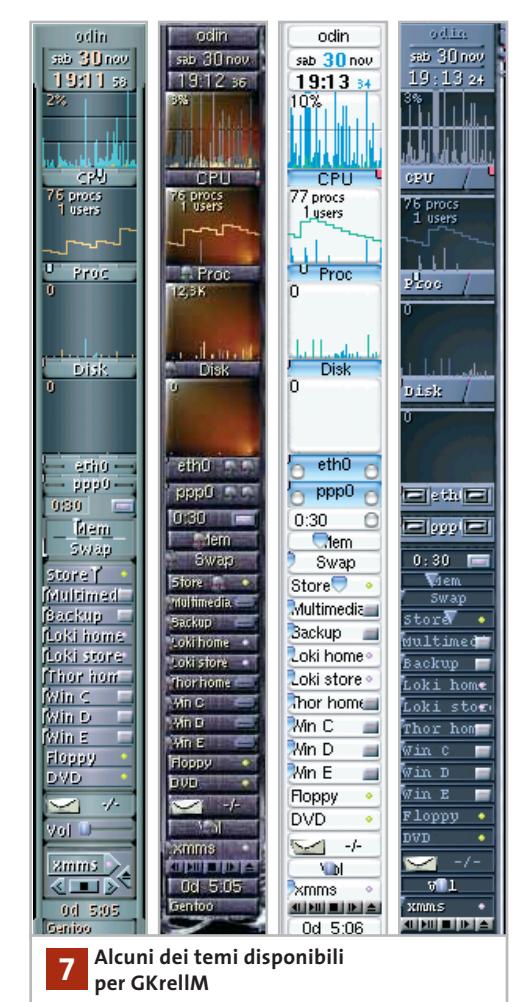

tor, impilate l'una sull'altra, al di sotto delle quali trovano spazio gli altri controlli ed eventuali plug in. La facilità con cui è possibile creare un tema per GkrellM ha dato il via a numerose personalizzazioni, alcune delle quali veramente originali, addirittura barocche in alcuni casi, mentre altre mirano alla semplicità d'uso e a un aspetto non troppo vistoso.

Caldamente raccomandato per tutti coloro che amano personalizzare il proprio desktop.

La homepage di GkrellM si trova all'indirizzo *http://gkrellm.net*; il programma è disponibile nei formati più diffusi (.deb, .rpm) ed è presente anche della documentazione supplementare e un buon numero di temi e plug in.

‰ Sul sito *www.muhri.net*, invece, è possibile scegliere tra moltissimi temi e altri plug in.

#### **8 <sup>|</sup> Office 97, 2000, XP**

#### **Eliminare l'elenco dei file recenti**

Tramite le opzioni di Word e degli altri programmi della suite Office, si può chiedere al programma di memorizzare l'elenco dei file aperti per ultimi e visualizzarlo nel menù File. Questo comporta che l'elenco viene visto da chiunque acceda al pc; sarebbe invece opportuno poterlo eliminare quando serve.

Non è prevista un'apposita funzione per eliminare l'elenco dei file recenti, tuttavia con un piccolo trucco si può aggirare il problema. Avviare l'applicazione Office in cui si vuole eliminare l'elenco degli ultimi file, selezionare Strumenti/Opzioni e aprire la scheda Standard.

Se si disattiva la casella Elenco ultimi file usati, l'elenco dei file recenti viene rimosso dal menù File. Tornando sulla stessa finestra e riattivandola, però, si sarà ottenuto lo scopo di mantenere la funzionalità cancellando l'elenco attuale.

#### **9 <sup>|</sup> Office 97, 2000, XP**

#### **Trasferimento di indirizzi da Excel a Outlook**

**D:** vorrei esportare il mio elenco degli indirizzi da una tabella di Excel a Outlook XP. La funzione di importazione però si blocca, segnalando che il file di

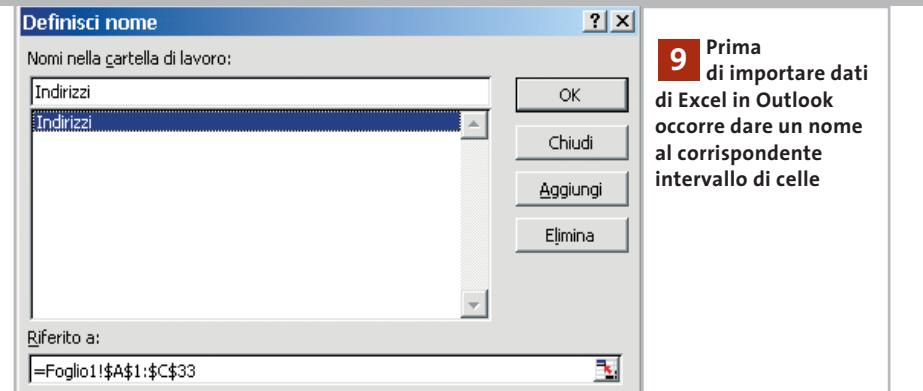

Excel non contiene i separatori previsti. Dove ho sbagliato?

**R:** per prima cosa bisogna definire un nome per l'area del foglio di Excel che contiene gli indirizzi. Aprire il foglio di lavoro di Excel, selezionare l'intervallo contenente i dati e poi aprire il menù Inserisci/Nome/Definisci: specificare un nome, per esempio Indirizzi, e fare clic su Ok. Salvare il file e chiudere Excel: ora Outlook accetterà i dati senza alcun problema.

> **Protezione di file personali**

Si desidera passare a un'altra persona un file realizzato con Excel, Word o Power-Point, evitando però che il file possa inavvertitamente trasmettere informazioni riservate. I file di Office contengono sempre una serie di informazioni che spesso non si vorrebbe trasmettere a estranei: sono proprietà del tipo Autore, Azienda e Salvato per ultimo da, oppure i nomi associati a

**10<sup>|</sup> Office XP** 

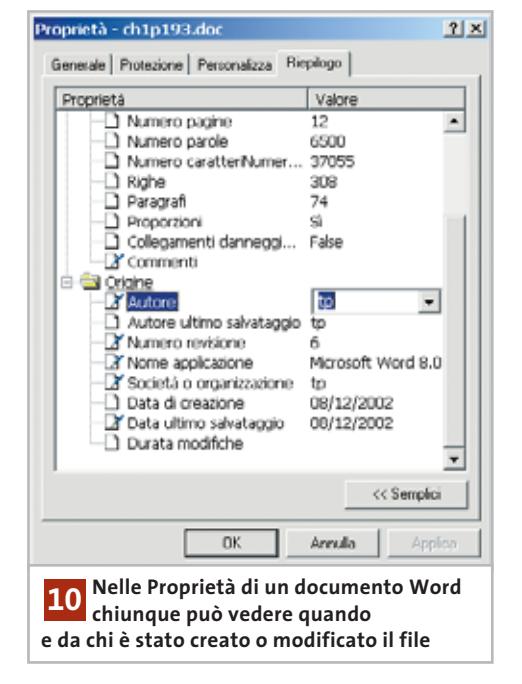

dei commenti inseriti nel documento. In Office XP è possibile eliminare tali informazioni in modo semplice. Una volta aperto il documento in Word, Excel o PowerPoint, aprire il menù Strumenti/ Opzioni, passare alla scheda Protezione e attivare l'opzione Rimuovi le informazioni personali dal file al momento del salvataggio. Questo dovrebbe bastare per le normali esigenze di riservatezza.

#### **11<sup>|</sup> Office XP**

#### **Generazione di etichette dalla Rubrica di Outlook**

Si vogliono stampare delle etichette adesive recanti alcuni indirizzi presi dalla Rubrica di Outlook. Aprire in Outlook la cartella Contatti e nel menù Strumenti selezionare la voce Stampa unione. Nella finestra seguente si può decidere se uti-

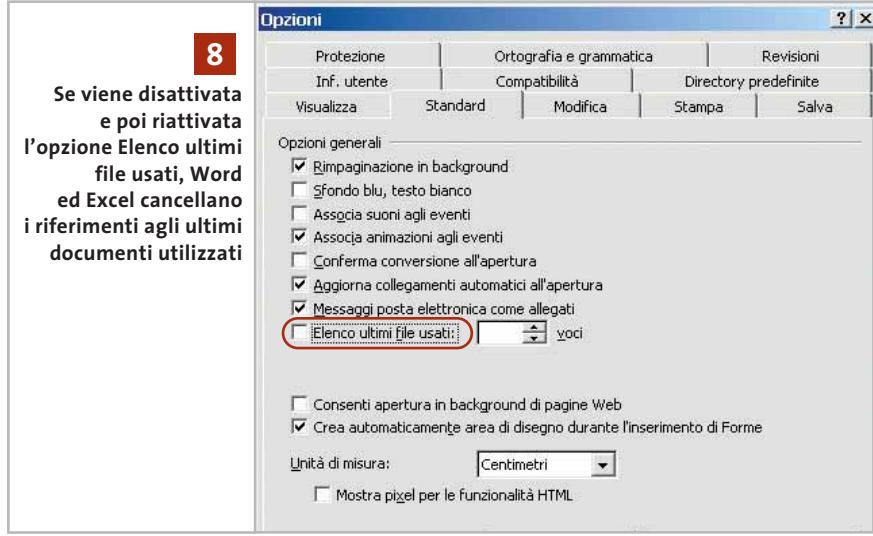

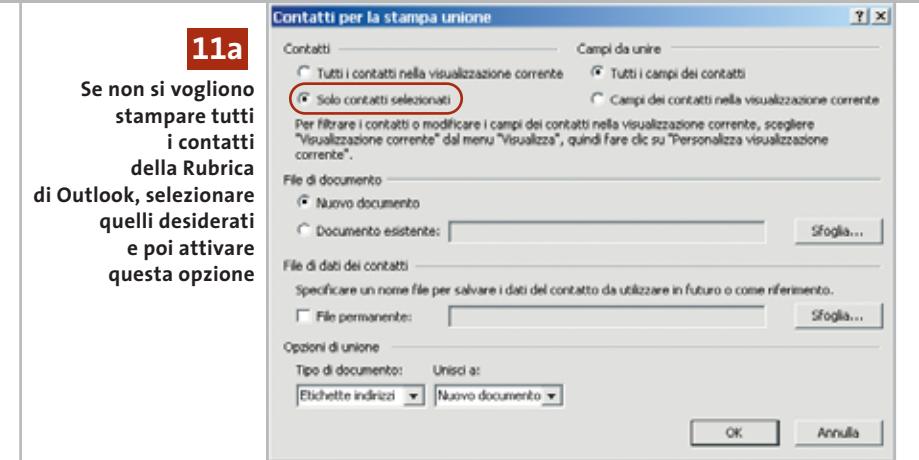

lizzare tutti i contatti o solo quelli selezionati. Si devono anche attivare le opzioni Tutti i campi dei contatti e Nuovo documento. Nel menù a tendina Tipo di documento selezionare Etichette indirizzi e, in Unisci a, selezionare Nuovo documento. Dopo un clic su Ok, Outlook elaborerà i dati e avvierà Word.

Dare conferma alla richiesta di Word e, nella finestra di gestione di Stampa unione, fare clic sul pulsante Imposta. Selezionare il tipo di etichette desiderato, per esempio Avery e uno dei formati di etichette predefiniti, e confermare con un clic su Ok: dato che Outlook ha già impostato la fonte dei dati, basterà poi fare clic su Chiudi. Ora selezionare Strumenti/Lettere e indirizzi/Creazione guidata Stampa unione e poi fare clic sul collegamento Successivo: disponi etichette, poi su Blocco di indirizzi. Nella successiva finestra di dialogo si imposterà la struttura

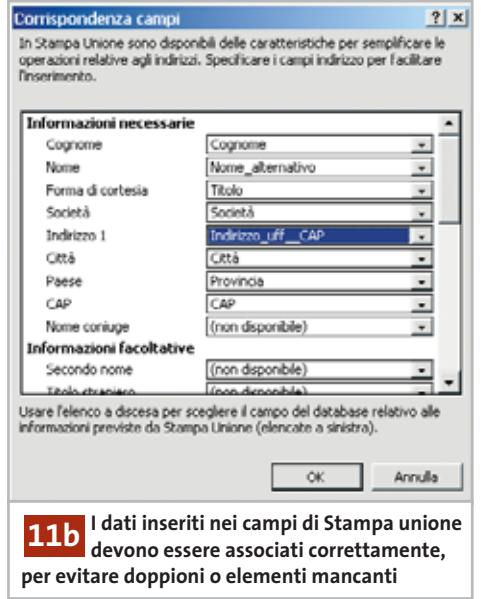

degli indirizzi: il pulsante Corrispondenza campi permette di verificare le associazioni degli indirizzi. Sebbene Office associ automaticamente vari campi, si deve apportare qualche miglioramento per evitare, per esempio, che negli indirizzi sulle etichette compaiano nomi doppi.

Al campo Nome va quindi associato, tramite il corrispondente menù a discesa, Nome alternativo; come Indirizzo 1 scegliere il campo Indirizzo\_uff\_Via\_e\_n\_civico; alla voce CAP associare il campo Indirizzo\_uff\_CAP. Naturalmente si possono anche utilizzare i corrispondenti campi degli indirizzi privati.

Eventualmente, dopo un ulteriore controllo, si dovranno effettuare anche altre modifiche; al termine, un clic su Ok chiude la finestra di dialogo. Fare clic sul pulsante Aggiorna tutte le etichette per assegnare a tutte le etichette la struttura degli indirizzi così impostata.

Fare clic su Successivo e poi sull'opzione Modifica elenco destinatari. Selezionare l'elenco di destinatari richiesto e fare clic su Ok: in un nuovo documento Word compariranno le etichette desiderate, che si possono ulteriormente elaborare e poi stampare.

#### **12<sup>|</sup> Word 97, 2000, XP**

#### **Ripristino di un comando eliminato dal menù Lavoro**

Nella personalizzazione del menù Lavoro è stata cancellata per errore la voce Aggiungi al menù Lavoro. Il comando non è più disponibile nemmeno nella personalizzazione dei menù. Il comando Aggiungi al menù Lavoro non è disponibile separa-

#### Tips & Tricks Office

tamente, in quanto parte integrante del menù stesso. Anche l'eliminazione e la nuova creazione di questo menù non serve a far riapparire la voce: occorre quindi ripristinare la sua forma originale.

Selezionare Strumenti/Personalizza e aprire la scheda Comandi. Fare clic sul menù Lavoro, nella barra dei menù di Word, poi sul pulsante Modifica selezione nella finestra di dialogo aperta; nel menù che appare scegliere la voce Reimposta. Un clic su Chiudi termina l'operazione, con la ricomparsa della voce Aggiungi al menù Lavoro.

#### **13<sup>|</sup> Word 97, 2000, XP**

#### **Eliminare manualmente un documento dal menù Lavoro**

**D:** in Word ho attivato il menù Lavoro, dal quale però vorrei ora eliminare alcuni documenti non più necessari. Tramite Strumenti/Personalizza non riesco però a trovare l'elenco dei documenti: come posso eliminarli dal menù?

**R:** per eliminare i riferimenti a documenti bisogna per prima cosa passare in modalità Personalizzazione menù pre-

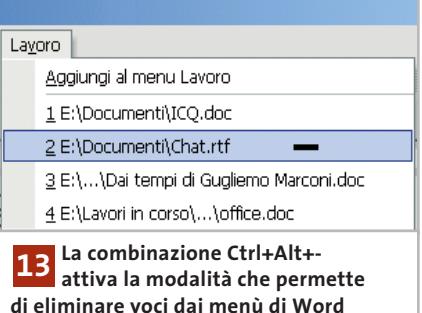

mendo la combinazione di tasti Crtl+Alt+- (trattino, non sul tastierino numerico). Il cursore cambia aspetto e diventa un grosso segno meno; fare clic su Lavoro e poi sui riferimenti ai documenti da eliminare. Attenzione: usare con prudenza per evitare di eliminare accidentalmente altre voci del menù.

Una volta cancellata una voce, Word torna automaticamente in modalità normale; per annullare invece la modalità basta premere il tasto Esc. ‰

#### **14<sup>|</sup> Mp3**

#### **» Uniformare il volume dei file Mp3**

Si vogliono creare playlist di canzoni in Mp3 senza che ci siano differenze di volume tra i diversi brani. Il programma gratuito MP3Gain permette di effettuare questo bilanciamento in modo molto comodo; il sito da cui scaricarlo è www.geocities.com/mp3gain, ed è presente anche sul Cd di CHIP. Durante l'installazione si può scegliere la lingua dell'interfaccia nella sezione Language Files.

#### **Analisi dei file Mp3**

Un clic sulla freccina posta accanto all'icona permette di scegliere tra analisi dell'Album o della Traccia. La prima determina il volume dei diversi file e lo porta a un valore medio da applicare a una selezione o all'intero album; la seconda analizza ogni file singolarmente e ne determina il valore medio. Un clic sull'icona avvia l'analisi

#### **Normalizzazione del volume**

Anche qui, un clic sulla freccina permette di scegliere tra due possibilità, la normalizzazione della Traccia e quella dell'Album. Con la prima, i singoli file Mp3 vengono portati al livello audio di destinazione. La normalizzazione Album porta invece interi album al livello medio di destinazione prescelto: qualora vi fossero brani dal volume diverso, rimarranno tali anche dopo l'elaborazione. Avviare l'operazione con un clic sull'icona

#### **Aggiunta di file o cartelle**

Con queste due icone si possono aggiungere singoli file o intere cartelle all'elenco dei brani da elaborare

#### **Definizione del volume**

Qui si può impostare direttamente un volume medio. Attenzione: valori troppo alti portano facilmente a un sovraccarico, con l'effetto collaterale di taglio dei livelli massimi (clipping). In riproduzione, infatti, il lettore deve ridurre al valore massimo supportato i livelli troppo alti, e questo si traduce in distorsione del suono. Nel caso di musica da discoteca si può impostare il valore di 95 dB, perché di solito questi Cd vengono registrati a volumi più alti; con registrazioni non recenti meglio portare il valore a 89 dB. Con la musica classica o musica dalla grande dinamica audio il valore va ulteriormente ridotto

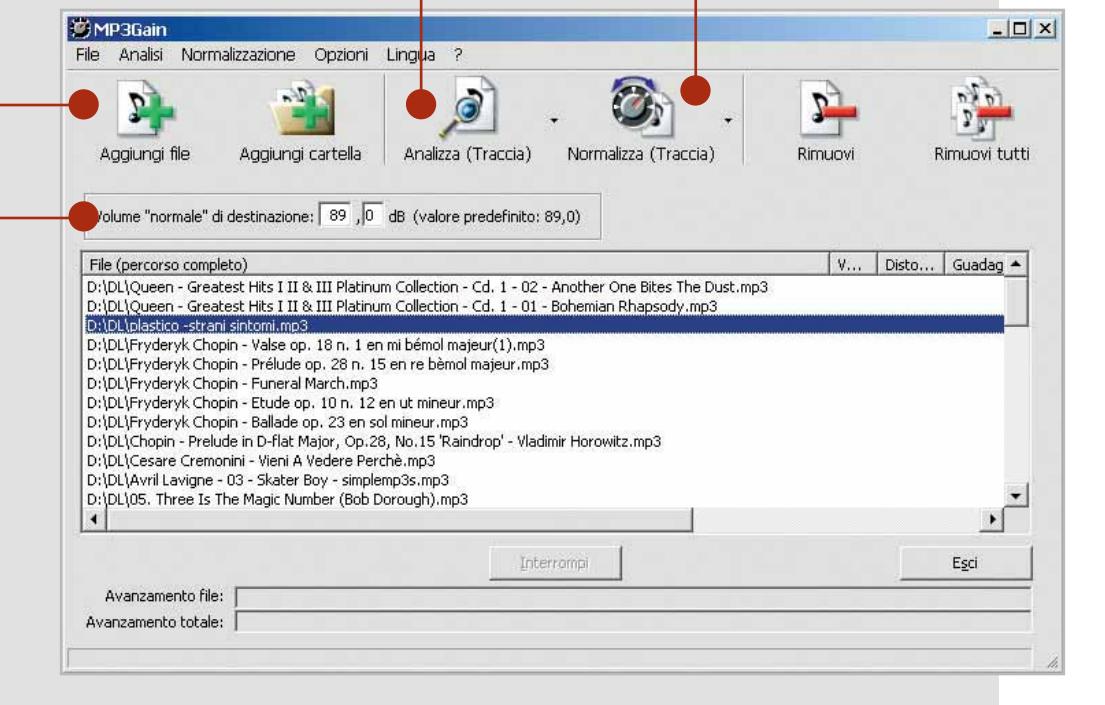

#### **15<sup>|</sup> Internet Explorer 5**

#### **Proteggere la configurazione da interventi non autorizzati**

Sullo stesso pc lavorano più persone: si vorrebbe quindi un modo per impedire che qualcun'altro possa modificare la configurazione impostata per Internet Explorer. È possibile porre dei limiti all'uso della finestra di dialogo Opzioni Internet. Aprire il Registry utilizzando Start/Esegui/regedit e cercare e selezionare la chiave Hkey\_Current\_User\Software\Policies\Mi crosoft\Internet Explorer. Se non fosse presente, creare la sottochiave Control Panel tramite Modifica/Nuovo/Chiave.

In questa chiave si possono creare alcuni valori Dword con cui si può regolare l'accesso alle opzioni Internet. Quando si impostano sul valore 1 l'opzione corrispondente risulterà bloccata: per poterla riutilizzare basterà intervenire cambiando nuovamente il valore in 0, o eliminando l'intera sottochiave. Per creare una nuova voce usare il comando Modifica/Nuovo/Valore Dword, fornendo poi questi nomi: GeneralTab, SecurityTab, ContentTab, ConnectionsTab, ProgramsTab e AdvancedTab; ognuna di esse blocca o sblocca le schede Generale, Protezione, Contenuto, Connessioni, Programmi e Avanzate, rispettivamente. Inoltre, aggiungendo un valore Dword

Homepage si può definire la pagina iniziale. Infine, con un valore dal nome History si può bloccare la Cronologia, e con Certificates le manipolazioni dei dati di certificazione. Le impostazioni modificate sono valide solo dopo il riavvio di Internet Explorer.

#### **16<sup>|</sup> Internet Explorer 5, 6**

#### **Uso di menù personalizzati per i Preferiti**

Dato che si è creato un lungo elenco di siti Preferiti, si vorrebbe che il comportamento di tale menù fosse analogo a quelli di Office, dove compaiono per
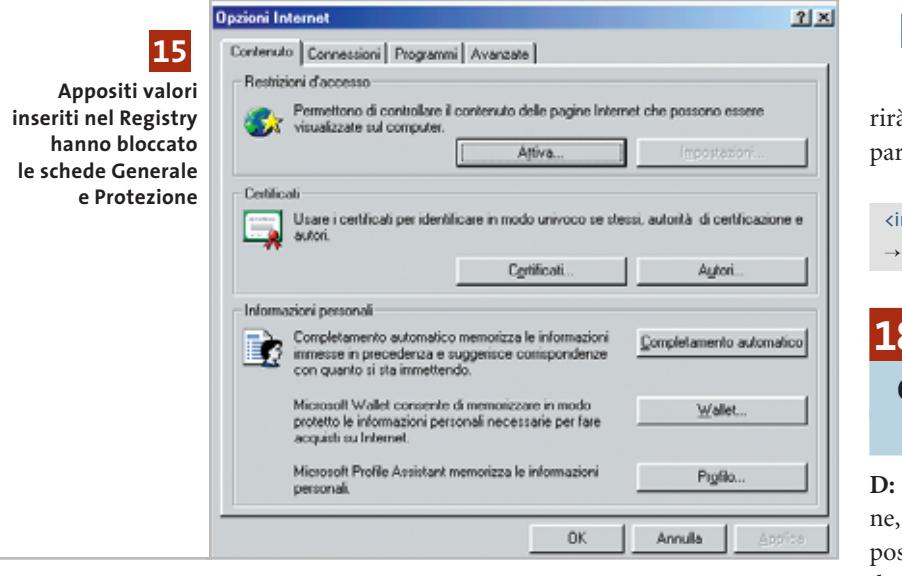

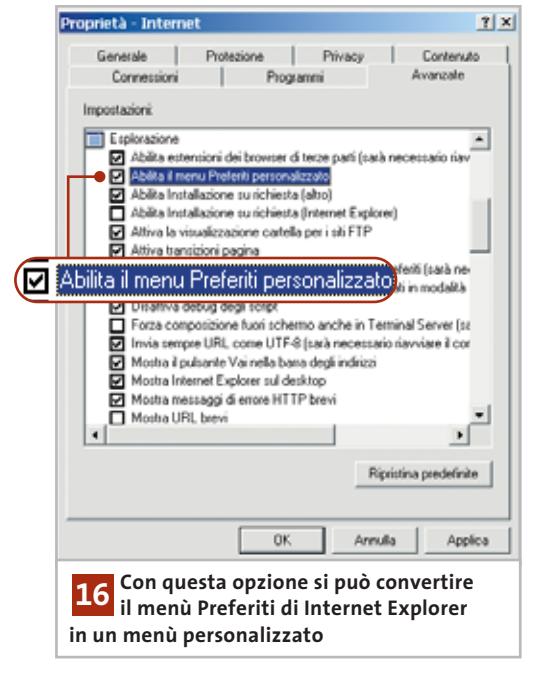

primi solo i collegamenti usati più spesso. Per far sì che il menù Preferiti si adegui al comportamento dell'utente, aprire la finestra di dialogo Opzioni Internet tramite Strumenti/Opzioni Internet. Nella scheda Avanzate attivare l'opzione Abilita il menù Preferiti personalizzato e dare conferma con un clic su Ok. Da quel momento l'elenco dei Preferiti verrà presentato come menù personalizzabile. Quando in seguito si selezionerà una delle sue voci, Internet Explorer ed Esplora risorse presenteranno sempre per primi i siti visitati recentemente; solo dopo qualche secondo, o un clic del mouse sulla freccia in basso, comparirà l'elenco completo.

# **17<sup>|</sup> Html**

# **Nascondere gli input nei moduli sulle pagine Web**

Si vorrebbe includere sul proprio sito Web un'area riservata protetta da password. Il testo immesso nel campo di richiesta della password non deve però essere visibile a tutti, ma dovrebbe essere sostituito da asterischi, come accade normalmente.

Una tipica procedura di login prevede due campi per immettere il nome utente e la password.

Il codice Html per la password ha questa forma:

<input name="Password" size="20" →  $\rightarrow$  type = "text">

Se si modifica la riga come qui di seguito, nel campo della password compaTips & Tricks Applicazioni

à una serie di asterischi di lunghezza ri al testo originale:

nput name="Password" size="20" → type = "password">

# **18<sup>|</sup> Scadenzario**

# **Creazione di un calendario per il gruppo di lavoro**

**D:** lavoriamo in un gruppo di tre persosu pc separati. Vorremmo che tutti ssano accedere a un'agenda delle scadenze di lavoro e che sia possibile stampare rapporti settimanali o mensili. C'è una soluzione che non faccia ricorso a un programma dotato di altre funzioni varie, come Outlook?

**R:** nel settore shareware esistono diversi software per programmare le scadenze. Per quanto richiesto si presta bene DreamyStar Organizer, disponibile in versione dimostrativa, con alcune limitazioni di funzionamento, all'indirizzo *www.dreamysoft.com*, e presente sul Cd di *CHIP*. Se in seguito si volesse registrarlo, il costo è di 49,95 dollari.

Il programma diventa un ambiente virtuale, condivisibile da più utenti, in cui è possibile salvare dati o inserire programmi da condividere, oltre naturalmente alla primaria funzione di agenda con promemoria, calendario e rubrica. Un agente rimane attivo anche alla chiusura del programma, per poter visualizzare i promemoria legati a scadenze e appuntamenti.

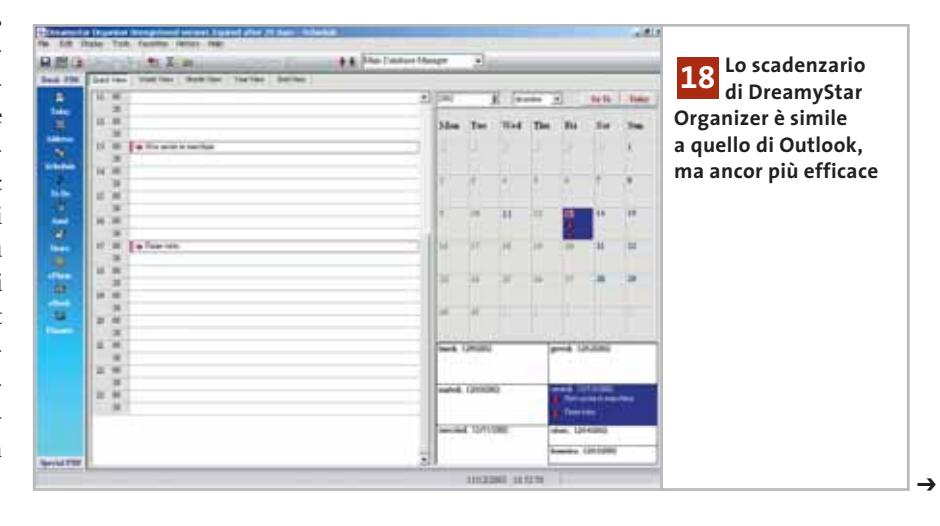

MARZO 2003 | CHIP **209**

# **19<sup>|</sup> Scheda Tv**

# **Mancata registrazione dell'audio**

La scheda Tv funziona perfettamente, ma quando si cerca di registrare una trasmissione l'immagine risulta perfetta, mentre manca completamente il sonoro. Questo problema si rileva specialmente con Windows 98, ma a volte anche con le versioni posteriori.

Per risolverlo bisogna scaricare e installare i driver Wdm (Windows Driver Model) dal sito del produttore della scheda Tv; può essere necessario anche aggiornare i driver del chipset della scheda madre.

# **20<sup>|</sup> Notebook**

# **Formattare il disco rigido senza drive a dischetti**

Si possiede un notebook un po' datato, sul quale è necessario reinstallare il sistema operativo. Purtroppo non si può usare il dischetto di avvio perché il drive a dischetti non funziona più e il drive Cd-Rom non prevede la possibilità di avvio.

Per rendere nuovamente avviabile il sistema si può collegare il disco fisso del notebook a un pc desktop. Occorre un adattatore da 3,5" a 2,5", da applicare ai normali cavi dei dischi Ide, reperibile presso i negozi specializzati.

Di solito smontare il disco fisso non è un problema, perché è montato lateralmente o sul lato inferiore, coperto da uno sportello oppure dalla batteria o dalla tastiera.

Nel collegamento bisogna stare attenti alla posizione della tacca e del piedino mancante nei connettori sul retro del drive e sull'adattatore, che assicurano un inserimento corretto.

Attenzione: per non mettere in pericolo i dati sul disco fisso del pc desktop conviene staccarlo e collegare al suo posto quello del notebook. Si consiglia solo agli utenti un po' più esperti di collegare il drive da 2,5" come secondario.

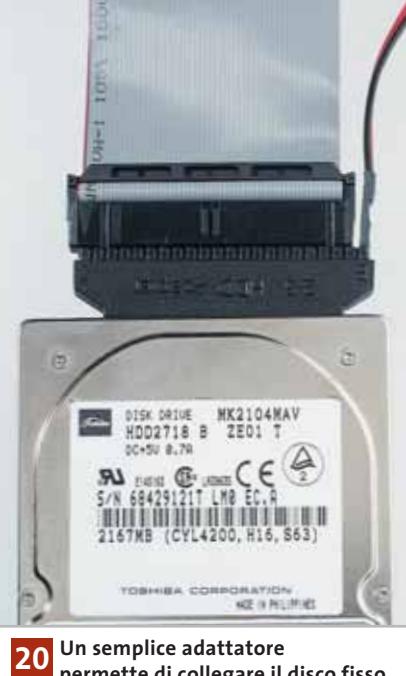

**permette di collegare il disco fisso del notebook a una qualsiasi porta Ide di un altro pc**

Per cominciare, si effettuerà un'installazione minima di Windows 98, dato che servirà solo per rendere possibile l'avvio e non creerà troppi problemi nel rilevamento dell'hardware.

L'installazione va interrotta prima che venga eseguito il primo riavvio del sistema, ossia prima che inizi il riconoscimento dell'hardware: rimontare il drive nel notebook e proseguire l'installazione, in modo da evitare conflitti di driver. Partendo dal sistema Windows 98 si potrà poi eventualmente installare un altro sistema operativo a propria scelta.

# **21<sup>|</sup> Batterie ricaricabili Caricabatterie elettronici troppo pignoli**

Si è acquistato un nuovo caricabatterie elettronico e si è notato che purtroppo non riconosce le batterie molto scariche, rifiutandosi di effettuarne la carica. Molti caricabatterie non riconoscono le batterie se la loro carica residua è minore a 1 V.

Bisogna quindi riuscire a riportare un po' di energia nella batteria esaurita, prima di ricaricarla: basta collegare in parallelo (polo positivo con polo positivo, polo negativo con polo negativo)

la batteria scarica con una carica, per una ventina di secondi. Si può anche tentare di inserire nel caricabatterie una batteria che venga riconosciuta e poi scambiarla rapidamente con quella esausta. Una volta che sia stata finalmente accettata e caricata, bisogna sempre sottoporla a un nuovo ciclo di scaricamento e ricarica completa, prima di utilizzarla.

# **22<sup>|</sup> Tastiera wireless**

# **Sincronizzazione del Desktop Logitech**

Si possiede un Logitech Cordless Desktop (mouse e tastiera senza fili), ma si riesce a far funzionare in alternativa solo la tastiera o solo il mouse.

Per prima cosa è necessario installare la versione più recente del software iTouch, reperibile sul sito *www.logitech.com.* Dopo l'installazione, togliere le batterie dalla periferica che non reagisce (mouse o tastiera); prima di reinserirle attendere almeno un quarto d'ora, in modo da essere sicuri che si sia scaricata completamente.

Aprire la finestra di configurazione del kit Logitech con un doppio clic sull'icona di iTouch nella barra degli strumenti, passare alla scheda Cordless e fare clic sul pulsante Connect. Comparirà una finestra di dialogo che richiede di premere il pulsante di connessione alla periferica corrispondente: se nonostante questo la connessione non ha successo, si tratta di un guasto della periferica, che va quindi sostituita.

# **23<sup>|</sup> Palm**

# **Un reset completo come ultima chance**

È normale che prima o poi anche un pc palmare si blocchi e per questa evenienza esiste infatti l'apposito tasto di reset sul retro. Può però accadere che nemmeno questa mossa risolva il problema: anche dopo la cancellazione dell'intera memoria tramite il reset

**Tips & Tricks Hardware** 

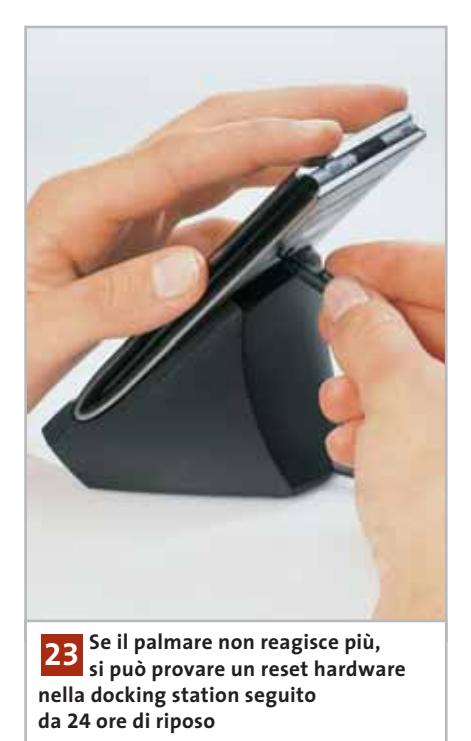

hardware non si riesce a riavviare il palmare. In questi casi, inserire il palmare nella sua docking station e collegarlo alla rete elettrica. Adoperare la punta di una biro o una graffetta piegata per tenere premuto il pulsante di reset nel piccolo foro sul retro; contemporaneamente, tenere premuto il tasto di accensione per due secondi. Se si rilascia per primo il tasto di accensione e poi quello di reset, sul display dovrebbe comparire un messaggio che avverte che si stanno per cancellare i dati. Accettare con la pressione del tasto Su.

Lasciare poi l'apparecchio inserito nella docking station per 24 ore; se neppure questo intervento radicale riesce a riportare in vita il palmare, non resta che rivolgersi all'assistenza tecnica.

# **24<sup>|</sup> Scheda video**

# **Impostazioni dello schermo con schede Matrox e ATI**

L'acquisto di una nuova scheda video Matrox o ATI ha richiesto un discreto investimento, eppure ora il monitor sfarfalla perché nelle impostazioni dello schermo di Windows non si riesce a impostare una frequenza di refresh superiore a 60 Hz.

Entrambi questi produttori di schede grafiche integrano nei loro driver apposite finestre supplementari di configurazione, che sovrastano sulle corrispondenti finestre predefinite di Windows. Per cam-

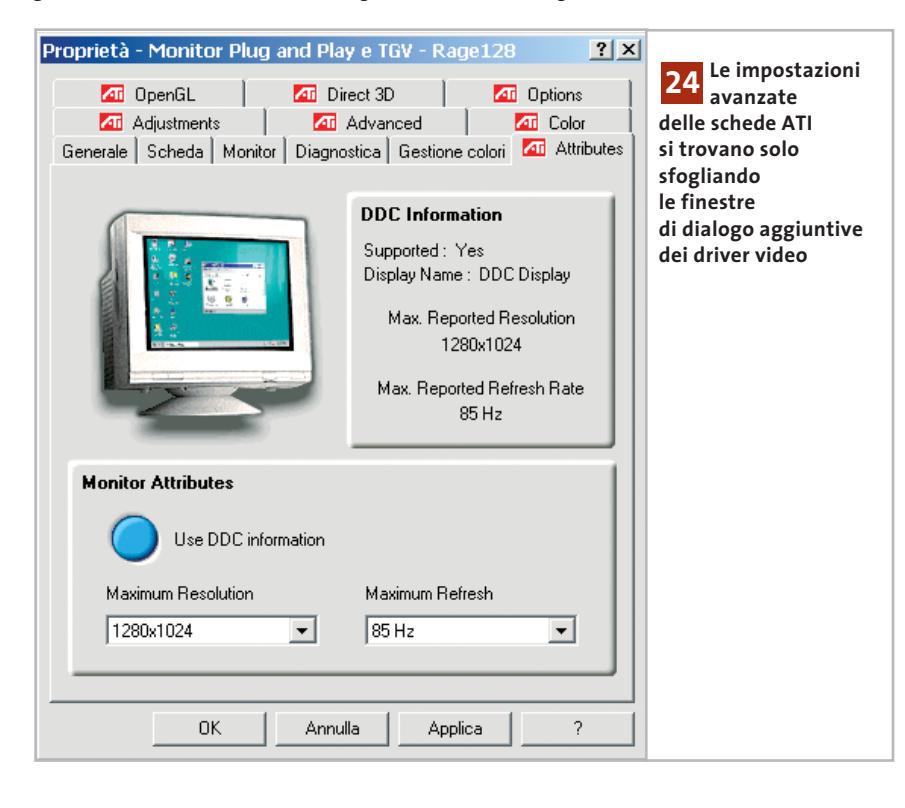

biare impostazioni bisogna quindi accedere come di consueto alle proprietà dello schermo, con un clic destro sul desktop e la selezione di Proprietà; nella scheda Impostazioni fare clic su Avanzate, in modo da visualizzare tutte le schede relative alla gestione del monitor. Le schede aggiuntive sono caratterizzate dalla presenza del marchio del produttore.

Sia i driver ATI che Matrox tendono a "nascondere" alcune funzionalità in alcune di queste schede: conviene quindi aprirle tutte e cliccare su eventuali pulsanti che fanno accedere a ulteriori funzioni.

Nel caso di Matrox, per esempio, la configurazione della frequenza di refresh si trova in Impostazioni del monitor/Personalizza modalità di visualizzazione corrente/Personalizza frequenza di refresh. Rispondere Sì alle varie richieste di conferma per far accettare alla scheda video le nuove impostazioni.

# **25<sup>|</sup> Scheda madre**

# **La scheda madre non riconosce il nuovo disco fisso**

Dopo l'acquisto di un nuovo disco fisso, all'avvio del pc non ne viene riconosciuta correttamente la capacità. Solo dopo un ulteriore riavvio a caldo i parametri riconosciuti sono quelli giusti.

In questi casi conviene aggiornare il Bios: i produttori di schede madri economiche forniscono spesso i primi modelli di una loro serie, dati i rapidi tempi di rilascio e della pressione della concorrenza, di Bios programmati in modo approssimativo.

Conviene quindi verificare periodicamente sul sito del produttore della scheda madre se è disponibile una versione aggiornata del Bios.

Se non si conosce il modello esatto di scheda madre e la versione del Bios, è possibile premere il tasto Pausa durante la fase di avvio per bloccare lo schermo e prendere nota di entrambi i dati. In alternativa si può utilizzare uno strumento di analisi come SiSoft Sandra (*www.sisoftware.co.uk*). 0

MARZO 2003 | CHIP **211**

# **Guida all'acquisto: monitor Lcd/Tv**

# **I monitor della convergenza**

**Un televisore integrato nel monitor del pc può essere utile in numerose occasioni ed è questa la funzionalità proposta da alcuni modelli a cristalli liquidi. L'offerta però è ancora limitata e se un 15" non basta, si rischia di spendere una piccola fortuna.** *Di Mauro Baldacci e Alessandro Milini*

> **C**onvergenza è una parola che è stata spesso<br>abusata in questi ultimi anni: nonostante t<br>bei discorsi, sono ben pochi i prodotti che abusata in questi ultimi anni: nonostante tanti riescono a incarnarne lo spirito. Tra questi si possono includere i monitor Lcd con sintonizzatore Tv integrato, che possono così svolgere la funzione di schermo per il pc e di normale televisore. Una delle caratteristiche più apprezzabili di questi monitor è legata alle loro ridotte dimensioni, che li rendono facilmente trasportabili e posizionabili in qualsiasi ambiente. Bastano pochi minuti per scollegare il monitor dal pc e spostarlo da una stanza all'altra, per godersi il film preferito stando comodamente seduti in poltrona. L'unico problema può essere rappresentato dalle dimensioni dello schermo. Per le immagini televisive, la distanza ottimale di visione dovrebbe essere compresa fra 4 e 6 volte la dimensione della diagonale dello schermo. Questi valori sono stati stabiliti tenendo conto della risoluzione tipica delle immagini televisive e della capacità dell'occhio umano di distinguere i dettagli.

Per fare un esempio pratico, con uno schermo da 20 pollici, vale a dire circa 50 cm, la distanza ottimale è compresa fra 2 e 3 metri. Purtroppo, i monitor di questa dimensione hanno ancora un prezzo piuttosto elevato, intorno ai 2.000 euro. Molto più abbordabili i prezzi dei modelli da 15": anche con poco più di 500 euro è possibile acquistare un

**LG Electronics LE 15A15** 

**BLG** 

**1.349,00 €**

# **SOLUZIONI ALTERNATIVE**

# **» Schede e sintonizzatori esterni**

La soluzione più comoda dal punto di vista pratico è certamente quella del sintonizzatore integrato nel monitor, ma esistono un paio di soluzioni alternative che possono essere utilizzate con un qualsiasi monitor.

La prima consiste nel ricorrere a un sintonizzatore dotato di uscite in standard Vga, magari controllabile dal pc, come il NextVision N6 proposto da ViewSonic, il Vivanco Usb Tv Box o l'AverTv Usb. A questi dispositivi è possibile collegare un monitor Crt o Lcd, trasformandolo così in un televisore. In genere, le possibilità di controllo da pc si limitano alla selezione dei canali o alla possibilità di visualizzare il segnale televisivo proveniente dall'antenna sovrapposto al segnale generato dal computer, permettendo così di seguire una trasmissione.

Questi sintonizzatori possono funzionare anche a pc spento e ne esistono anche di completamente indipendenti, come gli AverTv Box. L'altra soluzione consiste nell'installare nel pc una scheda con sintonizzatore Tv o scegliere una scheda grafica che integri anche questo componente. Rispetto alle altre, questa soluzione offre in più la possibilità di utilizzare il pc come se fosse un videoregistratore. Per contro, una scheda di questo tipo non può ovviamente funzionare a pc spento e il monitor non può essere facilmente trasportato da una stanza all'altra.

monitor Lcd con sintonizzatore Tv integrato. Questi monitor possono poi dimostrarsi preziosi per gli appassionati di video digitale. Oltre alla presa per l'antenna, tutti dispongono di ingressi in video composito e S-Video ai quali è possibile collegare una telecamera o un videoregistratore. Si possono così visionare più comodamente i video da digitalizzare o controllare se il riversamento ha avuto

successo, visualizzando le immagini a tutto schermo e non in una finestra di dimensioni più o meno ridotte a seconda del software che si sta utilizzando.

# **Caratteristiche superiori**

Quando si visualizzano immagini video sullo schermo di un pc, spesso è necessario impostare una luminosità più elevata per riuscire a ottenere un risultato simile a quello offerto da un qualsiasi televisore. Per questa stessa ragione, anche il contrasto deve essere modificato, schiarendo le tonalità intermedie che, altrimenti, sarebbero riprodotte con tinte troppo scure. Come conseguenza, un monitor Lcd destinato a visualizzare immagini televisive dovrebbe avere una luminosità e un rapporto di contrasto superiori a quelli tipici dei modelli riservati unicamente all'uso con un pc.  $\rightarrow$ 

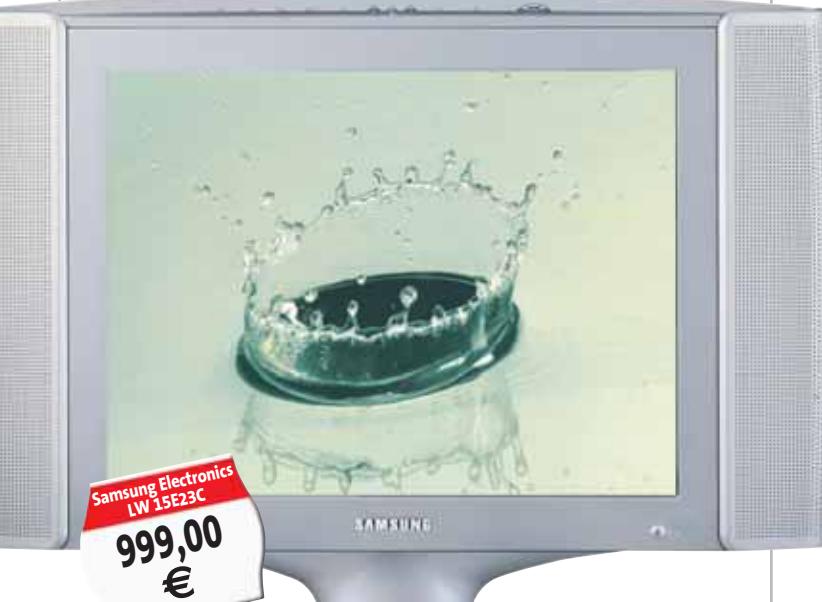

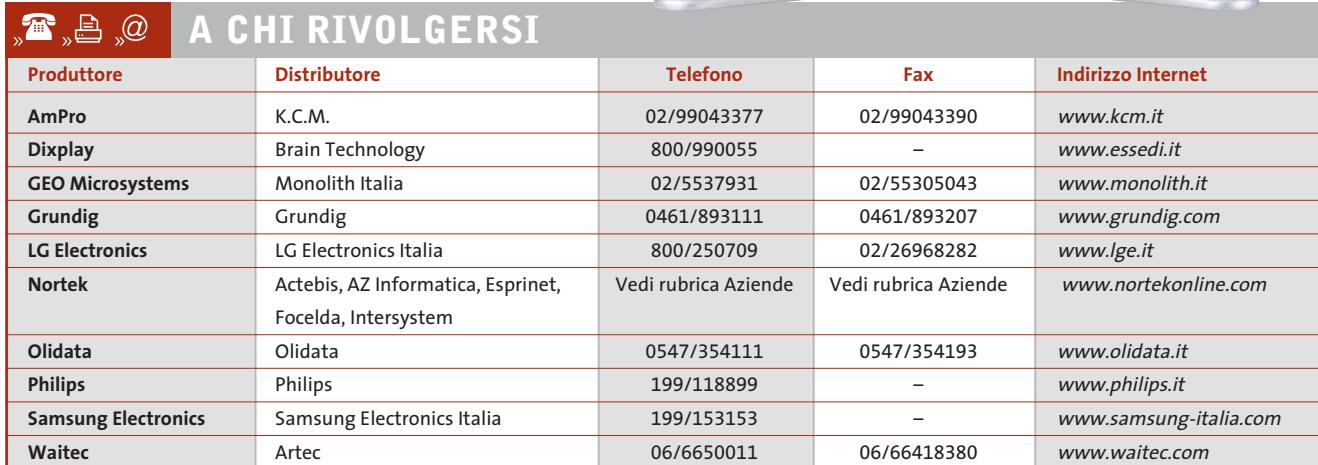

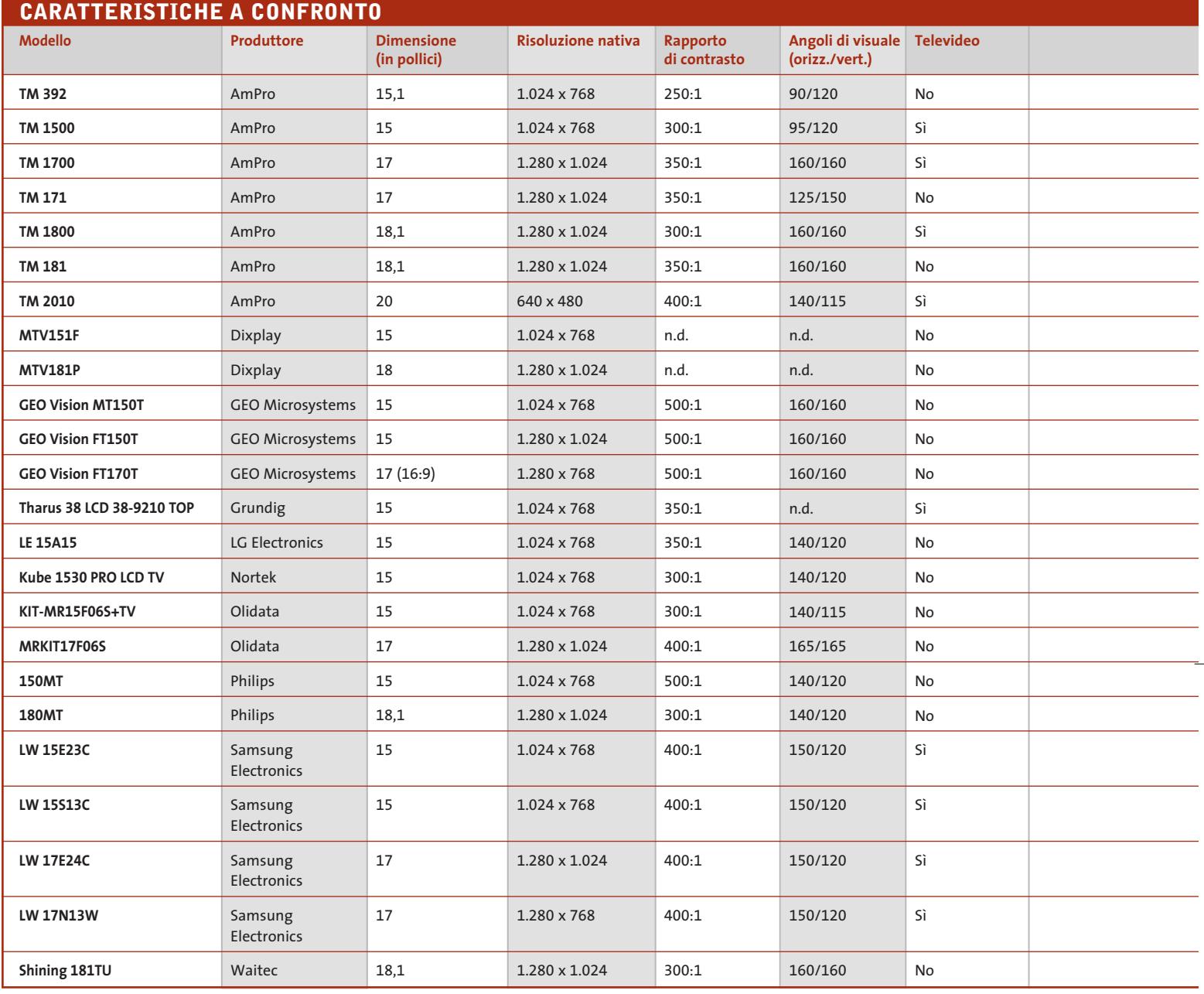

In genere, queste condizioni sono rispettate dalla maggior parte dei costruttori, che hanno comunque la tendenza a dichiarare valori più elevati di quelli che poi si riscontrano nella realtà, soprattutto per quel che riguarda il rapporto di contrasto. Questo valore dipende sia dalla massima luminosità, sia dal livello luminoso del nero, che solo nei monitor più di pregio si può considerare veramente tale.

Un altro parametro importante per la visualizzazione delle immagini televisive è il tempo di risposta, cioè il tempo necessario perché un singolo pixel passi dalla condizione di spento a quella di acceso e viceversa.

# **Il tempo di risposta**

Le immagini video si ripetono 25 volte al secondo il che significa che ciascuna immagine resta visualizzata sullo schermo per un tempo di 40 ms (millesimi di secondo). Se il tempo di risposta è dell'ordine dei 50 ms o superiore, valore tipico dei primi pannelli a cri-

stalli liquidi, il risultato è che si può notare un fastidioso effetto scia quando si visualizzano immagini in rapido movimento. Non sempre il tempo di risposta compare fra le caratteristiche tecniche dichiarate dal costruttore, ma con i moderni pannelli a cristalli liquidi questo problema si può considerare superato.

Anche per quel che riguarda l'angolo di visione, la situazione è notevolmente migliorata negli ultimi anni. L'importanza di questo parametro è legata al

# Guida all'acquisto: monitor Lcd/Tv

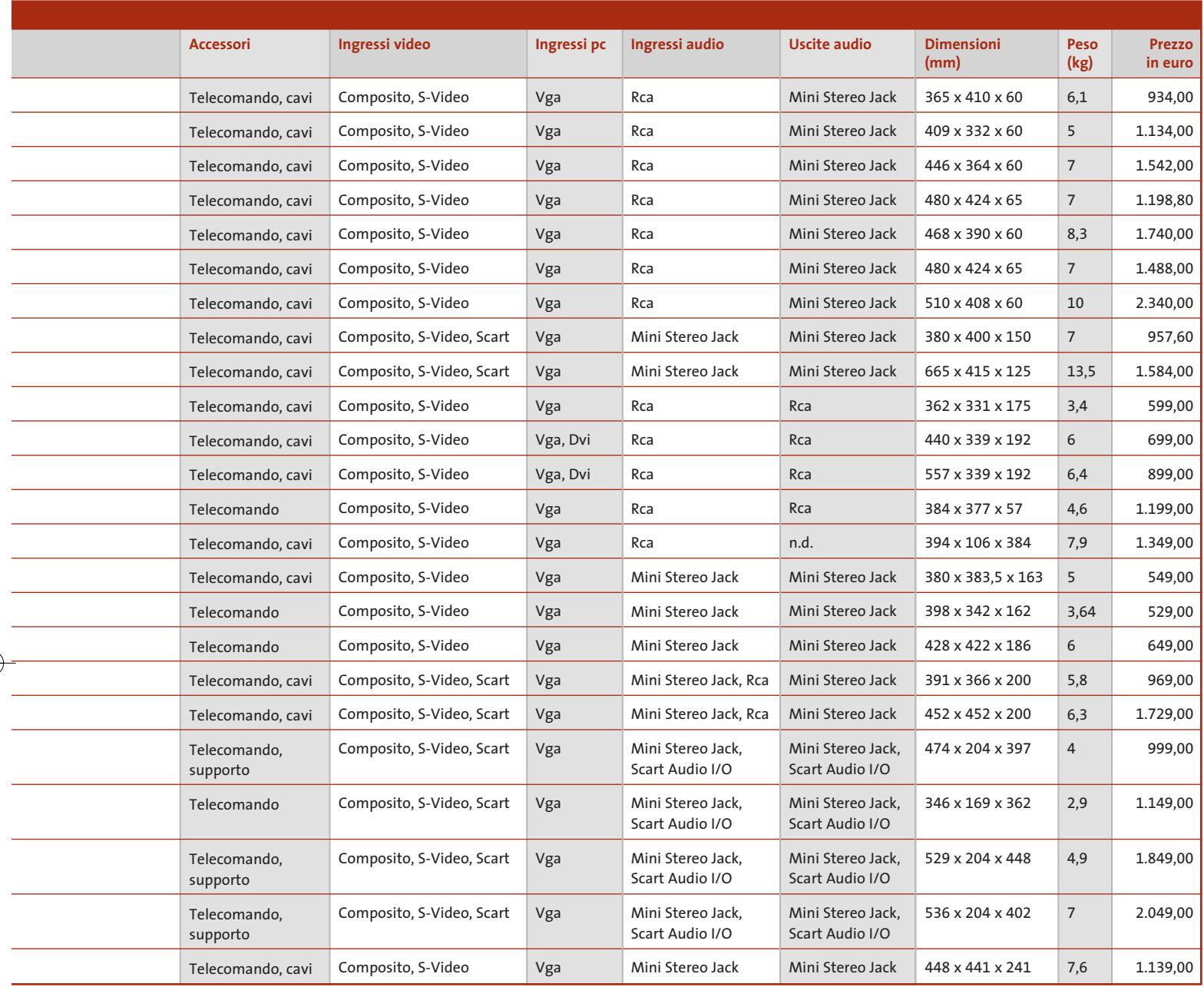

fatto che, mentre un monitor per pc è il più delle volte destinato a un unico osservatore seduto proprio davanti allo schermo, è abbastanza normale che un televisore possa essere visto da più persone contemporaneamente o osservato da posizioni non perfettamente in asse con lo schermo. Con i primi pannelli a cristalli liquidi era sufficiente spostare la testa di qualche centimetro perché le immagini assumessero un aspetto del tutto diverso con contrasti e colori completamente falsati.

# **Il limite dell'audio**

Se per quel che riguarda la qualità delle immagini tutti i problemi sembrano essere oramai superati, così non è per l'audio.

Con l'esclusione di alcune rare eccezioni, i minuscoli altoparlanti integrati nelle cornici dei monitor Lcd, pur essendo più che sufficienti per ascoltare un notiziario o un talk-show, non possono certo restituire fedelmente la ricchezza timbrica di un concerto di musica classica o della colonna sonora di un film. Per questa ragione, alcuni modelli di GEO Microsystems prevedono la possibilità di collegamento di un subwoofer esterno.

Per chi dà maggior peso alla qualità sonora è quindi importante che il monitor disponga di un'uscita audio stereofonica, che consenta il collegamento di un amplificatore esterno. In alcuni casi, anche la presenza di un connettore per una cuffia stereofonica può essere un elemento determinante nella scelta di un monitor Lcd/Tv. <sup>0</sup>

# **AZIENDE**

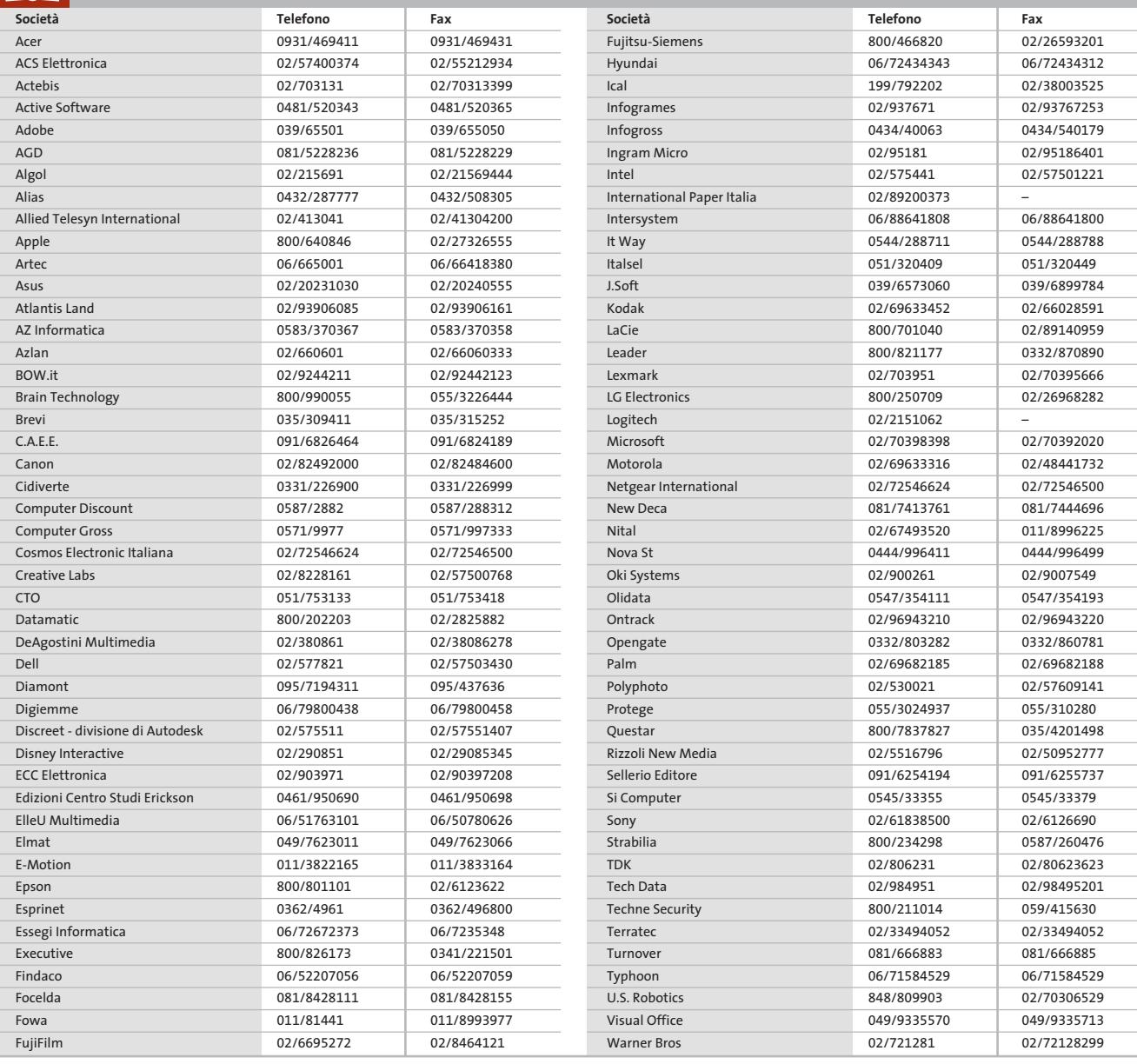

## **I GIUDIZI DI CHIP**  $\left(\mathcal{N}\right)$

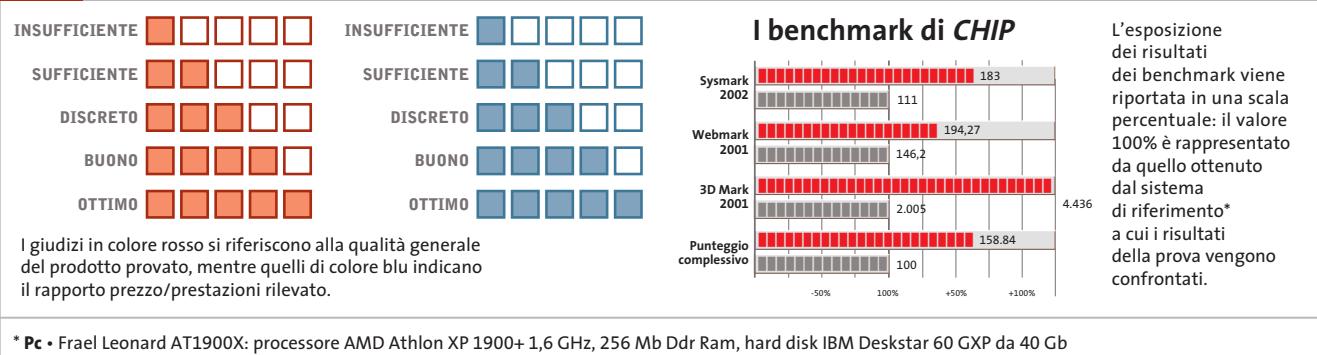

**Notebook** • Hyundai 5600 P: processore Intel Pentium 4 2 GHz, 512 Mb SdRam, hard disk da 40 Gb, chip video ATI Mobility Radeon 64 Mb

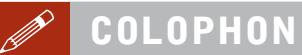

**Direttore Responsabile**  Silvia Landi (landi@chip.it) **Caporedattore**  Alessandro Barbieri (barbieri@chip.it) **Coordinamento Editoriale**  Silvia Leoni (leoni@chip.it)

## Redazione **CHIP International Test Center**

**Italia Coordinamento:** Dario Zini (zini@chip.it) Alessandro Milini (milini@chip.it) **Germania** Klaus Baasch, Daniel Bader, Christian Friedrich, Tomasz Czarnecki, Martin Jäger, Torsten Neumann, Josef Reitberger **Software, Pratica e Cd-Rom** Emiliano Biondo (biondo@chip.it) **Internet & Networking** Alessandro Barbieri (barbieri@chip.it) **Attualità e Interactive** Giovanna Gnocchi (gnocchi@chip.it) **Grafica**  Simone Tartaglia *(tartaglia@chip.it)*<br>Andrea Pessini *(pessini@chip.it)* **Segretaria di Redazione**

Antonella Santini (santini@chip.it)

**Collaborano:** Mauro Baldacci, Simone Beati, Barbara Bellagente, Marco Biazzi, Andrea Borgogelli Avveduti, Paolo Canali, Gianluigi Ciacci, Silvana Fedele, Manfred Flohr, Martin Goldmann, Mara Gualdoni, Andy Ilmberger, Fabian von Keudell, Kim Kranz, Gianmario Massari,<br>Eliana Mori, Loys Nachtmann, Heico Neumeyer, Claudio Persuati,<br>Brunetta Pieraccini, Andrea Pogliaghi, Roberto Rosselli del Turco,<br>Guido Sieber, Guybrush Tre

**Per le traduzioni:** Tullio Policastro **Per le foto:** H. Fuchsloch, M Hüttinger, K. Satzinger

**CHIP International Test Center Italia:** via Rubens 19, 20148 Milano **Germania:** PocciStraße 11, 80336 Monaco **CHIP:** rivista mensile, 12 numeri, una copia *€* 5,20 • copie arretrate *€* 7,23 cad. ISSN 1590-3605

**Servizio abbonamenti e arretrati:** tel. 0363/303270, fax 0363/303897, e-Mail chip@simad.it **EDITORIALE CHIP S.R.L.** 

P<mark>residente del consiglio di amministrazione:</mark> Dietmar Salein<br>**Legale rappresentante**: Hermann W. Paul<br>**General Manager:** Hermann W. Paul<br>**Publisher:** Silvia Landi *(landi@chip.it)* **Sede Legale, Direzione, Redazione e Amministrazione** Via Rubens 19 – 20148 Milano – Tel. 02/403090.1 – Fax 02/403090228

**Distribuzione per l'Italia:** RCS Diffusione S.p.A.<br>Via A. Rizzoli, 2 - 20132 Milano Spedizione in Abbonamento Postale 45% art. 2 comma 20/b Legge 662/96 Filiale di Milano

**Registrazione:** Tribunale di Milano N. 532 del 12 agosto 1999 **Stampa:** G.Canale & C. S.p.a., Borgaro Torinese (Torino)

**Copyright:** Editoriale CHIP S.r.l., Vogel Burda Communications<br>Tutti i diritti di riproduzione e traduzione degli articoli pubblicati sono riservati. Manoscriti<br>ti, disegni, foto e altri materiali inviati alla redazione,

**Sulla Tutela della Privacy**<br>Nel caso siano allegati alla Rivista, o in essa contenuti, questionari oppure cartoline commer-<br>Neil caso siano allegati alla Rivista, o in essa contenuti, questionari oppure cartoline commerci

**Pubblicità:** pubblicita@chip.it, tel. 02/403090207, fax 02/403090229 **International contact:** Vogel Burda Communications - Global Sales Team Erik N. Wicha, ph. +49 89 74642326, fax +49 89 74642217, ewicha@vogelburda.com

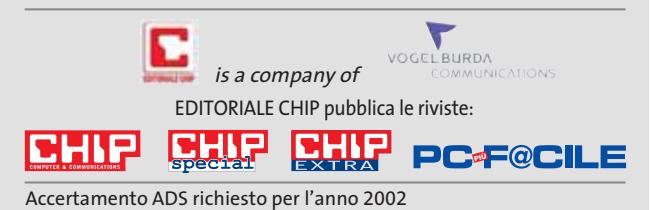

# **COLOPHON INSERZIONISTI**

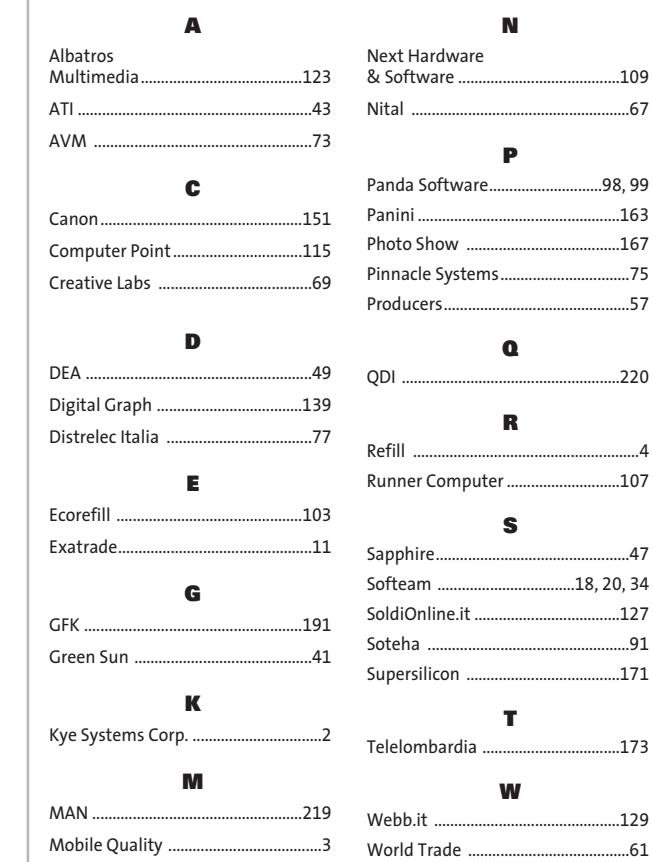

## **ABBONAMENTI E ARRETRAT**  $\odot$

# **COME CONTATTARCI**

**Servizio Abbonamenti Editoriale CHIP** c/o Simad, CP 159 – 24047 Treviglio (BG) Tel. 035/4199081 • Fax 035/4199041 e-Mail: chip@simad.it

# **TARIFFE**

# **Italia** 1 anno (12 numeri) ...........................................**€** 49,00 2 anni (24 numeri) ...........................................**€** 89,00

# **Estero**

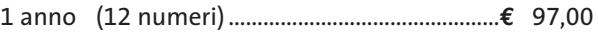

# **MODALITÀ DI PAGAMENTO**

Assegno non trasferibile intestato a EDITORIALE CHIP Versamento su ccp n. 13575246 intestato a EDITORIALE CHIP Carte di credito: Visa/Cartasì – American Express – Mastercard – Diners

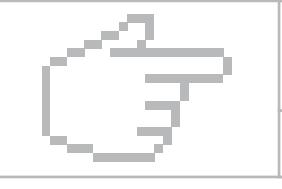

# **NEL PROSSIMO NUMERO**

# **Tutto per masterizzare i Dvd**

In prova nel laboratorio di CHIP:

- ➔ gli ultimi modelli di **masterizzatori** Dvd
- ➔ i **software** di nuova generazione con funzioni di authoring

**APRILE 2003**

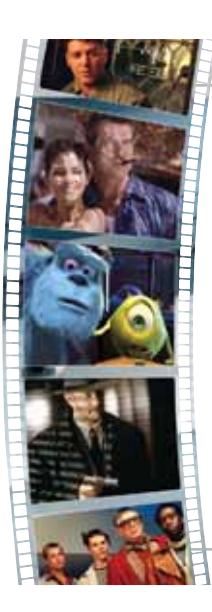

# **Pratica Dal VHS al VideoCd**

Trasferire su Cd il contenuto delle videocassette più preziose è facile e costa davvero poco: CHIP spiega cosa serve e come procedere.

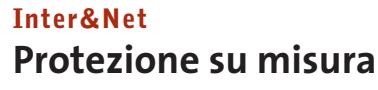

Funzionalità e configurazione di tre software firewall: ZoneAlarm per i principianti, Norton Internet Security per i più esperti, Kerio Personal Firewall

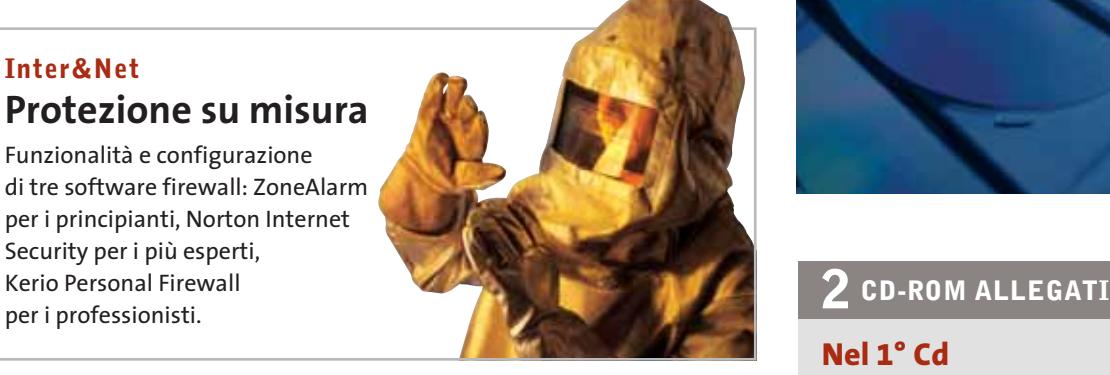

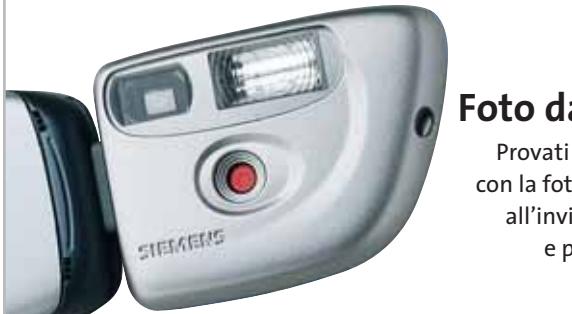

# **Interactive Foto dal cellulare**

Provati i telefoni cellulari con la fotocamera, abilitati all'invio di Mms: qualità e prezzi a confronto.

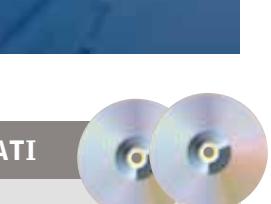

# **Nel 1° Cd**

- **• Tuning della scheda video:** i migliori tool
- **• Masterizzare Dvd:** in prova le ultime versioni dei software
- **• Windows XP:** 30 programmi gratuiti

# **Nel 2° Cd**

**S-Spline** 

Un programma completo per migliorare la risoluzione delle immagini digitali

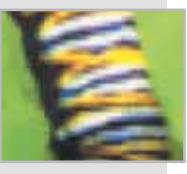

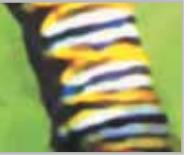

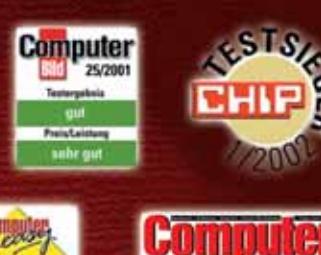

**SOFTWARE** 

**CAUFTIPP . 01/2002** 

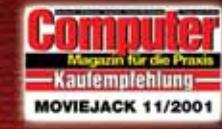

**PC Pr@xis** 

 $\overline{\mathcal{L}}$ 

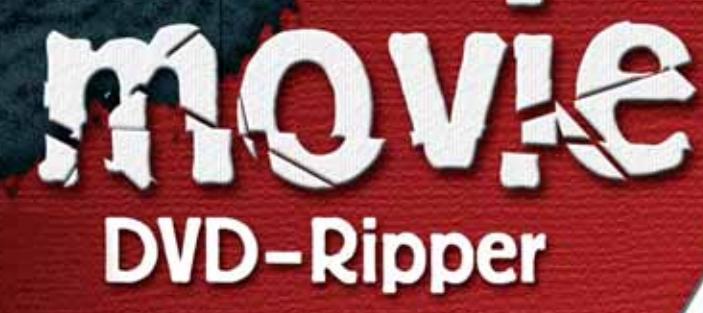

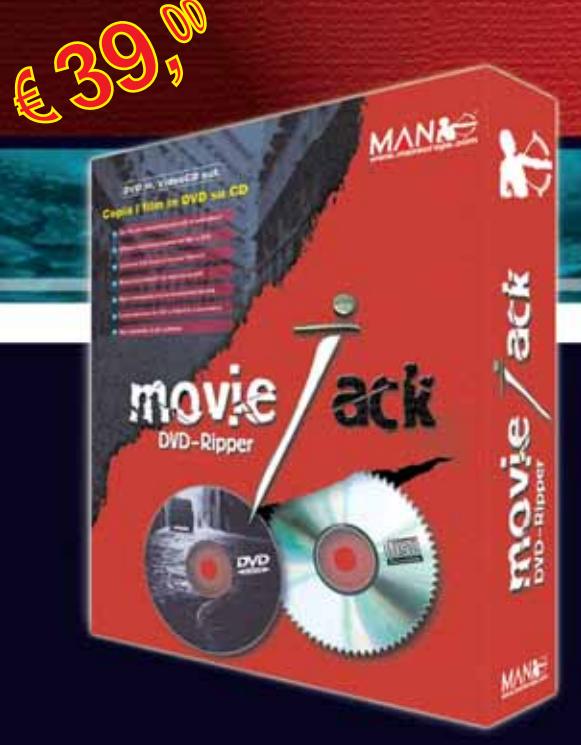

# **Copia i film in DVD su CD.**

MovieJack permette di effettuare copie di backup dei propri film in DVD su normali CD vergini. Effettua automaticamente la conversione e la masterizzazione del film su CD. Non sono necessari altri programmi e il disco registrato potrà essere letto sia dal computer che dai lettori DVD da tavolo, proprio come il DVD originale!

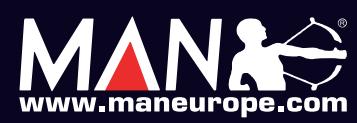

**MAN S.r.I.** Tel. 081-7879503

# QDI...<br>"Affidabilità Senza Limiti

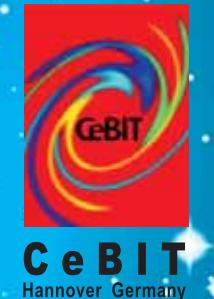

12-19 March 2003<br>Hall 22 Stand A04

# **Superb 4X-6AL**

**CPU:** Intel<sup>®</sup> Pentium<sup>®</sup> 4 Processor (478 pins) **FSB: 533/400MHz FSB** Chipset: SiS648/963L Memory: 3 DDR333 DIMM Sockets support up to 3G VGA: AGP 8X Support **Onboard Audio: 5.1 Channel Audio USB: 6 USB2.0** Form Factor: ATX/1AGP/5PCI

# **Superb 4LE-6AL**

**CPU:** Intel<sup>®</sup> Pentium<sup>®</sup> 4 Processor (478 pins) **FSB: 533/400MHz FSB** Chipset: SiS651/962L (Integrated SiS315 Graphics) Memory: 2 DIMM Sockets support up to DDR333 **Onboard Audio: 5.1 Channel Audio USB: 6 USB2.0** Form Factor: mATX/1AGP/3PCI

**BootEasy** 

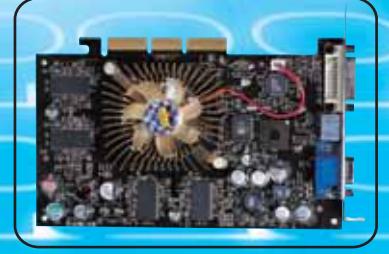

# Npact 4200 AGP 8X-128MB/DVI+TVI NVIDIA® Geforce4™ Ti4200 w/AGP 8X GPU supporting nfiniteFX™ II Engine 128bit 128MB memory 8 GB/sec memory bandwidth Consect memory bandwider<br>
Lightspeed Memory Architecture II (LMA II)<br>
Accuview Antialiasing™ provides full-scene antialiased quality<br>
Support Super High Resolution up to 2048x1536 32bit colours @ 60Hz VGA, TV-out/Video-in, DVI(optional) output

**Brevi Spa - 035 309411** www.brevi.it

Computer House - 0226 964337 www.computerstore.it

StepEasy<sub>II</sub>

www.gdieurope.com

WURLUCLASS<br>MAINBOARD

**QDI Computer (UK) Ltd.** 

www.digits.it

Digit Spa - 080 5742122 Executive Spa - 0341 2211 Fares Srl - 06 66183361 www.executive.it

www.fares.it

info: ita\_support@qdi.co.uk

ANTEPRIMA→Kiss DP-450, il primo DivX player PROVE→AMD Athlon XP Barton

## **COMPUTER & COMMUNICATIONS** unu chin it

4 . Aprile 2003 @ 5.20 (lighter)

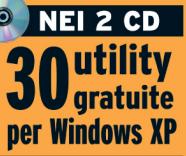

**Completo in italiano S-Spline 1.04** 

**Aumentare la risoluzione** delle immagini digitali

**Freeware collection** 9 programmi gratuiti

**GRATIS Oltre 2 mesi** di Adsl per sempre con Tiscali

Riversare le cassette Vhs su VideoCd **B34** → Test: 12 masterizzatori Dvd ⋒ 60  $\rightarrow$ In prova 6 programmi per creare Dvd ■98

747114

# **Modificare la Xbox**

→ Come ottenere il più economico dei pc e riprodurre musica. DivX e foto  $R$ 176

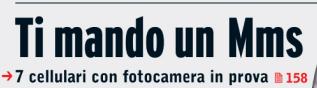

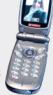

Pratica Come potenziare la scheda video **DO 186** Guida all'acquisto 26 laser economiche ₪ 212

# **CASIO**

# Entra in una nuova dimensione

Veloce e sottile: nuova EXILIM EX-Z3 con zoom ottico 3x

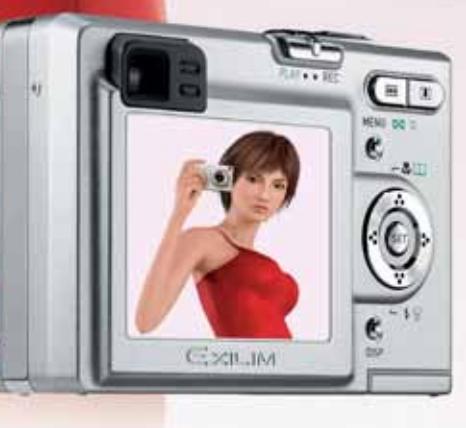

 $....3.2$  mega

Nuova CASIO EXILIM EX-Z3. Con zoom ottico 3x, risoluzione di 3.2 megapixels, ampio display TFT a colori da 2'' e funzione Slide Show, 10 MB di memoria interna, slot di espansione SD/MMC, docking station e molte altre innovative funzioni. Preparatevi ad avvicinarvi ad una nuova dimensione della fotografia digitale. Visitate il sito www.exilim.it

DASSI

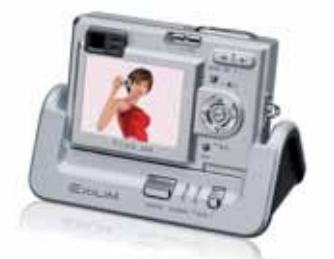

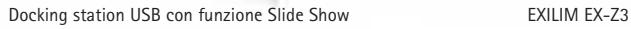

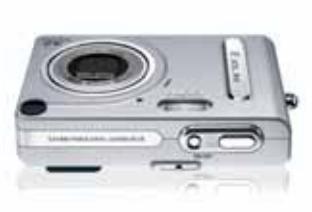

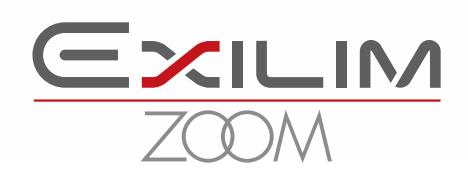

Distribuito da: Ical SpA, via Ludovico di Breme 9, 20156 Milano

# www.acer.it

# ACER TRAVELMATE 800 UNWIRE THE FUTURE

ace

 $accr$ 

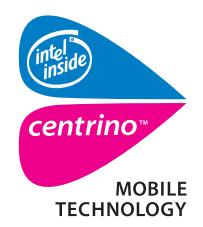

Pleasing Advertising

**Measing Advertising** 

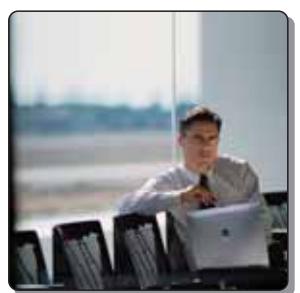

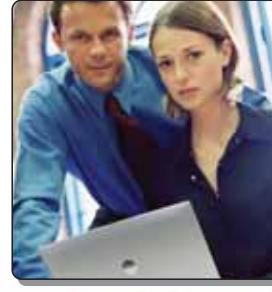

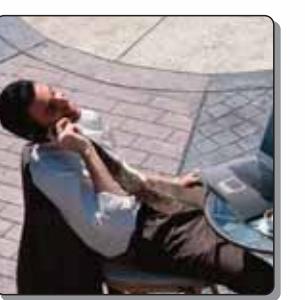

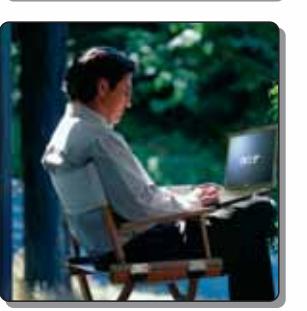

Il nuovo **Acer TravelMate 800**, adottando l'innovativa **Tecnologia Mobile Intel® Centrino™** è stato appositamente progettato per utenti professionali di piccole, medie e grandi aziende. L'utilizzo della nuova tecnologia garantisce ampia **autonomia** della **batteria** integrando la più avanzata architettura **wireless** assicurando **flessibilità di connettività** unitamente ai più recenti standard di **sicurezza**.

# **Realizza i tuoi desideri di mobilità**

# **• Tecnologia Mobile Intel® Centrino™**

• Connessione a rete Wireless 802.11b Intel ® PRO • Chipset di sistema Intel® 855 • Display TFT SXGA da 15.0" • HDD fino a 40GB • DVD- ROM o DVD/CD-RW Combo • Microsoft® Windows® XP Professional • Garanzia 2 anni di cui 1 internazionale

**Acer consiglia Microsoft® Windows® XP Professional per computer portatili.**

**ANALIS AND A** 

**Per assistenza, supporto e informazioni chiama il numero:**

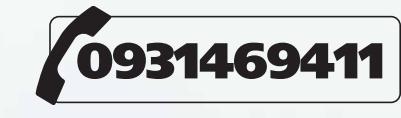

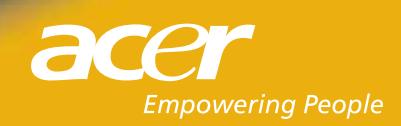

**William** 

All traden<br>Microsoft

.<br>The contract of the state of the contract of the contract in the contract of the contract of the contract of<br>the contract of the contract of the contract of the contract of the contract of the contract of the contract of

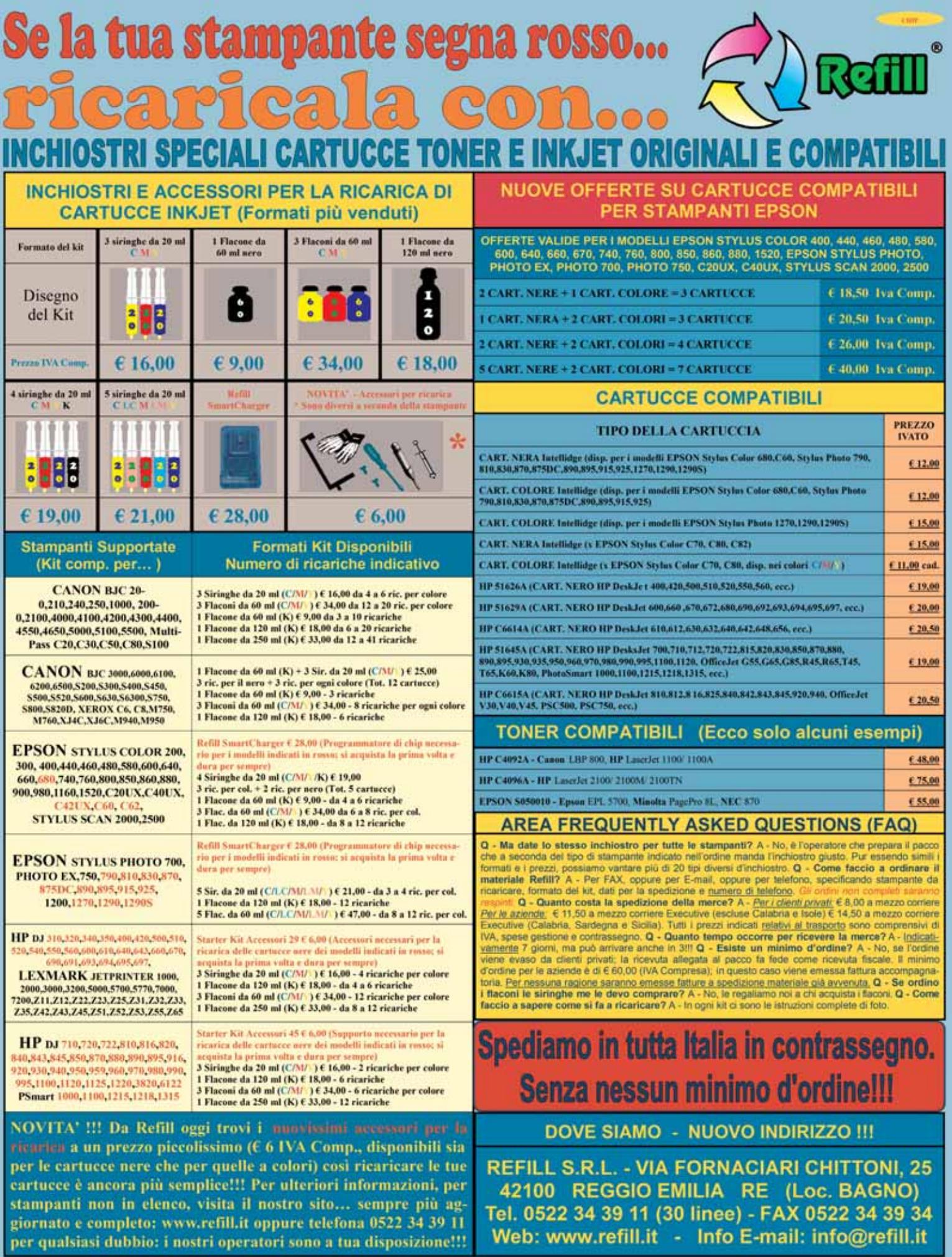

 $\overline{\bigoplus}$ 

Tel. 0522 34 39 11 (30 linee) - FAX 0522 34 39 34<br>Web: www.refill.it - Info E-mail: info@refill.it

.<br>Model te friendelinge (verkom kondenska), a sederen de de de port afort (verkomske premieren verkom al echtere<br>Model bere e har de beleit som var bedealbei den bronde malbel, var filmet i endere malbel og al i som prens.

# **editoriale**

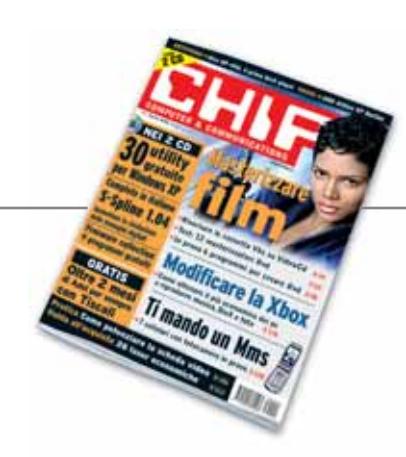

# **» Creare Dvd non è poi così difficile**

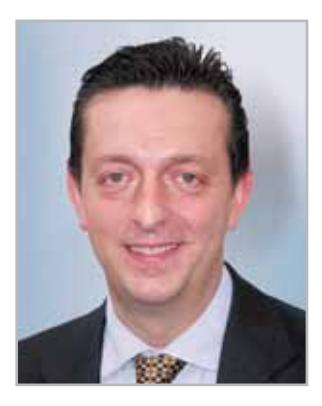

**Alessandro Barbieri, caporedattore di CHIP**

# Cari lettori

Nonostante le tecniche per la duplicazione dei Dvd siano ormai entrate a far parte del bagaglio di conoscenze della maggior parte degli utenti di informatica, torniamo a occuparci di quello che è divenuto uno dei pochi filoni fortunati del mercato dell'It in questi ultimi mesi: la **masterizzazione**. Per quanto riguarda l'hardware va sottolineato che oggi il prezzo medio di un masterizzatore di buona qualità si aggira intorno ai 400 euro, ma è possibile ipotizzare fin da ora che per la fine di quest'anno si potrà acquistare un duplicatore di Dvd spendendo meno di 300 euro. Non solo: anche i supporti hanno registrato una sensibile diminuzione dei costi. Al progressivo calo dei prezzi dei dispositivi hardware si è unito nell'arco dell'anno un maggiore affinamento degli strumenti software, sia dal punto di vista delle accresciute funzionalità sia per quanto riguarda la semplicità d'uso. Se state cercando una nuova soluzione per la masterizzazione o se più semplicemente avete deciso di rinnovare i vostri strumenti hardware e software, troverete nelle prove comparative che pubblichiamo alle pagine 60 e 98 tutte le informazioni necessarie per non perdervi nella selva di sigle, prestazioni e standard.

Sempre in tema di masterizzazione, il Focus di questo mese vi spiega come riversare i vecchi film registrati in **videocassette Vhs** su più comodi e meno polverosi **VideoCd**. Non si tratta di un'operazione complicata: bastano una scheda Tv dotata di chip BT-8XX, alcuni programmi freeware e un po' di tempo per leggere i suggerimenti che trovate a pagina 34.

Se invece siete alla ricerca del più economico dei pc multimediali troverete ciò che fa per voi nella sezione di Pratica. Con soli 330 euro potrete infatti reperire sul mercato una **Xbox** targata Microsoft e un apposito kit di modifica con i quali dar vita a un sistema a elevate prestazioni, dotato di capacità polifoniche Dolby Digital, lettore di file Mp3 e di film in DivX e molto altro ancora. Per scoprire come fare e per sapere se state commettendo un'azione illegale vi rimando all'articolo pubblicato a pagina 176.

Hosaub Behe.

*barbieri@chip.it*

# **sommario** aprile 2003

# **ATTUALITÀ**

- 14 **Qualcosa si muove:** le principali novità in arrivo dal CeBIT di Hannover
- 16 **News:** Sony Vaio FX900, IBM ThinkPad R40, Olimpiadi di Informatica, Epson Stylus Photo 900, Lavasoft Ad-aware 6.0, Nokia N'Gage, Tiscali Music Club, BLUEFritz! AP-X DSL, Minolta Dimage S414
- 26 **Soldi & Mercati:** l'andamento del mercato dell'IT
- 28 **Carburante per i viaggi:** le celle a combustibile daranno più autonomia ai portatili

# **FOCUS**

34 **Salvate i vostri film:** come trasferire i film più preziosi dalle cassette Vhs al Cd

# **HARDWARE**

- 44 **Con Barton a quota 3.000:** AMD Athlon XP 3000+
- 60 **Più o meno standard...** In test 12 masterizzatori Dvd
- 74 **Buone combinazioni:** in prova 9 dispositivi multifunzione a colori
- 82 **L'indice delle prove:** l'elenco dei prodotti provati dal CHIP Test Center

# **SOFTWARE**

- 88 **Soluzione per l'ufficio:** ThinkFree Office 2.2
- 96 **Shareware del mese:** PictureToTV, un software per realizzare album fotografici su VideoCd
- 98 **Crearsi un Dvd:** in test 6 programmi per masterizzare Dvd
- 110 **Aria nuova per XP:** 30 freeware per Windows

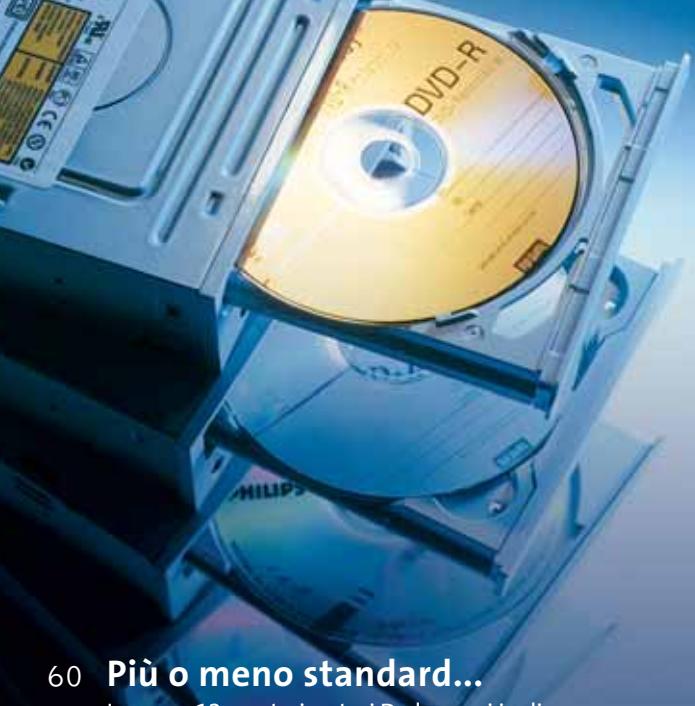

In prova 12 masterizzatori Dvd: prezzi in discesa e vasta offerta di modelli, ma verso quale formato conviene orientarsi?

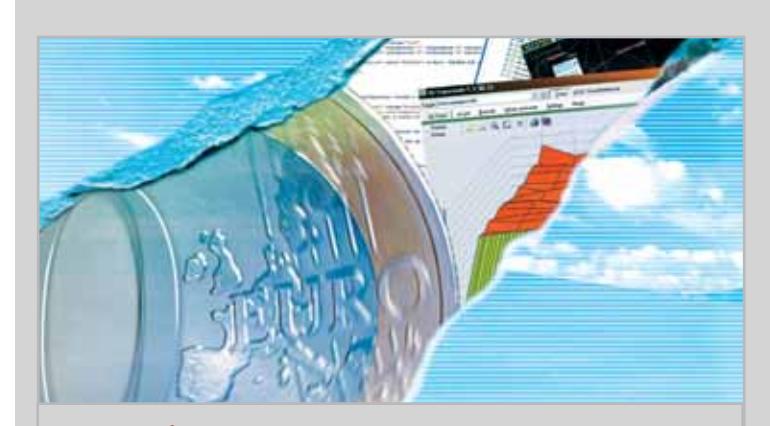

# 110 **Aria nuova per XP**

Il passaggio da Windows 98, Me e 2000 a XP non è privo di difficoltà, ma con gli strumenti di CHIP, disponibili gratis nel Cd, tutto si può gestire al meglio

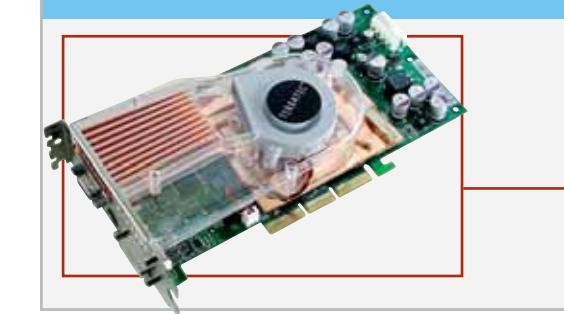

# Hardware in prova

- 46 **Scheda grafica** Pyn Technologies Quadro FX-1000 XGL
- 49 **Personal computer** Computer Discount DEX 7995
- 50 **Scheda grafica**
- Terratec Mystify 5800 Ultra 51 **Notebook** Acer TravelMate 800
	-
- 52 **Hard disk esterno** Maxtor 5000DV
- 54 **Personal computer**
- Frael Leonhard AT2700X
- 56 **Schede audio** Terratec Aureon 5.1 Fun e 7.1 Space
- 58 **Scheda madre**
- QDI PlatiniX 2E/333
- 58 **Monitor Lcd**
- Monolith Geo Vision FT170F

**6** CHIP | APRILE 2003

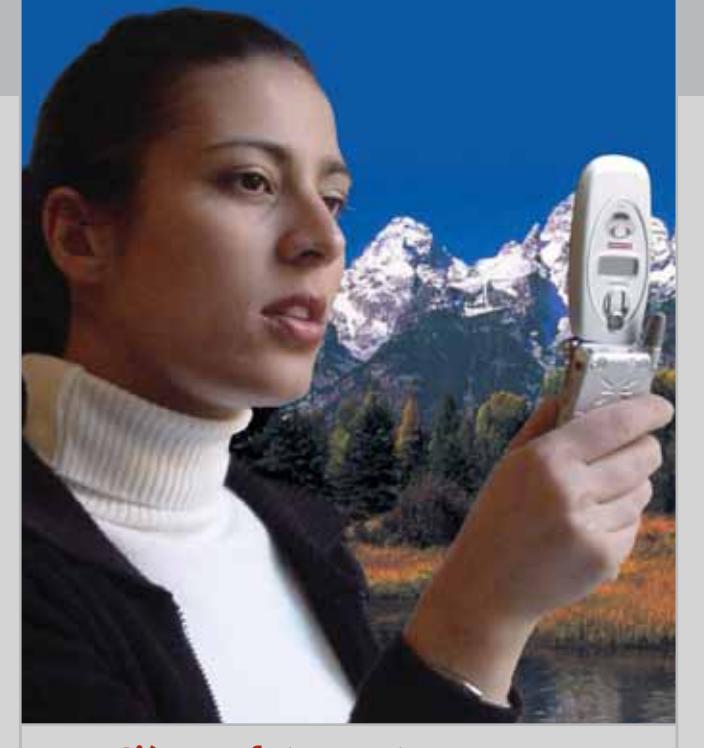

# 158 **C'è una foto per te**

Provati 7 telefoni cellulari dotati di fotocamera e predisposti per l'invio di messaggi multimediali: a confronto qualità e prezzi in un mercato da costruire

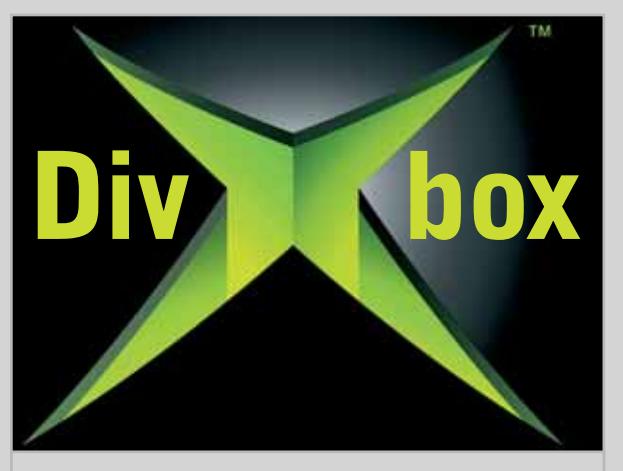

# 176 **DivXbox**

Come modificare Xbox e ottenere il più economico dei computer: con i kit disponibili sul mercato e i consigli di CHIP l'operazione è alla portata di tutti

# Software in prova **Internet & Networking in prova** Interactive in prova

- 90 **Gestione dati**
- Dantz Retrospect Backup Professional 6.0 92 **Mp3**
- Acoustica MP3 CD Burner 94 **Grafica** Finson Electra 4
- 94 **Mp3**
- MP3 HTML Generator 2.2 96 **Shareware del mese** PictureToTV
- **INTERNET & NETWORKING** 118 **È nato l'anti-Palm:** Dell Axim X5
- 126 **Metti un euro nel motore:** l'evoluzione commerciale dei principali motori di ricerca
- 132 **A ciascuno il suo:** in test 3 firewall software per proteggere il pc durante la navigazione

# **INTERACTIVE**

- 142 **Oltre il Dvd:** Kiss Technology DP-450
- 156 **Soluzioni a portata di mano:** Cheat Giochi
- 158 **C'è una foto per te:** in prova 7 cellulari Mms con fotocamera

# **PRATICA**

- 168 **Fino a mille pagine in più:** la lettera del mese
- 170 **L'esperto risponde:** la posta tecnica dei lettori
- 176 **DivXbox:** come modificare la console per i giochi Microsoft
- 186 **Quando il gioco si fa duro:** tuning della scheda video
- 192 **Registi a costo zero:** workshop dedicato a Windows Movie Maker 2
- 198 **Qualità alle immagini:** utilizzare S-Spline Standard Edition 1.04
- 200 **Tips & Tricks:** tante pagine di trucchi e consigli degli esperti

# **RUBRICHE**

# 5 **Editoriale**

- 8 **I Cd di CHIP**
- 12 **Mailbox:** la parola ai lettori
- 212 **Guida all'acquisto**
- 216 **Aziende**
- 217 **Colophon**

120 **Switch**

120 **Switch**

122 **Peer to peer** XoloX 1.41 122 **Telefonia**

124 **E-commerce**

Atlantis Land A02-F24-2C

SMC Ezswitch 1000 8504T

Interlab E-Business Fast Solution

MobiManager 1.2.9

218 **Nel prossimo numero**

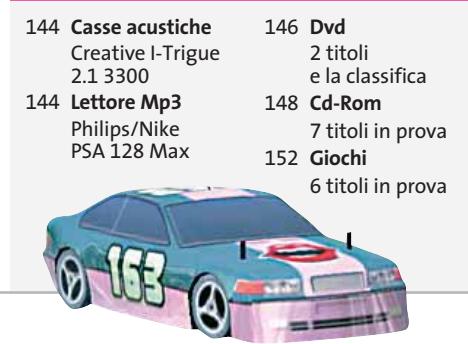

economiche

Prezzi e caratteristiche delle stampanti laser

**Lexmark E210 372,00 €**

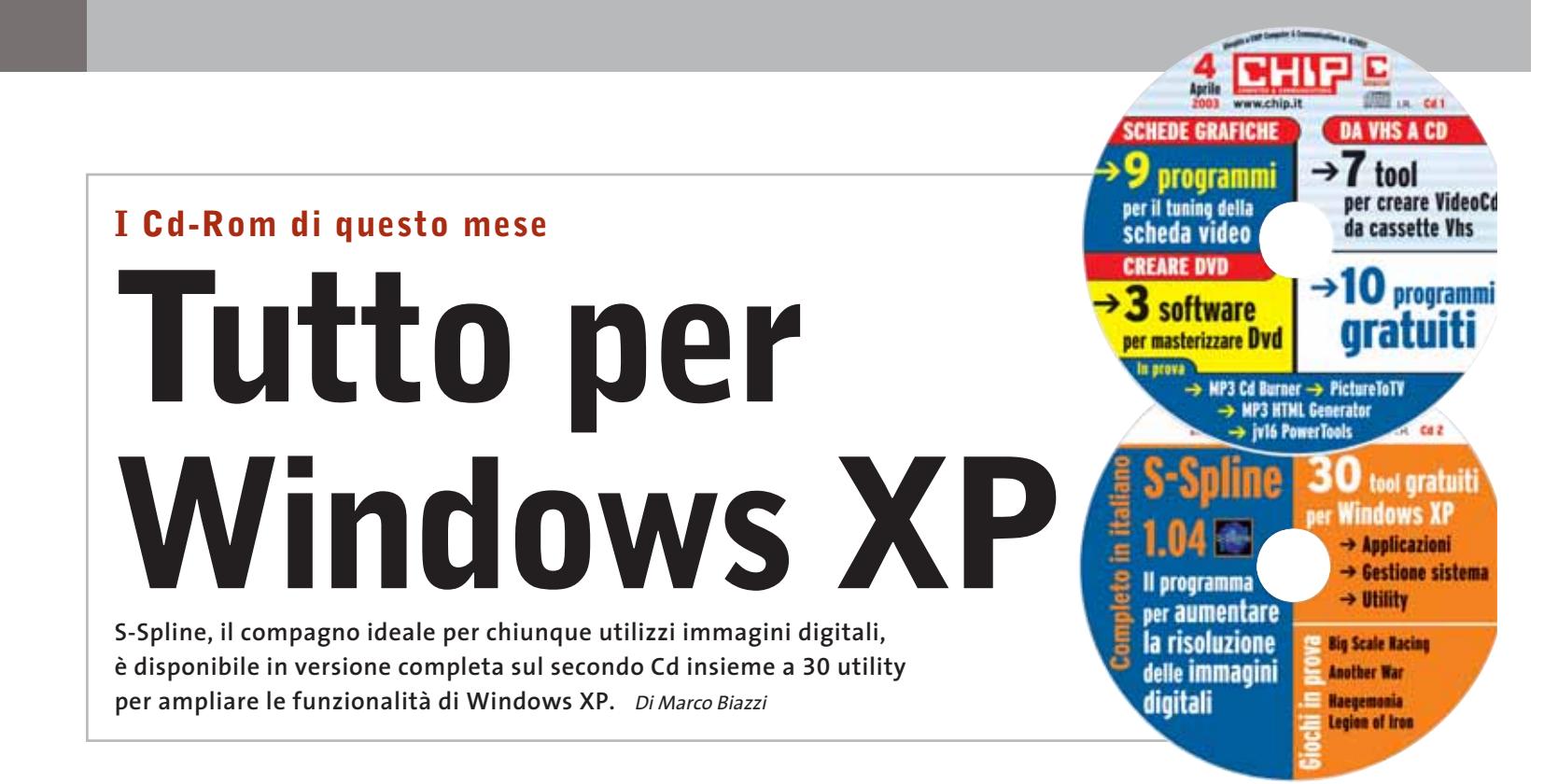

II Cd di CHIP (allegati gratuitamente al-<br>la rivista) sono consultabili tramite<br>un'interfaccia divisa in tre parti: quella Cd di *CHIP* (allegati gratuitamente alla rivista) sono consultabili tramite centrale contiene le descrizioni e le videate dei software, quella superiore contiene i pulsanti che consentono di accedere alle diverse sezioni del Cd e infine, nella parte sinistra, compare l'elenco dei software appartenenti a una sezione, o l'elenco delle sottosezioni.

# **Utilizzo del Cd-Rom**

Dopo aver inserito il Cd-Rom nell'apposito lettore, se sul computer è abilitata la funzione Notifica inserimento automatico per il Cd-Rom, si aprirà automaticamente la finestra del programma e verrà caricata la schermata introduttiva dell'interfaccia. Se invece tale funzione non è abilitata, con un doppio clic sull'icona del lettore Cd-Rom si aprirà una finestra come quella mostrata in figura; un doppio clic sul file Autorun.Exe lancerà in esecuzione l'interfaccia del Cd-Rom.

Le sezioni del Cd-Rom non sono sempre le stesse, ma possono mutare in funzione dei programmi presentati. Una volta lanciata l'interfaccia, la parte centrale descrive in dettaglio la scelta effettuata: se si è selezionato un software ne verrà mostrata la descrizione, un'immagine quando disponibile e il link al sito del produttore; tramite i pulsanti a fianco del nome sarà possibile installare il programma direttamente dal Cd oppure copiarlo sull'hard disk. Selezionando invece una sezione del Cd con un clic del mouse, verranno elencati, sempre sulla parte sinistra dello schermo, i programmi che la compongono, mentre nella parte destra verrà visualizzata un'immagine, una breve descrizione e un pulsante che consente l'installazione del software, la copia dei file o l'apertura di una finestra di Esplora risorse contenente il programma.

Nella sezione Da Vhs a Cd del primo Cd-Rom sono presenti i software necessari al riversamento di filmati da video-

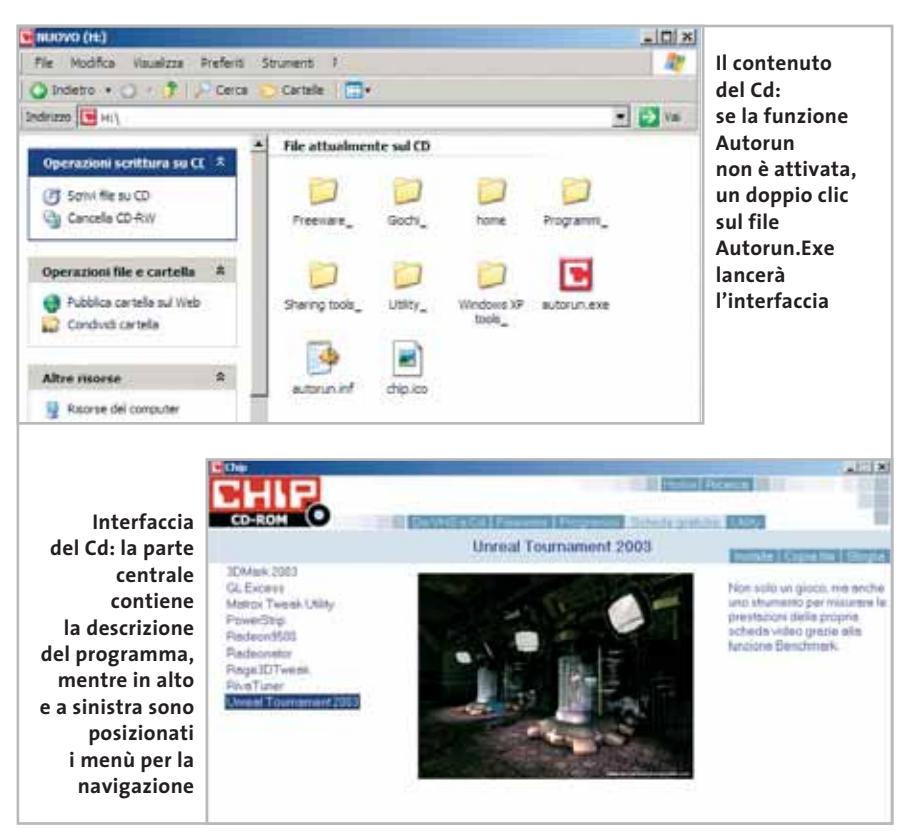

# I Cd-Rom di questo mese

# **I PROGRAMMI NEI CD-ROM**

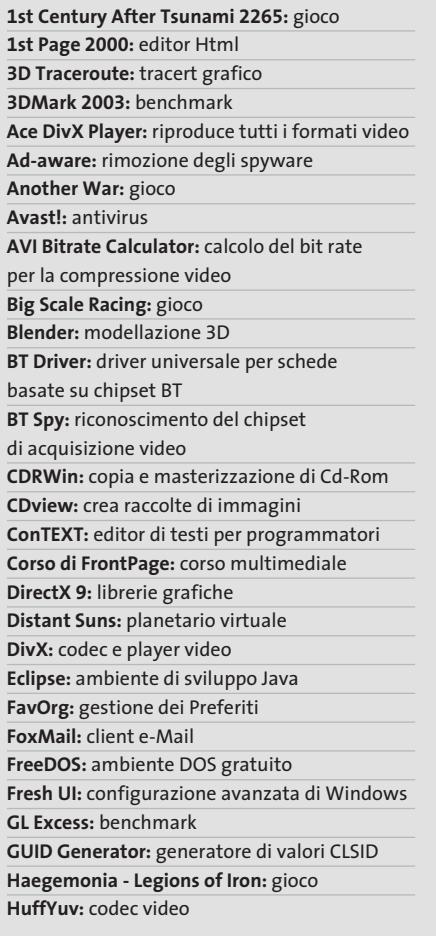

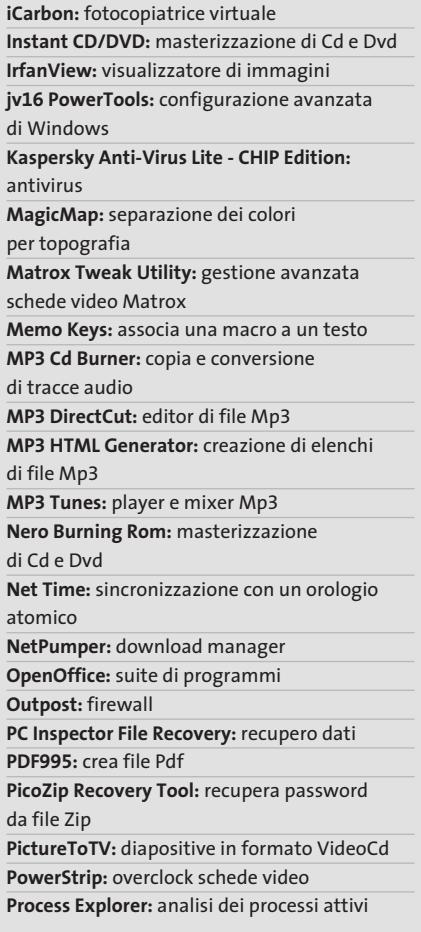

**Putty:** client Telnet/SSH **QCad:** apprendimento Computer Aided Design **Radeon 9500:** Bios sostitutivi per Radeon 9500 **Radeonator:** gestione avanzata schede video Radeon **Rage3D Tweak:** gestione avanzata schede video Radeon **Retrospect Backup:** backup di rete **RivaTuner:** gestione avanzata schede video nVidia **RKopie:** backup **SiSoft Sandra 2002:** benchmark **SMART Indicator:** visualizza proprietà SMART dei dischi rigidi **S-Spline:** ingrandimento immagini **Super Tray:** monitor di sistema **The Gimp:** fotoritocco **ThinkFree Office:** suite di programmi **TMPGEnc:** converte filmati Avi in Mpeg **Total Uninstall:** monitor dell'installazione dei programmi **TweakAll:** configurazione avanzata di Windows **Unreal Tournament 2003:** gioco **Virtual Drive Creator:** creazione di unità virtuali **VirtualDub:** video editor **Wcpredit:** gestione avanzata del chipset **WCPUID:** informazioni su Cpu e chipset **X-Fonter:** visualizzatore ed esportatore di font **X-Setup:** configurazione avanzata di Windows XP **Zip.it:** software di compressione

cassetta su pc; nella sezione Schede grafiche si trova invece una serie di utility per modificare i parametri di funzionamento della propria scheda video, per ottenere maggiori prestazioni e verificarne la stabilità.

La sezione Freeware contiene alcuni interessanti programmi gratuiti, tra cui si segnalano **Ace DivX Player**, un lettore multimediale che supporta tutti i principali formati video, e **NetPumper**, gestore di download che va a integrarsi direttamente nel browser Web.

Una ricca sezione Programmi contiene tre software di masterizzazione indicati anche nella creazione di Dvd: si tratta del notissimo **Nero Burning Rom**, di **CDRWin** e di **Instant CD/DVD**, nelle ultime versioni disponibili. I programmatori apprezzeranno poi l'ambiente di sviluppo Java proposto da **Eclipse**, un prodotto professionale gratuito per uso personale,

mentre tutti coloro che si dilettano di fotografia digitale potranno utilizzare **PictureToTV** per creare slideshow da proiettare sul televisore di casa, utilizzando il lettore Dvd. Vale per tutti il consiglio di provare **ThinkFree Office**, una suite di programmi di produttività personale che può sostituire il più blasonato Microsoft Office a un costo notevolmente inferiore. Sempre sul primo Cd, **Kaspersky Anti-Virus Lite CHIP Edition** 4.0 è la versione dell'antivirus in italiano offerta da *CHIP* ai propri lettori. La possibilità di aggiornare il programma via Web scade dopo 30 giorni di utilizzo. Ogni successivo numero di *CHIP* conterrà un codice che abiliterà per ulteriori 30 giorni il programma. Per aggiornare il programma, copiare il file con →

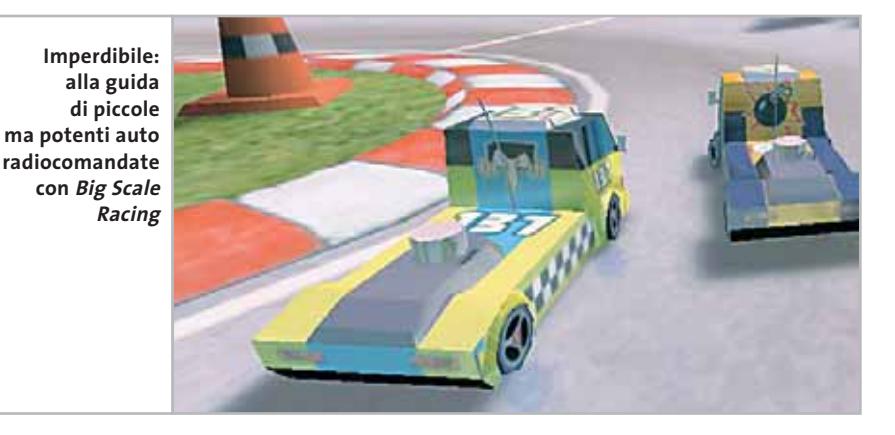

I Cd-Rom di questo mese

estensione .Key (contenuto nel Cd-Rom in \\_Programmi\\_Kaspersky Anti-Virus) nella cartella "AVP Shared Files", solitamente creata in C:\Programmi\File comuni\AVP Shared Files. La sezione Utility contiene le applicazioni indispensabili: **Si-Soft Sandra 2002,** le nuove librerie **DirectX 9** e **Ad-aware 6,** il miglior programma per eliminare gli spyware dal computer. Nella cartella di Ad-aware è disponibile anche il modulo **Refupdate** per l'aggiornamento automatico e il file **Italian. Zip** per la lingua italiana (copiare i file nella cartella C:\Programmi\Lavasoft Ad-aware\Lang). Infine, **Zip.it** è un gestore di file Zip moderno e innovativo. Scritto in italiano, con un linguaggio orientato all'utente, Zip.it è completamente gratuito per l'uso privato e costa solo 19 euro per l'uso commerciale.

Il secondo Cd contiene 30 tool per Windows XP, divisi in applicazioni di uso comune (suite Office, fotoritocco, antivirus...), strumenti di gestione avanzata del sistema e utility di vario genere, dal generatore di file Pdf al visualizzatore di immagini. Segue **S-Spline**, utilissimo programma che riesce a ingrandire le immagini limitando enormemente la perdita di qualità, visibile solitamente come una forte sgranatura. Le sue funzionalità sono illustrate a pag. 198.

La versione 1.04 è completamente gratuita per i lettori di *CHIP*, ma è disponibile anche demo della nuova versione 2.2. I giochi di questo mese sono l'italiano **1st Century After Tsunami 2265,** gioco d'a-

# **PROBLEMI CON IL CD-ROM**

Chi riscontrasse problemi nell'utilizzo del Cd-Rom può scrivere un'e-Mail all'indirizzo di posta elettronica chipcd@chip.it, specificando il tipo di problema riscontrato, ossia se il contenuto è del tutto illeggibile (quindi il Cd-Rom non viene in alcun modo letto) o se i problemi riguardano esclusivamente l'esecuzione dell'interfaccia di navigazione. Mentre nel primo caso è necessario scrivere un'e-Mail per ottenere un'altra copia funzionante del Cd-Rom, nel secondo caso il contenuto e i programmi del Cd-Rom sono comunque accessibili. Aprire con un doppio clic Risorse del computer, quindi selezionare con il tasto destro l'icona del Cd-Rom e scegliere la voce Apri. Ora verrà aperta una finestra che mostra il contenuto del Cd-Rom. L'elenco delle cartelle che verrà visualizzato mostrerà i software disponibili. Ogni software è contenuto in una cartella: per installare o copiare ciascun software aprire la relativa cartella presente nel Cd-Rom e lanciare l'eseguibile di installazione (solitamente chiamato Setup.Exe o Install.Exe).

zione dalla grafica in stile fumetto; **Another War,** gioco di ruolo dall'inedita ambientazione storica della seconda guerra mondiale; **Big Scale Racing,** appassionante simulatore di gare su pista tra auto radiocomandate con motore a scoppio; e infine **Haegemonia - Legions of Iron,** gioco di strategia in cui bisogna controllare una flotta di navi spaziali e gestire il proprio impero planetario. I Tips del mese sono memorizzati in un unico file in formato Pdf. Per poterlo visualizzare è necessario che all'interno del sistema sia installato

Acrobat Reader. Nel primo Cd-Rom, all'interno della categoria Utility, è disponibile la versione 5.05 in italiano. Per l'installazione selezionare la voce Utility e successivamente Acrobat Reader 5. Un clic sul pulsante Installa farà apparire un messaggio del browser (se utilizzate Internet Explorer) che chiede se copiare il file o eseguirlo. Selezionate quest'ultima opzione e l'installazione partirà automaticamente. Tornando nella sezione Programmi, selezionare la voce Tips in Pdf e il pulsante Installa: verrà ora visualizzato il file Pdf dei Tips all'interno della finestra principale.

# **Cercare i dati nel Cd-Rom**

Il Cd-Rom è dotato di un motore di ricerca interno che permette di trovare i software in base al nome del programma o al testo contenuto nella loro descrizione. Per effettuare una ricerca è sufficiente scegliere la voce Cerca, inserire il testo da ricercare e premere Invio o il pulsante Cerca. È possibile utilizzare anche il carattere jolly \* per una ricerca più ampia.

0 I risultati verranno visualizzati nella finestra: un doppio clic sul nome del programma ne aprirà la relativa scheda nella parte centrale dell'interfaccia.

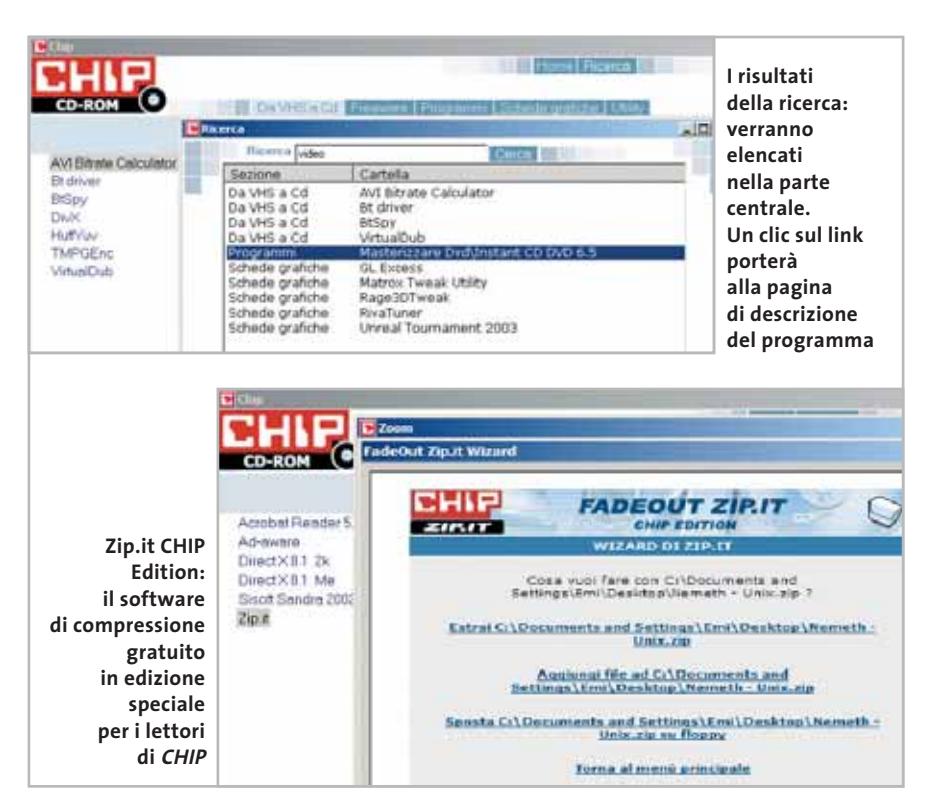

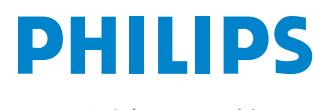

Miglioriamo il tuo mondo.

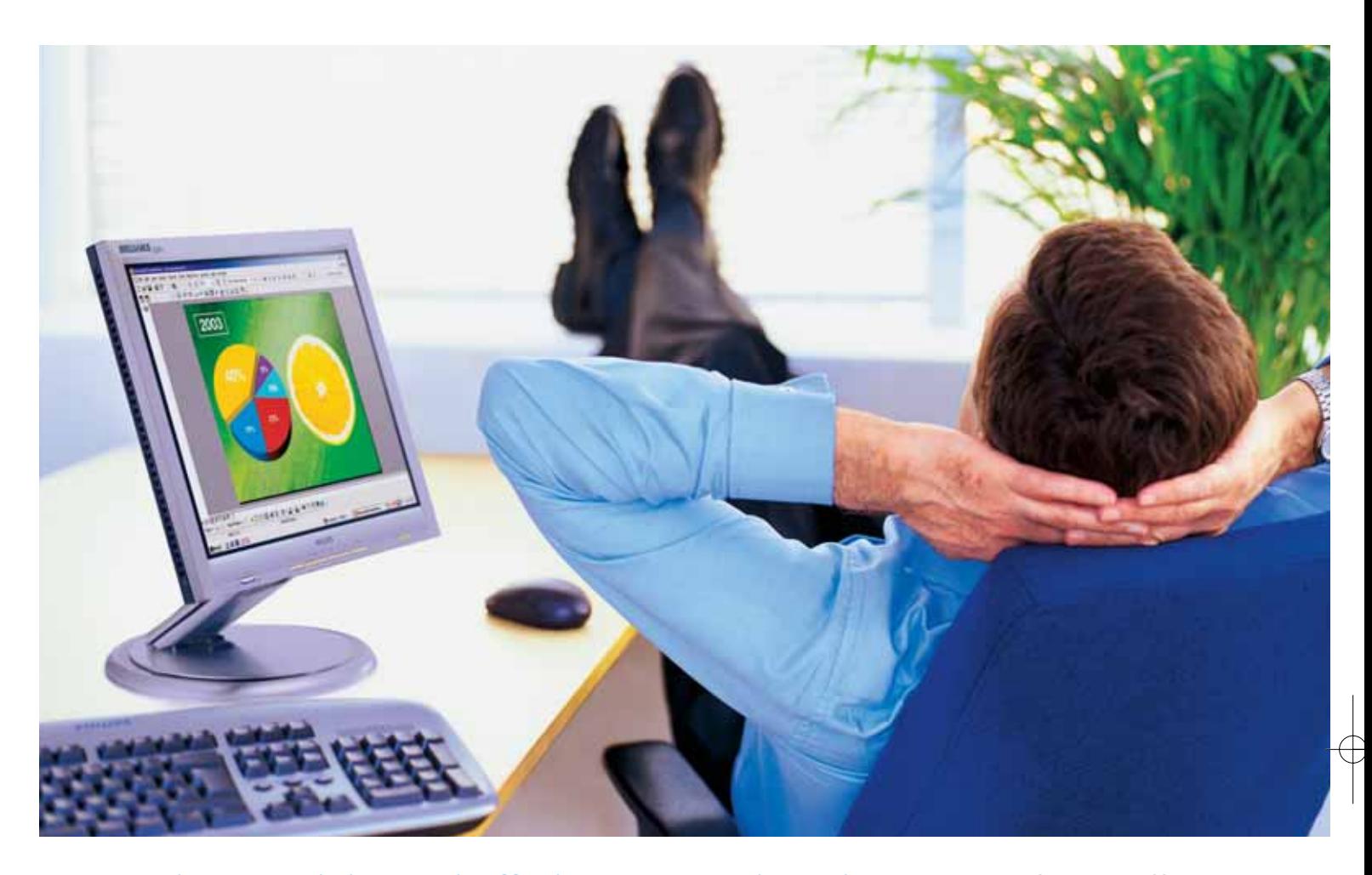

**Rilassatevi, i vostri affari saranno brillanti.** I testi, i grafici, gli affari, voi stessi. Tutto sembra più brillante con un monitor Philips Brilliance 150P4. Merito dell'innovativa tecnologia LightFrame™, che permette di esaltare la luminosità, la nitidezza e il colore delle immagini e dei testi.

Per saperne di più, visitate il sito www.Philips.com/lightframe

# **BRILLIANCE**

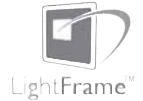

Philips Brilliance, il monitor più brillante al mondo.

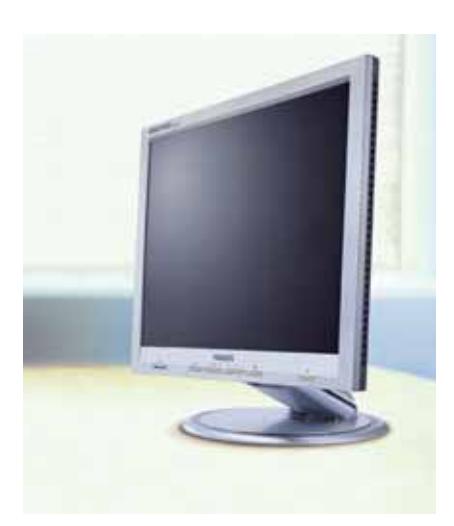

# mailbox e.e.s

*risponde Alessandro Barbieri*

# **LA PAROLA AI LETTORI**

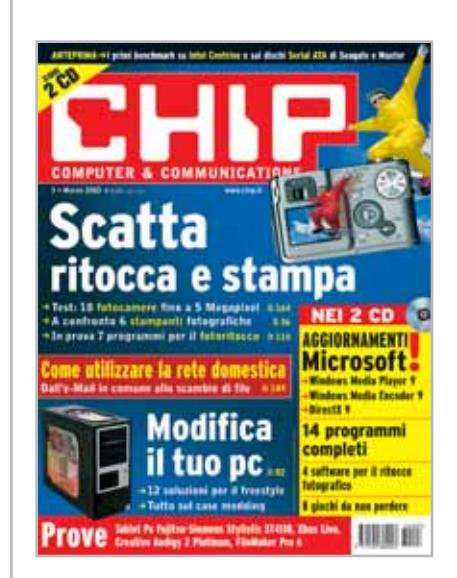

# **Un po' di pratica non guasta mai Scatta ritocca e stampa CHIP 3/2003**

Ho letto con piacere i servizi dedicati alla fotografia digitale pubblicati sul numero di marzo. Sono tra i più completi che abbia mai letto, soprattutto quello relativo alla gestione delle stampanti fotografiche.

Non essendo esperto mi sarebbe piaciuto leggere anche qualche consiglio pratico su come scattare le fotografie. È un argomento che affronterete sui prossimi numeri della rivista?

## *Enrico Longari via e-Mail*

*Abbiamo fatto di più. Da qualche settimana è in distribuzione l'ultimo* CHIP Special*, un numero monografico di cento pagine dedicato interamente alla fotografia digitale.*

*Oltre all'hardware e al software, lo Special conterrà un'ampia sezione di pratica con 40 pagine di trucchi e consigli su come ottenere sempre il massimo dalla propria macchina fotografica.*

Questa rubrica è riservata ai commenti dei lettori sugli argomenti proposti dalla rivista. Si tratta di un piccolo spazio nel quale poter approfondire un tema di interesse generale e, perché no, anche sostenere opinioni differenti da quelle di *CHIP*. Le lettere, complete di nome e cognome, vanno spedite all'indirizzo *mailbox@chip.it*. Dato lo spazio, non tutte le mail potranno essere pubblicate. Raccomandiamo pertanto ai lettori brevità e chiarezza.

Per i quesiti di natura tecnica e per le rubriche Be different e Tip dei lettori restano attive le caselle *posta@chip.it*, *tips@chip.it* e *bedifferent@chip.it*.

# **A proposito di Modding Rompere gli schemi CHIP 3/2003**

Fino a qualche settimana fa ignoravo totalmente il significato di Pc Modding, anzi mai e poi mai avrei pensato che si potessero raggiungere livelli di personalizzazione così spinti e fantasiosi in un mondo, quello dell'informatica, che per anni è stato ancorato a schemi rigidi. Poi ho acquistato per la prima volta *CHIP*, devo dire in maniera del tutto casuale dopo aver seguito la trasmissione Netcafé in onda su Telelombardia, e ho letto con attenzione i due articoli dedicati alla modifica del personal computing.

Penso che *CHIP* abbia spalancato una finestra su un mondo ancora tutto da scoprire, quello del modding appunto, che ribalta il modo di intendere l'informatica, almeno così come i grandi produttori di hardware e di software ce lo hanno imposto.

Insomma, mi ha colpito molto il vostro punto di vista, assolutamente non allineato e un po' al di fuori degli schemi tradizionali. Sarei felice di poter leggere sulle pagine di *CHIP* altri servizi sullo stesso argomento.

*Stefano Brocchetta via e-Mail* 

*Caro Stefano, innanzitutto siamo lieti che lei abbia scelto* CHIP*. Non è un'impresa facile, vista la moltitudine di riviste specializzate. Il Pc Modding è senza dubbio una delle poche novità di rilievo di questi ultimi anni, caratterizzati da una standardizzazione quasi esasperante.*

*E come tale* CHIP *la seguirà nel tempo. Già dal primo numero dell'anno dedichiamo all'argomento Modding una piccola rubrica mensile che può trovare nelle pagine d'apertura della sezione di Pratica. Be different, così abbiamo battezzato la rubrica, potrà sicuramente fornirle qualche interessante spunto.*

## **I dischi Serial Ata Uno standard per il futuro CHIP 3/2003**

Da qualche anno sono un affezionato lettore di *CHIP* e mi farebbe molto piacere leggere un approfondimento riguardante gli hard disk Serial Ata visto che si sa poco su questo nuovo componente. L'ideale sarebbe una prova comparativa nella quale trovare anche un riferimento al prezzo. Ne volevo acquistare un paio dal mio fornitore dove abitualmente mi servo ma praticamente mi ha detto che per il momento non sono disponibili in Italia. Ma sarà vero?

# *Giuseppe Stefanelli via e-Mail*

*Caro Stefanelli, crediamo di averla accontentata in parte con la pubblicazione sul numero di marzo dei primi benchmark relativi ai dischi Serial Ata di Maxtor e di Seagate. Si tratta ovviamente di un primo assaggio, dal momento che gli hard disk basati sul nuovo standard sono ancora una merce rara. I primi modelli si possono trovare al momento su alcuni pc di fascia*

*mailbox@chip.it*

*alta che arriveranno sul mercato durante la primavera. Per quanto riguarda l'acquisto di singoli componenti, credo che il suo negoziante di fiducia abbia ragione. Dovrà quindi pazientare ancora qualche mese. Circa i prezzi, nessun produttore a oggi si è sbilanciato.*

## **Tutto gratis... o quasi Truffe online CHIP 2/2003**

In merito all'articolo sulle truffe online vi segnalo quanto da me scoperto. Collegandomi al sito *www.download-gratis.it/ google.htm* e facendo clic su Entra sono stato scollegato dal mio provider ed è partita una connessione sconosciuta (me ne sono accorto perché ho sentito nell'audio i toni del telefono). Per evitare guai peggiori mi sono scollegato spegnendo il computer. Successivamente mi sono ricollegato e ho scoperto che in fondo alla pagina iniziale in una striscia di testo poco visibile sotto la voce disclaimer sono riportati i costi relativi alla connessione. Ovvero oltre 2 euro al minuto. Per fortuna che il sito si propone con la voce GRATIS. Provare per credere!!!

*Angelo Vittozzi via e-Mail*

# **Alice nel paese delle meraviglie**

Sono un lettore di *CHIP* e voglio segnalare cosa può accadere a chi richiede l'accesso a Internet con "Alice ADSL". Lo scorso 13 gennaio mi sono recato presso un negozio Punto 187 di Telecom Italia di Torino per chiedere l'accesso a Internet "Alice Mega". Assicurato da un'addetta sui tempi di attivazione, circa dieci giorni dalla data di richiesta, sottoscrivo il contratto.

Lunedì 27 gennaio ricevo una lettera da parte del "Servizio Clienti Residenziali di Torino di Telecom Italia", nella quale mi si comunicano le modalità e i codici d'accesso al servizio (nel testo si dà per scontato che il servizio sia già attivo). Lo stesso giorno un corriere mi consegna il mo-

dem, i filtri, i programmi di configurazione. Stupito da tanto sincronismo installo il tutto convinto di accedere subito al servizio. Con grande stupore mi accorgo che alla mia linea telefonica non è ancora stato associato il segnale Adsl. Sarà questione di ore, penso fra me e me. Invece no. Il giorno successivo chiedo chiarimenti al servizio 187 di Telecom e mi vengono date spiegazioni poco chiare se non tecnicamente assurde, per esempio: "dato che la velocità di Alice Mega è abbastanza elevata prima dell'attivazione e necessario ispezionare i cavi".

Le vere motivazioni del ritardo le ho scoperte qualche giorno dopo, telefonando ad alcuni amici dipendenti di Telecom Italia. La centrale San Luigi di Torino alla quale sono collegato è satura, per questo non è più possibile attivare il servizio Adsl a nessuno se non dopo l'ampliamento delle apparecchiature. Informazione confermata qualche giorno più tardi da un funzionario commerciale della stessa Telecom, il quale sostiene che gli utenti in attesa di collegamento nella stessa centrale sono già 26, escluso il sottoscritto. Il funzionario mi promette il funzionamento per il 7 febbraio. Tralascio il resto del racconto, sottolineando solo che il giorno del tanto atteso collegamento presso la centrale era stato installato e collaudato solo il contenitore metallico.

Mancavano ancora le schede elettroniche per i collegamenti Adsl, installazione prevista: non meno di una decina di giorni se tutto va bene. Può un'azienda, che da più di un secolo gestisce le telecomunicazioni in Italia, essere così imprevidente e ridursi con centrali sature, per un aumento delle richieste di accesso a un servizio da lei stessa quotidianamente e intensamente pubblicizzato su tutti i mezzi di informazione di massa e anche con giganteschi manifesti stradali?

*Evasio Bosco via e-Mail*

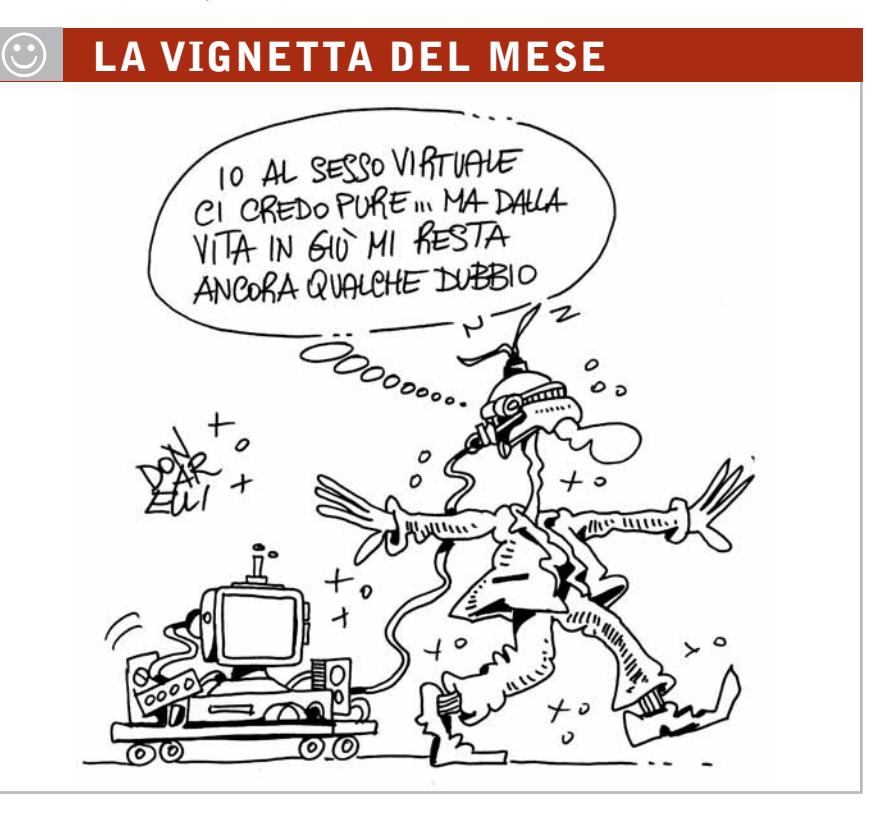

# **SOMMARIO**

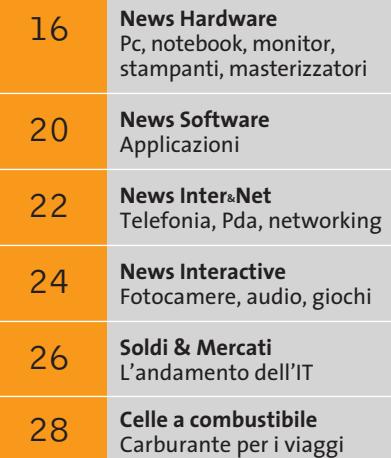

# **Novità dal CeBIT**

# **Qualcosa si muove**

**Le innovazioni più importanti nel settore sono in mostra al CeBIT di Hannover. CHIP è andata a vederle e le presenta in una veloce panoramica.** *Di Daniel Wolff*

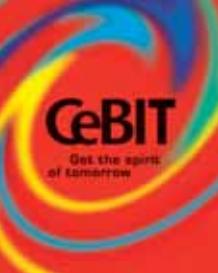

■ Si è tenuto dal 12 al 19 marzo ad Hannover, in Germania, l'annuale appuntamento con la fiera europea più importante per l'informatica e le telecomunicazioni.

Negli ampi padiglioni abbiamo siamo andati alla ricerca delle novità più rilevanti in ambito tecnologico, interattivo e mobile. L'Umts, partito da poco più di un mese in Italia, è stato all'ordine del giorno anche in Germania, con i nuovi cellulari per la telefonia di terza generazione e le varie dimostrazioni tecnologiche. In evidenza anche vari prodotti wireless, per esempio i comodi Smart Display di Sony. Gli schermi piatti con tecnologia Oled (Organic LightEmitting Diode) porteranno le immagini a un livello di qualità fin qui sconosciuto. Nel frattempo si accanisce la gara fra i monitor al plasma, i proiettori e i televisori Lcd per conquistare il posto centrale nel soggiorno del futuro (costi permettendo...).

I masterizzatori Dvd sono vicini alla conquista del mercato di massa: i produttori presentano drive 4x e puntano, quando possibile, a standard multipli flessibili. La mobilità è vincente, soprattutto se permette di mettersi in tasca pochi apparecchi elettronici: la parola d'ordine, quindi, è "integrazione". Panasonic, per esempio, integra nell'SV-AV30 ben quattro apparecchi, e Archos si mette in concorrenza con un prodotto simile (e molta più memoria). Sony offre con il Pda NZ90 anche una fotocamera da 2 Megapixel.

**Pc sul divano Con il Philips SmartDisplay DesXcape da 15" il lavoro al computer diventa più comodo: basta lasciare sul tavolo il pc e portarsi dietro nel soggiorno solo il monitor e la tastiera senza fili collegati via rete wireless**

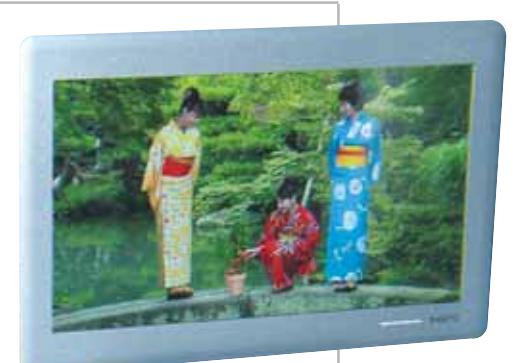

**Massima luminosità Alcuni produttori giapponesi presentano i display con Oled: un prototipo di Sanyo**

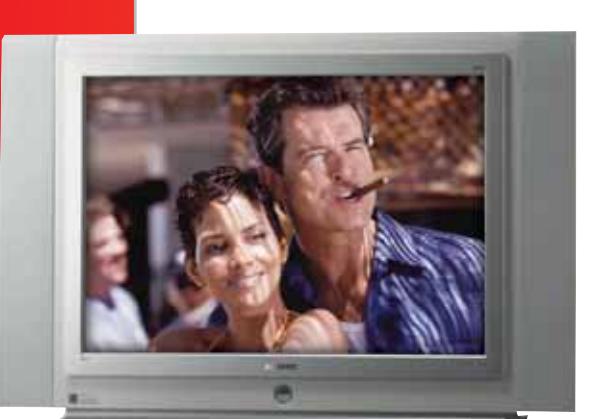

## **Gran formato**

**Samsung presenta l'LW-40A13W, uno dei televisori più grandi al mondo (in formato 16:9) con diagonale di 101 cm**

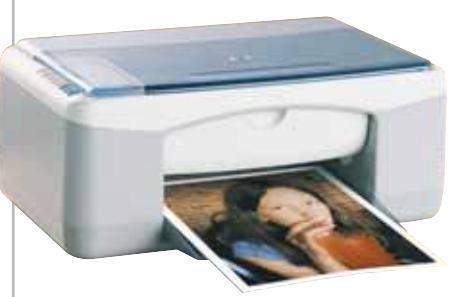

**All-in-one in poco spazio La stampante HP PSC 1210 non supera sul tavolo le dimensioni di un foglio A4** **DRA** 

**Masterizzazione Grazie al modulo Instant Copy integrato, il software Pinnacle Instant CD/DVD copia in breve tempo film su Dvd (inclusi i menù): Nero e WinOnCD potrebbero presto sembrare antiquati**

**Per ogni formato Dopo Sony, anche NEC offre con l'ND-1300 un masterizzatore** 

**Dvd 8x, capace di scrivere su Dvd+R e Dvd-R**

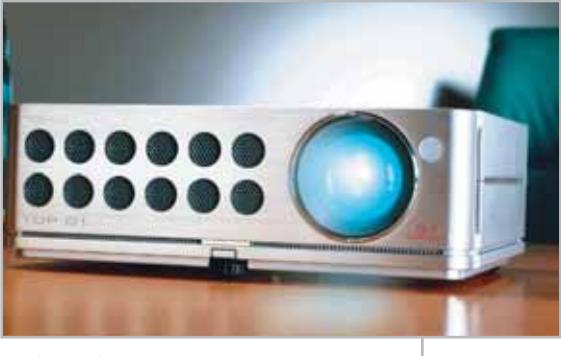

**Proiettori I videoproiettori stanno arrivando anche in salotto: qui il D1 di Toshiba, dal design "retro"**

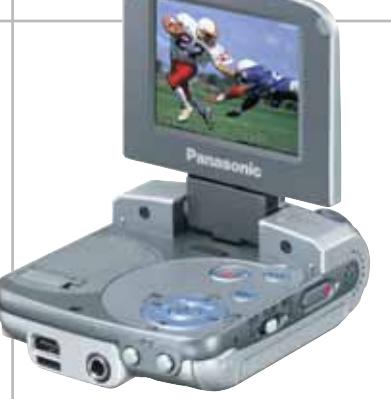

## **Mini 4-in-one**

**Il Panasonic SV-AV30 in un solo apparecchio comprende fotocamera e videocamera digitale, player Mp3 e riproduttore video**

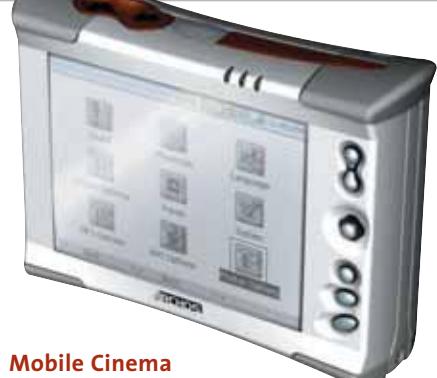

**L'AV340 di Archos può registrare (e riprodurre) sul disco fisso da 40 Gb circa 80 ore di film in formato Mpeg4**

# **Pda con fotocamera**

**Il Sony NZ90 integra una digicam da 2 Megapixel, ha il sistema operativo Palm 5.0 e Bluetooth**

**Linux Smartphone Il Filewalker Messenger di Invair Technologies è un Pda formato "carta di credito", Gsm/Gprs tribanda, con Gps integrato: si controlla con una rotella**

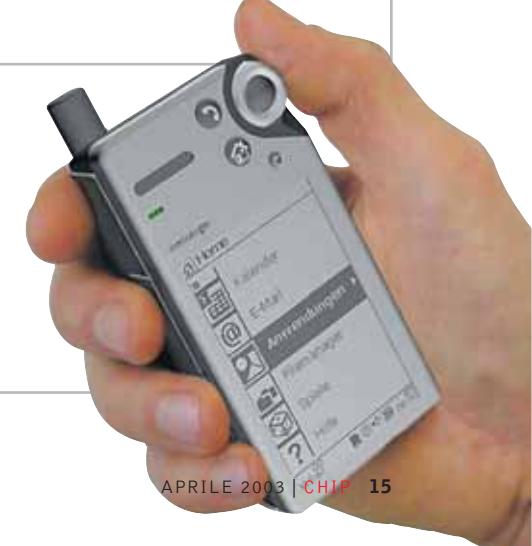

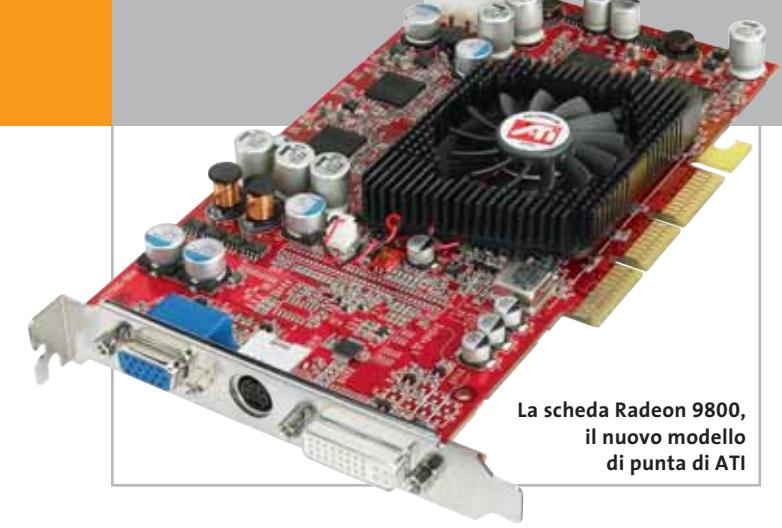

# **ATI Radeon 9200, 9600, 9800 Novità su tutta la linea**

Il modello di punta è ora rappresentato dalla Radeon 9800 Pro, evoluzione della serie 9700. La rivisitazione di alcune delle tecnologie impiegate nella precedente serie, unitamente a un aumento della frequenza di clock per Gpu e memoria, ha consentito di migliorare le prestazioni.

Il processo di fabbricazione a 0,13 micron debutta poi con le Radeon 9600, che rispetto alle

9800 dispongono di un minor numero di unità vertex e pixel shader. La riduzione delle dimensioni ha consentito in questo caso di portare la frequenza di clock della Gpu a 400 MHz.

Infine, la Radeon 9200 è il nuovo modello base, evoluzione della precedente 9000 a cui è stata aggiunta la piena compatibilità Agp 8x.

<sup>6</sup> **Info:** www.ati.com

**CanoScan 3000F: scansisce anche** 

# **Sony Vaio FX900 e V505AP Versatili e ultra sottili**

I modelli della gamma Vaio si contraddistinguono per la versatilità, soprattutto la serie FX900 che offre un ottimo rapporto prezzo/prestazioni e una configurazione All-in-One. Sia il modello di punta FX905P (1.999 euro) sia l'FX902P (1.699 euro) sono equipaggiati con un processore AMD Mobile Athlon XP 1.600+, e la configurazione propone hard disk da 20 o 30 Gb, unità ottica Cd-Rw/Dvd e floppy disk intercambiabile con la

batteria supplementare. L'estrema leggerezza è la caratteristica principale del nuovo V505AP (2.999 euro), che integra una Cpu Intel P4-M da 2 GHz, un combo drive Cd-Rw/Dvd in meno di 2 kg di peso. Grazie alla tecnologia Wi-Fi è poi possibile inserire il pc in rete in maniera semplice e veloce.

<sup>6</sup> **Info:** www.sony.it

**ViewSonic Airpanel V110 e V150**

**Sony Vaio FX905P: il modello di punta della gamma**

# Quante volte si è sentita la necessità **Pannelli intelligenti**

di disporre di una connessione al Web in un locale della casa dove non è oggettivamente possibile farlo? Per questo motivo ViewSonic ha creato gli Smart Display Airpanel V110 (1.198,80 euro) e V150 (1.558,80 euro). Rispettivamente da 10 e 15 pollici, sono monitor touch screen wireless che possono essere utilizzati per essere collegati in remoto al pc di casa. Il modello da 15"

può, inoltre, servire come monitor principale.

۱۵.

Entrambe gli Airpanel includono tutto il necessario per essere utilizzati immediatamente: Wi-Fi integrato, adattatore wireless Usb e un upgrade per il sistema operativo Windows XP Professional. Entrambe i pannelli offrono elevata luminosità, colori pieni e interoperabilità con Windows XP Pro sul pc di casa. Il processore è ba-

> sato sulla tecnologia Intel XScale a 400 MHz a cui sono abbinati 32 Mb di memoria Rom flash e 64 di SdRam. L'autonomia è di circa 4 ore.

**Info:** www.viewsonic. com/smartdisplays

**Navigare in Internet in ogni stanza della casa è ora possibile con ViewSonic Airpanel**

# **Canon CanoScan3000 documenti di alto spessore**

# **Scansioni senza paragoni**

Grazie all'Hyper CCD a 6 linee, alla risoluzione di 1.200 x 2.400 dpi, a 48 bit e al bilanciamento automatico del colore, gli scanner CanoScan 3000 (99 euro) e CanoScan 3000F (149 euro) assicurano una fedele riproduzione dei colori e scansioni ad alta risoluzione di documenti e di fotografie.

Sono dotati della modalità Fast Multi-Photo, che allinea e rifinisce automaticamente le foto, e della funzione Qare (Quality Automatic Retouching and Enhancement), che individua ed elimina polvere e graffi presenti sugli originali.

<sup>6</sup> **Info:** www.canon.it

News Hardware

# **LWD Q-Box Un cubo entra in casa**

Importato da VIA Technology e distribuito da Informatica Delta, l'LWD Q-Box è una variante del classico pc dal case ipercompatto. Il Q-Box ha un processore VIA C3 a 1 GHz e l'hard disk è considerato un optional, così come il sistema operativo.

La sua caratteristica principale è, infatti, quella di leggere Dvd, Cd-Audio e Mp3. Corredato da un kit di casse con subwoofer, può essere

acceso tramite il telecomando. Il display

**Il Q-Box è un lettore di Cd, Dvd, Mp3 e non necessita di sistema operativo**

frontale scorre per far uscire l'alloggiamento del disco. Fornito di porte firewire, Usb, Rca, Lan, dispone di tutte le comuni porte di una scheda madre. Grazie a un'espansione Pci è possibile installare una scheda di ricezione satellitare, per farlo diventare così un decoder di immagini via satellite.

<sup>6</sup> **Info:** www.lwd.it **Prezzo:** da euro 800,00

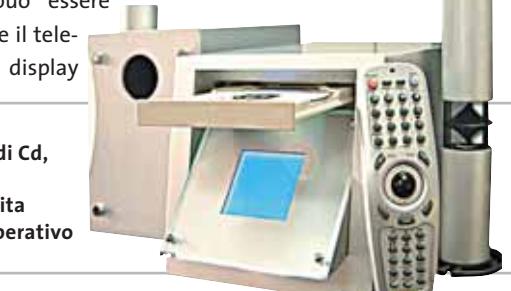

# **IBM ThinkPad R40 Scegli la rete**

IBM introduce la linea di notebook ThinkPad R40 compatibile con gli standard 802.11b Cisco Aironet. Con un peso di soli 2,5 kg e un'autonomia di circa 3 ore, il ThinkPad R40 è dotato di funzionalità che rendono ancora più semplice

integrare il portatile in reti aziendali preesistenti. L'antenna Wi-Fi è stata ridisegnata e il notebook sfrutta una versione migliorata dell'IBM Access

**Componenti sempre ai massimi livelli nei notebook IBM ThinkPad R40**

Connections. I modelli dotati di connessione Wi-Fi sono, infatti, in grado di rilevare in maniera automatica la presenza di una Lan sia wireless che cablata e di utilizzare quella che offre maggiori possibilità in base alle necessità e alla velocità delle connessioni.

- 
- <sup>6</sup> **Info:** www.pc.ibm.com/it/thinkpad **Prezzo:** da euro 2.088,00

## **QOO OLIMPIADI DI INFORMATICA**

■ Essere tra gli allenatori della squadra italiana delle Olimpiadi Internazionali dell'Informatica mi ha portato a capire meglio come aiutare chi vorrebbe avvicinarsi alla programmazione. È ovvio che sigle e acronimi più o meno noti, come Html, C#, Java, Delphi, Visual Basic o Python possono scoraggiare chiunque. Quello che vorrei comunque tentare è di instillare anche in qualcuno di voi un po' di curiosità per il mondo degli sviluppatori con un piccolo percorso tra le risorse Web dedicate al tema.

Un piccolo esperimento che possono fare tutti per "toccare con mouse" i risultati della programmazione (nel caso specifico quello dello sviluppo Web) si può fare aprendo una qualsiasi pagina Web con il browser e scegliendo il comando Visualizza/Html in Internet Explorer o Visualizza/Pagina Sorgente in Netscape/Mozilla. Apparirà così una finestra con il codice sorgente della pagina relativa, incomprensibile a chi non conosce il linguaggio Html, ma che dà un'idea di cosa c'è sotto. Per iniziare sarebbe utile visitare alcuni siti adatti ai principianti. Un buon sito Italiano è sicuramente www.programmazione.it con informazioni sulla pro-

grammazione e i principali linguaggi. Un altro sito italiano ben fatto è http://programmazione.html.it, un canale di www.html.it. Molti sono poi i siti o i portali con notizie e curiosità di ogni sorta sul mondo dell'informatica e della programmazione. Tra questi suggerisco i siti internazionali http://slashdot.org e www.webopedia.com. Quest'ultimo è una sorta di enciclopedia dell'informatica con molte informazioni su ogni aspetto del Web. Ma non mancano siti di informazione generale in italiano come l'ottimo http://punto-informatico.it.

I più esperti possono sicuramente fare riferimento ai siti dei produttori di soluzioni professionali per l'informatica o a risorse o community dedicate a specifici linguaggi.

Tra questi sono, per esempio, www.ibm. com/developerworks, www.linuxvalley.it o http://community.borland.com, e così via.

Infine per conoscere meglio le IOI, che AI-CA (www.aicanet.it) promuove in Italia in collaborazione con il Ministero dell'Istruzione dell'Università e della Ricerca, si possono trovare maggiori informazioni, anche per iscriversi alla prossima edizione, collegandosi all'indirizzo www.olimpiadi-informati-

**Paolo Boldi Ricercatore presso il Dipartimento di Scienze dell'Informazione dell'Università di Milano; selezionatore e allenatore della squadra italiana alle IOI** 

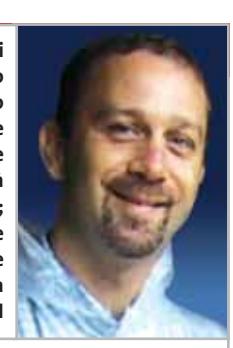

ca.it. Da qui è possibile accedere all'area dedicata agli allenamenti degli olimpionici italiani su http://ioi.dsi.unimi.it, ove è possibile trovare i temi proposti alle selezioni e alle gare internazionali, i consigli di noi allenatori e le impressioni degli ex-olimpionici. Come curiosità segnalo anche che le IOI non sono l'unica gara di programmazione che ha luogo. Informazioni su altre gare meno note sono agli indirizzi http://acm.baylor.edu/ acmicpc (la competizione internazionale dell'Association for Computing Machinery), l'Internet Problem Solving Contest (http: //ipsc.ksp.sk) e le USACO - USA Computing Olympiad (http://usaco.uwp.edu), mentre all'indirizzo www.inf.bme.hu/contests/ tasks è possibile trovare informazioni su molte altre edizioni in tutto il mondo.

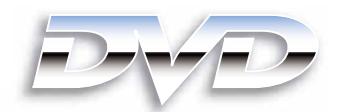

48/A Via Fiume 20050 Sovico (Mi) Italy Telefono 039 2012366 Fax 039 2012364 info.st@softeamweb.com www.softeamitalia.com

ATAPI (PIO Mode 4/Multi Word DMA Mode 2), Ultra DMA 33 (Ultra DMA Mode 2)

sion 2.00 for General Data media required for 4x DVD-R writing<br>writing \*\*\*\* 2x DVD-RW Version 1.10 media required for 2x DVD-RW writing NOTE: DVD-RAM writing or reading is not supporte

**DISTRIBUTORE NAZIONALE** 

2 Mbytes

\*When DVD-ROM Single Layer Disc and CD-ROM Mode 1 Disc are used

Interfaccia Data Buffer

express®

DVD-R Version 2.0 for General only \*\* 4x DVD-R Ver

**ODE SEE A** 

**D'usill** 

media

€

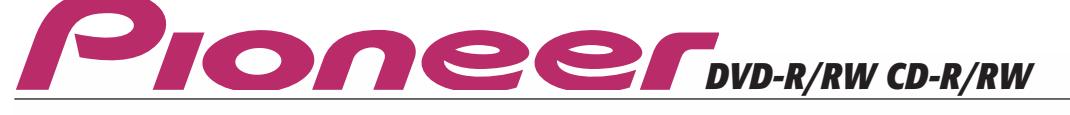

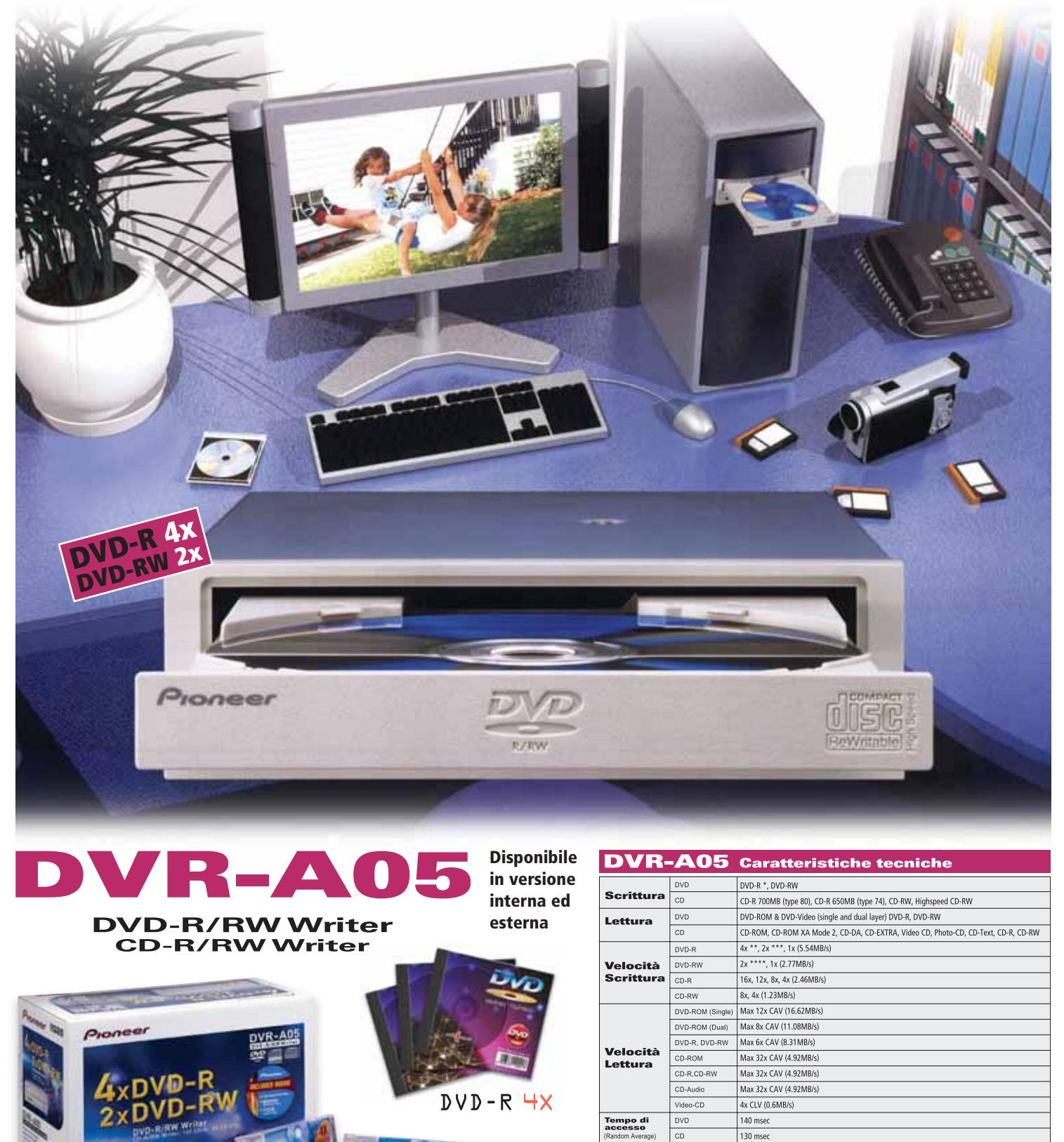

News Hardware

# **Dazzle Universal 6in1 Qualsiasi memoria**

Il lettore Dazzle Universal 6in1 è un'unica periferica per la lettura di SmartMedia Card, CompactFlash (I e II), IBM Microdrive, SecureDigital Card, Multi-Media Card e Sony Memory

Stick. È collegabile a un qualsiasi pc o Macintosh tramite porta Usb e consente sia la lettura che la scrittura dei dati su uno qualsiasi dei supporti inseriti

all'interno. La confezione dell'Universal 6in1 include Dazzle OnDvd, il software sviluppato da Dazzle per creare album fotografici digitali da vedere anche sul televisore con un qualsiasi lettore Dvd.

Il prodotto è distribuito da Domina, Computer Discount e Tecnodiffusione.

<sup>6</sup> **Info:** www.dazzle-europe.com **Prezzo:** euro 59,00

# **Epson Stylus Photo 900 Stampe d'autore, anche su Cd**

La soluzione per chi desidera stampare le proprie immagini con una qualità professionale senza spendere cifre elevate è rappresentata dalla Epson Stylus Photo 900. La stampante permette, inoltre, di personalizzare i Cd-R e Dvd. Grazie ai sei colori e alla possibilità della stampa su rotolo senza bordi, Epson Stylus Photo 900 garantisce risultati professionali del tutto simili a quelli delle fotografie tradizionali. La funzione di stampa su Cd-R/Dvd è integrata e arricchita dal software Epson Print Cd. La risoluzione massima ottimizzata di 5.760 dpi è in grado di

offrire un'elevata definizione e precisione, anche grazie alla tecnologia proprietaria Variable-Sized Droplet, che varia la dimensione delle gocce a seconda del tipo di area da realizzare.

<sup>6</sup> **Info:** www.epson.it **Prezzo:** euro 249,60 **Personalizzare i propri Cd è diventato semplice e veloce con Epson Stylus Photo 900**

**Avery afterBURNER Etichette perfette**

**Dazzle Universal 6in1: il lettore multifunzione più competitivo**

Dazzle×

Avery afterBURNER è la soluzione più semplice per etichettare i Cd e Dvd: è un kit completo e comprende, in un'unica confezione, l'applicatore e tutti gli strumenti necessari alla creazione di etichette e copertine di elevata qualità. Caratterizzate dal sistema No Touch, che evita

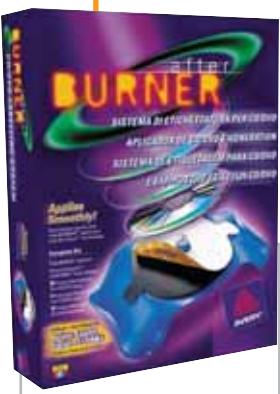

**Le etichette dei Cd/Dvd possono essere personalizzate con Avery afterBURNER** il contatto con l'etichetta prima della posa, l'applicazione risulta perfetta e senza grinze o bolle. Il software Avery Design Pro propone 120 modelli reimpostati di etichette e 50 di copertine, insieme a 1.500 clipart e 500 foto. La gamma di etichette comprende un'ampia varietà di modelli Full Face che consentono di coprire interamente la superficie del Cd.

<sup>6</sup> **Info:** www.europe. avery.com **Prezzo:** euro 38,30

# **Toshiba Satellite 1950-801 Wireless notebook**

Toshiba propone il primo notebook sul mercato a integrare una tastiera wireless e un masterizzatore Dvd. Il notebook sfrutta la tecnologia Dvd-Multi Drive, che offre agli utenti una capacità di storage di 9,4 Gb,

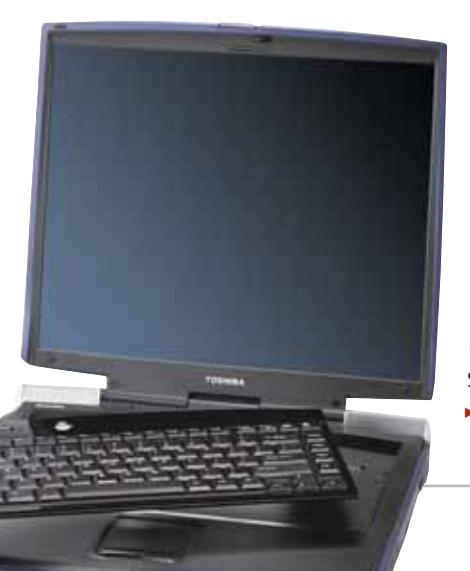

riscrivibili più di 100.000 volte. Questo lo rende particolarmente adatto per gli utenti che devono salvare una grande quantità di dati o effettuare di frequente backup di grosse moli di dati. Il Dvd-Multi Drive permette,

inoltre, la visione di un film in contemporanea alla scrittura di un supporto Dvd. La tastiera del Satellite 1950-801 è staccabile dalla base e, unita al mouse anch'esso senza fili, consente all'utente una libertà assoluta. Il processore è un Intel Pentium 4 da 2,8 GHz. Notevole la dotazione di 512 Mb di Ram e la capienza dell'hard disk da 60 Gb. Il display Super Fine Screen è da 16".

<sup>6</sup> **Info:** www.toshiba.it **Prezzo:** euro 3.519,00

> **Con tastiera e mouse wireless il Satellite 1950-801 garantisce assoluta libertà**

News Software

# **IBM ViaVoice 10 Scrivi, computer!**

Dopo qualche anno di silenzio, torna il software di dettatura e comandi vocali di IBM. Sono disponibili due versioni: ViaVoice 8 XP Standard (69,90 euro), basato sul motore di riconoscimento vocale della precedente versione 8 ma aggiornato e compatibile con Windows XP, e ViaVoice 10 Professional (179,90 euro), rinnovato nel motore e con maggiori funzionalità, quali la possibilità di trascrizione a partire da un registratore digitale. Entrambe rimangono un punto di riferimento nel riconoscimento del parlato continuo, sebbene la versione 10 possa funzionare per la prima volta anche saltando la pro-

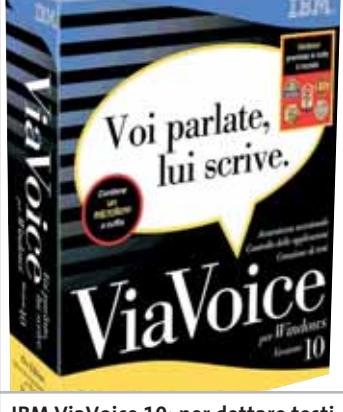

**IBM ViaVoice 10: per dettare testi e comandare Windows e le applicazioni con la voce**

cedura di addestramento necessaria per adattarsi al modo di parlare dell'utente. Il prodotto è pubblicato in Europa da MediaGold e distribuito in Italia da Questar (www. questar.it), che ne curerà d'ora in poi anche il supporto tecnico.

*Marco Biazzi*

<sup>6</sup> **Info:** www.mediagold.co.uk /viavoice/it

# **Ulead VideoStudio 7 L'elaborazione facile**

Con Ulead VideoStudio 7 è possibile gestire ed elaborare facilmente riprese video, immagini, effetti speciali, audio e testi, da riversare poi su Dvd o VideoCd. La funzione InstaView consente di verificare i risultati dei propri interventi in fase di montaggio. La nuova versione del software Ulead include, inoltre, un'ampia serie di filtri ed effetti. Infine, si segnala la possibilità di masterizzare Dvd con più filmati, creando un menù di accesso diretto ai vari video e sottomenù con una selezione di scene significative. <sup>6</sup> **Info**: www.ulead.com

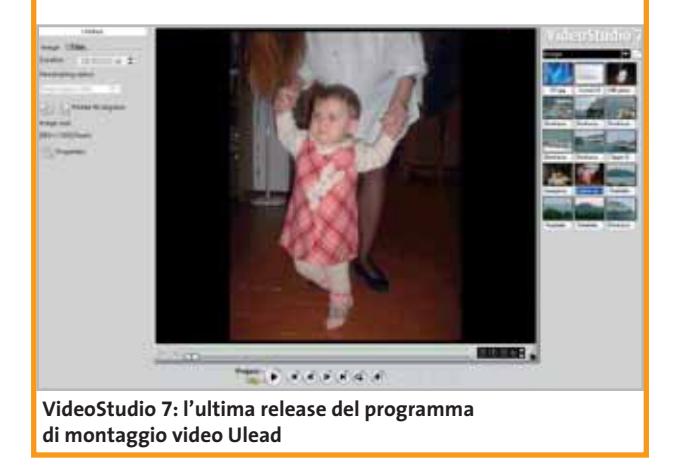

# **Babylon-Pro 4.0 Traduzioni in un clic**

La principale novità dell'ultima versione del traduttore istantaneo Babylon-Pro è il dizionario bilingue italiano-inglese e inglese-italiano. Con Babylon-Pro 4.0, quindi, è possibile anche tradurre un termine italiano in inglese, con la consueta immediatezza, per facilitare la redazione di testi in lingua. Il software

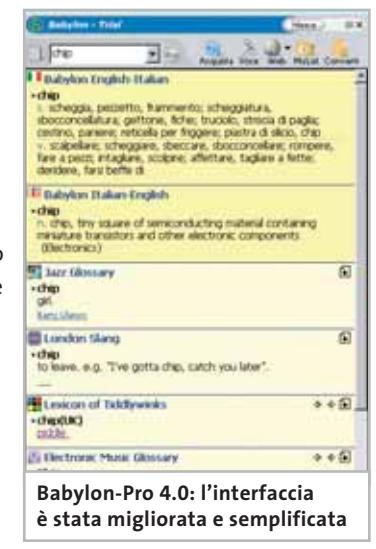

accede automaticamente alle informazioni specializzate contenute in oltre 1.600 glossari ed effettua la conversione di valute, misure e fusi orari. Per conoscere l'esatta pronuncia dei vocaboli è disponibile il modulo Voce. Dal sito della società israeliana si può scaricare una versione di prova gratuita, oppure acquistare Babylon-Pro 4.0 a 49,50 euro. L'abbonamento annuale costa 24,50 euro. <sup>6</sup> **Info:** www.babylon.com

# **Gensoft Utility Ottimizzazione assicurata**

La linea di Gensoft Utility si arricchisce con tre proposte utili per diverse esigenze: il client Ftp semplice e veloce ConcordFTP, WinSpeedUp per ottimizzare e personalizzare Windows, Internet Winsetting, per garantire la privacy e la sicurezza su Internet.

ConcordFTP (49 euro) consente upload e download a orario programmato, download limitato ai file aggiornati, backup giornaliero delle cartelle.

WinSpeedUp (39 euro) accelera l'avvio di Windows e dei programmi, incrementa la velocità di connessione a Internet. Inoltre, l'utility rimuove i file non necessari, disinstalla i programmi, pulisce il Registry e, se necessario, ripara Windows. Infine, Internet Winsetting (43 euro) mi-

gliora le prestazioni del computer durante l'utilizzo di Internet, proteggendo la privacy e la sicurezza dell'utente in Rete.

<sup>6</sup> **Info:** www.gensoftonline.com

**ConcordFTP: il client veloce ed efficiente per il trasferimento dei file**

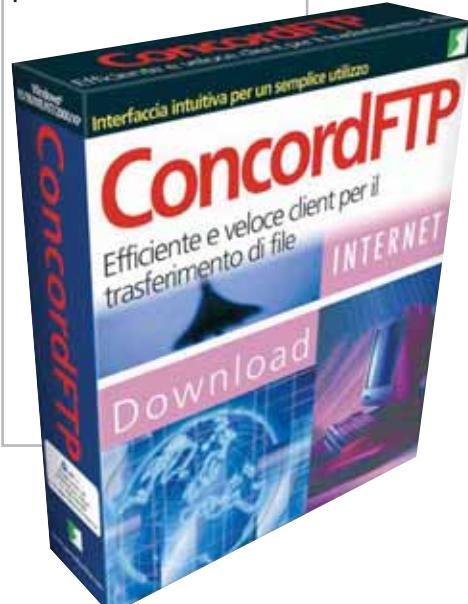

# **SuSE Linux Office Desktop Libertà di scelta**

Con SuSE Linux Office Desktop, anche chi non ha molta esperienza con il sistema operativo del pinguino può provare la stabilità e la flessibilità di Linux, senza rinunciare alle funzionalità delle applicazioni Microsoft che è abituato a utilizzare. Office Desktop consente, infatti, di continuare a elaborare file di Word, Excel e Power-Point, ma anche di StarOffice 6.0, in ambiente Linux. L'intuitivo assistente del programma controlla l'installazione delle

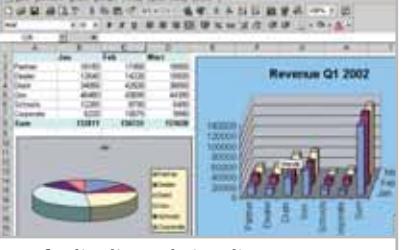

**Un foglio di Excel visualizzato su SuSE Linux Office Desktop**

applicazioni Microsoft, la configurazione della stampante, la gestione delle condivisioni e l'integrazione delle directory di rete. L'ambiente desktop grafico può essere scelto tra Kde 3.0.4 e Gnome 2.0. <sup>6</sup> **Info:** www.suse.de/it **Prezzo:** euro 129,00

# **Dazzle** MovieStar 5

**Dazzle MovieStar 5: produzione video semplice e completa**

# **Dazzle MovieStar 5 Video divertente**

Arriva da Dazzle un software per il montaggio video dedicato agli utenti consumer: MovieStar 5. Caratterizzato da un'interfaccia intuitiva e divertente, il programma consente di catturare i file video in qualità DV da qualsiasi videocamera analogica ed è compatibile con tutte le schede DV. Permette, inoltre, di catturare sequenze in qualità Video-Cd (Mpeg1) e Dvd (Mpeg2). Il montaggio avviene semplicemente grazie alla funzione Drag and Drop, per selezionare le sequenze, riordinarle ed eliminare le scene imperfette. MovieStar 5 è distribuito in Italia da Computer Discount, Domina e Tecnodiffusione.

<sup>6</sup> **Info:** www.dazzle.com

**Prezzo:** euro 79,00

# **Lavasoft Ad-aware 6.0 Sempre più protetti** NEL CD

La svedese Lavasoft ha rilasciato la sesta versione di Ad-aware, l'anti-spyware per eccellenza. Il software analizza i file memorizzati sull'hard disk e individua le componenti adware o spyware che possono raccogliere e trasmettere dati personali senza il nostro consenso. Inoltre, evita l'installazione di programmi potenzialmente pericolosi e ricerca possibili chiavi sospette all'interno del Registry di Windows. Adaware 6.0 è gratuito per l'uso personale: può essere scaricato dal sito del produttore (o dal Cd di CHIP) e deve essere costantemente aggiornato. La versione Plus, con un

più potente motore di scansione e difesa proattiva, costa 26,95 dollari, mentre la Professional costa 39,95 dollari.

<sup>6</sup> **Info:** www.lavasoft.de

hti-awaren  $_{H_{\rm AEM}}$  $L$  New

**Ad-aware 6.0: privacy al sicuro**

# **Prima di… clicca qui**

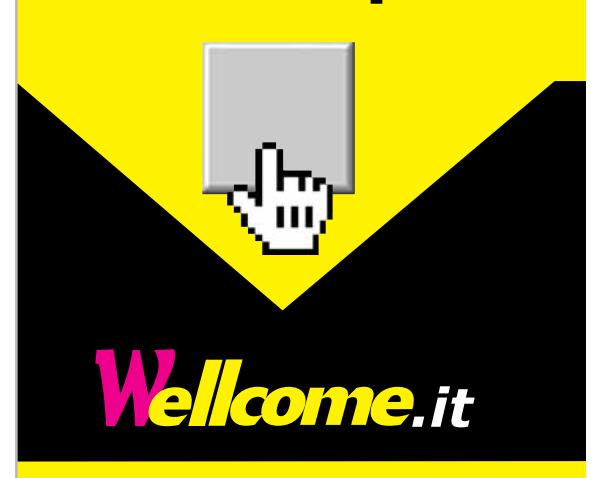

# **offerte e novità in tempo reale**

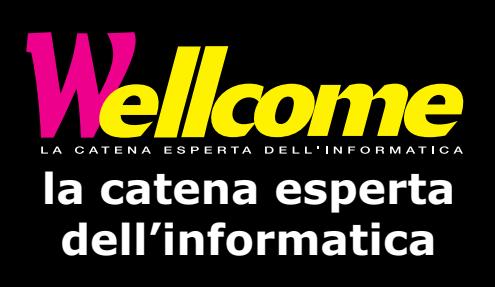

News Inter&Net

# **Nokia N'Gage Console cellulare**

Il Nokia N'Gage si propone come un mix tra un cellulare tribanda con sistema operativo Symbian e una vera e propria console per videogiochi. Il dispositivo consente un'esperienza interattiva grazie a una particolare piattaforma mobile in grado di far giocare in contemporanea più giocatori sia localmente, tramite connessione Bluetooth, sia su grandi distan-

ze, tramite rete mobile. Il design ergonomico è ottimizzato per il gioco e la collaborazione tra Nokia e editori quali Activision, Eidos, Sega, Taito e THQ fa presumere che sarà possibile giocare in qualsiasi posto con i propri giochi preferiti. I giochi saranno venduti su moduli di memoria in formato MultiMedia Card. <sup>6</sup> **Info:** www.nokia.it

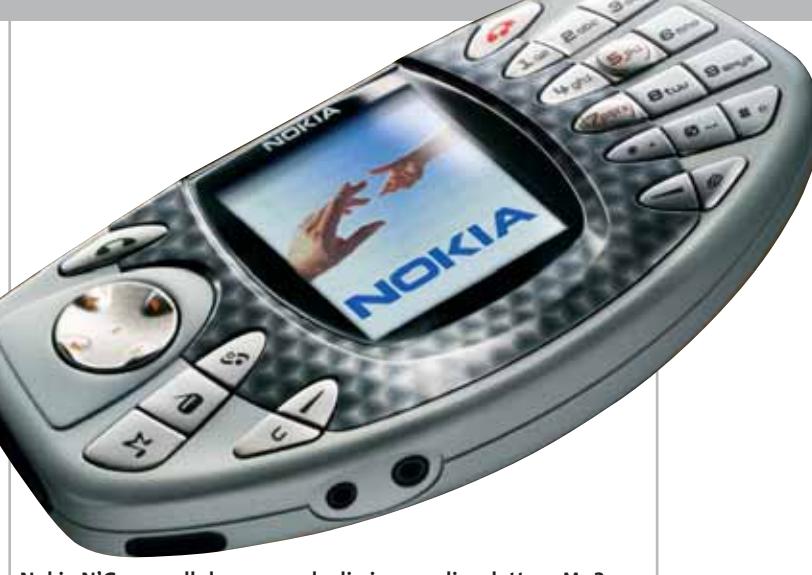

**Nokia N'Gage: cellulare, console di gioco, radio e lettore Mp3**

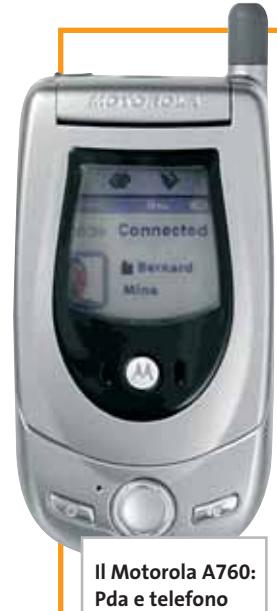

**cellulare**

# **Motorola A760 Un pinguino nel telefono**

Motorola presenta il primo telefono che utilizza la tecnologia Java e il sistema operativo Linux. Il Motorola A760 combina, infatti, le proprietà di un cellulare di ultima generazione con le funzionalità di un Pda. Una fotocamera digitale, un lettore video e Mp3, la funzione vivavoce e la tecnologia Bluetooth sono solo alcune delle caratteristiche integrate. Il sistema operativo e la funzione Pda sono stati ingegnerizzati per fornire gli strumenti necessari a controllare i propri impegni, con la possibilità di sincronizzare i dati con il pc tramite connessioni wireless. Il display touch screen a colori è l'ideale per vedere le immagini scattate con la fotocamera. Non manca la possibilità di personalizzare lo schermo con sfondi diversi e la disponibilità di cover colorate.

<sup>6</sup> **Info:** www.motorola.it

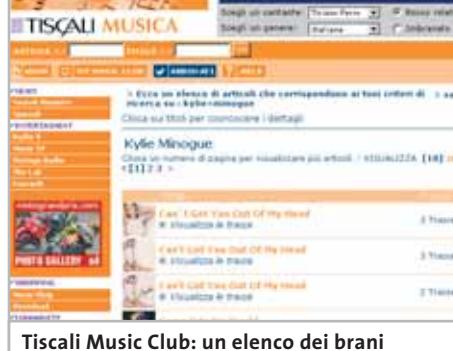

**disponibili, da ascoltare o scaricare**

# **Tiscali Music Club Musica digitale legale**

Fino al 12 maggio, tutti gli utenti Tiscali hanno la possibilità di provare gratuitamente il servizio Music Club che, in collaborazione con OD2, mette a disposizione oltre 150.000 brani di 8.500 artisti internazionali. Durante il periodo di prova, Tiscali Music Club riconosce a ogni utente registrato 300 crediti, con i quali si possono ascoltare in streaming 300 brani o scaricarne 30, che rimarranno attivi per tutto il periodo. Il servizio utilizza la tecnologia Microsoft Windows Media Player 9 Series (è accessibile solo con Internet Explorer), con la protezione Windows Media Digital Rights Management. Naturalmente, l'abbonamento al Music Club può essere acquistato a un prezzo variabile a seconda del numero di crediti mensili: il Basic dà diritto a 50 crediti, il Silver a 500, il Gold a 1.000. Per la masterizzazione di un singolo brano, si spendono circa 100 crediti. <sup>6</sup> **Info:** http//musica.tiscali.it

# **Typhoon SpeedNet Wireless Lan In rete… senza fili**

Con Typhoon SpeedNet Wireless Lan si eliminano i problemi causati dalla posa e dalla configurazione delle reti. Grazie

alle interfacce Usb e Pcmcia è possibile connettere pc desktop e notebook, condividendo stampanti, scanner, dispositivi di backup in modo semplice ed economico. L'access point (167 euro) supporta lo standard 802.11b ed è in grado di trasmettere dati a

una velocità massima di 11 Mbps. Gli adattatori Usb (91 euro) e Pcmcia (78 euro) soddisfano le specifiche 802.11b e

rendono possibile anche il collegamento diretto tra due pc. <sup>6</sup> **Info:** www.anubisline.com

> **L'access point della linea Typhoon SpeedNet Wireless Lan**

# **Roper Roadsl-WL Internet a banda larga**

Roper presenta il router Roadsl-WL con funzioni di access point wireless integrato. Il Roadsl-WL è conforme agli standard IEEE 802.11b, dispone di interfacce Adsl Rj11 e Lan Rj45 e fornisce connettività wireless anche a utenti facenti parte di reti eterogenee o a gruppi di lavoro differenti. La linea per il collegamento può essere connessa direttamente all'apparato, collegando la rete cablata al router e condividendo l'accesso a Internet sia in modalità Ethernet che wireless. Le due antenne esterne consentono un raggio di azione di

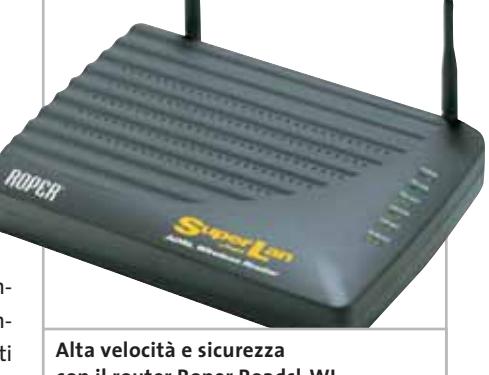

**con il router Roper Roadsl-WL**

circa 90 metri. Alti standard di sicurezza sono garantiti dalle funzionalità firewall e Radium Client 802.11x Software-Based.

- <sup>6</sup> **Info:** www.roper.it
- **Prezzo:** euro 272,00

# **Prima di… clicca qui**

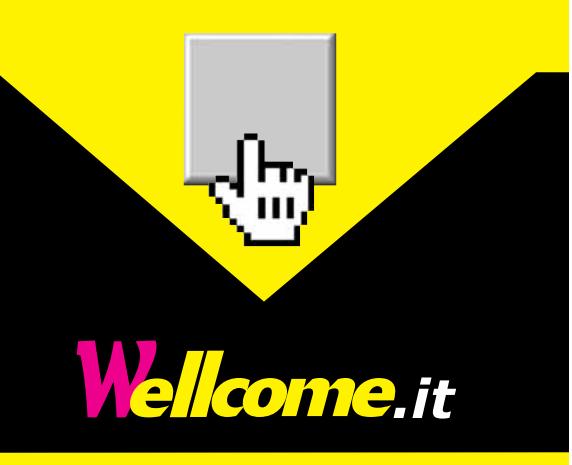

# **BLUEFritz! AP-X DSL Adsl, Isdn, Bluetooth tutto in uno**

BLUEFritz! AP-X DSL garantisce la connessione wireless indipendentemente dal tipo di accesso a Internet di cui si dispone. Un controller Isdn e un adattatore Adsl sono integrati in modo da poter collegare l'access point alla borchia Isdn o Adsl. Oltre a ciò è possibile collegare al BLUEFritz! un massimo di due dispositivi analogici quali telefono e fax. Le dimensioni ridotte e gli alloggiamenti per il montaggio a parete consentono l'installazione dell'access

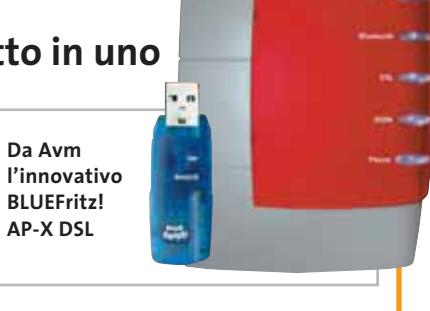

point ovunque. Compagno ideale per l'access point è BLUE!Fritz Usb, il controller per notebook o pc che consente la connessione tramite Bluetooth. <sup>6</sup> **Info:** www.avm.de

**NOKIA** 

symbian<sup>os</sup>

# **La comunicazione del futuro**

Quali saranno le frontiere della telefonia mobile? Se lo sono chiesto Symbian, Sony Ericsson e Nokia, in un convegno svoltosi recentemente a Roma. Oggetto dell'incontro soprattutto il porting: l'utilizzo di un programma, sviluppato originariamente su una piattaforma, su altre piattaforme. È il caso del sistema operativo Symbian, nato come alternativa a Windows CE per i sistemi palmari, oggi adottato dai telefoni cellulari più avanzati. In futuro potrebbe persino diventare una sorta di comune denominatore capace di mettere d'accordo le applicazioni nate per telefoni di diverse marche.

**Guybrush Treepwood**

<sup>6</sup> **Info:**www.symbian.com

**Il Nokia 3650, basato sul sistema operativo Symbian OS**

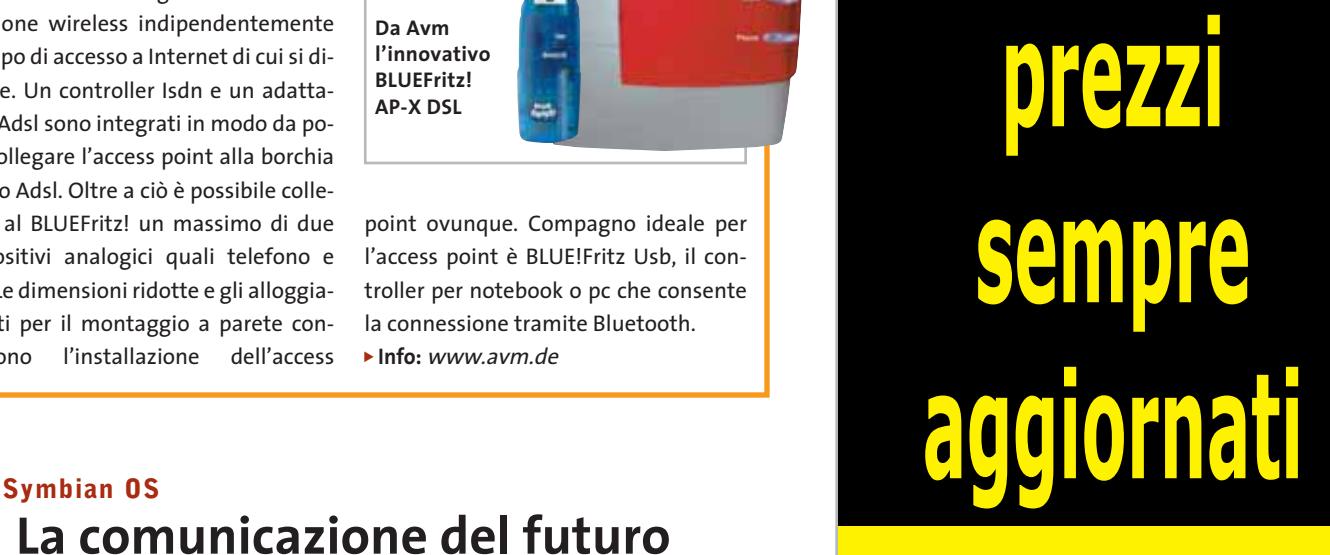

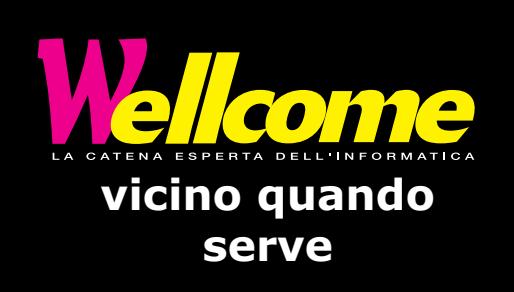

News Interactive

# **Rollei d330 Motion Oltre le foto**

Sono distribuite in Italia da Mafer le fotocamere della tedesca Rollei, che con il modello d330 Motion vuole soddisfare

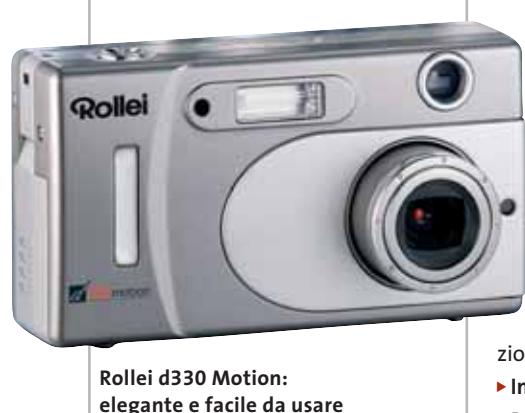

le esigenze dei fotoamatori più esigenti e di chi desidera anche registrare brevi filmati. La Rollei d330 Motion è una fotocamera compatta digitale da 3,4 Me-

gapixel dotata di modalità movie, per la realizzazione di videoclip della durata massima di 60 secondi a una risoluzione di 320 x 240 pixel. Per la memorizzazione dei dati sono disponibili 8 Mb interni e una Secure Digital Memory card. La mini porta Usb e l'interfaccia video permettono il trasferimento dei dati su pc, mentre l'alimentazione è assicurata da due pile alcaline. <sup>6</sup> **Info:** www.maferfoto.it

**Prezzo:** euro 470,00

# **Canale Giochi Panini Con Panini si gioca online**

Il sito Panini, punto di riferimento per tutti i collezionisti di figurine, si arricchisce di uno spazio rivolto agli appassionati di giochi sul Web: il Canale Giochi. L'applicazione, sviluppata da Ludonet S.p.a., permette di accedere a una vera e propria sala giochi virtuale, in cui è possibile incontrarsi e giocare con altri utenti. Ogni gioco dispone di una classifica speciale che mostra i punteggi cumulativi dei giocatori migliori, e di un sistema di chat in tempo reale per scambiarsi messaggi.

<sup>6</sup> **Info:** www.panini.it

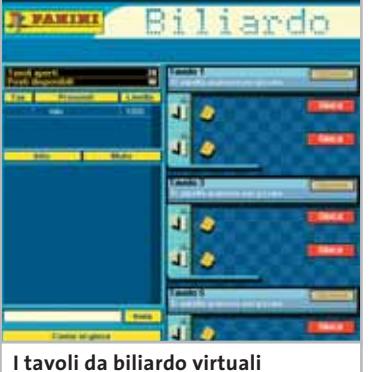

**del Canale Giochi di Panini**

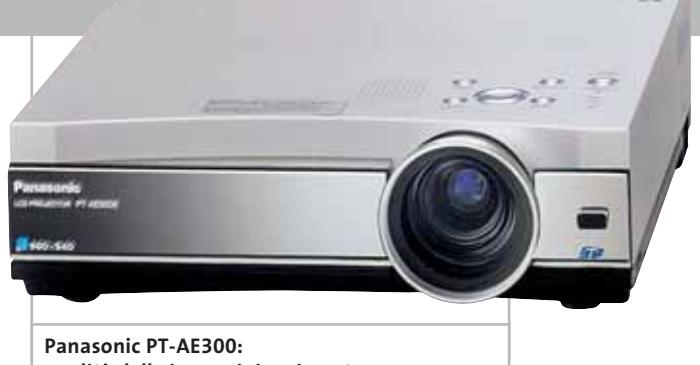

**qualità delle immagini assicurata**

# **Panasonic PT-AE300 Nato per il cinema**

Pannelli a cristalli liquidi in formato 16:9 per il videoproiettore Panasonic PT-AE300, particolarmente adatto per impianti home theater. La tecnologia SmoothScreen garantisce immagini praticamente esenti dal fastidioso difetto di "pixelatura", risultato ottenuto grazie all'impiego di un cristallo birifrangente che provoca un leggero sdoppiamento dell'immagine. Il contrasto non ne risente in alcun modo e anzi raggiunge un rapporto di 800 a 1, valore superiore alla media dei videoproiettori di questo tipo. La luminosità massima è di 800 Ansi lumen e può essere ridotta, estendendo così la durata della lampada da 2.000 a circa 5.000 ore. I pannelli Lcd sono composti ciascuno da 960 x 540 pixel ed è possibile visualizzare immagini con risoluzione massima di 1.920 x 1.080 pixel. Per l'impiego in impianti home theater, il videoproiettore Panasonic dispone di ingressi video composito, component e S-Video mentre un connettore Vga e uno Dvi ne permettono l'utilizzo con il pc. Uno slot per schede di memoria consente anche di visualizzare immagini, video in formato Mpeg4 e presentazioni registrate su schede di tipo SD. <sup>6</sup> **Info:** www.panasonic.it

**Prezzo orientativo:** euro 3.000

# **Minolta Dimage S414 Versatile e fedele**

La Minolta Dimage S414 ha un Ccd da 4,1 Megapixel, del tipo da 1/2", abbinato a uno zoom ottico GT Minolta 4x. La foto scattate possono quindi essere stampate anche in dimensioni B4 a 150 dpi o A5 a qualità fotografica. L'obbiettivo sfrutta uno zoom 4x apocromatico e si dimostra equivalente a

un obbiettivo 35-140 mm nel formato 35 mm. La tecnologia di elaborazione dell'immagine CxProcess garantisce che l'immagine catturata dal Ccd venga riprodotta con la massima fedeltà, controllando la nitidezza, il colore e il contrasto.

<sup>6</sup> **Info:** www.minoltafoto.it

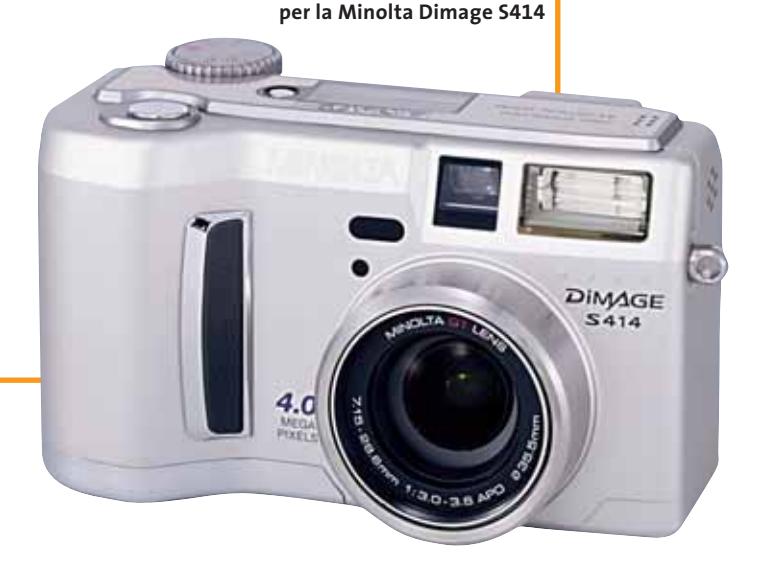

**Design elegante e obbiettivo di qualità**
**La splendida grafica di Runaway, l'ultima avventura di FX Interactive**

# **Coast to Coast negli Stati Uniti**

Arriva dai Péndulo Studios, i creatori di Hollywood Monsters, un'avventura grafica densa di azione: Runaway. Il gioco, completamente in italiano, ci porta da New York a San Francisco, attraverso il fiume Colorado e il deserto dell'Arizona, al seguito di Brian, un giovane studente, e di Gina, ballerina di

**Runaway**

strip-tease inseguita da una banda di gangster. Il gioco comprende oltre 100 scenari in stile cartoon e 25 personaggi modellati in 3D, 300 diversi oggetti realizzati con incredibile dettaglio grafico da raccogliere nel proprio inventario. <sup>6</sup> **Info:** www.fxplanet.com

## **Pinnacle PCTV Deluxe Videoregistrare facilmente**

Il PCTV Deluxe di Pinnacle, collegabile a una porta Usb 1.1 o 2.0, integra un sintonizzatore Tv e l'hardware necessario per la compressione in formato Mpeg1 e 2 di segnali provenienti da un videoregistratore o una telecamera. Le funzioni digitali del PCTV includono la registrazione di programmi Tv o di segnali audio/video, pronti per essere masterizzati su Cd o Dvd. La funzione Time Shift consente d'interrompere o riprodurre il filmato durante la registrazione di un programma dal

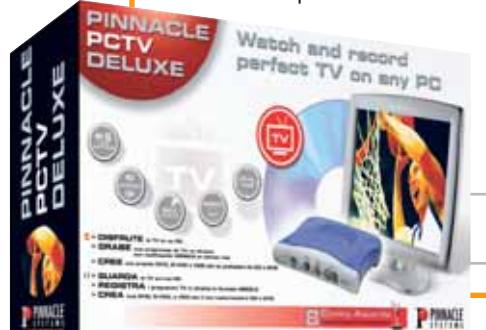

vivo. La tecnologia Webtext di Pinnacle permette poi di visualizzare le pagine TeleText e di connettersi alle pagine Internet associate.

<sup>6</sup> **Info:** www.pinnaclesys.com **Prezzo:** euro 249,00

**Pinnacle PCTV Deluxe: la soluzione per la Tv sul pc**

#### **Conceptronic Wireless Cinema Set Trasmissioni senza fili**

Il kit Wireless Cinema Set di Conceptronic consente di trasmettere segnali video e audio da una stanza all'altra senza bisogno di stendere cavi. Con questo dispositivo è quindi possibile vedere film in Dvd sulla propria Tv utilizzando il lettore del pc posizionato in un'altra stanza. Il trasmettitore di segnale raggiunge, in campo aperto, una portata massima di 100 metri per i segnali video e 50 per quelli audio. Il Wireless Cinema Set **Wireless** 

dispone di quattro canali di trasmissione, in modo tale da garantire sempre la migliore qualità audio e video.

<sup>6</sup> **Info:** www.addon.it **Prezzo:** euro 115,00

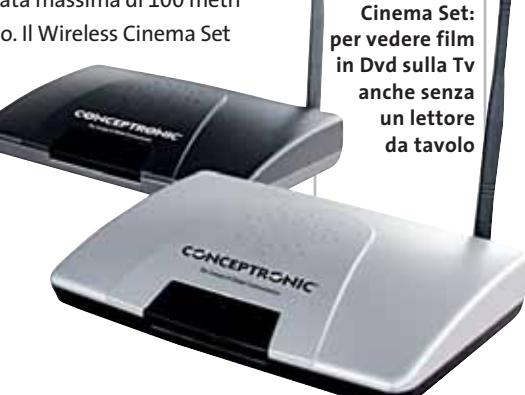

# **Prima di… clicca qui**

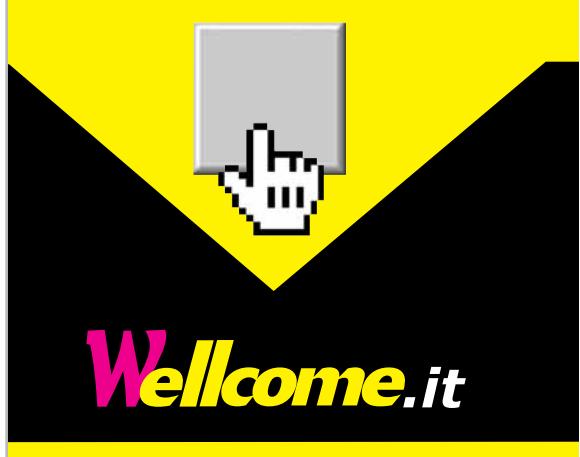

# **5.000 prodotti informatici**

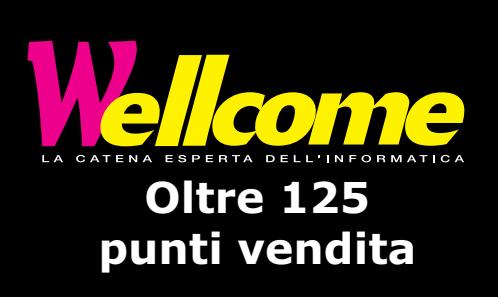

**Soldi & Mercati**

# **Occasioni primaverili**

**Dopo la fiammata natalizia, i prezzi delle memorie sono letteralmente crollati e quelli dei processori hanno subito una sensibile riduzione.** *A cura della Redazione*

■ Il calo della domanda di memoria Ram seguito al periodo natalizio ha provocato una sensibile riduzione dei prezzi: i moduli Ddr Pc2100 da 256 Mb si possono comprare ora per meno di 40 euro, contro gli oltre 100 euro raggiunti nel mese di dicembre. Anche i moduli Pc2700, quelli attualmente più richiesti, hanno subito un consistente calo, assestandosi attorno ai 50 euro per i tagli da 256 Mb. Meno rilevanti le variazioni per i moduli Pc3200, comunque anch'essi in diminuzione. L'eccesso di offerta sembra destinato a perdurare nel breve periodo e questo potrà comportare ulteriori riduzioni. In controtendenza solo i moduli SdRam Pc133 e RdRam, le cui quotazioni si possono considerare sostanzialmente invariate.

Sul fronte dei processori, la guerra dei prezzi per il controllo del mercato non accenna a placarsi. Anche se AMD comincia ad avere il fiato corto, non ha potuto fare a meno di rivedere i propri listini subito dopo l'annuncio da parte di Intel dell'oramai abituale riduzione di prezzi. Contrariamente al solito però, queste riduzioni non sono state accompagnate dall'annuncio di nuovi prodotti: Intel rimane ferma al Pentium 4 da 3,06 GHz e AMD all'Athlon XP 3000+, entrambi ora offerti a poco meno di 600 dollari in quantitativi da 1.000 unità. I cali più consistenti per i Pentium 4 riguardano i modelli con frequenze comprese fra 2,5 e 2,66 MHz (-21%) mentre per la serie Athlon XP lo sconto maggiore, oltre il 30%, è per il 2200+. AMD ha anche ritoccato i prezzi dei modelli Mobile mentre Intel ha deciso di lasciarli invariati, scelta probabilmente dettata dall'imminente lancio della piattaforma Centrino, che secondo i piani del colosso dei microprocessori dovrebbe rivoluzionare il settore dei notebook.

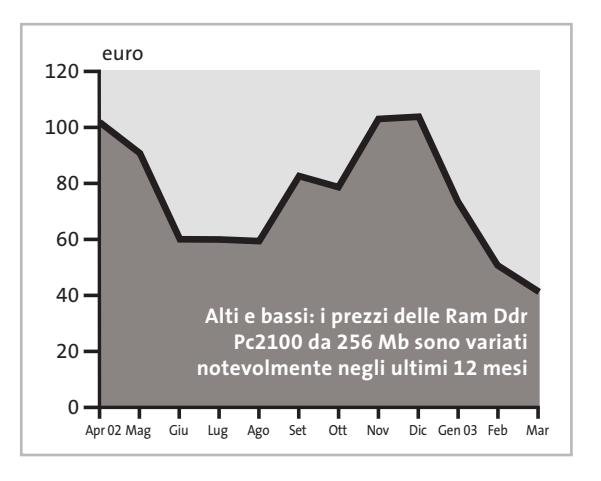

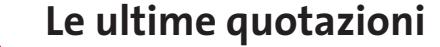

**INTEL Pentium 4 - 2 GHz/400 MHz <> <del>€ 204</del> Pentium 4 - 2,4 GHz/533 MHz**  $\overline{\mathbf{v}}$  **€ 227 AMD Athlon XP 2200+** <sup>2</sup>**€ 142 Athlon XP 2400+** <sup>2</sup>**€ 185 Memorie Ddr Ram 128 Mb Pc2100** 2**€ 28 256 Mb Pc2100** <sup>2</sup>**€ 41**

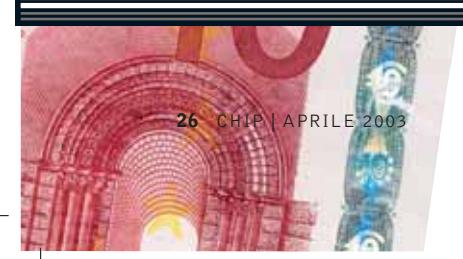

# **RISULTATI FINANZIARI**  $\overline{\mathbb{R}}$ **Raddoppio per e.Biscom**

■ Il bilancio per l'esercizio 2002 si è chiuso per e.Biscom con un raddoppio dei ricavi, pari a 320 milioni di euro, e una perdita netta di 195 milioni di euro. I risultati si devono in gran parte al Mol (margine operativo lordo) positivo di FastWeb e HanseNet, gli operatori a banda larga che fanno parte del gruppo e.Biscom e operano, rispettivamente, in Italia e in Germania.

FastWeb, in particolare, nel corso del 2002 si è affermata come leader per la banda larga nelle sei città in cui è presente la sua rete in fibra ottica (Milano, Roma, Torino, Genova, Bologna e Napoli), triplicando il numero dei clienti rispetto al 2001: al 31 dicembre 2002 erano oltre 176.100 gli abbonamenti sottoscritti (144.500 dei quali residenziali). Decisamente positivo il ricavo medio per cliente per il segmento residenziale: oltre 780 euro all'anno, a testimoniare l'ottima accoglienza di servizi come la Tv di FastWeb (cui aderisce circa il 60% dei nuovi clienti) e la videotelefonia (15%). Per FastWeb, i ricavi del 2002 sono stati pari a 220,7 milioni di euro, con un Mol positivo di 9 milioni di euro, rispetto ai -33 milioni del 2001. Il margine operativo, è ancora negativo per 144,4 milioni di euro. Mentre si attende un profitto utile netto per il 2005, il gruppo e.Biscom ha come obiettivi per il 2003 di raggiungere ricavi per 500 milioni e un margine operativo lordo di 70 milioni.

Intanto, si è concluso l'accordo fra e.Biscom e AEM in base al quale AEM cede a e.Biscom la sua partecipazione del 30,8% in FastWeb e, contestualmente, e.Biscom cede ad AEM la sua partecipazione del 33% in Metroweb.

#### **RAPPORTO SIRMI ICT 2003**  $(\% )$

## **Sempre in attesa della ripresa**

■ Dai primi dati consuntivi presentati da Sirmi (società di ricerche, consulenze e analisi di mercato specializzata nel settore della digital technology), per la prima volta da un decennio a questa parte il mercato IT ha fatto registrare nel 2002 un andamento negativo, con una diminuzione del 3,5% della spesa. I primi segnali di rallentamento si erano manifestati già nel 2001, con un incremento della spesa dell'8,1% rispetto a una media del 13,5% del triennio precedente.

Il maggior rallentamento della spesa è stato registrato nel comparto hardware, con una flessione del 10,5%, mentre la spesa per il software è rimasta sostanzialmente invariata (-0,1%). In leggero aumento solo la spesa per i servizi (+1,8%) e quella per le telecomunicazioni (+3.6%). Per quel che riguarda le singole categorie di prodotto, i notebook sono forse i soli che hanno fatto registrare un discreto aumento in termini di unità, ma la diminuzione dei prezzi medi ha lasciato praticamente invariata la spesa complessiva. Piuttosto inaspettato il dato relativo ai palmari: nonostante l'offerta si sia notevolmente dilatata, il valore del mercato si è quasi dimezzato.

Le previsioni degli analisti di Sirmi per il 2003 non sono particolarmente rosee: il mercato dovrebbe limitare la fase di crescita negativa, sempre che la tanto attesa ripresa dell'economia del Paese non sia solo un sogno. Nessuno sembra invece contare più sul ricambio generazionale, che avrebbe dovuto manifestarsi a due o tre anni di distanza dal memorabile "millennium bug", forse la migliore iniziativa di marketing degli ultimi anni che potrà però essere ripetuta solo nel 9999.

#### **IN PILLOLE**

#### **Microsoft entra nella Dvd+Rw Alliance**

Accolta a braccia aperte, Microsoft è entrata a far parte del consorzio di aziende che sostiene lo standard Dvd+Rw. L'azienda di Redmond farà parte del ristretto comitato che si occupa della definizione di nuove strategie, assieme a Dell, HP, Mitsubishi/Verbatim, Philips, Ricoh, Sony, Thomson e Yamaha. Alla Dvd+Rw Alliance hanno aderito finora una cinquantina di aziende.

La ragione principale della scelta di Microsoft sembra essere quella di assicurarsi il supporto per Mount Rainier, lo standard sponsorizzato anche da Philips e Sony che dovrebbe rendere più semplice l'impiego di supporti riscrivibili. Anche se i portavoce della fazione avversa, Pioneer in testa, tendono a minimizzare la portata dell'annuncio, questa mossa potrebbe mettere in forse il futuro del formato Dvd-R, attualmente preferito dai produttori di contenuti digitali.

#### **Lcd: aumenti in vista**

La richiesta di monitor Lcd da 15 a 17 pollici non accenna a diminuire e i produttori di pannelli a cristalli liquidi hanno quindi deciso che c'è spazio per un piccolo aumento dei prezzi, dell'ordine di qualche punto percentuale. I primi ad annunciare gli aumenti sono stati alcuni fra i più importanti produttori taiwanesi, seguiti a qualche settimana di distanza da LG/Philips e Samsung. Il maggior costo dei pannelli non dovrebbe influire più di tanto sul prezzo all'utente finale dei monitor Lcd.

**Pentium 4 - 2,53 GHz/533 MHz**  $\overline{v}$  **€ 288** Pentium 4 - 3,06 GHz HT/533 MHz <  $\overline{v}$  € 812 **Athlon XP 2600+** <sup>2</sup>**€ 322 Athlon XP 2700+** 2**€ 366 Athlon XP 2800+** 4 6**€ 520 512 Mb Pc2100** <sup>2</sup>**€ 84 256 Mb Pc2700** <sup>2</sup>**€ 52 512 Mb Pc2700** 2**€ 105**

# **Celle a combustibile Carburante per i viaggi**

**Idrogeno e ossigeno riuniti formano una miscela altamente esplosiva. Le celle a combustibile ne ricavano energia elettrica e offrono così ai portatili tempi di esercizio fino a ora impensabili. Di Manfred Flohr**

en sono molti quelli che considerano le ore di lezione di chimica fra le esperienze indimenticabili della loro giovinezza. Tuttavia, una breve indagine ha rivelato di chimica fra le esperienze indimenticabili della loro che la maggior parte degli studenti ricorda abbastanza bene un particolare esperimento, quello dell'elettrolisi dell'acqua, e alcuni adolescenti potrebbero addirittura averne ricavato il primo stimolo per una temporanea "carriera" come esperti di esplosivi. Ma l'esplosione sperimentata in classe ha suscitato l'interesse anche di persone più serie, quantomeno sui suoi presupposti.

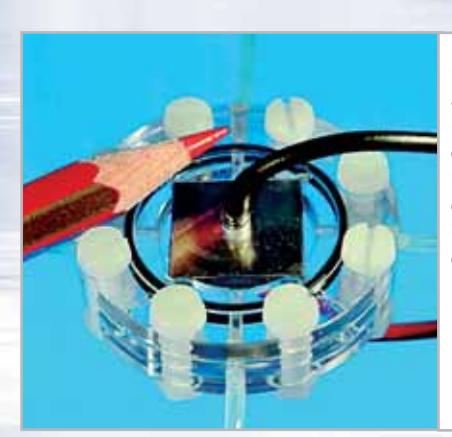

**Prototipi: la piccola microcella a combustibile (a sinistra) può produrre 250 milliwatt di energia. La cella a combustibile con convertitore di tensione integrato (a destra) alimenta dall'esterno un notebook**

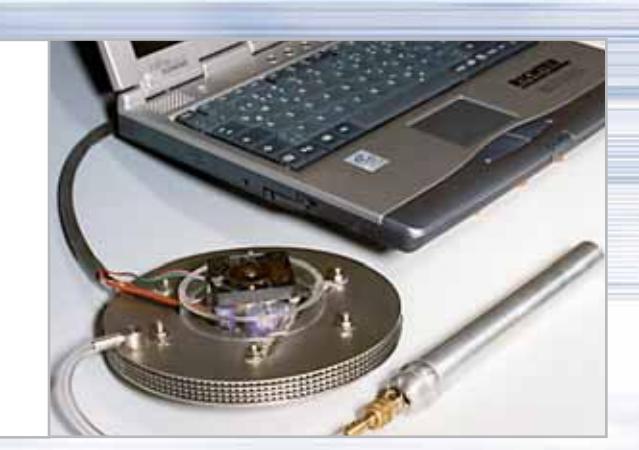

Presso il Fraunhofer Institute for Solar Energy Systems (ISE, *www.ise.fhg.de*, in inglese) un gruppo di ricercatori sta lavorando a una variante del leggendario esperimento scolastico con notevoli prospettive per il futuro: la cella a combustibile. Quando idrogeno e ossigeno si combinano per dare acqua viene liberata energia. Nell'esperimento dell'aula di chimica si verifica un'esplosione; nella cella a combustibile invece viene generata corrente elettrica (i dettagli sul principio di funzionamento si trovano nel box della pagina seguente).

#### **L'idrogeno come fonte di energia**

Le celle a combustibile non solo hanno una gran densità energetica e una lunga durata, ma anche un buon "ecorapporto". Lo sostiene Christopher Hebling, direttore del reparto Tecniche energetiche dell'ISE. La geometria flessibile delle celle a combustibile permette numerose applicazioni, non ha effetti di memoria e non richiede cariche o scariche. Lavora in modo continuo finché riceve l'alimentazione di idrogeno e ossigeno. La cella a combustibile sembra quasi predestinata alle apparecchiature portatili, dato che può fornire energia senza mai ricorrere a una presa di corrente.

Il principio della cella a combustibile è noto fin dal XIX secolo, ma nonostante il suo enorme potenziale solo da qualche anno si è pensato seriamente di ricorrere all'idrogeno come fonte di energia. L'attuale stato dello sviluppo indica che la

tecnica funziona nelle centrali, nelle astronavi, nei sottomarini, nelle automobili, ma anche in apparecchiature mobili, dal cellulare alla fotocamera fino ai notebook. Per questi dispositivi sono state costruite speciali microcelle a combustibile, abbastanza piccole da poter sostituire le solite batterie o accumulatori. Queste celle sono una specialità dell'ISE, che è decisamente all'avanguardia nel mondo. Per tutte le applicazioni, comunque, le celle costituiscono attualmente un prodotto di nicchia.

Vengono costruiti prototipi uno dopo l'altro, per dimostrare ciò che le celle a combustibile possono fare. I prototipi servono anche a riconoscere le "malattie infantili" e a effettuare i primi miglioramenti nei dettagli.

#### **I distributori del futuro**

L'industria dell'automobile, per esempio, si sta avvicinando progressivamente all'auto a idrogeno, anche se le previsioni sui tempi di attuazione definitiva vengono spostati continuamente in avanti. Il settore è bensì concorde sul fatto che l'idrogeno sarà il carburante del futuro, ma ci vuole ancora tempo per l'auto di serie basata sulle celle a combustibile. Jürgen Schremp, alto funzionario della Daimler Chrysler, prevede l'introduzione sul mercato della prima auto a idrogeno per il 2010, e ritiene di essere piuttosto avanti fra i concorrenti. Oltre alle auto, la società sta già pensando anche alle infrastrutture: verrà costruita una rete di distribuzione con serbatoi di idrogeno, alcune sono già esistenti. La soluzione temporanea sarà costituita da apparecchiature che generano l'idrogeno, partendo da metanolo o benzina.

Del tutto analogo sembra lo sviluppo delle celle a combustibile a metanolo nel settore delle microcelle a combustibile, che dovranno sostituire gli accumulatori nelle apparecchiature portatili. In questo caso l'idrogeno, dissociato con una reazione chimica, viene utilizzato direttamente per generare energia nella cella a combustibile.

Allo sviluppo di questi piccoli alimentatori di energia collabora strettamente la costruzione delle vere celle a combustibile e del sistema di serbatoi. Non si può ancora prevedere se le "cartucce di metanolo" avranno partita vinta, oppure se si tratterà di serbatoi più spessi di idrogeno puro compresso a 4–5 Bar.

‰ Queste mini-cartucce, che possono fornire da 20 a 30 litri d'idrogeno e sono dotate di valvola di sfiato di sicurezza, sono già in commercio. Nonostante il loro contenuto "esplosivo" sono considerate sicure: il gas che fuoriesce raffredda il serbatoio tanto che un'eventuale falla si ferma subito per congelamento. Ancor più semplicemente, in futuro sarà possibile immagazzinare il carburante sotto forma di idruro metallico in polvere. Una lega metallica assorbe l'idrogeno come una spugna e, successivamente, viene liberato per dare energia mediante la nota reazione chimica.

**Fotocamere digitali Audio player Video recorder PC Palmari PDA Camcorder Cellulari**

MemoryAtt

# **Portabilità Flessibilità Archiviazione Presentazioni**

Potrete scegliere tra diversi tipi di lettori, scrittori, album fotografici digitali, riproduttori di filmati e file MP3 per ogni esigenza e tipologia di memoria: CompactFlash™, SmartMedia™, MultiMedia™, Memory Stick™ e Secure Digital™ IBM microdrive™. Potrete caricare e scaricare dalle vostre memory card file di ogni genere: foto, audio, dati etc... provenienti da fotocamere digitali, riproduttori musicali digitali, PC palmari, PDA, camcorder, telefoni cellulari e molti altri dispositivi. Piccoli, trasportabili ed alcuni anche portatili, sono l'ideale per la connessione a computer desktop e notebook.

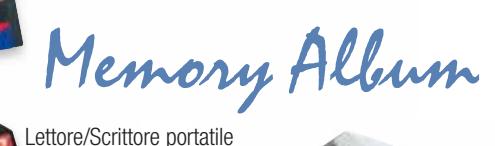

6 in 1, con batteria Litio, per Compact Flash, IBM microdrive, Secure Digital (SD), Multimedia (MMC), SmartMedia (SM), ultra Memory Stick (MS), dotato di un HD interno (da

#### 10Gb a 60Gb) su cui si può scaricare il contenuto delle Flash Memory, senza essere collegati al computer e all'alimentazione di rete.

# Desktop Video Album

Consente di archiviare e riprodurre foto, filmati e audio (MP3) dalle Flash Memory card. Inoltre collegato al computer è una comoda unità disco USB da 10Gb, a 30Gb. Collegandolo al televisore potrete rivedere le vostre fotografie, i filmati senza bisogno del computer, inoltre avrete un sistema Hi-Fi con migliaia di brani musicali.

**2**

 $^{\circ}$ 

Finalmente un Juke-Box da tavolo dalle prestazioni sbalorditive. Puoi archiviare i tuoi dischi, CD o DVD, indicizzandoli con un software dedicato che ti permetterà in seguito di

trovare attraverso una semplice ricerca via computer qualsiasi file tu abbia precedentemente archiviato: testi, immagini, musica, filmati, ecc. Capacità: 150 dischi (CD o DVD) Economico: costa meno di quanto ti puoi immaginare. Modulare: colleghi fino a 127 unità (oltre 19.000 CD/DVD). Compatibile: Windows 98/ME/2000/XP e MacOSX 10.2 o superiore.

media express® DVD-Recordable

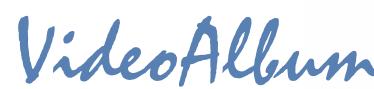

Consente di archiviare foto (Jpeg), filmati (Mpeg) e audio (Mp3) dalle Flash Memory card e rivederli subito sul display da 2.5" integrato, sul televisore e riascoltarli su qualsiasi impianto Hi-Fi attraverso l'uscita audio stereo! Inoltre collegandolo al computer avrete una comoda unità disco USB da 10Gb a 30Gb. Portatile con batteria Litio

# Multi Media Viewer

Lettore/Scrittore USB di CF, SD, MMC, con telecomando. Piccolo concentrato di tecnologia, è insieme Stereo Hi-Fi (MP3), proiettore di fotografie (JPG), riproduttore di Filmati (MPEG1) il tutto in un unico oggetto. Ha una porta ad infrarossi che mediante il telecomando vi consentirà di

eseguire tutte le funzioni a distanza. Ideale complemento per presentazioni. Uscite audio e video.

Memory Album 2

**2**

lack

La nuova generazione di Hard Disk portatili con batteria al lithio per la llettura e la memorizzazione di Memory Card (CF I e II, IBM MicroDrive, SmartMedia, Memory Stick,

Memory Stick Pro, Secure Digital, MultiMediaCard ). Compatibile con

USB 2.0, dispone di un

display LCD per la visualizzazione dello stato di lavoro.

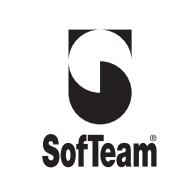

48/A Via Fiume 20050 Sovico (Mi) Italy Telefono 039 2012366 Fax 039 2012364 EMail: info.st@softeamweb.com www.softeamitalia.com

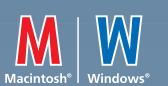

#### Celle a combustibile

#### **COME FUNZIONA LA CELLA A COMBUSTIBILE**

# diese **» Energia elettrica da idrogeno e ossigeno**

 $\blacktriangleright$  Le celle a combustibile sono disponibili in varie forme, che differiscono per materiale, costruzione e dimensione. Il principio della generazione di elettricità partendo da energia chimica è sempre lo stesso: qui accanto mostriamo lo schema del PEM (Polymer Electrolyte Membrane) con una membrana permeabile ai protoni. Queste celle sono ben adatte alla miniaturizzazione e quindi per apparecchi di piccole dimensioni.

6 Il cuore della cella a combustibile è l'elettrolito, che tiene separati gli elettrodi (catodo e anodo). Può essere costituito da un liquido conduttore di ioni, una massa fusa, un acido, una base, un materiale ceramico e/o una membrana. Tenendo separati i reagenti l'elettrolita impedisce la reazione chimica diretta. Ai due elettrodi vengono continuamente addotti il carburante (all'anodo) e l'ossidante (al catodo), separatamente.

6 Dalla reazione sull'anodo dall'idrogeno (H2) vengono generati elettroni e protoni liberi. L'elettrolita funge qui da catalizzatore. Questo compito, nel caso di una membrana, può essere svolto da uno strato di platino. La membrana non lascia passare le molecole, ma solo i protoni.

6 Sul catodo vengono consumati gli elettroni liberi. Gli elettroni liberi generati sull'anodo, per poter effettuare i processi elettrochimici, devono essere trasferiti tramite un circuito esterno dall'anodo al catodo, dove si combinano per dare acqua

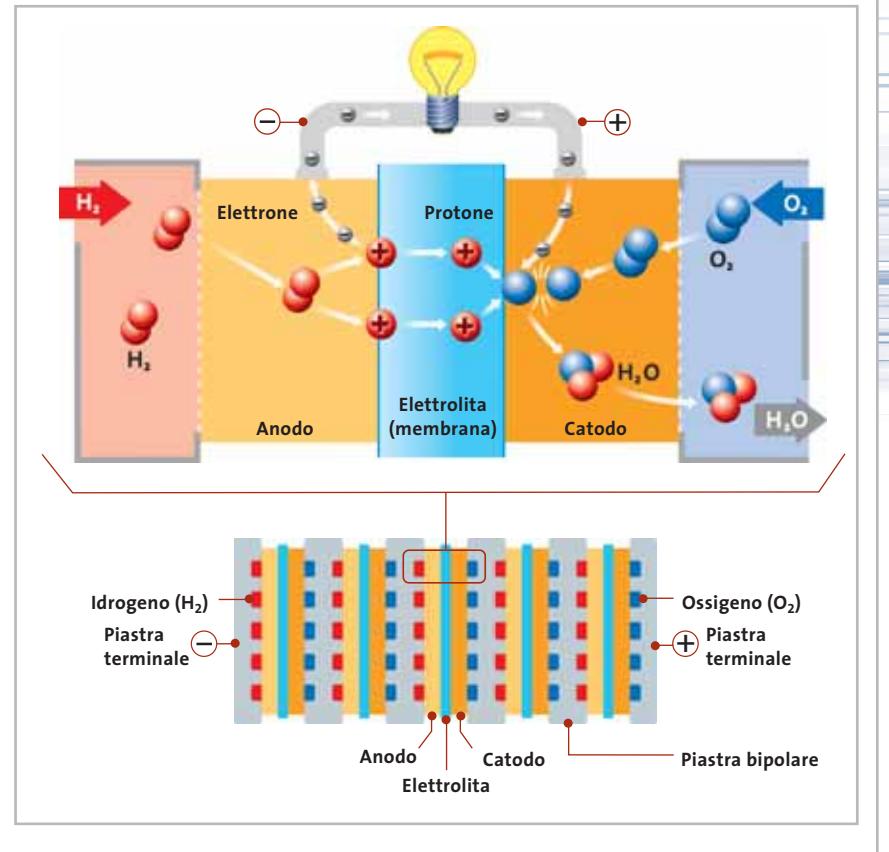

 $(H<sub>2</sub>O)$  con i protoni che provengono attraverso la membrana e l'ossigeno alimentato da questo lato.

6 La maggior parte delle celle a combustibile ricava l'ossigeno dall'aria. Il calore di reazione e il "gas di sfiato" vengono asportati continuamente da apposite ventole. 6 Dato che una singola cella produce solo tensioni piuttosto basse, più celle vengono riunite in cosiddetti "stack".

Il fisico Andreas Schmitz dell'ISE di Friburgo prevede che l'idruro metallico in cartucce costituirà la maggior parte delle fonti di energia. Mentre un litro d'idrogeno libera un'energia da 1,2 a 2 W/h, il valore per l'idruro metallico ammonta a 800/1.000 W/h per litro, ossia circa tre volte quanto fornito oggi da un accumulatore agli ioni di litio. Schmitz è fiducioso che la tecnologia si affermerà entro tempi ragionevoli: "Quando l'industria mostrerà il giusto interesse, basteranno due o tre anni perché vengano offerte apparecchiature con le celle a combustibile". Le maggiori chanche sono attribuite ai sistemi per le apparecchiature elettroniche mobili, che consumano

relativamente molta energia. Sostituiranno per esempio gli accumulatori nei notebook e nei camcorder. Per entrambe le apparecchiature i ricercatori di Friburgo dispongono già di prototipi funzionanti.

#### **Verso la miniaturizzazione**

Sono soprattutto le celle a combustibile per i dispositivi portatili a fare i maggiori progressi. Il primo esemplare funzionate, a cui l'ISE sta lavorando fin dal 1998, era ancora grande quanto un mattone, e poteva quindi venire usato solo come fonte di energia esterna. Nel frattempo le celle a combustibile sono state miniaturizzate fino ad avere le dimensioni di una zolletta di zucchero. Queste minicelle sviluppano però ancora troppo poca energia per far funzionare un apparecchio portatile. Ci sono altri assemblaggi di celle a combustibile delle dimensioni di un accumulatore attuale per camcorder o notebook. Hanno una durata che si avvicina a quella degli accumulatori normali. Gli ulteriori lavori di ricerca si concentrano sul funzionamento più stabile dei sistemi e su durate maggiori. La visione di un notebook che può funzionare ininterrottamente per un'intera giornata potrebbe quindi diventare presto realtà.

"Oggi gorgogliano troppo": così descrive succintamente la studentessa Ayleen Krone lo stato delle celle a cui sta →

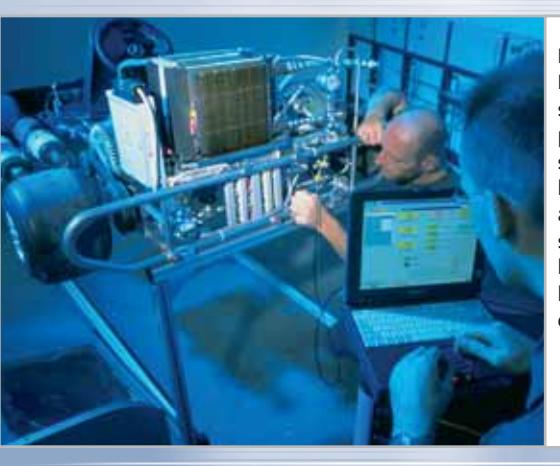

**I laboratori Daimler Chrysler sono al lavoro per introdurre sul mercato la prima auto a idrogeno: secondo le previsioni, la vedremo entro il 2010**

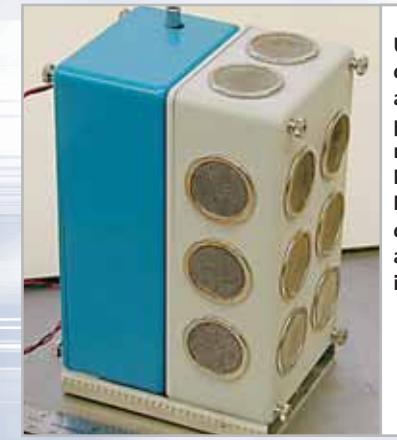

**Un prototipo di celle a combustibile portatile realizzata dal Jet Propulsion Laboratory della NASA, a Pasadena, in California**

lavorando in uno dei laboratori dell'I-SE. Questo borbottamento delle bolle di gas nell'apparecchiatura di vetro sperimentale dà una prima impressione visiva del buon andamento della reazione chimica. Lo sviluppo eccessivo di gas, ma anche le misure registrate, segnalano che troppo poco idrogeno sta reagendo con l'ossigeno e brucia (senza produrre bolle) per dare acqua. In quest'apparecchiatura vengono sperimentati nuovi materiali per la membrana che tiene separati idrogeno e ossigeno, e nuovi rivestimenti che fungono da catalizzatori per la decomposizione dell'idrogeno in protoni ed elettroni.

I campioni di laboratorio sono comunque ancora un po' al di sotto delle

aspettative teoriche. I ricercatori stanno studiando membrane che lascino passare facilmente i protoni, ma impediscano totalmente la reazione inversa, ossia il passaggio degli elettroni dell'altro lato. Gli scienziati stanno svolgendo un ruolo molto importante per la ricerca di polimeri adatti a fungere da membrane, e anche per lo sviluppo di rive-

#### **LA STORIA DELLE CELLE A COMBUSTIBILE**

**1766 Henry Cavendish scopre l'idrogeno liberato dalla dissoluzione** 

**di metalli in acidi**

**1866 Werner von Siemens inventa la dinamo sulla storia delle celle È stata però ignorata** 

#### **1839**

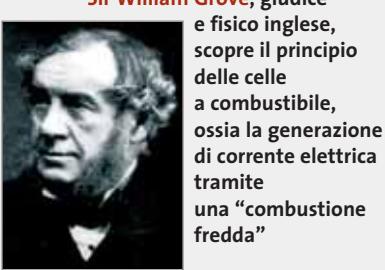

**Sir William Grove, giudice facile da costruire, e influisce così indirettamente a combustibile. per molto tempo**

**1898 James Dewar riesce a liquefare l'idrogeno**

#### **1874**

**"Credo che un giorno l'acqua potrà essere usata come combustibile… L'acqua è il carbone del futuro" (Jules Verne, L'isola misteriosa, 1870)**

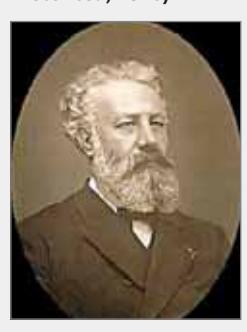

**1950 Varta inizia lo sviluppo di celle a combustibile alcaline. Attualmente, però, la società non le considera concorrenti per le proprie batterie**

> **1954 Francis T. Bacon presenta il prototipo di una cella a combustibile alcalina ad alta pressione**

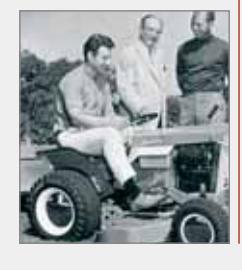

**1963**

**Il denaro non ha più importanza: la NASA utilizza per la prima volta nel suo programma aerospaziale Gemini celle a combustibile a bassa temperatura con elettrolita alcalino**

**1959 La società Allis Chalmers sperimenta le celle a combustibile su un trattore. Nello stesso anno esce il primo aereo Pratt and Whitney con motore a idrogeno**

Celle a combustibile

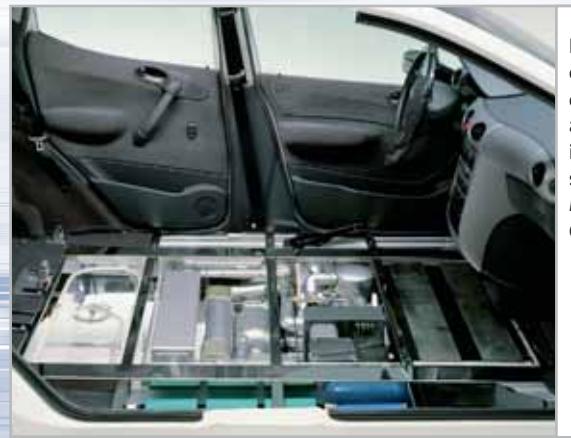

**Il sistema completo di celle a combustibile installate sul prototipo Mercedes-Benz Classe-A "F-Cell"**

#### **INFORMAZIONI UTILI**

Per maggiori informazioni su questo argomento si possono consultare alcuni siti Internet. **Fraunhofer Institute for Solar Energy Systems (ISE),** www.ise.fhg.de **Fuel Cells 2000,** www.fuelcells.org **Fuel Cell World,** http://members.aol.com/fuelcells/1.htm **Hydrogen,** Fuel Cells and Infrastructure Technologies Program Home Page, www.eren.doe.gov/ hydrogenandfuelcells **Fuel Cell Today,** www.fuelcelltoday.com/index **Ballard Power Systems,** www.ballard.com **Daimler Chrysler,** www.daimlerchrysler.com

stimenti non troppo costosi per la catalisi. Grandi speranze vengono riposte a questo proposito sulla nanotecnologia.

Sembra però che l'industria attenda ancora ulteriori miglioramenti. Le società sono ancora molto riservate sui loro programmi per questo tipo di prodotti, per quanto seguano attentamente gli sviluppi e riconoscano i progressi

già ottenuti. Si dimostrano però ancora poco propensi ad abbandonare sistemi già affermati capaci di assicurare ai clienti una fonte d'energia universale.

Anche presso Varta, azienda produttrice di batterie elettriche, si è piuttosto cauti: "Per ora non vediamo nelle celle a combustibile un concorrente per il nostro business", ha dichiarato Sven Kremser, portavoce della società. Questa tecnologia potrebbe al massimo costituire un complemento dell'attuale tecnica per le batterie. L'alternativa potrà essere messa alla prova quando Casio darà seguito all'annuncio della prossima offerta, nel 2004, del suo notebook Cassiopeia alimentato con celle a combustibile.

#### **1970**

**Apollo 13 sull'orlo della catastrofe: dopo l'esplosione del serbatoio di ossigeno le celle a combustibile non hanno più potuto fornire energia. Solo la brusca interruzione della missione ha salvato gli astronauti**

> **1980 Centrali elettriche degli Usa utilizzano per la prima volta grandi celle a combustibile con acido fosforico come elettrolita**

**1985 Siemens sviluppa una cella a combustibile per il motore elettrico di un autobus Volkswagen del Centro di ricerche nucleari di Dortmund**

#### **1983 A Tokio viene costruita**

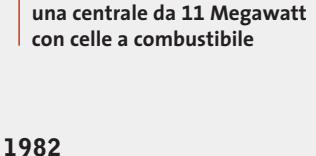

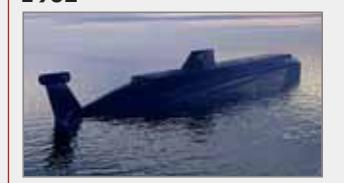

**Sviluppo della cella a combustibile PEM, utilizzata nei sommergibili della Marina Usa**

**1997 Progressi nell'industria dell'automobile: tecnici Usa sviluppano una nuova cella a combustibile a benzina**

> **General Motors presenta alla mostra dell'auto di Detroit una vettura alimentata da celle a combustibile. Daimler Benz presenta la Necar 3, un'auto a idrogeno di Classe A**

**1998**

#### **2002 Casio presenta un notebook alimentato con celle a combustibile PEM, che verrà posto**

**2000 BMW dota un piccolo numero di auto della serie 7 di batterie con celle a combustibile**

**sul mercato nel 2004**

**1999 L'aeroporto di Monaco apre la prima stazione di servizio per il rifornimento d'idrogeno**

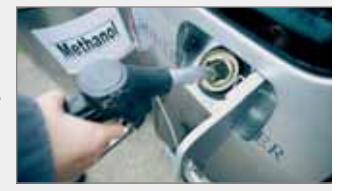

APRILE 2003 | CHIP **33**

**SOMMARIO**

**Conversione del filmato** Comprimere un video con TMPGEnc 39

La registrazione 43

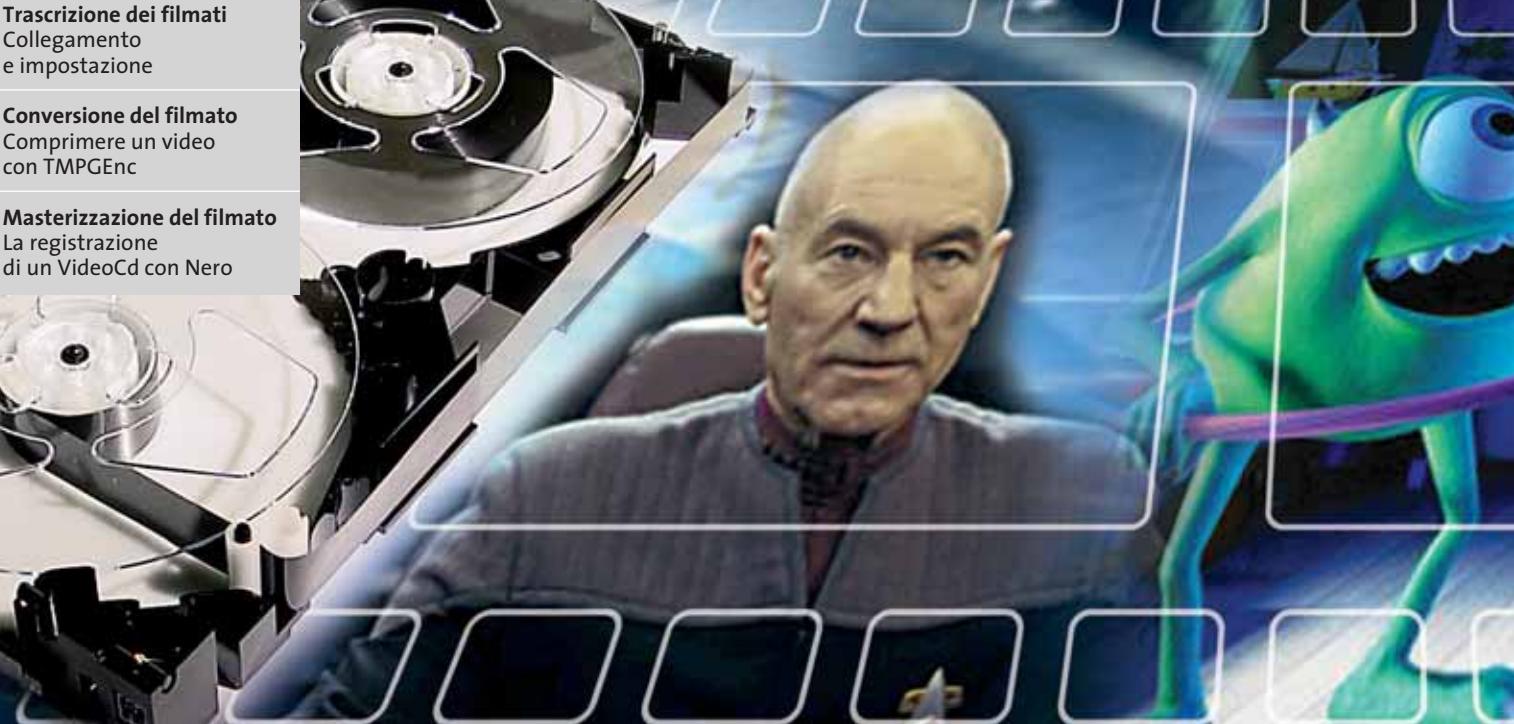

#### **Da Vhs a Cd**

# **Salvate i vostri film**

**Le videocassette Vhs sono troppo soggette all'usura e troppo poco affidabili per conservare i veri tesori dell'arte cinematografica: è giunta l'ora di trasferirle su un supporto più sicuro. Copiando i film su Cd potrete fare a meno delle cassette mangiaspazio e accumulapolvere. Di Stephan Goldmann** 

**S***tar Trek – The Next Generation*, li avete tutti, ben 177 episodi registrati laboriosamente su 48 videocassette Vhs, catalogati e archiviati. Per alcuni anni i due scaffali ripieni di cassette hanno conservato il prezioso tesoro. E ora? Ora Warner ha riversato tutti gli episodi su Dvd: occupano meno di un terzo dello spazio. E le videocassette? Hanno accumulato polvere, sono un ricordo di un'epoca ormai sorpassata, in pratica, spazzatura! Tuttavia l'acquisto delle nuove versioni su Dvd ha anche i suoi svantaggi: esistono infatti degli episodi che nessuno ha ancora riversato su

supporti digitali e dei quali si vuole conservare la versione Vhs. Inoltre, il costo dei Dvd preregistrati non si può proprio definire conveniente. Le videocassette hanno però il grosso difetto che a ogni riproduzione la qualità peggiora.

Tutte queste considerazioni portano a una soluzione: riversare i film dalle videocassette su VideoCd. Non è una cosa molto difficile: quello che serve è una scheda Tv installata sul pc dotata di chip BT-8XX (come sono oggi l'80% delle schede), alcuni programmi freeware, un po' di tempo e i suggerimenti contenuti in queste pagine.

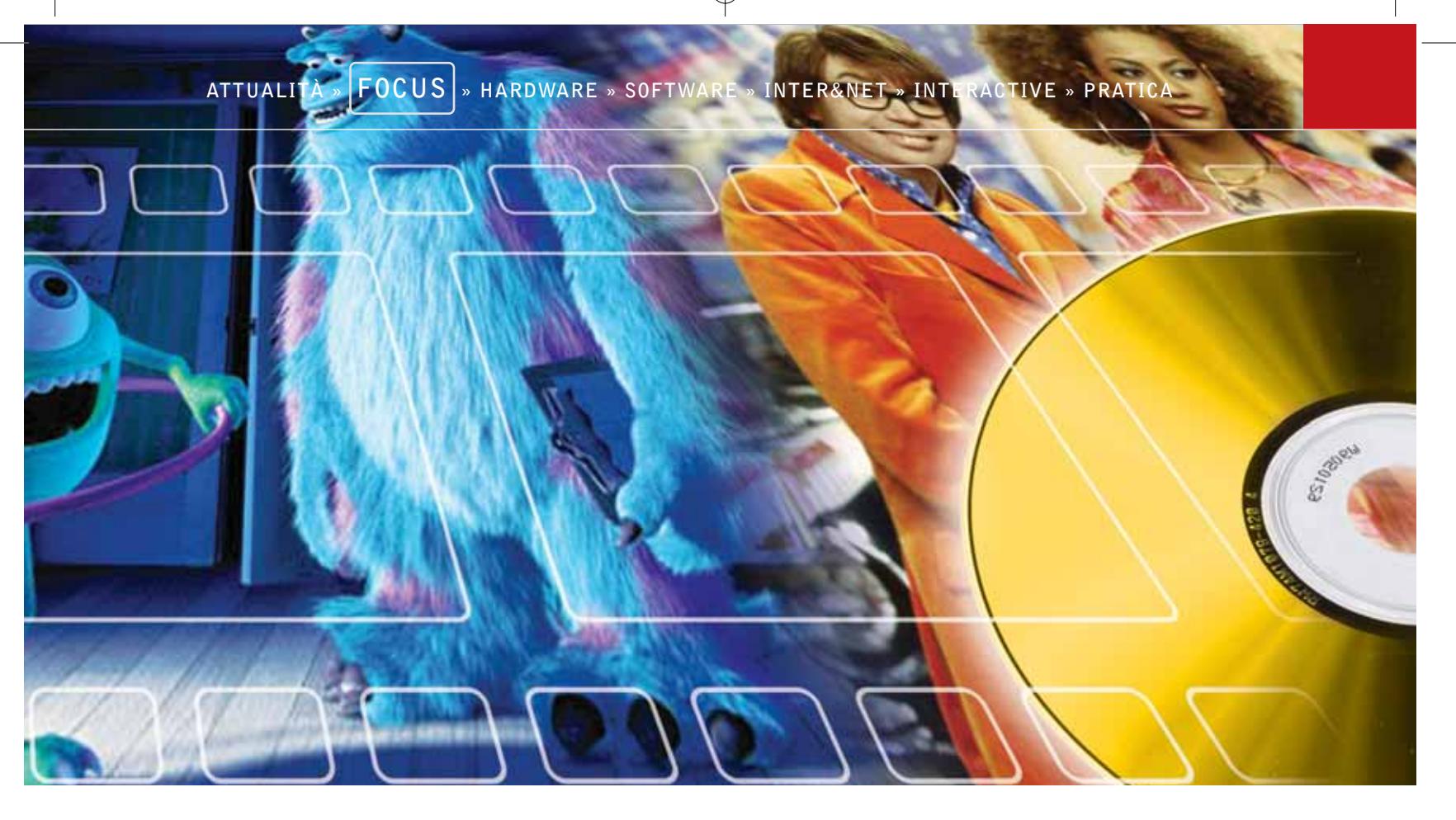

# **Trascrizione dei filmati**

**Prima fase: collegamento del videoregistratore al computer e copia del film sul disco fisso**

#### **Cosa serve**

#### <sup>6</sup> **Videoregistratore**

- <sup>6</sup> **Scheda Tv con chip BT-8XX**
- <sup>6</sup> **Cavo per l'audio:** a un estremo un jack da 3,5 mm per l'ingresso alla scheda audio e all'altro due connettori Rca (per l'uscita stereo)
- <sup>6</sup> **Cavo per video composito con due connettori Rca agli estremi**
- <sup>6</sup> **Software di registrazione:** Virtual-Dub (www.virtualdub.org)
- <sup>6</sup> **Codec di compressione:** codec HuffYuv (www.math.berkeley.edu/~benrg/huf fyuv.html) o codec DivX v.5 o successivo (www.divx.com)

# **1 <sup>|</sup> Connessione fra videoregistratore e pc**

Per trasferire il filmato occorre una scheda Tv o una scheda grafica dotata di ingresso video. Questo workshop presuppone che si debba riversare del materiale Vhs: se si tratta di S-Vhs basta avere a disposizione il videoregistratore corrispondente.

Una cosa da tenere ben presente: la scheda deve montare il chip BT-8XX, perché VirtualDub lavora senza problemi solo con questo chipset. Per non avere problemi di driver conviene usare il driver Wdm, come descritto nel box a pag. 36. Se la scheda monta un chip differente, conviene ricorrere per la cattura al software che di solito è fornito con la scheda: sarà poi possibile convertire il materiale in formato Mpeg, come descritto a pag. 39.

Per la connessione si colloca il videoregistratore vicino al pc e si collega il cavo video all'uscita Video Out del registratore e alla Video In della scheda Tv. Si può anche usare un cavetto Super Video, che fornisce una qualità dell'im-

magine migliore: la procedura rimane la stessa. Poi si collega il cavetto con i due connettori Rca del cavo audio alle uscite del videoregistratore, mentre il singolo jack stereo va inserito nella presa Line In della scheda audio. Se il videoregistratore dispone unicamente di una presa Scart è necessario procurarsi un apposito adattatore.

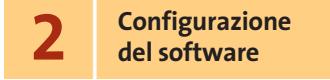

Ora si installa VirtualDub. Basta decomprimere il file Zip contenuto nel Cd-Rom allegato a questo numero di *CHIP* in una qualsiasi cartella, dato che il programma non prevede una vera e propria installazione.

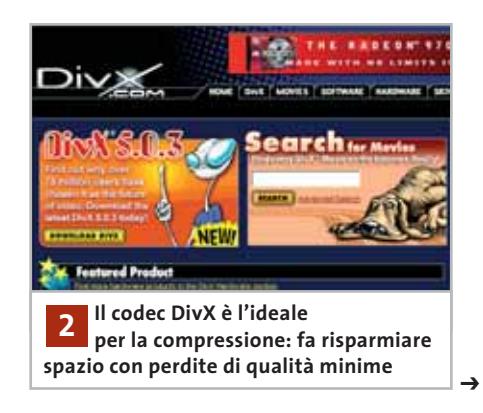

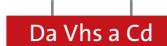

#### **TROUBLESHOOTING**

#### **» Un driver per tutte le schede video**

Per quanto Virtual Dub funzioni in modo affidabile, ha un'importante limitazione: questo programma accetta solo i driver di cattura di VfW (Video for Windows) e dispone solo di rudimentali funzionalità per colloquiare con il sistema di driver preferito da Microsoft, il Wdm (Windows Driver Model).

La conseguenza inevitabile è che spesso si vede solo l'immagine, ma non si sente l'audio. Anche la risoluzione non è modificabile a piacere, per cui non si VirtualDub utilizzi le impostazioni della risoluzione variabile della scheda Tv, con l'opzione Set custom format, e questo è essenziale per i Super VideoCd.

Inoltre, il driver permette di usare frame rate e spazi colore qualsiasi per la cattura, di controllare luminosità e contrasto e può perfino gestire la selezione dei canali Tv nel programma di cattura. Così non è più necessario, nel caso di registrazioni televisive, avviare il software della scheda video prima di VirtualDub.

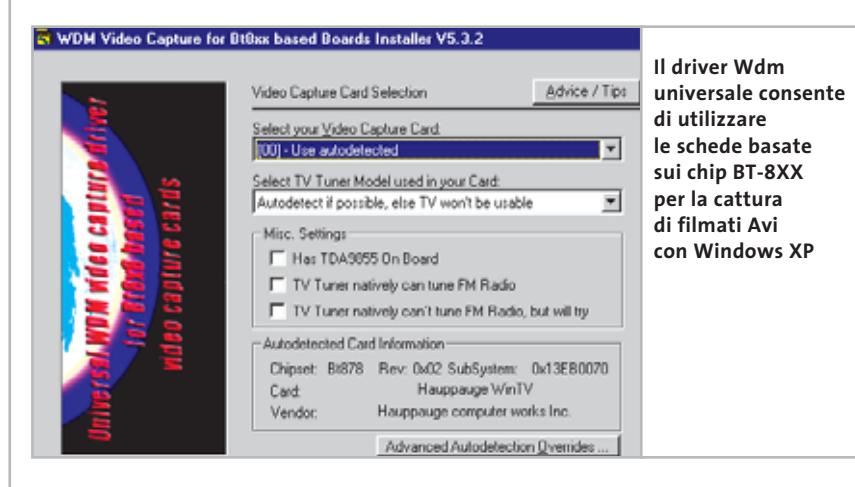

possono registrare video in formato Super VideoCd. Purtroppo, un numero crescente di produttori di schede Tv e le softwarehouse offrono oggi esclusivamente i driver Wdm. Windows XP esige esplicitamente questi driver e i programmi di cattura quali PowerVCR, che convertono i filmati in formato Mpeg in tempo reale, si rifiutano di lavorare senza un driver Wdm.

#### **La soluzione: il driver universale**

Per fortuna c'è una via d'uscita a questo dilemma: l'Universal Video Capture Driver. Questo driver è contenuto nel Cd allegato alla rivista e lo si può scaricare dal sito Internet http://btwincap.sourceforge.net. Lavora con tutte le schede Tv che montano i chip BT-848, 878 o 879, ossia con l'80% delle schede Tv attualmente in commercio. Gli aggiornamenti per nuovi chip sono in preparazione. Questo driver universale ha anche altri vantaggi: "simula" in parte la vecchia architettura di VfW e permette così, grazie al cosiddetto Wrapping, che

#### **Installazione: come configurare il driver**

L'installazione del driver è piuttosto semplice: è sufficiente avviare il file .Exe scaricato. Nel corso dell'installazione verrà chiesto se si vogliono disinstallare i vecchi driver della scheda Tv: si deve rispondere No. Il tipo di scheda Tv viene identificato automaticamente dal driver Wdm: se però ciò non avvenisse, si potrà scegliere la scheda Tv da un elenco.

Dopo il riavvio del pc, avviare Virtual-Dub. La selezione del canale si ottiene tramite Video/Source, selezionando prima Sintonizzatore video come sorgente e poi facendo clic sul pulsante Sintonizzatore TV. Nella successiva finestra di dialogo di configurazione si deve scegliere come Standard video PAL\_B e come fonte del segnale Antenna. In alto a sinistra si possono selezionare i canali Tv. Uscire dalla configurazione: sarà ora possibile avviare la registrazione dalla Tv con qualsiasi risoluzione.

**Michael Suck**

Poi bisogna installare un codec di compressione, senza il quale i dati "soffocherebbero"ben presto il disco fisso: ogni minuto di video non compresso occuperebbe approssimativamente 1 Gb di spazio. Per questa compressione i due candidati principali sono quelli illustrati qui di seguito.

**HuffYuv:** comprime senza apprezzabili perdite di qualità, all'incirca nel rapporto di 1 a 3 e quindi non è adatto per dischi fissi di ridotta capacità. Per installare questo codec decomprimerne i file in una cartella, fare clic destro sul file Huffyuv.Inf e selezionare la voce Installa dal menù contestuale.

**DivX:** un vero maestro per la compressione, che arriva a rapporti molto elevati. Si ha inoltre il vantaggio che il formato DivX è molto diffuso su Internet e gratuito. Il pc deve però disporre di una Cpu a 1 GHz o più potente. L'installazione si avvia con un doppio clic sul file compresso. Si possono comunque installare entrambi i codec senza problemi, così da poterli collaudare in alternativa.

Dopo questa installazione lo "studio di registrazione video" è pronto a entrare in azione.

**3 <sup>|</sup> Operazioni preliminari: impostazioni di VirtualDub**

Ora Aprire la cartella in cui è contenuto VirtualDub e fare doppio clic sul file Virtual-Dub.Exe. Nella finestra che si apre puntare su File e selezionare Capture AVI: l'aspetto della barra dei menù cambierà.VirtualDub

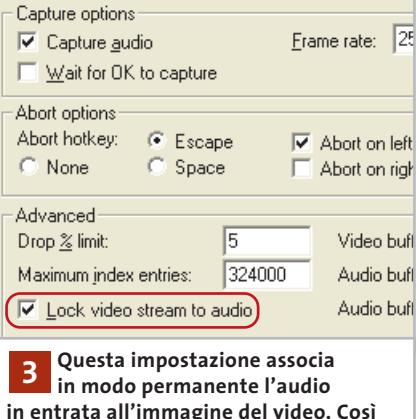

**rimarranno sincronizzati anche in seguito** ‰

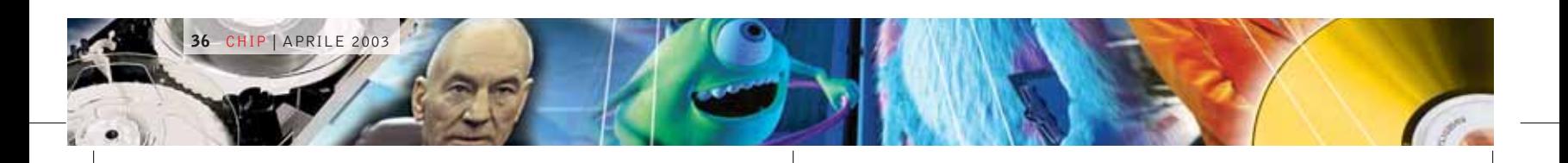

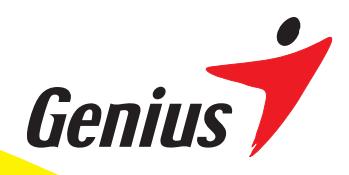

**Bluetod** 

# *Experience a Wireless Surrounding*

Tuman ienteo nationa

Technology

#### *Sperimenta un ambiente senza fili*

Genius non è solo un leader nelle periferiche, ma sta diventando velocemente un fornitore di prodotti wireless. Per fornire una libertà completa di comunicazione, offriamo una serie di prodotti wireless che vanno dai mouse, tastiere e tavolette senza fili, ai controller di gioco e al networking wireless. Ti invitiamo a provare un ambiente senza fili.

#### *Sperimenta l'esperienza delle webcam digitali Genius*

Genius ha una lunga tradizione di webcam che forniscono comunicazioni convenienti attraverso Internet. Ora Genius ha esteso le proprie tecnologie per le videocamere digitali includendo funzioni per riprendere fotografie, filmati, output video, ecc. Per registrare i tuoi ricordi più importanti e condividerli con altri, prova le nuove videocamere Genius DSC.

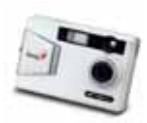

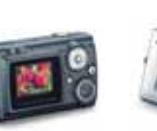

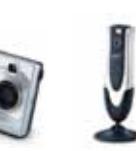

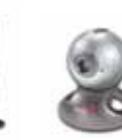

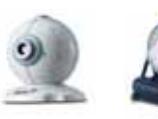

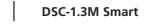

**DSC-1.3M Smart DSC-1.3M TFT VideoCAM Smart300 VideoCAM Live VideoCAM Web VideoCAM Express VideoCAM NB**

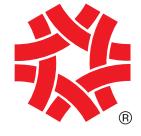

TAIWAN SYMBOL OF EXCELLENCE 2003 WINNER

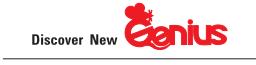

**ZKYE** SYSTEMS CORP. Tel: (886) 2 2995-6645 Fax:(886) 2 2995-4751 email:sim@email.geniusnet.com.tw www.geniusnet.com.tw

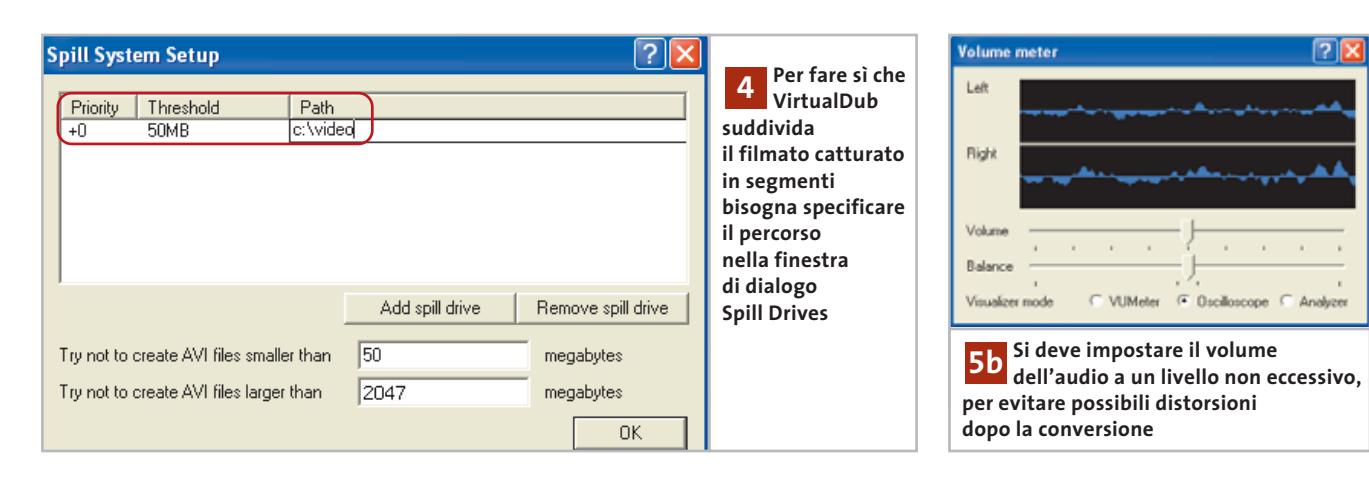

passa nella modalità di registrazione. Il software di regola riconosce subito i driver da utilizzare per digitalizzare il video dalla scheda Tv.

Se si lavora con l'Universal Video Capture Driver (vedi box a pag. 36) selezionare Video/Source e nel secondo elenco a discesa selezionare Video composito. Chiudere la finestra di dialogo con un clic su Ok.

Passare ora al menù Capture/Settings. Qui come Frame rate si immetterà il valore 25 e si attiverà l'opzione Lock video stream to audio, che assicura la sincronizzazione corretta fra video e audio.

Ora si inserisce nel videoregistratore una cassetta con il filmato da riversare e si avvia la riproduzione. In alto a sinistra nella finestra di VirtualDub comparirà il filmato e si dovrebbe anche ascoltare il sonoro dagli altoparlanti collegati alla scheda audio del pc. Se così non fosse, controllare se è stato scelto correttamente il segnale d'ingresso nelle impostazioni audio.

#### **4 <sup>|</sup> Configurazione del file da registrare**

Occorre ora stabilire in quale cartella VirtualDub deve depositare il file, tramite File/Set Capture file. Selezionare la cartella e assegnare un nome per il nuovo file. Se il filmato dura più di 60 minuti si dovrebbe attivare anche l'opzione Capture/Enable multisegment capture.

Infatti, Windows non riesce a elaborare file Avi più grandi di 4 Gb: con questa voce di menù si indica al programma che deve suddividere il filmato in più file, ciascuno con dimensione massima di 2 Gb.

Se si hanno più dischi rigidi a disposizione, può essere conveniente utilizzarne più di uno per registrare il filmato. Dopo aver selezionato l'opzione Capture/Capture drives, nella finestra di dialogo fare clic su Add spill drive e poi immettere il percorso della cartella dei video. Indicando due o più drive diversi si può suddividere il carico su più dischi.

Con l'opzione Try not to create AVI files larger than si può definire la lunghezza massima, 2.047 Mb. Chiudere con un clic su Ok.

#### **5 <sup>|</sup> L'assistente per il sonoro: configurazione audio**

Il tempo dei film muti è ormai passato e non esistono praticamente film senza il sonoro. Occorre quindi selezionare anche le corrette impostazioni per la parte audio. Selezionare Audio/Compression. Nella finestra definire il Formato come PCM, mentre come Attributi si sceglierà l'opzione 44,100 kHz; 16 bit; Stereo. Chiudere al solito con un clic sul pulsante Ok.

A questo punto si farà partire la riproduzione del film, verificando l'anda-

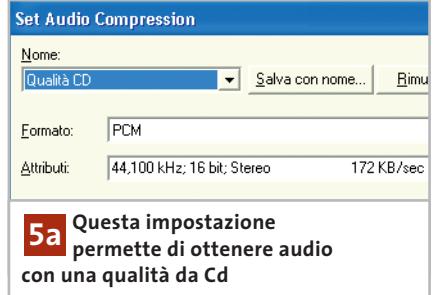

mento di video e audio. Selezionare Audio/Volume meter e regolare il livello in modo da non sconfinare troppo nella zona rossa. Infatti, a causa della compressione, se l'audio registrato ha un livello troppo elevato si possono verificare distorsioni. Meglio regolare l'audio a un livello un po' più basso piuttosto che a un volume eccessivo.

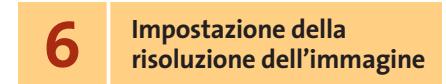

Una cosa va tenuta presente: sarà difficile ottenere immagini molto nitide, sia che si registri in seguito su VideoCd o Super VideoCd. La risoluzione delle videocassette analogiche è, infatti, inferiore a quella dei due formati video digitali. Al massimo, si può avere un lieve miglioramento del contrasto. La regola base è catturare il video sempre alla risoluzione del formato finale.

**Creazione di un VideoCd:** la risoluzione adatta è di 352 x 288 pixel. Selezionare Video/Format e immettere sulla sinistra il valore appena indicato. Come Profondità pixel (bit) e compressione impostare YUY2.

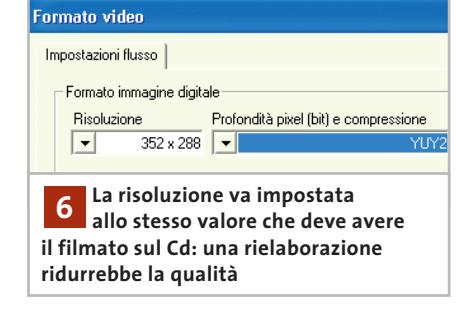

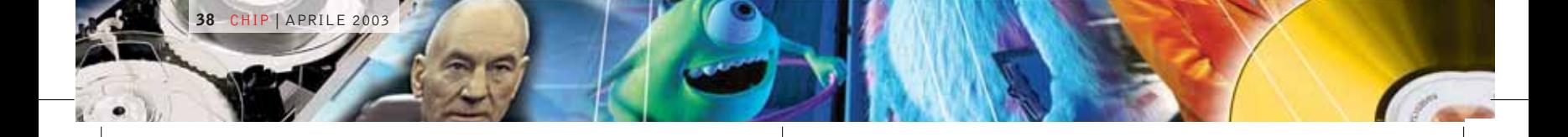

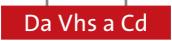

**Creazione di un Super VideoCd:** selezionare Video/Set custom format e impostare come Frame size i valori 480 e 576 e il Data format al valore YUY2.

#### **7 <sup>|</sup> Compressione dei dati video**

Prima di iniziare la registrazione, bisogna scegliere come comprimere i dati.Selezionare Video/Compression e scegliere uno dei codec installati.

La decisione va presa in funzione dello spazio libero sul disco e del tipo di processore. DivX comprime di più e richiede quindi un processore dalle alte prestazioni, mentre HuffYuv richiede più spazio sul disco.

**DivX:** selezionare DivX 5.0.3 Codec e poi fare clic su Configure.Nella finestra di dialogo successiva impostare Variable bitrate mode al valore 1-pass e l'Encoding bitrate a 4.480 kbps. Passare nella scheda

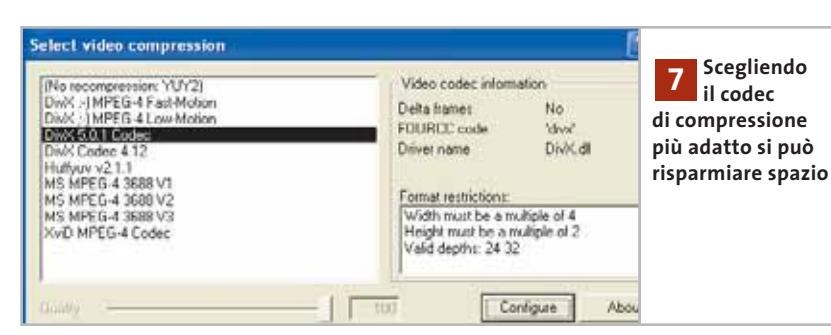

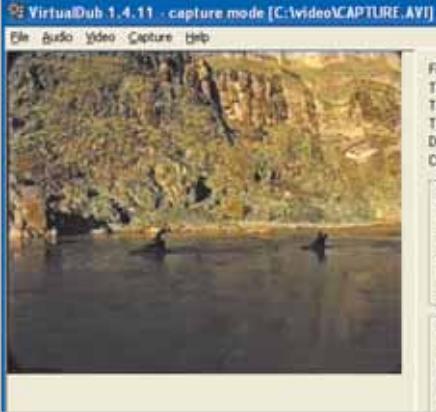

General Parameters e specificare come Max Keyframe interval il valore 200. Spostare al 100% il regolatore di Scene change threshold.Se si intende masterizzare un VideoCd lasciare disabilitata l'opzione Basic Video Deinterlace.

**HuffYuv:**selezionare Huffyuv v.2.1.1,poi fare clic su Configure e impostare RGB Compression Method come Convert to YUY2.

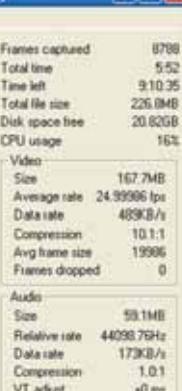

 $\Box$ olx

**Nella parte destra della finestra compaiono dati importanti relativi alla cattura del video: particolarmente interessante è il numero di Frames dropped. Se aumenta rapidamente si deve interrompere l'operazione e modificare le impostazioni 8**

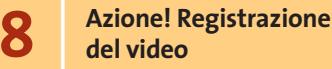

Prima di riversare l'intera cassetta, conviene effettuare un "giro di prova". Avviare la riproduzione e premere F7. Lasciare lavorare il pc per qualche minuto e controllare il numero di Frames dropped indicato nella finestra a fianco del video. Se tale valore aumenta rapidamente, il computer è troppo lento oppure il video è notevolmente disturbato. Si può spremere un po' meno il processore se sotto Video si disabilita l'Overlay: se anche così la situazione non migliora, si può provare con un codec diverso. La pressione del tasto F6 avvia la registrazione vera e propria. Si lascerà scorrere il video e solo alla fine si interromperà l'acquisizione premendo Esc.

# **Conversione del filmato**

**Ora il filmato è registrato sul computer. Per masterizzarlo su un Cd bisogna convertirlo in formato Mpeg1 o 2**

#### **Cosa serve**

<sup>6</sup> **TMPGEnc 2.510 o successivo** (www.tmpgenc.net)

Per far sì che il filmato possa essere riprodotto con un comune Dvd player si deve convertire il video in un formato opportuno.Prima di cominciare bisogna

quindi scegliere il formato: un VideoCd viene riprodotto da tutti i lettori di Dvd, ma un Super VideoCd ha una qualità superiore.

Per entrambe le varianti si usa lo stesso programma: TMPGEnc. La differenza sta nelle impostazioni necessarie, in particolare il bit rate e la risoluzione. Per la conversione si deve prevedere un certo tempo. A titolo indicativo, per convertire un film della durata di circa 60 minuti con un Athlon XP1.800+ occorre un tempo quasi doppio, ossia due ore. Questo tempo tiene conto anche del moderato utilizzo di filtri. Un computer con processore da 1 GHz richiede ben 240 minuti, ossia il quadruplo della durata del film. Chi poi usa un vecchio pc a 500 MHz dovrà prevedere un'intera giornata, ovvero 24 ore…

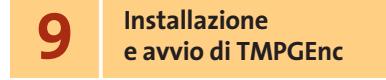

tavia visitare regolarmente l'homepage → TMPGEnc lo potete trovare anche sul Cd che accompagna la rivista. Conviene tut-

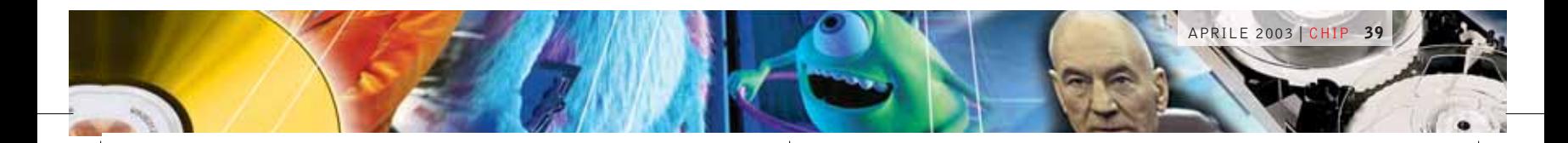

## e.cam LUMIX **NUOVI STANDARD DI IMMAGINE: LUMIX e E.CAM**

#### **VIDEOCAMERE DIGITALI** Serie NV

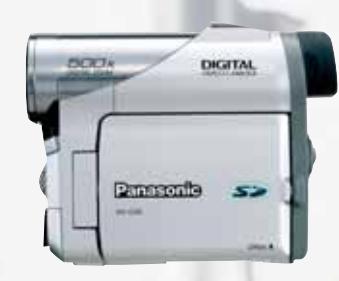

**NV-GS5** Obiettivo Standard CCD 800 K Zoom Ottico 10x Digitale 500x Formato Mini DV Clip Video MPEG-4 Interfaccia USB - In/Out DV Memoria SD Memory Card (8MB Card inclusa) MultiMediaCard (opzionale) Monitor LCD da 2.5 pollici

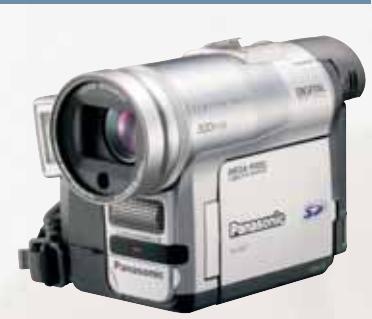

**NV-GX7** Obiettivo Leica Dicomar CCD 1,3 MegaPixel Zoom Ottico 10x Digitale 500x Formato Mini DV Clip Video MPEG-4 Interfaccia USB - In/Out DV Memoria SD Memory Card (8MB Card inclusa) MultiMediaCard (opzionale) Monitor LCD da 2.5 pollici

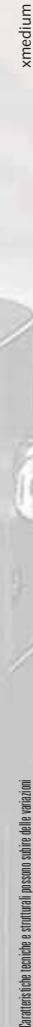

## **FOTOCAMERE DIGITALI**

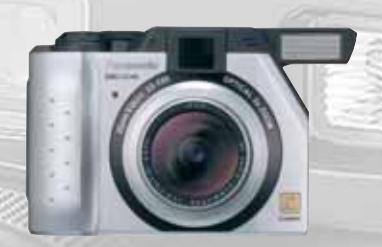

#### **DMC-LC40** Obiettivo Leica DC Vario Summicron Risoluzione 4.0 Mega Pixel (3.9 effettivi) Immagine 2.240 x 1.680 Zoom Ottico 3x - Digitale variabile 2x Otturatore  $8 \div 1/1.000$  sec Formato JPEG - TIFF **Filmato QuickTime** Interfaccia DC Input, A/V Output, USB **Memoria SD Memory Card (16MB Card inclusa)** MultiMediaCard (opzionale) Visualizzazione LCD a colori 1.8"

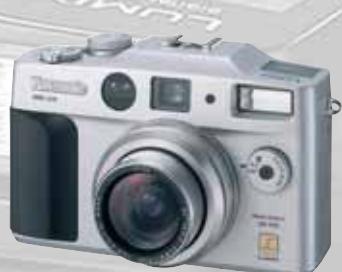

## **DMC-LC5**

Obiettivo Leica DC Vario Summicron Risoluzione 4.0 Mega Pixel (3.9 effettivi) Immagine 2.240 x 1.680 Zoom Ottico 3x - Digitale variabile 2x **Otturatore**  $8 \div 1/1.000$  sec Formato JPEG - TIFF **Filmato QuickTime** Interfaccia DC Input, A/V Output, USB MemoriaSD Memory Card (32MB Card inclusa) MultiMediaCard (opzionale) Visualizzazione LCD a colori 2.5"

 $S$ oftware SD Viewer per DSC, ArcSoft® PhotoBase™, ArcSoft® PhotoImpression™, ArcSoft® PhotoPrinter Pro™, ArcSoft® Panorama Maker™

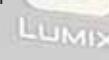

DISTRIBUTORE NAZIONALE

48/A Via Fiume 20050 Sovico (Mi) Italy Telefono 039 2012366 Fax 039 2012364 info.st@softeamweb.com www.softeamitalia.com

# **Panasonic**

DMC-LC5

ArcSuft® PhotoBase"', PhotoImpression"', Panorane Maker" and Image Uploader: Requires Microsoft® Windows® M. Windows® D.W. Windows® 2000 or<br>Windows® or Macionish® OS 6.50 SX (Classic Mode). ArcSuff PhotoPrince Pio reguines

LEICA

NOUSIN

FREE CONSTRUCTION

#### Da Vhs a Cd

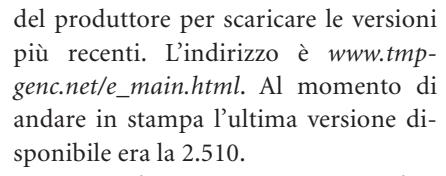

Un piccolo avvertimento: se si vogliono produrre Super VideoCd il programma può essere utilizzato solo per 30 giorni. Il codec Mpeg2 incluso nel programma è infatti una versione Trial. Il programma viene messo a disposizione sotto forma di archivio Zip da scompattare in una cartella a scelta. Fare attenzione che sia rispettata la struttura delle cartelle altrimenti la confusione fra modelli e moduli sarà massima.

Subito dopo si può lanciare il programma: compare un assistente, che può essere molto utile, ma non per i nostri scopi. Fare clic su Cancel per chiuderlo.

#### **10<sup>|</sup> Selezione dei file con TMPGEnc**

Ora bisogna indicare a TMPGEnc quali file deve elaborare. Nella parte bassa della finestra ci sono tre righe. Fare clic sul pulsante Browse accanto a Video Source e selezionare il file Avi che era stato registrato sul disco fisso, selezionarlo e poi fare clic su Apri.

Nella riga Audio Source comparirà il medesimo file. Specificare poi il percorso di destinazione per il file Mpeg nel campo Output Filename.

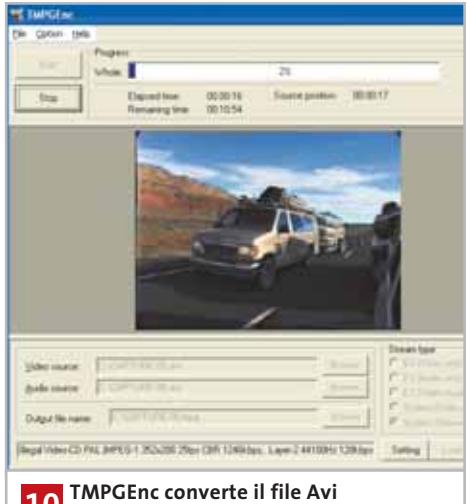

**in formato Mpeg: solo questo 10 può essere poi masterizzato su un VideoCd**

#### **TMPGENC: PARTICOLARITÀ**

#### **» Facile elaborazione di file video**

TMPGEnc offre alcune utili funzioni ausiliarie che possono semplificare notevolmente il lavoro.

#### **Conversione multipla di file**

Se i file da convertire sono parecchi conviene scegliere la procedura batch. Per questo, creare tanti singoli file come già descritto nel testo e salvarli con File/Save Project. Se si modifica solo il file di input (filmato da comprimere) TMPGEnc mantiene poi le impostazioni e ciò semplifica le operazioni. Una volta salvati i diversi progetti, selezionare File/Batch encode e caricare tramite Add i vari file progetto (quelli con l'estensione .Tpr, TMPGEnc Project). Con un doppio clic su una riga si passa direttamente alla finestra di dialogo Setting, dove si possono controllare le impostazioni. Un clic su Run avvia poi la conversione.

#### **Unione di più file Mpeg**

in un sol colpo:

Selezionare File/MPEG Tools e passare alla scheda Merge & Cut. Fare clic su Add e selezionare tutti i file Mpeg che si vogliono riunire: basta tenere premuto il tasto Ctrl e fare clic con il mouse sui vari file. Nella finestra ordinare i file in modo che in alto stia il film di apertura e in basso quello di chiusura. Fornire sotto Output il percorso e il nome del file da creare e fare clic su Run.

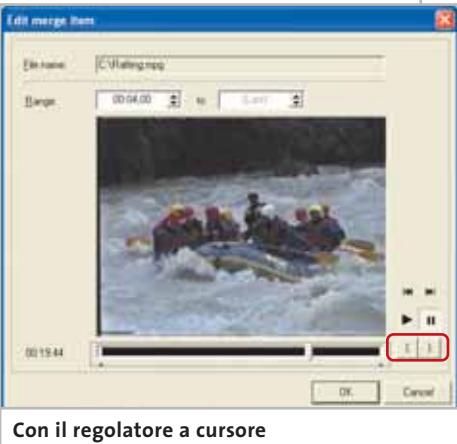

**e le parentesi graffe si può tagliare il filmato come si desidera**

#### **Montaggio del film Mpeg**

Con gli MPEG Tools della scheda già citata si possono anche tagliare parti del prodotto finale. Caricare il file con Add e fare clic su Edit. Spostare il cursore del regolatore sull'inizio desiderato: per un movimento fine si possono usare i pulsanti sulla destra (con le doppie frecce).

Una volta trovata l'immagine richiesta fare clic sul pulsante di parentesi graffa aperta. Cercare analogamente il punto finale e fare clic sul pulsante di parentesi graffa chiusa. Un clic su Ok e poi su Run produrrà il filmato tagliato nei punti giusti.

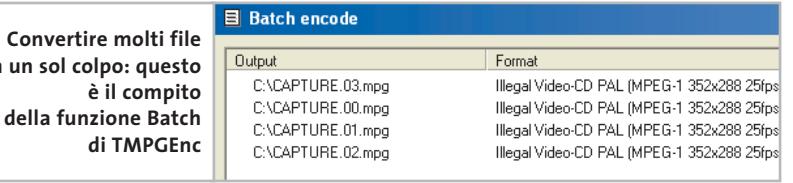

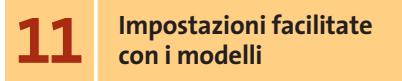

TMPGEnc offre dei modelli pronti per la maggior parte delle operazioni, che semplificano notevolmente il lavoro. Fare clic sul pulsante Load nella finestra di TMP-GEnc e nella successiva finestra di dialogo selezionare VideoCD (PAL).Mcf se si vuole creare un VideoCd oppure Super-VideoCD (PAL).Mcf per un Super Vi-

deoCd.Fare clic su Apri: le più importanti impostazioni sono già selezionate, ma per poterle eventualmente modificare fare nuovamente clic su Load e aprire la cartella Extra: selezionare il file Unlock.Mcf e confermare col clic su Apri.

Poi nella finestra principale fare clic su Setting. Qui le strade si separano: per creare un Super VideoCd seguire le istruzioni riportate nel box a pag. 42, altrimenti proseguire al passo successivo. ‰

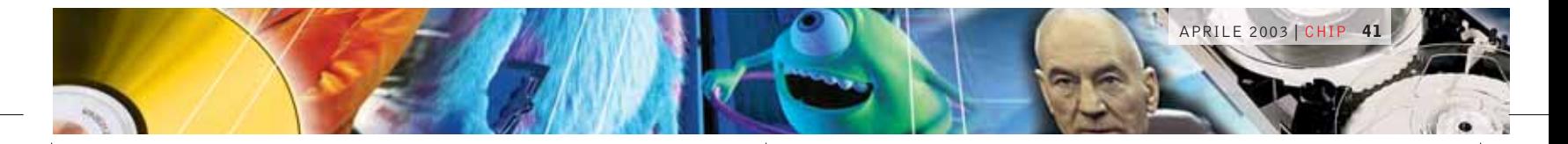

#### **TMPGENC E SUPER VIDEOCD**

#### **» Impostazioni per un Super VideoCd**

**La creazione di un Super VideoCd è più complicata di quella di un normale VideoCd: occorre badare soprattutto al bit rate corretto. Qui in quattro schermate mostriamo la procedura da seguire.**

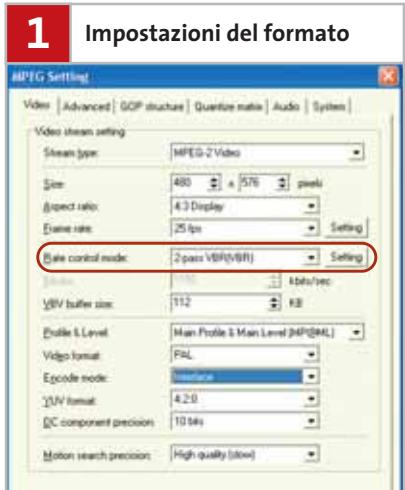

Conviene usare le impostazioni mostrate in figura. Poi fare clic su Setting accanto a Rate control mode. Si apre una finestra di dialogo con tre bit rate: come valore massimo specificare 2.572 e 1.022 come minimo. L'Average bitrate si calcola con il calcolatore che CHIP offre sul Cd-Rom accluso alla rivista o che può essere scaricato all'indirizzo www.ecuadors.net.

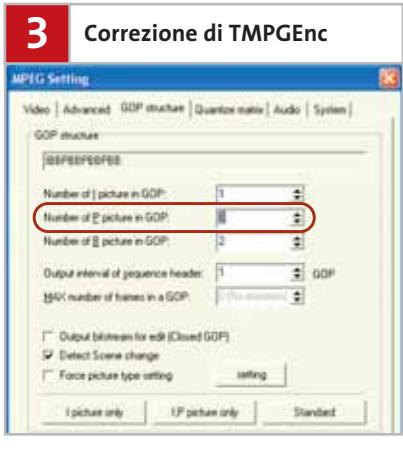

Nella scheda GOP Structure (GOP: Group of Pictures) vanno modificati i valori predefiniti da TMPGEnc, perché il numero di P-Picture non è quello adatto per un formato Mpeg2 destinato a Super VideoCd. Quindi alla voce Number of P-picture in GOP impostare il valore 3.

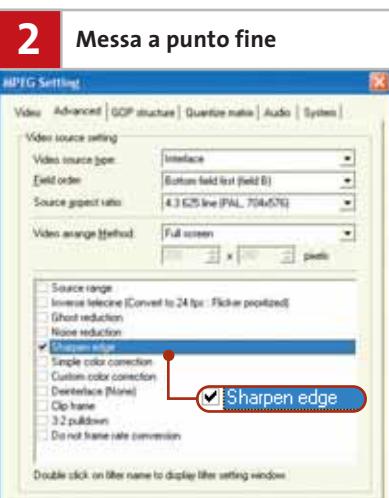

Fare clic su Advanced e assegnare le impostazioni che compaiono in figura. Nella sezione Filtri si può abilitare Sharpen edge per rendere più contrastato il video. Un doppio clic sulla riga del filtro selezionato apre la relativa finestra di dialogo delle impostazioni in cui si possono spostare i regolatori a cursore: un valore adatto è 15.

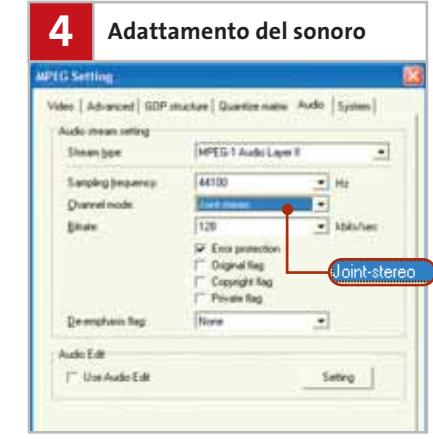

Nella scheda Audio selezionare il Channel mode denominato Joint Stereo. Il bit rate audio deve corrispondere a quello che è stato specificato in precedenza calcolando il bit rate video. Chiudere la finestra con il clic su Ok. Ora si può fare clic su Start e dare inizio alla conversione.

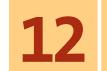

#### **12<sup>|</sup> Rifiniture: migliorare immagini e suoni**

Aprire la scheda Video e alla voce Motion search precision selezionare High quality (slow). Passare poi alla scheda Advanced:

- <sup>6</sup> Video source type va impostato come Non-interlace (progressive);
- <sup>6</sup> Field order va impostato su Top field first (field A);
- <sup>6</sup> Source aspect ratio va impostato a 4:3 625 line (PAL);
- <sup>6</sup> nella casella elenco Video arrange Method selezionare Full screen (keep aspect ratio).

La scheda successiva è GOP structure e qui vanno modificate le impostazioni di default di TMPGEnc. Il numero di P-picture non è quello ottimale e va cambiato in 3. GOP è la sigla di Group of Pictures e definisce un gruppo di frame all'interno di uno stream Mpeg, dal quale il decoder deve poi ricostruire l'immagine. Questi GOP possono avere dimensioni differenti: per un Dvd, ciascun gruppo contiene fino a 15 frame,mentre per un VideoCd possono essere al massimo 12. Proprio questa è la differenza che può essere corretta impostando il numero di P-picture a 3.

Ora si passa nella scheda Audio. Affinché l'audio non richieda troppo spazio, il Channel mode va impostato come Jointstereo.Il bit rate audio va poi ridotto a 128 kbit/sec. Niente timore: l'effetto stereo non viene compromesso, dato che la modifica praticamente è inavvertibile. Normalmente entrambi i canali (L e R) riceverebbero 128 kbps, per un totale di 256 kbps. Con il Joint-stereo, i due canali si suddividono i 128 kbit, e solo quando compare un reale effetto stereo di una certa entità viene "spostato" un maggiore bit rate su uno dei canali.

Il grande vantaggio del Joint-stereo è che il risparmio in termini di bit rate può essere assegnato al bit rate video, migliorando così la qualità dell'immagine. Tornare alla scheda Video: nel campo Bitrate aggiungere al valore esistente i bit risparmiati con l'audio, impostando il valore di 1.246 kbit/sec. Fare clic su Ok per terminare la configurazione: un clic su Start avvia ora la conversione.

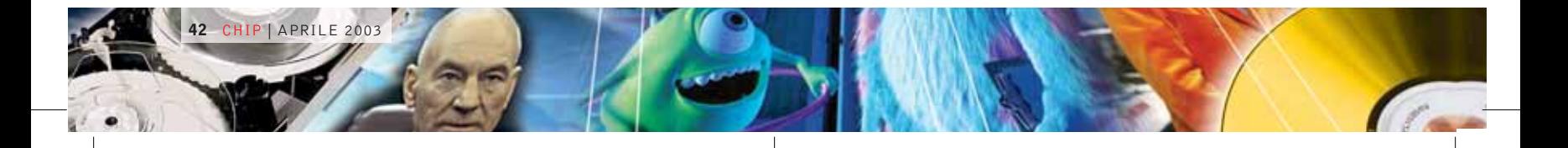

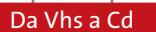

# **Masterizzazione del filmato**

**Il film è stato registrato e convertito: ora può essere trasferito su un Cd con l'aiuto di un software di masterizzazione**

#### **Cosa serve**

- <sup>6</sup> **Nero Burning ROM 5.5**
- (www.ahead.com)
- <sup>6</sup> **Masterizzatore di Cd**

Ormai si è quasi alla fine dell'impresa che porta al VideoCd: resta solo da masterizzare il file convertito. Avviare il programma Nero Burning Rom: se si deve creare un Super VideoCd leggere nel box sottostante come procedere oppure proseguire nella lettura per un normale VideoCd.

All'avvio compare automaticamente la finestra di dialogo Nuova Compilation. Nell'elenco a sinistra selezionare Video-CD e nella prima scheda disabilitare l'opzione Crea un CD compatib.standard.Risoluzione codifica va impostata su PAL. Se si vogliono registrare più filmati su un unico Cd si può creare una selezione di varie scene nella scheda Menu. Altrimenti passare direttamente alla scheda ISO: qui la scelta giusta è ISO Level 1 e il set di caratteri ISO 9660. Non abilitare le opzioni relative alle restrizioni ISO, per assicurare la massima compatibilità con altri lettori.Passare nella scheda Scrivi e scegliere il Metodo di Scrittura Disc-at-Once che finalizza il Cd dopo la masterizzazione. La velocità di registrazione può essere scelta liberamente.

Fare clic su Nuovo, trascinare il file video dall'area del browser nella parte inferiore della finestra di sinistra. Una volta effettuate tutte le aggiunte di file desiderate fare clic sull'icona che avvia la scrittura e attendere il termine della masterizzazione. Così finalmente si potrà avere in mano il VideoCd finito. 0

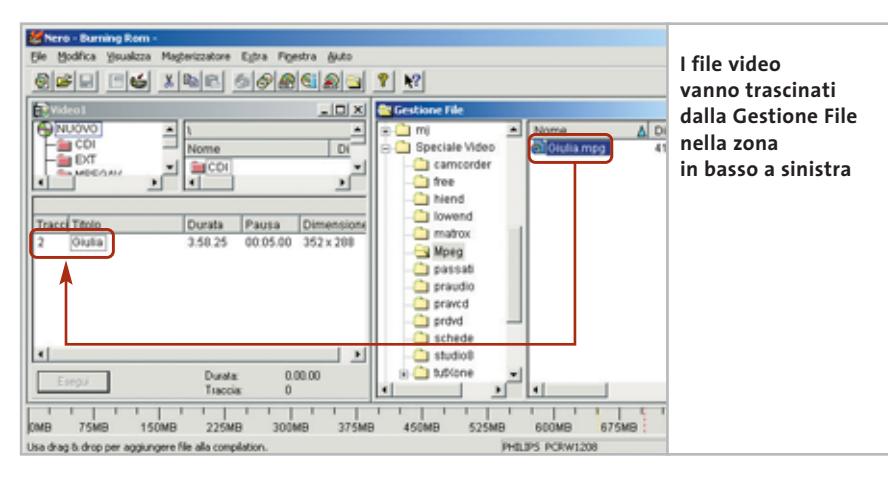

#### **MINI-WORKSHOP**

#### **» Masterizzazione perfetta di un Super VideoCd con Nero Burning Rom**

**Se si è scelto di usare il formato Super VideoCd qui trovate le impostazioni necessarie per registrare i filmati su un Cd. Basterà utilizzare le impostazioni visibili nelle varie schermate qui sotto.**

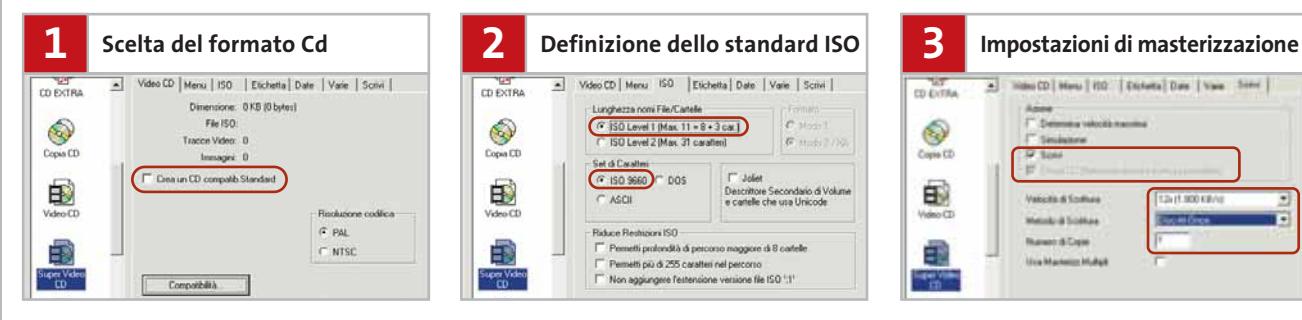

Dopo aver avviato Nero cercare a sinistra l'icona del Super Video CD. Sulla prima scheda togliere la spunta dall'opzione Crea un CD compatib. Standard e poi fare clic su Compatibilità e nella finestra di dialogo selezionare MPEGAV e EN-TRYVCD. Chiudere la finestra di dialogo e passare alla scheda ISO.

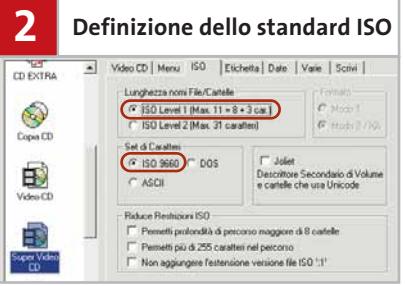

Attivare l'opzione ISO Level 1 e scegliere ISO 9660 come Set di caratteri. Togliere le spunte dalle caselle per l'alleggerimento delle restrizioni ISO.

Qui avete finito. Volendo dotare il Cd di un menù interattivo passare nella scheda Menu, dove le impostazioni adatte sono questione di gusti.

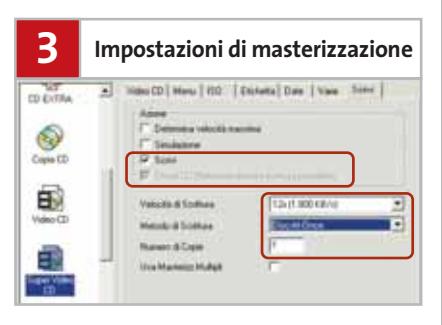

Le opzioni vanno scelte come indicato in figura. Fare clic su Nuovo e selezionare i file video da registrare. Se Nero dovesse lamentare scarsa compatibilità con il formato del video, impostare la compatibilità standard. Se fosse proprio necessario, riutilizzare TMPGEnc. Infine procedere alla masterizzazione del Cd.

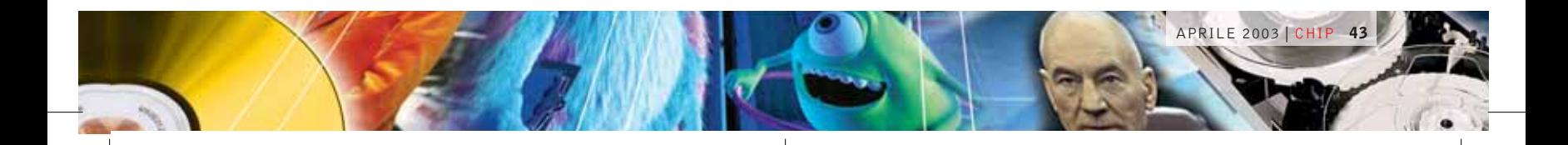

#### **SOMMARIO**

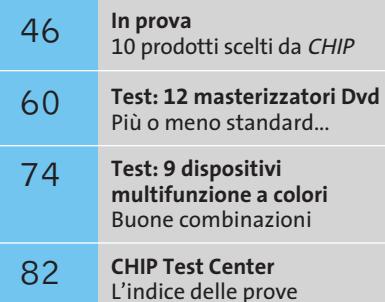

# L **hardware** NO NO

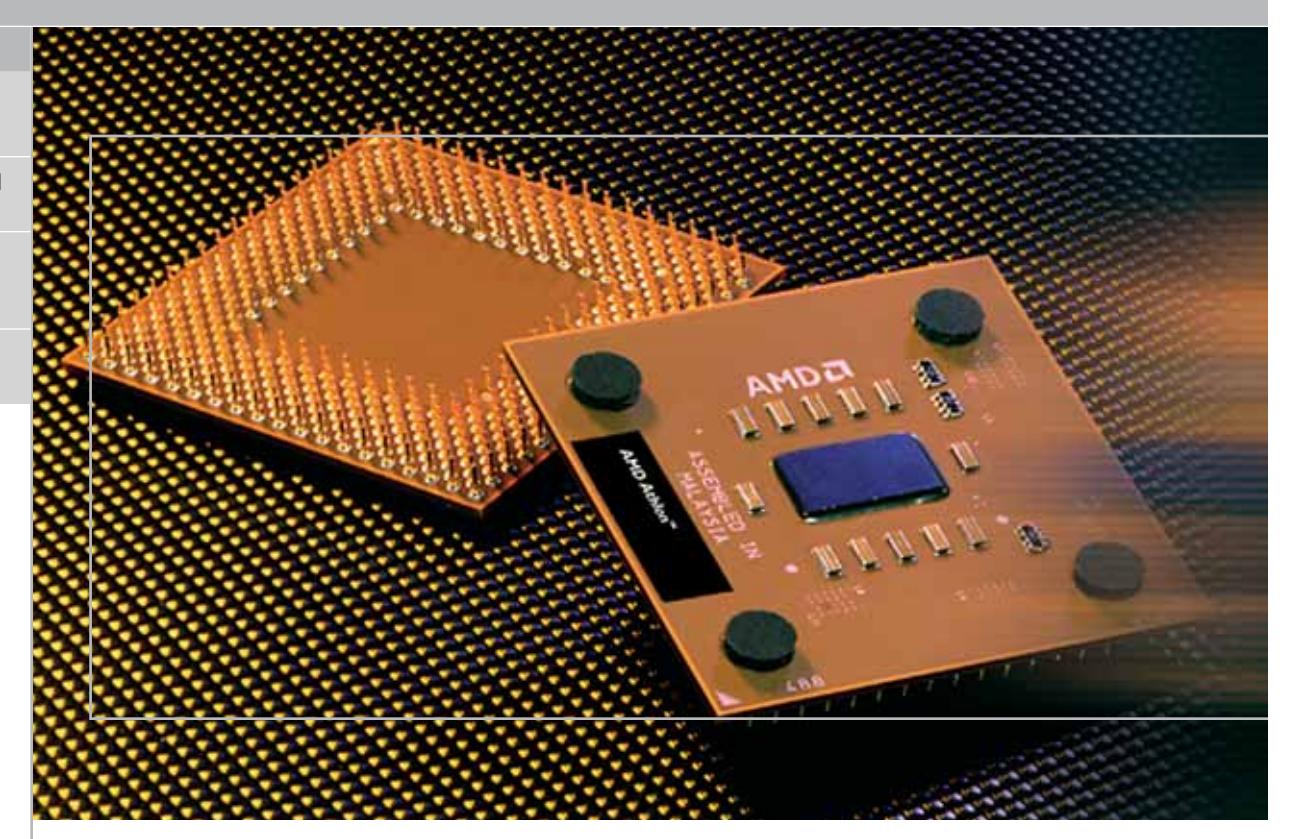

# **Cpu • AMD Athlon XP 3000+ Con Barton a quota 3.000**

**Debutta l'Athlon XP 3000+ di AMD, equipaggiato con il nuovo core Barton, dotato di una memoria cache di secondo livello pari a 512 kb.** *Di Andrea Pogliaghi*

■ L'anno scorso Intel presentò sul mercato il core Northwood per le proprie Cpu Pentium 4, che passava dai 256 kb di cache di secondo livello del precedente Willamette a 512 kb. Tale innovazione, congiuntamente all'introduzione del Quad Pumped Bus a 533 MHz, permise ai processori Pentium 4 basati su tale core di registrare un aumento di prestazioni significativo rispetto ai modelli precedenti. Intel, inoltre, approfittò delle difficoltà tecniche che AMD incontrò nel passaggio alla tecnologia produttiva a 0,13 micron per piazzarsi saldamente in una posizione dominante nel mercato delle Cpu. Il rilascio di processori Intel è sempre stato seguito di pari passo dall'immissione sul mercato di soluzioni di

pari prestazioni da parte di AMD, ma ultimamente questo parallelismo è avvenuto "sulla carta", non trovando il giusto riscontro sul mercato: infatti, sono stati prodotti pochi esemplari delle ultime versioni di Athlon XP 2700+ e 2800+, del tutto insufficienti a supplire alle richieste di mercato.

Con l'introduzione del nuovo core Barton, AMD intende raggiungere un duplice scopo: da una parte garantire al mercato la disponibilità immediata di processori, evitando che dal lancio del prodotto alla sua effettiva commercializzazione intercorra un lasso di tempo troppo lungo; dall'altro lato presentare un prodotto in grado di rivaleggiare con il recente Pentium 4 a 3,02 GHz di Intel, almeno fino a

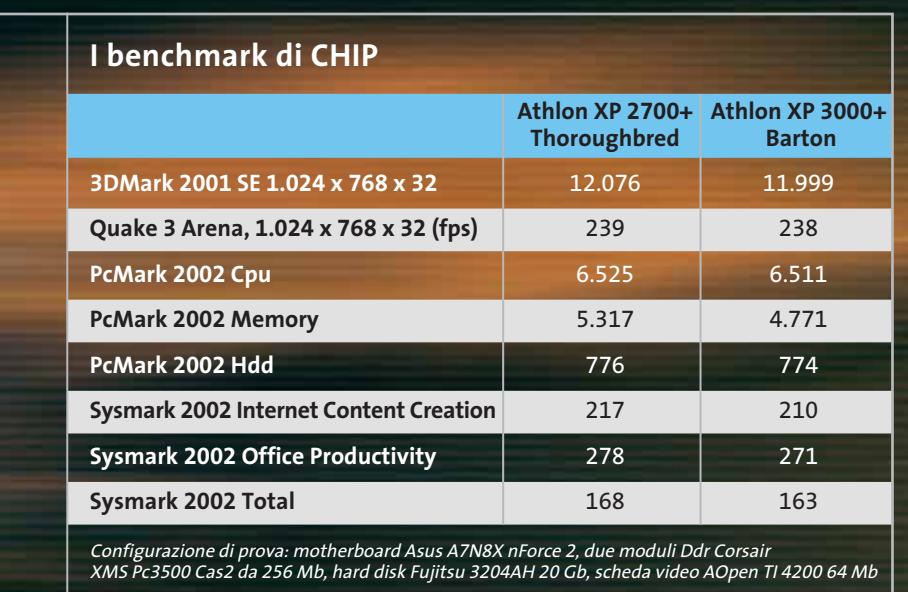

quando non sarà presentato il futuro Athlon 64, il cui debutto è previsto per settembre. Inizialmente, l'introduzione di Barton era stata programmata per la seconda metà del 2002 ma, per problemi tecnici, AMD è stata costretta a ritardare la data di lancio al 2003 e ad abbandonare l'idea di incorporare nel Barton la tecnologia costruttiva Silicon On Insulator (Soi), che permette ai transistor contenuti nel processore di operare più velocemente e, allo stesso tempo, di ridurre il consumo di potenza.

#### **Poche variazioni**

Con il nuovo Barton, AMD non ha compiuto una ristrutturazione radicale del core, come invece fece passando dal Palomino al Thoroughbred, ma si è limitata ad aggiungere 128 kb a ognuna delle due unità di cache di secondo livello e adattarne gli indirizzi; la quantità di cache di primo livello è rimasta invece invariata a 128 kb: 64 kb per i dati e 64 kb per le istruzioni.

La cache gioca un ruolo fondamentale nell'architettura delle Cpu, essendo utilizzata dal processore per memorizzare temporaneamente dati e operazioni da computare; inoltre, dal momento che tale memoria lavora alla stessa frequenza della Cpu, l'accesso ai dati situati nella cache è reso molte volte più rapido rispetto all'accesso alla memoria centrale, operante solitamente a 166 MHz. Attraverso funzioni avanzate di prefetching, sono copiate in cache le informazioni che più probabilmente la Cpu utilizzerà nei successivi cicli di clock, in modo da minimizzare gli accessi alla memoria centrale del calcolatore, molto più lenti.

Aumentare la quantità di cache nella Cpu in linea teorica dovrebbe portare dunque a un miglioramento delle performance del sistema, giacché le probabilità che i dati richiesti siano effettivamente presenti in cache cresce con l'aumentare delle dimensioni. Inoltre, il suo posizionamento all'interno del core permette di abbattere ulteriormente i tempi d'accesso e, di conseguenza, incrementare la velocità di calcolo.

#### **Superficie del core maggiore**

Il raddoppio della cache L2 ha ovviamente comportato l'aumento delle dimensioni del die, la cui superficie è passata dagli 84 millimetri quadrati del Thoroughbred a 101 millimetri quadrati.

Anche la forma è stata leggermente modificata: il die risulta più stretto e allungato rispetto alla precedente versione. Dal momento che i core delle Cpu, di struttura rettangolare, vengono tagliati da wafer di forma circolare, le dimensioni hanno un'importanza decisiva nell'ottimizzazione della produzione: da queste, infatti, dipende in primo luogo il numero di die estraibili da un singolo wafer, e in seconda battuta la quantità di silicio che, essendo posta sui bordi, non può essere utilizzata. Tale quantità, nota anche con il nome di Technical Waste, è in media nell'ordine del 18%. Secondo alcune voci non confermate, le dimensioni del nuovo core Barton sarebbero tali da portare questo valore nell'ordine del 13%, permettendo quindi ad AMD di migliorare l'efficienza produttiva. Il raddoppio della cache L2 ha inoltre avuto la conseguenza di elevare sensibilmente il numero di componenti elettronici contenuti nella Cpu: nel Barton sono presenti ben 54,3 milioni di transistor contro i 37,6 del Thoroughbred-B.

#### **Bus a 166 MHz**

Al contrario di ciò che si aspettavano in molti, le Cpu basate su core Barton non utilizzano un Front Side Bus (Fsb) a 200/400MHz, ma sfruttano il vecchio bus a 166 MHz del Thoroughbred: una scelta che non sorprende più di tanto se si considera che attualmente sono poche le schede madri in commercio capaci di operare a 400 MHz di Fsb in modo affidabile. AMD, comunque, non ha escluso la possibilità di aumentare la frequenza del Fsb in future versioni del Barton: una prospettiva abbastanza improbabile considerando il prossimo arrivo dell'Athlon 64.

AMD ha presentato tre versioni di Cpu basate su core Barton: l'Athlon XP 2500+, il 2800+ e il 3000+, con frequenze effettive rispettivamente di 1.833, 2.083 e 2.167 MHz. Per la metà dell'anno è inoltre previsto il lancio dell'Athlon XP 3200+, sulla cui frequenza effettiva non sono ancora state rilasciate informazioni. 0

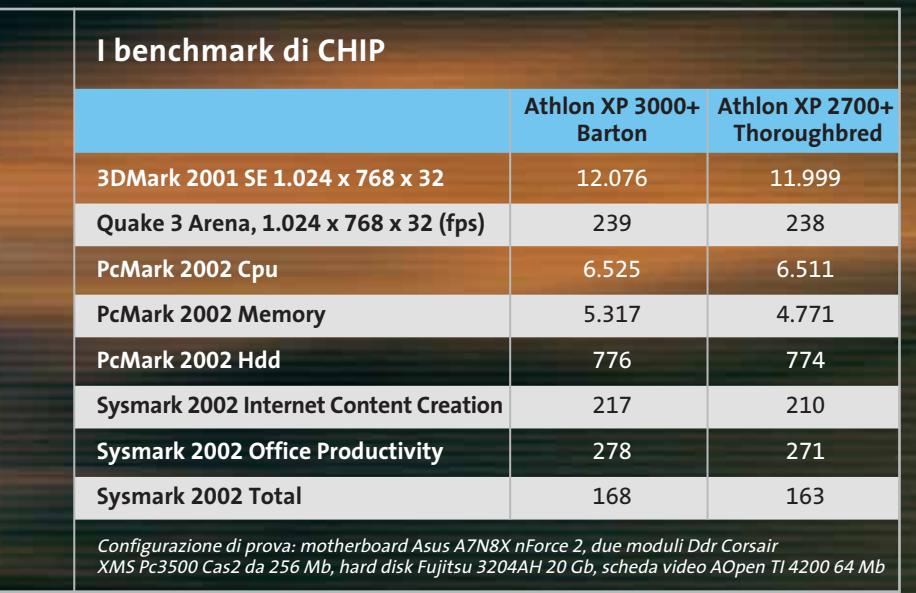

quando non sarà presentato il futuro Athlon 64, il cui debutto è previsto per settembre. Inizialmente, l'introduzione di Barton era stata programmata per la seconda metà del 2002 ma, per problemi tecnici, AMD è stata costretta a ritardare la data di lancio al 2003 e ad abbandonare l'idea di incorporare nel Barton la tecnologia costruttiva Silicon On Insulator (Soi), che permette ai transistor contenuti nel processore di operare più velocemente e, allo stesso tempo, di ridurre il consumo di potenza.

#### **Poche variazioni**

Con il nuovo Barton, AMD non ha compiuto una ristrutturazione radicale del core, come invece fece passando dal Palomino al Thoroughbred, ma si è limitata ad aggiungere 128 kb a ognuna delle due unità di cache di secondo livello e adattarne gli indirizzi; la quantità di cache di primo livello è rimasta invece invariata a 128 kb: 64 kb per i dati e 64 kb per le istruzioni.

La cache gioca un ruolo fondamentale nell'architettura delle Cpu, essendo utilizzata dal processore per memorizzare temporaneamente dati e operazioni da computare; inoltre, dal momento che tale memoria lavora alla stessa frequenza della Cpu, l'accesso ai dati situati nella cache è reso molte volte più rapido rispetto all'accesso alla memoria centrale, operante solitamente a 166 MHz. Attraverso funzioni avanzate di prefetching, sono copiate in cache le informazioni che più probabilmente la Cpu utilizzerà nei successivi cicli di clock, in modo da minimizzare gli accessi alla memoria centrale del calcolatore, molto più lenti.

Aumentare la quantità di cache nella Cpu in linea teorica dovrebbe portare dunque a un miglioramento delle performance del sistema, giacché le probabilità che i dati richiesti siano effettivamente presenti in cache cresce con l'aumentare delle dimensioni. Inoltre, il suo posizionamento all'interno del core permette di abbattere ulteriormente i tempi d'accesso e, di conseguenza, incrementare la velocità di calcolo.

#### **Superficie del core maggiore**

Il raddoppio della cache L2 ha ovviamente comportato l'aumento delle dimensioni del die, la cui superficie è passata dagli 84 millimetri quadrati del Thoroughbred a 101 millimetri quadrati.

Anche la forma è stata leggermente modificata: il die risulta più stretto e allungato rispetto alla precedente versione. Dal momento che i core delle Cpu, di struttura rettangolare, vengono tagliati da wafer di forma circolare, le dimensioni hanno un'importanza decisiva nell'ottimizzazione della produzione: da queste, infatti, dipende in primo luogo il numero di die estraibili da un singolo wafer, e in seconda battuta la quantità di silicio che, essendo posta sui bordi, non può essere utilizzata. Tale quantità, nota anche con il nome di Technical Waste, è in media nell'ordine del 18%. Secondo alcune voci non confermate, le dimensioni del nuovo core Barton sarebbero tali da portare questo valore nell'ordine del 13%, permettendo quindi ad AMD di migliorare l'efficienza produttiva. Il raddoppio della cache L2 ha inoltre avuto la conseguenza di elevare sensibilmente il numero di componenti elettronici contenuti nella Cpu: nel Barton sono presenti ben 54,3 milioni di transistor contro i 37,6 del Thoroughbred-B.

#### **Bus a 166 MHz**

Al contrario di ciò che si aspettavano in molti, le Cpu basate su core Barton non utilizzano un Front Side Bus (Fsb) a 200/400MHz, ma sfruttano il vecchio bus a 166 MHz del Thoroughbred: una scelta che non sorprende più di tanto se si considera che attualmente sono poche le schede madri in commercio capaci di operare a 400 MHz di Fsb in modo affidabile. AMD, comunque, non ha escluso la possibilità di aumentare la frequenza del Fsb in future versioni del Barton: una prospettiva abbastanza improbabile considerando il prossimo arrivo dell'Athlon 64.

AMD ha presentato tre versioni di Cpu basate su core Barton: l'Athlon XP 2500+, il 2800+ e il 3000+, con frequenze effettive rispettivamente di 1.833, 2.083 e 2.167 MHz. Per la metà dell'anno è inoltre previsto il lancio dell'Athlon XP 3200+, sulla cui frequenza effettiva non sono ancora state rilasciate informazioni. 0

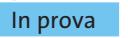

# **Scheda grafica • Pny Technologies Quadro FX-1000 XGL Grafica esclusiva**

**Prestazioni fuori dal comune per la versione professionale delle schede nVidia basate sulle nuove Gpu NV30 Una ventola standard** 

■ Oltre alla serie di schede grafiche destinate al vasto pubblico, è oramai prassi consolidata di nVidia proporre una serie di schede riservate esclusivamente a un'utenza professionale,capaci di fornire prestazioni superiori soprattutto con le applicazioni basate sulle librerie grafiche OpenGl. Alla base di queste schede ci sono versioni più o meno modificate delle stesse Gpu (Graphics Processing Unit) denominate Quadro, corredate di driver ottimizzati per le OpenGl e di una serie di moduli specifici per i software più utilizzati in campo professionale.

Nel caso della Gpu NV30, che equipaggia anche le GeForce FX, sono due le schede della serie Quadro,siglate rispettivamente FX-1000 e FX-2000. Contrariamente a quanto accade con le serie GeForce, che sono proposte da un discreto numero di fabbricanti, nVidia ha scelto un unico produttore,Pny Technologies, cui affidare la commercializzazione della se-

**I benchmark di CHIP**

rie professionale. La scheda in prova è un esemplare di preproduzione della Quadro FX-1000 che monta 128 Mb di memoria di tipo Ddr-II di Samsung. nVidia non dichiara ufficialmente le frequenze di funzionamento di Gpu e memoria: nel caso della FX-1000 dovrebbero essere entrambe fissate a 300 MHz e a 466 MHz per le schede FX-2000, valori inferiori ai 500 MHz massimi delle schede GeForce FX.

#### **Potenza frenata**

Questo approccio conservativo ha permesso di impiegare nella FX-1000 una ventola di raffreddamento convenzionale, che non impedisce il montaggio di una scheda Pci nello slot immediatamente adiacente allo slot Agp, al contrario della FX-2000 che utilizza una ventola di spessore doppio. Nella scheda è poi integrato un sensore termico e il nuovo driver fornito da nVidia (versione 42.82) consente di fissare una soglia di temperatura, supera-

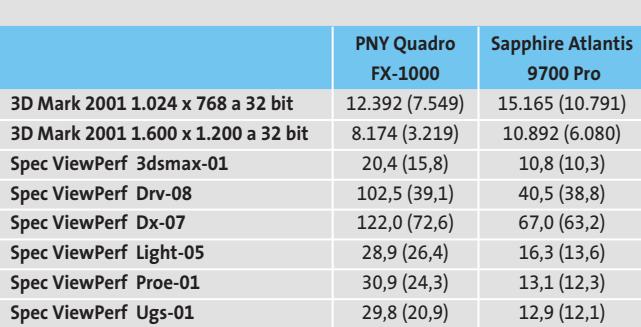

Nota: i valori tra parentesi sono riferiti ai benchmark con antialiasing 4x attivato. Configurazione di prova: pc con processore Athlon XP2600+, 512 Mb Ddr Ram, sistema operativo Windows XP

ta la quale si riduce automaticamente la frequenza di funzionamento,evitando così possibili danneggiamenti. Durante i test, la scheda non ha comunque superato i 50 gradi, anche con i benchmark più onerosi.

La scheda richiede un'alimentazione supplementare, fornita attraverso un connettore simile a quello impiegato per le unità a disco: l'assorbimento si aggira intorno ai 60 watt e nVidia ne consiglia quindi l'utilizzo solo con un alimentatore da almeno 350 watt.

Come c'era da aspettarsi, l'impiego di frequenze di funzionamento così conservative non permette di ottenere risultati particolarmente interessanti con i benchmark più classici, come 3D Mark 2001. Solo con SpecView Perf, un benchmark usato per valutare le prestazioni delle workstation grafiche in ambiente OpenGl, una scheda come la Quadro FX-1000 riesce a mostrare tutte le sue capacità.

#### **Un linguaggio per la grafica**

L'altro potenziale punto di forza delle nuove schede nVidia è legato al linguaggio Cg (C for Graphics), compatibile con le specifiche Hlsl (High Level Shading Languages) stabilite da Microsoft. Grazie a questo linguaggio e alla potenza di calcolo delle unità pixel e vertex shader programmabili è possibile visualizzare all'istante effetti che fino a qualche anno fa erano alla portata soltanto delle

**è sufficiente per garantire il raffreddamento della Gpu**

più potenti workstation grafiche. Con i più potenti programmi di modellazione 3D è possibile vedere immediatamente il risultato delle modifiche sul materiale assegnato a un oggetto: filmati di esempio dei risultati ottenibili si possono trovare all'indirizzo *www.nvidia.com/demos*. Il fatto notevole è che una scena come quella delle demo Time Machine o Dawn può essere modificata interattivamente con una Quadro FX, senza che sia necessario attendere lunghi tempi di calcolo.

#### **Mauro Baldacci**

#### **QUALITÀ COMPLESSIVA PREZZO/ PRESTAZIONI Ottime prestazioni + Pny Technologies Quadro FX-1000 XGL** I giudizi di CHIP sono illustrati a pag. 216

**in ambiente OpenGl Supporto hardware + per DirectX 9 e OpenGl 2**

**– Prezzo molto elevato**

#### **CHIP VIDICE CHE**

**Stabilità granitica per una scheda grafica destinata esclusivamente all'impiego professionale**

**Tipo:** scheda grafica Agp 8x **Risoluzione massima:** 3.840 x 2.400 pixel **Software in dotazione:** MAXtreme, Powerdraft, QuadroView **Produttore:** Pny Technologies, tel. 06/8863080, www.pny.it **Distributore:** AZ Informatica, Concordia Graphics, Eniak, Intersystem, Si Computer (vedi rubrica Aziende) **Prezzo:** euro 1.438,80

# La nuova<br>frontiera della Comunicazione

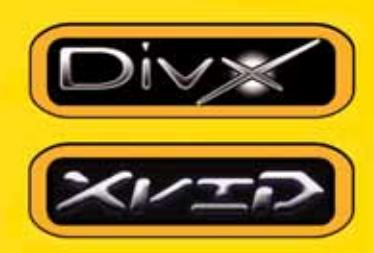

#### Rivoluzionario: legge i DivX e gli XviD

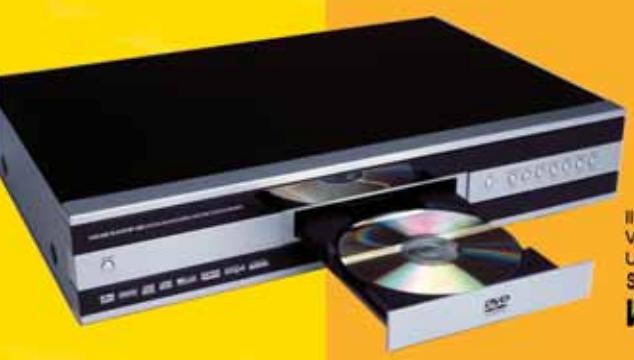

 $K|i|S|S$ 

# **KISS DP-450**

Il primo lettore al mondo che riproduce DivX e files MPEG-4 VCD - SVCD - CD AUDIO - CD-RW - CD con Mp3<br>Uscita Audio Ottica e Coassiale, Funzione Progressive Scan SOFTWARE E CODEC AGGIORNABILI TRAMITE CD **WWW.KISSDVD.IT** 

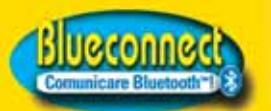

**Trasmettitore Bluetooth USB.** fa comunicare tra loro e senza cavi PC, cellulari, **WWW.BLUECONNECT.IT** 

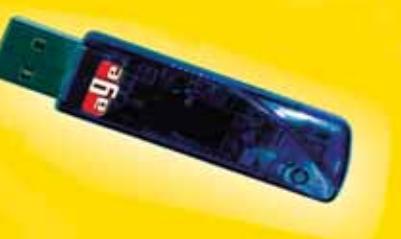

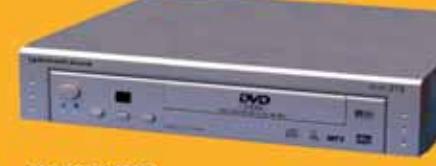

**LETTORI DVD** DVD-R - DVD-RW - DVD+RW<br>VCD - SVCD - CD - CD-RW - Mp3

## уатакаша

WWW.YAMAKAWA.IT

Uscite Dolby Digital 5.1, Uscita Audio Digitale<br>Software aggiornabile tramite CD

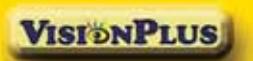

**Vision Plus** 

VP 1020 e 1030

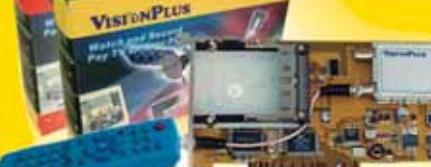

Schede di ricezione TV e radio satellite per canali in chiaro e criptati Registrazioni Digitale in formato MPEG2 Slot Common Interface (SECA, Irdeto, Viaccess, etc.)

DEA

#### **WWW.VISIONPLUSITALIA.COM**

Prodotti distribuiti da

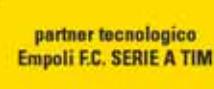

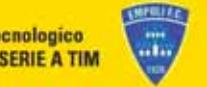

Л

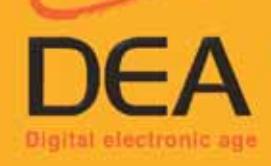

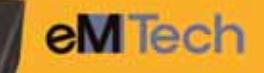

Ricevitori Satellitari Digitali Porta USB, Hard Disk da 20 a 160 GB, Porta Uses, Haro Disk da Tub Gel,<br>Tegatra da 10 a 80 ore, Time Shifting,<br>4000 Canali, Televideo, 2 Slot Cl,<br>Uscita Dolby Ottica, Rec & Play Mp3,<br>Porta Seriale Attiva, Motore USALS

#### **WWW.EMTECH.IT**

WWW.DEA-GROUP.IT - INFO@DEA-GROUP.IT TEL. 0571 931575 - FAX 0571 931800

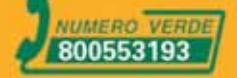

ar v

Le memorie

per qualsiasi tipo di applicazione. Fare fotografie, ascoltare musica, memorizzare dati non è mai stato così facile: SanDisk ha una Memory Card per ogni esigenza, una qualità

garantita 5 anni.

SanDisk offrono il più alto livello di performance nella più vasta gamma di dispositivi digitali e sono la soluzione ideale

CompactFlash - CompactFlash Ultra - SmartMedia - MultiMediaCard - SD Security Digital - Memory Stick - Wireless LAN Card - SanDisk Connect

# Soluzioni

#### Wireless LAN Card SanDisk Connect™

E' una card Wi-Fi studiata per rendere più veloce il trasferimento dei dati senza fili minimizzando i consumi: ciò permette di utilizzarla tranquillamente sui PDA e Laptop senza correre il rischio di scaricare troppo velocemente la batteria del'apparecchio. La scheda garantisce lo scambio di dati senza fili poiché è conforme allo standard 802.11b. La Wireless Lan Card permette trasferimenti di dati a velocità superiori

agli 11M bps per un raggio di circa 100 metri.

#### **CompactFlash** Ultra™ SanDisk

SanDisk [72]

è la scheda di memorizzazione ideale per tutti i dispositivi digitali che desiderano rapidissima velocità di scrittura. Offre prestazioni ai vertici della tecnologia per la fotografia digitale... così valida che la garantiamo 10 anni.

# Cruzer™

Le Secure Digital rappresentano più di ogni altro dispositivo, il futuro per la memorizzazione e la trasportabilità dei dati. A questo scopo è stato creato il Cruzer™ Key Driver. Visto come un

disco del vostro sistema PC o MAC questi è alimentato direttamente dalla porta USB del computer. Disponibile in 4 versioni che si distinguono per il taglio della scheda SD (32, 64, 128, 256... a breve 512Mb), Cruzer™ permette in modo estremamente semplice lo scambio dei dati da un computer all'altro.

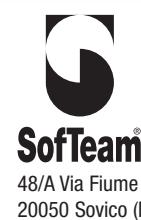

DISTRIBUTORE ESCLUSIVO

#### 48/A Via Fiume 20050 Sovico (Mi) Italy Telefono 039 2012366 Fax 039 2012364 info.st@softeamweb.com www.softeamitalia.com

Wireless LAN Card SanDisk Connect™

xmedium

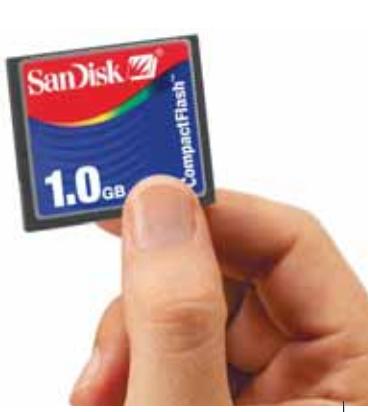

In prova

# **Personal computer • Computer Discount DEX 7995 Serial Ata in azione**

**La nuova tecnologia Serial Ata trova la sua prima applicazione pratica nel pc DEX 7995, che si distingue anche per l'alta qualità dei componenti installati**

■ Un ampio case di produzione Chieftech alloggia un sistema equipaggiato da componenti di ottimo livello e ben assemblati tra loro. Il frontale del cabinet è imponente e dotato di un design essenziale; nella parte inferiore sono presenti due porte Usb coperte da uno sportellino di gomma. Nella parte posteriore del cabinet è installata una ventola di sistema da 8 cm di diametro che assicura un efficiente ricambio d'aria.

La motherboard del DEX 7995 è una Chaintech Zenith 7NJS con chipset nVidia nForce 2 e controller Serial Ata/Raid, caratterizzata da una ricca dotazione di accessori e da un'alta qualità produttiva oltre che da un impatto visivo decisamente appagante per chi desideri creare una finestra nel pannello laterale. La scheda madre supporta Fsb da 100, 133 e 166 MHz,Agp 8x, Usb 2.0 e si avvale di un doppio controller per memorie Ddr con tecnologia Twin Bank,che permette di ave-

re una banda di memoria più elevata e di sfruttare appieno le potenzialità dei processori Athlon. Il processore è un AMD Athlon XP 2600+ con Fsb da 166 MHz, il cui calore è smaltito da un dissipatore in alluminio e rame Cooler Master CP5-6J31C-A4.L'espandibilità del sistema è garantita da cinque slot Pci, uno Agp compatibile 4x/8x e da uno di tipo Acr. Nella dotazione della scheda madre sono poi comprese una staffa che permette di collegare, tramite mini-jack, un kit di casse multicanale. Nello slot Acr è installato un controller firewire,in dotazione con la scheda madre. La quantità di memoria ammonta a 256 Mb,suddivisa su due dei tre slot disponibili, popolabili complessivamente con un massimo di 3 Gb.

La sezione storage è rappresentata da un disco Maxtor DiamondMax Plus 9 da 120 Gb e 7.200 rpm e tempi medi di accesso pari a 9,4 ms,dotato di interfaccia Serial Ata. Il DEX è il

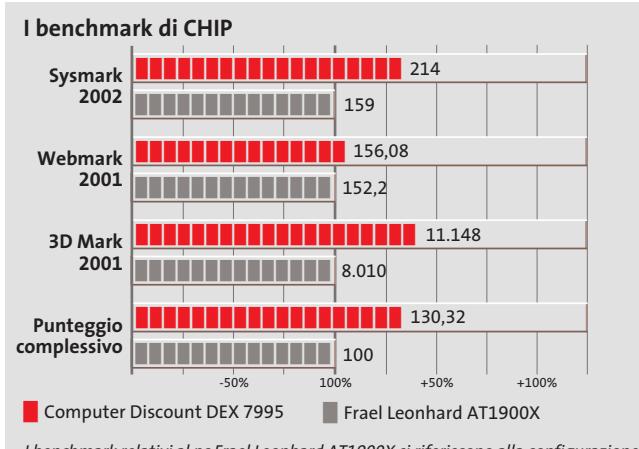

I benchmark relativi al pc Frael Leonhard AT1900X si riferiscono alla configurazione con un solo hard disk. In origine il pc prevede due drive configurati in Raid

primo pc testato in laboratorio ad avvalersi di un drive Serial Ata anziché di un tradizionale Eide: sul piano delle prestazioni i vantaggi non sono evidenti,anche se il bus Serial Ata supporta una velocità massima teorica di trasmissione dati pari a 150 Mb/s,superiore del 50% circa rispetto all'Eide.

#### **Hard disk Serial Ata**

La scelta di una scheda grafica ATI Radeon 9500 con 128 Mb di memoria Ddr risulta equilibrata con il sistema e consente l'esecuzione senza problemi sia di applicativi office sia di giochi d'ultima generazione. L'unità ottica è un masterizzatore Artec WSM-YG52 con velocità di massima di scrittura pari a 48x, riscrittura 16x e lettura di supporti Cd a 50x e tempo medio di accesso ai dati di circa 100ms. La scelta di equipaggiare il pc solamente con un masterizzatore e non con un combo drive, o di non utilizzare un'accoppiata lettore Dvd/masterizzatore, preclude all'utente la visione di film su supporto Dvd e si dimostra in controtendenza con quanto proposto in altre configurazione della stessa casa. La sezione audio è gestita dal chip Cmedia CMI 8736 integrato nella scheda madre e fornisce pieno supporto per audio Dolby Digital a 5.1 canali. La dotazione di porte è ottima, soprattutto grazie al pannello Cbox2 fornito di serie con la motherboard Chaintech Zenith che, installato in uno dei vani da 5,25", riporta sul fron-

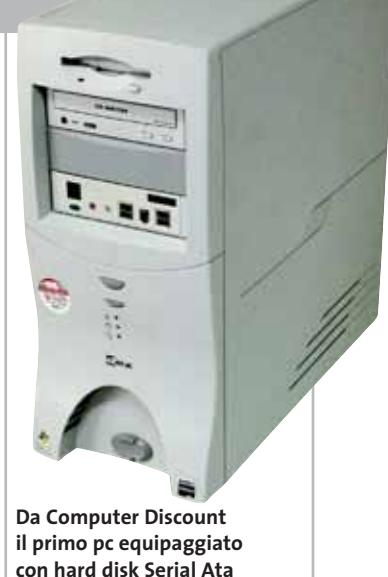

te del case quattro porte Usb, due firewire e i connettori audio; nel modulo Cbox2 è, inoltre, integrato un pannello Lcd a due cifre per il controllo dello stato del pc.

**Alessandro Milini**

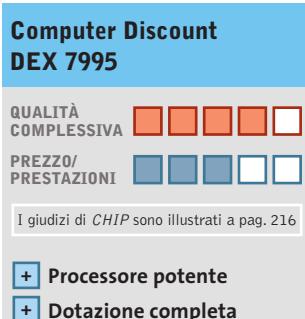

**– Assenza lettore Dvd**

#### **CHIP VIDICE CHE**

**Il pc DEX è caratterizzato da un mix di componenti di elevata qualità e da prestazioni che non deludono nemmeno il videogiocatore più esigente**

**Processore:** AMD Athlon XP 2.600+

**Configurazione:** 256 Mb Ddr, scheda madre Chaintech Zenith 7NJS, hd Maxtor DiamondMax Plus 9 Serial Ata da 120 Gb, scheda video ATI Radeon 9500 da 128 Mb Ddr, masterizzatore Artec WSM-YG52, 6 Usb 2.0, 3 firewire, 2 seriali, parallela, game, audio out Dolby Digital 5.1, tastiera, mouse **Software in dotazione:** Windows XP Home Edition, Nero 5.0 **Produttore:** CDC, www.computerdiscount.it **Distributore:** Computer Discount, n. verde 800/408040 **Prezzo:** euro 1.399,00

In prova

## **Personal computer • Computer Discount DEX 7995 Serial Ata entra in azione**

**La nuova tecnologia Sata trova la sua prima applicazione pratica nel pc DEX 7995, che si distingue anche per l'alta qualità dei componenti installati**

■ Un ampio case di produzione Chieftech alloggia un sistema equipaggiato da componenti di ottimo livello e ben assemblati tra loro. Il frontale del cabinet è imponente e dotato di un design essenziale; nella parte inferiore sono presenti due porte Usb coperte da uno sportellino di gomma. Nella parte posteriore del cabinet è installata una ventola di sistema da 8 cm di diametro che assicura un efficiente ricambio d'aria.

La motherboard del DEX 7995 è una Chaintech Zenith 7NJS con chipset nVidia nForce 2 e controller Serial Ata/Raid, caratterizzata da una ricca dotazione di accessori e da un'alta qualità produttiva oltre che da un impatto visivo decisamente appagante per chi desideri creare una finestra nel pannello laterale. La scheda madre supporta Fsb da 100, 133 e 166 MHz,Agp 8x, Usb 2.0 e si avvale di un doppio controller per memorie Ddr con tecnologia Twin Bank,che permette di ave-

re una banda di memoria più elevata e di sfruttare appieno le potenzialità dei processori Athlon. Il processore è un AMD Athlon XP 2600+ con Fsb da 166 MHz, il cui calore è smaltito da un dissipatore in alluminio e rame Cooler Master CP5-6J31C-A4.L'espandibilità del sistema è garantita da cinque slot Pci, uno Agp compatibile 4x/8x e da uno di tipo Acr. Nella dotazione della scheda madre sono poi comprese una staffa che permette di collegare, tramite mini-jack, un kit di casse multicanale. Nello slot Acr è installato un controller firewire,in dotazione con la scheda madre. La quantità di memoria ammonta a 256 Mb,suddivisa su due dei tre slot disponibili, popolabili complessivamente con un massimo di 3 Gb.

La sezione storage è rappresentata da un disco Maxtor DiamondMax Plus 9 da 120 Gb e 7.200 rpm e tempi medi di accesso pari a 9,4 ms,dotato di interfaccia Serial Ata. Il DEX è il

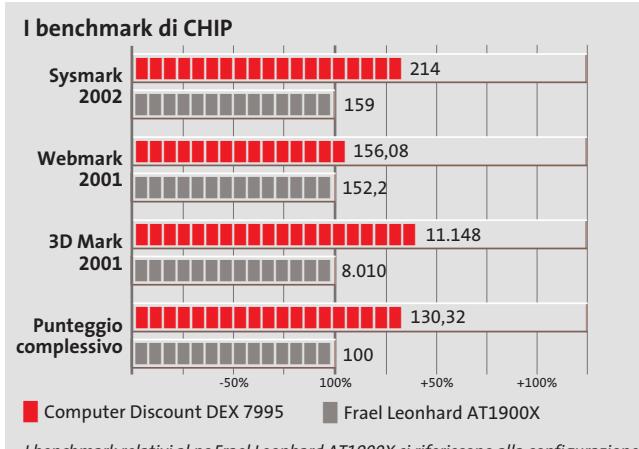

I benchmark relativi al pc Frael Leonhard AT1900X si riferiscono alla configurazione con un solo hard disk. In origine il pc prevede due drive configurati in Raid

primo pc testato in laboratorio ad avvalersi di un drive Serial Ata anziché di un tradizionale Eide: sul piano delle prestazioni i vantaggi non sono evidenti,anche se il bus Serial Ata supporta una velocità massima teorica di trasmissione dati pari a 150 Mb/s,superiore del 50% circa rispetto all'Eide.

#### **Grafica equilibrata**

La scelta di una scheda grafica ATI Radeon 9500 con 128 Mb di memoria Ddr risulta equilibrata con il sistema e consente l'esecuzione senza problemi sia di applicativi office sia di giochi d'ultima generazione. L'unità ottica è un masterizzatore Artec WSM-YG52 con velocità di massima di scrittura pari a 48x, riscrittura 16x e lettura di supporti Cd a 50x e tempo medio di accesso ai dati di circa 100ms. La scelta di equipaggiare il pc solamente con un masterizzatore e non con un combo drive, o di non utilizzare un'accoppiata lettore Dvd/masterizzatore, preclude all'utente la visione di film su supporto Dvd e si dimostra in controtendenza con quanto proposto in altre configurazione della stessa casa. La sezione audio è gestita dal chip Cmedia CMI 8736 integrato nella scheda madre e fornisce pieno supporto per audio Dolby Digital a 5.1 canali. La dotazione di porte è ottima, soprattutto grazie al pannello Cbox2 fornito di serie con la motherboard Chaintech Zenith che, installato in uno dei vani da 5,25", riporta sul fron-

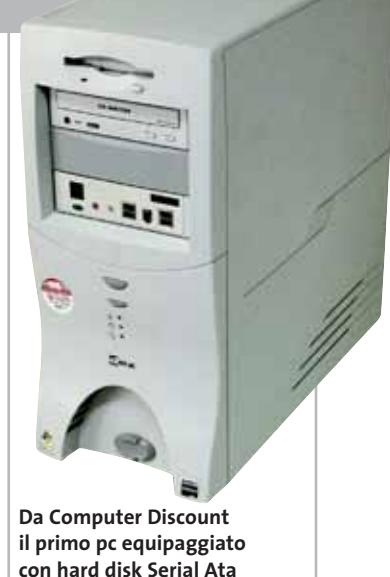

te del case quattro porte Usb, due firewire e i connettori audio; nel modulo Cbox2 è, inoltre, integrato un pannello Lcd a due cifre per il controllo dello stato del pc.

**Alessandro Milini**

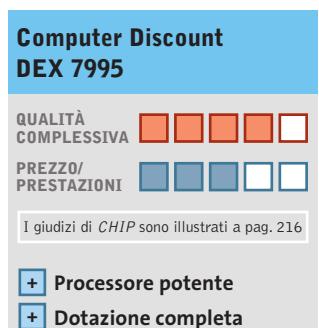

**– Assenza lettore Dvd**

#### **CHIP VIDICE CHE**

**Il pc DEX è caratterizzato da un mix di componenti di elevata qualità e da prestazioni che non deludono nemmeno il videogiocatore più esigente**

**Processore:** AMD Athlon XP 2.600+

**Configurazione:** 256 Mb Ddr, scheda madre Chaintech Zenith 7NJS, hd Maxtor DiamondMax Plus 9 Serial Ata da 120 Gb, scheda video ATI Radeon 9500 da 128 Mb Ddr, masterizzatore Artec WSM-YG52, 6 Usb 2.0, 3 firewire, 2 seriali, parallela, game, audio out Dolby Digital 5.1, tastiera, mouse **Software in dotazione:** Windows XP Home Edition, Nero 5.0 **Produttore:** CDC, www.computerdiscount.it **Distributore:** Computer Discount, n. verde 800/408040 **Prezzo:** euro 1.399,00

#### **Scheda grafica • Terratec Mystify 5800 Ultra**

# **Prova di forza**

**Arriva da Terratec una delle prime schede grafiche basate sulla potente Gpu GeForce FX di nVidia**

■ Terratec si è unita al già folto gruppo di fabbricanti di schede grafiche basate sulle Gpu prodotte da nVidia ed esordisce con la scheda Mystify 5800 Ultra che impiega la NV30, meglio nota come GeForce FX. Di questa Gpu ci siamo già estesamente occupati nel numero dello scorso febbraio di *CHIP*, al quale rimandiamo per maggiori dettagli. Essenzialmente, questa è la prima Gpu proposta da nVidia con il processo di fabbricazione a 0,13 micron e che offre il pieno supporto per Di-

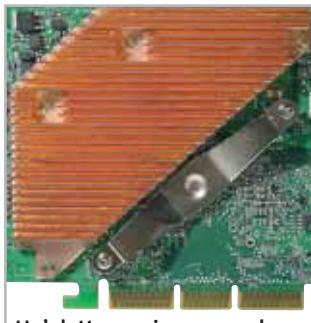

**Un'aletta passiva provvede a raffreddare i chip di memoria saldati sul retro della scheda**

#### **I benchmark di CHIP**

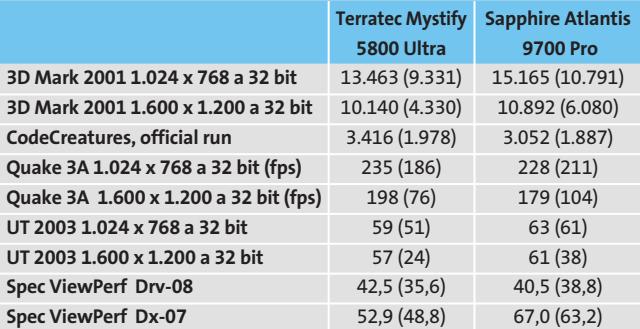

Nota: i valori tra parentesi sono riferiti ai benchmark con antialiasing 4x attivato. Configurazione di prova: pc con processore Athlon XP 2600+, 512 Mb Ddr Ram, sistema operativo Windows XP

rectX 9, superando addirittura le specifiche stabilite da Microsoft.

Nel caso della Mystify 5800, la frequenza di funzionamento della Gpu è di 500 MHz, lo stesso valore utilizzato anche per la memoria di tipo Ddr-II, prodotta da Samsung,che grazie alla modalità d'accesso equivale a una frequenza di 1 GHz.Nonostante questi elevati valori, il transfer rate massimo è di 16 Gb/sec., inferiore a quello caratteristico delle Gpu di altri fabbricanti, che impiegano però un bus a 256 bit contro i 128 bit della GeForce FX.

L'elemento che attrae maggiormente l'attenzione è sicuramente il sistema di raffreddamento, strutturato in modo da aspirare aria dall'esterno del pc ed espellerla da apposite feritoie presenti sulla linguetta metallica posteriore. Lo spessore è tale da impedire il montaggio di un'altra scheda nello slot Pci immediatamente adiacente allo slot Agp.

La cosa più fastidiosa non è però l'ingombro, ma piuttosto il rumore prodotto dalla ventola, che sovrasta quello di qualsiasi altro componente installato nel pc. Secondo i portavoce di nVidia, il rumore non dovrebbe disturbare più di tanto, almeno se lo si compara con gli effetti audio dei videogiochi. Non è un caso però che per la versione professionale della stessa Gpu, nVidia abbia scelto una ventola più tradizionale.

#### **Prestazioni deludenti**

Pur essendo degni di nota, i risultati dei benchmark sono stati abbastanza deludenti: evidentemente, l'impiego di elevate frequenze per Gpu e memoria non è da solo sufficiente a garantire un'elevata velocità di esecuzione. Rispetto alle precedenti schede nVidia va comunque segnalato il netto miglioramento delle prestazioni che si ottiene attivando l'antialiasing a pieno schermo e il filtraggio anisotropico. Occorre anche sottolineare che i benchmark utilizzati, come del resto la stragrande maggioranza delle applicazioni e dei videogiochi oggi disponibili, non permettono di mettere alla prova tutte le caratteristiche delle Gpu GeForce FX. Per avere un'idea di quali possano essere le reali capacità delle schede grafiche basate su queste Gpu, si può dare un'occhiata ai filmati presenti sul sito nVidia all'indirizzo *www.nvidia.com/demos*.

Per ottenere simili risultati, videogiochi e applicazioni devono però essere in grado di sfruttare appieno le caratteristiche hardware di queste Gpu

**Il poderoso sistema di raffreddamento è anche abbastanza rumoroso** 

e non è detto che ciò accada, almeno fino a quando gli sviluppatori di software non potranno contare su una larga base di installato.

Terratec fornisce con la Mystify 5800 Ultra le versioni complete di tre videogiochi, ma questo non è sufficiente a giustificare il prezzo, allineato con quello di altre schede basate sulla stessa Gpu, ma sensibilmente superiore a quello delle migliori schede ATI della stessa categoria.

#### **Mauro Baldacci**

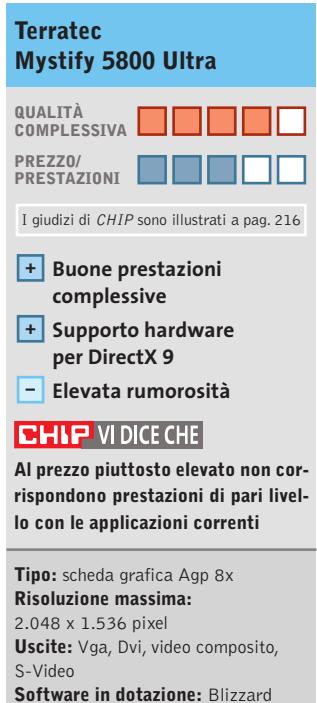

Warcraft III, UbiSoft Splinter Cell e Yeti Studios GunMetal **Produttore:** Terratec, tel. 02/33494052, www.terratec.com **Distributore:** rivenditori autorizzati **Prezzo:** euro 619,00

In prova

#### **Notebook • Acer TravelMate 800**

# **Tutta la potenza di Banias**

**Acer TravelMate 800 è una delle prime linee di notebook basate sulla nuova tecnologia Intel Centrino**

■ La nuova serie TravelMate 800 di Acer si avvale della piattaforma Intel Centrino espressamente progettata per i notebook: il cuore di Centrino è il processore Pentium-M, nome definitivo di Banias.

La Cpu, al momento prodotta nelle frequenze di 1,6 GHz e 1,3 GHz e realizzata con processo produttivo a 0,13 micron, contiene ben 77 milioni di transistor (il core Northwood impiegato da Pentium 4 ne integra 55 milioni); la peculiarità principale del Pentium-M, che impiega 1 Mb di cache di secondo livello, è la gestione dinamica della frequenza di lavoro, e di pari passo della tensione operativa, in funzione delle richieste del sistema. Pentium-M è pertanto in grado di erogare piena potenza solo quando richiesto, in modo tale da mantenere i consumi il più possibile ridotti. Sotto il nome di Centrino sono inclusi, oltre al processore, anche il chipset 855 PM Odem con ICH4-M integrato e la sezione di rete wireless in standard 802.11b a 11 Mbit, nota con il

nome di Calexico.La sezione video è inclusa solo sulla versione 855 GM del chipset (Montara-GM), ma non è il caso dell'Acer TravelMate 800, sul quale è presente un chip grafico ATI M9, in standard Agp 4x, equipaggiato con 64 Mb di memoria video Ddr, capace di prestazioni 3D brillanti, come confermato dai 5.627 punti conseguiti con 3DMark 2001.

#### **Processore a 1,3 e 1,6 GHz**

TravelMate 800 è il nome di una linea di desktop replacement consistente in due modelli, rispettivamente identificati dalle sigle TM800LCI, popolato con processore da 1,3 GHz e TM803LCI, con Cpu da 1,6 GHz.Le caratteristiche costruttive della Cpu, di form factor molto sottile, consentono di mantenere ridotti peso e spessore dei notebook: i TravelMate della serie 800 ne sono un valido esempio, dal momento che il peso è contenuto in 2,6 kg e lo spessore in 3,5 cm, valori di tutto rispetto data la categoria di prodotto. Lo schermo Tft uti-

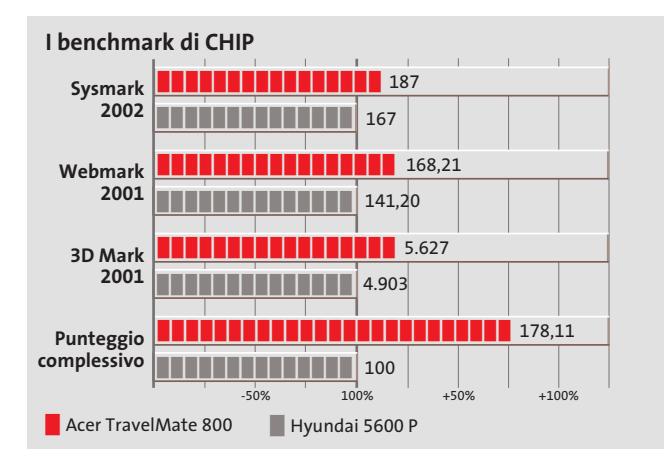

lizzato è da 15 pollici e raggiunge la risoluzione SXga,a 1.400 x 1.050 pixel;la sezione video ATI M9 è in grado di pilotare monitor esterni sull'uscita Vga posteriore, fino a una risoluzione di 2.048 x 1.536 pixel, a 16 bit di profondità di colore.

La dotazione di porte è completa, come usuale per un desktop replacement: una porta parallela,ben quattro Usb in standard 2.0, una firewire IEEE 1394, mini-jack audio, porta Fast Ethernet 10/100, porta Ps/2, connettore Rj-11 relativo al modem V.90 integrato, uscita Vga, slot Pcmcia CardBus di tipo II e slot per schede Smart Card dedicato alla sicurezza.

#### **Ricca dotazione**

512 Mb di Ram fanno parte della dotazione di serie e la memoria è comunque espandibile fino a 1 Gb, con moduli So-Dimm Ddr; l'hard disk è da 40 Gb, in standard Ata 100. Il modello 803LCI testato in laboratorio era equipaggiato con un lettore combo drive Dvd-Rom/Cd-Rw, alloggiato nel vano media bay e sostituibile a computer acceso;lo stesso vano è in grado di accogliere un masterizzatore Dvd oppure una batteria supplementare, acquistabili opzionalmente.

La capace batteria agli ioni di litio,unita alle caratteristiche di risparmio energetico della piattaforma Centrino, portano il TravelMate 800 a superare le quattro ore di autonomia. Di ot**Potenza elevata e autonomia estesa per i notebook TravelMate 800 di Acer**

tima qualità è la tastiera Fine Touch a 85 tasti: la forma ergonomica e la dimensione dei tasti permettono una digitazione estremamente precisa.

**Dario Zini**

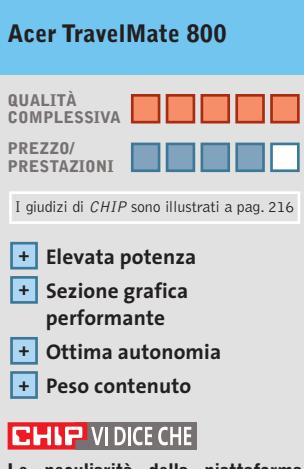

**Le peculiarità della piattaforma Centrino sono ben sfruttate su questa linea di Acer, con caratteristiche al top ed elevata autonomia**

**Processore:** Pentium-M 1,6 GHz **Configurazione:** 512 Mb Ddr SdRam, hard disk 40 Gb, combo drive Dvd-Rom/Cd-Rw, sezione video ATI M9 64 Mb, schermo Tft 15" 1.400 x 1.050, parallela, Ps/2, 4 Usb 2.0, firewire IEEE 1394, Smart Card, Vga out, Ethernet 10/100, modem **Dimensioni e peso:** 323 x 265 x 35 mm, 2,6 kg **Produttore:** Acer, tel. 0931/469411, www.acer.it **Distributore:** rivenditori autorizzati **Prezzo:** euro 2.399,00 (TM800LCI 1,3 GHz); euro 2.999,00 (TM803LCI 1,6 GHz)

#### In prova

# **Hard disk esterno • Maxtor 5000DV Dati in movimento**

**Maxtor 5000DV è un disco fisso esterno veloce e robusto, con connessione Usb 2.0 e firewire e capacità di 120 o 200 Gb**

■ La carrozzeria quadrata di Maxtor 5000DV racchiude un disco fisso da 120 o 200 Gb nel formato standard da 3,5 pollici, un'interfaccia Usb 2.0 e due connettori firewire. L'unità è corredata da due led, che notificano all'utente lo stato della periferica, segnalando l'attività di trasferimento dati.L'installazione avviene in modo completamente indolore:Windows XP riconosce in pochi secondi l'unità, che viene configurata senza problemi mediante i driver di

ronzio di funzionamento saranno felici di apprendere che 6Y120LO fa uso di motori costruiti in accordo con la tecnologia Fdb (Fluid Dynamic Bearing), capaci di garantire livelli di rumorosità molto bassi. L'unità è dotata inoltre dei sistemi Sps (Shock Protection System) e Dps (Data Protection System), atti a garantire la persistenza dei dati in seguito a urti accidentali di modesta entità.

Secondo Maxtor, la connessione tra il 5000DV e il pc me**Il modello 5000DV appartiene alla serie Personal Storage di Maxtor**

transfer rate medio dell'unità si attesta nell'intorno dei 21 Mb/sec. nel caso di collegamento firewire e dei 20 Mb/sec. usando invece la porta Usb: le differenze in termini di prestazioni dovute alla scelta dell'interfaccia di connessione si sono rivelate dunque di scarsa rilevanza con un utilizzo normale del dispositivo. L'unica differenza legata a questo aspetto riguarda il numero di unità di memorizzazione dati che possono essere collegate in serie al

5000DV, permettendo la creazione di stack di hard disk.

Il prodotto viene fornito insieme al programma di backup Dantz Retrospect Express, un'applicazione che offre la possibilità di eseguire backup dei propri dati e di programmarne l'esecuzione a intervalli regolari.Resta da chiedersi a cosa serva la funzionalità Maxtor OneTouch di cui il prodotto vanta il supporto, dal momento che si limita ad avviare la suddetta applicazione alla pressione di un tasto posto sul pannello frontale del dispositivo.Si tratta di una funzione di scarsa

**Backup facilitato**

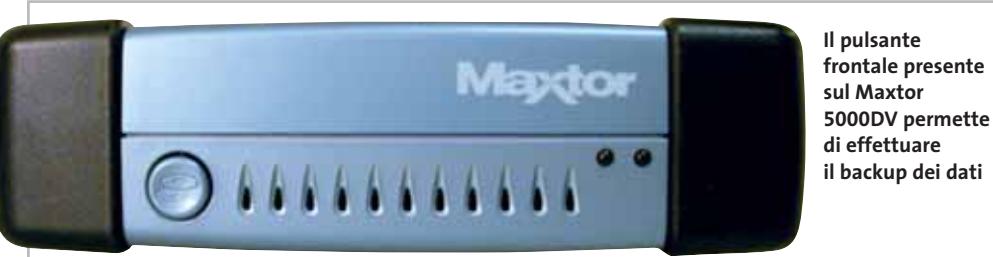

mente da Maxtor per cercare di giustificare in qualche modo il prezzo di vendita del prodotto, esagerato, considerando che l'hard disk 6Y120LO, da solo, è venduto a circa 179 euro. Altre due unità disco esterne, oltre al 5000DV, completano la serie Personal Storage External Hard Drives di Maxtor: la versione 5000LE integra un Hard Drive da 80 Gb e può essere interfacciato al pc mediante la sola Usb, mentre la versione di punta della gamma, la 5000XT racchiude un'unità più capiente,di ben 250 Gb ed è dotata anche di una porta firewire.

utilità, introdotta probabil-

**Andrea Pogliaghi**

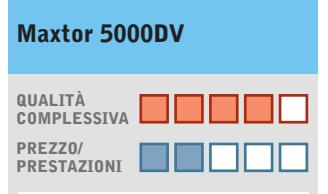

I giudizi di CHIP sono illustrati a pag. 216

**Prestazioni elevate + Installazione semplice +**

**– Prezzo elevato**

#### **CHIP VIDICE CHE**

**Il dispositivo di Maxtor è veloce e robusto,ma è offerto a un prezzo sicuramente molto alto**

**Tipo:** hard disk esterno **Uscite:** 2 porte firewire IEEE 1394,  $I\left| \text{th } 2.0 \right|$ 

**Dotazione:** cavo Usb, cavo firewire, alimentatore **Produttore:** Maxtor, www.maxtor.com **Distributore:** Actebis, Arrow, Bell Microproducts, ECC Elettronica, Ingram Micro,Tech Data (vedi rubrica Aziende)

**Prezzo:** euro 399,00

supporto. Nella confezione sono inclusi, oltre ai cavetti Usb e firewire di 1 metro di lunghezza, anche un sostegno per installare l'unità in verticale, un'opzione interessante nel caso si abbiano vincoli di spazio.

Il dispositivo incorpora all'interno il 6Y120LO, un hard disk della serie DiamondMax Plus di Maxtor, dotato di interfaccia Ata 133 e funzionante alla velocità di rotazione di 7.200 rpm. Tale unità disco dispone di un buffer di 2 Mb e offre buone prestazioni complessive: un seek time medio inferiore ai 9 millisecondi e una latenza d'accesso di circa 4,2 ms. Gli utenti particolarmente attenti al

diante bus firewire dovrebbe offrire prestazioni leggermente superiori rispetto al collegamento via Usb 2.0: 40 Mb/sec. contro 34 Mb/sec. Si tratta di un risultato contrario a quello che ci si potrebbe aspettare, dal momento che l'Usb 2.0 in linea teorica è in grado di gestire flussi dati fino a 480 Mbps rispetto ai 400 dell'IEEE 1394.

I valori dichiarati dai produttori di dischi fissi sono comunque da prendere con le molle: spesso sono buoni solo per il marketing essendo misurati in condizioni di test particolari, difficilmente verificabili in pratica. Da benchmark effettuati, infatti, è emerso che il

# **non teme confronti...**

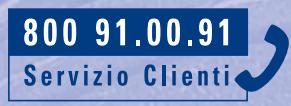

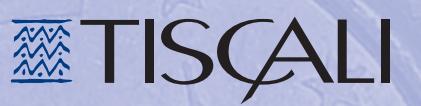

#### In prova

# **Personal computer • Frael Leonhard AT2700X A tutta velocità**

**Il nuovo prodotto di Frael è dedicato a chi desidera il massimo in fatto di prestazioni e multimedialità**

■ Da sempre attenta a proporre macchine equipaggiate con componenti di ultima generazione, Frael si ripete realizzando un pc in grado di ottenere ottime performance in ambito sia office sia home.

La scheda madre utilizzata sul Leonhard AT2700X è una Asus A7N8X Deluxe con chipset nVidia nForce2, dotata di doppio controller per memorie Ddr, supporto per processori AMD con Fsb da 100/133/166 MHz, e porte Usb 2.0.

L'espandibilità del sistema è affidata a cinque slot di tipo Pci e a un alloggiamento per schede video di tipo Agp 8x, tuttavia la dotazione si dimostra talmente ricca da rendere in sostanza superfluo qualunque ulteriore upgrade.

La memoria ammonta a 512 Mb Pc2700, suddivisa su due banchi, in grado di garantire prestazioni ottimali grazie alla frequenza di 166 MHz operante in sincrono con il Fsb della Cpu; la quantità massima sup-

portata ammonta a 3 Gb, suddivisi nei tre slot disponibili. Il processore è un Athlon XP 2700 + da 2,17 GHz, che fornisce la potenza necessaria a eseguire al meglio ogni tipo di applicazione. La scheda video è una Sapphire con Gpu ATI Radeon 9700 Pro con 128 Mb di memoria Ddr, equipaggiata con uscita Tv e connettore digitale Dvi. Questa soluzione permette al sistema di raggiungere ottimi risultati nella grafica 3D, come dimostra l'eccezionale risultato di 14.579 punti ottenuto con 3DMark 2001 SE.

Una particolarità del Leonhard AT2700X è rappresentata dall'affiancamento alla scheda video di una scheda di ricezione satellitare Vision Plus VP-1030 Pci per consentire la ricezione di canali televisivi via satellite in chiaro; i segnali criptati possono essere ricevuti tramite previo acquisto della Cam opzionale. La scheda consente inoltre di registrare su hard disk trasmissioni effettuate via

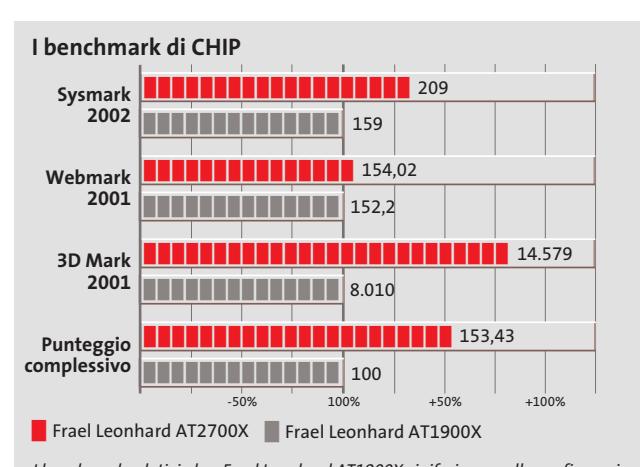

I benchmark relativi al pc Frael Leonhard AT1900X si riferiscono alla configurazione con un solo hard disk. In origine il pc prevede due drive configurati in Raid

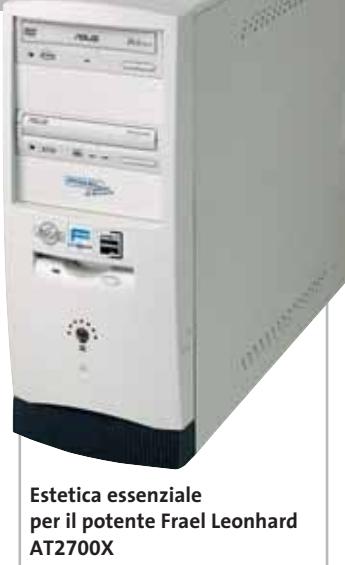

satellite e rivederle sul televisore sfruttando l'uscita S-Video della scheda grafica. Il disco Maxtor 6Y060L0 Diamond-Max Plus 9 da 60 Gb con velocità di rotazione dei piatti pari a 7.200 rpm e tempi medi di accesso ai dati inferiori a 9 ms.

#### **Hard disk da 60 Gb**

Il sistema di cuscinetti fluidi Fdb di cui dispone ha il duplice effetto di mantenere la rumorosità del disco a livelli molto bassi e garantire una maggiore affidabilità e longevità. Il disco Maxtor impiega le tecnologie Shock Protection System e Data Protection System per garantire una resistenza agli urti superiore. La sezione ottica si compone di un lettore Dvd E616 e di un masterizzatore Cd-R/Rw, entrambi prodotti da Asus. Il lettore Dvd-Rom dispone di una velocità massima di lettura pari a 16x, fattore che aumenta fino un massimo di 48x in caso si inseriscano normali Cd, con tempi d'accesso medio ai dati che si attestano su 105 ms per dischi Dvd e 85 ms per i Cd-Rom. Il masterizzatore è un Asus CRW-4816A con capacità di lettura e scrittura a 48x e riscrittura a 16x, uno tra i più veloci attualmente in commercio. Il tempo medio di accesso ai dati è di circa 100 ms.

La sezione audio a sei canali, integrata nel chipset, è bypassata da una scheda Sound Blaster Audigy Player, di qualità decisamente superiore; la scheda mette inoltre a disposizione una porta IEEE 1394 firewire. Per la navigazione su Internet è presente un Win Modem Pci V.92 Digicom. La sezione di rete è composta da un controller 3Com affiancato alla nVidia Lan presente di serie. La dotazione comprende una tastiera multimediale, un mouse Logitech a tre tasti e scroll, un kit di casse Creative Inspire 5.1 e un monitor Crt da 17".

**Alessandro Milini**

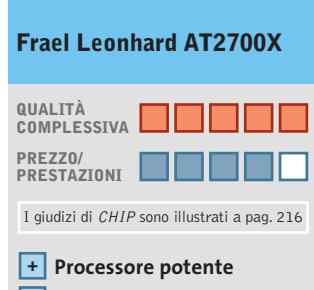

- **Sezione video ai vertici +**
- **+ Dotazione completa**

#### **CHIP VIDICE CHE**

**Il Frael AT2700X è un pc equipaggiato con componenti ai vertici per prestazioni,adatto al gioco e a tutte le applicazioni che richiedono elaborazioni grafiche complesse**

**Processore:** AMD Athlon 2700+ **Configurazione:** 512 Mb Ddr Pc 2700, scheda madre Asus A7N8X Deluxe, hd Maxtor 6Y060L0 DiamondMax Plus 9 da 60 Gb, scheda video ATI Radeon 9700 da 128 Mb, lettore Dvd Asus E616 16x/48x, masterizzatore Asus CRW-4816A 48x/16x/48x, scheda satellite Vision Plus VP-1030, scheda audio Creative Sound Blaster Audigy Player, kit casse multicanale Creative Inspire 5.1, tastiera, mouse, monitor Crt 17" **Software in dotazione:** Windows XP Home Edition **Produttore:** Frael, n. verde 800/571390, www.frael.it **Distributore:** Fraelpoint **Prezzo:** euro 2.340,00

# **...e con FHP diventa imbattibile!**

**gratis**

**il 20% del canone mensile per tutta la durata dell'abbonamento su tutte le offerte Tiscali ADSL Sempre**

**...e se ti abboni entro il 31 marzo hai anche l'attivazione gratuita e altri 75 € di sconto, grazie al contributo governativo\***

# **Scopri subito come abbonarti su http://promozioni.tiscali.it/chip**

# **ADSL Light Sempre**

**Vuoi Internet veloce e always on a un prezzo davvero competitivo? Allora TISCALI ADSL LIGHT SEMPRE è l'offerta che fa per te. Velocità fino a 320 Kbps e opzione modem. Canone mensile di 36,95 €**

## **ADSL Top Sempre**

**Se vuoi prestazioni ancora più elevate ad un costo ragionevole, scegli TISCALI ADSL TOP SEMPRE. Velocità fino a 640 Kbps e opzione modem. Canone mensile di 46,95 €**

# **ADSL Premium Sempre**

**TISCALI ADSL PREMIUM SEMPRE, il meglio dell'affidabilità e delle prestazioni. Velocità fino a 640 Kbps e opzioni modem, router e WiFi, l'Internet senza fili. Canone mensile di 56,95 €**

*\*Fino a esaurimento fondi Offerta valida fino al 30 aprile 2003 e non cumulabile con altre promozioni in corso*

#### **Schede audio • Terratec Aureon 5.1 Fun e 7.1 Space**

# **Audio multicanale di qualità**

**Terratec, dopo il successo ottenuto con la serie DMX, presenta la nuova famiglia Aureon che annovera sia soluzioni entry level sia dispositivi più evoluti**

■ Terratec è un nome molto conosciuto nel campo delle schede audio professionali. Dopo il successo ottenuto con la serie DMX, l'azienda tedesca ha recentemente immesso sul mercato una nuova famiglia di dispositivi audio, la Aureon, costituita da prodotti che si diversificano per qualità sonora, funzionalità offerte e prezzo di ven-

Il dispositivo meno sofisticato prende il nome di Aureon 5.1 Fun e, com'è facile intuire, rappresenta l'approc-

dita.

cio entry level al mondo dell'audio multicanale. La scheda è espressamente dedicata a utenti senza esigenze qualitative professionali: la risoluzione ammonta a 16 bit e la frequenza di campionamento si limita ai 48 kHz, garantiti sia in riproduzione di brani audio sia in fase di registrazione.

I fattori che concorrono a determinare la qualità di un dispositivo audio sono molteplici: oltre al sampling rate e alla risoluzione, un elemento particolarmente significativo è il Digital Signal Processor (Dsp), il componente che si occupa dell'elaborazione dei segnali audio e dell'interazione con il bus Pci.

Anche Terratec, come quasi tutte le aziende produttrici di schede sonore, si è affidata a un Dsp di terze parti e ha equipaggiato la sua Aureon 5.1

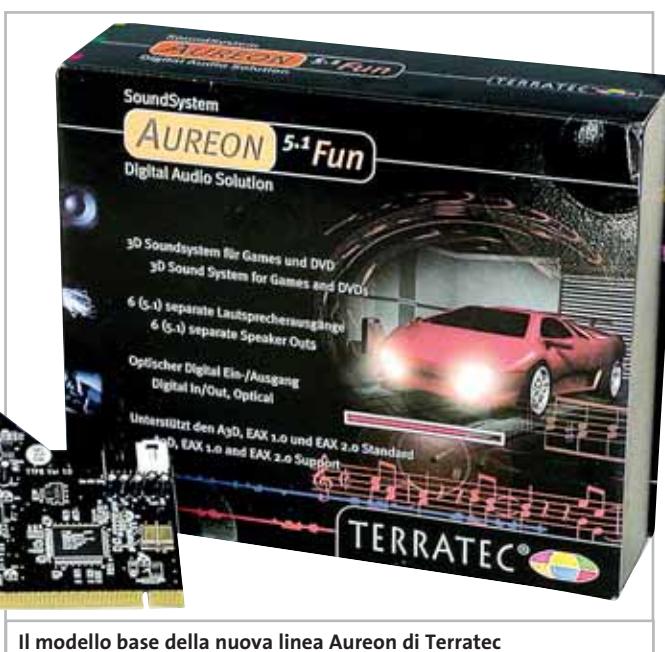

**è equipaggiato con il chip CMI8738 di C-Media Electronics**

Fun con un CMI8738 di C-Media Electronics. Nonostante si tratti di un microprocessore di fascia economica, tale Dsp è dotato di una serie di funzioni che lo rendono interessante sul piano dell'audio posizionale,come per esempio il supporto alle tecnologie C3D e C3DX, rispettivamente per sistemi a due o più casse. CMI8738, inoltre, integra le così dette Head-Related Trasfer Functions (Hrtf), ovvero filtri speciali sviluppati dal Central Research Lab allo scopo di migliorare la posizionalità nell'audio multicanale.

#### **Audio posizionale**

Le Hrtf sono un insieme di librerie che annoverano funzioni di trasferimento atte a replicare alcune distorsioni dovute alla struttura dell'orecchio umano e al modo in cui l'uomo percepisce i suoni.

Per esempio, la Inter Aural Amplitude Difference (Iad) considera i fenomeni di diffrazione sonora causata dalla scatola cranica dell'ascoltatore; la Inter-Aural Time Delay (Itd) replica invece il ritardo di percezione da parte di un timpano rispetto all'altro nel caso in cui il suono provenga lateralmente.

Oltre a funzioni di trasferimento legate all'anatomia umana, nelle Hrtf sono presenti anche filtri in grado di simulare riflessioni e rifrazioni di onde sonore provocate dall'ambiente circostante, quali per esempio le Local/Room Reflections.Il prodotto di Terratec, oltre a utilizzare tali algoritmi, è in grado di accelerare via hardware un set di 32 effetti mediante Direct Sound e Direct Sound 3D e, inoltre, supporta l'Eax, sia nella versione 1.0 sia nella più recente 2.0.La risposta in frequenza di Aureon 5.1 Fun è soddisfacente fino ai 6 kHz, oltre i quali il segnale inizia a degradare, mentre il rapporto segnale/rumore dichiarato è 80 dB: si tratta di caratteristiche modeste, che tuttavia sono allineate a quelle di analoghi dispositivi economici presenti sul mercato.

#### **Basso peso sulla Cpu**

Per quanto riguarda l'occupazione del processore con l'attivazione della modalità Eax, il prodotto di Terratec si comporta piuttosto bene, riuscendo ad attestarsi su livelli bassi, attorno al 12%.

Aureon 5.1 Fun in fase di test ha evidenziato prestazioni complessivamente soddisfacenti considerando la fascia d'utenza cui il prodotto è destinato e il prezzo di vendita molto competitivo: l'audio posizionale è gestito in modo molto efficace e l'accelerazione hardware del DirectSound 3D e dell'Eax sono ben realizzati.

Dal punto di vista software, la dotazione fornita a corredo è ristretta al minimo: oltre al pannello di controllo Terratec, che permette di impostare i parametri in modo semplice e intuitivo, sono compresi il classico player CyberLink PowerDVD e

#### In prova

MusicMatch JukeBox, un tool per creare e modificare file Mp3. Aureon 5.1 Fun è equipaggiata con tre uscite analogiche per il collegamento ai diffusori e al subwoofer, un'uscita per le cuffie e un Mic in; la connessione a dispositivi digitali è garantita in entrambi i sensi grazie ai connettori digitali ottici sia in ingresso che in uscita, mentre la porta Midi è situata su una staffa ausiliaria, da collegare alla scheda mediante connettore a 16 pin.

La scheda, in definitiva, è consigliata ai videogiocatori e agli amanti della musica senza particolari esigenze qualitative che desiderano entrare nel mondo dell'audio multicanale e dispongono di un budget limitato.

#### **Aureon Space 7.1**

Terratec Space 7.1 Space è il nome del modello più evoluto della famiglia Aureon e fa uso della 4th Generation Sound Technology (4G Sound), già presente nella serie DMX, in grado di performare a 24 bit con frequenze di campionamento di 96 kHz in registrazione e 192 kHz durante la riproduzione di brani audio.

Con questo nome Terratec intende sottolineare l'evoluzione delle recenti schede sonore, evidenziandone il divario qualitativo rispetto ai dispositivi di terza generazione, dotati di soli 16 bit di risoluzione e sampling rate massimo di 48 kHz.

Terratec consiglia Aureon 7.1 Space a utenti con esigenze professionali: la risposta in frequenza è quasi lineare e il rapporto segnale/rumore dichiarato è prossimo ai 100 dB. Il Dsp incorporato sulla scheda, è l'ICEnsemble Envy

24HT, un'evoluzione del processore utilizzato da Terratec nella serie DMX.Si tratta di un controller audio a 24 bit dotato del supporto a streaming audio a 8 canali: il prodotto è quindi compatibile, oltre che con il Dolby Digital 5.1, an-

che con il più recente Dolby Digital Ex a 7.1 canali. Il Dsp integra una funzionalità di downmixing, mediante la quale sono garantiti buoni effetti surround anche nel caso in cui si utilizzi un numero inferiore di diffusori.

I test effettuati hanno confermato la buona qualità del dispositivo: in particolare, l'occupazione del processore in seguito all'attivazione dell'Eax è stata inferiore al 10%, il che evidenzia una buona gestione dei segnali. Il parco software è sufficientemente ampio: oltre alle applicazioni fornite con Aureon 5.1, sono inclusi altri programmi tra cui l'Emagic Logic Fun,un software di editing audio. Da citare la mancanza di un box di espansione esterno, che sarebbe sta-

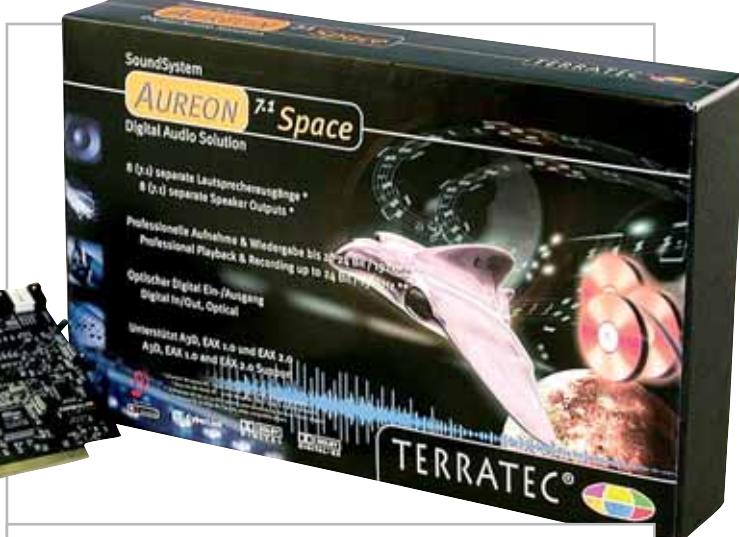

**La Aureon Space 7.1, il modello più evoluto della linea, supporta il Dolby Digital EX a 7.1 canali**

to certamente utile per limitare la quantità di cavi posti nel retro del case e facilitare i collegamenti con altri dispositivi audio.

#### **Interfaccia Midi assente**

Terratec, inoltre, ha deciso di non dotare la Aureon 7.1 Space né di una porta firewire, una funzionalità invece offerta da molti dispositivi analoghi, né tanto meno di un'interfaccia Midi: si tratta di scelte a nostro avviso molto discutibili, che limitano pesantemente le potenzialità del prodotto.Un altro aspetto che

ci ha in parte deluso è la mancanza del supporto, almeno da specifica, del Dvd Audio, che avrebbe potuto essere un buon punto di forza per questo dispositivo.

L'ultimo modello della famiglia, Aureon 5.1 Sky, rappresenta una sorta di compromesso tra gli altri due modelli: la scheda, come 5.1 Fun, gestisce fino a 6 canali; ma rispetto a quest'ultima fa uso della 4G Sound e dunque è in grado di gestire flussi audio a 24 bit e 192 kHz di sampling rate.

#### **Andrea Pogliaghi**

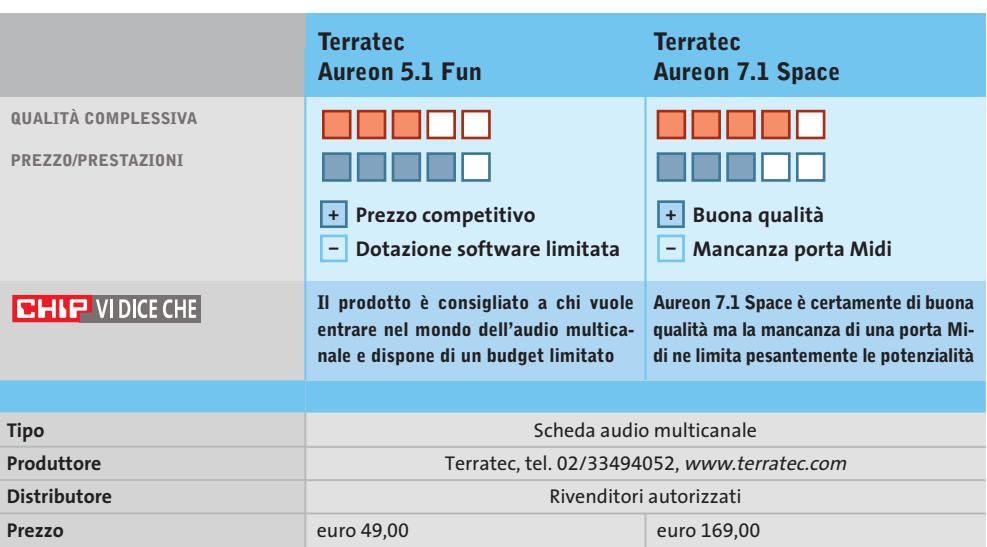

#### In prova

#### **Scheda madre • QDI PlatiniX 2E/333**

# **Diritta al punto**

**Non si perde in frivolezze la motherboard QDI PlatiniX 2E/333 basata sul chipset Intel 845PE**

■ La motherboard PlatiniX 2E/333 di QDI sfrutta il recente chipset i845PE, che può vantare una frequenza di 100/133 MHz verso il processore (Fsb), garantendo la compatibilità di tutti i P4 con core Northwood e il supporto dei 166 MHz di bus verso la memoria.

La motherboard propone sei slot Pci, uno slot Agp 4x e due slot per memorie Dimm

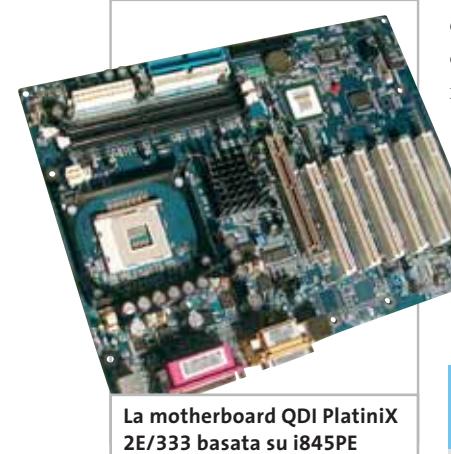

Ddr. Il chipset può supportare 3 Gb di Ram; il chipset i845PE, lo ricordiamo, è compatibile con il nuovo Pentium 4 Hyper-Threading.

Il South Bridge prescelto è il canonico Intel ICH4, che garantisce tra l'altro la presenza di sei connettori Usb, compatibili con la versione 1.1 e 2.0 dello standard.Inusuale la scelta di non montare sulla piastra madre il secondo connettore seriale, riportato all'esterno tramite staffa, così come quattro dei connettori Usb. Stessa sorte per l'uscita coassiale S/Pdif del chip audio ALC650, com-

patibile AC'97.Il Front Side Bus può essere elevato fino a 200 MHz, ma con incrementi quantizzati e piuttosto forti. Pregevole la possibilità di intervenire sui voltaggi di memoria,processore e slot Agp.La scheda può vantare un'assenza quasi assoluta di jumper: il montaggio della motherboard non richiede, infatti, alcun tipo di intervento sui ponticelli.Da sottolineare le prestazioni non esaltanti dalla sezione audio, con una qualità appena nella media e con un rumore di fondo troppo elevato. Un valore aggiunto è stato portato dalla funzione SpeedEasy II, che consente di eseguire la sequenza di Post una sola volta. **Matteo Tenca**

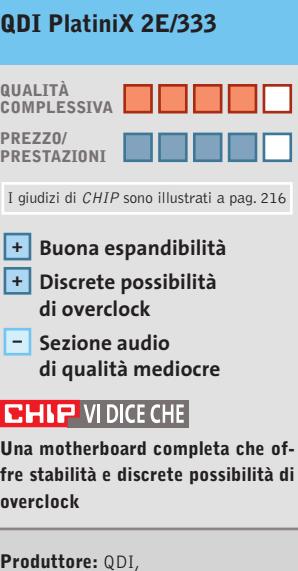

www.qdieurope.com **Distributore:** Brevi, Computer House, Digits, Executive, Fares (vedi rubrica Aziende) **Prezzo:** euro 129,00

# **Monitor Lcd • Monolith Geo Vision FT170F Visione panoramica**

**Un pannello Lcd 16:9 da 17 pollici e il sintonizzatore Tv fanno del Vision FT170F un monitor universale**

■ I formati cinematografici mal si adattano ai normali monitor per pc, caratterizzati da un rapporto fra larghezza e altezza delle immagini di 4 a 3: nei casi più critici,si riesce a sfruttare solo poco più della metà dell'area a disposizione.

Uno schermo con rapporto 16:9, come quello del Vision FT170F, si dimostra decisamente più adatto alla visione di film, senza per questo compromettere le possibilità di utilizzo con un pc.

La risoluzione nativa è di 1.280 x 768 pixel,valore che può essere impostato solo collegando il pc all'ingresso Vga; con quello Dvi, la risoluzione delle immagini è limitata a 1.024 x 768 pixel.

Monolith fornisce entrambi i cavi,oltre a quelli necessari per il collegamento degli altoparlanti integrati e delle sorgenti video, in formato video composito o S-Video.

La luminosità massima di oltre 300 cd/m2 e il rapporto di contrasto di circa 150:1 garantiscono una buona qualità delle immagini di provenienza televisiva, che risultano anche virtualmente esenti da effetti scia, grazie al ridotto tempo di risposta.

Il telecomando a infrarossi fornito ne semplifica solo in parte la regolazione.

Di tutti i tasti presenti, quelli destinati a questo scopo sono praticamente solo quattro e la loro funzione è la stessa di quelli presenti sul monitor. La re-

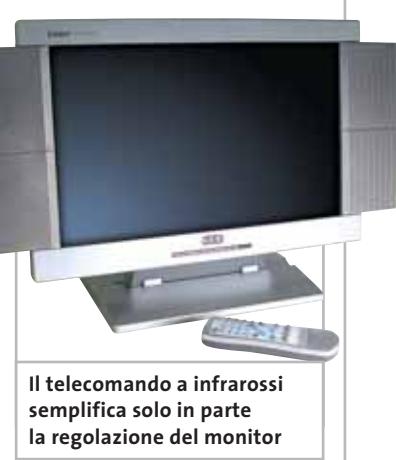

golazione del volume con il telecomando è possibile con due tasti dedicati, mentre gli altri tasti servono per l'impiego del monitor come televisore.

**Mauro Baldacci**

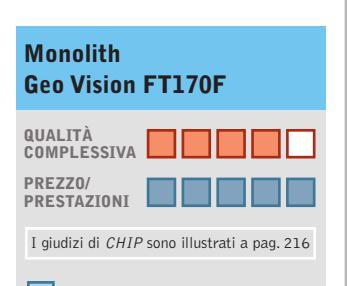

#### **Contrasto +**

**e luminosità elevati Funzione picture in picture +**

**– Comandi poco intuitivi**

**CHIP VIDICE CHE** 

**Linea elegante e immagini di ottima qualità per un monitor tuttofare, offerto a un prezzo interessante**

**Tipo:** monitor Lcd a matrice attiva da 17" **Risoluzione nativa:** 1.280 x 768 pixel **Ingressi:** Vga, Dvi, video composito, S-Video, antenna, audio **Accessori:** telecomando a infrarossi **Produttore:** Monolith Italia, www.geo.it **Distributore:** Monolith Italia, n. verde 800/385911 **Prezzo:** euro 899,00
Acquistando direttamente dal produttore, beneficerete immediatamente delle ultime tecnologie.

# **Questo è il modello diretto DELL™.**

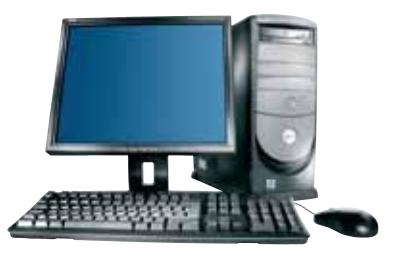

#### **Dell™ Dimension™ 4550**

**MAGGIORE POTENZA PER UNA MAGGIORE PERFORMANCE**

- **Processore Intel®Pentium®4 a 2.53 GHz**
- Chipset Intel®845-PE a 533 MHz
- 256 MB di memoria DDR RAM a 333 MHz
- Hard disk 30 GB (7200 rpm)
- **Flat panel 17"** E171FP nero
- Scheda video nVidia®Ge Force 4MX AGP 4x con 64 MB di memoria video e uscita TV
- Scheda audio 64V integrata
- **Masterizzatore DVD+R/+RW 4x/2.4x/12x**
- Scheda di rete 10/100 integrata
- Chassis MiniTower
- Microsoft<sup>®</sup> Windows<sup>®</sup> XP Home Edition
- Microsoft<sup>®</sup> Works 7.0
- Garanzia 1 anno con ritiro e riconsegna • **Assistenza tecnica telefonica gratuita per tutta la vita**

#### del computer<sup>(</sup>

**1.099** 

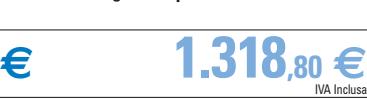

E-VALUE 48-D0412 Tutti i prezzi sono trasporto e installazione esclusi

**Upgrade consigliato:**

Memoria 512 MB DDRAM **216 €** IVA Inclusa

#### performance/prezzo. Testimonianza ne è il Dell™ Dimension™ 4550 dotato di un flat panel

e lettore DVD/RW, proposto a soli 1.099 **€** IVA escl.!

**Perchè pagare i costi di un rivenditore?**

Scegliendo DELL™, acquistate direttamente dal produttore, potrete così economizzare sul prezzo d'acquisto e beneficiare del miglior rapporto

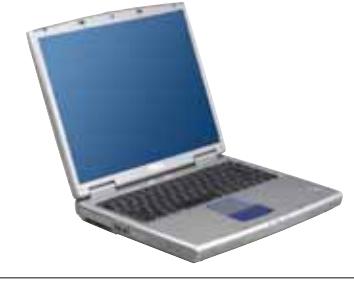

#### **Dell™ Inspiron™ 5100**

- **UN NOTEBOOK DI QUALITÀ AL MIGLIOR PREZZO**
- **Processore Intel®Pentium®4 a 2.66 GHz**
- Chipset Intel®845PE a 533 MHz
- 256 MB di memoria DDR RAM 266 MHz espandibile a 1024 MB
- Hard Disk 30 GB
- Schermo a colori, matrice attiva 15" XGA (1024x768)
- Controller video ATI Mobility™ Radeon™ 7500
- AGP4x con 32 MB DDR-RAM video
- Controller audio Stigmatel 9750
- **Combo masterizzatore CD-RW 24x & DVD 8x**
- Modem 56K e scheda di rete 10/100 integrati
- Microsoft® Windows® XP Home Edition
- Microsoft<sup>®</sup> Works 7.0
- Garanzia 1 anno con ritiro e riconsegna • **Assistenza tecnica telefonica gratuita per tutta la vita**
- **del computer(1)**

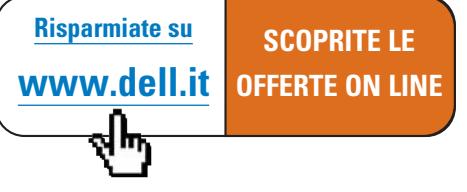

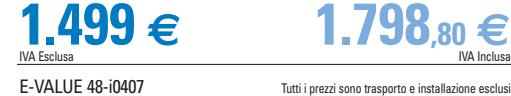

**€**

**Upgrade consigliato:** Schermo 15" SXGA+ (1004x1050) **120 €** IVA Inclusa

DELL™ consiglia Microsoft<sup>®</sup> Windows<sup>®</sup> XP Professional per le aziende.

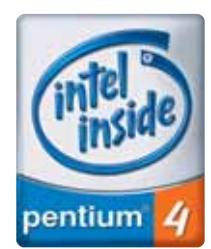

**DELL™ 1° produttore al mondo di PC nell'anno 2002.(2)**

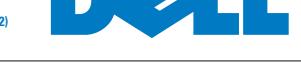

**Chiamateci al 800 603 804 o visitate www.dell.it**

Le special one on a sono comprese nel prezo di vendia. Le foto non sono contratuali. Dell Dimension e Del Inspiron sono marchi registral, Intel Pentum 4 e Mobile Intel Pentum 4-M sono marchi della Inforcedital Morosoft Win

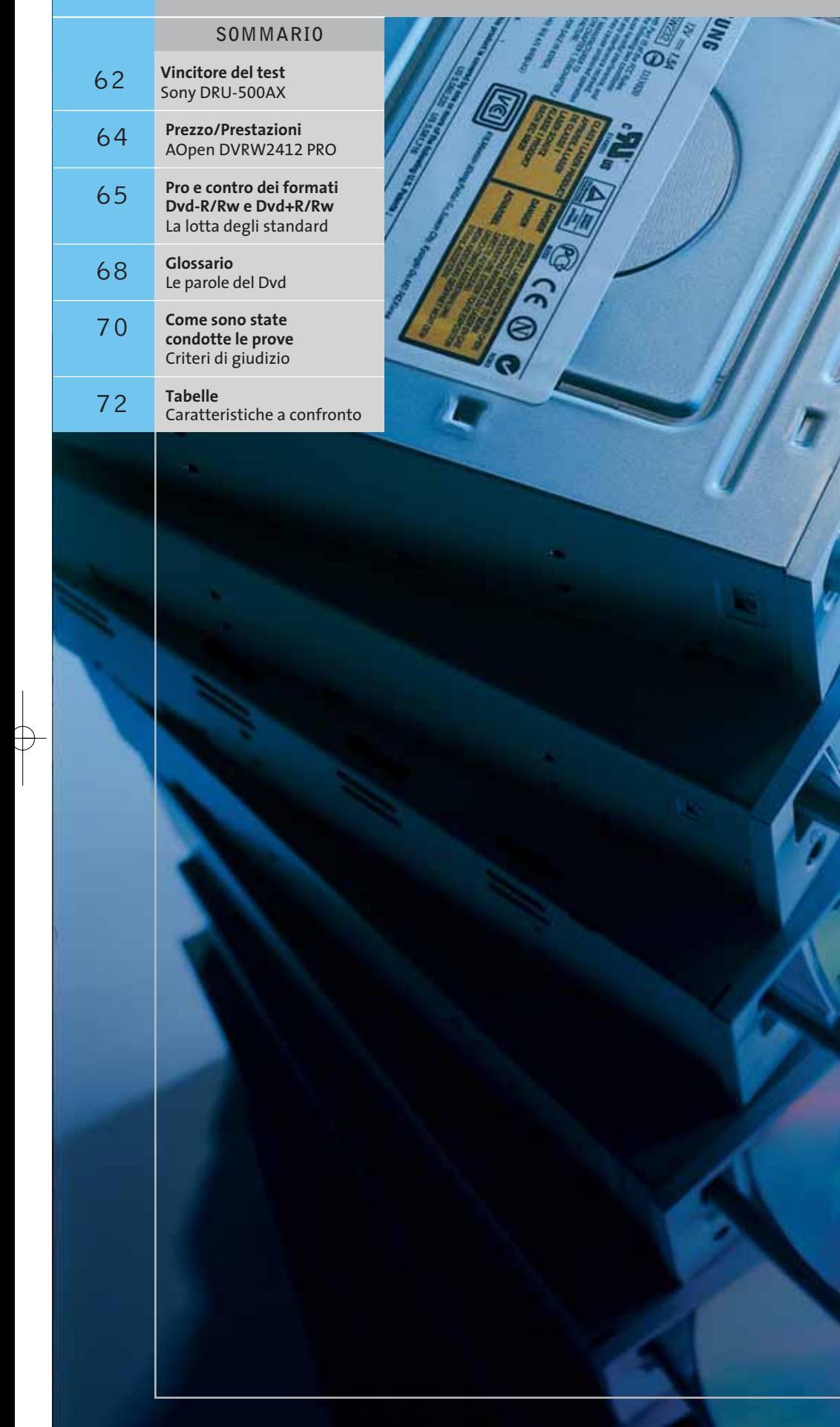

R

ш

 $\oplus$ 

 $\oplus$ 

 $\oplus$ 

ш

R

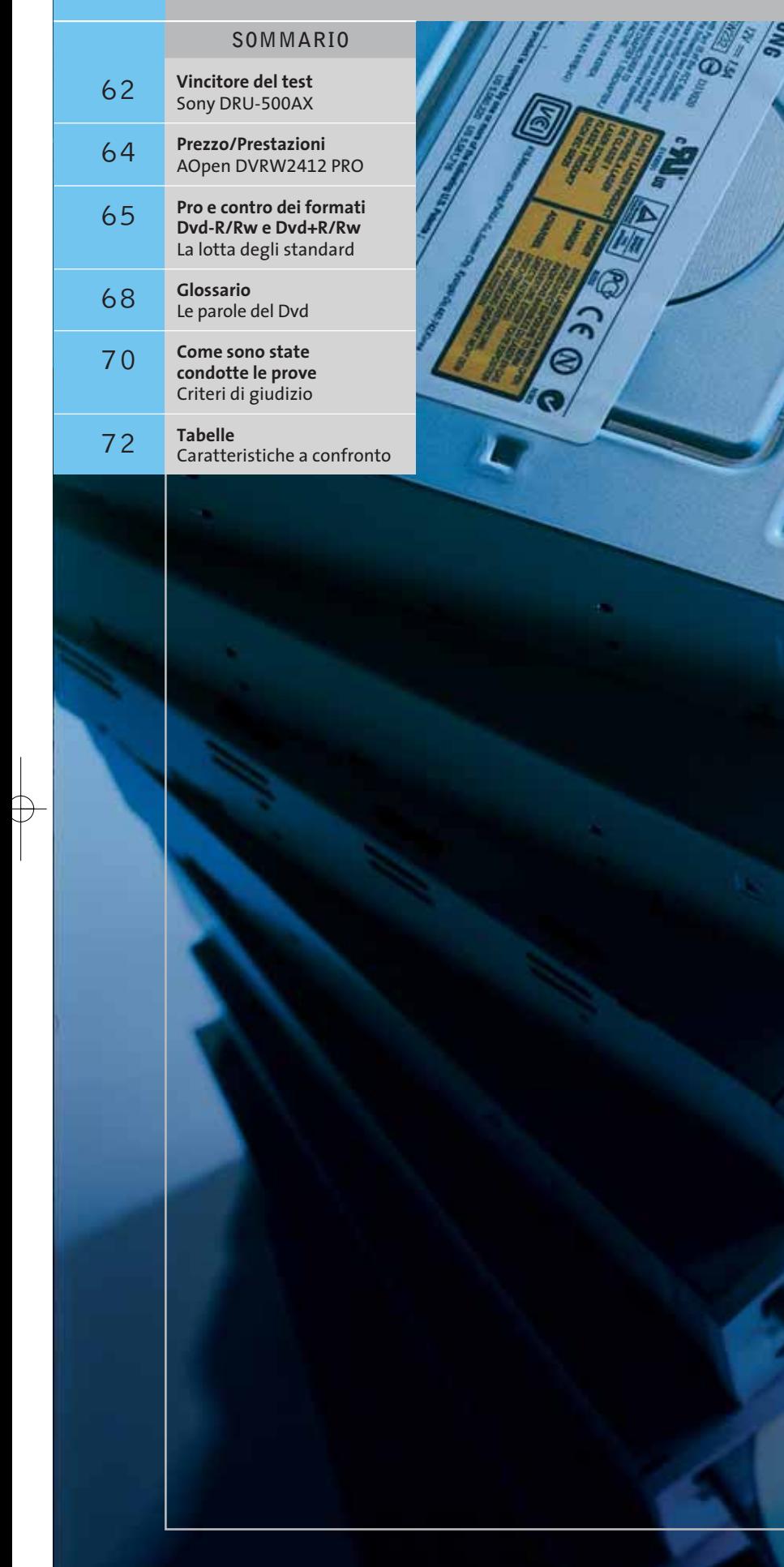

# **Test: 12 masterizzatori Dvd Piùomeno**

**I prezzi dei masterizzatori Dvd sono ormai avvicinabili e appetibili per un vasto numero di utenti, e l'offerta di modelli è decisamente ampia. Resta un dubbio: verso quale standard orientarsi, Dvd-R/Rw oppure Dvd+R/Rw?** Di Dario Zini e Andrea Pogliaghi

**standard...**

**Non sono lontani i tempi in cui per**<br>
accaparrarsi un masterizzatore di Dvd<br>
bisognava sborsare qualche migliaio di euro, accaparrarsi un masterizzatore di Dvd si parla di poco più di tre anni fa. Le prime unità avevano limitazioni sulla quantità di dati registrabili e presentavano velocità operative piuttosto basse e

una capacità massima di 3,9 Gb. La "seconda generazione" di unità vedeva affiancarsi allo standard Dvd-R un nuovo formato, in grado di utilizzare supporti riscrivibili. Lo standard, promosso da un cartello di produttori sotto il nome di Dvd+Rw Alliance e composto da nomi altisonanti tra i quali Sony, HP, Philips e Dell, prendeva per l'appunto il nome di Dvd+Rw.

Con la terza generazione di masterizzatori Dvd, quelli disponibili sul mercato da un anno a questa parte, per intenderci, i due standard sono stati completati. Le unità Dvd-R sono ora in grado di supportare pienamente anche i Dvd riscrivibili, i Dvd-Rw, mentre sul fronte della concorrenza "positiva" il completamento è consistito nel supporto dei Dvd scrivibili, i Dvd+R.

Oggi il prezzo medio di un masterizzatore Dvd si aggira intorno ai 400 euro, ma è facilmente presumibile che già entro l'anno la media scenda abbondantemente al di sotto dei 300 euro. Per quanto riguarda il prezzo dei supporti, mentre fino a pochi mesi fa i Dvd-R erano di gran lunga più convenienti degli antagonisti, oggi si sta assistendo a un allineamento: Dvd-R e Dvd+R tendono a costare

la stessa cifra e lo stesso discorso vale anche per i supporti riscrivibili. Resta il dubbio su quale standard scegliere, Dvd+R/Rw o Dvd-R/Rw. Il recente annuncio da parte di Microsoft di abbracciare ufficialmente lo standard Dvd+Rw è certamente un colpo duro per il fronte del "meno", ma i giochi sono ancora aperti e di certo ulteriori cali di prezzo dei drive definiranno meglio l'orientamento del mercato.

Entrambi gli standard presentano pregi e difetti: il formato "+" è in linea di massima più adatto per l'archiviazione di dati, specie con l'impiego di supporti riscrivibili, con i quali presenta velocità di scrittura più elevate. Il formato "-" sembrerebbe preferibile per applicazioni video, anche se una recente inchiesta condotta sui lettori Dvd da tavolo da parte di IntelliKey, vedrebbe il formato "+R" meglio supportato, con una percentuale di compatibilità pari al 90%, contro il 77% dello standard rivale. Nel dubbio la scelta di un drive in grado di scrivere tutti e quattro i formati, come il Sony DRU-500AX, vincitore di questa prova comparativa, è senz'altro vincente.

Nella tabella riepilogativa sulle caratteristiche dei 12 masterizzatori ci è sembrato opportuno raggruppare per standard i vari modelli. Il Sony, che idealmente rientra in entrambe le categorie, è mantenuto separato, in coda alla tabella, ma sono comunque stati effettuati i rilievi di velocità in tutte le modalità operative.

‰

#### Masterizzatori Dvd

#### **DVD+R/RW**

**AOpen DVRW2412 PRO.** Il vincitore per rapporto prezzo/prestazioni è anche il modello più economico tra quelli testati in questa prova. Le caratteristiche sono illustrate nel relativo box a pag. 64.

**Freecom Internal DVD+RW/+R.** L'olandese Freecom ha scelto una base meccanica NEC per realizzare il proprio masterizzatore, che risulta compatibile con lo standard Dvd+R/Rw e raggiunge la velocità di 2,4x sia in scrittura sia in riscrittura.

La dotazione di serie è abbastanza corposa: oltre al canonico software di masterizzazione Nero Burning Rom, sono compresi il player CyberLink PowerDVD e il programma di editing Video Studio 5 di Ulead. Il manuale multilingua comprende anche l'italiano e descrive le caratteristiche tecniche del-

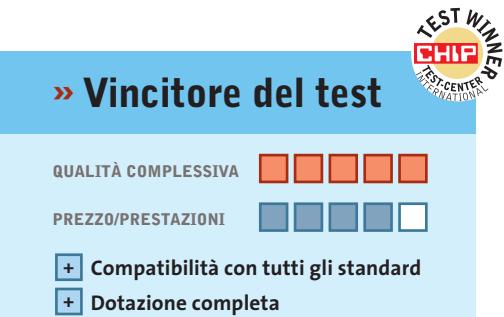

**+ Buffer da 8 Mb**

**Produttore:** Sony, www.sony.it **Distributore:** Sony Italia, tel. 02/61838500 **Prezzo:** euro 399,00

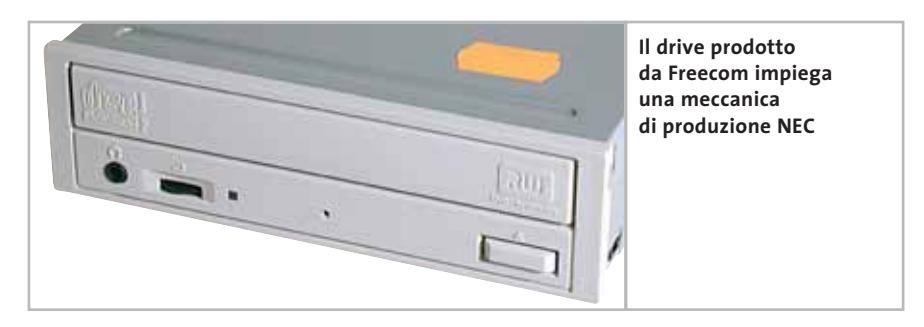

l'unità e il montaggio sul computer. Nella confezione è incluso anche un pennarello indelebile per la titolazione; cavi e viti di montaggio completano il corredo.

Il prodotto di Freecom fa uso della tecnologia Active Optimum Power Control (Aopc), che si occupa di modulare l'intensità del laser in modo da rendere più accurato il processo di scrittura. I test di funzionamento hanno misurato prestazioni leggermente sotto la media: il tempo d'accesso è risultato di

circa 170 ms, mentre la velocità media durante la lettura del Dvd-Rom di prova si è attestata intorno a 2x: uno dei valori più bassi della categoria.

Anche il modello di Freecom è equipaggiato con un sistema preventivo contro il buffer underrun e il quantitativo di memoria interna è fissato sui tradizionali 2 Mb. Da menzionare la garanzia di due anni con la quale il produttore si impegna a sostituire immediatamente l'unità direttamente nel punto vendita.

‰

## **Sony DRU-500AX Universalmente compatibile**

**Il supporto ai formati Dvd-R/Rw e Dvd+R/Rw rende il prodotto di Sony uno dei più appetibili e completi sul mercato**

■ DRU-500AX è l'evoluzione del modello precedente DRU-500A che venne presentato da Sony l'anno scorso: si tratta di un dispositivo in grado di operare secondo entrambi gli standard Dvd-R/Rw e Dvd+R/Rw. Ciò rende il prodotto molto versatile, giac-

ché è assicurata la compatibilità con una vasta gamma di lettori, sia da tavolo sia per pc. La velocità di registrazione dei Dvd-R/Rw di 4x pone l'unità di Sony tra le più veloci attualmente presenti in commercio e rende il drive decisamente appetibile per gli utenti che usano frequentemente le unità ottiche per backup dati o realizzazione di Dvd Video. Sony ha scelto di risolvere gli eventuali problemi di buffer underrun dotando il proprio prodotto della tecnologia PowerBurn, mentre la memoria del buffer interno è dimensionata a ben 8 Mb, la più capiente della categoria. Anche nella masterizzazione dei tradizionali Cd-R il Sony non delude, raggiungendo l'ottima velocità massima di 24x in scrittura.

Come molti prodotti analoghi, anche DRU-500AX è corredato da un cavo Eide, viti per il montaggio, manuale utente e alcuni Dvd vergini.

Per quanto riguarda il comparto software, sono inclusi nella confezione sia programmi di masterizzazione, come Veritas RecordNow Dx, sia programmi di authoring (ArcSoft Showbiz) che applicazioni per la riproduzione di Dvd e organizzazione dei file musicali (CyberLink Power-DVD e MusicMatch Jukebox).

Il prezzo di vendita, relazionato alle funzionalità offerte e all'estesa compatibilità con tutti gli standard, è decisamente concorrenziale.

**è elegante oltre che veloce**

**Il DRU-500AX** 

150

Non tutti i monitor sanno interpretare tutti gli spazi e gli ambienti di lavoro alla perfezione. In ufficio come a casa. Per trovare, in un'opera unica, qualità dell'immagine, ergonomia, rispetto delle normative e soprattutto minimo ingombro, bisogna cercare tra i capolavori, gli ultimi creati da IIYAMA. I primi che vi faranno scoprire di cosa è capace un maestro dell'immagine. Per conoscere i partners IIYAMA e avere maggiori informazioni: tel. 02 57 51 81 18 - fax 02 57 51 83 62 - info@iiyama.it \*disponibile anche in nero

 $\overline{\bigoplus}$ 

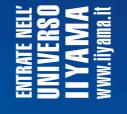

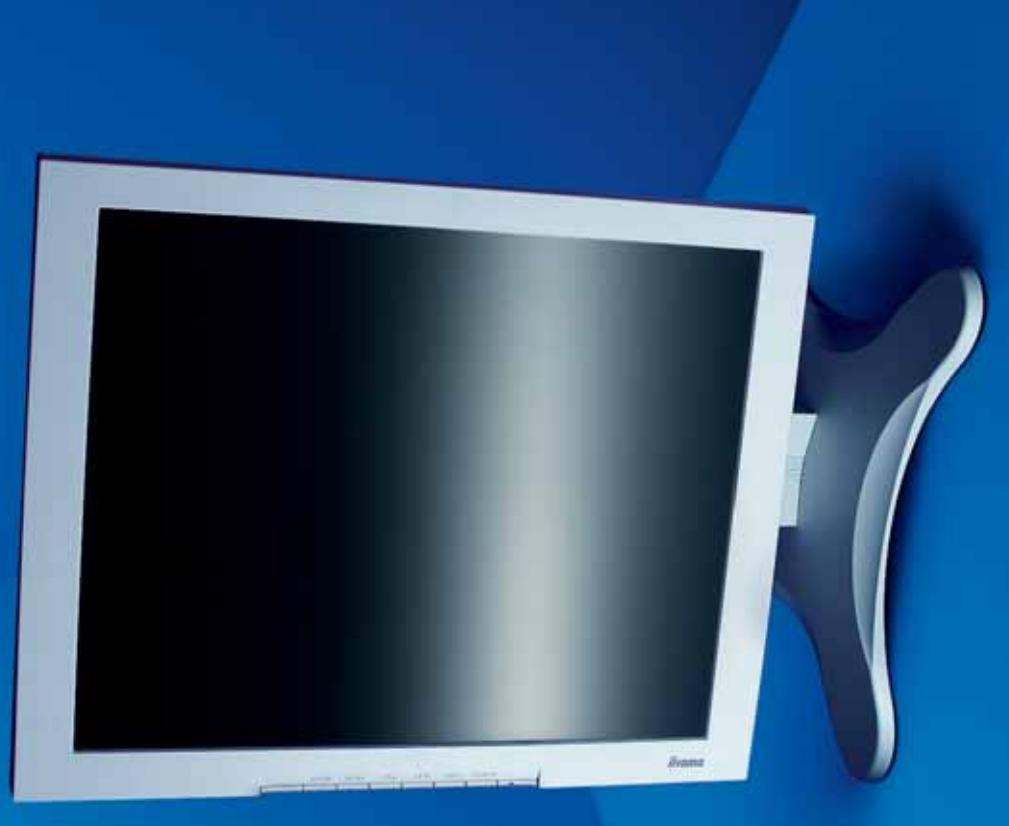

Solo un'opera d'arte può trasformare lo spazio. Anche quando è poco. Solo un'opera d'arte può trasformare lo spazio. Anche quando è poco.  $\ddot{\bm{z}}$ Collezione Pro LCD IIYAM **Fureyi** 

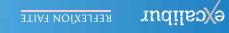

LCD 27-02-2003 11:31 Pagina 1

 $27 - 02 - 2003$ 

LCD

 $11:31$ 

 $\overline{\phantom{0}}$ 

Pagina

•Hard Compa DVD aprile 6-03-2003 14:20 Pagina 64

**Hewlett-Packard DVD Writer 300i.** Hewlett-Packard è fra i produttori che hanno sviluppato e attualmente supportano lo standard Dvd+R/Rw.

Il modello DVD Writer 300i viene presentato nella versione interna, contraddistinta dal suffisso "i" e in quella esterna (suffisso "e"): si tratta sostanzialmente della stessa meccanica alla quale viene applicato un involucro differente. Entrambi i modelli hanno velocità dichiarate di 4x, 2,4x e 8x rispettivamente in scrittura, riscrittura e lettura di Dvd Media. Il tempo d'accesso è nella media mentre la percentuale di utilizzo della Cpu resta si aggira intorno all'1%. Il corredo comprende una guida d'installazione e configurazione in formato elettronico, un manuale utente e alcuni poster per aiutare l'utente in fase di montaggio. Sia il cavo Eide a 40 conduttori sia il cavetto per la connessione con la scheda audio sono inclusi nella confezione, in-

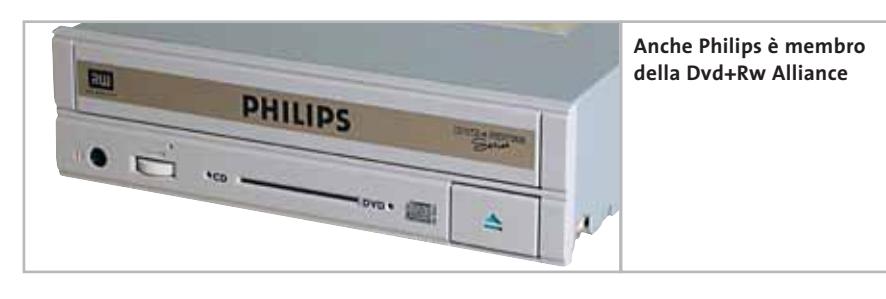

sieme a un supporto vergine Dvd +Rw e a uno Dvd +R. Il prodotto viene garantito per un anno a partire dalla data d'acquisto e Hewlett-Packard si impegna a sostituire l'unità entro sette giorni lavorativi. Forse il prezzo è un po' eccessivo.

**Philips DVDRW 228.** Philips negli ultimi 20 anni ha giocato un ruolo fondamentale nello sviluppo della tecnologia ottica e ultimamente ha lavorato insieme a industrie come Ricoh e Sony per sviluppare lo standard Dvd+R/Rw. DVDRW 228 è basato sull'MP5125A di Ricoh,

con il quale il lettore di Philips condivide alcune funzionalità, inclusa la capacità di gestire scrittura e riscrittura di Dvd a 2,4x e il supporto di meccanismi di Defect Management e Background Formatting. Oltre a ciò, Philips ha espanso il set standard di funzionalità, includendo nel proprio dispositivo il supporto al Seamless Link Buffer Underrun Protection e la tecnologia di scrittura Thermo-Balanced, già introdotte nelle recenti linee di masterizzatori. In particolare, quest'ultima è in grado di rallentare la rotazione del disco in

#### PRESTA **» Prezzo/Prestazioni AOpen DVRW2412 PRO**

**QREZZO GHIP** 3

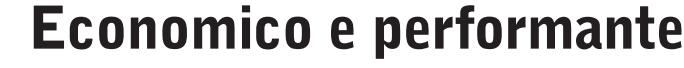

**Ad un prezzo di 319 euro il masterizzatore Dvd+R/Rw di AOpen propone elevate prestazioni e una dotazione software completa**

■ Con più di 20 anni d'esperienza nel settore, AOpen è uno dei produttori di maggior calibro nel panorama dell'hardware per pc. Il drive Dvd+R/Rw è basato sull'MP5125A di Ricoh, dal quale eredita alcune funzionalità, come la capacità di ma-

sterizzare Dvd+R e Dvd+Rw alla velocità di 2,4x e le tecnologie di Lossless Link, Defect Management e Background Formatting. Esteriormente il dispo-

sitivo è del tutto identico all'MP5125A di Ricoh e supporta le tecnologie JustLink Buffer Underrun Protection, coadiuvata da un buffer di 2 Mb, e High-Speed Cd-Rw Media.

Sul pannello frontale è presente un'unica spia di attività e il classico connettore per cuffie con corrispondente regolatore di volume, attraverso cui è possibile riprodurre Cd-Audio senza utilizzare alcuna applicazione. Il tempo d'accesso di circa 130 ms è nella media, mentre la potenza assorbita è medio/alta: i due circuiti di alimentazione assorbono rispettivamente 1 e 2 A ed è quindi consigliato installare l'unità nella parte più areata del case al fine di garantire un funzionamento ottimale.

La dotazione software è ineccepibile: oltre al famoso Nero Burning Rom, sono incluse altre applicazioni tra cui CyberLink PowerDVD 4.0 XP, InCd e Ulead Video Studio 6.0 SE.

Il manuale stampato fornisce in modo esaustivo le informazioni necessarie al montaggio del prodotto e alla successiva configurazione.

Cavetto audio e piattina Eide completano infine il corredo, insieme a un supporto Dvd+R, un Dvd+Rw e un comune Cd-R vergini.

**DVRW2412 PRO di AOpen, in standard Dvd+R/Rw**

**Il modello** 

**QUALITÀ COMPLESSIVA PREZZO/PRESTAZIONI**

**Dotazione ineccepibile + Prezzo concorrenziale + + Rumorosità contenuta**

**Produttore:** AOpen, www.aopen.it

PDM (vedi rubrica Aziende) **Prezzo:** euro 319,00

**Distributore:** AZ Informatica, Executive, Geomedia,

**DOpen** 

花田

#### Masterizzatori Dvd

#### **PRO E CONTRO DEI FORMATI DVD-R/RW E DVD+R/RW**

#### **» La lotta degli standard**

Attualmente lo standard **Dvd-R/Rw** è l'unico approvato dal Dvd Forum: si tratta di una tecnologia proposta inizialmente da Pioneer in contrapposizione al Dvd+R, supportata in seguito da altri produttori, tra cui Panasonic, TDK e Teac. Questo standard prevede come modalità di scrittura esclusivamente la Clv, responsabile di tempi medi d'accesso ai dati sensibilmente più alti rispetto alla scrittura in modalità Cav. Uno dei punti deboli del Dvd-R/Rw risiede nella potenziale non compatibilità dei supporti masterizzati con alcuni lettori Dvd da tavolo, dal momento che tra i diversi blocchi dati di 32 kb possono esserci buchi fino a 2 kb. Il principale vantaggio di questo standard risiede nella possibilità di registrare Dvd-R, il cui prezzo continua ad abbassarsi e potrebbe portare il formato al successo.

Lo standard **Dvd+R/Rw** è stato sviluppato da colossi tra cui Hewlett-Packard, Philips, Sony, Ricoh e Yamaha,

tempo reale e calibrare la potenza del laser in modo da minimizzare il fallimento in scrittura. La dotazione del kit di montaggio è abbastanza completa e include un cavetto audio, un Dvd+R e un Dvd+Rw vergini. Il software di masterizzazione abbinato è Nero 5.0, affiancato da MyDvd e Pinnacle Studio SE 7, mentre le prestazioni sono quasi identiche a quelle del modello di AOpen, anch'esso derivato dall'MP5125A.

**TX Dvd Recorder.** Il masterizzatore Dvd+R/Rw proposto da Traxdata integra la stessa meccanica Ricoh presente nei prodotti di AOpen e Philips e anche il prezzo di vendita è allineato a quello dei concorrenti. Nella confezione è incluso un cavo per la connessione alla porta Eide, un disco Dvd+R e uno sdoppiatore per l'alimentazione, mentre non sono compresi né le viti per il fissaggio dell'unità nel case né il cavetto per il collegamento alla scheda sonora. Gli applicativi in bundle sono ridotti all'osso: il Veritas Dvd Recorder Now è

e dal 24 febbraio scorso, anche Microsoft è entrata a far parte della Dvd+Rw Alliance.

Al contrario del Dvd-R/Rw, vengono supportate entrambe le modalità di scrittura Cav e Clv, ma il principale punto di forza è l'utilizzo del Lossless Linking, una tecnologia in grado di ridurre lo spazio tra i singoli blocchi fino a un micron, in modo da ottenere una maggior compatibilità. Secondo una ricerca svolta da IntelliKey e pubblicata sul sito di Dvd+Rw Alliance, il formato Dvd+R sarebbe infatti compatibile con il 90% dei lettori, contro il 77% del Dvd-R.

Dal momento che entrambi gli standard sono validi e non influiscono sulla qualità della masterizzazione e ambedue presentano pregi e difetti, sono state immesse sul mercato delle unità in grado di scrivere in entrambi i formati, in modo da lasciare all'utente la scelta dell'uso dell'una o dell'altra tecnologia, secondo i contesti.

l'unica suite applicativa inclusa; inoltre, forse a causa di un errore, nella versione inscatolata in nostro possesso non c'era traccia del manuale e l'unico stralcio di documentazione era limitato a un foglietto in inglese. Per i dettagli meccanici e le funzionalità offerte dall'unità, si rimanda ai commenti dei dispositivi di AOpen e Philips.

#### **DVD-R/RW**

**LG GMA-4020B.** Il GMA-4020B registra fino a 4,7 Gb di dati per ogni faccia di un supporto Dvd e gestisce la scrittura nei formati Dvd-R/Rw e Dvd-Ram. La versione Super-Multi è in grado di leggere la maggior parte di formati Cd e Dvd, tra cui Dvd+R/Rw.

Il dispositivo gode del supporto all'Ultra-Dma, che assicura scritture affidabili e veloci. L'unità è in grado di gestire il trasferimento dati fino a 10x/2x/1x rispettivamente in lettura, in scrittura e in riscrittura di Dvd, mentre la lunghezza del buffer è dimensionata ai tradizionali 2 Mb. La dotazione è piuttosto corposa: oltre ai supporti di montaggio dell'unità e ai classici manuali, nella confezione è inclusa la suite di applicativi B's.

Tale software, sviluppato dalla società Bha, è vistosamente meno evoluto rispetto a soluzioni analoghe presenti sul mercato, tuttavia è corredato da interessanti funzioni d'utilità. Una tra queste è, per esempio, il programma di backup del disco fisso, che crea una perfetta immagine dei dati, ripristinabile direttamente da ambiente DOS. B's Clip è invece un pacchetto comprendente un driver Udf che gestisce l'accesso diretto alla lettera dell'unità in modalità Packet Writing. Il manuale di istruzioni è offerto in formato cartaceo e nella confezione è compresa anche una coppia di supporti Dvd-Rw e Dvd-Ram da 4,7 Gb. L'alta velocità dell'unità, la gestione di svariati formati e infine il basso tempo medio d'accesso in lettura (circa 120 ms) rendono questo dispositivo una proposta molto allettante.

**Magnex DVR-105.**Il prodotto di Magnex è equipaggiato con la stessa meccanica del modello di Pioneer, dal quale differisce esclusivamente per la carrozzeria; si rimanda pertanto al commento dell'DVR-A05 per i dettagli relativi alle →

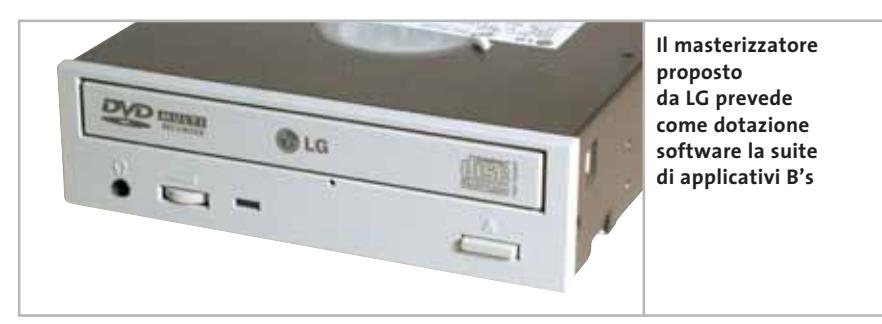

#### Masterizzatori Dvd

prestazioni e all'analisi sommaria delle tecnologie integrate nell'unità. Due parole vanno invece spese per la dotazione software: sono inclusi i pacchetti di masterizzazione Nero Burning Rom 5.0 Express e Nero Vision.

Cavetti audio e connettore Eide non sono inclusi nella confezione, mentre sono invece presenti diversi supporti vergini, tra cui un Dvd-R e un Dvd-Rw. Nonostante il dispositivo sia sostanzialmente identico a quello di Pioneer, il prodotto di Magnex viene venduto a un prezzo lievemente inferiore e risulta pertanto una valida alternativa da prendere in considerazione. La garanzia è di un anno.

**Panasonic LF-D521E.** Anche Panasonic, come altri produttori tra cui per esempio LG, ha deciso di corredare il proprio

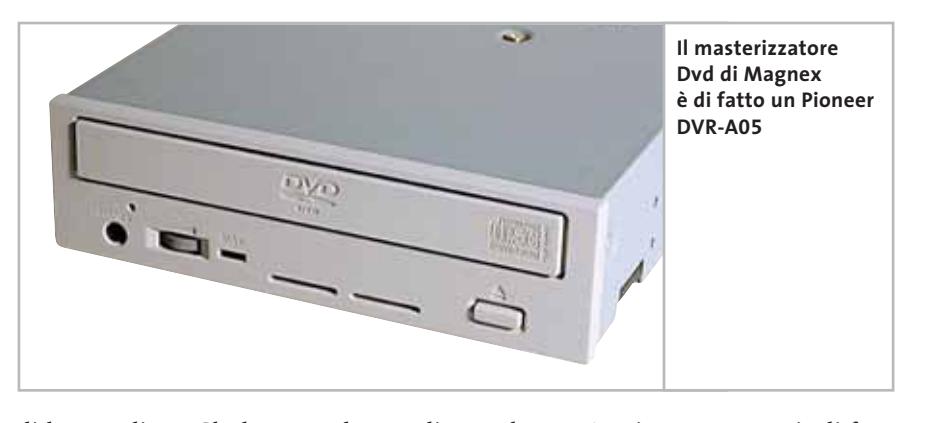

di lettura di 3,7 Gb da un Dvd-Rom di prova, abbiamo misurato una velocità massima di 5,59x.

Si tratta di un valore decisamente inferiore alla velocità di 12x dichiarata dal produttore, che probabilmente viene raggiunta solo per brevi istanti quando i dati da leggere si trovano sul bordo esterno del supporto. Il manuale a cor-

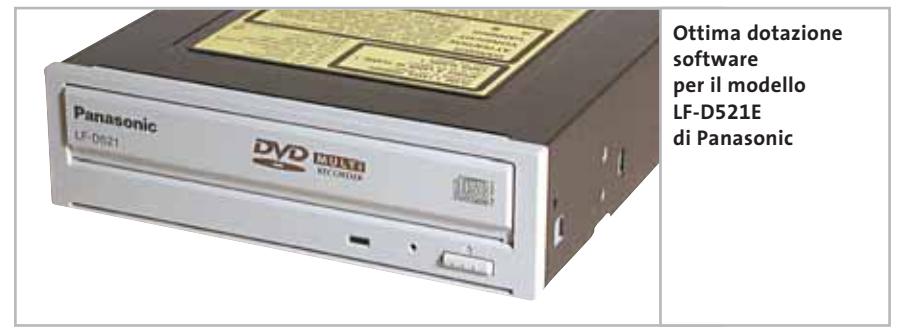

masterizzatore con la famiglia di pacchetti B's, alla quale sono stati affiancati programmi del calibro di Dvd-Movie Album SE, MyDvd e WinDVD. Oltre ai pacchetti software appena elencati, nella confezione sono presenti un cavetto audio e viti per il montaggio: non è invece compreso il cavo piatto a 40 poli per la connessione del dispositivo all'interfaccia Ata. Sono invece inclusi due supporti vergini a una faccia per la registrazione di Dvd-Ram e Dvd-R, entrambi dimensionati a 4,7 Gb.

L'unità è caratterizzata da un tempo medio d'accesso abbastanza basso: 120 ms nel caso di Dvd-Ram e 110 se vengono utilizzati altri supporti. La lettura dei Dvd-Rom avviene in modalità Cav, quindi la velocità di lettura dei dati aumenta mentre ci si sposta dal centro ai bordi del disco: eseguendo una sessione

redo è abbastanza completo, il prodotto è garantito per un anno e il prezzo è concorrenziale.

**Pioneer DVR-A05.** Con DVR-A05, Pioneer migliora il precedente modello A04 aggiungendo nuove funzionalità e portando la velocità di scrittura a 4x, rendendo possibile la creazione di un intero Dvd in soli 15 minuti.

Il DVR-A05 integra una serie di funzionalità avanzate, tra le quali vale la pena citare la Liquid Crystal Tilt, sviluppata per sistemi di navigazione satellitare di classe high-end: si tratta di una tecnologia che, sfruttando un meccanismo costituito da cristalli liquidi, è capace di garantire un'ottima stabilità operativa, sia in fase di scrittura che in fase di riproduzione.

La correttezza dei dati scritti è tutelata dallo Smart Laser Driver, meccanismo nato allo scopo di diminuire le possibilità di degradazione di segnale.

L'ultimo meccanismo di protezione offerto dal dispositivo di Pioneer è il Dynamic Resonance Adsorber, la cui funzione è quella di assorbire le vibrazioni causate da dischi non bilanciati, in modo da migliorare la stabilità operativa.

La dotazione software comprende la suite MyDvd 4.0 e l'applicazione Instant CD/DVD 6.5, mentre per quanto riguarda gli accessori, il corredo è limitato a un cavetto audio e a un paio di supporti vergini. Il cavo piatto per la connessione al bus Ata non è invece compreso.

**TDK DVW-A020106.** Questo modello di TDK, compatibile con gli standard ‰

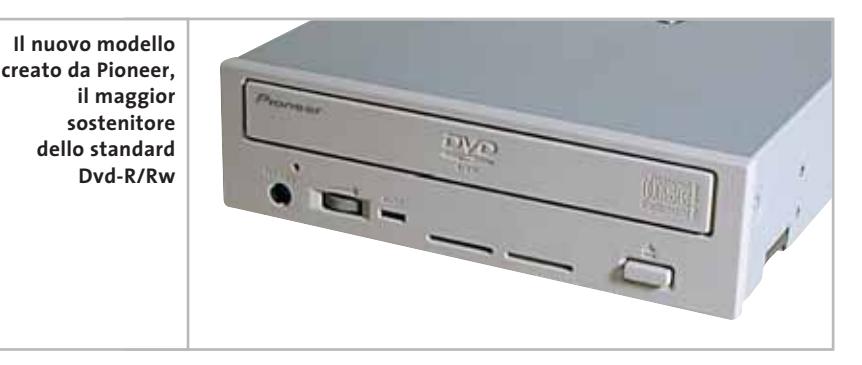

**INA** 

Distribuiti da **ROTEK** 臣

Tel. 0688643303 www.microtek.it

disponibile presso i cash & carry:

 $\eta$ 

BARI - BOLOGNA CAGLIARI - MILANO<br>NAPOLI - ROMA TORINO - VERONA www.puntooem.it

e in vendita presso i negozi affiliati

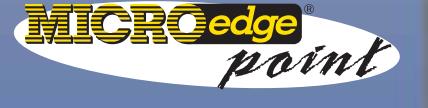

800-046636 www.microedge.it

#### **TERMINATOR**

Il sistema barebone Asus Terminator ri sistema barebore Asus Terminator<br>P4533 offre il massimo dei benefici grazie<br>alla componentistica di alta qualità, alla<br>sua flessibilità di opzioni, e ad un facile<br>assemblaggio, il tutto a bassissimo costo.

/SUS

E

- ASUS

 $52x$ max

86

Alloggiamenti Drive Bay: 2 x 5.25" / 1 x 3.5"<br>
est., 1 x 3.5" int. - Slot di Espansione: PCI Slot 2<br>
x 2/3 Alimentazione: 165W, PFC (Opzionale)<br>
Opzioni: ASUS 52X CD-ROM / 16X DVD-ROM<br>
Drive, 56K Modem Riser Card - Motherb

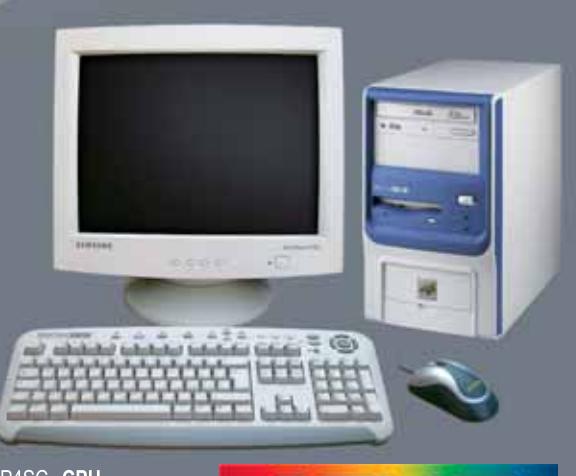

ELF www.asus.it

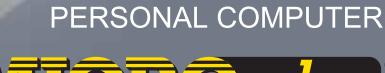

#### Masterizzatori Dvd

#### **GLOSSARIO**

#### **» Le parole del Dvd**

**Cav:** acronimo di Constant Angular Velocity, questa sigla significa che il laser esegue la scrittura dei dati a velocità angolare costante; la quantità dei dati trasferiti nell'unità di tempo aumenta mentre si raggiungono i bordi esterni.

**Cd-R:** il Cd-Recordable è essenzialmente un Cd di basso costo, sul quale è possibile memorizzare dati e tracce audio. Nonostante possa essere registrato una sola volta, i bassi costi di vendita lo hanno reso lo standard più diffuso.

**Cd-Rom:** acronimo di Compact Disc Read Only Memory, indica un disco di sola lettura che può contenere sia dati che audio.

**Cd-Rw:** si tratta di un supporto di memorizzazione esteriormente identico a un tradizionale Cd-R, ma costruito con materiali speciali che lo rendono registrabile fino a un migliaio di volte.

Il disco necessita di essere formattato prima di ogni scrittura: un'operazione svolta dai comuni software di masterizzazione. Attualmente sul mercato è presente, oltre al tradizionale disco a 4x, anche un tipo speciale costruito con materiali particolari in grado di garantire velocità di riscrittura fino a 12x.

**Clv:** la velocità di lettura/scrittura viene mantenuta costante durante tutto il pro-

Dvd-R e Dvd-Rw, utilizza la modalità Cav per la lettura, sfruttando invece il Clv per eseguire la scrittura. La dotazione di serie è molto buona: oltre ai software di masterizzazione NeroExpress, InCd, Sonic MyDvd 4.0 e al programma di riproduzione Sonic Cine-

cesso di scrittura; per fare questo è necessario diminuire la velocità di rotazione del Cd mentre ci si avvicina ai bordi.

**Dvd (Digital Versatile Disc):** questo disco, introdotto nel 1996, presenta le stesse dimensioni di un normale Cd-Rom, ma permette di immagazzinare fino a 18 Gb di dati.

Questi supporti sono disponibili in vari formati e possono avere una o due facce, ognuna delle quali può essere dotata di singolo o doppio strato. La struttura principale è costituita da due cartelle: Video ts e Audio ts.

Nei Dvd-Video, la prima cartella è usata per memorizzare sia le tracce video, codificate in Mpeg2, sia i dati audio, normalmente in Pcm lineare a 16 bit e 48 kHz, oppure compressi mediante codifica Dolby Digital, Dte o Mpeg Multichannel. La cartella Audio\_ts resta invece vuota.

**Dvd Audio:** si tratta di un particolare Dvd, normalmente a doppio strato, nel quale la cartella Audio ts contiene tracce audio. Lo standard, lanciato nella seconda metà del 2000, permette di inserire audio multicanale non compresso fino a 6 canali, campionati a 24 bit e 96 kHz; oppure due canali campionati a 24 bit e 192 kHz. Molti Dvd Audio presentano una copia del loro contenuto anche nella cartella Video\_ts: in questo modo i Dvd Audio

possono essere letti anche dai tradizionali player Dvd da tavolo.

**Dvd Forum:** consorzio internazionale fondato al fine di controllare, approvare e proporre gli standard attinenti al mondo dei Dvd.

**Dvd-Ram:** si tratta di un formato basato su una cartuccia contenente il disco stesso, la cui dimensione di memorizzazione raggiunge i 5,2 Gb (tipo 1) o i 9,4 Gb (tipo 2). I problemi di incompatibilità cui è soggetto lo rendono uno standard destinato a scomparire, anche se viene ancora utilizzato, soprattutto per copie di backup.

**Dvd-Video:** questo standard supporta video in Mpeg2 alla risoluzione di 720 x 480 a 30 fps per Ntsc e 720 x 576 a 25 fps per sistemi Pal e audio di alta qualità. Permette di memorizzare film multilingua, con sottotitoli e altre funzioni avanzate.

**Meridian Lossless Packing:** sistema di codifica utilizzata talvolta nei Dvd Audio al fine di far rientrare 6 canali a 24 bit/96 kHz nei 9,8 kbps della bandwidth del sistema.

**Z-Clv (Zone Clv):** questo metodo viene utilizzato da quasi tutti i masterizzatori ad alta velocità; il Cd viene suddiviso in zone, ognuna delle quali viene scritta a velocità lineare costante.

Player, sono inclusi un cavo piatto Ide a 40 conduttori e un cavetto audio. L'unità è anche corredata da viti di fissaggio e da una chiave a spillo, indispensabile per aprire il caddy in seguito a guasti o a malfunzionamenti del player. Il manuale di istruzioni completo è offer-

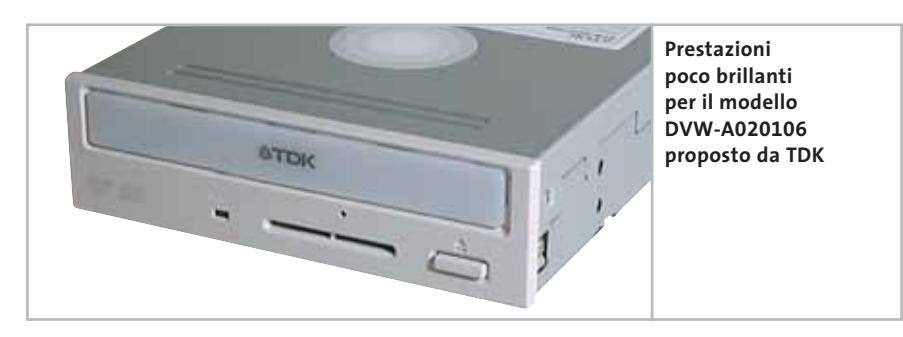

to in formato elettronico su Cd-Rom, mentre l'installazione è guidata da un valido poster. Tutta la documentazione è multilingua e include l'italiano. L'unità è corredata da un unico led multicolore, che informa l'utente dello stato operativo del dispositivo, mentre i due circuiti d'alimentazione assorbono rispettivamente 0,7 A e 1,4 A, rendendolo poco oneroso in termini di potenza assorbita. Ne segue che il calore prodotto è abbastanza contenuto; ciononostante TDK ha scelto di equipaggiare l'unità con una ventolina di raffreddamento, collocata posteriormente, atta a garantire livelli operativi ottimali. Il tempo di accesso ai dati è nella media e →

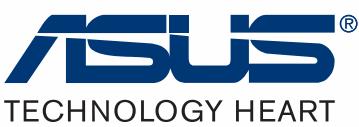

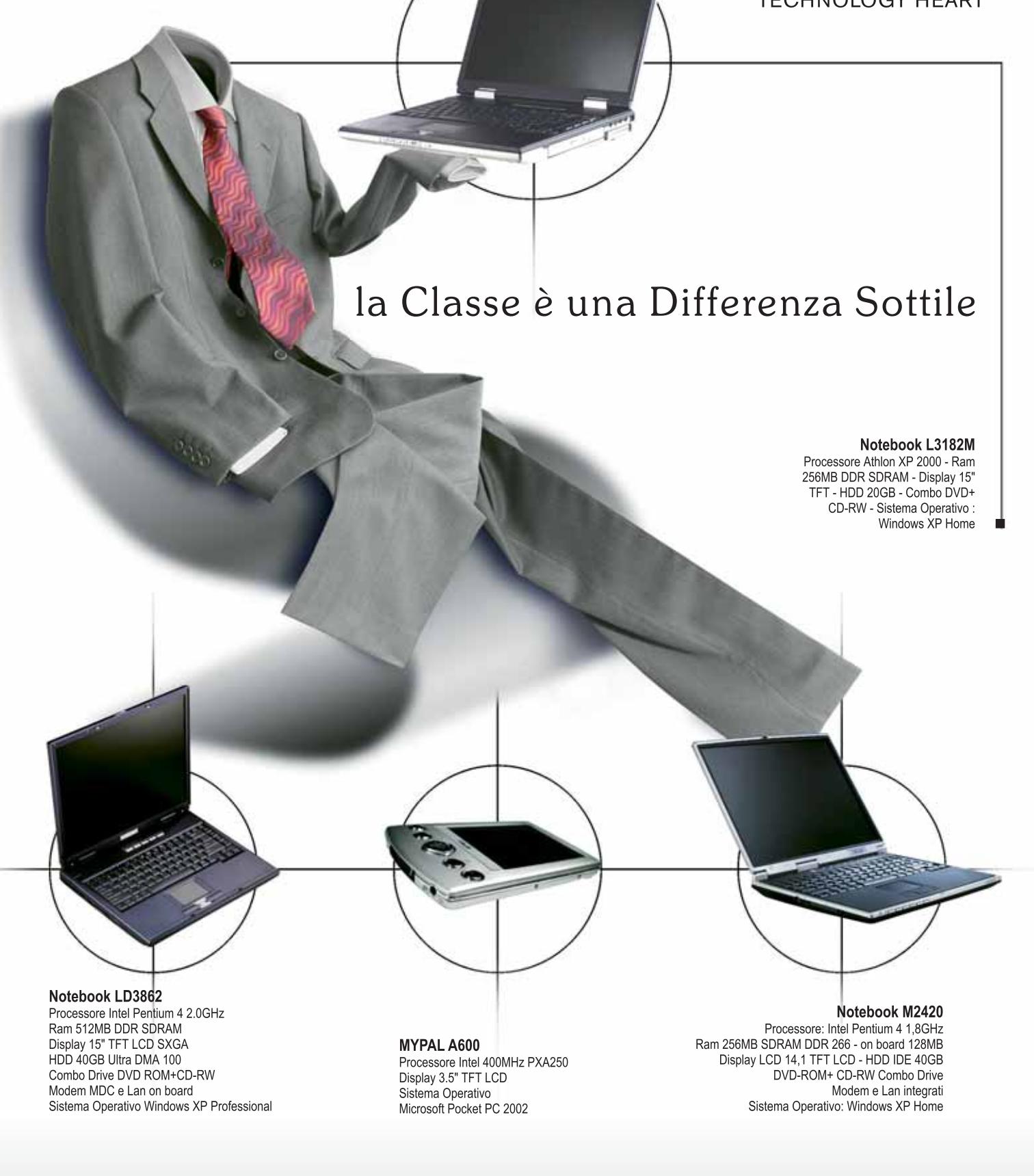

Distribuiti da

踏託 Tel. 0688643303 www.microtek.it

disponibile presso i cash & carry:

U

 $\frac{\dot{\eta}}{t}$ 

BARI - BOLOGNA<br>CAGLIARI - MILANO NAPOLI - ROMA<br>TORINO - VERONA www.puntooem.it e in vendita presso i negozi affiliati

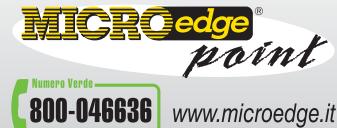

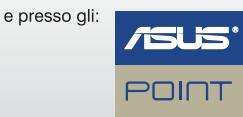

www.microtek.it/asuspoint

#### Masterizzatori Dvd

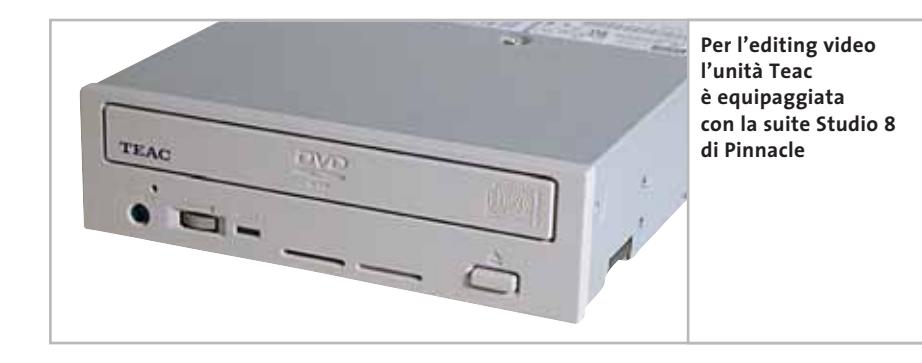

le velocità massime corrispondono ai valori dichiarati, mentre i buffer underrun vengono prevenuti da un sistema apposito, che si avvale di un buffer da 2 Mb. Degna di menzione la garanzia di due anni.

**Teac DV-W50E.** Teac è senza dubbio uno dei produttori di masterizzatori di maggior rilievo nel panorama informatico e ha recentemente introdotto sul mercato il suo primo masterizzatore Dvd, scegliendo di seguire lo standard Dvd-R/Rw proposto dal Dvd Forum. Il firmware che Teac ha integrato nella sua unità supporta il Regional Playback Control (Rpc), un meccanismo di protezione sviluppato per motivi di copyright, che abilita la visione di un determinato supporto Dvd solo se corrisponde alla zona geografica impostata all'interno del player. Il numero massimo di cambiamenti consentiti è fissato a cinque, poi il settaggio diviene definitivo.

Purtroppo, il software in bundle è piuttosto limitato: gli unici programmi offerti sono Nero Burning Rom 5.5 per la masterizzazione e la suite Studio 8 di Pinnacle per l'editing video.

Studio 8 di Pinnacle è equipaggiato con un'interfaccia user friendly che permette l'accesso a funzioni professionali quali la Fast Motion Capability, Slow Motion e SmartSound. Inoltre sono inclusi più di 100 accessori per manipolazione video.

I test effettuati hanno mostrato un buon comportamento dell'unità: in particolare la velocità media in lettura di 8,99x è stata tra le più alte misurate, mentre il tempo d'accesso è nella media di categoria.

Si tratta dunque di un ottimo prodotto, che viene in parte penalizzato dalla limitata dotazione applicativa.

**Sony DRU-500AX.** Il prodotto di Sony, che supporta entrambi gli standard, è risultato il vincitore del test per qualità complessiva. Tutti i dettagli sono esposti nell'apposito box a pag. 62.

#### **COME SONO STATE CONDOTTE LE PROVE**

#### **» Criteri di giudizio**

La piattaforma impiegata per i test dei masterizzatori consiste in un pc assemblato, basato su scheda madre Asus A7N8X popolata con processore Athlon XP 2700+ e 512 Mb di memoria Ddr Pc3500 Corsair Cas 2, su due banchi. Il disco fisso è un Fujitsu MPG3204AH da 40 Gb e 7.200 rpm. I test sono stati effettuati con Windows XP, aggiornato con Service Pack 1 e i driver più recenti. La classifica è determinata su quattro fattori, relativi alla scrittura su supporti Dvd scrivibili, su riscrivibili, alla lettura di Dvd-Rom e Video nonché alla dotazione del prodotto. Ai quattro parametri sono stati attribuiti pesi percentuali, al fine di calcolare un punteggio di sintesi.

#### ■ **SCRITTURA DVD-R/DVD+R**

La prova è stata effettuata utilizzando il software di masterizzazione Nero Burning Rom v. 5.5.9.9, con il quale si è creato un Dvd multisessione contenente un tipico File System, organizzato in cartelle e sottocartelle, per un ingombro pari a 1 Gb. Il tempo indicato in tabella è quello indicato da Nero alla fine della masterizzazione. La velocità di scrittura è stata impostata sul valore massimo consentito dal masterizzatore.

#### ■ **SCRITTURA DVD-RW/DVD+RW**

Analogamente al test di scrittura su supporti Dvd scrivibili si è proceduto alla masterizzazione dello stesso File System da 1 Gb su supporti riscrivibili, sempre impostando le unità sulla velocità massima consentita e rilevando il tempo di scrittura dal software Nero.

#### ■ **LETTURA DVD**

Nero Dvd Speed è stato impiegato per rilevare tempi d'accesso medi e massimi, velocità e modalità di lettura nonché tempi di caricamento di un Dvd. Come supporto si è utilizzato un comune Dvd Video, contenente dati per un totale di 3,7 Gb.

#### **DOTAZIONE**

In questo parametro rientra il corredo hardware e software dell'unità, la manualistica allegata e la qualità della stessa, e la presenza di eventuali accessori. La

compatibilità con i vari standard e le relative velocità in lettura e scrittura supportate sono anch'esse computate nel parametro dotazione.

Si ringraziano Verbatim e Imation per la fornitura dei supporti impiegati nelle prove.

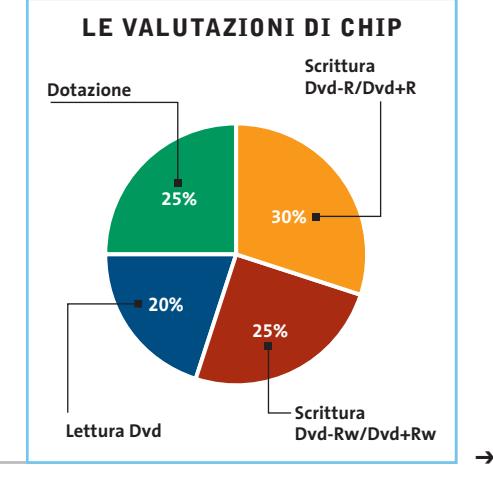

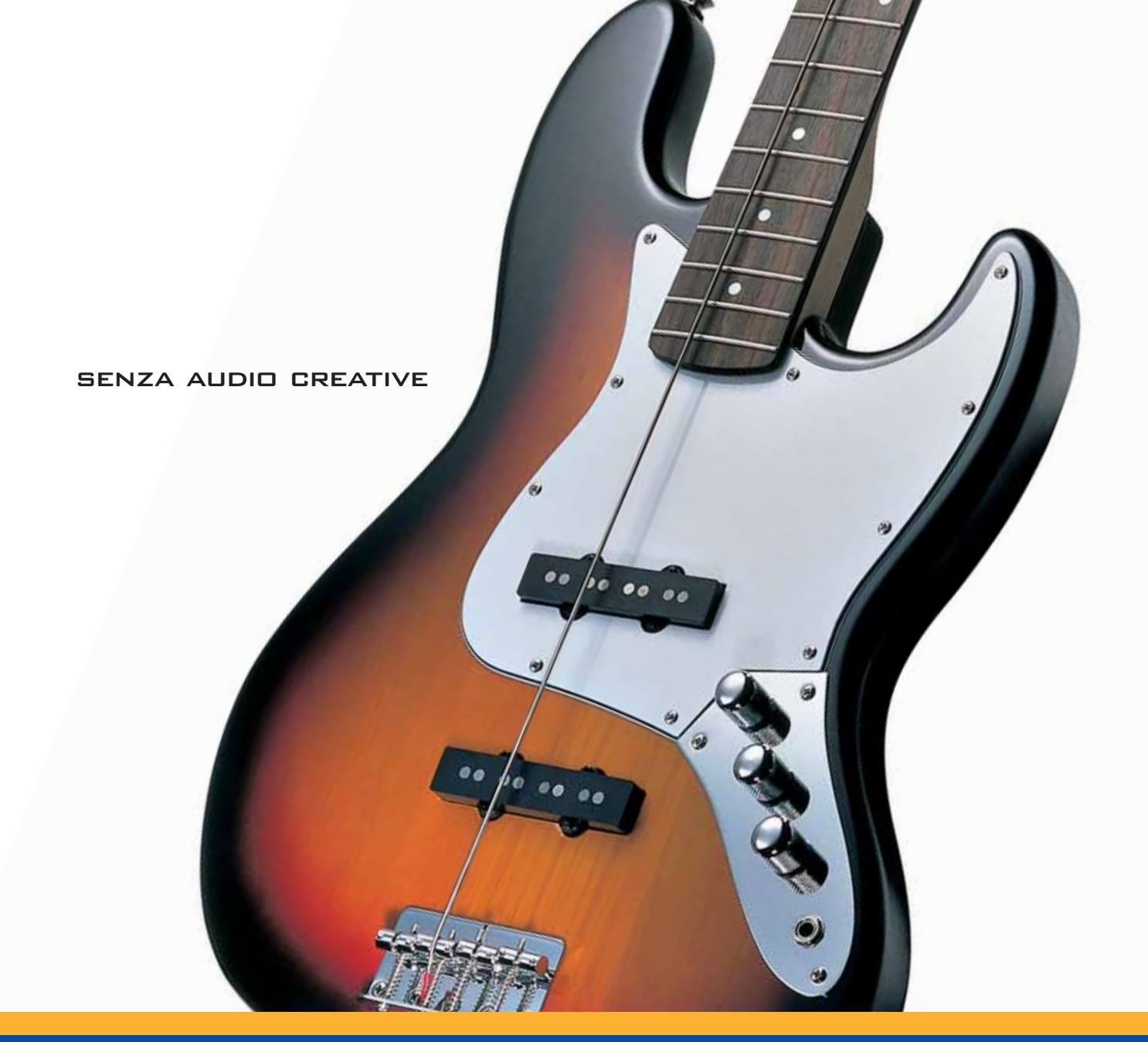

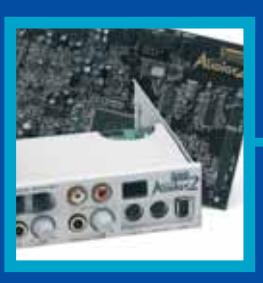

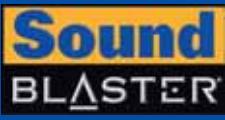

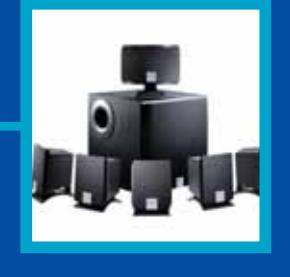

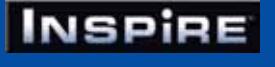

# **CREATIVE®**

Manca qualcosa al tuo audio? Un suono puro, chiaro e inconfondibile è il marchio di qualità di Creative. Dai videogiocatori più appassionati agli amanti della musica, Creative ha una soluzione audio adatta a tutte le esigenze!

www.europe.creative.com/audio

© Copyright 2002. Creative Technology Ltd. Creative, i loghi Creative e Sound Blaster sono marchi registrati e Audigy e un marchio di Creative Technology Ltd.<br>Tutti gli altri marchi o nomi di prodotto sono marchi omarchi r

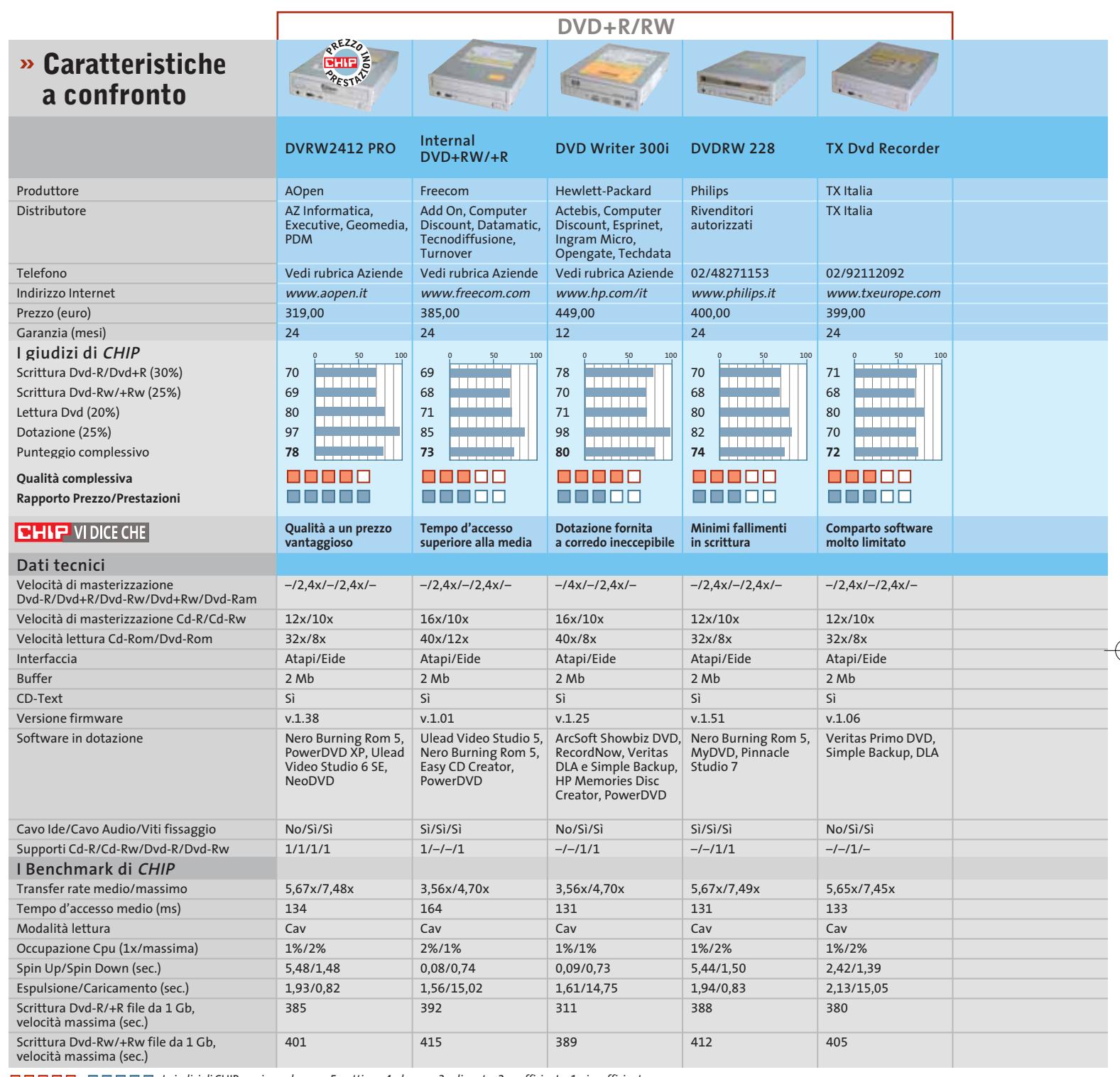

*I giudizi di* CHIP *corrispondono a: 5= ottimo 4= buono 3= discreto 2= sufficiente 1= insufficiente*

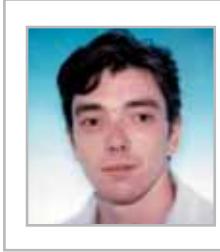

**Dario Zini,**  responsabile

di CHIP

#### **Il commento**

### **La mano invisibile**

del Laboratorio ■ I dati Gfk relativi alle vendite dei masterizzatori di Dvd indicano un'impennata nelle vendite nel 2002, decuplicate rispetto all'anno precedente. I prezzi dei masterizzatori Dvd mostrano un calo di circa il 28% rispetto al 2002, con una riduzione media di circa 40 euro per unità solo negli ultimi due mesi.

La concorrenza accesa tra gli standard +R/Rw e –R/Rw, per quanto lasci ancora perplessità sulla scelta dello standard vincente,

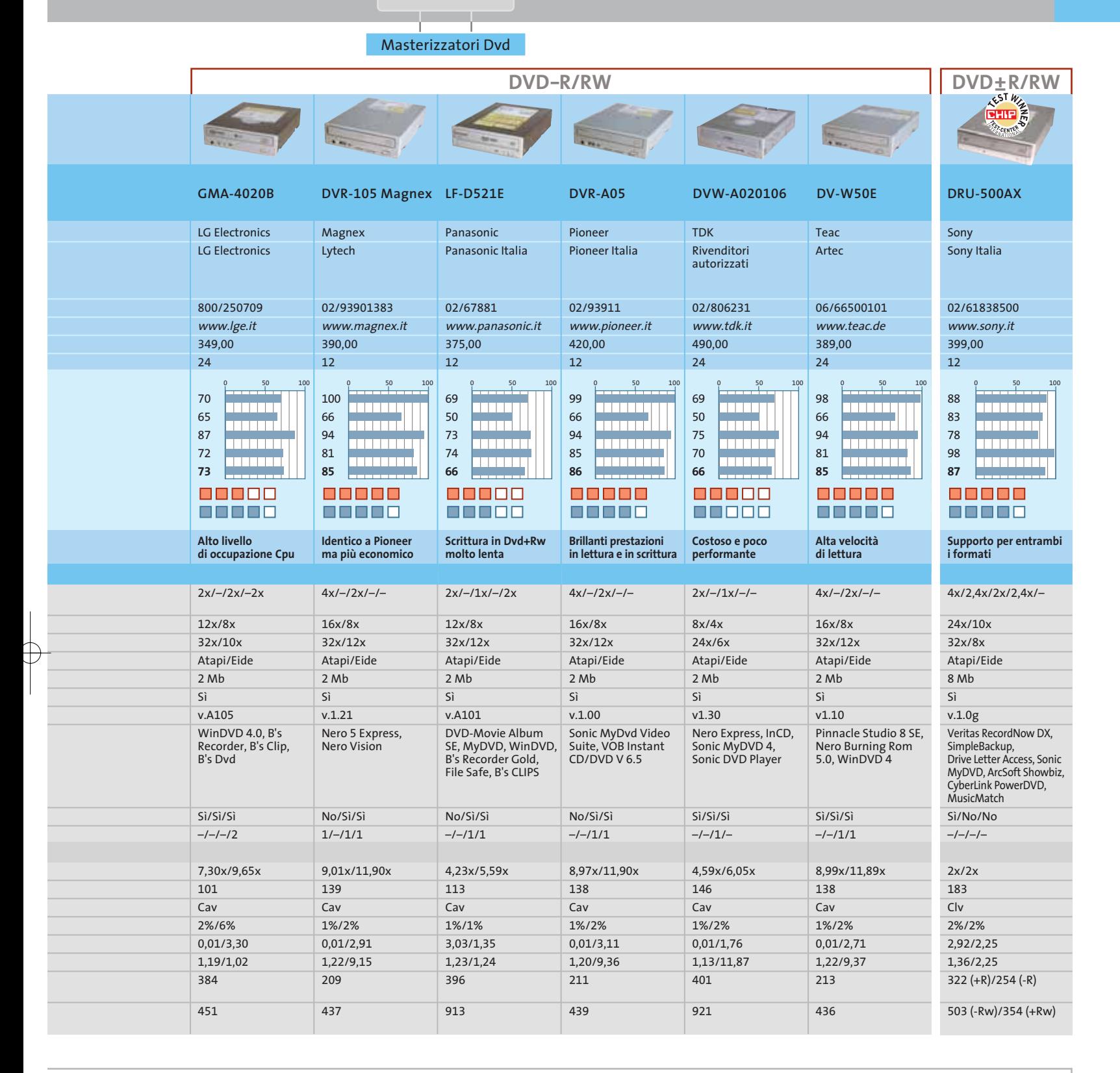

comunque non può che giovare ai consumatori, che si trovano finalmente di fronte a prezzi abbordabili.

Questi dati fanno facilmente presumere che un rapido allargamento del mercato dei masterizzatori Dvd sia dietro l'angolo, con tempi di diffusione ben più veloci rispetto a

quelli dei masterizzatori Cd-Rw, che fanno ormai parte della dotazione standard dei pc. L'esistenza di due standard differenti probabilmente non rappresenterà un freno alle vendite, ma più probabilmente si assisterà a una sempre maggiore compatibilità da parte dei lettori Dvd da tavolo e per pc

con tutti i formati esistenti, fattore che renderà nella sostanza le due alternative pressoché indifferenti. O forse, come già accaduto, sarà il mercato delle copie pirata di film e giochi per console a dettar legge, imponendo la vittoria di uno solo dei due standard.

**SOMMARIO**

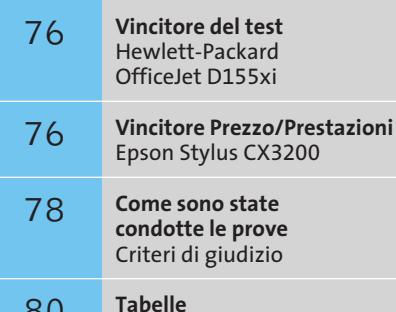

Caratteristiche a confronto 80

**Test: 9 dispositivi multifunzione a colori**

# **Buone combinazioni**

COFIA

**Chi in ufficio vuole risparmiare prima o poi finisce per acquistare una macchina multifunzione. Questa prova comparativa di CHIP mostra quali produttori offrono la migliore combinazione di funzioni.**  Di Torsten Neumann e Manfred Rindl **Proprio nel settore Soho (Small Of-**<br>fice Home Office) il gradimento<br>per i dispositivi multifunzionali è fice Home Office) il gradimento per i dispositivi multifunzionali è in aumento: grazie alle dimensioni contenute e compatte, questi apparecchi sembrano quasi predestinati per le piccole imprese o per chi lavora in casa. Scanner piani, stampanti a colori e apparecchi fax separati occupano uno spazio quasi tre volte superiore a quello di una multifunzione. Inoltre, spesso il risultato che si ottiene dall'apparato multifunzione è maggiore della somma delle singole apparecchiature: infatti, in questo modo si ha a disposizione anche una fotocopiatrice a colori!

Scanne

Le prime generazioni di apparecchiature "combinate", tuttavia, avevano vari difetti: spesso usavano hardware non recente e il numero di funzioni dei singoli componenti era limitato, per non parlare dell'integrazione e del funzionamento poco soddisfacenti. Tipicamente, i primi modelli lavoravano solo con scanner in bian-

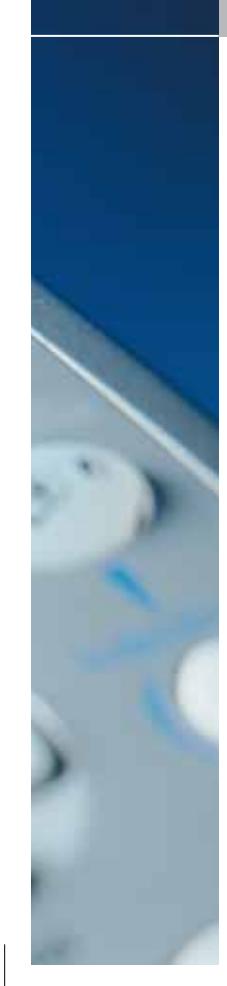

co e nero, stampanti a inchiostro monocromatico (nero) e semplici fax di classe G3 (9,6/14,4 kbps). Oggi esistono diverse alternative, soprattutto per gli scanner (a inserimento foglio o piani) e le stampanti (getto d'inchiostro a colori o laser).

*CHIP* ha messo alla prova nove dispositivi recenti appartenenti a questo importante segmento di mercato, che dispongono almeno di uno scanner piano a colori e di un'unità di stampa a colori a getto d'inchiostro. Le prove effettuate sono simili a quelle che si eseguono sulle macchine separate. A queste si aggiungono alcuni test specifici: velocità e qualità delle copie e possibilità di utilizzo contemporaneo di scanner e stampante. Preferibilmente, questi dispositivi devono avere anche funzioni fax, presenti in cinque delle nove macchine provate, ed essere capaci di lavorare a colori e a velocità fino a 33,6 kbps.

Qui di seguito i dettagli sui singoli dispositivi multifunzione esaminati nel nostro test.

**Brother MFC-590.** Il Multi-Function-Colorcenter 590 appartiene, grazie all'alimentatore automatico e al fax, alle macchine da ufficio di fascia alta Brother. Oltre alla porta Usb dispone anche di un'interfaccia parallela, per la quale Brother fornisce il relativo cavo, mentre manca il cavo Usb e quello per la connessione alla rete. Il display Lcd a due righe da 16 caratteri è retroilluminato.

L'utente deve accettare alcuni compromessi: soprattutto il driver per Windows XP, a cui però Brother sta lavorando per migliorarlo, offre poche possibilità di configurazione e interrompe spesso senza preavviso lavori di stampa intensi. Non ci piace molto neppure il case di plastica, che appare poco robusto.

Altri difetti riguardano la possibilità di inviare fax dal pc solo in bianco e nero e con velocità fino a 14,4 kbps, oppure il fatto che collegandolo a un Macintosh con Mac OS 9.2 o superiore si può utilizzare solo come stampante. Irritante anche che l'inceppamento della carta venga segnalato sul display come coperchio aperto.

La qualità dei testi stampati è accettabile, buona quella della grafica, mentre

per qualità delle foto e delle scansioni si piazza all'ultimo posto. Anche la velocità non è un granché: i testi sono stampati abbastanza rapidamente, mentre la velocità cala notevolmente con grafici e fotografie. I costi di stampa sono però nettamente i migliori del test.

**Canon SmartBase MPC400.** Questa è una versione ridotta del MPC600F: dispone del medesimo scanner e meccanica di stampa, con eguale qualità e velocità del modello maggiore, mentre mancano l'alimentatore automatico dei fogli e la sezione fax. Chi può farne a meno risparmia quindi 120 euro.

Data la mancanza del fax, la tastiera ha un numero inferiore di tasti, purtroppo individuati da icone anziché da testi. C'è però un comodo tastierino numerico, con cui si può indicare il numero di copie desiderate, il tasso d'ingrandimento o quello di riduzione.

**Canon SmartBase MPC600F.** Questo dispositivo di grandi dimensioni di Canon si piazza a breve distanza dal vincitore del test. Rispetto al più piccolo modello

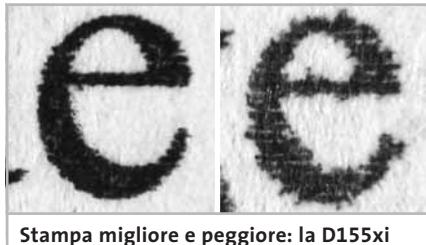

**di HP ha contorni nitidi per le lettere (a sinistra) mentre la Brother MFC-590 mostra delle sfrangiature**

MPC400 dispone in più di alimentazione automatica della carta e di una sezione fax; manca però del software per l'Ocr.

La struttura appare compatta e robusta. Peccato che la profondità di 59 cm impedisca di collocarlo su uno scaffale e che i connettori per i collegamenti esterni, Usb, parallelo e di rete, siano poco incassati. In compenso, è presente una semplice ma efficace copertura per il cassetto verticale di alimentazione posteriore.

Il display a cristalli liquidi, collocato lateralmente, è poco leggibile e scarsamente illuminato. Assieme al modello MPC400 presenta la velocità nettamente più elevata nei test di stampa e copia.

La velocità di scansione è di poco superiore, ma la qualità non è molto elevata. La meccanica di stampa, derivata da quella della stampante S630, assicura una velocità notevole e una buona qualità. I costi di stampa si mantengono entro limiti accettabili: solo il modello Brother ha costi inferiori.

**Epson Stylus CX3200.** Il vincitore per rapporto prezzo/prestazioni convince anche per aspetto e funzionamento. I dettagli nel box a pag. 76.

**Hewlett-Packard OfficeJet D125xi.** Le differenze rispetto al modello superiore, vincitore del test, sono poco significative. Anche questo modello HP offre l'alimentazione automatica dei documenti (Adf), un secondo cassetto per 250 fogli, un grosso alimentatore esterno e l'unità duplex sul retro per la stampa sui due lati.

Tuttavia, il D125xi, che costa circa 300 euro in meno, non dispone del lettore di schede e dell'unità fax. La tastiera di con-

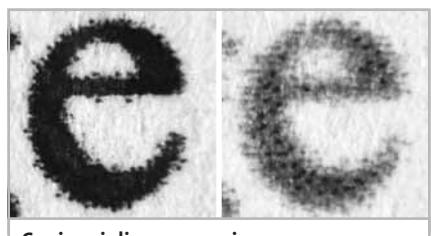

**Copia migliore e peggiore: intensa e contrastata con la HP PSC 2210 (a sinistra), slavata con la Lexmark X75**

trollo è quindi un po' più piccola, anche se dotata di un buon numero di tasti. Come il vincitore del test anche questo è dotato di display Lcd retroilluminato.

Una notevole differenza rispetto al modello D155xi è la presenza di una porta parallela invece del connettore di rete, oltre al connettore Usb.

La meccanica di stampa e lo scanner sono praticamente identici, e così anche i risultati. Ciò comporta l'assegnazione del secondo posto anche per qualità di stampa e delle copie. Anche nella stampa →

#### Dispositivi multifunzione a colori

di testi e fotografie manifesta una buona velocità. Le velocità in altri settori dei modelli HP sono invece leggermente inferiori a quelle dei concorrenti.

**Hewlett-Packard OfficeJet D155xi.** Il vincitore del test è anche il più caro (799 euro) fra i modelli provati. Nel box qui sotto illustriamo tutto quello che offre, compresa una dotazione molto ricca.

**Hewlett-Packard PSC 2210.** Questo modello non raggiunge le velocità dei modelli di punta di HP e Canon. Manca anche una seconda interfaccia per il collegamento al pc, oltre alla Usb. Può comunque considerarsi la prima scelta per l'uso domestico, come dimostrano la struttura piacevole e compatta, la facilità di installazione e funzionamento e la dotazione davvero ricca, il tutto per un prezzo di soli 329 euro. Oltre alla sezione fax, sono presenti lettori per schede CompactFlash, Smart Media, SD/MM e Memory Stick, che sono visti dal pc come unità di memoria removibile e consentono anche la stampa diretta tramite un foglio indice. Il software incluso è di uso confortevole per i meno esperti e offre funzioni interessanti quali un generatore di fotoalbum e un modulo di masterizzazione per presentazioni fotografiche su VideoCd.

Si può lamentare solo una certa lentezza della meccanica di stampa nella stampa di grafica e foto a colori e alcune piccolezze quali la mancanza della retroilluminazione per il pannello Lcd. Nell'uso dello scanner si notano discrepanze fra le inquadrature dell'anteprima e l'immagine ottenuta e leggere deviazioni di scala alla risoluzione di 200 dpi. Comunque, la qualità di stampa e copia, mediamente fra le migliori, e il secondo posto attribuito allo scanner possono compensare questi nei. I costi sono di livello medio: solo la stampa di foto è più costosa che con le macchine concorrenti.

**Lexmark X75.** Il modello entry level di Lexmark occupa l'ultimo posto in questa nostra classifica, ma anche il prezzo di →

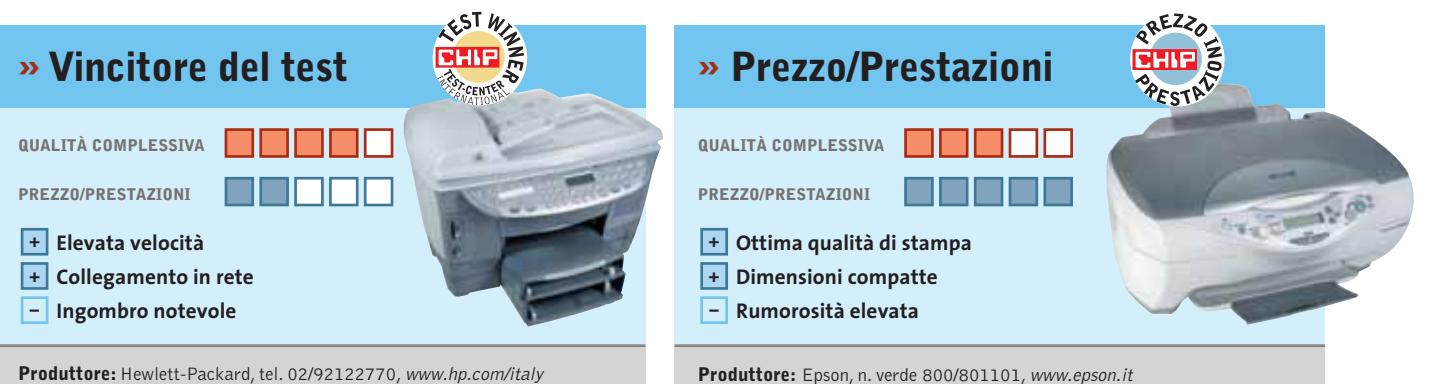

**Distributore:** rivenditori autorizzati

**Prezzo:** euro 206,40

**Produttore:** Hewlett-Packard, tel. 02/92122770, www.hp.com/italy **Distributori:** Actebis, Assotrade, Computer Discount, Esprinet, Ingram Micro, Opengate,Tech Data (vedi rubrica Aziende) **Prezzo:** euro 799,00

# **Hewlett-Packard OfficeJet D155xi Campione per l'ufficio**

■ L'Officejet D155xi possiede la medesima meccanica e unità di scansione del più economico D125xi. Oltre alla solida tecnologia usata anche la dotazione di base è pressoché identica, a parte la presenza dell'interfaccia di rete al posto della parallela. Con un costo maggiorato di 300 euro si ha a disposizione anche un'unità fax e lettori di schede CompactFlash, Smart Media e Memory Stick. Il pannello di controllo con display retroilluminato, capace di due righe di 16 caratteri, è quasi identico nei due modelli, con l'aggiunta qui di qualche tasto in più per il fax.

Nel test ci sono sembrati poco convincenti solo alcuni dettagli: la ventola non proprio silenziosa, le differenze fra la selezione dell'anteprima e il risultato di scansione, nonché l'alimentatore esterno un po' ingombrante. In compenso offre la migliore dotazione, la migliore ergonomia, un'elevata velocità di stampa e una buona qualità per stampe, scansioni e copie. I costi di stampa rientrano nella media.

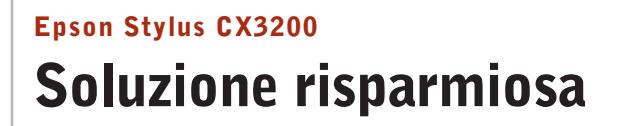

■ Epson ha riunito in una struttura compatta e robusta una meccanica di stampa a colori e uno scanner molto veloce. Il collegamento al pc avviene tramite porta Usb. Il pannello di controllo ha pochi tasti, ma la gestione non presenta problemi grazie alla buona struttura dei menù. In caso di problemi, il display retroilluminato capace di 2 righe da 16 caratteri offre anche alcuni suggerimenti. Molto validi il driver Twain per la sezione scanner e il supporto della stampa senza bordi, ideale per copie 1:1. Piuttosto fastidiosa la rumorosità dell'alimentazione per la stampa su carta normale. Il comportamento della Stylus per la stampa di grafici e foto risulta più silenzioso e uniforme. Particolarmente buona la qualità delle fotografie. Anche nella copia i risultati sono migliori con la grafica, mentre testi e foto sono di qualità inferiore. I costi di stampa sono di livello medio. Nel complesso, questo Epson Stylus si dimostra particolarmente conveniente per l'utente domestico.

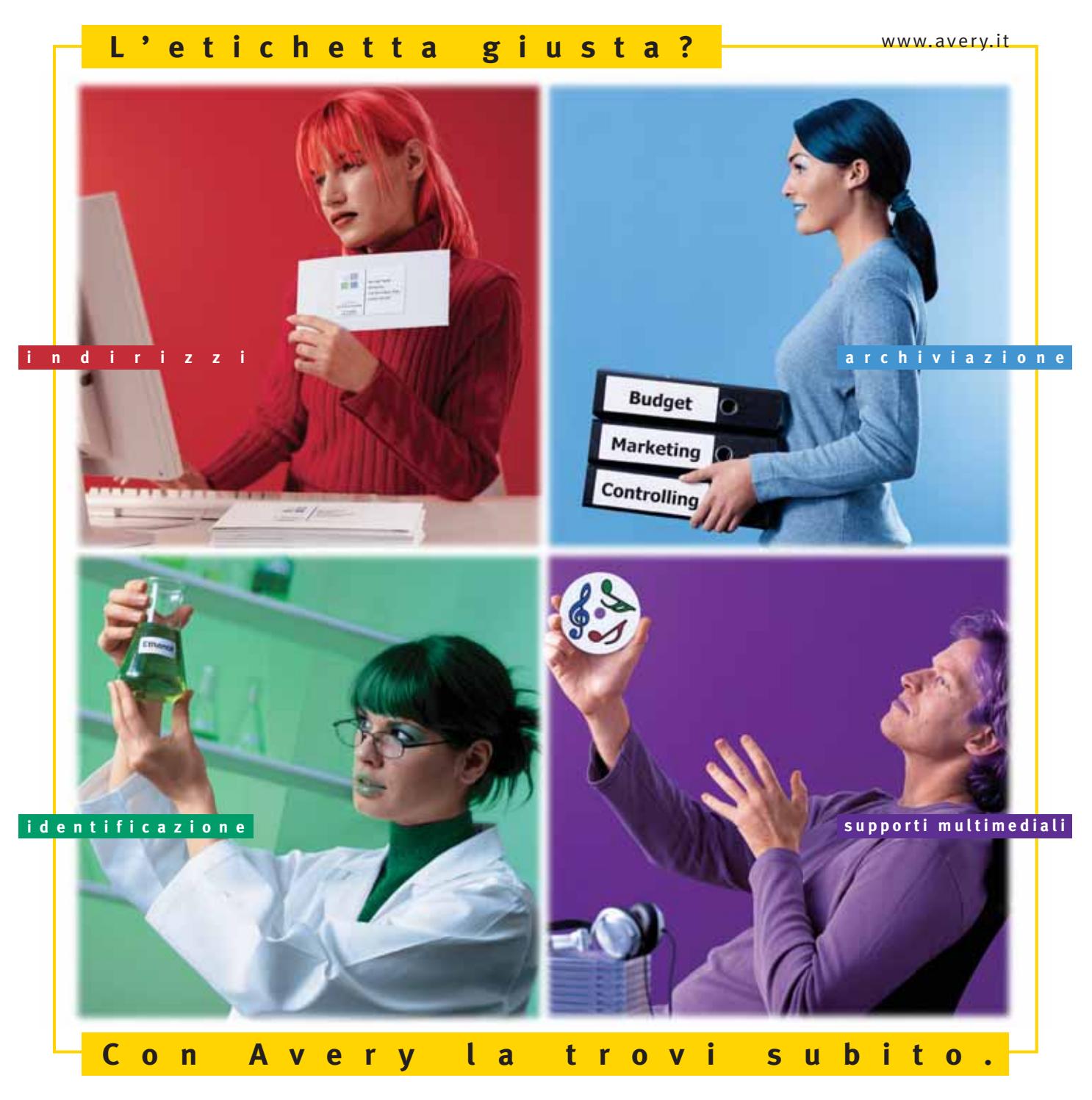

Con Avery trovi subito la soluzione che stai cercando. Basta riconoscere il giallo delle confezioni di etichette Avery e poi in base ai colori specifici trovi esattamente quello che ti serve: etichette per indirizzi, per archiviazione, per identificazione, per supporti multimediali. Tutte disponibili in ogni misura e con moltissime varianti per la personalizzazione. Tutte stampabili direttamente dal tuo PC nella quantità che desideri e senza bisogno di software particolari: i formati delle etichette Avery sono già presenti nei programmi più diffusi, ad esempio Microsoft® Office. Se cerchi il numero uno al mondo per le etichette quello che trovi è Avery.

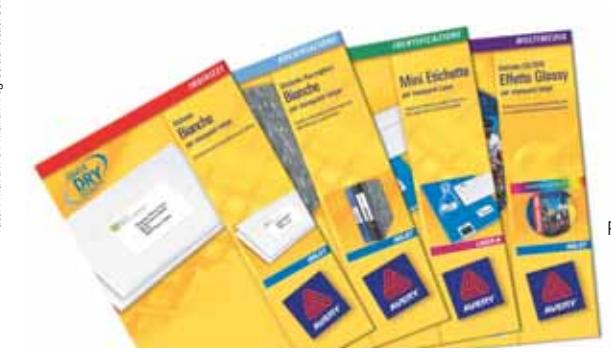

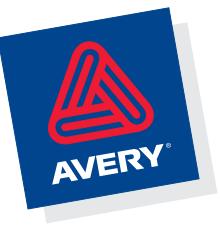

Per saperne di più invia una e-mail a **consumer.centre@eu.averydennison.com** oppure chiama **800-373667** 

#### Dispositivi multifunzione a colori

soli 149 euro è inferiore a quello di tutti gli altri dispositivi in prova. La dotazione è un po' scarsa: mancano alimentatore automatico, fax, display Lcd, la possibilità di copia diretta senza il pc e altre interfacce oltre alla porta Usb. Sul fronte dei "pro" segnaliamo il case più completo, anche se un po' fragile, e l'ottimo driver software con spiegazioni ed esempi. Da citare anche l'installazione completamente automatica dei driver e del software.

Per quanto riguarda lo scanner, i punti negativi sono la bassa risoluzione e la lentezza, come nel caso Samsung. Velocità di stampa e copia sono le peggiori del test. La qualità offerta non compensa

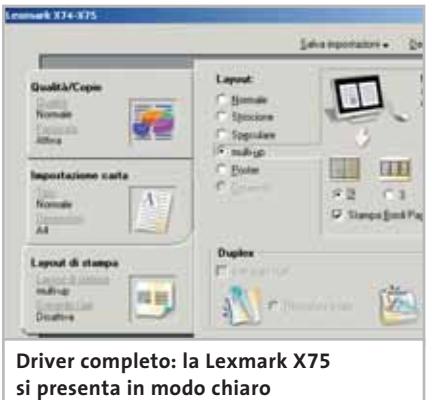

la lentezza e anche in questo caso merita solo l'ultima posizione del test. Grafici sbiaditi e lettere in parte deformate nella stampa dei testi sono sempre aspetti negativi. Per di più, i costi di stampa risultano i più alti della comparativa.

**e ben comprensibile**

**Samsung SCX-1150F.** Paragonabile al modello Brother per numero di funzioni, anche il modello Samsung offre alimentatore automatico, fax, interfacce Usb e parallela, collocate sotto un coperchietto. Il case è un po' più "piatto", ma occupa in profondità ben 66 cm. Manca un interruttore di rete e non convince il cassetto per la carta (30 fogli), un po' vacillante. Sul pannello di controllo è presente uno speciale tasto risparmia-inchiostro.

Dal punto di vista dei driver ci sono disomogeneità fra sezione scanner e stampante. Il primo dispone di un driver Twain che offre numerose possibilità di impostazioni e perfino curve di correzione colore modificabili. Il driver di stampa per Windows XP, per la meccanica di stampa prodotta da Lexmark, non è dei migliori. Il software di gestione di interi documenti SmarThru 3 risulta di configurazione non facile e poco chiara.

La sezione scanner funziona bene e fornisce buoni risultati, a parte la risoluzione relativamente bassa. Le velocità di stampa e copia sono accettabili, soltanto la stampa delle foto e la copia a colori richiede parecchio tempo. Dal punto di vista della qualità, il Samsung si piazza però solo al penultimo posto. Punti dispersi davanti alle lettere danno a queste un aspetto sfumato. I costi di stampa di grafica e foto sono buoni, mentre quelli per pagine di testo risultano troppo cari.

#### **COME SONO STATE CONDOTTE LE PROVE**

#### **» Criteri di giudizio**

CHIP ha valutato singolarmente ciascuna delle funzioni primarie (stampa, scansione e copia) in base a criteri di qualità, velocità ed ergonomia. La sezione fax e l'alimentazione automatica dei fogli (Adf) sono state provate per le rispettive funzioni e i relativi punteggi sono entrati nel giudizio globale.

#### ■ **QUALITÀ**

Per valutare le stampe e le copie ci siamo serviti di tre tipi di documenti: testo (Word), grafico (CorelDraw) e fotografia (Photoshop), quest'ultima stampata sulla carta speciale consigliata dal produttore. I 14 giudizi separati riguardano fra l'altro risoluzione, nitidezza dei contorni, realismo dei colori e separazione dei colori. La qualità dello scanner è stata valutata tramite scansioni di prova con Photoshop di sei originali diversi, che ci hanno consentito di valutare accuratamente naturalezza dei colori, risoluzione, "rumore", nitidezza ed errori di interpolazione.

#### ■ **ERGONOMIA**

Ai fini del punteggio contano non solo un'installazione semplice, ma anche un software non troppo complicato e una disposizione razionale dei tasti. Si sono considerati anche il consumo di energia elettrica, il tipo di alimentatore, funzioni di riconoscimento del tipo carta o formato, retroilluminazione del display, eccetera. ■ **COSTI DI STAMPA**

Si sono valutati i costi per la stampa di pagine A4 con testo monocromatico, grafica a colori e foto a grande formato. Questi includono anche i costi per la speciale carta patinata o di qualità fotografica. L'inchiostro residuo in uno dei serbatoi è stato dedotto dal consumo, e ciò avvantaggia le meccaniche di stampa basate su più cartucce d'inchiostro.

#### ■ **VELOCITÀ**

La velocità di stampa è stata misurata come nei test delle stampanti a getto d'inchiostro, con un documento Word di cinque pagine, un grafico di CorelDraw e una fotografia in formato A4. Viene misurato il tempo fra la conferma del comando di stampa e l'espulsione dell'ultimo foglio di carta. Per la valutazione della velocità di copia si è operato in modo analogo, però solo con una singola pagina di testo. La velocità di scansione è una combinazione dei tempi misurati per l'anteprima, la scansione a 200 dpi di un testo e a 300 dpi di una fotografia. **DOTAZIONE** 

Sono state valutate caratteristiche quali capacità dell'alimentatore fogli, interfacce, slot per la lettura di schede di memoria ed eventuali unità duplex. Altri punti sono apportati dalle caratteristiche della sezione fax e dalla presenza di un modulo per l'alimentazione automatica dei fogli.

**B DOCUMENTAZIONE/ASSISTENZA TECNICA** Elementi positivi sono un buon manuale, un lungo periodo di garanzia e il prelievo a domicilio in caso di riparazioni.

#### **LE VALUTAZIONI DI CHIP**

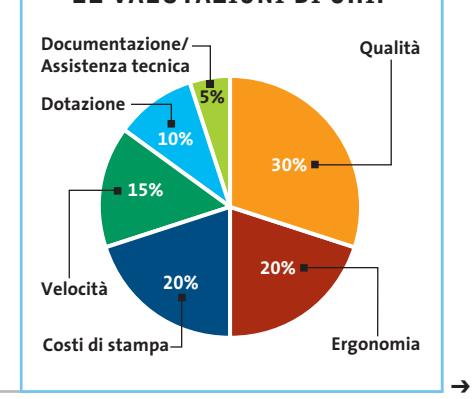

### **PINNAGLE INSTANT** cю  $\mathcal{L}_{\mathcal{A}}$ ш

## Copie perfette di **CD** e **DVD**

Con **Pinnacle InstantCopy** ora puoi masterizzare le copie di sicurezza personali dei tuoi CD e DVD: video, audio, foto e giochi.

Grazie all'avanzata tecnologia di compressione dati implementata in **Pinnacle InstantCopy**, potrai duplicare i DVD doppia superficie (9.4 Gb) su DVD riscrivibili standard da 4.7 Gb con una qualità ottimale. Inoltre sarà semplicissimo trasferire i tuoi video DVD su CD , riproducibili sul CD-ROM del proprio PC o sul lettore DVD di casa.

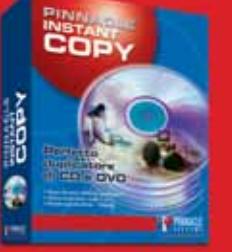

ICP001v01\_CHP

 $rac{a}{b}$ 

#### La soluzione ideale per realizzare le tue copie di sicurezza personale :

- Duplicazione speculare di CD e DVD (media protetti contro la riproduzione non supportati)
- Copia di sicurezza dei vostri video, audio, foto, giochi • Copia di video DVD a 9,4 Gb doppia superficie su DVD standard riscrivibili da 4,7 Gb o su CD in formato video VCD o SVCD
- Scrittura parallela su più dispositivi contemporaneamente
- Copie dell'immagine del disco rigido

E' consentito usare questo software per coadiuvare la copia di materiali di cui si possiede il copyright o la cui copia è permessa dal detentore del copyright. Chi non possiede il copyright o non ha ottenuto l'autorizzazione alla copia del detentore del copyright può violare la legge<br>sui diritti d'autore ed essere querelato per danni e/o soggetto ad azione pen

©2003 Pinnacle Systems, Inc. Tutti i diritti riservati. Tutti i marchi sono di proprietà dei rispettivi depositari. Le specifiche sono soggette<br>a modifiche senza preavviso o obbligo alcuno.

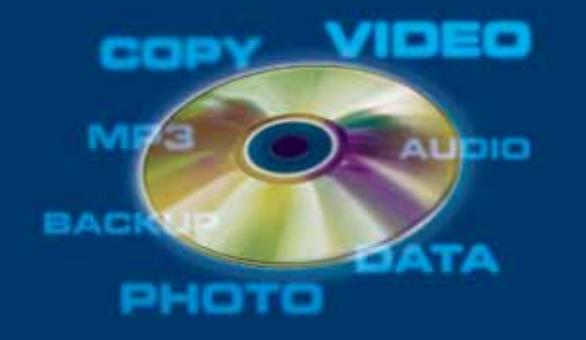

PINNACLE  $\mathsf{S}$ **Y S T E M S www.pinnaclesys.com Telefono 02-93796165**

#### **Il commento In ufficio e anche in casa**

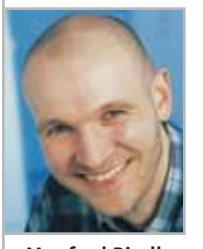

**Manfred Rindl,** collaboratore di CHIP

■ Non c'è dubbio: il vincitore del test, **l'Office-Jet D155xi** di Hewlett-Packard, lascia ben poco a desiderare e può essere collegato in rete. Tuttavia, a causa delle notevoli dimensioni e del prezzo elevato, è adatto soprattutto a uffici non proprio piccoli. Chi può rinunciare a fax, interfaccia di rete e lettore di schede può risparmiare parecchio acquistando il modello **D125xi**, praticamente identico. In alternativa, si può prendere in considerazione il Canon **SmartBase MPC600F**, più veloce e dotato di unità fax.

Ancora più conveniente per l'utente domestico è l'HP **PSC 2210**, ben dotato e soprattutto dalla qualità convincente. Il fatto che per le stampe richieda un certo tempo conta poco nell'ambiente domestico, mentre piace la struttura gradevole e compatta. Risultati soddisfacenti sono forniti anche dall'Epson **Stylus CX3200**, privo però del fax. Il vincitore per convenienza è dotato di una veloce unità scanner. La scelta quindi è ampia, anche se nessuna macchina soddisfa in pieno tutti i criteri: questa volta il test ci ha anche divertito.

### **»Caratteristiche a confronto**

Documentazione/Assistenza tecnica (5%)

Punteggio complessivo **Qualità complessiva Rapporto Prezzo/Prestazioni**

**Dati tecnici** Driver per Interfacce

Capacità Adf

**Prestazioni**

Durata scansione anteprima/testo/foto (sec.) Consumo di energia in esercizio/stand by (watt) Numero pagine stampabili testo/grafica/foto A4 Costi di stampa

Tecnologia di stampa Testina di stampa Risoluzione di stampa (dpi)

**CHIP VIDICE CHE** 

**Prodotto**

Produttore Distributore Telefono Indirizzo Internet Prezzo (euro) **I giudizi di CHIP** Qualità (30%) Ergonomia (20%) Costi di stampa (20%) Velocità (15%) Dotazione (10%)

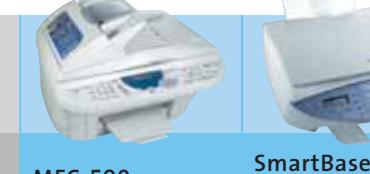

#### **MFC-590**

Brother Rivenditori autorizzati 02/9500191 www.brother.it 660,00

<u>isan</u>

in na s

<u>i sa mata</u>

<u>i din sa</u>

i a a a a a 1000000

8000C

80000

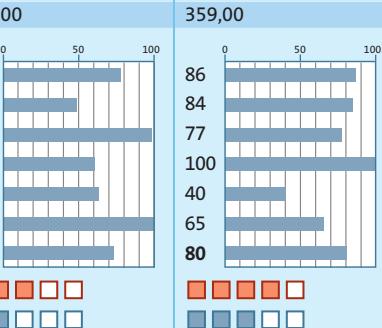

Canon

**MPC400**

Rivenditori autorizzati 02/82492000 www.canon.it

**Macchina da ufficio con fax (lento) e Adf. Ottimi costi di stampa, ma qualità solo media**

Usb, parallela Piezo Fissa 2.400 x 1.200

30

36/24 100/50 Colore/14,4 170 –/100

47 x 37 x 59

73/78/82 42/49/61

0:24/0:26 4:14/4:29

18/19/30

1174/131/73

0,031/0,53/1,25

*I giudizi di* CHIP *corrispondono a: 5= ottimo 4= buono 3= discreto 2= sufficiente 1= insufficiente*

13/6,5

1:34 Tempo di stampa 5 pagg. testo (min:sec.) 8:45/9:03 Tempo di stampa grafica/foto A4 (min:sec.)

Qualità stampa/scansione/copia Velocità stampa/scansione/copia

Tempo di copia pagina testo bianco e nero/colori (min:sec.) Tempo di copia pagina grafica/fotografia (min:sec.)

testo/grafica/foto A4 (euro)

Profondità bit colore interna/esterna Capacità alimentazione/Raccolta Modalità fax/Velocità (kbps) Memoria pagine fax Memoria numeri telefonici diretti/selezionabili Dimensioni (L x A x P in cm)

Adf: copia 10 pagg. b-n/colore (min:sec.) 3:45/4:01 Adf: 10 pagg. elaborate con Ocr e salvate 10:36

**Simile alla MPC-600F ma priva del fax. Stampa molto veloce, economica per la stampa di testi**

78 95

**82**

**SmartBase MPC600F**

Canon Rivenditori autorizzati 02/82492000 www.canon.it 479,00

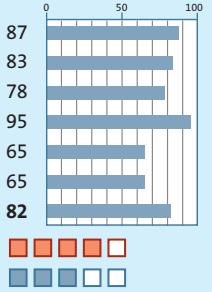

**Macchina da ufficio per una stampa veloce, con fax. Ottima per la stampa di testi**

Windows; Mac OS Tecnica di scansione/Risoluzione in dpi Ccd/600 x 2.400 Windows 95, NT 4 Usb, parallela Bubble-jet Sostituibile 2.400 x 1.200 – Cis/600 x 1.200 36/24 100/100 – 30 100/100 Colore/33,6 270

– –

– – 10/09/17

5,2/5,2 625/68/61

0,032/0,79/1,7

44 x 32 x 59

76/100/82 99/94/100 1:18 2:38/2:47 0:13/0:37 1:45/1:54

9/100

44 x 32 x 59

78/100/82 100/93/95 1:17 2:38/2:45 0:15/0:39 1:47/1:53 3:42/8:45 – 10/09/20

7,3/7,3 630/70/59

0,031/0,77/1,72

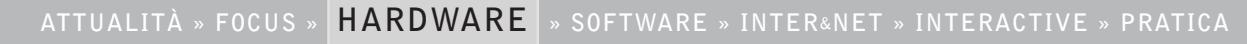

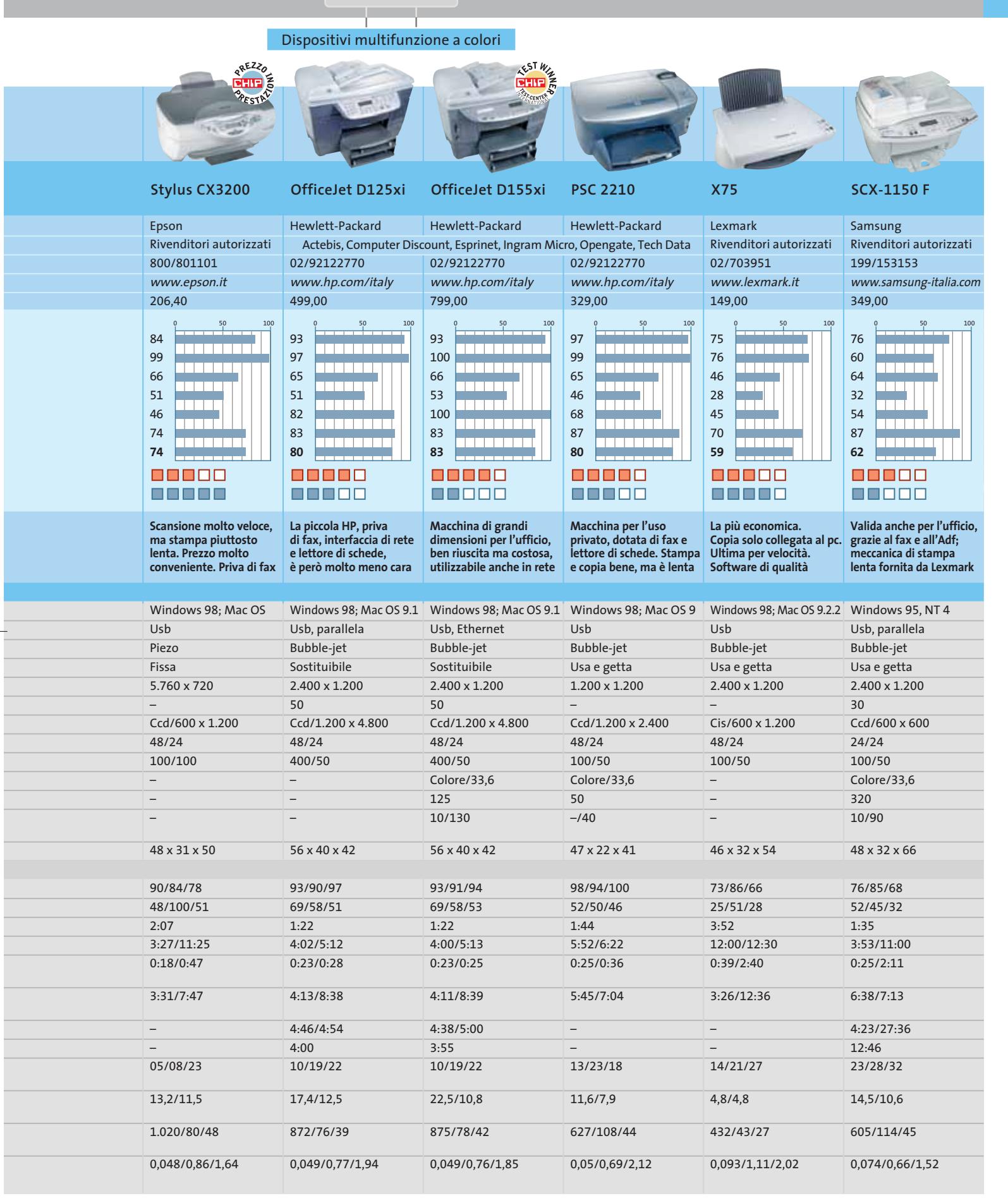

#### **CHIP Test Center**

# **L'indice delle prove**

**Le tabelle forniscono gli indici delle prove prodotto pubblicate da febbraio 2001 a oggi. I dati sono organizzati indicando categoria di appartenenza, produttore, prodotto, giudizio, mese e anno di pubblicazione al fine di facilitare la ricerca**

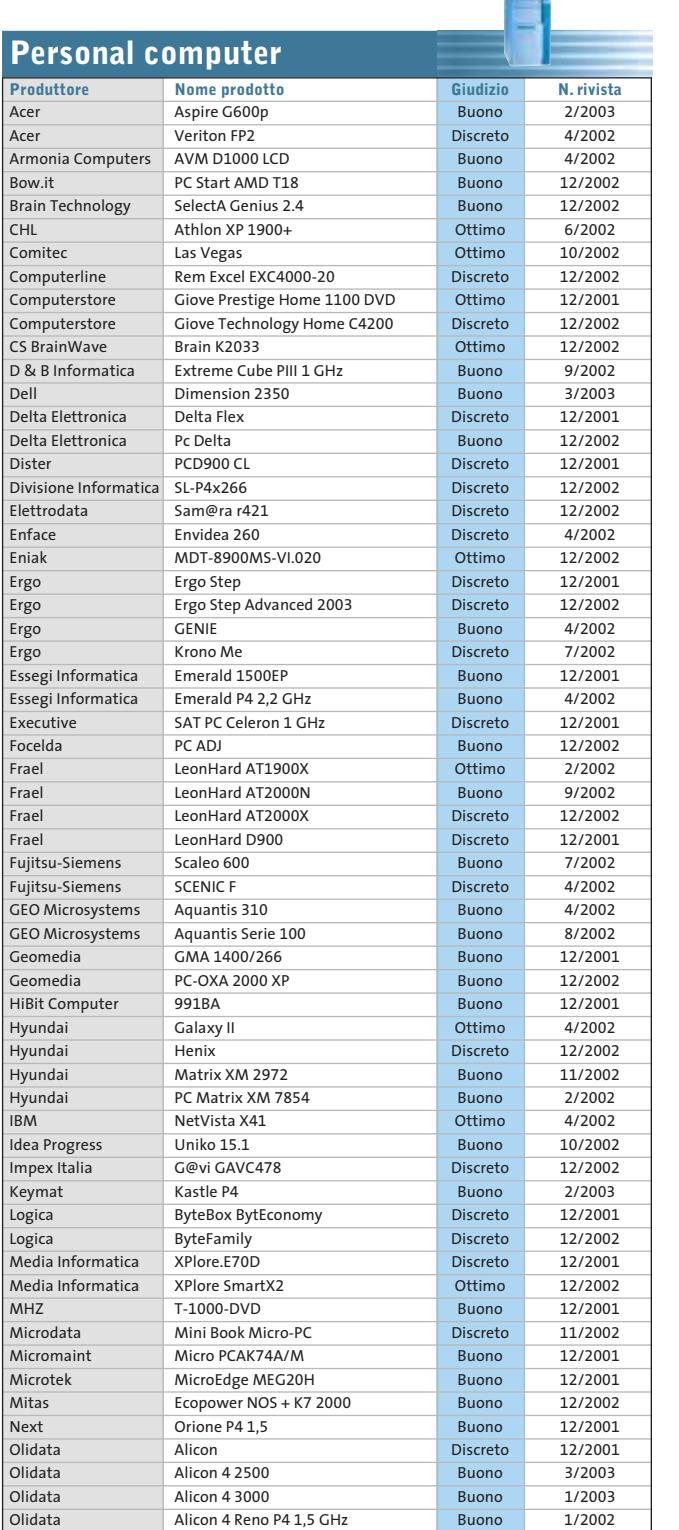

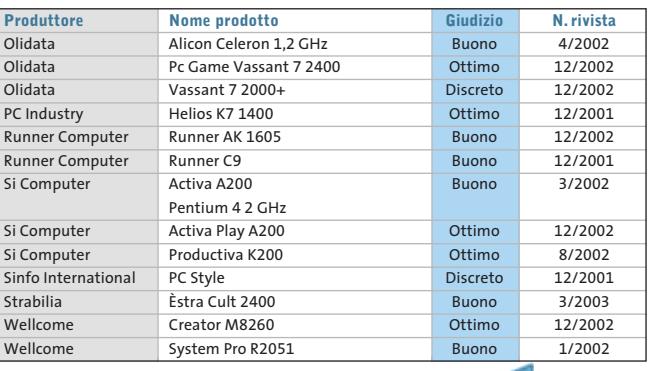

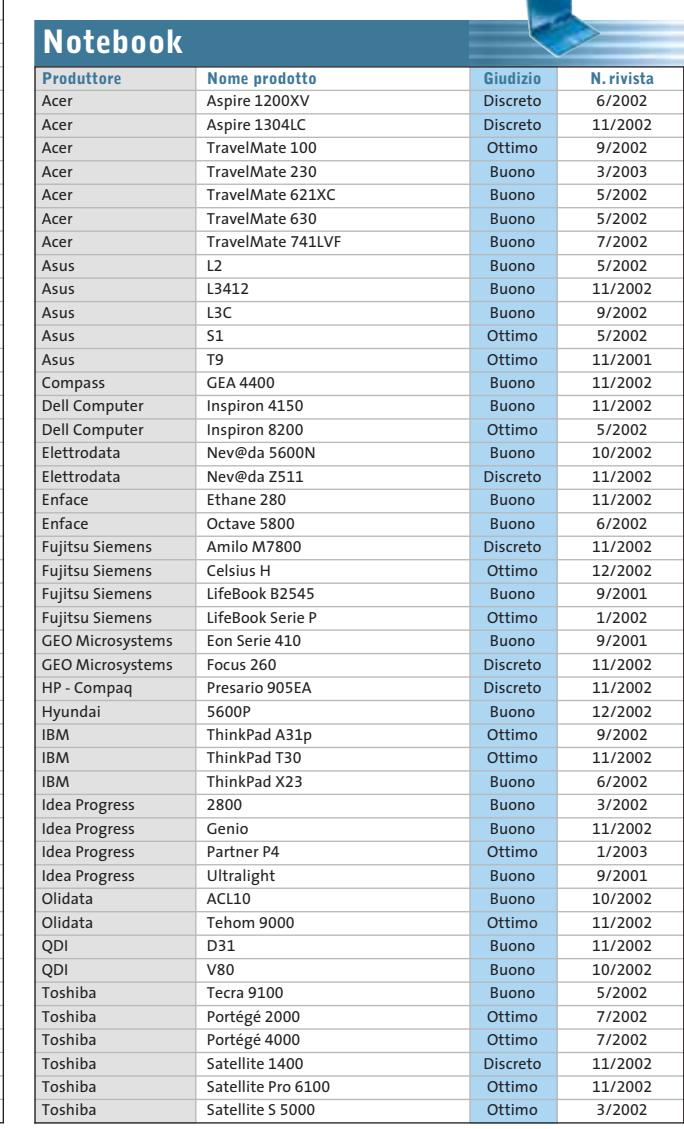

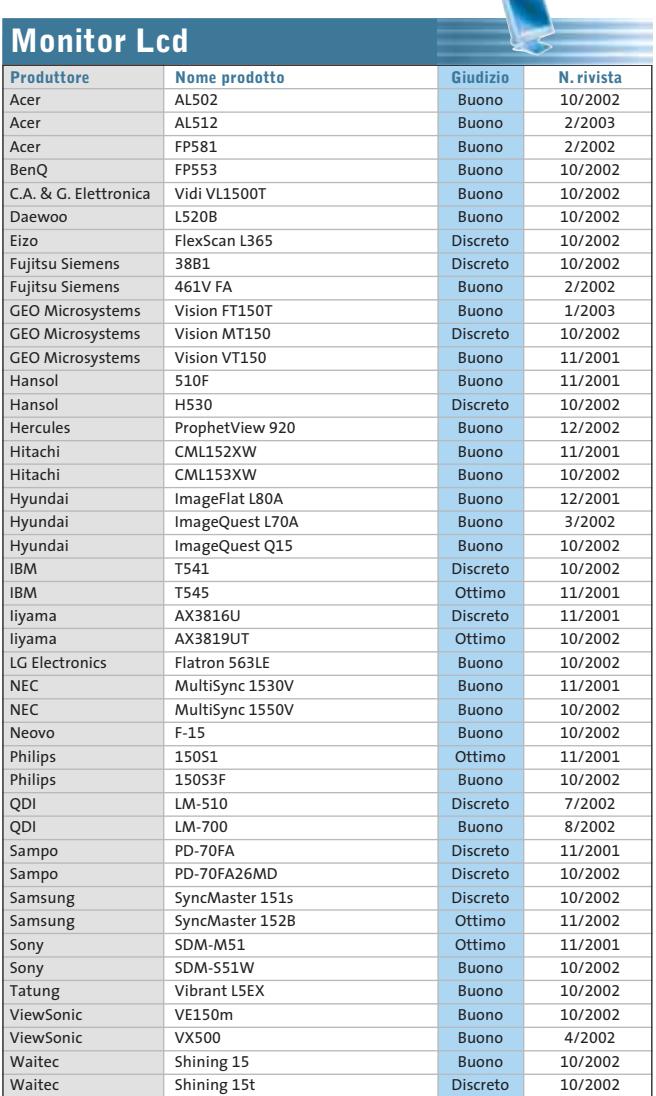

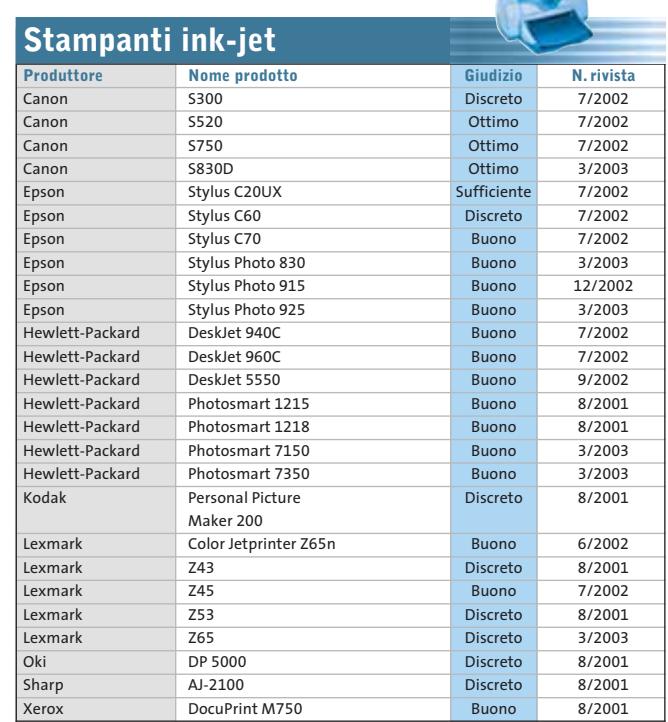

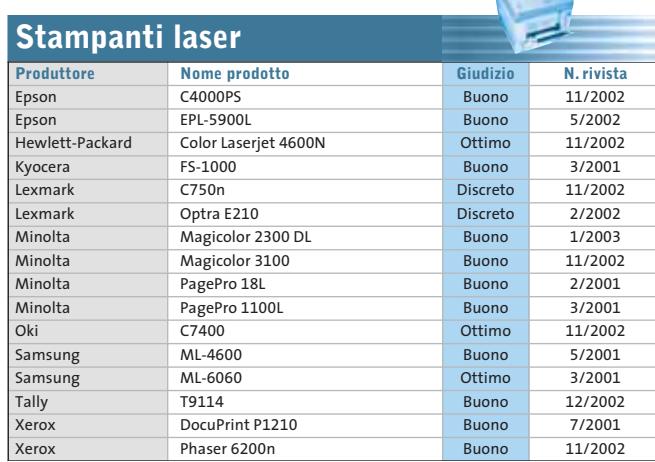

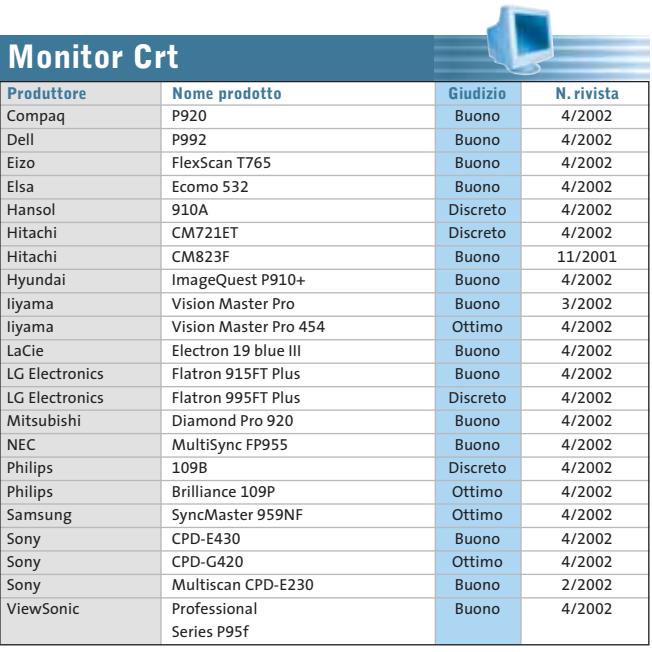

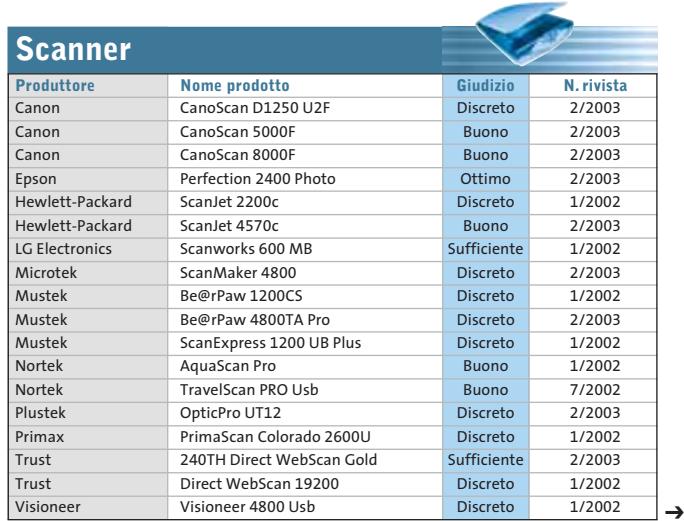

APRILE 2003 | CHIP **83**

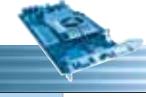

 $\color{red}\bigoplus$ 

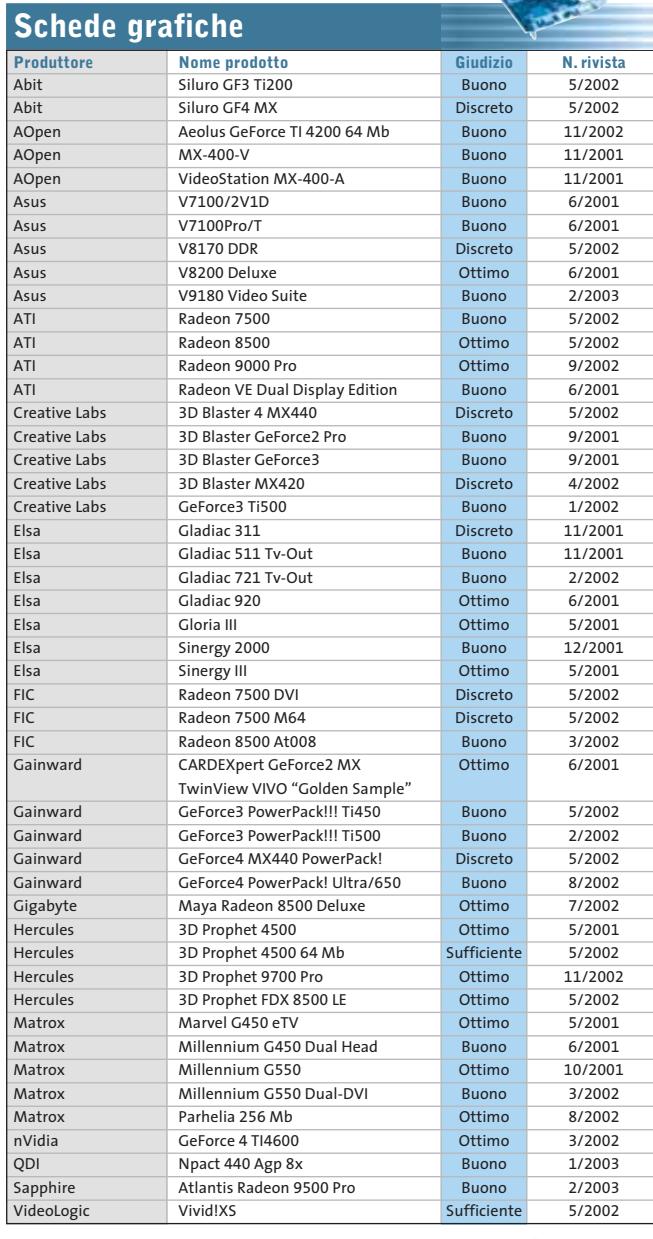

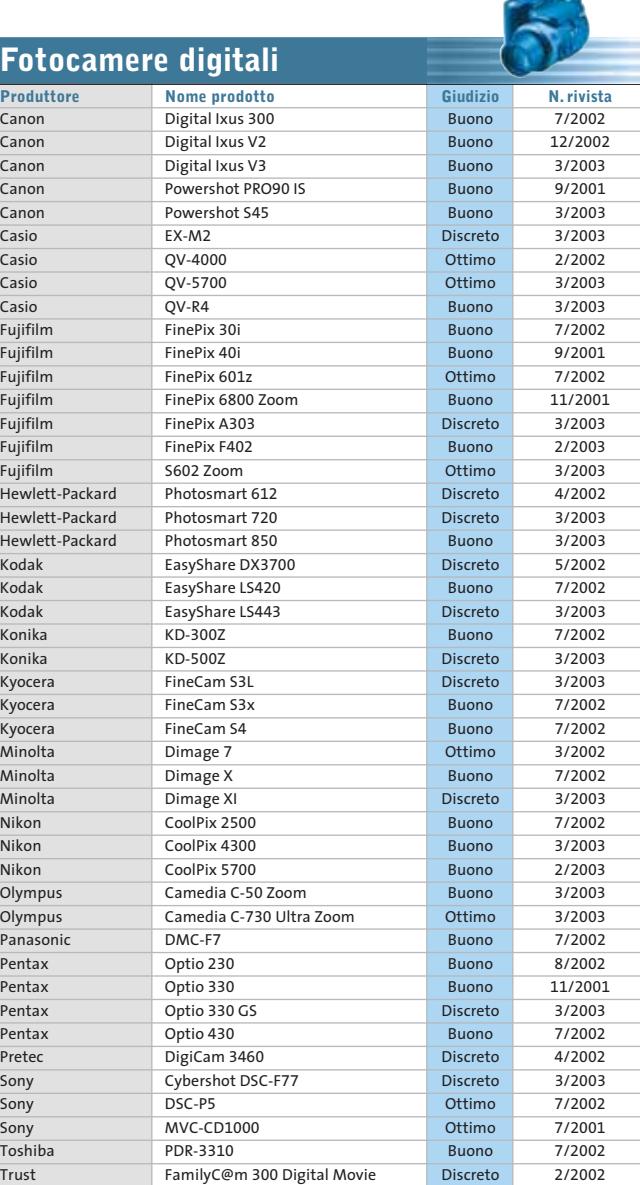

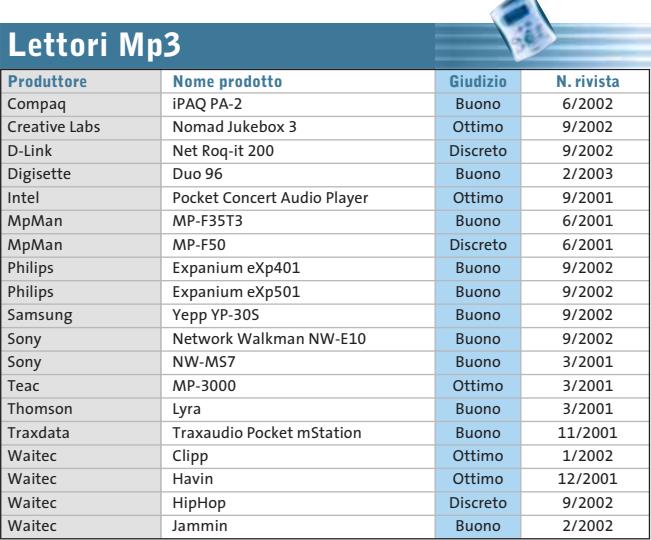

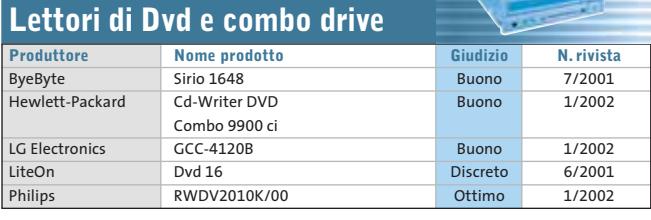

**School School** 

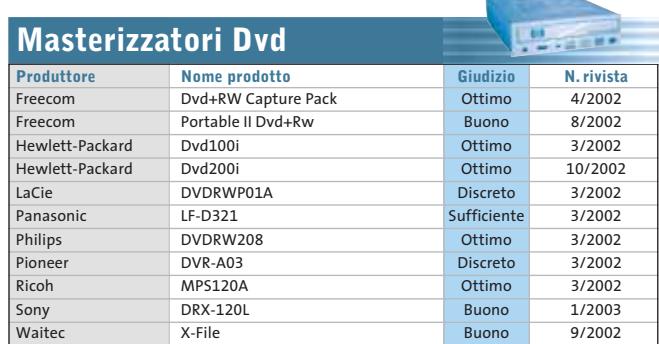

A

#### Le prove del CHIP Test Center

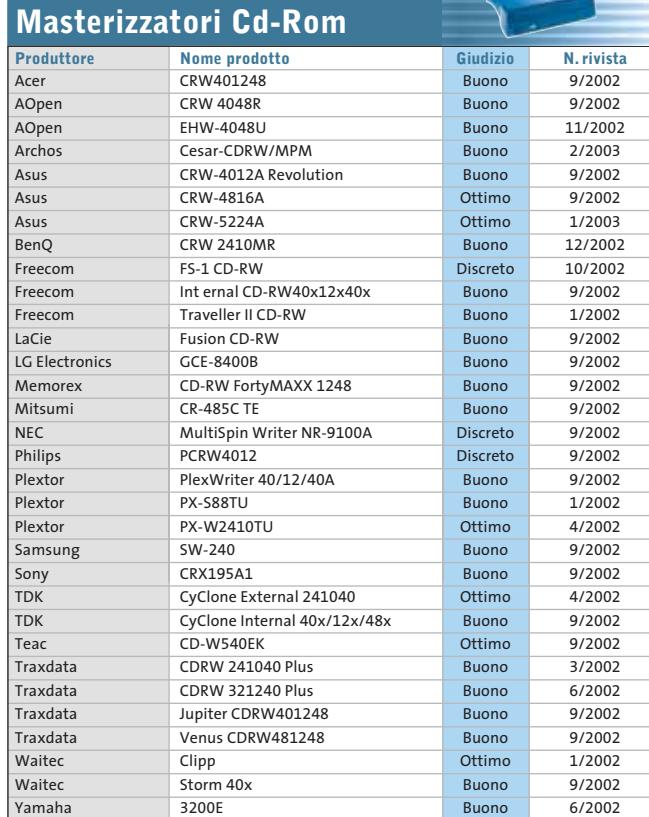

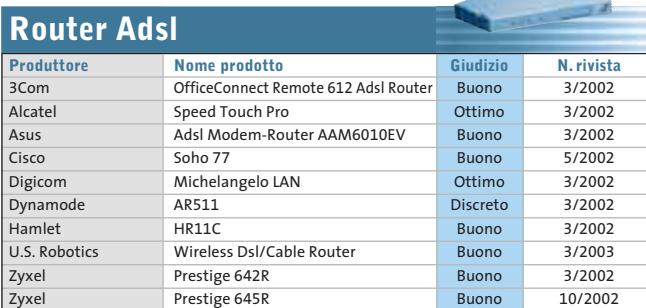

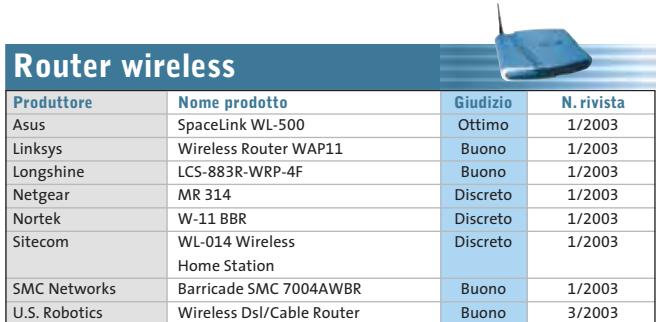

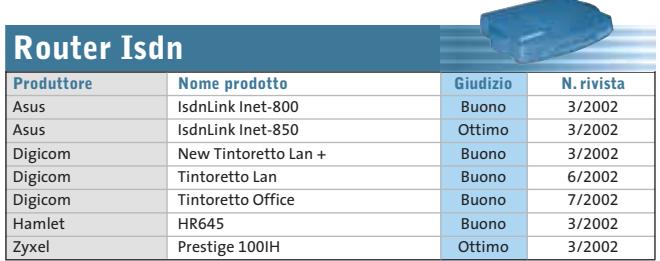

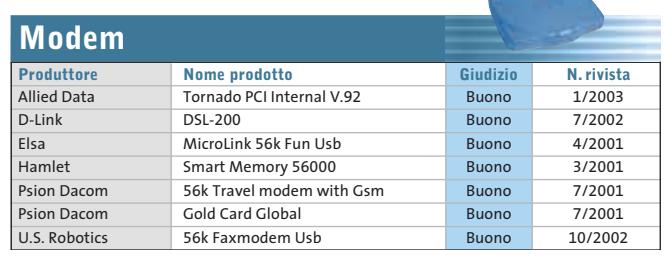

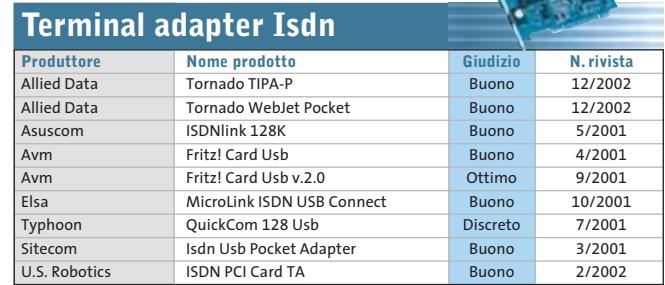

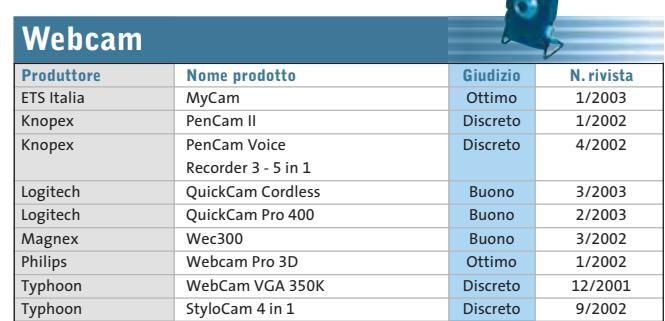

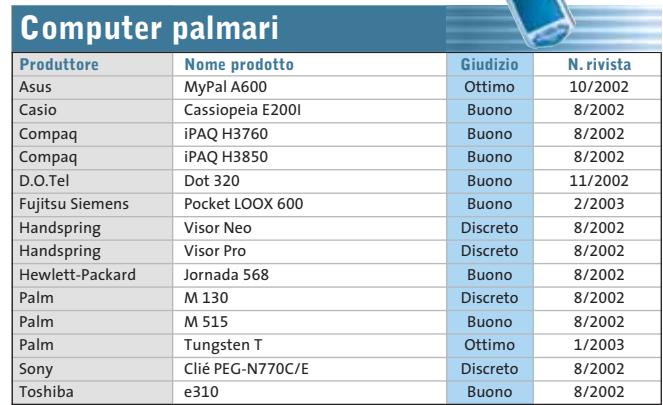

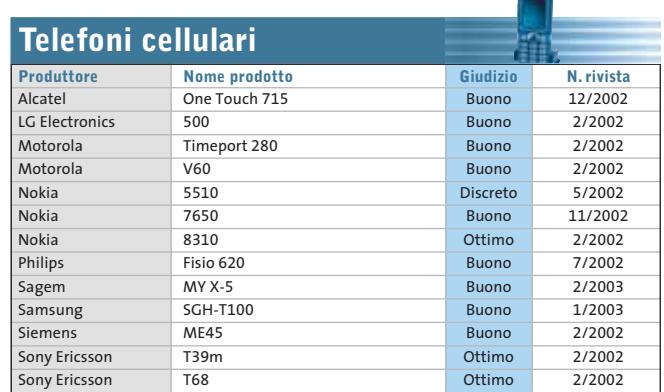

# **Panda Antivirus Platinum 7.0**

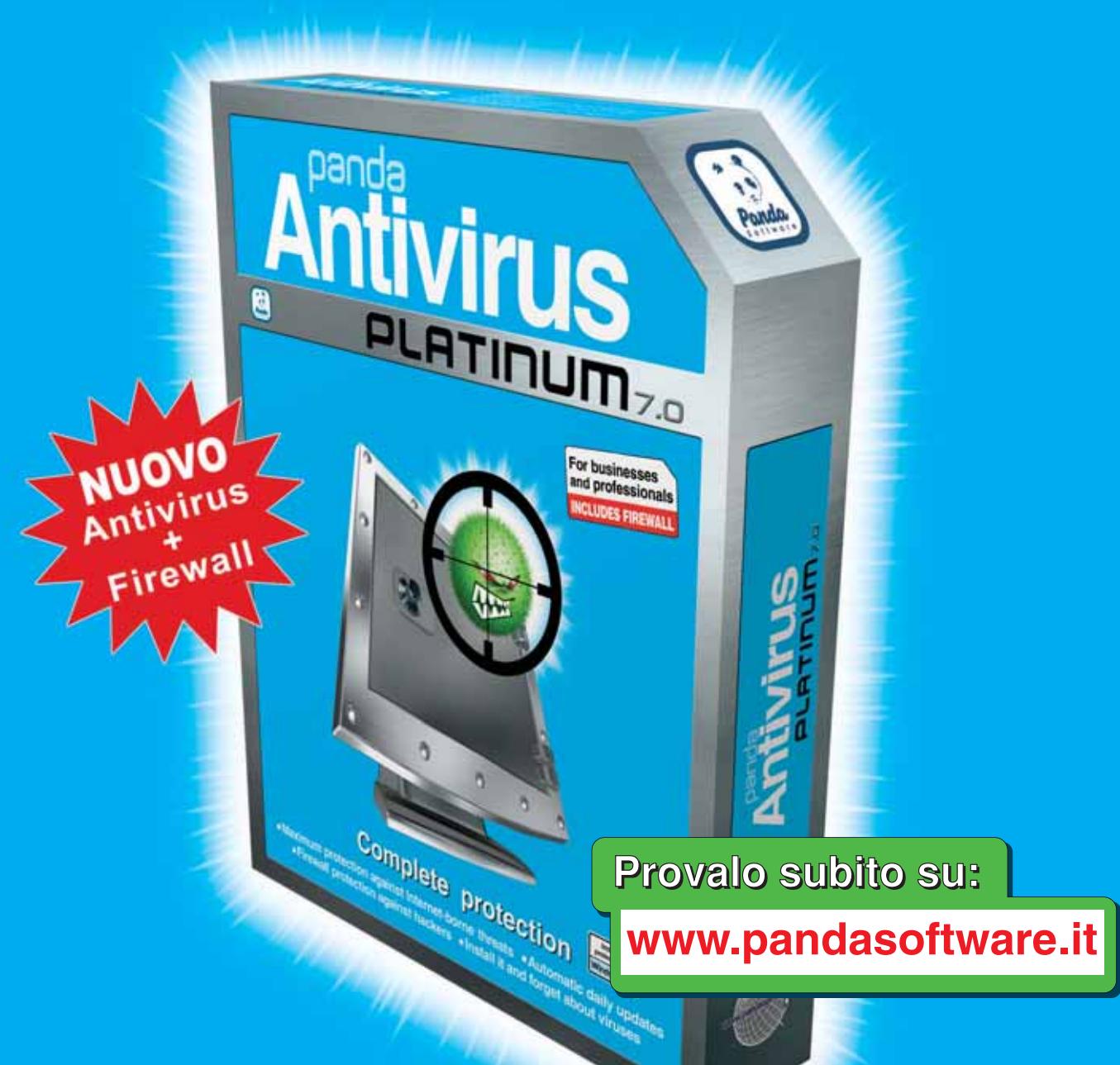

# Protezione completa

Massima protezione contro le minacce da Internet Il Installalo e dimenticati dei virus

**E Protezione Firewall anti hacker E Aggiornamenti quotidiani automatici** 

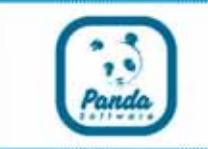

# **www.pandasoftware.it**

# L'importanza della sicurezza

# I numeri "899" e le brutte sorprese sulla bolletta telefonica **4** puntata

# Come proteggersi dai dialer

Navigando su Internet ci si imbatte con frequenza sempre maggiore in servizi on-line di ogni tipologia. A volte questi servizi sono gratuiti, ma spesso nascondono un business per le aziende che li propongono.

Quante volte vi è capitato, navigando su Internet, che vi si proponesse il download di un fantomatico programma di connessione rapida, il cosiddetto dialer? Se avete accettato il download, probabilmente il programma vi avrà proposto di effettuare la connessione automatica per navigare in siti riservati o protetti.

Il numero di queste connessioni sta crescendo in modo preoccupante, considerando **che la connessione attivata in questo modo avviene su numeri telefonici a pagamento.** Numeri internazionali, o più di sovente numeri "899" , generano traffico a pagamento di svariati Euro per ogni minuto di connessione.

Queste connessioni sono generate dai cosiddetti dialer, piccoli programmi presenti su Internet, inseriti a corredo di alcuni siti, concepiti con lo scopo di catturare l'attenzione del navigatore convincendolo ad attivare la connessione.

Questo tipo di programma può essere scaricato anche automaticamente senza che l'utente se ne renda conto, visitando siti di tipologie differenti. **Spesso l'utente si rende conto di ciò che è accaduto solo all'arrivo della bolletta telefonica.** Panda Software ha incorporato nel suo nuovo **Panda Antivirus Platinum 7.0** una funzionalità specifica per combattere questo tipo di fenomeno. La modalità "anti-dialer" previene ogni connessione non autorizzata attraverso modem su numerazioni a pagamento o comunque non richiesta dall'utente.

> " Numeri internazionali o più di sovente numeri "899" generano traffico a pagamento di svariati Euro per ogni minuto di connessione"

Per offrire una protezione adeguata da questo tipo di fenomeno, **Panda Antivirus Platinum 7.0 tiene traccia dei numeri di telefono utilizzati per la connessione ad Internet, avvisando l'utente nei casi in cui il modem venga sollecitato a comporre numeri non autorizzati.**

Panda Software al suo sito **www.pandasoftware.it** vi suggerisce le migliori soluzioni disponibili per la protezione contro virus, codici maligni e attacchi hacker. In particolare Panda Antivirus Platinum 7.0 è in grado di proteggervi in modo integrato contro tutte le nuove forme di attacchi informatici, con un potente antivirus abbinato ad un personal firewall.

### **Panda Software**

Viale Ercole Marelli 165 • 20099 Sesto San Giovanni (MI) Tel. 02/24202208 • Fax 02/22472671 • www.pandasoftware.it

#### **SOMMARIO**

**In prova** 4 prodotti scelti da CHIP **Shareware del mese** Visualizzare le proprie foto creandosi un Cd ad hoc 96 90

- **Test: 6 programmi per masterizzare Dvd** Crearsi un Dvd 98
- **Speciale: 30 freeware per Windows XP** Aria nuova per XP 110

**88 CHIP | APRILE 2003** 

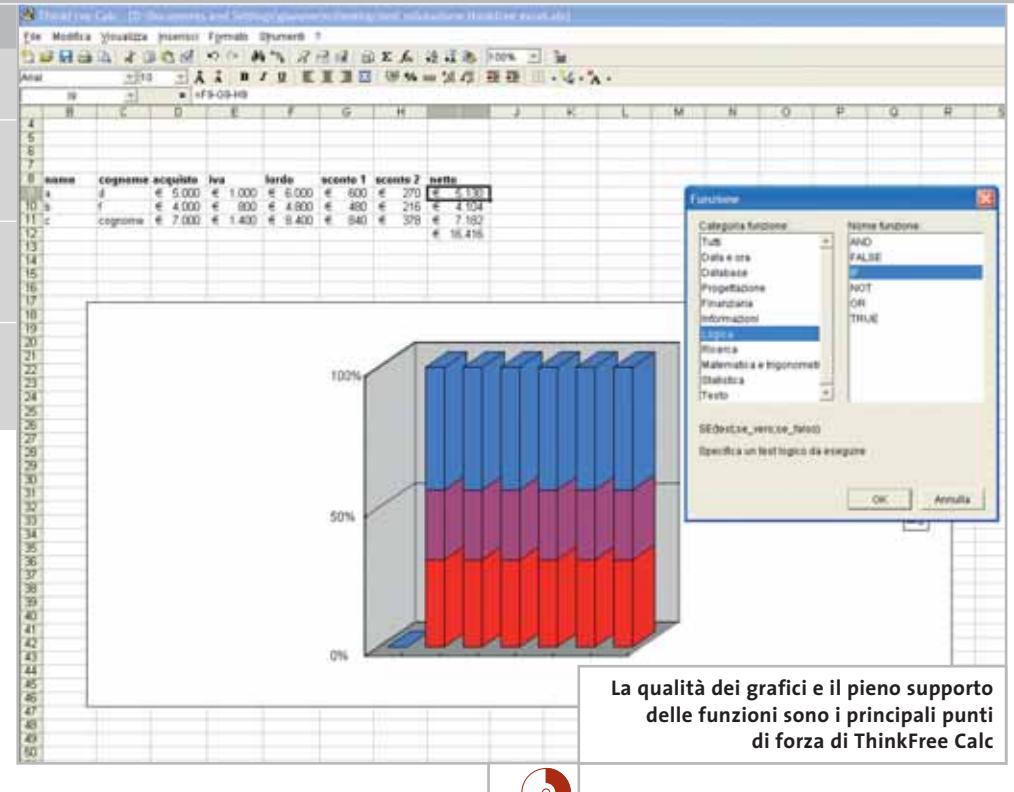

# **Suite office • ThinkFree Office 2.2**

# **Soluzione per l'ufficio**

**ThinkFree Office rappresenta una valida alternativa a Office e comprende foglio di calcolo, word processor e tool di presentazione.** *Di Gianmario Massari*

■ Si chiama ThinkFree Office la nuova suite per l'ufficio "java based" che potrebbe mettere in dubbio, se non il primato commerciale, almeno lo status di software di riferimento che Microsoft Office si è garantito nel settore degli strumenti di produttività personale.

ThinkFree Office è una collezione di programmi di lavoro in cui trovano posto un foglio di calcolo, un programma di videoscrittura e uno strumento per creare presentazioni multimediali. A questo si aggiunge un abbonamento annuale, rinnovabile alla scadenza, a un servizio di hard disk virtuale che consente, attraverso un software proprietario, di sfruttare un disco virtuale da 20 Mb accessibile via Internet e con il quale "portare con sé" i documenti senza dover utilizzare supporti di memorizzazione.

#### **Il panorama dei concorrenti**

Non solo questo prodotto è ampiamente compatibile con gli standard e le funzionalità dei formati proprietari di Microsoft, ma si presenta con un'interfaccia tanto simile a

quella di Microsoft Office da sembrare identica. Rispetto ad altre suite alternative al prodotto Microsoft (Lotus SmartSuite o Corel WordPerfect Office, per citare le più note), ThinkFree si propone a un prezzo veramente concorrenziale: 77 euro di listino (62,30 euro per i lettori che si collegheranno al sito *www.accessoripc.com/itproducts/story\$num=2 965&data=products&rnd=135*), valore che può ancora scendere nei negozi di alcuni rivenditori. Non si tratta di una politica paragonabile al "costo zero" di suite gratuite: va però sottolineato che quest'ultima non garantisce nessun tipo di assistenza. La scelta di far pagare una quota minima permette di garantire all'utente una versione localizzata anche in italiano e un supporto clienti e un servizio di assistenza per il prodotto.

Una scelta su cui ha puntato anche Sun "sdoppiando" StarOffice in una versione commerciale a pagamento e una versione di sviluppo, OpenOffice appunto, completamente gratuita ma senza supporto ai clienti. Le caratteristiche comuni tra ThinkFree e OpenOffi-

ce/StarOffice non si limitano a questo: è soprattutto il motore a rendere simili queste suite. In tutti e tre i casi, infatti, si tratta di prodotti basati su tecnologia Java, che sfruttano il Java Runtime Environment come motore.

Il vero tratto distintivo tra ThinkFree e i concorrenti è invece legato alle funzionalità: ThinkFree è infatti caratterizzato da ottime funzioni di base e scarse, se non inesistenti, funzionalità avanzate, oltre al fatto di non integrare un modulo per la gestione di database che possa rimpiazzare Access. La mancanza di un client di posta elettronica dal taglio "aziendale" come Outlook, invece, può essere un vincolo solo in aziende di dimensioni medio-grandi.

Chi utilizza tabelle di calcolo in Word, macro per automatizzare le operazioni comuni in Excel o database in formato Access storcerà sicuramente il naso; l'utente comune, la piccola e piccolissima azienda che usano solo in minima parte le mille funzionalità dei software delle suite Office, saranno invece sicuramente interessate dai costi concorrenziali di programmi di questo tipo.

#### **Il primo impatto**

ThinkFree Office 2.0 prevede cinque componenti principali: il foglio di calcolo denominato Calc, il programma per creare presentazioni chiamato Show, il word processor Write, un visualizzatore di immagini e il CyberDrive per la connessione a dischi di rete. I programmi possono essere avviati separatamente come tutte le altre suite di produttività per-

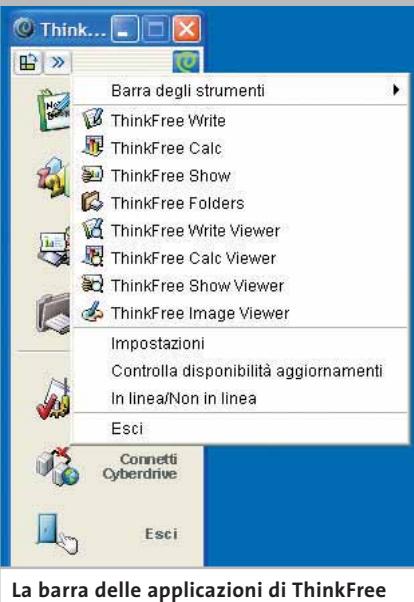

**Office permette un accesso rapido alle principali funzionalità del programma**

sonale ed è presente anche un barra che raccoglie i programmi, simile nell'idea alla barra di avvio di Microsoft Office.

La somiglianza dell'interfaccia di questi programmi con quella di molti concorrenti è notevole; a una prima analisi Thinkfree Office sembra comunque assomigliare molto più a StarOffice/Open-Office che a Microsoft Office, simile per l'impostazione grafica e per molti dei pulsanti presenti sulle barre di formattazione e di controllo dei programmi.

#### **Usare i programmi**

Il programma di videoscrittura è quello che maggiormente si fa apprezzare: le funzionalità sono più che buone e, se si escludono le macro e poco altro, ha funzionalità paragonabili a quelle di Microsoft Word. Questo tool può anche fungere da buon editor di pagine Web: non so-

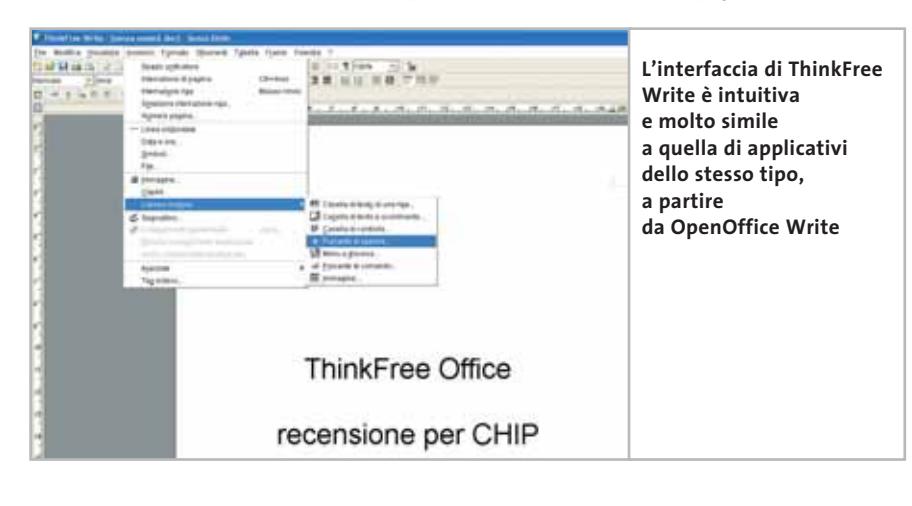

lo è supportata l'esportazione verso l'Html, ma già tra i comandi si notano funzionalità come la creazione di mappe sensibili e l'inserimento di campi modulo indirizzate chiaramente alla gestione avanzata dei documenti da pubblicare in rete. Il menù Frame è un chiaro esempio di questa filosofia.

La gestione di documenti multipli e un buon correttore ortografico incorporato sono solo alcune delle funzionalità da apprezzare nel software. Il contraltare di Excel si chiama invece Calc. Il programma per gestire fogli elettronici appare un po' troppo basilare nelle funzioni messe a disposizione dell'utente: manca completamente il supporto dei collegamenti ipertestuali all'interno delle celle e le funzioni avanzate tipiche di Microsoft Excel. Molto buono il supporto delle formule e delle funzioni, oltre che delle formattazioni, inserite nei fogli di lavoro. Da segnalare la gestione dei grafici: la quantità e qualità dei modelli presenti in Calc è veramente notevole.

La mancanza delle funzionalità avanzate, però, rappresenta un handicap notevole: chi per lavoro utilizza i fogli di lavoro di Excel per svolgere ogni tipo di attività difficilmente potrà trovare in Calc un sostituto del programma Microsoft.

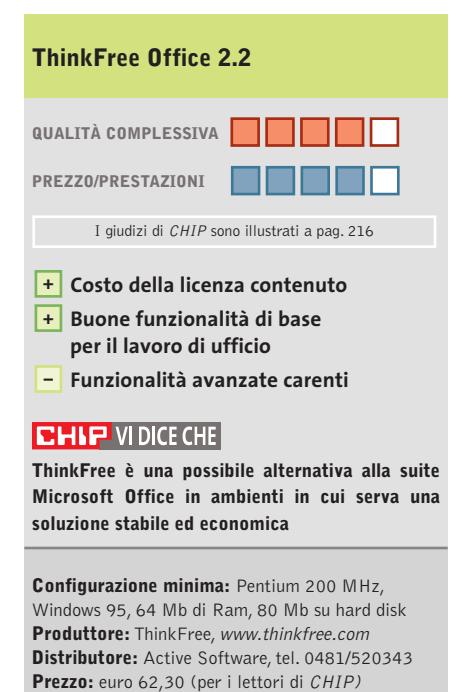

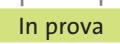

### **Gestione dati • Dantz Retrospect Backup Professional 6.0 Il backup per le piccole reti**

**La nuova versione 6.0 Professional di Retrospect Backup include funzionalità di backup di rete ideale per le piccole Lan** 

■Le funzionalità di Retrospect Backup sono ampie e spaziano dal semplice backup alla possibilità di duplicazione rapida dei dati, dalla creazione di Cd di emergenza nel caso in cui il pc possa smettere di funzionare per un malfunzionamento del sistema operativo o dell'hardware, fino al ripristino completo o parziale dei dati precedentemente salvati.

La funzionalità Disaster Recovery merita attenzione: è attivabile con un semplice processo di autocomposizione (come del resto tutte le altre operazioni previste dal programma), e permette la creazione di Cd avviabili contenenti l'immagine del computer prima del crash. Utilizzando un Cd riscrivibile ed effettuando l'operazione periodicamente si può in questo modo sfruttare Retrospect Backup Professional 6.0 come strumento di ripristino del pc. Le funzionalità di backup non solo sono ottime, ma l'accesso agli strumenti è

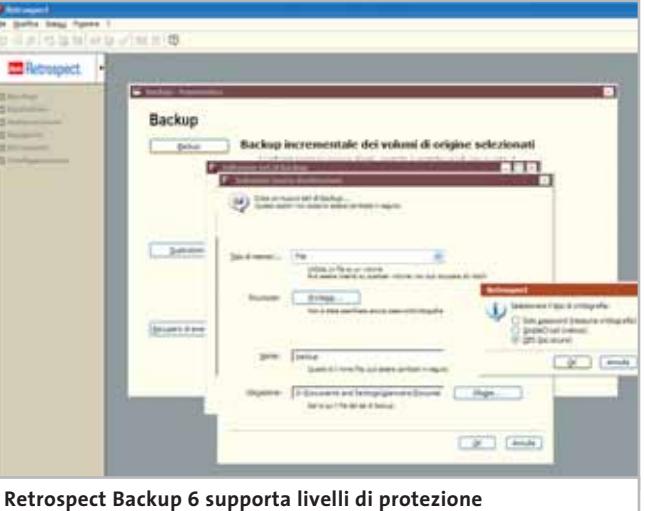

**notevoli, addirittura con crittografia dei dati salvati**

semplice: la creazione dei backup set, i file di salvataggio dei dati, supporta la modalità incrementale (dopo un primo backup completo dei dati), per ridurre la dimensione dei salvataggi successivi. Sono inoltre previste funzioni di sicurezza ed è integrato un motore di scripting per la creazione di regole: questo consente di aggiungere alle funzionalità di temporizzazione degli strumenti avanzati di pianificazione e definizione del processo.

Il software contiene inoltre opzioni per il salvataggio diretto dei backup set anche su unità di memorizzazione esterne (Cd o nastri) e il riconoscimento del masterizzatore è istantaneo.

#### **Un backup client/server**

La particolarità di questa versione è quella di utilizzare, oltre alle normali funzionalità di archiviazione, anche una modalità di backup basata su un'architettura server/client: il server, installato su una delle macchine (obbligatoriamente una macchina Windows), può collegarsi ad altri pc della rete locale (fino a due client Windows o Macintosh) ed effettuare l'archiviazione dei dati presenti su questi computer.

Questa opzione prevede che sui client sia creabile e definibile un livello di priorità

per l'operazione di backup, permettendo che il salvataggio dei dati avvenga senza rallentare eccessivamente il computer remoto.

Oltre a questo, va segnalata la possibilità di backup proattivo dei client (Proactive Client Backup),che automatizza i processi di backup dei pc della rete senza l'intervento dell'operatore. È anche supportato il riconoscimento automatico dei notebook connessi alla rete: quando i portatili sono connessi vengono automaticamente individuati e il processo di backup è avviato su di essi con priorità su ogni altra attività.Peccato che il controllo dei client non possa avvenire con un tool di scanning della rete: la possibilità esiste, ma è disabilitata ed è necessario acquistare una licenza aggiuntiva (Retrospect Server Backup, per esempio) per utilizzare questa funzione.

**Gianmario Massari** 

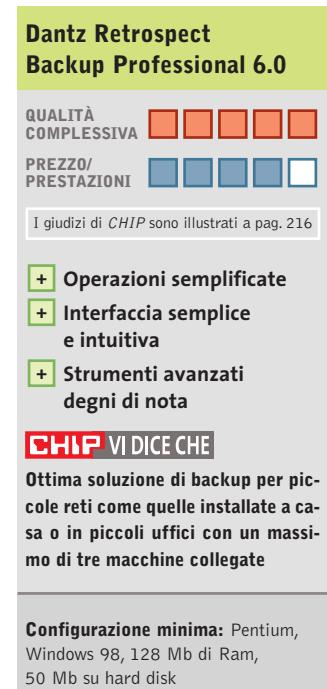

**Produttore:** Dantz, www.dantz.com **Distributore:** Alias, tel. 0432/287777, www.alias.it **Prezzo:** euro 125,00

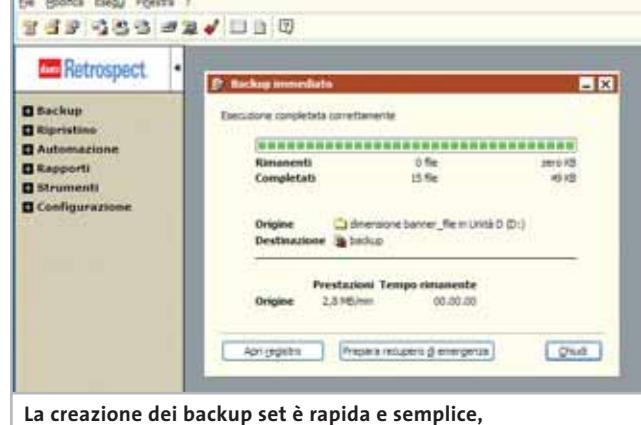

**il processo di autocomposizione si dimostra valido**

# I multifunzione Brother:<br><sup>quando</sup> la comunicazione è viva

W

9

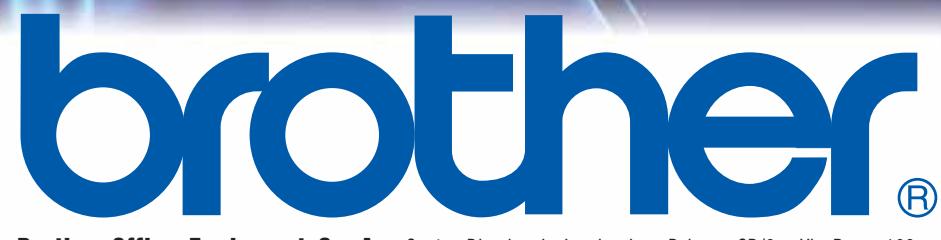

**Brother Office Equipment S.p.A.** Centro Direzionale Lombardo - Palazzo CD/3 - Via Roma, 108 20060 Cassina de' Pecchi (Mi) ITALY - Tel. 02/950019.1 - Fax 02/95301484 - E-Mail brother@brother.it - www.brother.it

In prova

### **Mp3 • Acoustica MP3 CD Burner Musica compressa**

**Dal Cd originale alla masterizzazione, Acoustica ha pensato a tutto: un tool facile da usare che guida l'utente nella realizzazione di compilation ad hoc** 

■ Con le collezioni private di Mp3 che vanno allargandosi sempre più, diventa quasi indispensabile uno strumento che aiuti a organizzare e gestire la mole di canzoni che si va accumulando sugli hard disk. MP3 CD Burner cerca di integrare in uno strumento ben accordato tre fasi salienti della gestione delle collezioni musicali: il ripping da Cd, la conversione in Mp3 con inserimento nella propria collezione e la successiva masterizzazione di

ta per autore e album,che consente di ascoltare direttamente le canzoni senza appoggiarsi a un player esterno. Da questa libreria è possibile modificate i tag dei file Mp3, in modo da procedere a un ulteriore riordino, qualora Id3 errati o assenti avessero creato delle incongruenze.È possibile modificare i tag di un intero gruppo di file o di uno in particolare, passando direttamente alla cartella contenente i file in questione.

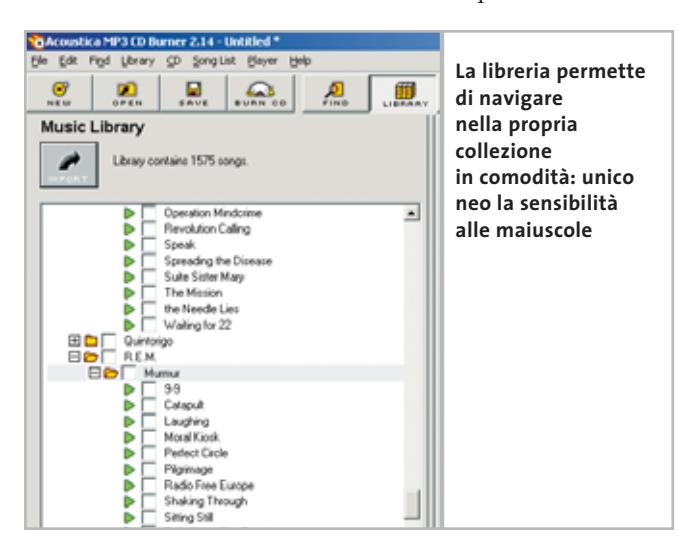

compilation audio. Il fatto che non si debba ricorrere a strumenti separati per svolgere compiti così diversi rende l'utility particolarmente efficace.

Una volta avviata si dedica prima di tutto alla creazione o aggiornamento della collezione di file Mp3, effettuando una ricerca automatica di tutti i brani presenti su hard disk. Al termine ci si troverà a disposizione una lista ordina-

Il modulo di ripping offre la possibilità di copiare su hard disk le tracce di un Cd-Audio in formato Mp3, senza fasi intermedie.Il codec usato è il Lame 3.92, in pratica lo stato dell'arte, in termini di qualità, degli encoder attualmente disponibili. Non è possibile intervenire direttamente sui parametri più tecnici del codec,ma del resto la semplicità d'uso è il punto di forza del prodotto: la

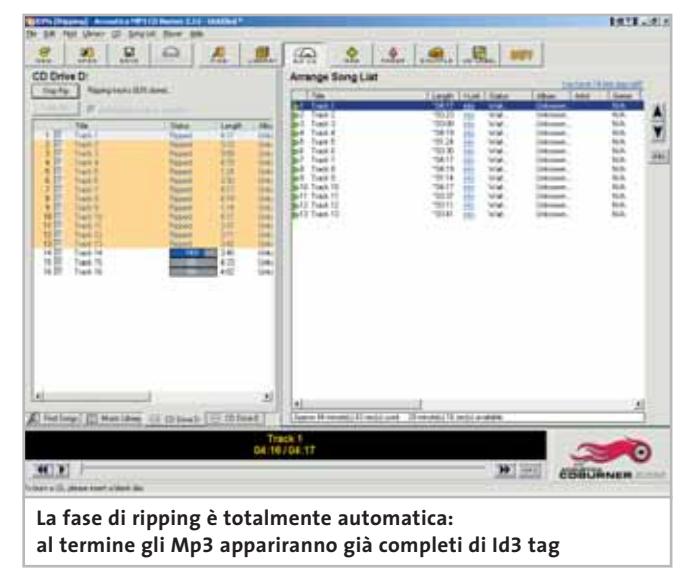

scelta del bit rate costante o della modalità Vbr è il massimo intervento concesso all'utente.

Il ripping e l'encoding avvengono in modo trasparente: al termine ogni Mp3 viene completato dal nome del brano e da tutti gli altri attributi, reperiti tramite una connessione al server FreeDB (via Internet). In questo modo con pochi colpi di mouse si aggiunge un intero album alla propria collezione, compresso ad alta qualità e comodamente fruibile.

#### **Creazione di Cd-Audio**

Ultima funzionalità dell'applicazione consiste nella masterizzazione di Cd-Audio, per un utilizzo nei classici impianti Hi-Fi o in macchina.MP3 CD Burner effettua controlli accurati sugli Mp3 per scongiurare l'eventualità che questi ultimi terminino bruscamente (come capita nel caso di canzoni dal vivo) o siano comunque incompleti, e quindi che la compilation finale risulti poco gradevole. Per ovviare a problemi di questo tipo il programma è in grado di effettuare diversi tipi di dissolvenze in modo da collegare piacevolmente le tracce audio tra loro.

Nel complesso si tratta di un programma ben integrato, finalizzato alla masterizzazione di compilation audio ma fornito di tutte le carte in regola per gestire la propria collezione di Mp3 e ampliarla tramite l'ottimo encoder.

#### **Matteo Tenca**

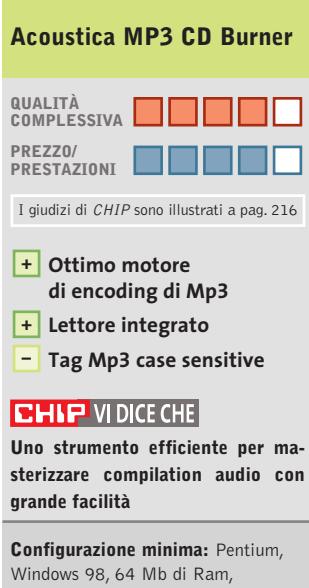

16 Mb su hard disk **Produttore:** Acoustica **Distributore:** Acoustica, www.acoustica.com **Prezzo:** dollari 29,95

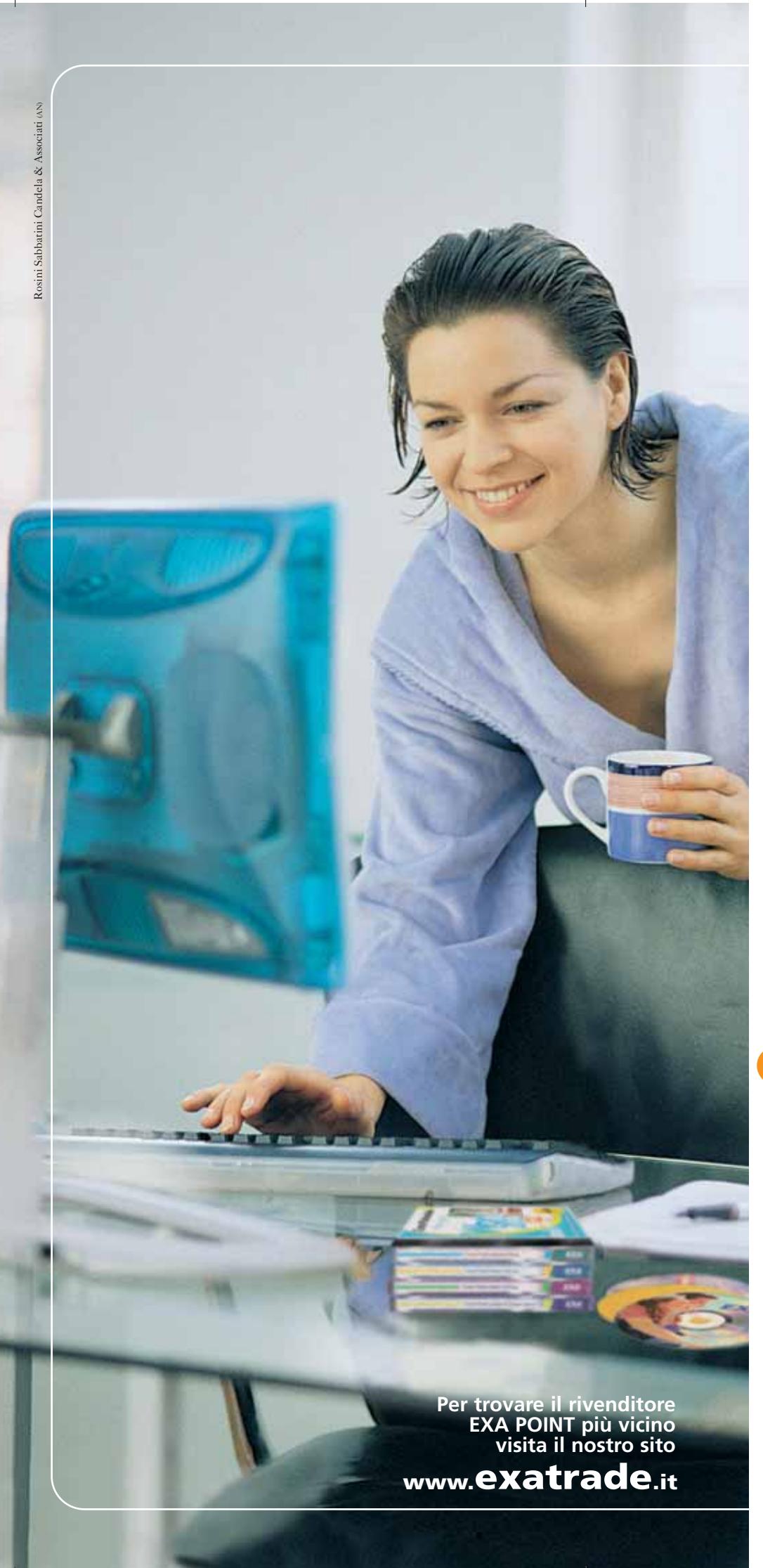

**CORSI MULTIMEDIALI EXA**

**Piacevoli... anche la domenica mattina !**

**Imparare l'informatica non è mai stato così piacevole.** con un metodo semplice ed intuitivo ed una ricchissima linea di corsi multimediali su CD-Rom, Exa ha rivoluzionato il modo di imparare i software più famosi.

#### **NOVITÀ 2003:**

la nuovissima collana di trucchi e suggerimenti a € **4,99** la linea **Gestionale** dedicata a professionisti e piccole imprese e la linea **Internet e-ducation**. Visita subito il nostro sito!

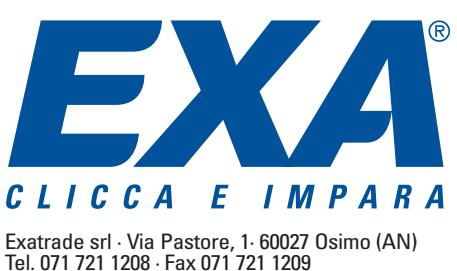
In prova

### **Grafica • Finson Electra 4 Schemi facili**

**Con Electra 4 è possibile disegnare schemi elettrici, elettronici e impiantistici con una minima spesa** 

■ L'ultima versione del software per il disegno di schemi proposto da Finson introduce parecchi cambiamenti, tra cui il pieno supporto di Windows XP. Il programma è in italiano, come il sintetico manuale di istruzioni. All'apertura mostra l'area di lavoro a pieno schermo, dove si può aprire un disegno

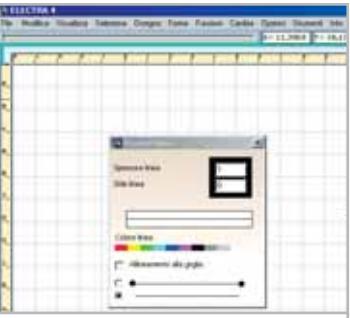

**Il software permette la creazione di schemi grafici in modo estremamente semplice, anche grazie al pratico manuale**

preesistente o iniziare il disegno di un nuovo schema. Il formato dei file di Electra 4 è proprietario,tuttavia è prevista l'esportazione nei formati Dxf e Dwg di AutoCAD che rappresentano l'attuale standard di mercato.

All'interno di Electra sono disponibili le funzioni di disegno di base tipiche di un ambiente Cad 2D. I comandi per tracciare linee, polilinee, cerchi e altre primitive grafiche sono facilmente accessibili, anche se le possibilità di regolazione sono modeste. Un vantaggio significativo è offerto dalla presenza di numerosi simboli di libreria, adatti ai disegni elettrici ed elettronici e classificati per categorie. I simboli che manca-

no si possono costruire in modo abbastanza semplice usando la finestra dell'editor di simboli, spartano, ma efficace. Il risultato finale non ha l'aspetto raffinato dei disegni di Auto-CAD, ma può già dare un'impronta professionale alle documentazioni degli impianti elettrici di macchine o edifici e ai lavori scolastici. Rispetto alla precedente versione sono sparite le funzioni per semplificare la quotatura, mentre è diventato più rapido il disegno degli schemi e il computo metrico. Electra non permette di lavorare su più schemi simultaneamente e non gestisce i disegni in modo gerarchico. Si tratta di mancanze comprensibili, visto il basso costo del software.

**Paolo Canali**

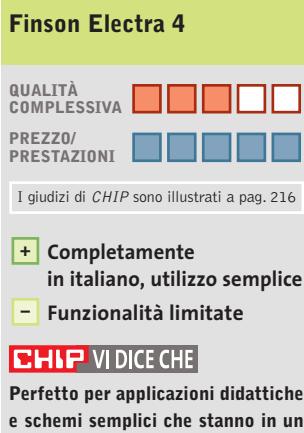

**e schemi semplici che stanno in un solo foglio, Electra 4 non è adatto alla stesura di schemi organizzati in modo gerarchico**

**Configurazione minima:** Pentium 200, Windows 98, 64 Mb di Ram, 60 Mb su hard disk **Produttore:** Finson, www.finson.com **Distributore:** Finson, tel. 02/2831121 **Prezzo:** euro 49,99

### **Mp3 • MP3 HTML Generator 2.2 Musica in Html**

**MP3 HTML Generator aiuta a mettere ordine nella propria collezione**

■ Che si tratti di pezzi estratti dai propri Cd o scaricati da Internet, sempre più spesso i dischi fissi si saturano di Mp3:non è affatto raro che dopo un po' di tempo ci si trovi con collezioni tentacolari. MP3 HTML Generator è una semplice utility in grado di creare una serie di pagine Html che raccolgono, sotto forma di semplice link, i propri Mp3.Il programma può optare per differenti approcci nella creazione delle pagine:avvalendosi dei tag Id3v1 e Id3v2, identifica autore, album e numero di traccia dell'Mp3 e in base a questi dati è in grado di raggruppare le canzoni sotto forma di una lista alfabetica in funzione dell'album, oppure creare una tabella semplificata che raccolga tutti i pezzi ordinati alfabeticamente, per citare due esempi. L'applicazione è ampiamen-

te configurabile, in modo da garantire la possibilità di generare in automatico pagine la cui grafica risponda alle proprie aspettative.

L'autore ha pensato l'applicativo espressamente per il Web, e lo dimostra la possibilità di caricare automaticamente le pagine generate sul server di hosting e di inserirvi un motore di ricerca in JavaScript. Considerato che per lo più gli Mp3 delle collezioni personali sono protetti da copyright, appare più utile uno sfruttamento locale delle pagine Html generate. MP3 HTML Generator permette di modificare gli Id3v1 e v2 degli Mp3 prima di

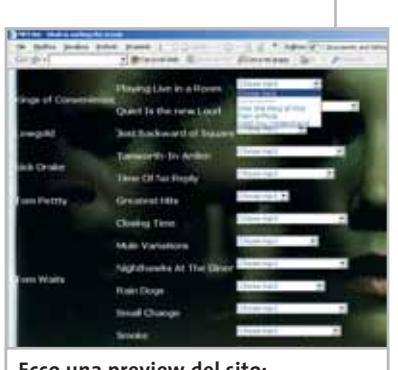

**Ecco una preview del sito: basta selezionare una canzone dal menù a tendina per ascoltarla**

generare le pagine, consentendo di evitare interventi per correggere errori e imprecisioni eventuali. Inoltre, ciascuno dei sei layout può essere incrociato con otto differenti stili, ai quali è possibile aggiungerne di ulteriori personalizzati.

**Matteo Tenca**

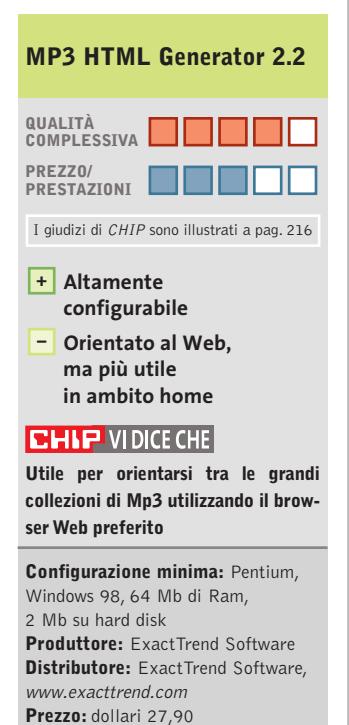

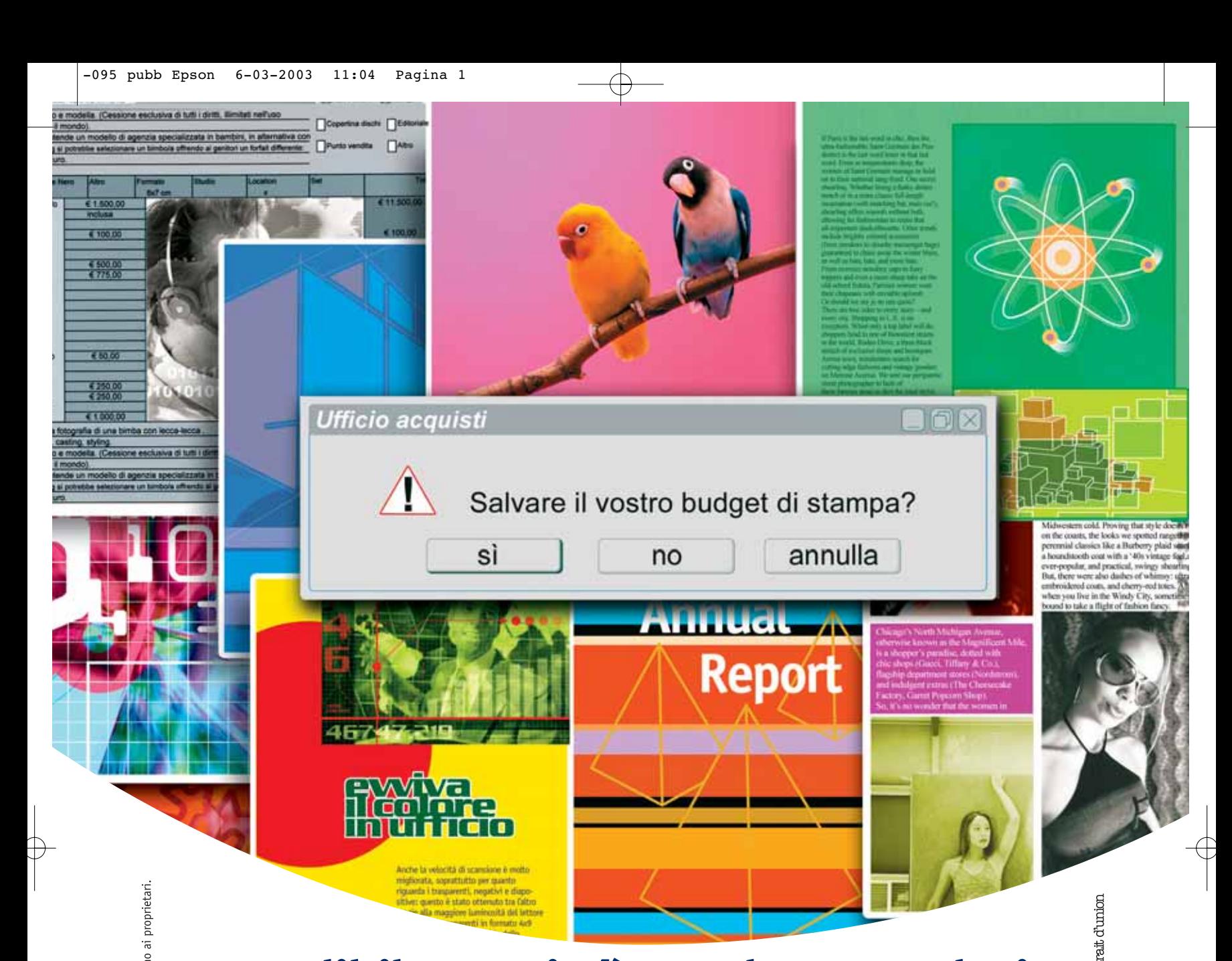

EPSON® e AcuLaser™ sono marchi registrati di SEIKO EPSON Co. Tutti i marchi citati appartengono ai proprietari

Incredibile: oggi c'è una laser a colori<br>che ti fa risparmiare sul bianco e nero.

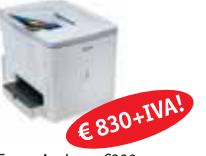

Epson AcuLaser C900 configurazione base)

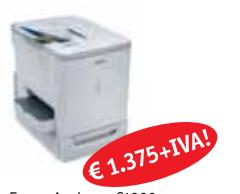

Epson AcuLaser C1900 (configurazione base)

Epson lancia un nuovo concetto di laser a colori: oltre ad un prezzo di acquisto estremamente conveniente, le nuove Epson AcuLaser C900 e C1900 vantano un costo di gestione semplicemente incredibile. Basta pensare che stampare una pagina in nero con una di queste laser a colori costa decisamente meno che stamparla con una laser monocromatica della stessa classe: e parliamo di 16 pagine al minuto, il tipo di laser più diffuso negli uffici. Con una AcuLaser C900 o C1900, insomma, non solo puoi avere finalmente il colore di qualità Epson in ufficio, ma risparmi anche sui costi globali di stampa. Senza contare la versatilità delle varie configurazioni previste, ciascuna delle quali è oltre tutto ampiamente espandibile. Insomma, finalmente oggi anche il tuo ufficio può smettere di pensare in bianco e nero.

#### **EPSON Italia spa**

via M. Viganò De Vizzi, 93/95 - 20092 Cinisello Balsamo - MI Numero verde: 800-801101 - www.epson.it

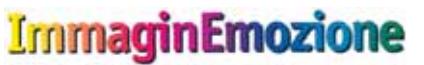

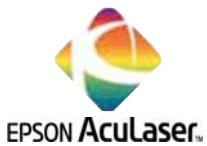

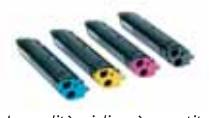

La qualità migliore è garantita dal materiale di consumo Epson

# **EPSON®**

#### Shareware del mese

#### **Visualizzatore di fotografie digitali • PictureToTV Le diapositive del XXI secolo NEL CD**

**Se si utilizza la fotocamera digitale, è possibile mostrare le foto su qualsiasi televisore dotato di lettore Dvd creando un Cd ad hoc con questo programma**

■ Come archiviare le decine di foto scattate in digitale durante l'ultima vacanza? Cosa rispondere a un parente o a un amico che chiede di poterle vedere o di averne una copia? Un valido aiuto arriva da Picture-ToTV, un'utility che permette di creare album fotografici digitali nel formato VideoCd e quindi riproducibili su qualsiasi lettore Dvd compatibile.

Al centro della finestra principale dell'applicazione sono presenti cinque pulsanti colorati, utili per svolgere in sequenza i passi necessari per completare il progetto. Si comincia facendo clic su Import, per individuare e selezionare le immagini da inserire nell'album: i formati supportati sono Jpg,Bmp,Png,Tif,Pict,Tga. L'interfaccia si presenta da subito amichevole: per comporre l'album è sufficiente trascinare i file preferiti direttamente nel riquadro superiore.

Premendo poi il pulsante Music si possono selezionare i

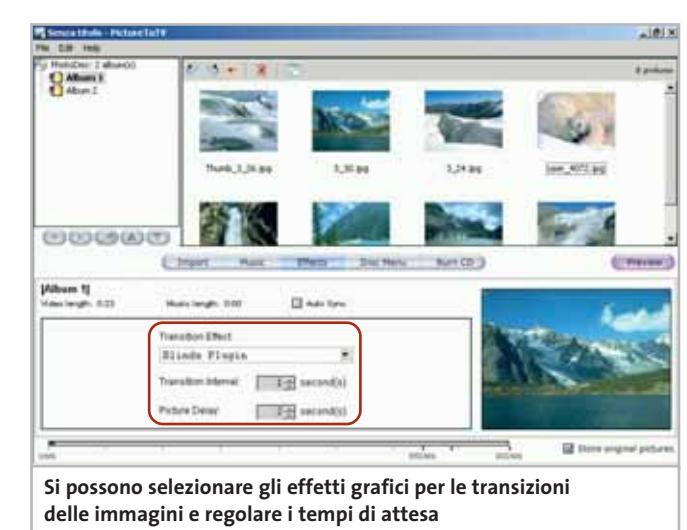

brani musicali di sottofondo (Mp3, Wav o Ogg) che accompagneranno la visione delle foto. Tramite la funzione Effects, invece, si possono aggiungere gradevoli effetti di transizione per animare il passaggio tra un'immagine e l'altra, inserire testi e musica di sottofondo.

Sono disponibili dissolvenze, tendine, morphing e altri piacevoli effetti; inoltre, il sistema di plug in consente di espan-

**Ty Video Disc** Preview  $2 \mid 3$  $56$ 8 9  $\Omega$  $+10$ DVD/VCD Remote Control NOTE: Video and Audio may be synchronize<br>differently on actual hardware playba **Il menù dell'album è stato personalizzato utilizzando uno dei temi disponibili**

derne ulteriormente le capacità. Proseguendo, con Disc Menu si può individuare il tema grafico preferito per l'interfaccia di navigazione del VideoCd: si può scegliere tra i modelli disponibili oppure crearne uno personalizzato componendo a piacere lo sfondo (sono raccomandate immagini a una risoluzione di 768 x 576) e la musica per il menù.

Durante queste fasi preparatorie si può visualizzare un'anteprima del progetto facendo clic sul pulsante Preview, un'opzione utile per valutare la qualità del lavoro svolto e per avere un'idea di come apparirà l'album sulla Tv.

Infine, per procedere con la masterizzazione basta puntare sull'opzione Burn per accedere alle opzioni di scrittura. L'applicazione consente di masterizzare direttamente il Cd-R o il Cd-Rw; chi avesse problemi di compatibilità con il proprio masterizzatore, può

impiegare un qualsiasi programma esterno in grado di scrivere i file Bin/Cue creati da PictureToTV. Per risolvere altri problemi legati all'hardware si consiglia di leggere la guida di supporto tecnico pubblicata sul sito Web del prodotto.

Al termine,sul Cd-Rom insieme al video verranno archiviate anche le immagini originali, all'interno della cartella Photos, per l'eventualità in cui si volessero produrre stampe di alta qualità su carta. La versione di valutazione è completamente funzionante per un periodo di tempo illimitato ma aggiunge la frase Evaluation Copy a ogni creazione. Si segnala inoltre la disponibilità di un plug in, venduto a parte, per creare album nel formato Super VideoCd,in grado quindi di offrire una qualità visiva superiore a quella del VideoCd standard.

**Andrea Borgogelli Avveduti**

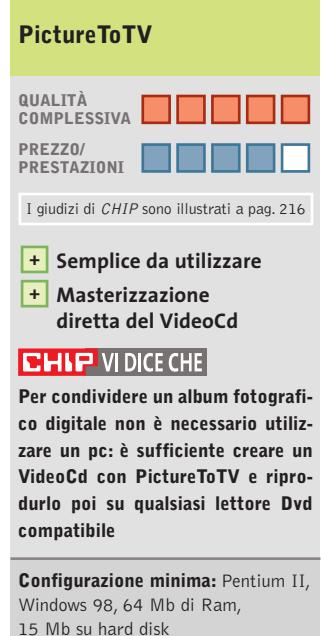

**Produttore:** PictureToTv.com **Distributore:** PictureToTv.com, www.picturetotv.com **Prezzo:** dollari 39,95

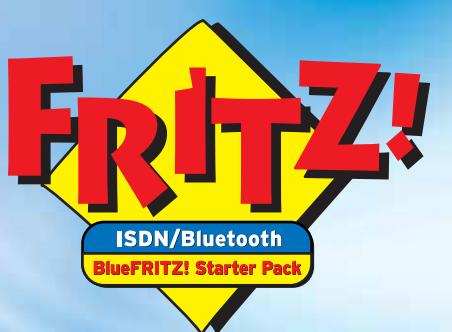

#### **BlueFRITZ! Start kit**

- Contiene BlueFRITZ! AP-X, il punto di accesso per ISDN e Bluetooth
- Contiene BlueFRITZ! USB, il client per PC e portatili
- Collega PC e portatile alla linea ISDN e a Internet
- Applicazioni FRITZ! comprensive di CAPI
- BlueFRITZ! AP-X con due porte a/b e scheda ISDN-USB
- Presa USB BlueFRITZ!, peso 12 grammi
- Possibilità di collegare fino a 7 PC/portatili, copertura fino a 100 m

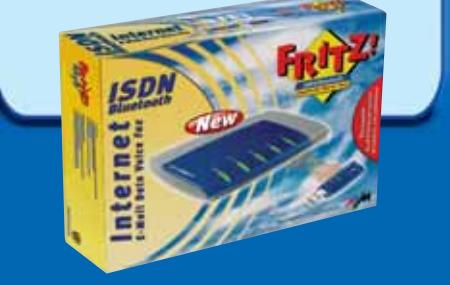

### www.avm.de

# **Senza fili! Navigare su Internet,<br>scrivere e-mail e inviare fax**

Con FRITZ! tutto questo è già possibile. È finita l'era dei fili: arriva BlueFRITZ!. Grazie alla nuova tecnologia wireless Bluetooth™, BlueFRITZ! consente di collegare il PC o il portatile alla rete ISDN per navigare su Internet in modo sicuro e affidabile a casa e in ufficio.

Con BlueFRITZ! la connessione ISDN diventa semplice e comoda. Non servono più ingombranti fili per collegare il computer alla linea telefonica e accedere a Internet in modo facile e sicuro. Piccolo e leggero (pesa solo 12 grammi), BlueFRITZ! USB consente di utilizzare al meglio il PC e il portatile per inviare e-mail, visitare i siti preferiti oppure ricevere fax in ogni angolo della casa o in giardino.

Lo start kit di BlueFRITZ! contiene la soluzione completa ISDN wireless per PC e portatili comprensivo di centralino per collegare fino a sette PC o portatili.

Per saperne di più è possibile visitare il sito www.avm.de/en/BlueFRITZ! o inviare una e-mail a: sales-italia@avm.de

BlueFRITZ! - La soluzione per ISDN e Internet senza ingombranti fili

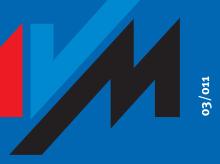

#### **High-Performance Communication by..**

≽DIGITS

AVM GmbH for International Communication Technology · Alt-Moabit 95 · 10559 Berlin, Germany · Phone: +49-30-39976-232 · Fax: +49-30-39976-254

**Alias** 

www.alias.it<br>Tel.: 0432 287777

www.cofax<mark>.it</mark><br>l.: 0229526100 (Milano!<br>el.: 0661296361 (Roma)

www.techdata.it

**y** Tech Data

```
COSMOS
  ŒHL
www.chl.it
                 www.cosmosel.it<br>Tel.: 0471 670600
```
www.digits.it<br>Tel.: 080-5742122

www.focelda.it<br>Tel.: 081-8428111 (Napoli)<br>Tel.: 049-8078809 (Padova)

**FOCELDA** 

**115CO** www.mitas.it<br>Tel.: 0471 540900

www.misco.it<br>Tel.: 02-900151

#### **SOMMARIO**

**Vincitore del test** WinOnCD 6 DVD Edition **Creare una compilation infinita**  Quello che serve per creare un Dvd di Mp3 **Glossario**  I termini indispensabili **Copie di Cd di giochi e audio**  Masterizzatore e software adatti possono infrangere la protezione dalla copia **Tabelle** 108 Tabelle<br>Caratteristiche a confronto 106 102 101 100

# **Crearsi Test: 6 programmi per masterizzare Dvd**

**Andamento dei prezzi dei mezzi digitali**

**Prezzo in dollari Milioni di masterizzatori 18 8**  $O$ 스 DVD . **16 7 I dischi vergini sono decisivi, Anche con dato che solo quando i masterizzatori 14 6 i prezzi dei supporti scrivibili di Cd il boom scendono abbastanza è iniziato quando 12 i supporti sono comincia l'ascesa delle vendite 5 dei masterizzatori diventati economici <sup>1996</sup> <sup>1998</sup> <sup>2000</sup> 2002 10 4 ALLES 8 Prezzo per Dvd-R 3 Qui ha inizio 6 il boom 2 4 Produzione di 1 masterizzatori Dvd 2 2002 2003 2000 2001 2004**

# **un Dvd**

**La nuova generazione di programmi di masterizzazione permette di creare anche Dvd. CHIP ha provato i programmi più diffusi e ne ha messo a nudo pregi e difetti. Di Markus Mandau** 

**A**ttualmente, il dispositivo di maggior interesse utilizzato come supporto per i film, per il backup inserito in un drive di un pc è il Dvd riscrivibile, dei dati, oppure come disco fisso rimovibile. Ovviamente, è essenziale conoscere le capacità dei software sviluppati per gestire questi dischi capaci di contenere un'enorme mole di dati. Da notare il fatto che le versioni attuali dei principali programmi non solo sono in grado di copiare Dvd in tutti i formati, ma possiedono sempre nuove funzioni che con i successivi aggiornamenti vengono man mano incrementate e ampliate.

I programmi sono oggi in grado di registrare i dati nel giusto ordine, in modo che la cartella Video\_Ts, contenente il film, sia la prima sul disco e possa essere letta tranquillamente dal lettore Dvd collegato al televisore. Ancora, i moderni software consentono di creare appositi menù, definendo gli indicatori dei capitoli e convertendo i flussi video nel corretto formato Mpeg2; inoltre, possono trattare le immagini di una fotocamera digitale, ordinarle in album di fotografie e registrarle come Dvd, Super VideoCd (Svcd), o come VideoCd (Vcd). Sono poi presenti numerose funzioni per la gestione dell'audio: dalle 16 tracce e un encoder Mp3 integrato, al ripping di Cd, dalla conversione ed esportazione di file come Mp3, alle raccolte per i Cd-Audio veri e propri. Talora è anche possibile creare una raccolta di Mp3 su Dvd.

#### **Il Dvd-R apre nuovi settori d'impiego**

Gli attuali Dvd raggiungono la ragguardevole capacità di 4,7 Gb e ciò costituisce indubbiamente una grande attrattiva se si pensa di utilizzarli per memorizzare i dati. Nella pratica, la corretta formattazione di un Dvd-R permette di scrivere i dati semplicemente trascinandoli con il mouse nella cartella di competenza e i software di

masterizzazione offrono, a questo scopo, uno strumento speciale. Rimane sempre d'interesse anche la semplice copia dei Cd, soprattutto da quando l'industria dei videogame ha adottato nuove tecniche di protezione contro la copia e l'industria musicale ha protetto i propri Cd così fortemente da impedirne la lettura anche da parte di normalissimi lettori di Cd-Audio. *CHIP* ha verificato quindi come si comportano questi software nella copia dei supporti, confrontandoli con le applicazioni specificamente pensate per la copia.

**CDRWin 5.05.** Si tratta dello sviluppo di un programma concepito originariamente per la semplice copia dei Dvd, capace di leggere il formato Raw con tutti i subchannel; inoltre, è offerta la possibilità di trascurare una Toc illegale e di aggirare, quindi, la protezione dei Cd, anche se una volta sottoposto a test, il programma non ha fornito tutti i risultati sperati.

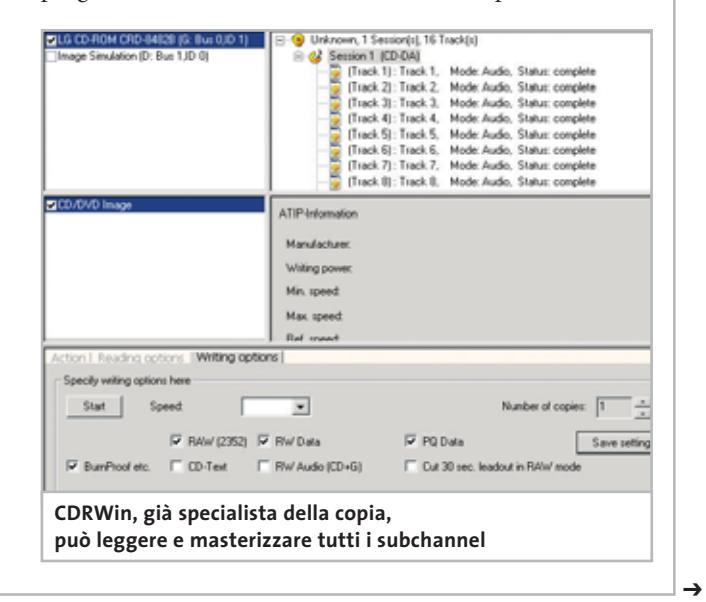

Infatti, sebbene Safedisc 2 e SecuRom siano stati aggirati da un masterizzatore Yamaha, altri masterizzatori hanno incontrato maggiori difficoltà.

I pregi del programma risiedono nelle capacità relative all'overburning: il software, infatti, trasferisce su disco tutti i dati a disposizione, senza tenere conto dello spazio effettivo. Diventa allora importante avere ben presente le dimensioni dei dati da trasferire su Cd, per non rischiare di tralasciarne qualcuno.

Un difetto riscontrato è stato quello della mancata analisi automatica di un Cd inserito nel drive, sebbene la spunta sull'opzione relativa sia ben presente. Solamente con una seconda attivazione il programma riesce a leggere esattamente il disco e a mostrarne il contenuto.

Il formato dei file immagine è proprietario e non ne vengono creati di alternati-

#### **» Vincitore del test**

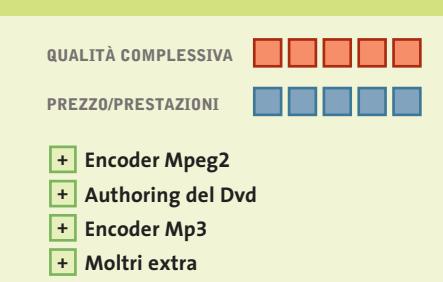

**Produttore:** Roxio, www.roxio.de/english **Distributore:** Computer Discount, Opengate, Tecnodiffusione, Turnover (vedi rubrica Aziende) **Prezzo orientativo:** euro 69,99

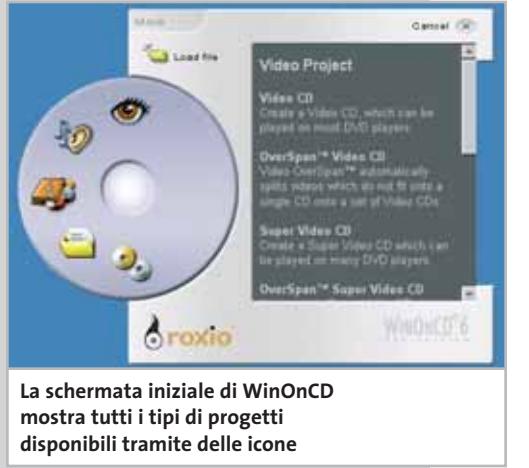

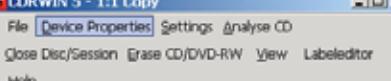

#### 医尿酸医胃吸收性尿道检

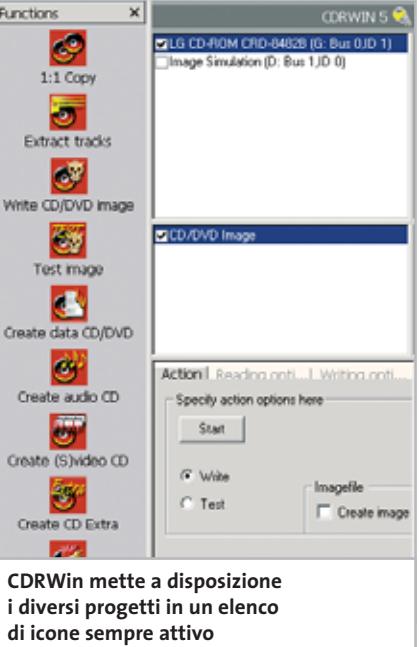

vi, mentre riesce a leggere anche altri formati; l'immagine nel formato Cue/Bin è perfettamente gestita, a differenza di molti altri programmi. Inoltre, l'emulatore di Cd-Rom consente di collaudare le immagini prima di masterizzarle e questa caratteristica risulta particolarmente utile nella copia dei videogame.

Nel complesso, il programma è ben lungi dall'essere completo e presenta difetti soprattutto nel settore multimediale: non è, per esempio, in grado di creare Video Dvd con menù animati e i Dvd di dati sono riproducibili solo in formato Iso; neppure la formattazione in formato Udf è prevista. Di conseguenza ne deriva l'inadeguatezza del software a essere utilizzato per creare Dvd di backup o per usarli come disco fisso rimovibile.

Da ultimo, non è presente né un codec per Mp3, né per Mpeg1 e Mpeg2; per pro-

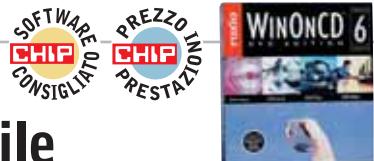

### **WinOnCD 6 DVD Edition Dotazione imbattibile**

**L'ampiezza di funzioni è irraggiungibile: lo strumento è capace di fare di tutto, dai Video Dvd, fino alla copia Raw di un videogame**

■ Nella nuova versione, Roxio ha rinnovato ampiamente l'interfaccia: un wizard mette a disposizione i modelli per i vari tipi di progetti, dalla copia al Dvd multimediale. Nella finestra principale solo la parte inferiore è dedicata al progetto e l'utente può selezionarvi i file di origine. Questo schema è particolarmente adatto alla copia, ma se si

tratta della copia di un Video Dvd, completo di struttura menù, diventa tutto molto più complicato e persino la terminologia contribuisce a creare confusione, dato che suggerisce all'utente di creare un album.

Per i menù dei Dvd, l'utente si deve appoggiare ai modelli acclusi: solo per la musica (Wav o Mp3) ha, infatti, libera scelta. WinOnCD, comunque, dispone di un semplice montaggio video ed è anche in grado di convertire formati audio e video, multiplexarli e demultiplexarli. Il software, però, crea le tracce audio per un Dvd solo nel formato Mpa (Mpeg Audio); dato che lo

strumento non supporta la codifica Ac3, nel caso di film su Dvd converte automaticamente i file Vob con traccia audio Ac3 in formato Mpa. Non può usare, quindi, l'authoring chi effettua copie di film, ma solo i cineamatori per hobby, dato che il programma è in grado di accettare, convertire e masterizzare file Avi.

È possibile creare anche album di fotografie sotto forma di presentazione di diapositive su Cd o Dvd, dotandoli anche dell'audio. Nel campo audio, il software si comporta assai bene: integra, infatti, un'elaborazione completa e un encoder Mp3. Anche con i Cd di dati offre degli extra esclusivi, quali la codifica o la compressione dei file immagine. Per esempio, chi ha un file immagine di dimensioni molto grandi lo può ripartire su più dischi tramite la funzione Data Over Span. WinOnCD offre davvero molto: la differenza fra la Power e la DVD Edition è costituita dall'encoder Mpeg2 e dall'authoring, anche se entrambi dovrebbero essere migliorati. Il prezzo ridotto lo fa risultare anche il software più conveniente.

Masterizzare Dvd

#### **CREARE UNA COMPILATION INFINITA**

#### **» Quello che serve per creare un Dvd di Mp3**

Grazie all'enorme capacità di un Dvd, è possibile masterizzare su questo supporto di memoria un archivio completo di brani Mp3. Di regola, però, le melodie si possono ascoltare solo tramite il lettore Dvd sul computer: infatti, benché ogni buon Dvd player accetti i Cd di Mp3, si rifiuta in genere di accogliere un Dvd di Mp3, facendo comparire il messaggio No Disc, oppure Bad Disc.

Solo se il firmware del player riconosce la presenza di un Cd va alla ricerca di file Mp3 da riprodurre; trattandosi di un Dvd, invece, ricerca strutture tipiche dei Dvd, quali la cartella Video\_Ts per riprodurre un film o un Dvd Audio. In effetti, però, un Dvd di Mp3 è un tipo speciale di Dvd di dati. Sono proprio i lettori Dvd delle marche più note, quali Pioneer e Panasonic, che reagiscono negativamente. I player capaci di riprodurre i Dvd di Mp3 sono dotati di uno speciale chipset Omega Dvd o Ess; mentre Daewoo e altri produttori sono dotati di Ess.

Anche se si possiede un lettore adatto, manca però ancora il programma di ma-

durre un Vcd o un Svcd il file del formato deve soddisfare lo standard, altrimenti il programma semplicemente si blocca.

**Easy CD Creator 5.3.2 Platinum.** Nella nuova release è integrata anche la versione Lite del software Roxio DVD. L'aggiornamento dalla versione 5 alla 5.3.2 è

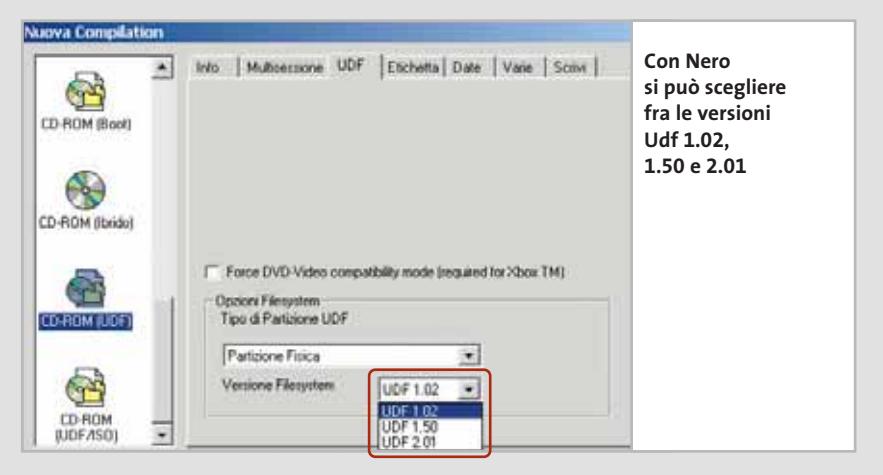

sterizzazione idoneo e il giusto metodo che dipende dal chipset. L'Ess prevede un Dvd in formato Iso, mentre un Omega Player lavora meglio con i Dvd in formato Udf.

I migliori programmi testati gestiscono, appunto, sia l'uno sia l'altro formato. Instant CD/DVD è il programma più confortevole e contiene anche un profilo per un Audio Dvd Udf. Ampie possibilità

di impostazione per il giusto formato Udf sono offerte da Nero: le versioni 1.02 e 1.05 funzionano al meglio con i player Omega Dvd.

Il vincitore del test, WinOnCD, lavora con Udf 1.50 ed è anche in grado di creare un album completo di menù e immagini di sfondo. Questo servizio risulta però utile solo sui pc, dato che i lettori di Dvd hanno una propria interfaccia.

praticamente obbligatoria per tutti coloro che lavorano con Windows XP: Roxio ha, infatti, eliminato dal pacchetto il software di backup TakeTwo,proprio perché risulta incompatibile con il nuovo sistema operativo di Microsoft.

Le funzionalità Dvd di Easy CD Creator si applicano solo ai Dvd di dati, non es-

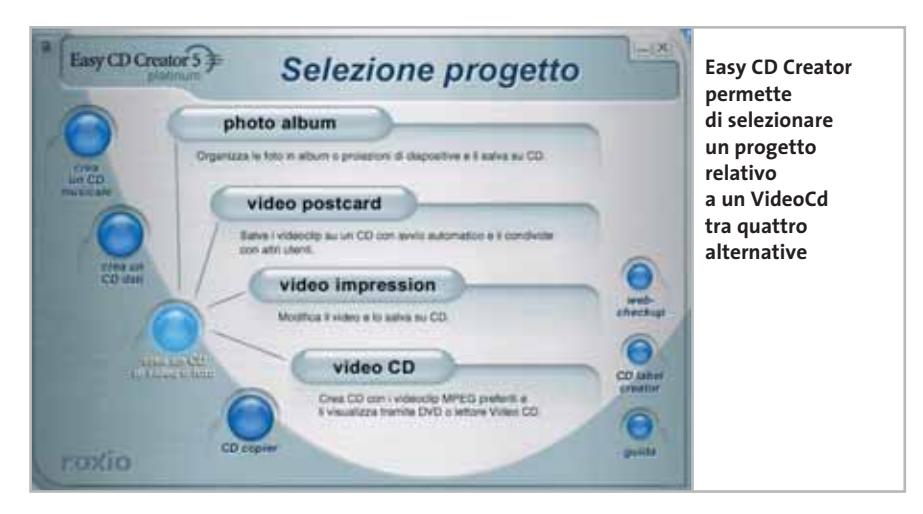

sendo in grado di masterizzare Video Dvd e non è incluso neppure un codec Mpeg2.

Per il resto, il software offre il massimo di comfort per i Vcd e i Svcd: è in grado di creare capitoli e menù e nel modulo Video Impression è integrato perfino un piccolo strumento per importare filmati dalla fotocamera digitale. Oltre ai soliti formai video, come Avi e Mpeg, questo modulo può gestire anche formati Streaming,quali Mov e Asf.L'elaborazione video dispone solo delle funzioni base, quali il montaggio e un paio di effetti di dissolvenza e titolazione (inserimento di scritte animate).

Anche per creare un album di foto il programma offre un proprio strumento, PhotoRelay, capace di creare slideshow e anche pagine Html, che però non può masterizzare nei formati Vcd, Svcd o Dvd. Il pacchetto offre diverse funzioni multimediali (manca in pratica solo il Video Dvd), che però non funzionano insieme: montaggio video, fotoalbum e Vcd ri-‰

Masterizzare Dvd

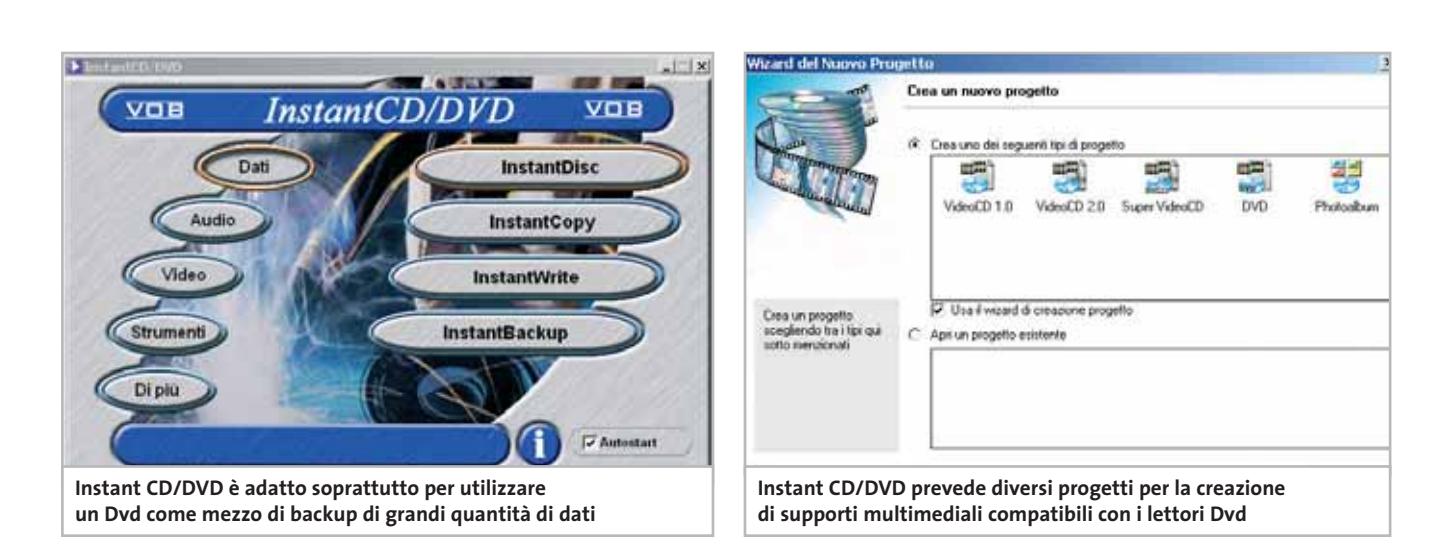

chiedono ogni volta un modulo distinto.

Tra le funzioni per i Cd mancano alcune opzioni come l'overburning: il programma non riesce, infatti, a masterizzare Cd da 90 minuti. La situazione non è migliore con i formati delle immagini, dato che il Cue/Bin non è supportato; non è, inoltre, compreso un emulatore di Cd-Rom ed è possibile creare copie identiche all'originale, ma non vi è alcuna possibilità di copiare i giochi protetti.

Nel programma è incluso Direct CD, potente strumento per il Packet Writing incrementale su dischi riscrivibili. Grazie a un'esauriente Guida e a un manuale dettagliato, Easy CD Creator è senz'altro la soluzione adatta per introdursi alla masterizzazione. Tuttavia, la gestione avrebbe bisogno di essere resa più semplice, proprio a vantaggio dei principianti, perché alla maggior parte dei moduli manca un wizard.

**Instant CD/DVD 6.5.** Si tratta di un software dalle buone prestazioni, (anche se non offre funzioni di authoring dei Dvd) capace di mettere a disposizione dell'utente molte funzioni che aiutino a creare Dvd di dati.A suo favore gioca il fatto che sia in grado di masterizzare Dvd multisessione.È un programma interessante per chi desidera utilizzare i Dvd come supporto per i backup: è in grado di scrivere più formati di dati Udf rispetto agli altri software e possiede anche un maggior numero di opzioni, come per esempio una dettagliata correzione degli errori.

Anche per quanto riguarda la gestione delle immagini,questo prodotto è un passo avanti agli altri, pur creando immagini solo nel formato proprietario Cue.Normalmente, nei file Cue/Bin i dati veri e propri sono contenuti nel file Bin, mentre nel piccolo file Cue sono depositate solo le informazioni sull'immagine. Instant CD/DVD, invece, crea un unico file Cue di grandi dimensioni e questo può creare

#### **GLOSSARIO**

#### **» I termini indispensabili**

**Buffer underrun:** un'interruzione del flusso di dati inviati al masterizzatore creava sempre, fino a poco tempo fa, un disco inutilizzabile. Per evitarlo, in caso di buffer underrun il laser viene riacceso esattamente sul punto dove la masterizzazione è stata interrotta.

**Iso 9660:** questo standard Iso, introdotto nel 1984, definisce il modo con cui deve avvenire la registrazione su Cd e Dvd. Comprende in prevalenza regole per la lunghezza dei nomi (max 8 caratteri) e la profondità di livelli delle sottodirectory (max 8). Per alleggerire questa norma venne introdotto lo standard Joliet, che permette lunghezze di 64 caratteri per i nomi dei file e non pone limiti alle ramificazioni delle cartelle.

**Muxing/Demuxing:** si tratta di abbreviazioni di Multiplexing e Demultiplexing); la prima è l'associazione a un filmato video della traccia audio, la seconda, la separazione delle due tracce.

**Overburning:** molti programmi di masterizzazione sono capaci di registrare su un disco vergine una quantità di dati maggiore di quella normalmente prevista. Può essere necessario per superare certi metodi di protezione dalla copia.

**Packet Writing incrementale:** una tecnica che consente di preparare Cd e Dvd in modo che funzionino come normali supporti di memoria rimovibili da utilizzare, per esempio, per i backup.

**Raw:** per ottenere copie di un Cd il software non deve soltanto copiare i dati, ma anche l'area del Cd di origine che riguarda la correzione degli errori, nonché i subchannel. Essa corrisponde a un singolo byte per ciascun settore del Cd: molti metodi di protezione dalla copia scrivono qui delle informazioni supplementari.

**Toc:** nella Toc si trova l'indice dei contenuti di un Cd; nei Cd-Audio che si vogliono proteggere dalla copia vengono a volte create delle Toc cosiddette illegali, in cui vengono forniti, per esempio, dati di tempo errati o valori troppo grandi.

**Udf:** l'Universal Disc Format è un sistema di file per i supporti ottici con cui si può formattare un Cd-Rw o un Dvd, per potervi scrivere sopra come fossero un tipo speciale di dischi fissi. Ne esistono varie versioni: solo le versioni 1.02 e 1.5 sono interamente compatibili con i player Dvd.

‰

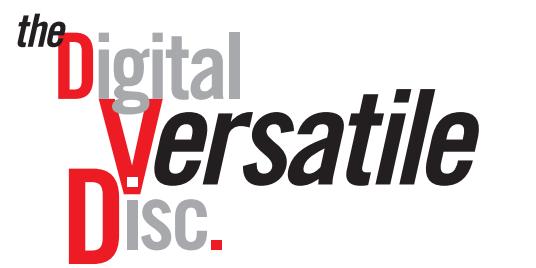

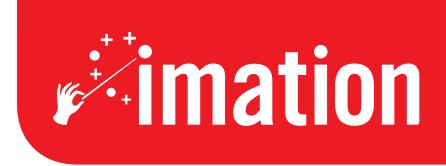

*imation* 

RW

imaginative solutions.

# **Più capacità. Più flessibilità. Più opportunità.**

 $\overline{\overline{\mathsf{z}^{\mathsf{u}}}}$ 

**Imation SpA - Tel : +39 02 2104 3818 - Numero verde: 800-377823 www.imation.it - infoit@imation.com**

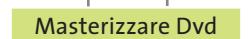

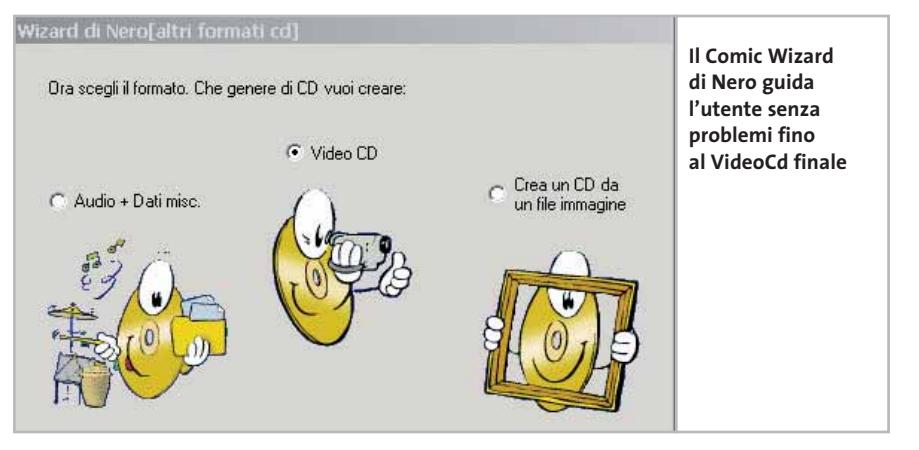

alcuni problemi con le normali immagini Cue/Bin. Nel test, infatti, il tentativo di masterizzare un'immagine di questo tipo è fallita, con segnalazione di errore.

VOB ha dato, a partire dalla versione 6, particolare importanza allo sviluppo del modulo InstantVideo.Così non solo si possono convertire file di film, ma anche registrare stream video da periferiche esterne tramite firewire, o trasmissioni Tv tramite una scheda Tv. Un encoder Mpeg2 è integrato nel programma, anche se è piuttosto lento: in certi casi si deve prevedere un tempo di conversione di più di mezza giornata, per registrare un film di due ore su un Dvd. Inoltre la qualità delle immagini non è particolarmente buona, specie con i Svcd; da notare che il programma può andare in crash se la directory temporanea non ha abbastanza spazio.

Nel campo audio l'impressione suscitata è duplice: manca un encoder Mp3 e c'è a disposizione,invece,un potente editor audio completo di mixer e 16 canali stereo. Inoltre con Direct Audio si può registrare musica riprodotta da fonti esterne, elaborarla e masterizzarla su Cd. Da ultimo, il modulo per creare copie identiche all'originale è ormai superato e non è capace di oltrepassare una protezione dalla copia come Safedisc 2.80: i profili predefiniti integrati, in effetti, impostano i valori corretti per Cd protetti dalla copia, che però funzionano solo con i videogame non recenti.

**Nero 5.5.10.** Non è un caso se Nero gode di grande popolarità, soprattutto perché anche il prezzo è molto conveniente. Tranne che per gli encoder per Mpeg2 e Mp3, questo programma offre quasi lo stesso numero di funzioni di WinOnCD. Ci sono però vari piccoli difetti, che fanno la differenza: per l'authoring di Dvd non offre tante funzioni quante WinOnCD; il software di Ahead risulta però di gestione più confortevole, e ciò vale soprattutto per Nero Vision Express separato, che tuttavia si presenta con funzioni piuttosto spartane. L'utente è obbligato a servirsi dei modelli predefiniti, che non consentono musica di sottofondo, né animazioni, mentre la suddivisione automatica dei capitoli funziona abbastanza bene: se il calcolo produce un numero eccessivo o troppo ridotto di capitoli, è possibile correggerlo manualmente.

La qualità delle immagini dell'encoder non è particolarmente buona e quindi si presta soprattutto ai Dvd, mentre con i Svcd a causa della più bassa velocità dei dati si creano facilmente artefatti. Nero è capace anche di creare Foto Cd, ma le funzioni offerte a questo scopo sono poche: per esempio, è possibile fissare solo la durata dell'intervallo tra le immagini successive della presentazione di diapositive.

Nel campo audio è disponibile un codec Mp3 utilizzabile senza limitazioni,ma pagando un prezzo extra (15 euro). Lo stesso dicasi per il codec Mp3pro (19 euro); inoltre, è in corso lo sviluppo di un codec Aac. Nero gestisce anche il Downmix della Sampling Rate, da 48 a 44 kHz per esempio, per potere masterizzare file Wav su un Cd-Audio. Il Wave Editor ha una buona dotazione per un programma accluso a un software di masterizzazione, ma la gestione non è così intuitiva come sotto WinOnCD.

Anche la funzione di copia è stata migliorata: il programma è, infatti, capace di trascurare una Toc illegale di Cd-Audio protetti contro la copia. Nella masterizzazione di immagini Nero, però, produce numerosi messaggi di errore, soprattutto se si tratta di formati Cue/Bin, arrivando a non operare su alcune immagini, essendo impossibilitato a leggerle.

**RecordNow Max 4.5.** Si tratta di un veterano della masterizzazione di Video Dvd. Il wizard integrato manca di molte funzioni, anche se presenta un'interfaccia grafica senz'altro apprezzabile: l'utente può creare passo passo i supporti per i dati, ma la configurazione è svolta esclusivamente dal programma, per cui l'unica scelta che rimane nelle mani dell'utente è la selezione dei file che devono essere masterizzati.

I veri punti di forza di RecordNow Max stanno, però, nei dettagli: per esempio, il programma è in grado di masterizzare sen-

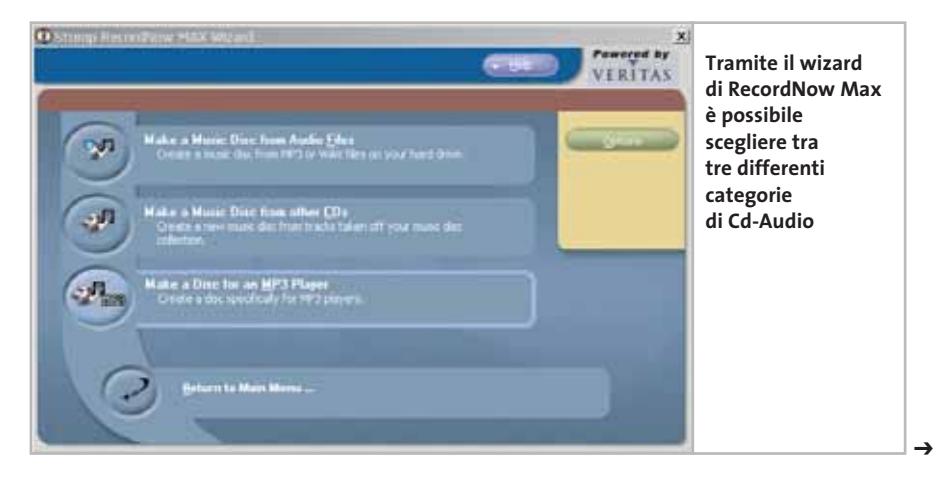

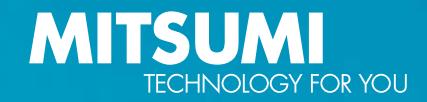

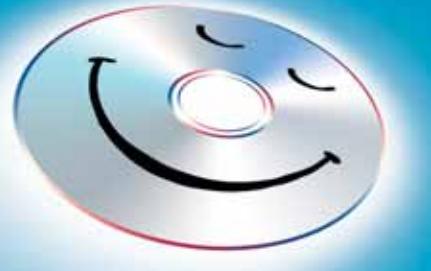

# Anche i CD sono esseri sensibili, lo sai!

#### Ogni CD desidera ardentemente:

Che il processo di masterizzazione finisca il più presto possibile – non c'è problema con il velocissimo 52x Ultraspeed-ReWriter CR 487E TE di MITSUMI.

Di non venir distrutto a causa di un errore di scrittura – da tale fine lo protegge l'affidabile masterizzatore MITSUMI con l'efficace prevenzione buffer underrun.

Fare un figurone come disco rigido supplementare – possibile grazie alla moderna tecnologia Mount Rainier del CR 487E TE, con la quale l'handling dei dati su CD-RW risulta semplice come su disco rigido.

Di poter archiviare alla perfezione dati audio, video e testo – il che si può realizzare facilmente utilizzando l'attuale pacchetto di software dell'Ultraspeed-ReWriter, che include il software di masterizzazione Nero Burning Rom 5.5, capace di grandi prestazioni.

Tratta bene i tuoi CD, concedigli il nuovo masterizzatore 52x 24x 52x di **CD-ReWriter** MITSUMI - lo specialista in masterizzatori duraturi ed affidabili.

**CR 487E TE 52 x 24 x 52 x incl. Mount Rainier, InCD, Nero 5.5** 

52/24/52

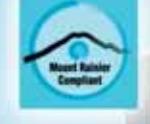

**DVD / CD-RW · DVD / CD-ROM · USB / FDD Keyboard · Optical / Mice PC Mascot · Bluetooth** 

### **Optical Storage Transform Communication Products**

za problemi Dvd multisessione; l'overburning è quasi da esperti, perché si può segnalare quanti settori verranno inclusi, possibilità non prevista dagli altri programmi. Il software è capace di creare copie di Cd e Dvd, ma non di gestire la tecnica Raw con i subchannel:ciò significa che non riesce a copiare i videogiochi protetti.

Grazie all'aiuto di una funzione di ricerca per Cd-Audio, è particolarmente facile raccogliere tutti i brani musicali desiderati sul disco fisso; inoltre, il programma può importare brani da più Cd, raggruppandoli poi su un singolo disco. Si possono includere anche registrazioni dal vivo tramite microfono, anche se per una funzionalità audio completa mancano alcune funzioni: il programma non contiene un editor Wav, né un encoder Mp3.

Per quanto riguarda il settore video, RecordNow Max non offre né un encoder, né l'authoring e non è possibile creare Svcd. Volendo masterizzare Video Dvd si dovrebbero prima raccogliere insieme i dati

#### **COPIE DI CD DI GIOCHI E AUDIO**

#### **» Masterizzatore e software adatti possono infrangere la protezione dalla copia**

Tutti i grandi nomi della musica leggera pubblicano soltanto Cd-Audio protetti dalla copia, ma non sempre è un vantaggio, perché gli utenti privi dell'hardware adatto non possono ascoltare tale musica: per esempio, i lettori di Mp3 e di Cd dell'auto non sono in grado di riprodurre questi Cd protetti.

Quello che accade in un pc è che la rotazione del Cd continua all'infinito, perché il drive non riesce a leggere le tracce. Quindi è importante potere ottenere una copia non protetta, che funzioni su ogni

tipo di lettore e solamente l'hardware adatto alla lettura e il software idoneo al ripping e alla copia sono capaci di superare i meccanismi di protezione, sia dei videogame che dei Cd-Audio.

#### **I programmi per tutti e per gli specialisti**

CHIP ha verificato quale combinazione di hardware e software garantisce meglio la compatibilità dei dischi protetti con il proprio lettore. Il test ha esaminato sei tipi diversi di masterizzatori di Cd. Si voleva, inoltre, sapere quanto fossero buone le copie con i masterizzatori Dvd standard di Ricoh e Pioneer. Per quanto riguarda il software sono stati messi a confronto, oltre ai sei programma del test, anche alcuni specialisti per la copia di Cd-Audio (Exact Audio Copy) e di videogame (CloneCD, BlindWrite e Alcohol). Questi nel caso dei giochi dovevano affrontare sia le vecchie che le nuove versioni di Safedisc e SecuROM e il nuovissimo StarForce 3.0. Per i Cd-Audio dovevano superare le varianti attuali di Key2Audio e Catus Data Shield 200.

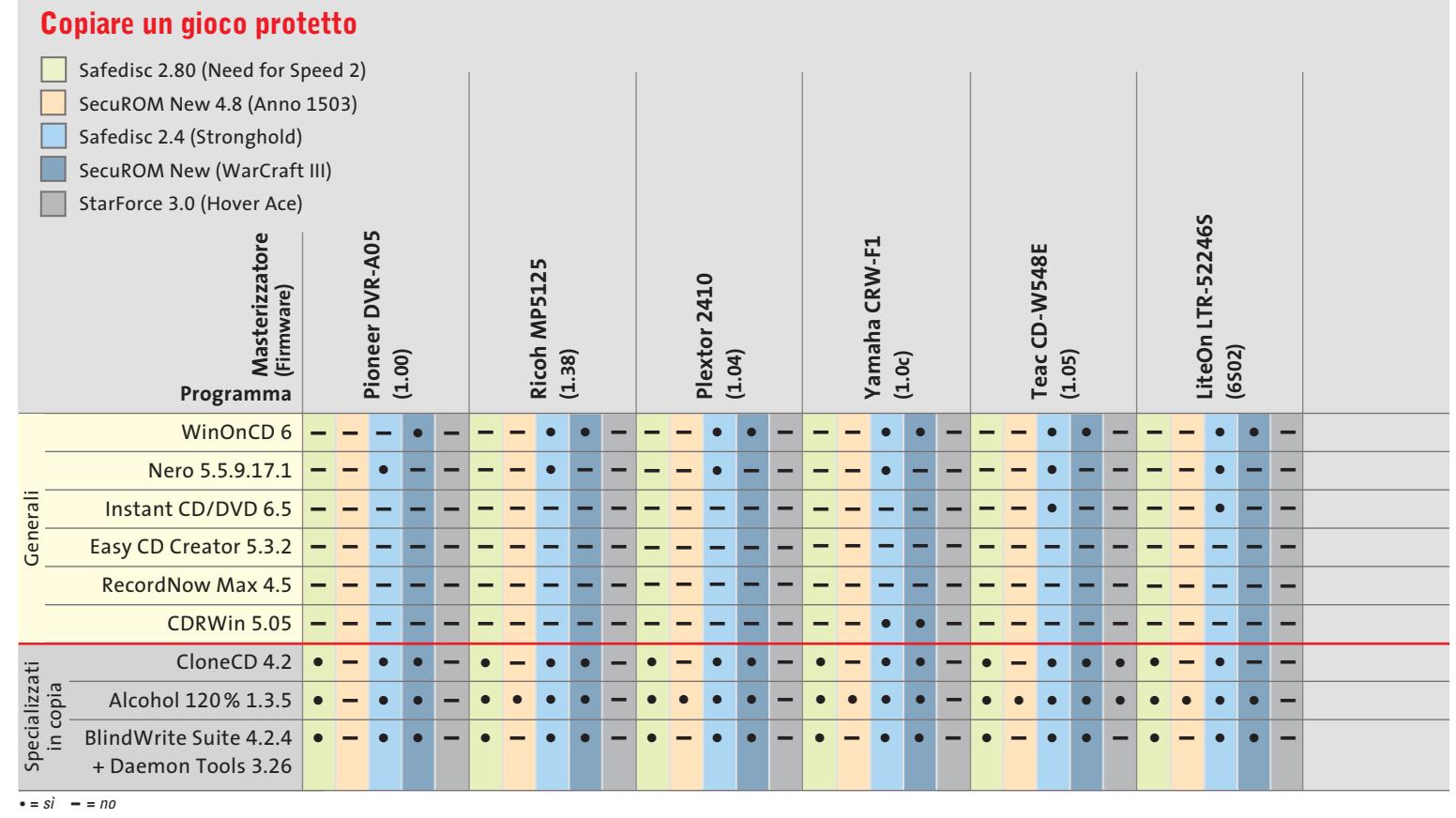

#### Masterizzare Dvd

in una cartella Video\_Ts con un buon programma di authoring, e solo dopo iniziare a lavorare con RecordNow.

La verifica dei file video avviene rigidamente secondo gli standard: se i parametri dello stream video si discostano da questi, RecordNow non accetta di includerlo nel progetto. Ciò torna però utile per i Video

Dvd,perché così si può essere sicuri che verranno riprodotti da ogni lettore esterno. Meno bene funziona però per i Vcd, perché il trucco di aumentare il bit rate video a spese di quella audio con RecordMax non si può applicare. Come numero di funzioni questo software non può, quindi, competere con i programmi più potenti come WinOnCD, anche se possiede alcune interessanti funzioni, come la possibilità di regolare manualmente l'overburning.

**WinOnCD 6 DVD Edition.** I motivi per i quali il vincitore primeggia nelle varie categorie sono illustrati dettagliatamente nel box a pag. 100.

Ne risulta che chi vuole copiare giochi deve puntare soprattutto sul software adatto. Alcohol 120% riesce a superare tutti i meccanismi di protezione su quasi tutti i masterizzatori, solo StarForce gli ha dato filo da torcere. CloneCD si trova solo al secondo posto, a fianco di BlindWrite: questi due programmi non sono capaci di superare SecuROM 4.8, mentre non hanno avuto difficoltà con Safedisc 2.80.

Fra i programmi per usi generali il migliore è risultato WinOnCD. Supera, infatti, le vecchie versioni di Safedisc e SecuROM

su quasi tutti i masterizzatori, ma le nuove versioni creano qualche problema, come del resto accade alle altre suite di masterizzazione. Nero supera soltanto Safedisc 2.4. Deludono, invece, Instant CD/DVD e CDRWin, che pure promettono di essere capaci di realizzare copie Raw. RecordNow Max ed Easy CD Creator non sono assolutamente adatti per questi compiti.

Nel caso dei Cd-Audio, invece, tutto dipende dall'hardware. Tra i masterizzatori Dvd, Pioneer è risultato migliore di Ricoh. Tuttavia, chi desidera il prodotto hardware migliore deve affidarsi al masterizzatore di Yamaha.

#### **Una coppia migliore delle altre**

Yamaha e Alcohol rappresentano la combinazione più potente, dato che riesce a superare pressoché ogni tecnica di protezione. Chi lavora con masterizzatori Dvd si dovrebbe affidare al modello Ricoh per i giochi e Plextor per i Cd-Audio. Contro StarForce 3.0 si deve assolutamente ricorrere al masterizzatore di Cd di Teac, perché gli altri non sono in grado di gestirlo.

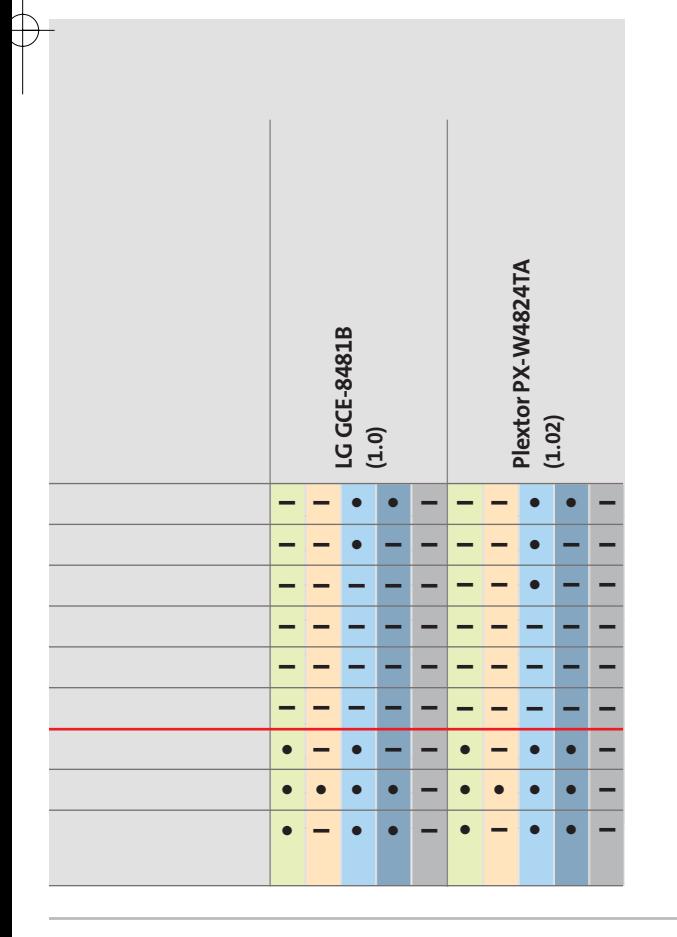

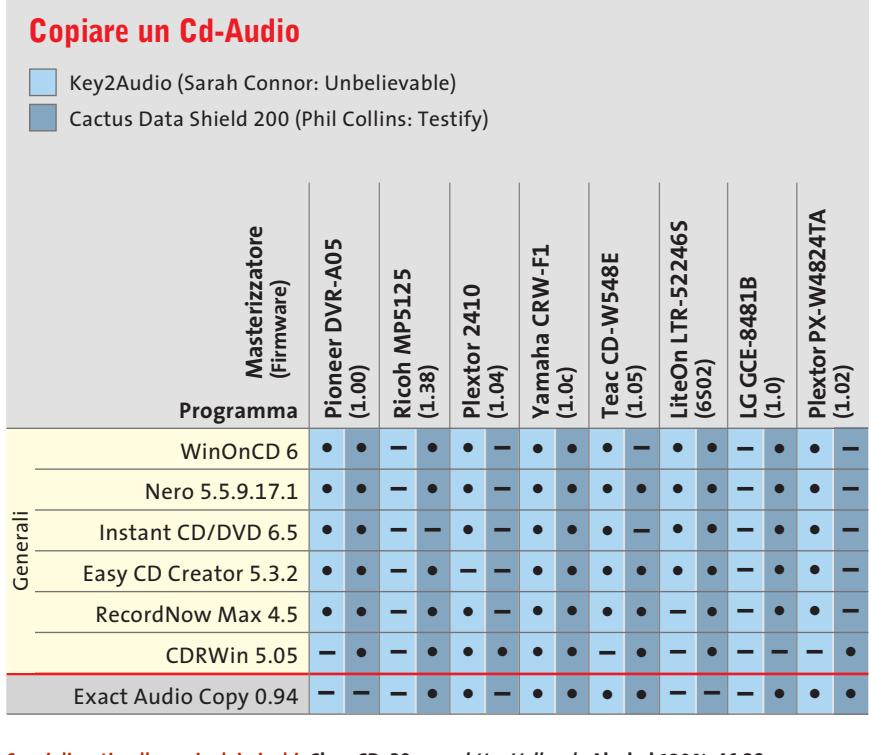

**Specializzati nella copia dei giochi: CloneCD, 39 euro, http://elby.ch; Alcohol 120 %, 46,28 euro, www.alcohol-software.com; BlindWrite Suite, 30 euro, www.blindwrite.com; Daemon Tools, freeware, www.daemon-tools.com. Specializzati nella copia di Cd-Audio: Exact Audio Copy, freeware, www.exactaudiocopy.de**

‰

### **Il commento Masterizzare di tutto su Dvd**

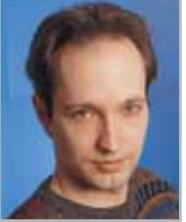

collaboratore di CHIP

classifica del test possono essere giustamente considerati programmi di masterizzazione per usi generali. Che si tratti di video o **Markus Mandau,**

■ Solo i programmi che occupano i primi tre posti nella

audio, questi software sono capaci di registrare tutto quello che può essere posto all'interno di un Dvd. Anche l'utilizzo di un Dvd come supporto di grande capacità per i backup o come disco fisso rimovibile non costituisce un problema.

Questi strumenti, inoltre, dispongono di discrete capacità Raw per copiare almeno i videogame meno protetti. Il primo posto per quanto riguarda le funzionalità multimediali spetta a **Roxio WinOnCD**: solo questo programma consente l'authoring di un Dvd in modo accettabile. Purtroppo, proprio la gestione di questo modulo si dimostra complicata: se WinOnCD vorrà realmente creare concorrenza a specifici programmi di authoring, come Pinnacle Expression, dovrà presentare nel futuro dei miglioramenti. Roxio, infatti, è maggiormente orientato alla registrazione video piuttosto che alla copia dei Dvd e chi volesse masterizzare spezzoni di film su un Dvd, dovrebbe allora ricorrere a un programma di authoring separato.

Se si desidera, invece, usare un Dvd come supporto per i backup o come disco rimovibile sono i primi quattro programmi quelli da consultare, dato che dispongono di buone funzioni per il cosiddetto Packet Writing, con **Instant CD/DVD** un po' superiore agli altri. Se tuttavia si va alla ricerca di un programma valido, che abbia molte funzioni e sia facile da gestire, la soluzione è **Nero**, perché presenta quasi le stesse funzionalità di WinOnCD ed è più intuitivo.

**Dati**

Formato Udf

Packet Writing incrementale (Cd/Dvd)

#### **Prodotto CDRWin 5.05** Produttore S.A.D. Distributore Man Europe Telefono 081/7879503 Indirizzo Internet www.maneurope.com Prezzo in euro 39,00 **I giudizi di CHIP** 0 50 100 Multimedia (30%) 27 Funzionalità (20%) 63 TTT Dati (20%) 83 <u>is si</u> Ergonomia (20%) 40 Funzioni Cd-/Dvd-Rw (10%) 15 Punteggio complessivo 47 **Qualità complessiva** 00000  $\blacksquare$ **Rapporto Prezzo/Prestazioni Molto valido per l'overburning e per gestire immagini**  Configurazione minima Pentium, Windows 98, 32 Mb di Ram, 20 Mb su hard disk **Multimedia** Decodifica formati audio (oltre a Wave) Mp3 Editor Wave No Encoder Mp3/Mp3-Dvd No/No Cd-Text/Connessione a Cddb/Playlist Sì/FreeDb/No Formati video Vcd, Svcd Encoder (Mpeg1/Mpeg2) No/No Verifica compatibilità/Conversione Sì/Forzata Authoring No Fotoalbum No **Funzionalità** Strumenti aggiuntivi Atip nascosto, Label

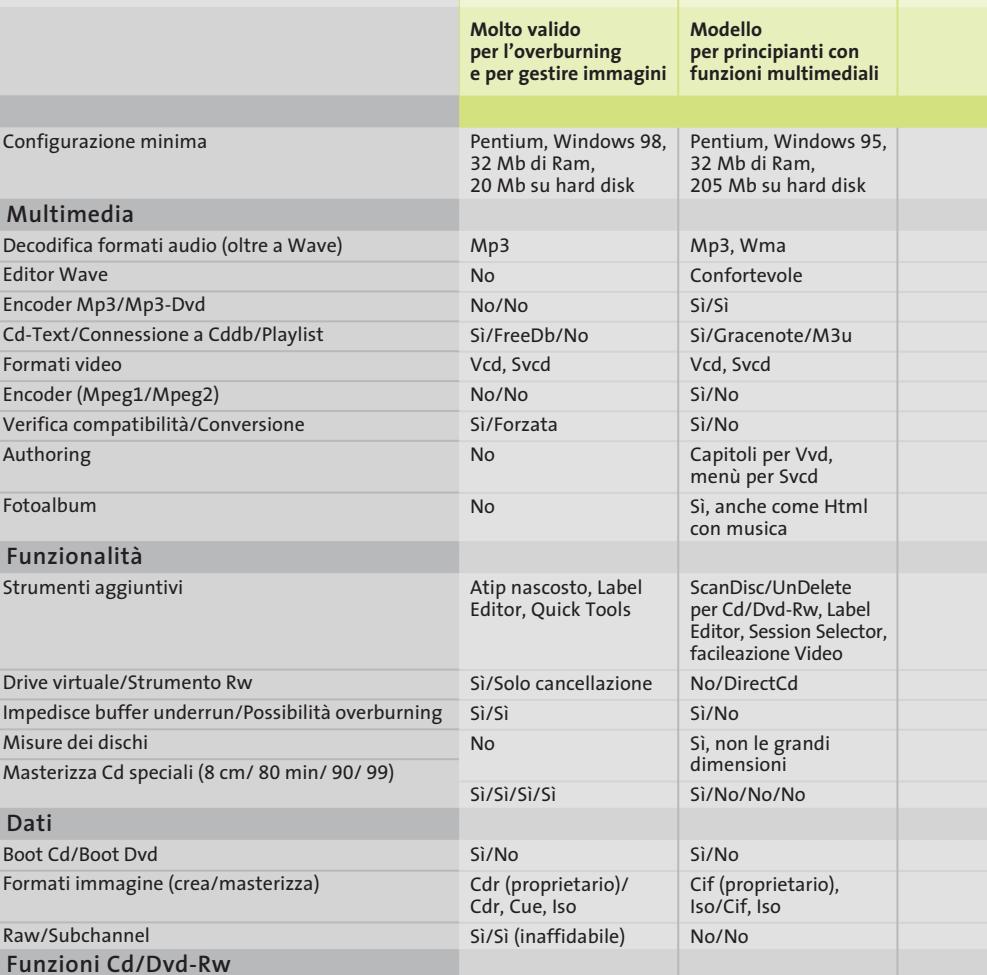

*I giudizi di* CHIP *corrispondono a: 5= ottimo 4= buono 3= discreto 2= sufficiente 1= insufficiente*

No No/No Sì/Sì/Sì 1.50 Sì/Sì

Formattazione/Formattazione veloce/Cancellazione No/No/Sì

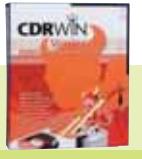

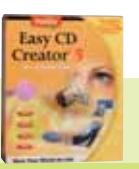

**Easy CD Creator 5.3.2 Platinum**

Computer Discount,

Roxio

Opengate, Tecnodiffusione, Turnover Vedi rubrica Aziende www.roxio.de/italy 75,12 65 0 50 100

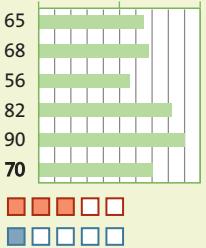

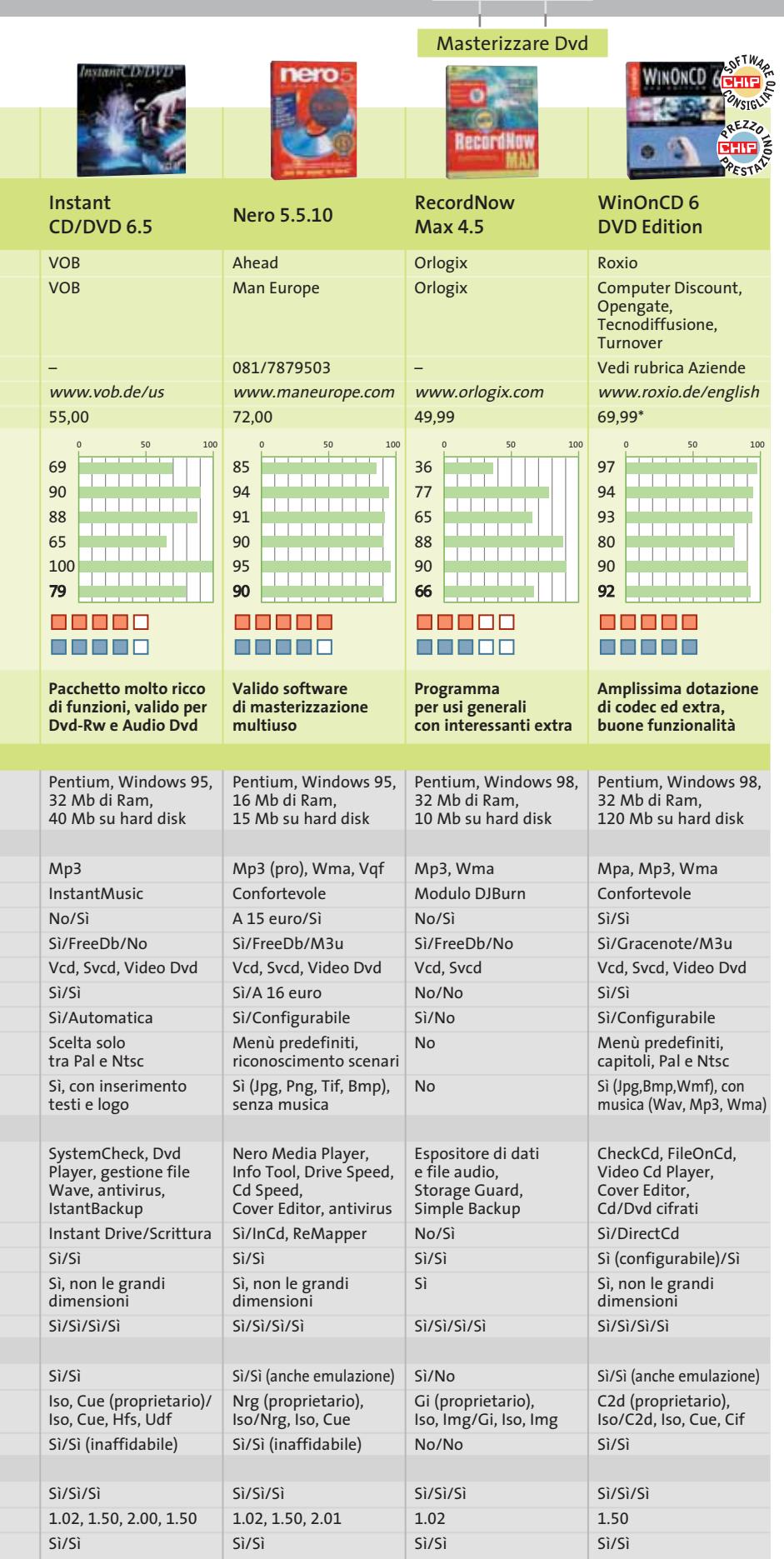

#### **COME SONO STATE CONDOTTE LE PROVE**

#### **» Criteri di giudizio**

La piattaforma usata per i test è stata un pc Pentium III 866; come masterizzatori si sono usati un Pioneer A04 (Dvd) e un Ricoh 512 (Dvd); per i Cd si è utilizzato anche un Plextor 2410.

#### **MULTIMEDIA**

Per quanto riguarda questo parametro, hanno pesato diversi fattori: la possibilità di registrare Video Dvd e di creare un menù sui Dvd, la presenza di un encoder Mpeg2 e di uno Mp3, una buona dotazione audio, la capacità di creare Dvd di Mp3 e la presenza di funzionalità quali lo slideshow e il fotoalbum.

#### ■ **FUNZIONALITÀ**

In questo caso si è tenuto conto della presenza di strumenti addizionali, come un emulatore di Cd-Rom, strumenti per le gestione di supporti riscrivibili, l'analisi di masterizzatore e di dischi, la possibilità di masterizzare dischi da 90 minuti o da 8 cm.

#### ■ **DATI**

Questo settore riguarda la presenza di tutte le funzionalità necessarie a gestire i dati, la modalità Raw e i subchannel, la possibilità di gestire più formati d'immagine.

#### **ERGONOMIA**

È importante il funzionamento, se intuitivo oppure enormemente complicato, come pure la presenza di wizard, di un buon manuale cartaceo e di una funzione completa di guida.

#### ■ **FUNZIONI CD/DVD-RW**

Sono state testate la velocità e l'affidabilità del Packet Writing e la presenza di più formati per la scrittura.

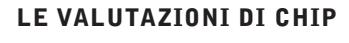

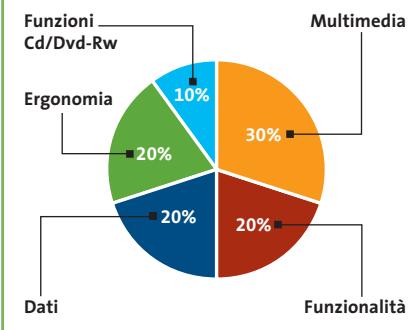

\* Prezzo indicativo

#### **SOMMARIO**

#### **Gestione sistema** I migliori strumenti per aumentare le prestazioni del sistema 111

**Utility** Sfruttare al meglio le funzioni nascoste di Windows XP 112

#### **Applicazioni** I programmi indispensabili per la produttività personale 115

 $\nu$ 

**Tutti i programmi citati sono disponibili sul Cd di CHIP**

### **Speciale: 30 freeware per Windows XP**

# **Aria nuova per XP**

**Il passaggio da Windows 98, Me e 2000 a XP non è privo di inconvenienti, ma con gli strumenti di CHIP si può gestire al meglio e senza difficoltà il nuovo sistema operativo. Di Silvio Umberto Zanzi** 

Il rilascio di Windows XP ha rappre-<br>sentato un momento importante per<br>Microsoft: con questo nuovo prodotl rilascio di Windows XP ha rappresentato un momento importante per to è stato infatti chiuso il ciclo commerciale di Windows 98/Me e di Windows 2000 Professional. Si tratta di una vecchia ambizione: le due famiglie di sistemi operativi sono apparentemente simili, ma hanno un nucleo molto differente tra loro. Windows 2000 è costruito intorno a un kernel originato da NT, mentre Windows 98 e Me sono un'evoluzione del DOS e di Windows 3.x. Per Microsoft non è stato semplice e tanto meno economico sviluppare, supportare e promuovere due sistemi operativi differenti. Gli utenti non si sono però dimostrati altrettanto pronti ad abbandonare Windows 98, dato che questo sistema operativo assicura una totale compatibilità con i software. Windows XP è, invece, un'evoluzione di Windows 2000, prodotto di taglio professionale e perciò maggiormente incentrato sulla sicurezza e sulla stabilità, rispetto alla compatibilità. In effetti, inizialmente si sono riscontrati forti timori da parte degli utenti a compiere il grande salto, a causa anche delle notizie riguardanti molti programmi di grande fama che avevano evidenziato problemi di funzionamento sulla nuova piattaforma.

Non si è però dovuto attendere molto per poter accedere a versioni perfettamente funzionanti: a diciotto mesi dal rilascio di Windows XP, i problemi di com-

patibilità sono praticamente risolti e non vi sono motivi per rimanere ancorati al passato.

gl'LD: Unrestricted

.  $\Diamond$ Setings

西陵

where and more

QB O.

払

as List

**M** Tin

*CHIP* vuole dimostrarlo con una rassegna di programmi di qualità funzionanti in ambiente XP: si tratta di programmi totalmente gratuiti, scelti tra i molti disponibili, divisi in tre categorie (software per la gestione del sistema, utility e soluzioni applicative) per un totale di 30 programmi.

Non è stato semplice scegliere tra tante soluzioni di qualità, ma è interessante sapere che vi è un'enorme quantità di programmi freeware disponibili per Windows XP, sintomo del fatto che i produttori di software hanno abbracciato pienamente la nuova piattaforma.

### **Gestione sistema**

**I migliori tool per la messa** 

- **a punto del sistema operativo**
- **e per sfruttarlo sempre al meglio**

Windows XP è già corredato da decine di strumenti per la gestione del sistema, fattore non indifferente dal punto di vista economico, in quanto permette di fare a meno di alcuni applicativi specifici supplementari.

Ciononostante, alcune aree di utilizzo rimangono ancora scoperte, pertanto molti produttori indipendenti hanno cercato di colmare tali lacune con una miriade di strumenti per il controllo e la configurazione fine del sistema: infatti, esistono migliaia di dettagli che possono

essere modificati, ma che normalmente sono celati agli occhi degli utenti. Con una buona serie di programmi di qualità è possibile verificare, gestire e personalizzare in maniera molto dettagliata il proprio sistema.

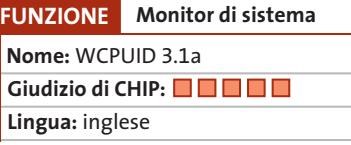

**WCPUID 3.1a.** Si tratta di un programma di diagnostica avanzata che è in grado di visualizzare un numero elevato di informazioni riguardanti i sistemi basati su processori Intel, AMD, Cyrix, IDT, Rise, VIA e Transmeta. Nel pannello principale compare la famiglia, il modello e lo stepping del processore, la frequenza in-

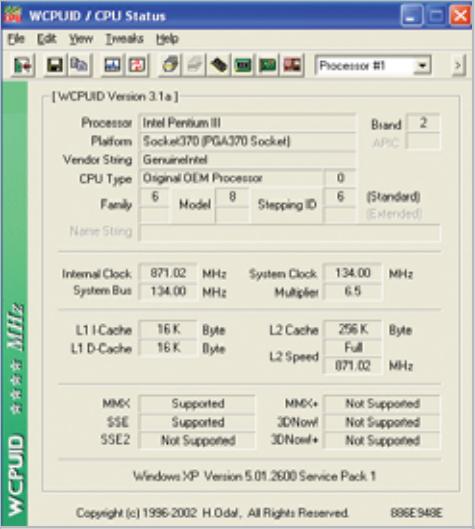

**WCPUID mostra informazioni base sulla Cpu, ma anche dettagli tecnici approfonditi attraverso i bottoni di interrogazione presenti sulla barra in alto**

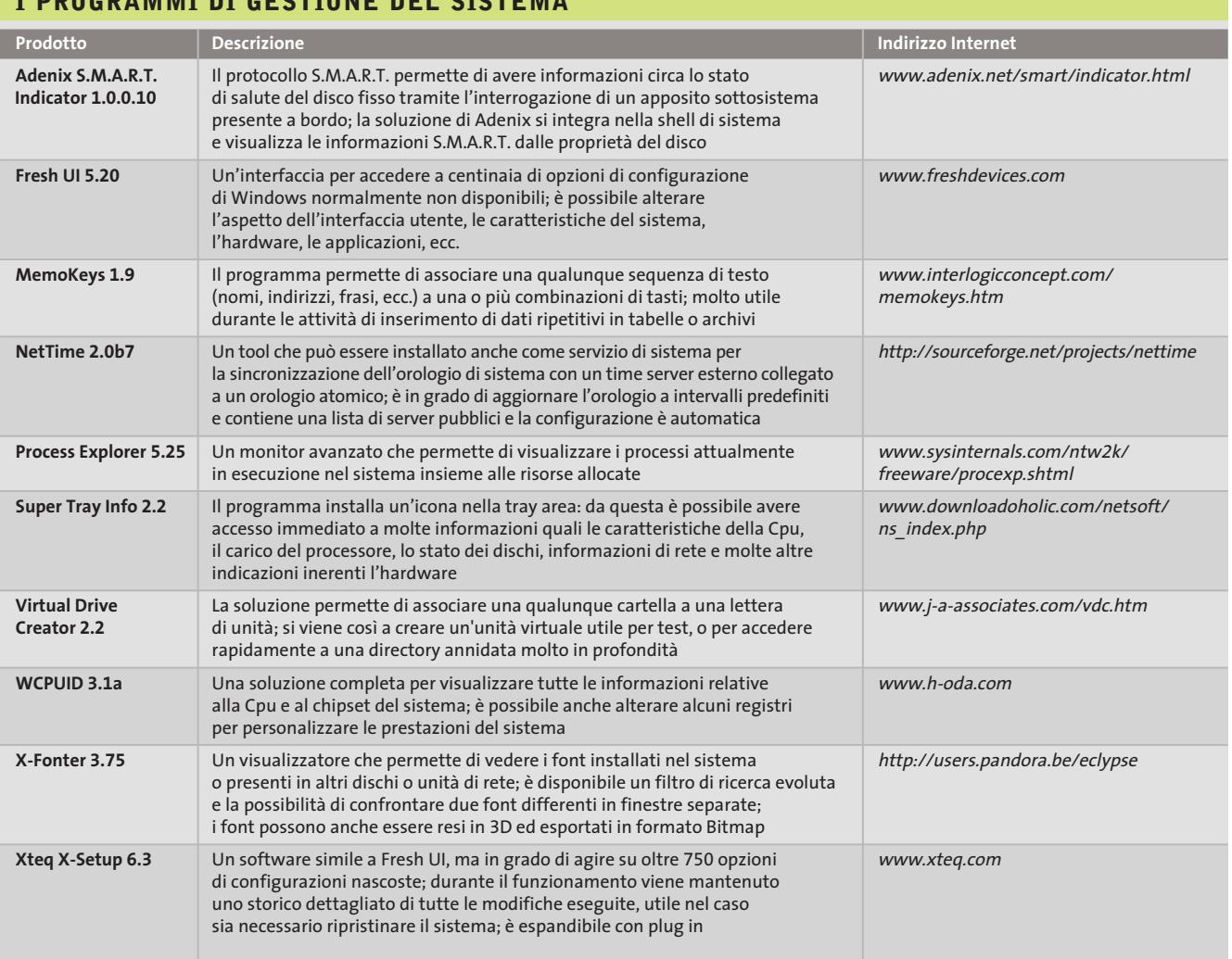

**I PROGRAMMI DI GESTIONE DEL SISTEMA**

‰

#### Freeware per Windows XP

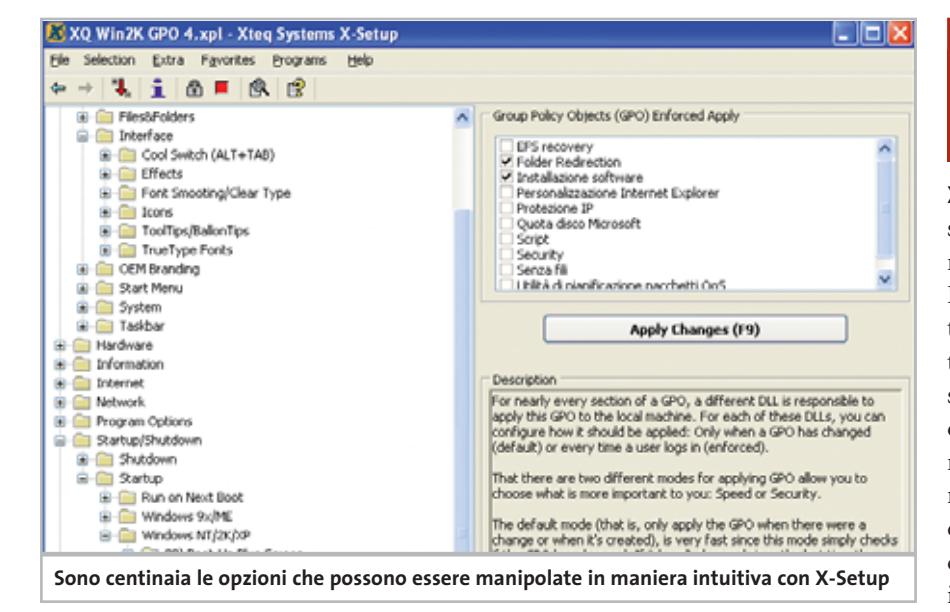

terna e di sistema, il moltiplicatore, l'ampiezza e la frequenza della cache (dati e istruzioni) e gli eventuali set di istruzioni multimediali.

Una serie di bottoni aggiuntivi permette di esaminare in dettaglio i flag per il supporto delle caratteristiche evolute e di vedere le generalità della cache,le informazioni sul chipset, la lista delle schede installate e i dati sul Bios.

Sono permesse alcune funzioni di modifica dei registri, ove possibile, come per esempio l'impostazione della latenza della cache. Un'opzione permette di campionare la frequenza del processore per visualizzare l'effettiva velocità, utile per chi possiede un portatile con meccanismi di modifica automatica della frequenza.

Il programma supporta anche i sistemi multiprocessore, permettendo di selezionare la Cpu da esaminare.

Degno di nota il fatto che non sia richiesta una procedura di installazione: è sufficiente copiare la directory con i file di supporto e lanciare l'eseguibile principale. È così possibile creare un floppy di diagnostica per controllare rapidamente qualunque pc.

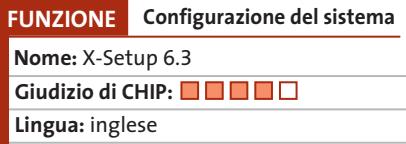

**X-Setup 6.3.**Tramite questo software è possibile manipolare centinaia di impostazioni che normalmente non sono accessibili. Le voci sono organizzate per gruppi: aspetto del sistema, hardware, informazioni, Internet, networking, opzioni applicative, startup/shutdown e sistema. Ognuna di queste gerarchie può essere aperta ed esaminata in profondità.Le modifiche agiscono generalmente sul Registry, entità molto delicata da cui dipende l'intero sistema, per cui viene mantenuto un file registro con le indicazioni di tutte le modifiche eseguite.

È comunque consigliabile eseguire un backup prima di procedere. Il programma supporta plug in per aumentarne le funzionalità, realizzati anche da terze parti; è possibile impostare una modalità sicura (safe mode) e avere l'opportunità di confermare qualunque accesso critico al Registry, evitando in questo modo che un plug in possa corrompere il sistema. Interessante la funzione di registrazione: tutte le modifiche vengono salvate in un file .Reg che potrà essere applicato in serie a un numero arbitrario di computer, opzione utile quando si hanno diversi pc e si intende armonizzarne le configurazioni.

### **Utility**

**Tutti gli strumenti indispensabili per sfruttare al meglio anche le funzionalità nascoste del sistema**

Molti utenti sono abituati a svolgere le attività di routine tramite gli strumenti standard messi a disposizione dal sistema: Windows XP offre infatti un numero elevato di funzionalità e permette di risolvere molti problemi senza la necessità di installare programmi di terze parti.

Non si deve dimenticare, però, che il compito di un sistema operativo non è quello di risolvere problemi applicativi, bensì principalmente di gestire il sistema.

In molti casi si può ottenere una maggiore produttività con strumenti più specifici e sofisticati.

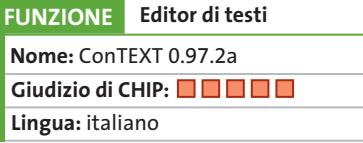

**ConTEXT 0.97.2a.** È un'ottima alternativa a WordPad fornito con Windows; durante l'installazione del software viene chiesto se si intende utilizzare il programma come strumento di default per l'apertura dei testi. L'editor ha il pregio di essere molto veloce e di poter gestire più file contemporaneamente, selezionabili tramite una linguetta sulla barra in alto.

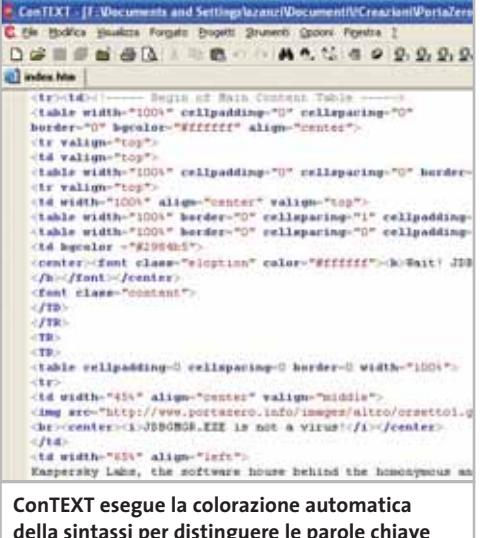

**della sintassi per distinguere le parole chiave dell'Html dal testo normale** 

‰

 $\Rightarrow$ 

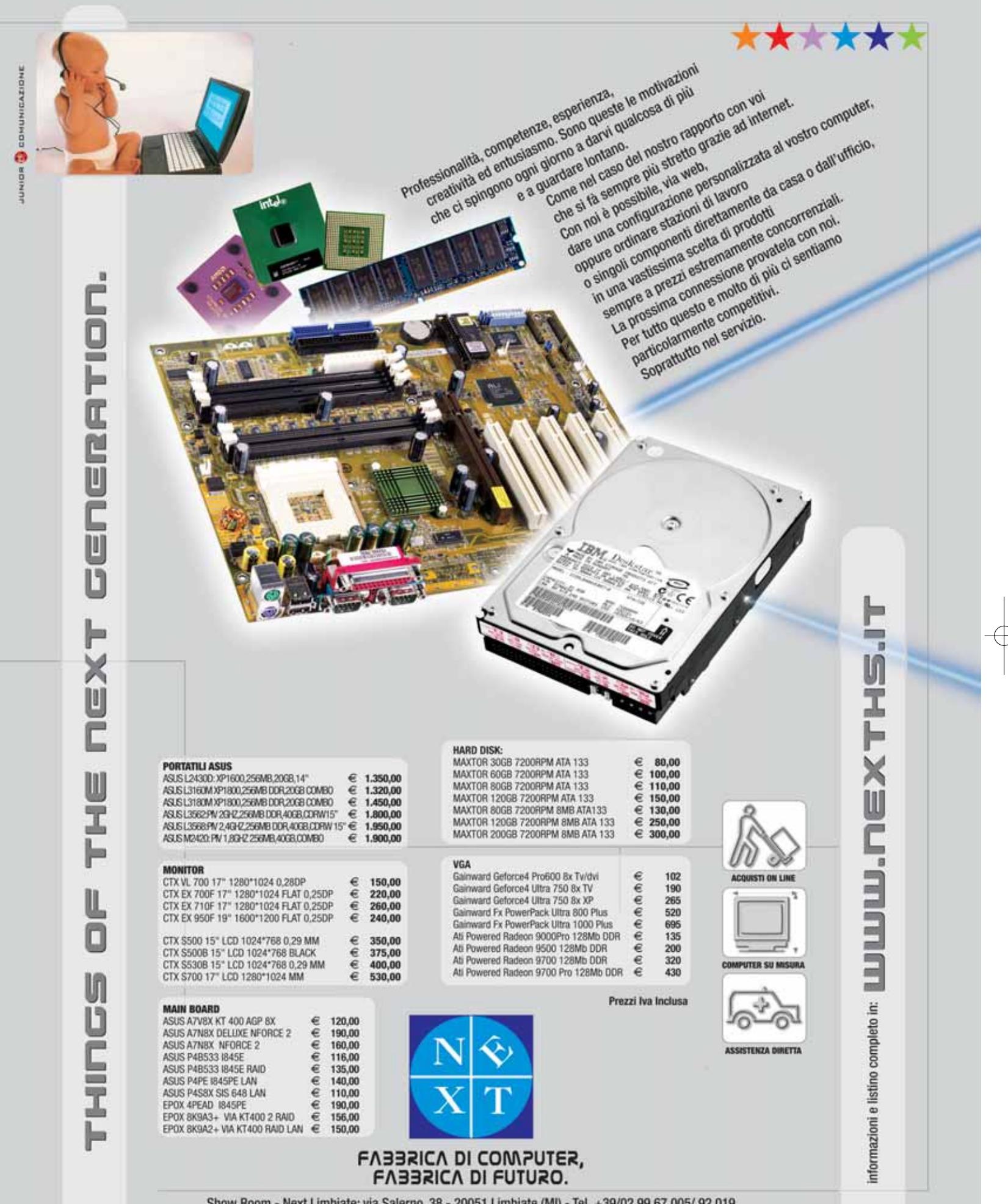

 $\bigoplus$ 

Show Room - Next Limbiate: via Salerno, 38 - 20051 Limbiate (MI) - Tel. +39/02.99.67.005/.92.019<br>Next Como - via Cadorna, 1/A - Como - Tel. +39/031.26.76.03<br>Next Corner - Computer House - via delle Portelle, 19 - 05100 Ter

 $\color{red} \bigoplus$ 

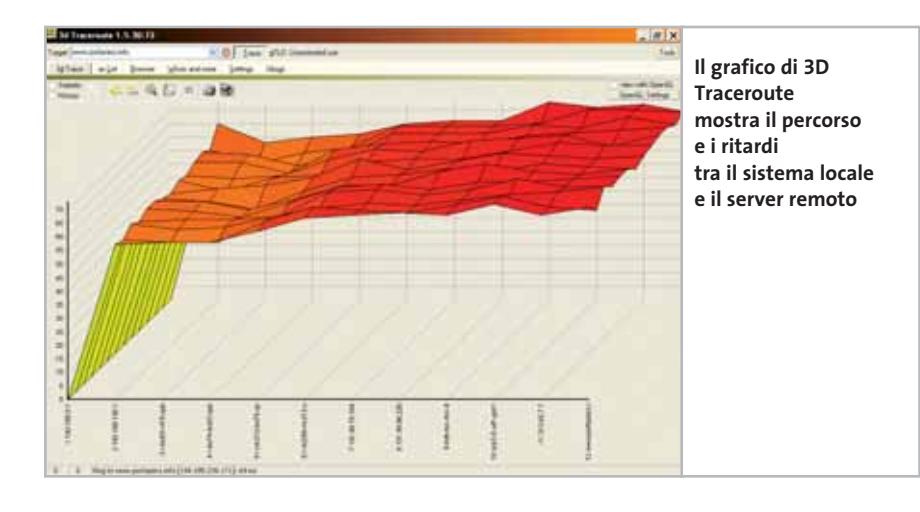

Su ogni file caricato si possono impostare dei segnalibri per ritrovare brani specifici: questa è una funzione utile quando si sta lavorando su più punti dello stesso file e si vuole passare rapidamente da una posizione all'altra. Il programma riconosce diversi linguaggi di programmazione ed è in grado di compiere la colorazione

automatica della sintassi per rendere la lettura più agevole. Tra i linguaggi supportati si segnalano C/C++ , Delphi/Pascal, Java, JavaScript, Visual Basic, Perl/CGI, Html, SQL, FoxPro, 80x86 assembler, Python, Php e Tcl/Tk. Molte altre sintassi possono essere scaricate dal sito e tra le novità più interessanti si hanno i file batch, il

Vrml, l'Asp e la configurazione di Apache.

ConTEXT ha molte funzioni di rilievo dedicate ai programmatori: per esempio, l'accoppiamento delle parentesi (per vedere se si è dimenticato di chiuderne qualcuna), la rimozione degli spazi finali e il salvataggio in formato Unix, Mac o Unicode. Non si hanno invece gli strumenti per lo stile del testo come scelta dei font, dimensione caratteri, grassetto, corsivi e via dicendo;ConTEXT in questo senso intende essere un editor puro e non un word processor limitato.

**FUNZIONE Visualizzatore percorso di rete Nome:** 3D Traceroute 1.6.46:94 **Giudizio di CHIP: Lingua:** inglese

**3D Traceroute 1.6.46:94.** Traceroute è un tool di sistema originario del mondo Unix, poi convertito praticamente per tutte le piattaforme; in Windows è disponibile dal

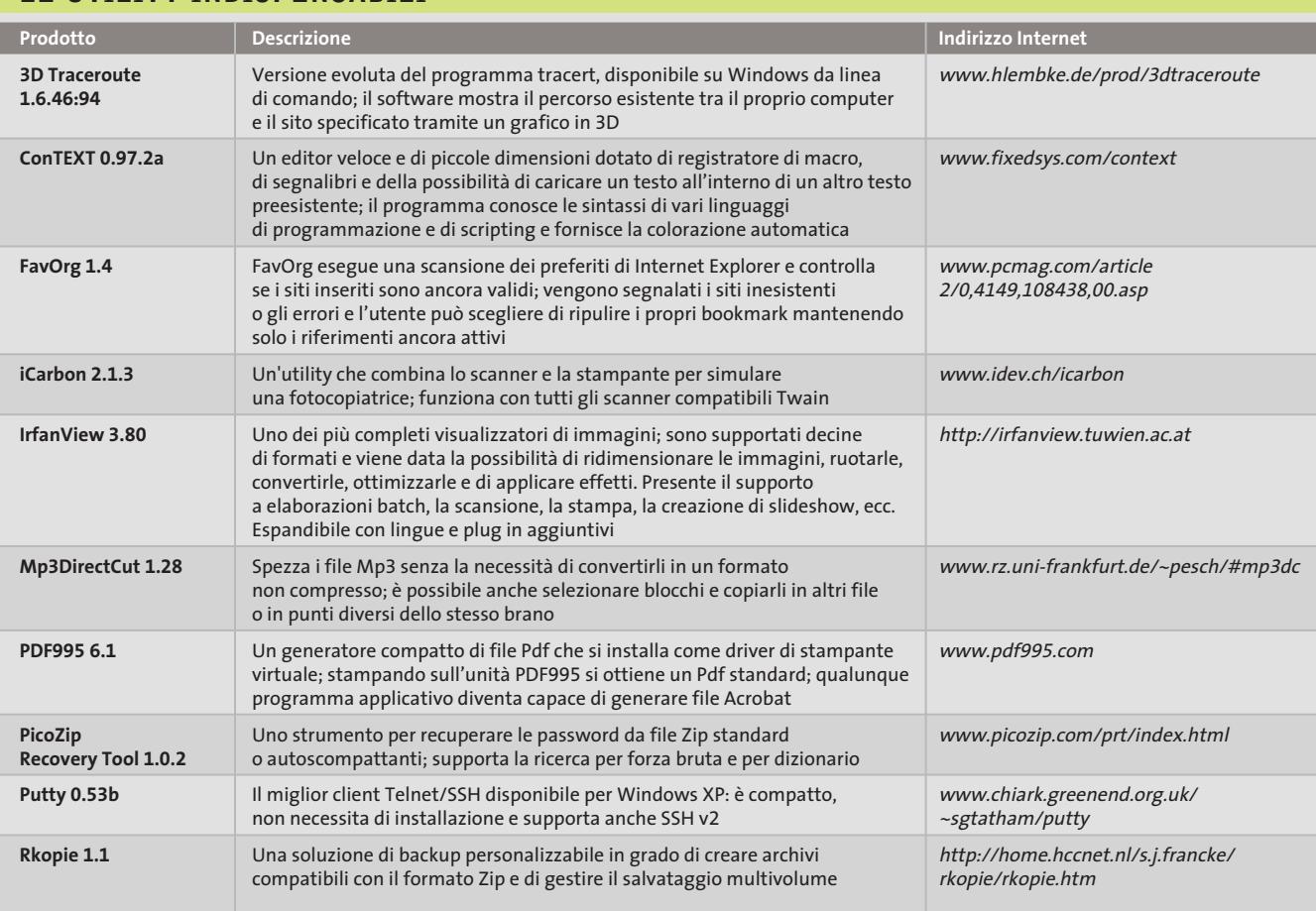

#### **LE UTILITY INDISPENSABILI**

#### Freeware per Windows XP

prompt di comandi con il nome tracert.Lo scopo di traceroute è quello di elencare i passaggi intermedi che si creano tra il proprio computer e qualunque destinazione su Internet: vengono visualizzati i router incontrati nel cammino e il tempo che è stato necessario per attraversarli.

In questo modo, è possibile valutare i tragitti, i punti lenti o i problemi di routing. Il traceroute, nella sua versione classica, è puramente testuale: è necessario richiamarlo da linea di comando, specificare il sito di destinazione come parametro e interpretare le stringhe in riposta. 3D Traceroute svolge lo stesso compito, ma in maniera intuitiva e tridimensionale: il tempo di passaggio è evidenziato da un grafico a linea. L'interrogazione è continua e il grafico si popola di rilevazioni successive, in modo da avere un risultato medio più affidabile. Il grafico può essere ruotato, ingrandito e manipolato in molti modi. La modalità di scansione può essere configurata a piacimento e i risultati possono essere visualizzati anche in tabella.

Presente anche un sistema di WhoIS, uno scanner di porte, un client Telnet, un browser e un tool per scoprire il nome del Web server remoto.

## **Applicazioni**

#### **I programmi gratuiti che aumentano la produttività. Una valida alternativa gratuita da non perdere**

È molto radicata la convinzione secondo la quale solamente gli applicativi commerciali hanno la potenza e le qualità necessarie per realizzare compiti complessi e attività lavorative serie: si tratta però di una affermazione del tutto errata. Vi sono molti gruppi di programmatori indipendenti che sviluppano e mantengono soluzioni applicative gratuite molte evolute: in molti casi si hanno prodotti persino superiori alla maggior parte dei concorrenti commerciali.

Il merito di questa ricchezza applicativa freeware è da attribuirsi a Linux e al movimento Open Source: molti dei progetti sono nati per questa piattaforma, ma poi sono stati convertiti per Windows a beneficio di un maggior numero di utenti.

**FUNZIONE Editor Html Nome:** 1st Page 2000 2.0 **Giudizio di CHIP: Lingua:** inglese

**1st Page 2000 2.0.** Si tratta di un eccezionale editor per pagine Html: il programma supporta tutti i tag standard del linguaggio in versione 4.0 e fornisce strumenti guidati per l'inserimento degli elementi all'interno del proprio lavoro.

L'editor non è di tipo visuale, in stile Microsoft FrontPage, ma è concepito piuttosto come ausilio per i programmatori. Si lavora quindi sul sorgente e ogni

volta che si seleziona un elemento viene richiesto di completare i relativi campi. Eventuali testi vanno poi immessi direttamente nel codice. In ogni momento è comunque possibile vedere un'anteprima del lavoro in corso per meglio gestire lo sviluppo del progetto.

Il programma è chiaramente indirizzato alle persone che hanno almeno una conoscenza di base di Html e che necessitano di una guida durante la codifica delle pagine.Non è comunque necessario conoscere ogni dettaglio del linguaggio, basta possedere pochi rudimenti per essere in grado di usufruire delle potenzialità del prodotto. Molto interessante il fatto che si possa scegliere il livello tecnico dell'interfaccia utente: all'apertura viene chiesto se si vuole utilizzare il programma in modalità Easy, Normal, Expert o Hardcore.A seconda della scelta si avrà un'interfaccia più o meno complessa con un numero variabile di opzioni a video.

1st Page 2000 è corredato da molte informazioni tecniche e riferimenti e dispone di una ricca libreria di script e template. Sono presenti anche un correttore ortografico in lingua inglese, un formattatore di sorgente e un compressore per ridurre le dimensioni del codice.

#### **FUNZIONE Planetario**

**Nome:** Distant Suns 4 Special Edition **Giudizio di CHIP: Lingua:** inglese

**Distant Suns 4 Special Edition.** Questo è un programma di astronomia con una lunga storia alle spalle: è nato nel 1985 in ambiente Amiga e nel corso degli anni è stato portato su diverse piattaforme; la versione 4 Special Edition è una release completamente funzionante, ma con un database di oggetti incompleto, dato che per disporre di tutte le funzionalità è necessario acquistare la versione commerciale 5.2.

Distant Suns è in grado di simulare la volta celeste in qualunque coordinata terrestre e in qualunque momento; così, è possibile vedere quale cielo comparirà alla propria finestra nell'orario desiderato.

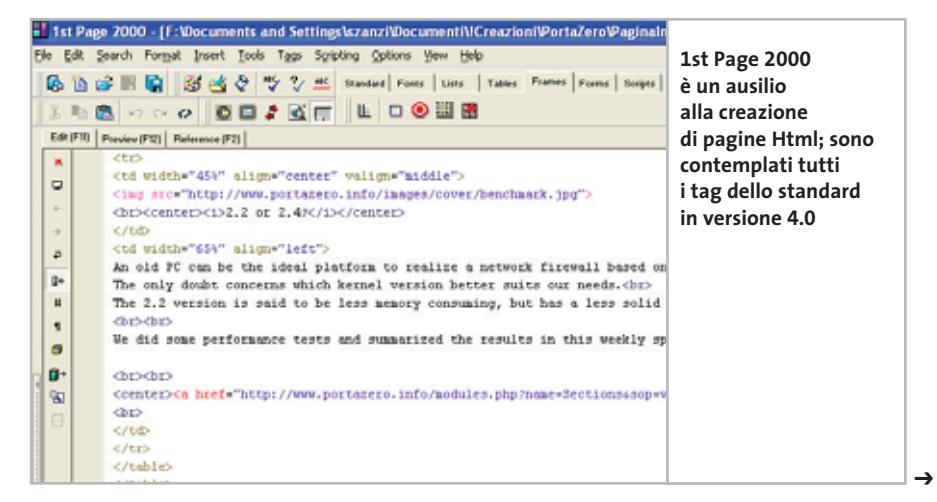

#### Freeware per Windows XP

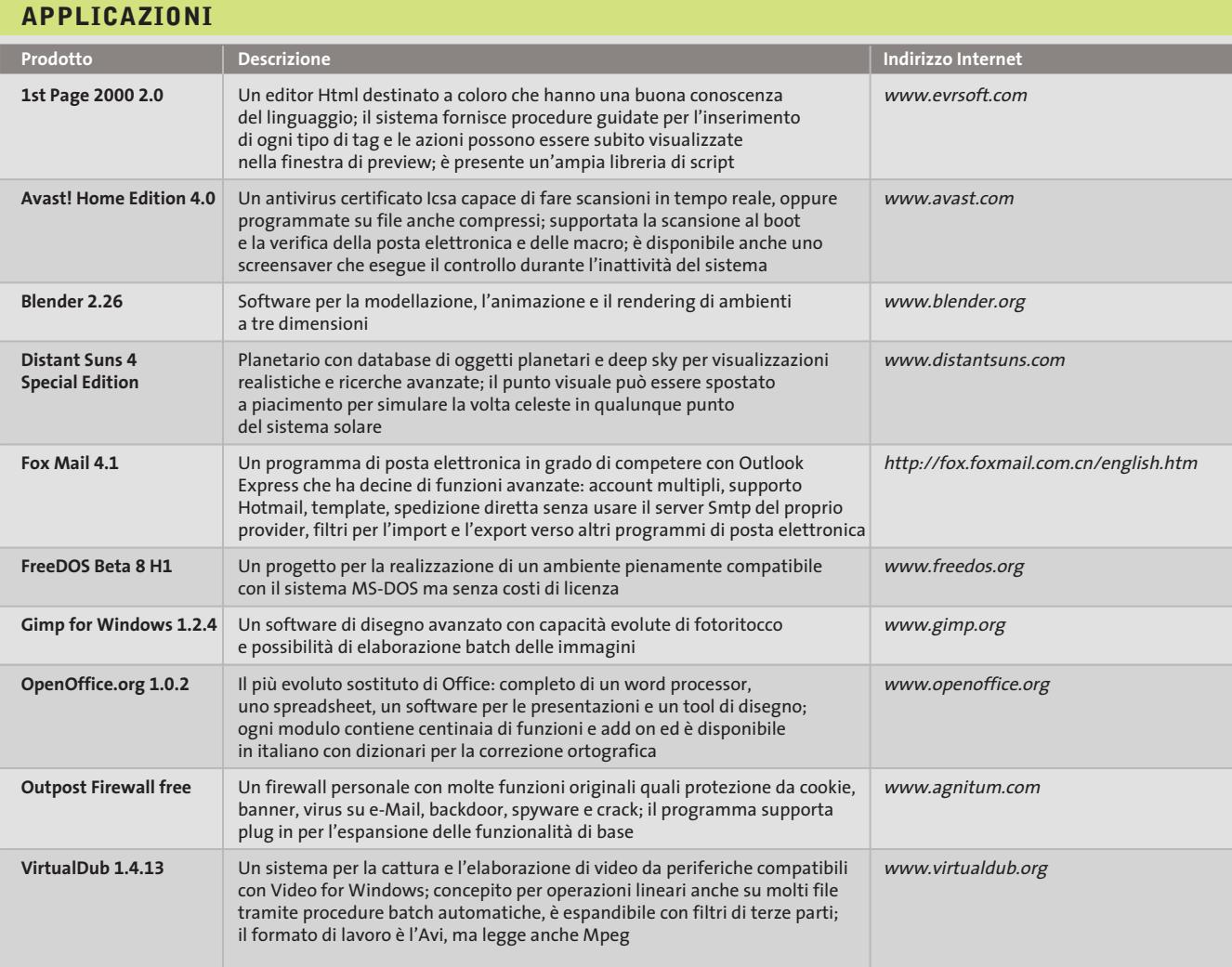

Oltre alla visualizzazione su schermo, è possibile eseguire una stampa per avere un ausilio cartaceo durante le osservazioni notturne. La visualizzazione è corredata dalle linee delle costellazioni, dai

pianeti, dagli asteroidi, dalle comete e da un notevole numero di oggetti del cielo profondo, come galassie e nebulose. Ogni elemento è affiancato dal proprio nome ed è possibile ottenere informazioni ag-

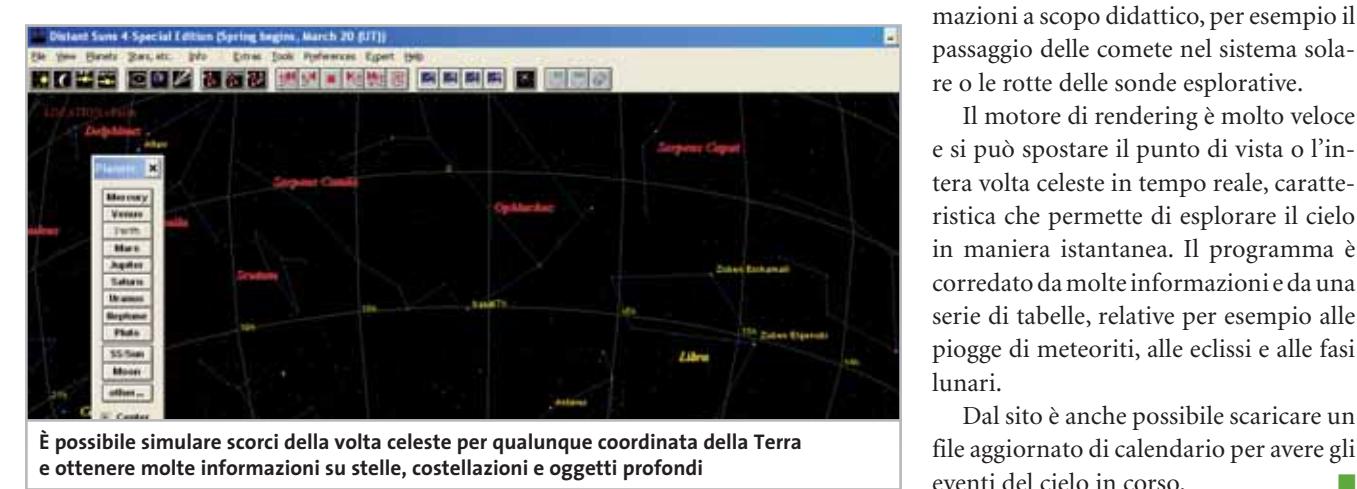

giuntive selezionando l'oggetto. I pianeti possono essere ingranditi e sono visualizzati con tanto di texture realistiche. Nella versione commerciale è possibile utilizzare questi elementi per creare animazioni a scopo didattico, per esempio il passaggio delle comete nel sistema solare o le rotte delle sonde esplorative.

Il motore di rendering è molto veloce e si può spostare il punto di vista o l'intera volta celeste in tempo reale, caratteristica che permette di esplorare il cielo in maniera istantanea. Il programma è corredato da molte informazioni e da una serie di tabelle, relative per esempio alle piogge di meteoriti, alle eclissi e alle fasi lunari.

Dal sito è anche possibile scaricare un file aggiornato di calendario per avere gli eventi del cielo in corso.

# Risparmiate con:

 $T\sqrt{ }$ 

 $T<sub>V</sub>$ 

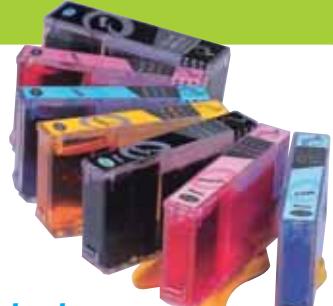

#### *Inchiostri alta qualità, refill kit, cartucce inkjet e toner Distributore esclusivo Techno Vision per l'Italia*

**ECO REFILL**

ECO REFILL S.N.C. VIA DEL PORTO, 9 33080 PORCIA (PN) - ITALY TEL: 0434-367069 TEL/FAX: 0434-367100 **www.ecorefill.com www.technovs.it**

> **REFILL KIT PROFESSIONALI TECHNO VISION PER LA RICARICA DI CARTUCCE INKJET**

#### **CERTIFICATI ISO 9001**

**TUTTI I KIT SONO COMPLETI DI ACCESSORI PER LA RICARICA**

#### **INCENTIVI AI NUOVI RIVENDITORI**

SPEDIAMO IN TUTTA ITALIA 8 € FINO A 2 KG TRAMITE CORRIERE (ESCULSE CALABRIA E ISOLE)

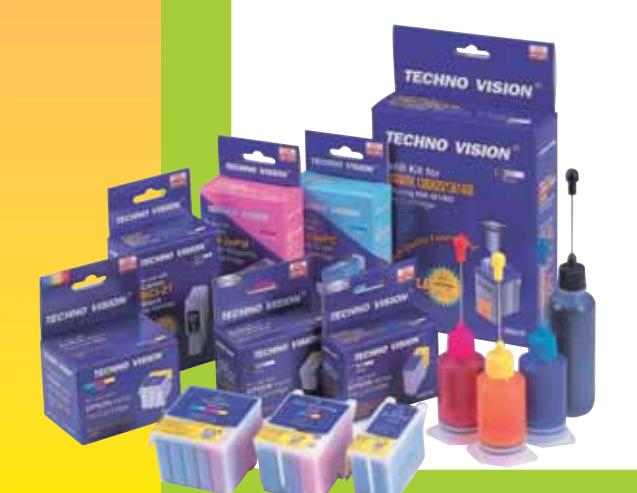

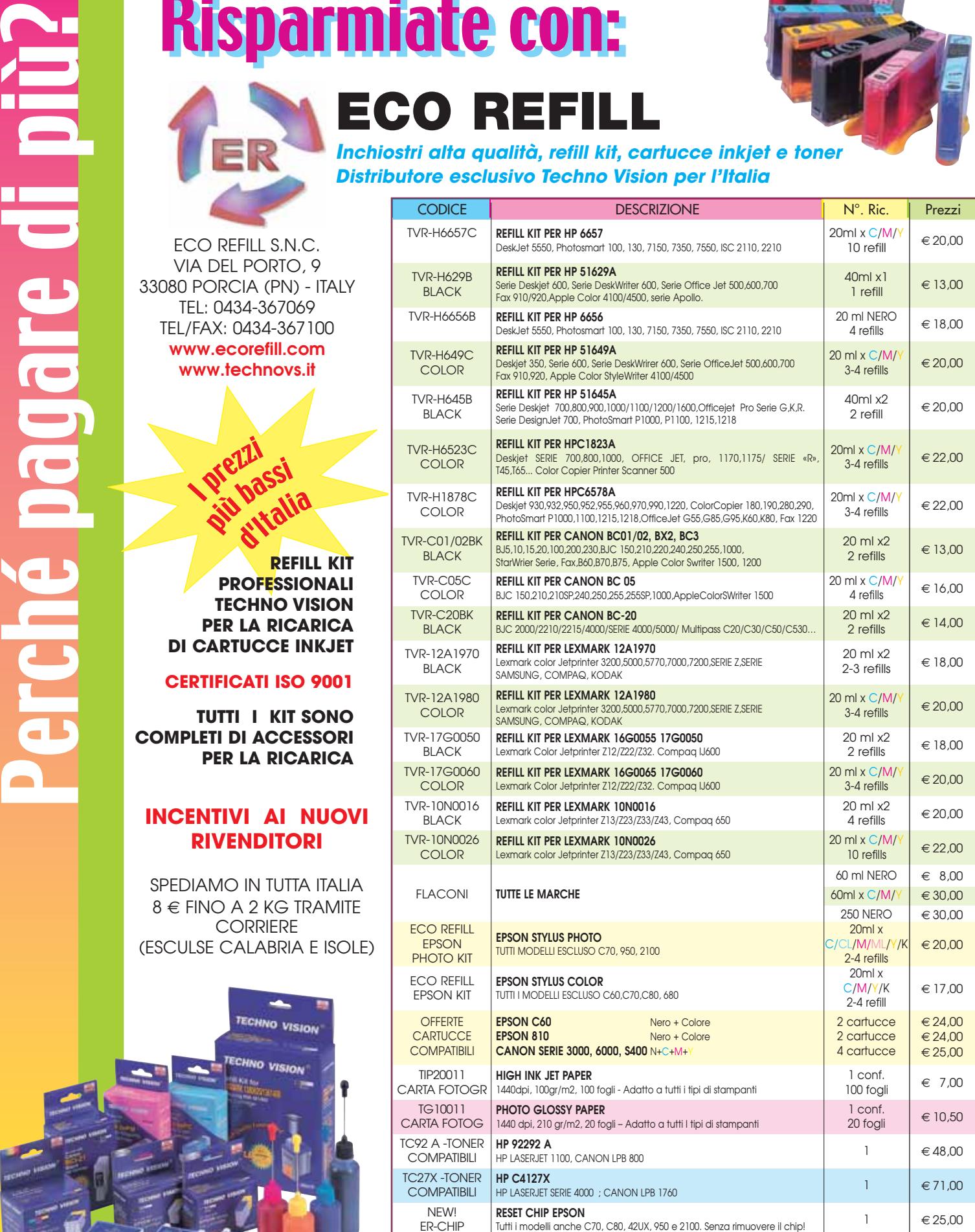

PER MOTIVI DI SPAZIO SONO STATI INDICATI SOLO ALCUNI MODELLI DI STAMPANTI. FARE QUINDI RIFERIMENTO AL CODICE CARTUCCIA O CONTATTATECI

Tutti i marchi sono registrati dai legittimi proprietari e sono riportati per indicare la compatibilità con i nostri prodotti. Prezzi iva inclusa. Per informazioni su altre cartucce contattateci

#### **SOMMARIO**

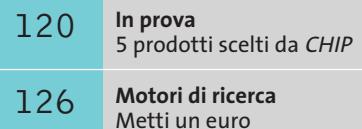

**Test: 3 firewall software**<br>A ciascuno il suo

nel motore

#### **Computer palmare • Dell Axim X5**

# **È nato l'anti-Palm**

**Dell entra prepotentemente nel mercato dei palmari con un modello a meno di 300 euro che farà la guerra a Palm OS. E non solo.** *Di Dario Zini*

A X I M

۵

**10:19** 

Pocket PC

■ Il lancio da parte di Dell del suo nuovo Axim X5 creerà non poco scompiglio nel mercato dei palmari basati su Pocket PC. Non tanto per le caratteristiche tecniche, allineate a quelle dei prodotti concorrenti di fascia medio-alta, quanto per il prezzo di vendita, di gran lunga inferiore alle analoghe proposte di altri brand.

re. Le due configurazioni, denominate Standard e Performance, sono proposte al pubblico rispettivamente a 298,80 euro e 418,80 euro, prezzi non comprensivi delle spese di spedizione.

#### **Caratteristiche comuni**

Axim X5, che viene venduto da Dell anche direttamente sul proprio sito Internet (*www.dell.it*) è proposto in due versioni, esteriormente identiche ma differentemente equipaggiate in termini di memoria flash, memoria di sistema e frequenza del processo-

Tuesday, August 20, 2002

Owner: C.H. Lehman Dr. Taylor<br>3:00PM-4:00PM (Med Ctr) No unread messages 5 Active tasks

**Start** 

∩

υ

New

Il design dell'Axim X5 è elegante ed essenziale: il case di colore argento è compatto (12,8 x 8,1 x 1,8 cm) e le smussature dei bordi e le finiture in gomma consentono una presa salda del palmare, il cui peso è di 196 grammi, decisamente contenuto. Comune a entrambe le versioni è lo schermo da 3,5 pollici con matrice

Tft a 65.536 colori, in risoluzione QVga da 240 x 320 pixel.

Come per altri prodotti concorrenti è presente un sistema automatico di regolazione della luminosità in funzione delle condizioni ambientali, per il duplice fine di contenimento dei consumi e di ottimizzazione della leggibilità. Al di sotto dello schermo è collocato un classico set di quattro pulsanti per il lancio diretto delle principali applicazioni e un pad circolare di navigazione.

Il pulsante d'accensione, responsabile anche dell'attivazione e disattivazione della retroilluminazione, è posto centralmente, al di sopra dello schermo. Nella parte superiore dell'Axim è collocato, protetto da un coperchietto di plastica, lo slot d'espansione per

> **La base craddle, fornita di serie solo con la versione Performance dell'Axim, consente di caricare una seconda batteria**

**12** CHIP | APRILE 2003

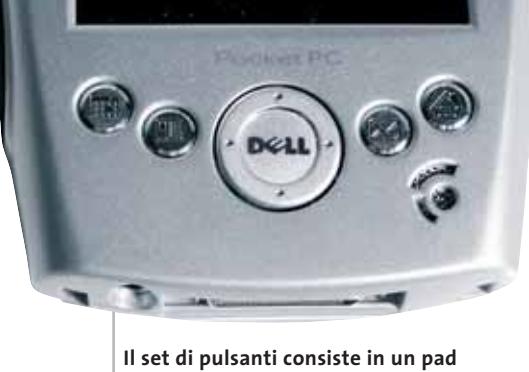

**a croce e quattro tasti personalizzabili**

moduli CompactFlash, in grado di accogliere moduli di memoria o schedine di espansione (come per esempio schede di rete wireless), affiancato dalla presa per le cuffie stereo e dal ricetrasmettitore a infrarossi. Ulteriore espandibilità è garantita da un secondo slot, posto sul lato destro, che accoglie anche moduli flash in formato Secure Digital/MMC. Il set di pulsanti è completato da uno slider dedicato alle funzioni di scrolling, collocato di lato allo slot Secure Digital, e dal pulsantino di reset, nascosto sotto le finiture gommate laterali.

L'alimentazione è fornita da un battery pack ricaricabile agli ioni di litio da 1.440 mAh, eventualmente sostituibile con uno più capace da 3.400 mAh (venduto come accessorio opzionale) e in grado di fornire fino a 25 ore di autonomia.

#### **Differenze tra i due modelli**

La dotazione accessoria tra la versione Standard e Performance dell'Axim X5 differisce per l'assenza della base craddle sul modello base, che è fornito con il solo cavetto Usb per la sincronizzazione ActiveSync con il pc. La base, che è comunque acquistabile come accessorio opzionale, è intelligentemente equipaggiata con un vano supplementare che permette di ricaricare una seconda batteria anche mentre il palmare è alloggiato nell'apposito vano. Avveniristico è il design del craddle, che è di un lucente color metallo brunito.

Il processore utilizzato sull'Axim X5 è l'ultimo nato Intel per i computer palmari, l'Xscale PXA 250, con frequenza di clock di 300 MHz sul modello Standard e di 400 MHz sul modello Performance. Mentre a livello di potenza della Cpu le differenze sul piano pratico tra le due versioni non sono sostanziali, la diversa dotazione di Ram e memoria flash penalizza in modo più evidente il modello base, equipaggiato con soli 32 Mb di memoria di sistema e 32 Mb di memoria Rom Intel StrataFlash, contro i 64 Mb/48 Mb del modello superiore.

La dotazione software comprende i classici strumenti offerti dal sistema operativo Pocket PC 2002: tra gli altri, ricordiamo i principali, ovvero Pocket Word, Pocket Excel, e naturalmente le funzioni di calendario, gestione contatti, riproduttore di file multimediali e registratore vocale digitale, quest'ultimo attivabile direttamente mediante il relativo pulsantino collocato sul lato destro del palmare.

**Sull'Axim X5 sono presenti sia uno slot CompactFlash sia uno per moduli Secure Digital/Mmc**

L'audio è gestito dal chip WM9705, pilotato da un codec in standard AC'97, che gestisce suoni a 16 bit, riprodotti in stereofonia sulla presa per cuffia e in mono sullo speaker integrato; naturalmente per le registrazioni è integrato un piccolo e fedele microfono.

La garanzia prevede un anno di copertura estendibile, con formula Advanced Exchange, a due oppure tre anni, con supporto entro il giorno lavorativo successivo alla chiamata.

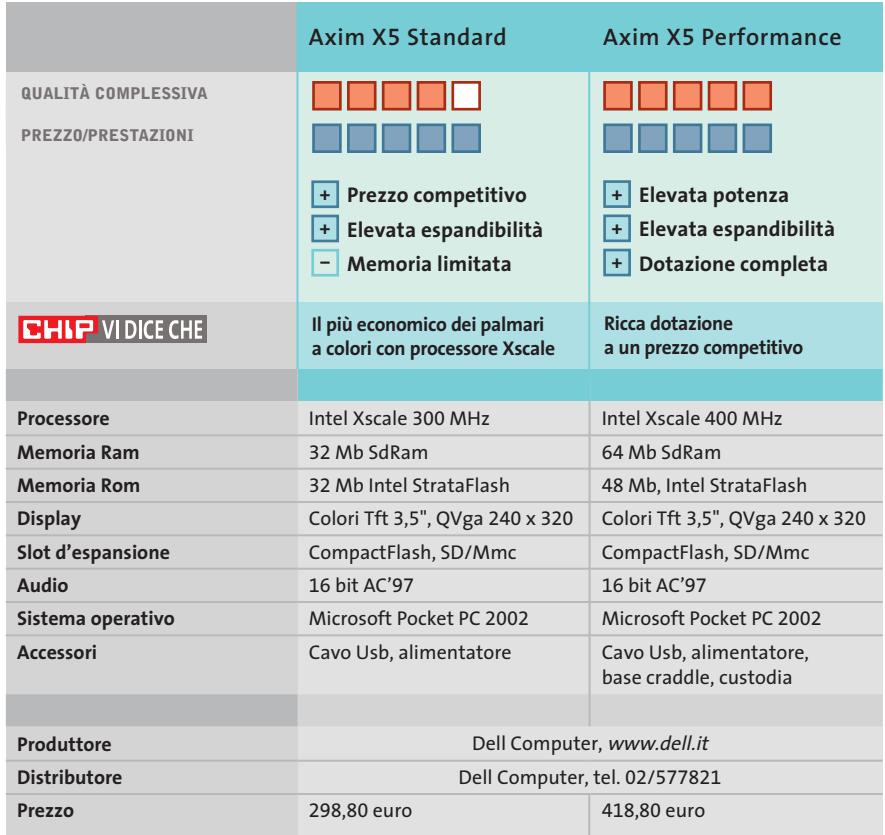

### **Switch • Atlantis Land A02-F24-2C Pronto per il futuro**

**Lo switch di Atlantis Land ha due porte Gigabit per facilitare l'aggiornamento della rete locale**

■ Lo switch modello A02-F24-2C di Atlantis Land è ospitato in un robusto cabinet metallico, con dimensioni adatte al montaggio all'interno degli armadi per trasmissione dati. Le alette necessarie fanno parte del

tegoria di prezzo, aumenta notevolmente la flessibilità d'uso.

Le prestazioni dello switch sono di buon livello, grazie alla cache per 32.000 indirizzi MAC e a 2 Mb di memoria Ram interna destinati a buffer

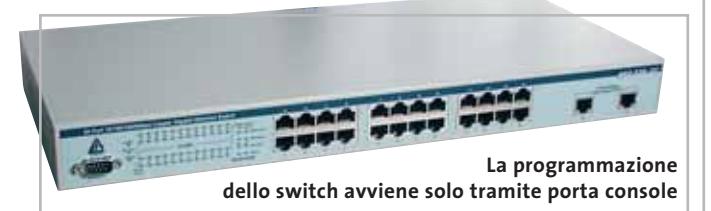

corredo e possono essere saldamente avvitate ai due fianchi con molta facilità.

Le prime 24 porte sono di tipo Fast Ethernet 10/100 con funzione Mdi-X e quindi si regolano in modo completamente automatico per adeguarsi alle caratteristiche del dispositivo collegato. I parametri di velocità, modalità duplex e tipo di cavo (diritto o incrociato) sono automaticamente selezionati dalla logica interna dello switch e chiaramente indicati dalle spie che si trovano nel lato sinistro del pannello frontale, accanto alla porta seriale di configurazione. La parte destra ospita la funzione più interessante: due prese Gigabit Ethernet di tipo 1000BaseT full-duplex, che supportano il collegamento a server o altri switch tramite normali cavi di rete Cat5 con velocità dieci volte maggiore rispetto alle possibilità di Fast Ethernet.La disponibilità di due porte, invece della singola connessione presente sulla maggioranza degli switch di questa ca-

di transito per i pacchetti dati. La logica di commutazione supporta lo standard 802.1p per il Quality of Service e le utili funzioni di Vlan, trunking e port mirroring.

**Paolo Canali**

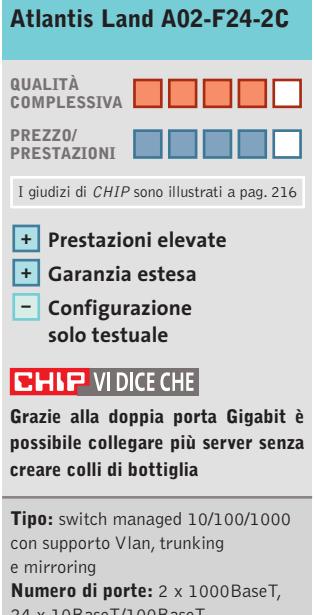

24 x 10BaseT/100BaseT **Produttore:** Atlantis Land, tel. 02/93906085, www.atlandisland.it **Distributore:** rivenditori autorizzati **Prezzo:** euro 853,50

### **Switch • SMC Ezswitch 1000 8504T Alte prestazioni**

In prova

**SMC propone uno switch a quattro porte Gigabit compatto e di facile configurazione**

■ Il piccolo switch 8504T prodotto da SMC appartiene alla serie Ezswitch 1000, pertanto il suo contenitore metallico è fornito con alette per il montaggio all'interno di un rack per trasmissione dati. Le dimensioni contenute rendono superflua questa soluzione, poiché lo switch ha piedini in gomma che permettono l'appoggio sicuro su mensole,accatastato a piccoli hub o router.Il pannello frontale ospita le quattro porte Rj-45 a velocità Gigabit e le corrispondenti spie di segnalazione, che indicano attività, modalità duplex (full/half) e velocità. Ogni porta resta compatibile con i dispositivi a 10 oppure 100 Megabit e ha la funzione Mdi-X per applicare automaticamente il segnale adatto al tipo di cavo collegato. La presa seriale Rs-232 per la

console di programmazione delle funzioni evolute è sul pannello posteriore: una soluzione scomoda in caso di montaggio rack, dove è accettabile solo quando lo switch non viene avvitato a un pannello.

La destinazione alle reti più piccole è confermata dalla scelta di affidare la ventilazione a una sola ventola non ridondante, priva dell'indicatore di blocco. In caso di guasto della ventola lo switch smette semplicemente di funzionare, se viene chiuso all'interno di un armadio poco ventilato. Le caratteristiche tecniche sono allineate agli apparati di pari categoria: 32.000 posizioni di memoria

 $\begin{array}{c|c}\n\bullet & \bullet & \bullet \\
\bullet & \bullet & \bullet\n\end{array}$ **Il case dello switch SMC è di dimensioni** 

**molto contenute**

per indirizzi MAC e 8 Mb di memoria Ram per il buffer che gestisce l'instradamento dei pacchetti. Le funzioni Vlan, Layer2 trunking, priority queue e mirroring si programmano solo attraverso la porta seriale dello switch,con il cavo speciale a corredo, avviando sul pc un programma testuale ma relativamente semplice da usare.

**P.C.**

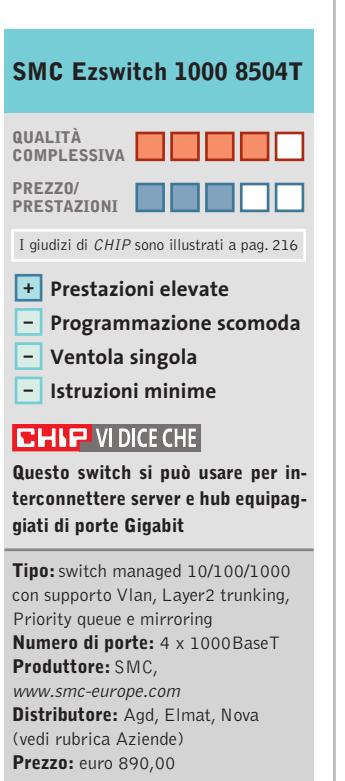

# **Perfect Solutions**

### I-Basic, Regular e Professional

Da Runner Computer una gamma di Pc Potenti, Veloci, Convenienti, in grado di soddisfare ogni vostra esigenza.

Contattateci per conoscere il rivenditore più vicino

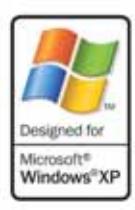

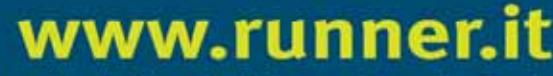

Benvenuti nel sito web di Runner Computer S.p.A.

in.

a.

WŁ

#### PER CRESCERE SONO NECESSARI STRUMENTI ADEGUATI.

Runner Computer mette a disposizione dei suoi rivenditori un sito web nuovo, di facile e veloce consultazione in grado di rispondere alle esigenze di tutti. Novità e Promozioni aggiornate in tempo reale, schede prodotto con caratteristiche e immagini fotografiche, possibilità di ordinare direttamente on-line. Uno strumento per rendere il lavoro

di tutti più semplice e veloce.

#### **RUN RUNNER**<br>NER COMPUTER SPA Distributore dei seguenti marchi: AMD 75L5 BTC CANON COME OF DFI Sydigicom EPSON **Acer & Hauppauge! 42 BACKARD INNOVISION** intel. Expression C LG Electronics matrox Microsoft D PLEXTOR **ODI SONY &TDK, TENOWARE TERRATEC DITWINNOS W WAITEC ZYXEL** SAMSUNG

**OR ALTAM** 

 $-0$ 

RUNNER COMPUTER SPA - VIA ADUA 11 - 21045 GAZZADA SCHIANNO - VA TEL. 0332.806000 FAX 0332. 462162

152T **K** 

ø gu)

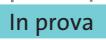

#### **Peer to peer • XoloX 1.41**

# **Vivere meglio con Gnutella Un telefono "tatuato"**

**XoloX cerca di aggiungere nuove funzionalità a Gnutella senza proporre un sistema alternativo** 

■ Tradizionalmente i client Gnutella hanno sempre avuto in comune interfacce spartane, poche funzionalità e prestazioni poco invitanti. XoloX si offre come alternativa valida, aggiungendo alcune caratteristiche di funzionamento già trovate su concorrenti come KaZaA, ma che rappresentano l'ultimo grido per quanto ri-

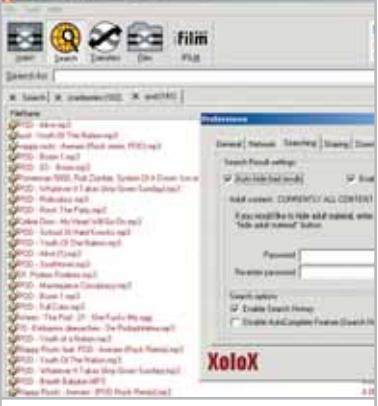

**Per chi lo desidera, non mancano le funzioni più avanzate relative, per esempio, al filtraggio automatico di risultati incerti**

guarda i client Gnutella. Una volta avviato un download, XoloX può infatti scaricare parti del file che si è prescelto da più utenti simultaneamente, anche nel caso in cui questi ultimi non abbiano sul proprio hard disk la versione integrale, accelerando in questo modo notevolmente la velocità dell'operazione. Altra caratteristica interessante è rappresentata dalla possibilità di arrestare e riprendere il download in un secondo tempo dal punto in cui lo si era interrotto. Pur essendo queste funzio-

ni apparentemente comuni per coloro i quali sono avvezzi a network centralizzati come Napster, Audiogalaxy, Ka-ZaA e altri, nel caso di Gnutella si tratta di passi avanti significativi che cercano di mettere una pezza ai limiti di un sistema sì totalmente decentralizzato, e in grado per questo di sopravvivere agli attacchi delle major, ma affetto da pecche sul piano delle performance legate al sistema scelto per effettuare le ricerche.

XoloX è di facile installazione ed è adatto anche a coloro i quali non vogliono avere nulla a che fare con liste di server chilometriche e checkbox dal significato arcano.

**Matteo Tenca**

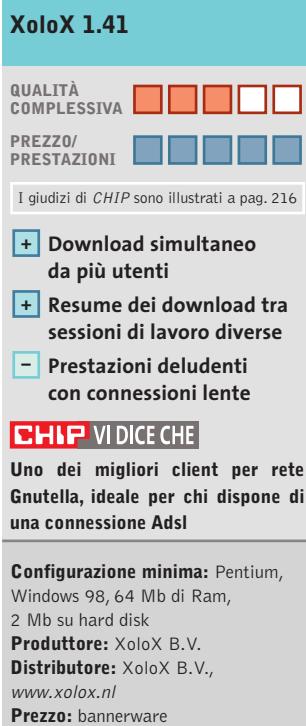

# **Telefonia • MobiManager 1.2.9**

**MobiManager permette di personalizzare i telefoni Nokia, dai loghi ai picture messaging** 

■ Il programma è pensato e realizzato esclusivamente per i telefoni Nokia, escludendo quindi i prodotti di altre marche. La scelta appare dettata da un lato dalla diffusione capillare degli apparecchi Nokia più economici tra i giovani, i più attenti agli aspetti estetici del proprio telefono, dall'altro dal fatto che Nokia è ancora il brand che più di tutti scommette su immagini, screensaver animati e melodie scaricabili. MobiManager è senza dubbio realizzato con attenzione al punto di vista tecnico, garantendo la compatibilità con un vastissimo numero di telefoni attraverso il supporto di molte modalità di connessione: interfaccia IrDa, cavi di diverso tipo, Sms, Wap, Internet. È possibile l'invio al telefono di loghi operatore, loghi accensione, screensaver statici o animati (importabili anche da Gif), loghi per gruppi chiamanti e suonerie.

Il programma presenta un'interfaccia immediata e accattivante, che consente di disegnare a mano il proprio logo o di caricare un'immagine già pronta e di catturare una porzione dello schermo che verrà importata.Sono supportati loghi grandi e piccoli e durante l'editing dell'immagine viene mostrata un'anteprima di come apparirebbe sul display a cristalli liquidi.

È presente un editor di suonerie, che però si limita a offrire la compatibilità con le suonerie già pronte in stan-

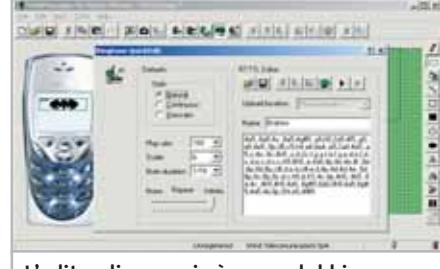

**L'editor di suonerie è senza dubbio poco fruibile, ma è pensato per caricare melodie già pronte da file più che per comporle**

dard Rtttl e la possibilità di scriverle manualmente. Non manca la possibilità di spedire Sms e di accedere a un menù nascosto di configurazione del telefono, presente in tutti i Nokia, nonché un'opzione per effettuare backup della rubrica su hard disk.

**M.T.**

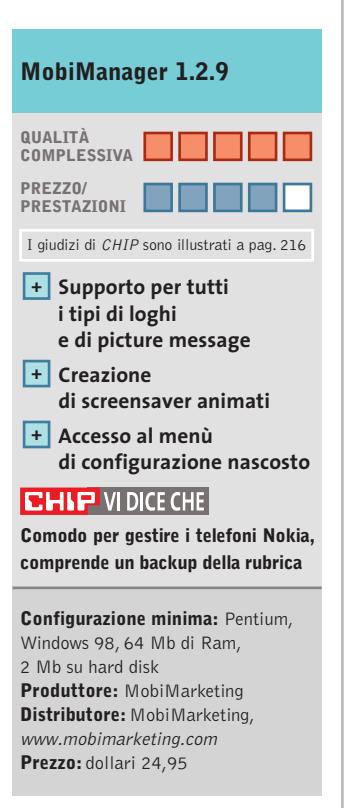

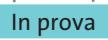

#### **Peer to peer • XoloX 1.41**

# **Vivere meglio con Gnutella Un telefono "tatuato"**

**Xolo cerca di aggiungere nuove funzionalità a Gnutella senza proporre un sistema alternativo** 

■ Tradizionalmente i client Gnutella hanno sempre avuto in comune interfacce spartane, poche funzionalità e prestazioni poco invitanti. XoloX si offre come alternativa valida, aggiungendo alcune caratteristiche di funzionamento già trovate su concorrenti come KaZaA, ma che rappresentano l'ultimo grido per quanto ri-

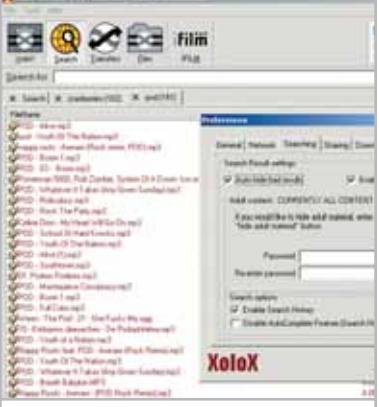

**Per chi lo desidera, non mancano le funzioni più avanzate relative, per esempio, al filtraggio automatico di risultati incerti**

guarda i client Gnutella. Una volta avviato un download, XoloX può infatti scaricare parti del file che si è prescelto da più utenti simultaneamente, anche nel caso in cui questi ultimi non abbiano sul proprio hard disk la versione integrale, accelerando in questo modo notevolmente la velocità dell'operazione. Altra caratteristica interessante è rappresentata dalla possibilità di arrestare e riprendere il download in un secondo tempo dal punto in cui lo si era interrotto. Pur essendo queste funzio-

ni apparentemente comuni per coloro i quali sono avvezzi a network centralizzati come Napster, Audiogalaxy, Ka-ZaA e altri, nel caso di Gnutella si tratta di passi avanti significativi che cercano di mettere una pezza ai limiti di un sistema sì totalmente decentralizzato, e in grado per questo di sopravvivere agli attacchi delle major, ma affetto da pecche sul piano delle performance legate al sistema scelto per effettuare le ricerche.

XoloX è di facile installazione ed è adatto anche a coloro i quali non vogliono avere nulla a che fare con liste di server chilometriche e checkbox dal significato arcano.

**Matteo Tenca**

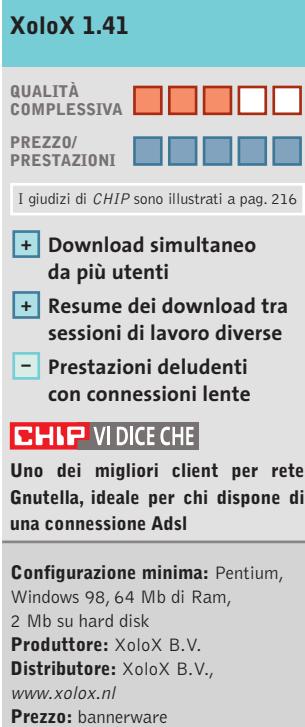

# **Telefonia • MobiManager 1.2.9**

**MobiManager permette di personalizzare i telefoni Nokia, dai loghi ai picture messaging** 

■ Il programma è pensato e realizzato esclusivamente per i telefoni Nokia, escludendo quindi i prodotti di altre marche. La scelta appare dettata da un lato dalla diffusione capillare degli apparecchi Nokia più economici tra i giovani, i più attenti agli aspetti estetici del proprio telefono, dall'altro dal fatto che Nokia è ancora il brand che più di tutti scommette su immagini, screensaver animati e melodie scaricabili. MobiManager è senza dubbio realizzato con attenzione al punto di vista tecnico, garantendo la compatibilità con un vastissimo numero di telefoni attraverso il supporto di molte modalità di connessione: interfaccia IrDa, cavi di diverso tipo, Sms, Wap, Internet. È possibile l'invio al telefono di loghi operatore, loghi accensione, screensaver statici o animati (importabili anche da Gif), loghi per gruppi chiamanti e suonerie.

Il programma presenta un'interfaccia immediata e accattivante, che consente di disegnare a mano il proprio logo o di caricare un'immagine già pronta e di catturare una porzione dello schermo che verrà importata.Sono supportati loghi grandi e piccoli e durante l'editing dell'immagine viene mostrata un'anteprima di come apparirebbe sul display a cristalli liquidi.

È presente un editor di suonerie, che però si limita a offrire la compatibilità con le suonerie già pronte in stan-

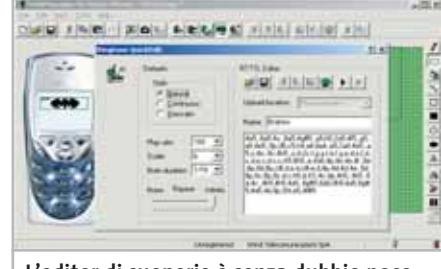

**L'editor di suonerie è senza dubbio poco fruibile, ma è pensato per caricare melodie già pronte da file più che per comporle**

dard Rtttl e la possibilità di scriverle manualmente. Non manca la possibilità di spedire Sms e di accedere a un menù nascosto di configurazione del telefono, presente in tutti i Nokia, nonché un'opzione per effettuare backup della rubrica su hard disk.

**M.T.**

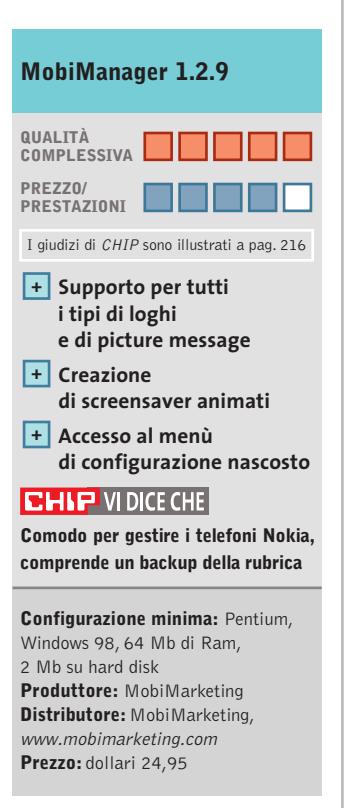

# www.empiremedia.it

# IL MULTIMEDIALE ASSUME UNA NUOVA DIMENSIONE

iistra ed elabora uoi *filmati* con effetti<br>musica, titoli e

Crea i Tuoi Video CD<br>che potrai rivedere<br>su un qualsiasi DVD<br>da casa.

Guarda la TV sul tuo PC.

Ascolta e registra<br>la radio FM-Stereo

Spegni II PC con II<br>relecomando incluso

Scheda di acquisizione video con sintonizzatore TV-Radio

ssiona ditir TV-Radio

Registra la TV e le tue riprese direttamente in MpegII sul tuo PC<br>Divertiti a montare i filmati come un vero regista<br>Crea un Video-CD con il tuo filmato

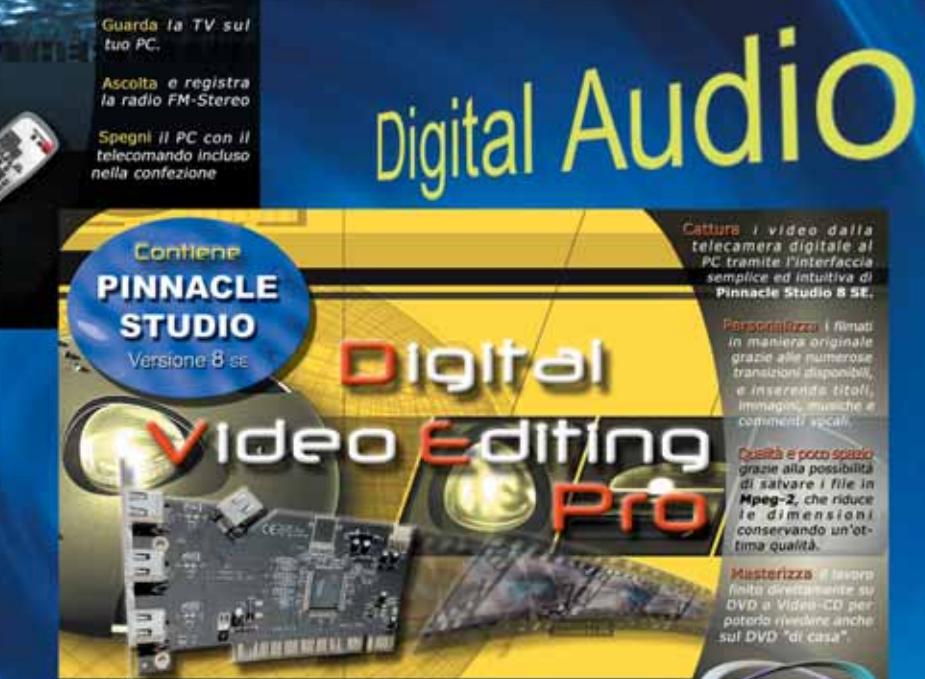

Empir

soluzione Completa **Video Editing Digitale** 

In prova

#### **E-commerce • Interlab E-Business Fast Solution**

# **L'e-commerce in pochi clic**

**Una soluzione rapida e semplice per creare un sito di e-commerce senza conoscere tecnologie di scripting o avere competenze tecniche avanzate** 

■ E-Business Fast Solution può rappresentare la soluzione di start up per chi è alla ricerca di una via rapida, pratica, semplice e,soprattutto,economica per entrare nel mondo del commercio elettronico e attrezzare il proprio sito Web alla vendita di prodotti.

Realizzato da Interlab e distribuito da DLI Multimedia, questo software è una piattaforma di conversione del proprio database (Access, Excel o file di testo esportati da database aziendali) di articoli e descrizioni in pagine Web pronte alla pubblicazione in Rete. Il tutto accompagnato da fotografie e schede analitiche dei beni venduti e grazie al supporto di diverse forme di pagamento, elettronico o tradizionale: dal bonifico bancario al contrassegno fino alla carta di credito utilizzando il sistema Telepay Light di SSB e le banche convenzionate al servizio.

Basato su un'interfaccia semplificata e sfruttando processi aiutati per la costruzione del progetto finale E-Business Fast Solution richiede in ingresso un elenco di informazioni sui beni che si vogliono vendere (immagini in forma di miniature degli oggetti, la denominazione, una descrizione completa,il prezzo,il codice del prodotto) per preparare una pagina elenco dei prodotti. A queste il programma permette di collegare, con la tipica tecnica Master-Detail,pagine di dettaglio del singolo prodotto che si aprono sotto forma di fine-

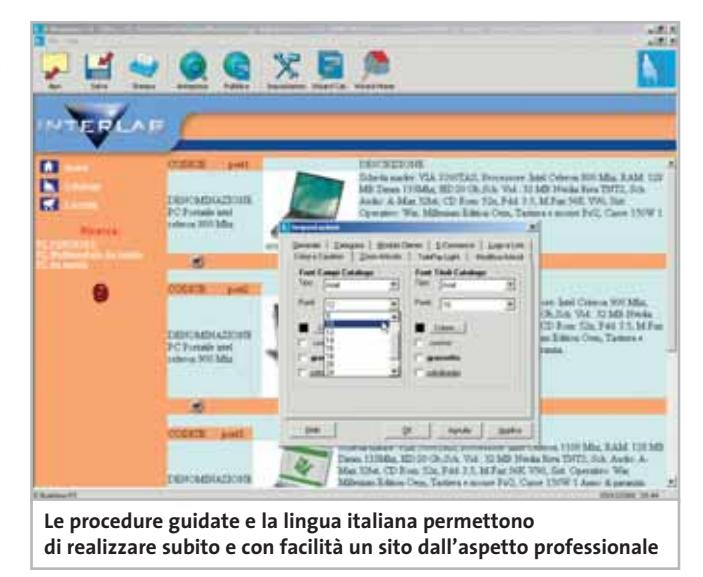

stre di pop-up. Per organizzare gli oggetti venduti, si può anche decidere di creare e organizzare i beni in categorie, semplificando così la navigazione delle pagine: in fase di creazione si può anche scegliere di attivare il motore di ricerca interno e decidere su quali campi permettere la ricerca.

#### **Creare il layout del sito**

Nell'impostazione del layout grafico del sito, l'utente può scegliere una serie di modelli e temi standardizzati che possono essere minimamente personalizzati in fase di realizzazione delle pagine con l'inserimento del logo aziendale e la modifica di tipo, colore e dimensione dei caratteri. Al termine di queste operazioni il progetto è completato: E-Business Fast Solution genera un piccolo sito Web offline, sul computer dell'utilizzatore. La pubblicazione del progetto può

essere fatta direttamente sullo spazio attivato in housing dopo aver configurato (esiste un'apposita scheda) i dati dell'accesso via Ftp (indirizzo, password, cartelle).

#### **Pubblicare online il lavoro**

La pubblicazione è rapida e semplice e, al termine dell'operazione, il sito di e-commerce è pronto e visibile in Rete.Per aumentare la visibilità del prodotto è possibile inserire keyword rendendo le pagine maggiormente visibili dai motori di ricerca.

Il programma appare indirizzato a un'utenza di fascia bassa (piccole e piccolissime aziende, professionisti) o a quelle società che intendono sperimentare le funzionalità di commercio elettronico prima di investire denaro nell'avvio di un progetto completo in questo senso. Va sottolineato che nei test il programma si è dimostrato semplice nell'utilizzo ma anche statico e poco personalizzabile: i modelli a disposizione non consentono modifiche complete alle impostazioni predefinite e lo schema fisso delle varie soluzioni di e-commerce può rappresentare un limite per chi è alla ricerca di una soluzione su misura.Altro problema è rappresentato dall'aggiornamento dei dati:a ogni variazione nel database è necessario modificare il progetto e, spesso, rifarlo da capo.

Da valutare alcuni problemi di incompatibilità ed errori segnalati nei test su piattaforma Windows XP e la richiesta di installazione di Microsoft Data Access Components (MDAC) in versione 2.7, presente all'interno del Cd-Rom del software e aggiunto al termine del setup del programma.

**Gianmario Massari** 

#### **Interlab E-Business Fast Solution**

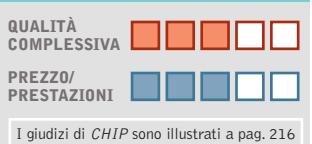

- **Processi di creazione + completamente automatizzati**
- **Poca personalizzazione – di stili e soluzioni**
- **Mancanza – di aggiornamento dinamico delle pagine**

#### **CHIP VIDICE CHE**

**Soluzione interessante per chi vuole sperimentare l'e-commerce e cerca un modo rapido ed economico per scoprire le potenzialità del settore**

**Configurazione minima:** Pentium, Windows 98, 64 Mb di Ram, 200 Mb su hard disk **Produttore:** Interlab **Distributore:** DLI Multimedia, tel. 02/39257337, www.dli-multimedia.it **Prezzo:** euro 99,00

## **www.acer.it**

# **Your digital world around you Acer Aspire G500**

L'Acer Aspire G500 ti apre le porte del mondo del "digital entertainment" direttamente a casa tua per **RIVIVERE I TUOI MOMENTI PIU' FELICI.** L'**Acer Aspire G500** ti permette la creazione, l'elaborazione e l'archiviazione delle tue foto, dei tuoi filmati digitali e dei tuoi brani musicali preferiti.

Alte prestazioni, **facilità d'uso** e semplice collegamento con le periferiche più diffuse ti consentiranno di collegarti all'impianto stereo o ad internet per essere facilmente collegato con tutto il mondo.

# **Il tuo mondo in un unico PC**

- Processore AMD Athlon XP 2400+ o 2600+
- 384K complessivi di Cache full-speed ad alte prestazioni
- Memoria 256MB DDR-SDRAM PC2001 espandibili fino a 3GB
- HDD ATA 100 FINO A 80GB
- Monitor CRT 17" o LCD 15" incluso\*
- Scheda grafica Integrata AGP o ATI Radeon\*
- Casse acustiche Stereo e Subwoofer
- Firewire\*
- Mouse ottico
- CD-RW, DVD-ROM
- Microsoft® Windows® XP Home Edition
- Garanzia 2 anni carry-in

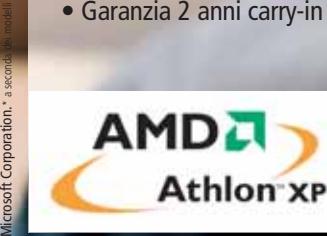

**Acer consiglia Microsoft® Windows® XP.** Per assistenza, supporto e informazioni chiama il numero:

0931469411

acer

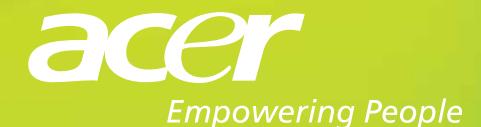

Pleasing Advertising

# **Metti un euro nel motore Motori di ricerca**

**Yahoo! e Google hanno una cosa in comune: sono stati fondati da una coppia di studenti squattrinati. Ma oggi guide e "ragni" di Internet sono ricchi. Forse troppo: CHIP ne analizza l'evoluzione commerciale. Di Andrea Lawendel**

**"I**motori di ricerca su Internet importante" spiega Sergey Brin, giocano un ruolo sempre più fondatore del motore Google insieme all'amico e compagno di scuola Larry Page. "Sappiamo, per esempio, che i nostri utenti ci consultano anche quando sentono un dolore al petto e non sanno cosa fare. È una grossa responsabilità." Page e Brin, Filo e Yang: in entrambe i casi l'unione, spirituale e finanziaria, tra un americano e un immigrato o figlio di immigrati. Quattro cognomi che probabilmente dicono poco, eppure si tratta di coppie famose, vere e proprie leggende dell'epopea di Internet. David Filo e Jerry Yang hanno fondato tra il 1994 e il 1995 la guida Yahoo!. Anzi, i due giovani dottorandi di Stanford furono gli inventori riconosciuti del concetto di "directory", un catalogo ragionato di pagine Web.

Larry Page e Sergey Brin, dal canto loro, sono i due giovani dottorandi di Stanford (ci dev'essere qualcosa nell'acquedotto di Palo Alto, sede della famosa università privata…) che nel 1998 hanno lanciato Google.Storicamente Google non è stato il primo motore di Internet. Questo primato spetterebbe più a WebCrawler, online dal 1994 e oggi controllato da InfoSpace; o forse, dal punto di vista della notorietà, ad AltaVista, un motore andato online nel 1995, dai laboratori di ricerca Digital Equipment di Palo Alto.

Digital cercava una buona piattaforma dimostrativa della potenza dei suoi microprocessori Alpha e dei suoi sistemi operativi. Ma Digital venne acquisita da Compaq che, prima di confluire in Hewlett-Packard, cedette AltaVista a Cmgi, un fondo di investimento specializzato in aziende "dot com". Recentemente, poi, Cmgi ha ceduto il motore a Overture, società di servizi per il marketing.

#### **I primati di Yahoo! e Google**

Se Yahoo! ha mantenuto nel tempo il suo primato internazionale tra le directory e i portali (perché è diventato più articolato e complesso),Google rappresenta a suo modo una new entry. Entrambi in termini di valore economico sono cresciuti in modo impressionante. Google, che come società a capitale privato non è tenuta a dichiarare i bilanci, rivela di essere in attivo da due anni a questa parte. Yahoo! ha chiuso l'anno fiscale 2002 sfiorando il miliardo di dollari di fatturato e ottenendo un utile netto di 42,8 milioni di dollari.

Con grande fatica, molti alti e bassi e una miscela di idee, sperimentazione e abilità gestionale, il business della ricerca in Rete è diventato una realtà importante, per non parlare della popolarità tra i

**126** CHIP | APRILE 2003

navigatori, che al solo Google rivolgono oltre 150 milioni di richieste al giorno.

Dopo il forte ridimensionamento di tanti portali Internet, motori e guide rappresentano siti ad altissime percentuali di traffico.E se la guida stile Yahoo! tende sempre più a "portalizzarsi", cercando quindi di catturare l'attenzione del visitatore con pagine e servizi che lo inducano a restare nei confini del sito (property, nel linguaggio dei misuratori dell'audience su Web), il motore puro punta soprattutto a incrementare la massa di coloro che lo usano come punto di partenza verso altre mete.

Comunque sia, le pagine di questi due strumenti – complesse come quelle di Yahoo! e Virgilio o essenziali come quelle di Google – sono diventate molto ambite dagli inserzionisti, dalle aziende grandi e piccole e da associazioni o individui, che su Internet vogliono fare conoscere prodotti,servizi e naturalmente i loro siti Web. L'aspetto che qui interessa maggiormente approfondire è il fatto che il banner e le altre forme di pubblicità mediate dalla Tv e dai giornali cartacei sono solo uno dei modi in cui si sta articolando la funzione pubblicitaria dei motori. Esistono modalità meno appariscenti,che preoccupano di più perché rischiano di influire sulla percezio-

ne pubblica di indirizzi popolarissimi e di stravolgere o modificare la loro stessa funzione informativa.

Da tempo, infatti, motori e guide mettono all'asta le parole chiave immesse dai loro utilizzatori per visualizzare risultati che

sono, a tutti gli effetti, link "sponsorizzati" e puntano direttamente al sito dell'inserzionista. Un esempio di come funziona il meccanismo? Una concessionaria di automobili di una particolare marca può acquistare la parola chiave "automobili" e la marca delle vetture commercializzate.

Il sito Web dello sponsor viene visualizzato dalla guida o dal motore di ricerca quando l'utilizzatore effettua quel tipo di

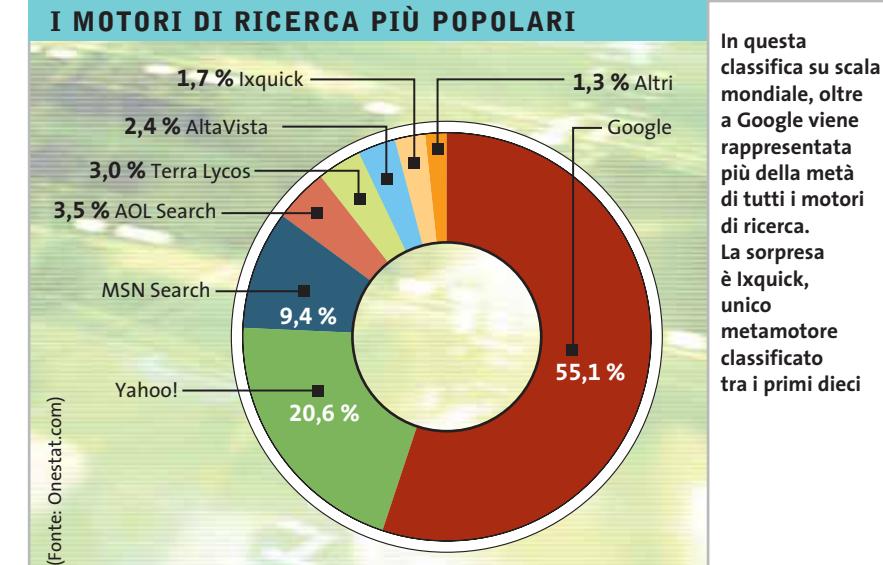

ricerca, inserendo le parole chiave messe in vendita. I motori più quotati sfruttano da tempo questa importante fonte di ricavi (revenues), che permette in sostanza un tranquillizzante grado di trasparenza. Di solito i risultati "a pagamento" appaiono nelle finestre dei nostri browser in spazi ben distinti da quelli che sono i risultati veri e propri,quelli estratti dall'archivio di siti raccolti e pesati dal motore stesso, grazie ai suoi algoritmi di esplorazione (crawling)

> e indicizzazione. In ultima analisi, l'utente finale sa che su quei risultati pesa il fatto che lo sponsor ha versato una somma di denaro per emergere, tra tanti altri siti.

> Del resto, bisogna ammetterlo, la cosa non è del tutto negativa. "Su un

mezzo specializzato come Internet" sottolinea Alessandro Pegoraro, recentemente nominato a capo dei servizi Yahoo! nella regione Sud Europa, "il rapporto con la pubblicità, nella testa del lettore-navigatore,è più sano.Viene apprezzato anche il valore informativo dell'annuncio."

Proprio perché viene generata dinamicamente, sulla base di una specifica richiesta del navigatore, questa forma di pubblicità sconfina, in effetti, nell'ambito del direct marketing. Diversamente dallo spot che interrompe il film in Tv e "ci informa" su un bene di cui non avvertiamo alcun bisogno in quel momento, il risultato sponsorizzato sul motore di ricerca può essere più utile. A patto, ovviamente, che inserzionista e motore siano corretti e si sforzino di "restare in tema", curando cioè che la o le parole chiave abbiano una buona correlazione con il sito che le ha acquistate.

#### **Dove stanno i siti paganti?**

Un altro punto fermo, secondo alcuni, deve essere la completa indipendenza tra i normali meccanismi di classificazione del motore e il posizionamento del risultato sponsorizzato. In altre parole, il pagamento non dovrebbe influire – almeno per questo tipo di sponsorizzazione – sulla normale classifica di attendibilità dei cosiddetti "match", la corrispondenza, o rilevanza tra le parole chiave cercate e i contenuti dei siti visualizzati. Un motore deve conservare la propria autonomia di giudizio fondata su regole puramente matematico-probabilistiche. In questo senso il risultato a pagamento si comporta come un qualsiasi banner, con il vantaggio della maggiore contestualità (nel nostro esempio, il sito del concessionario di automobili appare quando il navigatore sta facendo una ricerca correlata all'argomento automobile). Aiutato da un'impaginazione che metta ‰

**Larry Page e Sergey Brin, fondatori del motore di ricerca Google**

#### **LE DOORWAY PAGE**

#### **» Il trucco c'è, e si vede...**

Un metodo di promozione utilizzato dai webmaster per assicurarsi ottimi risultati nei motori di ricerca è costituito dalle cosiddette doorway page, pagine Html prive di contenuto, il più delle volte invisibili all'utente, che rimandano imme-

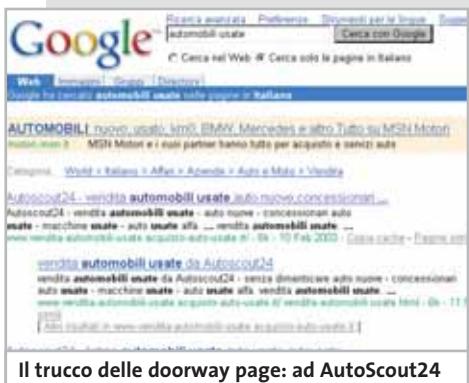

**corrispondono numerosi indirizzi diversi, che Google indicizza fra i primi risultati della ricerca "automobili usate"**

co consiste nella creazione di molte pagine (10 o 15), ognuna delle quali contiene parole chiave diverse ma collegate, naturalmente, all'argomento del sito. I motori di ricerca indicizzano, quindi, più pagine che rimandano a un unico indirizzo.

diatamente al sito vero e proprio. Il truc-

Un esempio chiarisce il meccanismo: se cerchiamo "automobili usate" con un motore di ricerca tipo Google o AltaVista, otteniamo nelle prime due pagine di risultati (quelle sicuramente più viste dagli utenti) siti all'apparenza diversi, ma che rimandano tutti all'unico AutoScout24, che corrispone all'Url principale www.autoscout24.it, ma anche agli indirizzi come www.vendita-automobili-usate.acquistoauto-usate.it, www.listino-automobiliusate.acquisto-auto-usate.it, www.quotazioni-auto-usate.vendita-automobili-usate.it e così via. Conviene, quindi, non fermarsi ai primi risultati, ma proseguire o affinare la ricerca.

ben in evidenza la natura specifica dei risultati sponsorizzati, l'utente del motore di ricerca può ignorare la sollecitazione e cliccare invece su uno dei risultati "normali".

Il quadro si fa, infatti, più nebuloso quando tale autonomia viene messa in forse ed entrano in gioco meccanismi commerciali come il bidding e la paid inclusion. Con il primo termine si indica un sistema adottato dai motori di ricerca che mettono in vendita, insieme alle parole chiave, anche il posizionamento in classifica, il cosiddetto ranking. L'inserzionista pagante ha, in altre parole, un diritto di precedenza,all'interno della pagina dei risultati, sugli altri siti. A seconda della policy seguita, è possibile fare del bidding sulle parole chiave senza imporre alcun vincolo di rilevanza dei contenuti del sito pubblicizzato. Questo significa che un sito può apparire in cima alla lista dei risultati di un motore anche quando tratta di argomenti non pertinenti alle parole chiave acquistate. Per la verità, anche le forme di sponsorizzazione viste in precedenza, quelle che distinguono visualmente i risultati a pagamento,non sempre prevedono un meccanismo di controllo sulla rilevanza, sebbene tutti i motori principali dichiarino di applicare rigidamente questo filtro, non accettando di visua-

lizzare siti del tutto estranei ai contenuti o relegandoli in aree specifiche. Uno dei pionieri del bidding in Italia è Godado (*www.godado.it*), che in dettagliate pagine descrittive, spiega che i risultati visualizzati provengono da due database diversi.

Nel primo, i siti pagano per comparire, nel secondo, la creazione avviene attraverso normali meccanismi di crawling

(Godado utilizza le informazioni raccolte dal metamotore Mamma.com e ha recentemente concluso un accordo con il motore italiano Il Trovatore per utilizzare i suoi indici). Basta fare una ricerca con Godado

per verificare che i risultati afferenti al database a pagamento vengono chiaramente individuati da una frase: "Costo per l'inserzionista", seguita da un prezzo.

Si tratta, spiega Godado, del costo che l'inserzionista attribuisce alle parole chiave acquistate e in base al cosiddetto sistema "pay per rank" il motore visualizzerà per primi i risultati che hanno attribuito un costo più elevato.L'inserzionista su Godado versa anche una somma "pay per clic", per ciascuna visita ricevuta dai navigatori incuriositi dal messaggio.

#### **Fra ranking e inclusion**

Non meno controverso, agli occhi di chi era abituato a considerare i motori di ricerca come grandi archivi costruiti via software e dunque necessariamente imparziali, è il sistema dell'inclusione a pagamento, utilizzato da siti importanti come AltaVista e Yahoo!. Versando una somma prestabilita, in base a un preciso listino, il proprietario di un sito può essere incluso all'interno del database al quale un motore attinge per visualizzare i risultati. Il vantaggio, in questo caso, non sta nella garanzia di apparire tra i risultati, quanto piuttosto nel potervi apparire con un certo anticipo. AltaVista, spiega infatti il suo responsabile marketing in Europa, Karl Gregory,"non vende il ranking ma l'inclusion"

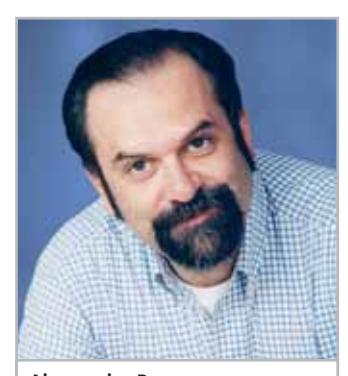

**Alessandro Pegoraro, Amministratore Delegato di Yahoo! Italia e Direttore Generale di Yahoo! Sud Europa**

e non può fare in modo che un sito commerciale incluso nell'indice Alta-Vista a pagamento compaia in classifica davanti a un concorrente, visualizzato in base alla pura pertinenza del risultato. Ma il meccanismo di creazione e aggiornamento dell'indice richiede un certo tempo e con la paid inclusion è possibile fare prima.

Con AltaVista, spiega ancora Gregory, ci sono

due tipi d'inclusione a pagamento. Il fee submit è più indicato per i siti più piccoli e permette di entrare nel database nel giro di qualche settimana. Piccole e medie imprese utilizzano più volentieri un sistema
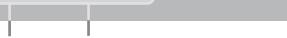

Motori di ricerca

di inclusione espresso che richiede al massimo 48 ore."Ci sono siti molto specifici e occasionali la cui Url non può aspettare troppo a lungo" sottolinea Gregory, aggiungendo che anche con i motori più veloci, come AltaVista, il processo d'indicizzazione dei siti ha comunque una certa durata. Da 5 miliardi di documenti esaminati, AltaVista distilla un totale di 1,2 miliardi di pagine che vengono poi confrontate con le parole chiave dei consultatori alla ricerca delle corrispondenze più rilevanti. Chi paga per entrare in questo database,ha tutto l'interesse a fare in modo che i contenuti siano pertinenti, visto che AltaVista non fa del bidding o del pay per rank.

#### **Un meccanismo a rischio?**

Rispondendo alle inevitabili domande sul rischio che questi meccanismi possono comportare, cioè dare visibilità solo a chi paga, Gregory è molto chiaro. Per AltaVista, che utilizza anche lo strumento dei siti sponsorizzati visualizzati in un'area riservata, è fondamentale fare le dovute distinzioni. "Perché è importante fare ogni sforzo? Perché AltaVista non è un portale, non punta a trattenere i suoi visitatori. È un motore puro. La nostra strategia si basa sulla nostra capacità di dirottare il navigatore verso le informazioni che gli interessano. Se accettassimo di manipolare i nostri risultati, essi non sarebbero più altrettanto validi."E la gente finirebbe per abbandonare AltaVista. Un altro effetto positivo della paid inclusion è, secondo

## **L'ARTE DEL POSIZIONAMENTO**

## **» Per essere sempre in testa**

Strumenti come le AdWords, l'asta di parole chiave a fini pubblicitari sul motore Google (http://adwords.google.com), sono concepiti per facile uso fai-da-te. Ma in genere l'arte del posizionamento nei motori di ricerca è abbastanza complessa. Un buon punto di partenza per sviluppare certe skill è www.motoridiricerca.it, uno dei siti italiani più completi sull'argomento. La directory sui motori viene del resto curata da Ad Maiora (www.admaiora.it), agenzia pubblicitaria specia-

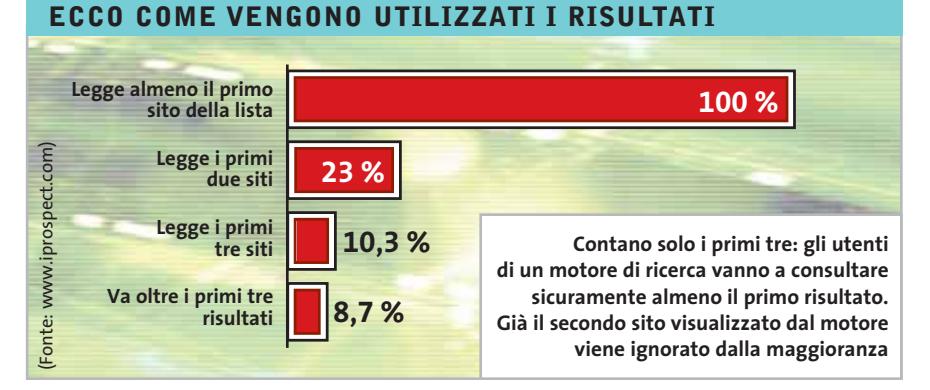

Gregory, la maggiore freschezza dei risultati."Per noi contano solo fattori come la rilevanza, cioè la qualità dei risultati contro la quantità, la velocità e l'aggiornamento dei risultati." Tutto questo e i cambiamenti introdotti nell'interfaccia di consultazione nel novembre scorso sembrano aver convinto i navigatori. Da 36 milioni di page views del mese di ottobre 2002, AltaVista è passata a 50 milioni a gennaio 2003.

#### **La vendita all'asta di parole chiave**

I sospetti che possono macchiare la reputazione di un motore di ricerca puro si attenuano in una certa misura nel caso di Yahoo!, una guida che per la selezione del suo database non si è mai basata su meccanismi software."Per certi versi," afferma Alessandro Pegoraro, "siamo come la guida Michelin, senza stellette di valutazione." O meglio, senza stellette esplicite al di là della famosa icona a occhialini posta ac-

lizzata in "placement", o posizionamento sui motori.

Affidarsi a uno di questi servizi può essere una buona idea, magari semplicemente per capire come funzionano i meccanismi di inclusione (submission) gratuita.

Accanto ad Ad Maiora operano siti come www.submission.it, www.fattitrovare.com o www.posizionamento.com, che propongono anche utili notizie e risorse sull'argomento.

canto ai siti "da vedere". "La qualità di un sito," ammette Pegoraro, "è implicita nel fatto di essere stato scelto dalla redazione."

Ma il sistema ideato da Yahoo! nel lontano 1994 farebbe fatica a stare al passo del Web di oggi.Per facilitare l'inserimento dei siti nella guida, anche il terzo portale italiano subito dopo la coppia Libero/Arianna e Virgilio, ha introdotto un meccanismo, abbastanza particolare, d'inclusione a pagamento. Come AltaVista, Yahoo! ricorre anche alla vendita di parole chiave, messe letteralmente all'asta, visualizzando poi i siti a pagamento in una sezione separata. La vendita delle parole chiave però è indiretta e viene effettuata da uno specialista europeo del paid placement, Espotting. Insieme a Overture, nuovo proprietario di AltaVista, Espotting è una sorta di centro media in grado di vendere agli inserzionisti le parole chiave che serviranno appunto a comparire tra i risultati sponsorizzati nei maggiori motori di ricerca.

Per entrare a far parte della guida per categorie di Yahoo! (oltre 150.000 siti recensiti in Italia), senza aspettare l'intervento della sua redazione, è possibile ricorrere alla classica formula del "submit", la segnalazione gratuita.Considerando che tutte le segnalazioni di questo tipo devono comunque passare al vaglio di un redattore umano,Yahoo! propone da qualche tempo la formula di Inclusion Express, ideata soprattutto per i siti commerciali. Per 159 euro Yahoo! offre un servizio d'inclusione che prevede anche una consulenza sul posizionamento e sui contenuti del sito da includere. Ma alla fine questo sistema non privilegia solo i più ricchi a danno di chi, non potendo pagare, finirà per essere me- →

#### APRILE 2003 | CHIP **129**

### Motori di ricerca

no visibile? "No," replica Pegoraro, "forse questo rischio è più elevato nel caso dei motori puri, da noi la componente umana c'è sempre. Yahoo! sarà sempre interessato a catturare sul Web le piccole perle che verranno incluse senza dover pagare." E se la pubblicità comincia ad avere un peso discreto nel bilancio dei motori di ricerca, Yahoo!, come Libero o Virgilio, intende far leva anche sui servizi come fonte di ricavo.

"Sono servizi pensabili solo su Internet" sottolinea Pegoraro raccontando dell'enorme successo economico che Yahoo! ha ottenuto negli Stati Uniti con il nuovo servizio di annunci personali Personals, una sorta di agenzia matrimoniale via Internet usata nel 2002 da 2,5 milioni di persone per un fatturato superiore ai 44 milioni di dollari, con una redditività dell'80%. Per cercare su Yahoo! la propria anima gemella basta pubblicare un annuncio gratuito. Il pagamento scatta quando si vuole andare a consultare la lista di persone che, avendo letto l'annuncio, sono interessate a incontrarci. L'abbonamento minimo, 25 dollari, dura per un mese di consultazioni libere.

Ma per quanto sensate siano le obiezioni ascoltate, resta il dubbio che il valore commerciale e pubblicitario dei motori

**FARSI CONOSCERE SU INTERNET**

possa determinare un definitivo cambiamento in un mezzo che ha fondato il suo straordinario successo sull'apertura e le pari opportunità. Forse in questo momento la posizione più equidistante tra l'interesse del singolo navigatore e la salvaguardia delle opportunità economiche (indispen-

sabili in un mercato di Internet davvero maturo) è quella di Google.

Questo motore di ricerca puro ha un accordo con Yahoo! per mettere a disposizione dei lettori della guida anche i risultati estratti dal suo database , che oggi supera i tre miliardi di pagine Web, due dei quali completamente indicizzate. Aggiungendo un miliardo di messaggi Usenet,

net, posta elettronica esclusa.

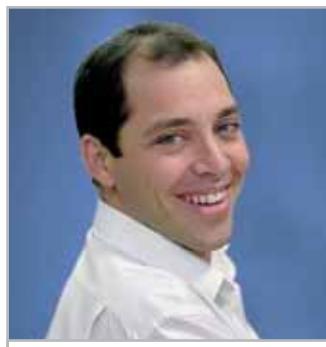

**Karl Gregory, AltaVista European Marketing Director of Consumer Search**

ster di 10.000 computer basati sul sistema operativo Linux. Se l'inclusione non può essere acquistata, è però possibile ritagliarsi un piccolo spazio sulle pagine dei risultati, che Google ha cominciato a sfruttare rifiutando peraltro ogni forma di pubblicità grafica. Come spiega il responsabile sviluppo in-

tende per esempio fare della paid inclusion. Il database di Google viene creato da un sistema di crawling distribuito su clu-

> ternazionale, lo svizzero italiano Fabio Selmoni, "ci sono due tipi di inserzioni: Premium, rivolta essenzialmente alle imprese, e AdWords, un innovativo sistema di bidding fai-da-te.''

L'inserzione Premium

si basa sulla vendita di parole chiave e comporta la visualizzazione dei siti sponsor in testa alla pagina dei risultati, in bella evidenza grazie a un fondino di diverso colore.

#### **La solidità di Google**

Attraverso il suo ufficio commerciale italiano Google ha stretto accordi con portali come Virgilio (con cui è partner da tempo), Libero, Kataweb e Jumpy, per la condivisione degli spazi e delle revenues pubblicitarie. Selmoni dichiara però che Google si riserva sempre di verificare che il sito pubblicizzato sia davvero pertinente con i normali risultati di una ricerca.

AdWords è un sistema che permette di acquistare, direttamente online, una o più parole chiave, con un listino di prezzi e sconti calcolati sulla base di un'asta (si paga insomma solo un prezzo minimo per presenza e chi vuole versare di più ha in cambio una permanenza più lunga).Il posizionamento nella lista completa dei siti AdWords viene inoltre regolata dal conteggio dei clic. I siti primi in classifica non sono dunque quelli che pagano di più, ma quelli più premiati dai navigatori, che in questo modo sanciscono anche la rilevanza dell'informazione pubblicitaria nel contesto fissato dalle parole chiave. ■

## **» Scegliere il bidding o la paid inclusion?**

Il comune navigatore deve tener conto dell'evoluzione commerciale di guide e motori di ricerca su Internet per poter valutare meglio l'attendibilità dei risultati. Ma al tempo stesso l' evoluzione rappresenta un elemento di sicuro interesse per tutti coloro che, su Internet, hanno necessità di far conoscere un sito, un'attività commerciale o una qualsiasi iniziativa. Tutti i motori principali propongono, infatti, strumenti di promozione e marketing che non si basano sui banner tradizionali, ma fanno leva sulla natura stessa dei motori, visualizzando sulle pagine dei risultati una serie di link che puntano ai siti degli inserzionisti. Questi ultimi hanno, in un certo senso, la possibilità di influire sul risultato dei motori, riuscendo addirittura a far apparire l'inserzione testuale quando i navigatori inseriscono determinate parole chiave nel campo di ricerca dei motori.

oggi Google copre, secondo le valutazioni di Sergey Brin, uno dei due fondatori, recentemente in Italia per presentare i nuovi uffici di Milano, circa la metà di Inter-

Nonostante la sua solidità finanziaria, il motore più consultato al mondo non in-

Ecco alcune delle formule più diffuse. **Bidding:** il motore mette in vendita una o più parole chiave, in base a un meccanismo di asta o di prezzi a listino. I risultati degli inserzionisti appaiono poi in calce ai risultati non a pagamento, o mescolati con questi.

**Pay per rank:** combinato al bidding serve a far apparire il proprio sito in cima alla lista dei risultati, in funzione del prezzo pagato per le parole chiave.

**Paid inclusion, inclusion fee:** utilizzata soprattutto, ma non esclusivamente, dalle guide, questa formula permette di accelerare, versando una certa somma, il processo di inserimento nel database del motore stesso. L'inclusione può anche essere solo temporanea.

- Scalecon - Disman Harp Wilson Com

(AQ) - Castel of Sangro - Link wallingson, and making apply.<br>Ciso Vittorio Emanuello - Link - Links Mall 1774

- Santeramo in Colle - Illino - Ini<br>| Donizetti, 61 - 080 3033117

Cizzano Emiliano - Miniminiminininini<br>Illia, 57–051 790599

Cremora Balanda

ra - <del>Финис Лат</del><br>Ioana 37/6 - 0778 E30524

Genova - Last Somanesti

tela - Anuli Hist Canda

Hacrosia - Mir Esocion

на - Бълганията воде **COTTS ANTINER** 

Castelhuovo Gurtagrana – sanaange a<br>Ivo Testi, a - Doct fut 1779

Сметова - Вільницій<br>III Rosselli, 67 - 0584 743837

Milano Biblik kwawelea

MI) Milato - Pa Serressia<br>Anie Gran Galegora - 9 - 92 83/6570

MS) Carrara Ballika 25

-Tschia - Rollimouse.<br>Theste e Trenn, G. . **INSURAL** 

Gentiato Vesuvano - publicionavalla

Perugia, Musica Autori

arma - Pinggi Banggungi

RE - Fabbrico - Militano<br>Na Porta 7981 - Mil 0572 667170

.<br>PM) - Osha Lubi - Tamas Hallinga<br>An Corrado del Graso - Anti- Tal, os parteces.

(SS) - Saman - Clerkey Baron, Elementin<br>Via Hoogan - S. Afrika Baron, Elementin coursts ariche su **EQUALMANIANISM** 

(TS) Trieste St.2<br>Via Valdinivo 4215 - 040 3480734 mista anche si **Holland Committee** 

VV) Tropes - M2 Baudistines<br>Via Baragorio, 21 - Desa Invent

(TV) - Motta di Liverata - Gilleede halle-maliare<br>Via Contatina, 43 - 0422 Bessare

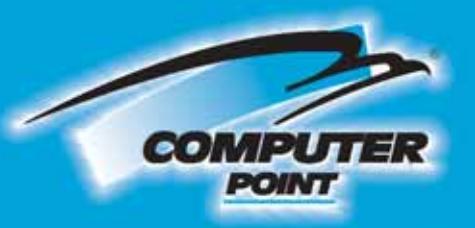

## **Tecnologia Evoluta**

murri

co-mw

 $cos n$ 

**OVO-RW** 

**OVO-R** 

调用

**OVD-RAM** 

Drive Kit

Contiene<br>**DVD**<br>Ellisa Penasonic

**DVD Burner II** 

**DVD Complete** 

**Drive Kit** 

**Byte** 

**David** 

**ByeByte** endly te DVD MULTI Drive Kit

Masterizzatore<br>DVD-RAM-R/-RW interno Eide/Atapi Panasonic.<br>Velocità massima: scrittura CD 12x riscrittura CD 8x<br>lettura CD 32x<br>scrittura DVD-RAM/-R 2x riscrittura DVD-RW 1x,<br>lettura DVD 12x. Buffer 2 Mbyte.<br>Tempo massimo d'accesso: 120 ms (DVD-RAM), 110 ms<br>(DVD-ROM, DVD-R, CD).

> DVD MULTI Panasonic

**Dazzle PCOPEN THE R** 

Ced. SW-9571+DVDCOMPLETE -

Software DVD Complete Dazzle per creare DVD: possibilità di scegliere uno stile Home (menu dotato della semplice Selezione delle scene). Business (selezione delle scene con in più un filmato di overture) o Hollywood capertura, selezione delle scene. Di la fine della scene con in più un filmato di overture) o Hollywood (apertura, sele

 $\bullet$ 

**DVD** mass

## **'SOLO PER I SOCI TASSO ZERO** 10 rate da € 34,90, la prima dopo 30 gg.,

TAN 0%, TAEG 0%. Salvo approvazione della finanziaria.

 $.*$  $E$  349,00 iva inclusa

Girls

**Richiedi gratis** la tua tessera SOCIO in uno dei punti vendita e scopri i vantaggi su

www.computer-point.com

 $7$  $N$ E

Internet

**SOMMARIO**

**Per principianti** ZoneAlarm **Per i più esperti** Norton Internet Security 2003

**Per professionisti** Kerio Personal Firewall

138

134

133

**Test: 3 firewall software Test: 3 firewall software**

**A ciascuno A ciascuno** 

**il suo il suo**

**Navigare è rischioso: i cracker possono penetrare nei pc con appositi software e persino una pagina Web può consegnare il sistema nelle loro mani. Una protezione da questi attacchi è offerta dai firewall: CHIP presenta tre programmi indirizzati a tre diverse tipologie di utente. Di Markus Schmidt** **"I**o non ho bisogno di un firewall, mio sistema?" Così la pensa la chi mai dovrebbe aggredire il maggior parte dei navigatori Internet. È vero, ma solo in parte. Nessun hacker si può interessare seriamente ai dati di "Carlo il Navigatore". Ma esistono anche i cosiddetti Script Kiddie: sono cracker, di solito giovani, che costituiscono la vera piaga su Internet. Con i loro strumenti d'ag-

gressione cercano di penetrare nei pc degli altri, spesso con successo: prendono di mira i computer che hanno rinunciato a qualsiasi forma di protezione, in particolare all'impiego di un firewall.

Per rendere il pc immune da questi attacchi, *CHIP* presenta e descrive tre diversi firewall software, e fornisce suggerimenti per la configurazione delle relative opzioni.

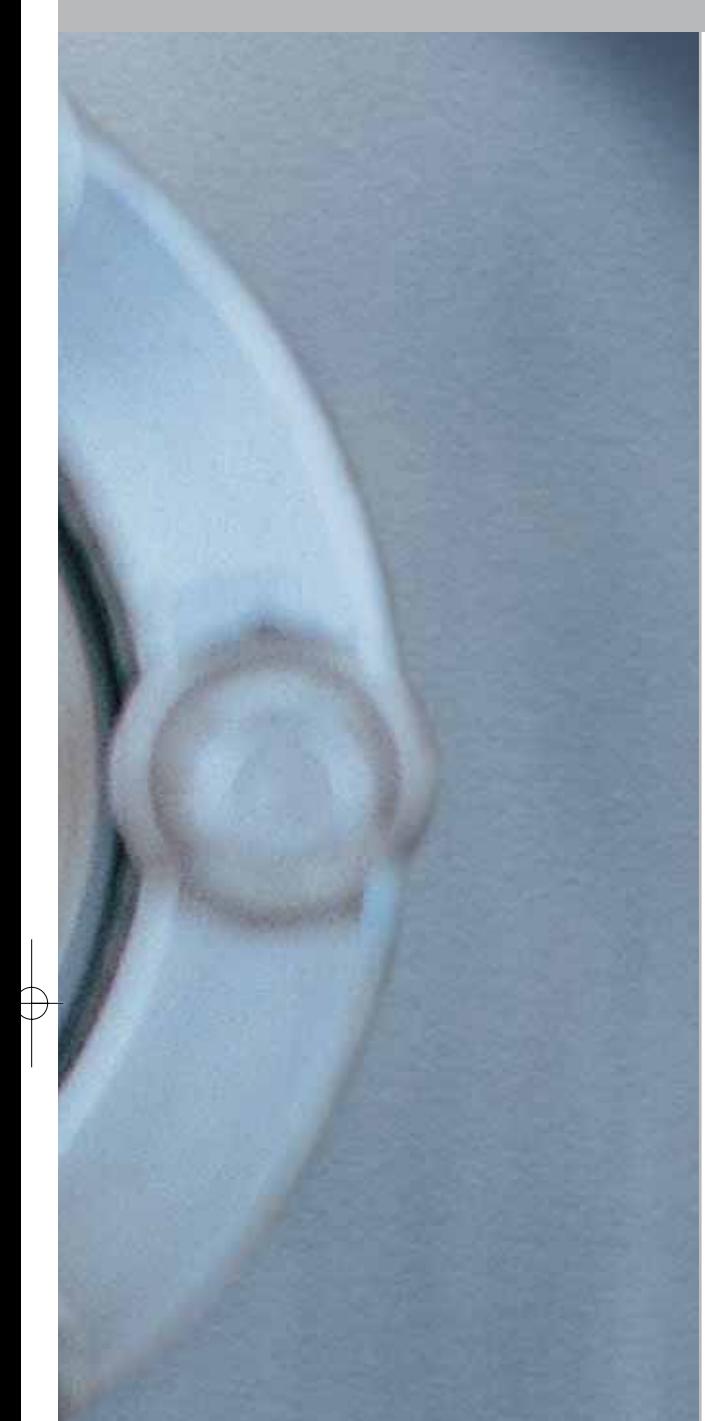

## **Per principianti ZoneAlarm**

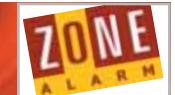

**Anche i principianti possono ottenere un certo grado di protezione nel Web: le opzioni di ZoneAlarm non sono molto complicate, ma anche la protezione offerta da questo firewall è piuttosto superficiale**

■ Soprattutto coloro che sono alle prime armi potranno essere soddisfatti della struttura molto semplice di ZoneAlarm (*www.zonelabs.com*). Vista ormai la vasta diffusione del collegamento a Internet, un firewall dovrebbe essere alla portata di ogni utente: ZoneAlarm cerca di rispondere a questa esigenza senza richiedere alcuna spesa.

**Disattivazione dello Splashscreen:**a ogni attacco ZoneAlarm fa comparire una finestrella d'avvertimento. Per eliminarla bisogna modificare una particolare voce: selezionare Start/Programmi/Esecuzione automatica e completare la riga comandi "zonealarm.exe" con il parametro "-nopopup -nosplash".

**Impostazione del livello di protezione:** una volta lanciato ZoneAlarm, nella sezione Firewall è possibile spostare i cursori dei due regolatori che fissano il livello di protezione. Internet Zone descrive l'intero ambito di Internet e va preferibilmente impostato su High,cosicché il computer non consenta più la scansione delle porte dall'esterno: l'aggressore semplicemente non vedrà più alcun computer dietro all'indirizzo Ip che sta sondando.

**Definizione delle regole del firewall:** avviare ZoneAlarm e navigare come al solito sul Web; e-Mail e giochi online funzioneranno senza problemi. L'unica differenza sarà che quando si avvia per la prima volta un programma che vuole accedere a Internet, il firewall chiederà se questo scambio di dati debba essere permesso.Con il passare del tempo ZoneAlarm, grazie a questo meccanismo di domande e risposte,accumula un esteso elenco di regole. In linea di principio, non si dovrebbe mai concedere incautamente l'accesso alla Rete a un programma sconosciuto: è meglio, nel caso di tentativi di connessione dubbia, bloccarlo e poi verificare se qualche applicazione, da quel momento in poi,non funziona più regolarmente. È sempre possibile eliminare la regola creata: basta cliccare in Zone-Alarm sulla voce Program Control, dove sono depositate tutte le regole del firewall.

**Scarsa protezione della posta elettronica:**la protezione dei messaggi e-Mail è praticamente irrisoria nella versione gratuita di ZoneAlarm. Il firewall infatti blocca soltanto gli script VisualBasic, ma lascia passare altri tipi di file altrettanto pericolosi, come gli eseguibili .Exe. Non conviene quindi affidarsi a questa protezione.

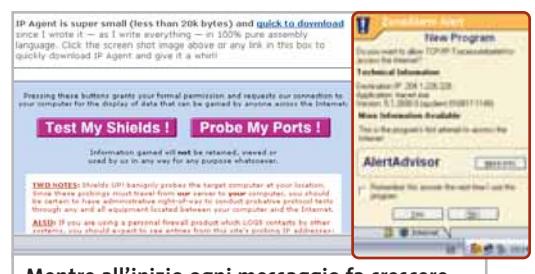

**Mentre all'inizio ogni messaggio fa crescere il tasso di adrenalina, con il passare del tempo i molti allarmi di ZoneAlarm non infastidiranno più di tanto**

**Conoscere i punti deboli:**ZoneAlarm contiene numerosi bug. Il più grave sta nel fatto che non sempre il firewall riesce a bloccare un trojan, se questo prima di avviarsi compare "mascherato"e utilizza il nome di un programma diverso, magari molto utilizzato. In poche parole: se il trojan assume, per esempio, il nome di Internet Explorer, il firewall non se ne accorge.

**In breve:**ZoneAlarm è facile da configurare, ma per la sua scarsa flessibilità rappresenta una soluzione per la protezione minima di un pc. ‰

#### **QUELLO CHE OFFRONO I FIREWALL Norton**

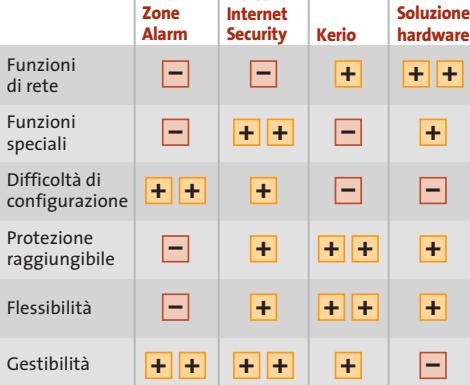

#### Firewall software

#### **Per i più esperti Norton**<br>Internet Security **Norton Internet Security 2003**

**Norton Internet Security è, fra i firewall, quello che si avvicina di più all'ideale senza troppi fronzoli: benché sia relativamente facile da gestire, offre sufficienti possibilità di configurazione per tutti gli impieghi**

■ Symantec (*www.symantec.it*) con il suo Norton Internet Security (NIS) assicura protezione professionale. Utilizzato al pieno delle sue potenzialità, è in grado di bloccare completamente qualsiasi flusso di dati in arrivo, ma i numerosi meccanismi automatici presenti nel software rendono comunque facile la configurazione, almeno per quanto riguarda le applicazioni più utilizzate.

**Aggiornarsi dopo l'installazione:** subito dopo avere installato NIS sul proprio computer conviene richiamare il Live Update di Symantec. Solo così il firewall sarà capace di riconoscere tutti i tipi di attacchi e di bloccarli. Chi acquista il software ha diritto all'aggiornamento gratuito per un anno, che gli assicura i più importanti miglioramenti della sicurezza.

**Definizione della configurazione base:** Norton Internet Security non appena viene avviato si inserisce nella barra delle applicazioni. Un doppio clic sull'icona apre la finestra del programma, in cui è necessario effettuare alcune impostazioni preliminari.Attivando nel pannello di sinistra il campo Personal Firewall si possono definire, con alcuni regolatori a cursore, le impostazioni base del firewall. Per i Personal Firewall Settings il regolatore va impostato su

l'accesso di un programma. Quando un'applicazione per la prima volta vuole accedere al Web Internet Security chiederà come deve trattare questa richiesta: fare clic su Customize Internet access for this application. Il firewall chiede allora per prima cosa se si vuole bloccare, lasciare libero o semplicemente monitorare l'accesso a Internet di quest'applicazione. Poi bisogna stabilire se questa regola deve valere solo per gli invii, solo per gli arrivi o in entrambe le direzioni di trasferimento dei dati. Infine NIS vuole sapere quando questa regola deve essere applicata; il

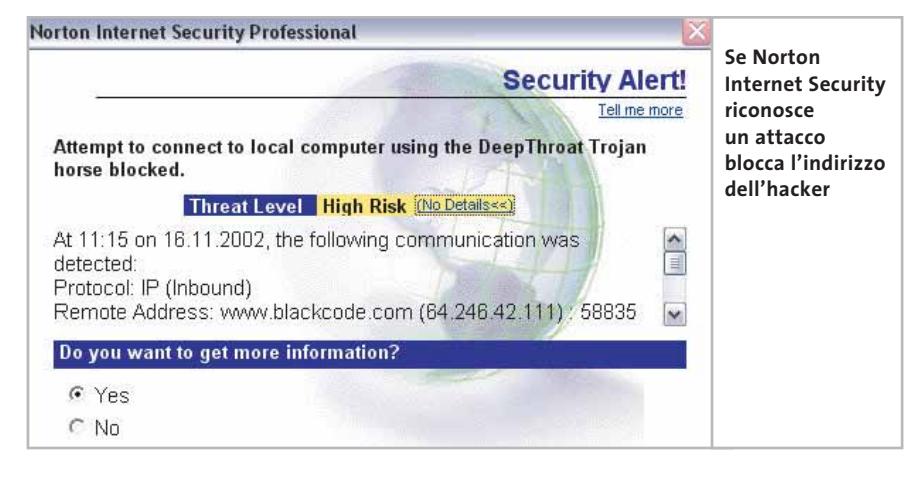

High: solo così ogni programma sul pc dovrà chiedere l'autorizzazione prima di stabilire una connessione a Internet.

**Usare le funzioni professionali:** un vantaggio importante di NIS rispetto a ZoneAlarm sta nel fatto che si può limitare

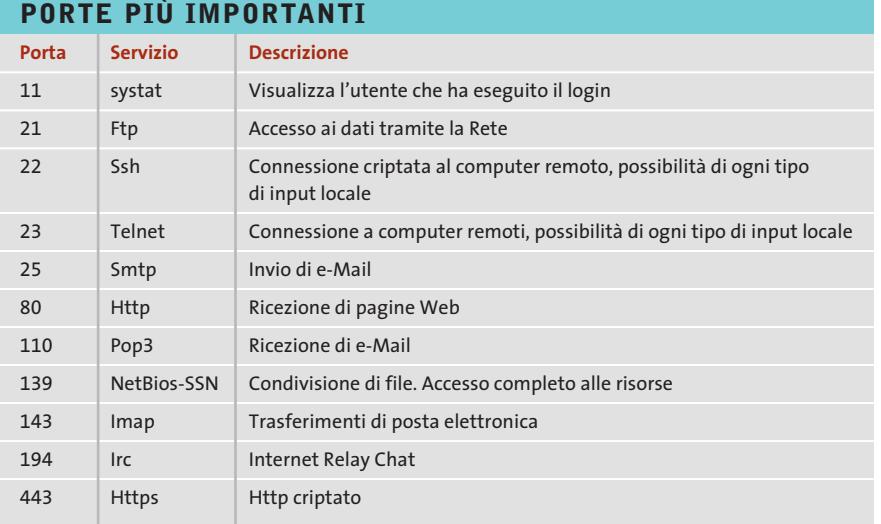

menù offre due possibilità: l'accesso all'indirizzo Ip o pagina Web appena richiamata, oppure tutti gli accessi su Internet. Ora sarà possibile fissare esattamente tramite quali porte il programma deve inviare o ricevere dati (protocollo Tcp o Udp). Il tipo di porta che un'applicazione deve utilizzare per una data operazione, di regola è indicato sulla pagina Web del produttore. Con questa funzione si può per esempio escludere un programma di posta elettronica dall'uso della porta 80 (Http). Il lato positivo è che i contenuti attivi di un messaggio in Html (per esempio contenuti ActiveX o Java-Script) non verranno più ricaricati: in questo modo non verrà più utilizzata la porta 80 per spedire al mittente una notifica dell'avvenuta lettura del messaggio.

**Correzione degli errori:** se, per esempio, a causa di un clic sbagliato del mouse, si è vietato al browser di comunicare con il Web, sarà possibile rimediare. In Per- $\rightarrow$ 

## PC GAMING & DESKTOP THEATRE

Just listen to this.

# ALTEC

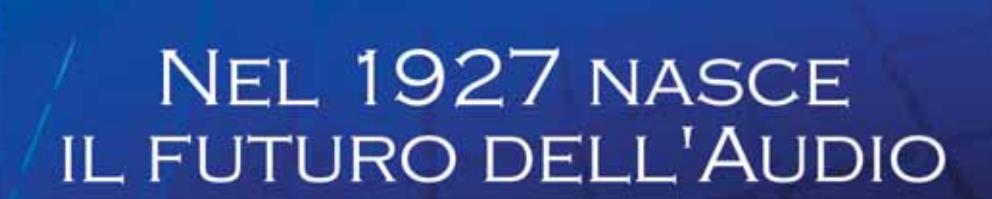

... now You're

In the Game!

www.alteclansing.it

### Firewall software

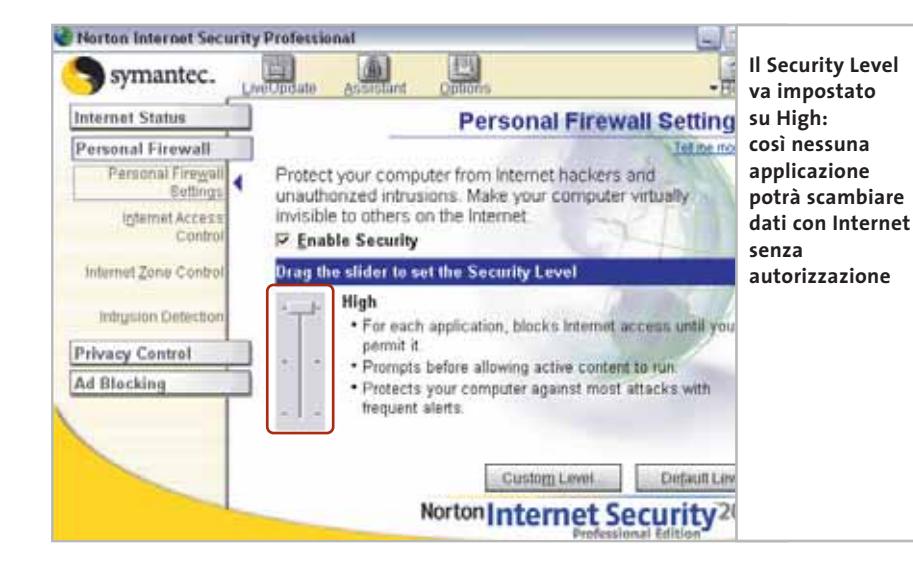

sonal Firewall va attivato il campo Internet Access Control, dove compaiono le regole del firewall fissate per i singoli programmi. Un clic su Modify permetterà di cambiare le impostazioni.

Attenzione: per ciascuna applicazione si devono rendere disponibili soltanto le porte di cui il programma ha veramente bisogno.

Un browser, per esempio, dovrebbe potere accedere a pc remoti (Web server, server Ftp) soltanto dalle porte 21 (Ftp, File Transfer Protocol), 80 (Http, pagine Web), e 443 (Https, connessione criptata a pagine Web).Ogni altra porta messa a disposizione apre solo delle inutili falle nel sistema.

**Respingere gli attacchi:** sotto il pulsante Intrusion Detection si nasconde una vera centrale di controllo con cui si possono respingere le possibili intrusioni degli hacker nel sistema.

Basta mettere la spunta davanti a Enable Intrusion Detection. Il rilevamento delle intrusioni fa sì che gli hacker vengano riconosciuti dal firewall quando tentano di stabilire una connessione al pc, utilizzando una porta che normalmente viene usata dai trojan.

A quel punto Norton Internet Security blocca qualsiasi comunicazione del pc con l'indirizzo Ip dell'hacker. Il che significa che a qualunque richiesta da parte del pc dell'hacker, il computer non risponde più.

**Attivazione delle funzioni ausiliarie:** NIS offre alcune funzionalità che vanno oltre a quelle di un normale firewall. Sotto Privacy Control si ha la possibilità di impostare i dati che si vogliono bloccare nel corso della navigazione su Internet.

L'impostazione consigliata è su High, cosicché in seguito il firewall chiederà conferma dell'accettazione per ogni cookie, script ActiveX, animazione Flash e applet Java. Inizialmente questa continua richiesta di conferme può essere fastidiosa; con il tempo però si verrà gradualmente a creare un profilo di protezione con cui si attribuiscono determinati diritti soltanto alle pagine classificate come affidabili.

Questa funzione potrebbe,in effetti,venire assunta anche da Internet Explorer, ma Norton Internet Security rappresenta una soluzione più affidabile.

Chi lo desidera può con Ad Blocking attivare anche il filtro anti-pubblicità di NIS. Questo filtro però è poco efficace: per bloccare i banner pubblicitari esistono software dedicati, molto più funzionali.

**In breve:**Symantec offre un pacchetto per tutti i navigatori che vogliono unire a una gestione facile buone possibilità di configurazione. Il programma antivirus incluso rende tollerabile il prezzo (circa 90 euro).

## **PROTEZIONE DEI FILE**

## **» Come scoprire i bug**

Dopo che il firewall è stato configurato, si può passare alla messa a punto: è facile, infatti, dimenticare l'una o l'altra impostazione. Molte pagine Web rendono possibile in ogni caso verificare la presenza di possibili falle di sicurezza sul proprio computer.

#### **www.qualys.com**

Gli esperti di sicurezza di Qualys proteggono di solito i sistemi di banche e grandi aziende dell'IT, ma offrono anche alcune funzionalità gratuite. Nella homepage selezionare Free Tools fra le Resources. Così si potrà far controllare il proprio computer in relazione alle 20 falle più pericolose su Internet, utilizzare diversi programma di scansione di trojan, oppure far eseguire immediatamente una completa scansione di sicurezza del proprio sistema.

#### **www.gr.com**

La pagina Web sulla sicurezza di Steve Gibson offre, con il collegamento Shields UP, due diversi test per il proprio firewall. Mentre Test My Shields verifica solo alcune delle falle più note, Probe My Ports verifica una parte delle porte di comunicazione del computer.

#### **www.auditmypc.com**

Anche su questa pagina Web si può richiedere una scansione delle porte del pc. Ci vuole un po' di tempo, ma in cambio si ottiene un'analisi molto valida delle capacità del proprio firewall.

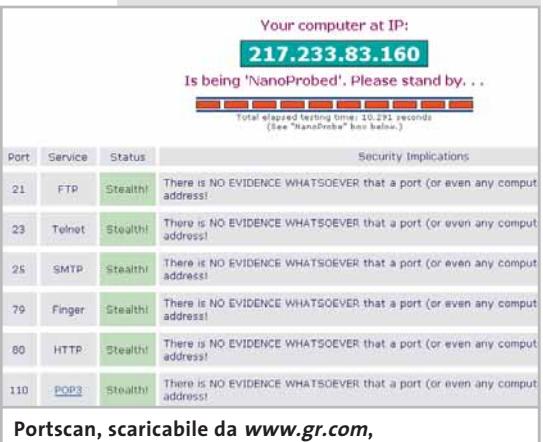

‰

**mostra le possibili falle del firewall: qui il pc si dimostra relativamente sicuro** mai

**BCNICTON** puoi ricaricare la cartuccia esaurita della tua stampante, senza variare la qualità di stampa

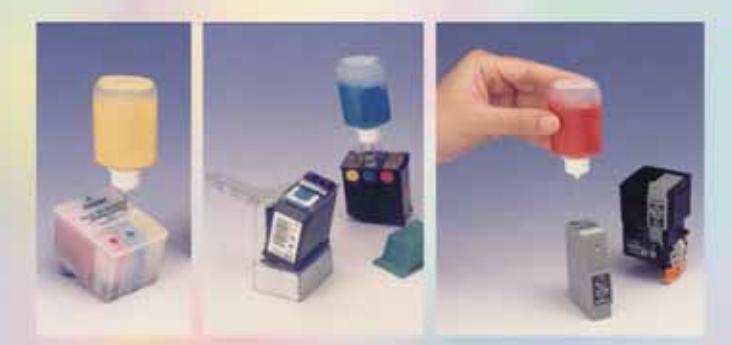

Nelle pagine seguenti troverai i nostri punti vendita in Italia, se nella tua città manca puoi acquistare direttamente:

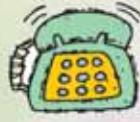

VIA TELEFONO: AI nº 0831 982.136 Tutti i giorni dalle ore 9,00 alle 12,30 e dalle 15,30 alle 18,30 **ESCLUSI SABATO E FESTIVI** 

## VIA FAX: Al n° 0831-982.841 oppure:

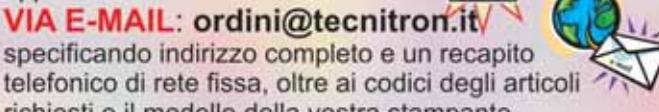

richiesti e il modello della vostra stampante.

**SUL SITO: www.tecnitron.it** Compilando il modulo d'ordine

I dati personali saranno trattati esclusivamente per consentire la spedizione (Legge 675/96)

Si applica la norma sul diritto di recesso.

Potrai risparmiare fino al 90% rispetto al costo di acquisto della cartuccia originale!

nuovi sistemi

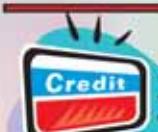

## **PAGAMENTI**

**CON CARTA DI CREDITO** 

sul nostro sito: www.tecnitron.it

## **CON BOLLETTINO DI C.C.POSTALE**

VERSANDO L'IMPORTO SUL C.C. 10096725 INTESTATO A: TECNITRON srl 72019 - S. VITO DEI NORMANNI (BR)

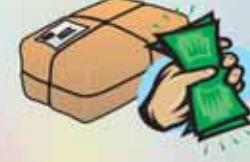

**CONTRASSEGNO** AL RICEVIMENTO DEL PACCO

alla spedizione è allegata la ricevuta fiscale. per richieste di fatturazione, indicare la p. iva

## **SPESE DI SPEDIZIONE**

## LA SPEDIZIONE È GRATUITA PER ORDINI SUPERIORI A 60 EURO

per ordini di importo inferiore, si devono aggiungere € 12,00 se si paga in contrassegno, oppure € 7,00 se è stato effettuato il pagamento con carta di credito o c.c.postale.

I TEMPI DI CONSEGNA VARIANO MEDIAMENTE DA 3 A 7 **GIORNI DALL'ORDINE (ESCLUDENDO IL SABATO E FESTIVI)** 

## **Per professionisti Kerio Personal Firewall**

\* KERIO

**Complicato, ma sicuro: Kerio è il firewall adatto per i fanatici del controllo. Con questo "muro di protezione" nessun pacchetto di dati che l'utente non conosca per nome può farcela a passare**

■ Immergersi nelle più profonde funzionalità dei protocolli Internet e delle porte con questo firewall (*www.kerio.com*) assomiglia a un'autoflagellazione.

Il risultato però compensa di tutte le fatiche spese in fase di setup: fra l'altro questo software non prevede alcun assistente. L'aspetto migliore è che si tratta di uno strumento professionale gratuito per uso privato.

**Definizione delle regole:** anche Kerio subito dopo l'installazione si trova in modalità "apprendimento", perciò per ogni applicazione che vuole accedere a Internet chiede se deve essere concesso il permesso.

A ogni richiesta del firewall conviene fare clic su Create appropriate filter rule and don't ask again. Kerio presenterà una finestra di configurazione in cui si possono definire i singoli parametri del firewall. Comunque le impostazioni saranno sempre riferite all'applicazione per la quale Kerio ha dato l'allarme.

#### **Ecco le impostazioni in dettaglio:**

<sup>6</sup> **Local Endpoint** definisce la porta che il programma può usare;

<sup>6</sup> **Remote Endpoint** si riferisce all'indirizzo Ip e al numero di porta utilizzabili dal computer remoto. Come indirizzo Ip si devono indicare tutti gli Ip, a meno che non si voglia limitare l'accesso a un singolo sito Web.

Come porta per il browser Web, solitamente è utilizzata la porta 80. Ma queste sono solo le basi: questa regola va perfezionata nei successivi passi di configurazione.

## **ROUTER DSL MODEM VIGOR 2600**

## **» Firewall hardware: protezione perfetta per le Lan**

Un firewall hardware ha un suo fascino: si possono fare mille esperimenti con il pc, installare del software, disinstallarlo e reinstallare Windows, e la protezione del firewall rimane sempre intatta. Anche le reti possono avvantaggiarsi da un firewall hardware. Non sarà più necessario, infatti, installare e configurare su ciascuna postazione un software di protezione.

Come esempio di router che integra un firewall abbiamo avuto a disposizione il modello di punta di DrayTek, Vigor 2600 (prezzo 240 euro circa, www. draytek.com). Questo router con modem Dsl incluso offre non solo un firewall integrato, ma gestisce anche il Port Forwarding, una tecnica con cui si può rendere la vita difficile, soprattutto, agli script degli hacker.

**Configurazione:** il Vigor permette di effettuare le impostazioni (come del resto anche altri prodotti simili) tramite un'interfaccia Web; in tal modo con l'aiuto del browser si può navigare comodamente fra le varie opzioni, e non occorre combattere con la riga di comandi.

Il punto più importante ai fini della sicurezza compare nel menù principale sotto la voce Ip Filter/Firewall Settings. In questa finestra si possono impostare 12

diversi schemi di filtro, con un massimo di sette regole ciascuno.

**Complicato, ma molto utile per i professionisti:** i diversi tipi di filtro possono essere collegati tra loro; ciò significa che quando un pacchetto di dati ha superato la prima regola, potrà passare al filtro successivo. Questo schema comporta un'ultima regola intransigente per cui ogni pacchetto di dati deve essere respinto se non è stato accettato da un filtro precedente: questa regola finale funge quindi da "aspirapolvere" che respinge tutte le richieste d'accesso indesiderate. **Strada a senso unico per gli aggressori:** un altro trucco che assicura maggiore

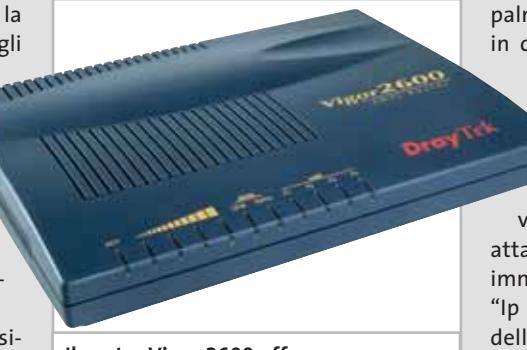

**Il router Vigor 2600 offre, oltre al modem Dsl integrato, anche un firewall notevolmente sicuro**

protezione tramite il router Vigor è il reindirizzamento delle richieste a un Ip appartenente a un computer nella rete interna, comunque a una porta sulla quale non è collegato alcun servizio. Per esempio, se non si gestisce un server Ftp e non si vogliono quindi accogliere richieste sulla porta 21, si può convertire tale porta in una trappola. Ecco come: fare clic nel menù principale di Vigor su NAT (Network Adress Translation) e poi sulla tabella di reindirizzamento delle porte.

Con l'input nel campo Servizio si fissa il nome per la regola di reindirizzamento; quasi tutti i servizi utilizzano il protocollo Tcp, dato che l'Udp è usato principalmente dalle applicazioni streaming, in cui un errore nel trasferimento dati non reca danno.

La porta pubblica descrive il numero che è stato selezionato dall'esterno (ossia da Internet) per accedere al servizio. Se si vuole quindi reindirizzare nel nulla un attacco tramite la porta 21 (Ftp) basterà immettere questo numero. Nel campo "Ip interno" va indicato un indirizzo Ip della propria rete e si sceglie un numero di porta non assegnato: per esempio la porta numero 4 cui non è assegnata alcuna applicazione.

#### Firewall software

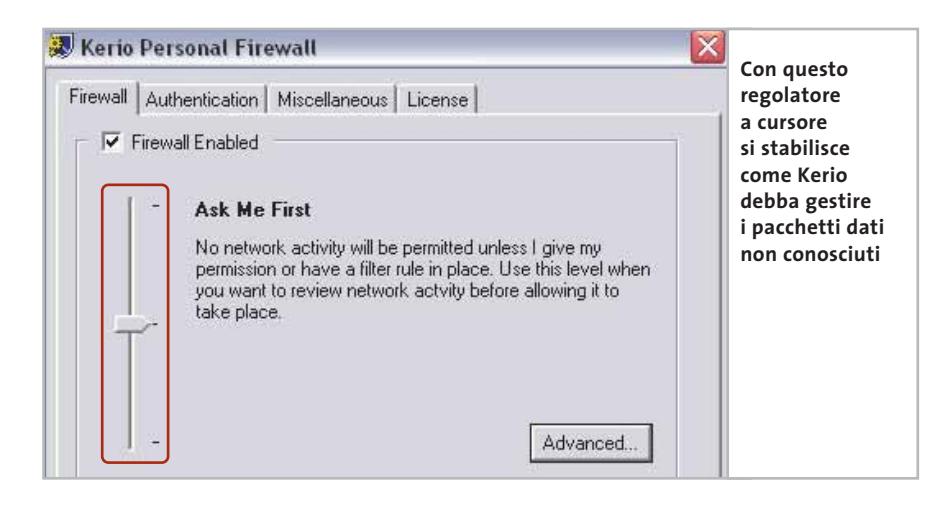

**Personalizzazione ottimale:** anche senza che scatti alcun allarme si può in ogni caso configurare in qualsiasi momento il firewall. Fare clic destro sull'icona di Kerio nella barra delle applicazioni e selezionare la voce Administration.

Nella prima finestra di opzioni Firewall, Kerio può essere configurato su uno dei tre livelli di protezione:

<sup>6</sup> **Permit Unknown** lascia passare ogni pacchetto dati che non risulta escluso esplicitamente da una regola del firewall; <sup>6</sup> **Ask me first** pone richieste a ogni avvio della connessione, così che si possa creare un'apposita regola;

<sup>6</sup> **Deny unknown** blocca tutti i dati ai quali non si applica alcuna regola;

<sup>6</sup> **Advanced:** questo pulsante porta al vero e proprio cuore del firewall; qui si possono elaborare tutte le regole del firewall già create, oppure creare nuovi filtri.

**Creare sicurezza:** per ogni altra applicazione bisogna naturalmente creare una regola; una panoramica delle porte più utilizzate si trova nella tabellina di pag. 134, mentre un elenco più ampio si può reperire sul sito *www.iana.org/assignments/ port-numbers.* La Iana (Internet Assigned Numbers Authority) è l'ente che ha assegnato i numeri alla parte più importante delle porte: le "well known ports" con numeri da 0 a 1.023. Per queste porte è stato definito quali dati possono essere scambiati su ciascuna di esse, cosa che ha semplificato notevolmente la configurazione e l'utilizzo di molti programmi.

Così per esempio uno strumento per l'Ftp sa automaticamente che deve selezionare la porta numero 21. I numeri da 1.024 a 49.151 riguardano le cosiddette "registered port", meno standardizzate.

Oltre a queste porte registrate, ossia per quelle con i numeri da 49.152 fino a 65.535, c'è praticamente completa anarServices\fwdrv. Come al solito, per agire sul Registry, si deve aprirlo nel suo editor attraverso Start/Esegui/regedit.

In questo modo non avranno più chance quei trojan che cercano di disattivare un firewall esistente.Tuttavia questo trucco assicura solo un vantaggio temporaneo nell'eterna lotta fra buoni e cattivi, ovvero tra i produttori di firewall (i presunti buoni) e i cracker.

Basterà che il trojan, infatti, elimini la citata voce nel Registry, e sarà così in grado di disabilitare il firewall e lavorare malignamente come al solito.

**Chiudere le falle del firewall:** si consiglia di bloccare il protocollo ICMP (Internet Control Message Protocol) per tutte le porte del computer e dei pc remoti. In entrambi i casi il blocco va applicato sia per l'invio che per la ricezione.

Infatti, l'ICMP è in genere responsabile del trasferimento di messaggi d'er-

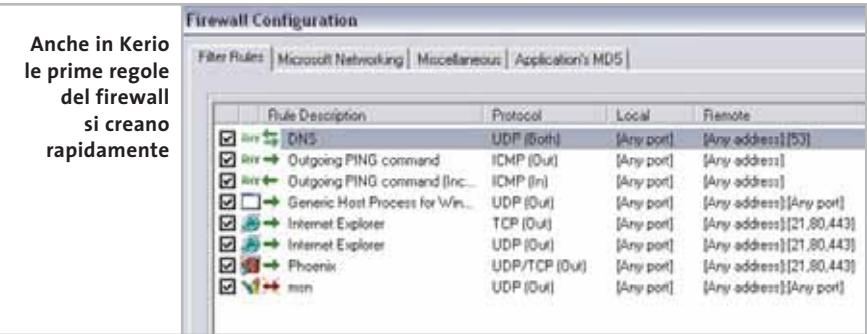

chia: queste porte per Internet, designate come Dynamic Allocated Port oppure anche Private Port, possono essere usate da qualsiasi applicazione.

**Ingannare i trojan:** una piccola voce del Registry è sufficiente per impedire qualsiasi scambio di dati tramite Internet,qualora il firewall non sia attivo.

Se si lavora sotto Windows 98 o Me bisogna creare una nuova Dword "Always-Secure" nella sottochiave Hkey\_Local\_Machine\System\CurrentControl-Set\Services\VxD\fwdrv (con il solito clic destro) e assegnarle poi il valore decimale "1". In Windows NT, 2000 e XP la voce va creata nella sottochiave Hkey\_Local\_ Machine\System\CurrentControlSet\ rore e di stato (ogni membro di una rete conosce il comando "ping") ma gli hacker più furbi possono utilizzare questo protocollo per aggirare un firewall, nascondendo semplicemente i dati entro i "ping". Naturalmente il comando Ping, se viene usata questa regola, non funziona più.

Attenzione: *www.kerio.com* offre già una Beta della versione 3. Tuttavia si raccomanda di non correre rischi per un'applicazione così importante e di non offrirsi come beta tester.

**In breve:** Kerio è flessibile, sicuro e gratuito per uso privato. Le numerose impostazioni possono però indurre facilmente in errore i meno esperti.

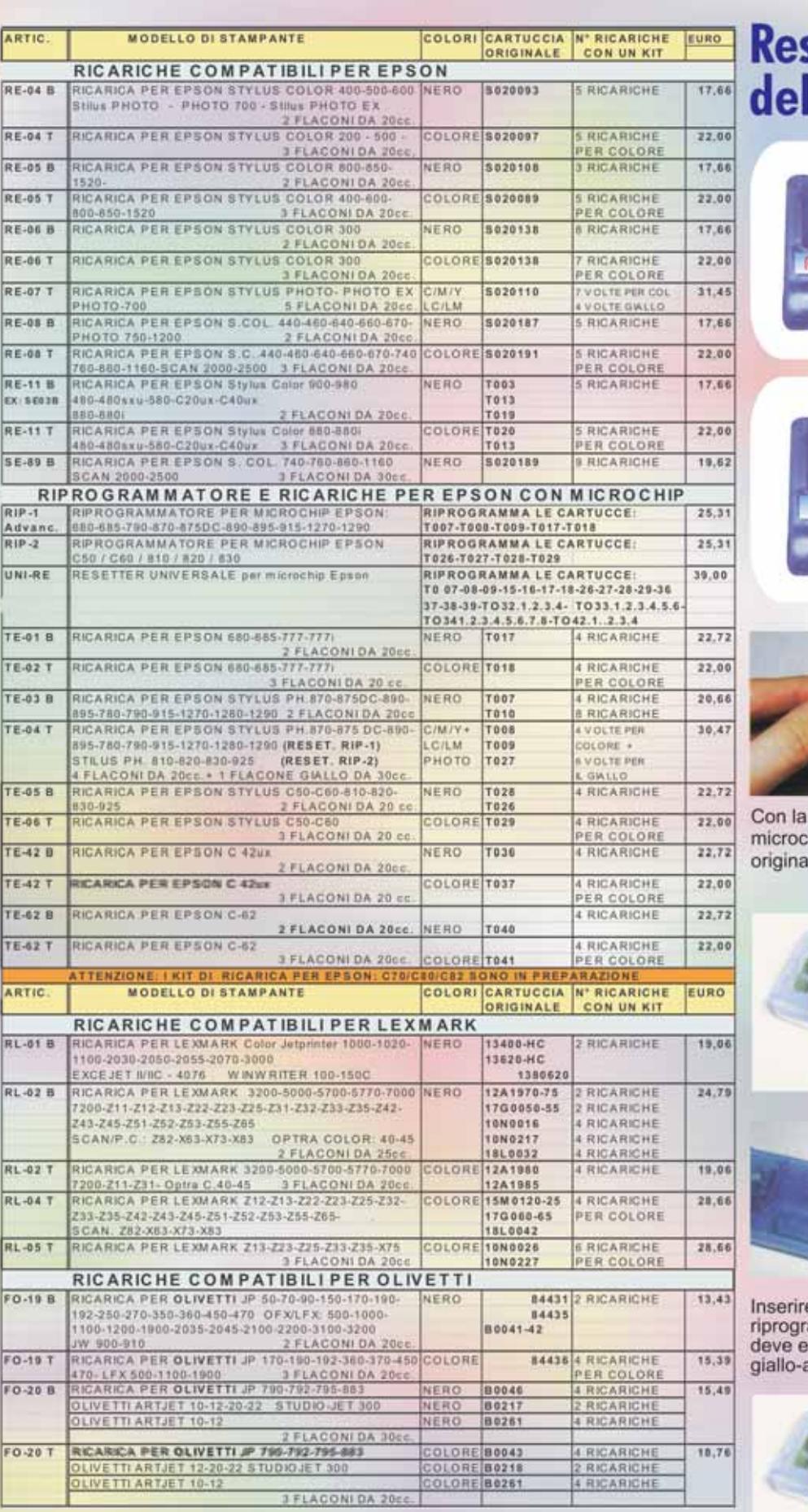

## setter per i microchip<br>lle cartucce <mark>EPSON</mark>

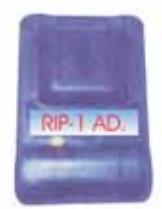

## **RIP-1 Advanced**

Resetta i chip delle Epson 680 - 685 - 790 - 870 875 890 - 895 - 915 - 1270 1290 Cartucce Codice: T07 - T08 - T09 - T017 - T018

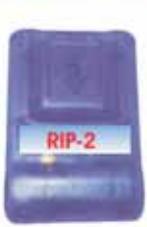

## **RIP-2**

Resetta i chip delle Epson C42ux - C50 - C60 - C62 810 - 820 - 830 Cartucce Codice: T026 - T027 - T028 - T029 T036 - T037 - T040 - T041

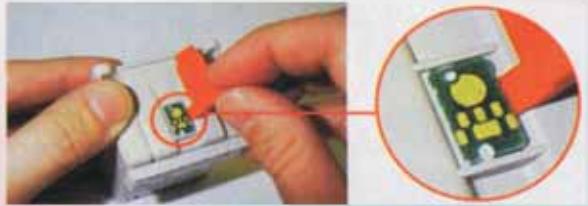

linguetta in dotazione sollevare lateralmente il hip ed estrarlo delicatamente dalla cartuccia le, evitando di danneggiarlo.

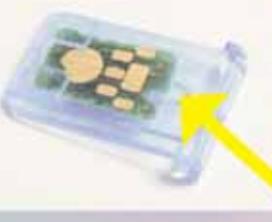

Inserire il microchip nel<br>supporto con la tacca<br>posizionata come indicato nella figura.

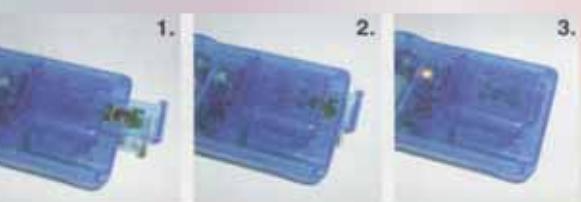

e il supporto con il microchip nel ammatore (la faccia con il circuito color rame ssere rivolta in basso) e attendere che il led arancio lampeggi almeno per 10 secondi.

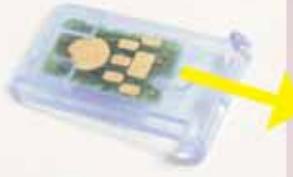

Estrarre il microchip dal supporto

www.tecnitron.it info@tecnitron.it Tel. 0831 982136 che a questo punto può essere ricaricata.

Installare nuovamente il microchip sulla cartuccia,

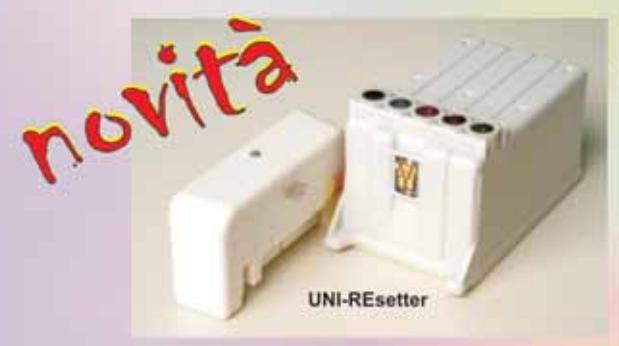

## **NUOVO RIPROGRAMMATORE UNIVERSALE,<br>PERMETTE DI RESETTARE TUTTI I CHIP DELLE CARTUCCE EPSON.**<br>NON RICHIEDE DI RIMUOVERE IL CHIP DALLA CARTUCCIA: T007/008/009/015/016/017/017/018/026/027/028/029/036/037/038/039 T0321/0322/0323/0324/0421/0422/0423/0331/0332/0333/0334/0335 T0336/0341/0342/0343/0344/0345/0346/0347/0348 etc..

Prezzo: €39,00

## Kit per pulizia testine estraibili (hp, lexmark, olivetti, ecc.)

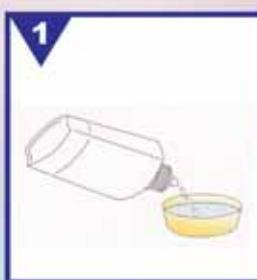

Versare all'incirca il contenuto di mezzo flaconcino nella bacinella in dotazione.

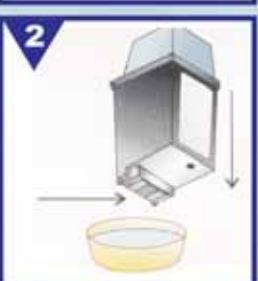

Immergere solo la testina di stampa nel liquido con la cartuccia in posizione verticale, come indicato in figura.

Lasciare a bagno per circa 2 ore.

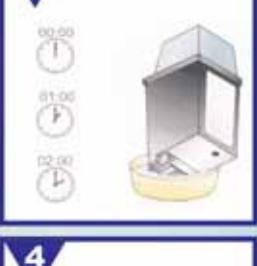

3

Tamponare delicatamente la testina di stampa con un fazzolettino di carta e verificare se quest'ultimo si macchia.

Dovrebbe imprimersi con una unica chiazza di forma rettangolare (se si tratta di una cartuccia nera) oppure tre rettangolini colorati (se si tratta di una cartuccia a colori). Solo quando l'inchiostro inizia a fuoriuscire e macchia il fazzoletto di carta, la cartuccia può essere reinstallata.

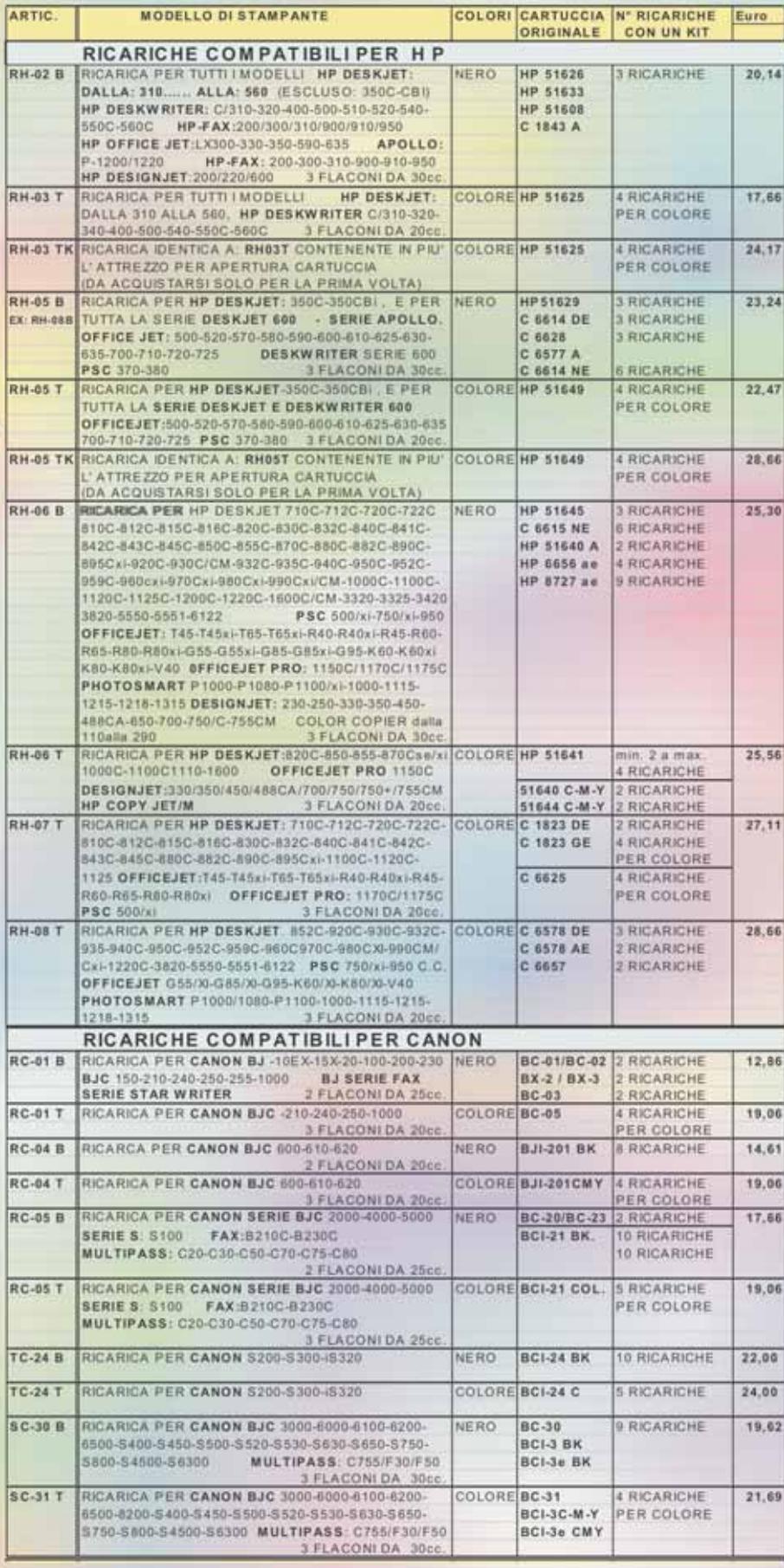

COLORI CARTUCCIA Nº RICARICHE FUM

MODELLO DI STAMPANTE

## **TECNITRON SRL** Tel. 0831 982136 - Fax 0831 982841

## **SOMMARIO**

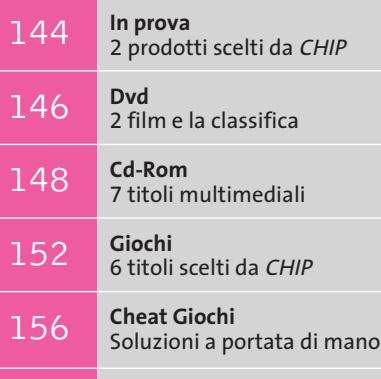

**Test: 7 cellulari Mms con fotocamera** C'è una foto per te

158

## **Lettore DivX • Kiss Technology DP-450**

## **Oltre il Dvd**

**Il primo lettore da tavolo in grado di riprodurre sia i comuni Dvd sia gli ormai diffusi DivX è di Kiss Technology, che propone il modello DP-450. Di Alessandro Milini**

■ Creare una copia di backup di un proprio Dvd è una necessità che molte persone hanno sentito già dall'apparizione del formato Mpeg2. Questa operazione non fu però possibile fino alla violazione dell'algoritmo di protezione del Dvd, denominato Css. Una volta trovata la chiave il film può essere copiato sull'hard disk, ricompresso utilizzando un codec DivX e masterizzato su uno o due Cd-R, in base alle esigenze di qualità dell'utente. Il problema di questa soluzione è dato, però, dall'impossibilità di vedere la copia direttamente sul proprio lettore Dvd, rendendo indispensabile l'utilizzo di un pc con uscita Tv.

Kiss Technology ha ovviato a questo problema integrando, a un tradizionale lettore Dvd, una sezione che si occupa della decodifica in tempo reale dei filmati codificati in DivX con versioni del Codec 4 e 5. Naturalmente, in un periodo in cui il formato di compressione Mpeg4 e le rispettive varianti si pongono come alternativa alla creazione di un Dvd (con i costi e i tempi che comporta tale operazione) questo strumento apre nuove prospettive nel mercato dell'home entertainment.

σyρ

Il lettore ha le dimensioni tipiche di un player Dvd da tavolo. Sulla parte frontale, il cui design ricorda molto lo stile tipico di alcuni moduli Hi-Fi diffusi negli anni '80, sono elencati tutti i formati supportati. Tra essi compaiono i simboli REALmagic (appartenente a Sigma Design, produttore del chip di decodifica che equipaggia la scheda madre del DP-450) e Mp4 Industry Forum, marchio che certifica il rispetto degli standard stabiliti per i filmati Mpeg4.

Il Kiss DP-450 è gestito dal chip REALmagic

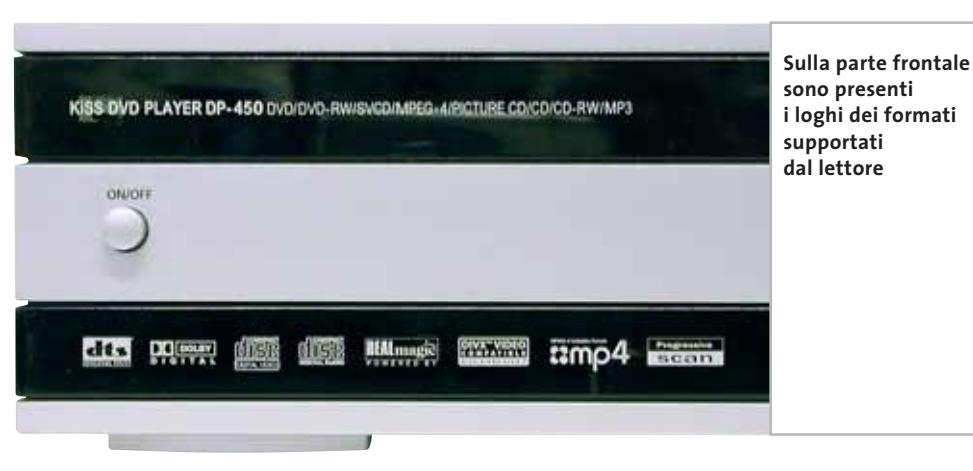

**142 CHIP | APRILE 2003** 

EM8500, estremamente versatile. Questo chip, infatti, oltre a gestire la decodifica dei formati video Mpeg1, Mpeg2 e Mpeg4, si occupa di gestire i formati audio Dolby Digital, DTS, Mpeg layer 1, 2 e 3, Window Media Audio 8 e Ogg Vorbis. Oltre a tutto ciò è in grado di leggere il formato Jpeg, il più diffuso tra quelli dedicati alle immagini digitali. Le qualità dell'integrato non si fermano qui. Le risoluzioni supportate dal chip arrivano, in teoria, a 1.920 x 1.080 utilizzando l'uscita video su un monitor ma, in base agli attuali standard Pal e Ntsc non è possibile superare i 720 x 576 pixel su un comune televisore.

### **Elettronica essenziale**

All'interno il Kiss DP-405 si dimostra spartano: al centro un drive Dvd Toshiba SD-M1712 16x/48x collegato, tramite un comune cavo Eide, alla scheda equipaggiata con il chip REALmagic EM8500 e un piccolo alimentatore. Il lettore è compatibile con tutti i tipi di supporti Dvd riscrivibili, anche se ha dimostrato di riconoscere ma non eseguire filmati su supporti Dvd-Ram.

La scheda madre integra anche un convertitore stereo a 192 kHz e 24 bit per trasformare il segnale audio da digitale in analogico, prodotto dalla scozzese Wolfson. Questo convertitore supporta la riproduzione dei Super Audio Cd, anche grazie alla possibilità di operare in modalità a un bit nella decodifica degli stream Dsd (Direct Stream Digital) e presenta un rapporto segnale rumore dichiarato di 106 dB, sulla carta valore di tutto rispetto. Sulla scheda sono presenti

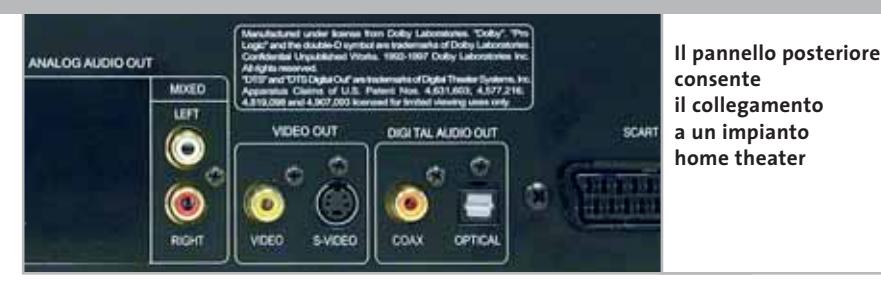

anche le piedinature per le uscite multicanale analogiche, i cui alloggiamenti nel case sono coperti da un nastro adesivo.

Durante la prova il Kiss DP-450 si è difeso bene leggendo praticamente ogni tipo di supporto, a esclusione dei Dvd-Ram. La riproduzione dei filmati compressi in DivX risulta fluida, anche se in alcuni casi si è riscontrato una lieve asincronia dell'audio. Il dettaglio è notevole, ma nelle scene più movimentate tendono a comparire degli artefatti di compressione, assenti nel Dvd.

#### **Resa soddisfacente**

La resa cromatica è discreta e allineata a quella dei lettori Dvd di pari fascia, anche se, in riproduzione, il DP-450 tende a far apparire i colori delle immagini leggermente meno brillanti di quanto non siano, in forza di un valore del rapporto di contrasto non soddisfacente.

La resa sonora è buona con i formati compressi in Mp3, ma scade leggermente durante l'ascolto di musica o delle colonne sonore a causa di una mancanza di definizione timbrica sulle alte frequenze, fattore che rende il suono leggermente "chiuso". Le uscite audio presenti sul retro sono tipiche per un lettore Dvd e consistono in un'uscita analogica stereo con connettori Rca, un'uscita digitale coassiale e una ottica, connettori video composito e S-Video, nonché una Scart con possibilità di collegamento sia in Rgb sia in composito. Durante la riproduzione di Dvd sia Pal sia Ntsc il DP-450 non presenta grossi difetti e, impostando il valore dell'uscita component a 720p (linee progressive) accedendo a un menù nascosto (tramite la combinazione di tasti "open-clear-2-7-6"), le immagini acquistano un maggior contrasto e risultano più naturali. In questo menù è, inoltre, possibile settare il codice dell'area per la riproduzione di Dvd provenienti da altre zone. La configurazione iniziale è semplice e ridotta a quattro passaggi che mettono qualsiasi utente in grado di utilizzare immediatamente il lettore attraverso immagini in cui viene chiesto il tipo di televisore posseduto e il tipo di uscita audio da utilizzare.

Decisamente negativa è l'impressione data dal telecomando che risulta poco pratico da utilizzare a causa dell'eccessiva lunghezza e della difficoltà di pressione dei tasti in gomma morbida.

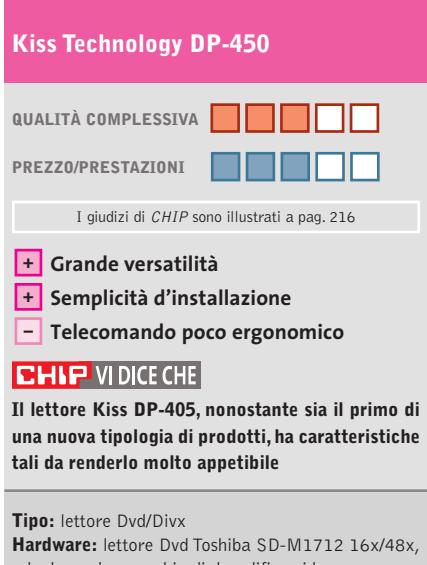

scheda madre con chip di decodifica video REALmagic EM8500 **Produttore:** Kiss Technology, www.kissdvd.it **Distributore:** Dea, tel. 0571/931575 **Prezzo:** euro 439,00

**I pulsanti sono ben visibili e permettono il controllo** 

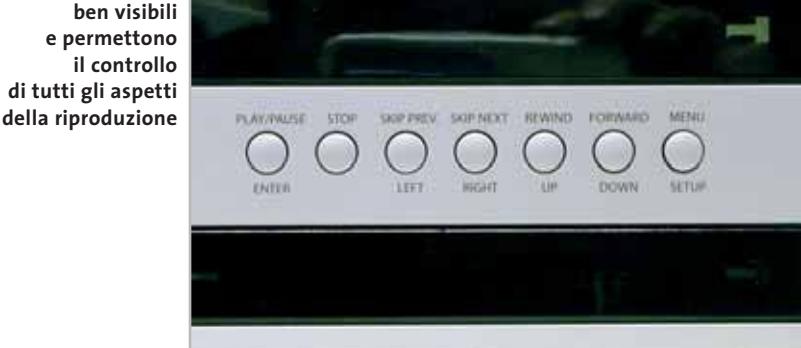

## In prova

## **Casse acustiche • Creative I-Trigue 2.1 3300 Design e qualità**

**Il nuovo sistema di diffusori I-Trigue 2.1 3300 consiste in due eleganti satelliti e un subwoofer**

■ Il sistema I-Trigue si differenzia dagli altri set di diffusori Creative per la struttura dei satelliti: questi non sono i classici cubetti neri, ma presentano un'inedita struttura metallica dalla forma raffinata a sviluppo verticale, una scelta conveniente sul piano degli ingombri ed esteticamente appagante. Ognuno dei satelliti si avvale di tre microdiffusori da 3 cm di diametro con impedenza di 12

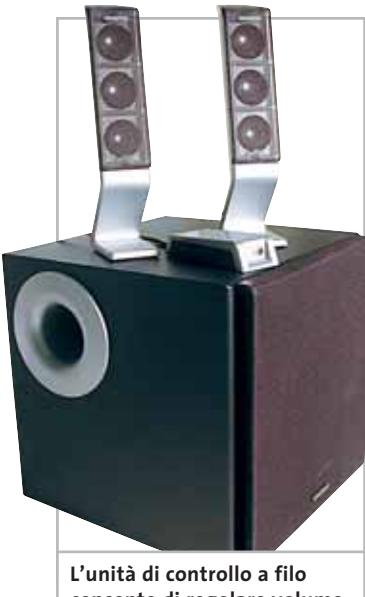

**consente di regolare volume e potenza dei bassi**

ohm,collegati in parallelo e disposti verticalmente sulla struttura.Le griglie di protezione sono applicate a pressione e risultano in perfetta sintonia con il resto del design. La sezione di amplificazione è integrata nel subwoofer,un'unità a forma cubica costruita in legno truciolare che incorpora un cono da 14 cm da 4 ohm, di qualità non eccelsa. Del sub si apprezza la finitura del tubo di raccordo bass reflex, realizzato in plastica sufficientemente rigida, anche se lascia perplessi l'assenza di materiale fonoassorbente all'interno del box, fattore che non aiuta a smorzare le risonanze interne, dovute soprattutto alla forma dell'aletta di dissipazione sull'amplificatore. La tenuta in potenza risulta di buon livello e la qualità della riproduzione soddisfacente. Il sistema, concepito per il gioco e l'utilizzo multimediale generico, si dimostra brillante nell'esecuzione di musica leggera, nella quale si apprezza la pulizia dei satelliti. L'amplificatore eroga un totale di 43 W Rms, di cui 25 W sul subwoofer e 9 W per ciascun satellite. La risposta in frequenza dichiarata è di 30 Hz - 20 kHz. **Dario Zini**

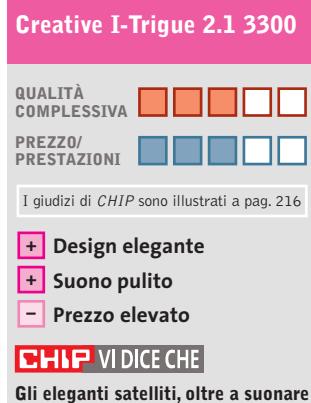

**bene, sono belli e ingombrano poco sulla scrivania**

**Tipo:** sistema di diffusori composto da subwoofer e due satelliti **Produttore:** Creative, www.europe.creative.com **Distributore:** Creative, tel. 02/8228161 **Prezzo:** euro 129,99

## **Lettore Mp3 • Philips/Nike PSA 128 Max Sport a ritmo di musica**

**Il lettore Mp3 PSA 128 Max è il compagno ideale degli sportivi, grazie al cinturino in velcro** 

■ Dalla collaborazione tra Philips e Nike nasce una linea di riproduttori Mp3 portatili caratterizzati, oltre che da caratteristiche tecniche di buon livello, anche da un'estetica moderna e originale. La linea consiste in tre modelli,diversamente equipaggiati per memoria e dotazione: di questi il modello PSA 128 Max è il più completo.Il lettore è di forma ovoidale e racchiude un piccolo display a cristalli liquidi di forma circolare. Il controllo dell'unità è affidato a un set di cinque pulsanti che circondano lo schermo, collocati al di sotto di un profilo gommato azzurro che li rende impermeabili.

Altri due pulsanti collocati sul bordo del dispositivo consentono rispettivamente la scelta della modalità di equalizzazione (tra i quattro preset disponibili o liberamente impostabile), e il lock dei tasti, per evitare pressioni accidentali. A corredo del player è fornito un involucro in gomma dotato di cinturino in velcro,che accoglie il lettore che può così essere indossato su un braccio, possibilità interessante soprattutto per gli sportivi. La cuffietta ad archetto fornita è decisamente di forma insolita, e come il lettore è di design ricercato e accattivante: la scelta stilistica della forma non trova tuttavia riscontro nella comodità e soprattutto nella stabilità delle cuffie, che tendono a muoversi quando indossate. Nulla da dire invece sulla qualità audio, di buon livello. I controlli princi-

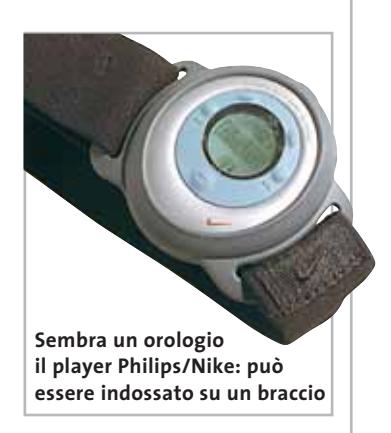

pali sono duplicati su un telecomando a filo, la cui installazione è opzionale, costituito da una prolunga del cavetto delle cuffie con connettori mini-jack maschio e femmina alle estremità; per fissare il cavetto agli indumenti sono collocati, lungo il cavo, due clip magnetici di forma circolare.

#### **D.Z.**

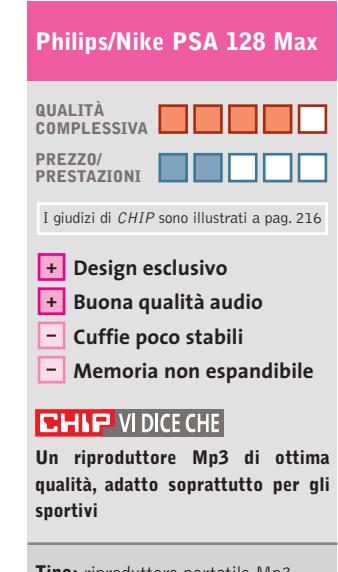

**Tipo:** riproduttore portatile Mp3 **Produttore:** Philips, tel. 199/118899, www.philips.it **Distributore:** rivenditori autorizzati **Prezzo:** euro 350,00

## **DOVE ACQUISTARE LE RICARICHE PER LA TUA STAMPANTE INK-JET** www.tecnitron.it

 $\begin{tabular}{l|c|c|c|c} \hline \textbf{PENACNTA} & \textbf{PENACNTA} & \textbf{PENACNTA} & \textbf{PINACINTA} \\ \hline \textbf{ALDENACNTA} & \textbf{AMACTA} & \textbf{W. RODEG} & \textbf{M. PODEG} \\ \textbf{DLDEDACOTA} & \textbf{G. POEDT} & \textbf{W. POEDTADACG} & \textbf{M. PODETADACG} \\ \textbf{F. F. CDICATEA} & \textbf{F. POEDTADACG} & \textbf{G. POROM. 307} & \textbf{M. PODETADACG} \\ \$ CP.U & GUALMANANCO VA BOLARL26 C.P.U & GUAMPA GUARPE<br>
FROM A SCARPA GUARPE<br>
GR. NEW GLETHONG<br>
ELD DERIO GENOMA MASSAO<br>
ELD DERIO GENOMA MASSAO<br>
ELDCOLA PEZZING GUARPEACO<br>
POCOLA PEZZING<br>
VOLTS AUGO V. O TROOD HE<br>
VOLTS AUGO V. O TROOD HE<br>
HWENCIN.J & V MEDIASTOPE SAS MA B COMPUTER<br>NH B COMPUTER<br>NHPA COMPUTER & S CAPPELETTE<br>IN SOLUDOU PFORMATOR AAA COMPUTER MA FONTANA LIVIO VA 5. NARIA, 101 DIGIT 61<br>BYTE ONE COMPUTER 616<br>FOZ & POZ 166<br>MARCOM MALTARIZAL & BOORNO<br>TUTTLERS 649 VIDEO MULTIMEDIA VOCOMATING<br>
(DAVERSO PC of C LOVATO)<br>
CANTOLIPS ANGELO PCIA<br>
SORDA NFORMATICA<br>
SUESDA NFORMATICA<br>
SUESDA PURA CORRECTERS<br>
F M.O. NFORMATICA O SALONELLO<br>
SPACE RECORDING OF ONE CONTILE<br>
SPACE RECORDING OF ONE CONTILE<br>
SPAC VA SORIO, M<br>VA ROVIGO, 1 CARDITIONCA UNIVERSITARIA MUDRESVIE A F. MARIELLO MLAZIO ELETTRONICA COMUNICAZ: INFORMATION & DIFERENT EDCOLA MARCON & PRECIO COMPUTER SERVICE & BERTARELLI G.<br>DELTA WECKNATION & GALLI GALLANO TOSCANN<br>TUTOCOMY UTLIF am:<br>LOMAN TECHNOLOGY (§ FINALD)<br>ENTOLEMA LA FOSTA (§ FINALD)<br>ENTOLEMA CONFUITE<br>CHERCE (§ CARANSI MARO)<br>POSERVOE (§ CARANSI MARO)<br>VOEOTECHICA PH;<br>VOEOTECHICA PH; ELSABIT MI<br>GIGA B BACCAMELLI MANCELLA MODIFICATION IN BELLEGGIA B<br>ELETTROPFORMAT, MARCO STRACCAR<br>COMPUTER WORLD INV.<br>COMPUTER MANA INV. PRINT ! « MENGON KATA ARES INFORMATION ALMA SE<br>  $\alpha$  and computer a consult set and consult set and consults are<br>
consulted and consults and consults and consults and consults and consults<br>
scenario a score of a match of the consults are<br>
scenarios as a match AMRUZZO E MOLITE<br>VA DI SOLOAGNA 847<br>VA DI SOLOAGNA 847<br>VA DUCE DEGLI ABRUZZI 155<br>PAZZA V EMMARLE 8 ONVITO BRENO<br>ANNA SYSTEM & VIGANO C.<br>SOSYSTEM & FALOATORE ALFONSO FLEL SERVICE MC<br>TECNOCENTRO & DI SOCCIO DI

1410<br>1510<br>1500<br>1500<br>1310  $\frac{1}{2}$  $\begin{array}{l} \text{VA} \text{ SOOAR} \gg \\ \text{VA} \text{ SOOAR} \gg \\ \text{VA} \text{ PADOOA} \rightarrow \text{S4} \\ \text{VA} \text{ BMOA} \rightarrow \text{A} \\ \text{VA} \text{ BMOA} \rightarrow \text{C} \\ \text{VA} \text{ MAPACI} \rightarrow \text{C} \\ \text{VA} \text{ A} \text{ OOA} \rightarrow \text{O} \\ \text{VA} \text{ A} \text{ OOA} \rightarrow \text{O} \\ \text{VA} \text{ A} \text{ OOA} \rightarrow \text{O} \\ \text{VA} \text{ OOA} \rightarrow \text{O} \\ \text{VA}$ 1082.1081. 24 WA PETRANCA, 13 4000 3806 **FRULLY G.<br>VA XXV MAGGICI 128<br>VA PROOVA 16<br>VA BRAMAYE 10<br>VA GASTILLANA 35<br>VA LABERRO F, 10** RSE<br>RSE m VENETO<br>VALE S. REMO, 43 A.<br>P. como ROSSAROL, 210 382 Pizzar ROSSAROL<br>VALE VICENZA, 13 3574 VA FABIO FILZI, 4<br>VA LIBERTAC 102<br>Cao FRACCAROLL 37 350 3700 LIQUIN<br>VA SUERWIDO STR<br>VA NATOLIST<br>VA NATOLIA 301<br>VA NATORA 4211<br>VA NATORA 100 1812<br>1813<br>1912<br>1719 EMEIA ROMAGIYA<br>WA PORRETTANA, 157 kol VA G. LEOPARDE, 151  $\frac{4400}{4704}$ TOBCANA<br>VA G. DELLA BIZZARRA, 19<br>VA GB. LLALL 1941<br>VA ROMA, 12<br>VA ROMA, 12 988828 VA ROMA, 32<br>WA PACUNA, 44<br>WA PAGANICO, 5A<br>LARDO AUSEIA, 28<br>WA TRESTE, 111 sin 3202 MAROK<br>VA AVOLTALS<br>VA AXOLMAGIO ST<br>Centi COMM MIRAN BARACCOLA)<br>VA MONTENINO, 20<br>VA MONTENINO, 20<br>VA MONTENINO, 20<br>VA MONTENINO, 20 500 5201 We have the matrix of the matrix of the matrix of the matrix of the matrix of the matrix of the matrix of the matrix of the matrix of the matrix of the matrix of the matrix of the matrix of the matrix of the matrix of the **usi** 0014 0011 0011 0011 0011 000 m DT1 0410 04100 LATNA<br>04100 LATNA<br>04100 LATNA<br>04012 CATEBRA DI LATNA<br>04012 CATEBRA DI LATNA BRITO TOLLO<br>6020 ROCCA S. GIOVANNI<br>64020 CASTELLALTO

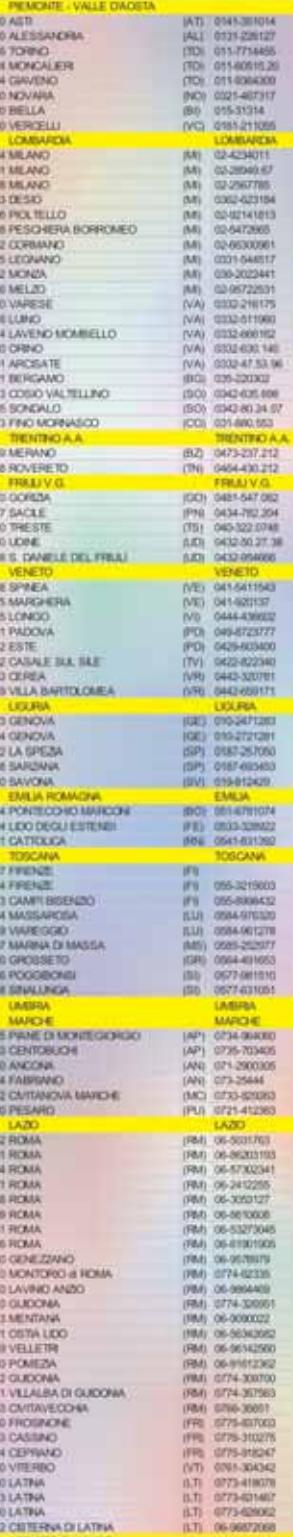

 $\begin{tabular}{|c|c|c|c|c|c|} \hline \multicolumn{1}{c}{\textbf{COMPNNA}} & \multicolumn{1}{c}{\textbf{COMPNNA}} & \multicolumn{1}{c}{\textbf{COMPNNA}} & \multicolumn{1}{c}{\textbf{COMPNNA}} & \multicolumn{1}{c}{\textbf{COMPNNA}} & \multicolumn{1}{c}{\textbf{OMPNNA}} & \multicolumn{1}{c}{\textbf{OMPNNA}} & \multicolumn{1}{c}{\textbf{OMPNNA}} & \multicolumn{1}{c}{\textbf{OMPNNA}} & \multicolumn{1}{c}{\textbf{OMPNNA}} & \multicolumn{1}{$ SOFTECK & DOMENCO CILLIS COMPUTER SOLUTION VEGALISMO<br>
NAUNA CONSUMERS<br>
NAUNA CONSUMERS<br>
NAUNA CONSUMERS<br>
NAUNA CONSUMERS<br>
NAUNA CONSUMERS<br>
NAUNA CONSUMERS<br>
CONSUMERS<br>
CONSUMERS<br>
CONSUMERS<br>
CONSUMERS<br>
NAUNA CONSUMERS<br>
NAUNA CONSUMERS<br>
NAUNA CONSUMERS<br>
NAUNA CONSUMER ELP NFORMATICA MM FED<sup>P</sup> BOOKING ARE<br>CLETTICHICA 2 PR<br>CLETTICHICA 2 PR<br>CLETTICHICA 2 PR<br>CLENING ISSUES COMMISSION IN VICEO EN FORMO SISTEMI<br>CLETTIC PRESS SAMPLES CONDITIONARY<br>CONFUTER REAL ALL CACCES<br>CHEVING PC II M. CACCESS<br>CONFUTER DEAL AUGO DYSTEM AND ON TOOMA & CHARGE CHARGE AND RESPONDENT UNITS AND A VEGORE CHARGE CHARGE CHARGE CHARGE CHARGE CHARGE CHARGE CHARGE CHARGE IN THE SALE CHARGE CHARGE CHARGE CHARGE CHARGE CHARGE CHARGE CHARGE CHARGE CHARGE C SANDECHIA<br>SPOPULISTE SHE<br>SPOPULISTE SHE<br>SPOPULISTE SHE<br>NEO DI CHIMA<br>NEO DI CHIMA SPORTI<br>CANTOLISTE SHE SHANAR SCHELL<br>LOUANNO S ATSEN PAGLO

VIA CARRISA, 11<br>
VIA CARRISIA, 7<br>
VIA CARRISIA COMPELIDA (19)<br>
VIA GANITURO 20<br>
VIA GANITURO 20<br>
VIA GANITURO 20<br>
VIA GANITURO 20<br>
VIA SANCAL IDENTAL (19)<br>
VIA SANCAL IDENTAL (19)<br>
VIA SANCAL IDENTAL IDENTAL IDENTAL (19)<br> MARICANA<br>1940: MODIFICAN MERICULAR 11.<br>1940: MODIFICAN ERA 21.<br>1949: MARICAN ERA 2 PUGAN<br>VA CAPIRAZZI 248<br>VA CAPIRAZZI 248<br>VA CAPIRAZZI 215<br>CASO DE GARPER 2648<br>CASO DE GARPER 2168<br>VA MARCANE I 116970, 16<br>VA MARCANE 116970, 221<br>VA MARCANE 16<br>VA MARCANE 16<br>VA MARCANE 16<br>VA MARCANE 16<br>VA DELLA LIBERTAY 249<br>  $\begin{tabular}{l|c|c|c} \hline \textbf{VQED} & \textbf{DSEV} & \textbf{DSEV} \\ \hline \textbf{VQ} & \textbf{OSEV} & \textbf{OSEV} & \textbf{S1} \\ \hline \textbf{VQ} & \textbf{OSEV} & \textbf{OSEV} & \textbf{S2} \\ \hline \textbf{VQ} & \textbf{OSEV} & \textbf{OSEV} & \textbf{S3} \\ \hline \textbf{VQ} & \textbf{ASEV} & \textbf{OSEV} & \textbf{S1} \\ \hline \textbf{VQ} & \textbf{ASEV} & \textbf{S2} \\$ VA B. CROCE 20<br>
VA VITERO EMANUELE 11<br>
VA VITERO EMANUELE 11<br>
VA VITERO EMANUELE 11<br>
VA VITERO EMANUELE 11<br>
VA VITERO EMANUELE 11<br>
VA VITERO 11<br>
VA VITERO 11<br>
VA VITERO 11<br>
VA VITERO 11<br>
VA VITERO 11<br>
VA VITERO 11<br>
VA VIT VIA RINGETTA<br>CALARIA<br>VA PLERGOTA 3021<br>VA PLERGOTA 30<br>VA DARIBALDI 20<br>VA DARIBALDI 20<br>VA PLERGOTA 302<br>VA VA TURE 20<br>VA VA TURE 20<br>VA VA TURE 20<br>VA DUA REPUBLICA, 31<br>VA PUBLICA 20<br>VA PUBLICA 20<br>VA PUBLICA 20<br>VA PUBLICA 20<br>VA  $\begin{tabular}{l|cccccc|} \hline \textbf{VVA} & \textbf{CRL} & \textbf{MGA} & \textbf{H} & \textbf{WGA} & \textbf{H} & \textbf{WGA} & \textbf{WGA}$ VALE DELLE MAGNOLIE. 11 VA XIV APREE, 13<br>LARGO GAPPLICCAL 3-4<br>VA B. AGATA, 2 VA GALLURA, T VA MOGAZISCO, 2<br>VA A DAZ 74<br>VA MARCHE 7<br>VA ROMA, 30<br>VA CAGLIAR, 220

CAMPANA **FIGS VILA DI BRANO<br>KOOS MONTONO EUPEROPE**<br>B4100 SALERNO<br>B400 SALA CONSLINA **SIGEI CASALVELNO**<br>SIGIZ S. MARIA DI CASTILLABATE išAj *BROST BARONSKI*<br>BROST BATONISKI<br>BROST BATONIKIA<br>BROST POLICASTRO B NO<br>BROST POLICASTRO B NO<br>BROST POLICASTRO B NO<br>BROST POLICASTRO B NO (SA) 的复数海绵网络海绵 MARIA SUPER DE CONSUMERE DE TRANSIS DE CONSUMERE DE CONSUMERE DE CONSUMERE DE CONSUMERE DE CONSUMERE DE CONSUMERE DE CONSUMERE DE CONSUMERE DE CONSUMERE DE CONSUMERE DE CONSUMERE DE CONSUMERE DE CONSUMERE DE CONSUMERE DE C BOOZZ ARZANDI 081-7214292<br>DIFFERENCE  $\begin{tabular}{|c|c|c|c|} \hline \rule{0pt}{2.5ex} $P{\Delta}$ & BPT-400001 \\ \rule{0pt}{2.5ex} $P{\Delta}$ & BPT-62232 \\ \rule{0pt}{2.5ex} $P{\Delta}$ & BPT-632237 \\ \rule{0pt}{2.5ex} $P{\Delta}$ & BPT-678381 \\ \hline \end{tabular}$ **METOD POTENZA** BROTO CANCELLARA  $\begin{tabular}{|c|c|c|c|c|c|} \hline & 0.01888 & 0.000000 & 0.000000 & 0.000000 & 0.000000 & 0.000000 & 0.000000 & 0.000000 & 0.000000 & 0.000000 & 0.000000 & 0.000000 & 0.000000 & 0.000000 & 0.000000 & 0.000000 & 0.000000 & 0.000000 & 0.000000 & 0.0000$ TOTAL HARD<br>TOTAL HARD<br>TOTAL BARE ruszo isanii.<br>19042 Mola de Bar TOO MAXA DI BAR<br>1991 AALENDERIA<br>1993 BARLETTA<br>1993 BARLETTA<br>1993 BARLETTA<br>1993 GARANASSANA<br>1993 GARANASSANA<br>1993 GARANASSANA<br>1993 BARANASSANA<br>1993 BARANAS<br>1993 BARANAS<br>1993 BARANAS<br>1993 BARANAS<br>1993 BARANAS  $\begin{tabular}{l} $7290$ FPEGSD \\ $7290$ FPEGSD \\ $7200$ CHLIMO 3. MMQCD \\ $7201$ THMO/WULA FDRUQAC \\ $7201$ THMO/WULA FDRUQAC \\ $7201$ THMO/WULA FDRUQAC \\ $72011$ S. MAQAC \\ $72011$ THMOCD \\ $72011$ THMOCD \\ $72021$ THMOAD \\ $72021$ THMOAD \\ $72021$ THMOAD \\ $72022$ THOTMACE \\ $72022$ THOTMACE \\ $72022$ THOTMACE \\ $72022$$ THOO LECCE T3100 LECCE THE UTBAND<br>THE CRAIN CONTROL<br>THE GALATOR<br>THE CALATOR<br>THE CALARUM<br>THE FOOD FOUR<br>THE FOOD A THIS FOODIA<br>THIS FOODIA<br>THIS FOODIA<br>THIS CALTENWOOD DI PUSA<br>THIS CARTENWOYD DIUNIA<br>THIS CARTING (FO) 0004-007472  $[0.5] \begin{tabular}{|c|c|} \hline \multicolumn{2}{|c|}{\textbf{CMAB}} \\ \hline \multicolumn{2}{|c|}{\textbf{CMAB}} \\ \hline \multicolumn{2}{|c|}{\textbf{PCD}} \\ \hline \multicolumn{2}{|c|}{\textbf{PCD}} \\ \hline \multicolumn{2}{|c|}{\textbf{PCD}} \\ \hline \multicolumn{2}{|c|}{\textbf{PCD}} \\ \hline \multicolumn{2}{|c|}{\textbf{PCD}} \\ \hline \multicolumn{2}{|c|}{\textbf{PCD}} \\ \hline \multicolumn{2}{|c|}{\textbf{PCD}} \\ \hline$ **BRO VEO VALENTA** *RIOTO VILLINDA ALEMANA<br>
RIOTO VILLINDA CALASSIA<br>
RIOTO VILLINDA CALASSIA<br>
RIOTO DELL'ELDERE MARITIMO<br>
COLORIA CALASSIA E CORE<br>
COLORIA E CORE<br>
RIOTO SATURO<br>
RIOTO DELL'ELO* 0967-810908  $\frac{1}{100}$  $\begin{tabular}{c} \multicolumn{2}{c}{\textbf{SCLM}}\\ \hline 00100&\textbf{M112003} \\ 00100&\textbf{M212003} \\ 00100&\textbf{M212003} \\ 00000&\textbf{M212003} \\ 00000&\textbf{W1W130} \\ 00000&\textbf{W1W1300} \\ 00011&\textbf{T100000}\\ 00010&\textbf{M100000} \\ 00100&\textbf{M100000} \\ 00110&\textbf{M100$  $\begin{tabular}{|c|c|c|c|} \hline \textbf{PAV} & \textbf{DGA} & \textbf{DGA} & \textbf{DGA} \\ \hline \textbf{PAV} & \textbf{DGA} & \textbf{DGA} & \textbf{DGA} \\ \hline \textbf{PAV} & \textbf{DGA} & \textbf{DGA} & \textbf{DGA} \\ \hline \textbf{PAV} & \textbf{DGA} & \textbf{DGA} & \textbf{DGA} \\ \hline \textbf{PAV} & \textbf{DGA} & \textbf{DGA} & \textbf{DGA} \\ \hline \textbf{PAV} & \textbf{DGA} & \textbf{DGA} & \text$ **BE MESSIN** NOW MISSING<br>1996 PACE DEL MELA<br>1996 PACE DEL MELA<br>1997 PACE DEL MELA<br>1997 DEL AGATA MANIEITA<br>1997 CELA<br>1999 PACEANA<br>1999 PACEANA 96100 ERIACUSA<br>96117 NOTO<br>96100 SRACUSA **MOTZ AVOUA RIZUGUATE** HOIS SALEMI<br>H100 ENNA MPDDOM<br>
ISS 075-80200<br>
ISS 075-80206<br>
ISA 075-80314<br>
ISA 075-80304<br>
ISA 075-80304<br>
ISA 075-80304 ENRIT ALCHERO 00044 QUARTUCCIJ<br>00045 QUARTUS ILIDIA<br>00015 CARBONA<br>00047 TERTENA<br>00170 CRISTANO 070-040004<br>070-0201041<br>0703-020013

**RTOO CABERTA** 

#### TUTTI I MARCHI REGISTRATI APPARTENGONO AI LEGITTIMI PROPIETARI, E SONO RIPORTATI UNICAMENTE PER INDICARNE LA COMPATIBILITA' CON I NOSTRI PRODOTTI.

 $\oplus$ 

1041 0871-081217<br>1041 0872-708222<br>115) 0881-009077<br>115) 0874-97566

MORE MONTORIO AL VOMMADI

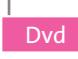

### **Al vertice della tensione**

## **Sull'orlo della guerra**

**Jack Ryan, il noto personaggio creato da Tom Clancy, è ancora alle prese con i terroristi**

■ Si tratta della quarta apparizione sul grande schermo di Jack Ryan, il giovane analista della CIA nato dalla fantasia dello scrittore americano Tom Clancy, interpretato per la prima volta da Ben Affleck *(Armageddon, Pearl Harbor…).* Il compito che Jack Ryan dovrà affrontare stavolta è davvero ad alto voltaggio: pare, infatti,

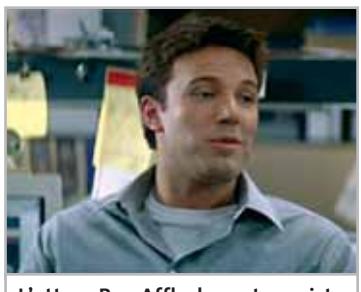

**L'attore Ben Affleck, protagonista di un nuovo intreccio di fantapolitica**

che un gruppo terroristico abbia deciso di far esplodere una bomba nucleare a Baltimora, mentre è in corso il Superbowl. Il governo Usa è convinto che dietro l'azione criminosa ci sia la Russia, ma spetterà a Ryan dimostrare il contrario, aiutato dal più esperto William Cabot (l'attore Morgan Freeman).

Il film è tecnicamente ben confezionato, anche se l'intreccio è stato molto semplificato rispetto al libro (in caso contrario sarebbe durato ben più di due ore!). La qualità video si attesta su livelli molto alti (9,80 Mbps di bit rate è un ottimo valore). Il solo momento in cui la luminosità è un po' instabile si verifica durante le riprese degli aerei in volo. I neri,in particolare,sono sempre molto profondi. La luminosità e il contrasto sono assai bene calibrati. Sul fronte audio, si rileva un suono molto aperto che esalta la sensazione di spazialità data da un sistema 5.1.Il surround,poi,è messo alla prova da esplosioni e sparatorie. Tra gli Extra, da segnalare il commento al film del regista Phil Alden Robinson e di Tom Clancy.

**Guybrush Treepwood**

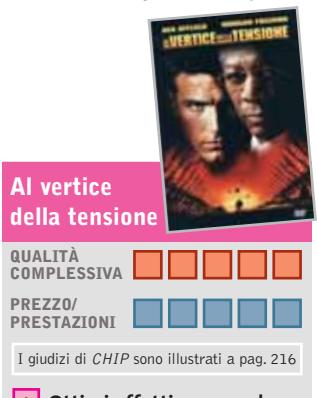

**Ottimi effetti surround + Neri sempre pieni + e profondi**

## **CHIP VI DICE CHE**

**Anche chi ha amato le interpretazioni di Harrison Ford e Alec Baldwin nei panni di Jack Ryan, rimarrà sorpreso da Ben Affleck**

**Durata:** 119 minuti **Formato video:** 16:9 (2.35:1) **Anamorfico:** sì **Standard televisivo:** Pal **Codice regionale:** 2 **Codifica audio:** Dolby Digital 5.1 e Surround **Lingue:** italiano, inglese **Sottotitoli:** italiano, inglese **Bit rate video e audio:** 9,80 Mbps, 448,00 kbps **Produttore:** Paramount Pictures **Distributore:** Paramount, tel. 02/300161, www.paramount.com **Prezzo:** euro 23,19

## **Paz! L'avventura di essere giovani! Follie anni settanta**

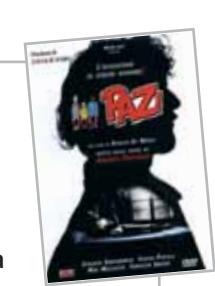

**G.T.**

**Il destino e i sogni di una generazione ispirati dai personaggi di Andrea Pazienza**

■ Andrea Pazienza è stato, purtroppo, una delle più veloci comete del fumetto italiano. Lo chiamavano "il Rembrandt di San Severo","Andrenza" per gli amici, un "postmoderno" per Umberto Eco. È stato tra i fondatori delle riviste *Il Male* e *Frigidaire*, collaboratore di testate come *Satyricon* de *la Repubblica* e *Tango* de *l'Unità*, passando per il quindicinale indipendente *Zut*.

Ai suoi amici e ai suoi personaggi, che spesso finivano per somigliargli in maniera speculare, è dedicato questo film,folle come la sua vita.Premiato con due Ciak d'oro, Paz! ha per protagonista Pentotal, Fiabeschi e Zanardi,ovvero,un fuori-sede,un fuori-corso e un fuori-di-testa. L'ambientazione è rappresentata dalla Bologna degli anni Settanta, percorsa da un movimento studentesco, arrabbiato e ribelle, che inneggia all'amore libero e allo spinello. La colonna audio è ai massimi livelli, e ne valeva la pena, visto che le musiche sono di Lucio Dalla, Tiromancino, Gaznevada, Skiantos,

## **Paz! L'avventura di essere giovani!**

Provini e Schede.

**PREZZO/ PRESTAZIONI** I giudizi di CHIP sono illustrati a pag. 216 **QUALITÀ COMPLESSIVA**

Area… Di ottimo livello anche il bit rate video, aiutato dall'elevato spazio garantito dal supporto Dvd9. Gli Extra comprendono: Backstage, Interviste, Scene inedite, Trailers,

**+ Colonna sonora di qualità**

#### $CHIP$  VI DICE CHE

**Un film underground adatto soprattutto a coloro che hanno vissuti sul serio gli anni Settanta**

**Durata:** 128 minuti **Formato video:** 16:9 (1.77:1) **Anamorfico:** sì **Standard televisivo:** Pal **Codice regionale:** 2 **Codifica audio:** Dts (italiano), Dolby Digital 5.1 (italiano) **Lingue:** italiano, inglese **Sottotitoli:** italiano e inglese **Bit rate video e audio:** 8,00 Mbps, 448,00 kbps **Produttore:** Mikado **Distributore:** Elleu Multimedia, tel. 06/684291, www.elleu.com **Prezzo:** euro 23,20

#### GfK **TOP 10 DVD**

## **» La classifica dei più venduti**

La rilevazione di GFK (www. gfkms.com) sui titoli Dvd più venduti in Italia nella settimana dal 17 al 23 febbraio 2003.

- **1.** Minority Report –
- Special Edition **2.** La carica dei 101 II
- **3.** Matrix
- **4.** Blade II Special Edition
- **5.** Spiderman
- **6.** About a Boy **7.** Il Signore degli Anelli
- **8.** The Others
- **9.** 007 Il mondo
- non basta
- **10.** 007 Goldeneye

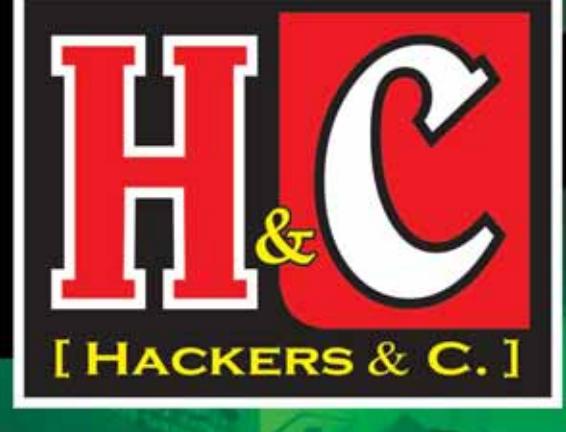

אללכא

**HW & RETRO** 

SICUREZA - NETWORKING - PROGRAMMAZIONE & ALGORITMI - LA.

**MARK 1729-3114** 

9 B 222

**I HACKERS** 

 $\mathcal{R}$ 

품

**Packi** 

Cart

**CARTE DI CREDITO** 

SORI **MIT CHECK ATING ME**<br>4004, FIND AFCOMPLE

**EXAMPLES DEL LIN** 

**O PROGRAMMAZIONE** 

**OMMAND LIN** ALCTE SE

ED ALTRO ANCO

NELDICOLA

**BICOLI DEL LORO L'INIZZ**<br>Il su internet e nel geo<br>I false mento il

**THE OF WHEEL ALL** 

## • Password Cracking

La sicurezza della vostra rete e del vostro<br>computer è spesso affidata ad una password.<br>Si può stare tranquilli?

## · Carte Di Credito

I pericoli dell'utilizzo della carta di credito<br>per gli acquisti su internet e nel quotidiano:<br>i falsi miti sfatati...

## · Linea Di Comando

Se avete sempre pensato che Internet fosse solo un susseguirsi di click, questo articolo potrebbe stupirvi...

- · Storia Dei Processori
- Programmazione
- Obfuscated C Contest
- · Storie Di Hackers

**PISCOPO** 

**EDITORE** a.r.l.

**Retrocomputing** ٠

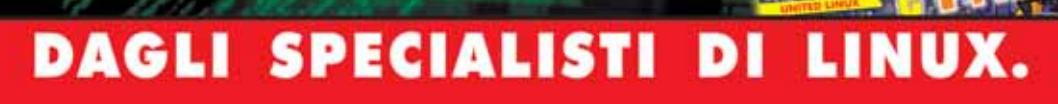

### **Voyages**

## **Viaggi Oltralpe**

**Un nuovo modulo per migliorare e consolidare le strutture della lingua francese**

■ *Voyages* è un apprezzato corso di lingua e civiltà francesi che ha ottenuto prestigiosi riconoscimenti nell'ambito del Delf (Diplome d'Etudes en Langue Française). Indirizzato ad adolescenti e professori, oggi *Voyages* rinnova la sua veste e la sua efficacia puntando ancora di

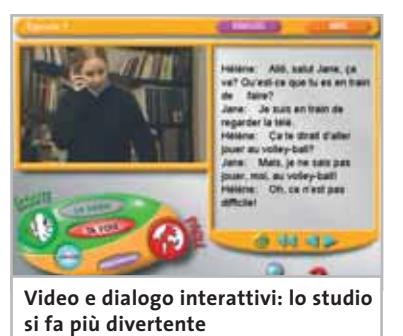

più sulla componente modulare. Accanto ai più tradizionali supporti cartacei e audio, nasce il Cd-Rom *Voyages,* che ben riprende l'impostazione funzionale-comunicativa su cui si basa l'intero programma di apprendimento.

Completamente interattivo, il Cd propone 12 dialoghi accompagnati da altrettanti video, che hanno per protagonisti quattro giovanissimi e per sfondo la loro vita quotidiana. L'impianto situazionale permette di osservare non solo come funziona la lingua, ma anche di proporre il lessico veramente in uso e più comune: si ritrovano, infatti, interessanti espressioni idiomatiche che è possibile esplorare attraverso un dizionario contestuale. Utile ai fini del pieno apprendimento di una lingua straniera,

il video permette di impadronirsi di tutti quei codici che regolano i rapporti in una cultura che non è la nostra, per esempio distanze e rituali di accoglienza e di commiato.

Il consolidamento delle strutture avviene attraverso una riflessione sulle espressioni ascoltate nel video, sia tramite la ripetizione dei passi del dialogo con la soluzione Ascolta-Registra-Riascolta sia tramite l'esercitazione del lessico e delle funzioni e l'immediato feedback. È inoltre possibile sostituirsi a uno dei personaggi e prendere parte attiva alla conversazione. Completa l'immersione nella vita francese la serie dei sei documentari di civiltà francese.

**Moll Flanders**

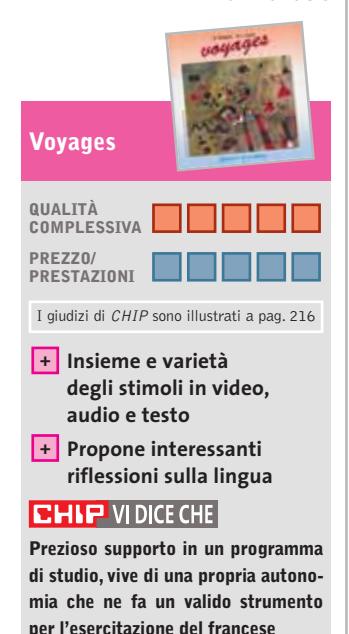

**Editore:** Ghisetti e Corvi Editori, tel. 02/76006232, www.ghisettiecorvi.it **Prezzo:** euro 15,50

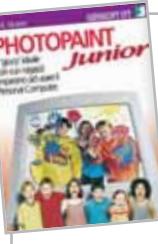

## **Photopaint Junior Pittori si diventa**

**Un programma di disegno per piccoli artisti**

■ Gli adulti spesso non capiscono cosa vogliono i bambini. Immaginano per loro i giochi più straordinari, costruiti con tecnologie complesse, spesso sulla base di un solo presupposto: creare qualcosa che serva all'adulto per divertirsi, con la scusa di "giocare insieme". I bambini, però, soprattutto quelli della fascia scolare elementare, preferiscono non andare troppo per il sottile e fare per capire, anziché capire e poi fare.

Comunque, senza addentrarci troppo negli aspetti pedagogici, visto che questa non è una rivista di pedagogia, raccontiamo la nostra esperienza con *Photopaint Junior,* programma di "arti visive" per bambini dai 4 ai 12 anni realizzato da Gensoft. Abbiamo messo il Cd nelle mani di bambini di sei anni, e il risultato è stato a dir poco stupefacente. A esclusione di alcune difficoltà dettate dalla loro rudimentale capacità di leggere, l'uso del programma ha consentito la realizzazione di opere d'arte di notevole "valore artistico" affiancato da un aspetto ludico molto evidente. I bambini sono stati imme-

diatamente in grado di utilizzare le varie icone (matite, timbrini, spennellate multicolori e via dicendo), sperimentandone, con una buona dose di divertimento anche grazie ai vari suoni associati, le varie funzioni e pretendendo, infine e a ragione, il salvataggio e la stampa.

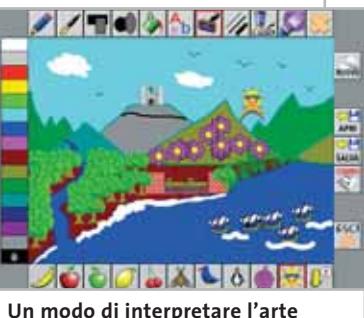

**attraverso Photopaint Junior**

Oltre all'evidente aspetto creativo, *Photopaint Junior* si è dimostrato capace di elevare le abilità nell'uso del computer, elemento da non sottovalutare mai nell'approccio che i bambini hanno con questo strumento. Divertente nella sostanza e accattivante nella forma, il prodotto stimola in modo adeguato le abilità e la creatività dei bambini.

**Eliana Mori**

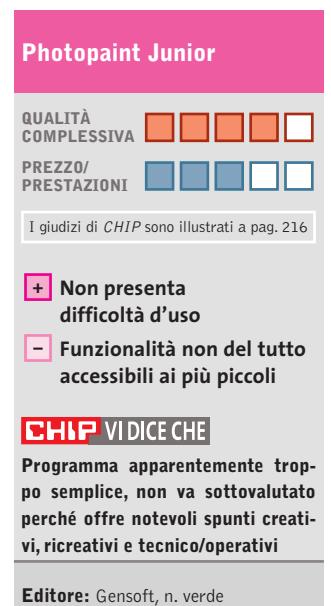

800/846124, www.gensoftonline.com **Prezzo:** euro 29,00

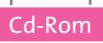

## **Tempesta di Meteore**

## **Eroi nelle buone azioni**

**Protagonisti di avventurosi salvataggi, entrando nella squadra dei Rescue Heroes**

■ Destinato a bambini fra i 4 e i 7 anni, *Tempesta di Meteore* è un semplicissimo gioco di avventura realizzato da Fisher Price, introdotto da un premessa utile a stimolare lo spirito di avventura del piccolo giocatore: la Terra è stata colpita da una pioggia di meteore e i

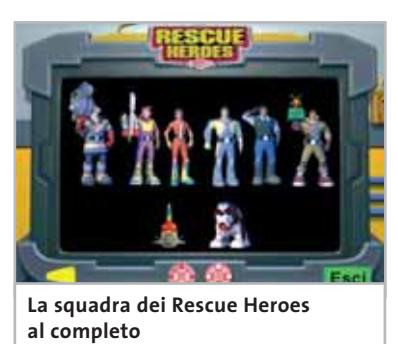

Rescue Heroes intervengono a salvare le vittime colpite dalla catastrofe. Incendi, allagamenti e frane saranno gli ostacoli da affrontare. Per far parte della squadra basta digitare il proprio nome e scegliere uno dei tanti avatar proposti. Da quel momento si fa parte del gruppo e si è i veri protagonisti delle azioni di salvataggio.

I Rescue Heroes cooperano con il giocatore fornendo utili suggerimenti e il loro comandante è sempre raggiungibile attraverso il Data Pak, uno strumento davvero indispensabile. Il Data Pak, infatti, consente di ottenere informazioni sul numero di persone o animali che devono essere soccorsi, nonché di uscire dalla missione se interviene un'emergenza che ne comporta l'abbandono. Le missioni da svolgere sono rea-

lizzate in ambienti ogni volta differenti: la riserva naturale, i colli alpini, lo studio cinematografico e il canyon del Klondike. Fatta la propria scelta, non resta che armarsi di abilità digitali e fare in modo che tutti vengano portati in salvo, operazione che non richiede alcuna difficoltà perché non vi è un tempo limite per la soluzione di ogni singolo step. Terminata con successo l'impresa, l'unico e vero eroe del gioco viene premiato con una serie di disegni che sanciscono il suo definitivo ingresso nel gruppo dei Rescue Heroes. I disegni possono essere stampati e colorati a piacimento dal piccolo giocatore.

**E.M.**

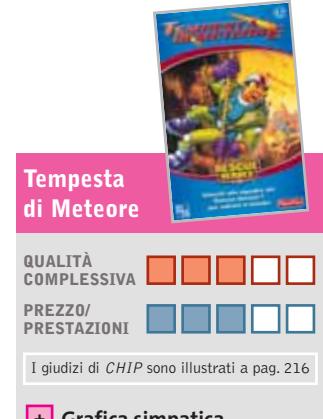

**Grafica simpatica + e risolvibilità certa, adatta per bambini molto piccoli – Estrema semplicità**

#### **CHIP VIDICE CHE**

**Le caratteristiche complessive costituiscono un buon approccio al gioco su pc e all'uso dei comandi anche agli utenti più piccoli**

**Editore:** Fisher Price/Leader, n. verde 800/821177, www.leaderspa.it **Prezzo:** euro 29,99

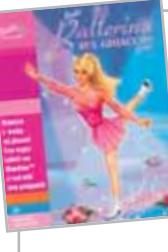

## **Barbie Ballerina sul ghiaccio Grazia e leggerezza**

**Barbie si esibisce sulla pista ghiacciata del suo magico mondo**

■ Barbie, che da bambola è diventata un'icona, una personalità,un'immagine multimediale diversificata in film, figurine, libri, ha assunto da alcuni anni anche la forma virtuale su Cd-Rom che la vedono protagonista indiscussa. La collana Barbie Software presenta ormai numerosi titoli, dai contenuti piuttosto variegati. Pur proponendo in prevalenza giochi, va detto che ogni titolo ha una struttura e una qualità ben differenziata.

In *Ballerina sul ghiaccio,* la sempre biondissima Barbie (ma si può anche optare per una delle sue due amiche, Christie o Teresa) comincia col cimentarsi in una pista piuttosto semplice. Man mano che si procede in questo gioco a livelli, anche i percorsi si complicano. Sulla pista si evidenzia una traccia, ogni tanto intervallata da un asterisco. Selezionato il livello di velocità e di abilità, nonché lo stile della pattinatrice, si parte. Usando i tasti freccia o il mouse e la barra spaziatrice, si deve compiere il percorso senza sbagliare.In caso di errore, infatti, Barbie cade, ma naturalmente si rialza subito e prosegue. Man mano si procede, e aumentano le difficoltà.

Allo stesso modo, diventando esperti, si organizzano spettacoli con diversi allestimenti (si sceglie tutto, dal costume, alla musica al colore del ghiaccio), con sempre più complicate coreografie, esercizi e figure; lo spettacolo ben riuscito si salva sull'hard disk e può essere

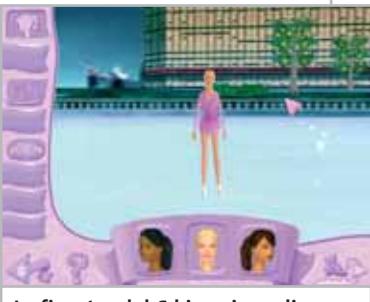

**La finestra del Cd in cui scegliere le impostazioni del gioco**

ammirato anche successivamente. Tutta l'abilità, quindi, consiste nell'avere riflessi pronti. Bello il punto di vista dal quale si vede piroettare Barbie (di schiena e appena dall'alto), veloce il ritmo e coinvolgente il gioco. Non sdolcinato, né troppo infiocchettato, perciò adatto anche alle ragazzine più sportive (dai cinque anni in su) e ai fratelli che le vogliono sfidare. **Mara Gualdoni**

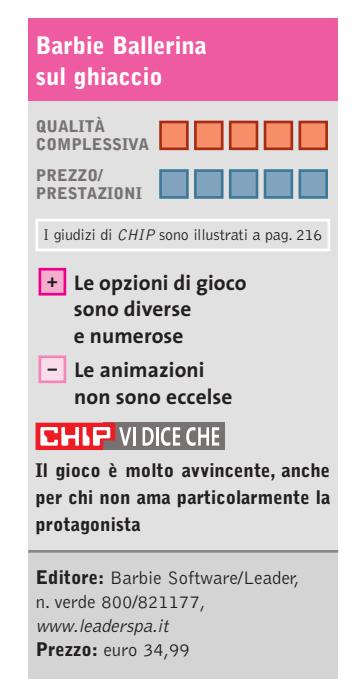

## **10 & Lode Inglese**

## **Leggi e ascolta**

**Un originale Cd fa diventare capolavori e scrittori della letteratura successi da "karaoke"**

■ Finalizzato all'arricchimento del vocabolario e al miglioramento di ascolto e riconoscimento del lessico, *10 & Lode Inglese* propone una selezione di capolavori della letteratura inglese e americana per stimolare la memoria uditiva. Molto spesso, infatti, le nostre cono-

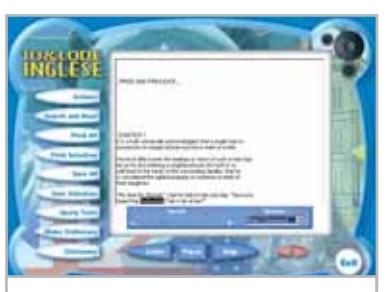

**Grazie al Cd, vocaboli e suoni sono memorizzati contemporaneamente**

scenze della lingua target si infrangono di fronte all'ascolto di spezzoni radio di musica o di Tv, perché il nostro approccio all'apprendimento tende a privilegiare il ricordo mnemonico della grafia della parola e del suo significato, senza allenare al suo riconoscimento fonico. Per superare gli handicap che ci vengono dal perdere il senso del discorso, in una conversazione di cui pur conosciamo in forma alfabetica la maggior parte dei vocaboli, *10 & Lode Inglese* propone la lettura e l'ascolto di brani antologici insieme alla modalità del "karaoke".

Diverse le modalità di scandaglio del patrimonio letterario proposto – più di 300 opere – e oltre 120.000 le voci del dizionario da compilarsi prima di accedere ai brani. *10 & Lode Inglese* parte, infatti, dall'assunto che solo un quarto di ciò che costituisce il vocabolario complessivo di un'opera è a noi sconosciuto. Importante è dunque memorizzare quel lessico, di cui si riporta la traduzione e la pronuncia, prima di passare alla lettura e all'ascolto.

Il brano può essere ascoltato più volte a velocità diverse e anche cambiando speaker, senza dover interrompere l'ascolto: due le voci – maschile e femminile – e due le pronunce – lo standard inglese e americano. Nel corso della lettura le parole si evidenziano così da farci memorizzare grafia e suono ed esercitarci a un uso naturale della lingua.

**Moll Flanders**

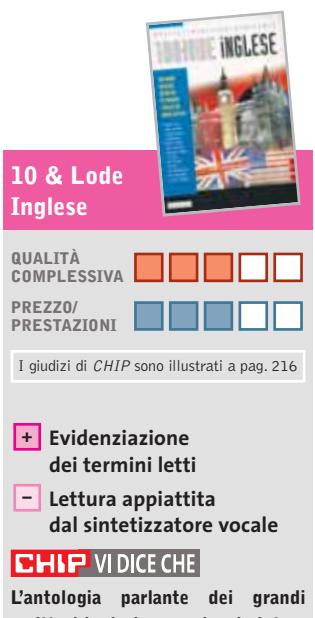

**scrittori inglesi e americani aiuta a memorizzare grafia e suoni e a rendere l'inglese meno ostico**

**Editore:** Systems Comunicazioni, tel. 02/90841814, www.systems.it **Prezzo:** euro 49,99

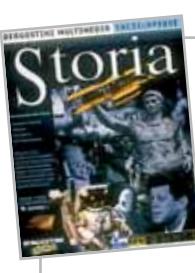

## **Omnia Storia Uomini e fatti**

**DeAgostini prosegue nella sua collana di enciclopedie tematiche, con la storia**

■ *Omnia Storia* propone in un unico Cd un lungo viaggio nel tempo, dall'età preistorica ai giorni nostri. Si tratta certamente di un viaggio dalle numerose tappe, dalle molteplici informazioni caratterizzate da un accesso molto diversificato. Al di là dei contenuti, infatti, risulta particolarmente ricca la modalità con la quale è possibile raggiungerli e, quindi, i diversi tagli che si possono dare a una materia così ampia. L'ope-

menti che possono configurare la storia "quotidiana".A questa banca dati si affianca una parte introduttiva, che propone fotografie, animazioni, filmati. Dal menù principale si sceglie come iniziare la consultazione: due sono le "strade" possibili. La prima divide la trattazione nelle grandi periodizzazioni di Storia antica, medievale, moderna e contemporanea; la seconda consente di accedere alla linea del tempo.

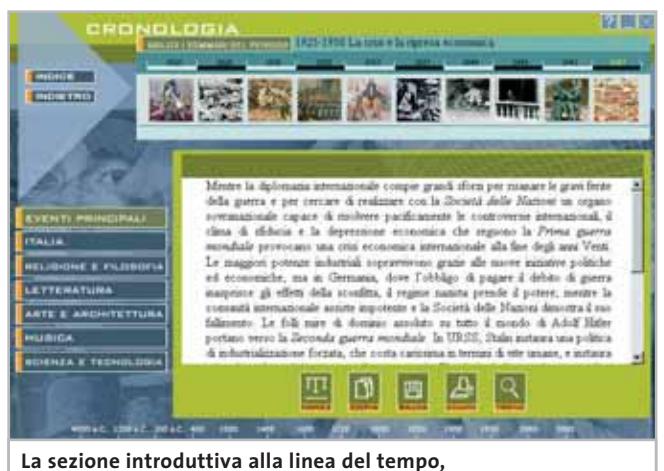

**QUALITÀ con la cronologia e le tavole sinottiche**

ra risponde quindi a interessi differenti: da quelli del ragazzino dal secondo ciclo delle scuole elementari o medie inferiori, fino a chi frequenta una scuola superiore, ma anche a chiunque voglia sapere qualcosa di più, magari sulle molte questioni ancora aperte.

L'impostazione dell'enciclopedia offre, essenzialmente, una grande quantità di voci, riguardanti i personaggi, i fatti, le battaglie, ma anche gli aspetti sociali, culturali e tutti gli ele-

Le periodizzazioni consentono di approfondire man mano il momento storico scelto, per via concettualmente gerarchica. All'interno di ogni sezione, ulteriori sottosezioni permettono di raggiungere le varie informazioni. Si hanno a disposizione filmati, animazioni, o brevi profili biografici, sempre accompagnati da una selezione di voci enciclopediche mirate rispetto all'argomento proposto. La linea del tempo offre immediato acces-

so agli approfondimenti, tramite la Tavola sinottica e la Cronologia. Con la prima, davanti a una mappa che presenta tutte le voci dell'enciclopedia raggruppate per periodo, si raggiunge direttamente l'argomento desiderato.

Seguendo l'opzione cronologica, si passa attraverso una presentazione più schematica e organizzata; dato ogni periodo, si ricevono informazioni relative all'Italia, al resto del mondo,agli aspetti economici, culturali, religiosi e filosofici, ecc. È questa la sezione che dimostra la grande quantità di informazioni che raccoglie *Omnia Storia*, e la loro efficace essenzialità.

Altre importanti sezioni del Cd-Rom sono i link in Rete e la parte relativa alla ricerca, impostabile secondo i propri personali criteri. L'Atlante, infine, propone molte carte, divise per periodi e per argomenti, molto efficaci per comprendere, anche in chiave territoriale, la storia.

**Mara Gualdoni**

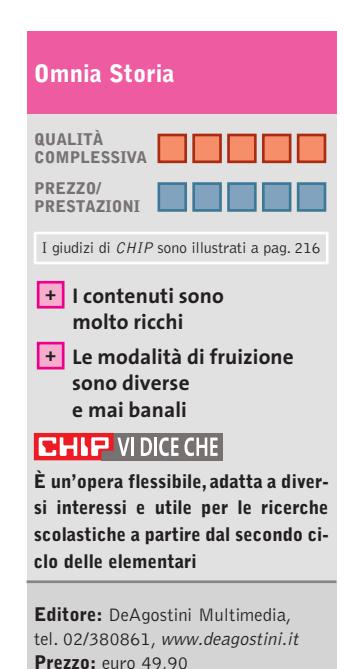

### **L'Arte**

## **Protagonisti dell'immagine**

**Un'enciclopedia tematica su Dvd accompagna i volumi proposti da Utet**

■ L'enciclopedia dell'arte edita da Utet è organizzata in sei volumi, accompagnati da contenuti multimediali disponibili su tre Cd-Rom oppure su Dvd. I contenuti del Dvd sono organizzati in tre grandi sezioni: Enciclopedia, Galleria di ope-

tecniche e al restauro. Il carattere dell'opera ruota intorno alla sezione enciclopedica, che contiene 6.000 schede di testo, corrispondenti ad altrettante voci.Ciò significa che l'approccio principale ai contenuti è costituito dalle voci di testo, per la

Cd-Rom

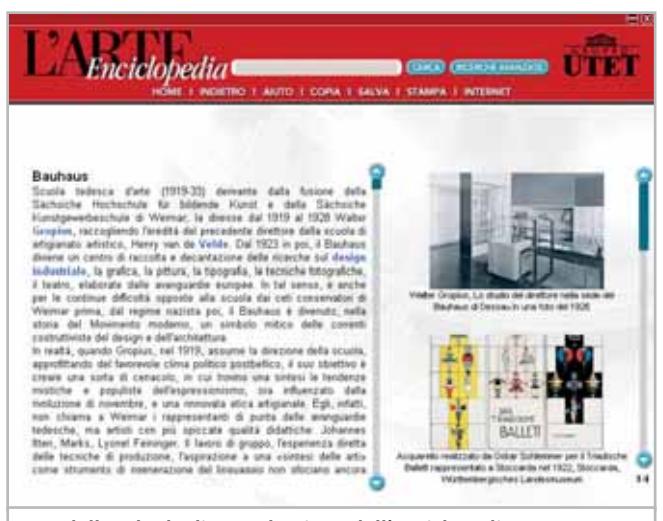

**Una delle schede di consultazione dell'enciclopedia dell'arte Utet**

re, Percorsi. L'Enciclopedia è suddivisa in numerose sottosezioni che guidano la navigazione. Naturalmente, è possibile ricercare un termine a scelta, digitandolo direttamente nell'apposita finestra di ricerca. Tutte le voci sono compilate da esperti del settore e sono assolutamente ineccepibili dal punto di vista della correttezza, dell'esaustività, delle ricchezza di dati e dell'aggiornamento. Oltre alle canoniche sottosezioni dedicate ad artisti, movimenti, architettura, urbanistica, molto interessanti sono, per esempio, quelle relative all'iconografia, al collezionismo, alle

maggior parte riferite ad artisti, storici dell'arte e critici: un'enorme galleria di personaggi,che lascia poco spazio alla consultazione autonoma di alcuni temi o concetti, che devono necessariamente essere ricondotti alle personalità di riferimento.

La Galleria delle opere presenta l'analisi di 65 capolavori in tutto, dall'arte antica a quella contemporanea, dividendole nelle consuete periodizzazioni. Per ognuna, sono disponibili una descrizione, uno zoom e un super zoom. Belle le immagini, efficaci gli zoom, ma ci saremo aspettati qualco-

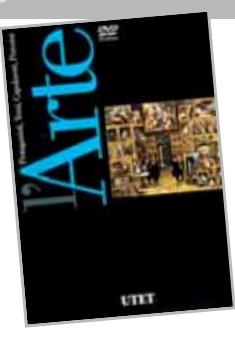

sa di più, sia per quanto riguarda la qualità delle riproduzioni, sia per la scelta delle opere. Anche il numero dei capolavori è piuttosto esiguo: un totale di 65 opere dagli egizi alla pop art. Ma è senz'altro la sezione Percorsi che riserva qualche delusione. Ne sono proposti soltanto due, entrambi riferiti all'arte del passato: edifici di culto presso le antiche civiltà e il pantheon degli dei antichi. Tra le altre possibilità di consultazione, la mediateca contiene 103 immagini, ma molte sono diverse riprese dello stesso soggetto. È ben fatta, invece, e molto completa, la sezione dei siti Internet, che rappresentano un vasto repertorio di temi e di argomenti.

Per informazioni sul prezzo d'acquisto dell'enciclopedia e sulle eventuali offerte disponibili è possibile contattare direttamente la casa editrice.

**M.G.**

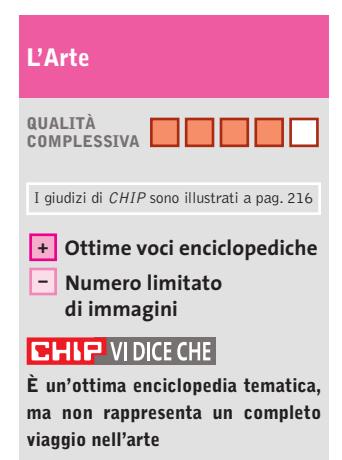

**Editore:** Utet, tel. 011/2099111, www.utet.it **Prezzo:** n.d.

#### **a cura di Guybrush Treepwood**

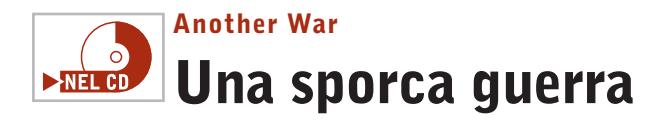

**Ha l'aspetto di un gioco di ruolo, l'ambientazione di uno strategico in tempo reale, ma in verità…**

■ Chi ricorda la trama di *Indiana Jones and the Fate of Atlantis?* Lo scopo del gioco era evitare che un antico manufatto finisse nelle mani di un gerarca nazista assetato di potere.

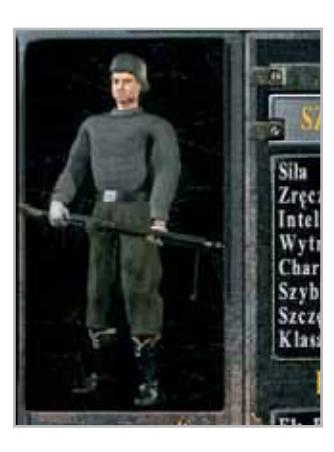

In *Another War* lo scopo sarà il medesimo, ma dovremo vedercela con un intero esercito.

Il gioco, che si svolge ovviamente durante il periodo della Seconda Guerra Mondiale, prevede viaggi che ci porteranno da una parte all'altra dell'Europa, la risoluzione di vari enigmi e domande, momenti di azione in cui dovremo dimostrare di essere bravi con fucili e mitragliatori. L'interfaccia di gioco non è troppo complicata. Bastano pochi clic per richiamare l'inventario, le caratteristiche del personaggio, caricare le mappe o salvare la partita.Una barra indica i punti fe-

## rita e i punti esperienza necessari per raggiungere il livello successivo. Il riquadro dei dialoghi, oltre a riportare le risposte dei personaggi, offre una sintetica descrizione dello stato d'animo dell'interlocutore, indicazioni che si riveleranno molto utili per capire quando chi stiamo interrogando dice il falso o è reticente.

Ci saranno anche personaggi disposti ad aiutarci, ma non arriveremo mai a controllarli direttamente. Per muoversi, utilizzare gli oggetti o compiere azioni, si utilizza il mouse. Esattamente come nei GdR, il personaggio migliorerà le sue caratteristiche e abilità in base all'esperienza guadagnata di livello in livello. Il giudizio finale è sicuramente positivo. *Another War* conferma quello che sarà il tema ricorrente dei giochi di nuova generazione:

perfetta commistione di generi, controllo intuitivo, buon mix di grafica ed effetti audio.

#### **Another War**

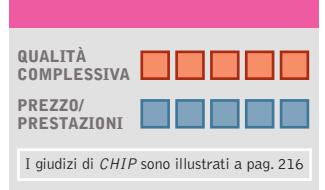

**Ottimo mix di generi + + Interfaccia di gioco intuitiva**

## **CHIP VIDICE CHE**

**Action come Diablo, visuale e svolgimento come Baldur's Gate: apre la strada alla nuova generazione di giochi**

#### **Configurazione minima:**

Pentium III 433, Windows 98/Me/2000/XP, 128 Mb di Ram, 1,4 Gb su hard disk, scheda video compatibile con DirectX 8.1 **Produttore:** Cenega, www.anotherwar.com **Distributore:** Leader, n. verde 800/821177, www.leaderspa.it **Prezzo:** euro 49,99

## **Tennis Master Series 2003 Un diritto e un rovescio**

**Per gli appassionati di tennis, un gioco straordinariamente completo e ricco di opzioni** 

■ Il difetto più ricorrente dei giochi di tennis, a parte il realismo delle animazioni e il controllo dei giocatori, riguarda la longevità legata al numero di tornei inclusi. Un timore, per fortuna, che svanisce appena leggiamo l'elen-

co dei tornei: Indian Wells, Miami, Montecarlo, Roma, Ham-

burg, Toronto, Cincinnati, Madrid, Paris, Shangai 2002. Tolti gli Open di Australia e Wimbledon, sembrano esserci tutti gli appuntamenti che contano. Bene, installiamo il gioco ed esploriamo il menù principale.

Le modalità di gioco proposte sono quattro: Esibizione, Carriera, Tennis Masters Series e Multiplayer.Nella prima si può disputare la classica partita singola, scegliendo i giocatori da coinvolgere nell'incontro (ce ne sono ben 67, tra regolaristi, giocatori da fondocampo e attaccanti), se disputare un singolare o un doppio e in

quale campo fra i nove disponibili. Ognuno vanta una superficie differente dalle altre, sia per la velocità che la pallina acquista, sia per l'altezza del rimbalzo stesso. Questo indipendentemente dalla consistenza e dal tipo di fondo: cemento, terra battuta, erba e tappeti indoor. Nelle successive modalità, Carriera e Tennis Masters Series, potremo partecipare ai tornei del circuito Masters Series con la differenza che, se nella prima modalità avremo la possibilità di crearci un giocatore su misura, nella seconda potremo selezionare solo un giocatore fra quelli disponibili. Più vittorie otterremo,più progrediremo nella classifica mondiale acquisendo punti esperienza e migliori capacità di gioco. Con

un editor potremo creare un giocatore con un volto che ci somiglia. La modalità Multiplayer permette di giocare in rete locale e su Internet.

## **QUALITÀ COMPLESSIVA PREZZO/ PRESTAZIONI Tennis Master Series 2003** I giudizi di CHIP sono illustrati a pag. 216

**Elevato numero dei campi + + Giocatori personalizzabili**

### **CHIP VIDICE CHE**

**Una simulazione di tennis convincente e con un'ottima grafica**

**Configurazione minima:** Pentium II 350, Windows 98/Me/2000/XP, 64 Mb di Ram, scheda video 3D **Produttore:** Microïds, www.masters-series-videogame.com **Distributore:** Microïds Italia, tel. 02/34592392, www.microids.com **Prezzo:** euro 44,99

## Giochi

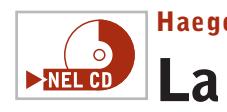

## **Haegemonia Legions of Iron La guerra dei mondi**

**Lassù nello spazio è scoppiato l'ennesimo conflitto: dovremo vedercela con i marziani in persona** 

■ La prima impressione trovandosi nelle mani il gioco è quella di un game tattico alla *Master of Orion*, oppure di uno strategico 3D in tempo reale come *Homeworld*. Un'ipotesi non molto lontana dalla realtà, visto che lo scopo principale di *Haegemonia* sarà proprio quello di costruire

un'imponente flotta stellare, di realizzare nuove tecnologie (sono previste oltre 200 diverse invenzioni) e di combattere contro altre popolazioni dell'universo per espandere il proprio impero. All'inizio potremo scegliere se intraprendere una Campagna terrestre o una Campagna marziana, e il relativo livello di difficoltà

(facile, normale, difficile). La struttura è quella del gioco articolato in missioni, ma con due importanti novità: innanzitutto, non si dovrà ogni

volta ricominciare da capo a ogni livello, ma si potrà portare nella missione successiva le strutture e le tecnologie maturate; poi, si potrà contare su una crescita di esperienza proporzionale ai risultati conseguiti. Insomma, la Campagna è veramente una campagna e non solo un assemblaggio di più missioni.

Purtroppo la guerra e l'occupazione degli altri pianeti del nostro sistema è necessaria se non indispensabile: troveremo lì la manodopera essenziale per la costruzione delle forze armate o da impiegare per il settore ricerca e sviluppo. Le risorse sono garantite dalle stazioni minerarie che potranno essere create sugli asteroidi. La fase di battaglia, invece, non sembra particolarmente evoluta. Almeno nei primi livelli conterà soprattut-

pianeta consegnando nelle "giuste mani" E.L.EN.A.

ne 17 mech dotati di armi la-

to sovrastare l'avversario dal punto di vista numerico, senza badare troppo alla tattica.

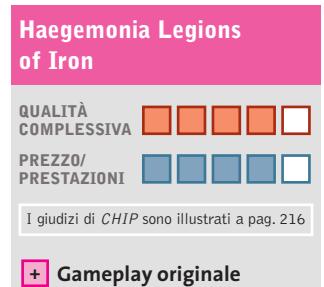

**– Navicelle simili tra loro**

#### **CHIP VIDICE CHE**

**In attesa di Homeworld 2, ancora in fase di sviluppo, questo titolo potrebbe dare molte soddisfazioni**

#### **Configurazione minima:**

Pentium III 600, Windows 98/Me/2000/XP, 128 Mb di Ram, 500 Mb su hard disk, scheda video compatibile con DirectX 8.1 **Produttore:** Wanadoo, www.haegemonia.com **Distributore:** CTO, tel. 051/751133, www.cto.it **Prezzo:** euro 39,90

gioco è semplice e la grafica è gradevole grazie all'utilizzo di una tecnica, il Cell Shading, a metà strada tra il disegno cartoon e la computer grafica.

## **QUALITÀ COMPLESSIVA PREZZO/ PRESTAZIONI 1st Century after Tsunami 2265** I giudizi di CHIP sono illustrati a pag. 216

**Motore grafico + – Qualche bug**

#### **CHIP VIDICE CHE**

**Un gioco Japan style sviluppato in Italia non s'era mai visto**

**Configurazione minima:** Pentium II 300, Windows 95/98/Me/2000, 128 Mb di Ram, scheda video compatibile con DirectX 7.0 **Produttore:** ProGraph Research, www.prograph.it **Distributore:** Microïds, tel. 02/34592392, www.microids.com **Prezzo:** euro 34,99

APRILE 2003 | CHIP **153**

## **1st Century after Tsunami 2265 Robot giapponesi?**  $\blacktriangleright$   $NEL$   $CD$

**Per gli appassionati di Anime, un originale gioco d'azione e d'avventura**

■ Non se ne capisce bene il motivo, ma i giochi smaccatamente Japan style non riescono a sfondare sul mercato pc. Di certo titoli come *Oni* (Cidiverte) e *Grandia* (Ubi Soft), per non parlare delle versioni per computer di *Final Fantasy*, non hanno avuto il successo sperato. Vedremo quello che saprà fare questo titolo che, sorprendentemente, è stato sviluppato dalla softwarehouse tutta italiana ProGraph Research (*www. prograph.it*), già nota per *Tony Tough and the Night of Roasted Moths. Tsunami 2265* ha un background fantascientifico, è

popolato soprattutto da mostruosi mech, e propone un mix di azione e di avventura. Dopo l'ennesima guerra per il predominio del mondo, Shin Balhe viene eletta nuova capitale del globo. Il suo mezzo per tenere a freno le altre potenze è una misteriosa fonte di energia chiamata E.L.EN.A. Naoko Hikari e Neon Shima, i due samurai protagonisti della storia, vorrebbero riportare la pace sul

ser e missili. L'interfaccia di

Li aiuteranno nella missio-

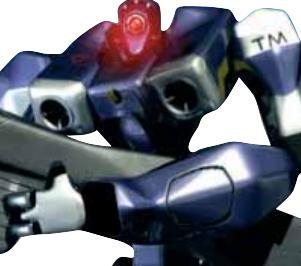

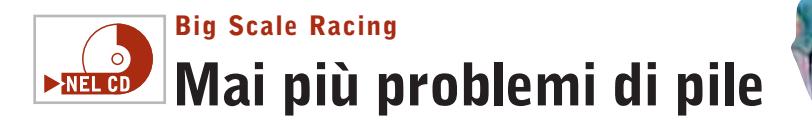

**Le emozioni delle corse automobilistiche in scala 5:1 riprodotte perfettamente sul computer: il divertimento è assicurato**

> rischieremo che qualche costoso pezzo possa rompersi, non dovremo affrontare una costosa trasferta solo per raggiungere una pista adeguata su cui far sfrecciare il nostro

> È tutto già nella confezione: basta installare il gioco, scegliere macchina e pista, e partire. *Big Scale Racing* è una simulazione per veri intenditori, che riporta in pista tutte le caratteristiche dei vari modellini da corsa, una sorta di *Geoff Crammond's Grand Prix* delle macchine radiocomandate. Niente auto elettriche, ma autentici motori a scoppio fino a

bolide in miniatura.

■ La strada è già tracciata, ormai quasi ogni vecchio gioco classico ha un suo equivalente elettronico: i soldatini di plastica hanno *Army Man;* il trenino i vari *Trainz, Sim Train, Railroad Tycoon;* la pista delle macchinine *Carrera Grand Prix;* gli aeromodelli *Plane Crazy;* i giochi da tavolo come *Monopoli, Risiko!, Cluedo* sono già arrivati all'ennesima release su Cd.

Questa volta ci troviamo al cospetto di una simulazione di macchinine radiocomandate, con tanto di categorie e piste realmente esistenti. Non dovremo combattere con le istruzioni di montaggio, non

## **Icewind Dale II Che freddo fa**

**Si torna tra i ghiacci a imbracciare la spada per sconfiggere i mostri più brutti dei Forgotten Realms**

■ Passa veloce il tempo dalle parti dei Forgotten Realms! Sono trascorsi già sette anni dalle avventure narrate nel primo *Icewind Dale.* L'unica cosa che, nel frattempo, non è cambiata è che tra i ghiacci perenni continua a fare molto freddo. Le cose non vanno per niente bene. I goblin, quelle

malefiche creature, hanno deciso di sferrare un feroce attacco alle dieci città. Co-

**154** CHIP | APR

me se non bastasse, ci hanno annunciato che le città del Sud ci spediranno in aiuto solo con un gruppo di mercenari e di ex-galeotti.

Prenderemo il comando proprio al momento dello sbarco, quando non sapremo neppure se le città sono ancora in piedi e se i goblin sono riu-

> sciti a portare a termine la propria missione.A parte il motore grafico, che è stato migliorato (eccellenti le ani

alle macchinine punte di 80 km/h. Il menù propone la partita veloce con una delle categorie che avremo sbloccato nei campionati, la partita multiplayer (anche in split screen) e il campionato. Questi ultimi, in particola-

25/30 cc capaci di far toccare

re,sono moltissimi e permetteranno di conquistare nuove auto da utilizzare nelle gare singole. I modellini sono una decina, tra versioni "da strada" e da circuito, mentre le piste sono solo sei: pochine davvero, ma contiamo su qualche futura espansione, magari disponibile direttamente su Internet.

mazioni e l'effetto delle magie), la maggiore novità di questa seconda avventura risiede nell'utilizzo delle regole della terza edizione degli *Advanced Dungeons and Dragons,* dopo *Pool of Radiance 2* e *Neverwinter Nights.*

Ciò significa, per esempio, che non sarà possibile importare i personaggi utilizzati nelle precedenti versioni. Per fortuna, a bilanciare la situazione avremo a nostra disposizione moltissime nuove razze (come i mezzi orchi) e nuove classi. Il percorso che porta alla vittoria non sarà facile, anzi. Dovremo superare terribili dungeon e combattere contro creature ostili. E quando la spada non potrà nulla, dovremo cercare di utilizzare l'incantesimo giusto al momento giusto, altrimenti del nostro eroe non resterà che polvere.Ultima nota: il manua-

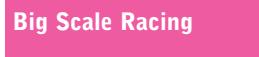

Giochi

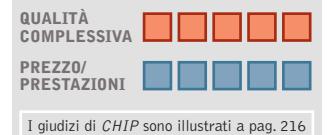

**Tema originale +**

**+ Ottima guidabilità**

#### **CHIP VIDICE CHE**

**Finalmente una ventata di novità per il settore delle car simulation**

**Configurazione minima:** Pentium II 266, Windows 95/98/Me/2000/XP, 32 Mb di Ram, 100 Mb su hard disk, scheda video 3D **Produttore:** HD Interactive, www.bigscaleracing.com **Distributore:** Leader, n. verde 800/821177, www.leaderspa.it **Prezzo:** euro 49,99

le e il software sono stati tradotti da 25 Edition, l'editore italiano di *Advanced Dungeon & Dragons.*

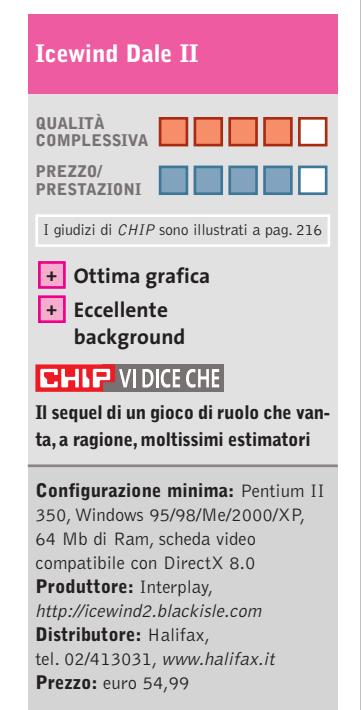

## INGRESS liner **MULTIMEDIA**

## TUTTO IL SAPORE DEL MONDO IN:

- $29 + 1$  cd-rom
- 6 grandi macro-argomenti
- 29 campi di consultazione
- 8500 immagini ad alta risoluzione grafica
- 22 ore di filmati a schermo pieno
- · illustrazioni grafiche videoanimate • 600 schede-guida per bambini
- · oltre 300 milioni di caratteri di testo
- ricerca analitica su tutto il testo
- · sottofondo musicale sulle immagini fisse
- utilità di stampa ed esportazione del testo
- · modalità di consultazione differenziata (monografica, alfabetica, linguistica, iconografica, multimediale)

DATA BANK VETRINA DELLA CULTURA MONDIALE

Un prodotto esclusivo CONGRESS ITALIA a € 7.229,37 CONGRESS ITALIA s.r.l. · 35013 CITTADELLA (PD) · Galleria Campo della Marta, 18/1 · Tel. 049.7627911 · Fax 049.7627900 · www.congressitaliasrl.com

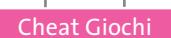

## **Soluzioni a portata di mano**

**Questo mese proponiamo alcuni trucchi per giocare in modo diverso a Medieval Total War, King of the Road, Mafia, WarCraft III e Mobile Forces**

### **Medieval Total War**

Questi sono alcuni trucchi da inserire nella mappa del mondo:

> **.mefoundsomeau.** tutte le province ottengono un rifornimento d'oro

> > **.mefoundsomeag.** tutte le province ottengono un rifornimento d'argento

> > > **.mefoundsomecu.** tutte le province ottengono un rifornimento di rame

**.viagra.** tutte le province ottengono un rifornimento di ferro

**.matteosartori.** mostra l'intera mappa

**.deadringer.** 1.000.000 fiorini **.worksundays.**costruzione rapida delle strutture

**.badgerbunny.** tutte le strutture sono sbloccate

**.conan.** per giocare come i gruppi ribelli (irreversibile!)

### **WarCraft III**

Premere Invio, scrivere il codice e premere nuovamente Invio per attivarlo. Si dovrebbe ricevere un messaggio di conferma. I trucchi funzionano solo nelle mappe a giocatore singolo e nelle campagne personalizzate.

**WarpTen:** aumenta la velocità di costruzione di unità ed edifici

**IocainePowder:** morte/decadimento più rapidi

**WhosYourDaddy:** immortalità **KeyserSoze [X]:** per ottenere X oro **LeafitToMe [X] :** per ottenere X legna **GreedIsGood [X]:** per ottenere X oro e legna

**PointBreak:** rimuove il limite del cibo **ThereIsNoSpoon:** mana illimitato **StrengthAndHonor:** per non essere mai sconfitti

**Motherland [razza] [livello]:** per saltare al livello (es: motherland human 06 porta al livello 6 degli umani)

**SomebodySetUpUsTheBomb:** sconfitta immediata

**AllYourBaseAreBelongToUs:** vittoria immediata

**WhoIsJohnGalt:** abilita le ricerche **SharpAndShiny:** ricerca i miglioramenti **IseeDeadPeople:**rimuove la nebbia che ricopre le aree non esplorate

**Synergy:**disabilita l'albero dei requisiti tecnologici

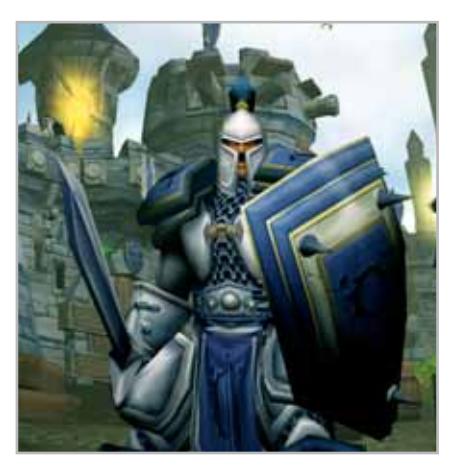

**RiseAndShine:** imposta il tempo all'alba **LightsOut:** imposta il tempo al tramonto **DayLightSavings [X]:** l'orologio viene spostato a quell'ora indicata dalla X.Se non si specifica l'ora, l'orologio si ferma o riprende a funzionare

### **King of the Road**

Mettere il gioco in pausa, quindi scrivere slallcheats per abilitare la modalità trucchi e digitare uno dei codici seguenti: **sllottery:** per ottenere \$50,000 e una licenza

**slroads:** per sbloccare tutte le strade **slmap:** mostra sulla mappa tutti i contenitori nascosti

**slrepair:** premendo il tasto Backspace si ottiene una riparazione gratuita

**slrecover:** premendo i tasti [Ctrl] [5] si ottiene un recupero gratuito **slfillup:** carburante illimitato **mineoff:** elimina le mine **slturbine:** premendo i tasti [Ctrl] [1],[2], [3] o [4] si acquista velocità

#### **Mafia**

Per fare più soldi, si possono far esplodere le macchine e guadagnare almeno 100 dollari.Uccidendo gli uomini vestiti di nero si dovrebbero guadagnare 500 dollari, mentre guidando i taxi si guadagnerà una quantità imprecisata di denaro.

Al termine del gioco, sarà disponibile la modalità Extreme, che metterà a disposizione nuove macchine ed eliminerà i poliziotti! Nella missione Visiting Rich Oeople (Visita a gente ricca), c'è un modo alternativo per ottenere il Silver Fletcher, la macchina/carroarmato antiproiettile guidata da Morello. Quando si arriva alla parte finale della missione, si dovrebbe riuscire a vedere la macchina parcheggiata e ben chiusa. Avvicinandosi e chiedendo al tipo che è con noi di scassinare la serratura del luogo dove è parcheggiata, come abbiamo fatto all'inizio della missione, impareremo a scassinare quella serratura. Ora abbiamo la Silver Fletcher e non dovremo perdere troppo tempo per procurarcela dall'aeroporto nella missione 16.

#### **Mobile Forces**

Ecco come passare dalla prima alla terza persona (e viceversa) nell'ultima fatica della softwarehouse Rage. Premendo T e digitando Behindview 1 si passa in terza persona, mentre scrivendo Behindview 0 si ottiene la prima persona.

> **Problemi con i giochi? Scrivete a CHIP (giochi@chip.it)**

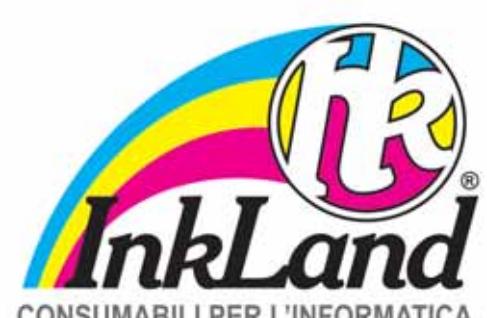

**CONSUMABILI PER L'INFORMATICA** 

## Parte riservata ai negozio

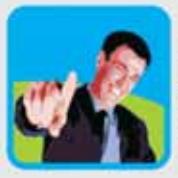

Scegli InkLand per l'a gamma di prodotti di qualità e innovazione

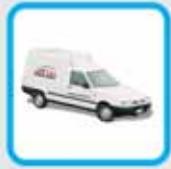

Verranno consegnati direttamente nel tuo r da un nostro affiliato, unico riferimento di zo

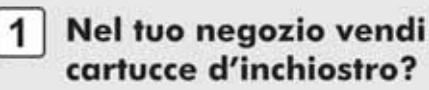

- 2 Vorresti dei consumabi alternativi all'originale
- 3 Non vuoi investire e av rischi nei tuoi acquisti?
- 4 Chiamaci per conoscere è l'affiliato più vicino a

## **CERCALI DAL TUO NEGOZIANTE DI FIDUCIA**

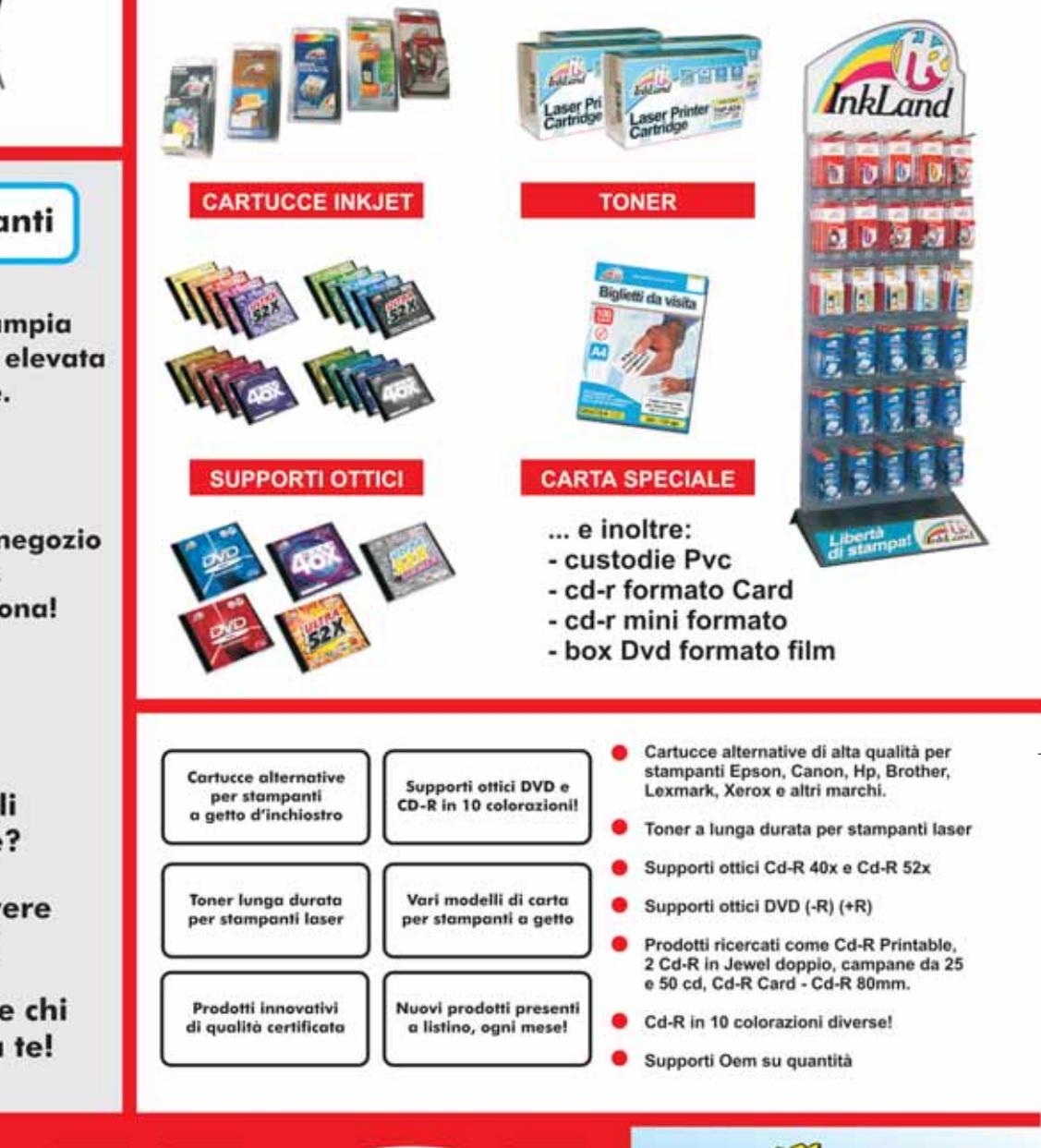

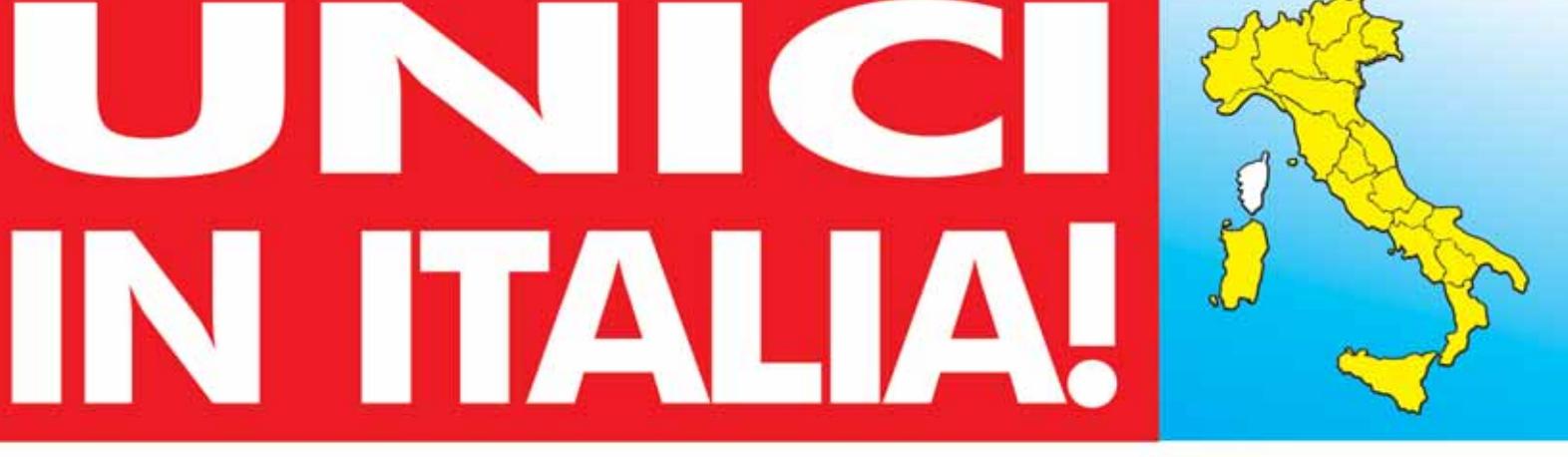

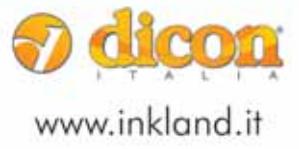

Dicon Italia. S.r.l. via Lombardia, 10 33080 Fiume Veneto (PN) - Italy Fax ++39 0434 953745

Tel. ++39 0434 561786

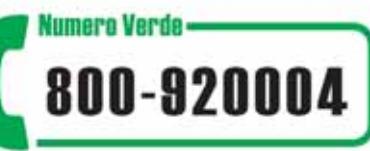

# **C'è una foto Test: 7 cellulari Mms con fotocamera**

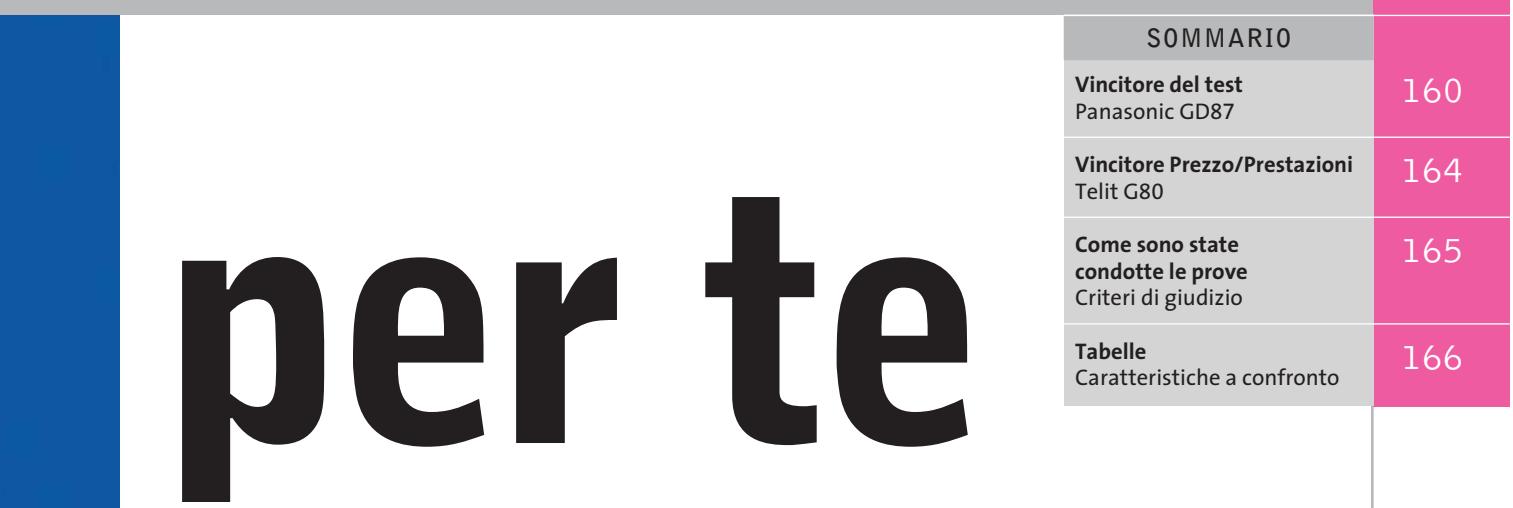

**Il punta e scatta conquista la telefonia cellulare, senza ambizioni professionali e con l'obiettivo di sostituire sua maestà Sms. Costi e servizi permettendo.** Di Edoardo Bracame

**T**elegiornali, partite di calcio, anche qualche divertimento un po' più osé, come lo strip poker, e poi incontri tra potenziali anime gemelle e scambio di cartoline tra amici, ecco che cos'è oggi l'Mms italiano. La killer application? Non sembra ancora esistere, certamente non in ambito professionale. E il consumer non sembra ancora sazio di Sms. Eppure il mercato dei telefoni cellulari con funzioni multimediali continua a crescere, quantomeno nell'offerta dei produttori di hardware: non c'è azienda che non abbia a listino un cellulare predisposto per l'Mms, quasi tutti con fotocamera digitale, più o meno integrata.

Proprio la possibilità di riprendere, e inviare, immagini potrebbe essere la molla che farà partire il mercato degli Mms. Per ora, però, le prestazioni abbastanza mediocri delle fotocamere digitali unite alla relativa scomodità, almeno rispetto agli Sms, dell'invio dei messaggi multimediali, e alla scarsa diffusione di terminali adatti hanno confinato a un ruolo da comprimaria la messaggistica multimediale.

#### **Salto tecnologico**

I primi cambiamenti si iniziano comunque a percepire. Basta uno sguardo alla nuova generazione di telefoni cellulari per rendersi conto dell'entità del balzo in avanti compiuto dalla tecnologia. Due esempi su tutti, per citare solo i telefoni cellulari oggetto di questa prova: il Panasonic GD87 e lo Sharp GX10 hanno schermi di tale qualità che utilizzarli per guardarvi le immagini non è più una sofferenza come per i primi display a colori nati qualche anno fa.

La strada sembra dunque segnata: anche la telefonia cellulare va verso l'adozione di quegli schermi Tft a matrice attiva che, con la loro qualità, hanno da tempo conquistato il mercato dei computer portatili. E gli Lcd a matrice passiva? Restano negli apparecchi con qualche mese di vita sulle spalle e nella fascia d'ingresso del mercato dei telefoni multimediali. Difficile dire quanto tempo ci vorrà perché la migrazione si compia per intero, perché oltre al problema del costo del display in sé e per sé, va considerato l'aggravio economico imposto dall'obbligo di utilizzare batterie più potenti.

#### **Mercato da costruire**

Sul successo delle nuove generazioni di telefoni cellulari sembrano dunque esserci pochi dubbi. Su quello della tecnologia Mms, invece, non c'è ancora unanimità di giudizio. Il mercato della telefonia mobile non è esente da illustri flop, Wap su tutti, per cui resta ancora da vedere se i messaggi multimediali sapranno davvero prendere il posto degli Sms.

Lo scoglio maggiore è sicuramente il costo del servizio. Finito il periodo gratuito di lancio del servizio e fatte salve le immancabili offerte promozionali (Natale, S. Valentino, Pasqua e via dicendo), inviare un Mms costa ora 0,50 centesimi di euro, cifra sulla quale si sono uniformati i tre operatori italiani (con buona pace della presunta concorrenza). Tre-quattro volte il prezzo di un Sms: non poco visto che la nuova tecnologia sembra rivolta prevalentemente a un pubblico giovane, quindi con potere di spesa su livelli medio-bassi, che dovrebbe in qualche modo sobbarcarsi anche l'onere di un telefono da 400 e passa euro. Poi, a differenza degli Sms, paga anche chi riceve, a meno di non leggere i messaggi via Web, ma allora si perde l'interattività, e la posta elettronica o la chat sono sicuramente più efficienti. ‰

#### Cellulari Mms con fotocamera

Il download del messaggio sul proprio terminale si paga in base ai secondi di connessione (in caso di utilizzo via Wap) oppure sui byte ricevuti (con il servizio Gprs). Certo, una volta ogni tanto ci si può permettere il lusso di scattare una foto e inviarla immediatamente tramite il cellulare, ma è difficile che in tempi brevi si assista a raffiche di Mms pari a quelle registrate oggi con gli Sms.

L'altro punto cruciale per il decollo del servizio è la capacità degli operatori di fornire contenuti per i telefoni cellulari. Tuttavia, anche in questo caso è lecito porsi alcuni dubbi. Gli Sms si sono dimostrati vincenti perché sono stati gli utenti stessi a costruire i contenuti, non certo gli operatori le cui applicazioni su piattaforma Sms (dati di borsa, news, informazioni sportive) rappresentano una percentuale esigua del traffico Sms. Perché dovrebbe essere diverso per gli Mms? Il mezzo offre sicuramente maggiore possibilità (audio, video e testo non limitato ai 160 caratteri degli Sms), ma il costo del servizio potrebbe ancora una volta essere difficile da giustificare. Un esempio: oggi il Tg5 via Mms, l'unico servizio chiamiamolo a valore aggiunto per i nuovi telefoni, costa 15 euro il mese, più il costo di download. In cambio si ottengono due edizioni quotidiane del telegiornale, buone per chi è isolato dalla realtà. Chi invece è spesso in macchina, ha più agio nel tenersi informato con un notiziario radio, chi è in ufficio può ottenere le stesse informazioni via Web, gratuitamente.

E allora, ecco fiorire applicazioni "mangiasoldi": la bacheca per incontri tra amici, lo strip poker, la selezione di nuovi volti per concorsi televisivi e calendari.

Poi, c'è la pubblicità. Il mezzo è sicuramente attraente: audio e video a colori in un telefonino sono l'ambizione di ogni ufficio marketing che voglia comunicare in modo più efficace con i potenziali clienti. Il punto è che il costo della comunicazione lo paga questa volta l'utente e già sono partite verso il garante per la privacy le prime comunicazioni di "potenziali clienti" giustamente seccati per il bombardamento non desiderato sul proprio telefonino.

Fatte le dovute considerazioni sugli Mms, vediamo in dettaglio i risultati dei nostri test sui sette modelli di telefoni cellulari con la fotocamera attualmente disponibili sul mercato italiano.

**Motorola T720i.** Bilvalve secondo la filosofia del produttore americano, il T720i è il primo Motorola dotato di schermo a colori. Il display è un matrice passiva di ottima qualità ed è affiancato da un piccolo Lcd posto sul guscio esterno che permette di controllare ora, intensità del segnale e chiamate in ingresso. Ottime le

## CHIP **» Vincitore del test**

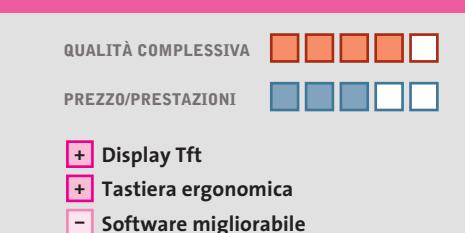

**Produttore:** Panasonic, www.panasonicmobile.com **Distributore:** Vodafone Omnitel, tel. 190, www.vodafoneomnitel.it **Prezzo:** euro 699,00

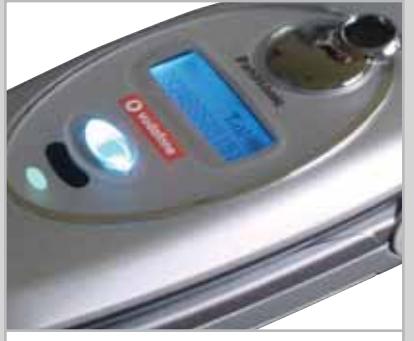

**Il secondo display del GD87 e il led che si accende quando si riceve una chiamata**

## **Panasonic GD87**

**KEST WIZZ** 

## **La qualità sotto diversi aspetti**

**Uno fra i migliori display Lcd, una tastiera solida e un'agevole navigazione tramite joystick**

■ Bivalve classico, il GD87 di Panasonic sfoggia uno tra i migliori display Lcd, grazie alla matrice attiva e ai 65.536 colori. Luminoso e visibile in quasi tutte le condizioni, lo schermo è affiancato da una tastiera di qualità altrettanto elevata, con un joystick che permette di navigare agevolmente nel menù grafico.

Un secondo display è collocato nel guscio esterno e serve per indicare carica della batteria, intensità del segnale, ora attuale e numero del chiamante. Sotto è posto un led multicolore e il sensore dell'interfaccia IrDa, in posizione tutt'altro che fortunata. Sopra il visore esterno c'è l'obbiettivo della fotocamera affiancato a un piccolo specchio, che serve per inquadrare se stessi negli autoscatti. La qualità delle immagini è soddisfacente ed è anche possibile applicare filtri di ritocco, come quello seppia.

Le dimensioni del telefono sono di poco superiori a quelle del Motorola T720i, ma qui non serve agganciare alcun adattatore per collegarsi al computer. D'altro canto, l'eventuale cavo di connessione è opzionale, mentre il Bluetooth non è previsto. Non c'è neppure Java, ma c'è la possibilità di aggiungere giochi scaricabili tramite Wap/Gprs (4+1 slot).

La qualità audio e la capacità di agganciare e mantenere il segnale radio del GD87, è di buon livello. Buono anche il livello acustico delle suonerie polifoniche. Qualche pecca si segnala sul fronte del software: certi comandi, per esempio la cancellazione delle immagini, richiedono una sequenza di operazioni abbastanza tediosa.

Difetti non eclatanti, ma certo difficili da trascurare visto il costo del terminale, che viene fornito privo di software di collegamento al computer, da scaricarsi dal sito Internet del produttore.

‰

## Realizza un negozio virtuale con

Lo sviluppo ideale per il Web Designer, creare un sito e-commerce o un catalogo con il proprio editor html.

## **PROGETTO GRAFICO**

La maggior parte degli sviluppatori web realizza i propri siti utilizzando un editor grafico (Fireworks, Photoshop) e un editor html (Dreamweaver - Golive -Frontpage-Notepad). Con questi strumenti è possibile realizzare il layout grafico e le pagine html in maniera completamente personalizzata, inserendo filmati Flash, rollover, CSS, avvalendosi degli stessi strumenti utilizzati per creare statici. Per la siti realizzazione del nostro negozio virtuale creiamo alcune semplici pagine html; La Home Page (index.htm), il carrello (cart.htm), la descrizione dell'articolo (modello1.htm), la pagine dell'ordine (order.htm), e la pagina di risposta all'ordine (thankyou.htm); in alternativa è possibile utilizzare un template già pronto oppure modificarlo in parte.

## **MOTORE E-COMMERCE**

Una volta realizzate le pagine html che fungono da template del sito è sufficiente aggiungervi i tag proprietari di eDisplay, che in fase di generazione del negozio saranno sostituiti dal codice del motore di e-commerce. Ad esempio, dove abbiamo inserito il tag << 1-titolo>>

apparirà il titolo del reparto (e così per <<1-immagine>>, <<1carrello>> etc). Ogni elemento del database articoli viene inserito, sotto forma di tag, nella posizione che si desidera delle pagine html, restando sempre all'interno del proprio web editor preferito; gli utenti di Dreamweaver beneficieranno inoltre delle apposite estensioni. In questo modo si lavora in modo intuitivo utilizzando gli strumenti che già si conoscono, e le pagine del negozio avranno esattamente l'aspetto che si desidera. Un ulteriore beneficio di questa modalità di lavoro è che è facile aggiungere l'e-commerce al proprio sito preesistente mantenendone l'impostazione grafica.Completata la creazione del template, si procede all'inserimento dei reparti e degli articoli (e alla gestione della scontistica, delle varianti, etc) come se

utilizzasse un semplice gestionale: eDisplay ha un'interfaccia molto amichevole che fa tutto il possibile per semplificare anche questa fase dello sviluppo.

 $\mathbf{I}$ 

## **CARTE DI CREDITO**

Oltre ai classici sistemi di pagamento (Contrassegno Bonifico), è possibile gestire i pagamenti con le carte di credito. eDisplay integra gli script di numerosi Payment Gateway italiani, tra i quali :

TelePay Light e BankPass di SSB; Banca Sella sia in configurazione GestPay Crypt che OTP; Consorzio Triveneto; Shoplà di Banca Intesa; CILME; CariVerona; Inoltre i sistemi prepagati come CartaFacile e OmniPay. Per attivare ognuno di questi sistemi

non è necessario essere dei tecnici, è sufficiente contattare le relative banche

display

## **LICENZE**

con una sola licenza Pro o Enterprise gli sviluppatori possono realizzare più negozi da rivendere ai propri clienti senza nessun costo aggiuntivo.

Opzionalmente possono acquistare e rivendere ai propri clienti le vantaggiose licenze Client per consentire loro di gestire autonomamente Ħ negozio.

Il cliente finale potrà gestire il proprio negozio online  $com<sub>e</sub>$ un gestionale senza preoccuparsi della gestione grafica o html del sito.

## **HOSTING**

displav

La versione Enterprise pubblica il sito e-commerce su qualsiasi server Unix o Windows con PHP e database MySql.

La versione PRO non richiede l'attivazione di un database sul server: la logica server-side infatti è basata su script (Perl nel caso di Unix, ASP su Windows) che  $\mathbf{H}$ programma stesso si occupa di adattare. configurare e trasferire sul server (arrivando fino alla corretta attribuzione dei permessi nel caso dei server Unix); i requisiti minimi del server sono inoltre veramente modesti. Questo comporta alcuni vantaggi:

1. L'utente ha la massima libertà nella scelta del provider e del piano di hosting.

2.L'utente non deve possedere alcuna competenza specifica nell'installazione/gestione di applicazioni remote (si limiterà a fornire al software alcuni parametri - nome utente, password, e-mail, etc. ).

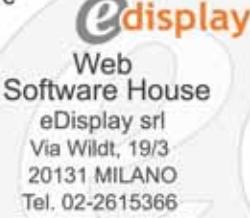

Fax 02-700439620 e-mail: info@edisplay.it

Richiedi gratuitamente il CD dimostrativo o visita il nostro sito: www.edisplay.it

#### Cellulari Mms con fotocamera

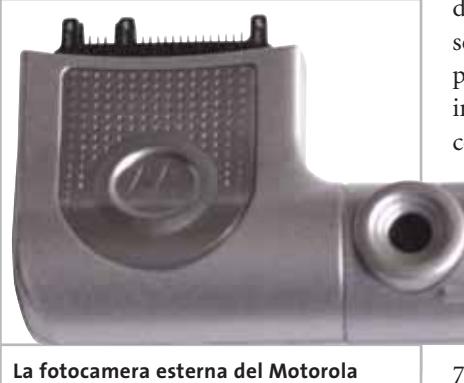

**T720i ha l'ottica ruotabile per facilitare gli autoscatti**

qualità audio e la capacità di agganciare la rete, grazie anche all'antenna esterna fissa: il T720i è prima di tutto un telefono, poi, adeguatamente espanso è in grado di effettuare anche altre operazioni.

L'acquisizione di immagini si ottiene agganciando all'interfaccia di collegamento dati e alimentazione una piccola fotocamera digitale che ha peculiarità di avere l'ottica ruotabile, in modo da semplificare gli eventuali autoscatti.

Lo schermo funziona da mirino, ma il fatto di avere solo 4.096 colori comporta che le immagini visualizzate non siano particolarmente fedeli. Soprattutto quando l'illuminazione è scarsa, la fotocamera entra in difficoltà, anche se esiste un'impostazione apposita per luce bassa. Se poi si volesse verificare la vera qualità delle riprese in modo rapido, è d'obbligo acquistare il cavo di collegamento al computer, visto che il T720i non ha né interfaccia IrDa né Bluetooth, lacuna piuttosto grave in un cellulare di fascia alta. Anche perché significa l'impossibilità di sfruttare il terminale per il collegamento a Internet tramite Gprs (4+1 slot), se non appunto tramite il cavo opzionale.

Compatibile con l'architettura Java, il T720i rinuncia allo standard in fatto di messaggistica Sms e si affida al sistema proprietario iTap per l'inserimento facilitato dei messaggi.

Ottima la tastiera, con il joystick di navigazione comodo da utilizzare. Esente da difetti evidenti il software. Buona la robustezza meccanica, a parte l'aggancio della fotocamera, che non è certo dei più solidi. Le suonerie sono polifoniche e personalizzabili; il guscio argento di serie intercambiabile è disponibile in altri tre colori. Il prezzo in assoluto non è elevato, ma la lacuna di IrDa e Bluetooth è davvero grave per un telefono di questa categoria.

**Nokia 7650.** Anello di congiunzione fra telefoni cellulari e palmari, il 7650 di Nokia è stato il primo apparecchio a offrire la compatibilità totale (in ricezione e trasmissione) con gli Sms. E dei mesi sulle spalle sembra risentire rispetto ad alcuni più giovani concorrenti, non foss'altro perché da dimensioni così esuberanti ci si attenderebbe qualcosa di più. Invece il 7650 delude un poco per la tastiera sacrificata e per alcune limitazioni (Bluetooth non compatibile con accessori audio, impossibilità di collegamento via cavo), mentre il display, seppure non Tft, resta tra i migliori in assoluto, anche grazie alle generose dimensioni. La grande memoria a disposizione, 4 Mb in totale, permette di scattare un numero elevato di immagini, come anche di usare il 7650 come un vero palmare (di nuovo, se la tastiera fosse adeguata sarebbe un oggetto eccelso).

La connettività Gprs non è ai vertici (3+1 oppure 2+2), la qualità audio (soprattutto quella del vivavoce incorporato) e la capacità di agganciare il segnale (causa antenna integrata) sono inferiori a quelle dei migliori concorrenti.

Usare la fotocamera, una volta fatte scorrere le due metà del telefono, è un

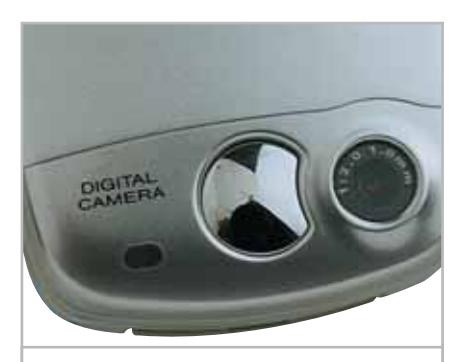

**Sharp GX10: l'ottica della fotocamera è posta nella parte superiore del guscio, con a fianco lo specchio per l'autoscatto**

piacere, anche perché l'inquadratura è ben visibile sullo schermo del 7650. Problemi di messa a fuoco si hanno solo negli autoscatti e nelle riprese di immagini in movimento, lacuna peraltro comune a tutti i cellulari con fotocamera. Si possono scegliere tre risoluzioni e tre modalità di ripresa e trasmettere le immagini al computer via IrDa o Bluetooth. Il software fornito di serie permette di sincronizzare l'agenda degli appuntamenti e la rubrica del telefono con quella del computer.

Le suonerie sono di tipo polifonico; la solidità dell'apparecchio è buona rispetto a quella di altri concorrenti con fotocamera. Il problema di questo Nokia è di non essere né carne (vero palmare come il Communicator) né pesce (solo telefono con videocamera con Sharp e Panasonic). Il prezzo è in discesa.

**Panasonic GD87.** Il GD87 di Panasonic è risultato vincitore del nostro test. I dettagli si trovano a pag. 160.

**Sharp GX10.** Il modello Sharp è simile al GD87 di Panasonic, se non fosse per un'altezza complessiva di poco superiore e per la tecnologia interna, basata sulla piattaforma Java. Per il resto, questo GX10 fa valere uno schermo di qualità eccellente abbinato a un'ampia tastiera comoda da usare, anche se l'area di base analoga a quella del concorrente non è stata sfruttata con uno schermo altrettanto ampio. Anche in questo bivalve, sulla parte superiore è stato ricavato un secondo display Lcd, monocromatico, che permette di controllare numero del chiamante, stato della batteria, data e ora corrente. L'ottica della fotocamera è posta sempre nella parte superiore del guscio, con a fianco lo specchio per l'autoscatto. Le risoluzioni di ripresa sono tre (288 x 352, 120 x 160 e 60 x 80) con due modalità di scatto, giorno e notte.

Lo schermo funziona come mirino di ripresa e visualizza le immagini in tempo reale, con buona qualità. Una volta ripresa un'immagine, è possibile ridimensionarla in modo da adattarla alla grandezza del display. ‰

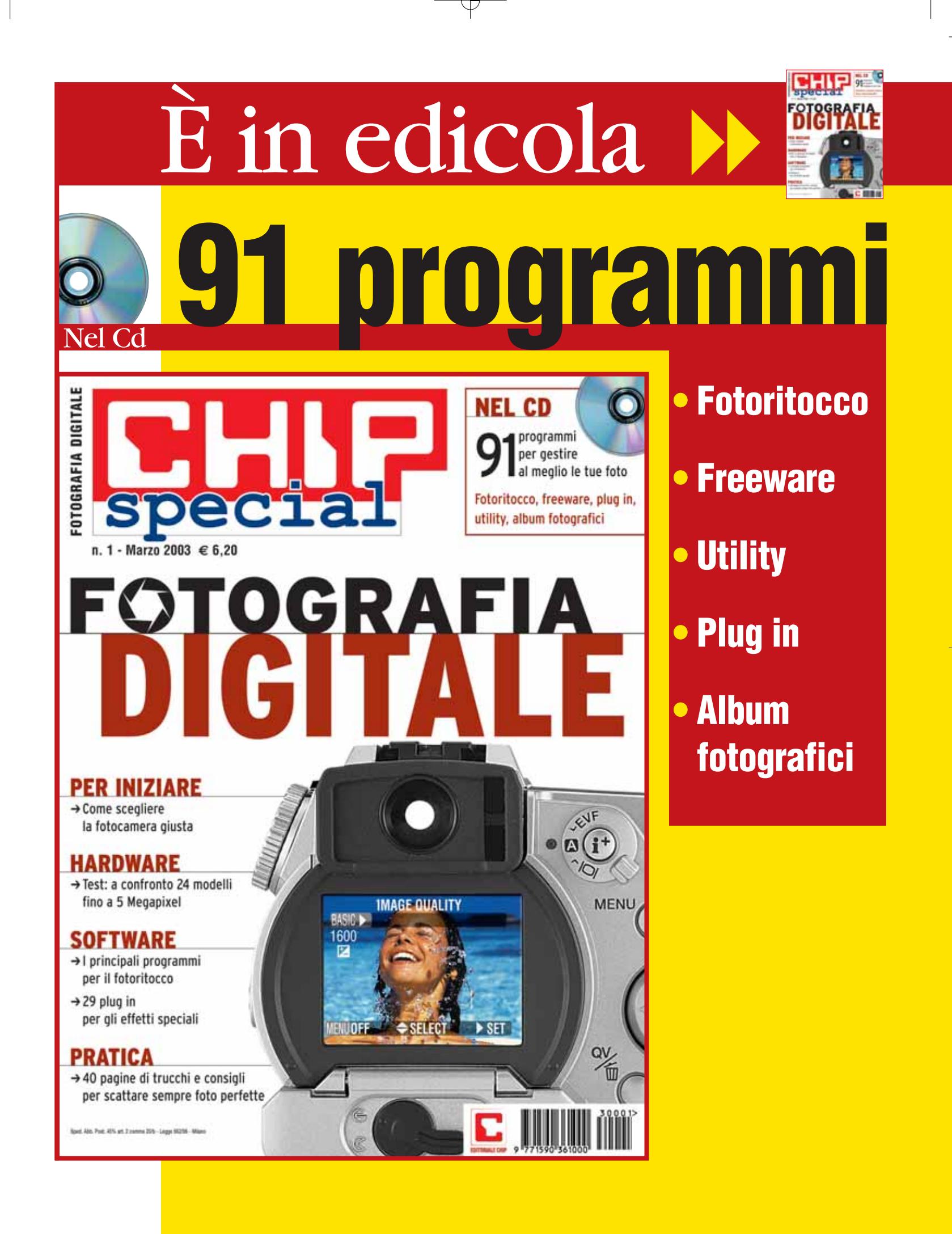

Manca anche in questo telefono la connettività Bluetooth, mentre c'è la porta IrDa, collocata nella classica posizione sotto la cerniera che unisce i due gusci, a fianco dell'antenna esterna. I driver per il modem Gprs sono forniti nella dotazione di serie, alla pari dell'auricolare, che supplisce così all'assenza del vivavoce.

Paragonabile agli altri "big" con antenna esterna per le qualità audio e quelle di ricezione del segnale Gsm, lo Sharp GX10 ha le suonerie polifoniche e vanta una configurazione Gprs capace, sulla carta, di velocità 4+2, ma paga l'assenza della terza banda.

Il supporto per Java 2 Micro Edition permette di aggiungere nuove applicazioni. L'unica preinstallata è un gioco che sfrutta la funzione di vibrazione come i joystick force-feedback sui computer portatili. Il software non ha grosse lacune, ma per utilizzare al meglio il te-

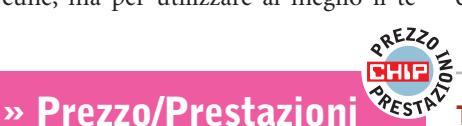

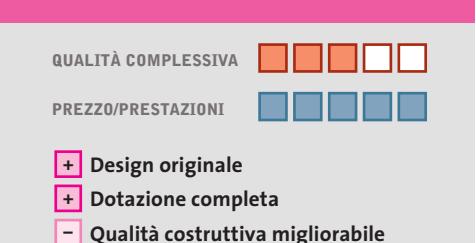

**Produttore:** Telit, n. verde 800/331177, www.telital.com **Distributore:**rivenditori autorizzati

**Prezzo:** euro 359,00

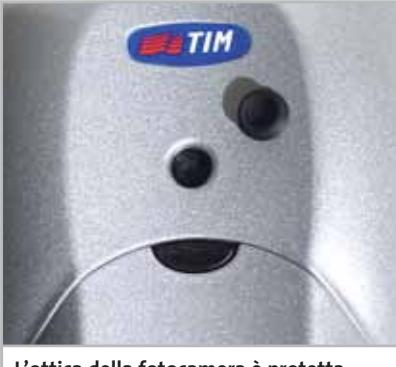

**L'ottica della fotocamera è protetta da un piccolo copriobbiettivo in gomma**

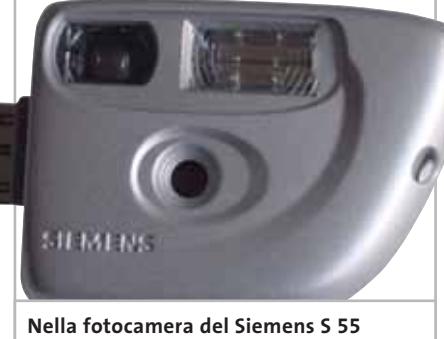

**è integrato il flash. Il mirino galileiano permette di controllare l'inquadratura**

lefono conviene disabilitare la funzione "smooth", quella che mostra i menù con scorrimento progressivo, come Windows XP, che lascia strisce sullo schermo e ha il difetto di rallentare l'interazione con il telefono.

**Siemens S 55.** Un telefono ultra-compatto con fotocamera agganciabile è l'approccio di Siemens agli Mms. L'S 55 è l'evoluzione delle precedenti serie S, delle quali conserva solo in parte la struttura dei menù, mentre l'aspetto rivisto e cor-

retto è quello che prevede la tastiera a vista. Per ragioni estetiche, i tasti della fila inferiore hanno dimensioni inferiori agli altri e sono più difficili da azionare; per di più la risposta dell'intera tastiera, joystick di navigazione compreso, non è certo da primato. Così come non lo è l'audio e la capacità di agganciare il segnale Gsm, che sconta l'integrazione dell'antenna all'interno del corpo del telefono cellulare.

Per il resto, chi è abituato agli apparecchi del produttore tedesco non si troverà spiazzato da questo S 55, che nasce prevalentemente come telefono da lavoro, tanto che ha connettività Bluetooth, IrDa, via cavo e il supporto tri-banda. Il display con i suoi 256 colori e la risoluzione limitata dalle dimensioni esigue del telefono, non è certo in grado di competere con i migliori di questa rassegna, ma sfoggia comunque discrete doti di visibilità.

## **Telit G80**

## **Completo e accessibile**

**Un telefono che non passa inosservato, caratterizzato da funzionalità singolari e dotazione completa**

■ Non è al vertice della tecnologia, ma certo il G80 di Telit non passa inosservato, non foss'altro che per il disegno anticonformista realizzato da Giugiaro. Abbastanza compatto e con fotocamera digitale integrata, il G80 ha uno schermo montato in posizione inversa rispetto agli altri telefoni, ossia con il lato lungo collocato in senso orizzontale. La risoluzione è 160 x 120 pixel, identica a quella di Motorola e Sharp (che però sono 120 x 160), con 65.536 colori e matrice passiva. La luminosità non è eccelsa e con forte luce solare la leggibilità non è delle migliori.

L'ottica della fotocamera è posta nella parte posteriore del telefono, coperta da un piccolo copriobbiettivo in gomma. L'inquadratura si effettua utilizzando il display, mentre l'invio dei dati oltre che tramite Mms e posta elettronica, può essere fatto utilizzando la connessione seriale per la quale il cavo viene fornito di serie. Non c'è il supporto IrDa e neppure quello Bluetooth, mancano le suonerie polifoniche, ma ci sono funzionalità di barometro e altimetro. Qualche

economia di troppo forse anche in fase costruttiva: l'aggancio della batteria è tutt'altro che solido. I piccoli tasti rotondi pur non essendo velocissimi danno una buona sensazione tattile. Ovviamente, per la scrittura dei messaggi è utilizzabile il sistema T9.

Il G80 è disponibile in versione Tim, ma funziona pure con le Sim degli altri operatori. La qualità audio è nella norma degli apparati con antenna integrata, mentre appare un po' più debole la capacità di agganciare il segnale, che non presenta comunque aspetti drammatici.

Il G80 è in grado di funzionare anche su reti a 1.900 MHz e come modem Gprs mette a disposizione la modalità 4+1. Il prezzo interessante ne fa un valido candidato al ruolo di telefono Mms per il pubblico giovane.
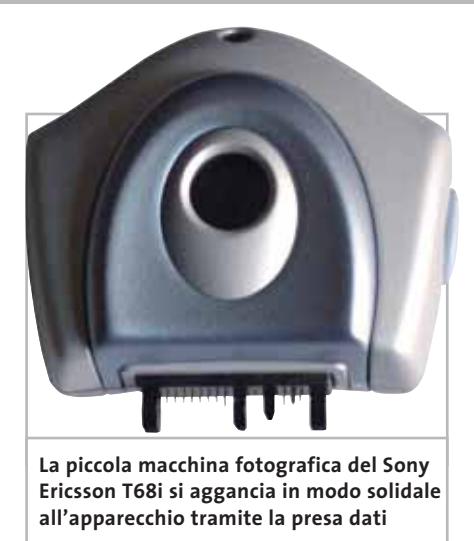

L'atout dell'S 55 è l'integrazione del flash nella fotocamera aggiuntiva. Quest'ultima si aggancia alla presa dati/alimentazione del telefono e ha un mirino galileiano che permette di controllare l'inquadratura (anche perché l'immagine sul display è davvero poco intelligibile). L'attivazione del flash non è automatica, ma richiede un comando specifico visto che la lampada va caricata con l'energia della pila del telefono, con conseguenze facilmente prevedibili sull'autonomia dell'insieme.

Le suonerie sono polifoniche e l'S 55 integra anche il vivavoce. Di serie offre il cavo di collegamento dati, oltre al software di gestione del telefono. Compatibile con Java, l'S 55 è in grado di scaricare da Internet nuove applicazioni in configurazione Gprs 4+2.

**Sony Ericsson T68i.**Con il 7650 della rivale Nokia è fra i più vecchi terminali Mms, e i mesi cominciano a farsi sentire per il T68i che, per esempio, non è compatibile con il servizio di Mms del Tg5 diffuso da tutti gli operatori. Alla pari dell'S 55, il T68i nasce come telefono per utenti business, con il supporto tri-banda e le interfacce Bluetooth e IrDa di serie. Non ci sono le suonerie polifoniche, il vivavoce integrato e neppure il supporto Java. Il software si utilizza in maniera abbastanza intuitiva, ma la navigazione nei menù non è certo semplificata dal piccolo joystick centrale, che ogni tanto ha comportamenti imprevedibili. Neppure i piccoli tasti sembrano esenti da difetti e per fortuna il sistema T9 viene in ausilio nella

scrittura dei testi. Per chiudere le dolenti note, va segnalato che la qualità audio è sì su buoni livelli, ma resta comunque un gradino sotto a quella di altri telefoni.

Le dimensioni compatte non potevano certo permettere di adottare uno schermo ultra-sofisticato e così il T68i si "accontenta" di un piccolo 101 x 80 con 256 colori e matrice passiva, di visibilità accettabile, ma certo non eccelsa. Insomma: per chi vuole davvero togliersi lo sfizio di inviare e ricevere Mms, il T68i non pare essere ormai il telefono ideale. Anche perché se il prezzo base è abbastanza interessante, l'aggiunta della fotocamera esterna (di listino a 199 euro) lo fa lievitare non poco. La piccola macchina fotografica si aggancia in modo solidale all'apparecchio tramite la presa dati. Lo scatto si effettua con il pulsante posto sulla fotocamera oppure con uno dei due tasti rapidi appena sotto lo schermo. Per l'inquadratura si utilizza il display Lcd, che certo non offre grande fedeltà. Positivo il giudizio per le caratteristiche di telecomunicazione, con i driver per Windows forniti di serie, anche se il supporto per la connessione Gprs è solo un 3+1. Prezzo in discesa in vista della disponibilità di nuovi modelli: nel listino Tim si trova già a 379 euro, compresa la fotocamera.

**Telit G80.** L'originale cellulare disegnato da Giugiaro è risultato vincitore nel rapporto prezzo/prestazioni. I dettagli si trovano a pag. 164.

#### **COME SONO STATE CONDOTTE LE PROVE**

#### **» Criteri di giudizio**

Per quanto si cerchi di essere obiettivi, la valutazione su un telefono cellulare ha sempre un tasso di soggettività piuttosto elevato. Perché una parte saliente della qualità di funzionamento dipende dall'interfaccia utente che, a parte problemi macroscopici che non sono stati registrati, può piacere più o meno secondo giudizi personali.

Ovviamente, non si può prescindere dalle qualità telefoniche, ma fortunatamente tutti i cellulari hanno dimostrato buone doti di funzionalità. In questo caso, le prove sono state effettuate ponendo i terminali in zone con copertura di segnale non eccellente e valutando la qualità audio in queste condizioni e la capacità di mantenersi agganciati alla rete prescelta.

Software, tastiera e schermo danno la misura dell'ergonomia del telefono, ossia di quanto sia facile usare l'apparecchio.

Quindi uno sguardo alle doti di connettività, cioè soprattutto alla facilità e alla comodità di connessione al computer: in questo ambito a vincere sono i terminali che integrano Bluetooth, visto che possono essere collocati anche fuori dal campo visivo del pc. L'infrarosso viene subito dopo e nella valutazione di questa caratteristica si è tenuto conto anche della posizione del sensore (nel Panasonic collocato frontalmente e dunque scomodo da allineare al computer). Non è stata ovviamente trascurata la qualità del buon vecchio cavo di collegamento: con i telefoni dotati di serie di questo accessorio (Siemens e Telit), usare il cellulare come modem Gprs per il computer è stato sicuramente più immediato.

Infine, la valutazione sulla dotazione. Ci sono pro e contro ad avere la fotocamera integrata o esterna: l'immediatezza d'uso nel primo caso, la possibilità di ridurre l'ingombro nel secondo. Considerando la solidità e la maneggevolezze dell'insieme agli apparecchi con ottica fotografica integrata è stato attribuito un punteggio maggiore.

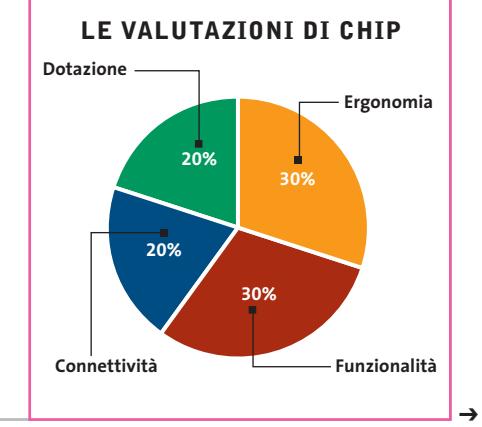

#### Cellulari Mms con fotocamera

#### **Il commento**

#### **Il telefono perfetto**

■ Come spesso accade, quando ci si trova di fronte a prodotti che pur appartenendo alla stessa categoria hanno impostazioni piuttosto differenti, si vorrebbe prendere una parte di uno, una dell'altro e costruire il sistema perfetto. La regola si applica anche ai cellulari: prendiamo le qualità della fotocamera integrata e dello schermo del **Panasonic GD87**, magari ingrandendone le dimensioni fino a quelle del **Nokia 7650**, aggiungiamo le doti di collegamento del **Siemens S 55**, che ha Bluetooth, IrDa e cavo seriale standard, chiediamo la sostituzione dell'interfaccia seriale con una Usb, correggiamo con una dotazione completa, che preveda l'auricolare di serie e aggiungiamo un pizzico del design anticonformista nero-argento del **Telit G80**, ed ecco il cellulare perfetto.

Sempre che il prezzo non superi i 500 euro, altrimenti il gioco forse non vale la candela. Va bene pagare la novità, ma spendere 100-200 euro in più rispetto a un telefono standard per avere la fotocamera a bordo, sembra ancora un'esagerazione. Tanto più che le qualità di ripresa non sono certo esaltanti e la facoltà di ricevere e inviare Mms difficilmente potrà cambiarci la vita.

La colpa non è certo di questi telefonini, che fanno piuttosto bene il loro dovere offrendo interessanti doti di connessione via Gprs. Mancano, ci sembra, ancora i servizi che stimolino il mercato Mms. Positiva per tutti i telefoni la parte tradizionale: che si tratti di apparecchi di fascia alta si nota dalle capacità, soddisfacenti in tutti i modelli provati, di agganciare rapidamente la rete Gsm e di offrire qualità audio di ottimo livello. Una nota di merito, infine, anche a tutte le batterie: passata la boria iniziale del primo giorno, dove scatti a ripetizione e navigazione nei menù riducono sensibilmente l'autonomia, i due giorni di funzionamento ininterrotto senza ricarica non sono una chimera, nonostante i mega-schermi a colori.

#### **» Caratteristiche a confronto**

P

**Prodotto**

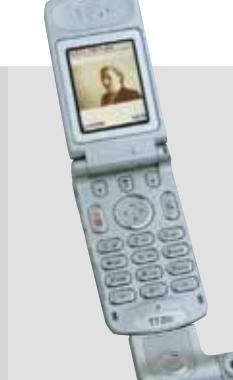

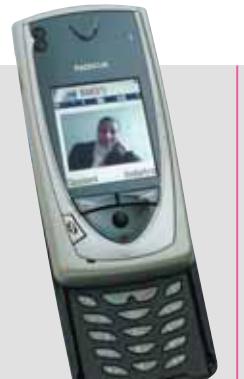

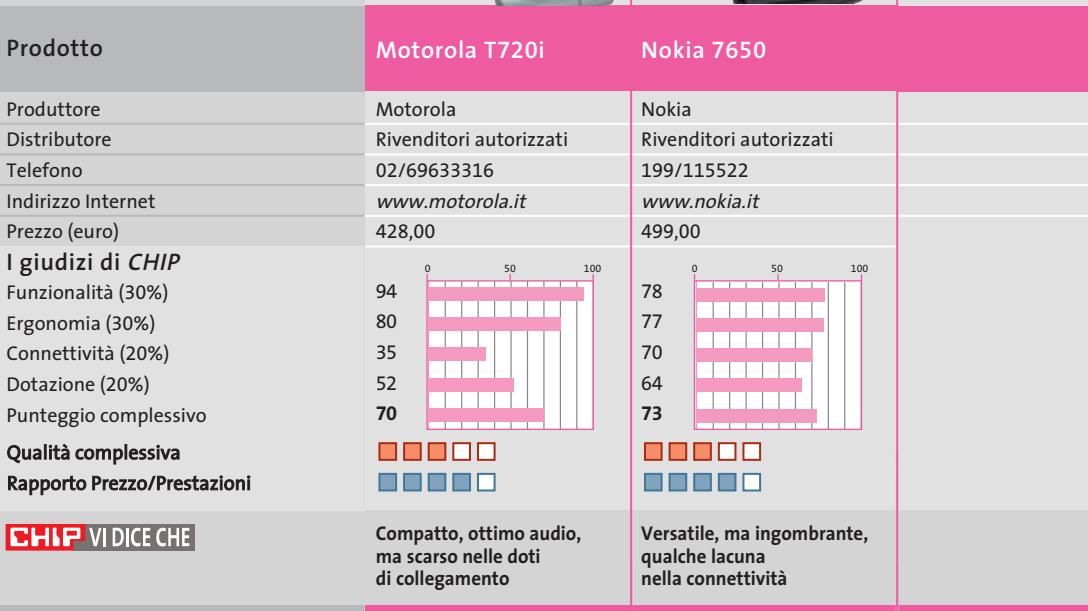

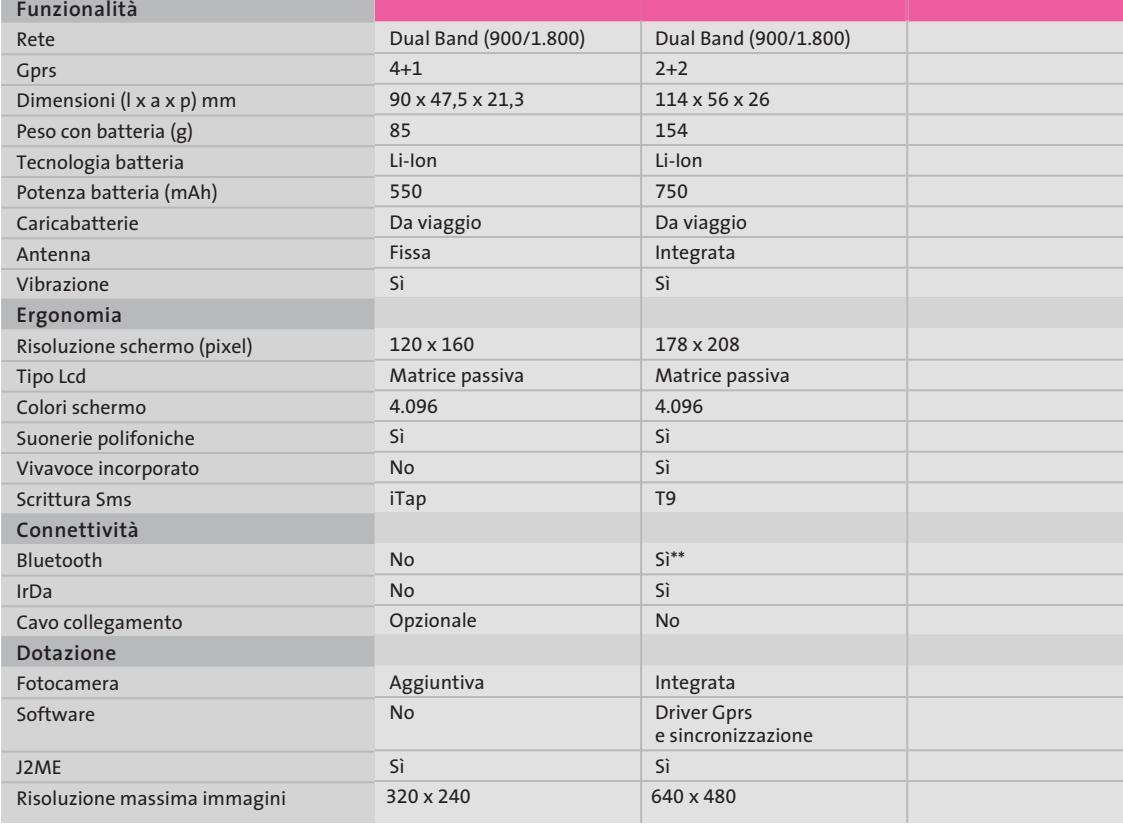

*I giudizi di* CHIP *corrispondono a: 5= ottimo 4= buono 3= discreto 2= sufficiente 1= insufficiente \* Il telefono è stato fornito per la prova dai Centri Penati Euronics, che ringraziamo per la collaborazione*

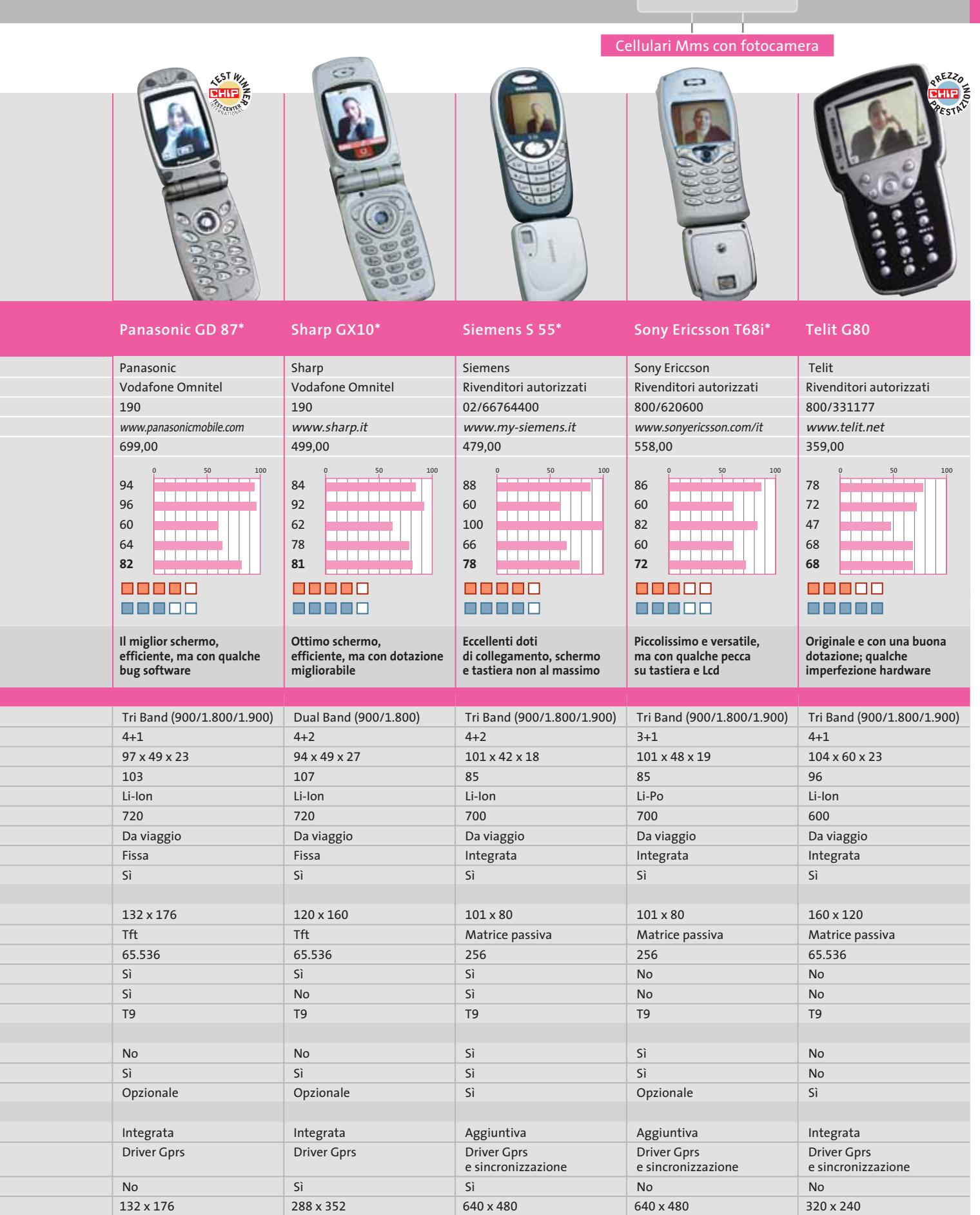

*\*\* Bluetooth audio non supportato*

132 x 176

APRILE 2003 | CHIP **167**

**SOMMARIO**

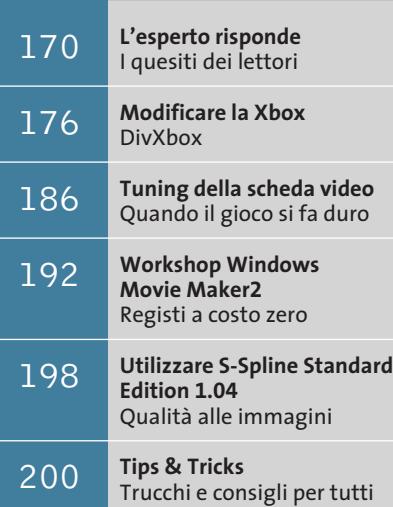

**pratica**

# **Fino a mille pagine in più**

**Acquistare un nuovo toner per la stampante Brother costa caro, ma è possibile stampare fino al suo esaurimento. Unico requisito: due palline di carta**

■ Spesso accade che il toner della stampante laser si esaurisca proprio nel momento di maggior bisogno. Un trucco spesso utilizzato per consumare completamente il toner, dato che la richiesta di sostituzione da parte della stampante spesso non coincide con il suo esaurimento reale, è quello di estrarre la cartuccia e di scuoterla, in modo che le polveri in essa contenute vadano ridistribuendosi. Purtroppo questo accorgimento non funziona con le stampanti Brother, perché in questi modelli è presente una fotocellula che misura il livello delle polveri presenti: nella cartuccia ci sono infatti delle finestrelle sulle quali si depositano le polveri, ostruendo il raggio luminoso della fotocellula e permettendo la stampa. Scuotendo il toner probabilmente non si riesce a coprire tali finestrelle, pertanto il raggio luminoso non si interrompe, determinando la continua richiesta di un toner sostitutivo. Una nostra attenta lettrice, Laura Morelli, è riuscita a trovare un trucco: in laboratorio è stato testato su una vecchia HL-1440, con un toner in grado di stampare nominalmente 3.000 pagi-

**Lettera del mese**

ne, e ha funzionato. Dapprima si è lasciato che la stampante avvertisse normalmente dell'esaurimento della cartuccia, quando era arrivata a stampare 2.400 pagine; successivamente, si è continuato a stampare fino a esaurire anche il toner contenuto nel tamburo, dato che in esso rimane sempre una certa quantità di polvere; poiché il raggio della fotocellula tiene conto soltanto del contenuto della cartuccia, infatti, la segnalazione dell'esaurimento è cominciata già intorno a 2.400 pagine. Per riuscire a stampare più pagine di quelle previste è stato sufficiente tappare le finestrelle della cartuccia con delle palline di carta. La stampa è stata portata avanti fino a quando non ha cominciato a diventare sbiadita: in breve, si sono guadagnate quasi mille pagine, per la precisione si sono stampate correttamente 3.250 pagine. Bisogna tenere sempre conto di un particolare: non bisogna mai esaurire il toner fino ad avere dei fogli completamente bianchi, a meno che non si abbia intenzione di cambiare l'intera unità del tamburo, operazione richiesta in genere ogni 20.000 pagine. Questo trucco funziona con tutte le stampanti Brother che montano l'unità tamburo DR-6000.

**Le aperture con le quali la stampante valuta il livello del toner: tappandole è possibile proseguire nella stampa**

**168** CHIP | APRILE 2003

**SOMMARIO**

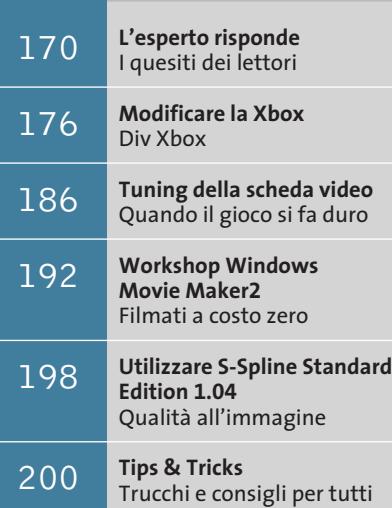

**pratica**

# **Fino a mille pagine in più**

**Acquistare un nuovo toner per la stampante Brother costa caro, ma è possibile stampare fino al suo esaurimento. Unico requisito: due palline di carta**

■ Spesso accade che il toner della stampante laser si esaurisca proprio nel momento di maggior bisogno. Un trucco spesso utilizzato per consumare completamente il toner, dato che la richiesta di sostituzione da parte della stampante spesso non coincide con il suo esaurimento reale, è quello di estrarre la cartuccia e di scuoterla, in modo che le polveri in essa contenute vadano ridistribuendosi. Purtroppo questo accorgimento non funziona con le stampanti Brother, perché in questi modelli è presente una fotocellula che misura il livello delle polveri presenti: nella cartuccia ci sono infatti delle finestrelle sulle quali si depositano le polveri, ostruendo il raggio luminoso della fotocellula e permettendo la stampa. Scuotendo il toner probabilmente non si riesce a coprire tali finestrelle, pertanto il raggio luminoso non si interrompe, determinando la continua richiesta di un toner sostitutivo. Una nostra attenta lettrice, Laura Morelli, è riuscita a trovare un trucco: in laboratorio è stato testato su una vecchia HL-1440, con un toner in grado di stampare nominalmente 3.000 pagi-

**Lettera del mese**

ne, e ha funzionato. Dapprima si è lasciato che la stampante avvertisse normalmente dell'esaurimento della cartuccia, quando era arrivata a stampare 2.400 pagine; successivamente, si è continuato a stampare fino a esaurire anche il toner contenuto nel tamburo, dato che in esso rimane sempre una certa quantità di polvere; poiché il raggio della fotocellula tiene conto soltanto del contenuto della cartuccia, infatti, la segnalazione dell'esaurimento è cominciata già intorno a 2.400 pagine. Per riuscire a stampare più pagine di quelle previste è stato sufficiente tappare le finestrelle della cartuccia con delle palline di carta. La stampa è stata portata avanti fino a quando non ha cominciato a diventare sbiadita: in breve, si sono guadagnate quasi mille pagine, per la precisione si sono stampate correttamente 3.250 pagine. Bisogna tenere sempre conto di un particolare: non bisogna mai esaurire il toner fino ad avere dei fogli completamente bianchi, a meno che non si abbia intenzione di cambiare l'intera unità del tamburo, operazione richiesta in genere ogni 20.000 pagine. Questo trucco funziona con tutte le stampanti Brother che montano l'unità tamburo DR-6000.

**Le aperture con le quali la stampante valuta il livello del toner: tappandole è possibile proseguire nella stampa**

**168** CHIP | APRILE 2003

*a cura di Paolo Canali*

#### **Mp3 e DivX senza rumore**

■ Il nostro lettore Roberto Lanza per comodità ha trasferito la sua raccolta di film e Cd sul computer, in formato DivX e Mp3, e vorrebbe far conoscere il modo che ha trovato per evitare il rumore delle ventole del pc che disturbano l'ascolto.

L'idea è quella di silenziare l'unità centrale del pc chiudendola dentro un mobiletto da pochi euro, acquistato presso una grande magazzino di mobili in kit a basso costo.

Ha praticato con il taglierino un foro sul sottile compensato posteriore per la ventilazione e i cavi e ha riempito lo spazio laterale con cuscini vecchi che impediscono ai pannelli di vibrare.

Ciò ha migliorato molto la situazione, che è diventata perfetta chiudendo il mobile in un ripostiglio a qualche metro di distanza dalla scrivania. Ha poi acquistato un cavo prolunga Usb da 3 metri e un masterizzatore Usb 2.0 esterno Iomega, che tiene accanto al monitor per risolvere l'accesso al Cd. Restava il problema di portare i cavi di mouse, tastiera, video e masterizzatore fino alla scrivania. Le normali prolunghe sono stato il primo tentativo, ma il video risultava molto offuscato e il mazzo di cavi troppo grande per passare attraverso la parete del ripostiglio.

L'idea risolutiva è stata quella di usare un'interfaccia per trasportare a distanza i connettori Vga per il video e Ps/2 per mouse e tastiera, usando come prolunga un cavo di rete Lan con jack Rj-45. Ha utilizzato il modello proposto da Intracom Italia *(www.icintracom.biz)* con il nome "amplificatore/switch cat5 IDATA MTS-C-UTP", ma ne esistono tantissimi altri anche migliori.

Dal "sarcofago" in cui è rinchiuso il pc ora escono solo il cavo della corrente elettrica, il cavo di rete Lan (per l'interfaccia video/tastiera) e il cavettino Usb 2.0. Il risultato è ottimo, senza l'offuscamento dello schermo che si vede con le normali prolunghe, e ha anche liberato spazio sulla scrivania.

#### **BUG DEL MESE Il tappo killer**

**Problema:** il nostro lettore Gennaro Lanino non era soddisfatto del suo notebook Gateway della serie Solo. La ventola girava sempre alla massima velocità, anche in regime di risparmio energetico; se poi sul notebook veniva lanciato un videogame, il sistema si bloccava istantaneamente. Poiché il costo previsto per la riparazione superava quello di acquisto, il lettore si è rivolto a CHIP per un aiuto.

**Diagnosi:** nel Laboratorio prove si sono verificati Bios e driver installati, trovando tutto a posto: nel funzionamento a batteria il processore da 700 MHz abbassava la frequenza a 500 MHz, secondo le prescrizioni. Tuttavia, il rumore della ventola aumentava fino a un livello fastidioso. Inoltre, dopo pochi minuti la parte inferiore del case raggiungeva una temperatura di quasi 40°.

Una volta aperto il notebook, la causa è risultata subito chiara: attorno alle prese d'aria si era formato un tappo di polvere e altra sporcizia che lo ostruiva del tutto.

**Soluzione:** la riparazione è stata a quel punto molto facile; non ci si è limitati a eliminare il tappo, ma si è ispezionato anche il dissipatore della Cpu e la ventola, che erano entrambi coperti di sporcizia. Probabilmente, nell'ambiente in cui il notebook era stato utilizzato prima di essere venduto c'erano fonti di sporcizia, e la griglia di aspirazione dell'aria di raffreddamento aveva fatto l'effetto di un aspirapolvere. Dopo le operazioni di pulizia il notebook è tornato a respirare e ha superato senza problemi i successivi benchmark.

#### **BE DIFFERENT I TIPS DEI LETTORI**

#### **Windows XP: disattivare la segnalazione di spazio su disco insufficiente**

Programmi, sistema operativo, file temporanei, documenti scaricati: tutto ormai occupa parecchio spazio sul disco fisso. Per avvertire gli utenti per tempo, Microsoft ha introdotto in Windows XP una funzione in sé utile, ma ugualmente fastidiosa: quando lo spazio libero su un disco fisso scende sotto i 50 Mb appare un messaggio che avverte della prossima mancanza di spazio insufficiente, messaggio che viene ripetuto a brevi intervalli di tempo.

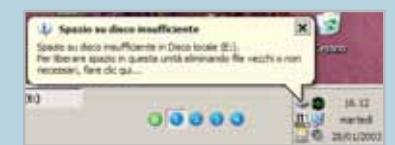

**A brevi intervalli di tempo Windows XP avverte che lo spazio libero sul disco fisso è molto ridotto**

Questa funzione può essere disabilitata solo con un intervento nel Registry: bisogna selezionare Start/Esegui e poi immettere il comando "regedit" seguito da Invio per aprire l'editor del Registry. Cercare la chiave Hkey\_ Current\_User/Software/Microsoft/Windows/CurrentVersion/ Policies/Explorer. Fare clic destro e creare tramite Nuovo/Valore Dword un nuovo valore dal nome NoLowDiskSpaceChecks.

Fare doppio clic sul nuovo valore e assegnare il valore 1; in questo modo si disattiverà il messaggio ricorrente relativo allo spazio su disco.

**Francesco Negri**

**Se la ventola aspira da sotto il portatile possono sorgere problemi di surriscaldamento dovuti a depositi di polvere**

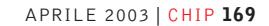

Text Hill of Land

# **L'esperto risponde**

#### **1 <sup>|</sup> Driver**

#### **Collegamento a Internet**

**Federico Botti ci scrive.** *Da circa un paio di mesi ho un problema di connessione a Internet tramite il collegamento a Tin.it, mentre non riscontro alcun tipo di problema relativo alla connessione tramite altri provider, per cui non si tratta di un problema di linea telefonica, senza contare che la stessa connessione con Tin.it effettuata da un'altra postazione funziona perfettamente. Inoltre, ho contattato il servizio di assistenza di Tin.it e mi hanno risposto che per parte loro la connessione è attiva. Quindi, il problema sembrerebbe essere l'accoppiata del mio modem Motorola SM56 PCI Speakerphone con la connessione a Tin.it. Per questo allego il file di log del modem e il report della connessione ottenuto tramite il rispettivo comando at, sia nel caso di connessione positiva che negativa. Specifico, inoltre, che il problema si è presentato senza che sia stata apportata alcuna modifica al sistema. In allegato aggiungo anche il system report di SiSoft Sandra 2002: il modem Motorola Lifestyle 28.8 V.34 Plug & Play non è più utilizzato.*

**CHIP risponde.** Dal report di Sandra risulta che i driver del modem sono una versione piuttosto vecchia; il primo passo consiste, quindi, nel collegarsi alla pagina del sito di supporto Motorola

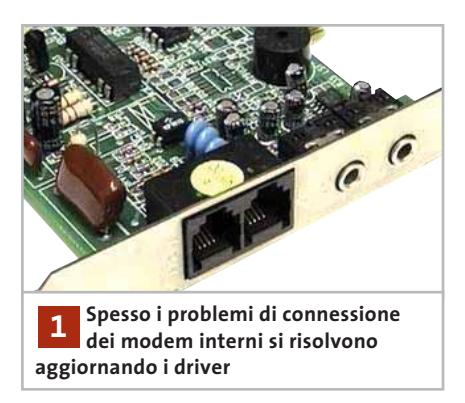

#### **SCRIVI A CHIP**

L'elevato numero di richieste di consulenza tecnica ci impedisce di rispondere a tutti, tuttavia ogni messaggio e-Mail inviato all'indirizzo posta@chip.it viene sempre esaminato con attenzione dai nostri esperti. Per ottenere risposte tempestive e pertinenti è sufficiente rispettare poche semplici regole.

1) Allegare all'e-Mail il rapporto sulla configurazione del pc generato dal programma SiSoft Sandra 2002.

È sufficiente scegliere la voce Create a Report Wizard dal menù File accettando le impostazioni predefinite. Se qualche problema impedisce la completa esecuzione

(*www.motorola.com/collateral/SM56\_ DRIVERS.html*) per scaricare e installare la nuova versione. I modem analogici, come quello indicato nella lettera, affidano la negoziazione dei protocolli al driver di Windows, quindi spesso i problemi di connessione si risolvono installando driver aggiornati. Un'altra operazione che si può tentare, se il sistema operativo è Windows 9x, riguarda la gestione dell'interrupt Pci: dopo aver aperto la Gestione periferiche, scegliere la voce Bus Pci che è elencata sotto le Periferiche di sistema e richiamare le proprietà; qui è necessario mettere il segno di spunta nella casella Usa Bios. Portarsi, quindi, alla pagina delle proprietà di Irq Steering e verificare che siano selezionate solo la prima, la terza e la quinta casella.

Se neppure ciò risolve il problema, probabilmente la qualità della linea telefonica non permette un'affidabile connessione a piena velocità con il modem di Tin.it. Per ridurre la velocità di collegamento iniziale dei modem Motorola SM56, inserire la stringa %B18 (velocità 33.600 bps) oppure %B25 (velocità 44.000 bps) nella casella Opzioni avanzate delle proprietà del modem. Infine, la soluzione più drastica condei test è possibile omettere l'esecuzione dei benchmark, ma resta indispensabile selezionare perlomeno la voce System Summary.

2) Limitare le richieste a un singolo quesito. Per sottoporre dubbi non in relazione tra loro, inviare e-Mail separate per ciascun argomento.

3) Le richieste sottoscritte con nome e cognome hanno priorità su quelle anonime. Invitiamo perciò a riportare il proprio nome e cognome nella e-Mail.

**Redazione di CHIP** 6 e-Mail: posta@chip.it

siste nel disabilitare del tutto i protocolli incompatibili con Tin.it, sempre inserendo una speciale stringa di comandi addizionali nelle proprietà avanzate del modem. Per i modem Motorola:

- +MS=V90,0 disabilita X2;

- +MS=K56FLEX,0 disabilita V42;

- +MS=V34 disabilita V.90.

#### **2 <sup>|</sup> Hardware Grafica rallentata**

**Fabio Cassano ci scrive.** *Ho riscontrato un problema relativamente alle prestazioni della scheda grafica del mio pc e vorrei poterlo risolvere. A luglio 2002, ho comprato un computer configurato nel seguente modo: motherboard SiS 645 Ultra, Pentium 4 2.0 GHz, Sound Blaster Audigy, Pinnacle Pctv, 3D Blaster 4 Ti 4600, 768 Mb Ram Ddr, hard disk Maxtor 60 Gb 7.200 rpm.*

*Ho subito notato l'elevata potenza della scheda grafica, che mi dava prestazioni elevate in tutti i giochi. A novembre, ho cambiato la SiS 645 Ultra con una Asus P4B533-V, in quanto la SiS aveva dei gravi difetti di fabbricazione. Installando*

*a cura di Paolo Canali* 

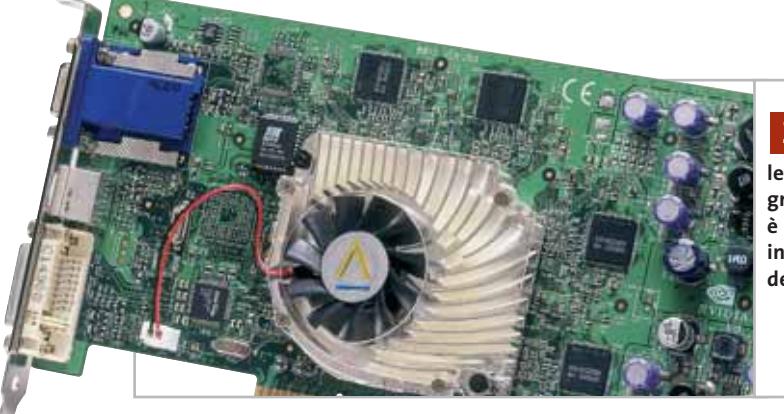

**Per sfruttare appieno le moderne schede grafiche è indispensabile installare tutti i driver della scheda madre 2**

*nuovamente i giochi, mi sono accorto che le prestazioni della scheda grafica erano scese notevolmente. Per citare un esempio, dai circa 9.600 punti che risultavano da 3D Mark 2001 SE, era scesa a 7.000. Questo valore è variabile a seconda della versione dei driver Detonator che utilizzo; infatti, più vecchi sono, migliori sono le prestazioni rilevate con 3D Mark, ma allo stesso tempo le cose peggiorano per i giochi recenti.*

**CHIP risponde.** Il rapporto di Sandra conferma la causa del problema: le modalità Agp evolute sono inattive, perché non sono stati installati i driver specifici del chipset presente sulla scheda madre. Ciò frena lo scambio dei dati relativi alle texture tra scheda grafica e scheda madre, causando un calo di prestazioni soprattutto con gli ultimi driver Detonator, che eseguono una politica di caching delle texture aggressiva.

Dopo aver cambiato scheda madre o reinstallato Windows, se le prestazioni 3D sono importanti bisogna ricordarsi d'inserire il Cd-Rom a corredo della scheda madre e avviare l'installazione dei driver specifici per il chipset impiegato, che vanno a sostituire quelli generici di Windows. In alternativa, driver più recenti sono scaricabili dal sito Web del costruttore del chipset, in questo caso Intel.

Dopo aver installato i driver, nella Gestione periferiche di Windows le periferiche di sistema saranno individuate da

nomi specifici e sparirà il "bridge da Pci a Pci", che rappresenta in termini generici uno slot Agp privo di funzioni fast write e sideband addressing.

#### **3 <sup>|</sup> Hardware**

#### **Aggiornamento del processore**

**Raffaele Tondo ci scrive.***Vorrei sottoporvi un problema relativamente alla scheda madre del mio pc: possiedo una Asus A7V per processori AMD Athlon/Duron, il cui chipset è VIA Apollo KT133, sulla quale è montato un processore Duron 800 e vorrei sapere quali altri processori potrei montare. Sul manuale, nella sezione CPU External Frequency Setting, è prevista come ultima frequenza possibile 133 MHz, e questo mi ha fatto credere che sia possibile montare tutti i processori AMD con Fsb a 266 MHz; il problema è che sul manuale è anche indicato un Fsb massimo a 200 MHz. Dunque, mi è possibile montare gli Athlon XP e devo in aggiunta aggiornare il Bios? Inoltre, è necessario aggiornare il Bios dopo l'installazione di un nuovo processore e con quale upgrade devo aggiornare il Bios, dato che sul sito Asus ne sono disponibili diversi?*

**CHIP risponde.** La sigla A7V individua un'intera famiglia di schede madri Asus, quindi la prima cosa da fare consiste nell'aprire il pc e leggere sull'etichetta della scheda la sua sigla completa. Una volta ottenuta questa informazione, è possibile consultare la tabella delle caratteristiche tecniche sul sito Asus all'indirizzo *www.asus.com/products/mb/overview\_ amd.htm* e verificare se la frequenza di bus Fsb a 266 MHz (133 MHz a doppio fronte di clock), risulta tra quelle supportate.

Il chipset VIA Apollo KT133 è composto dal North Bridge VT8363 e dal South Bridge VT82C686A, entrambi costruiti con un processo a 35 micron e 3 layer di metal, che offre il supporto alla frequenza Fsb massima di 200 MHz e alla frequenza di 133 MHz per le memorie Ram.

Alcune schede madri, come quella indicata nella lettera, hanno un generatore di clock più veloce che raggiunge i 133 x 2 oppure 166 x 2 MHz, per rimanere compatibile con i chipset a prestazioni superiori impiegati in modelli più evoluti. Anche se il Bios lascia scegliere i 133 MHz, questa frequenza rappresenta un overclock non supportato dal costruttore del chipset, che rende problematica la stabilità di funzionamento.

In definitiva, se il chipset della scheda madre posseduta dal lettore è effettivamente il KT133, l'aggiornamento desiderato è impossibile. Per installare una Cpu moderna sarà necessario sostituire l'in-‰

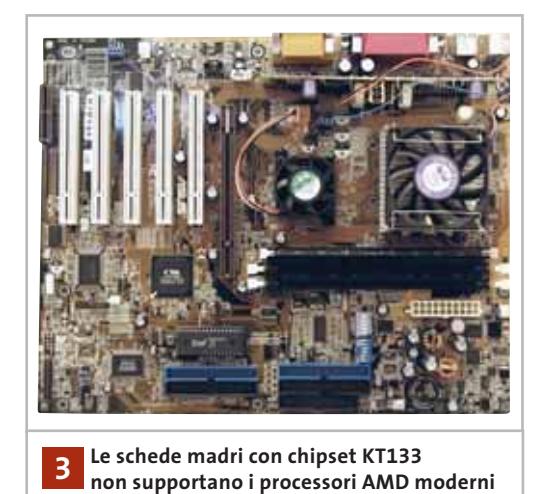

APRILE 2003 | CHIP **171**

# **L'esperto risponde**

tera scheda madre e le sue memorie Ram (che vanno sostituite con chip Ddr), oltre al dissipatore di calore per la Cpu che dovrà essere potenziato.

Potrebbe essere necessario cambiare anche la scheda grafica, perché le schede madri più recenti non risultano compatibili con i modelli Agp 2x, e l'alimentatore (se non ha una potenza di almeno 300 W).

#### **4 <sup>|</sup> Windows**

#### **Presunto virus**

**Nicola Strametto ci scrive.** *Ho ricevuto un'e-Mail che, a parer mio è alquanto sospetta, la quale sostiene che, essendo il mio indirizzo presente nella rubrica di un pc contaminato, mi sarebbe stato inviato un file eseguibile che si attiverà tra 14 giorni. Come indicato il file Jdbgmgr.Exe ha un'icona a forma di orsetto e lo si trova, in teoria solo se contaminati, sotto C:\Windows\System.*

*Mi si chiede di eliminarlo senza esitazione e di spedire la stessa e-Mail a tutti gli indirizzi della mia rubrica, a loro volta sicuramente contaminati, dato che lo sarei stato io. In aggiunta, si sostiene che il suddetto virus non sia assolutamente rilevabile da Norton o McAfee.*

*Avendo un altro computer privo di accesso a Internet ho controllato e ho trovato lo stesso file, ma le date di creazione sia sul mio pc personale, che sul pc privo di connessione sono estremamente lontane nel tempo, sicuramente al di là dei fatidici 14 giorni.*

*Vorrei, dunque, sapere se si tratta effettivamente di un virus o piuttosto di una*

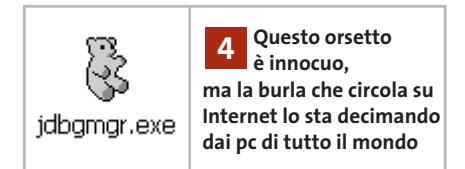

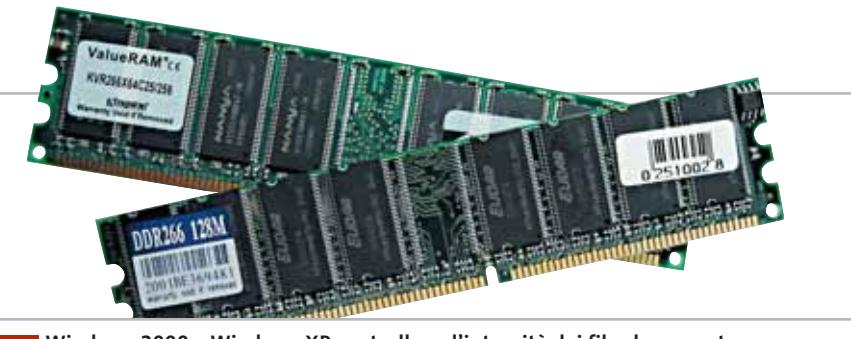

**Windows 2000 e Windows XP controllano l'integrità dei file che appartengono al nucleo del sistema operativo, bloccandosi in caso di errori dovuti alla Ram 5**

*burla di qualche tipo, e cosa fare nel caso in cui il file sia effettivamente utile, ma ormai cancellato.*

**CHIP risponde.** La burla che coinvolge il file Jdbgmgr.Exe sta circolando da mesi su Internet, costringendo persino Microsoft a emettere un bollettino ufficiale, consultabile inserendo la sua sigla identificativa Q322993 nel sito Knowledge Base inglese (*http://support.microsoft.com/ default.aspx?scid=kb;en-us;Q322993*).

Per fortuna le conseguenze della cancellazione sono minime, poiché il file è usato solo da chi sviluppa programmi Java usando l'ambiente Microsoft Visual J++. Non c'è quindi bisogno di ripristinarlo copiandolo da un pc intatto o reinstallando la Java Virtual Machine di Microsoft; nel caso di Windows 2000 e Me nessuna azione è necessaria, poiché il file viene rimesso automaticamente al suo posto al primo riavvio, dalla funzione di ripristino del File System. Proprio la ricomparsa automatica dell'icona ha fatto perdere un'enorme quantità di tempo a chi è caduto nell'inganno e giustamente si preoccupa della sicurezza del proprio computer.

Poiché gli scherzi di questo tipo si stanno moltiplicando e possono avere conseguenze potenziali serie, raccomandiamo di non prestare la minima fede a messaggi che annunciano virus (anche se provenienti da amici o da siti rispettati come Symantec e Microsoft), e soprattutto non divulgarli acriticamente.

#### **5 <sup>|</sup> Windows XP**

#### **Blocco all'avvio**

**Domenico Di Nardo ci scrive.***Vorrei conoscere la causa del problema che affligge il mio pc da diverso tempo: installando Windows XP Professional e il sistema operativo, già al primo riavvio il pc si blocca nella fase di caricamento indicando un errore, che dichiara che è impossibile avviare Windows perché manca o è danneggiato il file \Windows\System32\Config\System. Il blocco avviene anche installando Windows XP sulla partizione del secondo hard disk, mentre con Windows Me, il problema non si verifica.*

*Il mio pc è così composto: motherboard Asus A7V333, Athlon XP 1700, Ram 256 Mb Ddr 333 MHz, primo hard disk Western Digital Ata 100, secondo hard disk Maxtor Ata 133, Cd-Rom LG 52x, masterizzatore Asus 52x/24x/52x, Sound Blaster Audigy, scheda video ATI Radeon 7500.*

**CHIP risponde.** Gli errori che bloccano il caricamento iniziale di Windows 2000 oppure XP e che non sono direttamente collegati all'installazione di un nuovo driver di periferica o un virus informatico, hanno quasi sempre un'origine hardware; il sospetto diventa quasi una conferma se nella stessa configurazione le precedenti versioni di Windows (9x/Me) si caricano senza difficoltà. Le versioni di Windows con nucleo a 16 bit, infatti, non eseguono il controllo d'inte-

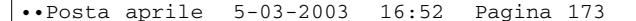

I quesiti dei lettori

grità al momento del caricamento dei file iniziale in modalità protetta, quindi non si arrestano in caso di errori del gestore della memoria. Il computer resta però instabile e si blocca facilmente e in modo imprevedibile.

La prima causa della corruzione dei dati è il cattivo accoppiamento tra scheda madre e moduli Ram, che va isolata dapprima abbassando la velocità di clock della memoria, e poi sostituendo i moduli con altri di marca differente. Un'altra causa può essere il cavo dati del disco fisso, che ha contatti ossidati, oppure non supporta la velocità di scambio Ultra-Dma 100/133. Se il problema non si risolve, conviene provare ad aggiornare il Bios della scheda madre. Bios più recenti contengono le patch per l'accesso ai moduli di memoria Ram di nuova fabbricazione e quelle per eliminare i problemi del controller Ide 686B integrato in molte schede madri.

#### **6 <sup>|</sup> Hardware**

#### **Reset spontanei**

**Gaetano Russo ci scrive.** *Possiedo un notebook con un processore Pentium 4 con 256 Mb di Ram, Dvd 16x, masterizzatore LG 40x/12x/40x e sistema operativo Windows XP, afflitto da un problema per me insolubile, quanto inspiegabile: di tanto in tanto, inaspettatamente, il sistema si resetta, cioè compare una schermata blu con scritte bianche, troppo rapida per essere letta, dopodiché il sistema operativo si riavvia.*

**CHIP risponde.** Per leggere con calma il messaggio di errore è sufficiente richiamare l'icona Sistema nel Pannello di controllo (è nella sezione Prestazioni e manutenzione) e fare clic sul bottone Impostazioni della sezione Avvio e Ripristino nella schermata Avanzate. Qui si

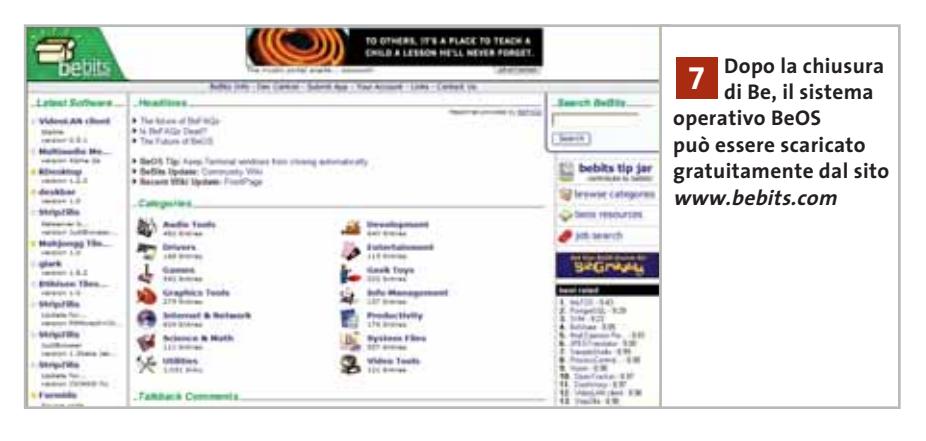

dovrà togliere il segno di spunta dalla casella Riavvia automaticamente.

I messaggi di tipo Page fault possono avere due cause: un software o driver di periferica che non è pienamente compatibile con Windows XP, oppure un difetto hardware.

La prima ipotesi si esclude eseguendo una reinstallazione integrale del sistema operativo, dopo aver prelevato da Internet l'ultima versione di ogni driver di periferica e della scheda madre, e installando immediatamente dopo il Service Pack 1 di Windows XP. Se invece il problema è

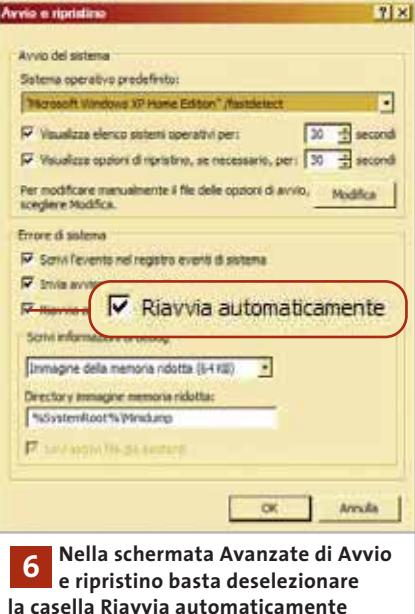

hardware, è necessario verificare la temperatura raggiunta dalla Cpu ed eventualmente cambiare il dissipatore di calore o la pasta termica che lo accoppia al chip Pentium 4. Per migliorare la circolazione dell'aria conviene disporre meglio i cavi interni, soprattutto quelli piatti e dell'alimentatore, arrotolando ordinatamente le eccedenze.

Quando il problema non si risolve, i sospetti si concentrano su tre componenti: alimentatore, memorie Ram e scheda madre. Vanno sostituiti uno alla volta, fino a trovare la configurazione stabile.

#### **7 <sup>|</sup> Sistemi operativi**

#### **BeOS e QNX**

**Luca Buffolo ci scrive.** *Nel numero di agosto del 2001 avete messo sotto esame vari sistemi operativi alternativi a Windows e, dal punto di vista multimediale, i migliori sono risultati BeOS e QNX. In tempi brevi acquisterò un nuovo pc dove sono intenzionato a installare, su diverse partizioni del disco rigido, Windows XP Professional, Windows 98 e uno a scelta tra BeOS e QNX.*

‰ *Quali tra i due è preferibile e soprattutto, sono ancora i migliori sistemi operativi multimediali a disposizione e come si è evoluto il panorama di tali sistemi?*

#### ••Posta aprile 5-03-2003 19:30 Pagina 174

# **L'esperto risponde posta@chip.it**

**CHIP risponde.** Dopo la liquidazione della società creatrice e la vendita di tutti i brevetti e licenze a Palm, la versione di BeOS per uso personale non viene più sviluppata. Questo sistema operativo conserva immutati i suoi vantaggi in campo multimediale, quindi un'entusiasta comunità di programmatori continua a usarlo con profitto. L'immagine del Cd-Rom d'installazione, assieme a molti altri software, è reperibile sul sito Web *www.bebits.com*. Sono allo studio riscritture ed espansioni del sistema a opera della comunità degli sviluppatori, anche se al momento l'avvenire è incerto.

In seguito alla forte pressione commerciale di Microsoft, che vuole proporre Windows come sistema operativo d'elezione anche per le applicazioni multimediali, QNX ha orientato i suoi sforzi verso la realizzazione di versioni che non girano su pc compatibili, ma su hardware dedicato. Resta comunque scaricabile dal sito *www.qnx.com* la versione a scopo non commerciale Momentics, che funziona sui normali pc ed è costantemente aggiornata.

Una panoramica sull'evoluzione dei sistemi alternativi a Windows non può essere condensata in poche righe, ma in sostanza gli sviluppi degli ultimi due anni hanno portato Linux e Mac OS X a essere le

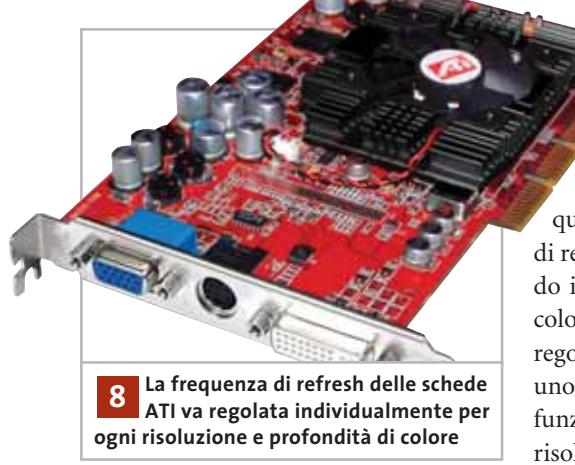

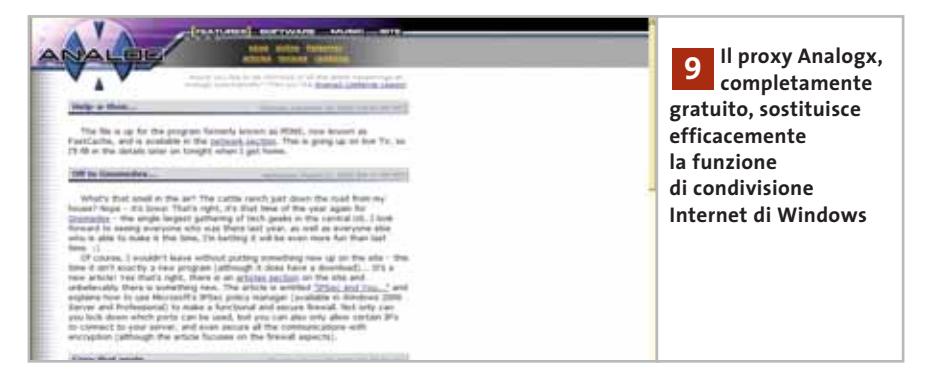

uniche effettive alternative a Windows. Altri sistemi come Bsd, QNX, Solaris, AmigaOs ecc. occupano minuscole nicchie con diffusione inferiore all'1%. Per applicazioni grafiche e multimediali Mac OS X 10.2 (realizzato su base Unix) sta ottenendo consenso crescente, ma è al momento compatibile solo con i computer Macintosh prodotti da Apple.

#### **8 <sup>|</sup> Hardware Frequenza di refresh video**

**Alessandro Rizzi ci scrive.** *La mia scheda video è una Sapphire Radeon 9000 Pro 64 Mb. Normalmente uso come risoluzione 1.024 x 768 e una frequenza del monitor di 85 Hz, che permane fintanto che non lancio un gioco qualsiasi, modificandosi automaticamente in 60 Hz pur man-*

*tenendo la stessa risoluzione. Come posso ovviare a questo inconveniente?*

**CHIP risponde.** Le schede grafiche ATI, come la maggior parte di quelle oggi in commercio, permettono di regolare la frequenza di refresh in modo indipendente per ogni profondità di colore. Quando il desktop di Windows è regolato a 32 bit, mentre il gioco apre uno schermo a 16 bit, si ottiene il malfunzionamento descritto dal lettore. Per risolverlo è necessario aprire la scheda

impostazioni delle Proprietà dello schermo di Windows, quindi selezionare una alla volta tutte le combinazioni di risoluzione e profondità di colore desiderate; portarsi sulla scheda Monitor e, premendo il pulsante Avanzate, alzare a 85 Hz la frequenza di refresh e confermare la scelta. Questa noiosa procedura viene evitata solo se il sistema operativo è Windows XP, che per impostazione predefinita interroga il monitor e fissa da solo la frequenza di refresh al massimo valore supportato. Esistono anche utility per forzare la frequenza di refresh indipendentemente dalle impostazioni di sistema, ma sconsigliamo il loro utilizzo.

Su alcuni pc portatili non è possibile selezionare frequenze maggiori di 60 Hz sull'uscita Vga quando il pannello Lcd integrato è attivo.

#### **9 <sup>|</sup> Accesso al Web**

#### **Errore di condivisione Internet**

**Daniele Marra ci scrive.** *Su un pc con un processore Pentium 4 2.000 MHz, 256 Mb di Ram, hard disk 40x, Dvd Artec, ho installato XP Professional e ho comprato il pacchetto Alice Flat. Da premettere che la linea è Isdn, il collegamento alla Adsl funziona regolarmente e il pc ha due schede di rete, una per la rete locale e una per il modem. Ho settato sulla scheda che uso per la Lan locale l'indirizzo Ip 192.168.0.1-255.255.255.0,*

I quesiti dei lettori

*mentre sull'altra scheda ho resa attiva l'opzione Rileva impostazioni automatiche. Il problema è che ho condiviso la Adsl utilizzando come fonte di connessione la rete locale, ma su entrambi i client (uno con Windows 98, l'altro con Windows 2000) non riesco ad aprire tutte le pagine Web. Su questi pc la rete è settata come segue:*  **primo Ip:** *192.168.0.2 –255.255.255.0, gateway 192.168.0.1, e i Dns di Tin;* **secondo Ip:** *192.168.0.3-255.255.255.0, gateway 192.168.0.1, e i Dns di Tin.*

**CHIP risponde.** Il servizio Ics (Internet Connection Sharing) di Windows è particolarmente complesso e controlla una miriade di chiavi del registro del sistema, quindi è sufficiente installare un pro-

#### **MODDING E TIPS**

La redazione di CHIP ha messo a disposizione dei propri lettori altre tre caselle di posta per il case modding e particolari modifiche dell'hardware (bedifferent@chip.it), per i tips scoperti dai lettori (tips@chip.it) e per le richieste di informazioni e chiarimenti relative al numero precedente (mailbox@chip.it).

L'indirizzo posta@chip.it rimane comunque valido per le segnalazioni di problemi tecnici.

gramma incompatibile per incontrare errori come quello segnalato.

Il nostro suggerimento è quello di abbandonare la funzione di condivisione Web integrata in Windows e installare al suo posto un proxy server sul pc connesso a Internet. Tra i molti disponibili per Windows, Analogx Proxy (*www.ana-* **Case modding**

6 e-Mail: bedifferent@chip.it Allegare una foto del case e descrivere come è stato realizzato **Tips dei lettori** 6 e-Mail: tips@chip.it Allegare un'immagine relativa al tip e descrivere cosa fa e come si applica **Segnalazioni e chiarimenti** 6 e-Mail: mailbox@chip.it

*logx.com*) ha il vantaggio di essere gratuito e semplice da installare; inoltre, rallenta il pc meno del servizio Ics Microsoft. In alternativa, i migliori proxy (per esempio WinGate) offrono anche la funzione di cache dei contenuti Web, per velocizzare il caricamento delle pagine già aperte in passato. 0

# Scegli la Giusta **Direzione**

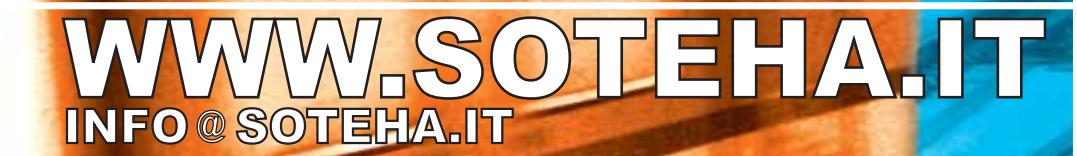

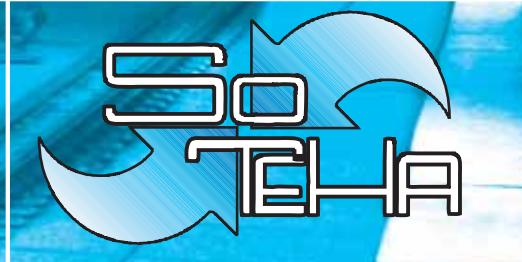

(Internet Solutions)<sup>2</sup> Tel.02.66043166 r.a.<br>Fax.02.66048942

#### **Modificare la Xbox**

# **GLI STRUMENTI NECESSARI CLI STRUMENTI NECESSARI**

#### <sup>6</sup> **Utensili**

Due cacciaviti Torx: uno di grandezza T10 e uno di grandezza T20

#### <sup>6</sup> **Un chip di modifica Matrix**

Reperibile sul sito www.easybuy2000.com a circa 60 dollari

#### <sup>6</sup> **Accessori**

Una batteria rettangolare da 9 V per il programmatore del chip Matrix;

un Cd-Rw per il Cd di boot dell'Xbox; un masterizzatore e relativo software di masterizzazione;

il software freeware WinLPC per la programmazione della memoria flash

<sup>6</sup> **Desktop o notebook** Un pc con scheda di rete e relativo cavo di rete incrociato

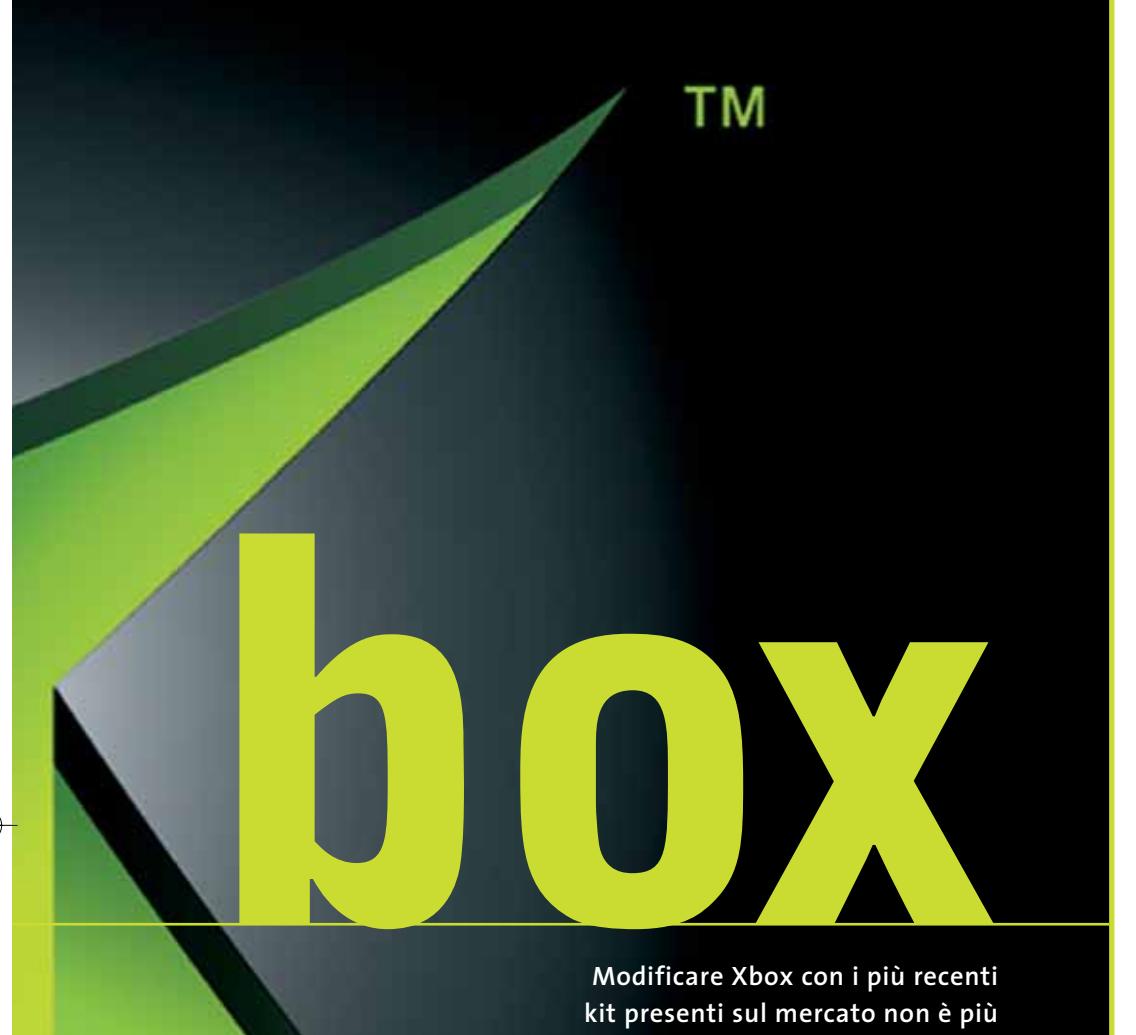

**un'impresa che richieda specifiche competenze tecniche, ma è ormai alla portata di tutti. Per ottenere poi il più economico dei computer è sufficiente installare Linux.**  *Di Paolo Canali e Damiano Zanni* **U**n pc in salotto non è forse<br>
utile? Ormai il computer ri-<br>
produce di tutto: musica, utile? Ormai il computer rifilm, foto e sarebbe una vera comodità godersi questi contenuti sulla propria Tv stando seduti sul divano. I pc sono troppo brutti, rumorosi, ingombranti e costosi? Non proprio tutti…Esiste un pc sul mercato dotato di una serie di potenzialità nascoste, che vanno solo sbloccate: la Xbox di Microsoft.

La nota console richiede solo un chip di modifica per essere promossa da videogioco con possibilità opzionale di riprodurre Dvd, a pc multimediale con capacità polifoniche Dolby Digital, lettore di file Mp3 e di film in DivX, personal server e molto altro.

Un rinnovato dispositivo pronto a essere integrato nell'impianto Home Theatre, ottenibile con una spesa complessiva (Xbox e kit di modifica) pari a circa 330 euro.

I primi kit di modifica per la console di Microsoft erano difficoltosi da montare e richiedevano una miriade di saldature: attualmente esiste una soluzione denominata Matrix Modchip la cui installazione è alla portata di tutti e non richiede strumentazione particolare.

Il chip viene semplicemente avvitato e fissato sulla scheda madre di Xbox senza effettuare saldature, dal momento che i contatti con la scheda sono forniti da piccole molle, e l'eventuale rimozione non lascia alcun segno.

Ovviamente la procedura illustrata in questo articolo implica l'apertura della console e la conseguente decadenza della garanzia, come indicato sul manuale incluso nella confezione. Riguardo alla legalità del procedimento, rimandiamo al box "È legittimo convertire l'Xbox in un pc?" pubblicato a pag. 184.

‰

#### Modificare la Xbox

#### **Installare la "modifica Matrix"**

**Xbox, una volta modificata, si trasforma nel più versatile dei riproduttori multimediali, con capacità di esecuzione di DivX, di Mp3, di foto e tanto altro**

## **1 <sup>|</sup> Apertura dell'Xbox**

Dopo essersi accertati che la console non sia collegata alla corrente, si può iniziare a smontarla. La Xbox è chiusa con sei viti Torx ed è quindi necessario procurarsi il giusto cacciavite. Due di queste sono collocate sotto due adesivi sul fondo della console. Girata la console, si può procedere con la rimozione del coperchio. Rimuovere il lettore Dvd è abbastanza

semplice, basta svitare tre ulteriori viti Torx e naturalmente scollegare con delicatezza tutti i cavi. A questo punto la scheda madre risulta visibile.

#### **2 <sup>|</sup> Programmazione del chip Matrix**

Per motivi di copyright il chip Matrix viene naturalmente venduto senza software installato. Il kit comprende comunque anche un programmatore necessario per

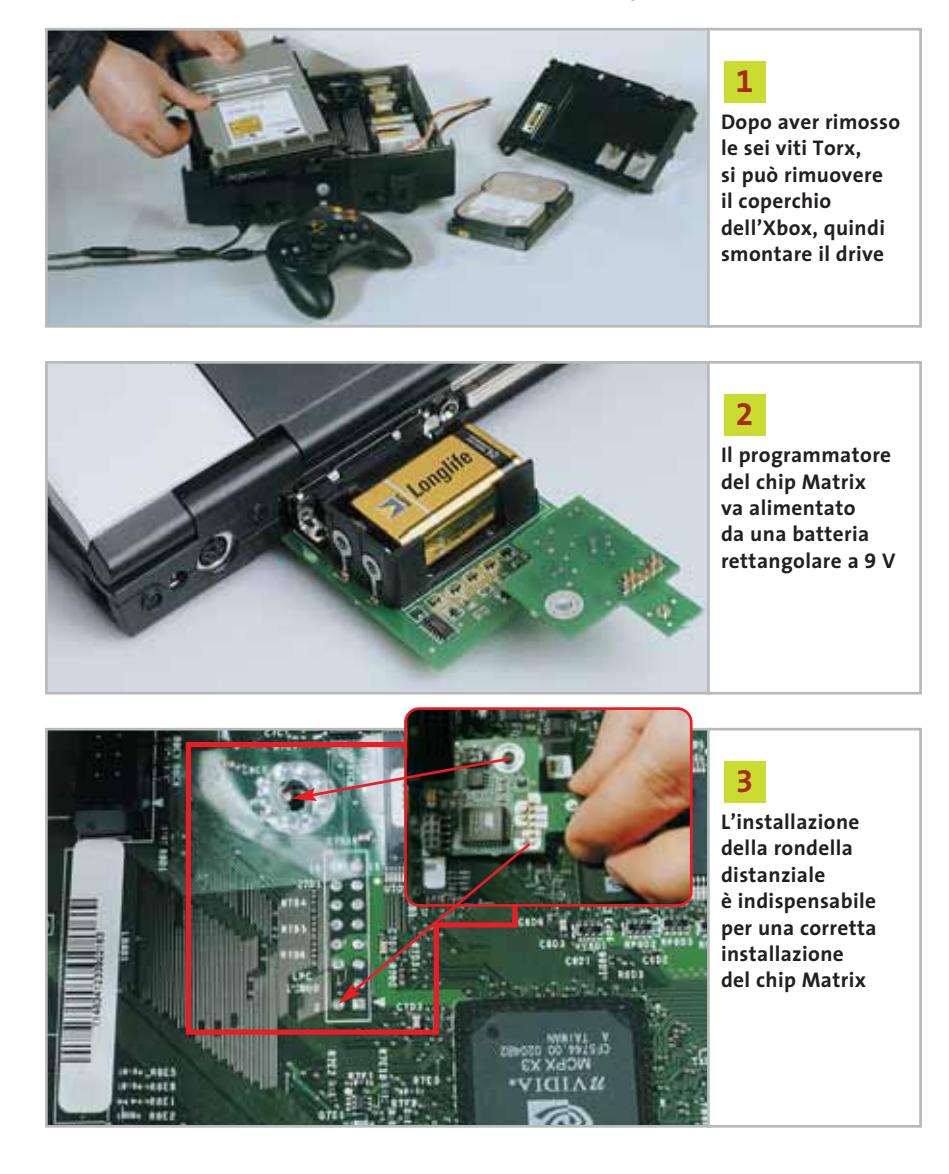

l'installazione del nuovo Bios. Reperire il giusto file non è difficile: con un qualunque motore di ricerca basta cercare il file "evoxD6.bin", adatto anche ai più recenti modelli di Xbox. Un'alternativa è la ricerca del file sui forum di discussione o sui canali Irc. La schedina Matrix è dotata di microinterruttori dip switch, che vanno posizionati in modalità "programmazione", su ON. Il programmatore va quindi connesso alla porta parallela di un notebook o di un pc, e alimentato con una batteria rettangolare da 9 V. Come software per la programmazione si può utilizzare un flash tool freeware, quale WinLPC. Il kit completo è reperibile sul sito *www.easybuy2000.com*.

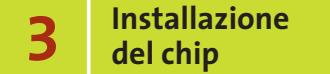

Prima di montare la basetta Matrix sulla scheda madre, va svitata un'altra vite Torx, quella posizionata in prossimità del connettore Ide, che servirà per il fissaggio della modifica. Con il kit è fornita una rondella distanziatrice, assolutamente indispensabile per un corretto allineamento della basetta. Questa va posizionata con del nastro adesivo sul foro dal quale è stata rimossa la vite (fig. 3).

A questo punto si può installare la basetta, prestando attenzione ad allineare i punti di contatto. Qualora la vite originale non fosse sufficientemente lunga, basta sostituirla con un'altra di pari sezione, con lo stesso tipo di filettatura.

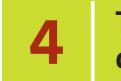

## **4 <sup>|</sup> Test di funzionamento**

**Attenzione: questa fase richiede la massima cura, perché il test di funzionamento va condotto a console aperta.**Prima di testare la console, il lettore Dvd va ricollegato alla scheda madre e al connettore di alimentazione. L'unità può rimanere esterna alla console, in modo che siano facilmente attuabili riposizionamenti del chip qualora l'allineamento non fosse corretto. Dopo aver collegato il cavo d'alimentazione e verificato che i dip switch sulla schedina siano su ON, va accesa la Xbox. ‰

# appuntamento con l'information technology

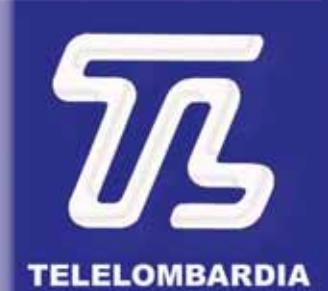

www.telelombardia.it

# la domenica alle

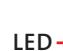

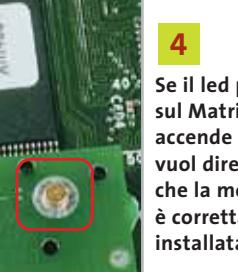

**Se il led presente sul Matrix si accende in verde, vuol dire che la modifica è correttamente installata**

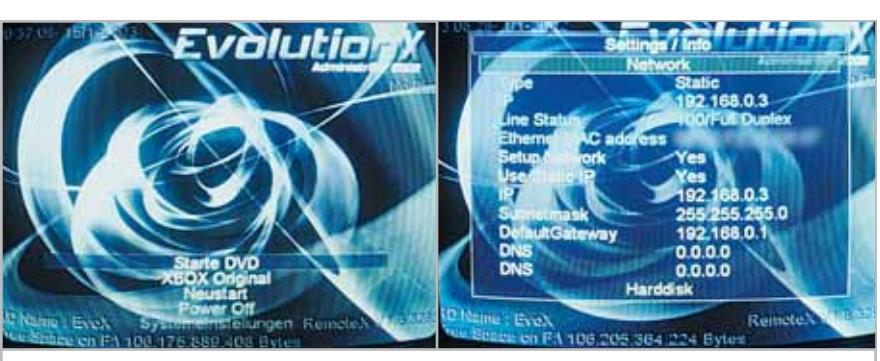

**Schermata d'avvio e di configurazione di EvolutionX. L'installazione della dashboard sostitutiva richiede un primo boot da un Cd opportunamente masterizzato 5**

Se il led comincia a lampeggiare in verde, il chip Matrix risulta correttamente installato ed è possibile procedere con la selezione della modalità operativa. In caso contrario il led lampeggia in rosso, segnalando una scorretta installazione. In questo caso va spenta la console e verificato l'allineamento del chip servendosi degli appositi fori di riferimento. Qualora l'ulteriore verifica non modificasse la situazione, **prestando la massima attenzione va allineato il chip a console accesa**, ruotandolo lentamente fino all'accensione del led verde. Trovato il punto giusto, la

vite può essere stretta con decisione. Le modalità operative del chip sono quattro, selezionabili mediante i due dip switch: la prima è quella di test/programmazione, con i due switch su ON.

Il modo "2" (switch 1 su OFF, 2 su ON), prevede che il chip bypassi sempre il Bios della console. Nel modo 3 (switch 1 su ON, 2 su OFF), il più conveniente, la modifica si accende all'avvio, ma dopo il caricamento di un gioco la pressione del tasto di espulsione la disabilita. La modalità 4 (i due switch su OFF, led arancione), il chip è sempre attivo, ma aggiornabile direttamente caricando all'avvio un Cd opportunamente masterizzato con i file di EvoX. Stabilita la modalità operativa, si può rimontare la console.

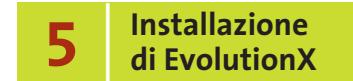

Per utilizzare le nuove funzionalità offerte dal chip, è necessario installare una dashboard alternativa a quella normalmente avviata dal sistema e residente su hard disk. Il software in questione, EvolutionX, va masterizzato su un Cd in modalità Udf (meglio su un Cd-Rw, più facilmente leggibile dall'unità Dvd-Rom), in modo da poter essere installato permanentemente sul disco fisso. EvolutionX consiste in due file, Evox.Ini e Default.Xbe.

Una volta effettuato un primo boot con EvolutionX, dal menù è possibile effettuare la sostituzione della Dashboard originale con quella nuova. Ulteriori informazioni e tutorial sull'installazione di EvolutionX sono disponibili al sito *www.xboxscene.com*, oppure su *www.xboxhackz.com*, dove sono reperibili anche guide complete sulle funzionalità di EvolutionX.

Player multimediali, utility, emulatori e altro software vanno caricati sull'hard disk di Xbox con un pc collegato a Xbox con un cavo di rete incrociato, attraverso il server Ftp che EvolutionX mette a disposizione. Il forum sul sito *www.xboxhackz.com* è una buona fonte di informazioni, specifiche tecniche e istruzioni.

#### **Linux su Xbox**

**Installando Linux sulla console Xbox si ottiene un valido personal computer, economico e adatto a molti usi**

Una console Xbox equipaggiata con chip di modifica è praticamente un personal computer chiuso in un'attraente scatola nera, ma con il Bios un po' diverso dallo standard. Questa piccola differenza è sufficiente per impedire l'installazione di Windows, che richiama le funzioni del Bios per avviarsi. Chi vuole trasformare la

console in un "vero" pc ha tuttavia a disposizione uno strumento efficacissimo: il sistema operativo Linux, che non ha bisogno del Bios standard e perciò si può installare su qualunque Xbox modificata.

Installare Linux su Xbox sembra davvero semplice, almeno in teoria: basta scaricare da Internet i file immagine (file .iso)

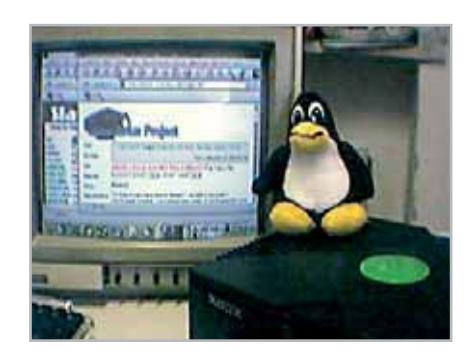

di Linux per Xbox, masterizzarli, inserire i dischi nella console e seguire le istruzioni sullo schermo come si farebbe su un pc. Purtroppo la realtà non è sempre così ro-

sea, quindi per evitare perdite di tempo in lunghi e snervanti tentativi è meglio prepararsi in anticipo alla soluzione dei problemi e conoscere le limitazioni dell'hardware e del software disponibili oggi.

# ➔ **<sup>|</sup> Modifica del lettore Dvd**

Il primo problema da risolvere per caricare con successo Linux su Xbox è la scarsa compatibilità di lettura del lettore Dvd-Rom. Microsoft ha richiesto ai produttori del pick-up laser montato sulla console Xbox una calibrazione particolare, che ostacola la lettura dei dischi Cd-R e Cd-Rw masterizzati (il problema è meno serio per i Dvd-R).

Poiché i dischi d'installazione Linux vanno ricavati masterizzando i file prelevati da Internet, sarà necessario provare diverse marche e tipi di supporti vergini fino a trovarne una che il lettore della Xbox riesce a leggere correttamente anche nella zona più esterna. Secondo prove sperimentali eseguite su svariate console, i dischi più facilmente accettati da Xbox sembrano essere i Cd-Rw da 650 Mb del tipo a bassa velocità, mentre i dischi Cd-Rw 10x, quelli da 700 Mb e i Cd-R scritti ad alta velocità vengono letti solo con grande difficoltà. Molto dipende

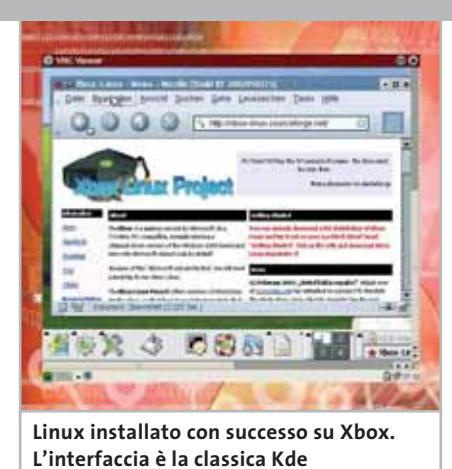

dal tipo di lettore Dvd-Rom che equipaggia la propria console: Microsoft impiega tre fornitori diversi e ognuno ha adottato un punto di taratura del laser leggermente differente.

Se Xbox monta una meccanica Philips questo problema può essere risolto alla base modificando la calibrazione del laser, e cioè ruotando millimetricamente il piccolo compensatore situato sul fianco del carrello del pick-up. L'operazione è lunga e rischiosa, perché bisogna rimuovere l'involucro metallico che chiude la meccanica Dvd-Rom e provare diversi dischi fino a trovare la posizione che ottimizza la lettura dei Cd-R, dei Dvd-/+R e dei dischi Xbox originali. Una sovracompensazione potrebbe provocare l'esaurimento prematuro del diodo laser. L'ultima possibilità per convincere Xbox a leggere il Cd di Li-

#### Modificare la Xbox

nux consiste nel sostituire la meccanica Dvd-Rom originale con un modello da pc di tipo Ide, modificato per ricavare i segnali aggiuntivi richiesti dalla scheda logica Xbox, e in particolare quelli di cui ha bisogno il meccanismo antipirateria scelto da Microsoft.

Il cavetto addizionale che esce dalla meccanica Dvd-Rom di Xbox porta per esempio un segnale elettrico che cambia livello logico quando viene meccanicamente aperto il cassetto, ed è usato da un circuito ausiliario sulla scheda Xbox per resettare la Cpu appena si tenta di sostituire il disco. Poiché questo meccanismo non si può disabilitare facilmente, la sostituzione della meccanica Dvd-Rom originale richiede interventi con stagno e saldatore sui circuiti elettronici.

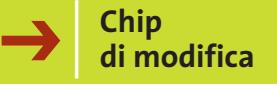

I sistemi di protezione sono l'unico elemento "fuori standard" della scheda madre Xbox. Per aggirarli servono un chip di modifica del Bios e una routine di gestione delle partizioni (inclusa nelle versioni Linux specifiche per Xbox). Linux per Xbox è compatibile con qualsiasi chip di modifica Bios: la scelta tra un modello e l'altro è indifferente, perché Linux usa il Bios solo nel caricamento iniziale. La comunità di sviluppatori Linux ha sfruttato questo vantaggio mettendo a punto un Bios particolare, caricabile nei chip di modifica riprogrammabili, che non contiene codice coperto dal copyright Microsoft. Installando nell'Xbox questa speciale versione di Bios, che non è in grado di eseguire giochi ma serve solo per avviare Linux, è possibile evitare eventuali problemi legali.

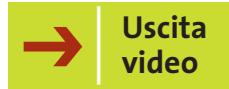

Una volta neutralizzati i sistemi di protezione, la scheda madre segue fedelmente le specifiche usate da tutti i personal computer Legacy Free (cioè privi del chip keyboard controller Ps/2). Linux vede perciò l'hardware di Xbox come se fosse un nor- →

#### **RISORSE INTERNET**

#### **» I siti di riferimento per Linux su Xbox**

Chi desidera approfondire l'argomento dell'installazione di Linux su Xbox può trovare ottime informazioni e software pronti all'uso nei seguenti siti

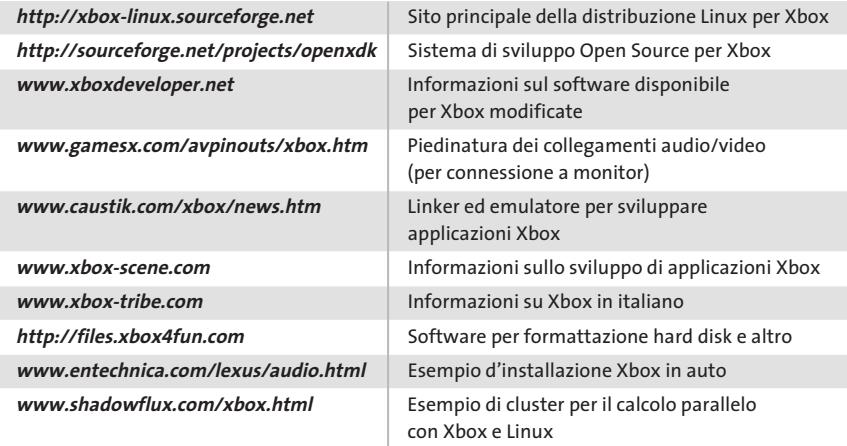

#### Modificare la Xbox

male pc Pentium III con scheda madre basata sul chipset nVidia, anche se le possibilità di collegamento sono diverse.

La limitazione più severa per chi vuole trasformare Xbox in un personal computer riguarda i segnali di uscita video della Gpu nVidia, che non sono portati direttamente al connettore AV posteriore ma attraversano un chip encoder video. Questa soluzione limita la massima risoluzione grafica standard a soli 640 x 480 pixel e inoltre rende impossibile il collegamento diretto al monitor da pc standard. Per vedere il desktop di Linux sul monitor del pc invece che sulla propria Tv le soluzioni possibili sono quattro:

**1)** un'interfaccia che trasformi il segnale Pal nel segnale Vga, per esempio Video Console Viewer di Trust. La soluzione è efficace, ma degrada la nitidezza ed è piuttosto costosa;

**2)** un monitor con doppio ingresso, Vga e video. Ne esistono alcuni modelli, con schermo di tipo Lcd e sintonizzatore Tv integrato;

**3)** acquistare (da importazione statunitense) o costruire il cavo video per Xbox di tipo Component (Y/Pr/Pb) e abilitare la modalità 480p (interallacciamento progressivo) nel cruscotto di controllo di Xbox, per ottenere un segnale di uscita a qualità Vga 640 x 480 perfettamente nitido e stabile. Occorre inoltre un'interfaccia component/Vga, di cui esistono schemi elettrici per l'autocostruzione. Purtroppo cavi e interfacce component 480p sono distribuiti ufficialmente solo nel mercato americano, quindi l'acquisto dall'Italia può rivelarsi costoso;

**4)** installare su Xbox solamente il server X, utilizzando come client un pc collegato in rete locale attraverso la scheda di rete Ethernet della console. L'uscita video di Xbox serve in questo caso solo per vedere i messaggi testuali diagnostici all'avvio di Linux.

Nessuno è ancora riuscito a studiare una modifica hardware della motherboard Xbox per intercettare i segnali nativi del chip nVidia, e quindi usare economici connettori Vga standard con il driver nVidia generico per Linux.

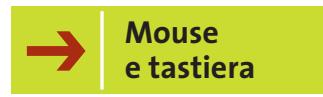

Il collegamento di mouse e tastiera pc è stato a lungo un problema che ormai è brillantemente risolto. Le quattro porte per i controller sul pannello frontale della console si possono, infatti, trasformare in altrettanti connettori Usb costruendo o acquistando l'apposito cavetto adattatore. Lo schema per l'autocostruzione si trova facilmente su Internet, nella sezione dedicata alle modifiche hardware dei siti indicati nella pagina precedente. Si può anche acquistare già pronto, presso i migliori rivenditori online di accessori per console e i negozi specializzati.

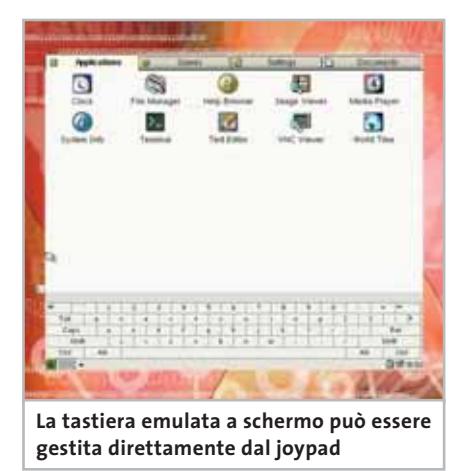

Tastiere e mouse possono essere di qualsiasi marca, purché con connessione di tipo Usb. Microsoft stessa produce diversi modelli per pc, che risultano perfettamente compatibili con Xbox; per risparmiare un cavetto è possibile servirsi di un hub Usb esterno a cui collegare tastiera e mouse.

Tastiera e mouse non sono strettamente indispensabili per eseguire l'installazione della distribuzione Linux per Xbox chiamata "Live", che include un driver per il joypad Xbox: quindi è possibile vedere superficialmente Linux in azione anche senza acquistare o costruire le interfacce Usb. Per l'utilizzo concreto di Linux, che richiede l'installazione di una distribuzione come Mandrake o SuSE, i cavetti Usb sono invece indispensabili.

#### **LETTERE DI UNITÀ**

#### **» Partizionamento del disco fisso**

Il disco fisso di Xbox è suddiviso in sei partizioni, a cui si aggiunge il lettore Dvd; la corrispondenza standard tra lettere e partizioni è la seguente

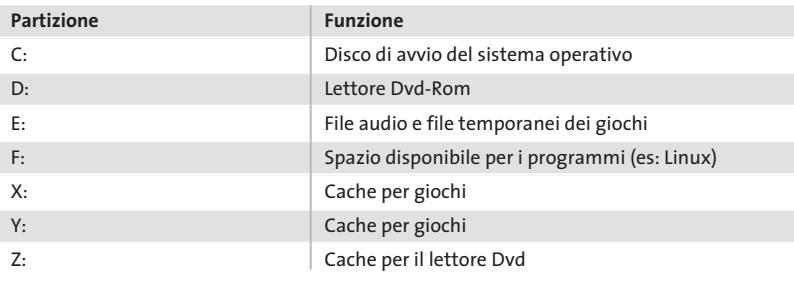

Nota: il disco delle console di produzione recente può avere spazio aggiuntivo non utilizzato, utilizzabile estendendo la partizione F: o creandone una nuova

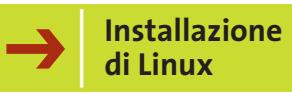

Prima di avviare Linux è importante decidere che tipo d'installazione si vuole eseguire, consultando le possibilità presentate sul sito Web di Linux per Xbox. Sono già state adattate alla Xbox due delle maggiori distribuzioni Linux: Debian e Mandrake 9. Seguendo una procedura più complessa, che richiede l'accesso a un pc, è possibile caricare sul disco fisso di Xbox anche SuSE 8. La distribuzione Mandrake è la più adatta ai principianti, perché è praticamente identica alla versione per uso libero disponibile sui normali pc. È composta da due Cd-Rom: il →

"L'evento più rivoluzionario nel panorama dell'Information & Communication Technology degli ultimi anni." Tg5

Informazione, formazione e confronto su: software development & programming, design & graphics, new media, comunicazione & marketing, hardware, system & networking.

Padova, PadovaFiere 9-11 maggio 03 Napoli, Mostra d'Oltremare 29-30 maggio 03

MOSTRA D'OLTREMARE

**K** PadovaFiere

Padova, PadovaFiere 9-11 maggio 03 http://www.webb.it

Webb

#### In collaborazione con:

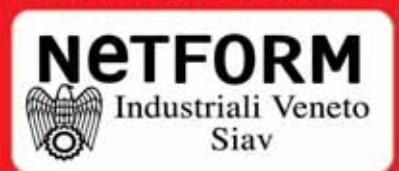

#### Con il patroncinio di:

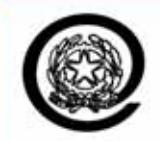

Ministro per l'Innovazione e le Tecnologie

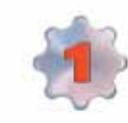

E' la più grande offerta di seminari e workshop mai realizzata in Europa. Oltre 300 seminari riservati agli operatori professionali, agli edp manager, agli imprenditori e agli utenti aziendali: lo stato dell'arte su Erp, Crm, Business Intelligence, Scm, Asp, Networking, Sicurezza, Storage Management, Outsourcing

Per maggiori informazioni e adesioni:

Ufficio Commerciale: Dott.ssa Vecchiato/Dott.ssa Zago Tel.: 049 840562 fax: 049 840439

Ufficio Marketing: Dott.ssa Sorgato, info@webb.it Tel.: 049 8808444 fax: 049 8801892

primo serve a preparare il disco fisso di Xbox, mentre il secondo va inserito nel lettore ogni volta che si vuole usare Linux. Quando viene installato seguendo le impostazioni predefinite, Mandrake per Xbox va a occupare una delle partizioni del disco fisso che normalmente servono per memorizzare giochi e tracce audio, quindi non interferisce con l'utilizzo di Xbox come console.

Purtroppo ciò non soddisfa a pieno gli utenti più esperti, che magari vorrebbero avere a disposizione gli strumenti di sviluppo e una maggiore quantità di spazio sul disco fisso. Prima di riconfigurare Linux per soddisfare queste necessità, consigliamo di fare una copia di riserva del contenuto dell'intero disco fisso, in modo da permettere il ripristino in caso di sovrascrittura delle aree vitali per il codice Microsoft originale.

A questo scopo esistono appositi software da eseguire su un pc standard, seguendo speciali procedure per aggirare le protezioni anticopia (ben descritte su Internet). Un'alternativa migliore consiste nel sostituire il disco fisso originale della Xbox con un modello da pc più capiente e silenzioso. In questo caso è sufficiente eseguire l'installazione di Linux subito dopo aver partizionato il nuovo disco fisso, usando speciali programmi che scrivono nei blocchi iniziali le strutture richieste dal Bios di Xbox.

#### ➔ **<sup>|</sup> Usare Linux su Xbox**

L'attuale sviluppo delle distribuzioni Linux su Xbox non consente ancora la comoda trasformazione della console in un pc convenzionale, perché il costo del chip di modifica e delle interfacce per video, tastiera e mouse incide apprezzabilmente sulla spesa complessiva. Linux su Xbox è quindi solo uno sfizio, da installare per gioco? La risposta è no, se Xbox è usata come secondo computer o per applicazioni specifiche che richiedono solo l'installazione del chip di modifica. Grazie alla scheda di rete integrata, una console Xbox con Linux è un vero server di

#### **LA LEGALITÀ DELLA MODIFICA A XBOX**

#### **» È legittimo convertire l'Xbox in un pc?**

Xbox, la nuova console immessa sul mercato da Microsoft, riserva all'utente la sorpresa di possedere tutte le caratteristiche e le potenzialità proprie di un personal computer. Infatti alcuni utenti, utilizzando il lavoro di programmatori esperti, hanno escogitato soluzioni tecniche che consentono di sfruttare la console non solo a scopo ludico, ma anche per tutti gli utilizzi che sono normalmente propri di qualsiasi computer.

Apportando qualche modifica, alla portata di molti, è infatti possibile usare Xbox per ascoltare musica in formato Mp3, vedere un film in Dvd, utilizzare qualsiasi tipo di applicativo.

La società produttrice si oppone, però, a questo tipo di utilizzo, con tale forza da assoldare a sua volta hacker per combattere i loro colleghi, che continuano a trovare escamotage per realizzare le modifiche alla console.

La motivazione della posizione di Microsoft pare vada ricercata nel prezzo del prodotto: si posiziona nella fascia mediobassa per rendere Xbox concorrenziale con gli altri prodotti destinati ai videogiochi, ma si rivela troppo contenuto per un pc. L'interesse è, come molte volte accade, esclusivamente economico: non si vuole fornire all'utente un computer completo per un prezzo esiguo. Così, la casa produttrice si tutela, almeno formalmente, inserendo nella confezione di Xbox un documento nel quale enuncia all'utente i diritti che gli vengono riconosciuti. Alla voce Informazioni sul Copyright, Microsoft riconosce all'acquirente un diritto di proprietà sull'hardware e la licenza d'uso sul software. Vediamo cosa significa.

#### **Limiti del copyright**

Sull'hardware si acquista un diritto che dovrebbe essere pieno ed esclusivo: si diviene cioè proprietari della console a tutti gli effetti. In realtà, però, nel medesimo foglio viene spiegato che il diritto di proprietà sulla console è limitato da due fattori: l'utente non può, in nessun modo, manomettere i sigilli che rivestono le viti per l'apertura di Xbox, in caso contrario scadrebbe automaticamente la garanzia offerta dal produttore; inoltre, non è consentito decodificare o disassemblare la console, in quanto coperta da copyright. Per quanto riguarda poi il software, il documento di Microsoft impedisce, in virtù del fatto che non se ne acquista la proprietà, bensì la licenza d'uso, di decompilarlo, a meno che, si dice, la legge nazionale applicabile non consenta espressamente tali operazioni.

Ma è lecito che Microsoft, qualunque sia la ragione effettiva, limiti il diritto di proprietà dell'acquirente, impedendogli di implementare la console per migliorarne e aumentarne le prestazioni?

Abbiamo detto che, una volta acquisito il diritto di proprietà sull'hardware (e questo, come abbiamo visto, Microsoft non lo nega), l'acquirente dovrebbe poter utilizzare liberamente il bene: se l'utente ha quindi la capacità tecnica di modificare il bene di cui dispone per ampliarne le forme di utilizzo, ciò non dovrebbe essergli impedito. Il Codice Civile afferma infatti che il proprietario di un bene ha il "diritto di godere e disporre delle cose in modo pieno ed esclusivo", ovviamente nei limiti del rispetto delle altre norme dell'ordinamento giuridico: questa è l'unica fonte di limitazione che il proprietario può vedere imporre al proprio diritto dall'esterno. E un esempio può essere la legge sul diritto d'autore: il proprietario non può riprodurre integralmente il bene che ha acquistato per crearne e commercializzarne uno uguale.

Se da un lato l'affermazione della pienezza del diritto di proprietà sembra suggerire una soluzione positiva per l'utente che voglia implementare le prestazioni di Xbox, dall'altro offre il fianco alla facile eccezione del produttore che potrebbe sostenere che il documento fornito a chi acquista la console costituisce parte integrante del contratto di compravendita mediante il quale si perfeziona l'acquisto del bene: le disposizioni in esso contenute, così, realizzerebbero un contratto che limita il diritto di proprietà dell'utente in forza della libertà di disposizione che egli esercita nel compiere l'acquisto. In realtà,

Modificare la Xbox

rete, su cui è possibile installare quasi tutti i servizi previsti da una distribuzione Linux. Può fare da file server domestico per film e musica, server di posta elettronica o per la condivisione della connessione a Internet, e magari da server Web.

La comunità di programmatori che ha realizzato Linux per Xbox ha anche sviluppato un'interessante soluzione, chiamata Live e basata sul codice Debian, che permette di avviare Xbox con un Cd-Rom di Linux

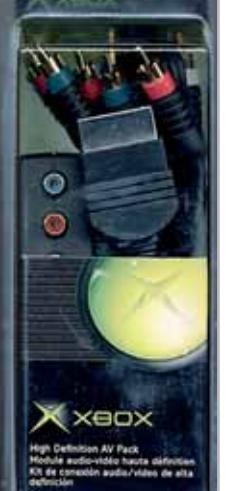

**Il cavo component per Xbox è l'unico che conserva la piena qualità dell'immagine**

specializzato a eseguire una singola funzione, da preparare sul proprio pc principale. Con questo sistema sarà possibile usare Xbox come Mp3 player, file server ecc. secondo le necessità del momento, senza bisogno di acquistare i cavi Usb per tastiera e mouse.

Una delle applicazioni più interessanti è la realizzazione di cluster Linux, cioè server di rete locale realizzati collegando "in parallelo" diverse console attraverso la connessione Lan, che continuano a funzionare anche se una delle macchine si blocca o viene spenta. Questa soluzione abilita l'uso di Linux su Xbox anche in applicazioni professionali, dove è richiesta la massima affidabilità. Poiché in questo caso diventa superfluo conservare la capacità di eseguire i videogiochi, è possibile ottenere un notevole risparmio riprogrammando direttamente il Bios originale saldato sulla scheda madre (Tsop Bios) con il Bios per Linux, disponibile sul sito *http://xbox-linux.sourceforge.net*. Con questa soluzione è possibile evitare il montaggio permanente del chip di modifica, che serve momentaneamente per avviare il software di riprogrammazione del Bios Tsop.

la pienezza del diritto di proprietà non sembra possa essere limitata da clausole contrattuali, ammesso che possano considerarsi tali quelle enunciate nel documento da Microsoft, che non siano conoscibili da parte dell'acquirente al momento della conclusione del contratto. Il Codice Civile, infatti, espressamente dispone che le condizioni generali di contratto predisposte da uno dei contraenti sono efficaci nei confronti dell'altro, se al momento della conclusione dell'accordo questi le ha conosciute. L'acquirente, nel caso in esame, non può aver conosciute le clausole che limitano il suo diritto di proprietà in modo così incisivo, in quanto contenute all'interno della confezione sigillata e, pertanto, non ci sembra che possa averle liberamente accettate.

Altro punto focale della questione nella prospettiva giuridica, appare la circostanza che le regole restrittive della proprietà dettate dal produttore appaiono incentrate sull'esigenza di tutelare il copyright che Microsoft vanta sul prodotto. Le affermazioni contenute nel documento sembrano, infatti, tese a scongiurare operazioni di "reverse engineering" e non una manipolazione volta a incrementare le modalità di utilizzo della console. Un intervento volto a consentire diversi impieghi di uno strumento, seppure tutelato da brevetto, diritto d'autore o altra privativa, non lede, a nostro avviso, in alcun modo i diritti riservati all'autore. L'utente, infatti, ha correttamente corrisposto il prezzo del bene, tanto dell'hardware quanto della licenza d'uso del software, pertanto ha compensato l'autore dell'opera riconoscendogli tanto i diritti morali, quanto quelli economici. Diversamente sarebbe se l'utente acquistasse Xbox e la disassemblasse per riprodurne la struttura e commercializzare il prodotto simile così ricavato.

#### **Il caso PlayStation**

O, ancora, diverso è stato il caso verificatosi con la console della concorrente Sony: in quella circostanza, infatti, le modifiche erano finalizzate a consentire l'uso di programmi non originali che sottraevano all'autore del videogioco i diritti patrimoniali di sfruttamento della propria opera.

In maniera provocatoria si potrebbe dire che nessuno può impedire a un soggetto di acquistare un bicchiere sul cui design l'autore abbia un diritto esclusivo e che sia destinato dal suo creatore alla degustazione di vini, e modificarlo inserendoci una spugna per fissare dei fiori, utilizzandolo come vaso.

Quale diritto viene leso? Il bicchiere non è stato copiato, tanto meno per commercializzarne uno uguale o simile: inoltre, è stato regolarmente pagato, tra l'altro ricompensando legittimamente l'autore per la sua idea artistica. Analogamente, nel modificare Xbox non si compie, a nostro avviso, un illecito, mancando l'intenzione di commercializzare o di produrre un bene copiando le caratteristiche della console e, ancor di più, mancando la finalità di consentire l'illecito impiego di software non originali.

Quelli svolti fin qui non possono che essere interpretati come semplici spunti di riflessione, sarà in primo luogo il mercato a incrementare o, al contrario, a scoraggiare la possibilità di trasformare la console Xbox in un pc. La legge che consentirà o vieterà espressamente questo tipo di modifica non sarà che il risultato dell'adattamento del sistema alle esigenze del mercato che, come sempre accade, saranno determinate dalle scelte strategiche aziendali delle grandi società, per quanto si cerchi di privarli del potere che vantano nei confronti dei consumatori: proprio quei poteri che, in questo caso, abbiamo visto spingersi fino a tentare di fissare unilateralmente condizioni di utilizzo di un bene, a discapito di diritti fondamentali riconosciuti dagli ordinamenti giuridici.

#### **L'AUTORE**

Avvocato Gianluigi Ciacci, docente di Informatica presso la L.U.I.S.S. di Roma, titolare dello Studio Legale Ciacci, specializzato nelle problematiche del diritto dell'informatica e di Internet, direttore del sito giuridico Jei, Jus e internet. e-Mail avvocato@chip.it.

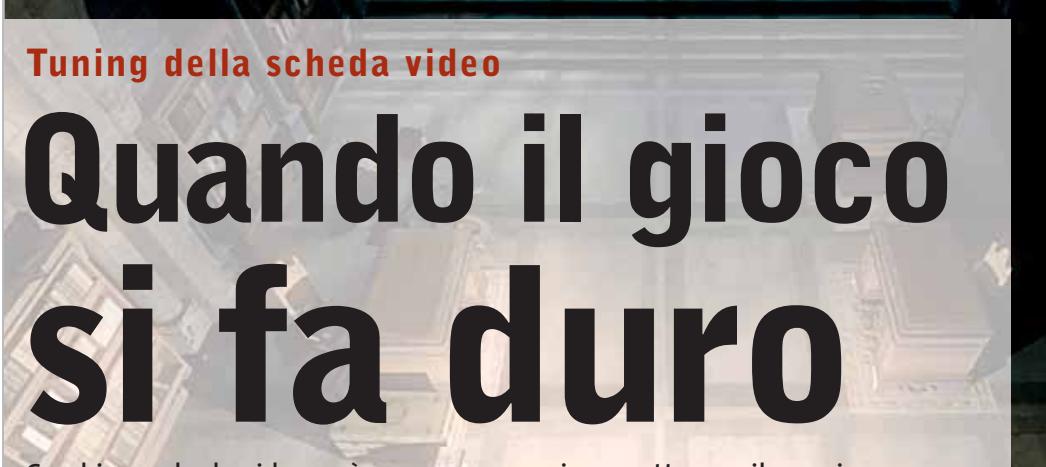

**Cambiare scheda video può essere necessario per ottenere il massimo delle prestazioni, ma spesso non è sufficiente: sono necessari i consigli giusti per sfruttare al massimo il proprio hardware.** *Di Andrea Borgogelli Avveduti*

e prestazioni della scheda video di-<br>
pendono dalle caratteristiche tec-<br>
niche del chipset grafico e dalla<br>
l'alternative del chipset grafico e dalla pendono dalle caratteristiche tecquantità e qualità di Ram. L'evoluzione di questi componenti porta a un ricambio molto rapido in cerca di prestazioni superiori. Non è detto però che sia proprio necessario sostituire scheda video a ogni introduzione di un nuovo modello: sono sufficienti alcuni accorgimenti per migliorare le performance. Per esempio,

l'installazione di driver aggiornati e l'impiego di programmi per l'overclock permettono di potenziare le capacità dell'acceleratore grafico. Esistono poi strumenti per intervenire sulla configurazione dei driver: sono le applicazioni di tweaking, che consentono di modificare i parametri delle funzioni 3D e sperimentare soluzioni grafiche differenti, lasciando all'utente la possibilità di scegliere se prediligere l'aspetto qualitativo

dell'immagine o le prestazioni in termini di velocità. Non meno utili sono i benchmark, che permettono di esaminare la stabilità della scheda e di misurarne in modo preciso le prestazioni grafiche, potendo così quantificare i risultati ottenuti. In questo articolo, *CHIP* spiega come spremere fino all'ultimo la potenza dalla propria scheda video illustrando i migliori software disponibili per l'overclock, il tweaking e i benchmark.

로그스스트

#### **Aggiornamento driver**

**Obiettivo degli attuali driver è garantire la stabilità del sistema, assicurando prestazioni e qualità dell'immagine all'altezza dell'hardware impiegato**

■ Il sito Web del produttore è sempre il punto di riferimento per aggiornare i driver. Prima di scaricarli si consiglia di verificare attentamente la compatibilità con la scheda video,con il sistema operativo in uso e con la versione di DirectX installata.

I due principali produttori di chipset grafici, ATI e nVidia, distribuiscono versioni unificate dei propri driver come pacchetti chiamati rispettivamente Catalyst e Detonator. La disponibilità dei driver unificati riduce a zero la possibilità di installare software errato e di compromettere la configurazione di Windows. Lo stesso file di installazione è infatti compatibile con una vasta gamma di schede video di quel produttore: per esempio, i driver Detonator, basati sulla tecnologia Uda (Unified

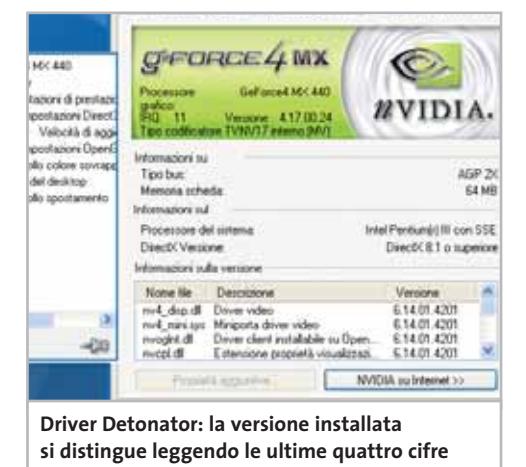

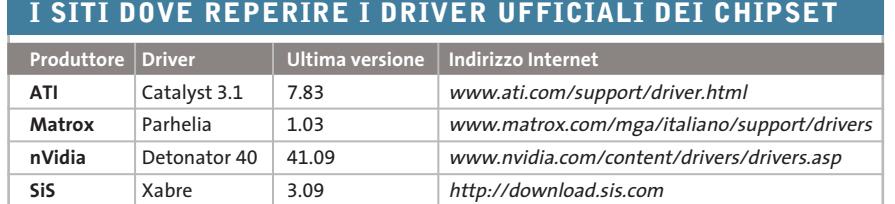

Drivers Architecture) sono compatibili con tutti gli acceleratori che adottano un chipset nVidia. Chi possiede una scheda grafica basata su chipset nVidia ha spesso il dubbio se utilizzare i driver presenti nella confezione del prodotto, dipendenti quindi dalla marca del produttore, o i driver Detonator scaricabili via Internet.

Per cogliere le sfumature del problema è bene precisare che, a differenza di ATI, SiS e nVidia non producono schede video ma ne forniscono solo la tecnologia ai Retail Manufacturer che si occupano di personalizzare il chipset e di integrarlo nei propri prodotti. I reference driver (per esempio i Detonator) sono quelli distribuiti dal produttore del chipset e sono compatibili con tutte le schede che impie-

gano la stessa tecnologia. Diversamente, i driver specifici sono quelli che accompagnano la scheda e sono inclusi nella confezione del prodotto; sono basati sui reference driver, hanno un grado di personalizzazione che si adatta meglio alle caratteristiche specifiche del modello e offrono funzioni supplementari. I partner di nVidia sono infatti soliti diversificare i loro prodotti e aggiungere caratteristiche software ed equipaggiamento hardware alle specifiche di base. Ad aumentare la confusione contribuiscono alcuni driver contrassegnati con la sigla Whql. Il Windows Hardware Quality Labs è la divisione di Microsoft incaricata di verificare la qualità dei driver prodotti da terzi per poi certificarne la piena compatibilità con i sistemi

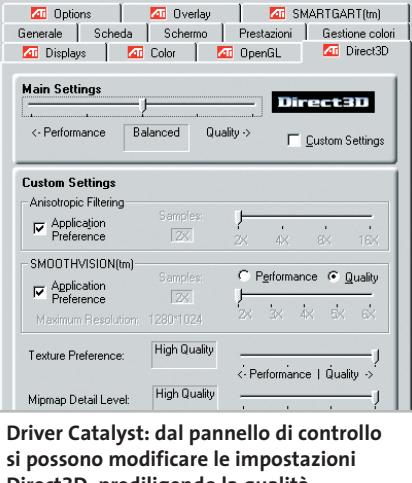

 $\sqrt{2}$ 

età - RADEON :

**Direct3D, prediligendo la qualità, le prestazioni o il giusto compromesso**

operativi Windows. La procedura di certificazione richiede tempi lunghi, così i produttori sono soliti rilasciare anche driver "non certificati", che non per questo sono meno affidabili. Si sconsiglia invece l'impiego di driver non ufficiali, perché sono sempre basati su vecchie versioni dei reference driver e non producono alcun vantaggio effettivo che non sia ottenibile con l'ausilio di un buon programma di tweaking (vedi tabella a pag. 188).

#### **TRASFORMARE UNA RADEON 9500 IN UNA 9700 PRO**

#### **» Radeon scatena la sua potenza**

I possessori di una Radeon 9500 possono, con un piccolo intervento hardware e un aggiornamento del Bios, trasformare la propria scheda grafica nel modello di punta di casa ATI. Che cosa accomuna le auto di lusso e alcune schede grafiche? Un freno artificiale, che limita le loro prestazioni oltre un certo valore. La diffusa scheda video Radeon 9500, che costa poco più di 200 euro, ne è un esempio; seguendo le istruzioni qui indicate, sarà possibile trasformarla in una 9500 Pro (dal costo di quasi 300 euro) se si parte dalla versione con 64 Mb di Ram, e addirittura in una 9700 Pro (che costa circa 450 euro) se si parte dal modello con 128 Mb di Ram. Per ottenere questo sorprendente risultato serve un po' di argento liquido conduttore (usato per riparare le piste di rame dei circuiti stampati, costa intorno ai 2 euro), una pinza e un capello di un certo spessore lungo 3-5 cm. Per prima cosa si deve rimuovere il corpo di raffreddamento posto sopra la Radeon 9500. Allentare i fermi sul retro della scheda video

usando la pinza. Cercare sulla superficie del chip il gruppo di resistenze illustrato nella foto a fianco, isolarle con un po' di nastro isolante, allo scopo di evitare possibili cortocircuiti. Prendere il capello da una spazzola o simile, immergerlo nell'argento liquido e creare con questo "pennello" un collegamento tra i punti 1 e 2 segnati in figura con le frecce rosse. Una volta che il sottile filo d'argento si è asciugato, togliere il nastro adesivo e rimontare il raffreddatore.

Ora bisogna aggiornare il Bios della

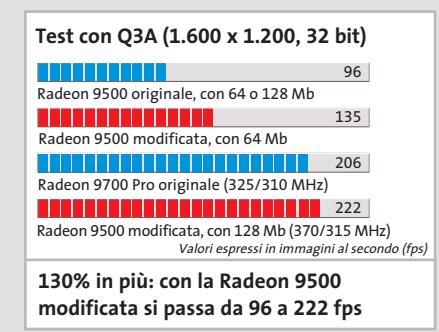

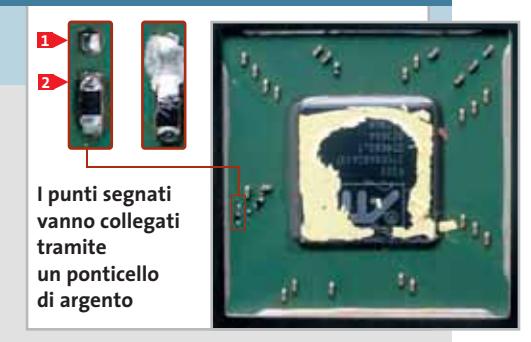

scheda video; si userà il software Atiflash e uno dei file seguenti: 9500p64.Bin per la scheda con 64 Mb di Ram oppure 9700np.Bin per quella che monta 128 Mb. Questi file di aggiornamento del Bios sono disponibili sul Cd di CHIP.

Dopo l'installazione di nuovi driver le schede raggiungono ora i risultati dei benchmark indicati in colore rosso nel diagramma qui a fianco. Se dovessero tuttavia verificarsi errori di visualizzazione, si può tornare alla situazione originaria rimuovendo il collegamento in argento con un po' di acetone o solvente per unghie. *Daniel Bader*

‰

#### **Overclock**

**Con alcuni accorgimenti e utility particolari, è possibile aumentare le prestazioni della scheda grafica, mantenendo comunque una buona stabilità**

■ Le funzionalità avanzate dei driver permettono di disattivare alcune opzioni di rendering o effetti 3D: questo può servire per risolvere problemi di compatibilità, ma si potrebbe anche usare per aumentare le prestazioni della scheda video. È ve-

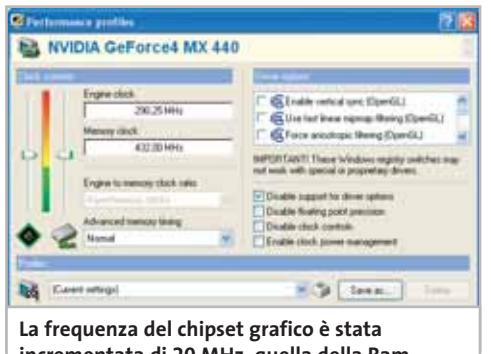

**incrementata di 20 MHz, quella della Ram di 30 MHz, utilizzando solo PowerStrip**

ro infatti che gli effetti grafici più raffinati comportano una notevole mole di elaborazione da parte della Gpu, ma diminuendo oltre un certo limite la qualità dell'immagine ne risulterebbe una grafica davvero poco invitante. Molto meglio allora intervenire sulla frequenza di lavoro del processore grafico (Gpu) e delle Ram video. L'overclock è una pratica così diffusa che non stupisce che gli stessi produttori la prevedano, sia in fase di progettazione hardware che direttamente nel pannello di controllo di alcuni driver. A tale scopo si consiglia di utilizzare Power-Strip, uno dei programmi più apprezzati per la messa a punto della scheda grafica. Questo tool offre funzioni di tweaking e di overclock compatibili con qualsiasi periferica hardware in commercio. Termi-

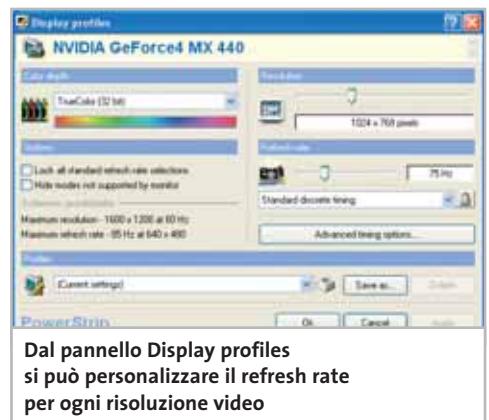

nata l'installazione si può accedere alle funzioni del programma tramite la relativa icona che appare nella barra delle applicazioni di Windows.

Scegliendo dal menù la voce Performance Profiles e poi Configure, si accede al pannello per l'overclock. Engine clock e Memory clock indicano rispettivamente la frequenza del motore grafico e della Ram video. Procedendo a passi di 5 MHz si può iniziare ad aumentare il clock di en-

#### **I MIGLIORI PROGRAMMI**

#### **» Software per il tweaking e l'overclocking**

CHIP propone una rassegna dei migliori programmi per mettere a punto la scheda video, aumentare la frequenza di clock e intervenire sui parametri di configurazione dei driver.

Questi ultimi generalmente non producono incrementi nelle prestazioni ma permettono di migliorare la qualità dell'immagine o risolvere problemi di incompatibilità hardware.

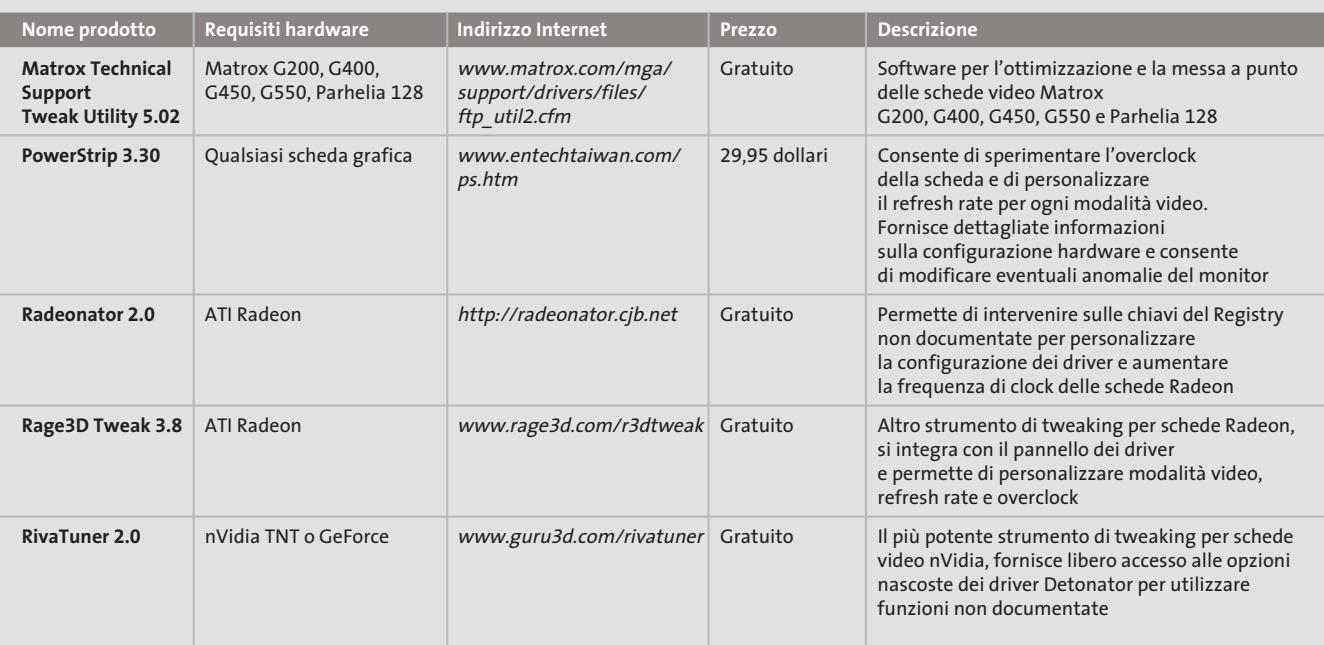

#### trambi i componenti, ma è opportuno a ogni modifica effettuare un test sulla stabilità della scheda, magari usando un videogioco o un'applicazione di benchmark tra quelle di seguito illustrate.

In molti casi è possibile aumentare la frequenza della Gpu e della Ram in modo asincrono, cioè si può agire sul clock di un componente indipendentemente dalla frequenza di lavoro dell'altro.

In questo modo si può continuare a innalzare la frequenza finché non si cominciano a vedere difetti di visualizzazione sul monitor o il pc si blocca del tutto. In ogni caso, per uscire dalle situazioni più spiacevoli, si può riavviare Windows tenendo premuto il tasto Ctrl per applicare la configurazione video di default. Seb-

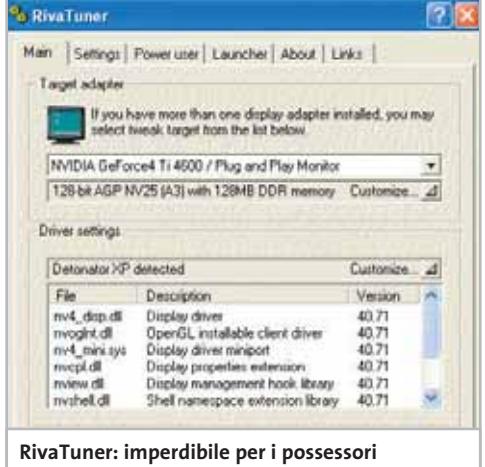

**di chipset nVidia, permette di accedere alle funzioni nascoste dei driver Detonator** bene le schede grafiche abbiano un'ampia tolleranza all'overclock bisogna rendersi conto che spingendola al limite si rischia di danneggiarla irreparabilmente. A ogni incremento di frequenza corrisponde un aumento del calore prodotto dalla Gpu e dalla video Ram. Si consiglia perciò di potenziarne il raffreddamento per evitare complicazioni dovute al surriscaldamento, che si manifestano come instabilità del sistema o errori nella visualizzazione dell'immagine e che, nei casi peggiori, portano al danneggiamento della scheda stessa.

#### **Dissipatori attivi e passivi**

Esistono in commercio soluzioni specifiche per il raffreddamento della scheda video: conviene verificare sui siti Internet specializzati quali dissipatori attivi e passivi sono adatti alla propria configurazione.

Quando infine con PowerStrip si raggiunge una configurazione stabile e soddisfacente, si può salvarla cliccando sul pulsante Save As. Per riportare invece le impostazioni alla normalità, si può scegliere dal menù Profiles la voce Reset adapter defaults. Per un miglior comfort visivo e una maggior stabilità delle immagini si può poi incrementare il Refresh rate dello schermo attraverso la voce Display Profiles/Configure del menù di PowerStrip, definendo la frequenza massima per ogni risoluzione grafica (la frequenza di refresh rappresenta il numero di volte che l'immagine viene visualizzata

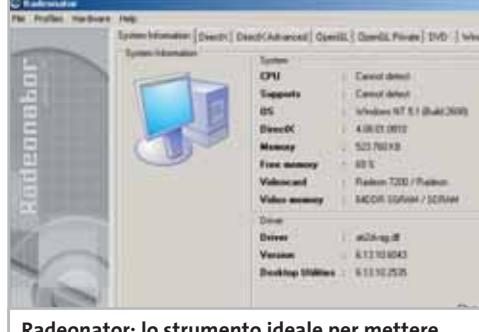

Tuning scheda video

**Radeonator: lo strumento ideale per mettere a punto qualsiasi scheda della famiglia Radeon**

sul monitor in un secondo). Si consiglia di impostare tale valore a non meno di 75 Hz, possibilmente 85 Hz o più se il monitor lo permette. Aprendo invece Application Profiles/Configure si possono specificare le applicazioni per le quali abilitare l'overclock, particolari risoluzioni video e refresh rate.

Per esempio si possono mantenere i parametri di default della scheda video e del monitor per le normali applicazioni, incrementando invece le frequenze di lavoro quando si esegue un gioco 3D. L'aggiornamento del Bios della scheda video rimane una pratica sconsigliata, salvo i casi in cui l'operazione sia suggerita dal produttore per ovviare a dei bug nel funzionamento. Infatti, l'operazione comporta qualche rischio e i benefici in termini di prestazioni sono nulli, ragione per cui alcuni produttori non offrono nemmeno la possibilità di eseguire tale update.

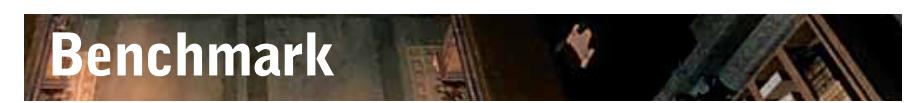

**Per misurare le prestazioni della scheda video o per verificare i vantaggi e la stabilità di un overclock non c'è niente di meglio di un benchmark**

■ 3DMark di Futuremark è lo strumento più indicato per valutare le capacità dell'acceleratore 3D e delle prestazioni in ambiente DirectX. Nonostante sia da poco uscita la nuova versione 2003, la release di riferimento è ancora la 2001 Second Edition basata sulle DirectX 8.1.Attraverso l'esecuzione di quattro demo che si susseguono a risoluzioni e a livelli di dettaglio crescenti, l'applicazione compila un dettagliato report sulle prestazioni della scheda.

Prima di eseguire un benchmark è opportuno però disattivare tutti i programmi attivi in background, come l'antivirus, i monitor di sistema e altro. Si consiglia altresì di non muovere il mouse durante la riproduzione dei test per non pregiudicare l'esito della prova. Interessante è la possibilità di confrontare online i risultati raggiunti con quelli ottenuti impiegando

configurazioni hardware differenti. Se si raggiungono bassi punteggi con una scheda di ultima generazione è possibile che il resto del pc sia inadeguato, magari perché la Cpu è datata o la Ram montata sulla scheda madre è insufficiente e obbliga il disco fisso a un lavoro continuo per gestire la memoria virtuale.

Di conseguenza è prioritario individuare eventuali colli di bottiglia, magari analizzando attentamente la configurazione hardware dell'intero sistema.

Anche le demo dei giochi più recenti possono essere sfruttate come benchmark per verificare le capacità dell'hardware grafico in situazioni che ne rispecchiano →

Tuning scheda video

#### **I MIGLIORI PROGRAMMI**

#### **» Software per il benchmark**

Sono tre i prodotti freeware, molto diversi tra loro, per misurare le performance della scheda video e la sua stabilità quando è messa sotto pressione. Sono utili per individuare eventuali pro-

blemi di configurazione software, per verificare la tenuta di un'operazione di overclock o per confrontare le prestazioni raggiunte dal proprio pc con i risultati ottenuti da altri utenti.

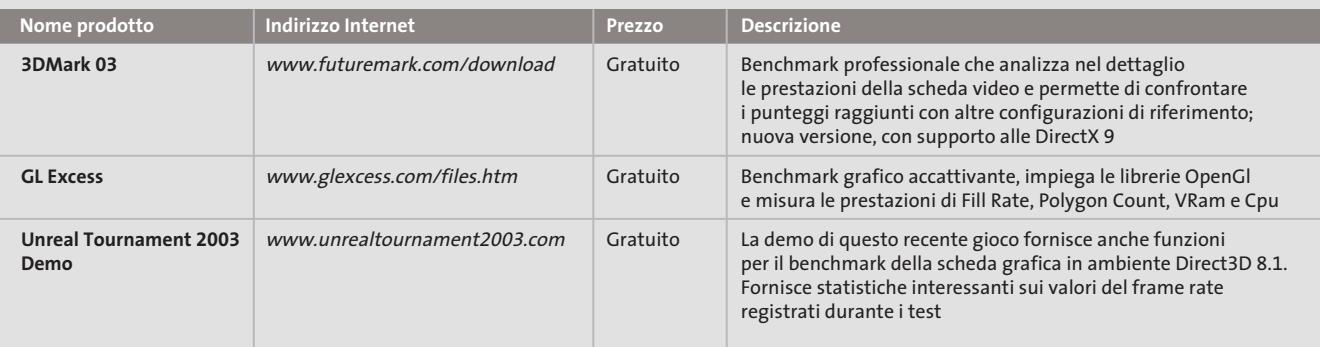

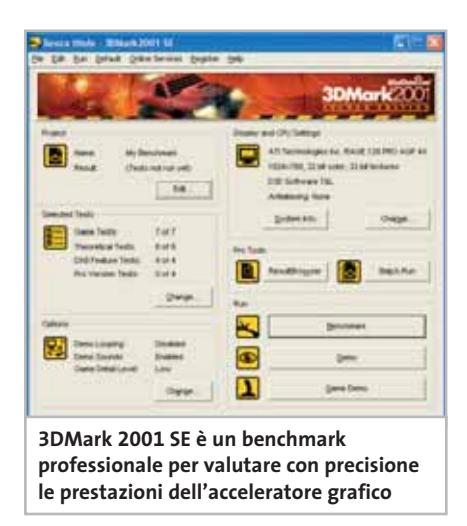

l'utilizzo reale; in questi casi il parametro di riferimento per valutare la velocità dell'acceleratore video è il frame rate medio.

Si può utilizzare per esempio la demo di *Unreal Tournament 2003* come strumento di benchmark: basta posizionarsi nella cartella di installazione, entrare nella directory System ed eseguire il file Benchmark.Exe.

Apparirà una finestra di dialogo nella quale selezionare la risoluzione desiderata, poi saranno eseguiti due demo "flyby" e altrettanti "bot".

I primi consistono nel sorvolo di un paesaggio 3D, i secondi rappresentano uno scontro tra unità gestite dal computer. In quest'ultimo test è rilevante principalmente la potenza della Cpu, pertanto risulta meno adatto a confrontare due pc, dato che l'esecuzione del benchmark non avviene sempre nelle stesse modalità e le prestazioni dipendono dalle scelte adottate dall'intelligenza artificiale del gioco che guida i bot sullo schermo.

#### **Verificare i valori del benchmark**

Aprendo invece la cartella denominata Benchmark si accede ad alcuni script che permettono di eseguire singolarmente i test; sarà inoltre presente una serie di file contenenti dettagliati rapporti sui test effettuati e la velocità del frame rate registrata. Per chi volesse confrontare i punteggi ottenuti da altri utenti o avere maggiori delucidazioni su questa demo, il sito di riferimento è *www.unrealtournament2003. co.uk/benchmark.php.* Se aumentare la frequenza di clock con il programma giusto non è un'operazione particolarmente difficile, capire come influiscono le opzioni dei driver sulle prestazioni della scheda e

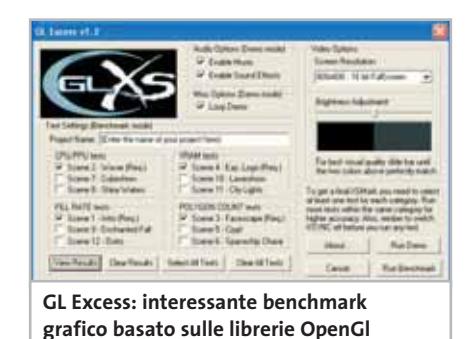

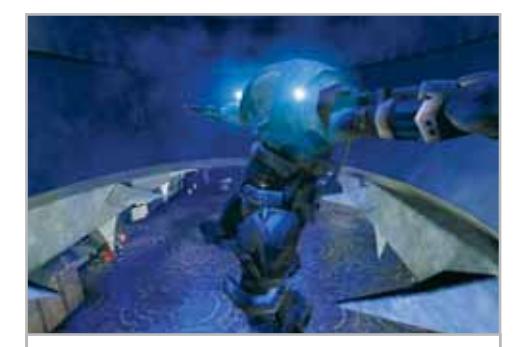

**UT2003: la modalità benchmark di questa demo consente di misurare le prestazioni grafiche in termini di frame rate**

sulla qualità dell'immagine non è altrettanto semplice. È richiesta infatti la conoscenza di argomenti tecnici specifici, come le architetture hardware dei moderni acceleratori video e le strategie utilizzate dal calcolatore per ricreare ambienti reali. La sperimentazione rimane tuttavia il miglior mezzo di apprendimento, adatto per esplorare questo nuovo e impegnativo settore dell'informatica.

Se non ci fosse, infatti, spazio per il divertimento difficilmente ci si avvicinerebbe a temi complessi dai nomi come Filtro Anisotropico o Vertex Shader. Così, armandosi di pazienza e tanta passione, tra overclocking, tweaking e benchmark non ci si può proprio annoiare: l'obiettivo è acquisire la conoscenza pratica di metodi e tecniche per spingere le prestazioni dell'hardware al limite. ■

# Un Gestionale Semplice

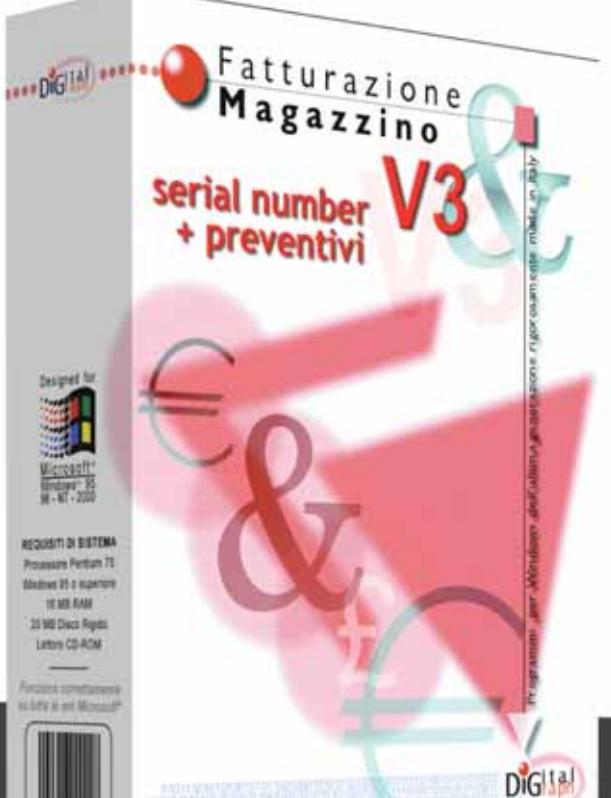

1010101001010110010001010101111

# per.<br>la piccola<br>Azienda

Richiedi gratuitamen te il CD dimostrativo o

www.digitalgraph.it

Digital Graph: Via Umberto, 108 - 08023 FONNI (NU) tel 0784/589001 - fax 0784/589135

#### **Workshop Windows Movie Maker 2**

# **Registi a costo zero**

**Microsoft ha apportato sensibili miglioramenti a Movie Maker, il software per l'elaborazione del video digitale, che fa parte del corredo di programmi accessori di Windows XP. CHIP spiega come utilizzarlo al meglio per realizzare un video dall'aspetto professionale.** *Di Mauro Baldacci*

**M** ovie Maker ha fatto la sua comparsa con Windows Me e non ha certo suscitato grandi clamori. parsa con Windows Me e non ha Per fare un paragone con i programmi di elaborazione testo, le sue funzionalità non andavano oltre quelle del Blocco Note: era sì possibile realizzare un montaggio video, ma l'unico effetto a disposizione era la dissolvenza incrociata, c'era una sola traccia per l'audio e non era possibile creare titoli in sovrapposizione. Sembrava proprio che fosse stato inserito solo per poter dire che anche con Windows era possibile elaborare il video digitale, un po' come si poteva realmente fare con iMovie e la piattaforma Macintosh.

Poi Microsoft ha ideato la versione 2 di Movie Maker, che della prima conserva praticamente solo il nome, tanto il programma è differente. Oltre a fornire tutta una serie di nuove funzionalità, effetti e transizioni, Movie Maker gestisce anche il video in formato Dv nativo: non ha forse tutte le funzionalità presenti in numerosi programmi economici, ma ha l'indubbio vantaggio di essere fornito gratuitamente con Windows XP. Prima di passare a una descrizione approfondita delle fasi necessarie per la creazione di un video, vale la pena sottolineare alcune limitazioni che possono renderlo inservibile per alcune

applicazioni. La prima riguarda il formato di registrazione: il filmato non può essere salvato nel classico formato Avi, ma solo nel più recente Windows Media Video, utilizzando per video e audio soltanto i codec Windows Media 9.

Questi garantiscono una qualità mediamente superiore rispetto ai precedenti codec utilizzati con il formato Avi, a parità di rapporti di compressione, ma possono essere riprodotti solo su pc in cui sia installata la versione più recente di Windows Media. Quindi nessuna possibilità di utilizzare codec come il diffuso DivX o salvare i filmati come Mpeg, che potrebbero essere utilizzati per la creazione di VideoCd o Super VideoCd.

#### **Inadatto ai perfezionisti**

La seconda limitazione è più sottile e riguarda la precisione dei tagli, che possono essere effettuati solo ogni due frame, mentre la norma di qualsiasi programma di elaborazione video è un frame. Dal punto di vista pratico, è piuttosto difficile che un frame in più o in meno possa dare particolarmente noia alla visione, mentre qualche problema lo può provocare l'audio associato al video, nel caso lo si volesse tagliare esattamente al termine di una parola o di una battuta musicale. Per in-

stallare la versione 2 di Movie Maker in lingua italiana è indispensabile utilizzare Windows Update. Infatti, nel sito ufficiale di Microsoft, all'indirizzo *www.microsoft.com/windowsxp/moviemaker/default.asp*, si trova soltanto la versione inglese. Allo stesso indirizzo è possibile trovare moduli aggiuntivi che estendono le funzionalità del programma, come Winter Fun Pack.

#### **Solo per Windows XP**

L'installazione è possibile solo in ambiente Windows XP ed è completamente automatica; una volta terminata, si può subito cominciare con la cattura del video, operazione per la quale è necessario disporre di una scheda di acquisizione video supportata da Windows XP. Se il fabbricante non fornisce il necessario driver Wdm, nel caso delle schede basate sui chip delle serie BT-XXX, che rappresentano la maggioranza delle schede esistenti, si può utilizzare il driver universale contenuto nel primo Cd, nella sezione "Da Vhs a Cd". Utilizzando apparecchiature Dv, per la cattura si può utilizzare l'eventuale interfaccia IEEE 1394 integrata nella mainboard, oppure una qualsiasi scheda firewire abbastanza recente.

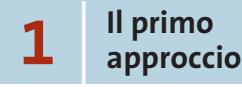

L'ambiente di lavoro di Movie Maker è suddiviso in quattro aree ridimensionabili. L'area della parte alta a sinistra è normalmente occupata dalle Attività, suddivise in quattro sezioni principali: Acquisizione del video, Modifica del filmato, Completamento del filmato e Suggerimenti per la creazione di un filmato. La zona a fianco è solitamente riservata a quelle che Movie Maker chiama Raccolte, contenitori in cui è possibile ordinare il materiale necessario per il montaggio. Sul lato destro dello schermo troviamo poi la zona riservata all'anteprima delle singole clip o del montaggio, con i classici comandi per il controllo della riproduzione. La finestra di anteprima può essere ridimensionata a piacimento, semplicemente posizionando il mouse in corrispondenza del bordo sinistro o inferiore e trascinandolo nella posizione voluta.

La parte bassa dell'ambiente di lavoro è interamente occupata dallo spazio riservato alla realizzazione del montaggio, che può essere effettuato in modalità storyboard o sequenza temporale. Quest'ultima è suddivisa in barre orizzontali, riservate ai diversi tipi di materiale: quella più in alto può contenere immagini fisse o video. Al di sotto di questa si trovano, nell'ordine, una traccia per le Transizioni, una traccia per l'audio associato al video, un'altra traccia audio per eventuali commenti vocali o basi musicali e infine la traccia per i titoli.

#### **2 <sup>|</sup> Impostazioni per la cattura**

Prima di iniziare con la cattura vera e propria, è necessario effettuare alcune impostazioni, facilitate dalle procedure guidate. Dopo avere selezionato l'opzione Acquisisci da periferica video, compare una finestra nella quale è possibile assegnare un nome al file e scegliere in quale cartella registrarlo. Con un clic su Avanti si passa alla finestra successiva. Se nel pc è installata una scheda per l'acquisizione di video analogico, è possibile stabilire quale

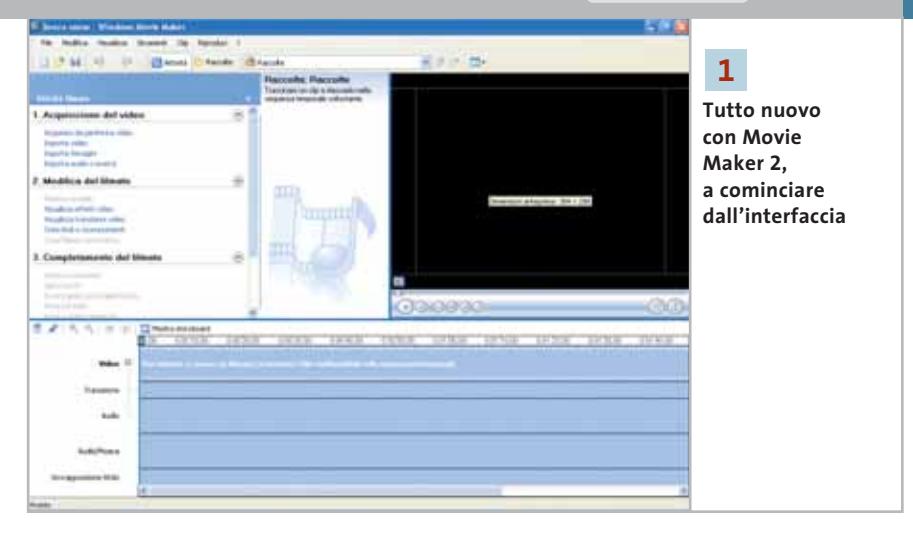

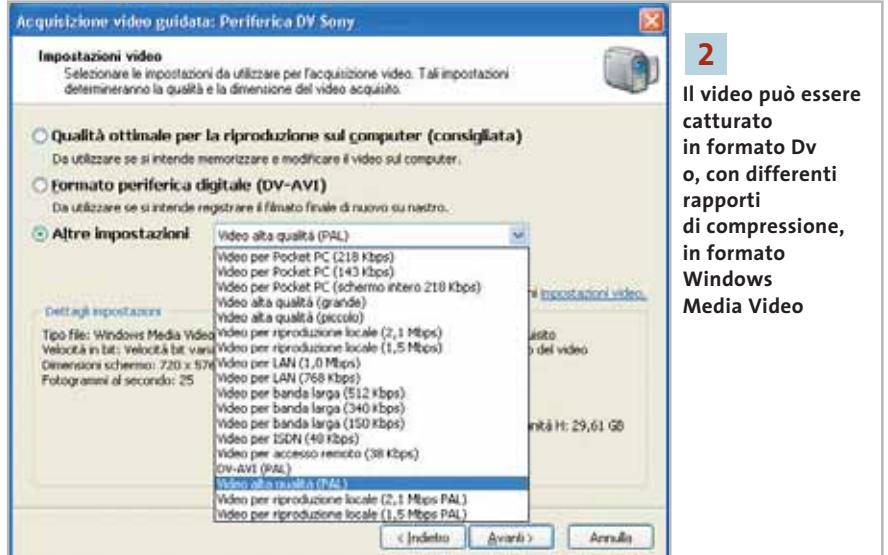

ingresso utilizzare, compreso il sintonizzatore Tv eventualmente presente, selezionare la sorgente audio ed effettuare tutte le regolazioni per l'audio e il video.

Nel caso, invece, si stia utilizzando una videocamera Dv collegata a una porta IEEE 1394, si passa direttamente alla finestra seguente dove è possibile stabilire il formato di registrazione. La prima opzione, Qualità ottimale per la riproduzione sul computer (consigliata), non è però quella più adatta per il formato Pal, la cui cadenza è di 25 fotogrammi al secondo e non 30 come previsto da questa impostazione. La seconda, Formato periferica digitale (DV-AVI), è quella che consente di copiare esattamente il contenuto di una cassetta registrata in formato Dv, assicurando così il massimo della qualità possibile, a scapito però delle dimensioni dei file (ogni minuto di video corrisponde a ben 178 Mb di dati). Questa opzione è disabilitata se si sta utilizzando una scheda per l'acquisizione di video analogico.

Infine, selezionando Altre impostazioni è possibile scegliere tra diversi formati di compressione. Poiché è sempre possibile, in fase di salvataggio del montaggio, comprimere ulteriormente il video, conviene scegliere tra i formati che garantiscono la qualità più elevata, identificati come Video per riproduzione locale e per i quali si può scegliere tra diversi valori di bit rate. Per l'esempio considerato, verrà utilizzato il formato Video alta qualità (Pal), che grazie alla compressione con bit rate variabile consente di ottenere risultati ottimali nella maggior parte dei casi. Con questa impostazione, a ogni minuto di video corrispondono poco più di 10 Mb di dati e la qualità è molto simile a quella che si ottiene acquisendo il video in formato Dv.

‰

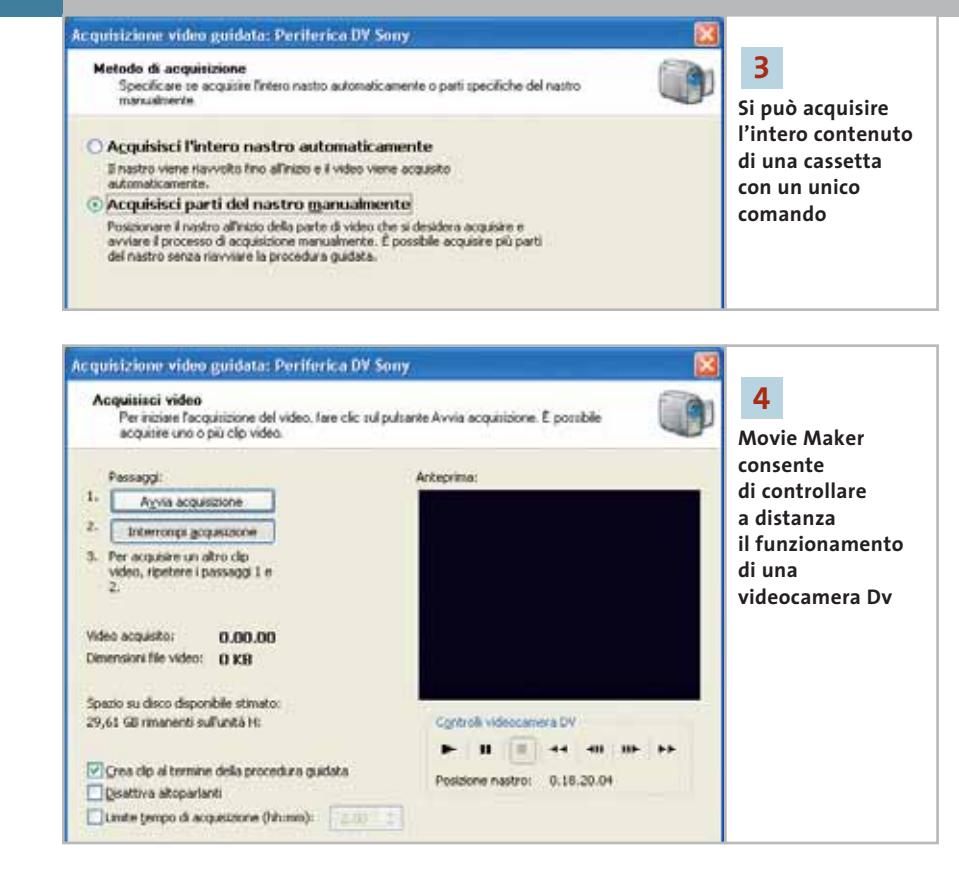

#### **3 <sup>|</sup> Scelta della modalità di cattura**

Selezionando Avanti si passa alla definizione del Metodo di acquisizione; nel caso si abbia a disposizione una videocamera Dv, è possibile acquisire l'intero contenuto della cassetta in modo completamente automatico. Così facendo, il programma crea, però, un unico file che può essere difficile da gestire, specialmente se si è scelto il formato Dv-Avi: un'ora di video corrisponde a circa 12 Gb di dati. In fase di montaggio, il programma è comunque in grado di suddividere il video nelle singole scene, in base alla data di ripresa che è registrata sui nastri Dv, ma non è possibile eliminare le parti superflue, nel caso sia necessario liberare spazio su disco.

L'opzione alternativa, Acquisisci parti del nastro manualmente, permette di catturare soltanto le sequenze che servono per il montaggio. Con una videocamera Dv collegata a una porta IEEE 1394 è possibile posizionare il nastro nel punto voluto, utilizzando i comandi presenti al di sotto dell'anteprima della finestra successiva. L'ultima opzione è quella che permette di disabilitare proprio l'anteprima del video, scelta obbligata con i pc meno

potenti, che possono non essere in grado di effettuare la cattura senza perdite di frame (la compressione avviene sempre in tempo reale).

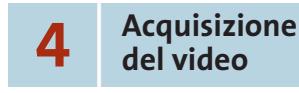

A questo punto, con un clic su Avanti, si passa finalmente alla finestra Acquisisci video. Per iniziare la cattura è sufficiente selezionare il relativo pulsante, oppure premere la barra spaziatrice; successivamente, il pulsante Interrompi acquisizione pone termine all'operazione. Si procede nelle stesso modo per catturare tutte le altre clip, avendo cura di iniziare la cattura e terminarla qualche secondo più del necessario, in modo da avere a disposizione materiale sufficiente per gli effetti di transizione.

Se è stata attivata l'opzione Crea clip al termine della procedura guidata, il programma analizza il materiale acquisito e lo suddivide nelle singole clip, in base alla data e ora di registrazione nel caso di sorgenti video Dv, oppure a seconda del contenuto delle immagini, se si sta utilizzando una sorgente video analogica. Perché quest'ultima modalità abbia successo, è necessario che tra una clip e l'altra ci siano differenze sensibili: per esempio, acquisendo un video con dissolvenze incrociate fra le singole clip, il passaggio graduale impedisce al programma di individuare l'inizio della nuova scena.

In casi come questi può essere utile ricorrere all'opzione Limite tempo d'acquisizione che consente di stabilire la durata di ogni singola clip. Si ottiene così una serie di clip più maneggevoli, soluzione che può essere conveniente anche quando si cattura in formato Dv, per evitare di ritrovarsi con file da diversi gigabyte.

Grazie al pulsante Fine, si termina la cattura del materiale e si può passare al montaggio vero e proprio. Se si ha particolarmente fretta, si può selezionare l'opzione Crea Filmato automatico e lasciare che il programma faccia tutto il resto: con un po' di fortuna si possono ottenere filmati gradevoli, ma più frequentemente il montaggio al quale si perviene necessita di numerosi aggiustamenti, per cui conviene procedere in maniera più tradizionale.

Come accennato in precedenza, nel caso di video in formato Dv (acquisito in qualsiasi formato), Movie Maker è in grado di suddividere il filmato nelle singole scene (clip), in base alla data e ora di registrazione, operazione che può richiedere anche qualche minuto. Le clip acquisite sono contenute nella zona destinata alle Raccolte. Per riprodurre una clip è sufficiente selezionare l'immagine che rappresenta il primo frame e utilizzare poi i classici comandi che compaiono al di sotto della finestra di anteprima.

Per ogni sessione di Acquisizione viene creata una nuova Raccolta, ma è comunque possibile ordinare le clip come si desidera, trasferendole da una raccolta all'altra con l'usuale tecnica del Drag and Drop. Premendo il pulsante Raccolte della barra dei menù, si visualizzano le raccolte attive che sono organizzate ad albero come le classiche cartelle. Per creare una nuova Raccolta occorre scegliere una delle raccolte esistenti e, tramite il tasto de-

**<sup>5</sup> <sup>|</sup> Ordinamento delle scene**

Windows Movie Maker 2

stro, scegliere l'opzione Nuova raccolta a cui si potrà poi assegnare il nome voluto.

È opportuno sottolineare che questa operazione non crea una nuova cartella sul disco rigido e che la clip resta comunque legata al file originale, che tipicamente può contenere altre clip; analogamente, eliminando una clip da una raccolta, la clip non viene cancellata dal disco rigido. Le Raccolte sono il metodo utilizzato da Movie Maker per ordinare le clip e non hanno alcun riflesso sui file associati. Per esempio, se si assegna un nuovo nome a una clip, il nome del file originale non viene modificato.

## **6 <sup>|</sup> Rifinitura delle clip**

Terminata la cattura delle clip, si passa alla fase di montaggio. Come numerosi programmi di questo tipo, Movie Maker consente di lavorare in due modalità, denominate in questo caso storyboard e sequenza temporale; il passaggio da una modalità all'altra è possibile selezionando l'icona presente nella parte superiore dell'area inferiore dello schermo, riservata al montaggio delle clip. La modalità storyboard permette di ottenere una visione immediata dell'ordine in cui saranno riprodotte le singole clip. Non si hanno però indicazioni sulla loro durata, informazioni che possono essere ricavate facilmente passando alla modalità sequenza temporale. Di norma, è consigliabile eliminare le parti superflue prima di inserire ciascuna clip nel montaggio. Questa operazione può essere effettuata in due modi diversi. Visualizzando la clip nella finestra di anteprima, si posiziona il cursore di riproduzione nel punto desiderato e si seleziona l'icona situata al di sotto delle immagini, immediatamente a sinistra di quella con la macchina fotografica. Si ottengono così due clip, una con la parte iniziale e una con quella finale, automaticamente denominata aggiungendo un numero tra parentesi al nome della clip originale che, come detto in precedenza, non viene comunque modificata. L'operazione può essere ripetuta, per esempio nel caso abbastanza frequente in cui sia necessario estrarre solo la par-

te centrale da una clip. L'altro sistema è più immediato: si trascina la clip nella parte bassa dello schermo e, dopo essere passati in modalità sequenza temporale, ci si posiziona con il puntatore del mouse su una delle estremità della clip da tagliare, in modo da visualizzare il puntatore con la doppia freccia rossa. Tenendo premuto il pulsante del mouse e spostando il cursore si imposta quindi la durata voluta.

L'unica differenza rispetto al sistema descritto in precedenza è che tagliando le clip nella sequenza temporale non vengono create nuove clip. Attenzione: Movie Maker non utilizza il timecode standard. Invece del numero di frame, il tempo è indicato in frazioni di secondo e con un intervallo minimo corrispondente a due frame. Per esempio, il timecode 0:00:04:08 (equivalente a una durata di 4 secondi e 8 frame) nella notazione di Movie Maker diventa 0:00:04,32, un'indicazione non proprio intuitiva.

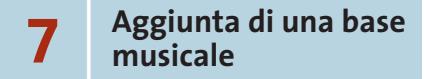

Prima di passare all'applicazione di effetti di transizione e filtri, conviene posizionare tutte le clip nella sequenza voluta, in modo da avere un'idea più precisa di quello che sarà il montaggio finale. Un modo abbastanza valido di operare, adatto alla realizzazione di diversi generi di video, consiste nello stabilire la durata delle singole scene

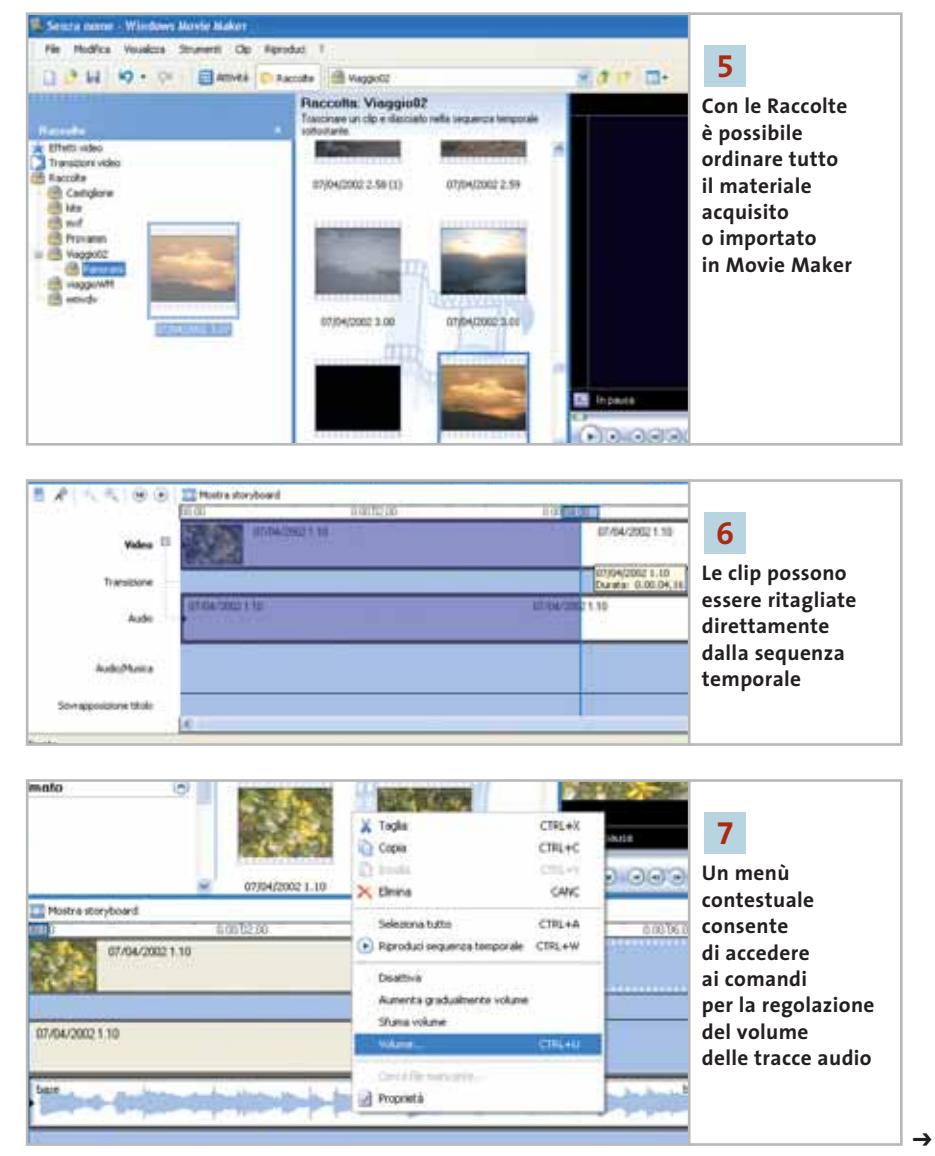

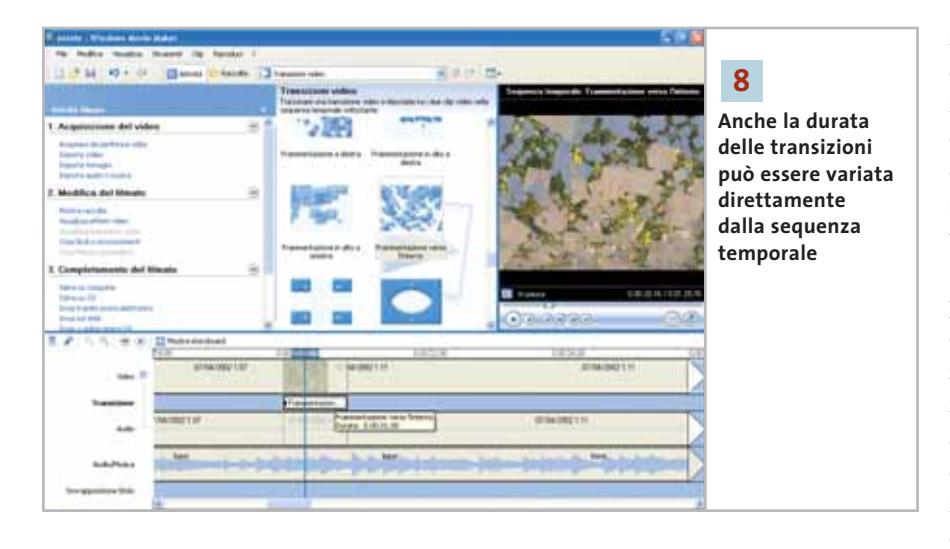

in base alle battute di quella che sarà la base musicale, in modo che le immagini siano in sincronia con la musica. Per inserire una traccia audio occorre prima importarla nella raccolta con il comando Importa audio o musica della sezione Attività e poi trascinare l'icona relativa dall'area Raccolta alla sequenza temporale. La forma d'onda visibile nella traccia audio facilita l'individuazione delle battute musicali.

Movie Maker mette però a disposizione un'unica traccia audio supplementare, oltre alla traccia audio legata al video catturato. Se è necessario associare anche un commento vocale o effetti sonori occorre prima salvare su disco l'intero montaggio, importare la clip risultante in Movie Maker e aggiungere l'audio necessario. I controlli per il volume audio sono accessibili facendo clic sulla traccia e poi clic destro: la regolazione del volume influisce per tutta la durata della traccia ed è, inoltre, possibile aumentare gradualmente il volume all'inizio o sfumarlo alla fine. In pratica, è piuttosto problematico ottenere effetti come l'abbassamento graduale del volume della base musicale ogni volta che si inserisce un commento vocale.

#### **8 <sup>|</sup> Inserire transizioni ed effetti**

Terminato l'ordinamento delle clip, si può procedere all'aggiunta delle transizioni: Movie Maker ne mette a disposizione un discreto numero, ma come regola generale conviene sceglierne una o due da utilizzare per l'intero filmato, a meno che si voglia realizzare un video dimostrativo delle possibilità offerte dal programma.

Per aggiungere una transizione è sufficiente trascinare con il mouse la relativa icona nel punto di passaggio fra una clip e l'altra. Per realizzare l'effetto, il program-

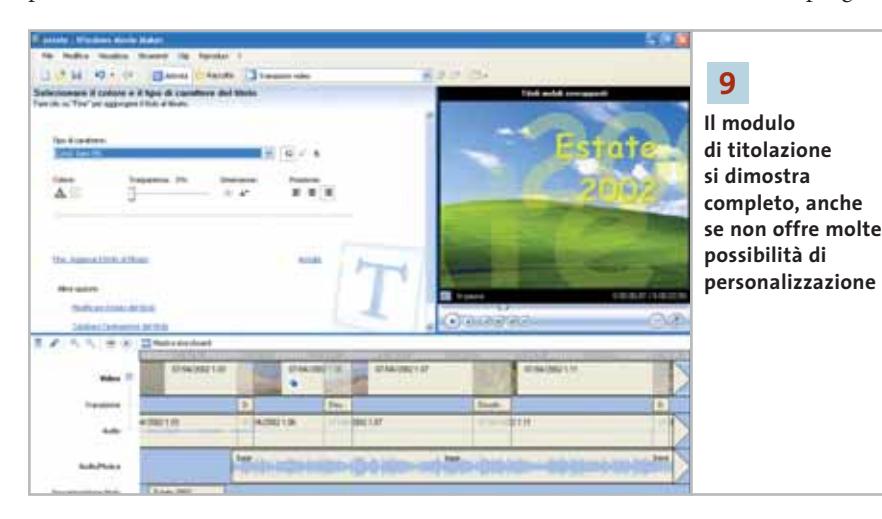

ma deve sovrapporre parzialmente le due clip e quindi la durata complessiva del montaggio risulta ridotta di un tempo equivalente alla durata della transizione, che può essere predefinita con il comando Strumenti/Opzioni (l'opzione relativa si trova nella scheda Avanzate).

La durata di ogni singola transizione può essere variata nello stesso modo in cui si modifica la durata di una clip, posizionandosi con il cursore del mouse all'inizio della transizione. Le transizioni non sono modificabili in alcun modo ed è per questa ragione che alcuni tipi di transizione sono presenti in diverse varianti (da destra, dal basso, eccetera).

Anche il campionario di effetti video offerto da Movie Maker è abbastanza consistente, ma anche in questo caso non è prevista la possibilità di modificarli in alcun modo. Quello di cui si sente più la mancanza è un filtro per la correzione dei colori: al massimo è possibile aumentare o ridurre la luminosità, sempre di una quantità predeterminata; l'effetto può comunque essere rafforzato applicandolo più volte. Una piccola stellina blu contrassegna la clip a cui è stato applicato un effetto e facendo clic destro, dopo averla selezionata, è possibile accedere alla finestra Effetti video che consente di rimuovere l'effetto o di aggiungerne altri.

Il risultato dell'applicazione di transizioni ed effetti può essere visualizzato direttamente nella finestra di anteprima, ma se non si dispone di un pc abbastanza potente, la riproduzione potrebbe non essere particolarmente fluida. Questo non influisce però sul risultato finale, poiché il programma provvede poi a ricalcolare ogni singolo frame delle clip interessate.

**9 <sup>|</sup> Ritocchi finali**

Il tocco finale consiste nell'aggiunta dei titoli, operazione gestita da un'apposita procedura guidata a cui si accede facendo tramite l'opzione Crea titoli e riconoscimenti dell'area delle Attività. Movie Maker mette a disposizione una serie di stili predefiniti, modificabili solo in parte: per esempio, è possibile controllare la tra••Pratica Movie Maker 5-03-2003 16:59 Pagina 197

**ATTUALITÀ » FOCUS » HARDWARE » SOFTWARE » INTER&NET » INTERACTIVE » PRATICA**

Windows Movie Maker 2

#### **NUOVI STANDARD PER I CD**

#### **» Tutto sullo stesso disco**

Presentato lo scorso ottobre, il formato HighMAT si propone come standard per la registrazione di audio, immagini e video su Cd, ma non è il solo. Il nuovo formato di registrazione per Cd, il cui nome deriva da High-Performance Media Access Technology, è stato sviluppato congiuntamente da Microsoft e Panasonic (www.highmat.com). L'idea è quella di rendere più semplice la riproduzione di contenuti digitali di diverso tipo con le normali apparecchiature audio e video, grazie alla possibilità di organizzare i singoli elementi, consentendo così un accesso più immediato.

I Cd in formato HighMAT potranno essere riprodotti con autoradio, lettori di Cd o Dvd, oltre che con un nomale pc. Le immagini sono registrate in formato Jpeg mentre per l'audio i formati supportati sono Mp3 e Wma (Windows Media Audio). Per il video, il formato preferenziale è Wmv (Windows Media Video) con la possibilità opzionale di supportare anche video compresso in Mpeg4, ma solo se contenuto in file Asf (il formato di streaming delle precedenti versioni di Windows Media). Nessun piano, almeno per il momento, di estendere il supporto al video compresso nel diffuso formato DivX e tanto meno in QuickTime o Real. Le prime apparecchiature compatibili con questo standard sono state presentate da Panasonic all'inizio dell'anno, in occasione del Consumer Electronic Show di Las Vegas. Finora, l'accoglienza da parte di altri produttori di apparecchiature audio e video è stata piuttosto fredda e l'intenzione di supportare il formato è stata annunciata solo da parte di Apex Digital, Fujifilm e Jvc. Più consistente il numero di produttori di software di masterizzazione che comprende, tra gli altri, Ahead, Bha, Pinnacle e Sonic.

Il formato HighMAT ha un concorrente nel formato Mpv (MultiPhoto/Video), proposto dalla Optical Storage Technology Association (www.osta.org), il consorzio di

sparenza del testo, ma non aggiungere un'ombreggiatura.

Quasi tutti gli stili dei titoli sono animati e se fosse necessario variarne la durata, l'operazione può essere effettuata dopo averli inseriti nella sequenza temporale. In fase di messa a punto del titolo, nella finestra di anteprima viene visualizzata la solita immagine delle colline, lo sfondo standard di Windows XP, che non è di grande aiuto né per il posizionamento, né per la scelta dei colori.

# **10<sup>|</sup> Creazione del filmato**

L'ultimo passaggio consiste nella creazione del video, operazione gestita dalle Attività Completamento del filmato: le opzioni presenti sono cinque, ma quelle realmente differenti sono solo due, vale a dire la creazione di un file in formato Windows Media Video, oppure il trasferimento del video a un'apparecchiatura Dv. Ciò che differenzia maggiormente le diverse opzioni di creazione dei file è il

rapporto di compressione impiegato, che lo rende adatto all'invio come allegato di posta elettronica piuttosto che alla riproduzione sullo stesso pc.

Con l'opzione Salva su CD è possibile masterizzare direttamente un Cd in formato HighMAT (vedi riquadro sopra). Il File System è il classico Cdfs, leggibile quindi da tutti i pc, e nel disco viene creata una cartella contenente una serie di file utili per la riproduzione con apparecchiature come i lettori di Dvd. Il video vero e proprio è salvato in formato Windows Media 9 e può, quindi, essere

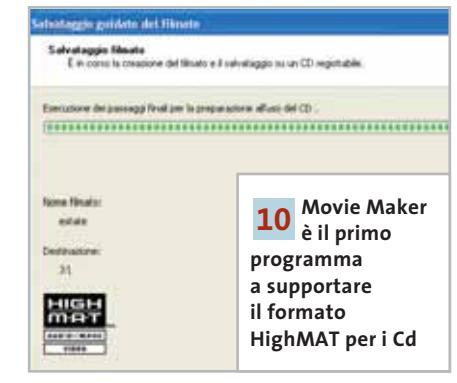

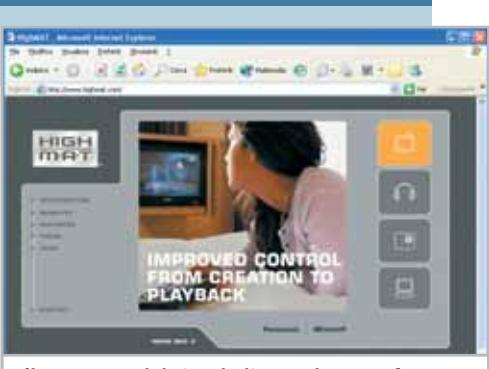

**L'homepage del sito dedicato al nuovo formato proposto da Microsoft e Panasonic**

aziende che contribuisce alla definizione dei formati standard per l'archiviazione di dati su dispositivi ottici. Un disco Mpv potrà contenere file compressi con diversi metodi e, come nel caso del formato HighMAT, una sorta di indice ne renderà possibile la ricerca, facilitandone la riproduzione con le apparecchiature audio video. Alla definizione di questo standard, le cui specifiche sono disponibili gratuitamente, stanno contribuendo società del calibro di HP, Imation, Kodak, LG, Philips, Roxio e Samsung.

riprodotto solo se è installata l'analoga versione del player. Come nel caso della cattura, è possibile scegliere tra diversi rapporti di compressione predefiniti, con bit rate che vanno da 38 kbps fino a oltre 2 Mbps a cui corrispondono diverse dimensioni delle immagini e cadenze di frame. Con i massimi valori di bit rate si ottengono risultati difficilmente distinguibili dal materiale originale.

In alternativa, il video può essere nuovamente trasferito su un'apparecchiatura Dv collegata alla porta IEEE 1394. Prima di effettuare il riversamento, occorre solo posizionare il nastro nel punto di inizio: la registrazione vera e propria è gestita automaticamente dal programma che attiva i necessari comandi della videocamera. Se si dispone di una videocamera con ingresso Dv abilitato, o di un convertitore da Dv ad analogico (come il Dazzle Hollywood DV-Bridge, o il Pinnacle Movie-Box DV), è anche possibile riversare il video su un videoregistratore Vhs collegato all'uscita analogica della videocamera o del convertitore. 0

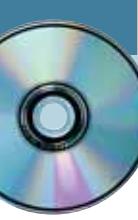

# **Utilizzare S-Spline Standard Edition 1.04 Qualità alle immagini**

**Un'utility grafica per ingrandire le immagini senza perdere la qualità, anche nel caso di fotografie acquisite da scanner o da fotocamera.** *Di Claudio Persuati*

**L**e immagini digitalizzate presentano spesso il problema di avere dimensioni poco adatte agli usi cui sono destinate. Quando si ingrandisce un'immagine o si modifica la risoluzione di stampa la questione da affrontare riguarda l'aumento dei pixel che devono essere "disegnati"; il pericolo di ottenere un'immagine sfumata o dai contorni seghettati comporta spesso la necessità di sottoporre l'immagine a diversi passaggi di elaborazione prima di ottenere un risultato soddisfacente. S-Spline è un'utility (la demo dell'ultima versione è disponibile nel Cd allegato alla rivista) che risolve i problemi legati all'ingrandimento di un'immagine digitalizzata proponendo una soluzione comoda da utilizzare ed efficace nei risultati che si possono ottenere anche spingendo l'ingrandimento a valori decisamente elevati. L'algoritmo di interpolazione è eseguito in modo veloce; è possibile scegliere tra due tecniche diverse, Bcubica e S-spline, e valutare la qualità dell'immagine modificata in una finestra di anteprima con zoom.

#### **1 <sup>|</sup> Interfaccia intuitiva**

S-Spline è costituito da una schermata che presenta tutti i comandi necessari per impostare le nuove dimensioni dell'immagine. Il file grafico può essere importato nei formati Bmp, Tga e Jpg. Il programma è in italiano e, per conoscere il significato dei comandi e delle informazioni mostrate a video, risultano particolarmente efficaci i suggerimenti che si visualizzano avvicinando il cursore del mouse alle caselle dei comandi. L'interfaccia risulta così intuitiva e si può apprezzare la scelta razionale effettuata nella disposizione dei dati e nell'impostazione dei comandi. La parte superiore della schermata propone i pulsanti che aprono e salvano un file e che avviano la guida in linea; il pulsante Impostazioni permette di scegliere le unità di misura delle dimensioni e Anteprima fa aggiornare l'immagine mostrata in base alle ultime impostazioni. La velocità di esecuzione dell'interpolazione grafica è tale per cui è possibile attivare la casella che esegue l'anteprima in modo automatico ogni volta che si imposta una nuova dimensione senza rilevare un significativo rallentamento nel funzionamento del programma.

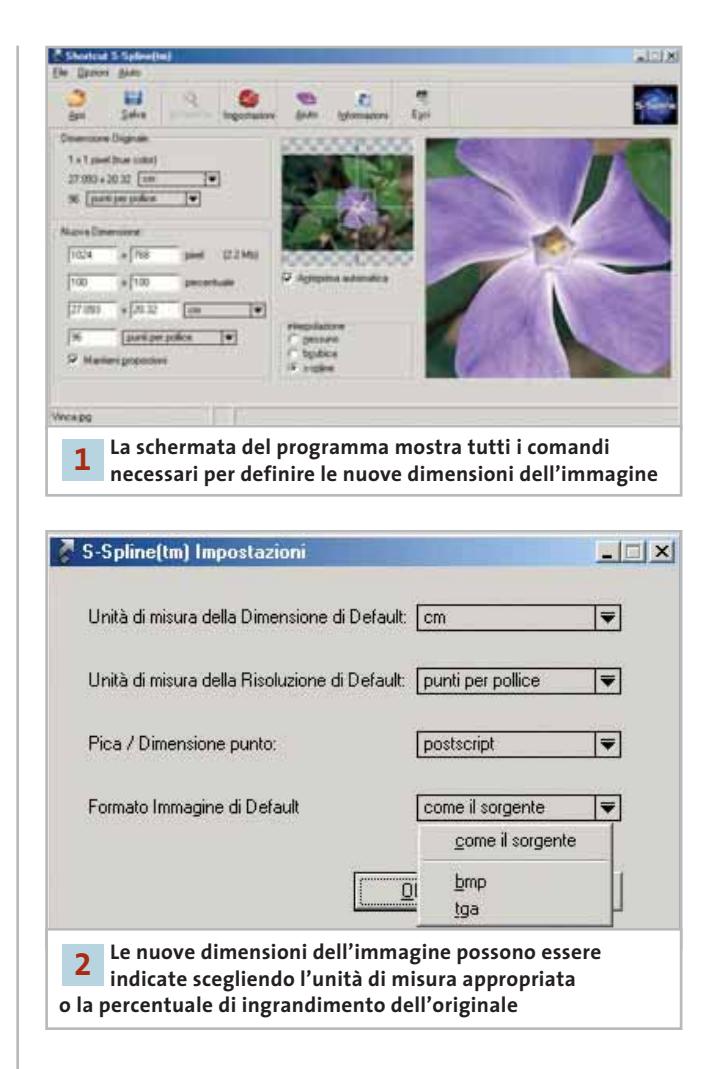

#### **2 <sup>|</sup> Personalizzazione delle unità di misura**

La sezione più interessante della schermata di S-Spline riguarda la finestra che permette di modificare la dimensione dell'immagine e la sua risoluzione. Questa sezione riporta innanzi tutto i dati relativi alla dimensione originale e prevede la casella Mantieni proporzioni che, se attivata, garantisce il mantenimento delle proporzioni originali lungo gli assi verticale e orizzontale, per evitare di distorcere e deformare l'immagine fornendo valori diversi di

ingrandimento. La nuova dimensione può essere espressa in modi diversi: il programma prevede l'indicazione in pixel, in percentuale rispetto all'originale e in unità lineari. Ogni volta che si definisce una nuova impostazione tutte le altre vengono aggiornate in modo corrispondente e l'anteprima automatica rielabora l'immagine, sempre in modo veloce e senza altro intervento dell'utente. La nuova immagine è mostrata in miniatura nella sezione centrale della schermata; questa miniatura visualizza il mirino di uno zoom che può essere spostato con il mouse in modo che nella finestra di anteprima venga visualizzata la porzione desiderata dell'immagine. L'esplorazione dell'immagine con lo zoom non richiede nuove elaborazioni e pertanto anche questa operazione può essere eseguita senza avvertire rallentamenti nel funzionamento del programma.

#### **3 <sup>|</sup> Diverse possibilità di interpolazione grafica**

La possibilità di non perdere qualità nell'immagine ingrandita si basa sull'efficacia del metodo di interpolazione dei pixel elaborato in funzione del fattore di ingrandimento e della nuova risoluzione di stampa. Le tecnica più comune prevede di aumentare semplicemente il numero di pixel di un determinato colore senza tenere conto dei pixel vicini; questa soluzione, che si traduce in S-Spline nell'impostazione del comando Interpolazione Nessuno, può essere adottata per immagini semplici e per disegni che non richiedono un complesso studio delle sfumature. Le altre due tecniche di interpolazione disponibili, Bcubica e Sspline, elaborano il nuovo colore dei pixel in base al colore della zona che circonda il pixel. L'interpolazione Bcubica tiene conto del valore medio del colore della zona che circonda il pixel; questa considerazione produce il più delle volte un risultato più sfumato rispetto all'immagine originale. La tecnica S-Spline elabora le differenze di definizione dell'immagine e mantiene le parti sfumate e le parti ben definite come nell'originale; l'algoritmo di calcolo è ottimizzato per completare velocemente la realizzazione dell'immagine. La finestra di anteprima permette di confrontare i risultati delle diverse interpolazioni e di decidere la soluzione che meglio si adatta alle condizioni di visualizzazione e di stampa cui è destinata l'immagine.

#### **4 <sup>|</sup> Illustrazione dei comandi**

L'interfaccia di S-Spline non richiede uno studio particolare e la disposizione delle informazioni e dei comandi facilita l'immediato utilizzo del programma. Esiste comunque la possibilità di accedere a una guida in linea costituita in sostanza da un'illustrazione della schermata principale con una descrizione sintetica del significato delle diverse sezioni

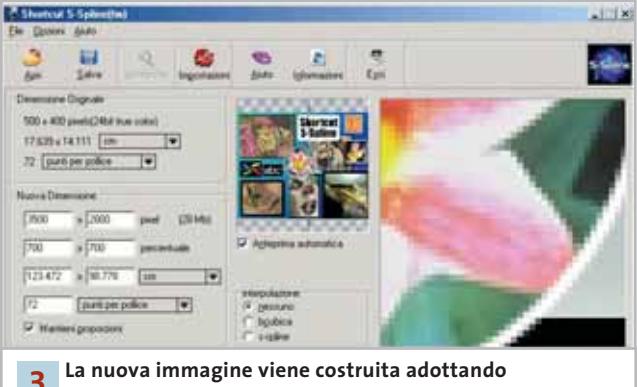

**la tecnica di interpolazione scelta dall'utente 3**

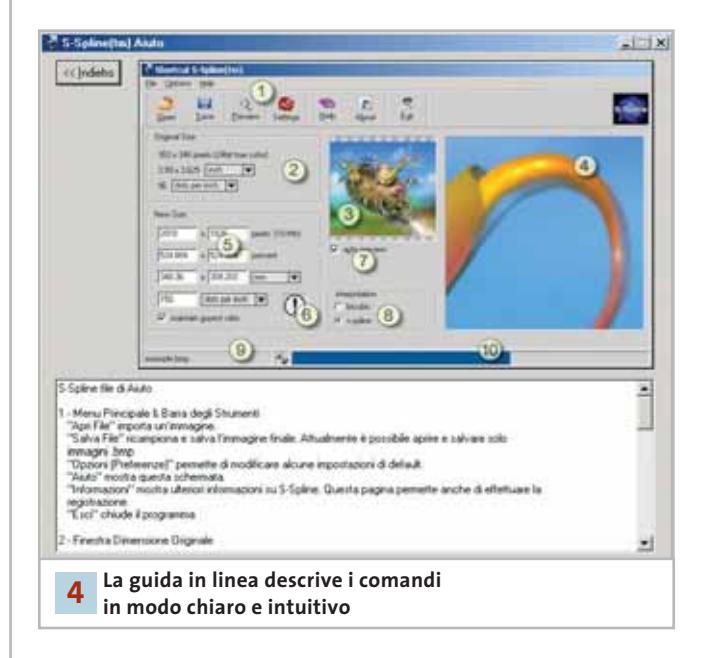

che la compongono. Le parti numerate sono disposte in un ordine dettato dalla normale procedura di utilizzo del programma. Si inizia con il menù di apertura del file che contiene l'immagine originale, si prosegue con la lettura delle informazioni che definiscono le caratteristiche dell'immagine e con l'impostazione delle nuove dimensioni che si vogliono ottenere. Il passo successivo riguarda l'analisi dell'immagine modificata nella finestra di anteprima, che permette di confrontare il risultato delle diverse interpolazioni disponibili prima di salvare il file; le informazioni del programma segnalano anche una stima dell'ingombro in megabyte del nuovo file. Il ricampionamento finale dell'immagine, necessario per compiere la definitiva elaborazione che produce il file modificato, richiede un tempo che dipende dalla velocità di elaborazione del pc; S-Spline prevede una barra di avanzamento del lavoro in corso che segnala in colore la percentuale di elaborazione effettuata.
## **» WINDOWS**

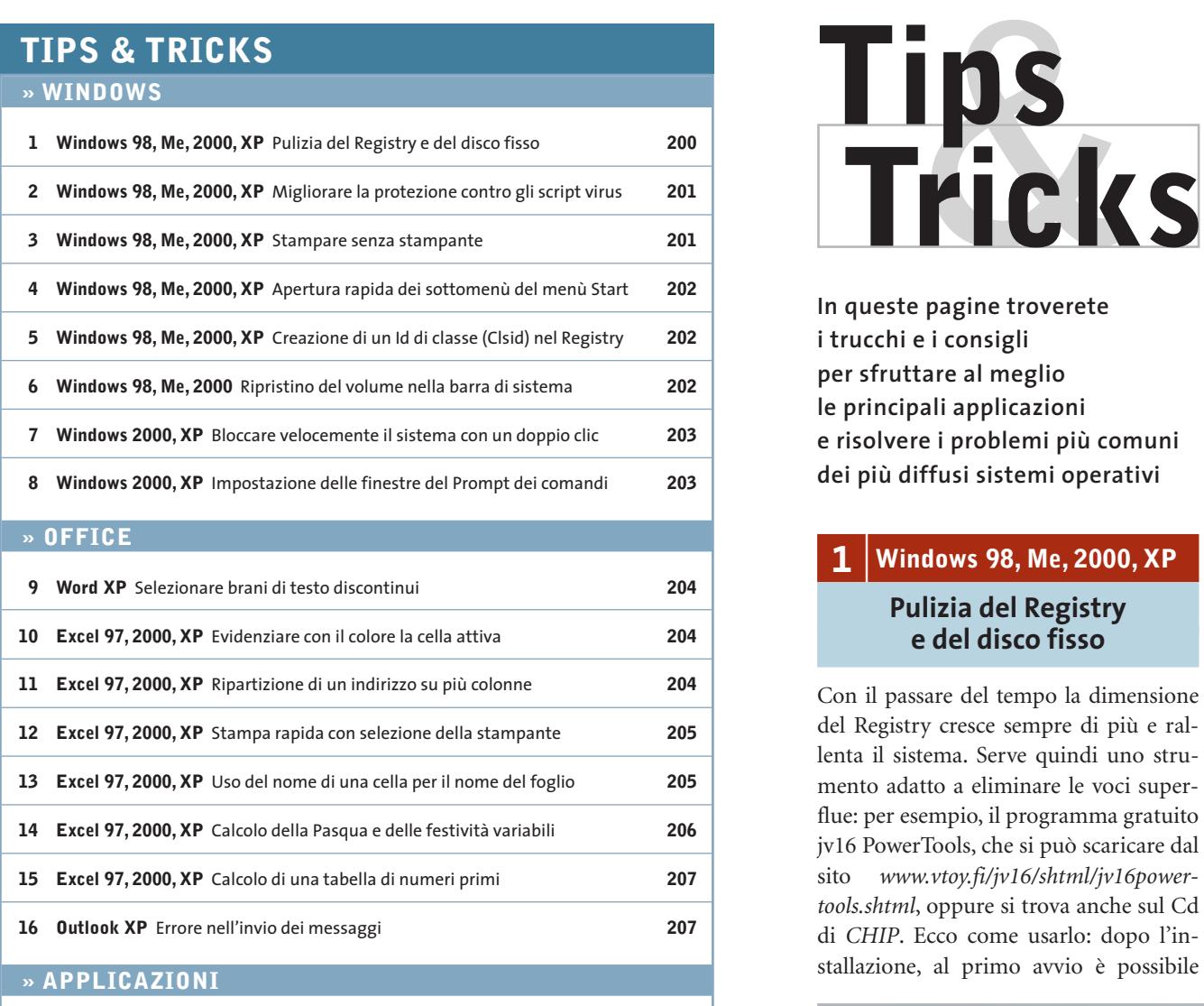

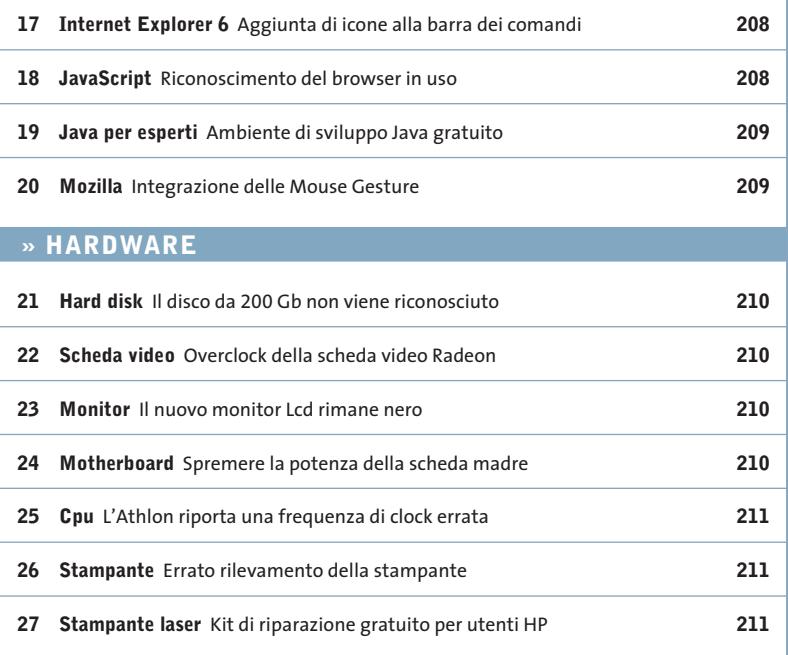

**In queste pagine troverete i trucchi e i consigli per sfruttare al meglio le principali applicazioni e risolvere i problemi più comuni dei più diffusi sistemi operativi**

### **1 <sup>|</sup> Windows 98, Me, 2000, XP**

### **Pulizia del Registry e del disco fisso**

Con il passare del tempo la dimensione del Registry cresce sempre di più e rallenta il sistema. Serve quindi uno strumento adatto a eliminare le voci superflue: per esempio, il programma gratuito jv16 PowerTools, che si può scaricare dal sito *www.vtoy.fi/jv16/shtml/jv16powertools.shtml*, oppure si trova anche sul Cd di *CHIP*. Ecco come usarlo: dopo l'installazione, al primo avvio è possibile

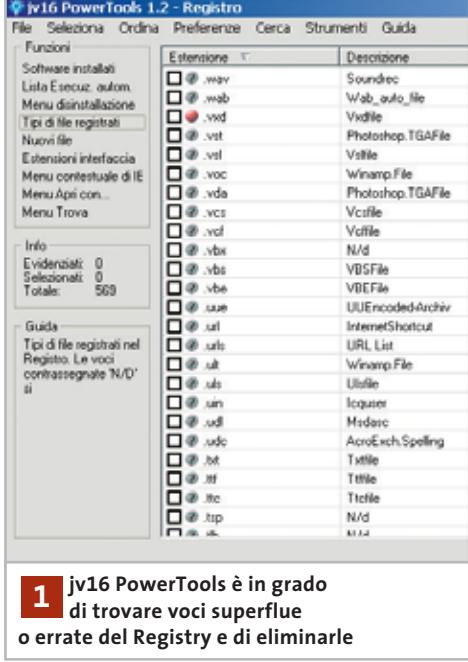

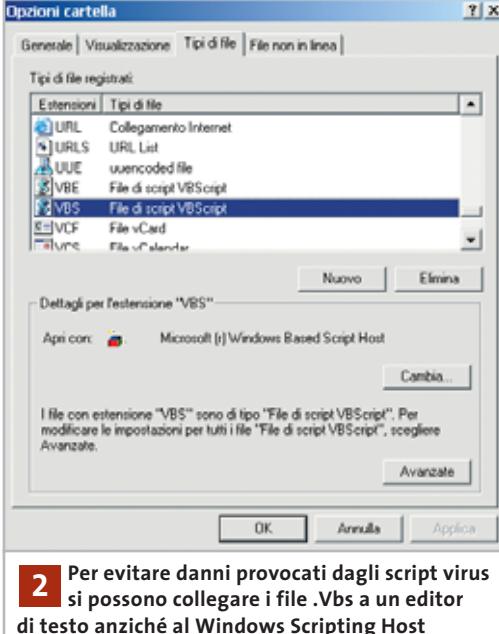

scegliere la lingua dell'interfaccia: fare clic su Preferences, poi su Languages e scegliere Italian-Italiano dall'elenco, per concludere con un clic su Ok.

Fare clic sul pulsante Registro. Per trovare le voci errate selezionare Strumenti/Pulitore Registro. Il programma analizza tutte le voci del Registry ed elenca le voci ritenute non corrette. Questa operazione può richiedere qualche minuto, a seconda della dimensione raggiunta dal database.

Le voci contrassegnate dal pallino verde possono venire tranquillamente disattivate tramite il comando Seleziona/Selezione speciale/Elementi che si potrebbero rimuovere con sicurezza, seguito da un clic sul pulsante Rimuovi per procedere.

Il programma offre altre utili funzioni per l'ottimizzazione del Registry: un clic su Tipi di file registrati nel riquadro Funzioni permette di selezionare e di eliminare dall'elenco tutti i tipi di file non più necessari. Attenzione: non eliminare le voci contrassegnate dal pallino rosso, che sono richieste per il corretto funzionamento del sistema.

Con la funzione Lista esecuzione automatica si può controllare quali programmi vengono avviati con il sistema operativo: anche qui si possono eliminare le voci inutili. Dal menù principale si possono raggiungere altri strumenti come quello che permette di identificare i collegamenti non validi, file duplicati o di dimensione pari a zero, ed eventualmente eliminarli.

### **2 <sup>|</sup> Windows 98, Me, 2000, XP Migliorare la protezione contro gli script virus**

Si desidera una protezione migliore contro i diffusi script virus, ma non si vuole rinunciare al Windows Scripting Host per poter utilizzare alcuni automatismi utili.

Per evitare di eseguire accidentalmente un allegato di posta elettronica "contaminato" si può utilizzare un programma di scansione virus oppure modificare il collegamento per i file script Vbs. Aprire Esplora risorse e selezionare Visualizza/Opzioni cartella (sotto Windows 2000 o XP Strumenti/Opzioni cartella).

Nella scheda Tipi di file selezionare la voce File di script VBScript, fare clic su Modifica (Avanzate sotto Windows 2000/XP). Nella successiva finestra di dialogo selezionare la voce in grassetto Open e fare clic su Modifica. Nel campo Applicazione utilizzata per eseguire l'operazione immettere la riga

C:\Windows\notepad.exe

e fare clic su Ok, attivando poi l'opzione Mostra sempre estensioni. Un clic su Chiudi conclude l'operazione.

In futuro, ogni volta che si farà doppio clic su un file Vbs esso verrà aperto, senza pericoli, nel Blocco Note. Per eseguire uno script si dovrà invece selezionare Start/Esegui e immettere il comando

### wscript.exe nomefile.vbs

inserendo ovviamente il vero nome dello script. Una guida sulle opzioni di chiamata di uno script Vbs si ottiene invece con il comando

wscript.exe /?

### **3 <sup>|</sup> Windows 98, Me, 2000, XP**

### **Stampare senza stampante**

**D:** ho notato che alcuni driver di stampa offrono la possibilità di stampare su un file: a cosa serve?

**R:** quando si lavora su un pc a cui non è collegata una stampante, si può comunque installare un driver di stampa per stampare virtualmente il documento in un file. Questo file può essere poi trasferito su un altro pc dove sia davvero presente una stampante. Ovviamente per questa operazione si deve installare sul pc di origine il driver corrispondente alla stampante di destinazione. Per impostare la

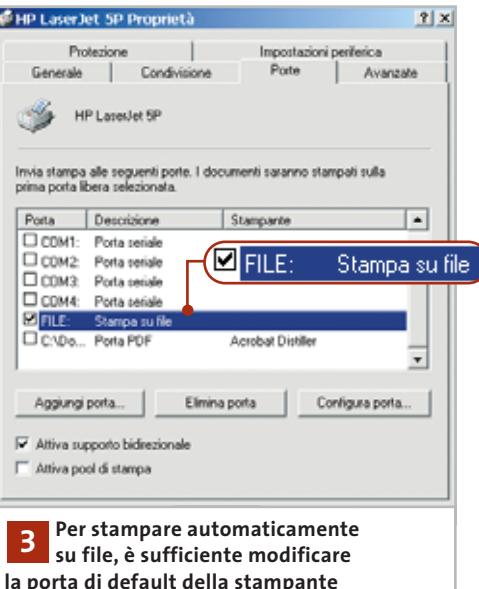

stampa su file selezionare Start/Impostazioni/Stampanti e fare clic destro sull'icona della stampante "virtuale". Selezionare Proprietà dal menù contestuale e nella finestra successiva selezionare la voce File (stampa su file). Nella scheda Porte fare di nuovo clic su File. Quando in seguito si stampa un documento, il sistema operativo chiederà di fornire un nome di file a cui dare l'estensione Prn. Una volta trasferito tale file sul pc con il quale è possibile stampare, aprire una finestra DOS (o del Prompt dei comandi) e digitare

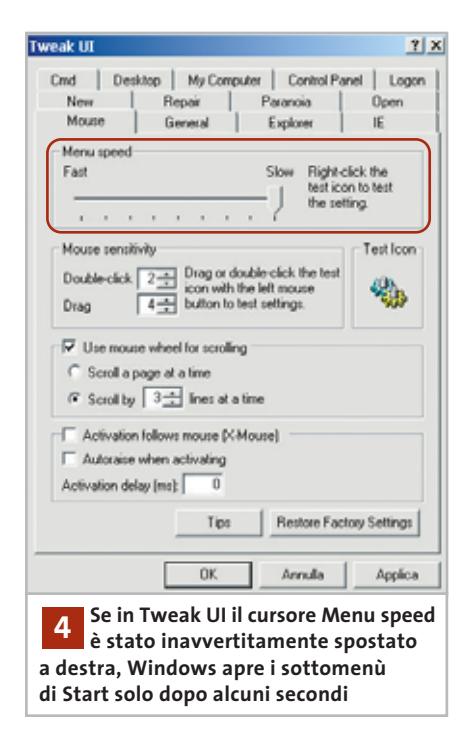

seguito da Invio. Attenzione: questa operazione funziona solo se la stampante è collegata alla porta parallela (Lpt1): il collegamento via Usb non è previsto.

### **4 <sup>|</sup> Windows 98, Me, 2000, XP**

### **Apertura rapida dei sottomenù del menù Start**

Quando si apre il menù Start i vari sottomenù, di norma, si aprono automaticamente dopo pochi istanti quando il cursore è posizionato su uno di essi. Il tempo di attesa è però un po' troppo lungo, tant'è che si preferisce cliccare direttamente.

In realtà si può fare a meno di cliccare diminuendo manualmente il tempo di attesa per l'apertura automatica, che a volte risulta misteriosamente rallentata senza apparente motivo.

Selezionare Start/Esegui e immettere il comando "regedit" per aprire l'editor del Registry. Aprire la chiave Hkey\_Current\_User\Control Panel\Desktop, e fare doppio clic sulla destra sulla voce Menu-ShowDelay, nella finestra successiva immettere il valore 0 e confermare con un clic su Ok. Dopo il riavvio del sistema Windows dovrebbe aprire i sottomenù di Start automaticamente, senza più ritardi. Alla voce MenuShowDelay corrisponde il ritardo dell'apertura automatica dei menù, che può avere un valore da 0 a 3200 millisecondi: un valore solitamente adatto è -2.

Se sul sistema è installato TweakUI questa impostazione si può effettuare più comodamente senza passare per l'editor del Registry: l'icona del programma è presente nel Pannello di controllo; nella scheda Mouse, riquadro Menù speed, si può direttamente spostare il regolatore del tempo di ritardo.

### **5 <sup>|</sup> Windows 98, Me, 2000, XP Creazione di un Id di classe (Clsid) nel Registry**

Per effettuare una modifica nel Registry (come per esempio nel tip Aggiunta di icone alla barra dei comandi, per aggiungere un comando a Internet Explorer) serve un valore Clsid univoco. Si vorrebbe quindi uno strumento adatto per questa operazione.

Il programma GUID Generator, scaricabile dal sito *www.workshell.co.uk/products/shellutils/guidgen* e disponibile sul Cd di *CHIP*, è un programma adatto; l'archivio Zip va decompresso in una cartella sul disco fisso, dopodiché, dato che si tratta di un programma a linea di comando, bisogna avviare il Prompt dei comandi

C:\WINNT\System32\cmd.exe Copyright (c)2001 Workshell Inc. (EFB573F3-E9FA-45E8-8A7C-C303F95BC39A) 002020-727-707-7087-0007-72812806087<br>259F99-CE27-45FC-8799-B3F45130D76D3<br>291D5B-4401-4B43-86B7-5EA152E5119D3 5904A20A-B325-4538-8695-E1027A8AE2D7 C:\Temp>guidgen.exe 6 GUID Generator<br>Version 1.0 Copyright (c)2001 Workshell Inc. 2EF9A9EC-6D2A -4C97-B769 409' .B714314F-B456-4147-B080-<br>.AE81883A-8F41-46FF-B789-<br>.5010C5BD-C043-4F26-8437-{4EBB9FDA-5703-44AD-8B56-A44A7BC8762A} C:\Temp>

tramite Start/Esegui seguito da "cmd". Eseguire Guidgen.Exe, compreso di percorso di installazione del programma, specificando come parametro il numero di Clsid desiderati, separato da uno spazio vuoto, per esempio:

### c:\tools\clsid\guidgen.exe 7

Grazie a uno speciale algoritmo che utilizza la data, l'ora e le proprietà dell'hardware, lo strumento crea allora il numero di Clsid richiesto.

Per non perdere la stringa così creata, fare clic in alto a sinistra sull'icona della barra del titolo e selezionare Proprietà. Attivare nella scheda Opzioni la Modalità modifica rapida. Tornati al prompt dei comandi, selezionare le stringhe e copiarle negli Appunti con Ctrl+C; poi con Ctrl+V si potranno immettere nel Registry di Windows.

### **6 <sup>|</sup> Windows 98, Me, 2000**

### **Ripristino del volume nella barra di sistema**

Nella Systray, accanto all'orologio di Windows, quando il sistema dispone di una scheda audio correttamente installata, compare l'icona dell'altoparlante che dà accesso al mixer di controllo volume. Qualora tale icona fosse sparita dalla barra, aprire il Pannello di controllo e fare doppio clic su Multimedia

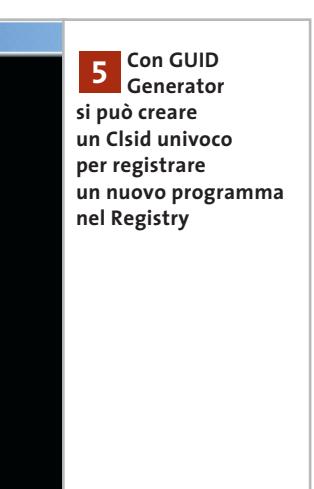

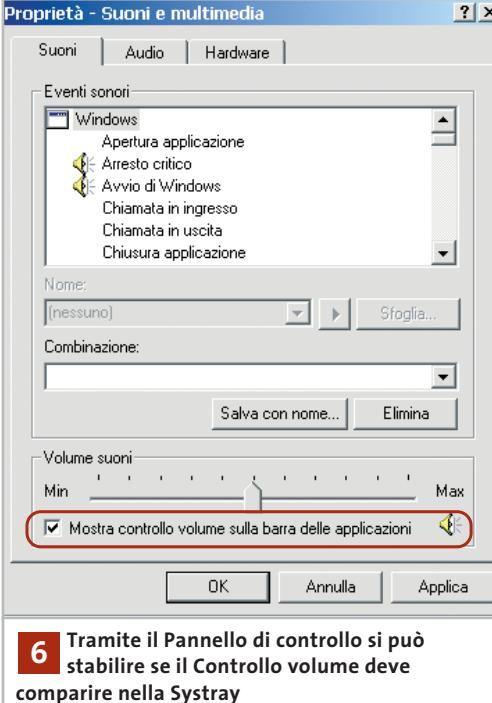

(Suoni e multimedia in Windows 2000); aprire la scheda Suoni, attivare la casella Mostra controllo volume nella barra delle applicazioni, fare clic su Applica e poi su Ok. Così sarà ripristinato il normale accesso al mixer.

### **7 <sup>|</sup> Windows 2000, XP**

**Bloccare velocemente il sistema con un doppio clic**

Si desidera impedire che altre persone, magari durante una piccola pausa, possano accedere al nostro pc, pertanto si vorrebbe un comando rapido per bloccare l'accesso al sistema con un doppio clic.

Utilizzando la combinazione di tasti Ctrl+Alt+Canc si richiama la finestra di accesso al Task Manager, nella quale si può premere il pulsante Blocca computer. Un'altra possibilità consiste nell'utilizzare uno screensaver dotato di password: il problema è che di solito, però, lo screensaver si attiva solo dopo un certo tempo di inattività del sistema.

Il blocco temporaneo del sistema si ottiene in modo rapido creando uno speciale collegamento sul desktop. Fare clic destro su un punto libero del desktop e selezionare dal menù contestuale la voce Nuovo/Collegamento. Nel campo Immettere il percorso per il collegamento scrivere la seguente riga di comando:

rundll32.exe user32.dll, LockWorkStation

Fare clic su Avanti e fornire un nome per il nuovo collegamento. Un clic su Fine chiude la procedura guidata; in seguito si potrà fare doppio clic su questo collegamento per bloccare il sistema e far comparire la finestra di dialogo Sblocco computer. Solo dopo l'immissione della password si potrà riaccedere a Windows e proseguire nella propria sessione di lavoro.

### **8 <sup>|</sup> Windows 2000, XP Impostazione delle finestre del Prompt dei comandi**

Si lavora a volte con file batch o con programmi che richiamano la finestra del Prompt dei comandi. L'avvio di tali programmi provoca sempre il passaggio in modalità di visualizzazione a tutto schermo. Si vorrebbe che le applicazioni non grafiche operassero invece sempre in una finestra di Windows.

Se si avvia un'applicazione da un collegamento è possibile effettuare, tramite le sue proprietà, l'impostazione desiderata. Fare clic destro sul collegamento e selezionare la voce Proprietà. Nella scheda Opzioni si può così scegliere la visualizzazione in modalità Finestra o Scher-

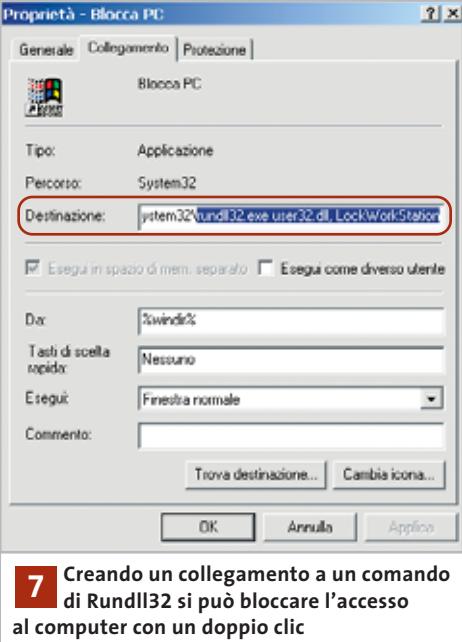

Tips & Tricks Windows

mo intero. Se l'applicazione viene però avviata da un altro programma non è possibile effettuare questa impostazione: Windows utilizza in tal caso l'impostazione di default per le finestre del Prompt dei comandi. Per modificare questa impostazione selezionare Start/ Programmi/Accessori/Prompt dei comandi, così da aprire una console in modalità finestra. Ora fare clic sull'icona in alto a sinistra nella barra del titolo, e dal menù contestuale selezionare Predefinite. Nella finestra di dialogo Proprietà Finestre di console aprire la scheda Opzioni e selezionare l'opzione di visualizzazione Finestra; dopo un clic su Ok tutte le applicazioni non grafiche si apriranno in una finestra separata.

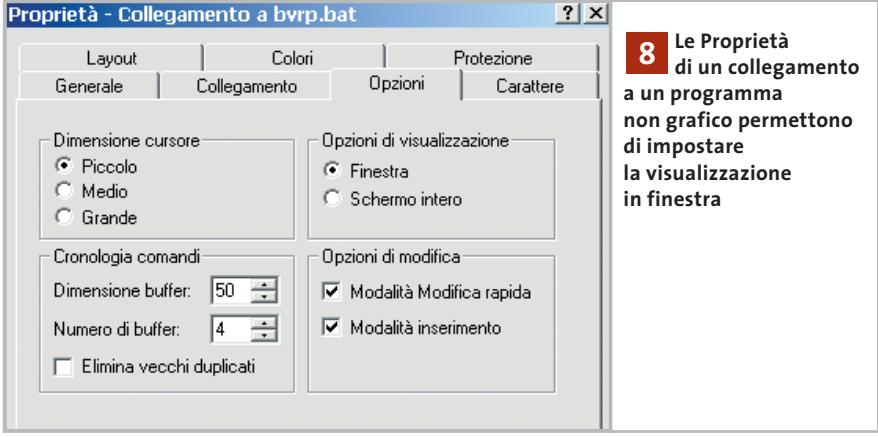

‰

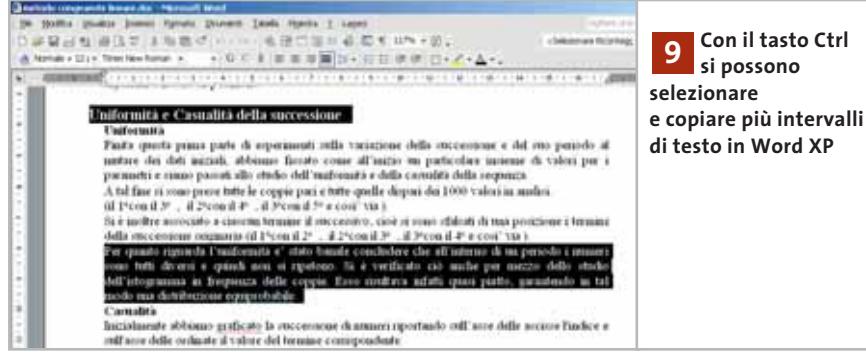

### **9 <sup>|</sup> Word XP**

### **Selezionare brani di testo discontinui**

Si vuole selezionare da un documento Word un gruppo di brani non contigui, per copiarli in un nuovo documento, preferibilmente in un singolo passaggio. A partire da Word XP è possibile selezionare contemporaneamente più brani di un documento: basta, come in Excel, tenere premuto il tasto Ctrl mentre si selezionano con il mouse i vari intervalli.

Il gruppo di selezioni separate può essere quindi copiato negli Appunti contemporaneamente e incollato comodamente in un nuovo documento. Le versioni precedenti di Word non disponevano di questa possibilità, per cui bisognava selezionare e copiare separatamente ogni intervallo di testo.

### **10<sup>|</sup> Excel 97, 2000, XP**

### **Evidenziare con il colore la cella attiva**

Le tabelle molto grandi spesso risultano poco leggibili. Si vorrebbe quindi che la cella attualmente attiva, oppure il risultato di una ricerca, vengano evidenziati con un colore. Si può ottenere questo effetto con una macro che rimanga in esecuzione permanente in sottofondo e sorvegli le variazioni della cella attiva. Oltre a evidenziare la cella attiva la macro deve anche ripristinare la cella allo stato originale quando si passa a un'altra.

Per registrare la macro selezionare Strumenti/Macro/Visual Basic Editor.

Fare doppio clic nella finestra Progetto sulla voce ThisWorkbook e nella finestra del codice immettere il seguente testo:

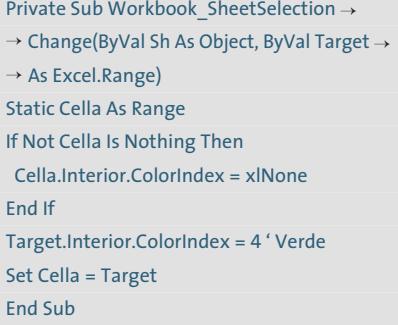

Chiudere l'editor Vba con File/Chiudi e tornare a Microsoft Excel. La macro verrà eseguita automaticamente a ogni cambiamento della cella attiva o selezionata. Lo sfondo della cella verrà colorato di verde. La macro per prima cosa controlla, con la parola chiave Nothing, in quale cella in precedenza attiva deve ripristinare la condizione originale. In tal modo si può facilmente identificare la posizione attuale del cursore, o il risultato di una ricerca nella tabella.

Attenzione: questo metodo non funziona se nella tabella sono già presenti delle celle con lo sfondo colorato.

### **11<sup>|</sup> Excel 97, 2000, XP**

### **Ripartizione di un indirizzo su più colonne**

**D:** in una lunga tabella ho raccolto numerosi indirizzi, in cui però via e numero civico stanno nella medesima cella. Vorrei ora suddividere le due parti dell'indirizzo in due celle di colonne adiacenti; il problema è che molti nomi di strada consistono di due o più parole. Come posso realizzare una formula adatta al mio scopo?

**R:** per questo tipo di operazioni sono disponibili alcune funzioni, tra cui Dati/Testo in colonne. Questa non funziona però se la via o piazza dell'indirizzo contiene più parole, per cui si deve usare un formula complessa. Supponendo che l'indirizzo sia nella cella A1 e i due componenti si vogliano inserire nelle celle B1 e C1, si userà la formula a più livelli

=SINISTRA(A1;TROVA("%";SOSTITUISCI →

 $\rightarrow$  (A1; " ";"%";LUNGHEZZA(A1) $\rightarrow$ 

→ -LUNGHEZZA(SOSTITUISCI(A1;" ";"")))))

Il risultato sarà il nome completo della via privo del numero civico. Ecco il funzionamento della formula: la funzione Sostituisci rimpiazza tutte le istanze, o solo l'n-esima, di un testo indicato (primo argomento della formula) con l'ar-

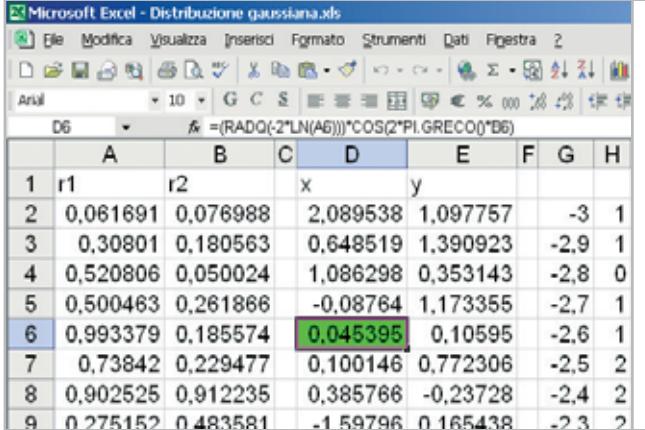

**Con una macro si può rendere 10 colorata la cella attiva, per trovare così più facilmente la posizione corrente del cursore**

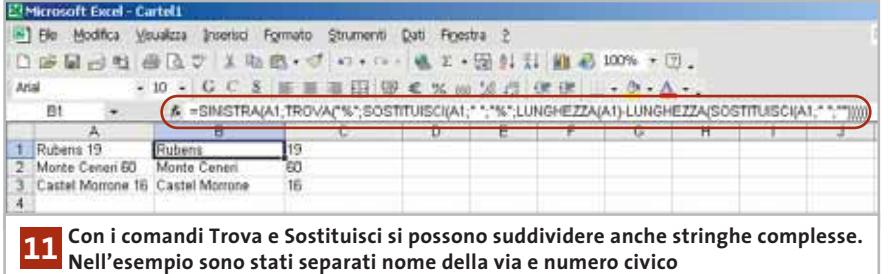

gomento successivo. Così la funzione Sostituisci(A1; " ";"") sostituisce tutti gli spazi vuoti del contenuto di A1 con una stringa vuota. Il passo successivo (procedendo all'indietro nella formula completa) determina, in base alla differenza tra la lunghezza del testo originale e di quello elaborato il numero di spazi eliminati. Questo numero viene fornito come argomento a una nuova funzione Sostituisci: questa volta gli spazi vengono sostituiti dal carattere "%", ma con riferimento solo all'ultimo spazio. Poi la funzione Trova determina la posizione del carattere sostitutivo. La funzione Sinistra copia infine la parte iniziale della stringa fino a questo carattere escluso.

Se si vuole anche aggiungere il numero civico separatamente, nella cella accanto, si userà la formula

### =DESTRA(A1;LUNGHEZZA(A1)-LUNGHEZZA(B1))

La differenza di lunghezza tra le due stringhe determina il numero esatto di caratteri del numero civico all'estrema destra, che viene così estratto e inserito in C1.

## **12<sup>|</sup> Excel 97, 2000, XP**

### **Stampa rapida con selezione della stampante**

**D:** durante il lavoro con Excel risulta fastidioso il fatto che, premendo il pulsante Stampa nella barra delle icone, la stampa parte subito, senza chiedere quale stampante o quali impostazioni usare. È possibile modificare il funzionamento di questa icona?

**R:** è possibile associare all'icona predefinita una macro che apre la finestra di dialogo Stampa. La macro va inserita in un foglio di lavoro (per esempio Personal.Xls) da collocare nella cartella XL-Start, in modo che venga caricato automaticamente a ogni avvio di Excel.

Verificare la presenza del file Personal.Xls (solitamente presente nella cartella C:\Programmi\Microsoft Office\ Office10\XLStart) e aprirlo.

Se non è presente, creare un nuovo foglio di calcolo vuoto e salvarlo con quel nome nella cartella citata. Aprire il menù Strumenti/Macro/Macro, assegnare alla macro il nome ApriStampa e fare clic su Crea. Nell'editor Vba inserire il seguente codice:

Sub ApriStampa() Application.Dialogs(xlDialogPrint).Show End Sub

Nel menù File selezionare Chiudi e torna a Microsoft Excel, poi salvare il file come indicato. La macro va ora associata al pulsante: fare clic destro sull'icona della

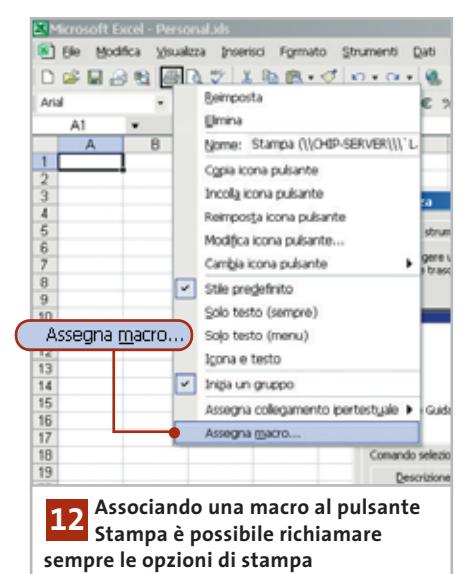

stampante e dal menù contestuale selezionare Personalizza. Mentre la finestra Personalizza è aperta, un altro clic destro sul pulsante Stampa permette di selezionare il comando Assegna macro. Dall'elenco, selezionare ApriStampa e fare clic su Ok, poi chiudere la finestra Personalizza e uscire da Excel: il programma chiederà se si vuole salvare il file Personal.Xls modificato e si dovrà rispondere Sì.

Tips & Tricks Office

### **13<sup>|</sup> Excel 97, 2000, XP**

### **Uso del nome di una cella per il nome del foglio**

**D:** in una tabella di Excel vorrei inserire in una cella un valore che deve essere automaticamente usato come nome del foglio, con la possibilità di estendere questa funzionalità a tutti i fogli della cartella di lavoro.

**R:** si può realizzare questo obiettivo con una macro nel codice di ThisWorkbook: in tal modo sarà disponibile a tutti i fogli. Selezionare Strumenti/Macro/Visual Basic Editor.

Nella finestra dei progetti comparirà la voce VBAProject (Cartel1) riferita alla cartella di lavoro corrente. Fare doppio clic su ThisWorkbook, voce sottostante di questo progetto, per aprire la finestra del codice in cui immettere la seguente macro:

Private Sub Workbook\_SheetBefore→ →DoubleClick(ByVal Sh As Object, ByVal → →Target As Excel.Range, Cancel As Boolean) If Target.Row <>1 Or Target.Column → →<>1 then Exit Sub ActiveSheet.Name = Cells(1, 1).Value Range("A2").Select End Sub

Chiudere l'editor Vba con File/Chiudi e tornare a Microsoft Excel. In seguito, in ogni foglio di questa cartella si potrà immettere un testo nella cella A1: un doppio clic su tale cella assegnerà il testo come nome del foglio relativo. Non si può usare una stringa vuota e naturalmente ogni cella/foglio dovrà avere un nome diverso. ‰

### **14<sup>|</sup> Excel 97, 2000, XP**

### **» Calcolo della Pasqua e delle festività variabili**

È possibile utilizzare un metodo di calcolo della data di Pasqua e delle festività dalla data variabile a essa associate, integrandolo tra le funzioni di Excel.

### **Calcolo della Pasqua con il Vba 1**

Dato che la formula per il calcolo della data di Pasqua è piuttosto complicata e prevede numerosi passaggi, la cosa migliore è usare una funzione Vba. In Excel selezionare Strumenti/Macro/Macro, fornire un nome per la macro (per esempio Pasqua) e fare clic sul pulsante Crea. Nella finestra del codice Vba immettere il seguente listato:

### Public Function Pasqua(Anno As Integer) Dim a, b, c, d, e, m, n, s  $a = \Delta nno$  Mod 19  $b =$  Anno Mod 4 c = Anno Mod 7 s = Int(Anno / 100)  $m = 10 + s - Int(s / 4) - Int((s - 14 - →$  $\rightarrow$  Int((s + 8) / 25)) / 3)  $n = (4 + s - Int(s / 4))$  Mod 7  $d = (m + 19 * a)$  Mod 30 If (d = 28) And (a  $>= 11$ ) Then d = 27 If  $d = 29$  Then  $d = 28$  $e = (n + 2 * b + 4 * c + 6 * d)$  Mod 7 Pasqua = DateValue("21 Marzo " →  $\rightarrow$  & Str(Anno)) + d + e + 1 End Function

Chiudere poi l'editor Vba con File/Chiudi e tornare a Microsoft Excel. Se ora in una cella si immette la formula "=Pasqua(2003)" si ottiene come risultato 37731, in sé poco significativo.

Selezionare la cella e aprire il menù Formato/Celle: nella scheda Numero fare clic su Data e scegliere il formato data desiderato (solitamente gg/mm/aaaa). Un clic su Ok farà comparire la data effettiva, "20/04/2003".

### **Aggiungere le funzioni per le altre festività 2**

Per calcolare le date di altre festività come l'Ascensione o la Pentecoste basta ricordare che esse hanno una distanza fissa dalla Pasqua. È facile quindi creare delle

formule adatte: tornare all'editor Vba premendo Alt+F11 e aggiungere un'altra funzione per le Pentecoste:

Public Function Pentecoste(Anno As Integer) Pentecoste = Pasqua(Anno) + 49 End Function

Allo stesso modo si possono creare le funzioni per le altre festività, tenendo presente che il valore 49 della funzione precedente va cambiato secondo la seguente tabella:

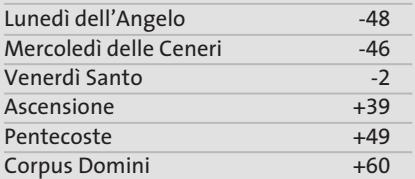

### **Integrazione delle funzioni in Excel 3**

Per integrare definitivamente le funzioni in Excel si deve cancellare tutto il contenuto del foglio di lavoro e selezionare da menù File/Salva con nome. Scegliere come Tipo di file Componente aggiuntivo di Microsoft Excel, fornire un nome del tipo "Pasquaetc" e fare clic su Salva. Chiudere il file.

Poi aprire una cartella di lavoro vuota ed eseguire il comando Strumenti/Componenti aggiuntivi.

Nella finestra successiva fare clic su Sfoglia e selezionare il file .Xla appena creato, poi fare clic su Ok. Da quel momento, nell'elenco dei Componenti aggiuntivi comparirà anche Pasquaetc. In seguito le funzioni potranno essere utilizzate in qualsiasi foglio di Excel, proprio come le altre funzioni predefinite.

### **Il calcolo delle date della Pasqua e feste collegate !**

Nel Concilio di Nicea tenutosi nell'anno 325 si è deciso che la Pasqua cadesse la prima domenica dopo il plenilunio successivo al 21 di marzo (equinozio di primavera). Il matematico tedesco Carl Friedrich Gauss ha trovato un modo per aggirare la previsione delle fasi lunari di primavera, inventando una formula matematica per il calcolo della Pasqua.

La formula è valida senza limitazioni per il calendario giuliano (in uso ancora presso alcuni paesi dell'Est), mentre per il calendario gregoriano è valida negli anni dal 1583 all'8202. Su Internet si possono trovare altre informazioni sulla formula di Gauss, per esempio http://space.tin.it/edicola/esongi/gauss.htm.

### **La formula della Pasqua di Gauss**

Gauss ha inventato una formula che calcola la data della Pasqua per un anno giuliano o gregoriano: quest'ultimo è il calendario utilizzato dalla massima parte dei paesi occidentali. Ecco le istruzioni per il calcolo secondo Gauss:

Pasqua cade il (22 + D + E) di marzo, oppure, se la somma supera 31, il (D + E - 9) di aprile, indicando

**Anno** = anno di cui si vuole calcolare la data di Pasqua,

**M** = 15, **N** = 6 nel calendario giuliano

**M** = 24, **N** = 5 nel calendario gregoriano (valori validi solo per gli anni dal 1900 al 2099)

- **A** = resto di Anno/19
- **B** = resto di Anno/4
- **C** = resto di Anno/7

e calcolando

**D** = resto di  $(19*A+M)/30$  **E** = resto di  $(2*B + 4*C + 6*D + N)/7$ 

### Tips & Tricks Office

### **15<sup>|</sup> Excel 97, 2000, XP Calcolo di una tabella di numeri primi**

**D:** vorrei generare con Excel una tabella di numeri primi. Quale funzione devo utilizzare?

**R:** non esiste purtroppo una funzione generale per i numeri primi. Per generare una tabella non si può che ricorrere ai criteri di divisione. Un numero primo, come è noto, è un numero divisibile senza resto solo per 1 e per se stesso. Si deve quindi escogitare una macro che effettui tutte le possibile divisioni coi numeri naturali.

Per prima cosa si crea una nuova macro con Strumenti/Macro/Macro, assegnandovi per esempio il nome NumPrimi e cliccando sul pulsante Crea. Nella finestra del codice si riporti questo listato:

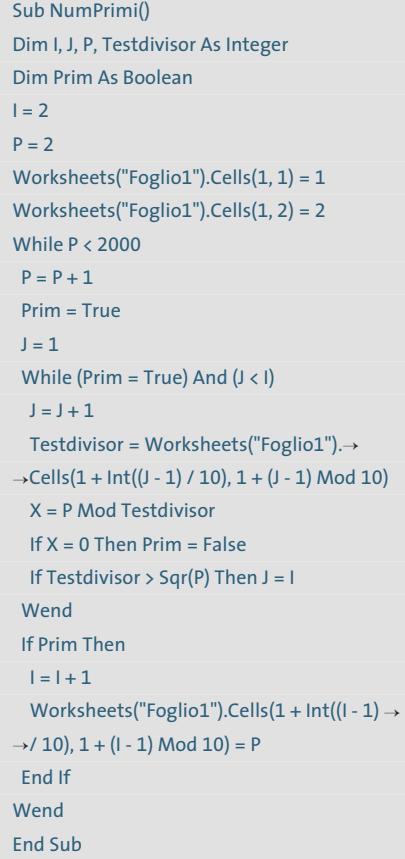

Chiudere l'editor con File/Chiudi e torna a Microsoft Excel, poi selezionare Strumenti/Macro/Macro e fare doppio

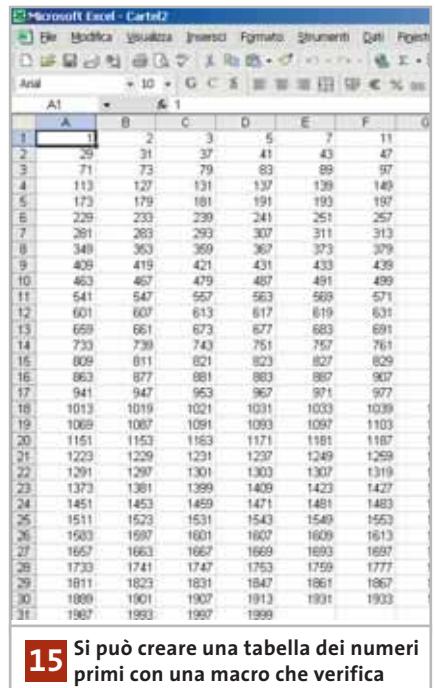

**tutte le divisioni possibili**

clic su NumPrimi nell'elenco delle macro. Nel listato, dopo le dichiarazioni delle variabili e dei primi numeri primi, l'istruzione While P<2000 inizia la verifica del numero P fino al raggiungimento del valore 2000 (limite superiore fissato per la tabella, che naturalmente può essere sostituito da un altro numero a piacere come limite superiore). Il ciclo introdotto dal secondo While esegue le divisioni di verifica.

Dato che il test completo fino al limite 2000 richiederebbe un numero enorme di operazioni, i calcoli vengono "guidati" per effettuare solo i controlli realmente necessari. Così per esempio vengono utilizzati come divisori di prova soltanto numeri primi, e non appena la divisione non dà resto il test viene interrotto con l'uscita da quel ciclo.

Inoltre il divisore testato non deve superare la radice quadrata del numero P in prova. Ogni numero primo così identificato viene inserito dalla macro nella tabella.

### **16<sup>|</sup> Outlook XP**

### **Errore nell'invio dei messaggi**

Di norma Outlook invia i nuovi messaggi scritti al server della posta in uscita prima di verificare la presenza di nuovi messaggi in arrivo. Se però per accedere al provider ci si deve notificare al server della posta in entrata, si verificano errori nell'invio della posta. Si vuole quindi che Outlook effettui per primo l'accesso al server di posta in arrivo.

Aprire Outlook XP e selezionare Strumenti/Account di posta elettronica. Selezionare la voce Visualizza o cambia gli account di posta esistente e fare clic su Avanti. Nell'elenco che compare selezionare l'account di posta elettronica in uso e fare clic su Cambia per modificarne le opzioni.

Premere il pulsante Altre impostazioni: nella scheda Server della posta in uscita attivare le opzioni Il server della posta in uscita (Smtp) richiede l'autenticazione e Accedi al server della posta in arrivo prima di inviare i messaggi. Dopo la conferma su Ok fare clic su Avanti nella finestra di dialogo Account di posta elettronica e poi su Fine.

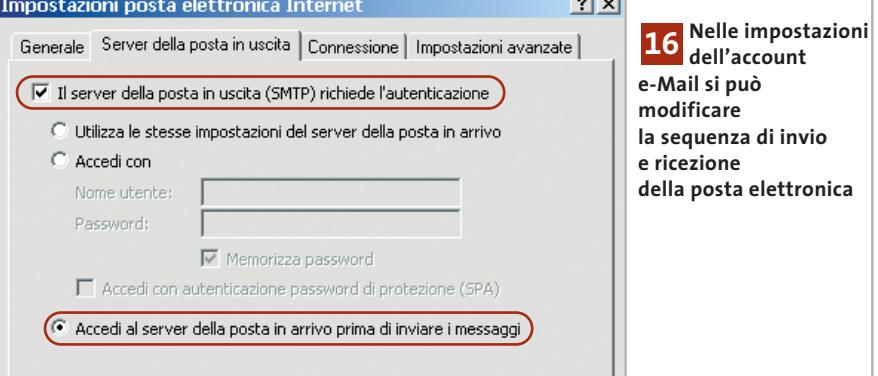

‰

### **17<sup>|</sup> Internet Explorer 6**

### **Aggiunta di icone alla barra dei comandi**

Si vuole aggiungere una nuova icona alla barra degli strumenti di Internet Explorer, per esempio un'icona che dà accesso diretto alla propria homepage personale, oppure che avvia uno speciale programma.

Supponiamo di voler integrare nella barra degli strumenti l'icona di CHIP Online, con cui accedere direttamente al sito *www.chip.it* in una nuova finestra del browser. È necessario a tale scopo un intervento nel Registry di Windows. Dal menù Start/Esegui, digitando regedit si apre l'editor del Registry; cercare la chiave Hkey\_Local\_Machine\Software\Microsoft\Internet Explorer\Extensions. Qui si crea una nuova chiave (Modifica/Nuovo/Chiave) a cui si assegna come nome un Id di classe (Clsid) univoco (vedi il tip Creazione di un Id di classe (Clsid) nel Registry). Selezionare la nuova chiave e al suo interno creare una nuova stringa (Modifica/Nuovo/Valore stringa) a cui si assegna il nome ButtonText.

Un doppio clic su di essa permette di modificarne il contenuto con la denominazione della nuova icona, per esempio CHIP Online. Creare altre due stringhe dal nome CLSID e ClsidExtension a cui assegnare il valore {1FBA04EE-3024- 11D2-8F1F-0000F87ABD16}. Creare una stringa Exec, a cui va assegnato il percorso completo a un programma, oppure l'Url (indirizzo Internet) di una pagina Web, nel nostro esempio "http://www.chip.it". Al termine di queste operazioni si otterrà un semplice pulsante grigio dotato di collegamento.

Ora si crei una nuova stringa Default Visible a cui assegnare il valore "yes", così da poter visualizzare il nuovo pulsante in Internet Explorer.

Per rendere questo pulsante identificabile con un'icona creare le due stringhe Icon e HotIcon, a cui andrà associato il percorso completo all'icona che Internet Explorer deve utilizzare: quella definita sotto Icon viene visualizzata di default, mentre quella associata a HotIcon viene visualizzata quando si posiziona il puntatore del mouse sopra l'icona.

### **18<sup>|</sup> JavaScript Riconoscimento del browser in uso**

In una propria pagina Web sono presenti dei comandi JavaScript. Netscape Navigator e Internet Explorer non li eseguono però allo stesso modo: i due browser utilizzano infatti metodi parzialmente differenti per gestire questi script. Si vorrebbe quindi poter identificare il tipo di browser usato dai visitatori del proprio sito per poter offrire l'alternativa adatta.

Un JavaScript può, tramite l'oggetto "navigator", ricavare informazioni sul browser con cui la pagina viene aperta. Questo oggetto è disponibile in Netscape Navigator a partire dalla versione 2.0 e in Internet Explorer dalla versione 3.0.

Nello script si può interrogare l'oggetto "navigator" direttamente, senza bisogno di dichiarazioni preliminari. Va seguito, separato da un punto, dal nome della proprietà desiderata, per esempio:

<SCRIPT language="JavaScript"> alert(navigator.appName); </SCRIPT>

Il comando "alert()" apre una finestra messaggio che mostra il nome del browser utilizzato in base alla proprietà app-Name dell'oggetto navigator. Per determinare tramite uno script il browser uti-

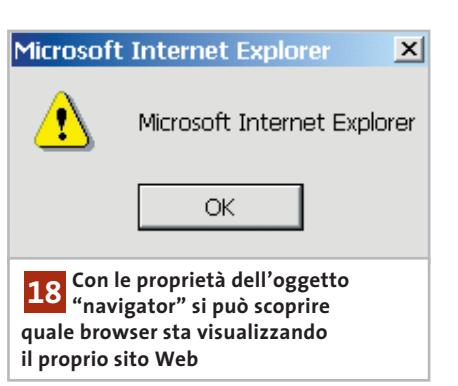

lizzato si usa questa proprietà e si verifica, tramite il metodo indexOf, se contiene Internet Explorer o Netscape. Se il risultato fosse negativo, il metodo restituisce il valore –1. Ecco il codice da utilizzare:

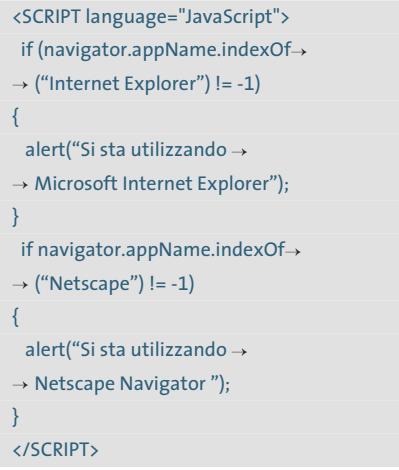

Volendo personalizzare la programmazione possono risultare interessanti anche le seguenti proprietà: "appVersion" fornisce il numero di versione del browser utilizzato; "platform" determina il sistema operativo sotto cui sta lavorando il browser; "appCodeName" permette di identificare il nome in codice del browser; infine "language" rivela la lingua utilizzata da Netscape Navigator, mentre per Internet Explorer la proprietà si chiama invece "browserLanguage".

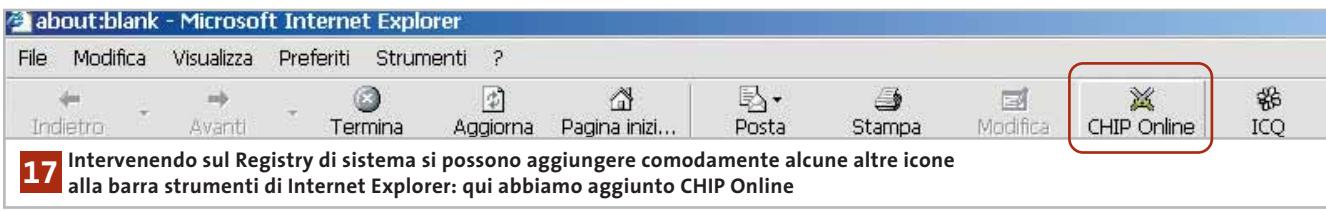

Tips & Tricks Applicazioni

### **19<sup>|</sup> Java per esperti**

### **» Ambiente di sviluppo Java gratuito**

Da qualche tempo si è iniziato a programmare in Java utilizzando un normale editor di testi. Dato che non risulta più adeguato alle esigenze, si sta cercando un'alternativa.

### **Scaricare gli strumenti gratuiti 1**

Dal sito Web www.eclipse.org (o dal Cd di CHIP) si può prelevare gratuitamente l'ambiente di sviluppo professionale Eclipse 2.0.2, che va decompresso nella cartella C:\Programmi\Eclipse. Si tratta di un'applicazione Java, perciò è necessario installare oltre al software anche il Java Runtime Environment (Jre) che si può analogamente scaricare gratis dal sito http://java.sun.com/getjava/download. html. Cliccare su Manually download e poi su Java 2 Platform, Standard Edition

Download Page. Cercare nell'elenco il proprio sistema operativo e fare clic, nella colonna Jre, su Download e poi su Accept, infine sul collegamento Download j2re-1\_4\_1\_01-windows-i586-i.exe.

### **Installazione di Eclipse 2**

Installare prima il Jre con un doppio clic sul file .Exe; al termine, avviare Eclipse con un doppio clic sul file Eclipse.Exe presente nella cartella in cui è stato decompresso. Al primo avvio l'installazione verrà conclusa.

### **Creazione di un progetto 3**

Per scrivere il primo programma Java si deve creare un progetto con File/New/Project.

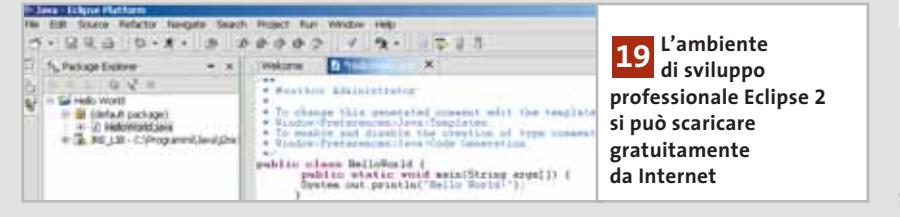

Selezionare nella parte sinistra della finestra di dialogo New Project la voce Java e sulla destra Java Project. Fare clic su Avanti e fornire un nome per il nuovo progetto, per esempio HelloWorld. Un clic su Finish crea il progetto.

Ora selezionare in Package Explorer il progetto e creare una classe con lo stesso nome del progetto (HelloWorld) tramite File/New/Class; lasciare invariate le altre impostazioni e fare clic su Finish. Selezionare in Package Explorer la relativa voce (HelloWorld) e immettere le seguenti righe di codice:

### public class HelloWorld { public static void main(String args[]) { System.out println ("Hello World!"); } }

Per eseguire questa funzione selezionare Run/Run e nella finestra di dialogo Launch Configurations fare clic su Run. L'output avviene entro una finestra Console.

### **20<sup>|</sup> Mozilla**

### **Integrazione delle Mouse Gesture**

Opera offre le cosiddette Mouse Gesture che rendono più comoda la navigazione; chi utilizza preferibilmente Mozilla, vorrebbe aggiungere tale funzionalità anche a questo browser.

Mozilla non integra la funzione citata: esiste però un'estensione del browser che mette a disposizione i comandi di navigazione tramite mouse. Avviare Mozilla e visitare il sito *http://optimoz.mozdev.org/gestures/installation.html*. Su questa pagina Web (in inglese) fare clic sul link Click here to install v0.3.4.

Rispondere con un clic su Install alla richiesta di conferma; al termine compare un messaggio di esito positivo e poi si può riavviare il browser. Nelle impostazioni del

browser si possono ora attivare le Mouse Gesture: selezionare Edit/Preferences e dall'albero Category aprire con un doppio clic la voce Advanced. Qui compare la nuova voce Mouse Gestures, dove si può definire quale tasto utilizzare per attivarle, e se deve essere premuto anche un tasto ausiliario. Se si dispone di un mouse a tre pulsanti si può usare a questo scopo il pulsante centrale, di solito sottoutilizzato. Se invece si è già abituati alle Gesture di Opera conviene scegliere, come in quel caso, il pulsante destro.

Numerose azioni del browser possono ora essere avviate rapidamente con un piccolo spostamento del mouse, in modo simile a quanto previsto da Opera. Così, per esempio, dei rapidi spostamenti a destra o sinistra equivalgono alla pressione dei pulsanti Avanti e Indietro del browser, uno spostamento in giù apre una nuova finestra, mentre per chiudere una finestra

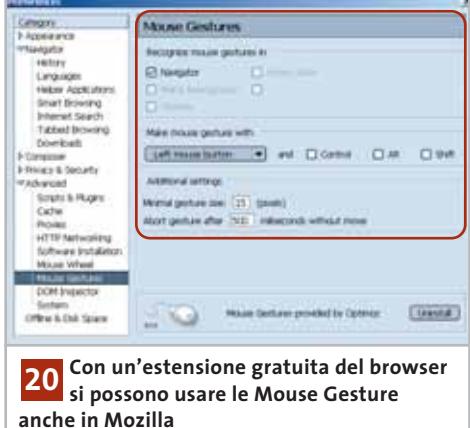

si deve spostare il mouse prima in giù e poi a destra. Mentre si esegue un comando con il mouse, nella barra di stato compare il movimento svolto. Una descrizione completa delle Mouse Gesture si può trovare sul sito *http://optimoz.mozdev.org/ gestures/index.html*. ‰

### **21<sup>|</sup> Hard disk**

### **Il disco da 200 Gb non viene riconosciuto**

Dopo avere installato un nuovo disco rigido da 200 Gb, il sistema rileva una capacità del disco di soli 128 Gb: il Bios della scheda madre non prevede infatti capacità superiori a questa. Non è però disponibile presso il produttore della motherboard un aggiornamento del Bios che corregga questo errore.

In linea di principio ci sono due metodi per fare riconoscere la giusta capacità del disco fisso. La prima soluzione consiste nel creare, all'interno della prima partizione da 128 Gb, una nuova partizione: per questo però occorre che sotto Windows siano stati installati i driver più aggiornati. A seconda del chipset della propria scheda madre, si possono trovare sui siti dei principali produttori (*www.intel.it*, *www.amd.it*, *www.via.com.tw*).

Ciò non garantisce la riuscita dell'operazione, poiché la possibilità di attivare la rimanente capacità del disco dipende dallo specifico modello. Un metodo sicuro consiste invece nell'acquistare un controller Eide Promise su bus Pci. Queste schede controller supportano, secondo i modelli, anche i dischi Ultra-Ata 100 o Ultra-Ata 133, e sono già predisposte per dischi ad alta capacità. Il costo si aggira intorno ai 50 euro, secondo i modelli.

### **22<sup>|</sup> Scheda video**

### **Overclock della scheda video Radeon**

Si possiede una scheda ATI Radeon 8500 LE (Light Edition), che è stata overcloccata con l'aiuto del programma Power-Strip. La scheda funziona correttamente a 275/550 MHz invece dei previsti 250/500 MHz, ossia alla stessa velocità della Radeon 8500 standard. A ogni avvio di Windows, però, è necessario avviare manualmente PowerStrip per far funzionare la scheda video alle frequenze maggiorate, poiché le impostazioni vengono perse.

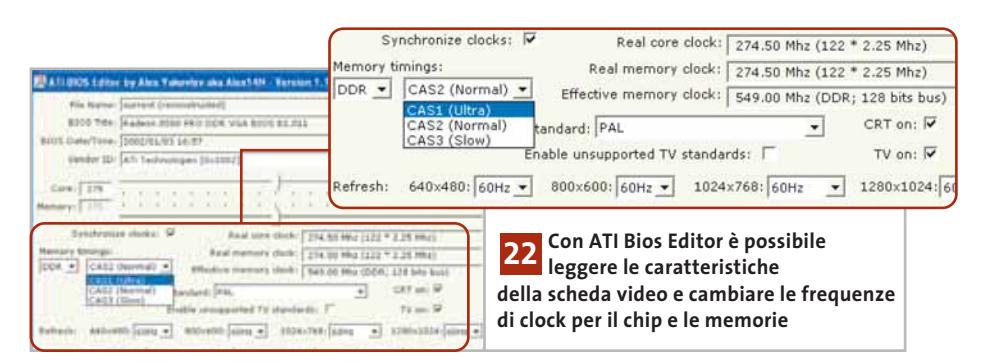

Conviene aggiornare il Bios della Radeon in modo che diventi possibile overcloccare la scheda una volta per tutte. Lo strumento adatto si trova alla pagina *www.ati-news.de/HTML/Berichte/ bios.shtml*, che è in tedesco ma dalla quale devono essere scaricati solo i programmi Startdiskette, RadEdit e Atiflash. Avviare il programma RadEdit e con un clic su Current leggere le impostazioni correnti del Bios.

Ora si può effettuare la modifica richiesta: sarà infatti possibile modificare le frequenze di clock del chip e della memoria, tra l'altro. Il Bios modificato va salvato, per esempio, come Newbios.Rom su un dischetto nuovo. Nel passo successivo decomprimere il programma Atiflash sullo stesso dischetto che contiene il file Newbios.Rom. Dopo avere riavviato il sistema in modalità DOS con un floppy di avvio, inserire il dischetto appena creato: il comando "Atiflash –p 0 newbios.rom r" carica il Bios aggiornato sulla scheda video.

Attenzione: con questa operazione si perde la garanzia eventualmente ancora valida sulla scheda video.

### **23<sup>|</sup> Monitor**

### **Il nuovo monitor Lcd rimane nero**

Si è sostituito il vecchio monitor tradizionale con un moderno schermo Lcd Tft, ma al primo avvio lo schermo rimane nero.

Probabilmente il sistema non riesce ad aggiornare la frequenza di refresh dopo la sostituzione. Gli schermi Tft lavorano di solito con frequenze verticali da 55 a 75 Hz: le frequenze esterne a questo intervallo producono l'automatica disattivazione dello schermo. Due sono le possibili soluzioni: collegare nuovamente il vecchio monitor, avviare il sistema e impostare manualmente una frequenza verticale di 60 Hz; ricollegando il monitor Lcd e riavviando il pc, il problema dovrebbe essere risolto.

La seconda soluzione consiste nell'avviare il pc in modalità provvisoria premendo F8 all'inizio della procedura di boot, per far comparire il menù di avvio, e poi impostare la frequenza di refresh a 60 Hz. Anche in questo modo, al prossimo riavvio in modalità normale il problema dovrebbe essere risolto.

### **24<sup>|</sup> Motherboard**

### **Spremere la potenza della scheda madre**

Il Bios della propria scheda madre offre poche opzioni per impostare parametri che accrescano in qualche modo le prestazioni della Cpu e della memoria. Si è visto invece che una scheda madre di un altro produttore, che monta però lo stesso chipset, permette di mettere a punto manualmente alcuni parametri supplementari, con un incremento di prestazioni nell'ordine del 10%.

Lo strumento Wcpredit, sviluppato da H-Oda (reperibile sul sito *www. hoda.com* e sul Cd di *CHIP*) è in grado di attivare funzionalità nascoste dei chipset a cui i produttori delle schede madri hanno rinunciato nella programmazione del Bios. Il programma offre alcuni profili preconfigurati che riguardano chipset che vanno dall'Intel i815 al VIA KT133. Tramite il menù File/PCR Open si può caricare quello adeguato, poi si

### **Tips & Tricks Hardware**

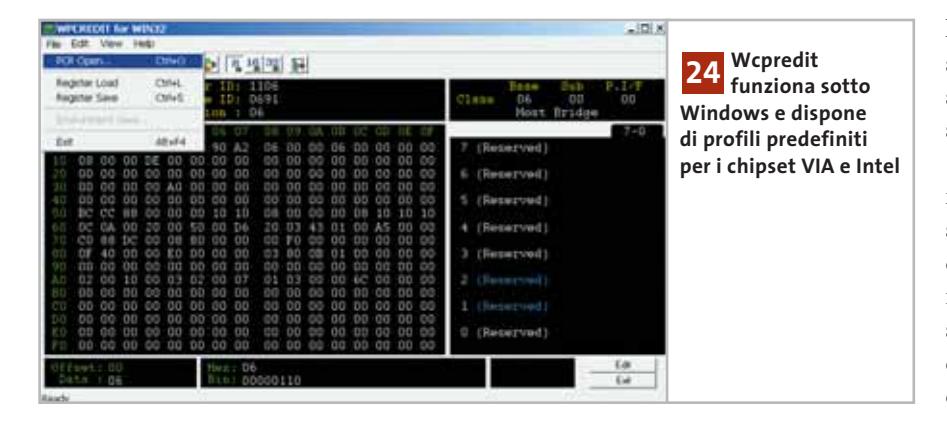

attiva il nuovo profilo della scheda madre tramite File/Register load, e si dà la conferma finale con un clic su Yes. I più esperti possono modificare personalmente i contenuti dei singoli registri e assegnare al proprio chipset impostazioni più soddisfacenti, per esempio intervenendo sul parametro Dimm Bank Interleave.

### **25<sup>|</sup> Cpu**

### **L'Athlon riporta una frequenza di clock errata**

Dopo l'installazione di una nuova Cpu Athlon XP 1800+, che secondo il produttore lavora alla frequenza di 1500 MHz, il pc in fase di avvio segnala invece la presenza di un Athlon 1.150 MHz. Si vorrebbe quindi verificare cosa è stato effettivamente installato, prima di tornare dal venditore.

Conviene smontare la Cpu ed esaminarne l'identificativo, che si trova sulla faccia inferiore del processore. Dovrebbe essere del tipo AXD A 1800 D K V 3

C, dove AXD significa Athlon XP e la lettera C finale segnala la massima frequenza del Front side bus (C = 133 MHz) alla quale la Cpu può lavorare. Se le indicazioni sono giuste, rimontare la Cpu sullo zoccolo e avviare il pc, entrando nel Bios ed esaminare la voce Advanced Bios Features.

Qui probabilmente la voce relativa al Front side bus sarà impostata su 100 MHz e andrà invece impostata a 133 MHz, salvando poi le nuove impostazioni del Bios. Al riavvio la Cpu dovrebbe essere correttamente identificata come Athlon XP 1800+, che funziona a 1.533 MHz (133 x 11,5).

### **26<sup>|</sup> Stampante**

### **Errato rilevamento della stampante**

Si possiede uno scanner collegato alla porta parallela del pc; una nuova stampante è stata poi collegata alla porta parallela passante presente sullo scanner. Dopo il primo riconoscimento del-

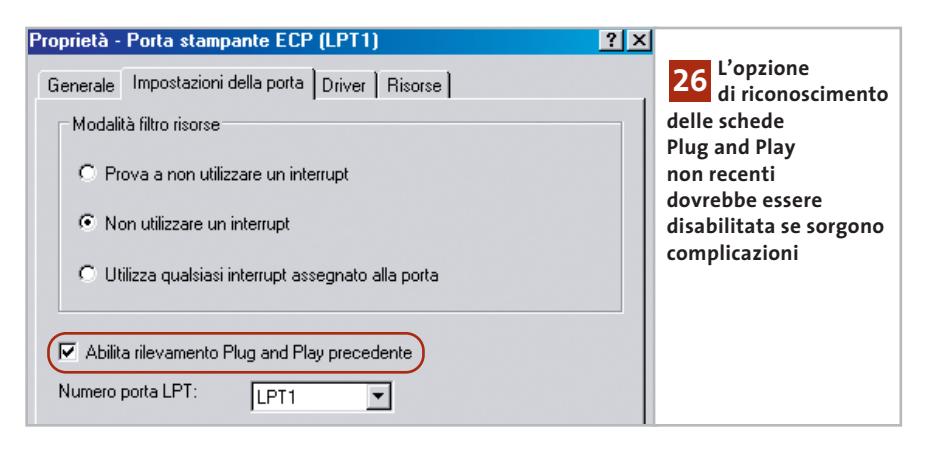

l'hardware da parte di Windows XP la stampante funziona, però viene riconosciuta e reinstallata a ogni nuovo avvio, sebbene sia l'unica collegata.

Windows XP ha un'opzione di riconoscimento delle periferiche per i dispositivi Plug and Play meno recenti che richiedono il collegamento alla porta parallela. Quando si dispongono in cascata sulla porta parallela una periferica vecchia e una nuova, può accadere che il riconoscimento non risulti corretto.

Ecco come eliminare questo difetto: aprire dal Pannello di controllo l'icona Sistema; nella scheda Hardware selezionare Gestione periferiche e dalla categoria Porte (Com e Lpt) fare doppio clic sulla voce Porta stampante Ecp (Lpt1). Aprire la scheda Impostazioni della porta e disattivare l'opzione Abilita rilevamento Plug and Play precedente. Confermando la scelta con un clic su Ok e riavviando il sistema, Windows XP dovrebbe riconoscere la stampante una volta per tutte.

### **27<sup>|</sup> Stampante laser**

### **Kit di riparazione gratuito per utenti HP**

**D:** la mia stampante, una HP Laserjet 1100, da qualche tempo trascina i fogli di carta storti oppure ne inserisce più d'uno contemporaneamente, anche se si è proceduto con cura a riporre la risma di fogli. Come posso fare per riportare la stampante al suo funzionamento normale?

**R:** il difetto dipende proprio dal tipo di stampante, e riguarda oltre alla HP Laserjet 1100 anche i modelli successivi (1100A, 6L, 3100 e 3150). Se si possiede una di queste stampanti si può ottenere da HP un kit di riparazione gratuito, compilando il modulo presente sul sito *http://195.92.173.150/hp\_select\_countries.asp.*

Attenzione: alcuni rivenditori poco scrupolosi offrono il kit a pagamento. Non aderire a queste offerte, il kit è fornito gratis da HP e può essere montato da chiunque.

### **Guida all'acquisto: stampanti laser economiche**

**Personalmente laser**

> **Brother Hl-5030**

**420,00 €**

**A confronto caratteristiche e prezzi delle stampanti laser più economiche, che per le loro caratteristiche sono adatte al professionista o a piccoli gruppi di lavoro.**  *Di Mauro Baldacci e Alessandro Milini*

**N**onostante i notevoli progressi della tecnologia a getto d'inchiostro, le stampanti laser rappresentano ancora la soluzione ottimale per affrontare i carichi di lavoro più impegnativi. Anche i modelli più economici presi in considerazione per questa guida, il cui prezzo è inferiore ai 600 euro, sono in grado di offrire più di una stampante a getto d'inchiostro di pari prezzo, almeno se ci si limita alla stampa in bianco e nero. I prezzi dei modelli laser a colori, pur essendo diminuiti sensibilmente negli ultimi anni, sono ancora relativamente elevati proprio per il fatto che i meccanismi di stampa basati su questa tecnologia non possono essere facilmente modificati per il supporto del colore, al contrario di quanto accade con la tecnologia a getto d'inchiostro.

### **Specializzate nel testo**

La principale caratteristica che distingue una stampante laser è la velocità di stampa nominale, valore che trova un più fedele riscontro nella realtà, almeno nel caso della stampa dei documenti di testo. Le prestazioni con la grafica possono invece essere considerate paragonabili, poiché analogamente a quanto accade con le stampanti a getto d'inchiostro, le laser più economiche sfruttano il processore del pc a cui sono collegate per l'elaborazione dei dati, appoggiandosi alla Gdi (Graphical Device Interface) di Windows. In genere, queste stampanti sono utilizzabili solo con sistemi operativi Windows, **Lexmark E210**

**372,00 €**

fatto che per la maggioranza degli utenti non rappresenta comunque un limite. Poiché i dati arrivano alla stampante in un formato già elaborato, questa non necessita di elevate quantità di memoria e anche il processore che ne controlla il funzionamento può non essere particolarmente potente. L'insieme di queste caratteristiche consente appunto di contenere il prezzo della stampante. Inoltre, con un pc relativamente recente, le prestazioni in termini di velocità di stampa non sono poi molto diverse da quelle offerte da modelli meglio equipaggiati, come invece accadeva con le prime stampanti Gdi.

Per garantirsi prestazioni superiori anche con la grafica è comunque opportuno preferire un modello dotato di emulazione Pcl (Printer Control Language, il linguaggio di descrizione della pagina sviluppato da Hewlett-Packard) o, meglio ancora, PostScript se si è particolarmente interessati ad applicazioni in campo grafico. In genere, la dotazione di memoria di queste stampanti è sufficiente per la stampa di qualsiasi documento e solo in alcuni casi potrebbe essere necessario espandere la memoria per poter sfruttare la massima risoluzione consentita. In linea di massima, 4 Mb di Ram sono sufficienti per gestire risoluzioni di 600 x 600 dpi, mentre per la stampa a 1.200 x 1.200

dpi ne sono richiesti almeno quattro volte tanto (stampanti Gdi escluse, per quanto detto in precedenza). Non è possibile

dare indicazioni più precise a riguardo, poiché numerosi fabbricanti adottano particolari sistemi di gestione della memoria, che consentono di limitarne la capacità.

### **Retaggi del passato**

Salvo rare eccezioni, l'interfaccia parallela continua a rappresentare la dotazione standard delle stampanti laser, quasi sempre affiancata da una porta Usb in versione 1.1. Tra queste due interfacce non ci sono differenze sostanziali in termini di velocità di trasferimento dati, al contrario di quanto accade con la Usb 2.0, presente però solo in pochissimi modelli. Un'altra rarità è l'interfaccia Ethernet, offerta spesso come opzione, anche se a prezzi non proprio contenuti. Un altro retaggio del passato è costituito dall'emulazione di protocolli di stampa oramai obsoleti, come quelli delle stampanti ad aghi Epson o IBM Proprinter. Per alcuni utenti che utilizzino applicazioni molto particolari, proprio questo potrebbe essere però un elemento determinante nella scelta. La presenza dell'emulazione Pcl o PostScript è invece garanzia di compatibilità con una vasta gamma di applicazioni e sistemi operativi, anche se il fabbricante non fornisce il driver necessario. Per esempio, qualsiasi stampante Pcl può essere utilizzata in ambiente

Linux e l'unica limitazione può essere l'impossibilità di accedere a funzionalità particolari, come la scelta del cassetto di alimentazione della carta o la stampa di più pagine sullo stesso foglio.

### **Economiche alla distanza**

Una pratica abbastanza diffusa tra i costruttori è quella di fornire con la stampante laser una cartuccia con una quantità di toner

ridotta, che solitamente ne dimezza l'autonomia. Proprio come accade con i modelli a getto d'inchiostro, i maggiori margini di guadagno per i costruttori derivano dalla vendita dei materiali di consumo. Il loro prezzo non sempre giustificato lascia però ampi spazi di manovra a quanti propongono servizi di ricarica, rigenerazione o, addirittura, cartucce compatibili. Servendosi di questi ricambi si può arrivare a spendere anche la metà rispetto al prezzo degli originali. Dal punto di vista dei risultati, una cartuccia rigenerata o compatibile non sempre garantisce esattamente la stessa qualità di stampa, anche se questa può essere più che accettabile per la maggior parte delle applicazioni.

L'unica reale controindicazione all'impiego di materiali di ricambio non originali è quindi legata alla validità della garanzia. I modelli che utilizzano cartucce di toner separate dall'unità di stampa sono quelli che possono solitamente garantire i costi di stampa più ridotti.

Infatti, l'unità si stampa ha sempre una durata potenzialmente superiore a quella del toner contenuto nella stessa cartuccia. Sotto questo punto di vista, il massimo del contenimento dei costi di stampa è offerto dai modelli Kyocera Mita che impiegano un tamburo di materiale ceramico, garantito per la stampa di almeno 100.000 copie,

> **Canon LPB 1210 423,00 €**

valore paragonabile alla vita utile di una stampante di questo tipo. In ogni caso, se si paragonano i costi di stampa di una laser con quelli di una getto d'inchiostro è abbastanza facile rendersi conto che è sufficiente superare un certo numero di copie, dell'ordine della decina di migliaia, per ammortizzare completamente il maggior costo iniziale.

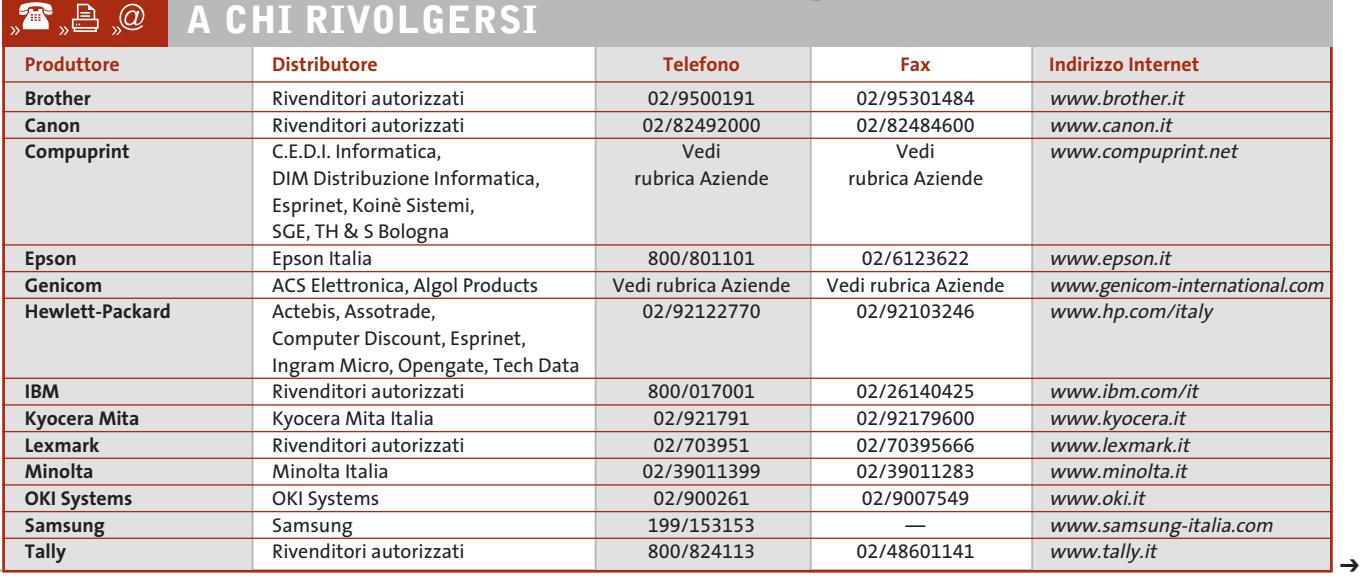

APRILE 2003 | CHIP **213**

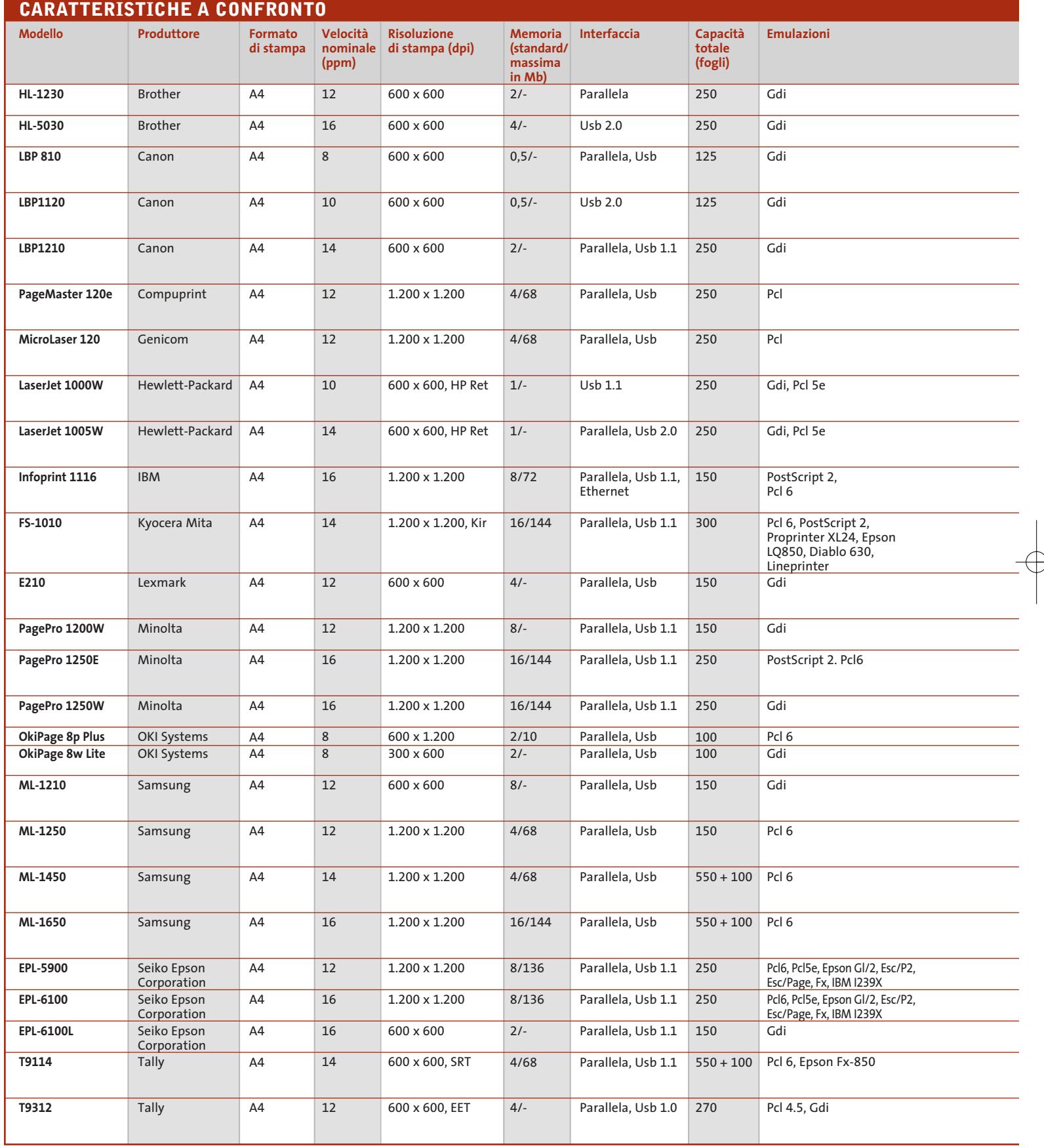

 $\overline{\bigoplus}$ 

 $\phi$ 

Ð

### **ATTUALITÀ » FOCUS » HARDWARE » SOFTWARE » INTER&NET » INTERACTIVE » PRATICA**

## Guida all'acquisto: stampanti laser economiche

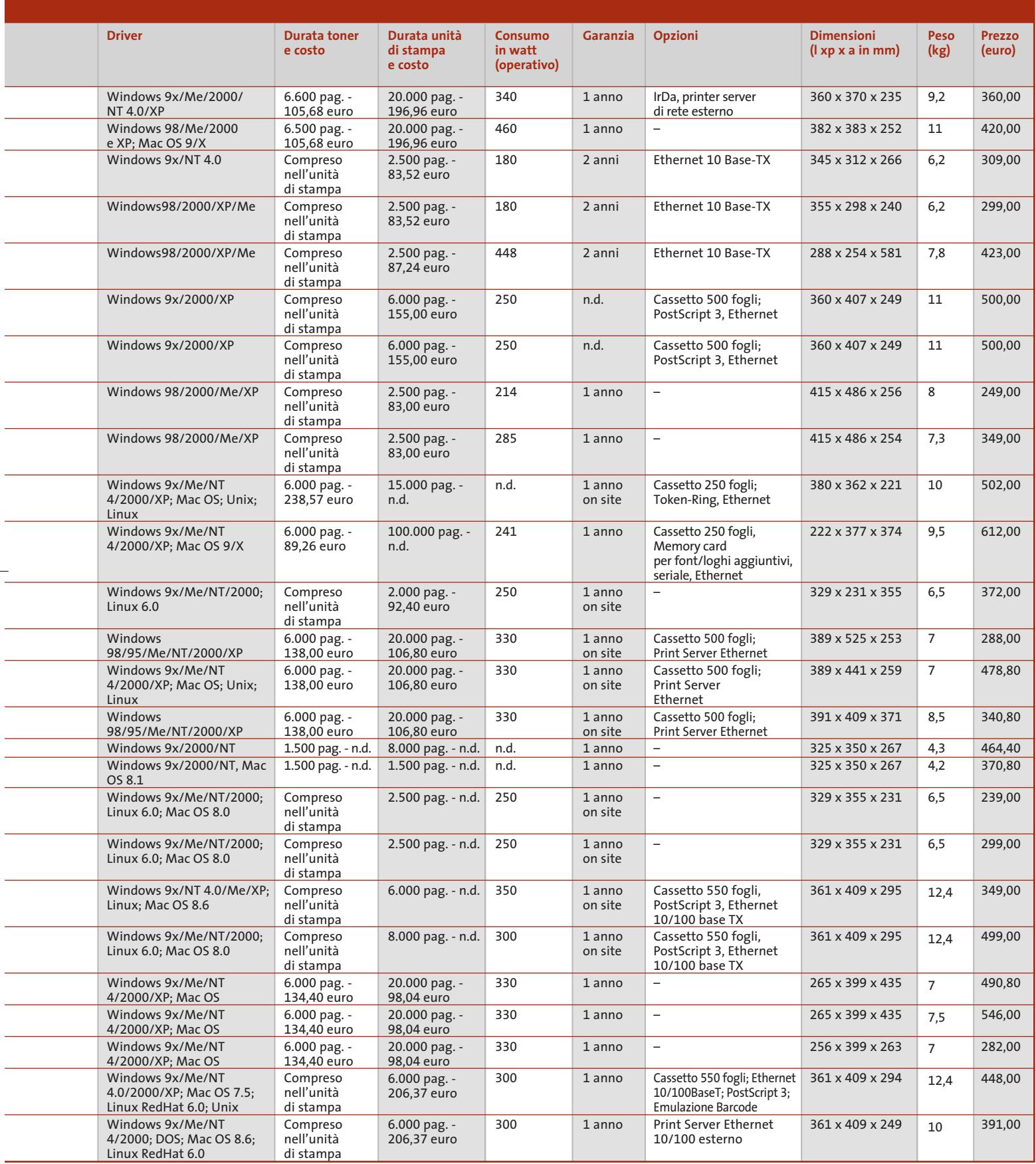

### **AZIENDE**

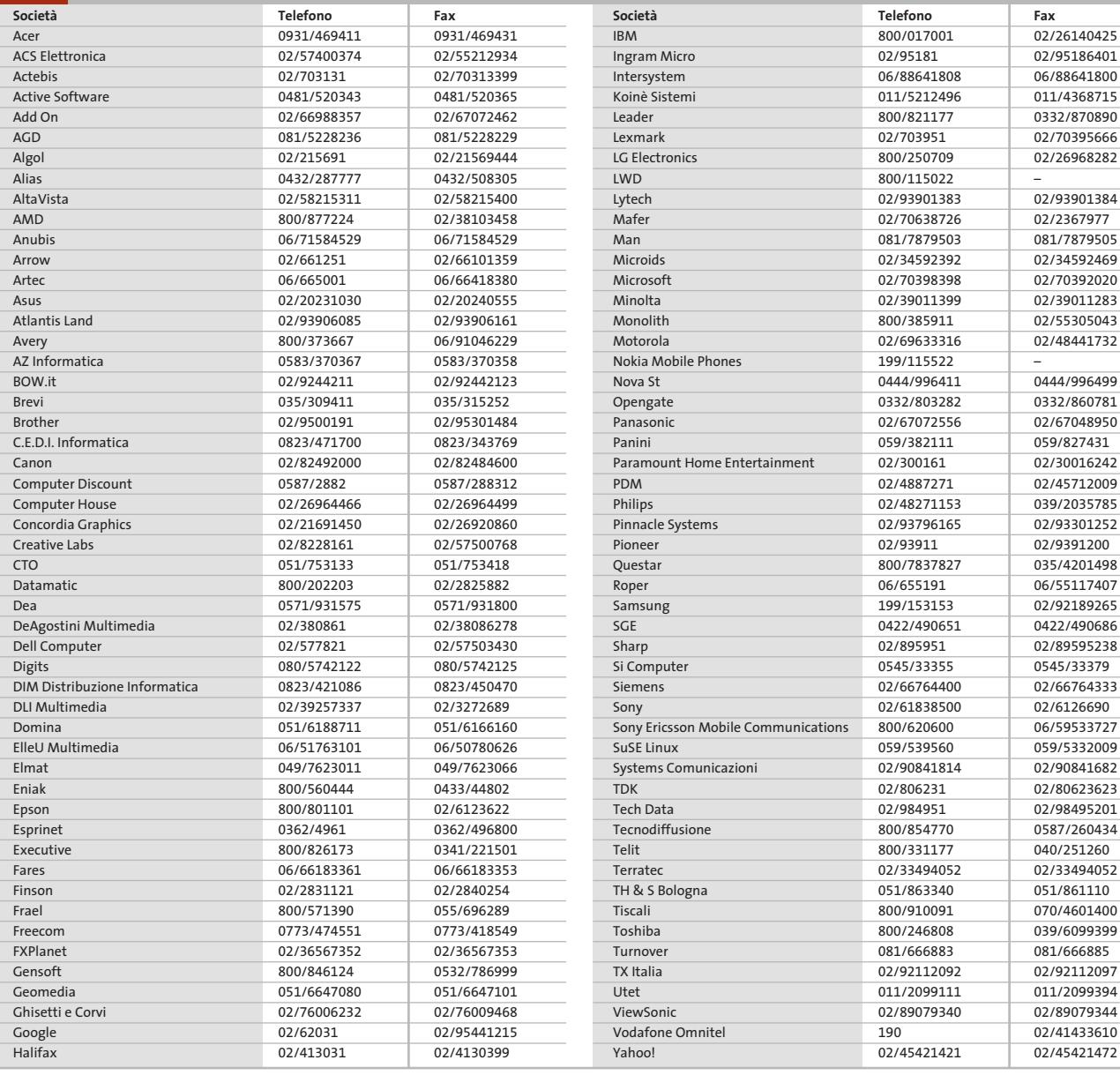

### **I GIUDIZI DI CHIP**  $\left(\boldsymbol{\checkmark}\right)$

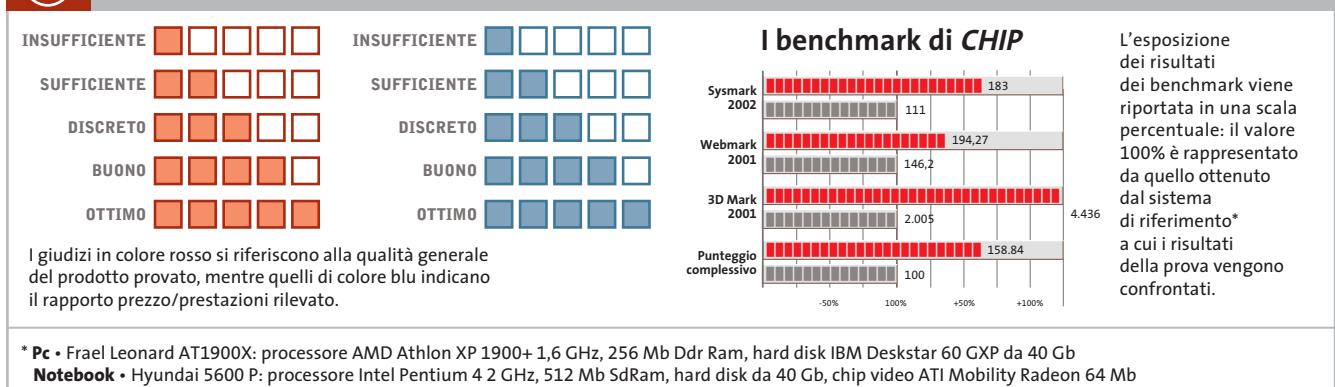

Æ

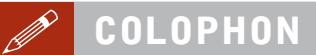

### **Direttore Responsabile**  Silvia Landi (landi@chip.it) **Caporedattore**  Alessandro Barbieri (barbieri@chip.it) **Coordinamento Editoriale**  Silvia Leoni (leoni@chip.it)

### Redazione **CHIP International Test Center**

**Italia Coordinamento:** Dario Zini (zini@chip.it) Alessandro Milini (milini@chip.it) **Germania** Klaus Baasch, Daniel Bader, Christian Friedrich, Tomasz Czarnecki, Martin Jäger, Torsten Neumann, Josef Reitberger **Software, Pratica e Cd-Rom** Emiliano Biondo (biondo@chip.it) **Internet & Networking** Alessandro Barbieri (barbieri@chip.it) **Attualità e Interactive** Giovanna Gnocchi (gnocchi@chip.it) **Grafica**  Simone Tartaglia *(tartaglia@chip.it)*<br>Andrea Pessini *(pessini@chip.it)* **Segretaria di Redazione** Antonella Santini (santini@chip.it)

**Collaborano:** Mauro Baldacci, Barbara Bellagente, Marco Biazzi, Andrea Borgogelli Avveduti, Edoardo Bracame, Paolo Canali, Gianluigi Ciacci, Silvana Fedele, Moll Flanders, Manfred Flohr, Stephan Goldmann, Mara Gualdoni, Andrea Lawendel, Markus Mandau,<br>Gianmario Massari, Eliana Mori, Torsten Neumann, Claudio Persuati,<br>Brunetta Pieraccini, Andrea Pogliaghi, Josef Reitberger, Manfred Rindl,<br>Roberto Rosselli d Guybrush Treepwood, Daniel Wolff, Damiano Zanni, Silvio Umberto Zanzi

**Per le traduzioni:** Tullio Policastro **Per le foto:** M. Fiorito, C. Franke, H. Fuchsloch, K. Satzinger, N. Schäffler

**CHIP International Test Center Italia:** via Rubens 19, 20148 Milano **Germania:** PocciStraße 11, 80336 Monaco **CHIP:** rivista mensile, 12 numeri, una copia *€* 5,20 • copie arretrate *€* 7,23 cad. ISSN 1590-3605

**Servizio abbonamenti e arretrati:** tel. 035/4199081, fax 035/4199041, e-Mail chip@simad.it **EDITORIALE CHIP S.R.L.** 

Presidente del consiglio di <mark>amministrazione:</mark> Dietmar Salein<br>**Legale rappresentante:** Hermann W. Paul<br>**General Manager: H**ermann W. Paul<br>**Publisher:** Silvia Landi *(landi@chip.it)* **Sede Legale, Direzione, Redazione e Amministrazione**

Via Rubens 19 – 20148 Milano – Tel. 02/403090.1 – Fax 02/403090228

**Distribuzione per l'Italia:** RCS Diffusione S.p.A.<br>Via A. Rizzoli, 2 - 20132 Milano<br>Spedizione in Abbonamento Postale 45% art. 2 comma 20/b Legge 662/96 Filiale di Milano **Registrazione:** Tribunale di Milano N. 532 del 12 agosto 1999 **Stampa:** G.Canale & C. S.p.a., Borgaro Torinese (Torino)

**Copyright:** Editoriale CHIP S.r.l., Vogel Burda Communications<br>Tutti i diritti di riproduzione e traduzione degli articoli pubblicati sono riservati. Manoscriti<br>ti, disegni, foto e altri materiali inviati alla redazione,

**Sulla Tutela della Privacy**<br>Nel caso siano allegati alla Rivista, o in essa contenuti, questionari oppure cartoline commer<br>ciali, si rende noto che: i dati trasmessi verranno impiegati con i principali scopi di indagini d nire impiegato anche per l'inoltro di altre riviste o di proposte commerciali. È in ogni caso di-ritto dell'Interessato richiedere la cancellazione o la rettifica, ai sensi della L. 675/96.

**Pubblicità:** pubblicita@chip.it, tel. 02/403090207, fax 02/403090229 **International contact:** Vogel Burda Communications - Global Sales Team Erik N. Wicha, ph. +49 89 74642326, fax +49 89 74642217, ewicha@vogelburda.com

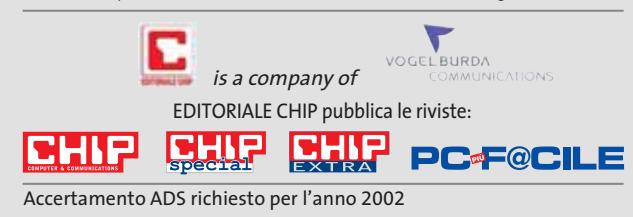

### **COLOPHON INSERZIONISTI**

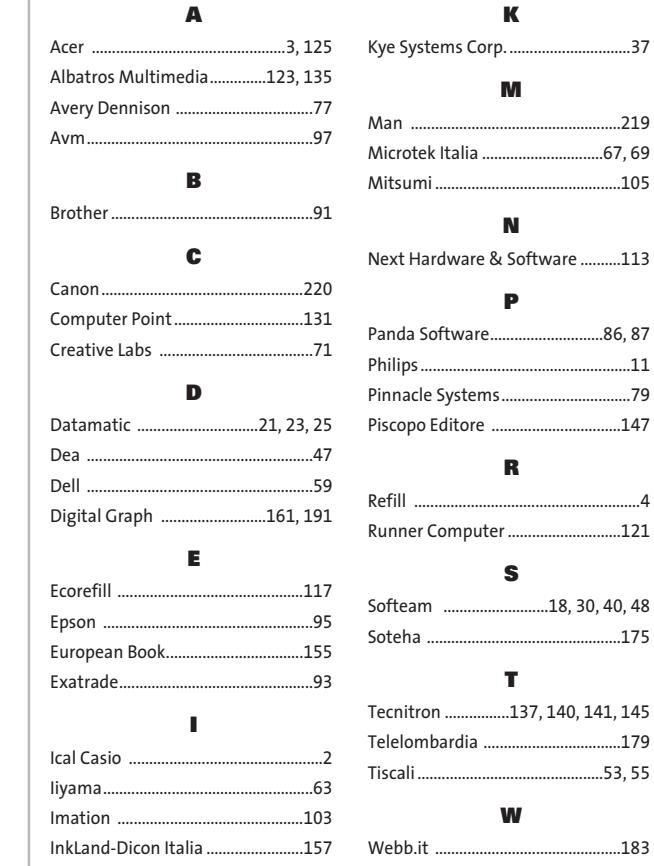

### **ABBONAMENTI E ARRETRAT**  $\odot$

### **COME CONTATTARCI**

**Servizio Abbonamenti Editoriale CHIP** c/o Simad, CP 159 – 24047 Treviglio (BG) Tel. 035/4199081 • Fax 035/4199041 e-Mail: chip@simad.it

### **TARIFFE**

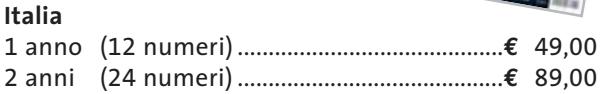

### **Estero**

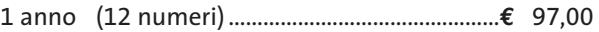

### **MODALITÀ DI PAGAMENTO**

Assegno non trasferibile intestato a EDITORIALE CHIP Versamento su ccp n. 13575246 intestato a EDITORIALE CHIP Carte di credito: Visa/Cartasì – American Express – Mastercard – Diners

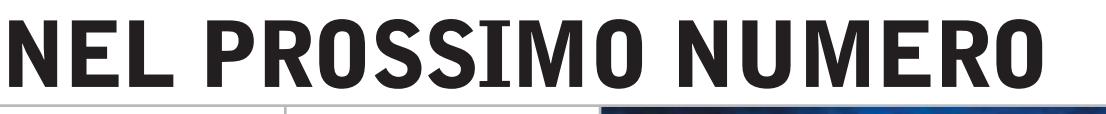

**Il pc dei sogni**

**MAGGIO 2003**

I migliori componenti disponibili assemblati alla perfezione per ottenere un computer potente e affidabile: CHIP propone un'offerta esclusiva per portare a casa il pc ideale al prezzo giusto e spiega passo passo come procedere.

### **Cambia e riorganizza**

Sistema operativo, programmi e dati richiedono più spazio: è venuto il momento di cambiare l'hard disk. CHIP ha messo alla prova 20 hard disk per pc e per notebook e 5 programmi di partizione, per organizzare al meglio i propri dati.

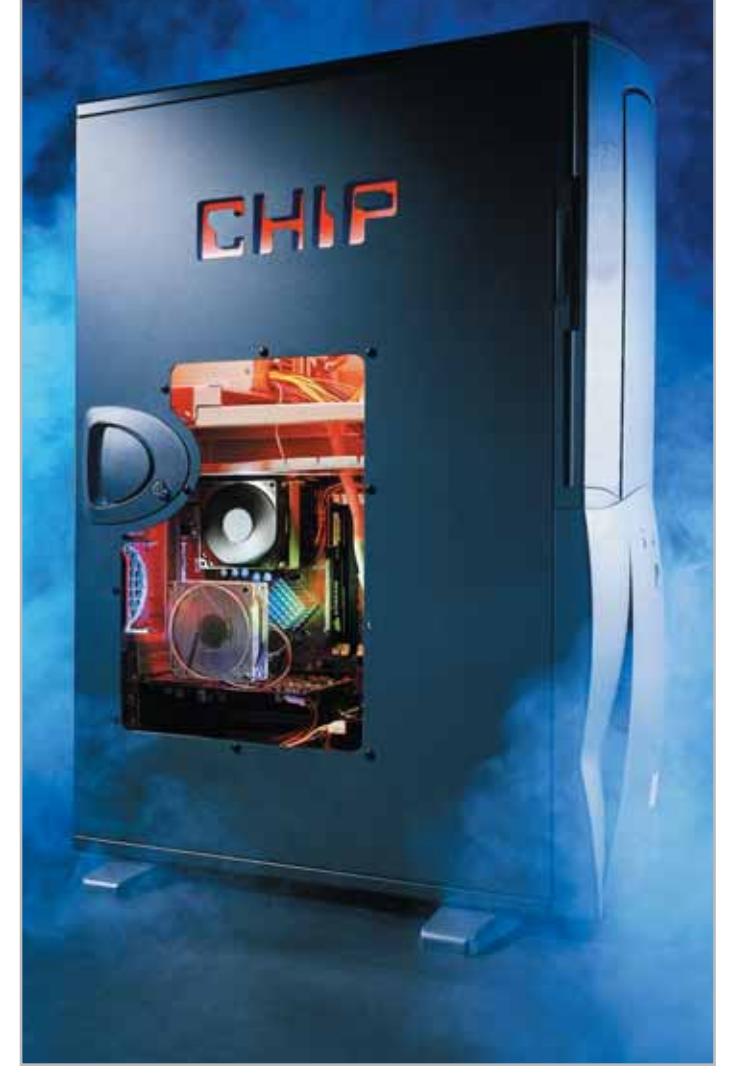

### **Pratica Aggirare Microsoft**

Windows XP presenta numerose funzionalità che risultano spesso fastidiose e invadenti: CHIP svela come evitare alcune imposizioni e personalizzare

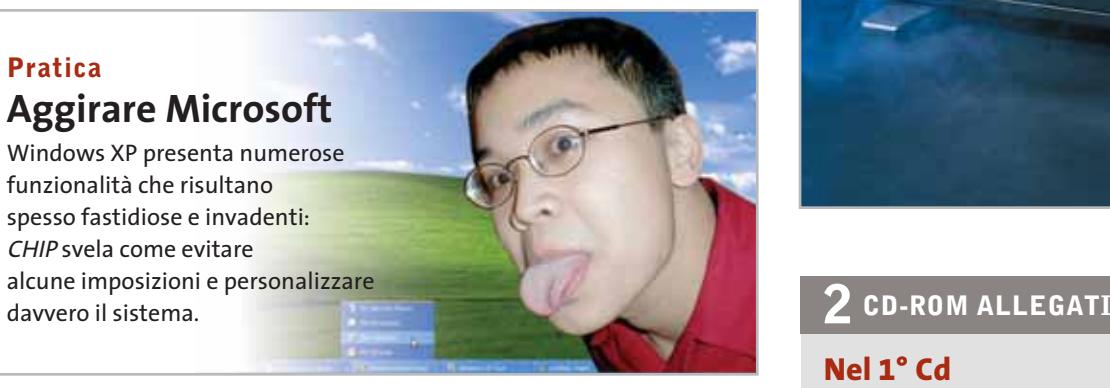

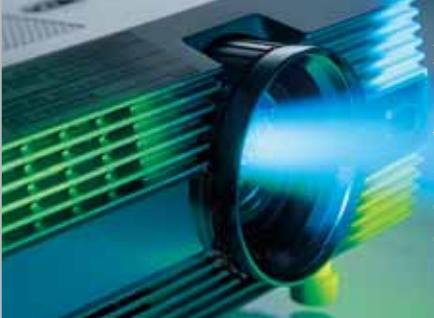

### **Interactive Hollywood in casa**

**Vedere i film su grande schermo nel salotto di casa è ormai un'esigenza di molti: in prova i videoproiettori più economici.**

### **Nel 1° Cd**

- **• Partizionare l'hard disk:** in prova i migliori software
- **• Copiare Dvd:** gli strumenti indispensabili

### **Nel 2° Cd**

- **• Nero 4.0:** in versione completa il noto programma di masterizzazione su Cd
- **• Feurio!:** il software professionale per la registrazione di Cd-Audio
- **• Norton SystemWorks 2003:** in prova per 30 giorni la suite di utility Symantec, in italiano

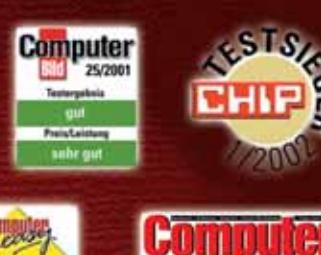

**SOFTWARE** 

**CAUFTIPP . 01/2002** 

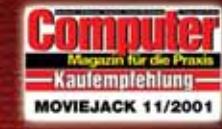

**PC Pr@xis** 

 $\overline{\mathcal{L}}$ 

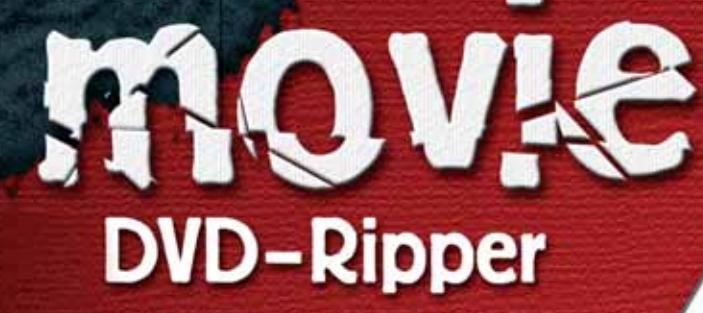

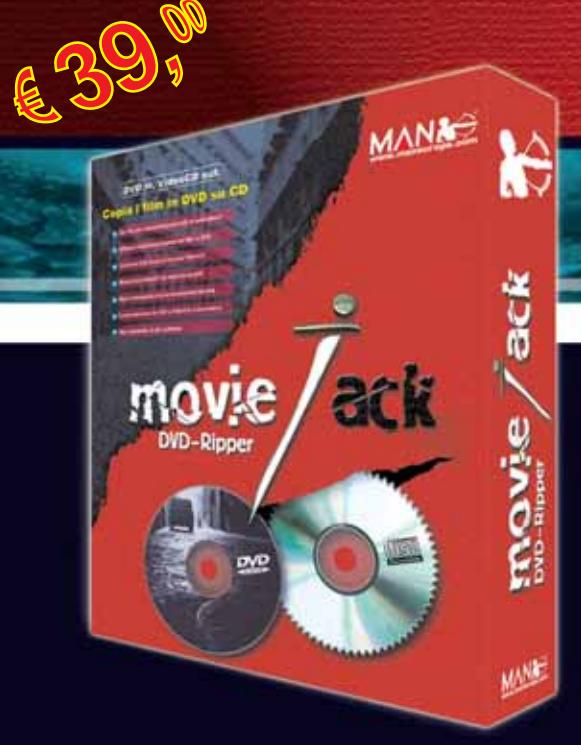

# **Copia i film in DVD su CD.**

MovieJack permette di effettuare copie di backup dei propri film in DVD su normali CD vergini. Effettua automaticamente la conversione e la masterizzazione del film su CD. Non sono necessari altri programmi e il disco registrato potrà essere letto sia dal computer che dai lettori DVD da tavolo, proprio come il DVD originale!

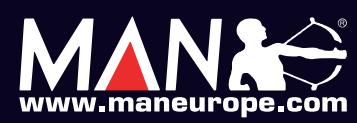

**MAN S.r.I.** Tel. 081-7879503

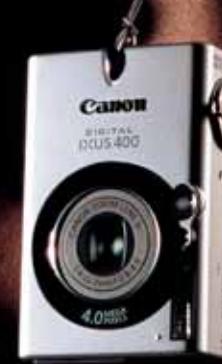

### **Non vorrai indossare nient'altro.**

# DIGITAL<br>IXUS400

L'ultra slanciata fotocamera digitale, in acciaio inossidabile, che combina un design rivoluzionario con un'anima super– tecnologica, per non farti desiderare nient'altro.

- ◗ CCD da 4.0 Megapixel
- ◗ Zoom ottico 3x
- ◗ Processore DIGIC ad alte prestazioni
- ◗ 9 punti di messa a fuoco AiAF collegati alla tecnologica iSAPS
- ◗ Modalità Movie con audio
- ◗ Compatibile con stampanti Canon Direct Print
- ◗ Album fotografico online e condivisione delle foto con CANON iMAGE GATEWAY

www.canon.it

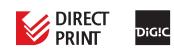

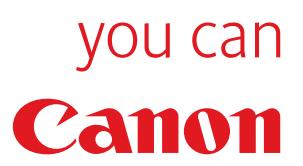

Canon

 $\overline{\mathcal{L}}$ 

ANTEPRIMA→Toshiba Portégé R100 IN PROVA→ I primi prodotti 802.11g a 54 Mbit

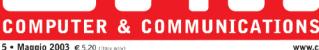

ONEL 2 CD

**Nero Burning** 

**SystemWorks 2003** 

7 programmi per utilizzare

le funzioni nascoste di XP

Copiare Dvd **Con 7 programmi** 

nel Cd = 184

In prova per 30 giorni completo in italiano

**Rom 4.0 Completo in italiano Norton** 

# **Costruisci** il pc dei sogni

www.chip.i

→Una quida pratica per assemblare da solo il computer che hai sempre desiderato

### **Organizzare l'hard disk**

 $\rightarrow$  Test: 5 tool per creare partizioni m 104 → In prova 20 dischi fissi Ide <u>n 74</u>

**Hollywood** a casa tua

### >10 videoproiettori a confronto

### **Guida: 77 monitor Lcd.220**

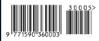

Partecipa **ID/Fesedi Shon** da 2.000 euro

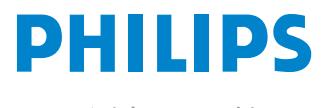

Miglioriamo il tuo mondo.

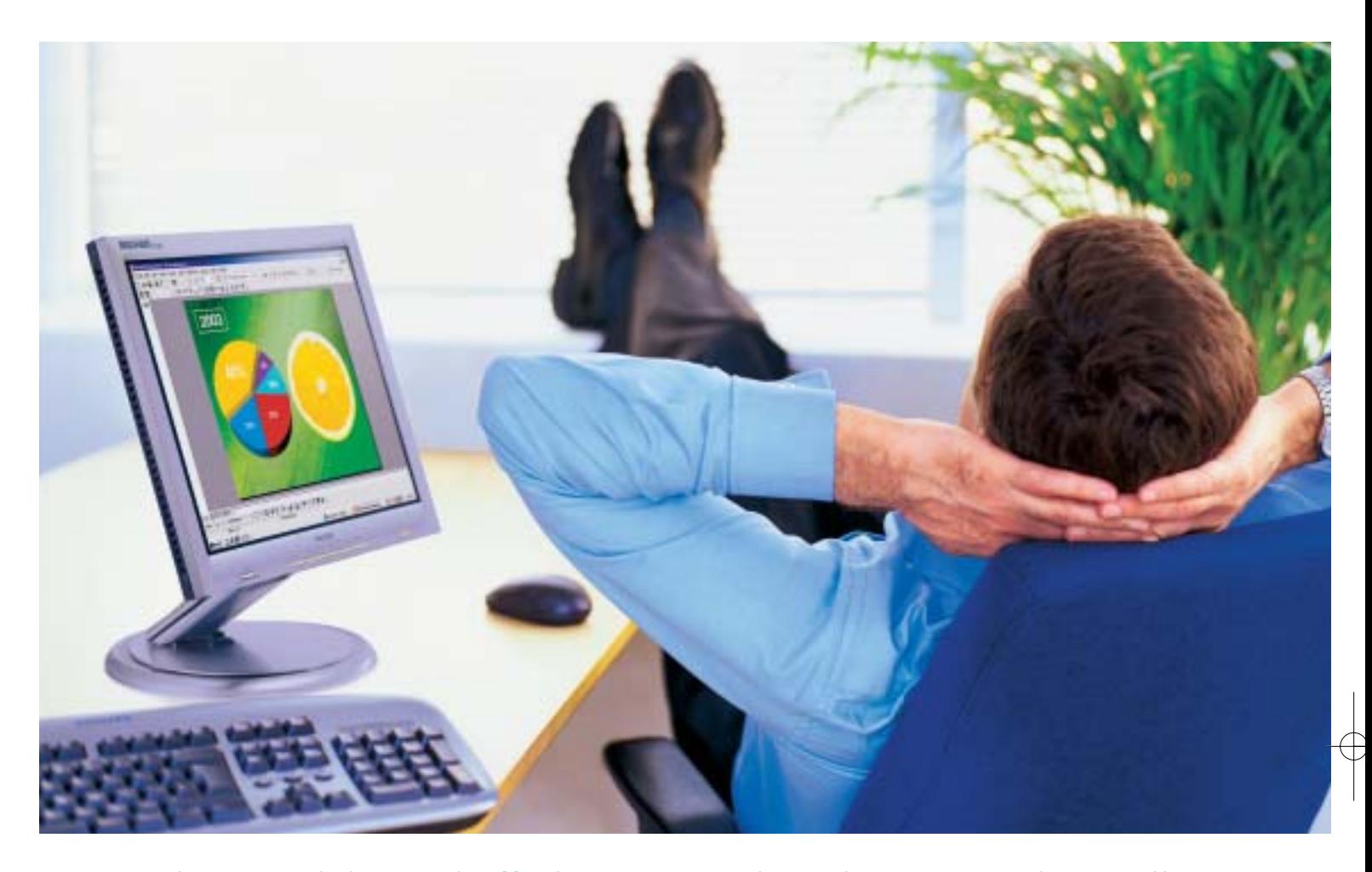

**Rilassatevi, i vostri affari saranno brillanti.** I testi, i grafici, gli affari, voi stessi. Tutto sembra più brillante con un monitor Philips Brilliance 150P4. Merito dell'innovativa tecnologia LightFrame™, che permette di esaltare la luminosità, la nitidezza e il colore delle immagini e dei testi.

Per saperne di più, visitate il sito www.Philips.com/lightframe

### **BRILLIANCE**

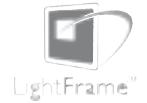

Philips Brilliance, il monitor più brillante al mondo.

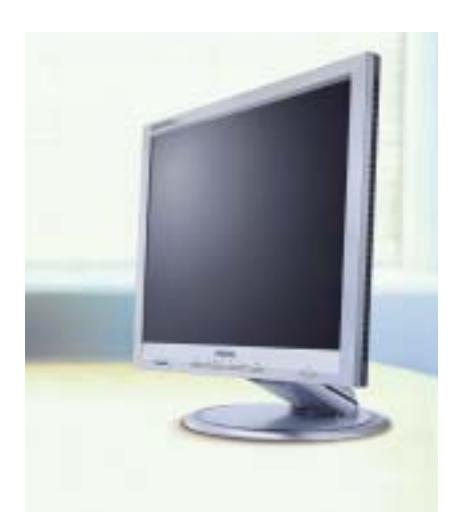

# **PINNAGLE INSTANT CD/DVD**

IDVD001v01\_CHP

Creare, masterizzare e duplicare CD & DVD con la massima qualità

- Audio: codifica, pulitura, conversione di file MP3 e CD audio, arrangiamenti musicali
- Foto: presentazioni di foto digitali con titoli e audio su CD e DVD in formato VCD, SVCD e DVD
- Video: editazione di filmati video con menu animati in formato VCD, SVCD e DVD
- Backup dati: copie di sicurezza totale, parziale o incrementale
- Duplicazione: copie personali di CD e DVD perfette
- Produzione di dischi ottici: tutti i tipi di CD e DVD

E' consentito usare questo software per coadiuvare la copia di materiali di cui si possiede il copyright o la cui copia è permessa dal detentore del copyright. Chi non possiede il copyright o non ha ottenuto l'autorizzazione alla copia del detentore del copyright può violare la legge<br>sui diritti d'autore ed essere querelato per danni e/o soggetto ad azione pen

©2003 Pinnacle Systems, Inc. Tutti i diritti riservati. Tutti i marchi sono di proprietà dei rispettivi depositari. Le specifiche sono soggette<br>a modifiche senza preavviso o obbligo alcuno.

### La tua **Creatività** non ha **più limiti !**

**Pinnacle Instant CD/DVD** ti permetterà di raggiungere nuove dimensioni nella creazione, masterizzazione e duplicazione di CD e DVD.

Audio, dati, foto, video - **Pinnacle Instant CD/DVD** coniuga alla perfezione i tuoi hobby e l'utilizzo quotidiano del tuo computer: creare, convertire e ottimizzare file MP3, generare e masterizzare CD audio, realizzare presentazioni con le tue foto ed editare filmati video con l'aggiunta di menu e capitoli (authoring DVD), arrangiare brani musicali, eseguire copie di backup e archiviare file dei tuoi dati, emulare CD e DVD da disco rigido,

... direttamente su CD e DVD.

Inoltre per conservare diligentemente i tuoi CD e DVD, **Pinnacle Instant CD/DVD** ora include anche Pinnacle InstantCopy. Con questa applicazione puoi produrre le copie di sicurezza personali dei tuoi CD o DVD doppia superficie (9 Gb) su DVD riscrivibili standard da 4.7 Gb con una qualità ottimale.

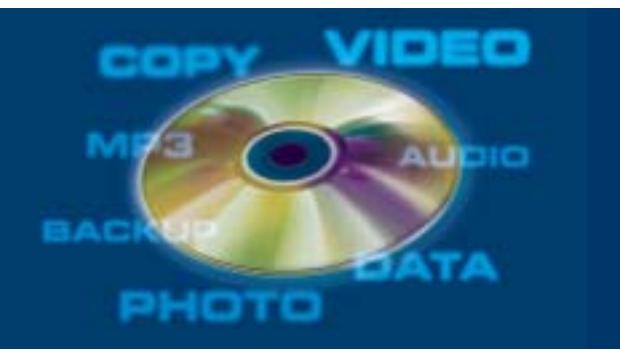

**PINNACLE SYSTEMS www.pinnaclesys.com Telefono 02-93796165**

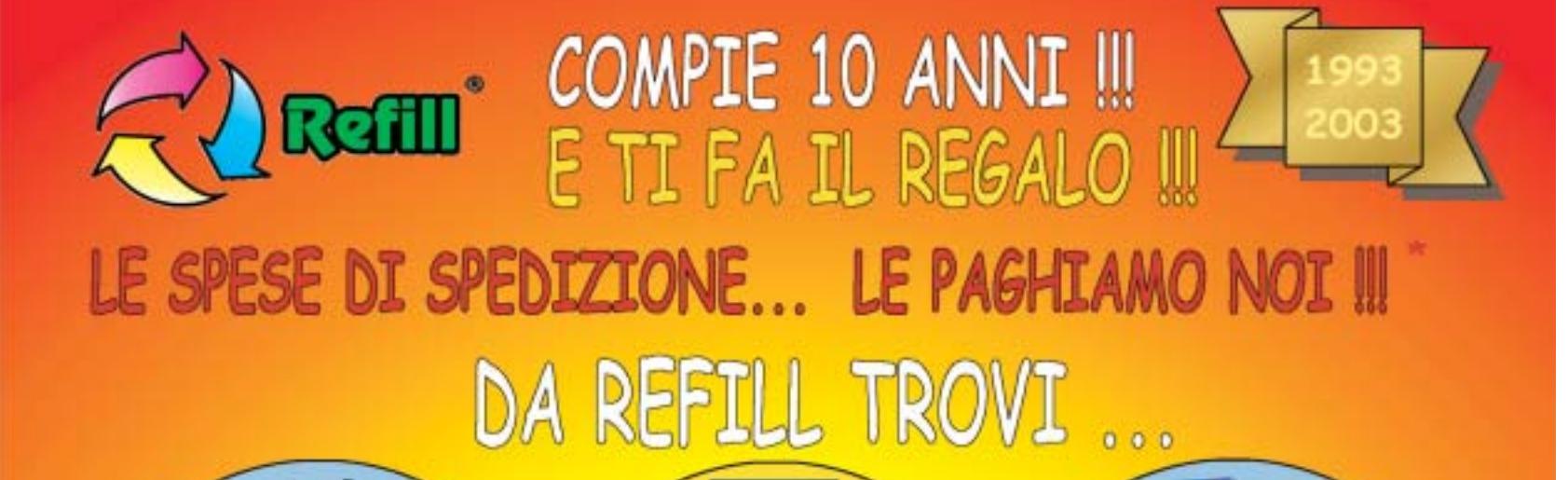

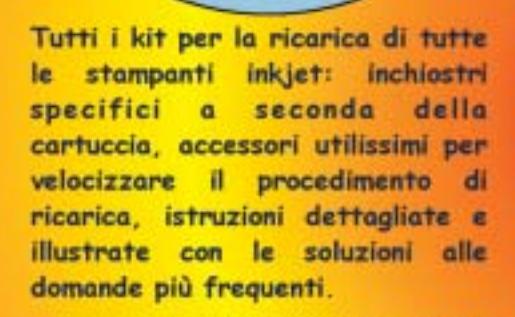

Un'ampia gamma di carte speciali stampanti inkjet per. (fotografiche, glossy, highresolution, carta per biglietti da visita, etichette per indirizzi e per CD, in tanti formati compreso l'introvabile A5 per le tue foto più importanti)

Toner e cartucce inkjet originali e compatibili di tutte le marche. CD-R da 80 e da 99 minuti. **DVD-R, DVD+R, DVD+RW.** Il consumabile da noi "è di casa"l Un magazzino con oltre 1500 prodotti in pronta consegna è a tua disposizione III

SPEDIAMO IN TUTTA ITALIA IN CONTRASSEGNO SENZA NESSUN MINIMO D'ORDINE !!!

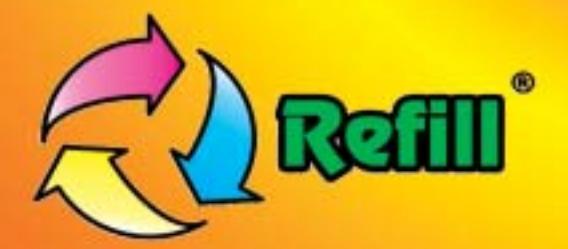

Refill S.r.l. - Via P. Fornaciari Chittoni, 25 42100 Reggio Emilia - Loc. Bagno - RE Tel.: 0522 343911 - FAX 0522 343934

### Web: www.refill.it

E-mail per informazioni commerciali: info@refill.it E-mail per supporto tecnico specializzato: supporto@refilll.it

### 10 ANNI DI ESPERIENZA NELLA VENDITA DEL CONSUMABILE COMPATIBILE

\* Offerta valida dal 01/05/2003 al 31/08/2003 e soggetta a minimi d'ordine (Tutti i prezzi si intendono IVA Compresa)

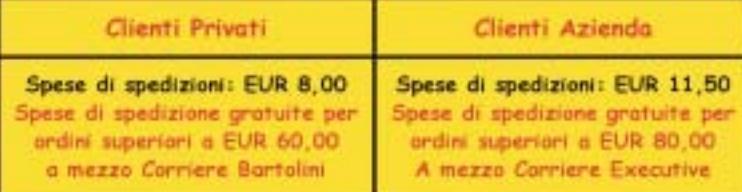

Scopri quanto è facile e divertente acquistare sul nuovo sito www.refill.it

### Cosa aspetti ???

# **editoriale**

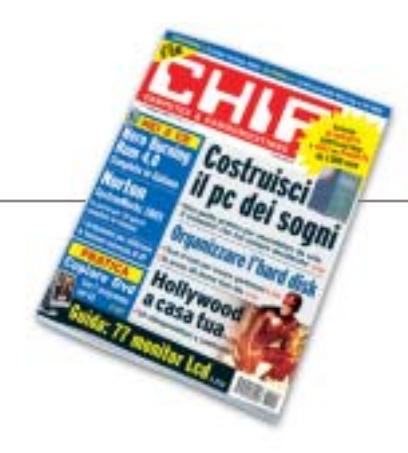

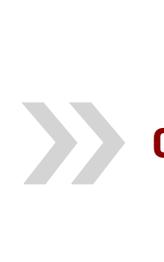

### **Costruitevi il pc dei sogni**

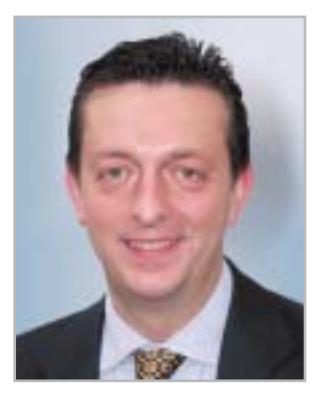

**Alessandro Barbieri, caporedattore di CHIP**

## asin lettoin

A tutti voi sarà capitato di non essere pienamente soddisfatti del computer che avete acquistato magari anche di recente. Una possibilità tutt'altro che remota se si pensa che i videogiochi di nuova generazione, così come la gestione di file audio e video, richiedono una **potenza di calcolo** che metterebbe in seria difficoltà anche un pc non proprio vecchio.

È anche vero che non sempre è possibile mantenere il ritmo forsennato della tecnologia, soprattutto quando questa è applicata all'informatica. Per potersi assicurare una macchina che regga l'incalzante ritmo delle novità per un periodo di tempo accettabile, occorre un personal computer fuori dal comune, non certo quello trovato in offerta speciale presso uno dei tanti megastore. Insomma occorre **un pc ideale, o meglio dei sogni**, quello che avete sempre immaginato di possedere. Certo, per ottenere un vero e proprio mostro di potenza bisogna scegliere i migliori componenti disponibili sul mercato senza badare troppo all'aspetto economico. Se non volete raggiungere cifre da capogiro, la soluzione migliore è quella di reperire tutti i componenti sul mercato e procedere all'assemblaggio da soli.

Per semplificare le operazioni, vi proponiamo una **guida completa** (pubblicata a pagina 38) che vi spiega quali componenti scegliere, garantendone la qualità e l'affidabilità, e un percorso dettagliato che mostra come procedere all'assemblaggio vero e proprio. Ma non solo.

Grazie alla preziosa collaborazione di Brain Technology – Essedi Shop, vi offriamo la possibilità di acquistare tutti i componenti necessari da un unico fornitore a un **prezzo decisamente vantaggioso**. Già, direte voi, e tutti quelli che non sono in grado di montare un pc che se ne fanno di un kit di montaggio? Niente paura, abbiamo pensato anche a loro. Con una spesa di poche decine di euro in più, i meno esperti potranno acquistare la stessa macchina **già montata** e pronta per essere avviata.

Ma non è tutto. Abbiamo pensato di completare l'operazione Dream Pc, così l'abbiamo definita noi della redazione, con un **concorso**, offrendo così la possibilità a uno di voi fedeli lettori di **vincere il pc dei sogni**. Come fare? Semplice, andate subito a pagina 40 e lo scoprirete. Buona fortuna!

Hospital Beha

*barbieri@chip.it*

# **sommario** maggio 2003

### **ATTUALITÀ**

- 14 **C'è bit e bit!** Le novità viste al CeBIT
- 20 **News:** NEC Versa T400, Asus V9520 e V9560, HP Tablet Pc 1000, SuSE Linux 8.2, McAfee SpamKiller, Sendo M550, LG G5300, Pinnacle Studio MovieBox DV
- 26 **Soldi & Mercati:** l'andamento del mercato dell'IT
- 28 **I computer del futuro:** calcolare con le molecole di Dna

### **FOCUS**

38 **Costruisci il pc dei sogni:** i componenti ideali e l'assemblaggio di un mostro di potenza

### **HARDWARE**

- 48 **Un primato rafforzato:** ATI Radeon 9800 Pro
- 64 **Doppia svolta:** in test 9 schede madri con chipset i845PE
- 74 **Memoria infinita:** in prova 20 hard disk Ide
- 84 **L'indice delle prove:** l'elenco dei prodotti provati dal CHIP Test Center

### **SOFTWARE**

- 90 **Una moltitudine di sistemi operativi:** Connectix Virtual PC 5.1
- 98 **Il meglio dal Web:** speciale shareware
- 104 **Riorganizzare l'hard disk:** 5 programmi per partizionare l'hard disk
- 112 **Non tutto è perduto:** partizioni e recupero dati
- 114 **Upgrade da non perdere:** aggiornamento software
- 116 **Le novità da provare:** aggiornamento shareware

**CHIP** Partecipa al concorso

CHIP/Essedi Shop e vinci un Dream P da 2.000 euro

### 38 **Costruisci il pc dei sogni**

**Una guida esclusiva dedicata a chi non è più soddisfatto delle prestazioni del computer e vuole sostituirlo con un sistema più moderno, assemblato con i migliori componenti**

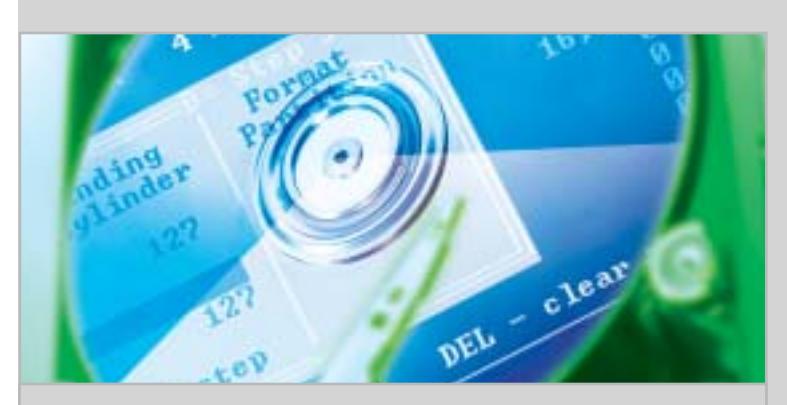

### 104 **Riorganizzare l'hard disk**

I software di partizione permettono di organizzare i dati sul proprio pc in maniera più funzionale: CHIP ne ha provati 5 fra i più completi e facili da utilizzare

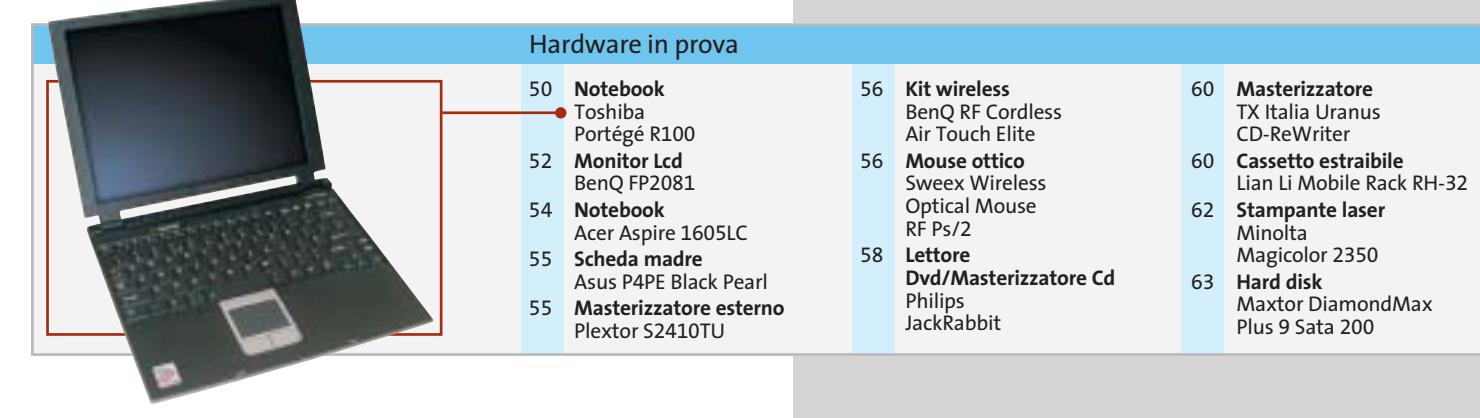

**6** CHIP | MAGGIO 2003

### 184 **Hollywood su un disco** Come effettuare una perfetta copia di backup dei film su Dvd: gli strumenti necessari e la procedura guidata

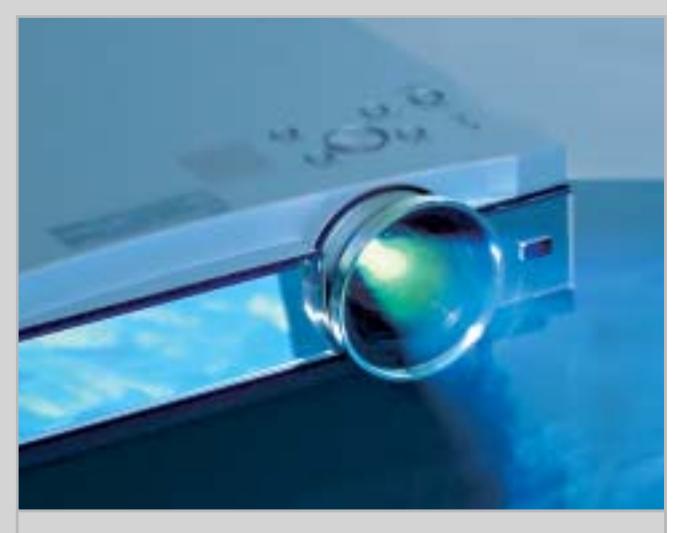

### 156 **Il multisala a casa vostra**

CHIP ha provato 10 videoproiettori con prezzo inferiore ai 2.000 euro e consiglia come allestire un buon impianto di home cinema

- 92 **Grafica**
- Roxio PhotoSuite 4 94 **Utility di sistema**
- Symantec Norton SystemWorks 2003 96 **Gestione**
- **posta elettronica** Creo Six Degrees

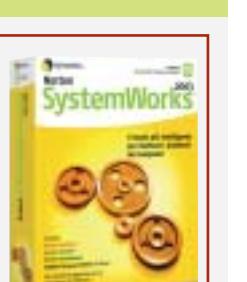

### **INTERNET & NETWORKING**

- 118 **Verso lo standard definitivo:** Sitecom Wireless Pc Card 54M e Pci Interface 54M
- 128 **La lingua parlata dal Web:** in test 4 corsi d'inglese online e le risorse per chi studia

### **INTERACTIVE**

- 138 **Palmare e risoluta:** Canon MVX2i
- 156 **Il multisala a casa vostra:** in prova 10 videoproiettori per l'ambiente domestico

### **PRATICA**

- 172 **Comandi rapidi con il mouse:** la lettera del mese
- 174 **L'esperto risponde:** la posta tecnica dei lettori
- 178 **Windows XP, come lo volete:** aggirare Microsoft ed eliminare fastidiose imposizioni
- 184 **Hollywood su un disco:** tutte le informazioni indispensabili per copiare film in Dvd
- 196 **Burn, baby, burn!** Utilizzare Nero Burning Rom 4.0 per masterizzare Cd
- 198 **Deejay per sempre:** utilizzare Feurio! CD-Manager per duplicare Cd musicali
- 200 **Tips & Tricks:** tante pagine di trucchi e consigli degli esperti

### **RUBRICHE**

- 5 **Editoriale**
- 8 **I Cd di CHIP**
- 12 **Mailbox:** la parola ai lettori
- 34 **Diritto & Tecnologia** Quando si rischia il posto di lavoro
- 210 **Guida all'acquisto**
- 216 **Aziende**
- 217 **Colophon**
- 218 **Nel prossimo numero**

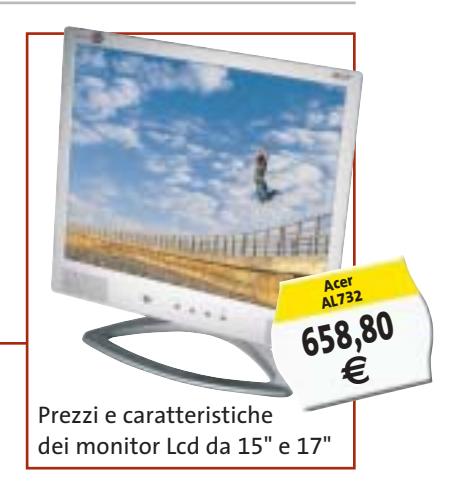

### Software in prova **Internet & Networking in prova** Interactive in prova

- 120 **Pda/Telefono cellulare** Sony Ericsson P800 122 **Computer palmare**
- Hewlett-Packard iPAQ 5450 124 **Kit wireless**
- Corega APL-11 e PCCL-11
- 126 **Programmazione** AspNuke DataBase Editor 2.0 126 **Controllo remoto**
- LapLink Everywhere Deluxe Suite

### 140 **Lettore Mp3** Media Enabling MusicUS-B 142 **Box di conversione audio/video** Terratec Cameo Convert 144 **Dvd** 2 titoli e la classifica 146 **Cd-Rom** 5 titoli in prova 150 **Giochi** 8 titoli in prova

### **I Cd-Rom di questo mese**

# **Sistema sotto controllo**

**La suite Norton SystemWorks 2003 è disponibile in versione demo sul secondo Cd di CHIP, accompagnata da Nero Burning Rom 4 completo e in italiano.** Di Marco Biazzi

Il Cd di CHIP è consultabile tramite<br>
un'interfaccia divisa in tre parti:<br>
quella centrale contiene le descrizioni l Cd di *CHIP* è consultabile tramite un'interfaccia divisa in tre parti: e le videate dei software, quella superiore contiene i pulsanti che consentono di accedere alle diverse sezioni del Cd e infine, nella parte sinistra, compare l'elenco dei software appartenenti a una sezione, o l'elenco delle sottosezioni. Dopo aver inserito il Cd-Rom nell'apposito lettore, se sul computer è abilitata la funzione Notifica inserimento automatico per il Cd-Rom, si aprirà automaticamente la finestra del programma e verrà caricata la schermata introduttiva dell'interfaccia. Se invece tale funzione non è abilitata, con un doppio clic sull'icona del lettore Cd-Rom si aprirà una finestra come quella mostrata in figura; un doppio clic sul file Autorun.Exe lancerà in esecuzione l'interfaccia del Cd-Rom. Le sezioni del Cd-Rom non sono sempre le stesse, ma possono mutare in funzione dei programmi presentati.

### **Utilizzo del Cd-Rom**

Una volta lanciata l'interfaccia, la parte centrale descrive in dettaglio la scelta effettuata: se si è selezionato un software ne verrà mostrata la descrizione, un'immagine quando disponibile e il link al sito del produttore; tramite i pulsanti a fianco del nome sarà possibile installare il programma direttamente dal Cd op-

**8** CHIP | MAGGIO 2003

pure copiarlo sull'hard disk. Selezionando invece una sezione del Cd con un clic del mouse, verranno elencati, sempre sulla parte sinistra dello schermo, i programmi che la compongono, mentre nella parte destra verrà visualizzata un'immagine, una breve descrizione e un pulsante che consente l'installazione del software, la copia dei file o l'apertura di una finestra di Esplora risorse contenente il programma.

**HARD D** 

le partizioni

**WINDOWS XP** 

utility

indispensabili **TOP SHAREWARE** 

Hasterizzare con

**Completo** 

in italiano

lorton

I migliori **8** programmi

dal Web

programmi per creare e modificare

tas.

programmi

per la copia dei film

Panda Platinum 7.0

**ANTIVIRUS** *in pres* 

**Emergency 2** 

> Arx Fatalis

+ Past Mortem **Cultures 2** 

in Italiano

L'offerta di **图TISCALI** 

per Web

e fonia

CLONARE DVD

Il piatto forte di questo mese sono certamente i contenuti del secondo Cd: per i lettori di *CHIP* è disponibile gratuitamente la versione completa di **Nero Burning Rom 4**, in italiano, pluridecorato programma di masterizzazione che già in questa versione permette di eseguire tutte le ope-

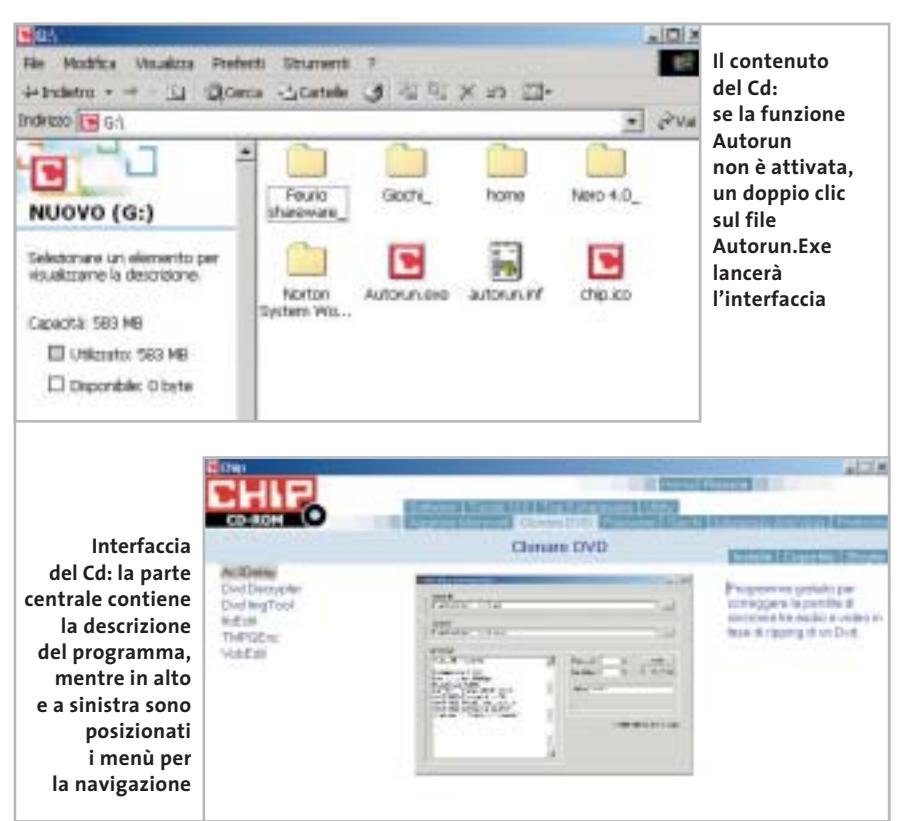

### I Cd-Rom di questo mese

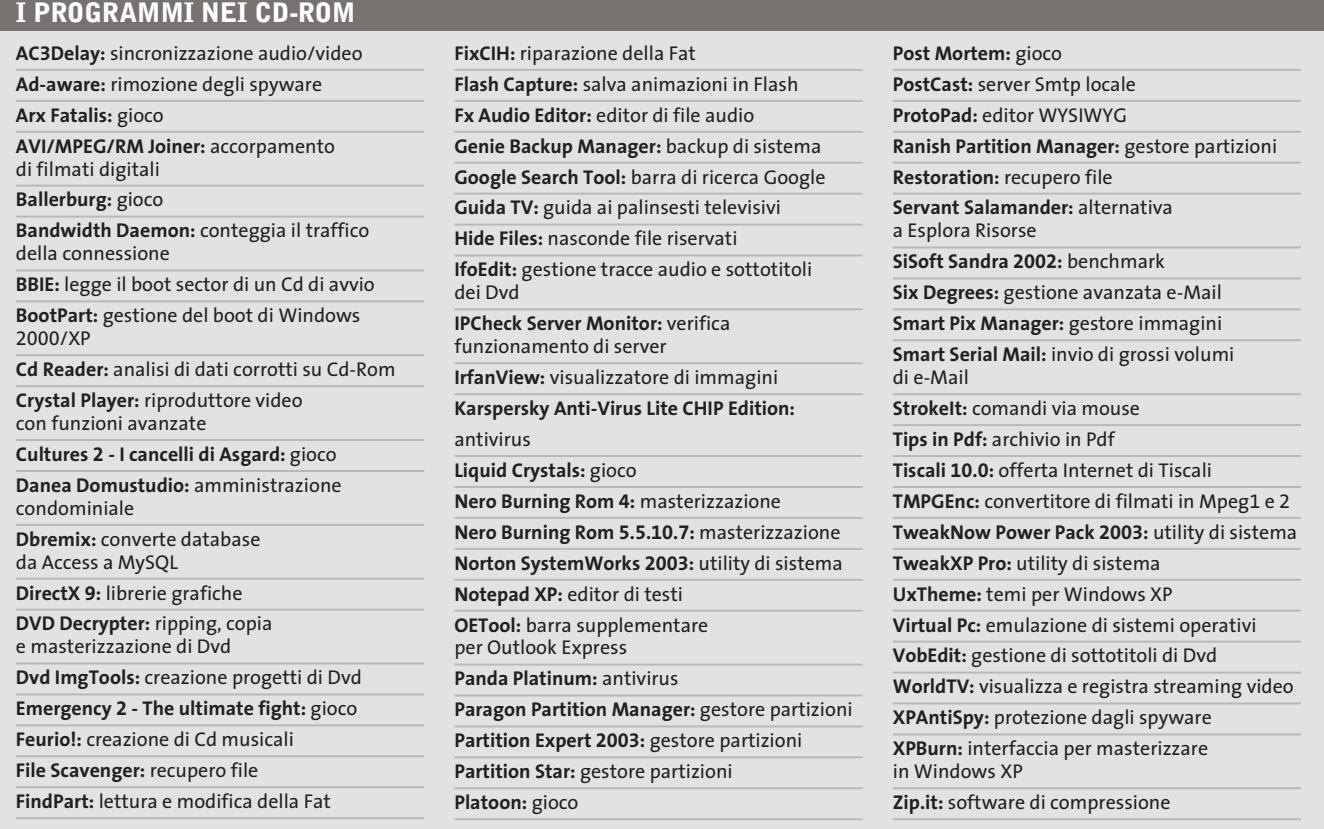

razioni basilari di copia e creazione di Cd-Rom, più alcune funzionalità supplementari come la creazione di VideoCd e il supporto per l'overburning. Un altro ben noto prodotto è **Norton SystemWorks 2003**, suite integrata di utility per la gestione e la manutenzione del sistema operativo, comprendente anche i notissimi Norton Anti-Virus e Norton Utilities, disponibile in versione dimostrativa per 30 giorni. Completa il tutto **Feurio!**, programma di creazione di compilation musicali a partire da file Mp3 o Cd-Audio, in versione dimostrativa ma senza limitazioni.

Sul primo Cd sono da segnalare le categorie riguardanti gli articoli inseriti nella sezione Pratica: i programmi presenti in **Aggirare Microsoft**, per esempio, sono le utility necessarie a rendere Windows XP più adeguato alle proprie esigenze, superando quelle limitazioni imposte da settaggi predefiniti ma poco gradevoli; **Clonare Dvd** contiene invece tutti i software necessari per copiare con successo film in Dvd su supporti Dvd vergini.

La sezione **Partizione del disco** presenta poi alcuni software utilissimi nella gestione delle partizioni (copia, conversione di File System, ridimensionamento) nonché nel recupero dei dati e nella configurazione di un sistema multi boot.

Ancora, nella categoria **Top 8 shareware** si trovano appunto otto programmi meno comuni per espandere le potenzialità del proprio sistema in diverse direzioni, dalla cattura delle animazioni Flash dalle pagine Web all'elaborazione audio, alla gestione delle fotografie. Tra i Software in prova, interesserà molti il programma **Guida TV**, per vedere i palinsesti delle Tv italiane sempre aggiornati: funzionerà gratuitamente fino al 1° luglio.

Un altro software da provare è **Panda Platinum**, noto antivirus che mette in primo piano la semplicità d'uso per garantire la sicurezza anche degli utenti meno esperti; infine l'interessante **Virtual Pc**, software per utilizzare più sistemi operativi contemporaneamente.

‰

**Arx Fatalis: un gioco di ruolo in prima persona ambientato in un mondo sotterraneo, come il suo predecessore Ultima Underworld**

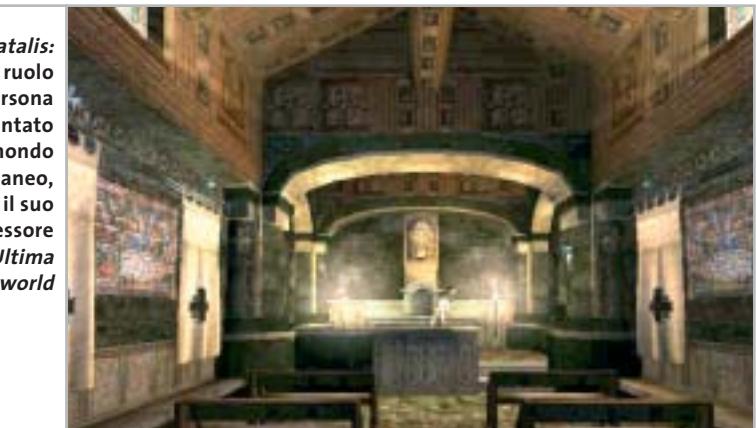

### I Cd-Rom di questo mese

Sempre sul primo Cd,**Kaspersky Anti-Virus Lite CHIP Edition 4.0** è la versione dell'antivirus in italiano offerta da *CHIP* ai propri lettori. La possibilità di aggiornare il programma via Web scade dopo 30 giorni di utilizzo. Ogni successivo numero di *CHIP* conterrà un codice che abiliterà per ulteriori 30 giorni il programma. Per aggiornare il programma, copiare il file con estensione .Key (contenuto nel Cd-Rom in \Kaspersky Anti-Virus\_) nella cartella "AVP Shared Files", solitamente creata in C:\Programmi\File comuni\AVP Shared Files.

La sezione Utility contiene le applicazioni indispensabili: **SiSoft Sandra 2002**, le nuove librerie **DirectX 9** per aggiornare tutte le versioni di Windows e Ad-aware 6, il miglior programma per eliminare gli spyware dal computer.

Nella cartella di Ad-aware è disponibile anche il modulo **Refupdate** per l'aggiornamento automatico e il file **Italian.Zip** per la lingua italiana (copiare i file nella cartella C:\Programmi\Lavasoft Ad-aware\Lang). Infine, **Zip.it** è un gestore di file Zip moderno e innovativo. Scritto in italiano, con un linguaggio orientato all'utente, Zip.it è completamente gratuito per l'uso privato e costa solo 19 euro per l'uso commerciale. In aggiunta, **Nero Burning Rom 5.5.10.7** funge sia da versione dimostrativa, sia da aggiornamento per chi già possiede una versione 5.5.x.

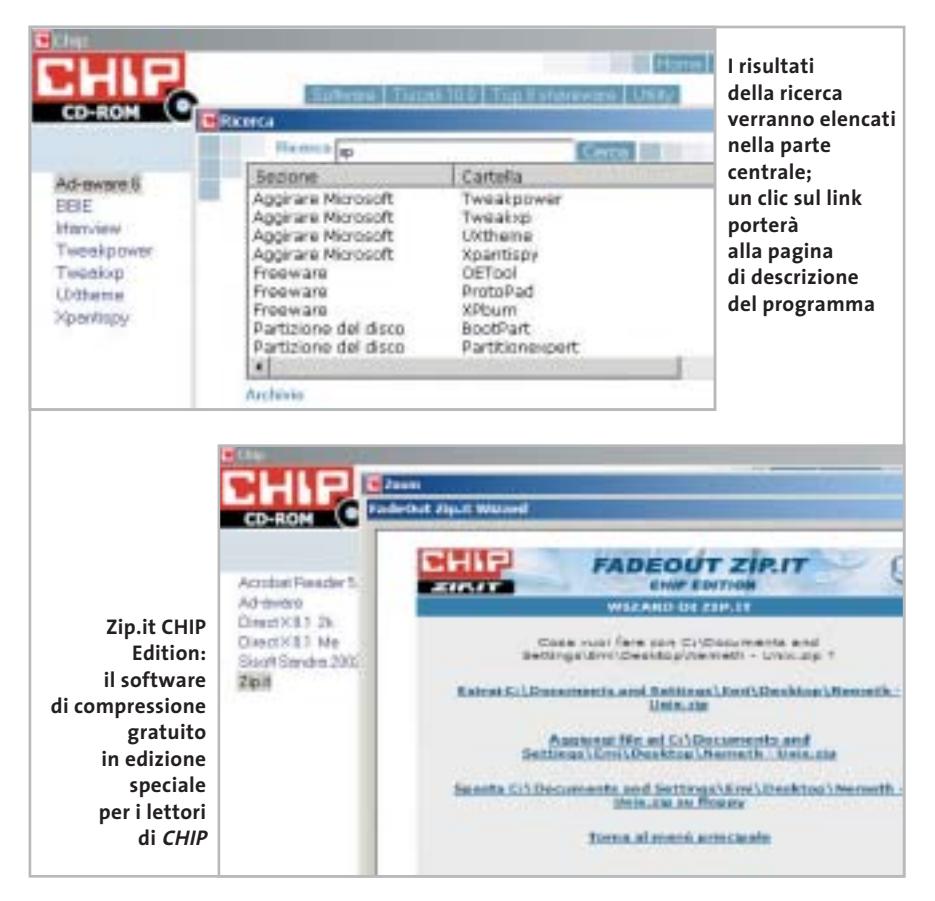

I giochi di questo mese sono **Ballerburg**, simulazione di difesa di una fortezza; **Platoon**, strategico con ambientazione guerra del Vietnam; **Arx Fatalis**, gioco di ruolo con visuale in prima persona; **Cultures 2**, innovativo RTS con protagonista il popolo dei vichinghi; **Emergency 2**, per gli appassionati di di-

### **PROBLEMI CON IL CD-ROM**

Chi riscontrasse problemi nell'utilizzo del Cd-Rom può scrivere un'e-Mail all'indirizzo di posta elettronica chipcd@chip.it, specificando il tipo di problema riscontrato, ossia se il contenuto è del tutto illeggibile (quindi il Cd-Rom non viene in alcun modo letto) o se i problemi riguardano esclusivamente l'esecuzione dell'interfaccia di navigazione. Nel primo caso è necessario scrivere un'e-Mail per ottenere un'altra copia funzionante del Cd-Rom, indicando chiaramente il numero della rivista e del Cd difettoso (es. CHIP di aprile 2003, secondo Cd) oltre al recapito a cui sarà inviato il Cd sostitutivo.

Nel secondo caso il contenuto e i programmi del Cd-Rom sono comunque accessibili, pertanto è possibile aprire con un doppio clic Risorse del computer, selezionare con il tasto destro l'icona del Cd-Rom e scegliere la voce Apri. Ora verrà aperta una finestra che mostra il contenuto del Cd-Rom. L'elenco delle cartelle che verrà visualizzato mostrerà i software disponibili. Ogni software è contenuto in una cartella: per installare o copiare ciascun software aprire la relativa cartella presente nel Cd-Rom e lanciare l'eseguibile di installazione (solitamente chiamato Setup.Exe o Install.Exe).

saster movie; e **Post Mortem**, avventura dai toni decisamente noir ambientata nella Parigi di inizio secolo. I **Tips** del mese sono memorizzati in un unico file in formato Pdf, per visualizzare il quale è necessario che nel sistema sia installato Acrobat Reader. Selezionare la voce Tips in Pdf nella sezione Software e premere il pulsante Installa per visualizzare il contenuto dei Tips & Tricks.

### **Cercare i dati nel Cd-Rom**

0 Il Cd-Rom è dotato di un motore di ricerca interno che permette di trovare i software in base al nome del programma o al testo contenuto nella loro descrizione. Per effettuare una ricerca è sufficiente scegliere la voce Cerca, inserire il testo da ricercare e premere Invio o il pulsante Cerca. È possibile utilizzare anche il carattere jolly \* per una ricerca più ampia. I risultati verranno visualizzati nella finestra: un doppio clic sul nome del programma ne aprirà la relativa scheda nella parte centrale dell'interfaccia.

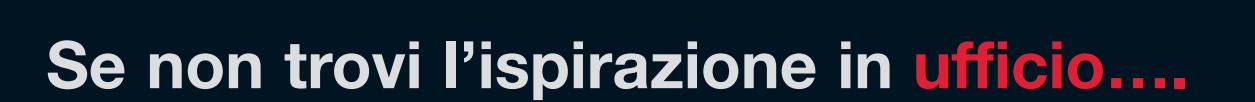

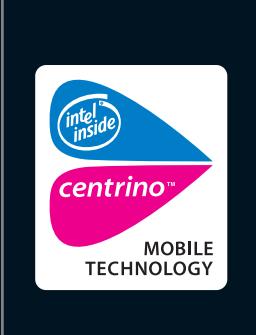

Intel®, il logo Intel® Inside e Pentium® sono marchi o marchi registrati di Intel Corporation o delle sue consociate negli Stati Uniti o in altri paesi.

no marchi i<br>81 | JFTOOTH

Microsoft e Windows sono marchi registrati o marchi di Microsoft Corporation negli Stati Uniti e/o in altri paesi. Il marchio BLUETOOTHTM è una marchio proprietario concesso in licenza a Toshiba Corporation.

ä

in altri<br>in altri

**Il luogo giusto può fare la differenza. Allora perché stare chiusi tra quattro mura? Con le soluzioni wireless di Toshiba puoi fare del mondo il tuo ufficio. Il nuovo Tecra M1 con tecnologia mobile Intel® Centrino™, autonomia della batteria fino a 10,2 ore e il robusto case in magnesio, ti permette di lavorare dove la tua mente vuole essere.** 

**Visita il sito Toshiba o chiama il Numero Verde 800-246808.**

Choose freedom. **www.pc.toshiba.it**

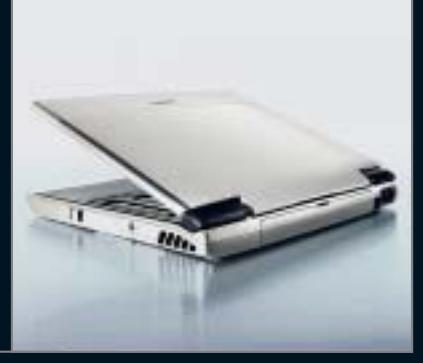

REMPEN & PARTNER MÜNCHEN

REMPEN & PARTNER MUNCHEN

Toshiba consiglia Microsoft® Windows® XP Professional per computer portatili

# **TOSHIBA**

# mailbox e.e.s

*risponde Alessandro Barbieri*

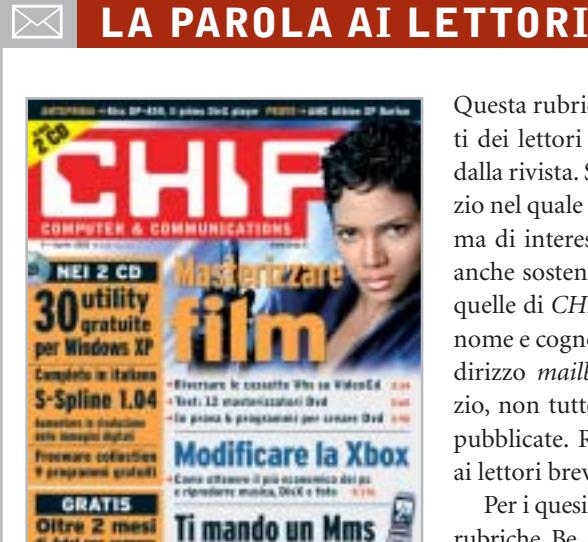

### **Come difendere i bambini I soliti ignoti CHIP 1/2003**

Ho letto su chip di gennaio 2003 nell'articolo dedicato alle truffe online del programma WebWasher per filtrare la visualizzazione dei banner e delle finestre popup. Volevo sapere, visto che ho dei bambini che useranno Internet, quali sono i programmi o le protezioni da adottare per non incappare nei siti pornografici o dubbiosi. Sarebbe interessante se ne parlaste in modo approfondito sulla vostra rivista.

*Flavio Salvaterra via e-Mail*

*Ha ragione, sarebbe interessante proporre un articolo approfondito che spieghi in maniera dettagliata e al tempo stesso semplice come tutelare i propri figli durante la navigazione su Internet.*

*Talmente interessante che la redazione di CHIP sta già lavorando a un servizio che sarà pubblicato su uno dei prossimi numeri della rivista. Explorer, senza dubbio il browser più diffuso oggi, dispone di una serie di strumenti non sempre facili da gestire per li-*

Questa rubrica è riservata ai commenti dei lettori sugli argomenti proposti dalla rivista. Si tratta di un piccolo spazio nel quale poter approfondire un tema di interesse generale e, perché no, anche sostenere opinioni differenti da quelle di *CHIP*. Le lettere, complete di nome e cognome, vanno spedite all'indirizzo *mailbox@chip.it*. Dato lo spazio, non tutte le mail potranno essere pubblicate. Raccomandiamo pertanto ai lettori brevità e chiarezza.

Per i quesiti di natura tecnica e per le rubriche Be different e Tip dei lettori restano attive le caselle *posta@chip.it*, *tips@chip.it* e *bedifferent@chip.it*.

*mitare l'accesso ai siti indesiderati. A supporto di Explorer esistono numerosi programmi che si innestano sul browser e che contengono una nutrita lista di siti "pericolosi" e di parole chiave che evitano la navigazione in aree non adatte ai minori. All'indirizzo* www.kidsfreeware.com/computers/surfing\_browsers.html *può trovare una lista dei principali prodotti da installare in abbinamento a Explorer.*

*Esistono anche software più evoluti che risolvono in maniera ancora più radicale il problema. Per esempio Chilbrow consente di navigare esclusivamente nel bacino di siti definiti dal genitore o da un supervisore adulto, come un insegnate nel caso si tratti di una postazione di rete all'interno di una scuola.*

*Vanno inoltre segnalati alcuni filtri particolarmente efficaci, tra i quali Cyber Patrol che prevede diversi tipi di controllo bloccando l'accesso ai siti indesiderati oppure consentendo l'accesso solo ad alcuni siti predefiniti. Tra gli altri ricordiamo Cybersitting, SOS Kidproof, Pearl Software, SurfWatch e Net Nanny.*

### **Un prezioso articolo Salvate i vostri film CHIP 4/2003**

Ho letto con interesse l'articolo apparso sul numero di aprile dedicato al trasferimento dei vecchi film dalle videocassette ai nuovi VideoCd. Sono un appassionato di cinematografia e possiedo una collezione ricca soprattutto di vecchie pellicole che, purtroppo, con il passare degli anni e dopo numerose visioni, si stanno logorando. Oltre ad aver la certezza di mantenere la qualità inalterata nel tempo senza ulteriori decadimenti, potrò organizzare diversamente la mia videoteca, risparmiando così spazio per ricollocare i numerosi libri dedicati al mondo cinematografico che ho raccolto nell'arco di anni.

*Arnaldo Trentin via e-Mail*

### **Un telefono per giocare C'è una foto per te CHIP 4/2003**

Ho letto con piacere il servizio dedicato ai telefonini con fotocamera pubblicato su *CHIP* di aprile 2003 e volevo chiedervi informazioni su dove si possono scaricare altri giochi compatibili con il Panasonic GD87.

### *Marco via e-Mail*

*Dalla sua lettera desumo che lei sia già in possesso di alcuni giochi dedicati al suo Panasonic GD87, non so se si tratta di quelli precaricati direttamente sul telefono o di altri. Da una rapida ricerca su Internet devo ammettere che la quantità di siti che offrono il download di giochi per telefoni cellulari è impressionante. Non c'è che l'imbarazzo della scelta. Va però sottolineato che nella maggior parte dei casi il download porta con sé spiacevoli conseguenze, ovvero l'installazione sul proprio pc dei tanto temuti dialer. Ad oggi mi sento di consigliarle l'area dedicata sul sito di Vodafone Omnitel, nella quale può trovare e scaricare in tutta tranquillità dodici titoli dedicati al GD87.*

*mailbox@chip.it*

### **Programmare in Logo**

Salve, mi chiamo Angelo e vi seguo ormai da diversi anni. Vi scrivo per avere un consiglio, un buon consiglio. Mia figlia, di 8 anni, mi ha chiesto di imparare a programmare e creare videogiochi. È chiaro che questa pretesa è un poco esagerata e che farebbe meglio a giocare con le sue Barbie. Ma a pensarci bene, vorrei darle comunque una possibilità, può darsi che impari qualcosa in più del papà. Avevo quindi pensato al Logo, ma vorrei che mi indicaste dove scaricarlo, preferibilmente Open Source o comunque a un prezzo minimo (20-30 euro), e se esistono tutorial o libri per avviarla alla programmazione. Se avete altre proposte sono ben accette!

### *Angelo M. Figundio via e-Mail*

*Gentile lettore, gli ambienti di programmazione Logo sono stati sviluppati 28 anni fa e si sono radicati nella filosofia dell'educazione costruttivista. Il Costruttivismo parte dalla considerazione che la conoscenza viene creata nelle menti degli studenti attraverso l'interazione con altre persone e con il mondo intorno a loro. Questa teoria è molto vicina a quella di Jean Piaget, lo psicologo svizzero che ha dedicato decine di anni a studiare e documentare il processo di apprendimento dei giovani. Questo linguaggio di programmazione è pertanto adatto a realizzare progetti didattici e piccoli videogiochi, stimolando anche i "programmatori in erba" nell'affinare i processi logici che regolano la realizzazione di qualsiasi progetto strutturato (non solo videogiochi, quindi...).*

*Dopo una breve ricerca in Rete, abbiamo trovato un ambiente di sviluppo per Windows basato sul linguaggio Logo. Il costo è di circa 30 euro e si può prelevare dal sito* www.garamond.it/index.php?risorsa=micromondi\_licepre*. Poiché non vi è la possibilità di provare una versione demo, il nostro consiglio è quello di vedere al-* *cuni progetti e animazioni sviluppati con tale ambiente. Può trovare una serie di esempi all'indirizzo* www.intermedia.sa.it/ logo/lavori/default.htm*. È necessario installare il plug in, disponibile come download gratuito sempre a questo indirizzo.*

### **e-Mail, di tutto di più**

Gentile redazione, non è la prima volta che ricevo messaggi e-Mail con i quali i più disparati soggetti mi propongono facili guadagni. Non capisco cosa vogliono veramente da me. Chi sta dietro a queste mail? In che maniera ci guadagnano? Solitamente mi propongono spostamenti di grossi capitali attraverso i miei conti bancari, promettendomi guadagni incredibili per me che sono un semplice lavoratore dipendente. Dovrei credere a queste mail?

Ci vorrebbe qualcuno che investighi in questa direzione e che smascheri eventualmente questi imbroglioni. Chissà quanti ci cadono.

*Il consiglio che diamo a lei, come a tutti coloro che ricevono messaggi simili a quelli che le hanno infarcito la sua casella di posta elettronica, è quello di non considerarli nemmeno. Il cestino è senza ombra di dubbio il luogo più adatto nel quale trascinarli. Lei, come moltissime persone, è entrato nel raggio d'azione degli "scam", ovvero degli imbrogli in qualche modo legati a Internet. Un argomento affrontato di recente da* CHIP *con un intero Focus dedicato alle truffe online (*CHIP *1/2003).*

*Non mi risulta che le autorità abbiano mai preso in seria considerazione l'ipotesi di avviare attività di investigazione sulla circolazione di mail simili alla sua ultima, come del resto non mi risulta che le catene di Sant'Antonio tradizionali siano mai state oggetto di controlli. Sembra quindi difficile poter attivare delle vere e proprie contromisure per smascherare imbrogli simili. Forse una dose aggiuntiva di buonsenso può da sola rappresentare la più solida delle barriere protettive.*

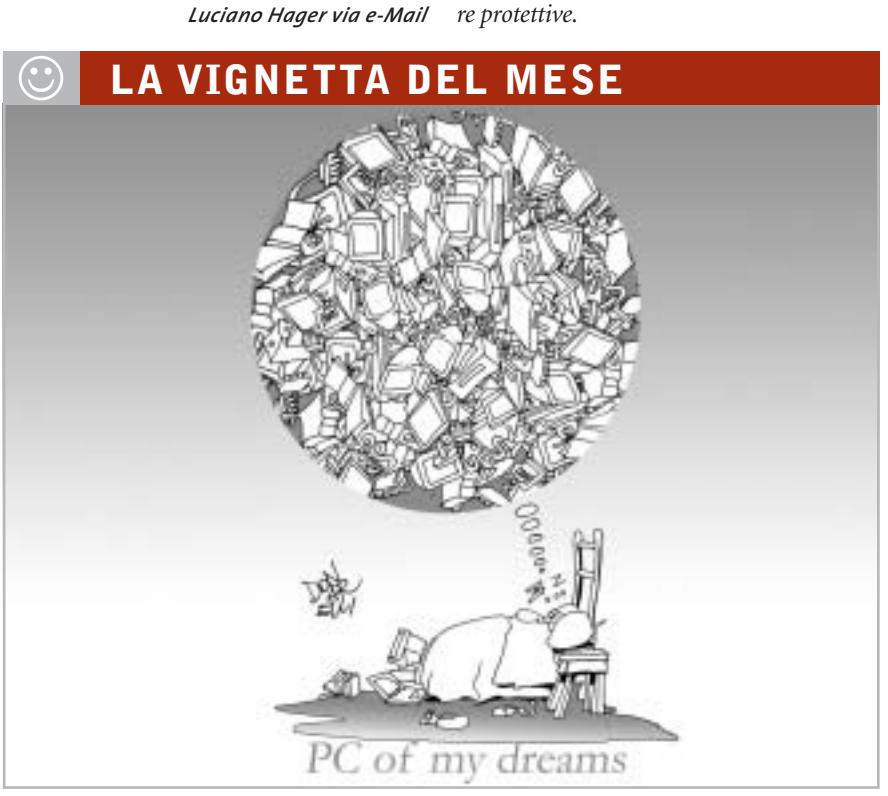

### **SOMMARIO**

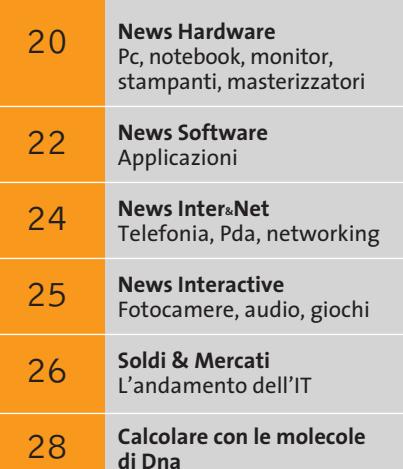

I computer del futuro

# **Speciale CeBIT 2003 C'è bit e bit!**

**Poche ma importanti novità hanno caratterizzato l'edizione 2003 del CeBIT di Hannover: Intel Centrino e Hi-Fi pc i temi dominanti**

### **Foto e video**

### **Sony**

**Esposta una delle prime videocamere funzionanti con Dvd riscrivibili**

■ Al CeBIT le novità presentate nel campo della fotografia digitale sono state tantissime, anche se sono pochi i prodotti che si sono distinti per innovazione estetica e tecnologica.

Di Nikon segnaliamo la CoolPix SQ, una fotocamera da taschino da 3 Megapixel con zoom ottico 3x e caratteristiche tipiche dei modelli di fasci più alta.

Casio ha esordito con la Exilim 3, attuale modello di punta della linea, con Ccd da 3 Megapixel e, finalmente, un'ottica degna di questo nome, ovvero uno zoom Pentax con fattore d'ingrandimento ottico 3x.

Olympus aggredisce la fascia da 500 euro con una fotocamera da 3,2 Megapixel equipaggiata con zoom ottico 10x: si tratta del modello C740, che utilizza i supporti di memoria in formato XD.

Da Sony una delle prime videocamere che utilizza come supporti i Dvd riscrivibili.

**Olympus Il modello C740 da 3,2 Megapixel, equipaggiata con zoom ottico 10x**

**HOTIA CANADA**<br>C-7420 Ultra Zenos

OLYMPUS CAMEDO

**Nikon**

**La CoolPix SQ, una delle fotocamere digitali più innovative**

**attualità**

### **Overclocking e sistemi di dissipazione**

**GeForce FX Una soluzione efficace di raffreddamento**

**Cooler Master Aero 7, una proposta innovativa**

WFDI

■ Corsair, noto produttore di moduli di memoria ad alte prestazioni, esordisce nel mondo della dissipazione ad acqua con il suo Hydrocool 200, un sistema a pompa idraulica che garantisce il successo degli overclock estremi. Zalman propone varie nuove soluzioni di dissipazione realizzate in rame e alluminio, e caratterizzate da un ottimo compromesso tra silenziosità ed efficacia. Interessante e insolita è la soluzione di dissipazione della Cpu presentata da Cooler Master e denominata Aero 7: il

sistema si basa su una sorta di turbina a doppio cuscinetto per l'espulsione del calore. L'elevata erogazione termica dei chip GeForce FX ha fatto sbizzarrire i produttori di schede grafiche, che hanno proposto le soluzioni più disparate, coniugando l'estetica con la funzionalità.

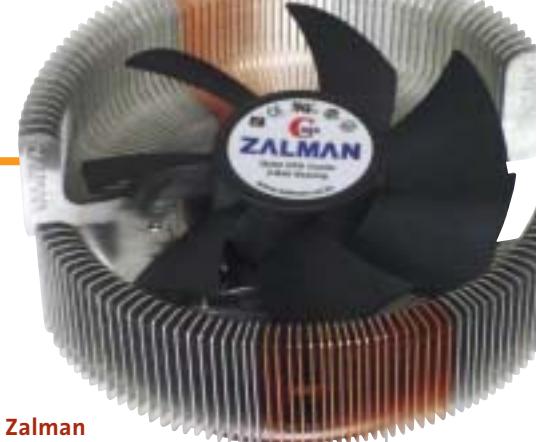

**Dissipazione termica silenziosa**

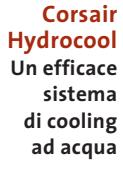

### **Hi-Fi computer**

■ Volendo evidenziare uno degli argomenti più "gettonati" del CeBIT 2003 di Hannover, sicuramente tutto ciò che è accomunabile sotto il termine di "Hi-Fi pc" non può mancare. L'integrazione del pc nell'impianto Hi-Fi o nel sistema home theatre domestico sembra essere una tendenza destinata al successo, data la quantità di soluzioni proposte dai produttori.

L'approccio all'argomento è sostanzialmente di due tipi, uno più "tradizionale", che prevede l'assemblaggio di normali componenti pc all'interno di un case dedicato, un secondo, più radicale, che vede la proposta di sistemi,

tendenzialmente compatti, già predisposti allo scopo.

 $\sqrt{2}$ 

**Kaman Electronics Un case dedicato all'Hi-Fi**

**VIA**

**Dimostrazione del sistema Hi-Fi pc**

La soluzione più interessante è senza dubbio il LanCaster di Terratec, purtroppo non adeguatamente valorizzato da un'esposizione e una dimostrazione consone: si tratta di un sistema modulare, tra l'altro caratterizzato da un'estetica

accattivante, componibile con quattro differenti moduli, dedicati alla visione di programmi televisivi, alla ricezione satellitare e allo storage di musica, foto e video. **MSI Un completo pc ad alta fedeltà**

nearer

**Shuttle Un sistema barebone compatto e funzionale**

**Terratec LanCaster L'alta fedeltà si informatizza**

MAGGIO 2003 | CHIP **15**
# e.cam LUMIX **NUOVI STANDARD DI IMMAGINE: LUMIX e E.CAM**

#### **VIDEOCAMERE DIGITALI** Serie NV

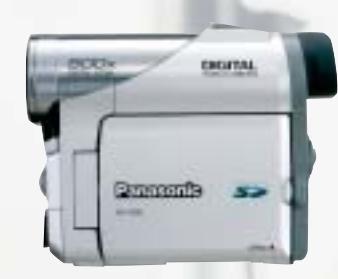

**NV-GS5** Obiettivo Standard CCD 800 K Zoom Ottico 10x Digitale 500x Formato Mini DV Clip Video MPEG-4 Interfaccia USB - In/Out DV Memoria SD Memory Card (8MB Card inclusa) MultiMediaCard (opzionale) Monitor LCD da 2.5 pollici

**NV-GX7** Obiettivo Leica Dicomar CCD 1,3 MegaPixel Zoom Ottico 10x Digitale 500x Formato Mini DV Clip Video MPEG-4 Interfaccia USB - In/Out DV Memoria SD Memory Card (8MB Card inclusa) MultiMediaCard (opzionale) Monitor LCD da 2.5 pollici

**FOTOCAMERE DIGITALI** 

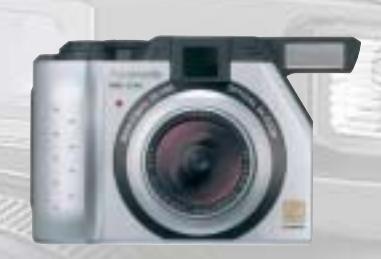

**DMC-LC40** Obiettivo Leica DC Vario Summicron Risoluzione 4.0 Mega Pixel (3.9 effettivi) Immagine 2.240 x 1.680 Zoom Ottico 3x - Digitale variabile 2x Otturatore  $8 \div 1/1.000$  sec Formato JPEG - TIFF **Filmato QuickTime** Interfaccia DC Input, A/V Output, USB **Memoria SD Memory Card (16MB Card inclusa)** MultiMediaCard (opzionale) Visualizzazione LCD a colori 1.8"

### **DMC-LC5** Obiettivo Leica DC Vario Summicron Risoluzione 4.0 Mega Pixel (3.9 effettivi) Immagine 2.240 x 1.680

Zoom Ottico 3x - Digitale variabile 2x **Otturatore**  $8 \div 1/1.000$  sec Formato JPEG - TIFF **Filmato QuickTime** Interfaccia DC Input, A/V Output, USB **Memoria SD Memory Card (32MB Card inclusa)** MultiMediaCard (opzionale) Visualizzazione LCD a colori 2.5"

Software SD Viewer per DSC, ArcSoft® PhotoBase™, ArcSoft® PhotoImpression™, ArcSoft® PhotoPrinter Pro™, ArcSoft® Panorama Maker™

DISTRIBUTORE NAZIONALE

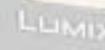

48/A Via Fiume 20050 Sovico (Mi) Italy Telefono 039 2012366

Fax 039 2012364 info.st@softeamweb.com www.softeamitalia.com

# **Panasonic**

DMC-LC5

ArcSuft® PhotoBase"', PhotoImpression"', Panorana Maker" and Image Uploader: Requires Microsoft® Windows® M. Windows® DVDI on<br>Windows® on Macintesh® OS 6.50S X (Classic Mode). ArcSuff PhotoPinier Pio requires Microsoft® Mi

NOWJIN

LEICA

Le City of Zil

Caratteristiche e strutturali possono e strutturali possono subire delle variazioni xmedium collective delle variazioni medium collective delle variazioni medium collective delle variazioni medium collective delle variazio

edium

#### Visti al CeBIT

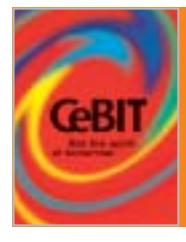

# **Mobile computing**

**Al CeBIT 2003 si è svolto il lancio ufficiale della piattaforma Centrino di Intel: i principali produttori hanno mostrato le nuove meraviglie nel campo dei notebook**

■ Il CeBIT 2003 è stato dominato, per quanto riguarda i notebook, dal lancio ufficiale della piattaforma Centrino. Allo stand Intel i modelli più significativi erano "indossati" da simpatiche standiste, che mostravano in pratica i vantaggi della connettività senza filo integrata nella piattaforma Centrino, nonché i benefici in termini di durata delle batterie e dishiba R100, un notebook che stupisce per lo spessore esiguo e un peso di solo un chilo, che siamo riusciti a testare in anteprima su questo numero di *CHIP*.

Di Sony spicca invece il modello Vaio PCG-Z1, un ultra portatile da 2 kg che raggiunge le sei ore di autonomia delle batterie, proposto nelle versioni con Pentium-M da 1,3 GHz e 1,6 GHz e, come usuale per la linea Vaio, caratterizzato da un'estetica accattivante e una ricca dotazione hardware.

sung X10: 1,8 kg di peso, autonomia di 4,5 ore, processore Pentium-M da 1,3 GHz e linea ultrasottile sono le caratteristiche salienti.

Tante proposte ma scarso l'interesse di pubblico per i tablet pc, mediamente proposti a prezzi ancora troppo alti per poter ambire alla conquista di una quota di mercato interessante.

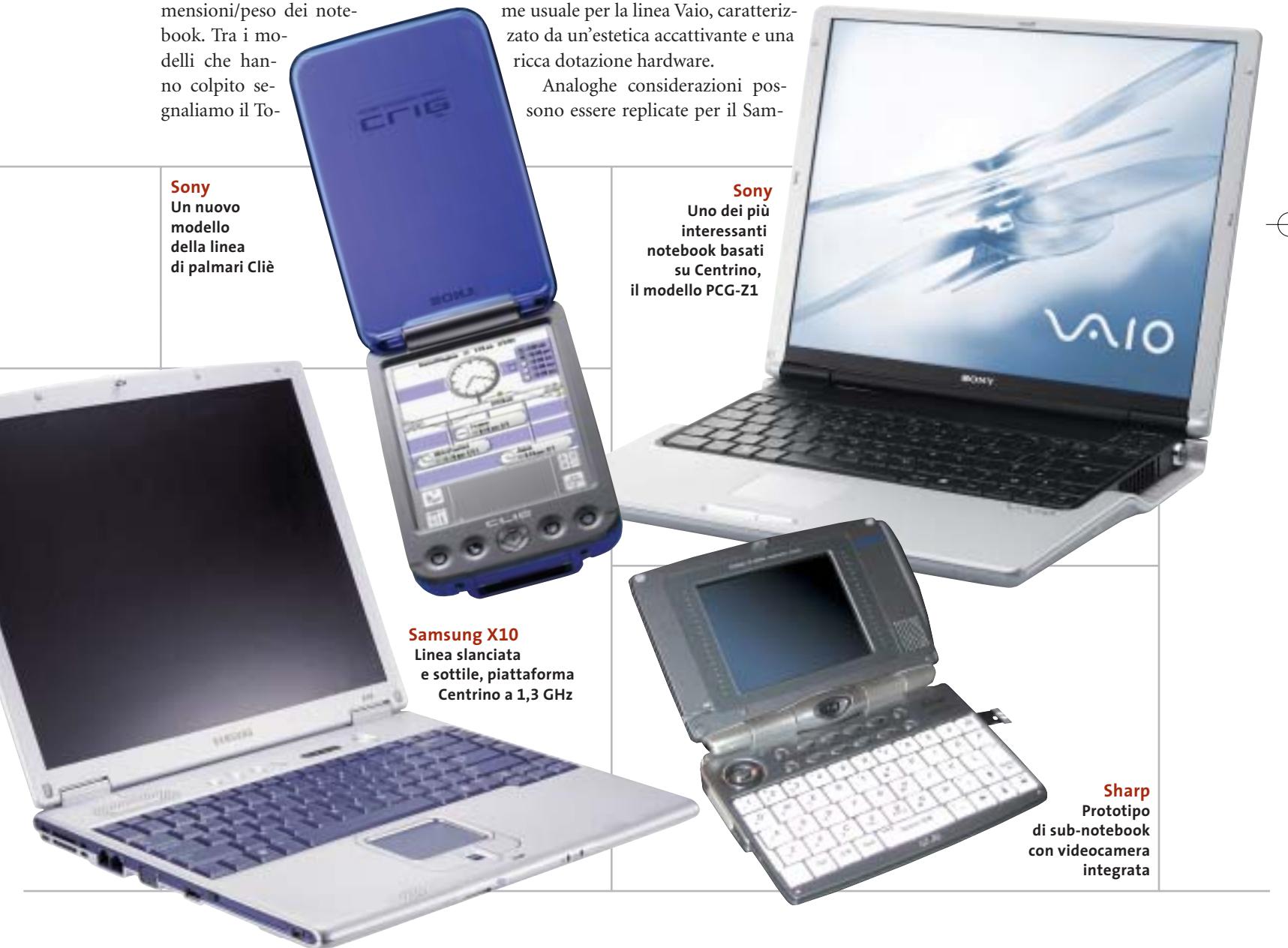

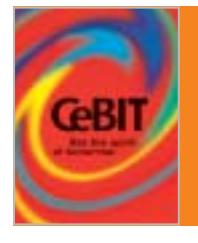

# **Comunicazione mobile**

**Tra le linee di prodotto annunciate, abbondano i modelli dotati di display a colori e di fotocamera digitale. Compaiono i primi cellulari Umts realmente funzionanti**

■ Nonostante quest'anno il CeBIT sia stato giudicato unanimemente tra i più fiacchi della sua storia, complici le crisi del settore It e quella ben più grave sfociata con lo scoppio della seconda guerra del Golfo, il settore della telefonia cellulare ha mostrato interessanti segnali di ripresa. Praticamente tutti i principali produttori hanno annunciato durante la kermesse di Hannover almeno una nuova linea di mobile phone, rinnovando di fatto un'offerta che negli ultimi mesi era parsa inadeguata rispetto alle aspettative degli utenti. L'edizione 2003 del CeBIT ha inoltre tenuto a battesimo i primi telefonini Umts realmente funzionanti, disponibili dopo una lunga fase di gestazione e una serie infinita di problemi tecnici, risolti, pare, definitivamente.

È però lecito aspettarsi che il 3G si affermerà sul mercato solo il prossimo anno e che quindi il vero appuntamento con l'Umts è rimandato all'edizione 2004 del CeBIT. Da subito, concordano gli analisti del settore, la telefonia mobile riceverà un forte impulso grazie all'introduzione di numerosi modelli dotati di display a colori e di fotocamere digitali, due tecnologie che hanno fatto da sfondo alla manifestazione.

Sul fronte dei sistemi operativi va segnalata l'inconsistenza della piattaforma Windows Powered Smartphone, utilizzata ad oggi da un ristretto numero di produttori, tra i quali Samsung (che per altro produce cellulari compatibili con altri sistemi operativi) a vantaggio di Symbian, sempre più diffuso nei dispositivi di fascia alta.

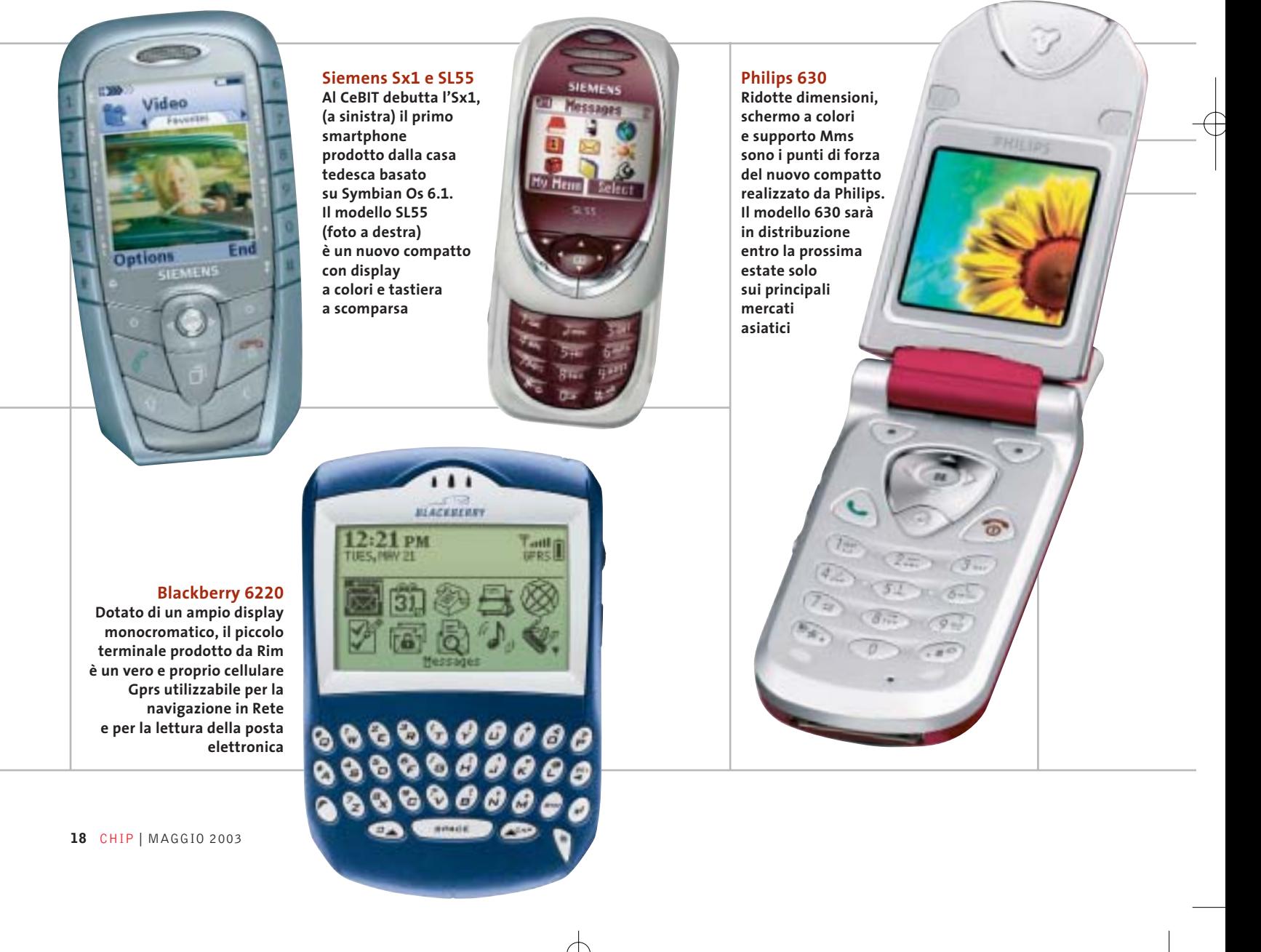

#### Visti al CeBIT

#### **Samsung Sgh P400 Disponibile entro fine estate, il nuovo compatto di Samsung monta un display ruotabile che può essere utilizzato come mirino quando si utilizza la fotocamera digitale**

**Nokia 6260 Design esclusivo per il nuovo celluare di Nokia, un Gprs compatibile dotato di supporto Mms, fotocamera integrata** 

**e display a colori**

ения

 $\alpha$ 

 $\frac{1}{2}$ 

igi

eB Ġ 88

#### **Motorola E390**

**Si tratta di un Gprs dal look originale e dal peso contenuto. Anche l'E390 è dotato di Tft a colori e fotocamera**

# **CeBIT Highlights 2003**

Anche quest'anno CHIP ha premiato i migliori prodotti del CeBIT, valutandoli per i propri contenuti di innovazione tecnologica.

CHIP, con i suoi awards, dal 1993 seleziona e sceglie ogni anno i prodotti e le tecnologie più innovative tra quelle presentate durante la Fiera e intende così promuovere e incoraggiare la ricerca nell'industria dell'Information and Communications Technology.

Ecco, quindi, i prodotti e le tecnologie segnalate e i vincitori del premio per le diverse categorie.

Home

#### **Innovazione Vincitore:** Kodak per EasyShare LS633, fotocamera con display Oled **Hardware Vincitore:** Intel Centrino **Software Vincitore:** Apple iLife **Communications Vincitore:** Intellon HomePlug 1.0 **Entertainment Vincitore:** Microsoft Xbox Live **Break of the year 2003**

**Panasonic X70 Simile al precedessore Gd87, il nuovo nato di casa Panasonic si caratterizza per peso e dimensioni compatti. Con un Tft** 

**a colori da 132 x 176 pixel è uno dei pochi cellulari a non disporre di una fotocamera integrata**

**PAITREOITÉ** 

Trusted Computing Platform Alliance (TCPA)

entrino

MONTH

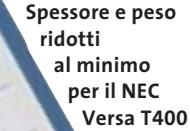

# **NEC Versa T400 Un foglio digitale**

NEC presenta il più sottile e leggero tablet pc del mondo, con solo 15 mm di spessore e un peso inferiore al chilogrammo. Il Versa T400 monta un Mobile Intel Pentium III-M Ultra-Low Voltage con tecnologia Intel SpeedStep che, unita alla batteria a ioni di litio, garantisce un'operatività minima di tre ore a pieno regime. Lo schermo Tft da 10,4" utilizza una sezione video con 16 Mb di VRam. Anch'essa integrata, la scheda di rete 10/100 e la sezione Wi-Fi 802.11a/b mantengono l'utente collegato alla rete aziendale anche fuori dalle pareti dell'ufficio.

<sup>6</sup> **Info:** www.nec-online.it **Prezzo:** euro 2.588,00

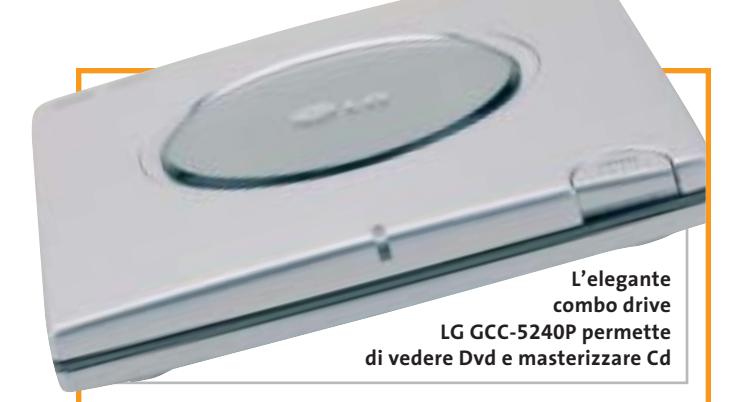

## **LG GMA-4040B e GCC-5240P Dvd in primo piano**

LG amplia la gamma di masterizzatori con un Dvd recorder multiformato: il GMA-4040B (349 euro) è uno dei pochi masterizzatori Dvd che, oltre a scrivere sui comuni Cd-R e Rw, è in grado di scrivere supporti Dvd-R e Dvd-Rw,

Dvd-Ram, Dvd+R e Dvd+Rw. Per chi desidera la comodità di un dispositivo esterno che sia in grado di leggere i supporti Dvd e di masterizzare Cd-R e Rw, LG propone il GCC-5240P a 307,30 euro. <sup>6</sup> **Info:** www.lge.it

*a cura di Giovanna Gnocchi e Alessandro Milini*

## **Asus V9520 e V9560 Effetti speciali**

Le schede video di Asus basate sui processori grafici nVidia GeForce FX 5200 e 5600 Ultra fanno seguito all'uscita della V9900 equipaggiata con il recentissimo FX 5800. Le nuove V9520 e V9560 soddisfano il desiderio di prestazioni dei giocatori più esigenti. Grazie al motore CineFX, le schede Asus assicurano un realismo paragonabile a quello cinematografico, mentre la tecnologia Intellisample garantisce la massima fluidità in ogni scena. La grande ampiezza di banda fornita dalla Lightspeed Memory Architecture e la tecnologia Multi-Display nView, oltre all'interfaccia Agp 8x, le rendono ideali per ogni tipo di gioco, sia un tran-

**Il dissipatore in rame aiuta a raffreddare le nuove schede grafiche Asus**

quillo strategico che un frenetico sparatutto in soggettiva. In tutte le schede è presente l'esclusiva tecnologia Asus Smart Cooling, che garantisce la massima stabilità operativa regolando in tempo reale la velocità di rotazione delle ventole presenti sulla scheda.

<sup>6</sup> **Info:** www.asus.it

## **Thermaltake Volcano 11 e SubZero4G Un Volcano nel pc**

Thermaltake propone due dissipatori per raffreddare i "bollenti spiriti" dei processori Intel e AMD di ultima generazione. La ventola Volcano 11 versione Xaser (48,50 euro) è studiata per offrire il miglior raffreddamento per i processori AMD Athlon XP con model number fino a 3400. Realizzata quasi interamente in rame, è dotata della funzione Smart Fan II, un controller regolabile della velocità di rotazione da alloggiare in uno slot Pci. Il kit SubZero 4G

**I sistemi di raffreddamento Thermaltake migliorano la resa del processore**

(214 euro) è progettato per processori Intel e AMD e comprende un'unità di raffreddamento, una scheda Pci e una ventola per espellere il calore dal case. <sup>6</sup> **Info:** www.divisione-

informatica.it

News Hardware

Satellite Pro

# **Toshiba Satellite Pro M10 Il Centrino secondo Toshiba**

La divisione Computer Systems di Toshiba presenta la nuova gamma di prodotti che integra la tecnologia Mobile Intel Centrino, in grado di assicurare una maggiore durata delle batterie e minori dimensioni dei notebook. I portatili Toshiba sono equipaggiati con il processore Intel Pentium M associato al chipset

> Intel 855 e al chipset wireless che supporta lo standard 802.11a e 802.11b.

La serie Satellite Pro M10 (da 2.685 euro) è dedicata agli utenti business e integra un'unita combo Cd-Rw/Dvd e una sezione video GeForce4 420 Go. Il Satellite Pro M10 supporta qualsiasi applicazione multimediale garantendo al tempo stesso una grande autonomia. Il nuovo design incorpora anche il sistema di puntamento doppio composto da touch pad e trackpoint.

<sup>6</sup> **Info:** www.toshiba.it

**Toshiba Satellite Pro M10: multimedialità mobile**

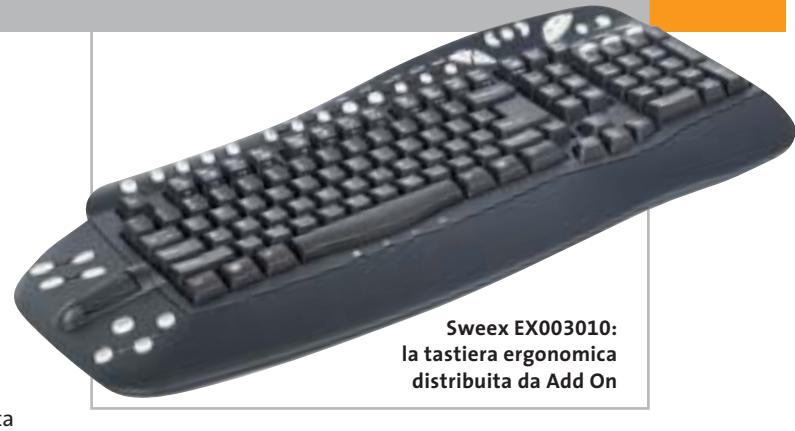

## **Sweex Essentials Tastiere multimediali**

Add On amplia la propria offerta di prodotti introducendo due tastiere realizzate dalla olandese Sweex Essentials. La Sweex SilverLine (17,80 euro) con interfaccia Ps/2 è un dispositivo solido e compatto, con un design studiato per garantire il miglior comfort senza ingombrare l'ambiente di lavoro. La tastiera comprende 21 tasti personalizzati per lanciare in maniera veloce applicazioni quali posta

elettronica, browser Internet, riproduzione di musica su Cd e molto altro. La Sweex EX003010 (28,15 euro) è una tastiera multimediale caratterizzata da un design raffinato e da una elegante finitura nera. La linea è pensata per garantire la massima praticità e comodità. Il poggiapolsi ergonomico e la rotella per lo scorrimento veloce del testo sono integrati. <sup>6</sup> **Info:** www.addon.it

## **Stile libero con Hewlett-Packard**

■ Sono mobilità e innovazione, unite a un sempre maggiore vantaggio competitivo in ogni mercato, i due elementi qualificanti che stanno alla base della strategia della divisione PSG (Personal System Group) di Hewlett-Packard. Dopo un 2002 che ha visto l'azienda impegnata su diversi fronti, non ultimo quello di un'importante riorganizzazione interna, e che si conclude con un recupero di una leadership che sembrava persa nei primi trimestri dell'anno, HP ha iniziato il 2003 in linea con i successi dello scorso fine anno e fermamente intenzionata a mantenere e accrescere il riconquistato primato nei suoi mercati di riferimento. I prodotti di punta sono perciò quelli maggiormente legati al concetto di mobilità, in cui l'utente lavora e si svaga in un ambiente ormai senza fili e al quale l'accesso è semplice e immediato. I nuovi notebook della serie Evo N620c sono dotati di

processore Pentium 4-M e dell' innovativo modulo per le connessioni wireless Multi-Port: un sistema flessibile per collegamenti W-Lan (802.11b) e Bluetooth che miglio-

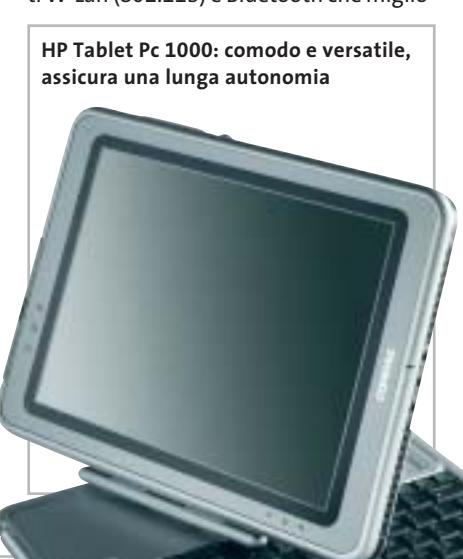

ra prestazioni e sicurezza. I dispositivi handheld si arricchiscono del modello iPAQ 1915, rivolto alla fascia consumer del mercato, mentre all'utenza professionale si rivolge l' iPAQ 5450, caratterizzato dalla presenza di wireless Lan 802.11 e Bluetooth integrati, oltre a un sistema di sicurezza basato sulla lettura biometrica delle impronte digitali. Il Tablet Pc di HP/Compaq, infine, si rivolge a un'utenza più strettamente professionale, a chi ha la necessità di spostarsi di frequente all'interno degli uffici e necessita di accesso wireless alle risorse di rete e a Internet, oltre ad avere la necessità di prendere appunti e note. Il Tablet Pc 1000, dotato di processore Transmeta che consente un'autonomia massima di cinque ore, si trasforma agevolmente in notebook o in desktop grazie alla docking station e alla comoda tastiera estraibile.

Silvia Landi

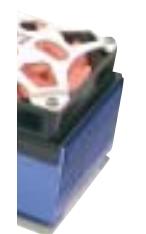

News Software

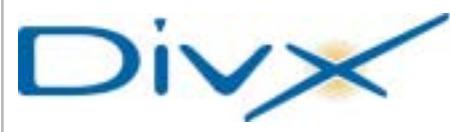

# **DivX Pro Cinema Studio Largo al DivX**

DivX Pro Cinema Studio è il primo prodotto retail DivX ufficiale, presentato da Man in collaborazione con DivXNetworks. Il pacchetto include tutto il necessario per creare Cd in formato DivX a partire da normali film in Dvd. Oltre alla codifica Mp3 per l'audio, il pacchetto comprende la release 5.03 del codec DivX e MovieJack per DivX in versione completa.

Il noto codec DivX video, la tecnologia di compressione video Mpeg4 più diffusa al mondo con oltre 75 milioni di utenti, offre la qualità Dvd a una compressione 10 volte maggiore dei file Mpeg2, permettendo di contenere interi film su un solo Cd o di trasferirli via Internet attraverso connessioni a banda larga.

<sup>6</sup> **Info:** www.maneurope.com

## **McAfee SpamKiller Protezione essenziale**

Arriva da McAfee SpamKiller, la soluzione per monitorare, filtrare ed evitare che messaggi non richiesti arrivino nelle caselle e-Mail. SpamKiller consente di bloccare lo spamming, tracciare il messaggio fino alla fonte e inviare un reclamo al service provider, reinviando un finto messaggio allo spammer.

Il software analizza i messaggi basandosi su più di 750 regole che analizzano i campi oggetto, corpo del testo e struttura del messaggio. La funzionalità di filtro dei contenuti individua una serie di parole chiave largamente utilizzate nell'attività di spamming, a cui è possibile aggiungerne altre.

# McAfee **SpamKiller**

70 million ases worldwide

rely on McAfee"

**Un efficace filtro per i messaggi indesiderati**

McAfee SpamKiller è in grado anche di imparare le caratteristiche delle e-Mail ricevute e di utilizzare queste informazioni per aggiornare i filtri.

- <sup>6</sup> **Info:** www.mcafee-athome.com
- **Prezzo:** euro 29,95

## **SuSE Linux 8.2 Il sistema alternativo per tutti**

Principianti o esperti, tutti possono installare e utilizzare facilmente l'ultima versione di SuSE Linux, che si arricchisce di preziose funzionalità. La release 8.2 rinnova, infatti, la veste di YaST2 (Yet another Setup Tool), il sistema per la gestione globale del pc ancora più intuitivo e immediato.

L'interfaccia utente è gestita dal KDE 3.1, mentre la suite Open Office.org 1.0.2 mette a disposizione gli strumenti per la videoscrittura, i fogli di calcolo e le presentazioni.

Numerose innovazioni anche per il multimedia: oltre al software per la masterizzazione di Cd e Dvd, SuSE Linux 8.2 si arricchisce con un banco di mixaggio e un sintetizzatore integrato,

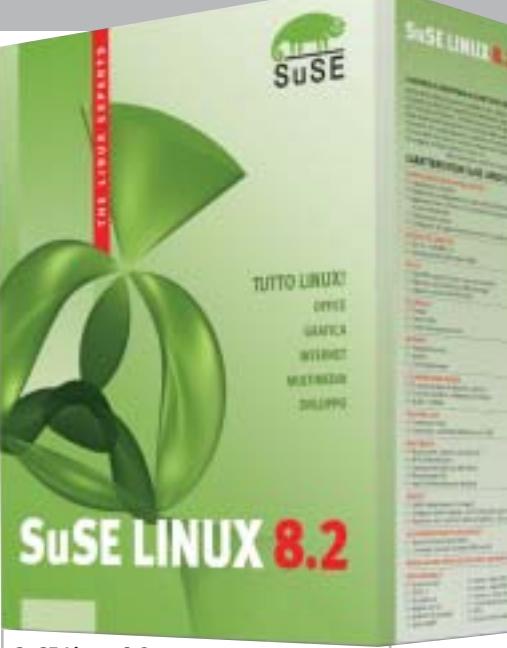

**SuSE Linux 8.2: sempre più ricco e completo**

nonché di un programma per il videomontaggio a livelli professionali: Main-Actor di MainConcept.

<sup>6</sup> **Info:** www.suse.de/it

# **Prezzo:** euro 39,00 **Corel Designer 10 Potente, preciso, efficace**

Il software per il disegno tecnico di Corel, Designer, è giunto alla versione 10 e offre ai professionisti della grafica efficienza e precisione, assicurando nello stesso tempo elevata compatibilità grazie agli oltre 60 filtri di importazione/ esportazione. Le nuove funzionalità di Precision Snapping permettono di definire accuratamente la collocazione degli elementi all'interno del disegno tecnico. Grazie al Gravity Snapping, il software individua automaticamente i punti delle coordinate in modo che gli utenti possano aggiungere o modificarne con precisione la

5. 印象 3

**DESIGNER**<sup>10</sup>

geometria con qualsiasi strumento. Con la Transformation Docker, si possono facilmente spostare, ruotare, scalare, invertire, inclinare e proiettare gli oggetti. <sup>6</sup> **Info:** www.corel.com

**Prezzo:** euro 682,80

**Corel Designer 10: nuovi strumenti per il disegno tecnico**  $\blacktriangleright$  (chi

PC su misura CHL : licenza di scegliere

Più di 10.000 soluzioni pronte a rispondere alle tue esigenze:

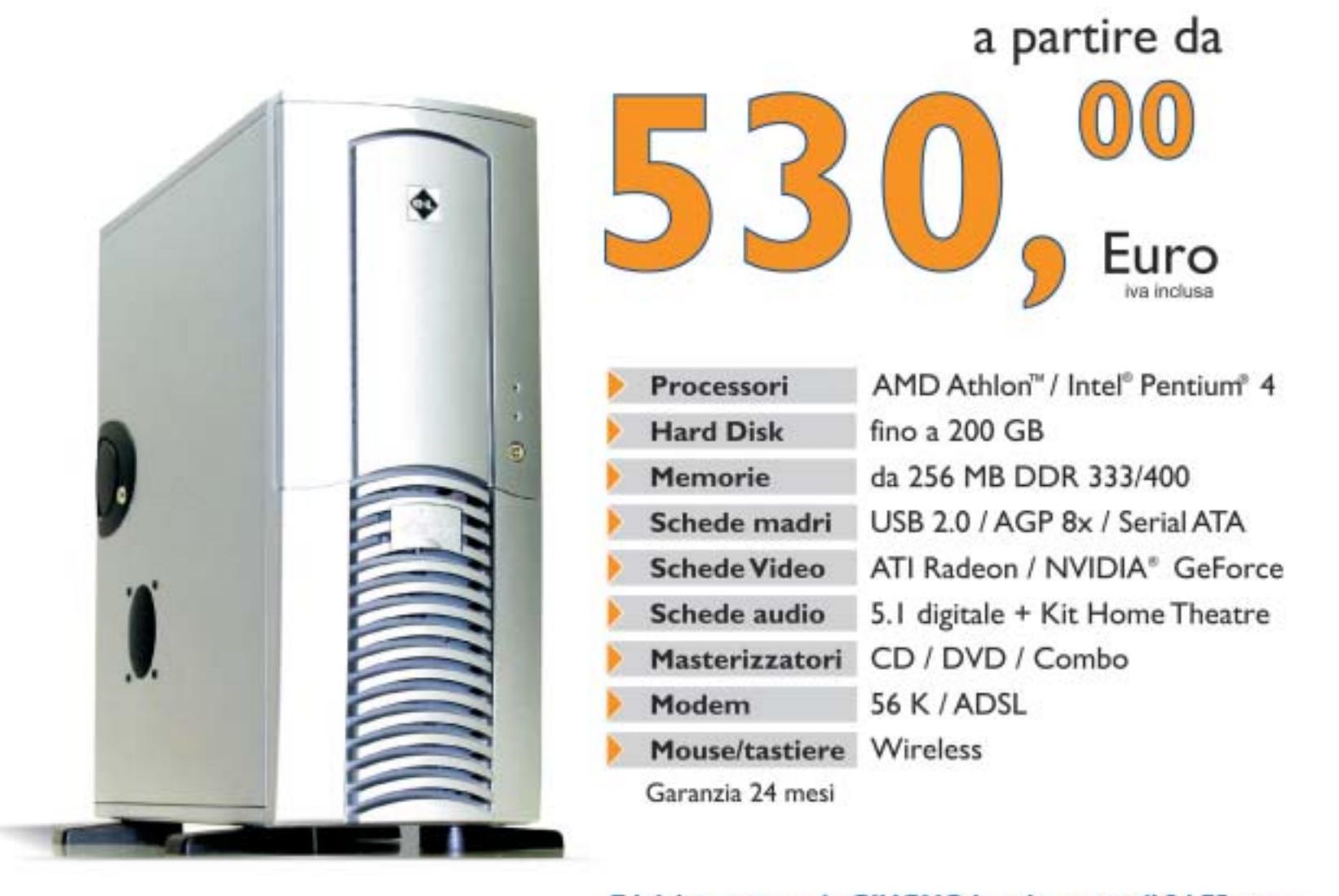

E inizia a pagare da GIUGNO la prima rata di 34,75 euro (finanziamento a 18 mesi tan 16,05 e taeg 18,91)

Mediastore

**Tempo Libero** 

Elettrodomestici

**\*\*\*\*\*\*\*\*\*\*\*\*\*\*\*\*\*\*** 

Fotografia

PC su misura CHL: licenza di scegliere! Questo e' solo un esempio delle migliaia di offerte che puoi trovare su CHL, il punto di riferimento per i tuoi acquisti on line. Trovi 40 negozi in tutta Italia, oltre 300 Centri Etc. e diverse modalita' di pagamento a tua disposizione. Entra in www.chl.it e riceverai i consigli di oltre 825.000 iscritti. Fatti coinvolgere e vivi la liberta' di scelta con CHL.

**Telefonia** 

Informatica

www.chl.it

Audio-Video

News Inter&Net

senno

#### **ATTUALITÀ » FOCUS » HARDWARE » SOFTWARE » INTER&NET » INTERACTIVE » PRATICA**

**Sendo M550 Conchiglia a colori**

Il primo cellulare Gprs di Sendo è dotato di schermo a colori, suonerie polifoniche, funzioni Ems e giochi in multiplayer. L'M550 pesa solo 77 g e la batteria garantisce da 180 a 440 ore in stand-by e fino a 300 minuti di conversazione. L'M550 offre funzionalità Gprs in classe 8 e dispone di

> antenna interna integrata. Lo schermo interno è personalizzabile con sfondi e temi diversi, mentre il piccolo display esterno mostra l'ora e il numero del chiamante. La memoria dinamica del Sendo M550 è capace di gestire

> > fino a 500 contatti e ha ulteriore spazio per scaricare nuove suonerie, immagini e loghi.

<sup>6</sup> **Info:** www.sendo.com

**Il Sendo M550 dispone di cover intercambiabili**

## **ViaMichelin Percorsi pianificati**

Michelin, la nota azienda leader mondiale nel settore degli pneumatici, ha presentato la società ViaMichelin, che si propone di diventare il compagno di viaggio ideale per aziende e consumatori. Al sito Internet www.viamichelin.com, infatti, è possibile pianificare itinerari

di viaggio in modo semplice e immediato, trovare informazioni turistiche tratte dalla famosa Guida Verde, cercare alberghi e ristoranti segnalati sulla Guida Rossa. Sono disponibili per la consultazione gratuita le carte stradali in formato digitale di oltre 40 Paesi europei, con le piantine citta-

dine di 35.000 località, di cui 5.200 italiane: un database davvero unico.

Chi non ha la possibilità di connettersi a Internet può acquistare il Cd-Rom Atlante Stradale d'Europa (49,99 euro), mentre chi vuole avere sempre con sé sul proprio palmare le Guide Rosse, può acquistarle online al prezzo di 39,99 euro.

<sup>6</sup> **Info:** www.viamichelin.com

## **LG G5300 Telefonate in blu**

LG presenta il cellulare G5300, un dispositivo Gprs classe 10 (4+2), Wap, Dual-Band e dotato di un display Lcd a 64.000 colori con risoluzione 128 x 128 pixel, e retroilluminazione blu.

Leggero e maneggevole risulta intuitivo grazie ai tasti di accesso veloce al menù. La batteria a ioni di litio da 850 MHz garantisce fino a 4 ore di conversazione o 120 di stand-by.

Dotato di una memoria interna capace di salvare fino a 200 contatti in cinque campi, può inviare Sms fino a 918 caratteri e, sfruttando le funzionalità M-Service, rende possibile lo scaricamento delle immagini e delle suonerie direttamente tramite connessione Wap. La confezione di vendita comprende un auricolare e il software e il cavo di collegamento per la gestione del telefono tramite pc. <sup>6</sup> **Info:** www.lge.it

**Prezzo:** euro 299,00

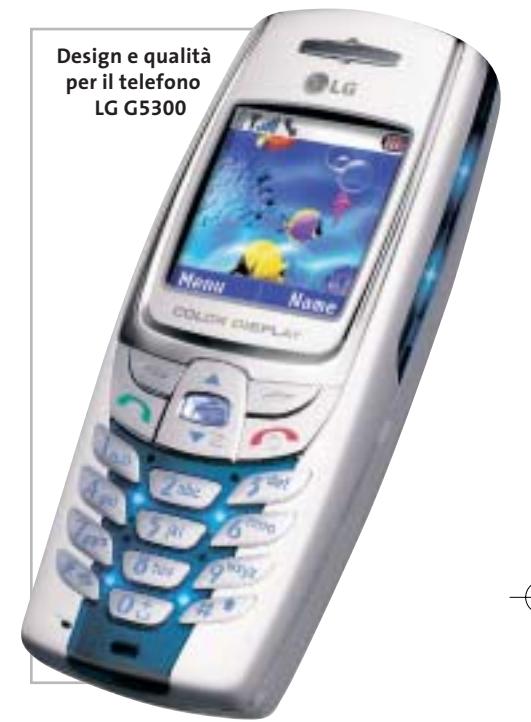

# **FastWeb Adsl L'Adsl con la Tv in più**

Nelle sei città italiane in cui FastWeb è presente (cui si è da poco aggiunta Reggio Emilia), è possibile sottoscrivere l'abbonamento con connessione Adsl potenziata fino a 4 Mbit/s in ricezione (fino a 512 kbit/s in trasmissione). L'opzione 4 Mbit/s ha un costo mensile di 12 euro, in aggiunta al canone per gli abbonamenti Internet senza limiti (67 euro al mese) o Tutto senza limiti (85 euro al mese). L'Adsl di FastWeb consente non solo di telefonare, di navigare in Internet a una velocità nettamente superiore ai concorrenti (Alice di Telecom offre 1,28 Mbit/s al massimo, Wind arriva a 640 kbit/s), ma anche di accedere alla Tv interattiva. L'opzione Tv (10 euro al mese) offre la possibilità di abbonarsi ai canali della Tv on demand di e.BisMedia (5,90 euro al mese), con una videoteca virtuale di oltre 1.000 film, e di RaiClick, il canale con la programmazione corrente delle reti Rai, l'archivio storico e contenuti esclusivi, alcuni gratuiti altri con un costo a consumo. Nel canone sono compresi il noleggio della VideoStation e cinque ore di VideoREC. <sup>6</sup> **Info:** www.fastweb.it

**La homepage del servizio in italiano**

**ViaMichelin**

**ViaMichelin** 

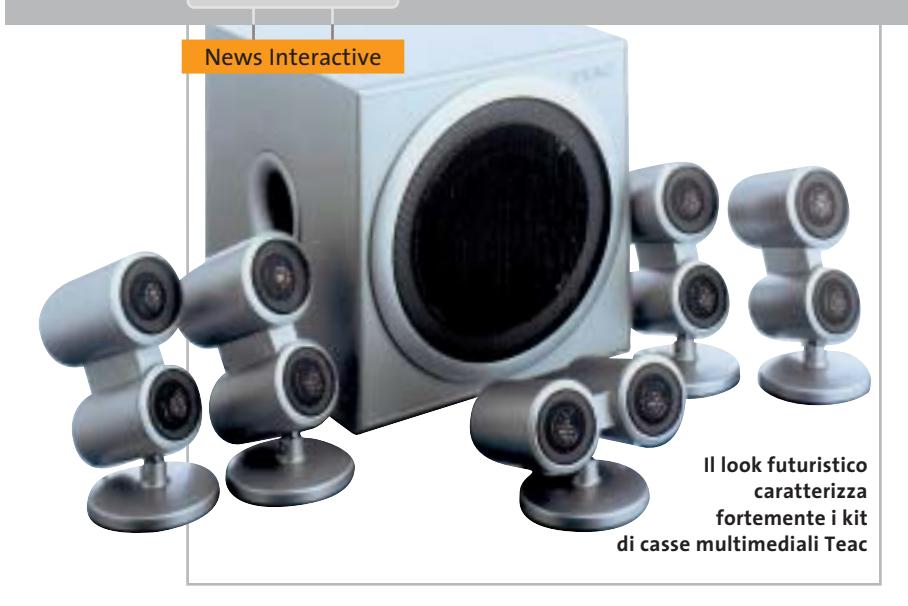

# **Teac PowerMax 1200, 1300 e 1800 Audio d'autore**

Per assicurare un pieno coinvolgimento nei giochi o per apprezzare la colonna sonora di un film, Teac propone tre kit di casse: PowerMax 1200, 1300 e 1800. Oltre a presentare un look futuristico, consentono la riproduzione perfetta di ogni suono grazie all'impiego delle membrane ultra-sottili in Mylar, che garantiscono un suono pulito e privo di disturbi. I doppi tweeter in alluminio possono essere angolati per ottimizzare la qualità sonora. I tre sistemi sono schermati magneticamente e si collegano al pc o a qualsiasi altra fonte sonora.

<sup>6</sup> **Info:** www.teac.de

**Prezzo:** da euro 69,00

## **Grande Fratello Entra nella casa con i tuoi preferiti**

Grande Fratello è il primo e unico videogioco basato sulla licenza ufficiale dello show televisivo. I giocatori possono controllare uno o più abitanti della casa e cercare di ottenere la vittoria andando ad aumentare la loro popolarità sia tra il pubblico sia tra gli altri personaggi con cui sono costretti a convivere. Sono a disposizione tutti i personaggi delle tre edizioni riprodotti in stile caricaturale e sono inserite quasi 50 azioni tra cui scegliere per fare interagire i concorrenti. È possibile cucinare, fare la doccia, dormire, fare scherzi,

baciare, ecc. per rendere la versione elettronica più vicina possibile alla realtà. <sup>6</sup> **Info:** www.cidiverte.it

**Prezzo:** euro 19,99

**Gioca nella casa insieme a tutti i personaggi del Grande Fratello**

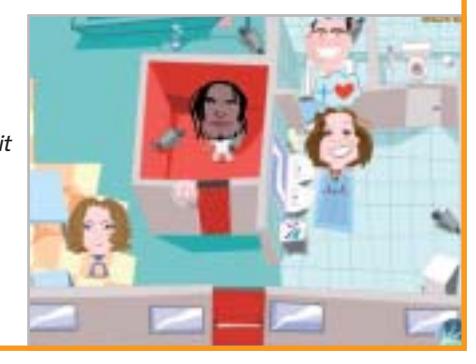

### **Pinnacle Studio MovieBox Usb e DV Editing video a casa**

Esteticamente gradevoli, Studio MovieBox Usb e Studio MovieBox DV sono facili da utilizzare e consentono di acquisire filmati da convertire in formati idonei per il montaggio video. Studio MovieBox Usb (249 euro) acquisisce da dispositivi analogici quali fotocamere e videoregistratori. Nel Pinnacle Studio MovieBox DV (299 euro) l'interfaccia firewire consente l'import e l'export in formato analogico o digitale.

<sup>6</sup> **Info:** www.pinnaclesys.com

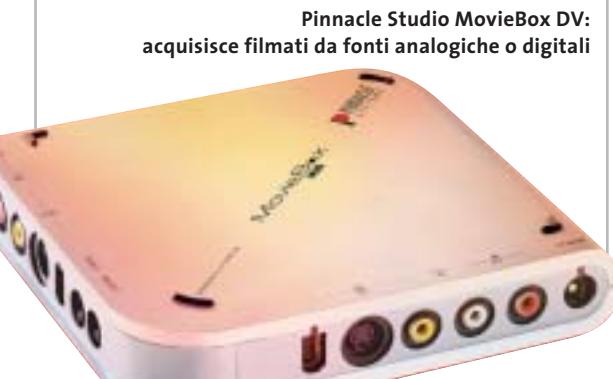

### **Olimpiadi di informatica**

■ Il 6/7 marzo scorsi si è svolta tra Rimini e Bologna la fase finale delle selezioni per le Olimpiadi Internazionali di Informatica (IOI). La competizione, che ha visto coinvolti 81 ragazzi, è stata anche l'occasione per premiare i primi Campioni Italiani di Informatica. Da quest'anno infatti la selezione nazionale è stata denominata Olimpiade Italiana di Informatica ed è sta-

000

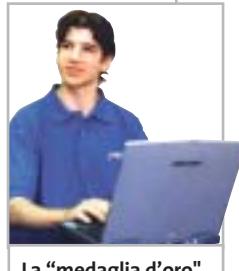

**La "medaglia d'oro" Stefano Maggiolo**

ta la sede di una cerimonia che ha conferito ben 42 medaglie (l'elenco completo è disponibile sul sito www. olimpiadi-informatica.it) ai migliori classificati.

Il primo classificato alle nazionali è stato Stefano Maggiolo dell'ITI "Severi" di Padova, già titolare alla scorsa edizione con finale in Corea del Sud dove si è guadagnato una medaglia di bronzo. I giochi non sono però finiti: per entrare a fare parte della nazionale informatica composta da quattro titolari e due riserve, i migliori 20 alla selezione nazionale dovranno affrontare una serie di stage e allenamenti in una sfida per aggiudicarsi il posto in squadra e partecipare alla finale 2003 che avrà luogo ad agosto nel Wisconsin, negli Usa.

**Soldi & Mercati**

# **L'avanzata degli Lcd**

**Le vendite dei monitor Lcd hanno fatto registrare una vera e propria impennata nell'ultimo anno, a scapito di quelle dei più tradizionali Crt.** *A cura della Redazione*

■ Secondo le rilevazioni di Gfk, le vendite dei monitor Lcd negli ultimi 12 mesi sono quasi raddoppiate in termini di unità e sono aumentate del 60% in valore. Nello stesso periodo si è assistito a una notevole contrazione del mercato dei monitor Crt, con un calo di vendite di unità del 34% e del 40% in valore. Anche a causa di ciò, gli Lcd hanno superato in valore i monitor Crt, attestandosi a una percentuale del 52%, contro il 29% dell'anno precedente.

I più venduti sono i monitor Lcd da 15" (81%) e i modelli da 17" rappresentano la quasi totalità dei rimanenti. Gli schermi più grandi, anche a causa del loro prezzo, si aggiudicano poco più dell'1% del mercato.

Questa fascia è ancora dominata dai tradizionali Crt ed è anche l'unica che ha fatto registrare un aumento delle unità vendute. Il calo più consistente riguarda i monitor Crt da 15", ben il 70% in meno, mentre i 17" continuano a essere preferiti, con una percentuale di quasi l'80%.

Queste tendenze sono confermate dai dati relativi agli ultimi due mesi, nonostante una sostanziale tenuta dei monitor Crt. Il notevole incremento della capacità produttiva dei pannelli Lcd dovrebbe poi comportare una sostanziale riduzione dei prezzi per i modelli di più larga dimensione, mentre per quelli da 15 e 17", per i quali la domanda supera l'offerta, non sono prevedibili ulteriori cali di prezzo nel breve periodo.

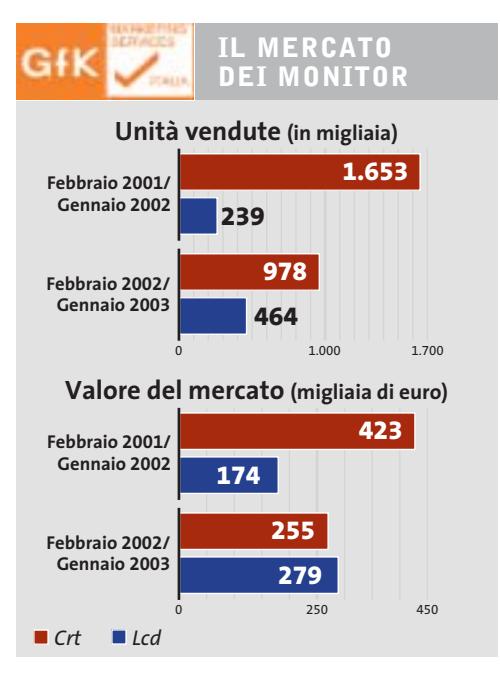

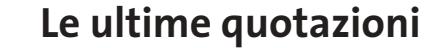

**INTEL Pentium 4 - 2 GHz/400 MHz <> 205** Pentium 4 - 2,4 GHz/533 MHz  $\blacktriangledown \in 203$ **AMD Athlon XP 2200+** <sup>2</sup>**€ 125 Athlon XP 2400+** <sup>2</sup>**€ 160 Memorie Ddr Ram 128 Mb Pc2100** 2**€ 26 256 Mb Pc2100** <sup>2</sup>**€ 38**

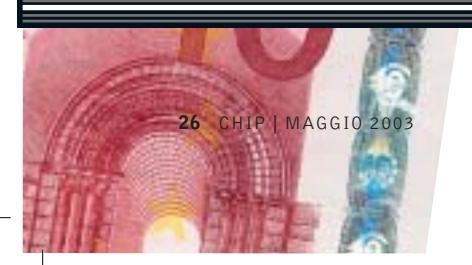

▲ Prezzi in aumento ▼ Prezzi in diminuzione **4 D**Prezzi stabili

# **RAPPORTO ASSINFORM Un anno di crisi**

■ Anche l'annuale rapporto dell'Assinform (Associazione Nazionale Produttori Tecnologie e Servizi per l'Informazione e la Comunicazione) ha evidenziato lo stato di crisi del mercato italiano.

L'anno peggiore per il mercato si è concluso con una contrazione dello 0,5% rispetto al 2001: il volume d'affari generato è stato di 60.206 milioni di euro. L'informatica ha perso il 2,2% e vale 20.036 milioni di euro, mentre le telecomunicazioni sono cresciute dello 0,4% e valgono 40.170 milioni.

Rispetto al 2001, quando il mercato ICT era cresciuto dell'8,3%, si è quindi registrata una forte frenata di tutto il comparto, indotta da diversi fattori e in linea con l'andamento economico generale. Analizzando il mercato dei pc, Assinform ha rilevato che nel 2002 c'è stato un calo del 4,2% nel numero di unità vendute: 2.823.000 pc, di cui 1.897.000 desktop, 108.000 server e 818.000 portatili. Solo quest'ultimo segmento è cresciuto del 12,6%, a testimoniare la tendenza alla sostituzione del desktop con il notebook.

La domanda di pc ha subito un forte ridimensionamento soprattutto nel segmento consumer, in calo dell'11% rispetto al 2001.

Se il 2002 ha fatto registrare una difficoltà di natura strutturale del mercato ICT, caratterizzato da una razionalizzazione della spesa per tutti gli utenti, per il futuro si attendono i risultati della domanda emergente di mobilità e le innovazioni portate dalla banda larga e dall'Umts, nella speranza che la ripresa di investimenti degli Stati Uniti (+1,9% nel mercato IT) si faccia sentire anche in Europa.

## **RISULTATI FINANZIARI**  $\overline{\mathbb{R}}$

## **Tornano in positivo i conti di CDC**

Nonostante la crisi generalizzata del settore, CDC ha chiuso il 2002 con un utile di 2,3 milioni di euro, contro una perdita di oltre 25 milioni di euro registrata nel 2001.

Il dato forse più interessante è che questo risultato positivo è stato ottenuto con una razionalizzazione delle attività che ha portato a una maggiore focalizzazione del core business di CDC, che nel 2002 ha deciso di uscire dai settori delle telecomunicazioni e dell'editoria.

La società (a cui fanno capo le catene distributive Computer Discount, Compy e Amico) ha realizzato ricavi per quasi 500 milioni di euro, in flessione del 4% rispetto all'anno precedente.

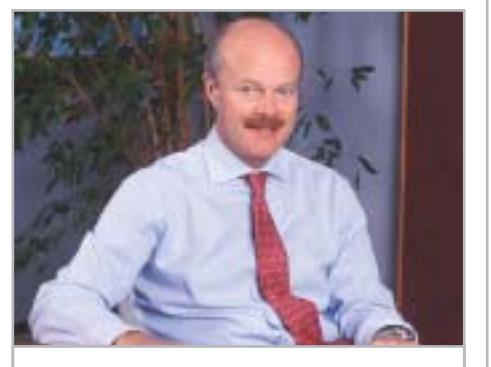

**Secondo Leonardo Pagni, amministratore delegato di CDC, occorrerà attendere fino al 2004 per la ripresa del mercato IT**

#### **IN PILLOLE**

#### **Microsoft: no al W3C**

Il colosso di Redmond ha annunciato di essersi ritirato dal gruppo di lavoro del W3C che si occupa di stabilire le specifiche standard per la comunicazione fra applicazioni e servizi sul Web. Il motivo è da imputarsi a divergenze nate in un recente meeting in cui Microsoft ha affermato che gli obiettivi sono in buona parte diversi da quelli delle aziende rappresentate dal gruppo WS Choreography (tra esse Apple, Hitachi, Fujitsu Oracle e HP).

#### **nVidia e IBM: accordo sulla produzione**

È IBM il secondo produttore di chip grafici nVidia di ultima generazione. Questo accordo non intende togliere quote di produzione alla taiwanese TSMC, che da sola ha prodotto tutti i chip nVidia fino a oggi, ma è da inquadrarsi in un'ottica di produzione diversificata. IBM metterà a disposizione di nVidia la sua tecnologia di fabbricazione a 0,13 micron.

#### **Cirrus pro-DivX**

L'acquisizione della licenza del codec DivX da parte del chipmaker Cirrus Logic è stata effettuata con l'intenzione di un'integrazione in una serie di chip destinati a lettori Dvd di fascia economica. Questo perché il celebre formato multimediale si è guadagnato l'attenzione di un numero sempre maggiore di produttori di hardware. I processori Cirrus supporteranno la decodifica in tempo reale necessaria per la riproduzione dei video con codec Mpeg4 e potranno essere integrati in sistemi Dvd con prezzo inferiore a 150 euro.

**Pentium 4 - 2,53 GHz/533 MHz**  $\overline{v}$  **€ 249** Pentium 4 - 3,06 GHz HT/533 MHz  $\overline{v}$  € 742 **Athlon XP 2600+** <sup>2</sup>**€ 283 Athlon XP 2800+** 2**€ 491 Athlon XP 3000+** 4 6**€ 782 512 Mb Pc2100** <sup>2</sup>**€ 76 256 Mb Pc2700** <sup>2</sup>**€ 38 512 Mb Pc2700** 2**€ 78**

**Calcolare con le molecole di Dna**

**I computer del futuro**

**I pc stanno diventando sempre più veloci, ma per l'elaborazione di problemi molto complessi l'Information Technology non è sempre all'altezza. I ricercatori hanno studiato le modalità di lavoro della natura e stanno cominciando a calcolare con i geni. Di Manfred Flohr** I is è seduto davanti al computer e<br>
sta è un po' l'impressione che si ha<br>
sta è un po' l'impressione che si ha sta giocando alla Creazione: queguardando da sopra le spalle il dottor Jörg Ackermann, mentre lavora sul suo pc con i mattoni fondamentali della vita e crea sempre nuove combinazioni di adenina (A), guanina (G), timina (T) e citosina (C). Genera così delle molecole con le quali i computer del futuro potranno raggiungere enormi prestazioni di calcolo. In natura le quattro basi citate A, G, T e C, formano a coppie i germogli

dell'acido desossi-ribo-nucleico (Dna), in cui A si può accoppiare soltanto con T e G solo con C. Di norma la molecola di Dna ha la forma di una doppia elica. Nella suddivisione delle cellule, il principio base della riproduzione, questo codice genetico di una creatura vivente deve essere de-spiralizzato, suddiviso, letto e nuovamente ricombinato. Ackermann, che ha il titolo di fisico teorico, non ha in mente strutture come la doppia elica. Al contrario, cerca le cose semplici e con i componenti base A, C, G e T crea su un

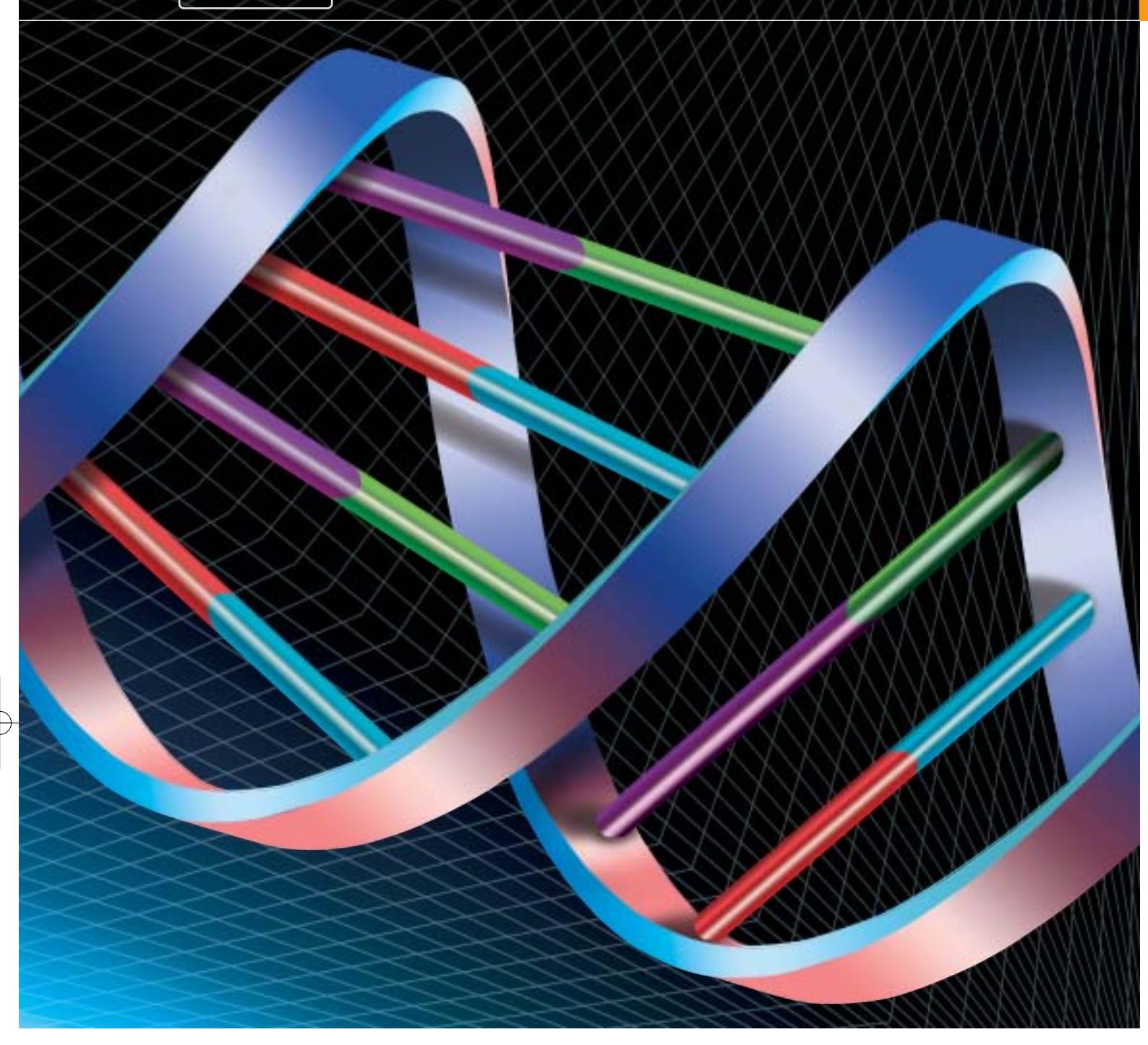

pc delle "parole" corte che in realtà corrispondono a minuti filamenti di molecole. L'uomo seduto davanti al computer conosce le proprietà delle singole molecole e cerca, fra le numerossime combinazioni, quelle con cui si possono realmente generare i metodi della tecnica genetica.

È importante la forma attesa degli spezzoni di Dna: deve essere una catena diritta ed estesa. Cicli o un ripiegamento della catena impedirebbero l'accostamento di uno spezzone corrispondente.

#### **IL CODICE DIGITALE DEL DNA**

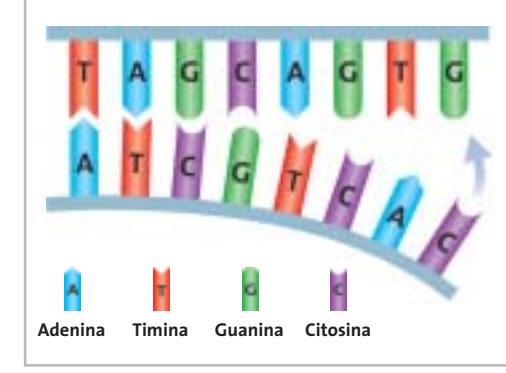

La sequenza dei nucleotidi (basi) su un lato determina quali nucleotidi devono trovarsi sull'altro lato affinché si possa formare un doppio nastro. Le coppie di basi ammesse sono A-T e G-C, collegate tramite ponti di idrogeno.

Sul Dna computer si lavora con catene corte in modo che si possa facilmente attaccare un controspezzone, creando così una soluzione.

‰

# **CALCOLARE CON I MICROFLUIDI**

# diese **» Perle nei canali del Dna**

6 Nel primo Dna computer realizzato presso il BioMIP non circolano elettroni come supporti delle informazioni. Il cuore dell'apparecchiatura solo a prima vista assomiglia a un normale wafer, su cui normalmente vengono creati i chip. Su questo disco di silicio non si usano piste metalliche conduttrici, bensì canali attraverso i quali può scorrere del liquido.

6 Quello che sul disco rilucente assomiglia a un labirinto è un reticolo di piccolissimi moduli. La disposizione dei moduli permette di elaborare in parallelo operazioni con molecole di Dna, e di eseguire istruzioni in successione.

6 Nei moduli viene fatto passare un liquido in cui "nuotano" stringhe di molecole diverse. Con piccole "perle" magnetiche (bead) e un magnete che viene mosso sotto il disco di silicio, le molecole vengono spostate sincronizzate nel labirinto di canali. Le catene di molecole aderiscono ai bead e vengono trasportate su altri canali dove, dopo una fase di "ripulitura" si possono legare spezzoni di molecole corrispondenti.

6 I moduli posti in cascata possono risolvere, a seconda di carico, disposizione e numero, problemi di tipo differente. Il processo risulta efficiente quando si tratta di ricavare soluzioni da milioni di possibilità.

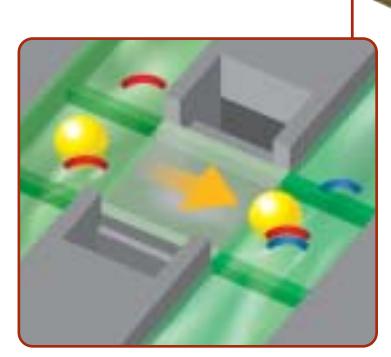

**Perla magnetica: tramite un magnete la sferetta (bead) viene spostata lungo i canali. Il Dna vi aderisce (a sinistra). Le molecole in eccesso vengono eliminate per "lavaggio" (al centro). A destra le molecole corrispondenti si attaccano per formare doppie catene**

Per prendere in considerazione tutte le esigenze sperimentali i calcoli si estendono per diversi giorni.

Le combinazioni che in base alla teoria non corrispondono alle esigenze vengono eliminate. Ciò che sembra idoneo e univoco viene invece registrato in librerie di molecole, da cui i colleghi di Ackermann possono attingere per le loro ricerche. A volte si apprende dai biologi molecolari come può essere migliorata la codifica. Ackermann lavora al Fraunhofer Research Unit BioMIP (Biomolecular Information Processing) del Fraunhofer Gesellschaft (*www.biomip.fraunhofer.de*, in inglese) di Sankt Augustin, vicino a Bonn. Qui vari esperimenti indagano e scoprono se i geni creati dalla mano dell'uomo servono proprio per ciò per cui sono stati creati.

Essi costituiscono i bit e i byte di un nuovo calcolatore, il Dna computer, nel quale il silicio è sostituito dal Dna. Le molecole si assumono il compito svolto dai transistor. Il teorico Ackermann apprezza molto il feedback sperimentale nella sua continua ricerca di nuovi codici idonei. "Sto cercando qualcosa che la natura ha già trovato", dice. Una molecola che funziona come il Dna potrebbe esser generata con tre, quattro o anche cinque nucleotidi. La natura ne utilizza quattro. "Non abbiamo ancora trovato il vantaggio collegato all'utilizzo di solo quattro nucleotidi. Per ora stiamo lavorando anche noi con quattro".

#### **Dna al posto del silicio**

L'enorme potenziale di calcolo che è nascosto nel Dna viene illustrato dal professor John McCaskill, direttore del gruppo di ricerca di Sankt Augustin. Un piccolo tubetto ripieno di un certo fluido contiene da 1.014 fino a 1.017 stringhe di Dna. Ciascuna di tali molecole può elaborare delle informazioni. Gli zero e uno dell'attuale tecnica dei computer nel Dna corrispondono a un sistema che opera con i "valori" A, G, C e T. Le sottosequenze del Dna corrispondono ai bit binari.

"In linea di principio si potrebbero così ottenere velocità di elaborazione superiori a 1.012 operazioni al secondo" sostiene il chimico. Il fascino di tutto ciò sta nel fatto che basta utilizzare più materia per potere elaborare problemi anche molto complessi. La particolare caratteristica di un Dna computer è che da milioni di possibili varianti si può ricavare la giusta soluzione di un dato problema, le cui informazioni sono codificate nel Dna. Le possibili soluzioni sono fornite sotto forma di catene di "parole", lunghe ciascuna una singola base.

#### **Calcoli con le parole della vita**

Per l'elaborazione delle informazioni si sfrutta la specifica energia di legame delle molecole. La maggior parte delle catene non possono legarsi: solo alcune delle strutture risultano congruenti. "Questo può già essere considerato un'operazione di calcolo" commenta McCaskill, che confronta il reperimento dei giusti collegamenti con le operazio-

#### Dna computer

ni d'indirizzamento con il puntatore dei computer normali. L'importante differenza sta nel fatto che nel Dna computer molte operazioni vengono svolte in parallelo.

La struttura realizzata in laboratorio risulta meno spettacolare. Il cuore dell'apparecchiatura è il chip a microfluidinamica. Si tratta di un disco di silicio su cui, entro sottili canali riempiti con un fluido, hanno luogo le reazioni fra le molecole. In diversi moduli vengono così effettuati vari stadi di calcolo. Per il trasporto dei supporti delle informazioni i ricercatori di Sankt Augustin utilizzano particelle magnetiche ed elettrodi caricati di elettricità (vedi a lato per i dettagli). Soltanto i sottili tubicini d'ingresso lasciano capire che qui circolano dei fluidi. I collegamenti creati nel processo sono rivelati sotto il microscopio da marcatori fluorescenti inseriti nelle molecole.

Un computer in cui le informazioni sono elaborate in decimi di secondo non

#### **COMPUTER IBRIDI**

# » Biologia molecolare ed elettronica su un chip

6 Per quanto efficiente possa essere l'elaborazione parallela nel Dna computer rispetto a quella di uno normale, creare ogni volta, per ogni problema, un nuovo processore è innanzitutto poco pratico. Anche se un computer basato sulle molecole non potrà essere utilizzato in modo universale come uno convenzionale, deve comunque essere programmabile. La soluzione trovata dai ricercatori del Bio-MIP è stato un chip ibrido che dispone sia dei canali attraverso cui passa il Dna, sia di elettrodi controllati da un normale computer.

6 Nel chip ibrido tensioni differenti sugli elettrodi fanno sì che le molecole vengano indirizzate per associarsi a partner il più possibile "corrispondenti". Un campo elettrico controlla la biomolecola e le fa eseguire in modo mirato operazioni di calcolo.

6 Il processo è più flessibile e veloce del trasporto delle catene di molecole controllato magneticamente. Le molecole possono venire trasmesse fra i microelettrodi in tempi fra 50 e 100 millisecondi. Il trasporto veloce impedisce che le catene di molecole vengano distrutte da reazioni chimiche.

può certo essere giudicato molto veloce. "Certamente non si tratta di super-velocità" conferma McCaskill "tuttavia grazie all'elaborazione in parallelo si potrà raggiungere una buona efficienza". Il verbo

computer che deve risolvere velocemen-→ giusto è "potrà": infatti per ora non si è raggiunta un'elaborazione in parallelo davvero efficiente, né esiste una ricetta brevettata per circuiti in parallelo. Un

# Scegli la Giusta **Direzione**

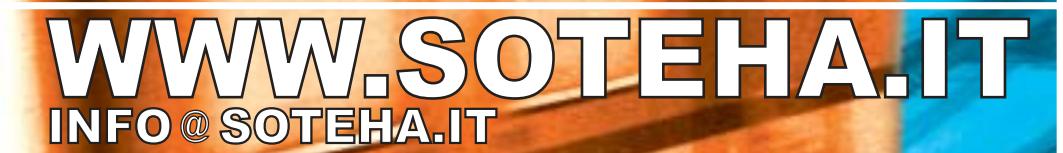

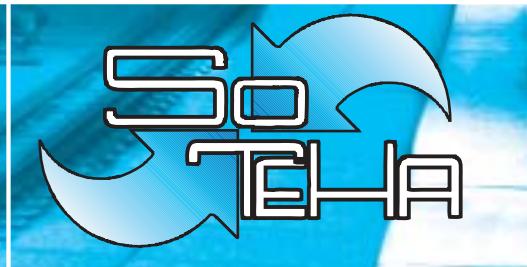

(Internet Solutions)<sup>2</sup> Tel.02.66043166 r.a.<br>Fax.02.66048942

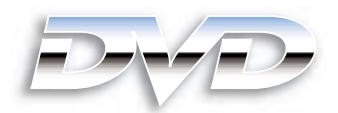

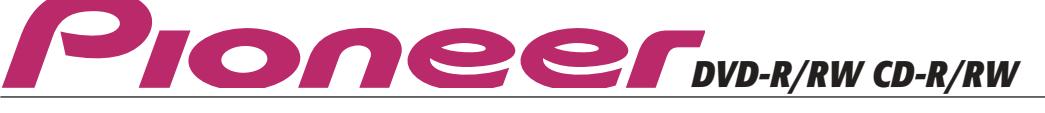

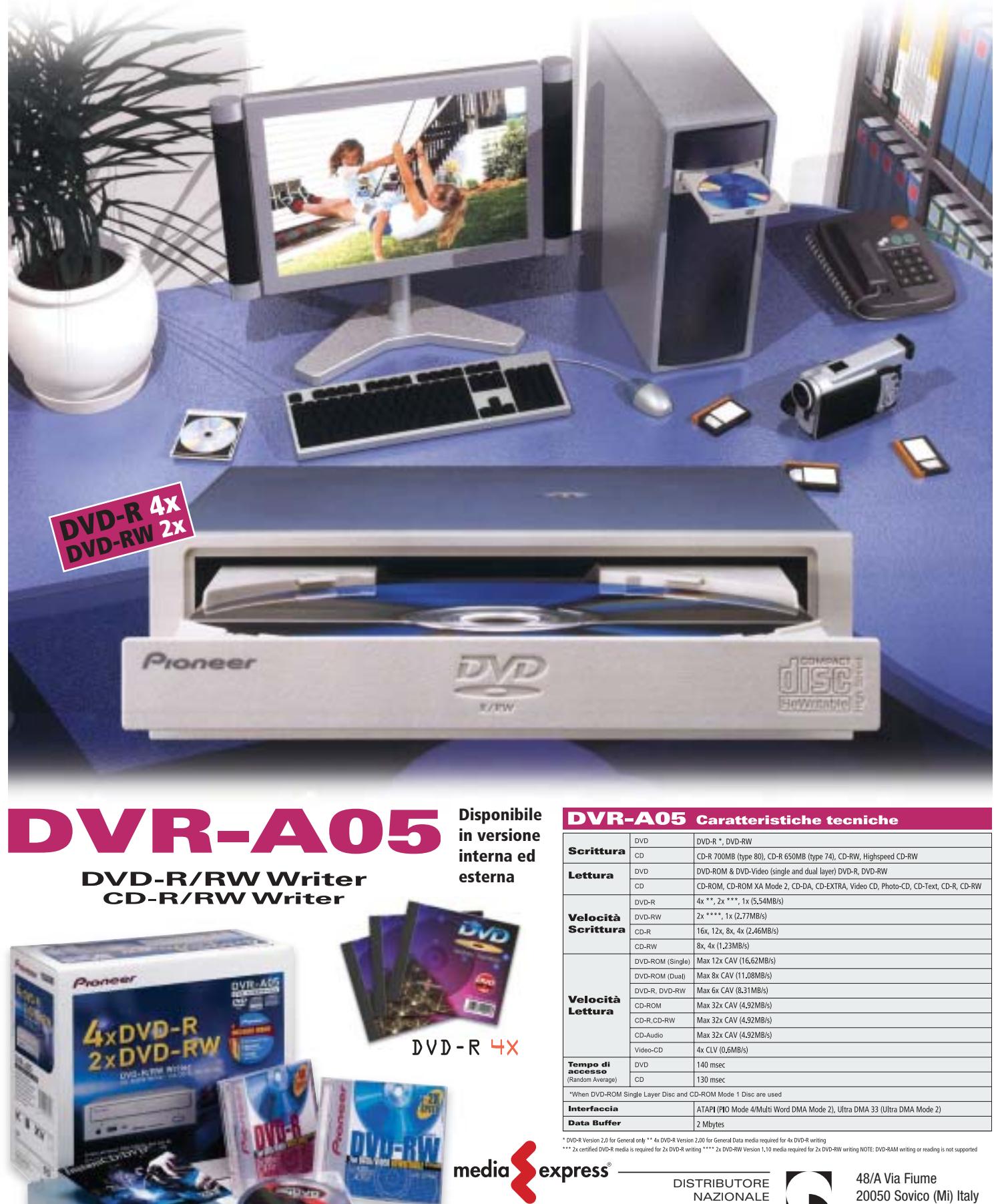

€

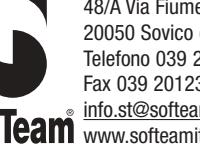

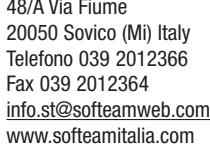

Dna computer

#### **GLI APRIPISTA DELLA TECNICA GENETICA**

#### **1950**

**Erwin Chargaff scopre che le basi che costituiscono il Dna si presentano in determinati rapporti. Le coppie sono sempre formate da adenina e timina e da guanina e citosina.**

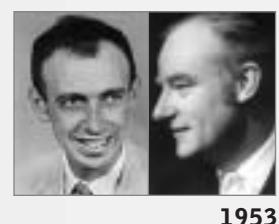

**James Watson e Francis Crick decodificano la struttura del Dna. Nel 1962 ricevono il Premio Nobel per la scoperta della doppia elica del Dna.**

te un problema potrebbe essere presto sovraccaricato da altri compiti. "Chi vuole essere universale non può anche essere efficiente": così McCaskill puntualizza la situazione. Gli attuali computer in parallelo sono dei compromessi.

Lo sviluppo del Dna computer è una branca di ricerca relativamente giovane. Dopo una serie di importanti successi nella ricerca sui geni (vedi box qui sopra) gli esperimenti dell'americano Leonard Adleman (1994) furono l'innesco. Egli riuscì per primo a effettuare calcoli con molecole di Dna, e mostrò che si potevano realizzare computer universali capaci di elaborare qualsiasi genere di funzione concepibile.

#### **Funzionamento in parallelo**

Tuttavia ciò che formalmente risulta possibile, nella pratica non sempre si dimostra razionale. "Un Dna computer è molto lento, se non se ne sfrutta il funzionamento in parallelo", riconosce Mc-Caskill, che si è occupato di elaborazione molecolare delle informazioni già prima di Adleman, e dal 1997 lavora a un Dna computer programmabile. Senza inter-

### **1957**

**Il matematico John von Neumann, che si è occupato intensamente delle basi teoriche dei computer, sviluppa l'idea di automatismi cellulari. Fra le loro caratteristiche anche la capacità di riprodursi.**

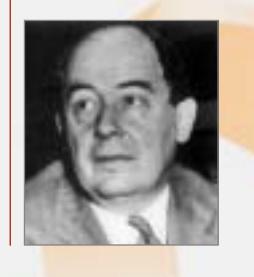

#### **1965**

**Marshall Nirenberg, insieme a Heinrich Mathaei, decodifica il codice genetico e riceve per questo il Premio Nobel nel 1968.**

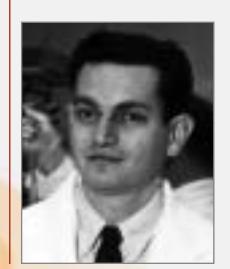

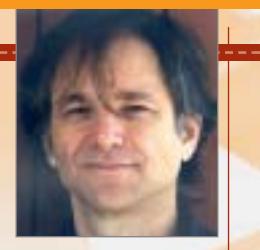

**1994 Leonard Adleman mostra in un suo esperimento che si possono effettuare calcoli con molecole di Dna.**

venti manuali il Dna computer di Adleman non può funzionare.

McCaskill dichiara ancora: "Questo non è certo ciò che dalla gente viene considerato un computer". Il suo primo Dna computer è nato circa due anni fa. Qualcosa risultava già automatizzato tramite il controllo magnetico e i moduli di separazione, ma l'apparecchio era concepito per un singolo campo applicativo, ossia per risolvere un problema di Hamilton con fino a sei nodi. Si tratta di calcolare il percorso di un commesso viaggiatore che deve toccare tutte le città (i nodi) una sola volta. Il problema di Hamilton è un classico calcolo per computer che lavorano in parallelo e verificano tutte le possibili connessioni e trovano così passo passo il percorso migliore. Per i normali computer sono veramente pochi gli algoritmi capaci di risolvere questo problema, specie quando aumenta il numero dei nodi.

Computer che operano in parallelo e possono risolvere problemi di questo tipo sono richiesti anche per le previsioni meteorologiche, per giocare a scacchi, per la codifica di dati. "Nel caso dei Dna computer la cosa più importante non è la potenza di calcolo, ma la possibilità di svolgere calcoli del tutto nuovi, come la tolleranza agli errori e l'evoluzione", spiega McCaskill. Secondo il professore, l'industria dell'Information Technology sta attraversando una crisi tecnologica. Lo sviluppo dei circuiti integrati digitali è fragile, dato che ogni errore nel loro funzionamento potrebbe causarne il fallimento.

#### **Il principio evolutivo**

Perciò gli scienziati stanno guardando alla biologia. Quando la natura passa in una nuova fase di evoluzione, ammette la possibilità di errori iniziali. Questo principio dell'evoluzione viene utilizzato nei Dna computer, per renderli ancora più efficaci con una tecnica di elaborazione creativa. Nel computer sono esplicitamente ammessi gli errori di copia nelle catene di molecole. Ogni variante nuova che così si genera potrebbe essere, in effetti, la soluzione cercata. "Stiamo quindi associando alla camicia di forza di un programma per computer la libertà della vita" dichiara il professore.

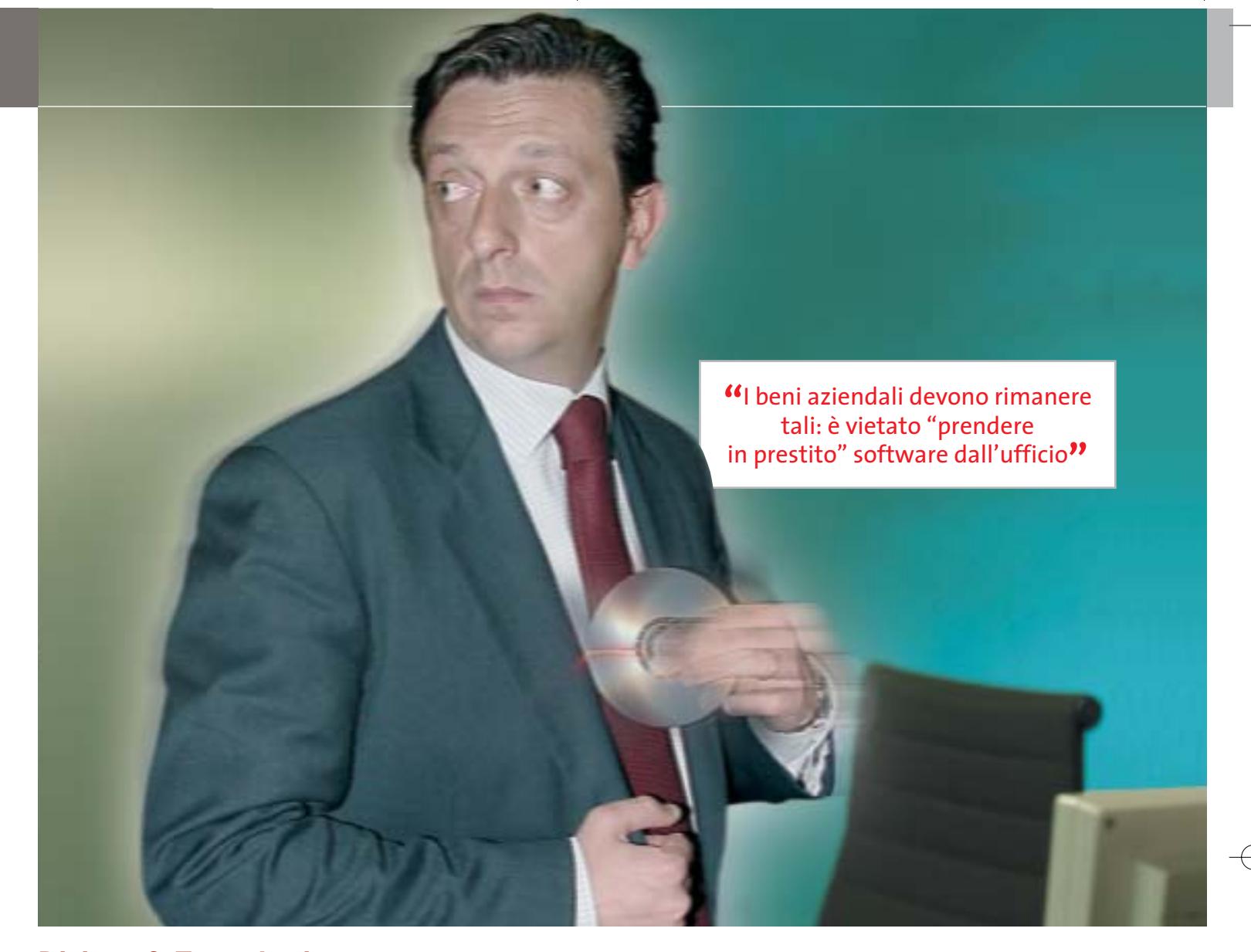

# **Diritto & Tecnologia Quando si rischia il posto di lavoro**

**L'innovazione tecnologica ha influito sui comportamenti che si tengono sul posto di lavoro. Sottrarre licenze software per uso personale o navigare sui siti "proibiti" può causare richiami o addirittura il licenziamento**

**C**hi presta lavoro in un'azienda ha il dovere di preservarne il patrimonio, ovvero tutte quelle risorse, materiali o intangibili, che l'imprenditore ha acquisito in proprietà o in uso per lo svolgimento dell'attività aziendale. In particolare, il patrimonio include da un lato i beni materiali, quali archivi, attrezzature, computer, banche dati, fondi, ecc., dall'altro i beni immateriali, tra cui, per

esempio, le proprietà intellettuali, il know how, le idee, le invenzioni, le strategie, i progetti, le pratiche e le metodologie aziendali. Il lavoratore, dunque, ha l'obbligo di salvaguardare tale patrimonio, usando la diligenza del buon padre di famiglia, ovvero la diligenza con cui è tenuto a svolgere le proprie mansioni, come prescrive il codice civile al primo comma dell'articolo 2104.

A parte tale affermazione di principio, non esiste ad oggi una regolamentazione in via generale dei doveri cui il lavoratore è tenuto nell'utilizzo del patrimonio aziendale: il legislatore ha infatti preferito lasciare a ciascuna azienda la libertà di fissare regole alle quali vincolare i propri lavoratori. Chi presta lavoro in una struttura imprenditoriale, dunque, secondo l'articolo 2104, comma 2, del codice civile, ha il dovere di osservare le disposizioni che l'imprenditore voglia dettare per l'esecuzione e la disciplina del lavoro.

Per quanto concerne in particolare l'utilizzo delle risorse informatiche e telematiche in azienda, il lavoratore deve quindi, innanzitutto, improntare ogni comportamento e atto in cui si svolge il rapporto di lavoro alla correttezza e alla diligenza necessarie per scongiurare comportamenti scorretti o inadeguati, che possano, in qualsiasi modo, procurare un danno all'impresa; poi, deve specificamente osservare le particolari disposizioni della realtà con cui si relaziona, se dettate. Manca, infatti, in Italia una regolamentazione precisa dei comportamenti del lavoratore nell'ambito delle nuove tecnologie.

A tale proposito recentemente la Confindustria ha sviluppato un modello di codice di condotta per i lavoratori in azienda, con particolare riferimento all'utilizzo delle risorse tecnologiche, che gli imprenditori possono adottare nelle proprie strutture, adeguandolo, necessariamente, alla specifiche della propria realtà.

**La carenza legislativa colmata dalle aziende** In primo luogo, l'obbligo di diligenza e correttezza impone al lavoratore di custodire le attrezzature a lui affidate in modo appropriato: tali strumenti devono essere utilizzati per lo svolgimento delle mansioni attribuite e, in caso di furto, danneggiamento o smarrimento degli stessi, l'azienda deve essere prontamente avvertita. L'utilizzo delle risorse a fini personali deve essere limitato e, comunque, deve avvenire nel rispetto delle leggi e delle direttive date dall'azienda, inoltre non deve interferire con lo svolgimento del lavoro.

Uno dei pericoli più grandi che l'imprenditore ha interesse a scongiurare è l'introduzione nel sistema aziendale dei virus informatici, o comunque la perdita di stabilità nell'esecuzione dei programmi applicativi necessari allo svolgimento delle attività aziendali, magari provocato dall'acquisizione, nel sistema informatico, di un nuovo software.

A tal fine è opportuno consentire l'installazione sui personal computer solo dei programmi autorizzati dall'azienda e, in particolare, dal responsabile del sistema: figura, quest'ultima, ormai fondamentale in tutte le realtà imprenditoriali, di qualsiasi dimensione. Qualora il lavoratore avesse necessità di aggiungere al proprio sistema nuovi applicativi dovrà quindi richiederne l'autorizzazione al responsabile, che potrà verificarne la provenienza e l'esistenza di una licenza d'uso adeguata che legittimi l'azienda

all'utilizzo, o comunque la compatibilità con il sistema informatico dell'impresa. In particolare, l'imprenditore dovrebbe impedire ai lavoratori di impiegare software non ufficiali, nonché di effettuare copie o duplicazioni di applicativi in violazione della legge sul copyright (L. 633/41 in materia di diritto d'autore, aggiornata dal D.p.r. 518/92).

Sempre al fine di evitare intrusioni di agenti lesivi nei sistemi informatici dell'azienda, appare fondamentale che al lavoratore non sia consentito di modificare le impostazioni tecniche dei programmi, soprattutto quelli di protezione, nonché impostare autonomamente password di accesso a dati o programmi che non consentissero poi l'utilizzo da parte del responsabile o dell'amministratore di sistema della risorsa informatica per la manutenzione ordinaria o straordinaria.

Oggetto di lunghe discussioni sono, poi, da un lato l'utilizzo che il lavoratore possa fare delle risorse telematiche e, principalmente, della rete Internet e della posta elettronica e, dall'altro, i controlli che il datore può esercitare su di essi.

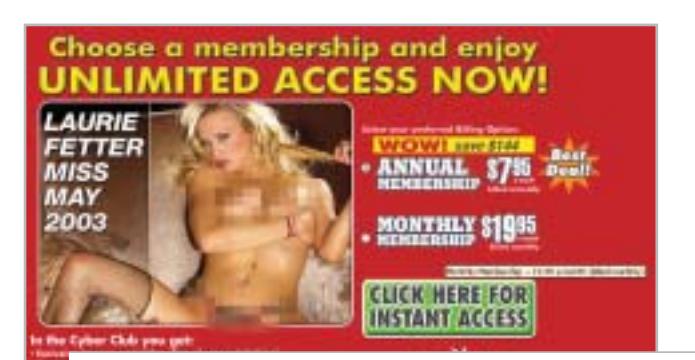

### **"**Navigare sui siti pornografici o distribuire nella rete aziendale materiale "proibito" è assolutamente vietato**"**

Gray Davis, governatore della California, per esempio, ha recentemente posto il veto su un disegno di legge che prevedeva l'obbligo per le imprese di informare i dipendenti qualora ne controllassero i messaggi di posta elettronica. Il disegno di legge presentato in California, con il sostegno delle associazioni per la tutela della privacy, prevedeva che il datore di lavoro informasse il dipendente qualora ne controllasse i messaggi e-Mail, ottenendone il consenso alla politica adottata in materia di controlli; permetteva inoltre al dipendente di accedere ai dati raccolti nei suoi riguardi. Il governatore della California ha dato ascolto agli oppositori del disegno di legge i quali affermavano che una procedura di questo tipo avrebbe comportato un onere burocratico inaccettabile per i datori di lavoro.

A prescindere dagli esempi delle realtà d'Oltreoceano, anche nella nostra esperienza alcune aziende scelgono drasticamente di non consentire ai propri lavoratori di navigare in siti non attinenti allo svolgimento delle mansioni assegnate, soprattutto in quelli che possano, in qualsiasi modo, rilevare

**Fotocamere digitali Audio player Video recorder PC Palmari PDA Camcorder Cellulari**

**MemoryAttack** 

# **Portabilità Flessibilità Archiviazione Presentazioni**

Potrete scegliere tra diversi tipi di lettori, scrittori, album fotografici digitali, riproduttori di filmati e file MP3 per ogni esigenza e tipologia di memoria: CompactFlash™, SmartMedia™, MultiMedia™, Memory Stick™ e Secure Digital™ IBM microdrive™. Potrete caricare e scaricare dalle vostre memory card file di ogni genere: foto, audio, dati etc... provenienti da fotocamere digitali, riproduttori musicali digitali, PC palmari, PDA, camcorder, telefoni cellulari e molti altri dispositivi. Piccoli, trasportabili ed alcuni anche portatili, sono l'ideale per la connessione a computer desktop e notebook.

Memory Album Lettore/Scrittore portatile

6 in 1, con batteria Litio, per Compact Flash, IBM microdrive, Secure Digital (SD), Multimedia (MMC), SmartMedia (SM), ultra Memory Stick (MS), dotato di un HD interno (da

#### 10Gb a 60Gb) su cui si può scaricare il contenuto delle Flash Memory, senza essere collegati al computer e all'alimentazione di rete.

# Destitop Video Album

Consente di archiviare e riprodurre foto, filmati e audio (MP3) dalle Flash Memory card. Inoltre collegato al computer è una comoda unità disco USB da 10Gb, a 30Gb. Collegandolo al televisore potrete rivedere le vostre fotografie, i filmati senza bisogno del computer, inoltre avrete un sistema Hi-Fi con migliaia di brani musicali.

**2**

G)

Finalmente un Juke-Box da tavolo dalle prestazioni sbalorditive. Puoi archiviare i tuoi dischi, CD o DVD, indicizzandoli con un

> software dedicato che ti permetterà in seguito di trovare attraverso una semplice ricerca via computer qualsiasi file tu abbia precedentemente archiviato: testi, immagini, musica, filmati, ecc. Capacità: 150 dischi (CD o DVD) Economico: costa meno di quanto ti puoi immaginare. Modulare: colleghi fino a 127 unità (oltre 19.000 CD/DVD). Compatibile: Windows 98/ME/2000/XP e MacOSX 10.2 o superiore.

media express®

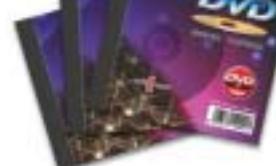

# **Sof leam**

48/A Via Fiume 20050 Sovico (Mi) Italy Telefono 039 2012366 Fax 039 2012364 EMail: info.st@softeamweb.com www.softeamitalia.com

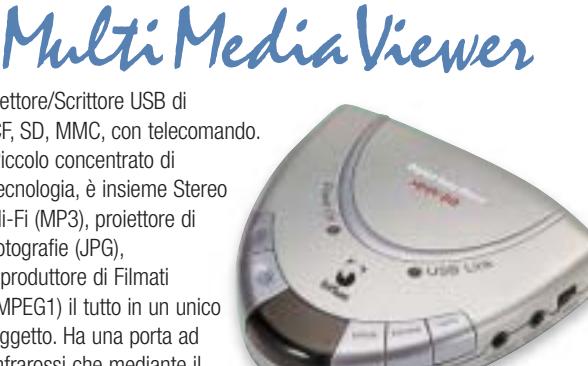

**2**

Lettore/Scrittore USB di CF, SD, MMC, con telecomando. Piccolo concentrato di tecnologia, è insieme Stereo Hi-Fi (MP3), proiettore di fotografie (JPG), riproduttore di Filmati (MPEG1) il tutto in un unico oggetto. Ha una porta ad infrarossi che mediante il telecomando vi consentirà di

Consente di archiviare foto (Jpeg), filmati (Mpeg) e audio (Mp3) dalle Flash Memory card e rivederli subito sul display da 2.5" integrato, sul televisore e riascoltarli su qualsiasi impianto Hi-Fi attraverso l'uscita audio stereo! Inoltre collegandolo al computer avrete una comoda unità disco USB

VideoAlbum

da 10Gb a 30Gb. Portatile con batteria Litio

eseguire tutte le funzioni a distanza. Ideale complemento per presentazioni. Uscite audio e video.

Memory Album 2

La nuova generazione di Hard Disk portatili con

batteria al lithio per la llettura e la memorizzazione di Memory Card (CF I e II, IBM MicroDrive, SmartMedia, Memory Stick, Memory Stick Pro, Secure Digital, MultiMediaCard ).

Compatibile con

USB 2.0, dispone di un display LCD per la visualizzazione dello stato di lavoro.

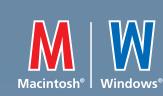

DVD-Recordable

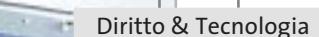

### **"**L'utilizzo delle risorse aziendali a fini personali deve essere limitato e il lavoratore deve custodirle con diligenza**"**

opinioni religiose, politiche e sindacali. Tali particolari limitazioni sono dettate soprattutto dall'esigenza di tutelare la riservatezza del lavoratore: i siti in cui si naviga, infatti, vengono registrati nella memoria del computer e sono, almeno in determinate circostanze, consultabili dal datore di lavoro o dall'amministratore o responsabile di sistema. Aziende più flessibili consentono, invece, un uso promiscuo delle risorse telematiche, permettendo al lavoratore l'uso occasionale di Internet e della posta elettronica per motivi personali, sempre che non ne derivi per l'azienda responsabilità per fatti illeciti, perdita di credibilità o, ancora, un danno alla reputazione. Ovviamente il contenuto dei messaggi e-Mail e delle pagine Web visitate dal lavoratore non deve in ogni caso essere contrario alla legge e alla morale comune.

**La giurisprudenza europea** Di particolare rilevanza a questo proposito sono i casi di licenziamento avvenuti nel 2001 in Inghilterra: dieci impiegati della compagnia assicurativa Royal and Sun Alliance di Liverpool sono stati licenziati a causa della distribuzione di e-Mail "oscene", tra cui una con l'immagine di papà Omer dei Simpson in pose "a sfondo sessuale". Mentre le compagnie di telecomunicazioni Cable e Wireless hanno entrambe licenziato personale per aver fatto cattivo uso di Internet durante l'orario di lavoro. Altre limitazioni che i lavoratori incontrano frequentemente riguardano la partecipazione via Internet a forum di discussione, chat e bacheche elettroniche, sia per preservarne la privacy, sia per non comprometterne il rendimento (il lavoratore potrebbe infatti facilmente essere distratto per lungo tempo da tali attività).

Il lavoratore che non osservi le regole sull'utilizzo del patrimonio aziendale impartite dal datore può incorrere in sanzioni disciplinari, civili e penali. Per poter adottare provvedimenti disciplinari in caso di inosservanza di tali regole, è obbligo del datore affiggere il Codice di condotta che le prevede in un luogo accessibile a tutti i lavoratori, nel

rispetto dell'art. 7 dello Statuto dei lavoratori (l. 20 maggio 1970, n. 300), o comunque venga ad essi reso noto. È, quindi, opportuno a tale proposito assicurarsi che il lavoratore sia consapevole e cosciente di tutte le regole da rispettare e che, al fine probatorio, sottoscriva il codice di condotta qualora sia fornito in forma cartacea. Nel caso in cui, invece, il documento venga posto a conoscenza dei lavoratori interessati per via telematica, si suggerisce di aggiungere a margine dello stesso un pulsante (o sistema equivalente) di presa visione da parte del destinatario.

Ma come proteggere l'azienda da eventuali responsabilità per il fatto illecito del dipendente che procuri ad altri un danno? Per esempio, nel caso in cui il dipendente non osservi le regole sulla protezione del sistema causando l'intrusione di un virus che danneggi i dati di un cliente procurandogli un danno, l'azienda si potrà rivalere sul lavoratore esimendosi da qualsiasi responsabilità?

**I danni provocati dal dipendente** La risposta non è semplice. Sicuramente il datore di lavoro dovrà dimostrare di aver fatto quanto in suo potere per scongiurare il verificarsi dell'evento dannoso, e la prova della sua diligenza potrà derivare anche da attività non necessariamente dedicate esclusivamente a tale fine: si pensi per esempio al corretto adeguamento della struttura alla normativa sulla riservatezza (l. 675/96 di cui si è parlato diffusamente nei precedenti numeri di *CHIP*), mediante gli adempimenti di notificazione al Garante per il trattamento dei dati personali e di predisposizione di moduli di informativa e consenso da sottoporre agli interessati, ivi comprese le persone giuridiche, nonché dal punto di vista delle misure di sicurezza che investono tanto i supporti cartacei quanto quelli telematici sui quali siano effettuati trattamenti di dati personali.

Il datore di lavoro, dunque, per esimersi da qualsiasi ipotesi di concorso di responsabilità con i dipendenti che non si attengano alle prescrizioni sopra esposte, dovrà integrare il Codice di condotta con la stesura del documento programmatico della sicurezza, come previsto dal D.p.r. 28 luglio 1999 n. 318, che integra e completa la disciplina sulla privacy stabilita dalla l. 675/1996, nonché alla nomina di almeno un responsabile del trattamento dei dati personali e di un amministratore di sistema. Mettendosi in questo modo maggiormente al sicuro da possibili richieste di risarcimento per fatto dei propri dipendenti. 0

## **L'AUTORE**

Avvocato Gianluigi Ciacci, docente di Informatica presso la L.U.I.S.S. di Roma, titolare dello Studio Legale Ciacci, specializzato nelle problematiche del diritto dell'informatica e di Internet, direttore del sito giuridico Jei, Jus e internet. e-Mail avvocato@chip.it.

Partecipa al concorso CHIP/Essedi Shop e vinci un Dream Pc da 2.000 euro

> **Cooler Master ATC-210 Un ottimo case midi-tower in alluminio, completo di alimentatore da 420 watt, che può diventare davvero spettacolare con l'aggiunta di luci e altri elementi di "modding" facilmente reperibili sul mercato**

#### **I COMPONENTI DEL PC DEI SOGNI**

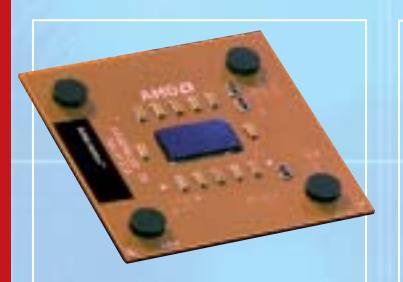

**AMD Athlon XP 3000+ Velocità massima con il processore più potente di AMD, soprattutto se abbinato alle veloci memorie a 166 MHz**

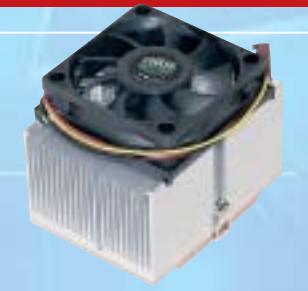

CHIP

**Cooler Master CP5-6J31C Una ventola economica, ma perfettamente in grado di garantire un raffreddamento adeguato**

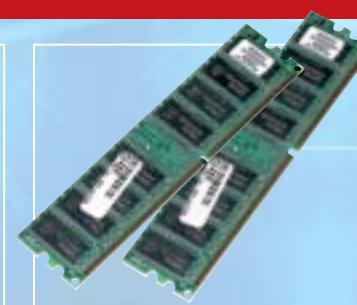

**Corsair Value PC2700 2 moduli da 256 Mb di memoria consentono di sfruttare meglio le caratteristiche del chipset nForce 2**

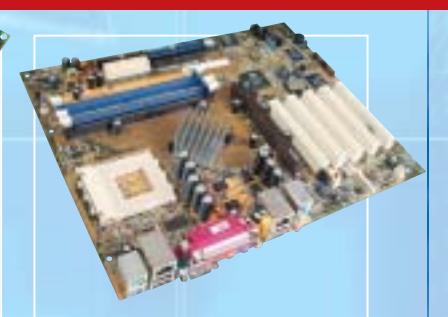

a

Q

Б

г

 $\sqrt{2}$ 

Cooler Master<sup>\*</sup>

essedi

œ

**Asus A7N8X Il chipset nForce 2 di nVidia impiegato da questa mainboard è quello che riesce a sfruttare meglio le potenzialità degli Athlon XP**

# **CHIP/Essedi Shop – Dream Pc** *Costruisci il pc dei sogni*

**Se non si è più soddisfatti delle prestazioni del pc, soprattutto in ambito videoludico, è ora di sostituirlo con un sistema più moderno. La ricerca delle prestazioni massime comporta dei costi, ovviamente, ma è possibile almeno procedere all'assemblaggio da soli grazie a questa guida. Di Mauro Baldacci**

Primo scenario: si è riusciti a conquistare la bandiera<br>della squadra avversaria, ma mentre si sta tornando<br>alla base il proprio personaggio non riesce a muove della squadra avversaria, ma mentre si sta tornando alla base il proprio personaggio non riesce a muoversi abbastanza velocemente e viene ingloriosamente abbattuto a colpi di missile. Secondo scenario: mentre la battaglia infuria, il proprio Mech non risponde ai comandi in tempo utile per evitare che raggi laser e scariche di plasma nemiche lo danneggino irrimediabilmente. Terzo scenario: si è riusciti a sfruttare il rettilineo per superare un avversario, ma alla staccata improvvisamente la macchina non risponde e non si riesce ad affrontare la curva, con il risultato di finire contro le protezioni: gara terminata.

Se uno di questi scenari suona familiare, non dipende dalla propria perizia di videogiocatore: più probabilmente, uno dei nuovissimi videogiochi, meraviglioso in quanto ad aspetto grafico, richiede tanta potenza di calcolo da portare al limite anche un pc non proprio vecchissimo.

Per rendere quindi l'esperienza di gioco più coinvolgente (e meno frustrante) si può considerare l'acquisto di un nuovo pc dalle caratteristiche adeguate al compito: non un computer qualsiasi, quindi, da comprare cercando tra le offerte speciali dei grandi magazzini, ma un vero mostro di potenza. Un risultato del genere si ottiene selezionando i migliori componenti in commercio, il che ovviamente significa dare meno peso del solito all'economicità; *CHIP* propone un elenco di tali componenti, garantendone la qualità e l'affidabilità, e mostra come procedere all'assemblaggio degli stessi, perché la soddisfazione di un buon lavoro fatto in proprio non ha prezzo.

**Sapphire Radeon 9700 Atlantis Pro Attualmente la Gpu più avanzata nell'ambito dei giochi 3D è la ATI Radeon 9700 Pro, scelta obbligata**

**Terratec Aureon 5.1 Fun Neppure i giocatori più bravi hanno occhi dietro la testa,** 

**ma con una scheda audio 5.1 si sentiranno arrivare gli avversari anche alle spalle**

**Maxtor DiamondMaxPlus 9, NEC 5800 e NEC ND1100A Un capiente hard disk da 80 Gb, un veloce lettore di Dvd e un masterizzatore Dvd**

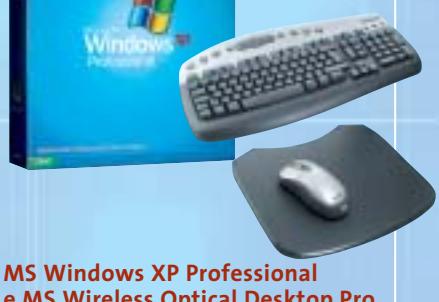

‰

**e MS Wireless Optical Desktop Pro Oltre al sistema operativo, un mouse ottico e una tastiera, entrambi senza fili: una scelta adatta a un pc da sogno**

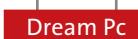

Ecco in breve i componenti di base del sistema: il processore AMD più potente attualmente in vendita, l'Athlon XP 3000+, abbinato a una scheda video Sapphire ATI Radeon 9700 Pro, primatista assoluta nelle prestazioni 3D e nella qualità della resa grafica, montati sulla motherboard Asus A7N8X, basata sul nuovissimo chipset nVidia nForce2, che garantisce il massimo della velocità nel trasferimento dati tra tutti i componenti. L'elenco dettagliato dei componenti si trova a pag. 47.

Questo concentrato di potenza fornisce risultati nell'ordine di 15.000 3DMark rilevati con il benchmark 3DMark 2001 SE a una risoluzione di 1.024 x 768 pixel.

Al di là di questo dato indicativo, il Dream Pc garantirà prestazioni massime anche con i giochi in uscita nell'arco del 2003, a cominciare dall'attesissimo (e certamente "pesantissimo") *Doom III*, mentre gli attuali pc, persino se dotati di schede video GeForce 4, saranno messi alle corde, come già è stato verificato dalle prove effettuate negli ultimi mesi.

A questo punto non manca che la fase di assemblaggio: le sezioni successive mostrano tutte le fasi del lavoro, quindi non servono particolari conoscenze tecniche per proseguire.

Chi non ha mai provveduto a montare un pc, anzi, lo troverà più semplice del previsto.

 $\frac{a}{2}$ 

# *1 Operazioni preliminari*

Dopo aver tolto dall'imballo i singoli componenti e averli radunati, preparare adeguatamente l'ambiente di lavoro e gli attrezzi necessari.

Se come spazio è sufficiente un tavolo, quello che conta è avere un po'di tempo e di tranquillità per favorire la giusta concentrazione.

L'attrezzo fondamentale con cui lavorare è un cacciavite a stella di medie dimensioni, preferibilmente piuttosto lungo, per operare più comodamente all'interno del case, e con la punta magnetizzata per non perdere le viti. Meglio evitare i modelli a punta intercambiabile; si consideri inoltre che gli unici componenti sensibili al magnetismo sono i dischi rigidi, pertanto, sebbene le probabilità di interferenza siano molto basse, conviene evitare per questi l'uso di cacciavite magnetizzati.

Possono essere utili anche una pinza a becco, una pinzetta e... una buona dose di pazienza.

# *2Preparazione del case*

Nella scatola del case si noterà la presenza di un pacchettino che contiene, tra l'altro, i distanziali e diverse viti.

Per primi interessano i distanziali (una sorta di pilastrini con filettatura interna) che vanno avvitati direttamente sulla motherboard: numero e posizione dipendono ovviamente dalla scheda utilizzata. Nel nostro caso, con il case CoolerMaster sono nove; altri case ne usano solo sei.

Attenzione: prima di toccare la mainboard bisogna scaricare l'eventuale carica elettrostatica dal corpo, per esempio toccando un termosifone. Sarebbe anzi consigliabile ripetere questa operazione ogni volta che si deve toccare un componente "sensibile", cioè praticamente tutti quelli che hanno circuiti stampati visibili.

board può essere completamente estratta → La piastra a cui andrà fissata la main-

## **PARTECIPA AL CONCORSO DREAM PC E VINCI UN PERSONAL COMPUTER DEL VALORE DI 2.000 EURO (IVA INCLUSA)**

#### **REGOLAMENTO DEL CONCORSO DREAM PC CHIP/ESSEDI SHOP**

Per partecipare al concorso a premio promosso da Editoriale CHIP in associazione con Brain Technology compila in ogni sua parte il coupon che trovi qui a lato e invialo in originale via posta entro **il 31 maggio 2003** (farà fede il timbro postale) a: Editoriale CHIP S.r.l., via Rubens, 19, 20148 Milano.

Il premio verrà assegnato con estrazione a sorte fra tutti i coupon pervenuti entro il 30 giugno 2003; l'estrazione avrà luogo nel mese di luglio 2003 in presenza di un funzionario camerale.

Il vincitore verrà contattato direttamente da Editoriale CHIP S.r.l. e il premio gli verrà consegnato entro il 30 settembre 2003. Il nome sarà pubblicato sul sito di CHIP.

**Il regolamento completo è disponibile su Internet al seguente indirizzo:www.chip.it/dreampc.html**

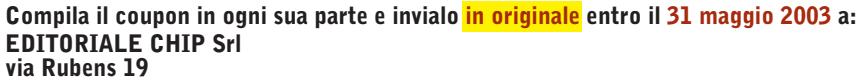

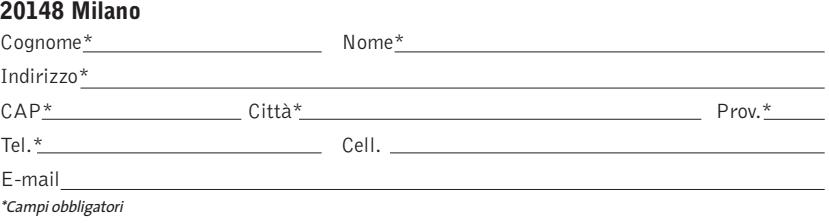

#### **Ulteriori informazioni sul concorso all'indirizzo Internet www.chip.it/dreampc.html**

Il trattamento dei dati personali richiesti è finalizzato allo svolgimento del concorso a premi e il mancato consenso al seguente punto<br>(1) determina l'impossibilità per l'interessato di concorrere all'assegnazione dei pre

(1) Consento  $\Box$  Non consento  $\Box$ 

I dati potranno, inoltre, essere utilizzati per l'invio di materiale promozionale e pubblicitario di nuovi servizi, concorsi, giochi a premi, quiz e offerte commerciali.

Consento  $\Box$  Non consento  $\Box$ 

22 volte più vicino a chi ami.

# **MV650i**

Sei pronto per un primo piano? Con l'eccezionale zoom 22x di Canon, unico per una videocamera di queste dimensioni, puoi avvicinarti al cuore di un momento senza sacrificare la qualità dell'immagine. Creata per te, la serie MV600 è in grado di soddisfare il tuo estro cinematografico. Lontano, vicino, fermo, in movimento. Sei pronto per il ciak?

- · Zoom ottico 22x/ Digitale 440x
- Convertitore grandangolare 0,6x
- · Multi Architecture Camera System (MACS) in grado di ottimizzare la qualità delle immagini ferme ed in movimento
- · Videoclip formato motion JPEG e immagini fisse formato XGA
- · Convertitore analogico-digitale e ingresso analogico (MV650i, MV630i, MV600i)
- Kit di connessione USB e DV Messanger

Pinnacle Studio Versione 85E incluso nella confezione: speciale offerta lancio valida fino al 30 giugno 2003

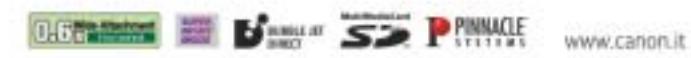

# you can **Canon**

**MniDV** 

**RECSEARCH** 

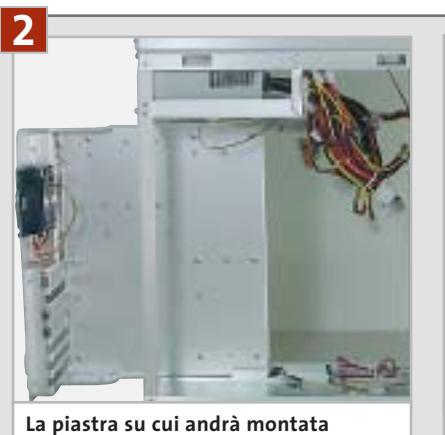

**la mainboard può essere estratta dal case Cooler Master**

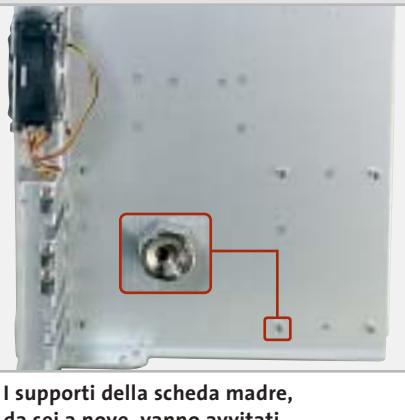

**da sei a nove, vanno avvitati sull'apposita lamiera del case**

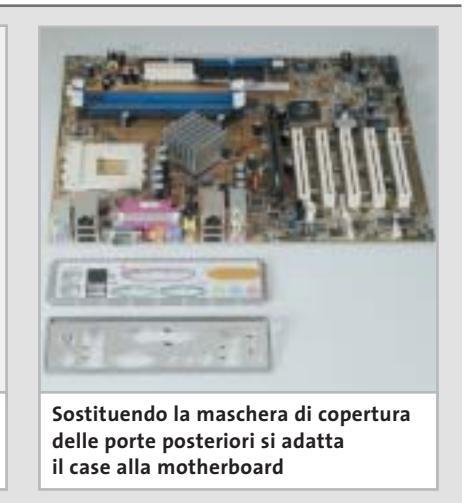

dal case Cooler Master, rendendo più agevole il lavoro. Appoggiare quindi la scheda sulla piastra, in posizione approssimativamente corretta,e contare i fori di montaggio (riconoscibili da un anello argentato) corrispondenti agli innesti previsti dalla piastra del case, prendendo nota della loro posizione. Togliere poi la scheda e innestare nei fori individuati i distanziali a vite. Si consiglia di fissare bene i supporti usando la pinza a becco.

A volte in questa fase di montaggio ci si accorge che i connettori posti sul retro della scheda (Usb, Ps/2, audio, Ethernet, eccetera) non corrispondono alle aperture, ancora coperte dai lamierini rimovibili, presenti nel case.

Lo schema dei connettori dovrebbe essere definito dalle specifiche del formato Atx, ma le continue aggiunte di nuove porte integrate nelle mainboard, quali uscite audio S/Pdif, firewire e altro, possono influire sul posizionamento dei connettori. In questi casi il produttore può fornire una mascherina da sostituire a quella esistente nel case.

Chi ha acquistato case e alimentatore separati può ora integrarli: dato che, grazie alle normative standard, non c'è più di una posizione possibile, è impossibile sbagliare a inserire l'alimentatore: basta appoggiarlo al case in modo da far coincidere i quattro fori di fissaggio e bloccarlo con le apposite viti. Per ora conviene non rimuovere le fascette attorno ai cablaggi che escono dall'alimentatore, almeno fino al momento in cui dovranno essere collegati ai diversi componenti.

# *3 Montaggio del processore*

Come ben si sa il processore è il componente fondamentale del sistema e va quindi trattato con la dovuta cautela, soprattutto in fase di montaggio. Basta un piedino rotto per rendere la Cpu inutilizzabile, ma anche un piccolo graffio sulla piastrina di silicio del processore (die) può provocare danni irreparabili.

L'alloggiamento della Cpu è lo zoccolo di colore bianco chiaramente visibile sulla scheda madre. Prima di inserire la Cpu bisogna sbloccare lo zoccolo sollevando la levetta laterale. Guardando la parte inferiore del processore si vedranno ora due angoli "smussati", ovvero senza il piedino che chiuderebbe lo spigolo ad angolo retto.

Far coincidere Cpu e zoccolo seguendo l'unico alloggiamento logico per questi due angoli; un ulteriore indizio sull'allineamento corretto viene da una freccina dorata presente su uno dei vertici, sulla parte inferiore del processore, che deve puntare all'estremità fissa della leva di sblocco.

Dopo aver inserito la Cpu bisogna riportare la leva dello zoccolo verso il basso premendo leggermente la Cpu,in modo che non possa uscire dal suo alloggiamento.

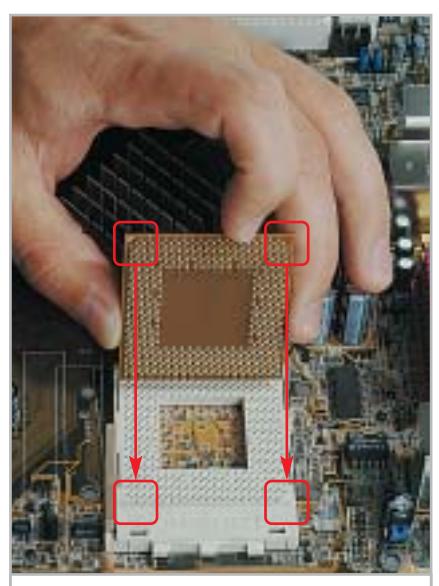

**I due vertici smussati e la freccia dorata sul bordo inferiore indicano l'orientamento corretto della Cpu nello zoccolo**

#### Dream Pc

# *4 Montaggio del dissipatore*

Normalmente il corpo di raffreddamento della Cpu (dissipatore con ventola) si applica con una sorta di staffa,che va bloccata su un lato dello zoccolo, passa sopra al processore e con una certa pressione si blocca dall'altro lato. Dato che è strutturata per forzare un po' sulla Cpu, in modo da assicurare la perfetta aderenza tra questa e il dissipatore, risulta il sistema più semplice ma comporta anche un minimo

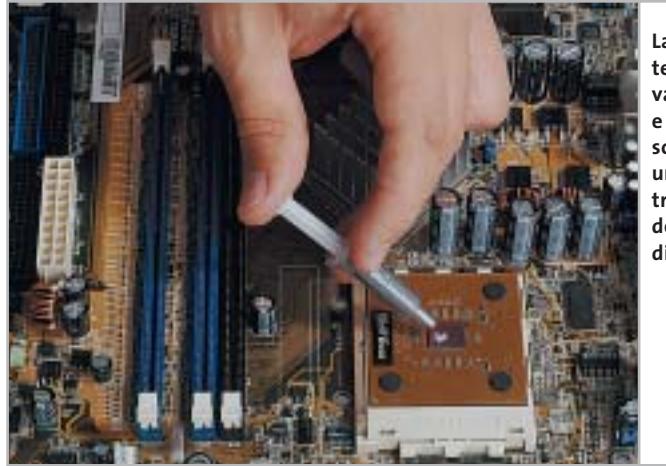

**La pasta termoconduttrice va messa solo sul die e in uno strato molto sottile, per assicurare un ottimo trasferimento del calore al corpo di raffreddamento**

fattore di rischio: mentre si posiziona il dissipatore, infatti, è possibile andare a danneggiare il die se si preme con troppa forza. Un aiuto viene allora dall'utilizzo di un distanziatore (spacer): si tratta di una piastrina di rame che va posta tra dissipatore e Cpu e che fa in modo di proteggere il die appoggiandosi ai suoi lati.

Prima di montare il dissipatore è necessario porre un sottile strato di pasta termoconduttrice sul die: questo serve a ottimizzare ulteriormente lo scambio termico, migliorando l'efficienza del raffreddamento.

È fondamentale che la quantità di pasta sia giusta, perché uno strato troppo spesso avrebbe un effetto contrario alle intenzioni.Nell'appoggiare il dissipatore alla Cpu bisogna verificare che l'apposito gradino vada a coprire la scritta presente sullo zoccolo, accanto alla Cpu: in caso contrario, infatti, il dissipatore non rimarrebbe in piano. Collegare infine il cavetto di alimentazione della ventolina al connettore marcato Cpu Fan della scheda madre.

# *5Installazione della memoria Ram*

Prima di estrarre i moduli di memoria Ram dalla loro confezione conviene ancora una volta scaricare la carica elettrostatica del corpo: le memorie sono infatti particolarmente sensibili. A parte ciò, i moduli sono facili da installare: una volta individuato lo slot marcato DDR 1,spostare verso l'esterno i due fermi di plastica laterali. Nello slot è anche presente una tacca che deve corrispondere esattamente con l'incastro presente sul lato inferiore dei moduli: in questo modo è impossibile inserire i moduli nel senso sbagliato.

Inserire il modulo ed esercitare una pressione uniforme su entrambi i lati, in modo che si blocchi da solo chiudendo i due fermi laterali. Se la pressione avviene solo su un lato del modulo non si riuscirà a innestarlo dall'altro lato, per cui biso-

gnerà evitare di insistere: estrarlo e provare di nuovo. Ripetere l'operazione per l'altro modulo che va inserito nello slot marcato DDR 2.

Le memorie che abbiamo scelto per questo pc non sono le più veloci attualmente disponibili. Chi desiderasse il massimo delle prestazioni può utilizzare le Corsair Extreme Pc3200, che però costano quasi il doppio. Importante comunque è installare due moduli di memoria, in modo da riuscire a sfruttare la modalità di accesso consentita dal chipset nForce 2 di nVidia.

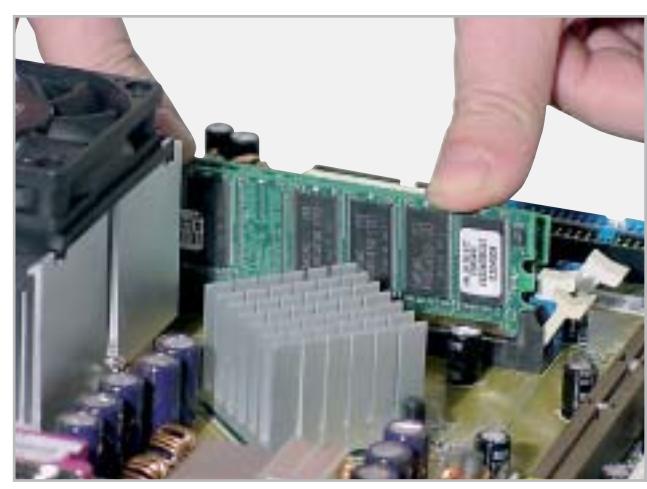

**Spingendo con i pollici su entrambi i lati del modulo di memoria si fa in modo di bloccare contemporaneamente i fermi laterali**

‰

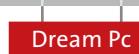

# **» Massime prestazioni CONFIGURAZIONE BIOS**

**1.** Normalmente si accede al setup del Bios premendo il tasto Canc, o in qualche caso con F1 o F2, durante la fase di avvio del pc, prima del termine del controllo della memoria Ram. I pc moderni sono così veloci che un monitor un po' lento ad accendersi visualizzerà direttamente la schermata di avvio di Windows: conviene quindi premere il tasto Canc più volte subito dopo aver premuto il tasto di accensione.

**2.** Nel Bios si devono disattivare tutte le funzionalità per i dispositivi che non vengono utilizzati: in molti casi si tratta dell'interfaccia seriale o parallela, la gameport e così via. La loro disattivazione fa risparmiare risorse che Windows può utilizzare meglio per un funzionamento stabile.

**3.** Se il sistema si avvia regolarmente, nel menù Advanced Bios Features conviene attivare la voce Quick Power on Self Test, che può far risparmiare fino a un minuto di tempo di avvio, a seconda della quantità di Ram installata. Spesso superflua, sebbene non rubi molto tempo, è l'opzione Boot Up Floppy Seek, specialmente quando il drive a dischetti non è installato.

**4.** A seconda della qualità della Ram si può anche evitare il riconoscimento automatico della memoria (SPD) e ottenere maggiori prestazioni con il timing manuale. Alzando questi valori si limita però un eventuale overclock: vanno quindi provati con la dovuta attenzione, altrimenti il sistema potrebbe risultare instabile.

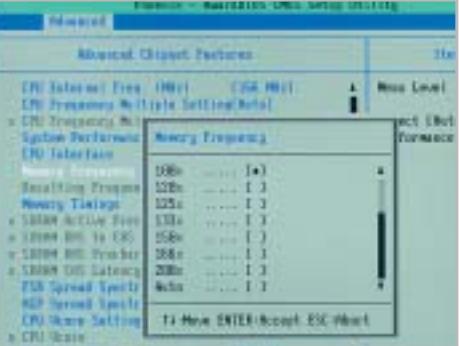

**Il Bios Phoenix consente di impostare anche frequenze di funzionamento della memoria superiori a quella nominale** 

# *6Inserimento della scheda madre*

La mainboard,completa di processore,raffreddatore e memorie va ora collocata all'interno del case. In questa fase bisogna, come detto, prestare attenzione all'allineamento dei vari connettori sul retro con la mascherina predisposta dal case. Le molle previste a volte si bloccano nei punti sbagliati,specialmente sulla porta Usb;non bisogna però rinunciare a posizionarle correttamente,altrimenti potrebbero derivarne disturbi sulle comunicazioni di rete o nell'alimentazione, in quanto i fermi fungono anche da contatto di massa.

Fatto ciò, si può fissare la scheda madre al case con le apposite viti; procedere avvitando alternativamente le viti in posizione opposta e lasciare in un primo momento un po' di agio, in modo che la motherboard non sia sottoposta a tensioni meccaniche. Finché la scheda è ancora mobile, si può approfittare per montare anche la scheda video più comodamente nello slot Agp, che è sempre piuttosto dura. Naturalmente, prima bisogna togliere il lamierino di protezione corrispondente allo slot Agp.

Concludere fissando definitivamente la mainboard con un ultimo giro delle viti, sempre operando alternativamente per evitare tensioni maggiori su uno dei lati.

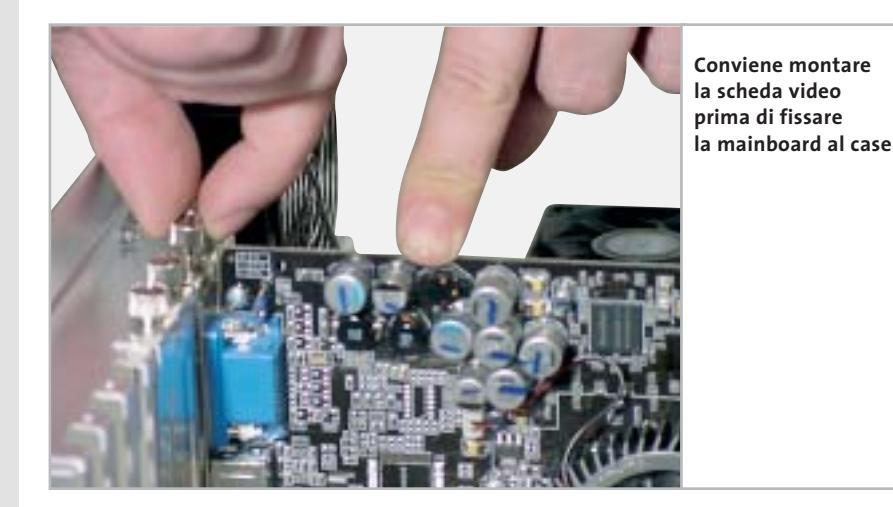

# *7La prima prova generale*

Dato che sarebbe spiacevole scoprire che qualcosa non funziona quando si è già terminato tutto il lavoro di assemblaggio, per non perdere tempo in seguito conviene verificare subito il corretto funzionamento dei componenti di base, mentre l'hardware è ancora facilmente accessibile. In questo modo si verificherà quindi solo se il sistema si avvia e se pro-

cessore e memoria sono riconosciuti correttamente.

Per procedere bisogna fornire l'alimentazione alla mainboard: il connettore a 20 poli, il più grosso tra i cavi che escono dall'alimentatore, va innestato nell'unica posizione possibile sulla scheda madre. In un sistema basato su Pentium 4 si dovrebbe collegare anche il con- →

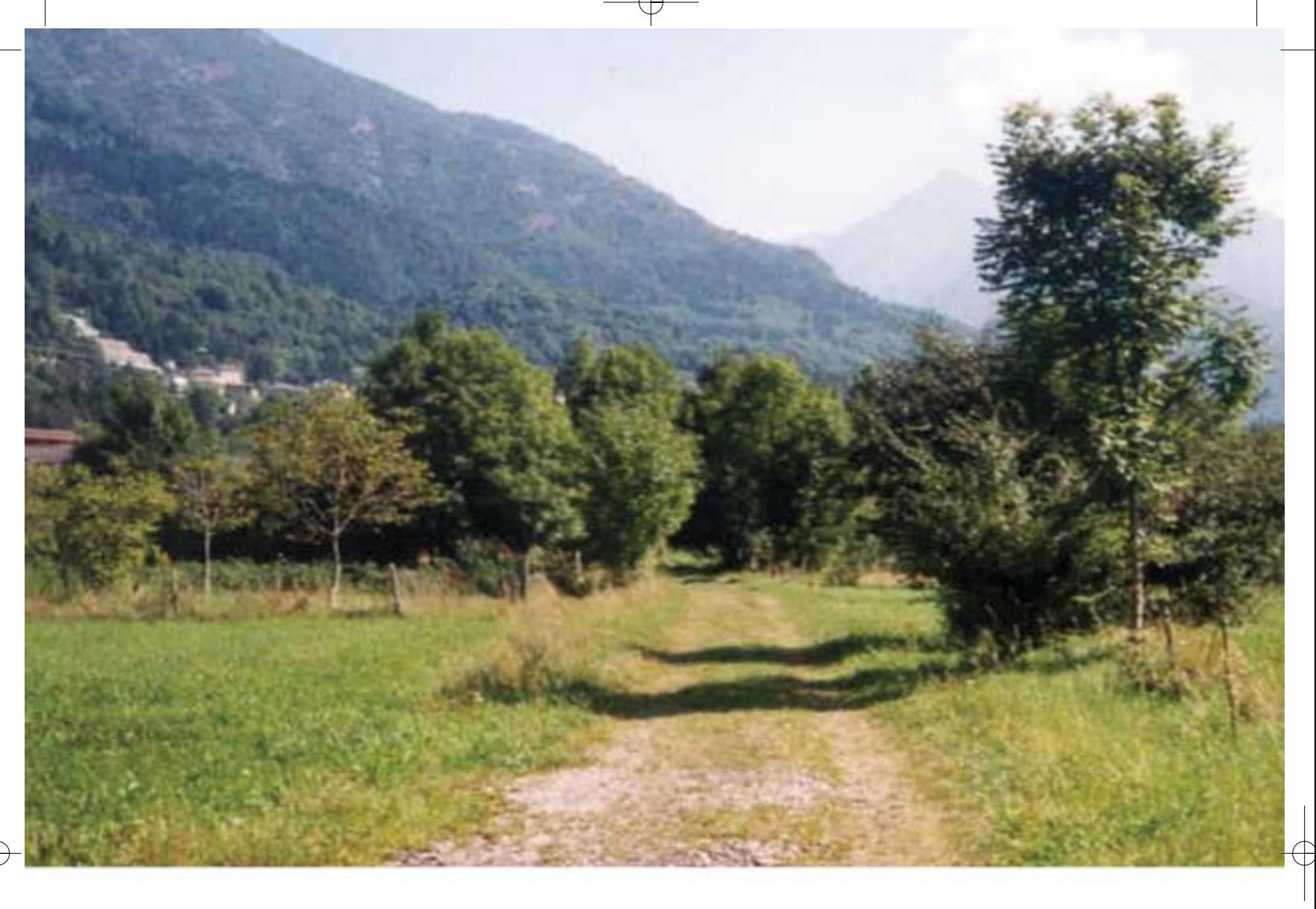

# L'unica strada per non convertire !

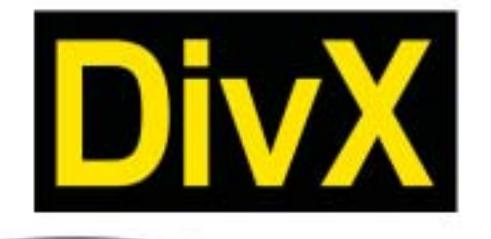

RICHMOND DVX-1000

Il primo lettore DivX-DVD al mondo con uscita Video Digitale DVI. Puoi collegare al DVX-1000 tutti i tuoi apparecchi video: TV tradizionali, Monitor PC (vga), TV al plasma, Monitor TFT sfruttando il collegamento ottimale per ogni sorgente. E tutti i tuoi apparecchi audio tramite le uscite digitali ottica e coassiale S/PDIF Dolby Digital e DTS

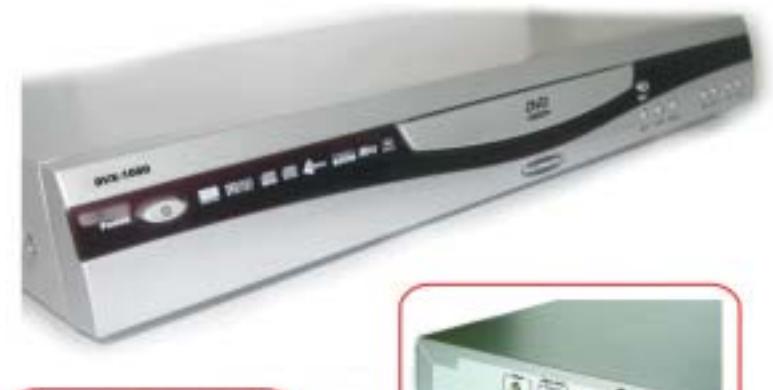

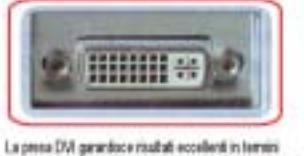

di qualità e stabilità delle immagini grazie all'elaborazione diretta del tegnal digital provincianti dal DAD senza la doppia carversione digitalelandogica e anatogicaldigitale

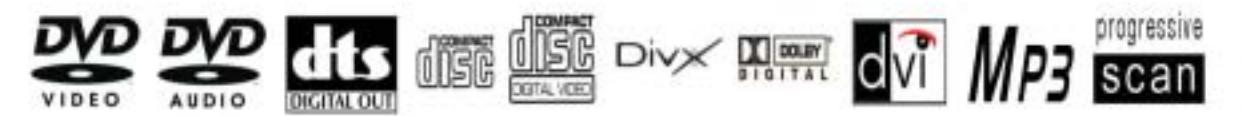

DVD - DIVX - XVID - MP3 - DVD-R - DVD-RW - DVD+RW - SVCD - VCD - HDCD - CD-DA - CD-RW - CD-R - JPEG-CD

distribuito da: DEA ITALIA S.p.A. www.dea-italia.com info@dea-italia.com

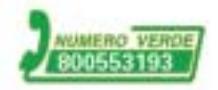

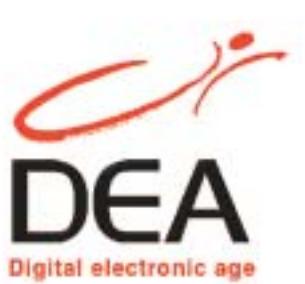

nettore supplementare a 4 poli al corrispondente innesto sulla mainboard.

All'interno del case, nella parte frontale, si trova un fascio di cavetti colorati. Al momento interessa collegare alla mainboard solo quello con la scritta Power o Pwr sul connettore, necessario all'avvio del sistema.

Il connettore sulla scheda madre avrà la stessa scritta, e si troverà affiancato da altri di nome Reset, Hdd Led e Speaker. Se non si riuscisse a individuarlo, consultare lo schema contenuto nel manuale della mainboard.

Ora si può collegare il pc alla rete elettrica e al monitor, accendere l'alimentatore tramite l'eventuale interruttore po-

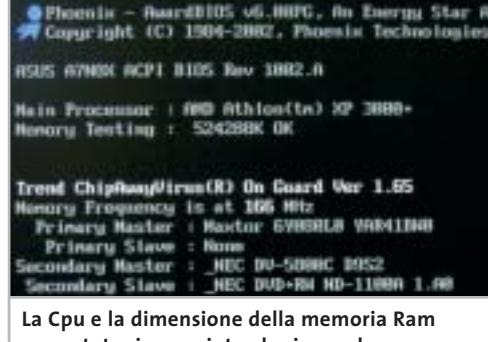

**sono state riconosciute al primo colpo, segno che tutto è stato montato correttamente**

> sto sul retro e poi avviare il sistema con il tasto presente sul frontale del case. Se sullo schermo compaiono le indicazioni corrette sul modello di Cpu e sulla quantità di memoria Ram installata, tutto funziona come si deve; naturalmente, subito dopo il Bios avvertirà la mancanza di altri componenti fondamentali, in particolare delle periferiche di input, interrompendo la sequenza di avvio: per ora può bastare. Scollegare il pc dalla rete fino al termine delle operazioni.

> Se la prova non ha avuto invece l'esito atteso e lo schermo non fornisce alcuna scritta, bisogna verificare quanto installato finora: scheda video e memorie devono essere saldamente innestate nei loro slot, la ventola deve essere collegata alla scheda madre, l'alimentazione e il tasto di accensione devono essere collegati sui pin giusti, la Cpu deve essere alloggiata correttamente nel suo zoccolo.

# *8 Montare l'hard disk e le unità a disco*

Dato che si sta realizzando un pc da sogno, si è pensato anche agli amanti dei film oltre che dei videogiochi, per cui si è scelto come drive ottico un masterizzatore di Dvd, da affiancare comunque a un lettore. Naturalmente questo non comporta alcuna differenza in fase di montaggio: lettori Cd, masterizzatori e Dvd sono esternamente identici. Sul retro dei drive è possibile verificare le impostazioni Ide: un ponticello permette di scegliere tra Master (MA) e Slave (SL). La differenza sta nel tipo di collegamento che si vuole realizzare: nel nostro caso, si collegherà il masterizzatore come Master e il lettore come Slave.

Con la maggior parte dei case basta inserire il drive Dvd in un alloggiamento da 5,25" dopo aver rimosso la copertura frontale di plastica. Posizionarlo poi a filo del frontale e fissarlo con due viti per lato.

Gli slot adatti ai drive ottici sono sempre più d'uno, ma il posizionamento del masterizzatore Dvd non è indifferente:conviene infatti non utilizzare quello più in alto, per evitare un accumulo di calore nella parte superiore del drive.Bisogna anche verificare che la piattina Ide abbia una lunghezza sufficiente: a volte, con alcuni case tower si potrebbe scoprire che gli alloggiamenti superiori sono praticamente inutilizzabili.

Collegare la piattina al controller integrato sulla motherboard e al drive Dvd: il connettore di colore blu va collegato alla scheda madre, sul connettore del secondo canale Ide, mentre il connettore nero va innestato sul retro del masterizzatore Dvd. Il lettore di Dvd si collega all'altro connettore presente sulla stessa piattina, dopo aver impostato il jumper sulla posizione Slave.

Il disco rigido va configurato come Master e collegato alla porta Ide primaria, allo stesso modo che per il Dvd; ora collegare i connettori di alimentazione alle unità a disco, verificando che il filo rosso dell'alimentazione risulti vicino al lato colorato di rosso della piattina Ide.

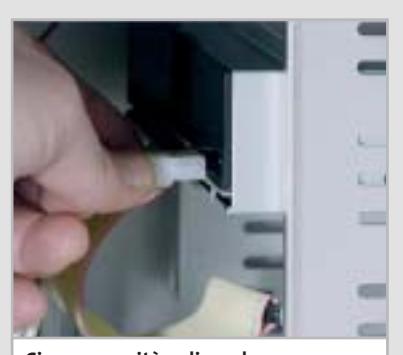

**Ciascuna unità a disco deve essere alimentata collegando uno dei connettori dell'alimentatore**

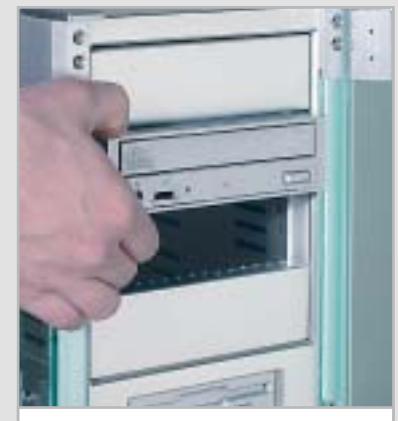

**Il masterizzatore di Dvd non dovrebbe essere montato nell'alloggiamento superiore** 

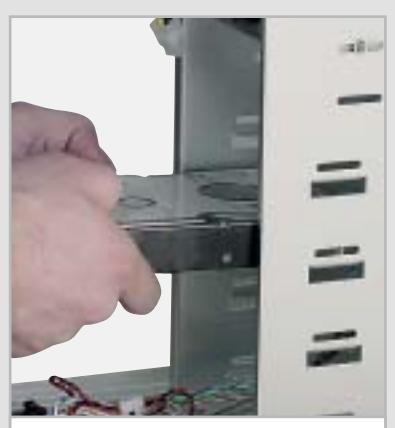

**Nel case Cooler Master il montaggio del disco rigido può avvenire in uno qualsiasi degli alloggiamenti inferiori**

#### Dream Pc

# *9Installazione del sistema operativo*

Per terminare il lavoro di assemblaggio mancano solo i collegamenti ausiliari tra case e mainboard, che vanno innestati sui connettori corrispondenti: si tratta dei fili che controllano il tasto Reset, il led di funzionamento dell'hard disk (Hdd Led) e lo speaker del pc. Verificare la loro posizione con il manuale della scheda madre.

**Tutto è in ordine: viti serrate, cavi inseriti, periferiche montate. Ora manca solo il sistema operativo**

 $\frac{1}{\sqrt{2}}$ 

нши

A questo punto è ora di procedere a un'altra prova: collegare mouse e tastiera ai connettori posti sul retro, ricollegare il pc alla rete elettrica e accenderlo. All'avvio dovrebbero essere riconosciuti i drive installati e si dovrebbe sentire un solo "bip"di conferma dell'avvio regolare.Sarà segnalato comunque un errore al termine, dovuto al fatto che non si è ancora installato il sistema operativo.

Prima di procedere all'installazione è necessario abilitare l'avvio dal lettore di Dvd: riavviare il pc e premere subito il tasto Canc (oppure il tasto indicato sullo schermo, se si sta utilizzando una mainboard differente) per entrare nel setup del Bios.

Aprire il menù Advanced Bios Features per visualizzare la sequenza di avvio dei dischi: qui bisognerà porre, come Second Boot Drive, il drive Dvd (o Cd-Rom). Ulteriori configurazioni del Bios sono descritte nel box pubblicato a pag. 44. Uscire dal setup del Bios salvando le modifiche.

Ora è possibile procedere all'installazione del sistema operativo semplicemente inserendo il Cd-Rom nel drive e

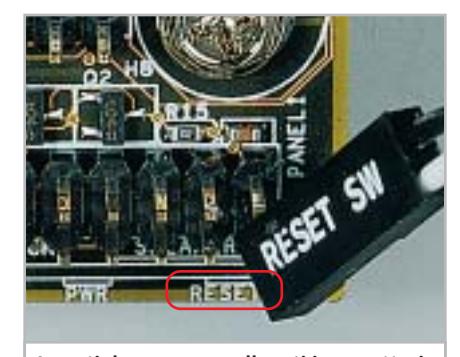

**I punti dove vanno collegati i connettori che escono dal pannello frontale del case sono indicati da piccole scritte corrispondenti sulla scheda madre**

riavviando il pc: sarà avviata la procedura guidata, che basterà seguire per avere in breve un sistema funzionante.

Con Windows XP, la maggior parte dell'hardware sarà riconosciuto automaticamente; alcune funzionalità della motherboard e della scheda video, però, richiederanno certamente l'installazione dei driver aggiornati, pertanto sarà necessario utilizzare i Cd-Rom in dotazione; appena possibile sarà opportuno visitare il sito del produttore per scaricare eventuali driver aggiornati, in modo da ottenere una maggiore stabilità e migliori prestazioni.

0 A questo punto il sistema è pronto per ricevere tutti i giochi che si desidera installare: dopo tutto questo lavoro, è ora di rilassarsi!

## **MODULO D'ORDINE PER ACQUISTARE UN DREAM PC**

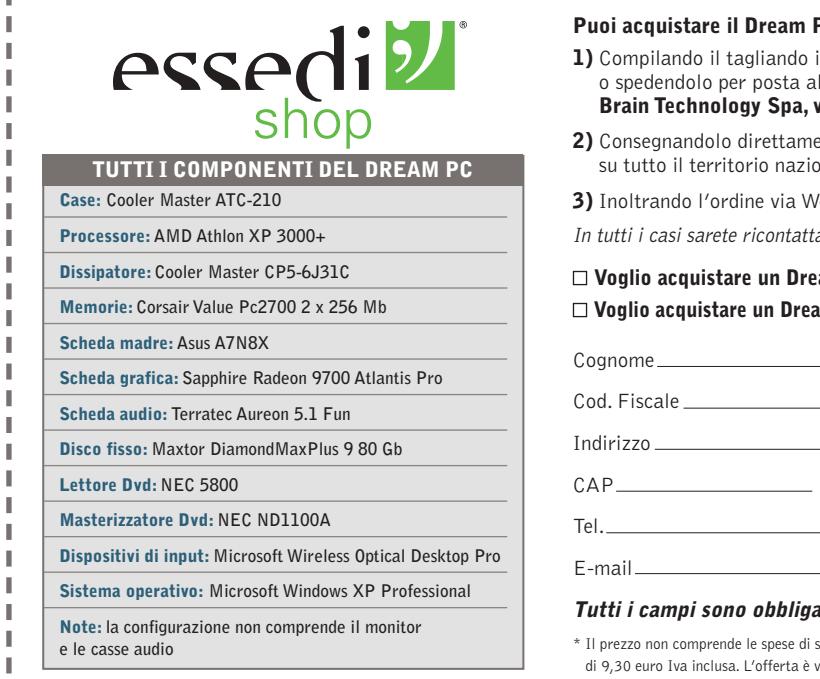

#### **PC** assemblato o in kit:

- n ogni sua parte, inviandolo via fax allo 055/3226444 seguente indirizzo: **Brain Technology Spa, via Provinciale Lucchese 141, 50019 Sesto F.no (FI)**
- **2)** Consegnandolo direttamente in uno dei 75 negozi Essedi Shop presenti
- nale. Trovi gli indirizzi nel sito **www.essedi.it**
- **3)** Inoltrando l'ordine via Web sul sito **www.essedi.it**
- ati per avere una conferma dell'ordine e tutte le informazioni necessarie

**Voglio acquistare un Dream Pc ASSEMBLATO al prezzo di 1.999,00 euro Iva inclusa\* Voglio acquistare un Dream Pc in KIT DI MONTAGGIO al prezzo di 1.959,00 euro Iva inclusa\***

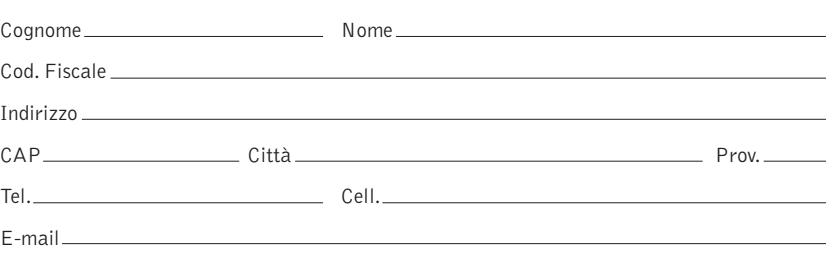

#### **Tutti i campi sono obbligatori**

pedizione di 20,00 euro Iva inclusa. Per le isole e la Calabria si aggiunge una maggiorazione alida fino al 31 maggio 2003 e può essere soggetta a variazioni nella configurazione.

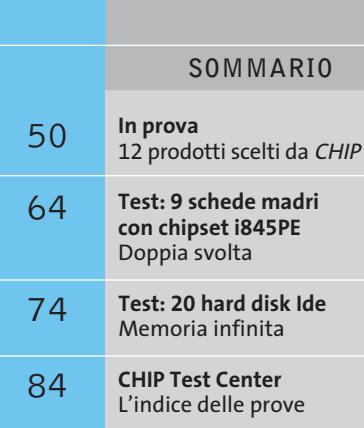

**Un primato rafforzato**

**La Gpu R350 che equipaggia le schede Radeon 9800 conferma il primato conquistato da ATI nel settore della grafica per i videogiochi.** *Di Mauro Baldacci*

■ La risposta della canadese ATI alla nuova serie di schede nVidia GeForce FX non si è fatta attendere più di tanto: a meno di un mese dalla effettiva disponibilità dei primi esemplari di schede basate sulle Gpu NV30 di nVidia, che per inciso hanno deluso un po' le aspettative, ATI ha annunciato ben tre nuovi modelli di Gpu che coprono l'intero mercato delle schede grafiche destinate al grande pubblico. Contrariamente alla strada scelta da nVidia, che ha puntato soprattutto sull'aumento delle frequenze di clock per raggiungere prestazioni superiori a quelle delle schede concorrenti, la casa canadese ha preferito lavorare più di fino, pur non cedendo alla tentazione di aumentare di qualche decina di MHz il clock di Gpu e memorie. **48** CHIP | MAGGIO 2003 **hardwareScheda grafica • ATI Radeon 9800 Pro**

Sostanzialmente la Gpu R350 è una versione migliorata della R300 utilizzata per le schede Radeon 9500 e 9700. A parte piccoli miglioramenti apportati alle unità di gestione della memoria e ai pixel e vertex shader, la vera novità è costituita da quello che ATI chiama F-buffer (Fragment-Stream Buffer) che consente di ottimizzare le prestazioni delle unità pixel shader. In sostanza,

quando è necessario eseguire complessi pixel shader, situazione che si presenta per esempio con oggetti semi-trasparenti, i dati intermedi sono memorizzati in una zona della memoria riservata e solo dopo aver effettuato tutti i passi necessari i dati sono trasferiti nel frame buffer per la visualizzazione. In questo modo non ci sono restrizioni al numero di istruzioni dei pixel shader e non occorre leggere e poi riscrivere l'intera immagine quando sono necessari più passi. Queste funzionalità superano le specifiche stabilite dalle Di-

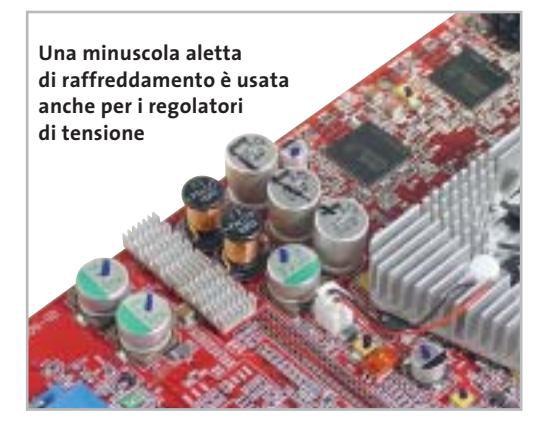

#### **I benchmark di CHIP**

rectX 9 di Microsoft e, in polemica con nVidia che dichiara per le sue nuove schede il supporto per DirectX 9+, ATI ha aggiunto un altro +. Strategie di marketing a parte, quel che conta è il supporto delle specifiche ufficiali, che sono poi quelle a cui si attengono tutti gli sviluppatori di applicazioni e videogiochi, visto che non possono certo permettersi di puntare unicamente sulle peculiarità di una certa scheda grafica.

#### **Maggiori prestazioni, stesso prezzo**

Il processo di fabbricazione è rimasto quello a 0,15 micron utilizzato dalla precedente generazione di Gpu ATI. Il passaggio al processo al processo a 0,13 micron avverrà inizialmente con le nuove Gpu per le schede di fascia media, le Radeon 9600, già presentate ufficialmente e che saranno

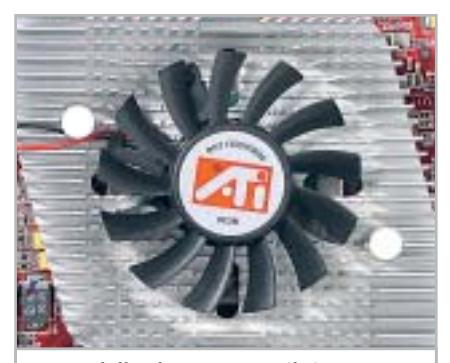

**Forma delle alette a parte, il sistema di raffreddamento della Gpu ATI è abbastanza tradizionale**

disponibili nel giro di qualche mese. Sebbene le Gpu R350 siano in grado di supportare le memorie di tipo Ddr II (come quelle utilizzate dalle GeForce FX di nVidia), queste saranno forse utilizzate per le prossime Radeon 9800 della serie Pro. La scheda in prova dispone invece di 128 Mb di memoria Ddr standard e, grazie anche a questa scelta, ATI può permettersi di offrirla a un prezzo confrontabile con quelli della serie precedente.

I chip di memoria sono prodotti da Samsung e sono in grado di funzionare a una frequenza massima di 350 MHz, valore leggermente superiore ai 340 MHz nominali previsti per la scheda Radeon 9800 Pro. La frequenza di clock della Gpu è di 380 MHz, contro i 325 MHz nominali del-

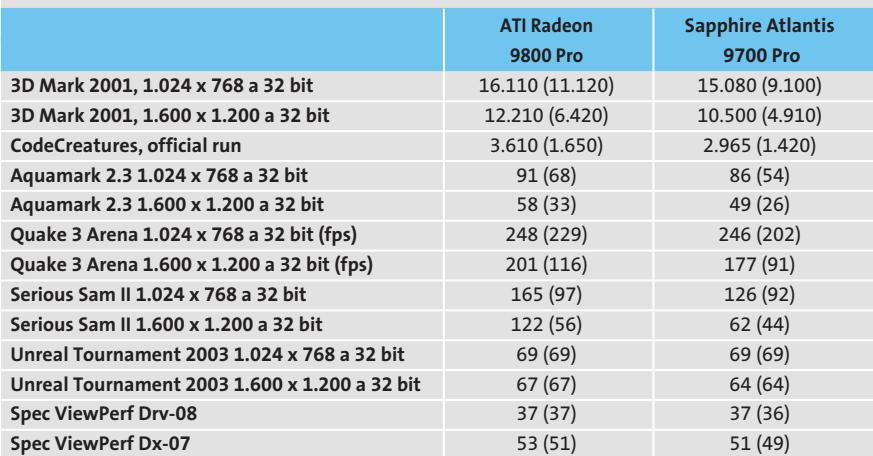

Nota: i valori tra parentesi sono riferiti ai benchmark con antialiasing 4x e filtraggio anisotropo 8x attivati Configurazione di prova: pc Essedi con processore Athlon XP 3000+, 512 Mb Ddr Ram, sistema operativo Windows XP

le 9700. Nonostante l'aumento della frequenza, il sistema di raffreddamento della Gpu è abbastanza tradizionale mentre sono state aggiunte delle piccole alette di raffreddamento su alcuni componenti ausiliari, come i regolatori di tensione.

Anche la Radeon 9800 richiede un'alimentazione supplementare e ATI consiglia quindi di utilizzare un pc dotato di un alimentatore capace di erogare almeno 300 watt di potenza. Il connettore è lo stesso degli hard disk, non quello più piccolo utilizzato dalle Radeon 9500 e 9700, questo al fine di garantire un miglior contatto elettrico. Se la scheda non viene alimentata, il pc si blocca immediatamente all'avvio, visualizzando un messaggio d'errore.

#### **Qualitativamente veloce**

I miglioramenti apportati alla Gpu sono tesi soprattutto a incrementare le prestazioni nelle condizioni più onerose, vale a dire quando si attiva il Full Screen Anti-Aliasing (Fsaa) o il filtraggio anisotropo delle texture. A riprova di ciò, se si confrontano le prestazioni di una Radeon 9800 "underclockata", vale a dire fatta funzionare alle frequenze tipiche di una Radeon 9700, i risultati ottenuti nei benchmark sono sostanzialmente identici fino a quando non si attiva l'Fsaa o il filtraggio anisotropo. Solo in queste condizioni si notano differenze piuttosto sensibili.

I risultati riportati nella tabella qui sopra sono riferiti alle schede utilizzate alle loro frequenze nominali. Come c'era da aspettarsi, i maggiori incrementi di prestazioni rispetto a una Radeon 9700 si ottengono con benchmark come CodeCreatures, che sfruttano pesantemente vertex e pixel shader, e in generale quando si attivano l'Fsaa e il filtraggio delle texture.

Le prestazioni con Unreal Tournament, riferite al botmatch, sono invece sostanzialmente identiche e quindi molto probabilmente limitate dalle prestazioni del processore del pc. Non si spiegherebbero altrimenti gli ottimi risultati ottenuti con i benchmark di altri videogiochi basati sulle librerie grafiche OpenGl, come Serious Sam II, che evidenziano notevoli incrementi delle prestazioni.

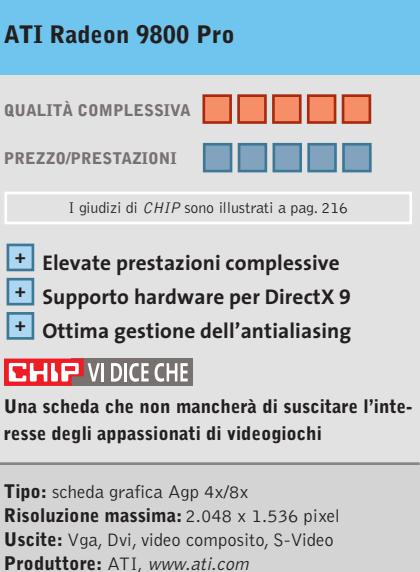

**Distributore:** Brain Technology, Brevi, Computer Discount, Computer House, Datamatic, Esprinet, Executive, Frael (vedi rubrica Aziende) **Prezzo:** euro 449,00

#### In prova

# **Notebook • Toshiba Portégé R100 L'ultraportatile di Toshiba**

**L'esperienza Toshiba nel campo dei notebook ultraportatili si esprime al massimo nel Portégé R100, equipaggiato con la piattaforma Centrino**

■ Le prime caratteristiche che colpiscono immediatamente del Toshiba Portégé R100 sono la dimensione estremamente compatta e il peso piuma, di soli 1,07 kg, batteria compresa; un notebook che trova agevolmente spazio, senza pesare troppo, in qualunque borsa o ventiquattrore. Il sottilissimo case (solo 20 mm) in Abs color

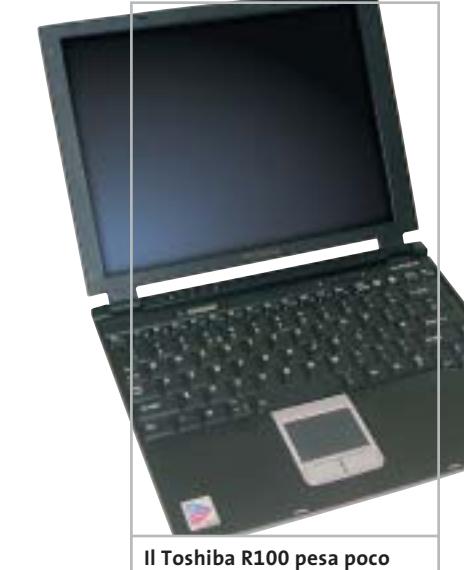

**più di 1 kg e trova spazio in qualunque borsa**

**I benchmark di CHIP**

silver integra un display Tft da 12,1 pollici che, nonostante sia omogeneamente retroilluminato, risulta poco contrastato: il valore misurato di 35:1 è decisamente basso e purtroppo la regolazione della luminosità è limitata ai valori preimpostati rispetto al profilo energetico selezionato. Se dimensioni e peso contenuti non sono nuovi in casa Toshiba (il precedente Portégé 2010 è simile all'R100 per dimensioni e peso), è l'hardware interno a rappresentare il vero salto tecnologico.

Il processore è un Intel Pentium-M Ultra Low Voltage con velocità di clock pari a 900 MHz e dotato di tecnologia Intel Speed Step avanzata, in grado di regolare la frequenza e di conseguenza ottimizzare il consumo delle batterie, per aumentare l'autonomia globale. La scheda madre è equipaggiata con il chi-

pset Intel 855PM, secondo componente necessario dopo il processore per poter utilizzare

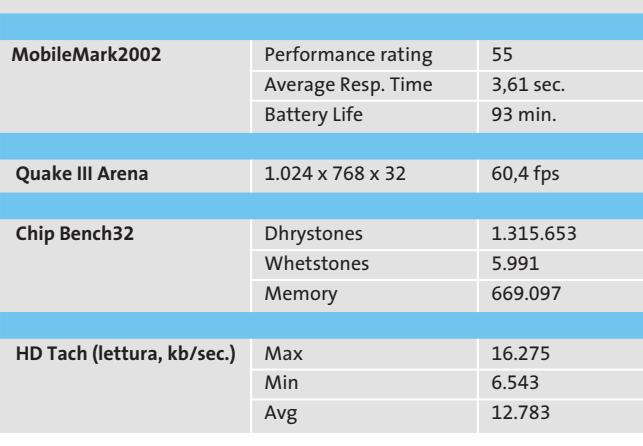

la denominazione Centrino; il produttore è invece libero nella scelta della sezione grafica.

#### **Sezione grafica Trident**

Toshiba ha impiegato una sezione Agp 4x Trident Cyber-XP4 con 32 Mb di memoria Ddr non condivisa con quella di sistema; il sample di pre-produzione giunto al laboratorio di *CHIP*non ha completato tuttavia buona parte dei tradizionali benchmark, grafici e non, per cui risulta difficile esprimere un giudizio completo sulle capacità effettive, soprattutto grafiche, del notebook.

La memoria ammonta a 256 Mb di Ram Ddr, che possono essere ampliate popolando l'unico slot SoDimm accessibile dall'esterno. La sezione storage è affidata a un disco Toshiba MK 2003GAH da 20 Gb con tempo medio d'accesso pari a 15 ms e velocità di rotazione dei piatti di 4.200 rpm.

Il terzo componente necessario per l'impiego del logo Centrino è rappresentato dal modulo Wireless Lan Intel PRO/Wireless 2100, operante secondo le specifiche relative allo standard 802.11b e attivabile grazie a un interruttore sul lato destro del notebook.

Per la connessione a reti cablate è presente una scheda Intel PRO/VE 10/100 Ethernet mentre la navigazione in Internet, in luoghi non coperti da connessione wireless,è utilizzabile un modem Toshiba che sfrutta la sezione audio Sound-Max con codec AC'97 per la

**Lo spessore del notebook R100 di Toshiba è veramente stupefacente: ciò è reso possibile dal ridotto form-factor del Pentium-M**

modulazione del segnale; la stessa sezione pilota un piccolo speaker, adatto solo a riprodurre i suoni di sistema, in mono.

La dotazione di porte è ridotta al minimo indispensabile, ma d'altra parte è normale per un notebook "singlespindle"e comprende uno slot per schede Pcmcia, uno per supporti di memoria in formato Secure Digital, una porta a infrarossi, una porta Vga per la connessione di un display esterno e due porte Usb 2.0. L'autonomia del Toshiba Portégé R100 raggiunge i 93 minuti d'utilizzo.

**Alessandro Milini**

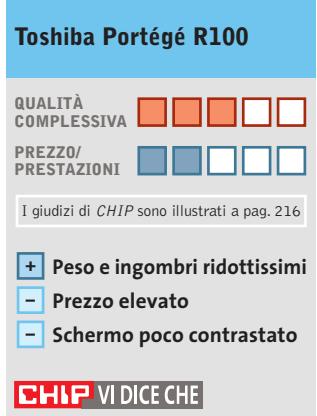

**La bellezza esteriore e il peso piuma dell'R100 non giustificano un prezzo così elevato**

**Processore:** Intel Pentium-M, 900 MHz **Memoria:** 256 Mb Ddr **Hard disk:** Toshiba MK 2003GAH da 20 Gb **Grafica:** Trident Cyber-XP4, 32 Mb Ddr **Produttore:** Toshiba, www.toshiba-italia.com **Distributore:** Esprinet, Ingram Micro,Tech Data (vedi rubrica Aziende) **Prezzo:** euro 4.020,00

# HOME THEATRE VT 460. IMMAGINI FANTASTICHE, UN PREZZO INCREDIBILE.

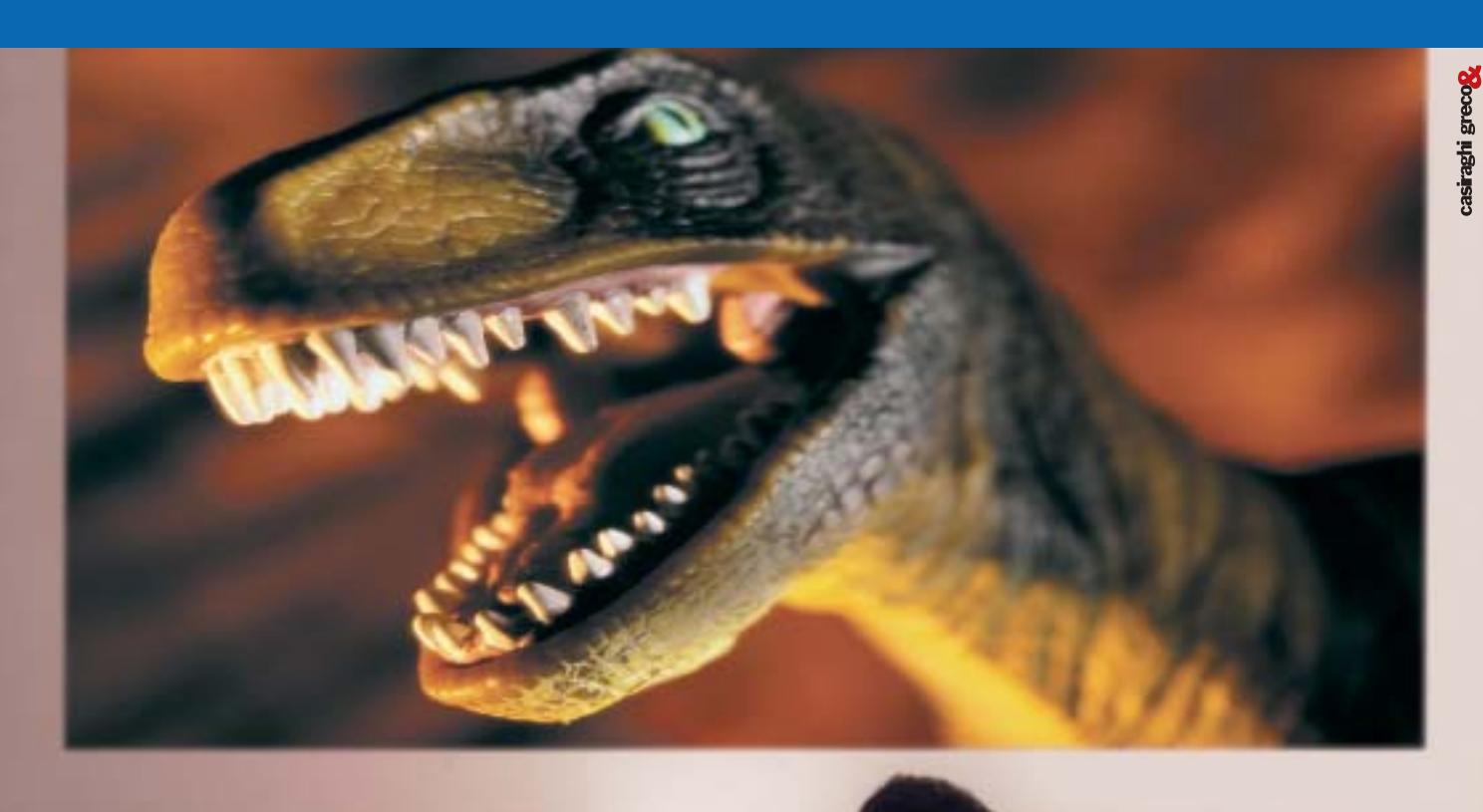

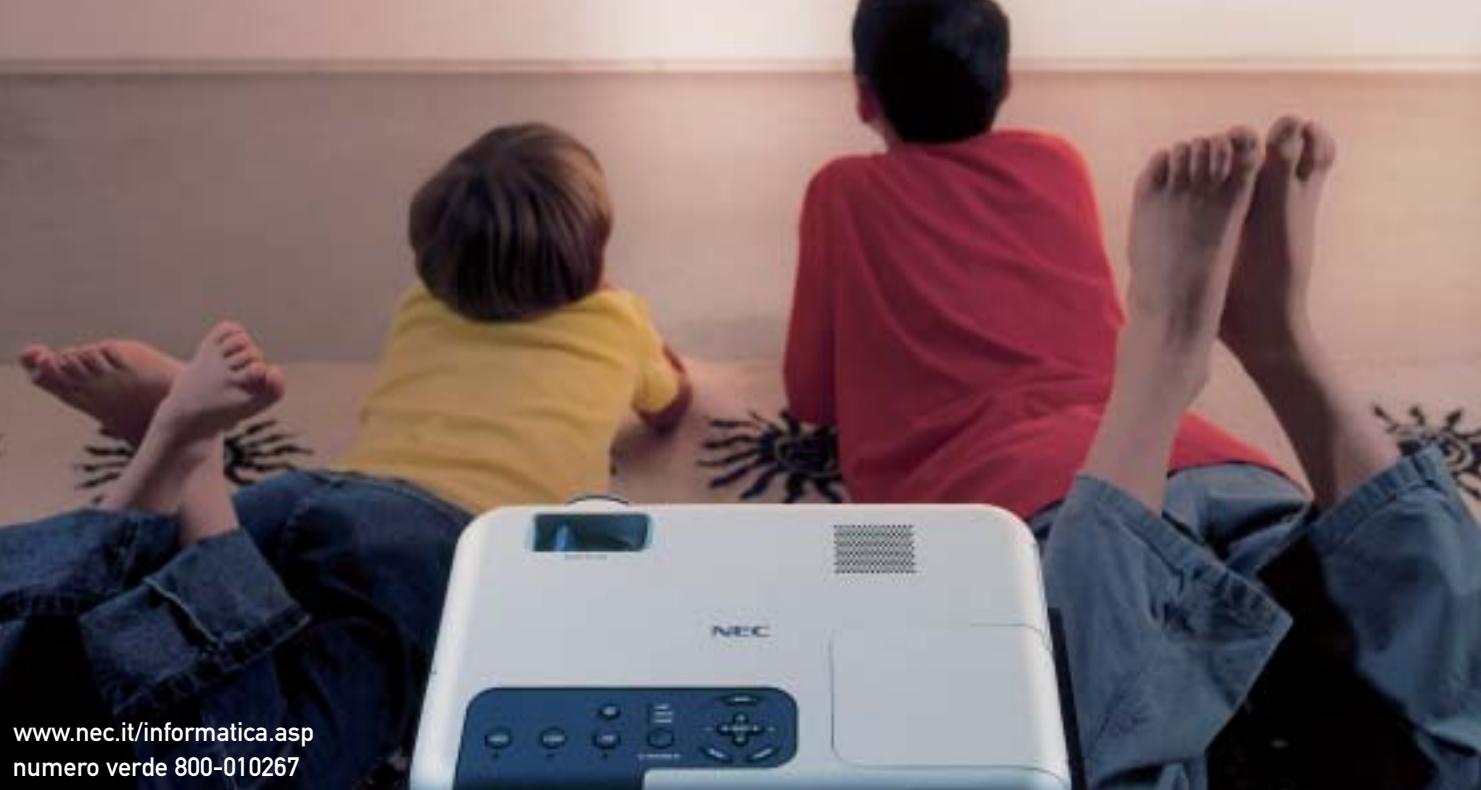

IMMAGINATE DI AVERE IN OGNI STANZA DELLA VOSTRA CASA UN TELEVISORE CON SCHERMO GIGANTE. BELLO, EH? ORA SMETTETE DI IMMAGINARE E PROVATE IL VIDEOPROIETTORE NEC VT\* 460. LEGGERO E VERSATILE, LO PORTATE DOVE VOLETE OTTENENDO SEMPRE UNA QUALITÀ DI VISIONE DAVVERO ALTISSIMA. IL PREZZO, INVECE, È TALMENTE BASSO CHE NON POTETE NEANCHE IMMAGINARVELO.

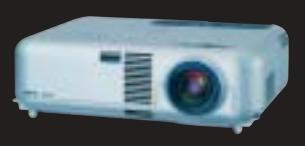

**VT 460**<br>1.799,00 EURO IVA COMPRESA

Empowered by Innovation

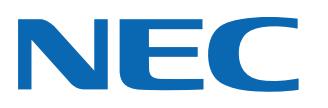

\*LA SERIE VT COMPRENDE ALTRI DUE VIDEOPROIETTORI, IDEALI PER USI PROFESSIONALI.
In prova

#### **Monitor Lcd • BenQ FP2081**

# **Cristalli liquidi alla grande**

**Rispetto a un modello da 15", il monitor BenQ FP2081 offre un'area visibile praticamente doppia ed è capace di una risoluzione nativa di 1.600 x 1.200 pixel**

■ Disporre di un monitor di grandi dimensioni è una reale necessità per quanti si occupano di Cad piuttosto che di desktop publishing e proprio per questo tipo di applicazioni è particolarmente apprezzata l'assenza di qualsiasi distorsione geometrica, caratteristica questa che i monitor Lcd sono perfettamente in grado di garantire.

Purtroppo,quando si superano le dimensioni più diffuse,il prezzo si impenna e a questa regola non fa eccezione il BenQ FP2081,un monitor Lcd da 20,1" proposto a un prezzo di oltre 2.000 euro.

La cornice dello schermo e il piedistallo sono realizzati in robusto materiale plastico di colore nero e lo schermo può essere ruotato attorno all'asse verticale e facilmente inclinato nella posizione voluta.

I connettori per i segnali video, Vga e Dvi per quelli provenienti da pc e composito e S-Video per quelli televisivi, sono sul retro del monitor,coperti da una piastra removibile. Tutte le regolazioni si effettuano con i cinque pulsanti situati sulla sinistra del frontale, immediatamente al di sotto dello schermo. Sull'altro lato trovano posto i pulsanti per l'accensione, quello per la regolazione automatica e quello per la selezione dell'ingresso del segnale.

#### **Funzione picture in picture**

La sorgente video attiva è evidenziata dall'accensione di uno dei led numerati da uno a quattro presenti a fianco del pulsante di selezione, premendo il quale viene visualizzata a schermo per qualche secondo la descrizione dell'ingresso scelto. Attivando la funzione

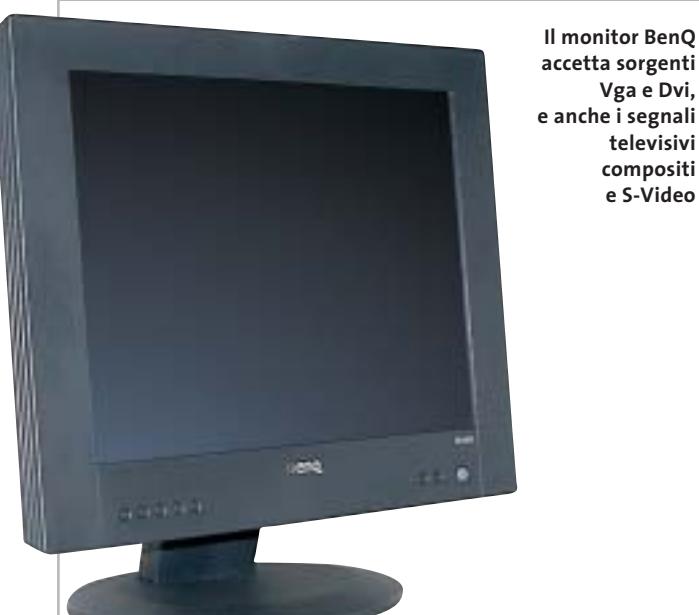

**accetta sorgenti Vga e Dvi, e anche i segnali televisivi compositi e S-Video** picture in picture è possibile visualizzare il segnale di uno dei due ingressi televisivi sovrapposto alle immagini provenienti dal pc; la finestra può avere tre diverse dimensioni e può essere posizionata in qualsiasi punto dello schermo.

Le icone che individuano i singoli pulsanti sono scavate nella cornice e possono quindi risultare scarsamente visibili. In compenso, il menù Osd è ben strutturato, anche se i comandi sono descritti da testo in un italiano un po' approssimativo, e due pulsanti consentono di accedere direttamente alle regolazioni di uso più frequente, quelle per il contrasto e la luminosità.

Per quest'ultima, il valore massimo misurato è di 140 cd/m2 , quindi non particolarmente elevato, ma comunque adeguato per l'impiego anche in locali ben illuminati. L'uniformità di distribuzione della luminosità si può considerare eccellente per uno schermo di queste dimensioni e così anche l'angolo di visione: solo osservando le immagini da una posizione più elevata del normale è possibile notare uno scadimento del contrasto.

#### **I limiti del pannello Lcd**

Il livello di luminosità del nero è abbastanza basso da garantire un rapporto di contrasto di circa 130:1, valore accettabile per l'utilizzo generico. Solo nella visione di film, il BenQ FP2081 mostra qualche limite: i dettagli delle scene più

scure non sono sempre perfettamente visibili. Il tempo di risposta di 25 ms è, invece, più che sufficiente a evitare qualsiasi problema nella visualizzazione di segnali di tipo televisivo.

La resa dei colori può essere controllata scegliendo fra due diversi valori della temperatura di colore, 6.500 o 9.300 kelvin, oppure regolando separatamente il livello dei tre colori primari.Il massimo della definizione si ottiene con immagini di risoluzione corrispondente a quella nativa, 1.600 x 1.200 pixel, ma anche con valori inferiori la qualità si può considerare ottima. Se necessario, è comunque possibile rispettare il rapporto 1:1 fra pixel delle immagini e dello schermo, visualizzandole quindi contornate da una cornice nera.

**Mauro Baldacci**

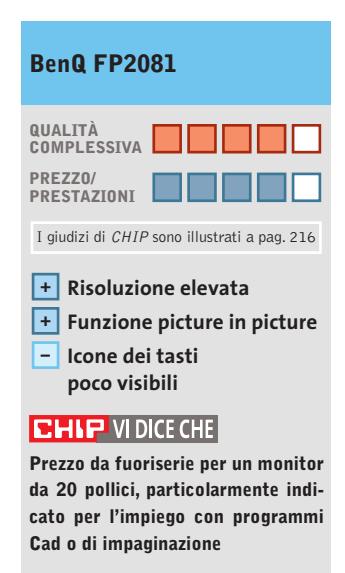

**Tipo:** monitor Lcd a matrice attiva da 20,1" **Risoluzione nativa:** 1.600 x 1.200 pixel **Ingressi:** Vga, Dvi, video composito, S-Video **Produttore:** BenQ, www.benq.it **Distributore:** BenQ Italia, tel. 199/747747 **Prezzo:** euro 2.299,00

#### **PEGASO 20**

LCD da 14.1" o 15" XGA (TFT) a 16 Milioni di Colori

Controller Grafico ATI M7-C Ati Mobility Radeon 7500 con 32 MB di video RAM

CPU Intel Pentium 4 Northwood Memoria di sistema sino a 1GB DDR

DVD 8X Integrato (in opzione DVD/CD-RW) Lettore FDD da 3,5" 1.44MB esterno su USB a corredo HDD IDE Ultra DMA 66/100 sino a 60GB 1 Uscita RJ-11 Jack per Modem 56k/V.92 1 Uscita RJ-45 Jack per Lan 10/100 1 Connettore Firewire 1 VGA, 1 S-VIDEO, 1 IRDA 1 Slot PCMCIA CardBus per PC Card 3 Porte USB di cui 2 compatibili USB 2.0 327mm(L)X269 mm(P)X35,9mm (H) KG. 2,7

# relax quotidiano

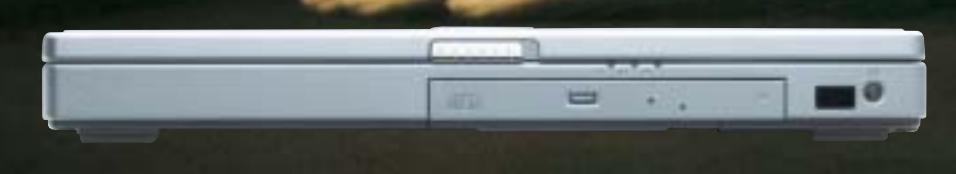

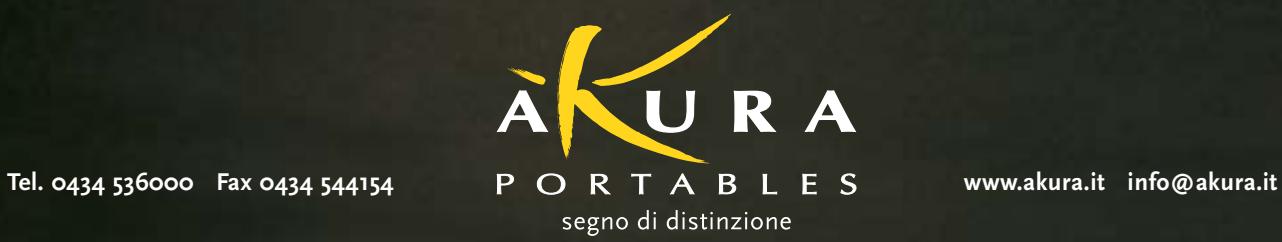

 $\oplus$ 

#### **Notebook • Acer Aspire 1605LC**

# **Potenza a piene mani**

**Il nuovo notebook Acer Aspire 1605LC soddisfa in maniera eccellente le richieste di potenza e prestazioni di qualsiasi applicazione**

■ Il tempo in cui il notebook era considerato come un'estensione del pc in ufficio sta praticamente esaurendosi.La nuova generazione di componenti ha, di fatto,azzerato le differenze tra pc desktop e notebook rendendo talvolta preferibile l'utilizzo del solo computer portatile sia in ufficio sia a casa.

Il concetto di desktop replacement di Acer si concretizza nell'Aspire 1605LC.La configurazione all-in-one, necessaria per garantire una dotazione completa per ogni tipologia d'utilizzo, è stata quindi una scelta obbligata.

Il case in Abs bicolore silver e grigio ospita una tastiera ampia e solida. I tasti a corsa breve risultano ben spaziati tra loro, fattore che concorre a creare un immediato feeling con la tastiera, e la digitazione risulta veloce e corretta. Nella parte superiore sono presenti sei tasti per il lancio rapido delle applicazioni (posta elettronica, Web browser, abilitazione wireless Lan) di cui tre sono personalizzabili da parte dell'utente. Il processore è un Intel Pentium 4 a 3,06 GHz con tecnologia Hyper-Threading,la soluzione più potente sia in ambito desktop che notebook.

#### **Cpu desktop**

Non essendo una Cpu "mobile" i progettisti di Acer hanno dovuto tenere conto della grande quantità di calore da smaltire e hanno equipaggiato il notebook con un dissipatore dotato di una ventola, che espelle l'aria calda da due ampie feritoie. La scheda madre è marchiata Acer e adotta un chipset SiS 655, con supporto per Fsb a 100/133 MHz e memorie di tipo Ddr. Gli slot per la memoria Ram in formato Dimm sono popolati con 512 Mb suddivisi in due banchi da 256 Mb, per sfruttare al meglio le prestazioni offerte dalla modalità Dual Channel Ddr del chipset. La sezione video è rappresentata da una ATI Mobility Radeon 9000 con 64 Mb di memoria video di tipo Ddr. Anche il pannello Tft

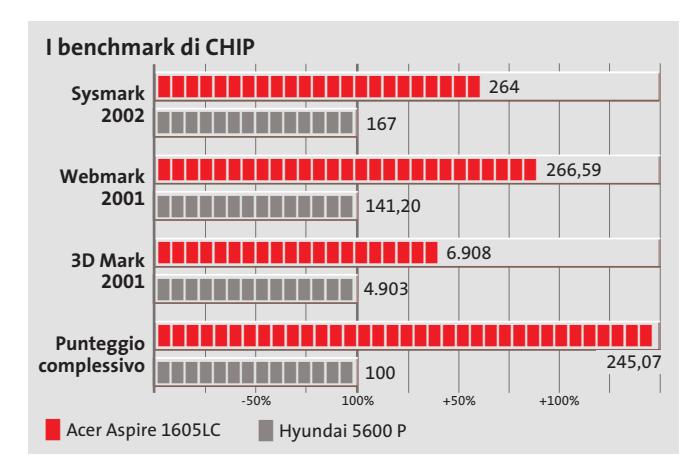

**L'Acer Aspire 1605LC monta un Intel P4 a 3,06 GHz**

da 15 pollici riflette la cura di Acer nel selezionare i materiali; la retroilluminazione è omogenea in ogni parte del display che è caratterizzato da un rapporto di contrasto misurato di 247:1, grazie al valore del nero decisamente tra i più bassi rilevati.

#### **Hard disk da 60 Gb**

Lo storage è affidato a un disco Fujitsu MHS 2060AT da 60 Gb e 4.200 rpm di velocità di rotazione dei piatti. Con i suoi 12 ms di tempo medio d'accesso si dimostra, inoltre, uno tra gli hard disk per notebook più veloci attualmente in commercio (vedi il test pubblicato a pag. 78). Grazie all'impiego della tecnologia Fdb (Fluid Dynamic Bearing) il disco è in grado di sopportare urti fino a 900 G assicurando, quindi, l'utente contro la perdita accidentale di dati causata da urti. La sezione ottica è rappresentata da un Combo Drive Matsushita UJDA740 Dvd/Cd-Rw con velocità di scrittura, riscrittura e lettura Dvd pari a 24x, 10x e 8x. Lo chassis integra anche un lettore per floppy disk.L'audio è gestito dal Codec AC'97 integrato nel chipset. Per le comunicazioni l'Aspire è dotato di una scheda di rete Realtek RTL8139 integrata e di un Win modem Agere System AC'97, che sfrutta il chip audio per modulare la trasmis-

sione del segnale. Il sample testato in laboratorio ha totalizzato dei valori molto elevati nei benchmark, ma si è riscontrato un serio problema di dissipazione termica, che porta il notebook a spegnersi (il sistema ve evidentemente in protezione termica), quando sollecitato con test intensivi: nella fattispecie due "run" di 3DMark 2001 sono bastati a mettere ko il notebook.È tuttavia facilmente presumibile che i tecnici Acer pongano rimedio a questo difetto, nella versione commerciale del prodotto.

**Alessandro Milini**

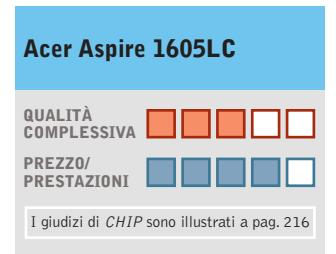

**Processore potente +**

- **Hard disk affidabile +**
- **Sezione video ATI Mobility + Radeon 9000**

#### **CHIP VIDICE CHE**

**Le prestazioni dell'Acer Aspire 1605LC non fanno rimpiangere il classico pc da scrivania**

**Processore:**Intel Pentium 4 a 3,06 GHz **Configurazione:** 512 Mb di memoria

Ddr Ram, Hd Fujitsu MHS 2060AT da 60 Gb, sezione video ATI Mobility Radeon 9000 da 64 Mb Ddr, combo drive Matsushita UJDA740 Dvd/Cd-Rw, 2 Pcmcia tipo II o 1 tipo III, 4 Usb 2.0, 1 IEEE 1394,Vga, Lan 10/100 Realtek RTL8139, modem, Mic-in, Headphone-out, pannello Tft 15", batteria Li-Ion **Software in dotazione:** Windows XP Home Edition **Peso:** 3,6 kg **Dimensioni:** 32,5 x 27 x 4,5 cm **Produttore:** Acer, tel. 0931/469411, www.acer.it **Distributore:** rivenditori autorizzati **Prezzo:** euro 1.990,00

#### In prova

#### **Scheda madre • Asus P4PE Black Pearl**

# **La perla nera di Asus**

**La Asus P4PE BP impiega il chipset 845PE e supporta i processori Pentium 4 con Hyper-Threading**

■ La scheda madre Asus P4PE BP appartiene alla serie Black Pearl di Asus, una linea di prodotti caratterizzati da un'elevata qualità produttiva e una dotazione molto ampia.Ciò che si nota immediatamente guardando la scheda è l'originale

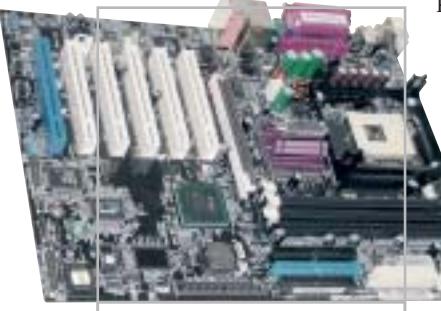

**Pcb nero e un originale dissipatore per la Black Pearl Asus**

dissipatore termico montato sul north bridge, a forma piramidale e sormontato da un piccolo rullo argentato, capace di soddisfare il gusto estetico dei più esigenti.

La motherboard presenta un Pcb con laccatura nera ed è equipaggiata con il chipset 845PE di Intel, un'evoluzione del precedente 845 che include il supporto alla recente tecnologia Hyper-Threading offerta dal Pentium 4 da 3,06 GHz. La scheda, a piena profondità Atx, presenta un'interfaccia Agp 4x, cinque Pci tradizionali e una Blue Magic Slot. Si tratta di una particolare porta Pci alla quale è possibile connettere una speciale scheda Asus d'espansione opzionale,in grado di gestire gli standard 802.11a, 802.11b e Bluetooth.Come da specifica,il

numero di zoccoli di memoria è di tre, la quantità massima di Ram è fissata a 2 Gb e la scheda supporta memorie fino a Pc2700. Il prodotto integra un controller Broadcom BCM 4401 per connessioni di classe FastEthernet 10/100; le due porte firewire, presenti su una staffa esterna, sono gestite dal controller VIA VT6307, mentre il sottosistema audio a sei canali è affidato al chip Adi AD1980. Nella confezione sono inclusi una coppia di cavi Eide di tipo rounded e una staffa ausiliaria con uscite audio digitali. È infine compresa un pendrive Usb da 32 Mb, corredato da relativo cavetto Usb e cinghietta per il trasporto.

**Andrea Pogliaghi**

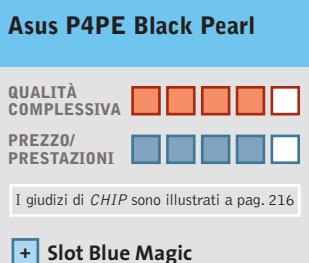

**per il supporto di Wi-Fi e Bluetooth Ricca dotazione di porte +**

**Dotazione accessoria + completa**

#### **CHIP VIDICE CHE**

**La scheda madre Black Pearl propone un ricca dotazione e un'elevata qualità costruttiva**

**Produttore:** Asus, www.asus.it **Distributore:** Brevi, Computer Discount, Esprinet, Executive, Frael, Microtek (vedi rubrica Aziende) **Prezzo:** euro 210,00

#### **Masterizzatore esterno • Plextor S2410TU**

# **Elegante e veloce**

**Interfaccia Usb 2.0 e velocità di scrittura di 24x per il nuovo masterizzatore esterno di Plextor**

■ Velocità di scrittura di 48x e oltre sono ormai lo standard per i masterizzatori Eide interni; per quelli esterni il discorso è diverso, poiché bisogna prendere in considerazione la velocità dell'interfaccia di collegamento. Una soluzione è quella di utilizzare il bus Usb 2.0, che rispetto al firewire fa parte della dotazione standard di un numero sempre maggiore di notebook.

Proprio l'Usb 2 è stata scelta da Plextor per il modello esterno S2410TU, in grado di raggiungere i 24x in scrittura. Le prestazioni sono allineate alle specifiche:l'incisione di un disco da 700 Mb viene completata in sei minuti e 15 secondi e la lettura dello stesso quantitativo di dati viene effettuata in modalità Cav a una velocità media di 18x, con un picco che supera addirittura la velocità nominale di 24x.

S2410TU è rivestito da un elegante guscio in plastica color alluminio e nella parte posteriore trovano posto l'interruttore di accensione e una presa per cuffie corredata da regolatore di volume a rotella.

L'unità integra un meccanismo di prevenzione contro i buffer underrun e fa inoltre uso del sistema PoweRec. Si tratta di una tecnologia proprietaria di Plextor, in grado di minimizzare gli errori di scrittura e calibrare la velocità in base alle caratteristiche del supporto utilizzato. La dota-

**Il masterizzatore portatile Plextor impiega la Usb 2.0**

zione prevede il programma di masterizzazione Nero Burning Rom in versione 5.5 e un Cd-Rom contenente le utility software e il manuale utente in formato Pdf. Il trasformatore, necessario per alimentare l'unità, è incluso nella confezione, mentre una coppia di supporti vergini completano il corredo.

**A.P.**

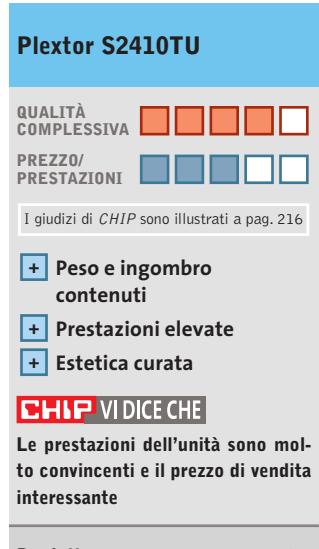

**Produttore:** Plextor, www.plextor.be **Distributore:** Artec, tel. 06/6650011 **Prezzo:** euro 229,00

In prova

# **Kit wireless • BenQ RF Cordless Air Touch Elite Scrivania in libertà**

**Eliminare il disordine causato dai cavi è possibile grazie al kit wireless proposto da BenQ**

■ BenQ propone il proprio kit composto da tastiera e mouse wireless, caratterizzato da uno spiccato look hi-tech: il layout all'apparenza classico della tastiera nasconde delle gradevoli sorprese, come i sette tasti per il lancio rapido delle applicazioni multimediali, posizionati nella parte superiore, e le dimensioni decisamente compatte per una tastiera estesa. La digitazione è favo-

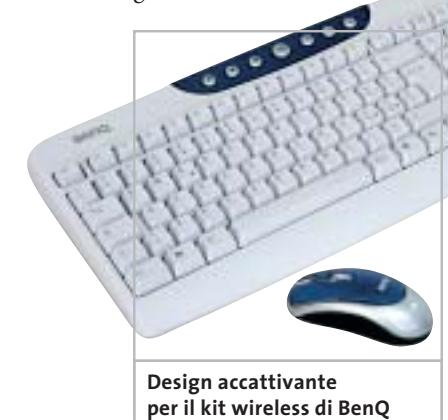

rita dalla qualità dei tasti,che risultano correttamente spaziati e dotati di una corsa ideale. Un'altra particolarità è rappresentata dall'originale profilo del lato superiore che consente l'eventuale posizionamento in verticale della tastiera, quando inutilizzata, per liberare prezio-

L'aspetto hi-tech si ripropone anche sul mouse: il classico design a tre tasti con rotellina di scorrimento viene mantenuto anche in questo kit, con la differenza che la parte superiore del mouse si allunga fino a coprire completamente i due tasti. L'ergonomia è studiata per

so spazio sulla scrivania.

risultare confortevole per tutti gli utenti e il mouse è utilizzabile, senza difficoltà, anche da persone mancine. Il collegamento tra pc e il ricevitore avviene tramite interfaccia Ps/2 per la tastiera, mentre il mouse può utilizzare anche l'ingresso Usb; la trasmissione dei dati è alla frequenza di 27 MHz. Per evitare interferenze con altri di-

spositivi operanti sulla stessa frequenza è possibile selezionare uno dei due canali a disposizione.Il raggio massimo d'azione si attesta intorno ai 2,5 metri rendendo quindi possibile distanziare correttamente la tastiera dal display.

**Alessandro Milini**

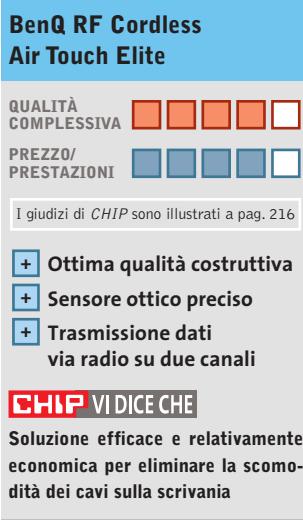

**Tipo:** kit wireless desktop composto da tastiera e mouse ottico a tecnologia radio **Produttore:** BenQ, www.benq.it **Distributore:** BenQ Italia, tel. 199/747747 **Prezzo:** euro 69,00

# **Mouse ottico • Sweex Wireless Optical Mouse RF Ps/2 Senza "coda"**

**Ormai affermata, la tecnologia wireless fa compiere un ulteriore passo in avanti al mouse ottico**

■ La tecnologia ottica applicata ai mouse è apprezzata da tutti sia per la precisione sia per l'affidabilità dei sensori. Un ulteriore vantaggio è dato dalla facilità di manutenzione dei dispositivi, data l'assenza di parti meccaniche in movimento. Il passaggio alla tecnologia wireless dei mouse ottici è stato però ostacolato dal fatto che i primi dispositivi avevano un'autonomia ridotta a causa del consumo delle batterie necessarie al funzionamento.Sweex ha risolto questo problema equipaggiando il Wireless Optical Mouse RF con un craddle che funziona da ricevitore e caricatore per le batterie inserite nel mouse. È sufficiente, infatti, inserire il mouse nell'apposito vano per iniziare la ricarica delle due batterie ministilo AAA. Il sensore presenta una tipica risoluzione di 400 dpi, in grado di garantire una precisione decisamente superiore a quella dei tradizionali mouse a pallina, per lo meno di quelli economici.

La struttura è costituita da due sezioni di colore blu metallizzato che racchiudono i pulsati color silver e la rotella di scorrimento. Ai lati sono presenti due tasti programmabili, così come la rotella, tramite il software in dotazione. La trasmissione dati avviene alla frequenza di 27 MHz ed è presente sul craddle uno switch per selezionare una delle due bande disponibili. Lo Sweex Wireless Optical Mouse RF Ps/2 risulta comodo anche per utenti mancini, dato il design simmetrico.

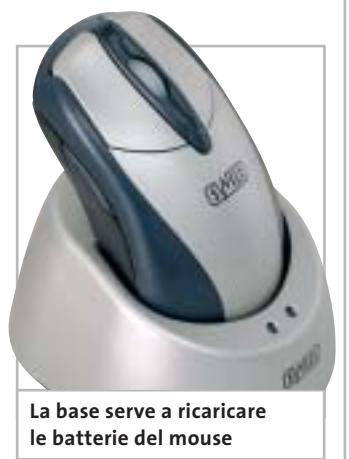

La connessione del dispositivo avviene tramite porta Ps/2,scelta forse un po' anacronistica (l'Usb detta legge) ma pur sempre efficace.

**A.M.**

#### **Sweex Wireless Optical Mouse RF Ps/2**

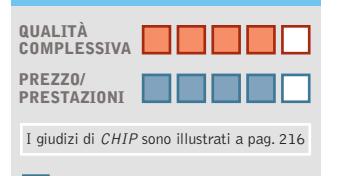

**Sensore preciso + Batterie ricaricabili incluse +**

**+ Adatto anche ai mancini**

#### **CHIP VIDICE CHE**

**Il mouse Sweex è un prodotto ben costruito e preciso, preposto a un prezzo concorrenziale per la tipologia di prodotto**

**Tipo:** mouse ottico wireless **Numero di pulsanti:** 5 di cui tre programmabili **Interfaccia:** Ps/2 **Alimentazione:** 2 batterie ricaricabili ministilo AAA **Trasmissione dati:** radiofrequenza 27 MHz su due bande **Produttore:** Sweex, www.sweex.com **Distributore:** Add On, tel. 02/66988357 **Prezzo:** euro 33,00

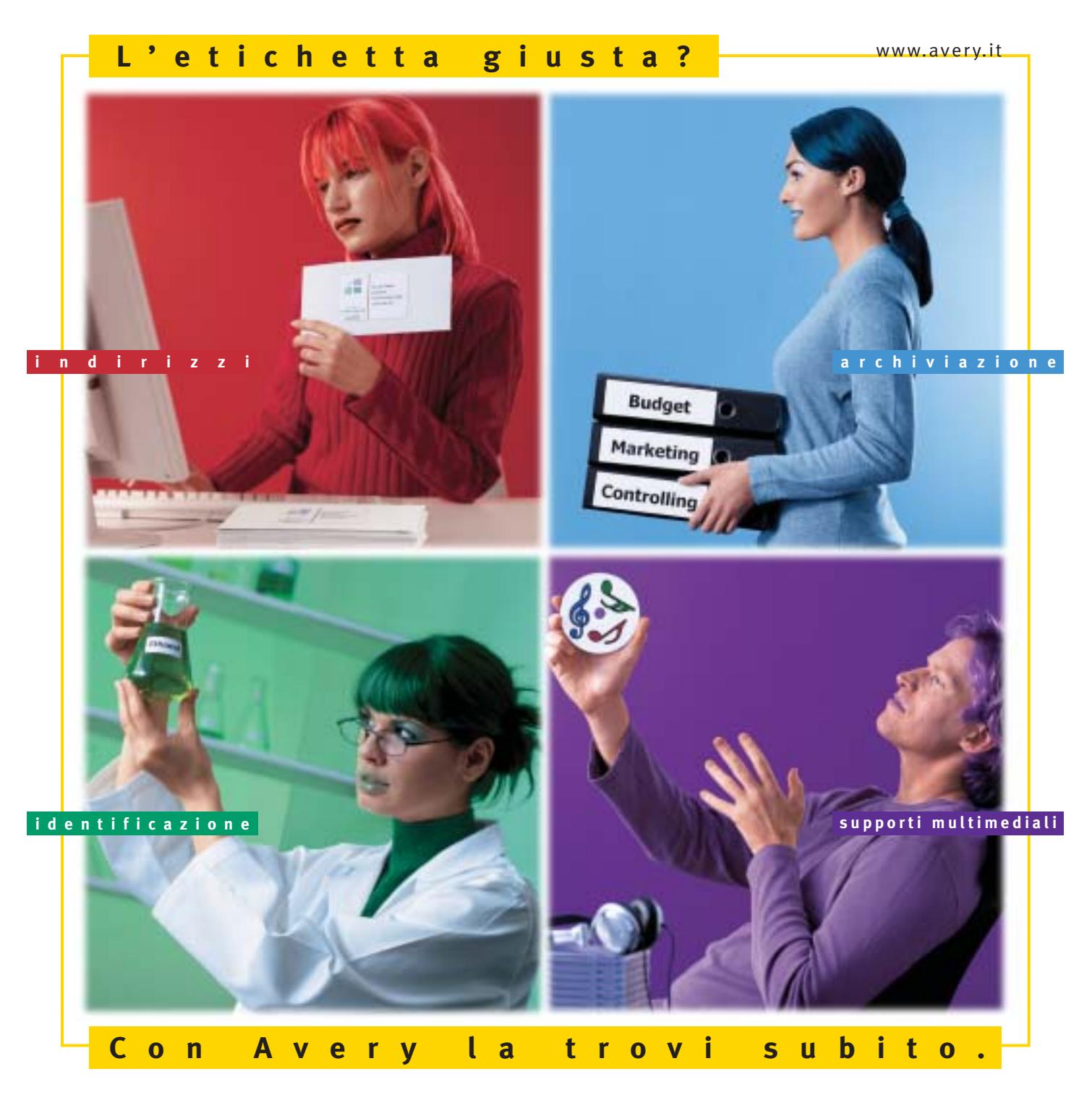

Con Avery trovi subito la soluzione che stai cercando. Basta riconoscere il giallo delle confezioni di etichette Avery e poi in base ai colori specifici trovi esattamente quello che ti serve: etichette per indirizzi, per archiviazione, per identificazione, per supporti multimediali. Tutte disponibili in ogni misura e con moltissime varianti per la personalizzazione. Tutte stampabili direttamente dal tuo PC nella quantità che desideri e senza bisogno di software particolari: i formati delle etichette Avery sono già presenti nei programmi più diffusi, ad esempio Microsoft® Office. Se cerchi il numero uno al mondo per le etichette quello che trovi è Avery.

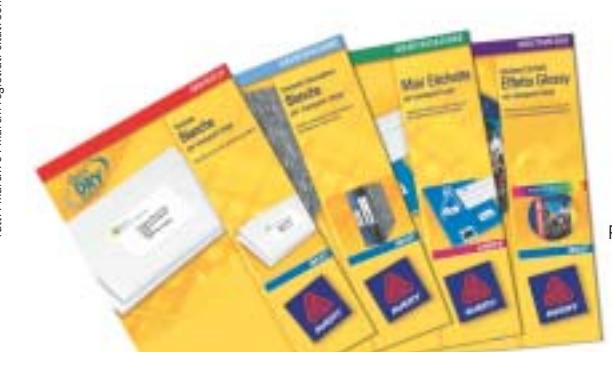

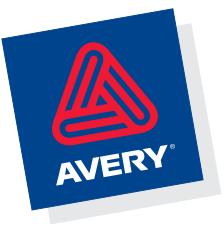

Per saperne di più invia una e-mail a **consumer.centre@eu.averydennison.com** oppure chiama **800-373667** 

#### In prova

## **Lettore Dvd/Masterizzatore Cd • Philips JackRabbit Veloce come una lepre**

**Il Philips JackRabbit è un lettore Dvd esterno portatile, capace anche di masterizzare Cd-Rom**

■ Il prodotto è appena più grande di un tradizionale lettore Cd portatile e pesa solo 630 grammi, mentre la carrozzeria bicolore nero e alluminio, è raffinata ed elegante. Il JackRabbit, analogamente ai lettori da tavolo, è completamente indipendente e non necessita del collegamento al computer per poter funzionare: sul retro dell'unità sono presenti uscite Cvbs e S-Video, che permettono di indirizzare l'output su un comune televisore o su un videoregistratore. Per l'interfacciamento con amplificatori Dolby Digital, è inoltre collocata, di lato, un'uscita ottica S/Pdif, di fianco a una tradizionale presa per cuffie. Oltre ai film in Dvd e ai VideoCd, l'unità di Philips è capace di riprodurre i normali Cd-Audio e anche tracce in formato Mp3, nonché visualizzare sul televisore immagini di tipo Jpeg e Pcd (Photo Cd). Le operazioni di selezione tracce, controllo volume e navigazione nei menù dei Dvd sono facilitate dal telecomando a infrarossi fornito a corredo, con cui si può agire comodamente sull'unità senza alzarsi dalla poltrona di casa. Il telecomando, di dimensioni molto contenute, funziona con una coppia di batterie alcaline mini-stilo AAA a 1,5 volt e risulta sufficientemente intuitivo e completo. Il JackRabbit può essere collegato a un pc mediante porta Usb: in questa configurazione, oltre a poter essere usato come riproduttore Dvd,diventa un masterizzatore Cd riscrivibile. Le velocità massime di lettura e scrittura dipendono ovviamente dalla velocità del bus di collegamento: con Usb in versione 2.0, l'unità riesce a raggiungere velocità di picco di 36x (lettura) e 32x (scrittura), mentre se connesso a una Usb 1.1, la scrittura massima si riduce a 4x.I test effettuati sull'unità ne hanno mostrato un buon funzionamento, con prestazioni allineate alle specifiche dichiarate da Philips: la lettura di un Cd di 73 minuti è avvenuta in due minuti e mezzo, a una velocità media di 29,38x. Risultati discreti anche per il seektime medio di 102 millisecondi e l'utilizzo della Cpu, attestatosi nell'ordine del 12%.

#### **Tbw e Seamless Link**

La prevenzione di eventuali "bruciature" a causa di buffer underrun è affidata a un buffer interno di 2 Mb e alle tecnologie Seamless Link e Ther**Il JackRabbit di Philips funziona anche indipendentemente dal pc come riproduttore portatile di Dvd**

ೊ

mo-Balanced Writing (Tbw), già introdotte nelle recenti linee di masterizzatori.

#### **Scrittura sicura**

La prima controlla in tempo reale il processo di scrittura, monitorando lo stato del buffer: se questo dovesse svuotarsi, la registrazione verrebbe temporaneamente sospesa in attesa di nuovi dati.La Tbw,invece, è capace di rallentare la rotazione del disco e calibrare la potenza del laser in modo da minimizzare il fallimento in scrittura. Anteriormente è presente una coppia di diodi led azzurri, che notificano all'utente la modalità operativa del dispositivo: riproduttore Dvd o di compact disc. Il passaggio tra le due modalità viene effettuato automaticamente dal JackRabbit, in modo completamente trasparente all'utente. Un ulteriore diodo led, di colore rosso, mostra invece l'attività di lettura/scrittura di dati.

> **L'uscita S-Video e la presa S/Pdif ottica consentono l'integrazione in un impianto Home Theatre**

La dotazione fornita a corredo è piuttosto corposa: oltre alle applicazioni di masterizzazione Easy CD Creator, Direct Cd, Toast 5 e il player PowerDVD,sono compresi cavetti S-Video, Cvbs e audio, nonché un supporto riscrivibile Cd-Rw da 80 minuti. Da menzionare, infine, la garanzia, di due anni.

#### **Andrea Pogliaghi**

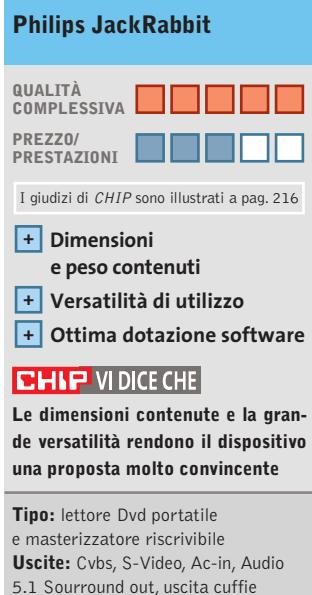

5.1 Sourround out, uscita cuffie **Formati supportati:** Dvd, Dvd+Rw, Dvd-R/Rw, Super VideoCd, Cd-Audio, Mp3, Jpg, Pcd **Produttore:** Philips, tel. 02/48271153, www.info.philips.it **Distributori:**rivenditori autorizzati **Prezzo:** euro 300,00

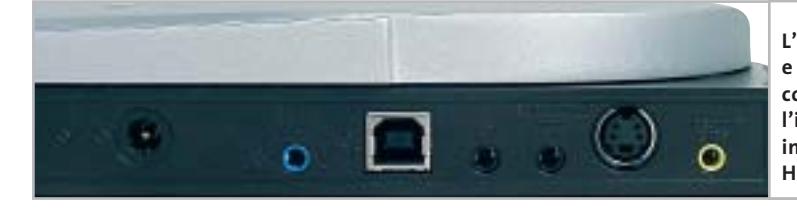

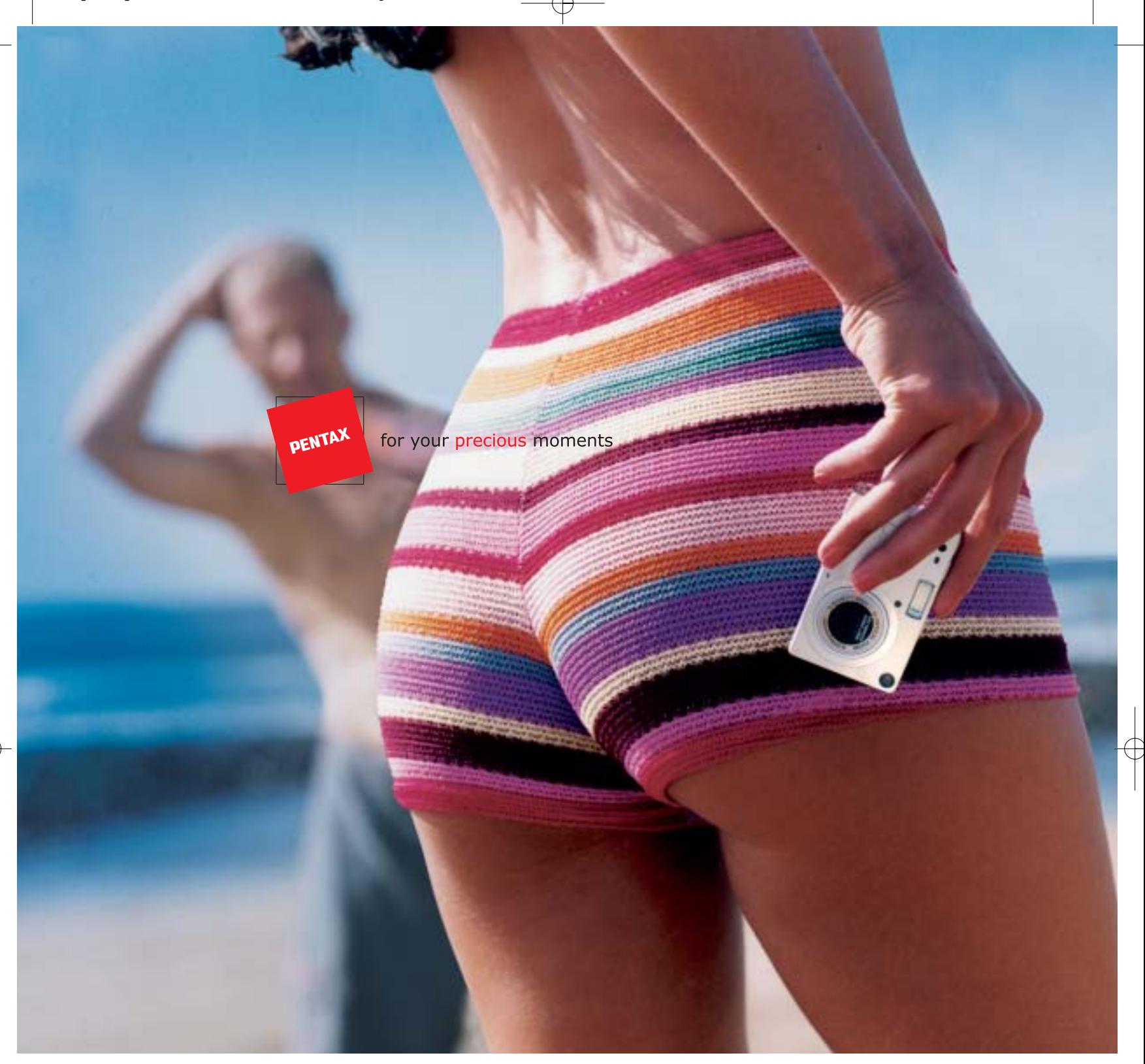

#### Nuova OPTIO S: Meno è Più.

La nuova Optio S di Pentax ha molto meno da offrire. Meno peso. Meno ingombro... ma tanta più tecnologia sofisticata, e pura eleganza. Quando non è al lavoro (scatta con risoluzione 3,2 megapixel), può scomparire nel palmo della vostra mano. E' la fotocamera più piccola e leggera al mondo, con zoom ottico 3x. Ed è anche facile da usare, grazie ai menù in lingua italiana. Un tesoro per i vostri momenti preziosi. Dategli un'occhiata più da vicino. Ne vale davvero la pena.

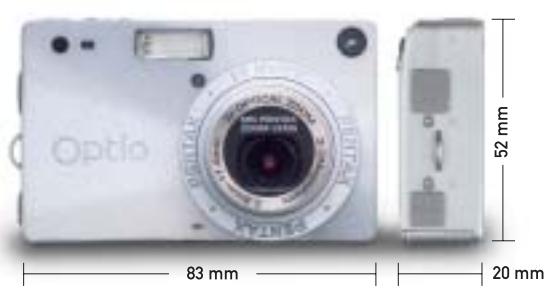

Lasciatevi sedurre dalla nuova Optio  $S$ .

**PROTEGE** Tel. 055 30.24.937<br>Fax 055 31.02.80 www.pentaxitalia.com

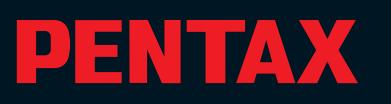

#### In prova

#### **Masterizzatore • TX Italia Uranus CD-ReWriter**

# **Cd a tempo di record**

**Velocità di 52x in lettura e in scrittura per il nuovo masterizzatore Uranus 52x24x52x di TX Italia**

■ Una meccanica robusta e dotata di guarnizione antipolvere attorno all'apertura del carrello frontale contraddistinguono il modello Uranus, molto simile ai precedenti modelli Jupiter e Venus, ma capace di raggiungere la velocità di picco di 52x sia in lettura sia in scrittura di

**L'Uranus scrive alla velocità massima di 52x**

> dischi Cd-R compatibili; in riscrittura l'unità raggiunge invece il fattore 24x.

> Nella confezione predisposta da TX Italia è incluso un cavetto sdoppiatore per l'alimentazione: un modo veloce per risolvere i problemi pratici che si possono presentare quando nel pc tutti i cavetti d'alimentazione sono già occupati. Anche il connettore Ide a 40 poli fa parte del kit di montaggio, mentre mancano sia le viti di fissaggio sia il cavetto per il collegamento con la scheda sonora, indispensabile se si desidera utilizzare il lettore per la riproduzione di Cd-Audio. Il sistema di prevenzione dei fallimenti in scrittura è stato affidato alla tecnologia SmartBurn e il quantitativo riservato al buffer interno ammonta ai tradizionali 2 Mb. Il masterizzatore è compa-

tibile con dischi fino a 99 minuti e supporta da specifica il recente standard Mount Rainier. I test effettuati sull'unità hanno mostrato un buon allineamento tra le specifiche dichiarate e i risultati reali: in particolare la lettura di un Cd-Rom di 79 minuti è avvenuta a una media di 40x, con un picco di

52,53x. La scrittura dello stesso quantitativo di dati si è svolta invece in 2:38 minuti. Il software di masterizzazione è il poco noto Veritas PrimoCD Plus, che per la sua semplicità d'uso si configura bene per utenti alle prime armi, ma risulta pesantemente limitato per le funzionalità offerte.

**Andrea Pogliaghi**

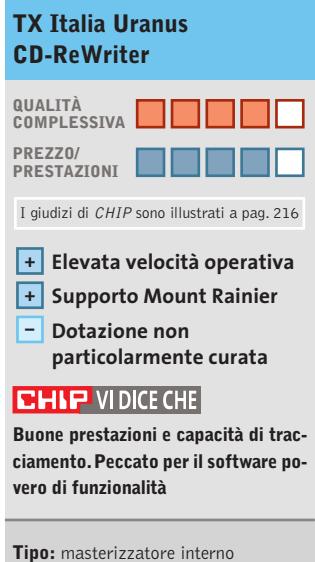

Ide 52x/24x/52x **Produttore:** TX Italia, www.txeurope.com **Distributore:** Esprinet, Frael, Rate Italia,Tech Data (vedi rubrica Aziende) **Prezzo:** euro 89,00

# **Cassetto estraibile • Lian Li Mobile Rack RH-32 I dischi estraibili**

**Con il Mobile Rack è possibile trasformare un normale disco fisso Eide in un'unità removibile Serial Ata**

■ Chi lavora in postazioni di lavoro diverse, ha ben presente le difficoltà che si incontrano quando occorre spostare i dati da una workstation all'altra. Se non si dispone di una rete suffi-

cientemente veloce, una possibilità è quella di sfruttare supporti ottici riscrivibili come Cd-Rw o Dvd-Rw; ma se la quantità di dati è ingente, tale opzione risulta poco pratica. Lian Li propone una soluzione efficiente ed economica per risolvere il problema: un rack estraibile in grado di trasformare una unità Eide in un disco removibile con bus Sata.

Il prodotto è costituito da un telaio,da montare in uno slot da 5,25 pollici, e da un cassetto a fondo metallico, nel quale collocare il disco; l'inserimento del cassetto all'interno del telaio avviene mediante appositi binari. Il montaggio del dispositivo non presenta particolari difficoltà e lo scarno foglietto di istruzioni incluso nella confezione risulta sufficiente allo scopo. Il modello preso in considerazione, l'RH-32, garantisce il corretto funzionamento di unità Eide fino a 7.200 rpm.

Il fondo del cassetto, in alluminio, lo rende sufficientemente robusto, mentre la ventola di raffreddamento situata sul retro del telaio, garantisce una temperatura operativa ottimale. Particolarmente utile è il lock posto sul panello frontale, che permette di bloccare l'unità all'interno del telaio ed

**Il kit RH-32 trasforma i dischi Eide in Serial Ata**

evitare rimozioni indesiderate. Interessante anche la possibilità di effettuare l'hot-plug del dispositivo: una caratteristica derivante dall'utilizzo del Serial Ata come bus di connessione con la scheda madre, che naturalmente deve essere equipaggiata di un controller in standard.

**A.P.**

#### **Lian Li Mobile Rack RH-32 QUALITÀ COMPLESSIVA PREZZO/ PRESTAZIONI** I giudizi di CHIP sono illustrati a pag. 216 **Ventola di raffreddamento + integrata + Facilità di montaggio CHIP VIDICE CHE Il prodotto di Lian Li risolve bril-**

**lantemente il problema del trasferimento dati tra workstation non cablate**

**Tipo:** rack estraibile per hard disk **Dotazione:** chiave, viti di fissaggio, istruzioni **Produttore:** Lian Li, www.lian-li.com **Distributore:** Infomaniak, tel. 02/86465476 **Prezzo:** euro 50,00

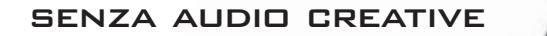

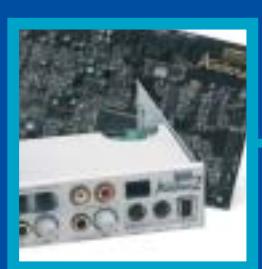

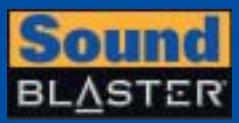

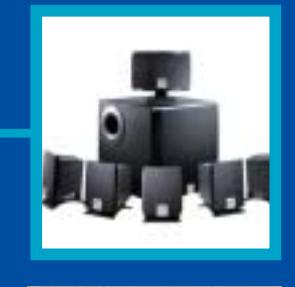

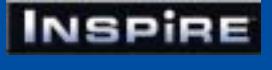

# **CREATIVE®**

Manca qualcosa al tuo audio? Un suono puro, chiaro e inconfondibile è il marchio di qualità di Creative. Dai videogiocatori più appassionati agli amanti della musica, Creative ha una soluzione audio adatta a tutte le esigenze!

www.europe.creative.com/audio

© Copyright 2002. Creative Technology Ltd. Creative, i loghi Creative e Sound Blaster sono marchi registrati e Audigy e un marchio di Creative Technology Ltd.<br>Tutti gli altri marchi o nomi di prodotto sono marchi omarchi r

**i**  $^{\circ}$ 

#### In prova

### **Stampante laser • Minolta Magicolor 2350 Condividere il colore**

**Non disdegna le piattaforme Mac, Unix e Linux la Magicolor 2350, la stampante laser a colori economica proposta da Minolta** 

■ Rendere le stampanti laser a colori alla portata di un numero sempre maggiore di utenti sembra essere l'obiettivo che si è posta Minolta. Dopo la Magicolor 2300 DeskLaser presentata lo scorso autunno, la prima a sfondare il muro dei 1.000 euro (Iva esclusa), ora Minolta ne propone una versione dotata di interprete PostScript Level 3 e Pcl.Al contrario quindi del precedente modello, che poteva essere integrato solo in ambienti di rete Windows,la Magicolor 2350 può essere utilizzata in reti miste, con piattaforme Macintosh, Unix e Linux, oltre che Windows.

L'aspetto esterno e la meccanica di stampa sono sostanzialmente immutati:il vassoio d'alimentazione, capace di ospitare circa 200 fogli, è posto proprio a fianco dei connettori per il collegamento al pc,una posizione non proprio ottimale; oltre alla porta Ethernet è presente anche una porta Usb e la classica parallela. Al di sotto della stampante può essere installato un cassetto d'alimentazione opzionale, capace di contenere 500 fogli, e il cui costo è di circa 500 euro; stesso prezzo per l'unità di stampa fronte/retro, anche questa acquistabile separatamente.

Le cartucce in dotazione contengono una quantità di toner limitata, sufficiente per stampare circa 1.500 copie contro le 4.500 delle cartucce

normali. La loro sostituzione è molto facile, così come quella del tamburo Opc, che ha una durata stimata di 45.000 copie.

#### **Elettronica raffinata**

La differenza sostanziale rispetto alla Magicolor 2300 la fa l'elettronica di controllo, basata sul sistema operativo proprietario Crown X, evoluzione di quello originariamente sviluppato da QMS, azienda acquisita qualche anno fa da Minolta. Oltre a offrire l'emulazione dei linguaggi PostScript Level 3 e Pcl 6, il sistema operativo Crown X consente di utilizzare un qualsiasi browser Web per controllare la stampante e verificare la quantità di toner residua.

Interessanti a questo proposito i dati statistici che permettono di determinare il consumo medio di toner e stabilire quindi, con largo anticipo, quando sarà necessario procedere alla sostituzione delle cartucce. Nel caso di utilizzo da parte di più gruppi di lavoro, è anche possibile tenere traccia dei singoli lavori di stampa, in modo da suddividere equamente le spese di gestione.

Come nella Magicolor 2300, l'elaborazione dei dati è affidata a un processore PowerPC da 200 MHz, mentre la dotazione di Ram è stata portata a 128 Mb. La migliore gestione delle code di

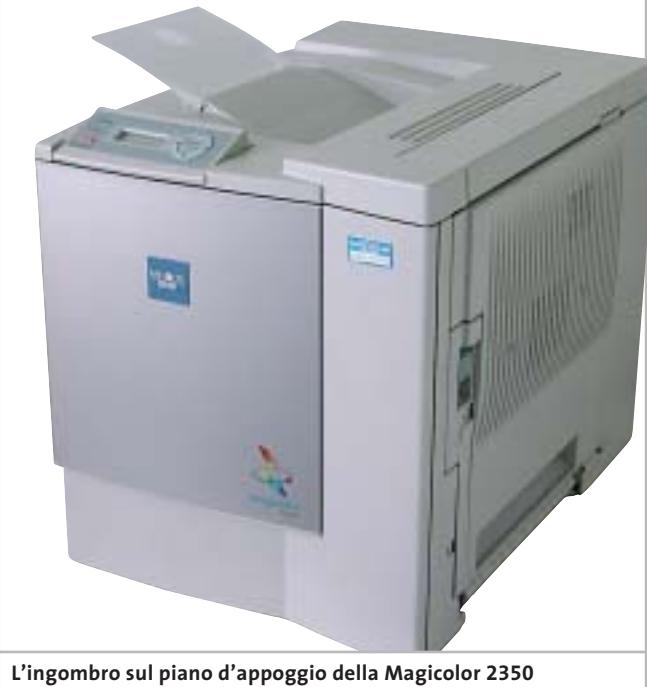

**non è molto superiore a quello di una laser monocromatica**

stampa offerta dal sistema operativo Crown X consente di raggiungere una velocità di 17 pagine al minuto in bianco e nero, mentre quella a colori è sempre di 4 pagine nominali, valori che trovano riscontro nella realtà, almeno con documenti di media complessità.

La stampa della prima pagina a colori richiede poco più di 30 secondi e oltre due minuti se quando si avvia l'operazione la stampante è in modalità stand-by. Lo stesso tempo è richiesto per la stampa di una foto a colori in formato A4, corrispondente a un file di una quindicina di Mb.

#### **Colori più fedeli**

La fedeltà di riproduzione dei colori si può considerare più che accettabile per una stampante basata sulla tecnologia laser, anche nel caso di immagini fotografiche. Inoltre, il driver di stampa consente di scegliere fra diverse impostazioni per controllare la resa dei colori, in modo da simulare i risultati ottenibili

con i metodi di stampa tradizionali piuttosto che i colori vividi adatti alla stampa di grafici. Per finire, la garanzia offerta da Minolta ha una durata di 12 mesi con sostituzione presso il domicilio del cliente.

**Mauro Baldacci**

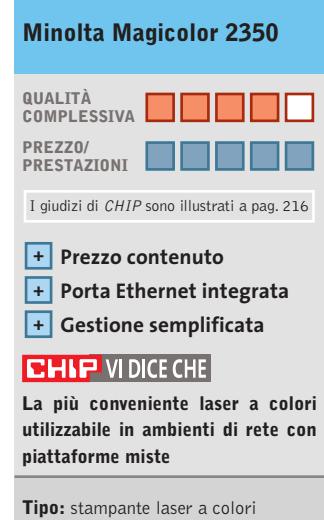

**Risoluzione di stampa:** 1.200 x 1.200 dpi **Velocità di stampa monocromatica/colore:** 17/4 pagine al minuto **Produttore:** Minolta, tel. 02/39011399, www.minolta.it **Distributore:** rivenditori autorizzati **Prezzo:** euro 1.656,00

## **Hard disk • Maxtor DiamondMax Plus 9 Sata 200 Prestazioni brillanti**

**I dischi Maxtor Serial Ata sono basati sulla meccanica della serie DiamondMax Plus 9 Ata**

■ Richieste di spazio e di velocità sempre maggiori stanno spingendo i produttori di dischi fissi verso lo standard Serial Ata (Sata). Dopo Seagate, il primo produttore a presentare un modello compatibile con questo standard, Western Digital e IBM, anche Maxtor immette sul mercato le sue prime unità Sata. Si tratta di hard disk ba-

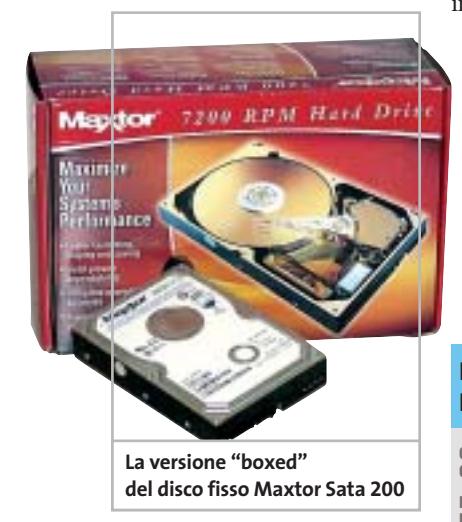

sati sulla serie DiamondMax Plus 9, inizialmente sviluppati per l'Ultra-Ata 133, sui quali Maxtor ha integrato un controller per gestire il nuovo standard seriale.I dischi lavorano alla velocità di 7.200 rpm, sono disponibili in tagli da 60, 80, 120, 160 e 200 Gb e vengono equipaggiati da buffer interno da 2 Mb o 8 Mb.

Eseguendo dei benchmark sull'unità di test Y6032XWE (modello da 200 Gb e cache da 8 Mb), abbiamo misurato prestazioni brillanti:la velocità media di lettura si è attestata intorno ai 55 Mb/s nella parte iniziale del disco, rimanendo vicina ai 50 Mb/s fino alla soglia dei 180 Gb, oltre la quale il throughput si è abbassato linearmente a 30 Mb/s. Il processo di scrittura si è invece svolto con un andamento quasi costante: 30 Mb/s dall'inizio fino ai 180 Gb e calo a 28 Mb/s nella zona successiva.

Il tempo medio d'accesso è inferiore ai 14,5 ms, mentre il burst rate ha fatto segnare un valore di 64,6 mbps. L'unico punto oscuro del prodotto riguarda l'affidabilità e la resistenza ai guasti, e la garanzia limitata a 12 mesi non è certo un buon biglietto da visita.

**Andrea Pogliaghi**

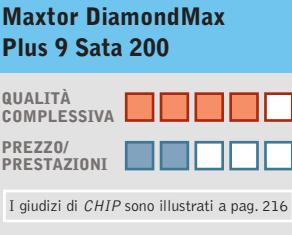

**Interfaccia Serial Ata + Prestazioni elevate + – Prezzo ingiustificato**

#### **CHIP VIDICE CHE**

**Le prestazioni dell'unità sono ottime, ma la garanzia è troppo breve** 

**Tipo:** disco fisso da 3,5" con interfaccia Serial Ata **Dimensione:** 200 Gb **Velocità di rotazione:** 7.200 rpm **Buffer interno:** 8 Mb **Produttore:** Maxtor, www.maxtor.com **Distributore:** Actebis, Arrow, Bell Microproducts, ECC Elettronica, Ingram Micro, Tech Data (vedi rubrica Aziende) **Prezzo:** euro 450,00

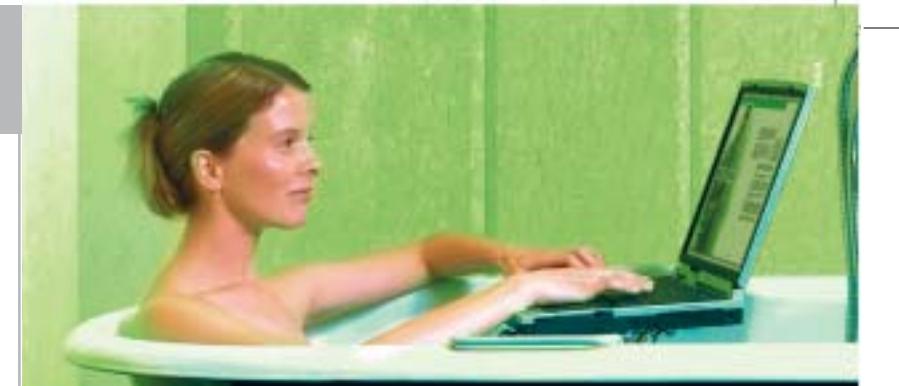

# »Non c'è ragione perchè ogni persona dovrebbe avere un PC a casa.«

Ken Olson, Amministratore Delegato di Digital Equipment, 1977

# »Linux? Roba da studenti.«

Un esperto!

### **SuSE LINUX** è per tutti!

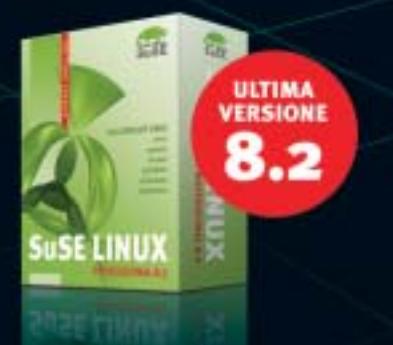

SuSE Linux non richiede particolari conoscenze informatiche o computer speciali. È facilissimo da installare e da usare, permette di condividere<br>tutti i documenti creati con altre applicazioni in maniera semplice e sicura. Questo è quello che dicono di noi i veri esperti!

#### SuSE LINUX 8.2 PROFESSIONAL include:

- Open Office, la suite compatibile MS Office
- Giochi e applicazioni multimediali
- 
- Mavigare in Internet e ricevere e-mail in massima sicurezza<br>Mavigare in Internet e ricevere e-mail in massima sicurezza
	- Pc portatili
- Applicazioni di Office, rete, sicurezza, firewall, routing, e-business Installazione ottimizzata, facilità d'uso, help on line e aggiornamenti automatici

Alcune delle catene in cui sarà disponibile SuSE Linux 8.2:

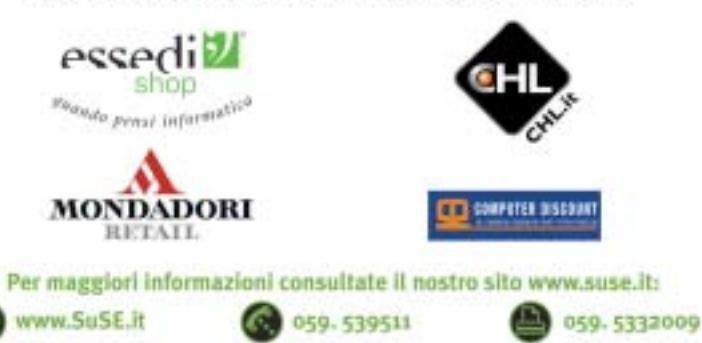

SuSE LINUX s.r.l. Via Montanara 26 41051 Castelnuovo Rangone (MO)

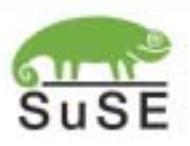

# **Test: 9 schede madri con chipset i845PE Doppia svolta**

**L'introduzione della tecnologia Hyper-Threading per i Pentium 4 ha portato all'introduzione del chipset 845PE: supporto per il doppio processore logico e incremento del bus di memoria sono le caratteristiche principali.** Dopo un periodo di diffidenza, Intel ha finalmente dato fiducia alle memorie Ddr a 333 MHz. Di Andy Ilmberger

**H**yper-Threading (HT) è la nuova formula magica escogitata da Intel per i Pentium 4. Un P4-HT lascia credere al sistema di essere "doppio", anche se in realtà sta da solo, quasi fosse un immaginario sistema dualprocessor. In effetti, un P4-HT è capace di elaborare contemporaneamente due programmi, così da apparire effettivamente al sistema come una coppia di Cpu identiche. Il primo processore con la sigla HT per il mercato mainstream è stato il Pentium 4 a 3,06 GHz: potrebbe acquistare davvero la popolarità che merita, se grazie a esso tornasse l'affollamento nei negozi di computer. In ogni caso per un sistema dual-processor virtuale devono prima essere soddisfatti i giusti requisiti. Innanzitutto occorre che il budget del potenziale acquirente possa permettersi una spesa di 850 euro solo per il processore. E anche il sistema operativo deve essere scelto con cura.

#### **Hyper-Threading: i requisiti del sistema**

Deve trattarsi di Windows XP, incluso il relativo Service Pack 1, oppure di Linux a partire dalla versione 2.4.8 del kernel. L'elenco dei software che al momento possono trarre vantaggio dall'HT è ancora più scarno. A parte alcuni programmi per professionisti, come il tool per il rendering Cinema 4D, gli utenti normali possono approfittare di questa tecnica soltanto se tengono in esecuzione in background molte applicazioni, come un virus scanner, un ripper di Dvd e altri similari. Diversamente può succedere che i programmi

girino più lentamente con l'Hyper-Threading attivato, anche se supportano i normali sistemi dual-processor. Per esempio lo sparatutto Q3A, che con l'HT attivato gira a 50 frame/secondo in meno che nella modalità standard. Per evitare ogni equivoco, diciamo subito che la nuova Cpu Intel è un ottimo prodotto, ma che come spesso accade è un po' avanti rispetto ai tempi. La questione quindi non è quanto razionale sia l'Hyper-Threading di per sé, ma quanto piuttosto sia razionale oggi l'impiego dell'HT da parte degli utenti. Inoltre, ovviamente, è necessario usare una scheda madre che supporti l'HT: ed è per questo che arriviamo finalmente alla nostra comparativa di schede madri con il chipset i845PE.

#### **Supporto alle Ddr 333: nuove memorie, vecchi problemi**

L'i845PE è il quarto chipset della serie 845. Con esso Intel per la prima volta supporta ufficialmente le memorie Ddr 333, che grazie alla loro larghezza di banda sono note anche come memorie Pc2700.

La regola del mondo Athlon che una memoria Ddr 266 con CL2 trasferisca i dati più rapidamente di una Ddr 333 con CL2,5 (CL = CAS Latency: indica dopo quanti cicli di clock una memoria elabora i dati dopo che è stata indirizzata), resta valida anche in questo caso.

Probabilmente ciò dipende dalla temporizzazione asincrona del bus fra memoria e Cpu. Ricordiamo che gli attuali P4 con nucleo Northwood lavorano in effetti sul bus a 133 MHz, mentre le Ddr 333 lavorano a 166 MHz. ‰

#### **SOMMARIO**

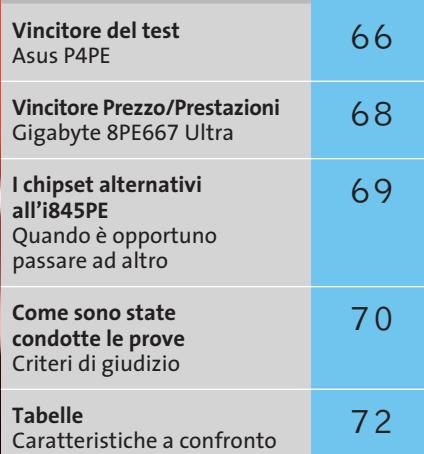

 $\oplus$ 

#### **Hyper-Threading: cosa offre il nuovo Pentium 4 di Intel**

#### **Cinema 4D** ,,,,,,,,,,,,,,,,,,,,,,,,,,,, 30 Senza Hyper-Threading<br> **ALL DELL DELL DELL DELL** 23 Tempo in second Con Hyper-Threading

In effetti un sistema con l'Hyper-Threading anche nelle condizioni ottimali non diventa veloce il doppio. Il programma di rendering Cinema 4D ottimizzato per il Pentium 4-HT aumenta solo del 24% le sue prestazioni. In ogni caso per un'elaborazione su computer che richiede parecchie ore si tratta di un vantaggio netto. Senza il supporto del chipset questa caratteristica però ha le gomme a terra: un punto a favore dell'i845PE.

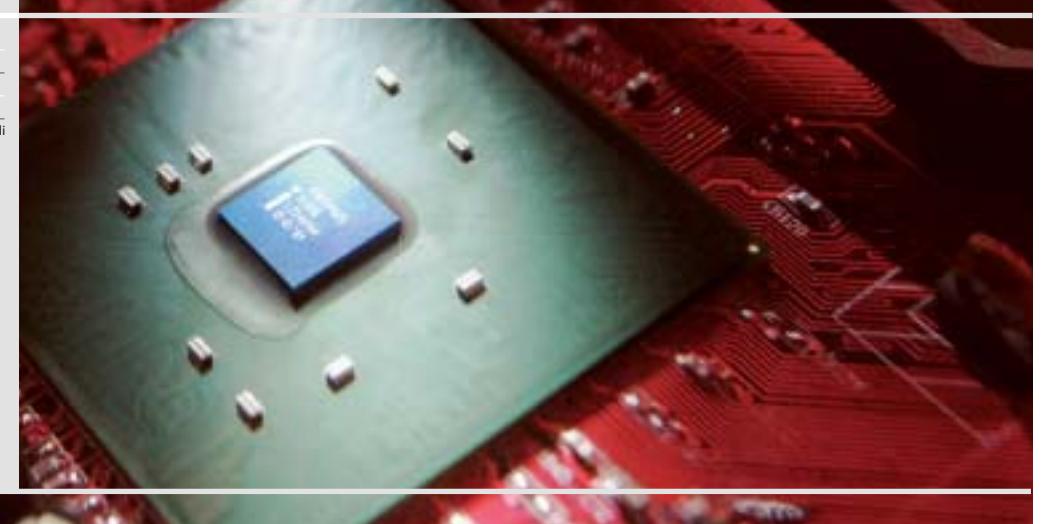

#### Schede madri i845PE

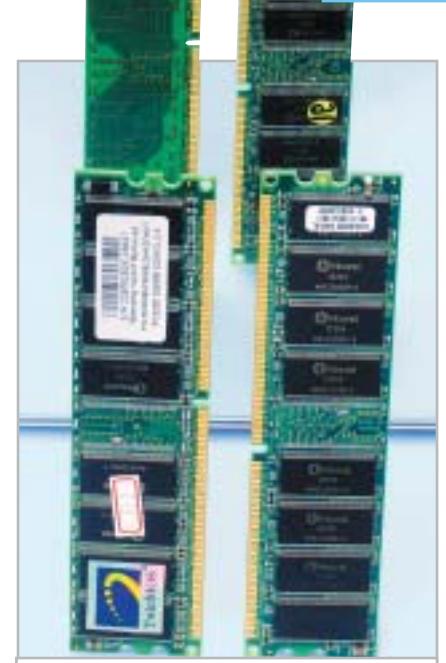

**Confronto di memorie: a sinistra un modulo che monta i chip di memoria solo su un lato, e a destra uno sui due lati. La variante di sinistra è più facilmente utilizzabile sulle schede madri Intel**

Questa differenza fra le due frequenze di clock si "mangia" una parte delle prestazioni. Il fatto irritante della nuova generazione di mainboard, però, è che Intel con il nuovo chipset i845PE/GE non supporta ancora compiutamente tre slot

> **KEST WIZ** CHIP)

#### di memoria. Soltanto lo slot 1 è dotato di un canale di indirizzamento proprio, mentre gli slot 2 e 3 devono condividersi una linea indirizzi.

Ne consegue che un modulo con chip di memoria sui due lati nello slot 2 rende inutilizzabile il terzo slot. Se si vogliono utilizzare entrambi gli slot si devono usare soltanto moduli con i chip solo su un lato. Se si ignora questa regola il sistema risponde con uno schermo nero, problemi di avvio o blocchi. QDI e Soltek aggirano questo problema montando sulle loro schede soltanto due slot, ma anche questa misura non garantisce che, per lo meno con la scheda Soltek, sia assicurato un funzionamento senza intoppi.

Comunque stabilità e compatibilità non sono garantiti. In precedenza queste caratteristiche erano la norma nelle schede madri basate su chipset Intel, anche se queste erano fabbricate nel retro di un garage di uno sperduto paesino del continente asiatico.

Nelle pagine che seguono vedremo quali produttori, nonostante queste particolarità, siano stati capaci di realizzare una scheda madre i845PE dalle buone caratteristiche.

**Abit BE7-RAID.** Nella scheda di preserie Abit spicca in grandi lettere la scritta MAX2, ma la mancanza di didascalie si spiega facilmente esaminando la dotazione: mancano porta firewire, uscite ottiche per l'audio e altri elementi accessori. In compenso costa 60 euro in meno del vincitore del test. Chi ama l'overclocking trova tutto quello che serve: tensioni e frequenze configurabili nel Bios, Ide-Raid, Lan e audio multicanale 5.1. Le prestazioni sono normali, ma purtroppo anche la stabilità. Un conflitto di risorse, un crash durante un benchmark: così svanisce ogni sogno di raggiungere il punteggio massimo. La scheda Abit però si trova in buona compagnia.

**AOpen AX4PE Max.** La scheda AX4PE non solo si è rivelata la più veloce del test, ma è anche divertente, date le esclusive funzionalità supplementari. Per esempio, l'AOpen Jukebox che direttamente dopo l'avvio del pc mette in funzione il lettore di Cd-Audio anche in assenza del sistema operativo. Una funzione magari poco utile, ma interessante. Meno divertente, ma veramente "cool", è la funzione Silent-PC: già nel Bios si possono programmare le prestazioni della ventola della Cpu e di

#### **FOT.CENTER » Vincitore del test**

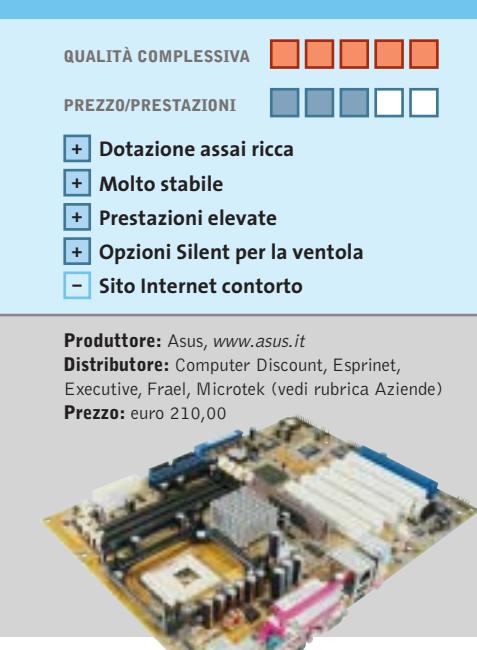

## **Asus P4PE Alla Asus niente è impossibile**

**Overclocker, maniaci del silenzio, videoamatori o puristi dell'Hi-Fi: tutti saranno soddisfatti con questa scheda madre, lo garantiamo!**

■ Prima le buone notizie: per quanto abbiamo torturato la scheda P4PE, ha continuato a funzionare in modo veloce e stabile senza problemi: in questo test ciò costituisce quindi quasi un'eccezione. La festa prosegue poi con la ricca dotazione: firewire, Lan da 1 Gbit/s, Ide-Raid, Serial Ata, audio 5.1 inclusi S/Pdif e uscita ottica, Bios Crash-Free, player Dvd software con supporto Dolby Digital 5.1, regolazione del rumore della ventola tramite Bios o anche da Windows, e molto ancora. Se si bada più alla potenza che alla silenziosità, conviene impostare nel Bios le opzioni di overclock. Non c'è tensione o frequenza del bus che non possa venire modificata.

Tuttavia, qualche critica deriva dal fatto che alcuni connettori sulla scheda sono collocati in modo un po' dispersivo e quindi sono poco pratici. Ciò vale soprattutto per le connessioni dell'alimentazione, la ventola e l'audio interno.

La ricerca di aggiornamenti del Bios sul sito Asus, al solito, fa rizzare i capelli. Comunque, tenuto conto dei pregi di questa scheda, questi punti criticabili non riescono a disturbare l'ottima impressione che ne abbiamo avuto.

‰

# **AiRabeon!!!! MADE WITH NO LIMITS IN MIND**

#### **RADEON 9700PRO**

VPU: RADEON 9700PRO · Pipeline di rendering: 8 · AGP 8X Clock motore geometrico: 325mhz · Clock memoria : 620mhz · Interfaccia memoria: 256 bit Driver Unificato Catalyst . Compatibilitità GL: DirectX<sup>®</sup> 9.0 e OpenGL®

# **AGP BX** DirectX<sup>®</sup>9.0

#### RADEON 9500PRO

- VPU: RADEON 9500PRO · Pipeline di rendering: 8  $-$  AGP EX · Clock motore geometrico: 275mhz · Clock memoria : 540mhz · Interfaccia memoria: 128 bit · Driver Unificate Catalyst · Compatibilitità GL: DirectX<sup>®</sup> 9.0 e OpenGL"

#### **RADEON 9700**

. VPU: RADEON 9700 · Pipeline di rendering: 8  $-$  AGP BX . Clock matore geometrico: 275mhz · Clock memoria : 540mhz Interfaccia memoria: 256 bit · Driver Unificato Catalyst · Compatibilities GL: DirectX<sup>\*</sup> 9.0 e OpenGL\*

www.ati.com itare le ulti

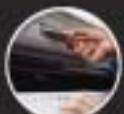

**RADEON 9500** 

 $-$  AGP BX

· VPU, RADEON 9500

· Pipeline di rendering: 4

· Clock memoria : 540mhz

· Driver Unificato Catalyst

· Interfeccie memoria: 128 bit

· Clock motore geometrico: 275mhz

· Companisilitie GL: DirectX" 9.0 e OpenGL"

http://support.ati.com

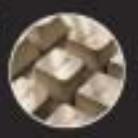

E-mail: eurotech@ati.com

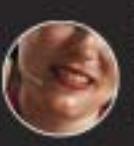

Telefono: +353-1-807.78.26 Telefax: +353-1-807.78.46 Ny contattasy disettaneate (dally 19:00 die 14:00 dat katedi al venerdi) gli op call center per in

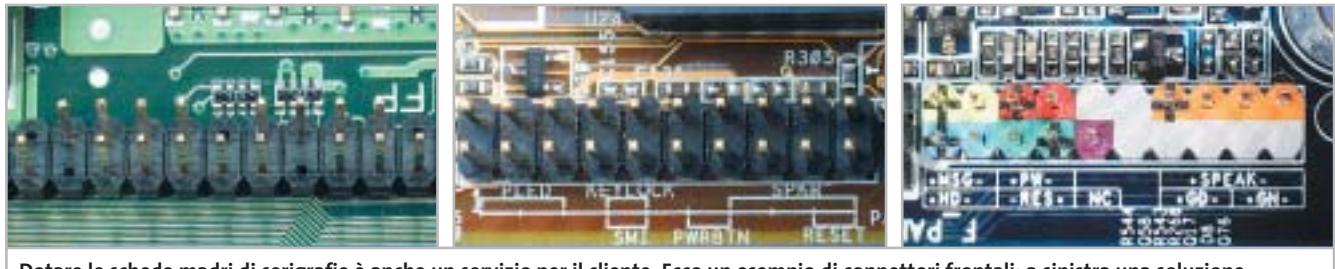

**Dotare le schede madri di serigrafie è anche un servizio per il cliente. Ecco un esempio di connettori frontali: a sinistra una soluzione del tutto "muta", al centro troviamo la Asus con efficaci serigrafie, e a destra la soluzione a colori differenziati, la scelta più professionale**

una ventola di sistema, impostando una certa temperatura limite. Un corrispondente strumento di Hardware Monitoring per Windows aumenta le possibilità di regolazione e rende praticamente inutile un

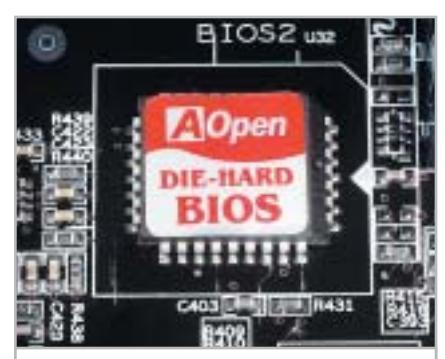

**Il Bios "Die Hard" di AOpen: rende possibile il boot anche nel caso di erronea riprogrammazione della flash**

> **QREZZO** <u>CHIP</u>

controller supplementare delle ventole. Complimenti! Nel nostro test di montaggio sul pc si è verificato un errore nell'assegnazione dell'interrupt a una scheda di rete 3Com, che però è stato risolto cambiando posto alla scheda. A pieno carico sulla scheda, il 3DMark 2001 SE solo dopo un secondo tentativo ha funzionato in modo continuativo; per il resto nulla da dire. Dato che questa scheda dà inoltre una buona impressione per la ricca dotazione (firewire, S/Pdif, Bios "Die Hard") e una documentazione realizzata egregiamente, non ci resta che dire: acquistatela!

**Asus P4PE.** A parte alcuni difetti "estetici" la scheda Asus si dimostra nettamente la migliore nella nostra comparativa. I dettagli nel box a pag. 66.

**EpoX 4PEA+.** EpoX ha scoperto un nuovo mercato, quello dei prodotti per il Modding. Un elegante dissipatore blu elettrico per la ventola del chipset non impedisce però di capire che anche un raffreddatore passivo sarebbe stato adeguato e si sarebbe certamente fatto meno sentire acusticamente. Questo componente colorato risulta comunque una delle caratteristiche meno appariscenti del modello di EpoX, a parte forse il display di diagnosi a led integrato sulla scheda.

In fatto di velocità la 4PEA+ si piazza ben davanti e la dotazione, con scheda di rete, audio multicanale 5.1 e Ide-Raid, è apprezzabile. Da citare anche il connettore Serial Ata: comunque, data la scarsa reperibilità dei drive adatti e a

#### **Gigabyte 8PE667 Ultra Stabile e conveniente » Prezzo/Prestazioni**

**Con una dotazione non proprio di lusso come quella del vincitore, la Gigabyte si presenta comunque altrettanto veloce e stabile**

■ Sola a due delle schede abbiamo potuto questa volta assegnare il magico 100% nel giudizio della stabilità: la scheda Asus, prima in classifica, e questa di Gigabyte. Per quanto riguarda le prestazioni la affianca in testa, e anche nelle categorie Layout e Documentazione si assicura il massimo del punteggio.

Ci sono particolarmente piaciuti il manuale dettagliato e il sito Internet facile da consultare. Le serigrafie sul circuito stampato e le codifiche a colori appartengono ormai alle regole di un buon progettista di schede madri. Dopo tante

lodi, qualche difetto si trova sempre: riguarda la dotazione che rispetto al pacchetto senza rinunce di Asus ha qualche cosa in meno.

Comunque non deve proprio vergognarsi, grazie alla Lan 10/100 Mbit/s, all'audio 5.1 con S/Pdif coassiale e ottico, al Dual-Bios, all'Ide-Raid e alle ben dieci porte Usb 2.0. Anche chi ama smanettare troverà nel Bios ottime possibilità.

A chi può fare perciò a meno delle speciali funzionalità offerte da Asus, questa scheda madre è altamente consigliabile.

**68** CHIP | MAGGIO 2003

Mind (vedi rubrica Aziende) **Prezzo:** euro 165,50

**QUALITÀ COMPLESSIVA PREZZO/PRESTAZIONI**

**Molto stabile + Elevate prestazioni + Dotazione ricca +**

**Sito Internet ben concepito + + Manuale dettagliato**

**Produttore:** Gigabyte, www.gigabyte.com.tw **Distributore:** Abaco International, Brain Technology, Computer Discount, Diamont, ECC Elettronica,

#### Schede madri i845PE

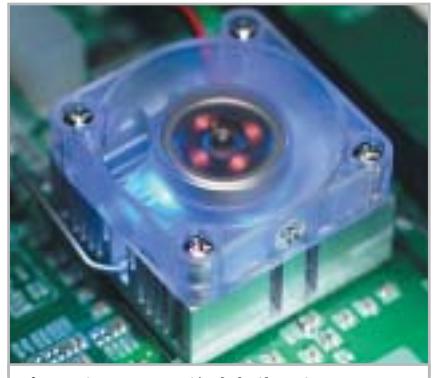

**L'estetica conta più del silenzio per EpoX: sarebbe bastato un dissipatore passivo per il chipset. Un buon suggerimento per gli amanti del modding**

causa dei noti problemi d'infanzia di questa tecnologia rinviamo il giudizio al prossimo futuro.

La stabilità del sistema non è proprio da lodare: la scheda ci ha salutato con un conflitto di risorse, sia pure risolvibile, e con un paio di crash durante i test.

**FIC VC19E.** Chi smanetta spesso ai fini dell'overclocking oppure ama una dotazione di lusso, può subito saltare le righe che seguono.

Il mondo ha sicuramente visto schede madri più veloci di questa. Anche se a questo livello di prestazioni ciò non significa molto, tuttavia non aiuta certo la FIC. Ciò che ci è rimasto in mente dopo il test di questa scheda è un prodotto incolore, con dotazione solo media, prestazioni appena nella norma e un Cd di driver mal programmato, che non è

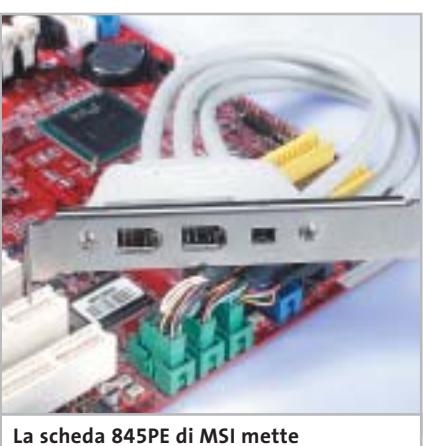

**a disposizione tre porte firewire, molto utili per i videoamatori**

#### **I CHIPSET ALTERNATIVI ALL'I845PE**

#### **»Quando è opportuno passare ad altro**

**L'i845PE non è l'unico chipset per Pentium 4: sul mercato si trovano quattro valide alternative. CHIP ha compiuto alcune valutazioni per capire se questi gestori della scheda madre realmente possono soddisfare meglio le esigenze del P4, specialmente del nuovo P4-HT.**

#### **Intel i845GE**

È il gemello dell'i845PE, che implementa anche un'unità grafica addizionale. Le prestazioni si collocano all'incirca al

livello di una GeForce2 MX200: sufficiente per il lavoro di ufficio, ma certamente non per i videogame.

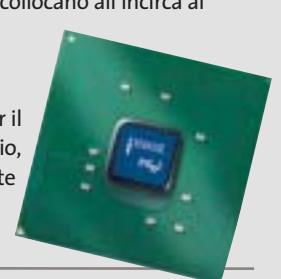

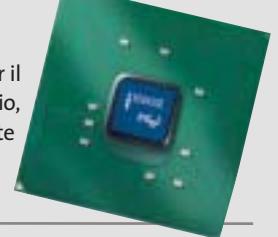

#### **VIA P4X400**

# Threading.

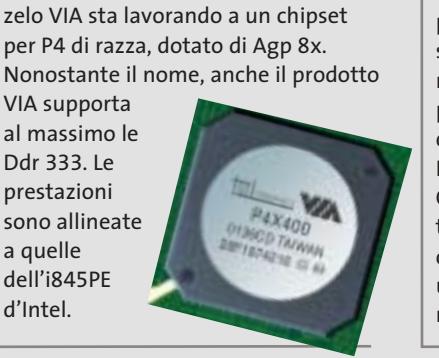

Senza la licenza di Intel, ma con molto

neppure capace in certi casi di rilevare le proprie periferiche.

Comunque la stabilità di questa scheda non era poi molto peggiore della maggior parte dei prodotti esaminati, così che a questo prodotto non si è neppure potuto affibbiare la qualifica di esempio di mediocrità. Magari la prossima volta…

**Gigabyte 8PE667 Ultra.** Questa scheda madre è conveniente e reca a ragione il titolo di Ultra, come dimostriamo nel box a pag. 68.

**MSI 845PE MAX2-BFIR.** Questa scheda si allinea parecchio a quella di AOpen. È assai veloce e può comunque sopportare un overclocking del bus a incrementi di

#### **SiS 648**

SiS è stato il primo produttore che ha implementato l'Agp 8x e le Ddr 333 in un chipset per Pentium 4. Le prestazioni sono in linea con il chipset d'Intel e nell'ultima revisione supporta anche i P4 con l'Hyper-

#### **Intel E7205**

Nome in codice Granite Bay, è concepito per le workstation. È il primo chipset che supporta l'Agp 8x e le Dual-Ddr, con due moduli Ram Ddr 266 con

prestazioni quasi a livello RamBus. Quest'ultimo tipo di Ram dovrebbe uscire dal mondo dei pc.

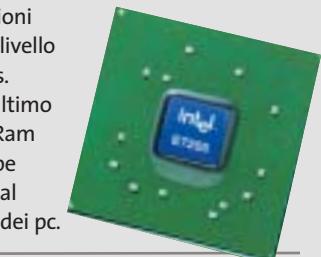

2 MHz, moltiplicabile. Un nuovo piccolo scarto dalla norma di MSI?

Per quanto riguarda la dotazione, questa scheda madre lascia poco a desiderare: firewire, porta Lan da 1 Gbit/s, Ide-Raid e perfino Bluetooth sono già integrati. Per quanto riguarda però manuale e sito Internet vari concorrenti risultano migliori.

scheda ha semplicemente cessato di fun- → Comunque la scheda dà un'impressione duplice di sé. La colpa è della scarsa compatibilità con le memorie: così come il modello Soltek, anche questa scheda ha risposto in modo "lunatico" a diversi tipi di memorie, anche se queste venivano montate seguendo le regole consigliate da Intel. Così per esempio la

#### Schede madri i845PE

zionare installando un secondo modulo di memoria Samsung. Quando però il sistema funziona, risulta molto stabile e non dà luogo a blocchi.

Confidiamo ora su un intervento di MSI per aggiornare il Bios allo scopo di eliminare l'errore. Perché poi il produttore abbia questa volta rinunciato a porre chiare serigrafie sulla scheda non ce lo spieghiamo, e naturalmente l'aggiornamento del Bios non vi può porre rimedio. La MSI dovrebbe quindi preferibilmente tornare alle vecchie forme più pratiche.

**QDI PlatiniX 2E/333-6A.** Dal punto di vista delle prestazioni la scheda offre tutto ciò che ci si potrebbe attendere da una scheda i845PE.

Ma la stabilità è veramente scarsa. Soprattutto quando la scheda è carica di periferiche non si è riusciti ad avviarla sotto il benchmark 3DMark 2001 SE, il noto test grafico. Senza la copertura completa degli slot Pci invece la scheda ha funzionato senza problemi.

Mancano tuttavia elementi accessori quali firewire, Lan, Ide Raid. Per l'audio 5.1 ci si deve accontentare di un chip AC'97 con S/Pdif. Comunque, la scheda di QDI almeno è poco costosa, rendendo così chiaro a chi si indirizza.

**Soltek SL-85DR3.** Il funzionamento è molto insoddisfacente. Su questa scheda si è manifestata per esempio un'incompatibilità con le memorie, che ha bloccato spesso il sistema, anche se è dotata solo di due soli slot che non possono creare confusioni.

Se si cambia un drive su una porta Ide, o una scheda Pci, il sistema risulta "morto", fino a quando non lo si scollega per qualche istante completamente dalla corrente.

A volte basta solo un riavvio per mandare la scheda fuori dei binari. Se a questo si aggiungono i numerosi conflitti di interrupt e i blocchi durante i benchmark, la scheda rasenta quasi l'impossibilità d'impiego. Soltek non compensa neppure con un prezzo basso la mediocrità di questo prodotto.

#### **COME SONO STATE CONDOTTE LE PROVE**

#### **» Criteri di giudizio**

La regola prima per il nostro test comparativo delle schede madri è stata la stabilità. Infatti, per quanto possa essere veloce, una scheda instabile non porta che ad arrabbiature. Il sistema operativo usato nelle prove è stato Windows XP (con SP1) e l'hardware prevedeva uno degli ultimi Pentium 4 (a 3,06 GHz) con tecnologia Hyper-Threading, supportato da una scheda video GeForce4 Ti 4600.

Si sono utilizzati vari moduli Ddr 333 per testare la compatibilità con le motherboard, mentre per valutare le prestazioni si è usato specificatamente un modulo Pc2700 da 256 Mb prodotto da Samsung.

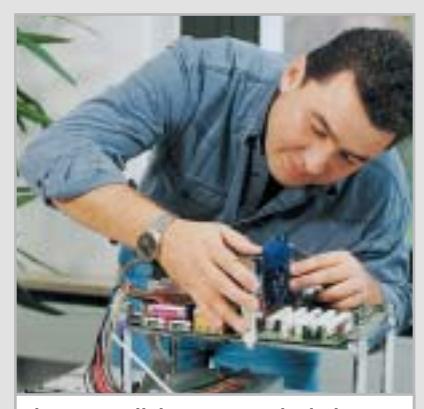

**Il nostro collaboratore Andy Ilmberger mentre prepara una scheda per il test di carico**

#### ■ **STABILITÀ**

Come si è detto, la stabilità con il suo peso del 40% domina i nostri criteri di valutazione. Le schede madri devono svolgere tutti i benchmark senza errori, a scanso di riduzioni dei punteggi. Dopo il test delle prestazioni si sono innestate quattro schede negli slot Pci, e inoltre tutti gli slot di memoria hanno ricevuto moduli da 256 Mb, tenendo conto delle regole di Intel. Caricati in tal modo i candidati devono superare diversi benchmark, fra cui 3DMark 2001 SE come test di durata. Naturalmente blocchi del Bios, conflitti di risorse e incompatibilità diminuiscono il punteggio.

#### **PRESTAZIONI**

Le schede sono state sottoposte a sette tipi diversi di benchmark: CHIP-Bench 32 (velocità delle memorie), SysMark

2002 (Internet e Office), Aquamark, Unreal Tournament 2003, 3DMark 2001 SE (sempre con le DirectX), Q3A (Open-Gl) e il programma Cinema 4D ottimizzato per l'Hyper-Threading.

Il test con il 3DMark 2001 SE è stato ripetuto anche con la scheda completamente occupata.

#### **DOTAZIONE**

Ide-Raid, audio 5.1, Usb 2.0 e rete ormai sono da considerarsi una dotazione normale per una buona scheda madre. Punti aggiuntivi sono forniti da porte firewire, display diagnostici, controllo delle ventole e altri utili extra. Altri punti vengono guadagnati da funzionalità Bios di varia utilità.

#### **B** DOCUMENTAZIONE

Fin dall'inizio la presenza di serigrafie indecifrabili o di un manuale poco dettagliato riducono il punteggio. Se per cercare un aggiornamento del Bios su Internet si richiede tempo e fatica, o se i server sono sempre sovraccarichi, il produttore perde punti.

Positivamente influiscono invece una guida al funzionamento ben concepita, sul Web o nel manuale, specialmente se sono localizzati.

#### ■ **QUALITÀ/LAYOUT**

Occorre avere una pratica da orologiaio per montare correttamente il dissipatore sulla Cpu, oppure la disposizione dei connettori è sicura promessa di grovigli di cavi? È certo allora che i punti di merito vanno cercati in altri settori.

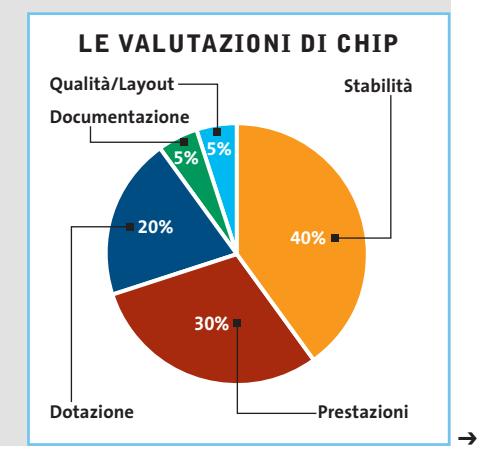

# **God** D50 Series

# Go Anywhere, Do Anything

1) Integration of newest Intel® Pentium® 4 Processor CPU, upgradeable to 2.6GHz,

creates top computing platform;

**Dod!** 

- 2) 15" SXGA/SXGA+/UXGA large size LCD screen, delivers sharp and smooth display;
- 3) Intel® 845M and DDR architecture, together with the ATI M7 graphic engine, makes impressive 3D graphic display ever seen in notebook computer;
- 4) Apply USB v2.0 port, transfer rate up to 480Mbps, eases connection to faster digital peripherals;
- 5) Interchangeable media bay make computer lighter, overall travel weight less than 2.7Kg;
- 6) Thanks to ultra-compact design, thickness of D50 is only 35.9mm;
- 7) Scroll touchpad makes convenient web browse, all at the touch of a button.

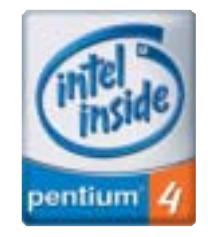

Intel, the Intel Inside Logo,<br>Pentium are trademarks of<br>registered trademarks of<br>Intel Corporation or its<br>subsidiaries in the United<br>States and other countries.

#### **SKIPPER SRL**

Tel - 02.4335301 qdi@skipperpr.com

#### **QDI COMPUTER (UK) LTD.**

2/F Seymour House, 186 High Street, Slough SL1 1JS, UK Tel: (44) 1753 554004 Fax: (44) 1753 550885 www.qdieurope.com

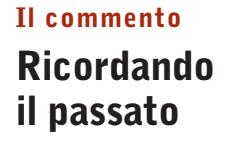

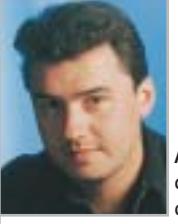

**Andy Ilmberger,** collaboratore di CHIP

■ C'è stato un tempo per noi in cui le comparative di schede madri basate su chipset Intel ci offrivano momenti di rilassamento, dopo un test sulle schede Athlon. Le schede Intel funzionavano sempre stabilmente e non avevano problemi con le memorie o schede Pci. Con l'adozione delle memorie Ddr tutto questo sembra però passato. Ovviamente ci sono pecore nere fra i produttori di moduli di memoria, che preferiscono ignorare le specifiche per essere di un'unghia più veloci o meno cari dei concorrenti. Intel avrebbe quindi ogni diritto di puntare l'indice contro: ma non contro i produttori di chipset in concorrenza fra di loro. Il mito che le piattaforme Intel sono più stabili di quelle per sistemi Athlon ha però ricevuto una notevole scossa.

Nei prossimi mesi gli aggiornamenti dei Bios riusciranno probabilmente a rendere stabile la maggior parte delle schede. Saranno inoltre presto disponibili software che supportano l'Hyper-Threading. La tecnica HT dovrebbe inoltre presto arrivare anche nelle versioni a minor frequenza di P4, meno costose di quella attuale a 3 GHz.

Oggi come oggi si consiglia di aspettare comunque che questi eventi si verifichino. Allora sarà forse possibile stimare che cosa AMD ha da opporre agli HT-P4.

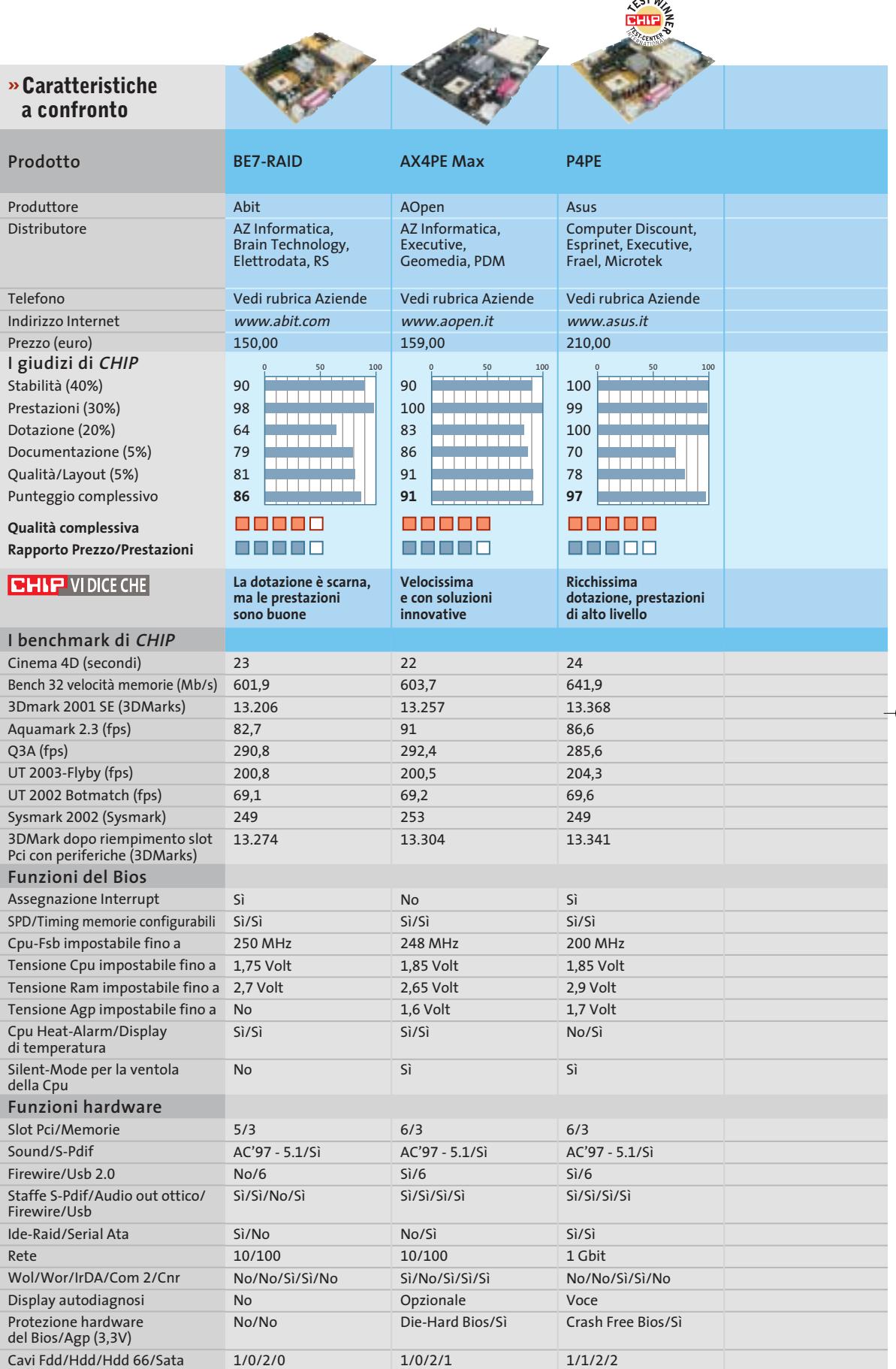

*I giudizi di* CHIP *corrispondono a: 5= ottimo 4= buono 3= discreto 2= sufficiente 1= insufficiente*

5/3 AC'97 - 5.1/Sì Sì/6 No/No/Sì/No 6/3 AC'97 - 5.1/Sì No/6 Sì/Sì/No/No

6/3 AC'97 - 5.1/Sì No/10 Sì/Sì/No/Sì

6/3

Sì/6 Sì/Sì/Sì/Sì

Sì/No 1 Gbit No/No/Sì/No/Sì

Sì No/No 1/0/2/0

C-Media - 5.1/Sì

6/2 AC'97 - 5.1/Sì No/6 Sì/No/No/Sì

No/No No

Sì No/No 1/1/1/0

Sì/Sì/Sì/Sì/No

Sì/No 10/100 Sì/No/Sì/Sì/Sì

No Dual-Bios/Sì 1/0/3/0

No/Sì 10/100 Sì/Sì/Sì/Sì/No

No No/No 1/0/1/0

Sì/Sì 10/100 Sì/No/Sì/Sì/No

Sì No/Sì 1/0/1/1

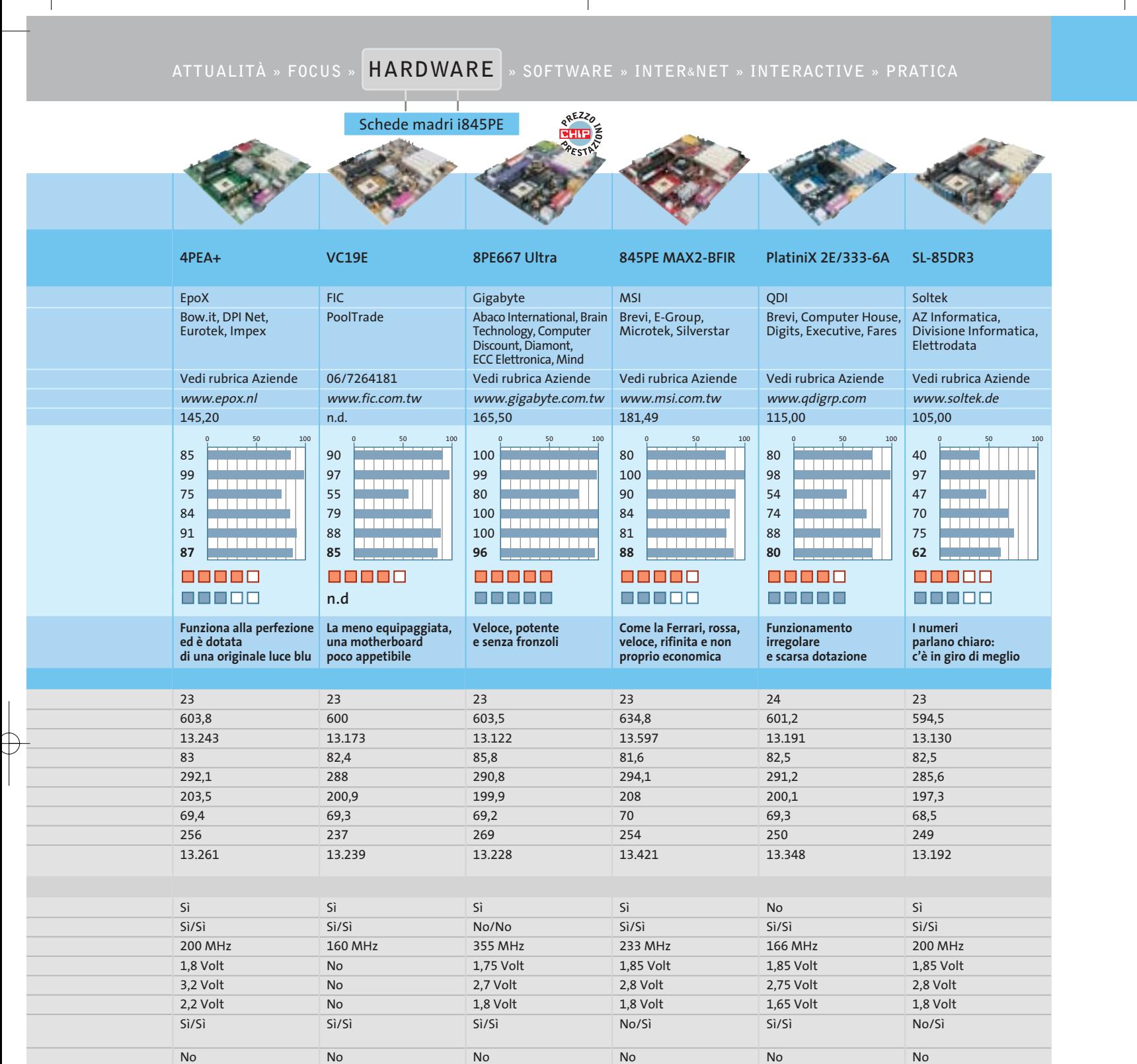

6/2

No/No No

No No/Sì 1/0/1/0

AC'97 - 5.1/No No/6 No/No/No/No

Sì/No/Sì/Sì/No

**Il formato grande ha i suoi vantaggi: i dischi da 3,5" (sotto) offrono capacità maggiori di quelli da 2,5" (sopra). In cambio questi sono più silenziosi e consumano meno corrente**

alebez

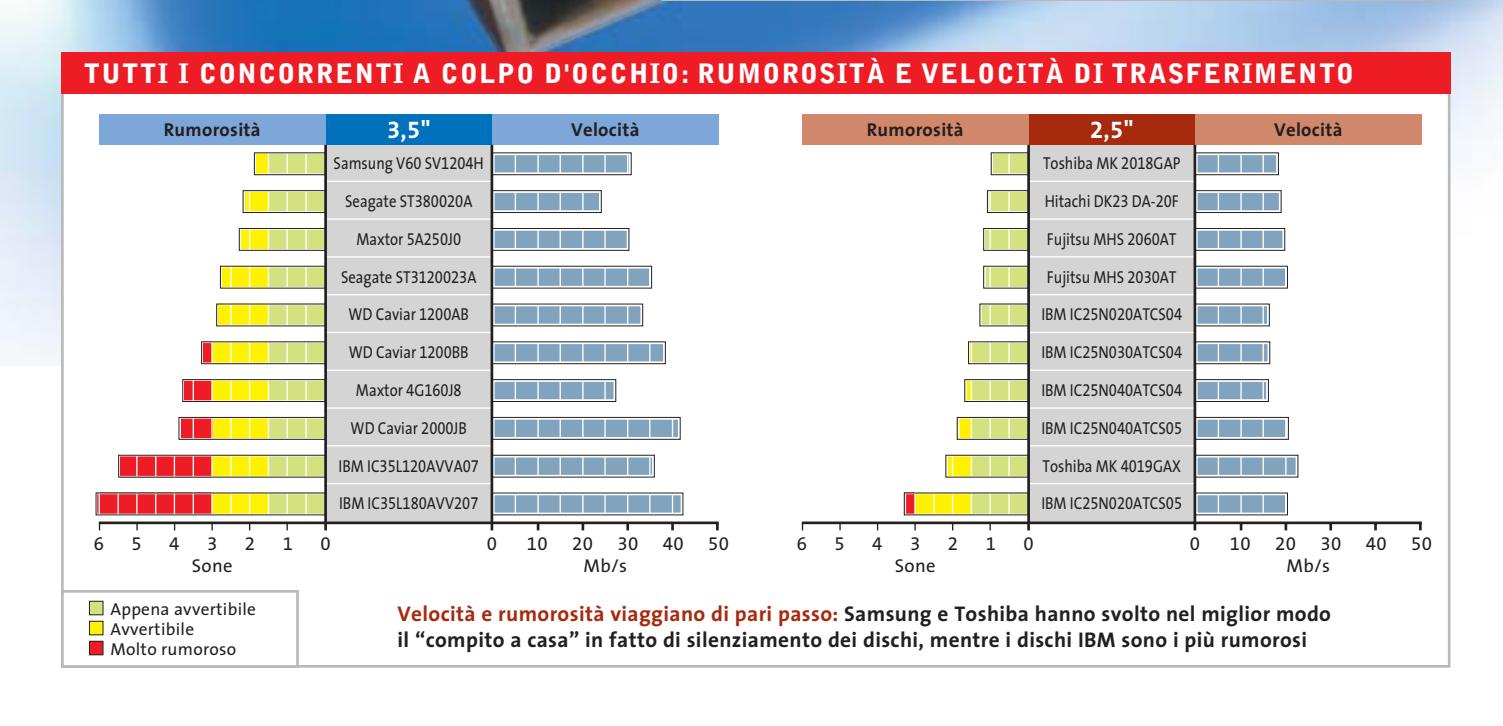

La Stripeuse

**Test: 20 hard disk Ide**

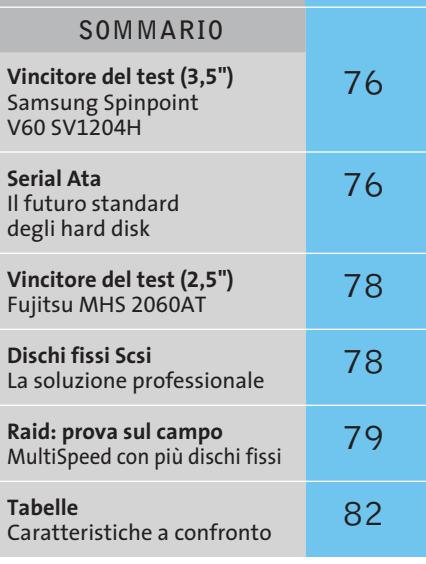

# **Memoria infinita**

**I produttori di hard disk ringraziano connessioni Dsl e fotocamere digitali: oggi filmati, Mp3, fotografie digitali e software rischiano di soffocare i nostri dischi fissi. È tempo di creare più spazio nel pc e anche nei notebook.** Di Klaus Baasch e Daniel Wolff

**U**na spettacolare capacità di 250 Gb, praticamente il più grande disco fisso per pc, fabbricato da Maxtor: chi mai potrà sfruttare a fondo una simile capacità? In altre parole: una connessione Dsl attraverso cui passano 1,5 Mbit/s per 14 ore impiegherebbe circa 20 giorni per riempire fino all'orlo questo gigantesco disco fisso. Se però si aggiungono altre fonti digitali quali fotocamere digitali, videocamere e lettori Dvd, finirà per saturarsi proprio come un disco fisso di normali dimensioni, magari più presto di quanto si immagini, se indiscriminatamente si memorizza tutto quanto passa per le mani.

#### **Tendenze tecnologiche: dischi magnetici e densità di memorizzazione**

È giunto il tempo per *CHIP* di tornare a testare i dischi fissi. I dati tecnici più rilevanti degli attuali hard disk sono soprattutto il numero di dischi magnetici ("platter" in inglese), che sono alloggiati all'interno e che determinano la velocità di rotazione. I singoli dischi magnetici, oggi, grazie alla crescente densità di informazioni realizzata, possono memorizzare fino a 80 Gb di dati. Ne consegue che Maxtor è riuscita a realizzare il suo modello di punta utilizzando solo tre dischi, e che nuovi dischi fissi economici da 40 Gb hanno all'interno soltanto un disco magnetico formattato su un solo lato con una singola testina di lettura/scrittura.

#### **Novità da CHIP: una comparativa di dischi fissi per i notebook**

Anche i notebook possono approfittare del continuo aumento di capacità. Con una dimensione di 60 Gb (modelli da 80 Gb sono già annunciati), questi piccoli drive si prestano bene anche per i mini pc da soggiorno, dato che i dischi fissi per i notebook sono molto silenziosi: sul mercato si trova, a circa 10 euro, un adattatore 2,5/3,5 pollici, per disco fisso da 2,5" da inserire in un normale pc. Una dimostrazione convincente della crescente popolarità dei drive da 2,5" riguarda il successo nelle vendite al dettaglio. *CHIP* ha quindi testato in una sezione a parte i dischi fissi da 2,5".

#### **I nuovi candidati: futuro e passato dei dischi fissi**

In questo test non sono presenti i drive di Excelstore/Conner, dato che sono ancora difficili da reperire; inoltre anche il modello Barracuda IV di Seagate è scomparso dal mercato, scalzato dal successivo Barracuda V, e quindi anche dal nostro test. Che si tratti di una mossa giusta da parte di Seagate è discutibile, in base ai risultati del test. Inoltre il nuovo drive da 250 Gb di Western Digital e la versione da 60 Gb della serie MK (da 2,5") di Toshiba non sono pervenuti alla redazione in tempo per effettuare il test.

#### Hard disk Ide

#### **Standard: Ata 66, Ata 100 e Ata 133, e ben presto anche Ata 166**

Quasi tutti i candidati del test sono drive Ata 100: solo Maxtor offre drive in standard Ata 133. In pratica la differenza è pressoché nulla, dato che gli attuali drive Ide con velocità di trasferimento elevate, oltre 50 Mb/s, non arrivano alla larghezza di banda degli Ata 100 (100 Mb/s) o lo fanno solo con combinazioni Raid di due dischi. Sembra perciò cadere quasi nel vuoto in questo mercato l'annuncio da parte di Seagate e del produttore di controller HighPoint del nuovo "standard" Ata 166: solo fumo senza grandi riflessi sulle prestazioni. Si deve quindi supporre che il prossimo passo nell'evoluzione dei dischi fissi sarà il Serial Ata (vedi box qui a lato).

#### **Le bugie sui gigabyte: purtroppo è un vizio del settore**

I produttori di dischi fissi seguitano ancora a sopravvalutare la capacità dei loro dischi. Nel settore si continua a definire 1 Gb come 1 miliardo (1.000.000.000) di byte. I dati dei pc sono però binari e in questo

#### **SERIAL ATA**

#### **» Il futuro standard degli hard disk**

Ai blocchi di partenza troviamo oggi una nuova interfaccia per i dischi fissi. Il Serial Ata, con una larghezza di banda di 150 Mb/s (o 1,5 Gb/s), non produrrà, in effetti,

un aumento rilevabile delle prestazioni rispetto agli attuali standard Ata 100/133; però, grazie al trasferimento seriale (attualmente era di tipo parallelo su 40/80 fili), richiede solo cavi tondi con pochi conduttori, permettendo

una migliore circolazione dell'aria all'interno del pc. Inoltre questa tecnica si dimostra particolarmente adatta per i drive

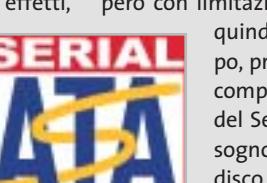

di notebook e pc desktop. Nel laboratorio prove di CHIP ci è giunto un prototipo di drive Serial Ata (Seagate ST3800-23AS), però con limitazioni di velocità. Ci vorrà

> quindi ancora un po' di tempo, prima che si possa godere completamente delle qualità del Serial Ata. Chi ha oggi bisogno di installare un nuovo disco fisso farà meglio a rivolgersi ancora a un classico modello Ide, che potrà essere uti-

lizzato bene anche in futuro, grazie agli adattatori Ide/Serial Ata, disponibili a un prezzo di circa 35 euro.

modo 1 Gb= 230 byte = 1.073.741.824 byte. Il risultato è che al dato del produttore bisogna sottrarre un 7% per avere la capacità reale. Nella tabella di pag. 82 sono indicati i valori esatti di capacità, come appaiono a Windows.

#### **Dati sui dischi: quanto contano cache, rpm e consumo di energia?**

I dischi fissi moderni dispongono di una veloce memoria intermedia (cache) di 2, 8 o 16 Mb, per trasferire più velocemente dati letti più volte. La dimensione della ca- →

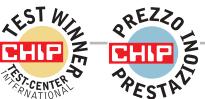

#### **»Vincitore del test (3,5")**

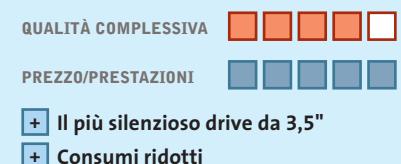

- **Elevata capacità +**
- **– Velocità solo media**

**Produttore:** Samsung, tel. 199/153153, www.samsung.it **Distributore:** rivenditori autorizzati **Prezzo:** euro 159,00

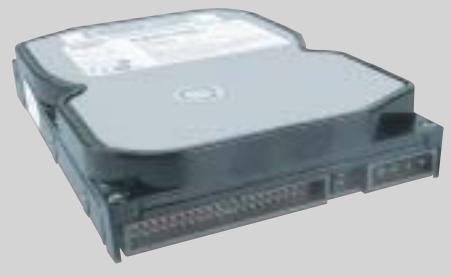

**Lo Spinpoint V60 è il più silenzioso drive per desktop del nostro test**

#### **Samsung Spinpoint V60 SV1204H**

# **Silenzioso e conveniente**

**Il drive SV1204H da 120 Gb di Samsung è molto silenzioso e offre tanta memoria a un prezzo molto conveniente**

■ Lo Spinpoint V60 SV1204H è stato il primo drive che già fin dalla sua introduzione sul mercato, circa sei mesi fa, usava dischi magnetici da 60 Gb. Con i suoi 5.400 giri/min. questo drive Ultra-Ata 100 raggiunge, in effetti, in media "solo" 30 Mb/s e non arriva quindi alle velocità di trasferimento dati di un IBM Deskstar 180 GPX (oltre 42 Mb/s).

Tuttavia il disco Samsung batte tutti i concorrenti per silenziosità di funzionamento. L'apparecchio di misura Coretex CF90 ha dimostrato nel laboratorio di CHIP una chiara distanza dal secondo candidato (per silenziosità), il Seagate U6. In pieno funzionamento il rumore prodotto era quasi inavvertibile e quindi il drive si dimostra adatto anche per il pc che si tiene nel soggiorno di casa, in stile

Set Top Box, o per gli amanti della Xbox. Le misure prese da Samsung per ridurre la rumorosità, denominate in modo colorito NoiseGuard e SilentSeek, si dimostrano molto valide in pratica e mostrano ai produttori maggiori quello che va fatto al riguardo.

Anche nei consumi di energia il drive Seagate si dimostra vincente: consuma solo 5,9 W, per cui condivide il primo posto con il Seagate U6.

In linea di principio, con un disco da 120 Gb ci si risparmiano arrabbiature potenziali per la possibile mancanza dell'indirizzamento a 48 bit; e anche per quanto riguarda i prezzi Samsung ha fatto la scelta giusta: questa volta quindi la vittoria nel test spetta a sorpresa alla Corea.

# **www.acer.it**

sono

Microsoft<sup>®</sup>, Windows®, e il logo Windows

presenti in questo documento. Stampato in italia.

# **Your digital world around you Acer Aspire G500**

L'Acer Aspire G500 ti apre le porte del mondo del "digital entertainment" direttamente a casa tua per **RIVIVERE I TUOI MOMENTI PIU' FELICI.** L'**Acer Aspire G500** ti permette la creazione, l'elaborazione e l'archiviazione delle tue foto, dei tuoi filmati digitali e dei tuoi brani musicali preferiti.

Alte prestazioni, **facilità d'uso** e semplice collegamento con le periferiche più diffuse ti consentiranno di collegarti all'impianto stereo o ad internet per essere facilmente collegato con tutto il mondo.

# **Il tuo mondo in un unico PC**

- Processore AMD Athlon XP 2400+ o 2600+
- 384K complessivi di Cache full-speed ad alte prestazioni
- Memoria 256MB DDR-SDRAM PC2001 espandibili fino a 3GB
- HDD ATA 100 FINO A 80GB
- Monitor CRT 17" o LCD 15" incluso\*
- Scheda grafica Integrata AGP o ATI Radeon\*
- Casse acustiche Stereo e Subwoofer
- Firewire\*
- Mouse ottico
- CD-RW, DVD-ROM
- Microsoft® Windows® XP Home Edition
- Garanzia 2 anni carry-in

AMDA **Athlon** XP

**Acer consiglia Microsoft® Windows® XP.** Per assistenza, supporto e informazioni chiama il numero:

0931469411

acer

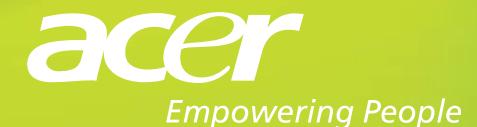

Pleasing Advertising

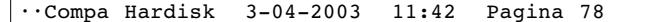

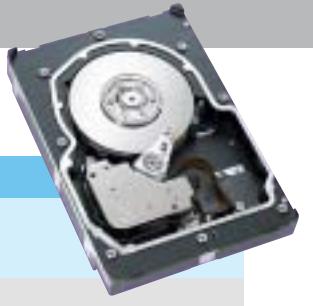

che da sola non determina però la sua efficienza: anche l'algoritmo di utilizzo della cache sviluppato dal produttore influisce sulle prestazioni.

Un influsso maggiore lo ha il numero di giri: quanto più veloce è la rotazione dei dischi, tanto maggiori sono i tempi d'accesso e le velocità di trasferimento dei dati, e anche la temperatura in esercizio. La dissipazione di calore di un disco fisso è proporzionale al consumo di elettricità, quindi la regola è: chi intende montare il nuovo drive in case stretti o molto affollati dovrebbe, anche per i drive da usare sui pc desktop, cercare quelli con consumo inferiore ai 6 W. Nel caso dei notebook si richiedono meno di 2 W se si vuole una soddisfacente durata degli accumulatori.

#### **Indirizzamento a 28 o 48 bit: la barriera dei 128 Gb**

Molti dischi fissi attuali riescono a superare un limite generato da molte schede madri delle generazioni passate: il precedente indirizzamento a 28 bit può accedere soltanto a 228 settori da 512 byte ciascuno: in

#### **DISCHI FISSI SCSI**

#### **» La soluzione professionale**

I dischi fissi Scsi sono dedicati ai professionisti: già soltanto il prezzo dovrebbe incutere timore all'utente privato. Con prezzi fino a 1.000 euro sono parecchie volte più cari dei drive Ide, e serve anche un controller Scsi addizionale. Uno dei migliori sul mercato, il Seagate Cheetah 15k.3, con la sua velocità di trasferimento dati di circa 63 Mb/s è del 50% circa più veloce del più veloce drive Ide attuale. Anche i tempi d'accesso, molto importanti per il funzionamento nei server, sono notevolmente inferiori: per raggiungere 15.000 giri/min.

si usano ulteriori dischi magnetici di piccolo diametro (1,8"). Inoltre la qualità di fabbricazione dei dischi Scsi è migliore. La durata di vita prevista, indicata in Mtbf (Mean Time Between Failures) viene, in effetti, misurata su prototipi, e non, come nel caso Ide, con delle simulazioni. Chi vuole anche per uso privato procurarsi il meglio del meglio avrà però ben presto una clamorosa sorpresa: i drive Scsi, infatti, sono molto rumorosi, perché destinati soprattutto ad ambienti chiusi che contengono i server, e non al soggiorno di casa.

totale esattamente 128 Gb. Se la capacità del disco è maggiore, i vecchi controller riconoscono solo i primi 128 Gb, e il resto non risulta disponibile, almeno all'avvio. Sotto Windows si possono poi teoricamente raggiungere anche gli ulteriori gigabyte dopo l'avvio, poiché il sistema operativo dispone di propri driver per accede-

**Fujitsu MHS 2060AT**

re ai dischi: spesso però ciò non funziona.

L'aiuto giunge dal nuovo indirizzamento a 48 bit, compatibile con tutti i controller recenti, e che anche per molti anni a venire non dovrebbe creare problemi di limiti d'indirizzamento. Molte schede madri non recenti possono recuperare l'indirizzamento a 48 bit tramite un ag-

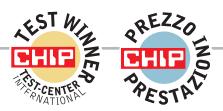

#### **»Vincitore del test (2,5")**

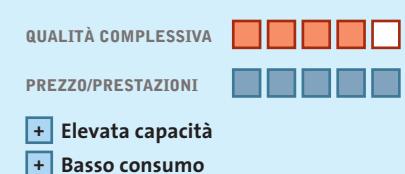

**Rumorosità a livello accettabile +**

**– Accesso in lettura lento**

**Produttore:** Fujitsu, www.fujitsu-europe.com **Distributore:** Silverstar, tel. 02/661251 **Prezzo indicativo:** euro 250,00

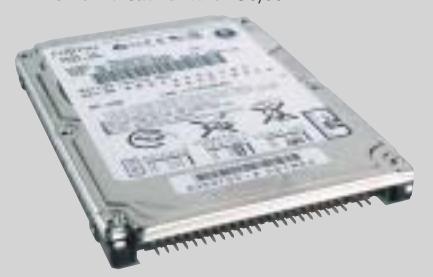

**Memoria a volontà per i notebook: con i suoi 60 Gb l'MH 2060AT si trova nettamente in testa**

# **Il favorito per i notebook**

**Prestazioni convincenti in quasi tutte le categorie: il disco fisso Fujitsu da 60 Gb rappresenta un'ottima scelta per qualsiasi notebook**

■ Dopo alcune difficoltà a causa di dischi da 3,5" difettosi, nello scorso autunno Fujitsu ha deciso di concentrarsi su settori con maggiori promesse di buoni ricavi, come dischi Scsi e per notebook. E ha avuto successo: il modello MHS 2060AT da 60 Gb (due dischi magnetici da 30 Gb ciascuno) ottiene la vittoria nel settore notebook per i suoi vari punti di forza.

Grazie all'elevata capacità di 60 Gb (due dischi magnetici da 30 Gb ciascuno) l'aggiornamento di un notebook con questo drive crea solo vantaggi, e anche il livello di rumorosità si mantiene a livelli accettabili. I cuscinetti a fluido Fluid Dynamic Bearing assicurano silenziosità; non si sentono i soliti rumori che provengono dai classici drive IBM per i notebook. Il modello MHS 2030AT, della stessa famiglia, (30 Gb su singolo disco) è anzi ancora più silenzioso, anche se in questo caso è quasi alla pari con i concorrenti Toshiba MK 2018GAP e Hitachi DK23 DA-20F. Un piccolo punto debole è il tempo d'accesso in lettura, dove si dimostra solo di livello medio; il neo viene però compensato da una buona velocità in scrittura.

Per i fan dei notebook va ricordato che nel laboratorio di CHIP si sono potuti montare senza problemi due drive MHS 2060AT in configurazione Raid software sotto Windows XP (su un notebook Compaq Evo N600C). Come ulteriore vantaggio questo drive ha un consumo molto basso: il valore di punta di soli 1,5 W rende la vittoria nel test di CHIP completa.

#### Hard disk Ide

giornamento del Bios. Se non si trova l'update si dovrebbe almeno, per la sicurezza dei dati, procurarsi un controller Pci-Ide (costo a partire da 50 euro), piuttosto che mettere a rischio i propri dati a causa di Boot Manager o strumenti di partizionamento.

#### **Strumenti dei produttori per regolare rumorosità e prestazioni**

Per tutti i pc dotati di scheda madre basata sul chipset Intel i8XX c'è un modo semplice per sfruttare fino all'ultimo byte il disco fisso. L'Intel Application Accelerator è un recente driver BusMaster di Intel, scaricabile dal sito *www.intel.com/support/chipsets/iaa* (in versione multilingua). Prima

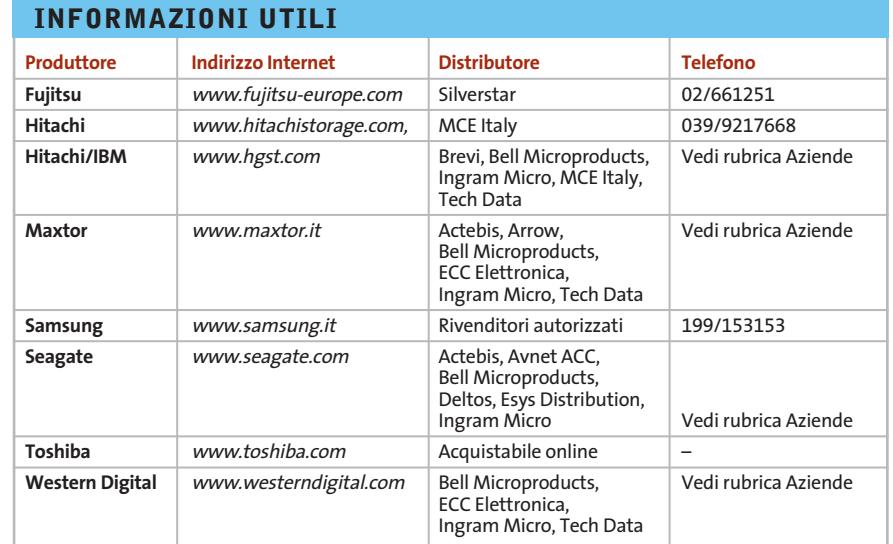

#### **RAID: PROVA SUL CAMPO**

#### **» MultiSpeed con più dischi fissi**

Raid è l'acronimo di Redundant Array of Inexpensive/Independent Disks (matrice ridondante di dischi economici/indipendenti) ed è una tecnica con cui più dischi sono combinati insieme in modo da lavorare in modo più affidabile e veloce.

Il tipo preferito è detto Raid 0 (la scala va da 0 a 5), che combina le capacità e le velocità di trasferimento di due (o più) dischi fissi e in teoria ne raddoppia le prestazioni. CHIP ha inserito nel test una speciale serie di misure atta a valutare l'idoneità di dischi fissi selezionati in una combinazione Raid 0 di due dischi.

Si sono così controllate coppie di due dischi dei modelli IBM Deskstar 180 GXP, Western Digital WD2000JB e Seagate Barracuda V, collegate a vari tipi di controller Raid. Per primo abbiamo testato il Promise FastTrack 100 (costo 100 euro circa), poi l'Onboard Adapter Promise 20276 (su una scheda MSI KT3Ultra-ARU) e un HighPoint HPT370A (su scheda madre Abit KG7-RAID). Al confronto ha partecipato anche il software Raid integrato in Windows XP (e anche NT e 2000), in cui il processore assume il controllo della ripartizione dei dati fra i dischi, e che funziona quindi già con un normale controller Ide. Sotto Windows XP si sono effettuate misure con lo strumento Iometer (http://sourceforge. net/projects/iometer).

<sup>6</sup> La coppia **Western Digital** non è stata riconosciuta dal controller HighPoint e ha comunque dimostrato solo un leggero aumento delle prestazioni; la velocità di trasferimento in scrittura è rimasta sorprendentemente al livello del singolo drive.

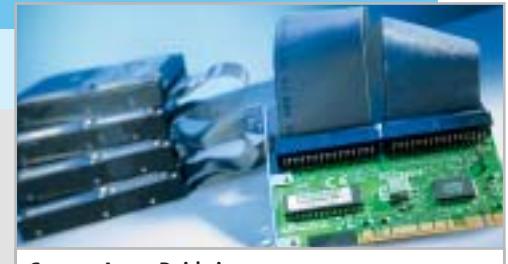

**Con un Array Raid si possono accrescere notevolmente le prestazioni dei dischi fissi**

<sup>6</sup> La coppia di dischi **Seagate** non ha funzionato con il controller Promise né con il software di XP, ma ha avuto un notevole aumento di velocità di trasferimento con l'HighPoint HPT370A.

<sup>6</sup> La coppia di dischi **IBM** si è comportata meglio delle altre ed è risultata molto veloce con il software integrato di XP e con il controller HighPoint. Con il controller Promise si sono invece verificate drastiche diminuzioni di velocità, specialmente in scrittura.

<sup>6</sup> Il **software Raid** di Windows XP ha dato i migliori risultati, però va osservato che il processore durante il benchmark era poco sollecitato da processi esterni. Il difetto maggiore di questa soluzione è che non si può avviare il sistema da una partizione Raid.

Anche con i controller Raid si verifica il problema dell'indirizzamento a 48 bit. Un aggiornamento del Bios è difficile da trovare per i controller on-board: i produttori di schede madri rimandano al produttore dei controller e viceversa. Comunque un sistema Raid può avere dei vantaggi e offrire aumenti sensibili delle prestazioni.

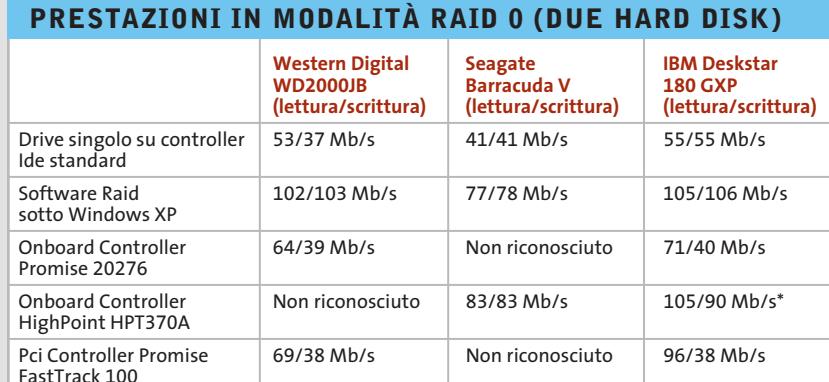

\* A causa della mancanza di indirizzamento a 48 bit erano leggibili solo i primi 128 Gb di ogni disco

‰

#### Hard disk Ide

dell'installazione si dovrebbe verificare che sia stata caricata l'Intel Chipset Setup Utility aggiornata (prelevabile dal sito *www.intel.com/support/chipsets/inf*): così si avrà subito un aumento fino al 20% delle prestazioni rispetto al normale driver di Windows. L'Intel Application Accelerator, inoltre, consente anche di cambiare la gestione "acustica" del disco fisso: l'impostazione Minima rumorosità comporta però una diminuzione delle prestazioni, mentre la selezione di Massime prestazioni non ha bisogno di spiegazioni, ma comporta anche la massima rumorosità. Si può in ogni caso influire solo sulla testina di lettura/ scrittura, che produce il classico rumore durante gli accessi al disco. La rumorosità permanente dovuta al motore ovviamente non è modificabile con la gestione acustica. Chi possiede una scheda madre con chipset non Intel può ricorrere anche allo strumento fornito da Hitachi (*www.hgst. com/hdd/support/download. htm*). Si tratta di un programma DOS applicabile anche a diversi tipi di dischi fissi di altri produttori per effettuare impostazioni hardware quali la modalità Ultra-Dma o la dimensione della cache.

#### **Previsioni: dischi da 1,8", microdrive da 4 Gb, Scsi e Serial Ata**

Che novità ci aspettano nel settore dei dischi fissi? L'aumento di capacità proseguirà senza soste: Maxtor per esempio ha già annunciato un suo drive da 320 Gb.

Anche la tendenza alla miniaturizzazione si rafforzerà: presto Hitachi, come già Toshiba, introdurrà dischi da 1,8" (Travelstar C4K40 da 20 e 40 Gb) sfruttando la tecnica Microdrive presa da IBM per un drive da 4 Gb con dischi ridotti a un diametro di 1" (a partire dall'autunno 2003). Nel frattempo, in Giappone Canon, Hitachi, Phoenix Technologies, Pioneer, Sanyo, Sharp e JVC stanno lavorando al form factor iVDR (Information Versatile Disk for Removable Usage): i dischi di questo nuovo tipo dovrebbero diventare il definitivo supporto rimovibile multimediale. Perfino la SCSI Trade Association (*www.scsita.org*) e il Serial ATA Working Group (*www.serialata.org*) vogliono rendere compatibili in futuro i rispettivi standard.

#### **80** CHIP | MAGGIO 2003

#### **COME SONO STATE CONDOTTE LE PROVE**

#### **» Criteri di giudizio**

#### **Dischi fissi da 3,5"**

#### **Dischi fissi da 2,5"**

Tutti i modelli testati sono stati collegati come Master a un controller Promise Ultra 100. Le prestazioni, che includono la velocità di trasferimento (con peso doppio), tempo medio d'accesso e test di database, costituiscono il 60%, ossia la maggior parte della valutazione dei dischi fissi per i pc desktop.

#### ■ **VELOCITÀ DI TRASFERIMENTO**

CHIP ha misurato le velocità con il programma a 32 bit Diskbench: uno strumento DOS in grado di determinare la velocità sequenziale di lettura e scrittura sui dischi.

#### ■ **RUMOROSITÀ**

La rumorosità in esercizio è misurata da un microfono ad alta sensibilità in una camera anecoica. Con lo strumento Cortex CF90 viene misurata la rumorosità in Sone, prima sul disco a riposo e poi "a tutto gas" (con rapporto 3:1).

■ **TEMPO DI ACCESSO**

Il Diskbench determina anche i tempi medi d'accesso in lettura e scrittura, che hanno un peso rispettivamente del 60% e 40% (valori vicini a quelli pratici) nella valutazione.

#### **DATABASE**

Il test di CHIP utilizza Access 2000 e prevede l'aggiornamento sul disco di tutti i record di un database di 40 Mb. La valutazione è data dalla media dei tempi richiesti di tre passaggi.

#### ■ **CONSUMO**

Si è misurata la corrente (in A) che passa nelle linee da 5 e 12 V, che viene moltiplicata per la relativa tensione per dare il consumo in W: i due valori vengono poi sommati. Le misure sono state effettuate a riposo e a pieno carico, pesandole poi nel rapporto 3:1.

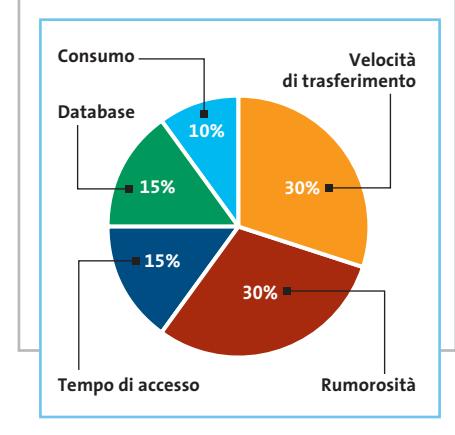

#### I dischi per i notebook sono stati sottoposti a misure analoghe a quelli da 3,5", però i pesi applicati ai vari criteri sono diversi a causa delle specifiche esigenze per questo impiego.

#### ■ **RUMOROSITÀ**

Anche se sono più silenziosi anche per i dischi per notebook si è usato il peso del 30% nel punteggio globale. In effetti, il lavoro si svolge più vicini al pc e la rumorosità si avverte quindi di più.

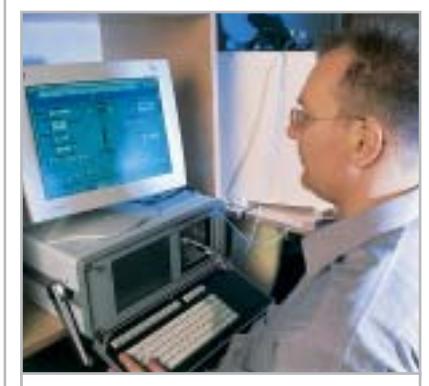

**Il nostro tecnico Klaus Baasch mentre misura la rumorosità dei dischi**

#### ■ **CONSUMO**

Il consumo di corrente è un fattore decisivo per la valutazione dei notebook: il peso relativo è quindi stato aumentato al 30%.

#### ■ **VELOCITÀ DI TRASFERIMENTO**

In base ai criteri già citati la velocità è meno importante per i notebook. Il peso applicato è del 20%.

#### ■ **DATABASE**

Qui il peso applicato è stato ridotto a 10%. ■ **TEMPO DI ACCESSO**

L'ultimo 10% del giudizio complessivo spetta quindi al tempo di accesso.

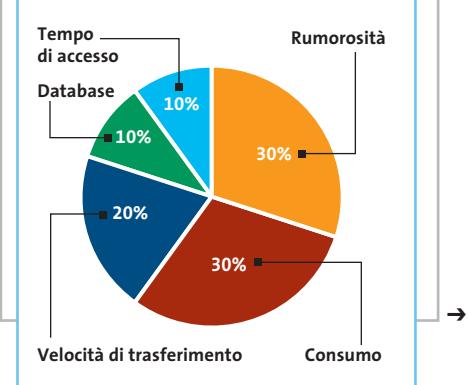

**INDOMABILE!** 

8

#### Distribuiti da

#### IC 耳耳取 2009

Tel. 0688643303 www.microtek.it

disponibile presso i cash & carry:

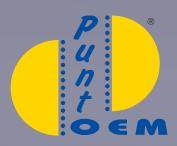

BARI - BOLOGNA<br>CAGLIARI-MILANO NAPOLI - ROMA<br>TORINO - VERONA www.puntooem.it

e in vendita presso i negozi affiliati

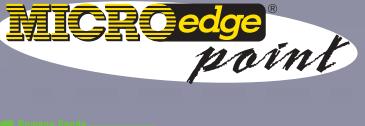

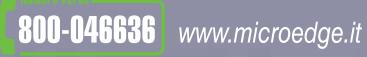

#### **PRODIGY**

ASUS Prodigy è un sistema versatile di<br>barebone, ideale per lo scrittoio o gli<br>ambienti domestici e piccoli uffici.<br>Un piccolo sistema di barebone ideale per ogni funzione!

Motherboard ASUS P4BGL-ED - Supporto CPU Intel<br>
Pentium 4 socket 478 (Willamette/Northwood) 1.4GHz<br>
~ 2.5GHz+;Chipset Intel 845G/ICH4 - Sezione Grafica<br>
Sottosistema grafico 2D/3D integrato - TV-out / S-VHS<br>
e Composito (O

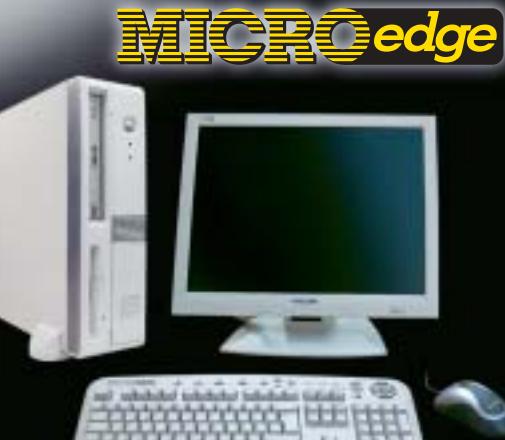

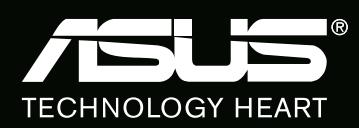

PERSONAL COMPUTER

### **Il commento Spazio, velocità e rumore**

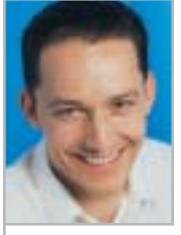

**Daniel Wolff,** collaboratore di CHIP

■ Succede veramente di rado che in un test di CHIP il vincitore sia anche il più conveniente per rapporto prezzo/ prestazioni: in questa comparativa è invece successo per due volte e a ragione.

Lo **Spinpoint V60 SV12- 04H**di Samsung ha potuto più che compensare con l'ottimo smorzamento del rumore una velocità solo media, e inoltre si può trovare in giro anche a un prezzo inferiore a 160 euro.

Consumo (watt)

Chi tiene in modo particolare alla velocità e alla funzionalità Raid si troverà a suo agio con l'Hitachi/IBM **Deskstar 180 GXP**. Chi poi non ha mai abbastanza spazio si rivolga ai 250 Gb del **Maxtor 5A25010**.

Analogamente, nel caso dei dischi per i notebook, Fujitsu ottiene una doppia vittoria, e inoltre il vincitore **MHS 2060AT** da 60 Gb si è pure dimostrato quello con il minimo consumo, caratteristica pregevole per i notebook.

A parte questo, il prezzo di circa 250 euro si dimostra adeguato, tenendo conto della capacità. Chi di solito usa prevalentemente il notebook in casa, collegato alla presa di corrente, si può rivolgere all'Hitachi/IBM **Travelstar 40 GNX**, che batte il record di velocità, ma anche di rumorosità. Per chi preferisce il silenzio, il disco Toshiba da 20 Gb **MK 2018 GAP** emette solo 1,0 Sone.

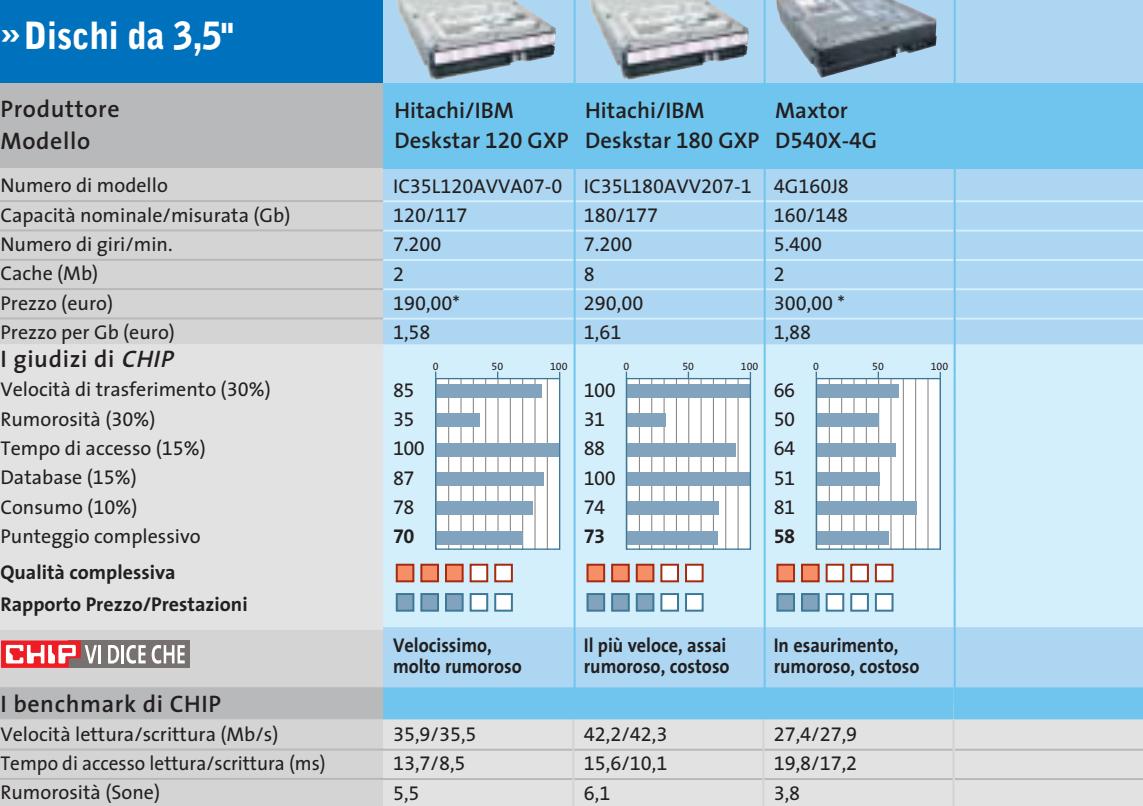

7,9

7,1

 $R^{EZZ}$ 

7,5

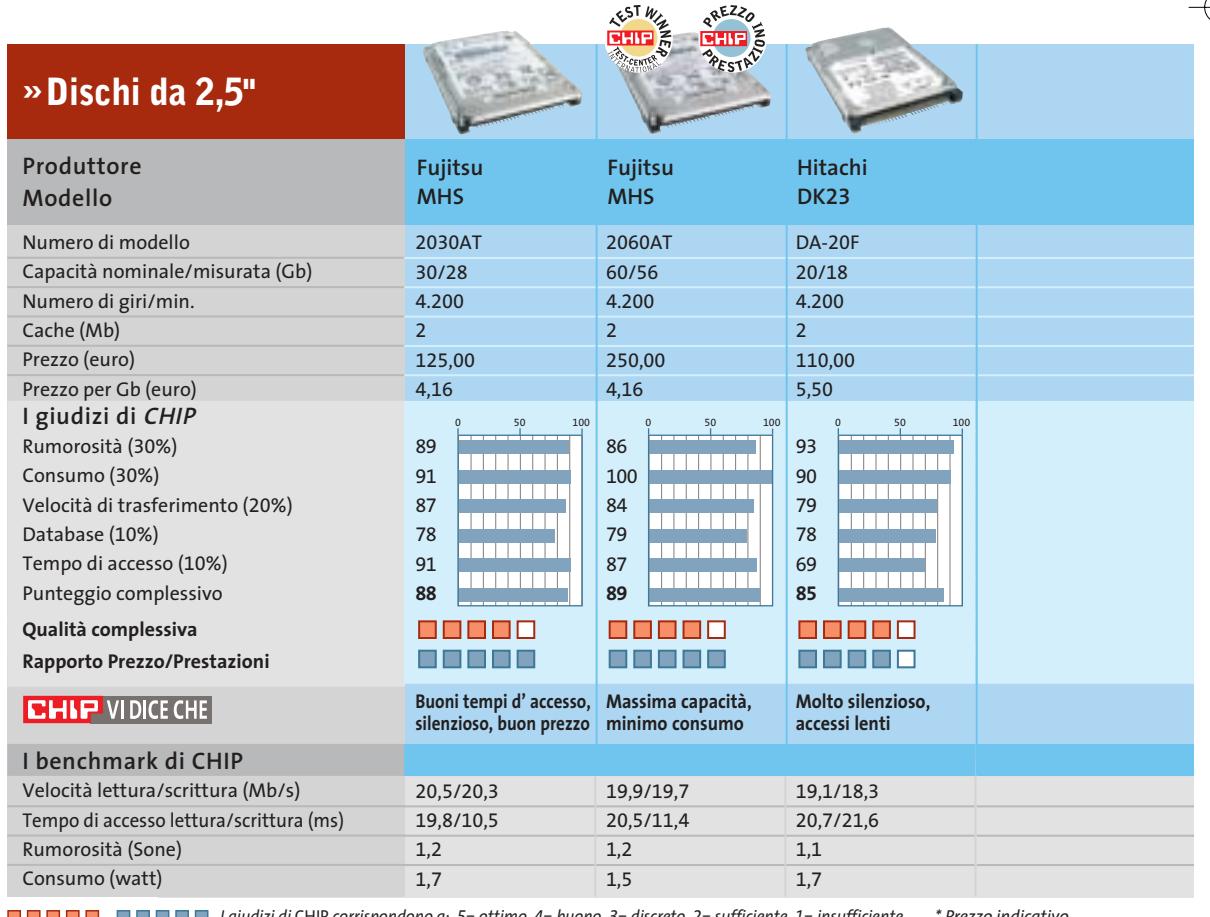

*I giudizi di* CHIP *corrispondono a: 5= ottimo 4= buono 3= discreto 2= sufficiente 1= insufficiente \* Prezzo indicativo*

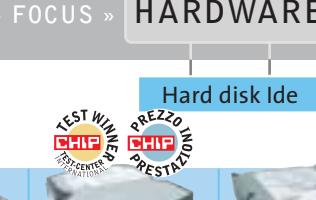

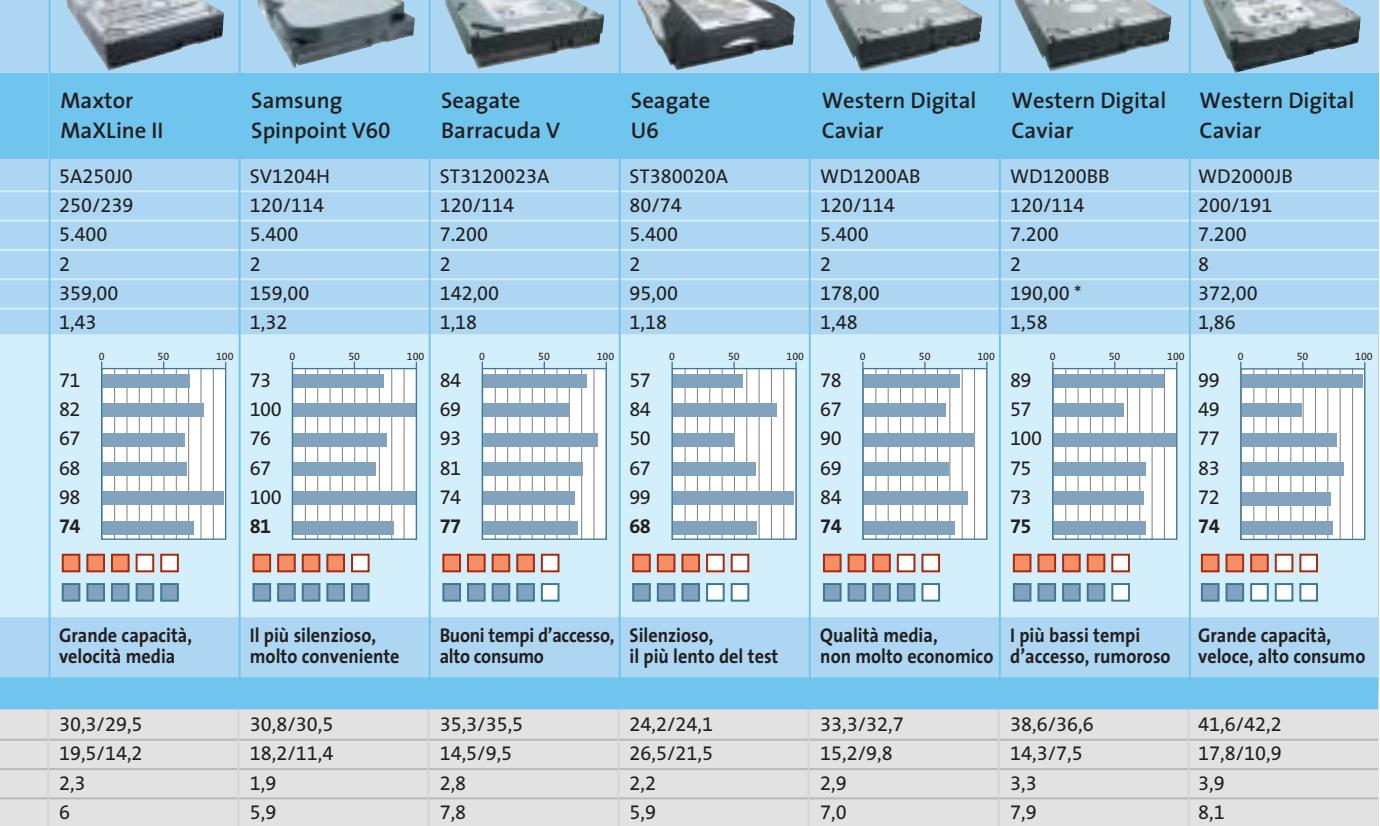

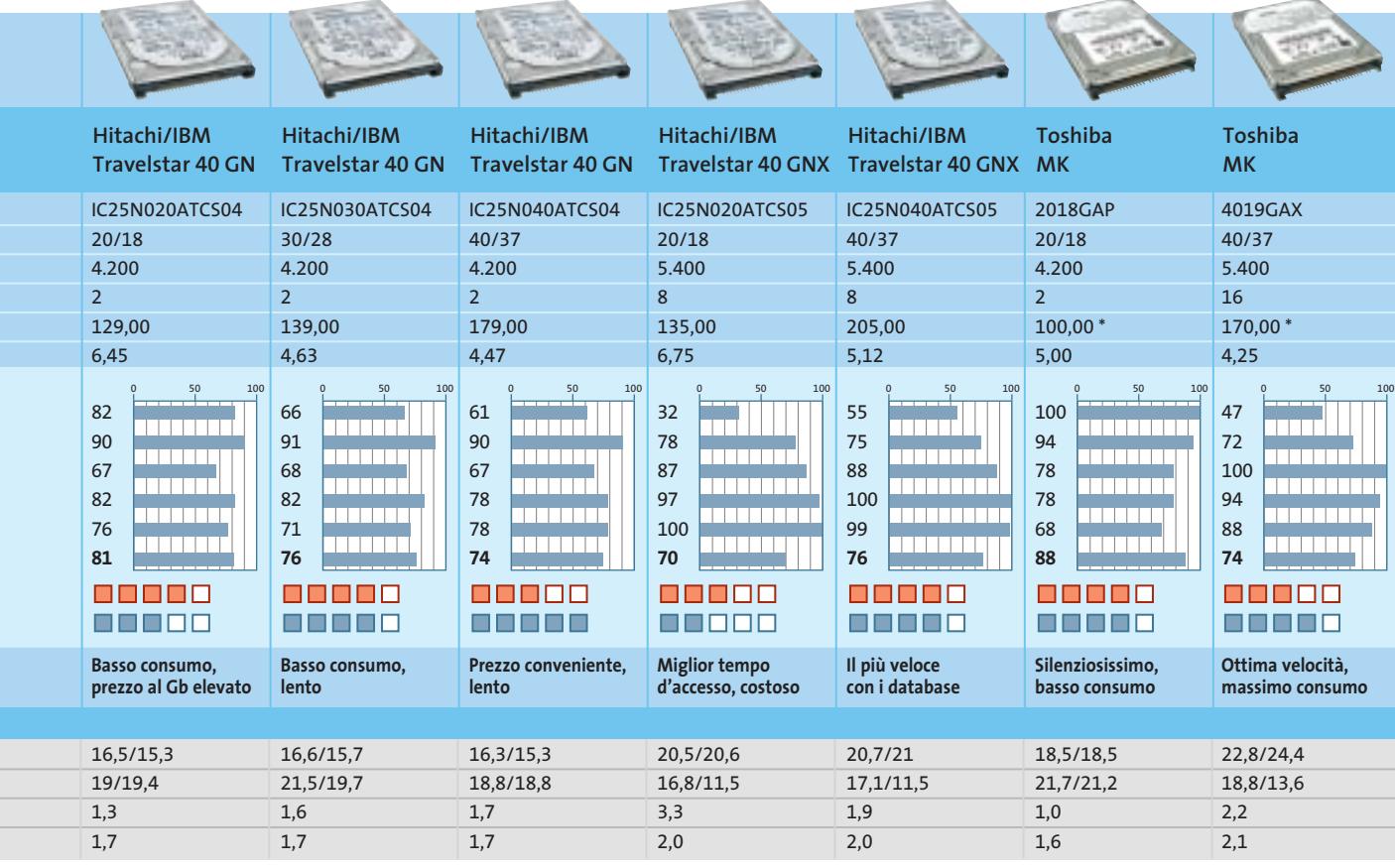

#### **CHIP Test Center**

# **L'indice delle prove**

**Le tabelle forniscono gli indici delle prove prodotto pubblicate da febbraio 2001 a oggi. I dati sono organizzati indicando categoria di appartenenza, produttore, prodotto, giudizio, mese e anno di pubblicazione al fine di facilitare la ricerca**

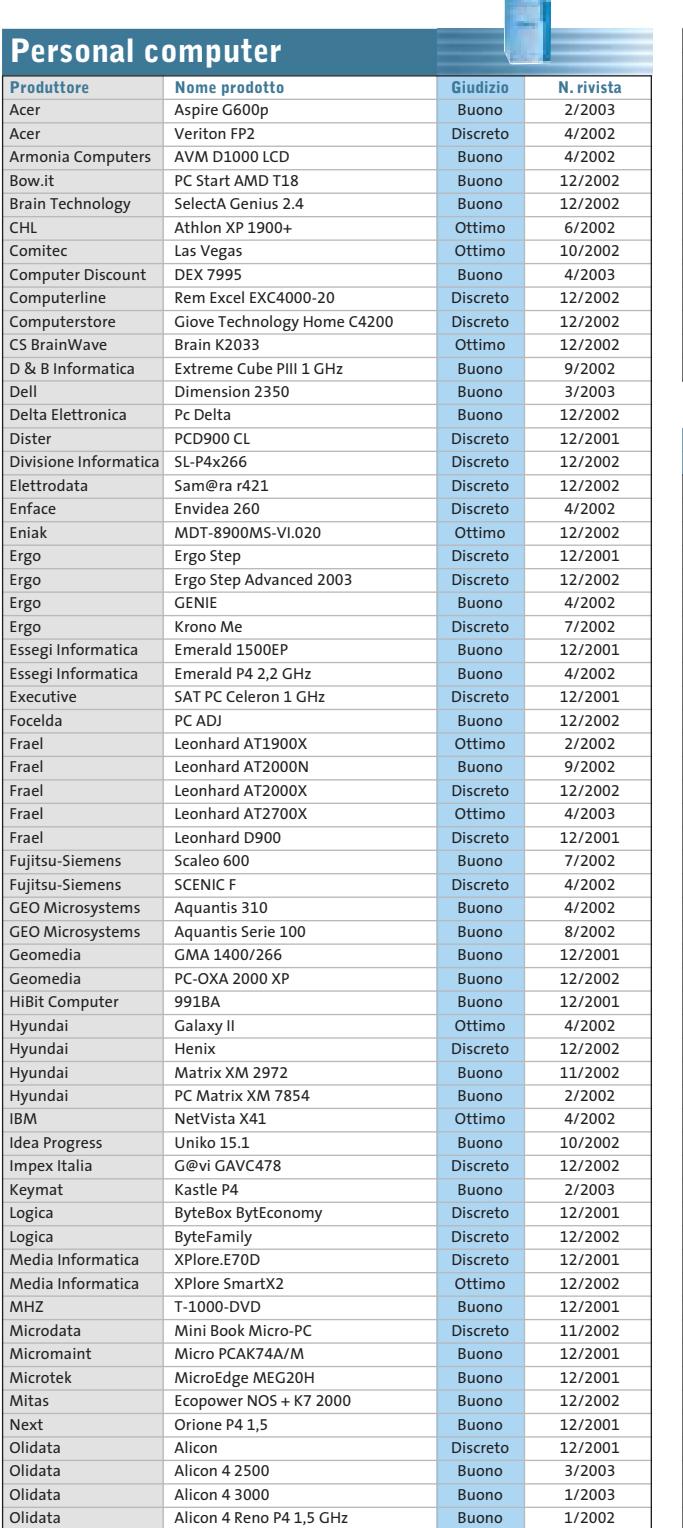

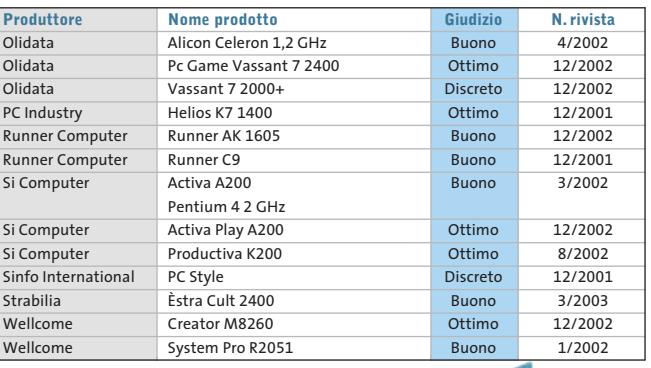

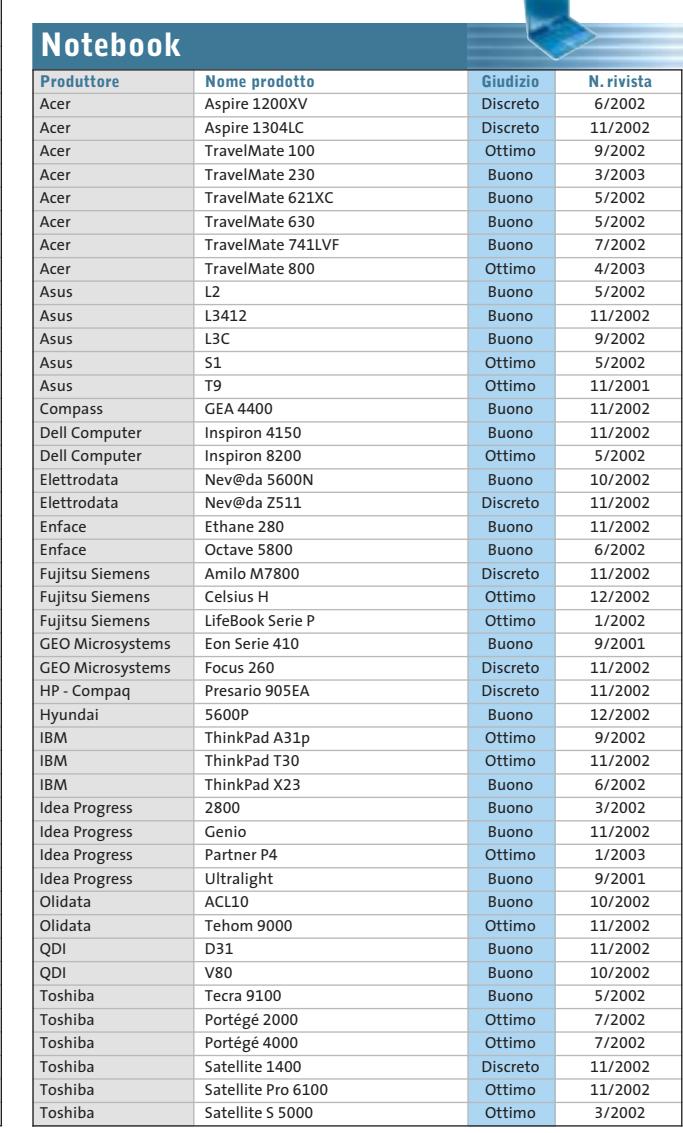

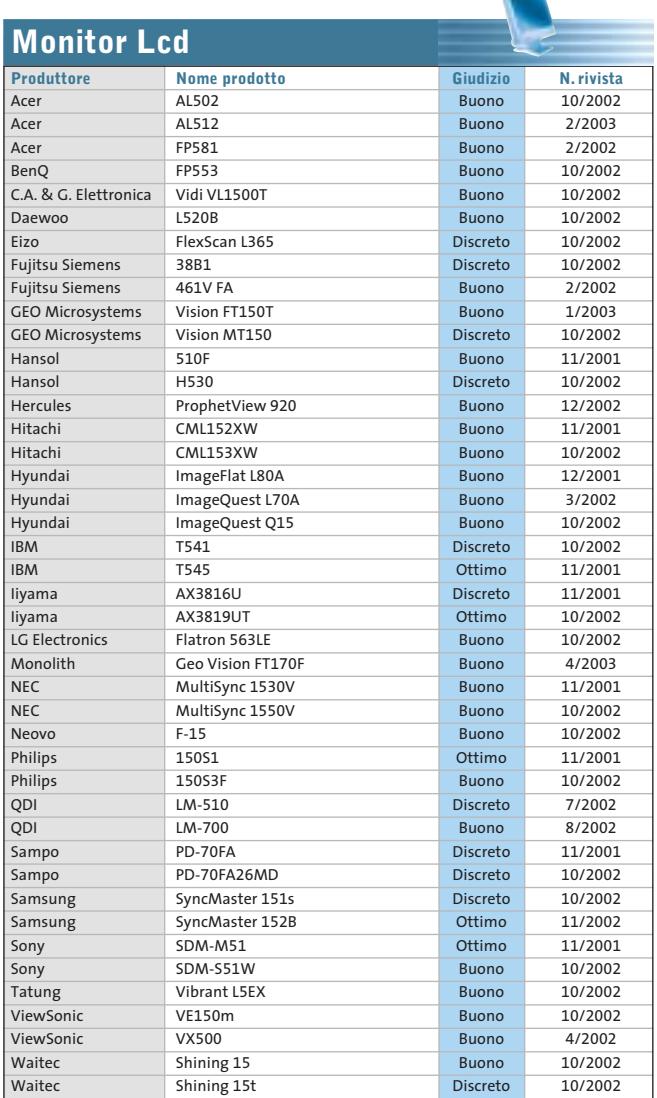

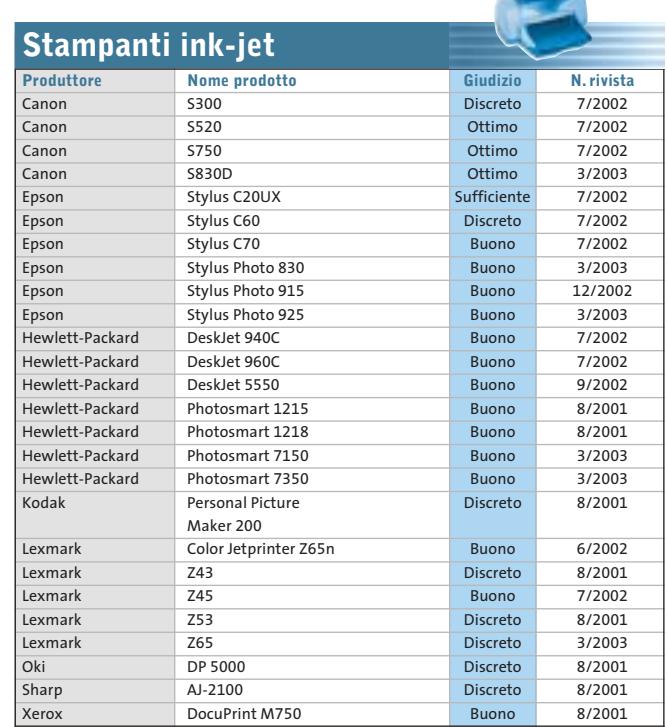

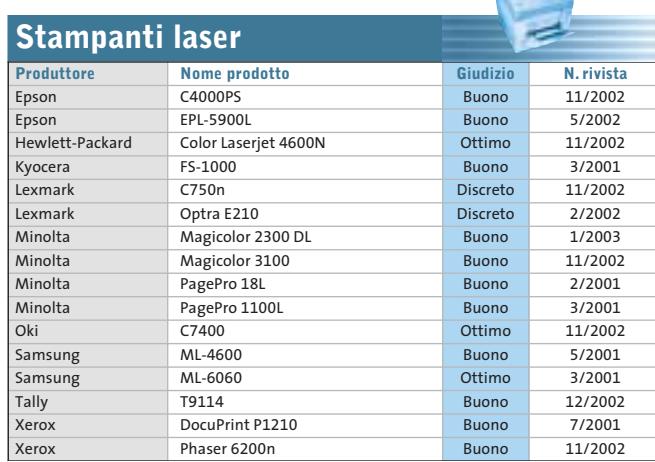

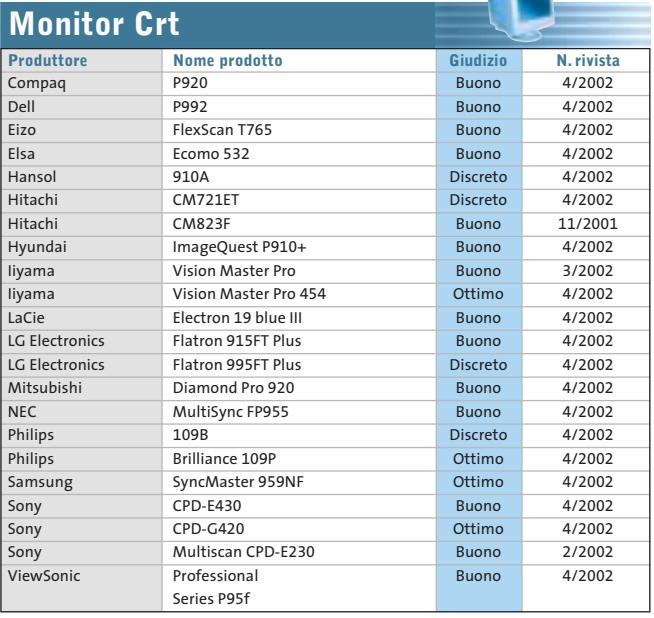

**The State** 

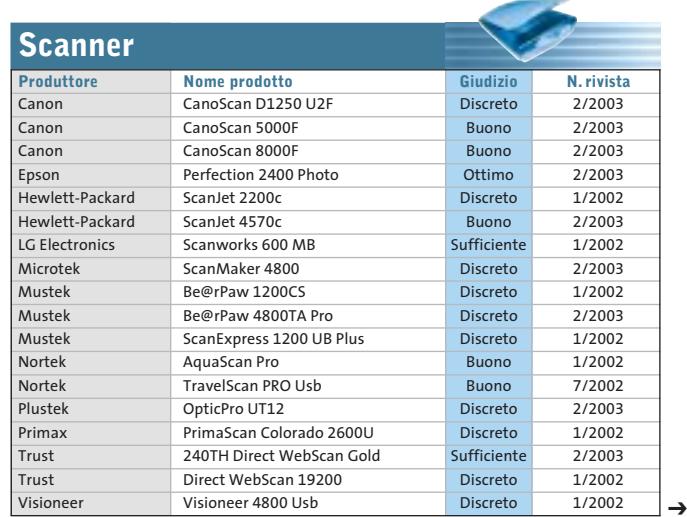

MAGGIO 2003 | CHIP **85**

**Schede grafiche**

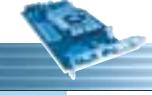

 $\oplus$ 

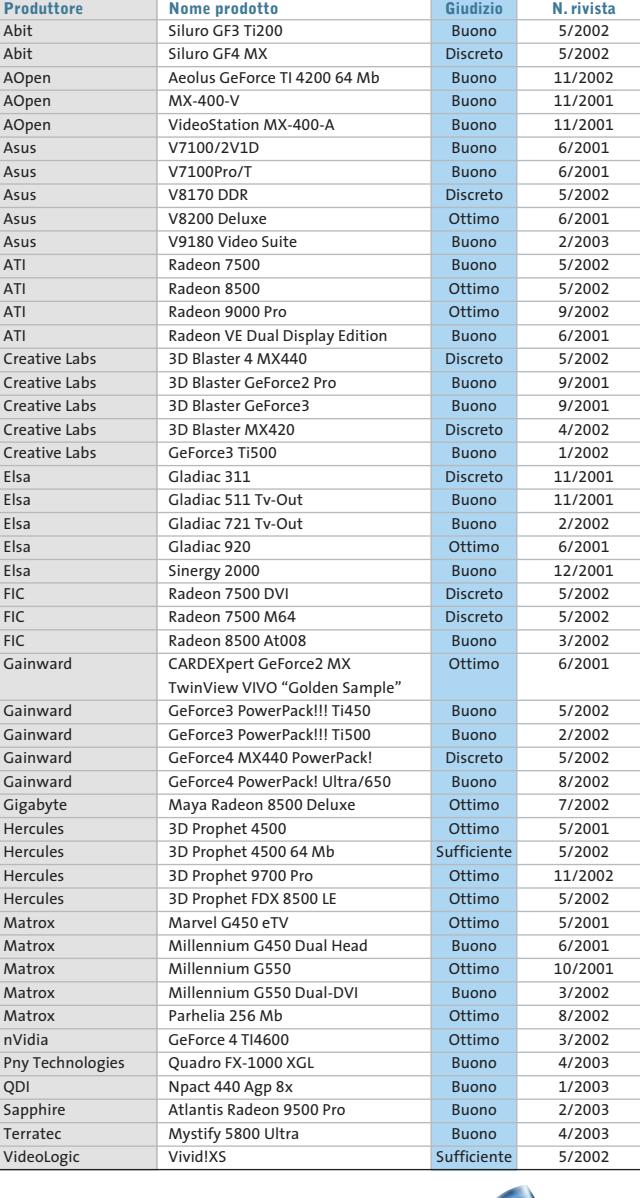

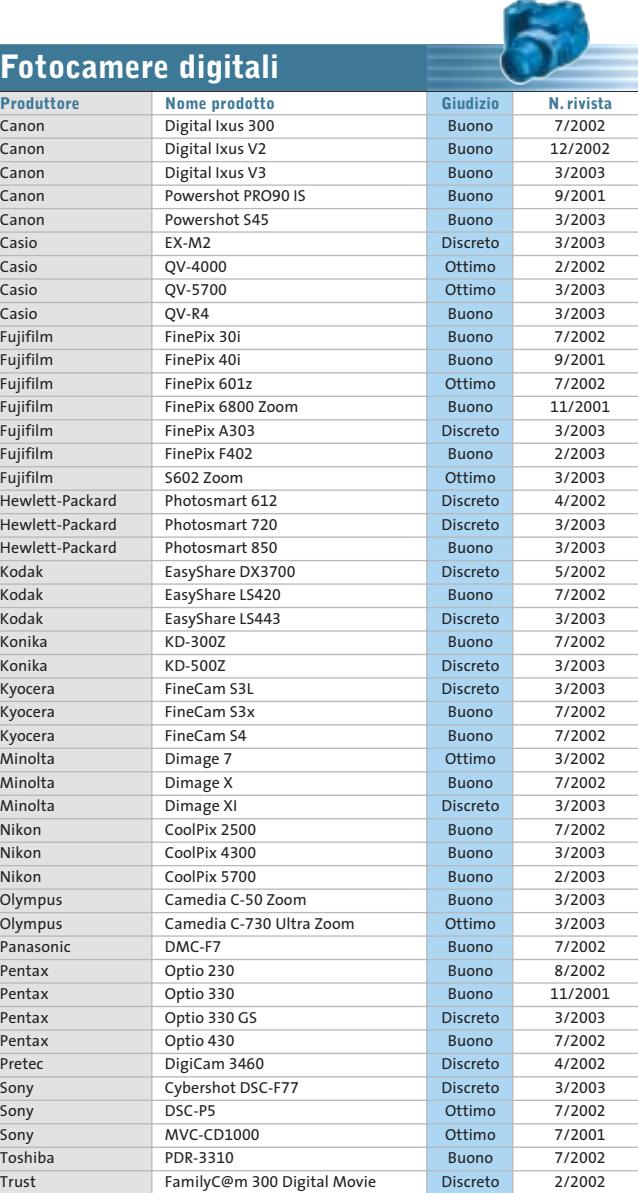

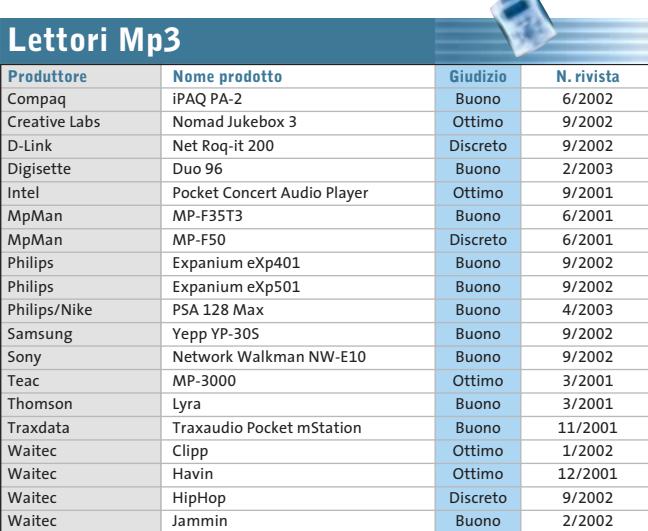

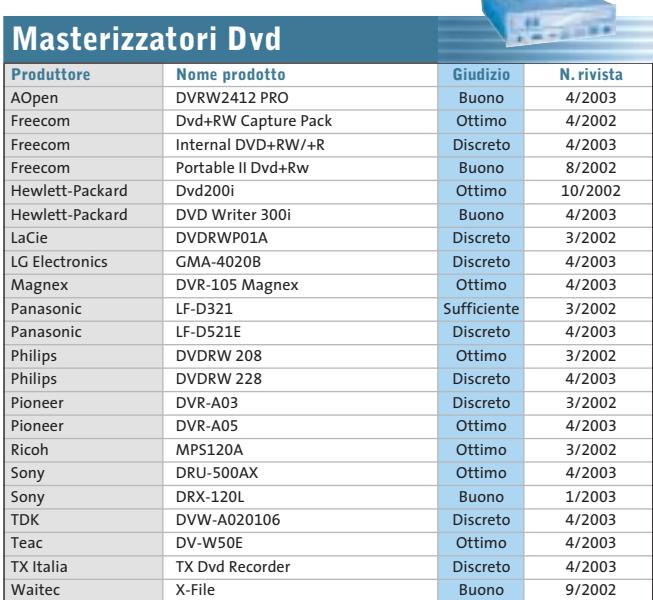

#### Le prove del CHIP Test Center

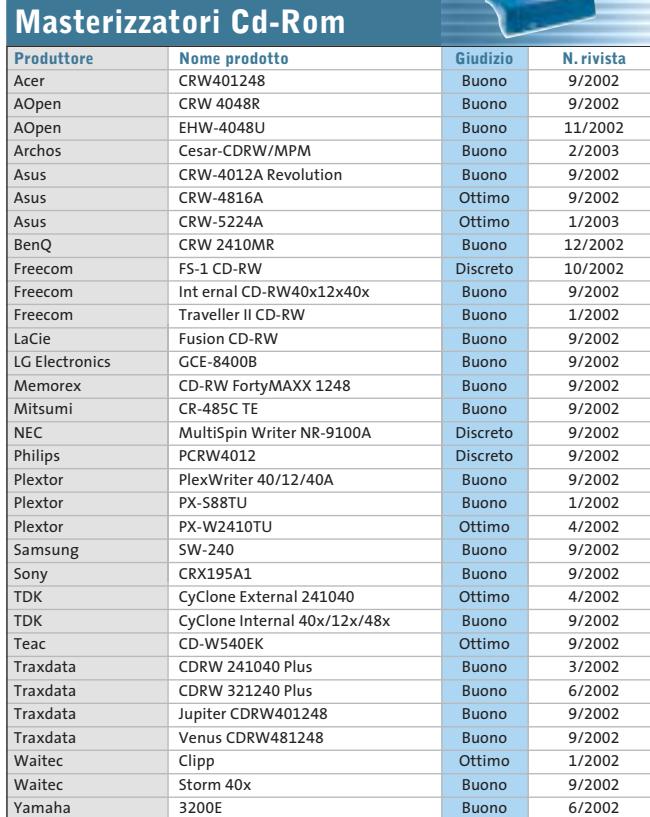

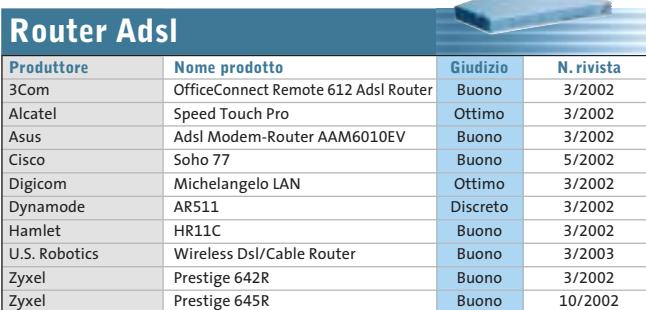

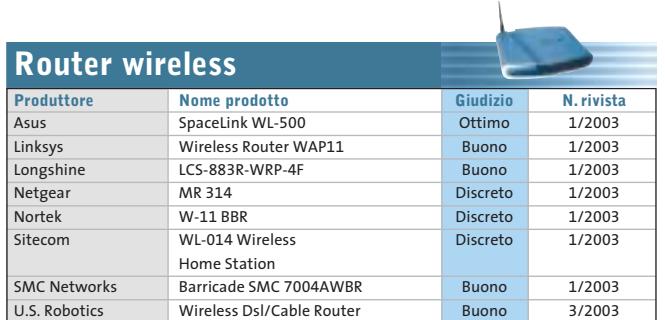

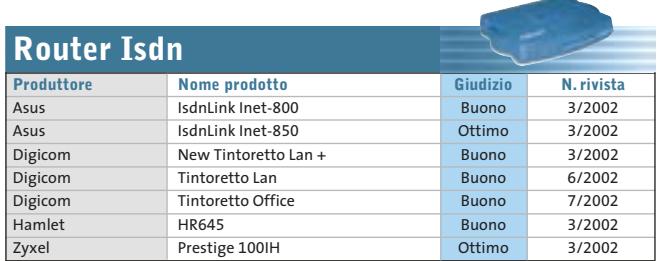

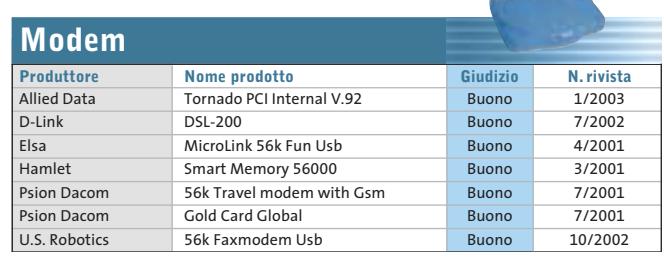

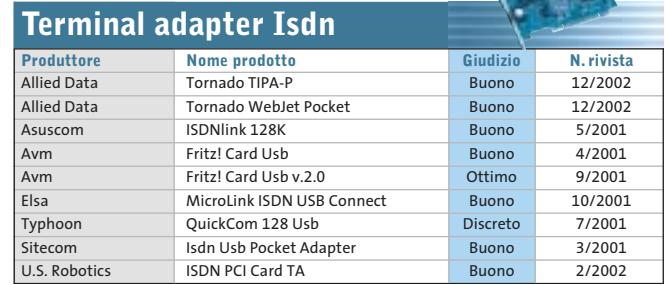

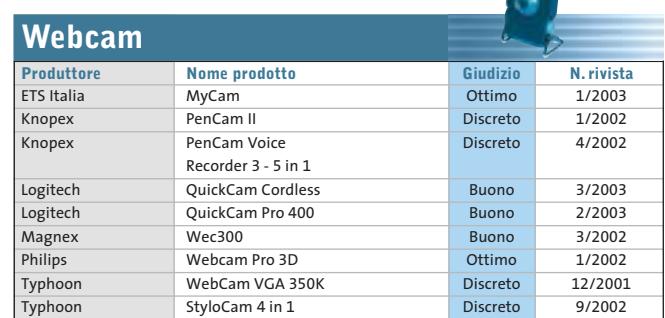

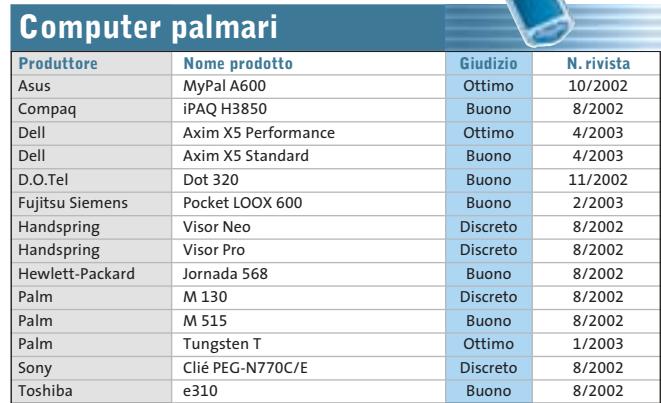

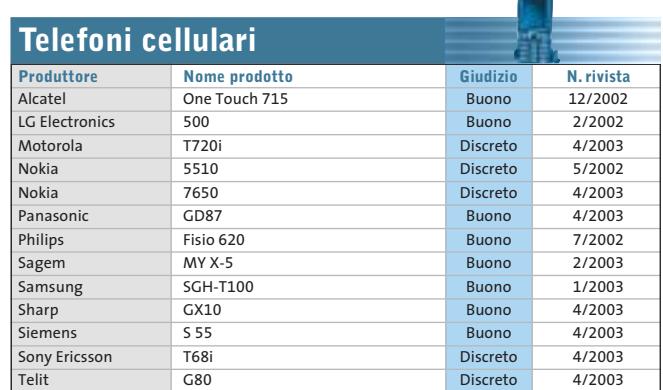
# **Panda Antivirus Platinum 7.0**

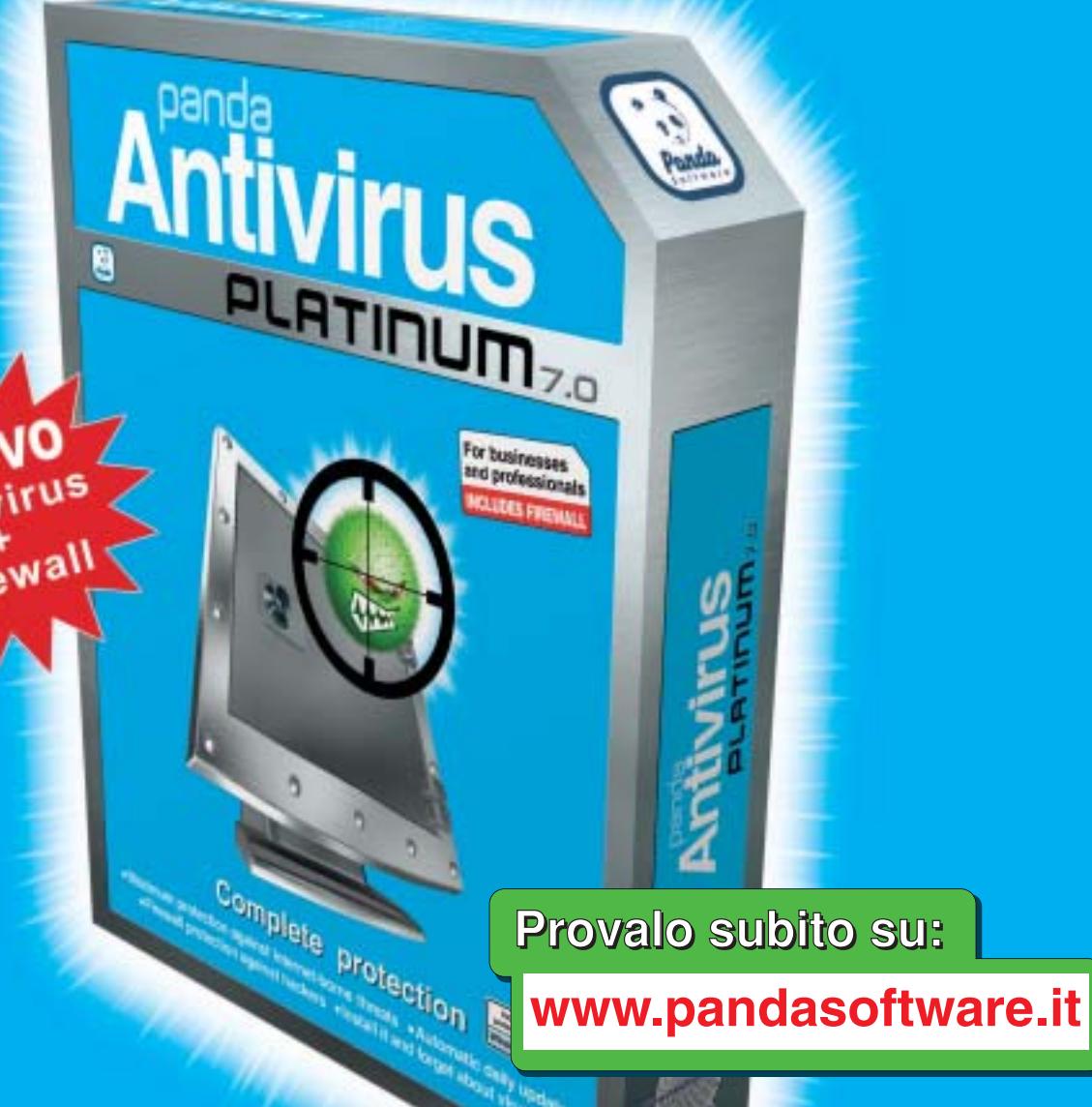

# Protezione completa

Massima protezione contro le minacce da Internet Il Installalo e dimenticati dei virus

**E Protezione Firewall anti hacker E Aggiornamenti quotidiani automatici** 

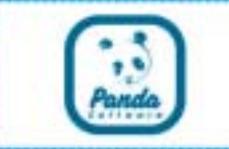

# **www.pandasoftware.it**

# L'importanza della sicurezza

# Virus e vulnerabilità dei sistemi

# Cosa succede quando il client di posta elettronica non gestisce correttamente i comandi MIME

Alcune vulnerabilità di browser e client di posta elettronica generano problemi nella gestione dei comandi MIME, strumento utilizzato dai virus writer per diffondere rapidamente le loro "creature". Il virus Klez.I è il classico esempio della pericolosità di questi tipi di vulnerabilità. Klez.I è stato uno dei virus più diffusi degli ultimi 12 mesi e ha causato grossi problemi agli utenti di tutto il mondo.

**MIME (Multipurpose Internet Mail Extension) è il sistema che consente a immagini, programmi o altri tipi di file che non siano testo di essere incorporati in messaggi di posta elettronica.** Quando questo accade, le specifiche di MIME generano opportune linee di commando nell'intestazione dei messaggi (header) in modo da indicare il tipo di file da gestire, la sua dimensione e eventuali frazionamenti del file stesso.

La vulnerabilità si riferisce alla non sempre corretta gestione di queste informazionie da parte ci alcuni client di posta elettronica. Come risultato, **se l'intestazione del messaggio viene modificata, attraverso l'utilizzo di caratteri speciali, è possibile forzare l'esecuzione automatica di allegati pericolosi** senza che l'utente abbia modo di intervenire.

Un esempio tipico è rappresentato dal virus Klez.I, che si presenta come un innocuo file audio, ingannando il browser che lo esegue senza porsi troppi problemi certo che sia un file sicuro. In realtà il browser sta eseguendo un pericoloso worm.

**Le soluzioni antivirus Panda Software sono in grado di identificare i messaggi di posta elettronica che abbiano subito modifiche** all'intestazione con lo scopo di sfruttare la vulnerabilità di MIME. Grazie a questa funzione, se il client di posta fosse soggetto a questo tipo di problema, nessun allegato pericoloso sarebbe eseguito automaticamente.

**Panda Platinum 7.0**, il nuovo antivirus di **Panda Software**, **è in grado di intervenire anche in presenza di altri tipi di vulnerabilità**. Ad esempio, è possibile che file non scritti in plain text (testo normale) siano spediti per e-mail utilizzando la codifica BASE64 o UUEncode ingannando il sistema che li considera come file corrotti o danneggiati. Un altro tipo di problema si può presentare su certi tipi di oggetti MIME che contengono più di 4.001 caratteri.

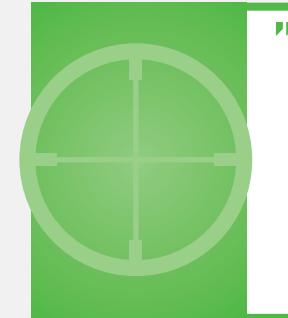

Un esempio tipico è rappresentato dal virus Klez.I, che si presenta come un innocuo file audio, ingannando il browser che lo esegue senza porsi troppi problemi certo che sia un file sicuro"

**5**

puntata

Per far fronte a queste minacce e a tutte quelle che giorno per giorno minano la sicurezza dei PC, **ricordatevi di mantenere quotidianamente aggiornato il vostro antivirus**. Se non ne avete ancora installato uno, vi consigliamo di effettuare una scansione gratuita del vostro PC, utilizzando il servizio ActiveScan, disponibile sul sito

**www.pandasoftware.it** di Panda Software.

Allo stesso indirizzo, Panda Software vi propone le migliori soluzioni disponibili per la protezione contro virus, codici maligni e attacchi hacker. In particolare, con il nuovo Panda Antivirus Platinum 7.0 sarete in grado di proteggervi in modo integrato contro tutte le forme di attacchi informatici, con un potente antivirus abbinato ad un personal firewall.

#### **Panda Software**

Viale Ercole Marelli 165 • 20099 Sesto San Giovanni (MI) Tel. 02/24202208 • Fax 02/22472671 • www.pandasoftware.it

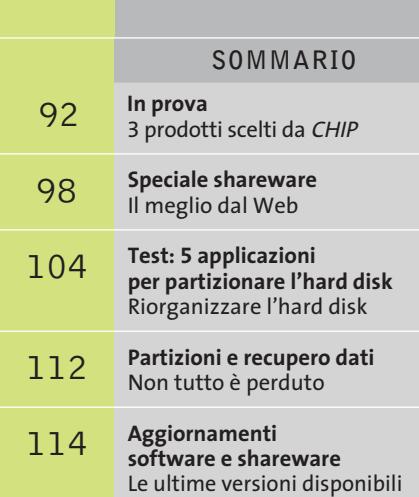

**90 CHIP | MAGGIO 2003** 

**XTRA DVD** viga in internet con CHP K ×  $1 - 253$ **Banmario** m **Su piattaforma Windows XP Professional sono attivi due guest: una sessione DOS e una Windows 2000, entrambi perfettamente funzionanti**

#### **NEL CD Emulazione • Connectix Virtual PC 5.1**

# **Una moltitudine di sistemi operativi**

**DOS, Linux, Windows, OS/2, Novell, Solaris: tutti in funzione sul proprio computer grazie a Virtual PC, che consente di installare sulla stessa macchina più sistemi operativi ed eseguirli simultaneamente. Di Gianmario Massari**

■ Se si vuole trasformare il proprio pc in una piattaforma di test e iniziare a scoprire le potenzialità di sistemi operativi o applicazioni particolari di cui si è sentito parlare, ma che purtroppo non si è mai potuto utilizzare, ci si trova di fronte a una scelta: o si utilizzano diversi pc, oppure si installano due o più sistemi operativi sulla stessa macchina e si sceglie quale utilizzare in fase di avvio del computer (sistema multi boot). Quest'ultima scelta ha un solo difetto: i sistemi operano in parallelo e non è quindi possibile utilizzarli contemporaneamente, a meno che non si ricorra a strumenti di emulazione specifici. Virtual PC (disponibile per piattaforma Windows e Mac) è uno di questi: prodotto

da Connectix, questo software emula completamente l'hardware del computer in modo da poter installare più sistemi operativi e utilizzarli contemporaneamente.

L'installazione del software è rapida e semplice: al primo avvio il programma si presenta con una piccola finestra nella quale sono elencate le macchine virtuali configurate.

Anche la creazione del sistema operativo virtuale è rapida e semplice: è sufficiente aprire Virtual PC, indicare il nome della nuova macchina virtuale (nome che è esclusivamente un'etichetta per la voce presente in elenco), la posizione e la dimensione dell'immagine del nuovo sistema operativo all'interno del File System del computer ospitante e la quantità di Ram che si vuole destinare. Per ogni guest viene creato un file all'interno di una cartella del proprio File System. Una volta terminato il processo di impostazione, è sufficiente avviare il nuovo guest e installare il sistema operativo desiderato. Il guest creato si avvia in una finestra all'interno del sistema operativo della macchina host.

Nei test si è verificata l'effettiva efficacia del software. Si è utilizzato Virtual PC in ambiente Windows XP e si sono installati tre diversi guest con altrettanti sistemi operativi (DOS, Linux e Windows 2000) su una macchina in cui era già presente un dual boot (Windows 2000 e XP). La compatibilità con il nuovo Windows è completa e i comportamenti del programma sono stati ottimali. Volendo entrare nel dettaglio, si possono indicare due carenze: la mancanza del supporto del dual boot già

in vendita anche i cosiddetti OS Pack, confezioni contenenti immagini preconfigurate di diverse versioni di Windows (XP Home, XP Professional, 2000 Professional, 98 e Millennium).

#### **Gestire più di un avvio**

Se si dispone di copie di questi sistemi operativi o di altri supportati è utile, prima di partire, dotarsi di un floppy di avvio: per Linux, per esempio, il boot disk creabile dall'interno delle DosUtils del primo disco della distribuzione; per tutte le versioni di Windows, invece, l'insostituibile disco di avvio di Windows 98 contenente i driver generici per il lettore Cd-Rom. Si può segnalare, inoltre, come il programma lamenti altri due tipi di mancanze: le analisi in fase di creazione del guest e la mancanza di una guida in linea in lingua italiana.

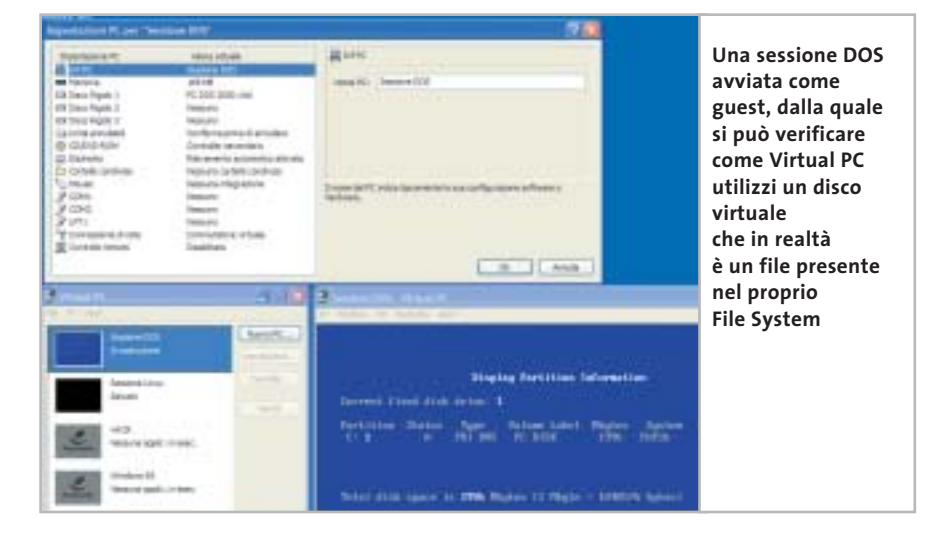

installato e gli scarsi avvisi sulle operazioni da compiere. Nel primo caso bisogna segnalare che è difficile gestire un dual boot già presente sul computer. Nei test si è creato un guest impostandolo come copia dell'host, ma in fase di avvio, nonostante i due sistemi operativi fossero su partizioni logiche di dischi distinti, il guest non si è avviato.

È quindi necessario utilizzare il programma anche in fase di impostazione e installazione dei sistemi operativi, di cui si deve possedere una copia registrata. All'interno del Cd-Rom di Virtual PC è presente un'immagine di DOS; Connectix ha messo

In fase di test si sono effettuate operazioni volutamente sbagliate: si è tentato di installare un guest Windows 95 creando spazio disco in una partizione Ntfs e sono state usate dimensioni degli host inferiori a quelle suggerite. Il programma non ha dato avvisi particolari, ma l'installazione non è potuta andare a termine. Interessante il supporto della connettività degli host configurati (il programma configura una Nat o una Virtual Switch Network tra host e guest): nei test la rete dei guest è stata configurata come se si trattasse di una connessione primaria, senza alcun problema, e si è verificato anche il pieno supporto della connessione alla rete con dispositivi dial up.

Ottima anche la configurazione di schede video e audio: grazie all'emulazione hardware, nell'installazione di nuovi sistemi operativi non è stato necessario installare driver particolari per questo tipo di dispositivi.

Anche il supporto delle librerie grafiche DirectX è garantito e risulta completo. Infine, da notare la tecnica di arresto dei guest: non solo questi possono essere spenti (naturalmente senza dover arrestare la macchina host), ma se ne può salvare lo stato e ripristinarli dal punto in cui erano stati interrotti, in modo da non dover effettuare ogni volta il boot del sistema operativo. Una funzionalità che assomiglia allo standby di Windows, ma che risulta molto più rapida in fase di avvio.

Chi si avvicina al mondo dell'emulazione troverà in Connectix Virtual PC 5 il miglior aiuto per i propri scopi: in questo caso il suggerimento di *CHIP* è quello di verificare i requisiti hardware (la quantità di Ram necessaria per l'emulazione) consultando il documento all'indirizzo *http://preview.connectix.com/trial/ downloads/vpc5w\_techspecs\_aug02.pdf*, oppure consultando i dati elencati sul lato della confezione del prodotto.

#### **Connectix Virtual PC 5.1**

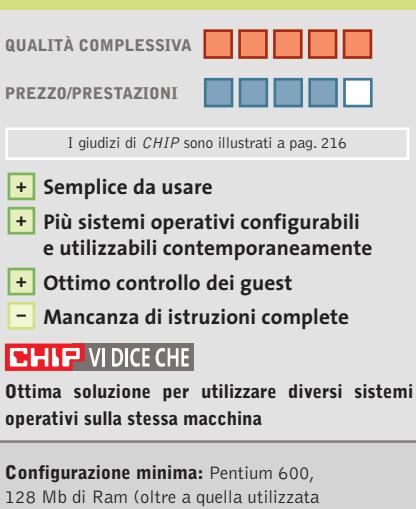

dal sistema operativo host), 50 Mb su hard disk **Produttore:** Connectix, www.connectix.com **Distributore:** Alias, tel. 0432/287777 **Prezzo:** euro 382,80

### In prova

### **Grafica • Roxio PhotoSuite 4 Fotografie per tutti i gusti**

**Si rivolge agli utenti di fotocamere digitali PhotoSuite 4, il programma di Mgi per l'elaborazione delle immagini, proposto ora con il marchio Roxio**

■L'impostazione è tipicamente quella dei programmi che si rivolgono agli utenti meno esperti, con una grafica accattivante che richiama quella di una pagina Web,scelta non casuale come si vedrà in seguito. Le operazioni possibili sulle immagini sono suddivise in sei categorie principali, che vanno dall'acquisizione alla stampa, senza trascurare le possibilità di condivisione offerte da Internet.

Ogni categoria di attività è accessibile con un clic su uno dei pulsanti posti al di sopra dell'area di lavoro, mentre nella zona a sinistra compaiono le operazioni che si possono effettuare in quella determinata fase del lavoro. Selezionando una certa operazione, la finestra si modifica presentando tutte le opzioni relative.

PhotoSuite 4 consente di organizzare le immagini già registrate sul disco rigido del pc creando degli album, da cui è anche possibile ricavare direttamente uno slideshow con tanto di effetti di transizione e sottofondo musicale. Inoltre, la possibilità di associare parole chiave alle immagini permette di realizzare un vero e proprio archivio fotografico di facile consultazione.

#### **Fotomontaggi semplificati**

Il corredo degli strumenti di ritocco si può considerare completo. Oltre a quelli di uso generico, come il timbro per la clonazione di parti delle immagini, sono presenti anche

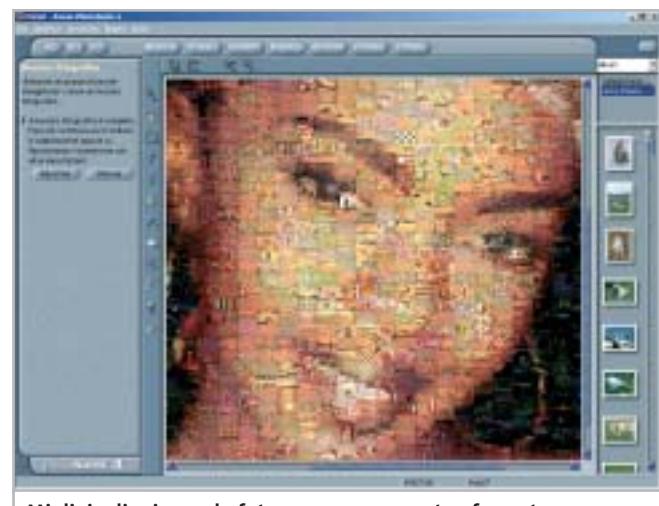

**Migliaia di minuscole foto possono essere trasformate in tessere di un mosaico**

strumenti specifici per l'eliminazione degli occhi rossi o la rimozione di imperfezioni. Il programma è in lingua italiana e questo ne facilita l'uso,anche se alcune funzioni di uso abbastanza frequente, come la correzione della gamma tonale, sono un po' nascoste nei menù. Piuttosto consistente anche la scelta di effetti creativi, comprendente deformazioni realizzabili a mano libera e filtri che simulano le diverse tecniche pittoriche.

Rispetto alle precedenti versioni è stata migliorata la gestione dei ritagli,sezioni delle immagini che possono essere create con i numerosi strumenti di selezione messi a disposizione dal programma. I ritagli possono essere salvati su disco e servire poi per la realizzazione di collage o fotomontaggi, sfruttando anche quelli che PhotoSuite chiama Scherzi grafici. Queste operazioni possono essere effettuate con l'attività Componi, che consente di creare biglietti d'auguri, calendari, inviti, poster e via discorrendo. Una sezione è riservata a documenti utili anche per impieghi professionali, come tessere personali o carta intestata.

Il modulo di stampa offre la possibilità di stampare più immagini sullo stesso foglio, con diverse disposizioni predefinite, adatte anche a fogli di etichette autoadesive. Piuttosto interessanti anche le funzioni per la creazione di pagine Web, anche se stranamente manca qualsiasi opzione per il salvataggio ottimizzato delle immagini.

#### **Browser integrato**

PhotoSuite 4 integra tutte le funzionalità di un browser Internet: la homepage predefinita è quella dedicata al programma stesso e da questa dovrebbe essere possibile, in un prossimo futuro, scaricare nuovi modelli e aggiornamenti del software. Navigando con PhotoSuite è anche possibile trasferire direttamente le immagini visualizzate, semplicemente trascinandole con il mouse nella zona a sinistra dello schermo, normalmente riservata alle miniature delle immagini su cui si sta lavorando.

Non manca la possibilità di realizzare panoramiche fino a 360 gradi con un massimo di 48 foto originali. L'operazione si svolge in modo completamente automatico ed è comunque possibile intervenire manualmente per effettuare gli eventuali aggiustamenti che si rendessero necessari.Infine,tra le funzioni abbastanza inconsuete è da segnalare la possibilità di realizzare mosaici a partire da una fotografia di riferimento, utilizzando come tessere una raccolta di immagini predefinite o scelte dall'utente. **Mauro Baldacci**

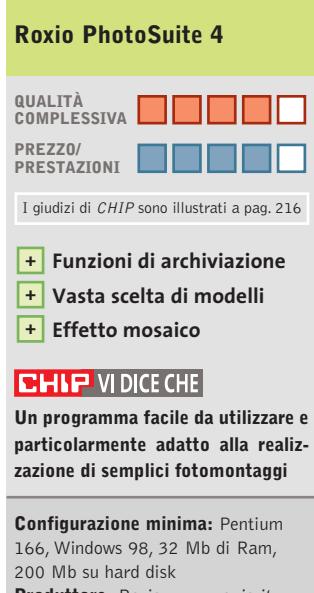

**Produttore:** Roxio, www.roxio.it **Distributore:** Computer Discount, Opengate, Tecnodiffusione, Turnover (vedi rubrica Aziende) **Prezzo:** euro 69,90

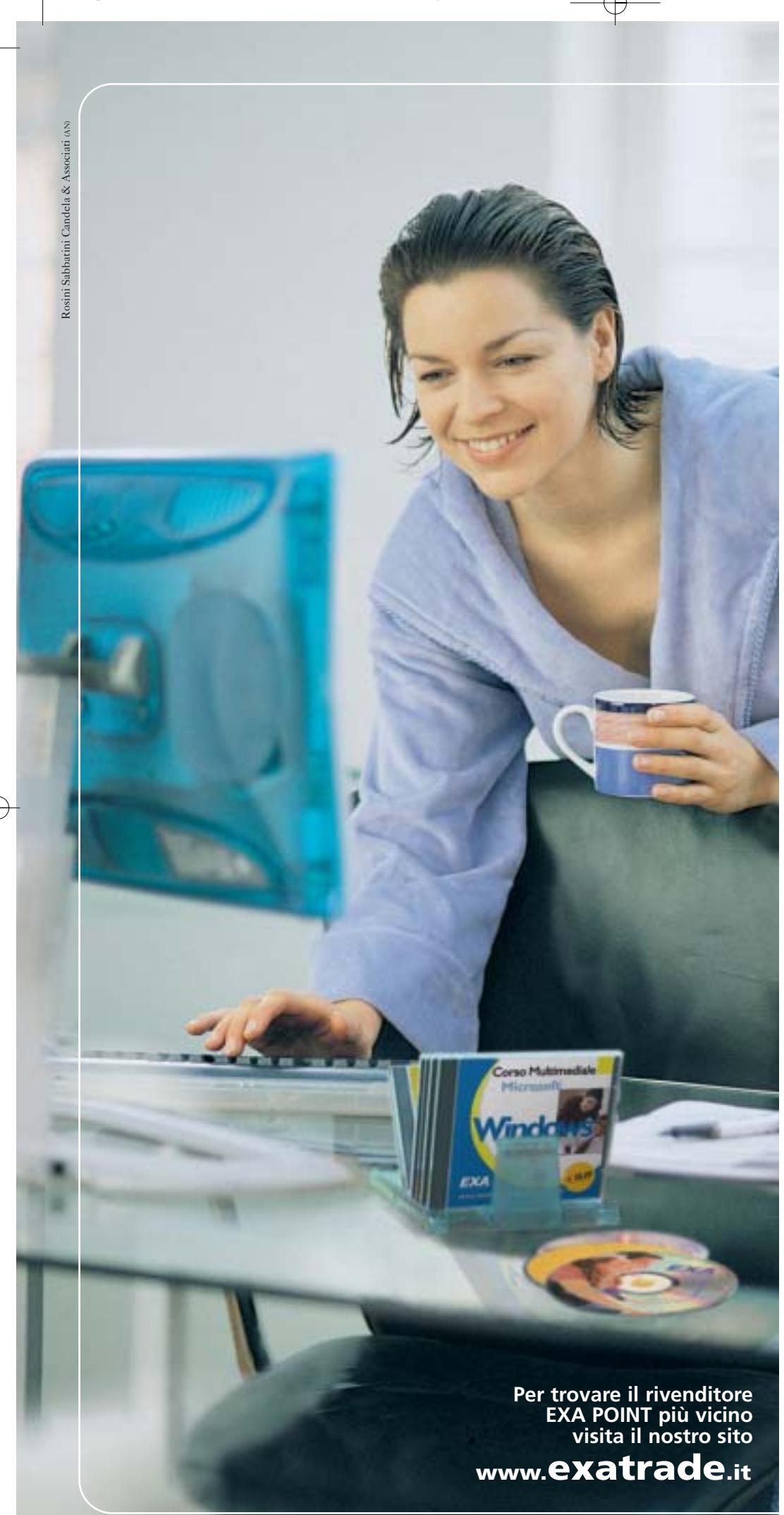

**CORSI MULTIMEDIALI EXA**

**Piacevoli... anche la domenica mattina !**

#### **Imparare l'informatica non è mai stato così piacevole.**

con un metodo semplice ed intuitivo ed una ricchissima linea di corsi multimediali su CD-Rom, Exa ha rivoluzionato il modo di imparare i software più famosi.

#### **NOVITÀ 2003**

Visita subito il nostro sito per conoscere tutte le novità, dalle nuove linee professionali ai "tips and triks"

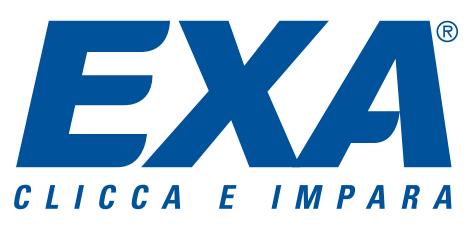

Exatrade srl · Via Pastore, 1· 60027 Osimo (AN) Tel. 071 721 1208 · Fax 071 721 1209

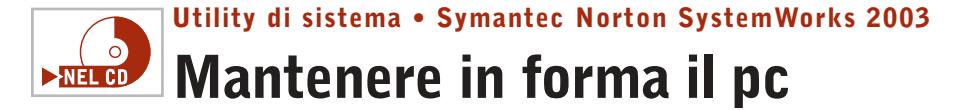

**Anche il computer di casa ha bisogno di fare la dieta: è ciò che emerge da uno studio di Symantec sulla navigazione dei siti Web** 

■ L'azienda produttrice delle suite del dottor Norton ha condotto un'approfondita indagine sulla quantità di dati che un utente è obbligato a scaricare durante una sessione di navigazione in Internet. I risultati

sono preoccupanti: in una sola ora di navigazione, nella cartella dei file temporanei scaricati dalla Rete (la copia in locale, sul proprio computer, delle pagine Web visitate) si accumulano documenti in grado di occupare una media di 30 Mb di spazio. Le statistiche di Symantec affermano che sul pc finisce una media di oltre 90 file Html, oltre 600 immagini e

22 documenti multimediali tra animazioni, filmati e brani audio.

Ma non è tutto:la cartella dei cookie, i file che i siti Web scrivono sul personal computer del visitatore durante la navigazione, si riempie di una media di 14 cookie per ogni ora di navigazione,per un'occupazione su disco di circa 490 kb.

#### **I cookie e il Web**

Un dato che fa pensare: i cookie, infatti, sono file in formato testo di ridottissime dimensioni, scaricati automaticamente dal browser sul computer del visitatore mentre si sta navigando su un particolare sito. Il loro scopo è quello di fare in modo che lo stesso sito

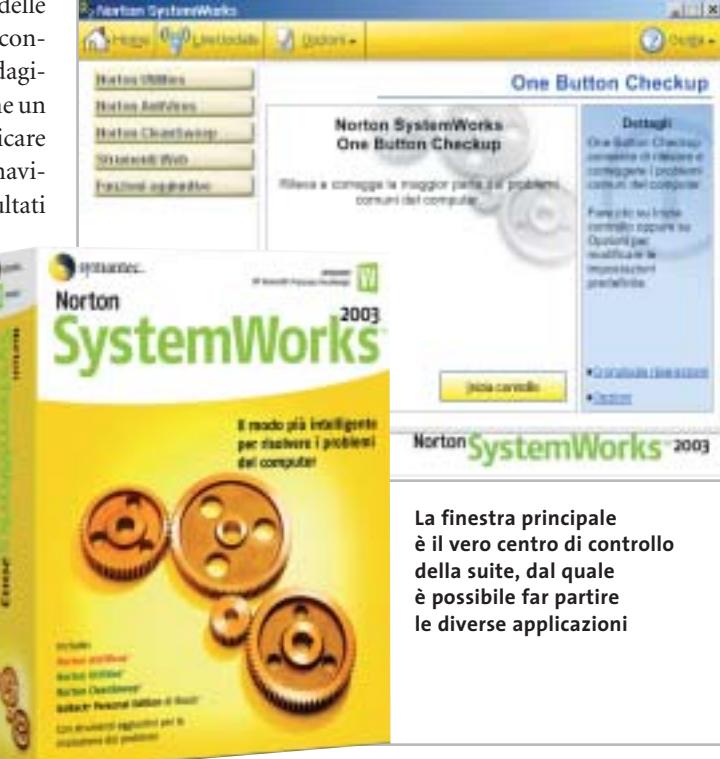

sia in grado di riconoscere il navigatore a una successiva visita, studiandone il comportamento e proponendo documenti e pubblicità mirate. In teoria si potrebbero anche disattivare,impedendo così al sito di scrivere queste informazioni sul proprio pc, tramite le impostazioni di Internet Explorer o del browser in uso,ma ne risulterebbe solo un parziale successo: attualmente,infatti, la maggior parte dei siti più importanti non permettono l'accesso agli utenti che disattivano i cookie.

A farla da padrone nel settore della "spazzatura" scaricata sul pc sono soprattutto i siti sportivi e quelli dedicati ai giochi: in un'ora di navigazione i portali dedicati allo sport scaricano sul pc del visitatore quasi 950 kb di cookie,mentre i siti di giochi possono generare fino a 40 Mb di file temporanei nello stesso periodo di tempo.

#### **Il sistema più "leggero"**

L'indagine prende anche in considerazione i diversi sistemi operativi: il più "leggero" è Windows 98 Second Edition,il più ingordo di spazio è invece Millennium Edition: se il primo tocca un picco di minimo pari a 4 Mb di dati scaricati nell'ora di navigazione, nello stesso periodo Me è in grado di occupare ben 39 Mb di spazio. Windows XP e 2000, invece, si attestano intorno alla media rilevata, con rispettivamente

26 e 25 Mb di nuovi dati nella cartella dei file temporanei di Internet.

Anche per quanto riguarda i cookie, Windows 98 è il più leggero: solo 36, contro i quasi 500 di Windows XP, gli oltre 450 di Me e i 523 di 2000.

I test, effettuati prendendo come piattaforma di analisi dei pc "puliti", con sistemi operativi appena installati e con una tecnica di lettura normale (leggendo, cioè, i testi degli articoli visualizzati attraverso il browser, e non cercando di visitare quanti più siti possibili), ripropongono il grosso problema della pulizia del proprio computer: non solo per quel che riguarda l'installazione e la disinstallazione degli applicativi e la gestione ottimale del registro di configurazione del sistema, ma anche e soprattutto per l'eliminazione di tutti quei dati che vengono memorizzati durante una sessione di navigazione su Web.

La soluzione,lasciando perdere la tentazione di tornare a Windows 98 Second Edition (senza dubbio una delle migliori versioni di Windows,ma per la quale inizia a mancare il supporto di alcune periferiche), la scelta ideale è quella di utilizzare un software di pulizia del computer che possano contrastare la crescita smisurata dei file spazzatura sul disco rigido.

Visto che si sta citando una ricerca svolta da Symantec, vediamo ora la soluzione proposta dalla stessa softwarehouse, analizzando le novità contenute in una delle migliori suite di controllo del pc attualmente sul mercato: la versione 2003 del noto pacchetto Norton SystemWorks.La funzione più interessante è stata chia-

In prova

mata Web Cleanup e permet-

te appunto di eliminare file inutili, temporanei, cookie e voci del registro di cronologia di Internet Explorer.

#### **Usare al meglio il modem**

Un'altra interessante novità introdotta da SystemWorks 2003 è chiamata Connection Keep Alive ed è indirizzata soprattutto a chi utilizza una connessione a Internet via modem: per evitare la caduta della connessione in seguito a poco traffico, per esempio mentre si legge una pagina Web o si compone un messaggio di posta particolarmente lungo, Connection Keep Alive simula operazioni di rete da parte dell'utente prolungando così il limite della disconnessione. Quando il tempo di inutilizzo della rete si protrae oltre un ragionevole limite, la funzione avverte l'utente chiedendo il permesso di interrompere la connessione.

Queste due funzionalità sono solo alcune delle caratteristiche della nuova suite Norton: disponibile in versione base e professional (quest'ultima caratterizzata dalla presenza di Ghost, programma per creare

HEER BUILDING J

Palma

istained 4

(haven)

**Historizanies** 

**Skinsworth Wick** 

**Bactoriageache** 

symantec.

Norton AutiViews

Norton CleanSamus

**CleanSweep è lo strumento per la rimozione dei file: qui in evidenza la sezione dedicata alla navigazione sul Web**

**Disinstallaziong Internet** 

Cancellazione cookie

Cancellagione plug-in

Cancellazione cache internet

n medo ek aro plug-Cancellazione ActiveX

interded and particle file minimum

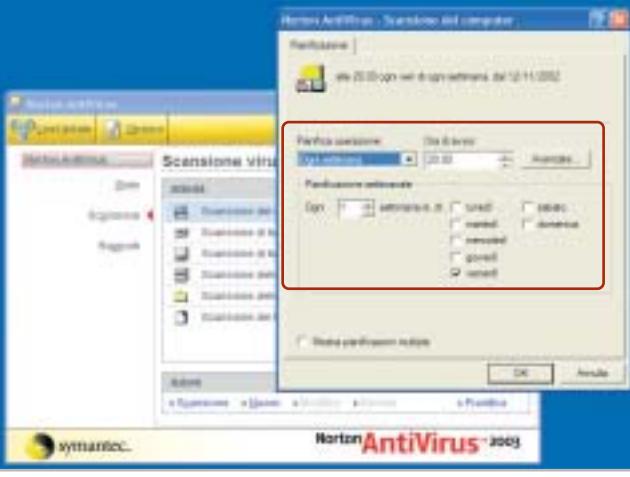

**Il sempre valido Norton AntiVirus può pianificare l'intervento sul sistema a intervalli regolari, così come quello di altri moduli** 

immagini del disco rigido da ripristinare rapidamente in caso di malfunzionamento del sistema operativo), la suite è composta da AntiVirus, Norton Utilities e CleanSweep, oltre alla versione Personal Edition di Roxio GoBack 3.

Tra le altre novità della suite si segnalano la possibilità da parte di Norton AntiVirus (Nav) di bloccare gli allegati contenti virus conosciuti e anche la funzionalità preventiva di blocco di worm allegati alle e-Mail, prima ancora che vengano create o installate le definizioni specifiche dei virus. L'an-

elt son desiderat

Norton System Works-2003

 $-118$ 

 $2$  degay.

Internet

tivirus, inoltre, da questa versione analizza anche i messaggi inviati tramite i principali messenger: sono supportati Yahoo! Instant Messenger,AOL Instant Messenger (AIM), MSN Messenger e il suo stretto parente Windows Messenger.

#### **Le nuove Utilities**

Tra le altre componenti della suite, le ormai notissime Norton Utilities sono in grado di monitorare costantemente il funzionamento e le prestazioni del proprio pc e individuare eventuali problemi prima che questi si presentino. Migliorata anche la funzione One Button Checkup,utilità omnicomprensiva che permette di effettuare la scansione del pc e la diagnosi di eventuali problemi: la funzione crea ora un file registro in grado di tenere traccia delle operazioni compiute, fornendo così importanti informazioni in caso sia necessario un intervento dell'utente; inoltre si ha la possibilità di annullare le modifiche apportate al sistema dalla funzione One Button Checkup anche dopo diverso tempo dall'intervento compiuto.

Ottime funzionalità, che però fanno notare la mancanza, che può essere considerata grave, di un personal firewall: è vero che in Windows XP ne è già presente uno e che ne esistono di validi gratuiti, ma il personal firewall ammirato nella Norton Internet Security Suite 2003 è veramente un aiuto indispensabile nella navigazione Internet a banda larga, oltre a essere un osso duro per chiunque tenti un attacco via Rete.

Per tutti, quindi, il consiglio è quello di integrare la suite per il controllo e del computer con un personal firewall; nelle prove si è notato come la suite Norton SystemWorks 2003 e il Norton Personal Firewall possono integrarsi agevolmente, completando così il livello di protezione garantito al proprio computer sia durante l'uso comune, sia durante la navigazione Internet.

**Gianmario Massari**

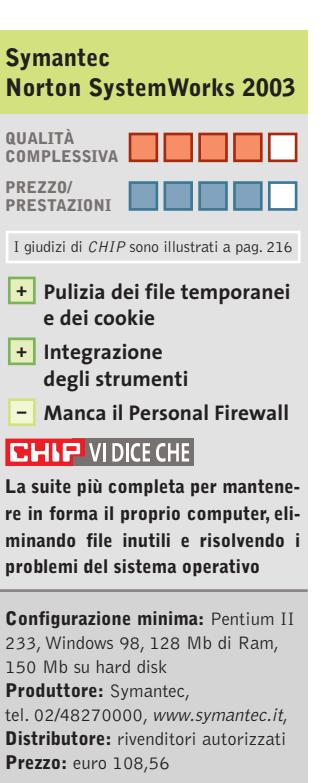

#### In prova

#### **Gestione posta elettronica • Creo Six Degrees**

## **Organizzare le e-Mail**

**Strutturare la posta elettronica, gli allegati, i contatti: Six Degrees permette di aumentare le potenzialità della propria casella di posta sul pc**

■ La posta elettronica è ormai uno strumento insostituibile nel lavoro dei professionisti e sta diventando il principale mezzo di comunicazione all'interno delle imprese, anche piccole e piccolissime. Le potenzialità dell'e-Mail sono ormai sotto gli occhi di tutti: comunicazioni veloci, semplici, in tempo reale. A questo si somma la possibilità di essere

tica dei messaggi. Coloro che, nonostante l'uso intensivo di queste funzionalità, cercano una soluzione ancora più completa al problema della gestione delle caselle di posta troveranno in Six Degrees di Creo un interessante strumento di supporto.

Si tratta di modulo supplementare per Outlook (il client di posta incluso in Office, non

**Six Degrees**  tie moths pastos neben power Apre 1 place - @ 05 X : fictions filmoversus afront closurer. Scott @ BI **si integra in Outlook 2000/XP per creare un proprio database a partire**  ids **M** market out alla civia ø **dai messaggi ricevuti** (th Faola III)<br>(D Fattos Roberta C3 Salvatore **STA Stations** Appures del lite e del reare at the Dec Oh Stefans (1) 00 Susan (1)<br>00 Tite (3) @ sale (17) **CD** is need. **Chair** ---------------------Chican Agousta di ils 10 C Halling Ltd.

lizzazioni accessibili dal menù Visualizza/Visualizzazione corrente scegliendo le voci Per argomento o Per mittente),Six Degrees aggiunge una migliore organizzazione dei messaggi, una ricerca completa degli allegati ricevuti da un contatto o all'interno di una discussione.Una volta selezionato un messaggio in casella, basta richiamare la finestra di Six Degrees o avviare il programma per vedere elencati i messaggi correlati.

Il software è molto valido: chi gestisce la posta con Outlook 2000 o XP e cerca uno strumento alternativo alle funzionalità avanzate del client con il quale organizzare i messaggi apprezzerà Creo Six Degrees per la gestione della corrispondenza elettronica, anche grazie all'alta velocità dimostrata nell'effettuare le operazioni.

**Gianmario Massari** 

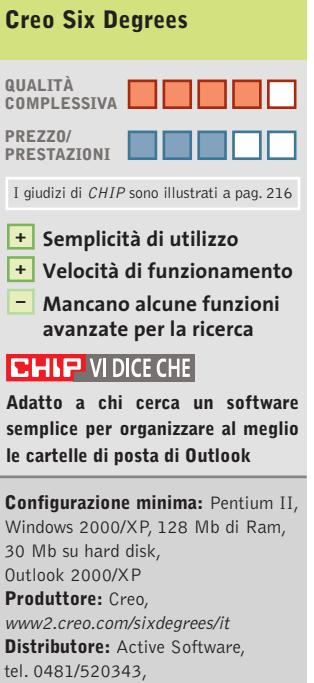

30 Mb su hard disk, **Produttore:** Creo, **Distributore:** Active Software, tel. 0481/520343, www.active-software.com **Prezzo per i lettori di CHIP:** euro 118,80

#### raggiungibili ovunque: è sufficiente un computer con accesso a Internet e un browser, ormai, per leggere anche i messaggi di posta aziendale.

Il problema sorge quando il traffico di messaggi è notevole: in questi casi, l'organizzazione in cartelle separate dei messaggi ricevuti e la creazione di regole di posta attraverso le quali alleggerire la posta in arrivo risultano vitali.Possono poi essere di ulteriore aiuto gli strumenti di ricerca messi a disposizione da Outlook, o le funzioni di archiviazione automala versione Express), utilizzabile nel caso in cui si possegga la versione 2000 o XP, su piattaforma Windows multiutente, cioè solo 2000 o XP (Windows NT non è supportato).

#### **Il complemento di Outlook**

Il programma funziona come modulo separato, richiamabile esternamente e non integrato nel client di posta:questa soluzione può apparire scomoda (il programma deve essere avviato separatamente) ma risulta intelligente per evitare di appesantire ulteriormente un

de la licenza si possono sfruttare i 30 giorni del periodo di prova) che va effettuata al primo avvio: in questa fase, inoltre, il programma effettua una prima scansione delle caselle di posta create in Outlook e crea un database dei messaggi. È possibile selezionare quali cartelle controllare, anche se il consiglio è quello di indicizzarle tutte in modo da rendere le operazioni di ricerca del programma quanto più complete possibili.

client e-Mail di per sé non cer-

Six Degrees svolge le mansioni di monitor per le discussioni via e-Mail:analizza i messaggi ricevuti e li raggruppa per tema, per argomento, per mittente o per conversazione. L'installazione è rapida e avviene in due fasi: l'effettiva installazione e l'attivazione del programma (se non si possie-

to leggero.

Rispetto alle funzionalità classiche di Outlook (le visua-

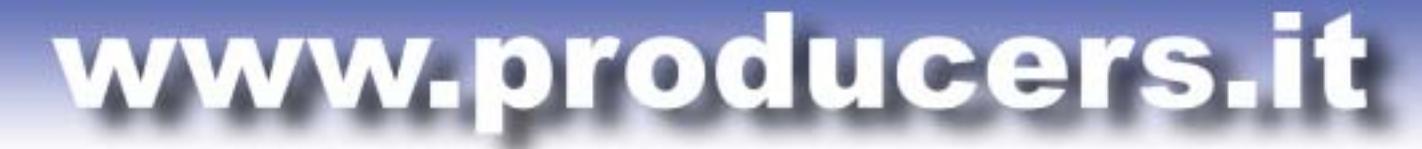

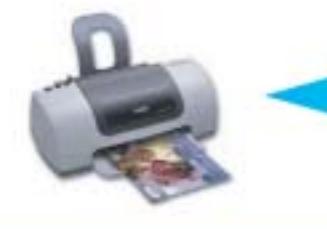

PROFESSIONAL KIT

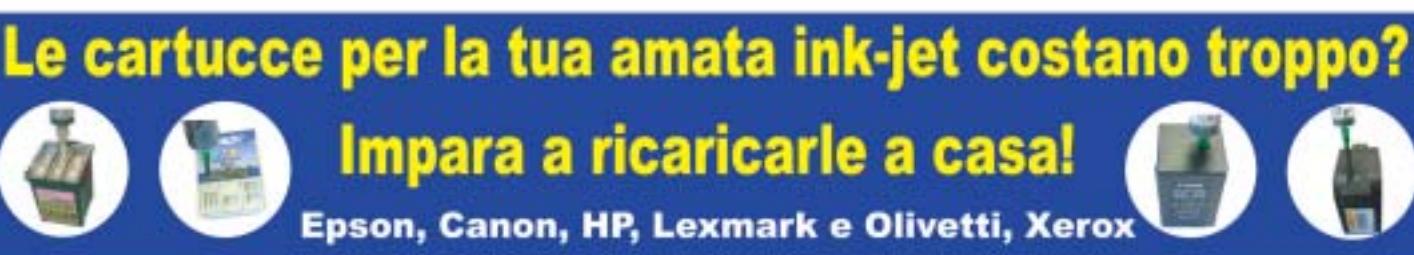

Utilizzando i nostri kit di ricarica puoi rigenerare le cartucce della tua stampante a getto di inchiostro in pochi minuti comodamente da casa e ufficio risparmiando fino al 90% rispetto al costo delle cartucce originali. Il kit contiene tutto il necessario per eseguire la ricarica in modo efficace e veloce, nonché istruzioni dettagliate su come procedere.

**BEFILL** 

I nostri inchiostri sono di altissima qualità indistinguibili dagli originali. Eseguiamo test molto accurati prima di commercializzare un kit, per questo avrete risultati sempre eccellenti e stampe perfette per ogni esigenza.

Ordinare sul nostro sito web è molto semplice, basta selezionare il proprio modello di stampante. Il nostro supporto tecnico risponde sempre rapidamente a qualsiasi richiesta.

Sono già disponibilii refill kit per le nuove stampanti EPSON C70/C80/C82 e HP 5550/3820/3825/PHOTOSMART.

Forniamo anche cartucce compatibili di ottima qualità a prezzi veramente imbattibili.

**QUANTO SPENDERESTI PER ACQUISTARE 10 CARTUCCE ORIGINALI?** 300,00€

QUANTO SPENDERESTI PER RICARICARE 10 VOLTE LE TUE **CARTUCCE VUOTE** 11,00€

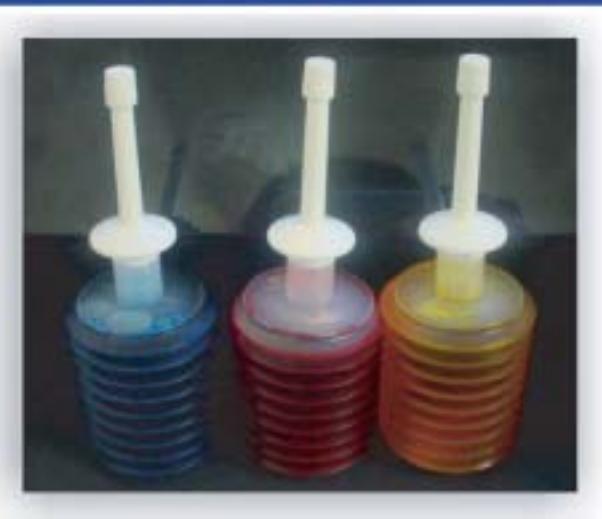

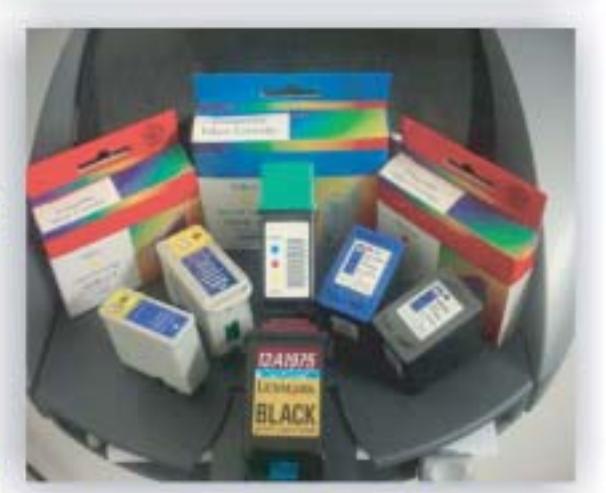

Spediamo in tutta Italia anche un solo kit con consegna entro le 48 ore PER ORDINI SUPERIORI A € 55,00 SPEDIZIONE GRATUITA

Per maggiori informazioni: TEL. 02.41.80.84 - www.producers.it - info@producers.it **MARCHI ELENCATI APPARTENGONO AI LEGITTIMI PROPRIETARI SONO CITATI PER INDICARE IL TIPO DI COMPATIBILITÀ CON I NOSTRI PRODOTTI** 

### FREEWARE

 $(5.3)$ **EX 2** third, MWA2/MV IVA wate gaseway 1.6 Fundancia<br>Fundo Capital en 12 **BAFFER** Furth Capital 12<br>Field Capital 12.5.1<br>FK Author Later 12.5.1 Aculti Eatles 3.6<br>Anii 840kii Mariaga 3.9<br>Anii 840kii 1460kii 3. **Backup Manager 3.21**<br>Held Server Messeur 3.21 Per Manager 6.01 TOTALE OOLLARI

 $236.3$ 

# **Speciale shareware Il meglio dal Web**

**L'ampia gamma di software a disposizione su Internet permette di usufruire di programmi di qualità, anche se non è sempre facile reperire tali applicazioni. Di Silvio Umberto Zanzi**

Il panorama shareware è<br>
probabilmente la più gran-<br>
de risorsa nelle mani degli l panorama shareware è probabilmente la più granutenti di sistemi Windows. Migliaia di case di produzione indipendenti in tutto il mondo sviluppano e rilasciano ogni giorno prodotti di elevata qualità e dai costi decisamente contenuti. Il vantaggio commerciale è poi affiancato dalla possibilità di valutare il software prima di decidere l'acquisto, opportunità notevole e generalmente negata dai produttori di soluzioni commerciali più blasonate e costose. Vi sono naturalmente anche aspetti negativi, primo tra tutti il fatto

che la ricerca di una soluzione shareware adatta ai propri scopi richiede tempo. Bisogna infatti usare i motori di ricerca, esaminare diverse raccolte software, leggere i commenti degli utenti e comunque visionare i diversi programmi.

Abbiamo deciso di aiutare i lettori di *CHIP* estrapolando sette programmi shareware di qualità e destinati a compiti comuni quali l'elaborazione grafica, la gestione dell'audio, il controllo dei sistemi online, il video digitale, eccetera. Il risultato di questa selezione è condensato nelle sette recensioni proposte questo mese.

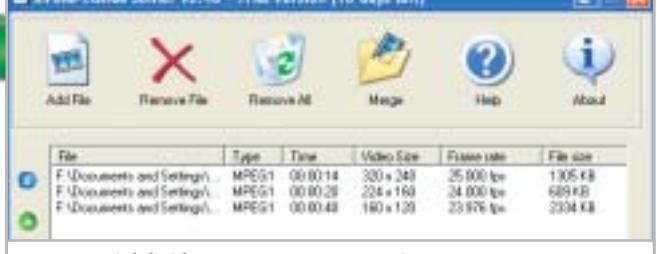

**Le tre parti del video Mpeg sono state unite in poco più di un secondo su un Pentium III 866 MHz**

#### **AVI/MPEG/RM Joiner 2.40**

■ AVI/MPEG/RM Joiner svolge una funzione molto semplice, ma che risulta spesso difficile da portare a termine a meno di non disporre di strumenti molto costosi.

Il software è in grado di accettare in ingresso uno o più file video e di procedere alla loro unione in un singolo file continuo.

Questo si rivela utile a coloro che scaricano filmati da Internet: i video di grandi dimensioni sono,infatti, comunemente divisi in spezzoni più piccoli per semplificare il download e per ridurre i tempi delle singole sessioni di connessione. Grazie alla divisione si riesce ad avere l'intero filmato,ma in compenso la visione risulta meno confortevole: da qui la necessità di unire i singoli elementi in un flusso video unico. Il programma supporta diversi formati tra cui Avi, Rm, Mpeg1, Mpeg2, Mpeg4, DivX e Vob. AVI/MPEG/RM Joiner non è, però, in grado di eseguire conversioni e per questo motivo i file che si intendono unire in un singolo flusso devono essere tutti dello stesso formato. Si tratta però di una piccola limitazione: gli spezzoni di un singolo video sono generalmente salvati con la stessa codifica.

I tempi per la procedura di unione sono estremamente rapidi e il risultato finale può essere immediatamente visualizzato tramite un bottone per il lancio del Windows Media Player.

#### **AVI/MPEG/RM Joiner 2.40**

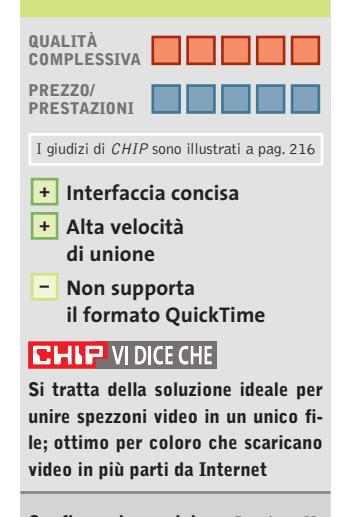

**Configurazione minima:** Pentium II, Windows 95, 64 Mb di Ram, 5 Mb su hard disk **Produttore:** Boilsoft **Distributore:** Boilsoft, www.boilsoft.com **Prezzo:** dollari 19,95

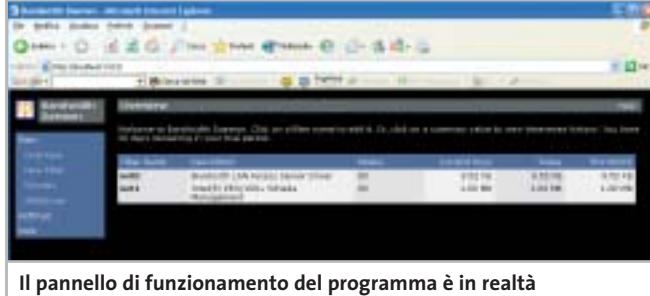

**una pagina Web e permette di monitorare anche sistemi remoti**

#### **Bandwidth Daemon 1.0**

■ Bandwidth Daemon è un sistema per conteggiare il traffico di una qualunque connessione: il programma tiene conto di tutti gli adattatori di rete presenti e per ognuno compila uno storico della quantità di dati trasferiti.

Il conteggio può avvenire con una semplice politica incrementale,ma può anche essere gestita attraverso filtri più raffinati. In questo modo è possibile conteggiare particolari tipi di traffico basandosi sul protocollo, sull'indirizzo o sulla porta.I filtri non sono a esclusione e questo significa che è possibile avere un numero arbitrario di conteggi paralleli, per esempio il traffico complessivo, il traffico sulla porta 80 e il traffico in fasce orarie specifiche.I filtri si compongono usando identificatori standard e regole logiche booleane.

Il manuale comprende indicazioni chiare sulla costruzione di queste regole con diversi esempi. Il programma installa nel sistema un servizio trasparente per la cattura e il conteggio; l'utente locale non ha, quindi, percezione della presenza del monitor. Tutta l'interazione avviene,

invece, attraverso un'interfaccia Web collegandosi all'indirizzo locale, sulla porta 3113 (*http://localhost:3113*). Bandwidth Daemon sfrutta a tale scopo un Web server interno, permettendo l'accesso ai contatori locali da qualunque postazione di rete interna o esterna. Una funzionalità molto comoda per coloro che desiderano monitorare le attività dei client della propria rete.

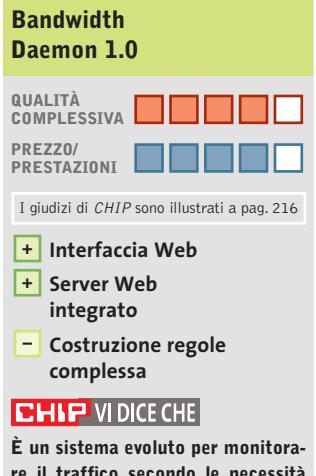

**re il traffico secondo le necessità specifiche dell'utente o della singola postazione**

**Configurazione minima:** Pentium II, Windows 2000, 64 Mb di Ram, 2 Mb su hard disk **Produttore:** Grofsoft.com **Distributore:** Grosoft.com, www.grofsoft.com **Prezzo:** dollari 25

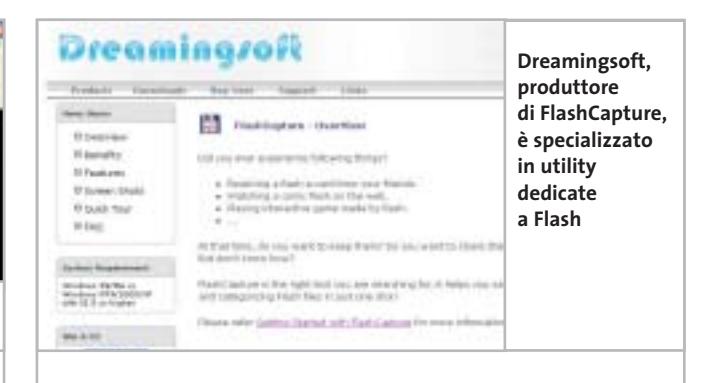

#### **FlashCapture 1.2**

■ FlashCapture è un'utility concepita per gestire al meglio le animazioni Flash visualizzate nel browser. La procedura di installazione introduce nel sistema un plug in per Internet Explorer 5 e superiori; in questo modo, ogni volta che si posizionerà il puntatore del mouse sopra un'animazione Flash comparirà una barra strumenti simile a quella proposta da Internet Explorer 6 per le immagini. La barra presenta quattro bottoni: il primo permette di salvare il file, il secondo crea un nuovo messaggio di posta elettronica allegando l'animazione, il terzo esegue la cattura del fotogramma corrente salvandolo in formato Jpeg. L'ultimo bottone, infine, richiama le informazioni sul programma e la documentazione in linea. Il manuale è ben realizzato e di veloce lettura, ma il programma è talmente intuitivo da non esserci il bisogno di leggere le istruzioni. Le stesse funzioni sono presenti anche come menù contestuale: portando il puntatore su un'animazione Flash e premendo il tasto destro si avranno le voci elencate in precedenza.Oltre alle citate opzioni ce n'è anche una quinta, per disattivare la toolbar su Explorer: si tratta di una funzione utile per coloro che preferiscono avere un'interfaccia del browser più libera. Flash-Capture è, purtroppo, limitato solo a Internet Explorer:gli utenti di browser alternativi come Mozilla e Opera dovranno cercare altre soluzioni per catturare le animazioni Flash.

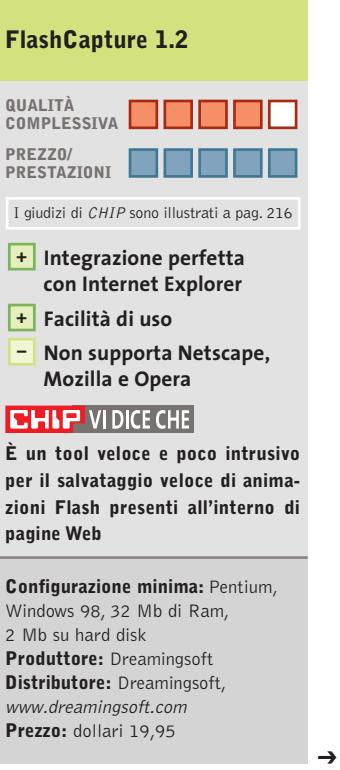

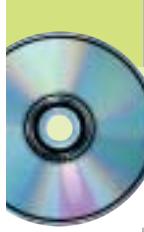

Speciale shareware

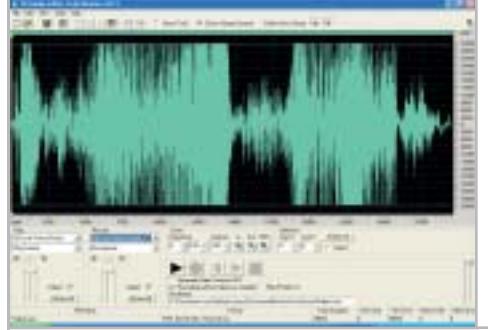

**L'interfaccia utente è molto ricca e condensa un elevato numero di funzionalità e informazioni**

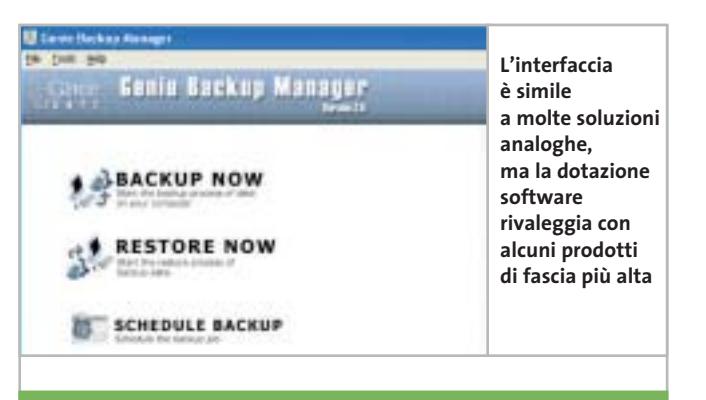

#### **Fx Audio Editor 3.0.1**

■ Fx Audio Editor è un programma per l'elaborazione di campioni audio con possibilità di applicazione di effetti. Il software permette di caricare brani audio già esistenti e di visualizzarne la forma d'onda, che può essere selezionata in parte o integralmente e sottoposta ad attività di diversa natura.È possibile eseguire il Taglia e Incolla per ridisporre spezzoni audio o eliminare del tutto brani inutili, per esempio qualche secondo di rumore di fondo prima dell'inizio di una registrazione.

Sulle selezioni è possibile applicare effetti di base, come per esempio sistemi di amplificazione, fade, riverberi, flange, vibrato e ritardi. È naturalmente presente anche la funzione di normalizzazione per riportare l'intero brano a un volume omogeneo.

Oltre agli effetti è presente un menù di applicazione dei filtri: i più classici sono i filtri per rimuovere dalla traccia audio elementi che superano in qualche modo livelli di frequenza specificati, come ronzii e

fischi. Ve ne sono poi altri, come il Low Shelf, l'High Shelf e il Notch.

I file audio possono essere ricampionati in modalità mono o stereo e la loro frequenza può essere modificata in maniera automatica.

Fx Audio Editor è una risorsa molto interessante per chiunque abbia la necessità di manipolare brani audio di qualsiasi tipo per la realizzazione di progetti digitali.

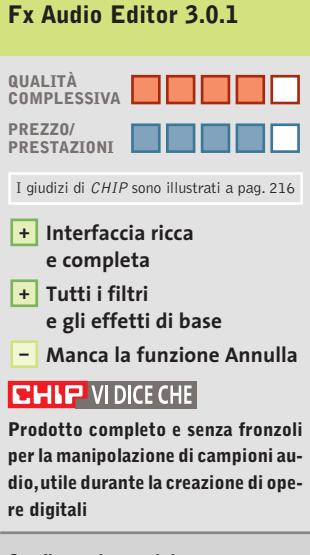

**Configurazione minima:** Pentium 300, Windows 95, 32 Mb di Ram, 20 Mb su hard disk **Produttore:** J. Hepple Inc. **Distributore:** J. Hepple Inc., www.jhepple.com **Prezzo:** dollari 39,95

#### **Genie Backup Manager 3.0**

■ Genie Backup Manager è un software per la realizzazione di backup dotato di tutte le funzionalità tipiche: compressione, verifica della copia, backup completi o incrementali e protezione con password dei dati salvati.

A queste funzioni standard si affiancano alcune caratteristiche interessanti. Per cominciare, il programma si rivolge agli utenti che non dispongono di costose unità a nastro: Genie Backup salva su Cd-R/Cd-Rw, su unità rimovibili (spezzando i dati in più parti uguali) o su qualunque percorso anche di rete. Il backup può essere salvato in formato eseguibile, in modo che sia possibile recuperare i dati anche se non si dispone di Genie Backup: si tratta di un'opzione inedita per questo genere di prodotti.

I backup possono essere programmati a scadenze predefinite e l'esito dell'operazione può essere comunicato all'amministratore via e-Mail. Interessante il fatto che la selezione dei file sia evoluta, permettendo di scegliere in maniera intuitiva alcune directory speciali come i file

di posta di Outlook o Eudora,i Preferiti,il desktop,i font, eccetera: chiunque abbia dovuto fare almeno un backup del proprio sistema sa quanto è difficile localizzare le directory di lavoro di Outlook Express.

Tutte le operazioni possono essere eseguite anche tramite autocomposizioni ed è possibile scegliere tra due interfacce utente, una normale e una semplificata.

#### **Genie Backup Manager 3.0**

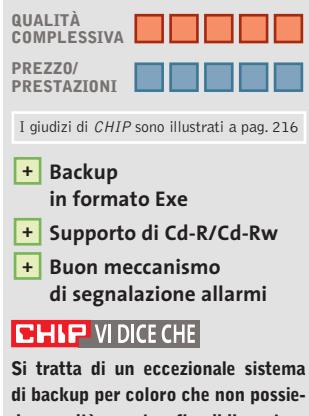

**dono unità a nastro; flessibile, potente e affidabile**

#### **Configurazione minima:**

Pentium 200, Windows 98, 32 Mb di Ram, 20 Mb su hard disk **Produttore:** Genie-Soft **Distributore:** Genie-Soft, www.genie-soft.com **Prezzo:** dollari 49,95

‰

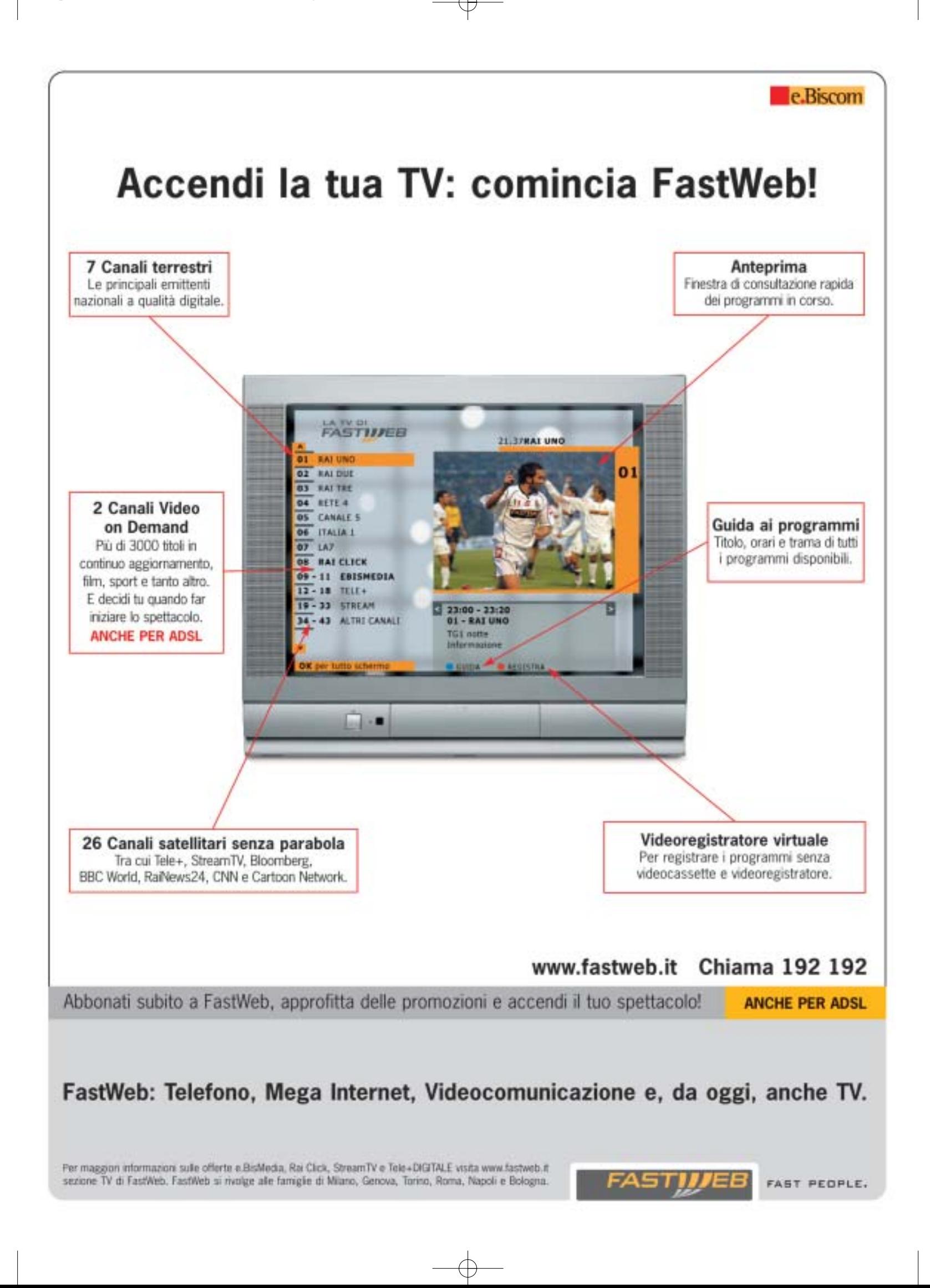

Speciale shareware

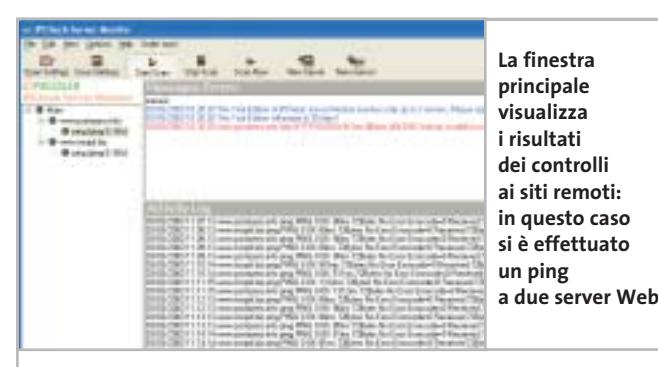

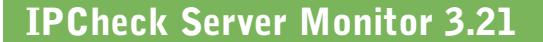

■ IPCheck Server Monitor è un programma che permette di monitorare in maniera continua uno o più server presenti in rete locale o su Internet. Il software provvede a interrogare secondo intervalli regolari i sistemi inseriti nella lista utente e a lanciare allarmi in caso di mancata risposta: questo evento è infatti sintomo di un probabile crash.

I test contemplati dal software sono il ping classico, il controllo di porte specifiche e l'interrogazione dei protocolli Http, Smtp, Pop3, Ftp e Dns. I protocolli relativi alla posta elettronica vengono controllati con un'e-Mail di cui è possibile alterare il template. L'inserimento di un nuovo sistema avviene tramite un wizard che richiede l'indirizzo, i servizi da verificare, la frequenza del test e le azioni da compiere in caso di allarmi.

Il programma dispone di alcune opzioni interessanti: il software stesso può, per esempio,essere controllato.È infatti previsto il lancio di un programma terzo, a intervalli regolari,per il controllo della funzionalità di IPCheck

Server Monitor: sarà compito di questo software lanciare un allarme in caso di problemi. I test possono, infine, essere sospesi in maniera automatica durante alcune fasce orarie attraverso un pannello per la definizione delle esclusioni. Ci sono diverse versioni, distinte per il numero massimo di server controllabili contemporaneamente e per i sensori disponibili.

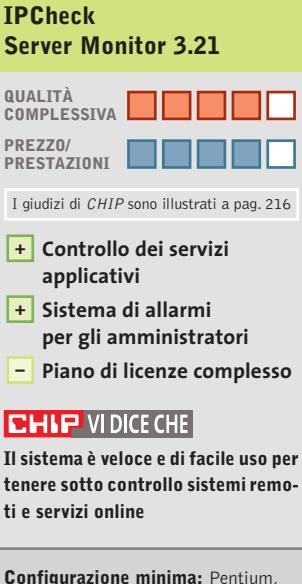

Windows 95, 32 Mb di Ram, 4 Mb su hard disk **Produttore:** Paessler **Distributore:** Paessler, www.paessler.com **Prezzo:** dollari 50 (Standard Edition)

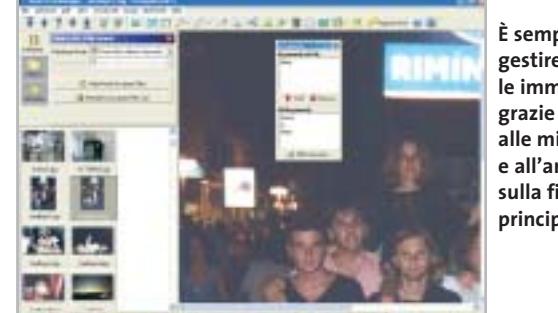

#### **È semplice gestire le immagini alle miniature e all'anteprima sulla finestra principale**

#### **Smart Pix Manager 6.01**

■ Smart Pix Manager è un software utile a tutti coloro che dispongono di una ricca biblioteca di immagini e che hanno bisogno di uno strumento evoluto per catalogare e ricercare i file: crea, infatti, un database locale e al suo interno inserisce tutte le immagini che l'utente decide di fornire,che possono essere file singoli o intere cartelle. Le parole chiave si inseriscono all'interno di un'apposita finestra di gestione e possono poi essere associate ai file grafici in maniera veloce. La gestione delle immagini risulta molto semplice, in quanto il sistema di navigazione è del tutto visuale, con l'albero delle directory in alto e una finestra più in basso dove compaiono le anteprime delle immagini presenti.Sono presenti anche diversi strumenti per l'elaborazione delle immagini. Queste elaborazioni si applicano a immagini singole, ma possono essere automatizzate anche in procedure batch e questo è utile quando si vuole creare un album e si desidera, per esempio,che tutte le immagini abbiamo la stessa risoluzione.Se le immagini salvate non bastano, è possibile anche eseguire acquisizioni da sorgenti di cattura in standard Twain. Degna di nota la funzione per creare le anteprime in formato Html: viene generata una pagina Web su cui sono disposte le miniature delle immagini; cliccando su una di esse si genera l'apertura dell'immagine a tutta grandezza. Un sistema molto rapido per creare album di foto da pubblicare online.

#### **Smart Pix Manager 6.01**

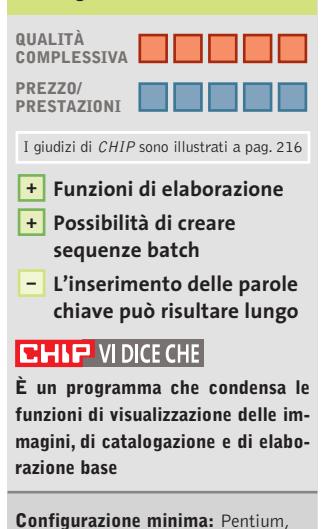

Windows 95, 16 Mb di Ram, 5 Mb su hard disk **Produttore: Xequte Distributore:** Xequte, www.xequte.com **Prezzo:** dollari 33,50

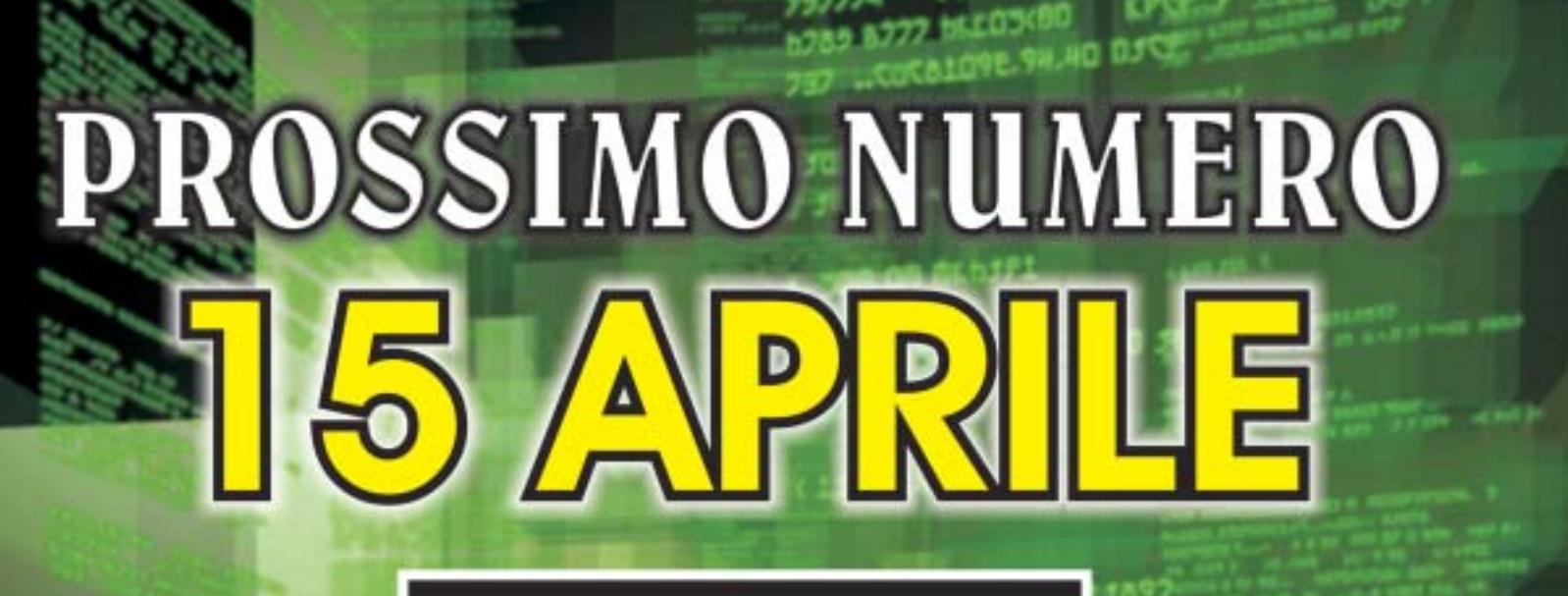

[ $HACKERS & C.$ ]

 $\overline{\mathbb{Q}}$ 

**FURTO D'IDENTITA' SU INTERNET.** SCOPRIRE GLI ATTACCHI AI FIREWALL **PARADIGMI DI PROGRAMMAZIONE OBFUSCATED PERL CONTEST** 

E MOLTO ALTRO...

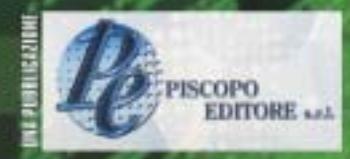

**SPECIALISTI** LINUX DAGL DI

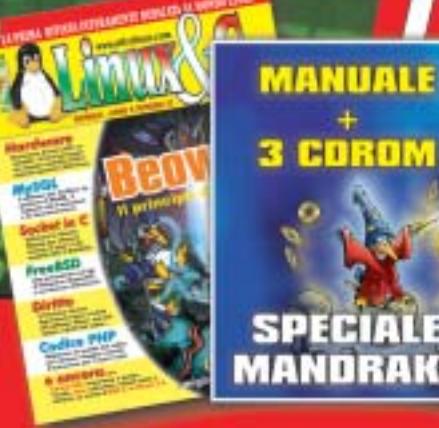

**3 COROM** 

#### **SOMMARIO**

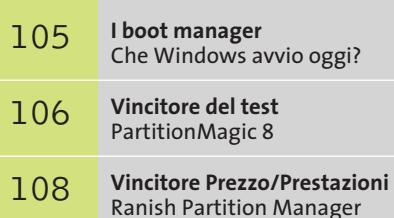

- **Il programma di gestione di Windows** Gli strumenti di XP 108
- **Tabelle** 110 Tabelle<br>Caratteristiche a confronto

**Test: 5 applicazioni per partizionare l'hard disk Test: 5 applicazioni per partizionare l'hard disk**

**Riorganizzare Riorganizzare**

**Non è una buona idea mantenere sistema operativo, programmi e dati in un'unica partizione: il sistema infatti rischia di essere troppo vulnerabile. I software analizzati in queste pagine permettono di organizzare il proprio pc in maniera più funzionale. Di Simone Beati**

**l'hard disk l'hard disk**

a separazione logica del disco, introdotta dal partizionamento, consente di mantenere un ordine più rigoroso tra le informazioni, identificando chiaramente lo spazio riservato al sistema operativo, al software installato e ai dati personali, semplificando la manutenzione del computer e il backup di tutti i dati. Mentre il partizionamento in presenza di un unico sistema operativo è un'operazione utile, diventa invece necessario in caso di due o più sistemi operativi installati in parallelo: la maggior parte dei sistemi operativi, infatti, non riesce a coesistere pacificamente con un'altra versione nella stessa partizione, costringendo l'utente a crea-

re delle unità appositamente dedicate per ognuno di essi. Tutti i sistemi operativi moderni sono dotati di strumenti per il partizionamento e la formattazione delle unità, ma la qualità, la versatilità e la semplicità d'utilizzo è spesso insoddisfacente. Il comando fdisk, presente in MS-DOS e poi in Windows, consente la creazione e la rimozione di partizioni primarie, estese e logiche, ma non ne permette il ridimensionamento, né lo spostamento, rendendo molto complessa la modifica della struttura di un disco fisso, che va quindi necessariamente svuotato di tutte le informazioni, ripartizionato secondo le nuove esigenze e formattato. Si tratta, inoltre, di

un'utility a riga di comando, dall'interfaccia complessa e molto povera di feedback sulla portata delle operazioni che si stanno compiendo: alcuni sistemi operativi, infatti, necessitano di particolari condizioni per avviarsi correttamente, come l'installazione in una partizione primaria, oppure entro un determinato settore del disco. Per manipolare in maniera più semplice e immediata la struttura delle proprie memorie di massa, già da qualche anno sono disponibili sul mercato alcuni programmi sviluppati da produttori indipendenti, che offrono un approccio più potente, versatile e di semplice utilizzo, fattore che certamente non guasta.

 $6.1$ 

**Paragon Partition Manager 5.5.** Giunto ormai alla quinta release,Paragon Partition Manager ha guadagnato nel tempo un pubblico di utenti vasto e soddisfatto, grazie all'implementazione di svariate funzionalità esclusive che rendono questo programma molto potente e completo. L'interfaccia utente segue quella che è ormai un'impostazione praticamente universale, con la rappresentazione grafica del contenuto dei dischi fissi a cui si accosta una visuale ad albero, che mostra le dipendenze delle partizioni, e una a lista, dove sono riportate le informazioni avanzate.

L'accesso alle diverse funzioni, invece, non è particolarmente immediato, a causa della presenza di pochi pulsanti sulla toolbar (di cui è spesso difficile riconoscere la funzione, a causa delle icone piuttosto criptiche) e di una suddivisione dei comandi in numerosi menù e sottomenù. Le funzionalità del programma sono molto complete, gestendo tutti i principali File System per Windows e Linux, compresi i recenti ReiserFS e Ntfs 3.01.

Oltre ad aggiungere, eliminare, spostare e ridimensionare le partizioni, il software consente di copiare o spostare un'unità da un disco all'altro, ma anche di conver-

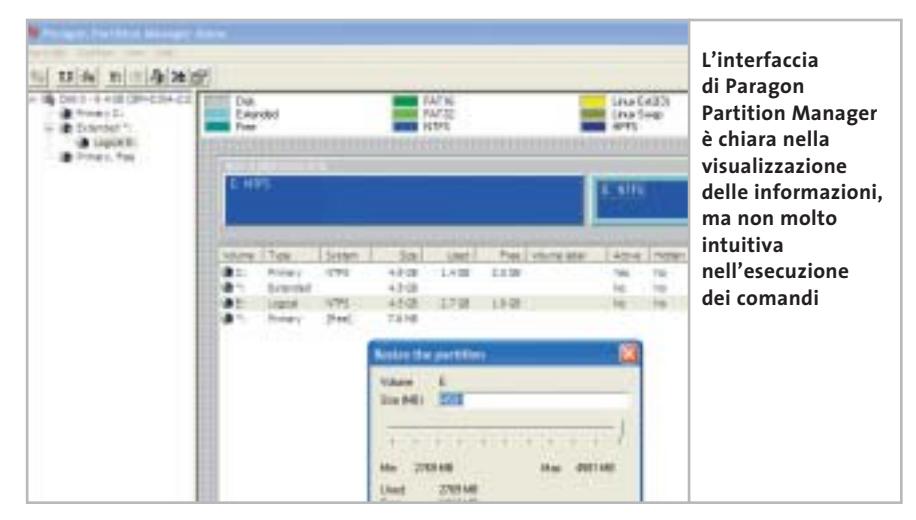

tire il File System, passando per esempio da Fat a Ntfs,oppure da Ext2FS al più moderno Ext3FS, e viceversa. Con versioni per DOS, Windows e Linux (anche se, in quest'ultimo caso, alcune funzioni non sono abilitate), Paragon Partition Manager permette di gestire correttamente molte situazioni d'emergenza, non richiedendo necessariamente l'avvio del sistema nella sua interezza; a questo proposito, sarebbe stata particolarmente utile una funzione per creare un set di dischetti, oppure un Cd-Rom d'emergenza; tale funzione è disponibile unicamente per il boot manager integrato, un'utility semplice e immediata da utilizzare, che aiuta notevolmente l'impostazione di sistemi dual o multi-boot.

**Partition Expert 2003.** Tra gli ultimi arrivati nel panorama dei tool di gestione delle partizioni, Partition Expert, prodotto da Acronis, si è immediatamente imposto all'attenzione del pubblico e degli addetti ai lavori per una serie di caratteristiche tecniche e d'uso particolarmente in-

#### **I BOOT MANAGER**

#### **» Che Windows avvio oggi?**

Accanto ai programmi per la gestione delle partizioni si è sviluppata una categoria di software che si occupa, delle unità presenti all'interno dei dischi fissi: quella dei boot manager.

Questi programmi hanno la provenienza più diversa (alcuni possono essere installati insieme al sistema operativo, mentre altri devono essere acquistati a parte) e un livello di prestazioni, funzionalità e semplicità d'uso molto variabile. Lo scopo comune di questi software è quello di controllare l'avvio del sistema, anche se con strategie spesso molto diverse: ogni sistema operativo, infatti, ha le proprie particolari esigenze riguardo alla posizione, alle dimensioni e alla configurazione delle partizioni presenti nel pc, che devono essere completamente soddisfatte per ottenere un avvio privo di errori; inoltre, nel caso in cui si voglia instal-

lare più di un sistema operativo all'interno di un singolo computer, il boot manager sarà anche il componente che darà all'utente la possibilità di scegliere quale sistema operativo avviare. Tra le funzionalità avanzate, disponibili nei prodotti più recenti e sofisticati, spiccano la possibilità di proteggere con una password un particolare sistema operativo o un gruppo di partizioni, di legare la visibilità delle diverse unità al particolare sistema operativo avviato, o ancora di selezionare il sistema operativo da avviare tramite un menù grafico.

Alcuni dei programmi provati in queste pagine includono un boot manager, in taluni casi anche molto avanzato, mentre diversi sistemi operativi (Windows NT, 2000 e XP, ma anche Linux) inseriscono nel sistema il proprio strumento di gestione durante l'installazione (o consentono

di farlo opzionalmente). Tra le molte soluzioni di terze parti spicca per qualità e potenza **XOSL**, uno strumento completamente gratuito (reperibile all'indirizzo www.xosl.org), ricco di funzionalità avanzate e dotato di un'interfaccia particolarmente piacevole e semplice da utilizzare.

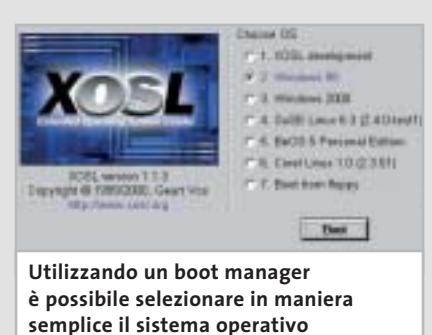

**da avviare all'accensione del computer** 

‰

#### Partizionamento dischi

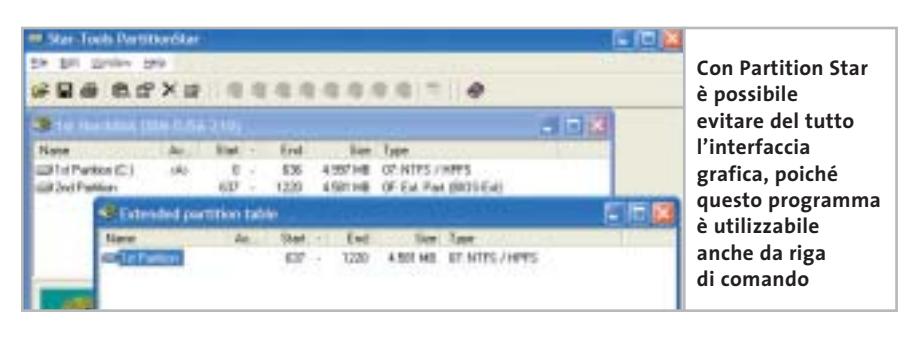

SOFTWAR

teressanti. Il primo aspetto interessante è certamente l'interfaccia grafica: ricordando da vicino una finestra di Windows XP questo software riesce a semplificare al massimo l'accesso ai comandi.

Non mancano naturalmente le funzionalità avanzate, che permettono di svolgere in maniera semplice e guidata tutte le operazioni più comuni riguardanti dischi e partizioni: è possibile creare, eliminare, ridimensionare, spostare e copiare partizioni, o ancora convertire il File System da Fat16 a Fat32, oppure da Ext2 a Ext3. Ben strutturate sono poi le procedure guidate

(wizard), che permettono di svolgere alcune operazioni complesse in maniera particolarmente semplificata: per esempio, chi avesse la necessità di aumentare lo spazio libero in una partizione potrà indicare la quantità di spazio necessaria e le unità da cui recuperarla, lasciando poi al programma il compito di effettuare tutte le operazioni necessarie.

Altri due wizard, pensati espressamente per gli utenti meno esperti,accompagnano passo passo nella creazione di una nuova partizione, spiegando dettagliatamente il significato delle scelte effettuate, o nella copia di un'unità. La creazione dei dischi di ripristino d'emergenza è affidata a un'utility separata, che permette di creare un set di floppy disk oppure un Cd di avvio, mentre manca un boot manager integrato, disponibile come prodotto separato.

**PartitionMagic 8.** Tutti i dettagli relativi al vincitore del test sono illustrati nel box pubblicato qui sotto.

**Partition Star 1.50.** Il programma, prodotto dalla softwarehouse tedesca Star Tools, si differenzia notevolmente dagli altri programmi in prova, sia per le funzionalità offerte sia per l'impostazione globale. Questo strumento è pensato per svolgere all'incirca le stesse operazioni dei tool di partizionamento integrati nei sistemi operativi, come l'ormai tradizionale fdisk; essendo un'applicazione pensata per il sistema Windows, però, Partition Star si avvantaggia di un'interfaccia grafica semplice ed efficace, che permette di ottenere →

### **EHIT PartitionMagic 8 Completo e intuitivo**

**PartitionMagic mantiene una salda leadership nel settore con un'ampia serie di strumenti abbinati a un'ottima semplicità d'uso**

■ PartitionMagic è certamente uno tra i programmi più longevi in questo settore, riuscendo a sopravvivere negli anni e conquistando sempre nuovi utenti, rinnovandosi e arricchendo il proprio insieme di strumenti, nonostante il notevole miglioramento dei tool integrati nei sistemi operativi di ultima generazione.

La dotazione di questo software è davvero sorprendente, comprendendo, oltre al programma vero e proprio, una serie di utili strumenti addizionali, che vanno dal boot manager grafico BootMagic al software di backup automatico DataKeeper, dall'utility di creazione guidata dei floppy di ripristino a PQBoot, un programma di selezione del sistema operativo che consente di specificare quale sistema operativo caricare al successivo avvio del sistema. Il programma principale è molto ricco di funzioni, accessibili semplicemente tramite la barra delle attività, posta sul lato sinistro della finestra, o per mezzo dei menù contestuali.

Tutte le operazioni sono ampiamente documentate sia all'interno delle stesse finestre di selezione, sia tramite un help in linea curato e dettagliato. Gli utenti meno esperti troveranno particolarmente utili i numerosi wizard, che permettono di eseguire in maniera semplice, rapida e soprattutto sicura alcune operazioni altrimenti complesse, come la creazione di una nuova partizione, l'installazione di un ulteriore sistema operativo, la fusione di due unità vicine in un'unica partizione o la creazione di uno spazio di backup. L'interfaccia è molto ben strutturata, utilizzando sistemi di selezione e di informazione di tipo grafico ovunque sia possibile, in maniera da rendere immediata la visualizzazione dello stato del proprio sistema e delle modifiche che si stanno apportando.

**Funzionalità avanzate +**

**» Vincitore del test**

**Due sistemi di selezione del sistema operativo +**

**QUALITÀ COMPLESSIVA PREZZO/PRESTAZIONI**

**+ Documentazione molto completa**

**Produttore:** PowerQuest, www.powerquest.com **Distributore:** Computer Discount, Esprinet, Ingram Micro, J.Soft, Tech Data (vedi rubrica Aziende) **Prezzo:** euro 115,00

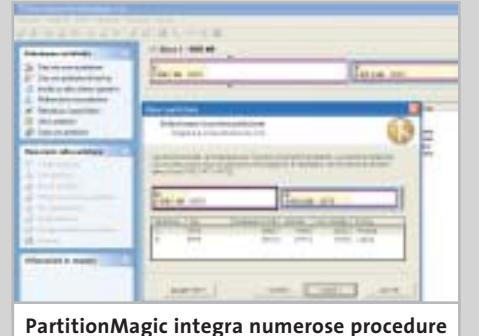

**guidate e funzionalità esclusive per effettuare le operazioni più complesse**

BAL Serbitmon Cure - Inflages<br>Volta Company (1) - DIR 3003177

**BOI:** Uzzare Emiliano, Massimonasia.<br>Viz Emilia, 57. (8): Tiologi

1791 Commun Magazine<br>Visi Cassarinen 175 USP2 2008

Villa Super Property Res.<br>Via developme, 2002, 1778 month.

**SEARCH IN THE** 

Victoriano - Terrando

Miserapa Amerikan Kidu

List Castellineov, Golfangona, Jilangona +<br>US Pulsa Testi, 2 - 2013 MATOS

IEU) - Danmar - 2004-000<br>Via Filimanni - 17 - 6584 749142

**WARD MARKET** 

**Mr. More Car Company** 

ara cancer different

1970 Merca Ballette

1912-11 December Sections - 000 Generals

(PO) Pengai Novemberia<br>Via Nonc, 2 - (PS 300558)

**Company of the Company of the Company of the Company of the Company of the Company of the Company of the Company** 

**Contract on Contract of Contract Only 1980** 

**ENGINEERING COMMUNICATION** tagama sering se<br>Alangsan pada sering

(19) Thirds (1944)<br>Victorian (19) Danmarche<br>Victorian (19) Danmarche

TV: Altra a carrera chiampinaminini

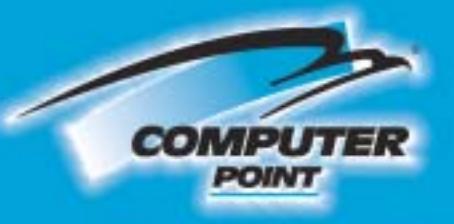

# **Tecnologia Evoluta**

# OUALITA E PRESTAZ OLTRE I LIMI

**128MB DOR** 

MF IX

**3D GRAPHICS** 

 $\bigoplus$ 

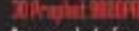

Inavegante di riferenento per le prestazioni. Il senza compromessi

 $\overline{\mathbb{G}}$ 

- Basata su chip Radeon 9800 pro di ATI
- 128 Mb di ram DDR<br>380 MHz VPU 340 MHz DDR Ram<br>AGP 8XHACZX
- Uscite VGA, DVI, TV OUT can supports Dual
- Display<br>Convertiore da DVI-l a VGA incluso<br>Puna compatibilità hardware con directX 9 ++
- Dissipatori in rame sul chip di memoria e sul netro della VPU
- num anns virus ventola in name ad elevata<br>Capacità di dissipazione del calore<br>LED blu integrato nella ventola<br>Decodifica DVD hardware<br>Schware Power DVD incluso
- 
- 

Le myton tecorologie grafiake 30 per tutti. Bassics au chip Radeon 1930 di ATI<br>128 mb di ram DDR<br>AGP BX4X/2X<br>Uscite VGA-DVI-TV OUT<br>Deneritime DVI-L VGA compreso<br>Comeritime DVI-L VGA compreso<br>Piena compatibilità con directX B.1<br>Decoditica DVD hardware<br>Compieta di Sof

lercules

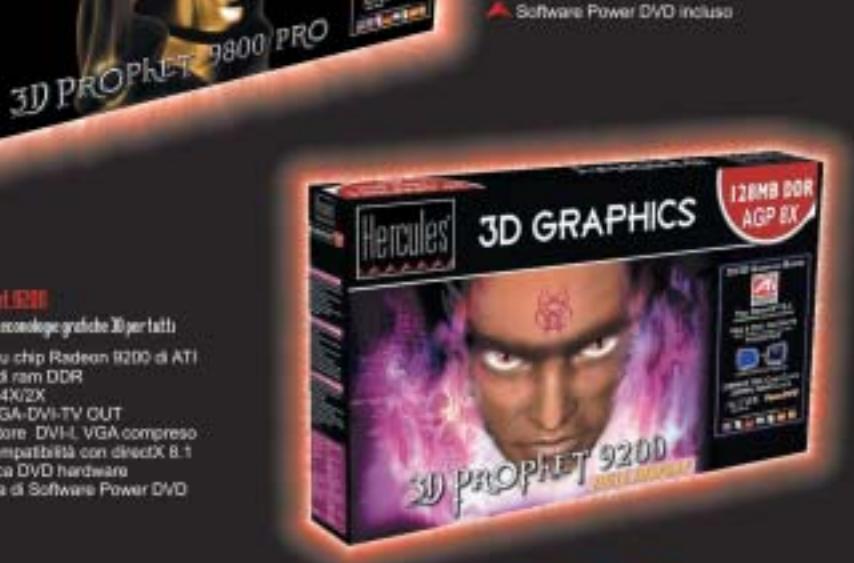

**Richiedi gratis** la tua tessera SOCIO in uno dei punti vendita e scopri i vantaggi su www.computer-point.com

 $\bigoplus$ 

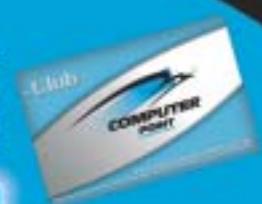

Partizionamento dischi

#### **IL PROGRAMMA DI GESTIONE DI WINDOWS**

#### **» Gli strumenti di XP**

Durante l'installazione Windows XP mostra le partizioni e lo spazio eventualmente disponibile su disco in maniera chiara, rendendo semplice la selezione dell'unità in cui installare il sistema; completata questa fase, per modificare la struttura dei propri dischi si potrà utilizzare uno strumento utile ma ben nascosto: la gestione dei dischi logici. Nel menù Accessori/Strumenti di amministrazione, la voce Gestione computer apre un programma di gestione che, tra le numerose funzionalità integrate, consente di lavorare sulle partizioni: sarà possibile aggiungere, eliminare e formattare i diversi dischi logici, modifica-

tutte le principali informazioni sullo stato delle proprie memorie di massa in modo immediato.Il programma consente di creare nuove partizioni di tipo primario, esteso e logico, di formattarle con il File System

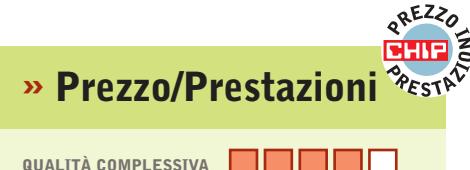

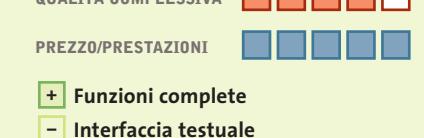

**– Adatto ai più esperti**

**Produttore:** Ranish **Distributore:** Ranish, www.ranish.com **Prezzo:** gratuito

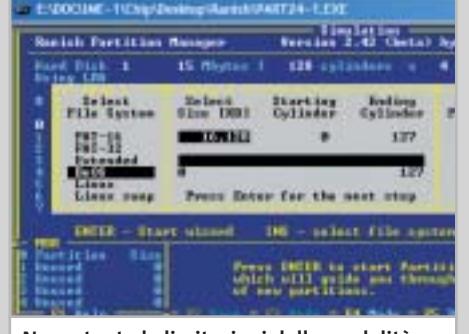

**Nonostante le limitazioni della modalità testuale, Ranish Partition Manager risulta sufficientemente intuitivo e chiaro**

re l'assegnazione delle lettere d'unità, ma anche trasformare gli hard disk in dischi dinamici, con il supporto a funzionalità avanzate come spanning, striping e mirroring dei dati, che consentono di vedere più dischi come un'unica unità logica, di suddividere i dati o di duplicarli tra più hard disk, ottenendo un incremento delle prestazioni o la capacità di tollerare eventuali danneggiamenti a un disco del sistema.

Pur mancando ancora alcune funzionalità avanzate, come la possibilità di ridimensionare e convertire le partizioni, rispetto al vecchio fdisk il passo in avanti è certamente notevole.

Fat (12, 16 o 32), di diminuirne la dimensione o di copiarle,anche su più dischi.Due distinti file eseguibili consentono di accedere al programma sia in Windows sia in MS-DOS, mantenendo la piena compatibilità e garantendo in entrambi gli ambienti una particolarità molto utile: il software, infatti, consente di impiegare tutte le proprie funzionalità anche da riga di comando,eseguendo in maniera facilmente automatizzabile operazioni complesse come il backup periodico di una partizione o l'installazione di un sistema operativo già configurato su più computer.

Le potenzialità di scripting rendono questo programma uno strumento utile per gli amministratori di sistema, gli utenti evoluti e i responsabili dell'assistenza; altri software offrono versioni Pro con supporto per l'automatizzazione dei comandi, ma a un costo enormemente superiore rispetto a Partition Star, che offre un rapporto tra prezzo e funzionalità particolarmente appetibile.

**Ranish Partition Manager.** Questo programma vince per rapporto/ prestazioni grazie al fatto di essere gratuito. Tutte le caratteristiche sono esposte in dettaglio nel box pubblicato qui sotto. ‰

### **Ranish Partition Manager Minuscolo e gratis**

**Questo software gratuito è sviluppato come progetto Open Source e chiunque può contribuire a correggere eventuali errori**

■ Nonostante si basi sulla collaborazione volontaria di programmatori a tempo perso, si tratta di un programma solido e funzionale, che si differenzia nettamente dalle proposte commerciali disponibili per questo segmento di mercato. Innanzitutto, la scelta di creare un programma DOS potrà sembrare anacronistica in un settore dove ormai si sacrificano spesso potenza e velocità sull'altare di un aspetto più gradevole; d'altro canto, però, questa soluzione consente un enorme vantaggio: è possibile infatti contenere le dimensioni del programma entro limiti strettissimi (l'eseguibile non raggiunge i 53 kb), permettendo di creare con estrema semplicità un floppy disk di avvio in qualsiasi circostanza, anche dopo i più catastrofici crash di sistema o in un computer ancora completamente vuoto. In questo modo, gli utenti più esperti potranno godere di uno strumento veramente affidabile e funzionale, capace di creare, eliminare e formattare partizioni in molti diversi formati (Fat, Linux e BeOS), utilizzando un'interfaccia chiara e ricca di informazioni (considerando, naturalmente, la natura limitata di una schermata DOS in modalità testuale).

Le ottime funzionalità di gestione dell'Mbr consentono di recuperare i sistemi operativi installati dopo una sovrascrittura accidentale o automatica, mentre il completo supporto per l'automazione tramite riga di comando aggiunge una dimensione completamente nuova alle capacità del software. Peccato per la mancanza del supporto al File System Ntfs, di una funzione di copia delle partizioni e per la scarsa documentazione allegata al programma, che rimanda per maggiori informazioni al sito Web ufficiale.

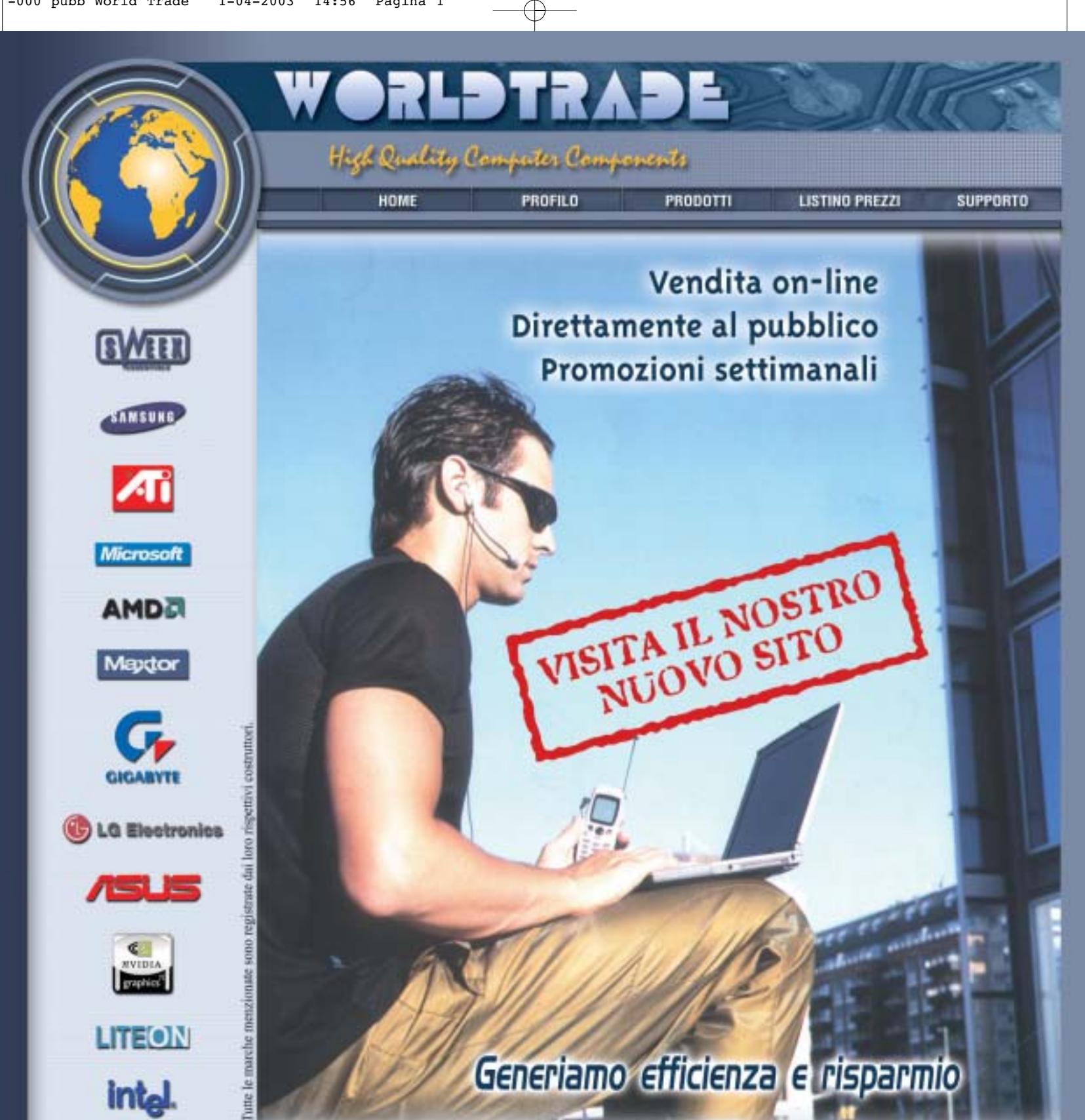

#### **E CHIEDI CREDITO**

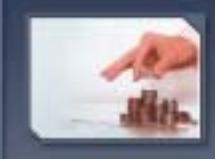

CHIEDI CREDITO

Linee di credito personalizzate<br>disponibili sin dai primi<br>ordini e senza nessun<br>costo aggiuntive

**EXAMPLE PASSWORD** 

**E DOVE SIAMO** 

Password:

#### E SPEDIZIONI

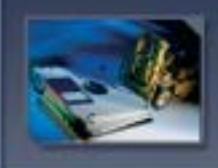

#### SPEDIZIONI

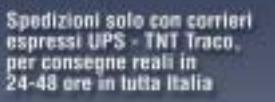

Via della Lontra, 43 - 47900 - Rimini - Italy Tel. +39 0541 753344 - Fax +39 0541 753338<br>www.worldtrade.it - wt@worldtrade.it

#### TRASPORTO ZERO

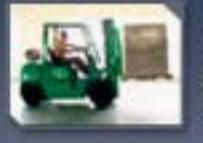

#### ZERD SPESE DI SPEDIZIONE

Tutte le consegne senza<br>spese di trasporto e totalmente<br>assicurate sia per volume<br>che per quantità\*

#### E E-COMMERCE

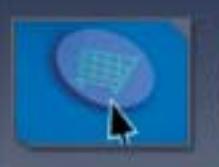

#### **VENDITA ON LINE**

Ordini e-commerce e stato<br>di tutte le spedizioni<br>disponibili on-line su www.worldtrade.it

PASSWORD

Un accesso privilegiato<br>protetto da password<br>per usufruire di tutti i<br>vantaggi World Trade

DE ...

#### **COME SONO STATE CONDOTTE LE PROVE**

#### **» Criteri di giudizio**

I software dedicati al partizionamento e alla gestione delle unità logiche possono avere diverse funzionalità, partendo da una base comune, che si rifà ai vecchi strumenti a riga di comando, ampliata e integrata fino a comprendere numerose novità.

#### ■ **COMPATIBILITÀ**

Una delle caratteristiche più importanti, per un software di questo tipo, riguarda la possibilità di gestire correttamente il maggior numero di File System, periferiche e sistemi operativi: questo valore misura la capacità di operare in ambienti diversi, di convertire o formattare partizioni nei più differenti standard e di gestire anche periferiche particolari, come dischi molto grandi oppure collegati tramite interfacce inusuali.

#### ■ **SICUREZZA**

Andando a operare sui dischi fissi di sistema, questi software si assumono responsabilità importanti; la capacità di portare a buon fine le operazioni selezionate, ma anche la possibilità di creare dischetti o Cd di ripristino, o ancora la funzionalità di duplicare una partizione, sono riassunte in questa valutazione.

#### **ERGONOMIA**

Uno dei motivi per cui, in prima battuta, i software di partizionamento di terze parti hanno conquistato il favore del pubblico è certamente legato all'opportunità di agire sulla configurazione dei dischi in maniera molto più semplice e chiara; questo valore sintetizza la semplicità d'uso, la chiarezza delle informazioni su schermo, la qualità della documentazione e l'assenza di problemi di programmazione.

#### **B ALTRI STRUMENTI E FUNZIONALITÀ**

Nel corso dello sviluppo di molti programmi, la dotazione di strumenti è andata continuamente crescendo, inserendo a volte anche funzionalità utili sebbene non strettamente connesse al lavoro sulle partizioni. Questo valore misura la qualità e la quantità degli strumenti accessori, dedicati spesso alla diagnostica, all'avvio del sistema, a guidare gli utenti meno esperti nelle operazioni più complesse o all'ottimizzazione delle prestazioni.

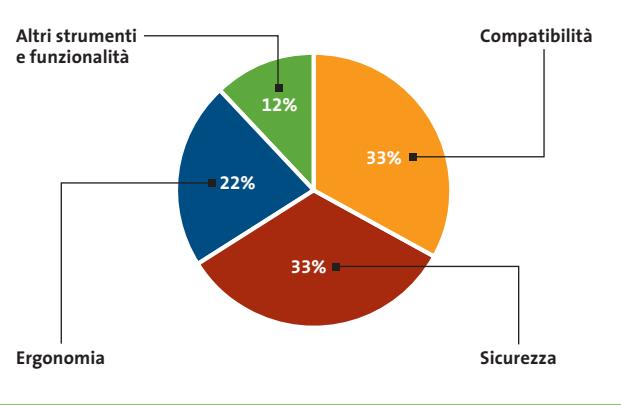

#### **LE VALUTAZIONI DI CHIP**

#### **» Caratteristiche a confronto**

#### **Prodotto**

Produttore Distributore

Telefono

Indirizzo Internet

Prezzo **I giudizi di CHIP** Compatibilità (33%)

Sicurezza (33%) Ergonomia (22%) Altri strumenti e funzionalità (12%)

Punteggio complessivo **Qualità complessiva**

**Rapporto Prezzo/Prestazioni**

#### **CHIP VIDICE CHE**

**Compatibilità** File System Sistemi operativi Conversione partizioni Hardware **Ergonomia** Interfaccia Segnalazioni e informazioni Documentazione Stabilità **Sicurezza** Affidabilità delle operazioni Backup Dischi di ripristino **Altri strumenti e funzionalità** Boot Manager Analisi disco Altro Fat16/32/32x, Ntfs, 9x/Me/NT/2000/XP Fat16/32/Ntfs, Ext2FS/Ext3FS, Ntfs Dischi Usb Interfaccia grafica chiara ma un po' spartana Molte informazioni disponibili, anche se non sempre facilmente accessibili Help online ben poco guidate Ottima, non si è manifestato nessun blocco Buona Solo per il boot manager Ottimo Analisi della superficie Ext2/3FS sotto Windows

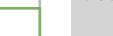

**110** CHIP | MAGGIO 2003

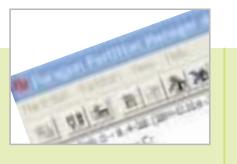

#### **Paragon Partition Manager 5.5**

Paragon Paragon

#### – www.partitionmanager.com 39,95 dollari

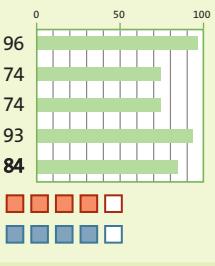

**Potente e completo, con numerose funzionalità avanzate** 

Ext2/Ext3FS, ReiserFS DOS, Linux, Windows

strutturato, operazioni

Copia delle partizioni

Accesso alle partizioni

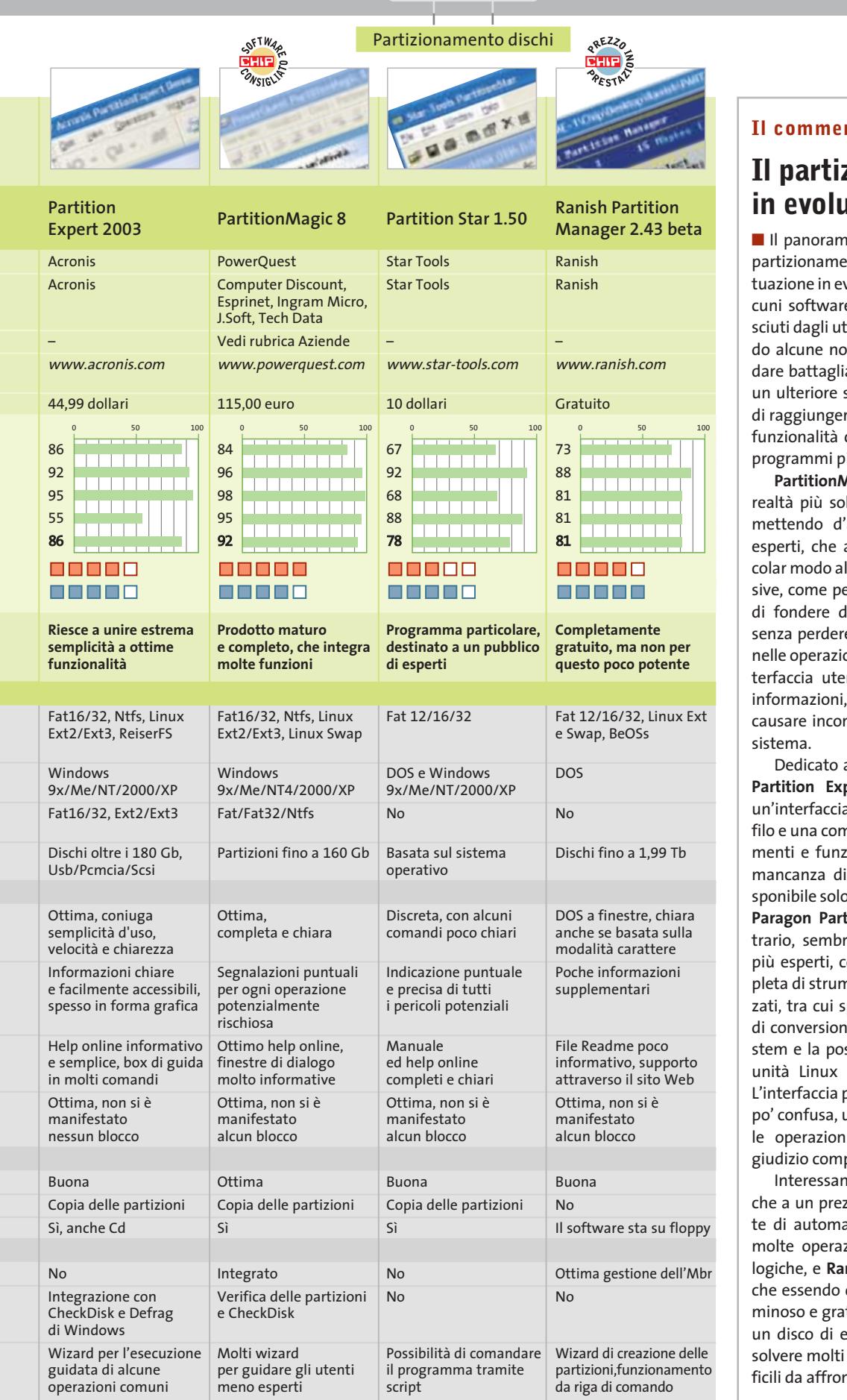

#### **Il commento**

#### **Il partizionamento in evoluzione**

a degli strumenti per il nto ha mostrato una sivoluzione; accanto ad ale ormai maturi e conotenti si stanno affaccianvità che promettono di a, specialmente quando sviluppo consentirà loro re quella completezza di che ormai caratterizza i iù famosi.

**Magic** si conferma tra le blide in questo mercato, 'accordo gli utenti più apprezzeranno in parti-Icune funzionalità escluer esempio la possibilità lue partizioni adiacenti e dati, e i novizi, guidati oni più delicate da un'inente intuitiva e ricca di che non consente di nsapevolmente danni al

ai meno esperti è anche **pert**, che può vantare a utente d'altissimo pronpleta dotazione di struzionalità; peccato per la un boot manager, dio per l'acquisto separato. tition Manager, al conra destinato agli utenti on una dotazione comnenti anche molto avanspiccano i numerosi tool e dei formati di File Syssibilità di accedere alle anche sotto Windows. poco evoluta e a volte un unita alla mancanza delii guidate, penalizza il plessivo.

**Intianche Partition Star,** zzo competitivo consenatizzare sotto Windows zioni relative alle unità **nish Partition Manager,** decisamente poco volutuito permette di creare emergenza capace di riproblemi altrimenti difntare.

# **Non tutto è perduto Partizioni e recupero dati**

**Finché va tutto bene, si può ignorare come funzioni un disco; ma se non si riesce più ad accedere**  ai propri dati, meglio non farsi prendere dal panico e cercare le cause del problema. *Di Simone Beati* 

li hard disk sono elementi di precisione sottoposti a un grosso carrico di lavoro: l'accesso continuo cisione sottoposti a un grosso carico di lavoro: l'accesso continuo da parte dei più svariati programmi, ma anche l'età, l'usura o situazioni ambientali imprevedibili (come un blackout durante la scrittura su disco) possono causare problemi apparentemente catastrofici, soprattutto se non si conoscono le contromisure adatte.

Il contenuto dell'hard disk non è uniforme: esistono, al contrario, zone d'importanza strategica che, se danneggiate, possono compromettere l'utilizzo di tutto il disco. In particolare, il settore di boot (anche detto Mbr,Master Boot Record) è una piccola parte del disco che viene letto all'avvio del sistema, indirizzandolo nel caricamento del sistema operativo; la tabella delle partizioni è quella porzione di ogni disco in cui sono custodite le informazioni sulla struttura delle unità logiche in esso salvate; la tabella di allocazione dei file, infine, contiene gli indirizzi fisici di tutti i dati contenuti in un'unità, permettendo al sistema operativo di recuperarli correttamente quando richiesti.

#### **1 <sup>|</sup> Mbr**

L'installazione di un nuovo sistema operativo porta spesso alla sovrascrittura dell'Mbr; in tal caso, anche se il sistema è stato correttamente configurato, assegnando a ogni sistema operativo la propria partizione, ci si ritrova a non poter avviare il sistema installato in precedenza. La situazione diventa più fastidiosa se la partizione del vecchio sistema operativo è formattata con un File System incompatibile con il nuovo sistema operativo, con la conseguente inaccessibilità di tutti i dati salvati.

ove the entry from CI\BOOT.INI

#### **MBR, PARTIZIONI E FAT**

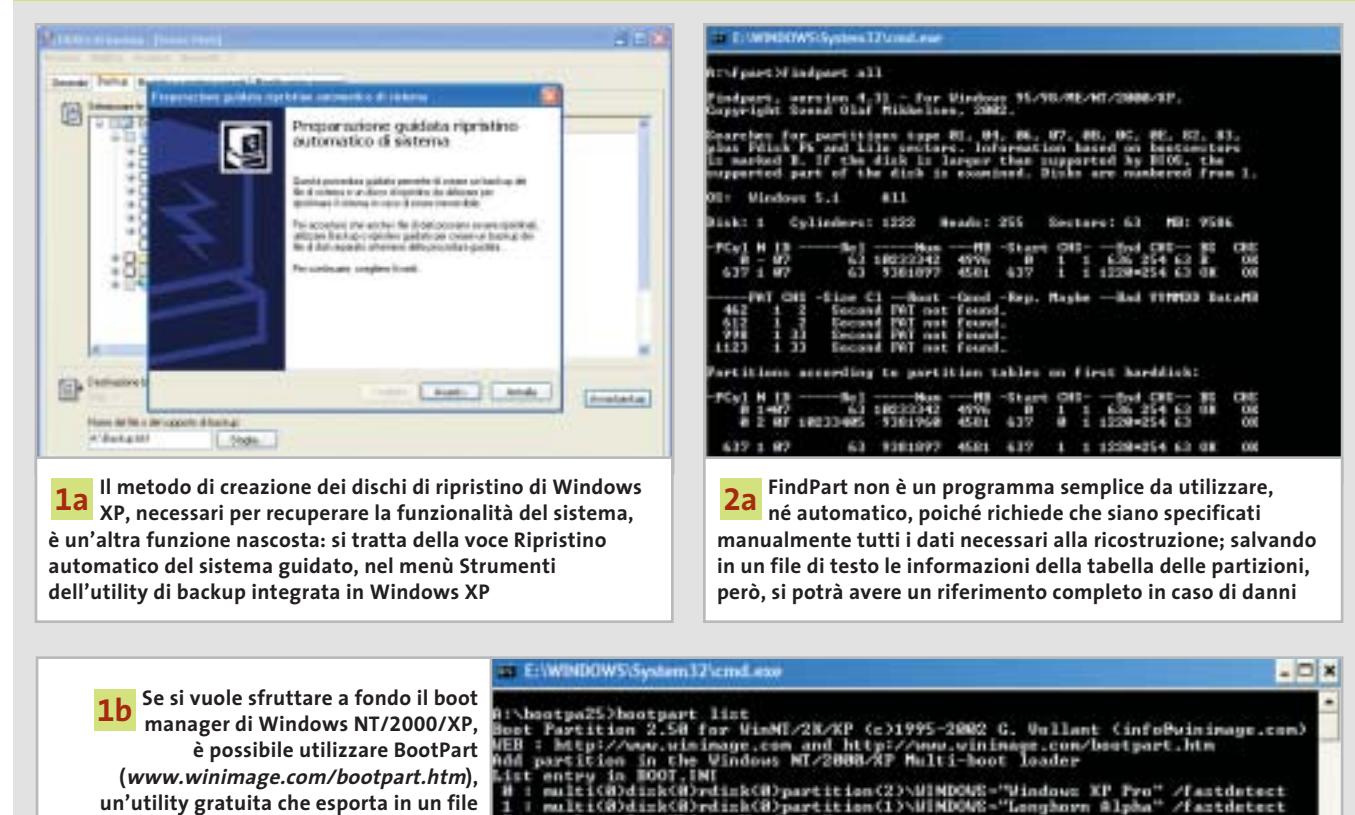

otpart EEMOVE (number)

**112** CHIP | MAGGIO 2003

**il settore di boot corrente, consentendo** 

**DOS e qualsiasi versione di Windows**

**di avviare anche Linux,** 

Non si tratta però di una situazione grave: è sufficiente ripristinare il vecchio Mbr tramite il comando "fdisk /mbr", se si utilizza DOS, Windows 9x o Me, oppure con il comando "fixmbr" della console dei comandi di Windows NT, 2000 o XP (naturalmente è necessaria la giusta versione dello strumento, che si trova sempre nei dischi di ripristino); in alternativa è possibile sfruttare il disco d'emergenza creato dal boot manager in uso.

#### **2 <sup>|</sup> Tabella delle partizioni**

Uno dei problemi più antipatici, e sfortunatamente non infrequenti,riguarda il danneggiamento o addirittura la cancellazione completa della tabella delle partizioni:questa zona cruciale del disco fisso contiene le informazioni su dimensione e tipo delle unità logiche presenti sull'hard disk.Un virus o un programma malfunzionante può danneggiare questa zona sensibile, rendendo illeggibili le informazioni presenti sul disco. Anche in questo caso, non tutto è perduto: sono disponibili diversi software, gratuiti o commerciali,capaci di ripristinare lo stato della tabella delle partizioni da un backup precedente o addirittura di ricostruirlo a partire dalle informazioni presenti sul disco stesso (anche se la riuscita di questo processo dipende in larga misura dal tipo di danno subito). Uno dei programmi più validi e utilizzati è FindPart (*http:// inet.uni2.dk/~svolaf/utilities.htm*), un'utility gratuita disponibile sia per DOS sia per Windows, capace di leggere e, in caso di necessità, di modificare la tabella delle partizioni, valutare lo stato della Fat e perfino leggere e copiare i dati presenti in una partizione Ntfs.

#### **3 <sup>|</sup> Fat**

La Fat è uno dei bersagli preferiti di molti virus, poiché in un tempo brevissimo (si tratta di una quantità piuttosto modesta di dati) è possibile rendere totalmente illeggibile un'unità.Anche la formattazione,generalmente, si limita a cancellare il contenuto di questa tabella, identificando come liberi tutti i settori del disco.

Questo significa che, a patto di non scrivere nulla di nuovo sul disco fisso, è spesso possibile ripristinare i dati contenuti; una delle soluzioni più interessanti, sviluppata per contrastare il virus CIH, è l'utility FIX-CIH (*http://grc.com/fix-cih. htm*), che in molte circostanze riesce a identificare la seconda copia della Fat (che, per sicurezza, viene sempre salvata in due copie identiche) ripristinando completamente i dati. Sempre dello stesso produttore è disponibile SpinRite (*http://grc.com/spinrite.htm*), probabilmente il migliore strumento di recupero dei dati disponibile sul mercato consumer; si tratta di un programma piuttosto caro (89 dollari), che può però prevenire o risolvere problemi enormemente più costosi, in termini di tempo e perdita di informazioni preziose. ■

**La natura stessa di FindPart consente 2b** La natura stessa di FindPart consente<br>di sfruttarne al meglio le potenzialità **tramite lo scripting di sistema; dopo aver estratto le informazioni sullo stato dei propri dischi, sarà sufficiente creare un piccolo file batch per ripristinare con estrema rapidità lo stato del proprio pc**

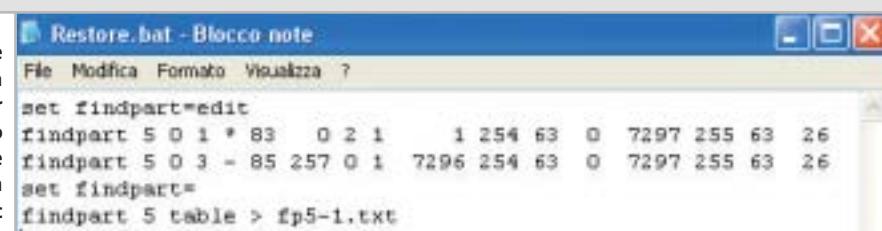

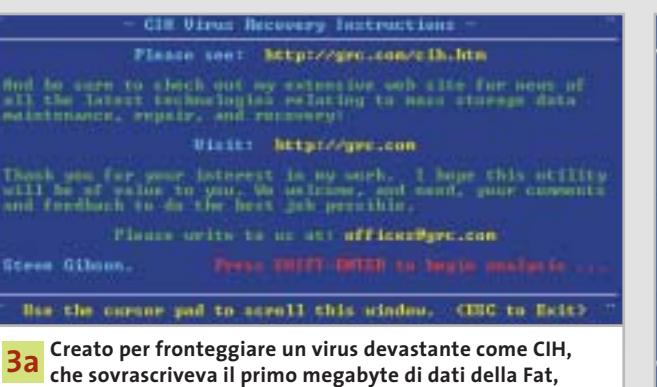

**FIX-CIH è un programma gratuito che riesce in molte circostanze a identificare e recuperare la tabella d'allocazione dei file, specialmente nelle partizioni più grandi e piene d'informazioni**

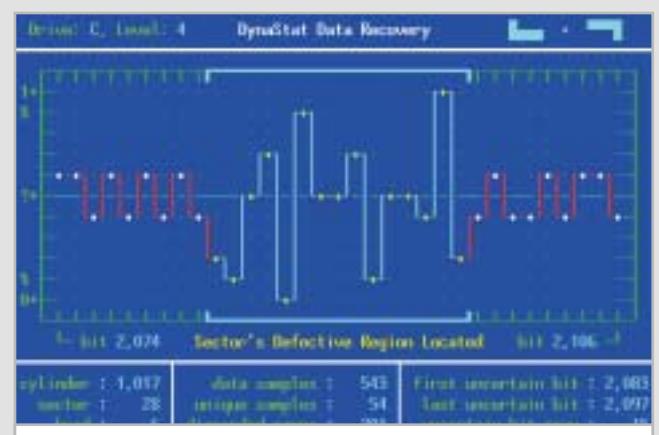

**SpinRite permette di testare a fondo l'affidabilità dei dischi di sistema, identificando spesso in anticipo le possibili zone deboli dell'hard disk, delimitandole e spostando altrove i dati contenuti, in maniera tale da anticipare errori altrimenti imprevedibili, come quelli causati da un danno fisico 3b**

#### **Aggiornamento software**

# **Upgrade da non perdere**

**A quale versione sono arrivati i software commerciali più conosciuti? L'ultima versione esiste solo in inglese o è stata localizzata in italiano? È disponibile sul sito del produttore la demo dell'applicazione?** *A cura di Marco Biazzi*

programmi per Windows 95, Windows 98, Windows 2000, Windows Me e Windows XP, nonché l'indicazione dell'eventua-

*CHIP* presenta una tabella con le ultime versioni disponibili dei le versione disponibile in italiano. I software sono raggruppati per categoria. Una freccina rossa al lato del nome del programma indica una versione mai segnalata.

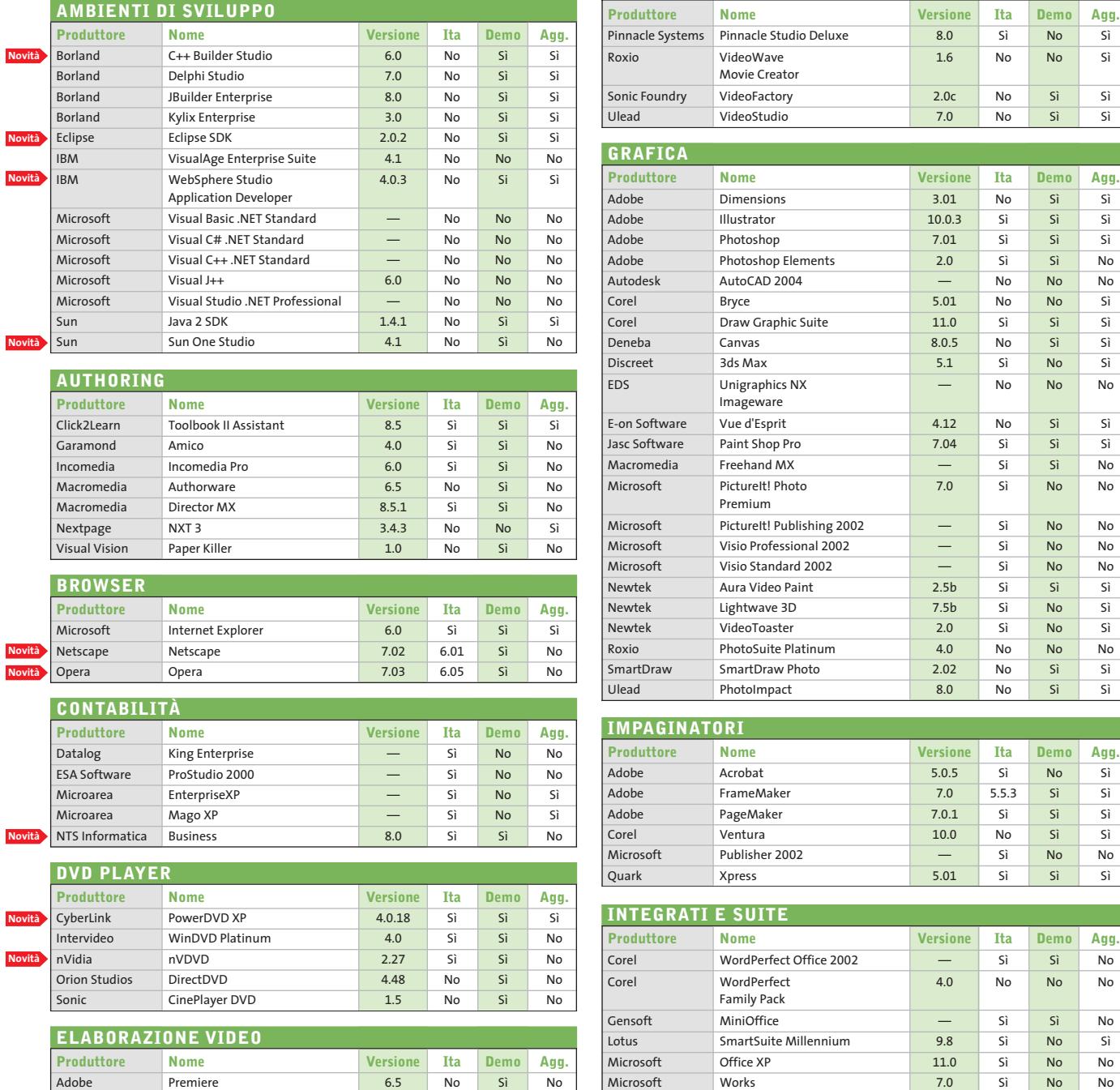

FlickerFree VideoFramer 1.07 No Sì No Intervideo WinDVR 2.0 No Sì No

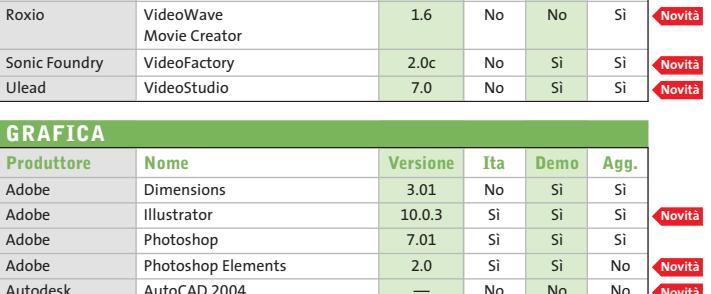

**Novità**

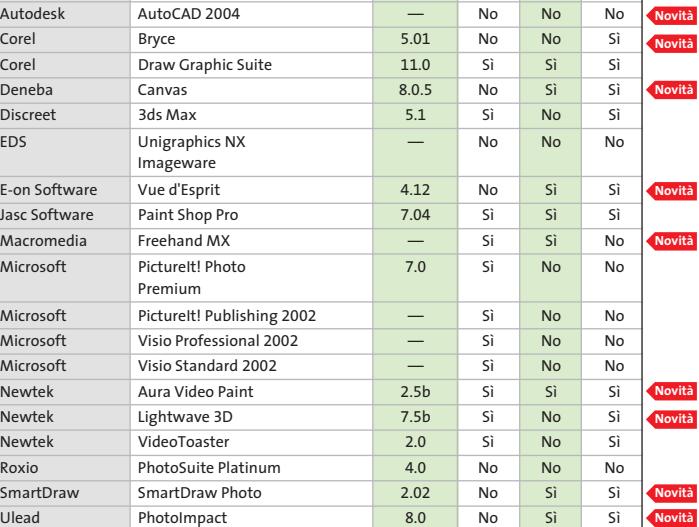

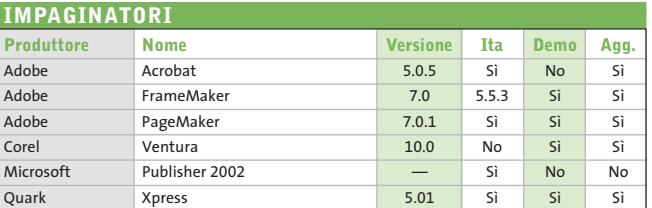

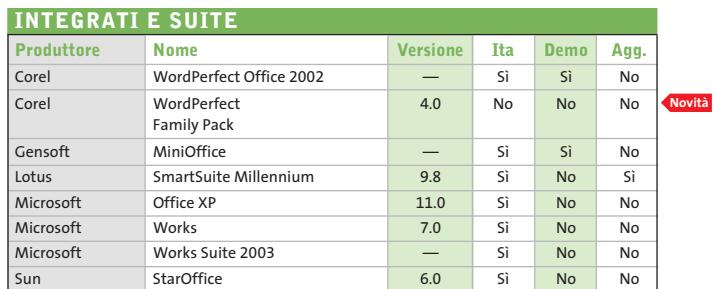

**RICONOSCIMENTO VOCALE**

**Novità**

**Novità**

#### **ATTUALITÀ » FOCUS » HARDWARE » SOFTWARE » INTER&NET » INTERACTIVE » PRATICA**

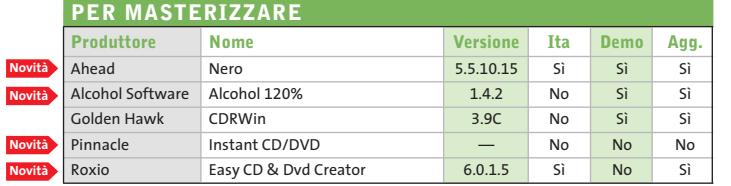

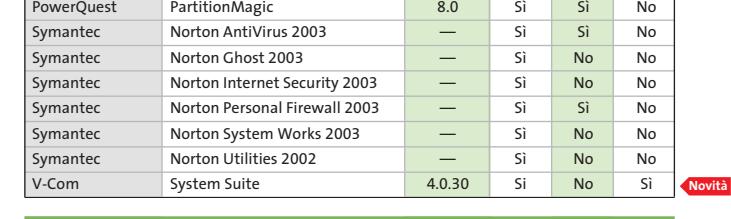

**Produttore Nome Versione Ita Demo Agg.**

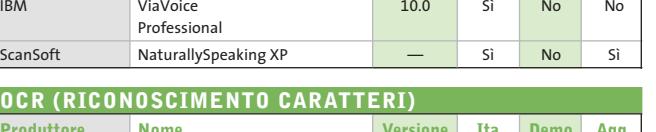

**Produttore Nome Versione Ita Demo Agg.**

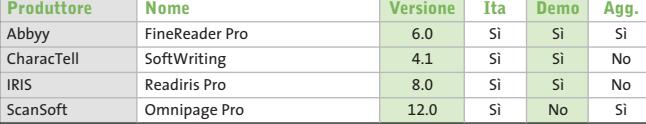

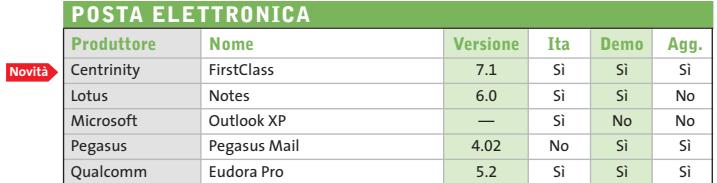

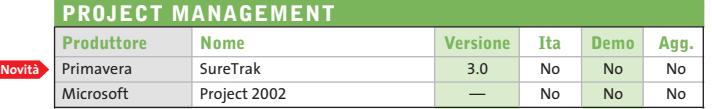

#### **SISTEMI OPERATIVI**

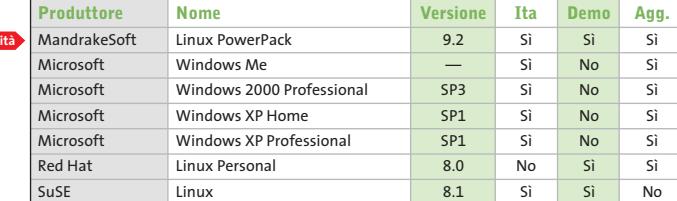

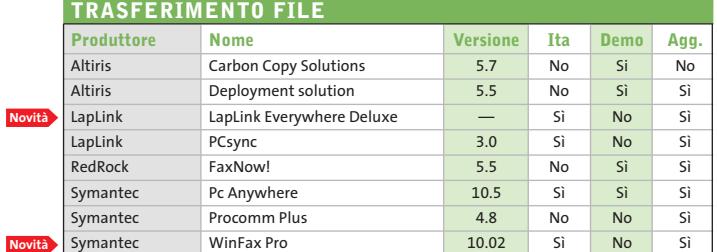

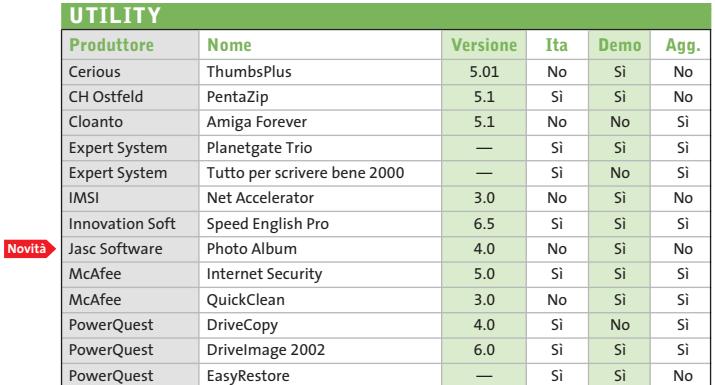

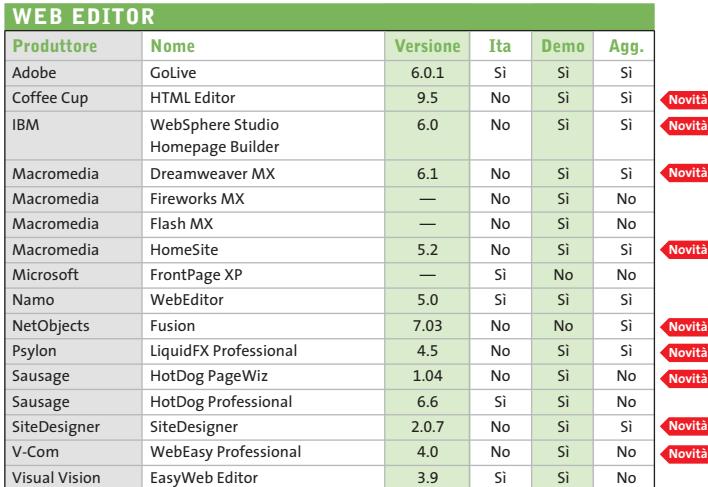

#### Abbyy www.abbyy.com Adobe www.adobe.it Ahead www.nero.com Alcohol Software www.alcohol-software. com Altiris www.altiris.com Autodesk www.autodesk.it Borland www.borland.com Centrinity www.centrinity.com Cerious www.cerious.com CH Ostfeld www.ostfeld.com CharacTell www.charactell.com Click2Learn www.click2learn.com Cloanto www.cloanto.com Coffee Cup www.coffeecup.com Corel www.corel.com CyberLink www.gocyberlink.com Datalog www.datalog.it Deneba www.deneba.com Discreet www2.discreet.com Eclipse www.eclipse.org EDS www.eds.com E-on Software www.e-onsoftware.com ESA Software www.esa-group.it Expert System www.espertsystem.it FlickerFree www.flickerfree.com Garamond www.garamond.it Gensoft www.gensoftonline.com Golden Hawk www.goldenhawk.com<br>IBM www.ibm.com www.ibm.com IMSI www.imsisoft.com Incomedia www.incomedia.it Innovation Soft www.innovationsoft.com Intervideo www.intervideo.com IRIS www.irislink.com Jasc Software www.jasc.com LapLink www.laplink.com Lotus www.lotus.com Macromedia www.macromedia.com MandrakeSoft www.linuxmandrake.com/it McAfee www.mcafee.com Microarea www.microarea.it Microsoft www.microsoft.com Namo www.namo.com NetObjects www.netobjects.com Netscape www.netscape.com Newtek www.newtek.com NextPage www.nextpage.com NTS Informatica www.ntsinformatica.it nVidia www.nvidia.com Opera www.opera.com Orion Studios www.orionstudios.com Pegasus www.pmail.com Pinnacle Systems www.pinnaclesys.com PowerQuest www.powerquest.com Primavera www.primavera.com Psylon www.psylon.com Qualcomm www.eudora.it Quark Inc. www.quark.com Red Hat www.redhat.it RedRock www.redrock.co.uk Roxio www.roxio.com Sausage www.sausage.com ScanSoft www.scansoft.com SiteDesigner www.sitedesigner.com SmartDraw www.smartdraw.com Sonic http://sonic.com Sonic Foundry | www.sonicfoundry.com Sun www.staroffice.com Sun www.sun.com SuSE www.suse.de/it Symantec www.symantec.com Ulead www.ulead.com V-Com www.v-com.com Visual Vision www.visualvision.it **INDIRIZZI INTERNET**

— = non disponibile

#### **Aggiornamento shareware**

# **Le novità da provare**

**Un utile aggiornamento per essere sempre informati sui programmi e le nuove versioni degli shareware appena pubblicati online.** *A cura di Marco Biazzi*

Per rendere più immediato il reperimento del programma di tengono e fornendo l'indirizzo della pagina Web, in modo che cui avete bisogno, abbiamo suddiviso l'elenco in tre categorie principali: programmi per la grafica, utility e programmi per Internet, dando indicazioni della categoria generale cui appar-indica una versione non ancora segnalata.

possiate anche reperire informazioni sul prodotto prima di procedere al download. Una freccia rossa a lato del programma

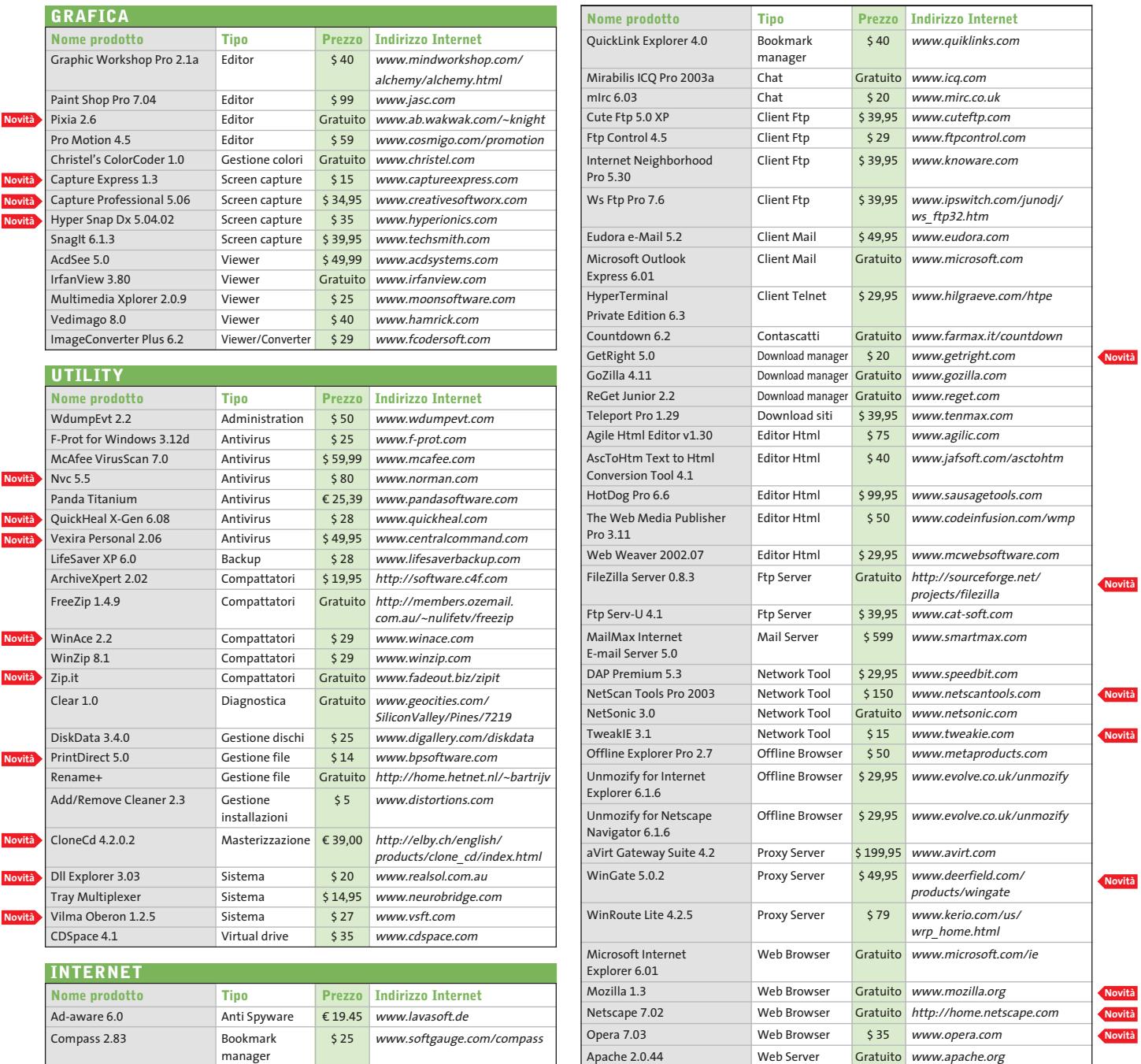

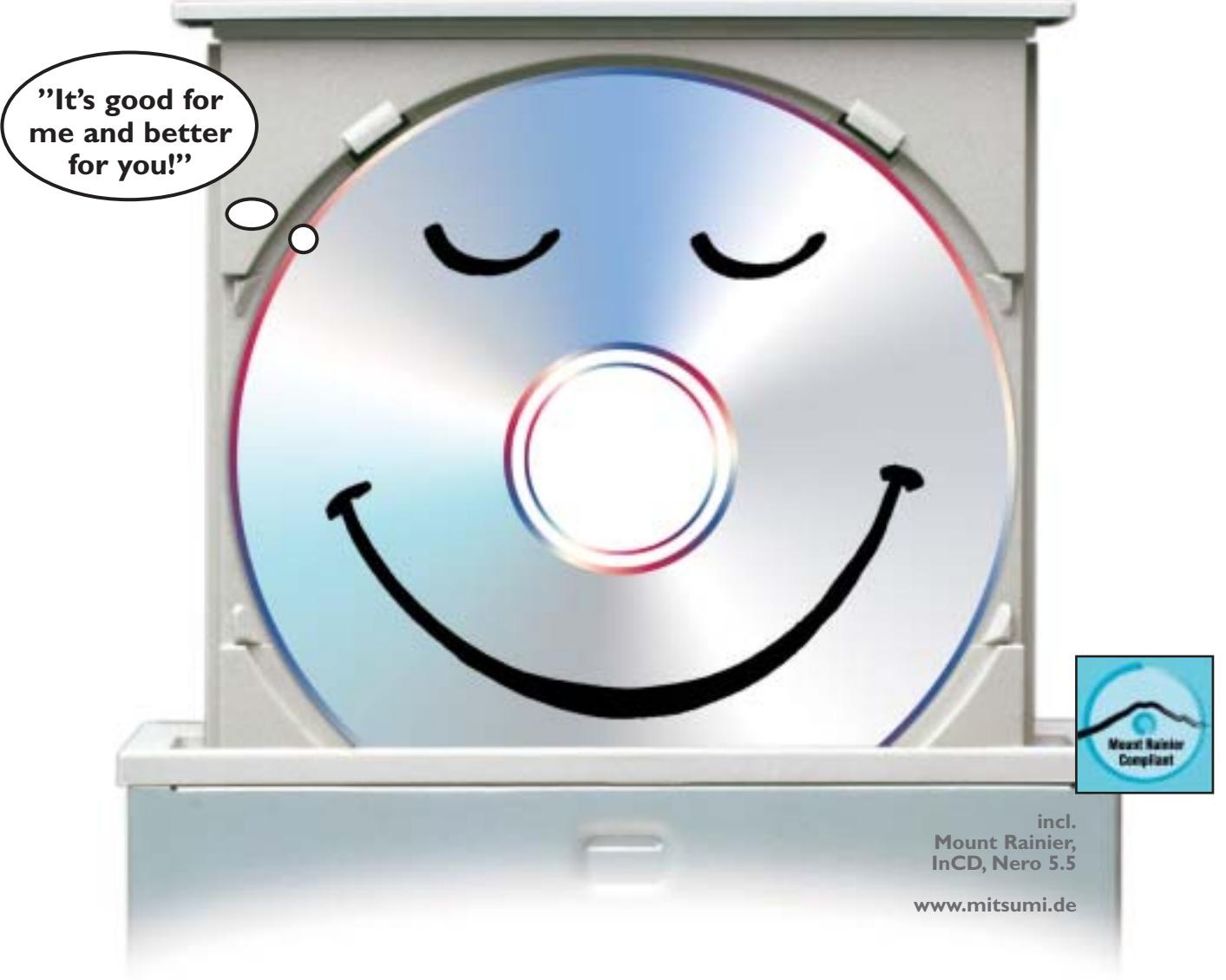

# Risparmi senza salvadanaio

## **CD-ReWriter 52 x 24 x 52 x Ultraspeed**

Il velocissimo CD-ReWriter CR 487E TE di MITSUMI, con una velocità di masterizzazione di 52 x, l'efficace prevenzione buffer underrun e la tecnologia "Mount Rainier" è un buon investimento. **Risparmia tempo**, perchè il masterizzatore MITSUMI è velocissimo in scrittura, riscrittura e lettura. **Risparmia soldi**, perchè nella consegna vi è incluso l'attuale software di masterizzazione Nero Burning Rom 5.5. E **risparmia nervi**, perchè i nostri apparecchi sono estremamente affidabili, facili da maneggiare ed offrono grandi prestazioni. Sia per professionisti che per principianti – la nostra esperienza garantisce qualità.

**Si risparmi** una delusione, compri un masterizzatore MITSUMI, lo specialista in CD-ReWriter duraturi e sicuri.

MITSUMI è sempre a Sua disposizione. Supporto, informazioni ed updates 24 ore su 24 sotto: www.mitsumi.de

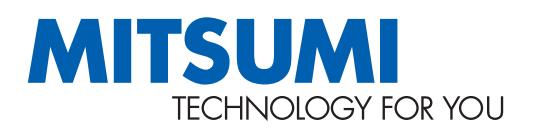

**DVD / CD-RW · DVD / CD-ROM · USB / FDD Keyboard · Optical / Mice PC Mascot · Bluetooth** 

**Optical Storage Transform Communication Products** 

#### **SOMMARIO**

**In prova** 6 prodotti scelti da CHIP **Test: 4 corsi d'inglese online** 120

128 Test: 4 corsi d'inglese onli<br>La lingua parlata dal Web

**Wi-Fi 802.11g • Sitecom Wireless Pc Card 54M e Pci Interface 54M**

Wireles

54 Mbps S4 Mbps sper

Nirelessk<br>Network

**Lo standard 802.11g opera, come l'802.11b, sui 2,4 GHz, ma permette velocità** 

**1188 CHIP CONTROLLER CONTROLLER CONTROLLER CONTROLLER CONTROLLER CONTROLLER CONTROLLER CONTROLLER CONTROLLER CONTROLLER CONTROLLER CONTROLLER CONTROLLER CONTROLLER CONTROLLER CONTROLLER CONTROLLER CONTROLLER CONTROLLER C** 

■ Le reti wireless sono sicuramente più comode e versatili rispetto alle loro controparti cablate, ma garantiscono velocità di trasferimento di gran lunga inferiori, anche se negli ultimi tempi la tecnologia wireless ha vissuto continue evoluzioni, che hanno migliorato la portata dei di**di 54 Mbit. Provati i primi prodotti "draft-802.11g".** *Di Andrea Pogliaghi*

**definitivo**

spositivi e innalzato la velocità trasmissiva. Attualmente, lo standard più diffuso è l'802.11b, capace di erogare una banda passante di 11 Mbit/s utilizzando le frequenze nell'intervallo dei 2,4 GHz. Si tratta però di valori teorici, buoni solo per il marketing, e durante un utilizzo normale del dispositivo difficilmente si riescono a superare i 4 Mbit/s di transfer rate. Il desiderio di soluzioni ancora più performanti, qualche mese fa ha spinto alcuni produttori a presentare sul mercato soluzioni basate sul chipset Axc100 di Texas Instruments, in grado di raggiungere i 22 Mbit/s teorici (ma "solo" 9 nella pratica), appoggiandosi al sistema di trasmissione Pbcc (Packed Binary Convutional Code), classificato come opzionale nell'802.11b. Se si considera, però, che una rete Ethernet tradizionale viaggia mediamente a 100 Mbit/s, i limiti trasmissivi dell'attuale tecnologia wireless 11b si rendono subito evidenti e si manifesta l'esigenza di innovare la tecnologia, al fine di innalzare il transfer rate. Attualmente l'IEEE (Institute of Electical and Electronics Engineers) è impegnato nella definizione del nuovo standard 802.11g, che dovrebbe essere in grado di quadruplicare la banda passante e portarla a 54 Mbit/s, mantenendo nel contempo la piena retrocompatibilità con i dispositivi 802.11b a 11 Mbit/s.

#### **Alta velocità**

L'alta velocità di trasmissione dell'11g è ottenuta tramite l'adozione del sistema di modulazione Ofdm (Orthogonal Frequency Division Multiplexing), lo stesso utilizzato dal precedente 11a, mentre la retrocompatibilità è garantita dal supporto al Cck (Complementary Code Keying), il protocollo usato dall'11b. Il supporto di due sistemi trasmissivi diversi, ha reso indispensabile la definizione di un meccanismo di switching, capace di scegliere il protocollo opportuno in base al tipo di dispositivo con il quale si sta comunicando. In questo modo è possibile utilizza-

re il Cck per il dialogo con i "vecchi" 11b e l'Ofdm per la comunicazione con i "nuovi" 11g. Tale meccanismo, noto con il nome tecnico di "protection", è basato sul sistema duale Rts/Cts: ogni pacchetto inviato viene preceduto da un Rts (Request to Send) in formato Cck, al quale è ritornata una risposta Cts (Clear to Send). La scelta dell'algoritmo di trasmissione viene effettuata in base alla risposta ricevuta e alle informazioni contenute in tali pacchetti.

Come è facile intuire, il "protection" rappresenta un aspetto molto critico dello standard 802.11g, poiché oltre alla retrocompatibilità, impatta in modo diretto sulle prestazioni. In primo luogo, la sua implementazione appesantisce le trasmissioni perché richiede l'invio di ulteriori stringhe di bit e, in seconda battuta, durante l'invio di dati in formato Cck, il dispositivo è costretto al funzionamento a 11 Mbit/s. Data la sua natura intrinsecamente delicata, il sistema "protection" è uno dei punti caldi sul quale la commissione per la definizione dell'802.11g sta ancora dibattendo. Negli ultimi meeting di novembre 2002e gennaio 2003, tale meccanismo ha subito profonde modifiche, senza però giungere a una versione definitiva. Nonostante la ratifica dello standard 11g sia fissata per luglio 2003, molti produttori hanno già presentato i primi dispositivi draft-802.11g, ovvero basati sulle draft-form 5.0 (novembre) e 6.1 (gennaio), che lasciano però arbitrarietà interpretativa su molti aspetti dello standard. In particolare, non è specificato in quale modo debba essere implementato il "protection", il che potrebbe portare a problemi di incompatibilità per i prodotti draft, una volta che l'11g verrà definito.

Si tratta di un aspetto da non sottovalutare e, nonostante i produttori tendano a sostenere che il rilascio di un nuovo firmware dovrebbe essere sufficiente a risolvere potenziali problemi, nessuno è in grado di garantirlo allo stato attuale.

#### **Dispositivi draft 802.11g**

Anche Sitecom, come molti altri produttori, ha lanciato i primi prodotti wireless draft-802.11g a 54 Mbit/s, costituiti da una scheda Pcmcia per laptop e una scheda Pci per sistemi desktop. In entrambe le confezioni dei due dispositivi, sono inclusi un manuale cartaceo e un Cd-Rom contenente i driver necessari all'installazione della periferica. Nella versione Pci, è inoltre presente un'antenna omnidirezionale al fine di aumentare la portata del segnale. La configurazione dei due dispositivi avviene mediante la medesima utility, che permette di agire sui vari parametri di funzionamento. In particolare è possibile impostare la modalità operativa delle schede a seconda del tipo di connessione del segnale, e quindi dalla distanza a cui vengono collocati i due sistemi Wi-Fi. Anche la scelta del canale di trasmissione ha un impatto concreto sulla velocità operativa ed è consigliato effettuare una serie di prove al fine di trovare il range di frequenze ottimale, tale da minimizzare le interferenze trasmissive. I prodotti di Sitecom riescono dunque a soddisfare le aspettative a livello di prestazioni, ma essendo costruiti in accordo al draft-802.11g, presentano delle incognite per

**La scheda Pcmcia di Sitecom: una delle prime basate sulle specifiche "draft" dell'802.11g**

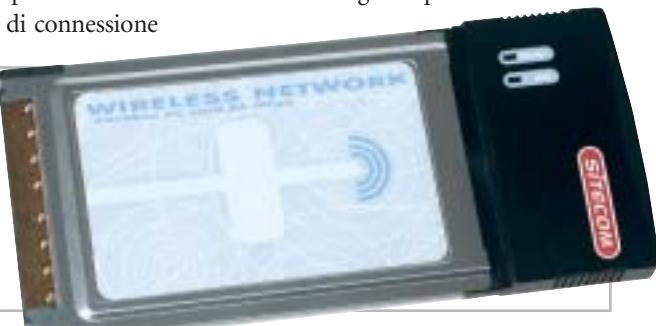

che si intende instaurare:

Ad-hoc per un collegamento diretto tra due sistemi Wi-Fi, Infrastructure nel caso si voglia utilizzare un access point per connessioni a reti cablate. Per quanto riguarda la sicurezza dei dati trasmessi, entrambi i dispositivi supportano il sistema di crittatura Wep a 64 e 128 bit, consentendo la memorizzazione di sei chiavi. Purtroppo, non è stato implementato il supporto a stringhe di 256 bit, che avrebbe aumentato il livello di protezione della rete e reso più difficile l'accesso a eventuali intrusi.

Le prestazioni sono state misurate con il software Qcheck, ripetendo per dieci volte l'invio di pacchetti Tcp/Ip di 1 kb e copiando un file di test di circa 500 Mb tra i due sistemi Wi-Fi 11g. I risultati ottenuti sono stati molto buoni e hanno soddisfatto le aspettative: il trasferimento del file di prova si è concluso in 4 minuti e 32 secondi, a una velocità media di 14,6 Mbit/s, mentre la velocità di picco ha fatto segnare i 18,36 Mbit/s: valori quattro volte superiori rispetto a quanto ottenibile da dispositivi 11b tradizionali, e più che doppi rispetto agli 11b equipaggiati con l'Axc100. Il tempo di risposta misurato è stato mediamente inferiore a 1 millisecondo, mentre abbiamo riscontrato una pronunciata dipendenza delle prestazioni dalla potenza

quanto riguarda l'interoperabilità futura: basterà un upgrade di firmware per colmare le eventuali differenze tra 11g definitivo e le versioni "draft"? In merito a questo, Sitecom non ha espresso la propria posizione nei confronti degli acquirenti, nel caso in cui tale aggiornamento non risultasse sufficiente.

#### **Sitecom Wireless Pc Card 54M WL-100 e Pci 54M WL-110 QUALITÀ COMPLESSIVA** . . . . **PREZZO/PRESTAZIONI** I giudizi di CHIP sono illustrati a pag. 216 **Alta velocità trasmissiva + Facilità di installazione + e configurazione – Potenziali problemi di incompatibilità CHIP VIDICE CHE Le prestazioni sono effettivamente quadruple ri-**

**spetto a soluzioni 11b standard**

**Tipo:** schede wireless draft-802.11g **Interfaccia:** Pcmcia e Pci **Dotazione:**software e manuale **Produttore:** Sitecom, www.sitecom.com **Distributore:** Add On, Datamatic, Freshbit, HCR, Opengate e Tech Data (vedi rubrica Aziende) **Prezzo:** euro 99,95 (Pci Interface WL-110) euro 84,95 (Pc Card WL-100)

In prova

#### **Pda/Telefono cellulare • Sony Ericsson P800**

## **Le mille personalità del P800**

**Il modello Sony Ericsson è molto più di un cellulare Triband: la fotocamera e il sistema operativo Symbian lo rendono un completo Pda multimediale**

■ È uno dei modelli più attesi e desiderati in questi ultimi tempi il Sony Ericsson P800: uno dei primi dispositivi portatili a usufruire delle potenzialità del sistema operativo Symbian in versione 7.0, che conta su un processore Arm 9 coadiuvato da 12 Mb di Ram.

Il P800 è d'impugnabilità agevole e, considerando la quantità di funzioni disponibili, dimensioni e peso non sono esagerate. L'accostamento dei colori grigio e azzurro del guscio plastico risulta una scelta azzeccata,che conferisce un aspetto piacevole ed elegante; la notifica degli eventi

**La tastiera flip del P800 può**

**essere rimossa e sostituita con una cover dedicata**

avviene acusticamente e visivamente, a schermo o attraverso i due led posti alla sommità dello chassis, che indicano lo stato di carica, la presenza di segnale e l'attivazione del Bluetooth.

#### **Un oggetto esclusivo**

A rendere il P800 un oggetto esclusivo, contribuisce soprattutto il display a colori a matrice attiva, di tipo touch-screen e capace di una risoluzione di 208 x 320 pixel, a 4.096 colori.

La qualità d'immagine è ottima, nonostante l'assenza di controlli di luminosità e contrasto, e risulta ben leggibile in ogni situazione di luce ambientale. L'input sul touch-screen è affidato a uno stilo in plastica che trova alloggio, sul lato destro del P800, a coprire lo slot d'espansione per moduli Memory Stick Duo; di serie è incluso un modulo da 16 Mb.Nonostante forma insolita e di-

> mensioni ridotte lo stilo risulta sufficientemente comodo ed efficace. Gli sbadati possono contare su una riserva di quattro stilo di scorta, qualora questi si rompessero o andassero smarriti. Per quanto riguarda il formato dei moduli flash, non direttamente compatibile con i classici

Memory Stick (i moduli sono grandi circa la metà), è fornito a corredo un apposito adattatore. Le funzioni principali possono essere richiamate anche dalla pratica rotella jog-dial a cinque direzioni, soluzione tipica di molti prodotti Sony. La tastiera flip agisce solo meccanicamente sul touch-screen, tant'è che può essere completamente rimossa, per poi essere emulata a schermo.

#### **Base cradle Usb**

Per l'interfacciamento con il pc e anche per la ricarica del P800, capace di 400 ore di stand-by e di 13 di conversazione, è fornito un cradle a base circolare dotato di cavo Usb; l'installazione del relativo driver è facilitata da una procedura intuitiva, anche se la scelta di emulare su Usb la porta seriale lascia perplessi, in quanto non sfrutta appieno la banda disponibile.

Limitazione che si ripercuote inevitabilmente sui tempi di sincronizzazione e di trasferimento dei file. La fotocamera CommuniCam a ottica fissa consente di catturare foto alle risoluzioni Vga (640 x 480), QVga (320 x 240) e QQ-Vga (160 x 120) con profondità di colore a 24 bit e tre livelli di compressione Jpeg; la qualità di cattura,anche se non eccelsa, è più che sufficiente per le applicazioni Mms di cui il P800 è capace.

Le funzionalità di organizer Pda includono, fra le altre, il riconoscimento della scrittura, simile al Graffiti di Palm, un funzionale minibrowser per la

navigazione Internet, un client di posta elettronica Pop3/Imap 4, l'editor di Sms e Mms, e naturalmente i classici strumenti organizzativi, quali agenda, gestione contatti e calcolatrice; pregevole la possibilità di aprire direttamente file in formato Word, Excel, PowerPoint e Adobe Acrobat, senza necessità di conversioni di formato.

Si sente la mancanza di un file browser: i file multimediali possono essere cercati solo all'interno del relativo applicativo. Con il Sony Ericsson sono forniti un auricolare stereofonico di buona qualità dotato di microfono, doppiamente utile come vivavoce portatile e per l'ascolto dei file audio/video, una custodia e una cinghietta per il trasporto.

L'utilizzo pratico del P800 non ha evidenziato particolari problemi, anche se sporadicamente si sono rilevati tempi d'attesa anche di alcuni secondi dall'immissione di un comando alla sua esecuzione.

**Dario Zini**

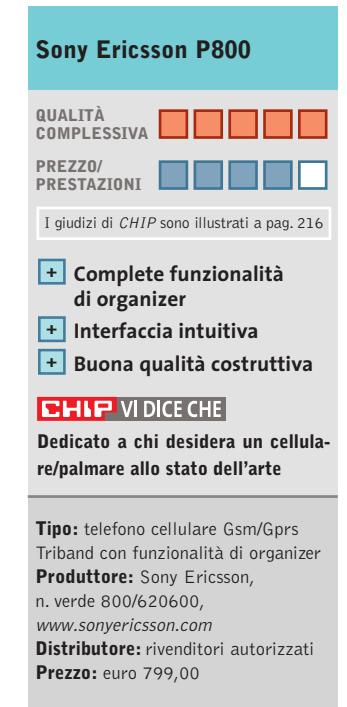

 $\Rightarrow$ 

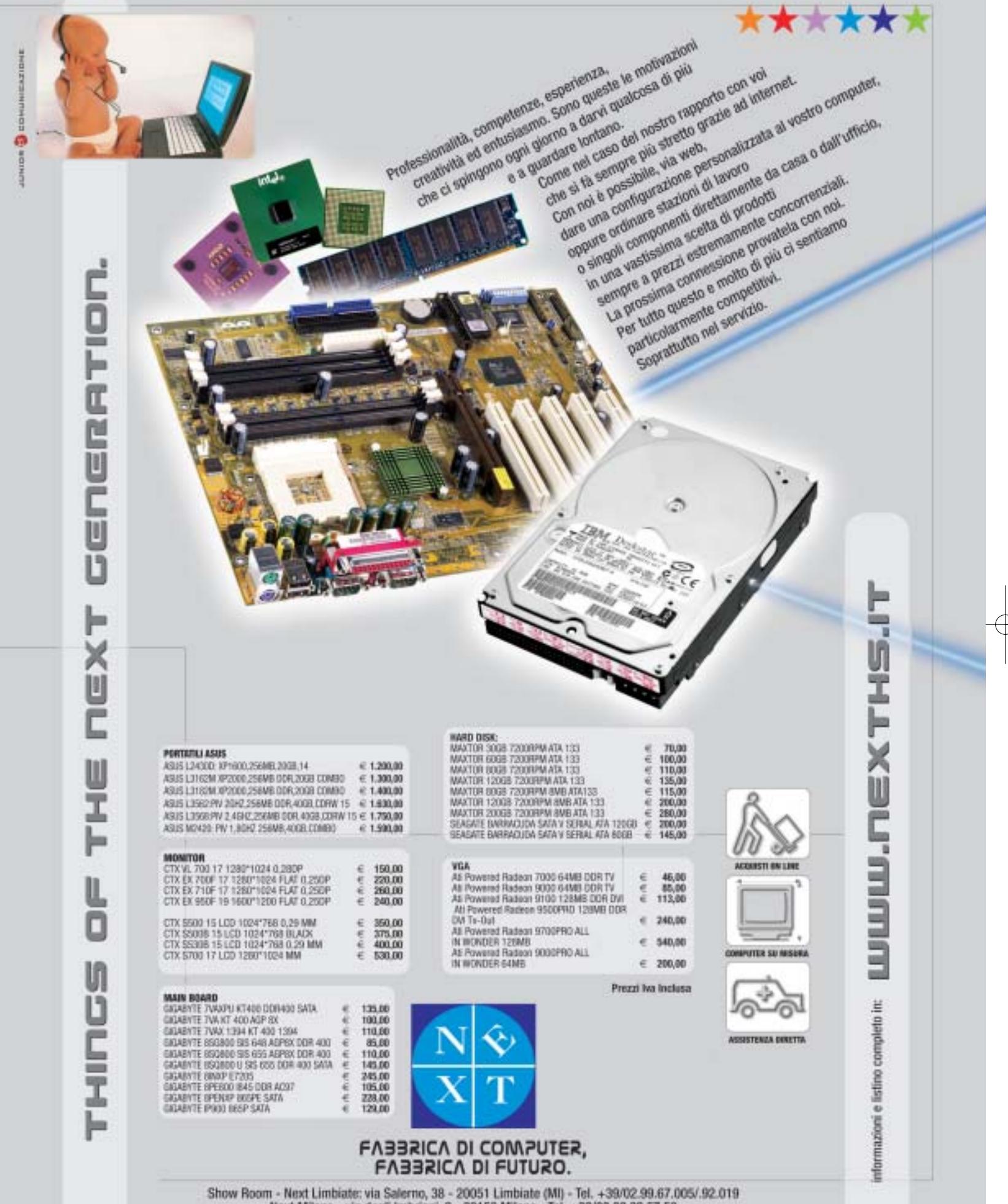

 $\oplus$ 

Next Milano - via degli Imbrianii, 2 - 20158 Milano - Tel. +39/02.39.32.57.58<br>Next Como - via degli Imbrianii, 2 - 20158 Milano - Tel. +39/02.39.32.57.58<br>Next Como - via dalloma, 1/A - Como - Tel. +39/031.26.76.03<br>Computer

 $\overline{\bigoplus}$ 

#### **Computer palmare • Hewlett-Packard iPAQ 5450**

## **Sempre connessi**

**L'iPAQ 5450 è uno dei più completi palmari sul mercato: integra un modulo wireless Wi-Fi 802.11b, il Bluetooth e un sistema di protezione biometrico**

■ Il modello 5450 può essere considerato la più spinta evoluzione della felice serie 3900, le cui innovative caratteristiche diedero, circa due anni fa, un sensibile incentivo alla diffusione di palmari basati sul sistema operativo Pocket PC di Microsoft. La dotazione accessoria del palmare è abbastanza tipica:è presente una base cradle per la ricarica e la sincronizzazione con il pc via porta Usb (per la prima volta è possibile utilizzare la porta Usb anche per la ricarica), una cover protettiva in plastica, l'alimentatore, un Cd contenente i driver e gli applicativi, e un manuale cartaceo multilingua. Il peso di 206 grammi è sensibilmente superiore a quello riscontrabile su prodotti analoghi, mentre le dimensioni di 138 x 80 x 16 mm rientrano nella media.

L'iPAQ 5450 adotta la Cpu Xscale PXA250 con frequenza di clock di 400 MHz e conta su 64 Mb di Ram e 48 Mb di Rom.

#### **Ampio schermo Tft**

L'espandibilità è garantita dalla presenza di uno slot per moduli Secure Digital (sono stati recentemente annunciati moduli da 512 Mb), presente nella parte superiore del dispositivo; lo stesso slot, in standard SDIO,accetta accessori di vario tipo, quali webcam e fotocamere digitali, moduli radio Fm e altro ancora.

Lo schermo Tft da 3,8 pollici (tipicamente la diagonale è di 3,5 pollici) presenta caratteristiche comuni a buona parte dei recenti palmari Pocket PC: lo schermo visualizza 65.536 colori, è ottimamente contrastato e dotato di un sistema di re-

**Il 5450 può essere protetto mediante un sistema biometrico di riconoscimento dell'impronta digitale**

golazione automatica della retroilluminazione in funzione delle condizioni di luce ambientali.

In prova

Una delle caratteristiche di spicco del modello 5450 è la presenza di serie di un modulo wireless Wi-Fi di serie, in aggiunta al Bluetooth; la relativa antenna,di ingombro piuttosto contenuto, è integrata nella parte superiore dello chassis metallico. Entrambi i moduli wireless, Wi-Fi e Bluetooth, possono essere spenti attraverso i relativi programmi di configurazione, al fine di prolungare la durata delle batterie.

#### **Batteria sostituibile**

La batteria ricaricabile ai polimeri di litio da 3,7 V e 1.350 mAh garantisce un'autonomia vicina alle due ore d'utilizzo, con retroilluminazione dello schermo al massimo,valore che si riduce drasticamente nel caso sia attivato il modulo Wi-Fi, che riduce in pratica la durata del 50%. Non a caso il battery pack è per la prima volta sostituibile e per un uso prolungato del dispositivo è vivamente consigliato l'acquisto di una batteria di scorta. La sostituzione non comporta perdite di dati, che sono tamponati da una pila al litio a bottone.

Oltre al classico set di applicativi messi a disposizione da Windows Pocket PC 2002, HP equipaggia il 5450 con un set di software supplementari integrati nella Rom. Fingerprint Reader è il programma preposto al rilevamento biometrico dell'impronta digitale: questo presuppone un breve "training" completabile in una decina di minuti, terminato il quale il

dispositivo risulta accessibile solo a chi sia in possesso di un'impronta "registrata".Dopo alcune difficoltà iniziali dovute al corretto posizionamento del polpastrello sul sensore, che si trova al di sotto del pad circolare di navigazione, l'efficacia e la funzionalità del sistema risultano ottimali. Nevo è un applicativo che trasforma il 5450 in un telecomando programmabile universale: la configurazione è affidata a un semplice wizard, che guida nell'impostazione dei parametri relativi a marca e modello del dispositivo da controllare, attingendo da un ricco database di profili preimpostati.Image Viewer,oltre a consentire il browsing delle immagini, permette di realizzare semplici slideshow; sono inoltre presenti un'utility di backup, un task manager e un sistema avanzato di gestione del

#### **Dario Zini**

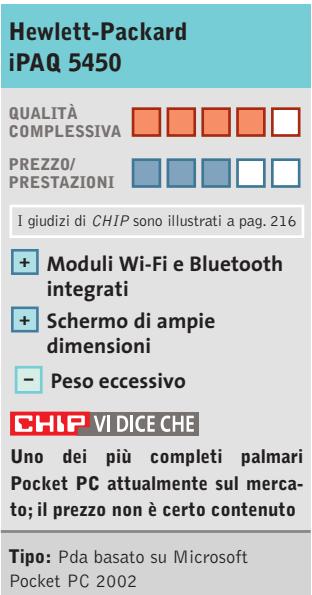

risparmio energetico.

**Processore:** Xscale PXA 250, 400 MHz **Memoria:** 64 Mb Ram, 48 Mb Rom **Schermo:** Tft a colori 3,8" **Produttore:** Hewlett-Packard, tel. 02/92122770, www.hp.com/italy **Distributore:** rivenditori autorizzati **Prezzo:** euro 960,00

# Risparmiate con:

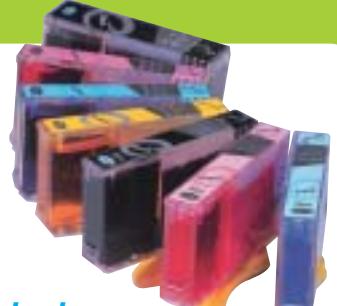

#### *Inchiostri alta qualità, refill kit, cartucce inkjet e toner Distributore esclusivo Techno Vision per l'Italia*

**ECO REFILL**

ECO REFILL S.N.C. VIA DEL PORTO, 9 33080 PORCIA (PN) - ITALY TEL: 0434-367069 TEL/FAX: 0434-367100 **www.ecorefill.com www.technovs.it**

> **REFILL KIT PROFESSIONALI TECHNO VISION PER LA RICARICA DI CARTUCCE INKJET**

#### **CERTIFICATI ISO 9001**

**TUTTI I KIT SONO COMPLETI DI ACCESSORI PER LA RICARICA**

#### **INCENTIVI AI NUOVI RIVENDITORI**

SPEDIAMO IN TUTTA ITALIA 8 € FINO A 2 KG TRAMITE CORRIERE (ESCULSE CALABRIA E ISOLE)

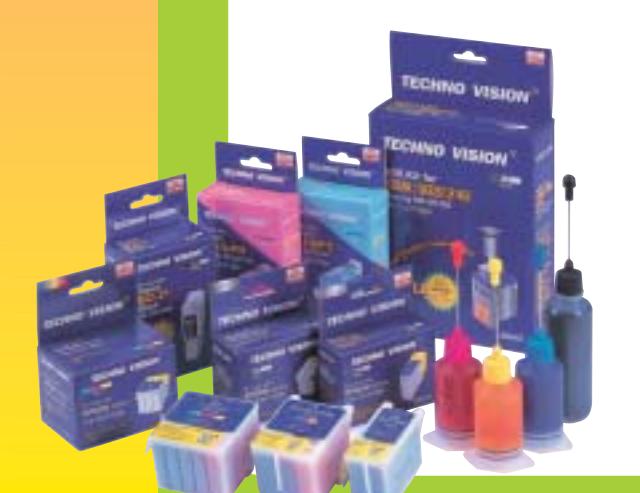

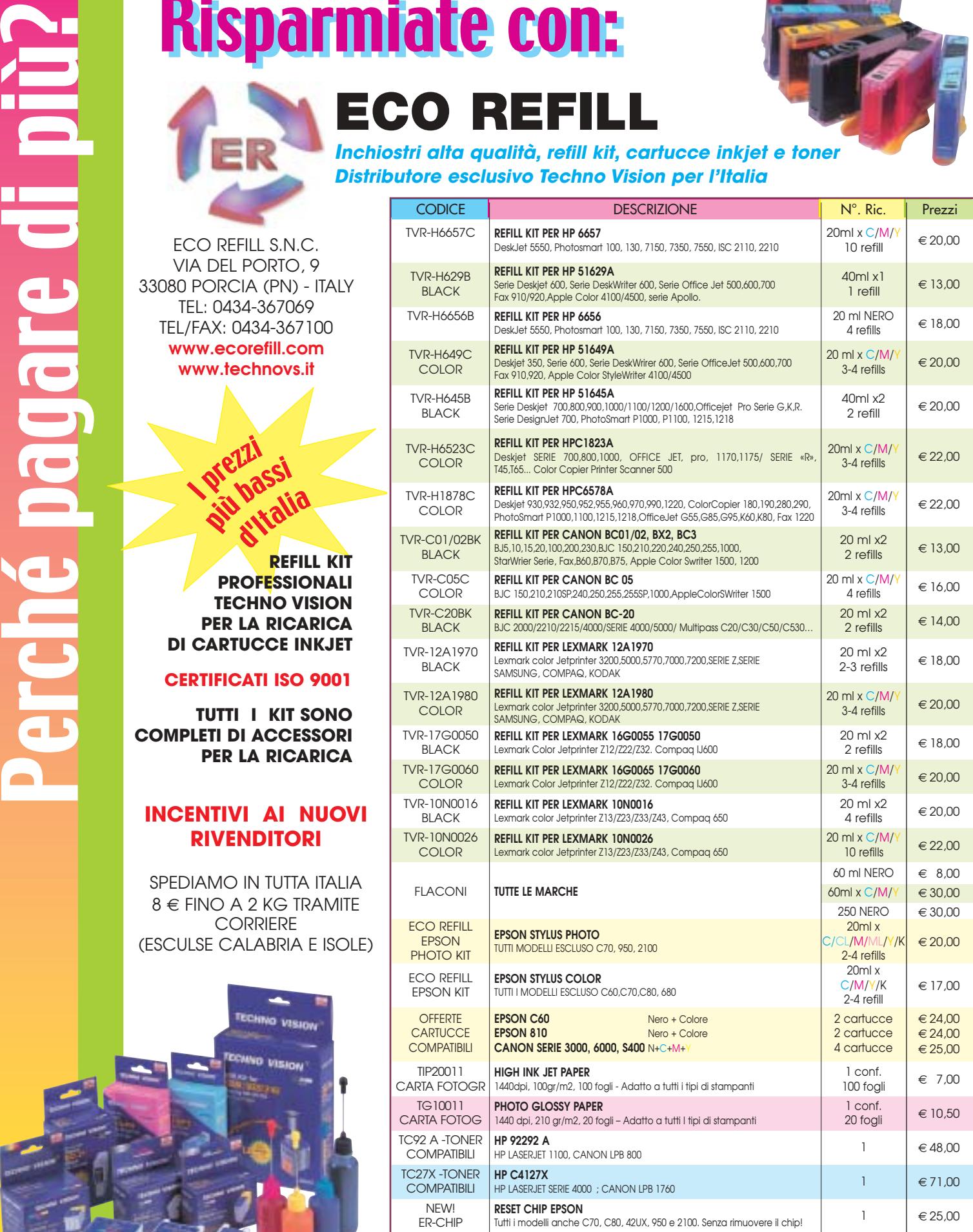

PER MOTIVI DI SPAZIO SONO STATI INDICATI SOLO ALCUNI MODELLI DI STAMPANTI. FARE QUINDI RIFERIMENTO AL CODICE CARTUCCIA O CONTATTATECI

no riportati per indicare la compa Per informazioni su altre cartucce contattateci
**ATTUALITÀ » FOCUS » HARDWARE » SOFTWARE » <b>INTER&NET** » INTERACT

# **Kit wireless • Corega APL-11 e PCCL-11**

# **Corega segue l'onda**

**Corega ha presentato una serie di dispositivi wireless Wi-Fi 802.11b, costituita da un access point e da una scheda con interfaccia Pcmcia**

■ Dimensioni molto contenute (solo 193 x 135 x 56 mm di profondità) e peso invidiabile (91 grammi) sono i punti di forza principali dell'APL-11, l'access point di Corega,in grado di gestire trasmissioni fino a 11 Mbit/sec. Il prodotto può essere connesso direttamente a un pc dotato di scheda di rete,o collegato a un hub:è sufficiente utilizzare la porta Ethernet Rj-45 presente on board e settare in modo opportuno il piccolo interruttore posto sul pannello laterale del dispositivo.

### **Gestione da browser**

Come la maggior parte dei prodotti analoghi presenti sul mercato, sulla porta 80 di APL-11 si trova un server Http in attesa di connessioni remote,pertanto ci si può connettere al dispositivo mediante un comune Web browser, specificandone l'indirizzo Ip,impostato di default su 192.168.1.230.

Le opzioni di configurazione che vengono proposte all'utente sono molteplici e particolare attenzione è stata posta al problema della sicurezza: l'accesso via Http al dispositivo può essere protetto mediante una password, ed è possibile inibire il collegamento all'access point da parte di un gruppo di indirizzi Ip,in modo da abilitare l'uso della WLan solo per gli utenti autorizzati. Un'ulteriore barriera difensiva contro visite indesiderate è rappresentata dal mapping dei MAC Address: un utente può utilizzare l'access

point solo se la sua periferica di trasmissione è "riconosciuta" dal dispositivo. APL-11 supporta il sistema di codifica Wep a 128 bit e permette di memorizzare fino a sei chiavi d'accesso, mentre è possibile scegliere il canale di trasmissione tra sei valori ammissibili. L'indirizzo Ip del dispositivo può essere modificato a piacere e in particolare è possibile configurarlo come client Dhcp, in modo che il suo Ip address venga assegnato dinamicamente dall'host preposto a tale funzione.

Il manuale a corredo è ben fatto e le procedure di configurazione sono esemplificate da illustrazioni esaustive.

Oltre a un Cd-Rom contenente i driver del prodotto, in dotazione sono compresi anche un alimentatore,un cavo "diritto" Rj-45 di 1,5 metri di lunghezza e un supporto in plastica sul quale collocare il disposi-

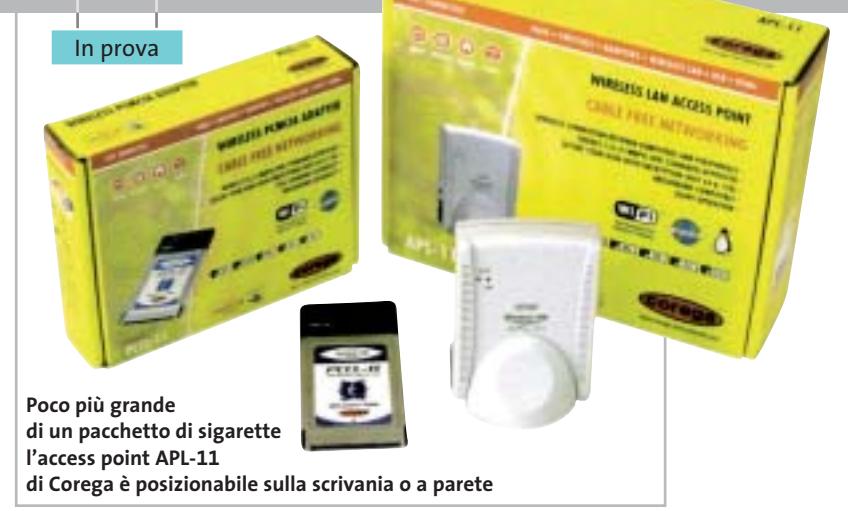

tivo. Se si preferisce, è possibile fissare l'APL-11 a parete, tramite il foro apposito, situato posteriormente.Degna di nota,infine, la garanzia di 2 anni e il supporto telefonico 24 ore al giorno.

### **Scheda Pcmcia**

Nella confezione del dispositivo su scheda (modello PCCL-11) sono inclusi un manuale utente multilingua, che comprende anche l'italiano, e un Cd-Rom con i driver. Durante la fase di configurazione,abbiamo riscontrato un problema piuttosto fastidioso: terminata la copia dei driver, un errore ci ha impedito di avviare il tool di configurazione Corega,ma fortunatamente è stato sufficiente

ripetere l'installazione per correggere il problema. Attraverso tale utility l'utente può impostare i vari parametri operativi della periferica, quali per esempio il numero di canale da utilizzare o la velocità di trasmissione.Le prestazioni di entrambi i prodotti Corega sono state misurate utilizzando il benchmark Qcheck e iterando per dieci volte l'invio di pacchetti di 1.024 kb via Tcp/Ip e i risultati ottenuti hanno rivelato un buon comportamento dei prodotti, con valori medi di 3,5 Mbit/s e picchi di 5 Mbit/s. Attivando la codifica Wep e ripetendo i test, le prestazioni hanno subito un lieve calo, dell'ordine del 5-7%.

**Andrea Pogliaghi**

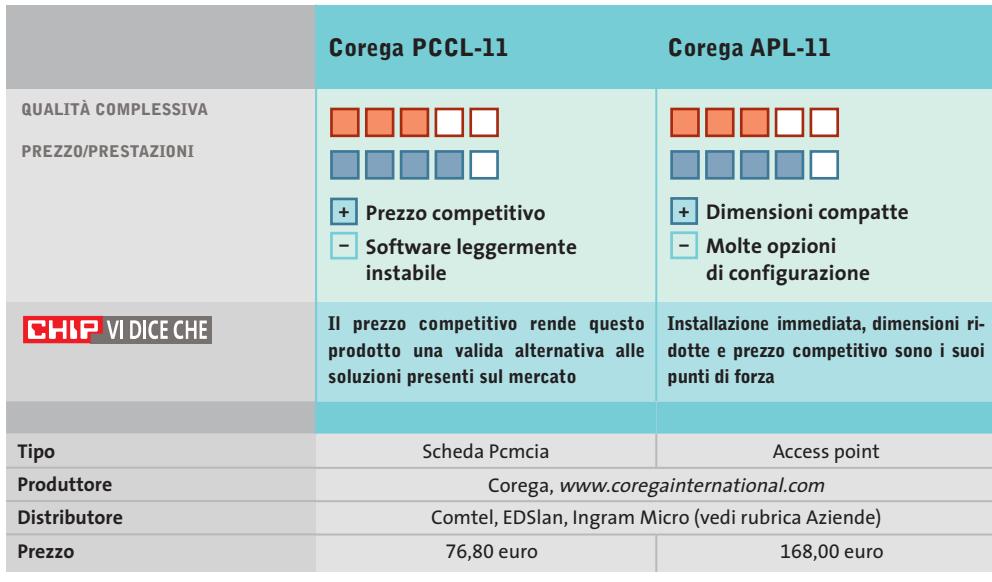

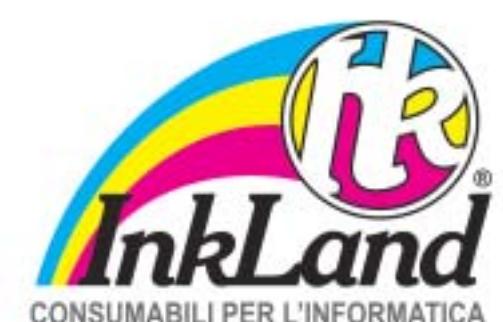

# Parte riservata ai negozianti

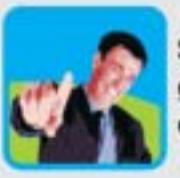

Scegli InkLand per l'ampia gamma di prodotti di elevata qualità e innovazione.

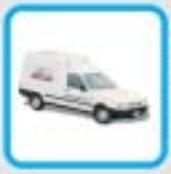

Verranno consegnati direttamente nel tuo negozio da un nostro affiliato, unico riferimento di zona!

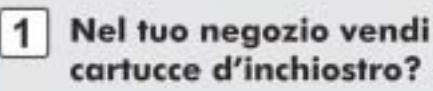

- 2 Vorresti dei consumabili alternativi all'originale?
- 3 Non vuoi investire e avere rischi nei tuoi acquisti?
- 4 Chiamaci per conoscere chi è l'affiliato più vicino a te!

# **CERCALI DAL TUO NEGOZIANTE DI FIDUCIA**

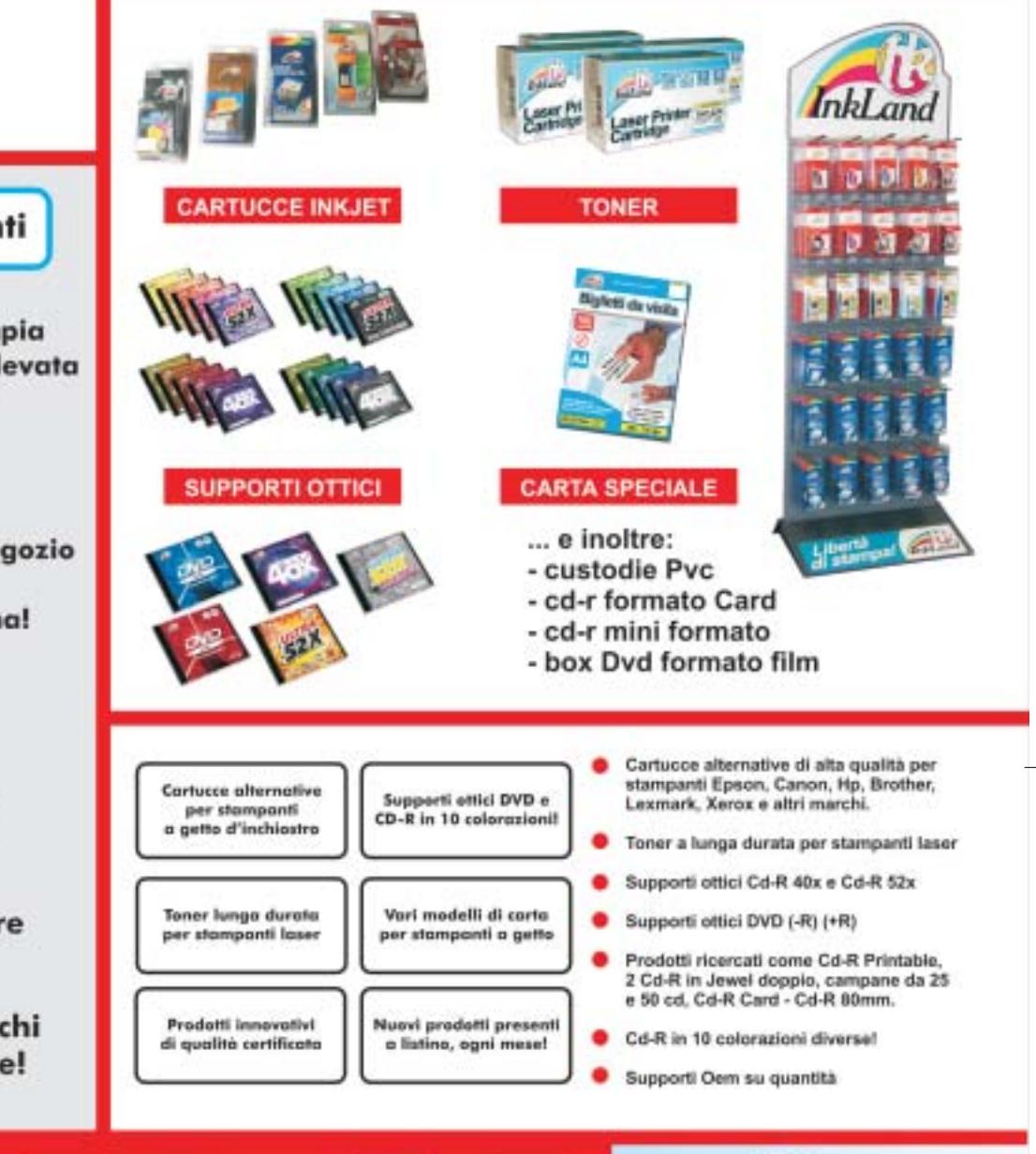

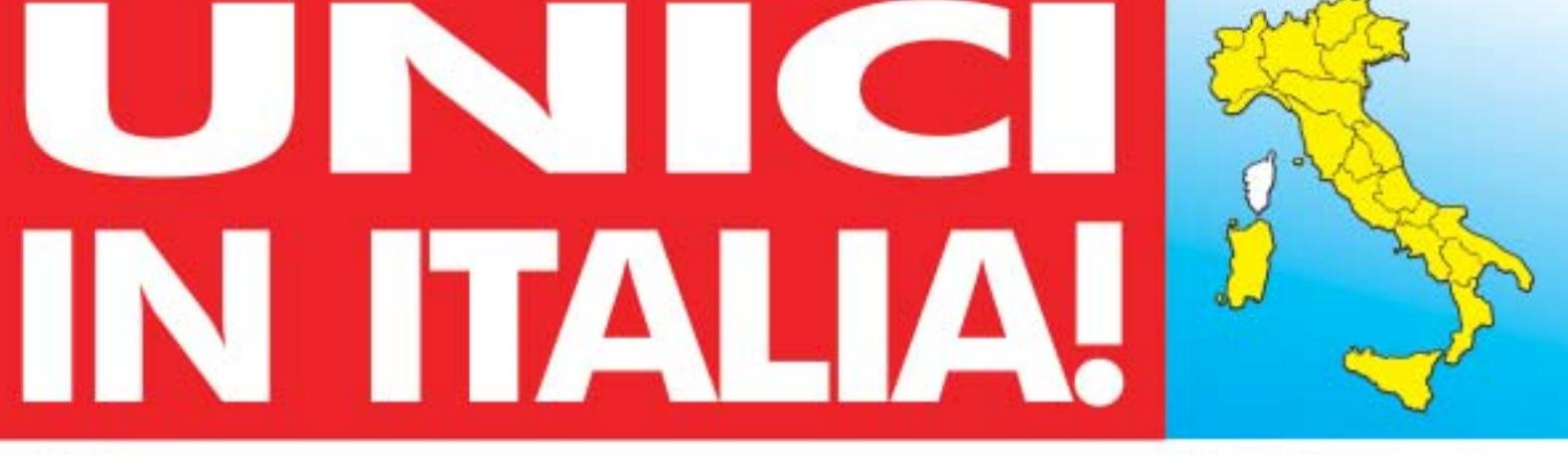

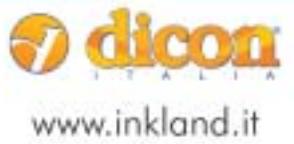

Dicon Italia. S.r.l. via Lombardia, 10 33080 Fiume Veneto (PN) - Italy Fax + +39 0434 953745

Tel. ++39 0434 561786

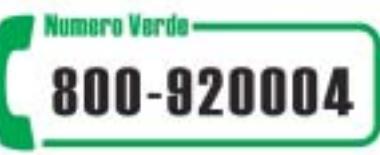

# In prova

# **Programmazione • AspNuke DataBase Editor 2.0 Gestire database remoti**

**Un tool che permette di controllare da remoto un database, in maniera completa** 

■ Giunto alla release 2.0, Data-Base Editor è realizzato in Asp: scopo di questo tool è l'amministrazione e la gestione completa della fonte dati di un sito dinamico. DataBase Editor possiede il grande vantaggio di agire via Internet,lavorando direttamente sul database pubblicato sul Web server, senza richiedere particolari azioni dal

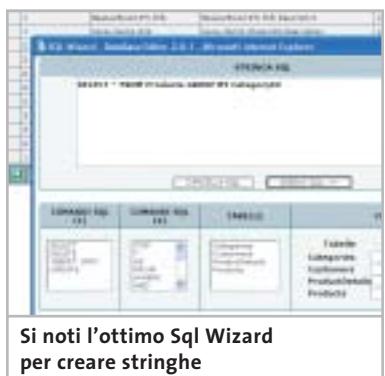

**di interrogazione personalizzate**

lato server: grazie, infatti, alla scelta di non utilizzare componenti speciali (liberie Dll, oppure oggetti Com), lo strumento non richiede installazioni sul server di pubblicazione, o l'intervento dell'amministratore del servizio di hosting. Una volta in azione, il programma fornisce un DataBase Management System che opera direttamente sulla fonte dati con un'interfaccia chiara e strumenti potenti. I programmatori che lavorano su progetti di dimensione medio/piccola, possono evitare di progettare e realizzare pagine dinamiche ad hoc che effettuino la creazione, la modifica, o l'eliminazione di tabelle, che con-

trollino la risposta a interrogazioni Sql specifiche o che gestiscano l'accesso multiutente alla fonte dati. Il tutto via browser, senza dover scaricare e ripubblicare i dati. Il programma, inoltre, consente di controllare la crescita dei contenuti del proprio database, esportare dati in Xml, comprimere, fare backup e recuperare la fonte dati e impostare manualmente i percorsi delle fonti utilizzate. Sono supportate le versioni 97 e 2000 di Microsoft Access (le più utilizzate nel caso di progetti basati su Asp), non an-

cora la versione XP. Il programma è scaricabile dal sito *www.aspnuke.it*, previa registrazione sullo stesso.

**Gianmario Massari** 

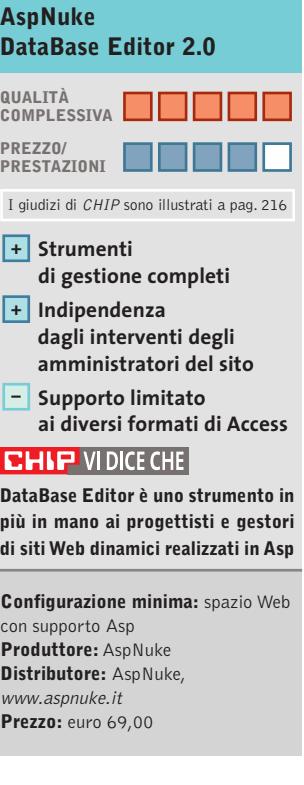

# **Controllo remoto • LapLink Everywhere Deluxe Suite Il kit per i dati mobili**

**Una versione "deluxe" che contiene i quattro principali strumenti creati da LapLink** 

■ LapLink Everywhere Deluxe Suite contiene quattro applicativi: LapLink Gold 11 Classic, la più recente release del software di controllo remoto; Remote Network Accelerator, strumento client/server per velocizzare la connessione tra due pc collegati in rete; LapLink Everywhere, un "disco virtuale"accessibile via Web dove depositare dati in modo che siano reperibili ovunque, in tutta sicurezza; e Bandwidth Monitor per analizzare le prestazioni della connessione di rete.

Si tratta quindi di un pacchetto che non contiene nuove versioni o aggiornamenti dei prodotti, ma che raccoglie in una suite completa tutto il necessario per la gestione remota del computer e per l'accesso ai propri documenti ovunque ci si trovi. Nella confezione è incluso anche un cavo seriale - parallelo per connettere direttamente due computer, mentre è disponibile l'offerta per ricevere a casa un cavo Usb in grado di garantire una velocità di scambio dati fino a 30 Mb al minuto.La consegna del cavo è gravata da una spesa di spedizione di 10 euro, a cui aggiungere altri 8 euro se si desidera ricevere anche la custodia del dispositivo;per ricevere il prodotto è necessaria la carta di credito.

Dedicata prevalentemente ai professionisti, LapLink Everywhere Deluxe Suite è, nel settore del controllo remoto, la collezione di software più completa presente sul mercato, in grado di garantire la connes-

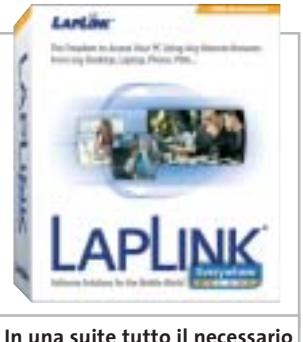

**per il controllo remoto**

sione diretta via cavo seriale/ parallelo, Usb, Lan o wireless. Il supporto delle tecnologie di connessione senza fili e la possibilità di sfruttare completamente modem e scheda di rete coprono infatti tutte le esigenze in questo particolare aspetto dell'utilizzo del pc.

**G.M.** 

# **LapLink Everywhere Deluxe Suite QUALITÀ COMPLESSIVA PREZZO/ PRESTAZIONI** I giudizi di CHIP sono illustrati a pag. 216 **Installazione semplice + di tutti gli applicativi Cavo Usb – non incluso CHIP VIDICE CHE In un'unica confezione tutti i tool necessari ai professionisti che cercano uno strumento completo per il controllo remoto Configurazione minima:** Pentium, Windows 98, 64 Mb di Ram, 25 Mb su hard disk

**Produttore:** LapLink, www.laplink.com **Distributore:** Ingram Micro, SMPI (vedi rubrica Aziende) **Prezzo:** euro 207,50

# www.acer.it

# ACER TRAVELMATE 800 UNWIRE THE FUTURE

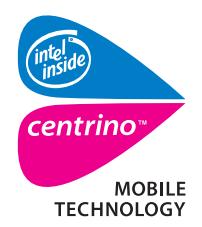

Pleasing Advertising

**Measing Advertising** 

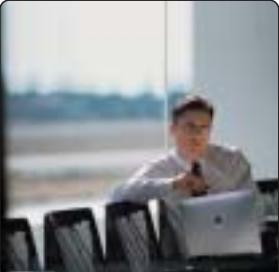

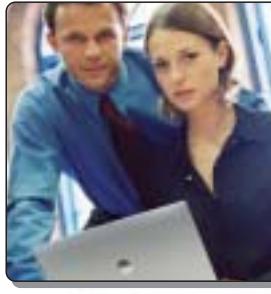

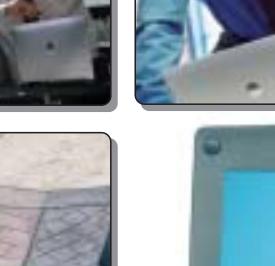

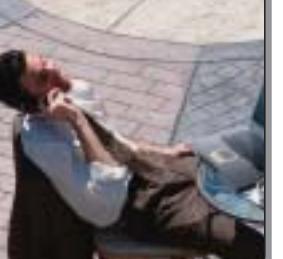

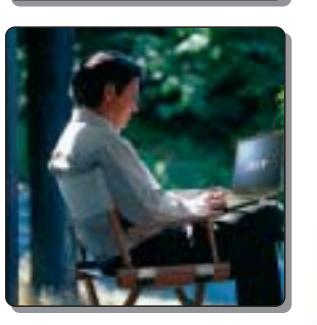

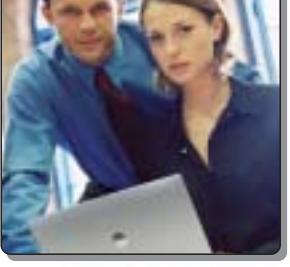

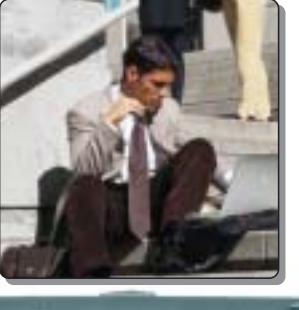

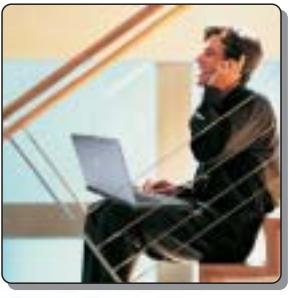

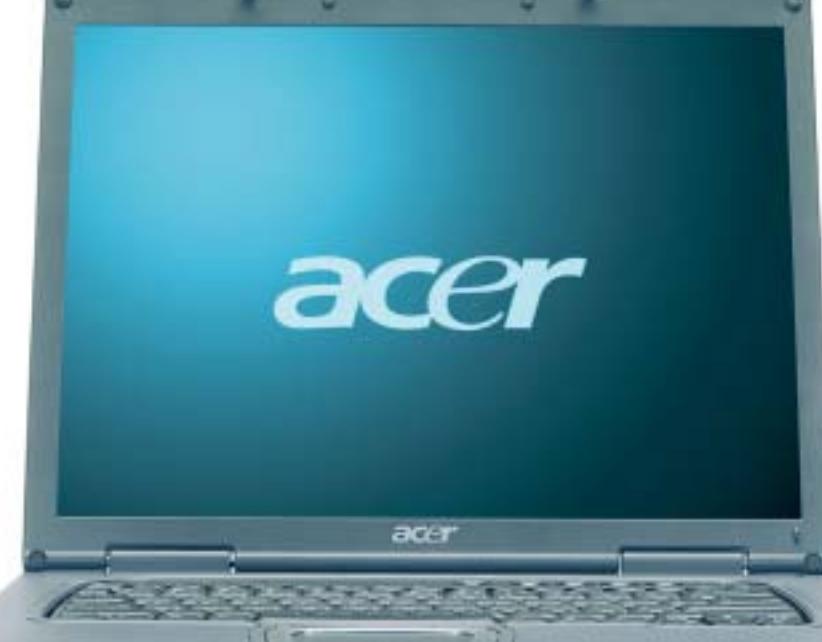

Il nuovo **Acer TravelMate 800**, adottando l'innovativa **Tecnologia Mobile Intel® Centrino™** è stato appositamente progettato per utenti professionali di piccole, medie e grandi aziende. L'utilizzo della nuova tecnologia garantisce ampia **autonomia** della **batteria** integrando la più avanzata architettura **wireless** assicurando **flessibilità di connettività** unitamente ai più recenti standard di **sicurezza**.

# **Realizza i tuoi desideri di mobilità**

# **• Tecnologia Mobile Intel® Centrino™**

• Connessione a rete Wireless 802.11b Intel ® PRO • Chipset di sistema Intel® 855 • Display TFT SXGA da 15.0" • HDD fino a 40GB • DVD- ROM o DVD/CD-RW Combo • Microsoft® Windows® XP Professional • Garanzia 2 anni di cui 1 internazionale

**Acer consiglia Microsoft® Windows® XP Professional per computer portatili.**

211111111111

**Per assistenza, supporto e informazioni chiama il numero:**

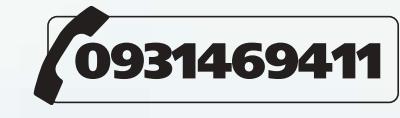

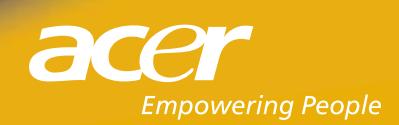

,,,,,,,,,,,,

All tradem<br>Microsoft

**SOMMARIO**

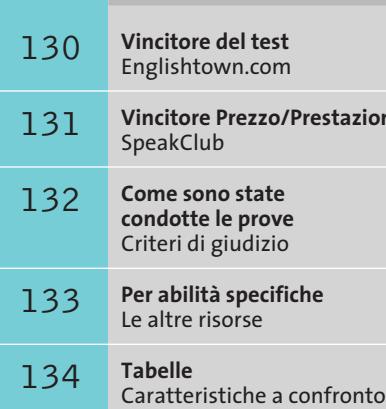

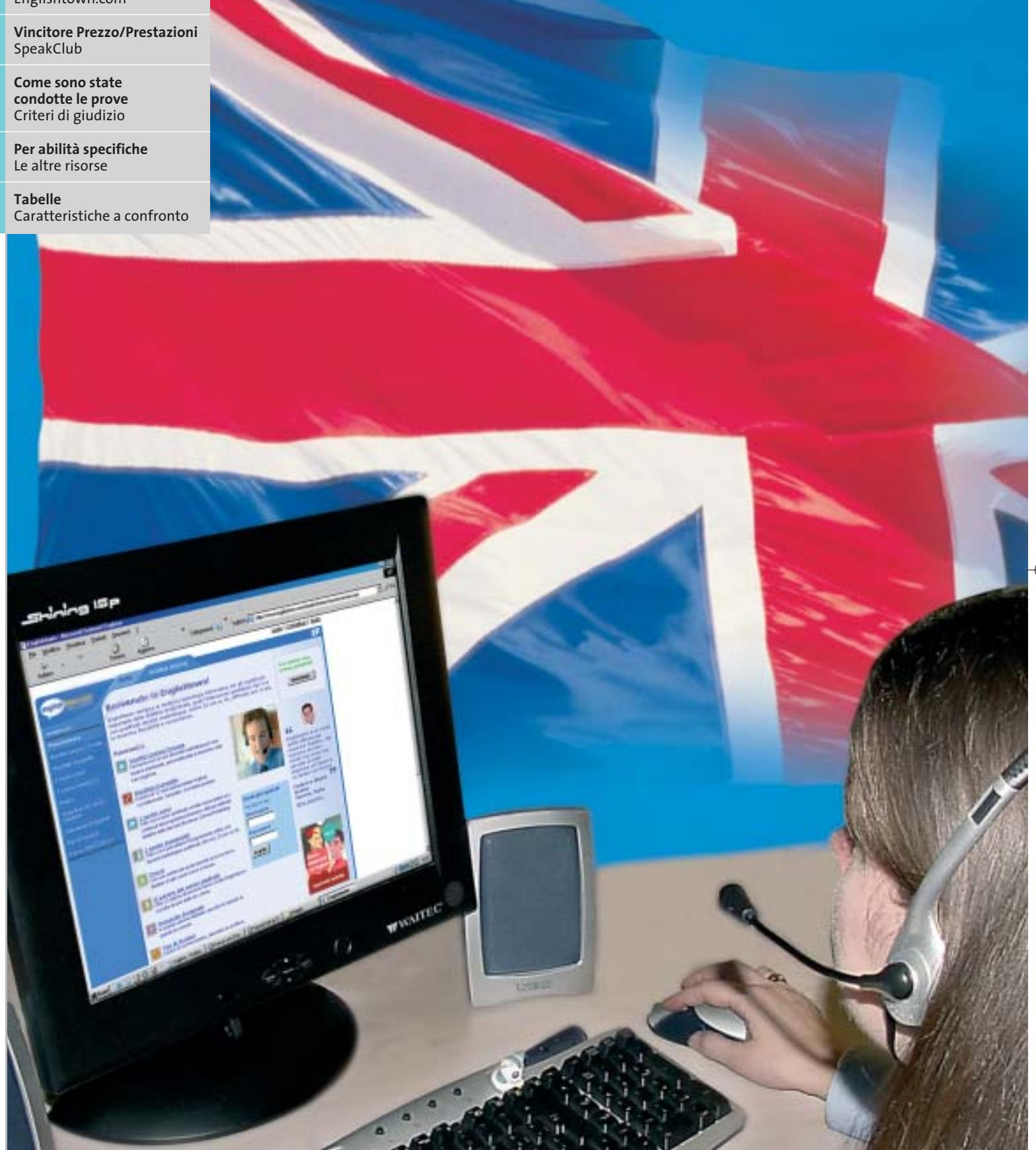

**128** CHIP | MAGGIO 2003

# **Test: 4 corsi d'inglese online**

# **La lingua parlata dal Web**

**Per soddisfare le esigenze di apprendimento della lingua inglese in tempo reale, dove e quando si vuole, i corsi online rappresentano una valida soluzione: CHIP li ha messi alla prova per valutarne l'efficacia e la completezza. Di Moll Flanders**

**D**edicarsi all'apprendimento o al semplice miglioramento della lingua inglese non è solo un optional, ma una necessità che si fa più pressante quanto più si ampliano i confini delle nazioni. Forse ci possiamo chiedere se non sia il caso di rivolgere risorse ed energie all'apprendimento del mandarino dopo l'ingresso della Cina nella WTO (Organizzazione Mondiale per il Commercio), ma certo è che l'inglese non ha perso la sua supremazia quale lingua d'interfaccia non solo nelle situazioni lavorative, ma anche in quelle di svago.

Un ruolo importante nell'opera di internazionalizzazione non solo delle aziende, ma anche dei nostri usi e consumi, è stato indubbiamente giocato dalla tecnologia applicata alla comunicazione a distanza. Spazio e tempo hanno così perso il loro valore assoluto e quei vincoli che gettavano sulla libera circolazione delle idee. Prima nei contesti istituzionali, poi nelle aziende e infine nelle case, Internet ci ha lentamente abituati alla navigazione online, mentre il diffondersi di servizi sempre più sofisticati ha reso l'amato-odiato computer un elettrodomestico indispensabile per l'aggiornamento, lo studio, il tempo libero e il lavoro.

Facendo proprie le tecnologie più avanzate per il superamento delle barriere spazio-temporali, molte aziende attive nel campo dell'editoria elettronica hanno investito risorse umane ed economiche nell'e-learning. Con questo termine si suole indicare la fruizione di corsi di vario contenuto interamente attraverso Internet, con indiscutibili vantaggi tra cui si annovera l'immediato assecondare dell'esigenza formativa laddove questa insorge, soprattutto se si sfrutta la banda larga. Abbiamo pertanto deciso di intraprendere un viaggio nel mondo della formazione a distanza per osservare la proposta oggi esistente. Abbiamo trovato quest'ultima estremamente variegata e adattabile alle diverse esigenze formative: alcuni editori, forti dell'esperienza maturata nella formazione tradizionale, offrono proposte che possono definirsi dei metodi completi per l'apprendimento della lingua inglese, cioè corsi online in grado di sviluppare in maniera armonica le abilità linguistiche della comprensione e della produzione orali e scritte. Altri, invece, hanno preferito concentrare i propri sforzi nella direzione dello sviluppo di abilità specifiche, producendo delle soluzioni che potremmo definire "tutorial" a supporto di particolari competenze linguistiche. Interessante anche l'offerta indirizzata ai ragazzi.

### **Alcuni elementi sono irrinunciabili**

Nel nostro viaggio alla scoperta dell'e-learning ci siamo riproposti di valutare sia il livello del servizio offerto, al di là della qualità dei contenuti e della metodologia proposte che rimangono un must irrinunciabile, sia di verificare quanto fosse valido l'assioma secondo il quale solo la competizione che viene dal gruppo-classe può generare la motivazione necessaria al conseguimento degli obiettivi prefissati.

Nella nostra comparativa abbiamo inserito esclusivamente quei corsi online che possono definirsi delle proposte complete per l'apprendimento in autoistruzione, mentre abbiamo passato in rassegna le altre risorse disponibili per chi ha esigenze di studio o approfondimento particolari.

‰

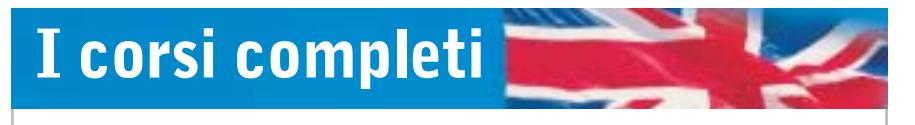

**Abbiamo individuato quattro soluzioni complete, in un panorama dove ancora le finalità del progetto formativo sono multiformi e differenziate**

**EnglishClub.** Disponibile nei tre livelli Beginner, Intermediate e Advanced (acquistabili separatamente a 58,80 euro per sei mesi di attivazione), EnglishClub di Opera Multimedia può essere definito un metodo completo per l'apprendimento della lingua. La scelta del livello è affidata alla discrezione del singolo, in quanto non vi è la possibilità di effettuare un esame per testare le proprie capacità e soprattutto per verificare la compatibilità di quanto già si conosce e si intende acquisire con il percorso progettato per ciascun livello.

L'accesso al corso avviene dalla piattaforma ideata da Opera Multimedia e resa disponibile all'indirizzo *www.eurolearning.com*, da cui è possibile visionare i diversi corsi a catalogo nel campo dell'apprendimento e rivolti al mondo Business e Consumer. Articolato e ben organizzato, EnglishClub comprende 15 unità per livello, ciascuna delle quali è suddivisa in sette diverse sezioni.L'Introduzione permette di familiarizzare con contenuti e obiettivi, mentre la Grammatica mette in evidenza le principali differenze tra la lingua di apprendimento e l'italiano. Molto utile a questo proposito è la sezione Focus, che approfondisce gli argomenti tramite la videoconferenza condotta da un docente.

Le animazioni che arricchiscono EnglishClub permettono di entrare nel vivo della lingua e i dialoghi che le accompagnano possono essere seguiti con varia modalità: con i sottotitoli in inglese, con la traduzione in italiano, senza alcun supporto.La comprensione scritta e orale viene esercitata invitando l'utente a scegliere le risposte che, tra quelle proposte dal programma, meglio si adattano al senso del discorso, mentre la possibilità di registrare e confrontare la propria voce allena nella pronuncia corretta.

Nel complesso, EnglishClub si rivela un metodo ben orchestrato, che pecca per l'assenza di risorse per l'apprendimento a distanza, tanto che l'erogazione online non riesce a ricostruire quel-

# **» Vincitore del test**

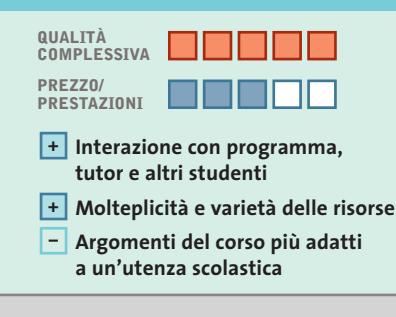

**Produttore:** EF Education, tel. 02/7789310, www.englishtown.com **Prezzo:** euro 49,00 per un mese, euro 139,00 per tre mesi, euro 249,00 per sei mesi

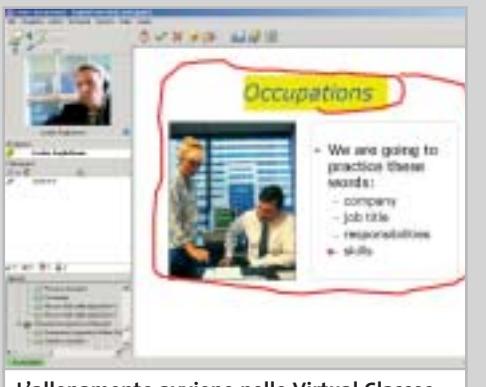

**L'allenamento avviene nelle Virtual Classes, ma docenti e studenti sono presenti e reali**

# **Tutti in classe, si fa conversazione**

**Con docenti madrelingua, tutor online e accesso illimitato alle risorse, il corso consente uno studio flessibile e personalizzabile**

■ Nel nostro viaggio nell'e-learning nessuno dei corsi testati ha dimostrato di raggiungere un così alto grado di completezza, di organizzazione e di attenzione verso le esigenze dell'utente.

**Englishtown.com**

SOFTWAR **ETHER** 

> La piattaforma di Englishtown.com permette non solo di accedere a un corso, ma anche di entrare a far parte di una community che mette a disposizione ben 58 risorse gratuite tra test, quotidiani, dizionari mono e bilingue, brani radio da stazioni inglesi e americane, giochi linguistici ed esercizi multimediali, oltre a un forum e a una chat per incontrare gli utenti di questa immensa scuola, che annovera quasi 3.000.000 di studenti provenienti da 100 nazioni.

> Ben progettato anche nell'impostazione grafica e nel reperimento delle informazioni utili a conoscere l'offerta, Englishtown.com offre oltre 40 corsi di inglese (General, Business, in preparazione a esami internazionali) articolati su più livelli ai

quali si accede dopo aver intrapreso il Placement Test.

Una tipica unità didattica presenta la definizione dell'obiettivo formativo, il proprio tutor e una serie di esercizi (lessons) tesi ad allenare le abilità di ascolto e di lettura e a migliorare le basi grammaticali e di lessico. Gli esercizi possono essere svolti secondo gli interessi e le esigenze del singolo – ogni lesson riporta il tempo medio di completamento.

L'espressione orale viene allenata dalle tecniche di riconoscimento vocale e da sessioni one-to-one con il tutor e con altri studenti nella Virtual Classroom, dove si possono improntare conversazioni in real voice, intervenire alzando la mano, dimostrare apprezzamento cliccando sull'icona che ride. Unico nel suo genere, Englishtown.com propone un laboratorio per la produzione di elaborati da inviare al tutor perché vengano corretti, commentati e reinviati con una nota valutativa.

# Corsi d'inglese online

l'ambiente-aula che diversifica questa modalità da quella affidata, per esempio, al solo Cd-Rom.

**Englishtown.com.** Il corso di EF Education è risultato la proposta vincente del nostro test. I dettagli si trovano a pag. 130.

**Global English.** Organizzato in una piattaforma per l'erogazione di servizi multilivello, Global English di Individual Training (*www.individuallearning.it*) sorprende per l'accuratezza nell'impostazione del programma di studio.Alla descrizione dettagliata dei corsi per i vari livelli e tipologie fa seguito l'identificazione degli argomenti trattati, delle espressioni (funzioni), della grammatica e degli obiettivi.

La stessa accuratezza si riscontra nel presentare l'esito del Placement Test con cui vengono identificate anche le lacune e le aree che necessitano di un maggior eserci-

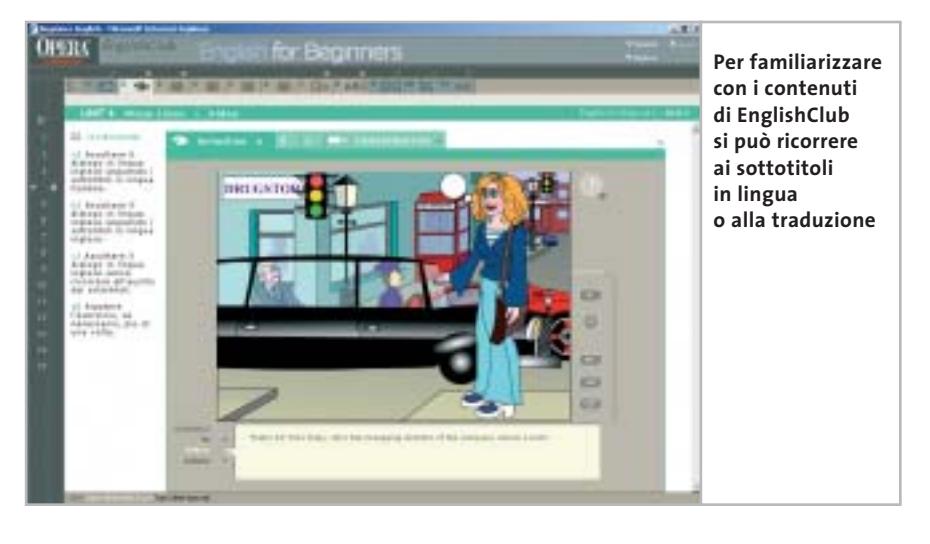

zio.Viene quindi proposto un piano di studio che può essere personalizzato al mutare delle esigenze e delle disponibilità di orario dello studente, mentre un pratico grafico permette di visualizzare in ogni momento i progressi raggiunti nella lettura o nella grammatica, nell'arricchimento del lessico o nella comprensione orale.

possibilità di nuova esecuzione dell'eser- → Estremamente curata la parte relativa al feedback e al consolidamento delle regole e delle strutture. La correzione e la

# **SpeakClub**

# **La scuola internazionale**

**Dall'esperienza DeAgostini un corso online, cui si accede anche dal Cd-Rom acquistabile nelle principali librerie a un prezzo contenuto**

■ SpeakClub non rinnega le modalità tradizionali del corso a distanza. Il kit di benvenuto contiene, infatti, un Cd-Rom organizzato in situazioni, su cui è possibile iniziare a verificare le proprie abilità prima di passare allo svolgimento del test per l'assegnazione del livello. Come in una vera scuola di lingue, il test d'ingresso si tiene sul portale accessibile direttamente dal Cd-Rom e all'indirizzo www.speakclub.com.

Formulato sugli standard del Consiglio d'Europa, SpeakClub si articola in sei livelli, ciascuno dei quali è organizzato in 12 unità, di cui l'ultima di verifica del raggiungimento degli obiettivi prefissati. Ogni unità, impostata secondo un andamento modulare, propone video introduttivi accompagnati da testi ed esercitazioni, mentre la sezione Il mio diario permette di tenere traccia di attività svolte e punti deboli. Oltre alla scientificità e al rigore del corso, SpeakClub introduce gli elementi tipici di una scuola internazionale: il tutor madrelingua e la lezione in aula virtuale. Il servizio di tutorship avviene su prenotazione e ha la durata di 30 minuti durante i quali gli studenti presenti in aula sono invitati a partecipare alla conversazione. L'interazione con il docente continua, poi, via e-Mail: a questo supporto, infatti, è affidata la pratica dell'abilità di scrittura attraverso l'invio e la correzione di brevi composizioni.

SpeakClub è concepito come un portale per l'apprendimento della lingua inglese. L'area Magazine, accessibile gratuitamente, presenta una serie di contenuti di costume e di attualità che per l'utilizzo del linguaggio colloquiale e la varietà degli argomenti permette di arricchire il proprio vocabolario e di esercitare la comprensione scritta. Molto utile la sezione Come, per imparare a scrivere un curriculum vitae, un contratto o qualsiasi documento professionale.

Il corso può essere acquistato anche online secondo diverse combinazioni, a un prezzo massimo di 199 euro per tutti i livelli.

# **<b>BENDES**<br><sup>*PREST*O<sup>C</sup> » Prezzo/Prestazioni</mark></sup>

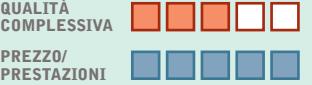

**QUALITÀ**

**QREZZO** 

**PREZZO/**

- **Impianto modulare del percorso +**
- **Più informazioni su un'unica pagina –**
- **– Informazioni distribuite su più supporti**

**Produttore:** DeAgostini, tel. 02/380861, www.speakclub.com **Prezzo:** euro 75,00 (pacchetto con Cd-Rom

e accesso a un livello); euro 199,00 corso completo

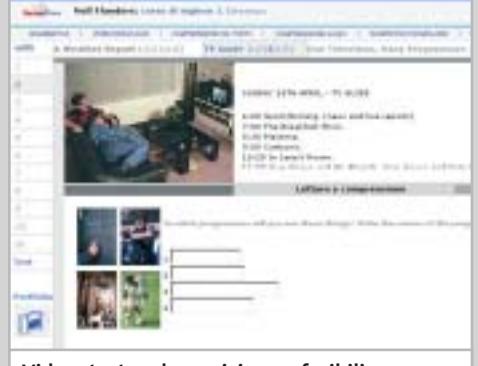

**Video, testo ed esercizi sono fruibili da un'unica pagina, che riunisce tutti gli strumenti di studio**

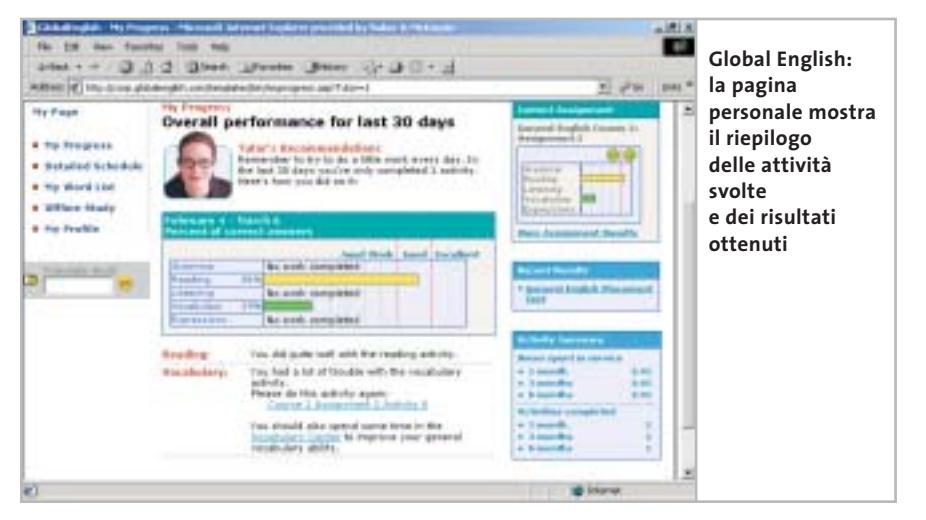

cizio avviene in tempo reale, mentre la possibilità di attività aggiuntive viene offerta all'interno del corso stesso con l'area di Specializzazione: qui si possono

esercitare ulteriormente vocabolario, comprensione orale, grammatica ed espressione orale attraverso le tecnologie del riconoscimento vocale.

Varia la tipologia dei materiali su cui si basano le lezioni (assignments) scaricabili per l'esecuzione offline (fino a due-tre ore di attività): e-Mail, articoli pubblicitari e di attualità, favole e brani da rubriche giornalistiche. L'interazione con il docente avviene costantemente sia in voce che attraverso lo scambio di testi e immagini, mentre l'interazione con gli altri studenti del corso è assicurata dalla chat (libera, monitorata o vocale) e dal forum di discussione.

Il prezzo del corso è di 192 euro per sei mesi di accesso illimitato alle risorse; per 12 mesi il costo è di 348 euro. È prevista una scala di sconti per l'acquisto di più licenze.

**SpeakClub.com.** Il corso di DeAgostini è risultato vincitore per prezzo/prestazioni ed è illustrato a pag. 131.

# **COME SONO STATE CONDOTTE LE PROVE**

# **» Criteri di giudizio**

I corsi d'inglese online sono stati provati su un computer con processore Intel Celeron 400, dotato di 128 Mb di Ram, scheda video ATI Rage 128 GL AGP, scheda audio Yamaha DS1, cuffie fornite da Englishtown.com e comprese nel corso DeAgostini. Il sistema operativo installato è Windows XP Professional SP1, il browser Microsoft Internet Explorer 6.0 SP1. Abbiamo anche verificato il funzionamento dei corsi con Netscape Navigator 7.01: Englishtown.com e Global English non sono compatibili con il browser. Il collegamento a Internet è avvenuto con un abbonamento FastWeb in fibra ottica. Per quanto riguarda il prezzo dei corsi, per esigenze di uniformità abbiamo calcolato il costo del corso completo (sommando eventualmente i costi dei singoli livelli acquistabili separatamente), per un periodo di 12 mesi, sommando i prezzi relativi a periodi più brevi.

### **CONTENUTI DEL CORSO**

L'approccio rimane importante in qualsiasi modello formativo, così come la precisa esposizione degli argomenti (tema e obiettivi lessicali, funzionali e grammaticali) e la definizione dei singoli traguardi di percorso. Importante è poter accedere liberamente ai testi, ricorrere immediatamente a supporti tutoriali (approfondimenti grammaticali o vocabolario online) e adattare quegli stessi contenuti alle proprie esigenze, non solo formative, ma anche di tempo.

## $\blacksquare$  **MODALITÀ DI APPRENDIMENTO**

L'analisi delle conoscenze pregresse fa la bontà di un metodo, come pure lo sviluppo delle quattro abilità linguistiche della comprensione e della espressione scritte e orali. Molto spesso si affianca l'allenamento nella competenza culturale, che permette in ogni occasione di dire e fare la cosa giusta. Molto importanti sono, inoltre, la modalità di risposta sull'errore e la possibilità per l'utente di ripetere correttamente la prova. In questo contesto sono estremamente utili le verifiche durante il percorso, che testano e costruiscono consapevolezza.

### **B** SUPPORTO TUTORIALE

Anche se la responsabilità dell'apprendimento cade prima di tutto sullo studente, avere una buona guida e un buon tutor certo aiutano. Un docente che è a nostra disposizione in qualsiasi momento della giornata, che ci segue come un insegnante privato o ci invita a una docenza di gruppo per ricreare quella sana competitività che stimola al risultato sono tra le delizie che il mezzo Internet regala.

### ■ **SERVIZI**

Iscriversi a un corso non significa ricevere un libro di testo ed essere affidati a un buon docente. Significa entrare a far parte di una comunità in cui gli studenti entrano in contatto, si scambiano indirizzi e progettano attività comuni.

Significa anche l'accesso a biblioteche e pubblicazioni che servono da palestre per l'allenamento di quanto è stato proposto dal docente. Con Internet questa comunità accoglie studenti distribuiti su vaste scale geografiche e dagli interessi più svariati.

# **LE VALUTAZIONI DI CHIP**

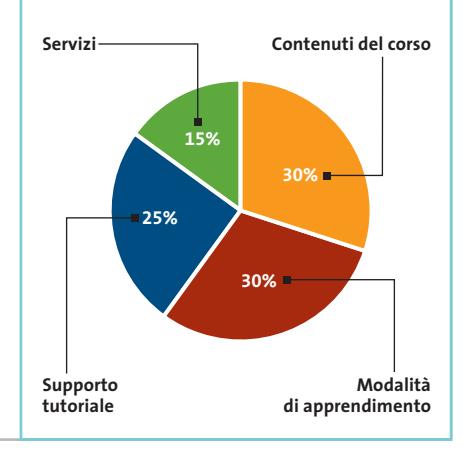

Corsi d'inglese online

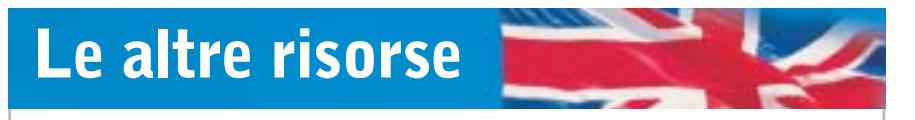

**Per chi desidera avvicinarsi con gradualità all'apprendimento tramite Internet, ecco una serie di siti che si indirizzano alla soluzione di problemi specifici della lingua inglese**

Il sito **Inglese.it**(*www.inglese.it*) è concepito come un portale interamente dedicato alla lingua anglosassone. Molto più utile e pratico di un catalogo, Inglese.it permette di accedere agevolmente e di svolgere online le lezioni demo che gran parte degli editori mettono in Rete: un ottimo trampolino di lancio verso la decisiva iscrizione.Non sorprende che gran parte delle esercitazioni, dei siti e delle pagine segnalate appartengano alla realtà statunitense, ma questo non può che rafforzarci nell'idea che quanto proposto sia autentico e realizzato da docenti madrelingua.

È organizzato in pillole di conoscenza **GoFluent.com** (*www.gofluent.com*). Il progetto si basa sull'erogazione telefonica o in videoconferenza di lezioni individuali da 30 minuti ciascuna, tenute da docenti madrelingua con sede negli Stati Uniti, al costo di 21 dollari (oltre ai costi della connessione telefonica). L'assegnazione del livello avviene attraverso lo svolgimento di un test i cui risultati commentati vengono inviati dal docente con un messaggio di posta elettronica.I contributi messi a disposizione sono di varia natura e seguono l'interesse dello studente – dai modelli di lettera professionale al testo economico per il manager. L'interazione con gli insegnanti sfrutta le potenzialità della piattaforma Microsoft NetMeeting per comunicare via audio e video.

Progetto tutto italiano quello presentato da **Tangram**, agenzia educativa di Merano (*www.telecorsi.it*): il Corso Base (60 euro) mette a disposizione 10 unità didattiche, un Cd-Rom e l'accesso all'area chat riservata. Le unità didattiche vengono introdotte da un dialogo e sono accompagnate da supporti grammaticali e lessicali, quest'ultimi con audio. L'interazione a distanza è garantita dalla piattaforma NetMeeting e si basa su dialoghi in viva voce tra insegnate e studente, fissati una volta alla settimana secondo un'agenda concordata. Con la webcam si dialoga in videoconferenza.

### **Per mantenere viva la lingua**

Al sito **English.is.it** (*www.english.is.it*) si entrerà in una palestra molto speciale. Ogni giorno il nostro tutor virtuale, infatti, metterà alla prova le nostre abilità sottoponendoci al training di materiali autentici d'attualità di vario contenuto – cronaca, scienze, medicina, informatica, legge – spesso tratti dal vasto mondo del Web. I livelli sono in tutto quattro, da elementare ad avanzato, mentre due sono gli ambiti di specializzazione: Business English e General In-

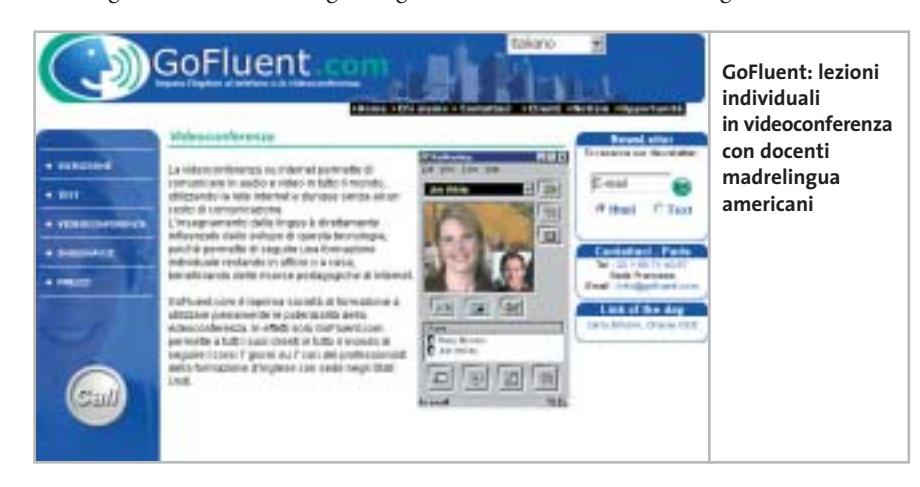

terest.L'assegnazione del livello avviene dopo lo svolgimento di un test, i cui risultati vengono inviati per e-Mail con una consulenza personalizzata. Ogni lezione, introdotta da un argomento d'attualità, è accompagnata da una serie di domande che si basano sulla capacità di ascolto, sull'arricchimento del vocabolario e su cenni di grammatica. I prezzi partono da 26 per un mese, fino a 200 euro per un anno.

Si concentra sullo sviluppo delle abilità di ascolto il telegiornale in lingua accessibile dal sito **Eudida** (*www.eudida.it*). Varie le modalità di accesso e di lettura dei contenuti presentati, sempre tratti dall'attualità: lettura scolastica, senza testo in lingua, con testo a fronte, con video e testo. È possibile anche la selezione di materiale setto-

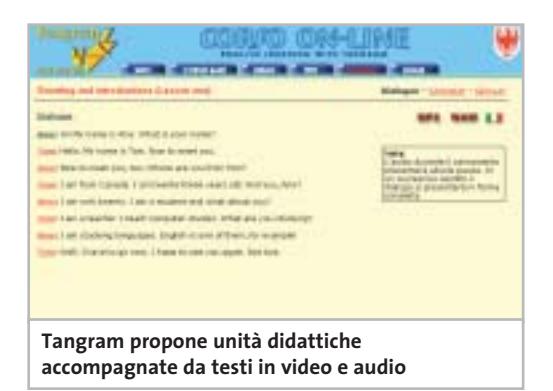

riale, quale quello desunto dal mondo medico. Il prezzo per sei mesi è di 24 euro.

Nel panorama dell'online non poteva mancare un'interessante offerta di corsi dedicati ai più piccoli e incentrata sul principio dell'imparare facendo. Tra questi troviamo l'area riservata **Englishtown Junior** per bambini tra sette e dieci anni, accessibile dall'area Club del sito *www.englishtown.com* e gratuita per gli studenti di Englishtown: qui ci attende Roddy, un simpatico personaggio che guiderà il piccolo utente alla scoperta di un mondo fatto di colori, numeri, luoghi e oggetti.

Al sito *www.mottaformazione.it* Alice, una bella mela rossa, aspetta con le sue storie maestre e alunni per condurli nel fantastico mondo di **English Motta Junior** (118,80 euro), il corso che il Gruppo Editoriale Motta dedica ai bambini della scuola elementare (corso English Motta Junior 1) e media (corso English Motta Junior 2). →

### Corsi d'inglese online SOFT WAP **HEILE** वंशाव english **» Caratteristiche a confronto EnglishClub SpeakClub.com Englishtown.com Global English** Opera Mutimedia EF Education DeAgostini Produttore Individual Training 800/901678 02/7789310 02/380861 800/561050 Telefono Indirizzo Internet www.englishtown. www.eurolearning. www.individualtraiwww.speakclub. ning.it com com com Prezzo annuale (euro) 352,801 498,002 348,00 199.00<sup>3</sup> **I giudizi di CHIP** 0 50 100 | 0 50 100 | 0 50 100 | 0 50 100 Contenuti del corso (30%) 71 95 96 72 in bernaman **The Company** T TIN Modalità di apprendimento (30%) 47 93 92 82 <u>in mana</u> <u> Timba da Ba</u> 96 57 Supporto tutoriale (25%)  $\Omega$ 100 ,,,,,,,,,,, in in Benedi Servizi (15%) 100 91 75 20 <u>manan</u> ,,,,,,,,,, Punteggio complessivo **38,3 96,4 94,2 71,9** 88888 n na na n 886 E 88 88888 **Qualità complessiva REBOO** 88880 **BREES BROOD Rapporto Prezzo/Prestazioni Un corso online Un corso ben fatto Gradevole Improntato CHIP VIDICE CHE che concentra e particolarmente alla praticità con nell'apporto interessante per l'attenzione lezioni scaricabili multimediale su contenuti e sottomoduli da una la varietà di servizi e molto vario nell'area ed esercitazioni e di risorse proposti manciata di minuti delle risorse online Contenuti del corso** Accesso illimitato Accesso illimitato a un Servizi compresi Accesso illimitato Accesso illimitato alle risorse corso, 8 lezioni online e 30 lezioni al mese con tutor, 11 video con tutor mail dal tutor, accesso al forum moderato<sup>4</sup> Livelli 3 da beginner 7 da principiante 7 da principiante 6 da principiante ad advanced assoluto ad avanzato ad avanzato assoluto ad avanzato Definizione degli obiettivi Sì Sì Sì No Schede grammaticali Sì Sì Sì Sì Dizionario Glossario dell'unità Sì Sì, personalizzabile Sì Personalizzazione del percorso Sì Sì No No **Modalità di apprendimento** Abilità esercitate Comprensione Comprensione Comprensione Comprensione scritta e orale, scritta e orale, scritta e orale, scritta e orale, produzione produzione orale produzione orale produzione scritta scritta e orale (3 esercitazioni) e orale Sì Feedback e reviewing sull'errore Sì Sì Sì Placement Test Sì Sì Sì No Verifiche Test di valutazione Test alla fine Test di valutazione Test di fine corso di ciascuna unità **Supporto tutoriale** Modalità N.d. In video, audio In video, audio E-Mail con o senza vie via e-Mail e via e-Mail deo, videoconferenza Erogazione N.d. One-to-one One-to-one In gruppo aula e in gruppo aula e in gruppo aula Disponibilità N.d. 24 ore su 24 24 ore su 24 Su appuntamento **Servizi** Community Forum e chat Forum di discussione N.d. Forum e chat Sì Sì Sì Sì Assistenza tecnica online Prova o demo gratuita Sì Sì per 7 giorni<sup>5</sup> Sì Sì Requisiti minimi dichiarati Pentium, Windows Pentium 133, Pentium II 233, Internet Explorer 5.0, connessione 56k 95/98/Me/2000/NT/ Windows 95 Windows 98/Me/ XP, 64 Mb di Ram, 16 Mb di Ram, 2000/XP, 64 Mb Internet Explorer 5.5, Internet Explorer 4.0, di Ram, Internet modem 33,6k, modem 28,8k Explorer 5.5, modem webcam 56k, webcam

*I giudizi di* CHIP *corrispondono a: 5= ottimo 4= buono 3= discreto 2= sufficiente 1= insufficiente*

1) 6 mesi + 6 mesi per i tre livelli (acquistabili separatamente) 2) 6 mesi + 6 mesi 3) Le diverse opzioni di acquisto (con prezzi a partire da 49 euro) sono illustrate sul sito 4) Per ogni livello acquistato 5) È richiesto l'inserimento del numero di carta di credito e la disdetta se non si vuole continuare

per lezioni virtuali

per lezioni virtuali

**Il commento Ciascuno faccia il suo corso**

■ La nostra prova ha rivelato uno scenario variegato dove primeggiano due progetti: Englishtown.com e Global English. Per entrambi il corso, pure perfetto nella sua progettazione, è diventato il pretesto per creare senso di appartenenza e motivo di incontro.

Se si è alla ricerca del corso completo, non solo per l'accesso a servizi differenziati per lo studio, lo svago, il lavoro, ma anche per l'impostazione didattica, lo sviluppo armonico delle quattro abilità linguistiche, la presenza di un servizio di tutorship costante e personalizzato, Englishtown.com è indubbiamente la scelta vincente. Se il progetto educativo globale è importante, ma si cerca anche una certa praticità d'uso e una piattaforma maggiormente collocabile nell'esperienza formativa, allora Global English è la soluzione più adatta, a un prezzo decisamente più contenuto.

Se non si è disposti a spendere troppo, ma non si intende rinunciare ai vantaggi del collegamento via Internet e dell'e-learning, SpeakClub di DeAgostini offre una soluzione nel complesso discreta sia per modalità di erogazione dei contenuti del corso, sia per l'offerta accessoria.

Se, infine, ciò che interessa maggiormente è poter accedere al proprio corso d'inglese senza il disagio di installare un Cd-Rom, EnglishClub di Opera Multimedia presenta senza alcun dubbio la proposta più adatta, in quanto esclusivamente concentrata sulla qualità dei contenuti erogati.

Un consiglio: è bene fare la prova con un dimostrativo del prodotto, per verificarne le caratteristiche non solo contenutistiche, ma anche di compatibilità con la propria dotazione hardware e software e soprattutto con il proprio collegamento a Internet. Se è vero che nessun corso richiede fra i requisiti minimi una connessione in banda larga, è da tener presente che l'accesso ai contenuti audio e video con una connessione lenta può costare parecchio e risultare poco efficace.

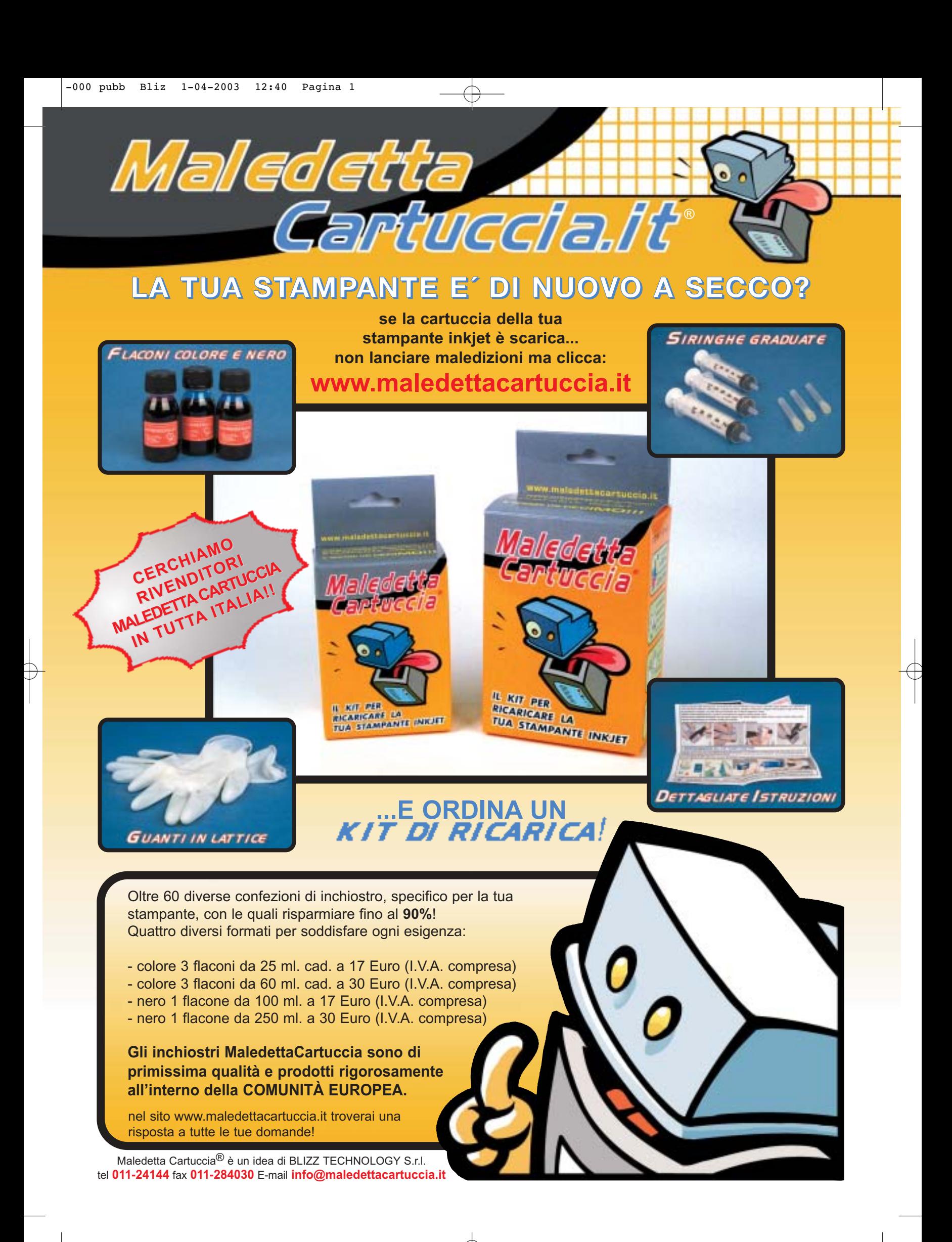

# **CHIP Abbonati**

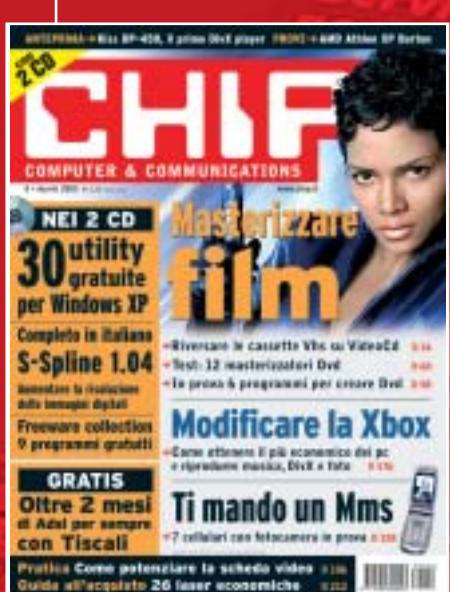

12 NUMERI DI CHIP **A SOLI 49 €**

...

24 NUMERI DI CHIP **A SOLI 89 €**

# 6 NUMERI DI CHIP SPECIAL/EXTRA\* **A SOLI 29 €**

用用细

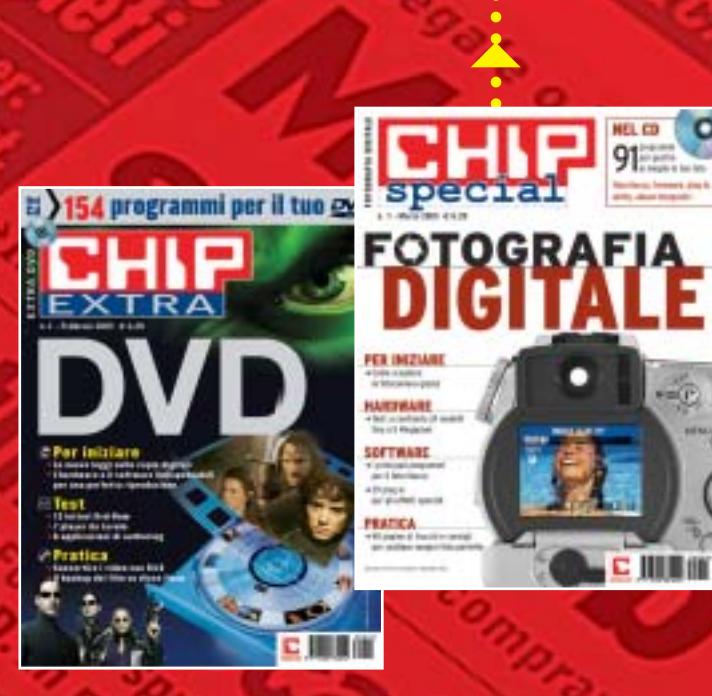

Computer & Communications

# $\begin{array}{c} \begin{array}{c} \n 1-04-2003 \end{array} \end{array}$ 12 NUMERI DI CHIP **+** 6 NUMERI DI CHIP SPECIAL/EXTRA\* **A SOLI 69 €**  $\ddot{\bullet}$ CHIP SPECIAL e CHIP EXTRA sono opere bimestrali monografiche che affrontano con un taglio pratico i principali temi del personal computing, dalle principali periferiche al software applicativo, dai sistemi operativi alla masterizzazione, dalla fotografia e dal video digitale alle reti locali. L'abbonamento prevede l'invio di 3 numeri

di CHIP Special e 3 numeri di CHIP EXTRA

# **Compila e spedisci a:**

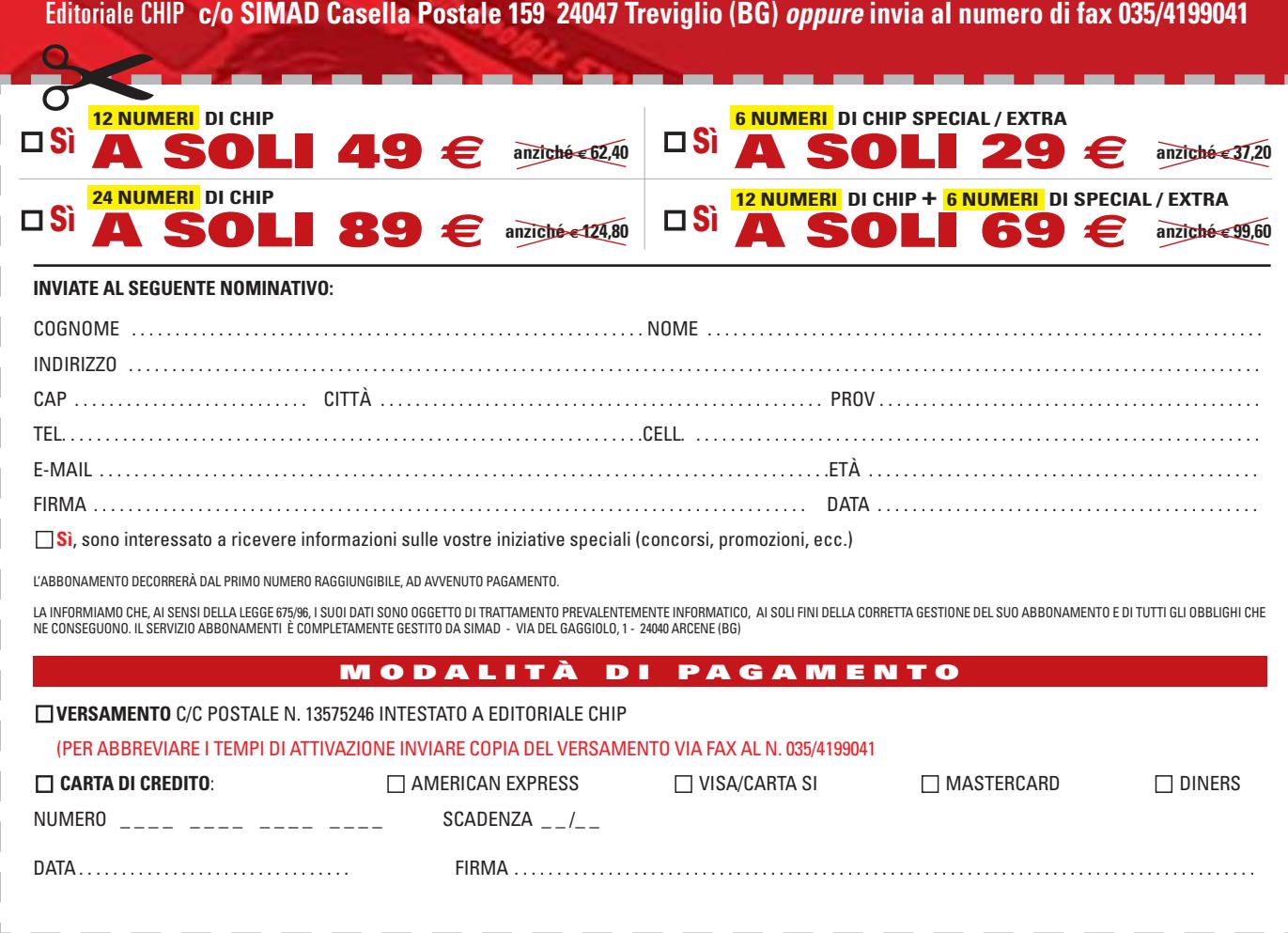

### **SOMMARIO**

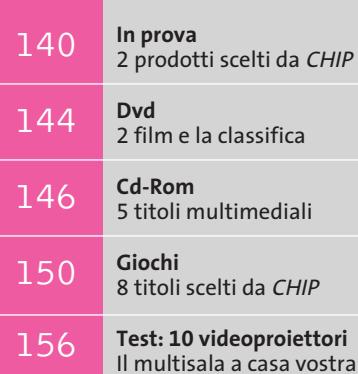

# **Palmare e risoluta**

**Videocamera digitale • Canon MVX2i**

**Un sensore da 1,33 Megapixel equipaggia la Canon MVX2i, una videocamera facile da usare e capace di offrire riprese di buona qualità.** *Di Mauro Baldacci*

■ Evoluzione del precedente modello MVX1i, la Canon MVX2i impiega un sensore Ccd da 1/4" composto da 1,33 Megapixel, risoluzione che può essere sfruttata nella modalità fotografica per ottenere immagini da 1.280 x 960 pixel, registrabili su schede SD/Mmc (quella fornita a corredo ha una capacità di 8 Mb). Il flash a scomparsa si attiva automaticamente premendo il pulsante di scatto foto, situato nelle immediate vicinanze del comando dello zoom.

L'escursione ottica di 10x può essere estesa fino a 200x attivando lo zoom digitale, che può comunque essere limitato a un fattore di 40x, valore che consente di ottenere immagini di qualità ancora accettabile. Lo stabilizzatore ottico integrato si è dimostrato efficiente e il suo impiego non comporta alcuna perdita di qualità delle immagini, al contrario di quanto accade con gli stabilizzatori di tipo elettronico utilizzati dalle videocamere più economiche.

Il microfono stereo è collocato nella parte superiore dell'apparecchio, posizione che non garantisce una buona direzionalità. Nelle riprese delle scene più silenziose si ode distintamente il respiro dell'operatore e se si ri-

lascia bruscamente il tasto dello zoom, il rumore prodotto dalla molletta viene registrato perfettamente. Lo stesso sibilo del motore è avvertibile e l'impiego di un microfono esterno, che potrebbe migliorare sensibilmente la qualità delle riprese audio, è complicato dall'assenza del classico attacco a slitta. Nel catalogo Canon è comunque presente un apposito accessorio, una staffa da fissare al di sotto dell'apparecchio e dotata di questo attacco.

**«Canon** 

200

# **Tutti gli ingressi abilitati**

Il connettore per il microfono esterno è situato sul fianco dell'apparecchio, dalla stessa parte dell'impugnatura ed è accessibile sollevando un coperchietto di plastica. Accanto a questo sono presenti il connettore S-Video e un mini-jack a cui è possibile collegare l'apposito cavo fornito in dotazione per il collegamento di apparecchiature in video composito. Questi connettori possono essere utiliz-

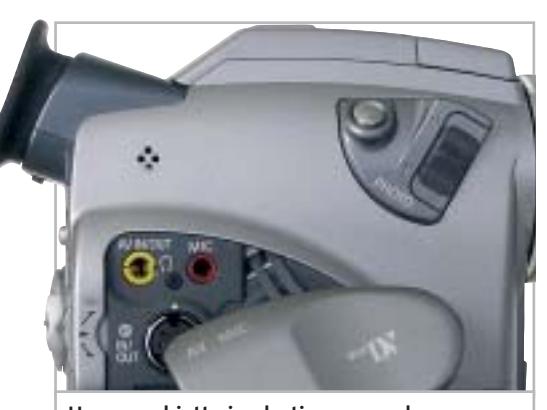

**Un coperchietto in plastica nasconde i connettori per gli ingressi e le uscite video e audio analogiche**

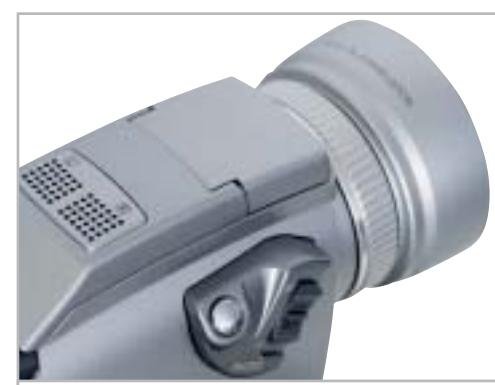

**Il microfono stereo collocato sulla parte superiore dell'apparecchio non garantisce una buona direzionalità**

**138 CHIP | MAGGIO 2003** 

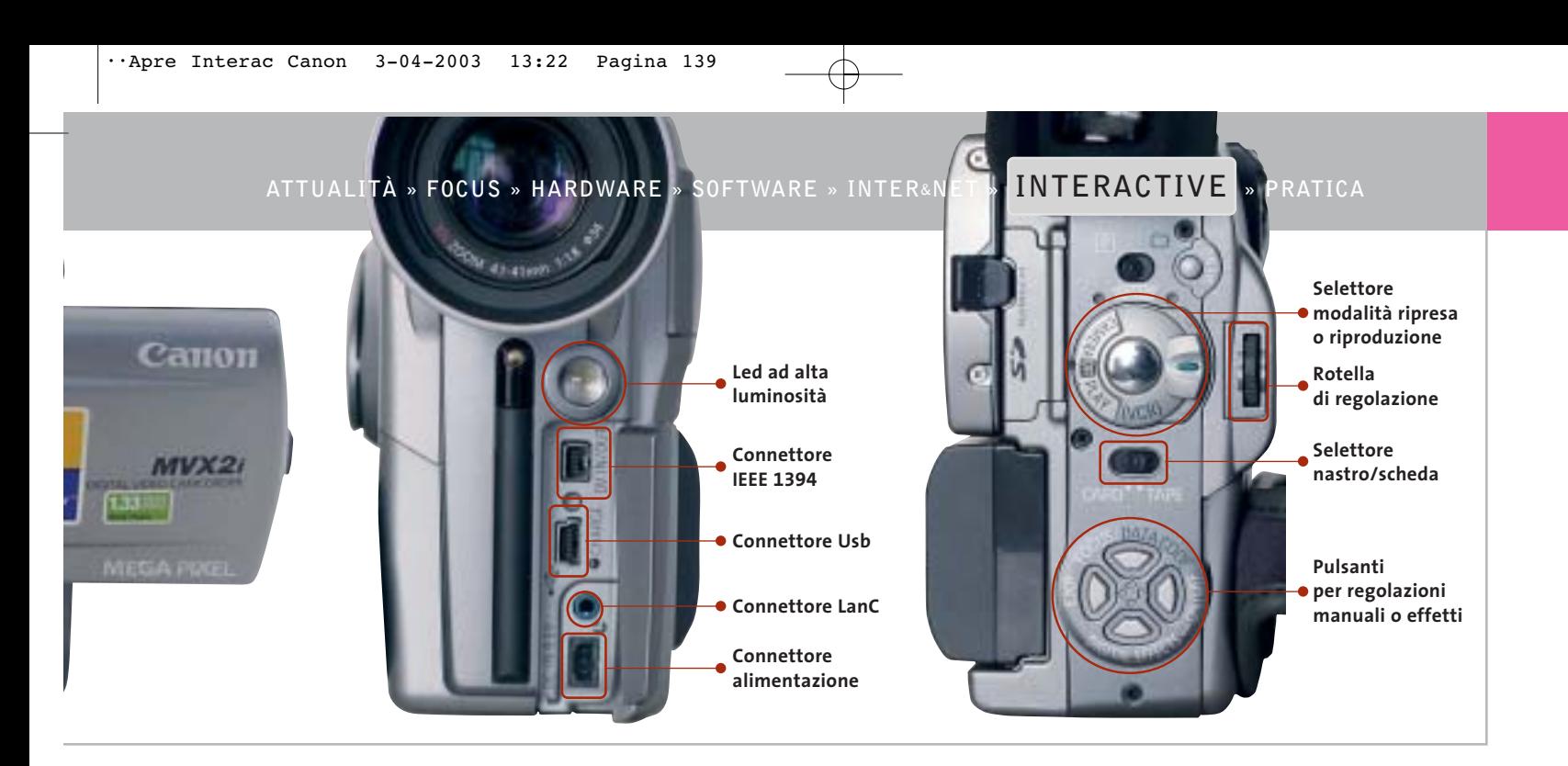

zati anche per l'ingresso di segnali video analogici ed è quindi possibile utilizzare la videocamera proprio come se fosse un videoregistratore.

I connettori Usb e IEEE 1394 si trovano, invece, sul frontale dell'apparecchio, nascosti da un coperchietto in plastica, e accanto a questi è presente la presa per la connessione all'adattatore per la corrente di rete, che consente anche la ricarica della batteria. Con la videocamera, Canon non fornisce il cavo IEEE 1394, ma soltanto quello Usb, utilizzabile per scaricare le immagini registrate sulla scheda di memoria. La batteria agli ioni litio in dotazione ha una capacità di 1.100 mAh ed è appena sufficiente a garantire circa un'ora di registrazione con il display a colori in funzione. Come accessori opzionali sono disponibili batterie di capacità superiore, capaci di garantire oltre sei ore di registrazione, e un caricabatterie esterno.

Il display a colori da 2,5" può essere orientato in tutte le direzioni, ma è praticamente inservibile se è colpito direttamente dalla luce del sole, situazioni in cui è obbligatorio ricorrere quindi al mirino, anch'esso a colori e composto da un numero inferiore di pixel, 113.000 contro i 200.000 del display.

### **Ottime riprese con buona luce**

La qualità delle immagini riprese in buone condizioni di luce si può considerare eccellente per una videocamera a singolo Ccd, sia per la risoluzione che sfiora le 500 linee, sia per la resa cromatica ben equilibrata. Anche con soggetti molto

critici, per esempio fiori bianchi illuminati dalla luce diretta del sole, le immagini sono risultate perfettamente esposte e ricche di dettagli.

La situazione peggiora man mano che diminuisce la luce a disposizione per le riprese: ai minimi livelli di illuminazione i colori diventano grigiastri, perdendo quasi completamente la loro saturazione. In queste situazioni si può comunque ricorrere alle modalità di esposizione programmate Low Light o Night, che consentono di ottenere risultati migliori dal punto di vista della resa cromatica, utilizzando però tempi di esposizione più lunghi del normale: riprendendo soggetti in movimento si ottiene quindi un effetto di mosso. Con la modalità Super Night entra in funzione anche il led ad alta luminosità presente sul frontale, che consente di illuminare soggetti posti a una distanza non superiore a un paio di metri.

# **Anche regolazioni manuali**

Le altre modalità di esposizione automatica sono adatte per la riprese sportive piuttosto che per il ritratto e possono essere selezionate semplicemente premendo la rotella zigrinata, situata a fianco del pulsante di registrazione.

L'esposizione e la messa a fuoco possono essere regolate manualmente, così come il tempo di scatto; le regolazioni si effettuano con i pulsanti posti sul retro dell'apparecchio, in posizione facilmente raggiungibile anche senza staccare l'occhio dal mirino. Anche il bilanciamento del bianco può essere impostato al valore più appropriato, ma in questo caso occorre passare per il menù Osd.

La dotazione di software fornito a corredo della MVX2i è quella classica delle fotocamere Canon e comprende un browser per le immagini, che gestisce anche le operazioni di trasferimento, e alcuni software per la loro elaborazione. Per il montaggio dei video, nella confezione è presente il programma ArcSoft VideoImpression, facile da usare, ma più limitato nelle funzionalità rispetto al Movie Maker 2 di Windows.

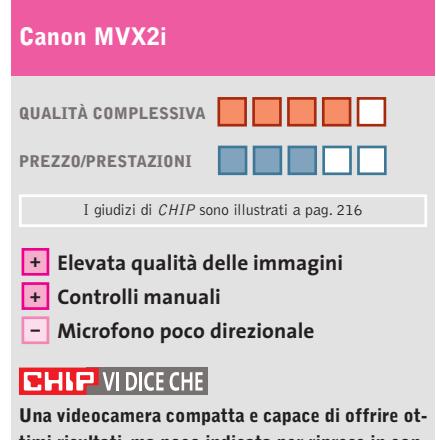

**timi risultati, ma poco indicata per riprese in condizioni di luce scarsa**

**Tipo:** videocamera DV Sensore: Ccd da 1/4" e 1,33 Megapixel **Risoluzione foto:** 1.280 x 960 pixel **Ingressi e uscite:** video composito, S-Video, DV, audio **Software in dotazione:** Canon ZoomBrowser, PhotoRecord e PhotoStitch; ArcSoft PhotoImpression e VideoImpression **Produttore:** Canon, tel. 02/82492000, www.canon.it **Distributore:** rivenditori autorizzati **Prezzo:** euro 1.849,00

# **Lettore Mp3 • Media Enabling MusicUS-B Musica in poco spazio**

**Il lettore di Media Enabling è piccolo e compatto e utilizza cartucce grandi come una moneta, capaci di memorizzare fino a 500 Mb di dati**

■ Chi è interessato ad acquistare un lettore Mp3 portatile, può al giorno d'oggi scegliere tra una vasta gamma di opzioni: i dispositivi basati su memoria Flash sono piccoli e compatti ma, per le scarse dimensioni della memoria integrata, possono contenere solo qualche ora di musica, dopodiché devono essere collegati a un pc per la memorizzazione di nuovi file audio. I lettori basati su Cd-Rom, d'altra parte, non hanno bisogno di collegamento fisico al computer perché riproducono i file su Cd masterizzati, ma hanno solitamente dimensioni superiori.

Media Enabling cerca di offrire i vantaggi di entrambe le tipologie con MusicUS-B, un lettore Mp3 compatto che utilizza i Dataplay: supporti di memorizzazione simili a cartucce, grandi come una moneta, ma capaci di archiviare 500 Mb di dati. I Dataplay non sono riscrivibili, ma utilizzano un formato simile al recente Mount Rainier e gestiscono la copia incrementale; è quindi possibile aggiungere ulteriori tracce audio a un supporto già parzialmente inciso.

### **Guscio antiurto**

MusicUS-B è realizzato in alluminio e plastica e l'involucro protettivo lo rende resistente agli urti. Anteriormente è presente un display retroilluminato azzurro, che mostra informazioni sul brano corrente, come titolo, dimensione e bit rate. L'unità supporta via hardware nove livelli di equalizzazione, selezionabili tramite i tasti posti sul dispositivo. L'interfaccia di controllo non è particolarmente evoluta: sono presenti fastidiose latenze e talvolta occorre premere più volte lo stesso tasto perché l'operazione desiderata sia effettivamente eseguita.

### **Interfaccia poco evoluta**

Anche il meccanismo di espulsione del Dataplay ha presentato alcuni punti critici e durante le prove di funzionamento, il sistema elettromeccanico atto a tale scopo si è inceppato.

Per ripristinare il corretto funzionamento, siamo stati costretti a togliere e rimettere le batterie d'alimentazione. Da sottolineare, inoltre, la mancanza di un sistema meccanico per la forzatura dell'espulsione, che impedisce la rimozione della cartuccia a batterie scariche.

Come suggerito dal nome, il prodotto si interfaccia al computer tramite porta Usb e la periferica viene riconosciuta immediatamente. Music-US-B può essere utilizzato,oltre che per la riproduzione di brani musicali, anche come semplice unità di memorizzazione removibile: in questo caso semplici operazioni di Drag and Drop sono sufficienti per copiare i dati nella memoria dell'unità.

M diA, MusicUS.8 **Su un supporto Dataplay, poco più grande di un moneta da 1 euro, sono memorizzabili fino a 500 Mb di musica o dati**

In prova

Purtroppo, non basta compiere questa operazione con i file audio perché questi vengano riprodotti dal lettore, giacché occorre specificare le informazioni relative alle playlist e alla posizione di ciascun file all'interno del Dataplay. L'uso del software fornito a corredo automatizza il processo e si rende quindi indispensabile. FuturePlayer, questo il nome dell'applicazione, è il classico programma tuttofare in grado di gestire ogni aspetto multimediale: dalla riproduzione di audio e video, alla gestione dei propri file multimediali.Il programma è realizzato discretamente e l'interfaccia utente è gradevole e intuitiva.

Per quanto riguarda i tipi di codec supportati, oltre al classico Mp3, il prodotto di Media Enabling è in grado di riprodurre file in formato Aac (Advanced Audio Coding) e Qdx.

Il dispositivo è fornito di batterie al litio, che vengono ricaricate mediante l'alimentatore esterno in dotazione. Impiegano circa 3 ore per raggiungere la piena carica e assicurano un'autonomia di 8- 10 ore. Complessivamente il riproduttore ha una buona

qualità audio e l'equalizzazione dei suoni è ben realizzata. Le potenzialità del prodotto vengono però annullate da un'interfaccia non particolarmente curata e da un sistema di copia piuttosto macchinoso. Il prezzo, infine, è davvero troppo alto.

**Andrea Pogliaghi**

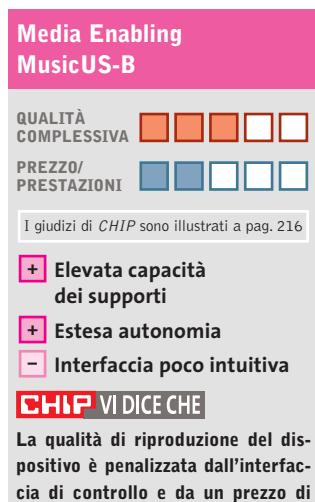

**Tipo:** masterizzatore portatile e riproduttore Mp3 **Supporti:** Dataplay, 250 Mb per faccia **vendita esagerato**

**Formati supportati:** Aac, Mp3, Qdx **Dotazione:** software, cuffie, alimentatore e batterie **Produttore:** Media Enabling, www.mediaenabling.com **Distributore:** Alpine, tel. 02/484781 **Prezzo:** euro 399,00

# www.empiremedia.it

# IL MULTIMEDIALE ASSUME UNA NUOVA DIMENSIONE

Scheda di acquisizione video con sintonizzatore TV-Radio

ssiona

irV-Radio

Editing

Registra la TV e le tue riprese direttamente in MpegII sul tuo PC<br>Divertiti a montare i filmati come un vero regista<br>Crea un Video-CD con il tuo filmato

Crea i Tuoi Video CD<br>che potrai rivedere<br>su un quabiasi DVD<br>da casa

stra ed elabora oi filmati con effetti<br>musica, titoli e

Guarda la TV sul tus PC

Ascolta e registra<br>la radio FM-Stereo

Spegni II PC con il

Contiene

**PINNACLE** 

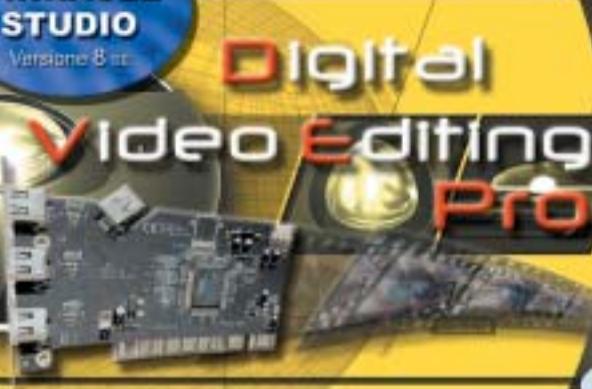

Digital Audio

Empi

soluzione Completa video Editing Digita

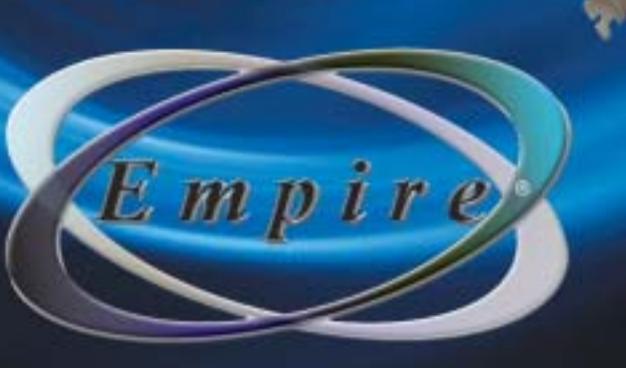

# **Box di conversione audio/video • Terratec Cameo Convert**

# **Un ponte tra due mondi**

**Il Cameo Convert interfaccia dispositivi analogici e digitali con la massima facilità e semplifica i processi d'acquisizione e riversamento dei filmati**

■ Il convertitore esterno Cameo Convert di Terratec è un dispositivo in grado di interconnettere tra loro sorgenti video digitali e analogiche, al fine di acquisire o riversare filmati, su supporti digitali (VideoCd, Super VideoCd o Dvd) o su comuni videocassette.

Il box permette, di fatto, di impiegare sorgenti video analogiche come fossero in formato DV, fermi restando i limiti relativi al controllo via pc

ti, una connessione digitale firewire IEEE 1394, un connettore S-Video, un video composito e due connettori Rca per l'audio stereofonico. In aggiunta, sul fronte del dispositivo, le cui connessioni riguardano i segnali in input, sono presenti quattro diodi Led,che segnalano rispettivamente la modalità dell'ingresso video (digitale o analogica) e la risoluzione sonora (a 16 oppure 12 bit); sul retro, relativo ai se-

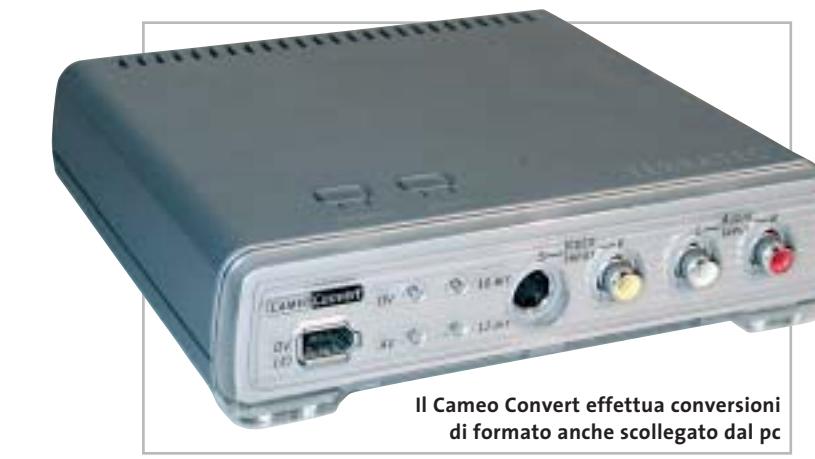

della riproduzione e registrazione, i cui comandi vanno azionati manualmente.

Il Cameo Convert può essere utilizzato, oltre che connesso con un pc via porta firewire,anche come convertitore di formato, senza la necessità di utilizzare un computer: può per esempio essere impiegato come "ponte"tra videocamere digitali DV e camcorder o videoregistratori analogici.

Il box, di costruzione curata, presenta, sul fronte e sul retro, lo stesso set di connettori: sono presenti, su entrambi i la-

gnali in uscita, sono collocati l'interruttore d'accensione, il connettore d'alimentazione e un set di dip-switch relativi alla configurazione del Cameo Convert, di default già correttamente impostati.

La selezione del tipo di sorgente e della risoluzione audio avviene mediante due pulsanti collocati sulla parte superiore dello chassis.

Al set di cavi presenti nella confezione non manca nulla: sono forniti un cavo S-Video, un Rca per il video composito, un cavo audio stereo, due cavi

firewire IEEE 1394 (uno 4 pin/6 pin e uno 6 pin/6 pin), nonché un adattatore Scart/composito.

In prova

La dotazione software contempla un Cd-Rom contenente i pacchetti Ulead MediaStudio Pro 6.5, i driver di sistema e il plugin necessario alla realizzazione di filmati in formato VideoCd, Super VideoCd e Dvd. Il pacchetto di Ulead è articolato su tre applicativi, tutti di utilizzo intuitivo e ben documentati sul manuale cartaceo allegato; per l'acquisizione sia digitale sia analogica lo strumento da utilizzare è Video Capture, le cui funzionalità e i comandi sono molto simi-

li a quelli di un comune videoregistratore domestico.L'unico requisito richiesto è una sufficiente quantità di spazio libero

sull'hard disk, necessità peraltro comune a tutti i software d'acquisizione, tenendo presente che un secondo di filmato in formato DV necessita di 3,5 Mb.

# **Editing video facilitato**

Il filmato acquisito può quindi essere editato con Video Editor, strumento utile sia per i montaggi sia per semplici conversioni di formato. Le impostazioni iniziali riguardano la selezione del tipo di progetto, in buona sostanza il formato e la risoluzione audio/video del filmato: i preset contemplano i principali campi applicativi, e naturalmente non mancano il supporto per i principali formati Mpeg1 e 2,

utilizzati da VideoCd e Dvd. L'interfaccia del pacchetto è abbastanza tipica per un software di montaggio: l'organizzazione del progetto avviene su tracce audio e video, e i singoli elementi possono essere integrati con effetti di transizione (un ricco set di effetti è presente di serie).

L'ultimo tool, Audio Editor 6.5, riguarda l'editing audio e la manipolazione dei suoni: il software permette per esempio di regolare i volumi dei suoni, miscelarli tra loro e crearne dissolvenze, per essere poi integrati,con Video Editor, nel progetto finale.Un'ulteriore interessante funzionalità del Cameo Convert, naturalmente non ufficialmente documentata sul manuale, è il filtro sulla protezione Macrovision, che rende possibile anche l'acquisizione di videocassette e Dvd protetti, e la relativa conversione su VideoCd o Dvd. **Dario Zini**

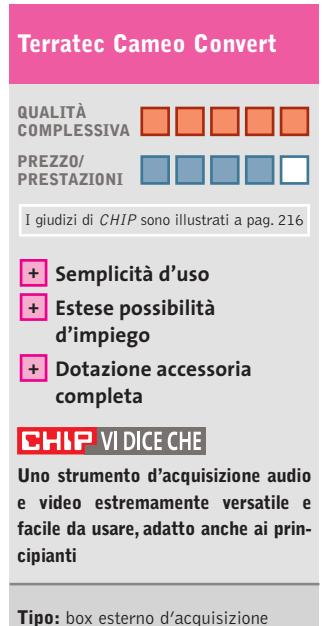

audio/video **Produttore:** Terratec, tel. 02/33494052, www.terratec.com **Distributore:** rivenditori autorizzati **Prezzo:** euro 374,99

нś.

. . .

 $\overline{a}$ 

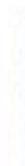

# erfect Solutions

Of any

**ETHERISHI** 

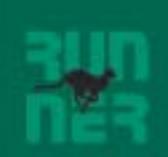

# **I-Basic, Regular** e Professional

Da Runner Computer una gamma di Pc Potenti, Veloci, Convenienti, in grado di soddisfare ogni vostra esigenza.

Contattated per conoscere il rivenditore più vicino.

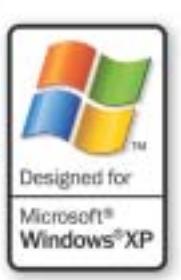

 $\overline{\mathcal{L}}$ 

Benvenuti nel sito web di Runner Computer S.p.A.

# ww.runner.it

Uno strumento per rendere il vostro lavoro più semplice e veloce.

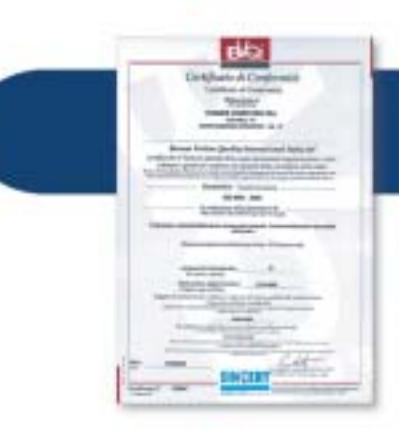

Un impegno nel garantivi prodotti e servizi sempre più di qualità.

# CERTIFICAZIONE ISO 9001:2000.

Un riconoscimento che premia l'impegno di Runner Computer nel garantirvi prodotti e servizi sempre più qualitativi. La Certificazione Iso 9001 : 2000 non è un punto di arrivo ma un traguardo importante per la continua crescita della azienda.

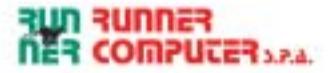

# Dvd

# **About a boy**

# **Il motore della vita**

**Ricco, giovane e bello si fa sconvolgere la vita da un ragazzino un po' strano: il risultato è divertente**

■ Non si tratta della solita commedia americana smielata, come tante ne ha interpretate Hugh Grant, ma di un film che unisce l'umorismo al romanticismo, il sociale all'ironia.

Il protagonista (ma gli altri ruoli non sono davvero secondari) è un trentottenne, ricco, single e senza figli. Il suo sforzo più grande è quello di divi-

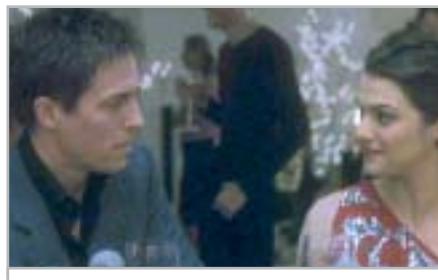

**L'affascinante Hugh Grant nel film tratto dal best seller di Nick Hornby**

dere le ventiquattro ore della giornata in unità da trenta minuti che scandiscono gli "impegni"quotidiani: ascolto della musica, massaggi, pranzo, giretto con la fiammante Audi Tourist Trophy…

Una vita vuota, fatta solo di grandi bevute di birra e pranzi a base di porcherie gastronomiche, che non rendono Will granché interessante agli occhi delle donne. E allora cosa escogita? Per entrare in un circolo per mogli sedotte e abbandonate, si finge un ragazzo padre lasciato dalla moglie. Tutto andrebbe liscio, se sulla sua strada non incontrasse un ragazzino complessato di nome Marcus e sua madre Fiona, aspirante suicida a tempo pieno. Il fatto è che forse i soldi

danno la felicità, ma non quell'insieme di valori che costituiscono il motore della vita.

Dal punto di vista tecnico, i valori di bit rate si attestano ai massimi livelli. Molto ricca la sezione dedicata ai contributi extra, che comprende il commento del film da parte dei due registi,il Making of,le scene tagliate, il video musicale di Badly Drawn Boy (che ha scritto la colonna sonora del film), nonché una sua intervista.

**Guybrush Treepwood**

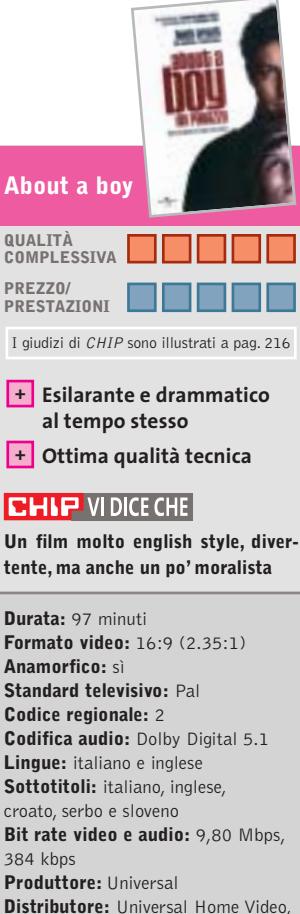

tel. 06/367101, www.universalstudios.com

**Prezzo:** euro 29,99

# **La caduta degli dei Il ritorno dei classici**

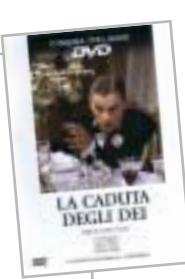

**Fa parte dei 30 capolavori del cinema italiano proposti dal Gruppo Editoriale L'Espresso**

■ Ciò che ha penalizzato finora la penetrazione dei film su Dvd,è stato il costo ancora molto elevato rispetto a quello della videocassetta. Il mercato per fortuna offre opportunità più appetibili. Il Gruppo Editoriale L'espresso, per esempio, ha varato una cineteca su Dvd di 30 capolavori del cinema italiano: si va da *Signori si nasce* con Totò, al capolavoro western *Per un pugno di dollari*, a *Mediterraneo* di Gabriele Salvatores. Ogni titolo è in vendita in edicola in abbinamento a *la Repubblica* e *L'espresso* a soli 6,20 euro in più.

Non si tratta di riedizioni economiche, ma di nuove tirature dei Dvd originali già prodotti dall'Istituto Luce, Cecchi Gori Home Video, Cinevideo Corporation, con contenuti extra e libretto allegato. Anche la qualità, pertanto, rispecchia quella originale. Il western di Sergio Leone, per esempio, ha segnato 9,10 di bit rate video e 448 kbps per l'audio, *Mediterraneo*7,00 di bit rate video e 192

kbps per l'audio. *La caduta degli dei* (1969) viene presentato nella versione restaurata. **G.T.**

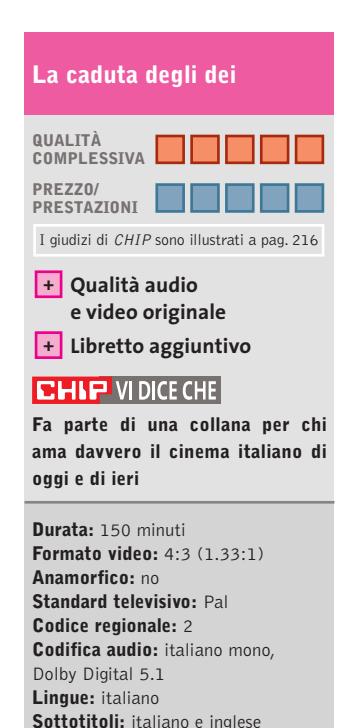

**Bit rate video e audio:** 8,80 Mbps, 448 kbps **Produttore:** Istituto Luce **Distributore:** Istituto Luce/L'Espresso, tel. 199/130130, www.espressoedit.it **Prezzo:** euro 6,20

### GfK **TOP 10 DVD**

# **» La classifica dei più venduti**

La rilevazione di GFK (www. gfkms.com) sui titoli Dvd più venduti in Italia nella settimana dal

- 17 al 23 marzo 2003. **1.** Spirit –
- Cavallo Selvaggio
- **2.** Peter Pan Ritorno all'Isola che non c'è
- **3.** La Leggenda
	- di Al John e Jack
- **4.** Minority Report Edizione Speciale
- **5.** Le Avventure di Peter Pan Edizione Speciale
- **6.** Al Vertice della Tensione Edizione Speciale
- **7.** Men in Black II
- **8.** Forrest Gump **9.** Matrix
- **10.** Il Miglio Verde

# E' ARRIVATA LA RIVOLUZIONE.

P428

睛

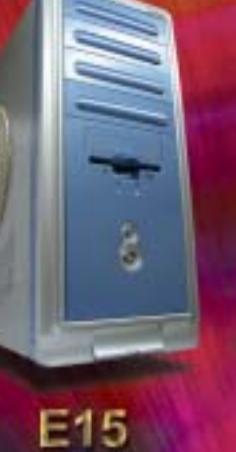

**N488** 

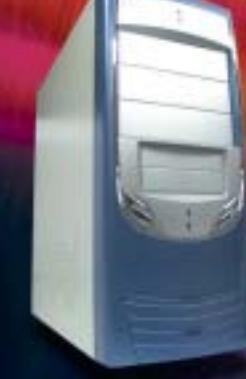

**P408A** 

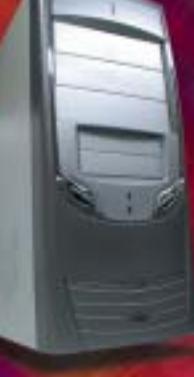

P408A-1

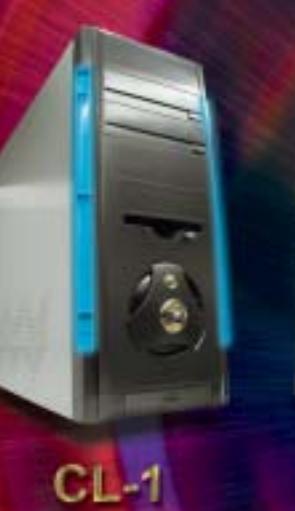

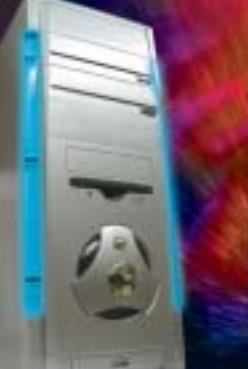

 $DL-2$ 

 $DL-3$ 

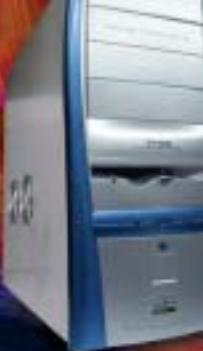

 $AH-1$ 

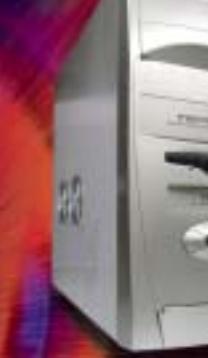

 $\frac{1}{2}$ 

 $CL-2$ 

AN12B

**SU-47** 

 $\overline{\mathcal{L}}$ 

翡

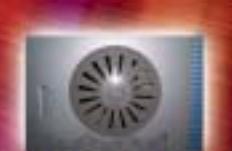

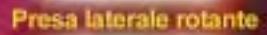

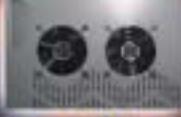

2 ventole laterali

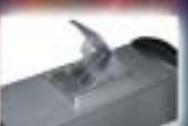

Ventola estraibile! Prese frontali<br>USB e audio

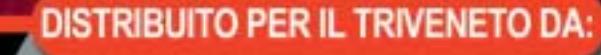

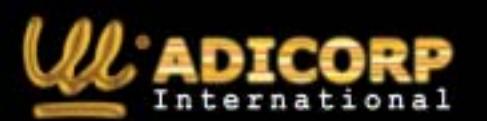

 $TL-1$ 

www.adicorpinternational.com

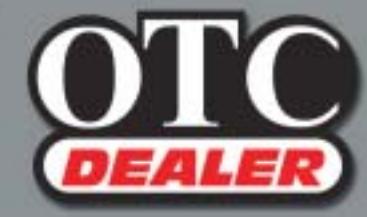

 $\bigoplus$ 

 $CL-3$ 

OTC COMPUTERS SAS<br>Divisione OTC Dealer (Ingrosso Hw - Sw) via Europa, 2 - 35015 Galliera Veneta (PD)<br>Tel. ++39 049 9470800 - Fax ++39 049 9470790 http://www.otcdealer.it - info@otcdealer.it

# **La fabbrica dei cartoni**

# **Il regista sei tu**

**Fa parte della collana Disney Magico Artista il nuovo titolo che consente di creare animazioni**

■ I bambini che non desiderano limitarsi al ruolo passivo di spettatore dei cartoni animati, ma vogliono cimentarsi nella loro realizzazione, trovano nel Cd-Rom edito da Disney Interactive una "macchina" articolata e ricca di opzioni. Si possono muovere i primi passi rea-

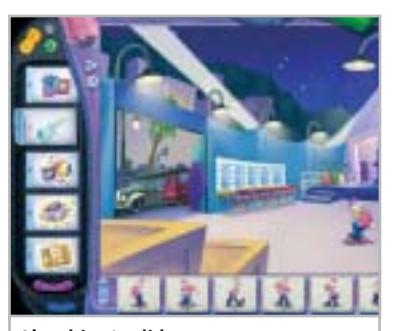

**L'ambiente di lavoro, con i personaggi, i suoni, le scritte da inserire nell'animazione**

lizzando poster e cartoncini d'invito. Per questo il Cd mette a disposizione sfondi e personaggi con diversi movimenti. Il meccanismo è quello consueto dei programmi di grafica: selezionato lo sfondo e il protagonista, per trascinamento si compone il tutto, che può essere salvato e archiviato.

Passando alle animazioni, gli strumenti proposti consentono di costruire i propri cartoon con completezza e articolazione quasi professionali: si impostano, infatti, le sequenze dell'animazione, si selezionano i rumori, le risatine di commento, 14 diversi effetti sonori, si perfeziona con gli arredi la scena,s'introduce l'animazione con titoli di testa e "crediti" finali, si dipingono manualmente le scene.Si possono importare anche immagini realizzate con la propria fotocamera digitale. Insomma, la ricchezza di strumenti è tale che, se il mitico Walt e gli altrettanto mitici disegnatori di Paperino & C. fossero ancora vivi, potrebbero esaltarsi con le possibilità offerte dal progresso digitale ora alla portata dei bambini, o ripensare con smarrimento alle loro fatiche di migliaia e migliaia di tavole disegnate a mano.

Naturalmente, ideali fruitori del Cd sono ragazzini creativi, pazienti costruttori della loro opera, non ansiosi di avere subito il prodotto finito e preconfezionato.L'età consigliata è a partire dai sette anni.

**Mara Gualdoni**

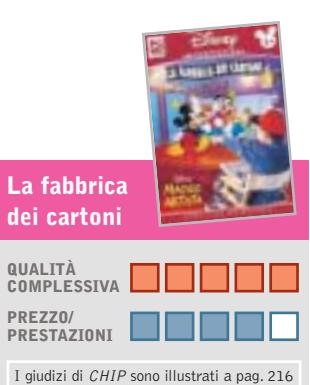

- 
- **Ottima qualità + del cartone realizzabile**
- **Le molte opzioni richiedono – un po' di pazienza**

### **CHIP VIDICE CHE**

**Un titolo che può dare molta soddisfazione ai bambini più creativi**

**Editore:** Disney Interactive, tel. 02/290851, www.disneyinteractive.it **Prezzo:** euro 32,00

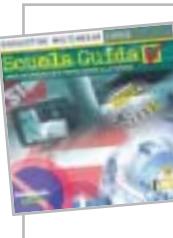

# **Scuola Guida**

**Sicuri su strada**

**Per prepararsi all'esame per la patente di guida con l'esperienza virtuale**

■ "Ma chi ti ha dato la patente!?" Quante volte abbiamo sentito o detto questa frase. Certamente, essere un "bravo" automobilista non è solo una questione di patente. Molto dipende dal senso di responsabilità, dalla prudenza e qualche volta anche dall'esperienza di chi è al volante. Comunque sia, a chi è in

pano la prova dal vivo. Molto articolato nella struttura, anche se di facile uso, il Cd è ricco di informazioni normative e tecniche. Contiene, infatti, l'intero Codice della Strada, comprese le novità introdotte nel 2003, e tutto quello che si deve sapere in quanto a segnaletica, caratteristiche dei veicoli, manutenzione e

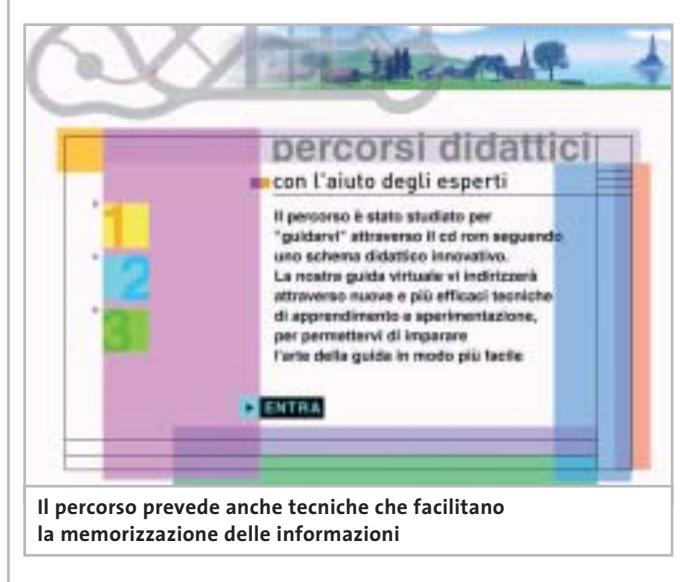

procinto di sostenere l'esame per il conseguimento della patente di guida, questo Cd realizzato da DeAgostini Multimedia sarà estremamente utile per affrontare tutti gli aspetti teorici e pratico-virtuali relativi al superamento della prova.

# **Prepararsi alla prova pratica di guida**

Suddiviso in diverse sezioni, il corso multimediale si avvale anche di animazioni che esemplificano i comportamenti da tenere e che anticiquant'altro è necessario nel momento in cui si è alla guida di un'autovettura.

Test di verifica su tre livelli consentono di misurare le proprie competenze teoriche, mentre prove di simulazione in 3D permettono di verificare, almeno virtualmente, le abilità raggiunte attraverso percorsi urbani ed extraurbani, diurni e notturni, in differenti condizioni climatiche. Il punteggio finale e gli errori commessi daranno la misura delle competenze raggiunte o di quegli

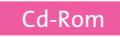

aspetti che vanno ancora approfonditi. Scuola Guida mette a disposizione dell'utente tutti i quiz ministeriali con la possibilità di mettere in evidenza quelli più complessi e visualizzare gli esempi in modo animato.

Davvero molto interessante, in questa sezione, la tecnica di memorizzazione che, attraverso uno schema logico/deduttivo, permette di apprendere più facilmente e fissare nella memoria i dati. Se, poi, mentre si studia per sostenere l'esame, si scopre di avere un naturale talento per la meccanica, la funzione X-Ray consente la visualizzazione delle varie parti del veicolo e della loro funzione, aspetto di non poco conto nel momento i cui qualche pezzo si guasta e, normalmente, non si sa da dove iniziare. Il Cd ha un'interfaccia grafica estremamente gradevole; i quiz, i test e le prove possono essere salvati e ripresi successivamente per valutare i progressi fatti.

### **Eliana Mori**

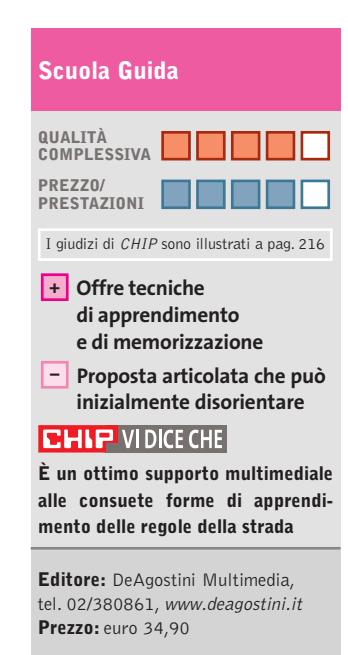

**Cosmos**

# **L'arte da un altro pianeta**

**Un gioco cosmologico, una rappresentazione virtuale di una mostra, un catalogo multimediale, tutto in un solo Cd-Rom**

■ Anche se il titolo sembra più attinente alla scienza e all'astronomia che all'arte, questo Cd-Rom raccoglie i materiali di una grande mostra ospitata tempo fa nelle sale di Palazzo Grassi a Venezia: "Cosmos. Da

ra esplorazione virtuale del cosmo, i cui "stargate" (le porte stellari che offrono l'accesso ai luoghi tratti dai vari nuclei tematici) sono un tramite per altrettanti viaggi nel tempo e nel pensiero.

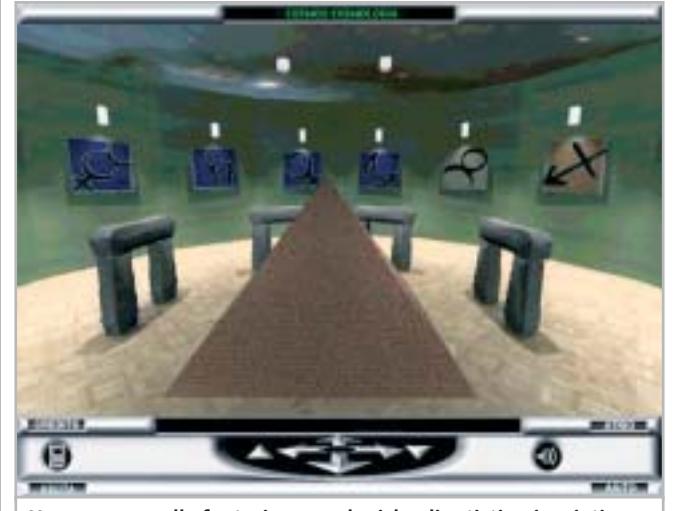

**Un percorso nelle fantasie cosmologiche di artisti, scienziati e popolazioni antiche**

Goya a De Chirico, da Friedrich a Kiefer.L'arte alla scoperta dell'infinito". Una grande storia delle idee, rivisitazione delle principali correnti e riflessione estetica, che univa alle opere d'arte tradizionali – pitture e sculture, fotografie, vecchie e contemporanee – documenti scientifici di un'estrema rarità, come il cannocchiale di Galileo, i primi dagherrotipi della Luna e del Sole, nonché le gigantografie dei primi viaggi sulla Luna realizzati dalla Nasa. **+** Offre tecniche contemporanee – documenti co, visto che l'intera esplorazio- **+** Navigazione

> Il Cd-Rom per fortuna non contiene l'ennesimo catalogo multimediale limitato dai muri posti dai curatori della mostra stessa, ma una sorta di libe-

Una mostra nella mostra, stavolta interamente realizzata in computer grafica, nelle cui sale il navigatore può aggirarsi liberamente per osservare da vicino oggetti e ambienti ispirati all'immaginario cosmologico. Ma anche un grande gione è possibile solo superando i vari livelli.

Girando per le sale si incontrano i diversi "Mondi". Per i Mondi storici sono rappresentati, per esempio, la superficie della Terra in alcune ere geologiche, osservatori astronomici antichi o moderni, come Stonehenge o il Caracol Maya. I Mondi mitologici propongono

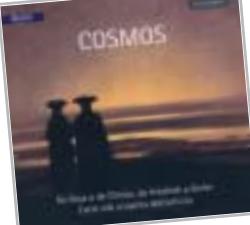

le porte stellari che permettono di scoprire le ricostruzioni delle principali rappresentazioni cosmologiche antiche, come Nut, Shu e Geb egiziani, Marduk sumero, il cosmo Maya, il cosmo neolitico, il mondo di alcune culture primitive. I Mondi tecnologici sono tratti direttamente dall'immaginario scientifico, come Marte, Giove, Luna, una città del futuro, un ambiente ipertecnologico.

Ma naturalmente il vero perno della mostra è rappresentato dai Mondi artistici, universi generati direttamente dalle pitture astratte moderne di Kandinsky, Larionov, Malevich, Klee, Matisse, Mirò, ma anche rielaborando pitture figurative del XIX secolo, e ambienti virtuali ispirati dalle opere di Van Gogh, Gauguin, Cezanne, Redon, Blake, Turner.

**Guybrush Treepwood**

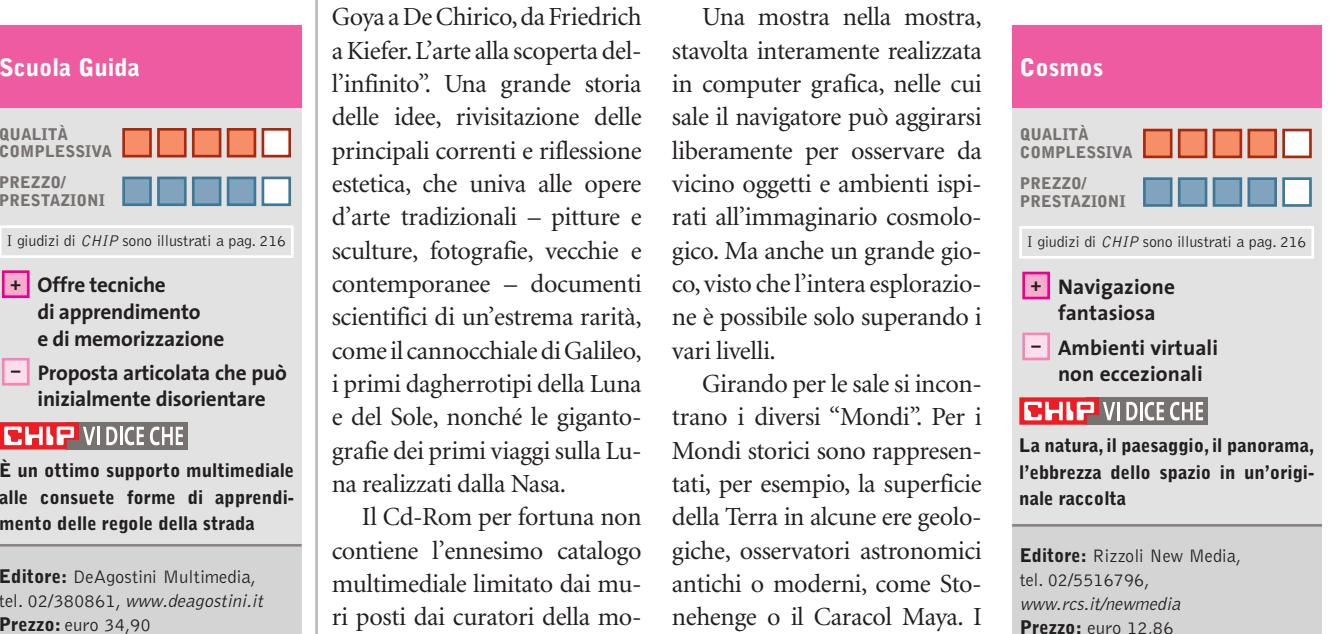

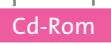

# **DIRdiPIÙ**

# **Il dizionario ragionato**

**Un utile supporto elettronico alla comunicazione orale e scritta**

■ Cercar parole, per giocarci: una pratica che può risultare strana, visto che solitamente i vocaboli si cercano sui dizionari quando non si conosce il loro significato e,soprattutto,durante compiti, esercizi e prove scolastiche. Ma il Cd proposto dalla Casa editrice G. D'Anna prova a riunire gli aspetti della

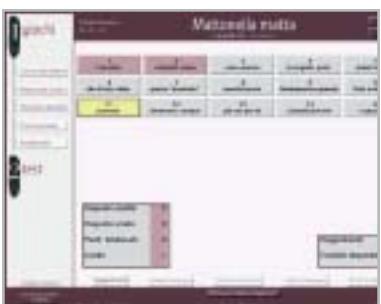

**Il Laboratorio linguistico con un gioco logico di ricostruzione di una frase**

> consultazione del dizionario, con divertenti esercizi applicativi. Lo scopo è quello di considerare il dizionario come uno strumento di viaggio alla scoperta di una lingua. Lo schema di consultazione dell'opera è molto semplice: le due sezioni del dizionario e del laboratorio linguistico sono subito accessibili separatamente.

> Nella sezione del Dizionario italiano ragionato si dispone di una finestra di ricerca e di una tastiera che permette eventualmente di selezionare la lettera dell'alfabeto alla quale appartiene il lemma. Impostata la ricerca, il dizionario propone il significato della parola e offre una guida piuttosto ampia alla comprensione terminologica.

Oltre a ciò, alcuni strumenti consentono di stampare la definizione,di aggiungere proprie note e di selezionare il tutto, eventualmente esportandolo.

La sezione del Laboratorio linguistico, che è raggiungibile anche direttamente dal dizionario, propone invece una serie di quiz e di giochi, che permettono di esercitarsi e di cimentarsi con le proprie conoscenze lessicografiche e ortografiche. Le prove sono divise in tre livelli di difficoltà, ed è sempre possibile cambiare livello per aumentare la propria autostima,o per imparare qualcosa di più. L'articolazione in livelli consente, naturalmente, la fruibilità del dizionario alle diverse fasce d'età, a partire dalle scuole elementari.

**Mara Gualdoni**

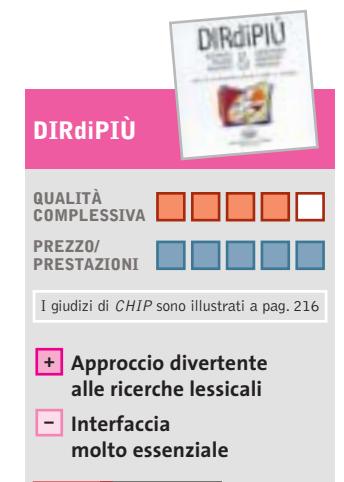

### **CHIP VIDICE CHE**

**Perfezionare la lingua italiana è sempre utile e il Cd consente di farlo divertendosi**

**Editore:** Casa editrice G. D'Anna, tel. 055/2335513, www.danna.it **Prezzo:** euro 14,90

# **Barbie Raperonzolo**

# **La favola continua**

**Barbie assume il ruolo della protagonista della favola di Raperonzolo**

■ La versione multimediale della favola Raperonzolo, che vede protagonista Barbie, fa grande sfoggio di varie suggestioni. All'inizio del Cd-Rom la bella Barbie con la lunga treccia arriva al castello dove avrebbe dovuto trovare il Principe e partecipare con lui a una magnifica festa da ballo (propizia a un successivo fidanzamento,è chiaro). Ma un terribile sortilegio la fa incappare in un maniero grigio, decadente, desolato e, soprattutto, senza aitante principe. La bella non si perde d'animo, assume il controllo della situazione e, astutamente, non muove un dito, nel senso che invita chi gioca con lei a por mano a pennelli, fiori, decorazioni varie, per incominciare il restauro che fa tornare in vita il castello.

Scegliendo tra molte versioni di decorazioni, fioriere e abbellimenti,di stanza in stanza si compie l'opera, facendo felice Raperonzolo. Solo quando è terminato il restauro di ogni ambiente, si ottiene una gemma.Con tutte le gemme raccolte e dopo aver potuto stampare una maschera per il ballo, rinverdito un giardino, restaurato troni e tappeti, con l'aiuto di una mappa si giunge nel giardino, per liberare il principe.

Inserendo le gemme nella corona, sparisce il sortilegio e la bella può finalmente convolare a nozze, per vivere felice e contenta, a meno che il bel lavoro intrapreso non la spinga a una carriera di restauratrice… Ma questa non è un'opzione

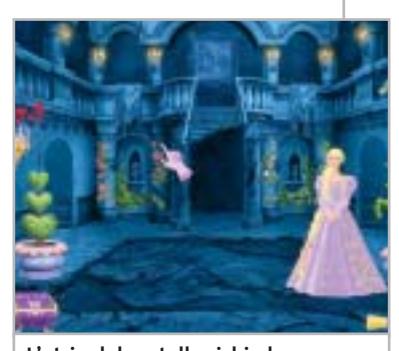

**L'atrio del castello richiede l'intervento decorativo di Barbie**

prevista dal gioco, che è senz'altro d'effetto anche se, forse, piuttosto ripetitivo: al giocatore, infatti, non viene dato altro ruolo, se non quello di usare il mouse, passando sopra immagini diverse, essenzialmente per spennellare e colorare, in maniera piuttosto riduttiva, rispetto alle mille possibilità offerte dai giochi interattivi a tutto campo.

**M.G.**

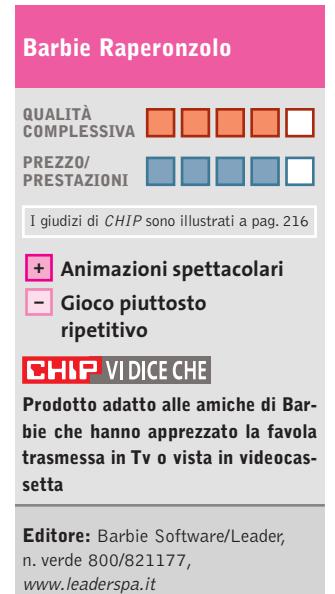

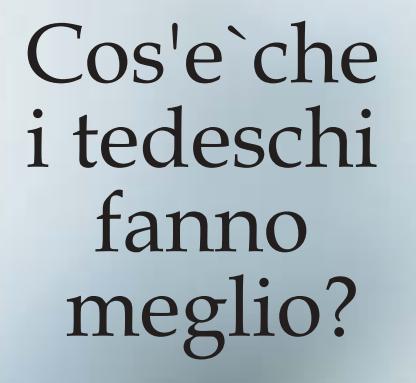

Hai ragione.<br>E' proprio facile ed un piacere<br>usare il "Software Security".

L'azienda tedesca, leader nel software crittografico entra nel mercato italiano. Per una versione di prova ed altro, visitate in nostro sito: www.steganos.com

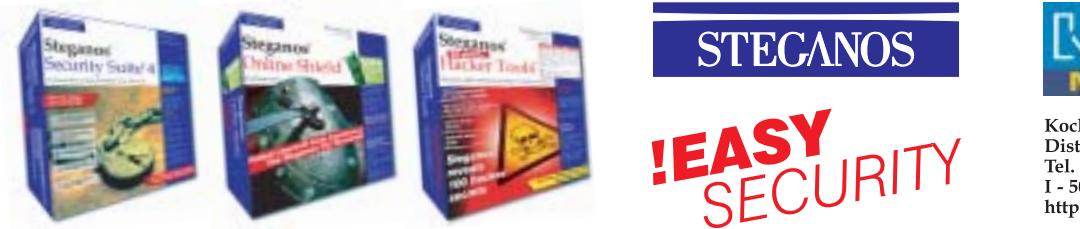

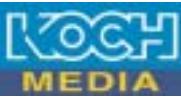

Koch Media Srl -<br>Distributore esclusivo in Italia.<br>Tel. 055-3247352 / Fax : 055-331612<br>I - 50144 Firenze http://www.kochmedia.com

# **K.Hawk Survival Instinct Bella, ma con la pistola**

**Una nuova eroina: occhi da gatto, canottiera verde, pantaloni mimetici, fucile in spalla e pistola carica**

■ La galleria delle "femmes digitales" protagoniste di altrettanti videogiochi si allunga a dismisura.Accanto a Lara Croft e ai suoi tanti cloni, arriva l'avvenente Katherine Hawk, Kitty: promettente tenente della Marina americana assegnata al corpo dei Seal ed elicotterista specializzata.

Una qualifica che non le serve molto, almeno all'inizio dell'avventura,quando il mezzo in dotazione viene abbattuto da un missile durante il trasferimento del Maggiore Max Jeffrey in un'isola tropicale. Ben presto Kitty si ritrova sola e disarmata in mezzo alle linee ne-

miche. Unico obiettivo: portare a termine la sua missione (sì, ma quale?) e, ovviamente, salvare la pelle. La visuale in terza persona e la particolare ambientazione, anche troppo dark per un campo di battaglia, non permettono alcun paragone con i giochi di guerra apparsi negli ultimi mesi.

Dovremo superare vari livelli di gioco cercando prima di tutto di

# **Emergency 2**  $\sqrt{\text{NEL CD}}$ **Catastrofe per gioco**

**Incendi, terremoti, esplosioni, attentati terroristici, operazioni di soccorso urgente!** 

■ Il primo *Emergency*, pubblicato quasi due anni fa, pur essendo un titolo molto originale, non è riuscito a emergere ed è stato penalizzato soprattutto dalla distribuzione, che non l'ha promosso a sufficienza. La grafica non era nulla di eccezionale, ma la possibilità di gestire e coordinare decine di unità differenti per risolvere grandi e piccoli disastri cittadini, sarebbe bastata da so-

la a farne un piccolo *SimCity.*

Anche nel gioco Maxis, non a caso, bisognava spesso fare i conti con incendi, cicloni e persino con giganti distruttori alla Godzilla e King Kong.Lo scopo di *Emergency 2* è quello di controllare una vasta area abitata, inquadrata con una particolareggiata visuale isometrica, e provvedere a intervenire in caso di necessità.

A nostra disposizione abbiamo un'intera centrale operativa con un vasto numero di unità mobili: pompieri, ambulanze, volanti della Polizia, unità cinofile, elicotteri. Ci sono oltre 50 unità da utilizzare in 25 missioni di difficoltà crescente, non prive di fantasia: dal dirigibile in fiamme, al tamponamento a catena nella nebbia, all'attacco terroristico con il gas velenoso durante una visita presidenziale. Un esauriente tutorial permette di prendere dimestichezza con tutte le funzioni delle singole unità.

non farci individuare dalle guardie e dalle telecamere nemiche. Prima di mettere il dito sul grilletto, quindi, dovremo

Molto meglio uccidere silenziosamente. I movimenti di Kitty, a dire il vero piuttosto limitati rispetto alla norma (avanzare, retrocedere, spostarsi di lato, guardarsi intorno, ma non saltare o fare particolari acrobazie), si apprendono nel consueto tutorial, che ha ormai sostituito il classico manuale di gioco. L'equipaggiamento, infine, comprende kit curativi,chiavi e codici per aprire le porte e un paio di tipi di granate,

pensarci bene.

Resta inteso, naturalmente, che ogni vettura ha la sua funzione, e che non potremo estrarre un ferito da una macchina, per esempio, se prima non avremo chiamato una macchina dei Vigili del fuoco con uomini attrezzati di fiamma ossidrica e accetta. Padroneggiarli è semplice (si utilizza solo il mouse), anche se, almeno per i mezzi, è un po' laborioso spostarli uno per uno, passo passo, fino al luogo di

da usare però con parsimonia. Un gioco piuttosto immediato, con grafica discreta e sonoro di buona qualità.

# **K.Hawk Survival Instinct**

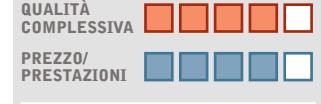

I giudizi di CHIP sono illustrati a pag. 216

**Ambientazione dark + – Grafica migliorabile**

# **CHIP VIDICE CHE**

**Un action tattico che dà l'idea di cosa vuol dire essere soli tra le linee nemiche**

**Configurazione minima:** Pentium III 500, Windows 98/Me/2000/XP, 128 Mb di Ram, 500 Mb su hard disk, scheda video compatibile con DirectX 8.1 **Produttore:** JoWooD, www.k-hawk.com **Distributore:** Leader,

n. verde 800/821177, www.leaderspa.it **Prezzo:** euro 49,99

soccorso: non si poteva utilizzare una selezione multipla, come in altri strategici in tempo reale?

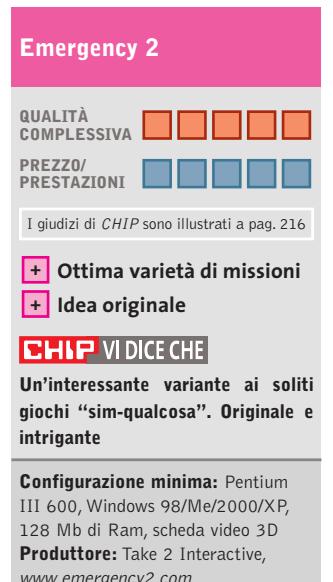

www.emergency2.com **Distributore:** Leader, n. verde 800/821177, www.leaderspa.it **Prezzo:** euro 49,99

**150** CHIP | MAGGIO 2003

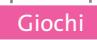

### **Platoon**  $\circ$ **Sei tu il cacciatore!**  $\blacktriangleright$ NEL CD

**Qualcuno ricorda la guerra del Vietnam? Una brutta pagina della storia americana: sta a noi riscattarla** 

■ Della terribile guerra del Vietnam molti conoscono solo le immagini di film come *Il cacciatore, Full Metal Jacket* e *Platoon.* Proprio a quest'ultimo, malgrado la pellicola sia

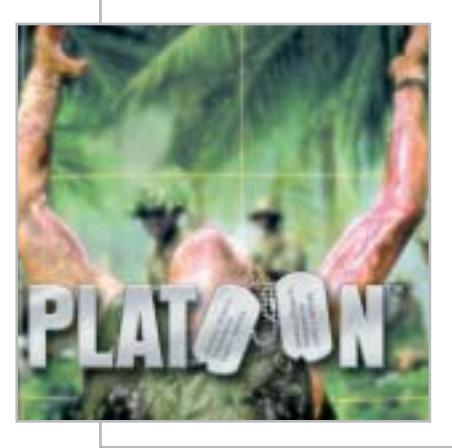

datata 1986, si ispira questo gioco strategico in tempo reale realizzato da Monte Cristo per Microïds.

Il gioco, infatti, non solo è ambientato durante il conflitto in Vietnam, ma permetterà di indossare la mimetica di una recluta giovane e inesperta, proprio come accadeva nel film di Oliver Stone.

Con il succedersi delle missioni (ispirate alla vera operazione "Baionetta Luccicante"e alla Campagna Pleiku) potremo scalare i ranghi fino ad arrivare a comandare il nostro plotone (una fortuna? Non proprio!).

Dal punto di vista grafico, *Platoon* sembra un po' meno definito e ricco di *Commandos 2*, ormai punto di riferimento per tutti i giochi strategici di guerra. Il fatto, però, che siano implementati effetti atmosferici dinamici (vento, pioggia…), lo rendono privo di molti altri termini di paragone.

Questo vale anche per quanto riguarda le tattiche che, come si sostiene nel manuale, sono state costruite utilizzando documenti e rapporti ufficiali dell'Esercito Usa (ma chi potrebbe affermare il contrario?

Chi conosce qualche soldato che abbia fatto la guerra del Vietnam?). Di certo, sono presenti veicoli e unità di supporto statico entrati nella storia, come il corazzato M113 e il carro armato M48. Non era mai accaduto, inoltre, di giocare uno strategico in tempo reale in mezzo alle risaie e alle paludi.

# **Platoon QUALITÀ COMPLESSIVA PREZZO/ PRESTAZIONI** I giudizi di CHIP sono illustrati a pag. 216 **Ambientazione + – Dettaglio grafico CHIP VIDICE CHE Un'idea sicuramente interessante, tanto che sono gia in vista nuovi concorrenti Configurazione minima:** Pentium III 600, Windows 98/Me/2000/XP, 256 Mb di Ram, scheda video 3D compatibile con DirectX 8.1

**Produttore:** Monte Cristo, www.montecristogames.com **Distributore:** Microïds Italia, tel. 02/34592392, www.microids.com **Prezzo:** euro 29,99

zia. A noi, messaggeri presso la reggenza degli Dei, toccherà l'importante compito di evitare che il pericolo si concretizzi.

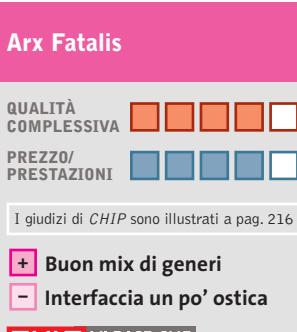

**CHIP VIDICE CHE** 

**Un gioco di ruolo che coniuga novità e meccanismi ormai classici**

**Configurazione minima:** Pentium III 500, Windows 98/Me/2000/XP, 64 Mb di Ram, 700 Mb su hard disk, scheda video 3D **Produttore:** JoWooD, www.arxfatalis-online.com **Distributore:** Leader, n. verde 800/821177, www.leaderspa.it **Prezzo:** euro 54,99

# **Arx Fatalis Magiche battaglie**

**I giochi di ruolo continuano ad affascinare: chissà come andrà stavolta**

■ Sviluppato dal team di Arkane Studios e prodotto da Jo-WooD,*Arx Fatalis* è un gioco di ruolo in prima persona. In controtendenza, quindi, rispetto a *Neverwinter Nights, Icewind Dale, Baldur's Gate,* legati alla visuale isometrica. La costruzione del personaggio principale,invece,è quella dei GdR da tavolo: le sue caratteristiche e abilità si ottengono lanciando più volte un dado. Nel vivo dell'azione, poi, si scopre un mondo caratterizzato da un elevato grado d'interazione. Pochi, a dire il vero, sono gli oggetti realmente utili per lo svolgimento della storia, ma questa è

una difficoltà in più che rende stimolante l'esplorazione del territorio e il dialogo con i personaggi. Gli immancabili enigmi, infine, sembrano piuttosto credibili all'interno della storia, che riassumiamo brevemente.

Il sole, unica vera fonte di calore e di vita, si sta allontanando dal mondo di Arx. I suoi abitanti, pertanto, sono stati costretti a rifugiarsi nelle viscere della terra per fuggire al gelo e alle tenebre. Una situazione difficile che ha finito con l'accentuare l'inimicizia tra gli umani, i goblin e gli uomini topo. Come se tutto ciò non bastasse, Akbaa, dio del Caos, ha deciso di prendere dimora su Arx e sottomettere le popolazioni superstiti.

> Per questo motivo si è alleato al sacerdote Iserbius, seguace di un antico culto che trae energia e potere da sacrifici umani. Anche se l'intrigo viene presto scoperto, il nemico resta pericolosamente in agguato, pronto ad approfittare della prima situazione propi-

> > MAGGIO 2003 | CHIP **151**

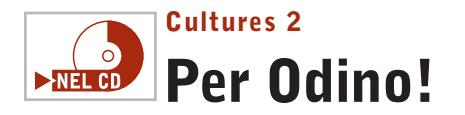

**Un giovane ragazzo di un villaggio vichingo, Bjarni, ha avuto strane visioni. Forse la guerra si avvicina**

■ Quando hanno qualche vuoto di idee,i programmatori non devono far altro che prendere un libro di storia, chiudere gli occhi e aprire una pagina a caso. La storia è talmente ricca di nomi, popoli, situazioni, che difficilmente resteranno delusi. Stavolta è toccato ai vichinghi, un popolo finora abbastanza dimenticato (a torto) dalle softwarehouse che producono videogio-

chi. Per sfatare il mito dei dominatori dei mari, sempre ubriachi, con i capelli lunghi, il sorriso sdentato e l'ascia facile, si è pensato a un gioco strategico in tempo reale che stravolgesse i canoni del genere. In primo luogo, per vincere non è necessario sterminare gli avversari: assai più importante è far crescere il proprio villaggio e difenderlo.

In secondo luogo, prima di poter mettere il naso fuori dai propri confini, bisogna che le risorse accumulate siano tali da garantire l'autonomia anche in caso di guerra. Per ultime arrivano alcune

### **Post Mortem**  $\overline{\circ}$ **Tutti detective NEL CD**

**Da tempo aspettavano un bel thriller capace di inchiodarci sulla sedia. Forse è arrivato**

■ L'ambientazione è scura e decadente (tanto per cambiare, piove), popolata solo da architetture gotiche e decori in stile liberty. Siamo nella Parigi degli anni Venti e impersoniamo Gus MacPherson, un emigrato americano che fa il detective. Per questo Sophia Blake, una giovane e affascinante compatriota, è venuta a trovarsi nel nostro studio. La sorella e il cognato, i coniugi Whyte, sono stati uccisi in un lussuoso albergo. In apparenza non ci sono né movente, né indizi. La Gendarmerie ritiene che il caso possa venire archiviato come insoluto, ma Gus MacPherson

si lascia convincere (dagli occhi di lei, o dal premio in denaro?): ci attende un'indagine ricca di misteri e terribili omicidi rituali, durante la quale dovremo confrontarci con 20 personaggi, tra cui c'è, naturalmente, il colpevole.

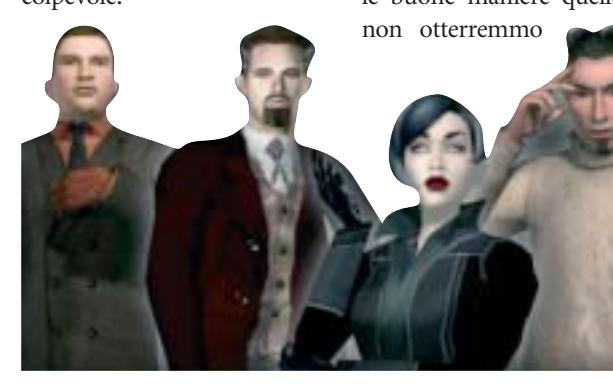

utili soluzioni tecniche che rendono il gioco più facile del solito da controllare. Pensiamo alla possibilità di avvicinare e allontanare la telecamera dalle unità e all'opzione che permette di aumentare la velocità del gioco fino al triplo del normale, utile soprattutto nelle fasi più lente. Ogni funzione, inoltre, può essere controllata semplicemente utilizzando il mouse e due soli tasti.

Per contro, la ripetitività di certe azioni – costruire un villaggio, istruire i lavoratori e ampliare l'insediamento – rende faticosa persino la missione più semplice.

Sarebbe stato meglio permettere al giocatore di trasferire di livello in livello le proprie tecnologie e l'avanzamento culturale già conseguito. Insomma, un titolo più

*Post Mortem* rappresenta una bella novità nell'ambito della produzione Microïds. La meccanica di gioco è più dinamica, con enigmi logici, dialoghi articolati (merito di un nuovo motore di conversazione chiamato Natural Dialogue Engine) e svolgimento della trama non lineare, quindi più coinvolgente. Inoltre, sarà importante l'atteggiamento che terremo durante i vari interrogatori: potremmo ottenere con le buone maniere quello che

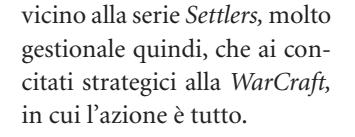

### **Cultures 2**

Giochi

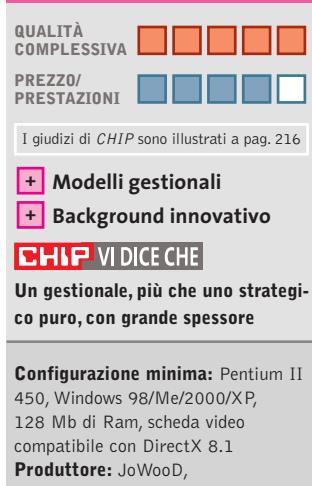

http://cultures2.jowood.de **Distributore:** Leader, n. verde 800/821177, www.leaderspa.it **Prezzo:** euro 54,99

mai con le cattive, e viceversa. Ottime anche le inquadrature, che si rifanno al cinema noir e thriller di nuova generazione.

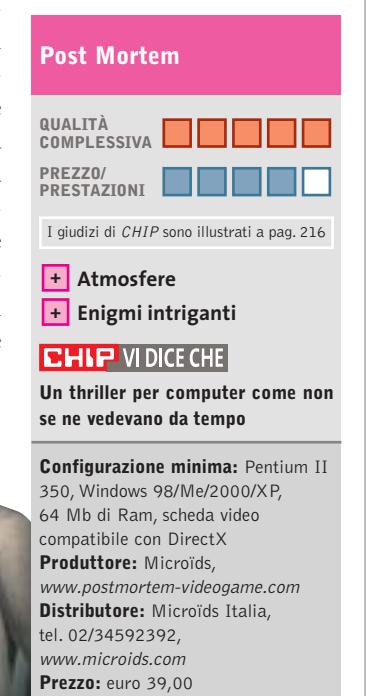

# **Tiscali ADSL MODEM.** Non costa niente perché Tiscali ti rimborsa.

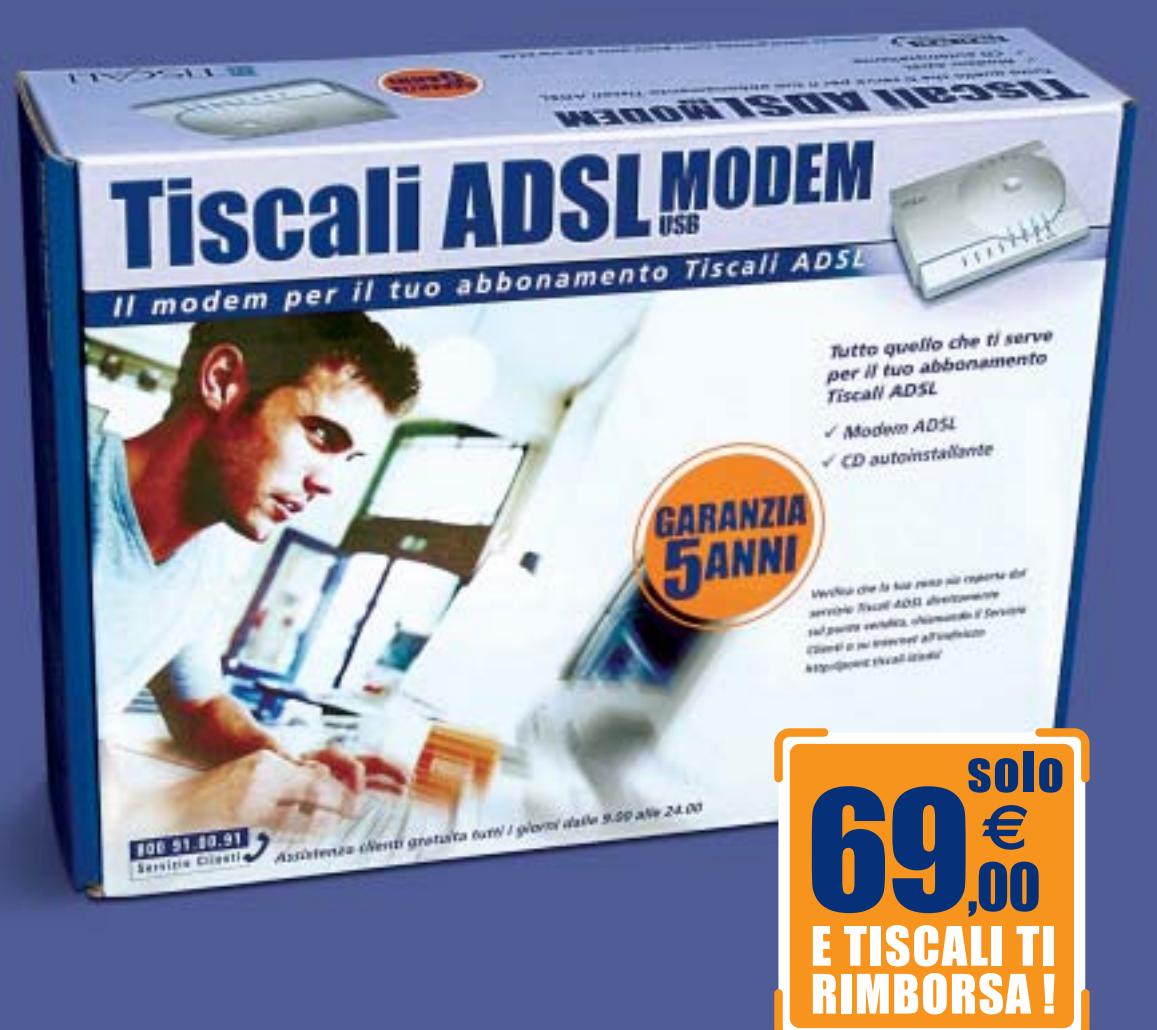

# Con la formula Soddisfatti & Rimborsati Tiscali ti rimborsa il costo del modem in 18 mesi se ti abboni a Tiscali ADSL LIGHT.

# **IL MODO PIÙ SEMPLICE PER ABBONARTI**

Se acquisti il Tiscali ADSL MODEM nei punti vendita Media World e Saturn, avrai a tua disposizione un servizio in più: il personale addetto alla vendita ti assisterà in tutte le fasi necessarie per la sottoscrizione del tuo abbonamento Tiscali ADSL. Più facile di così!

# **Medic Sworld**

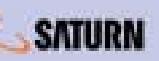

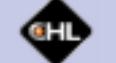

Puoi acquistare il Tiscali ADSL MODEM anche nei punti vendita Auchan, Carrefour, Coop Italia, Finiper e on line su www.chl.it

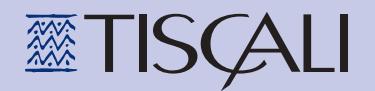

Il modem è utilizzabile solo con l'abbonamento Tiscali ADSL

www.tiscali.it/adsl

# **La Pantera Rosa Pinkadelic Pursuit**

# **E l'ispettore Clouseau?**

**Una pantera tutta rosa con una sciarpa viola si aggira per la casa? Niente paura: è tornata la Pantera Rosa**

> ■ Dal 1964, anno in cui compariva nei titoli del film omonimo di Blake Edwards, la Pantera Rosa di Fritz Freleng e David DePatie ha fatto molta strada: 176 episodi dei cartoni animati trasmessi in dieci nazioni e nove film non ne hanno alterato il carattere, che ritroviamo intatto nel divertente gioco su pc prodotto da Wanadoo Edition.In *Pinkadelic Pursuit* la Pantera Rosa è alla ricerca di un tesoro lasciatole in eredità da uno zio. Per poterci mettere sopra le zampe, il nostro simpatico eroe dovrà

### **Ballerburg**  $\circ$ **Che cannonata!**  $\triangleright$ NEL CD

**Nelle cucine non c'è più cibo? Nessuno difende il castello? Usiamo l'artiglieria!**

■ Scioperi, sempre scioperi in questo dannato maniero. E il governo che cosa fa? Niente! Mettiamo il caso che il nemico decida di attaccare all'improvviso. Abbiamo i cannoni e tante palle di pietra pronte per l'uso. Queste sono le premesse di *Ballerburg*, un wargame davvero originale.Lo scopo principale del gioco è quello di difendere il proprio castello dagli attacchi nemici utilizzando solo l'artiglieria. A differenza degli altri strategici in tempo reale, non avremo a disposizione strateghi e neppure un esercito.

Ci sono comunque alcuni elementi da gestire: dovremo

costruire edifici, come fattorie e depositi, dovremo fortificarli con mura e torri. Dovremo anche finanziare ricerche, costruzioni e munizioni.

Vari personaggi,come il fabbro, permetteranno di costruire armi di livello superiore e nuove difese: si può anche abilitare l'autoriparazione degli edifici, ma è necessario sempre pagare. Si parte con un cannone e una catapulta di tipo semplice, per giungere a meraviglie tecnologiche come il Long John, una catapulta che spara tre

massi in una vol-

esplorare tutte le stanze della casa del parente, e raccogliere le chiavi utili ad aprire la soffitta, dove pare si trovi il tesoro. In verità, il percorso è irto di ostacoli che la Pantera Rosa potrà superare solo saltando, abbassandosi, attaccando, volando (è dotata dell'"elicoda-ttero"), nascondendosi al momento opportuno, e naturalmente, raccogliendo oggetti.

Giochi

I gameplay principali sono tre: i livelli d'inseguimento, dove dovrà sfuggire agli avversari a cui ha rubato un oggetto utile alla sua causa; i livelli su pattini, delle vere e proprie corse arcade a ostacoli; e i livelli boss, nei quali si dovrà sbarazzare degli avversari utilizzando delle letali bombe.

Wanadoo non ha cercato di stupire il pubblico con chissà quali effetti speciali, ma ha pre-

ta sola, o le famose Baliste, balestre giganti che possono lanciare sul nemico dei lunghi e pesanti tronchi. Il sistema di fuoco è piuttosto semplice: con le frecce si mira e si regola l'alzo, poi si lancia.

Una suggestiva visuale in soggettiva segue il colpo fino all'impatto.Difficilmente faremo centro al primo colpo: il vento e l'oscurità della notte (ebbene sì, c'è anche quella), renderan-

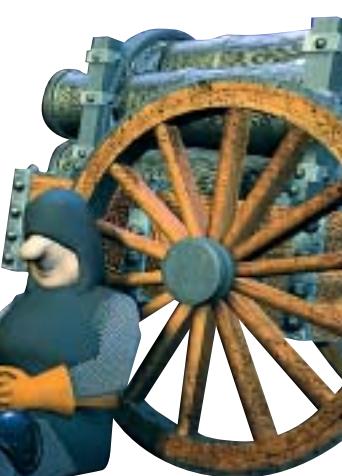

ferito sviluppare un titolo arcade che mantiene tutta la giocosità del personaggio. Il risultato finale non è niente male.

# **La Pantera Rosa Pinkadelic Pursuit QUALITÀ COMPLESSIVA PREZZO/ PRESTAZIONI** I giudizi di CHIP sono illustrati a pag. 216 **Un personaggio + inimitabile – Poca varietà di gioco CHIP VIDICE CHE Un gioco semplice, veloce, colorato, quasi un arcade da console Configurazione minima:** Pentium II 266, Windows 98/Me/2000/XP, 64 Mb di Ram, scheda video compatibile con DirectX 8.1 **Produttore:** Wanadoo Edition, www.pinkpanther-game.com **Distributore:** CTO, tel. 051/751133, www.cto.it

no le cose più difficili. Dovremo correggere la mira, variare l'alzo, ma quando faremo centro, saremo davvero felici.

**Prezzo:** euro 29,90

# **QUALITÀ COMPLESSIVA PREZZO/ PRESTAZIONI** I giudizi di CHIP sono illustrati a pag. 216 **Ballerburg**

**Idea originale +**

# **+ Intelligenza artificiale CHIP VIDICE CHE**

**Un gioco avvincente come un arcade, divertente e intelligente come uno strategico**

**Configurazione minima:** Pentium II 350, Windows 95/98/Me/2000/XP, 64 Mb di Ram, scheda video compatibile con DirectX 8.0 **Produttore:** Ascaron, www.ascaron.com **Distributore:** Leader, n. verde

800/821177, www.leaderspa.it **Prezzo:** euro 49,99

# appuntamento con l'information technology

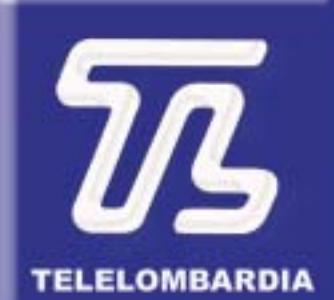

www.telelombardia.it

# **TERGOFE** la domenica alle

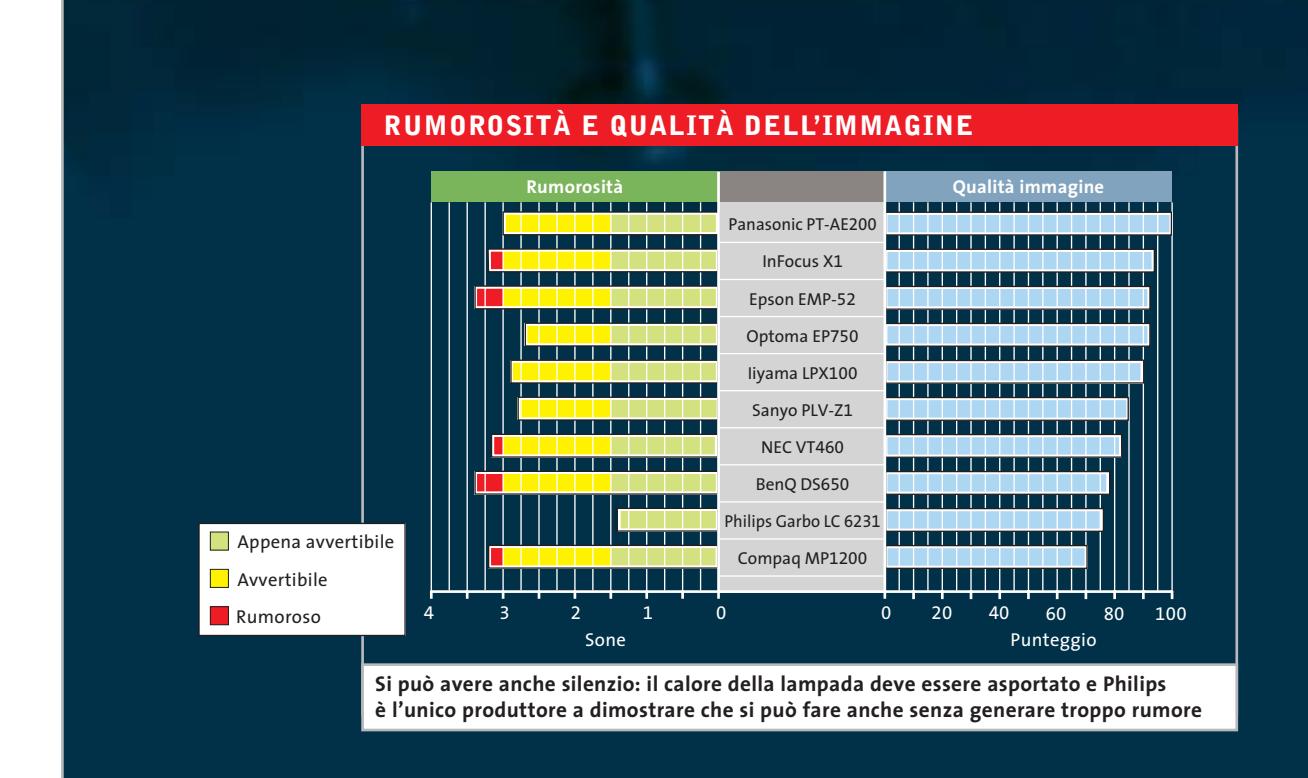

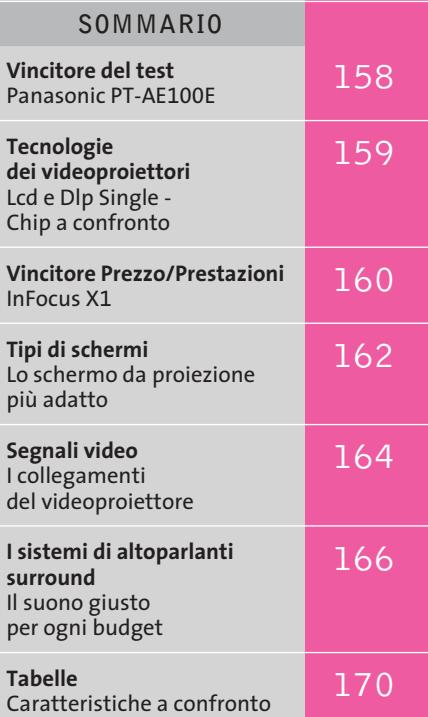

**Test: 10 videoproiettori**

# **Il multisala a casa vostra**

**Una moda che si sta diffondendo sempre più nel mercato dell'elettronica è oggi certamente quella dei videoproiettori. Con prezzi scesi oramai sotto i 2.000 euro qualcuno sta già pensando a come spostare i mobili nel soggiorno per vedere comodamente i film su grande schermo. Con questa comparativa, CHIP consiglia nella scelta dell'apparecchio più adatto all'ambiente domestico.**  Di Martin Jaeger

**N**egli anni '70 la "taverna" era un ambiente quasi d'obbligo in tutti i progetti delle nuove case unifamiliari, ma la moda è durata abbastanza poco. Oggi però si apre una nuova possibilità per sfruttarne gli spazi. I prezzi in calo dei videoproiettori e la disponibilità di ottimi impianti sonori sono un reale incentivo all'installazione di impianti home cinema, non più riservati soltanto ai cinefili più accaniti. Non sempre però i videoproiettori più economici sono in grado di offrire una resa adeguata per questo tipo di applicazione e per questa ragione *CHIP* ha esaminato dieci videoproiettori il cui costo è intorno ai 2.000 euro. I consigli per l'allestimento di un

impianto home cinema sono descritti a pag. 166.

In questa fascia, accanto a speciali proiettori 16:9, solitamente con risoluzione di 858 x 484 pixel, si trovano anche apparecchi dotati di risoluzione S-Vga (800 x 600) e Xga (1.024 x 768). I film su Dvd in formato panoramico richiedono in genere una risoluzione di 1.024 x 576 pixel e solo i due proiettori Xga del test supportano questa risoluzione. Il modello Sanyo è appena al di sotto delle misure ideali e quindi taglia alcune righe e colonne.

Apparecchi con risoluzioni "strane", come 854 x 480 sono concepiti per il formato Ntsc, che utilizza appunto solo 480 linee, contro le 576 del formato Pal. ‰

Nel funzionamento però questa risoluzione ridotta non si fa molto sentire: solo pochi Dvd contengono immagini così nitide da poter rilevare la differenza.

Meno importanti per noi sono stati i famosi e famigerati ANSI-lumen con cui viene specificata la luminosità dei proiettori.

Una forte luminosità è importante quando il proiettore viene usato per presentazioni al pubblico, che in genere hanno luogo in sale illuminate. Per il cinema in casa, in locali più o meno oscurati, troppa luce potrebbe addirittura essere un difetto, perché in certi casi le aree scure dell'immagine sono rischiarate troppo e il contrasto si riduce di conseguenza.

Inoltre, una lampada molto luminosa richiede un maggiore raffreddamento, che è quasi sempre associato a rumorosità, anche se questa può essere tollerabi-

> **KEST WIZ** сню

**Per meglio valutare il rapporto di contrasto dei videoproiettori si utilizza un'immagine a scacchiera**

le con le pellicole d'azione. Oltre al rapporto di contrasto quindi è stata data particolare importanza alla rumorosità prodotta dalla ventola di raffreddamento. I particolari sulle procedure di prova sono illustrati nel box a pag. 168.

Ancora qualche parola su come trattare correttamente un videoproiettore. I momenti critici si verificano nella fase di riscaldamento dopo l'accensione e durante il raffreddamento dopo lo spegnimento dell'apparecchio. In entrambi i casi, si consiglia di non staccare la presa di corrente senza motivo. Se la fase di riscaldamento della lampada viene interrotta, sulla superficie interna della lampada si condensano vapori metallici che formano alla lunga un rivestimento che opacizza il vetro e diminuisce la luminosità.

Se invece si interrompe troppo presto il raffreddamento, si può anche provocare la rottura della lampada e possono danneggiarsi anche gli elementi ottici sensibili alla temperatura che, diversamente dalla lampada, non sono facili da sostituire.

# **» Vincitore del test**

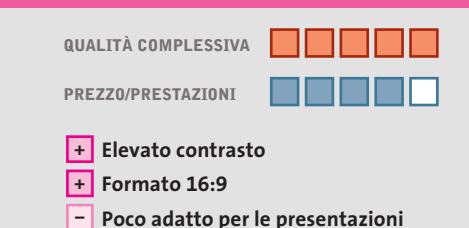

**Produttore:** Panasonic, tel. 02/67072556, www.panasonic.it **Distributore:** rivenditori autorizzati **Prezzo:** euro 2.290,00

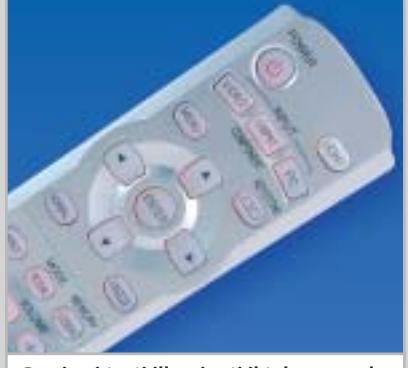

**Grazie ai tasti illuminati il telecomando si vede bene anche al buio**

# **Panasonic PT-AE200**

# **Immagine eccellente a buon prezzo**

**Un elevato contrasto e un nero profondo sono le principali caratteristiche del modello Panasonic**

■ Questo videoproiettore non è piacevole solo quando è in funzione, anche quando è spento il suo case metallico in argento satinato attrae lo sguardo.

Alla risoluzione di 858 x 484 pixel la visione di un film su Dvd non è disturbata da barre grigie di contorno. Bisogna comunque tenere anche conto di una rappresentazione limitata al rapporto 4:3 quando lo si collega a un computer. Senza interpolazione, il videoproiettore Panasonic riesce a visualizzare l'intera schermata solo alla risoluzione 640 x 480 pixel.

Un difetto che il proiettore corregge in parte con la possibilità di visualizzare solo una parte del desktop, che si può spostare manualmente con l'aiuto dei tasti freccia del telecomando. Uno slot per schede di memoria SD consente di riprodurre immagini Jpeg e filmati compressi in formato Mpeg4 registrati su questi supporti. L'apparecchio convince anche per le sue qualità video. Nel test con il motivo a scacchiera (caselle bianche e nere alternate) ha un eccellente contrasto di 201:1 e si piazza molto bene anche con il contrasto bianco/nero (572:1). I colori sono riprodotti molto fedelmente e anche il deinterlacing delle immagini (la combinazione dei due semiquadri) si è dimostrata molto efficace: soltanto a volte sui bordi più netti si notano degli effetti pettine.

Questo proiettore tuttavia non è fra i più silenziosi: 3,0 Sone sono un buon valore medio, ma si fanno sentire quando l'audio si abbassa di livello. Il pannello dei collegamenti sul retro è ben dotato e offre perfino un ingresso per video component, per il quale viene anche fornito il cavo: si tratta del miglior metodo di collegamento per un riproduttore di Dvd. Il costruttore avrebbe potuto anche rinunciare a dotare l'apparecchio dell'interruttore di rete, dato che in stand-by consuma meno di 0,1 W.

Videoproiettori

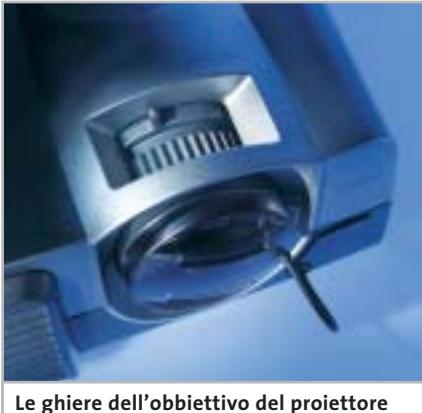

**BenQ ne facilitano la regolazione**

**BenQ DS650.** Contro le nostre aspettative, il proiettore BenQ si è piazzato solo nelle posizioni intermedie. La tecnologia Dlp comporta un nero intenso e un elevato contrasto, ma è la cattiva qualità dell'immagine a spingerlo nel mezzo della classifica.

Il contrasto della scacchiera di 166:1 e il valore del nero di 2,9 lux non sono all'altezza di un apparecchio basato sulla tecnologia Dlp. Nelle scene scure, poi, compare un fastidioso sfarfallio delle righe, che disturba notevolmente il piacere della visione dei film.

La rumorosità della ventola è di 3,4 Sone, ben superiore alla media, e può essere mascherata solo da un sonoro altrettanto chiassoso. La garanzia di 3 anni e la ricca dotazione di connettori offerte da questo proiettore sono apprezzabili, ma non riescono a compensare i difetti di qualità e rumorosità.

A causa del deficit proprio nelle categorie più importanti, il BenQ non soddisfa quindi secondo noi quanto ci si può attendere da un proiettore Dlp.

**Compaq MP1200.** Questo proiettore si presenta come un'auto americana degli anni '60. Lucenti applicazioni cromate adornano un'ampia griglia di raffreddamento e irradiano orgoglio e nobiltà. Purtroppo però i componenti interni non mantengono le promesse dell'esterno: il peggior valore di nero del test e conseguentemente un contrasto della scacchiera insoddisfacente (107:1) non sono certo punti a favore dell'MP1200.

# **TECNOLOGIE DEI VIDEOPROIETTORI**

# **» Lcd e Dlp single - Chip a confronto**

Accanto alla buona, vecchia, ma anche costosa tecnologia a tubo catodico nei videoproiettori si sono affermate due tecnologie: Liquid Cristal Display (Lcd) e Digital Light Processing (Dlp). Otto dei proiettori del test utilizzano Lcd, due invece adottano la tecnologia Dlp. Ecco una sintetica descrizione delle caratteristiche dei due sistemi.

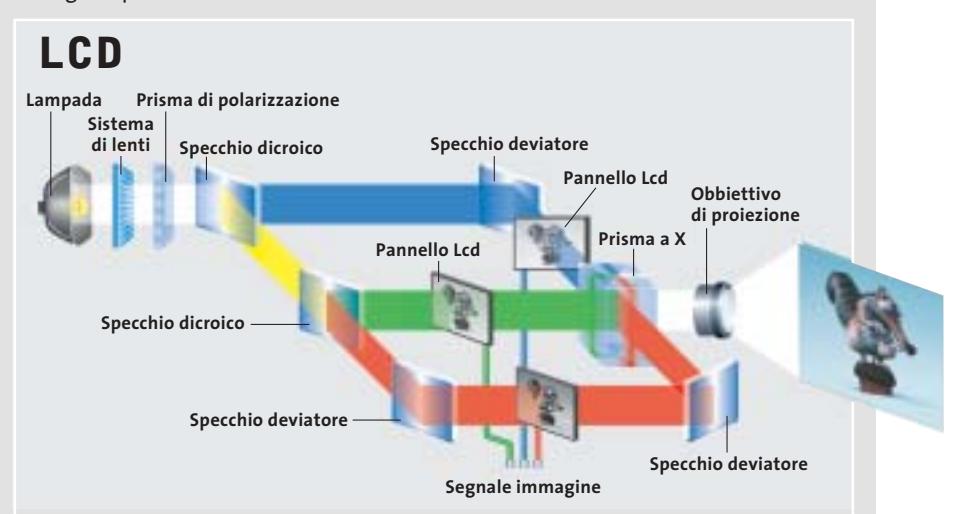

I proiettori Lcd operano in modo simile ai monitor a cristalli liquidi. La luce della lampada viene concentrata da un sistema a più lenti. Dato che i pannelli Lcd richiedono luce polarizzata, il prisma polarizzante lascia passare solo la luce che oscilla in un dato piano. Due specchi dicroici separano poi la luce bianca nelle sue componenti. Ognuna di queste attraversa un pannello Lcd monocromatico, generando le immagini parziali che alla fine sono ricombinate da un particolare prisma ottico a X.

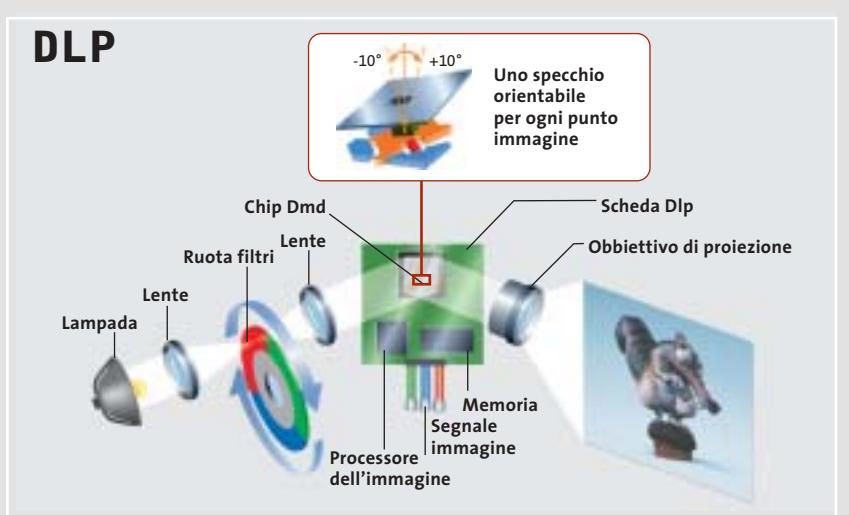

La tecnica Dlp sfrutta l'inerzia dell'occhio e proietta i tre colori fondamentali uno dopo l'altro sullo schermo. La luce attraversa un filtro colorato rotante che lascia passare alternativamente luce rossa, verde e blu. Il fascio di luce incide su un chip Dmd (Digital Mirror Device), composto da una miriade di minuscoli specchi orientabili. Tonalità colore e luminosità del pixel sono determinati dal tempo durante il quale il minuscolo specchio riflette la luce verso l'obbiettivo del proiettore. I proiettori Dlp sono in genere caratterizzati da elevato contrasto e luminosità e da una struttura di piccole dimensioni.

‰
#### Videoproiettori

Un fastidioso sfarfallio sui bordi dei soggetti a forte contrasto riduce inoltre l'impressione soggettiva fornita da questo prodotto.

Il fatto che "inghiotta" le sfumature di colore e luminosità, con una certa perdita di dettagli, lo nota però solo chi ha già visto la scena riprodotta. L'MP1200 è il più grande fra i prodotti esaminati nel test: con i suoi 33 x 11 x 27 cm non è impossibile da spostare, ma certamente non si può considerare ultra-portatile.

**Epson EMP-52.** Con i suoi 1.126 lumen questo è uno dei proiettori più luminosi del test. Anche le misure di contrasto lo mettono ai primi posti: solo i modello InFocus e Optoma hanno un contrasto della scacchiera migliore. I 93 punti di valutazione della qualità dell'immagine lo avrebbero collocato in classifica accanto ai primi, ma la sua rumorosità di 3,4 Sone lo rende poco adatto per l'u-

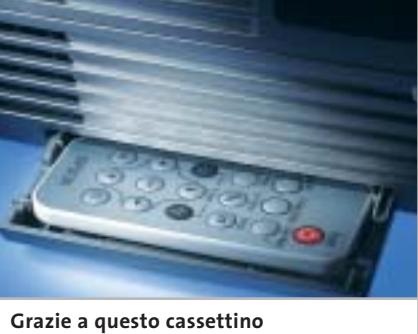

**sarà difficile perdere il piccolo telecomando del proiettore Epson**

so in casa. Solo chiudendo completamente la copertura il rumore della ventola finisce in sottofondo: perciò consigliamo questo modello Epson solo agli appassionati di film d'azione o videoclip di musica rock. Con un'eccezione: chi vuole proprio trasformare la stanza nell'interrato dedicata ai party nella sua personale sala cinematografica, potrebbe davvero trovare in questo modello il prodotto ideale.

Alla distanza di 11,3 m che è capace di raggiungere si ottiene una diagonale dell'immagine di ben 8 m. In questo caso, il proiettore risulta tanto distante dallo schermo che il rumore prodotto viene mascherato dal sonoro del film. Ci è piaciuto inoltre il cassettino che può ospitare il telecomando, così da averlo sempre a portata di mano.

**Iiyama LPX100.** Risoluzione Xga e 1.000 ANSI-lumen offerti da un apparecchio dal piccolo ed elegante contenitore: l'LPX100 apre la porta a qualche desiderio. Purtroppo però il proiettore non mantiene in complesso ciò che i dati tecnici promettono. La qualità dell'immagine è solo nella media. Il contrasto della scacchiera di 164:1 e il valore del nero di 2,2 lux gli fanno comunque guadagnare punti. L'impressione soggettiva suscitata dall'imma- →

#### PRESTAT **» Prezzo/Prestazioni**

CHIP

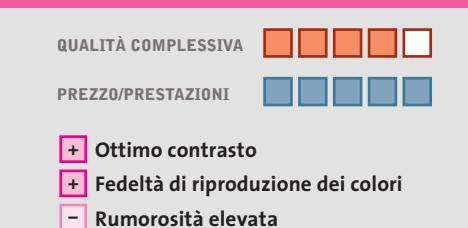

**Produttore:** InFocus, www.infocus.com **Distributore:** InFocus, tel. 02/43995366 **Prezzo:** euro 1.798,80

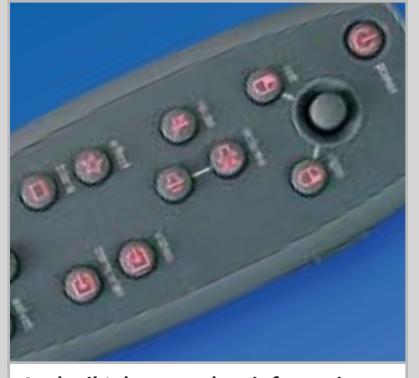

**Anche il telecomando a infrarossi del videoproiettore InFocus X1 dispone di tasti retroilluminati** 

### **InFocus X1 Tutto casa e lavoro**

**Il modello InFocus rappresenta una scelta molto conveniente sia per il cinema in casa, sia per le presentazioni** 

■ L'estetica del case in materiale plastico grigio non è forse il punto di forza di questo videoproiettore basato sulla tecnologia Dlp, che si è dimostrato il meno luminoso fra i modelli in prova, almeno quando si tratta di visualizzare immagini completamente nere. Il livello di luminosità del nero è così basso da permettergli di raggiungere un rapporto di contrasto bianco/nero di quasi 1.500:1. Questo valore si riduce però sensibilmente con il motivo a scacchiera, ma è comunque il migliore misurato fra i modelli in prova. Nonostante ciò, l'InFocus X1 fatica un po' con le scene più contrastate: le sfumature di colore nelle aree più scure tendono un po' a perdersi.

Nel complesso, la qualità delle immagini provenienti da sorgenti televisive si può però considerare al di sopra della media, merito anche della tecnologia DCDi Faroudja che gestisce l'elaborazione dei segnali, riducendo drasticamente i tipici difetti di sfarfallio o di sbavatura dei colori più vividi. Il videoproiettore accetta anche segnali video component tramite un apposito cavetto adattatore da collegare allo stesso connettore utilizzato per le sorgenti S-Video.

Purtroppo, il rumore prodotto dalla ventola è piuttosto elevato ed è quindi consigliabile collocare il videoproiettore il più lontano possibile dallo schermo. Non è prevista una modalità di funzionamento a bassa luminosità: la durata stimata della lampada è di 3.000 ore e InFocus, come pochi altri produttori, la garantisce per una durata di tre mesi o 500 ore di funzionamento. La possibilità di illuminare i tasti del telecomando, che può svolgere le funzioni del mouse, semplifica le regolazioni anche al buio. Le regolazioni sono facilitate dal ridotto numero di tasti e dal menù Osd ben strutturato.

"L'evento più rivoluzionario nel panorama dell'Information & Communication Technology degli ultimi anni." Tg5

Informazione, formazione e confronto su: software development & programming, design & graphics, new media, comunicazione & marketing, hardware, system & networking.

Padova, PadovaFiere 9-11 maggio 03 Napoli, Mostra d'Oltremare 29-30 maggio 03

MOSTRA DIOLTREMARE

**A** PadovaFiere

Padova, PadovaFiere 9-11 maggio 03 http://www.webb.it

Webol

#### In collaborazione con:

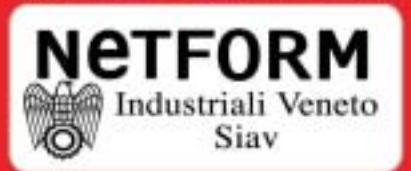

#### Con il patroncinio di:

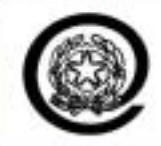

Ministro per l'Innovazione e le Tecnologie

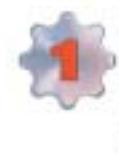

E' la più grande offerta di seminari e workshop mai realizzata in Europa. Oltre 300 seminari riservati agli operatori professionali, agli edp manager, agli imprenditori e agli utenti aziendali: lo stato dell'arte su Erp, Crm, Business Intelligence, Scm, Asp, Networking, Sicurezza, Storage Management, Outsourcing

Informazioni e preaccrediti su: w.webb.it E-mail: info@webb.it

#### Videoproiettori

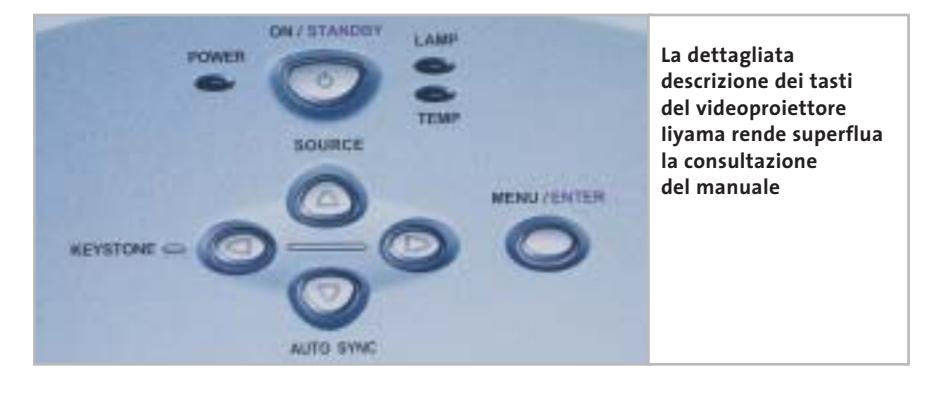

gine visualizzata conferma i valori misurati. Sui bordi netti degli oggetti non compaiono le temute scalettature, e anche le transizioni di colore sono "pulite".

Non si deve comunque dimenticare che un proiettore Xga da 1.000 lumen dovrebbe in effetti giocare in un altro girone. La valutazione media non è quindi troppo benevola, in relazione al potenziale delle tecnologie utilizzate.

Le maggiori perdite di punti l'LPX100 le sconta per ergonomia e dotazione. Sono piccole cose, che però si sommano. Si è risparmiato anche sull'interruttore di rete, che non c'è, e questo sottrae alcuni punti.

Non si comprende perché non si possa collegare un mouse del computer al proiettore. L'apparecchio dispone di un'interfaccia seriale, ma utilizzabile solo per effettuare le impostazioni.

La possibilità di richiamare le funzioni del mouse con il telecomando, che sarebbe utile nel corso di una presentazione, non è disponibile.

‰

#### **TIPI DI SCHERMI**

#### **» Lo schermo da proiezione più adatto**

La qualità dell'immagine è determinata, oltre che dal videoproiettore, anche dalla superficie usata come schermo per la proiezione. Si possono distinguere di massima due casi: videoproiettore utilizzato per home cinema in un ambiente oscurato e presentazioni in ambienti relativamente illuminati. Per ciascuno dei casi esistono schermi speciali che si distinguono per il loro potere riflettente. Decisiva è anche la direzionalità del fascio di luce riflessa. La relativa misura è data dal fattore di riflessione o guadagno, in cui la luminosità dello schermo viene paragonata a quella di una superficie bianca opaca, che si assume abbia un valore del guadagno

pari a 1. Un guadagno elevato significa contrasto superiore e immagini più brillanti, anche se al prezzo di un angolo visivo più ridotto e del rischio di produrre riflessi speculari per particolari angoli di visione. Uno schermo standard con guadagno di 1,1 ha un angolo visivo superiore a 100 gradi, valore che si può anche dimezzare con uno schermo ad alta riflettività che abbia un guadagno di 2,5. Al di fuori di questa zona la luminosità decade drasticamente.

Per le applicazioni home cinema in ambienti oscurati, un guadagno di 1 - 1,5 è perfettamente sufficiente. Valori più alti e speciali effetti direzionali sono richie-

sti solo per le presentazioni in locali luminosi. Oltre ai classici schermi a riflessione esistono schermi per retroproiezione o schermi parabolici.

Il prezzo di uno schermo dipende essenzialmente dalle dimensioni e dal materiale impiegato. Si può andare dallo schermo avvolgibile poco costoso fino agli schermi motorizzati dotati di telecomando. Gli schermi avvolgibili da 1,5 m di larghezza si trovano a partire da un centinaio di euro, ma non sono molto consigliabili. Perché lo schermo dia buoni risultati bisogna spendere almeno il doppio e conviene rivolgersi a negozi specializzati.

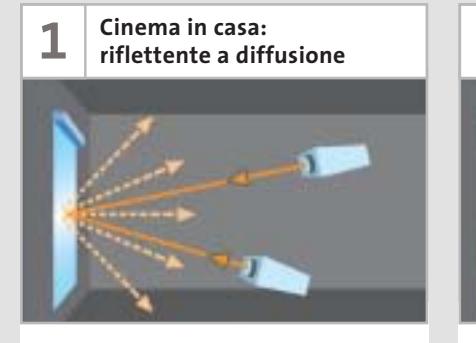

Soluzione di compromesso: riflette in tutte le direzioni. Adatto per proiezione da tavolo o da soffitto. Il fascio di luce non è direzionale e quindi si hanno ampi angoli visivi; il migliore contrasto si ottiene solo al buio.

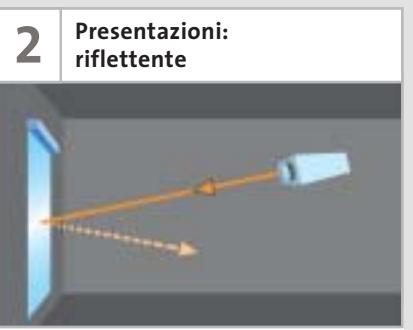

Proiezione da soffitto: l'angolo di riflessione è uguale all'angolo di incidenza. A seconda del rivestimento, si può avere una più o meno forte direzionalità della luce. Buon contrasto anche in ambienti relativamente illuminati.

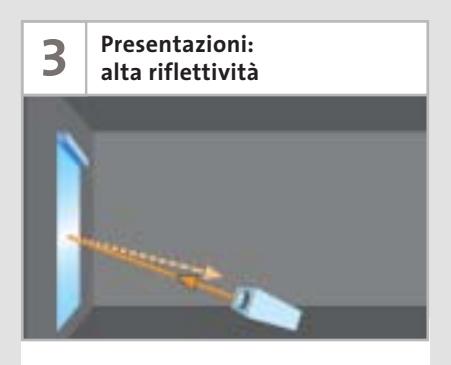

Proiezione da tavolo: minute sferette di vetro riflettono la luce nella stessa direzione di incidenza. Questo schermo produce luce direzionale e quindi angoli visivi limitati. Buon contrasto in locali luminosi.

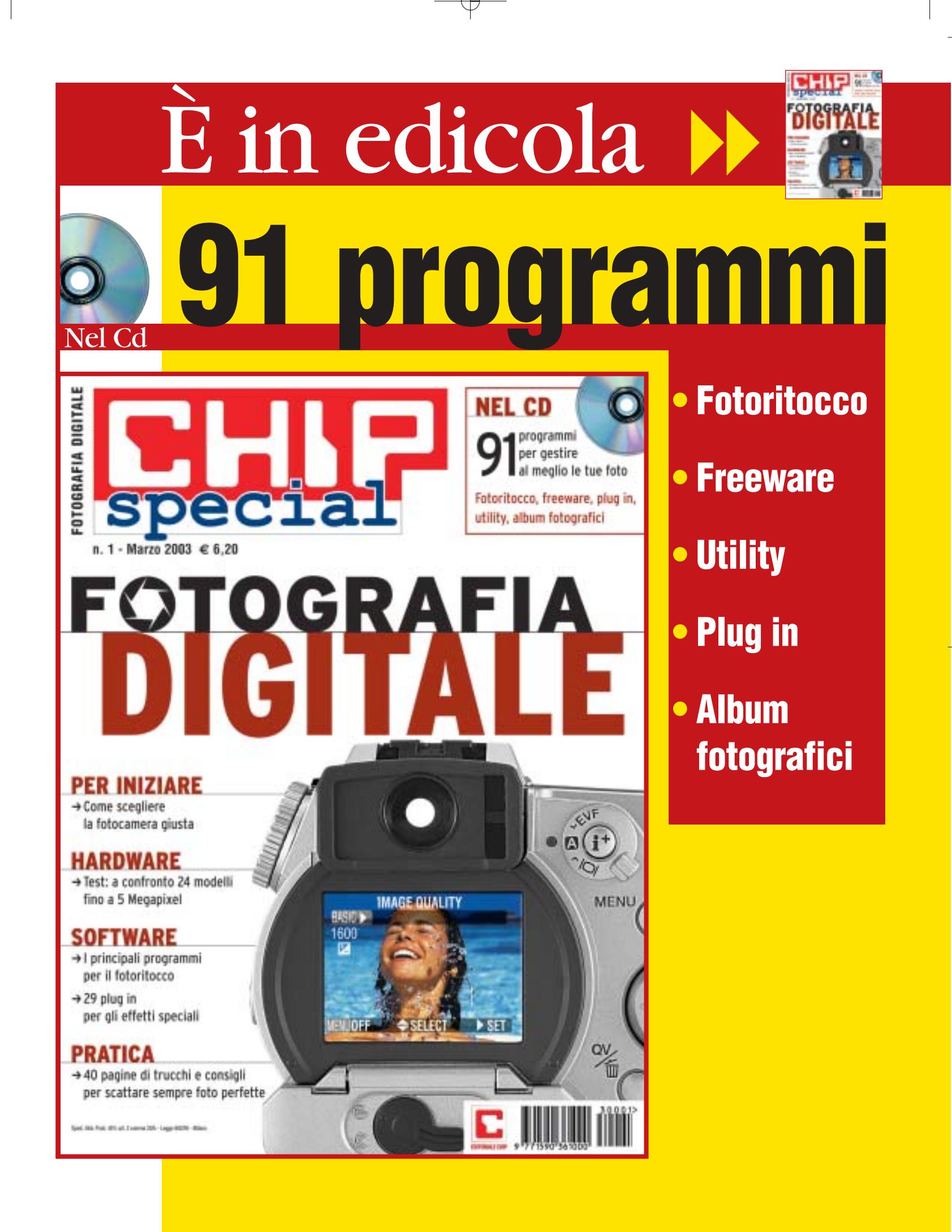

⊕

#### Videoproiettori

**InFocus X1.** Il modello vincitore nel rapporto prezzo/prestazioni è dettagliatamente illustrato nel relativo box pubblicato a pag. 160.

**NEC VT460.** Il più luminoso fra i videoproiettori in prova è anche quello che ha ottenuto una delle valutazioni più basse per quanto riguarda il contrasto, in particolare nel test con il motivo a scacchiera. Il livello del nero è risultato il più elevato e ciò comporta una scarsa definizione dei dettagli nelle scene più scure. Piccoli difetti, sfarfallii, si manifestano nel deinterlacing dei bordi dei soggetti molto contrastati e la resa cromatica lascia un po' a desiderare. Il VT460 accetta anche segnali video component e Rgb televisivi, ma i cavi necessari devono essere acquistati separatamente

La correzione della distorsione a trapezio può essere effettuata automaticamente, premendo un apposito tasto. Più complicato può essere l'effettuare la stessa operazione con il telecomando: il termine inglese keystone è stato tradotto piuttosto impropriamente con l'italiano chiave. Collegando al pc il cavo Usb in

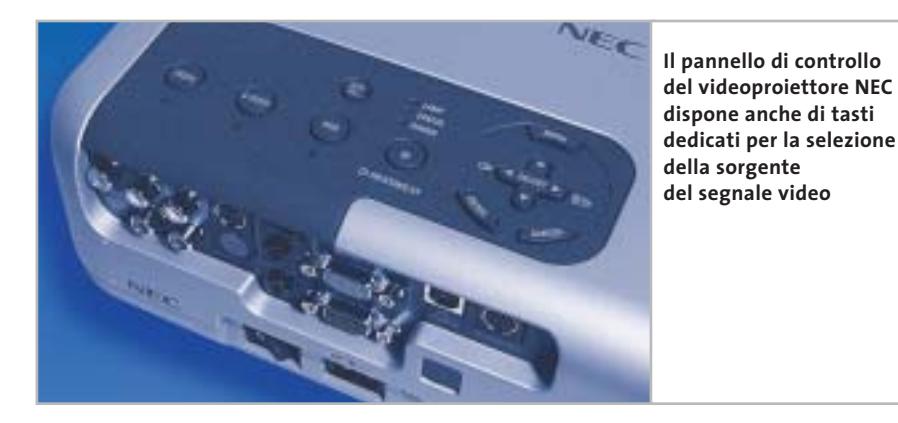

dotazione, il telecomando può essere usato al posto del mouse per controllare la presentazione.

In locali di dimensioni ridotte, può essere conveniente impostare la modalità Eco che riduce la luminosità a 1.200 ANSI-lumen. Oltre ad allungare la vita della lampada, ciò consente anche di ridurre la velocità di rotazione della ventola e il rumore prodotto diminuisce drasticamente, tanto da diventare quasi inavvertibile.

**Optoma EP750.** Risoluzione (800 x 600) e luminosità nominale (1.600 ANSI-lumen) indicano che questo proiettore Dlp è adatto soprattutto per le presentazioni: tuttavia, anche con i Dvd non fa certo una cattiva figura.

Questo proiettore convince per il contrasto bianco/nero di 667:1 (che lo piazza al terzo posto in questa categoria) e anche nel test con il motivo a scacchiera (vedi box a pag. 168) conquista uno di primi posti con un valore di 231:1. Nella visualizzazione video, come con numerosi apparecchi S-Vga, si devono tollerare le strisce grigio scuro sopra e sotto l'immagine.

Il telecomando richiede un po' di abitudine: il pulsante di gomma roton- →

#### **SEGNALI VIDEO**

#### **» I collegamenti del videoproiettore**

Per potersi collegare a un ampio numero di fonti di segnali un videoproiettore deve disporre dei necessari connettori. Questi sono gli standard più comuni.

**Dvi-D/Rgb.** Sono i due tipi di interfaccia utilizzati per il collegamento a pc o notebook. Se si può scegliere, dare la preferenza all'interfaccia digitale Dvi-D.

**Component video.** Detto anche segnale YUV. Su tre cavi separati sono trasmessi il segnale di luminanza (Y) e i segnali di differenza colore U (R-Y: eccesso di rosso) e V (B-Y: eccesso di blu). Si tratta della migliore connessione per un riproduttore di Dvd, poiché anche i dati immagine su Dvd sono memorizzati nel formato YUV.

**S-Video.** Detto anche segnale Y-C, è adottato dai registratori S-Vhs e da numerosi riproduttori di Dvd. Il segnale Y rappresenta la luminanza mentre nel segnale C sono contenute le informazioni colore.

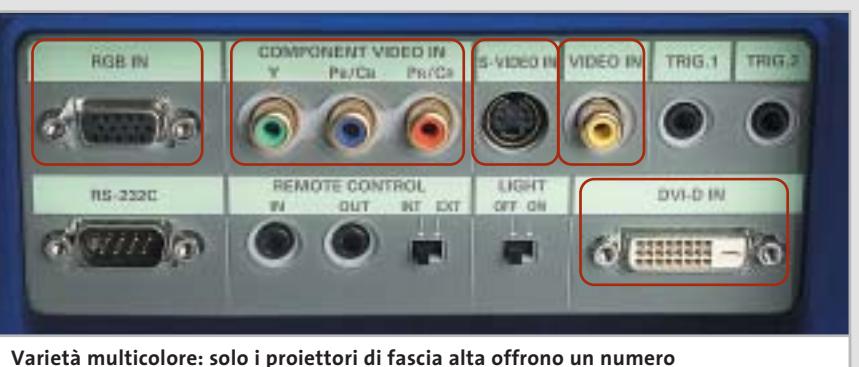

**così cospicuo di connessioni come questo Marantz. Almeno la presa S-Video dovrebbe comunque essere sempre presente**

**Video composito.** Questo è il modo più semplice per trasportare tutti i segnali combinati su cavi piuttosto lunghi. Luminanza, colore e segnali di sincronismo sono combinati assieme e trasferiti su un singolo cavo coassiale. Ciò produce neces-

sariamente delle perdite di qualità, che si traducono in scarsa nitidezza e sfarfallio dei colori. Il medesimo segnale è presente nelle prese Scart: alcuni produttori forniscono degli adattatori fra Scart e connettori Rca utilizzati per i cavi coassiali.

# Impresa e Business. Quando le tecnologie si incontrano nascono nuove idee.

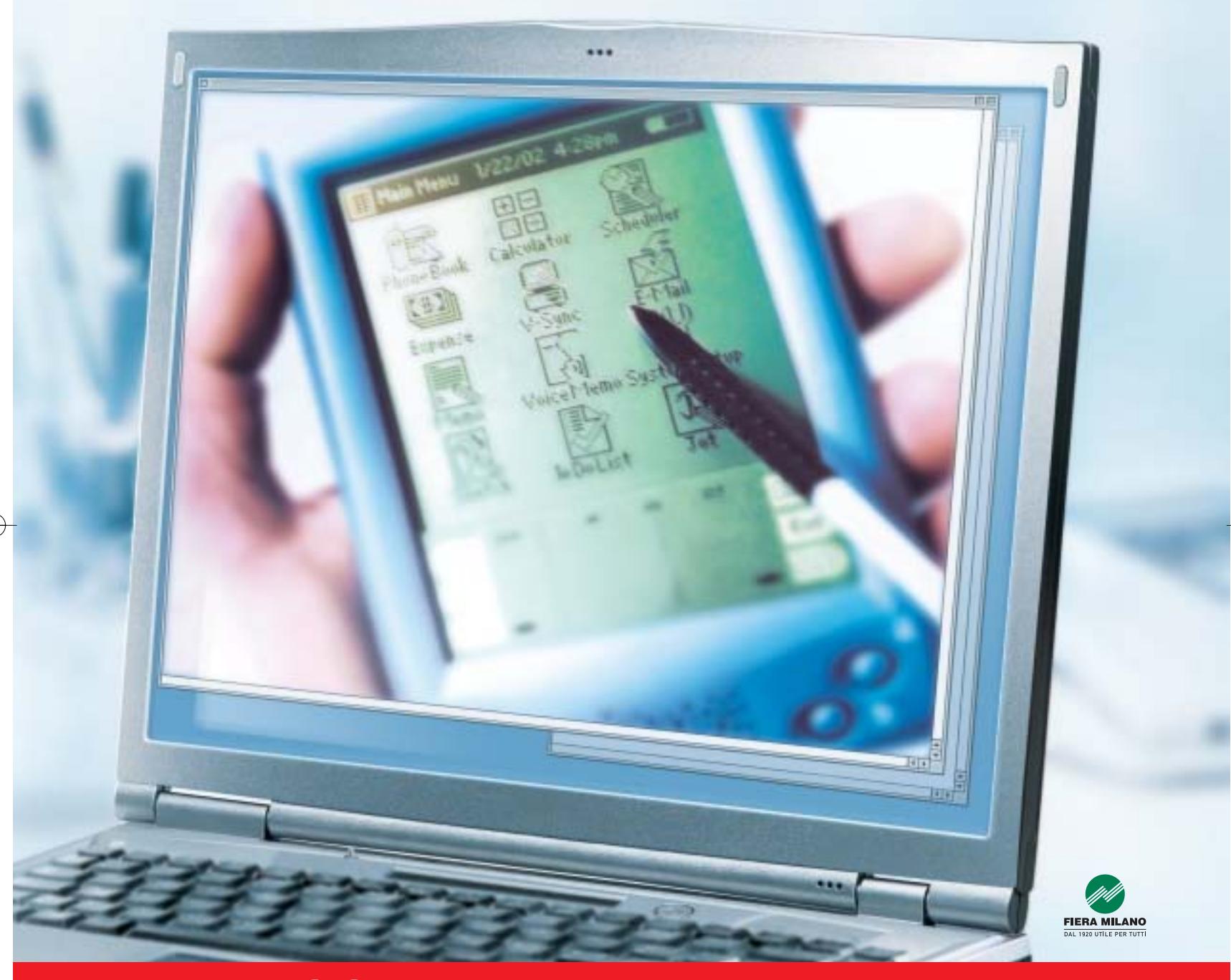

Smau 2003 quest'anno troverete tutto quello che serve per dare il giusto spazio al vostro business: • 4 settori specializzati con una netta distinzione tra l'area business e l'area consumer: Impresa e Business, Servizi al una netta distinzione tra l'area business e l'area consumer: Impresa e Business, Servizi al Cittadino e Istituzioni, Comunicazioni una netta distinzione tra l'area business e l'area consumer: Impresa e Business, Servizi al Cittadino e Istituzioni, Comunicazioni<br>e Internet, Tecnologia e Vita Quotidiana • IST 2003: l'evento annuale della Commissione Eur e Internet, Tecnologia e Vita Quotidiana • IST 2003: l'evento annuale della Commissione Europea sulla Società dell'Informazione<br>• 200 convegni, seminari e workshop • 450.000 visitatori attesi e 4.000 giornalisti • Smau Sho • 200 convegni, seminari e workshop • 450.000 visitatori attesi e 4.000 giornalisti • Smau Shop: il punto vendita con tutte le<br>novità presenti sul mercato • Smau ILP: una grande kermesse dedicata al gaming online • il Prem · www.smau.it: il portale dedicato all'ICT con aggiornamenti in tempo reale sulla manifestazione · Smau Global Service: · lo stand chiavi in mano (allestimento+servizi). Se volete incontrare il futuro del vostro business, non perdete l'appuntamento. ·

Main Spon Air One

2-6 ottobre, Fiera Milano, dalle 10 alle 19.

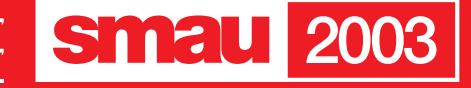

**BGS** 

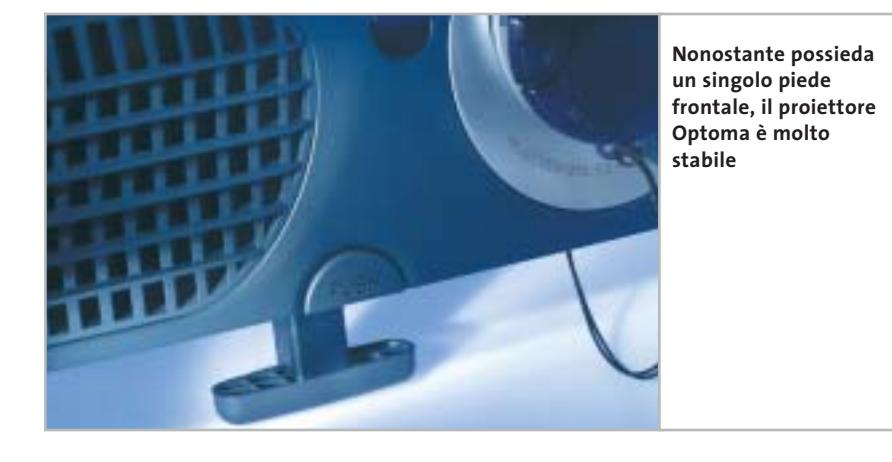

do può essere spostato in alto, in basso, a sinistra e a destra, senza però che si avverta un sensibile feedback.

Il telecomando si fa invece apprezzare per i tasti che riproducono le funzioni del mouse e il puntatore laser integrato: in tal modo, è sufficiente un solo dispositivo per qualsiasi momento della presentazione.

**Panasonic PT-AE200.** Il vincitore del test risulta convincente e non solo grazie alle eccellenti qualità d'immagine. I particolari su pregi e piccoli difetti si trovano nel box a pag. 158.

Philips Garbo LC 6231. In questo nostro mondo pieno di rumore è davvero un piacere un videoproiettore come questo. Proprio come colei che gli ha dato il nome, la divina Greta, preferisce il silenzio. Lo consigliamo quindi ai cinefili più sensibili: proiettando un film muto si avvertirà ovviamente anche il suono prodotto dalla ventola, ma solo in questo caso.

La rumorosità misurata di 1,4 Sone è la metà di quella del resto dei candidati, per i quali la media è di 2,9 Sone. Anche questo videoproiettore ha una risoluzione di 854 x 480 ed è dedicato specialmente ai formati panoramici, e quindi l'immagine quando è collegato a un computer mostra le stesse limitazioni segnalate per il vincitore del test.

I valori immagine sono di livello medio. Il contrasto bianco/nero ha un valore di 406:1, sufficientemente alto, ma l'intensità del nero potrebbe essere migliore: 3,4 lux sono il penultimo valore nel test. Nondimeno le scene più scure di prova hanno dato buoni risultati. La conversione dei semiquadri (Deinterlacing) viene realizzata

#### **I SISTEMI DI ALTOPARLANTI SURROUND**

#### **» Il suono giusto per ogni budget**

Chi ha investito parecchi soldi in un videoproiettore e nel relativo schermo, non può non completare il proprio impianto home cinema senza un adeguato sistema di altoparlanti surround e con l'ampia offerta del mercato, non è tanto facile orientarsi. Fondamentalmente, questi sono i fattori da considerare nella scelta dell'impianto surround più adatto:

- 6 prerequisiti tecnici (possibilità di connessione, componenti preesistenti);
- 6 condizioni ambientali (spazio, possibilità di disposizione, ecc.);
- 6 preferenze personali (volume desidera-

to, qualità sonora, design, ecc.). In base a questi criteri si possono avere innumerevoli soluzioni in tutte le classi di prezzo. Ovviamente non è possibile trattare tutti i casi possibili e ci limiteremo quindi a un paio di scenari fra i più comuni, in cui la maggior parte degli interessati do-

vrebbe potersi riconoscere. Non saranno trattate neppure le più "esoteriche" combinazioni 6.1 e 7.1 (rispettivamente con un altro altoparlante centrale posteriore oppure due altoparlanti ancora più arretrati), che diventano possibili soltanto quando l'area dell'ambiente supera i 30 metri quadri e il centro acustico deve essere esteso a più di due o tre posti di ascolto. L'offerta di Dvd codificati 6.1 in Dolby Digital Explorer o DTS-ES è ancora limitata: la maggior parte è del tipo 5.1, con una coppia di altoparlanti frontali e una posteriore, un anteriore centrale e un subwoofer per il canale LFE, ossia le frequenze sonore più basse. **Altoparlante sinistro**

#### **Il tipico sistema per chi comincia**

Non c'è dubbio, dal punto di vista estetico i sistemi 5.1 con piccoli box satelliti e un subwoofer non hanno rivali. Bisogna però stare attenti: la maggior parte delle offerte di questi sistemi dispone di un solo woofer attivo, ossia dotato di amplificatore e stadio finale integrato. Perciò questi sistemi sono adatti soprattutto in combinazione con un amplificatore surround, vale a dire dotato di decoder Digital Surround integrato. **Surround sinistro**

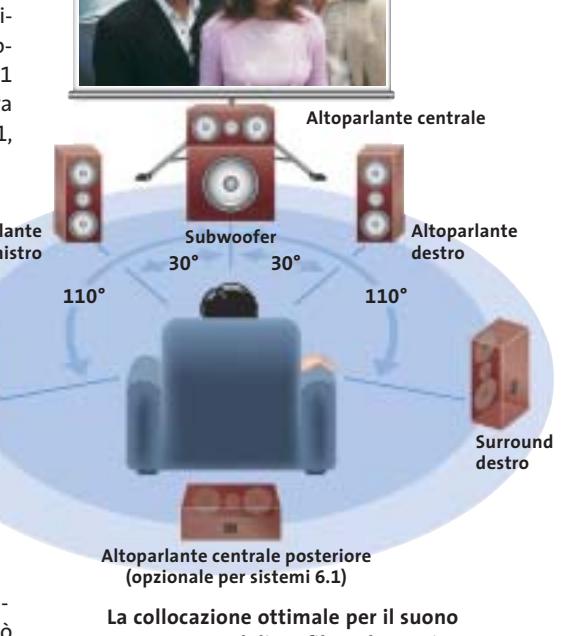

**surround di un film o la musica multicanale: eventuali deviazioni da questo schema si correggono tramite il setup del decoder e cambiando le direzioni di irradiamento dei suoni**

#### Videoproiettori

dal Garbo praticamente senza comparsa di effetti pettine sui bordi degli oggetti.

Philips ha equipaggiato il suo proiettore con una ricca dotazione di connettori per quasi tutti i tipi di segnali video. Un adattatore Scart consente di utilizzare l'ingresso video component. Non ci si deve fare impressionare troppo dalla durata promessa di 6.000 ore per la lampada. Il produttore infatti, con un piccolo imbroglio, indica il tempo al quale la lampada produce il 20% della luminosità originale, mentre i concorrenti si riferiscono al 50%. Chi ama la pulizia dovrebbe proteggere il proiettore con una copertura quando non è in uso: polvere e impronte digitali sono molto visibili sulla superficie beige chiara e ruvida del case di materia plastica.

**Sanyo PLV-Z1.** Benché non ottenga valutazioni eccellenti in nessuna categoria dei test, non presenta nemmeno veri

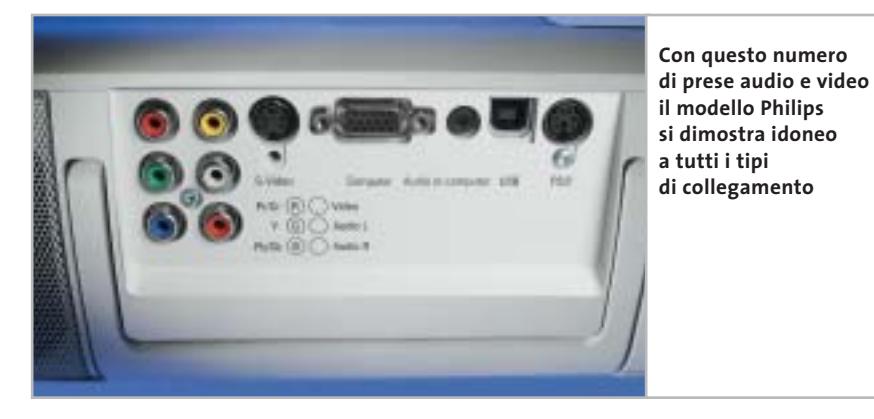

punti deboli e ciò gli assicura il quarto posto in classifica. Come i candidati di Panasonic e Philips, il PLV-Z1 è stato espressamente progettato per il mercato home cinema e il formato nativo delle immagini è di 16:9. La risoluzione di 964 x 544 pixel è più alta rispetto a quella di altri modelli simili. Naturalmente anche in questo modello l'asporto del calore dissipato dalla lampada produce rumore: i suoi 2,8 Sone si avvertono però solo nelle scene più silenziose.

La qualità dell'immagine in complesso è buona. Il contrasto misurato nel test con la scacchiera rientra nella media, 169:1, con un valore del nero medio di 2,2 lux. La visualizzazione del nero ha comunque qualche piccolo difetto: nella proiezione di un'immagine completamente nera si notano sul bordo superiore leggere colora-

Chi vuole risparmiare può orientarsi sui sistemi studiati per l'impiego con i pc, alcuni dei quali permettono anche la possibilità di collegamento diretto all'uscita digitale del riproduttore di Dvd.

Comunque, i sistemi con satelliti molto piccoli hanno degli svantaggi legati alla loro forma: chi vuole un livello sonoro elevato o attrezzare un ambiente di più di 25 metri quadri dovrebbe passare alla classe immediatamente superiore.

Lo stesso vale per chi ama la musica, perché i minuscoli altoparlanti per i bassi e i medi non scendono fino a una frequenza che consente una buona transizione al woofer. Questo deve allora potere arrivare fino a 120 e magari 150 Hz, cosa che lo rende localizzabile, riducendo l'effetto spaziale del suono.

#### **Il tipico sistema per chi progredisce**

Questi problemi si superano con un sistema satelliti/subwoofer "adulto". Altoparlanti per bassi e medi un po' più grandi (almeno 10-13 cm di diametro) arrivano a

frequenze notevolmente più basse. Così il subwoofer può avere una frequenza di incrocio di 80 - 100 Hz, senza lasciare "buchi" nei bassi.

Di regola, i sistemi di questa categoria offrono una maggior resa (potenza sonora/potenza di input) e stabilità di livello, sufficienti anche per ambienti di 25-35 metri quadri.

I sistemi di questa classe sono per lo più dotati di subwoofer e sono adatti a combinarsi con praticamente tutti i lettori Dvd amplificati e gli amplificatori Digital Surround.

**Per cominciare, può essere sufficiente anche un kit di altoparlanti come questo proposto da Altec** 

#### **Sistemi di fascia alta**

Gli appassionati dell'Hi-Fi e del suono surround guardano però con diffidenza ai sistemi satelliti/subwoofer compatti.

Qui sono richiesti altoparlanti a piena gamma, preferibilmente cinque identici per una tonalità costante in tutto l'ambiente, e un voluminoso subwoofer.

Un'alternativa sempre più apprezzata è costituita dagli altoparlanti semiattivi, dotati di stadi di amplificazione finali integrati, capaci di diminuire il carico degli amplificatori surround di fa-

scia alta.

Un esempio è il sistema Intermezzo di Infinity che ha un prezzo paragonabile a quello di un'utilitaria. Manfred Rindl

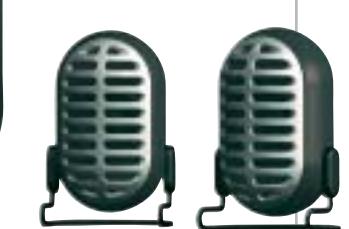

Videoproiettori

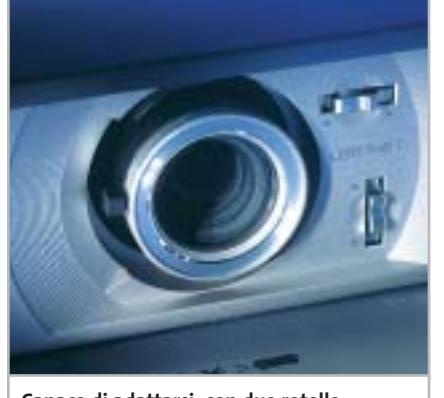

**Capace di adattarsi: con due rotelle di regolazione, il proiettore Sanyo permette di eliminare le distorsioni a trapezio**

zioni. In alto a sinistra compare una debole tonalità violetta, che si propaga lungo il bordo assumendo una tonalità verdastra. Tutto ciò non influisce praticamente nella riproduzione di un film. Diverso il caso di immagini statiche come quelle di una presentazione, in cui le colorazioni possono disturbare l'immagine.

Chi utilizza l'apparecchio soprattutto in trasferta, conviene che dia un'occhiata ai concorrenti: il modello Sanyo misura infatti 33 x 11 x 25 cm e pesa 3,4 kg: è quindi il più grande e pesante fra i proiettori provati. Inoltre, la distanza di proiezione è limitata fra 1,1 e 6 m. Tutti gli altri candidati sono di più larghe vedute.

#### **LINK UTILI**

**www.epson.it/product/imaging/scegli\_vp.htm.** In questa pagina sono contenuti alcuni consigli che possono essere utili per la scelta di un videoproiettore e un glossario dei termini più usati. **www.eurosell.it.** Nella sezione Mr. Expert del sito di questo rivenditore si pos-

sono trovare utili indicazioni sulla scelta dello schermo.

**www.projectorcentral.com.** Il sito contiene un database completo e continuamente aggiornato di tutti i modelli di videoproiettori in commercio. Per ciascuno di essi è possibile calcolare la distanza di proiezione in funzione dello schermo.

**www.lcdprojectorbulbs.com.** Il sito di questa azienda specializzata in lampade per videoproiettori contiene un glossario completo, purtroppo solo in inglese.

#### **COME SONO STATE CONDOTTE LE PROVE**

#### **» Criteri di giudizio**

Nella valutazione di questi videoproiettori si è scelto di dare il peso maggiore alla qualità delle immagini, tenendo conto soprattutto del loro comportamento con segnali di tipo televisivo. Se si fosse scelto di dare un'importanza maggiore alle tipiche immagini delle presentazioni effettuate con un pc, la classifica sarebbe risultata differente, a tutto vantaggio dei modelli con risoluzione più elevata.

so luminoso è stato misurato in condizioni più vicine alla pratica, regolando l'obbietti-

■ **QUALITÀ DELL'IMMAGINE**

valutata la capacità di riprodurre le sfumature di colore nelle aree più scure e la naturalezza nei toni dell'incarnato.

#### **ERGONOMIA**

Il dettaglio più importante per l'ergonomia è la rumorosità della ventola del proiettore, espressa in Sone, in modo da tener conto della sensazione uditiva e non solo del livello del rumore. Abbiamo inoltre valutato la funzionalità del telecomando e del menù On Screen.

#### Diversamente dalla procedura ANSI, il flus-■ **DOTAZIONE**

Sono stati valutati intervallo di zoom, massima diagonale dell'immagine e pos-

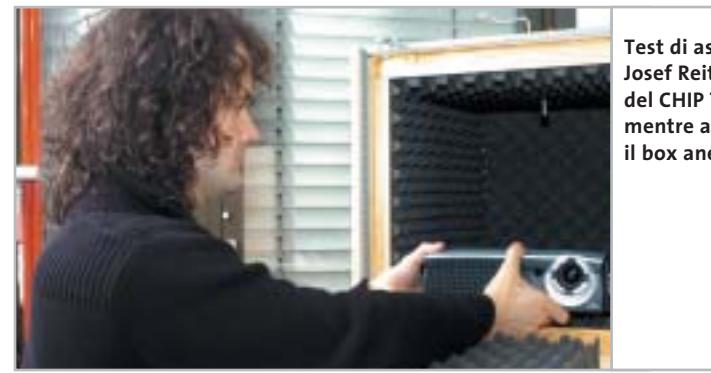

**Test di ascolto: Josef Reitberger, del CHIP Test Center, mentre attrezza il box anecoico**

vo nella posizione mediana di zoom: la differenza con gli ANSI-lumen (misurati nella posizione di massimo grandangolo) non supera comunque il 10%.

Abbiamo ritenuto più importante il livello del nero, espresso in lux. Il contrasto è stato misurato con un motivo a scacchiera composto da sedici caselle bianche e nere, ma anche con immagini di prova completamente bianche o nere.

Con immagini di prova abbiamo valutato le caratteristiche visive di ciascun proiettore: l'eventuale presenza di aloni attorno all'immagine e lo sfarfallio delle aree nei proiettori Dlp o le decolorazioni dell'immagine nera negli apparecchi Lcd. Abbiamo anche misurato lo spazio colori visualizzabile.

Le misure sono state completate dall'osservazione di alcune scene di film particolarmente critiche sotto il profilo dei contrasti, della riproduzione dei dettagli e dei colori. In particolare, è stata

sibilità di regolazione per il migliore posizionamento dell'immagine sullo schermo. Contano anche il numero di connettori e i cavi acclusi.

**■ DOCUMENTAZIONE/ASSISTENZA TECNICA** Il giudizio è completato dalle solite valutazioni di manuali, termini di garanzia e simili.

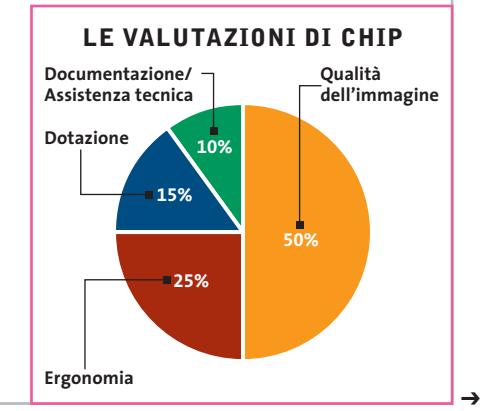

Apro solo a LINUX !

Rimini 12 - Giugno - 2003<br>Teatro degli Atti

L'Aquila<br>18 - Giugno - 2003<br>Castello Cinquecentesco

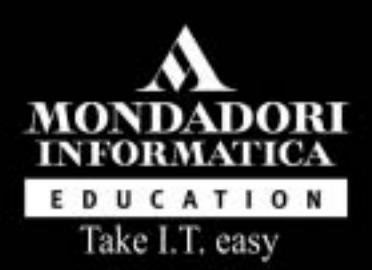

# Future We  $\mathsf D$   $\mathsf C$ onference di casa Linup

### http://www.fwc.it Per maggiori informazioni, 02 21628844

Con il patrocinio del<br>Comune di Rimini

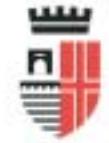

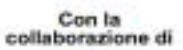

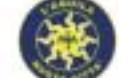

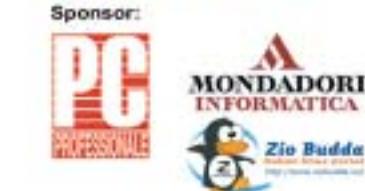

Con la partecipazione di:

м

**Zio Budda** 

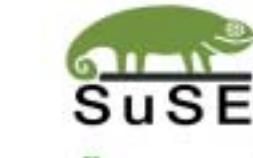

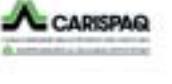

www.PORTAZERO.info

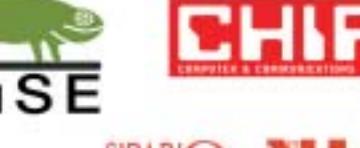

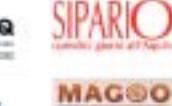

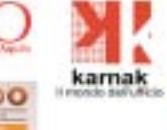

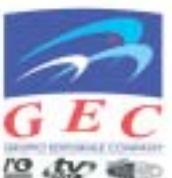

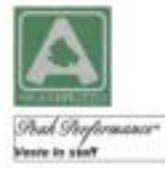

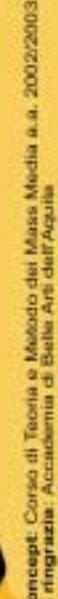

**ERET GRUPPO EDITORIALE** 

# **Il commento**

#### **Buona visione**

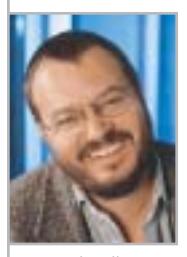

**Martin Jäger,** collaboratore di CHIP

■ I videoproiettori sono sulla buona strada per diventare, da semplici apparecchi per le presentazioni a oggetti statussymbol. Il miglior esempio è dato dal vincitore del test, prodotto dalla **Panasonic**, che anche quando è spento non passa certo inosservato.

La tecnologia Lcd è ancora in testa in questa classe di prezzi, ma il buon risultato ottenuto dai proiettori Dlp mostra che non sarà sempre così. La virtuale assenza della struttura a pixel delle immagini è una caratteristica molto apprezzata di questi modelli.

Un difetto comune alla maggior parte dei videoproiettori è il rumore che producono: il valore medio misurato di 2,9 Sone si avverte chiaramente nei passaggi a basso volume delle colonne sonore dei film.

È ovvio che si deve asportare il calore dissipato dalla lampada, ma **Philips** dimostra che lo si può fare anche più silenziosamente. Per quanti ritengono essenziale il silenzio, il modello **Garbo** rappresenta la scelta migliore.

#### **» Caratteristiche a confronto**

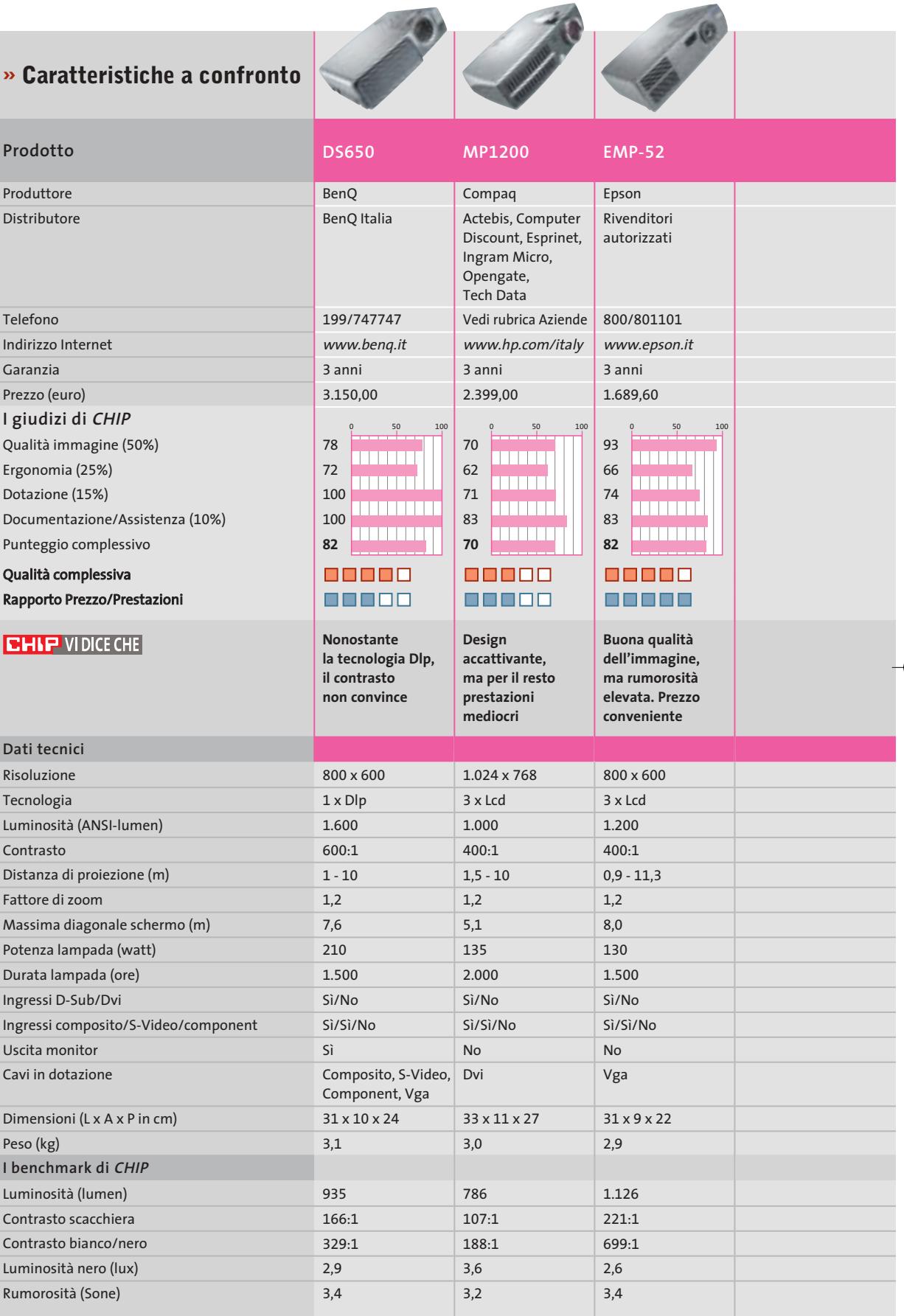

*I giudizi di* CHIP *corrispondono a: 5= ottimo 4= buono 3= discreto 2= sufficiente 1= insufficiente*

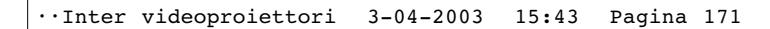

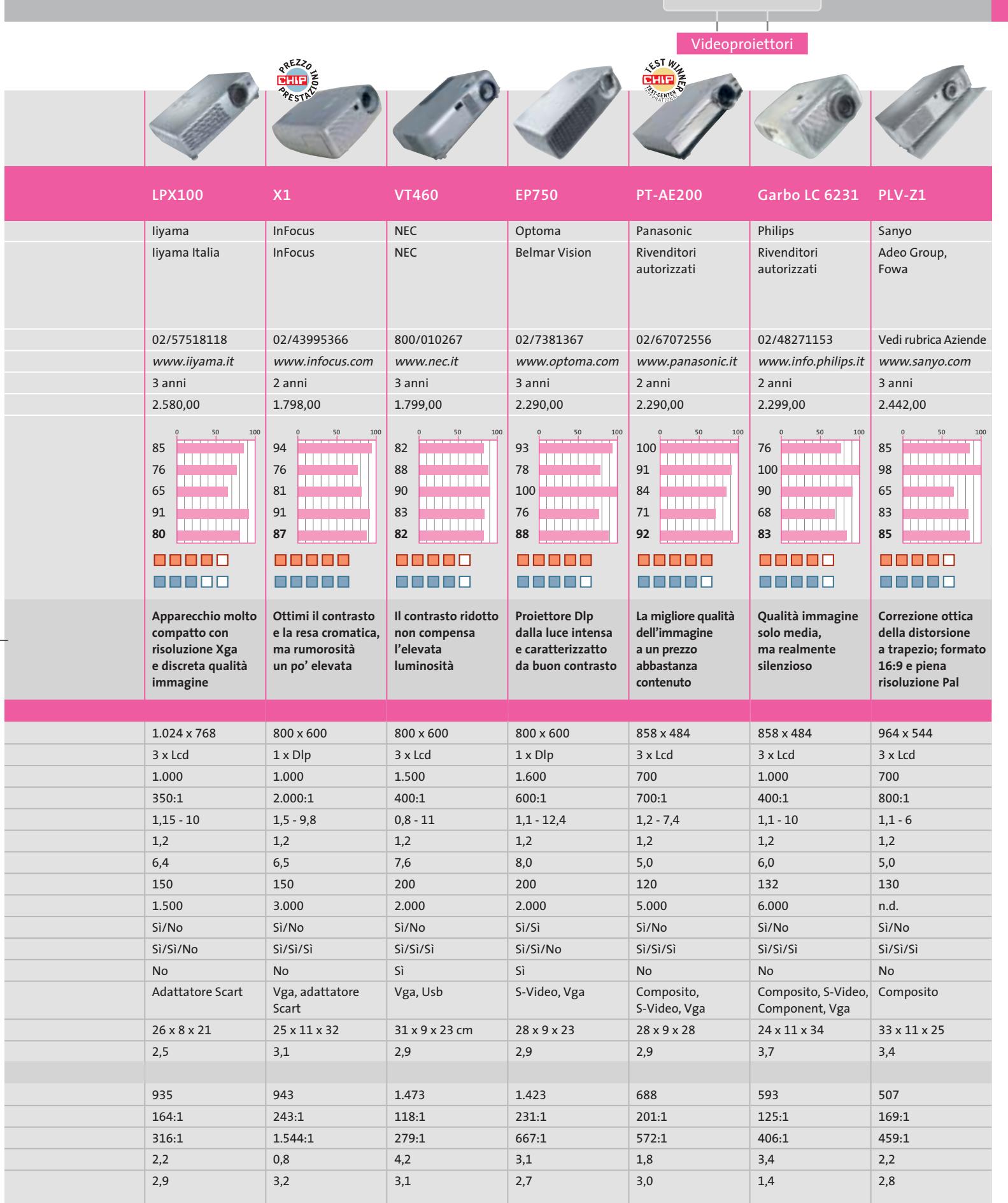

**SOMMARIO**

**L'esperto risponde** I quesiti dei lettori **Aggirare Microsoft** Windows XP, come lo volete **Copiare film in Dvd** Hollywood su un disco **Utilizzare Nero Burning Rom 4** Burn baby, burn! **Utilizzare Feurio! CD-Manager** Deejay per sempre **Tips & Tricks** 200 **Trucchi e consigli per tutti** 198 196 184 178 174

**pratica**

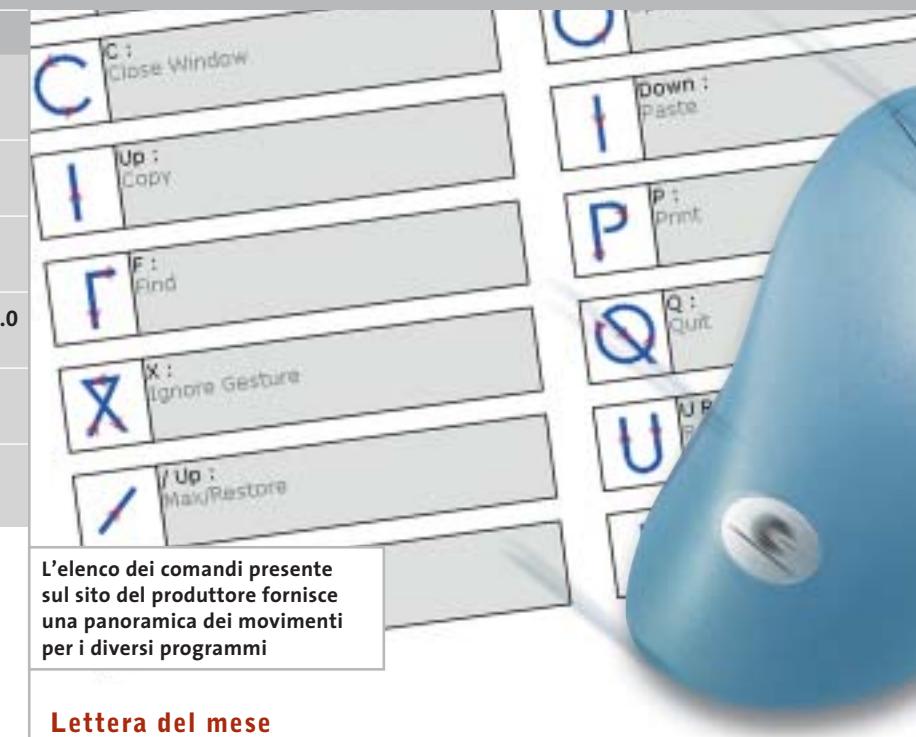

# **Comandi rapidi con il mouse**

**Semplice e veloce: con il programma shareware StrokeIt si possono gestire le applicazioni Windows tramite speciali movimenti del mouse**

■ La nostra lettrice Elena Geraci ci ha segnalato un interessante programma per l'utilizzo alternativo di Windows. La semplicità è il suo maggior pregio: grazie a StrokeIt si possono eseguire molte funzioni di programma, su qualsiasi piattaforma Windows, senza passare per icone, pulsanti o scorciatoie di tasti previsti. Invece di scorrere attraverso vari menù, infatti, permette di tenere premuto il pulsante destro e descrivere un particolare movimento con il mouse, per esempio cerchi, linee o lettere. Il programma è disponibile sul Cd allegato alla rivista o può essere scaricato dal sito Internet *www.tcbmi.com/strokeit*. StrokeIt è uno shareware senza limitazioni per uso personale, la sua registrazione costa solo 10 dollari e include gli aggiornamenti per due anni.

Il programma rimane attivo in background e la sua presenza è visibile solamente per l'icona a forma di freccia che compare a fianco dell'orologio, che mostra lo stato di attività. Già con le sole impostazioni predefinite del software si possono eseguire numerosi

comandi tramite i movimenti del mouse: per esempio, in Internet Explorer se si tiene premuto il tasto destro e si sposta il mouse verso destra si passa alla pagina successiva, mentre verso sinistra si torna alla precedente. L'elenco completo dei gesti previsti si trova nella finestra principale del programma; dal sito del produttore si può anche scaricare un'utile introduzione all'uso del programma. I programmi che ancora non sono previsti per l'utilizzo con i movimenti del mouse possono essere aggiunti in ogni momento alle applicazioni già supportate: dopo avere aperto il programma, selezionare File/New Application, premere il pulsante Add e trascinare l'icona del Finder Tool nella finestra dell'applicazione desiderata.

Attenzione: quando si esegue un videogioco conviene disattivare StrokeIt, dato che molti giochi richiedono il diretto controllo del pulsante destro del mouse. Per disattivarlo è sufficiente fare clic destro sull'icona nella systray.

# **Il pc come sveglia**

■ Paolo Traverso vuole farci conoscere un piccolo trucco che usa quotidianamente da oltre un anno. Avendo il computer in camera da letto, contenente un buon numero di Mp3, ha deciso di usarlo per sostituire la vecchia radiosveglia e ottenere così un risveglio personalizzato. Il primo passo è stato semplice: ha cambiato il suono di avvio di Windows con un suono adatto e ha messo in avvio automatico la sua playlist preferita di Winamp. Naturalmente Windows XP va configurato per avviarsi senza chiedere la password, tramite l'icona Account utente del Pannello di controllo.

La parte difficile è stata far accendere il pc all'ora giusta. Ha acquistato quindi in un grande magazzino un timer elettronico da 300 W da innestare nella presa di corrente, che usa per programmare l'ora di accensione della sveglia. Per far accendere il pc automaticamente quando viene alimentato, ha scoperto che nel Bios della scheda madre bisogna abilitare la voce Power on

after power failure, nella sezione Power management. Questo fa accendere il pc non appena si accende l'interruttore posteriore, oppure, lasciando tale interruttore su On, si ottiene l'avvio di Windows non appena il timer lascia passare la corrente. Questa soluzione ha funzionato bene per alcuni mesi, ma dopo aver cambiato motherboard con una nuova Asus ha scoperto che ora può anche fare anche a meno del timer, perché una delle schermate del Bios dà la possibilità di inserire l'ora di accensione automatica quotidiana.

Naturalmente ha fatto anche in modo che il pc-sveglia si spenga da solo dopo un certo tempo: è bastato aprire l'icona Prestazioni e manutenzione/Operazioni pianificate del Pannello di controllo di XP e aggiungere, come operazione pianificata, l'esecuzione del comando "shutdown -s -f" all'ora desiderata. Per sicurezza, comunque, il timer interrompe l'alimentazione del pc qualche minuto dopo.

#### **BUG DEL MESE**

#### **Un raffreddatore appoggiato male**

**Problema:** il pc del lettore Alessandro Valenti, acquistato solo un anno fa, dopo circa mezz'ora si blocca improvvisamente.

**Diagnosi:** nel nostro laboratorio prove inizialmente non si è manifestato alcun difetto, perciò si è deciso di sottoporre il pc a un benchmark con 3DMark 2003. Dopo pochi minuti il sistema si è bloccato; si è cercato allora di circoscrivere il problema con i consueti metodi, arrivando alla conclusione che la causa del difetto doveva risiedere nel processore o nella scheda madre. Nelle impostazioni del Bios si è notato che era stata disattivato il monitoraggio della temperatura della Cpu: dopo averlo riattivato, in pochi minuti è stato emesso un segnale acustico ed è comparso l'allarmante messaggio che la temperatura aveva raggiunto gli 87° C. Il dissipatore non era tuttavia per niente caldo. Si è allora smontata la scheda madre dal case. A questo punto il mistero è stato svelato: la levetta di blocco della Cpu urtava contro il raffreddatore e gli impediva di appoggiarsi in piano sulla Cpu, compromettendo così l'azione di raffreddamento.

**Soluzione:** i dissipatori per Cpu Socket 370 (Celeron) e Socket A (Athlon) sono quasi identici: differiscono solo di qualche decimo di millimetro, quanto bastava nel caso in esame per impedire il contatto del dissipatore montato, previsto per Cpu Athlon, sul Celeron. La soluzione del problema consisteva, quindi, nella sostituzione del dissipatore con uno specifico per Cpu Socket 370: in pratica, però, è stato sufficiente ripiegare leggermente la levetta verso l'esterno per consentire l'appoggio corretto del dissipatore alla Cpu, che è tornata a funzionare in modo affidabile.

> **Una leggera inclinazione e il dissipatore non riesce a svolgere efficacemente la sua funzione**

#### **BE DIFFERENT I TIPS DEI LETTORI**

#### **Avvio più rapido**

Passando a Windows XP ho risolto molti problemi di stabilità, ma ero insoddisfatto dal tempo necessario per avviare il pc. Con un trucco ho risolto brillantemente il problema e adesso passano meno di 20 secondi da quando premo il pulsante di accensione a quando Windows diventa operativo.

Questo risultato si ottiene semplicemente attivando la funzione Sospensione, che non è solitamente operativa di default.

Per attivarla basta entrare nel Pannello di controllo, aprire la categoria Prestazioni e manutenzione/Opzioni risparmio energia e passare alla scheda Sospensione. Mettere il segno di spunta alla casella Attiva sospensione e riavviare Windows.

A questo punto, quando si deve spegnere il pc basta scegliere la nuova voce Sospendi dalla finestra Spegni computer. Con le impostazioni predefinite di XP, per cui nella finestra appaiono solo le tre icone Standby, Spegni e Riavvia, si deve tener premuto il tasto Maiusc per trasformare l'icona Standby nell'icona Sospendi.

La sospensione e il successivo ripristino di Windows all'accensione sono molto più veloci di un normale riavvio. Il supporto a questa funzionalità funziona solo se il Bios è conforme alle specifiche Acpi e questa modalità è già attivata prima che venisse installato Windows.

*Sergio Mengoli* 

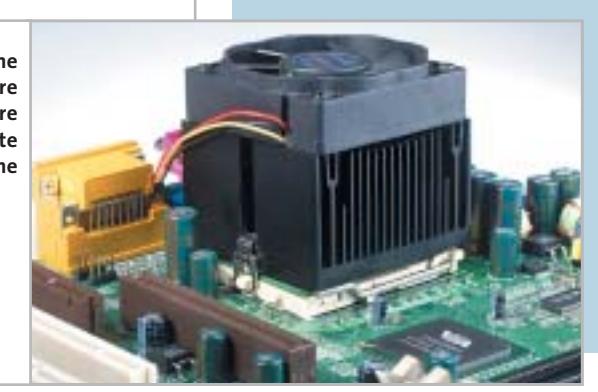

MAGGIO 2003 | CHIP **173**

# **L'esperto risponde**

#### **1 <sup>|</sup> Hardware**

#### **Aggiornare il pc**

**Antonio Tubolino ci scrive.** *Possiedo un pc Pentium III 550 con hard disk IBM da 40 Gb 7.200 e 448 Mb SdRam. Sono un amante dell'overclocking e per migliorare le prestazioni ho deciso di comprare un modulo di SdRam 512 Mb 133 per rimpiazzare il modulo da 64 Mb a 100 MHz, dato che il bus è a 133 MHz.*

*Poco tempo fa ho acquistato un cavo Eide Ata 100 da 80 fili, ma le prestazioni non sono migliorate perché i canali Eide della scheda madre vanno a 66 MHz. Mi conviene un controller Eide Ata 133? Quante periferiche si possono collegare? Cosa posso fare ancora per migliorare le prestazioni? Nel File System report avete notato qualcosa che non va o qualcosa che posso migliorare?* 

**CHIP risponde.** L'aggiunta di memoria Ram è uno dei potenziamenti più efficaci per i vecchi computer, dove tipicamente i programmi erano costretti a lavorare in uno spazio di soli 64 o 128 Mb, insufficiente per evitare i continui accessi alla memoria virtuale su disco

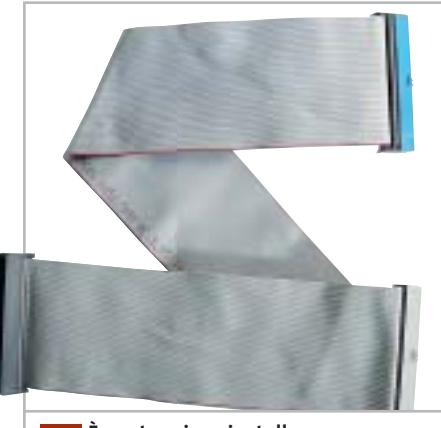

**È vantaggioso installare un cavo piatto a 80 conduttori solo quando la scheda madre supporta le modalità Ultra-Dma più veloci 1**

#### **SCRIVI A CHIP**

L'elevato numero di richieste di consulenza tecnica ci impedisce di rispondere a tutti, tuttavia ogni messaggio e-Mail inviato all'indirizzo posta@chip.it viene sempre esaminato con attenzione dai nostri esperti. Per ottenere risposte tempestive e pertinenti è sufficiente rispettare poche semplici regole.

1) Allegare all'e-Mail il rapporto sulla configurazione del pc generato dal programma SiSoft Sandra 2002.

È sufficiente scegliere la voce Create a Report Wizard dal menù File accettando le impostazioni predefinite. Se qualche problema impedisce la completa esecuzione

fisso. Quantità di memoria superiori a 512 Mb creano, però, problemi di funzionamento nelle versioni di Windows più vecchie e vengono sfruttati solo da Windows XP, NT 4 o 2000: per questo motivo sconsigliamo di aggiungere altra Ram alla configurazione indicata nella lettera, se non vengono usati programmi in ambiente Windows XP/2000 che fanno intenso uso di Ram (per esempio quelli di fotoritocco).

I moduli SdRam Pc100/133 da 512 Mb sono compatibili con pochissime schede madri di vecchia generazione e non vengono supportati ufficialmente dalle schede madri con chipset Intel serie 81x e 4xx. Conviene perciò evitarli e usare piuttosto una coppia di moduli da 256 Mb. La sostituzione del cavo Ide a 40 conduttori con quello a 80 è una modifica che migliora l'integrità dei segnali e può contribuire a stabilizzare l'overclock della scheda madre, ma non provoca nessun aumento di prestazioni se controller e disco fisso non supportano modalità Ultra-Dma veloci.

L'installazione di un semplice controller Eide Ata 133 per bus Pci non aumenterebbe le prestazioni del computer, dei test è possibile omettere l'esecuzione dei benchmark, ma resta indispensabile selezionare perlomeno la voce System Summary.

2) Limitare le richieste a un singolo quesito. Per sottoporre dubbi non in relazione tra loro, inviare e-Mail separate per ciascun argomento.

3) Le richieste sottoscritte con nome e cognome hanno priorità su quelle anonime. Invitiamo perciò a riportare il proprio nome e cognome nella e-Mail.

**Redazione di CHIP** 6 e-Mail: posta@chip.it

che restano limitate dalla velocità fisica del disco fisso; per notare miglioramenti evidenti è necessario utilizzare un controller di tipo Ata Raid collegato a una coppia di dischi identici configurati in modalità striping, oppure aggiornare il disco fisso alla tecnologia Scsi con velocità di rotazione 15.000 rpm.

#### **2 <sup>|</sup> Grafica**

#### **Stampare le foto digitali**

**Nicola Bruni ci scrive.** *Vorrei dei chiarimenti a proposito delle immagini digitali: ho acquistato una macchina fotografica digitale da 5 Megapixel, che scatta immagini con una risoluzione di 2.560 x 1.920. Inoltre, ho una stampante che stampa con una risoluzione di 1.440 x 720.*

*Ora, per avere una stampa delle foto alla massima risoluzione possibile, quale formato di stampa dovrei selezionare? Una stampa a 1.440 x 720 a quale risoluzione espressa in dpi corrisponde? In ogni caso, la stampante potrà arrivare a stampare tutti i punti che la mia macchina digitale acquisisce? Da ultimo, a quanti dpi vengono stampate le fotografie da un fotografo?* 

*a cura di Paolo Canali* 

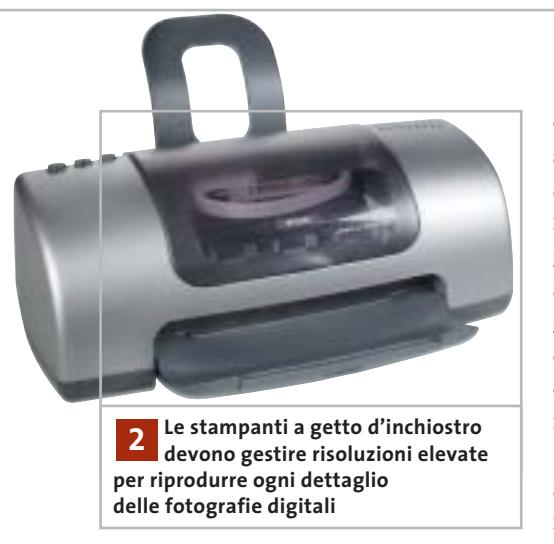

**CHIP risponde.** Le risoluzioni indicate nelle specifiche delle stampanti si riferiscono al numero di punti elementari d'inchiostro che la testina (o il gruppo laser) è in grado di allineare nello spazio di un pollice (circa 15 mm).

Questo numero è utile per confrontare le possibilità dei diversi modelli di stampante, ma non dà indicazioni precise sulla qualità della stampa fotografica, perché la tecnologia di stampa lavora in una modalità che non preserva la corrispondenza tra i pixel sullo schermo e quelli su carta.

Ogni pixel viene, infatti, riprodotto con retini di punti elementari di stampa (uno per ogni inchiostro della stampante) che bagnano la carta in modo controllato dalle regolazioni fatte nel programma di stampa e nella maschera del driver di Windows. In linea di massima si può stimare che per riprodurre in modo abbastanza fedele un pixel sullo schermo occorrono circa 10 punti elementari di stampa, quindi per riprodurre 2.560 pixel servono almeno 25.600 punti elementari.

Dividendo questa cifra per 1.440 si ottiene (sempre a grandi linee) la dimensione minima in pollici che dovrà avere l'immagine stampata su carta speciale fotografica per apprezzare ogni singolo pixel. Purtroppo l'esperienza dimostra

che questi calcoli non danno sempre risultati attendibili, perché la qualità di stampa dipende da molti altri fattori come la precisione di avanzamento del foglio, il numero degli inchiostri della testina, la precisione del dosaggio delle gocce d'inchiostro, la nitidezza effettiva del sensore della macchina fotografica, la qualità degli algoritmi di generazione del retino, eccetera.

In campo professionale di alto livello si utilizza la tecnologia di stampa a sublimazione (a tono continuo), per la quale valgono considerazioni completamente diverse dalla stampa domestica o semiprofessionale e la misura dei dpi tende a perdere significato.

# **3 <sup>|</sup> Hardware**

#### **Blocco del pc**

**Francesco Belmonte ci scrive.** *Vorrei sottoporvi un problema che riscontro spesso sul mio pc: si blocca completamente, rimane la schermata fissa e non c'è altra alternativa che resettare il sistema. Ho notato che capita soprattutto utilizzando Media Player, oppure quando navigo in Internet tramite la scheda di rete; la temperatura nel case non ha mai superato la soglia di allarme di 85°.*

*Ho fato caso, inoltre, al fatto che il pc presenta alcune alimentazioni basse, anche se ho aggiunto da poco il terzo hard disk e ho prelevato l'alimentazione per esso da una già esistente, non avendo più morsetti a disposizione.*

**CHIP risponde.** Il report del programma diagnostico allegato alla lettera riporta, tra l'altro, una tensione di 2,96 V invece di 3,30 V, una di 5,19 V invece di 5 V, e una di 9,67 V invece di 12 V. Secondo le specifiche Atx, le tensioni di 5 e 3,3 V ammettono una tolleranza massima del 5% e quindi possono variare rispettivamente tra 4,75 e 5,25 V e tra 3,13 e 3,47 volt.

Se il circuito di misura della tensione sulla scheda madre funziona correttamente, questa situazione indica uno squilibrio nell'assorbimento tra i rami a 5 V e quelli a 3,3 V e 12 V dell'alimentatore, che probabilmente è un modello progettato per schede madri Intel Celeron e non per AMD Athlon XP.

Il congelamento del computer senza segnali di errore (come l'eventuale riavvio spontaneo intermittente) indica senza ombra di dubbio che c'è un problema di stabilità di natura hardware. Suggeriamo perciò di sostituire l'alimentatore con un modello adatto al processore AMD Athlon XP, da almeno 300 watt.

‰

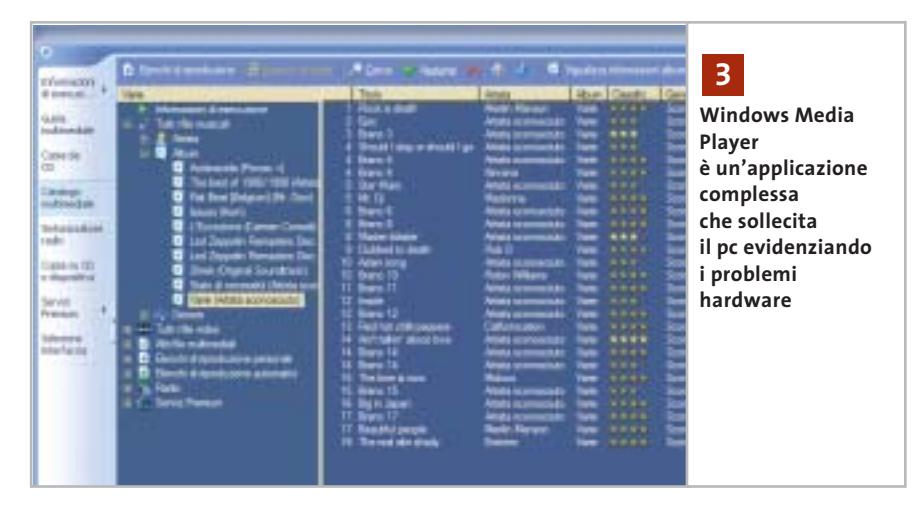

# **L'esperto risponde**

#### **4 <sup>|</sup> Hardware**

#### **Trasferimento dei dati**

**Roberto Mantelli ci scrive.** *Possiedo due pc: il primo molto vecchio, monta un Pentium 133 MHz, con 32 Mb di Ram, con sistema operativo Windows 98; il secondo acquistato da poco, ha due partizioni su disco e usa sia Windows 98 SE che Windows XP Home Edition, processore Pentium 4 da 2,4 GHz, 512 Mb di Ram, scheda madre Asus P4B533-E.*

*Vorrei sapere come posso trasferire sul nuovo pc dei dati rimasti sul vecchio computer, se esiste cioè la possibilità di collegare le due macchine, con quale tipo di cavo e quali siano le istruzioni o le impostazioni che dovrei dare alla mia nuova macchina per vedere il disco fisso della vecchia.*

**CHIP risponde.** Un modo semplice e veloce per trasferire i dati da un pc con Windows 98 a uno con Windows 2000/XP consiste banalmente nello scollegare il disco fisso dal vecchio pc e collegarlo temporaneamente al nuovo, usando i cavi del lettore Cd-Rom inseriti sul pettine Ide secondario della scheda madre.

Dopo aver riacceso il computer è necessario entrare nel setup del Bios della scheda madre per inserire (se necessario) gli stessi parametri di funzionamento del disco fisso usati dal Bios del computer da

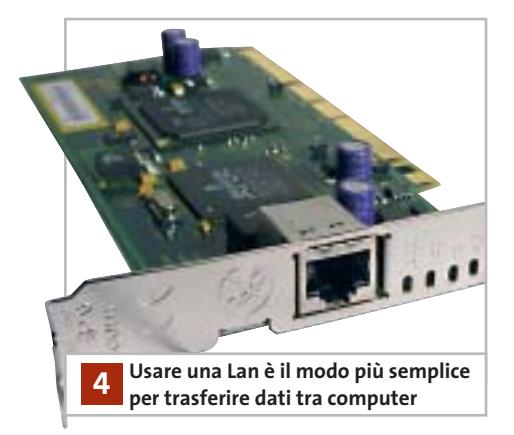

tallazione di Vindous XP Professional

partizione per Vindous XP su MB Diaca COSI N, 1d W, but W, an atapi IMBRI. retizione pro deve essare formattata system per l<br>reccia SU e  $\begin{array}{l} \mathbf{1}_{1} \\ \mathbf{2}_{2} \\ \mathbf{3}_{3} \\ \mathbf{4}_{4} \end{array} \begin{array}{l} \mathbf{1}_{1} \\ \mathbf{1}_{2} \\ \mathbf{1}_{3} \\ \mathbf{1}_{4} \end{array}$ selezianare un'altra partizione<br>mare 280 le porticione stando il file tystem MIPE (Bapida) la partizione mando il File<br>La partizione mando il File

**La formattazione del disco fisso è proposta automaticamente dal setup di Windows XP 5**

cui è stato prelevato. In molti casi, il riconoscimento dei parametri è automatico, quindi la scheda madre del nuovo pc riconoscerà in modo completamente automatico il vecchio disco fisso, che sarà accessibile a Windows 2000/XP come nuova lettera di unità nelle risorse del computer.

Chi non vuole, o non può aprire i due pc per eseguire la procedura ha fortunatamente altre possibilità. Un metodo efficace, a prova di errore, consiste nell'utilizzare un disco removibile esterno (anche un'economica chiavetta Usb o scheda CompactFlash a stato solido), da collegare alternativamente al vecchio e al nuovo computer per travasare i dati poco per volta.

Si può anche usare un masterizzatore Cd-R, ma a causa delle limitazioni nella lunghezza dei file e nella gestione degli attributi è bene comprimere con WinZip o altri software analoghi le cartelle da masterizzare. Programmi specifici come PowerQuest DriveCopy aiutano nella gestione del travaso.

#### **5 <sup>|</sup> Windows 2000 Professional Formattazione del disco fisso**

**Alessandro Rizzi ci scrive.** *Ho un semplice quesito da porvi: come si può fare per formattare un hard disk sul quale è installato Windows 2000 Professional?*

**CHIP risponde.** La procedura per formattare il disco fisso del computer dipende dal sistema operativo che si vuole installare (non ha importanza quello che è già installato), dallo scopo dell'operazione e dalla configurazione hardware del computer (individuata dal report del diagnostico Sandra). In assenza di queste informazioni vitali non ci è possibile dare una risposta precisa. Per aumentare le possibilità di ottenere risposta, invitiamo perciò a scrivere gli elementi essenziali che possono aiutarci a individuare il contesto del problema, eventualmente inviando una nuova e-Mail.

Supponendo ancora valida la configurazione del report hardware inviataci dal sig. Rizzi in una precedente richiesta, il disco fisso del pc è un comune modello Ide collegato al pettine primario della scheda madre, che il Bios della scheda madre riconosce naturalmente a piena capacità. Questa configurazione è direttamente supportata dal programma d'installazione di ogni versione di Windows e Linux, quindi per reinstallare da zero il sistema operativo (o passare da una versione all'altra senza conservare i dati sul disco fisso) sarà sufficiente avviare il pc dal Cd-Rom della versione di Windows (o Linux) desiderata e scegliere dal menù del programma d'installazione la voce per cancellare le partizioni esistenti. Subito dopo, quando la proce-

I quesiti dei lettori

#### **posta@chip.it**

dura guidata propone lo spazio libero così ricavato come posizione della nuova partizione di sistema, è sufficiente confermare la scelta. Alcune versioni di Windows incontrano difficoltà nel cancellare partizioni create da Linux o altri sistemi operativi, interrompendo la procedura con un messaggio d'errore. In questo caso è utile il programma MS-DOS chiamato Zap e originariamente distribuito da IBM, che nei mesi scorsi è stato più volte inserito nel Cd-Rom allegato alla rivista; in alternativa l'azzeramento della tabella delle partizioni si può eseguire con il programma gratuito Ranish Partition Manager.

Soltanto quando il Bios della scheda madre non riconosce la piena capacità del disco fisso la formattazione va eseguita con programmi speciali, per esempio PowerQuest PartitionMagic e Maxtor EZ Drive, che installano nel master boot record una patch al Bios.

#### **6 <sup>|</sup> Windows Media Player Cancellazione impossibile**

**Osvaldo Mascetti ci scrive.** *Vorrei un suggerimento per risolvere un problema per cui non trovo soluzione: scaricato un file DivX ho verificato che non è riproducibile né con Media Player, né con con DivX Player 2.0 Alpha. Evidentemente è rovinato per cui vorrei liberarmene, ma ogni volta che tento di utilizzare l'opzione Elimina, oppure trascinandolo nel cestino di Windows XP Home, mi compare il messaggio "Impossibile Eliminare..... File già in uso da altro utente o programma", questo anche se sono sicuro che non è in uso da alcun programma. Visto che si tratta di ben 800 Mb vorrei proprio recuperare quello spazio.*

**CHIP risponde.** Media Player di Windows XP è sempre attivo e scandisce automaticamente tutti i file multimediali

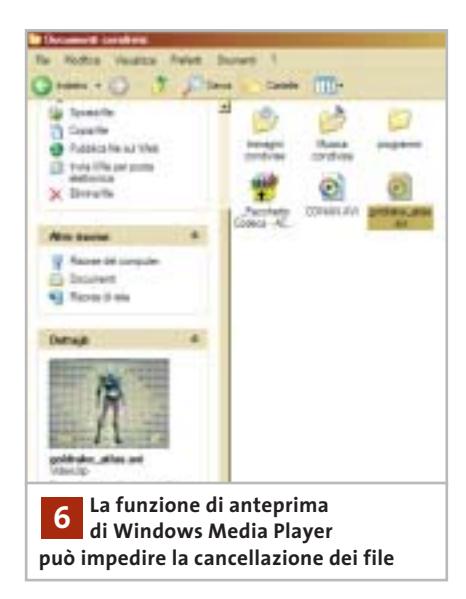

per indicare tipo e durata nella finestra delle proprietà; a ciò si aggiunge la scansione del servizio d'indicizzazione che velocizza la funzione di ricerca di Windows. È questo il motivo che in Windows XP impedisce frequentemente la cancellazione di filmati .Avi e .Mpeg.

In alcuni casi basta selezionare l'icona del file indesiderato e lasciar passare qualche decina di secondi per dare a Windows il tempo di scandire il file, prima di trascinarlo nel cestino.

Una soluzione più rapida è la cancellazione da linea di comando, che scavalca la funzione di anteprima di XP eliminando immediatamente qualsiasi file in-

#### **MODDING E TIPS**

La redazione di CHIP ha messo a disposizione dei propri lettori altre tre caselle di posta per il case modding e particolari modifiche dell'hardware (bedifferent@chip.it), per i tips scoperti dai lettori (tips@chip.it) e per le richieste di informazioni e chiarimenti relative al numero precedente (mailbox@chip.it).

L'indirizzo posta@chip.it rimane comunque valido per le segnalazioni di problemi tecnici.

desiderato. Per cancellare il file è necessario aprire la linea di comando di Windows XP, che si richiama digitando le lettere *cmd* all'interno della finestra richiamata dalla voce Esegui del pulsante Start. Bisogna quindi digitare il comando Del seguito da uno spazio e dal percorso completo del file da cancellare, preceduto e seguito da una virgoletta (il carattere che sulla tastiera è sopra al numero 2): per esempio

del "c:\documents and settings\documenti\→  $\rightarrow$  filmato.avi".

Per ridurre la frequenza del problema conviene anche disabilitare l'indicizzazione dei file sul disco: aprire le Risorse del computer, selezionare l'icona dell'hard disk e fare clic destro con il mouse per richiamare le proprietà. Nella schermata Generale, togliere il segno di spunta dalla casella Indicizza il disco per una ricerca rapida dei file.

Si aprirà una finestra, dove è necessario specificare se la scelta va applicata all'intero contenuto comprese le sottodirectory. Scegliere questa possibilità e confermare: Windows XP inizia a modificare gli attributi dei file, fermandosi ogni tanto quando incontra file di sistema in uso; in questo caso basta premere il pulsante Ignora per far proseguire l'operazione. 0

#### **Case modding**

6 e-Mail: bedifferent@chip.it Allegare una foto del case e descrivere come è stato realizzato **Tips dei lettori** 6 e-Mail: tips@chip.it Allegare un'immagine relativa al tip e descrivere cosa fa e come si applica **Segnalazioni e chiarimenti** 6 e-Mail: mailbox@chip.it

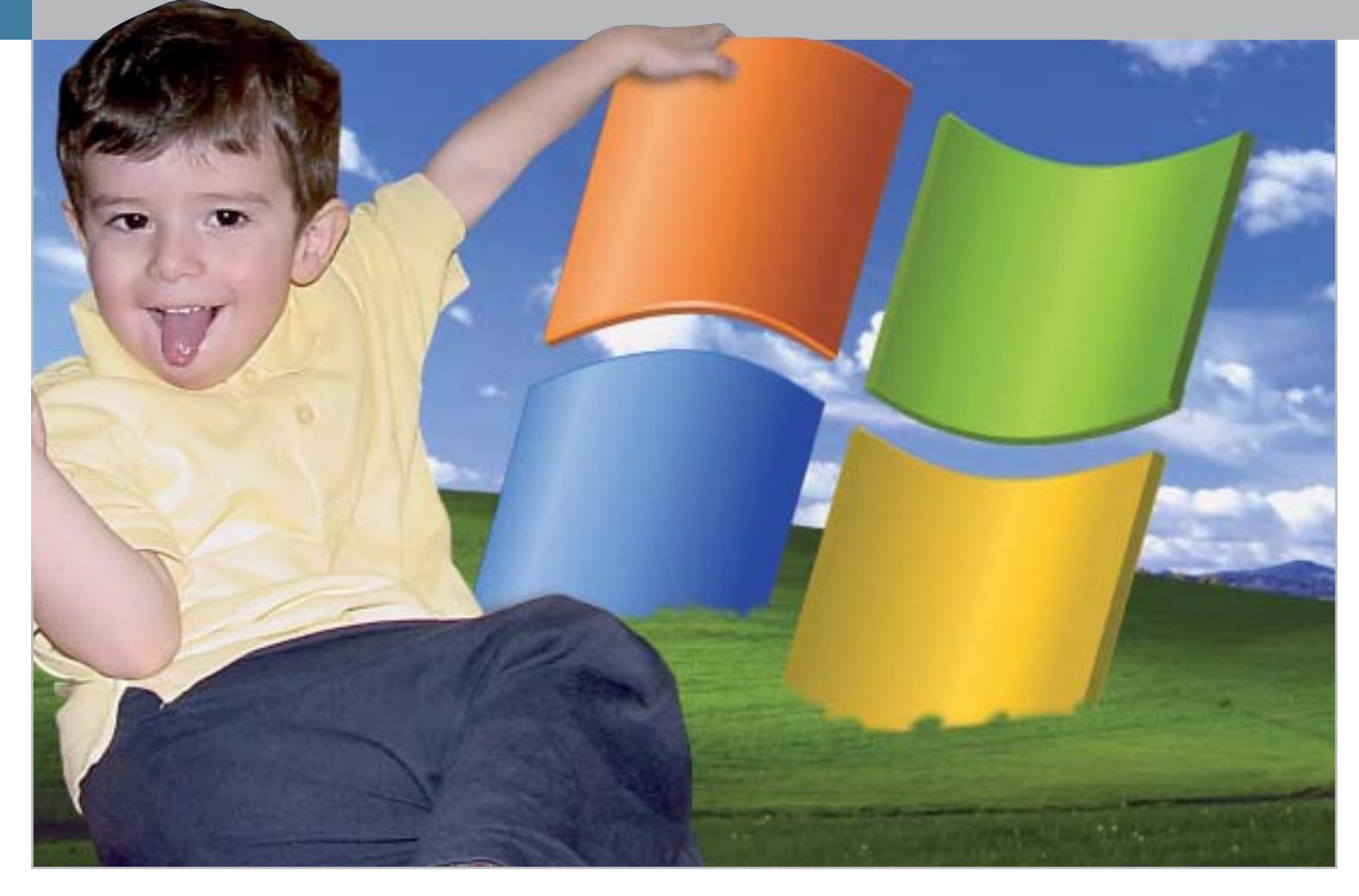

# **Windows XP, come lo volete Aggirare Microsoft**

**Gli sviluppatori di Windows XP hanno inserito all'interno del sistema operativo numerose funzionalità che risultano spesso fastidiose e invadenti: i modi per reagire a queste imposizioni, però, ci sono.**  *Di Fabian von Keudell*

**Alcune funzioni di Windows XP**<br> **Alcune dell'utente:** spesso si tratta<br> **Alcune dell'utente:** spesso si tratta vengono attivate senza l'approvadi opzioni che generano irritazione per il loro continuo ripresentarsi, nonché fastidio perché tendono a mettere a disposizione di Microsoft dati privati che spontaneamente non verrebbe certo in mente di condividere. Senza contare che, quando si scaricano degli aggiornamenti, vengono selezionati autonomamente

e indipendentemente dal volere dell'utente sia il visualizzatore di immagini che lo strumento per la chat. Ciononostante è possibile tornare a essere i padroni del proprio pc, ma non solo: si possono svolgere anche operazioni che Microsoft tendeva di default a evitare, come il salvataggio su disco fisso locale degli aggiornamenti, l'installazione di visualizzatori di immagini esterni o l'eliminazione di Msn Messenger.

••Pratica Agg Microsoft 3-04-2003 16:40 Pagina 179

**ATTUALITÀ » FOCUS » HARDWARE » SOFTWARE » INTER&NET » INTERACTIVE » PRATICA**

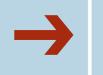

#### ➔**<sup>|</sup> Un Cd di installazione con il Service Pack**

È stato trovato il modo di aggirare la richiesta di registrazione durante l'aggiornamento della versione Corporate di XP; è possibile però utilizzare un trucco analogo per integrare il Service Pack 1a (rispetto al Service Pack 1 manca la Virtual Machine) per Windows XP direttamente su un Cd di installazione. Ecco i passi da seguire.

#### **1. Preparazione dell'immagine del Cd**

Sul disco fisso è necessario creare una cartella denominata XP e in essa tre sottocartelle, rispettivamente CdBoot, XPRoot, xpsp1a. Il contenuto del Cd di installazione di XP va copiato nella cartella XPRoot, mentre il Service Pack 1, xpsp1a\_it\_ x86.Exe, è da copiare nella cartella XP. Selezionare, quindi, Start/Esegui e digitare la seguente riga di comando:

C:\XP\xpsp1a\_it\_x86.Exe /x:C:\XP\xpsp1a /u

Tale istruzione serve a decomprimere il contenuto del Service Pack nella cartella xpsp1a. Selezionare nuovamente Start/Esegui e digitare il comando:

#### C:\XP\xpsp1a\Update\Update.Exe → → /s:C:\XP\XPRoot

Questo comando aggiorna i file della cartella XPRoot in base al Service Pack. È necessario, a questo punto, leggere il boot sector del vecchio Cd di installazione di XP; per farlo si può utilizzare il programma BBIE (*www.nu2.nu/bbie*): il file Bbie.Exe deve essere copiato nella cartella CdBoot. Affinché i file di boot del Cd di installazione vengano copiati nella cartella C:\XP\CdBoot, è necessario selezionare Start/Esegui e digitare il comando:

#### C:\XP\CdBoot\Bbie.Exe F:

dove al posto di F: si può sostituire il drive contenente il Cd-Rom di Windows XP.

Con questa procedura il boot sector viene salvato nella cartella CdBoot.

#### **2. Masterizzazione dell'immagine del Cd**

Il Cd può essere creato, per esempio, con Nero Burning Rom: selezionare File/Nuovo e scegliere l'opzione CD-Rom (Boot), quindi nella scheda Boot attivare l'opzione File Immagine e digitare la stringa C:\XP\CdBoot\Image1.Bin; in Impostazioni avanzate scegliere come Tipo di emulazione l'opzione No Emulazione; in Carica Segmento del settore (hex) immettere il valore 07C0; in Numero di settori caricati immettere il valore 4.

Nella scheda Iso scegliere come Lunghezza nomi file/cartelle l'opzione Iso Level 1, come Formato il Modo 1, come Set di caratteri l'opzione Iso 9660; in Riduci restrizioni Iso è necessario attivare tutte le opzioni.

Nel caso in cui Windows XP sia stato acquistato separatamente dal pc, nella scheda Etichetta specificare come Etichetta volume, Identificatore di sistema, Set del volume e Applicazione sempre il nome Wb2pfre\_En; altrimenti, per una versione Oem preinstallata, digitare la voce Wxhoem\_En sempre nelle stesse posizioni. In Editore e Preparatore dati immettere Microsoft\_Corporation.

Nella scheda Date attivare l'opzione Usa data e ora del file originale.

Nella scheda Scrivi attivare le opzioni Scrivi e Chiudi Cd; scegliere come Metodo di scrittura l'opzione Track-At-Once.

A questo punto, cliccare sul pulsante Nuovo, nella finestra Gestione file cercare la cartella C:\XP\XPRoot e trascinare i file in essa contenuti nella finestra del progetto di masterizzazione; infine, selezionare File/Scrivi Cd.

#### **3. Utilizzo del nuovo Cd di setup per l'aggiornamento con il Service Pack**

Volendo aggiornare un sistema operativo privo di Service Pack, sarà sufficiente inserire il Cd di setup e utilizzare l'opzione Ripristina, non appena Windows avrà riconosciuto la precedente installazione.

È poi possibile fare uso sempre dello stesso Cd-Rom per installare ex novo Windows XP su di un pc, in modo che sia già completo di Service Pack.

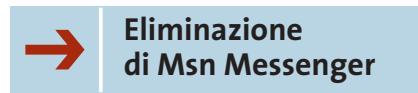

Il programma di chat Msn Messenger si attiva a ogni connessione Internet; inoltre, a esso si accompagna sempre la richiesta di notifica Passport. Per eliminare questo problema alla radice è sufficiente eseguire le seguenti istruzioni: selezionare Start/Esegui e immettere la seguente riga di comando

rundll32 advpack.dll, LaunchINFSection% → →Windir%\INF\msmsgs.inf,BLC.Remove

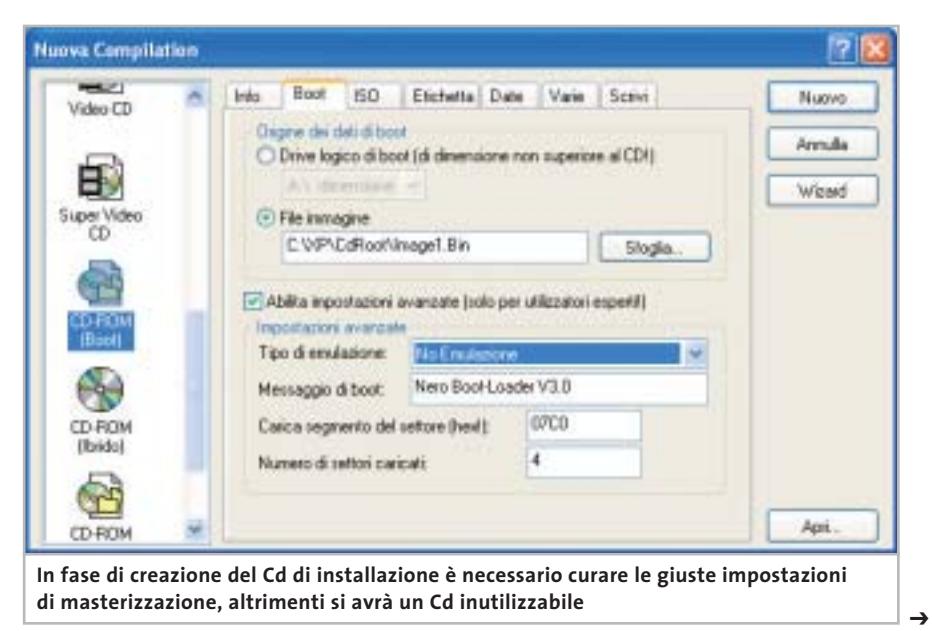

Aggirare Microsoft

Desiderando reinstallare successivamente Messenger, sarà sufficiente scaricarlo dal sito Internet di Microsoft.

#### ➔**<sup>|</sup> XP Home: in rete come XP Professional**

All'apparenza Windows XP Home presenta un numero estremamente limitato delle funzionalità che sono invece disponibili nella versione Professional, soprattutto per quanto riguarda il settore delle funzionalità di rete; sembrerebbe infatti che persino Windows 98 e Me offrissero maggiori possibilità. Il condizionale è d'obbligo, dato che in realtà è possibile accedere a tutte le impostazioni necessarie, che nella versione Home sono semplicemente nascoste.

Non essendo previste icone e procedure, è possibile accedere alle funzioni in modo più classico, cioè tramite comandi da digitare in una finestra DOS. Ecco qualche esempio. Selezionare Start/ Tutti i programmi/Accessori/ Prompt dei

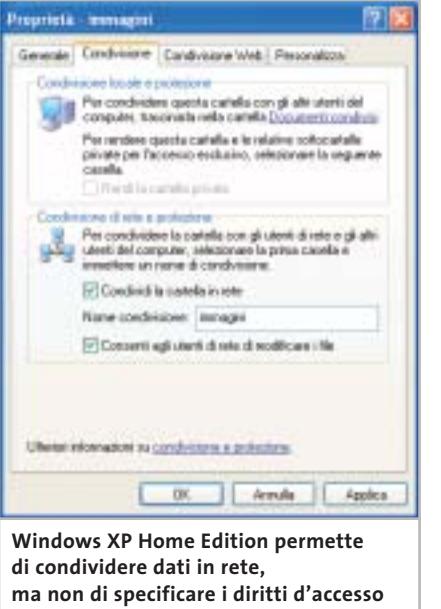

comandi e digitare il comando "net share" seguito da Invio, in modo che vengano visualizzate tutte le cartelle condivise in rete. Lo stesso comando permette di rendere condivise altre cartelle: per esempio, volendo condividere

#### **PROTEGGERE LA PRIVACY**

#### **» Il pericolo spyware**

Grazie a due programmi gratuiti è possibile essere certi che nessuno cerchi di ottenere informazioni dal nostro pc; entrambi i software sono presenti sul Cd allegato alla rivista.

#### **Ad-aware 6**

Questo programma è in grado di individuare, tra gli altri, i moduli spyware di Aureate, Doubleclick, Timesink e Web3000; i software identificati possono venire eliminati all'istante. Per avere il programma in

lingua italiana bisogna installare l'espansione adatta (anch'essa presente nel Cd allegato alla rivista) e selezionare Configuration/Options nel programma, in modo da definire la lingua da visualizzare.

#### **XPAntiSpy 3.7**

Questo programma rivela ed elimina spyware integrati in Windows XP/2000, senza dover agire sul Registry. Non richiede installazione, ma viene avviato direttamente.

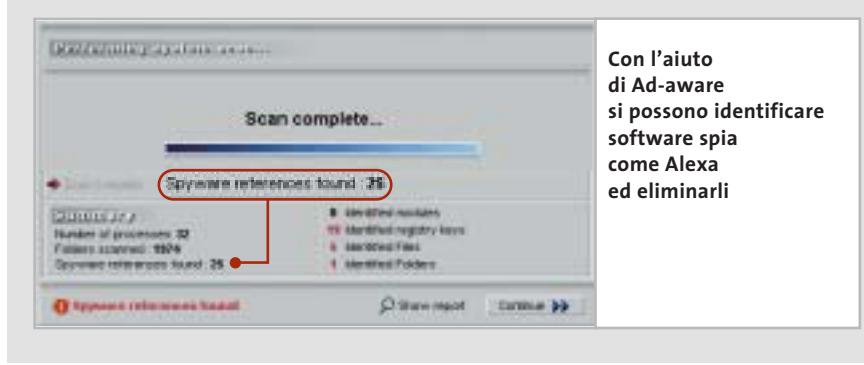

la cartella C:\Chip con il nome di CHIPData, è sufficiente immettere la seguente riga di comando:

net share chipdata=c:\chip

Perché altri utenti della rete possano accedere alla cartella condivisa, è necessario impostare i diritti di accesso; il comando da digitare è

cacls c:\chip /G nomeutente:R /E /T

dove il parametro R assegna solamente diritti di lettura; volendo permettere anche la scrittura è da sostituire con C. Da non dimenticare mai il parametro /E, che non consente di cancellare file e cartelle condivisi; infine, il parametro /T permette l'accesso anche alle sottocartelle.

Il comando cacls, se utilizzato in modo erroneo, può portare alla sparizione del pc dalla rete, per cui è consigliabile fare alcune prove con cartelle fittizie e leggere bene la guida relativa alla sintassi del comando (cacls /?). Per annullare una condivisione è sufficiente digitare il comando:

net share nomecondivisione /DELETE

Per eliminare i diritti di accesso da parte di un altro utente bisogna invece immettere la riga:

cacls c:\chip /R nomeutente /T /E

Combinando questi comandi con la funzione Attività pianificate è possibile altresì rendere condivise delle cartelle solo in orari prestabiliti, aumentando la sicurezza del sistema.

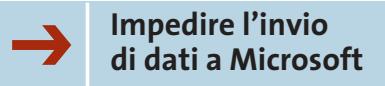

Tramite Internet Explorer è possibile che i dati riguardanti la propria navigazione sul Web vengano inviati direttamente a Microsoft; infatti, Explorer contiene il modulo Alexa, che invia tali dati a ogni attivazione dei collegamenti associati al programma stesso. Per evitare che tutto ciò accada è sufficiente selezionare Start/Esegui e di-

### **LIBERARE LE POTENZIALITÀ DI WINDOWS » I migliori strumenti di tweaking per XP**

Esistono alcuni software di messa a punto il cui obiettivo è dare la possibilità agli utenti di modificare le impostazioni nascoste di Windows; due di questi sono Tweak XP e TweakNow PowerPack 2003 Standard, entrambi presenti sul Cd allegato alla rivista.

#### **Tweak XP**

Con questo programma si possono modificare facilmente diverse opzioni nascoste di Windows e attivare funzionalità segrete: per esempio, è possibile ottimizzare l'impiego della memoria e della cache, o cambiare l'interfaccia. Sono utili anche alcune funzioni per bloccare le pubblicità, interdire l'accesso ad alcuni programmi e migliorare la velocità di navigazione su Internet. Il programma ha un'interfaccia estremamente intuitiva e non richiede conoscenze preliminari; tra le opzioni è possibile anche selezionare la lingua di visualizzazione del programma (www.totalidea.com).

#### **TweakNow PowerPack 2003 Standard**

Questo software offre un'interfaccia semplice e chiara che permette di modificare molte impostazioni: opzioni di avvio, nome e società registrati, percorso di Windows, cache per il Cd-Rom, menù Start e impostazioni per Internet. Si possono inoltre ottimizzare la cache e altri parametri di funzionamento del sistema (www.tweaknow.com).

gitare il comando regedit, in modo da accedere al Registry; nell'albero delle cartelle a sinistra cercare la voce Hkey\_Local\_Machine\Software\Microsoft\Internet Explorer\Extensions\{c95fe080-8f5d-11d2 a20b-00aa003c157a} ed eliminarla.

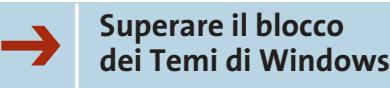

È possibile assegnare a Windows un aspetto personalizzato: con strumenti come StyleBuilder di TGTSoft si possono creare propri file per i Temi di Windows, oppure si possono cercare via Internet tra le migliaia di temi già confezionati, per esempio al sito *www.themedoctor.com*.

Microsoft, però, ha imposto alcuni limiti alla possibilità di scegliere un nuovo aspetto per Windows: solo i file certificati da Microsoft stessa vengono ammessi. Questa barriera si può superare con un piccolo trucco, ricorrendo all'uso di UXTheme Patch, disponibile sul sito *www.dante.com/users/jasonb/page\_hyperion.html*; per attivarlo è sufficiente un doppio clic in modo che venga creato il file Uxtheme.Pat nella cartella C:\Windows\System32. Dato che la libreria Dll non è riconosciuta da Microsoft, verrà visualizzato un messaggio di protezione che

recita: "I file necessari per la corretta esecuzione di Windows sono stati sostituiti da versioni non riconosciute. Per conservare la stabilità del sistema, occorre ripristinare la versione originale dei file". Scegliendo Annulla si manterranno i file appena scaricati. Successivamente, è necessario aprire Esplora risorse, selezionare Strumenti/Opzioni cartella e nella scheda Visualizzazione disattivare l'opzione Non visualizzare cartelle e file nascosti.

Infine si deve aprire la cartella C:\Windows\System32\DllCache e cam-

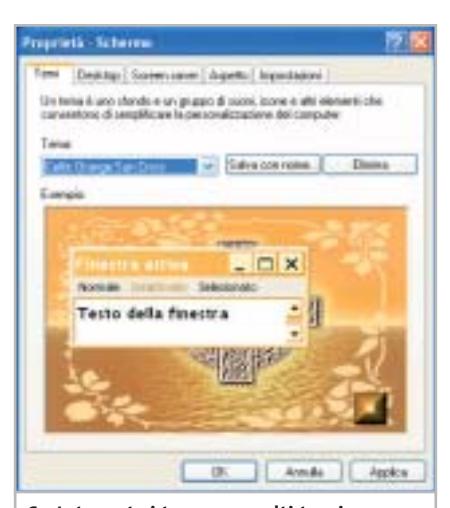

**Su Internet si trovano molti temi come questo per Windows XP, ma molti non sono autorizzati da Microsoft**

‰

# **Naviga<br>in Internet** con CHID con CHIP

Collegati<br>al sito www.chip.it, fai clic su Internet con *CHIP*, registrati,<br>e comincia subito a navigare online ANCORA MEN ANCORA MENO! •<br>••<br>•••••••<br>•••••• 

**Software** 

Communication

Aggirare Microsoft

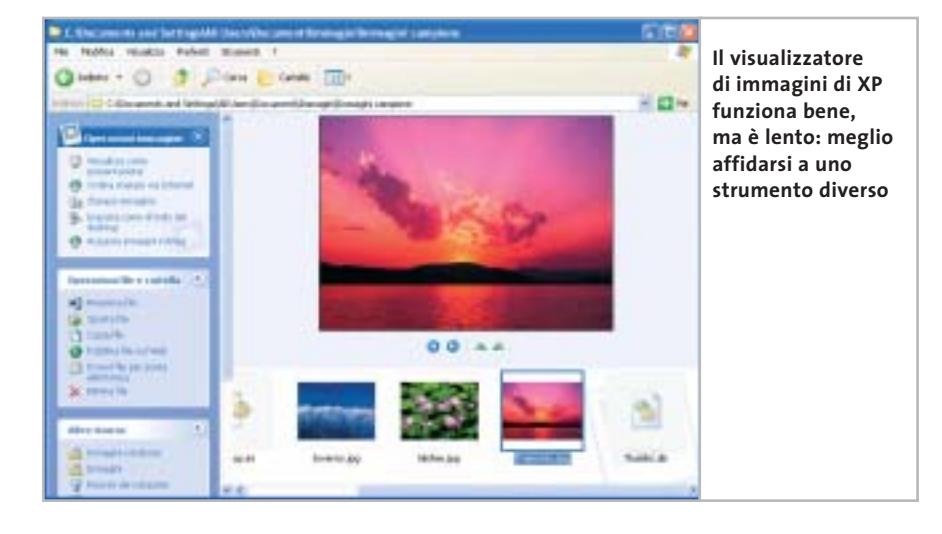

biare il nome del file Uxtheme.Dll in Uxtheme.Bak, così come nella cartella C:\Windows\System32 è necessario effettuare la stessa operazione e cambiare anche il nome del file Uxtheme.Pat in Uxtheme.Dll.

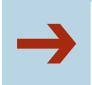

#### ➔**<sup>|</sup> Grandezza delle icone predefinita**

Se le dimensioni delle icone sul desktop sono troppo ridotte per le proprie esigenze, è possibile modificarle con un intervento nel Registry: selezionare Start/ Esegui, immettere il comando regedit e cercare la chiave Hkey\_Current\_ User\Control Panel\Desktop\Windows-Metrics. Fare doppio clic sulla voce Shell Icon Size nel pannello di destra e modificarne il valore immettendo la dimensione in pixel desiderata. Per rendere attivo il cambiamento è necessario riavviare il computer.

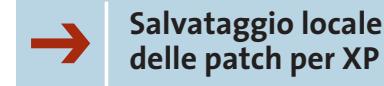

In Windows XP è presente la funzione di aggiornamento del sistema operativo, che scarica autonomamente tutte le patch necessarie dal sito Microsoft. Nel caso in cui, però, si dovesse reinstallare Windows, sarebbe anche necessario ripetere tali aggiornamenti scaricandoli nuovamente dal Web. Molto meglio allora salvare i file di aggiornamento sul proprio disco, posizionandoli in una cartella di backup; l'elenco dei file si trova sul sito *http://v4.windowsupdate.Microsoft.com/ it/default.asp?corporate=true*.

Da segnalare il fatto che per ogni download viene creata un'apposita cartella contenente, tra le altre cose, l'articolo della Knowledge Base di Microsoft, nel quale è presente la descrizione dell'utilità di tale aggiornamento.

#### ➔**<sup>|</sup> Disattivare l'anteprima delle immagini**

Sebbene Windows XP integri un visualizzatore di immagini, spesso si preferisce adottare uno strumento esterno, come per esempio il freeware IrfanView (*www.irfanview.com*), perché di migliore qualità. Il problema che sorge a questo punto è che, pur avendo installato uno di questi visualizzatori prodotti da terzi, Windows continua a utilizzare quello integrato; per evitare questa continua interferenza da parte del sistema operativo, si deve effettuare una modifica nel Registry: selezionare Start/Esegui, digitare regedit, cercare la chiave Hkey\_ Classes\_Root\SystemFileAssociations\ Image\ShellEx\ContextMenuHandlers ed eliminare la voce Shell Image Preview.

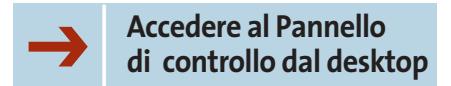

Sebbene non sia possibile creare un collegamento diretto al Pannello di controllo sul desktop, è possibile creare

#### **NOMI DI FILE DI ALCUNI STRUMENTI DI XP**

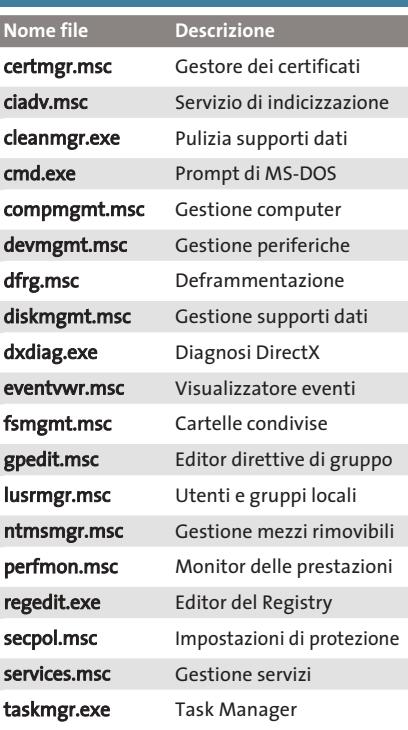

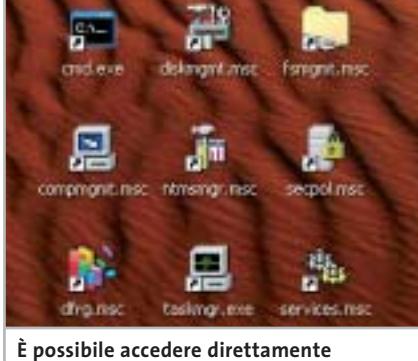

**ai principali strumenti di amministrazione di XP tramite collegamenti sul desktop**

dei collegamenti alle singole funzioni in esso contenute. Nella tabella riportata in alto sono elencati i file per i quali potrebbe essere utile creare un collegamento diretto; è sufficiente fare clic destro sul desktop e selezionare Nuovo/ Collegamento dal menù contestuale.

Successivamente, nel campo Immettere la collocazione dell'elemento, digitare il nome di uno dei file in elenco e premere il tasto Avanti; per concludere si deve semplicemente assegnare un nome al collegamento. 0

# **IN EDICOLA** ram Ч Nel Cd Desktop • Sistema • Utility<br>Multimedia • Rete e Internet

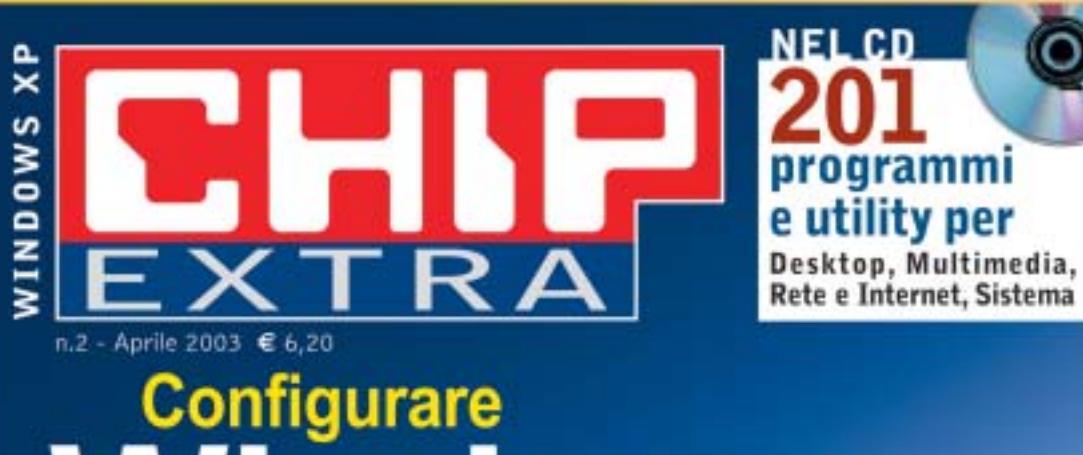

ndows

# $\partial_{\mathcal{O}}$

**XP** stabile e sicuro Aumentare le prestazioni, installare i driver, salvare i dati e il sistema

⊕Cd, Dvd e Video Masterizzare senza software aggiuntivi, acquisire filmati e musica

#### ⊕ Velocemente in rete

Condividere l'accesso a Internet, configurare gli account di Outlook, navigare protetti

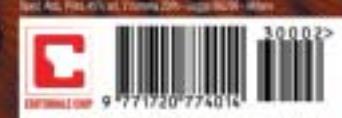

 $9<sub>0</sub>$ 

 $60$ 

# **Copiare film in Dvd**

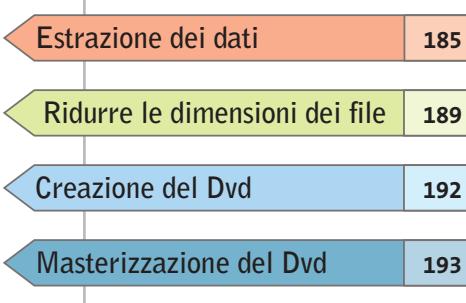

**su un disco Se si dispone di un masterizzatore Dvd, fare una copia di backup di un film è possibile, sebbene non sia un'operazione banale: ecco tutte le informazioni che servono allo scopo.** *Di Stephan Goldmann e Michael Suck* **Masterizzazione del Dvd**

**Hollywood** 

**OCLEANING** 

1,700

#### **COSA SERVE**

<sup>6</sup> **SmartRipper 2.41**

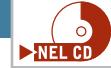

<sup>6</sup> **AC3 Delay Corrector 1.9** (solo per mancata sincronia dell'audio) http://home.t-online.de/ home/520072193568-0001

<sup>6</sup> **VobEdit 0.6** (per i sottotitoli) http://mpucoder.kewlhair.com/ derrow

- <sup>6</sup> **TMPGEnc 2.510 o successivo** www.tmpgenc.net
- 6 **IfoEdit 0.95 o successivo** http://mpucoder.kewlhair.com/derrow
- <sup>6</sup> **DVD ImgTools 0.89**
- (solo questa versione!) www.coujo.de
- <sup>6</sup> **DVD Decrypter 3.1.4.0** www.dvddecrypter.com

poiché sono in commercio da tem-<br>poi masterizzatori Dvd e i relativi<br>supporti, a prezzi abbordabili, fapo i masterizzatori Dvd e i relativi supporti, a prezzi abbordabili, fare una copia dei film in Dvd potrebbe a prima vista sembrare una banalità. In realtà non è possibile copiare un film come si farebbe con un'audiocassetta: le tecnologie di protezione integrate nei Dvd non permettono la copia in un solo passaggio; in più, si pone un semplice problema di dimensioni: i Dvd realizzati industrialmente hanno infatti una capacità doppia di quelli vergini disponibili per il mercato consumer.

A questo si aggiunge una certa complessità nella struttura del Dvd, che deve essere rispettata per mantenere la compatibilità con i lettori Dvd da tavolo: i filmati infatti devono essere salvati come file Video Object (.Vob), mentre gli elementi di controllo della riproduzione, come i menù e i riferimenti dei capitoli, sono salvati in formato .Ifo. Proprio a causa di queste rigide specifiche non tutti i programmi di masterizzazione sono in grado di registrare Dvd perfettamente funzionanti.

*CHIP* vi aiuta a superare tutte queste difficoltà, spiegando passo passo come superare la protezione dei Dvd video, come procedere alla compressione dei video, creare i file in formato compatibile e infine masterizzare il tutto.

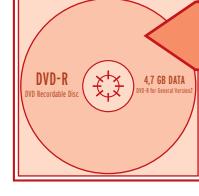

**Estrazione dei dati**

**Per prima cosa, i file contenenti i video di cui è composto ogni film in Dvd vanno copiati sul disco rigido, in modo da poterli successivamente modificare**

La maggior parte dei film su Dvd occupano circa 8,7 Gb, mentre i normali dischi vergini dichiarano una capacità di 4,7 Gb. La capacità dichiarata non è però esatta: tale valore è infatti un'approssimazione dovuta all'uso di multipli di un valore di base di 1.000 byte, invece di 1.024. Il calcolo corretto indica invece una capacità reale di 4,37 Gb, che è appunto la metà esatta della capacità di un Dvd originale. Il problema della copia dipende quindi in prima istanza dalla lunghezza del film; per prima cosa si deve allora controllare la dimensione del film originale da Esplora risorse. A questo punto si determinano due possibili situazioni.

**L'intero contenuto del Dvd è pari o inferiore a 4,37 Gb:** in questo caso si è fortunati e si potrà effettuare la copia 1:1 del disco. Leggere le istruzioni che seguono e poi passare direttamente alla sezione Masterizzazione.

**Il film occupa più di 4,37 Gb:** in questo caso bisogna estrarre i dati come spiegato di seguito, per poi tentare di eliminare le tracce audio superflue. Se questo è sufficiente per scendere sotto i 4,37 Gb, passare alla sezione Authoring e poi alla masterizzazione; se invece si superano ancora i 4,37 Gb, bisogna per forza elaborare il video.

#### **Dvd fino a 4,37 Gb**

Lo strumento necessario per la copia è il software gratuito SmartRipper. Poiché si tratta di un programma dalla legalità incerta (serve infatti a superare la protezione dalla copia) non è possibile segnalarne un sito ufficiale; è comunque molto diffuso e facilmente reperibile su Internet. Una volta decompresso l'archivio che lo contiene, non è necessaria l'installazione: basta fare doppio clic sul file SmartRipper.Exe, dopo aver inserito il Dvd originale nel lettore.

#### find DVD **STARTREK**  $D:$ unlock drive ASPI-Adapter available try to unlock drive. no ASPI access to this drive switch to WinIO test file access. VIDEO\_TS.BUP->Win\_IO readable VIDEO\_TS.IFO->Win\_IO readable MDEO TS VOR->Win 10 readable **Se SmartRipper identifica 1 tutti i file come "readable" significa che li può importare senza problemi**

#### **1 Lettura del Dvd video**

SmartRipper cerca innanzitutto di accedere al Dvd. Se nell'elenco di file che compare all'avvio non è presente il termine "readable" accanto ad alcune voci, bisogna chiudere il programma, avviare un software di riproduzione dei Dvd come WinDVD o PowerDVD e lasciar partire il filmato. Ora riavviare SmartRipper, che dovrebbe essere in grado di accedere a tutti i filmati. Nella finestra principale del programma è presente una riga Target, in cui indicare la cartella in cui andranno salvati i file estratti.

#### **2 Impostazioni**

Fare clic nel menù Rip-Method a sinistra sul pulsante Backup. Il programma mostrerà tutti i file del Dvd che è in grado di copiare. Tramite il pulsante Settings aprire la finestra delle impostazioni: compare una finestra di dialogo in cui è già aperta la scheda Files/Backup. Attivare le seguenti opzioni: sotto Key-check scegliere Every Vob file; per Vob file access, l'opzione Auto di solito assicura un funzionamento regolare con la maggior parte dei Dvd. Nel riquadro Options, per →

#### Copiare film in Dvd

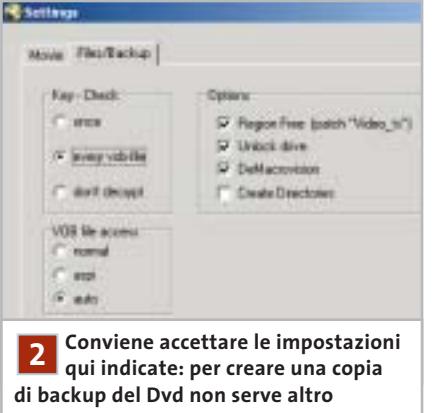

infrangere il codice regionale va selezionata l'opzione Region free; attivare anche Unlock drive. Con DeMacrovision si supera la protezione dalla copia Macrovision, che serve solo se si vuole anche registrare il film su videocassetta.

#### **3 Avvio della cattura**

Una volta effettuate le selezioni, chiudere la finestra con un clic su Ok e premere il pulsante Start. Il programma avvia la procedura di ripping e mostra in una finestra di dialogo il progresso dell'operazione. Una volta che il programma ha terminato compare un messaggio di avvertimento, al che si può chiudere SmartRipper. Resta solo da masterizzare i file così catturati (vedi sezione Masterizzazione).

#### **Dvd con più di 4,37 Gb di dati**

In questo caso si devono estrarre i singoli filmati e tracce audio dal Dvd. Lo strumento da usare è ancora SmartRipper, pertanto inserire il Dvd e avviarlo; come prima, se compare il messaggio per cui alcune tracce video non sono leggibili bisogna chiudere il programma, lanciare un Dvd player software, interrompere la riproduzione dopo qualche secondo e poi riavviare SmartRipper.

#### **1 Selezione del film**

Specificare nel campo Target la cartella di destinazione dei file; si può determinare se sul disco c'è spazio sufficiente leggendolo direttamente accanto a que-

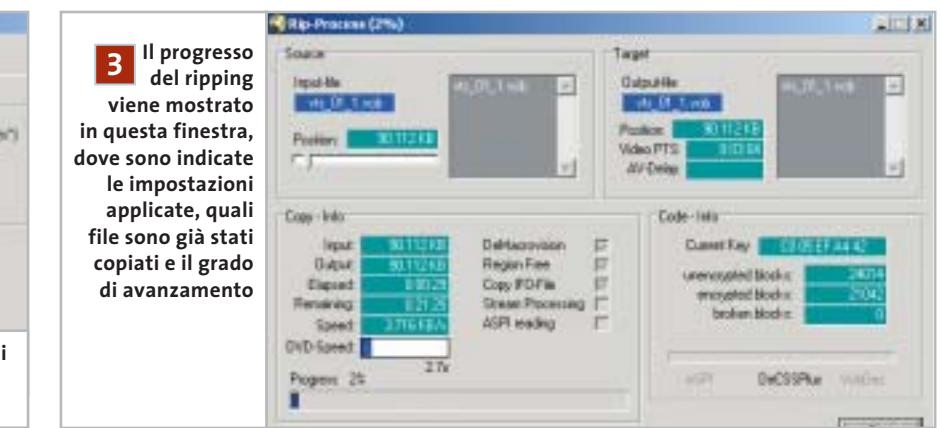

sta riga. Ora accertarsi che nel menù Rip-Method sia attivato il pulsante Movie. Nella finestra Title/Program Chain/Angle selezionare il titolo (Title), poi la Program Chain e l'Angle (angolo visuale) a cui corrisponde la dimensione massima in Mb: si tratta quasi certamente del film principale. SmartRipper di solito lo identifica e lo evidenzia già automaticamente. Nei riquadri Chapters e Cells tutte le voci visualizzate devono essere disattivate.

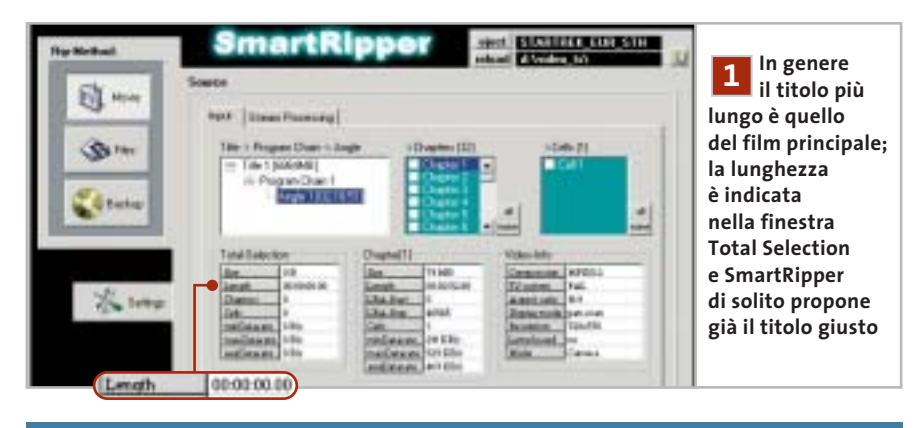

#### **AC3 DELAY CORRECTOR**

#### **» Sincronizzare l'audio**

SmartRipper indica nel nome del file in cui salva la traccia audio un eventuale ritardo di sincronia, con un valore dopo il termine Delay. Se questo valore non è 0, la traccia audio non sarà sincronizzata con il video. Per correggere questo errore si può usare AC3 Delay Corrector, attualmente nella versione 1.9, completo della libreria aggiuntiva GfaWin32.Ocx. I due file vanno decompressi nella stessa cartella: non è richiesta alcuna installazione.

Avviare il programma e nel campo Source file inserire la traccia audio irregolare premendo il pulsante con i tre punti e selezionando il file .Ac3. Disattivare l'opzione Try silence e nel campo Start-delay immettere il ritardo in ms indicato dal nome del file, preceduto da un segno meno. Fare clic su Write: il programma ricalcola la traccia audio, che sarà così pronta per essere utilizzata con IfoEdit.

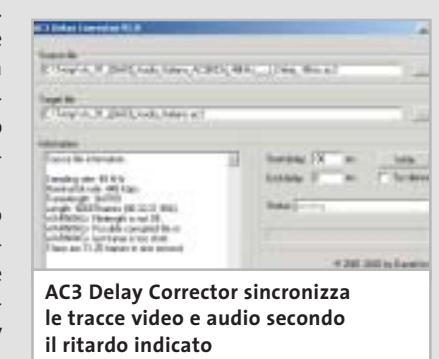

‰

# Il mercato si muove

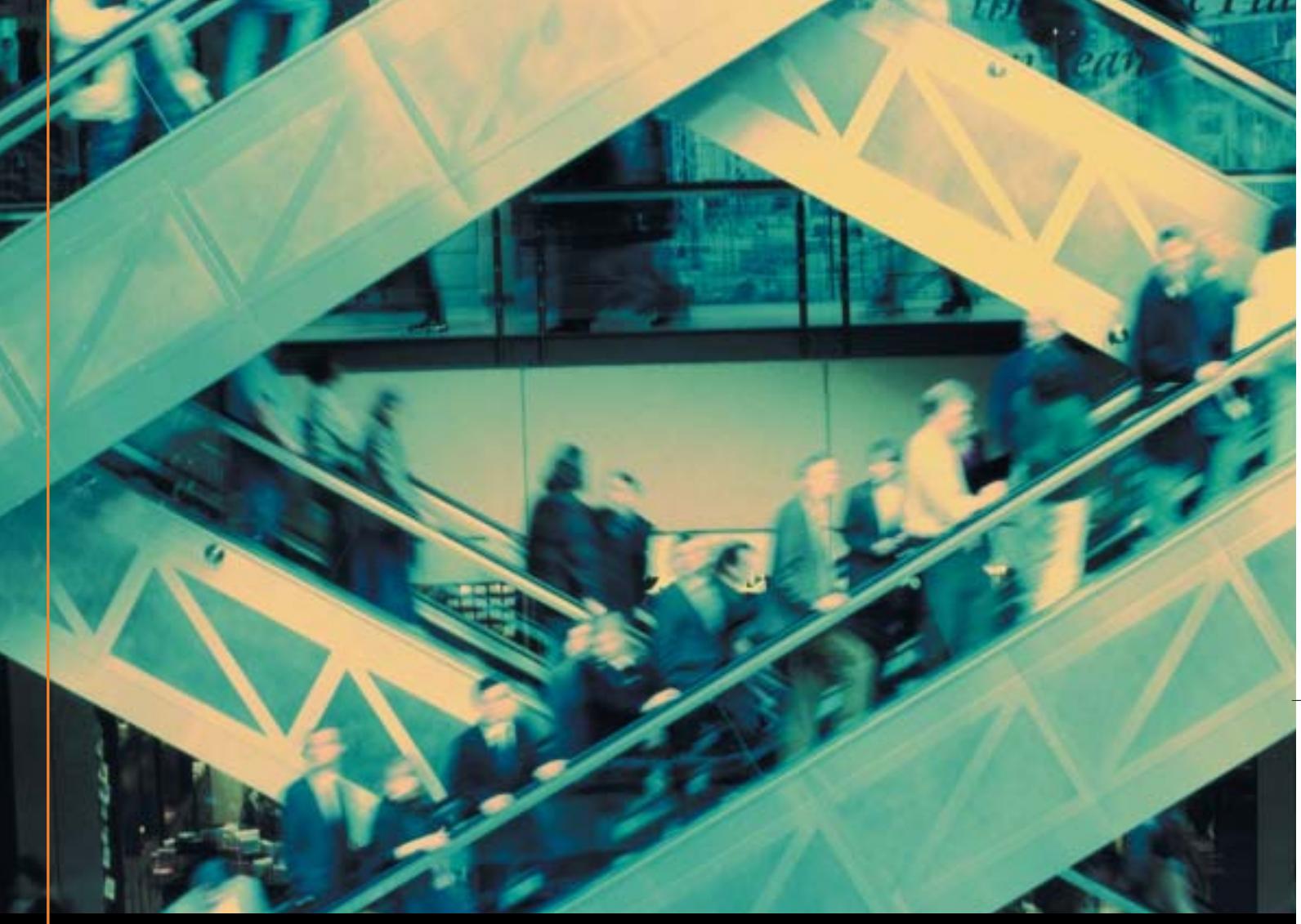

# Noi lo seguiamo per te

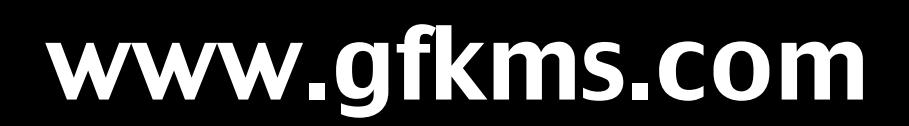

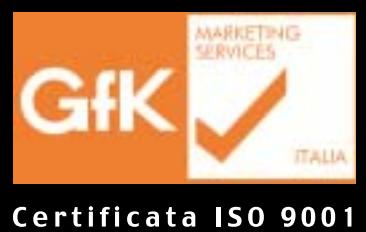

Leader mondiale nelle ricerche di mercato dei beni durevoli

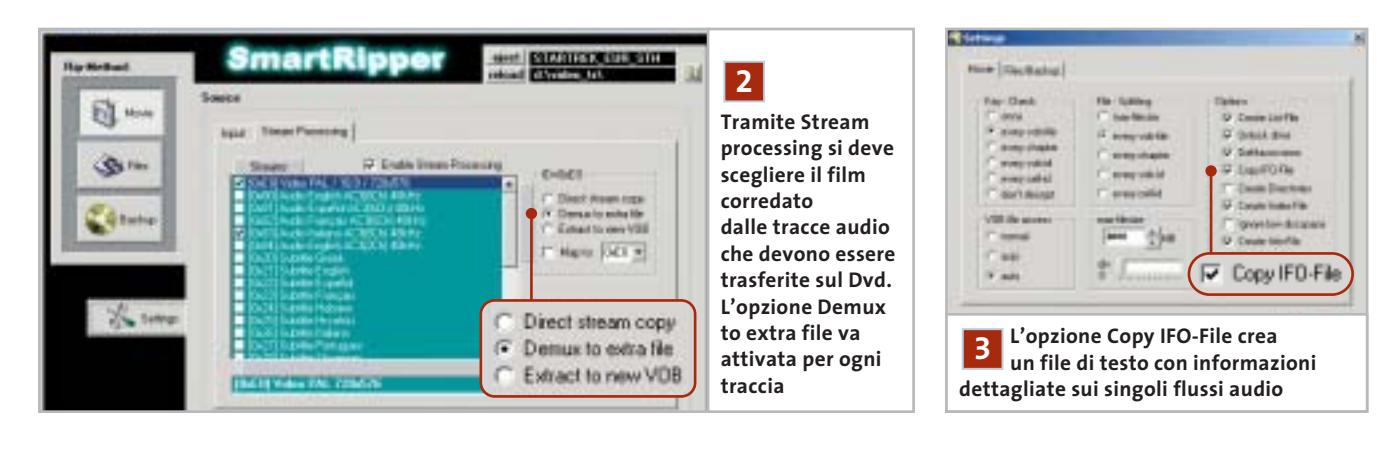

Ora bisogna aprire la scheda Stream processing e cercare le tracce audio che si vogliono estrarre. Attivare per prima cosa l'opzione Enable Stream Processing, poi fare clic più sotto, accanto alla finestra, sul pulsante None per disattivare tutte le tracce. A questo punto si riattiveranno con un clic solo le tracce desiderate, e poi anche l'opzione Demux to extra file sulla destra. Per prima

cosa si selezionerà il file video: di solito **2 Ricerca delle tracce audio 3 Impostazioni** il suo nome è del tipo "[0xE0] Video PAL / 16:9 / 720x576". Le tracce audio si identificano per il nome, che indica la lingua e il tipo di codifica: si selezionerà quindi la traccia dal nome simile a "[0x83] Audio Italiano AC3(6Ch) 48 kHz". Le cose si complicano un po' se si vogliono mantenere le tracce dei sottotitoli: in questo caso conviene intervenire con uno strumento esterno (vedere il box Estrazione dei sottotitoli).

Fare clic su Settings ed effettuare le seguenti selezioni.

**Key-Check:** impostare su Every vob file. **File-Splitting:** lasciare i valori di default.

**Options:** attivare le opzioni Unlock drive, DeMacrovision, Copy IFO-File e Fast Error Skip. Anche l'opzione Create Info-File va attivata: è importante perché con essa SmartRipper crea un file

#### **PER I PIÙ ESPERTI**

#### **» Estrazione dei sottotitoli**

SmartRipper permette di estrarre i sottotitoli come file addizionali, ma questi file dall'estensione Rawsub sono poco adatti per l'authoring. Conviene invece seguire un'altra strada: selezionare la traccia del sottotitolo e selezionare l'opzione Extract to new Vob anziché Demux to extra file, poi effettuare normalmente il ripping. Al termine si otterrà un ulteriore file Vob del tipo vts 01 ([0x26] Subtitle Italiano ).Vob.

#### **Preparazione per IfoEdit**

Per ricavare da questo file un elemento importabile in fase di authoring serve un altro strumento: si tratta di VobEdit.

Dopo aver estratto il file VobEdit.Exe contenuto nel file Zip in una cartella, lanciarlo con un doppio clic. Fare clic su Open e caricare il file Vob che contiene il sottotitolo. Premere il tasto Demux, selezionare Subpicture Stream e poi il numero dello Stream nell'elenco. Se non si ricorda il numero del sottotitolo, aprire il file di testo a suo tempo generato con SmartRipper: in esso sono elencati gli stream. Fare clic su

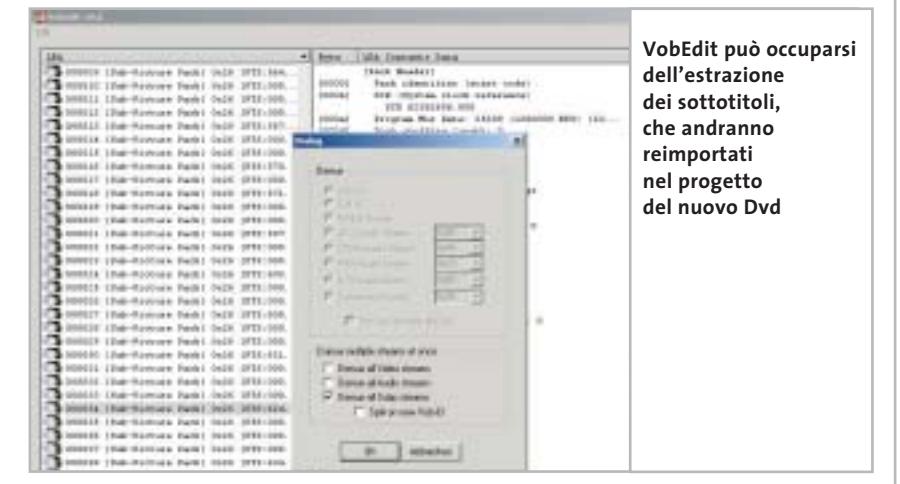

Ok, fornire un nome e fare clic su Salva. Vob-Edit immette i sottotitoli in un file Subpic che in seguito si potrà importare in IfoEdit.

Se si deve copiare più di una traccia di sottotitoli non è necessario elaborare i singoli Vob separatamente: basterà attivare in SmartRipper Direct stream copy per quei sottotitoli; verrà così creato un nuovo Vob

che va aperto in VobEdit. Nella finestra Demux questa volta si attiverà l'opzione Demux all Subp streams. I file ottenuti avranno nomi tipo Vts\_02\_1.21.Sup.

Il numero 21 denota in questo caso lo stream 0x21. Nel file di testo delle informazioni si può verificare quale stream corrisponde a una lingua.

Copiare film in Dvd

di testo che mostra la sequenza delle tracce audio e dei sottotitoli, indispensabili per le elaborazioni successive. **VOB file access:** di solito la funzione Au-

to è corretta.

**Max-filesize:** mantenere il valore predefinito di 4.000 Mb.

#### **4 Avvio della cattura**

Chiudere la finestra di dialogo delle impostazioni con un clic su Ok. Verificare lo spazio disponibile sul disco a fianco del campo Target.

Se il valore non è marcato in rosso, si può partire con un clic su Start; al termine del ripping controllare i file creati nella cartella di destinazione.

#### **5 Verifica della dimensione**

Nella cartella si troveranno alcuni file dall'estensione .Ac3, corrispondenti alle singole tracce audio. Il nome di questi file è del tipo

Vts\_05<sup>([0x83]</sup> Audio\_Italiano AC3(6Ch)\_48kHz\_\_\_)\_Delay\_0ms.Ac3.

Qui bisogna prestare attenzione: se il valore indicato dopo "Delay" non è 0ms (ovvero zero millisecondi) bisogna fare uso dell'AC3 Delay Corrector, altrimenti audio e video non saranno sincronizzati. Nel box Sincronizzare l'audio si spiega la procedura corretta (pag. 186).

Nella cartella sarà presente anche un file con estensione .M2v, del tipo

#### Vts\_05\_([0xE0]\_Video\_PAL\_720x576)\_1.M2v.

Esso contiene il film privo della traccia audio. C'è infine anche il file Ifo, in cui sono contenuti i dati di navigazione del Dvd.

Ora bisogna fare la verifica: selezionare il file M2v e i file Ac3. Se in totale non si superano i 4,29 Gb, si può passare direttamente alla sezione Authoring. Stare sotto a questo valore, inferiore alla capacità di 4,37 Gb, è necessario perché in fase di authoring verranno creati anche altri file di controllo che occupano spazio.

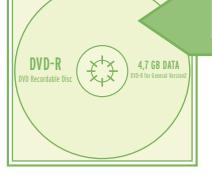

### **Ridurre le dimensioni dei file**

**Se il film principale è troppo grande, TMPGEnc può ridurlo. Le pagine seguenti illustrano come usare questo programma per ottenere un video perfetto per il Dvd**

re clic su Salva.

**1**

 $\overline{1}$ 

Tsunami MPEG Encoder può essere usato per convertire i filmati in modo da adattarli alla capacità di un Dvd vergine.

Anche TMPGEnc non richiede installazione: basta decomprimere l'archivio in una cartella e fare doppio clic sul file TMPGEnc.Exe per lanciarlo. All'avvio parte automaticamente una procedura guidata, che si può evitare perché non raggiunge la qualità ottenibile con la configurazione manuale.

#### **1 Lettura dei file**

Per prima cosa si aprirà il file video da elaborare e si definirà la cartella di salvataggio: fare clic su Browse accanto al campo Video source, aprire la cartella contenente il file video salvato (con estensione .M2v) selezionarlo e fare clic su Apri. Attivare poi l'opzione ES (video only) nell'elenco Stream type sulla destra.

ES significa Elementary Stream, ossia video puro senza pseudo-tracce audio vuote; per ora infatti non occorre curarsi dell'audio. Fare clic su Browse accanto a

#### **PER I PIÙ ESPERTI**

#### **» Conversione in serie**

Chi converte spesso film in Dvd trova in TMPGEnc un'utile funzione ausiliaria che permette la conversione in automatico. Questo comporta la possibilità di effettuare le impostazioni per più film, che poi vengono convertiti in automatico uno dopo l'altro, per esempio durante la notte.

**1. Impostazioni delle opzioni:** effettuare le varie impostazioni come descritto nell'articolo; al termine, invece di fare clic su Start, aprire il menù File e selezionare Save Project, fornire un nome per il progetto e salvarlo. Poi caricare il film successivo e salvarlo analogamente come progetto, e così via per tutti i film desiderati. Aprire il menù File e selezionare Batch encode; nella finestra di dialogo successiva, tramite Add, si potranno aggiungere i vari progetti salvati in precedenza.

Output file name, scegliere la cartella di destinazione, fornire un nome al file e fa-

**lo stream video, le tracce audio** 

at its plant can-

**e i sottotitoli al progetto Dvd**

**In questa finestra si possono aggiungere** 

**ASTB** 

**SCHOOL** 

Theories III (Solid Jude) Index (C-2004) 2004 | D

Gli altri file necessari sono i modelli, che si raggiungono tramite il pulsante Load in basso a destra. Selezionare il modello Dvd (PAL).Mcf e fare clic su Apri. A questo punto TMPGEnc effettua già le principali impostazioni; il modello, tuttavia, blocca le impostazioni manuali, perciò fare ancora clic su Load, aprire la cartella Extra e aprire il file Unlock.Mcf: così si toglierà il blocco delle impostazioni.

**2. Verifica delle impostazioni:** un doppio clic su una delle righe permette di verificare le impostazioni per il filmato, e se necessario modificarle. Badare soprattutto alle risoluzioni impostate, perché spesso TMPGEnc le modifica autonomamente.

**3. Codifica:** a questo punto si avvia la conversione multipla con un clic sul pulsante Run. Il programma elabora tutti i filmati in sequenza, il che probabilmente necessiterà di parecchio tempo.

MAGGIO 2003 | CHIP **189**

‰

Copiare film in Dvd

#### **TMPGENC**

#### **» Le impostazioni video a colpo d'occhio**

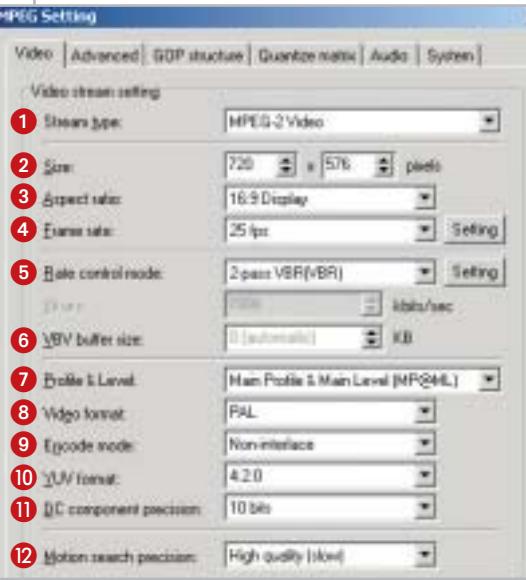

 **Stream type:** per i Dvd va impostato su Mpeg-2 Video.

- **Size:** la risoluzione dello standard Pal è di 720 x 576 (per film in Ntsc selezionare 720 x 480).

 **Aspect ratio:** aspetto dell'immagine del film, si può controllare aprendo il film in un Dvd player software e visualizzando le informazioni di configurazione.

 **Frame rate:** per l'Europa il valore è 25 fps.

 $\Theta$  Rate control mode: influisce sulla qualità dell'immagine. Da impostare su 2-pass VBR (VBR); VBR sta per Variable Bit Rate.

 **VBV buffer size:** impostarlo su 0, così il Video Buffering Verifier Buffer verrà adattato automaticamente. Indica quanti dati video sono inseriti nel buffer dell'encoder.

**Profile & Level:** lasciare i valori di default.

 **Video format:** per Dvd europei selezionare Pal.

 **Encode mode:** impostare su Interlace se si utilizza materiale registrato in proprio, e Non interlace per i Dvd. Deve coincidere

con il formato del materiale di origine.

 **YUV format:** mantenere il valore 4:2:0.

*O* DC component precision: portare a 10 bits.

 **Motion search precision:** la migliore qualità si ottiene con High quality (slow).

#### **2 Personalizzare le impostazioni**

Fare clic su Setting per aprire una finestra di dialogo con varie schede, di cui la prima è Video: le impostazioni da scegliere si possono ricavare dal box pubblicato qui sopra. Bisogna ancora immettere il valore di bit rate medio. Fare clic su Setting accanto a Rate control mode, con l'apertura di un'altra finestra di dialogo. Qui vanno immessi i valori seguenti.

<sup>6</sup> **Average bitrate:** va da 4.000 a 6.000, ma va calcolato in modo preciso; questa è la formula per dischi da 4,37 Gb:

#### Bit rate medio = ((35.897.344/secondi di durata del film)\*1,024) – bit rate audio

Se dal Dvd si sono estratti vari filmati, bisogna inserire la loro durata complessiva (in secondi). Il valore va arrotondato alle centinaia.

<sup>6</sup> **Maximum bitrate:** va impostato su 8.000

#### 2-pass VUR(VUR)

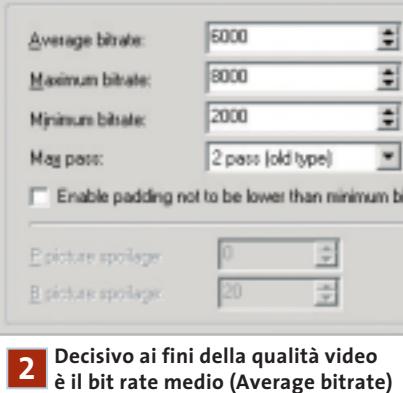

**che va calcolato in funzione della lunghezza del film**

<sup>6</sup> **Minimum bitrate:** il valore 2.000 di solito è appropriato.

<sup>6</sup> **Enable padding not to be lower than minimum bit rate:** da lasciare disattivato.

Fare clic su Ok per uscire dalle impostazioni per questa scheda.

#### **3 Impostazioni avanzate**

Aprire la scheda Advanced. Qui vanno effettuate solo alcune impostazioni sul materiale di origine.

<sup>6</sup> **Video source type:** usare sempre Noninterlace.

<sup>6</sup> **Source aspect ratio:** 4:3 625 line (Pal) per materiale proveniente da Tv e videocamera, e per alcuni film in Dvd (da verificare con Virtual Dub); altrimenti usare 16:9 625 line (Pal).

<sup>6</sup> **Video arrange method:** Full screen (keep aspect ratio).

Passare ora alla scheda GOP structure. Il valore di Number of B picture in GOP va ridotto a 1; l'Output bitstream for edit (Closed GOP) va disattivato.

Nella scheda Quantize matrix lasciare invariato il valore Default. L'unica eccezione si ha quando si convertono film a cartoni animati, ricchi di contrasto: l'opzione CG/Animation può fornire risultati migliori. Nella sezione Special setting attivare l'opzione Output YUV data as basic… e disattivare invece No motion search for still picture part by half pixel. Lasciare disabilitata Soften block noise.

#### **4 Avvio della conversione**

Nel menù Option aprire la voce Preview option e selezionare Do not display. Benché così non compaia alcuna immagine di controllo durante l'elaborazione, si risparmierà tempo per la codifica. Il pulsante Start avvia il processo. Per avere un'idea della durata dell'elaborazione si tenga conto che ci vogliono circa 10 ore con un Athlon XP 1800+: conviene quindi far lavorare TMPGEnc di notte.

Al termine, nella cartella di destinazione si troverà il file video M2v; se si devono elaborare più filmati, conviene adottare la conversione batch, descritta nel box Conversione in serie. ‰ Nei paesi devastati dalle guerre, le vittime innocenti sono bambini, donne, uomini mutilati e feriti. Sopravvivono a stento, tra mine antiuomo, epidemie e denutrizione. Emergency è là per dar loro assistenza chirurgica sanitaria, programmi di riabilitazione, nuovi espedali. Con l'impegno di medici, infermieri e personale specializzato. E la sola forza della solidarietà.

Non fatecela mancare.

# CCP 28426203 INTESTATO A EMERGEN

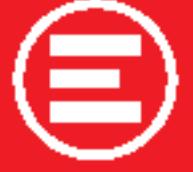

MEDICI DI GUERRA<br>INVIATI DI PACE

EMERGENCY<br>via Orefici 2, 20123 Milano<br>tel. 02 881881 - www.emergency.it

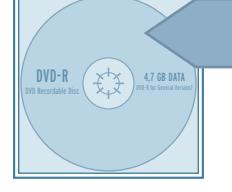

### **Creazione del Dvd**

**A questo punto è necessario corredare i filmati e le tracce audio salvate con menù ed elementi di controllo; questo compito spetta al software di authoring gratuito IfoEdit**

Prima di masterizzare il film su un disco vuoto bisogna trasformare i file in un formato compatibile con i lettori Dvd. Questa operazione, detta authoring, richiede di solito programmi professionali molto costosi: l'eccezione è rappresentata dal programma freeware IfoEdit.

Se si vuole copiare un Dvd completo di dei menù originali, con IfoEdit si può leggere ogni dettaglio del Dvd originale.

Nella versione corrente (0.95) si possono importare a piacere formati audio, sottotitoli e indici dei capitoli, e con un clic del mouse creare un'immagine del Dvd.

#### **1 Importare immagini e suoni**

IfoEdit non richiede un'installazione. Selezionare dal menù Dvd Author/Author new Dvd. Nel campo Video importare per prima la traccia video salvata: la selezione dei file si apre con un clic sul pulsante a destra del campo vuoto. IfoEdit prevede per l'importazione file l'estensione M2v, ma accetta anche i file .Mpv. Non occorre preoccuparsi dell'aspetto delle immagini perché il programma riconosce automaticamente se si tratta di un formato 4:3 o 16:9.

Oltre al video si possono importare anche fino a otto tracce audio (la specifica Dvd non ne prevede di più). Fortunatamente IfoEdit, unico nell'ambito freeware, accetta non soltanto file Wav, Mp2 o tracce Ac3, ma anche audio Dts. Inoltre, IfoEdit è capace anche di correggere in base all'originale eventuali perdite di sincronia tra audio e video.

Attenzione: non modificare la voce Delay [ms], perché qui si trova un grosso bug di IfoEdit: se si immette un valore negativo per una traccia audio, il programma si blocca. Come detto, si devono quindi annullare eventuali ritardi della traccia audio soltanto con lo strumento AC3 Delay Corrector, prima di mettere al lavoro IfoEdit.

#### **2 Creazione di capitoli**

Quando si converte un Dvd, con IfoEdit è possibile utilizzare gli indici dei capitoli originali. Per attivarli, nella sezione Scene changes/Chapters è necessario aprire il file Ifo originale del film, copiato nel corso del ripping. Fare clic in basso a sinistra sul pulsante Open. Selezionare il file Ifo del film, per esempio Vts\_01\_0.Ifo. Trascurare eventuali messaggi di errore e rispondere No alla richiesta di modificare i nomi dei file in maiuscole.

Nella finestra superiore si possono vedere numerose informazioni di navigazio-

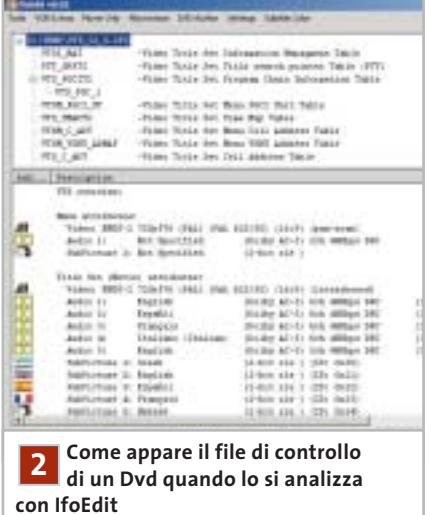

ne e dettagli sul filmato. Fare doppio clic sulla voce VTS\_PGCITI; sotto compare la voce VTS\_PGC\_1, da selezionare. Poi aprire il menù Tools/Save Celltimes to file per salvare le informazioni sui capitoli come file di testo; ora si può chiudere Ifo-Edit. Suggerimento: se si vogliono definire capitoli in materiale di propria produzione, creare un documento di testo vuoto e scrivervi gli indici che desiderate riga per riga. Per le marche dei capitoli IfoEdit richiede, come dato di formato, il numero di frame. Un esempio: se la durata è esattamente di 5 minuti, questo capitolo richiede il valore 7.500, calcolato moltiplicando 300 secondi x 25 fps = 7.500 frame.

Si importeranno gli indici dei capitoli esattamente come gli altri elementi del Dvd, nel campo Scene changes/Chapters, aprendo il file di testo appena creato.

#### **3 Inserimento dei sottotitoli**

Se si sono salvati anche i sottotitoli del Dvd originale, questi si possono importare con la stessa procedura del video e dell'audio: il campo relativo ai sottotitoli è Subpicture. Prima di terminare la fase di authoring si deve però inserire un passo intermedio (vedere il punto 6).

#### **4 Corrispondenza delle lingue**

Tutte le tracce audio e i sottotitoli vanno ora associati alle rispettive lingue. Per questo, fare clic su ogni voce nel campo Audio: a sinistra comparirà un sottomenù per ciascuna traccia, in cui si può scegliere la lingua appropriata. Queste informazioni verranno visualizzate nella riproduzione del Dvd finito su un lettore Dvd quando si cambia la traccia in riproduzione.

#### **5 Avvio del multiplexing**

Ora si deve scegliere una cartella di destinazione. Essa va creata prima dell'avvio della conversione, perché IfoEdit si blocca se nel campo Destination della sezione Output Stream si indica una directory non esistente. Conviene usare come nome della cartella VIDEO\_TS.

Una volta scelta la cartella, si può finalmente avviare il multiplexing, ossia l'assemblaggio di tutti i contenuti del Dvd: basta fare clic su Ok in basso a destra nella finestra Dvd Author. L'intera operazione dura circa mezz'ora; nel primo passo IfoEdit scrive i file Vob, nel secondo vengono inseriti i dati di navigazione e le informazioni sui capitoli.

#### **6 Correzioni finali**

Dopo il multiplexing e la creazione dei dati informativi del Dvd la nuova cartella del

Copiare film in Dvd

film assomiglia già a un "vero" Dvd. Usando Nero si potrebbe già pensare di masterizzare direttamente il Dvd vergine, ma come sempre c'è un piccolo problema: Nero non gestisce molto bene le specifiche Dvd, cosa che crea problemi nella riproduzione con i lettori Dvd da tavolo.

La colpa è di IfoEdit che nei file Ifo, a causa di un suo bug, scrive dei riferimenti ai file dei menù, che non esistono. Ecco come rimediare: chiudere IfoEdit e farlo subito ripartire. Fare clic in basso a sinistra su Open e aprire il file Video\_Ts.Ifo appena creato; premere il pulsante Get VTS sectors. IfoEdit visualizzerà un paio di finestre di stato, che si possono saltare con un clic su Ok, e verifica gli indici delle scene prendendoli dai file informativi del Dvd.

Nel caso di correzioni compare un breve messaggio, in cui si può vedere che i riferimenti errati ai menù sono stati eliminati. IfoEdit corregge automaticamente anche tutti gli altri file Ifo e salva immediatamente i file corretti.

È giunto il momento dell'elaborazione dei sottotitoli; aprire il file Ifo originale del film (presente sul Dvd originale), fare doppio clic sulla riga Vts\_Pgciti e selezionare Vts\_Pgc\_1. Aprire il menù Subtitle Color/Copy Colors from this PGC. Aprire poi il file Vts\_01\_0.Ifo nella nuova cartella del Dvd in copia e dare il comando di menù Subtitle Color/Paste Colors into this PGC; infine salvare il file Ifo.

#### **7 Verifica del progetto Dvd**

Prima di passare alla masterizzazione conviene controllare un'ultima volta se video e audio sono sincronizzati, se i capitoli funzionano e se i sottotitoli vengono mostrati correttamente. Per questo si può ricorrere a un player Dvd software come WinDVD o PowerDVD. Selezionare il comando per aprire file sul disco rigido e indicare, nella cartella del progetto Dvd, il file Video\_Ts.Inf. Attenzione: non c'è da meravigliarsi se la riproduzione con un lettore Dvd software procede a scatti, dato che si è effettuata una conversione; si tratta di un difetto che non si verificherà sui lettori Dvd da tavolo.

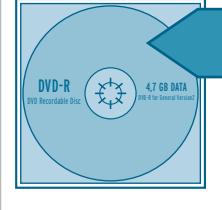

### **Masterizzazione del Dvd**

**L'ultimo passo è la scrittura del progetto su un Dvd vergine, dopodiché sarà possibile finalmente gustarsi la visione del film copiato sul proprio televisore**

Per la masterizzazione occorrono due strumenti: il primo è DVD ImgTools, un piccolo software che crea dai contenuti della cartella Video\_Ts l'immagine del Dvd, che viene prima salvata sul disco; questa immagine funziona con la maggior parte dei lettori Dvd. Il secondo strumento è DVD Decrypter, che interessa solo per la sua funzione di masterizzazione.

ImgTools è stato creato per necessità: i normali programmi di masterizzazione non riuscivano a utilizzare correttamente i file Vob; in sostanza, il tella e fare doppio clic sul file Img-Tools.Exe per lanciare il programma.

DVD Decrypter invece lancia il processo di installazione con un doppio clic sul file SetupDVDDecrypter.Exe.

#### **2 Disco virtuale**

Per prima cosa va creato un disco virtuale che contiene i file video. Avviare Img-Tools, fare clic sul pulsante con i tre punti, accanto a Select Source Dir e selezionare la cartella Video\_Ts creata con il programma di authoring.

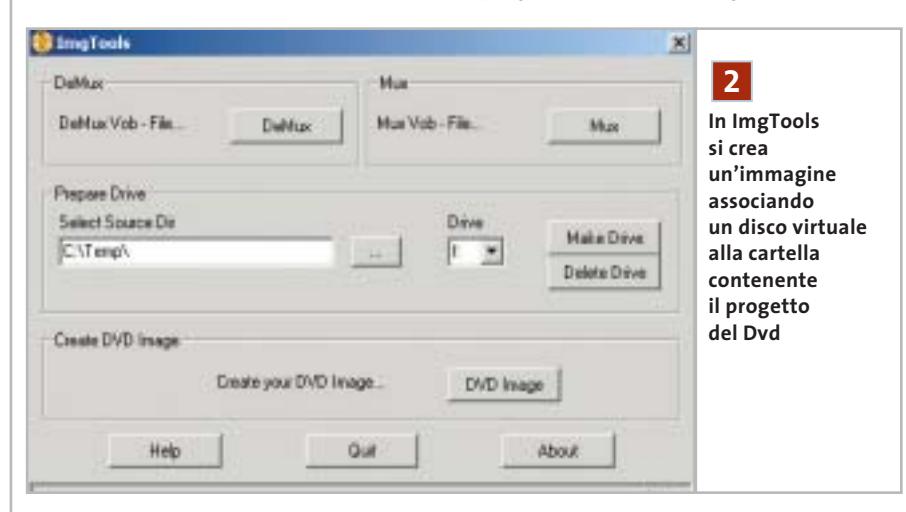

programma non fa altro che sfruttare una Dll che era presente in un altro programma (Dvd Wise), che si chiama Imglib.Dll. Questo però vale solo fino alla versione 0.89 di ImgTools.

#### **1 Note sull'installazione**

Bisogna utilizzare la versione 0.89 di ImgTools perché contiene appunto la Dll citata, a differenza delle versioni successive.

Le nuove versioni utilizzano infatti la funzione di masterizzazione di Nero, che è proprio quello che si vuole evitare. Decomprimere il file Zip in una car-

Dal menù a discesa Drive scegliere una lettera di drive non utilizzata, poi fare clic sul pulsante Make Drive. In seguito, con il pulsante Delete Drive si potrà eliminare il disco virtuale quando non servirà più.

**3 Creare l'immagine del Dvd**

Fare clic sul pulsante Dvd Image, con l'apertura di una nuova finestra. Qui nella prima riga, accanto a Dvd Drive, indicare il drive appena creato.

Nella riga sottostante specificare il percorso dell'immagine che verrà creata da ImgTools. ‰ ••Pratica copiare film 3-04-2003 16:47 Pagina 194

**ATTUALITÀ » FOCUS » HARDWARE » SOFTWARE » INTER&NET » INTERACTIVE » PRATICA**

Copiare film in Dvd

#### **NERO BURNING ROM**

#### **» Masterizzare correttamente un Dvd**

Nero Burning Rom è uno dei programmi preferiti per la masterizzazione di Cd, mentre non si è ancora affermato in campo Dvd. Viene spesso accluso ai masterizzatori Dvd recenti, ma presenta ancora alcuni difetti: molti utenti lamentano infatti problemi di compatibilità dei Dvd masterizzati. Probabilmente dipende da versioni differenti dell'Udf (Universal Disc Format), ma anche per l'ordinamento dei file video Nero spesso crea degli inconvenienti. Se quindi si vuole usare questo programma per masterizzare Dvd, ci sono due modi.

#### **1. Metodo veloce**

La tecnica normale passa per il progetto Video: benché sia rapida, non garantisce la compatibilità.

6 Avviare Nero: in alto a sinistra fare clic

Il pulsante con i tre punti, al solito, permette di sfogliare le cartelle per cercare quella richiesta e fornire un nome per la nuova immagine.

Conviene assegnare un nome esplicativo anche all'etichetta di volume del Dvd nel campo Volume Title.

Non appena si attiva con la spunta l'opzione Create Disc Image, il programma comincia a elaborare i file. La barra di avanzamento permette di seguire il progresso dell'operazione. Se compare il messaggio di esito positivo

su Dvd. Cercare nella barra l'icona Dvd Video.

6 Scegliere il formato Iso Level 1; come set di caratteri scegliere Iso 9660. Disattivare l'opzione Joliet e tutte le opzioni della sezione Riduce restrizioni Iso.

6 Fare clic su Nuovo, con l'apertura della gestione file di Nero.

Selezionare il progetto Dvd che è stato realizzato dal programma di authoring e trascinare i file dalla cartella Video\_Ts in quella del progetto Dvd. Al termine fare clic su Scrivi.

#### **2. Maggiore compatibilità**

Se il metodo precedente non è stato sufficiente, si può provare con questo.

6 Aprire una nuova compilation e selezionare Dvd Rom (Udf/Iso). Nella scheda Multisessione specificare che non si

"The image file has been succesfully built!" il lavoro è completo e si può chiudere ImgTools.

#### **4 Configurare il programma**

In teoria si potrebbe registrare l'immagine del disco così creata con qualsiasi programma di masterizzazione: il file con l'estensione Img è infatti compatibile con la maggior parte dei programmi. Qui verrà comunque usato DVD Decrypter.

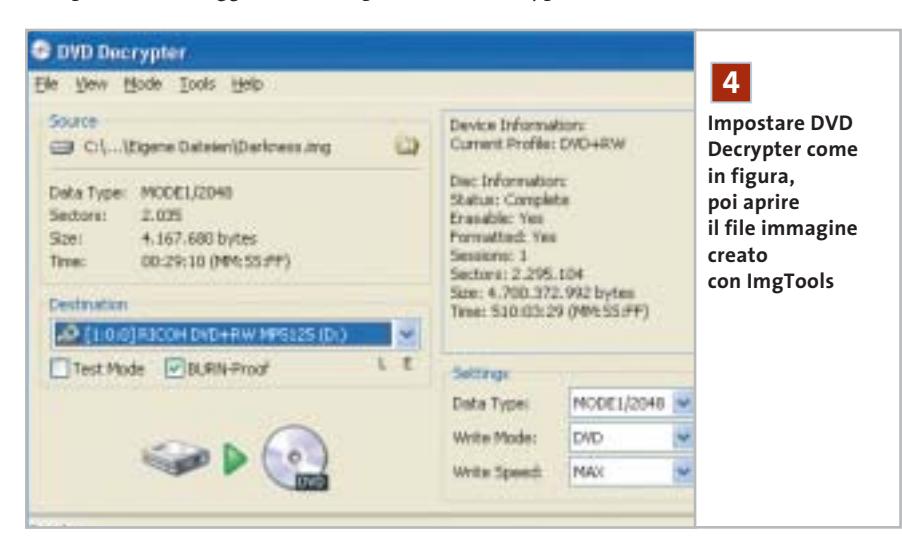

vuole lavorare in multisessione (Crea disco in un'unica sessione). Passare alla scheda Iso e anche qui impostare il formato Iso Level 1, set di caratteri Iso 9660 e disattivare Joliet. Togliere le spunte dalle caselle della sezione Riduce restrizioni Iso.

6 Nella scheda Udf impostare Partizione fisica su Tipo di partizione Udf, e Versione del File System su Udf 1.02. Fare clic su Nuovo.

6 Nella finestra principale fare clic destro sul nome del progetto Dvd e scegliere dal menù contestuale Crea cartella, a cui si darà il nome VIDEO TS (tutto maiuscolo).

6 Passare alla gestione file di Nero, cercare i file Vob e trascinarli nella cartella Video Ts creata, poi fare clic sull'icona Scrivi in alto.

Avviare il programma, aprire il menù Mode, selezionare Iso e poi l'opzione Write. Fare clic sull'icona della cartella nella sezione Source, cercare la cartella che contiene il file Img creato con Img-Tools e selezionarlo.

Attivare l'opzione Burn-Proof. Se si temono eventuali problemi che rendano inutilizzabile il costoso Dvd vergine, attivare anche Test Mode. Controllare poi la sezione Settings: Write Mode va impostato su Dvd, Write Speed su Max, mentre Data Type va lasciato su Mode1/2048.

#### **5 Masterizzare l'immagine**

Ora si può fare clic su Write, l'icona principale che si trova in basso. DVD Decrypter inizia così la scrittura e al termine annuncia con un messaggio la riuscita dell'operazione. Ora basterà prelevare il Dvd, inserirlo nel lettore Dvd e verificare la qualità del risultato.

Attenzione: se si usa un Dvd riscrivibile non è necessario cancellarlo prima dell'operazione, perché questo compito viene svolto automaticamente da DVD Decrypter. 0

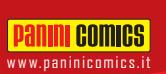

# **Panini COMICS**<br>WWW.paninicomics.it NOVITÀ MARVEL COMICS MARVEL COMICS

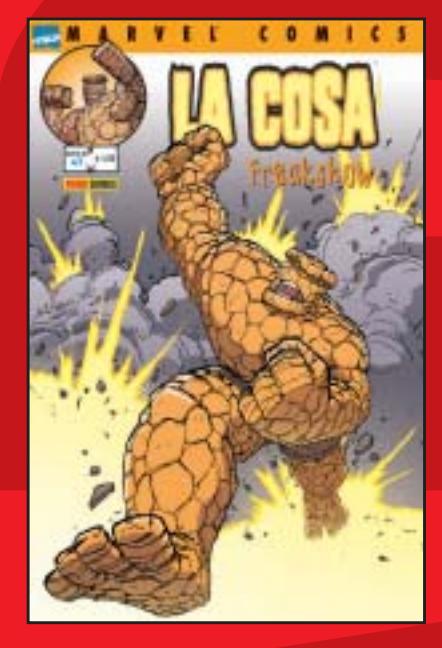

Una storia completa dell'amabile Cosa firmata da Geoff Johns e Scott Kolins. Quale inconfessabile segreto si nasconde nel passato di Ben Grimm? LA COSA: FREAKSHOW  $96$  pagine,  $64,00$ 

La nuova miniserie dedicata al Vendicatore in armatura. Di Mike Grell e Michael Ryan. Il peggior nemico di Iron Man risorge! Copertina di Kia Asamiya! IRON MAN: TECHNO 1 96 pagine,  $\in$  4,00

**CAPITAN AMERICA** 

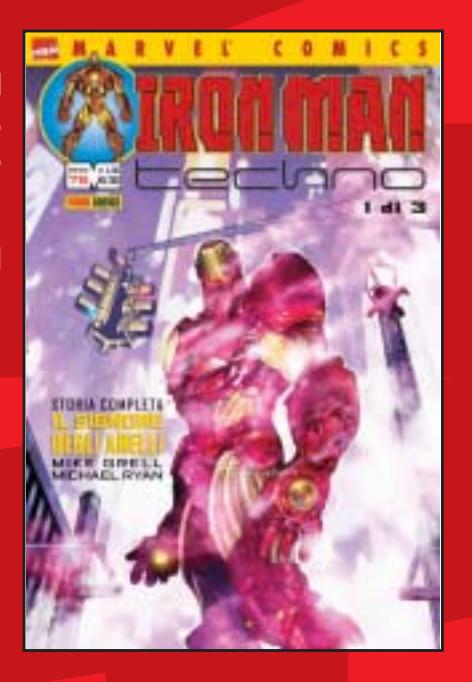

#### Il ritorno del mostro narrato da Bruce Jones e John Romita Jr.

Bruce Banner ha sempre pensato di poter tenere sotto controllo Hulk; ma ora tutto sta per cambiare! DEVIL & HULK 91 72 pagine,  $\in$  2,75

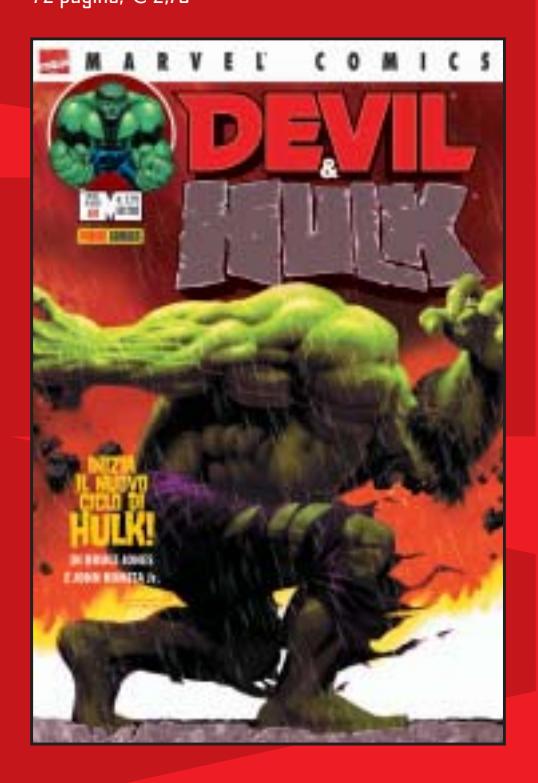

Le nuove storie scritte da John Ney Rieber e disegnate da John Cassaday. Dopo gli avvenimenti dell'11 settembre il mondo è cambiato! Dalle rovine del World Trade Center agli orrori di una città minacciata dal terrorismo. CAPITAN AMERICA 1 64 pagine,  $\in$  2,75

In tutte le edicole e nelle fumetterie.

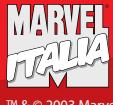

© 2003 Marvel Characters, Inc.
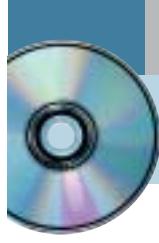

# **Utilizzare Nero Burning Rom 4.0 Burn baby,burn!**

**Sul secondo Cd di CHIP è disponibile la versione 4 di Nero, il programma di masterizzazione più diffuso e apprezzato, completa e in italiano.** *Di Claudio Persuati*

**L'**efficacia degli strumenti proposti da Nero Burning Rom per la registrazione di Cd-Audio e dati è dimostrata dalla presenza di un'ottima procedura guidata che accompagna le diverse fasi di copia o di creazione di un nuovo progetto Cd-Rom. L'interfaccia in italiano e la guida in linea permettono di effettuare facilmente le impostazioni necessarie e l'uso del Drag and Drop per aggiungere nuovi brani o documenti rappresenta il modo più intuitivo di lavorare. Relativamente ai Cd-Audio, è supportata la creazione di etichette dei Cd utilizzando le informazioni memorizzate nei file originali. A questo si aggiunge naturalmente la possibilità di convertire direttamente file in formato Mp3 in tracce audio; completano il tutto altre interessanti funzioni di servizio, come la procedura guidata di creazione del backup del disco fisso. Tale backup viene effettuato salvando su Cd l'immagine del disco rigido e non i singoli file; in questo modo è possibile ripristinare correttamente qualunque partizione e sistema operativo in uso. L'unico svantaggio di questa soluzione è costituito dal fatto che per questo genere di backup non è previsto il ripristino parziale dei file.

# **1 <sup>|</sup> Operazioni di copia guidate**

Nonostante in alcuni casi sia necessaria la possibilità di configurare in modo dettagliato le opzioni di copia dei Cd, è altresì utile la presenza di un wizard per eseguire in modo guidato le operazioni di base, che rappresentano la stragrande maggioranza dei casi di utilizzo da parte degli utenti. La procedura guidata prevista da Nero Burning Rom propone un'interfaccia molto semplice e i pannelli che descrivono le diverse fasi sono chiari e ben illustrati. Il programma non è in grado di utilizzare il masterizzatore come dispositivo di lettura diretta del Cd da copiare, pertanto, se non è presente un lettore Cd supplementare, occorre affiancare al masterizzatore un Image Recorder, un dispositivo di lettura virtuale che memorizzi su disco fisso il contenuto del Cd-Rom originale. Per ottenere le migliori prestazioni conviene quindi copiare i Cd disponendo di entrambi i dispositivi, lettore Cd/Dvd e masterizzatore: oltre a risparmiare tempo, la copia "al volo" di un Cd permette di estrarre i file da copiare senza passare dal

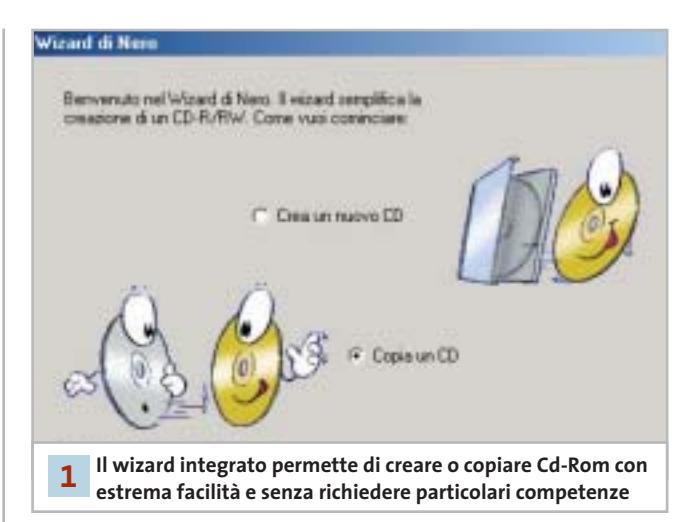

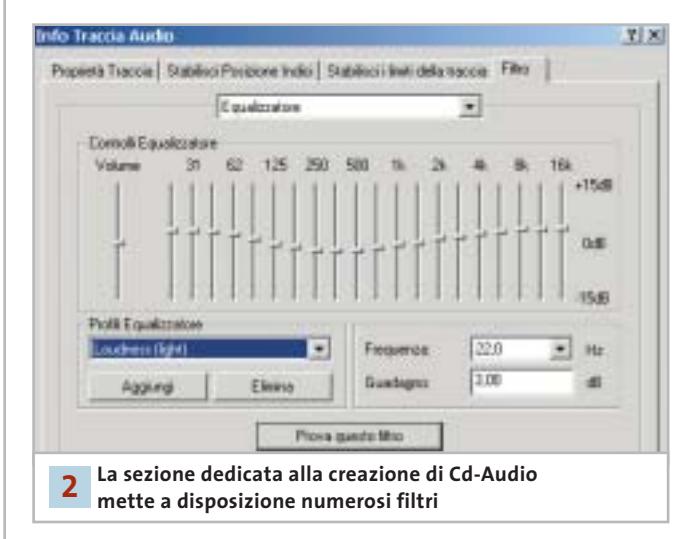

disco fisso e di ottenere comunque copie funzionanti, ovvero che non mettano a dura prova le capacità di correzione degli errori del lettore Cd nell'atto di leggere il Cd copiato.

#### **2 <sup>|</sup> Il progetto di un Cd**

Il progetto di realizzazione di un nuovo Cd-Audio utilizza la schermata principale di Nero Burning Rom per visualizzare l'elenco dei brani audio che verranno memorizzati sul

nuovo supporto. Questa fase può essere realizzata anche in momenti diversi: la compilation in elaborazione può essere salvata come file progetto per essere riaperta in seguito. L'interfaccia prevede di aggiungere nuovi brani semplicemente mediante il trascinamento dalla cartella che contiene il file originale (Wav o Mp3) alla finestra di Nero Burning Rom. Le tracce audio possono essere modificate aggiungendovi una serie di effetti, come per esempio una dissolvenza in entrata o in uscita; per applicare questi effetti è sufficiente fare doppio clic sulla traccia desiderata e selezionare la scheda Filtro nella finestra Info traccia audio. Per quanto riguarda invece la creazione di Cd dati è ovviamente possibile realizzare Cd multisessione e, anche per questo tipo di supporto, l'inserimento di nuovi file e cartelle avviene mediante trascinamento dall'elenco delle cartelle del pc alla finestra del progetto Cd in elaborazione.

# **3 <sup>|</sup> Funzionalità avanzate**

L'utilizzo di Nero Burning Rom è facilitato dall'interfaccia in italiano che, insieme a una guida in linea molto chiara, illustra in modo efficace i tanti comandi avanzati a disposizione, dall'overburning all'estrazione di tracce audio. La finestra principale del programma prevede una barra di icone che gestisce le operazioni fondamentali per la gestione del progetto corrente e la possibilità di aprire una compilation salvata su disco. A seguire è visibile l'icona che avvia la creazione della copertina del nuovo Cd: gli strumenti grafici e di elaborazione del testo sono completi e permettono di realizzare rapidamente copertina ed etichetta del Cd senza preoccuparsi dell'impostazione della pagina e del layout del testo da stampare. Le informazioni relative a titolo e autore sono riprese dalle proprietà dei brani originali e possono essere modificate a livello di tipo di carattere e stile di formattazione; è possibile aggiungere nuove caselle di testo e sovrapporre elementi grafici e di testo in modo creativo e originale. Lo strumento Nero Cover Editor permette poi di aggiungere immagini e gestisce anche l'importazione di grafica da uno scanner.

## **4 <sup>|</sup> Scrittura del progetto**

La finestra principale di Nero Burning Rom visualizza il contenuto della compilation in elaborazione e riporta nella parte inferiore l'indicazione dello spazio che il progetto occuperà sul nuovo Cd. Il metodo più semplice per modificare l'elenco dei brani o dei file della compilation consiste nel trascinare nuovi elementi nella posizione desiderata; a questo si aggiunga la disponibilità del menù contestuale richiamabile con il tasto destro del mouse su ogni elemento per eseguire operazioni comuni. Tutti i

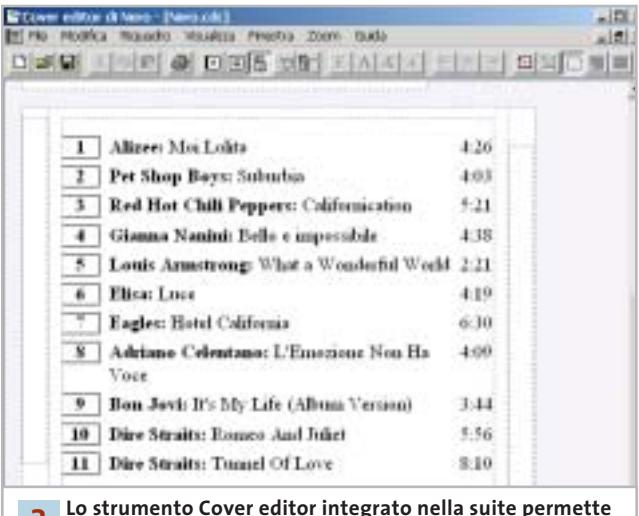

**Lo strumento Cover editor integrato nella suite permette di creare facilmente le copertine degli album 3**

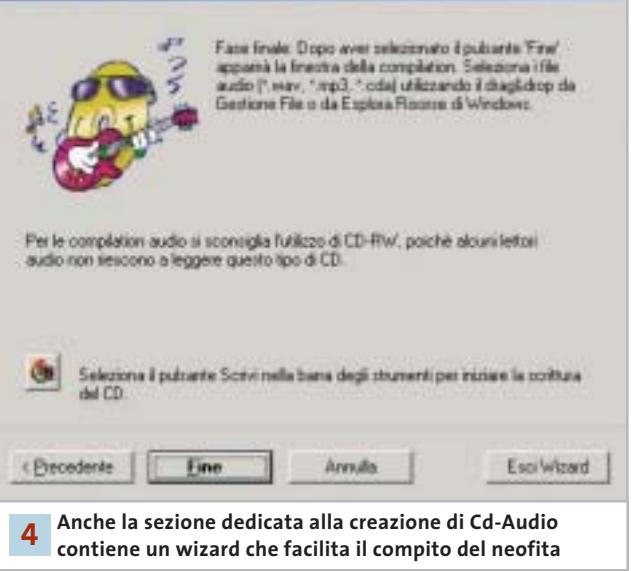

comandi possono funzionare anche selezionando più voci contemporaneamente. Se il masterizzatore in uso lo consente è anche possibile scrivere direttamente le informazioni relative al titolo e all'autore dei brani di un nuovo Cd-Audio, in formato Cd Text; queste possono essere scritte solo mediante la finestra principale del programma e non nella copia al volo da lettore Cd a masterizzatore. Al termine delle operazioni di impostazione del progetto si può passare alla scrittura vera e propria del nuovo Cd. Questa fase può essere attivata semplicemente premendo l'icona Scrivi ed è guidata da un wizard che riconosce le periferiche disponibili e visualizza messaggi che segnalano lo stato del masterizzatore e l'avanzamento della scrittura.

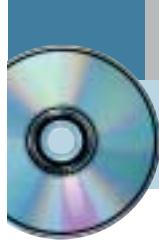

# **Utilizzare Feurio! CD-Manager Deejay per sempre**

**Sul Cd di CHIP è disponibile la versione shareware in italiano del programma per la copia di Cd musicali e la creazione di compilation personalizzate.** *Di Claudio Persuati*

**L'**ampia disponibilità di dispositivi per la scrittura di Cd-Rom ha trasformato anche gli utenti meno esperti in piccoli o grandi compositori di compilation personalizzate di brani musicali. La possibilità di registrare e distribuire file audio, naturalmente rimanendo legati a un uso personale o in ambito ristretto di amici, per sfiorare solo alla lontana il pericolo di infrangere regole di copyright e diritti di diffusione, si è tradotta spesso in una piccola mania per gli appassionati di musica, che può trarre vantaggio dalla diffusione di software sempre più versatili e semplici da usare. Feurio! CD-Manager si colloca tra le soluzioni che riescono a combinare strumenti sofisticati di gestione delle copie, velocità di impiego e ampia varietà di applicazione. L'interfaccia del programma è ricca di comandi, che richiedono un minimo di studio: questo a dimostrare che questo software è in grado di soddisfare anche l'utenza più esigente. La versione presente sul Cd di *CHIP* è shareware ma priva di limitazioni, pertanto è possibile provarla per un certo periodo di tempo prima di procedere all'eventuale acquisto. Il costo della registrazione è di 25 euro.

# **1 <sup>|</sup> Finestra principale del programma**

Feurio! CD-Manager gestisce l'utilizzo del masterizzatore impostando veri e propri progetti di copia gestiti da un database delle tracce audio che si intendono trasferire su un nuovo supporto. La versatilità è dimostrata innanzitutto dalla possibilità di utilizzare in modo pressoché automatico due dispositivi, uno in lettura e l'altro in scrittura, per la copia diretta di un Cd-Audio; in alternativa è possibile sfruttare il solo dispositivo di scrittura anche per la lettura del Cd originale, il cui contenuto viene memorizzato in un file immagine su disco rigido. È possibile creare un progetto costituito da tracce provenienti da diverse sorgenti e di diverso formato e riportare poi il tutto su un unico Cd. La finestra principale riporta le sezioni fondamentali che presentano il progetto in elaborazione. A sinistra è visibile il contenuto del lettore Cd selezionato oppure del database: in pratica vi si possono individuare i file sorgenti del progetto di copia. La parte destra della finestra è suddivisa in due

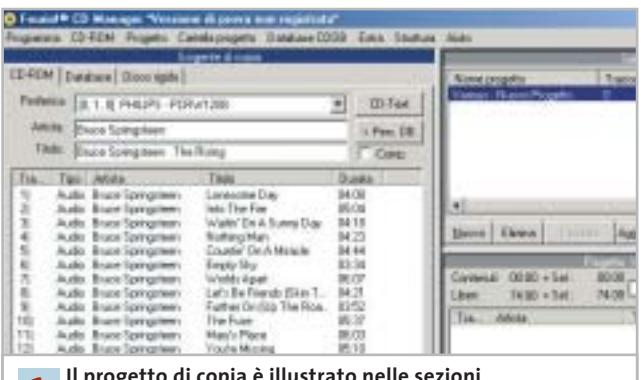

**Il progetto di copia è illustrato nelle sezioni che compongono la finestra principale 1**

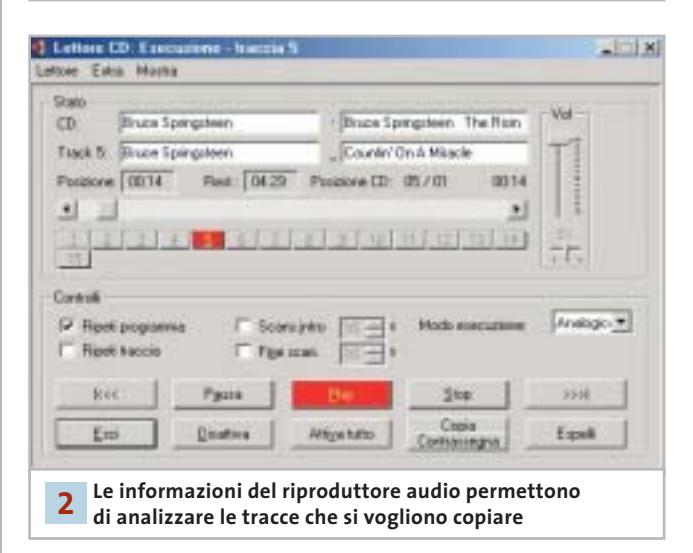

sezioni: la parte superiore propone un elenco dei progetti esistenti, ovvero dei Cd da scrivere, mentre la parte inferiore visualizza il contenuto corrispondente al progetto selezionato, cioè le specifiche del progetto in uso.

### **2 <sup>|</sup> Riproduttore integrato di tracce audio**

La soluzione integrata di Feurio! CD-Manager prevede anche la possibilità di ascoltare le tracce rilevate nella lettura oppure di riprodurre completamente il contenuto di un progetto di copia memorizzato nel database. Questa fase si rivela comoda non solo per la velocità di riproduzione ma anche per l'analisi che si può effettuare delle tracce stesse. I comandi dell'interfaccia sono in italiano, ma la guida in linea è in inglese e questo non rende facile per tutti la comprensione degli strumenti disponibili. Il numero di opzioni e la varietà di operazioni rende ancora più difficile l'apprendimento di un programma che non è prettamente intuitivo e che deve essere affrontato con l'attenzione che merita, date le possibilità di utilizzo che offre. In particolare, la versatilità di gestione del database garantisce la possibilità di realizzare prodotti originali e di compilare sequenze di brani che lasciano ampio spazio alla creatività e al gusto personali.

## **3 <sup>|</sup> Impaginazione automatica della copertina del Cd**

Questo programma di gestione dei Cd musicali prevede tutti gli strumenti necessari per realizzare un prodotto di qualità, pertanto non poteva mancare la possibilità di predisporre automaticamente anche il progetto grafico della copertina del Cd. Le tracce individuate in fase di lettura determinano il testo che identifica l'autore e il titolo del brano; queste informazioni vengono non solo memorizzate nel database, ma possono anche essere trasferite direttamente all'interno di una pagina già impostata in modo da costituire la copertina del nuovo Cd. È possibile selezionare due tipi di editor: Cover Editor propone una copertina piuttosto semplice, mentre Cover Designer permette di arricchire la pagina con elementi grafici di maggiore effetto e complessità. In entrambi i casi la copertina e l'etichetta del Cd possono essere facilmente modificati nella formattazione del testo e nella disposizione delle informazioni relative alle tracce audio. Il progetto della copertina non può essere esportato in formati diversi da quello proprietario di Feurio! CD-Manager, ma i risultati che si possono ottenere sono già decisamente apprezzabili, anche senza ricorrere ad applicazioni grafiche esterne.

# **4 <sup>|</sup> Creazione della propria compilation**

Anche l'ultima fase delle operazioni di creazione del progetto di copia rivela la versatilità del programma e la possibilità di organizzare il lavoro in modo da rispondere a esigenze diverse. In primo luogo, Feurio! CD-Manager è in grado di riconoscere i dispositivi installati e di adattare l'utilizzo di questi a diverse soluzioni di copia fisica dei Cd. In particolare il programma supporta la presenza di diversi masterizzatori ed è in grado di effettuare la scrittura simultanea di più copie senza errori. La funzione di scrittura distingue tra le operazioni di produzione del

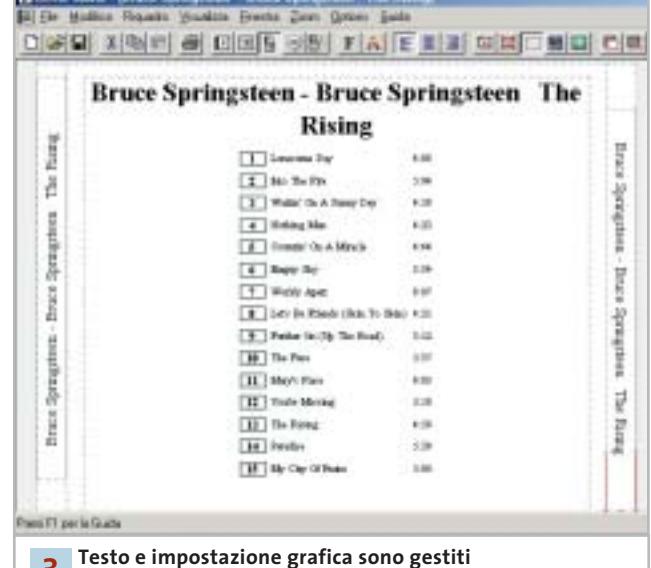

**direttamente dalla funzione Cover Editor 3**

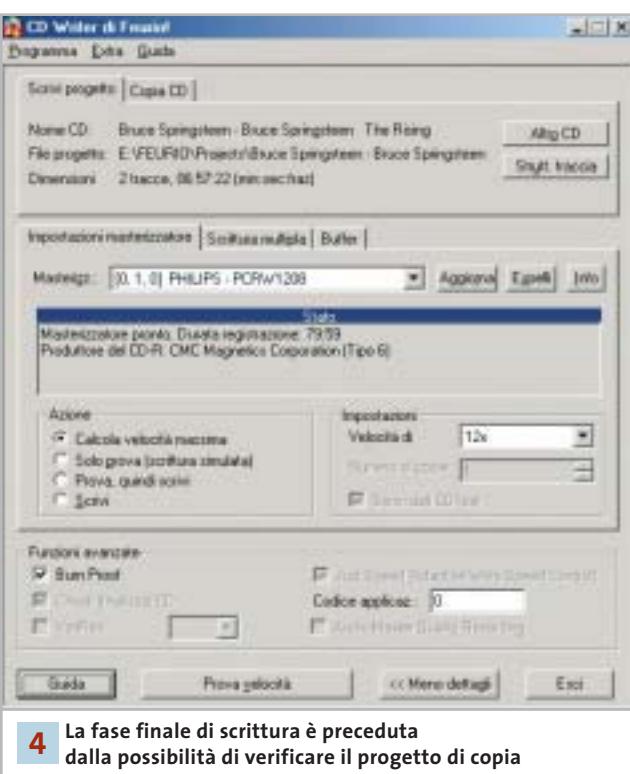

progetto impostato nel database della finestra principale e quelle di duplicazione diretta di un Cd-Audio inserito nel dispositivo di lettura. Il pannello di impostazione dei comandi è illustrato in modo abbastanza esauriente nella guida in linea; altre utili informazioni possono essere scaricate dal sito Feurio! (*www.feurio.com*), che sarà presto disponibile anche in italiano.

# **» WINDOWS**

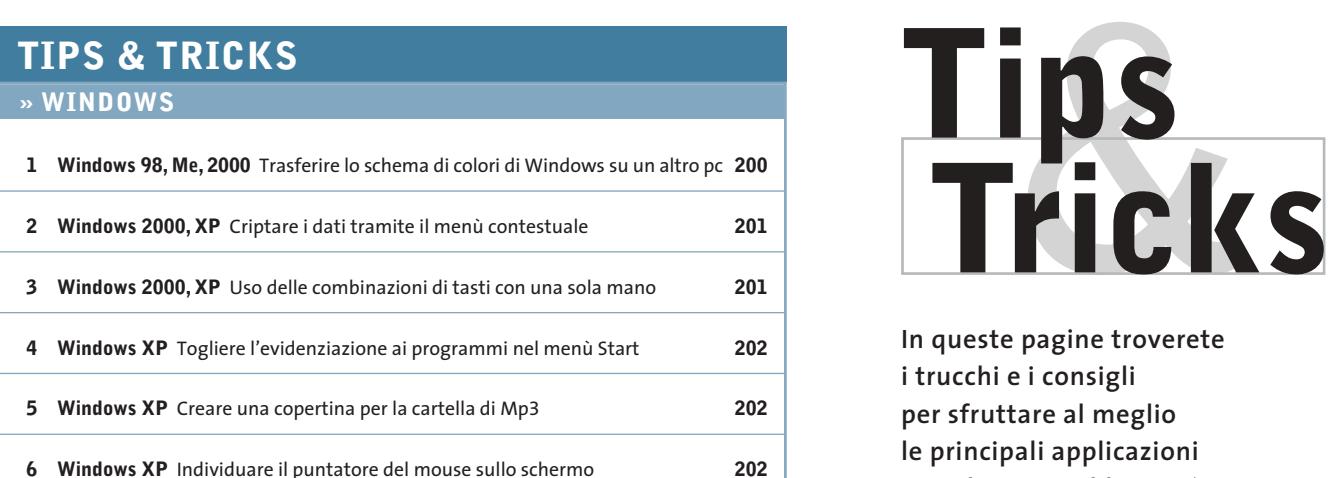

#### **» LINUX**

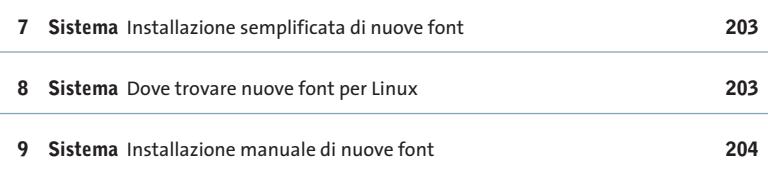

## **» OFFICE**

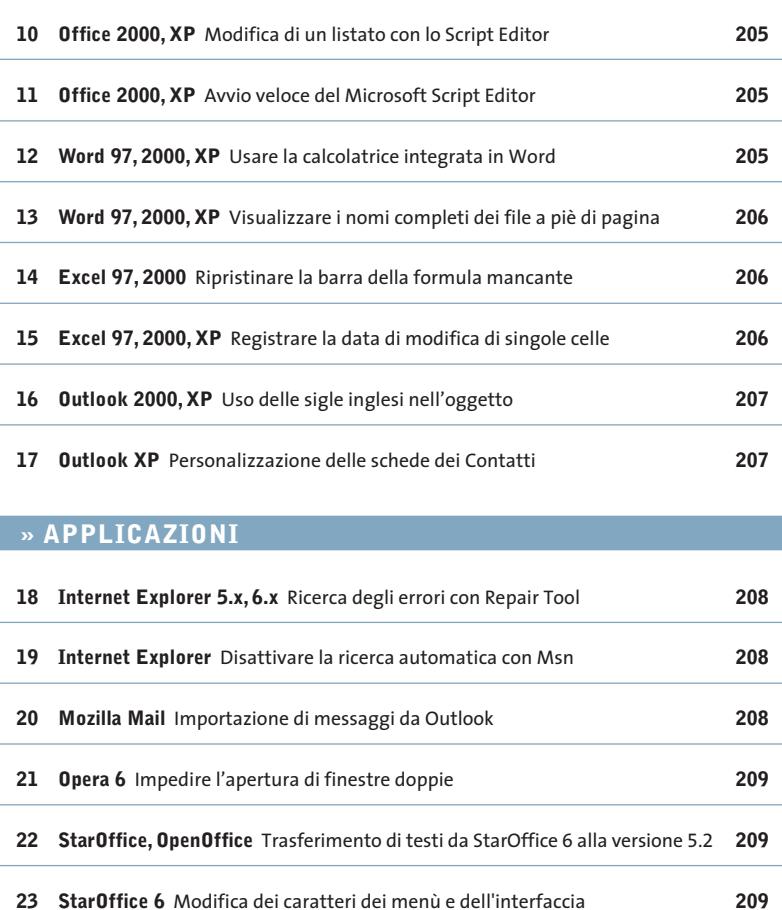

**In queste pagine troverete i trucchi e i consigli per sfruttare al meglio le principali applicazioni e risolvere i problemi più comuni dei più diffusi sistemi operativi**

# **1 <sup>|</sup> Windows 98, Me, 2000**

# **Trasferire lo schema di colori di Windows su un altro pc**

**D:** si è personalizzata la visualizzazione di Windows cambiandone i colori e si vorrebbe ora trasferire tale schema di colori su altri computer. C'è una procedura per automatizzare l'operazione?

**R:** le impostazioni sono contenute nel Registry di Windows. Per poterle esportare bisogna salvare la sezione che le contiene: per prima cosa, aprire il Pannello di controllo e fare doppio clic su Schermo. Nella scheda Aspetto, se la combinazione di colori attiva è corretta, fare clic su Salva con nome, fornendo un nome

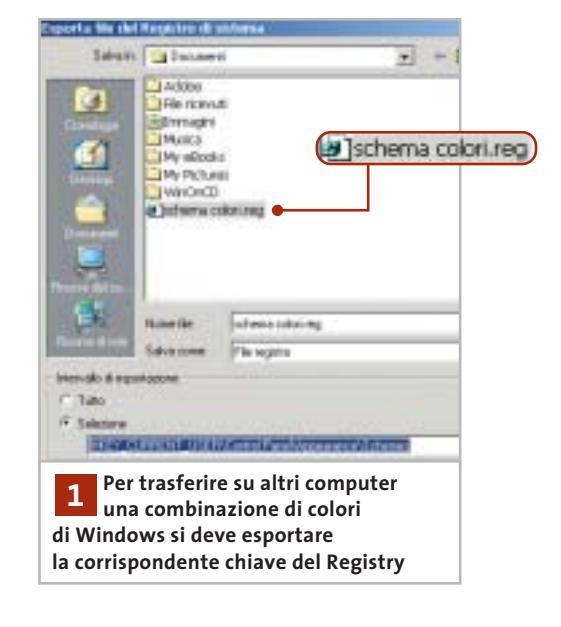

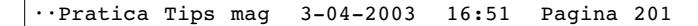

adatto, per esempio MieiColori. Chiudere la finestra di dialogo e avviare l'editor del Registry con Start/Esegui/regedit.

Cercare con la funzione Modifica/Trova la chiave MieiColori: solitamente si trova nella posizione Hkey\_Current\_User\Control Panel\Appearance\Schemes. Selezionare a sinistra la chiave Schemes e dal menù Registro di sistema scegliere Esporta file del registro di sistema.

Nella successiva finestra di dialogo fornire un nome per il file .Reg e attivare l'opzione Selezione, verificando che il percorso presente nel campo accanto sia corretto; fare clic su Salva.

Questo file .Reg può ora essere trasferito su un altro computer. Prima di importarlo, però, conviene salvare la versione corrente del Registry sul secondo pc. Ovviamente l'importazione si può effettuare soltanto su un pc che abbia come sistema operativo la stessa identica versione di Windows: i parametri salvati, infatti, corrispondono diversamente nelle diverse versioni. Per importare gli schemi di colore basterà semplicemente fare doppio clic sul file .Reg e confermare l'importazione con un clic su Sì.

# **2 <sup>|</sup> Windows 2000, XP Criptare i dati tramite il menù contestuale**

Si vorrebbe un metodo semplice per rendere illeggibili agli estranei file o intere directory. Windows, nelle versioni 2000 e XP, possiede una funzione che permette appunto di codificare facilmente file o cartelle. Questo è però possibile solo se il File System in uso è l'Ntfs; inoltre la funzione non risulta molto evidente.

Per prima cosa bisogna fare clic destro sul file o sulla cartella da criptare e dal menù contestuale selezionare Proprietà. Nella scheda Generale fare clic su Avanzate e nella finestra di dialogo successiva attivare l'opzione Crittografia contenuto per la sicurezza dei dati. Dopo un clic su Ok, l'operazione si concluderà specificando, nella successiva finestra, se si vuole proteggere solo il file o anche la cartella.

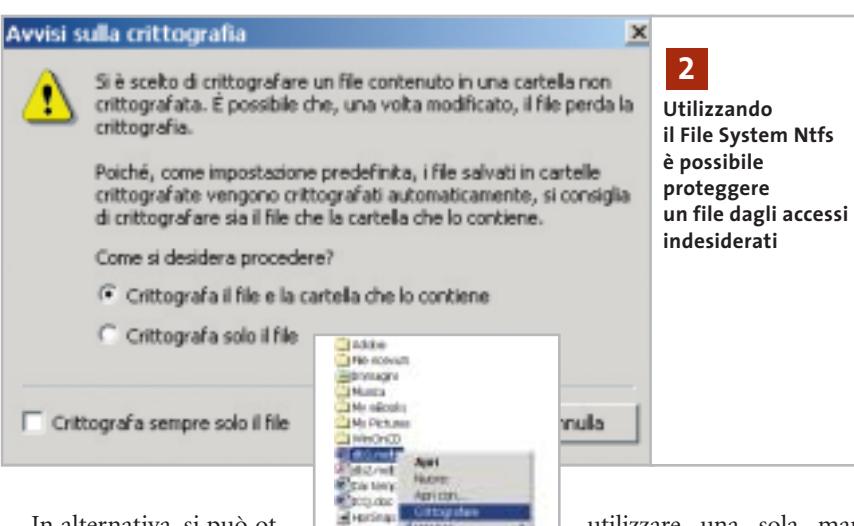

In alternativa, si può ottenere lo stesso risultato rendendo più accessibile il comando di protezione, con una modifica all'interno del Registry. Aprire l'editor con Start/Esegui/re-

gedit e cercare la chiave Hkey\_Current\_User\Software\Microsoft\Windows\CurrentVersion\Explorer\Advanced. Selezionare Modifica/Nuovo/Valore Dword e denominare la nuova voce EncryptionContextMenu. Fare doppio clic sulla nuova voce per impostarne il valore a 1. Chiudere il Registry e riavviare il sistema: ora nel menù contestuale di qualsiasi file o cartella sarà disponibile la voce per la codifica di file e cartelle. Se in seguito si vuole eliminarla basterà ripetere l'operazione e riportare il valore a 0.

# **3 <sup>|</sup> Windows 2000, XP**

# **Uso delle combinazioni di tasti con una sola mano**

Si vorrebbe semplificare l'accesso a comuni combinazioni di tasti, come Alt+F4 o Ctrl+Alt+Canc, per esempio per poter

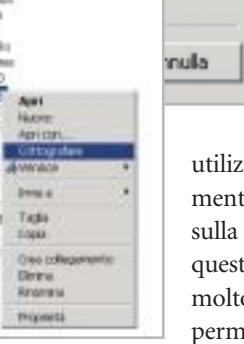

utilizzare una sola mano mentre l'altra è impegnata sulla cornetta del telefono. A questo scopo può risultare molto utile la funzione Tasti permanenti di Windows. Se si preme velocemente cin-

que volte di seguito il tasto Maiusc compare una finestra di dialogo che permette di attivare questa funzione con il clic su Ok. In alternativa si può aprire il Pannello di controllo e fare doppio clic su Accesso facilitato, dove nella scheda Tastiera si può attivare la stessa funzione.

Da questo momento, quando si preme uno dei tasti Ctrl, Maiusc o Alt una volta, esso diventa permanente: Windows cioè si comporta come se il tasto rimanesse premuto. In questo modo, la combinazione di tasti Ctrl+Alt+Canc si potrà eseguire premendo uno alla volta i tasti in quest'ordine, invece che contemporaneamente.

Nella systray, accanto all'orologio, un'icona segnalerà se la funzione Tasti permanenti è attiva. Per disattivarla basterà ripetere le operazioni indicate in precedenza per l'attivazione; si può anche specificare nelle impostazioni dei Tasti permanenti

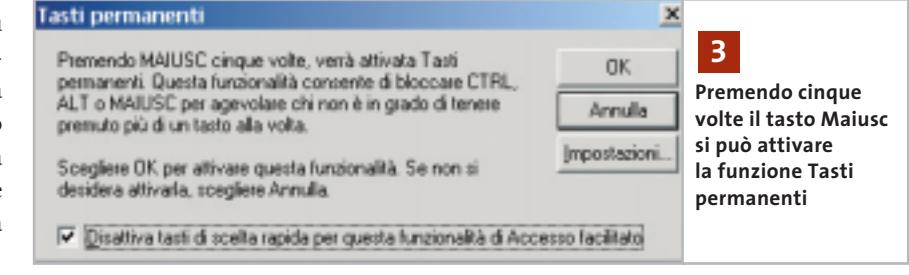

‰

## **Tips & Tricks Windows**

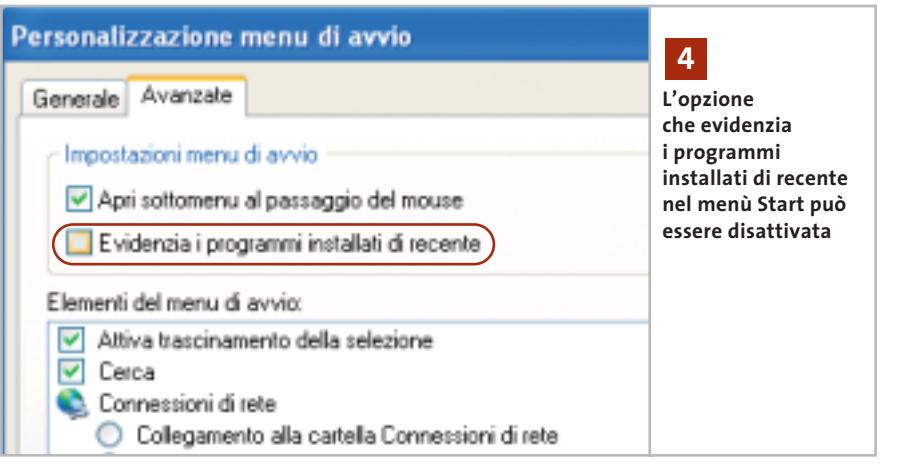

che la funzione venga disattivata automaticamente quando si premono contemporaneamente due dei tasti citati.

Attenzione: la finestra per attivare la funzione con cinque pressioni di Maiusc contiene di default l'opzione Disattiva tasti di scelta rapida per questa funzionalità di Accesso facilitato; se non la si disattiva, in seguito non sarà più possibile richiamare la finestra con il tasto Maiusc, e bisognerà modificare le impostazioni dal Pannello di controllo.

# **4 <sup>|</sup> Windows XP**

# **Togliere l'evidenziazione ai programmi nel menù Start**

Dopo l'installazione di una nuova applicazione il relativo collegamento risulta evidenziato nell'elenco dei programmi del menù Start per un certo periodo. Si vorrebbe eliminare questa evidenziazione.

Fare clic destro sul pulsante Start e selezionare Proprietà dal menù contestuale. Nella scheda Menù di avvio della finestra di dialogo che appare, risulterà attivata l'opzione Menù di avvio: fare clic sul pulsante Personalizza a fianco. Nella nuova finestra di dialogo aprire la scheda Avanzate e disattivare l'opzione Evidenzia i programmi installati di recente, poi chiudere tutte le finestre con un clic su Ok.

# **5 <sup>|</sup> Windows XP**

# **Creare una copertina per la cartella di Mp3**

Si vorrebbe migliorare la visualizzazione della propria collezione di Mp3, facendo in modo che per ogni cartella in cui è suddiviso l'archivio sia visibile un'immagine che funga da "copertina", che compaia se possibile anche durante l'ascolto con Windows Media Player.

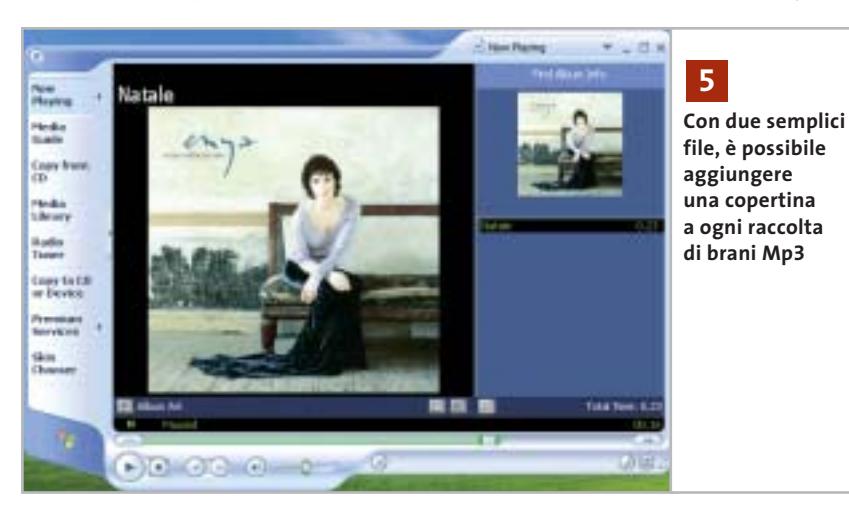

Basterà preparare due file contenenti l'immagine della copertina, da posizionare nella stessa cartella: uno deve essere grande 300 x 300 pixel e deve chiamarsi Folder.Jpg, e sarà visibile come anteprima dei contenuti della cartella; l'altro, che deve misurare 75 x 75 pixel e chiamarsi AlbumArtSmall.Jpg, sarà visibile direttamente nel Media Player.

# **6 <sup>|</sup> Windows XP**

# **Individuare il puntatore del mouse sullo schermo**

A volte, se si torna a guardare il monitor dopo aver consultato qualcosa d'altro, non si vede subito la posizione del puntatore del mouse: si vorrebbe aumentarne la visibilità.

Windows XP prevede questa possibilità: aprire il menù Start/Pannello di

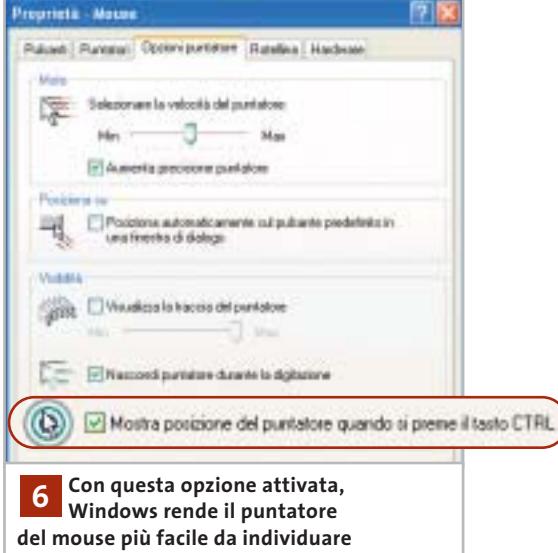

controllo, fare clic su Stampanti e altro hardware e poi su Mouse. Se si utilizza la visualizzazione classica del Pannello di controllo, fare doppio clic su Mouse.

Nella scheda Opzioni puntatore attivare l'opzione Mostra posizione del puntatore quando si preme il tasto Ctrl, e cliccare su Ok. In seguito, quando si premerà il tasto Ctrl Windows XP segnalerà la posizione corrente del puntatore del mouse con un effetto grafico.

# Tips & Tricks Linux

# **7 <sup>|</sup> Sistema**

# **Installazione semplificata di nuove font**

Grazie alle ultime versioni delle distribuzioni Linux più note, installare nuove font è un'operazione molto semplice; ecco i metodi seguiti da Mandrake Linux e RedHat Linux.

**Mandrake Linux.** Il Centro di controllo Mandrake, programma - contenitore che raccoglie tutti gli strumenti di configurazione sviluppati specificamente per questa distribuzione, alla voce Sistema offre il programma DrakFont: cliccare sull'icona corrispondente per lanciarlo in esecare sul pulsante Aggiungere. Il programma si preoccuperà di installare le font nella directory appropriata e di aggiornare la lista di quelle disponibili per X Window.

**RedHat Linux.** Il metodo seguito da RedHat è meno potente, dato che non permette una gestione integrata come in DrakFont, ma forse è più intuitivo.

Dopo aver creato una directory .fonts all'interno della propria directory home, per installare un nuovo carattere è sufficiente spostarne i file all'interno (tutti quelli che terminano con l'estensione Ttf nel caso di una font TrueType) e il sistema lo riconoscerà automaticamente.

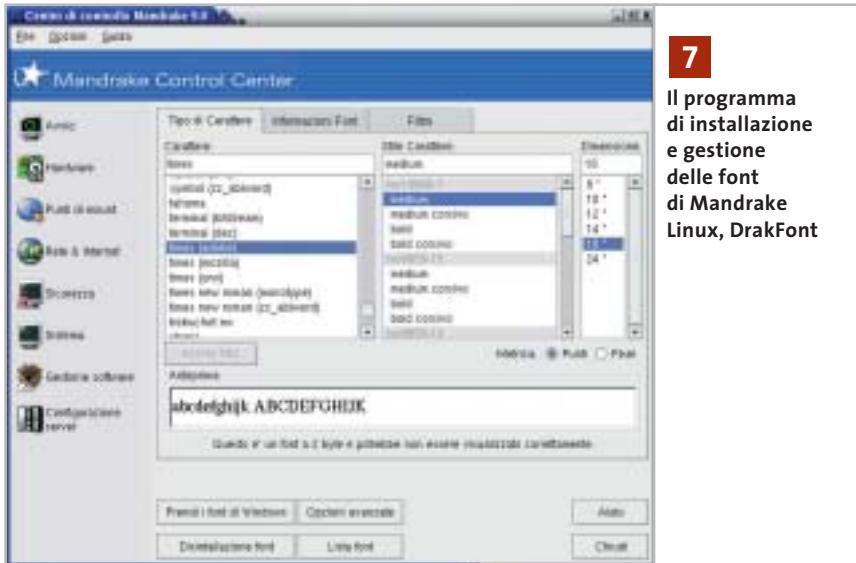

cuzione, oppure digitare drakfont da un terminale. Una volta attivato, DrakFont permette di esaminare le font già installate sul sistema (Lista font), di disinstallare alcune di esse (Disinstallazione font) e di installare le font di Windows (Prendi i font di Windows); quest'ultima opzione è effettivamente praticabile soltanto se il proprio è un sistema dual boot, ovvero se a fianco di Linux è stata mantenuta una partizione Windows con il sistema operativo installato e funzionante.

Per installare nuove font, invece, è necessario cliccare sul pulsante Opzioni avanzate e indicare la directory contenente i caratteri che si desidera installare, oppure il file di una font specifica, e clic-

Si noti che, in genere, in base alle impostazioni predefinite dei file manager di GNOME e KDE, i file e le directory il cui nome comincia con un punto non sono visibili all'utente: per rendere visibile la directory .fonts usando Nautilus scegliere la voce di menù Modifica/Preferenze e nella scheda Viste attivare l'opzione Mostrare file nascosti e di backup; per chi usa KDE, invece, è sufficiente selezionare la voce di menù Visualizza/Mostra i file nascosti di Konqueror.

Come per molti altri settori nello sviluppo di Linux, una volta che l'attenzione degli sviluppatori si è incentrata su un particolare problema non passa molto tempo prima che spuntino soluzioni di vario tipo. Per quanto riguarda GNOME, per esempio, si lavora attivamente a un'estensione di Nautilus, chiamata Fontilus, che permetterà di installare font semplicemente cliccando sui file che le compongono, ovunque si trovino nel sistema; per chi volesse sperimentare, i sorgenti sono disponibili sul sito *ftp.gnome.org/pub/ GNOME/sources/fontilus*.

Le prossime versioni di Linux, quindi, saranno ancora più facili da utilizzare da questo punto di vista.

## **8 <sup>|</sup> Sistema**

# **Dove trovare nuove font per Linux**

Talvolta Linux viene criticato per la scarsa qualità delle font che vengono offerte all'utente in configurazione predefinita. In effetti una font di qualità può risultare molto costosa, e spesso vi sono numerosi vincoli alla redistribuzione di font altrimenti liberamente utilizzabili per uso personale.

Per questo motivo, in particolare per i problemi connessi alla distribuzione, le distribuzioni Linux quasi sempre includono poche font per il desktop. Sembra comunque che la dotazione di base verrà incrementata in futuro: è notizia recente, infatti, che la società Bitstream ha generosamente donato alla comunità del software libero l'intera famiglia di font Vera (*www.bitstream. com/categories/products/fonts/vera*), un carattere di altissima qualità che verrà utilizzato come standard in future versioni di GNOME.

Nell'attesa, e in considerazione del fatto che sia GNOME che KDE offrono comunque un ottimo effetto antialiasing per i propri ambienti desktop, è possibile procurarsi e installare sul proprio sistema numerose font di buona fattura.

Una prima risorsa cui attingere è, strano a dirsi, Windows: come detto nel tip precedente, se sul proprio computer è presente un'installazione di Windows, è → ••Pratica Tips mag 3-04-2003 16:52 Pagina 204

**ATTUALITÀ » FOCUS » HARDWARE » SOFTWARE » INTER&NET » INTERACTIVE » PRATICA**

Tips & Tricks Linux

possibile installare le font utilizzate da tale sistema sotto Linux.

In alternativa, fino a poco tempo fa Microsoft aveva reso disponibile sul proprio sito l'insieme delle font utilizzate da Windows, ma ha poi rimosso l'archivio quando ci si è accorti che i maggiori beneficiari erano gli utenti Linux.

Per fortuna è possibile reperire altrove gli stessi caratteri: come pacchetto RPM pronto per l'installazione sul proprio sistema (*http://avi.alkalay.net/software/ msfonts/download*), o come script utilizzabile con qualsiasi distribuzione Linux (*http://gongolo.usr.dsi.unimi.it/~vigna/ webFonts4Linux*).

# **9 <sup>|</sup> Sistema**

# **Installazione manuale di nuove font**

Se la distribuzione utilizzata non fornisce nessuno strumento per facilitare l'installazione e la gestione delle font, è sempre possibile ricorrere a un'installazione manuale, a patto che la versione del sistema X Window utilizzata non sia così antiquata da non far uso di xfs, il font server standard di X. Sono sufficienti pochi comandi da terminale, alla portata anche di utenti inesperti. Per prima cosa è necessario procurarsi le font che si desidera installare ed

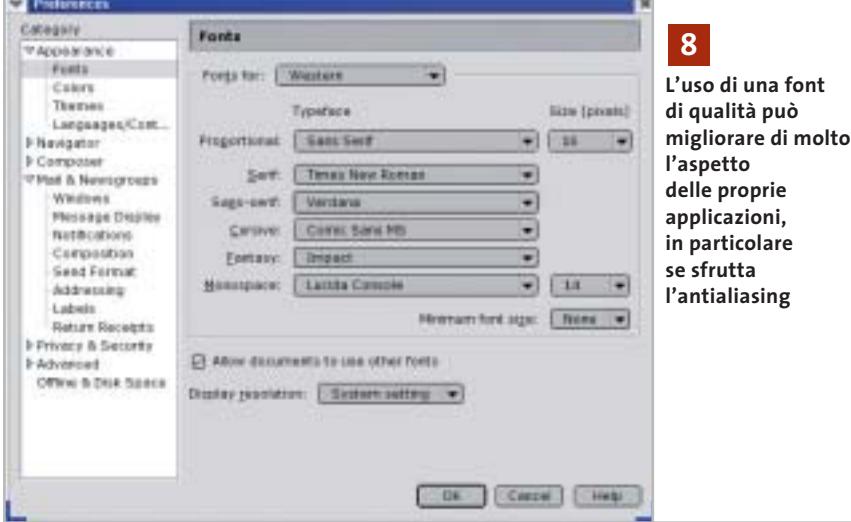

Altre font di buona qualità possono essere scaricate da numerosi siti dedicati a tale scopo: tra questi si segnalano la Free Font Foundation (*http://dreamer.nitro.dk/gnu/fff*), Fontosaurus Text (*www.fontosaurus.com*) e 1001 Fonts. com (*www.1001fonts.com*).

Una semplice ricerca in Rete utilizzando come parole chiave "linux true type font" porterà a molti altri siti simili.

Si segnala infine una font sviluppata appositamente per Linux e altri sistemi operativi gratuiti: Dustismo, reperibile sul sito *www.dustismo.com*, è una collezione di font TrueType di buona qualità distribuita secondo i termini della General Public License, quindi liberamente distribuibile e utilizzabile.

eventualmente decomprimere gli archivi in una cartella temporanea all'interno della propria directory home: questa operazione può essere effettuata da terminale o, più semplicemente, utilizzando il file manager. Per esempio, supponiamo di aver copiato alcune delle font TrueType prese da Windows in tale cartella temporanea. Per proseguire è indispensabile disporre dei privilegi di superutente (root), pertanto digitare da terminale il comando *su* e, quando richiesta, la relativa password:

[roby@thor roby]\$ su Password: [root@thor roby]#

La password non verrà mostrata per motivi di privacy, quindi attenzione a eventuali errori di battitura. Ora digitare il comando

#mkdir /usr/share/fonts/msfonts

per creare la directory che ospiterà le font di Windows. Spostarsi nella cartella temporanea in cui sono state copiate e digitare

# mv \*.ttf /usr/share/fonts/msfonts

per spostare i file dei caratteri nella loro destinazione finale. Adesso è necessario configurare il server in modo che utilizzi anche le font installate, operazione che verrà eseguita digitando i comandi

# cd /usr/share/fonts/msfonts

# ttmkfdir >fonts.dir

# chkfontpath -add=/usr/share/fonts/msfonts

Per controllare che tutto si sia svolto regolarmente digitare *chkfontpath*; il programma elencherà le directory di font riconosciute dal server:

[root@thor roby]# chkfontpath Current directories in font path: 1: /usr/X11R6/lib/X11/fonts/misc:unscaled 2: /usr/X11R6/lib/X11/fonts/75dpi:unscaled 3: /usr/X11R6/lib/X11/fonts/100dpi:unscaled 4: /usr/X11R6/lib/X11/fonts/Type1 5: /usr/X11R6/lib/X11/fonts/TTF 6: /usr/X11R6/lib/X11/fonts/Speedo 7: /usr/X11R6/lib/X11/fonts/mdk:unscaled 8: /usr/share/fonts/default/Type1 9: /usr/share/fonts/ttf/western 10: /usr/share/fonts/msfonts

All'ultimo posto è ben visibile la directory in cui sono state installate le font Microsoft. Per fare in modo che le font installate diventino immediatamente disponibili, digitare

# /etc/init.d/xfs restart # xset fp rehash

Grazie a questi due comandi il server verrà riavviato e rileggerà il database delle font, accorgendosi delle modifiche: non è necessario riavviare il sistema, le nuove font possono essere utilizzate subito.

# Tips & Tricks Office

# **10<sup>|</sup> Office 2000, XP Modifica di un listato con lo Script Editor**

Per automatizzare alcune operazioni di Windows si sono creati degli script in VisualBasic o JavaScript. Invece del normale editor di testi sarebbe comodo disporre, come per altri linguaggi di programmazione, di un apposito editor, che mostri il numero di riga ed evidenzi le istruzioni. Non si sono però trovati dei programmi freeware adatti. La soluzione più facile è già a disposizione di chi possiede Microsoft Office: il pacchetto contiene infatti il Microsoft Script Editor (Mse), integrato a partire dalla versione 2000.

Aprendo Word, per esempio, lo si raggiunge tramite il menù Strumenti/Macro/Microsoft Script Editor. Dato che lo strumento non viene automaticamente incluso nell'installazione standard di Office, bisognerà tenere a portata di mano il Cd di Office: se la voce compare nel menù Strumenti/Macro ma il programma non fosse installato, Word ne richiederà l'installazione, per la quale sarà sufficiente appunto inserire il Cd di Office.

# **11<sup>|</sup> Office 2000, XP Avvio veloce del Microsoft Script Editor**

Invece di aprire ogni volta Word per accedere al Microsoft Script Editor si vorrebbe potervi accedere direttamente.

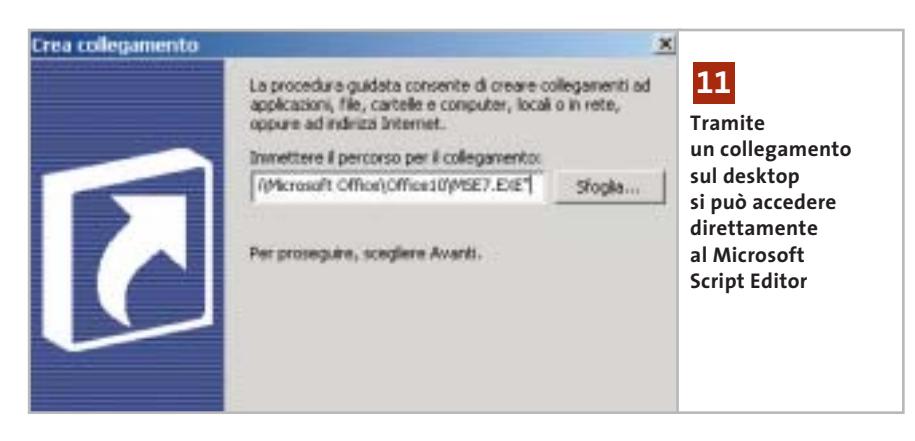

Fare clic destro su un punto libero del desktop e scegliere Nuovo/Collegamento. Nella prima finestra della procedura guidata, bisogna specificare il percorso del file eseguibile: se si sta utilizzando Office 2000, il file si chiama Mse.Exe e si trova nella cartella C:\Programmi\Microsoft Visual Studio\Common\Ide\Ide98. Nel caso di Office XP si chiama Mse7.Exe e si trova nella cartella C:\Programmi\Microsoft Office\Office10. Fare clic su Avanti, fornire un nome per il collegamento e fare clic su Fine. Se si usa Office XP, l'operazione è terminata.

Nel caso di Office 2000 bisogna invece configurare l'Mse per i file del tipo Windows Scripting Host. Selezionare Start/Esegui/regedit per aprire l'editor del Registry e aprire la chiave Hkey\_Local\_Machine\Software\Microsoft\Mse\ 9.0\Editors\{C76D83F8-A489-11D0- 8195-00A0C91BBEE3}\Extensions. Tramite Modifica/Nuovo/Valore Dword creare una voce di nome "vbs".

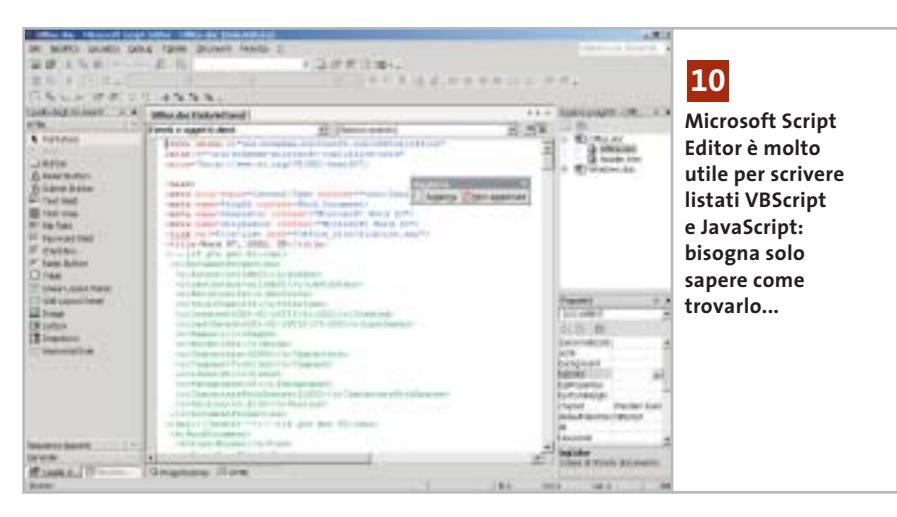

Fare doppio clic sulla nuova voce e nella finestra di dialogo selezionare Esadecimale e inserire il valore 28. Confermare con un clic su Ok e ripetere l'operazione creando un valore Dword di nome "js" e uno "wsf", sempre con valore 28. Uscire dal Registry; subito un doppio clic sul collegamento creato sul desktop permetterà di aprire il Wse.

# **12<sup>|</sup> Word 97, 2000, XP**

# **Usare la calcolatrice integrata in Word**

Nelle prime versioni di Word per DOS era possibile selezionare una riga che conteneva delle espressioni con operazioni di calcolo e farne calcolare il risultato. Si sta cercando una funzione analoga nell'attuale versione di Word per Windows. Il risultato dell'operazione dovrebbe possibilmente essere copiato negli Appunti, così da poterlo incollare nel punto desiderato.

Di massima si può immettere l'espressione in un campo e calcolare il risultato con le funzioni di campo di Word. Un metodo più elegante utilizza invece un comando poco noto di Word: selezionare dal menù Strumenti/Personalizza e aprire la scheda Comandi. Selezionare la categoria Strumenti e nell'elenco a destra cercare il comando Strumenti Calcola; trascinarlo con il mouse su una delle barre strumenti di Word, poi fare clic su Chiudi per uscire dalla finestra di dialogo.

Ora si può immettere in qualsiasi punto del testo un'espressione di calcolo, selezionarla e fare clic sulla nuova icona. Il risultato compare nella riga di stato in  $\rightarrow$ 

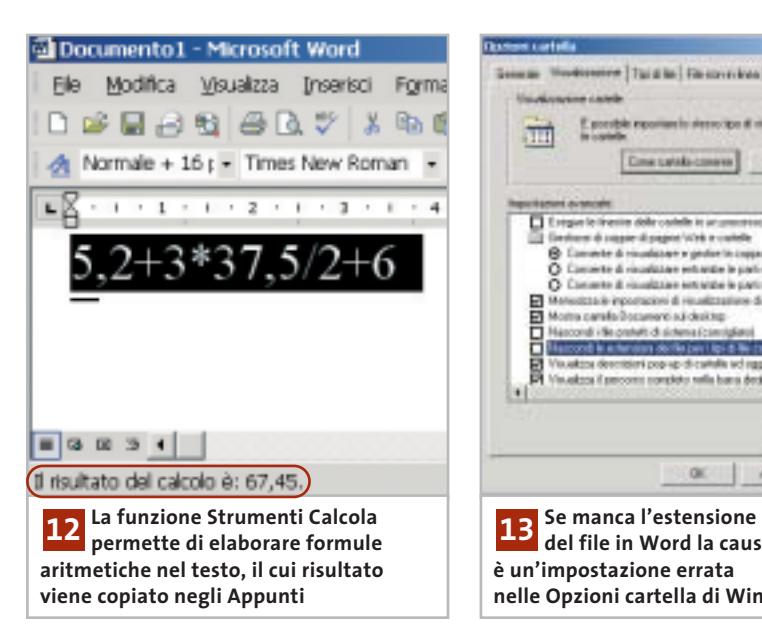

basso, ma lo si può anche conservare per l'immissione nel testo richiamandolo dagli Appunti: con il comando Incolla, infatti, comparirà il risultato desiderato.

# **13<sup>|</sup> Word 97, 2000, XP**

# **Visualizzare i nomi completi dei file a piè di pagina**

**D:** nei miei documenti di solito indico il nome del file in ogni piè di pagina con l'apposito comando Inserisci voce di glossario/Nome file. Da qualche tempo però non viene più stampata l'estensione Doc.

**R:** il problema è causato da una modifica nelle Opzioni cartella di Windows. Per ripristinare la situazione originale, uscire da Word e avviare Esplora risorse. Selezionare Strumenti/Opzioni cartella e aprire la scheda Visualizzazione. Nell'elenco delle impostazioni avanzate bisogna disattivare la voce Nascondi le estensioni dei file per i tipi di file conosciuti. Fare clic su Applica e su Ok per chiudere la finestra di dialogo.

Riavviare Word, che ora dovrebbe tornare a visualizzare i nomi di file come di consueto; anzi, la modifica interesserà anche i documenti creati in precedenza. Comunque, indipendentemente dalle impostazioni di Windows, è possibile in alternativa inserire il nome del docu-

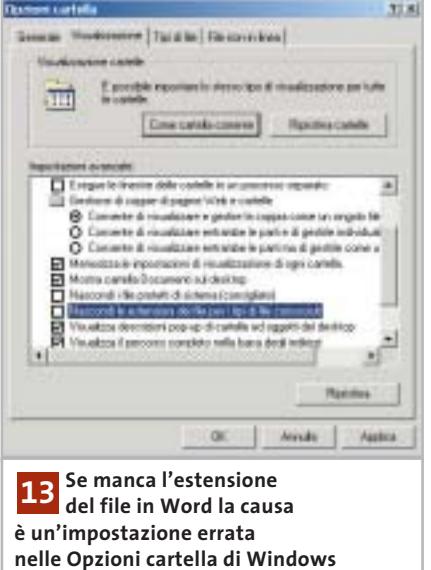

mento corredato dal percorso nel piè di pagina (Inserisci voce di glossario/Nome file e percorso): in questo caso comparirà sempre l'estensione del file.

# **14<sup>|</sup> Excel 97, 2000**

# **Ripristinare la Barra della formula mancante**

**D:** nella Barra della formula che si trova sopra al foglio di calcolo normalmente sono visibili le denominazioni e i contenuti delle celle. Improvvisamente questi dati non compaiono più e non si riesce neppure a recuperarli tramite la configurazione delle barre strumenti. Come tornare alla situazione normale?

**R:** la Barra della formula è una barra

strumenti speciale, che non si controlla come le altre. Per riportarla in vista bisogna selezionare Strumenti/Opzioni e aprire la scheda Visualizza. Qui deve essere attivata l'opzione Barra della formula: un clic su Ok la riporterà in vista.

# **15<sup>|</sup> Excel 97, 2000, XP**

# **Registrare la data di modifica di singole celle**

In un foglio di calcolo si vogliono integrare le date di modifica di alcune celle importanti. L'immissione manuale risulta naturalmente scomoda e le prove effettuate utilizzando la funzione Oggi() non hanno dato risultato.

Per salvare automaticamente le modifiche alle celle e registrarne la data bisogna usare le cosiddette macro eventi. Aprire la tabella ed eseguire il comando Strumenti/Macro/Visual Basic Editor. Tramite Visualizza/Gestione progetti (Ctrl+R) si passa alla relativa finestra, in cui si seleziona il foglio di calcolo desiderato, e poi si seleziona Visualizza/Codice. Nella finestra del codice sulla destra si immette ora il listato che segue:

Private Sub Worksheet\_Change → → (ByVal Target As Excel.Range)

If (Target.Column) = 1 Then

If Target.Row = 4 Then Cells $(4, 3)$  = Now If Target.Row = 5 Then Cells(5, 3) = Now If Target.Row = 6 Then Cells(6, 3) = Now End If End Sub

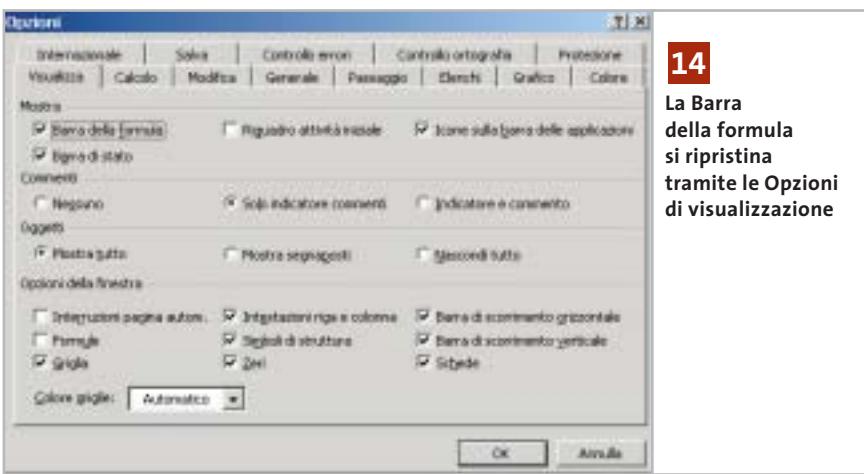

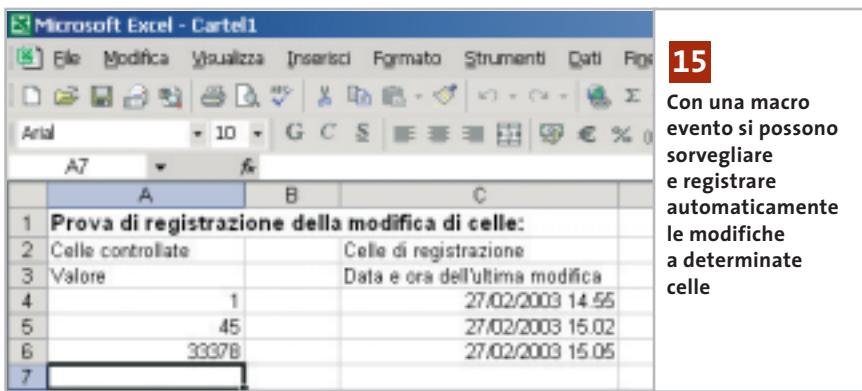

Chiudere l'editor Vba con File/Chiudi e tornare a Microsoft Excel. Questa macro evento è associata a questo particolare foglio di calcolo: quando si cambia il valore di una cella, la macro viene automaticamente eseguita. La variabile Target contiene le informazioni sulla cella che è stata modificata.

Nel corpo della macro le istruzioni If controllano se è stata una delle particolari celle ad attivare l'esecuzione: in questo caso, con la funzione Now vengono registrate in un'apposita cella la data e l'ora corrente.

La macro di esempio sorveglia le celle delle righe da 4 a 6 della prima colonna. Se una delle celle viene modificata registra nella terza colonna della stessa riga la data e l'ora di modifica. Le verifiche condizionali possono essere cambiate secondo necessità, anche grazie ai commenti presenti nel listato.

# **16<sup>|</sup> Outlook 2000, XP Uso delle sigle inglesi**

**nell'oggetto** Dato che si inviano molti messaggi di

posta elettronica all'estero, si vorrebbero usare le sigle inglesi (internazionali) per la risposta o l'inoltro (rispettivamente Re e Fw).

In Outlook 2000 e XP si può realizzare quanto richiesto tramite il menù Strumenti/Opzioni. Aprire la scheda Formato posta e, nella sezione Formato messaggi, premere il pulsante Opzioni internazionali. Abilitare con un clic l'opzione Utilizza inglese per intestazioni messaggio in risposta o inoltro, e confermare su Ok: d'ora in avanti, Outlook utilizzerà come desiderato le sigle Re e Fw.

# **17<sup>|</sup> Outlook XP**

**Personalizzazione delle schede dei Contatti**

Dato che si usa Outlook solo in privato, il modulo Contatti non è particolarmente orientato alle proprie esigenze, e si vorrebbe un modo per personalizzarlo. **Personalizzazione dei moduli:** selezionare File/Nuovo/Contatto per aprire il modulo con cui si crea un nuovo contatto. Selezionando Strumenti/Moduli/Crea la struttura del modulo si passa alla modalità di progettazione della scheda, con la comparsa della finestra di dialogo Selezione campi.

Qui si possono apportare le modifiche desiderate: per esempio, si possono trascinare con il mouse uno o più campi dalla finestra Selezione campi aggiungendoli alla scheda, oppure selezionare i campi superflui nel modulo ed eliminarli premendo il tasto Canc.

# Tips & Tricks Office

Un clic destro su un campo seguito dalla selezione del comando Proprietà permette di modificarne le impostazioni: per esempio, nella scheda Convalida sono particolarmente interessanti le opzioni Includi il campo in Stampa e Salva con nome, e Immettere un valore nel campo. La prima fa sì che il campo venga incluso nella stampa; la seconda obbliga a compilare un determinato campo. Nella scheda Valore si può stabilire, premendo il tasto Scegli campo, il campo di cui Outlook deve visualizzare il contenuto.

**Rendere attivo il nuovo modulo:** per far sì che il nuovo modulo personalizzato diventi disponibile si usa il comando Pubblica modulo del menù Strumenti/Moduli. Nella casella elenco Cerca in selezionare Cartelle di Outlook, immettere un nome adatto ed eventualmente una descrizione nel campo Nome modulo. Fare clic su Pubblica e chiudere la modalità progettazione con File/Chiudi, rispondendo No alla richiesta di salvataggio. Per inserire in seguito un nuovo contatto tramite il nuovo modulo di input si userà File/ Nuovo/Scegli modulo, e nel campo Cerca in... si selezionerà la voce Contatti. Dopo aver selezionato il nuovo modulo fare clic su Apri.

**Definizione dei valori predefiniti nel modulo:** per finire, fare clic destro sulla cartella Contatti e nel menù contestuale selezionare Proprietà; nella scheda Generale selezionare la voce corrispondente al nome del nuovo modulo dal menù a discesa "All'inserimento in questa cartella, usa".

Attenzione: i contatti creati in precedenza continueranno a essere visualizzati secondo lo schema del vecchio modulo.

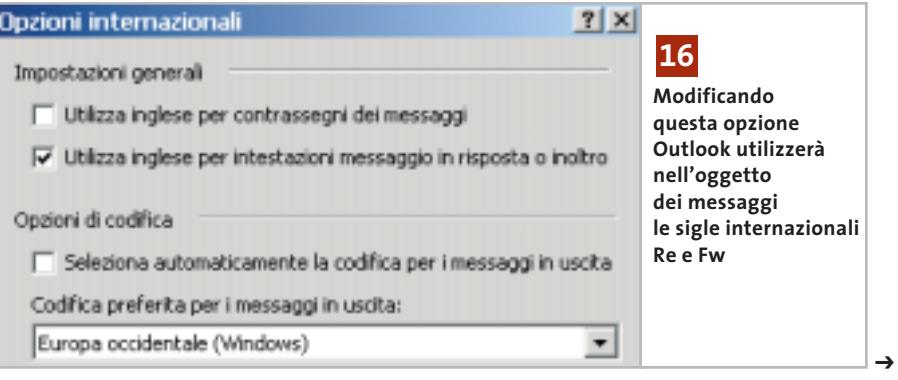

# **18<sup>|</sup> Internet Explorer 5.x, 6.x Ricerca degli errori con Repair Tool**

Dopo avere effettuato vari aggiornamenti e modifiche della configurazione, quando si usa Internet Explorer possono sorgere ogni tanto dei problemi. In questi casi può essere d'aiuto nella ricerca delle cause lo strumento di ripristino di Internet Explorer. L'Internet Explorer Repair Tool riconosce i file erroneamente non aggiornati e inoltre può risolvere problemi causati da una registrazione errata o incompleta, e ripristinare collegamenti sul desktop che sono stati eliminati o danneggiati. Per avviare questo strumento fare doppio clic nel Pannello di controllo su Installazione applicazioni e selezionare la voce Microsoft Internet Explorer, per poi fare clic su Cambia/Rimuovi (non vale per Windows XP). Se la procedura di ripristino non dovesse avviarsi, o se la voce citata non compare nell'elenco delle applicazioni installate, si può avviarlo direttamente (non vale per Windows XP): aprire il menù Start/Esegui e digitare il comando che segue:

rundll32 setupwbv.dll,IE5Maintenance "C:\ →

- → Programmi\Internet Explorer\Setup\ →
- → Setup.Exe" /g "C:\Windows\IE Uninstall Log.Txt"

per Internet Explorer 5.x, oppure

rundll32 setupwbv.dll,IE5Maintenance →

- → "C:\Programmi\Internet Explorer\ →
- → Ie6setup.Exe" /g "C:\WINDOWS\→
- →IE Uninstall Log.Txt"

per Internet Explorer 6, adattando se necessario le indicazioni di percorso dei file. Una volta avviato il programma selezionare l'opzione Correggi l'installazione di Internet Explorer, fare clic su Ok e rispondere Sì alla successiva richiesta. Se viene scoperto un errore compariranno dei messaggi del tipo Impossibile correggere Internet Explorer, o Ripetere l'installazione. Fare clic su Dettagli: comparirà così una spiegazione del mancato ripristino. Il messaggio potrebbe essere del tipo "Internet Explorer 6 non può essere riparato a causa del seguente errore: Il file … non è presente", oppure "Il file … è presente, ma occorre una versione successiva alla ..." , e invita a reinstallare Internet Explorer.

Il risultato della riparazione viene salvato nel file Fix IE Log.Txt nella cartella di Windows. Se si deve sostituire un file danneggiato usando il Cd di installazione conviene usare il programma di controllo dei file di sistema (System File Checker, Sfc.Exe) oppure il comando Extract.Exe.

Il numero di versione e il tipo dei messaggi cambia ovviamente in funzione della versione di Internet Explorer installata sul pc.

# **19<sup>|</sup> Internet Explorer**

# **Disattivare la ricerca automatica con Msn**

Quando nella barra indirizzi si immette un indirizzo errato, Internet Explorer avvia automaticamente una pagina di Msn con i risultati di ricerca di indirizzi simili. Dato che non si vuole usare questo motore di ricerca si vorrebbe disabilitare questa funzione automatica.

È possibile in effetti controllare questa funzione di Internet Explorer tramite le Opzioni Internet: selezionare tale voce dal menù Strumenti e aprire la scheda Avanzate. Nell'elenco delle impostazioni si trova la sezione Ricerca dalla barra degli indirizzi: attivare l'opzione Non effettuare

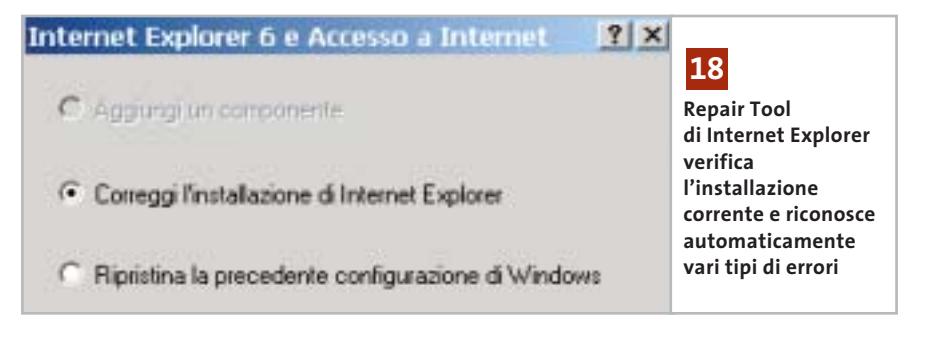

GRADED No 99, 20<br>No 99, 20<br>No 11,5 1.0 edica finns i **Wilch Hysics (8** l'estiva reveva dei a ca dalla bana degli indi 00000 Sterps initis e inmages & slows b Arrado -**Tramite Opzioni Internet/Avanzate 19 si può disattivare la ricerca automatica in caso di errori di immissione nella barra degli Indirizzi**

la ricerca dalla barra degli indirizzi, poi fare clic su Applica e Ok. In seguito non verrà più richiamato il motore di ricerca di Msn; se necessario, si potrà ripristinare la situazione precedente con un clic sul pulsante Ripristina predefinite nella finestra di dialogo Opzioni Internet.

# **20<sup>|</sup> Mozilla Mail**

# **Importazione di messaggi da Outlook**

Si desidera utilizzare per la gestione della posta elettronica il client e-Mail incluso in Mozilla. Dato che prima si usava Outlook si vorrebbero trasferire tutti i messaggi da questo programma al nuovo client.

Mozilla è in grado di importare tutte le caselle di posta di Outlook: avviare Mozilla Mail, oppure dal browser selezionare Window/Mail & Newsgroups. Tramite Tools/Import infatti si possono importare la Rubrica (Address Books), oppure i messaggi (Mail). Un clic su Next permette di scegliere l'applicazione di origine di cui si vogliono importare i dati: in questo caso si sceglierà Outlook e si darà conferma con un clic su Next: Mozilla troverà automaticamente la cartella che contiene i dati di Outlook. Se tuttavia questo metodo non dovesse funzionare, bisognerà specificare manual-

Converting malboses from Outlook Importing... **Tramite i filtri di importazione previsti, Mozilla può accedere 20 a tutte le cartelle di posta di Outlook**

mente la cartella contenente le caselle di posta di Outlook. Il programma avvia la conversione delle singole caselle di posta; se la quantità dei dati di Outlook è rilevante l'operazione potrebbe richiedere parecchio tempo.

Alla fine compare un elenco delle caselle importate: un clic su Finish rende disponibili i vecchi messaggi in Mozilla Mail. Tenere presente che in Mozilla l'accesso dopo l'importazione risulterà un po' rallentato: alla prima lettura dei messaggi, se si è importato un grosso archivio di posta, si potrebbero verificare delle attese di una certa durata; niente paura: in seguito gli accessi risulteranno man mano più rapidi.

# **21<sup>|</sup> Opera 6**

# **Impedire l'apertura di finestre doppie**

Si è scelto di usare Opera come browser predefinito. Quando in un altro programma si fa clic su un link Internet, l'indirizzo viene aperto con Opera, ma oltre alla pagina richiesta viene aperta anche una seconda finestra contenente la pagina iniziale predefinita (spesso una pagina vuota).

Questo comportamento indesiderato non può essere disattivato direttamente da Opera; bisogna invece modificare una delle opzioni Internet di Windows. Aprire Esplora risorse e selezionare Strumenti/Opzioni cartella. Nella scheda Tipi di file compare un lungo elenco dei tipi di file registrati. Selezionare la voce URL:

Protocollo di trasferimento HyperText e fare clic su Avanzate.

Nella successiva finestra di dialogo fare clic nell'elenco delle operazioni su "open" e poi su Modifica. Qui si deve disattivare l'opzione Usa Dde. Se il Dde è attivo, infatti, il programma utilizza lo scambio dinamico di dati, e quando viene avviato il processo "open" Opera trasmette un ulteriore messaggio Dde, che effettua il richiamo della normale pagina di apertura.

Confermare la modifica con un clic su Ok poi su Chiudi.

# **22<sup>|</sup> StarOffice, OpenOffice**

# **Trasferimento di testi da StarOffice 6 alla versione 5.2**

**D:** ho lavorato per qualche tempo con la versione 6 di StarOffice, ma ora vorrei tornare a utilizzare la versione 5.2. Come posso leggere i documenti in formato Sxw generati da StarOffice 6 anche con la versione precedente del programma?

**R:** StarOffice 6 utilizza per i documenti Sxw un formato differente, che si basa sull'Html, rispetto alla versione 5.2, che quindi non riesce a leggerli. Se si può ancora accedere a StarOffice 6 basterà esportare i testi con File/Salva con nome, scegliendo come formato di salvataggio StarWriter 5.0. Se non fosse più possibile, un'alternativa gratuita è offerta da OpenOffice:

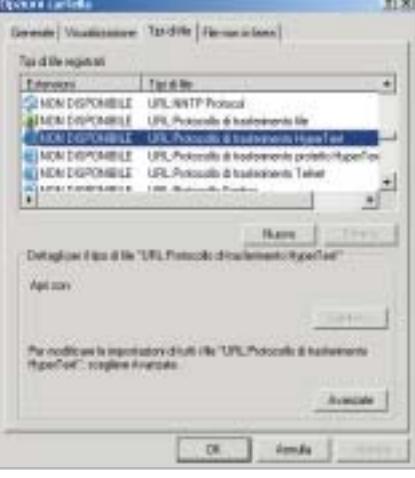

**Se si aprono due finestre di Opera quando si attiva un collegamento ipertestuale, significa che le impostazioni relative a questo tipo di file sono errate 21**

questa suite condivide infatti il motore di StarOffice 6, pertanto ne supporta pienamente i documenti. È possibile scaricare OpenOffice 1.0.1 in italiano dal sito *http:*//*it.openoffice.org*.

Tips & Tricks Applicazioni

Dopo l'installazione, avviare l'OpenOffice.org Writer e caricare il file da convertire con File/Apri; nella successiva finestra di dialogo scegliere come tipo di file Documento di testo OpenOffice.org 1.0, che corrisponde al formato Sxw di StarOffice 6. Una volta aperto, il file si può esportare salvandolo in formato StarWriter 5.0.

# **23<sup>|</sup> StarOffice 6**

# **Modifica dei caratteri dei menù e dell'interfaccia**

Si lavora con StarOffice 6 e si vorrebbero cambiare i caratteri dei menù e delle finestra di dialogo dell'interfaccia del programma.

In StarOffice si possono effettivamente cambiare i caratteri utilizzati per i menù e per le finestre di dialogo, con la funzione Sostituisci caratteri, usando altri tipi di font installati sul sistema.

Selezionare Strumenti/Opzioni, fare clic sulla crocetta davanti a StarOffice e selezionare la voce Sostituzione caratteri. Nella parte destra attivare l'opzione Applica tabella di sostituzione.

L'interfaccia di StarOffice utilizza di norma il tipo di caratteri Andale Sans UI: nella casella elenco Tipo carattere selezionare esattamente questa font; poi nella casella elenco adiacente Sostituisci con selezionare il tipo di carattere desiderato. Fare clic accanto al campo sul segno di spunta in verde per confermare la scelta. Attivare anche l'opzione Sempre, e dopo un ultimo clic su Ok tutti i comandi di menù e i caratteri delle finestra di dialogo useranno il nuovo font.

Attenzione: i comandi di menù a volte, con certi tipi di caratteri (Symbol, scrittura calligrafica) non sono ben riconoscibili. Per annullare una scelta sbagliata ripetere l'operazione fino al punto in cui quanto meno si riesce a disabilitare la casella Applica tabella di sostituzione. 0

# **Guida all'acquisto: monitor Lcd Un futuro piatto**

**Caratteristiche sempre più convincenti e prezzi in leggero calo stanno decretando il successo dei monitor a cristalli liquidi, sempre più preferiti ai classici e ingombranti Crt.**  *Di Mauro Baldacci e Alessandro Milini*

**L** a richiesta di monitor a cristalli liquidi (Lcd) ha superato l'offerta tanto che i costruttori possono permettersi il lusso di ritoccare al rialzo i propri listini, in una fase come questa in cui praticamente tutti i settori dell'informatica stanno vivendo un clima di sostanziale depressione. Dopo il calo subito nell'ultimo anno, i prezzi si sono quindi stabilizzati e ora si può acquistare un monitor Lcd da 15" con poco più di 300 euro mentre per un 17" possono bastare anche 500 euro.

Il fatto notevole è che anche i modelli più economici sono in grado di offrire immagini di buona qualità ed è sempre più difficile trovarne uno che sia nettamente inferiore alla media, al contrario di quanto accedeva fino a un paio d'anni fa. Praticamente tutti i monitor Lcd oggi in commercio sono in grado di visualizzare immagini a milioni di colori e anche i modelli meno "brillanti" hanno comunque una luminosità massima superiore a quella media dei monitor Crt.

In generale, un'elevata luminosità massima è indispensabile solo se il monitor deve essere impiegato in locali particolarmente luminosi. Più importante è il

rapporto di contrasto che dipende dalla luminosità massima e da quella minima, cioè dal livello luminoso di quello che dovrebbe essere riprodotto come nero. Un monitor con un rapporto di contrasto ridotto può non essere in grado di riuscire a visualizzare correttamente le sfumature di colore più scure. Per quanto si è potuto constatare con i modelli provati in diverse

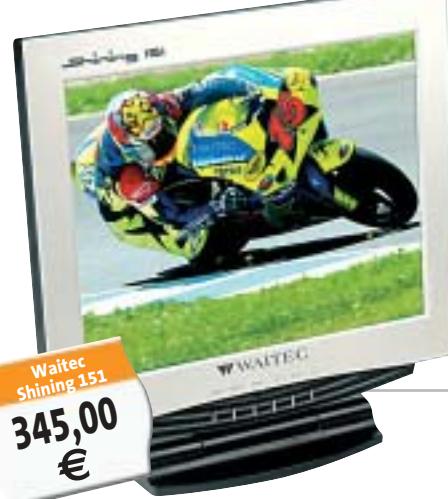

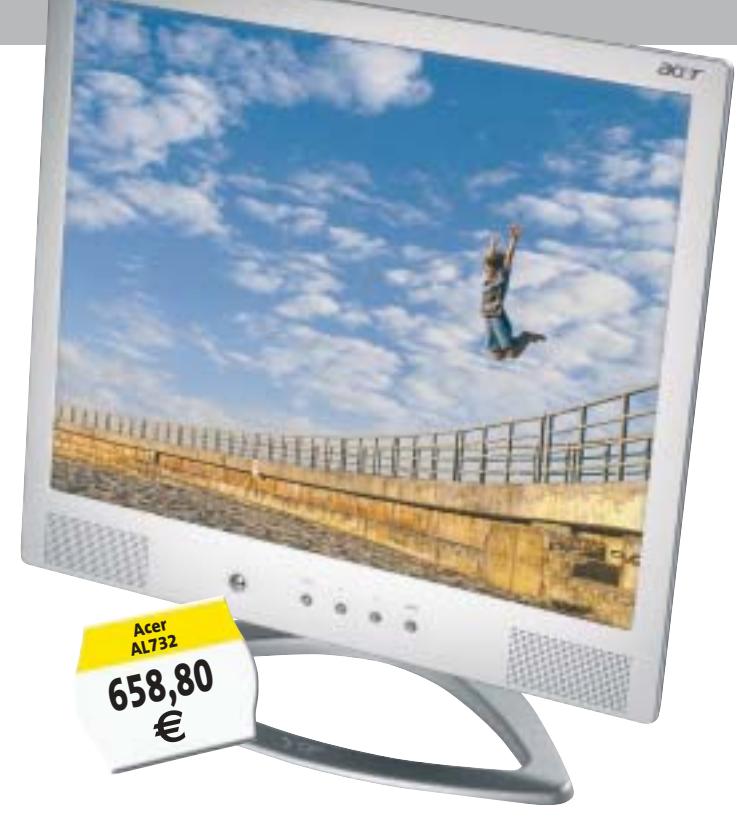

occasioni dal laboratorio di *CHIP*, molto raramente il rapporto di contrasto indicato dal costruttore trova riscontro nella realtà. Spesso questo parametro è determinato con procedure non completamente standardizzate ed è quindi difficile un confronto diretto fra i valori indicati dai diversi fabbricanti, ma può essere significativo per confrontare due modelli della stessa marca.

## **Visuali allargate**

Un altro parametro che può influenzare la qualità delle immagini visualizzate è l'angolo di visione che indica di quanto varia il contrasto delle immagini osservandole da una posizione angolata rispetto alla perpendicolare dello schermo. La situazione è in questo caso ancora più caotica poiché molto raramente i fabbricanti specificano a quale riduzione del rapporto di contrasto corrisponde l'angolo di visione dichiarato e in quali condizioni di illuminazione ambientale è stato misurato. Fortunatamente, i monitor Lcd più recenti sono in grado di garantire valori più che

> adeguati per un uso individuale e un angolo di visione particolarmente ampio può essere necessario solo se il monitor deve essere osservato contemporaneamente da più persone. L'ultima caratteristica tecnica che può essere importante per alcune applicazioni, come l'utilizzo del monitor per i videogiochi o la riproduzione di filmati, è il tempo di risposta, cioè l'intervallo di tempo necessario perché ogni singolo pixel ritorni alla condizione

di spento dopo essere stato acceso. Se il tempo di risposta è più lungo del tempo in cui ogni singolo frame resta visualizzato sullo schermo è possibile notare un effetto scia. Per fare un esempio, un pannello Lcd caratterizzato da un tempo di risposta di 40 ms è in grado di visualizzare correttamente filmati con una cadenza di 25 frame al secondo, valore corrispondente allo standard video Pal, ma può essere poco adatto con i videogiochi d'azione, specie se abbinato a una potente scheda grafica di ultima generazione.

L'ultimo argomento da affrontare è anche il più spinoso: l'eventuale presenza di pixel difettosi. La normativa UNI EN ISO 13406-2 del 2002 individua diverse Classi in base al numero massimo di difetti presenti. Un monitor Lcd da 1.024 x 768 pixel di Classe I non deve aver alcun difetto mentre per uno di Classe II sono ammessi al massimo due pixel sempre accesi o spenti e fino a cinque con comportamento anomalo, per esempio intermittenti, che possono essere anche adiacenti, ma non in più di due

# **Il vantaggio del Dvi**

La maggior parte di queste dispone di un'uscita

Dvi che può garantire una qualità delle immagini superiore se abbinata a un monitor dotato del relativo ingresso. Infatti, in questo caso non è necessario effettuare una doppia conversione dei segnali, da digitale ad analogico nella scheda e viceversa nel monitor. Nella maggior parte dei modelli, il connettore Dvi è comunque affiancato da un classico connettore Vga e nei pochi casi in cui è presente solo il primo è comunque possibile collegare il monitor a una scheda grafica dotata del solo connettore Vga a 15 pin, utilizzando un apposito adattatore.

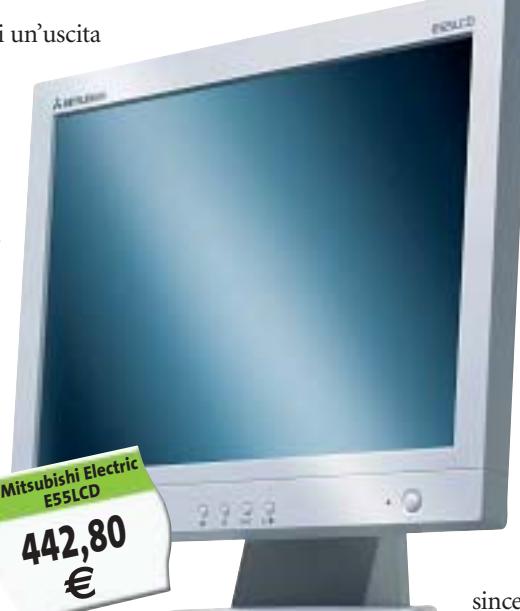

gruppi. Le classi successive, III e IV, ammettono un numero di difetti ancora superiore. Nonostante le moderne tecniche di fabbricazione abbiano ridotto a qualche punto percentuale il rischio di ottenere pannelli Lcd con pixel difettosi, la maggior parte dei fabbricanti si limita a garantire l'appartenenza alla Classe II. Questo significa che se il monitor ha soltanto un paio di pixel fuori uso non può essere considerato difettoso a termini di garanzia e non può quindi esserne richiesta la sostituzione. Se proprio non si vuole correre alcun rischio, prima di procedere all'acquisto è comunque sufficiente accendere il monitor per qualche secondo per sincerarsi dell'assenza di eventuali difetti.

#### $\mathbb{R}$   $\mathbb{Q}$ **A CHI RIVOLGERSI**

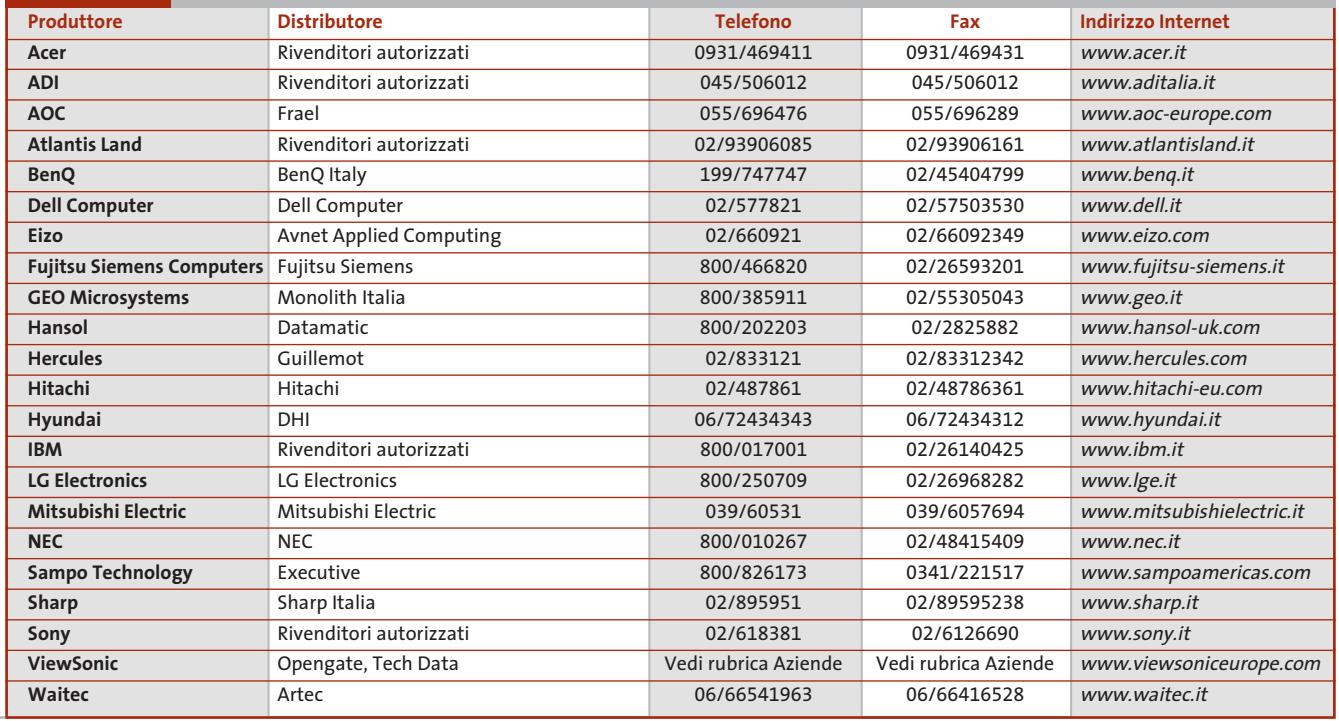

‰

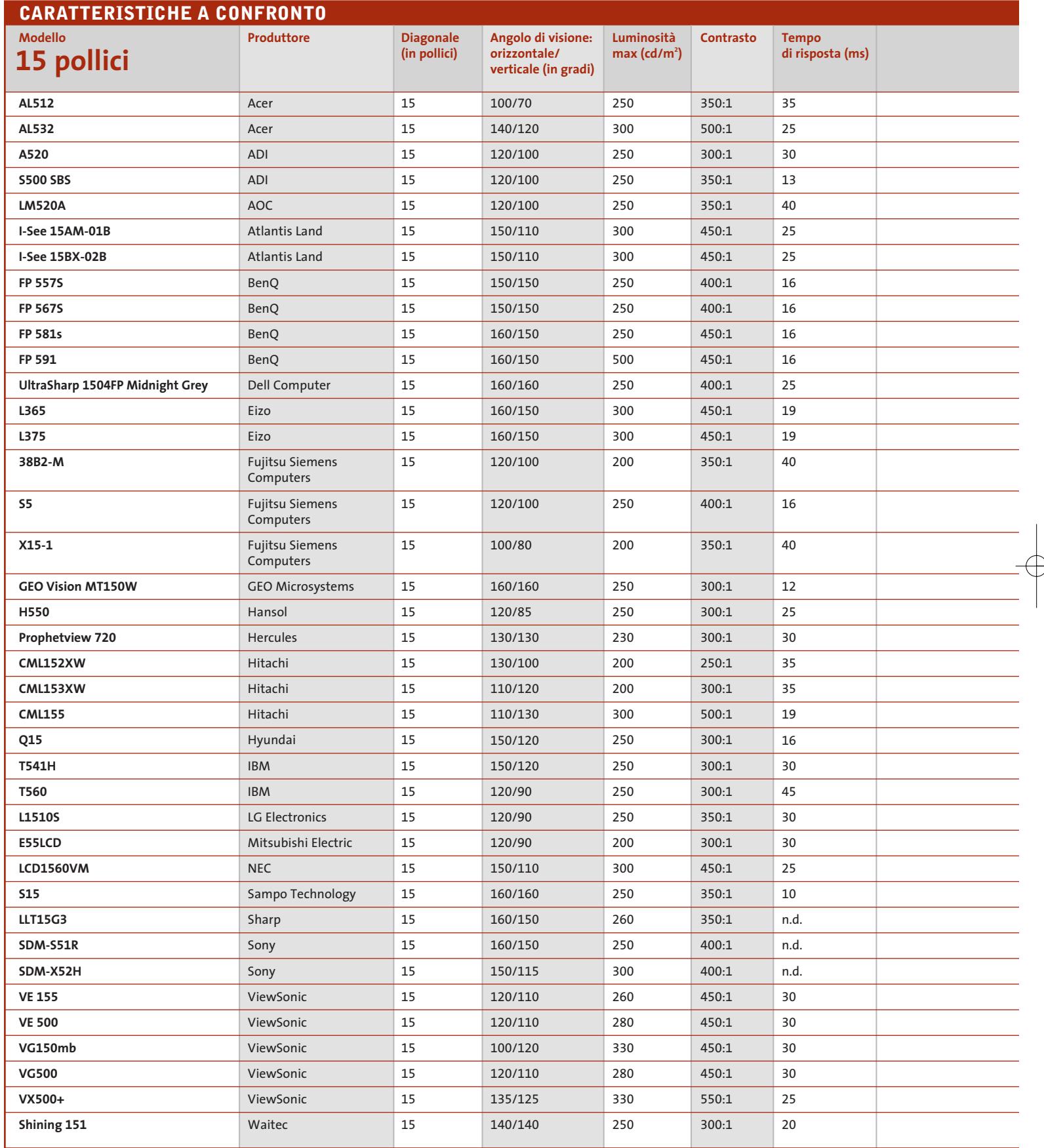

 $\overrightarrow{\phi}$ 

 $\color{red}\bigoplus$ 

(1) Exchange, con sostituzione del prodotto (2) Primo anno on site

La risoluzione nativa è di 1.024 x 768 pixel per tutti i modelli da 15" e di 1.280 x 1.024 per quelli da 17"

**212** CHIP | MAGGIO 2003

 $\Rightarrow$ 

# Guida all'acquisto: monitor Lcd

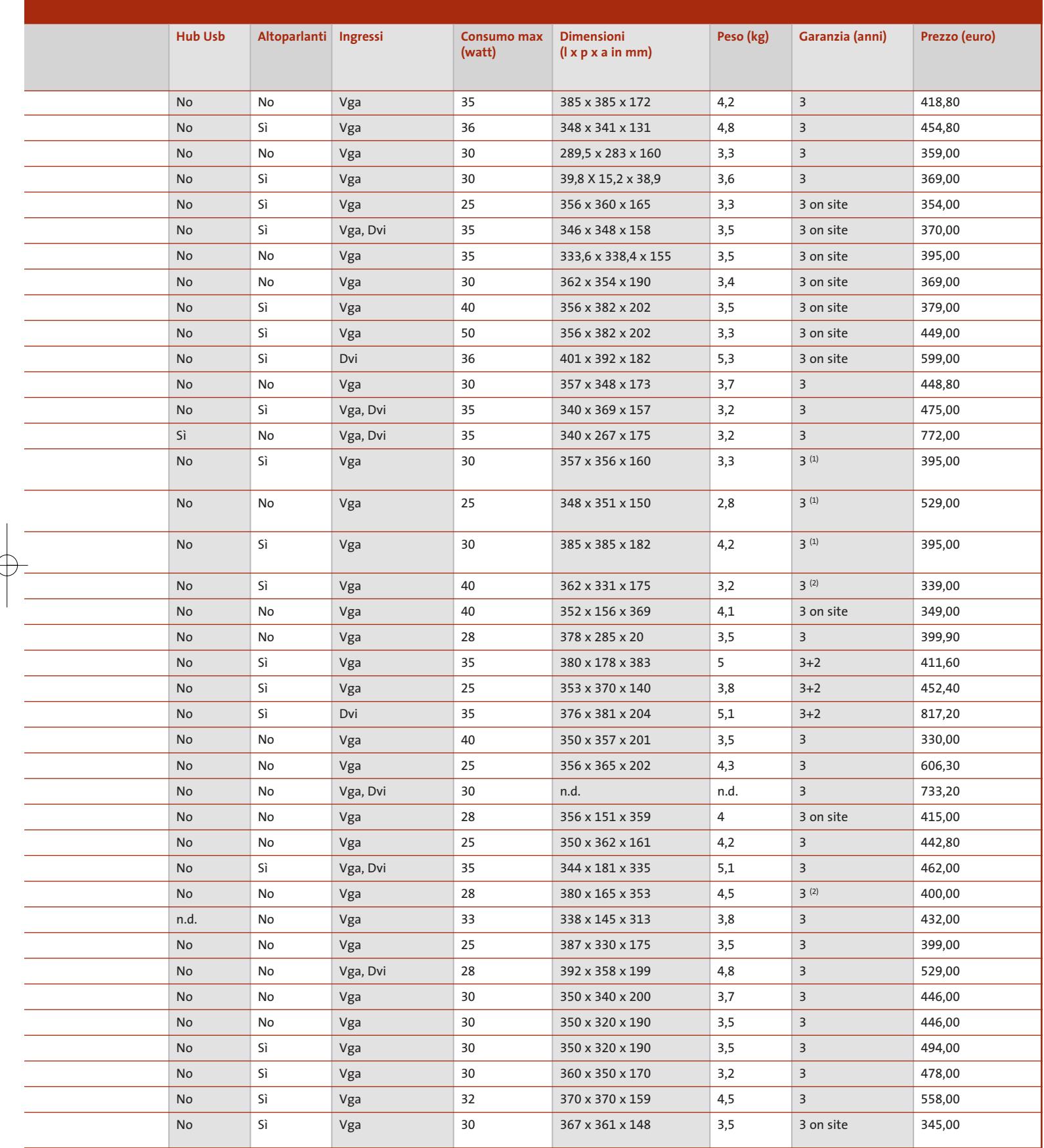

MAGGIO 2003 | CHIP **213**

‰

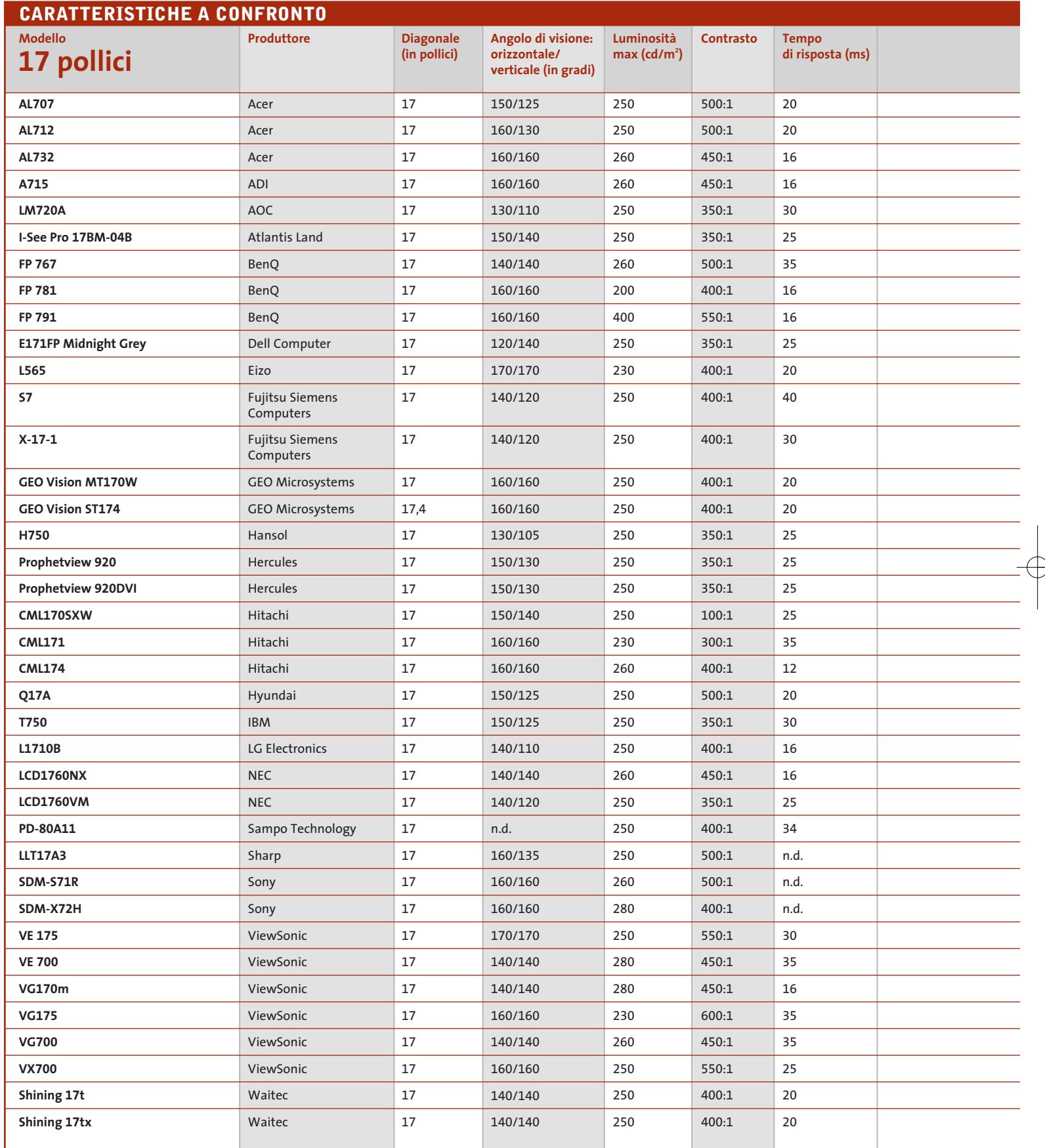

 $\overrightarrow{\varphi}$ 

 $\color{red}\bigoplus$ 

(1) Exchange, con sostituzione del prodotto (2) Primo anno on site

La risoluzione nativa è di 1.024 x 768 pixel per tutti i modelli da 15" e di 1.280 x 1.024 per quelli da 17"

**214** CHIP | MAGGIO 2003

 $\Rightarrow$ 

# Guida all'acquisto: monitor Lcd

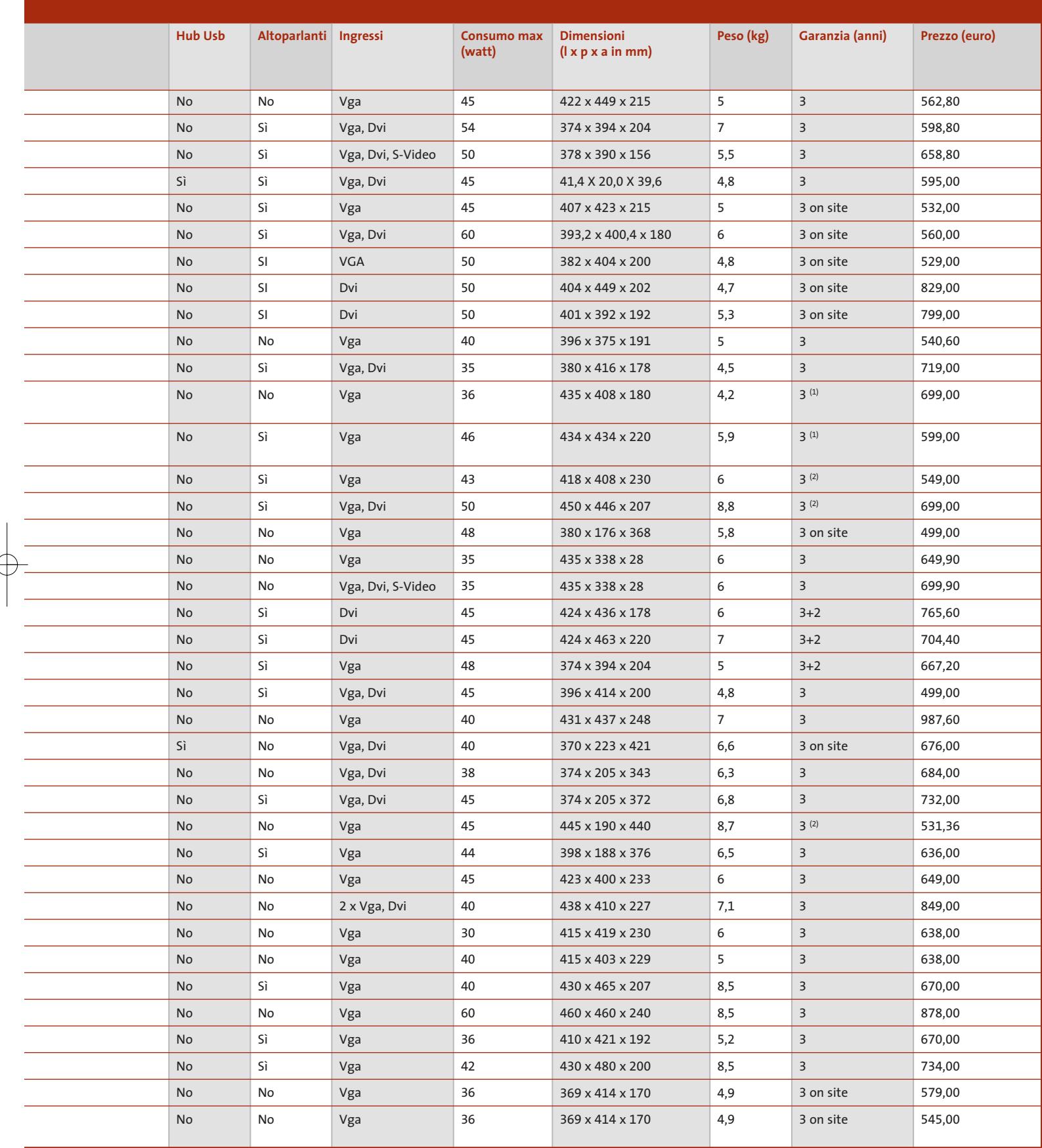

MAGGIO 2003 | CHIP **215**

# **AZIENDE**

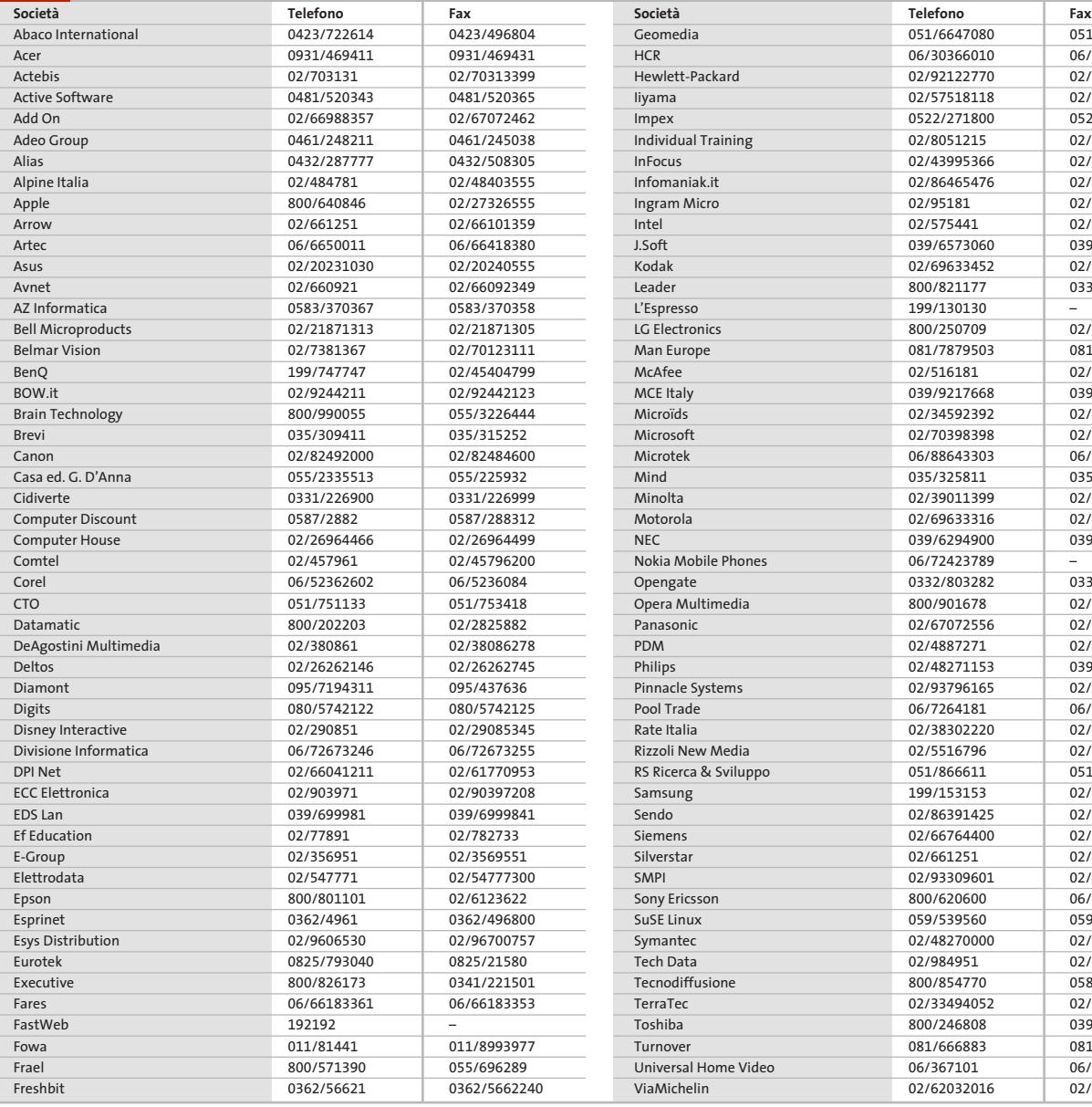

051/6647101 06/30362247 02/92122169 02/57518362 0522/920393 02/8052462 02/4983886 02/86453679 02/95186401 02/57501221 039/6899784 02/66028591 0332/870890

02/26968282 081/7879505 02/510762 039/9211734 02/34592469 02/70392020 06/88643359 035/322027 02/39011283 02/48441732 039/6294901

Opengate 0332/803282 0332/860781 02/577895620 02/67048950 02/45712009 039/2035785 02/93301252 06/726418388 02/38302094 Rizzoli New Media 02/5516796 02/50952777 051/866686 02/92189265 02/86391407 02/66764333 02/66125262 02/93570294 06/59533727 059/5332009 02/70332360 02/98495201 0587/260434 02/33494052 039/6099399 081/666885 06/36710240 02/62034000

#### **I GIUDIZI DI CHIP**  $\left(\boldsymbol{\checkmark}\right)$

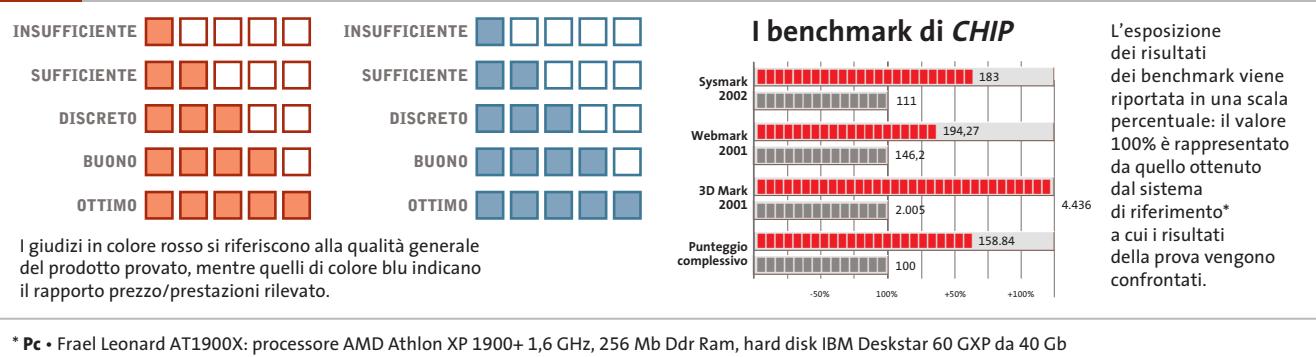

**Notebook** • Hyundai 5600 P: processore Intel Pentium 4 2 GHz, 512 Mb SdRam, hard disk da 40 Gb, chip video ATI Mobility Radeon 64 Mb

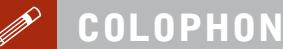

#### **Direttore Responsabile**  Silvia Landi (landi@chip.it) **Caporedattore**  Alessandro Barbieri (barbieri@chip.it) **Coordinamento Editoriale**  Silvia Leoni *(leoni@chip.it)*

#### Redazione **CHIP International Test Center**

**Italia Coordinamento:** Dario Zini (zini@chip.it) Alessandro Milini (milini@chip.it) **Germania** Klaus Baasch, Daniel Bader, Christian Friedrich, Tomasz Czarnecki, Martin Jäger, Torsten Neumann, Josef Reitberger **Software, Pratica e Cd-Rom** Emiliano Biondo (biondo@chip.it) **Internet & Networking** Alessandro Barbieri (barbieri@chip.it) **Attualità e Interactive** Giovanna Gnocchi (gnocchi@chip.it) **Grafica**  Simone Tartaglia *(tartaglia@chip.it)*<br>Andrea Pessini *(pessini@chip.it)* **Segretaria di Redazione**

Antonella Santini (santini@chip.it)

**Collaborano:** Klaus Baasch, Mauro Baldacci, Simone Beati, Barbara Bellagente, Marco Biazzi, Paolo Canali, Gianluigi Ciacci, Silvana Fedele, Moll Flanders, Manfred Flohr, Stephan Goldmann, Mara Gualdoni, Andy Ilmberger, Martin Jaeger, Gianmario Massari,<br>Eliana Mori, Claudio Persuati, Brunetta Pieraccini,<br>Andrea Pogliaghi, Manfred Rindl, Roberto Rosselli del Turco,<br>Michael Suck, Guybrush Treepwood, Fabian von Daniel Wolff, Silvio Umberto Zanzi

**Per le traduzioni:** Tullio Policastro **Per le foto:** H. Fuchsloch, K. Satzinger, N. Schäffler

**CHIP International Test Center Italia:** via Rubens 19, 20148 Milano **Germania:** PocciStraße 11, 80336 Monaco **CHIP:** rivista mensile, 12 numeri, una copia *€* 5,20 • copie arretrate *€* 7,23 cad. ISSN 1590-3605

**Servizio abbonamenti e arretrati:** tel. 035/4199081, fax 035/4199041, e-Mail chip@simad.it **EDITORIALE CHIP S.R.L.** 

Presidente del consiglio di <mark>amministrazione:</mark> Dietmar Salein<br>**Legale rappresentante:** Hermann W. Paul<br>**General Manager: H**ermann W. Paul<br>**Publisher:** Silvia Landi *(landi@chip.it)* **Sede Legale, Direzione, Redazione e Amministrazione** Via Rubens 19 – 20148 Milano – Tel. 02/403090.1 – Fax 02/403090228

**Distribuzione per l'Italia:** RCS Diffusione S.p.A.<br>Via A. Rizzoli, 2 - 20132 Milano<br>Spedizione in Abbonamento Postale 45% art. 2 comma 20/b Legge 662/96 Filiale di Milano **Registrazione:** Tribunale di Milano N. 532 del 12 agosto 1999 **Stampa:** G.Canale & C. S.p.a., Borgaro Torinese (Torino)

**Copyright:** Editoriale CHIP S.r.l., Vogel Burda Communications<br>Tutti i diritti di riproduzione e traduzione degli articoli pubblicati sono riservati. Manoscriti<br>ti, disegni, foto e altri materiali inviati alla redazione,

**Sulla Tutela della Privacy**<br>Nel caso siano allegati alla Rivista, o in essa contenuti, questionari oppure cartoline commer<br>ciali, si rende noto che: i dati trasmessi verranno impiegati con i principali scopi di indagini d nire impiegato anche per l'inoltro di altre riviste o di proposte commerciali. È in ogni caso di-ritto dell'Interessato richiedere la cancellazione o la rettifica, ai sensi della L. 675/96.

**Pubblicità:** pubblicita@chip.it, tel. 02/403090207, fax 02/403090229 **International contact:** Vogel Burda Communications - Global Sales Team Erik N. Wicha, ph. +49 89 74642326, fax +49 89 74642217, ewicha@vogelburda.com

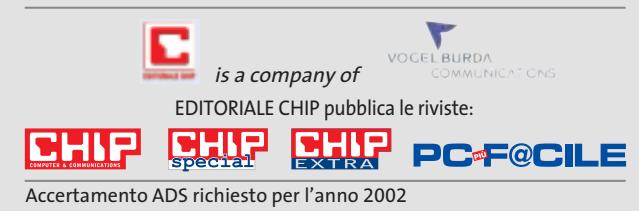

# **COLOPHON INSERZIONISTI**

**N**

**O**

**P**

**Q**

**R**

**S**

**T**

**W**

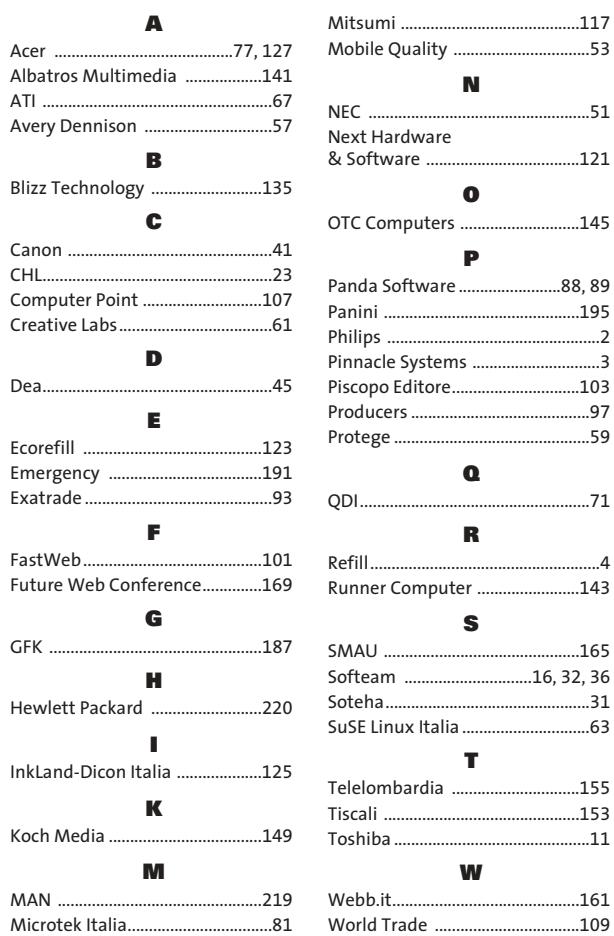

#### **ABBONAMENTI E ARR**  $\odot$

## **COME CONTATTARCI**

**Servizio Abbonamenti Editoriale CHIP** c/o Simad, CP 159 – 24047 Treviglio (BG) Tel. 035/4199081 • Fax 035/4199041 e-Mail: chip@simad.it

# **TARIFFE**

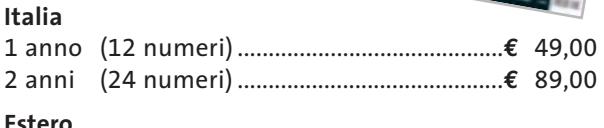

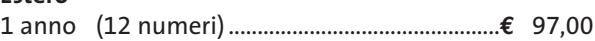

# **MODALITÀ DI PAGAMENTO**

Assegno non trasferibile intestato a EDITORIALE CHIP Versamento su ccp n. 13575246 intestato a EDITORIALE CHIP Carte di credito: Visa/Cartasì – American Express – Mastercard – Diners

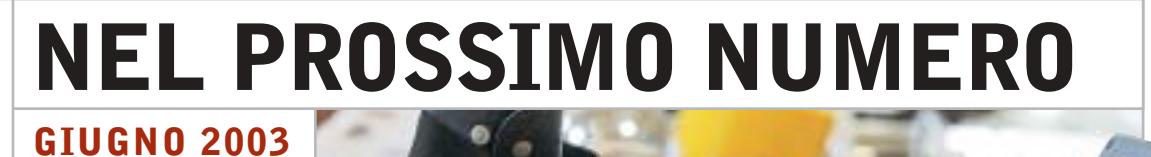

# **Generazione mobile**

In prova nel Laboratorio di CHIP gli ultimi modelli di notebook all-in-one adatti per ogni tasca e per ogni esigenza, dal lavoro d'ufficio allo svago.

# **Focus I conti tornano**

Sempre più persone ricorrono all'home banking per tenere sotto controllo i propri conti correnti e depositi bancari: CHIP mette a confronto costi, servizi, semplicità di utilizzo e sicurezza offerti dalle principali banche italiane.

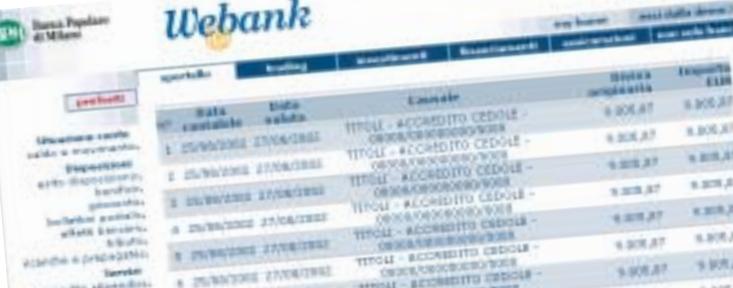

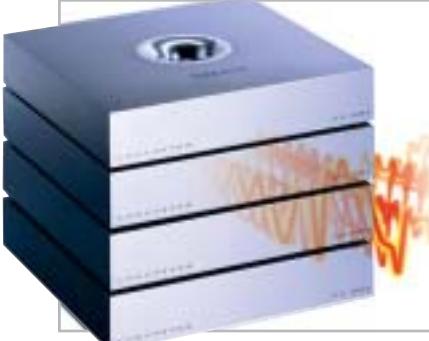

# **Pratica**

# **Computer ad alta fedeltà**

Il prossimo futuro del pc vede un'integrazione sempre più spinta con il mondo dell'Hi-Fi e dell'home theater. CHIP guida alla scelta dei migliori componenti necessari.

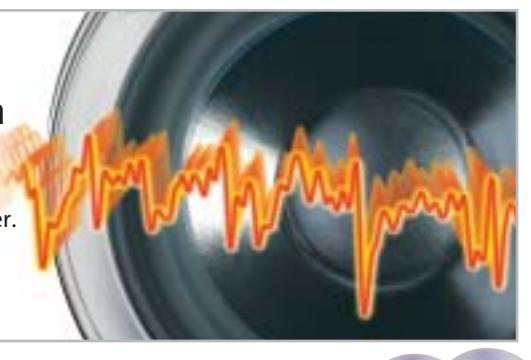

# **Software Il pc messo a punto**

Gli strumenti di benchmark consentono anche ai meno esperti di individuare e risolvere i problemi del proprio pc: CHIP consiglia i più adatti per Cpu e scheda madre, Ram, scheda video, dischi fissi e drive vari.

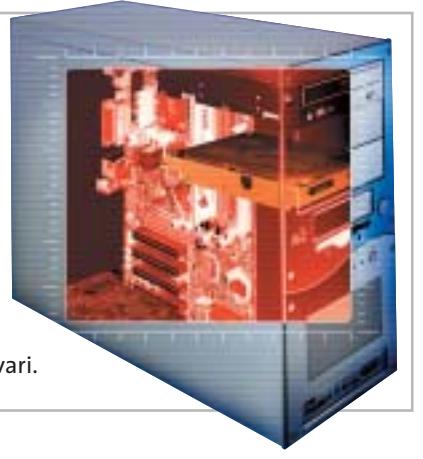

# **2 CD-ROM ALLEGATI**

# **Nel 1° Cd**

- **• Benchmark:** i migliori strumenti per il tuning
- **• Fotoritocco:** in prova i software per risultati professionali
- **• Player ed encoder Mp3:** i tool indispensabili

# **Nel 2° Cd**

L'archivio completo in Pdf di CHIP 2002

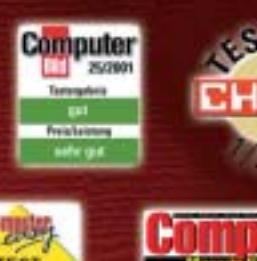

SOFTWARI

AUFTIPP-01/2001

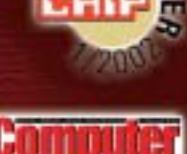

(aulemplehlun AOVIEJACK 11/2001

K Pr@xis

 $\overline{\mathcal{C}}$ 

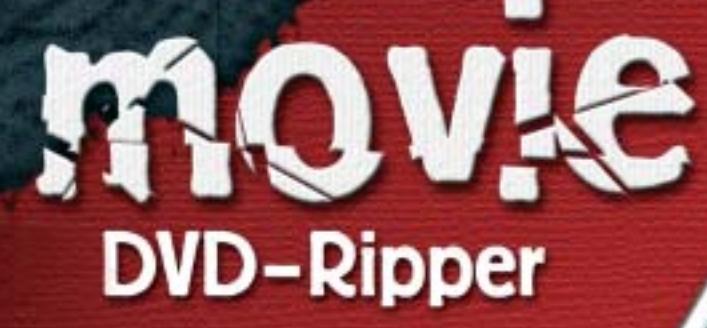

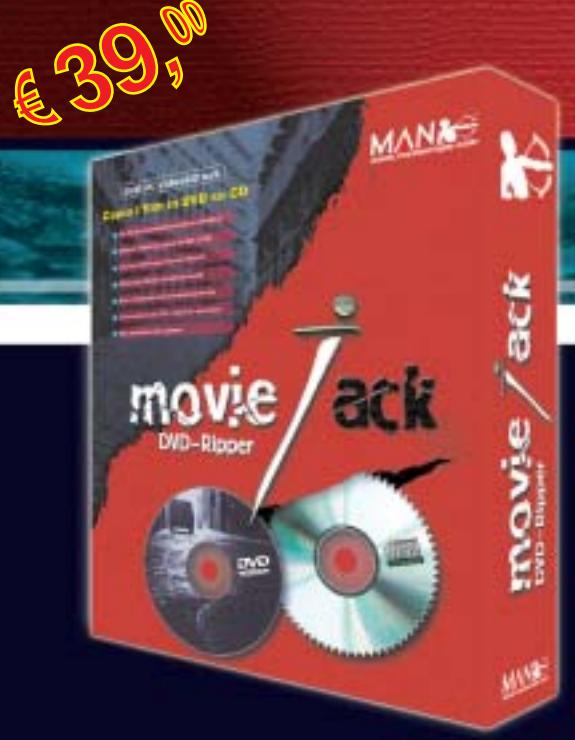

# **Copia i film in DVD su CD.**

MovieJack permette di effettuare copie di backup dei propri film in DVD su normali CD vergini. Effettua automaticamente la conversione e la masterizzazione del film su CD. Non sono necessari altri programmi e il disco registrato potrà essere letto sia dal computer che dai lettori DVD da tavolo, proprio come il DVD originale!

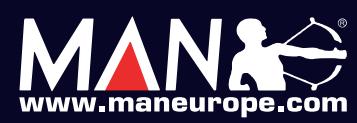

**MAN S.r.I.** Tel. 081-7879503

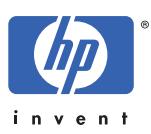

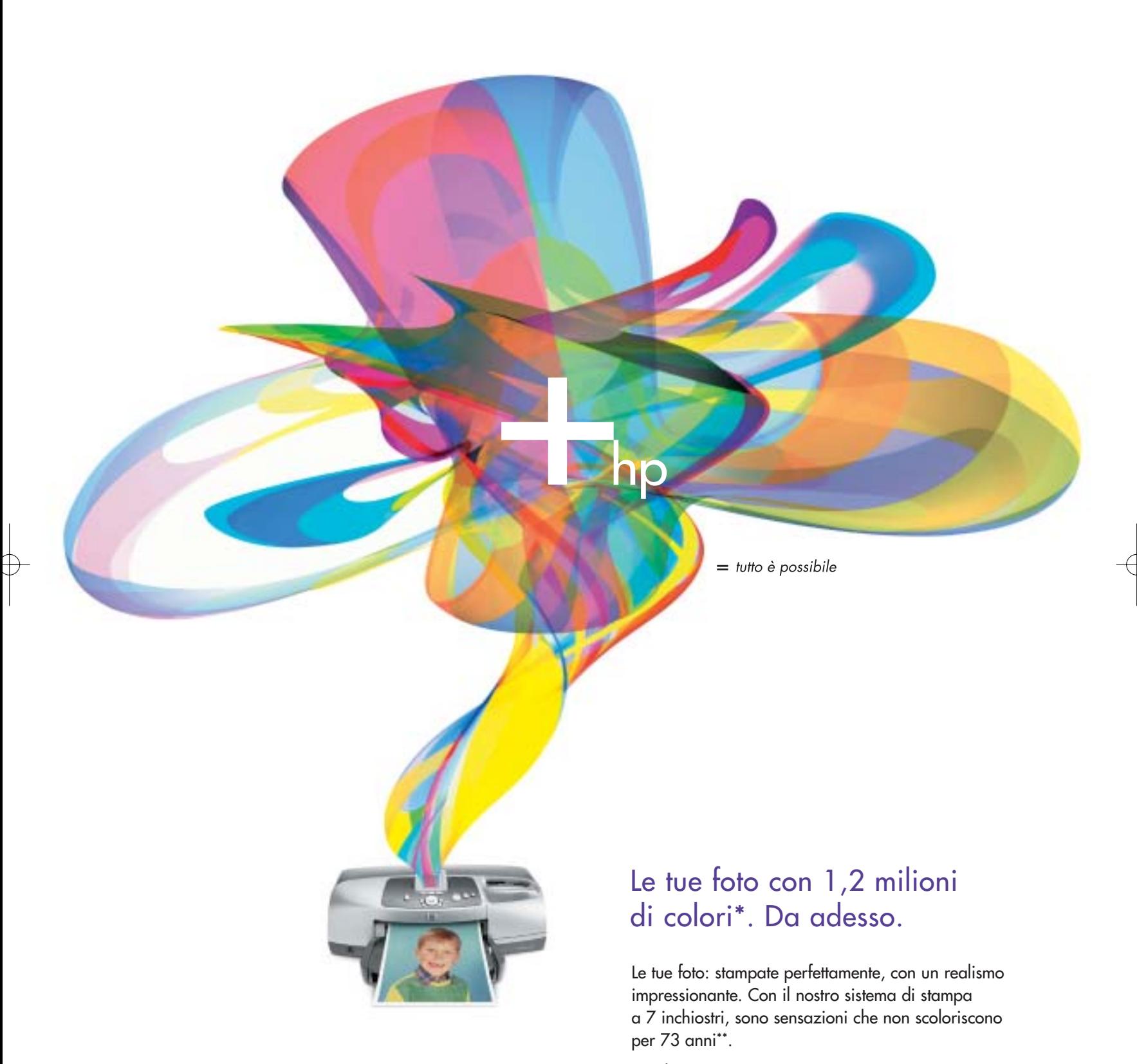

HP Photosmart 7550

©2003 Hewlett-Packard Company. \*Con impostazioni normali, grazie all'utilizzo combinato di carta fotografica HP Premium Plus Photo Paper, cartuccia a colori n°57 e fotografica n°58. \*\*Con carta fotografica HP Premium Plus Photo Paper, come da test della Wilhelm Imaging Research, Inc. ESCLUSIVA → CDC Compy. il primo sistema P4 con FSB 800 MHz ANTEPRIMA → Palm Zire 71

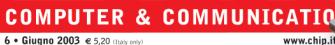

NEI 2 CD

**ACDSee 3.1** 

**Completo in italiano** 

8 programmi

per gestire gli Mp3

**CHIP 2002** 

L'intero anno in Pdf

con motore di ricerca

**PRATI** 

**Fotoritocco** 

**Come ottenere** 

immagini perfette

In viaggio con il notebook

A confronto 22 portatili all-in-one con prezzi compresi tra 1.500 e 3.000 euro ■66

# **Come funzionano** le banche online? **38**

■92

Test: 12 servizi di home banking

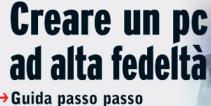

per realizzare un Hi-Fi pc **m** 180

Prova comparativa: stampanti laser a colori economiche Guida all'acquisto: tutte le videocamere fino a 1.500 euro  $R212$ 

# THINKINGYUUKJELFJ **IEWAVESSTRONGANDI**

Stampa le tue foto. E tutte le parole che vuoi.

# $i450$  BUBBLE

Le tue foto si meritano una grande stampante fotografica: Bubble Jet i450. Grazie alla testina con micro ugelli può imprimere sulla carta gocce di inchiostro pari a 2pl, per farti ottenere la stessa qualità fotografica di una stampante a 6 inchiostri. A differenza delle altre stampanti fotografiche, la i450 è perfetta anche per stampare testi in b/n con definizione e velocità sorprendenti. La stampante Bubble Jet i450 può stampare direttamente le foto collegando una fotocamera digitale Canon senza bisogno di utilizzare un PC.

- ▶ 4800x1200 dpi, Advanced MicroFine Droplet Technology"con gocce da 2 pl per una qualità fotografica professionale
- Stampa senza bordi fino al formato A4
- ▶ Velocità di stampa: 18 pagine al minuto in bianco e nero e 12 pagine al minuto a colori
- Interfaccia USB, compatibile con Windows e Mac

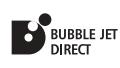

www.canon.it

# you can Canon

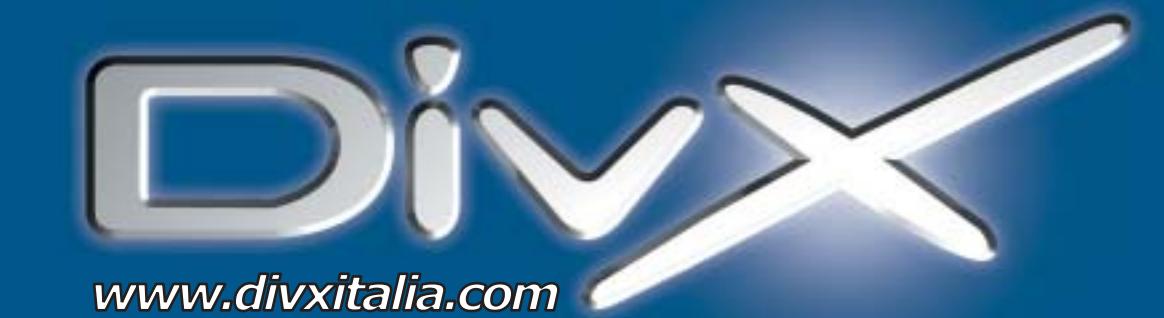

# L'invasione è iniziata.

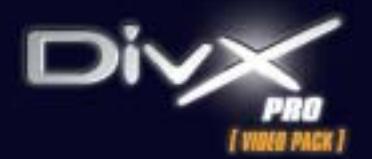

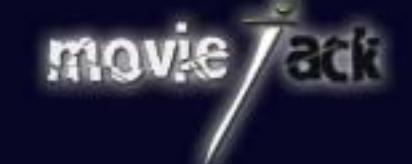

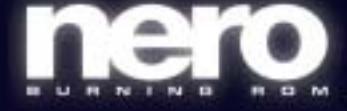

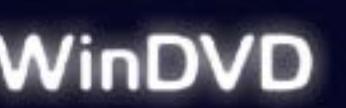

MAN e DivXNetworks presentano tutti i nuovi potenti software per l'intrattenimento digitale. Per creare, copiare, masterizzare e vedere film in formato DivX. Li trovi solo nei migliori negozi di informatica in tutta Italia.

**MAN S.r.I.** Tel. 081-7879503

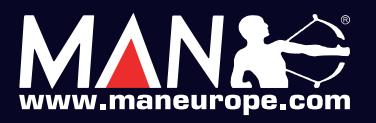

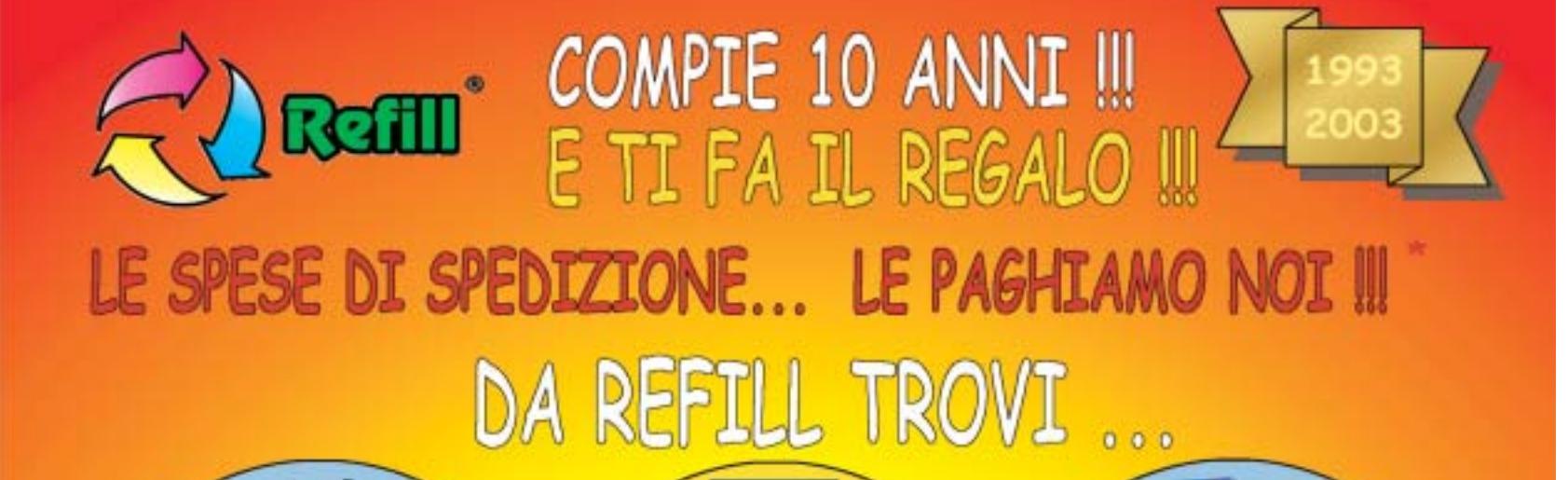

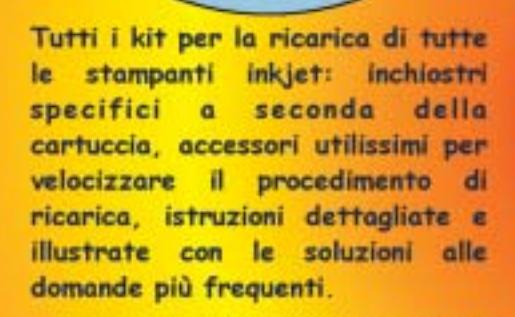

Un'ampia gamma di carte speciali stampanti inkjet per. (fotografiche, glossy, highresolution, carta per biglietti da visita, etichette per indirizzi e per CD, in tanti formati compreso l'introvabile A5 per le tue foto più importanti)

Toner e cartucce inkjet originali e compatibili di tutte le marche. CD-R da 80 e da 99 minuti. **DVD-R, DVD+R, DVD+RW.** Il consumabile da noi "è di casa"l Un magazzino con oltre 1500 prodotti in pronta consegna è a tua disposizione III

SPEDIAMO IN TUTTA ITALIA IN CONTRASSEGNO SENZA NESSUN MINIMO D'ORDINE !!!

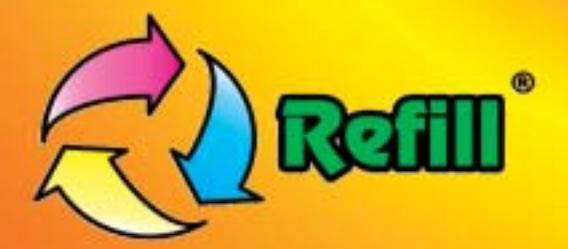

Refill S.r.l. - Via P. Fornaciari Chittoni, 25 42100 Reggio Emilia - Loc. Bagno - RE Tel.: 0522 343911 - FAX 0522 343934

# Web: www.refill.it

E-mail per informazioni commerciali: info@refill.it E-mail per supporto tecnico specializzato: supporto@refilll.it

# 10 ANNI DI ESPERIENZA NELLA VENDITA DEL CONSUMABILE COMPATIBILE

\* Offerta valida dal 01/05/2003 al 31/08/2003 e soggetta a minimi d'ordine (Tutti i prezzi si intendono IVA Compresa)

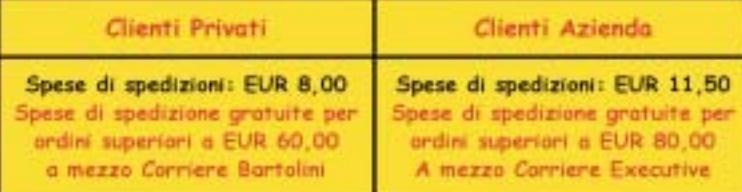

Scopri quanto è facile e divertente acquistare sul nuovo sito www.refill.it

# Cosa aspetti ???

# **editoriale**

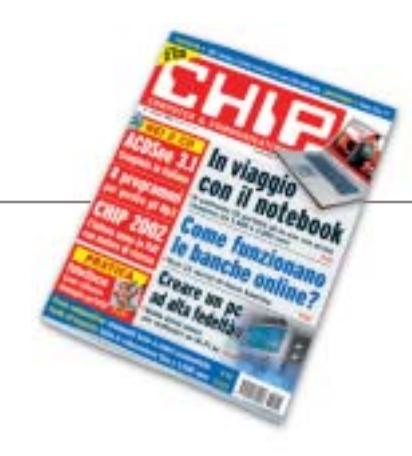

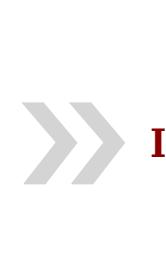

# **In viaggio con il notebook**

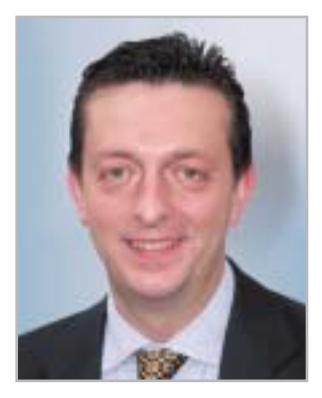

**Alessandro Barbieri, caporedattore di CHIP**

# ashi letton

Estate, tempo di vacanza e soprattutto di viaggi. Lista degli oggetti indispensabili alla mano, si procede alla spunta finale. Sotto la voce "da portare assolutamente", vicino a spazzolino da denti e all'immancabile volumone da leggere in tutta tranquillità, sottolineate per l'ennesima volta la macchina fotografica digitale compatta, la nuova videocamera e il **notebook**. Già il portatile, possibilmente di nuova generazione e non di quelli ultra-sottili e ultra-leggeri che fanno un po' snob. Se si decide di portare con sé un pc durante le vacanza, ebbene che sia un vero pc, non una via di mezzo. Non saranno certo un paio di chilogrammi in più o in meno a fare la differenza, tanto più se si intende utilizzare anche lontano da casa un combo drive, che unisca in un solo dispositivo lettore Dvd e masterizzatore Cd.

Il vero compagno di viaggio per chi non vuole rinunciare proprio a niente è dunque un **desktop replacement**, ovvero una macchina che per prestazioni non ha nulla da invidiare al tradizionale pc da scrivania. Al momento dell'acquisto è però facile farsi disorientare da un'offerta sconfinata di modelli talvolta simili esteriormente, ma assai diversi in fatto di dotazione. Se siete alla ricerca di un portatile all-in-one nuovo, troverete a pagina 66 un utile strumento grazie al quale districarvi con maggiore agilità tra la moltitudine di configurazioni. Si tratta di una corposa **prova comparativa** che mette a nudo pregi e difetti di 22 nuovi notebook con prezzi da 1.500 a 3.000 euro. Dai sistemi per giocare in 3D, che dispongono di una Gpu potente, a quelli dotati di un'autonomia delle batterie superiore alla media, ovviamente basati sul recente Intel Centrino, tutti potranno trovare il modello che maggiormente si avvicina alle più diverse necessità e al proprio budget.

Per tutti coloro che preferiscono rilassarsi con il "fai da te" suggeriamo l'articolo di pratica pubblicato a pagina 180 per la costruzione di un **Hi-Fi pc**, una guida passo passo per realizzare un sistema completo e realmente ad alta fedeltà.

Hospital Beha

*barbieri@chip.it*

# **sommario** giugno 2003

# **ATTUALITÀ**

- 14 **Oltre la frontiera:** AMD Opteron
- 16 **News:** Iomega CD-RW 52x24x52x, Hercules 3D Prophet, LaCie Ethernet Disk, Adobe Acrobat 6.0, Nokia 3300, Plantronics MX150, Sendo S300, Archos Jukebox Multimedia 120, Sigma SD9, Sony Cyber-shot DSC-V1
- 28 **Soldi & Mercati:** l'andamento del mercato dell'IT
- 30 **I monitor di domani:** gli schermi Oled

# **FOCUS**

38 **Sportelli virtuali:** viaggio tra i principali provider di servizi finanziari di home banking

# **HARDWARE**

- 48 **Intel all'attacco:** Pentium 4 con Fsb 800 MHz, Canterwood e Springdale
- 66 **Sotto il coperchio, tutto:** in test 22 notebook desktop replacement da 1.500 a 3.000 euro
- 92 **Polvere magica:** in prova 4 stampanti laser a colori economiche
- 98 **L'indice delle prove:** l'elenco dei prodotti provati dal CHIP Test Center

# **SOFTWARE**

- 104 **Arriva Office 11:** anteprima Microsoft Office 11 Beta 2
- 112 **Computer, prendi appunti...** Shareware del mese
- 114 **I migliori benchmark:** gli strumenti per la diagnosi e la messa a punto del pc
- 120 **Un computer, tanti sistemi operativi:** in test i software di emulazione

# 66 **Sotto il coperchio, tutto**

In prova 22 notebook desktop replacement: sostituiscono un pc da tavolo, con l'indubbio vantaggio di poterli portare con sé

# 38 **Sportelli virtuali**

In rassegna 12 servizi di home banking offerti dai principali istituti bancari italiani: come funzionano e quanto costano

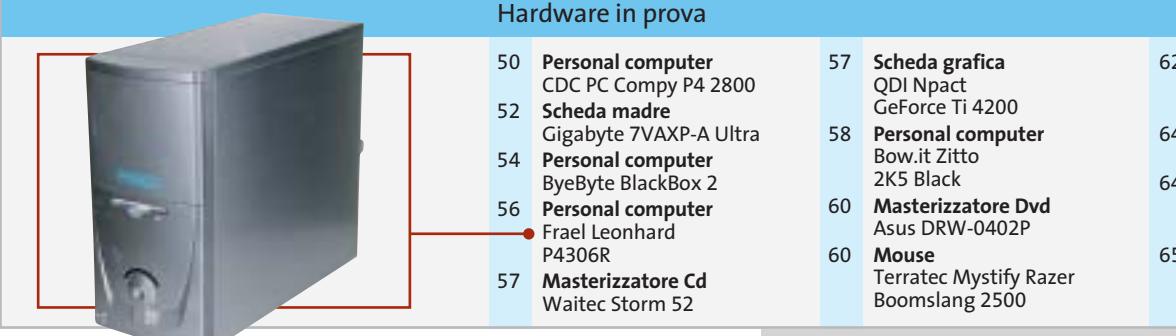

62 **Dissipatori**

- Zalman CN-PS6000-AlCu e CN-PS7000-AlCu
- 64 **Mouse ottico** Logitech MX-700 64 **Masterizzatore Cd**
- Samsung Sw-252b
- 65 **Mouse ottico** Memorex Cordless Optical Rechargeable

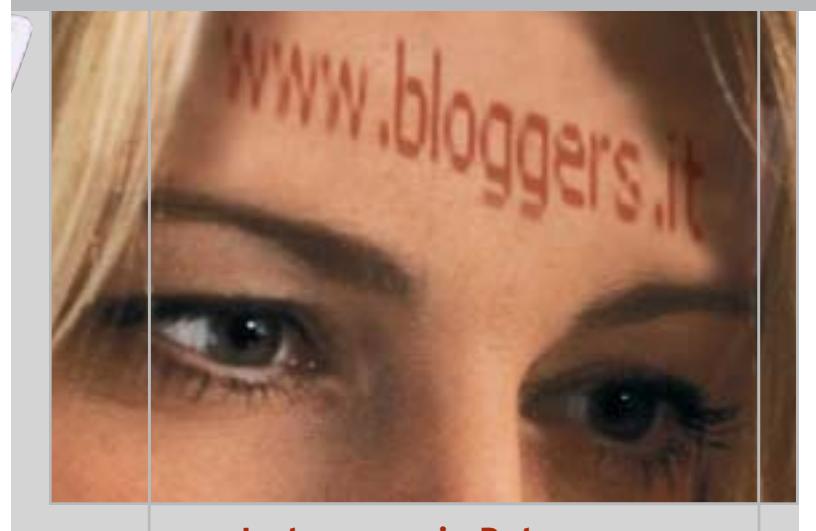

# 136 **La tua voce in Rete**

Il blog rappresenta un nuovo fenomeno comunicativo: CHIP ha provato i principali servizi gratuiti per creare blog e consiglia il migliore

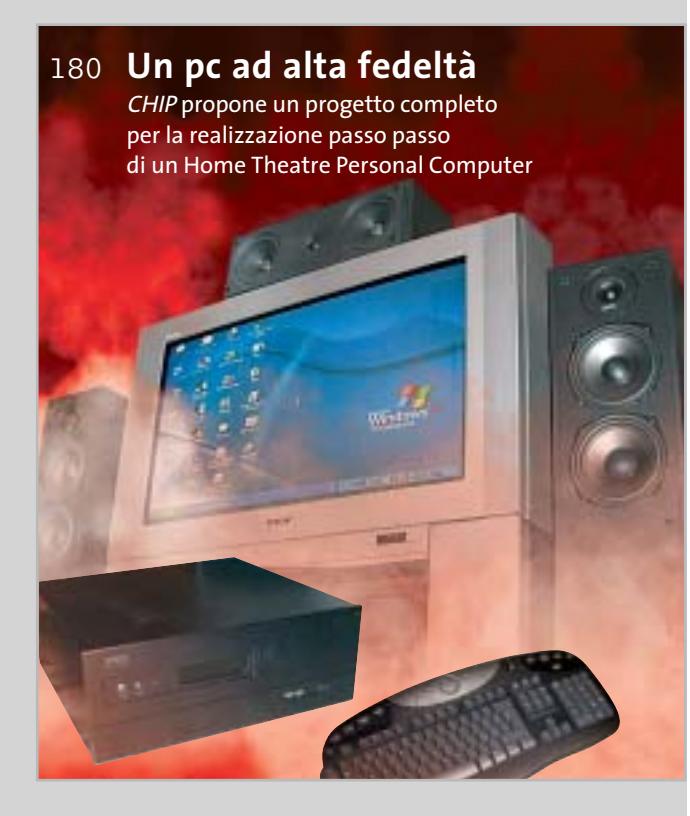

- 106 **Riconoscimento vocale** IBM ViaVoice Pro 10 ● 108 **Antivirus**
- Panda Antivirus Platinum 7.0
- 110 **DTP** Adobe FrameMaker 7.0 110 **Grafica** ACD Systems

ACDSee 3.1

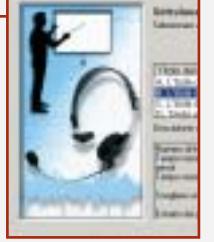

# **INTERNET & NETWORKING**

- 130 **Palm dal cuore nuovo:** i nuovi modelli in arrivo da Palm
- 136 **La tua voce in Rete:** in test 7 servizi gratuiti per creare blog
- 144 **Online in pochi clic:** come utilizzare il servizio offerto dal sito Blogger

# **INTERACTIVE**

- 148 **Il video si mostra:** le novità del National Association of Broadcasters di Las Vegas
- 164 **Soluzioni a portata di mano:** Cheat Giochi
- 166 **La raccolta perfetta:** qualche suggerimento per creare e organizzare Mp3

# **PRATICA**

- 170 **Sbloccare l'Athlon XP:** la lettera del mese
- 172 **L'esperto risponde:** la posta tecnica dei lettori
- 180 **Un pc ad alta fedeltà:** assemblare un Home Theatre Personal Computer
- 190 **Colore perfetto, immagini nitide:** fotoritocco delle immagini digitali
- 202 **Tips & Tricks:** tante pagine di trucchi e consigli degli esperti

# **RUBRICHE**

- 5 **Editoriale**
- 8 **I Cd di CHIP**
- 12 **Mailbox:** la parola
- ai lettori
- 212 **Guida all'acquisto**
- 216 **Aziende**
- 217 **Colophon**
- 218 **Nel prossimo numero**

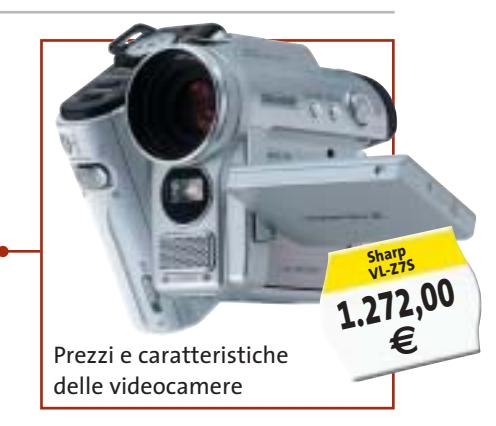

152 **Fotocamera**

#### Software in prova **Internet & Networking in prova** Interactive in prova

- 132 **Router wireless** Sitecom Broadband Home Station WL-018
- 133 **Sicurezza** McAfee Parental Controls 1.0
- 134 **Utility**
	- McAfee SpamKiller 4.0

# 150 **Lettore Mp3**

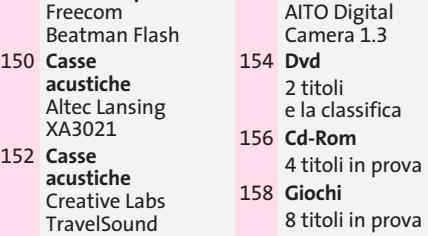

GIUGNO 2003 | CHIP **7**

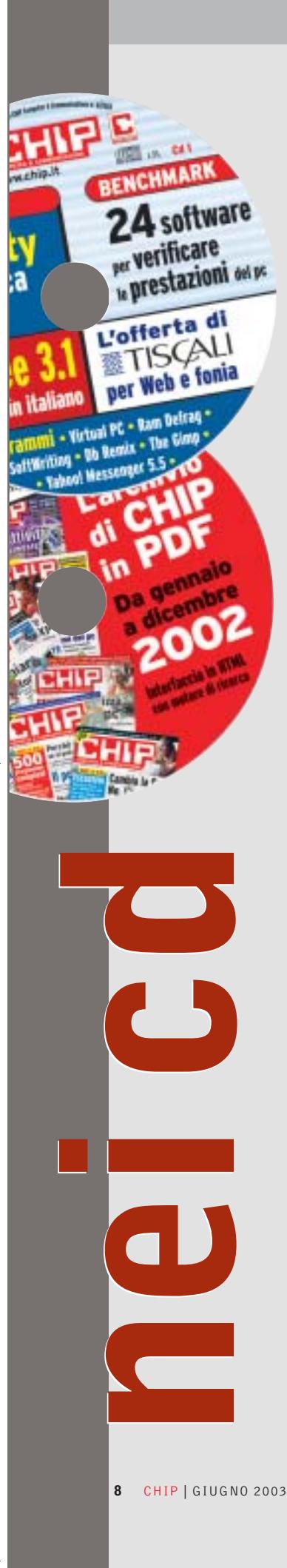

# **I Cd-Rom di questo mese**

# **È l'ora del ripasso**

**Tutta l'annata 2002 di CHIP è disponibile in formato Pdf sul secondo Cd, per poterla rileggere o per cercare comodamente gli articoli più interessanti.** Di Marco Biazzi

■ Il Cd di *CHIP* è consultabile tramite un'interfaccia proprietaria divisa in tre parti: al centro compaiono le descrizioni dei software, in alto sono presenti i pulsanti che consentono di accedere alle sezioni del Cd, mentre a sinistra compare l'elenco dei software appartenenti a una sezione o l'elenco di eventuali sottosezioni.

## **Utilizzo del Cd-Rom**

Dopo aver inserito il Cd-Rom nell'apposito lettore, se sul computer è abilitata la funzione Notifica inserimento automatico per il Cd-Rom, si aprirà automaticamente la finestra del programma con la schermata introduttiva. Se invece tale funzione non è abilitata, dopo un

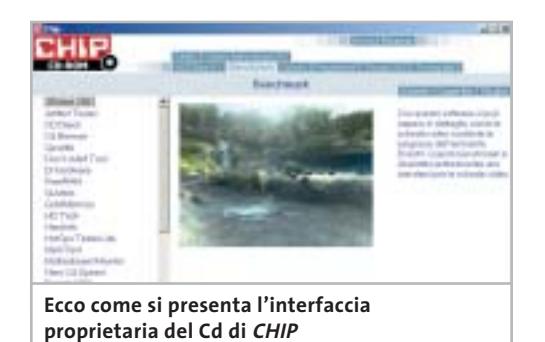

doppio clic sull'icona del lettore Cd-Rom bisognerà lanciare il file Autorun.Exe per accedere all'interfaccia del Cd-Rom. Non è richiesta la presenza di un browser Web per consultare il Cd. Le sezioni del Cd-Rom variano in funzione dei programmi presentati. Quando si seleziona un software, nella finestra centrale ne compare la descrizione, un'immagine quando disponibile e il link al sito del produttore; tramite i pulsanti a fianco del nome sarà possibile installare il programma dal Cd oppure copiarlo sull'hard disk.

## **Cercare i dati nel Cd-Rom**

Il Cd-Rom è dotato di un motore di ricerca interno che permette di trovare i software in

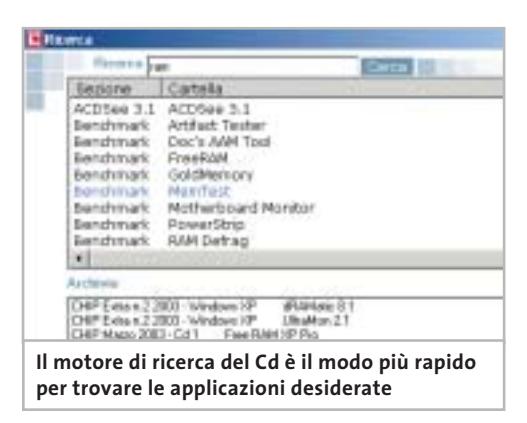

base al nome del programma o al testo contenuto nella loro descrizione. Per effettuare una ricerca è sufficiente cliccare su Cerca, inserire il testo da ricercare e premere Invio o il pulsante Cerca. È possibile utilizzare anche il carattere jolly \* per una ricerca più ampia. I risultati verranno visualizzati nella stessa finestra: un doppio clic sul nome del programma ne aprirà la relativa scheda come di consueto. Nella sezione Archivio si avranno i riferimenti a Cd precedenti su cui sono presenti altri software compatibili con quelli cercati.

## **L'archivio del 2002**

Questo mese sul secondo Cd è disponibile l'archivio in Pdf di tutti i numeri di *CHIP* **del 2002**: dodici riviste complete sempre a

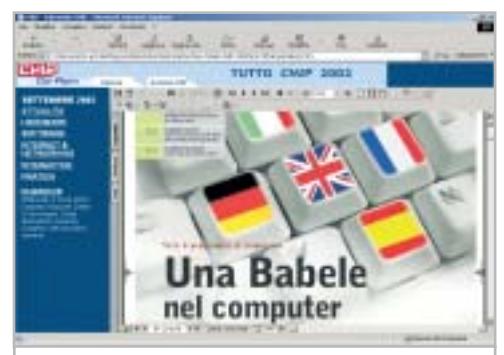

**Le pagine dei numeri di CHIP del 2002 appaiono direttamente all'interno della finestra del browser Web**

zione

*<u>prafiche</u>* 

**v** in Mp3

del Fsb

i operativi

**Yahoo! Messenger 5.5:** instant messenger

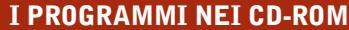

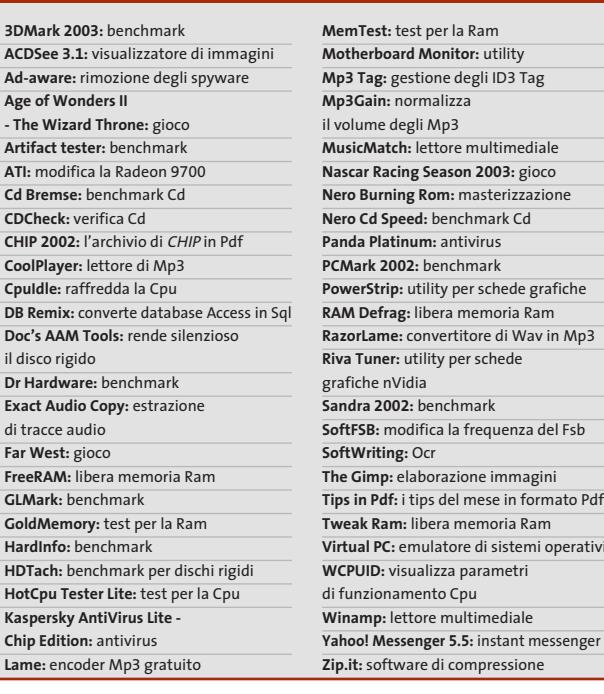

portata di mano, consultabili tramite una comoda interfaccia che consente sia la lettura tradizionale, per sezione e pagine consecutive, sia la ricerca diretta di termini tramite un motore interno, che completa le funzionalità di ricerca già attivabili all'interno dei singoli file Pdf (comando Trova di Acrobat Reader).

#### **ACDSee completo in italiano**

In esclusiva per i lettori di *CHIP*, la versione 3.1 del popolarissimo visualizzatore di immagini, completa e in italiano: permette di leggere moltissimi formati grafici, di sfogliare rapidamente raccolte di immagini e di intervenire con alcune funzioni di fotoritocco e di conversione di formato.

A questo programma è legata la promozione sull'acquisto di **ACDSee** versione 5 al costo di 69 euro invece di 99: chi fosse interessato può collegarsi all'indirizzo *www.lolasoft.it/chip/acdsee.html* fino al 30 giugno e inserire il codice promozione CHIP0603ACD50.

# **L'ultima versione di Nero**

Utilizzabile come demo dalla durata limitata (30 giorni) o come aggiornamento di una precedente versione registrata, **Nero 5.5.10.7b** è la release più recente del diffuso software di masterizzazione, ineguagliabile per numero di funzioni e configurabilità. Con Nero è possibile creare Cd-Rom, Cd musicali, VideoCd e Dvd, utilizzando opzioni avanzate come l'overburning e progettando anche le copertine e le etichette dei propri Cd. L'interfaccia è in italiano.

#### **La memoria non basta mai**

**FreeRAM** è un piccolo programma gratuito che si occupa della gestione della Ram: è in grado infatti di liberare la memoria in modo manuale o automatico, quando si supera una certa soglia di utilizzo, in modo da riservare spazio agli applicativi in uso. Durante il suo utilizzo è possibile visualizzare dei grafici sulle prestazioni attuali di Ram e Cpu per verificare l'utilità di questi interventi.

#### **Più potenza alla scheda grafica**

**PowerStrip** consente di configurare in modo molto preciso i parametri di funzionamento di tutte le schede video: si potrà così accedere a funzioni non previste dai driver ufficiali per calibrare la qualità video o la velocità, ma anche overcloccare la Gpu e la Video Ram direttamente via software, per spremere tutta la potenza necessaria ai giochi 3D.

## **Fotoritocco gratuito**

**The Gimp** è un nome molto noto agli utenti Linux, che sta a indicare il software gratuito di riferimento per la grafica bitmap. Con The Gimp è infatti possibile creare ed elaborare immagini digitali in modo professionale: ora

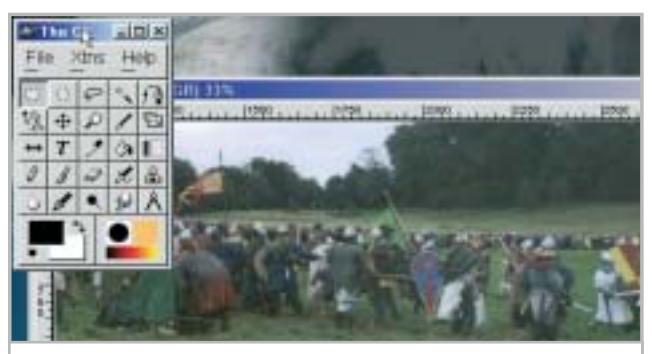

**L'interfaccia di The Gimp non è molto accattivante, ma è efficace**

disponibile anche per piattaforma Windows, mantiene il suo maggior pregio, cioè la possibilità di utilizzo gratuito senza limitazioni.

#### **Winamp torna alla ribalta**

Per molto tempo è stato l'unico vero lettore di file Mp3, grazie a una formula vincente: Winamp è gratuito, leggero, stabile e personalizzabile con una varietà infinita di skin.

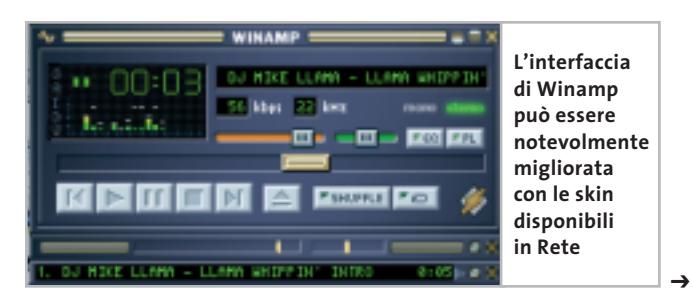

#### I Cd-Rom di questo mese

Il passaggio dalla versione 2 alla 3 ha poi fatto rimpiangere il suo predecessore per una serie di problemi, mentre le più recenti versioni di Windows Media Player ne hanno minato l'utilità. Il recente rilascio della versione 2.90 ha quindi piacevolmente sorpreso i numerosi fan di questo programma, che nonostante l'agguerrita concorrenza rimane il lettore multimediale di riferimento.

## **Ma quanto ci piace chiacchierare...**

La guerra degli instant messenger continua: il predominio di ICQ è messo sempre più in discussione dall'ampliamento delle funzioni dei suoi concorrenti. **Yahoo! Messenger** è uno di questi, giunto alla versione 5.5 in italiano, naturalmente gratuito e in grado di utilizzare alcuni ambienti virtuali, definiti IMVironment, nei quali ambientare la propria conversazione.

#### **I giochi di questo mese**

Tre interessanti demo di giochi: si comincia con **Age of Wonders II: The Wizard's Throne**, gioco con ambientazione fantasy che unisce elementi di gioco di ruolo, di strategia e di amministrazione; segue **Far West**, gioco di strategia in un'inedita ambientazione western, e **Nascar Racing Season 2003**, versione aggiornata di un classico simulatore di corse automobilistiche all'americana.

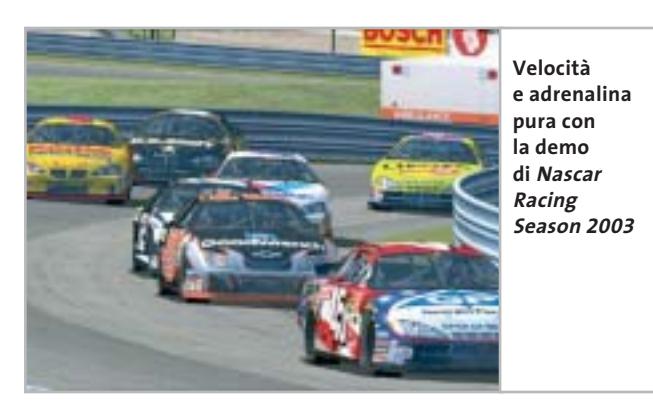

#### **Le utility indispensabili**

Nella sezione Utility sono presenti il benchmark **SiSoft Sandra 2002**, le librerie **DirectX 9** per aggiornare tutte le versioni di Windows e **Ad-aware 6**, il miglior programma per eliminare gli spyware dal computer. Nella cartella di Adaware è disponibile anche il modulo Refupdate per l'aggiornamento automatico e il file Italian.Zip per la lingua italiana (copiare i file nella cartella C:\Programmi\Lavasoft Ad-aware\Lang). **Kaspersky Anti-Virus Lite CHIP Edition** è un antivirus in italiano offerto ai lettori di *CHIP*; la possibilità di aggiornare il programma via Web scade dopo 30 giorni di utilizzo. Ogni successivo numero di *CHIP* conterrà un codice che abiliterà per ulteriori 30 giorni il programma. Per aggiornare il programma, copiare il file con estensione .Key (contenuto nel Cd-Rom in

## **LE NOVITÀ SU CHIP ONLINE**

Una nota pubblicità recita: "Perché spendere di più?". Ora anche ai lettori di CHIP è possibile rivolgere questa domanda: è in- **ONLINE** (i) fatti attivo il servizio di connessione a Internet di CHIP, che permette di connettersi via modem o Isdn a costi inferiori rispetto alle chiamate urbane a tempo (TAT) di Telecom Italia.

Il servizio è attivo in tutta Italia chiamando un solo numero nazionale, permette di mantenere la propria casella di posta elettronica ed è accessibile registrandosi gratuitamente sul sito www.chip.it, nella sezione Internet con CHIP.

Chi naviga molto, inoltre, viene premiato: se infatti si accumulano almeno 50 ore di connessione in un mese, il mese successivo si avrà diritto a tre giorni in cui la navigazione sarà gratuita. Se le ore di connessione mensili sono più di 90, invece, i giorni di premio saranno ben cinque.

\\_Programmi\\_Kaspersky Anti-Virus) nella cartella C:\Programmi\File comuni\AVP Shared Files. Infine, **Zip.it** permette di utilizzare e creare file Zip con un'interfaccia semplice e innovativa, in lingua italiana e con linguaggio immediato; il programma è gratuito per l'uso privato e costa solo 19 euro per l'uso commerciale.

#### **Tips & Tricks**

I Tips del mese sono memorizzati in un unico file in formato Pdf, per visualizzare il quale è necessario che nel sistema sia installato Acrobat Reader. Selezionare la voce Tips in Pdf nella sezione Software e premere il pulsante Installa per visualizzare il contenuto dei Tips & Tricks.

#### **Problemi con il Cd-Rom**

Chi riscontrasse problemi nell'utilizzo del Cd-Rom può scrivere un'e-Mail all'indirizzo di posta elettronica *chipcd@chip.it*, specificando il tipo di problema riscontrato, ossia se il contenuto è del tutto illeggibile (quindi il Cd-Rom non viene in alcun modo letto) o se i problemi riguardano esclusivamente l'esecuzione dell'interfaccia di navigazione.

Nel primo caso è necessario scrivere un'e-Mail per ottenere un'altra copia funzionante del Cd-Rom, indicando chiaramente il numero della rivista e del Cd difettoso (es. *CHIP* di maggio 2003, secondo Cd) oltre al recapito a cui sarà inviato il Cd sostitutivo.

0 Nel secondo caso il contenuto e i programmi del Cd-Rom sono comunque accessibili, pertanto è possibile aprire con un doppio clic Risorse del computer, selezionare con il tasto destro l'icona del Cd-Rom e scegliere la voce Apri. Ora verrà aperta una finestra che mostra il contenuto del Cd-Rom. L'elenco delle cartelle che verrà visualizzato mostrerà i software disponibili. Ogni software è contenuto in una cartella: per installare o copiare ciascun software aprire la relativa cartella presente nel Cd-Rom e lanciare l'eseguibile di installazione (solitamente chiamato Setup.Exe o Install.Exe).

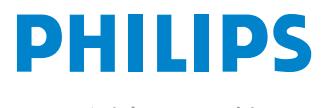

Miglioriamo il tuo mondo.

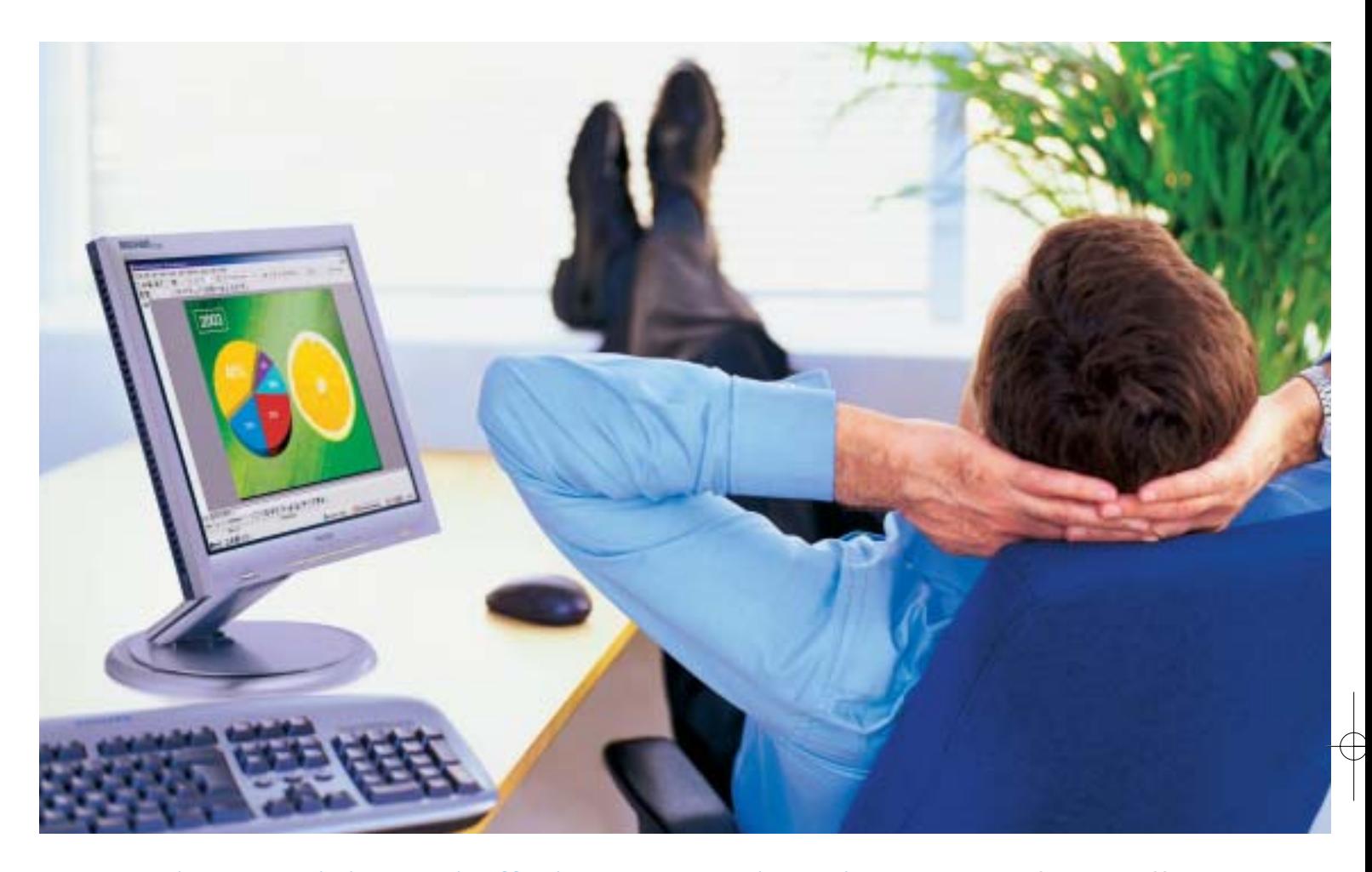

**Rilassatevi, i vostri affari saranno brillanti.** I testi, i grafici, gli affari, voi stessi. Tutto sembra più brillante con un monitor Philips Brilliance 150P4. Merito dell'innovativa tecnologia LightFrame™, che permette di esaltare la luminosità, la nitidezza e il colore delle immagini e dei testi.

Per saperne di più, visitate il sito www.Philips.com/lightframe

# **BRILLIANCE**

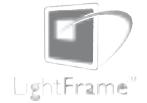

Philips Brilliance, il monitor più brillante al mondo.

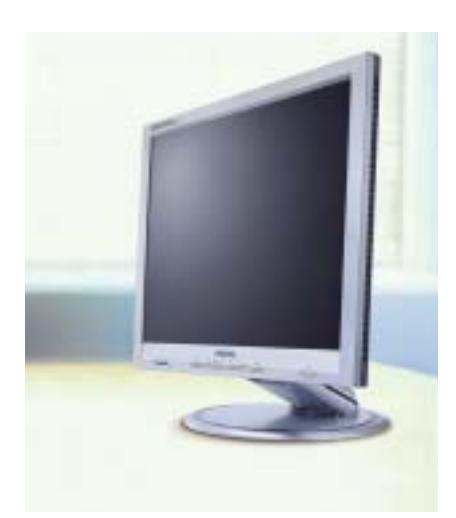
# mailbox e.e.s

*risponde Alessandro Barbieri*

## **LA PAROLA AI LETTORI** il no dei s Norton **Organizzare l'hard Hollywood** Dwd a casa tua

#### **Dream Pc Costruisci il pc dei sogni CHIP 5/2003**

Da anni sono un vostro fedele lettore e trovo che l'ultimo numero di maggio sia uno dei più interessanti. A colpire la mia attenzione è stato in particolare l'articolo relativo alla costruzione del Dream Pc. Dopo aver a lungo meditato l'acquisto di una nuova macchina, (il vecchio pc è praticamente inservibile) lo scorso mese ho fatto un rapido giro d'ispezione sui principali siti dei produttori per verificare configurazioni, prezzi e disponibilità.

Devo ammettere di non essere riuscito a trovare nulla in grado di soddisfare il mio appetito di acquirente, ultimamente calato per cause di forza maggiore. La soluzione che propone *CHIP* a pagina 38 è invece riuscita a risvegliare in me il desiderio di possedere un personal computer veramente veloce che non invecchi troppo precocemente. Devo ammettere che la cifra complessiva raggiunta dalla configurazione è alta per le mie possibilità, anche se è più che allettante vista la bontà dei com-

Questa rubrica è riservata ai commenti dei lettori sugli argomenti proposti dalla rivista. Si tratta di un piccolo spazio nel quale poter approfondire un tema di interesse generale e, perché no, anche sostenere opinioni differenti da quelle di *CHIP*. Le lettere, complete di nome e cognome, vanno spedite all'indirizzo *mailbox@chip.it*. Dato lo spazio, non tutte le mail potranno essere pubblicate. Raccomandiamo pertanto ai lettori brevità e chiarezza.

Per i quesiti di natura tecnica e per le rubriche Be different e Tip dei lettori restano attive le caselle *posta@chip.it*, *tips@chip.it* e *bedifferent@chip.it*.

ponenti da voi scelti e soprattutto il costo di ciascun elemento. Ho pensato quindi di posticipare di qualche settimana l'acquisto e, nel frattempo, sperare di vincere la macchina da voi messa in palio. Ovviamente ho acquistato più copie della rivista.

*Enzo Vinci via e-Mail*

#### **Freeware cercasi Aria nuova per XP CHIP 4/2003**

Sono uno dei numerosi utenti di personal computer che ritengono esagerata la spesa necessaria per "vestire" la propria macchina di un adeguato parco software. In circolazione si possono trovare numerosi programmi freeware in grado di soddisfare i palati più esigenti. Ho quindi letto con piacere l'articolo relativo ai freeware pubblicato a pagina 110 del numero di aprile. L'unico appunto che vi muovo è che di freeware se ne parla sempre troppo poco e che, nello specifico, i 30 prodotti per XP siano pochini rispetto alla quantità di titoli oggi a disposizione.

*Angelo Spadaro via e-Mail*

*Caro Spadaro, concordiamo su tutto o quasi. Non è vero che oggi si parla poco di freeware; al contrario* CHIP *ha sempre dedicato ampio spazio al software libero, proponendolo anche come "strillo" principale di copertina.*

*Per quanto riguarda l'articolo pubblicato sul numero di aprile, a suo avviso corto, tenga presente che la rivista è composta da diverse sezioni che devono essere adeguatamente bilanciate tra loro. Nella sezione software* CHIP *ha infatti pubblicato una prova comparativa di 10 pagine dedicata ai principali programmi per masterizzare Dvd. È quindi normale che il secondo servizio fosse più contenuto. Troverà senza dubbio interessante il nuovo* CHIP *Special interamente dedicato al freeware, in edicola da poco più di una settimana.*

#### **Maledetti dialer**

#### **Smascherate le truffe online CHIP 1/2003**

*Nel corso dell'ultimo mese sono giunti sulla casella della Mailbox numerosi messaggi di lettori incappati nella trappola dei dialer con conseguente salasso economico sulla bolletta telefonica. Visto l'elevato numero di segnalazioni abbiamo pensato di tornare ancora una volta sulla questione dialer, con la speranza di poter aiutare tutti coloro che, accidentalmente o perché poco pratici di Internet, sono caduti in una vera e propria truffa legalizzata.*

*Innanzitutto spieghiamo che cosa sono i dialer. Si tratta semplicemente di "compositori automatici" parzialmente nascosti all'interno di un file .Exe autoinstallante collegato in maniera subdola a uno dei tanti banner colorati e dalle promesse più che accattivanti che normalmente popolano il Web (loghi e suonerie gratis per il telefonino, foto pornografiche e altro) sui maggiori portali, nonché sui più popolari motori di ricerca.*

*Una volta installato sul pc, il dialer è in grado di modificare il collegamento a In-*

*mailbox@chip.it*

*ternet sostituendo al provider solitamente in uso uno nuovo preimpostato. I costi della connessione, la cui durata va da un minimo di 8 minuti a un massimo di 75 minuti, si aggirano intorno ai 2 euro più Iva. Viene dunque aperta una nuova connessione verso i numeri telefonici a pagamento a valore aggiunto che iniziano la numerazione con 899, 166 e 709.*

*Ma chi guadagna da questo business? Innanzitutto gli operatori telefonici, poi i produttori dei dialer che ricevono una percentuale sul traffico, i fornitori dei contenuti ai quali si accede via dialer e, infine, i Web master che inseriscono all'interno dei siti il classico specchietto per le allodole, ovvero un normale banner che innesca l'intero meccanismo.*

*Come difendersi? Va detto innanzitutto che i dialer colpiscono solo ed esclusivamente gli utenti in possesso di un modem analogico o Isdn, ovvero la maggioranza dei navigatori, e che sono assolutamente innocui nel caso in cui si utilizzi una connessione permanente (Adsl o fibra ottica). In prima battuta si possono eseguire un paio di operazioni abbastanza semplici: la prima consiste nella disattivazione dei numeri a pagamento, (operazione che può essere richiesta direttamente a Telecom al 187 e che è gratuita per le numerazioni 899 e 166, mentre è ancora a pagamento per la numerazione 709), mentre la seconda è rappresentata dalla disattivazione degli ActiveX e del download dei file attraverso Internet Explorer.*

*In entrambi i casi si tratta solo di misure d'emergenza che arginano il fenomeno ma che non lo eliminano del tutto. Da un lato i dialer più recenti rimbalzano la telefonata su numeri esteri che Telecom non può disattivare, dall'altro è possibile che l'utente costretto a riattivare le impostazioni di Explorer per scaricare materiale indispensabile dimentichi di reintrodurre gli appositi blocchi al browser.*

*La via più semplice è quella di installare sulla propria macchina un programma anti-dialer in grado di bloccare la connessione al provider scelto. Attualmente il più utilizzato e sicuro è STOP Dialers, un software totalmente gratuito e poco ingombrante che può essere scaricato al seguente indirizzo:* www.akapulce.net/socket2000/ stopdialer.asp*.*

#### **Mms, ma quanto mi costi? C'è una foto per te CHIP 4/2003**

Nell'articolo "C'è una foto per te" pubblicato su *CHIP* di aprile 2003, scrivete che la ricezione di un Mms sul cellulare è a pagamento. Il mio gestore è Vodafone Omnitel e non mi risulta che faccia pagare anche la ricezione.

*Gian Maria Freddi via e-Mail*

*Caro Freddi, la questione delle tariffe degli Mms è una vera e propria babele, poiché a stabilire il costo dell'Mms concorrono di-* *versi elementi, differenti a seconda dell'operatore. Se prendiamo in esame Tim e Vodafone Omnitel, i due principali attori del mercato della telefonia mobile, scopriamo che la tariffazione è assolutamente diversa. Nel primo caso si va da un minimo di 75 centesimi di euro fino a un massimo di 2,00 euro a seconda che il contenuto multimediale sia più o meno ricco, mentre nel secondo tutti gli Mms hanno un prezzo fisso, ovvero 50 centesimi di euro. Va però sottolineato che Omnitel Vodafone pone il limite dei 30 kb oltre il quale l'Mms non viene inviato.*

*Altra questione è la ricezione. Navigando sui siti dei principali gestori è scritto a chiare lettere che la ricezione del messaggio Mms è gratuita. Vero, la ricezione è gratuita. Non è gratuita la notifica, almeno per Tim. Ogni notifica costa infatti al ricevente 5 centesimi di euro (tariffa valida fino a settembre 2003). Chi non fa pagare nulla, nemmeno la notifica, è proprio Omnitel Vodafone. Almeno per ora.*

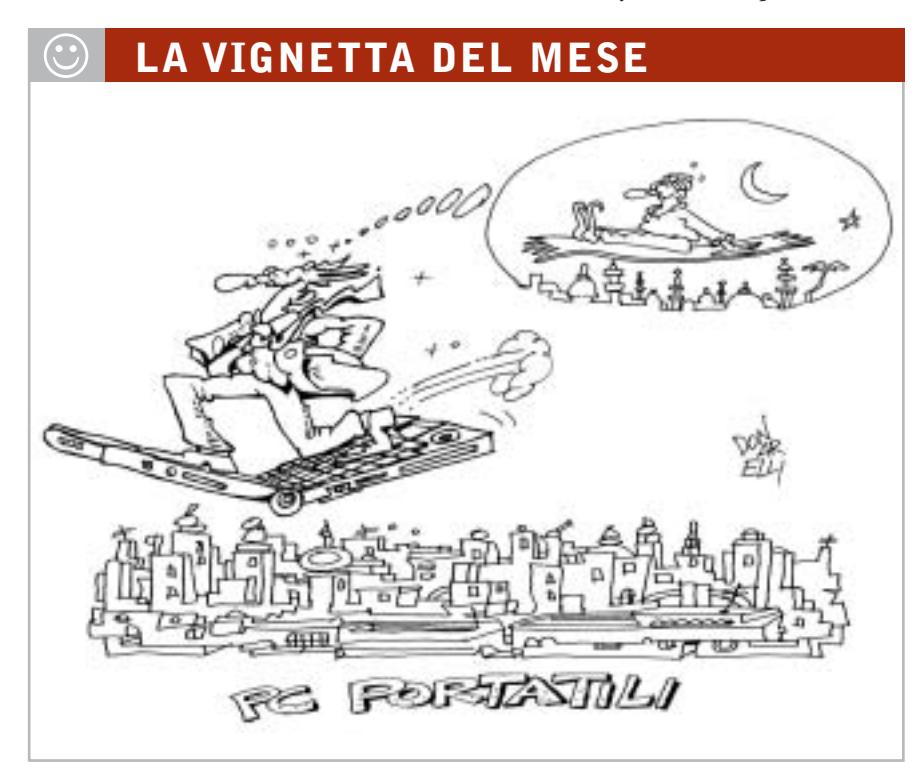

#### **SOMMARIO**

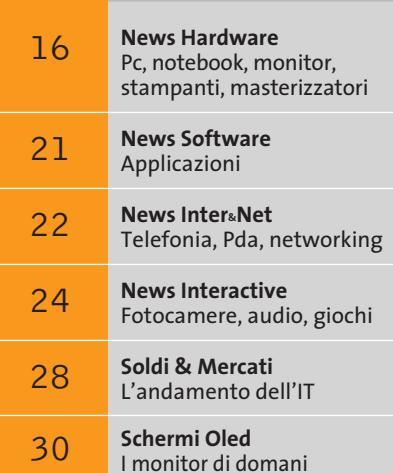

## **Oltre la frontiera AMD Opteron**

**Server di rete e stazioni grafiche useranno per primi i processori AMD Opteron a 32/64 bit, in attesa del rilascio degli Athlon 64 per i pc da tavolo.** *Di Paolo Canali*

■ La capacità d'indirizzare memoria a 64 bit e gestire registri per numeri interi di pari lunghezza è il vantaggio più evidente del nuovo processore AMD Opteron, il primo a infrangere la barriera dei 32 bit nel mondo dei processori in architettura x86. Questa caratteristica è molto importante per le applicazioni che hanno bisogno di accedere a parecchi gigabyte di memoria Ram (per esempio i server di rete con sistema operativo Linux), perché evita le spese per l'acquisto di hardware speciale o fuori standard. Con questo successo, AMD ha superato Intel come capacità d'innovazione dell'architettura x86, almeno nel rapporto prezzo/prestazioni.

Le schede madri a 64 bit per Opteron conservano infatti le canoniche dimensioni Atx, hanno connettori compatibili con i normali alimentatori Pentium 4 e accettano qualsiasi scheda di espansione Pci: tutto ciò è impossibile da ottenere con Itanium, l'attuale processore a 64 bit di Intel, che oltretutto è notevolmente più costoso.

La piena compatibilità con l'hardware e il software esistenti è stata raggiunta partendo dall'ormai collaudato nucleo del processore Athlon, a cui AMD ha aggiunto semplici estensioni per gestire dati e indirizzi a 64 bit, per accelerare l'esecuzione di alcune istruzioni e per migliorare la velocità e l'efficienza del bus di sistema (FSB). Il risultato è un chip, costruito con geometria a 0,13 micron, che risulta solo di poco più grande di Athlon XP nonostante la potenza di calcolo decisamente superiore, specialmente quando il sistema operativo e i programmi sfruttano le estensioni a 64 bit.

#### **Modalità compatibile**

AMDI<sub>Opteron</sub>

Il problema principale che ha frenato l'adozione della tecnologia a 64 bit nell'architettura x86 è la necessità di garantire l'esecuzione simultanea sia dei driver e del software a 64 bit sia di quello convenzionale a 32 bit. AMD ha risolto il problema prevedendo tre diverse modalità operative della Cpu, scelte dal Bios o dal caricatore del sistema operativo all'accensione del computer. Nella modalità chiamata Legacy Mode, gli indirizzi, gli operandi delle istruzioni macchina e i

registri interi sono gestiti a 16/32 bit come nel caso dell'Athlon. Questo è lo stato in cui si trova il processore appena viene data tensione alla scheda madre, e ciò garantisce la piena compatibilità con qualsiasi software o driver. Le estensioni a 64 bit restano spente, perciò non è possibile indirizzare più di 4 Gb di Ram (che si riducono a 3,5 Gb di memoria fisica per la maggior parte delle schede madri annunciate), né manipolare numeri interi a 64 bit in un solo ciclo di clock. In compenso è possibile usare qualsiasi versione di Windows, Linux o altri sistemi operativi, che traggono comunque vantaggio dagli altri miglioramenti nell'architettura del chip rispetto al "vecchio" Athlon.

Per attivare le estensioni a 64 bit è necessario commutare uno speciale bit (Lma, Long Mode Active) nel registro di stato del processore. Long Mode prevede due modalità di funzionamento, scelte da altrettanti bit commutati in modo dinamico dal sistema operativo mentre carica in memoria i programmi. Compatibility Mode permette l'esecuzione del codice a 16/32 bit, perché i programmi mandati in esecuzione in questa modalità continuano a vedere registri dati a 32 bit e registri indirizzi tradizionali. 64 bit Mode è la modalità di esecuzione nativa, dove il software è capace di accedere alla piena dimensione dei registri dati, alle modalità d'indirizzamento Ram a 64 bit e a ulteriori otto registri interi a 64 bit (R8...R15). In pratica, Opteron funziona come un Athlon potenziato per i sistemi operativi e i programmi convenzionali, ma lavora a 64 bit quando il sistema operativo è capace di gestire il Long Mode (per esempio con apposite distribuzioni Linux). Nella situazione ideale anche le applicazioni riconoscono Long Mode, quindi Opteron lavora elaborando una quantità di dati doppia per ciclo di clock.

#### **Bus esterno**

Per migliorare la velocità di accesso alla memoria Ram, Opteron ingloba il controllore della memoria che nei precedenti processori AMD si trova all'interno del chip north bridge sulla scheda

madre. Ciò ha imposto l'adozione di un nuovo zoccolo per il processore, chiamato Socket 940, che supporta il collegamento a memoria Ram Ddr registered oppure unbuffered conforme alle specifiche Pc1600, Pc2100 oppure Pc2700 a doppio canale. Ciò significa che, installando coppie di moduli identici sulla scheda madre, si ottengono prestazioni raddoppiate nell'accesso alla Ram, mentre attivando la funzione "chipkill" (che introduce una penalità di due cicli di clock a ogni accesso) il computer può continuare a funzionare anche quando un chip è difettoso.

Intel Xeon, che delegano alla scheda madre una parte delle funzioni di comunicazione tra i processori, Opteron integra al suo interno tutto quanto è necessario per costruire una scheda madre con due, quattro oppure otto processori ("vie" in termine tecnico).

Il numero massimo di processori supportati da ogni specifica versione di Opteron è marchiato sul suo contenitore, ed è la prima delle tre cifre che lo caratterizzano; le altre due esprimono le prestazioni. Per esempio, Opteron 244 è una Cpu per sistemi a due vie con prestazioni maggiori del modello 242 e mi-

**DIAGRAMMA A BLOCCHI DELL'AMD OPTERON**

## **» L'architettura del processore**

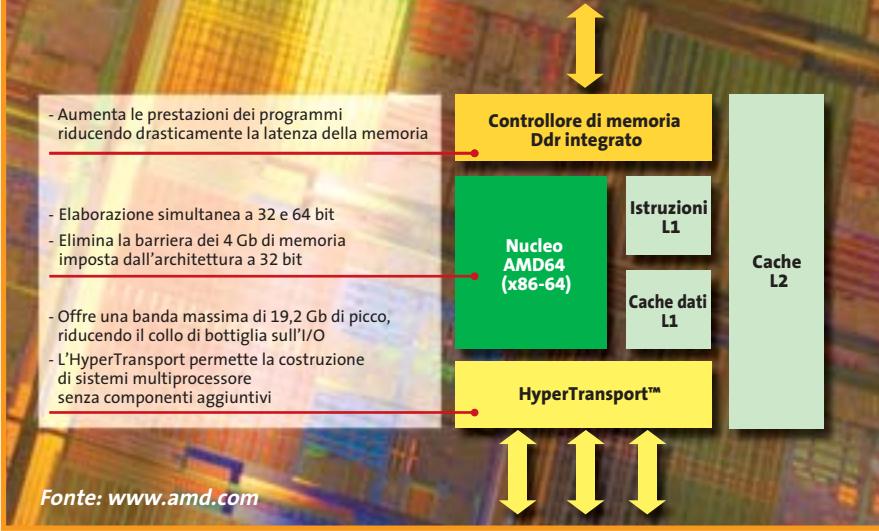

L'integrazione del controllore Ram nel processore ha tuttavia uno svantaggio: con l'evolversi dei tipi di memoria disponibili potrebbe diventare necessario cambiare lo zoccolo della Cpu, riducendo le possibilità di aggiornamento del computer. AMD ha già annunciato un altro tipo di zoccolo chiamato Socket 754, che sarà usato al posto del Socket 940 nelle future versioni economiche di Opteron destinate a sostituire gradualmente l'Athlon XP.

#### **Cpu multiple**

L'ultima grande novità di Opteron è il supporto evoluto per le configurazioni multiprocessore. A differenza dei chip

nori del 246. Come per i processori Athlon, non è prevista l'indicazione esplicita della frequenza di lavoro interna.

Il collegamento tra le Cpu avviene tramite link punto-punto a 16 bit doppio canale chiamati HyperTransport, che garantiscono una banda di 3,2 Gb/sec. per ciascuna direzione, grazie alla frequenza di clock pari a 800 MHz Ddr. Il numero di link integrati dipende dal modello di Cpu. Per quelli disponibili al lancio sono previsti due link coerenti (cioè completi), più uno per periferiche I/O veloci come controllori di slot Pci-X o schede Gigabit Ethernet.

News Hardware

**ATTUALITÀ » FOCUS » HARDWARE » SOFTWARE » INTER&NET » INTERACTIVE » PRATICA**

**Iomega CD-RW 52x24x52x: il masterizzatore** 

**veloce**

*a cura di Giovanna Gnocchi e Alessandro Milini* 

#### **Dell Personal Printer Arrivano le stampanti**

Dell entra nel mercato della stampa personale e professionale promettendo vantaggi e contenimento dei costi. Le stampanti integrano i sistemi Dell Ink Management System o Dell Toner Management System, che visualizzano i livelli di toner disponibili su un'apposita finestra durante il lavoro di stampa e permettono di acquistare i consumabili direttamente al sito www.dell.com/supplies, che riconosce il modello di stampante in uso e offre la tipologia di cartuccia adatta. Dell lancia, inoltre, un programma per il recupero delle stampanti usate, gratuito per tutti coloro che acquistano un nuovo modello di stampante Dell (www. dell4me.com/recycling). Fra i quattro modelli disponibili, si segnala la Dell Personal Laser Printer P1500, una laser che offre una velocità di 19 ppm. <sup>6</sup> **Info:** www.dell.com

**La famiglia di stampanti Dell**

#### **Iomega CD-RW 52x24x52x Nessuno lo ferma**

Il masterizzatore esterno Iomega CD-RW 52x24x52x, con interfaccia Usb 2.0, è in grado di masterizzare un Cd in meno di tre minuti. La velocità Dae (Aigital Audio Extraction Rate) pari a 52x fa di questo drive il più veloce masterizzatore Iomega per la creazione di compilation musical personali. Il dispositivo integra le funzionalità per la protezione contro i cali del buffer, permettendo agli utenti di lavorare contemporaneamente su altre applicazioni senza il rischio di interrompere o rallentare il processo di masterizzazione.

Il software Iomega HotBurn Pro in dotazione permette di creare Cd in modo semplice e veloce e in sole due fasi.

<sup>6</sup> **Info:** www.iomega.com **Prezzo:** euro 199,00

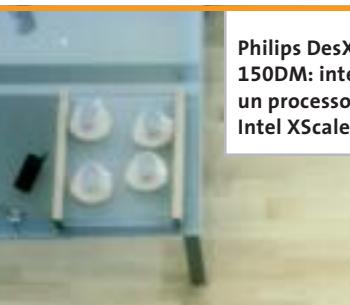

**Philips DesXcape 150DM: integra un processore** 

#### **Philips iPronto, DesXcape 150DM e DVDRW424 La casa informatizzata di Philips**

Philips ha presentato diverse novità, studiate per rendere più agevole l'utilizzo del pc e sfruttare al massimo le possibilità offerte dalle più avanzate reti domestiche.

Il telecomando iPronto rappresenta una soluzione versatile per il controllo delle apparecchiature home cinema e dei dispositivi elettronici automatizzati, come l'impianto d'illuminazione, di sicurezza e di riscaldamento. Integra uno schermo Lcd da 6,4" touch screen, microfono e casse stereo che consentono di ascoltare musica in formato Mp3.

Per gli ascoltatori più esigenti, Philips propone Streamium MC-i250, il primo micro Hi-Fi con connessione Internet a banda larga, che si connette alla rete domestica wireless grazie alla scheda Wi-Fi 802.11b integrata.

Sul fronte video, invece, lo smart display DesXcape 150DM consente di accedere alle applicazioni e ai dati su pc da qualsiasi punto della casa o dell'ufficio grazie alla rete wireless. Pesa solo 2,4 kg, funziona a batteria e vanta una superficie touch screen da 15" a matrice attiva. L'inserimento dei dati può avvenire tramite la tastiera virtuale incorporata, il touch-pad e il sistema di riconoscimento della scrittura. È anche disponibile una tastiera senza fili opzionale.

Infine, il Philips DVDRW424 (300 euro) masterizza su dischi Dvd+Rw e Dvd+R a una velocità di 4x. In meno di 15 minuti, quindi, vengono registrati 4,7 Gb di dati, foto o video, in modo estremamente semplice e intuitivo.

<sup>6</sup> **Info:** www.philips.it

#### **MSI Mega Pc La stazione multimediale**

MSI propone il Mega Pc,

l'Entertainment Gaming Appliance che combina in un unico dispositivo capacità di elaborazione e calcolo proprie di un computer, con un sistema per l'intrattenimento multimediale. Per garantire la massima flessibilità, il Mega Pc potrà essere equipaggiato con Cpu, Ram e hard disk scelti da ciascun utente in base alle proprie esigenze. Gli utilizzatori di questa rivoluzionaria

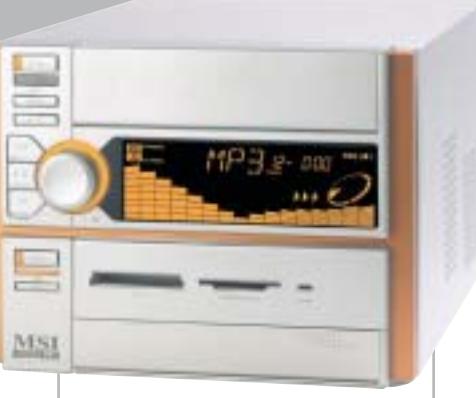

**MSI Mega Pc: in versione Brillant Orange, con chipset SiS 651**

stazione pc potranno anche costruirsi il proprio sistema di home theater, scegliendo tra una vasta gamma di accessori, tra cui wireless remote controller, casse Hi-Fi 5.2 channel, mouse e tastiera wireless, antenne AM/FM. <sup>6</sup> **Info:** www.msi.com.tw

## AMD ha collaborato con i principali light e full-size. I processori a basso **AMD Athlon XP-M**

**AMD Athlon XP-M: nuovo impulso ai notebook**

## **Nell'ottica mobile**

produttori di notebook per offrire qualità in movimento e lunga durata delle batterie: sono nati così i nuovi processori Athlon studiati per i portatili thin-and-

voltaggio AMD Athlon XP-M 1800+, 1700+, 1600+, 1500+ e 1400+ con packaging micro Pga sono destinati ai notebook di peso inferiore a 2 kg. Per il segmento dei desktop replacement, l'offerta di AMD comprende gli Athlon XP-M 2600+, 2500+, 2400+, 2200+ e 2000+. <sup>6</sup> **Info:** www.amd.com

## **Epson Stylus Photo 830U**

La Epson Stylus Photo 830U è rivolta agli appassionati di fotografia digitale che vogliono stampare in casa. Caratte-**L'entry level di qualità**

rizzata da un corpo sottile, la 830U è dotata di due porte Usb, una sulla parte frontale per un'agevole connessione con le fotocamere. <sup>6</sup> **Info:** www.epson.it

**Prezzo:** euro 154,80

**Epson Stylus Photo 830U: per foto fedeli**

## Prima di... clicca qui

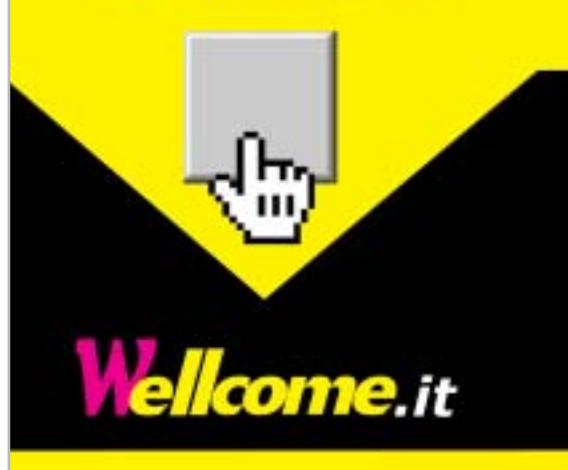

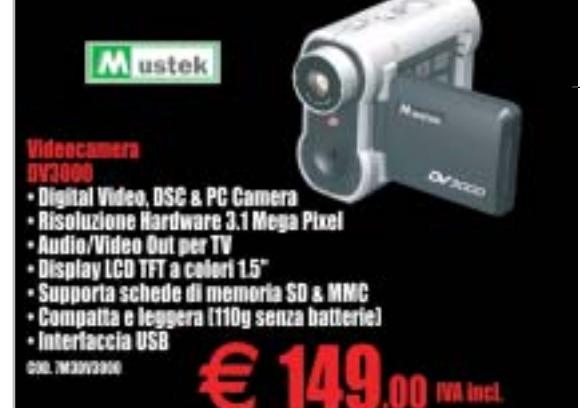

PRIZZO VALIDO SOLO PER L'ACQUISTO DI LIN

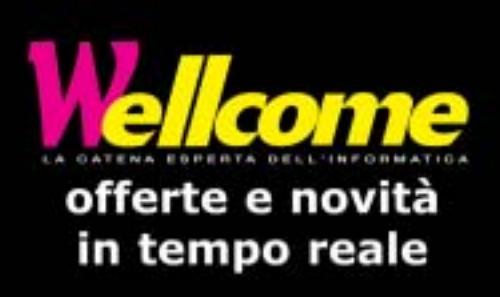

News Hardware

#### **Hercules 3D Prophet Il video al meglio**

Hercules lancia una nuova e completa gamma delle schede video 3D Prophet, basate sui chipset ATI Radeon. Il top è rappresentato dalla 3D Prophet 9800 Pro (549,90 euro), dedicata ai fanatici delle prestazioni. La 3D Prophet 9600 Pro è la soluzione ideale per prestazioni e stabilità e monta il Radeon 9600 Pro. La 3D Prophet 9200 Pro e la 3D Prophet 9200 sono basate sui chipset a più alte prestazioni nella loro categoria, mente la 3D Prophet 7500 e la 3D Prophet 7000 sono le più adatte per l'utenza casalinga i piccoli uffici, offrendo una riproduzione Dvd di alta qualità, l'uscita Tv e il supporto del doppio schermo.

<sup>6</sup> **Info:** www.hercules.com

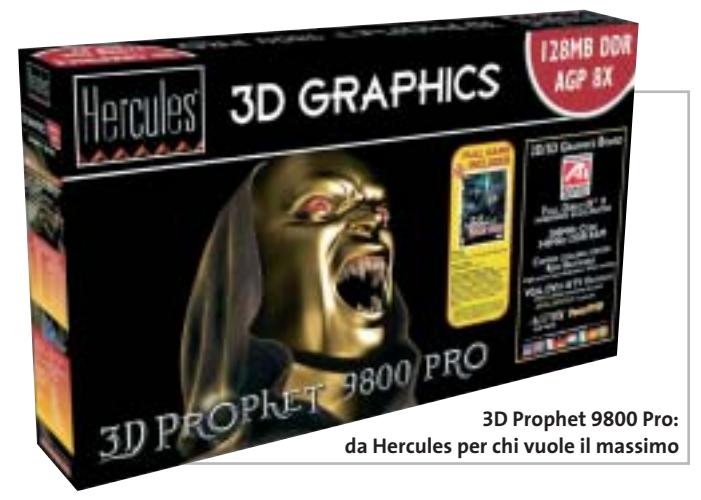

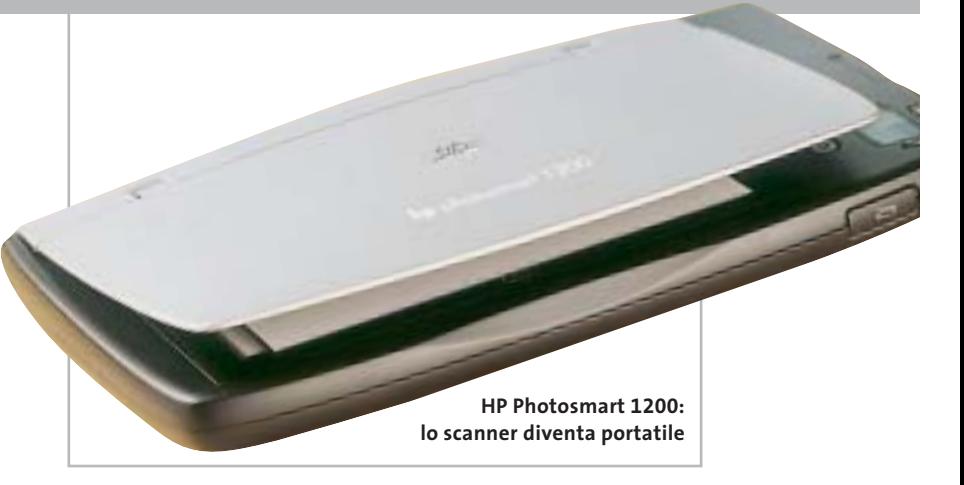

#### **Hewlett-Packard Photosmart 1200 Scansioni ovunque**

HP Photosmart 1200 è uno scanner di foto compatto ed elegante.

Consente di acquisire rapidamente e con facilità foto in formato 10 x 15 cm, con risoluzione fino a 1.200 dpi. Installando una scheda di memoria opzionale e delle batterie, può essere trasformato in uno scanner trasportabile e utilizzabile ovunque. La scansione dell'immagine avviene in ap-

pena 14 secondi e i tasti di controllo sono simili a quelli di una fotocamera digitale. Inoltre, il Photosmart 1200 consente di acquisire con scansioni parziali anche i documenti più grandi, come le cartine stradali o gli articoli di un quotidiano, da ricomporre poi mediante il software ArcSoft Panorama Maker.

<sup>6</sup> **Info:** www.hp.com/it **Prezzo:** euro 99,00

**Canon Bubble Jet i470D: eccezionale profondità alle immagini**

#### **Canon serie Bubble Jet Nuova generazione Canon**

Completamente rinnovata e arricchita la famiglia di stampanti Canon Bubble Jet, all'insegna della qualità, della velocità e della portatibilità. Offre un ottimo rapporto prezzo/prestazioni la Bubble Jet i450 (139 euro): la risoluzione è di 4.800 x 1.200 dpi, la testina di stampa è realizzata con il nuovo sistema a micro ugelli da 10 micron di diametro, che garantisce stampe veloci e accurate. La i450 può infatti stampare fino a 18 ppm in bianco e nero, 12 ppm a colori.

Il modello i470D (269 euro) presenta caratteristiche simili alla i450 e integra lo slot 4-in-1, compatibile con tutti i tipi di memory card, per stampare direttamente da fotocamere o videocamere.

Nella portatile Bubble Jet i70 (319 euro) le numerose innovazioni introdotte portano a risultati eccellenti per la sua categoria: 13 ppm in bianco e nero, risoluzione di 4.800 x 1.200 dpi con gocce d'inchiostro di 5 pl, DirectPrint da fotocamere e stampe senza bordi. Per le esigenze professionali, la i6500 (529 euro) e la i9100 (619 euro) stampano fino al formato A3+. La prima ha una velocità di 17 ppm in bianco e nero e 12 ppm a colori, dispone di un serbatoio per ogni colore ed è equipaggiata con interfaccia parallela e Usb. La seconda adotta il sistema Single Ink a sei colori e, grazie alle minuscole gocce costanti di soli 4 pl, assicura fotografie senza granulosità e fino a 49 sfumature per pixel. <sup>6</sup> **Info:** www.canon.it

**18** CHIP | GIUGNO 2003

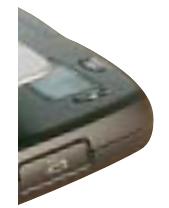

#### **ViewSonic VT550 e N1700w Per la convergenza**

Il monitor del pc è sempre più spesso chiamato a svolgere funzioni di svago e d'intrattenimento: in quest'ottica ViewSonic ha sviluppato i primi modelli di display in

grado di sintetizzare le funzioni di una Tv ad alta definizione, di un lettore Dvd e di un monitor. Il VT550 (718,80) è un 15" con risoluzione di 1.024 x 768 e schermo UltraBrite con una luminosità superiore a 560 nit, due altoparlanti stereo integrati, una connessione esterna per il telefono e connessione a casse esterne

Il modello da 17" N1700w offre tutti i vantaggi di uno schermo multimediale per computer e, in più, garantisce la qualità perfetta per l'home cinema e un potente sistema audio da 20 watt.

<sup>6</sup> **Info:** www.viewsoniceurope.com/it

**Il ViewSonic N1700w, nell'elegante versione nero-argento**

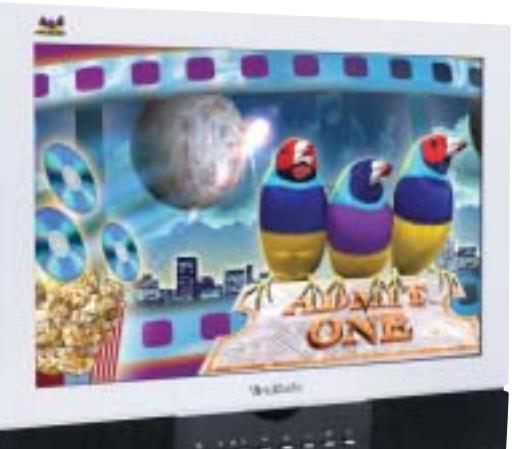

### Prima di... clicca qui

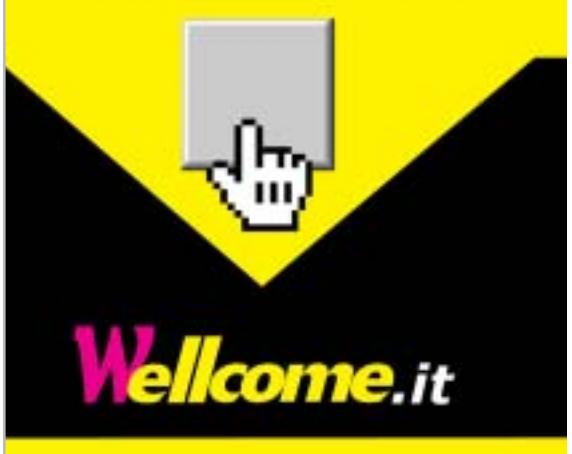

#### **LaCie Ethernet Disk Il disco va in rete**

Il LaCie Ethernet Disk è primo disco fisso esterno con capacità fino a 500 Gb integrato con Microsoft Windows XP. Dal de-

> **La linea slanciata dell'hard disk esterno LaCie**

sign in lega di alluminio elegante e resistente, è collocabile in qualsiasi ambiente di lavoro piccolo e medio ed è ideale per archiviare, effettuare backup e condividere i dati, simultaneamente, anche fino a 25 utenti. I tagli disponibili vanno da 80 Gb (718,80 euro) fino a 500 Gb (1.798,80 euro).

<sup>6</sup> **Info:** www.lacie.it

## Beno

atto FST **1280x1020** 

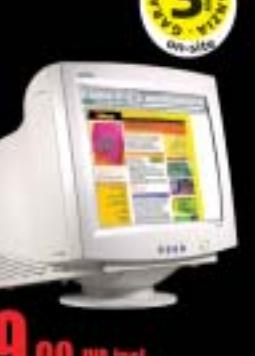

a soua pen l'aco 1510 ON-UNI

#### **SanDisk SD Card Le più capaci**

SanDisk completa la linea di memorie flash con due tagli di capacità davvero notevole: 1 Gb e 512 Mb, che si vanno ad aggiungere ai precedenti prodotti da 16, 32, 64, 128 e 256 Mb. Con la SD Card da 1 Gb (329,99 dollari), gli utenti hanno la possibilità di immagazzinare più di 30 ore di musica in for-

1.0%

mato Mp3, oltre 320 minuti di video compresso in Mpeg4 e più di 1.000 fotografie ad alta risoluzione.

<sup>6</sup> **Info:** www.sandisk.com **Prezzo:** da dollari 169,99 **ARCORA** 

**Le SD Card da 512 Mb e 1 Gb prodotte da SanDisk**

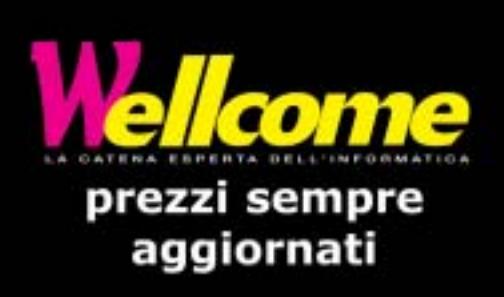

# Organizza CD e DVD Finalmente in Casa o in Ufficio

#### puoi avere i tuoi Cd o DVD sempre a portata di mano

**xmedium**

medium

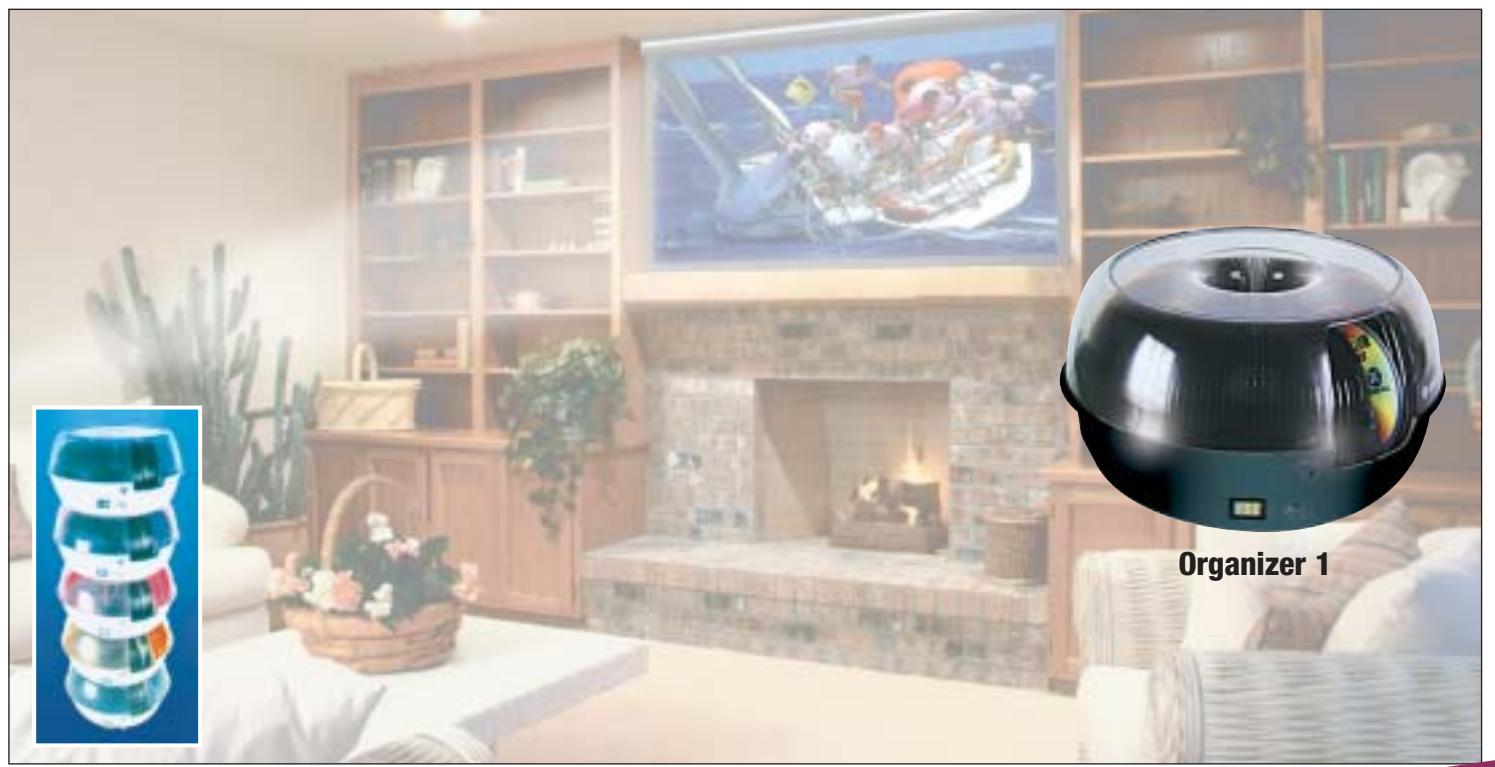

**Organizer è un dispositivo da tavolo dalle prestazioni sbalorditive. Puoi archiviare i tuoi dischi, CD o DVD, indicizzandoli con un software dedicato che ti permetterà in seguito di trovare, attraverso una semplice ricerca via computer (USB), qualsiasi file tu abbia precedentemente archiviato: testi, immagini, musica, filmati, ecc.** Capacità: 150 dischi (CD o DVD) Economico: costa meno di quanto ti puoi immaginare. Modulare: colleghi fino a 127 unità (oltre 19.000 CD/DVD). Compatibile: Windows 98/ME/ 2000/XP e MacOSX 10.2 o superiore (solo Organizer 2).

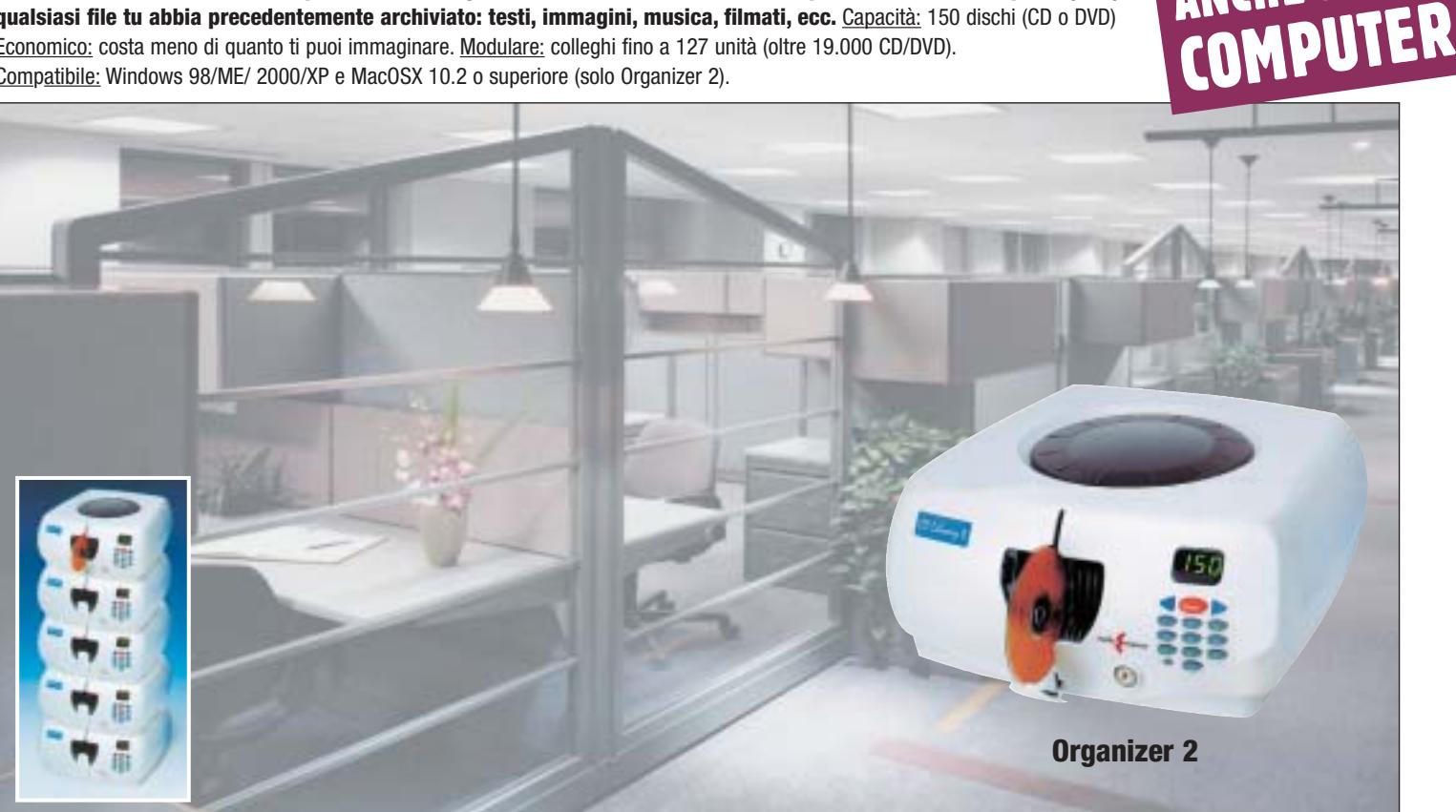

**Li trovi dai migliori rivenditori di informatica. Elenco disponibile sul sito media-express.it**

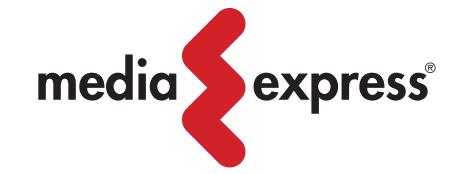

**SofTeam** 

48/A Via Fiume 20050 Sovico (Mi) Italy Telefono 039 2012366 Fax 039 2012364 info.st@softeamweb.com www.softeamitalia.com

ANCHE SENZA

#### **ATTUALITÀ**

News Software

#### **Abobe Acrobat 6.0 Adobe apre all'Xml**

Disponibile in versione Elements, Standard e Professional, l'ultima release di Acrobat offre numerose novità: la più attesa è l'utilizzo dell'Xml per la rappresentazione dei dati, formato che garantirà una totale compatibilità e integrazione delle informazioni con le piattaforme che già utilizzano tale formato. Mentre il Pdf deve essere considerato la veste delle informazioni, l'Xml è lo strumento che permette di strutturarle e rappresentarle. La versione Elements permetterà la creazione di file Pdf e la loro protezione con password; la Standard (369 euro) supporterà avanzati strumenti di revisione e la possibilità di

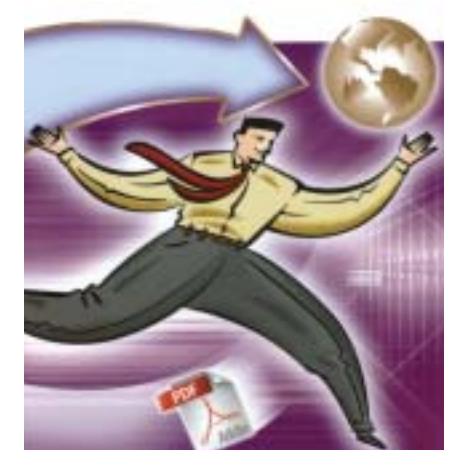

creare Pdf da Internet Explorer; infine la Professional (599 euro) sarà orientata a soddisfare le richieste di professionisti, creativi e tecnici. Resterà gratuito il Reader.

<sup>6</sup> **Info:** www.adobe.it/products/acrobat

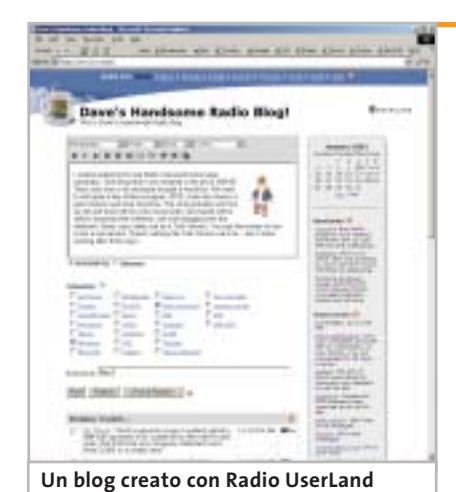

**Evectors Radio UserLand 8.0 Il tool per il blog**

Il blog è una della nuove forme di comunicazione in Rete e Radio UserLand è uno strumento per la creazione e gestione del proprio spazio personale. Facile da utilizzare e in lingua italiana, Radio UserLand costruisce automaticamente il blog, organizza e archivia i post e li pubblica sul Web in pochi minuti. Il blog può essere ospitato nelle spazio messo a disposizione da Evectors (40 Mb per un anno) sul dominio www.blogs.it.

<sup>6</sup> **Info:** www.active-software.com

**Prezzo:** euro 75,00

#### **CenturionSoft Anonymizer Private Surfing 2.1 Privacy protetta**

Anonymizer Private Surfing 2.1 rappresenta l'ultima versione del software per la navigazione in Internet protetta dall'anonimato. Il programma assicura una protezione completa dei dati personali

durante la consultazione di siti, grazie all'Url e SSL encryption. Anonymizer Private Surfing 2.1 rende più sicuri gli acquisti

**Anonymizer Private Surfing 2.1: la comoda toolbar integrata nel browser**

online ed è efficace nella prevenzione di virus, attacchi da codici JavaScript e ActiveX, trojan e altri strumenti utilizzati da hacker. <sup>6</sup> **Info:** www.centurionsoft.com

**Prezzo:** euro 29,95

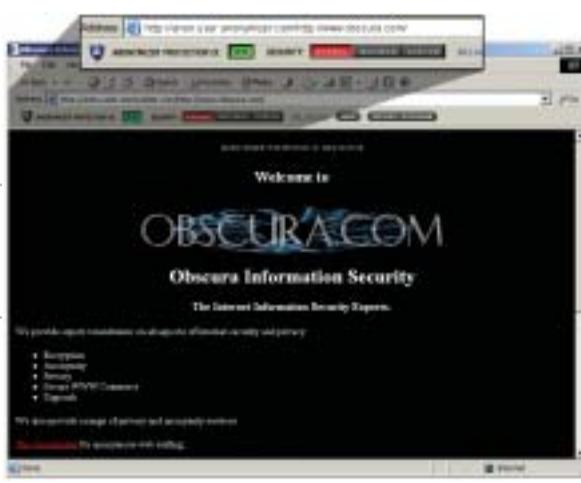

## Prima di... clicca qui

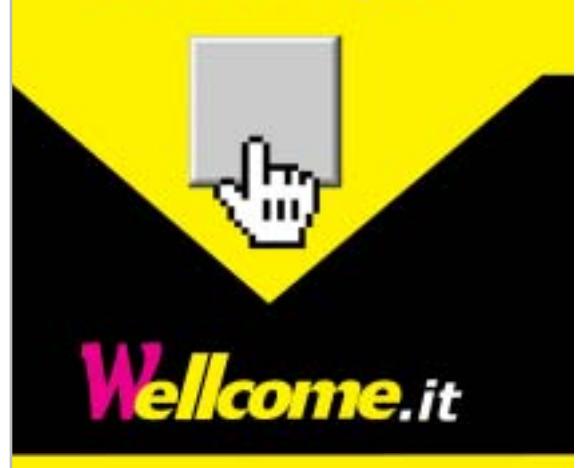

#### **RHEIN BAND** Invito alla prova di stampa.

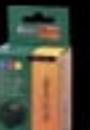

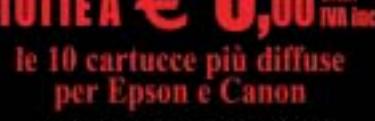

Approfitta di questa offerta speciale per provare la qualità RheinBand a un prezzo incredibile!!!

PREZZO VALIDO SOLO PER L'ACQUISTO DIA LINE LIMITATO A UN SOLO PEZZO

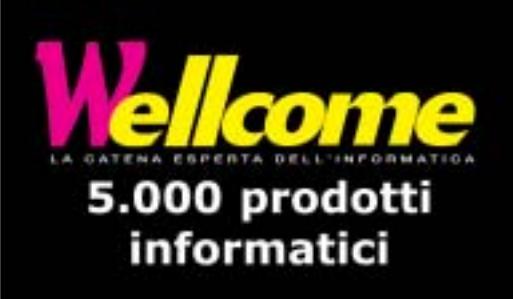

#### **Nokia 3300 Tutto in uno**

Lettore digitale portatile di Mp3/Aac con altoparlante integrato, radio Fm stereo, registratore, suonerie avanzate: il Nokia 3300 è il telefono musicale studiato appositamente per l'intrattenimento. Il tasto per la musica consente di accedere immediatamente al lettore Mp3 e alla radio. Il Gsm con schermo a colori da 128 x 128 pixel è dotato di

connettore Pop-Port che permette di utilizzare il cavo Usb per il trasferimento dei file musicali, nonché di MultiMedia Card da 64 Mb. La batteria assicura un'autonomia in conversazione fino a 3 ore (270 in stand-by), 11 ore di ascolto dal lettore digitale e 9 ore dalla radio. <sup>6</sup> **Info:** www.nokia.it

#### **Plantronics MX150 L'auricolare flessibile**

Dopo il successo di vendite registrato con il modello MX100, Plantronics, leader mondiale nella produzione di cuffie per telecomunicazioni, ha annunciato MX150, un auricolare "in the ear" dotato di un microfono davvero unico.

MX150 è in grado di unire discrezione e stabilità, già presenti nel modello precedente, a un microfono flessibile, girevole e in grado di assicurare una qualità audio superiore grazie a una speciale tecnologia a cancellazione di rumore. Il design Flex-Grip, inoltre, garantisce il massimo comfort anche in caso di utilizzo prolungato. L'auricolare è disponibile per telefoni Sony Ericsson, Motorola, Samsung e Siemens.

<sup>6</sup> **Info:** www.plantronics.com **Prezzo:** euro 29,99

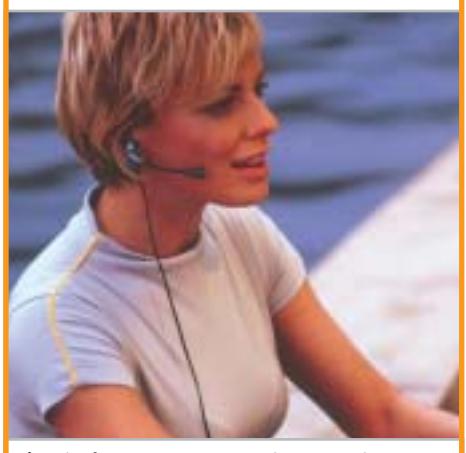

**L'auricolare MX150 garantisce massima qualità e comfort**

**Multimedialità al massimo con**

**Motorola E390**

**Nokia 3300: dispone di cover intercambiabili**

#### **Motorola E390 Arriva lo stereofonino**

Motorola ha presentato la nuova gamma di cellulari in grado di offrire un'esperienza senza pari per i consumatori. Il modello E390 combina un display a colori di ottima qualità a una coppia di altoparlanti polifonici dinamici.

Motorola E390 consente al pubblico giovanile di stupire con un'ampia dotazione di caratteristiche per l'intrattenimento grazie al doppio altoparlante e alla fotocamera integrata, che consentono di dar vita a contenuti multimediali da spedire o ricevere.

Gli altoparlanti polifonici sono, inoltre, in grado di ricreare un audio di tipo surround per arricchire l'esperienza di gioco. <sup>6</sup> **Info:** www.motorola.it

#### **D-Link DSL-604+ Banda larga a volontà**

Puntando con forza sulla diffusione in massa della banda larga sul nostro territorio, D-Link amplia la gamma di router, switch e access point con il modello DSL-640+ a 22 Mbps. Con il dispositivo è quindi possibile gestire un completo sistema di connessione e condivisione del lavoro in un unico accesso a Internet tramite il NAT (Network Address Translation). Conforme agli standard G.dmt, G.lite e T1.413/2, implementa anche i protocolli PPPoE, PPPoA, IPoA e RCF1483. L'installazione del DSL-604+ è possibile in qualsiasi rete Adsl grazie a una interfaccia Web semplice che ne consente una veloce configurazione.

<sup>6</sup> **Info:** www.dlink.it **Prezzo:** euro 433,20 **Il router senza fili D-Link DSL-604+: sempre più veloce**

News Inter&Net

#### $\infty$ **Olimpiadi di informatica » Il team si prepara al ritiro**

■ Proseguono i lavori per la formazione della squadra italiana che parteciperà alle Olimpiadi Internazionali dell'Informatica (IOI), previste il prossimo agosto negli Usa. Concluse le selezioni nazionali che hanno ristretto a 22 ragazzi la rosa di candidati per la costituzione del team ufficiale (4 titolari più 2 riserve), si è passati alle sessioni di allenamento. Sono previsti tre "ritiri" l'ultimo dei quali si svolgerà pochi giorni prima della finale.

Ma come si allenano gli Olimpionici di Informatica? Intanto, assicurano gli allenatori e confermano gli stessi ragazzi, il tutto si svolge in un clima sereno e informale dove non mancano momenti di goliardia. In questo clima di "bit e risposta", preparatori e studenti si trovano "tastiera a tastiera" in sessioni di formazione e addestramento, con simulazioni al computer delle prove di gara. I ragazzi devono risolvere algoritmicamente i problemi e implementarli nei linguaggi C/C++ e Pascal. Si va dall'uso di Linux, ai concetti di programmazione dinamica, per poi entrare in aree specifiche che vanno dalle conoscenze fondamentali di algoritmica e combinatorica alle tecniche di backtracking (programmazione esaustiva per l'esclusione sequenziale delle soluzioni non corrette a un dato problema).

#### **Reporter Bluetrek Il Bluetooth più facile**

L'auricolare viva voce con tecnologia Bluetooth Bluetrek (109 euro), distribuito da Reporter, è facile da utilizzare, ha un'autonomia in stand-by di circa due giorni e una durata in conversazione di

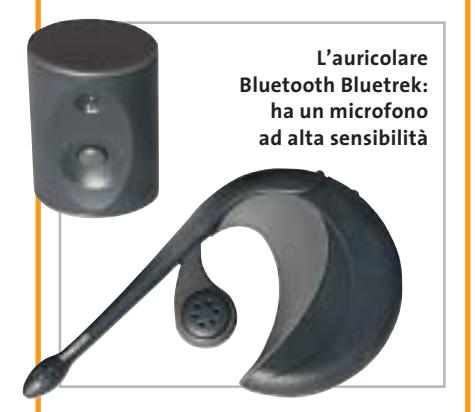

2,5 ore. È fornito di batteria ricaricabile Li-Ion e assicura conversazioni esenti da rumori di fondo. Per i cellulari privi di tecnologia Bluetooth, è disponibile un adattatore da collegare al telefono, per utilizzarlo quindi con l'auricolare Bluetrek o qualsiasi altro dispositivo Bluetooth. L'adattatore, con il cavo di collegamento, è in vendita a 79 euro.

<sup>6</sup> **Info:** www.reporter-fiab.it

**Sendo S300: compatto e leggero**

#### **Sendo S300 Il cellulare giovane**

L'ultima gamma di telefoni Sendo è destinata al mercato consumer e caratterizzata dalla facilità di utilizzo e da un ottimo rapporto qualità/prezzo. I modelli S300 sono Gsm DualBand dal nuovo design, pesano 90 grammi e sono dotati di batterie che assicurano da 130 a 300 minuti di conversazione e da 120 a 260 ore in stand-by.

L'interfaccia è intuitiva e facilmente personalizzabile, e consente il download di suonerie, icone e screensaver, da installatere nei menù, nella rubrica o nella schermata di partenza.

Disponibile in un'ampia gamma di colori, comprende tra le varie funzionalità quattro giochi, 40 suonerie preinstallate e 10 scaricabili da Internet, sistema T9, Sms Chat e sveglia.

<sup>6</sup> **Info:** www.sendo.com

#### **Tiscali WebCam Videocomunicare in allegria**

Sono gratuiti fino al 30 giugno i servizi di Video Chiamata, Video Mail, Video Cartolina e Video Conferenza messi a disposizione da Tiscali. Interamente Web based, non richiedono l'installazione di alcun software e consentono di utilizzare la propria webcam per inviare videomessaggi in modo estremamente semplice e intuitivo.

La Video Chiamata consente di effettuare una telefonata in modalità audio e video da un pc a un altro, in qualsiasi parte del mondo.

Per utilizzare il servizio è necessario che entrambi gli interlocutori siano collegati al sito Tiscali WebCam. La Video Conferenza permette a un massimo di sei partecipanti di collegarsi in videoconferenza all'interno di una "stanza" virtuale assegnata a ogni utente registrato. Il titolare della stanza può convocare tutti i partecipanti all'ora prestabilita e iniziare la conferenza. Il prezzo per questo servizio è di 2 euro al mese per i clienti Tiscali, di 3 euro per gli altri.

<sup>6</sup> **Info:** http://webcam.tiscali.it

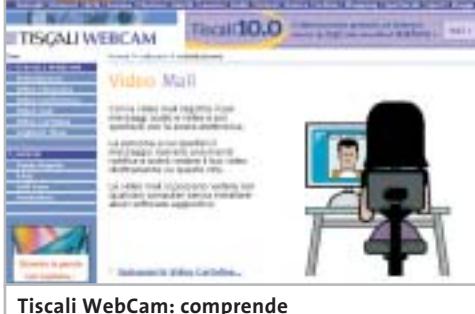

**anche il servizio di Video Mail**

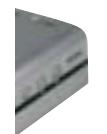

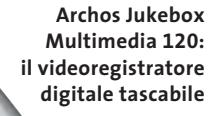

#### **Archos Jukebox Multimedia 120 La rivoluzione del video**

Multimedia 120 di Archos, nuova frontiera del video digitale portatile. Il dispositivo registra dalla Tv grazie al modulo opzionale JBM Digital Video Recorder (79,99 euro). La riproduzione avviene sul televisore o sullo schermo Lcd a colori incorporato, in formato Avi Mpeg4 e DivX con una qualità video ad alta risoluzione fino a 640 x 368, 25 fps. Il Jukebox Multimedia 120 è anche lettore Mp3, macchina fotografica o videocamera (grazie alla JBM Camera 100, venduta a 119,99 euro), disco di backup da 20 Gb di memoria. Registra e riproduce direttamente in formato Mpeg4 il Jukebox

<sup>6</sup> **Info:** www.archos.com **Prezzo:** euro 579,99

#### **Minolta Dimage Xt Potente e compatta**

La Minolta Dimage Xt è una fotocamera digitale compatta da 3,2 Megapixel, con uno zoom ottico 3x. Offre tre modalità di ripresa: a colori, in

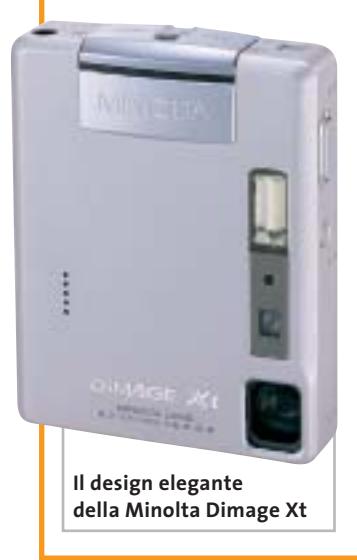

bianco/nero e seppia. La sua caratteristica è la versatilità: può registrare brevi filmati con audio, scegliendo fra due formati: 160 x 120 e 320 x 240 pixel.

Consente la registrazione audio anche non associata a immagini. La funzione commento vocale, invece, associa una traccia audio su qualsiasi immagine scattata. Le tracce audio si possono riascoltare dalla fotocamera. La dotazione standard comprende una scheda di memoria Secure Digital da 16 Mb, cavo Usb, batteria a ioni di litio e caricabatterie.

<sup>6</sup> **Info:** www.minoltafoto.it **Prezzo:** euro 529,00

#### **Sigma SD9**

#### **L'avanguardia digitale**

Da oltre 40 anni all'avanguardia nel campo della fotografia, Sigma ha prodotto la prima fotocamera digitale che utilizza il sensore Foveon X3: la Sigma SD9. Il Foveon X3 adotta la tecnologia dei tre strati fotosensibili, disposti in modo da ottimizzare l'assorbimento selettivo dei colori da parte del silicio, a seconda della profondità dello strato: offre così il doppio d'incisione e colori più fedeli.

Questa reflex digitale a obbiettivi intercambiabili è dotata del sensore da 3,54 milioni x 3 di pixel, che produce un'immagine da 2.268 x 1.512 x 3 pixel (compressione Raw). La SD9 adotta l'innesto Sigma per gli obbiettivi.

<sup>6</sup> **Info:** www.mamiya-trading.it **Prezzo:** euro 2.090,00

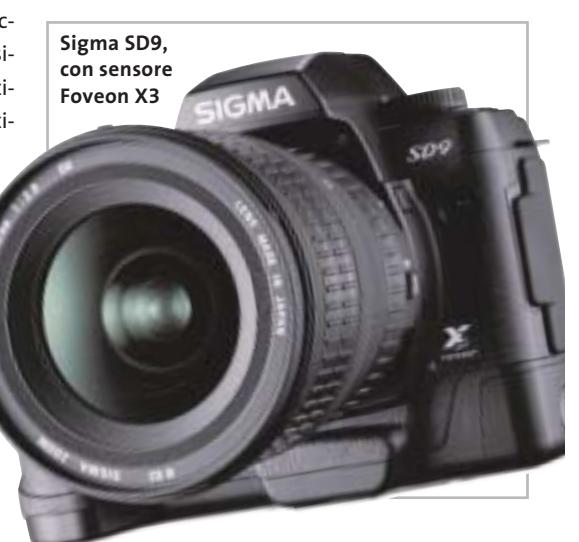

#### **Panasonic NV-GS50 e NV-GS10 Viva il colore**

Si arricchisce la gamma di videocamere digitali Panasonic GS. Il modello NV-GS50 è ancora più compatto e portatile e permette di registrare su SD Memory Card da 512 Mb (opzionale) oltre 10

**Reserved** 

ore di filmati in formato Mpeg4. È possibile anche la registrazione solo-voce, nonché la cattura di immagini fisse. Per chi ama l'originalità, è disponibile il modello NV-GS10 (749 euro) in versione colorata. La videocamera è dotata di telecomando Free-Style con microfono, che consente di effettuare riprese da angolazioni estreme.

<sup>6</sup> **Info:** www.panasonic.it

**Panasonic NV-GS10: oltre al classico argento, c'è anche in blu o rosso**

C & (2) (2)

News Interactive

#### **Hauppauge WinTV PVR 350 Guarda, registra, masterizza**

La scheda di acquisizione WinTV PVR 350 di Hauppauge integra un chip di compressione Mpeg2 per l'encoding e il decoding hardware, che permette all'utente di registrare in real time da sorgenti video esterne, come Tv, videoregistratori, telecamere analogiche, Dvd ecc. Con la WinTV PVR 350, inoltre, si possono masterizzare le registrazioni direttamente in formato VideoCd, grazie al software Ulead DVD Movie Factory incluso nel pacchetto.

<sup>6</sup> **Info:** www.hauppage.com **Prezzo:** euro 249,00

**WinTV PVR 350: la novità Hauppauge**

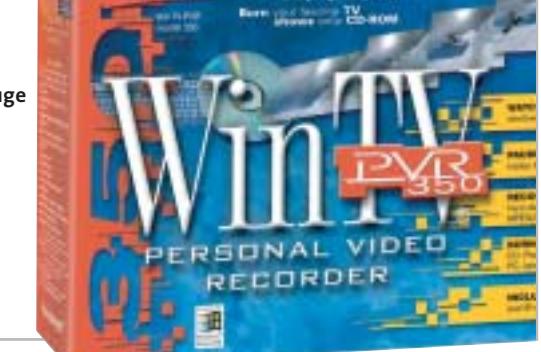

#### **Sony Cyber-shot DSC-V1 Sempre più in alto**

Con la DSC-V1 si completa la gamma di fotocamere Sony Cyber-shot. Caratterizzata dall'adozione di un sensore da 5 Megapixel e di un obbiettivo con zoom ottico 4x, la DSC-V1 è compatibile con il supporto di memorizzazione Memory Stick PRO. L'obbiettivo Carl Zeiss si combina con il potente processore DXP (Digital Extended Pro-

cessor) che opera a 14 bit. Tutta una serie di innovazioni tecnologiche contribuisce alla produzione di immagini di alta qualità. Con la funzione NightShot è possibile riprendere immagini anche in assenza di luce grazie all'uso della tecnologia a raggi infrarossi.

<sup>6</sup> **Info:** www.sony-europe.com **Prezzo:** euro 869,00

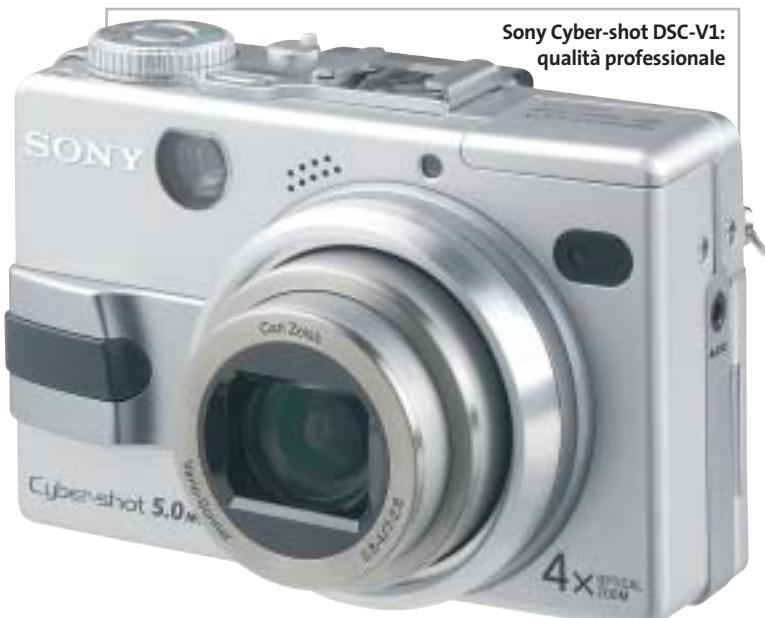

**Ingombro al minimo e monitor da 3,0" per la JVC GR-DX100**

#### **JVC serie GR-DX Nell'era della videocomunicazione**

 $500<sub>1</sub>$ 

È composta da otto modelli di videocamere digitali verticali compatte la serie JVC GR-DX. Le quattro MiniDv al top della gamma, contrassegnate dalle sigle GR-DX75 (1.159 euro), GR-DX95, GR-DX100 (1.369 euro) e GR-DX300 incorporano anche una fotocamera digitale e la funzione di cattura di filmati Mpeg4, che possono essere salvati sulla Memory Card in dotazione. I dati memorizzati si trasferiscono velocemente utilizzando la connessione Usb. Tutti i modelli sono equipaggiati con un Super Processore High Band, che consente di spingere la risoluzione orizzontale fino a 540 linee per le GR-DX100 e la GR-DX300 (520 linee per gli altri modelli). <sup>6</sup> **Info:** www.jvcitalia.it

#### **Sanyo Xacti VPC-J1 EX La piccola va veloce**

Dimensioni ridotte al minimo e peso di soli 150 g per la fotocamera Sanyo Xacti VPC-J1 EX da 3,2 Megapixel. L'ultracompatta

ha un elegante alloggiamento in magnesio, che racchiude uno zoom ottico interno 2,8x. Grazie alla qualità Tv Movie, la Xacti cattura 30 fps con risoluzione Vga di 640 x 480 sulla scheda Secure Digital, con possibilità di

zoomare durante le riprese video. Con un'accensione in 1,2 secondi, la fotocamera è anche la più veloce della sua categoria. <sup>6</sup> **Info:** www.fowa.it **Prezzo:** euro 499,00

**Sanyo Xacti VPC-J1 EX: ideale per ogni esigenza**

GIUGNO 2003 | CHIP **25**

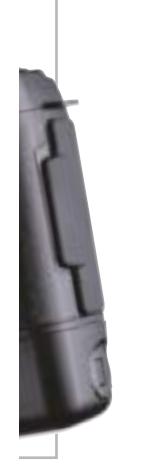

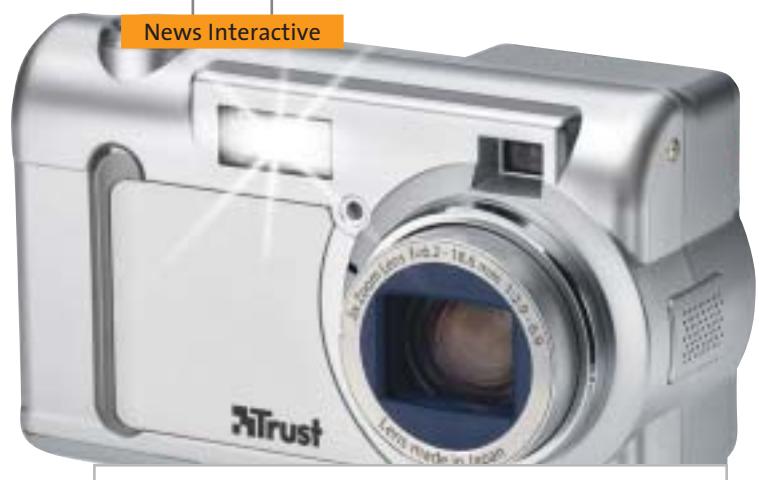

**770Z Powerc@m Optical Zoom: al top della gamma Trust**

#### **Trust 770Z Powerc@m Optical Zoom Massimo dettaglio**

Trust 700 Powerc@m dispone di una risoluzione di 3,3 Megapixel, un sensore ottico da 2,1 Megapixel Sony Ccd ad alta sensibilità e di uno zoom ottico 3x. La 770Z Powerc@m Optical Zoom assicura quindi immagini nitide anche in condizioni di luce scarsa e offre la possibilità di ingrandire il soggetto fino a

L'ultimo modello della serie tre volte senza perdere inqualità. La memoria flash integrata da 8 Mb può essere aumentata fino a 256 Mb tramite schede opzionali Secure Digital o MultiMedia Card. Grazie al microfono integrato, la fotocamera può essere utilizzata anche come videocamera. <sup>6</sup> **Info:** www.trust.com

**Prezzo:** euro 229,00

#### **Olympus Digital** µ**[mju:] 300 e 400 Spazio al digitale**

Hanno il corpo in alluminio resistente all'acqua le prime fotocamere digitali della serie Olympus µ[mju:], siglate 300 (3,2 Megapixel) e 400 (4 Megapixel). L'obbiettivo zoom 3x (equivalente a 35 – 105 mm su 35 mm) è in grado di catturare le immagini con elevata precisione ed estrema semplicità. I due modelli offrono l'autofocus, il bilanciamento del bianco automatico e modalità preimpostate per ottimizzare la ripresa in condizioni particolari di luminosità. Il monitor Lcd integrato ha una dimensione di 1,5" e le schede di memoria compatibili sono del tipo xD-Picture Card. <sup>6</sup> **Info:** www.olympus.it

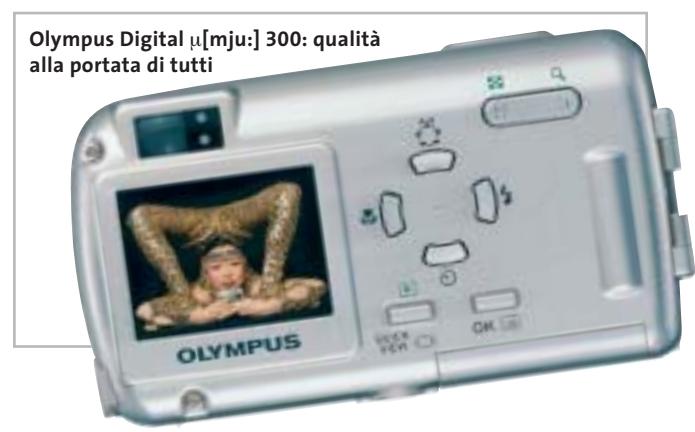

#### **Pentax OptioS e \*istD**

#### **La dimensione non è tutto**

Molto interessanti le ultime proposte Pentax: la \*istD è la più piccola reflex digitale autofocus a ottiche intercambiabili, mentre la OptioS è una supercompatta (solo 83 x 52 x 20 mm in 115 g di peso) da 3,2 Megapixel. Ha uno zoom ottico 3x, un monitor Lcd ad alta risoluzione da 1,6" e dispone di circa 11 Mb di memoria interna. Compatibile con schede di memoria di tipo Secure Digital e MultiMedia Card, offre la scelta fra sette modi Picture (Paesaggi, Macro, Ritratti, Autoritratti, Mare e neve, Colori autunnali, Tramonti) per affrontare le più diverse situazioni di ripresa. La Pentax \*ist D è una 6,1 Megapixel, compatibile con Microdrive e CompactFlash: integra un monitor Lcd da 1,8" e permette di scegliere fra i formati di registrazione Jpeg, Tiff, e Raw.

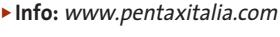

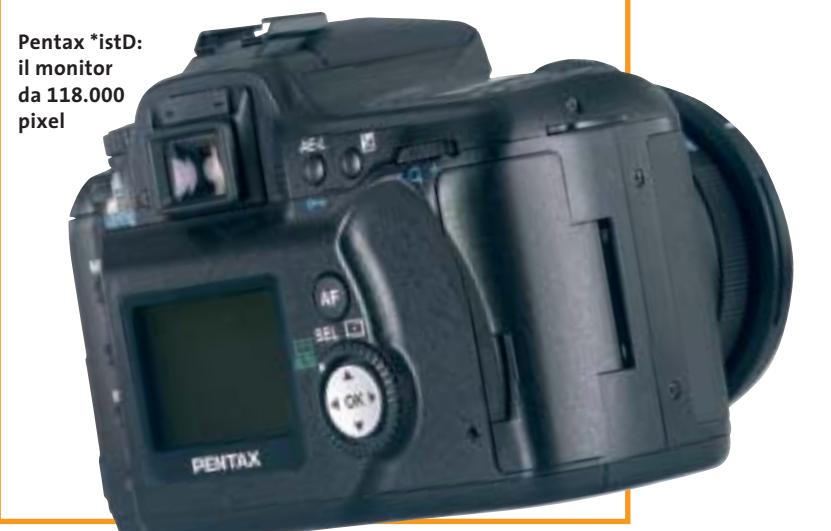

#### **Kyocera Finecam L3V e L4V Ampie visioni**

Il monitor Lcd Dayfine da 2,5" aumenta la brillantezza e il contrasto anche con una grande luminosità esterna e caratterizza le fotocamere Kyocera Finecam L3V (3 Megapixel) e L4V (4 Megapixel).

Entrambe sono dotate di uno zoom ottico 3x e hanno la modalità multi-scatto che include macro, panorama e colore (color, seppia e b/n), cinque modalità flash per scattare con qualsiasi tipo di luce: automatico, riduzione occhi rossi automatica, flash attivo, flash disattivato, ritratti notturni.

Con le Finecam L3V e L4V è possibile registrare un commento vocale, della durata massima di 30 secondi, agli scatti. Inoltre consentono di registrare fino a 120 secondi di filmati Avi con sonoro: i filmati possono essere visti sull'ampio monitor Lcd delle fotocamere, sul monitor del computer o sul televisore. <sup>6</sup> **Info:** www.fowa.it

**26** CHIP | GIUGNO 2003

JELPI

Olidata raccomanda Microsoft® Windows® XP Professional per i computer portatili

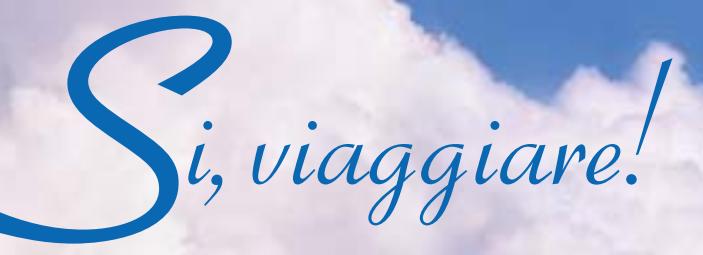

Intorno al mondo, senza soste. Grazie al tuo Stainer<sup>®</sup> basato sul Processore AMD Athlon<sup>™</sup> XP Mobile per PC portatili, il tuo ufficio e le tue passioni ti seguiranno ovunque.

Olidata

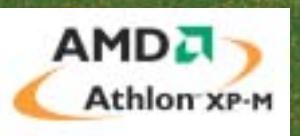

Per maggiori informazioni visitate il sito www.olidata.it

#### **Soldi & Mercati**

# **Aria di primavera**

**Il mese di aprile ha riservato numerose sorprese: i Pentium 4 con bus a 800 MHz e il lancio ufficiale dell'Opteron, la prima Cpu AMD a 64 bit.** *A cura della Redazione*

■ Al solito, l'arrivo di nuovi processori ha comportato una sostanziale riduzione di prezzo dei modelli esistenti, che solo in parte ha trovato riscontro nella nostra rilevazione mensile, risalente alla fine del mese di aprile. La prima quotazione stabilita da Intel per il Pentium 4 da 3,06 GHz con Fsb a 800 MHz è, infatti, di 417 dollari per lotti da 1.000 unità. Solo leggermente inferiore il prezzo della versione dello stesso processore con Fsb a 533 MHz, venduto ora a 401 dollari.

Il mese di aprile ha portato anche una sostanziale riduzione di prezzo per i Celeron, in media di circa il 20%. AMD si è adeguata e propone ora i modelli della serie Athlon XP della stessa classe di potenza più o meno allo stesso prezzo stabilito da Intel per i Celeron: con 103 dollari si può acquistare un Athlon XP 2400+ o un Celeron a 2.400 MHz, mentre l'Athlon XP 2200+ costa un paio di dollari in meno del Celeron a 2.200 MHz (prezzi riferiti a lotti di 1.000 unità). Ridotti anche i prezzi dei modelli Athlon XP di potenza superiore, 325 e 225 dollari rispettivamente per i modelli 3000+ e 2800+.

Per quel che riguarda i nuovi Opteron, i primi processori AMD con architettura a 64 bit

**Le ultime quotazioni**

lanciati ufficialmente all'inizio di aprile, il prezzo del 240 è stato stabilito a 283 dollari mentre quello del 244 è di 794 dollari. Per inciso, le sigle numeriche utilizzate per la serie Opteron non sono strettamente legate alla frequenza di clock. La prima cifra indica il numero di Cpu utilizzabili da un sistema multiprocessore mentre le due seguenti indicano la frequenza di clock, che è di 1,4 GHz nel caso del 240 e di 1,8 GHz per il 244. Se AMD stava cercando di confondere le idee, sembra proprio che sia riuscita nel suo intento.

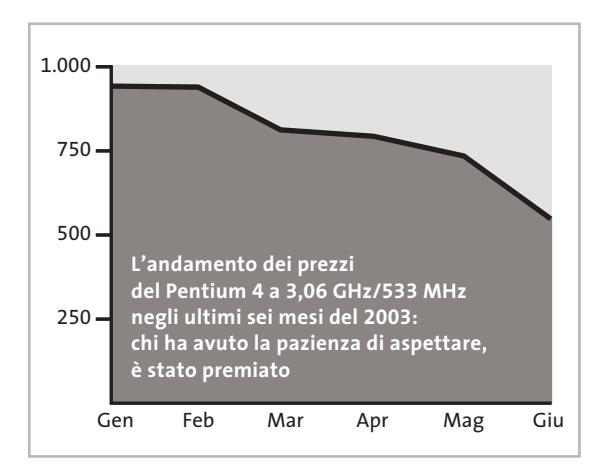

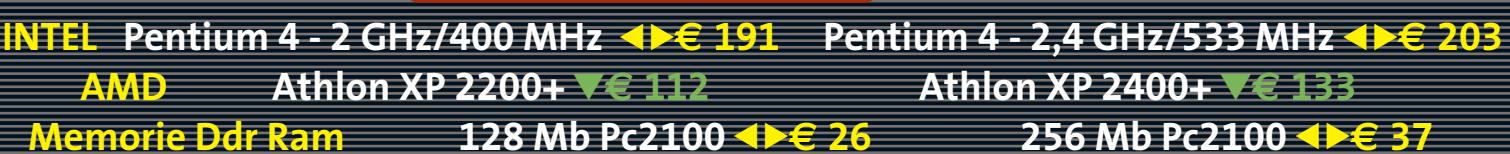

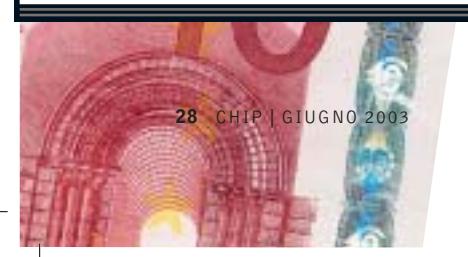

▲ Prezzi in aumento ▼ Prezzi in diminuzione **4 D** Prezzi stabili

#### **LEGGI E DIRITTI?**

### **Pagare anche senza copiare**

■ Dal 29 aprile è in vigore il decreto legislativo n. 68 del 9 aprile 2003, che introduce una serie di norme tese a ostacolare la riproduzione non autorizzata di opere protette dal diritto d'autore. Il decreto avrebbe dovuto recepire le raccomandazioni stabilite dall'European Union Copyright Directive (EUCD), ma il nostro legislatore ha voluto fare di più, introducendo una sorta di tassa, benevolmente chiamata "equo compenso" e destinata a finanziare la Siae, che graverà sul costo di tutti i supporti registrabili in misura non proprio contenuta.

Nel caso dei Cd-R e Cd-Rw da 650 Mb, la gabella ammonta a 23 centesimi mentre per i Dvd è fissata a 87 centesimi per i dischi da 4,7 Gb (per capacità superiori, gli importi aumentano in proporzione). Un equo compenso, pari al 3% del prezzo di vendita, sarà applicato anche alle apparecchiature analogiche e

digitali espressamente destinate alla registrazione di audio e video.

Al solito, non riuscendo a fare quasi nulla nei confronti della pirateria su scala industriale, il nostro Governo ha preferito colpire tutti, compresi quanti utilizzano questo tipo di supporti per scopi assolutamente legali, come il backup dei propri dati personali. Senza contare poi che chi acquista Cd e Dvd da masterizzare per scopi non proprio legali, non avrà alcuna difficoltà a trovare canali di approvvigionamento alternativi.

LG Electronics Italia è stata una delle prime aziende a paventare il rischio che si crei nel nostro paese un vero e proprio mercato parallelo dei supporti vergini. La direttiva non impone, infatti, l'obbligo di stabilire un equo compenso ed è presumibile che altri paesi dell'Unione Europea decideranno di non applicarlo.

#### **MERCATI GLOBALI**  $\mathbb{R}$

#### **Economia a rischio Sars?**

La sindrome da polmonite atipica, nota anche come Sars, potrebbe dare un duro colpo alla timida ripresa economica mondiale. Le prime aziende a risentirne sono state quelle del settore turistico, con in testa le compagnie aeree, ma anche l'industria manifatturiera comincia a mostrare i primi segni di rallentamento, tanto che le maggiori organizzazioni internazionali hanno rivisto al ribasso il tasso di crescita dei Paesi asiatici colpiti dall'epidemia.

L'Ocse definisce "molto incerto" l'impatto della Sars sullo scenario economico: se la situazione non si dovesse risolvere nel breve periodo, l'intera economia mondiale potrebbe risentirne in misura "molto significativa". Le misure messe in atto per prevenire la diffusione del contagio rischiano di influenzare negativamente l'attività dei centri produttivi, con sensibili ripercussioni anche per quelle multinazionali che hanno scelto la Cina per i loro insediamenti produttivi, approfittando del basso costo della mano d'opera. Un primo segnale negativo è arrivato dagli organizzatori del Computex di Taiwan, il più importante appuntamento asiatico del settore informatico, che hanno deciso di rinviare a una data imprecisata la mostra inizialmente programmata da 2 al 6 giugno. Alla passata edizione avevano partecipato oltre 1.500 espositori e circa 30.000 visitatori, provenienti da 150 paesi.

#### **IN PILLOLE**

#### **Tempeste di suoni**

nVidia e Dolby Laboratories, leader mondiale nella ricerca sull'audio multicanale, hanno presentato le specifiche Sound-Storm per la validazione di una nuova serie di mainboard con audio integrato, capaci di fornire un audio multicanale di elevata qualità. Grazie al superamento di rigorosi test condotti presso i Dolby Laboratories, i sistemi basati sul chipset nForce2 potranno fregiarsi del logo SoundStorm.

#### **Pda ancora in calo**

Nel primo trimestre del 2003, il mercato dei palmari ha registrato un calo di vendite dell'11,1% rispetto al corrispondente trimestre del 2002. Palm conferma la sua posizione di leader nel settore con una quota del 32,8%, seguita da HP con il 16% e da Sony con il 13,3%.

#### **Nuovi guai per Microsoft**

Dopo essere stata assolta dall'Antitrust statunitense, non sono finiti i guai giudiziari relativi all'accusa di abuso di posizione dominante per l'azienda di Redmond. La Commissione Europea sta, infatti, dialogando con Microsoft per fugare una serie di dubbi ritenuti significativi. La funzione di questi incontri è necessaria per stabilire se Microsoft abbia realizzato il sistema operativo Windows in modo tale da farlo funzionare in modo ottimale solo con i prodotti contrassegnati dal marchio Microsoft. Philip Lowe, direttore generale per la concorrenza ha riferito che esistono tuttora "rilevanti timori".

**Pentium 4 - 2,53 GHz/533 MHz** 4 6**€ 239 Pentium 4 - 3,06 GHz HT/533 MHz** 2**€ 551 Athlon XP 2600+** <sup>2</sup>**€ 209 Athlon XP 2800+** 2**€ 309 Athlon XP 3000+** 2**€ 499 512 Mb Pc2100** <sup>8</sup>**€ 86 256 Mb Pc2700** 4 6**€ 38 512 Mb Pc2700** 4 6**€ 76**

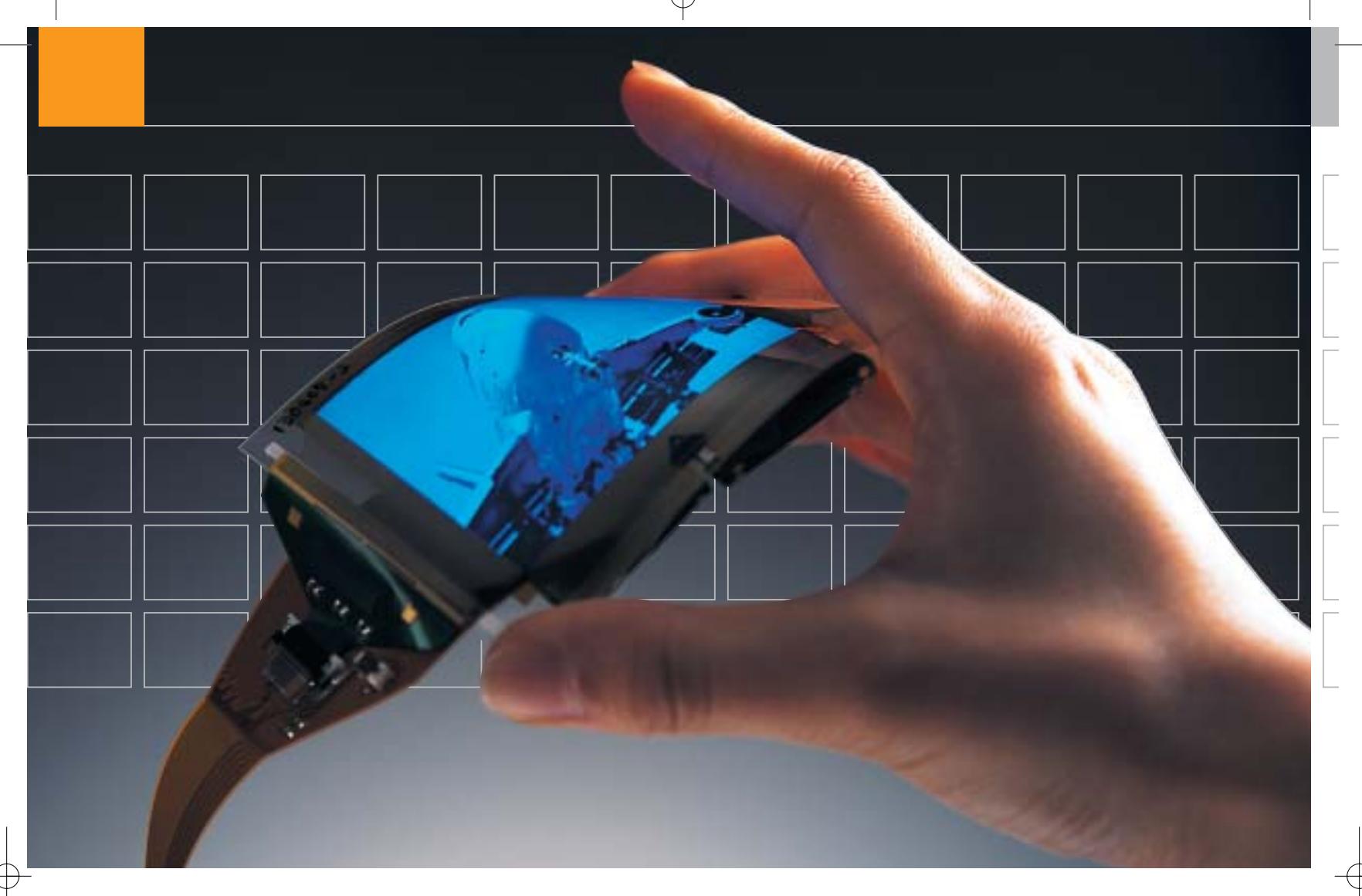

#### **Schermi Oled**

# **I monitor di domani**

**I diodi luminescenti organici (Oled) stanno cambiando il mondo digitale. Inizialmente con questi Led di plastica verranno prodotti solo piccoli display, ma il materiale ha le carte in regola per rivoluzionare l'intero mercato dei monitor. Di Manfred Flohr**

ell'Information Technology la rivoluzione è alle porte,<br>anche se l'opinione pubblica non sembra avvertirla, o<br>almeno non ancora. Ciò che attualmente si sta creando anche se l'opinione pubblica non sembra avvertirla, o nei laboratori di ricerca americani, europei o asiatici, migliorerà le condizioni di lavoro di ogni utente di computer. Si tratta di una tecnica del futuro denominata Oled (Organic Light Emitting Diode). Questi diodi luminescenti organici celano un potenziale che farà considerare perfino i display Tft di fascia alta di oggi come giocattoli di poco prezzo.

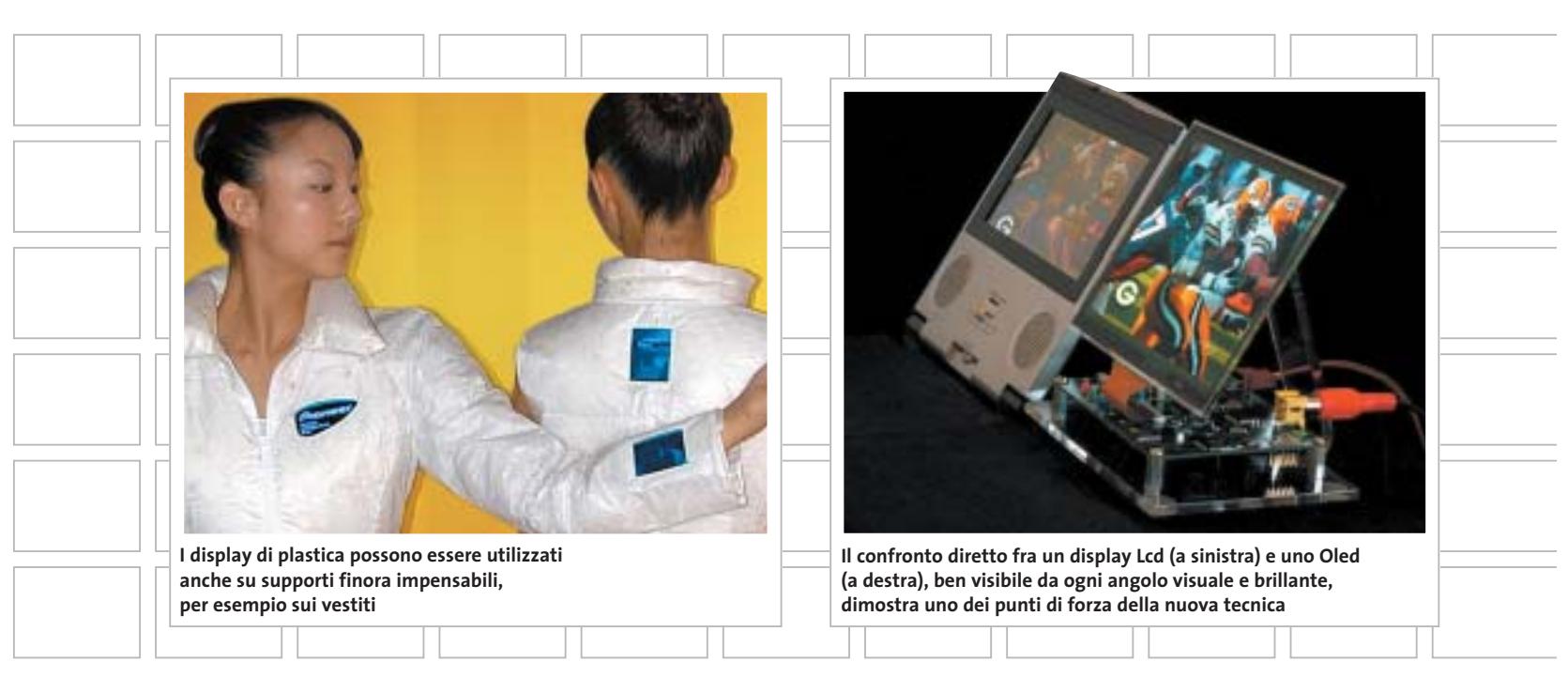

La loro qualità d'immagine, come sostengono già oggi gli sviluppatori, metterà in ombra tutto quello che oggi si conosce. Brillantezza, luminosità e nitidezza dell'immagine raggiungeranno nuovi livelli.

L'angolo visuale di quasi 180° di questi display sembra una caratteristica molto attraente, così come la velocissima creazione dell'immagine. La commutazione delle immagini sugli schermi Oled dovrebbe essere da 100 a 1.000 volte più veloce che con gli attuali Lcd. Oltre a questo radicale miglioramento della qualità dell'immagine, la nuova tecnologia offre altre caratteristiche molto richieste: innanzitutto, il minor consumo di energia, a tutto vantaggio delle apparecchiature portatili, il peso contenuto dei display e la bassa sensibilità agli urti e alle vibrazioni.

Ma c'è ancora di meglio: dato che come supporto si possono utilizzare anche materie plastiche flessibili, i display potranno essere applicati nelle forme più varie su superfici di ogni tipo. Gli schermi dei computer, grazie ai nuovi supporti, potranno essere ancora più piatti dei più sottili Lcd attuali.

#### **La prima volta di Kodak**

Uno dei pionieri della nuova tecnologia è stata Kodak. Nei reparti di ricerca della società americana già nel 1979 lo scienziato Chin Tang, lavorando sulle celle solari, rilevò una luminescenza bluastra di alcuni materiali organici. Quella è stata la nascita della nuova tecnologia, anche se si sono dovuti ancora attendere altri 11 anni prima che fosse scoperta l'elettroluminescenza dei polimeri.

Questo evento chiave verificatosi nel 1999 ha dato il via a una gara per realizzare lo schermo del futuro. L'elenco delle società che lavorano agli Oled comprende i principali nomi dell'industria dei computer e dell'elettronica.

Oltre ai laboratori di ricerca e sviluppo delle grandi aziende quali Sony, Toshiba, Sanyo, Xerox e Philips, si occupano di questa tecnica anche istituti di ricerca di tutto il mondo. L'immenso interesse non è causale. Gli studi di mercato prevedono per il 2005 ricavi dell'ordine di oltre tre miliardi di euro; nel 2010 la cifra dovrebbe raggiungere i 20 miliardi.

Comunque nei laboratori si sta lavorando alla messa a punto. Gli sviluppatori utilizzano diversi materiali e processi di fabbricazione. Il principio base è sempre lo stesso (vedi box a pag. 34): un materiale attivo viene eccitato alla luminescenza dalla corrente elettrica. I materiali idonei che generano questa luminescenza sono molecole organiche depositate in strati per sublimazione, oppure lunghe catene polimeriche. In entrambe le varianti, le sostanze coloranti vengono eccitate per produrre luce. I pixel degli Oled emettono la luce. È eliminata del tutto la retroilluminazione, che consuma molta energia ed è necessaria agli Lcd per rendere visibili le immagini. In tal modo i display possono essere molto piatti e leggeri.

#### **Passi da gigante**

Dopo la scoperta dell'effetto fisico di base, gli Oled hanno avuto uno sviluppo spettacolare. Già i primi esemplari dei nuovi display offrono una luminosità di 150 candele/m<sup>2</sup>, e contrasto superiore a 100:1. La nuova tecnologia, quindi, parte dal punto a cui sono oggi arrivati i monitor Tft di fascia alta. Dagli strati inizialmente poco luminosi di laboratorio si è passati a luminosità fino a 200.000 candele/m<sup>2</sup>: non resta che mettersi gli occhiali da sole!

"Chi ha visto uno di questi display capisce perché stiamo investendo in questo mercato" dice Wolf Jakowetz, che dirige le attività relative agli Oled presso la Osram Opto Semiconductors (*www.osram-os.com*) di Ratisbona. Già con una tensione di soli 5 V, afferma il fisco, i materiali plastici usati sono più luminosi e brillanti che negli schermi Lcd. Inoltre gli Oled hanno uno spessore di solo 1 mm. ‰ **Fotocamere digitali Audio player Video recorder PC Palmari PDA Camcorder Cellulari**

MemoryAttack

#### **Portabilità Flessibilità Archiviazione Presentazioni**

Potrete scegliere tra diversi tipi di lettori, scrittori, album fotografici digitali, riproduttori di filmati e file MP3 per ogni esigenza e tipologia di memoria: CompactFlash™, SmartMedia™, MultiMedia™, Memory Stick™ e Secure Digital™ IBM microdrive™. Potrete caricare e scaricare dalle vostre memory card file di ogni genere: foto, audio, dati etc... provenienti da fotocamere digitali, riproduttori musicali digitali, PC palmari, PDA, camcorder, telefoni cellulari e molti altri dispositivi. Piccoli, trasportabili ed alcuni anche portatili, sono l'ideale per la connessione a computer desktop e notebook.

Memory Album

Lettore/Scrittore portatile 6 in 1, con batteria Litio, per Compact Flash, IBM microdrive, Secure Digital (SD), Multimedia (MMC), SmartMedia (SM), ultra Memory Stick (MS), dotato di un HD interno (da 10Gb a 60Gb) su cui si può scaricare il contenuto delle Flash Memory, senza essere collegati al computer e all'alimentazione di rete.

## Destitop Video Album

Consente di archiviare e riprodurre foto, filmati e audio (MP3) dalle Flash Memory card. Inoltre collegato al computer è una comoda unità disco USB da 10Gb, a 30Gb. Collegandolo al televisore potrete rivedere le vostre fotografie, i filmati senza bisogno del computer, inoltre avrete un sistema Hi-Fi con migliaia di brani musicali.

**ANNI** 

#### **Organizer 2**

**ARANT** Un dispositivo da tavolo dalle prestazioni sbalorditive. Puoi archiviare i tuoi dischi, CD o DVD, indicizzandoli con un software dedicato che ti permetterà in seguito di trovare attraverso una semplice ricerca via computer (USB) qualsiasi file tu abbia precedentemente archiviato: testi, immagini, musica, filmati, ecc.

Capacità: 150 dischi (CD o DVD) Economico: costa meno di quanto ti puoi immaginare. Modulare: colleghi fino a 127 unità (oltre 19.000 CD/DVD). Compatibile: Windows 98/ME/ 2000/XP e MacOSX 10.2 o superiore.

VideoAlbum

Consente di archiviare foto (Jpeg) filmati (Mpeg) e audio (Mp3) dalle Flash Memory card e rivederli subito sul display da 2.5" integrato, sul televisore e riascoltarli su qualsiasi impianto Hi-Fi attraverso l'uscita audio stereo! Inoltre collegandolo al computer avrete una comoda unità disco USB da 10Gb a 30Gb. Portatile con batteria Litio

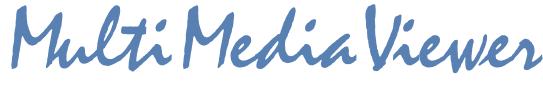

Lettore/Scrittore USB di CF, SD, MMC, con telecomando. Piccolo concentrato di tecnologia, è insieme Stereo Hi-Fi (MP3), proiettore di fotografie (JPG), riproduttore di Filmati (MPEG1) il tutto in un unico oggetto. Ha una porta ad infrarossi che mediante il telecomando vi consentirà di

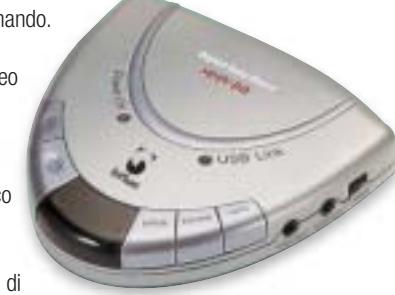

eseguire tutte le funzioni a distanza. Ideale complemento per presentazioni. Uscite audio e video.

**2**

La nuova generazione di Hard Disk portatili con batteria al lithio per la llettura e la memorizzazione di Memory

> Card (CF I e II, IBM MicroDrive, SmartMedia, Memory Stick, Memory Stick Pro, Secure Digital, MultiMediaCard ). Compatibile con USB 2.0, dispone di un

display LCD per la visualizzazione dello stato di lavoro.

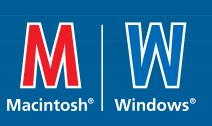

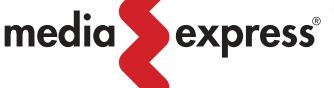

Ġ)

**www.media-express.it**

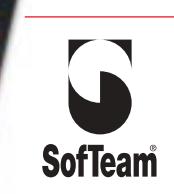

48/A Via Fiume 20050 Sovico (MI) Italy Telefono 039 2012366 Fax 039 2012364 EMail: info.st@softeamweb.com www.softeamitalia.com

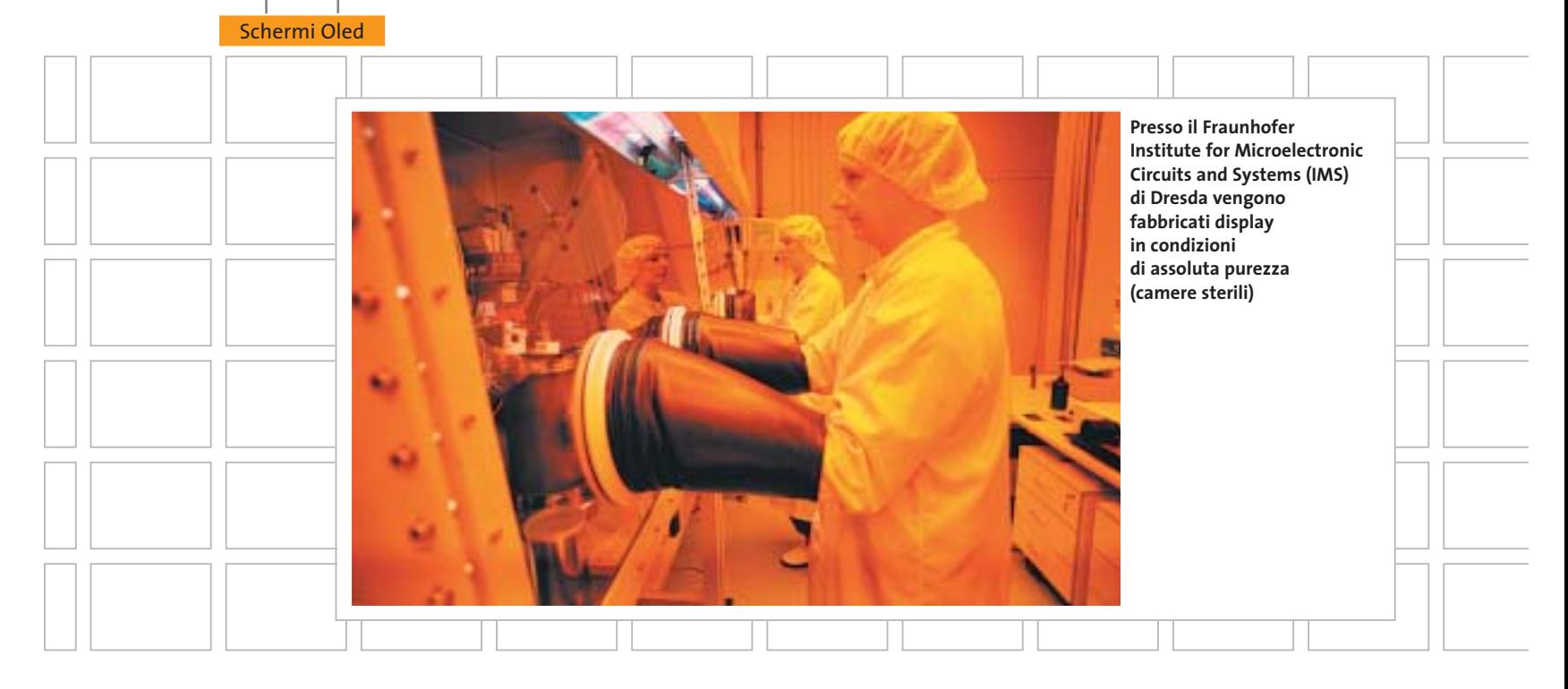

"Lo sviluppo degli Oled è progredito nei laboratori più di quanto è noto all'opinione pubblica", sostiene il prof. Markus Schwörer, fisico sperimentale a Bayreuth, nell'Alta Franconia. Per parecchio tempo non è stato chiaro se con le tecniche attuali sarebbe stato possibile costruire anche schermi di grandi dimensioni.

Ora questo obiettivo è stato raggiunto: il fisico mostra compiaciuto i primi prototipi di grandi monitor Oled che, ben protetti, si vedono nel suo laboratorio. Depositare per sublimazione in modo omogeneo dei polimeri su superfici di una certa dimensione è l'obiettivo delle ricerche del Fraunhofer Institute for Applied Polymer Research (IAP, *www.iap.fraunhofer.de*, in inglese) di Golm, nel Brandenburgo."Con i polimeri si possono ottenere oggi display a matrice passiva in modo più facile e meno costoso che con molecole organiche piccole": il dott. Armin Wedel dell'IAP spiega così perché si dia la preferenza ai materiali plastici luminescenti.

Diversamente da molti altri progetti che l'Istituto sta svolgendo in collaborazione con partner dell'industria dotati di grandi risorse finanziarie, la ricerca sugli Oled viene condotta con mezzi propri, dimostrando grande fiducia. "L'obiettivo delle ricerche non riguarda soltanto display per computer, ma anche per apparecchi elettrodomestici quali frigoriferi, aspirapolvere o lavatrici", spiega Wedel.

Gli Oled sarebbero molto superiori per l'illuminazione e la visualizzazione nei dispositivi finora utilizzati, perché irradiano in superficie e sono quindi visibili da tutti gli angoli visuali. Una produzio-

#### **KODAK EASYSHARE LS633**

#### » La fotocamera con display Oled già disponibile

La fotocamera Kodak EasyShare LS633 Zoom è uno dei primi prodotti commerciali a impiegare un display Oled.

Il ridotto consumo di energia, che è proprio di questa tecnologia, ha consentito di integrare nell'apparecchio uno schermo con una diagonale di 56 mm, che offre quindi un'area delle immagini più che doppia rispetto ai classici Lcd da 1,5" solitamente utilizzati nelle fotocamere più economiche.

Il display della EasyShare LS633 Zoom è composto da 512 x 218 pixel e la resa cromatica è per lo meno confrontabile con quella dei migliori Lcd. A questo si aggiunge poi il fatto che non si ha alcuna variazione di contrasto con l'angolo di visione, al contrario di quanto accade con i display a Lcd, e questo per una fotocamera significa poter scattare facilmente immagini da punti di vista insoliti.

Il fatto che la tecnologia Oled sia già pronta per il mercato è dimostrato anche dal prezzo dell'apparecchio, 499 euro, più o meno allineato con quello di altre fotocamere da 3 Megapixel dotate di zoom 3x. **Mauro Baldacci**

**La fotocamera Kodak EasyShare LS633 integra uno schermo Oled con diagonale di 56 mm**

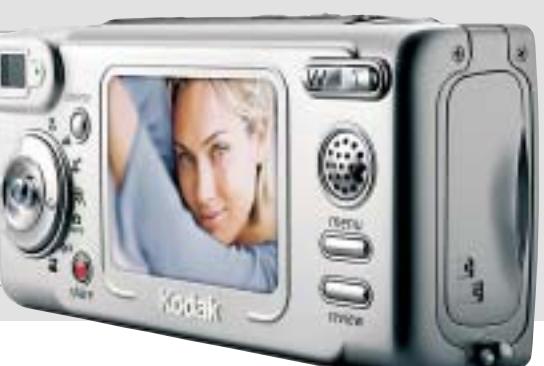

GIUGNO 2003 | CHIP **33**

‰

#### **COME FUNZIONANO GLI OLED**

#### » Polimeri luminescenti: molto meglio degli Lcd

Gli Oled sfruttano il fenomeno dell'elettroluminescenza. Alcuni materiali emettono luce quando sono attraversati da una corrente elettrica.

**Il principio.** Nella forma più semplice un Oled è costituito da uno strato di materiale luminescente inserito fra due elettrodi. Quando si applica una tensione le cariche elettriche si spostano lungo lo strato organico fino a che possono ricombinarsi in un Exciton (coppia elettrone-buco risultante dalla distruzione del fotone). Si raggiunge così un livello energetico più favorevole e l'energia in eccesso viene liberata sotto forma di impulso luminoso. Per poter vedere la luce emessa uno degli elettrodi è trasparente. Solitamente si tratta di ossido di indio e stagno (ITO).

**Il materiale.** Il colore della luce dipende dal materiale. Una tecnica lavora con strati di piccole molecole, quali composti di ossido di alluminio. L'altra tecnica incorpora i gruppi coloranti attivi in lunghe catene po-

**LCD**

limeriche, per esempio i cosiddetti polimeri coniugati. Sono facilmente solubili e possono venir applicati in strati.

**Più efficienza.** Le correnti di elettroni e cariche positive (buchi) non sono di norma bilanciate. Ciò significa che le cariche dominanti attraversano la struttura senza trovare un particella di carica opposta: ne consegue un consumo elevato di energia e scarsa efficienza. Risultati migliori si ottengono se si usano due strati differenti. Mentre lo strato adiacente all'anodo genera i buchi, lo strato sul catodo è ottimizzato per la generazione e il trasporto di elettroni. Le diverse cariche vengono arrestate nella zona tra i due strati organici e "aspettano" che arrivi una carica di segno opposto. In tal modo si aumenta il rendimento. La ricombinazione entro un sottile strato limite genera piccoli punti luminosi. Un ulteriore miglioramento si ottiene usando tre strati organici, ottimizzati per il trasporto di elettroni, trasporto di buchi e luminescenza.

**Un Oled emette luce, un Lcd no.** La differenza fondamentale fra Lcd e Oled sta nel fatto che questi ultimi sono fonti autonome di luce, mentre nei primi, al variare della tensione applicata, varia l'orientamento dei minuti cristalli liquidi, che lasciano passare oppure no la luce bianca emessa da una sorgente retroilluminante. Questo principio limita anche l'angolo visivo utile: osservando lateralmente, l'immagine si vede male o per niente. Mentre i pixel difettosi negli Lcd sono facilmente avvertibili, i difetti dovuti a mancata emissione di luce degli Oled si avvertono appena.

**Attiva o passiva.** Come nel caso degli Lcd, anche negli schermi Oled si possono avere matrici attive o passive. Nella matrice Oled passiva un pixel viene attivato quando la riga e la colonna relative sono sottoposte a una tensione. La matrice Oled attiva possiede come substrato una superficie posteriore elettronica: ogni punto immagine viene controllato da almeno due transistor.

#### **OLED**

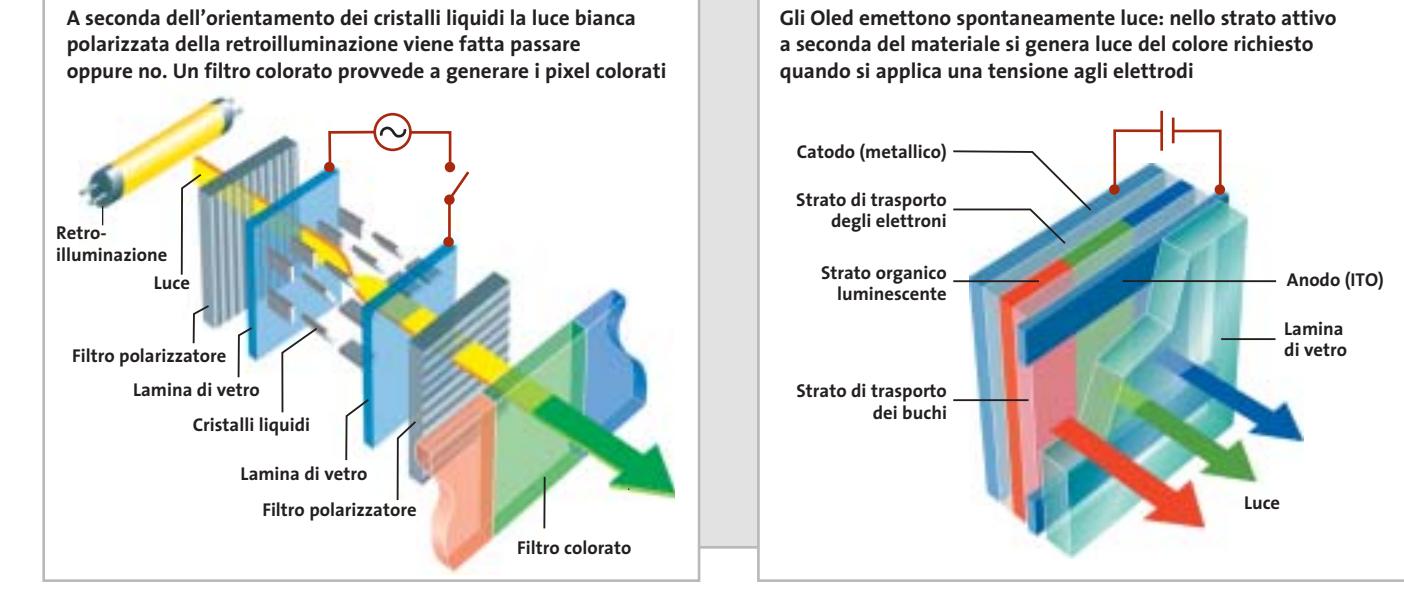

ne in serie dovrebbe risultare più facile rispetto alla sublimazione di molecole organiche più piccole, che è stata sperimentata in un impianto pilota presso il Fraunhofer Institute for Microelectronic Circuits and Systems (IMS, *www.ims. fhg.de*, in inglese). Servono in questo caso

lunghe linee di produzione in "camera sterile", cosa che ovviamente contrasta con produzioni per i mercati di massa. Le visioni di Wedel vanno però oltre, fino al display economico di plastica per tutti i tipi di apparecchi elettrici possibili. Se il vetro di supporto di uno schermo viene

sostituito da un substrato flessibile, ai display ultrasottili si aprono prospettive interamente nuove. Display "arrotolabili" per Pda e notebook, o perfino in forma di penna a sfera per il taschino, diventeranno possibili se si riuscirà a incapsulare a tenuta d'aria e durevolmente i coloranti

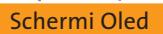

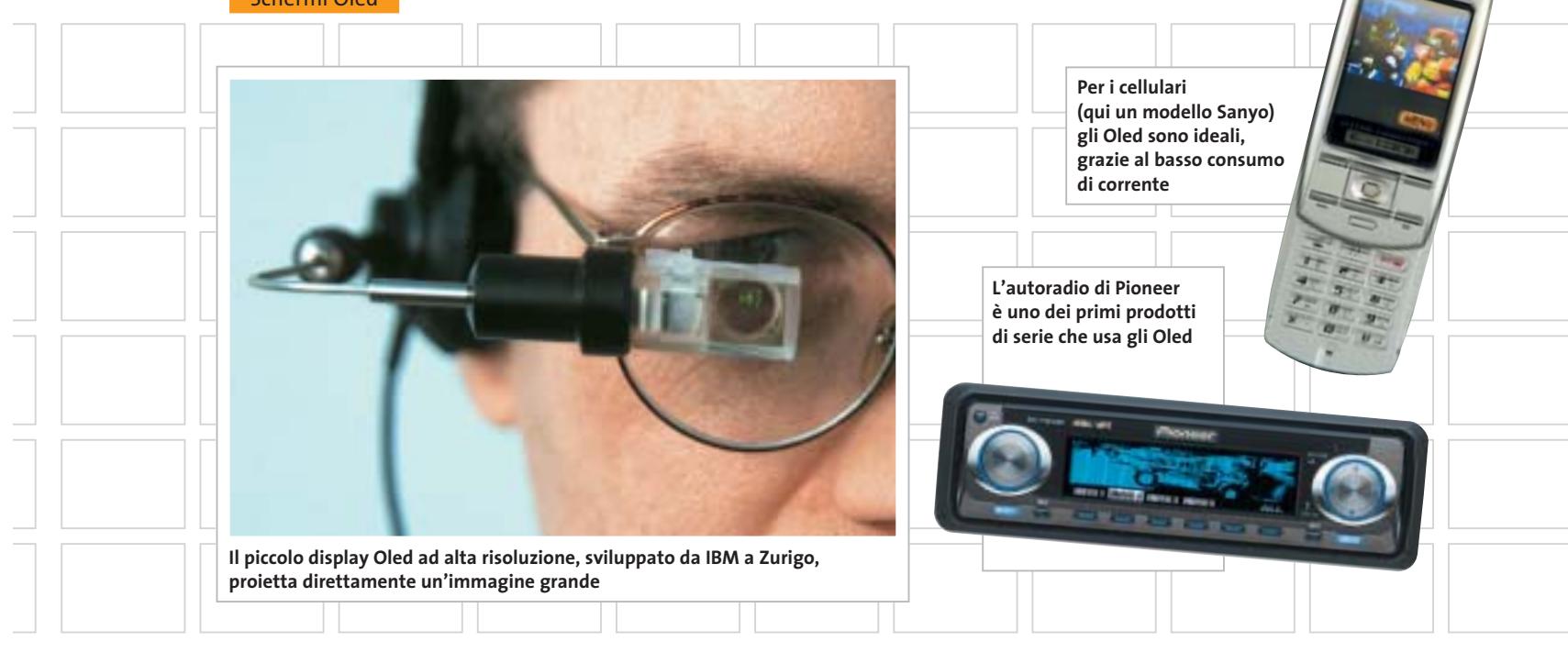

sensibili anche su pellicole flessibili di Pet (polietilentereftalato). L'ossigeno dell'aria e l'umidità distruggono per ossidazione i collegamenti molecolari del colorante, con perdita del potere luminoso. Il processo di fabbricazione è ancora in fase di messa a punto. I singoli punti luminosi attualmente vengono applicati sopra il substrato per pressione attraverso setacci, ma hanno avuto successo anche esperimenti con stampanti a getto.

#### **L'ottimismo dei ricercatori**

Il settore di maggior sviluppo è costituito dai display a matrice attiva di grandi dimensioni, che entro pochi anni consentiranno visioni mozzafiato su monitor, televisori e schermi panoramici. Gli Oled necessari sono prodotti da IBM, che guida un consorzio di aziende al lavoro presso il laboratorio di ricerche di Zurigo (*www. zurich.ibm.com*). Il dottor Walter Riess, direttore del progetto, non vuole ancora parlare del grande monitor da 20" che è già stato realizzato e fatto funzionare: "È ancora segreto". Anche concorrenti quali Sony e Samsung sono ancora molto riservati sull'argomento e finora hanno presentato solo prototipi da 15".

Riess descrive così il problema chiave: "In laboratorio si riescono a raggiungere valori record, ma nella pratica le cose stanno diversamente. Dobbiamo fare ancora

molto per rendere gli Oled più stabili ed efficienti: per alcune applicazioni hanno vita troppo breve". Nel suo laboratorio di Rüschlikon, sul lago di Zurigo, si lavora con i wafer sui quali possono essere eseguiti contemporaneamente fino a 100 esperimenti con nuovi materiali. Sono stati nel frattempo abbandonati i test con i polimeri e vengono impiegate solo piccole molecole di coloranti applicati per sublimazione in sottili strati uniformi.

"Le piccole molecole attualmente sono superiori ai polimeri per colore, efficienza e durata", afferma Riess, tuttavia le differenze nel lungo periodo dovrebbero ridursi parecchio. Mentre pixel verdi e rossi hanno manifestato durate ben oltre 10.000 ore, il blu è ancora problematico, in quanto il colore sbiadisce più presto. Si possono realizzare display con strutture più semplici con filtri colorati o convertitori a fluorescenza, che generano i colori in passi successivi.

#### **La variante della nanotecnologia**

Ricercatori olandesi hanno scoperto un materiale che richiede solo due sub-pixel per punto immagine invece di tre. Il polimero polifenilenvinilene con un complesso di due atomi di rutenio emette infatti luce verde o rossa a seconda della tensione applicata. I ricercatori del MIT (Massachusetts Institute for Technology, *http://web.mit. edu*) di Cambridge seguono un'altra via. Con una combinazione di sostanze organiche e inorganiche hanno realizzato un display a quanti. I pixel del Quantum Dot Organic Light Emitting Diode (QD-Oled) generati con la nanotecnologia sono inseriti fra due strati organici.

La zona luminescente ha uno spessore di tre atomi. "Con i Quantum-Pixel otteniamo la massima risoluzione con un basso consumo di energia", così descrive il professor Vladimir Bulovic del MIT i suoi prototipi.

semplici quali le calcolatrici tascabili." Gli Oled sono già utilizzati su apparecchi per i quali non è prevista una lunga durata: nel caso di cellulari e autoradio si stima che un display non richieda durate oltre le 10.000 ore, quindi la nuova tecnica può trovarvi applicazione. Kodak, che ha inventato gli Oled, ha presentato alla CeBIT 2003 una fotocamera dotata del nuovo tipo di display (vedi box a pag. 33). Schermi ben leggibili e leggeri con bassi consumi sembrano creati apposta per digicam e camcorder. Il fatto che la ricerca e l'introduzione sul mercato procedano in parallelo, secondo Walter Riess di IBM, è molto importante: "Nel settore Lcd oggi dominano i giapponesi, perché hanno introdotto i cristalli liquidi molto presto in prodotti

-a

٠

0

ø

people

## LA SCELTA GIUSTA, **A CONTI FATTI!**

#### **Essedi Shop di** fiducia шο

30913

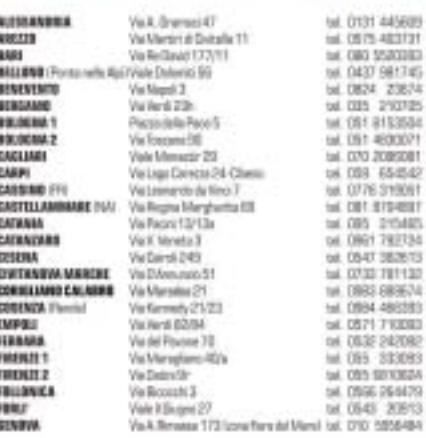

Whenin

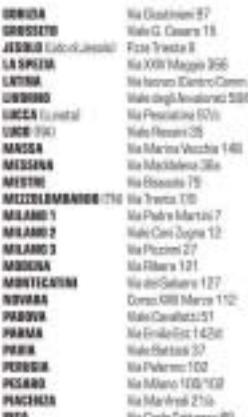

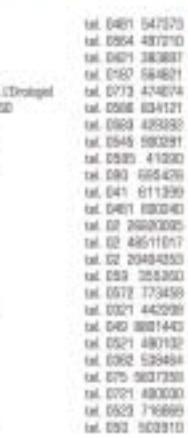

Œ

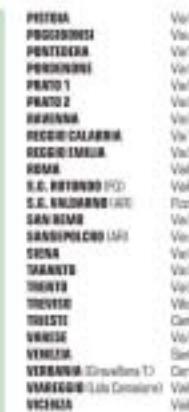

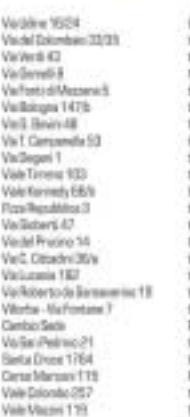

 $\begin{tabular}{r|rrrr} \hline 1879 & 2893 & 2893 \\ \hline 16 & 2477 & 300240 \\ \hline 187 & 2477 & 300340 \\ \hline 198 & 4645 & 2574 & 39988 \\ \hline 198 & 2574 & 402030 \\ \hline 198 & 2574 & 402030 \\ \hline 198 & 2574 & 402030 \\ \hline 198 & 2574 & 402030 \\ \hline 198 & 2498 & 212040 \\ \hline 198 &$ 1al. 268 - 2303031<br>1al. 3452 - 315367<br>1al. 3452 - 315476<br>Prosizios - Aperture<br>1al. 8532 - 345505<br>1al. 841 - 2751146<br>Prosizio - Aperture<br>1al. 8584 - 67523

 $\oplus$ 

### Visita il nostro sito >>> WWW.essedi.it

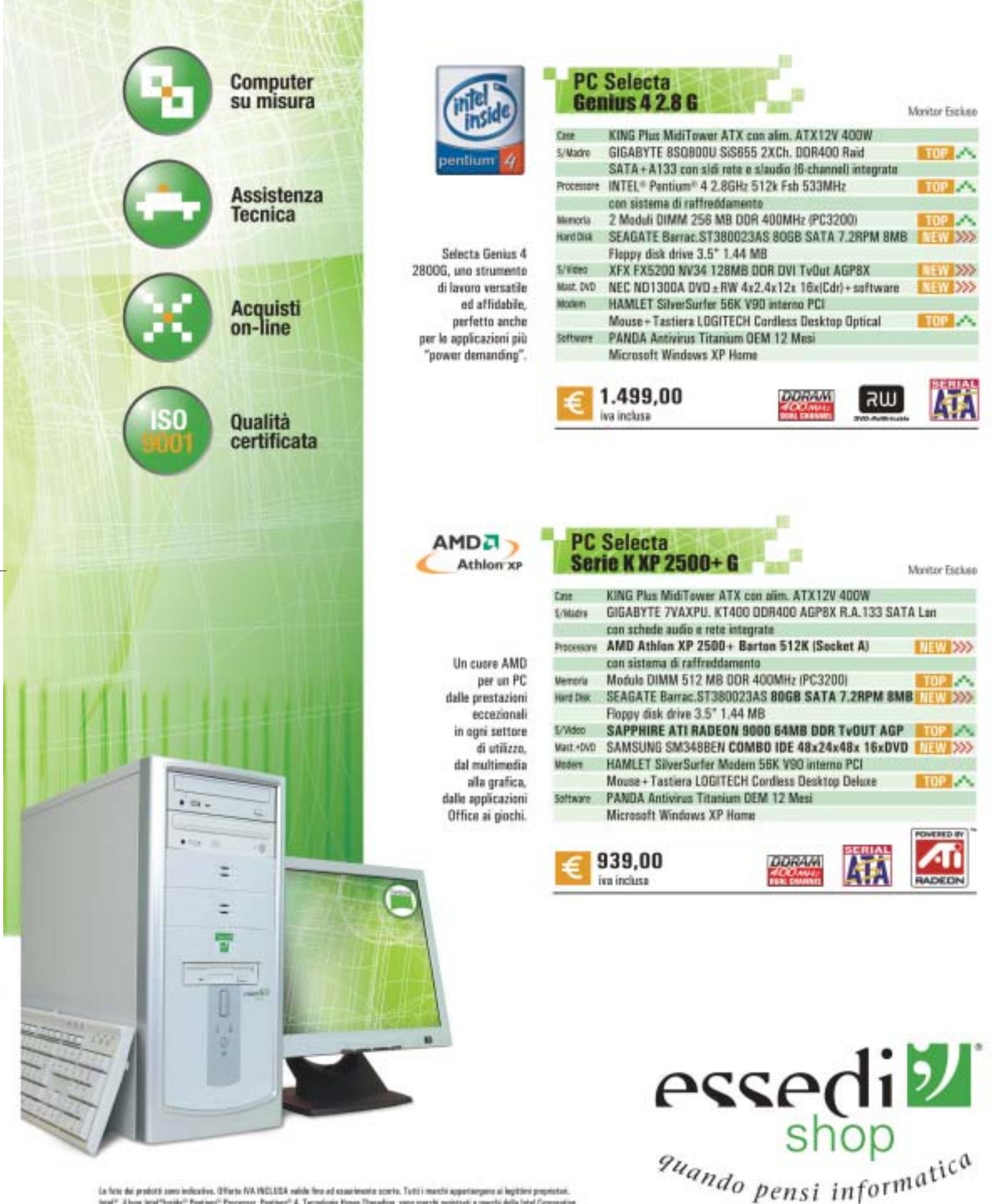

Le fore del prototi sero indicative. Offerte IVA INGLISA nelde fino ad esserimente scerte. Tutti i mantii agentanyem el legitimi promistei.<br>Ional", il logo letal" l'estimi" Processor, Pontant" 4, Tecnologia Hyper Threading

# **Home banking Sportelli virtuali**

**Come funziona la banca in casa propria? Viaggio tra i principali provider di servizi finanziari di home banking. Di Andrea Lawendel**

a chiamano, con l'ostinazione tipica degli esperti di<br>
marketing per i nomi astrusi, banca "multicanale".<br>
La banca multicanale non è un servizio di video on marketing per i nomi astrusi, banca "multicanale". demand. È solo la banca che conosciamo tutti, ma che ha scelto di arrivare ai suoi clienti, i correntisti, attraverso canali commerciali alternativi al tradizionale sportello presieduto dal cassiere. Da parecchi anni la telematica è uno di questi canali e nazioni europee più evolute dell'Italia dal punto di vista bancario e telematico - per esempio la Svizzera, la Francia, il Regno Unito - hanno consolidato la loro presenza tra i clienti anche prima di Internet, utilizzando sistemi come il Videotel.

Con l'avvento del Web e della telefonia mobile digitale, le opportunità si sono moltiplicate. Ma almeno sul nostro mercato le banche hanno cominciato ad affacciarsi attraverso gli sportelli virtuali solo negli ultimi anni, in coincidenza con la grande euforia scatenatasi nei confronti dei mercati borsistici fino al 2001. L'inchiesta della società di consulenze Kpmg sui mercati finanziari retail, riguardante appunto i conti correnti individuali e delle piccolissime aziende, contava alla fine di quell'anno

qualcosa come tre milioni e 250 mila conti correnti online. Un vero boom (alla fine del 2000 i conti aperti erano poco più di un milione).

I trupp nce di rom ervizi e prodotti

**Jitin** 

**Bancatel Web** Bancatel Center Bancatel Call Bankimpresa. \* estar relations **bilmois** sludi e ricorche editoria

archivia storico eventi e cultura obi-ceb

Quasi la metà dei conti era dedicata appunto alla compravendita di azioni e, anzi, secondo Kpmg fino a un anno fa attraverso Internet transitava quasi il 60% del capitale investito dai piccoli risparmiatori privati in Borsa.

Il numero è apparentemente di tutto rispetto, ma Kpmg calcolava che nella maggior parte dei casi le posizioni online venivano utilizzate solo per operazioni di carattere informativo, per conoscere l'ammontare del saldo o la situazione degli assegni.

Decisamente meno numerose fuori dall'ambito borsistico, le cosiddette operazioni dispositive, che ammontavano a un sesto, massimo a un quinto del totale delle operazioni. In altre parole, il correntista online (Kpmg effettua un monitoraggio su una cinquantina di istituti di tutte le dimensioni) usa il personal computer per conoscere quanti soldi ha in banca, ma più raramente si collega via Internet per ordinare un bonifico o fare un giroconto.

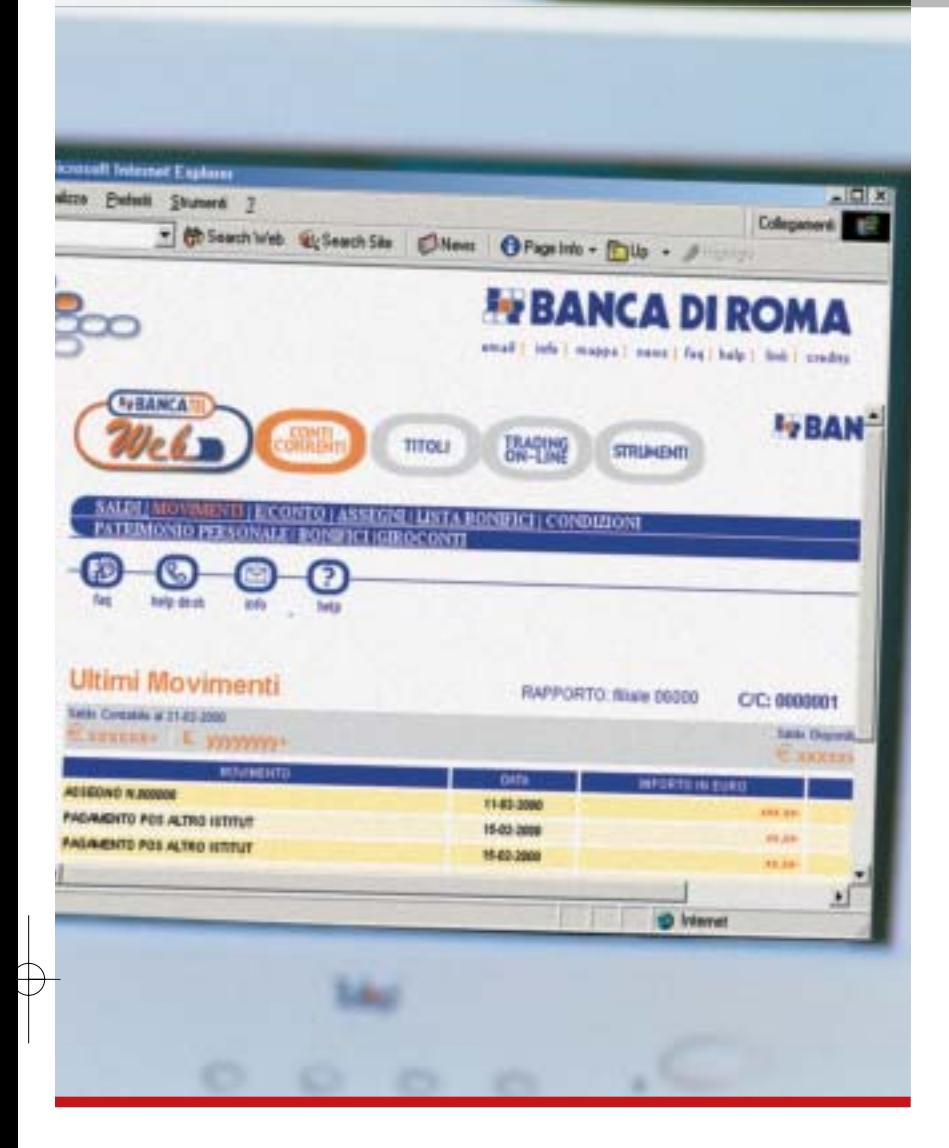

Questo non toglie che la multicanalità bancaria sembra ormai destinata ad affermarsi. Da un lato, molti clienti si aspettano un servizio di questo tipo dalla loro banca. Dall'altro, la banca stessa non ha solo l'obiettivo della fidelizzazione dei clienti. Il più prioritario è sicuramente quello della riduzione dei costi e a questo proposito è incredibile quanto venga a costare ogni singola richiesta di saldo presentata al cassiere. Avviare uno sportello telematico non è certo un progetto poco complesso, ma la banca può sfruttare la possibilità di interfacciarsi direttamente con i sistemi informativi del back office, riducendo enormemente i costi successivi del contatto con la clientela online.

La banca su Internet, insomma, è un ottimo affare per tutti. Per il cliente che può svolgere ogni sorta di operazioni (con qualche limite, come il bonifico all'estero o altre altrettanto complesse) in qualsiasi momento della giornata senza neppure mettere piede fuori di casa o dall'ufficio. Per la banca, che può razionalizzare il servizio, ottimizzare i suoi costi e rafforzare il suo brand nei confronti dei concorrenti.

Tutto questo si riflette anche nei costi al dettaglio delle varie operazioni online, che spesso risultano inferiori a quelli applicati agli stessi ordini effettuati allo sportello in filiale. Un altro vantaggio in più per il correntista.

#### **La sicurezza delle operazioni**

Molto è stato fatto in questi ultimi anni per risolvere i problemi che continuano a generare una certa diffidenza nei confronti del canale Internet utilizzato per l'invio di informazioni così sensibili: la sicurezza. Prima del Web, piuttosto che di home banking si parlava infatti di phone banking e allo sportello telematico ci si collegava via modem utilizzando un apposito client installato sul pc.

Oggi, agli albori dell'epoca dei Web services, le applicazioni controllate attraverso il browser, il cliente dello sportello virtuale spesso non è neppure tenuto a prelevare specifici plug in per accedere a servizi che sfruttano le capacità di cifratura integrate in Internet Explorer e Netscape Navigator.

Nella maggior parte dei casi il correntista deve semplicemente fare richiesta di attivazione del proprio conto tradizionale anche via Internet. All'atto della richiesta il titolare del conto riceve dei codici di attivazione che verranno utilizzati per installare sul computer di casa un certificato di identificazione, che a sua volta abilita alla creazione di un canale comunicazione criptato in Ssl. A partire da questo momento, il computer sarà abilitato all'accesso allo sportello virtuale.

Sono molto simili i passi necessari per attivare un altro canale di accesso che molti correntisti, specie quelli meno informatizzati, preferiscono: il telefono. La banca telefonica moderna si può consultare attraverso una normale linea voce utilizzando sistemi di riconoscimento voce/tastiera o dialogando con un operatore umano. In altri casi è possibile utilizzare il canale degli Sms con il telefonino. Vediamo, limitatamente ai servizi di home banking via Internet, qual è lo stato dell'offerta da parte degli istituti bancari principali.

**Banca di Roma (gruppo Capitalia).** Per poter utilizzare il servizio Bancatel Web, messo a disposizione dei clienti Banca di Roma, bisogna recarsi presso un'agenzia dell'istituto e compilare un modulo di adesione al servizio.

Il canone annuale è di 30,98 euro e le condizioni relative ai bonifici prevedono il versamento di 61 centesimi di euro per quelli interni e di 1,65 euro per i bonifici verso altre aziende di credito. Tutte le funzioni informative e i giroconti sono gratuiti. L'interfaccia è molto semplice ma il corredo funzionale abbastanza limitato. Quattro sono i comandi informativi principali: Conti correnti, Titoli, Trading on-line, Strumenti. Tre le sezioni prettamente dispositive: Patrimonio personale (dove è possibile calcolare il valore delle posizioni aperte presso la banca tra conti correnti e titoli), Bonifici, Giroconto.

‰

**Banca Popolare di Novara.**Dopo la fusione nel gruppo Banco Popolare di Verona e Novara, i servizi di Internet e home banking di Bpn sono pronti a confluire sotto un'unica interfaccia con gli omologhi canali delle altre banche. L'operazione verrà perfezionata nel mese di giugno 2003. Quella qui presentata è la descrizione dell'attuale servizio BpnHome Banking, che a differenza di altri già descritti prevede l'installazione di uno specifico programma eseguibile da prelevare e installare sul proprio browser.

L'interfaccia che il cliente Bpn trova su Internet è forse la più simile a quella tipica di un applicativo Windows, con tanto di tabelle stile Excel e pagine di opzioni sovrapposte in diverse schede. La sezione Gestione conto,per esempio,ne visualizza cinque: Dettaglio (la voce evidenziata nella tabella con l'elenco completo delle operazioni effettuate su un conto),Ordine Bonifico,Prenotazione Assegni, Pagamento Utenze, Pagamento Ri.Ba. Le altre sezioni della parte dedicata all'home banking sono Dettagli conto, con le informazioni anagrafiche riferite al conto attivato in filiale (Tassi credito, Valuta-Dispnibilità, Tassi debito, Spese e Altre),Scarico e/c Consolidato e Esiti.È probabile che questa impostazione renda più stabile e affidabile il servizio integrato con il back office della banca, ma l'utente meno esperto rischia di avere serie difficoltà di navigazione, anche se una puntuale funzione di Help fornisce sempre tutte le spiegazioni dei termini che ricorrono in una determinata finestra.

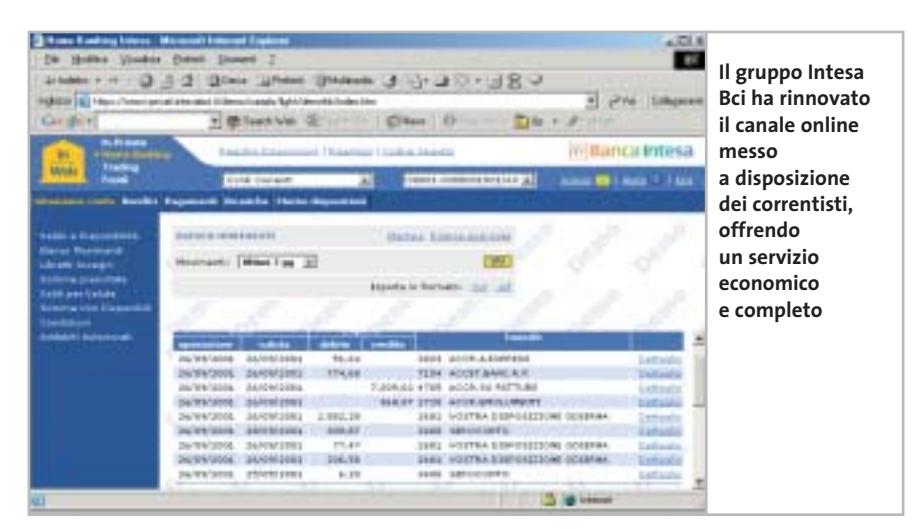

**Banca Primavera/Intesa.** Banca Primavera è la nuova iniziativa di retail banking multicanale del gruppo bancario Intesa. L'attivazione del conto può essere richiesta online, tramite un modulo da compilare, oppure telefonicamente o tramite i promotori domiciliari e gli Spazi Cliente presenti sul territorio.

Il progetto, che punta esplicitamente a "semplificare la vita" dei suoi correntisti, non prevede solamente un'ampia gamma di servizi bancari tradizionali, ma confeziona un pacchetto integrato di offerte di risparmio e investimento, previdenza e pianificazione. La sezione Banking, per esempio, raggruppa quattro funzionalità di base: Conti correnti, Carte, Prestiti e Mutui. Va per esempio sottolineato il fatto che il correntista online Banca Primavera ha la possibilità di verificare in tempo reale i movimenti

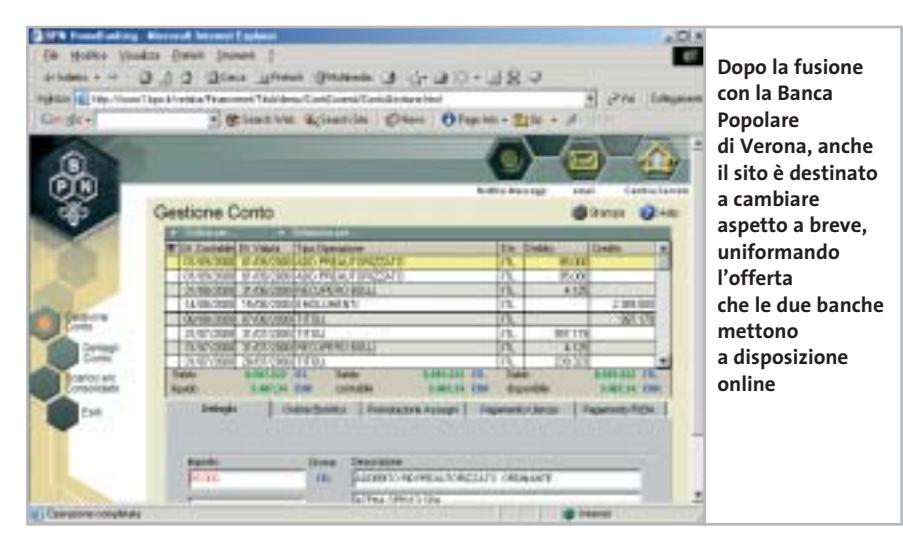

delle sue carte di credito (uno strumento informativo utile per chi effettua acquisti nei negozi elettronici). I prestiti personali possono essere pianificati con l'aiuto di un promotore, mentre la sezione Mutui permette di calcolare direttamente su Web l'ammontare delle rate e le condizioni.

Le condizioni molto favorevoli e l'assenza di spese per molte operazioni - inclusi i bonifici ricorrenti e occasionali se ordinati via Internet - dietro al versamento di un canone mensile di 2,5 euro (per il conto corrente principale) sono bilanciate dalla rinuncia agli interessi attivi sul conto. Il gruppo Intesa Bci, sul quale convergono ormai le attività di sportello, di Cariplo, Ambroveneto e Banca Commerciale Italiana (Comit), ha parallelamente rinnovato il canale online messo a disposizione dei correntisti.

L'interfaccia unificata dei servizi di Home Banking è solo un canale (InWeb) dei quattro disponibili: InSat (TV Banking), InVoice (phone banking) e InMobile (mobile banking). Attraverso InWeb il correntista ha la possibilità di disporre di bonifici e giroconto, trasferire i movimenti del conto sul computer, effettuare ricariche dei cellulari e telefoni fissi, pagare le bollette delle principali utenze.Dopo aver selezionato il conto da gestire, la semplice interfaccia di Intesa InWeb è suddivisa in cinque sezioni principali: Situazione conto, Bonifici, Pagamenti (effetti, Riba, Mav), Ricariche e Storno disposizioni.

#### Home banking

**Banca Sella.** L'istituto Banca Sella deve la sua grande popolarità proprio all'esperienza accumulata negli strumenti e servizi di pagamento elettronico. La gamma di servizi via Internet (e telefono cellulare) è particolarmente ricca di opportunità e tra le formule di conto corrente offerte ne è prevista una, Winconto Super, concepita essenzialmente per il canale virtuale.Anche l'adesione a Winconto Super avviene compilando un semplice formulario online. La sottoscrizione dell'Internet banking di Banca Sella è gratuita e non prevede canoni o spese di avviamento.Oltre alla disponibilità delle operazioni 24 ore su 24 sono previsti risparmi sulle spese effettuate allo sportello fisico.

I servizi informativi permettono di tenere sotto costante controllo movimenti del conto, delle carte di credito e dei propri investimenti. Quelli dispositivi comprendono ovviamente i bonifici,i giroconti,ma anche il pagamento delle deleghe F24, delle utenze principali, la ricarica dei telefoni, la prenotazione Telepass e Viacard, il pagamento del canone televisivo. Una novità particolarmente interessante è Borsellino Mobilmat, un servizio di borsellino elettronico ricaricabile che permette di effettuare pagamenti con il cellulare e trasferire fondi verso terzi conoscendo solo il numero del telefonino del beneficiario. Winconto Super non ha spese di gestione (a meno di non raggiungere e superare la soglia delle 12 operazioni a trimestre, sotto la quale si versa un canone di 25 euro trimestrali) e ha un tasso attivo pari all'1,75% senza li-

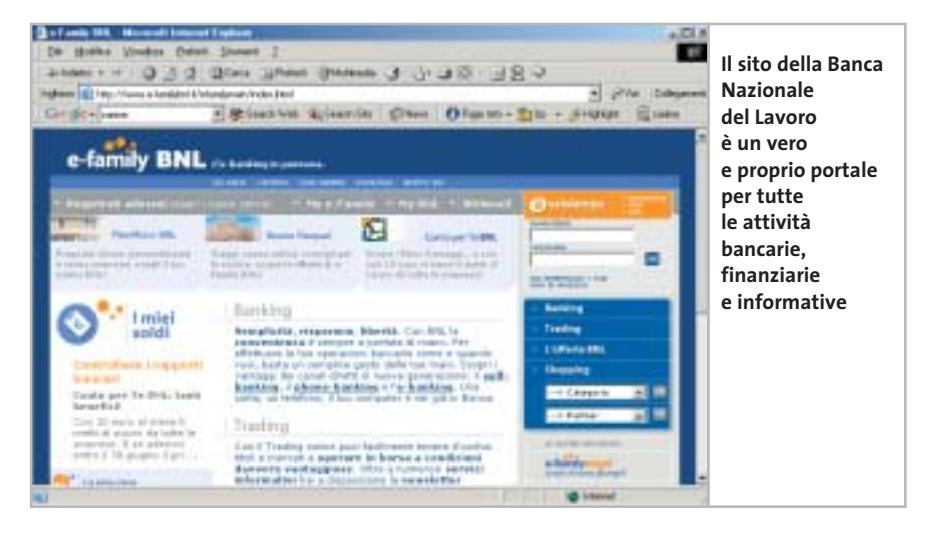

miti di giacenza. I costi di un bonifico via Internet sono di 1,29 euro ed è previsto un pacchetto di 24 prelievi gratuiti con la carta Bancomat. Quanto alle carte, la gamma di proposte tra strumenti di credito, debito e prepagate per acquisti nei mondi fisici e virtuali è una delle più interessanti sul mercato. Banca Sella ha istituito recentemente anche uno sportello telematico riservato ai mutui.

**Banco di Sicilia.** Anche il Banco di Sicilia appartiene (insieme a Bipop-Carire, Fineco Group e alla banca d'affari Mcc) al gruppo Capitalia. La clientela può disporre di un vero e proprio conto corrente su Internet, chiamato Bds Web24, e offerto in parallelo a Bds 24ore, il canale virtuale aperto 24 ore su 24 per i clienti tradizionali che vogliono effettuare online determinate operazioni e la compraven-

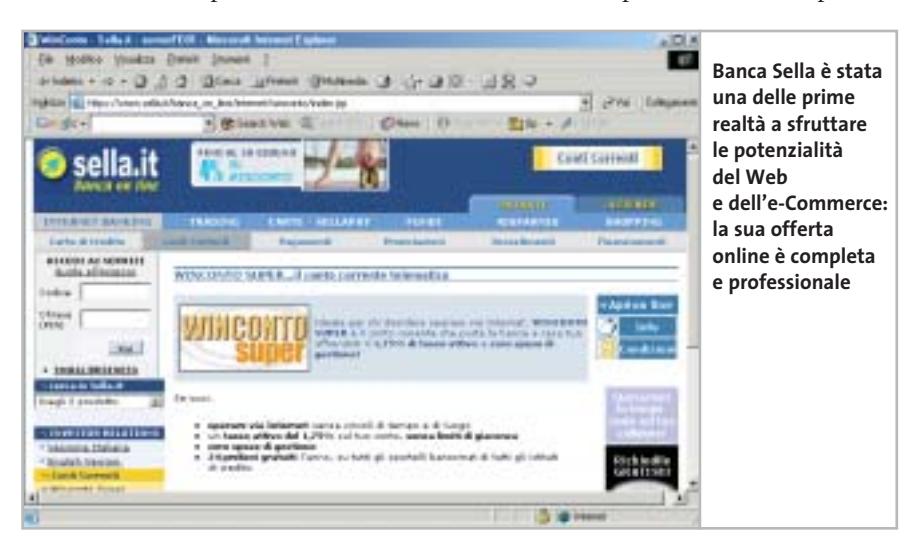

dita dei titoli azionistici. I correntisti BdS hanno la possibilità di aderire a BdS 24ore Dispositivo (il pacchetto di funzioni dispositive via Internet abbinato a Bds 24ore) o di convertire direttamente il conto tradizionale a BdSweb24.Chi non è ancora correntista dovrà presentare la richiesta di attivazione presso la filiale più vicina dell'istituto. Le condizioni sono diverse dal normale approccio a canone fisso perché BdS Web24 non prevede spese fisse e offre gratuitamente le operazioni effettuate per via telematica. Assegni emessi e operazioni effettuate presso gli sportelli fisici della banca comportano invece 2,27 euro di spesa.

Anche qui l'interfaccia è stata concepita con una certa linearità, anche se la struttura dei menù può indurre a qualche confusione.Il menù principale prevede sei comandi e un pulsante di Fine Servizio: Ordini di Borsa, Disposizioni, Informazioni,Prenotazioni,Utilità e Strumenti.Ogni sezione si apre con una pagina introduttiva con utili spiegazioni dei successivi contenuti. Molto pratica.

e collegato al c/c tradizionale. In alterna- → **BNL**.Il braccio telematico della Banca Nazionale del Lavoro è tra i più ambiziosi visti fin qui e punta a realizzare un vero portale per le esigenze bancarie, finanziarie, informative e di shopping della famiglia. Perfettamente integrato con il canale telefonico di Telebanca Bnl e con la rete degli sportelli, e-family BNL è il conto, a canone zero, attivabile direttamente online

CompactFlash - CompactFlash Ultra - SmartMedia - MultiMediaCard - SD Security Digital - Memory Stick - Wireless LAN Card - SanDisk Connect

## Soluzioni

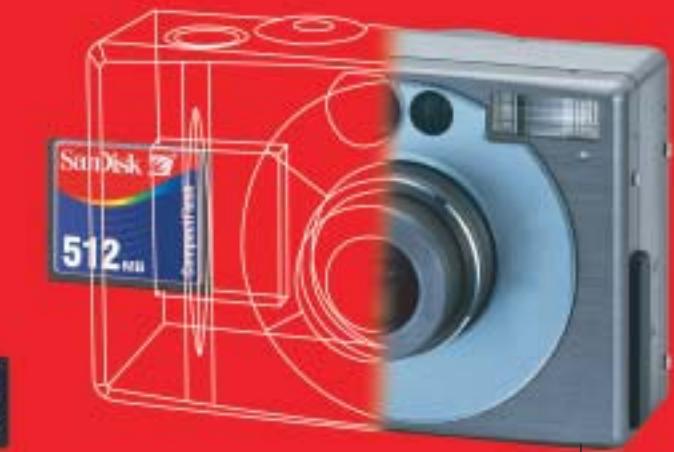

Wireless LAN Card SanDisk Connect™

Le memorie SanDisk offrono il più alto livello di

performance nella più vasta gamma di dispositivi digitali e sono la soluzione ideale per qualsiasi tipo di applicazione. Fare fotografie, ascoltare musica, memorizzare dati non è mai stato così facile: SanDisk ha una Memory Card per ogni esigenza,

una qualità garantita 5 anni.

#### E' una card Wi-Fi studiata per rendere più veloce il trasferimento dei dati senza fili minimizzando i consumi: ciò permette di utilizzarla tranquillamente sui PDA e Laptop senza correre il rischio di scaricare troppo velocemente la batteria del'apparecchio. La scheda garantisce lo scambio di dati senza fili poiché è conforme allo standard 802.11b. La Wireless Lan Card permette trasferimenti

di dati a velocità superiori agli 11M bps per un raggio di circa 100 metri.

#### CompactFlash Ultra™ SanDisk

è la scheda di memorizzazione ideale per tutti i dispositivi digitali che desiderano rapidissima velocità di scrittura. Offre prestazioni ai vertici della tecnologia per la fotografia digitale... così valida che la garantiamo 10 anni.

SanDisk<sup>72</sup>

## Cruzer™

Le Secure Digital rappresentano più di ogni altro dispositivo, il futuro per la memorizzazione e la trasportabilità dei dati. A questo scopo è stato creato il Cruzer™ Key Driver. Visto come un disco del vostro sistema PC o MAC

questi è alimentato direttamente dalla porta USB del computer. Disponibile in 4 versioni che si distinguono per il taglio della scheda SD (da 64 a 512Mb), Cruzer™ permette in modo estremamente semplice lo scambio dei dati da un computer all'altro o per leggere la tua scheda SD della digital camera o del telefono cellulare.

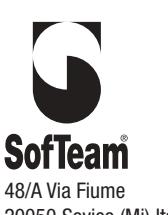

DISTRIBUTORE ESCLUSIVO

DISTRIBU

48/A Via Fiume 20050 Sovico (Mi) Italy Telefono 039 2012366 Fax 039 2012364 info.st@softeamweb.com www.softeamitalia.com

Wireless LAN Card SanDisk Connect™

xmedium

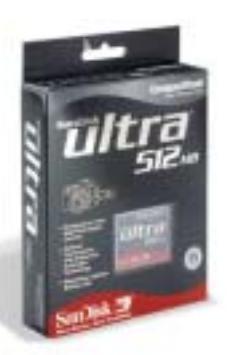

#### Home banking

tiva ci sono i conti "package" come Conto Per Te BNL a spese fisse e le sue varianti Young, Family, Silver e Business. Tutte le operazioni effettuate sul canale Internet di e-Family sono gratuite e sono organizzate con praticità in due ampie sezioni: Pagare e Controllare. La prima voce raggruppa le classiche funzioni dispositive, Bonifico, Bonifico periodico, Domiciliazione Utenze, Giroconto, Bollettini postali, Ici, Imposte e tasse F23 e F24, Mav/Rav, Utenze convenzionate, Ricarica cellulari. Le risorse informative vantano una forte vocazione alla personalizzazione.Per esempio attraverso la funzione Categorie di Spesa è possibile trasformare l'estratto del conto corrente in un vero bilancio familiare, strutturandolo in base ai vari tipi di spesa effettuati.

**Credem**. Il canale Web riservato ai correntisti del Credito Emiliano si presenta in veste grafica tradizionale ma dimostra una certa flessibilità. Le sezioni principali della pagina di Internet Banking, aperta su una comoda homepage personale ricca di informazioni essenziali, sono Conti correnti, Bonifici e pagamenti, Finanziamenti, Portafoglio titoli, Gestioni patrimoniali, Carta Ego (Visa) e Carta Credem (Bancomat). Come si vede, non c'è separazione tra attività bancarie normali e finanziarie. Tra i servizi dispositivi troviamo il pagamento di bonifici e i giroconti, gli effetti ricorrenti ed elettronici e tutta una serie di operazioni finanziarie per il risparmiatore. La specificità

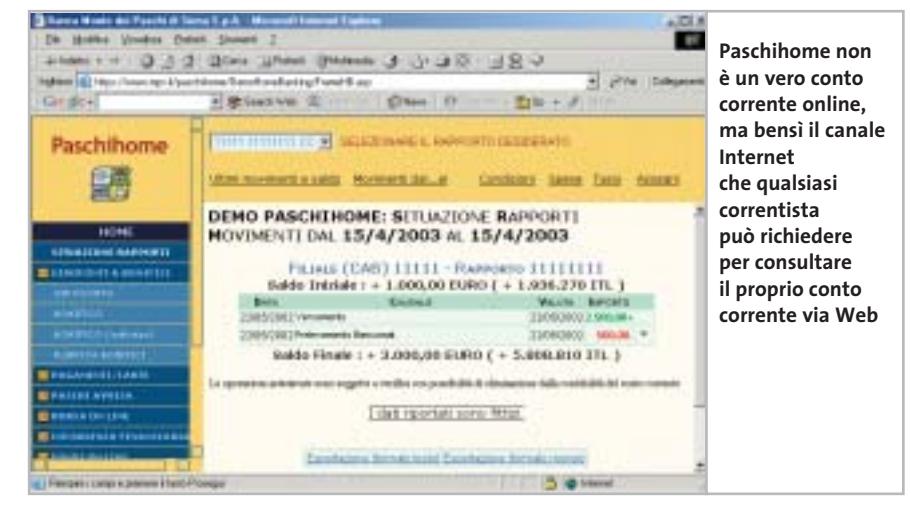

del Credem è legata a una miscela di tipologie di conto corrente studiata in funzione del canale principale d'accesso. Il Conto Accordi a canone fisso viene così affiancato da Conto Accordi Net, un conto corrente "tutto compreso" studiato proprio per la movimentazione attraverso Internet (altre offerte sono rivolte ai segmenti giovanili, con Conto My Money, Ora Conto e perfino un libretto di risparmio per bambini, Cassafurba). Il costo fisso mensile di Accordi Net comprende tutte le operazioni svolte tramite Internet e include l'emissione di carte di credito, bancomat e assegni. Sono comprese anche le operazioni di phone banking.

**Monte dei Paschi di Siena.**Anche il gruppo Mps ha una strategia multicanale molto articolata. Oltre al servizio di Internet

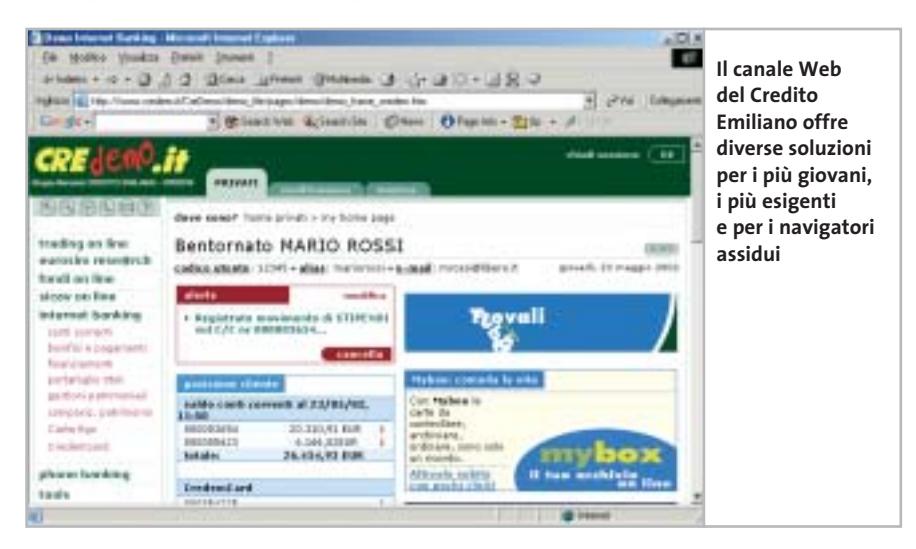

banking Paschihome, si segnalano lo sportello telefonico Paschi in Tel e quello mobile di Paschi in Rete. Rispetto agli sportelli di altre banche, Mps è forse meno orientato agli aspetti finanziari, peraltro presenti attraverso una notevole scelta di strumenti azionari, obbligazionari e di altro tipo. Meno ampia è la parte formativa rivolta al piccolo risparmiatore evoluto.

L'ingresso alle aree di operatività online è riservato ai correntisti che richiedono in filiale l'attivazione di una utenza Internet.La pagina di accoglienza si apre sulla finestra Home, che riporta una lista degli ultimi accessi effettuati. La prima voce del menù incolonnato a sinistra, Situazione rapporti, contiene tutti gli strumenti che il correntista può applicare a una o più posizioni in essere presso la banca (conti correnti, dossier titoli, gestione patrimoni mobiliari, polizze vita, conti in valuta estera).

‰ tervenire su effetti, ricariche del cellulare Scegliendo per esempio una posizione di conto corrente, è possibile interrogare il sistema relativamente a movimenti,movimenti con saldo, condizioni applicate, spese sostenute, tassi e assegni in circolazione. Una seconda sezione, Giroconti e Bonifici, raggruppa quattro operazioni di carattere dispositivo: Giroconto, Bonifico, Bonifico (indirizzo), che assiste nel reperimento delle coordinate bancarie del beneficiario e Rubrica bonifici, utili per i versamenti ricorrenti. La sezione Pagamenti/Carte permette di interrogare e ine perfino sullo stato delle carte bancarie di cui si dispone,oltre che conoscere i movimenti effettuati con questi strumenti.

Chiusa la parte di sportello, si apre una serie di opzioni di carattere informativo e soprattutto finanziario.Paschi Avvisa è un servizio per la personalizzazione di avvisi trasmessi al correntista attraverso gli Sms push sul cellulare.Borsa Online,Consulenza Finanziaria, Fondi Online e Sottoscrizioni (Opv) sono rivolti a risparmiatori e investitori. Paschi in Fiore è un bouquet di offerte bancarie, finanziarie e assicurative a canone fisso mensile. Polizze Mpv permette di gestire le polizze assicurative di Monte Paschi Vita. L'interfaccia è completata dalle funzioni di sicurezza (cambio password, che è diversa per le operazioni informative e dispositive) e una sezione di Aiuti.

**Poste Italiane**. L'alternativa più pratica e interessante al conto corrente bancario tradizionale viene offerta in Italia dalle Poste. Nato come strumento di risparmio personale e, per le aziende, di incasso delle rimesse dei clienti, il Banco Posta ha subito un radicale processo di svecchiamento che lo ha portato a essere, a tutti gli effetti, un conto corrente moderno, seppure orientato ancora alle esigenze di incasso e pagamento della famiglia e della piccola impresa. Più recentemente le Poste hanno anche attivato diversi servizi di investimento e finanziamento, compreso il Mutuo BancoPosta, e ha sottoscritto un accordo con MasterCard per la

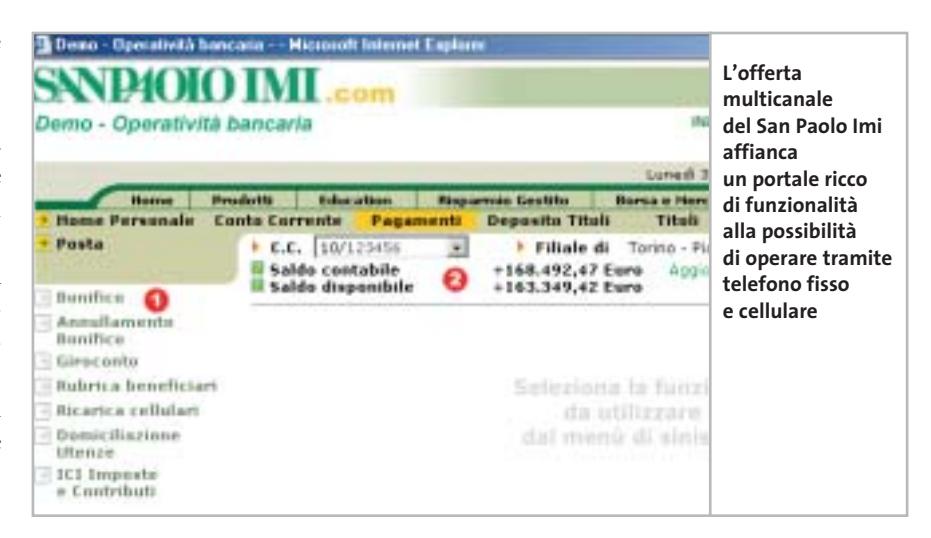

creazione di una pratica carta di debito e credito postale. Aprire un conto è molto semplice e la richiesta da presentare all'ufficio postale più vicino può essere prelevato online e stampato a casa. Il tasso di interesse netto praticato è pari all'1,46% e solo le prime 60 registrazioni in conto (fino a un massimo di 30,99 euro all'anno) sono a pagamento. L'unica avvertenza da rispettare è la non disponibilità del cosiddetto scoperto di conto: a differenza di quelli bancari il conto postale non può andare in rosso e gli assegni non devono mai "sforare". I servizi a disposizione del correntista prevedono il versamento di assegni postali, bancari e circolari, l'emissione di assegni postali (accettati ovunque), prelievi e pagamenti con carta Postamat/BancoPosta, bonifici verso le banche, postagiro tra conti correnti Banco-Posta, accredito stipendi e pensioni, do-

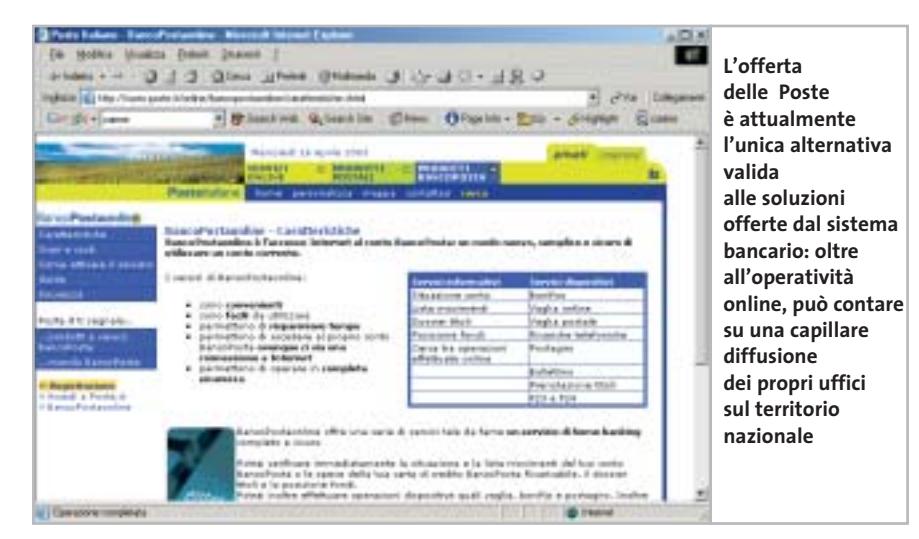

miciliazione delle utenze. Il titolare del conto può fare gratuitamente richiesta per l'attivazione di BancoPostaonline, lo sportello telematico con tutte le funzioni informative e dispositive del caso: bonifico, vaglia online, vaglia postale, ricariche telefoniche, postagiro, bollettino (compilazione online bollettini ccp), prenotazione titoli, pagamento F23 e 24.

**San Paolo Imi.**L'Istituto San Paolo Imi persegue un'ampia strategia multicanale orientata in modo particolare al correntista investitore, messo in condizioni di svolgere le operazioni di sportello e di trading utilizzando Internet, ma anche il telefono fisso e il telefonino. La sezione Operatività consente, dopo la registrazione nell'area Clienti, di accedere ai servizi di Internet banking, informativi e dispositivi. L'accesso richiede l'uso dei codici rilasciati in filiale al momento della sottoscrizione del contratto multicanale. Oltre alle normali operazioni bancarie (informativa conto corrente, bonifici e giroconti), lo sportello Imi permette di ricaricare il cellulare, domiciliare le utenze e pagare tasse e tributi Ici via modulo F24. L'ampia sezione di investimento ha un "reach2" di oltre 55 mila strumenti finanziari quotati sulle principali piazze mondiali. Molto ricco il bagaglio di sezioni formative e informative in questo ambito, inclusa una recente Area Giovani per risparmiatori di età compresa tra i 18 e i 30 anni.

Entrati nell'area Operatività, dalla pagina Home Personale un'interfaccia a sche-

#### Home banking

de permette di selezionare i servizi Conto Corrente, Pagamenti, Deposito Titoli, Titoli, Fondi e Servizi. Per le operazioni dispositive, la sezione Pagamenti visualizza un menù di opzioni comprendente le voci Bonifico, Annullamento bonifico, Giroconto,Rubrica beneficiari (per i bonifici ricorrenti), Ricarica cellulari, Domiciliazione utenze e Ici Imposte e contributi. La navigazione è piuttosto intuitiva e l'interfaccia molto pulita e lineare.

**We@bank/Banca Popolare Milano.**Sicuramente uno degli sportelli online più completi e articolati,per il servizio Conto @me che è a tutti gli effetti un vero e proprio conto online stipulato - esclusivamente via Web - con il servizio We@bank del gruppo Bpm. Il correntista tradizionale Bpm e Banca di Legnano, usufruisce del servizio di Internet Banking inLinea Web, gestito attraverso una specifica interfaccia e più limitato quanto a funzionalità; oppure ha in alternativa la possibilità di aggiornare gratuitamente il suo conto ai servizi previsti per i clienti We@bank.

Lo schermo di We@bank si apre su MyHome,un pagina di benvenuto con l'ultimo saldo, il link agli ultimi movimenti e alcune sottofinestre con i messaggi in arrivo e le notizie sui servizi di Banca Popolare Milano. Il menù prevede sei aree di movimento: Sportello, Trading, Investimenti, Finanziamenti, Assicurazioni, Non Solo Banca (sconti, convenzioni, acquisto biglietti manifestazioni sportive, e-commerce e persino un'area di formazione online sul mondo finanziario).

Scegliendo Sportello si accede alla pagina personalizzabile che permette di utilizzare tutti i servizi previsti per i correntisti online. Una sezione principale può contenere le sottofinestre con l'elenco delle voci in estratto conto con o senza saldo e la lista delle ultime dieci movimentazioni sul conto, dei bonifici e dei pagamenti di effetti.

Sulla colonna di sinistra, i vari servizi informativi e dispositivi. Situazione conto (Saldo e movimenti), Disposizioni (esito disposizioni online/assegni, bonifici, giroconti, bollettini postali, effetti bancari, tributi, ricariche e prepagate), Servizi (accredito stipendio, domiciliazione utenze, prenotazione assegni, prenotazione valute, gestione carte, blocco carte-assegni, estinzione rapporti). Le condizioni del servizio non prevedono il pagamento di alcun canone mensile.Il tasso creditore è di 3,25% base fino ai 50 mila euro (4% per almeno 18 eseguiti di borsa), 2% oltre i 50 mila euro. Spese di movimentazione e di liquidazione sono gratuite.

Il libretto assegni costa 0,52 euro più spese di invio. Bancomat: gratuiti anche i prelievi presso altri istituti fino a 50 prelievi annui (1,03 euro oltre i 50 prelievi su altri istituti). Le carte di credito (oltre il primo anno gratuito) costano 30,99. Disposizioni a mezzo Internet: 0,25 euro a bonifico; giroconti e pagamenti utenze gratuiti.

Il Conto @me implica naturalmente l'accesso a una vasta gamma di servizi ficorrentista di OnBanca, divisione Xelion, fa riferimento al conto On the Net, un tempo attivabile tramite i promotori o attraverso il call center OnBanca.A partire dal mese di febbraio del 2003 non è più possibile attivare un conto OnBanca nuovo. Per la clientela in essere, OnBanca prevede, oltre all'Internet banking in senso stretto, anche un canale di interfaccia via Sms, servizi di carte American Express e Mutui.

La nuova realtà Xelion ha allestito un'offerta di home banking basata su tre profili di conto corrente, caratterizzati da una serie man mano più estesa di servizi partendo da un conto base a canone zero. I tre profili attualmente disponibili sono: Direct Saving a canone zero, Direct Banking (5 euro mensili comprensivi di

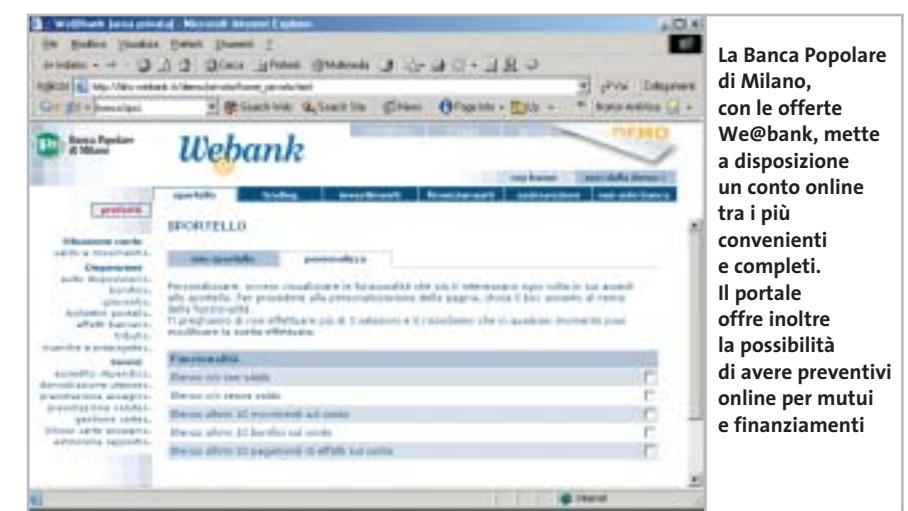

nanziari per l'investimento sui mercati borsistici nazionali ed esteri. Correntisti e, previa registrazione, non correntisti possono inoltre usufruire del nuovo servizio online per la scelta (con simulazione dell'importo delle rate) e la richiesta online dei mutui immobiliari.

#### **Xelion/ex On Banca — Gruppo Unicredito.**

Dopo l'acquisizione da Bpci (Banca Popolare Commercio e Industria) delle attività della banca online On Banca, il Gruppo Unicredito ha deciso di fondere con Xelion, il servizio di trading online, i servizi in essere dei correntisti OnBanca. La situazione per il cliente Unicredito è quindi ancora piuttosto variegata. Il carte e assegni). Direct Banking Plus (10 euro mensili per un conto corrente completo puramente online).

‰ La clientela retail del gruppo Unicredito fa invece riferimento alla neonata UnicreditBanca, che come tutte le banche più importanti mette a disposizione del correntista un canale di accesso via Web. Il sistema, con due porte di accesso distinte per privati e imprese, è efficiente ma piuttosto spartano. Il comando Conti correnti consente di visionare la lista di Saldo e movimenti, mentre Incassi apre una pagina sugli Effetti in scadenza. Con Pagamenti il correntista può effettuare bonifici, giroconti e pagare effetti e Mav, Rav e Rep.

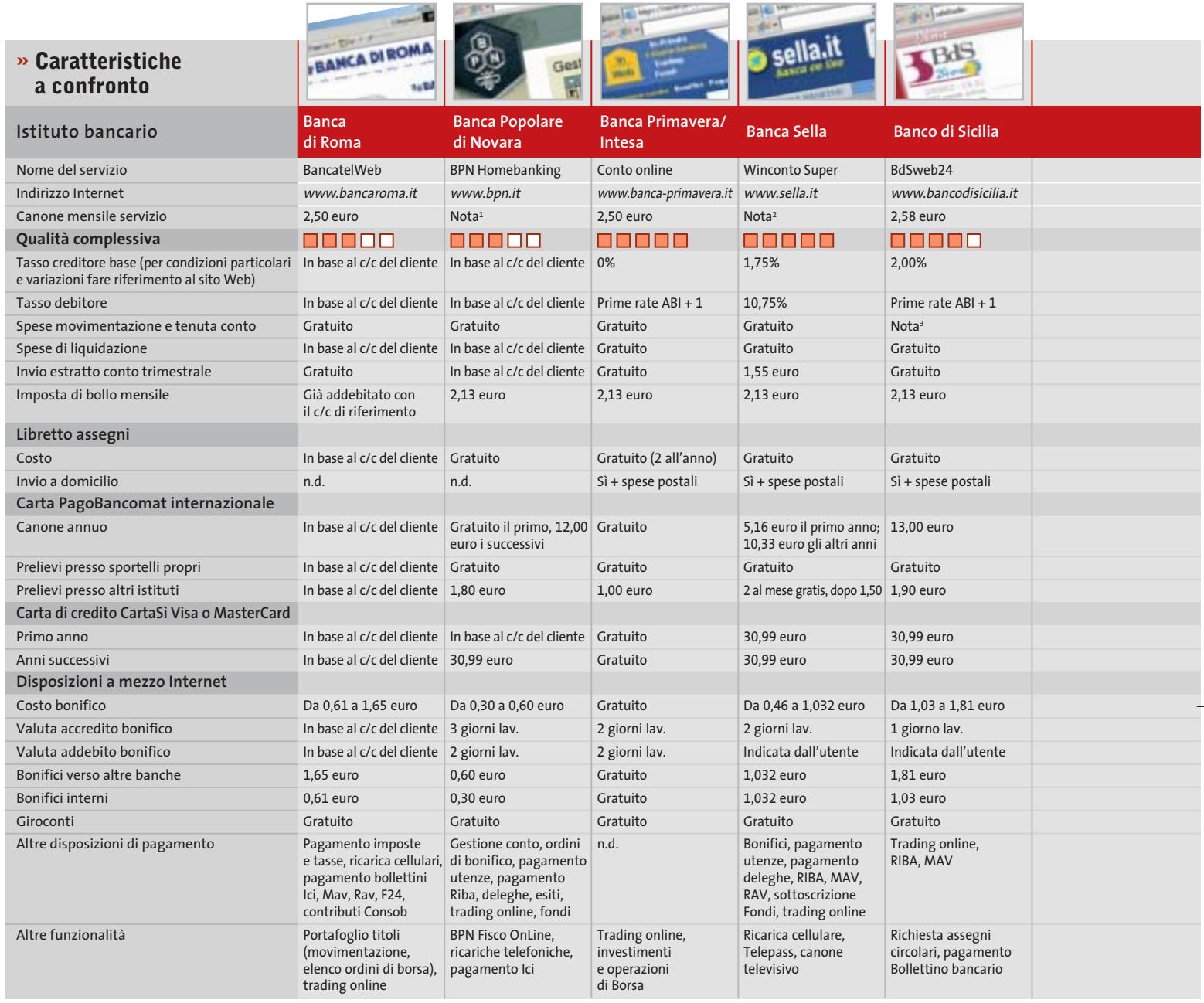

■■■■ I giudizi di CHIP corrispondono a: 5= ottimo 4= buono 3= discreto 2= sufficiente 1= insufficiente<br><sup>1</sup> Gratuito per i primi 3 mesi e successivamente fino a un massimo di 2,58 euro in funzione del numero di operazioni

*<sup>2</sup> Nessuno per il trimestre in corso al momento della sottoscrizione. Nei trimestri successivi le spese dipenderanno dal numero di operazioni* 

#### **LE VALUTAZIONI**

#### **» Criteri di giudizio**

Per questa rassegna, CHIP ha preso in considerazione i servizi online dei maggiori istituti bancari nazionali. Oggi il mercato dell'Internet banking si divide sostanzialmente in due. Da una parte ci sono pacchetti di offerta (tipologie di conto corrente) pensati appositamente per la clientela online o multicanale: correntisti che utilizzano quasi esclusivamente il Web e il telefono fisso o cellulare per gestire e movimentare il conto. Dall'altra parte tutte le banche cercano di venire incontro alle nuove esigenze dei loro clienti aprendo su Internet uno sportello virtuale, che il correntista tradizionale può attivare su richiesta e utilizzare.

Dal punto di vista operativo, queste due categorie non sono distinguibili. L'unica differenza del conto online risiede spesso nelle condizioni applicate e nel costo delle operazioni online, di solito molto più contenuto. Inoltre, le banche virtuali si distinguono a volte - ma non è detto - per l'assenza di veri e propri sportelli fisici sul territorio. Strumenti tangibili come la carta di credito o i libretti di assegni vengono inviati per posta, mentre una rete di promotori sul campo si occupa delle relazioni con il cliente, stabile o poten-

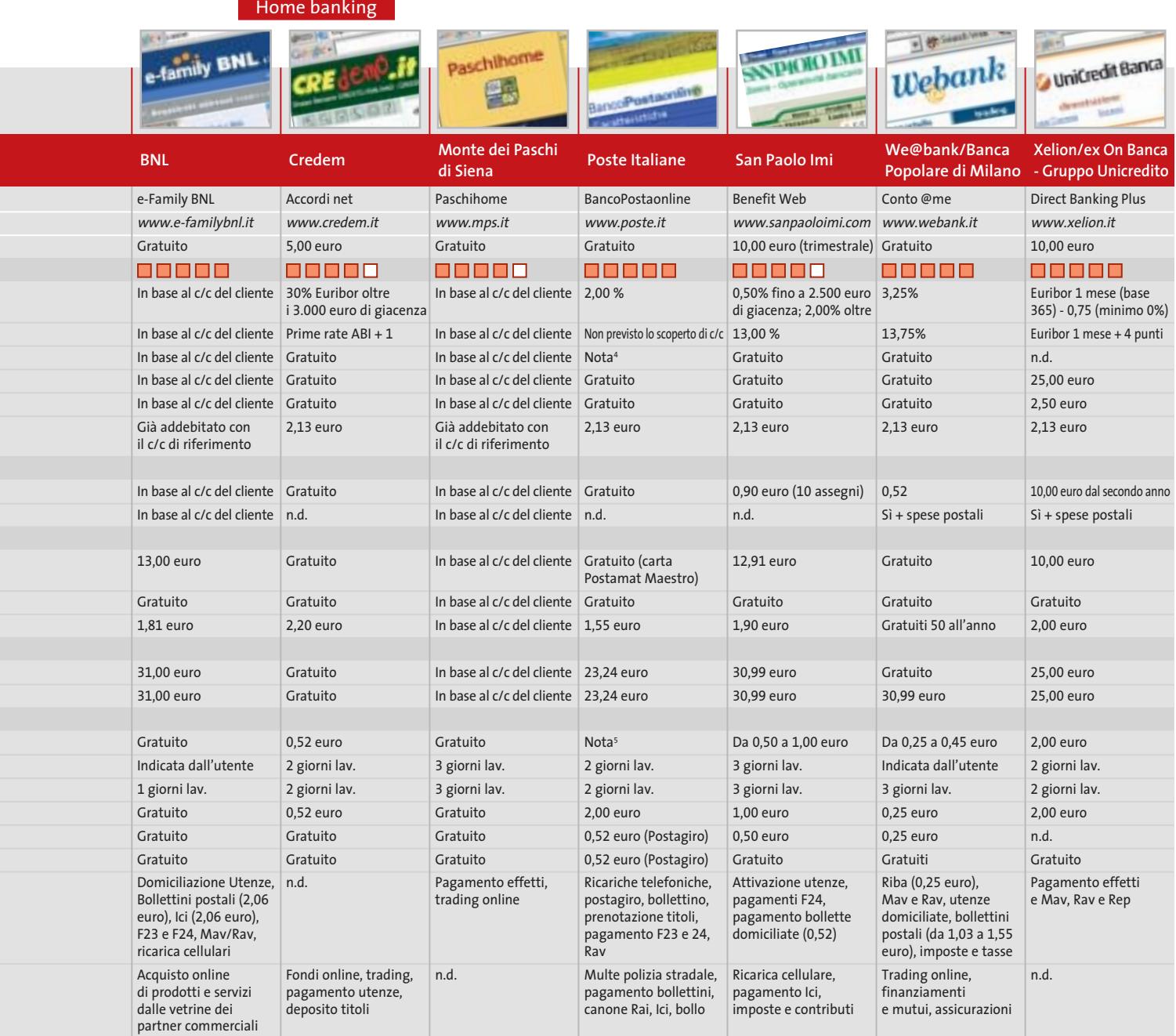

*<sup>3</sup> Gratuite tutte le operazioni effettuate in modalità remota; euro 2,27 quelle effettuate allo sportello* 

*<sup>4</sup> 0,52 euro fino a 60 operazioni, gratuite le altre <sup>5</sup> Bonifico 1,00 euro; vaglia online 10,33 euro; vaglia postale 5,16 euro*

ziale che sia. Dove non è stato possibile prendere in esame istituti o conti specificatamente "online", CHIP ha messo alla prova la veste grafica, le funzionalità e l'efficienza complessiva degli sportelli virtuali di conti più convenzionali. La tabella riassuntiva cerca di fornire un quadro delle condizioni economiche e delle spese che il correntista dovrà affrontare.

#### **Il commento**

#### **A ciascuno il suo...**

■È difficile giudicare oggi un conto online sulla base della sola convenienza. Molto dipende dall'uso che il titolare deve fare dello strumento conto corrente e degli accessori a esso collegato, per non parlare delle opportunità che l'Istituto concede in ambiti che vanno ben al di là della semplice gestione di cassa: investimenti in Borsa e in altri titoli finanziari, piani assicurativi,

prestiti personali e mutui immobiliari, perfino occasioni di shopping e offerte commerciali speciali.

Nell'insieme delle offerte, emergono i conti online di **Banca Primavera** (Intesa), **Xelion** (Unicredito) e **We@bank** (Bpm), ma anche la strategia di portale bancario e finanziario per la famiglia **e-Family**, e i servizi offerti dalle **Poste Italiane**. I prodotti di **Banca Sella**, meritano una menzione per la varietà di proposte sul piano degli strumenti di pagamento, dentro e fuori il cyberspazio.
### **SOMMARIO**

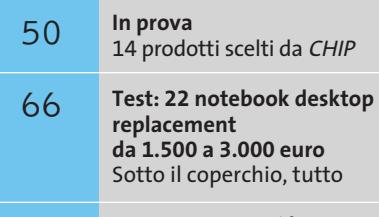

**Test: 4 stampanti laser a colori economiche**  Polvere magica 92

**CHIP Test Center 98 CHIP Test Center**<br>L'indice delle prove

# **Intel all'attacco**

**L'Hyper-Threading è di serie sui nuovi Pentium 4 "C" con Front Side Bus a 800 MHz, anche sotto i 3 GHz. Ventata di novità anche sul fronte dei chipset.** *Di Dario Zini*

■ Intel ridefinisce e completa la propria gamma di processori Pentium 4 con due importanti migliorie: da un lato l'implementazione della tecnologia Hyper-Threading anche sui modelli di frequenza inferiore ai 3 GHz (per l'esattezza 2,4, 2,6 e 2,8 GHz), dall'altro incrementando la frequenza di lavoro del bus di sistema a 800 MHz. L'aumento nella velocità del Front Side Bus salta quindi uno step "canonico", la frequenza di 166 MHz, per raggiungere direttamente i 200 MHz che, con l'architettura Quad Pumped, equivalgono di fatto a 800 MHz. Siamo quindi di fronte alla terza vita del core Northwood, nato con un Fsb a 100 MHz (400 MHz Quad Pumped), successivamente passato a 133 MHz (533 MHz Quad Pumped) e ora a 200 MHz. Un incremento rilevante, che permette il raggiungimento di una banda teorica massima sul bus di 6,4 Gb/s e che garantisce a Intel, ancora una volta, il nuovo primato nelle prestazioni sulle Cpu desktop. **Excelse the CHIP ISON (Figure 2008)**<br> **ARTICLE CONTRACT CONTRACT CONTRACT CONTRACT CONTRACT CONTRACT CONTRACT CONTRACT CONTRACT CONTRACT CONTRACT CONTRACT CONTRACT CONTRACT CONTRACT CONTRACT CONTRACT CONTRACT CONTRACT CON** 

intel<br>P<sup>entium®</sup>4

I nuovi Pentium 4 Fsb 800 sono siglati con una "C" dopo la frequenza nominale, per essere distinti dai fratelli minori con bus a 133 MHz: per esempio un P4 a 2,8 GHz Fsb 800 è indicato come 2,8C, sigla che indica contemporaneamente il bus a 800 MHz e la presenza dell'Hyper-Threading.

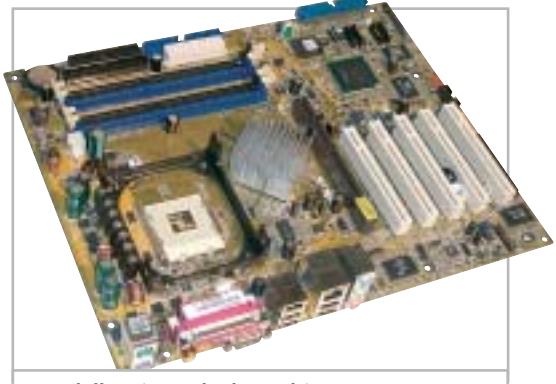

**Una delle prime schede madri con 875P: il modello P4C 800 della linea "Ai Series" di Asus**

**Canterwood** è il nome in codice del chipset 875P, ufficialmente designato da Intel per il supporto delle nuove Cpu sulle workstation di fascia alta: le caratteristiche salienti sono in primo luogo il supporto ufficiale per moduli di memoria Ddr 400, in grado di lavorare con il bus di sistema in modo sincrono, e le tecnologie Pat (Performance Acceleration Technology) e Csa (Communication and Streaming Architecture) integrate nel chipset.

### **Evoluzione del Granite Bay**

L'adozione in forma ufficiale dei moduli Ddr 400 fa presumere che la tecnologia RamBus abbia ormai i giorni contati, anche se Intel non si è ancora espressa, se non con i fatti, in questo senso. Come già sul chipset E7205 Granite Bay, anche sul Canterwood la gestione della Ram è demandata a un doppio controller (Dual Channel Ddr), in grado di ridurre al minimo i tempi di latenza e di sfruttare al meglio la banda di memoria. L'MCH (Memory Controller Hub) 82875P, ovvero la sezione north bridge del chipset, ottimizza l'accesso alla memoria con la tecnologia Pat, un sistema in grado di selezionare i percorsi d'accesso ai dati più rapidi e ridurre le latenze interne al chipset. Un sistema che porta a un incremento prestazionale, a parità di altre condizioni, misurabile intorno al 2-5%.

### **I benchmark di CHIP**

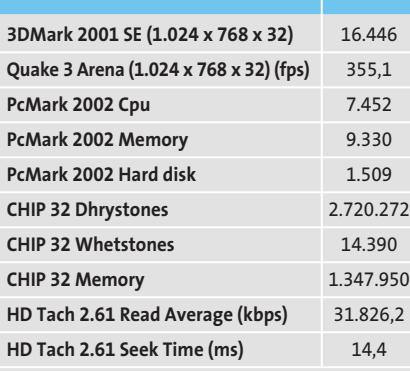

Configurazione di prova: scheda madre Intel D875PBZ, processore Pentium 4 3 GHz Fsb 800, 2 moduli Ddr 400 256 Mb, scheda video Sapphire ATI Radeon 9700 128 Mb Ddr, 2 hard disk Seagate Barracuda Sata V 120 Gb (configurazione stripe)

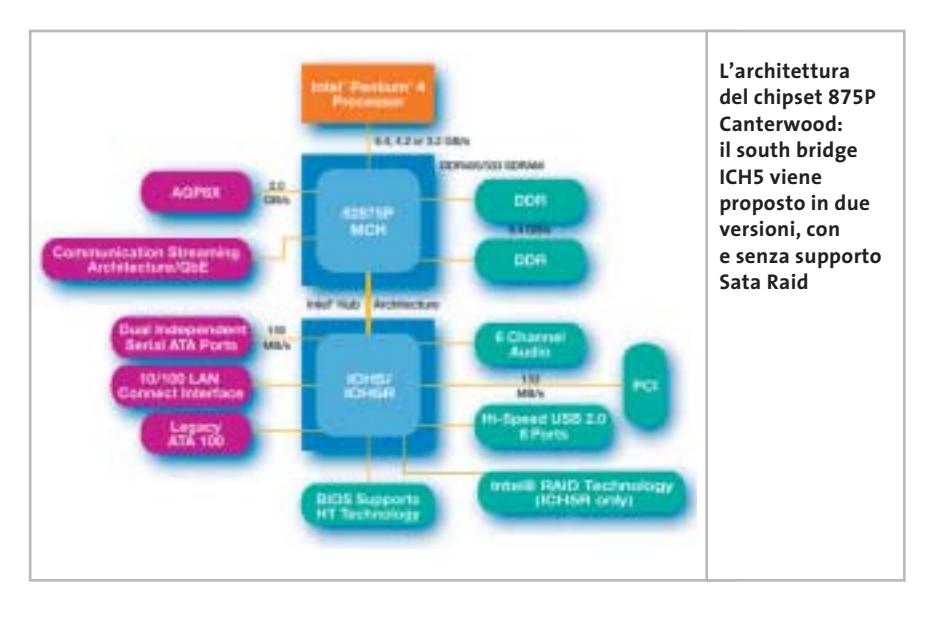

La Communication and Streaming Architecture apporta incrementi prestazionali sul fronte delle comunicazioni di rete: il controller di rete è interfacciato direttamente sul north bridge, fattore che incrementa in modo considerevole la banda, anche in questo caso grazie alla riduzione dei tempi di latenza e a una priorità più elevata dei processi relativi al traffico.

La banda passante massima di I/O di rete, pari a 266 Mb/s, risulta abbondantemente sufficiente per supportare il massimo traffico di un controller Gigabit Lan. Sul fronte della grafica un'elevata banda è garantita dalle funzionalità Agp 8x integrate nel chipset.

#### **Il nuovo ICH5**

Nuovo anche il south bridge ICH5, proposto nelle due varianti con e senza funzionalità Raid (820801EB e 82801ER): le variazioni rispetto alle caratteristiche della versione ICH4 riguardano il numero di porte Usb 2.0, che passano da sei a otto, la presenza di un controller Serial Ata a due canali, la compatibilità con le specifiche Pci 2.3 e la presenza di un controller Asf (Alert Standard Format). Per quanto riguarda la gestione delle funzionalità audio, nulla è variato rispetto alla precedente versione e sono mantenuti il supporto AC'97 e la gestione della polifonia a 2/4/6 canali, a 20 bit.

A coprire le fasce "mainstream", che riguardano i pc di prezzo compreso tra i 1.000 e i 1.500 dollari, è invece la versione 865 del north bridge, identificato con il nome in codice **Springdale**, una variante economica dell'875, priva della funzionalità Pat. Tre sono le varianti, rispettivamente denominate 865G, 865PE e 985P: la prima presenta una soluzione grafica integrata, ovvero la seconda generazione dell'Intel Extreme Graphics, che è caratterizzata da un nuovo sistema di rendering "a zone", in grado di beneficiare delle funzionalità Agp 8x e Dual Channel Ddr. Il core grafico è cloccato a 266 MHz, valore in grado di garantire buone prestazioni 3D, similari a quelle offerte dalle schede grafiche entry level.

La versione 865PE è sostanzialmente identica alla 865G, eccezion fatta per l'assenza del controller grafico integrato. Analoga considerazione vale per l'865P, che però supporta al massimo memorie di tipo Ddr 333, pur mantenendo la compatibilità con i nuovi Pentium 4 e il relativo Fsb a 800 MHz e con le funzionalità Hyper-Threading.

Il prezzo indicato da Intel per il Pentium 4 a 3 GHz Fsb 800 è di 417 dollari per lotti da 1.000 pezzi, mentre per quanto riguarda il chipset 875P il prezzo è di 53 dollari per la versione con funzionalità Raid e di 50 dollari per quella base.

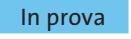

### **Personal computer • CDC PC Compy P4 2800 Un bus con il turbo**

**È di CDC il primo pc con il nuovo Pentium 4 a 2,8 GHz a 200 MHz di Fsb e chipset 865PE Springdale**

■ La caratteristica di maggior rilievo del PC Compy P4 2800 di CDC è data dall'adozione della scheda madre Intel D865PERL, che integra il nuovissimo chipset 865PE Springdale.Numerose sono le innovazioni e le particolarità tecnologiche offerte da tale chipset: le principali risiedono nel supporto del Front Side Bus a 200 MHz (800 MHz quad-pumped),nella presenza di una connessione Agp 8x, già introdotta a dicembre con l'E7205 Granite Bay,e nella gestione della memoria a doppio canale che,a differenza dell'E7205, consente l'utilizzo di moduli Ddr fino a 400MHz.

Sulla motherboard, CDC ha installato due moduli di Ram Ddr Pc3500, che vanno a occupare due dei quattro slot disponibili, e una Cpu Pentium 4 2,8 GHz, operante a 200 MHz di Fsb. Tale configurazione consente l'abilitazione della tecnologia Pat (Performance Acceleration Technology),integrata in Springdale, che permette di bypassare alcuni path di elaborazione all'interno dell'M-CH (Memory Controller Hub) e ottenere un boost prestazionale dell'ordine del 2-5%,a seconda del tipo di applicazione. La Cpu impiegata supporta la tecnologia Hyper-Threading, mediante la quale la Cpu viene vista dal sistema operativo come se fosse costituita da due unità logiche distinte, al fine di massimizzare il parallelismo di esecuzione.

### **Grafica al top**

Il sottosistema video è stato affidato a una Sapphire con una Gpu ATI Radeon 9700 equipaggiata con 128 Mb di memoria Ddr, uscita Tv e connettore digitale Dvi.Si tratta di una soluzione estremamente potente, in grado di raggiungere ottimi risultati nella gestione della grafica tridimensionale, come dimostra l'ottimo punteggio di 13.497 misurato con 3DMark 2001 SE. La sezione storage è rappresentata da un disco Maxtor DiamondMax Plus 9 da 120 Gb dotato di in-

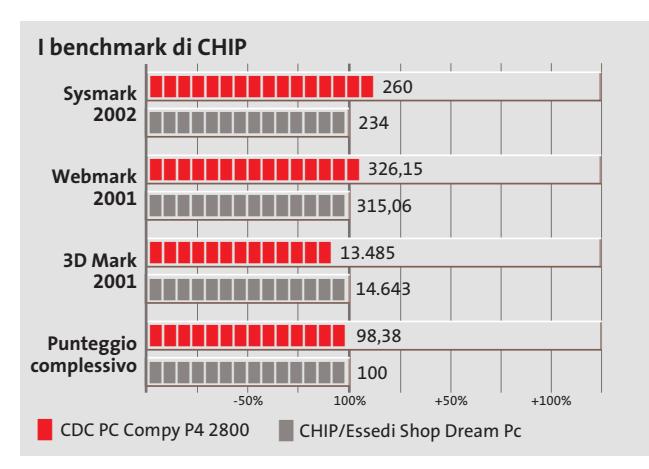

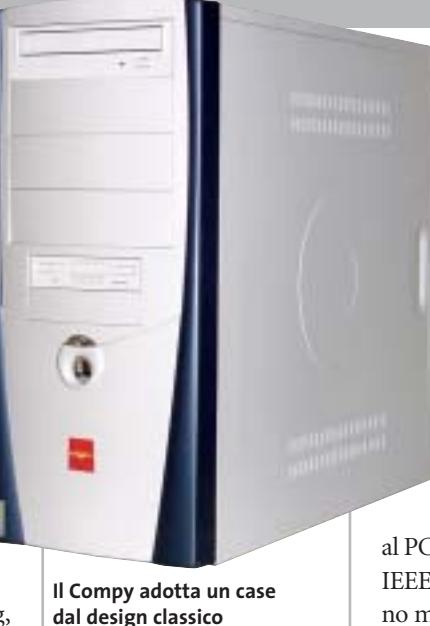

terfaccia Serial Ata e caratterizzato da una velocità di rotazione di 7.200 rpm e tempo medio d'accesso pari a 9,4 millisecondi. Per quanto riguarda le connessioni con dispositivi magneto-ottici, l'ICH5 integrato sulla motherboard governa due interfacce Ultra-Ata 100 a doppio canale e altrettante porte Serial Ata. Sfruttando il controller Sata-Raid integrato nel south bridge è possibile inoltre creare configurazioni Raid 0: tale modalità, nota anche con il nome di "striping", permette di utilizzare contemporaneamente due hard disk come fossero uno solo e, in linea teorica, di raddoppiare le velocità di lettura e scrittura. Secondo alcune voci non ufficiali, Intel dovrebbe rilasciare a breve una nuova versione del firmware dotata del supporto anche alla modalità Raid 1 (mirroring).

CDC ha scelto di dotare il PC Compy P4 2800 con il masterizzatore Dvd Toshiba DVR-5002, capace di effettuare incisioni di supporti ottici alla velocità di 2x/1x in standard Dvd-R/Rw. L'unità è in grado di masterizzare tranquillamente anche Cd-Re Cd-Rw: in questo caso le velocità sono rispettivamente 16x e 10x. I tempi medi

d'accesso, nell'ordine dei 130 ms (Dvd) e 110 (Cd),risultano allineati alle prestazioni di prodotti simili in commercio. La sezione audio è gestita dal chip C-Media 5.1 integrato nella scheda madre, mentre uno slot Pci è occupato da una scheda firewire che fornisce

al PC Compy ben tre interfacce IEEE 1394. I test effettuati hanno misurato buone prestazioni complessive, con risultati particolarmente brillanti negli ambiti Office Productivity e Internet Content Creation del benchmark Sysmark 2002.

**Andrea Pogliaghi**

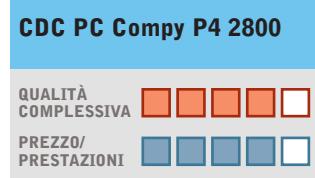

I giudizi di CHIP sono illustrati a pag. 216

### **Chipset Springdale +**

**con tecnologia Pat Ottime prestazioni grafiche +**

**– Manca la scheda di rete**

### **CHIP VIDICE CHE**

**Le peculiarità del chipset Springdale sono ben sfruttate dal prodotto di CDC, che si pone ai vertici per prestazioni**

**Processore:**Intel Pentium 4 2,8 GHz **Configurazione:** 512 Mb Ddr Pc3500, scheda madre Intel D865PERL, Hd Maxtor DiamondMax Plus 9 Sata da 120 Gb, scheda video ATI Radeon Sapphire 9700 da 128 Mb Ddr, masterizzatore Dvd Toshiba SDR-5002, 6 Usb 2.0, 3 IEEE 1394, 1 seriale, parallela, audio out, keyboard Ps/2 e mouse Crown **Software in dotazione:** Windows XP Home Edition, Microsoft Works 7, Pinnacle V8 **Produttore:** CDC, www.cdc.it **Distributore:** Compy, n. verde 800/418141 **Prezzo:** euro 1.779,00

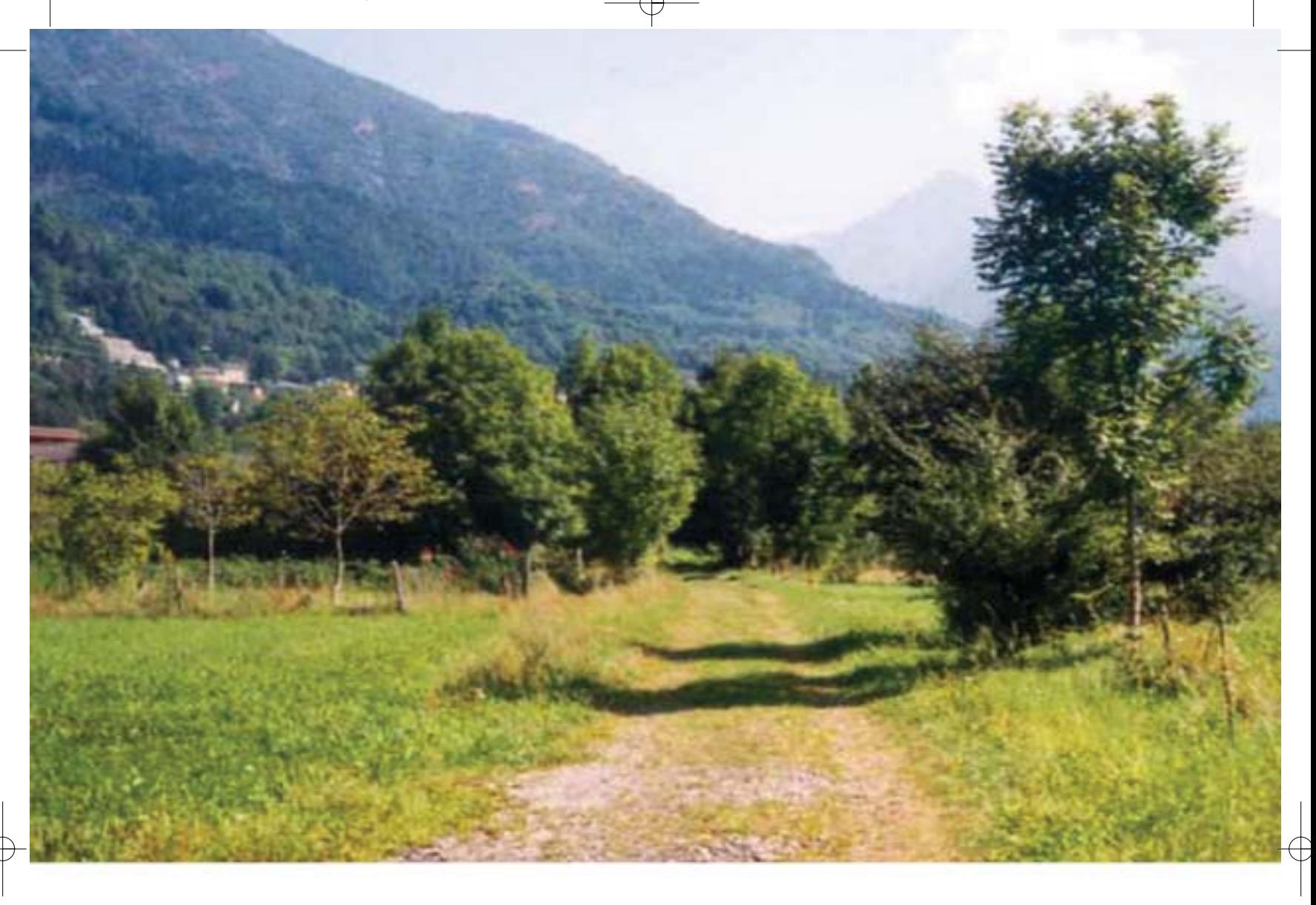

# L'unica strada per non convertire !

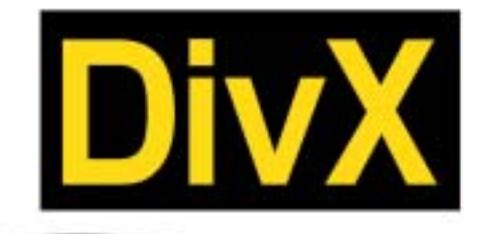

# RICHMOND DVX-1000

Il primo lettore DivX-DVD al mondo con uscita Video Digitale DVI. Puoi collegare al DVX-1000 tutti i tuoi apparecchi video: TV tradizionali, Monitor PC (vga), TV al plasma, Monitor TFT-LCD sfruttando il collegamento ottimale per ogni sorgente e tutti i tuoi apparecchi audio tramite le uscite digitali ottica e coassiale S/PDIF Dolby Digital e DTS

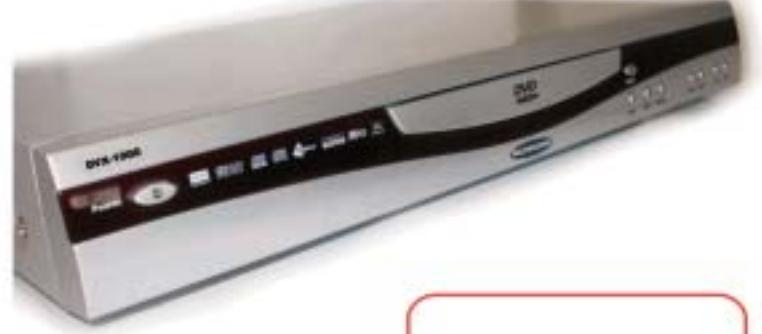

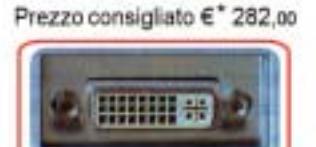

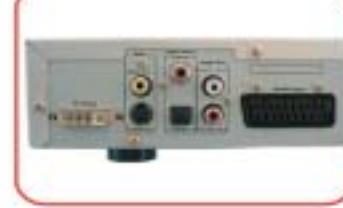

La presa D'al gatantisce risultati eccellenti in termini di quolità e stabilità delle immagini grazie all'elaborazione diretta dei segnali digitali provenienti dal DVD senza<br>la depela convensione digitaldamiogica e amatogicalitigitale

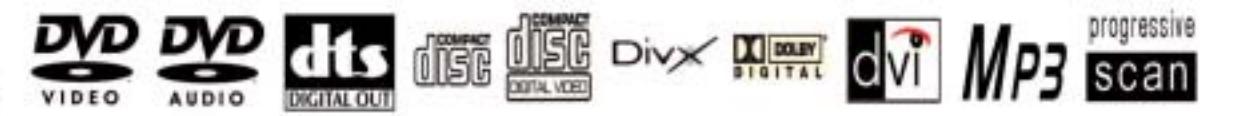

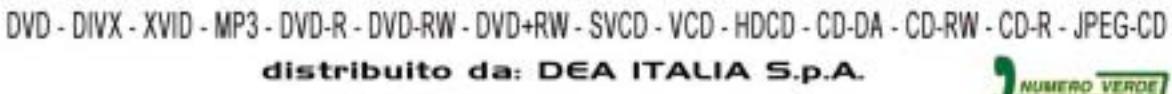

www.dea-italia.com info@dea-italia.com

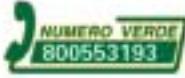

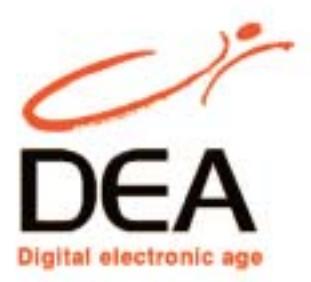

**ATTUALITÀ » FOCUS » HARDWARE » SOFTWARE »** 

### In prova

# **Scheda madre • Gigabyte 7VAXP-A Ultra Il rivale di nForce 2?**

**È di Gigabyte la prima motherboard basata sulla nuova versione "A" del chipset KT400 di VIA Technologies**

■ L'nForce2 di nVidia è attualmente la piattaforma di riferimento per sistemi AMD Athlon e le tecnologie impiegate nel chipset, in particolare l'architettura Dual Ddr per la gestione della memoria a doppio canale,la collocano a un livello superiore rispetto alle soluzioni concorrenti. VIA Technologies ha recentemente presentato alla stampa internazionale il chipset KT400A, una versione modificata del proprio KT400 con la quale cerca di contrastare la leadership dell'nForce2 e tenere il passo nell'attesa del nuovo KT600, che dovrebbe vedere la luce proprio in questi giorni.

La versione "A" del KT400 non presenta modifiche sostanziali rispetto al precedente chipset e l'unica innovazione significativa risiede nel supporto ufficiale delle nuove memorie Ddr a 400 MHz (Pc3500), capaci di erogare una bandwidth massima di 3,5 Gb/sec.Tali memorie potevano anche essere impiegate con il precedente KT400, ma con forti limitazione nelle velocità d'accesso, che venivano drasticamente ridotte al fine di evitare potenziali instabilità. Secondo alcune voci non confermate, inizialmente VIA Technologies avrebbe avuto l'intenzione di affiancare al KT400A il nuovo south bridge VT8237 ma, a causa di alcuni problemi rilevati nel controller Serial Ata integrato,sarebbe stata costretta a equipaggiare il KT400A con il "vecchio" south bridge VT8235. Considerando

l'uscita imminente del nuovo KT600, molti produttori di schede madri, tra cui Abit, avrebbero deciso di non presentare alcuna soluzione basata su tale chipset, considerata una versione "di transito"e destinata a rimanere sul mercato per un tempo molto breve.

### **Caratteristiche del KT400A**

Attualmente, Gigabyte è l'unico produttore ad aver presentato una scheda basata sul KT400A,la 7VAXP-A Ultra,che propone cinque slot Pci, uno slot Agp 8x e tre slot per memorie Dimm Ddr, sui quali si possono collocare fino a 3 Gb di Ram. La disposizione dei componenti sul Pcb rispetta l'architettura tradizionale e particolare attenzione è stata dedicata alla collocazione degli slot di memoria, che sono posti alla giusta distanza dalla porta Agp e non rendono necessaria la rimozione della scheda video a fronte di una modifica della Ram di sistema.

Il south bridge prescelto è il VT8235, che garantisce tra l'altro la presenza di sei connettori Usb, compatibili con la versione 1.1 e 2.0 dello standard. Il controller Lan integrato è il Realtek 8100BL, mentre per quanto riguarda il chip audio, VIA ha deciso di affidarsi al Realtek Alc650. Decisamente completa è la sezione Eide: i connettori primario e secondario supportano due canali ciascuno e il controller Promise PDC20276 gestisce altri due connettori a doppio canale. Il south bridge VT8235, a differenza del prossimo VT8237, non possiede un controller Sata integrato e VIA è stata costretta a sceglierne uno esterno, collegato mediante bus Pci. La scelta è caduta sul Silicon Image SI3112A, dotato del supporto a due dispositivi Sata indipendenti e capace di gestire in hardware gli standard Raid 0 e Raid 1. Il controller firewire VT6306 gestisce invece le tre interfacce poste sulla scheda.

**La Gigabyte 7VAXP-A è una delle poche motherboard equipaggiate con il chipset KT400A di VIA Technologies**

### **Buone possibilità di tuning**

Il Bios Award è molto completo e permette di agire su un vasto numero di parametri.La sezione Advanced Chipset Feature è una delle più complete per Bios Socket A: Active to Precharge, Precharge to Active e Cas Latency sono solo alcune delle opzioni di configurazione proposte. Ben fatta anche la sezione di impostazione dei voltaggi, mentre il comparto frequenze permette di modificare esclusivamente l'Fsb: il moltiplicatore può essere settato esclusivamente via hardware mediante dip-switch.La scheda di Gigabyte gestisce la frequenza di bus di 333 MHz e può montare processori Barton, mentre il supporto per l'Fsb a 400 MHz non è ancora previsto in forma ufficiale. Le prestazioni che abbiamo misurato hanno fatto segnare ottimi risultati, che restano però inferiori rispetto a quanto ottenuto da una piattaforma nForce2, la cui superiorità risulta evidente nei benchmark più dipendenti dalla gestione della memoria. A corredo sono forniti due cavetti Sata e staffe posteriori con porte Usb, firewire, jack audio e uscita ottica.

**Andrea Pogliaghi**

### **Gigabyte 7VAXP-A Ultra QUALITÀ COMPLESSIVA PREZZO/ PRESTAZIONI** . . I giudizi di CHIP sono illustrati a pag. 216

**Costruzione curata + Bios completo +**

**+ Buone prestazioni**

#### **CHIP VIDICE CHE**

**Una motherboard completa, stabile e performante e che offre discrete possibilità di overclock**

**Tipo:** scheda madre **Chipset:** VIA KT400A **South bridge:** VT8235 **Slot (Agp/Pci/Ram):** 1 (8x)/5/ 3 (3 Gb) **Canali Eide:** 4 **Produttore:** Gigabyte, www.gigabyte.com.tw **Distributori:** Abaco International, Brain Technology, Computer Discount, Diamont, ECC Elettronica, Mind (vedi rubrica Aziende) **Prezzo:** euro 165,60

# **God** D50 Series

# Go Anywhere, Do Anything

1) Integration of newest Intel® Pentium® 4 Processor CPU, upgradeable to 2.6GHz,

creates top computing platform;

**Dod!** 

- 2) 15" SXGA/SXGA+/UXGA large size LCD screen, delivers sharp and smooth display;
- 3) Intel® 845M and DDR architecture, together with the ATI M7 graphic engine, makes impressive 3D graphic display ever seen in notebook computer;
- 4) Apply USB v2.0 port, transfer rate up to 480Mbps, eases connection to faster digital peripherals;
- 5) Interchangeable media bay make computer lighter, overall travel weight less than 2.7Kg;
- 6) Thanks to ultra-compact design, thickness of D50 is only 35.9mm;
- 7) Scroll touchpad makes convenient web browse, all at the touch of a button.

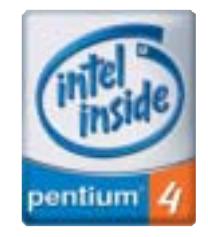

Intel, the Intel Inside Logo,<br>Pentium are trademarks of<br>registered trademarks of<br>Intel Corporation or its<br>subsidiaries in the United<br>States and other countries.

### **SKIPPER SRL**

Tel - 02.4335301 qdi@skipperpr.com

### **QDI COMPUTER (UK) LTD.**

2/F Seymour House, 186 High Street, Slough SL1 1JS, UK Tel: (44) 1753 554004 Fax: (44) 1753 550885 www.qdieurope.com

### In prova

## **Personal computer • ByeByte BlackBox 2 Il cubo multimediale**

**Pensato per chi ha poco spazio disponibile, il BlackBox 2 è una completa stazione multimediale**

■ Il posizionamento di un pc è fortemente condizionato dalle dimensioni del cabinet e non sempre è possibile collocarlo nella posizione ideale. Non è questo il caso del ByeByte Black-Box 2, le cui dimensioni sono veramente compatte. Il piccolo case in alluminio ricoperto di plexiglas trasparente ingombra poco più di un comune stereo portatile e può essere collocato in un qualsiasi punto della scrivania; anche l'aspetto richiama più un "gettoblaster" con la grossa maniglia per il trasporto posizionata nella parte superiore del case.

All'interno tutto è organizzato per offrire la maggior compatibilità con i componenti più comuni senza sacrificare troppo la circolazione dell'aria necessaria per smaltire il calore generato dal processore. La scheda madre è una Chyang Fun CFI-S86 in formato Flex-Atx basata su chipset VIA P4M266 con Fsb fino a 133 MHz e in grado di gestire una quantità massima di memoria pari a 2 Gb, suddivisi nei due slot a disposizione, di serie equipaggiati con 256 Mb di memoria Ddr Pc2100. Il processore installato su Socket 478 è un Intel Pentium 4 con una frequenza di clock di 2 GHz. Date le ridotte dimensioni della scheda madre, l'espandibilità risulta essere più che sufficiente anche se limitata a uno slot Pci e a uno Agp 2x/4x.

### **Sezione video integrata**

La sezione video integrata nel chipset è una S3 ProSavage8 con una quantità di memoria, in condivisione con quella di sistema, compresa tra 8 e 32 Mb. Questo fattore è determinante ai fini delle prestazioni solamente in ambito ludico, dove il BlackBox 2 non risulta essere particolarmente brillante nelle applicazioni 3D, in cui ottiene un modesto punteggio di 611 con 3DMark 2001 SE, anche mettendo a disposizione il massimo della memoria possibile.

Per il collegamento del pc a un televisore sono presenti sia un'uscita coassiale, sia una S-Video.La presenza di uno slot Agp

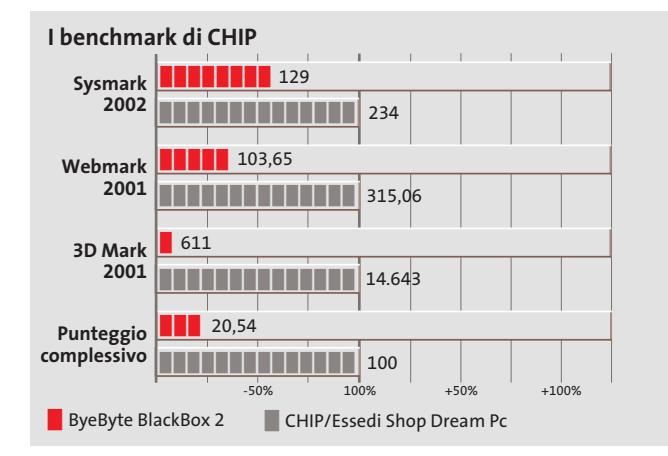

lascia all'utente la

possibilità di un upgrade per migliorare le doti grafiche del BlackBox 2. La sezione storage è affidata a un disco Maxtor 6E040L0 DiamondMax Plus 8 con una capacità di 40 Gb e una velocità di rotazione dei piatti di 7.200 rpm e tempi medi di accesso ai dati inferiori ai 10 ms.La particolarità di questo disco risiede non tanto nelle prestazioni,allineate a quelle dei dischi offerti attualmente sul mercato, ma nelle dimensioni.

Il disco, infatti, è alto solamente 17,5 mm,fattore utile nell'ottica della dissipazione termica all'interno del case. Dovendo sfruttare al meglio le possibilità offerte dal cabinet, ByeByte ha equipaggiato il BlackBox 2 con un combo drive Philips CDD 5301 in grado di leggere supporti Dvd a una velocità di 12x, scrivere a 32x, riscrivere a 10x e leggere supporti Cd a 40x.

La sezione audio è integrata nel chipset e sfrutta il codec AC'97 per la riproduzione dell'audio di giochi, film e musica. Nella parte frontale del case sono riportati anche un ingresso per il microfono e un'uscita per le cuffie, due porte Usb e una porta joystick per il collegamento di periferiche Midi o di gioco. Per quanto riguarda il networking, il BlackBox 2 è equipaggiato con

**Il ByeByte è un completo pc multimediale, d'ingombro ridotto**

una sezione Lan 10/100 Fast Ethernet gestita da un chip Realtek RTL 8139 integrato nel chipset; stranamente non è presente un modem per la navigazione in Internet tramite una connessione dialup. La dotazione del ByeByte BlackBox 2 comprende un kit wireless desktop Logitech composto da un mouse ottico e da una tastiera, entrambi di colore nero.

**Alessandro Milini**

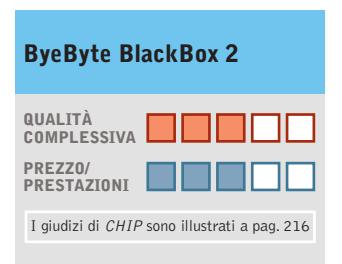

**Dimensioni compatte +**

**Combo drive di serie +**

**Sezione grafica – di prestazioni modeste**

### **CHIP VI DICE CHE**

**Il BlackBox 2 è una soluzione efficace per chi desidera un pc facile da trasportare e da posizionare**

**Processore:** Intel Pentium 4 2,0 GHz **Configurazione:** 256 Mb Ddr, scheda madre Chyang Fun CFI-S86, Hd Maxtor 6E040L0 da 40 Gb, combo drive Philips CDD 5301 32x/10x/40x/12x, tastiera e mouse ottico **Software in dotazione:** Windows XP Home Edition **Produttore:** ByeByte, www.byebyte.it **Distributore:** Computer Point, tel. 899/103334 **Prezzo:** euro 1.199,00

# **Per tenere sott'occhio il business mentre guardi il mondo!**

**Accedi alle informazioni ovunque tu sia e quando vuoi.**

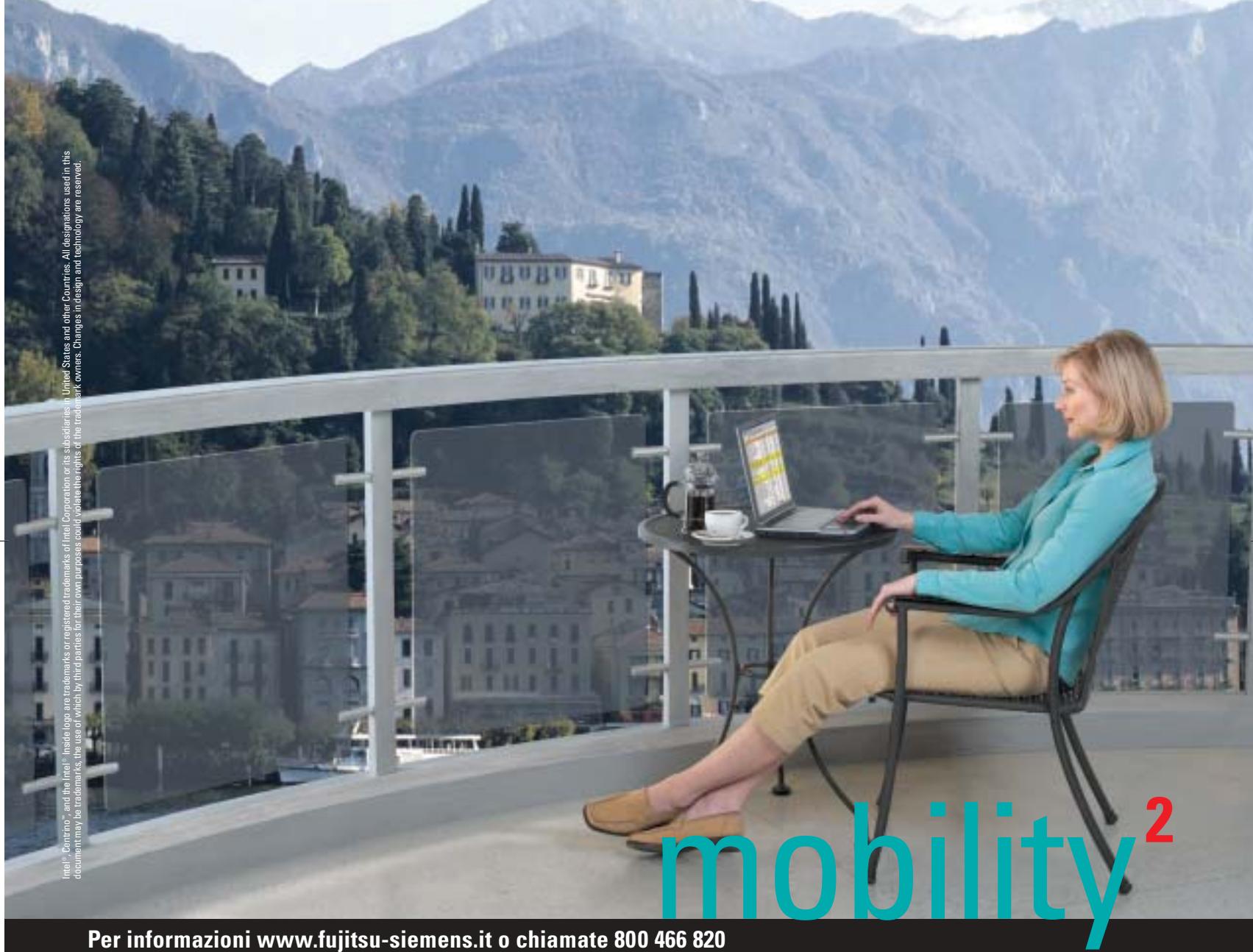

### **Per informazioni www.fujitsu-siemens.it o chiamate 800 466 820**

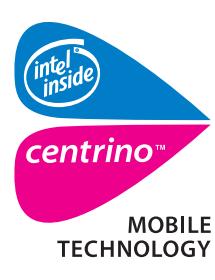

Ora puoi lavorare anche se non sei in ufficio, grazie alla tecnologia che ti permette di accedere alle informazioni della tua azienda ovunque tu sia, senza bisogno di collegamenti wired. **LIFEBOOK S6120 grazie alla tecnologia Intel®Centrino™ Mobile Technology,** piccolo e leggero, mette a disposizione grande portabilità, connettività wireless e la nuova tecnologia di power management che aumenta notevolmente la durata delle batterie. LIFEBOOK S6120 di Fujitsu Siemens Computers garantisce la massima sicurezza insieme alla libertà di lavorare in qualsiasi luogo.

LIFEBOOK S6120: lavorare sì, ma dove vuoi tu!

**Fujitsu Siemens Computers consiglia Microsoft®Windows®XP Professional per le aziende.**

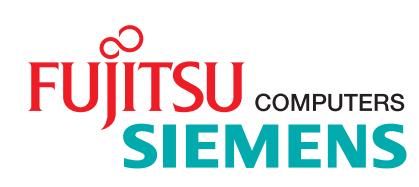

## **Personal computer • Frael Leonhard P4306R Freccia d'argento**

**La linea di personal computer Frael, sempre al passo con la tecnologia, cambia look ma mantiene alta la qualità e le prestazioni**

■ Il nuovo look, caratterizzato dal case in alluminio satinato e da un frontale con sportellino, del pc Frael Leonhard P4306R colpisce immediatamente lo sguardo e lascia presagire che al suo interno si possano trovare componenti all'altezza del cabinet utilizzato. Il case in alluminio middle tower è ben organizzato per facilitare una circolazione d'aria ideale al suo interno. Le "sbavature", dovute al taglio del metallo, tipiche dei primi case in alluminio, sono assenti e la struttura è solida. Nella parte posteriore è poi installata una ventola di sistema dal design particolare che facilita l'espulsione del calore prodotto dai componenti.

La scheda madre è una Asus P4G8X basata su chipset Intel E7205 Granite Bay,che supporta processori Hyper-Threading,memoria Ddr in modalità a doppio canale, Agp 8x e Fsb a 533 MHz. L'espandibilità di questa motherboard è affidata a cinque slot di tipo Pci e uno di tipo Agp con supporto per

schede 4x/8x.La quantità di memoria Ddr gestita dal chipset ammonta a ben 4 Gb suddivisi su altrettanti slot divisi in due gruppi.Il Frael Leonhard P4306R dispone di due banchi da 256 Mb di memoria Ddr Pc2700, soluzione ideale per sfruttare l'aumento di prestazioni offerto dalla modalità Dual Channel.

### **Tecnologia Fdb a fluido**

La gestione dei dati è affidata a un disco Hitachi Deskstar 180GXP da 60 Gb con velocità di rotazione dei piatti di 7.200 rpm e tempi medi d'accesso ai dati inferiore a 9 ms. Equipaggiato con tecnologie Fdb (l'ormai onnipresente sistema di cuscinetteria "fluida") e dotato di un buffer di 8 Mb, il Deskstar risulta essere uno dei più silenziosi dischi attualmente in commercio.

Anche la scheda video è in linea con le caratteristiche di qualità della componentistica impiegata. Equipaggiato con una Hercules 3D Prophet con

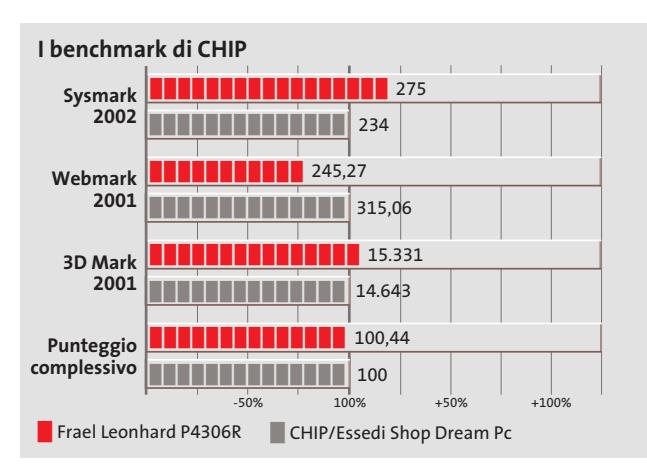

**56** CHIP | GIUGNO 2003

**Estetica rinnovata per il case**

Gpu ATI Radeon 9700 Pro da 128 Mb di Ram Ddr, il Leonhard P4306R è uno dei più veloci pc attualmente in commercio nella grafica 3D: ben 15.331 punti realizzati con 3DMark 2001 SE. La sezione ottica comprende un lettore Dvd-Rom e un masterizzatore: il primo è un Pioneer Dvd-119 con velocità massime di lettura pari a 16x per i supporti Dvd e 40x per i comuni Cd-Rom, con tempi medi di accesso ai dati di 95 ms per i Dvd-Rom e di 90

**adottato da Frael, che presenta una colorazione argento**

### **Masterizzatore 48x**

ms per i Cd-Rom.

Il masterizzatore Asus CRW-4816A è in grado di scrivere su Cd a una velocità massima di 48x e riscrivere Cd-Rw fino a 16x. La particolarità di questo drive si trova principalmente nei sistemi di gestione impiegati per garantire la riuscita senza intoppi della scrittura. I sistemi Cav e P-Cav garantiscono risultati ottimali sia per i dati,sia per la musica. I sistemi FlextraLink e FlextraSpeed, Ddss II e il riconoscimento automatico del tipo di supporto consentono di evitare errori di buffer underrun in fase di scrittura, garantendo la massima affidabilità

possibile. La sezione audio è affidata a una scheda Terratec Aureon 7.1 con supporto per sistemi audio multicanale, fino a sette altoparlanti più subwoofer, re-

censita sul numero di aprile 2003 di *CHIP*. La dotazione hardware comprende una tastiera multimediale Btc e un mouse ottico Logitech.

Il sistema operativo installato è Windows XP Professional e la dotazione software include Intervideo WinDVD e la suite OpenOffice.

#### *Alessandro Milini*

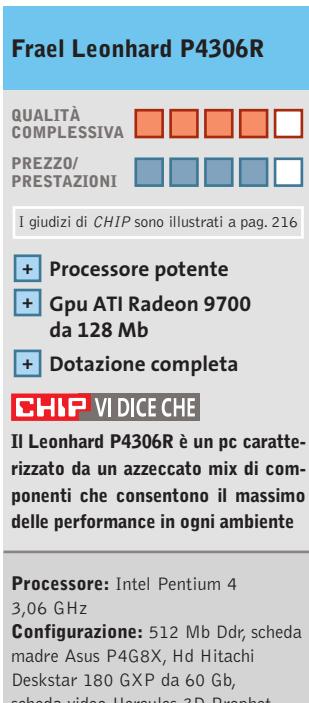

scheda video Hercules 3D Prophet 9700 con Gpu ATI Radeon 9700 da 128 Mb, lettore Dvd Pioneer Dvd-119, masterizzatore Asus CRW-4816, 4 Usb 2.0, 2 IEEE 1394, Lan, 2 seriali, parallela, game, scheda audio 7.1, tastiera, mouse **Software in dotazione:** Windows XP Professional, Nero Burning Rom 5, Intervideo WinDVD **Produttore:** Frael, n. verde 800/571390, www.frael.it **Distributore:** Fraelpoint **Prezzo:** euro 1.820,00

### In prova

### **Masterizzatore Cd • Waitec Storm 52**

# **Sempre più veloce**

**Velocità di 52x sia in lettura sia in scrittura per il nuovo modello di Waitec**

■ Il dispositivo appartiene alla serie Storm di Waitec e raggiunge la velocità di scrittura di 52x in modalità Cd-R e di 24x in modalità Cd-Rw. Il sistema di prevenzione di fallimenti in scrittura è affidato a un buffer interno di 2 Mb e alle tecnolo-

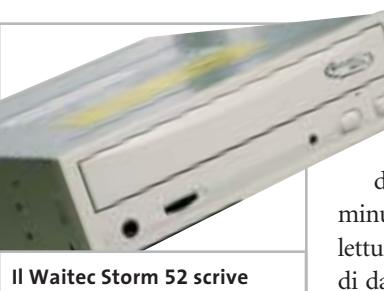

**un Cd da 700 Mb in poco più di due minuti**

gie SafeLink e Dds (Dynamic Damping System):la prima evita spiacevoli errori di buffer underrun, mentre la seconda riduce le vibrazioni e migliora la qualità operativa. Il vassoio ha sporgenze laterali più profonde della media, che trattengono il Cd anche quando il lettore viene coricato sul fianco; mancano purtroppo le guarnizioni in gomma per impedire l'ingresso di polvere all'interno dell'unità, il che potrebbe comportare qualche problema, giacché l'ingente produzione di calore rende consigliabile l'installazione dell'unità nello slot posto di fronte all'alimentatore.

La dotazione comprende il cavetto audio per il collegamento alla scheda sonora, viti di fissaggio e due supporti vergini da 80 minuti, compatibili con velocità di scrittura fino a 52x. Non è invece incluso il ca-

vetto Eide a 40 poli né il manuale,e le uniche istruzioni presenti nella confezione sono costituite da uno scarno foglietto, che illustra il montaggio della periferica. I test effettuati non hanno deluso le aspettative e hanno mostrato un buon com-

portamento dell'unità, abbastanza allineato alle specifiche dichiarate: il processo di scrittura di 700 Mb di dati si è concluso in due minuti e 35 secondi, mentre la lettura dello stesso quantitativo di dati è avvenuta alla velocità media di 39x, con un picco di 50,29x.

### **Andrea Pogliaghi**

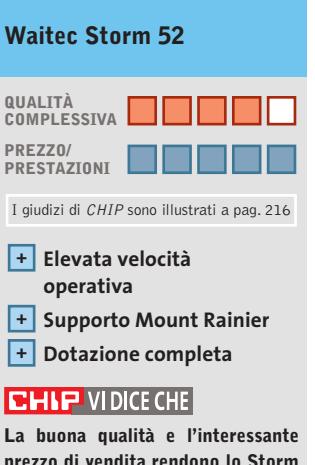

**prezzo di vendita rendono lo Storm 52 una proposta da prendere in seria considerazione**

**Tipo:** masterizzatore interno Eide – Atapi **Velocità (Cd-R/Cd-Rw/lettura):** 52x/24x/52x **Cache interna:** 2 Mb **Tempo d'accesso medio:** 120 msec. **Produttore:** Waitec, www.waitec.it **Distributore:** Artec, tel. 06/6650011 **Prezzo:** euro 59,00

# **Scheda grafica • QDI Npact GeForce Ti 4200 Soluzione d'impatto**

**Buone prestazioni per la scheda grafica Npact di QDI, basata su GeForce4 Ti 4200 di nVidia**

■ La scheda grafica di QDI è un prodotto indirizzato al mercato di fascia media, sia per il prezzo di vendita che per la tecnologia utilizzata. Il motore grafico della Npact è basato sulla linea di Gpu GeForce4, che fornisce il supporto al bus Agp 8x. Dal punto di vista prestazionale l'adozione di tale interfaccia non porta a nessun vantaggio concreto ma, sul piano della compatibilità,l'Agp 3.0 risolve i problemi dovuti agli sfasamenti tra la tensione d'alimentazione della scheda grafica e quella del chipset. Il motore grafico GeForce4,pienamente compatibile con le librerie DirectX 8 di Microsoft,è basato sul sistema nFinite FX di nVidia ed è composto da una sezione di Transform & Lighting, affiancata da sei pipeline programmabili (due per il vertex shading e quattro per il pixel shading).

La gestione dei 128 Mb di Ram Samsung on board è affidata alla tecnologia LightSpeed Memory Architecture II (Lma II), progettata con lo scopo di migliorare l'efficienza con cui la Gpu (Graphic Processing Unit) effettua il rendering dei pixel.Le specifiche prevedono una frequenza operativa di 250 MHz sia per la Gpu che per la memoria.In particolare quest'ultima, essendo di tipo Ddr (Dual Data Rate), permette di sfruttare la modalità doppio-fronte del clock e performare "come se" operasse a 500 MHz. La Npact di QDI si basa inoltre sul sistema nView Display di nVidia e pertanto permette di utilizzare

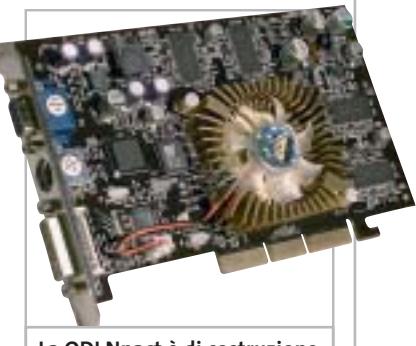

**La QDI Npact è di costruzione curata e viene proposta a un prezzo interessante**

display multipli: è possibile configurare due monitor analogici, oppure uno digitale e uno analogico o indirizzare l'output verso un televisore.

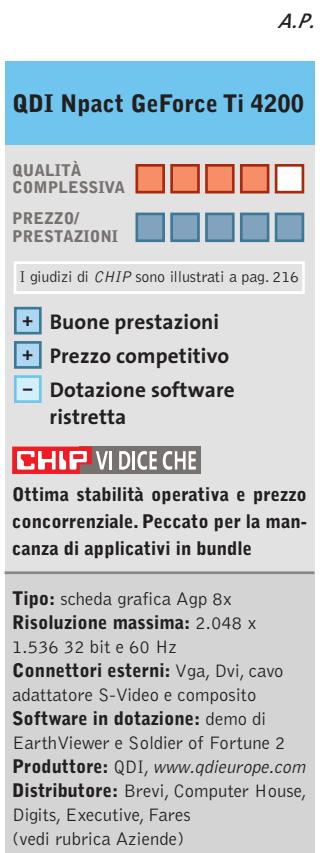

**Prezzo:** euro 210,00

### In prova

### **Personal computer • Bow.it Zitto 2K5 Black Il suono del silenzio**

**Bow presenta lo Zitto, un pc estremamente silenzioso dalle buone doti velocistiche**

■ Un ampio case con laccatura nera alloggia un sistema equipaggiato da componenti di ottimo livello e ben assemblati tra loro. La parte frontale del cabinet è protetta da una lastra di plexiglass, fissata al case tramite eleganti perni color alluminio,mentre le paratie laterali sono trattenute contro la struttura portante mediante quattro viti di fissaggio a testa grossa, azionabili manualmente. Nella parte inferiore sono presenti due porte Usb e altrettanti jack audio, mentre in quella posteriore è installata una ventola di raffreddamento, che assicura una temperatura operativa ottimale.

Lo Zitto è equipaggiato da un Pentium 4, operante alla frequenza di 2,53 GHz con Fsb a 133 MHz, il cui calore è smaltito da un grosso dissipatore in alluminio, sormontato da una ventola di raffreddamento silenziosa ed efficace.La Cpu è alloggiata su una motherboard Albatron PX845PEV PRO con chipset Intel 845PE, dotata di supporto per processori Socket

478 con Fsb da 100/133 MHz e memorie Ddr a 266/333 MHz,mentre l'espandibilità del sistema è garantita da cinque slot Pci e un'interfaccia Agp 4x. Il south bridge, che nel caso di schede Intel è chia-

mato Ich (Input/Output Controller Hub), è l'82801DB e gestisce sei porte Usb 2.0. Il controller IEEE 1394 non è invece presente. Il quantitativo di memoria ammonta a 512 Mb, un unico banco installato su uno dei tre slot disponibili, popolabili complessivamente da un massimo di 2 Gb di Ram.

### **Funzionamento asincrono**

Piuttosto discutibile è la scelta di Bow di dotare lo Zitto con moduli Pc2700: la Cpu viene in tal modo forzata a interagire in modo asincrono con la memoria di sistema (133 MHz di Fsb e memorie a 166 MHz in modalità Ddr) e costretta a restare in idle per diversi cicli di clock a ogni richiesta di accesso alla Ram. Il sottosistema video è rappresentato da una Gainward

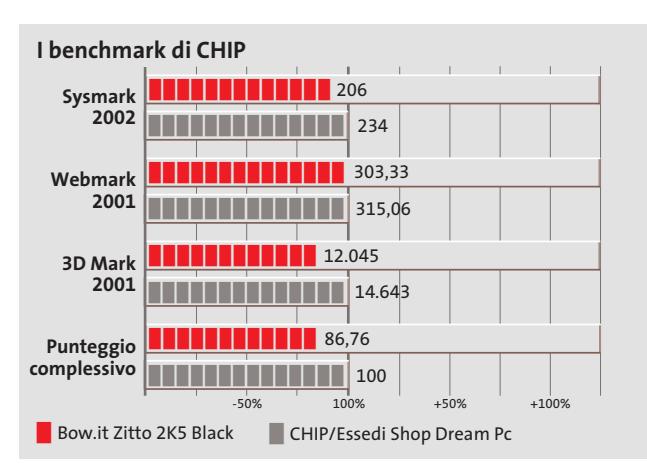

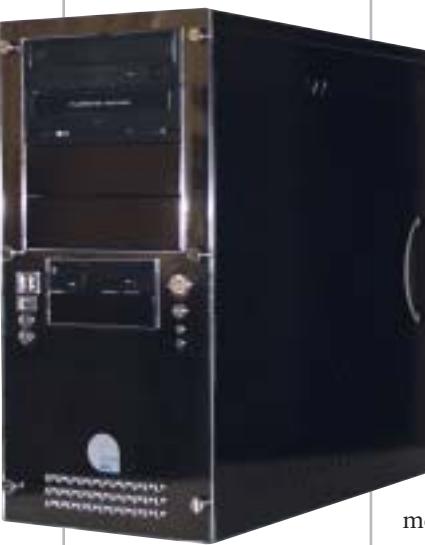

**Case nero e unità ottiche coordinate: oltre che silenzioso lo Zitto è anche elegante**

GeForce4, con Gpu Ti4800SE e interfaccia Agp 8x, equipaggiata con 128 Mb di memoria Ddr. Si tratta di una scheda grafica di fascia media, che risulta tuttavia equilibrata con il sistema e capace di gestire brillantemente la grafica tridimensionale, come confermato dal punteggio di 12.045 conseguito con 3DMark 2001 SE. Lo Zitto non è dotato di Serial Ata, ma solo di un tradizionale controller Eide Ultra-Ata100, a cui è connesso un disco Seagate Barracuda Ata V da 80 Gb, dotato di un buffer interno dimensionato a 2 Mb. Il dispositivo opera a una velocità di rotazione di 7.200 rpm ed è caratterizzato da un tempo medio d'accesso di 9,4 millisecondi.

### **Doppia unità ottica**

Due sono le unità ottiche presenti nello Zitto: un masterizzatore Plextor e un Dvd-Rom Toshiba. Il primo ha una velocità massima di scrittura pari a 48x, riscrittura 24x e lettura di supporti Cd a 48x e permette di incidere un Cd in soli tre minuti. Il tempo medio d'accesso ai dati è di circa 100 millisecondi. Nell'imballaggio dello Zitto sono compresi anche cinque Cd-R Plextor da 80 minuti e un Cd-Rw da 650 Mb. La sezione audio è affidata al codec AC'97,basato sul canonico chip Realtek Alc650 integrato onboard e con audio multicanale a sei vie.

Il computer di Bow si merita pienamente il nome che porta: le ventole interne svolgono la propria funzione in modo decisamente silenzioso e il ronzio di funzionamento complessivo del pc risulta quasi impercettibile.

#### **Andrea Pogliaghi**

# **QUALITÀ COMPLESSIVA PREZZO/ PRESTAZIONI Bow.it Zitto 2K5 Black** I giudizi di CHIP sono illustrati a pag. 216

- **Rumorosità ridotta + Buone prestazioni +**
- **+ Dotazione completa**

#### **CHIP VIDICE CHE**

**Lo Zitto è un pc molto silenzioso, equipaggiato con componenti di fascia media adatti all'esecuzione di giochi e degli applicativi comuni**

#### **Processore:** Intel Pentium 4 2,53 GHz

**Configurazione:** 512 Mb Ddr, scheda madre Albatron PX845PEV, Hd Seagate Barracuda IV Ultra-Ata 100 da 80 Gb, scheda video GeForce4 Gainward da 128 Mb Ddr, masterizzatore Plextor Plexwriter 48x/24x/48x, lettore Dvd-Rom 16x/48x, 6 Usb 2.0, 2 seriali, 2 Ps/2, parallela, audio out, game, tastiera e mouse cordless Logitech **Software in dotazione:** Windows XP Home Edition, Nero 5.5, WinDVD 4, WinRip 2, WinProducer 3, Serious Sam, Cd-Rom driver, 5 Cd-R e 1 Cd-Rw Plextor **Produttore:** Bow.it, www.bow.it **Distributore:** Bow.it, tel. 02/9244211 **Prezzo:** euro 1.399,00

### **CASIO**

# Entra in una nuova dimensione

Veloce e sottile: nuova EXILIM EX-Z3 con zoom ottico 3x

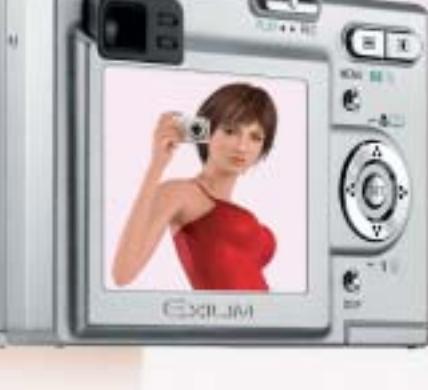

 $....3.2$  mega

Nuova CASIO EXILIM EX-Z3. Con zoom ottico 3x, risoluzione di 3.2 megapixels, ampio display TFT a colori da 2'' e funzione Slide Show, 10 MB di memoria interna, slot di espansione SD/MMC, docking station e molte altre innovative funzioni. Preparatevi ad avvicinarvi ad una nuova dimensione della fotografia digitale. Visitate il sito www.exilim.it

**Distant** 

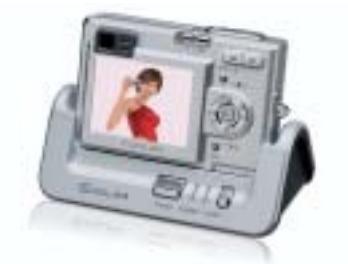

Docking station USB con funzione Slide Show EXILIM EX-Z3

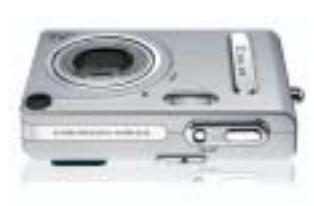

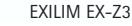

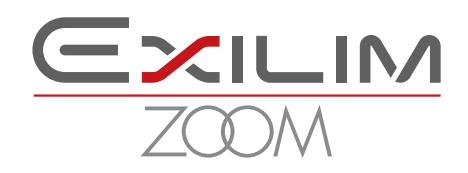

Distribuito da: Ical SpA, via Ludovico di Breme 9, 20156 Milano

### In prova

### **Masterizzatore Dvd • Asus DRW-0402P**

# **Dvd ad alta velocità**

**Asus propone un veloce masterizzatore Dvd-R/Rw a 4x/2x/12x, con una dotazione software completa**

■ Il dispositivo di Asus è equipaggiato con la stessa meccanica del modello DVR-A05 di Pioneer, dal quale differisce esclusivamente per l'involucro esterno.La scrittura viene effettuata all'ottima velocità di 4x, nel formato Dvd-R/Rw,mentre un buffer interno dimensionato a 2 Mb collabora con il circuito di prevenzione di buffer

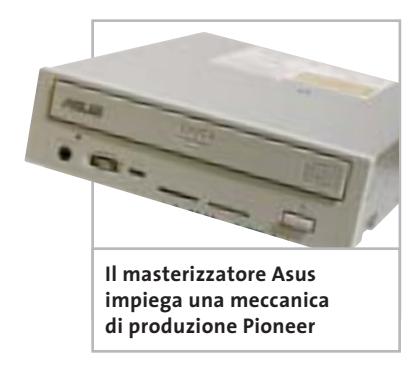

underrun. Nell'unità ottica di Asus sono integrate le tecnologie Liquid Crystal Tilt, inizialmente sviluppata per sistemi di navigazione Gps, e Smart Laser Driver. In particolare, quest'ultima si occupa di modulare l'intensità del laser al fine di rendere più accurato il processo di scrittura, mentre il sistema Dynamic Resonance Adsorber ha la funzione di smorzare le vibrazioni indotte dall'elevata velocità di rotazione dei supporti ottici e di conseguenza migliorare la qualità operativa del dispositivo. L'assorbimento di corrente dei due circuiti di alimentazione è piuttosto basso (solo 0,6 e 1,1 A) e la produzione di calore abbastanza contenuta, anche in virtù della ventola posteriore, con la quale viene garantita una temperatura di funzionamento ottimale. È comunque consigliabile collocare il dispositivo vicino alle griglie di ventilazione dell'alimentatore. Asus DRW-0402P supporta da specifica la modalità Ultra-Ata 33;le sporgenze laterali presenti sul caddy permettono anche il montaggio verticale. La dotazione di serie include il cavo piatto a 40 contatti Eide, un cavetto audio, viti di fissaggio, il manuale utente e una guida all'installazione del dispositivo, semplice e chiara.

**Andrea Pogliaghi**

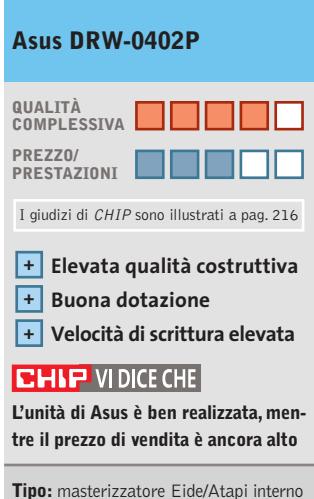

**Velocità Dvd (Dvd-R/Dvd-Rw/lettura)**:  $4x/2x/12x$ **Velocità Cd (Cd-R/Cd-Rw/lettura):** 16x/8x/32x **Cache interna:** 2 Mb **Tempo d'accesso medio:** 140 msec. (Dvd), 130 msec. (Cd) **Supporti vergini inclusi:** Cd-R Asus da 80 minuti **Software in dotazione:** Power Director Pro DE, Media Show SE, AsusDvd XP **Produttore:** Asus, www.asus.it **Distributore:** AZ Informatica, Computer Discount, Executive, Microtek (vedi rubrica Aziende)

**Prezzo:** euro 400,00

## **Mouse • Terratec Mystify Razer Boomslang 2500 Il gioco è una cosa seria**

**Reincarnato sotto il marchio Terratec, il mouse da gioco Razer raggiunge la risoluzione di 2.500 dpi**

■ Per giocare è semplicemente il miglior mouse presente in commercio: si tratta del mitico Razer, un mouse meccanico, a pallina,la cui precisione di 2.500 dpi non ha eguali sul mercato. Rispetto alle precedenti versioni a 1.000 e 2.000 dpi, le modifiche non sono sostanziali, salvo naturalmente la risoluzione incrementata e la dotazione di driver nativi per XP tanto attesi dai fan del Razer.

La forma del guscio simmetrico è identica: l'unica differenza evidente è nel tipo di plastica impiegata, che non è più trasparente ma nera opaca. In realtà tutte le parti meccaniche sono state oggetto di restyling, a partire dalla rotella, ora molto più dura che nelle precedenti versioni e capace di una risoluzione superiore (36 Ppr, impulsi per rotazione). I tasti presentano una resistenza superiore, ma sono anche meno sensibili a pressioni accidentali, mentre sul piano della praticità d'uso si apprezza un peso più contenuto, in primo luogo grazie all'adozione di una pallina più leggera. Anche la scorrevolezza è stata migliorata, ricorrendo a un nuovo tipo di pad in teflon. L'elettronica, firmata Karma,elabora ben 6 Mips (milioni di istruzioni al secondo) e garantisce un veloce interscambio di informazioni tra mouse e pc, su interfaccia Usb. Il Razer è concepito per essere utilizzato con tutte e cinque le dita: è necessario un discreto periodo di training per abituarsi alla forma del guscio, piuttosto grande e a

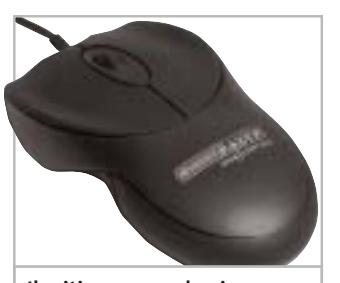

**Il mitico mouse da gioco Razer è ora marchiato e distribuito da Terratec**

tasti ampi, ma sorpassate le difficoltà iniziali la velocità d'interazione aumenta in modo sensibile.Per offrire la massima precisione il Razer 2500 è fornito con lo speciale tappetino Speed Pad, che offre una superficie ottimale per la massimizzazione del grip e quindi una trasmissione meccanica del movimento estremamente precisa.

**Dario Zini**

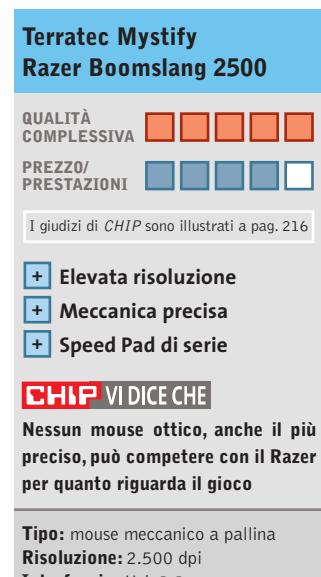

**Interfaccia:** Usb 1.1 **Produttore:** Terratec, tel. 02/33494052, www.terratec.com **Distributore:** rivenditori autorizzati **Prezzo:** euro 79,99

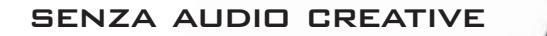

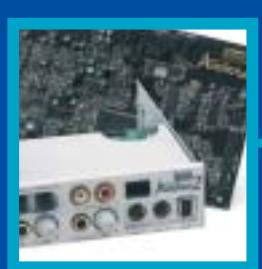

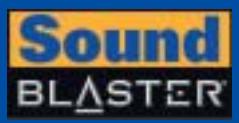

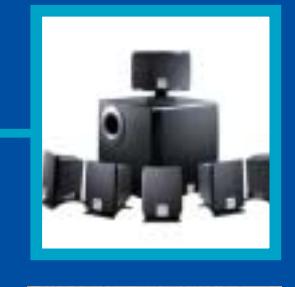

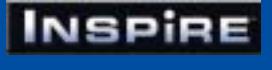

# **CREATIVE®**

Manca qualcosa al tuo audio? Un suono puro, chiaro e inconfondibile è il marchio di qualità di Creative. Dai videogiocatori più appassionati agli amanti della musica, Creative ha una soluzione audio adatta a tutte le esigenze!

www.europe.creative.com/audio

© Copyright 2002. Creative Technology Ltd. Creative, i loghi Creative e Sound Blaster sono marchi registrati e Audigy e un marchio di Creative Technology Ltd.<br>Tutti gli altri marchi o nomi di prodotto sono marchi omarchi r

**i**  $^{\circ}$ 

In prova

### **Dissipatori • Zalman CN-PS6000-AlCu e CN-PS7000-AlCu**

# **Al freddo e senza rumore**

**Zalman propone due soluzioni per raffreddare i "bollenti spiriti" della Cpu limitando al massimo l'inquinamento acustico**

■ Il suono prodotto dalle ventole montate sui dissipatori standard per Cpu è appena avvertibile durante l'uso comune ma, alcune volte, è necessario cambiare questo componente a favore di uno che presenti prestazioni migliori. Il mercato offre una molteplicità di soluzioni ma la maggior parte dei dissipatori ad alte prestazioni è equipaggiata con ventole che,se da un lato migliorano lo smaltimento termico, dall'altro fanno aumentare la rumorosità del sistema in maniera sensibile, spesso intollerabile. Per ovviare a questo inconveniente Zalman propone due soluzioni dotate di caratteristiche uniche.

### **Alluminio e rame**

Il primo modello, dal classico design a ventaglio, è rappresentato dal CN-PS6000-AlCu installabile su motherboard dotate di Socket 370 o Socket A.Questo dissipatore consiste in un sistema passivo in alluminio che incorpora un gruppo in rame sviluppato perpendicolarmente rispetto alla lunghezza, abbinato a una ventola Zalman Fanmate 1, la cui velocità di rotazione e di conseguenza la relatività rumorosità, possono essere regolate manualmente agendo su un potenziometro. La ventola è montata su una staffa da installare in uno dei vani liberi sul retro del case.

Data la conformazione particolare del dissipatore e della ventola, il flusso d'aria prodotto investe in maniera completa tutta la superficie metallica e garantisce un'ottima dissipazione del calore. Questa soluzione si propone quindi come ideale in caso di processori con velocità di clock standard o leggermente overcloccati.

### **Versione per Pentium 4**

Il secondo modello è rappresentato dal modello CN-PS7000-AlCu progettato per essere montato su sistemi dotati di Socket 478 e per i futuri sistemi con Socket 754 per processori AMD Athlon 64. Il materiale impiegato è lo stesso del CN-PS6000.Il design è stato invece stravolto per assicurare il massimo della dissipazione termica possibile. Questo modello utilizza una grande ventola a bassa rumorosità da 92 mm di diametro. Come nel sistema precedente viene fornito un regolatore di velocità Fanmate a potenziometro che consente di

regolare la velocità di rotazione in un intervallo compreso tra 1.350 rpm e 2.400 rpm mantenendo il rumore entro i 25 dB. L'impiego della ventola da 92 mm, dotata di pale di dimensioni generose, rende possibi-

le aumentare il flusso di aria mantenendo bassa la velocità di rotazione. Lo Zalman CN-PS7000 possiede, inoltre, un particolare sistema di fissaggio alla scheda madre che, contrariamente a quanto visto sui modelli classici, potrebbe scoraggiare gli utenti meno esperti.Per l'installazione su schede dotate di Socket 478 vengono fornite, infatti, due barrette sagomate da alloggiare al posto del dissipatore standard. Su queste barrette viene poi avvitato il dissipatore tramite due viti, fornite

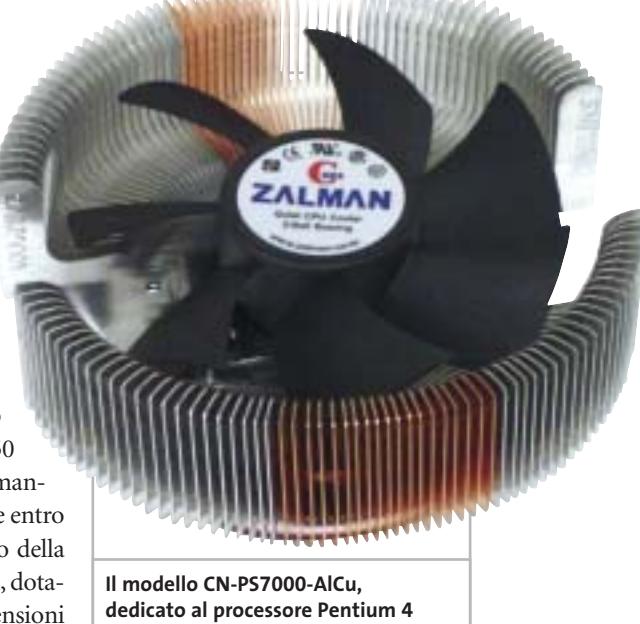

anch'esse nella confezione. Il montaggio su schede dotate di Socket 754 è reso possibile da due "nipple" da avvitare sulla scheda madre sui quali deve essere avvitato, a sua volta, il dissipatore. Unico inconveniente rilevato nell'installazione è dato dalla dimensione "oversize"e dalla forma particolare del dissipatore, il cui montaggio potrebbe risultare impossibile su alcuni sistemi, per vincoli dovuti alla forma del case o per il layout della scheda madre.

**Alessandro Milini**

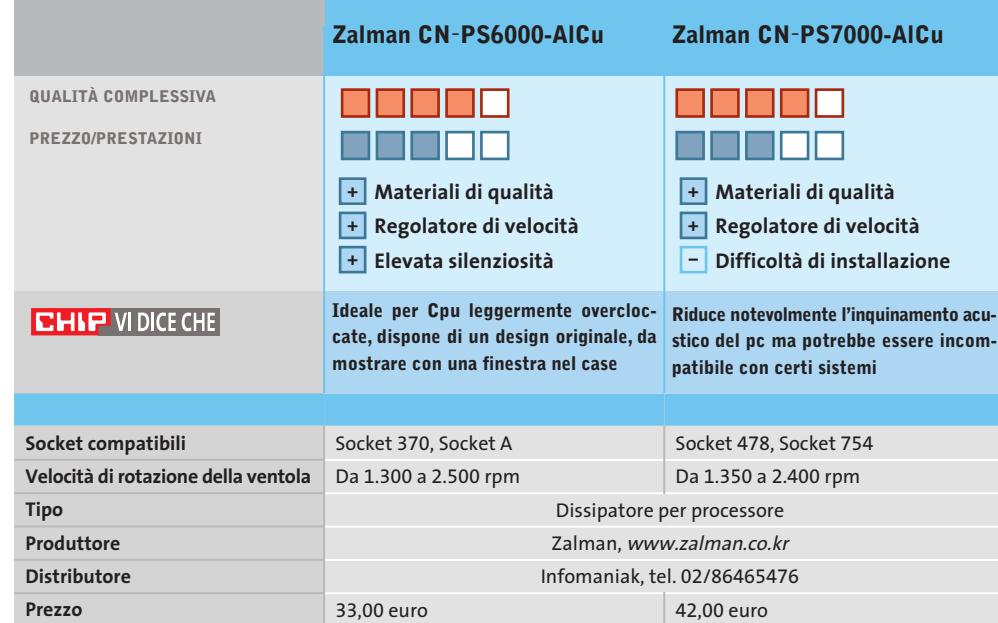

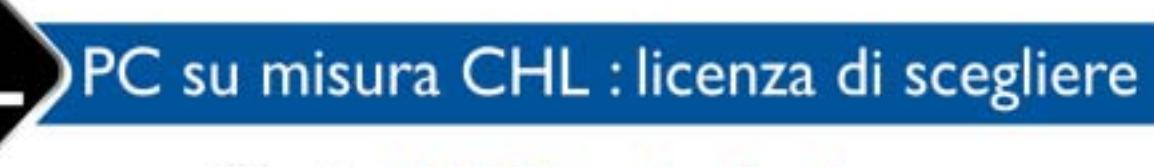

Più di 10.000 soluzioni pronte a rispondere alle tue esigenze:

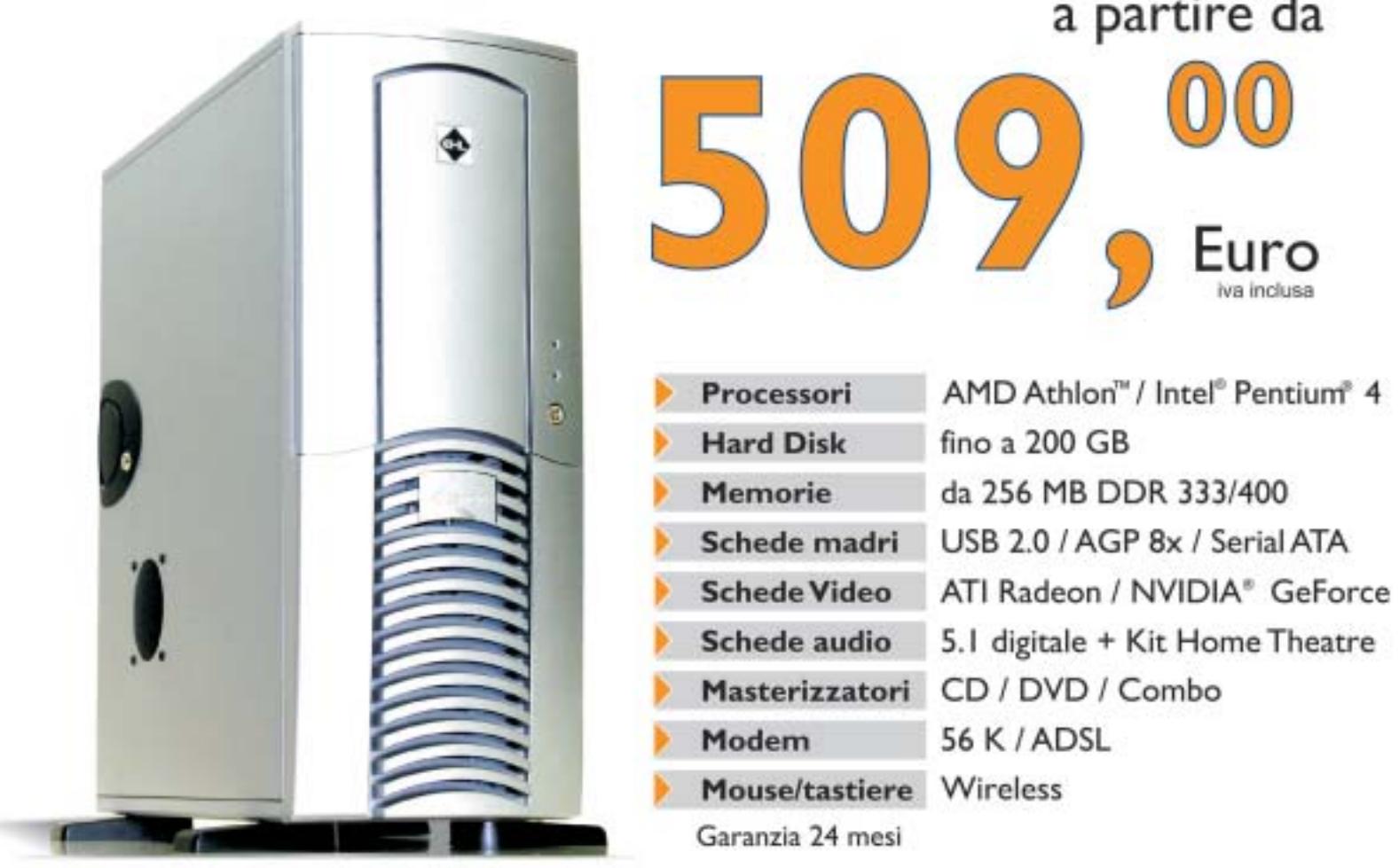

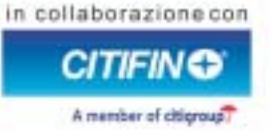

Puoi scegliere tra diverse forme di finanziamento personalizzato: prima rata da GENNAIO 2004, oppure TASSO ZERO<sup>®</sup> o altre formule. Chiedi maggiori informazioni nei Negozi CHL. \* tan 0 e taeg come da prospetto informativo presente c/o i punti vendita

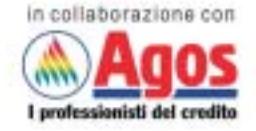

PC su misura CHL: licenza di scegliere! Questo è solo un esempio delle migliaia di offerte che puoi trovare su CHL, il punto di riferimento per i tuoi acquisti on line. Trovi 30 negozi in tutta Italia, oltre 300 Centri Etc. e diverse modalità di pagamento a tua disposizione. Entra in www.chl.it e riceverai i consigli di oltre 858.000 iscritti. Fatti coinvolgere e vivi la libertà di scelta con CHL.

### In prova

### **Mouse ottico • Logitech MX-700**

# **Precisione assoluta**

**L'MX-700 adotta un ampio sensore da 800 dpi e un nuovo sistema di trasmissione radio veloce**

■ L'MX-700 è il modello di punta della linea Logitech e presenta una serie di innovazioni tecnologiche che lo rendono uno dei più precisi mouse ottici sul mercato. L'MX-700 è infatti in grado di catturare ed elaborare ben 4,7 Megapixel al

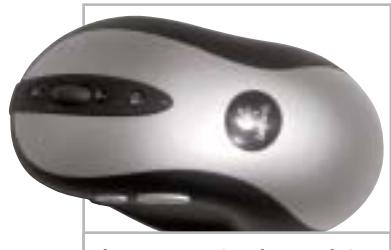

**Il sensore ottico da 800 dpi garantisce una precisione assoluta all'MX-700**

secondo di informazioni, valore superiore di circa il 60% rispetto alle soluzioni tradizionali. Un dato rilevante rispetto alla precisione di cattura della superficie e alla reattività del mouse a fronte di bruschi spostamenti. Ciò è reso possibile dall'adozione di un sensore in grado di catturare una più ampia porzione del piano d'appoggio (circa l'80% in più rispetto ad altri sensori ottici), fattore che contribuisce a un tracciamento del movimento più fluido e preciso.

Per supportare questo incremento nella quantità di dati elaborati i progettisti di Logitech hanno dovuto implementare una tecnologia a radiofrequenza in grado di trasmettere i dati tra pc e mouse a una velocità più elevata: questa tecnologia, denominata Fast RF, garantisce una velocità di ricetrasmissione

fino a 20 volte più elevata di quella comunemente usata da mouse e altre periferiche cordless. Risultato di queste innovazioni è un comportamento del mouse paragonabile a quello di una soluzione a filo, con in più una precisione maggiore.

Sul piano estetico l'MX-700 risulta piacevole e il guscio, che accosta i colori argento e blu,risulta di dimensioni non eccessive e con una sagomatura confortevole. L'MX-700 impiega una coppia di batterie Ni-Mh ricaricabili da 1.700 mAh:per la ricarica basta appoggiare il mouse sulla base cradle Usb,che integra anche l'elettronica di ricetrasmissione radio.

**Dario Zini**

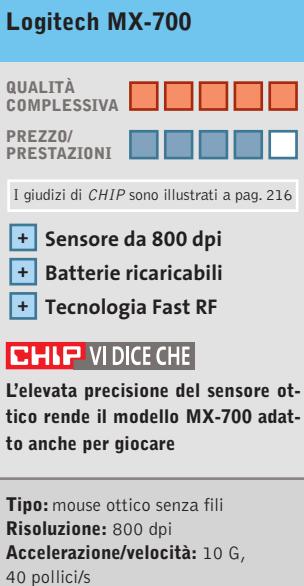

**Produttore:** Logitech, tel. 02/2151062, www.logitech.com **Distributore:** Computer Discount, Datamatic, Esprinet, Executive, Ingram Micro, Opengate, Tech Data, Visual Office **Prezzo:** euro 89,95

# **Masterizzatore Cd • Samsung Sw-252b Scrittura ad alta velocità**

**Samsung presenta Sw-252b, capace di raggiungere i 52x sia in lettura sia in scrittura di Cd-R compatibili**

■ Di questo lettore è stata testata una versione bulk senza imballo retail,abbinata ai software di masterizzazione Nero Burning Rom, InCd ed Easy CD Creator Standard Edition. La guida rapida d'installazione è multilingua e comprende anche l'italiano, mentre il manuale utente è fornito esclusivamente in formato elettronico.

L'assorbimento di corrente durante il funzionamento è pari a 1,5 A su ognuno dei due circuiti d'alimentazione e perciò risulta inferiore a quello di masterizzatori meno veloci.La tecnologia di prevenzione è l'affidabile JustLink,mentre il quantitativo di memoria interna dipende dalla versione del modello: 2 Mb per dispositivi bulk e 8 Mb per la versione retail. Il sistema JustLink impiegato sul Sw-252 è capace di regolare la velocità di incisione in base alla qualità del disco, al fine di ottenere un'adeguata qualità di scrittura; mentre il sistema Dva (Dynamic Vibration Adsorber) smorza le vibrazioni dovute all'elevato regime di rotazione del disco. L'unità di Samsung è inol-

tre conforme alle estensioni Mount Rainier e pertanto supporta la modalità di scrittura Mrw. Le prove sono state condotte alla velocità di 48x, giacché i supporti ottici Waitec certificati 52x con i quali abbiamo condotto le prove non sono stati riconosciuti in modo corretto dall'unità: la scrittura di 700 Mb si è conclusa in due mi-

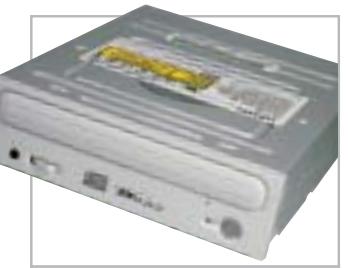

**L'unità Samsung Sw-252b è compatibile con lo standard Mount Rainier**

nuti e 59 secondi, mentre la lettura dello stesso quantitativo di dati ha fatto segnare una velocità media di 30,75x,con un picco di 40,28x. Si tratta di prestazioni inferiori a quelle di analoghi dispositivi aventi la stessa velocità operativa.

**Andrea Pogliaghi**

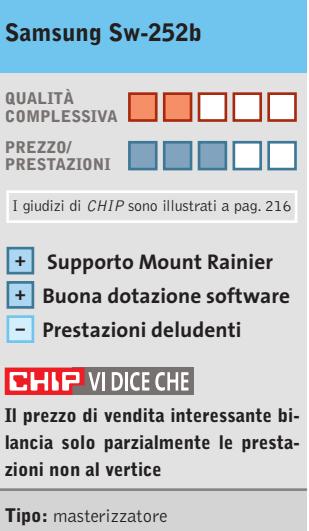

Eide-Atapi interno **Velocità (Cd-R/Cd-Rw/lettura):** 52x/24x/52x **Cache interna:** 2 Mb (Bulk) – 8 Mb (Retail) **Tempo d'accesso medio:** 110 msec. **Produttore:** Samsung, tel. 199/153153, www.samsung.it **Distributori:** rivenditori autorizzati **Prezzo:** euro 65,00

# **Mouse ottico • Memorex Optical Rechargeable**

# **In viaggio senza fili**

**Memorex propone un mouse ottico per notebook piccolo, preciso e con tecnologia wireless**

■ Utilizzare il mouse come alternativa al touchpad è una scelta efficace finché ci si trova in ufficio o tra le mura domestiche, ma in viaggio le soluzioni tradizionali sono poco pratiche. Il mouse classico è troppo grande e scomodo da usare dove lo spazio scarseggia, se poi si aggiungono i problemi relativi

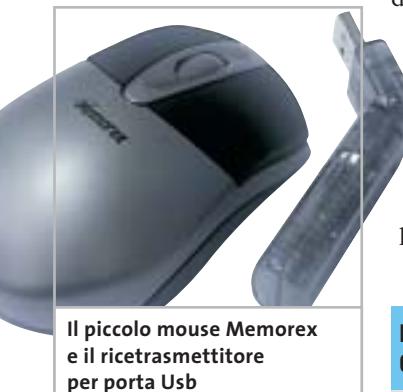

al cavo e alla polvere il suo utilizzo è scomodo e sconveniente. La soluzione "da viaggio" di Memorex è rappresentata dal Memorex Cordless Optical Rechargeable. L'aspetto del mouse Memorex è molto curato. I tasti neri sono ampi e dotati di una giusta sensibilità. La parte inferiore della scocca è in plastica traslucida nera che, oltre a integrare il sensore, ospita il dispositivo di ricarica delle batterie nonché l'alloggiamento per le due ministilo ricaricabili AAA fornite in dotazione.La ricarica delle batterie è assicurata da un cavetto Usb collegabile al notebook quando il mouse non è utilizzato.

Il Memorex è equipaggiato con un sensore ottico in grado

di garantire una precisione doppia rispetto ai classici mouse a tecnologia ottica. Nonostante le dimensioni minime, l'ergonomia è ottimale anche per chi ha mani medio-grandi e la forma simmetrica del design rende il dispositivo utilizzabile anche da utenti mancini. Il ricevitore del segnale radio a due bande di frequenza è inte-

grato in un'antenna orientabile da collegare al pc tramite porta Usb. La dotazione comprende un Cd-Rom con il software per la gestione del mouse e una pratica borsa per il trasporto. **Alessandro Milini**

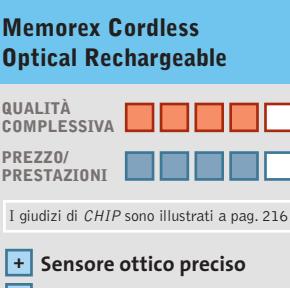

- **Batterie ricaricabili incluse +**
- **Borsa per il trasporto + inclusa**

### **CHIP VIDICE CHE**

**Il mouse Cordless Optical di Memorex è il compagno di lavoro ideale per il notebook** 

**Tipo:** mouse ottico wireless **Numero di pulsanti:** 2 più rotellina di scorrimento **Interfaccia ricevitore:** Usb **Alimentazione:** 2 batterie ricaricabili ministilo AAA **Trasmissione dati:** radiofrequenza su due bande **Produttore:** Memorex, www.memorexlive.com **Distributore:** Executive, Opengate (vedi rubrica Aziende) **Prezzo:** euro 39,99

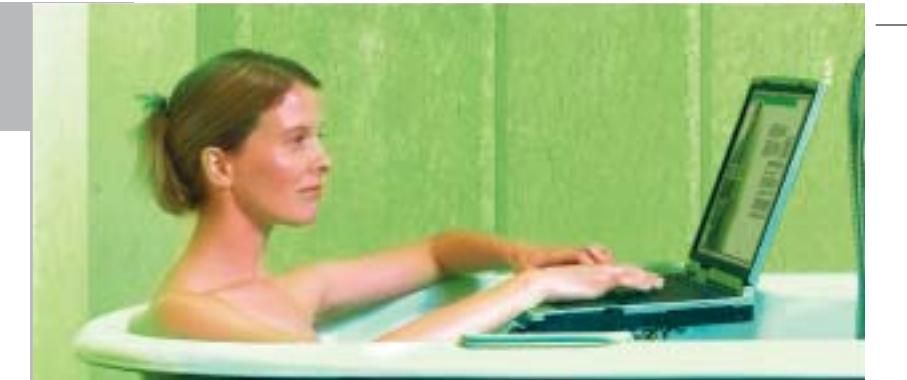

# »Non c'è ragione perchè ogni persona dovrebbe avere un PC a casa.«

Ken Olson, Amministratore Delegato di Digital Equipment, 1977

# »Linux? Roba da studenti.«

Un esperto!

### **SuSE LINUX** è per tutti!

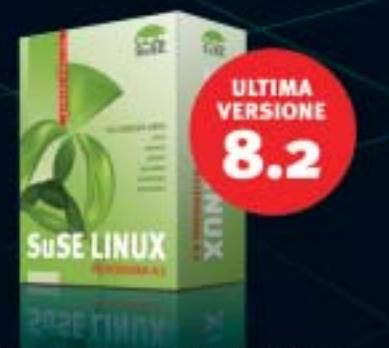

SuSE Linux non richiede particolari conoscenze informatiche o computer speciali. È facilissimo da installare e da usare, permette di condividere tutti i documenti creati con altre applicazioni in maniera semplice e sicura. Questo è quello che dicono di noi i veri esperti!

#### **SuSE LINUX 8.2 PROFESSIONAL include:**

- Open Office, la suite compatibile MS Office
- Giochi e applicazioni multimediali
- Navigare in Internet e ricevere e-mail in massima sicurezza
- Riconoscimento automatico dell'ambiente di workgroup per l
- Pc portatili
- Applicazioni di Office, rete, sicurezza, firewall, routing, e-business Installazione ottimizzata, facilità d'uso, help on line e aggiornamenti automatici

Alcune delle catene in cui sarà disponibile SuSE Linux 8.2:

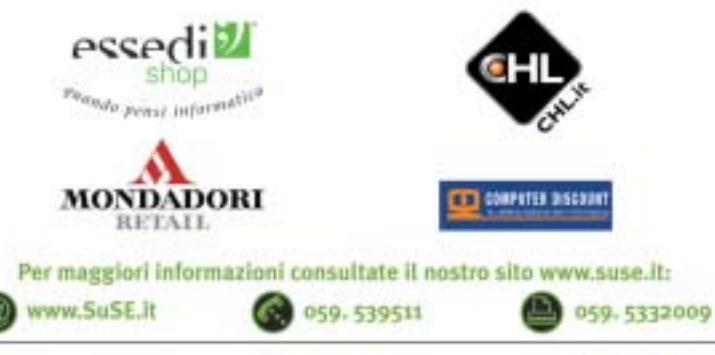

SuSE LINUX s.r.l. Via Montanara 26 41051 Castelnuovo Rangone (MO)

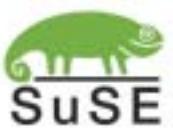

# **Test: 22 notebook desktop replacement da 1.500 a 3.000 euro Sotto il coperchio, tutto**

**I desktop replacement sostituiscono in tutto e per tutto un comune pc desktop: le prestazioni e le possibilità d'impiego sono paragonabili a quelle dei normali assemblati, con l'indubbio vantaggio di poterli portare con sé.** Di Dario Zini e Alessandro Milini

**L**a tipologia di notebook più gettonata sul mercato italiano è quella dei cosiddetti desktop replacement, macchine che per dotazione e prestazioni sono in grado di sostituire un pc desktop. Non sono campioni di portabilità, mediamente pesano più di 3 kg e le dimensioni dei case sono piuttosto abbondanti: conseguenze dirette di una dotazione hardware che prevede componenti ingombranti, a partire dagli schermi da 15" o più, dalle unità ottiche integrate e magari dalla presenza di processori desktop, per la cui stabilità operativa è necessario un sistema di dissipazione piuttosto voluminoso. Ma sono comunque portatili e in casa non necessitano di una postazione dedicata e quindi, quando inutilizzati, non ingombrano.

In questa prova comparativa abbiamo accomunato sotto la stessa definizione di desktop replacement sia i notebook "2 spindle" sia i "3 spindle", noti anche come all-in-one. Il termine "spindle" identifica il numero di periferiche "ruotanti", ovvero hard disk, unità ottiche (lettori Cd e Dvd-Rom, masterizzatori) e lettori di floppy disk presenti nel notebook. All'atto dell'acquisto ci si trova spiazzati da un'offerta molto ampia di modelli, esteriormente simili ma in realtà ben differenti tra loro: la scelta va fatta rispetto alle proprie esigenze, senza eccedere nel pretendere funzionalità o potenze di calcolo che magari non verranno mai sfruttate appieno. Se l'impiego del notebook è anche ludico, è bene non sottovalutare le caratteristiche della scheda video: sezioni grafiche integrate generalmente offrono prestazioni modeste nell'esecuzione di grafica 3D: se si vuole giocare

con soddisfazione è meglio orientarsi pertanto verso modelli equipaggiati con Gpu più potenti, come le Radeon Mobility e le GeForce4 Go.

Chi necessita di un'autonomia elevata delle batterie, perché usa spesso il notebook al di fuori delle mura di casa o dell'ufficio, troverà allettanti le proposte basate sulla piattaforma Mobile Intel Centrino, soluzione espressamente progettata per l'ottimizzazione dei consumi e con sezione wireless integrata in modo nativo nel chipset: in questo caso va tenuto presente che la frequenza nominale del processore Pentium-M utilizzato dai Centrino non rispecchia direttamente le prestazioni, nel caso di un confronto con Cpu desktop. Di fatto un Pentium-M a 1,6 GHz offre prestazioni similari a quelle di un Pentium 4 a 2,4 GHz, ma consuma meno e quindi prolunga la durata delle batterie.

Abbiamo suddiviso i 22 modelli in prova in due categorie: il primo blocco, il più corposo, include le macchine di prezzo compreso tra 1.500 e 2.000 euro, quelle che tendenzialmente offrono un migliore compromesso tra prezzo e prestazioni. Il secondo gruppo include i notebook fino a 3.000 euro: in questo caso dotazione e prestazioni sono al top e naturalmente il budget necessario ad acquistare questi "mostri" portatili è, di conseguenza, più impegnativo.

‰

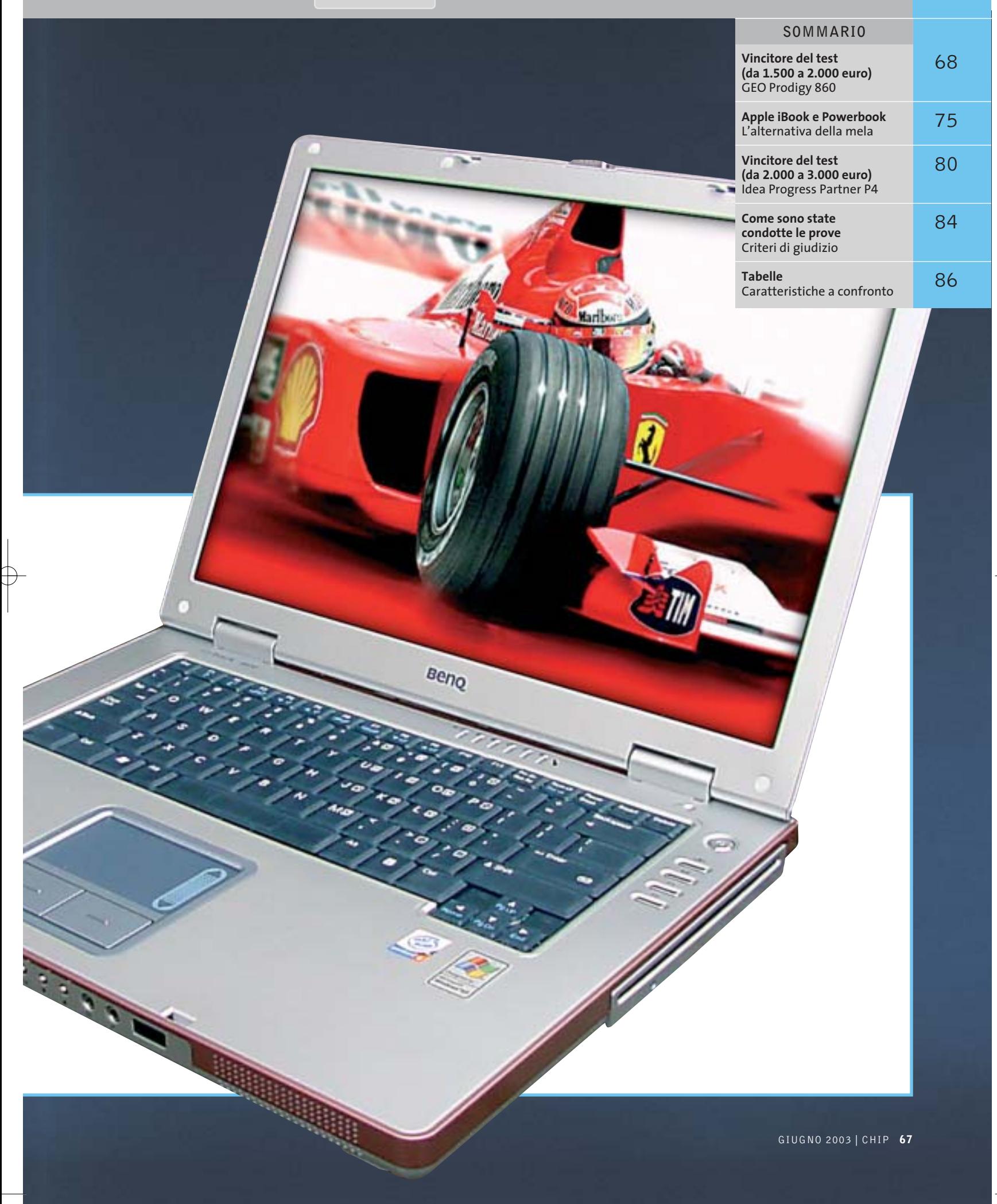

 $\overline{\oplus}$ 

Notebook all-in-one

### **Notebook da 1.500 a 2.000 euro**

**Acer TravelMate 281LC.** Design pulito ed essenziale per un notebook con caratteristiche interessanti. Il case in abs silver e grigio è organizzato in maniera tale da offrire il massimo della praticità anche lavorando con il portatile sulle ginocchia. I dispositivi ottici, così come gli slot per schede aggiuntive Pcmcia, le porte mini-jack per l'audio e il potenziometro del volume, sono posizionati lateralmente per non intralciare durante l'utilizzo. La tastiera dispone di tasti a corsa breve e ben spaziati e il feeling è buono, anche se la resistenza alla pressione offerta potrebbe, solo ai primi utilizzi, generare errori di battitura. Come sistema di puntamento, Acer ha optato per un touchpad a tre pulsanti molto preciso, in cui il tasto

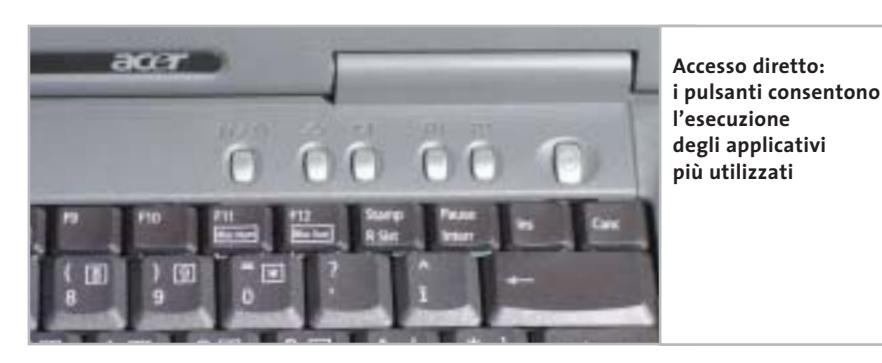

centrale ha funzioni di scorrimento del testo. Il pannello Tft da 15" offre angoli di visuale limitati, soprattutto sull'asse verticale, e uno scostamento minimo dall'asse ideale comporta variazioni di contrasto e luminosità sensibili, come si evince dal valore misurato della disuniformità rispetto alla media, il più alto tra tutti quelli rilevati. Il processore è un Intel P4-M con una frequenza di clock pari a 1,8 MHz dotato di tecnologia SpeedStep. La quantità di memoria installata ammonta a 256 Mb di tipo Ddr espandibili a 1 Gb. Il chipset Intel 845GL integra la sezione video Intel Extreme Graphics che condivide con il sistema un massimo di 32 Mb.

Questa soluzione, se da un lato contribuisce a contenere i costi, rende il TravelMate 281LC poco indicato per appli- ‰

### **»Vincitore del test (da 1.500 a 2.000 euro)**

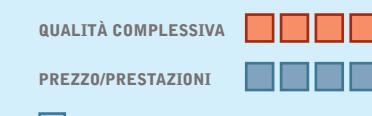

- **Ottime prestazioni grafiche + Dotazione completa +**
- **+ Buona autonomia**

**Produttore:** GEO Microsystems, www.geo.it **Distributore:** Monolith, n. verde 800/385911 **Prezzo:** euro 1.899,00

us:

# **GEO Prodigy 860 Prestazioni convenienti**

**Processore a 2,53 GHz e sezione video ATI Mobility Radeon 9000 garantiscono al Prodigy 860 di GEO prestazioni al vertice**

**KST WZ** 

■ Design ricercato e look estremamente accattivante per un notebook in grado di ottenere risultati pari, se non superiori, ai "cugini" di fascia più elevata. L'elegante chassis in Abs nero opaco con inserti in silver alloggia una tastiera spaziosa, posizionata al centro della parte inferiore del case. I tasti a corsa breve risultano giustamente spaziati tra loro e consentono una digitazione veloce e appagante sia dal punto di vista tattile sia sonoro. Nella parte superiore della tastiera sono presenti tre pulsanti programmabili, per il lancio rapido delle applicazioni più utilizzate, e i due speaker.

Il touchpad a quattro tasti, due per la selezione e due per lo scorrimento verticale del testo, risulta molto preciso e sensibile. Per permettere l'esecuzione fluida e veloce di ogni tipo di applicazione, GEO ha installato nel Prodigy 860 un processore Intel P4 desktop a 2,53 GHz con Fsb a 533 MHz installandolo su

una scheda madre con chipset SiS 645DX; a ciò ha associato una quantità di memoria Ddr di 512 Mb, espandibile a 1 Gb. Per evitare il surriscaldamento del processore è stato utilizzato un dissipatore in rame di grosse dimensioni che mantiene fresco il notebook anche durante un utilizzo intensivo e prolungato. Come sezione video è stata scelta una ATI Mobility Radeon 9000 con 64 Mb di memoria non condivisa con quella del sistema. Questa scelta ha permesso al Prodigy di ottenere ottimi risultati sia nella grafica 2D sia in quella 3D, come è possibile dedurre dai benchmark CHIP32 Vga e 3DMark 2001 SE, dove il Prodigy ha ottenuto risultati normalmente raggiunti dai classici pc da scrivania.

I dati vengono archiviati e gestiti da un disco Hitachi DK23DA da 40 Gb con velocità di rotazione dei piatti di 4.200 rpm e tempi medi, dichiarati, di accesso ai dati pari a 12 ms. L'utilizzo della tecnologia Fdb assicura una grande silenziosità e affidabilità. Come unità ottica GEO ha utilizzato un combo drive QSI SBW-241 con velocità di lettura e scrittura di Cd-R pari a 24x, riscrittura 10x e lettura Dvd 8x.

# **AiRabeon!!!! MADE WITH NO LIMITS IN MIND**

### **RADEON 9700PRO**

VPU: RADEON 9700PRO · Pipeline di rendering: 8 · AGP 8X Clock motore geometrico: 325mhz · Clock memoria : 620mhz · Interfaccia memoria: 256 bit Driver Unificato Catalyst . Compatibilitità GL: DirectX<sup>®</sup> 9.0 e OpenGL®

# **AGP BX** DirectX<sup>®</sup>9.0

### RADEON 9500PRO

- VPU: RADEON 9500PRO · Pipeline di rendering: 8  $-$  AGP EX · Clock motore geometrico: 275mhz · Clock memoria : 540mhz · Interfaccia memoria: 128 bit · Driver Unificate Catalyst · Compatibilitità GL: DirectX<sup>®</sup> 9.0 e OpenGL"

### **RADEON 9700**

. VPU: RADEON 9700 · Pipeline di rendering: 8  $-$  AGP BX . Clock matore geometrico: 275mhz · Clock memoria : 540mhz Interfaccia memoria: 256 bit . Driver Unificato Catalyst · Compatibilities GL: DirectX<sup>\*</sup> 9.0 e OpenGL\*

www.ati.com itare le ulti

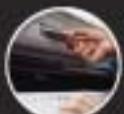

**RADEON 9500** 

 $-$  AGP BX

· VPU, RADEON 9500

· Pipeline di rendering: 4

· Clock memoria : 540mhz

· Driver Unificato Catalyst

· Interfeccie memoria: 128 bit

· Clock motore geometrico: 275mhz

· Companisilitie GL: DirectX" 9.0 e OpenGL"

http://support.ati.com

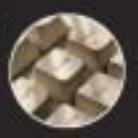

E-mail: eurotech@ati.com

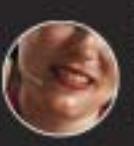

Telefono: +353-1-807.78.26 Telefax: +353-1-807.78.46 Ny contattasy disettaneate (dally 19:00 die 14:00 dat katedi al venerdi) gli op call center per in

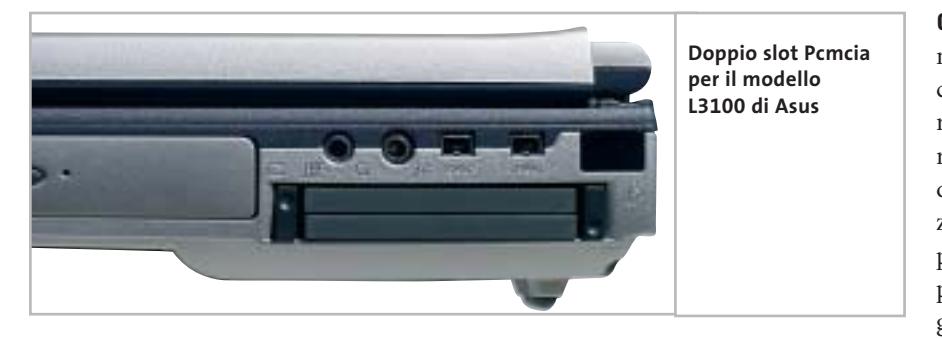

cazioni 3D sia professionali, sia ludiche; al contrario, il notebook dimostra di non avere grossi problemi nella gestione della grafica bidimensionale.

La sezione storage è affidata a un disco Fujitsu MHR2030AT D da 30 Gb che con i suoi 4.200 rpm di velocità di rotazione e un tempo d'accesso medio ai dati di 12 ms si dimostra uno tra i più veloci hard disk per notebook in commercio. Come dispositivo ottico Acer ha utilizzato un combo drive Dvd/Cd-Rw QSI SBW-242 con velocità di lettura e scrittura Cd pari a 24x, riscrittura a 10x e lettura Dvd a 8x.

**Asus L3100.** La qualità Asus si ripropone in questo modello assemblato in maniera decisamente buona. Il case in plastica silver e antracite ha un'impostazione classica per consentire il massimo comfort durante l'uso. La tastiera è ampia e permette di instaurare un immediato feeling grazie alla corsa ridotta dei tasti e alla loro corretta spaziatura. Nella parte superiore sono presenti quattro tasti per il lancio rapido delle applicazioni d'uso più frequente. Il display da 15" dispone di una buona uniformità di illuminazione e di un buon angolo di visione laterale. L'angolo di visuale verticale risulta accettabile anche se poco ampio. Il touchpad a quattro pulsanti dell'Asus L3100 è preciso e sensibile, al punto che basta sfiorare la superficie per direzionare il puntatore. I due tasti centrali svolgono le funzioni di una rotellina di scorrimento.

Unico tra i partecipanti, l'L3100 utilizza il recente AMD Athlon XP-M 2.400+ operante a una frequenza di 1,8 GHz, variata dinamicamente dalla tecnologia AMD Power Now, che ottimizza il rendimento e garantisce un'elevata autonomia del notebook; le tecnologie Quanti Speed e 3DNow che equipaggiano il processore consentono, inoltre, una rapida esecuzione di applicazioni varie e una potenza maggiore in tutti gli ambienti 3D. Il notebook è fornito con 256 Mb di memoria di tipo Ddr che possono essere espansi fino un massimo di 1 Gb. La sezione video è integrata nel chipset SiS 650 e condivide con il sistema una quantità di memoria configurabile tra 16 e 64 Mb. Come in tutti i sistemi dotati di grafica integrata, le prestazioni relative alla grafica 3D risultano compromesse e il pc non è andato oltre un punteggio di 1.453 punti con 3DMark 2001 SE.

La gestione dei dati è gestita da un disco IBM Travelstar 40GN da 40 Gb, un disco veloce (4.200 rpm) oltre che silenzioso e affidabile, grazie al motore con tecnologia Fdb (Fluid Dynamic Bearing). Il dispositivo ottico selezionato da Asus è un combo drive Toshiba SD-R2312 con velocità di lettura Dvd 8x e Cd 24x. La scrittura su Cd-R avviene a un massimo di 24x mentre la riscrittura si attesta a 10x.

**CDC DEX Note 2000P.** L'utilizzo di un notebook in viaggio e in ufficio espone il computer a uno stress meccanico superiore a quello subito da un pc desktop. La ricerca di materiali in grado di resistere a questo tipo di utilizzo ha portato a soluzioni più o meno valide che spaziano da plastiche arricchite con materiali compositi a leghe leggere d'alluminio e magnesio. CDC ha utilizzato una soluzione ibrida: case in Abs e scudo del display in lega leggera che riprende la tonalità lilla della parte superiore dello chassis.

La tastiera ha dimensioni paragonabili a quelle di una comune tastiera estesa e i tasti a corsa breve contribuiscono a ottenere una scrittura veloce e priva d'errori. L'ormai onnipresente touchpad ha dimensioni leggermente inferiori a quelle standard, ma la precisione è elevata. I due tasti sono affiancati a un terzo tasto per lo scorrimento veloce dei testi. Il pannello Tft da 15" ha una risoluzione nativa di 1.400 x 1.050 e gode di un'omogeneità d'illuminazione nella media dei notebook provati all'interno di questa comparativa.

Come processore, CDC ha optato per un Intel P4-M con frequenza operativa di 2 GHz, adattata in modo dinamico dalla tecnologia SpeedStep, installato in una scheda madre con chipset SiS 650. La configurazione in prova dispone di 256 Mb di memoria Ddr espandibile fino a 1 Gb. Integrata nel chipset, la sezione video condivide con il sistema una quantità di memoria variabile in un in-

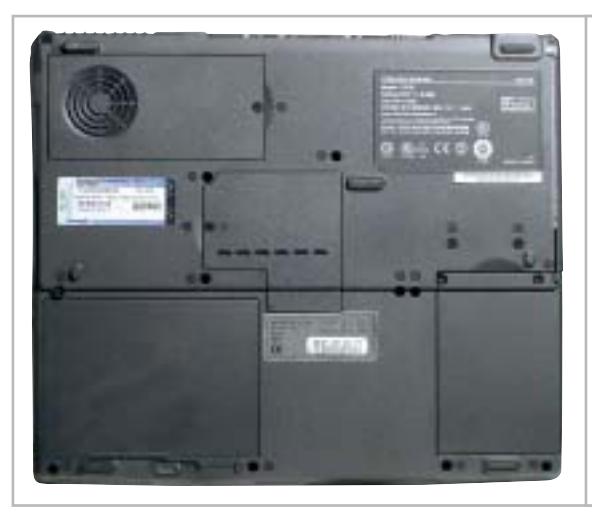

**Accessibilità ai vani: la struttura del modello DEX Note 2000P di CDC permette una buona espandibilità**

### Notebook all-in-one

tervallo compreso tra 8 e 32 Mb. Lo storage dei dati è affidato a un disco Fujitsu MHR2030AT D da 30 Gb con velocità di rotazione dei piatti di 4.200 rpm e tempi medi d'accesso pari a 12 ms. La sezione ottica è affidata a un combo drive Toshiba SD-R2102 con velocità di scrittura di 16x, riscrittura 10x e lettura Cd 24x. La

tasti sono ben spaziati tra loro e la corsa è sufficientemente breve per permettere una digitazione corretta e veloce del testo. Il touchpad risulta preciso e dispone, oltre che dei due pulsanti standard, di un terzo pulsante a quattro direzioni per lo scorrimento sia verticale sia orizzontale del testo. Come di consuetudine, sui no-

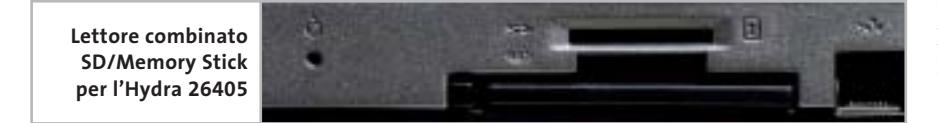

lettura di supporti Dvd avviene a un massimo di 8x. Il drive per gli ormai "anziani" floppy disk è posizionato frontalmente, fattore che potrebbe essere d'intralcio durante l'utilizzo all'esterno dell'ufficio.

**Divisione Informatica Hydra 26405.** Pulizia delle linee e forme squadrate anche per il notebook di Divisione Informatica. Il case in Abs accosta al color titanio, della base, il lilla dell'interno e del retro del pannello Lcd. La tastiera è ampia, i

tebook d'ultima generazione, sono presenti i tasti per il lancio rapido di programmi (in questo modello sono quattro). Il pannello Tft da 15" con risoluzione 1.400 x 1.050 pixel è dotato di un'omogeneità di retroilluminazione nella media e gli angoli di visuale si dimostrano soddisfacenti sia sull'asse verticale, sia sull'asse orizzontale. La Cpu, coadiuvata dal chipset Intel 845MZ, è un Intel P4 desktop, operante alla frequenza di 2,6 GHz. Equipaggiato con 256 Mb di memoria Ddr, l'Hydra può essere espanso fino a 1 Gb. La sezione video, una ATI Radeon M7 con 32 Mb di Ram Ddr, consente al sistema di essere performante in ambito 3D sia con applicativi grafici professionali che ludici. L'hard disk installato è un Hitachi DK23DA da 40 Gb, con velocità di rotazione dei piatti di 4.200 rpm e un tempo medio di accesso ai dati pari a 12 ms; questo disco è equipaggiato con la tecnologia Fdb per garantire un'elevata silenziosità operativa. Come dispositivo ottico è presente un combo drive Toshiba SD-R2212 che consente la riproduzione di Dvd a 8x, scrittura, riscrittura e lettura Cd a 16,10 e 24x rispettivamente. Nella dotazione è incluso un lettore per schede di memoria in formato Secure Digital e per Memory Stick Sony.

‰ Apple. Ampia e dotata di tasti con una **ECS G550.** Il particolare più evidente che colpisce appena si solleva il display dell'ECS G550 è il colore della tastiera: bianca con lettere nere, chiaramente ispirata a quella presente sui notebook

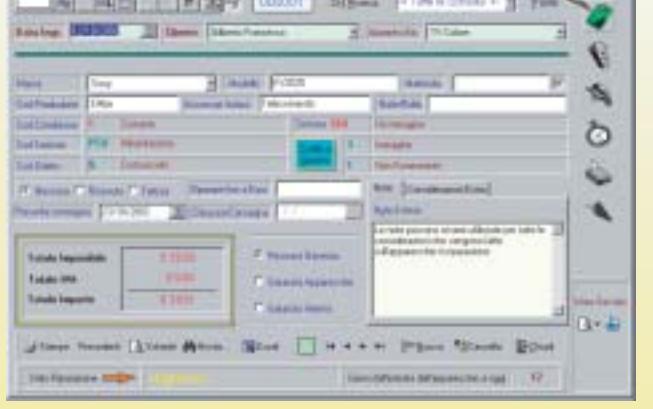

La procedura permette la gestione completa delle riparazioni di qualunque tipo.

- Gestisce tutte le problematiche fiscali, fatture, bolle carico e scarico magazzino.
- Tutte le stampe possono essere modificate o create direttamente dall'utente.

Prezzo promozionale per i lettori di CHIP euro 190,00 + IVA anzichè 250,00 + iva

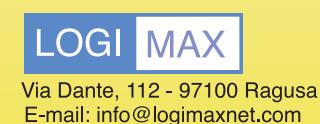

Per avere il dimostrativo o maggiori informazioni, collegati a: www.logimaxnet.com oppure Telefono 0931 - 88 02 14

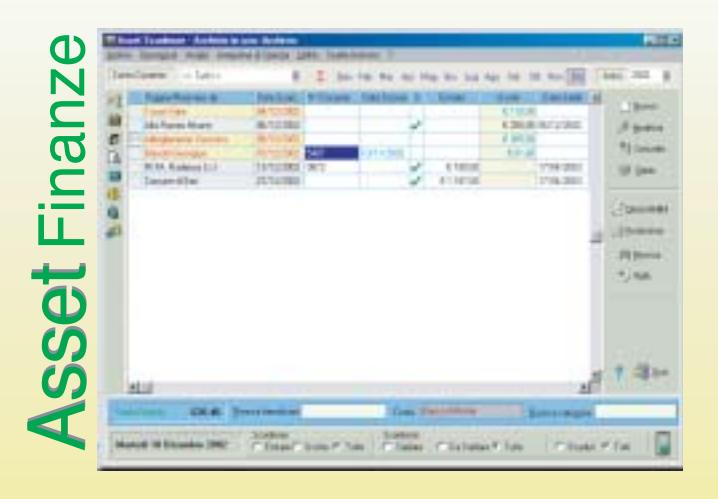

- E' un programma che permette la gestione delle scadenze e dei movimenti finanziari, è utile sia a livello familiare e personale che per le piccole e medie aziende.
- Permette la creazione e la gestione delle fatture. E' possibile associare ad ogni movimento o nota un numero imprecisato di documenti elaborati con altri programmi.

Prezzo promozionale per i lettori di CHIP euro 50,00 + IVA senza fatturazione. euro 70,00 + IVA con fatturazione.

I prezzi sopra riportati valgono solo per il periodo di pubblicità su CHIP.

### Notebook all-in-one

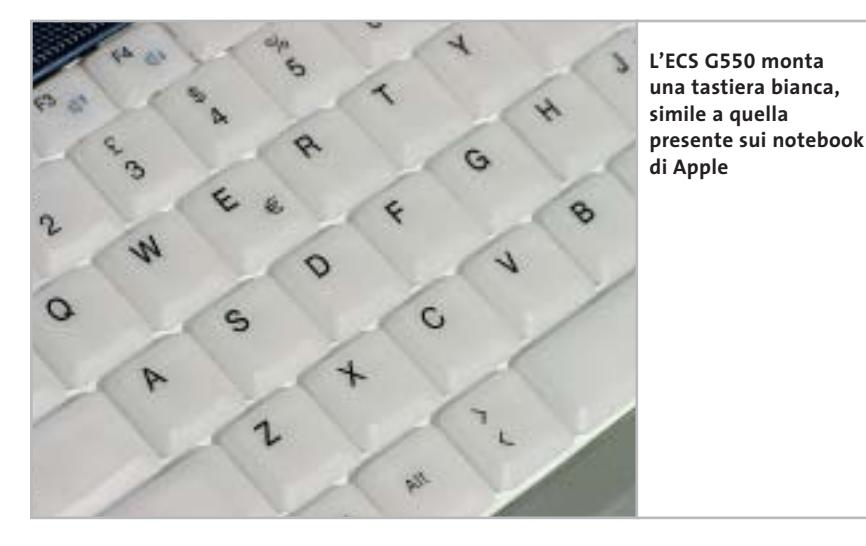

corsa appropriata, la tastiera offre un feeling immediato e consente una digitazione veloce e senza errori. I pulsanti per il lancio rapido delle applicazioni sono, in questo caso, due. Il design del case è studiato per offrire un buon appoggio per i polsi senza sacrificare lo spazio per tastiera, casse e dispositivo di puntamento. Il touchpad è preciso e offre due pulsanti, uno a bilanciere per le funzioni primarie di selezione e un secondo a quattro direzioni per le funzioni di scorrimento veloce del testo.

La parte inferiore del case è in Abs grigio e silver con innesti in color azzurro carta da zucchero che richiamano lo scudo esterno in lega leggera del display da 15". Il processore è un Intel P4-M con velocità di clock di 1,8 GHz installato in una scheda madre con chipset SiS 651. La sezione video integrata impiega una dimensione variabile compresa tra i 16 e i 64 Mb dei 512 Mb di memoria Ddr installata, una quantità in partenza doppia rispetto a quella offerta dalla maggior parte dei produttori. Anche utilizzando la quantità massima di memoria allocabile alla sezione video la scheda si dimostra poco performante in ambienti 3D, come deducibile dal risultato di 1.420 punti con 3DMark 2001 SE. Lo storage è affidato a un disco Hitachi DK23EA da 30 Gb con una velocità di rotazione dei piatti di 4.200 rpm, tempo medio d'accesso ai dati di 12 ms e motore dotato di tecnologia Fdb che garantisce una silenziosità operativa elevata. Il dispositivo

ottico alloggiato nell'ECS G550 è un combo drive QSI SBW-242, capace di una velocità di lettura e scrittura pari a 24x, riscrittura a 10x e lettura Dvd 8x.

**Elematica Nauta-Book C4243.** Il Nauta-Book si presenta come uno dei più "imponenti" notebook di questa comparativa e le sue dimensioni lasciano presumere un utilizzo ideale come desktop replacement piuttosto che come notebook da portare ogni giorno sul posto di lavoro. Il grosso case grigio ospita una tastiera con tasti spaziati e di dimensioni simili a

calore prodotto durante l'utilizzo. La sezione video, integrata nel chipset, utilizza una quantità di memoria variabile da 16 a 64 Mb in condivisione con i 512 Mb di tipo Ddr alloggiati su uno dei due slot capaci di ospitarne un massimo di 1 Gb.

La condivisione della memoria di sistema permette al Nauta-Book di ottenere buoni risultati nella grafica bidimensionale, ma penalizza in modo eccessivo quella 3D, dove il risultato di 1.046 punti con 3DMark 2001 SE condanna il notebook alla parte bassa della classifica per prestazioni. I dati sono gestiti da un disco Fujitsu MHR2030AT D da 30 Gb che offre ottime prestazioni globali grazie alla velocità di rotazione dei piatti di 4.200 rpm e a un tempo medio di accesso di 12 ms. Il dispositivo ottico che equipaggia il Nauta-Book è un combo drive Teac DW 224E con velocità di lettura e scrittura pari a 24x, riscrittura 10x e lettura Dvd 8x. Unico, all'interno di questa comparativa, il Nauta-Book offre una porta IEEE 1394 a sei pin.

**Elettrodata Nev@da Z230.** Semplice ed essenziale, il look del Nev@da Z230 potrebbe passare inosservato a display chiuso; al contrario, a pannello aperto si

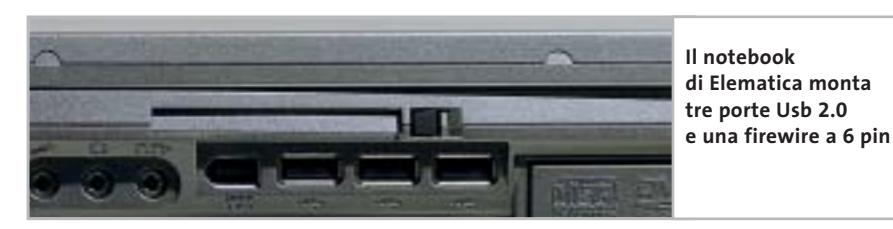

quelle di una tastiera estesa. Il feeling che si ricava è ottimo e la digitazione è scorrevole e senza errori. Molto spazio è lasciato per appoggiare i polsi durante la scrittura e il touchpad è preciso e di dimensioni superiori alla media. Oltre ai due tasti di selezione è presente un terzo tasto dedicato allo scorrimento verticale dei testi. Nella parte superiore sono presenti tre tasti per il lancio rapido delle applicazioni. Il processore è un Intel P4 desktop con frequenza di clock a 2,4 GHz, installato su una scheda madre con chipset SiS 650, che utilizza un dissipatore in rame e due ventole per espellere il

nota subito l'esile cornice che circonda il monitor e il generoso spazio lasciato da Elettrodata per appoggiare i polsi durante la digitazione. La plastica grigio-azzurra del case contrasta bene con il colore della tastiera e del touchpad. La tastiera è ampia e dispone di un layout classico e di tasti ben spaziati tra loro, mentre il touchpad è preciso e dotato di due pulsanti di selezione e uno a quattro direzioni per lo scrolling del testo. Nel case trova spazio un processore Intel P4 a 2,6 GHz installato su una motherboard equipaggiata con chipset SiS 650. Anche in questo notebook si nota la cura nella ‰  $SIPix$ 

# Snap<sup>"</sup><br>snap"

### Nuovissimo design

ultrasottile, compatta e leggera.

4 in una Fotocamera digitale, videocamera per videoconferenze e per streaming, Web Cam.

Modalità Streaming Snapshot tm per creare più di 160 secondi di video digitale.

Memoria 8MB per memorizzare sino a 400 fotografie.

Sipix Camera Wizard con un click puoi scaricare e rivedere subito le tue foto, puoi anche modificarle grazie ai 6 software in italiano, inclusi nella confezione.

**SPK** 

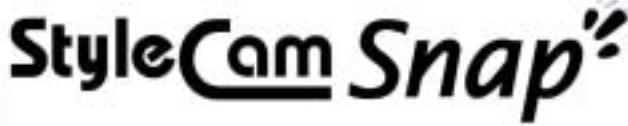

L'ULTIMA GENERAZIONE DIGITALE

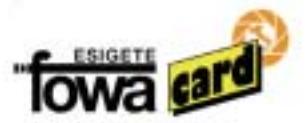

Fowa S.p.A. - Via Tabacchi, 29 - 10132 Torino - Tel. 011.81441 - Fax 011.8993977 info@fowa.it - www.fowa.it

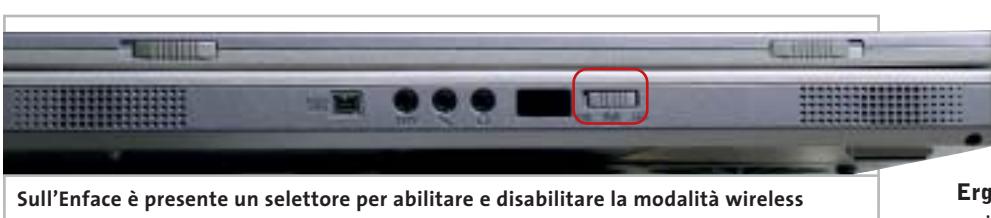

progettazione del dissipatore che, vista la presenza di un processore non pensato per l'impiego in un notebook, deve mantenere entro valori accettabili la temperatura generale. La quantità di memoria installata all'interno ammonta a 512 Mb espandibili fino a 1 Gb.

Come in molti dei notebook presenti in questa prova, la sezione video è integrata nel chipset della scheda madre e condivide con il sistema una parte della memoria compresa tra 8 e 32 Mb. Le prestazioni grafiche in ambiente 3D si vanno quindi a posizionare nella parte bassa della ideale classifica basata sui risultati di 3DMark 2001 SE, mentre la situazione si risolleva analizzando le prestazioni in ambiente office e 2D in cui il notebook viene utilizzato più frequentemente.

Lo storage dei dati è affidato a un disco Hitachi DK23DA da 40Gb, uno dei più veloci e affidabili attualmente in commercio grazie all'impiego della tecnologia Fdb (Fluid Dynamic Bearing) e alla velocità di rotazione dei piatti di 4.200 rpm. La sezione ottica è gestita da un combo drive Sony CRX820E 24x/16x/10x/8x che assicura velocità massime di lettura e scrittura Cd pari a 24x, riscrittura 16x e lettura Dvd 8x. La dotazione di porte è ridotta al minimo indispensabile e si nota la mancanza di una porta IrDa.

**Enface Ethane D410.** Elegante, con un case in color argento e inserti lilla, l'Ethane D410 dispone di una tastiera nera trasparente di dimensioni appropriate, con tasti a corsa breve e ben spaziati per una scrittura precisa e veloce. Particolare la sottile cornice che circonda lo schermo Tft da 15", in cui trova spazio una webcam che consente la realizzazione di videomessaggi e piccoli videoclip. Lo spazio riservato all'appoggio per i

polsi include un touchpad a due pulsanti con un terzo dedicato allo "scroll" dei testi. Sulla parte frontale sono posizionate la porta IrDa e quella firewire, i connettori per cuffie e microfono e un interruttore per abilitare un'eventuale rete senza fili (in questa configurazione non è presente il modulo wireless).

Anche in questo notebook il processore è un Intel P4 desktop a 2,6 GHz, alloggiato su una scheda madre con chipset SiS 650. La quantità di Ram installata ammonta a 256 Mb di tipo Ddr ma può essere aumentata, secondo le proprie esigenze, fino un massimo di 1 Gb.

La sezione video integrata nel chipset può condividere con la memoria di sistema una quantità di memoria variabile compresa tra 16 e 64 Mb con risultati poco soddisfacenti in ambienti 3D.

L'utilizzo di applicativi professionali e 2D non risente di questa situazione e il notebook, in questo ambito, si dimostra

in grado di assicurare velocità massime di scrittura e lettura di 24x, riscrittura 10x e lettura Dvd a 8x.

**Ergo Darwin II S.** Non sempre le prestazioni vanno di pari passo con il design. Spesso capita che un notebook con un design appariscente e accattivante si dimostri poco performante, sia in ambito office che ludico, rispetto a un altro pc che non colpisce immediatamente l'occhio. Il design del Darwin può sembrare, infatti, poco appariscente ma nasconde delle particolarità che lo rendono molto semplice da utilizzare.

La tastiera è spaziosa e i tasti risultano ben distanziati e dotati di una corsa ideale che contribuisce a ottenere una digitazione corretta e veloce. Immediatamente sopra la tastiera sono posizionati due tasti per il lancio rapido delle applicazioni a cui sono affiancati i comandi per la gestione del lettore Cd a pc spento, la cui compatibilità è estesa ai file Mp3. Un ulteriore tasto abilita la connessione a una rete senza fili, ma la configurazione in prova non era provvista del modulo necessario per effettuare questo tipo di connessione.

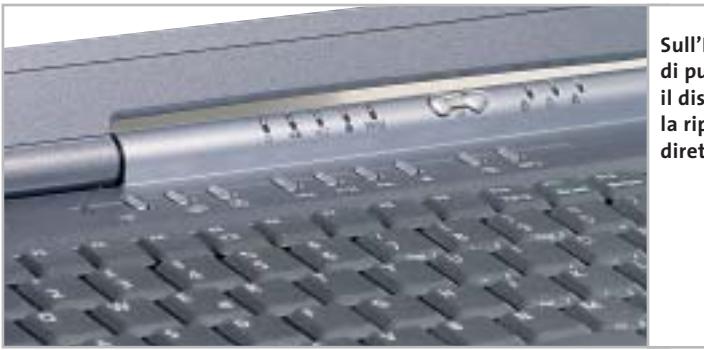

**Sull'Ergo il set di pulsanti posti sotto il display consente la riproduzione diretta di Cd-Audio**

allineato alle prestazioni offerte dalla maggioranza dei pc presenti in questa comparativa. Come hard disk, Enface ha optato per l'Hitachi DK23DA da 40 Gb, in grado di offrire ottime prestazioni e molta affidabilità. La velocità di rotazione dei dischi è di 4.200 rpm e il disco è dotato di tecnologia Fdb che assicura una silenziosità operativa elevata.

Come dispositivo ottico è stato selezionato un combo drive Teac DW 224E

Il drive ottico è posizionato frontalmente e risulta scomodo da utilizzare se appoggiato sulle ginocchia. Il processore è un Intel P4-M, installato in una motherboard con chipset Intel 845MP, con frequenza di clock di 1,8 GHz gestita dinamicamente dalla tecnologia Speed-Step di Intel. Molto efficiente la sezione video nVidia GeForce4 Go da 32 Mb non condivisi con i 256 Mb, espandibili a 1 Gb, presenti nel sistema. La differenza *(segue a pag. 76)*

### Notebook all-in-one

### **APPLE IBOOK E POWERBOOK » L'alternativa della Mela**

Se si può fare a meno di Windows, i notebook Apple possono rappresentare una valida soluzione: dimensioni compatte, design esclusivo, dotazione completa ed elevata autonomia sono le loro principali caratteristiche.

L'impiego di un sistema operativo piuttosto che di un altro può avere un'importanza relativa nel caso di un notebook, a patto che sia garantita la compatibilità con i più diffusi applicativi e la possibilità di collegamento a una rete aziendale. Entrambe queste caratteristiche sono soddisfatte dai portatili Apple: la suite Office di Microsoft è disponibile anche per i Mac e non sono necessarie particolari conversioni per trasferire un file da una piattaforma all'altra. Per quel che riguarda poi la connettività, può esserci solo l'imbarazzo della scelta del tipo di collegamento. L'attuale offerta di notebook Apple si suddivide in due linee di prodotto, iBook e PowerBook, che si differenziano sia sul piano estetico, sia su quello delle prestazioni.

Gli iBook sono caratterizzati da un case in robusta plastica bianca traslucida, schermi da 12,1" e 14,1" e da uno spessore di 34 mm. Ancora più sottili i PowerBook, anche meno di 26 mm, racchiusi in un case metallico, realizzato in titanio per il modello da 15,2" e alluminio anodizzato per i due modelli più recenti, con schermi da 12,1" e 17". Nella fascia di prezzo inferiore ai 2.000 euro rientrano tutti gli iBook. Il modello di punta, offerto a circa 1.900 euro, è dotato di uno schermo da 14,1" con risoluzione di 1.024 x 768 pixel, pilotato da una sezione grafica basata sul chip ATI Mobility Radeon 7500 e 32 Mb di memoria video dedicata. Il processore è un PowerPC G3 a 900 MHz e la dotazione di Ram consiste in 256 Mb di SdRam,

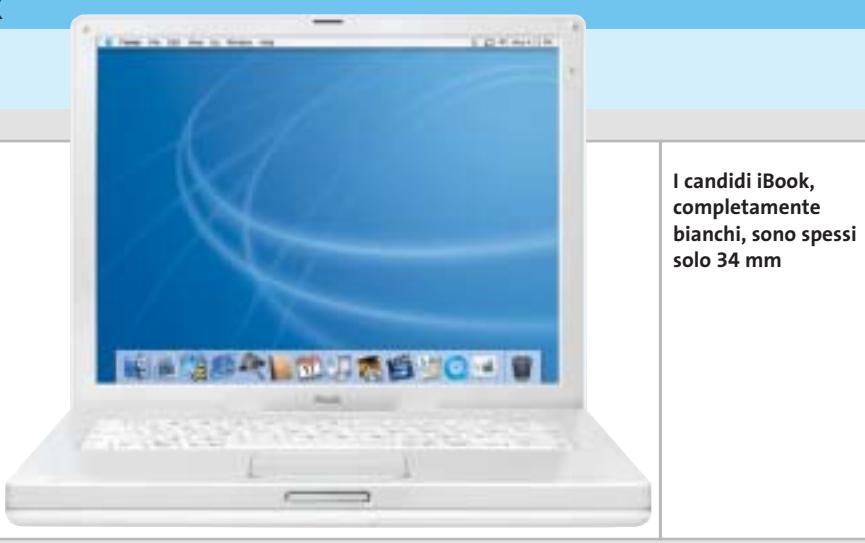

espandibili fino a 640 Mb con la sostituzione di un modulo SoDimm. Il disco rigido Ultra-Ata ha una capacità di 40 Gb e l'unità ottica è un combo con velocità di lettura di 8x e 24x, rispettivamente per Dvd-Rom e Cd-Rom, e scrittura a 24x per Cd-R e 10x per Cd-Rw. La dotazione di interfacce comprende due porte Usb, una firewire IEEE 1394 e una Ethernet 10/100. Il modem a 56k è integrato mentre la scheda interna per il supporto del collegamento in reti wireless standard 802.11b, che Apple chiama Air-Port, è offerta come opzione aggiuntiva a 95 euro. Da segnalare l'assenza di slot per Pc Card e dell'unità floppy disk, quest'ultima da tempo scomparsa in tutti i computer Apple.

### **Il massimo nel minimo**

Nella serie PowerBook, il modello forse più interessante è quello con schermo da 12,1" e masterizzatore di Dvd, che ha un prezzo di circa 2.500 euro (nella fascia di prezzo inferiore a 3.000 euro rientra anche il modello da 15" con risoluzione di 1.280 x 854 pixel, equipaggiato però con l'unità

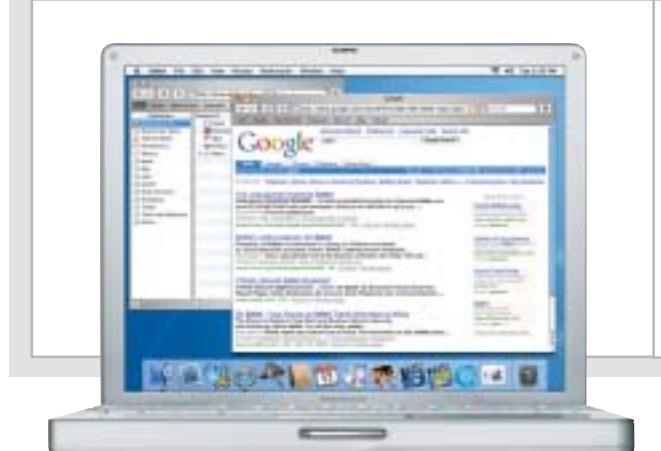

**I PowerBook sono caratterizzati da un guscio in metallo: titanio oppure alluminio anodizzato**

ottica Dvd/Cd-R e Rw). Le dimensioni del PowerBook G4 da 12" sono di 21,9 x 27,7 cm e il peso è di soli 2,1 kg. Il processore è un PowerPC G4 a 867 MHz, che rispetto ai G3 ha in più l'unità Velocity Engine, pienamente sfruttata però soltanto da un ristretto numero di applicazioni. I 256 Mb di Ram standard sono di tipo Ddr Pc2100 e la memoria può essere espansa fino a 640 Mb, sostituendo il modulo SoDimm da 128 Mb con uno di capacità superiore. Un chip nVidia GeForce4 420 Go e 32 Mb di memoria dedicata gestiscono la sezione grafica. Come accennato in precedenza, l'unità ottica è un masterizzatore di Dvd-R 1x, capace di scrivere i Cd-R a 8x e i Cd-Rw a 4x, mentre l'hard disk ha una capacità di 40 Gb. La connettività wireless è garantita dal supporto integrato per lo standard Bluetooth 1.1 e dalla possibilità di installare una scheda interna AirPort Extreme, compatibile con lo standard 802.11g a 54 Mbps. Non manca il modem a 56k V.92 e la dotazione di interfacce è completata da una porta firewire, due Usb e una Ethernet 10/100 (Gigabit Ethernet nei modelli superiori della serie PowerBook).

Il sistema operativo preinstallato su tutti i notebook Apple è la versione 10.2 di Mac OS X che fonda le sue basi su Unix. I nostalgici della linea di comando hanno di che divertirsi, ma l'utente normale si trova di fronte un'interfaccia grafica per certi versi più intuitiva di quella di Windows. Per esempio, una volta collegato un computer Apple a una rete, con un semplice comando è possibile individuare tutte le risorse disponibili, stampanti comprese. Mauro Baldacci

‰

### Notebook all-in-one

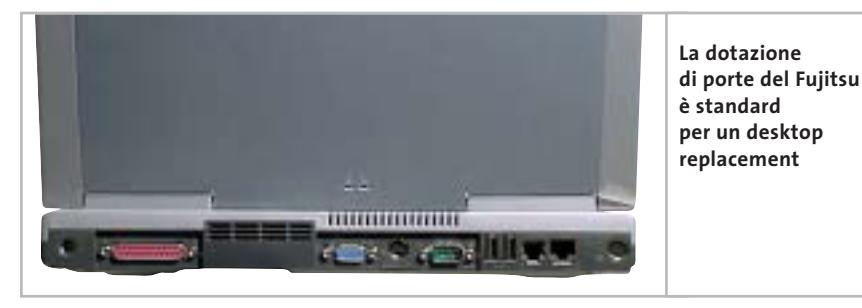

in ambito 3D di un sistema così assemblato, rispetto ad altri sistemi con grafica integrata, sono sensibili e vengono immediatamente evidenziate dal risultato di 3DMark 2001 SE, nel quale il Darwin ottiene 4.082 punti.

I dati sono immagazzinati in un disco Fujitsu MHR2040AT D da 40 Gb equipaggiato con tecnologia Fdb e dotato di velocità di rotazione dei piatti di 4.200 rpm e tempi di accesso medi di 12 ms. Il dispositivo ottico è un combo drive Toshiba SD-R2212 con velocità di scrittura pari a 16x, riscrittura a 10x e lettura Cd a 24x. La lettura di supporti Dvd avviene alla velocità massima di 8x.

**Fujitsu Siemens Amilo D7820.** Anche per il notebook proposto da Fujitsu Siemens si parla di desktop replacement. Le dimensioni sono generose e l'appoggio per i polsi è ampio con touchpad a due pulsanti integrato sul piano. Un ulteriore pulsante a quattro direzioni serve per scorrere i testi sia orizzontalmente sia verticalmente.

Il case, in Abs grigio e azzurro, alloggia una tastiera azzurro trasparente con tasti correttamente spaziati e dimensionati. Nella parte frontale è presente il drive ottico che risulta scomodo da utilizzare se il notebook non è posizionato su una scrivania.

Il pannello Tft da 15" rappresenta l'unico punto debole del notebook a causa di un valore di disuniformità rispetto alla media molto elevato. Il processore, installato su una scheda madre gestita dal chipset SiS 645DX, è un Intel P4 desktop a 2,8 GHz, il cui calore è dissipato da un sistema in rame che espelle il calore su due lati del pc. La quantità di memoria Ddr installata nel sistema ammonta a 256 Mb che possono essere espansi fino

a 1 Gb in base alle proprie esigenze. L'Amilo D7820 è equipaggiato con una sezione video ATI Mobility Radeon 9000 coadiuvata da 64 Mb di memoria Ddr non condivisa con quella di sistema: la più potente sezione video attualmente in commercio per il mercato notebook.

Le prestazioni offerte da un sistema così configurato sono quindi al top nella grafica sia 2D sia 3D, come deducibile dal benchmark 3DMark 2001 SE in cui è stato raggiunto il risultato di 5.975 punti, uno tra i più alti registrati.

Lo storage è compito di un disco Fujitsu MHR2040AT D da 40 Gb, equipaggiato con tecnologia Fdb e dotato di velocità di rotazione dei piatti di 4.200 rpm e tempi medi di accesso ai dati pari di corsa breve e spaziati tra loro. La particolarità di questa tastiera risiede nel color grigio chiaro, fattore che conferisce eleganza al notebook aumentando contemporaneamente la leggibilità dei tasti stessi. Nello spazio dedicato all'appoggio dei polsi Hyundai ha ricavato un touchpad a tre pulsanti, di cui uno con funzione di scorrimento del testo, molto preciso. Immediatamente sopra la tastiera sono presenti due tasti cromati per il lancio rapido delle applicazioni ai cui lati sono presenti i due speaker. Il pannello Tft è circondato da una cornice molto sottile e vanta uno dei migliori risultati relativamente alla disuniformità rispetto alla media; il display si dimostra, inoltre, molto ben contrastato.

Il processore che equipaggia lo Hyundai 35AS1 è un Intel P4 desktop operante a una frequenza di 2,4 GHz installato su una scheda madre con chipset SiS 650. Anche in questo caso le prestazioni in ambito 3D sono fortemente penalizzate dalla sezione video integrata che, nonostante possa condividere ben 64 Mb di memoria con il sistema, non permette di

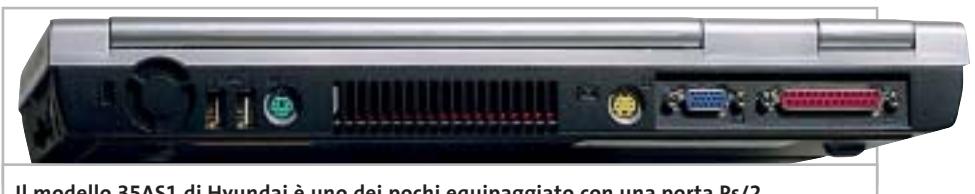

**Il modello 35AS1 di Hyundai è uno dei pochi equipaggiato con una porta Ps/2**

a 12 ms, anch'esso capace di fornire prestazioni di punta. Il dispositivo ottico impiegato da Fujitsu Siemens è un combo drive QSI SBW-241 con velocità massime di lettura e scrittura su Cd-R di 24x, riscrittura 10x e lettura Dvd 8x.

**GEO Prodigy 860.** Il notebook di GEO Microsystems, vincitore della comparativa per la sua fascia di appartenenza, è illustrato dettagliatamente nel box dedicato a pag. 68.

**Hyundai 35AS1.** Look hi-tech per il notebook proposto da Hyundai. Le linee sono pulite e tutto è improntato alla massima ergonomia possibile. Il case in Abs silver e grigio ospita una tastiera con tasti dotati andare oltre un risultato di soli 1.059 punti in 3DMark 2001 SE.

In tutti gli altri ambienti operativi il notebook ha fatto registrare risultati elevati dimostrandosi un'ottima macchina da lavoro. La quantità di memoria Ddr installata è doppia rispetto a quella comunemente fornita sulla maggior parte dei notebook in comparativa e ammonta a 512 Mb di tipo Ddr. Il disco è un classico Hitachi DK23DA da 40 Gb in grado di garantire prestazioni elevate e una grande silenziosità. La sezione ottica impiegata nel 35AS1 è composta da un combo drive Samsung SN-324B che gestisce velocità massime di lettura e scrittura di Cd-R a 24x, riscrittura a 10x e lettura di Dvd a 8x. ‰

# **PINNAGLE INSTANT CD/DVD**

IDVD001v01\_CHP

Creare, masterizzare e duplicare CD & DVD con la massima qualità

- Audio: codifica, pulitura, conversione di file MP3 e CD audio, arrangiamenti musicali
- Foto: presentazioni di foto digitali con titoli e audio su CD e DVD in formato VCD, SVCD e DVD
- Video: editazione di filmati video con menu animati in formato VCD, SVCD e DVD
- Backup dati: copie di sicurezza totale, parziale o incrementale
- Duplicazione: copie personali di CD e DVD perfette
- Produzione di dischi ottici: tutti i tipi di CD e DVD

E' consentito usare questo software per coadiuvare la copia di materiali di cui si possiede il copyright o la cui copia è permessa dal detentore del copyright. Chi non possiede il copyright o non ha ottenuto l'autorizzazione alla copia del detentore del copyright può violare la legge<br>sui diritti d'autore ed essere querelato per danni e/o soggetto ad azione pen

©2003 Pinnacle Systems, Inc. Tutti i diritti riservati. Tutti i marchi sono di proprietà dei rispettivi depositari. Le specifiche sono soggette<br>a modifiche senza preavviso o obbligo alcuno.

### La tua **Creatività** non ha **più limiti !**

**Pinnacle Instant CD/DVD** ti permetterà di raggiungere nuove dimensioni nella creazione, masterizzazione e duplicazione di CD e DVD.

Audio, dati, foto, video - **Pinnacle Instant CD/DVD** coniuga alla perfezione i tuoi hobby e l'utilizzo quotidiano del tuo computer: creare, convertire e ottimizzare file MP3, generare e masterizzare CD audio, realizzare presentazioni con le tue foto ed editare filmati video con l'aggiunta di menu e capitoli (authoring DVD), arrangiare brani musicali, eseguire copie di backup e archiviare file dei tuoi dati, emulare CD e DVD da disco rigido,

... direttamente su CD e DVD.

Inoltre per conservare diligentemente i tuoi CD e DVD, **Pinnacle Instant CD/DVD** ora include anche Pinnacle InstantCopy. Con questa applicazione puoi produrre le copie di sicurezza personali dei tuoi CD o DVD doppia superficie (9 Gb) su DVD riscrivibili standard da 4.7 Gb con una qualità ottimale.

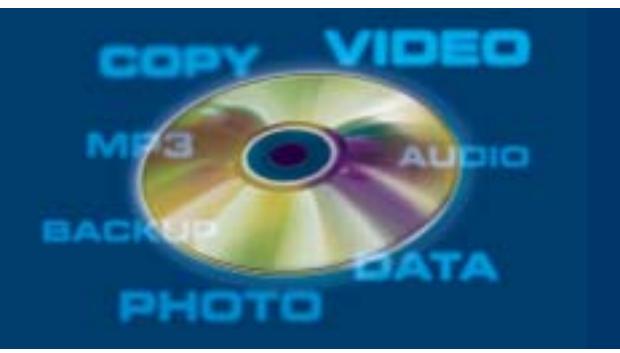

**PINNACLE SYSTEMS www.pinnaclesys.com Telefono 02-93796165**

Notebook all-in-one

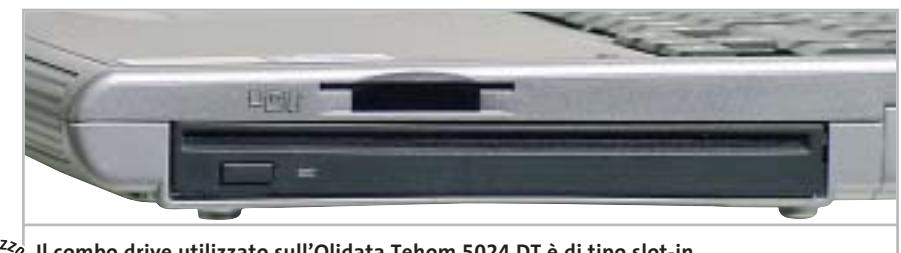

**Il combo drive utilizzato sull'Olidata Tehom 5024 DT è di tipo slot-in**

**Olidata Tehom 5024 DT.** Linee arrotondate e look accattivante caratterizzano un notebook di grandi dimensioni. L'argento del case contrasta in maniera netta con la tastiera nera incorniciata da un pannello, nero anch'esso, in cui è inserito un touchpad di forma trapezoidale a due tasti. I tasti a corsa breve, correttamente spaziati tra loro, consentono un immediato feeling con la tastiera e permettono di scrivere in maniera precisa e veloce sin dai primi impieghi.

Nella parte superiore sono presenti quattro tasti, programmabili dall'utente, per il lancio rapido delle applicazioni più utilizzate. Il processore scelto da Olidata è un Intel P4 desktop da 2,4 GHz installato su una scheda madre con chipset SiS 645DX. Anche in questo caso la memoria installata ammonta a 256 Mb di tipo Ddr espandibili a 1 Gb.

Grande importanza è stata data alla sezione video, che permette di eseguire ogni applicativo grafico, professionale o ludico, senza problemi. Il processore GeForce4 Go 440 con 64 Mb di memoria Ddr riesce, infatti, a superare brillantemente tutti i test relativi alla grafica sia 2D che 3D arrivando a far registrare il punteggio di 4.977 punti con il benchmark 3DMark 2001 SE. Lo storage è affidato a un disco Fujitsu MHR2030AT D con una capienza di 30 Gb e una velocità massima di rotazione dei piatti di 4.200. Equipaggiato con la tecnologia Fdb, il disco si dimostra affidabile e molto silenzioso durante l'utilizzo.

Olidata ha pensato di equipaggiare il Tehom 5024 anche di un lettore per schede di memoria MultiMedia Card e Memory Stick, per trasferire velocemente immagini e dati da fotocamere o dispositivi che impieghino questi tipi di memorie. La sezione ottica è rappresentata da un combo drive QSI SBW-241 con velocità massima di lettura e scrittura dei dati su supporti Cd-Rom pari a 24x, riscrittura 10x e lettura Dvd 8x.

**Olivetti Xtrema 351-V.** Dimensioni leggermente più contenute per il pc che porta un marchio storico dell'informatica made in Italy.

Il case in Abs silver e azzurro carta da zucchero ha linee pulite e molto sobrie, con i dispositivi ottici posizionati ai lati per consentire una grande comodità di utilizzo anche in viaggio. La tastiera a due toni di grigio è comoda e utilizza tasti a corsa breve ben spaziati tra loro; due tasti posizionati nella parte superiore della tastiera hanno funzione di lancio rapido delle applicazioni.

Il pannello Lcd da 14" offre un sufficiente rapporto di contrasto e si dimostra dotato di un'illuminazione abbastanza omogenea.

Il processore è un Intel P4 desktop con frequenza operativa a 2,4 GHz raffreddato da un grosso dissipatore in rame che espelle l'aria calda da una grossa feritoia ricavata nella parte posteriore dello chassis. Anche in questo caso la quantità di memoria installata sulla scheda madre con chipset SiS 650 ammonta a 512 Mb di tipo Ddr. La sezione video integrata, pur impiegando una quantità di Ram condivisa massima di 64 Mb, non si dimostra prestante in ambienti operativi 3D. I risultati ottenuti nella grafica 2D e in ambienti office lasciano intuire quanto l'Xtrema 351-V sia stato concepito per un utilizzo in ambienti prevalentemente aziendali, dove esprime risultati comparabili con quelli ottenuti dai classici pc da scrivania.

Lo storage è affidato al disco Fujitsu MHR2040AT D 40 Gb che contende a Hitachi la palma di disco maggiormente utilizzato dai produttori. Unico, all'interno di questa comparativa, il notebook Olivetti propone una sezione ottica composta da un semplice lettore Dvd con capacità di lettura Cd-Rom 24x e Dvd 8x, a cui affianca un lettore floppy e un lettore per schede di memoria Smart Card.

**QDI D50.** Il design sobrio e lineare con forme squadrate caratterizza fortemente il notebook proposto da QDI. Il case in Abs color titanio alloggia una tastiera spaziosa con tasti a corsa breve e un touchpad a due pulsanti.

La funzione di scorrimento del testo, ormai dotazione standard anche nelle periferiche di puntamento per i dispositivi portatili, è svolta da una sezione del pad di color panna: basta appoggiare il dito e scorrere verso l'alto o il basso per ottenere gli stessi effetti di una normale rotella di scrolling. Nella parte immediatamente superiore alla tastiera sono presenti quattro tasti per il lancio rapido

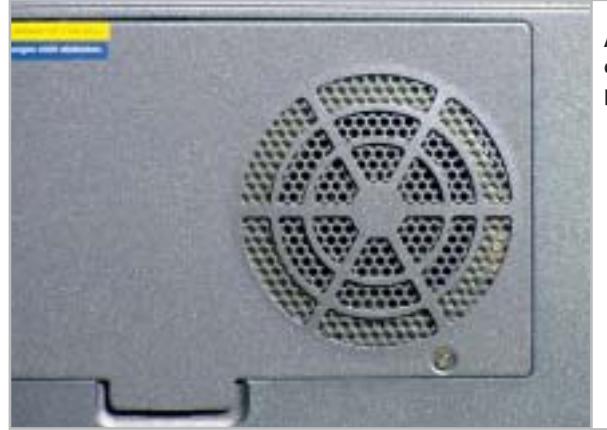

**Abbondante ventola di ricambio d'aria per il prodotto di QDI** delle applicazioni più frequentemente utilizzate. Il display da 15" è installato in una struttura con una cornice molto ridotta. La distribuzione dell'illuminazione è nella media e l'angolo di visuale risulta buono sia sull'asse verticale, sia su quello orizzontale. Il processore impiegato da QDI è un Intel Pentium 4 desktop "cloccato" a 2,4 GHz.

L'utilizzo di questa Cpu ha comportato un importante lavoro in fase di progettazione per permettere lo smaltimento del calore generato sia dal processore sia dalla sezione video durante l'utilizzo. I designer hanno infatti provveduto a far uscire il calore da ben tre sfoghi ricavati lateralmente e posteriormente e, per mantenere le temperature entro valori

### **Notebook da 2.000 a 3.000 euro**

**Asus M3N.** Il modello M3N ha fatto segnare uno dei valori più elevati nella durata delle batterie. Questo grazie soprattutto all'architettura Intel Centrino impiegata, che prevede l'uso del processore Pentium-M cloccato in questo caso a 1,6 GHz. Valore di frequenza non elevato a livello nominale, ma di fatto equiparabile per prestazioni a quelle riscontrabili su un tradizionale Pentium 4 da 2,4 GHz.

L'autonomia prossima alle quattro ore (cinque quelle dichiarate) può essere aumentata a otto ore ricorrendo a una batteria opzionale a capacità estesa, che tuttavia appesantisce in modo sensibile il

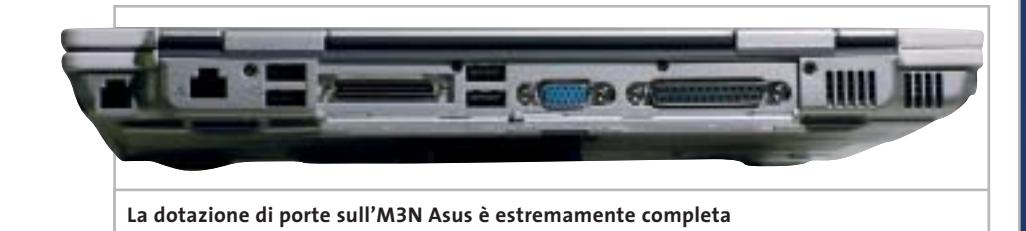

accettabili, hanno equipaggiato i D50 di due ventole per la circolazione dell'aria. La dotazione di 256 Mb di memoria Ddr può essere aumentata fino un massimo di 1 Gb. L'utilizzo del chipset Intel 845MZ ha permesso l'installazione di una sezione video ATI M7 da 32 Mb di memoria Ddr non condivisa con il sistema, fattore che ha portato a far registrare un risultato di 3.879 punti con 3DMark 2001 SE, normalmente ottenuto da schede video entry level installate su pc desktop. L'hard disk è un IBM Travelstar 40 GN da 30 Gb, con velocità di rotazione dei piatti pari a 4.200 rpm e tempi medi di accesso ai dati di 12 ms, un disco veloce e molto silenzioso grazie all'adozione di un motore con tecnologia Fbd. Come dispositivo ottico è installato un combo drive Toshiba SD-R2212 16x/10x/24x/ 8x. L'utilizzo di un combo drive ha reso superfluo l'utilizzo di un lettore di floppy disk che non fa quindi parte della dotazione del QDI D50. Al posto del floppy drive è presente un lettore per Secure Digital e per Sony Memory Stick.

notebook. Comune anche ad altri modelli Asus è la tecnologia proprietaria Power 4 Gear, in grado di ottimizzare le prestazioni del notebook automaticamente, secondo le necessità dell'applicativo in esecuzione.

L'M3N non è un semplice desktop replacement: il peso di 2,5 kg lo rende un notebook molto trasportabile, oltre che performante e completo. Il design dello chassis è raffinato e la costruzione solida e curata: il case argento è rifinito da profili bianchi che rendono l'aspetto globale del notebook molto piacevole. I tasti sono in plastica nero-trasparente, sufficientemente spaziati e con una corsa adeguata a garantire una digitazione veloce e precisa. Il touchpad non è semplicemente alloggiato nella parte anteriore, ma costituisce corpo unico con il blocco poggiapolsi in plastica grigia. Soluzione raffinata ed elegante, che tuttavia nel modello di preserie ricevuto per le prove ha mostrato qualche piccolo problema "d'infanzia", che sicuramente verrà corretto nel modello commerciale: la preci-→

# Naviga<br>in Internet con CHIP con CHIP

Collegati<br>al sito www.chip.it, fai clic<br><u>su Inte</u>rnet su Internet con *CHIP*, registrati,<br>e comincia subito a navigare online SPENDENDO<br>ANCORA MENO! ANCORA MENO! •••••••

**Software** 

Communic

••••••

### Notebook all-in-one

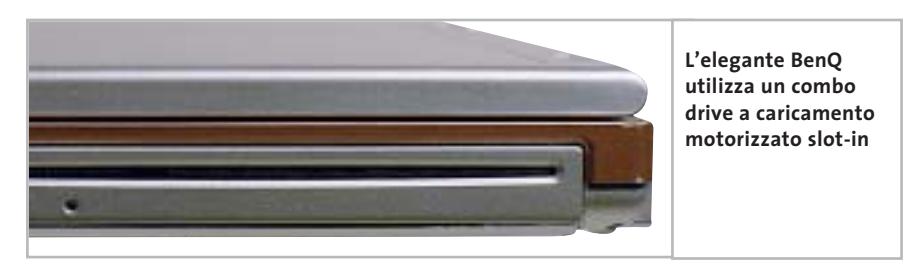

sione del touchpad riscontrata non è risultata ottimale. L'ingombro è globalmente contenuto, con uno spessore che non supera i 3 cm. La dotazione prevede ben 512 Mb di Ram e un lettore combo drive Cd/Dvd, sostituibile a richiesta con un masterizzatore Dvd.

L'unico punto debole del modello M3N, per lo meno rispetto ad altre configurazioni, è la sezione grafica: viene utilizzata quella integrata nel chipset Intel 855GM Montara, capace di prestazioni 3D decorose, ma di certo non comparabili con quelle delle Gpu mobili di ATI e nVidia.

**BenQ Joybook 8000.** È senza dubbio la macchina in test più accattivante sul piano estetico e costruttivo. Il BenQ Joybook 8000 adotta un ottimo pannello Lcd in formato wide, che presenta un'inusuale risoluzione di 1.280 x 854 pixel e un ottimo rapporto di contrasto, misurato in 424:1. Il primo vantaggio di una

**Idea Progress Partner P4**

simile scelta si apprezza nella riproduzione dei film in Dvd, ambito nel quale l'area visibile è decisamente superiore a quella visualizzabile su un tradizionale 4:3. Il pannello è pilotato da una sezione grafica marchiata nVidia GeForce4 Go 420, coadiuvata da 32 Mb di memoria Ddr: le prestazioni 3D sono decorose sia in ambito Direct 3D, sia in OpenGl e consentono l'esecuzione di giochi anche pesanti in modo sufficientemente fluido. L'audio presenta una qualità superiore alla media, con una corposità e una spazializzazione sonora convincenti, pur con una potenza in watt ridotta. In sintonia con la globale eleganza del notebook è il combo drive Panasonic che, unico della prova, non utilizza il classico vassoio ma un sistema slot-in a caricamento motorizzato del supporto ottico. →

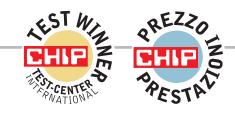

### **»Vincitore del test (da 2.000 a 3.000 euro)**

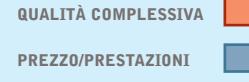

**Elevata potenza +**

- **Sezione grafica di ottimo livello +**
- **+ Dotazione completa**

**Produttore:** Idea Progress, www.ideaprogress.it **Distributore:** Idea Progress, n. verde 800/909363 **Prezzo:** euro 2.464,00

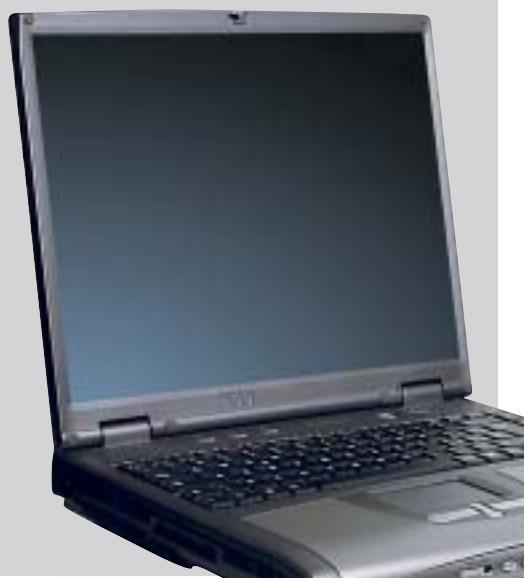

# **Nessun compromesso**

**Il modello Partner P4 adotta un processore Pentium 4 desktop a 3 GHz e una sezione grafica ATI Radeon 9000, degna dei migliori sistemi desktop**

■ Il vincitore di questa prova comparativa è equipaggiato con il top della gamma di processori Intel: la Cpu è, infatti, un Pentium 4 a 3,06 GHz dotato di tecnologia Hyper-Threading, il recente sistema introdotto da Intel che "fa vedere" al sistema operativo un unico processore fisico come due processori logici, a vantaggio della velocità d'esecuzione di più processi in contemporanea.

L'Idea Progress beneficia di 512 Mb di memoria Ddr a 333 MHz, in grado di funzionare in modo sincrono con l'Fsb a 533 MHz del processore, ma soprattutto di una sezione grafica che, allo stato attuale, è la più performante per i sistemi portatili.

Questa è, infatti, una Mobility Radeon 9000 equipaggiata con 64 Mb di memoria Ddr, una Gpu le cui prestazioni sono tranquillamente confrontabili con quelle tipiche delle soluzioni desktop di fascia medio-alta. L'ottima Gpu di ATI ha fatto segnare

i valori più elevati nei test grafici 3D, dimo-

strandosi una soluzione vincente, specialmente in ambito ludico. Il pannello Lcd da 15 pollici, capace di una risoluzione nativa di 1.400 x 1.050 pixel, è risultato poco contrastato ma comunque con buoni angoli di visione. L'hard disk è un veloce Hitachi DK23EA-6040 da 60 Gb, uno dei migliori drive per notebook in commercio. La sezione ottica è rappresentata da un lettore combo Cd/Dvd di produzione Teac, il modello DW 224E a 24x/10x/8x/24x. La costruzione è solida e curata: in particolare è ben strutturato il sistema di raffreddamento, collocate sul fondo dello chassis, che garantiscono un ottimo raffreddamento della Cpu.

Peso e ingombri del notebook non sono certo da record, in particolare lo spessore del case è elevato (ma d'altra parte il sistema di raffreddamento lo implica), ma nella media di categoria. La dotazione di porte contempla quattro Usb 2.0, una firewire IEEE 1394 a 6 pin, una parallela, una modem e una porta di rete Ethernet 10/100 e una Ps/2, mentre è assente la seriale. Il prezzo competitivo di 2.499 euro ha consentito all'Idea Progress di risultare vincitore di categoria anche per prezzo/prestazioni.

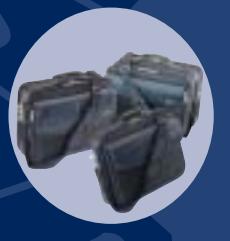

**BORSE PER NOTEBOOK** 

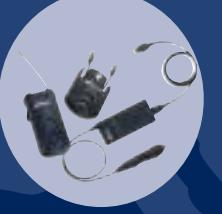

**ACCESSORI PER NOTEBOOK**

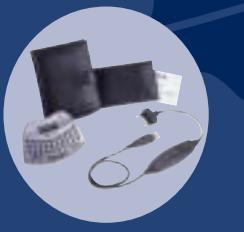

**ACCESSORI PER PC PALMARI** 

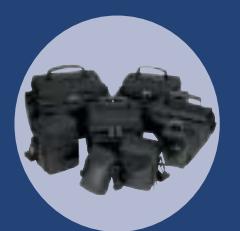

**BORSE PER FOTO E VIDEO CAMERE DIGITALI** 

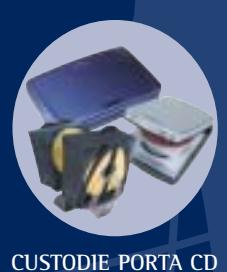

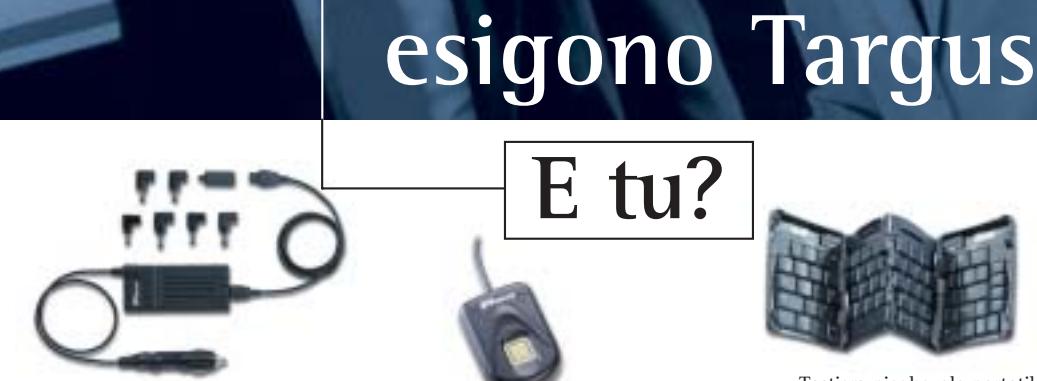

**(PA360E)** Adattatore Universale Auto/air per portatili Acer, Compaq, Ibm, Toshiba **(PA380E)** Adattatore Universale Auto/air per portatili Apple, Dell, Fuijtsu, Hp, Panasonic, Sony

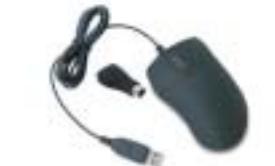

**(PAUM002E)** USB/PS2 **Scroller** Mini Mouse **(PAUM003E)** USB/PS2 **Optical** Mini Mouse

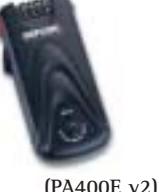

Defcon 1 Ultra Antifurto elettronico con rilevatore di movimento e allarme

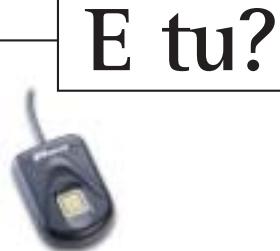

**(PA460E)** Sistema di autenticazione biometrica mediante impronte digitali

**I Professionisti in movimento** 

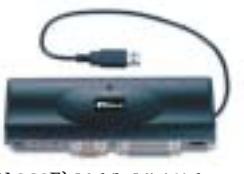

**(PA062E)** Mobile Mini Hub 4 porte USB **(PA072E)** Mobile Port Replicator USB **(PA092E)** Mobile Port Replicator + Ethernet USB

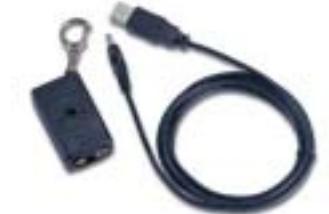

**(PA680E)** Cavo di ricarica USB per telefoni cellulari Motorola **(PA690E)** Cavo di ricarica USB per telefoni cellulari Nokia **(PA695E)** Cavo di ricarica USB per telefoni cellulari Nokia

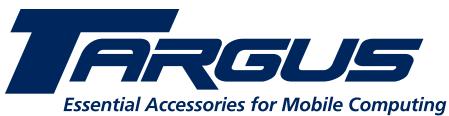

Targus Italy Srl ● Palazzo Cimabue ● Via Cassanese, 224 ● 20090 Segrate ● Milano Tel: (+39) 02 26 95 0360 ● Fax: (+39) 02 26 95 0392 ● Email: targus.it@targus.com **www.targus.com/emea**

Making Your Mobile Life Easier."

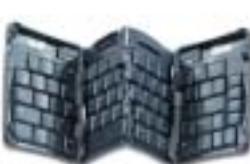

Tastiera pieghevole portatile Stowaway **(PA800E)** per Handspring Visor **(PA820E)** per HP Jornada **(PA840E)** per Compaq iPaq

Cavo di ricarica e sincronizzazione USB **(PA265E)** per Palm M500 **(PA275E)** per Visor Edge **(PA280E)** per Sony Clie **(PA285E)** per Hp Jornada

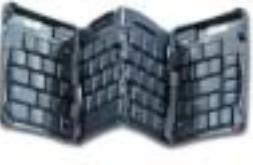

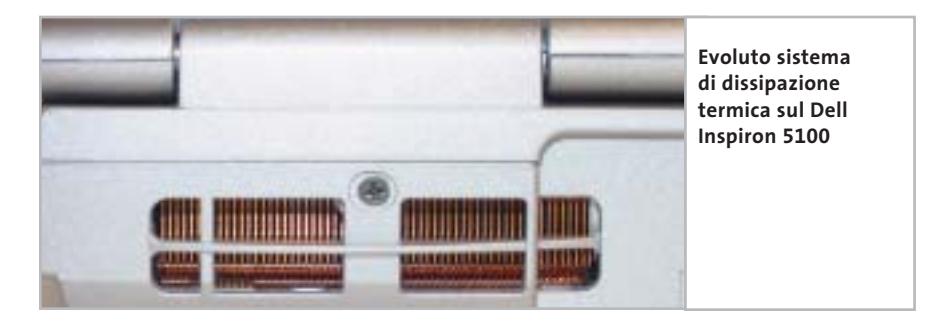

Come lettore audio il combo drive è pilotabile direttamente dai pulsanti posti sul fronte del notebook e dedicati all'esecuzione audio. Il processore impiegato è un Intel Pentium 4-M a 1,8 GHz, che può contare su 256 Mb di memoria espandibile fino a 1 Gb. Per il collegamento con televisori sono presenti sia l'uscita S-Video, sia una composita con connettore Rca.

Va segnalata la presenza di due porte firewire IEEE 1394 a 6 pin e di quattro porte Usb ad alta velocità, in standard 2.0. Le prestazioni globali del BenQ sono risultate soddisfacenti e i valori nei benchmark hanno posizionato il Joybook nella parte alta della classifica. La durata delle batterie non è risultata da record, ma comunque prossima alle tre ore d'utilizzo.

**Dell Inspiron 5100.** Il notebook Inspiron 5100 di Dell è risultato il modello in prova con le prestazioni globali più elevate, risultando inferiore solo di misura all'Idea Progress Partner P4, vincitore nella sua categoria di questa prova comparativa. Il processore impiegato è un Pentium 4 desktop a 2,6 GHz, pilotato da un chipset Intel 845PE e coadiuvato da ben 512 Mb di memoria di sistema, valore incrementabile fino a un massimo di 1 Gb. La sezione grafica è affidata all'ATI Mobility Radeon 7500 con 64 Mb di memoria Ddr, modello non al top, ma comunque in grado di garantire prestazioni 3D sufficienti anche per un impiego ludico. Questa pilota un pannello Lcd da 15 pollici ben contrastato e con retroilluminazione uniforme, capace di una risoluzione massima di 1.024 x 768 pixel. Il Dell conta su un hard disk IBM da 40 Gb e su un combo drive Cd/Dvd di produzione LG, con capacità di lettura e scrittura a 24x, e riscrittura a 10x. L'autonomia non è elevata, perlomeno se

confrontata con quella dei modelli Centrino in test, e ammonta a poco più di due ore di uso continuo. Il peso di 3,7 kg, unito a dimensioni "abbondanti", rende il modello Dell un oggetto non proprio pratico da trasportare. L'estetica è curata, con un equilibrato accostamento dei colori argento e azzurro metallizzato. La costruzione del notebook è globalmente solida, specialmente relativamente all'incernieramento del pannello Lcd sul resto della struttura. Di ottima fattura è il sistema di raffreddamento del processore, che si avvale di un dissipatore in rame in grado di garantire una sicura stabilità operativa del notebook anche per usi prolungati.

Le capacità audio sono decorose: i due piccoli speaker frontali riproducono la musica e i suoni di sistema in modo pulito, ma mostrano i propri limiti nella riproduzione dei bassi. Le prestazioni velocistiche in ambito office si collocano su livelli decisamente elevati, degni dei migliori sistemi desktop.

**Enface Octave 5400.** In nessuno dei parametri di valutazione di questo test il modello Octave 5400 di Enface si è particolarmente distinto, risultando una macchina equilibrata ma non particolarmente brillante. Il processore Pentium 4-M a 2,4 GHz evidentemente non è bastato a far conseguire all'Enface valori elevati nei benchmark. Un primo limite deriva da una sezione grafica di prestazioni solo mediocri, di poco superiori a quelle riscontrabili su sezioni grafiche integrate on board: la ATI M6 da 32 Mb ha infatti superato solo di misura i 1.500 punti in 3DMark e ha mostrato tutti i propri limiti in ambito OpenGl.

Tra i punti di forza l'Enface annovera un peso abbastanza contenuto (3 kg) e una capacità dell'hard disk superiore alla media: il modello installato è infatti un Fujitsu da 60 Gb, che si è rivelato silenzioso e veloce. La sezione ottica è rappresentata da un combo drive Cd/Dvd 24x/10x/ 24x/8x di produzione QSI, utile anche per la riproduzione di film in Dvd se impiegato in simbiosi con il player software fornito di serie con il notebook, il classico CyberLink PowerDVD 4. Le prestazioni office sono risultate globalmente soddisfacenti, altrettanto non si può dire della durata delle batterie, di poco superiore alle due ore e mezzo, valore ben inferiore alle quattro ore riscontrate sui modelli Centrino. La costruzione e le finiture dello chassis sono globalmente curate, anche se risulta non ottimale la collocazione della tastiera: la sua ubicazione lievemente "infossata" rende poco pratico l'azionamento della barra spaziatrice durante la digitazione. Stesso discorso vale per il touchpad, anch'esso esageratamente infossato. L'Enface è uno dei pochi modelli testati a essere equipaggiato con due slot Pcmcia; per il resto la dotazione di porte è classica, con due Usb, una firewire a 6 pin, una IrDa e un'uscita S-Video per il collegamento a un televisore.

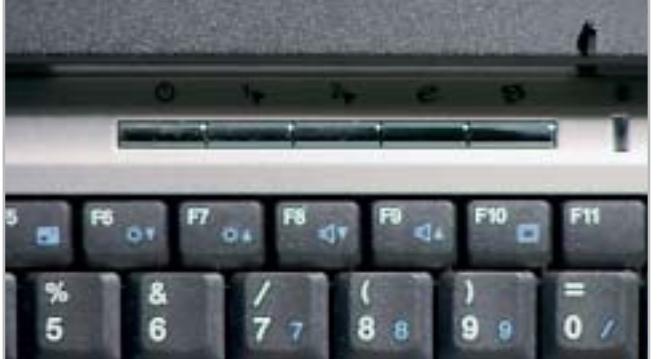

**Esecuzione rapida di applicazioni con il set di pulsanti programmabili sul notebook di Enface**

### Notebook all-in-one

**GEO E-motion 710.** Il fratello maggiore del vincitore nella fascia "bassa"

di questa comparativa adotta la tecnologia Intel Mobile Centrino: il processore è un Pentium-M da 1,4 GHz, al quale è affiancato il chipset Montara GM 855GM, con sezione grafica e wireless in-

tegrate. Il processore Pentium-M, anche se di frequenza nominale ridotta (la più bassa, in effetti, del test), non ha temuto il confronto con i Pentium 4 sulla carta superiori, riuscendo a conseguire punteggi nei benchmark veramente ragguardevoli. I limiti della macchina riguardano essenzialmente le prestazioni 3D, appena sufficienti per giocare. Per il resto, la configurazione è globalmente equilibrata, in grado di spingere applicativi professionali anche pesanti senza troppi problemi.

La tastiera, realizzata in una piacevole plastica di colorazione azzurro trasparente, è risultata di feeling piacevole e con tasti ben spaziati fra loro. La costruzione del notebook è solida, ma lo chassis non mostra una particolare attenzio-

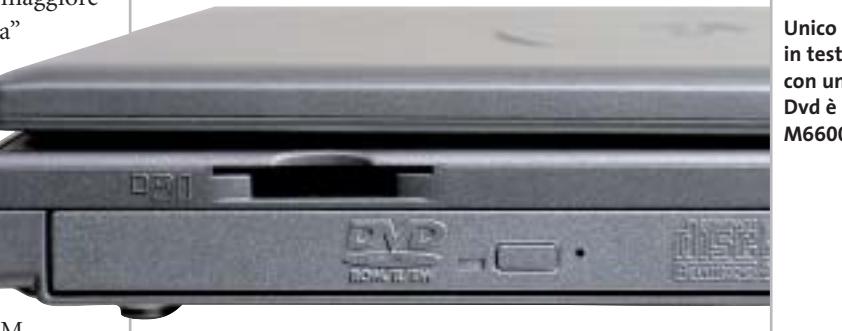

**Unico notebook in test equipaggiato con un masterizzatore Dvd è il modello M6600 di Hi-Grade**

tati da un hard disk Hitachi da 40 Gb e 4.200 rpm e da un lettore combo drive Cd/Dvd, il gettonato QSI SBW-241 da 24x/10x/24x/8x. La dotazione comprende, oltre al sistema operativo Windows XP Professional in versione Corporate, anche una borsa in nylon per il trasporto.

Questo modello è offerto a un prezzo particolarmente interessante: di poco superiore ai 2.000 euro è uno dei notebook, equipaggiati con Centrino, più economici attualmente sul mercato.

**Hi-Grade Ultinote M6600.**Il modello proposto da Hi-Grade ha conseguito il punteggio più alto per dotazione e solo di misura non ha strappato il primato al vinci-

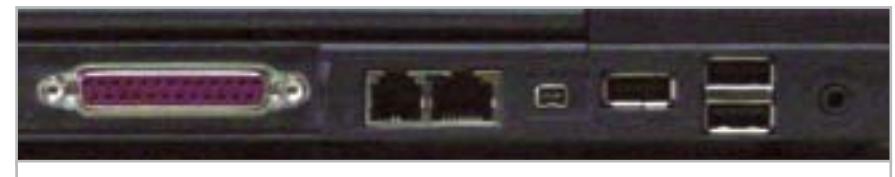

**Tre porte Usb 2.0 e una IEEE 1394 garantiscono un'ottima espandibilità nell'E-motion 710**

ne all'aspetto estetico, che è comunque sobrio e "serioso". La durata delle batterie è uno dei principali punti di forza dell'Emotion 710: nel test MobileMark 2002 il notebook prodotto dalla milanese GEO è andato oltre le quattro ore di autonomia, conquistandosi la leadership della classifica per durata. Il peso di 2,9 kg rende questo modello, oltre che un valido desktop replacement, anche una soluzione di agevole trasporto. Il pannello Lcd da 15 pollici, con risoluzione nativa di 1.024 x 768 pixel, è risultato di media qualità, uniformemente retroilluminato ma con un rapporto di contrasto non elevato. I due "spindle" sono rispettivamente rappresen-

tore Idea Progress, peraltro equipaggiato con un processore di frequenza superiore. L'Ultinote M6600 è l'unico notebook in prova a essere equipaggiato con un masterizzatore Dvd, in questo caso un Toshiba SD-R6012, con velocità 16x/10x/12x nella modalità masterizzatore/lettore Cd e 1x, sia in lettura sia in scrittura, nella modalità Dvd. Anche l'hard disk è al top per capacità: Hi-Grade non ha lesinato sulla dotazione, optando per un modello Hitachi DK23EA-6040 da 60 Gb. Il processore è un Intel Pentium 4-M cloccato a 2,5 GHz, che conta su 512 Mb di memoria di sistema, espandibile a 1 Gb. Il pannello Lcd da 15 pollici, capace di una risoluzione di

1.400 x 1.050 pixel, non è risultato particolarmente brillante: il rapporto di contrasto misurato è stato di appena 61:1, valore tra i più bassi rilevati, ma comunque la retroilluminazione è ben distribuita su tutti i punti dello schermo.

Il pannello è pilotato da una sezione grafica nVidia, una Gpu GeForce4 Go 420 coadiuvata da 64 Mb di memoria Ddr, capace di prestazioni velocistiche all'altezza dei videogiochi e degli applicativi 3D più esigenti. Questo vale sia in ambito Direct 3D (nel test 3DMark 2001 l'Hi-Grade ha conseguito un punteggio superiore ai 5.500 punti) sia in OpenGl, test nel quale la GeForce4 Go ha mostrato i muscoli, conseguendo il valore più elevato in assoluto. Oltre a una classica dotazione di porte, comprendente quattro Usb in standard 2.0, l'Ultinote annovera anche un lettore combinato di memorie flash Secure Digital/Memory Stick, collocato sul lato destro dello chassis. Ingombro e peso, che non sono tra i più contenuti, sottolineano la natura di desktop replacement dell'Hi-Grade. La costruzione è solida, l'estetica non ha particolari finiture, eccezion fatta per l'insolita forma trapezoidale del touchpad. La tastiera è risultata invece una delle migliori, solida, con tasti ben spaziati e molto precisa. L'autonomia delle batterie è ottima, misurata in 3,5 ore.

Il prezzo di 2.699 euro al quale è proposto questo modello risulta sicuramente in linea con la ricca dotazione offerta.

‰ **Idea Progress Partner P4.** Il modello Idea Progress, risultato il vincitore nella sua categoria sia per qualità complessiva, sia per prezzo/prestazioni, è illustrato in dettaglio nel relativo box a pag. 80.
### Notebook all-in-one

### **COME SONO STATE CONDOTTE LE PROVE**

### **» Criteri di giudizio**

I risultati che hanno maggiormente influito sul giudizio finale dei notebook in prova sono stati quelli relativi alle Prestazioni globali e alle Prestazioni grafiche. Il peso delle valutazioni, infatti, è stato attribuito assegnando una percentuale del 35% al primo parametro e del 25% al secondo.

Dotazione e Mobilità sono state analizzate attribuendo a questi parametri pesi del 20% e del 10%. Un ulteriore giudizio è stato espresso per quanto riguarda la Qualità dello schermo, parametro molto importante nella scelta di un notebook, al quale è stato attribuito un peso pari al 10%. La preparazione dei notebook è stata effettuata installando ex novo Windows XP Professional, dopo aver formattato il disco con il File System Ntfs, e i driver relativi alle periferiche. All'installazione è seguita una deframmentazione del disco, sempre consigliabile dopo l'installazione del sistema operativo.

### **B PRESTAZIONI GLOBALI**

La valutazione delle prestazioni relative a processore, memoria e hard disk sono state effettuate tramite l'impiego dei benchmark CHIP32, PcMark 2002, HD-Tach e, per la prima volta in una comparativa di CHIP, MobileMark 2002, il nuovissimo software sviluppato da Future-Mark, in grado di esprimere un valore sintetico relativamente all'ambiente office. MobileMark 2002 è costituito da una suite di programmi che, spaziando dalla creazione e gestione di un sito Internet alla scrittura di un testo, arrivando alla gestione d'account di posta elettronica, permettono di valutare "sul campo" le qualità di un notebook durante l'utilizzo quotidiano. Un ulteriore valore, relativamente alle effettive capacità multimediali del notebook durante la navigazione su Internet, è stato ottenuto utilizzando il benchmark Webmark 2001, aggiornato con la Patch 3.

### **E PRESTAZIONI GRAFICHE**

Al fine di valutare in modo effettivo le caratteristiche grafiche dei portatili in prova sono stati impiegati i programmi 3DMark 2001 SE build 330 e Quake III

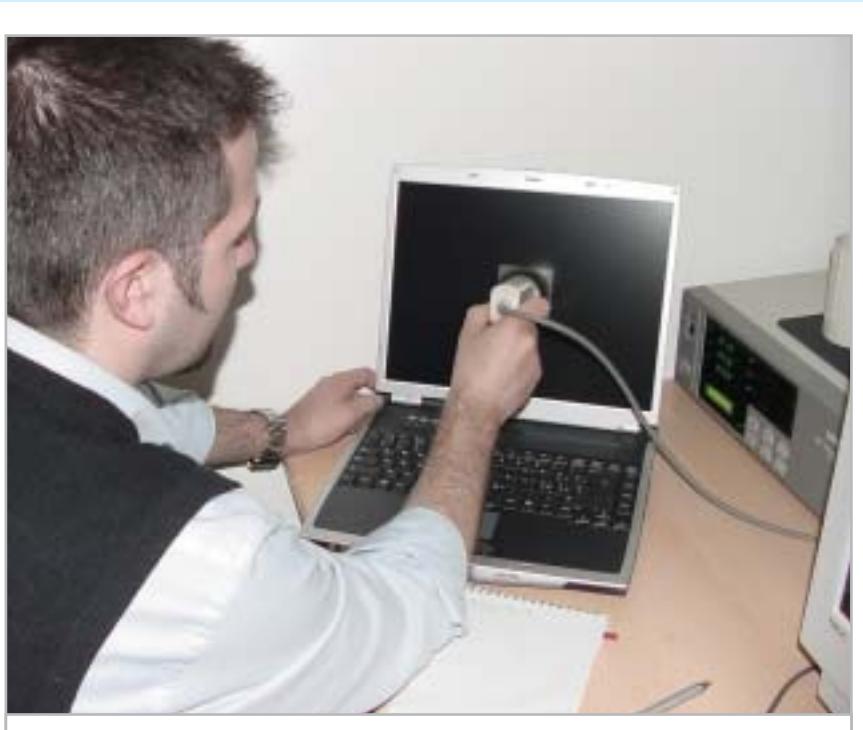

**Per valutare la qualità dei pannelli Lcd sono state eseguite misure con un fotometro**

Arena Demo 1 per valutare le capacità 3D delle sezioni grafiche sia in Direct 3D, sia in OpenGl.

#### **B** DOTAZIONE

Questo parametro tiene conto delle caratteristiche a livello di dotazione sia hardware sia software. I punti esaminati riguardano il numero e il tipo di porte (Usb, Lan, IrDa, ecc.), la presenza di dispositivi per la connessione a reti senza fili, la quantità di memoria installata e installabile, la capienza dell'hard disk e la ricchezza della dotazione di software che accompagna il notebook. Dimensione del pannello Tft, risoluzione massima e profondità colore, determinanti nella valutazione di questo parametro, rientrano anch'esse in questa categoria.

#### **B QUALITÀ DELLO SCHERMO**

I pannelli Lcd dei notebook in prova sono stati oggetto di misurazioni tramite un fotometro Minolta CA-100, con il quale si sono misurati i valori di luminosità massimi e minimi al centro del display, al fine di estrapolare il rapporto di contrasto. Per valutare la disuniformità del pannello rispetto alla media si sono effettuate misurazioni sia al centro, sia ai quattro angoli del pannello.

#### ■ **MOBILITÀ**

Per valutare questo parametro sono stati presi in esame il peso e l'ingombro del notebook, uniti alla durata della batteria misurata tramite il benchmark Mobile-Mark 2002, nonché le capacità di connessione a reti wireless e la qualità del collegamento.

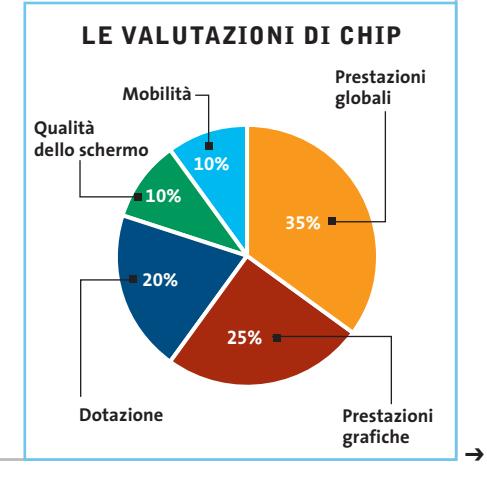

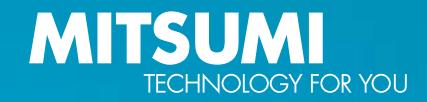

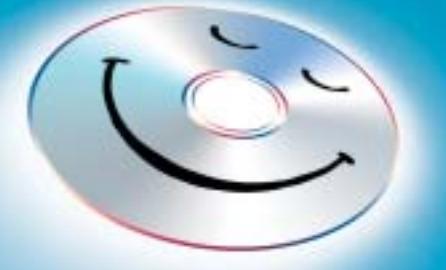

## Anche i CD sono esseri sensibili, lo sai!

Ogni CD desidera ardentemente:

Che il processo di masterizzazione finisca il più presto possibile – non c'è problema con il velocissimo 52x Ultraspeed-ReWriter CR 487E TE di MITSUMI.

Di non venir distrutto a causa di un errore di scrittura – da tale fine lo protegge l'affidabile masterizzatore MITSUMI con l'efficace prevenzione buffer underrun.

Fare un figurone come disco rigido supplementare – possibile grazie alla moderna tecnologia Mount Rainier del CR 487E TE, con la quale l'handling dei dati su CD-RW risulta semplice come su disco rigido.

Di poter archiviare alla perfezione dati audio, video e testo - il che si può realizzare facilmente utilizzando l'attuale pacchetto di software dell'Ultraspeed-ReWriter, che include il software di masterizzazione Nero Burning Rom 5.5, capace di grandi prestazioni.

Tratta bene i tuoi CD, concedigli il nuovo masterizzatore 52x 24x 52x di **CD-ReWriter** MITSUMI - lo specialista in masterizzatori duraturi ed affidabili.

**CR 487E TE 52 x 24 x 52 x incl. Mount Rainier, InCD, Nero 5.5** 

52/24/52

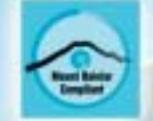

**DVD / CD-RW · DVD / CD-ROM · USB / FDD Keyboard · Optical / Mice PC Mascot · Bluetooth** 

**Optical Storage Transform Communication Products** 

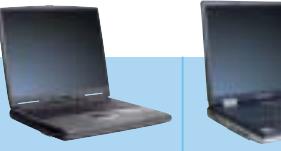

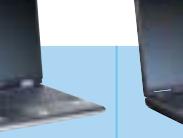

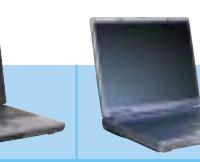

### **» Caratteristiche a confronto Notebook da 1.500 a 2.000 euro**

**Prodotto**

Dimensioni (cm) Peso (kg)

Smart Bay/Fd/Hd/Cd Lettori schede di memoria

Slot Pcmcia Hard disk

Usb/Firewire/IrDa/Seriale/Parallela Modem/Lan/Wlan/Bluetooth

Lettore Cd-Dvd-Masterizzatore/Velocità (R/W/Rw/Dvd)

### **L3100 TravelMate 281LC**

**DEX Note 2000P**

### **Hydra 26405**

matica

ormatica.it

**Buone prestazioni** 

Œ

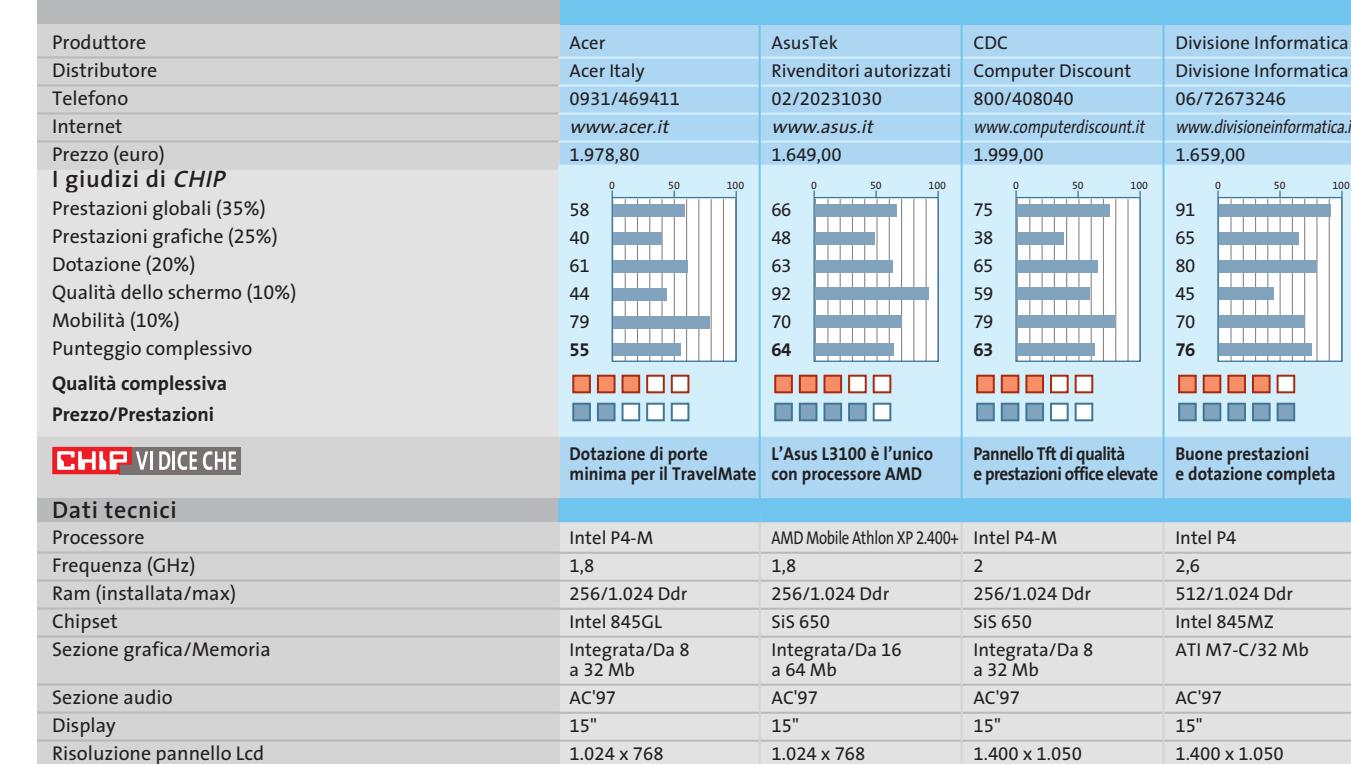

Fujitsu MHR2030AT D 30 Gb

Combo QSI SBW-242 24x/10x/24x/8x

Line-in/Line-out/Mic/S-Pdif/Tv-Out/S-Video 1.400 x 1.050 33 x 27 x 4 3,3 3/1/1/1/1/1 1/1/0/0 0/1/1/0/0/1 0/1/1/1 SD/Memory Stick 1 tipo II 1.400 x 1.050 33 x 27,5 x 4 3,1 3/1/0/1/1 1/1/0/0 0/1/1/0/1  $0/1/1/1$ – 2 tipo II o 1 tipo III 1.024 x 768 33 x 27 x 4,5 3,4 2/2/1/1/1 1/1/0/0 0/1/1/1/0/1  $0/1/1/1$ – 2 tipo II o 1 tipo III 1.024 x 768 33 x 28 x 4 3,1 2/0/0/1/1 1/1/0/0 1/1/1/0/0/0  $0/1/1/1$ – 2 tipo II o 1 tipo III

40 Gb

Hitachi DK23DA-40 40 Gb Combo Toshiba SD-R2212 16x/10x/24x/8x Fujitsu MHR2030AT D 30 Gb Combo Toshiba SD-R2102 16x/10x/24x/8x IBM IC25N040ATCS-0 Combo Toshiba SD-R2312 24x/10x/24x/8x

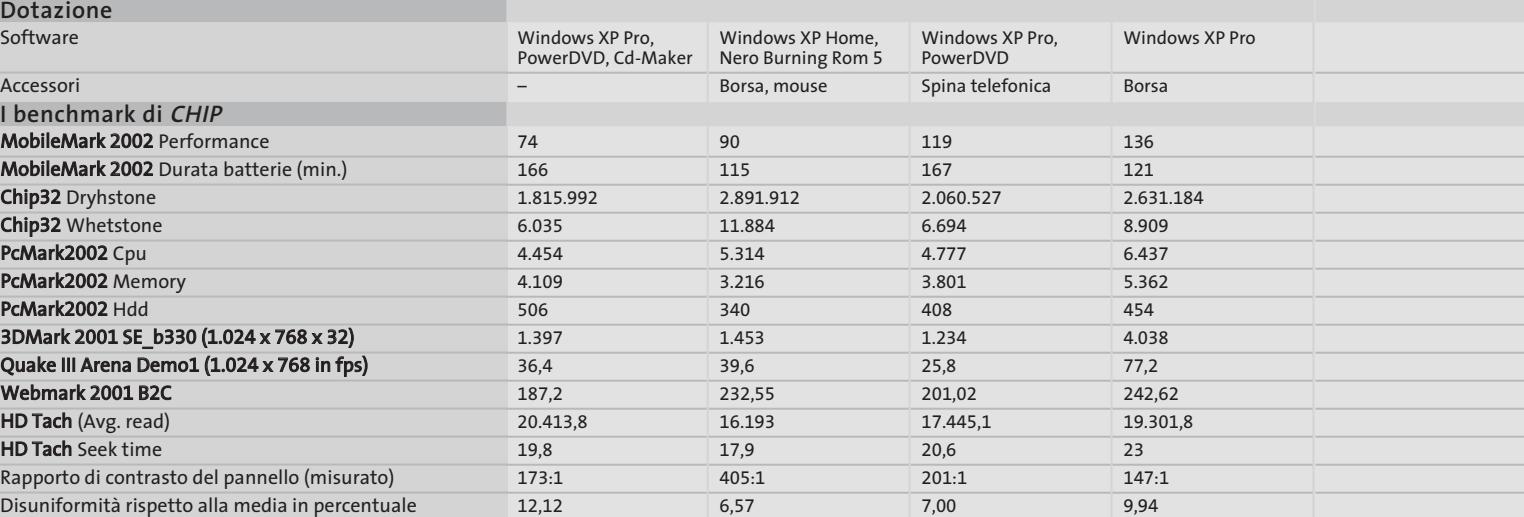

*I giudizi di* CHIP *corrispondono a: 5= ottimo 4= buono 3= discreto 2= sufficiente 1= insufficiente*

**86** CHIP | GIUGNO 2003

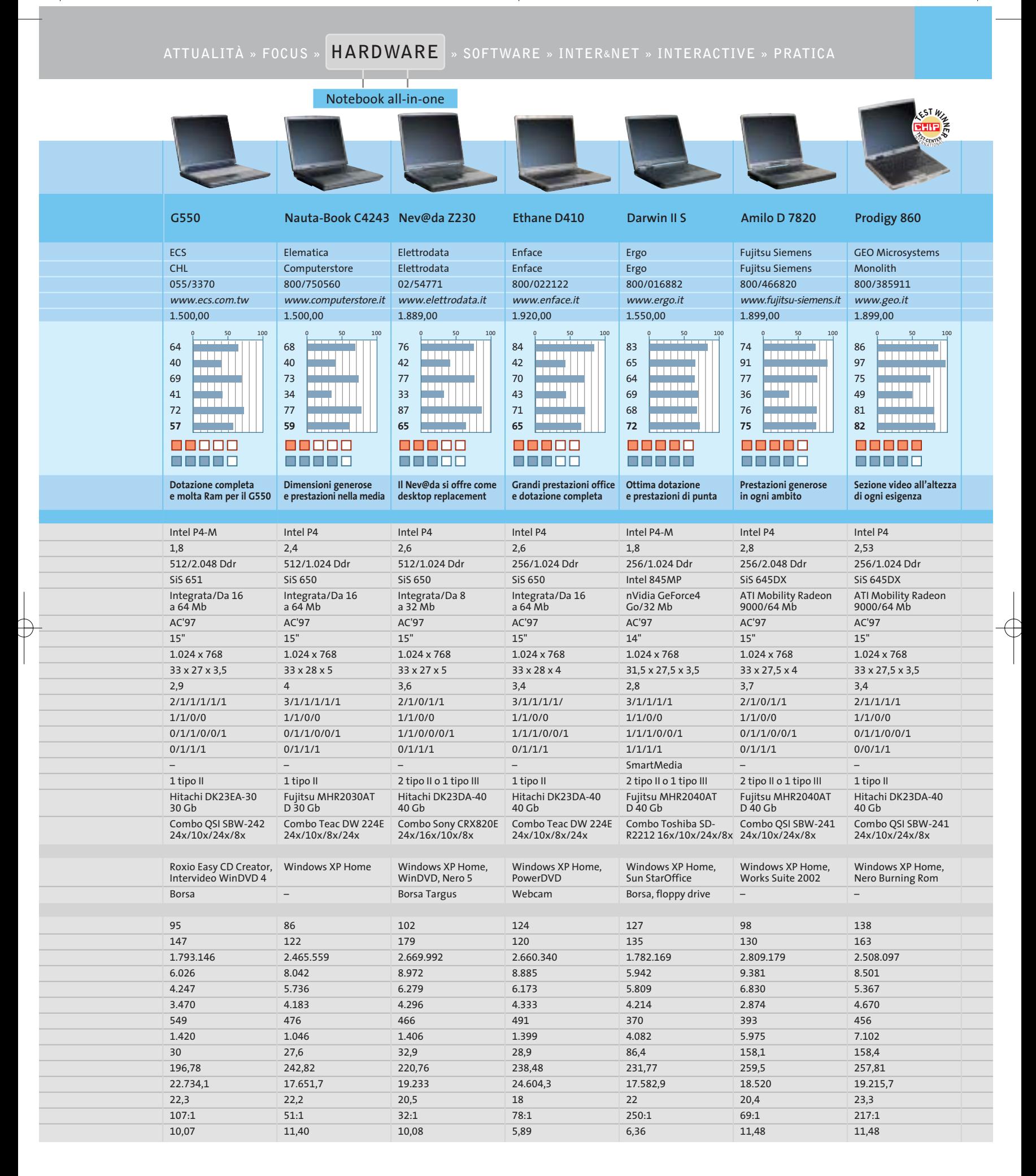

GIUGNO 2003 | CHIP **87**

### Notebook all-in-one

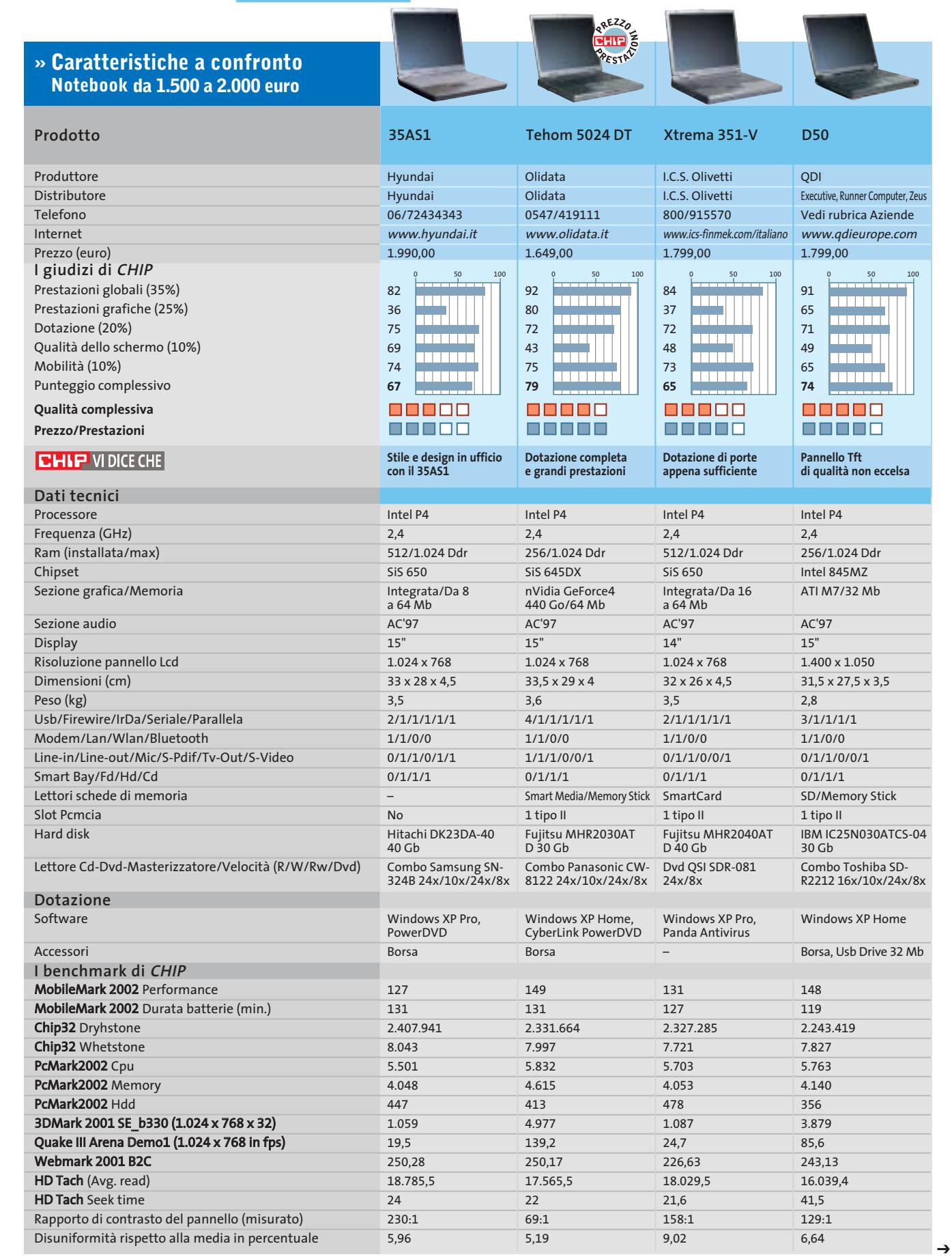

*I giudizi di* CHIP *corrispondono a: 5= ottimo 4= buono 3= discreto 2= sufficiente 1= insufficiente*

**88** CHIP | GIUGNO 2003

## Risparmiate con:

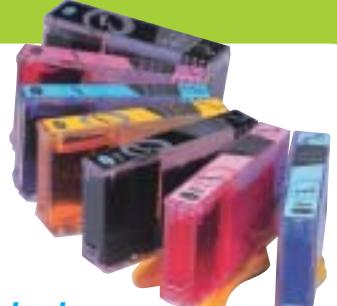

### *Inchiostri alta qualità, refill kit, cartucce inkjet e toner Distributore esclusivo Techno Vision per l'Italia*

**ECO REFILL**

ECO REFILL S.N.C. VIA DEL PORTO, 9 33080 PORCIA (PN) - ITALY TEL: 0434-367069 TEL/FAX: 0434-367100 **www.ecorefill.com www.technovs.it**

> **REFILL KIT PROFESSIONALI TECHNO VISION PER LA RICARICA DI CARTUCCE INKJET**

### **CERTIFICATI ISO 9001**

**TUTTI I KIT SONO COMPLETI DI ACCESSORI PER LA RICARICA**

### **INCENTIVI AI NUOVI RIVENDITORI**

SPEDIAMO IN TUTTA ITALIA 8 € FINO A 2 KG TRAMITE CORRIERE (ESCULSE CALABRIA E ISOLE)

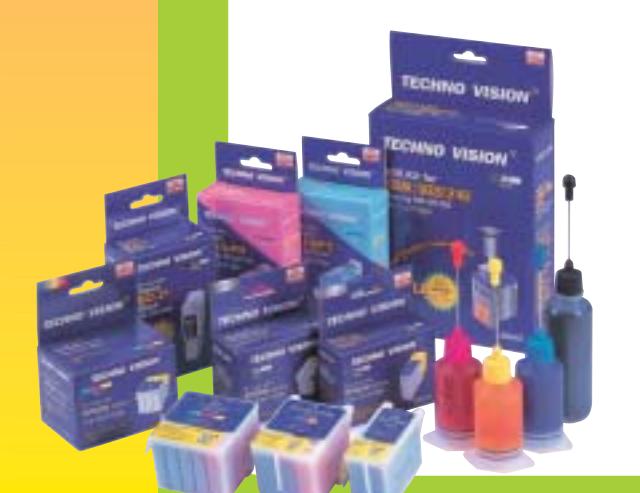

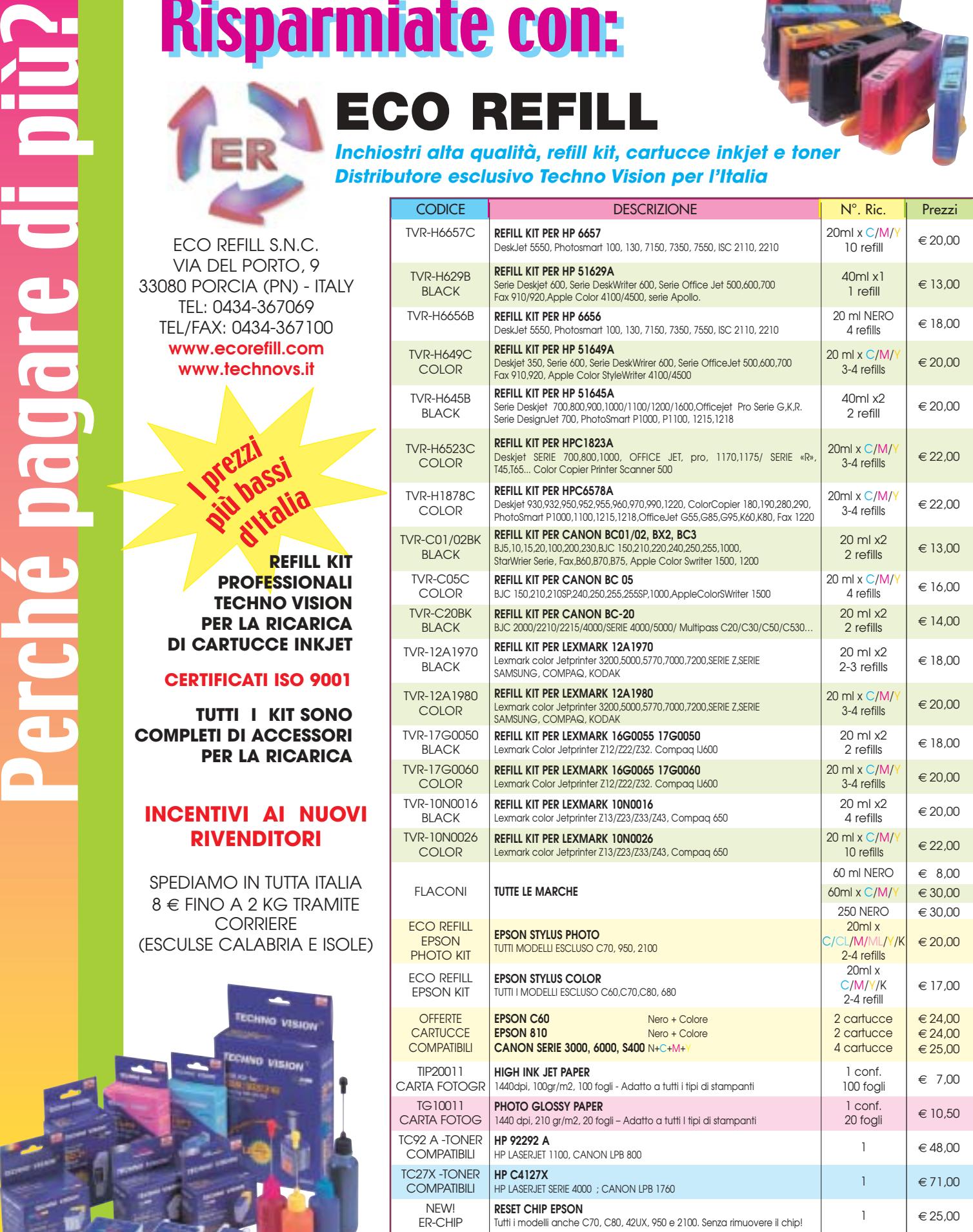

PER MOTIVI DI SPAZIO SONO STATI INDICATI SOLO ALCUNI MODELLI DI STAMPANTI. FARE QUINDI RIFERIMENTO AL CODICE CARTUCCIA O CONTATTATECI

no riportati per indicare la compa Per informazioni su altre cartucce contattateci

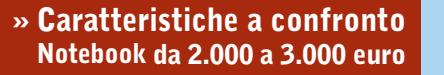

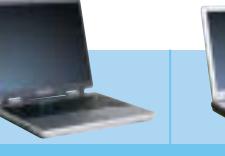

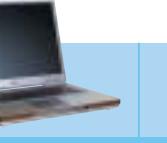

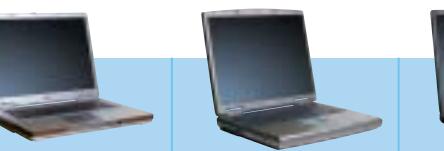

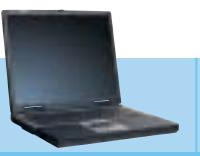

6,68

9,55

6,52

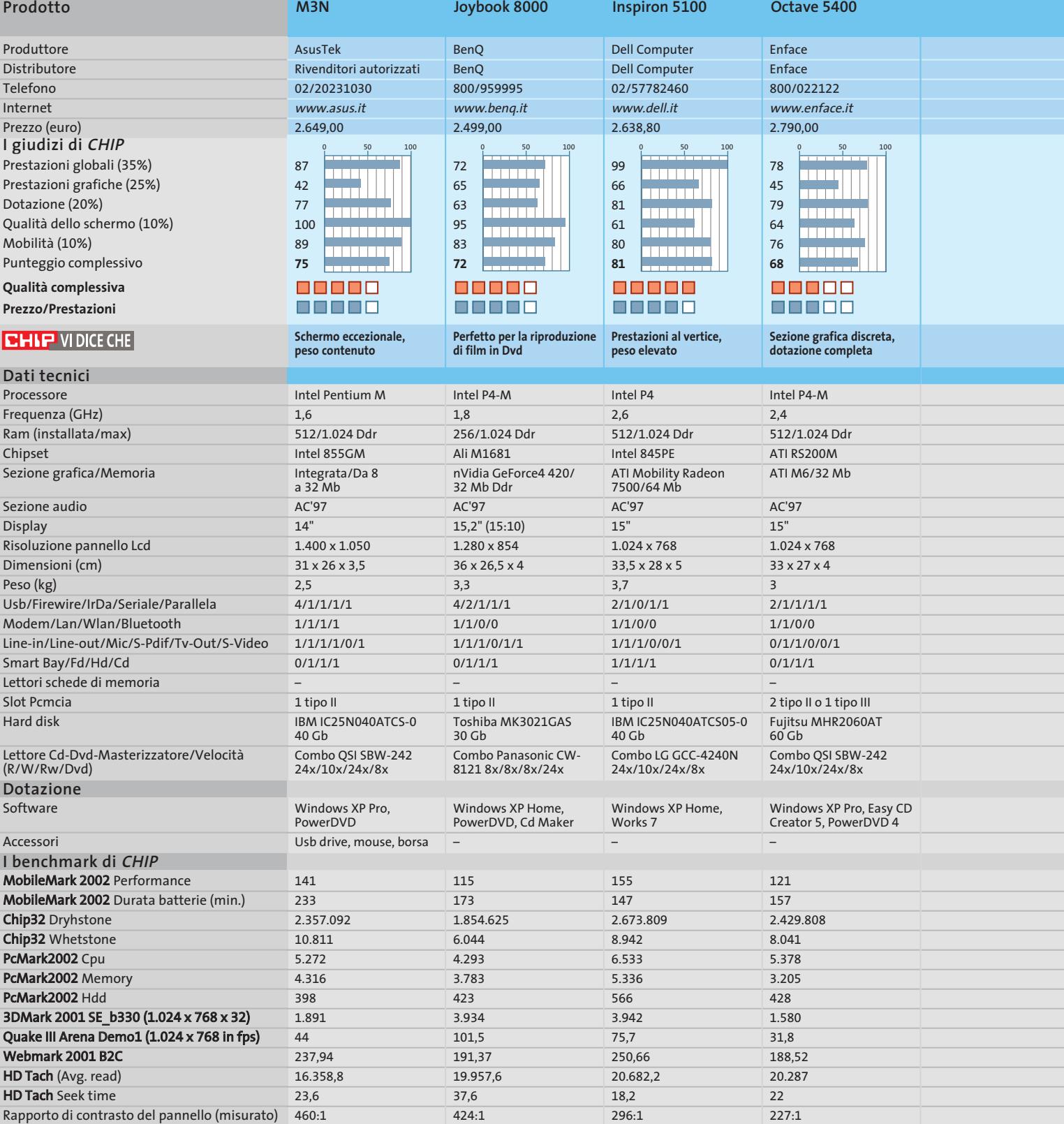

*I giudizi di* CHIP *corrispondono a: 5= ottimo 4= buono 3= discreto 2= sufficiente 1= insufficiente*

**90** CHIP | GIUGNO 2003

Rapporto di contrasto del pannello (misurato) 460:1 Disuniformità rispetto alla media in percentuale 6,60

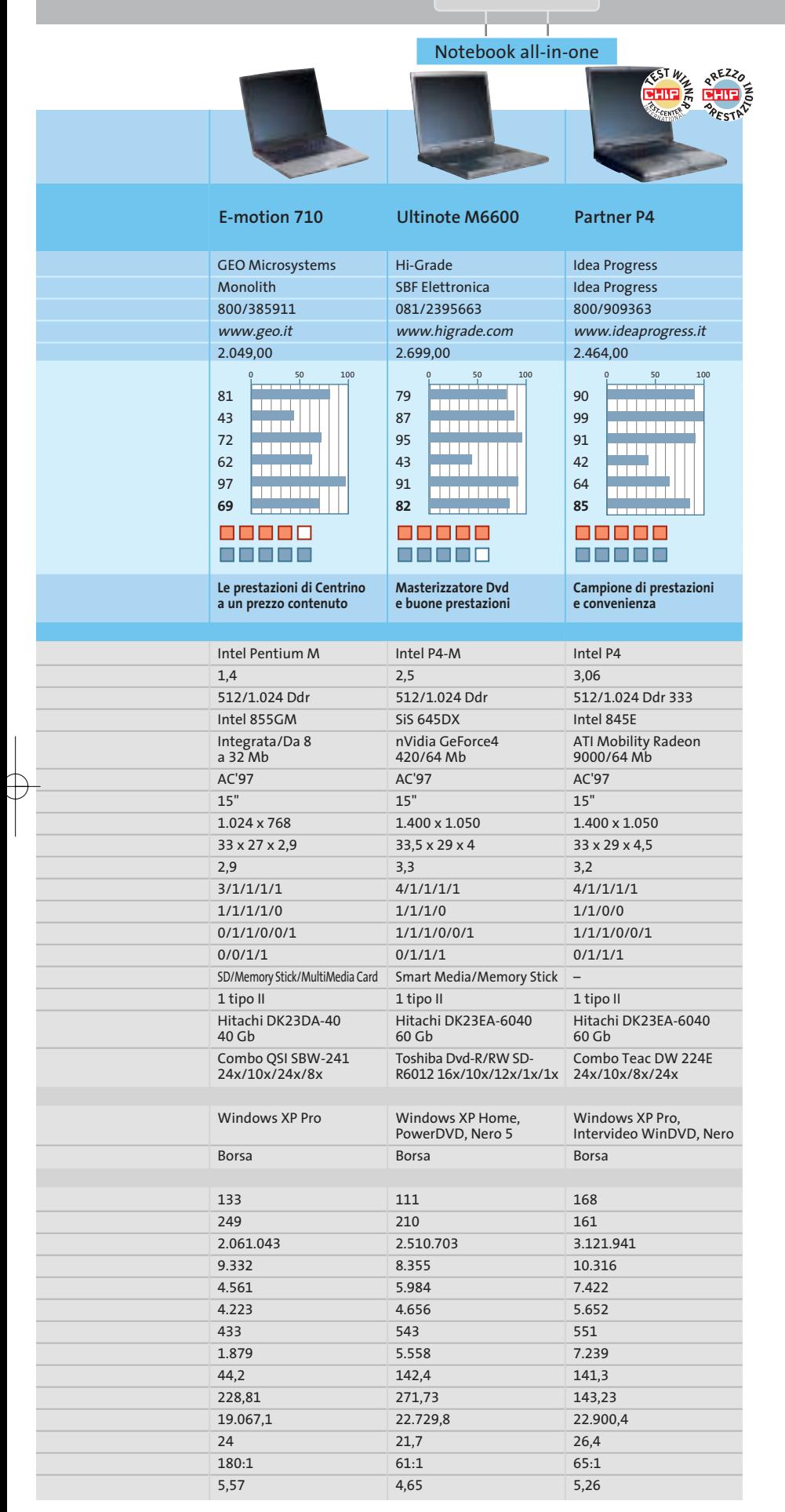

## **Il commento Gli eredi del pc desktop**

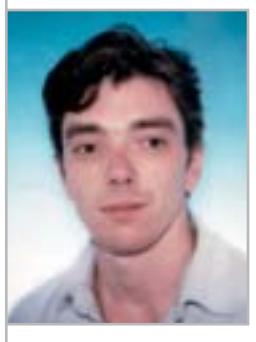

**Dario Zini,**  responsabile del Laboratorio di CHIP

■ I dati Gfk relativi alle vendite di personal computer nel periodo marzo 2002 - febbraio 2003 indicano, rispetto all'anno precedente, un calo in termine di volumi dell'ordine del 10,7%, dato sintetico derivante dagli andamenti delle sottocategorie pc desktop, workstation, server, notebook e tablet pc. In questo scenario globalmente negativo il segmento notebook segna ancora valori di crescita, rilevati in un +8%: si è passati dalle 509.495 unità vendute nel corso del 2001 alle 546.035 relativamente al 2002.

Le configurazioni maggiormente proposte sul mercato italiano sono proprio quelle dei desktop replacement: il gap prestazionale che fino a pochi anni fa divideva in modo netto le performance dei pc desktop da quelle dei notebook è ormai colmato e, di fatto, anche in termine di prezzi le differenze tra analoghe configurazioni desktop e notebook non sono più elevate come un tempo.

Propendere per un notebook di questo tipo in sostituzione di un tradizionale pc presenta indubbi vantaggi sul piano degli ingombri e della trasportabilità, ma lascia pochi spazi per l'espandibilità. Dati però gli attuali livelli di prestazioni raggiunti da Cpu e schede grafiche, e le dotazioni complete che vengono proposte su questo tipo di macchine, decidere di acquistare come unico pc un desktop replacement è una scelta in ogni caso vincente e, a patto che si scelga un prodotto adeguato alle proprie esigenze, un investimento relativamente duraturo.

Con meno di 2.000 euro, per esempio, si acquista una macchina equipaggiata con un Pentium 4 a 2,5 GHz, schermo Lcd da 15", sezione grafica ATI Radeon 9000 da 64 Mb, un lettore/masterizzatore Cd/Dvd e un hard disk da 40 Gb. È questo il caso del modello **Prodigy 860** proposto da GEO, risultato il vincitore tra i modelli "di fascia bassa" in gara. All'incirca altri 500 euro sono invece necessari se si pretende il massimo: processore Pentium 4 Hyper-Threading da 3,06 GHz, 512 Mb di memoria, un disco più capace e un monitor in grado di raggiungere una risoluzione più elevata, come nel caso del **Partner P4** di Idea Progress, che nella sua fascia di prezzo è risultato, oltre che il migliore per prestazioni globali, anche il più conveniente.

### **SOMMARIO**

- **Workshop: Minolta-QMS 2300DL** 30% in meno sui costi di stampa 93
- **Vincitore del test** OKI 5100n **Vincitore Prezzo/Prestazioni**  Epson AcuLaser C900 95 94
- **Tabelle** 96 Tabelle<br>Caratteristiche a confronto

## **Test: 4 stampanti laser a colori economiche Test: 4 stampanti laser a colori economiche**

# **Polvere magica magica Polvere**

**Le laser a colori costano più delle stampanti a getto d'inchiostro, ma hanno costi di esercizio più bassi. Per chi stampa molto, l'investimento si ammortizza in breve: cominciano a essere disponibili modelli da meno di 1.000 euro.** Di Loys Nachtmann

### **CONFRONTO DEI COSTI DI STAMPA**

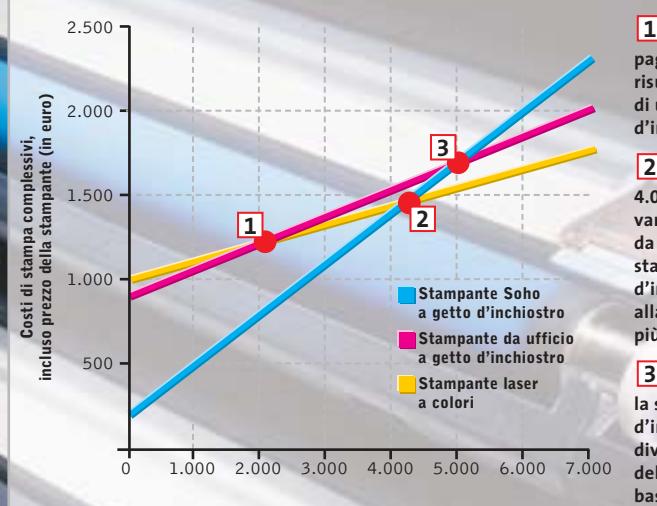

**Numero delle pagine stampate**

**Già dopo circa 2.000 pagine, una laser a colori risulta più economica di una stampante a getto d'inchiostro da ufficio**

**A partire dalle 2 4.000 pagine diventa vantaggioso passare da un'economica stampante a getto d'inchiostro Soho alla laser a colori più costosa.**

**Oltre le 5.000 pagine, 3 la stampante a getto d'inchiostro da ufficio diventa più conveniente della stampante Soho basata sulla stessa tecnologia.**

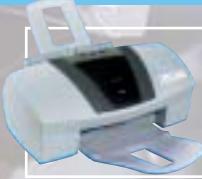

**Stampante a getto d'inchiostro Soho: stampanti come la Canon 5750 (circa 250 euro) offrono qualità fotografica, ma hanno alti costi di esercizio e stampano solo 5 pagine di testo e 0,4 pagine fotografiche a colori al minuto**

**Stampante a getto d'inchiostro da ufficio: macchine come la HP Business-Inkjet 3000 sono veloci quanto le laser a colori, costano all'incirca lo stesso prezzo, ma hanno costi di esercizio di circa il 5% superiori**

**Stampante laser a colori: i prezzi si aggirano sui 1.000 euro, stampano fino a 20 pagine di testo al minuto e 12 pagine grafiche al minuto, ma non producono foto realistiche**

**92** CHIP | GIUGNO 2003

e stampanti laser a colori fanno ormai tendenza:<br>
sono veloci, capaci di fornire buoni risultati anch<br>
su carta comune e richiedono una manutenzione sono veloci, capaci di fornire buoni risultati anche meno frequente di una stampante a getto d'inchiostro. Grazie alla crescente domanda, i prezzi stanno calando parecchio: alcune delle stampanti da noi provate si trovano a meno di 1.000 euro. Il modello vincitore del test stampa 20 pagine al minuto in bianco e nero e 12 a colori: di fronte a questi valori ogni stampante a getto d'inchiostro di pari classe di prezzo impallidisce dall'invidia. Benché esistano stampanti a getto d'inchiostro capaci di realizzare ottime foto a colori su carta speciale a prezzi che partono da 250 euro, esse sono però circa otto volte più lente delle stampanti laser a colori provate e hanno costi di esercizio circa dieci volte maggiori.

Chi vuole realizzare immagini fotografiche realistiche con una stampante laser a colori sarà però sempre deluso, perché brillantezza e densità dei colori non raggiungono quelle prodotte sulle carte speciali dalle stampanti a getto d'inchiostro. Queste possiedono infatti una risoluzione maggiore, fino a 4.800 dpi, che le stampanti laser a colori con i loro modesti 600 dpi non possono raggiungere. Inoltre, le stampanti a getto d'inchiostro possono lavorare anche con sei inchiostri colorati diversi e variare la dimensione dei singoli punti, riuscendo quindi a rappresentare un maggior numero di colori.

### **Risoluzione inferiore**

Alle stampanti laser manca questa possibilità, perché il toner non si può miscelare con la stessa facilità degli inchiostri. Per generare le varie tonalità di colore e gradi di luminosità la stampante laser a colori deve "rasterizzare" l'immagine, vale a dire comporla in base a tanti punti contigui dei colori primari. La "miscela" non avviene quindi sulla carta bensì nell'occhio di chi guarda: è per questo che la rasterizzazione ottenuta con le laser finisce spesso per disturbare, specialmente con i colori pastello e della pelle. Con l'eccezione della stampante risultata prima nella nostra classifica, un modello di OKI, tutte le altre utilizzano una meccanica di prima generazione: l'applicazione dei colori base azzurro ciano, rosso magenta, giallo e nero avviene tramite un unico tamburo, in quattro passaggi consecutivi, e questo giustifica il fatto che la velocità nominale di stampa a colori è un quarto di quella in bianco e nero.

La stampante OKI lavora invece con quattro tamburi separati, uno per ciascun colore base. Così il foglio viene stampato in un solo passaggio, con un guadagno di velocità che arriva al 300%.

Qui di seguito illustriamo le caratteristiche delle quattro candidate partecipanti al nostro test. ‰

**WORKSHOP: MINOLTA-QMS 2300DL**

### **» 30% in meno sui costi di stampa**

**Sebbene i toner di ricambio siano molto simili, quello della Minolta costa 90 euro, mentre quello Epson 60 euro, ma con qualche modifica lo si può adattare alla stampante Minolta.**

### **1 Apertura della cartuccia**

**Togliere dalla cartuccia toner vuota della Minolta e da quella piena della Epson il coperchio e la ruota dentata, usando un cacciavite a stella. Si devono togliere tre viti laterali e una nella parte inferiore**

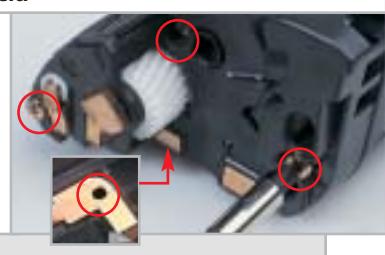

### **2 Rimozione del coperchio**

**Sollevare un po' verso l'alto la molla di rame (evidenziata nella foto) con un cacciavite piatto, liberando così il coperchio che può essere poi tolto spostandolo verso sinistra**

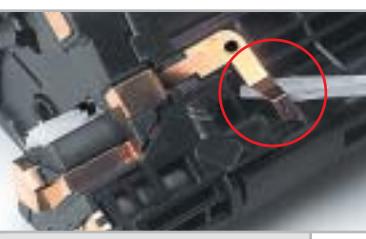

### **3 L'indicatore di carica**

**A sinistra si vede la cartuccia Epson piena e a destra il coperchio smontato della Minolta. Togliere dal coperchio il pezzo in plastica sagomata bianca (evidenziato nella foto) che segnala quanto è piena la cartuccia**

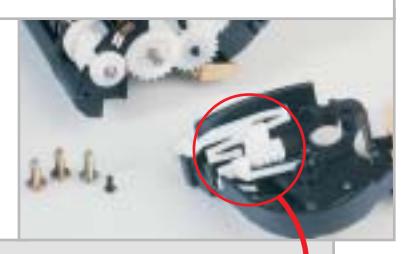

### **4 Assemblaggio dell'indicatore**

**Montare l'indicatore (1) immediatamente accanto al grosso perno di plastica (2), esattamente come mostrato in figura. Solo in questo modo il coperchio della cartuccia Minolta potrà combaciare con la cartuccia Epson nel passo successivo**

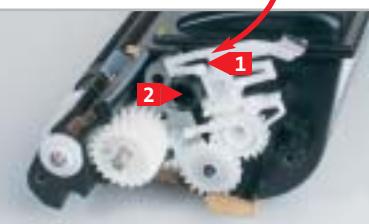

### **5 Chiusura della cartuccia**

**Ora il coperchio della cartuccia Minolta vuota va fissato sulla cartuccia Epson piena di toner. Premere con un cacciavite sulla molla (evidenziata nella foto) fino a incastrarla. Per finire, fissare nuovamente le quattro viti**

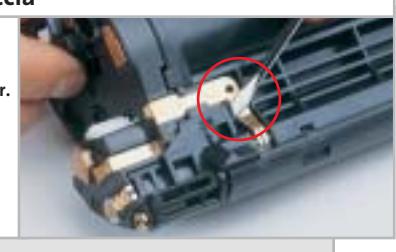

**Epson AcuLaser C900.** Le caratteristiche di questa stampante, che è risultata la più conveniente, sono riportate nell'apposito box a pag. 95.

### **Hewlett-Packard Color LaserJet 2500L.**

La stampante laser a colori HP offre una buona qualità di stampa, ma non raggiunge l'alta velocità della prima della classe. I colori sono riprodotti in modo equilibrato e naturale e la stampante gestisce bene anche le transizioni di grigio.

L'unica eccezione è data dalle aree di colore ciano a bassa saturazione, che manifestano un visibile tono verdastro. Il testo nero su sfondo grigio crea però piccoli problemi alla LaserJet 2500L: i contorni delle lettere sono poco "puliti". Le immagini delle presentazioni sono caratterizzate da colori intensi, che attirano l'occhio verso le cose più importanti.

Con il documento campione, che presenta tanti gruppi di linee sottili che si

> **LEST WE CHIP ROT CENTER**

### **» Vincitore del test**

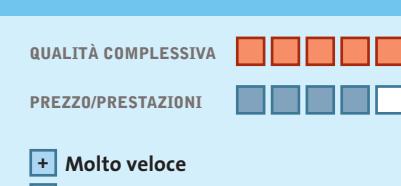

**Buona qualità di grafica e fotografie +**

- **Porta per rete locale e Usb 2.0 +**
- **– Solo per sistemi Windows**

**Produttore:** OKI Systems, www.oki.it **Distributore:** OKI Systems Italia, tel. 02/900261 **Prezzo:** euro 1.296,00

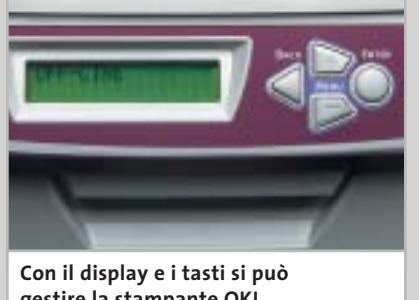

**gestire la stampante OKI anche localmente, senza il pc**

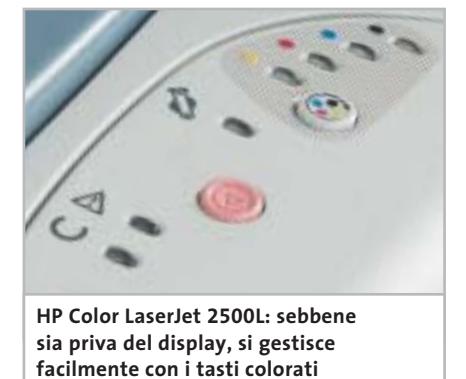

riuniscono ad angolo acuto, disturba un po' l'alta saturazione dei colori, perché la stampante riproduce i tratti sottili con uno spessore eccessivo. Nella stampa fotografica i colori sono riprodotti in modo eccellente, anche se rimane visibile una certa rasterizzazione.

Questa può essere eliminata attivando l'opzione Dettagli per la riproduzione dei mezzi toni nel driver di stampa, ma l'immagine assume allora una leggera

**Corona di raggi: le linee si fondono al centro perché la HP LaserJet 2500L le stampa con uno spessore eccessivo**

tonalità rossastra. Questa HP LaserJet è comunque consigliabile anche per la stampa di fotografie.

Purtroppo alla stampante manca il cassetto per i fogli di carta, essendo dotata di un contenitore aperto che accoglie fino a 125 fogli: troppo pochi per una laser come la intendiamo noi. Chi deve stampare molte copie deve acquistare a parte un alimentatore per la carta, da 250 fogli, che costa però ben 380 euro.

## **OKI 5100n Velocità senza confronti**

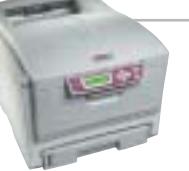

**La OKI 5100n merita la palma della vittoria: stampa più rapidamente delle concorrenti e si distingue per una buona qualità di stampa**

■ Questa stampante è risultata la più veloce del test: stampa 20 pagine al minuto in bianco e nero o 12 pagine a colori e risulta quindi quasi tre volte più veloce delle macchine della concorrenza. Per la stampa di testi si merita il punteggio massimo, mentre per la stampa di grafica e foto lo manca di poco. Infatti, con le impostazioni base del driver, i colori pastello risultano un po' troppo carichi e il colore della pelle appare rossastro.

Nelle categorie Dotazione ed Ergonomia risulta convincente: è l'unica stampante del test a disporre di una porta Usb 2.0 ad alta velocità, oltre al connettore di rete. Tutti i controlli recano chiare descrizioni e sono disposti in modo razionale: la stampante fornisce informazioni di stato e di errore su un display a due righe. L'unico difetto è che la OKI lavora solo in ambiente Windows e non riconosce linguaggi di stampa come il Pcl. Se si lavora con un pc non molto recente, come un Pentium II a 500 MHz, la velocità di stampa cala di parecchio, perché la preparazione dei dati di stampa avviene nel computer e non nella stampante.

L'installazione non presenta particolari difficoltà, sia che si debba integrare la stampante in una rete locale o collegarla tramite un cavo Usb direttamente a un pc. In rete, la stampante OKI lavora con il Dhcp: il sistema assegna gli indirizzi Ip in modo dinamico e i computer client trovano automaticamente la stampante. Un punto andrebbe però migliorato: il programma di installazione non copia automaticamente il profilo colori sul disco fisso, che deve quindi essere installato manualmente. Se si dimentica di effettuare questa procedura, la resa dei colori può esserne penalizzata.

### Laser economiche a colori

Inoltre, chi stampa parecchio dovrebbe fare in modo che l'ambiente attorno alla stampante sia ben arieggiato: nel fissaggio del toner si avverte distintamente un odore poco gradevole.

I costi di esercizio sono molto alti: 13,5 centesimi per pagina. L'installazione del driver non dà problemi ed è completamente automatica.

Il software della stampante permette anche la stampa fronte/retro e di opuscoli, manca solo la possibilità di produrre poster (un'immagine di grandi dimensioni su più fogli A4). Unica tra quelle in prova, questa stampante è in grado di elaborare anche documenti PostScript, caratteristica che può essere indispensabile per numerose applicazioni grafiche e che giustifica il prezzo superiore.

**Minolta-QMS Magicolor 2300DL.** Questa laser si caratterizza per una perfetta qualità di stampa di grafica, foto e testi. I co-

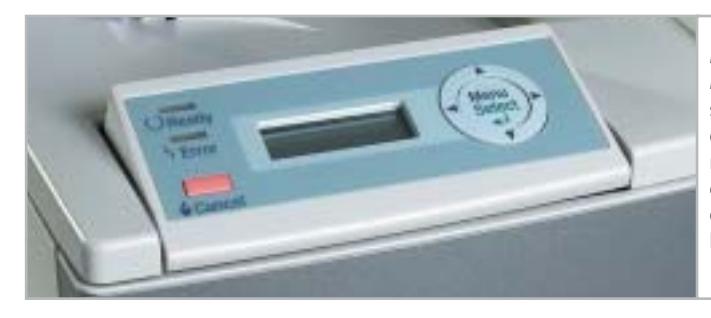

**Minolta-QMS Magicolor 2300DL: sono presenti display e tasti, ma la gestione del menù può confondere l'utente**

lori e i contorni della nostra immagine di prova sono ben delineati. I colori scuri con una preponderanza di magenta però danno qualche problema: con le aree di colore rosso con copertura dell'80% e oltre, la Magicolor non riesce più a rappresentare distintamente le sfumature.

Con le impostazioni standard del driver si perdono, per esempio, alcune linee chiare oblique della nostra "stella". Esiste però un'opzione del driver di stampa che può risolvere questo problema, ma non è adatta per la stampa fotografica.

La velocità di stampa è deludente: la preparazione dei dati richiede troppo tempo. Con un costo di 11 centesimi per pagina a colori, la Minolta si piazza al primo posto per convenienza, ma la stampa di testi risulta costosa (2,8 cent per pagina) e annulla questo vantaggio. Si possono però ridurre del 33% questi costi di stampa in bianco e nero, come è spiegato nel box a pag. 93.

**OKI C5100n.** I particolari sul modello vincitore del test sono riportati nell'apposito riquadro a pag. 94. ‰

## **Epson AcuLaser C900 Conveniente, ma lenta**

**Costa meno di 1.000 euro e stampa in modo perfetto, ma è poco veloce. Dotazione ed ergonomia sono ridotte al minimo**

■ La Epson C900 riproduce i colori con alta o bassa saturazione meglio di ogni altra stampante del test. La stampa di fotografie è perfetta: la rasterizzazione è così fine da non essere riconoscibile a occhio nudo. Anche i colori della pelle e i colori pastello sono riprodotti su carta in modo naturale.

La stampante ha però problemi con le transizioni di colore bianco/nero e a colori ricche di contrasto.

Le linee verticali sfrangiano e non hanno bordi lisci. Le aree grigie potrebbero essere più omogenee: in certi punti contengono piccole striature bianche. Con 6 mm di bordo, l'area non stampabile inferiore sulla pagina è doppia rispetto a quella prodotta dalle altre candidate, sprecando così spazio sulla carta. Una stampa ottimale si ottiene attivando nelle impostazioni standard del driver la relativa opzione: neppure con le modifiche manuali dei parametri si

riescono poi a ottenere risultati migliori. Anche per quanto riguarda i costi di stampa il giudizio sulla stampante Epson è buono: 1,8 centesimi per pagina di testo monocromatico costituiscono il più basso valore del test. Nella stampa a colori i costi sono, invece, nella media.

La velocità di stampa però non è uno dei punti di forza di questo modello: sia nella stampa di testi che a colori è assolutamente inferiore al vincitore del test. Tuttavia si trova in buona compagnia, perché anche le altre stampanti risultano nettamente inferiori alla stampante OKI.

Diversamente dalle stampanti OKI e Minolta, la Epson è stata particolarmente avara con gli elementi di controllo quali tasti e display: ci sono soltanto due led indicatori di stato e di possibili problemi. La gestione della stampante avviene esclusivamente tramite il pc, ossia con il driver di stampa.

## **HEILE » Prezzo/Prestazioni**

**QUALITÀ COMPLESSIVA**

**QREZZO** 

**PREZZO/PRESTAZIONI**

**Ottima qualità grafica/foto +**

- **Eccellente nella stampa testi +**
- **Bassi costi di stampa in b/n +**
- **– La più lenta della prova**

**Produttore:** Epson, n. verde 800/801101, www.epson.it **Distributore:** rivenditori autorizzati **Prezzo:** euro 996,00

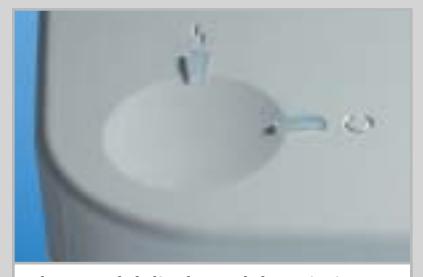

**Al posto del display e del tastierino di controllo ci sono solo due led indicatori di stato**

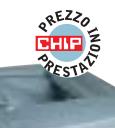

### **COME SONO STATE CONDOTTE LE PROVE**

### **» Criteri di giudizio**

Il computer al quale sono state collegate le stampanti in prova è un Pentium III a 866 MHz con controller Usb 2.0 e sistema operativo Windows XP Professional. Per le stampanti dotate anche di interfaccia di rete, si è utilizzato questo collegamento al posto della Usb.

### ■ **QUALITÀ DI STAMPA GRAFICA/FOTO**

Il documento utilizzato per la stampa grafica era un'immagine realizzata con CorelDraw 10 contenente grafica, strutture fini, barre a colori e testo con vari tipi di caratteri. Per la stampa fotografica si sono usati campioni di Fujifilm: una foto in verticale, un panorama e una natura morta, che hanno permesso di valutare la fedeltà dei colori e la risoluzione di stampa. In tal modo si mette in luce la qualità di stampa di colori, linee e motivi.

### ■ **QUALITÀ DI STAMPA TESTO**

Con lo speciale documento di testo di CHIP abbiamo valutato la forma delle lettere, la nitidezza dei contorni e la copertura dei colori. Per rendere il più possibile obbiettiva la valutazione dei risultati, gli stampati sono stati fotografati con una fo-

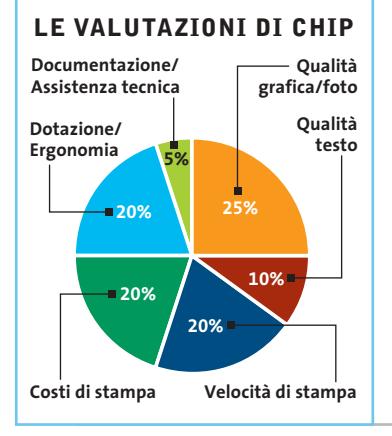

## tocamera digitale, dotata di

uno speciale accessorio per riprese macro.

### ■ **VELOCITÀ DI STAMPA**

Ciascuna stampante laser a colori deve in questo test stampare un documento di 10 pagine con un logo a colori, un'immagine, una foto in formato A4 e un documento Pdf di 10 pagine. La misura del tempo impiegato parte quando si avvia la stampa e termina quando esce l'ultimo foglio.

### ■ **COSTI DI STAMPA**

Per determinare i costi di stampa non ci siamo basati sui dati del produttore, ma abbiamo seguitato a stampare documenti di testo a colori con una copertura del 40% fino all'esaurimento delle cartucce di toner. Si è poi calcolato il numero di pagine riferito a una copertura colore del 5%. Tutti i materiali di consumo ricambiabili, quali gruppo fusore e contenitore di recupero del toner, sono stati inclusi nel costo complessivo.

#### **B** DOTAZIONE/ERGONOMIA

Per un utilizzo senza problemi delle stampanti, dotazione e maneggevolezza sono criteri importanti. Conta anche la presenza di interfacce, tasti di controllo e una buona gestione tramite menù, nonché la capacità del cassetto dei fogli di carta e il numero di driver forniti a corredo.

### ■ **DOCUMENTAZIONE/**

**ASSISTENZA TECNICA** Un manuale a stampa, utili informazioni su Cd-Rom e supporto tramite Internet devono essere disponibili, altrimenti il punteggio viene diminuito. Conta anche la durata della garanzia.

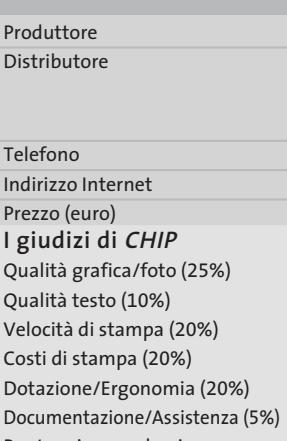

**»Caratteristiche a confronto**

**Modello**

Punteggio complessivo **Qualità complessiva**

**Rapporto Prezzo/Prestazioni**

### **CHIP VIDICE CHE**

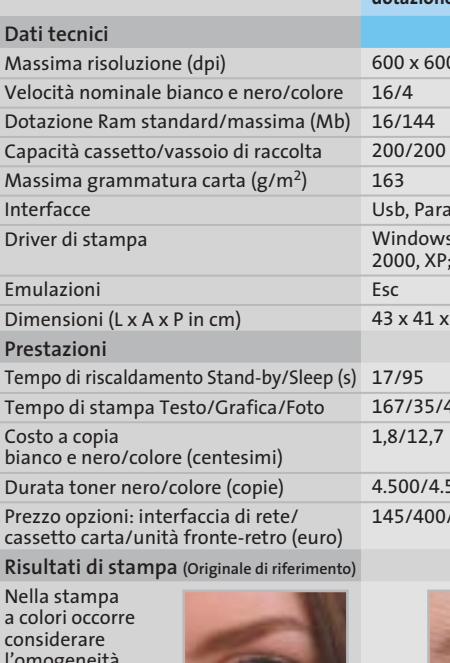

l'omogeneità delle aree colorate, transizioni morbide e colori naturali (resa della pelle). Nella stampa di testo sono importanti **lettere** con contorni netti e di colore nero profondo.

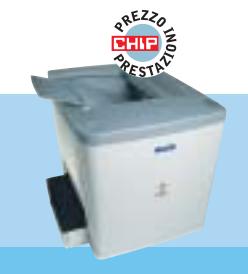

### **AcuLaser C900**

Epson

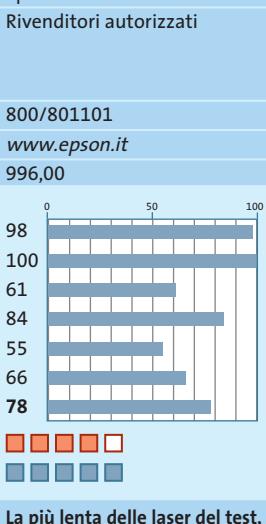

**con qualità di stampa elevata;** spartana<sup>®</sup>

600 x 600 Illela 5 9x, Me, NT, Mac OS 9.x e X 52  $\overline{14}$  $500 (*)$ /560

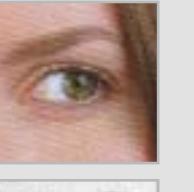

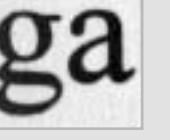

*I giudizi di* CHIP *corrispondono a: 5= ottimo 4= buono 3= discreto 2= sufficiente 1= insufficiente*

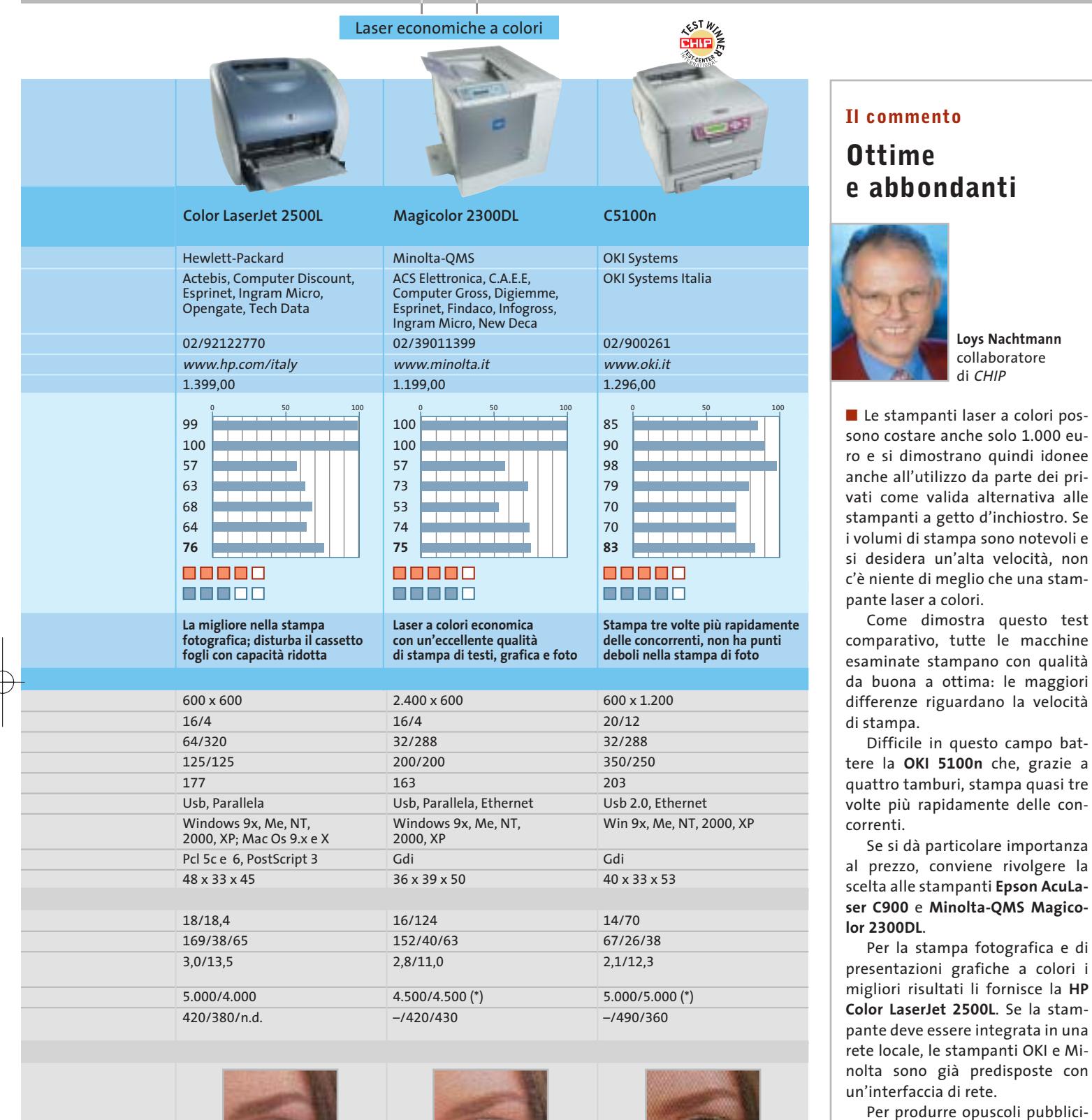

tari, prospetti e volantini, qualità di stampa e velocità delle economiche laser oggetto del nostro test sono perfettamente adeguate. torealistiche a colori rimane comunque dominio delle stampanti a getto d'inchiostro.

*\* Le cartucce fornite con la stampante hanno una quantità di toner sufficiente per la stampa di 1.500 copie*

GIUGNO 2003 | CHIP **97**

La realizzazione di stampe fo-

### **CHIP Test Center**

## **L'indice delle prove**

**Le tabelle forniscono gli indici delle prove prodotto pubblicate da marzo 2001 a oggi. I dati sono organizzati indicando categoria di appartenenza, produttore, prodotto, giudizio, mese e anno di pubblicazione al fine di facilitare la ricerca**

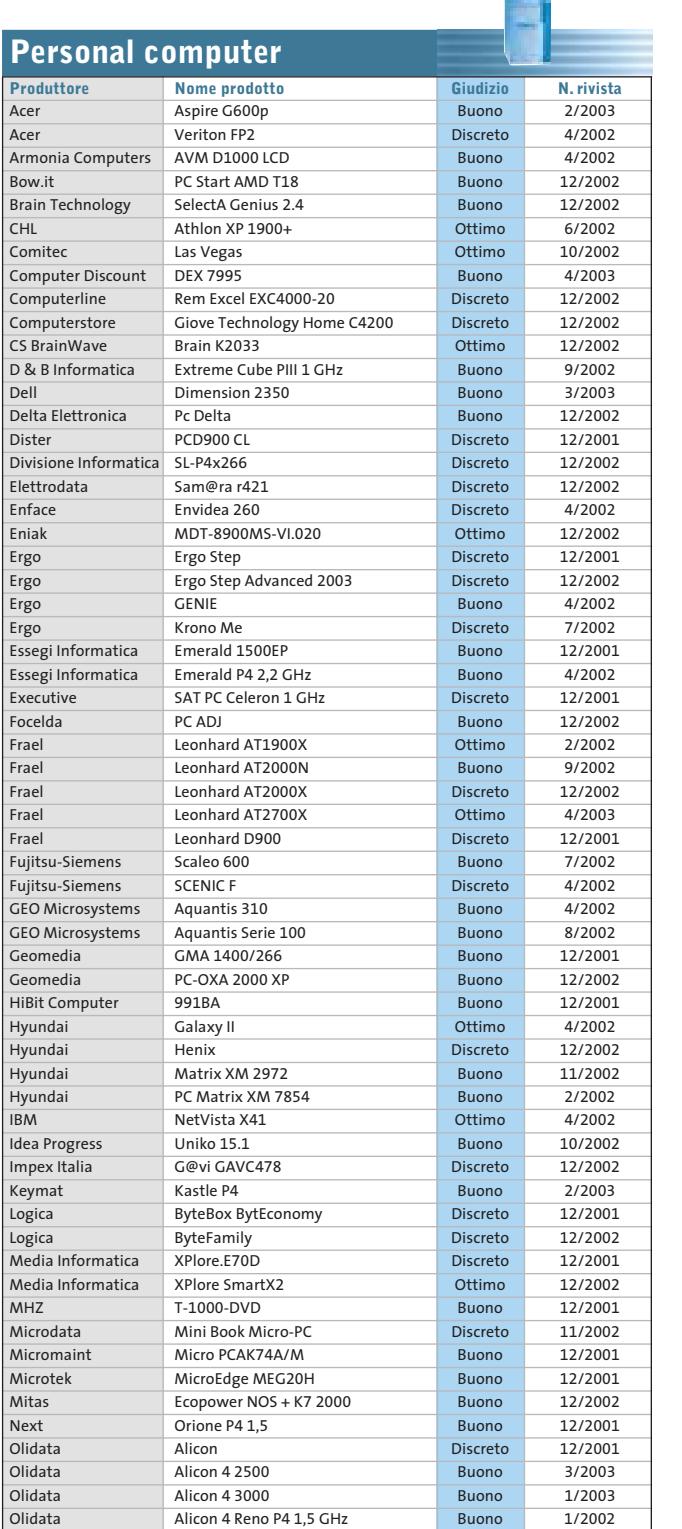

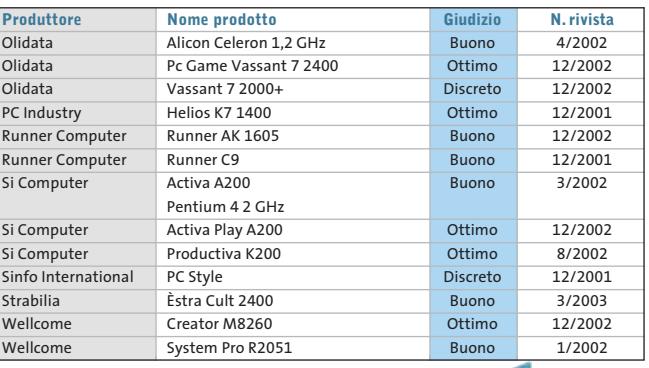

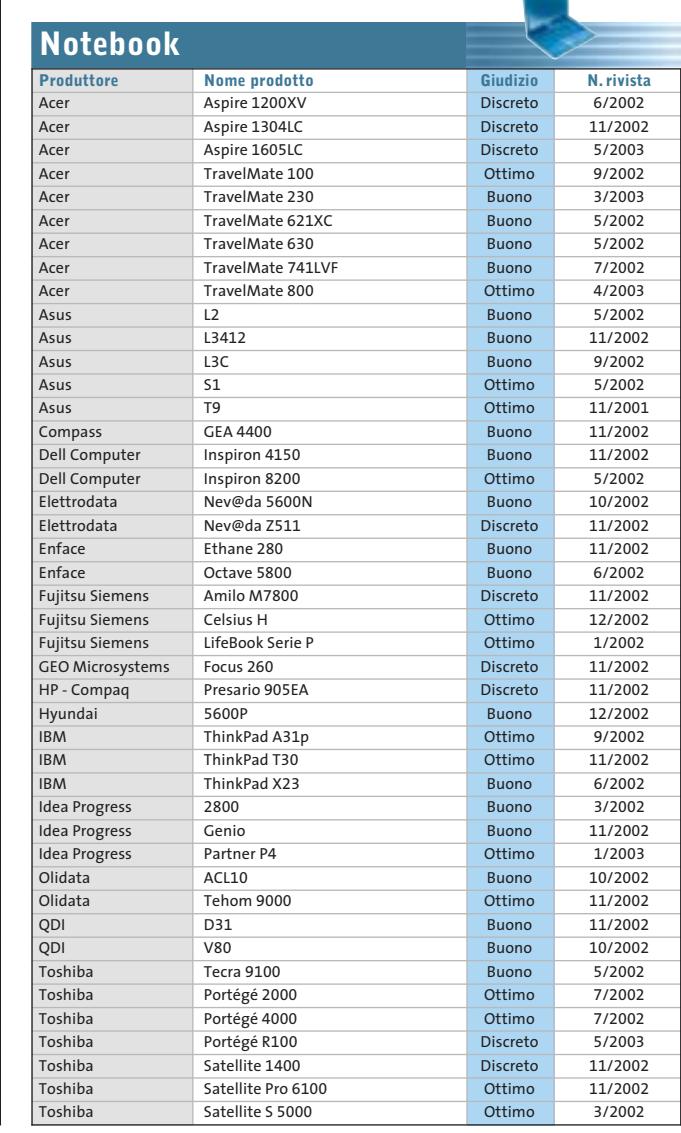

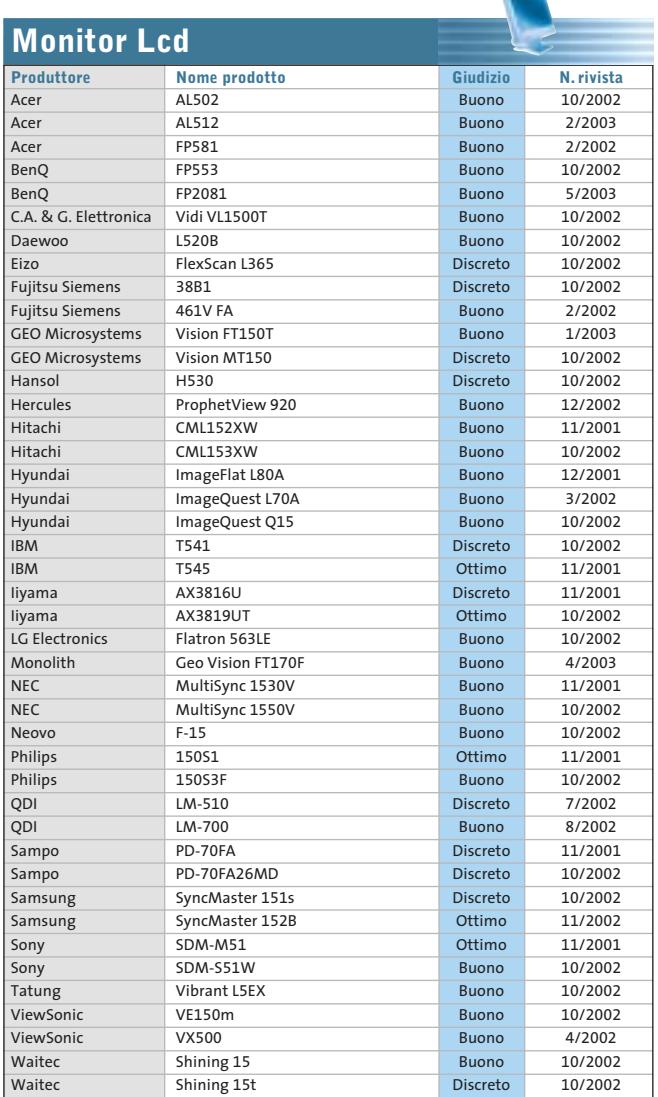

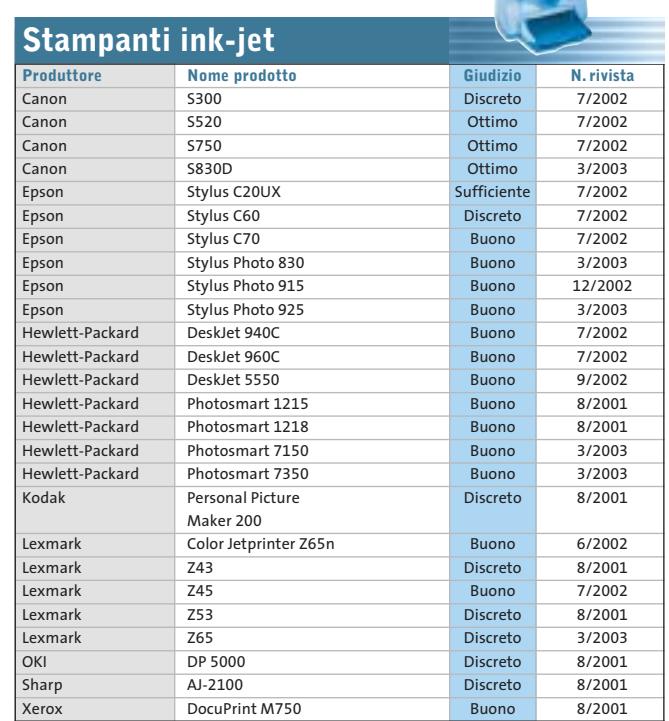

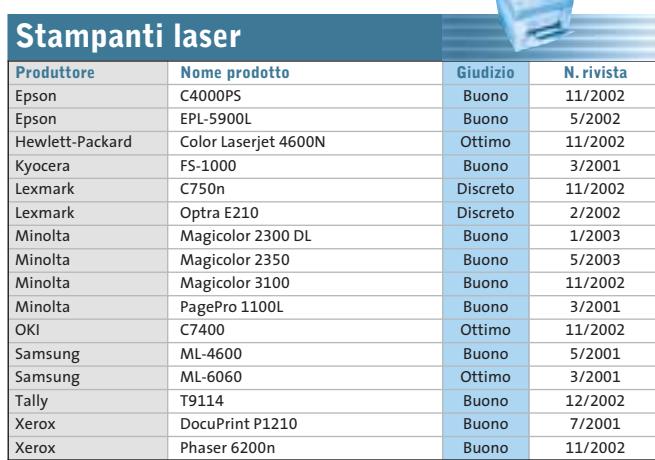

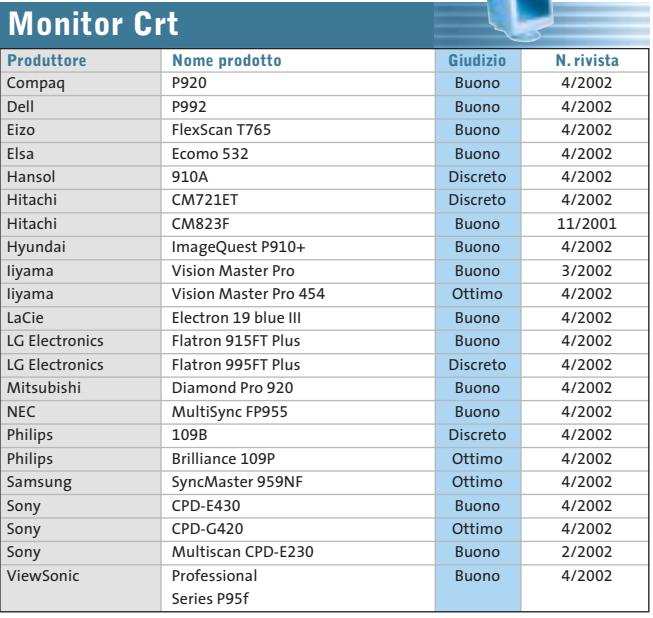

 $\mathbf{r}$ 

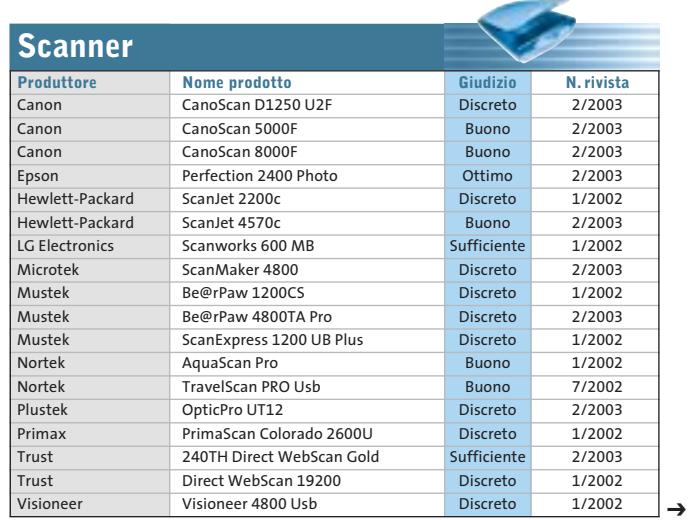

GIUGNO 2003 | CHIP **99**

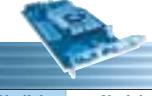

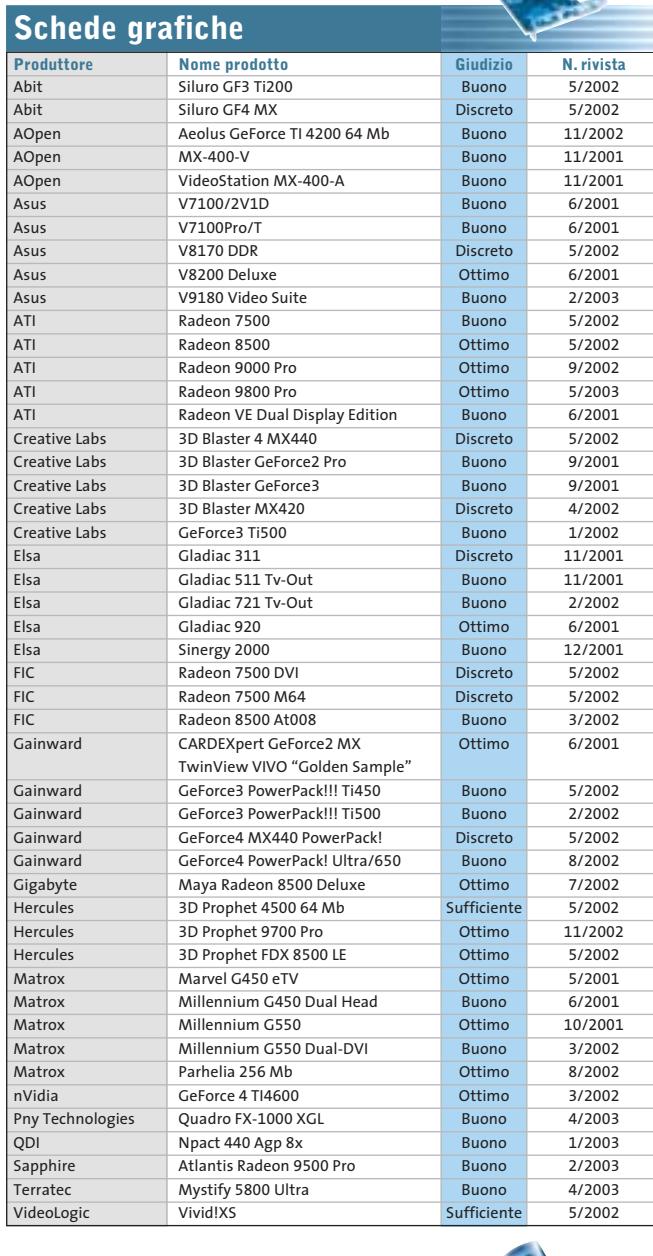

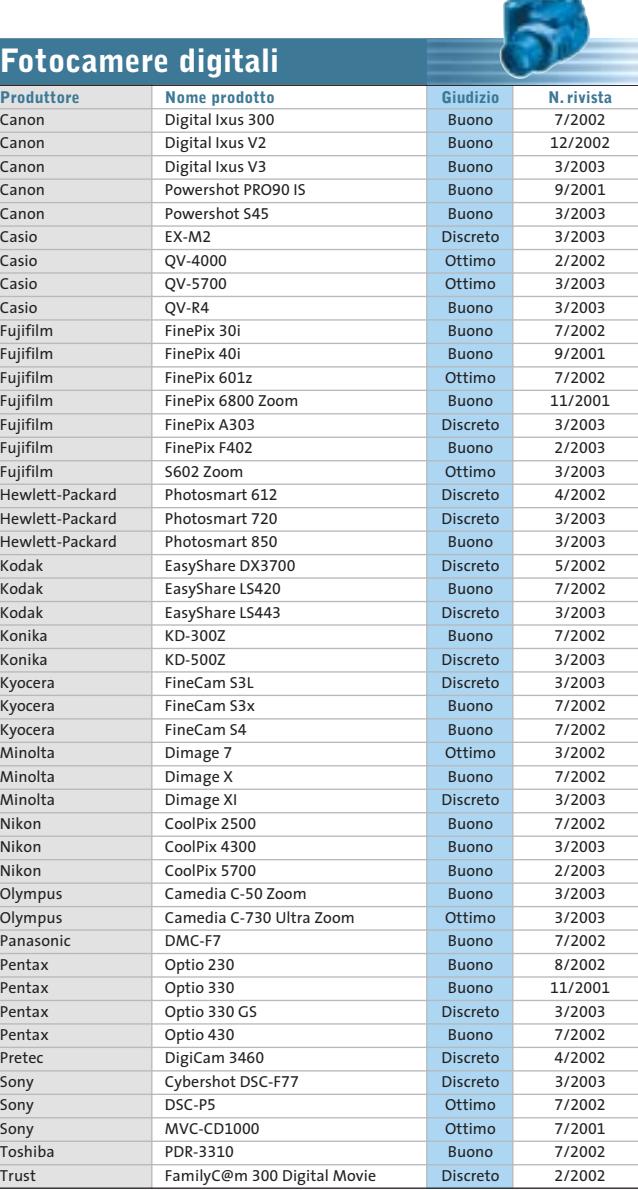

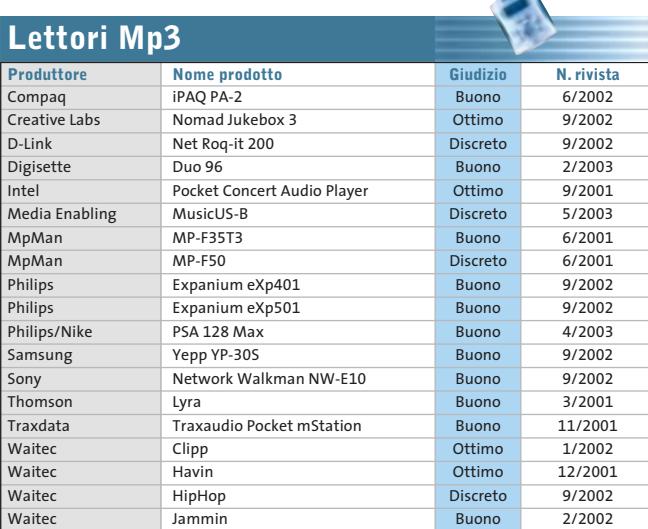

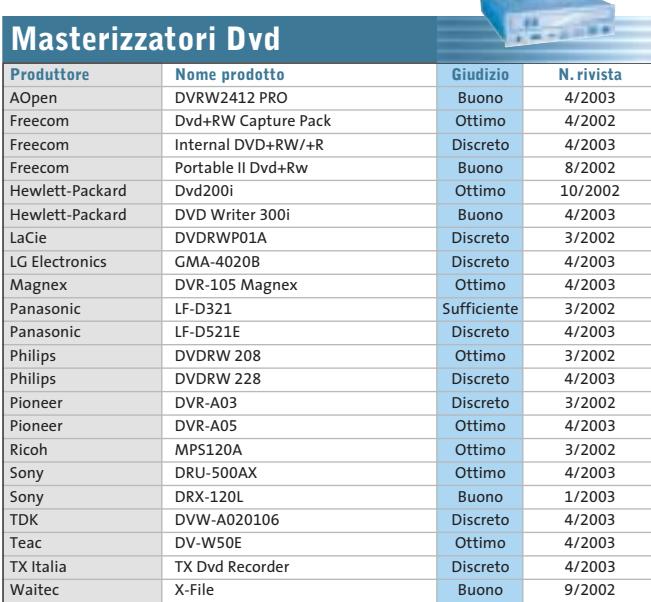

### Le prove del CHIP Test Center

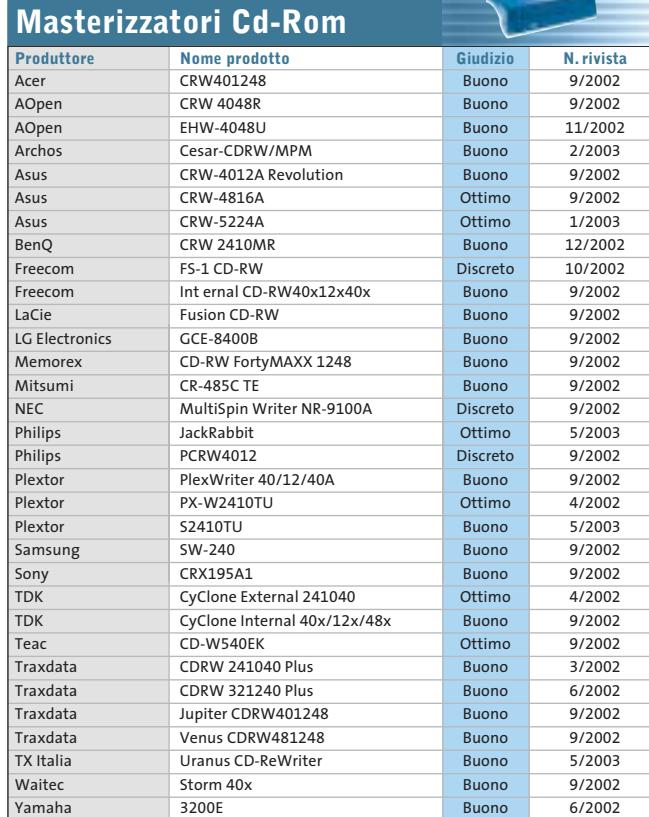

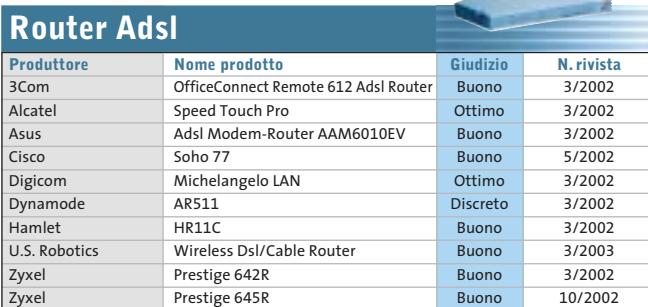

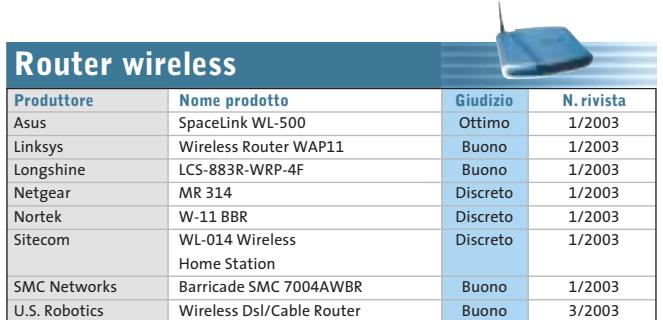

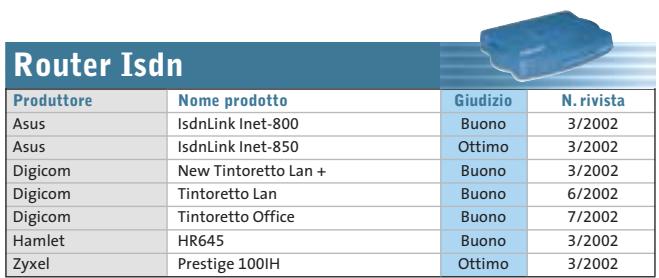

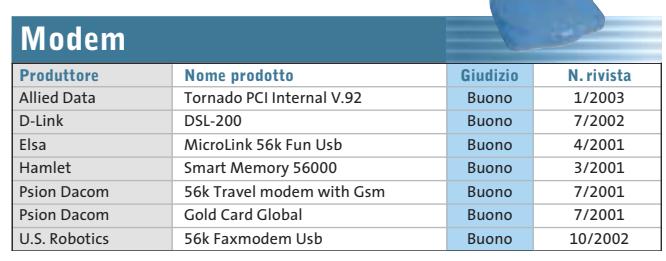

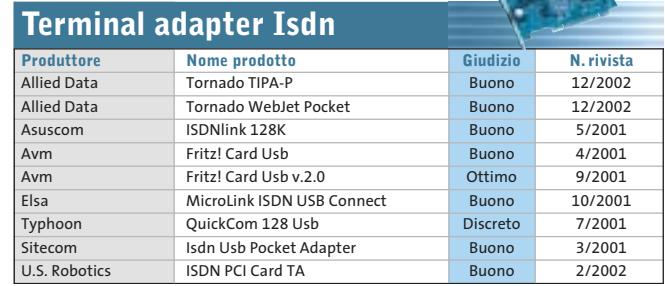

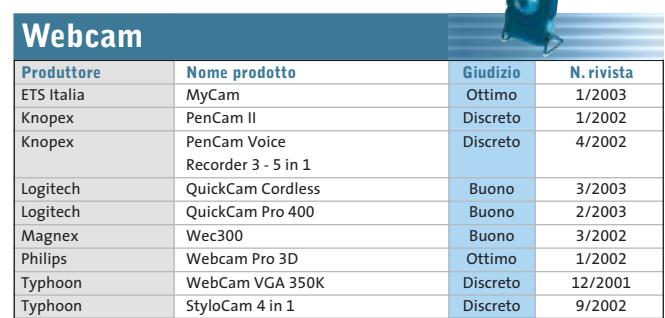

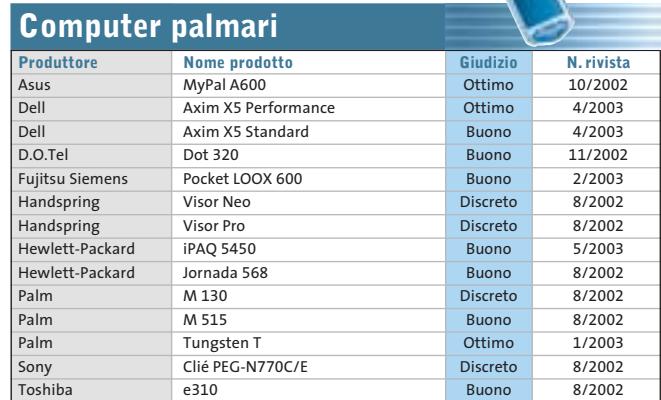

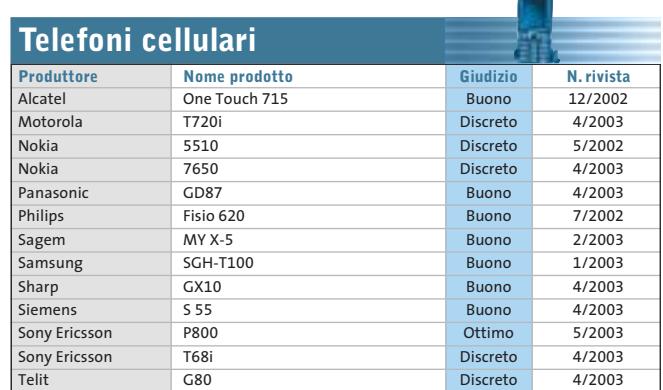

GIUGNO 2003 | CHIP **101**

## **Panda Antivirus Platinum 7.0**

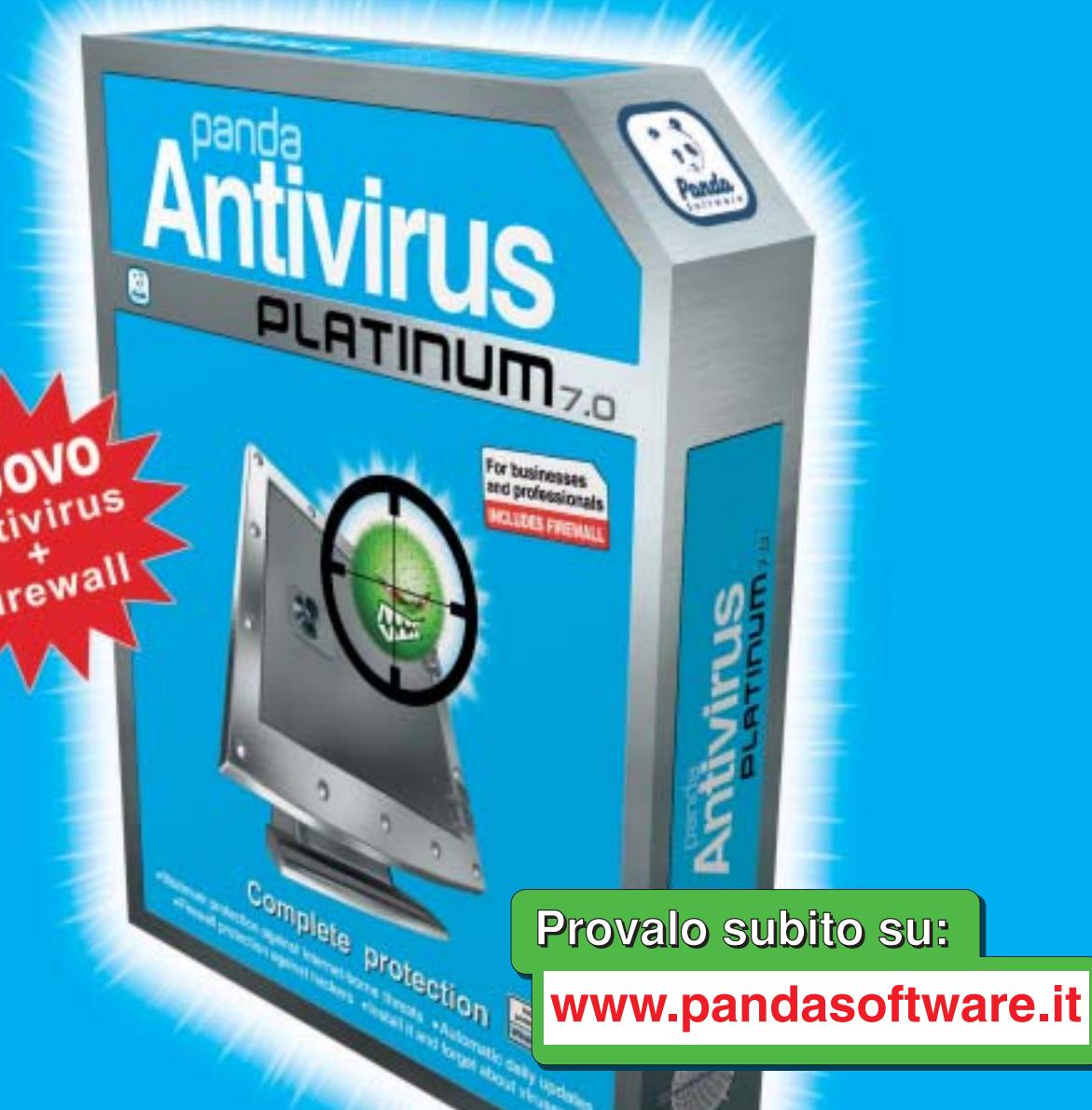

## Protezione completa

Massima protezione contro le minacce da Internet Il Installalo e dimenticati dei virus

**E Protezione Firewall anti hacker E Aggiornamenti quotidiani automatici** 

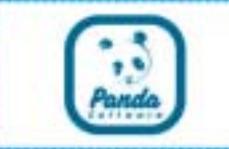

## **www.pandasoftware.it**

## L'importanza della sicurezza

## **6** puntata Come scegliere un buon antivirus

## Tutto quello che avreste voluto e non avete mai osato chiedere

La scelta di un buon prodotto antivirus è determinante per la sicurezza dell'ambiente di lavoro, dei propri dati e della connettività Internet. Nell'identificare le caratteristiche necessarie per una buona protezione, non sempre le idee sono chiare.

Le moderne soluzioni antivirus devono comprendere alcune caratteristiche imprescindibili: semplicità d'uso, aggiornamenti frequenti, protezione contro virus nuovi o sconosciuti e un personal firewall per proteggersi anche dagli attacchi hacker.

**La semplicità d'uso è particolarmente importante per utenti alle prime armi** che non si troverebbero a loro agio con configurazioni complesse e parametri da impostare. Anche in fase di installazione la semplicità è fondamentale, pochi secondi per l'operazione di setup automatico devono essere sufficienti per poter attivare il programma antivirus.

**L'aspetto più importante è rappresentato dagli aggiornamenti.** Un antivirus che si aggiorna ogni settimana può lasciare le porte aperte nei confronti di virus e codici maligni che ogni giorno appaiono sulla scena. Le ultime stime parlano di circa 15 virus nuovi ogni giorno dei quali, fortunatamente, solo una minima percentuale, rappresenta un rischio reale. Per far fronte a questo tipo di minacce, **un aggiornamento quotidiano è caldamente**

**raccomandato**. Non dobbiamo dimenticare anche l'importanza degli automatismi; se l'antivirus è in grado di autoaggiornarsi da Internet quotidianamente, ci ritroveremo sempre aggiornati senza dover ricordare questa importante fase della nostra sicurezza. I migliori antivirus si aggiornano in modo incrementale impiegando pochissimi secondi al giorno.

**Per proteggersi dai virus nuovi o sconosciuti, dobbiamo ricorrere ad un prodotto che sia in grado di analizzare anche il "comportamento" sospetto di quanto riceviamo dalla posta elettronica.** La grande maggioranza dei virus veicolati negli allegati delle email, agisce attraverso file che contengono scripts, ovvero parti di codice di programmazione in grado di eseguire operazioni dannose.

Analizzando il comportamento di questi scripts è possibile identificare se essi siano pericolosi o no, anche se nuovi e quindi non ancora catalogati.

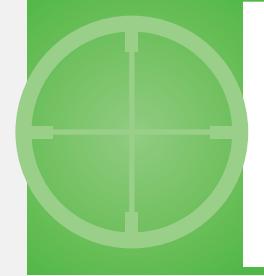

Le ultime stime parlano di circa 15 virus nuovi ogni giorno dei quali, fortunatamente, solo una minima percentuale, rappresenta un rischio reale"

**Infine il Personal Firewall, che ci consente di operare in tranquillità filtrando ogni tentativo di accesso non autorizzato** al nostro Personal Computer e di verificare che i programmi installati non agiscano arbitrariamente utilizzando la connessione a Internet.

**Panda Software vi propone le migliori soluzioni** disponibili per la protezione contro virus, codici maligni e attacchi hacker. In particolare, con il nuovo **Panda Antivirus Platinum 7.0** sarete in grado di proteggervi in modo integrato contro tutte le forme di attacchi informatici, con un potente antivirus abbinato ad un personal firewall.

## **Panda Software**

Viale Ercole Marelli 165 • 20099 Sesto San Giovanni (MI) Tel. 02/24202208 • Fax 02/22472671 • www.pandasoftware.it

## **SOMMARIO**

Un Ocr per riconoscere

**In prova** 4 prodotti scelti da CHIP **Shareware del mese** 112 106

- la scrittura manuale **Panoramica: diagnosi e messa a punto del pc** I migliori benchmark 114
- **Test: emulatori** Un computer, tanti sistemi operativi 120

**104 CHIP | GIUGNO 2003 2003 CHIP | GIUGNO 2003** 

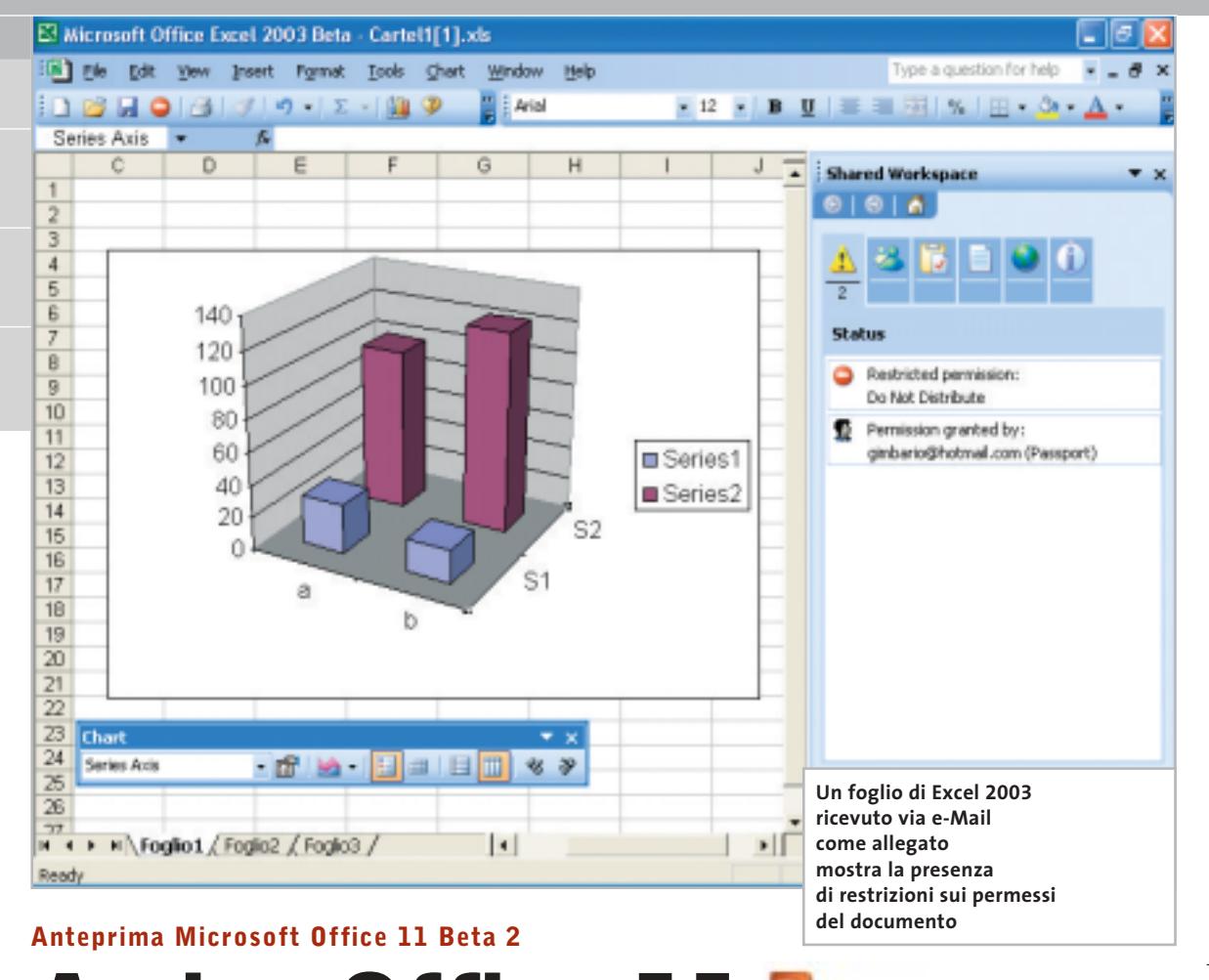

## **Arriva Office 11**

**Si chiamerà Office System la nuova release di Office. Ecco le impressioni raccolte da CHIP nella prova sulla Beta 2 della suite.** *Di Gianmario Massari* 

■ Circa mezzo milione di beta tester stanno valutando le funzionalità del successore di Office XP, la nuova suite in versione 2003 che Microsoft si appresta a rilasciare sul mercato (sarà a disposizione degli utenti a settembre). L'integrazione è la chiave di lettura attraverso cui interpretare le funzionalità di questa release: Microsoft Office System non sarà solo la nuova versione della famosa collezione di programmi per l'ufficio, ma un insieme di applicazioni, servizi e server che lavoreranno in sincronia tra loro. Il nuovo Office 11 raccoglierà in un unico contenitore buona parte della produzione software Microsoft orientata al mondo del front office: non solo gli applicativi classici della suite (Word, Excel, Power-Point, Access e Outlook), ma anche FrontPage, Publisher e nuovi programmi, dall'attesissimo OneNote a SharePoint Portal Server e Services 2.0, oltre a Project e Visio.

### **I requisiti di sistema**

Office 11 Beta 2 si potrà installare solo su macchine Windows 2000 o XP. Suggerito, anzi necessario, installare gli ultimi Service Pack prima di procedere all'installazione di Office; 128 i Mb di Ram suggeriti, a cui aggiungere almeno 8 Mb per ogni applicazione attiva.

Lo spazio su disco richiesto si aggira attorno a 250/300 Mb per l'installazione tipica: da alcuni valori raccolti, però, questa cifra sale fino a 495 Mb per la versione completa della suite base (Word, Excel, PowerPoint, Access, Outlook), per salire ulteriormente se si decide di aggiungere ulteriori componenti (Business Contact Manager e gli altri software). Visti i requisiti di sistema, il test è stata effettuato su piattaforma Windows XP Professional. L'installazione può essere di due tipi: aggiuntiva o sostitutiva. Nel primo caso Office 11 Beta 2 si affianca al vecchio, nel secondo lo disinstalla e lo sostituisce integralmente; Outlook deve essere comunque disinstallato e aggiornato in entrambi i casi.

L'aspetto delle applicazioni 2003 è molto simile a quello delle precedenti, se si eccettua il fatto che il grigio sulle barre dei pulsanti e il riquadro delle attività è stato sostituito da un azzurro con sfumature di blu. È stata mantenuta la doppia attivazione del prodotto: oltre al Product Key inserito in fase di installazione, Office System richiede l'attivazione via Internet o telefonica. In Word è stato inserito un pulsante Read sulla barra dei pulsanti standard, ma non si tratta della lettura del testo, bensì di una nuova visualizzazione basata sulla tecnologia ClearType di Microsoft che incrementa la leggibilità del testo.

In Excel sono presenti due nuovi pulsanti nel menù Dati: List e Xml. Il primo permette la creazione rapida di elenchi personalizzati per l'autocompletamento delle colonne e delle righe; la seconda è destinata a collegare il foglio di calcolo con sorgenti dati in formato Xml e consente anche di sfruttare degli Expansion Packs per l'eXtensible Markup Language. PowerPoint e Access presentano poche novità visibili e, per aspetto e approccio agli strumenti, sono identiche alle versioni precedenti.

### **Firmare le macro?**

Tra gli Office Tools si trova Digital Certificate for VBA Projects: è un'opzione che permette di creare certificati digitali per le macro in Visual Basic for Applications. La funzionalità è legata al tentativo di impedire il propagarsi dei macrovirus sviluppati sfruttando le funzionalità delle applicazioni di Office. Il certificato può essere autofirmato e in questo caso non verifica l'identità dell'utente, oppure ottenuto dalle autorità di certificazione commerciali; un terzo soggetto, la certification authority, si fa garante dell'identità di chi firma una macro e indirettamente dovrebbe assicurare che non si tratta di un virus.

Una delle più interessanti novità è legata al client di posta aziendale, Outlook. La sua installazione è la maggiormente invasiva, richiedendo la disinstallazione di precedenti versioni presenti sul pc. Da apprezzare la gestione dei contatti, con la

### **LE VERSIONI DI OFFICE**

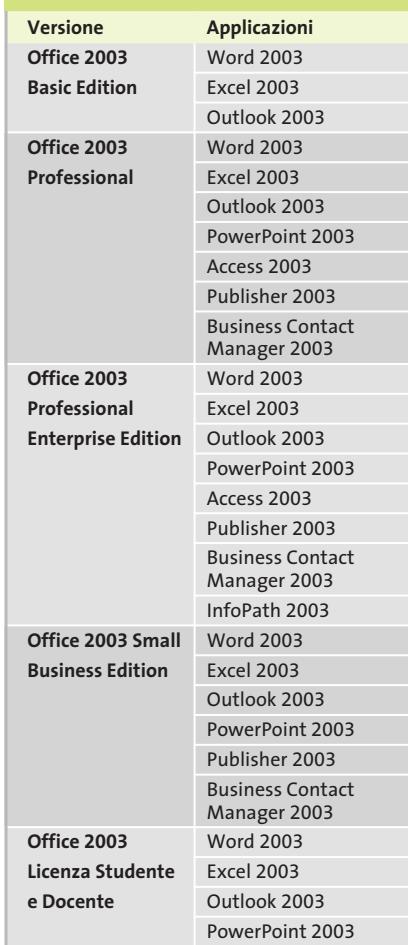

possibilità di associare una foto dell'utente al suo nome in rubrica, un più intuitivo accesso all'elenco dei destinatari e la possibilità di accedere al panel dei Favorite Folders, contenente una classificazione ulteriore dei messaggi. Outlook 2003 presenta Business Contact Manager, un database dei propri contatti di lavoro in grado di aiutare la ricerca degli indirizzi e-Mail della propria rubrica. L'installazione di questo modulo (separata da Outlook), richiede circa 140 Mb di spazio su disco, cui aggiungere un centinaio di Mb per l'indispensabile .Net Framework 1.1.

Appare, poi, interessante una funzione nascosta collegata agli allegati: l'invio della funzione Attach genera copie distinte dell'allegato, una per ogni destinatario. In questa nuova versione, è possibile scegliere anche di usare attach condivisi, che vengono posizionati su di un Document Workspace, un'area di lavoro ospitata su un Web Server, all'interno della quale i documenti possono essere modificati in maniera collaborativa da tutti i destinatari. È però richiesto un Web Server che sfrutti SharePoint, il servizio per portali collaborativi di Microsoft.

### **Information Rights Management**

La maggior novità è la presenza di un pulsante con l'icona di divieto di accesso a colori invertiti che è presente sulla barra delle applicazioni e nel menù File. Si chiama Permission e introduce in Office il concetto di gestione dei diritti sui documenti già presente nelle nuove versioni di Windows Media Player. Per attivare il modulo è stato necessario scaricare il DrmClient da Microsoft.com; solo a questo punto si scopre che è basato su .NET Passport. Fornite le indicazioni richieste, il processo di configurazione avvisa che il servizio attivato è in prova per un anno. Queste permission rappresentano un'estensione dei livelli di sicurezza impostati dalle password interne agli applicativi Office. È stata testata la loro funzionalità inviando un file come allegato di posta a tre utenti distinti: uno con i permessi di lettura, uno con quelli di modifica e il terzo senza alcun tipo di permesso. Aprendo l'allegato con Excel 10 su un'altra macchina, il documento è risultato illeggibile per quella versione del foglio di calcolo. Tentando di aprire il documento con Excel 2003 senza le credenziali di lettura e scrittura, un messaggio ha avvertito che il contenuto era protetto e non si disponeva delle credenziali corrette. Operazione interrotta e protezione assicurata.

Chi utilizza un Tablet Pc potrà sfruttare OneNote, il sistema di annotazione che Microsoft si appresta a rilasciare con Office System. Atteso da tempo, OneNote permette di raccogliere e organizzare appunti elettronici, pezzi di pagine Web e porzioni di altri documenti. All'interno della suite trovano posto la nuova versione di Publisher e InfoPath 2003. Quest'ultimo, permettendo la creazione di form per la raccolta dati, è lo strumento che meglio si integra con Xml, il linguaggio che sta alla base della comunicazione tra applicazioni e che è riconosciuto come formato nativo da tutte le applicazioni di Office System. ■

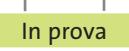

### **Riconoscimento vocale • IBM ViaVoice Pro 10**

## **Le parole che non ti ho detto**

**Dopo una lunga attesa, arriva anche in Italia il software di dettatura e comando sviluppato da IBM aggiornato alla più recente versione** 

■ Dopo una fase di collettivo entusiasmo per i software di riconoscimento del parlato, qualche anno fa, sembrava che questo genere di tecnologie avrebbe rivoluzionato l'uso del computer a tutti i livelli; in seguito, invece, si è rilevata una certa delusione da parte degli utenti, che forse si aspettavano di poter comandare davvero il computer come in un film di fantascienza. Bisogna quindi chiarire qual è la vera capacità di questo software tanto specifico (in Italia i programmi disponibili sono solo due, IBM ViaVoice e Dragon Naturally-Speaking) per evitare eccessivi entusiasmi o immotivato disinteresse.

### **Dettare al computer**

I programmi di riconoscimento vocale continuo permettono principalmente di convertire una sequenza di parole in testo digitale: il principale impiego infatti è quello della dettatura.

Sequenze particolari di parole possono però essere utilizzate come comandi per controllare Windows nelle sue operazioni di base (lanciare programmi,navigare nei menù,selezionare oggetti) e per utilizzare i programmi più comuni, come i client di e-Mail, i browser Web e gli applicativi office. Le potenzialità di questi applicativi sono quindi molto buone,a condizione però che si tenga conto della limitatezza di un software rispetto alle capacità uditive umane: infatti, basta posizionare male il microfono

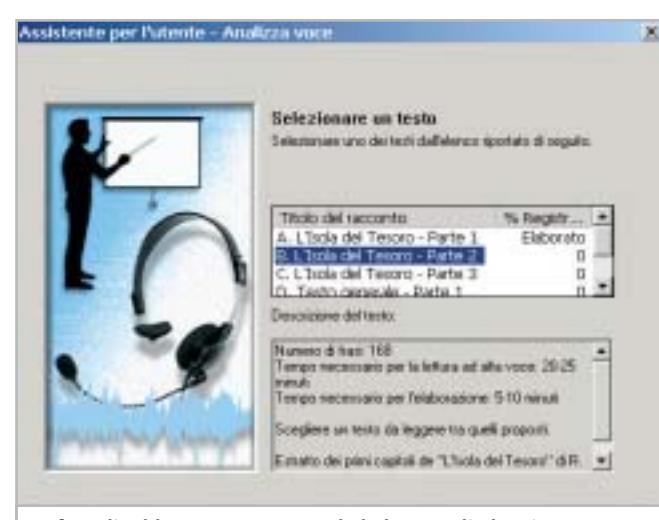

**La fase di addestramento prevede la lettura di alcuni brani di testo ed è necessaria per l'accuratezza del riconoscimento della propria voce**

rispetto alla propria bocca perché una frase perfettamente udibile e comprensibile da chiunque non venga riconosciuta dal computer, o contenga molti errori. La necessità di utilizzare un microfono di qualità (in questo caso, in dotazione), di parlare in modo chiaro e di non avere intorno fonti di rumore che interferiscano è assolutamente imperativa per poter dettare con successo.

### **Senza usare mai la tastiera**

Ciò premesso,ViaVoice può essere certamente considerato un eccellente programma per tutti coloro che debbano scrivere molto senza utilizzare la tastiera: vuoi per un limite fisico (questo è un programma che certamente può aiutare notevolmente i disabili),vuoi per sostituire il tramite di un'altra persona per chi è abituato a dettare testi (avvocati e medici sono

infatti tra le più note categorie di utenti). I miglioramenti rispetto alla precedente versione 8 riguardano non solo il motore di riconoscimento del parlato, la cui accuratezza e sensibilità è stata affinata, ma anche la gestione di sessioni di dettatura "estemporanee":in pratica è ora possibile creare un profilo utente senza necessariamente eseguire la procedura di addestramento del programma.

Questa possibilità va usata solo ed esclusivamente nel caso in cui non sia assolutamente possibile eseguire tale procedura, per limiti di tempo (l'addestramento richiede da un minimo di 30 minuti a qualche ora) o perché si vuole trascrivere una registrazione. Il programma prevede infatti la possibilità di trascrivere quanto registrato in un file audio, proveniente per esempio da un registratore digitale: certamente

in questo caso non si può pretendere la perfezione, ma si otterrà una traccia da correggere manualmente in modo più rapido rispetto alla ribattitura.

Naturalmente, il programma è tanto più utile quanto l'utente è disposto ad addestrarlo perché si adatti al proprio timbro vocale: eventuali difetti di pronuncia non creano infatti problemi, purché si esegua la fase di lettura e analisi del testo,all'inizio,e si proceda a correggere gli errori riscontrati, specialmente nei primi tempi di utilizzo.È anche possibile far analizzare a ViaVoice dei testi scritti precedentemente alla sua installazione, di stile analogo a quanto si andrà a dettare in futuro, perché il programma ricordi termini ed espressioni utilizzati di frequente, aggiungendoli al suo già ampio vocabolario, se necessario.

### **Marco Biazzi**

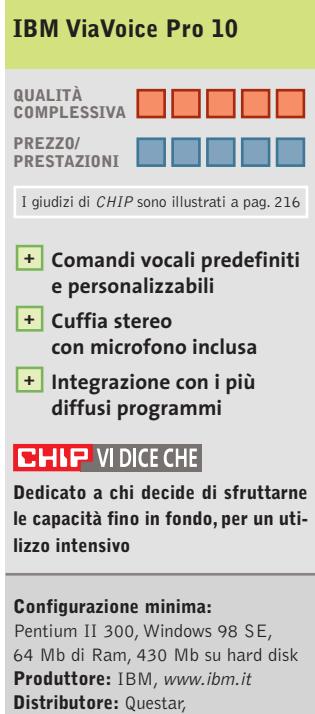

n. verde 800/7837827 **Prezzo:** euro 179,90

## www.acer.it

## ACER TRAVELMATE 800 UNWIRE THE FUTURE

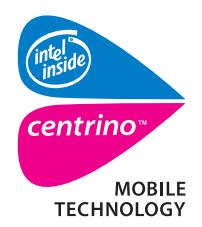

Pleasing Advertising

**Measing Advertising** 

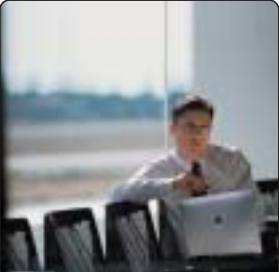

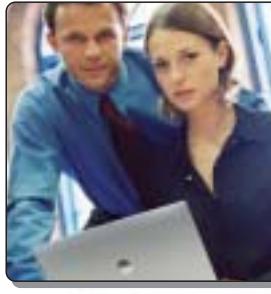

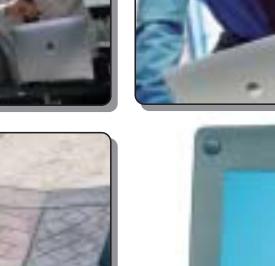

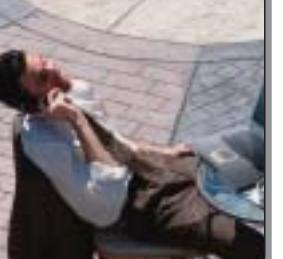

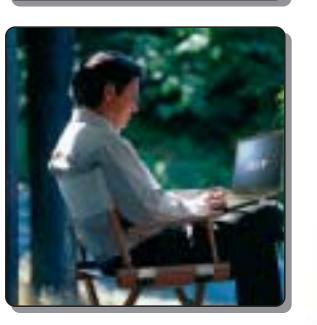

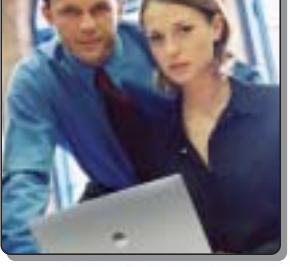

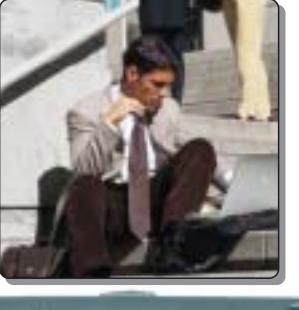

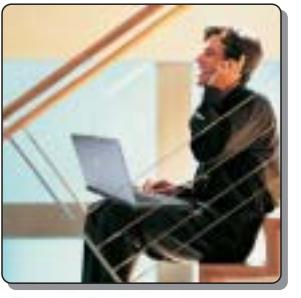

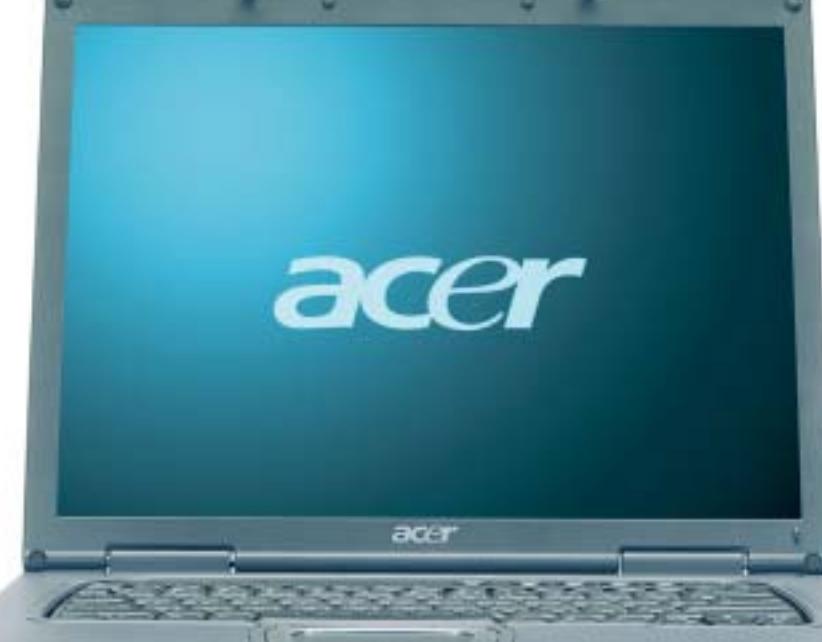

Il nuovo **Acer TravelMate 800**, adottando l'innovativa **Tecnologia Mobile Intel® Centrino™** è stato appositamente progettato per utenti professionali di piccole, medie e grandi aziende. L'utilizzo della nuova tecnologia garantisce ampia **autonomia** della **batteria** integrando la più avanzata architettura **wireless** assicurando **flessibilità di connettività** unitamente ai più recenti standard di **sicurezza**.

## **Realizza i tuoi desideri di mobilità**

### **• Tecnologia Mobile Intel® Centrino™**

• Connessione a rete Wireless 802.11b Intel ® PRO • Chipset di sistema Intel® 855 • Display TFT SXGA da 15.0" • HDD fino a 40GB • DVD- ROM o DVD/CD-RW Combo • Microsoft® Windows® XP Professional • Garanzia 2 anni di cui 1 internazionale

**Acer consiglia Microsoft® Windows® XP Professional per computer portatili.**

41111111111

**Per assistenza, supporto e informazioni chiama il numero:**

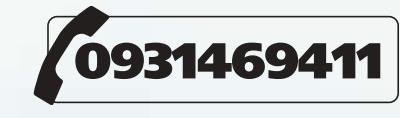

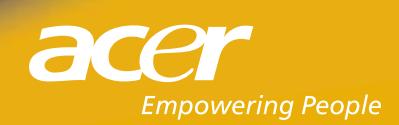

,,,,,,,,,,,,

All tradem<br>Microsoft

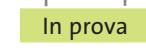

### **Antivirus • Panda Antivirus Platinum 7.0 Protezione trasparente**   $\nightharpoonup$ **NEL CD**

**Interessante alternativa ai più acclamati e complessi antivirus, Panda propone una soluzione intuitiva e veloce nell'analisi delle situazioni a rischio di attacco** 

■ La nuova versione del sistema di protezione antivirus offerto da Panda Software si basa su un motore di analisi e di riconoscimento delle situazioni a rischio, che è stato potenziato e rinnovato in modo da garantire un'analisi veloce del sistema e una capacità di intervento in grado di eliminare i virus senza rallentare le prestazioni complessive del pc, anche quando le operazioni vengono svolte in assoluta trasparenza e senza intervento dell'utente.Il nuovo programma è comodo e facile da utilizzare; l'interfaccia è costituita da una schermata principale che presenta tutte le procedure di analisi e di rilevamento manuale e monitorizza lo stato del sistema riguardante gli strumenti di protezione attivati e il livello di aggiornamento dell'elenco di virus riconosciuti dal programma.

Tutte le procedure di controllo e di intervento sono guidate da pannelli intuitivi e gli

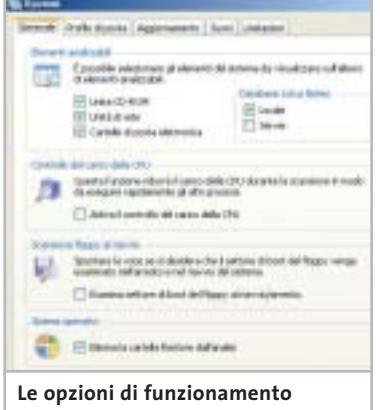

**del programma sono presentate in modo razionale e di immediata comprensione**

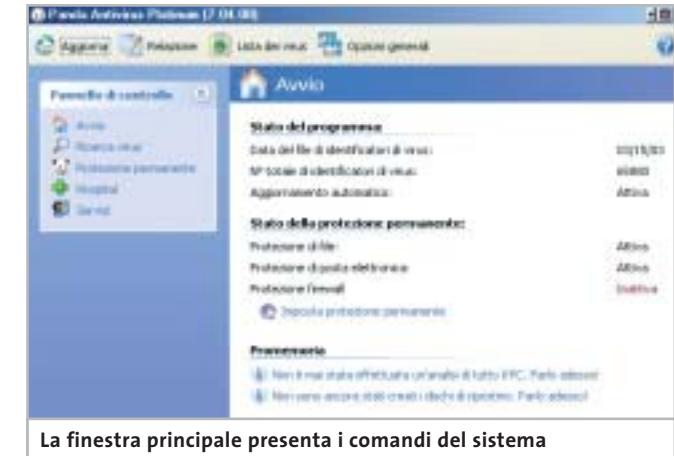

**di protezione e segnala lo stato del programma in esecuzione** 

interventi vengono effettuati distinguendo tra le principali situazioni che richiedono la presenza di un sistema di protezione da virus e da attacchi al funzionamento del pc: il controllo dei file, del sistema di posta e degli accessi in rete.

### **Bloccare ogni sospetto**

In primo luogo, Panda Platinum si occupa dei file che vengono letti analizzando l'integrità dei documenti e rilevando la presenza di programmi sospetti. L'analisi di file, di directory, o di intere unità disco può avvenire in modo immediato, oppure rispettando scadenze periodiche di controllo. Le operazioni sono rapide e segnalano gli interventi effettuati dal programma, indicando i file ripuliti e quelli trasferiti in quarantena.

La funzione Hospital raccoglie i file sospetti isolandoli dal sistema prima che intacchino altri programmi o documenti memorizzati; i file sospetti possono essere inviati a Panda Software, oppure li si può esaminare dopo avere aggiornato la lista dei virus riconosciuti. Il file di identificazione dei virus è aggiornato quotidianamente e gli utenti registrati possono scaricare da Internet il nuovo file di firme dei virus collegandosi all'apposito sito mediante una procedura guidata, che può essere programmata per essere eseguita periodicamente in modo automatico. La seconda forma di protezione generale riguarda il sistema di posta installato nel pc; il programma interagisce direttamente con Microsoft Outlook e con Outlook Express, tanto da aggiungere a questi programmi una propria serie di icone nella barra strumenti. Il controllo avviene in modo trasparente e consiste in un'analisi completa dei messaggi memorizzati in Posta in arrivo e di quelli ricevuti durante una sessione di collegamento in rete.

Panda Platinum prevede inoltre una protezione firewall; il wizard di configurazione spiega in modo sufficientemente chiaro i passaggi da intraprendere per definire un sistema di protezione che tenga conto dei collegamenti in rete presenti nel pc e dei programmi che utilizzano questi collegamenti per accedere a risorse esterne.

È importante ricordare che la limitazione degli accessi può rallentare e perfino ostacolare l'utilizzo delle risorse di rete; anche da questo punto di vista le procedure di Panda Platinum accompagnano l'utente nell'impostazione di un sistema di difesa efficiente e attivo, che non lasci punti oscuri e nello stesso tempo risulti semplice da configurare e personalizzare a piacere. Nel Cd allegato alla rivista è presente la demo del programma.

**Claudio Persuati** 

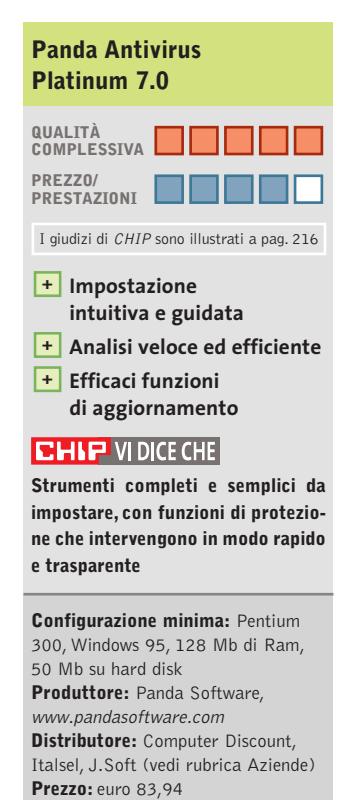

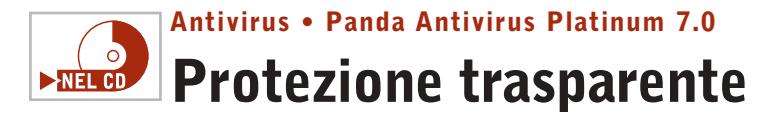

**Interessante alternativa ai più acclamati e complessi antivirus, Panda propone una soluzione intuitiva e veloce nell'analisi delle situazioni a rischio di attacco** 

■ La nuova versione del sistema di protezione antivirus offerto da Panda Software si basa su un motore di analisi e di riconoscimento delle situazioni a rischio, che è stato potenziato e rinnovato in modo da garantire un'analisi veloce del sistema e una capacità di intervento in grado di eliminare i virus senza rallentare le prestazioni complessive del pc, anche quando le operazioni vengono svolte in assoluta trasparenza e senza intervento dell'utente.Il nuovo programma è comodo e facile da utilizzare; l'interfaccia è costituita da una schermata principale che presenta tutte le procedure di analisi e di rilevamento manuale e monitorizza lo stato del sistema riguardante gli strumenti di protezione attivati e il livello di aggiornamento dell'elenco di virus riconosciuti dal programma.

Tutte le procedure di controllo e di intervento sono guidate da pannelli intuitivi e gli

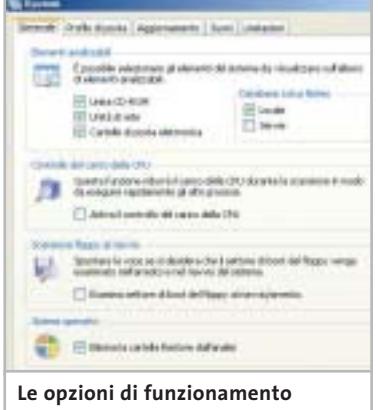

**del programma sono presentate in modo razionale e di immediata comprensione**

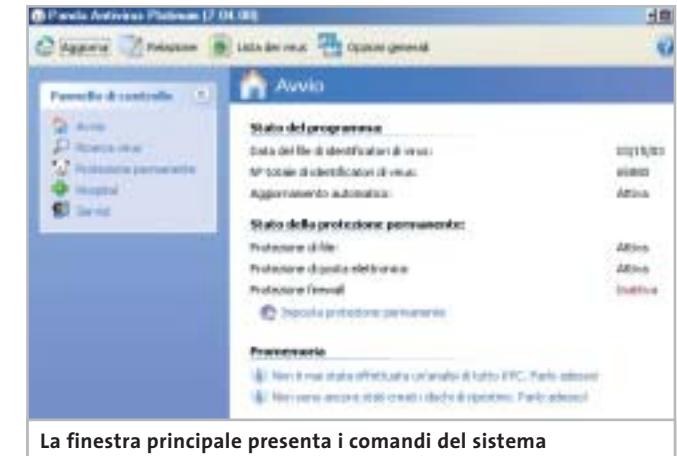

**di protezione e segnala lo stato del programma in esecuzione** 

interventi vengono effettuati distinguendo tra le principali situazioni che richiedono la presenza di un sistema di protezione da virus e da attacchi al funzionamento del pc: il controllo dei file, del sistema di posta e degli accessi in rete.

### **Bloccare ogni sospetto**

In primo luogo, Panda Platinum si occupa dei file che vengono letti analizzando l'integrità dei documenti e rilevando la presenza di programmi sospetti. L'analisi di file, di directory, o di intere unità disco può avvenire in modo immediato, oppure rispettando scadenze periodiche di controllo. Le operazioni sono rapide e segnalano gli interventi effettuati dal programma, indicando i file ripuliti e quelli trasferiti in quarantena.

La funzione Hospital raccoglie i file sospetti isolandoli dal sistema prima che intacchino altri programmi o documenti memorizzati; i file so-

spetti possono essere inviati a Panda Software, oppure li si può esaminare dopo avere aggiornato la lista dei virus riconosciuti. Il file di identificazione dei virus è aggiornato quotidianamente e gli utenti registrati possono scaricare da Internet il nuovo file di firme dei virus collegandosi all'apposito sito mediante una procedura guidata, che può essere programmata per essere eseguita periodicamente in modo automatico. La seconda forma di protezione generale riguarda il sistema di posta installato nel pc; il programma interagisce direttamente con Microsoft Outlook e con Outlook Express, tanto da aggiungere a questi programmi una propria serie di icone nella barra strumenti. Il controllo avviene in modo trasparente e consiste in un'analisi completa dei messaggi memorizzati in Posta in arrivo e di quelli ricevuti durante una sessione di collegamento in rete.

Panda Platinum prevede inoltre una protezione firewall; il wizard di configurazione spiega in modo sufficientemente chiaro i passaggi da intraprendere per definire un sistema di protezione che tenga conto dei collegamenti in rete presenti nel pc e dei programmi che utilizzano questi collegamenti per accedere a risorse esterne.

È importante ricordare che la limitazione degli accessi può rallentare e perfino ostacolare l'utilizzo delle risorse di rete; anche da questo punto di vista le procedure di Panda Platinum accompagnano l'utente nell'impostazione di un sistema di difesa efficiente e attivo, che non lasci punti oscuri e nello stesso tempo risulti semplice da configurare e personalizzare a piacere. Nel Cd allegato alla rivista è presente la demo del programma.

**Claudio Persuati** 

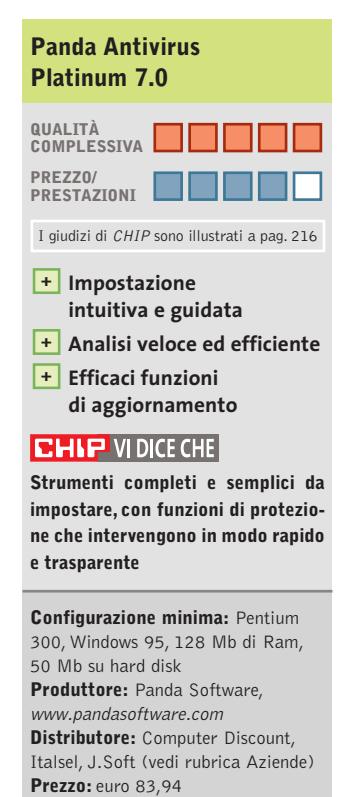

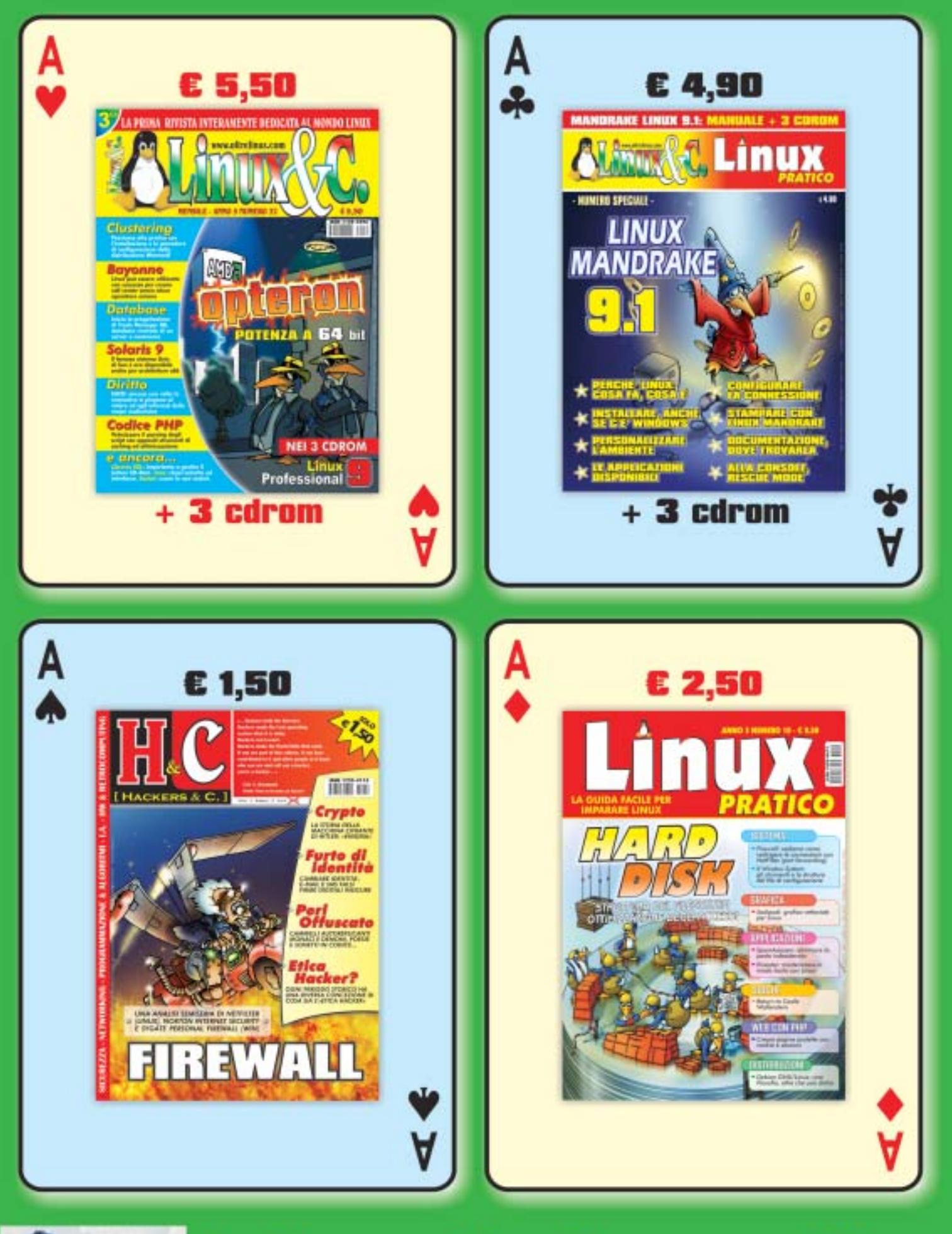

 $\overline{\mathcal{C}}$ 

 $\bigoplus$ 

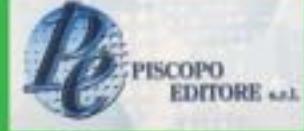

# la tua voglia di sapere Linux

 $\bigoplus$ 

In prova

### **DTP • Adobe FrameMaker 7.0**

## **Per la stampa e per il Web**

**FrameMaker 7.0 è la risposta di Adobe alla creazione di progetti di impaginazione** 

■ Forse poco noto alla maggioranza degli utenti, FrameMaker è un software di impaginazione semiprofessionale dalla lunga carriera. FrameMaker non è, come potrebbe sembrare, un word processor avanzato: manca infatti di diversi strumenti (tra cui, ovviamente, il correttore ortografico in italiano) ai quali qualsiasi utente di Microsoft Word è ormai abituato.Fra-

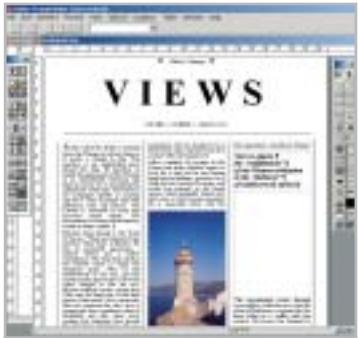

**L'interfaccia di FrameMaker ha poco a che spartire con i comuni word processor**

meMaker va quindi utilizzato quando il materiale da impaginare (testo, immagini, grafica) è già pressoché pronto e necessita solo di un'impostazione sulla pagina adeguata alla stampa professionale. In questo il programma mette a disposizione moltissimi strumenti, una serie di modelli di documento (template) o di libro già ben strutturati e una buona scelta di formati di esportazione finalizzati alla stampa (Pdf, oltre al formato proprietario .Fm) o alla pubblicazione elettronica (Html, Sgml, Xml). Proprio questa flessibilità dovrebbe garantire una nicchia di mercato

interessante per FrameMaker. A questo punto però arrivano le note dolenti. Per chiunque non abbia un'esperienza di grafica professionale,l'impatto con l'interfaccia di FrameMaker è sconsolante. Non solo l'aspetto è spartano, in controtendenza rispetto alle opulente e colorate interfacce create in seguito all'introduzione di Windows XP, ma mancano alcuni punti di riferimento essenziali per l'utente medio: un esempio per tutti, non c'è una barra di formattazione rapida dei caratteri; è necessario selezionare una parte di testo, aprire il menù contestuale o il menù Format e procedere alla formattazione tramite i tre sottomenù Font, Size e Style.

**Marco Biazzi**

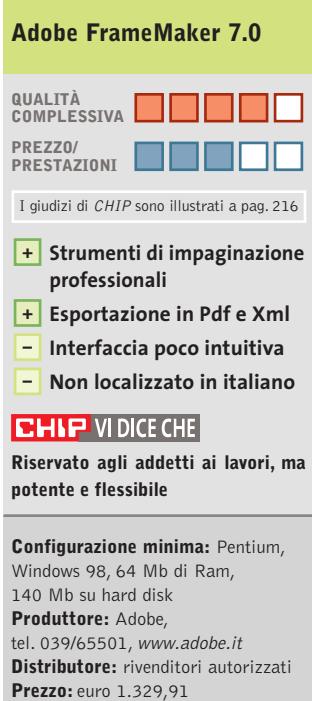

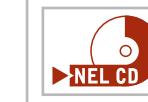

## **Grafica • ACD Systems ACDSee 3.1 Immagini sott'occhio**

**ACDSee 3.1 è offerto questo mese in versione italiana gratuita per i lettori di CHIP**

■ ACDSee si è imposto come il programma di riferimento per poter vedere tutti i più comuni formati di immagine e per muoversi agevolmente nelle raccolte di fotografie, grazie a un'interfaccia intuitiva e alla velocità di esecuzione.

Il punto di forza di ACDSee risiede certamente nella sua semplicità,ma anche nella completezza dei comandi; particolarmente apprezzabile è poi l'alta configurabilità, soprattutto riguardo alle opzioni di visualizzazione delle miniature nel browser.La versione 3.1 non solo esegue magistralmente il suo compito di base, ma è già corredata di quelle funzionalità che sono poi state estese nelle successive versioni del programma.Con ACDSee è possibile visualizzare, modificare e convertire il formato delle immagini in pochi secondi; selezionando più immagini nel browser integrato, poi, si può accedere alle funzioni di conversione o ridenominazione in serie.

È possibile importare nuove immagini da fotocamera digitale o scanner per aggiungerle alla propria raccolta; a tale scopo può essere utile anche la possibilità di associare una descrizione a ogni immagine. Le potenzialità del programma possono, infine, aumentare grazie all'installazione di plug in supplementari: quelli in dotazione permettono, per esempio, di modificare un file Jpeg senza perdita di qualità oppure di stampare le miniature delle immagini desiderate come in un

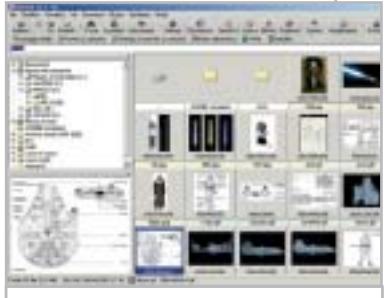

**Il browser di ACDSee mostra le miniature delle immagini contenute in una cartella**

provino fotografico. Per i lettori di *CHIP*è attiva fino al 30 giugno una promozione sull'acquisto di ACDSee versione 5, al costo di 69 euro invece di 99:basta collegarsi all'indirizzo *www. lolasoft.it/chip/acdsee.html* e inserire il codice promozione CHIP0603ACD50.

**M.B.**

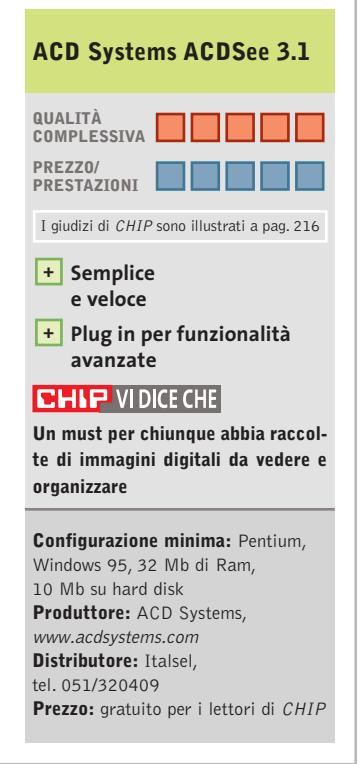

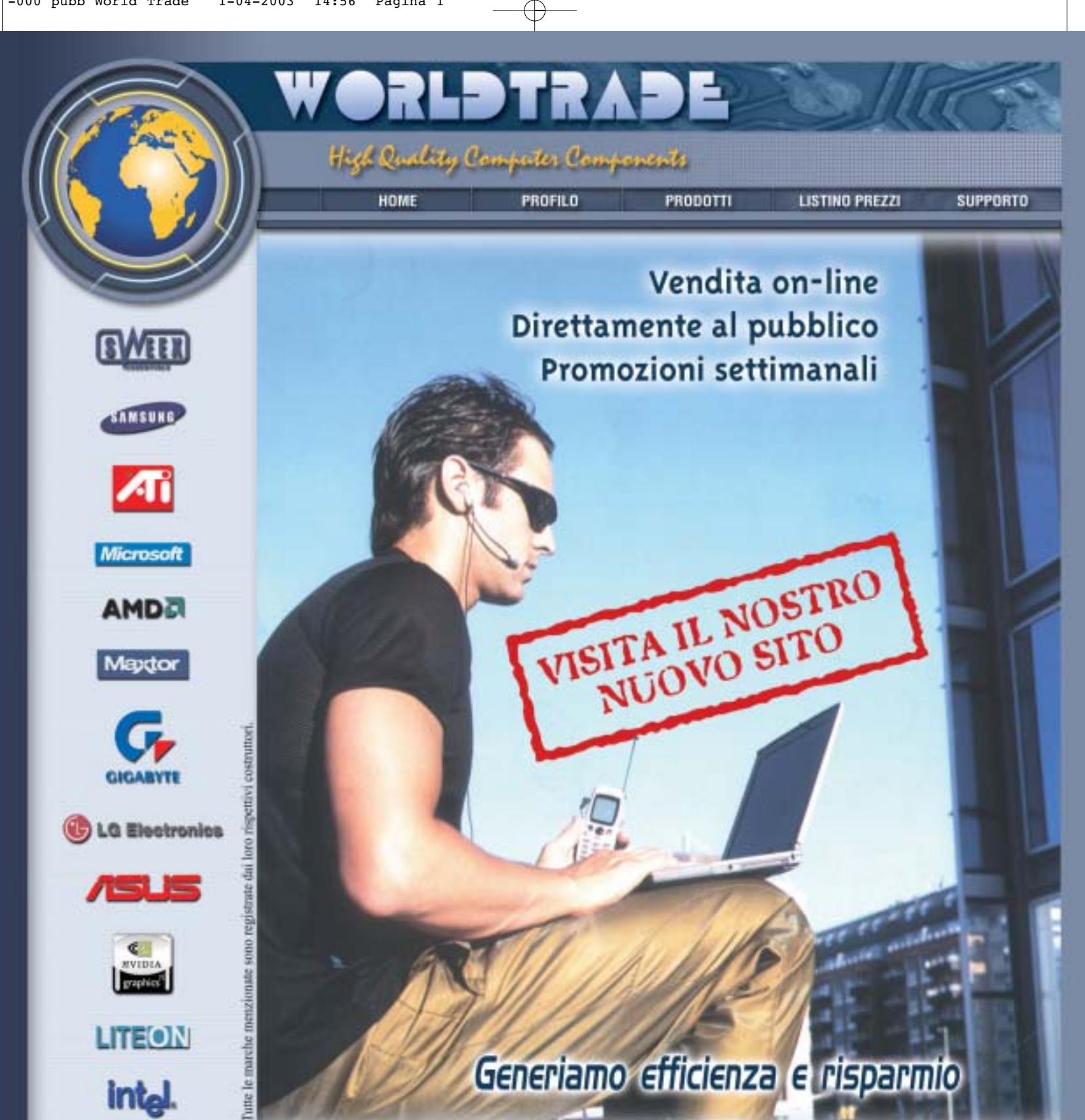

### **E CHIEDI CREDITO**

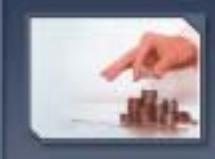

CHIEDI CREDITO

Linee di credito personalizzate<br>disponibili sin dai primi<br>ordini e senza nessun<br>costo aggiuntive

**EXAMPLE PASSWORD** 

**E DOVE SIAMO** 

Password:

### E SPEDIZIONI

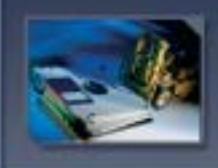

### SPEDIZIONI

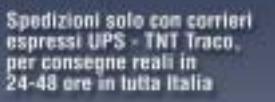

Via della Lontra, 43 - 47900 - Rimini - Italy Tel. +39 0541 753344 - Fax +39 0541 753338<br>www.worldtrade.it - wt@worldtrade.it

### TRASPORTO ZERO

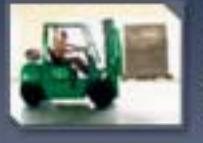

### ZERD SPESE DI SPEDIZIONE

Tutte le consegne senza<br>spese di trasporto e totalmente<br>assicurate sia per volume<br>che per quantità\*

### E E-COMMERCE

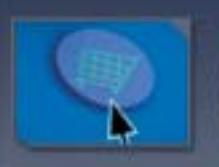

### **VENDITA ON LINE**

Ordini e-commerce e stato<br>di tutte le spedizioni<br>disponibili on-line su www.worldtrade.it

PASSWORD

Un accesso privilegiato<br>protetto da password<br>per usufruire di tutti i<br>vantaggi World Trade

DE ...

### Shareware del mese

### **Ocr • CharacTell SoftWriting 4.1 Computer, prendi appunti…** NEL CD

**Una nuova frontiera nel campo del riconoscimento ottico dei caratteri: la possibilità di trascrivere appunti scritti a mano è già realtà** 

■ Gli Ocr sono diventati programmi comuni, essendo il complemento naturale di una periferica - lo scanner - ormai piuttosto diffusa. Permettendo di assimilare il testo scritto su una pagina stampata e di trasformarlo in un documento modificabile, semplificano notevolmente il lavoro di trascrizione dei testi, anche perché la loro accuratezza è ormai molto elevata. L'unica condizione naturalmente riguardava il genere di documento cartaceo originale:la pagina doveva contenere solo testo stampato, qualsiasi fosse la fonte.

Il primo software a permettere invece il riconoscimento della scrittura manuale è SoftWriting, un Ocr che promette un'elevatissima precisione nell'acquisizione delle parole scritte a mano.

### **Un Ocr molto semplice**

Si tratta di un programma molto semplice e leggero, che richiede un solo passo in più prima dell'utilizzo come qualsiasi altro Ocr: necessita della creazione di uno o più profili utente, utilizzati per comporre un modello di grafia personalizzato e aumentare così la precisione di riconoscimento. Nulla di complicato: una volta installato il programma e l'eventuale espansione per la propria lingua (come nel caso dell'italiano), si può seguire quanto illustrato dalla dimostrazione esplicativa che viene proposta, oppure inserire direttamente un nuovo nome utente

消費 洗洗点 # # U | dissilve | | THE FEELOD تى **HITTSULM TRINGETHTS** "HOR HISSAND  $94RD' = Hw$  $\sigma$  $\frac{1}{2}$  do  $\frac{1}{2}$ As BARDS, W PETISHINA REVISE THE 1144 45104044 ۴ь **Set BIBLICAL** PROVUSE DIVINE REDERFTION THE PRELUDE  $n<sub>B</sub>$ the number pertined. The posterior luminosity as what of such as a chosen and our pertinent law computer  $\tau$ Persons & voice of a post-prophet. As bards, w<br>a: the **case visionery** poet set out to muse the **From an Archive of a post-property control of the most bublical projection of the most bublical projection** of the most bublical projection of the provented in the local matrix  $\mu$  and  $\mu$  are all disagreement in the a Fortz cretury a freedom. w defend good porty not. Moviy as the over<br>but time spectrument overflow" of sings<br>In traditional numbers theory, pointy had been 1-1 Papier **Dalla grafia dell'autore dipende la qualità del riconoscimento: astenersi "zampe di gallina"**

(Writer's name), scegliere la lingua in cui si scrive e lo stile (Upper only, cioè stampatello maiuscolo, o Upper-Lower, stampatello minuscolo). Premendo il tasto New partirà la procedura guidata di apprendimento: è richiesto solo di impostare una prima volta le opzioni di scansione (solitamente già corrette quelle di default), di inserire una o più pagine di testo scritto a mano, per ottenere un campione di 300-500 parole su cui effettuare l'analisi, e di correggere in seguito quanto riconosciuto dal programma. Svolgendo con attenzione quest'ultima fase, i successivi riconoscimenti di testo saranno decisamente più corretti e veloci.

L'unica grossa limitazione riguarda lo stile di scrittura utilizzato: la documentazione infatti mette ben in chiaro che SoftWriting non può riconoscere una grafia in corsivo, dove cioè le lettere siano connesse tra loro; si riscontrano problemi anche con tipi di scrittura molto "tondi", dove le lettere sono molto simili tra loro, com'è inevitabile.

Per il resto invece il programma appare molto ben curato, grazie anche ad alcuni accorgimenti utili: per esempio, in fase di controllo dopo la scansione si può dichiarare se è visibile del testo in trasparenza sul retro del foglio. Se poi si stanno acquisendo degli appunti scritti di fretta, è possibile definire una serie di abbreviazioni di uso comune che verranno sostituite con la parola intera.

Ancora, è possibile mantenere in formato immagine sia eventuali disegni o diagrammi presenti nel testo, sia caratteri speciali, direttamente nella finestra di correzione. In questa fase infatti il programma segnala in blu le parole sulle quali il riconoscimento è incerto, e in rosso quelle non riconosciute del tutto; cliccando su una parola blu compare una lista di possibili alternative, oppure è possibile scrivere direttamente la parola corretta sovrascrivendo quanto proposto dal programma. Se invece si preme il pulsante Keep as image, la parola viene riportata nella sua forma originale.

Molto utile anche il pulsante Merge, per segnalare al programma quando ha erroneamente separato lettere che fanno parte di una sola parola. Al termine della fase di correzione viene proposta la possibilità di esportare il testo in formato testo semplice o direttamente in un documento di Microsoft Word. La versione dimostrativa funziona solo per 14 giorni, ma non presenta alcuna limitazione.

**Marco Biazzi**

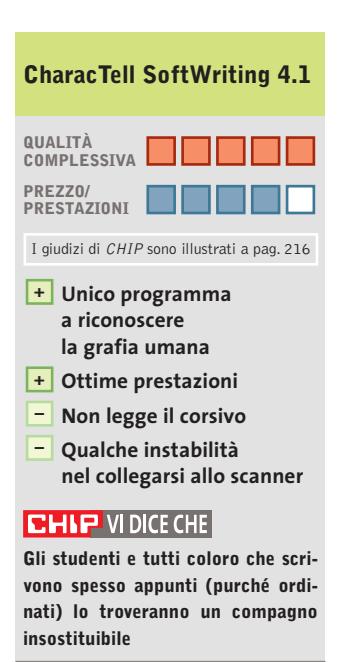

**Configurazione minima:** Pentium, Windows 95, 16 Mb di Ram, 5 Mb su hard disk **Produttore:** CharacTell **Distributore:** CharacTell, www.charactell.com **Prezzo:** dollari 59,95

 $+ +$ 

 $+1$ 

...

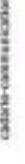

## erfect Solutions

illi are.

**STREETHERN** 

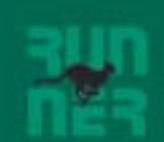

## **I-Basic, Regular** e Professional

Da Runner Computer una gamma di Pc Potenti, Veloci, Convenienti, in grado di soddisfare ogni vostra esigenza.

Contattateci per conoscere il rivenditore più vicino.

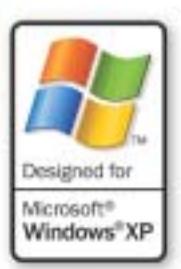

menti chall sano di proprietà del legitimi aventi divitto ÿ

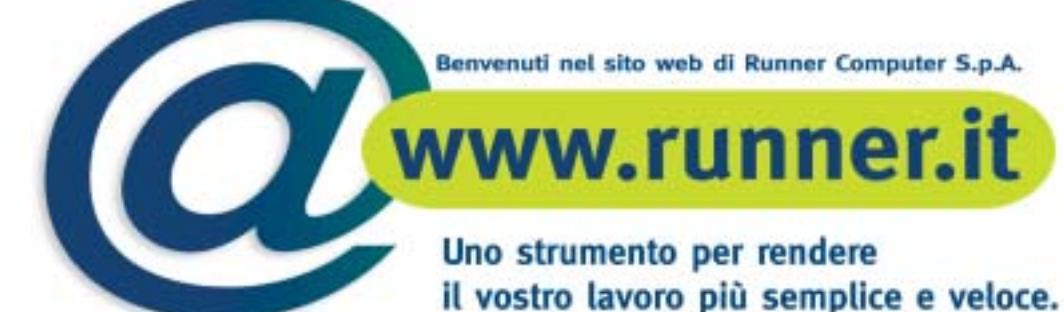

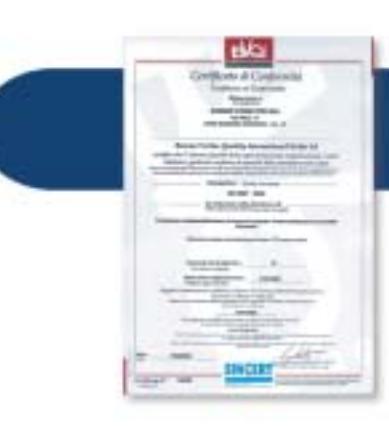

### Un impegno nel garantivi prodotti e servizi sempre più di qualità.

### CERTIFICAZIONE ISO 9001 : 2000.

Un riconoscimento che premia l'impegno di Runner Computer nel garantirvi prodotti e servizi sempre più qualitativi. La Certificazione Iso 9001 : 2000 non è un punto di arrivo ma un traguardo importante per la continua crescita della azienda.

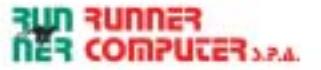

## **SOMMARIO**

- **I software di benchmark** I migliori strumenti per la messa a punto del computer 115
- **Mini-Workshop: PowerStrip** Più potenza alla sezione grafica 117
- **I fondamenti del tuning**  Overclock: la rischiosa via per avere più potenza 118

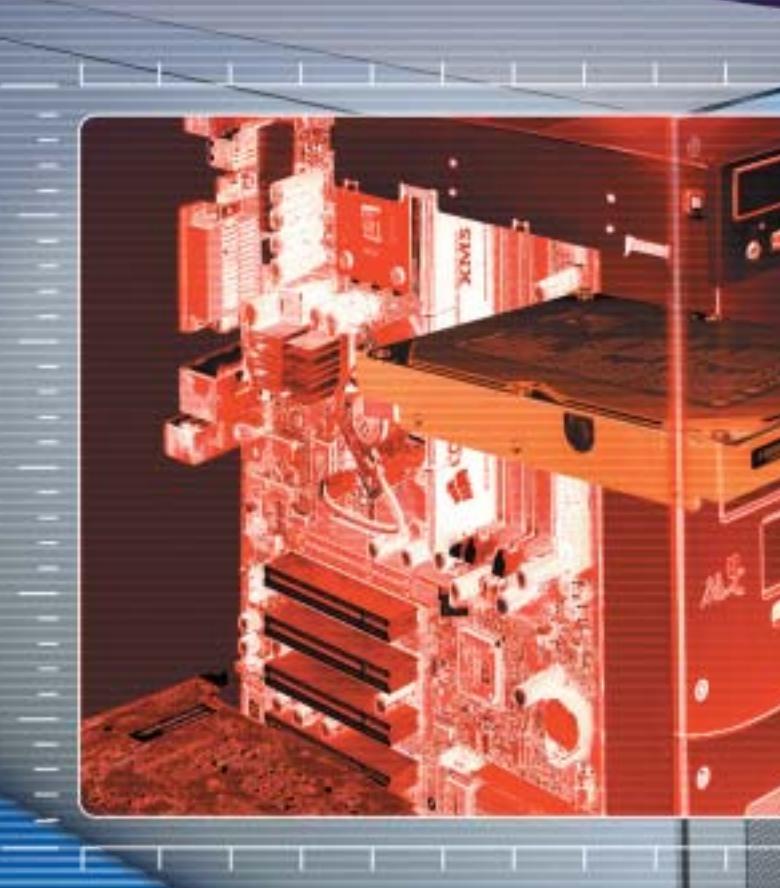

**Panoramica: diagnosi e messa a punto del pc Panoramica: diagnosi e messa a punto del pc**

**I migliori benchmark I migliori benchmark**

**Gli strumenti di benchmark permettono sia ai professionisti che ai meno esperti di individuare errori hardware e cause dei blocchi del proprio sistema, senza contare che questi programmi forniscono anche un valido aiuto per la messa a punto del pc. Di Markus Mandau** **I** programmi di benchmark non sono<br>
necessariamente riservati agli addetti<br>
ai lavori, bensì risultano utili in più programmi di benchmark non sono necessariamente riservati agli addetti occasioni, per esempio quando l'aggiunta di un nuovo modulo di Ram al proprio pc non provoca il miglioramento di prestazioni previsto, oppure quando un nuovo videogioco si muove a scatti. Grazie ai software benchmark è infatti possibile effettuare un'analisi approfondita del proprio pc e individuare le cause di tali malfunzionamenti.

Lanciando uno di questi programmi di analisi si ottengono i valori relativi alle prestazioni del proprio pc e si può quindi capire dove intervenire per migliorarne le prestazioni.

Per esempio, è possibile aumentare la frequenza di clock del processore e della scheda video e controllare con il programma stesso l'effetto della modifica, ma anche capire fino a che punto sia possibile aumentare le prestazioni del sistema.

### **SOMMARIO**

- **Mini-Workshop: PowerStrip** Più potenza alla sezione grafica 117
- **I fondamenti del tuning**  Overclock: la rischiosa via per avere più potenza 118

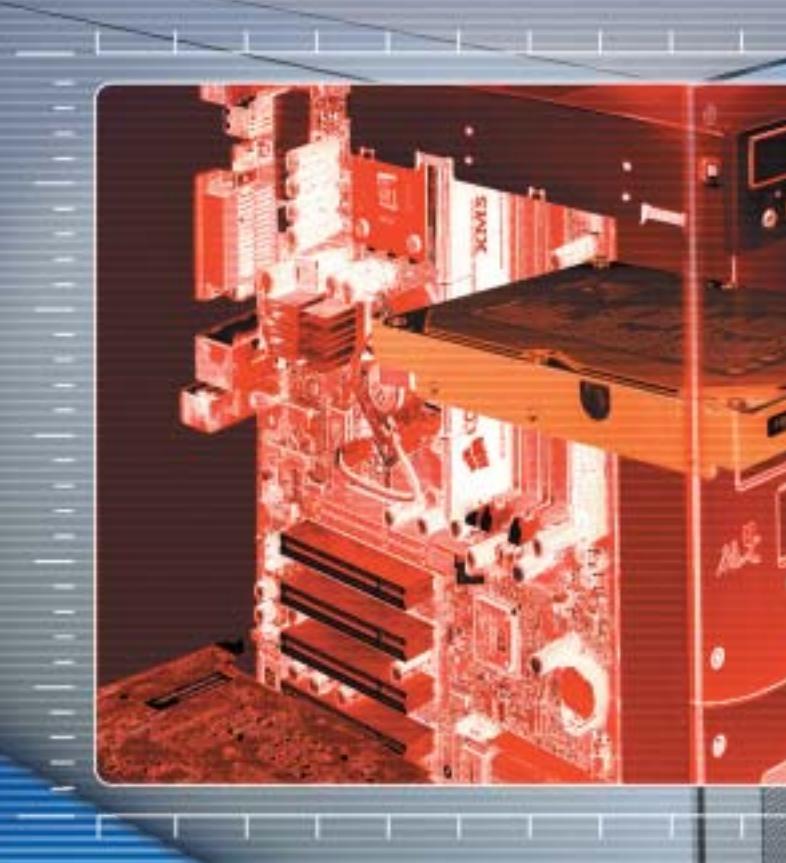

**Panoramica: diagnosi e messa a punto del pc Panoramica: diagnosi e messa a punto del pc**

**I migliori benchmark I migliori benchmark**

**Gli strumenti di benchmark permettono sia ai professionisti che ai meno esperti di individuare errori hardware e cause dei blocchi del proprio sistema, senza contare che questi programmi forniscono anche un valido aiuto per la messa a punto del pc. Di Markus Mandau** **I** programmi di benchmark non sono<br>
necessariamente riservati agli addetti<br>
ai lavori, bensì risultano utili in più programmi di benchmark non sono necessariamente riservati agli addetti occasioni, per esempio quando l'aggiunta di un nuovo modulo di Ram al proprio pc non provoca il miglioramento di prestazioni previsto, oppure quando un nuovo videogioco si muove a scatti. Grazie ai software benchmark è infatti possibile effettuare un'analisi approfondita del proprio pc e individuare le cause di tali malfunzionamenti.

Lanciando uno di questi programmi di analisi si ottengono i valori relativi alle prestazioni del proprio pc e si può quindi capire dove intervenire per migliorarne le prestazioni.

Per esempio, è possibile aumentare la frequenza di clock del processore e della scheda video e controllare con il programma stesso l'effetto della modifica, ma anche capire fino a che punto sia possibile aumentare le prestazioni del sistema.

*CHIP* presenta diversi strumenti di benchmark associati alle varie categorie di componenti hardware, presentando per ciascuna di esse i migliori cinque programmi disponibili; inoltre viene fornita una spiegazione del funzionamento di alcuni di essi a titolo di esempio.

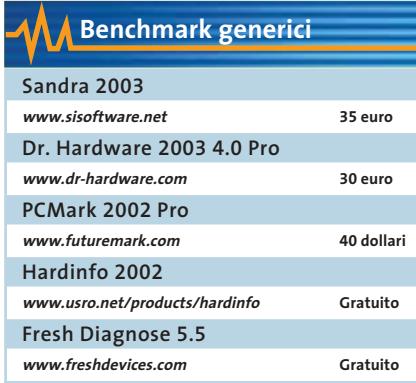

Gli strumenti di benchmark generici forniscono un'idea complessiva delle capacità del sistema, oltre a una prima rassegna dei singoli componenti e delle relative prestazioni.

**SiSoftware Sandra 2003.** Un noto programma,estremamente semplice grazie a numerose procedure guidate, e dunque una buona scelta per i meno esperti. Al termine dell'esecuzione di ogni benchmark vengono esposti i risultati ottenuti, insieme a dei valori riferiti a configurazioni tipiche con cui parago-

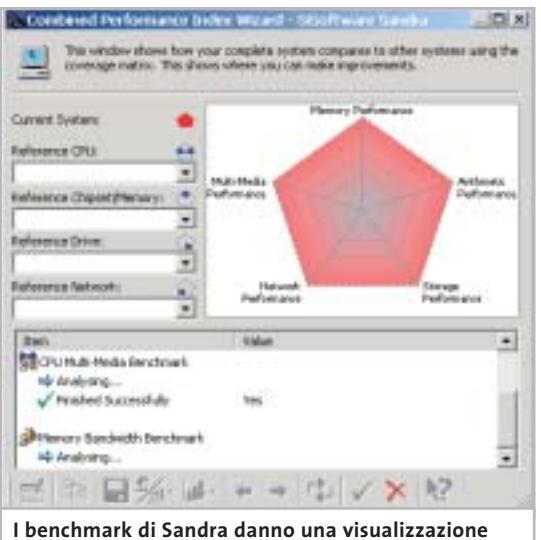

**grafica dei risultati e permettono poi di confrontarli con sistemi di riferimento**

narli; in questo modo si può ottenere un suggerimento su quale possa essere la configurazione ottimale del proprio pc.

Selezionando File/Combined performance index Wizard è possibile effettuare i test confrontandone i risultati con valori di riferimento relativi a sistemi la cui configurazione (Cpu, Ram, disco fisso) può essere scelta dall'utente in modo da renderla quanto più somigliante possibile con il proprio pc. Un grafico visualizza le differenze tra i due valori, in modo da segnalare differenze troppo discrepanti. Il software effettua, però, anche operazioni di calcolo che difficilmente si possono applicare ai programmi d'utilizzo quotidiano: per esempio, il Cpu Arithmetic Benchmark verifica le capacità della Cpu con due noti benchmark, Dhrystone e Whetstone.

Il primo effettua un gran numero di operazioni su numeri interi e il risultato viene espresso in Mips (milioni di operazioni al secondo); nel Whetstone viene eseguito invece un numero determinato di calcoli in virgola mobile: il risultato è espresso in Mflops (milioni di operazioni in floating point al secondo).

**PCMark 2002 Pro.** Questo software sottopone a una serie di test intensivi i principali componenti del pc, cioè Cpu, Ram e disco fisso; il tipo di componente è selezionabile tramite

Edit/Selected Tests. Il benchmark si concentra sulle operazioni più comuni, come la compressione e la conversione di dati, o la velocità di lettura e scrittura del disco rigido.

Il risultato è costituito da tre punteggi (Score) per processore, memoria e hard disk.

Questi punteggi possono essere trasmessi al sito Futuremark tramite la funzione Submit, per essere paragonati a quelli di altri pc che hanno una dotazione hardware simile: in questo modo si ottiene una valutazione realistica di come il pc esegue tipiche operazioni di routine. Se si cerca un pc di riferimento che abbia la stessa dotazione hardware, ma per esempio una maggiore quantità di Ram, si potrà verificare l'incremento di prestazioni che si otterrebbe aggiornando il singolo componente, in questo caso la memoria.

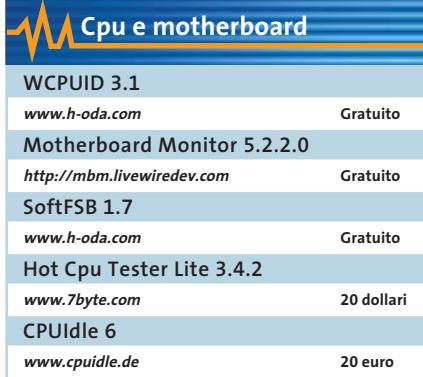

**WCPUID 3.1.** Con questo piccolo strumento si possono ottenere tutti i valori necessari per effettuare un corretto overclock del processore.

WCPUID fornisce i valori esatti della frequenza di lavoro della Cpu, del front side bus (Fsb) e del moltiplicatore.

La frequenza dell'Fsb e il moltiplicatore determinano la velocità operativa del processore: tramite Tweaks/Real Time Clock Checker si può determinare, con precisione di due decimali, l'esatta frequenza a cui lavora attualmente il processore.

**Motherboard Monitor 5.2.2.0.**Questo software gratuito è specializzato nel misurare la temperatura attuale dei componenti del pc: è quindi molto utile quando si vuole effettuare l'overclock del processore. È possibile sorvegliare la temperatura della Cpu, la velocità di rotazione delle ventole e i diversi valori delle tensioni sulla scheda madre.

rature sul proprio sistema. Selezionare Ge- → Un particolare pregio di questo strumento sono le funzioni di allarme, che emettono messaggi di avvertimento se vengono superati certi valori di temperatura. Il programma non riconosce però tutti i tipi di scheda madre; il primo passo dopo l'installazione è quindi di stabilire se il programma è in grado di misurare le tempe-

GIUGNO 2003 | CHIP **115**

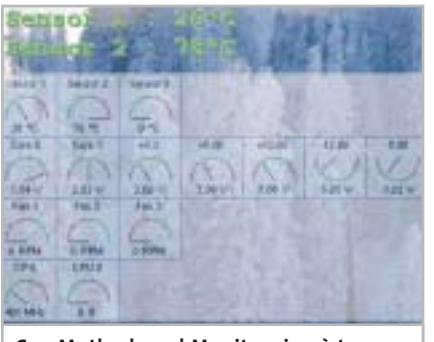

**Con Motherboard Monitor si può tenere sotto controllo la temperatura del sistema in ogni momento**

nerale/Info sistema e premere il tasto Sys info;se nella sezione Sensor Chip l'hardware viene riconosciuto correttamente,il programma è utilizzabile.

Si potrà allora attivare la visualizzazione della temperatura: sotto Temperature si assegnerà a ogni Sensore un corrispondente Sensore disponibile. Per visualizzare le temperature in tempo reale attivare Visualizza e poi Applica.

**SoftFSB 1.7.** Chi vuole overcloccare la Cpu deve di norma effettuare le opportune modifiche nel Bios, ove questo lo consenta. Per aumentare la frequenza del bus basta però anche un software come questo: l'attrattiva di questo strumento sta nel fatto che è in grado di cambiare la frequenza al volo, agendo semplicemente via software.

Purtroppo il programma non viene più aggiornato e quindi può funzionare solo con schede non recentissime delle quali riconosce le impostazioni.

I tipi di generatore di clock (Pll-Ic) supportati dal programma sono leggibili nel file Readme allegato. Molte schede madri recenti, come quelle di Asus, MSI e Gigabyte, dispongono di un proprio strumento software analogo a SoftFSB con il quale si può aumentare la frequenza operativa.

**HotCPU Tester Lite 3.42.** Solo un severo test della Cpu può verificare se il computer sopporta le modifiche fatte per overcloccarlo. Uno strumento come HotCPU Tester è quindi molto utile, dato che può davvero mostrare i limiti della Cpu. Il benchmark si avvia tramite il menù Diagnostics ed effettua una serie di operazioni matematiche, come il calcolo dei primi 100.000 numeri primi e del valore di pi greco. Lo strumento spinge la Cpu fino al massimo sopportabile e mantiene tale velocità per un paio d'ore; la durata complessiva del test è di circa 8 ore. Se il pc si blocca per il surriscaldamento della Cpu, la prova non viene superata e sarà necessario intervenire per raffreddarla meglio.

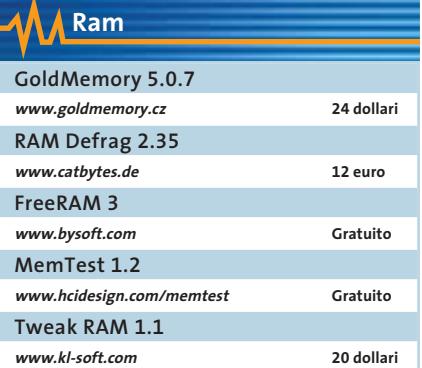

Navigare su Internet, ascoltare Mp3 e lavorare contemporaneamente con Office sono operazioni che possono mettere in crisi il pc. Il sistema operativo deve infatti continuamente spostare i componenti dei programmi in uso dalla veloce Ram al file di scambio (memoria virtuale) sul più lento disco rigido.

Di conseguenza, non solo la Ram si riempie velocemente, ma lo fa anche in modo disordinato: un buon software per la gestione della memoria può invece deframmentare la Ram e liberare risorse rimuovendo dalla memoria le librerie di programma non più necessarie.

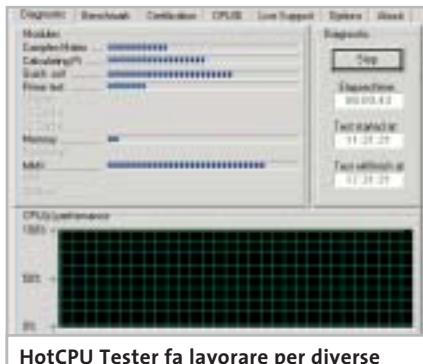

**ore la Cpu al massimo delle prestazioni**

**GoldMemory.** Se si è acquistata nuova Ram conviene testarla subito con GoldMemory. Il programma analizza la Ram e riconosce se ha qualche difetto e se è compatibile con gli altri moduli di memoria. Dopo che, con un doppio clic sul file Install.Bat, si è creato un dischetto che contiene l'utility, bisogna avviare il computer con questo nuovo dischetto di avvio. GoldMemory a questo punto, lavorando in modalità DOS, esegue un certo numero di operazioni per controllare il funzionamento, la memoria e lo scambio dati con la scheda madre. Eventuali errori vengono immediatamente segnalati e al termine viene creato un rapporto con i risultati del test.

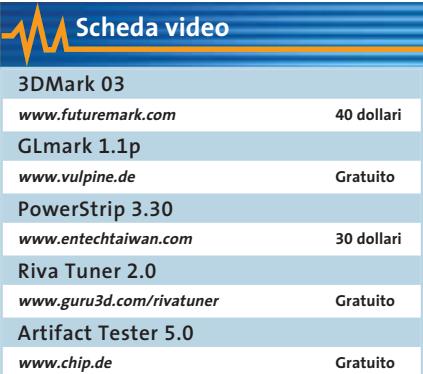

Dopo la Cpu, il componente hardware più importante per i benchmark è la scheda video. Videogiochi che richiedono grande potenza di calcolo, o potenti software di modellazione grafica 3D, sono le applicazioni che mostrano più spesso i limiti prestazionali di un computer.

Risulta quindi importante analizzare le prestazioni video del pc: solo così infatti si saprà valutare il funzionamento delle applicazioni che sfruttano le routine grafiche DirectX e OpenGl.

**3DMark 03.** Con questo software si può sapere in dettaglio come la scheda video soddisfa le esigenze dell'ambiente DirectX. Questo benchmark è diventato praticamente uno standard per le schede video: su Internet si trovano spesso i valori di riferimento che si possono confrontare con quelli del proprio pc, naturalmente anche presso il sito di Futuremark, che come per PC-Mark gestisce un database riservato agli

### Benchmark e tuning

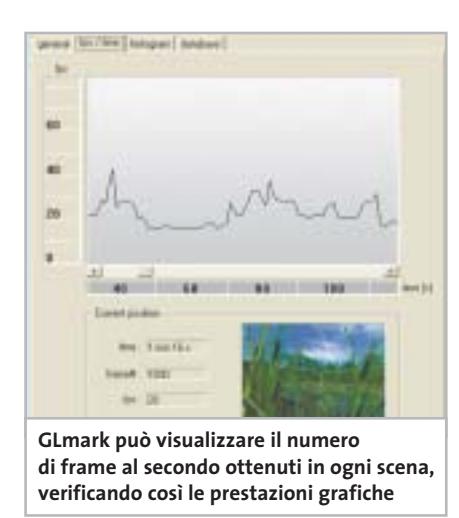

utenti registrati. Complessivamente il programma esegue in pochi minuti diversi benchmark in sequenza, misurando il frame rate raggiungibile a diverse risoluzioni video; se a una certa risoluzione il risultato è minore di 25 fps (fotogrammi al secondo), la visualizzazione non risulterà sufficientemente fluida; 30 fps è il limite sotto il quale si cominciano a vedere scene a scatti. Quest'ultima versione di 3DMark permette di testare anche le funzionalità DirectX 9 integrate nei chipset grafici dell'ultimissima generazione.

**GLmark v1.1p.** Il programma verifica le funzionalità OpenGl (Open Graphics Library) della scheda video, impegnando severamente il chipset grafico soprattutto con scene 3D complesse. L'intero processo di benchmark può durare fino a 30 minuti; al termine non solo viene fornito un risultato con i valori medi in fps, ma si può anche confrontare il valore con quello di altre schede video.

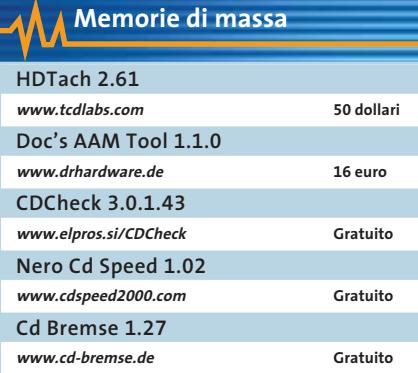

Con questi strumenti si misura la velocità di accesso del sistema al disco rigido e ai lettori Cd/Dvd e se ne può regolare, entro certi limiti, la rumorosità.

Inoltre il programma informa se i dischi fissi lavorano in modo corretto oppure se vi sono dei settori danneggiati che possono causare perdite di dati.

‰

### **MINI-WORKSHOP: POWERSTRIP**

## **» Più potenza alla sezione grafica**

PowerStrip è lo strumento standard per analizzare qualsiasi combinazione di scheda video e monitor. L'applicazione può anche effettuare l'overclock della scheda video via software: ecco come sfruttarlo al meglio.

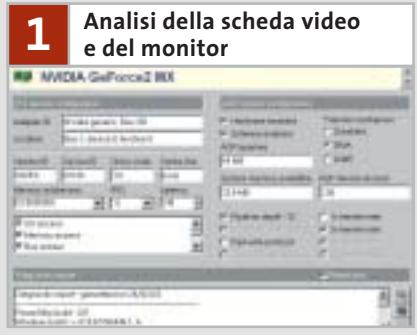

PowerStrip si integra nella Systray e le sue funzioni si richiamano con il tasto destro del mouse. Tramite Options/Adapter information il programma analizza la scheda video: è importante la sezione Agp System Configuration, che mostra informazioni sulla dimensione della memoria, sul tipo di trasferimento dati e relativa velocità. I valori per il monitor si ottengono invece tramite Options/Monitor information. Le informazioni su risoluzione, frequenza di refresh e colori vengono lette dal Registry di Windows: per avere valori più precisi conviene però rilevarle direttamente dal monitor selezionando la voce Read data directly from monitor nel menù a discesa Options.

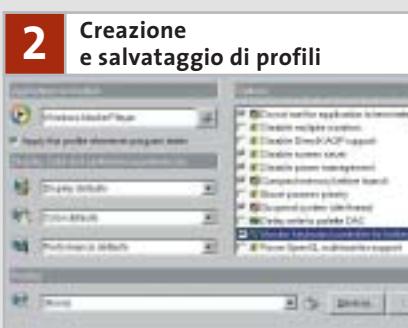

Con PowerStrip si può configurare un profilo di funzionamento per una specifica applicazione; così, quando in seguito si avvia il programma, verrà richiesto quale profilo caricare. Questa funzione si raggiunge tramite Application profiles/Configure. Sotto Application or shortcut indicare le applicazioni di destinazione; se si vogliono assegnare a queste applicazioni, tipicamente giochi, tutte le risorse disponibili, nel riquadro Options attivare le opzioni Compact memory before launch, Boost process priority e Suspend system idle thread. Si possono attivare anche le opzioni di Windows Disable power management, Disable screen saver e Disable multiple monitor.

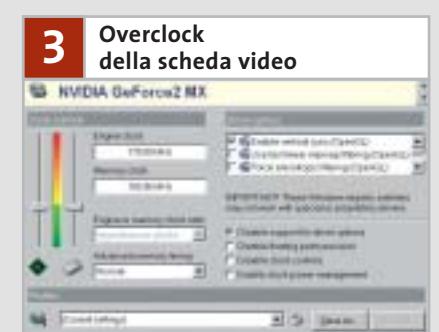

I profili possono essere utilizzati anche per fare in modo che, avviando un videogioco, i parametri di funzionamento della Gpu e della memoria video vengano automaticamente aumentati; per questo, selezionare dal menù Performance profiles la voce Configure, e nella sezione Clock controls impostare, con i cursori presenti, una frequenza superiore. Si raccomanda di incrementare la frequenza solo in passi di 5 MHz per volta: aumentando troppo, la scheda video si potrebbe danneggiare.

Dopo ogni incremento conviene eseguire un benchmark della scheda video per verificare il miglioramento di prestazioni la stabilità del sistema.
### Benchmark e tuning

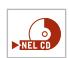

**HD Tach 2.61.** Questo strumento misura le prestazioni dell'intero disco fisso e non delle singole partizioni.

I dischi infatti leggono i dati a velocità diverse in funzione della loro collocazione fisica: nel grafico proposto dal test Sequential Speed di HD Tach si può vedere quanto le prestazioni del disco dipendano dalla collocazione dei dati.Il valore medio ricavato da questa curva fornisce le reali prestazioni del disco fisso.Il test Random Access Time calcola il tempo medio di accesso al disco, in millisecondi: quanto più basso è il valore, tanto migliori saranno le prestazioni. La funzione Read Burst Speed misura invece quanti Mb al secondo di dati il processore trasferisce nel buffer del disco fisso.

### **I FONDAMENTI DEL TUNING**

### **» Overclock: la rischiosa via per avere più potenza**

I benchmark indicano quali sono le prestazioni limite di un pc; l'overclock del sistema serve a superare tali limiti, almeno in parte. Attenzione però: l'overclock sforza notevolmente i componenti e ne accorcia la vita, con la intuibile conseguenza che il sistema può diventare meno stabile e che la garanzia dei componenti viene annullata. Perché quindi lo si tenta ugualmente? Perché in molti casi ha successo! Spesso infatti si possono ottenere da Cpu e scheda video prestazioni maggiori di quelle nominali. La ragione sta nella qualità di produzione, che con nel corso della fabbricazione in serie migliora quasi sempre. Supponendo infatti che, verso la fine della produzione, tutte le Cpu di un certo tipo siano prodotte con capacità da 2 GHz; dato che il mercato richiede anche frequenze più basse, è più semplice indicare una frequenza operativa minore su una certa partita che produrla differentemente.

Sono questi i modelli preferiti dagli overclocker: un caso classico è stato il Celeron 300A, capace di arrivare tranquillamente a 450 MHz, e più recentemente il Pentium 4 da 1,6 GHz con kernel Northwood: i più fortunati sono riusciti a

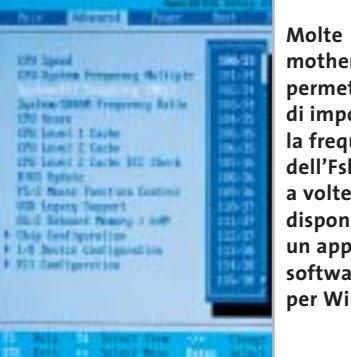

**motherboard permettono di impostare la frequenza dell'Fsb nel Bios; a volte è anche disponibile un apposito software per Windows**

farlo funzionare fino a 2,4 GHz. Gli attuali candidati all'overclock a prezzi convenienti sono gli Athlon XP sotto il modello 2000+ con kernel Thoroughbred, o i Celeron con kernel Northwood. Nel caso delle schede video, la GeForce4 Ti4200 e la ATI Radeon 9500 sono i modelli che meglio sopportano l'overclock.

### **L'arte di overcloccare la Cpu**

Per riuscire ad aumentare la frequenza di lavoro del processore senza provocare danni bisogna conoscere alcuni concetti di base sulla frequenza di clock della Cpu. Ogni Cpu è collegata al sistema tramite il Front Side Bus (Fsb); a seconda del tipo di Cpu, le frequenze dell'Fsb sono comprese tra i 100 e i 166 MHz. All'interno della Cpu la frequenza dell'Fsb viene moltiplicata per un certo fattore: per esempio, un Celeron 1700 con frequenza di clock 100 MHz usa un moltiplicatore 17x (100  $x 17 = 1700$ ).

In teoria si può alzare la frequenza di lavoro delle Cpu agendo sul moltiplicatore e sulla frequenza dell'Fsb; sia Intel che AMD hanno però ormai bloccato il moltiplicatore, che pertanto non può venire modificato senza delicati interventi hardware. Rimane la modifica dell'Fsb: lo svantaggio di questo metodo è che così tutto il sistema viene overcloccato, perché oltre al chipset tutti gli altri componenti sono collegati allo stesso bus, direttamente o indirettamente. In questo modo può succedere che il controller Ide collegato al bus Pci non regga la modifica, sebbene la Cpu possa invece reggere maggiori incrementi di frequenza. La regola d'oro in questi casi è: 3 MHz di incremento dell'Fsb sono sopportati da quasi tutti i sistemi, ma un incremento di 7 MHz è il limite massimo.

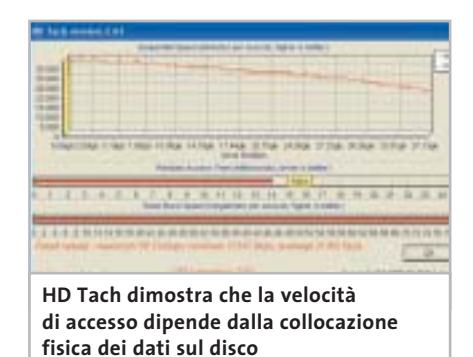

**Doc's AAM Tool 1.1.0.** Questo software usa la funzionalità Automatic Acoustic Management (Aam) per rendere più silenzioso il disco rigido.

Se non si sta usando una configurazione Raid, e il disco fisso supporta l'Aam, si può aumentare o ridurre la velocità del disco rigido, privilegiando quindi le prestazioni o la silenziosità. Il supporto o meno dell'Aam da parte del disco fisso viene rilevato al primo avvio, durante il quale il programma rileva i dischi presenti. In seguito si può leggere quali funzionalità sono supportate dal disco,quale impostazione Aam è attiva e qual è quella raccomandata dal costruttore.

Tramite la scheda Aam si potrà poi modificare l'impostazione secondo le proprie esigenze; lo strumento misurerà poi automaticamente quanto le nuove impostazioni hanno influito sui tempi di accesso al disco.

**Nero Cd Speed 1.02.** Il software controlla le velocità in lettura e scrittura di lettori Cd e masterizzatori, nonché la loro velocità di estrazione delle tracce audio (Dae), dato che normalmente essa non coincide con la velocità massima per la lettura dei dati.

Oltre alla velocità si può anche sapere quale tecnica adotta il drive in uso: Cav (Constant Angular Velocity) significa che la velocità di rotazione rimane costante, quindi la velocità di trasferimento dei dati aumenta quando la testina si sposta dal centro all'esterno del Cd; Clv (Constant Linear Velocity) significa invece che la velocità di trasferimento dati rimane costante, mentre viene variata la velocità di rotazione del disco. ■

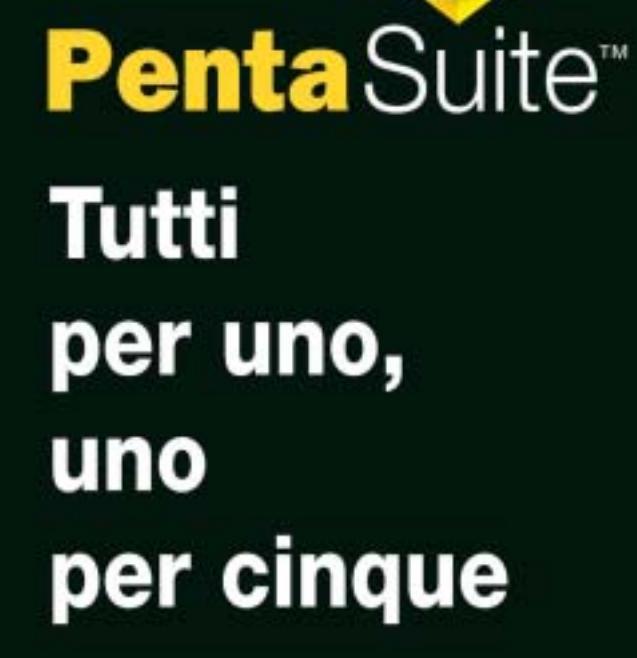

per € 99.95 gestisci<br>un bene prezioso: *i* tuoi files

Crittografia e sicurezza **Visualizzazione Masterizzazione CD Trasferimento FTP Compressione** 

PentaSuite™ è un prodotto PentaWare distribuito in Italia da CH Ostfeld s.a.s. Viale Zara 3 - 20159 Milano<br>Tel. 0266804507 - E-mail: info@ostfeld.com

 $\oplus$ 

al sito: www.pentaware.com

visitaci

**SOMMARIO**

Emulare facilmente qualsiasi

**Le altre macchine virtuali** Non solo Windows

**VMware Workstation** La soluzione dedicata ai più esperti

**Virtual PC**

**Idirizzo** 

**Tabelle** 126 Tabelle<br>Caratteristiche a confronto

124

122

121

sistema operativo

**Adirizzo ATTUALITÀ » FOCUS » SOFTWARE » SOFTWARE » INTERNACIONAL » INTERACTIVE » INTERACTIVE » PRATICALE » PRATICALE » INTERACTIVE » INTERACTIVE » INTERACTIVE » INTERACTIVE » INTERACTIVE » INTERACTIVE » INTERACTIVE » IN** 

loppy da 3,5

re un CD audio - Lettore CD

Inserire un CD audio

Disco non caricato

polici (A:)

 $\mathsf{x}$ 

Cartelle

Test: emulatori

PC DISK (C:) CD-ROM (D:)

Pannello di controllo

E<sub>leg</sub><sub>xi</sub>

00.00

**Un computer,tanti sistemi operativi Test: emulatori**

**Per gioco, lavoro o curiosità: sono sempre di più le ragioni per installare diversi sistemi operativi. Molti si chiedono se questo sia possibile: la risposta è sì, grazie ai software attuali. Di Gianmario Massari**

**G**li appassionati di informatica sono sempre più propensi a utilizzare diversi sistemi operativi. Le ragioni sono diverse: lo sviluppo di applicazioni e pagine Web compatibili con il maggior numero possibile di piattaforme, la verifica di funzionamento di una rete locale, lo studio di nuovi ambienti per pura curiosità o per migliorare le proprie competenze.

Si prenda l'esempio di Linux: questo sistema operativo incontra ancora, purtroppo, molte difficoltà nell'affermarsi nel mercato consumer e a diventare un serio antagonista di Windows. Come si può, quindi, sperimentare Linux anche sul pc di casa dove normalmente è presente Windows? Ci sono due soluzioni: il multi-boot, ovvero la pratica di installare due o più sistemi operativi sul proprio computer, o l'utilizzo di quei software chiamati emulatori o macchine virtuali (virtual machine) che permettono di eseguire due o più sistemi operativi in contemporanea.

Il primo caso è quello più utilizzato e performante, ma ha un limite: i sistemi operativi lavorano in parallelo, pertanto per passare da uno all'altro è necessario riavviare il computer. I software per creare macchine virtuali vengono invece installati sul sistema principale, su cui si è abituati a lavorare, e permettono di installare un nuovo sistema operativo che funzionerà in una finestra come qualsiasi altro programma.

Questi programmi emulano un nuovo sistema operativo permettendo all'utente di lavorare contemporaneamente su più macchine logiche virtuali in contemporanea. *CHIP* ha selezionato i due migliori applicativi che permettono, da Windows, di installare altri sistemi operativi: altre versioni di Windows, ma anche Linux, OS/2, Novell. Si sono confrontate le funzionalità di Virtual PC e di VMware, verificandone caratteristiche, affidabilità e semplicità d'uso.

# **Virtual PC Virtual PC**

**Leggero, semplice e duttile: Virtual PC è il software ideale per chi vuole ottenere grandi risultati senza grosse complicazioni**

Tra le diverse modalità di gestione dell'emulazione dell'architettura hardware, una delle più utilizzate è quella basata sulla modellizzazione. Si tratta di una tecnica utilizzata soprattutto quando si intende eseguire un sistema operativo e le applicazioni che lavorano su quella piattaforma in un ambiente completamente differente: per esempio, utilizzare Office e Windows su un Macintosh.

Il nome di questa strategia di emulazione dell'architettura che ospita il computer virtuale (chiamato host) viene dalla necessità di modellizzare a livello software l'intera architettura della macchina x86 su cui viene eseguito il sistema emulato (detto guest, ospite).

Virtual PC di Connectix, disponibile per piattaforma Mac, OS/2 e Windows, è uno dei software che utilizza questa tecnica: tra le altre applicazioni, anche RealPC (evoluzione di SoftWindows) e il progetto Bochs utilizzano questa tecnica.

La versione provata, la 5.1 per Windows,può essere installata su qualsiasi sistema Windows da 98 Second Edition in poi; permette di emulare, o meglio modellizzare, un buon numero di sistemi operativi: DOS (di cui è contenuta anche un'immagine nel Cd originale), tutte le versioni di Windows da 3.1 a XP (sia Home che Professional), ma anche Linux, Novell NetWare 6.0, OS/2 e Solaris 8.

Lo spazio su disco richiesto per l'installazione è minimo, bastano 13 Mb; va poi considerato lo spazio da dedicare a ogni macchina virtuale. Anche gli altri requisiti hardware dipendono fortemente da quale tipo di sistema operativo si desidera installare come guest. Per il solo applicativo è suggerito un processore di almeno 600 MHz e un quantitativo di Ram abbondante, mai al di sotto di 128 Mb. A questi parametri vanno sempre aggiunti i requisiti minimi della macchina ospitante: per esempio,per installare Windows 2000 Professional su una pc che utilizza Windows XP Professional, come nel caso dei test effettuati, si deve tener conto che il guest in funzione richiede da solo 128 Mb di Ram e spazio su disco da 1 a 2 Gb.

### **Semplice e intuitivo**

La prima impressione che si ha installando questo applicativo è che si tratti di uno strumento semplice e intuitivo: basta poco per entrare in confidenza con l'interfaccia e le funzionalità di Virtual PC. Tale impressione viene confermata dai test effettuati, dove il programma è risultato essere estremamente semplice da utilizzare. Dall'installazione del com-

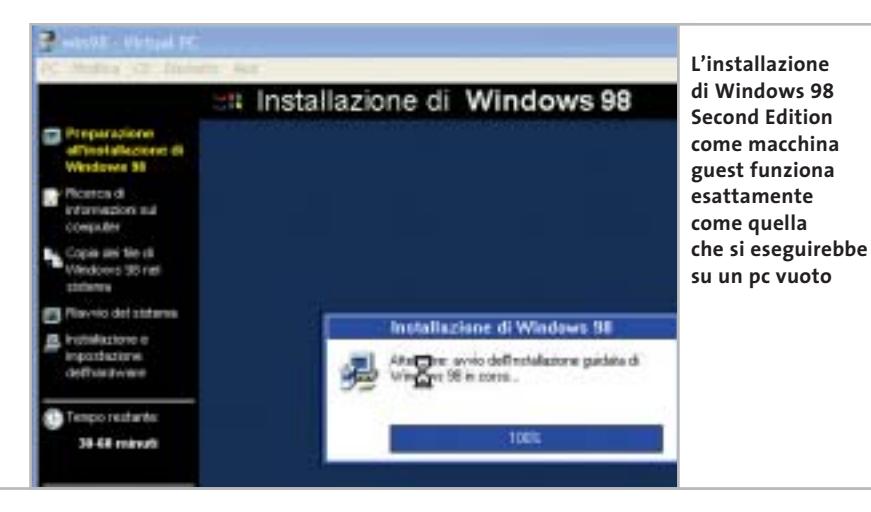

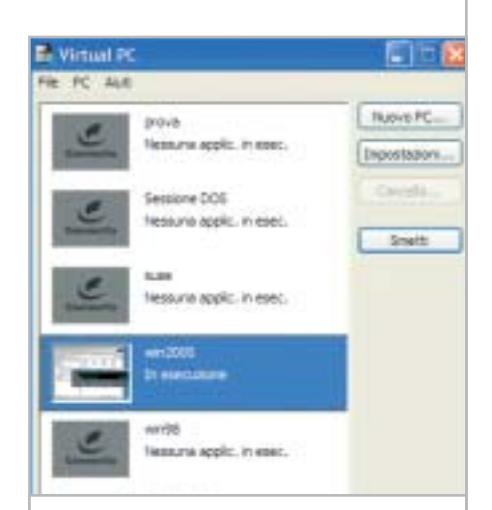

**L'interfaccia principale di Virtual PC è molto semplice: le macchine virtuali sono elencate e, se qualcuna è in funzione, viene mostrata una miniatura dello stato attuale**

puter virtuale alla configurazione della rete tra macchina host e guest, Virtual PC è veramente eccellente. I procedimenti ammessi sono fondamentalmente tre: la duplicazione di una macchina virtuale già installata, la creazione di un pc di default, che non è altro che un guest "base" da configurare a piacimento (procedura suggerita solo dopo un'attenta analisi delle possibilità offerte dal programma) oppure la procedura guidata.

Questo wizard di autocomposizione delle macchine virtuali è molto semplice e prevede pochi semplici passi: innanzitutto la definizione del tipo di sistema operativo che la macchina virtuale ospiterà, poi la quantità di Ram da allocare alla macchina virtuale e infine la cosiddetta "immagine disco".

### **Molta richiesta di memoria Ram**

La Ram a disposizione del guest creato viene allocata sottraendola alla Ram del pc in uso; il programma suggerisce l'uso di un quantitativo di Ram sulla base di una tabella definita, ma il parametro può essere modificato a piacimento. L'immagine disco è invece la cartella dell'host che ospiterà la macchina emulata. Si può scegliere un'immagine esistente o una nuova ed è prevista la possibilità di annullare le modifiche apportate a un'immagi-

‰

 $\Rightarrow$ 

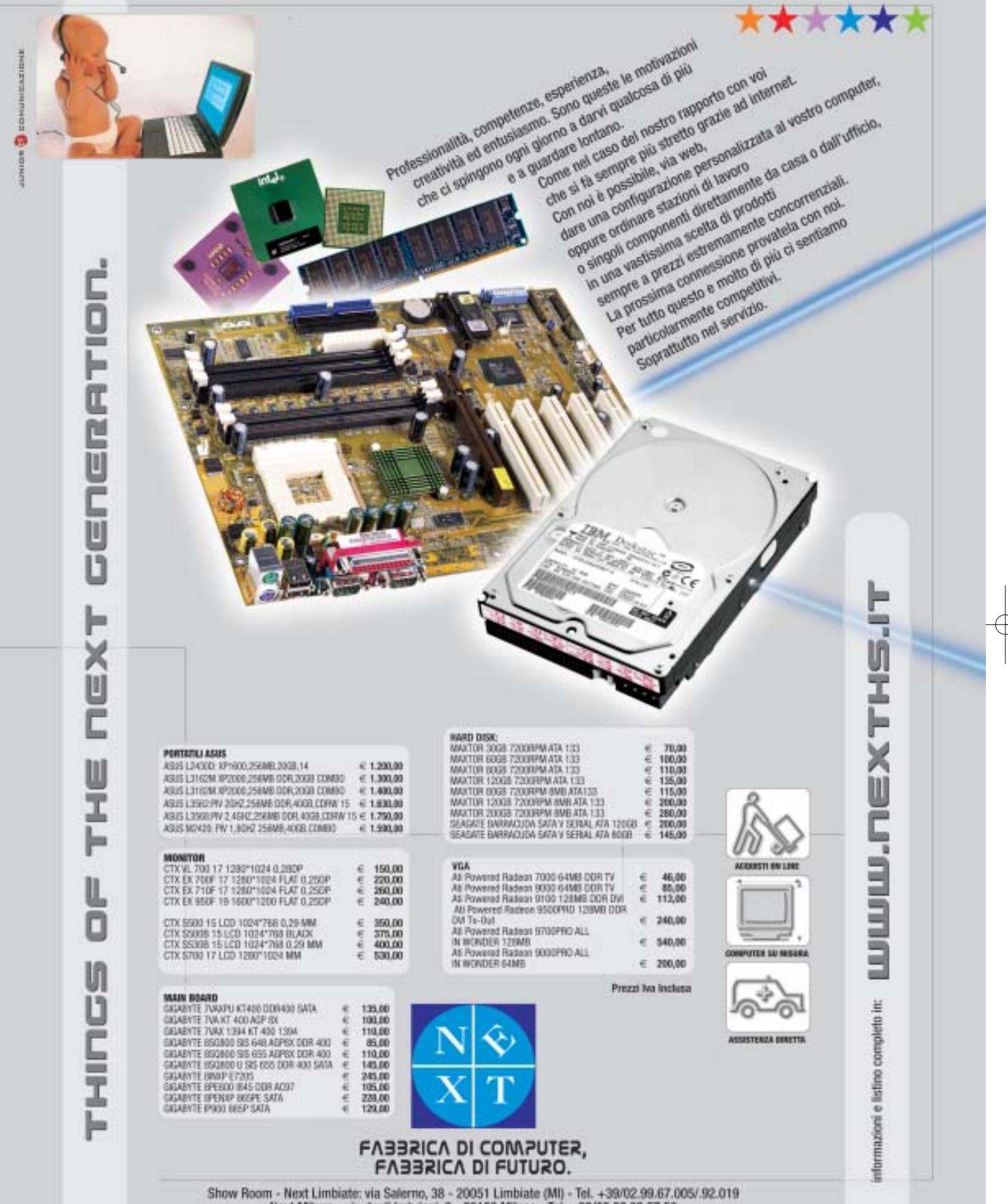

 $\oplus$ 

Next Milano - via degli Imbrianii, 2 - 20158 Milano - Tel. +39/02.39.32.57.58<br>Next Como - via degli Imbrianii, 2 - 20158 Milano - Tel. +39/02.39.32.57.58<br>Next Como - via dalloma, 1/A - Como - Tel. +39/031.26.76.03<br>Computer

 $\overline{\bigoplus}$ 

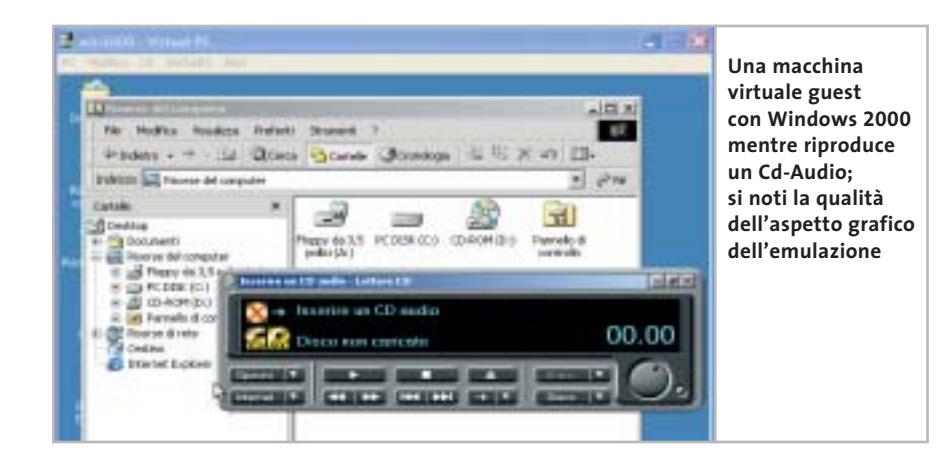

ne emulata: nel caso in cui sul guest si facciano operazioni come l'installazione o la modifica di parametri di sistema che rendano il pc virtuale instabile, si può non salvare questi aggiornamenti e chiedere a Virtual PC di ripristinare lo stato stabile della macchina emulata.

È anche presente un Virtual Disk Wizard per la creazione personalizzata del disco ri-

gido virtuale su cui installare il sistema operativo del guest. Interessante, poi, sia il supporto delle immagini Iso, sia la possibilità di permettere al guest di accedere a più di un'unità ottica presente nel computer (funzionalità non supportata da VMware). Questo consente,per esempio,di creare immagini Iso di applicativi per installarli sul guest senza dover utilizzare il lettore CdRom. Il supporto delle unità ottiche non è comunque contemporaneo e non è possibile masterizzare da un pc virtuale.Dalla finestra nella quale viene aperta la macchina virtuale è possibile, selezionando il menù Cd, scegliere quale unità ottica utilizzare. Nei test è stato verificato come la riproduzione dei Cd inseriti nel lettore "catturato" dal guest sia ottima.

Per quanto riguarda la connettività, Virtual PC supporta tre tipi di soluzioni: l'assenza di rete per il guest, l'emulazione di uno switch e il collegamento diretto. Nel primo caso il pc emulato sarà privo di connessioni di rete,nel secondo caso viene creata una rete locale virtuale (una Lan con indirizzi del tipo 192.168.x.y); nel terzo caso, infine, si deve assegnare all'host un indirizzo Ip, per esempio quello di una rete locale già esistente. La gestione della rete è perfetta, come anche la resa grafica dei guest, per i quali viene emulata una classica scheda video S3.

### **LE ALTRE MACCHINE VIRTUALI**

### **» Non solo Windows**

Oltre a Virtual PC e VMware esistono diversi applicativi dedicati all'emulazione e alla creazione di macchine virtuali. In ambiente Linux il successo di Lindows (www.lindows.com) ha riproposto l'attenzione verso ambienti in grado di far funzionare applicativi Windows su sistemi linux.

Quella di Lindows è stata la prima distribuzione di Linux a porre al centro della propria politica la piena compatibilità con software Microsoft. Non si può però dire che sia stato un successo: più che per la sua reale applicabilità, quello di Lindows rimane, per gli addetti ai lavori, solo molto rumore per nulla. Ha fatto a suo tempo notizia che Michael Robertson, fondatore di Lindows, avesse sconfitto legalmente Microsoft dopo che questa lo aveva denunciato in quanto riteneva il nome Lindows troppo simile a Windows, per poi controdenunciare l'azienda di Redmond.

Le ragioni della scarsa attenzione che il mondo degli appassionati di Linux dedica a Lindows sono molte: tra queste spicca la scarsa innovazione del progetto. L'architettura di Lindows è infatti focalizzata su Wine, un emulatore Windows per piattafor-

ma Linux ampiamente diffuso. Wine (www.winehq.com), però, è semplicemente un emulatore, non una macchina virtuale: è in grado di far girare applicativi Windows in ambiente Linux. Più completo è invece il progetto Cygwin (www.redhat. com/software/cygwin), una suite di applicativi dedicati alla migrazione di soluzioni in ambiente Unix verso la piattaforma Windows. Cygwin si compone di due applicativi: una Dll che funziona come un layer di emulazione di Unix in ambiente Windows e in una serie di tool di sviluppo. La Dll è in grado di funzionare su qualsiasi

versione di Windows (a eccezione di CE). Altro prodotto molto interessante per l'emulazione di macchine virtuali è Bochs (http://bochs. sourceforge.net), progetto gratuito di Kevin Lawton.

Bochs permette di emulare l'architettura della tecnologia x86 in ambiente Linux/Unix, ma anche Windows e Mac, e funge da livello virtuale intermedio tra la macchina host e le applicazioni del guest. Sul sito Web del programma, giunto alla release 2.0.2, si possono scaricare sia i sorgenti (in C++) sia le versioni precompilate da installare sul proprio computer.

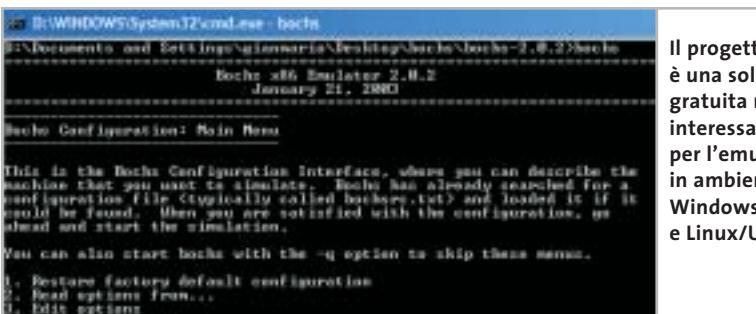

**Il progetto Bochs è una soluzione gratuita molto interessante per l'emulazione in ambiente Windows, Mac e Linux/Unix**

# Risparmiate con:

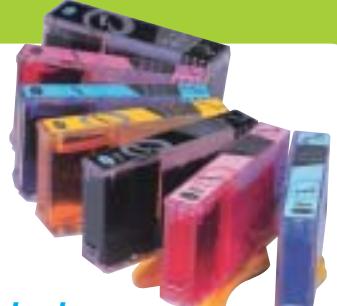

### *Inchiostri alta qualità, refill kit, cartucce inkjet e toner Distributore esclusivo Techno Vision per l'Italia*

**ECO REFILL**

ECO REFILL S.N.C. VIA DEL PORTO, 9 33080 PORCIA (PN) - ITALY TEL: 0434-367069 TEL/FAX: 0434-367100 **www.ecorefill.com www.technovs.it**

> **REFILL KIT PROFESSIONALI TECHNO VISION PER LA RICARICA DI CARTUCCE INKJET**

### **CERTIFICATI ISO 9001**

**TUTTI I KIT SONO COMPLETI DI ACCESSORI PER LA RICARICA**

### **INCENTIVI AI NUOVI RIVENDITORI**

SPEDIAMO IN TUTTA ITALIA 8 € FINO A 2 KG TRAMITE CORRIERE (ESCULSE CALABRIA E ISOLE)

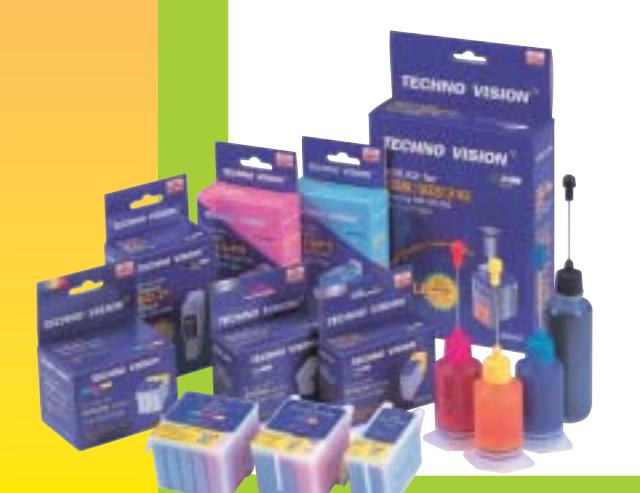

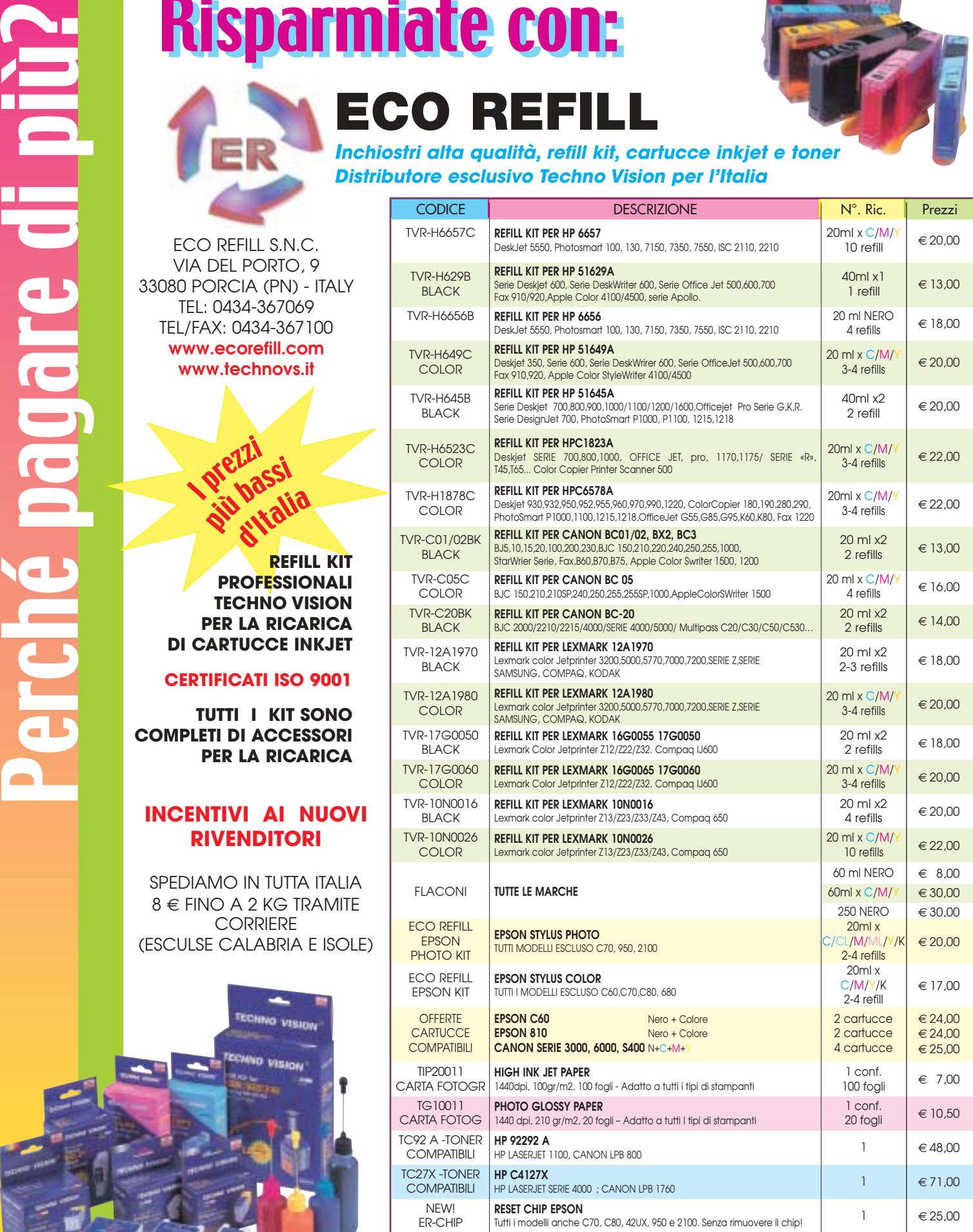

PER MOTIVI DI SPAZIO SONO STATI INDICATI SOLO ALCUNI MODELLI DI STAMPANTI. FARE QUINDI RIFERIMENTO AL CODICE CARTUCCIA O CONTATTATECI

no riportati per indicare la compa Per informazioni su altre cartucce contattateci

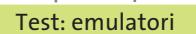

Sono stati incontrati problemi durante alcune installazioni, come quella di Windows 98 SE.Nel caso infatti non si riuscisse a far vedere il Cd di installazione di Windows 98 al guest, non riuscendo quindi a installare il sistema operativo sulla macchina emulata, può essere utile ricorrere a un applicativo per la creazione di floppy di avvio: uno dei più validi è Win-Image, scaricabile dal sito Web *www.drd. dyndns.org*.

Il guest in uso può essere spento o sospeso: in quest'ultimo caso lo stato della macchina guest rimane in memoria e può essere riaperto nelle condizioni in cui era prima delle sospensioni. Connectix ha poi messo in commercio dei pacchetti contenenti le immagini dei sistemi operativi emulabili con Virtual PC: è la soluzione ideale per chi cerca un'introvabile licenza di Windows 95 o di OS/2.

Da apprezzare, inoltre, il fatto che la finestra principale di Virtual PC rimanga

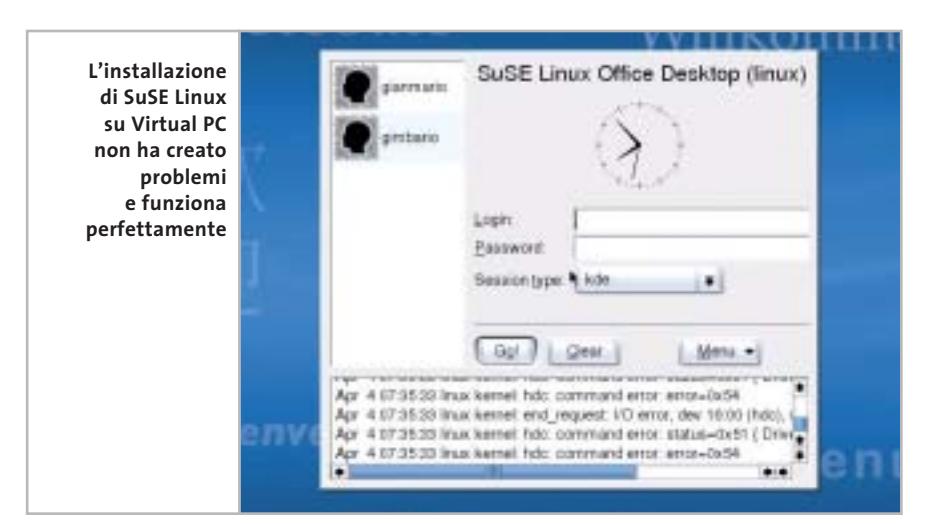

sempre visibile o richiamabile dalla systray, soluzione che permette di avviare altri guest (compatibilmente con le risorse hardware dell'host) o di controllare lo stato attuale delle differenti macchine virtuali avviate. Tra le note negative del programma è da valutare l'occupazione delle risorse e la velocità dei guest. Per la struttura dell'emulazione, la macchina emulata richiede un quantitativo di Ram notevole e l'impatto sul processore del pc host è superiore a quello di VMware, ma d'altra parte è il prezzo da pagare per avere qualità video e funzionalità così buone.

‰

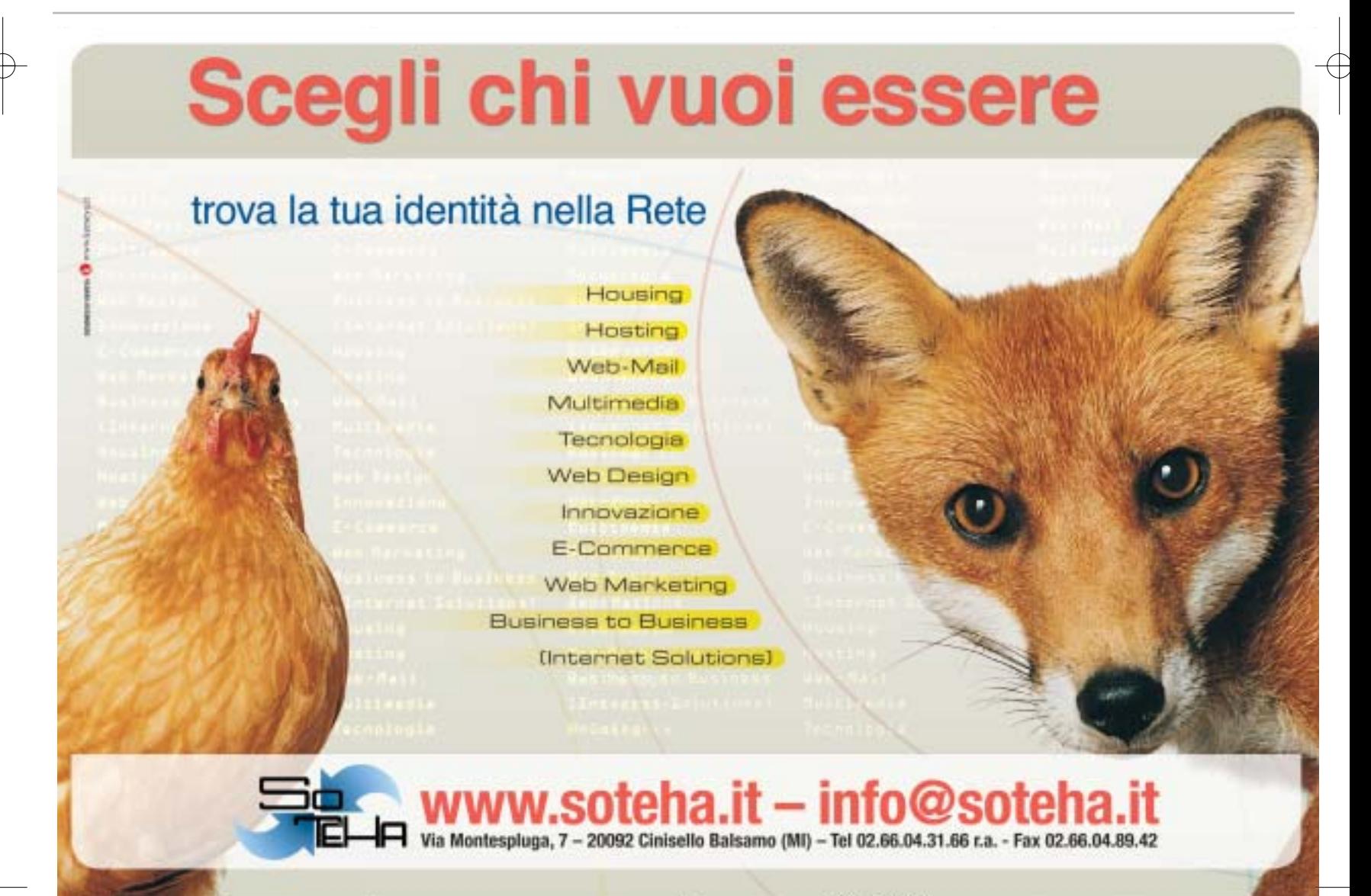

26-04-2003, 13.58

# **VMware Workstation VMware Workstation**

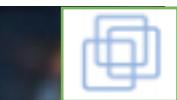

**Il massimo per l'esecuzione contemporanea di più sistemi, a condizione di saper amministrare le tante possibilità offerte**

A differenza di Virtual PC, VMware opera secondo una strategia che Kevin Lawton, l'autore di Bochs (uno degli emulatori alternativi citati nel box), definisce "virtualizzazione della macchina". Il fondamento di questa tecnica deriva del fatto che molti dei dispositivi hardware (dalla scheda video a quella audio, dai controller dei dischi al timer di sistema) di un computer devono essere gestiti da un unico driver, così come alcune delle caratteristiche della Cpu (unità e modalità di paginazione della memoria, meccanismi di protezione, modello di segmentazione) devono far riferimento a un unico sistema operativo, quello della macchina host. Le restanti funzioni, quindi il rimanente insieme di istruzioni della Cpu,possono essere eseguite in maniera nativa senza problemi.

Da un punto di vista tecnico, quindi, si tratta di una strategia di semi-emulazione in cui si fa in modo che la maggior parte delle istruzioni macchina del guest sia trasmessa ed eseguita dall'host, scaricando il peso dall'emulatore al pc su cui il software è installato. Il resto delle operazioni, la minor parte, viene invece eseguita "localmente" dal guest ed emulate a livello software.

La scelta di una soluzione di questo tipo porta il software di emulazione ad avere prestazioni superiori a quelle che si ottengono con altri metodi. Proprio per questo le pre-

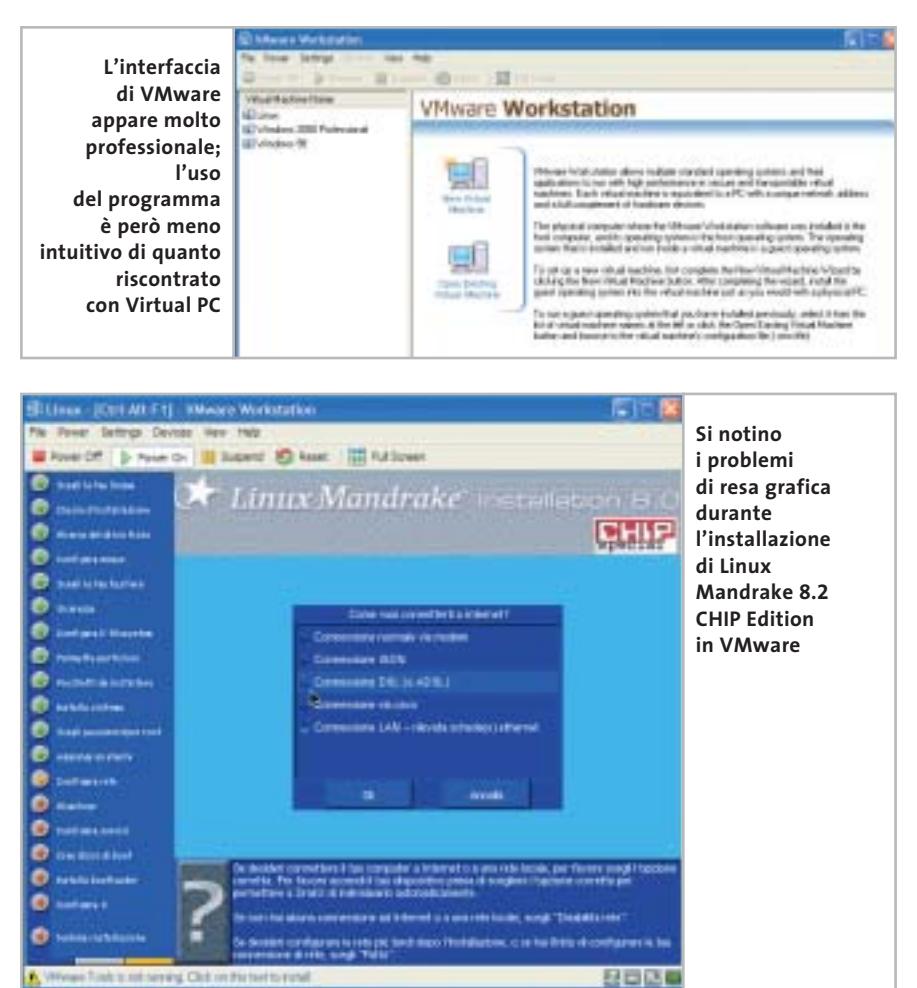

stazioni di VMware appaiono migliori di quelle ottenibili con Virtual PC, prima differenza che si rileva tra i due software.

VMware è un software storico nel panorama degli applicativi per creare macchine virtuali. La versione provata è la Workstation 3.2: è stata infatti appena rilasciata la versione 4.0, fuori tempo massimo per essere recensita, che annuncia alcuni rilevanti miglioramenti nella gestione di più guest contemporanei, nella qualità audio e video e nelle funzionalità: supporterà per esempio il Drag and Drop di documenti tra host e guest o tra diversi guest, come già accade con Virtual PC.

Il costo della licenza di VMware è superiore a quello di Virtual PC: 299 dollari per la versione acquistata online,329 per la versione nella tradizionale scatola. Se si tralasciano i dettagli grafici dell'interfaccia e la filosofia di base dei software, i due programmi appaiono però molto simili.

### **Dedicato agli esperti**

L'interfaccia di VMware non è certo semplice, ma appare più chiara di quella di Virtual PC in fase di preparazione del guest e nella fase di pianificazione dell'installazione del nuovo sistema operativo. VMware, però, risulta più ostico quando si vogliono aprire più macchine virtuali in contemporanea. La mancanza di un accesso diretto alla finestra del programma mentre una macchina emulata è in funzione, unita all'impostazione generale del programma, hanno come risultato quello di confondere. Infastidisce, per esempio, l'impossibilità di accedere, dopo l'avvio di un guest, alla finestra contenente l'elenco delle macchine virtuali: è necessario avviare nuovamente l'applicativo (senza spegnere quello in funzione) per veder riapparire la finestra.

Da segnalare, inoltre, le differenze qualitative in fatto di resa grafica del guest.

VMware emula infatti una generica scheda video SVga, e non del tutto in automatico: è necessario installare i tool aggiuntivi per poter configurare, per esempio,la scheda video in un una macchina virtuale con Windows 2000 Professional. Nel caso poi siano presenti sul pc più unità ottiche (lettore Dvd e masterizzatore, per esempio, come spesso accade), la scelta di

### Test: emulatori

quale unità utilizzare deve essere effettuata nelle impostazioni della macchina virtuale: nonostante il risultato sia lo stesso ottenuto con Virtual PC, in VMware è necessario modificare le impostazioni di configurazione del guest per poter "montare" un'unità diversa da quella predefinita. Per effettuare il test della riproduzione audio utilizzando un Cd musicale inserito nel lettore Cd che non era impostato come predefinito è stato necessario modificare la configurazione della macchina virtuale, operazione che può essere effettuata anche con il guest in funzione ma che comunque risulta scomoda.

Dal punto di vista dell'installazione di un sistema operativo sulla macchina vir-

guest sono più di quelli supportati da Virtual PC:MS-DOS e Windows 3.1;Windows NT 3.51 e 4 Workstation;Windows 95 (tutte le versioni), 98, 98 SE, Millennium Edition; Windows 2000 Professional, Server e Advanced Server; Windows XP Home e Professional; supportata anche la versione beta 3 di Windows .NET Server (Standard, Web Server e Enterprise Server), sebbene ancora in versione sperimentale. Completano il panorama Linux, Novell NetWare e FreeBSD. Come per Virtual PC, anche per VMware sono presenti degli Operating System Guest Kit.

Interessante la gestione del networking: la connessione di rete del guest può essere esclusa oppure gestita utilizzando una con-

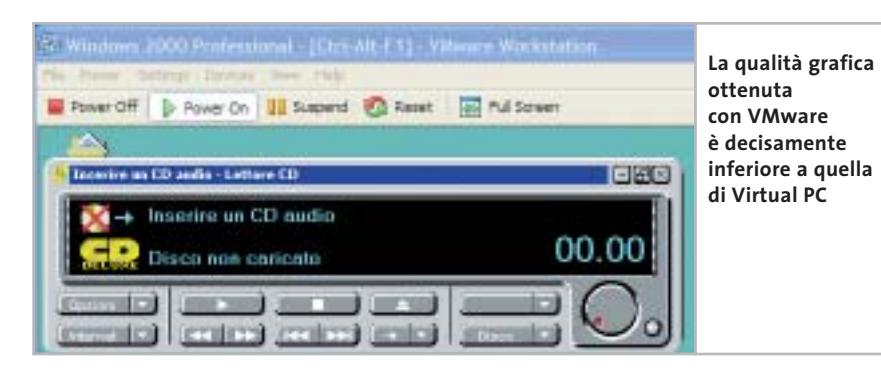

tuale, i risultati con VMware sono migliori di quelli ottenuti con Virtual PC. Altro fattore importante è la velocità di esecuzione: le prestazioni della macchina emulata da VMware appaiono migliori di quelle ottenute con Virtual PC.

### **Migliori prestazioni**

A differenza di Virtual PC, VMware fornisce prestazioni migliori a scapito della semplicità di utilizzo; anche le piattaforme su cui è possibile installare WMware confermano questa impressione: il programma funziona infatti solo con Windows NT Workstation e Server, Windows 2000 Professional, Server e Advanced Server o Windows XP Home e Professional .

A differenza di Virtual PC non esiste una versione di VMware per Mac, ma esiste quella per Linux (per i dettagli sulle distribuzioni e le versioni del kernel supportate, visitare il sito *www.vmware.com/support/ ws3/doc/ws32\_intro2.html#1006095*). I sistemi operativi utilizzabili per la macchina

nessione diretta con l'host,creando una Nat o una connessione "bridged" assegnando un indirizzo Ip specifico al guest. La creazione della Nat non richiede competenze specifiche, il guest entra in rete con l'host in maniera diretta.

Anche la quantità di Ram e la dimensione del disco logico del guest possono essere personalizzate.

Il supporto dell'Usb è completo ed è possibile sospendere e riattivare il pc guest. Appare migliore la gestione delle funzionalità avanzate di emulazione: il programma non solo consente di assegnare priorità specifiche ai singoli guest, ma anche di amministrare in modo rapido le impostazioni di rete.

Le impostazioni avanzate non mancano: le funzionalità sono di prim'ordine, complete e approfondite, ma la guida in linea appare abbastanza scarna. Di conseguenza, l'ideale utenza di VMware è formata da tecnici o comunque persone con una competenza specifica medio-alta.

### **COME SONO STATE CONDOTTE LE PROVE**

### **» Criteri di giudizio**

Per provare entrambi i programmi è stata utilizzato lo stesso pc con sistema operativo Windows XP Professional. La macchina, un Athlon 1,33 GHz, è stata dotata di Ram in abbondanza fino a raggiungere una quota totale di 1 Gb, in modo da poter provare contemporaneamente più guest sullo stesso host.

I test sono stati condotti installando una versione di Linux (Mandrake 8.2 CHIP Edition) e due versioni di Windows, una di tipo professionale (Windows 2000 Professional) e una casalinga (Windows 98 Second Edition).

Le macchine virtuali create con Virtual PC e VMware sono poi state messe in rete usando in un primo momento degli indirizzi Ip pubblici e, successivamente, impostando una Nat tra guest e host e valutando le risposte nella navigazione Web e nell'accesso alle risorse condivise dei due.

Le osservazioni raccolte sono state poi espresse in tre aree: le **funzionalità di base** (installazione del software, aggiornamento dei moduli, installazione dei guest, sistemi operativi supportati, versioni disponibili), le **funzionalità avanzate** (rete, gestione dischi virtuali, supporto Cd-Rom, gestione delle cartelle condivise, capacità di sospensione, richiesta di risorse) ed **ergonomia** (interfaccia, semplicità d'uso, procedure guidate, documentazione). Le tre aree hanno pesato rispettivamente per il 40%, 35% e 25% sul giudizio finale assegnato da CHIP.

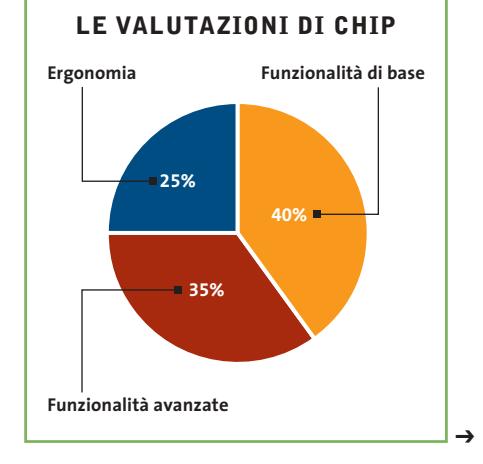

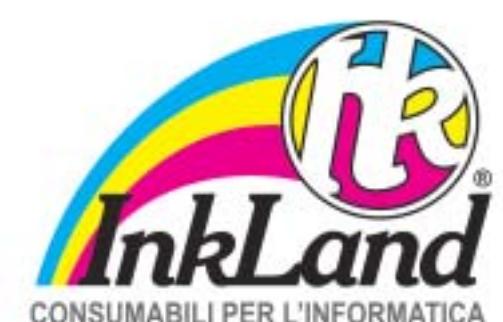

### Parte riservata ai negozianti

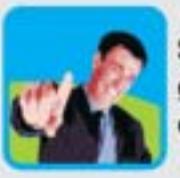

Scegli InkLand per l'ampia gamma di prodotti di elevata qualità e innovazione.

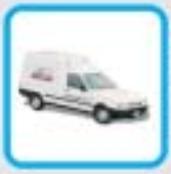

Verranno consegnati direttamente nel tuo negozio da un nostro affiliato, unico riferimento di zona!

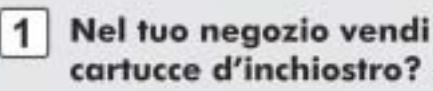

- 2 Vorresti dei consumabili alternativi all'originale?
- 3 Non vuoi investire e avere rischi nei tuoi acquisti?
- 4 Chiamaci per conoscere chi è l'affiliato più vicino a te!

# **CERCALI DAL TUO NEGOZIANTE DI FIDUCIA**

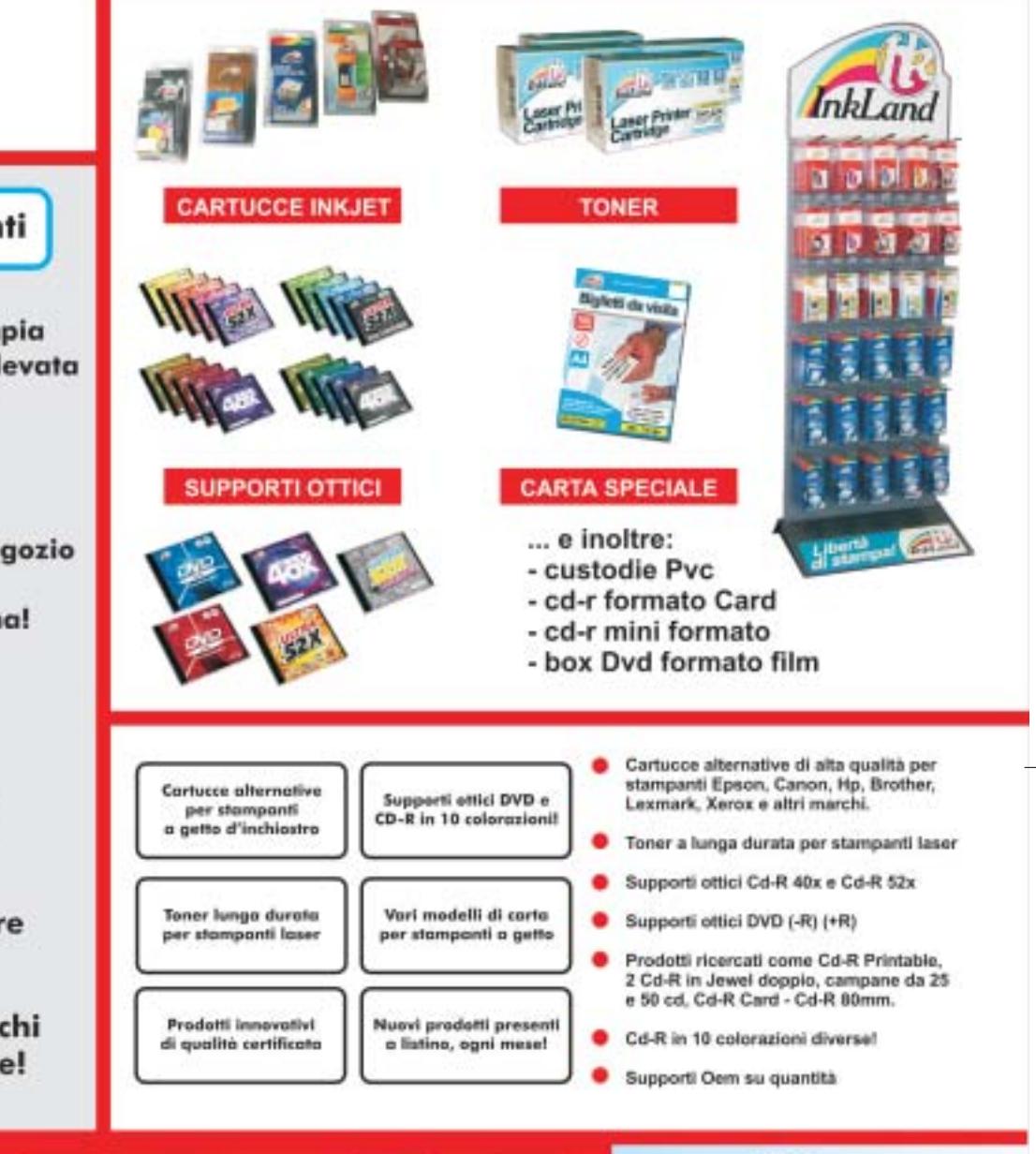

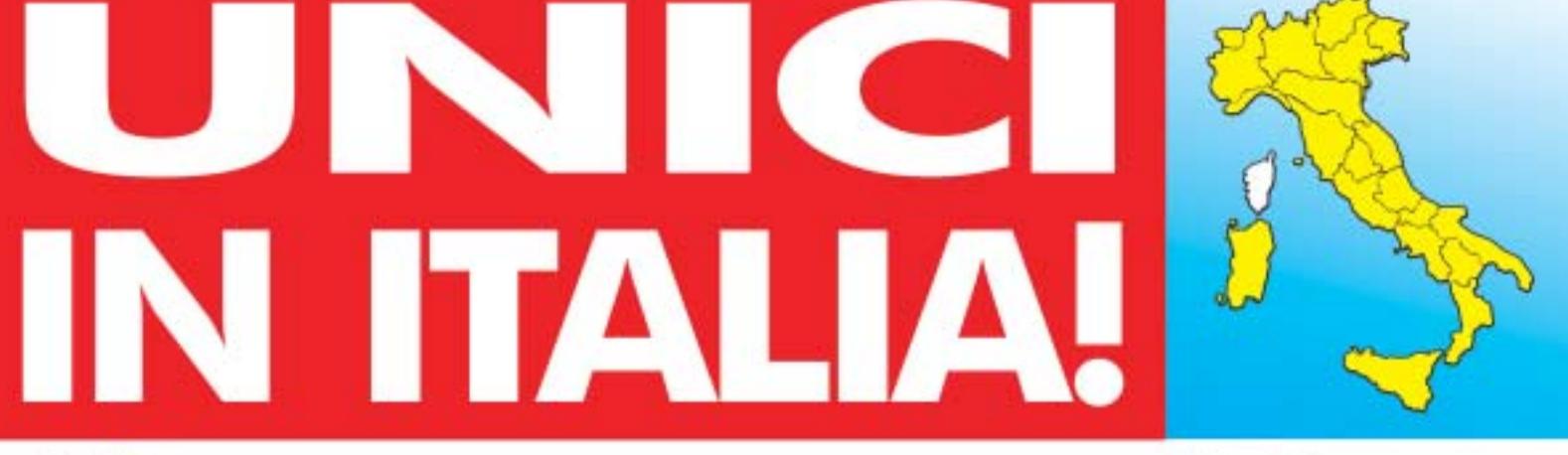

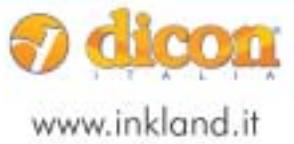

Dicon Italia. S.r.l. via Lombardia, 10 33080 Fiume Veneto (PN) - Italy Fax + +39 0434 953745

Tel. ++39 0434 561786

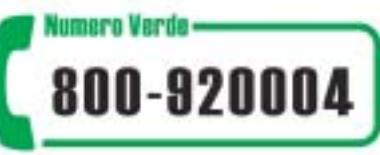

Test: emulatori

### **Il commento**

### **Perfezione assicurata**

■ Due eccellenti programmi tanto simili nello scopo quanto complementari per il pubblico cui si rivolgono, meritano entrambi un voto di eccellenza.

Entrambi i software risultano ottimi: Virtual PC orientato verso un'utenza non professionale, VMware, invece, verso il mondo dei tecnici, specialisti IT e soprattutto delle grandi aziende.

Il giudizio finale ha visto prevalere e ha premiato **Virtual PC** con un minimo scarto rispetto al diretto antagonista. Il programma di Connectix è giudicato da CHIP come il software più adatto allo scopo della comparativa: il risultato deriva direttamente dal peso dei giudizi assegnati alle valutazioni dei componenti e, soprattutto, da ciò che ci si era prefissati all'inizio di questo articolo. Si cercava infatti uno strumento di emulazione e di gestione di macchine virtuali semplice e completo e Virtual PC si è dimostrato più valido di VMware a questo scopo. Il nostro obiettivo era quello di identificare il miglior programma presente sul mercato che rispondesse a queste richieste e soddisfacesse le esigenze di chi cerca un modo per effettuare test di accessibilità, usabilità e compatibilità dei propri lavori (siti Web e programmi) in ambiente multipiattaforma, e anche di chi cerca un modo per studiare, approfondire o semplicemente curiosare nuove soluzioni e sistemi operativi (Linux, Novell, FreeBSD soprattutto) senza compromettere l'integrità del sistema operativo del proprio computer.

In questo Virtual PC appare indubbiamente il migliore, mentre su VMware pesano le perplessità di un'interfaccia più spartana e di un supporto di macchine host più limitato.

Il che non è assolutamente un limite del programma, anzi, i più esperti e competenti tra i nostri lettori scopriranno in **VMware** uno strumento in grado di garantire prestazioni di altissimo livello in ambiti specifici. Si attende quindi con impazienza l'arrivo della versione 4 di VMware, sperando che possa modificare i valori espressi nella comparativa: intanto è possibile godersi la piacevole sorpresa di utilizzare Virtual PC per sperimentare altri sistemi operativi.

**» Caratteristiche a confronto**

Produttore Distributore Telefono Indirizzo Internet

**Prodotto**

Prezzo

**I giudizi di CHIP** Funzionalità di base (40%) Funzionalità avanzate (35%)

Ergonomia (25%) Punteggio complessivo **Qualità complessiva Rapporto Prezzo/Prestazioni**

**CHIP VIDICE CHE** 

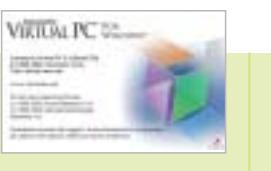

# **CE vimulars** WORKSTATION 4

VMware VMware –

**VMware 3.2**

www.vmware.com 299 dollari

**Il tool di emulazione multipiattaforma più completo sul mercato**

<u> E FIFIT</u>

88888

### **Virtual PC 5.2**

Connectix Alias 0432/287777 www.connectix.com 382,80 euro 99 97 0 50 50 100 0 50 50 100

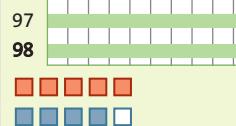

**Ottimo strumento, con funzionalità configurabili in maniera rapida**

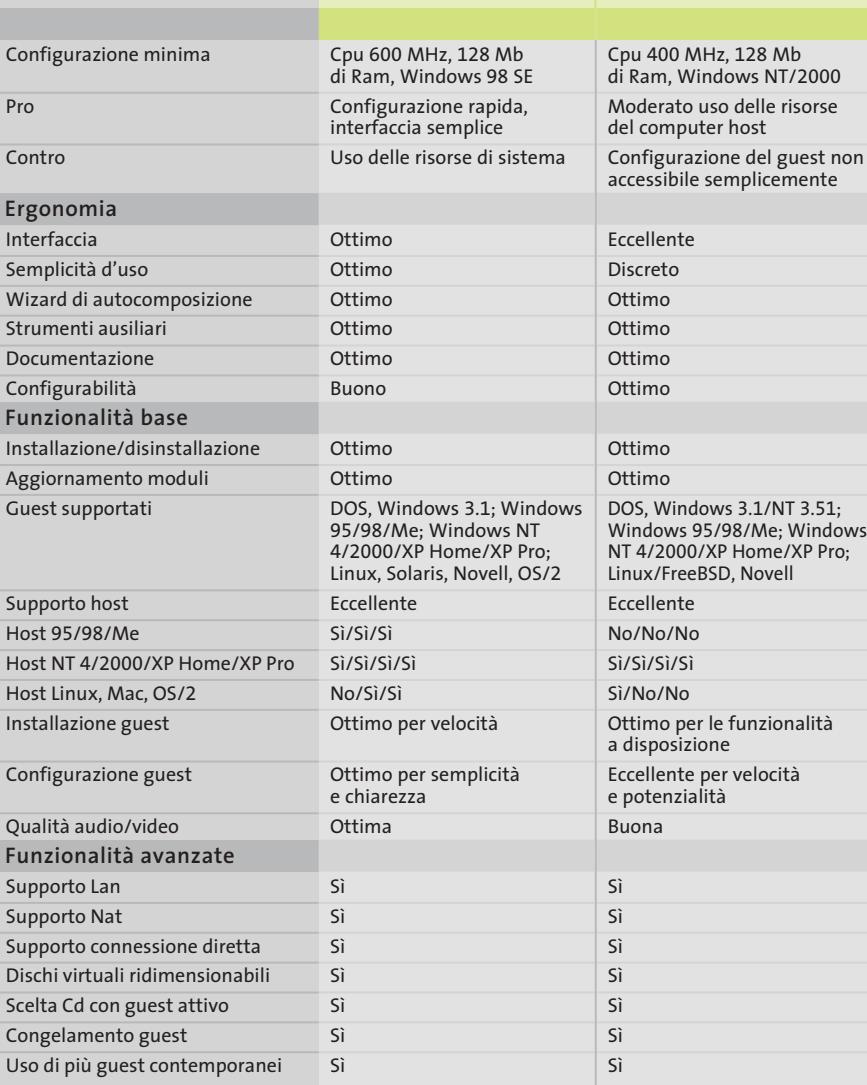

*I giudizi di* CHIP *corrispondono a: 5= ottimo 4= buono 3= discreto 2= sufficiente 1= insufficiente*

# www.acer.it

# ACER TRAVELMATE 800 UNWIRE THE FUTURE

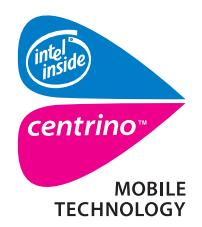

Pleasing Advertising

**Measing Advertising** 

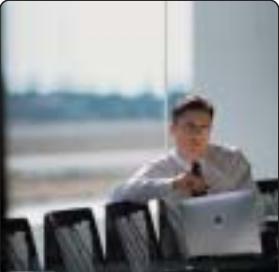

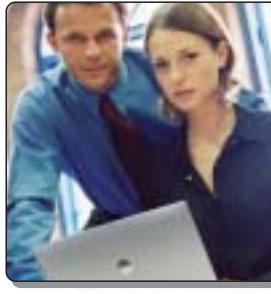

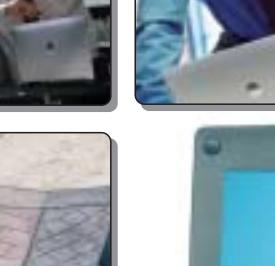

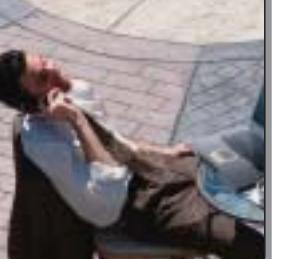

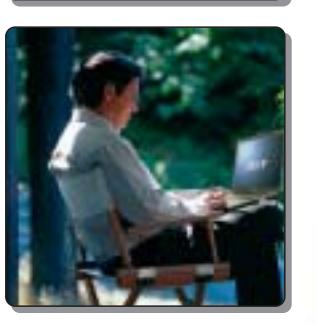

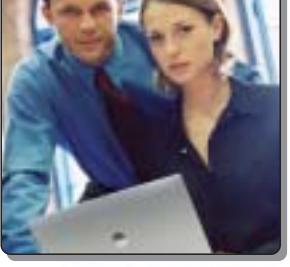

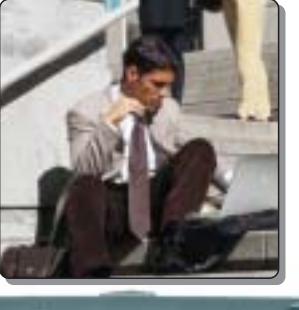

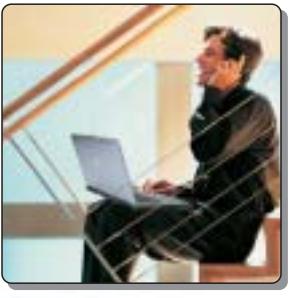

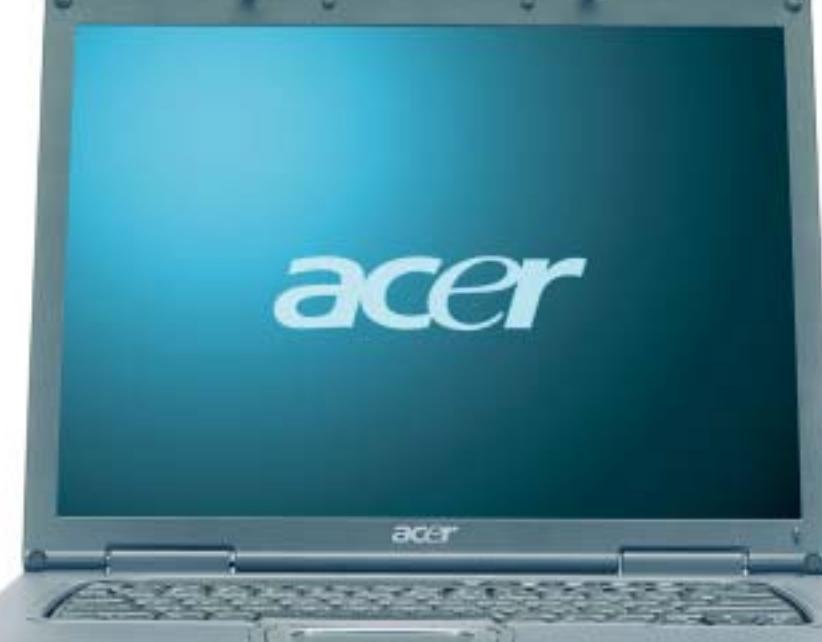

Il nuovo **Acer TravelMate 800**, adottando l'innovativa **Tecnologia Mobile Intel® Centrino™** è stato appositamente progettato per utenti professionali di piccole, medie e grandi aziende. L'utilizzo della nuova tecnologia garantisce ampia **autonomia** della **batteria** integrando la più avanzata architettura **wireless** assicurando **flessibilità di connettività** unitamente ai più recenti standard di **sicurezza**.

### **Realizza i tuoi desideri di mobilità**

### **• Tecnologia Mobile Intel® Centrino™**

• Connessione a rete Wireless 802.11b Intel ® PRO • Chipset di sistema Intel® 855 • Display TFT SXGA da 15.0" • HDD fino a 40GB • DVD- ROM o DVD/CD-RW Combo • Microsoft® Windows® XP Professional • Garanzia 2 anni di cui 1 internazionale

**Acer consiglia Microsoft® Windows® XP Professional per computer portatili.**

211111111111

**Per assistenza, supporto e informazioni chiama il numero:**

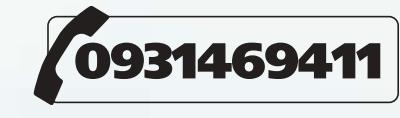

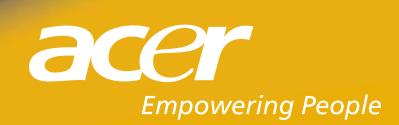

,,,,,,,,,,,,

All tradem<br>Microsoft

### VENDITA PIÙ VICINO:

(BA) - Santeramo in Colle - (Mayami)<br>Via G. Decesel), (IT - (III) 3033117

CR<sub>2</sub> Commons **Avenue** 19972 32590

(FR) Son Manne Han<br>Via Marsinana, 376 - 0776 832524

**CE - Genova - Las Carantes<br>Via Calla 2/A risso - 010.3106637**<br>Initial amosticisme resolution

IGRI - Ometale - Baset fot General<br>Via Mazzini, 12 - 0554 850887

(LT) - Latina - Caramala an estetet<br>Via dell'Agora Cartro Comm. "L'Orsegar" - 0773 660356

(LU) - Castelhuovo Garfaghana - Animeniar 2<br>Via Furvio Tasti, 8 - 0583 641375

(LU) - Quercela - Milenagoli Australia)<br>Via Fili Rossall, 57 - 0584-743322

(MILMAINE BON Decusion)<br>Via Roberta, 24 - 02 36608913

(Mi) Mitana - Ain Second del .<br>Viale Gian Galviazzo - 9 - 02 8376570.<br>Viale Gian Galviazzo - 9 - 02 8376570.

 $(M5)$  - Carraig - Baniti B. Car<br>Via Cavitier, B - 0985-75477

(MS): Manas, Austria<br>Via Manna Venima, 711 - (<del>2005 79</del>8120

(NA) - S. Georges Vestivians - NB - Company<br>Via Rione, 20 - GB1 5257377

(PG) - Pengia - Maliamininin<br>Via Tiono, 2 - UTL 9893139<br>HTM propoljomarinaninin

(RE) - Frederico - Initiata)<br>Via Pitazzi, 79/81 - fel: 0522,667.170

(RM) - Osta Lido - Elling Britton<br>Via Corrudo del Greco, 22/26 - 06 se72000

(SS) - Sassal - George Berch (Company)<br>Via Buccon, 8 - 079 235275<br>Little Start Bornseyer (St Acquisite and for the<br>gallery converges and of

(TS) - Treete - BER<br>Via Valdinus 420: - 040.3400734

(TV) - Motta di Liviinza - L'Internationalista.<br>Via Contentra, 41 - 0422 863304

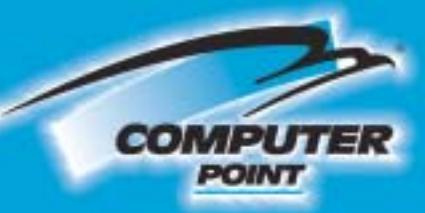

# **Tecnologia Evoluta**

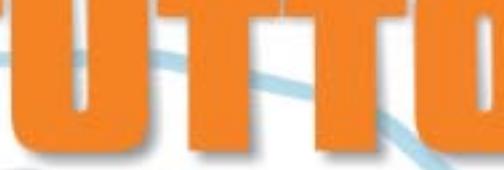

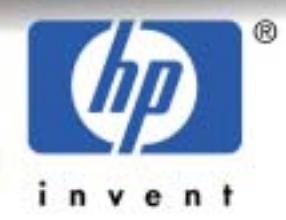

**PS01110** Stampante, scanner, fotocopiatrice anche senza PC Fine a 10 ppm binaro a 8 ppm colori.<br>Fine a 2400x1200 dpi.<br>Interfeccia USB.

### **PRO1210** Stempante, istamier, fotocopiatrice anche senza PC. Fino a 12 ppm tahero a 10 ppm celori.<br>Fino a 4850x1200 dpi.<br>Interfaccia USB.

**PB02110** 

Stampante, scanner, fotocopiatrico anche senza PC.<br>Fino a 14 ppm binero e 10 ppm colori.<br>Fino a 4800x1200 dpi (in esacromia opzionate). Stampa foto 10x15 (serus bordi bianchi). Interfaccia USB 2.0.

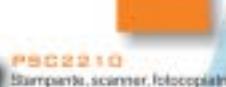

 $\label{eq:main} \begin{minipage}[t]{.}\vspace{1mm} \begin{minipage}[t]{.03\textwidth} \begin{itemize} \textbf{S} & \textbf{S} & \textbf{S} & \textbf{S} & \textbf{S} & \textbf{S} & \textbf{S} & \textbf{S} & \textbf{S} \\ \textbf{S} & \textbf{S} & \textbf{S} & \textbf{S} & \textbf{S} & \textbf{S} & \textbf{S} & \textbf{S} & \textbf{S} & \textbf{S} & \textbf{S} & \textbf{S} & \textbf{S} \\ \textbf{S} & \textbf{S} & \textbf{S}$ 

Diricold JCT 5 1 1 D<br>Stampanta, scriptor, fotocopialista, festamente senza PC<br>Fino a 42 pontiviero e 10 paes colori<br>Fino a 4800x1200 dei Interfaccia USB

### GrrickJar 6110

Stamparte, fox, scanner, fotocopiatrice anche senza PC.<br>Fina a 19 ppm binaro a 15 ppm colori.<br>Fino a 4800x1200 dpi (in esporanta opzionale).<br>Interfaccia USB

SERE OFFICEJET 7000 Stempante, fax, ecanner, fotocopiatrice anche senza PD.<br>Fino a 22 ppm binero e 18 ppm cotori. Fino a 4800x 1200 dpl<br>Considération de dimenoria e possibilità<br>di sosgiarre poi stampare Islo da provini. (OJ7130).<br>Con server Jatdined 200m (OJ7140). Interfaccie USB.

**Richiedi gratis** la tua tessera SOCIO in uno dei punti vendita e scopri i vantaggi su www.computer-point.com

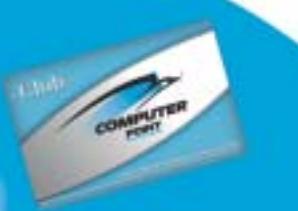

⊕

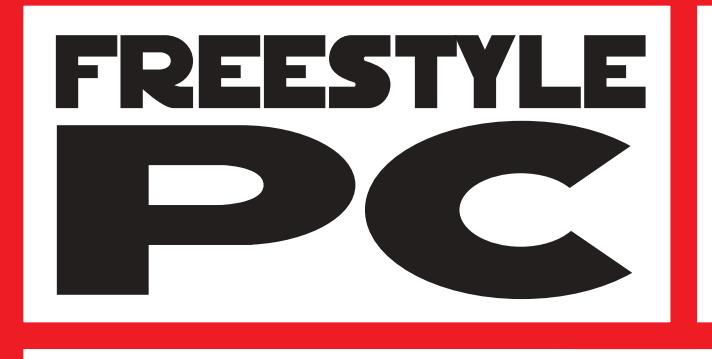

Sei un abile modder? Il tuo pc è il pezzo di arredamento più originale del salotto? Sei in grado di trasformare una scatola grigia in un'astronave?

e vinci

**Smau** 2003

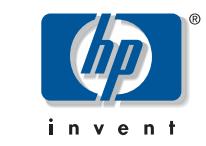

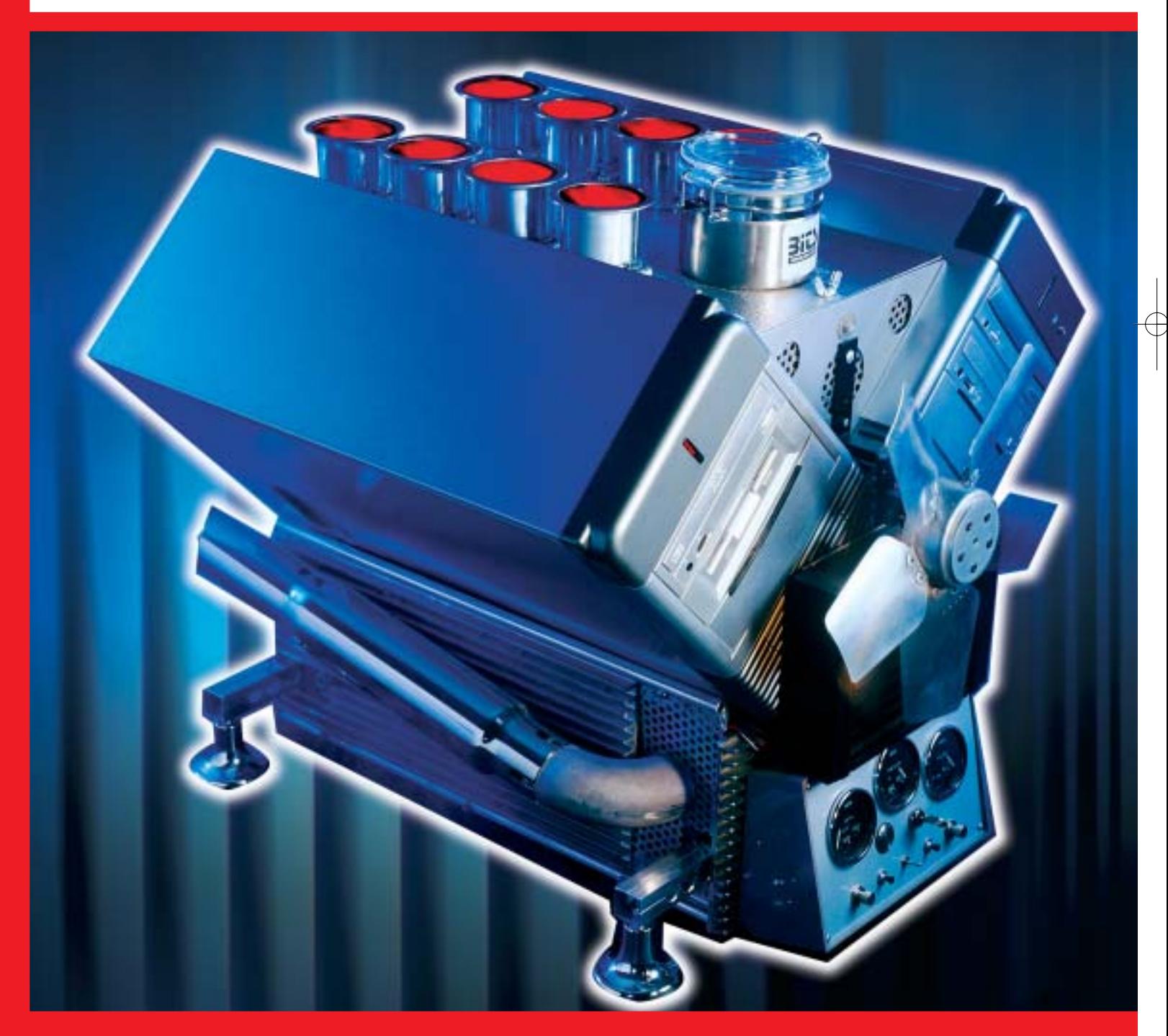

Allora non perdere questa occasione e partecipa al grande concorso indetto da CHIP in partnership con Smau, potrai vincere dei fantastici premi.

Che aspetti? Invia il tuo progetto e diventa protagonista del più grande evento della storia del modding!

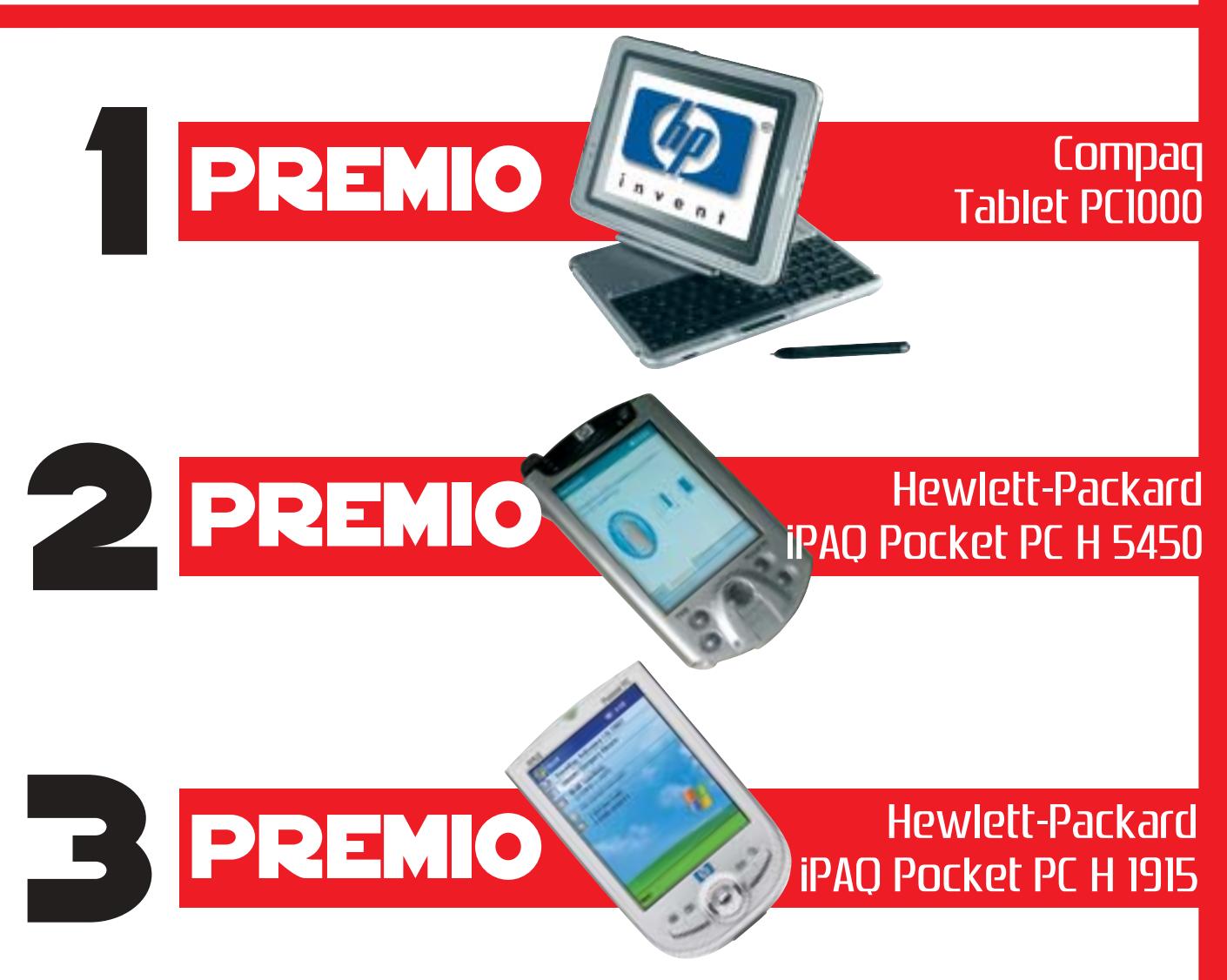

Tutti i progetti, corredati di descrizione dettagliata e documentazione fotografica dovranno pervenire presso la redazione di CHIP entro e non oltre il giorno 31 luglio 2003 al seguente indirizzo: FREESTYLE PC, Redazione di CHIP, Via Rubens 19, 20148 Milano, oppure freestyle@chip.it (le immagini dovranno avere un peso non superiore ai 1.000 kb ciascuna)

I migliori progetti pervenuti saranno presentati in un'area dedicata del sito www.chip.it dove i lettori potranno esprimere il loro giudizio. Una giuria composta da esponenti della redazione di CHIP e di Smau valuterà i progetti più votati secondo i seguenti parametri: funzionalità della macchina, qualità dell'assemblaggio e delle finiture, estetica, creatività. La redazione di CHIP si riserva il diritto di escludere tutti i progetti che possano essere ritenuti offensivi per contenuto di immagini violente e/o oscene.

Requisiti minimi: Processore AMD Athlon XP o Pentium 4 (qualunque frequenza), sistema operativo a scelta installato

Il regolamento completo è disponibile su Internet al seguente indirizzo: www.chip.it/freestyle.html e www.smau2003.it

Il valore totale indicativo dei premi è di 3.481 euro (Iva esclusa)

### **SOMMARIO**

**In prova** 3 prodotti scelti da CHIP **Test: 7 servizi gratuiti per creare blog** 136 132

La tua voce in Rete

**Creare il proprio blog** 144 Creare il proprio blone in pochi clic

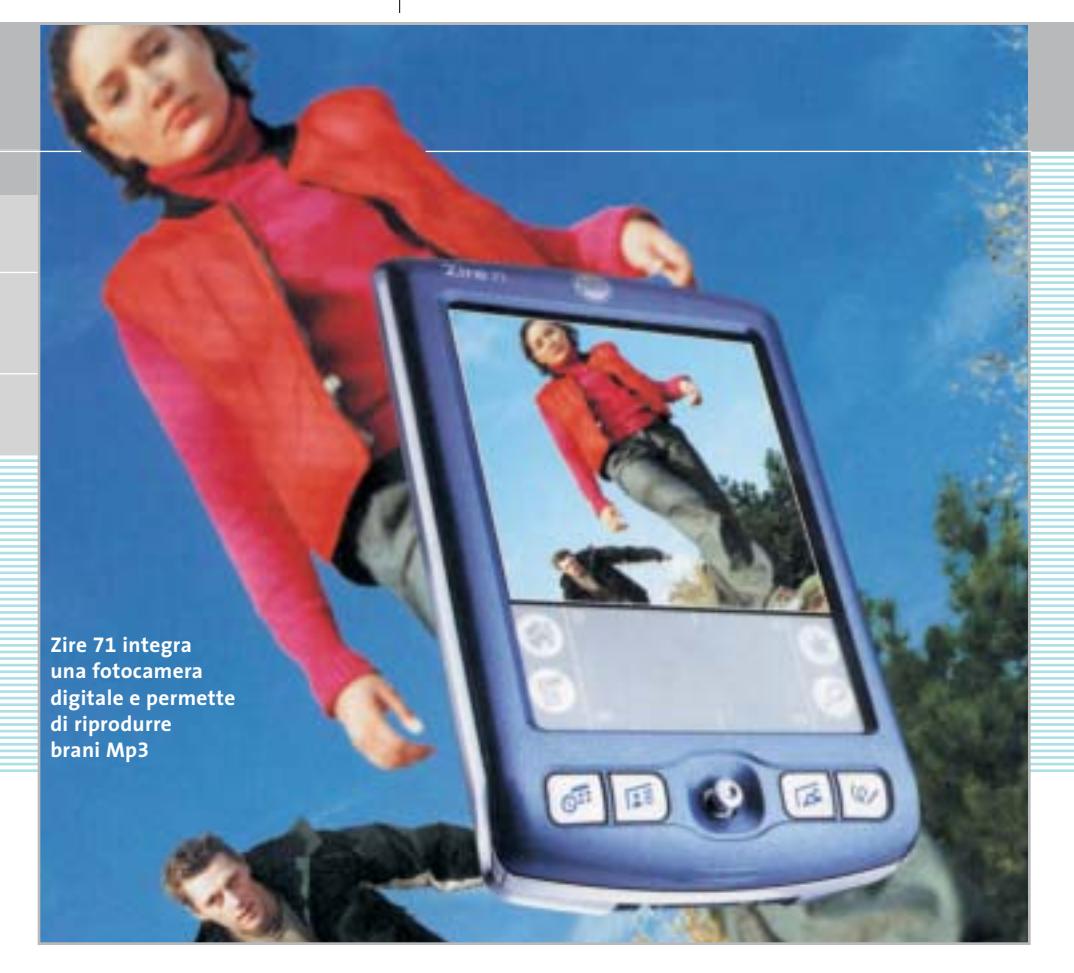

### **Nuovi modelli Palm**

# **Palm dal cuore nuovo**

**Nei palmari dell'azienda americana batte per la prima volta un cuore Intel. La guerra ai Pocket Pc è ora ad armi pari, e con il Wi-Fi nella fondina.** *Di Gianmario Massari*

■ Processore XScale a 400 MHz, 64 Mb di Ram, Wi-Fi integrato, schermo 320 x 320 a 65.000 colori: sembrano i dati tecnici di un nuovo Pocket Pc. Sono, invece, quelli del nuovo Tungsten C, la terza generazione del palmare di fascia alta "made in Palm". Per la prima volta Intel entra nel cuore dei palmari dell'azienda americana, la società che più di altre si era dimostrata restia a adottare il processore che anima i Pocket Pc.

Il nuovo Tungsten C sarà la prima eccezione a questa regola e potrebbe spalancare nuove prospettive sia per un mercato non certo in buona salute come quello dei palmari, sia per la stessa azienda, reduce da un recente ridimensionamento interno che secondo alcuni fonti ha portato a una riduzione di oltre un quinto del personale.

Con le due precedenti versioni del Tungsten, Palm aveva salomonicamente deciso di sfruttare il chip Dragonball di Motorola per il modello W, mentre sul T era finito lo storico chip Omap di Texas Instruments. La decisione

di passare a Intel per il nuovo Tungsten versione C rappresenta una novità per Palm, ma fa seguito ad altre mosse in questo senso. Il Tungsten C, infatti, non è il primo handheld a fondere PalmOS e processore Intel: Sony, per esempio, ha presentato in primavera il PEG-TG50, con processore Intel PXA250 a 200 MHz e sistema operativo PalmOS 5.

### **Potenza sempre più elevata**

Proprio questo modello di Cliè, da qualcuno definito "l'ammazza-Tungsten", potrebbe essere una delle motivazioni della mossa di Palm: la parola d'ordine sembra essere quella di "scalare verso l'alto" la propria offerta per aziende e professionisti, andando a coprire le esigenze di chi cerca sempre più potenza anche nei dispositivi palmari. Puntando, inoltre, a scalfire il mercato dei palmari "Microsoft oriented" e contrastando ad armi pari i Pocket Pc. Con un notevole vantaggio nei confronti di questi ultimi: una durata della carica delle batterie molto superiore.

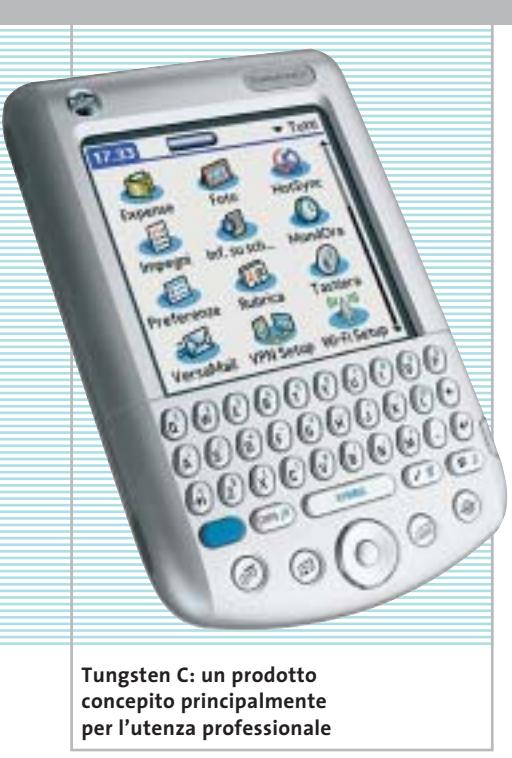

**Tungsten C**. Le caratteristiche del nuovo Tungsten C fondono nuove tecnologie e "stile Palm": oltre al processore Intel PXA255 a 400 MHz e i 64 Mb di Ram (di cui 51 Mb utilizzabili), che ne fanno il più potente Palm mai annunciato, il nuovo palmare ha uno schermo di alto livello (Tft transriflettivo a 65.000 colori con una risoluzione di 320 x 320 pixel) e integra la connettività secondo lo standard 802.11b. Le possibilità offerte dal Wi-Fi saranno accompagnate da una VPN integrata che garantisce la sicurezza secondo un protocollo di crittazione a 128 bit.

La connettività offerta dal Tungsten C sarà quindi diversa da quella offerta dal modello W, basato su Gprs, e da quella del modello T, basata su Bluetooth incorporato. Per sfruttare il Wi-Fi, all'interno del Tungsten C è presente un client mail integrato in grado di dialogare con Pop3 e Imap, oltre a permettere di configurare fino a otto account di posta. Il browser integrato supporta Html, JavaScript, XHtml, la visualizzazione delle tabelle, ma non i filmati Flash. Il profilo del nuovo Tungsten C è completato dal voice memo e dal jack voce integrato; proprio attraverso questo jack di acquisizione audio Palm potrebbe, nel prossimo futuro, guardare al mercato del Voice Over Ip verso cui espandere la propria presenza all'interno delle aziende. Unico neo: l'audio è mono, non

stereo come nel Tungsten T. Il prezzo del Tungsten C si posiziona tra il modello T e il W, con un prezzo annunciato di 499 dollari per il mercato americano e, indicativamente, 560/580 euro per quello italiano.

**Zire 71.** Le novità in casa Palm non si fermano qui: per il mercato consumer di alta fascia è stato presentato un nuovo Zire, il modello 71. Zire 71 ha come acquirente ideale l'utente che cerca il massimo dalla tecnologia: lo testimoniano la fotocamera e il lettore video/Mp3/Real integrati, oltre a un nuovo schermo transriflettivo Tft a 65.000 colori da 320 x 320 pixel che annulla l'effetto "luce riflessa". Tra le principali e più evidenti differenze rispetto agli altri modelli della gamma Zire, il nuovo 71 si segnala per la presenza di un joystick-navigator "5-way", a cinque direzioni, che permette un comodo accesso alle funzionalità del palmare.

### **Fotocamera integrata**

La fotocamera integrata raggiunge una risoluzione di 640 x 480 pixel ed è posizionata direttamente dietro il monitor Tft, coperta dall'astuccio posteriore. Per accenderla e scattare foto è sufficiente scorrere i due pannelli spingendo l'anteriore verso l'alto: sulla parte posteriore di questo è alloggiata l'ottica, il monitor dello Zire 71 viene utilizzato come mirino, e sulla parte bassa del pannello posteriore è presente il pulsante per lo scatto. Le immagini riprese dalla fotocamera integrata possono essere trasferite da e verso il pc in formato Jpeg standard. Il lettore Mp3 utilizza il player software RealOne e il trasferimento da e verso il pc avviene tramite Hot-Sync. Per l'ascolto è presente un jack stereo collegabile a cuffie o casse esterne; l'ascolto dei file Mp3, tra l'altro, non blocca il lavoro con le altre applicazioni dello Zire 71, cosa invece impossibile mentre è in funzione la fotocamera. Il processore è un Texas Instruments Omap a 144 MHz e il sistema operativo è il classico PalmOS nella nuova versione 5.2.1, che presenta un nuovo pannello per l'accesso alle funzionalità principali. La memoria è da 16 Mb (di cui 13 utilizzabili). Il prezzo dello Zire 71 sarà inizialmente di 299 dollari sul mercato americano: in Italia lo si dovrebbe trovare a una cifra compresa tra i 340 e i 380 euro, in linea con quelli dell'm515.

Contemporanea al lancio dei due modelli, arriva anche la release 2 di Graffiti, il software di riconoscimento della scrittura. Graffiti 2 appare notevolmente migliorato: il riconoscimento del testo è più potente e sono superate alcune delle più sgradevoli forzature obbligatorie nello stile di scrittura della prima versione.

L'area di scrittura è stata suddivisa in tre aree (lettere minuscole a sinistra, maiuscole al centro e numeri a destra) e il software è finalmente in grado di interpretare la tracciatura di linee separate: Sarà quindi possibile scrivere la "t" usando due linee separate e non, come fatto finora, nella forma di una "L" rovesciata.

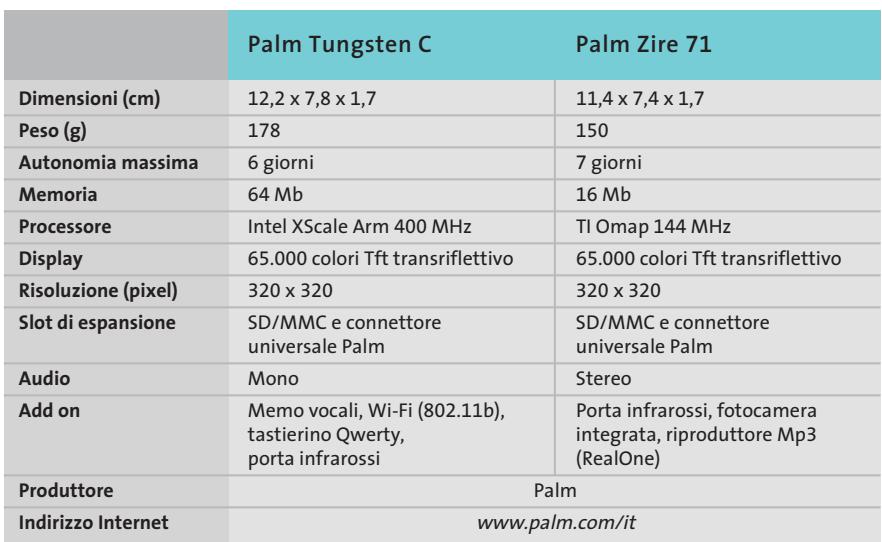

### **Router wireless • Sitecom Broadband Home Station WL-018**

# **Massima configurabilità**

**Sitecom propone un router con access point a 11 Mbps e print server integrati, gestiti da un software completo e ampiamente configurabile**

■ Dimensioni molto contenute (solo 19 x 11 x 2,5 cm) e ampie possibilità di configurazione sono i principali punti di forza del Broadband Home Station di Sitecom, un router con access point 802.11b a 11 Mbps, switch 10/100 e print server integrati. Sul retro del dispositivo sono presenti quattro porte Ethernet autosensing e autocross per la connessione di host vasto numero di parametri, molti dei quali relativi alla sicurezza: in primo luogo il Broadband Home Station supporta il mapping dei MAC Address e integra un sistema di filtraggio bidirezionale, capace di bloccare il traffico tra la rete locale ed eventuali host remoti.Si tratta di un meccanismo ben realizzato,che da una parte permette di specificare gli host abi-

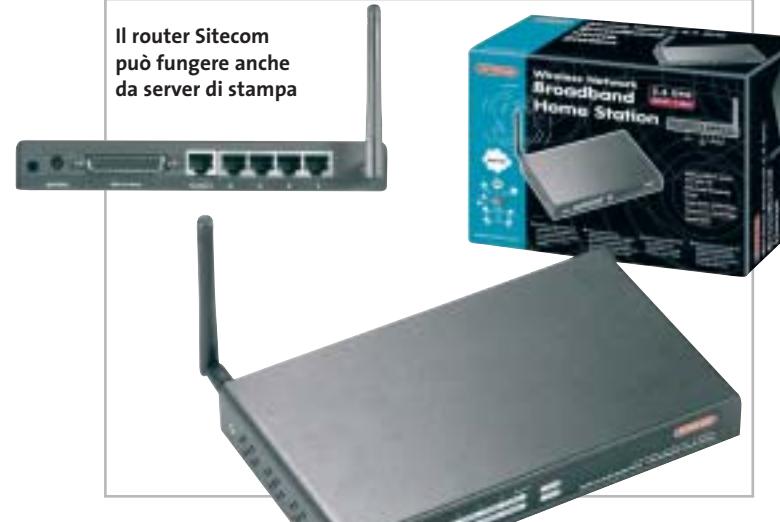

locali, un'interfaccia Rj-45 per il collegamento a reti Wan (Wide Area Network) e una porta parallela. Al pari di prodotti analoghi presenti in commercio, anche la soluzione di Sitecom adotta un sistema di configurazione basata su protocollo Http: è sufficiente collegarsi alla porta 80 del router (l'indirizzo Ip è fissato in fabbrica a 192.168.123.254 ma può essere modificato a piacere) per accedere al firmware di configurazione.Tale software,ben progettato, permette di agire su un

litati al superamento del firewall e all'accesso della rete protetta, e dall'altra di inibire il collegamento, da parte di macchine locali,a determinate classi di host remoti.

In seconda battuta, il dispositivo di Sitecom gestisce l'algoritmo di crittatura dati Wep (Wireless Equivalent Privacy) a 64 e 128 bit. Purtroppo non è stato contemplato il supporto a chiavi di 256 bit, che avrebbero rafforzato un algoritmo piuttosto semplice da violare e reso più difficile un eventuale accesso da parte di malintenzionati.

Il dispositivo di Sitecom è basato su una tecnologia di tipo Nat (Network Address Translation) che traduce l'indirizzo Ip degli host locali in un indirizzo Ip differente quando questi escono dal firewall per raggiungere Internet.

### **La sicurezza del firewall**

L'indirizzo Ip di uscita è univoco per tutti gli host locali e può essere impostato manual-

> mente o tramite Dhcp mediante un'opzione di configurazione appropriata. Il livello di protezione offerto da una tecnologia Nat è molto alto e l'accesso alla rete locale da parte di un sistema esterno è di

fatto impossibile. Il Broadband Home Station permette però di allentare alcune delle restrizioni imposte dall'architettura Nat: in particolare, la funzionalità di Virtual Server gestisce il forwarding delle porte e permette a un utente esterno di raggiungere un servizio attivo su un host posto dietro al firewall. In pratica, una porta di un host locale viene collegata dinamicamente a una porta del router e le richieste di connessione verso tale servizio vengono reindirizzate verso il computer locale in modo completamente trasparente all'utente.

Particolarmente interessanti anche le Nat Special Applications, che offrono alcune possibilità che sarebbero altrimenti precluse a un'architettura Nat e permettono, per

esempio, la corretta esecuzione delle applicazioni che necessitano di connessioni multiple. Per i meno esperti, il software di configurazione del Broadband Home Station offre una comoda procedura guidata, con la quale il dispositivo può essere posto in esercizio in modo semplice e intuitivo.

Il manuale utente, multilingua, comprende anche l'italiano e illustra passo passo le operazioni da effettuare per il setup e dà una sommaria descrizione delle funzionalità principali offerte dal router. Si tratta senza dubbio di un ottimo prodotto, ricco di funzionalità e ampiamente configurabile, venduto per di più a un prezzo estremamente interessante.

**Andrea Pogliaghi**

### **QUALITÀ COMPLESSIVA PREZZO/ PRESTAZIONI Sitecom Broadband Home Station WL-018** I giudizi di CHIP sono illustrati a pag. 216

**Ampia configurabilità + Facilità d'uso +**

**+ Dotazione completa**

### **CHIP VI DICE CHE**

**Il software di configurazione e gestione del dispositivo è completo e ben realizzato. Peccato per la velocità di trasmissione in ambiente Wlan limitata a 11 Mbps**

**Tipo:** router wireless 802.11b con access point, switch e print server integrati **Porte:** 4 Ethernet Rj-45 (Lan), 1 Ethernet Rj-45 (Wan), 1 parallela, 1 antenna **Produttore:** Sitecom, www.sitecom.com **Distributore:** Add On, Datamatic, Freshbit, HCR, Opengate e Tech Data (vedi rubrica Aziende) **Prezzo:** euro 179,95

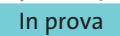

### **Sicurezza • McAfee Parental Controls 1.0**

## **Il bello di Internet**

**McAfee offre funzioni di filtraggio e configurazione puntuale degli utenti che possono accedere a Internet con il pc di casa** 

■L'utilizzo del pc a disposizione di tutti i componenti della famiglia comporta il rischio di lasciare senza controllo il figlio adolescente cui piace navigare in Internet, che può pertanto trascorrere molto tempo a chattare e visitare siti insidiosi. Anche le informazioni personali (nome,indirizzo e i dati relativi a carte di credito e simili) possono risultare incustodite e le conseguenze possono essere decisamente spiacevoli.

McAfee Parental Controls garantisce un sistema di controllo e di protezione che l'amministratore del pc di casa può gestire e verificare nel dettaglio, configurando differenti possibilità di accesso per ciascun componente della famiglia,che viene riconosciuto con nome e password assolutamente personali. Il programma è in grado di monitorare le attività svolte dagli utenti e di segnalare, fin dalla schermata iniziale, se si sono verificati tentativi di utilizzo proibiti,oppure se si sono superati i limiti di durata di utilizzo del pc. L'interfaccia ricalca lo stile di altri noti programmi McAfee e presenta l'u-

> **Ad: Descriptions** nal Controle for Mario Grazia

Figuranism of age **Million cold and uppermements of the two** n salue unter apparation<br>In al joined including packet in

at Hering and consent all This shake and instant comdistricted to an advertising all Link account for programs all this area to write

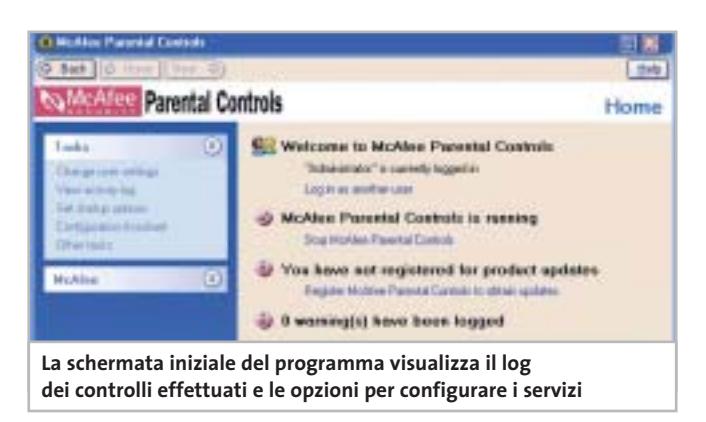

nico difetto, peraltro significativo, di essere in inglese.

La documentazione, costituita da un ottimo manuale e da un guida in linea che ne riprende tutti gli argomenti, è anch'essa in inglese,ma questo fatto non deve scoraggiare il genitore che può mettere a punto un ottimo sistema di controllo affidandosi anche semplicemente alle impostazioni predefinite per le diverse tipologie di utente.La prima operazione da compiere riguarda la definizione dell'amministratore che gestisce le successive configurazioni degli utenti abilitati a utilizzare il pc. La parte più interessante del programma si manifesta non appena si cominciano ad

> **Le limitazioni di accesso sono definite in modo puntuale e tengono conto dell'età dell'utente**

**Johann Miry** 

aggiungere nuovi utenti e si stabiliscono i rispettivi limiti di accesso a Internet e alle risorse del pc. Parental Controls permette di impostare semplicemente la fascia di età dell'utente in questione, distinguendo tra utente adulto, adolescente giovane e più maturo.

### **Filtrare le operazioni**

Il filtraggio delle operazioni consentite tiene conto della possibilità di definire un elenco di siti Web proibiti, di bloccare le funzioni di chat, di messaggistica in tempo reale e di accesso ai newsgroup. È anche possibile impostare un tempo limite di durata dell'utilizzo del pc e limitare l'accesso a determinati programmi installati nel pc. In particolare, la definizione dei limiti temporali è stabilita da un diagramma che riporta i giorni della settimana e le 24 ore giornaliere in modo da configurare gli orari di accesso consentito e di accesso bloccato semplicemente cliccando con il mouse sulla casella corrispondente. Anche le limitazioni di accesso ai programmi sono altrettanto

intuitive: si tratta di richiamare il file eseguibile che avvia una determinata applicazione e di aggiungerlo all'elenco dei programmi che l'utente non può utilizzare; ovviamente, questa limitazione non riguarda solo le applicazioni che hanno a che fare con Internet, ma si può estendere a programmi di qualunque tipo. Se si preferiscono configurare ancora più nel dettaglio le limitazioni di accesso, sempre nelle vesti di amministratore, è possibile stabilire puntualmente le caratteristiche del controllo da effettuare durante la navigazione Internet dell'utente; si deve comunque sottolineare che il livello di dettaglio delle limitazioni appare fin eccessivo e rischia di confondere anche il genitore più attento e smaliziato.

**Claudio Persuati**

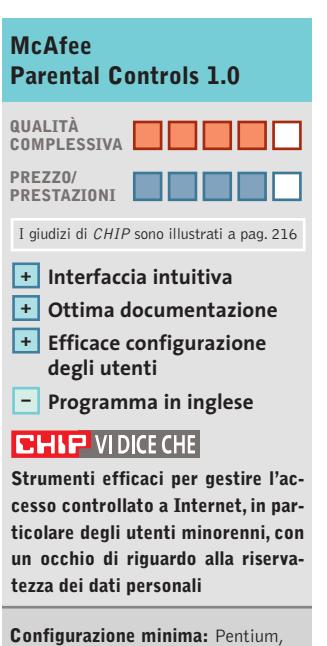

Windows 98, 32 Mb di Ram, 40 Mb su hard disk **Produttore:** McAfee, www.mcafee-at-home.com **Distributore:** Computer Discount, Ingram Micro, J.Soft, Opengate, Tech Data, Ultimo Byte (vedi rubrica Aziende) **Prezzo:** euro 29,95

GIUGNO 2003 | CHIP **133**

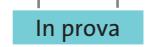

### **Utility • McAfee SpamKiller 4.0 Un filtro elettronico per il postino**

**SpamKiller mette a disposizione numerosi e completi strumenti di gestione della posta elettronica per limitare i messaggi non desiderati** 

■Il fenomeno dello spamming sta assumendo proporzioni sempre più fastidiose e anche l'utente non esperto deve dedicare tempo per filtrare e cancellare messaggi non richiesti. McAfee Spamkiller propone una soluzione che gestisce l'intercettazione dei messaggi non desiderati e permette di smaltire automaticamente la lettura della posta elettronica in base a filtri di controllo personalizzati e semplici da impostare. L'interfaccia del programma riprende la fisionomia tipica di altri prodotti McAfee per la sicurezza e la gestione delle informazioni su pc.

Il programma è in inglese e il manuale è ben organizzato e spiega nel dettaglio le procedure e le opzioni disponibili. L'installazione provvede a definire una serie di filtri iniziali che, se attivati, intervengono a limitare la ricezione di messaggi commerciali o dal contenuto insidioso. In questo caso, il fatto che le impostazioni siano in lingua inglese costituisce un elemento positivo, dato che la maggior parte dei siti Internet prevede comunque l'uso di questa lin-

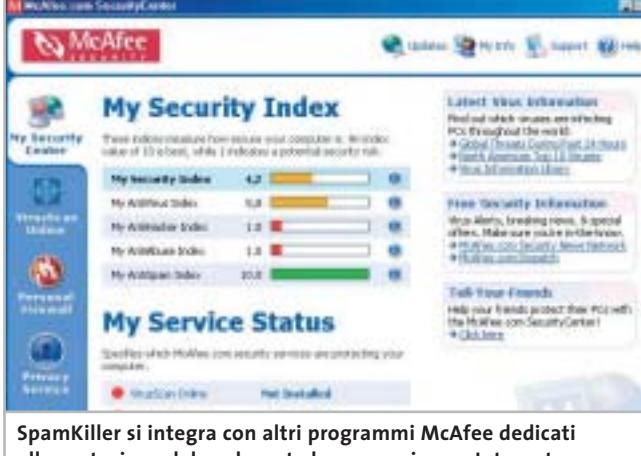

**alla protezione del pc durante la connessione a Internet**

gua e, d'altra parte, la localizzazione in italiano dei filtri iniziali può essere effettuata duplicando le impostazioni originali e sostituendo il testo in inglese con le opportune traduzioni in italiano. SpamKiller è in grado di gestire diversi account di posta elettronica e visualizza i messaggi ricevuti nella sezione Live Mail, mentre i messaggi bloccati possono essere raccolti nella sezione Killed Mail. Si può definire un elenco di indirizzi e domini "amici", corrispondenti a messaggi che si vogliono ricevere senza applicare alcun blocco. SpamKiller si in-

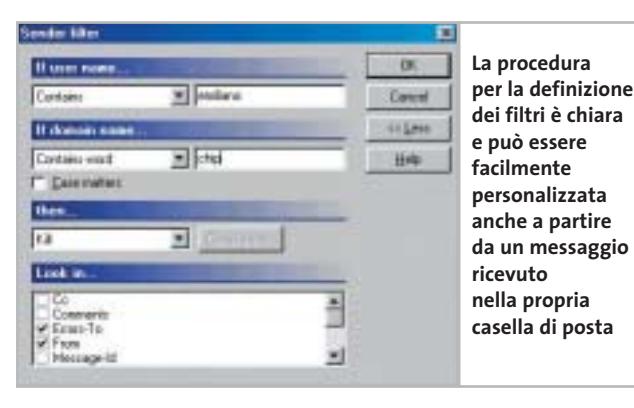

serisce tra le applicazioni Mc-Afee che offrono un sistema di protezione completo dai rischi derivanti dall'utilizzo di una connessione a Internet, tanto che la schermata principale del programma, Security Center, visualizza la possibilità di modificare lo stato del programma antivirus o del firewall. **Creazione dei filtri** I filtri possono essere creati fa-

cendo riferimento a uno dei messaggi depositati nelle caselle del programma. La procedura guidata di creazione del filtro permette di selezionare la parte del messaggio su cui si deve basare il filtro stesso. L'indirizzo del mittente può essere controllato ignorando il nome dell'utente, in modo che il filtro possa eseguire il controllo esclusivamente sul nome del dominio; il soggetto del messaggio viene riportato nella casella di definizione del filtro ed è possibile selezionarne una parte per generalizzare la definizione del

filtro stesso; un filtro basato sul corpo del messaggio può contenere un testo composto al massimo da 50 caratteri. La creazione di un filtro può avvenire anche senza ricorrere a un messaggio ricevuto; in questo caso la procedura guidata propone una serie di pannelli che definiscono le condizioni di applicazione del blocco. Tra le azioni previste dal programma è possibile predisporre l'invio automatico di un messaggio di errore o di reclamo al mittente del messaggio bloccato dai filtri; questa operazione è predisposta inizialmente con una serie di testi (in inglese) che può essere modificata o sostituita con altri messaggi personali.

**Claudio Persuati** 

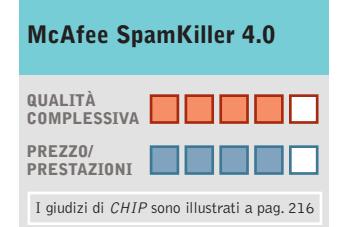

- **Versatili strumenti + di controllo della posta**
- **Procedure guidate + per la definizione dei filtri**
- **Ottima integrazione con i più diffusi programmi +**
- **di e-Mail degli utenti**
- **– Programma in inglese**

### **CHIP VIDICE CHE**

**I filtri di controllo della posta si possono personalizzare facilmente; il programma gestisce più account e permette di predisporre automaticamente messaggi di risposta personalizzati**

**Configurazione minima:** Pentium, Windows 95, 32 Mb di Ram, 35 Mb su hard disk **Produttore:** McAfee, www.mcafee-at-home.com **Distributore:** Computer Discount, Ingram Micro, J.Soft, Opengate, Tech Data, Ultimo Byte (vedi rubrica Aziende) **Prezzo:** euro 29,95

# Tiscali ADSL SEMPRE e CHIP

ti regalano annona en

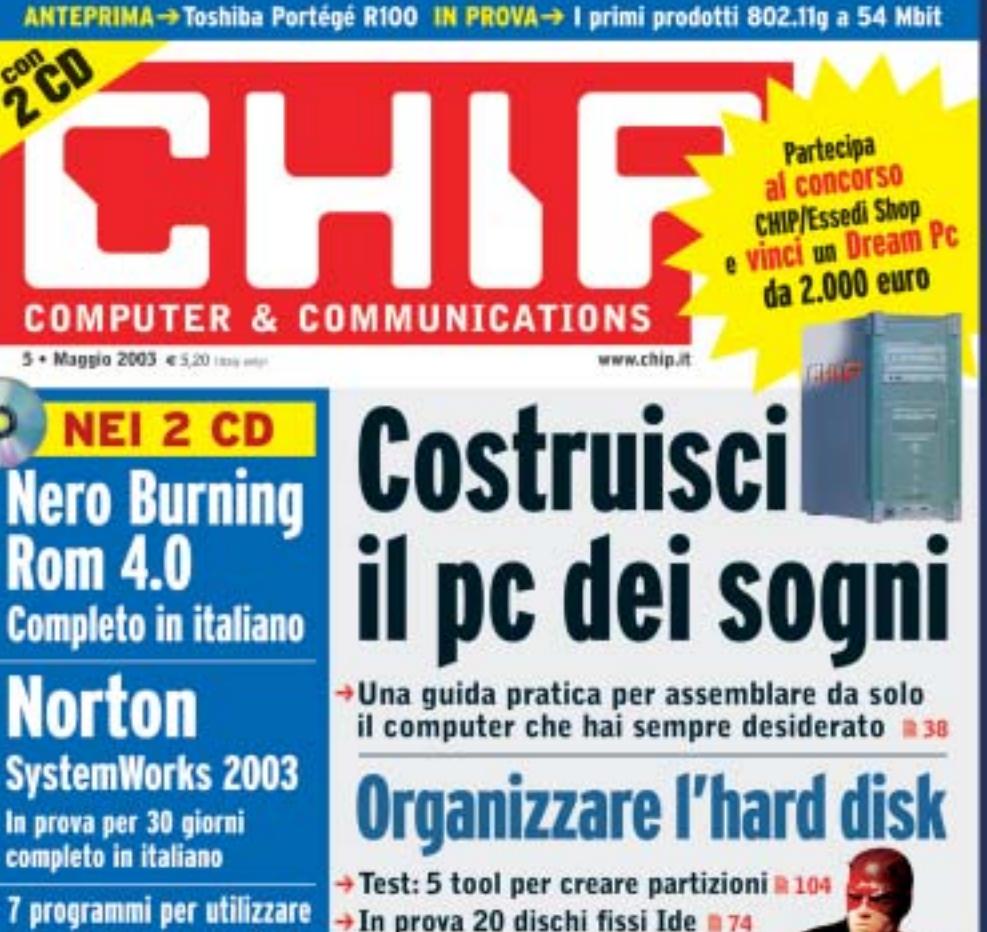

### **ADSL Light Sempre**

**Vuoi Internet veloce e always on a un prezzo davvero competitivo? Allora TISCALI ADSL LIGHT SEMPRE è l'offerta che fa per te. Velocità fino a 320 Kbps e opzione modem. Canone mensile di 36,95 €**

### **ADSL Top Sempre**

le funzioni nascoste di XP

**Se vuoi prestazioni ancora più elevate ad un costo ragionevole, scegli TISCALI ADSL TOP SEMPRE. Velocità fino a 640 Kbps e opzione modem. Canone mensile di 46,95 €**

### **ADSL Premium Sempre**

**TISCALI ADSL PREMIUM SEMPRE, il meglio dell'affidabilità e delle prestazioni. Velocità fino a 640 Kbps e opzioni modem, router e WiFi, l'Internet senza fili. Canone mensile di 56,95 €**

# **Scopri tutte le promozioni in corso e abbonati subito su**  http://promozioni.tiscali.it/chip *Offerta valida fino al 30 giugno 2003*

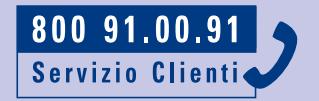

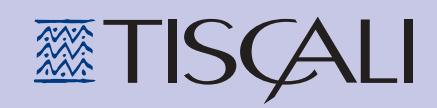

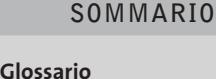

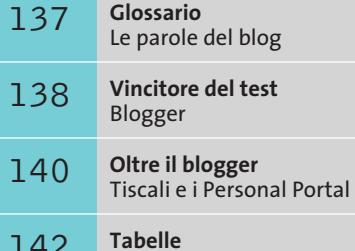

Caratteristiche a confronto

### **Test: 7 servizi gratuiti per creare blog**

**La tua voce in Rete**

**Creare un diario personale online, scrivere su Internet i propri pareri, le impressioni sulle vicende d'attualità: il blog serve a questo e a molto altro, e rappresenta una nuovo fenomeno nel modo di comunicare. CHIP ha provato i principali servizi gratuiti per creare blog e consiglia il migliore. Di Gianmario Massari**

**S**i è sempre detto che "sul Web, tutti scrivono e nessuno legge". Ma scrivere sul Web non è sempre facile: nonostante gli strumenti WYSIWYG di authoring siano sempre più semplici da utilizzare, per creare il proprio sito Web è comunque necessaria una competenza di base di alcuni strumenti e linguaggi. Per questo la nascita dei blog è stata salutata da tutti come una vera e propria rivoluzione, anche se non sono mancati pareri negativi. Il termine "blog" è l'ennesimo neologismo che deriva direttamente dal gergo informatico: è la contrazione di Web log. Il log, o logging, sta a indicare la raccolta di informazioni su un determinato evento. Il blog, quindi, è un sito Web che raccoglie commenti, notizie, semplici sfoghi scritti dal creatore, qualcosa di simile anche a un newsgroup. Può apparire come un diario personale o di gruppo, un giornale

elettronico scritto da uno o più utenti e accessibile da un numero ristretto o illimitato di utenti: si parla, infatti, di blog privato e blog pubblico.

Del blog si sta dicendo tutto e il contrario di tutto: gli esperti lo hanno salutato parlando di anarchia informativa, content revolution, nuova democrazia elettronica.

Qualcuno è addirittura arrivato a dire che il blog è l'equivalente elettronico dei "15 minuti di notorietà" di cui parlava Andy Warhol. I blog stanno avendo un enorme successo, e le ragioni sono diverse: sono gratuiti, chiunque può scrivere ciò che vuole senza avere competenze tecniche superiori a quelle di saper usare un browser, i servizi per creare blog si stanno diffondendo e forniscono funzionalità sempre migliori. *CHIP* ha provato i principali blogger: ecco le nostre impressioni.

**Blog-City.com** (*www.blog-city.com*). La struttura di Blog-City è basata sull'accesso diretto al proprio blog e l'inserimento delle notizie direttamente da questo.

La chiave di lettura è la semplicità, anche a scapito di una mancanza di strumenti più completi. La gestione del team è praticamente inesistente: i blog creati sono quasi esclusivamente personali e gli utentivisitatori possono solo scegliere di aggiungere commenti che l'amministratore potrà approvare di volta in volta. In quest'ottica, risulta ottima l'idea di inviare un messaggio e-Mail all'amministratore in cui si annuncia il fatto che è stato inserito un nuovo commento.

La personalizzazione è buona, ma non ottima.Gli stili grafici sono limitati a un solo theme, il tema grafico del sito. In compenso,è consentita un'ampia gestione e personalizzazione delle impostazioni grafiche delle aree del proprio blog: per accedere a queste funzionalità è necessario far riferimento al pannello di controllo e modifica-

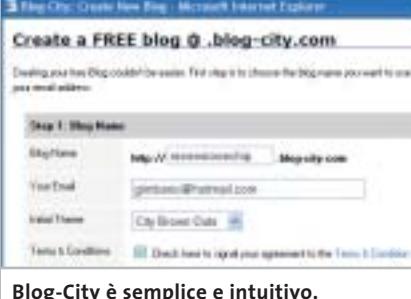

**Consente l'iscrizione a una mailing list che avvisa sui nuovi messaggi pubblicati**

re le impostazioni come se si agisse sulle entità di un foglio di stile Css.I più tecnici potranno così personalizzare le varie aree del blog. Tuttavia, le scarne istruzioni non facilitano certo queste operazioni e il risultato che si rischia di ottenere è un caos di colori sovrapposti nell'interfaccia del sito.

**BlogDot** (*www.blogdot.org*). Si può analizzare BlogDot secondo due punti di vista: la tecnologia e il servizio attivo al sito. Quest'ultimo non raggiunge i livelli qualitativi di Blogger o Bloggers.it, ma si segnala per la rapidità della gestione delle funzionalità.

Peccato che il blogger risenta pesantemente di lentezze nella connessione e che sempre più spesso ci siano problemi di Server Down, con il sito principale che non risponde ai tentativi di connessione per problemi interni segnalati dall'errore Http 500.

BlogDot permette di scegliere tra un numero non enorme, ma discreto di skin e di personalizzazioni dell'interfaccia. Il dominio assegnato è di secondo livello, nella forma "nome\_scelto.blogdot.com".

Oltre alla rapidità nella creazione del profilo di amministrazione e del blog,Blog-Dot sembra essere indirizzato a chi, tra i più tecnici,vuole agire pesantemente sulla personalizzazione dell'interfaccia e preferisce un ambiente di lavoro e di pubblicazione delle notizie meno user friendly,ma più tecnico e rapido.

Le funzionalità a disposizione, oltre a non essere numerose, risentono dei limiti del servizio e i frequenti blocchi del server non assicurano una continuità di lavoro. Un peccato, perché la documentazione che si trova in Rete è numerosa e le possibilità per gli "smanettoni" di interagire con il sistema attraverso linguaggi di programmazione sono veramente ampie: dalla personalizzazione dei Css all'interazione con Xml. Merito della tecnologia su cui è basato il sistema, che fa parte dei progetti di sviluppo della comunità legata a Zope (*www.zope.org*).

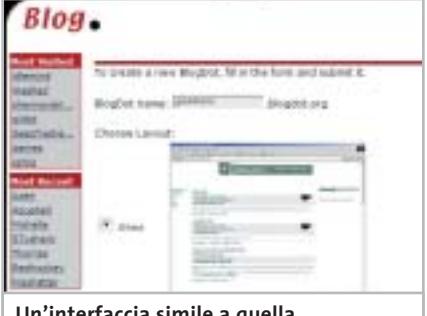

**Un'interfaccia simile a quella dei personal portal, un discreto numero di skin, la semplicità e la rapidità sono i tratti caratteristici di BlogDot**

BlogDot è un prodotto basato su Squishdot e sostituisce il codice Html con tag Xml permettendo un'ampia personalizzazione degli skin del sistema.

I più tecnici possono anche decidere di utilizzare BlogDot non attraverso il sito principale,ma sfruttando i vari moduli (Zope 2.5.1, Squishdot, TinyTablePlus 0.9 e BlogDot 1.0) direttamente su una macchina Linux o un dominio personale che si appoggi a un Web server Apache. Per tutte le informazioni tecniche, il link di riferimento è *www.zope.org/Members/zorton/BlogDot*.

**Blogger** (*www.blogger.com*). Il servizio risultato vincitore del nostro test è illustrato a pag. 138.

### **GLOSSARIO**

### **» Le parole del blog**

<sup>6</sup> **Amministratore:** è colui che crea il blog e lo gestisce. Nei blogger più evoluti, il ruolo di amministratore può essere condiviso e assegnato anche ad altri utenti membri del team.

<sup>6</sup> **Blog:** contrazione di Weblog, è un sistema di pubblicazione e lettura di commenti, pareri, notizie, informazioni affisse dagli utenti.

<sup>6</sup> **Blog pubblico/privato:** il blog pubblico è visualizzato da tutti i visitatori, quello privato può essere letto solo dai membri del team. In entrambi i casi la pubblicazione delle notizie è prerogativa dei membri del team o del solo amministratore.

<sup>6</sup> **Blogger:** è il sistema che ospita il blog e gestisce la pubblicazione dei post. In altre occasioni il blogger è inteso anche come l'utente o il gruppo di utenti che pubblica gli articoli sul proprio blog.

<sup>6</sup> **Personal Portal:** soluzioni integrate completamente gratuite di creazione/ sviluppo/amministrazione di portali personali. Il più famoso è PHPNuke, sviluppato in Php principalmente per piattaforma Linux. Da qualche tempo ne esiste una versione Asp per ambienti Microsoft, chiamata ASPNuke.

<sup>6</sup> **Post:** messaggio affisso sul blog da parte degli utenti.

<sup>6</sup> **Skin:** i modelli (detti anche template) grafici che definiscono il modo in cui il blog appare agli occhi dei visitatori.

<sup>6</sup> **Team**: l'insieme degli utenti che pubblicano contributi sul blog e lo amministrano.

‰

### Servizi per creare blog

**Bloggers.it**(*www.bloggers.it*). Il servizio in lingua italiana Bloggers.it compete ai massimi livelli con gli altri. Innanzitutto, la registrazione del blog è semplice e rapida;peccato solo che l'indirizzo fornito sia nella forma *www.bloggers.it/nome\_scelto.* Segnaliamo positivamente la possibilità di attivare e disattivare i moduli aggiuntivi, come i commenti ai post pubblicati, la sezione per gli articoli persistenti, la descrizione personale dell'amministratore, la possibilità di iscrivere altri utenti o permettere loro di iscriversi e la mailing list.

La gestione del team è buona (anche se è necessario attivare preventivamente il modulo apposito) mentre risulta ottima la visualizzazione delle informazioni sui moduli attivati.È possibile anche definire la tipologia di blog, scegliendo tra un servizio pubblico che permette la visualizzazione da parte di chiunque conosca l'indirizzo del sito, oppure privato: in questo caso solo gli utenti registrati possono accedere al sistema e alla lettura dei testi. Ottima la gestione della formattazione del testo inserito productione del testo inserito productione del testo inserito productione del testo inserito productione del testo inserito productione del testo inserito productione del testo ins

### **» Vincitore del test**

CHIP **ENSIGLIA** 

### **QUALITÀ COMPLESSIVA**

- **Gestione contemporanea dei blog +**
- **Scripting avanzato +**
- **+ Supporto del dominio esterno**

**Indirizzo Internet:** www.blogger.it

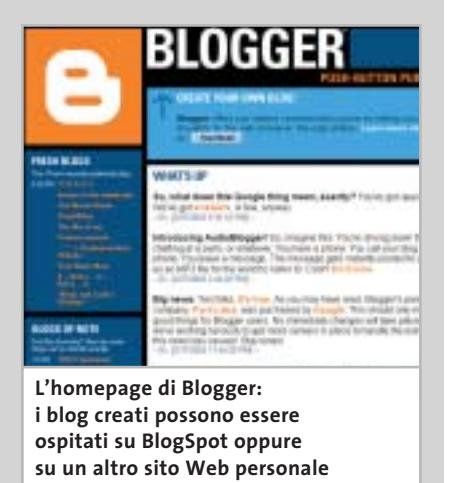

gianmario **Bloggers.it: un servizio italiano** 

**di buon livello, anche se le funzionalità non sono fra le più complete**

quando si creano i messaggi, con la possibilità di includere anche immagini.

Per l'uso base, Bloggers.it risulta ottimo. Manca, rispetto a Blogger, il supporto tecnico. A livello di scripting lato server, permette di visualizzare i dati via Xml e quindi di dialogare con il servizio attraverso linguaggi di programmazione evoluti.

Bloggers.it è intuitivo e molto utile soprattutto a chi decide di gestire un solo blog per volta. Rispetto a Blogger, il servizio italiano è più semplice sotto alcuni aspetti: è completa soprattutto la formattazione dei messaggi pubblicati, la migliore tra i servizi analizzati in quanto permette anche l'inserimento di immagini nei messaggi.Alcune impostazioni avanzate, però, dovrebbero essere migliorate per ottimizzare l'interfaccia del servizio.

**Blogue.com** (*www.blogue.com*). Chi è alla ricerca di un blog attraverso il quale gestire discussioni troverà in questo servizio un ottimo supporto: le funzionalità di creazione di nuove discussioni e di accesso ai thread già attivi permettono di controllare lo stato di una discussione.

L'interfaccia di Blogue.com non è eccezionale e, nonostante siano presenti numerose skin attraverso le quali personalizzare la visualizzazione, l'accesso alle funzioni non è così intuitivo.

La creazione del blog è rapida, i passi da compiere sono semplici e veloci. Diverso, però, è il discorso sulla gestione del servizio: innanzitutto il creatore diventa auto- →

### **Blogger Lo stato dell'arte dei blog**

**Il servizio, in lingua inglese, sta raccogliendo attorno a sé una comunità di sviluppatori che, gratuitamente, aiutano la crescita del progetto**

■ Il recente acquisto da parte di Google ha suscitato curiosità e ha portato alla notorietà Blogger, una delle principali ed emergenti realtà nel settore, con oltre un milione di iscritti in tutto il mondo. Il lancio dell'audio-blogger, poi, ha dato ulteriore slancio al servizio: dagli Stati Uniti, con una semplice chiamata telefonica, si attiva la registrazione di un nuovo messaggio sul proprio blog. Il migliore creatore/publisher di blog in circolazione permette all'utente di creare molteplici blog e amministrarli con pochi clic, decidendo quali sono pubblici e quali privati. Il pannello di controllo principale, poi, fornisce all'utente un accesso completo e strumenti di amministrazione completi.

La gestione degli utenti è ottima: si possono gestire in maniera semplice team di utenti invitati a pubblicare informazioni e stabilire profili specifici per i vari iscritti. Gli amministratori, definiti dall'utente creatore, pubblicano e amministrano il blog, e possono "promuovere o degradare" gli appartenenti al team. L'ambiente di publishing non è eccellente, ma questo semplifica la velocità di pubblicazione. I blog creati possono essere pubblicati sullo spazio pubblico messo a disposizione da un sito correlato (BlogSpot.com) oppure rediretti a un proprio spazio Web.

Gli skin consentono un'ampia personalizzazione degli stili grafici dei blog creati. Gli amanti della programmazione, infine, possono scoprire l'integrazione del blog con linguaggi di programmazione lato server (come Asp) e, anche seguendo le istruzioni messe a disposizione da altri utenti, gestire i post attraverso applicazioni sviluppate ad hoc.

# E' ARRIVATA LA RIVOLUZIONE.

P428

睛

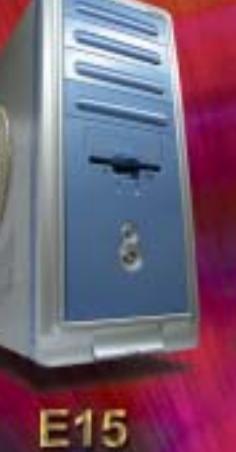

**N488** 

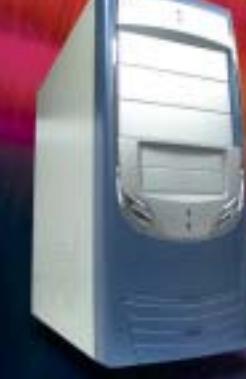

**P408A** 

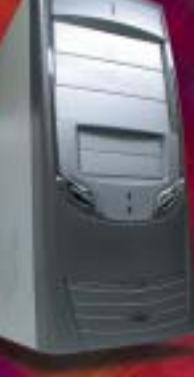

P408A-1

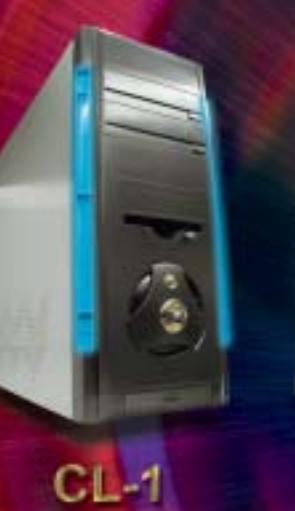

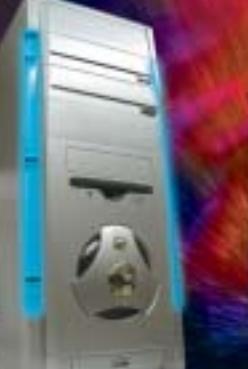

 $DL-2$ 

 $DL-3$ 

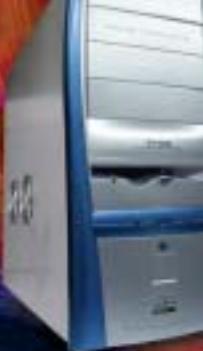

 $AH-1$ 

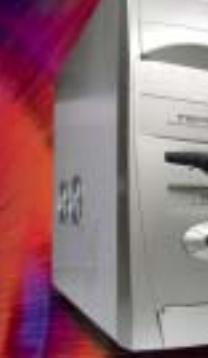

 $\frac{1}{2}$ 

 $CL-2$ 

AN12B

**SU-47** 

 $\overline{\mathcal{L}}$ 

翡

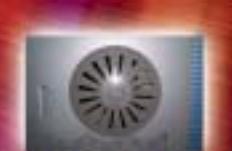

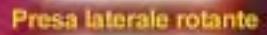

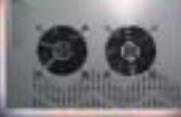

2 ventole laterali

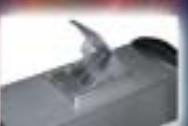

Ventola estraibile! Prese frontali<br>USB e audio

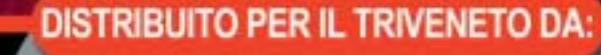

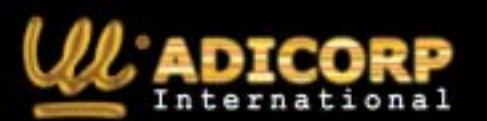

 $TL-1$ 

www.adicorpinternational.com

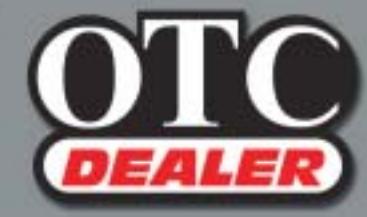

 $\bigoplus$ 

 $CL-3$ 

OTC COMPUTERS SAS<br>Divisione OTC Dealer (Ingrosso Hw - Sw) via Europa, 2 - 35015 Galliera Veneta (PD)<br>Tel. ++39 049 9470800 - Fax ++39 049 9470790 http://www.otcdealer.it - info@otcdealer.it

### Servizi per creare blog

maticamente amministratore e questo ruolo non può essere condiviso con altri,a meno di non fornire i codici di accesso. La gestione del blog per gli aspetti legati all'amministrazione e all'impostazione grafica è centralizzata nell'amministratore, ma la pubblicazione delle informazioni è libera.

Gli utenti che vogliono partecipare o creare nuove discussioni si auto-iscrivono: non è previsto alcun controllo dell'amministratore, né alcun tipo di validazione dei post inseriti. Per iscriversi è sufficiente fornire un indirizzo di posta elettronica valido (al quale viene inviata la password di accesso) prima di poter iniziare a partecipare alle discussioni. L'ambiente di pubblica-

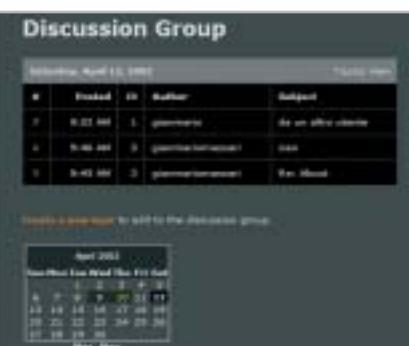

**Blogue.com permette di creare blog per attivare discussioni in un gruppo. L'interfaccia è un po' criptica e le impostazioni grafiche servono a poco** zione dei post è discreto. È possibile modificare l'impostazione grafica del testo inserito utilizzando funzioni base di formattazione, oppure visualizzare il codice sorgente del post in formato Html per intervenire direttamente.

**DiaryLand** (*www.diaryland.com*). Si tratta di un servizio per fornire una comunicazione del tipo "uno-a-molti": chi scrive comunica le proprie impressioni, non c'è una gestione del team e l'amministratore, colui che crea il sito, è l'unico che può aggiungere commenti o news.

Il servizio assegna un dominio di secondo livello, del tipo *nome\_scelto.diaryland.com*e permette di utilizzare molte funzionalità: la descrizione del profilo utente, per esempio,consente ampie personalizzazioni e fornisce moduli di analisi del traffico, di personalizzazione e impostazione grafica del blog creato. Le personalizzazioni grafiche sono numerose e l'utente può intervenire sia scegliendo la modifica dei temi (Template Modification) sia agendo direttamente sul codice sorgente.

Per poter gestire lo "stile blog" è necessario intervenire sul codice e modificare i tag proprietari integrati nel modello.Un'operazione non certo semplice, scomoda oltre che rischiosa: si può mettere in crisi l'in-

### **OLTRE IL BLOGGER**

### **» Tiscali e i Personal Portal**

Oltre ai servizi analizzati, sono numerose le soluzioni disponibili in Rete per chi vuole entrare nel mondo dei blog. Famose esperienze come **News Is Free** (www.newsisfree.com) o **LiveJournal** (www.livejournal.com), hanno recentemente convertito a pagamento le proprie soluzioni.

Anche **Tiscali** (www.tiscali.it) ha attivato un'area Blog riservata ai suoi iscritti: non si tratta di un vero e proprio blogger, ma di un blog già creato cui l'utente può aggiungere propri commenti.

Vale la pena accennare anche alle soluzioni più estreme: i Personal Portal. Come già descritto per BlogDot, esistono tecnologie in grado di permettere all'utente più tecnico di creare propri portali personali: **Zope** (www.zope.com) è uno di questi.

Ma sono altre le tecnologie più utilizzate: **PHPNuke** (www.phpnuke.com) e la recente **ASPNuke** (www.aspnuke.it), diverse perché basate su linguaggi distinti, Php la prima, VBScript la seconda.

Per sfruttarle è necessario disporre di uno spazio Web che supporti i linguaggi o avere una macchina di lavoro adatta: per PHPNuke è necessario Apache, Php e My-Sql, con ASPNuke, invece, si sfrutta Internet Information Services e Access come Database Management System. Entrambe le tecnologie sono gratuite e possono essere scaricate da Web: non richiedono installazione, ma solo la decompressione di un archivio scaricabile gratuitamente dalla Rete e una successiva fase di setup per impostare le funzionalità del sistema.

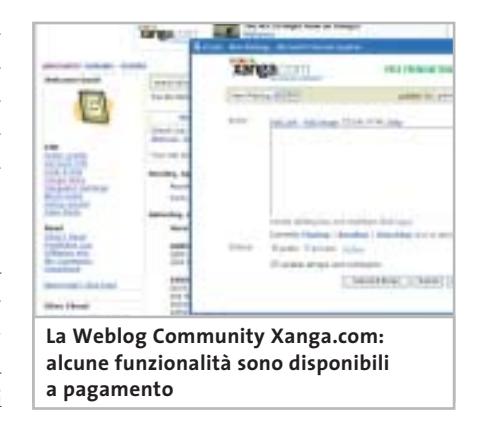

tero sito qualora si verificassero errori nella modifica. L'immissione del commento è semplice ed è previsto un essenziale strumento d'impaginazione e formattazione.

DiaryLand ha attivato, come molti altri servizi simili, una sezione a pagamento che fornisce funzionalità aggiuntive.

**Xanga.com** *(www.xanga.com).* Utilizzando Xanga.com si segnalano due cose: le funzionalità di pubblicazione integrate in una barra degli strumenti personalizzata e completamente gratuita e, di contrasto, l'interfaccia confusa del blog creato. L'impressione iniziale è, infatti, quella di un servizio che consente la creazione rapida del proprio blog (peccato non sia definibile un livello di visibilità del blog, ma solo dei post), ma che necessita di una buona fase di studio iniziale per capire e usare il servizio.

Tra le funzionalità a disposizione, si segnalano gli xTools Button, una barra pulsanti speciale, utilizzabile solo con Internet Explorer, che consente di aggiungere commenti anche senza essere dentro il servizio. Manca, invece, una fase completa di personalizzazione dello stile del blog. In realtà ne esiste una, è disponibile solo a pagamento. Anche la fase di pubblicazione non raggiunge i livelli di altri servizi : l'editor dei commenti con il quale effettuare l'invio delle proprie note sul blog ha solo la possibilità di scegliere tra codice sorgente o versione Html, e sono pochissime le funzionalità di formattazione e impaginazione a disposizione. Interessante, invece, è la presenza di un guestbook sul sito e l'ottima posizione dello strumento di navigazione tra i post. ‰

# www.empiremedia.it

# IL MULTIMEDIALE ASSUME UNA NUOVA DIMENSIONE

Scheda di acquisizione video con sintonizzatore TV-Radio

ssiona

irV-Radio

Editing

Registra la TV e le tue riprese direttamente in MpegII sul tuo PC<br>Divertiti a montare i filmati come un vero regista<br>Crea un Video-CD con il tuo filmato

Crea i Tuoi Video CD<br>che potrai rivedere<br>su un quabiasi DVD<br>da casa

stra ed elabora oi filmati con effetti<br>musica, titoli e

Guarda la TV sul tus PC

Ascolta e registra<br>la radio FM-Stereo

Spegni II PC con il

Contiene

**PINNACLE** 

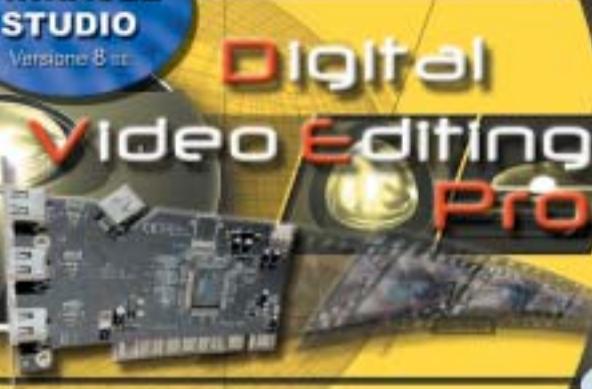

Digital Audio

Empi

soluzione Completa video Editing Digita

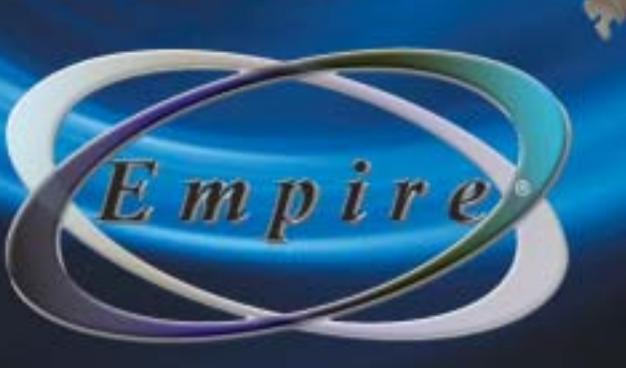

NETGEAR

(0)

# **Liberi di muoversi…**

Senza fili, senza compromessi, senza complicazioni ... Ci sono molte parole per descrivere l'esclusivo Router ADSL Wireless 802.11b NETGEAR ® DG824MIT.

**Senza connessioni, per comodità.** Il vostro DG824MIT vi offre solo ciò di cui avete bisogno per realizzare accessi e collegamenti privi di ostacoli: un modem ADSL, uno switch, un access point e un firewall tutto in una soluzione.

Senza compromessi, per la sicurezza. Preoccupati per gli hacker? Il firewall NAT del vostro DG824MIT impedisce a tutti, tranne i legittimi utenti, di accedere ai dati. Le attività Internet sono sicure grazie al filtraggio dei contenuti e degli indirizzi URL.

**Semplice, per un'installazione facile.** Il router DG824MIT è stato progettato per l'utilizzo in abitazioni e piccoli uffici, ed è caratterizzato da un'installazione plug-and-play con il nostro Smart Wizard. Sarete attivi e funzionanti in pochi minuti.

Impareggiabile, per supporto e stile. Sfruttate questa fantastica soluzione conforme agli standard industriali e assistita da un supporto gratuito efficiente. Una soluzione racchiusa in un design compatto ed elegante. Disponibile a un prezzo particolarmente conveniente.

Per maggiori dettagli, visitate il sito Internet **www.netgear.it.**

# Expressed y's connecting"<br>NETGEAR®

### **» Criteri di giudizio COME SONO STATE CONDOTTE LE PROVE**

Per poter valutare i servizi, su tutti i blogger citati è stato creato un blog e ne sono stati analizzati i comportamenti e i risultati in base a tre criteri di valutazione: le funzionalità base, quelle avanzate e l'ergonomia.

### ■ **FUNZIONALITÀ DI BASE**

Il primo aspetto preso in considerazione ha riguardato la possibilità di creare un blog pubblico o privato, la qualità della formattazione del testo, la presenza e numerosità delle skin (i template, i modelli grafici del sito), il tipo d'indirizzo assegnato, la possibilità di pubblicare immagini, iscrivere nuovi membri e ottenere un riscontro della pubblicazione di nuovi messaggi sul blog. Questo gruppo di funzionalità ha pesato sul giudizio finale per una quota pari al 40%.

### ■ **FUNZIONALITÀ AVANZATE**

Il secondo aspetto preso in considerazione ha invece riguardato le funzionalità avanzate offerte dal blogger: la presenza o meno della redirezione su un dominio personale (o semplicemente uno spazio Web già presente e accessibile via Ftp), le funzionalità di personalizzazione avanzata (quindi la modifica e personalizzazione dell'aspetto conoscendo le modalità di accesso al codice sorgente dei template), la gestione del codice Html dei post

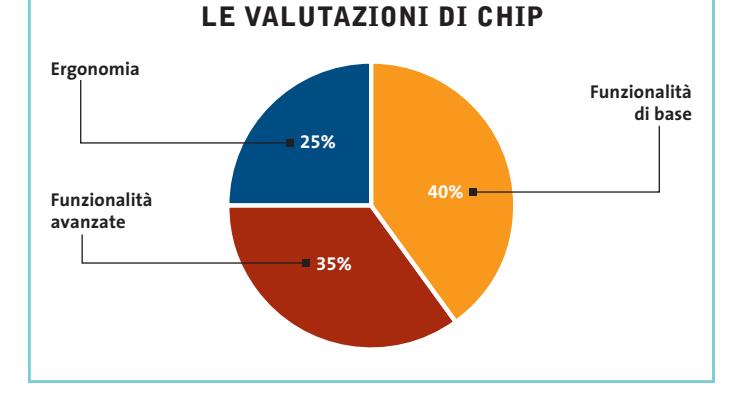

creati, la possibilità di amministrare semplicemente, da un'unica area, più blog creati sullo stesso servizio e l'integrabilità del sito creato con eventuali linguaggi di scripting.

Il peso dei giudizi espressi su questa tipologia di argomenti ha pesato per il 35% sul giudizio finale, una quota elevata (inferiore comunque a quella delle funzionalità di base) giustificabile con la presenza di strumenti necessari (l'amministrazione di più blog, la redirezione) ma anche con le eventuali possibilità di programmazione e di intervento (quindi personalizzazione) sul blog.

### ■ **ERGONOMIA**

Il giudizio sull'interfaccia ha riguardato prevalentemente la fruibilità del servizio: abbiamo valutato quanto sia semplice accedere e usare le funzionalità proposte dal blogger, la presenza e la qualità dei processi di autocomposizione (wizard) necessari a giungere al risultato finale, la documentazione presente e il supporto fornito alle domande più frequenti, compresa la presenza di eventuali forum di discussione e materiale informativo fornito da altri utenti e rintracciabile attraverso una ricerca su Web. Queste valutazioni hanno pesato per il 25% sul giudizio finale.

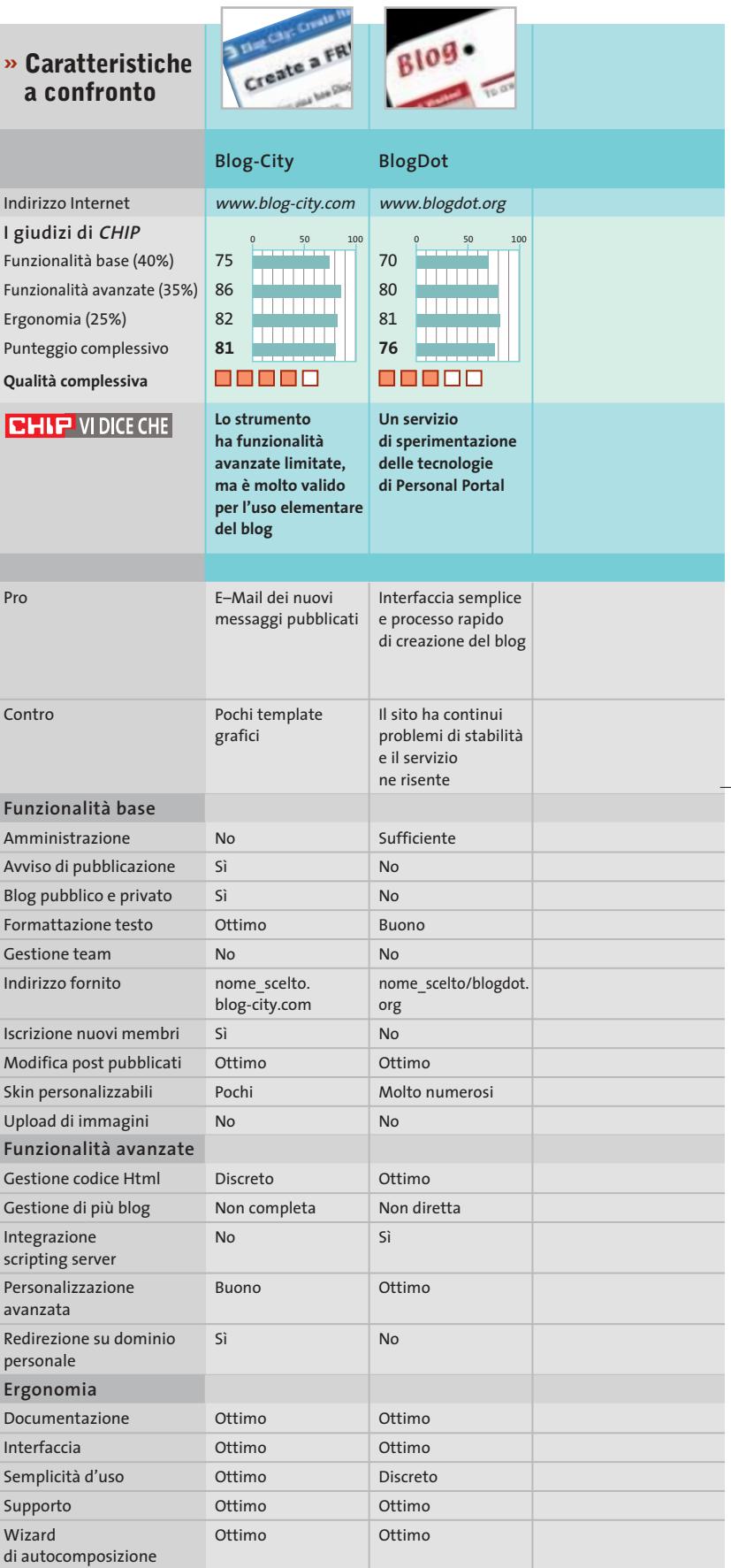

*I giudizi di* CHIP *corrispondono a: 5= ottimo 4= buono 3= discreto 2= sufficiente 1= insufficiente*

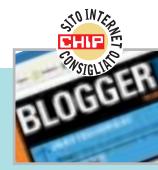

Buono Sufficiente Buono Buono

Ottimo Discreto Buono Buono

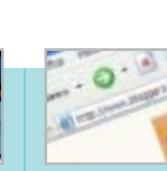

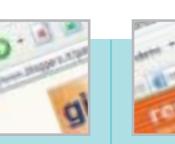

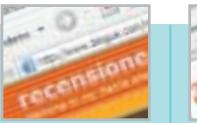

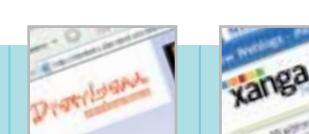

Servizi per creare blog

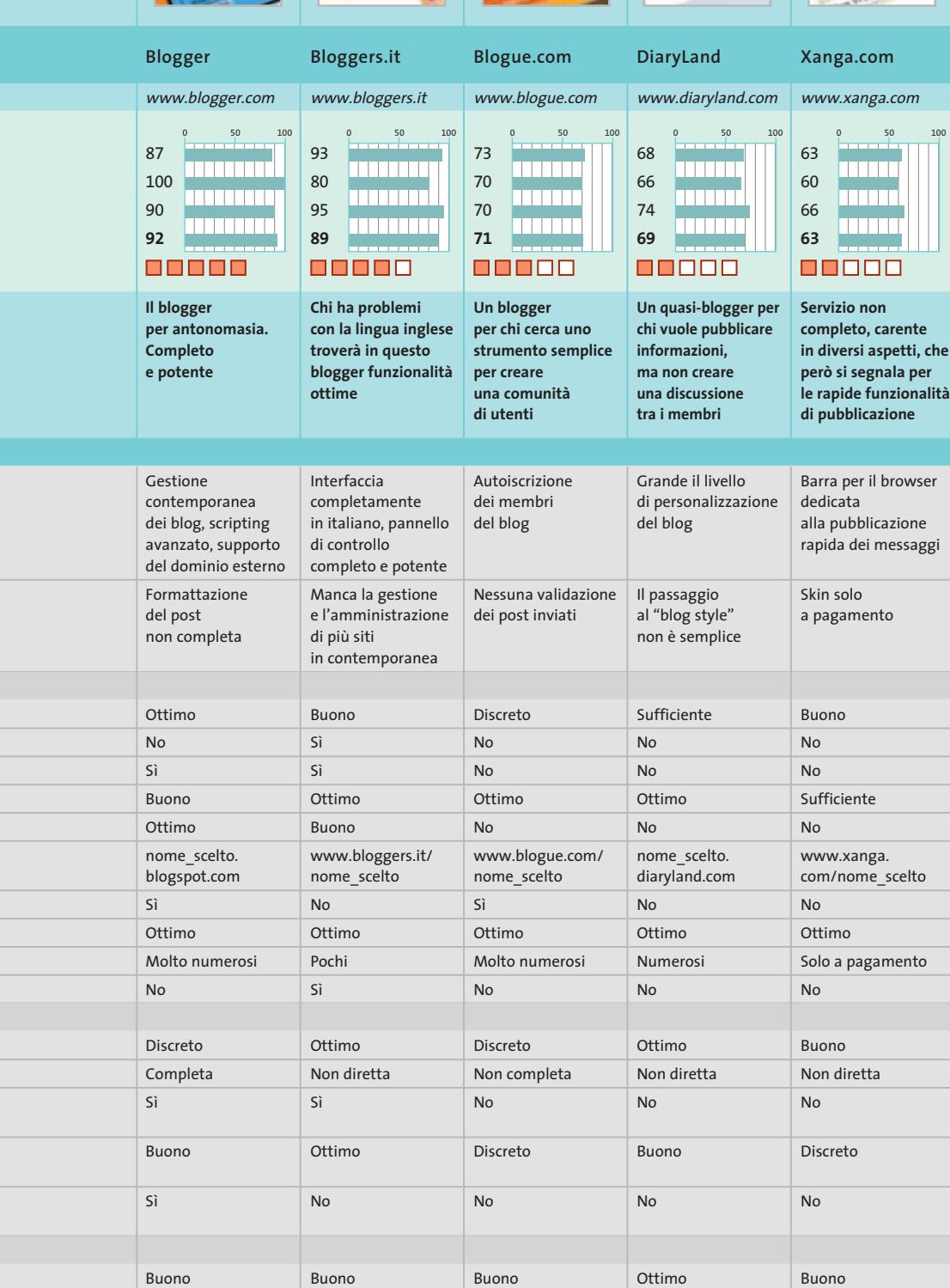

Ottimo Ottimo Buono Ottimo Ottimo Buono Buono Buono

Discreto Discreto Discreto Sufficiente

### **Il commento**

### **Il blogger italiano sa farsi rispettare**

■ Dai test effettuati risulta chiaro come **Blogger** sia il servizio più completo. La recente acquisizione da parte di Google non fa che confermare l'impressione di CHIP: questo servizio fornisce funzionalità di prim'ordine.

Da segnalare non soltanto la possibilità di gestire l'amministrazione di un gruppo di lavoro, ma anche le funzionalità di gestione di più blog contemporanei. La possibilità, infine, di ospitare un blog su uno spazio personale è la ciliegina sulla torta. I post vengono gestiti da Blogger solo per la parte di pubblicazione dei messaggi, mentre la visualizzazione viene diretta al dominio o allo spazio privato dell'utente

Il vincitore sbaraglia la concorrenza, anche se un servizio "made in Italy" si piazza alle sue spalle: **Bloggers.it** è una delle più piacevoli sorprese.

Semplice e intuitivo, è dotato di un pannello di controllo veramente valido da cui si controllano con rapidità le molte funzionalità del blogger. Ottima anche la possibilità di gestire in maniera modulare gli add on, in modo che l'utente amministratore possa decidere quali funzioni attivare e quali non sono interessanti ai fini del proprio blog. Peccato che la gestione del team non sia completa; proprio l'impostazione modulare del sistema fa però pensare che ci sarà spazio per un'ulteriore crescita futura di questo servizio.

Gli altri blogger, invece, risentono di diverse mancanze e sono lontani dagli standard di Blogger e Bloggers.it: i giudizi espressi da CHIP lo stanno a testimoniare.

# **Creare il proprio blog Online in pochi clic**

**Dopo aver analizzato i principali servizi a disposizione, CHIP illustra come creare un blog utilizzando Blogger. Ecco come fare, seguendo passo passo la semplice procedura. Di Gianmario Massari**

**L**a prima cosa da fare per creare il blog è connettersi al blogger e registrarsi come utente. Il sito da richiamare è *www.blogger.com*. Nell'area destra dell'homepage si trovano le due sezioni per l'accesso degli utenti. Se già si possiede un account valido (perché, per esempio, si è membri di altri blog) si inseriscano i propri dati nell'area Sign In; se invece si deve creare un nuovo profilo si faccia riferimento all'area Sign Up.

### **1 <sup>|</sup> Creazione del blog**

Per creare il nuovo blog, si selezioni Create a new blog. Il processo di autocomposizione inizia con l'inserimento del titolo (che sarà poi utilizzabile per l'accesso ai blog creati: non si tratta ancora, però, del nome del dominio di secondo livello assegnato al proprio sito e si possono usare spazi nel titolo), una sua breve descrizione e l'indicazione della natura pubblica o privata. Questi dati potranno essere modificati anche successivamente.Si sceglie quindi lo spazio che ospiterà il blog fra il servizio gratuito offerto da BlogSpot oppure il proprio spazio Web. Scegliendo Host it at BlogSpot, il blog sarà leggibile all'indirizzo "nome-scelto.blogspot.com". Ora è necessario indicare il nome del dominio di secondo livello,che deve contenere solo lettere e numeri, senza spazi o altri caratteri speciali. Quindi si sceglie la skin, il modello grafico del proprio blogger.

### **2 <sup>|</sup> Gestione del blog**

Nell'area di amministrazione del blog appena creato, è presente in alto il pannello di controllo,che contiene le funzioni principali di gestione.

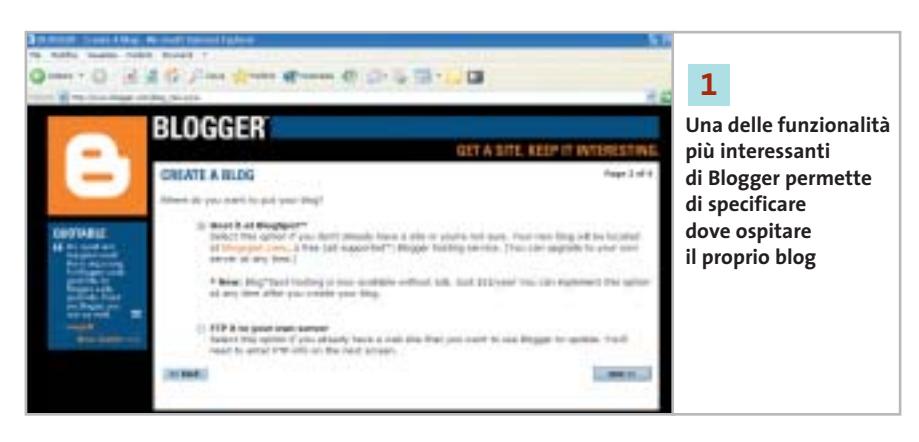

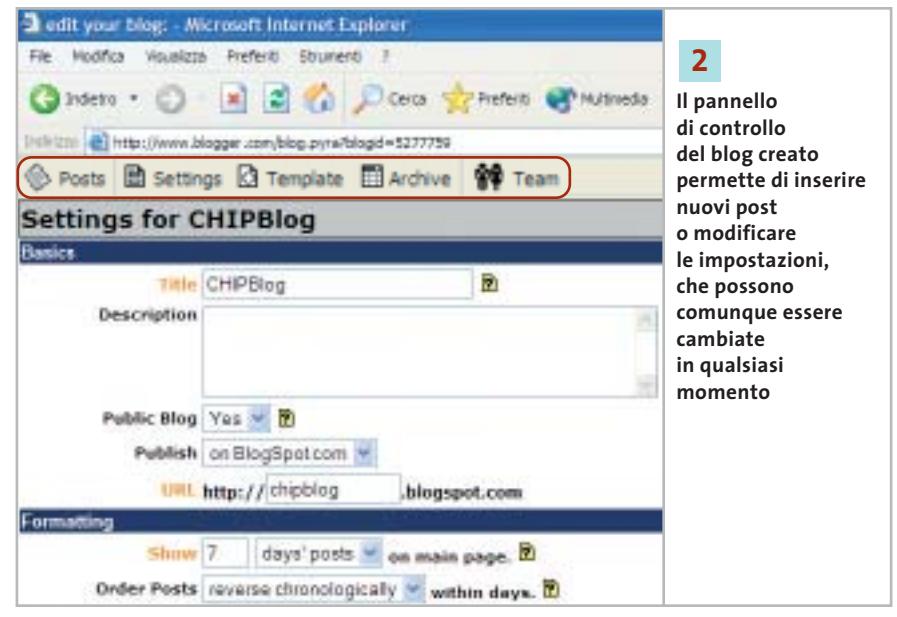

Le impostazioni del blog si modificano selezionando Settings. È possibile cambiare,ora come in qualsiasi altro momento futuro,il nome,il titolo,la descrizione e le modalità di pubblicazione del blog, decidendo anche di cancellare l'intero sito.

Basics contiene le impostazioni generali del blog, Formatting specifica le modalità di pubblicazione dei post,Archiving definisce la frequenza di archiviazione,

cioè le modalità di aggiornamento dell'archivio, Browser Shourtcuts installa una barra di menù attraverso cui gestire il blog senza essere connessi a Blogger. Un'operazione da compiere sicuramente è la modifica del fuso orario (Time Zone) impostando quello dell'Europa centrale.

Il pulsante Template, nel pannello di controllo, permette la modifica delle impostazioni grafiche, scegliendo un nuovo

modello di stile o modificando il codice sorgente di quello attualmente in uso (una delle sezioni più complesse, interessantissima per i più tecnici).

### **3 <sup>|</sup> Gestione degli utenti**

Selezionando il pulsante Team dal pannello di controllo si scelgono i membri del gruppo che collaborerà all'evoluzione del blog. Si possono vedere le informazioni sui membri già iscritti modificandone il profilo; è anche possibile eliminare alcuni membri. Si tenga in considerazione che i membri "semplici"del team possono solo scrivere e modificare i propri post. Gli amministratori, invece, possono eliminare anche i messaggi affissi e modificarli anche se sono stati scritti da altri.

La fase di creazione del team è semplice: basta selezionare il pulsante Add Team Member(s) e, nella finestra relativa, indicare il nome, il cognome e l'e-Mail del membro, cui verrà mandato un messaggio di posta elettronica per invitarlo a partecipare al blog. In automatico, il nuovo membro sarà un "utente semplice": gli amministratori, poi, sceglieranno se modificarne i privilegi e assegnargli il profilo di amministrazione.

### **4 <sup>|</sup> Pubblicazione dei messaggi**

Selezionando il pulsante Posts dal pannello di controllo, i membri del team possono creare i messaggi. Le modalità di formattazione visuali del testo sono molto essenziali: si può solo inserire un collegamento ipertestuale e mettere in grassetto e italico una parte del messaggio.

Al termine della fase di inserimento dei messaggi, così come al termine di ogni modifica apportata al template o alle impostazioni, si selezioni il pulsante Post & Publish per rendere effettivi i cambiamenti. Blogger è l'ambiente di pubblicazione, il "back end" del blog creato e serve non per leggere, ma per modificare le impostazioni o affiggere nuovi post. La lettura del blog avviene all'indirizzo specificato in fase di creazione o modificato nelle impostazioni del blog.Nel nostro caso, *chipblog.blogspot.com.*

**3 R** 2 2 Dira Chefett @ Naturals @ **L'amministrazione del team risulta** (6) Henri Voyage, November 2000 (November 2000) (4277775) **semplice e intuitiva.**  C-Frets III Settings ED Templers: ED Active 僧 Team **I membri aggiunti** Add Team Member(s) **potranno poi essere iscritti anche ad altri New Team Members Available Users blog su Blogger** stri to select multiple  $22 -44$ **New User** trac ad lin lian First Name Garmano

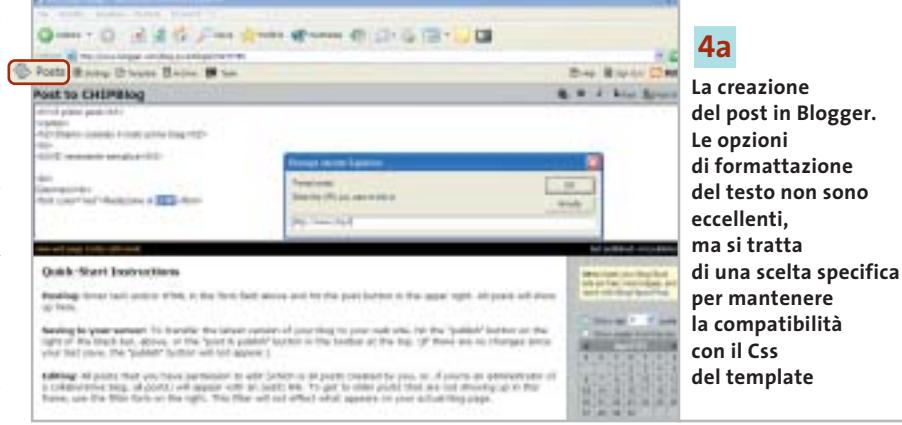

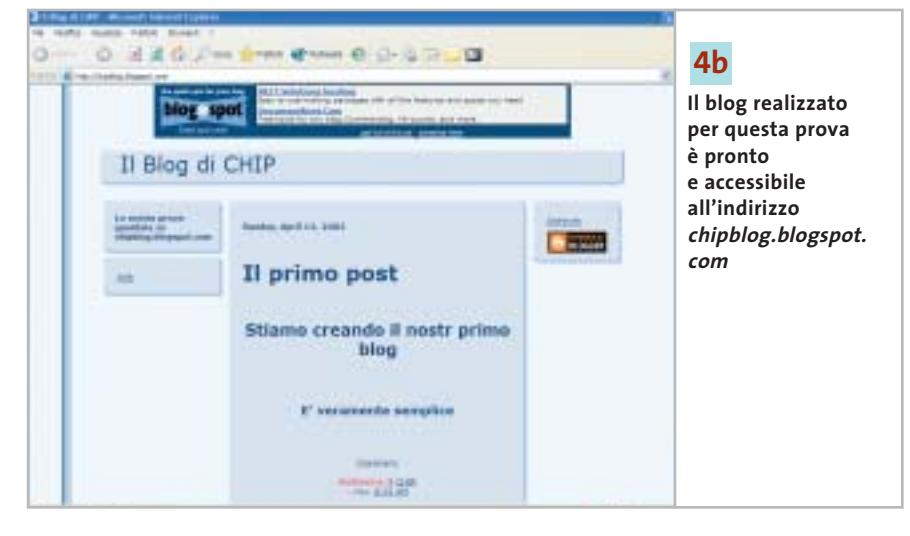

### **5 <sup>|</sup> Accesso a blog multipli**

Una volta creato un blog, può essere interessante averne a disposizione più di uno perché, per esempio, se ne è creato uno personale, uno per il gruppo degli amici, un terzo per le prove di programmazione, oltre al fatto che si può essere membri di blog creati da altri. In questo caso, quando ci si collega a Blogger e si immettono i propri dati di accesso (username e password), apparirà l'elenco dei blog di cui si è membri. Basterà selezionare il nome del blog cui si vuole partecipare per accedere all'area di pubblicazione.

# **CHIP Abbonati**

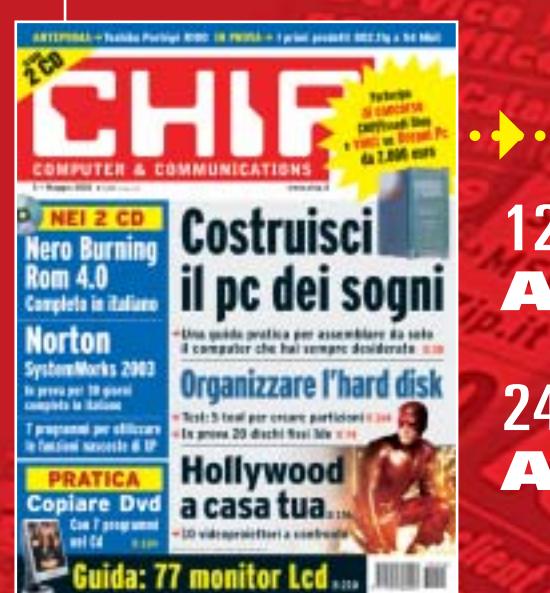

# 12 NUMERI DI CHIP **A SOLI 49 €**

24 NUMERI DI CHIP **A SOLI 89 €**

# 6 NUMERI DI CHIP SPECIAL/EXTRA\* **A SOLI 29 €**

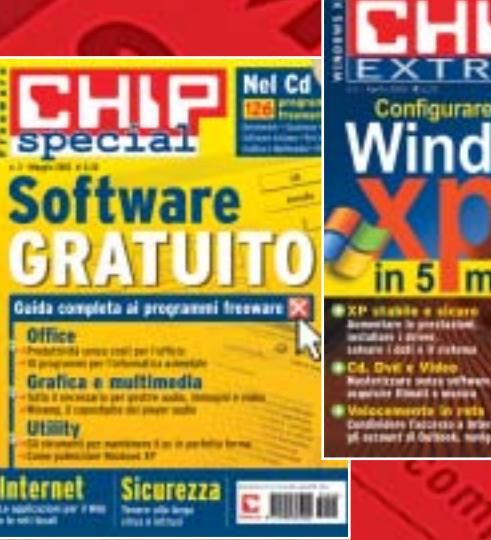

5 minuti に順順面

ndows

201

 $\frac{1}{2}$ 

Computer & Communications

DATA . . . . . . . . . . . . . . . . . . . . . . . . . . . . . . . . FIRMA . . . . . . . . . . . . . . . . . . . . . . . . . . . . . . . . . . . . . . . . . . . . . . . . . . . . . . . . . . . . . . . . . . . . . . . . . . . . . . . . . . . . . . .

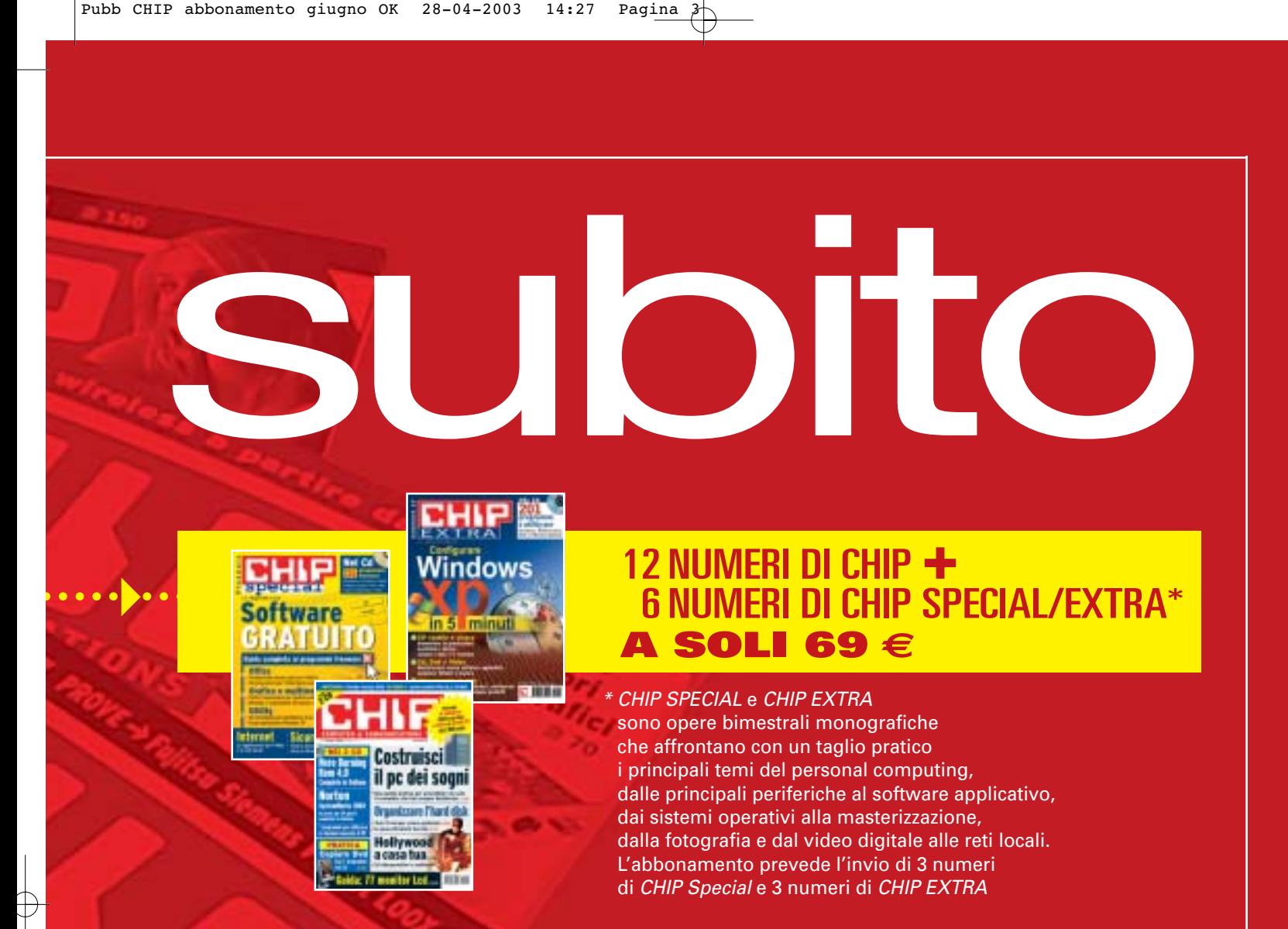

### **Compila e spedisci a:**

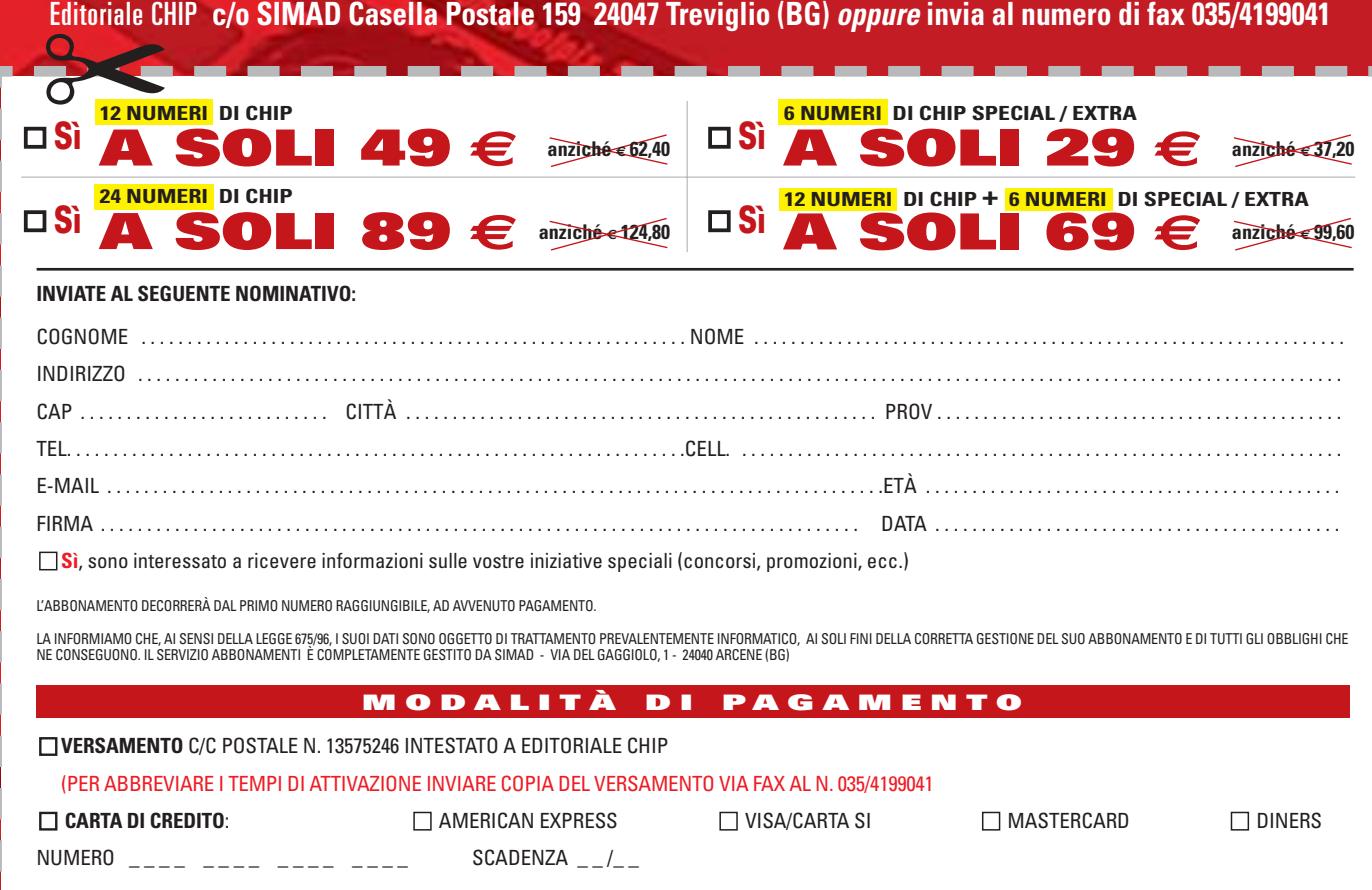

### **SOMMARIO**

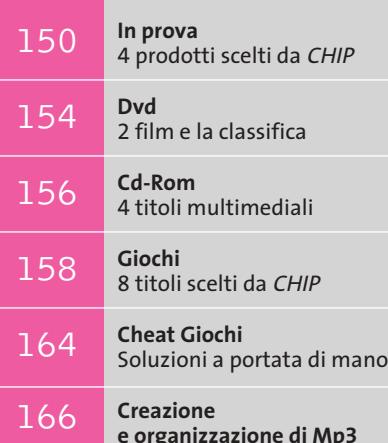

La raccolta perfetta

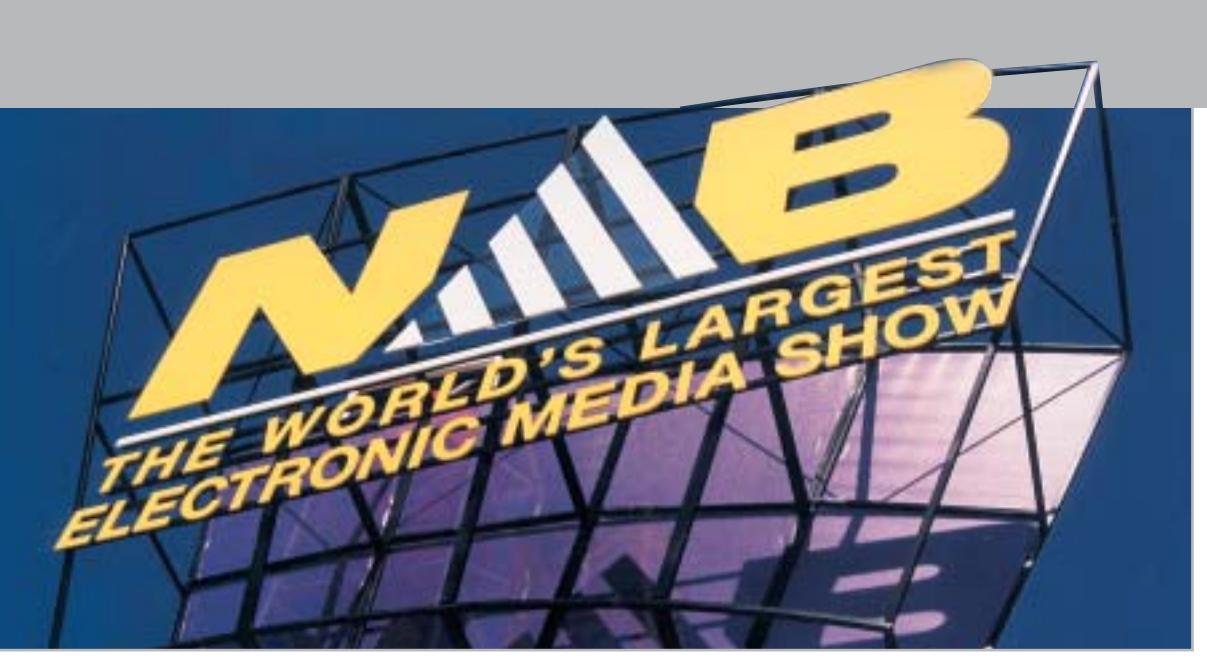

# **Il video si mostra Le novità del NAB**

**Nuove tecnologie e prodotti per il video digitale in mostra al NAB di Las Vegas, l'imperdibile evento per i broadcaster e i professionisti del video.** *Di Mauro Baldacci*

■ Per fare un paragone con una mostra ben più nota, il NAB (National Association of Broadcasters) di Las Vegas è l'equivalente per il settore del video e dell'audio professionale del Comdex. Al NAB si può vedere tutto quanto serve per fare radio e televisione, dal minuscolo microfono poco più grande della capocchia di uno spillo fino alla regia televisiva mobile allestita in uno di quegli enormi truck che solo le autostrade statunitensi possono permettersi. Nonostante il periodo poco propizio, la prima settimana di aprile (nel pieno del conflitto in Iraq e con le prime avvisaglie della Sars), l'annuale appuntamento con il NAB non ha deluso le aspettative.

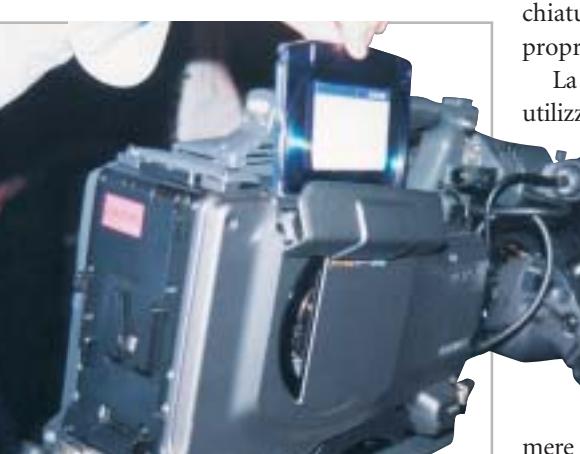

**Una delle prime videocamere professionali Sony che utilizza la tecnologia del laser blu per la registrazione del video su dischi ottici**

Tanto per dare dei numeri, le presenze hanno raggiunto le 90.000 unità e gli espositori sono stati oltre 1.200.

### **Le alternative al nastro**

Se per il settore consumer comincia a ritagliarsi qualche spazio l'impiego dei Dvd come supporto alternativo alle classiche videocassette (dopo Hitachi, anche Panasonic e Sony hanno recentemente proposto videocamere che registrano su dischi Dvd), questo supporto non offre le caratteristiche di velocità e capacità richieste dalle produzioni televisive. Dopo anni di tentennamenti, i due maggiori fabbricanti di apparecchiature video, Panasonic e Sony, hanno scelto proprio il NAB per scoprire le loro carte.

La tecnologia ottica basata sul laser blu sarà utilizzata da Sony per una nuova linea di video-

> camere e registratori professionali. Il disco ha lo stesso diametro dei comuni Cd ed è contenuto in una cartuccia protettiva. La capacità dovrebbe essere di 23,3 Gb con un transfer rate doppio rispetto alle specifiche Blu-Ray (quadruplo nel caso dei videoregistratori da studio). Le videoca-

mere potranno registrare il video in formato DVCam, la variante professionale Sony del formato DV, oppure nel formato proprietario Imx, una variante del formato Mpeg2. Sony stima in-

**148 CHIP | GIUGNO 2003**
torno ai 30 euro il costo del supporto, che permetterà di registrare fino a 90 minuti in formato DVCam.

Più radicale la proposta di Panasonic che punta sull'impiego di schede di memoria flash. Il formato è quello classico di una Pc Card e ogni scheda contiene quattro schede di tipo Secure Digital, le stesse utilizzate da numerose fotocamere digitali. Attualmente, le schede SD sono disponibili con una capacità massima di 512 Mb, ma Panasonic prevede di introdurre a breve la versione a 1 Gb che sarà seguita da quella a 4 Gb entro il 2004. In termini di durata di registrazione, una scheda da 4 Gb permette di registrare circa 18 minuti di video in formato DV.

Le videocamere più compatte saranno dotate di un unico slot per schede di memoria, contro i tre previsti per i modelli di fascia più alta. Il fatto di utilizzare memorie flash per la registrazione offre il vantaggio di non richiedere alcuna parte in movimento, garantendo una robustezza agli urti e alle vibrazioni che non ha uguali con i prodotti correnti. Per contro, anche con i prezzi sempre in calo, il costo delle schede di memoria è comunque elevato e per questa ragione Panasonic punta sulla tecnologia del laser blu come supporto per l'archiviazione del materiale.

#### **Nuovi strumenti per creare Dvd**

Se fino a qualche anno fa l'attenzione degli sviluppatori di software per il video digitale era concentrata sull'integrazione di strumenti per la creazione di video per il Web, ora l'attenzione sembra essersi spostata verso i Dvd che, grazie al ridotto costo dei masterizzatori, sono oramai alla portata del grande pubblico.

La via scelta da Pinnacle è quella dell'integrazione di funzionalità per la creazione di Dvd all'interno del programma di montaggio video. La versione 5 di Edition consente, infatti, di definire la struttura del Dvd direttamente nella timeline. Edition sarà anche offerto in bundle con una scheda grafica basata su una delle più recenti Gpu ATI, alla quale sarà affidato il compito di gestire gli effetti 3D in tempo reale.

Il settore dei Dvd ha solleticato anche l'interesse di Adobe che ha presentato al NAB il software Encore. L'interfaccia basata sulla timeline è simile a quella utilizzata da altri prodotti Adobe e proprio l'integrazione con questi è il punto di forza di Encore: la grafica dei menù può essere importata nel formato nativo di Photoshop e i capitoli possono essere definiti con i marker di Premiere. La compressione nel formato Mpeg2 è gestita direttamente dal programma e così pure il trattamento di due tracce audio stereofoniche Dolby Digital, con la possibilità comunque di inserire tracce audio 5.1 create con altre applicazioni.

Queste funzionalità audio sono ora anche alla portata di DVD Workshop di Ulead, programma che può gestire direttamente anche la cattura del video e la compressione in formato Mpeg2 con bit rate variabile. DVD Workshop integra gli strumenti necessari per la creazione dei menù e una sua particolarità è la creazione automatica dei capitoli in base all'analisi del contenuto delle scene.

Il programma è proposto anche all'interno della suite StudioQuartet, che comprende i software Media Studio Pro 7, Cool 3D e PhotoImpact.8. Infine, il software DVD Architect è la proposta di

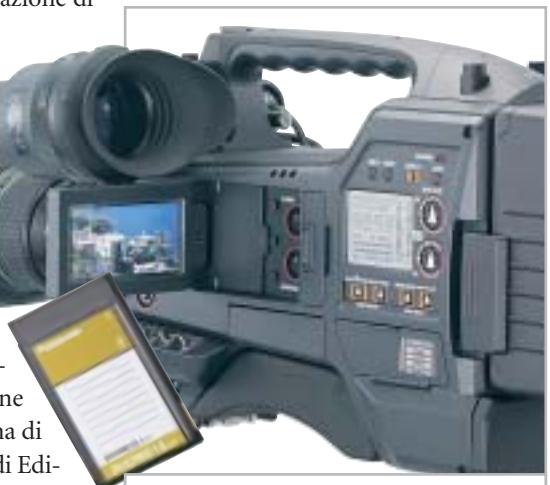

**Panasonic utilizzerà schede di memoria flash per la prossima generazione di videocamere professionali**

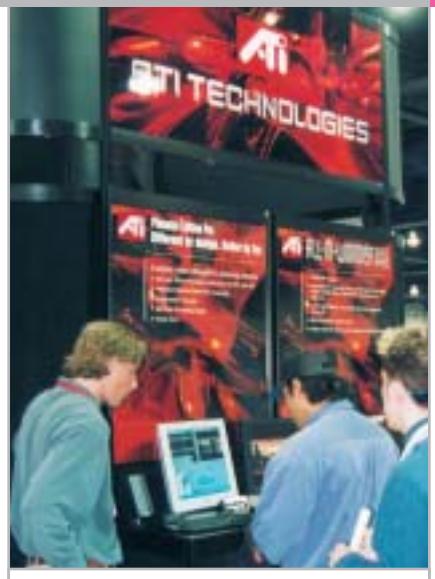

**Insieme per l'editing video: Pinnacle Edition sarà anche venduto in bundle con una scheda grafica ATI**

Sonic Foundry a complemento del programma di editing video Vegas, giunto ora alla versione 4.0. Da segnalare tra le novità il modulo per la correzione colore e il pieno supporto del formato Dolby Digital AC3.

#### **Microsoft contro tutti**

Con i Dvd e le trasmissioni televisive in digitale, la compressione del video in Mpeg2 si è oramai imposta come standard per la distribuzione di video con qualità elevata. Diversa è la situazione per quel che riguarda il formato per lo streaming video per Internet o i telefonini di terza generazione: qui il dibattito è ancora aperto e sono due gli standard che si contendono la supremazia, Mpeg4 e Windows Media 9. La torta in gioco è appetitosa e non è un caso che Microsoft abbia scelto proprio la scorsa edizione del NAB per presentare in anteprima il suo nuovo formato di compressione. Nell'ultimo anno, Microsoft è riuscita a garantirsi il supporto di un discreto numero di aziende del settore televisivo (il supporto degli sviluppatori di software era scontato), complice anche l'assurda politica di gestione delle licenze inizialmente proposta dal consorzio di aziende che detiene i brevetti della tecnologia di compressione Mpeg4. Da quanto si è visto anche al NAB, la situazione è ancora fluida, ma pochi sono disposti a scommettere contro Microsoft. 0

#### In prova

#### **Lettore Mp3 • Freecom Beatman Flash**

## **Il peso piuma**

**Il Freecom Beatman Flash è un piccolo lettore Mp3 portatile, espandibile con moduli Smart Media** 

■ Il Freecom Beatman Flash è un lettore portatile di brani Mp3 molto compatto e leggero: l'unità misura appena 5,26 x 5,67 x 1,75 cm,quanto basta per poter essere infilato in ogni tasca. La memoria integrata, da 64

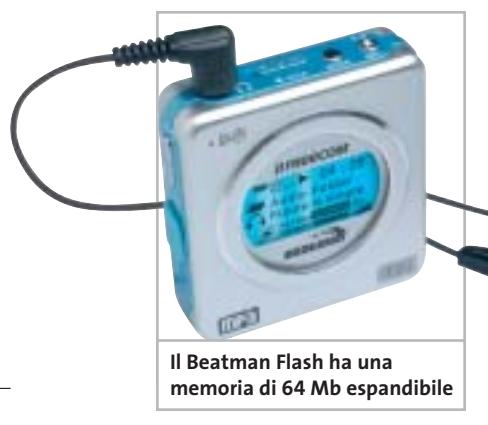

Mb, è sufficiente per la memorizzazione di un intero Cd e può essere espansa fino a 192 Mb ricorrendo a moduli Smart Media, il cui slot trova posto all'interno del vano batteria.

Il display rettangolare retroilluminato in azzurro è abbastanza grande da permettere la lettura di quattro linee di informazioni. I comandi sono facilmente controllabili dai pulsanti collocati su un lato, tutti "a portata di dito". Un sola batteria ministilo garantisce un'autonomia dichiarata di 9 ore di riproduzione e funziona perfettamente anche con batterie ricaricabili. Il design e le dimensioni da gadget possono far sottovalutare le potenzialità del piccolo Freecom: la qualità sonora è in realtà eccellente, superiore a buona parte di quella riscontrabile su lettori di prezzo più elevato. In sintonia con queste buone peculiarità è la pregevole scelta da parte di Freecom di equipaggiare il lettore con le cuffie auricolari MX-300 del prestigioso marchio Sennheiser, in grado di rendere onore alle ottime caratteristiche audio del Beatman Flash.La gestione è demandata al software Digital Audio Manager, che via Usb rende facile il trasferimento dei brani dal pc. Purtroppo

l'unità non è "vista" direttamente da Windows ed è pertanto impossibile caricare brani con semplici Drag and Drop.

**Michela Kohl**

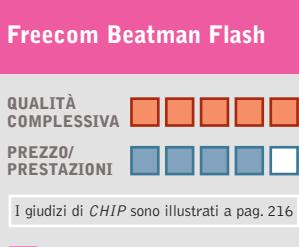

**Elevata qualità sonora + Ricca dotazione +**

#### **+ Dimensioni e peso ridotti**

#### **CHIP VIDICE CHE**

**Le dimensioni e il peso ridotti del Beatman Flash non vanno a scapito della qualità, che è eccellente**

**Tipo:** lettore Mp3 portatile **Memoria:** 64 Mb **Accessori:** cuffia stereo, cinghia di trasporto, cavo Usb, set di cover adesive **Produttore:** Freecom, tel. 0773/473691, www.freecom.com **Distributore:** Add On, Computer Discount, Datamatic, Freshbit, Ingram Micro, Tecnodiffusione, Turnover **Prezzo:** euro 159,00

## **Casse acustiche • Altec Lansing XA3021 Estetica retrò**

**Un design molto particolare caratterizza il nuovo sistema di casse Altec Lansing**

■ Fortemente orientato all'impiego in ambito videoludico, con pc o console, il nuovo sistema di casse acustiche Altec Lansing XA3021 a 2.1 ca-

nali consiste in un subwoofer e due satelliti. I due satelliti ricordano per forma i vecchi microfoni da tavolo: realizzati in plastica Abs

nero/argento, sono sorretti da piedestalli in metallo che consentono la regolazione dell'inclinazione e un solido appoggio.

I coni ad ampio spettro integrati nei satelliti sono da 7 cm, con cono in cartone. Il subwoofer, la cui estetica riprende le linee dei satelliti, incorpora un cono da 13 cm e può essere posizionato in orizzontale o in verticale, essendo equipaggiato con relativi piedini in gomma, peraltro di scarsa solidità.Su un lato sono allineati ingressi e uscite con connettori Rca, la presa per il telecomando a filo, il connettore d'alimentazione e un ingresso ausiliario minijack.

Un potenziometro consente di regolare l'intensità dei bassi, ma non la frequenza d'incrocio, fissata a 150 Hz. L'azienda dichiara una risposta in frequenza compresa tra 35 e 18 kHz, e un rapporto segnale/rumore superiore a 76 dB.La qualità costruttiva del sub è globalmente curata e anche a volume sostenuto non manifesta distorsioni evidenti. La potenza complessiva del sistema, la cui sezione d'amplificazione è in-

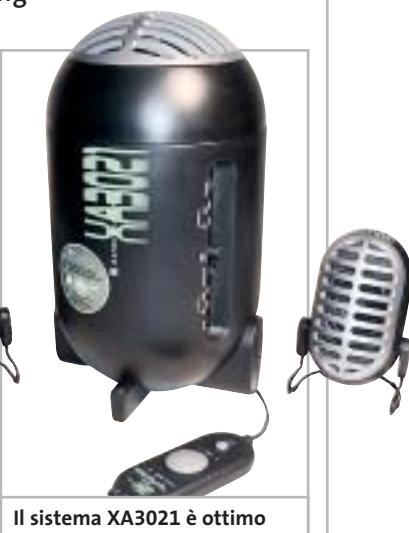

**per l'impiego con i videogiochi**

tegrata all'interno del subwoofer,ammonta a 20 watt Rms (40 watt musicali).

**Dario Zini**

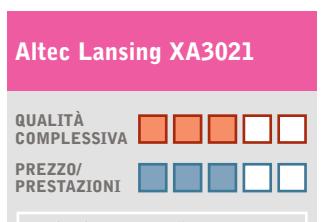

I giudizi di CHIP sono illustrati a pag. 216

#### **Design azzeccato +**

- **Costruzione curata +**
- **– Potenza poco elevata**

#### **CHIP VIDICE CHE**

**Un sistema di diffusori ben realizzato, orientato più al gioco che all'ascolto di brani musicali**

**Tipo:** sistema di diffusori stereo con subwoofer **Potenza complessiva:** 20 watt Rms, 40 watt musicali **Risposta in frequenza:** 35 - 18 kHz **Rapporto segnale/rumore:** >76 dB **Produttore:** Altec Lansing, www.altecmm.com **Distributore:** Albatros Multimedia, tel. 051/969679 **Prezzo:** euro 99,00

## IL SUO FORTE? LO SPIRITO DI ADATTAMENTO!

## MC2 UNIVERSAL WHEEL

#### L'unico volante

#### compatibile con tutte le piattaforme, è assolutamente ergonomico:

si posiziona infatti sulle gambe o su un normale piano d'appoggio. Per un'esperienza di guida sempre nuova e sempre sorprendente!

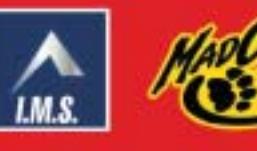

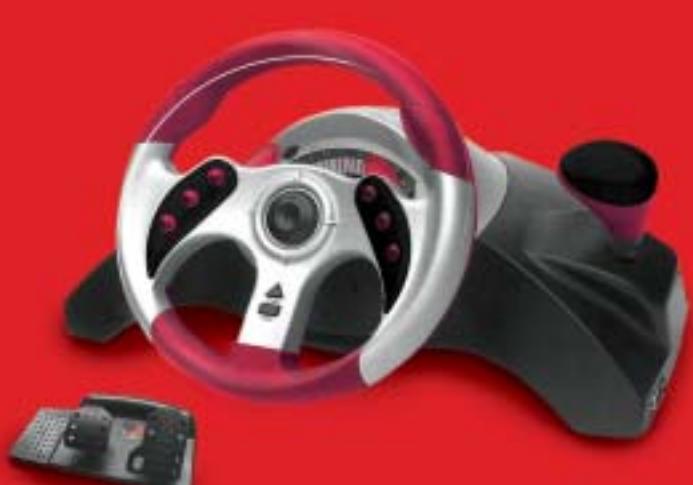

www.leaderspa.it/hardware

PlayStation.c

 $X \oplus \Box$ 

#### In prova

#### **Casse acustiche • Creative Labs TravelSound**

### **Le casse da tasca**

**TravelSound è un compatto sistema di diffusori da utilizzare con lettori Mp3 e Cd Player portatili** 

■ La maggior parte dei dispositivi portatili per la riproduzione audio, quali lettori Mp3 e Cd-Audio,è tipicamente sprovvista di diffusori acustici, disponendo semplicemente di un'uscita per cuffie: la scelta deriva dalla necessità di contenere ingombri e peso, ma circoscrive l'uso degli apparecchi al singolo individuo.La soluzione di Creative è un piccolo sistema

**TravelSound offre una qualità audio elevata in poco spazio**

di diffusori, denominato TravelSound, che in un unico box racchiude due piccoli speaker stereo e una sezione di amplificazione. TravelSound è un prodotto di costruzione e design curati: il suono è riprodotto da due microdiffusori titaniumdrive,posti sul fronte del guscio plastico argento, sul quale è collocato anche un led blu che segnale l'accensione. Nella parte superiore sono presenti i pulsanti per la regolazione del volume e un selettore che abilita la spazializzazione sonora. Il connettore d'alimentazione, l'ingresso audio e l'uscita per cuffia sono posti sul retro della base, insieme al deviatore d'accensione.L'alimentazione è fornita da quattro batterie stilo AAA, che garantiscono, secondo quanto dichiarato dal produttore, fino a 35 ore di riproduzione; in alternativa è possibile usare il trasformatore esterno da 5 V, fornito di serie. Il sistema presenta un'ottima risposta in frequenza: 150 Hz-20 kHz, con un rapporto segnale/rumore di 75 dB.

La potenza totale di 2 watt Rms si dimostra sufficien-

> te a pilotare in modo efficace i due piccole coni, che nonostante il ridotto diametro sono capaci di una stupefacente estensione alle frequenze basse.

> > **Dario Zini**

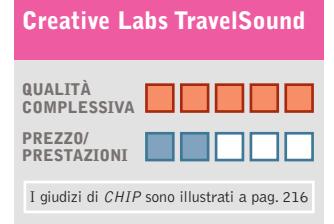

**Ottima qualità costruttiva + Buona qualità acustica + – Prezzo elevato**

#### **CHIP VIDICE CHE**

**Il sistema TravelSound può essere efficacemente impiegato per migliorare la riproduzione sonora sui notebook**

**Tipo:** sistema di diffusori acustici stereo amplificati **Risposta in frequenza:** 150 Hz-20 kHz, 75 dB **Potenza complessiva:** 2 watt Rms **Produttore:** Creative Labs, www.europe.creative.com **Distributore:** Creative Labs, tel. 02/8228161 **Prezzo:** euro 99,00

## **Fotocamera • AITO Digital Camera 1.3 Fotografia facile**

**La fotocamera digitale AITO Digital da 1,3 Megapixel è economica e semplice da utilizzare**

■ In un mercato in cui le fotocamere digitali sono sempre più accessoriate e dotate di accorgimenti tecnici mediati dal mondo professionale, AITO propone una macchina fotografica per coloro che desiderano iniziare a fotografare nel modo più facile possibile. La macchina è compatta e dotata di dimensioni e peso ridotti per garantire il massimo della portabilità.

La parte frontale integra il flash e la ghiera dell'ottica a fuoco fisso sovrastata dal mirino. Sul retro trova posto il display Lcd da 1,4 pollici da cui è possibile gestire le impostazioni della fotocamera e i pulsanti per la scelta e la conferma dei parametri impostati. Il pulsante a quattro direzioni gestisce in maniera incrementale lo zoom digitale 2x, nonché le modalità del flash e l'autoscatto. L'apparecchio offre solamente due livelli di definizione ed è pronto a scattare la prima fotografia in meno di cinque secondi dall'accensione. Poco entusiasmante è l'intervallo tra uno scatto e l'altro che supera abbondantemente i 10 secondi utilizzando il flash. La quantità di memoria interna disponibile è di 16 Mb, superiore a quella di una fotocamera di maggiore qualità,ed è espandibile fino a un massimo di 512 Mb tramite l'inserimento di una scheda di memoria CompactFlash. La AITO Digital Camera 1.3 è, inoltre, in grado di effettuare riprese video a una risoluzione di 320 x 240 pixel a 13 Fps.La qualità d'acquisizione è decisamen-

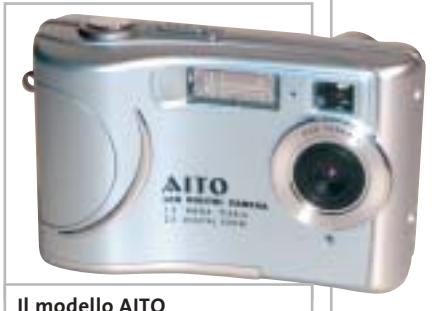

**è economico ma completo**

te modesta,ma d'altra parte i limiti tecnici sono compensati da un prezzo di vendita di poco superiore ai 100 euro.

**Alessandro Milini**

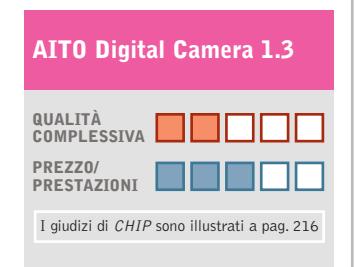

**Corpo macchina leggero +**

**Funzionalità webcam +**

**Tempi di reazione – insoddisfacenti**

#### **CHIP VIDICE CHE**

**Una fotocamera leggera e compatta rivolta a chi non ha troppe pretese e vuole affacciarsi al mondo della fotografia digitale**

**Tipo:** fotocamera digitale da 1,3 Megapixel **Risoluzione massima:** 1.280 x 1.024 pixel **Sensore:** Cmos con ottica a fuoco fisso **Interfaccia:** Usb 1.1 **Software in dotazione:** Presto! Mr. Photo, Presto! Image Folio 4.2, Presto! Video Works **Produttore:** AITO, www.aito.com.tw **Distributore:** AITO, tel. 06/71584529 **Prezzo:** euro 109,00

۵

┝

nere

U

Ú

ш

Ë

Ī

F

٥

N

Ú

CHIL

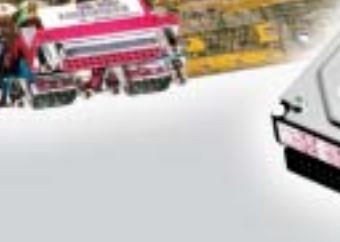

#### PORTATILI ASUS

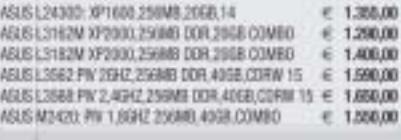

#### MONITOR

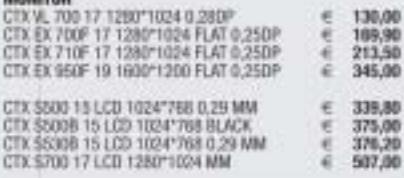

ë

#### MAIN BOARD

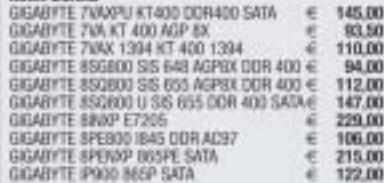

Next Limbiate: via Salerno, 38<br>Limbiate (MI) - Tel. 02-99.67.005<br>Next Milano - via degli Imbriani, 2<br>Milano - Tel. 02-39.32-57.58 Next Comp - via Cadoma, 1/A<br>Comp - Tel. 031.26.76.03

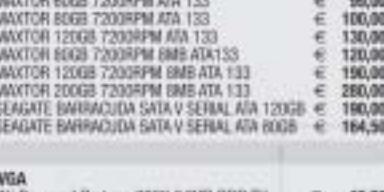

creativitate, competenze, esperienza, le modivazioni<br>originalità, competenze, esperienza, le modivazioni<br>originalità, competenze, esperantano, del nostro rappo<br>creatività ed entusiasmo e a quardare per caso del nostro rapp che ci spingino e a guardare nel caso del nostrazioni di estatuni di competenza, e sperienza, e la mottvazioni<br>Creatività ed entusiasmo, Sono questo del nostro rapportato del principale del principale del principale del p<br>

Come el fa sempre più strategia principanalizzata<br>guardare londare del nostro rapporto con volta<br>guardare londare del nostro rapporto con volta<br>guardare nel caso del nostro rapporto con volta<br>guardare si fa sempre più stre Com not is a configure diazioni di lavoro con voltage di processore di processore di processore di processore di processore di processore di processore di processore di processore di processore di processore di processore

oppure of directioning scenarions of the participants of the participants of the participants of the participants of the participants of the participants of the participants of the participants of the participants of the p

ia entre configurado e molto di più i<br>pare di configurazione di estamente da configurazione di prodotti<br>e una configurazione di direttamente con<br>pare en componenti direttamente conti<br>pare va seriesima connessione e molto d

Con not cambien statement of the participate of the state of the control of the control of the control of the control of the control of the control of the control of the control of the control of the control of the control

comparison of the semigranting and the transportant dia case o dall'ufficio.<br>The a long compare del mostro rapporto con vol internet.<br>The a long caso del mostro rapporto di alternetta al vostro computer.<br>The a long caso de

no que de processivo en la provincia de candidativo en la provincia de la provincia de la provincia de la provincia de la provincia de la provincia de la provincia de la provincia de la provincia de la provincia de la prov

La provisiona diversione providente da Casa di via via providente da Casa di providente da Casa di providente da Casa di providente da Casa di providente da Casa di providente da Casa di providente da Casa di providente da

Per turto questo e competitivo de per para de per para de per para de per para de per para de per para de per para de per para de per para de per para de per para de per para de per para de per para de per para de per para Per tutto questo e competitivo del per di per termente di per del per del per del per del per del per del per<br>alla viene del per del per del per del provide del per del per del per del per del per del per del per del per<br>s

per tuttoalarmente servizio.<br>Per desima comessione di più:<br>Per tutto questo e nomeditivi.<br>Per tuttoalarmente competitivi.<br>Per tuttoalarmente servizio. Sopratutto nel servizio.<br>Il futto questo e competivi<br>particolarmente cervizio.

Professionalità, competenze, esperienza,

#### Ati Powered Radeon 7000 64MB DDR TV<br>Ati Powered Radeon 9000 64MB DDR TV<br>Ati Powered Radeon 9100 128MB DDR TV<br>Ati Powered Radeon 9500 128MB DDR DVI Tv<br>Ati ALL N WONDER 9700PRO 128MB<br>Ati ALL N WONDER 9000PRO 128MB<br>Ati ALL N  $\begin{array}{c} 46,00 \\ 84,00 \\ 110,00 \end{array}$ 225,00<br>540,00 200.00

Prezzi Iva Inclusa

€ 66,00

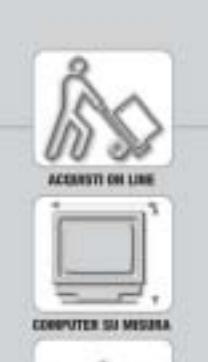

m<br>T

шишш.пех

informazioni e listino completo in:

\*\*\*\*\*\*

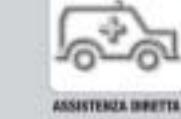

FABBRICA DI COMPUTER, FABBRICA DI FUTURO.

 $\oplus$ 

HARD DISK:

MAXTOR 30GB 7200RPM ATA 133

Next Corner - Computer House - via delle Portelle, 19 Terni - Tel. 0744.42.80.73 Next Corner - Computer Factory s.a.s. - Piazza Volontari, 7<br>Cantú (CO) - Tel. 031.70.00.55<br>Next Corner - Digistore s.r.l. - via Ferraris, 230<br>Arezzo - Tel. 0575.40.15.70

### Dvd

#### **The Majestic**

## **Fortissimamente Carrey**

**In che modo si può fuggire da un passato che non si ricorda e che non ci appartiene?**

■ Mettiamo il caso che una notte d'inverno un famoso sceneggiatore,sconvolto per essere stato appena iscritto nella lista nera della commissione sulle attività Anti Americane, esca di strada con la macchina, batta la testa e si risvegli senza memoria su una spiaggia della California.Mettiamo che lo sceneggiatore, di nome Peter Apple-

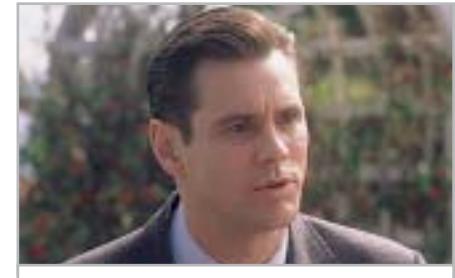

**Jim Carrey è il protagonista del film diretto da Frank Darabont**

ton, venga riconosciuto dagli abitanti di Lawson come Luke Trimble, eroe di guerra scomparso durante lo sbarco in Normandia. Mettiamo che si ritrovi un padre (Martin Landau), che non è suo padre, e una bellissima fidanzata (Laurie Holden), che non è la sua fidanzata. Poi c'è il Majestic del titolo, un vecchio cinema che Luke contribuirà a ricostruire, e che simboleggerà il riscatto della comunità.Riunendo questi elementi, si ottiene questa commedia degli equivoci, metà drammatica, metà paradossale, un film appena un po' troppo buonista, cui gli americani ci hanno abituato da tempo.

Ineccepibile la colonna audio, con le tracce Dolby Digital 5.1 ben distinte e separate.

Poteva essere un po' più spinto, invece, il bit rate video, che si attesta su valori intorno alla media. I contributi Extra comprendono Cast e tecnici (solamente delle schede, purtroppo), il Trailer cinematografico originale e una lunga scena inedita, una sorta di film nel film, intitolata *I predoni del Sahara:* cinque minuti di cinema in bianco e nero che fanno il verso alle pellicole di Errol Flynn & Co.

**Guybrush Treepwood**

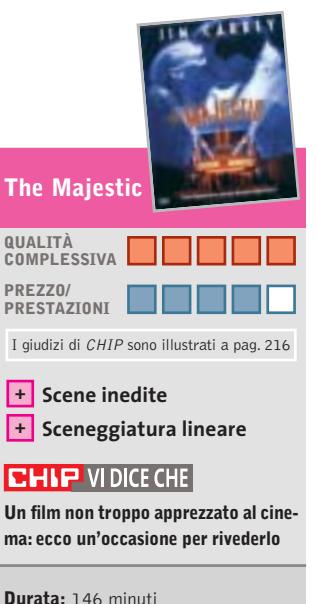

**Formato video:** 16:9 (1.85:1) **Anamorfico:** sì **Standard televisivo:** Pal **Codice regionale:** 2 **Codifica audio:** Dolby Digital 5.1 **Lingue:** italiano, inglese, francese **Sottotitoli:** italiano, inglese, francese, olandese, arabo, spagnolo, portoghese, tedesco, rumeno, bulgaro **Bit rate video e audio:** 7,50 Mbps, 384 kbps **Produttore:** CastleRock Ent. **Distributore:** Warner Bros Home Video, tel. 02/721281,

www.warnerhomevideo.it **Prezzo:** euro 23,19

#### **Casomai**

## **L'amore è… l'amore**

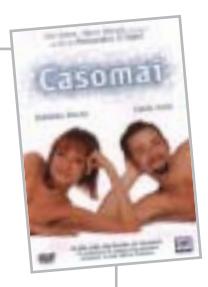

**Stefania e Tommaso si incontrano, si innamorano, si sposano ed entrano in crisi**

■ Quando in un rapporto di coppia entrano in gioco troppe aspettative e i consigli di amici, parenti e datori di lavoro, anche il castello amoroso più solido comincia a scricchiolare. È la storia di Stefania (Stefania Rocca) e Tommaso (Fabio Volo), il cui rapporto idilliaco in poco tempo entra in crisi fino al tradimento e all'odio.

Come può essere mai successo tutto questo? Alessandro d'Alatri lo racconta con una continua altalena tra presente e passato e l'uso diffuso del flashback. I primi appuntamenti, i dubbi, i misteri e le sorprese, l'innamoramento, la passione, la decisione di vivere insieme, fino al piacere un po'sadico della gente, amici e parenti compresi, che sembra godere quando la loro storia va in crisi. Come andrà a finire, ovviamente, non lo diciamo. Molto ricca la sezione degli Extra, che comprende la visione del film con il commento del regista e di Fabio Volo, una serie di interviste a cast e troupe tecnica (scenografo, montatore…), il videoclip di Elisa (Heaven Out of Hell), una galleria fotografica, lo spot Tv e il trailer del film. **G.T.**

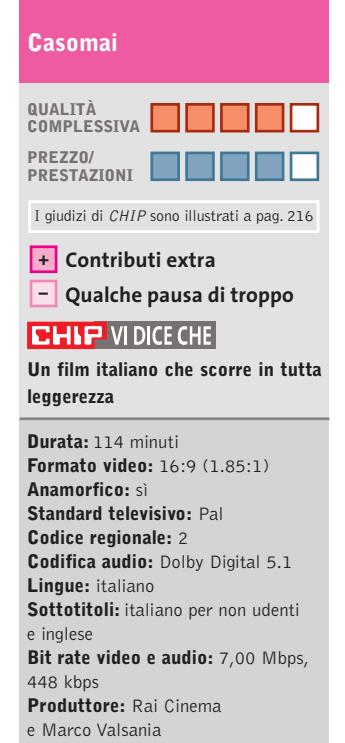

**Distributore:** 01 Home Ent., tel. 06/684701, www.01distribution.it **Prezzo:** euro 27,99

#### GfK **TOP 10 DVD**

#### **» La classifica dei più venduti**

La rilevazione di GFK (www. gfkms.com) sui titoli Dvd più venduti in Italia nella settimana dal 13 al 20 aprile 2003.

**1.** Harry Potter

- e la Camera dei Segreti
- **2.** Signs
- **3.** xXx
- **4.** Era Mio Padre
- **5.** Le Quattro Piume **6.** X-Men 1.5 –
	- X-Treme Edition
- **7.** Spirit Cavallo Selvaggio
- **8.** We Were Soldiers
- **9.** Minority Report –
- Edizione speciale **10.** Viale del Tramonto - Edizione speciale

# **IN EDICOLA** ram Ч Nel Cd Desktop • Sistema • Utility<br>Multimedia • Rete e Internet

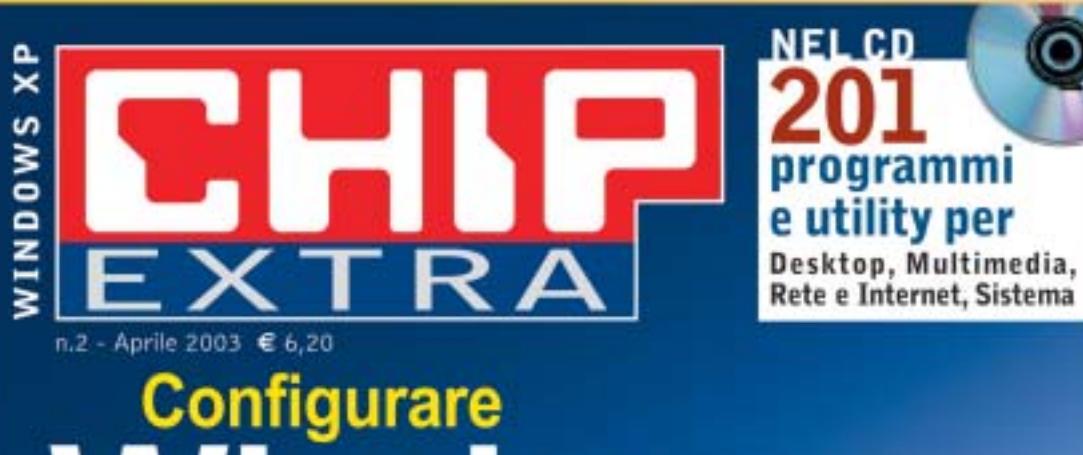

ndows

# $\partial_{\mathcal{O}}$

**XP** stabile e sicuro Aumentare le prestazioni, installare i driver, salvare i dati e il sistema

⊕Cd, Dvd e Video Masterizzare senza software aggiuntivi, acquisire filmati e musica

#### ⊕ Velocemente in rete

Condividere l'accesso a Internet, configurare gli account di Outlook, navigare protetti

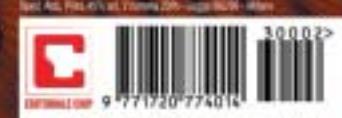

 $9<sub>0</sub>$ 

 $60$ 

#### **Il Libro di Pooh**

## **Dalla Tv al Cd**

**I protagonisti dell'omonima serie televisiva accompagnano i più piccoli nei primi passi con il pc**

■ È davvero bella questa "storia senza coda", come dice il sottotitolo del Cd Disney,che in realtà ha un filo conduttore ben preciso. Siamo nel Bosco dei Cento Acri, luogo celeberrimo per gli appassionati di Winnie the Pooh e dei suoi amici Tigro, Uffa,Tappo,ecc.Gli animali so-

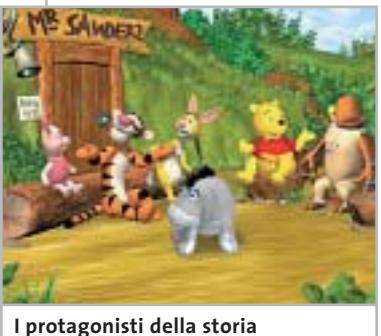

**al completo**

no intenti a riposarsi quando compare Hi-ho, il somarello, che lamenta di aver perso la sua coda. Immediatamente gli amici lo confortano e lo aiutano a ritrovarla. Quindi, il Cd propone una serie di opzioni al piccolo utente, che può cimentarsi nella ricerca saltando con Tigro su un albero molto alto per avvistare la coda perduta, può andare in cucina per preparare un dolce scaccia-preoccupazioni, giocare agli indovinelli, darsi alla lettura di un libro: sarà sempre accompagnato dai personaggi e si muoverà usando solo il mouse.

Tutte le opzioni propongono giochi educativi, che hanno lo scopo di sviluppare capacità creative e analitiche, riconoscimento di forme, di quantità e di lettere dell'alfabeto, prime abilità di disegno, insomma, il repertorio tradizionale che si trova nelle opere multimediali per i più piccoli, unito alla possibilità di stampare disegni, rompicapo, ecc. Non è quindi il contenuto a rendere questo titolo originale, ma la qualità complessiva dell'opera è alta, le animazioni davvero fluide e articolate, l'effetto 3D gradevole. Nella visione del Cd colpisce il tocco garbato, l'educazione dei dialoghi, la cortesia dei rapporti tra gli animali, le loro espressioni, così lontani dai ritmi sincopati (e un po' nevrotici) cui siamo abituati. Il continuo incoraggiamento dell'allegra combriccola è bel lontano dalla richiesta di prestazioni e di risultati che si trova in altri titoli.

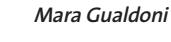

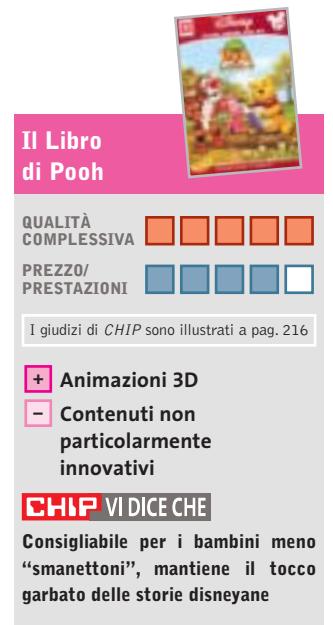

**Editore:** Disney Interactive/Halifax, tel. 02/413031, www.halifax.it **Prezzo:** euro 32,00

#### **Il mostro della discarica**

## **Attenzione all'ambiente**

**Il rispetto per la natura che ci circonda si può imparare anche da un Cd**

■ Tutto comincia quando il povero Leo, personaggio protagonista di tutti i Cd-Rom DeAgostini disegnati da Daniele Panebarco, decide di tagliare l'erba del prato davanti a casa: passa con la falciatrice (non elettrica) e improvvisamente viene colpito in testa da un sacco della spazzatura, che cade dal cielo con ghigno malefico.

Il nostro amico stramazza a terra: al giocatore il compito di rianimarlo, passando dal giardino al garage. Da subito scatta la necessità di misurarsi con i rifiuti e il loro opportuno smaltimento. Nella rimessa, infatti, c'è una radiolina ricetrasmittente e, a partire dalle sue pile, si comincia subito a riciclare.

Il fine del gioco è quello di aiutare il protagonista nello smaltimento, con un mostro amante di pattume, immondizia e altre schifezze, seguendo il classico percorso con varie soluzioni da individuare. Il fine educativo è valorizzato dagli approfondimenti, ai quali viene invitato il ragazzino,quando si presenta l'occasione. Le schede di approfondi-

mento permettono di conoscere meglio le caratteristiche dei rifiuti, del loro smaltimento e dell'eventuale, auspicato, riciclaggio. Le schede sono consultabili indipendentemente dal gioco: in questo modo, il Cd si configura anche come una piccola raccolta di informazioni molto pertinenti e ben approfondite intorno a un

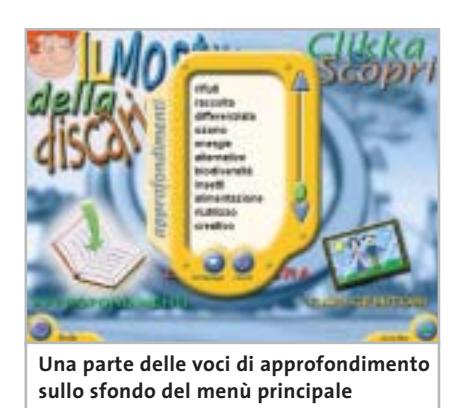

tema, quello del riciclaggio, molto sentito dai bambini e dall'educazione che oggi famiglie e scuole danno loro in questo senso. Il titolo non è recentissimo, ma resta interessante e non risente del tempo che passa: in tema di riciclaggio, del resto, non solo il nuovo è bello…

**M.G.**

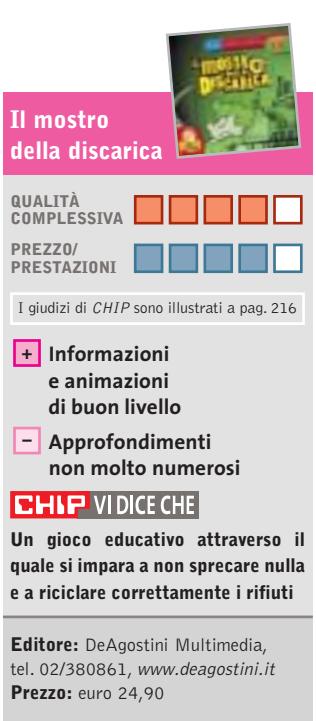

**Puglia Imperiale**

**ATTUALITÀ » FOCUS » HARDWARE » SOFTWARE » INTER&NET » INTERACTIVE » PRATICA**

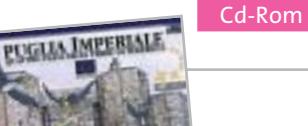

## **L'Impero non è più qui**

**Dopo un sonno durato oltre mille anni, l'imperatore Federico II di Svevia torna dall'aldilà per guidarci in un viaggio fantastico**

■ Andria, Barletta, Canosa, Corato, Margherita di Savoia, Minervino Murge, Spinazzola, Trani, Trinitapoli. Cosa accomuna queste cittadine pugliesi? Dobbiamo viaggiare a ritroso fino al 26 dicembre 1194, anno in cui, da Enrico VI Hohenstaufen e da Costanza d'Altavilla, nasce Federico II di Svevia: imperatore di stirpe germanica, ma soprattutto uomo di raffinata cultura, poliglotta e letterato, che fece della Puglia la sua residenza preferita. Fu proprio lui a far edificare il famoso Castel del Monte, "coronamento di

toon, pronta a illustrarci tutte le bellezze sopravvissute al tempo.

Il Cd-Rom, che è disponibile in versione bilingue italianotedesco, offre nel primo menù le più comuni informazioni turistiche,una scheda dedicata alle prospettive del Patto Territoriale per l'Occupazione Nord Barese/Ofantino, e una bella galleria fotografica che propone alcuni scorci delle località. La sezione più importante è sicuramente quella che consente di visitare, sebbene in maniera virtuale, le varie cittadine. Da una mappa disegnata si sceglie

MARGIERITA DE SAVOIA **La divertente interfaccia disegnata da Ro Marcenaro**

tutte le opere sveve nell'Italia meridionale", che sovrasta ancora oggi le città che incantarono il primo imperatore naturalista della storia. Un'area ribattezzata nel progetto di cui questo Cd è parte: "Puglia Imperiale".

Non è un caso quindi che sia proprio Federico II, quasi un ambasciatore delle terre di Puglia, all'inizio del Cd-Rom, a trasformarsi dall'immagine di un bel dipinto a olio in una simpatica guida in stile carla propria meta, si guarda un breve filmato introduttivo e poi si arriva a un nuovo bivio. La Guida verde è dedicata alle bellezze naturali, alle manifestazioni folcloristiche, all'enogastronomia. La Guida oro propone invece un percorso culturale, che si snoda tra castelli, palazzi, chiese, opere d'arte pittoriche e scultoree. Si tratta perlopiù di un testo a seguire accompagnato da numerose belle immagini a colori, su cui però non è possibile zoomare.

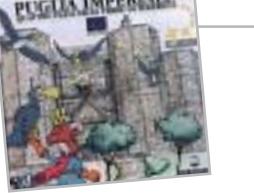

Ci si perde così nella ricerca delle testimonianze del passaggio di Annibale, il grande stratega cartaginese che in Puglia ha soggiornato e combattuto a lungo, vincendo contro i Romani nella famosa battaglia di Canne, oppure sulle tracce di Ettore Fieramosca, leggendario capitano di quei 13 cavalieri italiani che vinsero i Francesi nella disfida di Barletta, il 13 febbraio 1503, e ancora nei luoghi dove visse Giuseppe Garibaldi, che fu deputato di Andria nel primo Parlamento del Regno d'Italia.

Le terre che ai tempi di Federico II erano una rigogliosa riserva di caccia imperiale sono state nel corso dei secoli rudemente trasformate: disboscate le foreste, inariditi i fiumi, prosciugati i laghi, uno scempio che Federico II non avrebbe certo mai permesso! **Guybrush Treepwood**

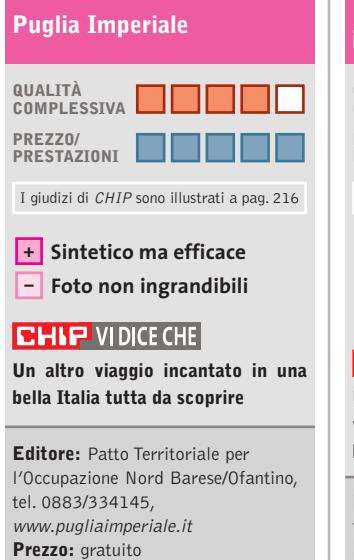

### **Pimpa vola in Africa**

## **In viaggio!**

**Un altro personaggio davvero multimediale**

■ La divertente cagnolina disegnata da Altan rappresenta l'ennesimo esempio di come si possa efficacemente essere protagonisti di libri, riviste, cartoni animati televisivi o su videocassette, programmi su Cd-Rom, siti Internet, per non abbandonare mai i propri affezionati, piccoli e grandi fan.

Il Cd propone una sequenza animata degli ambienti nei quali si svolge la storia: Pimpa invita alla risoluzione dei problemi che incontra durante il suo viaggio verso l'Africa. L'interazione è semplicissima: gli oggetti si attivano con un clic del mouse, o devono essere trascinati nel posto giusto. La storia può essere seguita in maniera sequenziale, oppure selezionando i singoli riquadri.

**Giovanna Gnocchi**

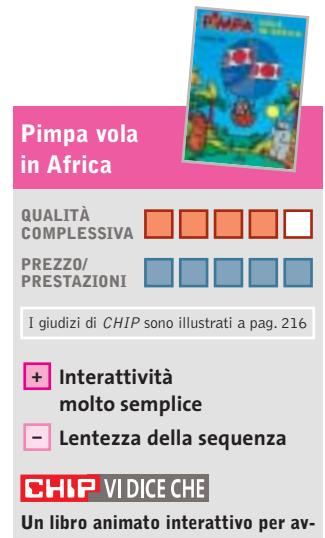

**vicinare in modo divertente al pc i bambini molto piccoli**

**Editore:** Franco Cosimo Panini, tel. 059/343572, www.pimpa.it **Prezzo:** euro 17,60 (con libro)

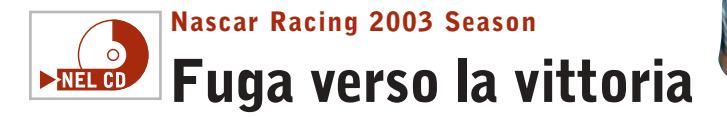

**Lo sporco e l'olio si accumulano sul parabrezza. Le gomme sono quasi finite, ma per fortuna mancano pochi giri al traguardo**

■ *Nascar Heat, Nascar Legends, Nascar Revolution,Nascar Road Racing, Nascar Racing 2/3/4…* che affollamento! E pensare che il primo titolo della serie era stato pubblicato in sordina e in fretta in furia, tanto che la lista dei circuiti completa si poteva ottenere solamente installando un add on su floppy disk. Erano altri tempi. Oggi Papyrus, che continua a pubblicare per Sierra, non ha praticamente concorrenti. Chi vuole lanciarsi a 180 miglia orarie lungo il Daytona International Speedway o Watkins Glen, non ha altra scelta.*Nascar 2003,* in particolare, permette di gareggiare

sui 23 circuiti della serie, compresi i nuovissimi New Hampshire International Speedway e Infiniteon Raceway, riunisce i veri piloti, i team, gli sponsor ufficiali della stagione in corso, e apre la sfida multiplayer online contro un massimo di 42 piloti virtuali.

A chi non ha troppa dimestichezza con questo tipo di vetture, poi, vengono in aiuto i tutorial, che permettono di capire più rapidamente i segreti di ogni circuito.

Nel corso del gioco sarà possibile apportare moltissime modifiche e configurare la vettura al fine di trovare l'assetto

#### **Age of Wonders II**  $\blacktriangleright$ NEL CD **Il mago in vacanza**

**Torna sugli scaffali, debitamente migliorata, l'antica saga di strategia, guerra e magia**

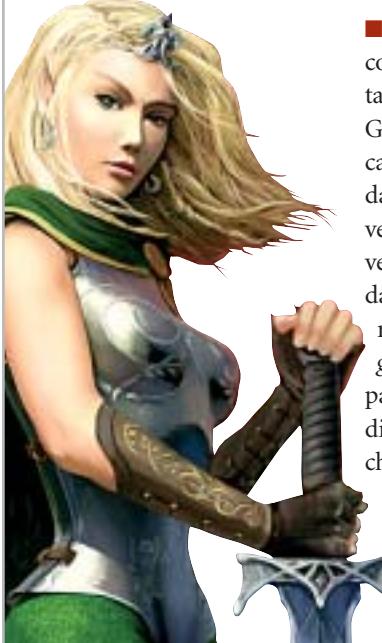

■ Si presenta bene questo gioco strategico a turni di ambientazione fantasy prodotto da Gathering of Developers e localizzato in maniera eccellente dal distributore italiano Cidiverte. Anche se non siamo ai livelli di *Baldur's Gate,* abbiamo davanti perlomeno il più autorevole erede di *Master of Magic.* Il protagonista della campagna single player è un mago di nome Merlin,allievo del vecchio e saggio Gabriel, che vorrebbe istruirlo per riportare all'antico splendore la valle di Evermore, irreparabilmente divisa dal conflitto tra i Guardiani

della Luce e il Culto della Tempesta (la storia delle due fazioni era stata raccontata nel 1999 nel primo capitolo del gioco). Per compiere questa missione dovrà prima rintracciare e convincere a partecipare all'impresa i suoi vecchi amici maghi.

renti alla realtà.

ideale per ogni pista: pressione delle singole gomme, lunghezza delle marce, quantità del carburante nel serbatoio, regolazioni aerodinamiche…

Tra le novità della nuova edizione, anche una Pit Road più realistica (attenzione a non investire i meccanici) e un motore grafico evoluto, che permette di ottenere discreti risultati anche su computer non recentissimi. Ottima l'intelligenza artificiale degli avversari, scalabile e aumentabile, e un po' più frequenti le rotture tecniche, per rendere le gare ancora più imprevedibili, ma ade-

Durante il gioco ci si troverà quindi ad affrontare una serie di scenari caratterizzati da una prevalenza di incantesimi basati su una particolare sfera magica. In sostanza, durante ogni turno il giocatore dovrà compiere tre operazioni: muovere le proprie unità, gestire la produzione delle città e scegliere come investire il potere magico acquisito. *Age of Wonders II* è un gioco di grande spessore, infinito dal punto di vista della longevità.

Le sue sfaccettature sono moltissime (c'è anche la possibilità di scegliere il turno "si-

#### **Nascar Racing 2003 Season**

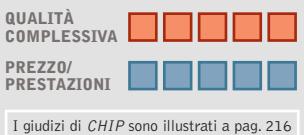

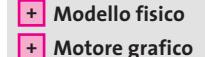

**CHIP VIDICE CHE** 

**Dai tempi di Indycar Racing nessuno è stato in grado di avvicinare Papyrus nelle corse su ovali**

**Configurazione minima:** Pentium II 450, Windows 98/Me/2000/XP, 64 Mb di Ram, scheda video compatibile con DirectX 8.1 **Produttore:** Sierra/Papyrus, www.sierra.com **Distributore:** Leader, n. verde 800/821177, www.leaderspa.it **Prezzo:** euro 39,99

multaneo" al posto di quello "classico"): mostri che sembrano usciti dai libri di Verne, magie varie e divertenti.

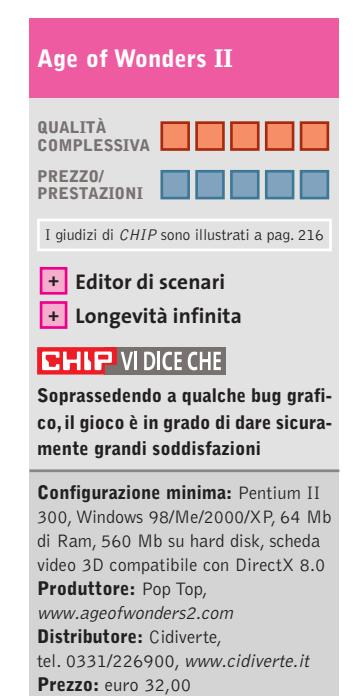

#### Giochi

#### **a cura di Guybrush Treepwood**

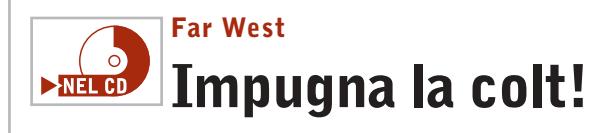

**Una banda di cattivi ci stermina la famiglia e noi ci diamo all'agricoltura e all'allevamento dei bovini**

■ Anche se il tema è lo stesso, è difficile paragonare questo titolo a *Desperados Wanted Dead or Alive,* gioco uscito nel 2001 e che non ha ricevuto i giusti riconoscimenti. Mentre in quel caso si tratta quasi di un GdR ambientato nel vecchio West, qui ha maggiore importanza la

**SILVER** DOLLAR

.oor

componente strategica. Ci troveremo molto spesso a contemplare i cow-boy e i treni a vapore, e passeremo buona parte del tempo a raggruppare la nostra mandria per trasferirci da un luogo all'altro. Che si tratti della campagna principale, della modalità single player o multiplayer, più che tenere il

> dito sul grilletto della nostra colt, dovremo badare a riconoscere le caratteristiche degli edifici disponibili nel gioco: ranch (la fattoria), corral (recinto per il bestiame),

#### de magazzino), nonché quelli tipici di ogni film western, come l'ufficio dello sceriffo, la chiesa, il saloon, la banca e la stazione ferroviaria. Questo malgrado la nostra avventura abbia inizio del più classico dei film del genere.

storehouse (una sorta di gran-

La nostra famiglia è felice, l'unica preoccupazione è quella di far pascolare il bestiame e gestire le attività del ranch, finché un bel giorno arriva l'immancabile gruppo di cattivi che la stermina, per sottrarci i pochi dollari custoditi in casa.

Qui ha inizio il gioco, che non ha come scopo quello di scovare e massacrare i nostri nemici, ma quello di accumulare ricchezze e potere sufficienti per consumare in maniera pacifica la nostra vendetta. Abbastanza inattendibile, ma si tratta pur sempre di un videogioco. La grafica di *Far West* non è mirabolante, ma siamo davanti a uno dei rarissimi gestionali ambientati nel West!

#### **Far West QUALITÀ COMPLESSIVA PREZZO/ PRESTAZIONI** I giudizi di CHIP sono illustrati a pag. 216 **Grande originalità + – Azione ripetitiva CHIP VIDICE CHE Mai visto niente del genere: magari su questa idea Maxis sarà capace di produrre un Sim Ranch Configurazione minima:** Pentium III 600, Windows 9x/Me/2000/XP, 128 Mb di Ram, scheda video compatibile con DirectX 8.1 **Produttore:** JoWooD, http://farwest.jowood.de **Distributore:** Leader, n. verde 800/821177, www.leaderspa.it **Prezzo:** euro 49,99

protagonista Gengis Khan, la modalità multiplayer, una campagna di apprendimento che rende pressoché superfluo il manuale di gioco.

## **QUALITÀ COMPLESSIVA PREZZO/ PRESTAZIONI Tzar Excalibur e il Re Artù** I giudizi di CHIP sono illustrati a pag. 216

**Eccellente background + + Buona varietà di scenari**

#### **CHIP VIDICE CHE**

**Un ottimo biglietto da visita per FX Interactive, nuovo distributore italiano di giochi**

**Configurazione minima:** Pentium 200, Windows 95/98/Me/2000/XP, 32 Mb di Ram **Produttore:** Haemimont Games **Distributore:** FX Interactive, tel. 02/783676, www.fxplanet.com **Prezzo:** euro 19,95

#### GIUGNO 2003 | CHIP **159**

## **Tzar Excalibur e il Re Artù Quanto pesa la corona**

**Merlino, Morgana, Sir Lancillotto, Ginevra: una delle leggende più amate**

■ Secondo capitolo di una serie inaugurata con *Tzar The Burden of the Crown,* pubblicato da Ubi Soft nel 1999, segna il debutto di una nuova realtà nell'ambito della distribuzione italiana: FX Interactive. Una presentazione degna di nota se si considera che *Excalibur e il Re Artù* è stato interamente tradotto e doppiato in italiano, accompagnato da un manuale a colori di circa 60 pagine, e tre schede riassuntive che forniscono le caratteristiche delle tre popolazioni incluse nel gioco: europei, arabi e asiatici.

Il tutto offerto in edicola a un prezzo che è circa la metà di quello medio di un videogioco di ultima generazione.

*Excalibur e il Re Artù,* come il suo predecessore, è uno strategico in tempo reale che combina il più classico mix di esplorazione, raccolta di materiali, costruzione, ricerca di edifici e tecnologia e quel tanto di azione necessaria a proteggere il nostro reame e conquistare quelli nemici. Saremo, quindi, impegnati a conquistare il trono d'Inghilterra, utilizzare in battaglia le magie di Merlino, sopravvivere ai pericoli del castello incantato di Morgana, riunire i cavalieri alla ricerca del Santo Graal, salvare Ginevra dal rogo, scon-

figgere l'esercito del traditore Mordred, e così via. L'interfaccia di gioco è molto ordinata e semplice da usare.

Il Cd contiene la mappa delle dieci missioni, mappe casuali e predefinite, due missioni extra che hanno per

#### **War and Peace 1796 – 1815**

## **Imbracciate il moschetto**

**Ecco il videogioco giusto per chi ha sempre sognato di vestire i panni di Napoleone**

> ■ La novità principale di questo strategico in tempo reale risiede nella possibilità di partecipare in prima persona ad alcune delle più importanti battaglie del XIX secolo. Otto periodi storici distinti, che comprendono le guerre rivoluzionarie (1796), il sogno orientale (1799), la campagna d'Austria (1805), la campagna di

Prussia e di Polonia (1806), il pantano spagnolo (1809), la campagna di Russia (1812), la battaglia delle nazioni (1813) e Waterloo (1815). A queste si aggiungono due campagne di fantasia: Tempesta sul mondo e Un impero o nulla.

Il nostro compito sarà quello di portare a compimento il disegno che neppure Napoleone è riuscito a coronare con successo: assoggettare politicamente e militarmente il mondo al nostro volere. Per evitare che gli avvenimenti del gioco seguano in maniera scontata quelli

## **Inquisition Nel buio Medioevo**

**Un'emozionante avventura alla ricerca del leggendario tesoro dei Templari**

■ Non sono molti i videogiochi ambientati nel periodo dell'inquisizione: qui siamo nel 1348 e Mathieu (il nostro alter ego) arriva a Parigi in cerca di fortuna. Purtroppo, il primo furto che tenta lo porta in prigione, allo Châtelet, dove incontra un vecchio cavaliere, ormai allo stremo delle forze, che gli confida come ritrovare il leggendario tesoro dei Templari.

Per raggiungerlo, come di prassi nelle avventure grafiche, dovremo sudare sette camicie. *Inquisition* propone fasi di esplorazione e dialoghi, ma anche pericolosi combattimenti in fil di spada, malefici puzzle e

quella silenziosa,ideale per passare inosservati sotto il naso delle guardie (bisogna cercare di non entrare nel loro campo visivo). In tutto dovremo affrontare sette livelli articolati in varie missioni con sviluppo di tipo lineare: un limite per coloro

varie modalità di azione, come

che cercano da un gioco libertà

di azione e situazioni sempre nuove. Trama lineare, inoltre, stiamo sorvolando. Le città sono il centro focale del videogioco: si dovranno costruire gli edifici vitali per assicurarsi le risorse necessarie per affrontare il conflitto, e sono anche i luoghi in cui si dovranno prendere le decisioni di natura economica, politica o militare. Come in tutti i giochi strategici si inizia per gradi: si producono innanzitutto le

della storia, potremo tentare la conquista prendendo il comando di una tra le sei nazioni disponibili: Austria, Prussia, Francia, Inghilterra, Impero Ottomano e Russia. Il mouse o un semplice elenco di città permettono di raggiungere i maggiori centri del nostro impero e di quelli nemici. Intanto, l'ambientazione cambia velocemente adattandosi alle zone che

significa anche che se rimarremo bloccati da un puzzle, non potremo andare avanti finché non l'avremo risolto. Anche l'interazione con l'ambiente sembra molto ridotta, così come accadeva nelle avventure caratterizzate da movimenti precalcolati. In questo modo non è difficile capire quali sono le azioni da compiere e la strada da percorrere. A volte si ha l'impressione solo di leggere un copione già scritto in precedenza. Peccato, perché anche se la grafica (soprattutto dei personaggi) risulta un po' povera di poligo-

ni, l'ambientazione – taverne, castelli, lunghi corridoi… – crea un discreto pathos durante la fase di esploraunità base della fanteria e della cavalleria leggera, poi a seguire l'artiglieria pesante e la cavalleria.

Giochi

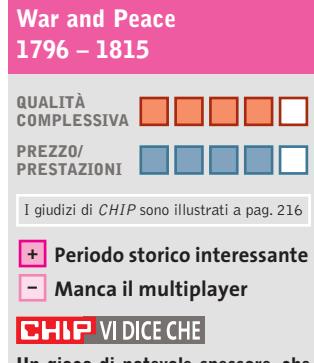

**Un gioco di notevole spessore, che potrebbe dare parecchie soddisfazioni agli appassionati del genere**

**Configurazione minima:** Pentium 800, Windows 98/Me/2000/XP, 128 Mb di Ram, 800 Mb su hard disk, scheda video 3D **Produttore:** Microïds, www.warandpeace-game.com **Distributore:** Microïds Italia, tel. 02/34592392, www.microids.com **Prezzo:** euro 39,00

zione. Attenzione, inoltre, perché se verremo uccisi, non potremo che ricominciare dall'inizio del livello.

### **Inquisition QUALITÀ COMPLESSIVA PREZZO/ PRESTAZIONI** I giudizi di CHIP sono illustrati a pag. 216 **Ambientazione ben curata + – Livello d'interazione scarso CHIP VIDICE CHE**

**Avventura, azione, combattimento: il mix poteva essere esaltante, ma alla fine risulta solo buono**

**Configurazione minima:** Pentium III, Windows 98/Me/2000/XP, 128 Mb di Ram, 1,2 Gb su hard disk, scheda video 3D compatibile con DirectX 8.1 **Produttore:** Wanadoo, www.wanadoo-edition.com **Distributore:** CTO, tel. 051/751133, www.cto.it **Prezzo:** euro 49,90

ω ь o

≩

 $\mathbf{v}$  $\mathbf{u}$ 

ь

È in edicola

## programmi freeware

Benchmark . Sicurezza . Utility Software italiano · Reti e Web Grafica e Multimedia • Office

Annulla

## Guida completa ai programmi freeware

**cia.** 

Software

## **Office**

 $n. 2 - Maggio 2003 \in 6.20$ 

- Produttività senza costi per l'ufficio
- →10 programmi per l'informatica aziendale

## Grafica e multimedia

- $\rightarrow$ Tutto il necessario per gestire audio, immagini e video
	- → Winamp, il capostipite dei player audio

## **Utility**

S→Gli strumenti per mantenere il pc in perfetta forma → Come potenziare Windows XP

Le applicazioni per il Web e le reti locali

## ezza

Tenere alla larga virus e intrusi

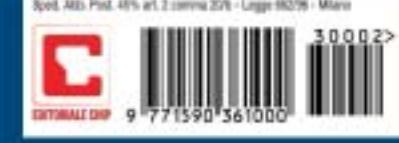

#### **Star Trek Starfleet Command III**

## **Spazio ultima frontiera**

**Di nuovo alla guida dell'Enterprise: 45 missioni fra battaglie stellari per ristabilire la pace**

■ Installo il disco, guardo il filmato, esamino la schermata principale e… ho come l'impressione di avere davanti *Starfleet Command II.* Si è vero,ci sono più navi stellari (come la Intrepid e la Defiant, anche se i caccia non ci sono più, sostituiti dai vecchi shuttle in stile TNG) e anche il numero delle missioni è aumentato, ma per il resto la terza versione del simulatore di battaglie stellari di Taldren è fin troppo fedele a se stesso.

Stessa interfaccia, stesso sistema di combattimento, missioni ancora troppo simili tra loro. Niente Mod e Ship editor, perché il motore è rimasto quello di *Starfleet Command II* con le opportune modifiche. Meglio vederci chiaro.

Questa terza release propone 45 missioni divise tra Federazione, Klingon e Romulani. Molte missioni presuppongono che si lavori all'interno di una flotta di molte navi, ma il diretto controllo è solo su quella che si pilota.

Lo scopo, ancora una volta, è quello di opporre la Federazione Unita dei Pianeti agli attacchi dei Romulani, oppure, viceversa, rovesciare l'ordine precostituito che domina stabilmente ormai da anni la saga

ticolare momento del conflitto, né a un territorio circoscritto.Si passa dalla campagna di Roma ai territori innevati della Russia. Ma ciò che è più importante, sono stati inseriti elementi estranei ai giochi di guerra storici, come la gestione delle risorse. Oltre a muovere i soldati,a pianificare le azioni di guerra, si potranno guadagnare soldi attraverso le miniere possedute e con questi co-

struire edi-

di *Star Trek.* Il sistema di navigazione è stato ulteriormente semplificato (l'energia prevede solo tre slider: uno per le armi primarie, uno per le armi pesanti e uno per gli scudi). C'è, d'altra

Giochi

parte, una buona libertà nella scelta dell'equipaggiamento delle navi – armi, armature, sistemi di puntamento, motori a impulso e quant'altro – con due soli limiti: il peso trasportabile e un quantitativo massimo di energia da sottrarre al warp core.

Niente missili, ma solo phaser, distruptor, plasma beam e torpedini. Avremo a disposizione un intero equipaggio (ogni ufficiale ha 15 diversi attributi), che migliorerà con il progredire dell'esperienza.

fici (hangar, postazioni anticarro…),e quindi creare mezzi corazzati e militari specializzati.

La longevità del gioco è garantita da un eccellente editor di mappe, che permette di modificare la conformazione del suolo nei minimi dettagli.

Il dettaglio grafico è di livello medio-alto, arricchito dal passaggio dal giorno alla notte che avviene in maniera molto coreografica. Senza contare l'effetto dei veicoli, che con l'oscurità viaggiano con i fari accesi. L'unico aspetto migliorabile è l'intelligenza artificiale,

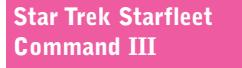

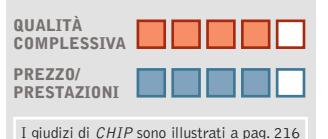

**Upgrade della nave +**

**– Poca varietà delle missioni**

#### **CHIP VIDICE CHE**

**Spettacolare soprattutto in multiplayer, dove prevede lo scontro o l'alleanza con altri ben 128 utenti**

**Configurazione minima:** Pentium III 450, Windows 98/Me/2000/XP, 128 Mb di Ram, scheda video 3D **Produttore:** Activision, www.gaming.startrek.com/games/sfc3 **Distributore:** Leader, n. verde 800/821177, www.leaderspa.it **Prezzo:** euro 59,99

che spesso nei movimenti o nella valutazione delle forze in campo non sembra sempre perfettamente bilanciata.

#### **Frontline Attack War over Europe QUALITÀ COMPLESSIVA PREZZO/ PRESTAZIONI** I giudizi di CHIP sono illustrati a pag. 216 **Grande varietà di mezzi + + Grafica molto dettagliata CHIP VIDICE CHE**

**Un wargame che riesce ad apportare molte novità interessanti al genere**

**Configurazione minima:** Pentium II 350, Windows 98/Me/XP, 64 Mb di Ram, 670 Mb su hard disk, scheda video compatibile con DirectX 8.1 **Produttore:** Eidos, www.eidosinteractive.com **Distributore:** Leader, n. verde 800/821177, www.leaderspa.it **Prezzo:** euro 49,99

## **Frontline Attack War over Europe Terribili quegli anni**

**Durante la Seconda Guerra Mondiale si svolge un gioco strategico inusuale**

■ Non è il caso di rammentare gli avvenimenti e le forze in campo protagoniste del secondo conflitto mondiale. Ci limitiamo a ricordare solo che il tema non è certo nuovo. Uno dei primi wargame era *Patton Vs Rommel* per Commodore 64. Vediamo quali novità propone questo titolo Eidos. Intanto, potremo portare a termine le campagne previste dal gioco sia schierandoci dalla parte degli Alleati che con le Forze dell'Asse: americani, russi, ma anche tedeschi.

Gli scenari

di guerra, nello stesso modo, non sono limitati né a un par-

#### PC GAMING & DESKTOP THEATRE

Just listen to this

## NEL 1927 NASCE **IL FUTURO DELL'AUDIO**

... now You're

In the Game!

**ALTEC** 

www.alteclansing.it

# **Soluzioni a portata di mano**

**Questo mese proponiamo alcuni trucchi per giocare in modo diverso a Legion, Might and Magic IX e Neverwinter Nights.** *Di Guybrush Treepwood*

#### **Legion**

Ecco qualche trucco per questo wargame strategico. Innanzitutto, aprire la cartella Data (è nella directory dove è installato il gioco) e cercare i file Houses o Squads. È possibile cambiare tutti i valori di ogni edificio e unità, senza superare 150, cifra oltre la quale il sistema si blocca. Si può decidere di cambiare la velocità, l'armatura...

#### **Might and Magic IX**

Un paio di utili consigli per superare le fasi più difficili del gioco. Per ottenere oggetti illimitati seguire la procedura seguente.Una volta oltrepassata la porta sull'Isola delle Ceneri, aprire il baule alla destra (è dietro la porta).

Non premere sul libro (si andrebbe alla parte successiva dell'avventura), ma tornare indietro attraverso la porta ed entrare nelle Rovine di Verhoffin. Non toccare le porte: non si ha ancora abbastanza forza per sconfiggere gli scheletri che le difendono! Dalle rovine scendere nel salone e girare l'angolo: si troverà una cassa dalla quale bisogna prendere tutto. Tornare indietro alla porta aperta: il

baule ora dovrebbe essere chiuso. Riaprirlo, prendere tutto e andar via. Tornare di nuovo alle rovine e ripetere il percorso. Il baule dovrebbe essere chiuso ancora una volta. Continuando ad andare avanti e indietro, si otterranno sempre oggetti dal baule.

Per ottenere artefatti illimitati, recarsi alla sala di allenamento di Thjorgard. Scendere lungo il lampadario e andare a sinistra. Rompere la cassa vicino allo scrigno nero e prendere l'artefatto. Uscire dalla porta che conduce all'area infestata da lucertole e tornare indietro. Si troverà di nuovo una cassa con un potente artefatto.

#### **Neverwinter Nights**

Ecco qualche trucco per questo GdR di nuova generazione, da utilizzare in modalità single player. Per richiamare la console, premere i tasti [Shift] [~] e inserire il codice DebugMode 1 (attenzione alle maiuscole), poi premere di nuovo [Shift] [~] e il tasto Tab per mostrare la lista di opzioni disponibili.Premere Tab per scorrere la lista. In alternativa al tasto [~], è possibile digitare un doppio cancelletto

> (per esempio: ## GiveXP 100). Digitare DebugMode 0 per uscire dalla modalità cheat. Dopo ogni codice premere Invio per confermare.

**dm\_god:** God Mode **dm\_givegold X:** quantitativo X di oro

**dm\_mylittlepony:** modalità cavallo (più velocità)

**dm\_cowsfromhell:** modalità mucche pazze (da provare in particolare quando si è circondati da nemici)

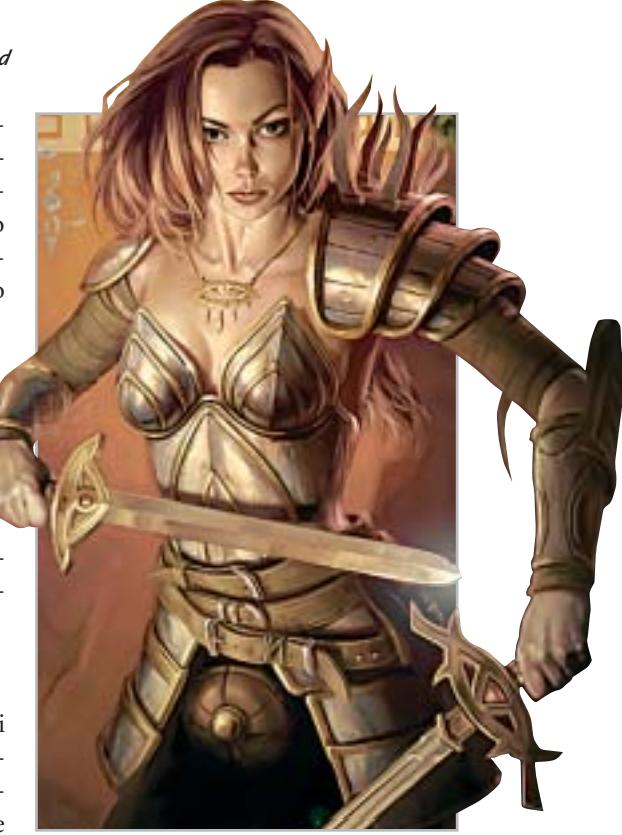

Cheat Giochi

**GetLevel X:** aggiunge X livelli al personaggio **GiveXP X:** X punti esperienza **SetAge X:** età a X **SetAttackBase X:** bonus di attacco base a X **SetCHA X:** carisma a X **SetCON X:** costituzione a X **SetDEX X:** destrezza a X **SetINT X:** intelligenza a X **SetSpellResistance X:** resistenza agli incantesimi a X **SetSTR X:** forza a X **SetWIS X:** saggezza a X

L'attivazione di alcuni trucchi sarà confermata da un messaggio di successo, mentre in altri casi si vedrà comparire il messaggio "Entered Target Mode": basterà fare clic sul personaggio per il quale abilitare i cambiamenti.

> **Problemi con i giochi? Scrivete a CHIP (giochi@chip.it)**

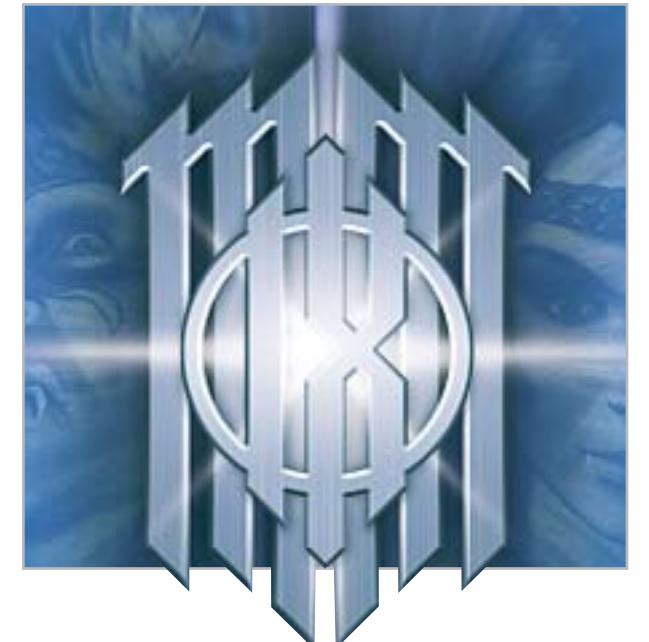

**164** CHIP | GIUGNO 2003

## Impresa e Business. Quando le tecnologie si incontrano nascono nuove idee.

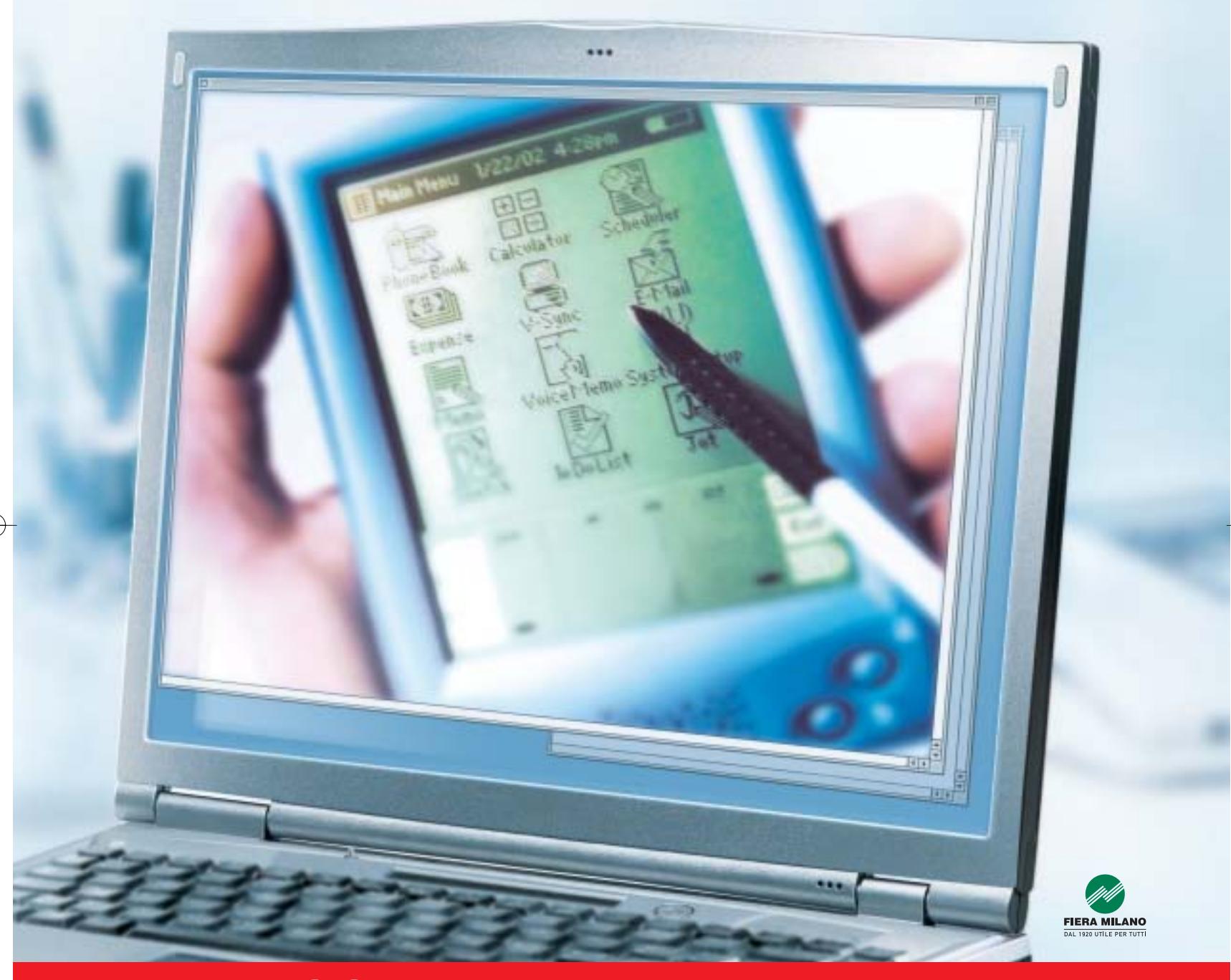

Smau 2003 quest'anno troverete tutto quello che serve per dare il giusto spazio al vostro business: • 4 settori specializzati con una netta distinzione tra l'area business e l'area consumer: Impresa e Business, Servizi al una netta distinzione tra l'area business e l'area consumer: Impresa e Business, Servizi al Cittadino e Istituzioni, Comunicazioni una netta distinzione tra l'area business e l'area consumer: Impresa e Business, Servizi al Cittadino e Istituzioni, Comunicazioni<br>e Internet, Tecnologia e Vita Quotidiana • IST 2003: l'evento annuale della Commissione Eur e Internet, Tecnologia e Vita Quotidiana • IST 2003: l'evento annuale della Commissione Europea sulla Società dell'Informazione<br>• 200 convegni, seminari e workshop • 450.000 visitatori attesi e 4.000 giornalisti • Smau Sho • 200 convegni, seminari e workshop • 450.000 visitatori attesi e 4.000 giornalisti • Smau Shop: il punto vendita con tutte le<br>novità presenti sul mercato • Smau ILP: una grande kermesse dedicata al gaming online • il Prem · www.smau.it: il portale dedicato all'ICT con aggiornamenti in tempo reale sulla manifestazione · Smau Global Service: · lo stand chiavi in mano (allestimento+servizi). Se volete incontrare il futuro del vostro business, non perdete l'appuntamento. ·

Main Spon Air One

2-6 ottobre, Fiera Milano, dalle 10 alle 19.

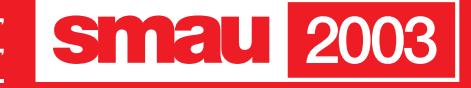

**BGS** 

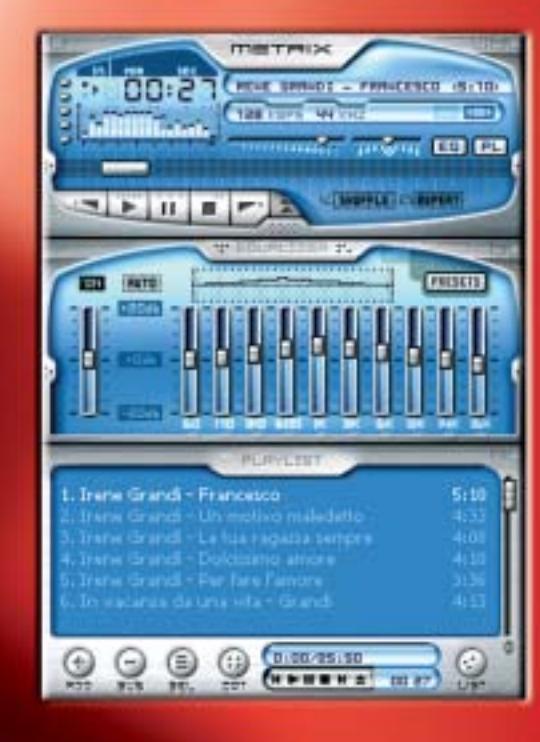

**Creazione e organizzazione di Mp3**

# **La raccolta perfetta**

**Qualche suggerimento su come migliorare la propria raccolta di brani Mp3 eliminando nomi criptici, tag dei titoli insufficienti e volume troppo diverso tra un brano e l'altro.** Di Stephan Goldmann

n pc è un buon impianto stereo, dato che permette di organizzare i brani, di masterizzare le proprie compilation da ascoltare con l'autoradio o con il di organizzare i brani, di masterizzare le proprie compilation da ascoltare con l'autoradio o con il lettore portatile di Mp3, di avere a disposizione un backup dei brani e di sfruttare una wireless Lan per condividere la musica con il notebook. Spesso accade, però, che l'ordine dei file Mp3 salvati sul pc sia piuttosto confusionario, che i nomi dei file stessi siano poco chiari e rendano

difficoltosa la ricerca di un dato brano, che le informazioni su interprete, album e titolo siano lacunose, oppure ancora che il volume dei brani non sia uniforme. Inoltre, una raccolta ben strutturata è inutilizzabile se i brani sono di qualità scadente, oppure se occupano eccessiva memoria. Un buon encoder di Mp3 è Lame e *CHIP* spiega come utilizzarlo per ottenere musica di buona qualità e che non occupi uno spazio eccessivo.

## **Conversione dei brani in Mp3**

**I brani da raccogliere in una compilation dovrebbero risultare della migliore qualità. CHIP spiega come fare**

#### **Cosa serve**

- <sup>6</sup> **Lame Encoder 3.92,**
- www.mitiok.cjb.net <sup>6</sup> **Exact Audio Copy,**
- www.exactaudiocopy.de

## **Installazione di Lame 1 ed Exact Audio Copy**

Lame, la cui curiosa sigla sta per "Lame Ain't an Mp3 Encoder", è il miglior encoder attualmente disponibile, anche se solamente le versioni 3.90 e 3.92 garantiscono una buona qualità.

Maggiori informazioni sul software si possono trovare sul Web al sito *http://lame.sourceforge.net* e *www.mitiok.cjb.net*.

L'installazione prevede di decomprimere l'archivio di Lame in una cartella sul disco fisso: il programma si riduce poi a un singolo comando, che però prevede parametri molto efficaci, anche se si può comunque ricorrere alla comoda interfaccia grafica. Se si convertono direttamente file Wav conviene, invece, utilizzare RazorLame (*www.dors.de/razorlame*). La maggior parte degli utenti crea copie di backup dei propri Cd e in questo caso conviene fare uso di Exact Audio Copy: questo programma, infatti, copia i brani sul disco fisso e si appoggia poi all'encoder che converte i brani.

## **Configurazione 2 di Exact Audio Copy**

Selezionare da menù Eac/Eac Options e passare alla prima scheda, dove si deve disattivare le casella Delete leading and trailing silent blocks, in modo che Eac tagli le pause all'inizio e alla fine di ogni brano.

Passare poi ai Tools, dove è possibile creare una Playlist per l'album, attivando la casella Create .m3u playlist on extraction. Il vantaggio è che quando si vuole ascoltare l'intero album basterà fare clic sulla playlist e i brani verranno riprodotti nell'ordine prefigurato.

Selezionare, quindi, Filename: sotto Naming Scheme si genera il nome del file e le relative informazioni sono ricavate da un database di nome freeDb.

Infine, si scelga Eac/Drive Options: se si desidera creare un Cd-Audio, conviene chiudere tutti gli altri programmi e fare clic direttamente su Detect Read Features, in modo che Eac controlli il drive.

## **Integrare Lame 3 con Exact Audio Copy**

Selezionare Eac/Compression Options e passare nella scheda External Compression: selezionare l'opzione Use external program for compression. La voce Parameter passing scheme deve essere impostata su User defined encoder e l'estensione del nome dei file deve essere Mp3. Accanto a Program, including path, used for compression premere il pulsante Browse; scorrere fino alla cartella che contiene Lame.Exe e selezionare il file. Poi fare clic su Open: Eac memorizzerà così il percorso del file. Lame, in effetti, è un programma attivato tramite una riga di comandi completa di opzioni e nella riga Additional command line options devono, quindi, essere immessi alcuni valori, tra i quali il livello di qua-

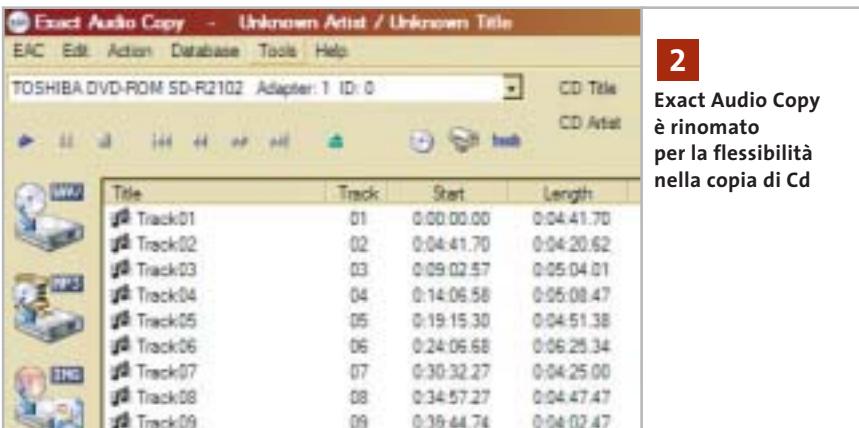

#### **LAME ENCODER**

#### **» Lavoro rapido con le impostazioni predefinite**

Per impostare la modalità di codifica si può provare una delle seguenti specifiche, anche se solitamente si hanno buoni risultati con il semplice --alt-preset standard.

#### **--alt-preset standard**

Produce Mp3 di alta qualità, a 192 kbit/s; si tratta dell'impostazione più conveniente per la maggior parte degli utenti. **--alt-preset insane**

Produce Mp3 con bit rate costante a 320 kbit/s e i file sono di grandi dimensioni. **--alt-preset extreme**

Bit rate variabile, qualità elevata, attorno a 256 kbit/s.

#### **--alt-preset fast extreme**

Più veloce di extreme, ma la qualità è leggermente inferiore.

#### **--alt-preset fast standard**

Un po' più veloce di standard, ma di qualità inferiore.

#### **--alt-preset xxx**

Produce file in formato Mp3 con bit rate medio xxx da specificare, fra 8 e 320 kbit/s.

#### **--alt-preset cbr xxx**

Produce Mp3 con bit rate costante xxx in kbit/s e corrisponde praticamente a --altpreset insane.

‰

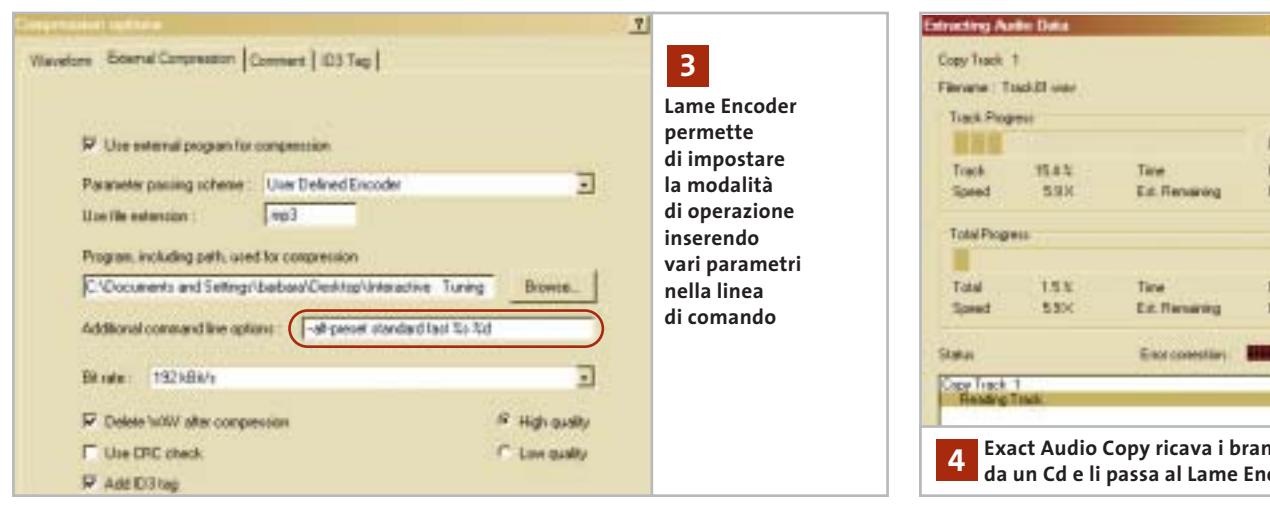

lità. Il numero di parametri è davvero ampio e perciò Lame prevede dei valori di default, che si possono accettare con un clic all'inizio della riga comandi. La riga può presentare, per esempio, questi comandi

#### --alt-preset standard %s %d

che producono un'ottima qualità e sono sufficienti per le esigenze della maggior parte degli utenti. Altre impostazioni sono riportate nel box a pag. 167. Conviene lasciare bit rate e qualità invariati, dato che sono già state definiti tramite il Preset.

È poi necessario passare a ID3 Tag e selezionare l'opzione Use ID3V1.1 tags instead of ID3V3.0. Selezionare Eac/freedb/ Database options: fornire il proprio indirizzo di posta elettronica in modo da rendere condivisibile il database con le informazioni sui titoli. Maggiori particolari si possono trovare sul sito *http://lame. sourceforge.net*.

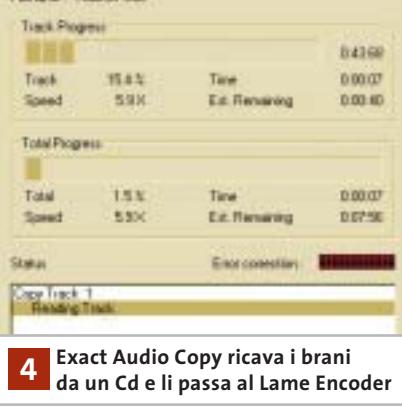

**Lettura e conversione 4 dei brani da Cd**

La conversione è semplice: inserire il Cd nel lettore, attendere qualche secondo e fare clic sull'icona del Cd, in modo da ricavare le informazioni sulle tracce. Selezionare, poi, tutti i brani che si vogliono convertire e fare clic sul pulsante Mp3; in seguito specificare dove devono essere salvati i file convertiti.

## **Organizzazione dei file Mp3 sul pc**

**Esistono diversi strumenti possibili per gestire sapientemente le raccolte di Mp3 e CHIP ne presenta due di sicuro interesse**

#### **Cosa serve**

- <sup>6</sup> **Mp3tag v.2.08,** www.mpex.net/en/software/ details/mp3tag.html
- <sup>6</sup> **MP3Gain,**

www.geocities.com/mp3gain

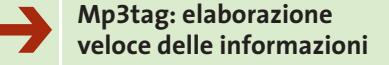

Gli Mp3 provenienti da diverse fonti devono essere organizzati, dato che spesso ai nomi dei file corrispondono ID3 Tag elaborati, ma incompleti: si tratta delle informazioni su interprete,

album e simili contenute nel file Mp3. Per esempio, se si convertono registrazioni di un concerto preso dal vivo, le informazioni sui brani sicuramente non saranno presenti nel database dei brani e sarà necessario inserirle manualmente.

Per non dover cambiare nome a ogni singolo file si può usare un freeware di buona fattura: Mp3tag. Ecco come utilizzarlo.

**1. Lettura dei brani:** l'operazione più semplice è aprire il file Mp3 con un clic destro sulla cartella che contiene i file e la selezione di Mp3tag. Lo strumento fornisce l'elenco delle tracce contenute.

**2. Ripartizione degli interpreti e degli album:** selezionare nell'elenco soltanto i file che si vogliono elaborare, ma con un certo criterio, per esempio scegliendo prima tutti i file di un certo interprete, poi i titoli dello stesso album e infine i singoli titoli.

Scelti i file di un interprete, è necessario fornire loro un nome sotto Interprete: lasciare, inoltre, gli altri campi sull'opzione Mantenere.

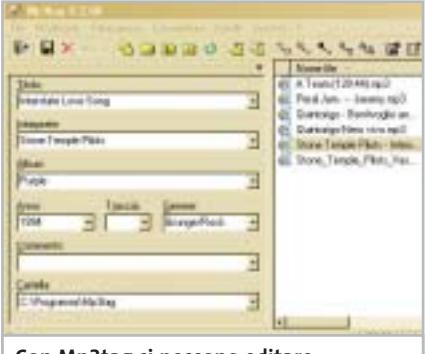

**Con Mp3tag si possono editare i dati su interprete, titolo e album contemporaneamente per molti file**

Creare e organizzare Mp3

Per far sì che i file memorizzino le modifiche, è necessario salvarli alla fine con la combinazione di tasti Ctrl+S, o con un clic sull'icona del dischetto in alto a sinistra. Un messaggio confermerà la riuscita dell'operazione.

Attenzione: se il programma segnala un errore per un dato file, è da accertare che non si tratti di un file protetto dalla scrittura (che permette, quindi, la sola lettura), o che non sia in riproduzione al momento. Modificare, poi, la selezione in Album, fornire il titolo e lasciare il resto invariato; poi premere Ctrl+S. Infine selezionare i titoli dei vari brani.

**3. Uniformare i nomi dei file:** grazie alle operazioni precedenti tutti gli ID3 Tag sono stati adattati, ma i nomi dei file hanno ancora le denominazioni precedenti e per rimediare è necessario selezionare i file e scegliere Convertitore/Tag - nome file (la didascalia compare quando si passa con il puntatore sopra l'icona). Appare, a questo punto, una finestra di dialogo in cui si può fissare la struttura del nome dei file. Dei segnaposto determinano quale parte delle informazioni ID3 verranno scritte entro i nomi. In tabella sono elencati i valori possibili.

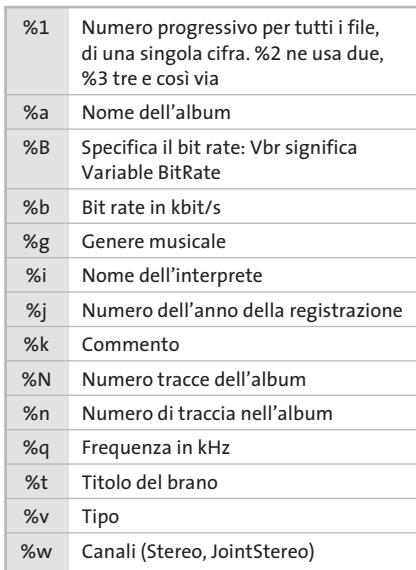

Così, per esempio, la combinazione %i %a (Traccia %n di %N) %t darebbe un risultato simile a Ben Harper, Burn to shine, (Traccia 3 di 12), Less.mp3. Attenzione: se si modificano i nomi, bisogna

#### **PLAYER FREEWARE A CONFRONTO**

#### **» Per ogni scopo il player più adatto**

Dopo che la raccolta è stata organizzata a dovere è necessario scegliere il player Mp3 più adatto. Ecco i tre candidati più interessanti.

#### **Il classico: Winamp 3.0**

Winamp possiede tutte le opzioni del caso e ora contiene anche una libreria di media; tuttavia, della leggerezza originale è rimasto ben poco, dato che i caricamenti sono più lenti e il gran numero di funzioni finisce per confondere. In alternativa si può sempre scaricare la versione 2.81.

**www.winamp.com** 

#### **Il preciso: MusicMatch Jukebox**

Ottiene decisamente il primato per la gestione degli archivi di file multimediali. **www.musicmatch.com**

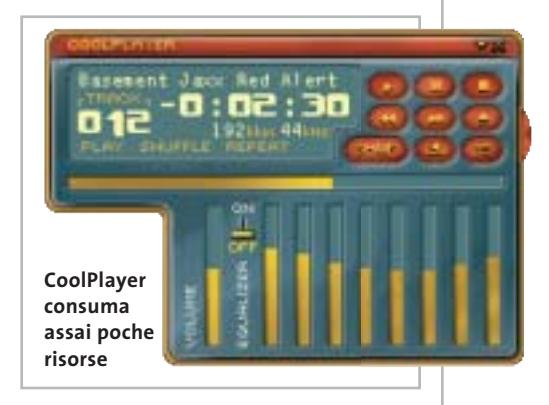

#### **Il leggero: CoolPlayer**

Un player Mp3 senza troppi fronzoli, adatto per computer non troppo recenti, anche se manca la funzione di archivio.

**http://coolplayer.sourceforge.net**

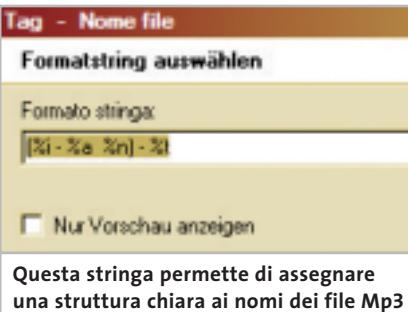

leggere i file da un database o archivio musicale, altrimenti il player non sarà capace di trovare gli Mp3.

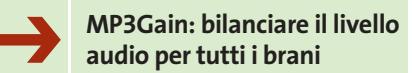

Le differenze di volume tra i diversi brani spesso sono notevoli, ma esiste un programma freeware che è in grado di porre rimedio a questa tipica situazione: MP3Gain, permette di uniformare il volume di tutti i brani.

Si possono selezionare i file singoli tramite Aggiungi file e aggiungerli a un elenco, oppure selezionare il contenuto di una cartella con Aggiungi cartella. Prima di tutto, conviene notare la riga Valore prescelto per volume normale: si può immettere un valore a scelta, oppure lasciare il valore predefinito di 89 dB. Solo se si elaborano file destinati poi a un player Mp3 portatile conviene portare tale valore a 92 dB. I due pulsanti al centro della barra in alto corrispondono a due diverse impostazioni, che si possono modificare tramite la freccia sul lato destro. In linea di principio si può scegliere fra due modalità.

**1. Traccia:** MP3Gain porta il volume di tutti file Mp3 a un dato livello, trattandoli tutti allo stesso modo.

**2. Album:** il programma calcola il livello medio in base a un gruppo di brani musicali, tenendo conto delle differenze di livello audio. Così, se un brano risulta a volume ridotto rispetto a un altro, anche dopo l'elaborazione il suo livello sarà più basso dell'altro. Gli album, tuttavia, vengono in genere bilanciati su un livello uniforme. Queste due modalità corrispondono ai pulsanti Analisi e Adatta: la prima opzione calcola come va modificato un file, mentre la seconda effettua la modifica. Se la raccolta comprende numerosi brani il tutto può, però, durare anche diverse ore.

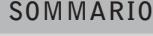

**Fotoritocco delle immagini digitali** Colore perfetto, immagini nitide 190

**Tips & Tricks** 202 | Trucchi e consigli per tutti

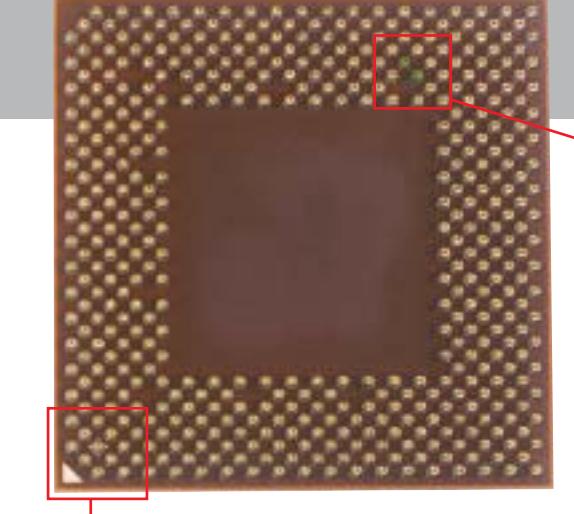

**Le Cpu Thoroughbred di AMD non hanno resistenze nella parte inferiore. In alto a destra si trovano due piedini (qui colorati in verde) che permettono di sbloccare il fattore di moltiplicazione della frequenza. Con un piccolo cappio di sottile filo di rame che li cortocircuita si può sbloccare la Cpu; per crearlo delle giuste dimensioni si avvolgerà il filo attorno a due piedini analoghi posti verso l'esterno**

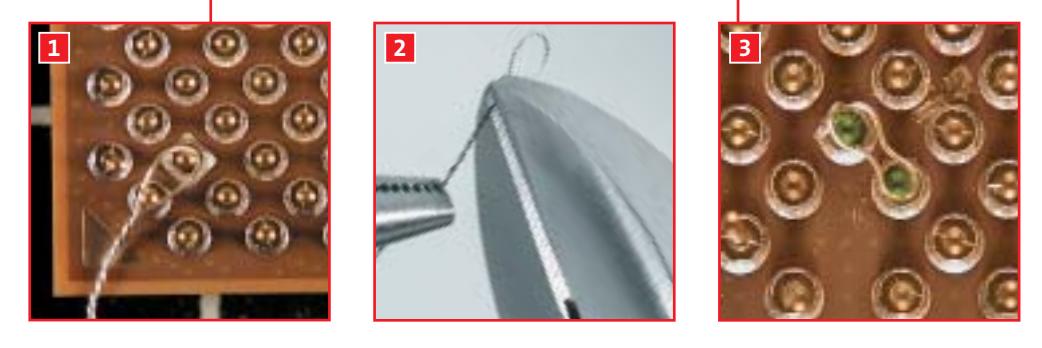

#### **Lettera del mese**

## **Sbloccare l'Athlon XP**

**Con l'aiuto di un semplice filo di rame si può trasformare l'Athlon XP 1700+ (65 euro) in un 2600+: un trucco per risparmiare quasi 200 euro!**

■ Le Cpu Athlon sono l'ideale per l'overclock, ma AMD ultimamente ha reso più difficile questo genere di operazioni. Il vecchio trucco di mettere in corto circuito i ponticelli L1 sulla parte superiore della Cpu con della semplice grafite non funziona più con i nuovi modelli per ragioni costruttive.

Il trucco però è stato scoperto, come ci segnala il nostro lettore Yuri Viletti: si devono collegare invece due piedini della Cpu. Per questo è necessario del sottile filo di rame nudo del diametro di circa 0,16 mm, una pinza e una forbice. Questo procedimento funziona solo per gli Athlon con kernel Thoroughbred: non va assolutamente applicato ai modelli Palomino. Se si hanno dubbi, è facile distinguere i due tipi: le Cpu Palomino hanno delle resistenze nella parte inferiore, mentre i Thoroughbred hanno le resistenze solo sulla parte superiore. Girare la Cpu in modo da vederne i piedini, con l'angolo smussato del processore che guarda a sinistra in basso. Prendere un tratto di filo di rame nudo lungo circa 2 cm e avvolgerlo attorno a due pin collocati verso l'esterno. Creare un cappio con il

filo e attorcigliarne gli estremi con la pinza fino a che non scorre più (figura 1). Tagliare via la parte in eccedenza con una forbicina (figura 2). Ora è necessaria una certa concentrazione: nella disposizione regolare dei piedini si può notare in alto a destra una lacuna. I pin da collegare stanno direttamente sopra questo punto (figura 3): collocare con cautela il cappio di filo preparato attorno ai due piedini. Stringere poi il cappio nella zona centrale, come in figura, così che il filo si fissi stabilmente attorno ai piedini, senza provocare corti circuiti con i pin vicini. Reinserire ora la Cpu nello zoccolo e applicarvi il dissipatore. Avviare il sistema e provare a incrementare poco a poco la frequenza di clock tramite le impostazioni del Bios.

Nel nostro laboratorio prove è stato possibile portare la frequenza di un modello 1700+ (1467 MHz) fino a 2 GHz, ossia al livello di un Athlon 2600+, che costa 260 euro.

Attenzione: tenere sempre sotto controllo la temperatura della Cpu in seguito all'overclock, tramite il software in dotazione con la motherboard.

**170** CHIP | GIUGNO 2003

## **BE DIFFERENT THE EXECUTIVE EXECUTIVE EXECUTIVE EXECUTIVE EXECUTIVE EXECUTIVE EXECUTIVE EXECUTIVE EXECUTIVE EXECUTIVE Biohazard fai da te**

■ Siamo due fratelli appassionati di informatica. Dopo aver visto vari esempi di modding abbiamo pensato di trasformare il nostro pc in un'attrazione per i Lan party, sen-

za spendere un capitale e utilizzando comuni strumenti da modellismo.

Dopo aver realizzato con AutoCAD il disegno della finestra da creare sul lato del case, si è provveduto a tagliare la lamiera con il dremel, si è applicata la guarnizione e poi la lastra di plexiglas, sulla quale era precedentemente stato inciso a mano il logo "biohazard". Poi abbiamo realizzato l'illuminazione,

che consiste in una serie di led rossi per illuminare il logo, un neon blu interno, tre ventole trasparenti con luce blu posteriori, un'altra serie di led rossi con l'effetto di scia

luminosa sul frontale. Per migliorare l'estetica interna si sono poi sostituiti i cavi piatti Ide con quelli a sezione rotonda.

Spesa complessiva: 75 euro. Una nota tecnica: le luci sono alimentate in modo indipendente, per non sovraccaricare l'alimentatore del pc e rischiare di bruciarlo.

*Mattia e Gianluca Tristo*

#### **BUG DEL MESE**

#### **L'Agp troppo veloce crea problemi**

**Problema:** il nostro lettore Simone Papi è di ritorno da una viaggio in Estremo Oriente, durante il quale ha potuto acquistare, in un negozio di computer di Hong Kong, alcuni componenti hardware che in Italia non sono ancora reperibili; in particolare, una scheda video HIS con chip Radeon 9700 e una scheda madre Asus A7V8X con chipset KT400. Grande è stata

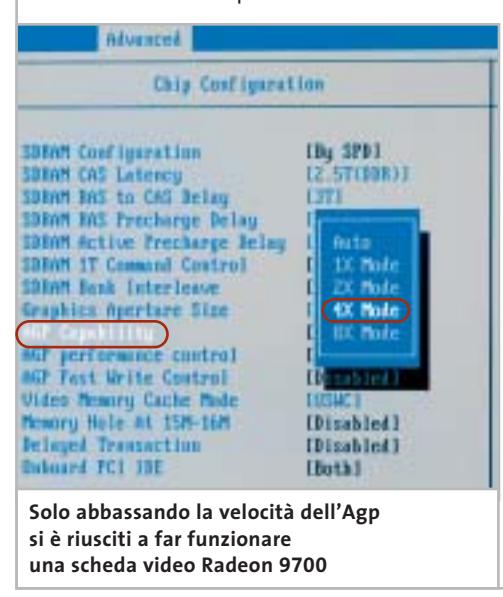

la sua delusione una volta tornato in Italia, dato che il pc assemblato con i nuovi componenti si rifiuta di funzionare.

**Diagnosi:** inviato al nostro laboratorio prove, il pc è stato sottoposto ai consueti esami. Immediatamente si è evidenziato che i problemi derivano proprio dalla compresenza della scheda madre Asus con la scheda video Agp 8x: se usati singolarmente, questi componenti funzionano regolarmente, ma insieme creano conflitti. Evidentemente la scheda video appartiene a una serie sulla quale sono state applicate modifiche delle specifiche originali, tali da entrare in conflitto con lo standard Agp 8x. **Soluzione:** una verifica sul sito Asus ha permesso di scoprire che anche il produttore è a conoscenza del problema: la versione più recente del Bios (a oggi 1006) offre, infatti, la possibilità di impostare manualmente la velocità dell'interfaccia Agp. È stata, quindi, installata temporaneamente una vecchia scheda video Pci, in modo da accedere al sistema ed effettuare l'aggiornamento del Bios; poi, nel menù Chipset Features del Bios, si è scelta l'opzione Agp 4x e si è disattivata l'opzione Fast Writes. A questo punto il sistema ha cominciato a funzionare regolarmente anche con la scheda HIS.

#### **Separare il processore dal dissipatore**

Ho comprato recentemente un pc basato su Cpu Pentium 4, ma la ventola in dotazione era decisamente troppo rumorosa. Ne ho comprata quindi una nuova, scegliendo tra i vari modelli più silenziosi in commercio, ma al momento della sostituzione ecco la sorpresa: staccare il dissipatore dalla Cpu è diventato quasi impossibile a causa della pasta termoconduttiva, che ha praticamente incollato i due elementi.

Invece di cercare di far leva con la lama di un cacciavite,

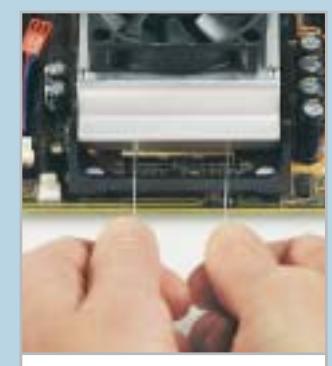

**Per staccare senza rischi il processore dal dissipatore, si può usare un filo interdentale**

tecnica che potrebbe danneggiare il processore, è meglio lavorare con delicatezza.

Prendere un filo interdentale e farlo girare attorno alla fessura tra dissipatore e Cpu, poi tirare con una certa forza: il più delle volte i due componenti finiranno per staccarsi. Il filo interdentale ha un elevato carico di rottura e sopporta facilmente questi sforzi. Per concludere, per eliminare i resti della vecchia pasta termoconduttiva basta usare dell'altra pasta nuova: applicandola e poi sfregando delicatamente con un panno per asportare il tutto, non si rischierà di spezzarsi le unghie. *Antonella Cè*

# **L'esperto risponde**

#### **1 <sup>|</sup> Hardware**

#### **Errori sul disco fisso**

**Antonio Costa ci scrive.** *Possiedo un hard disk IBM Deskstar da 40 Gb, che ha funzionato egregiamente per un anno e mezzo, tra l'altro su un computer collegato quasi sempre a Internet. Il disco in questione era stato diviso in due partizioni da 20 Gb l'una, in una partizione era stato installato il sistema operativo Windows Me e l'altra serviva da contenitore per i dati. Per qualche tempo il sistema ha richiesto spesso di effettuare uno scandisk, soprattutto sulla partizione D: (quella contenente i dati), e dopo averlo effettuato il sistema tornava sempre al funzionamento normale; fintanto che la partizione D: non è scomparsa dal sistema e il computer ha cominciato a manifestare un comportamento anomalo.*

*Staccando, quindi, l'hard disk e provandolo su un altro computer, nel tentativo di effettuare nuovamente il partizionamento con fdisk, è stato segnalato un errore di lettura e pertanto non è stato possibile procedere. Tentando di formattare D:, questo non è risultato essere presente, mentre con la partizione C: la formatta-*

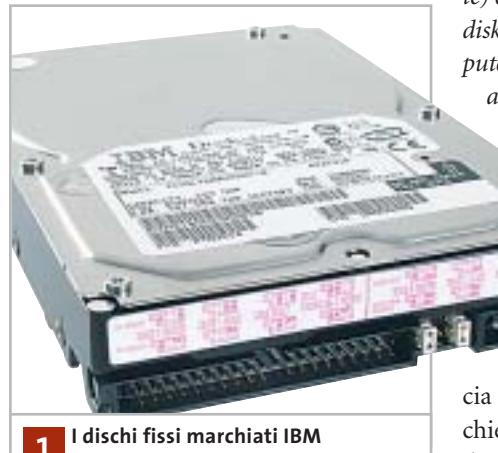

**si possono formattare anche a basso livello, usando uno speciale programma del costruttore 1**

#### **SCRIVI A CHIP**

L'elevato numero di richieste di consulenza tecnica ci impedisce di rispondere a tutti, tuttavia ogni messaggio e-Mail inviato all'indirizzo posta@chip.it viene sempre esaminato con attenzione dai nostri esperti. Per ottenere risposte tempestive e pertinenti è sufficiente rispettare poche semplici regole.

1) Allegare all'e-Mail il rapporto sulla configurazione del pc generato dal programma SiSoft Sandra 2002.

È sufficiente scegliere la voce Create a Report Wizard dal menù File accettando le impostazioni predefinite. Se qualche problema impedisce la completa esecuzione

*zione è avvenuta regolarmente. Ho provato anche con un disco di avvio di Windows XP e questo ha riconosciuto che esiste effettivamente D:, ma il tipo di partizionamento risulta oscuro.*

*Nel tentativo di far formattare D:, il programma ha eseguito l'operazione, ma giunto al 93% si è bloccato, impedendomi di installare anche il sistema operativo su C:. Alla luce di quanto esposto, vi chiedo che cosa può essere successo (il Bios del computer riconosce l'hard disk regolarmente) e se esiste un modo per recuperare l'hard disk. Una volta esistevano nel Bios dei computer dei tool di formattazione che agivano a monte di fdisk: IBM o altre case di produttrici di hard disk, possiedono dei programmi simili da poter*

*lanciare da dischetto e dove è possibile reperirli?* 

**CHIP risponde.** La formattazione a basso livello del disco fisso con interfac-

cia Ide, presente nel Bios di alcune vecchie schede madri, non funziona più sui dischi ad alta capacità Eide prodotti negli ultimi anni. In gran parte dei modelli in commercio, i piatti magnetici sono

dei test è possibile omettere l'esecuzione dei benchmark, ma resta indispensabile selezionare perlomeno la voce System Summary.

2) Limitare le richieste a un singolo quesito. Per sottoporre dubbi non in relazione tra loro, inviare e-Mail separate per ciascun argomento.

3) Le richieste sottoscritte con nome e cognome hanno priorità su quelle anonime. Invitiamo perciò a riportare il proprio nome e cognome nella e-Mail.

**Redazione di CHIP** 6 e-Mail: posta@chip.it

preformattati da speciali macchine prima del montaggio sull'unità e quindi l'elettronica di controllo del disco fisso non è fisicamente in grado di eseguire l'operazione di formattazione a basso livello.

Esistono però delle eccezioni e in particolare proprio per i dischi fissi della serie IBM Deskstar. La maggior parte di questi modelli supporta l'esecuzione di un programma MS-DOS speciale, che serve a individuare eventuali difetti fisici e lanciare una formattazione a basso livello dei piatti magnetici.

Questa funzione sfrutta comandi speciali riconosciuti esclusivamente da alcuni modelli IBM Desktar, quindi non è possibile utilizzare il software IBM con dischi fissi Eide di altre marche. IBM ha recentemente ceduto a Hitachi tutte le attività relative ai dischi fissi, perciò programmi e supporto tecnico per i dischi IBM sono reperibili sul sito Web di Hitachi Global Storage Technologies (*www.hgst.com*).

Qui è anche possibile controllare lo stato della garanzia del disco, che per alcuni modelli Deskstar è di tre anni, e richiedere direttamente al costruttore la riparazione gratuita: un servizio generalmente efficiente e rapido.

#### *a cura di Paolo Canali*

#### **2 <sup>|</sup> Hardware**

#### **Modificare la scheda grafica**

**Marco Carraro ci scrive.** *In un numero della rivista, ho trovato un argomento molto interessante riguardo una possibile modifica nell'hardware per la scheda video ATI Radeon 9500 Pro 128 e poiché il consiglio per overcloccarla è notevole, vorrei sapere dove trovare argento liquido per eseguire il ponte sul chip, per poi trasformarla in una 9700 Pro.*

*Ho cercato in vari negozi di elettronica, ma mi è stato risposto che non trattano argento liquido e neppure me lo possono procurare.*

**CHIP risponde.** Argento liquido è il nome comune di una vernice conduttiva a base di argento, sotto forma di stick o liquido, usata nei laboratori di riparazioni elettroniche.

Serve per eseguire saldature a freddo e in particolare per riparare le interruzioni dei conduttori presenti sui circuiti stampati di tipo flessibile, come quelli impiegati all'interno di fotocamere, tastiere di computer o telecomandi. Si può acquistare nei negozi di ricambi elettronici più forniti, oppure su Internet presso il sito *www.rs-components.it*.

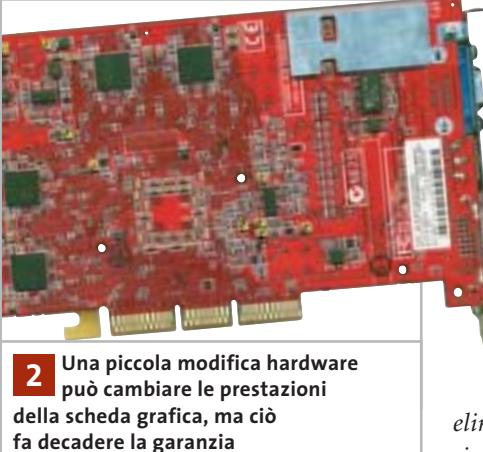

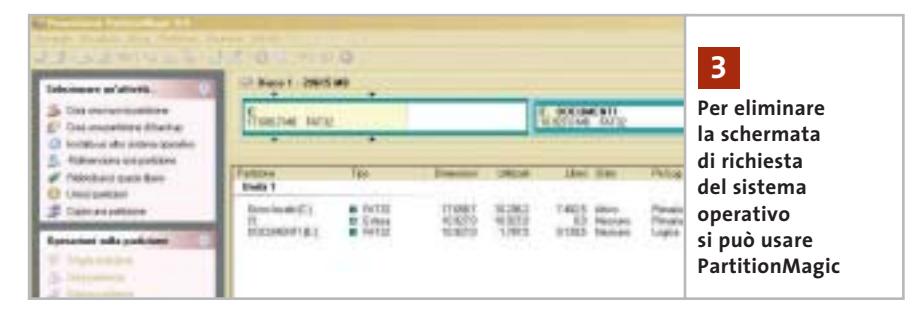

Fare saldature a freddo con la vernice conduttiva è un'operazione che richiede buona manualità, per evitare pericolose sbavature o contatti intermittenti. Per questo motivo, quando è possibile, conviene realizzare saldature convenzionali a caldo con un piccolo saldatore a stagno alimentato a bassa tensione, adatto ai lavori sui circuiti di tipo Cmos usati nelle schede da computer. Indipendentemente dal tipo di saldatura scelta, ricordiamo che la trasformazione della scheda ATI causa la decadenza immediata della garanzia.

#### **3 <sup>|</sup> Partizioni**

#### **Eliminare Windows 2000**

**Marco ci scrive.** *Avendo a disposizione un hard disk Quantum da 20 Gb con installato Windows Me, ho deciso di aumentare la memoria con l'inserimento di*

> *un disco supplementare (Maxtor 80 Gb). Dopo aver formattato e partizionato il nuovo hard disk, mi è stato consigliato di installare un secondo sistema operativo: ho deciso di istallare Windows 2000 Professional su una partizione del nuovo hard disk.*

*Dopo qualche tempo, ho deciso di formattare tale partizione, ma all'avvio del computer mi viene ancora chiesto quale sistema operativo utilizzare. Come posso fare a eliminare la voce Windows 2000 Professional dal bootloader?* 

**CHIP risponde.** Un problema analogo a quello descritto si verifica quando, dopo averlo installato sul disco fisso come secondo sistema operativo, si cancella Linux per tornare a Windows 9x/Me. Il Bios della scheda madre carica ed esegue il minuscolo programma che mostra il menù iniziale da un'area riservata del disco fisso, chiamata Master Boot Record. Per sovrascrivere il Master Boot Record del disco fisso con quello standard di Windows 9x/Me è sufficiente creare un dischetto di ripristino con l'apposita funzione del Pannello di controllo, quindi avviare il pc dal dischetto e premere il tasto F8, non appena appare sullo schermo il messaggio di avvio di Windows.

La pressione del tasto F8 evita l'esecuzione della sequenza di avvio standard, che in questo caso non è necessaria perché non è richiesta la reinstallazione del sistema operativo. Dopo qualche secondo apparirà il prompt dei comandi, dove è sufficiente digitare *fdisk /mbr* (con lo spazio tra la lettera k e la barra).

Il programma fdisk provvederà a riscrivere il Master Boot Record eliminando la richiesta del sistema operativo di avvio. Gli utenti esperti possono evitare la creazione del dischetto, richiamando direttamente il menù di avvio di Windows 9x/Me subito dopo aver acceso il computer, selezionando la linea comandi dal menù e quindi posizionandosi nella cartella C:\Windows\Command, dove si trova il programma fdisk. ‰

I quesiti dei lettori

## **L'esperto risponde** *@* **, <b>B** , **B Desperto risponde** . *Q* **B Desperion Posta@chip.it**

#### **4 <sup>|</sup> Windows**

#### **Problemi di licenza**

**Paolo Roberto ci scrive.** *Due anni fa ho acquistato un computer assemblato da Vobis, con la seguente configurazione: Athlon 900 su Asus A7VI-VM, 256 Mb di Ram, sezione video e audio integrati, lettore Dvd LG 8080 b, hard disk Maxtor 10 Gb, sistema operativo Windows Me.*

*Attualmente, ho cambiato scheda madre con una Asus A7V8X per sfruttare la nuova porta grafica e la scheda di rete integrata da 1 Gbit e ho formattato l'hard disk per reinstallare nuovamente il sistema operativo; per fare questa operazione volevo utilizzare il recovery Cd-Rom fornito con il computer di Vobis, ma facendo partire il computer da Cd-Rom viene presentata una schermato blu con l'avviso: "This recovery cd is not for this machine !". Utilizzando la vecchia scheda madre, ovviamente, questo messaggio non veniva visualizzato. Vorrei sapere come posso fare a utilizzare il recovery Cd anche con la nuova scheda madre.*

**CHIP risponde.** Microsoft adotta una politica di licenze particolare per il sistema operativo Windows. Non vende copie del programma, ma solo il diritto di utilizzarlo, con eventuali restrizioni sulle possibilità d'installazione.

Il Cd-Rom di ripristino fornito a corredo di molti computer è un esempio di queste restrizioni: la licenza d'uso vieta tassativamente l'installazione su computer con hardware diverso da quello originariamente abbinato all'acquisto, anche in caso di guasto, rivendita o sostituzione del pc. Si tratta cioè di una licenza parziale di Windows, meno costosa delle copie di Windows che non hanno queste limitazioni, vendute in confezioni singole e fornite su un Cd-Rom autenticato dall'ologramma Microsoft. I costruttori di computer che scelgono di vendere i loro

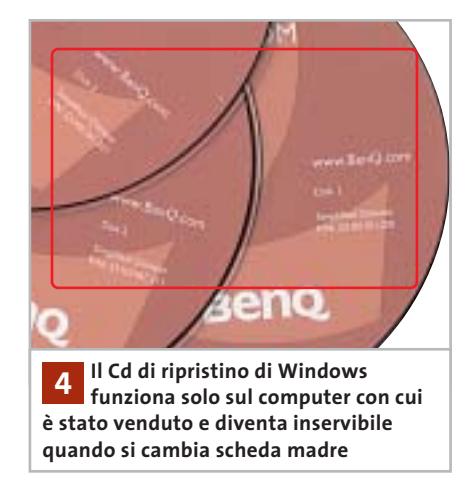

pc con la licenza non trasferibile sono obbligati a creare speciali recovery Cd, con sistemi di protezione che in genere controllano marca e modello della scheda madre prima di iniziare la copia dei dati. In linea teorica, ciò serve per tutelare l'utente, in modo che non commetta inconsapevolmente un reato tentando di reinstallare la copia di Windows "limitata" su un pc diverso. Cambiando scheda madre bisogna, infatti, cestinare la vecchia copia di Windows e acquistarne una nuova di tipo full. Di solito Microsoft non riconosce neppure lo sconto della licenza aggiornamento, il recovery Cd di Windows perde cioè ogni efficacia legale quando viene separato dalla scheda madre abbinata, come se fosse un chip saldato sulla scheda.

In attesa dell'acquisto della nuova copia di Windows, si può comunque tentare di riutilizzare il recovery Cd eseguendo l'installazione di Windows prima di cambiare la scheda madre, quindi collegando l'hard disk alla nuova. Se il sistema operativo è Windows 2000/XP, per evitare il messaggio di errore "inaccessible boot device" (che potrebbe apparire dopo aver spostato l'hard disk), basta aggiornare il driver del controller Ide con quello generico appena prima di spegnere il pc per cambiare scheda madre.

#### **5 <sup>|</sup> Hardware**

#### **I pericoli dei Cd masterizzati**

**Angelo Bardella ci scrive.** *Nel '98 ho deciso di recuperare l'audio dei circa 200 Lp di musica lirica e classica che possiedo. Lavoro che ho svolto abbastanza agevolmente, sino alla primavera '99, anche se i programmi in mio possesso, a quel tempo, non mi permettevano più di tanto.*

*Il problema è nato a settembre dell'anno scorso, quando riascoltando uno dei Cd ho notato che aveva dei difetti che non erano imputabili all'originale Lp, ma a una sorta di alterazione chimica o fisica del Cd stesso: in pratica, si sente un suono di disturbo ricorrente come un'armonica che sovrasta la musica, mentre alcune tracce non vengono viste dal lettore.*

*Il difetto aumenta nel tempo, cioè dischi che avevano una sola traccia difettosa, con il tempo acquisiscono il difetto anche sulle altre tracce, sino a rendere il Cd inservibile. Il difetto comincia ad apparire dall'ultima traccia del Cd e raramente dalla prima, mai al centro che si rovina con il tempo. Il problema per me è enorme, in quanto ho circa 300 Cd da rifare e prima di mettermi al lavoro, desidererei essere sicuro che ciò che faccio sia duraturo nel tempo. Ho trovato un Cd masterizzato in*

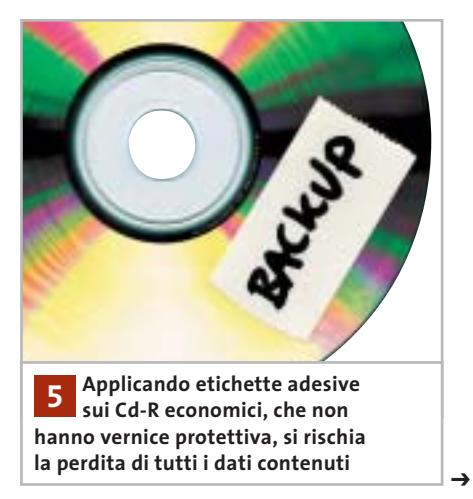

# appuntamento con l'information technology

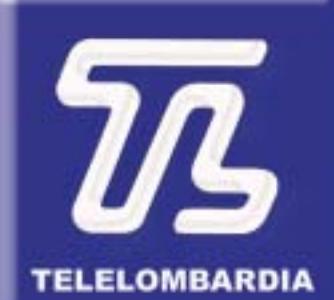

www.telelombardia.it

# **TERGOFE** la domenica alle

## **L'esperto risponde**

*tempi recenti e presenta lo stesso difetto anche se è diverso come colorazione e quindi anche come materiale. Il primo masterizzatore da me utilizzato era un Teac 4x Scsi, poi ho comprato un HP 9100 8-4-32 Ide, aggiornato ora con un Lite-On 48/24/48 con protezione contro il buffer underrun. Risulta, forse, che le etichette adesive col tempo deformino i Cd?* 

**CHIP risponde.** Tutti i produttori di Cd-R e Cd-Rw sconsigliano vivamente l'applicazione di etichette comuni sul dorso dei dischi, per due motivi. Il primo è lo squilibrio che si crea nella massa rotante del disco: potrebbe esplodere per disintegrazione centrifuga, se forzato a ruotare a velocità eccessiva sui moderni lettori capaci di leggere a velocità massime superiori a 50x. Il secondo motivo è la possibile reazione ossidante tra l'adesivo dell'etichetta e il sottilissimo strato attivo su cui sono incisi i dati. Questo problema è particolarmente grave per i dischi economici, che non hanno una vernice protettiva isolante deposta sul lato dell'etichetta. Purtroppo l'unico rimedio a questo errore è la duplicazione del disco su uno nuovo, perché quando si prova a togliere l'etichetta potrebbe staccarsi anche una parte della metallizzazione del disco.

Un'altra causa di degrado dei dischi Cd-R è la natura fotosensibile del materiale usato per lo strato attivo. Nei dischi più vecchi e in quelli più economici di produzione attuale, si verifica un fenomeno simile a quello che fa sbiadire le vecchie fotografie istantanee Polaroid: con l'esposizione alla luce lo strato attivo perde gradualmente il suo potere riflettente, condannando alla cancellazione i dati. Si può facilmente verificare l'entità del fenomeno applicando un pezzo di nastro adesivo nero sul lato leggibile di un Cd-R economico da scartare e tenendolo esposto alla luce solare diretta per qualche settimana. Togliendo lo scotch è facile verificare che l'area sottostante, rimasta protetta, ha un colore diverso da quella "bruciata" dalla luce. Questo fenomeno è molto meno evidente nei Cd-R e Dvd-R di qualità, al punto che per alcuni tipi di particolare pregio i costruttori dichiarano durate pluridecennali purché il disco venga conservato lontano dalla luce. Per tentare di recuperare la situazione descritta nella lettera, che richiederà sicuramente il travaso di tutti i dati su dischi più affidabili, si può provare ad acquistare un lettore Cd-Rom nuovo di buona marca. Questi apparecchi adottano testine laser più sensibili rispetto ai lettori Cd-Audio da tavolo e ai Cd-Rom di vecchia generazione.

#### **6 <sup>|</sup> Hardware**

#### **Aggiornare il disco fisso**

**Augusto Conti ci scrive.** *Ero a un passo dall'acquisto di un hard disk da 80 Gb Maxtor 133 7.200 rpm, da montare come slave sul mio pc, quando mi è sorto un dubbio: è possibile che non mi venga completamente riconosciuta dal Bios la sua capacità? Se non ricordo male mi pare di aver letto che la capacità massima di riconoscimento sia di 62 o 64 Gb. Se così fosse, come dovrei comportarmi, a parte il fatto di comprarne uno di taglia inferiore?* 

**CHIP risponde.** Sono due gli elementi che possono limitare la massima capacità del disco fisso gestibile: il Bios della scheda madre (o della scheda controller del disco) e il sistema operativo. Alcune schede madri molto vecchie, costruite prima dello sviluppo dei processori Pentium 4 e Athlon, avevano un Bios incapace di gestire dischi Ide con capienza maggiore di 8, 16 oppure 64 Gb. In questo caso la soluzione migliore è l'aggiornamento del Bios della scheda madre, o in alternativa l'installazione del software di gestione del disco consigliato dal costruttore. Il secondo

**Il setup del Bios delle vecchie schede madri non riconosceva i dischi fissi Eide ad alta capacità, a differenza delle moderne 6**

limite è dato dal sistema operativo. Linux non ha particolari problemi, salvo la necessità di creare una piccola partizione di avvio contenuta nei primi 1.024 cilindri quando il Bios della scheda madre non è aggiornato. Windows 98/Me incontrano difficoltà nel gestire partizioni maggiori di 64 Gb, quindi conviene dividere il disco fisso in due o più lettere di unità per aggirare questo limite. Solo Windows 2000 e XP non creano problemi, ma solamente quando si sceglie di formattare il disco in modalità Ntfs.

## **7 <sup>|</sup> File System**

**schede Athlon e Pentium 4**

#### **Conversione in Ntfs**

**Nicola ci scrive.***Volevo convertire la Fat di sistema in Ntfs e mi hanno suggerito di aprire il prompt e di digitare Convert volume: /FS:NTFS. Però, sul prompt appare scritto covertvolume: non è riconosciuto come comando interno o esterno, un programma eseguibile o un file batch. Il mio sistema operativo è Windows XP Professional installato su un Pentium 4 1,5 GHz, con scheda madre AOpen ax45-v, scheda video 3d Hercules Prophet 4500 32 Mb, 256 Mb di Ram e hard disk da 40 Gb. Volevo sapere come fare per convertire la Fat e se, così facendo, rischio di cancellare dei file.*

I quesiti dei lettori

#### **posta@chip.it**

**CHIP risponde.** Il File System Ntfs è quello nativo di Windows 2000 e XP, quindi la sua adozione porta vantaggi in termini di sicurezza dei dati, capacità utilizzabile e funzionalità.

••Posta giu 5-05-2003 11:05 Pagina 177

Solamente la velocità di accesso ai file può essere, in alcuni casi, minore di quella del File System Fat32. Per verificare il File System utilizzato su una lettera di unità è sufficiente selezionarla nelle risorse del computer, quindi richiamare la finestra delle proprietà dal menù che appare premendo il tasto destro del mouse. Se il File System è Fat e il disco non ha file aperti in uso, per convertirlo in Ntfs si apre la linea di comando di Windows: scegliere Esegui dal menù Start e digitare il comando CMD seguito da invio. Da qui si lancia il comando convert; se per esem-

pio vogliamo convertire in Ntfs il volume D: scriveremo "convert D: /FS:NTFS". Le virgolette non vanno digitate, inoltre c'è uno spazio tra la t di convert e la D e tra i due punti e la barra.

Prestare attenzione anche a digitare sulla tastiera tutte le lettere che compongono la parola convert.

Se il volume ha file in uso, per esempio perché è quello di sistema, apparirà un messaggio che dà le istruzioni appropriate per proseguire. Come gli altri comandi che modificano la struttura logica del disco, convert può causare cancellazione di file in caso di interruzione forzata. Il programma commerciale PowerQuest PartitionMagic permette la conversione delle unità in modo più semplice e senza digitare comandi. ‰

In esclusiva per i lettori di CHIP

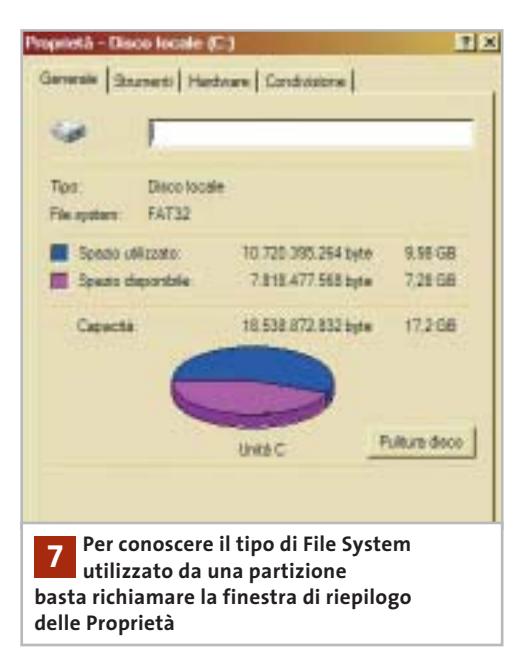

## euro di sconto er l'acquis di ACDSee! **COMPUTER & COMMUNICATIONS** Solo 69 euro invece di 99 euro

Per usufruire della promozione è sufficiente:

- collegarsi al sito www.lolasoft.it/chip/acdsee.html
- compilare il modulo d'ordine inserendo il codice promozione CHIPO6O3ACD50

L'offerta scade il 30 giugno 2003

I quesiti dei lettori

## **L'esperto risponde** *@* **, <u>B</u>** , B **L'esperto risponde** . *@* **, B** , B **D posta@chip.it**

#### **8 <sup>|</sup> Internet**

#### **Trasferimento dati**

**Federico ci scrive.** *Dispongo di un collegamento a Internet Pstn molto lento; vorrei sapere come può una persona, che sta in un altro paese e dispone di un collegamento a fibra ottica, collegarsi al mio pc per scaricare un filmato. Esiste un sistema per fare in modo che sia solo il destinatario a prelevarlo, e non altre persone? Esiste un software per poter gestire questa situazione e come si usa?*

**CHIP risponde.** Esistono tantissimi modi per scambiare file attraverso Internet in modo sicuro usando normali connessioni telefoniche, superando eventuali problemi di asimmetria tra le velocità di trasmissione e ricezione. Anche chi usa una linea Adsl si trova, per la spedizione dei file, in una situazione simile a quella di una connessione telefonica standard: Adsl è veloce in ricezione, ma non in trasmissione.

La soluzione più semplice è la sottoscrizione al servizio Disco Virtuale del portale *www.infinito.it*, a pagamento dopo il periodo di prova gratuita iniziale. Si tratta di un disco fisso aggiuntivo da 200 Mb, visto come lettera di unità di Windows, che risiede fisicamente sul server del provider e può essere utilizzato da chi ne possiede la password di accesso. Que-

#### **MODDING E TIPS**

La redazione di CHIP ha messo a disposizione dei propri lettori altre tre caselle di posta per il case modding e particolari modifiche dell'hardware (bedifferent@chip.it), per i tips scoperti dai lettori (tips@chip.it) e per le richieste di informazioni e chiarimenti relative al numero precedente (mailbox@chip.it).

L'indirizzo posta@chip.it rimane comunque valido per le segnalazioni di problemi tecnici.

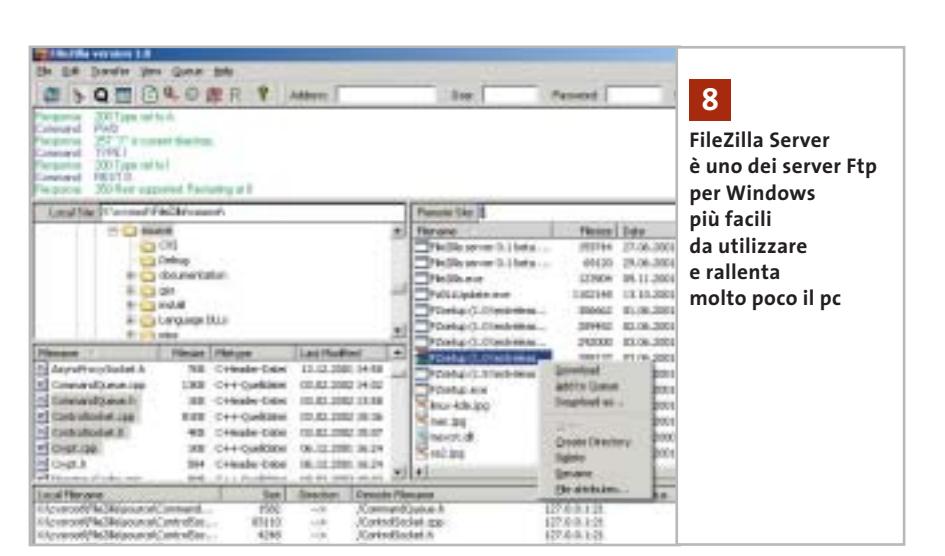

sta soluzione permette a ciascun utente di accedere ai file con la massima velocità permessa dalla propria connessione.

L'alternativa più economica, e anche la più usata, per scambiare privatamente file di grosse dimensioni su Internet si basa su due programmi totalmente gratuiti, anche se purtroppo in lingua inglese: File-Zilla Server (attenzione: non FileZilla standard!) e Direct Update. Si inizia disattivando l'eventuale firewall installato sul pc (per esempio quello incorporato di Windows XP), che potrà essere riattivato solo alla fine del procedimento. Il primo programma da installare è FileZilla Server, che va configurato per non accettare connessioni anonime. Specificare un nome utente, una password e una cartella

**Case modding**

**Tips dei lettori** 6 e-Mail: tips@chip.it

6 e-Mail: bedifferent@chip.it Allegare una foto del case e descrivere come è stato realizzato

**Segnalazioni e chiarimenti** 6 e-Mail: mailbox@chip.it

Allegare un'immagine relativa al tip e descrivere cosa fa e come si applica del disco fisso che dovrà essere accessibile tramite Internet.

Subito dopo si installa Direct Update, che ha il compito di rendere il proprio pc sempre raggiungibile attraverso Internet, indipendentemente dall'indirizzo Ip assegnato dal provider. Durante l'installazione si devono inserire nome e password di accesso al server che gestisce l'associazione tra nome Internet del proprio computer e l'indirizzo Ip. Molti di questi server sono gratuiti e richiedono solo l'inserimento dei propri dati personali nelle rispettive pagine Web di configurazione: le informazioni necessarie si consultano alla pagina *www.dyndns.org*, oppure eseguendo la ricerca in Rete dei termini dynamic Dns.

A questo punto, è sufficiente collegarsi a Internet e avvertire il corrispondente (magari con ICQ o un altro servizio di messaggistica), che può inserire nella barra di Explorer l'indirizzo ftp:// seguito dal nome ricevuto dal server dyndns (per esempio, *ftp://test.serveftp.net*). Il corrispondente dovrà, quindi, inserire il nome utente e la password di accesso di FileZilla per accedere in lettura e scrittura alla cartella condivisa sul pc. A differenza della soluzione a pagamento, la velocità di scaricamento sarà in questo caso la più lenta tra quella del mittente e del destinatario. 0

## **Tiscali ADSL MODEM.** Non costa niente perché Tiscali ti rimborsa.

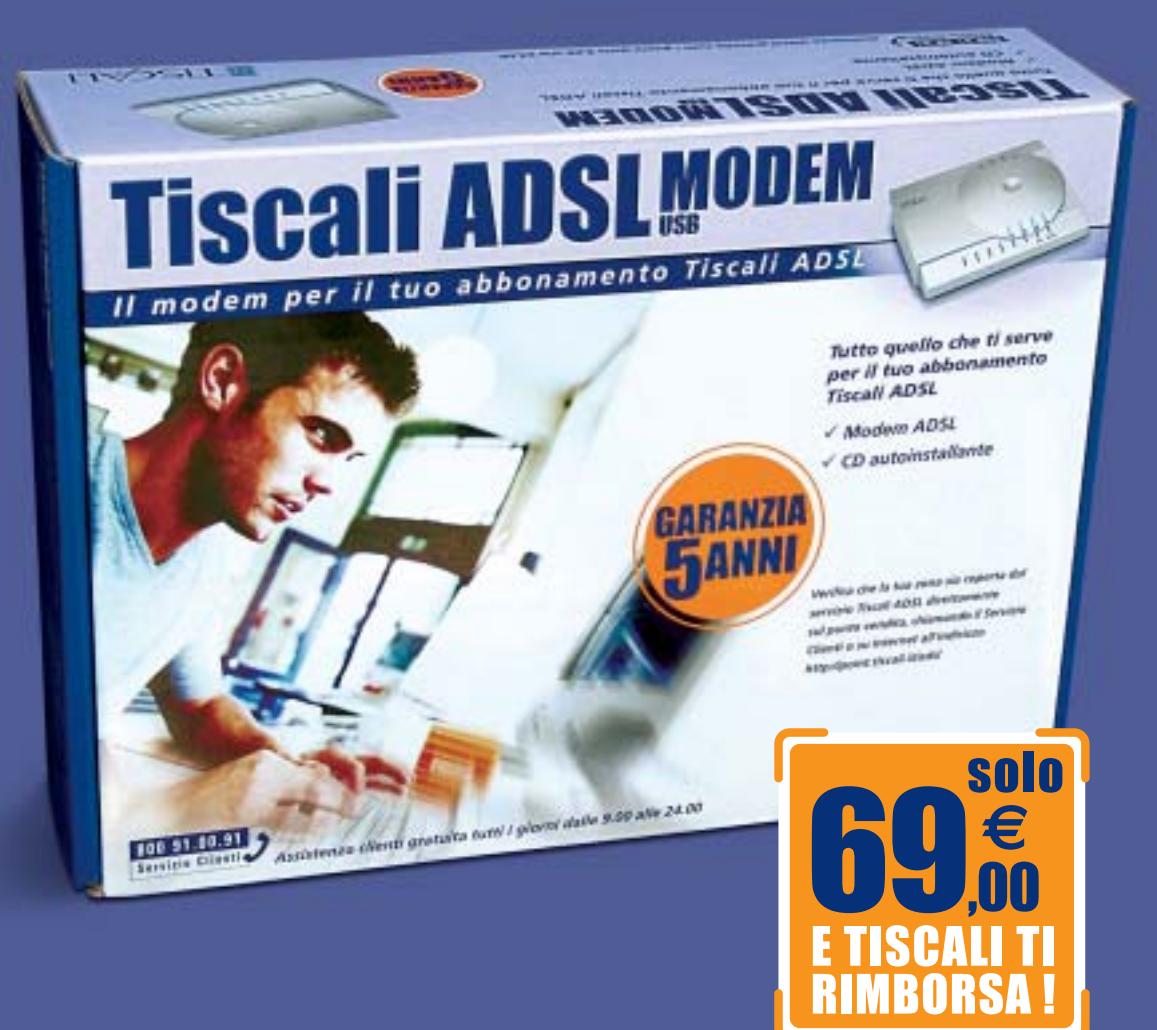

## Con la formula Soddisfatti & Rimborsati Tiscali ti rimborsa il costo del modem in 18 mesi se ti abboni a Tiscali ADSL LIGHT.

#### **IL MODO PIÙ SEMPLICE PER ABBONARTI**

Se acquisti il Tiscali ADSL MODEM nei punti vendita Media World e Saturn, avrai a tua disposizione un servizio in più: il personale addetto alla vendita ti assisterà in tutte le fasi necessarie per la sottoscrizione del tuo abbonamento Tiscali ADSL. Più facile di così!

#### **Medic Sworld**

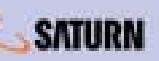

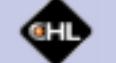

Puoi acquistare il Tiscali ADSL MODEM anche nei punti vendita Auchan, Carrefour, Coop Italia, Finiper e on line su www.chl.it

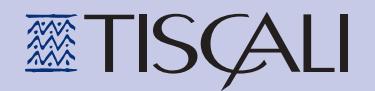

Il modem è utilizzabile solo con l'abbonamento Tiscali ADSL

www.tiscali.it/adsl

### **Workshop: assemblare un HTPC**

RD.

# **Un pc ad**

**Per controllare l'HTPC dal proprio divano sono necessari un mouse e una tastiera wireless, come questa Logitech Cordless Elite Duo**

**HTPC (Home Theatre Personal Computer) è un nuovo acronimo coniato dai produttori di pc per identificare computer concepiti per essere integrati in un impianto home theatre. Un nuovo tipo di prodotto che funge da ponte tra personal computing e alta fedeltà, ed estende, migliorandole, le possibilità dei due "mondi". CHIP propone un progetto completo per la realizzazione passo passo di un HTPC completo e realmente ad alta fedeltà.** *Di Dario Zini* **I** n un moderno impianto Hi-Fi/home theatre ben attrezzato non possono mancare alcuni componenti di base: un videoregistratore Hi-Fi, un lettore di Dvd che può anche fungere da lettore di Cd-Audio (gli audiofili, che inorridiscono all'idea, tendono a preferire un lettore di Cd-Audio separato) e un decoder satellitare digitale. Il tutto collegato a un amplificatore multicanale di buona potenza, con decodifica Dolby Digital e, nel migliore dei casi, anche Dts. Naturalmente completano l'apparato uno schermo televisivo (il formato 16:9 è nettamente preferibile per la riproduzione di Dvd) oppure un videoproiettore, e un set di diffusori acustici, tipicamente composto da due casse frontali, due posteriori dedicate agli effetti surround, un canale centrale e un subwoofer amplificato.

‰

# **alta fedeltà**

SINGER!

GIUGNO 2003 | CHIP **181**

#### Hi-Fi pc

Tutte le funzioni svolte dalle quattro sorgenti sopra menzionate (lettore Dvd, lettore Cd, videoregistratore, decoder satellitare) possono essere egregiamente svolte anche da un pc opportunamente equipaggiato con schede dedicate e relativi software di gestione. Accorpare tutte queste funzioni in un unico apparato offre vantaggi sia sul piano dell'ingombro, che risulta notevolmente ridotto, che anche sul piano economico: a conti fatti la somma dei costi dei singoli componenti Hi-Fi, se questi sono di buona qualità, facilmente supera l'importo necessario ad attrezzare un pc con le schede multimediali necessarie allo scopo.

#### **Strumento versatile**

Non da meno il fatto che un pc permette molte più applicazioni in ambito audio e video: tanto per cominciare un computer connesso a un impianto Hi-Fi può riprodurre direttamente i brani Mp3 archiviati su hard disk senza la necessità di trasferirli su supporti ottici, e può farlo con una qualità superiore rispetto a quella normalmente riscontrabile su casse per pc. Un'intera discografia, convertita in Mp3 dai propri Cd, può essere "in linea", pronta per essere riprodotta ad alta fedeltà. In modo analogo agli Mp3 un pc riproduce film o clip in formato Mpeg o DivX (i lettori DivX da tavolo commerciali si contano sulle dita di una mano e sono venduti a caro prezzo). Con un pc si gioca e giocare su uno schermo televisivo, magari stando seduti sul sofà e avvolti dall'audio multicanale del proprio impianto Hi-Fi, è più coinvolgente e appagante che farlo da una tipica postazione scrivania/monitor. Poi c'è Internet, e anche in questo caso navigare in salotto è certo più comodo.

Già collegare un pc di discreta potenza, equipaggiato con scheda video dotata di uscita televisiva, a un impianto Hi-Fi e a un televisore, permette un buon campo d'impiego e un considerevole incremento delle possibilità multimediali del proprio impianto. Ma questo è solo un primo passo: per essere realmente integrato in un impianto home theatre, un pc deve presentare caratteristiche estetiche e funzionali che normalmente dai personal computer commerciali non sono offerte.

In primo luogo c'è un problema di collocazione: la maggior parte dei case non sono concepiti per estetica e dimensioni per essere sistemati in un mobile rack e integrarsi con altri componenti Hi-Fi. In secondo luogo c'è una questione di rumorosità: il sibilo prodotto dalle ventole è tollerato e tollerabile rispetto a un normale impiego del pc, ma nel momento in cui si vuole integrare quest'ultimo nel proprio impianto audio, la soglia di sopportazione cala drasticamente. Non da meno è l'aspetto qualitativo dell'audio riprodotto da un pc: i passi avanti fatti dai produttori di schede sonore, sul piano qualitativo, sono stati notevoli ma, per quanto sia abbondante ed eterogenea l'offerta di schede audio o sezioni sonore integrate direttamente su motherboard, le schede in grado di appagare un audiofilo o comunque definibili come "Hi-Fi" scarseggiano, escludendo i prodotti professionali.

#### **Un pc reinterpretato**

Da questa serie di considerazioni nasce l'idea di selezionare e assemblare un pc "ad alta fedeltà", un personal computer totalmente reinterpretato: magari sminuito, concettualmente, sul piano squisitamente informatico, ma certamente valorizzato a livello di qualità audio e video, e comunque eletto al ruolo di sorgente universale di contenuti multimediali. Questo articolo descrive passo passo i componenti utilizzati per il progetto, motivandone la scelta, e i relativi passaggi necessari all'assemblaggio e alla configurazione.

Un progetto che può essere riprodotto così come descritto, oppure modificato con componenti diversi, o magari semplicemente utilizzato come spunto per una propria interpretazione dell'idea.

#### **I COMPONENTI UTILIZZATI**

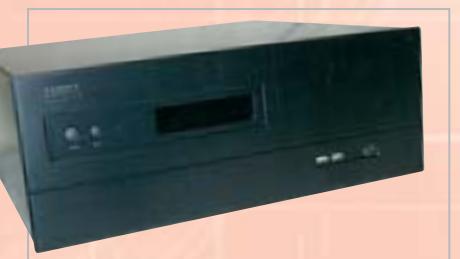

**Anche l'occhio vuole la sua parte: il cabinet Kanam HYPC HT-200 presenta un aspetto molto simile a quello dei comuni componenti Hi-Fi. All'interno può essere alloggiata una comune scheda madre in formato full-Atx e sono disponibili due vani da 5,25 pollici frontali, nascosti da un pannello a compasso. Il pannello Lcd è programmabile come Vu-meter**

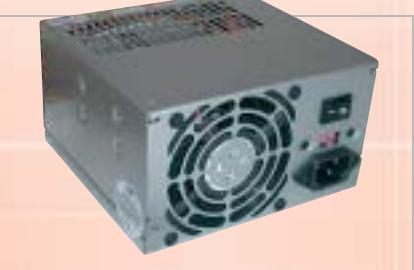

**Per ottenere un HTPC sufficientemente silenzioso abbiamo selezionato, come alimentatore, il modello Fortron FSP300-60ATV 300W della tedesca Verax. Le specifiche tecniche sono allineate a quelle dei migliori modelli da 300 watt, ma la rumorosità della ventola di raffreddamento è più contenuta: circa 20 dB di emissione sonora, di fatto una rumorosità appena percettibile**

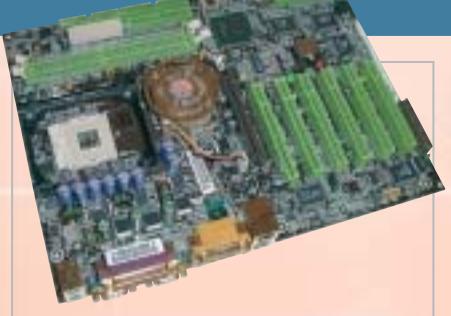

**La scheda madre per il nostro progetto doveva presentare un elevato livello qualitativo dei componenti, un funzionamento stabile e una ricca dotazione. Si è optato per la Zenith 9EJS1 prodotta da Chaintech, una delle più complete schede madri per Pentium 4 per dotazione. La sezione sonora integrata non è stata utilizzata in quanto bypassata da una scheda sonora Terratec**

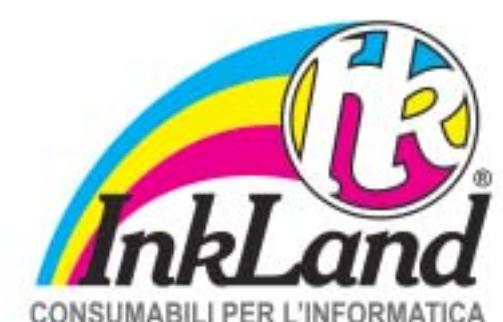

#### Parte riservata ai negozianti

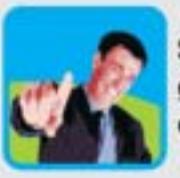

Scegli InkLand per l'ampia gamma di prodotti di elevata qualità e innovazione.

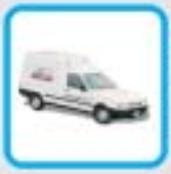

Verranno consegnati direttamente nel tuo negozio da un nostro affiliato, unico riferimento di zona!

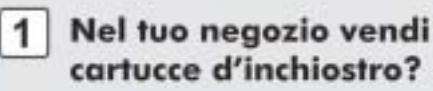

- 2 Vorresti dei consumabili alternativi all'originale?
- 3 Non vuoi investire e avere rischi nei tuoi acquisti?
- 4 Chiamaci per conoscere chi è l'affiliato più vicino a te!

## **CERCALI DAL TUO NEGOZIANTE DI FIDUCIA**

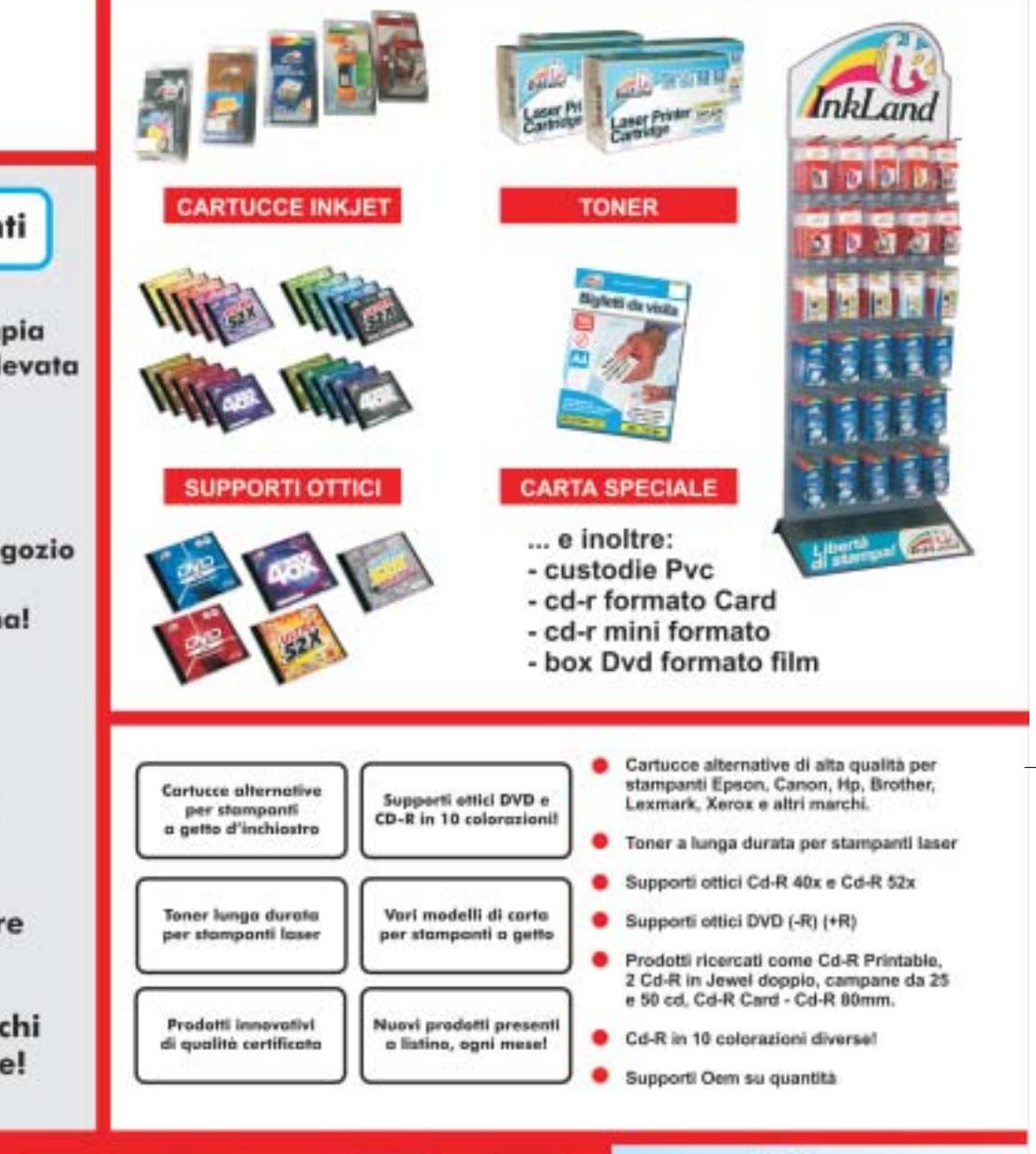

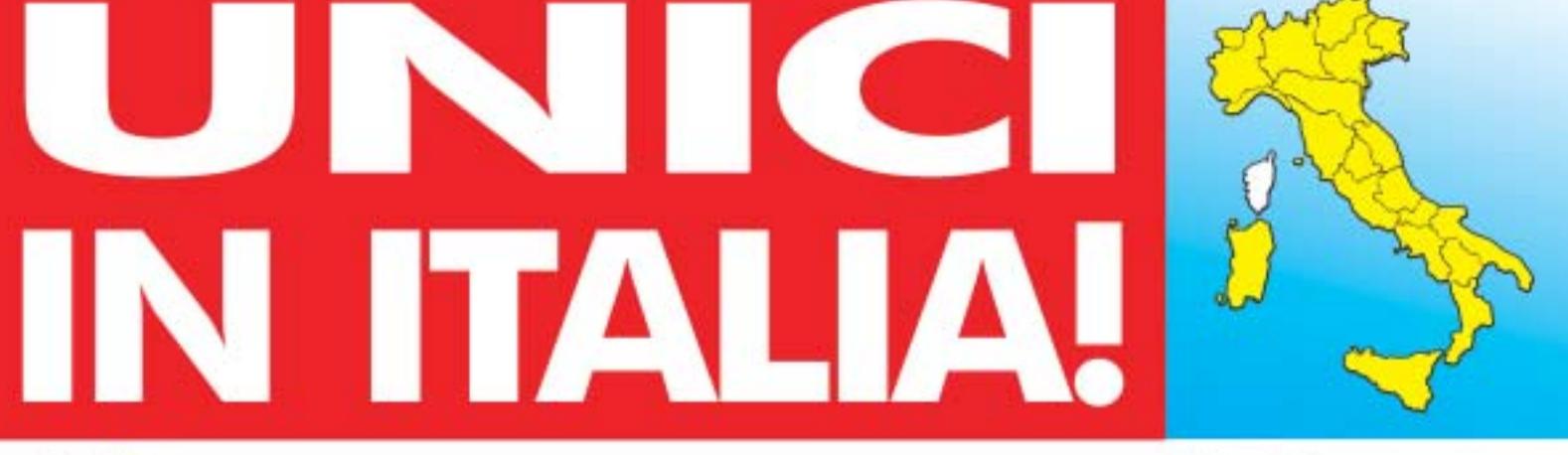

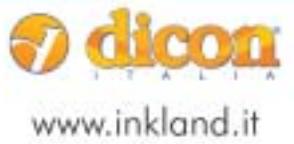

Dicon Italia. S.r.l. via Lombardia, 10 33080 Fiume Veneto (PN) - Italy Fax + +39 0434 953745

Tel. ++39 0434 561786

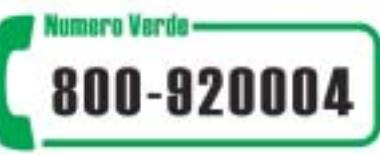

#### **Assemblare l'HTPC**

## **Preparazione del case, 1 montaggio dell'alimentatore**

Il coperchio del case Kanam è fissato con quattro viti a stella ubicate sul fondo dello chassis: una volta rimosse il coperchio è asportabile sfilandolo verso il retro dal resto della struttura. Si noteranno i cavetti relativi alla porta frontale firewire e alle due Usb. Conviene "parcheggiare" questi cavetti verso l'esterno, perché non intralcino durante il montaggio. Con il case è fornito anche un cavetto parallelo che serve per il collegamento del pannello led frontale: meglio collegarlo subito al relativo pettine sulla basetta del pannello, dal mo-

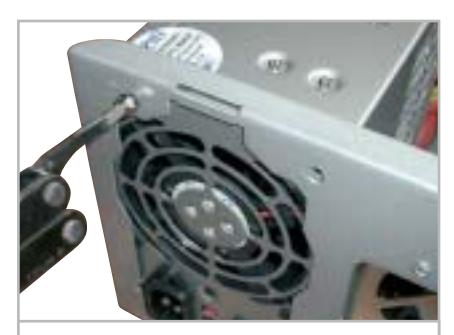

**Il montaggio dell'alimentatore: fate attenzione a montarlo nel verso giusto, servendosi di quattro viti a stella 1**

mento che risulterebbe difficoltoso farlo a case popolato. Servendosi di quattro viti a stella, si può quindi procedere con il montaggio dell'alimentatore silenziato Verax, rispettando il corretto orientamento. I cavi d'alimentazione è bene spostarli di lato, anche in questo caso per facilitare l'installazione della scheda madre.

## **Installazione del processore 2 e del dissipatore**

Una volta sollevata la levetta dello zoccolo 478 il Pentium 4 può essere installato, avendo cura di inserirlo orientato in modo corretto, seguendo il riferimento dato dal piccolo foro superiore e l'indicazione sul socket. La pasta termica non è necessaria, dato che il dissipatore è già equipaggiato con pad termoconduttivo.

L'unico punto critico di questa fase riguarda il posizionamento e l'aggancio del dissipatore: se questo non è ben centrato risulta difficoltoso agganciarlo alla motherboard, essendo dotato di un sistema non standard. I condensatori di livellamento potrebbero tra l'altro intralciare, pertanto va prestata la massima attenzione, onde evitare danni irrimediabili.

La procedura di installazione e d'aggancio è comunque ben documentata da un manualetto allegato con il dissipatore.

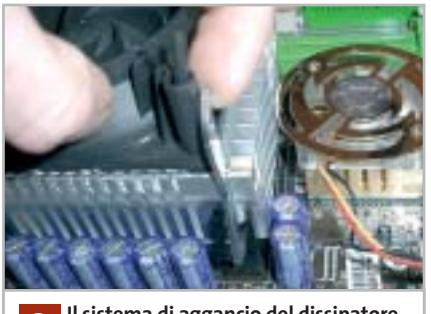

**Il sistema di aggancio del dissipatore Verax richiede un preciso allineamento dei fermi metallici e una pressione decisa 2**

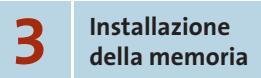

Dopo aver innestato il connettore d'alimentazione della ventolina del dissipatore, resta solo da installare il modulo di

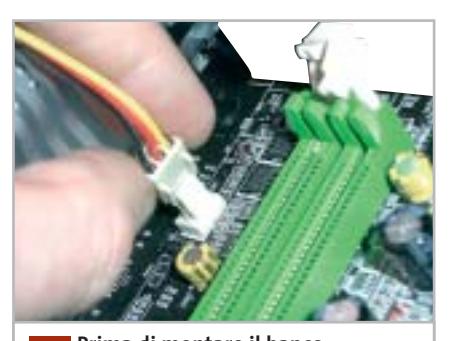

**Prima di montare il banco di memoria, ricordatevi di alimentare la ventola del dissipatore 3**

#### **I COMPONENTI UTILIZZATI**

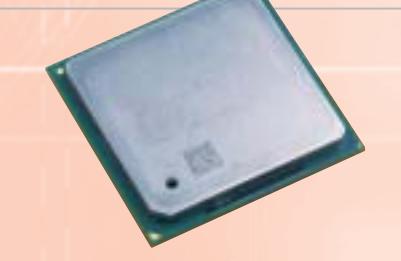

**Rispetto alle finalità del progetto era necessaria una Cpu in grado di garantire una buona fluidità globale di funzionamento: il Pentium 4 a 2,4 GHz consente di decodificare senza problemi film in DivX e Dvd e di "rippare" Cd-Audio e Dvd a una velocità elevata. La frequenza non "al top" è stata scelta per facilitare la dissipazione termica**

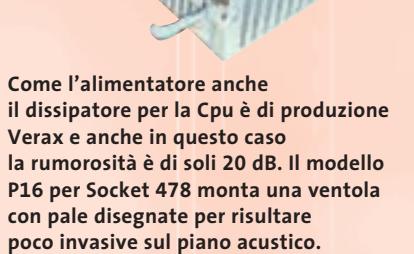

**La ventola poggia su supporti in gomma, che annullano la trasmissione di vibrazioni**

**256 Mb di memoria Ddr sono risultati più che sufficienti per supportare in modo adeguato le funzioni dell'HTPC. Dal momento che la velocità è un fattore "secondario" rispetto al progetto (si è puntato prevalentemente sulla qualità dei risultati e sulla silenziosità), abbiamo utilizzato un comune ed economico modulo di memoria Pc2700 OEM**
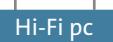

Ram Ddr per completare la preparazione della scheda madre. Operazione non difficoltosa, basta rispettare l'orientamento del modulo rispetto al pettine, servendosi della relativa tacca di riferimento. Lo slot da utilizzare è contrassegnato dalla serigrafia "Ddr 1".

Operazione preliminare all'installazione della scheda madre all'interno del case è la sostituzione del pannello metallico posteriore, quello relativo alle porte. Il modello standard fornito con il case non è infatti compatibile con il layout della scheda madre Chaintec Zenith: nessun problema, dato che il modello corretto fa parte del ricco corredo della motherboard. Il pannellino è inserito a pressione, e sia la rimozione di quello del case sia la sostituzione con quello corretto non risultano particolarmente complicati.

La motherboard può quindi essere posizionata all'interno del case, infilandola di lato e allineandola ai distanziali metallici. È consigliabile cominciare a fissare le viti a stella partendo dalle due centrali, per evitare problemi d'allineamento con i distanziali esterni.

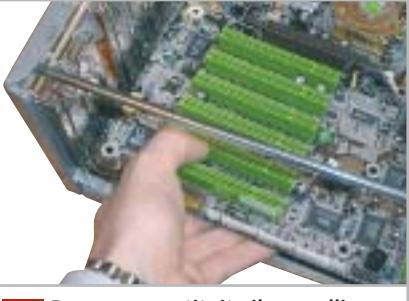

**metallico posteriore relativo alle porte, si può posizionare la motherboard**

# **Installazione 5 dell'unità ottica**

Per meglio coordinarsi con l'estetica del dispositivo, al masterizzatore Dvd di AOpen è stato sostituito il pannello frontale bianco con la versione nera, disponibile opzionalmente. Una soluzione più macchinosa, ma necessaria nel caso non sia reperibile il frontalino nero, è quella di smontarlo e dipingerlo con vernice acrilica spray. Naturalmente si può anche evitare di complicarsi la vita e accontentarsi della colorazione bianca di serie. L'unità è preferibile collocarla nel vano superiore, per questioni pratiche e per evitare l'intralcio dei cavetti che verranno collegati al box d'espansione della scheda sonora. Non è indispensabile fissare il drive con

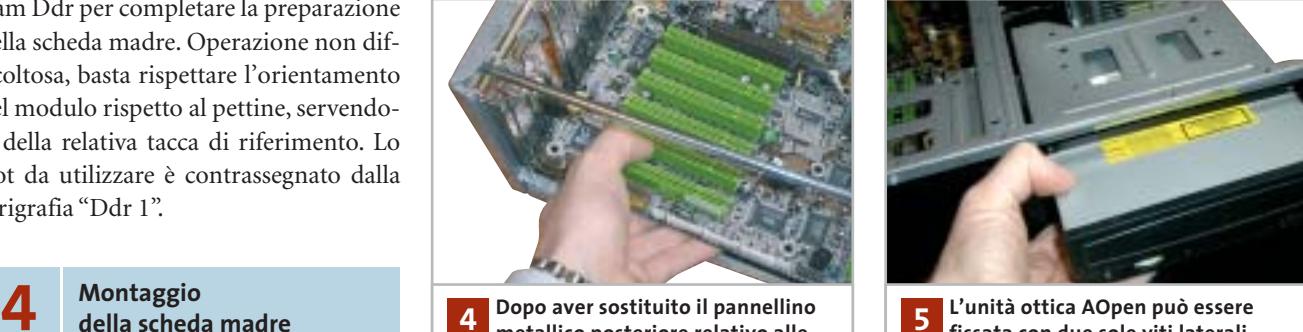

**fissata con due sole viti laterali, per evitare di smontare parte del case 5**

tutte e quattro le viti, le due sul lato esterno sono sufficienti a fissarlo, ed evitano di smontare parte del case. Una volta fissato si possono collegare il connettore Molex d'alimentazione, il cavetto audio e uno dei due round cable Ide forniti con la scheda madre Chaintech.

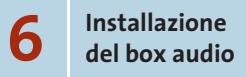

tipo di connessioni è presente sul retro → La scheda sonora Terratec DMX 6Fire 24/96 è equipaggiata con un completo box d'espansione dedicato agli ingressi e alle uscite audio, Midi e cuffia e da un ingresso microfonico, e sono inoltre presenti ingresso e uscita ottici. Sui comuni componenti Hi-Fi normalmente questo

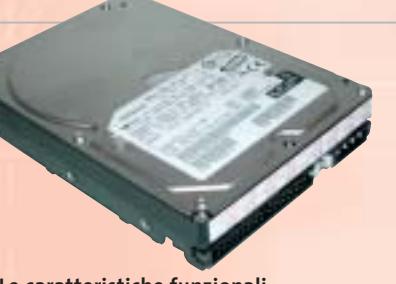

**Le caratteristiche funzionali dell'hard disk dovevano essere sostanzialmente due: una capacità adeguata a contenere un buon numero di file multimediali audio e video e una rumorosità di funzionamento molto contenuta. Il modello Hitachi da 120 Gb e 7.200 rpm ha risposto pienamente a queste esigenze**

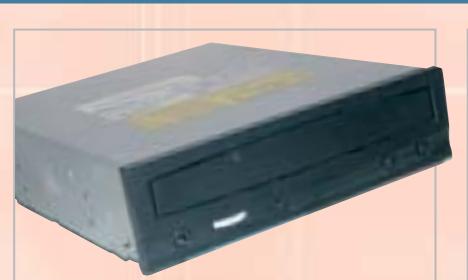

**Il progetto sembrava incompleto con un comune lettore di Dvd-Rom. Abbiamo pertanto optato per l'installazione di un masterizzatore Dvd, un'unità in grado di fornire il maggior numero di possibili impieghi. Come modello abbiamo scelto il DRW 2412 Pro, per il quale AOpen ci ha cortesemente fornito anche il pannellino sostitutivo di colore nero**

**Prestazioni decorose in ambito 3D, buona qualità del segnale televisivo e capacità di cattura video era quanto cercavamo in una scheda video adatta al progetto. Si è optato per una Chaintech A-GT21, basata sulla Gpu nForce Ti 4200 e dotata di 128 Mb di Ram, che viene fornita con un adattatore che mette a disposizione ingressi e uscite sia S-Video sia compositi**

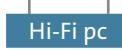

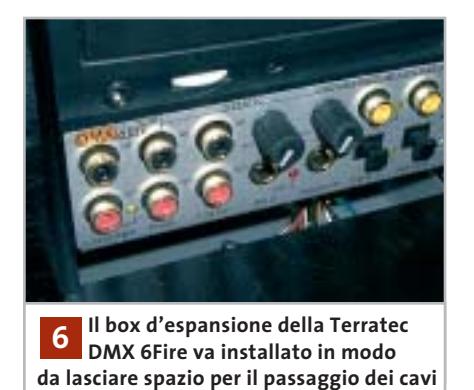

dei dispositivi, pertanto si è ricorso a un piccolo accorgimento che consentisse di riportare sul retro i cavetti innestati sulla parte frontale del case.

La soluzione consiste nel montare il box Terratec un po' più indietro, nel vano, rispetto a una collocazione "a filo di case": questa scelta reca il duplice vantaggio di consentire il passaggio dei cavi nello spazio creatosi e la chiusura del pannello metallico del case.

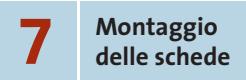

La prima scheda da innestare sulla scheda madre è la scheda video, sul pettine Agp, quello di colorazione marrone: una corretta installazione fa scattare il sistema

d'aggancio posto in prossimità dello slot Agp. La scheda può quindi essere fissata al case con una vite a stella. Saltando uno slot Pci si può quindi innestare anche la scheda sonora (nello slot 2) e fissarla in modo analogo. La Terratec richiede naturalmente l'interfacciamento con il box d'espansione e a questo scopo è fornita un'apposita piattina, di fatto un flat cable Ide, per l'interconnessione tra i due componenti. Il cavetto audio precedentemente collegato all'unità ottica va quindi connesso, sulla scheda audio, al connettore Cd-In, di colorazione bianca.

A occupare gli slot 3 e 4 sono rispettivamente la scheda Tv Cinergy 600 e la scheda satellitare digitale Vision Plus. Solo la scheda Tv può comportare qualche piccolo problema di montaggio, per via

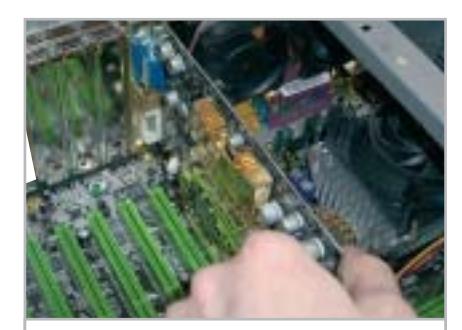

**Accertatevi che il sistema di aggancio integrato sul pettine Agp blocchi correttamente la scheda video**

della posizione della presa d'antenna (l'adattatore innestato su quest'ultima va sfilato prima del montaggio) e per lo scarso gioco che consente la staffa metallica. Potrebbe rendersi necessaria una modifica, con una pinza, della piegatura della staffa, per riuscire ad allineare la scheda con il foro filettato sul case.

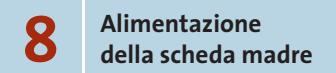

Il montaggio è quasi terminato: restano da innestare i due connettori d'alimentazione della scheda madre. È importante che i cavi, e non solo quelli d'alimentazione, seguano il percorso meno "invasivo": per quanto possibile, e servendosi di fascette in plastica, è bene far correre i cavi →

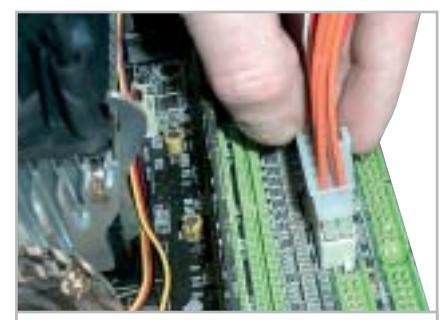

**7 Alimentazione della scheda madre: ricordatevi di innestare anche il connettore supplementare per il P4 8**

# **I COMPONENTI UTILIZZATI**

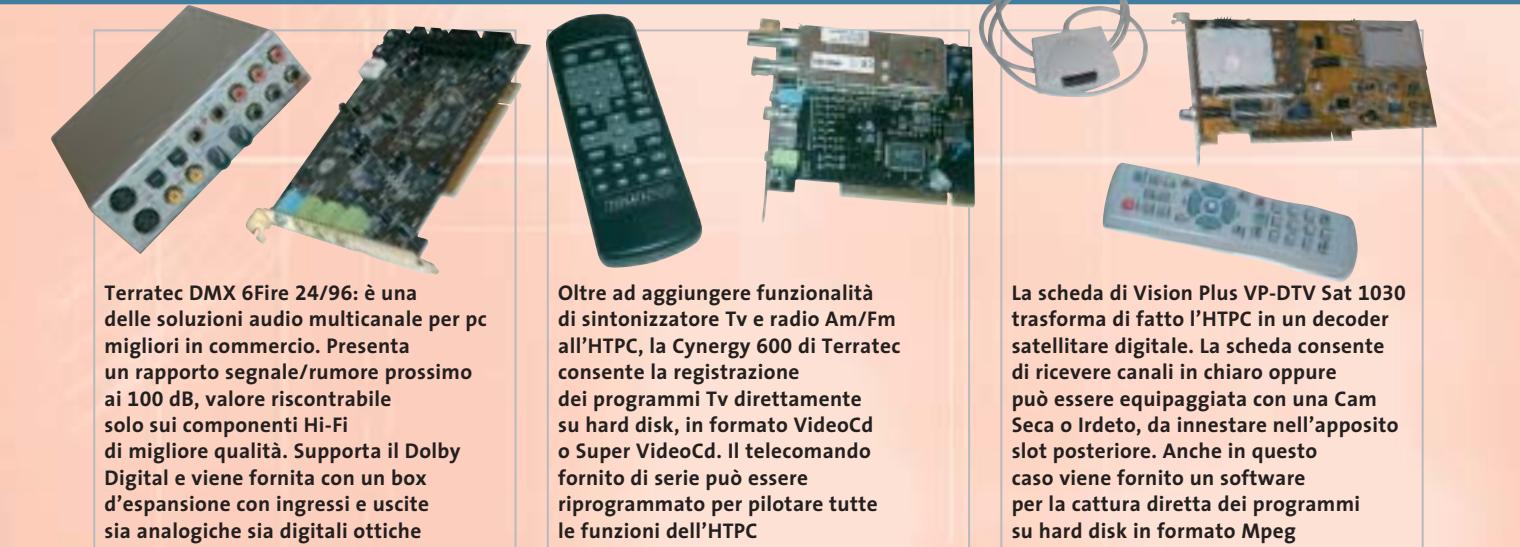

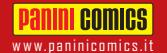

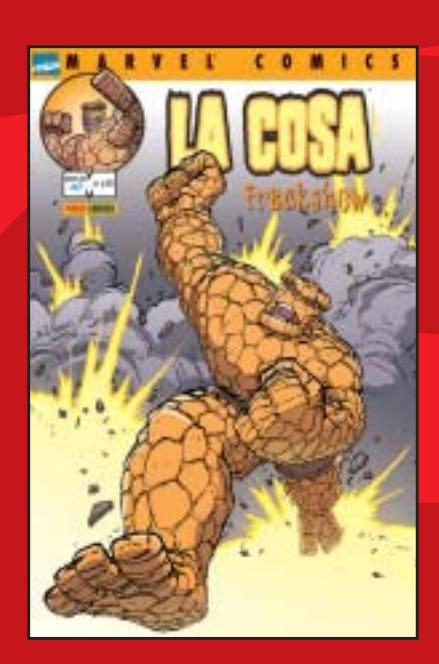

Una storia completa dell'amabile Cosa firmata da Geoff Johns e Scott Kolins. Quale inconfessabile segreto si nasconde nel passato di Ben Grimm? LA COSA: FREAKSHOW 96 pagine,  $\in$  4,00

# **Panini comics.**<br>WOVITÀ RA MARVEL COMICS MARVEL COMICS

La nuova miniserie dedicata al Vendicatore in armatura. Di Mike Grell e Michael Ryan. Il peggior nemico di Iron Man risorge! Copertina di Kia Asamiya! IRON MAN: TECHNO 1 96 pagine,  $\in$  4,00

**CAPITAN AMERICA** 

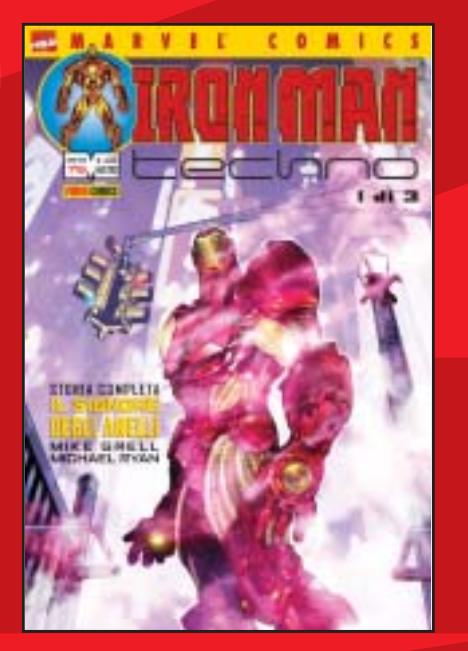

Il ritorno del mostro narrato da Bruce Jones e John Romita Jr.

Bruce Banner ha sempre pensato di poter tenere sotto controllo Hulk; ma ora tutto sta per cambiare! DEVIL & HULK 91 72 pagine,  $\in$  2,75

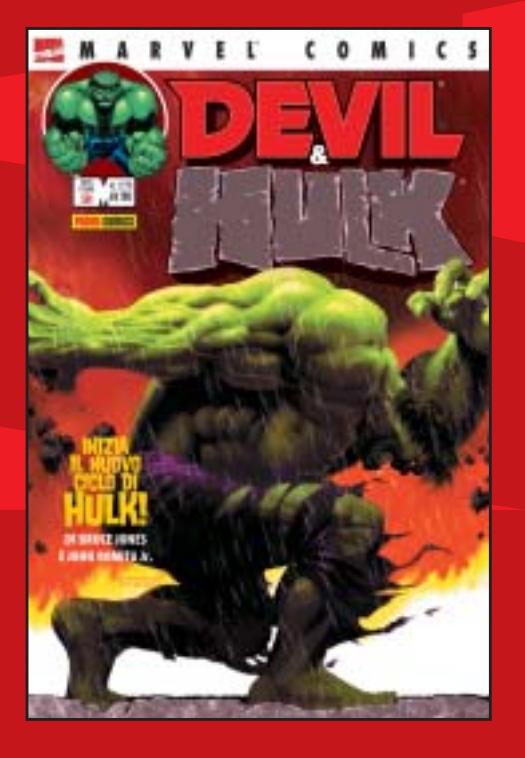

Le nuove storie scritte da John Ney Rieber e disegnate da John Cassaday. Dopo gli avvenimenti dell'11 settembre il mondo è cambiato! Dalle rovine del World Trade Center agli orrori di una città minacciata dal terrorismo. CAPITAN AMERICA 1

# 64 pagine,  $\in$  2,75

# In tutte le edicole e nelle fumetterie.

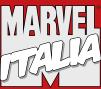

™ & © 2003 Marvel Characters, Inc.

lungo i lati del case, onde migliorare la circolazione e il ricambio dell'aria all'interno dello chassis. Seguendo la tabellina presente sul manuale della motherboard, si può quindi procedere con il collegamento del pulsante d'accensione, di quello di reset e del led blu frontale.

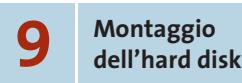

Il case Kanam mette a disposizione due vani interni per unità da 3,5 pollici: è tendenzialmente indifferente utilizzare l'uno o l'altro, anche se scegliere l'installazione dell'hard disk nel vano superiore è una scelta preferibile perché agevola la circolazione dell'aria. Come per l'unità ottica due viti sono sufficienti a garantire un saldo fissaggio. Il secondo round cable va in-

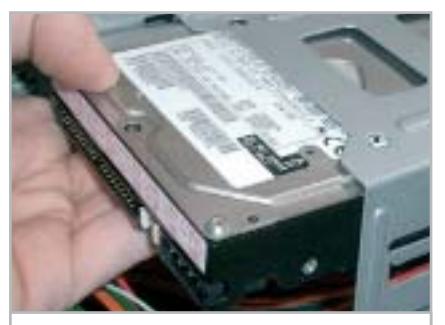

**Meglio posizionare l'hard disk nel vano superiore: questa scelta facilita la circolazione e il ricambio d'aria 9**

nestato, insieme al connettore Molex, sul retro dell'hard disk (che deve essere configurato in modalità "single drive") e quindi connesso sul pettine "Ide 1" della scheda madre. Sul secondo canale, identificato come "Ide 2", va quindi innestato il cavo Ide proveniente dal masterizzatore. Non si può sbagliare il verso d'inserzione, essendo presente una tacca che impedisce l'innesto in senso contrario.

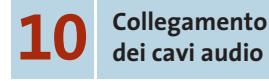

L'assemblaggio è completato e non resta che collegare i cavi Rca al box Terratec e riportarli sul retro. È una soluzione più che altro consigliata per evitare gli inestetismi di cavi a vista, anche se non è indi-

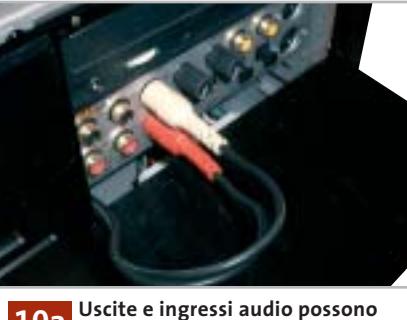

**essere riportati sul retro dell'HTPC per il collegamento con l'amplificaore** 

spensabile. Allo scopo si può usare la staffa fornita di serie con il case Kanam e concepita per il passaggio del cavetto necessario a pilotare da porta parallela il pannello led frontale. Lo spazio del foro rettangolare sulla staffa è comunque sufficiente a consentire la coesistenza di tutti i cavi audio e di quello del pannello led; qualora sorgessero delle difficoltà per via degli ingombri (nel caso magari si decida di riportare sul retro tutte le connessioni frontali), si può anche semplicemente rinunciare alla staffa e lasciare aperto uno degli "slot" posteriori del case, convogliandovi tutti i cavi necessari.

L'HTPC è completato: non resta che richiudere il case e procedere con l'installazione del software.

# **Installazione del software**

Completato il montaggio e verificata la funzionalità del pc, si può procedere con l'installazione del sistema operativo Windows XP e dei software applicativi.

Senza addentrarci in una descrizione dettagliata di tutti i software forniti a corredo con le varie schede impiegate nel progetto, per la quale sarebbero necessarie svariate pagine, ci limitiamo a elencare le funzioni svolte dai principali pacchetti impiegati.

Quanto fornito in dotazione con le varie schede è già più che sufficiente per il raggiungimento dei nostri scopi; il player software Dvd fa parte della dotazione di serie sia della scheda video Chaintec sia della scheda sonora di Ter-

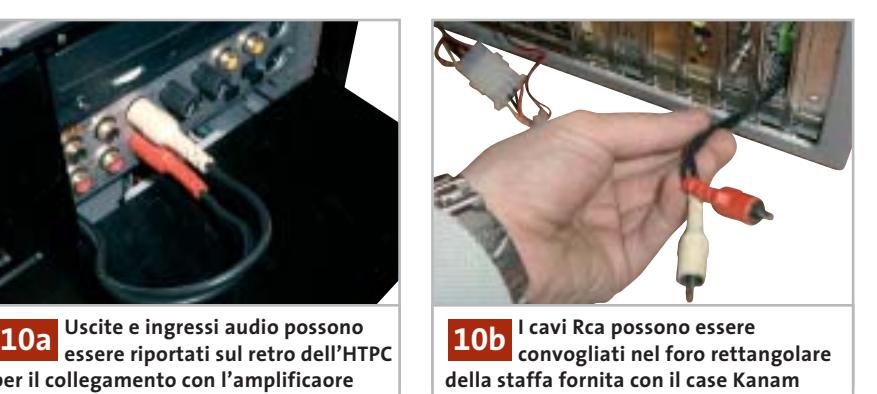

ratec. WinDVD è preferibile a Power-DVD perché permette la gestione del suono multicanale Dolby Digital, funzionalità che, nella versione base di PowerDVD, non è implementata.

Di Intervideo, come WinDVD, sono il software di gestione della scheda satellitare, WinDVB, e il pacchetto WinDVR, che svolge la funzione di videoregistratore digitale. A corredo della scheda Tv Cynergy 600 sono presenti due distinti software per la sintonizzazione e ricezione dei canali radio e televisivi; dal pannello di settaggio delle opzioni di quest'ultimo è consentita la programmazione delle funzioni del telecomando a infrarossi, che può pertanto essere utilizzato per l'esecuzione a singolo tasto di tutti gli applicativi installati nell'HTPC.

La gestione degli Mp3 è demandata a MusicMatch Jukebox 6, fornito con la scheda sonora Terratec, che oltre a gestire la riproduzione e l'organizzazione dei file, consente la conversione dei Cd-Audio in formato Mp3.

Non potevamo certo tralasciare l'installazione di una suite dedicata alla decodifica di filmati DivX, e naturalmente la scelta è ricaduta sull'accoppiata codec/player DivX 5.0, scaricabile gratuitamente dal sito *www.divx.com*.

Per tutte le funzioni relative alla masterizzazione e alla gestione di file musicali, foto digitali e filmati, e naturalmente anche per la creazione di copie di backup dei supporti, è stata scelta l'ottima suite di Pinnacle Instant CD/DVD, particolarmente potente nella clonazione di Dvd non protetti e nella produzione di VideoCd e Super VideoCd.

# Hi-Fi pc

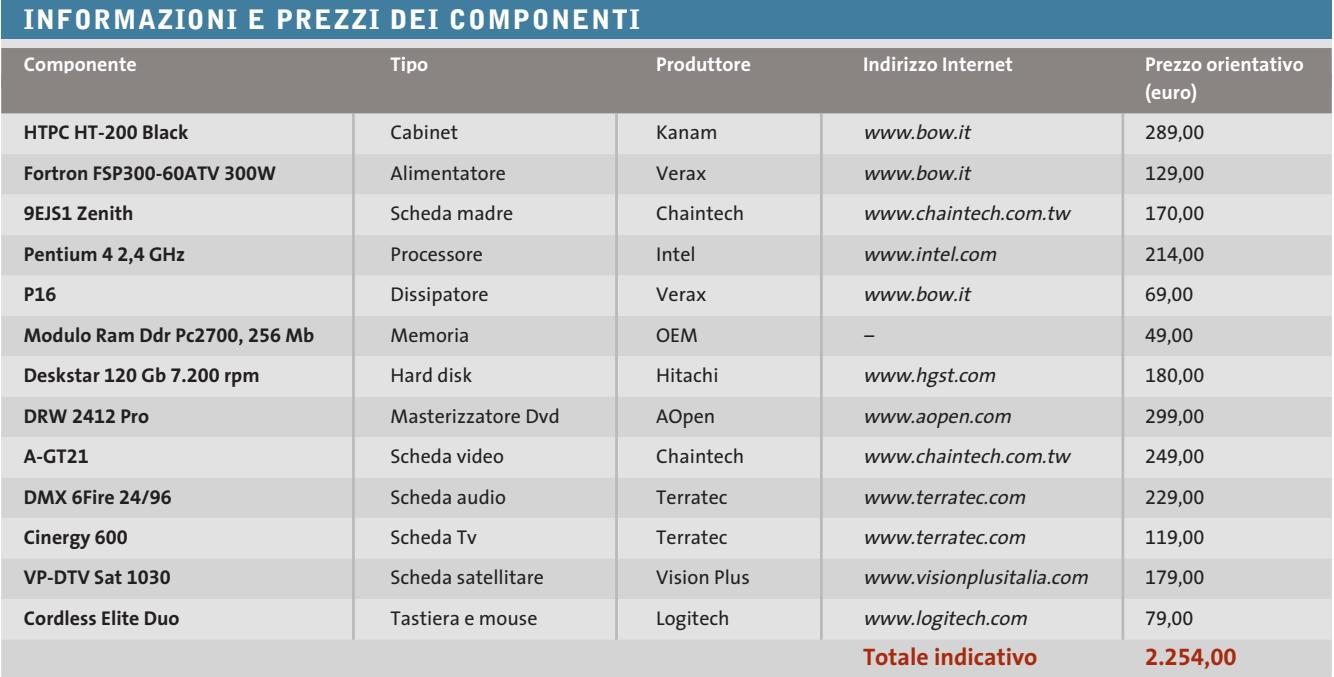

# **Collegamento e prova d'ascolto**

Il collegamento dell'HTPC è un'operazione piuttosto semplice, che non implica particolari difficoltà. La collocazione ideale dell'unità è sopra l'amplificatore, in modo che la distanza tra i due componenti non sia eccessiva: esigenza che nasce dalla ridotta lunghezza dei cavetti ottici per l'audio digitale, almeno di quelli standard. Un buon amplificatore audio/video mette a disposizione almeno un ingresso S/Pdif ottico e uno video per sorgente, sia S-Video sia composito. Nel caso dell'ampli Yamaha DSP-A1 impiegato sono stati utilizzati un ingresso AC3 ottico, interconnesso con l'uscita frontale della Terratec DMX e l'ingresso S-Video AUX, collegato all'uscita della scheda video Chaintec. L'uscita audio della scheda Tv Cinergy 600 è stata connessa con il cavetto fornito di serie all'ingresso audio della Terratec DMX, e analogamente l'uscita audio della scheda satellitare collegata con l'ingresso audio frontale del box d'espansione Terratec: questo per convogliare tutti i segnali audio in ingresso su un'unica uscita. Per finire, sono stati collegati la parabola satellitare e l'antenna Tv. La scelta della scheda sonora

DMX 6 Fire si è rivelata, alla prova d'ascolto, vincente: la qualità dell'audio è eccellente, all'altezza dell'ampli Yamaha e del set di casse Polk Audio impiegate, con una dinamica e una pulizia sonora degna delle sorgenti digitali anche di livello elevato.

Questo vale sia per la riproduzione musicale che anche, nella modalità multicanale, per la riproduzione delle colonne sonore Dolby Digital.

I limiti sul fronte video riguardano solo la nitidezza dei caratteri, al limite della leggibilità con la risoluzione impostata a 800 x 600 pixel, anche su un televisore di buona qualità, come il Sony FX-60 a 32 pollici e 100 Hz utilizzato: problema peraltro facilmente ovviabile aumentando lievemente la dimensione dei font di sistema. Nulla da dire invece nella riproduzione di filmati: il sistema è tranquillamente equiparabile per qualità video alla maggior parte dei lettori Dvd da tavolo.

# **Cosa si può migliorare**

Il progetto presentato in queste pagine, per quanto completo e soddisfacente sul piano qualitativo, lascia ancora spazio a miglioramenti. La rumorosità, estremamente contenuta grazie al ricorso dei

0 prodotti Verax, è ulteriormente riducibile sostituendo la ventola di serie della scheda video con un modello meno invadente sul piano acustico oppure, ancor meglio, ricorrendo a un kit di dissipazione heat pipe, privo di ventola (il modello Zalman ZM80A-HP è un buon esempio). Stesso discorso vale per la ventolina del chipset e per le due ventole di espulsione dell'aria calda presenti di serie sul case Kanam: di fatto possono essere rimosse senza perdere in stabilità, anche se è meglio sostituirle con modelli meno rumorosi, magari scegliendo tra i prodotti Verax, realmente efficaci e silenziosissimi. Per quanto riguarda l'arricchimento delle funzioni, il case non permette molto, data la limitazione nel numero di vani: un lettore di schedine flash multiformato non avrebbe certo guastato, consentendo la riproduzione diretta delle fotografie digitali sul televisore, ma resta comunque la possibilità di ricorrere a un lettore esterno, connesso su porta Usb. Ulteriore idea di espansione può essere quella di integrare direttamente all'interno del case un piccolo access point Wi-Fi, magari denudato del guscio per non ingombrare troppo, e avere così il proprio server multimediale dotato anche di funzionalità wireless.

Ŧ

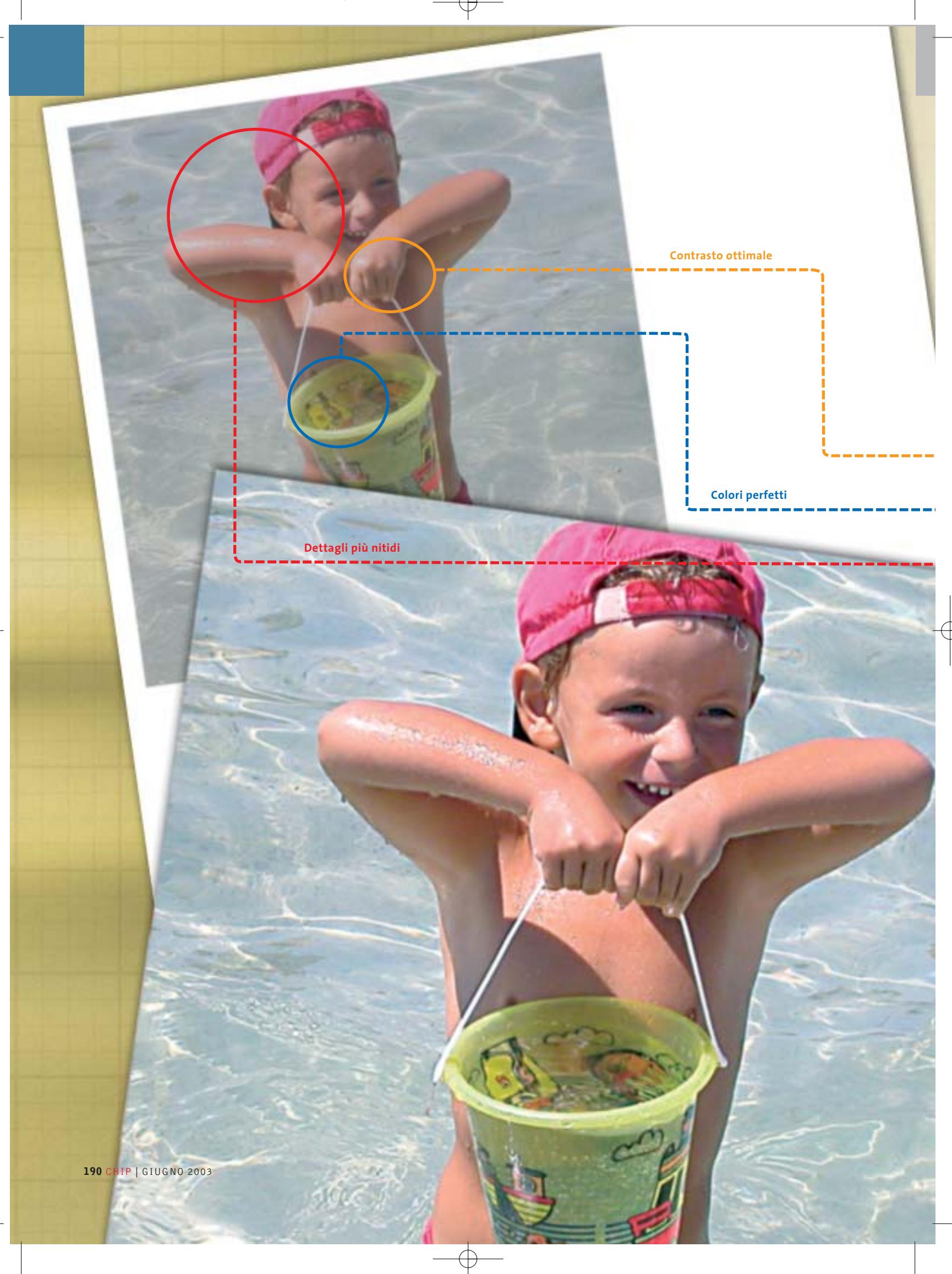

# **Colore perfetto, immagini nitide Fotoritocco delle immagini digitali**

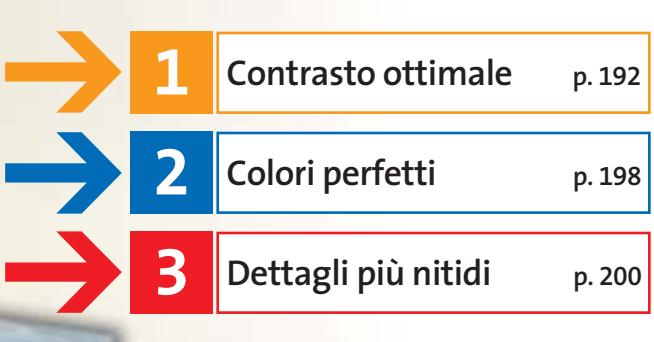

**S**cattare una fotografia digitale e non sapere come usare il computer per valorizzarla potrebbe creare non poche delusioni: molte immagini, anche quelle con paesaggi mozzafiato, potrebbero rivelare a video colori spenti e contrasto insufficiente, caratteristiche che portano a rimpiangere il vecchio caro proiettore di diapositive che tante emozioni ha regalato proiettando sul muro immagini vivide e inebrianti.

In ogni caso, nessuna preoccupazione: anche se a prima vista qualche immagine sembrerebbe da scartare non si deve farne un dramma e bisogna considerare tale immagine solo come materiale grezzo da cui ricavare, passo dopo passo, un'opera d'arte. Per ottenere un simile risultato serve un solo utensile e più precisamente un programma di fotoritocco digitale: al momento, lo standard universalmente accettato da professionisti e appassionati evoluti è Photoshop di Adobe, ma anche con un programma come Gimp si possono ottenere immagini perfette.

# **Lavorare come dei professionisti**

Una volta in possesso del programma adatto e delle fotografie da ottimizzare basta seguire passo passo le nostre indicazioni per ottenere i migliori

**Non importa se siete professionisti o fotografi per hobby: nella maggior parte dei casi, le impostazioni di base delle fotocamere digitali non sono quelle che offrono i risultati migliori, ma grazie ai programmi di fotoritocco, si possono ottenere risultati di grande soddisfazione per "gli artisti". Di Mauro Baldacci e Heico Neumeyer**

risultati. Con poche, semplici operazioni sarà possibile rendere più brillanti i colori delle immagini, correggerne il contrasto e accentuarne i contorni per ottenere una migliore definizione.

Il programma che abbiamo scelto come riferimento è Gimp e a questo si riferiscono tutti i comandi e i suggerimenti per correggere e migliorare le immagini. Gimp non è certo il programma più semplice da utilizzare, anche a causa dell'interfaccia grafica che può disorientare non poco, ma ha il vantaggio di essere completamente gratuito.

Per installare Gimp occorre prima caricare le librerie grafiche Gtk+, lanciando il programma gtk+-1.3.0-20030115-setup.exe contenuto nel Cd allegato, e procedere poi con il setup di Gimp: durante la procedura di installazione, nella finestra Select Components è anche possibile selezionare la lingua italiana nella sezione Translations.

‰ Gimp non mette a disposizione però tutti gli strumenti offerti da un programma più completo come Adobe Photoshop, alcuni dei quali sono descritti nei riquadri che accompagnano il testo. In genere, si tratta di strumenti di cui si potrebbe anche fare a meno, ma che possono semplificare notevolmente diverse operazioni.

GIUGNO 2003 | CHIP **191**

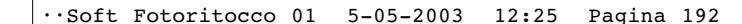

# Fotoritocco

# **LA REGOLAZIONE DEI TONI CON IL COMANDO LIVELLI**

# **» Uno sguardo ai comandi più importanti**

**La correzione dei toni colore con l'aiuto dell'Istogramma è la soluzione più pratica per effettuare interventi sulla luminosità e il contrasto. Vediamo in dettaglio i comandi che la finestra di dialogo mette a disposizione**

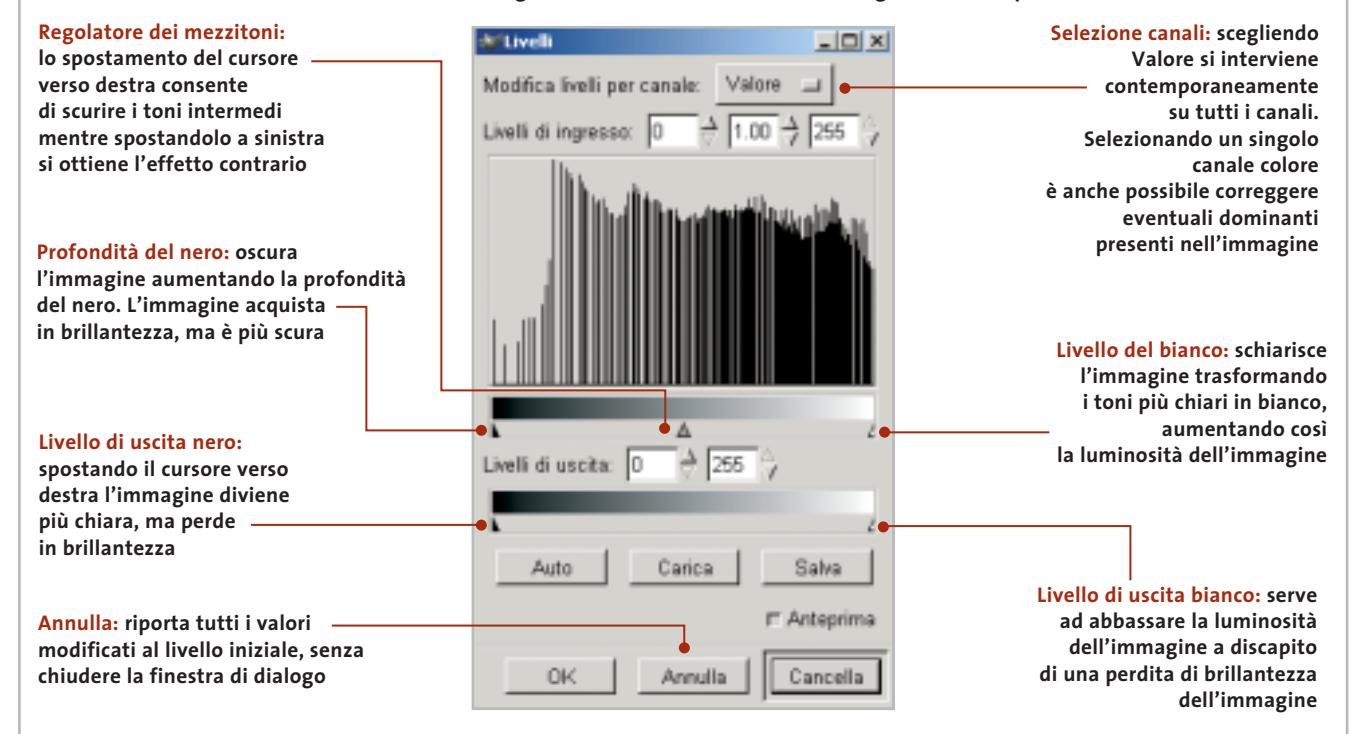

# **1 Contrasto ottimale**

**Le immagini acquisite da scanner o fotocamere digitali si presentano molto spesso poco contrastate e con colori spenti. Vediamo come migliorare contrasto e luminosità**

L'armonizzazione tra colori e luminosità è la combinazione che ottimizza le immagini: è questo il primo passo da compiere quando si interviene su una fotografia e il modo che sembrerebbe più semplice per farlo è quello di utilizzare proprio i comandi per la regolazione di luminosità e contrasto. Nel caso di Gimp, per accedervi occorre fare clic destro in un qualsiasi punto della finestra dell'immagine e poi selezionare Immagine/Colori/Luminosità-Contrasto dal menù che compare a schermo (comandi simili sono presenti in qualsiasi programma di fotoritocco).

# **REGOLAZIONI FACILITATE CON PHOTOSHOP**

# **» La correzione con il Contagocce**

Le finestre per la regolazione dei Livelli di Photoshop presentano gli utilissimi Contagocce: dopo aver scelto il Contagocce adatto (bianco, nero o toni di grigio) si passa alla correzione. Selezionato il Contagocce del bianco si sceglie un punto dell'immagine che dovrà diventare bianco per ottenere un miglioramento delle parti chiare; analogamente si procede con il Contagocce nero per le parti scure. In genere, il risultato è un aumento del contrasto generale, ma con possibili alterazioni cromatiche.

Se nell'immagine sono presenti anche zone che devono diventare di colore grigio neutro, il Contagocce centrale permette proprio di ottenere questo risultato.

Anche nell'uso dei Contagocce è necessario porre qualche attenzione: se si fa clic su una parte non adatta si ottengono brutte distorsioni cromatiche che nulla hanno a che vedere con le immagini originali. Per tornare alla situazione di partenza, senza chiudere la finestra di dialogo, è sufficiente premere il tasto Alt e fare clic sul pulsante Ripristina, che compare al posto di Annulla.

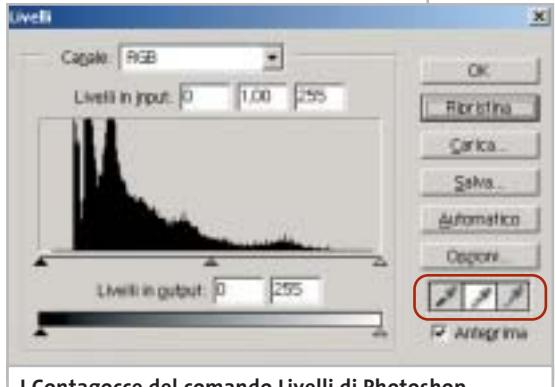

**I Contagocce del comando Livelli di Photoshop possono semplificare la correzione delle immagini**

‰

# Il mercato si muove

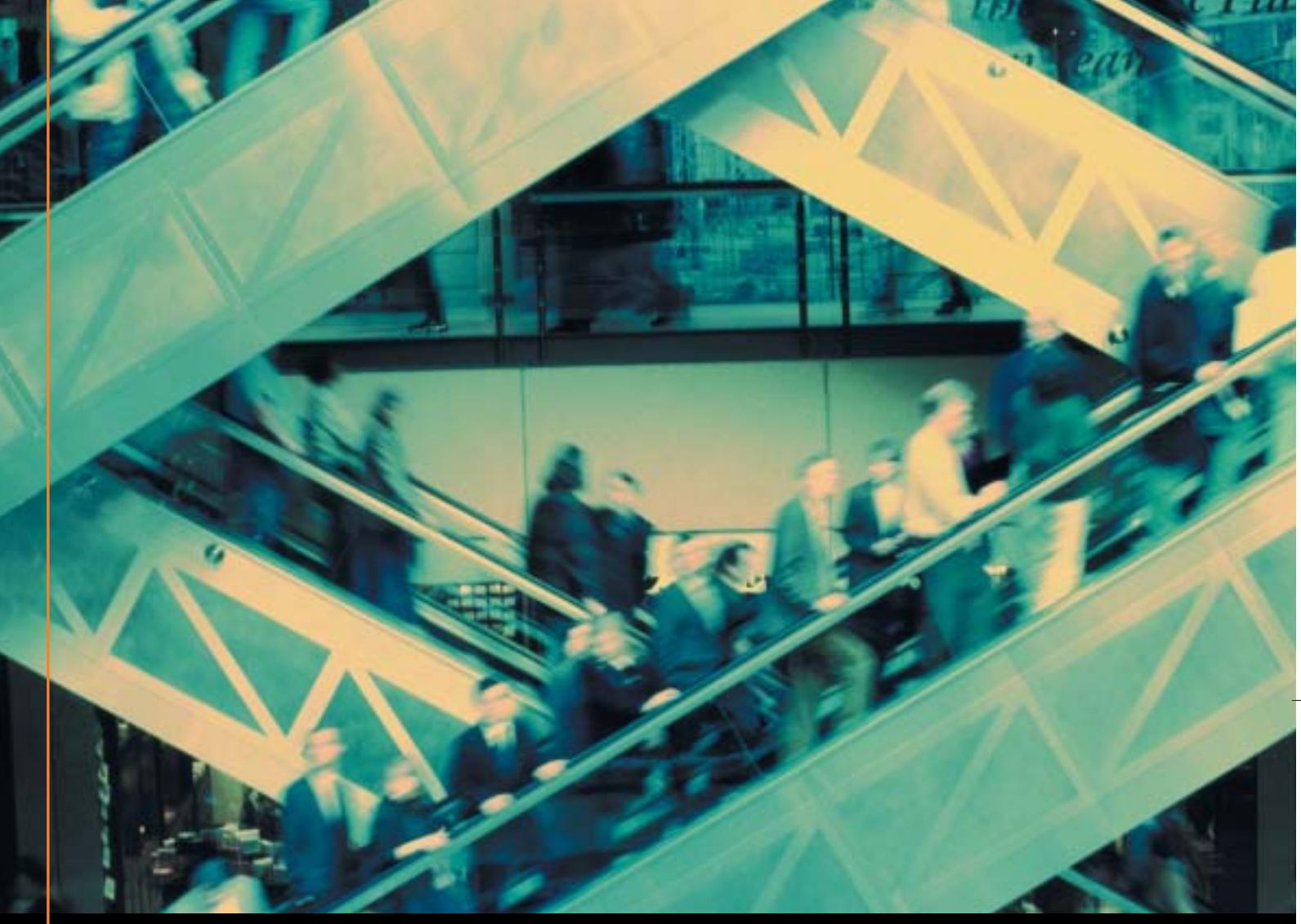

# Noi lo seguiamo per te

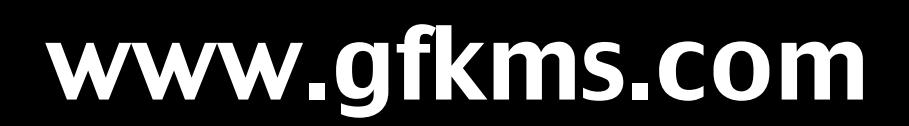

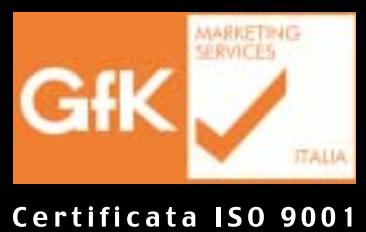

Leader mondiale nelle ricerche di mercato dei beni durevoli

# Fotoritocco

# **LA CORREZIONE DEL CONTRASTO CON GIMP**

# **» Migliorare le fotografie "spente"**

**Con tre semplici interventi dall'effetto immediato e con i comandi Livelli e Curve si possono trasformare immagini opache in fotografie brillanti**

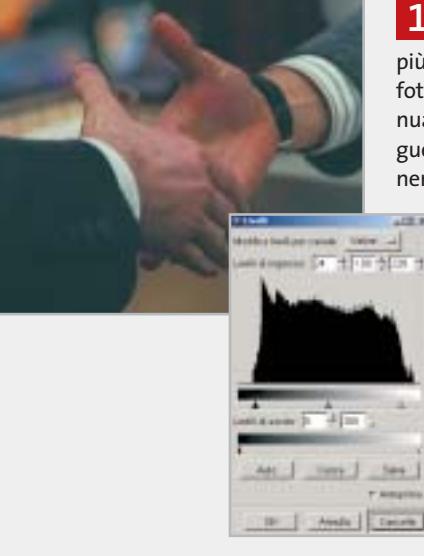

La fotografia è opaca e l'istogramma del comando Livelli indica la mancanza delle tonalità più scure e, in misura minore, di quelle più chiare: la fotografia manca di dinamicità. Per regolare manualmente luci e ombre è sufficiente effettuare la seguente operazione: trascinare i cursori triangolari del nero e del bianco rispettivamente fino al primo grup-**1**

> po di pixel a sinistra e a destra dell'istogramma. Oppure, inserire i valori direttamente nella prima e terza casella dei Livelli in ingresso. Supponiamo, per esempio, di voler aumentare il contrasto in un'immagine con pixel che originariamente coprono solo un intervallo da 0 a 230. Trascinando il triangolo bianco dei Livelli in ingresso su 230, i pixel con valori di intensità pari a 230 e superiori vengono mappati su 255; i pixel con valori di intensità inferiori vengono mappati sui valori più chiari.

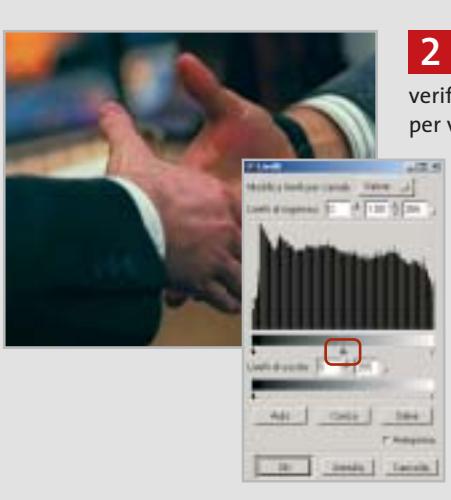

Terminata questa operazione e chiusa la finestra di dialogo, si richiama il medesimo comando per verificare che ora l'istogramma copra tutto lo spettro: per vedere il nuovo istogramma, riaprire la finestra di dialogo Livelli. Gli spazi vuoti nel nuovo istogramma non indicano un problema percettibile nell'immagine, a condizione che non siano grandi o associati a un numero basso di pixel. Se l'immagine necessita anche di una correzione dei mezzitoni, usare il cursore Livelli in ingresso grigio evidenziato nella figura qui a fianco. Trascinare il cursore verso destra per rendere più scure le tonalità intermedie, verso sinistra per schiarirle. Questa operazione non apporta variazioni sui toni più profondi e su quelli più chiari.

**3**

Lo stesso tipo di correzione può essere ottenuto con il comando Curve. La finestra di dialogo Curve permette di regolare l'intera gamma tonale di un'immagine. Tuttavia, invece di eseguire le regolazioni usando solo tre variabili (luci, ombre e mezzitoni), è possibile regolare un qualunque punto lungo la scala da 0 a 255 o effettuare regolazioni di precisione ai singoli canali colore di un'immagine. Facendo clic su un punto qualsiasi della curva per selezionarlo e trascinandolo verso l'alto si può facilmente ottenere l'effetto desiderato.

I comandi per la regolazione sono costituiti da cursori che permettono di variare i valori di questi due parametri entro un intervallo abbastanza ampio. Il difetto di questo modo di procedere è costituito dal fatto, che per la valutazione del risultato,ci si può basare soltanto su quanto viene visualizzato sullo schermo. Inoltre, non è possibile intervenire selettivamente sui toni dell'immagine, per esempio soltanto su quelli più scuri, al contrario di quanto accade con altre regolazioni che offrono un controllo più preciso.

Il perché è chiaro con un esempio: si vuole schiarire la parte scura di una fotografia per far riapparire particolari svaniti nel buio e si impiega il comando di regolazione della luminosità. In tal modo si

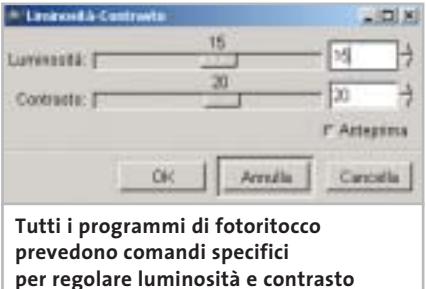

schiariscono le parti scure, ma contemporaneamente salgono di tono anche le parti più chiare tanto da ottenere la sparizione dei particolari a causa dell'eccessiva luminosità perché, come dicono i fotografi professionisti,"le luci si bruciano". Un altro effetto collaterale è dato dal fatto che il regolatore di luminosità cambia i valori di tutti i toni dell'immagine tanto da far perdere alla fotografia la sua naturale brillantezza.

# **Ampliare l'intervallo dei toni di colore con l'istogramma**

Lo strumento che facilita notevolmente la correzione tonale di un'immagine è costituito dall'istogramma, parte integrante del comando Livelli, a cui si accede facendo clic destro sulla finestra dell'immagine e selezionando Immagine/Colori/Livelli (Immagine/Regolazioni/Livelli nel caso di Photoshop). Aiutandosi con l'istogramma si può facilmente stabilire la causa dei problemi e regolare di conse-‰ Apro solo a LINUX !

Rimini 12 - Giugno - 2003<br>Teatro degli Atti

L'Aquila<br>18 - Giugno - 2003<br>Castello Cinquecentesco

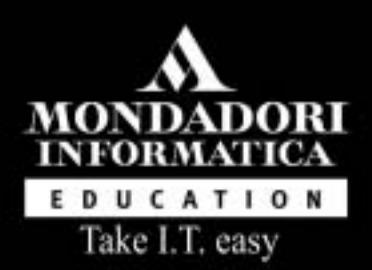

# Future We  $\mathsf D$   $\mathsf C$ onference di casa Linup

# http://www.fwc.it Per maggiori informazioni, 02 21628844

Con il patrocinio del<br>Comune di Rimini

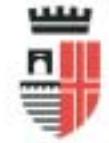

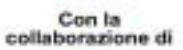

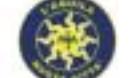

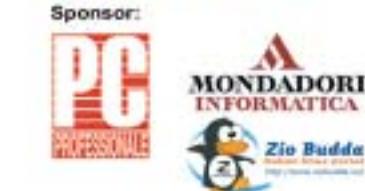

Con la partecipazione di:

м

**Zio Budda** 

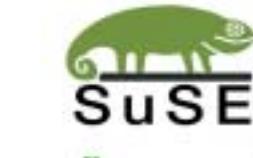

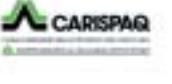

www.PORTAZERO.info

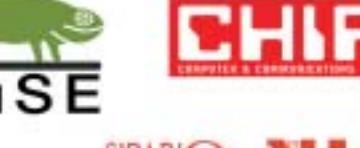

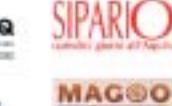

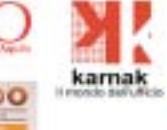

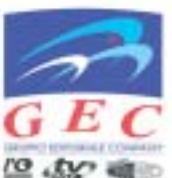

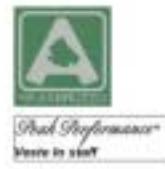

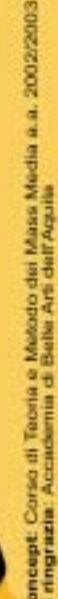

**ERET GRUPPO EDITORIALE** 

## Fotoritocco

# **I LIVELLI DI REGOLAZIONE DI PHOTOSHOP**

# **» Interventi non distruttivi**

Numerosi programmi di fotoritocco mettono a disposizione anche un metodo meno "invasivo" per il controllo dei toni. Anziché alterare in maniera permanente i pixel di un'immagine è possibile aggiungere un livello di regolazione, che consente di apportare le stesse modifiche. Per inciso, nella versione italiana del programma è stato

scelto di utilizzare il termine Livelli sia per indicare quello che nella versione inglese è il comando Levels, sia per la traduzione di Layers, gli strati che concorrono a formare un'immagine. Ciò potrebbe causare qualche confusione, ma dall'esame del contesto dovrebbe essere chiaro di cosa si sta parlando.

Come accennato in precedenza, con i livelli di regolazione è possibile correggere un'imma-

gine senza apportare modifiche permanenti e questo consente di sperimentare e confrontare abbastanza rapidamente il risultato ottenibile con le diverse correzioni. Un livello di regolazione può essere considerato come una sorta di velo sovrapposto all'immagine, che può essere eliminato e modificato in qualsiasi momento. Questo è importante soprattutto quando ci si accorge di avere esagerato con la regolazio-

guenza la luminosità dell'immagine; le correzioni sono immediatamente visibili grazie alla funzione Anteprima, che può essere disattivata per un rapido confronto con l'originale.

Per ogni singolo tono di colore, i cui valori sono compresi tra 0 e 255, l'istogramma mostra una linea verticale la cui altezza dipende dal numero di pixel con quel determinato valore contenuti nell'immagine. Nel caso di immagini a tono continuo, le linee verticali sono contigue e viene quindi visualizzata un'area di colore nero che assomiglia al profilo di una catena montuosa: i picchi rappresentano

ne: per esempio, se la luminosità di un'immagine è stata aumentata con uno qualsiasi dei comandi di regolazione (Luminosità/Contrasto, Livelli o Curve) fino a "bruciare" le zone più chiare, riducendo la luminosità non è più possibile recuperare alcun dettaglio in queste zone, che al massimo potranno passare da un bianco al gri-

gio chiaro.

Il comando Livello/Nuovo livello di regolazione consente di scegliere quale tipo di correzione applicare ai livelli sottostanti e i relativi parametri potranno essere modificati in qualsiasi momento. Al livello di regolazione possono essere applicati gli stessi metodi di fusione previsti per un qualsiasi livello dell'immagine: per esempio, con il metodo Moltiplica applicato a uno di

questi livelli, anche senza modificare i parametri specifici, è possibile scurire le immagini, controllando il risultato con il comando Opacità. L'unione del livello di regolazione con i livelli sottostanti si ottiene con il comando Unisci sotto della palette Livelli e questa operazione rende definitiva una determinata correzione, che può comunque essere annullata con i comandi della palette Storia.

i valori di luminosità a cui corrisponde un maggior numero di pixel dell'immagine. Per ottenere risultati ottimali,una foto dovrebbe contenere tutta la gamma di toni possibili dallo 0, corrispondente al nero profondo, fino al 255 del bianco puro.

Molto spesso le immagini acquisite tramite scanner o scattate con una fotocamera digitale sono leggermente sottoesposte e non presentano uno spettro completo, in particolare in corrispondenza degli estremi dell'intervallo. Grazie ai cursori di regolazione, i triangolini situati al di sotto dell'istogramma, è possibile ottimizzare luminosità e contrasto sino

agli estremi: la luminosità si corregge spostando il triangolino bianco fino al limite superiore dell'istogramma e quello nero fino al limite inferiore, facendo in modo che i pixel più chiari corrispondano al bianco puro e quelli più scuri al nero profondo; quelli intermedi si adattano di conseguenza. Al contrario, un'eccessiva esposizione, evidenziata da un addensamento dell'istogramma in corrispondenza dei valori più elevati di luminosità, non può essere compensata in alcun modo e, nel caso di immagini acquisite con uno scanner, conviene ripetere la scansione.

# **Come arricchire il contrasto in modo automatico**

L'automatismo è molto più veloce ma non fornisce risultati di precisione come quelli che si ottengono con la correzione "manuale". Per una regolazione automatica dei livelli in Gimp è sufficiente fare clic sul pulsante Auto della finestra Livelli mentre con Photoshop si deve ricorrere al comando Immagine/Regolazioni/Livelli Automatici.

In questo modo è possibile creare una nuova gradazione di toni colore che vanno dal nero profondo al bianco puro, ma attenzione: il ricorso alla correzione automatica a volte può creare delle indesiderate variazioni nella colorazione dell'immagine, eliminando piacevoli effetti cromatici o aumentando eccessivamente il contrasto.

Per migliorare l'atmosfera cromatica in Photoshop si può ricorrere anche al comando Immagine/Regolazioni/Contrasto automatico che non muta la base dei colori dell'immagine perché applica l'algoritmo di correzione allo stesso modo sui tre colori base, ma consente di ottenere un risultato piuttosto modesto.

# **Regolazione del colore con la curva tonale**

Una volta realizzate le opportune correzioni con l'aiuto dell'istogramma, l'immagine potrebbe ancora risultare o troppo chiara o troppo scura nei toni intermedi.

Al fine di ottenere i migliori risultati, lo strumento più versatile è il comando Curve (Immagine/Colori/Curve con Gimp o Immagine/Regola/Curve con Photoshop). Grazie alla modifica della curva di trasfe-

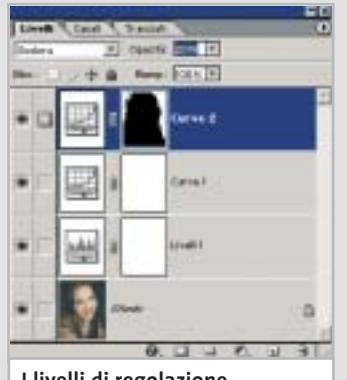

**I livelli di regolazione di Photoshop consentono di apportare modifiche non "distruttive"**

# **PHOTOSHOP: LA TECNICA DEI LIVELLI**

# **» Correggere il contrasto con la sovrapposizione**

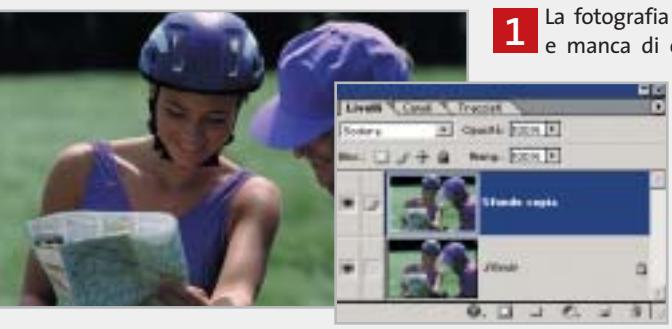

La fotografia è chiaramente "piatta" e manca di contrasto. Nella palette

Livelli fare clic con il tasto destro del mouse sul livello Sfondo e selezionare Duplica livello. Scegliendo poi il metodo di fusione Scolora, l'immagine si schiarisce leggermente.

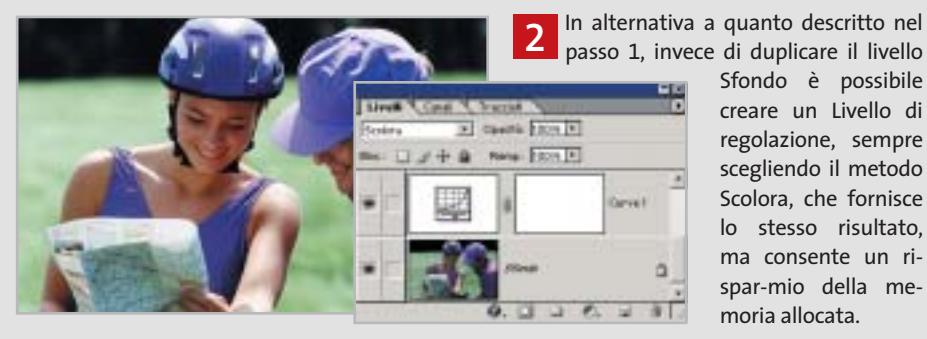

passo 1, invece di duplicare il livello Sfondo è possibile creare un Livello di regolazione, sempre scegliendo il metodo Scolora, che fornisce lo stesso risultato, ma consente un rispar-mio della memoria allocata.

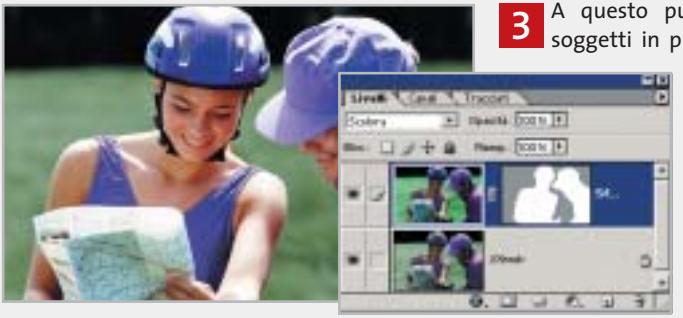

ule: Stondo copia Sfrfanziara  $\overline{\alpha}$ **FRISTINA** DERA. Selva. Adamstics **Doctors** 

A questo punto si selezionano i soggetti in primo piano e quindi si applica il comando Livello/Aggiungi maschera di livello/Mostra selezione. La maschera con-

sente di schiarire soltanto i soggetti in primo piano, lasciando inalterato il prato.

Con la Maschera del livello attiva nella palette Livelli, è possibile variare la gradazione dei toni della maschera con il comando Immagine/Regolazione/Curve, alzando il punto d'inizio della curva. **4**

In questo modo, il prato acquista una tonalità più brillante, senza però diventare troppo chiaro.

rimento tonale è possibile operare solo su un ristretto intervallo di luminosità, lasciando inalterate le aree più chiare o più scure. La curva tonale rappresenta il modo in cui i valori dei pixel in ingresso, rappresentati sull'asse orizzontale, vengono

puntatore sulla curva, fare clic con il tasto → trasformati con questa correzione: inizialmente essa è una retta a 45 gradi che va dal valore 0 fino al valore 255 e a questa "curva"non corrisponde alcuna correzione.Per modificarla è sufficiente posizionare il

# arola<br>Paola!

**NUOVA STAMPANTE LASER** A COLORI A BASSO COSTO per applicazioni di ufficio con prestazioni di qualità.

- 24 ppm mono e 6 ppm colore
- · risoluzione 1.200 x 600 dpi
- · capacità fino a 750 fogli
- · modulo fronte/retro opzionale
- compatibilità con i più diffusi sistemi operativi e protocolli di rete
- · assistenza on-site gratuita
- per 12 mesi.

# ASSISTENZA TECNICA E CONSUMABILI **ORIGINALI DISPONIBILI IN TUTTA ITALIA.**

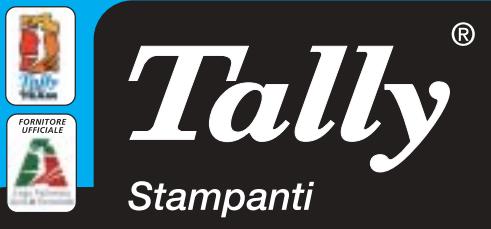

Per maggiori informazioni n°verde 800-824113 - www.tally.it

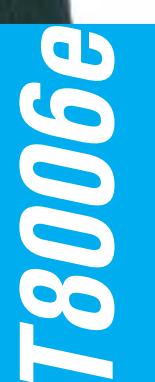

# Fotoritocco

sinistro e trascinare il punto nella posizione voluta. Rilasciando il tasto del mouse, la modifica viene immediatamente visualizzata, grazie alla funzione di Anteprima. Per esempio, nel caso si vogliano schiarire i toni intermedi, è sufficiente spostare il punto centrale della curva verso l'alto, mentre spostandolo in basso si ottiene l'effetto opposto. Modificando più punti della curva è possibile schiarire le zone più scure e scurire quelle più chiare, ottenendo anche veri e propri effetti creativi.

Un'alternativa alla curva di regolazione, ma meno versatile, è il gamma, un regolatore di luminosità particolare che agisce soprattutto sui toni intermedi dell'immagine, senza alterare luci e ombre. Il cursore per la regolazione del gamma è il triangolino grigio presente al di sotto dell'istogramma del comando Livelli. La regolazione può anche essere effettuata inserendo un valore numerico nella casella centrale dei Livelli di ingresso: valori superiori all'unità consentono di schiarire i toni intermedi, mentre con valori inferiori si ottiene l'effetto opposto.

# **Determinare e impiegare una corretta gradazione tonale**

Soprattutto nel caso delle immagini acquisite con gli scanner più economici,può accadere che l'istogramma presenti dei "buchi", valori tonali a cui non corrisponde alcun pixel. Nei casi più critici, questo si riflette in uno spiacevole effetto di posterizzazione, cioè nell'assenza di toni intermedi in zone dell'immagine che dovrebbero presentare sfumature continue, come l'azzurro di un cielo.

Un altro strumento utile per le regolazioni è il contagocce che permette di stabilire i valori cromatici di ciascun pixel dell'immagine in termini delle sue componenti Rgb (rosso,verde e blu).Per esempio, si può così stabilire facilmente quale componente colore occorre ridurre o aumentare per far sì che una determinata area dell'immagine sia riprodotta con tonalità perfettamente neutre. Per intervenire su un singolo colore base si possono utilizzare gli stessi comandi Livelli e Curve descritti in precedenza selezionando il canale appropriato.

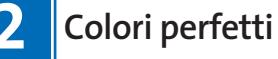

**Le fotografie realizzate con luci al neon hanno una dominante verde mentre quelle scattate con lampadine a incandescenza hanno una dominante giallo-rossa. Vediamo come apportare le dovute correzioni tonali**

L'alterazione dei colori è il problema che da sempre affligge gli appassionati della fotografia, soprattutto quando sulle macchine fotografiche digitali non è possibile effettuare la regolazione per il bilanciamento del bianco o si è impostato per errore un valore errato. Gimp consente di effettuare queste regolazioni con il comando Immagine/Colori/Bilanciamento colore.

# **L'importanza di un corretto equilibrio cromatico**

Se si accentua un colore base, per esempio il rosso, il corrispondente opposto sulla scala cromatica, in questo caso il ciano, viene ridotto in modo proporzionale, mentre se si interviene sul verde le variazioni sono apportate al magenta. Con questo sistema e un uso attento dei cur-

# **LE TONALITÀ DELLE FOTOGRAFIE**

# **» La correzione cromatica delle dominanti**

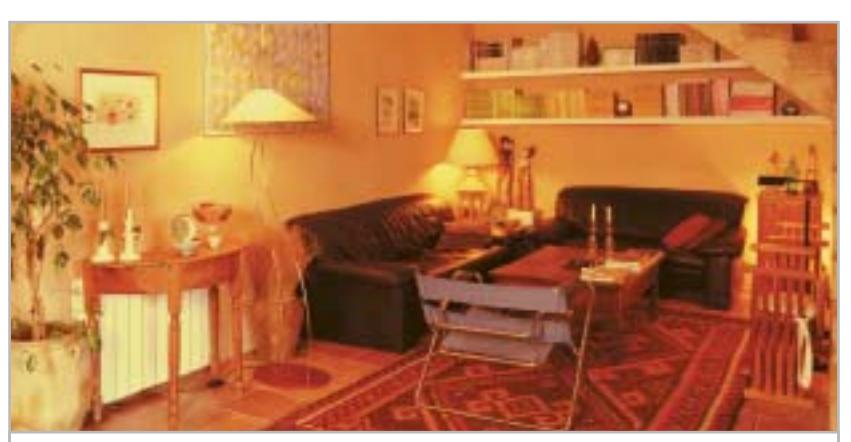

**Dominanti cromatiche: con la luce prodotta dalle lampade a incandescenza si ottiene spesso una dominante giallo/rossa**

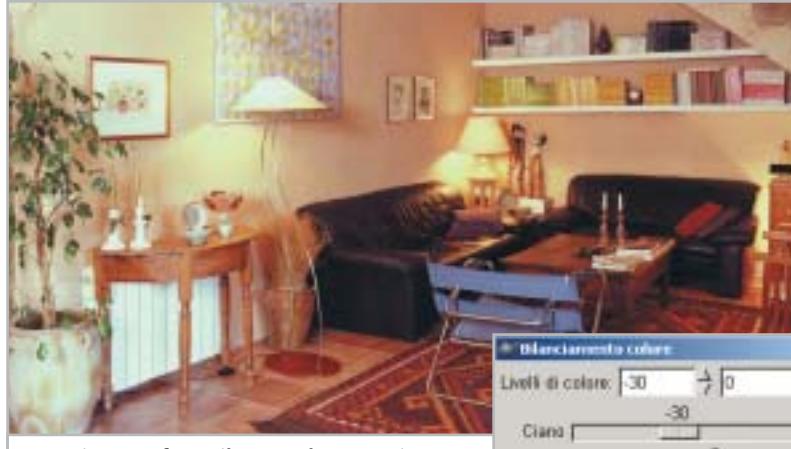

**Correzione perfetta: il comando Immagine/ Colori/Bilanciamento colore consente una precisa armonizzazione dei colori**

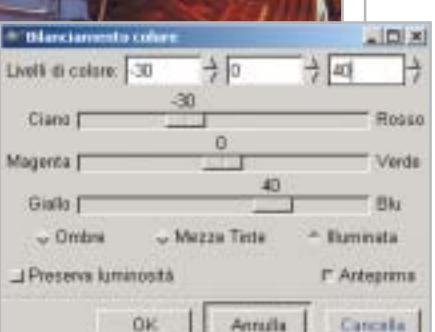

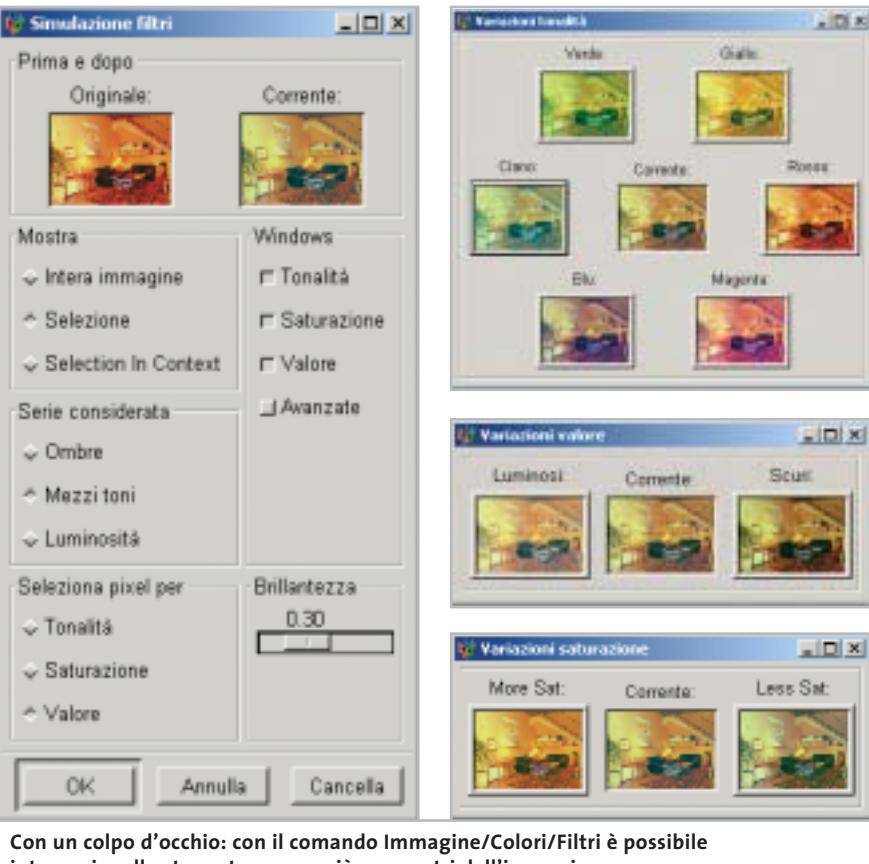

**intervenire allo stesso tempo su più parametri dell'immagine**

sori di regolazione è possibile caratterizzare al meglio le nostre fotografie: un soggetto "caldo"sarà meglio rappresentato da un'ambientazione con colori tendenti al rosso e al giallo mentre cyan e blu creano un'atmosfera "fredda".

La regolazione del bilanciamento colore non interviene su tutta la gamma tonale, ma solo su una parte di essa ed esattamente solo su quella che viene selezionata all'apertura della finestra di dialogo: è possibile scegliere tra Ombre, Mezze tinte e Illuminata (alte luci). Attivando l'opzione Preserva luminosità si mantiene invariata la luminosità globale mentre si variano i valori cromatici.

# **Correggere contemporaneamente colori e luminosità**

Il comando di Gimp Immagine/Colori/Filtri offre una serie di finestre con numerose variazioni dell'immagine, consentendo di applicare più correzioni con una sola operazione. Le due miniature presenti nella finestra Simulazione filtri

mostrano l'immagine originale e quella che si ottiene con l'applicazione delle diverse correzioni, Tonalità, Saturazione e Valore. Attivando ciascuna di queste opzioni, vengono visualizzate le finestre relative con una serie di miniature che mostrano le possibili variazioni. L'entità di queste può essere controllata con il cursore Brillantezza mentre con le opzioni presenti nel riquadro Serie considerata è possibile stabilire in quali aree dell'immagine intervenire Ombre, Mezzitoni o Luminosità, termine quest'ultimo utilizzato per indicare le zone più chiare dell'immagine, normalmente indicate come alte luci. Le dimensioni delle miniature possono essere stabilite con l'opzione Avanzate, spostando il cursore Dimensione anteprima; nella parte destra della stessa finestra è possibile anche definire gli intervalli corrispondenti alle ombre piuttosto che ai mezzitoni.

l'immagine, è sufficiente attivare l'opzio- → Per esempio, volendo correggere una dominante di colore verde presente nel-

# **Parola**<br>di Barbara!

**STAMPANTE LASER MONO** professionale, versatile e compatta per utilizzo personale o in piccoli gruppi di lavoro.

### • velocità 14 ppm

- · risoluzione 1.200 x 1.200 dpi con SRT
- · cassetto da 550 fogli e
- alimentatore multifunzione da 100 · T9114N per connessioni in rete
- con tutte le principali emulazioni.

# ASSISTENZA TECNICA E CONSUMABILI ORIGINALI DISPONIBILI IN TUTTA ITALIA.

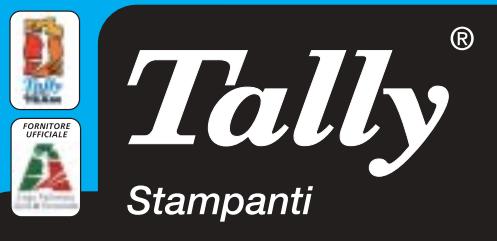

Per maggiori informazioni n°verde 800-824113 - www.tally.it

ne Tonalità e fare clic sulla miniatura Magenta, il colore complementare del verde, dopo aver regolato il cursore Brillantezza al valore più adatto. Ogni volta che si fa clic su una delle miniature, anche le altre miniature cambiano, mostrando le nuove variazioni rispetto a quella che è diventata ora l'immagine corrente. Il pulsante Annulla consente di ritornare in qualsiasi momento alle condizioni originali mentre con Cancella si termina l'operazione senza apportare alcuna correzione all'immagine.

Il comando Filtri non consente comunque operazioni molto accurate dato che le miniature sono troppo piccole per poter effettuare interventi di grande precisione. Il corrispondente comando di Photoshop, Immagine/Regolazioni/Variazioni, riunisce in un'unica finestra tutte le possibili correzioni e attivando l'opzione Mostra eccesso è possibile evidenziare le zone dell'immagine in cui, come conseguenza delle regolazioni, si potrebbero perdere dettagli presenti nell'immagine originale.

# **Trasformare un'immagine in bianco e nero con i colori**

L'atmosfera di un'immagine a scala di grigi può essere cambiata simulando la tradizionale tecnica del viraggio.Grazie a tale intervento è possibile migliorare le fotografie in bianco e nero o variare delle "stucchevoli" presentazioni trasformando un file da scala di grigio a colori. Per trasformare un'immagine in bianco e nero in una a colori, con Gimp si seleziona Immagine/Modalità/RGB dopo aver fatto clic destro con il puntatore del mouse posizionato, al solito, sulla finestra dell'immagine.

Con il comando Bilanciamento colore si può passare da un'antica colorazione seppia a un glaciale blu. Si procede per esperimenti e il ritorno al punto di partenza è sempre possibile.Volendo,si può anche delimitare l'intervento solo a una porzione dell'immagine, precedentemente selezionata con la Bacchetta Magica o il Lazo. Si possono comunque percorrere altre strade alla ricerca della colorazione ottimale, utilizzando per esempio il comando Curve per modificare selettivamente la riproduzione tonale dei canali dei tre colori primari.

# **3 Dettagli più nitidi**

**Molte fotografie digitali sembrano sfuocate. Con i filtri giusti, le immagini ritornano nitide, con colori vivaci e ricche di contrasto**

I filtri di contrasto mettono a fuoco immagini sfocate aumentando il contrasto dei pixel adiacenti. Il filtro Sharpen (Filtri/ Avanzati/Sharpen) agisce però solo sui contorni più netti, lasciando intatto il resto dell'immagine. Per correzioni professionali, è meglio usare il filtro Maschera Sfocata per regolare il contrasto dei dettagli del contorno e produrre una linea più chiara e più scura su ciascun lato del contorno, al fine di accentuarlo e di creare l'illusione di un'immagine più contrastata.

Questo filtro, corrispondente al filtro Maschera di contrasto di Photoshop, è basato su una tecnica tradizionale usata per far risaltare i bordi degli elementi di un'immagine. Il filtro può correggere una leggera sfocatura verificatasi durante la ripresa, la digitalizzazione o il ricampionamento ed è presente in quasi tutti i programmi di fotoritocco.Gli effetti del filtro Maschera Sfocata sono molto più accentuati sullo schermo che nella stampa ad alta risoluzione.Se la destinazione finale è la stampa, può essere utile fare delle prove per determinare le impostazioni della finestra di dialogo più adatte al caso.

# **Quando impiegare i filtri di contrasto**

Generalmente si impiega questo tipo di filtro dopo aver impostato le dimensioni dell'immagine più appropriate (comando Immagine/Scala Immagine) e dopo averla manipolata. Bisogna però porre attenzione nell'uso di questo filtro perché l'innalzamento del contrasto provoca alcuni disturbi nell'immagine e potrebbero accade-

# **I SUGGERIMENTI DEL PROFESSIONISTA**

# **» Migliorare le fotografie senza problemi**

Non sempre tutto fila liscio e a volte non si riescono a effettuare le correzioni senza che il programma introduca spiacevoli distorsioni, ma con alcuni trucchi è possibile ovviare anche a questi inconvenienti.

Per esempio, le immagini compresse in Jpeg mostrano spesso colorazioni indesiderate in corrispondenza dei dettagli più fini, che rischiano di essere amplificate con la maschera di contrasto. Il problema può essere evitato

trasformando l'immagine in colori Lab con il comando Immagine/Metodo/Colore Lab di Photoshop (Gimp non offre questa opportunità). Si applicano poi le correzioni tonali e la maschera di contrasto al solo canale Luminosità, selezionandolo nella palette Canali. Ai due canali a e b si può applicare, invece, un filtro di sfocatura, che permette appunto di ridurre la visibilità degli artefatti introdotti dalla compressione.

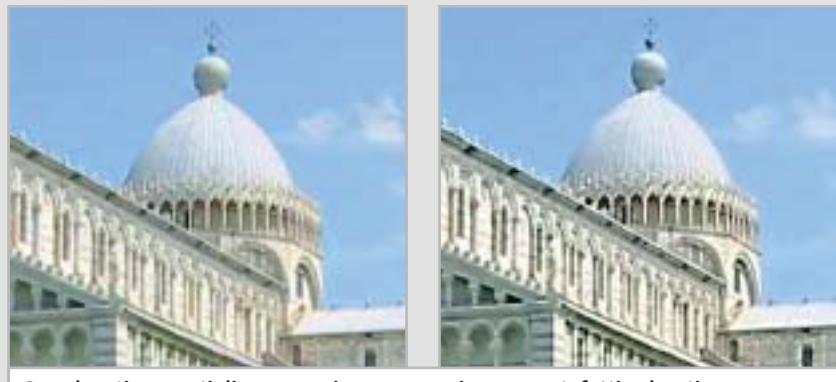

**Con elevati rapporti di compressione spesso si creano artefatti colorati, che possono essere eliminati intervenendo soltanto sui canali del colore**

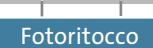

re spiacevoli effetti collaterali,come la comparsa di un eccessivo effetto grana.

Un innalzamento troppo violento del contrasto provoca inoltre delle indesiderate zone di luce diffusa intorno ai contorni delle immagini e potrebbe creare effetti non desiderati in caso di stampa professionale e di precisione.

L'effetto del filtro in fase di stampa dipende dalla risoluzione dell'immagine: se si imposta una risoluzione di 300 dpi si ha come l'impressione di aver ottenuto un buon risultato, ma non così evidente come quello che si può ottenere con una risoluzione di 200 dpi. Tuttavia, se ci si basa soltanto sulla visione a monitor dei risultati, le differenze sono appena percettibili.

# **Come usare i comandi Ammontare, Soglia e Raggio**

Trascinare il cursore Ammontare o immettere un valore per determinare di quanto deve essere aumentato il contrasto dei pixel. Per immagini da stampare con alta risoluzione, si consiglia in genere un valore compreso fra 1,5 e 2 (Fattore 150% e 200% con la Maschera di contrasto di Photoshop). Con un forte innalzamento del contrasto si possono generare piccole imperfezioni nelle zone di colore quasi uniforme delle immagini, che possono essere corrette con il comando Soglia.

Il valore di Soglia stabilisce di quanto devono differire i pixel rispetto a quelli immediatamente vicini per poter essere considerati pixel del bordo ed essere quindi messi in risalto dal filtro. Per evitare di introdurre un effetto di disturbo (per esempio in immagini con tonalità color pelle) si possono utilizzare valori di Soglia compresi fra 2 e 20. Il valore predefinito di Soglia (0) agisce su tutti i pixel dell'immagine. Il parametro Raggio determina il numero di pixel attorno a quelli del bordo che influenzano il contrasto. Per immagini ad alta risoluzione, si consiglia un raggio compreso fra 1 e 2. Un valore inferiore dà risalto solo ai pixel del bordo; un valore maggiore agisce su una fascia più ampia di pixel. Questo effetto è molto meno evidente in stampa che a video, in quanto un raggio di 2 pixel rappresenta un'area molto piccola in una stampa ad alta risoluzione. 0

# **UNA PANORAMICA SULLA MASCHERA DI CONTRASTO**

**» Fotografie professionali evidenziando i dettagli**

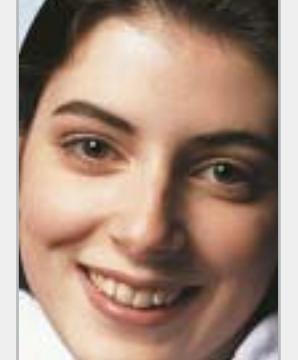

**Punto di partenza: la fotografia non è ben definita**

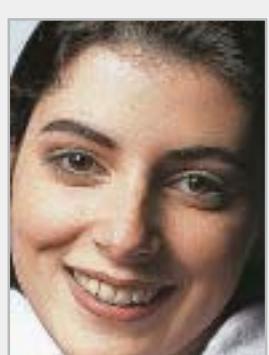

**Il filtro Avanzati/Sharpen non sempre produce effetti soddisfacenti**

**La maschera di contrasto**

**non introduce distorsioni o effetti indesiderati**

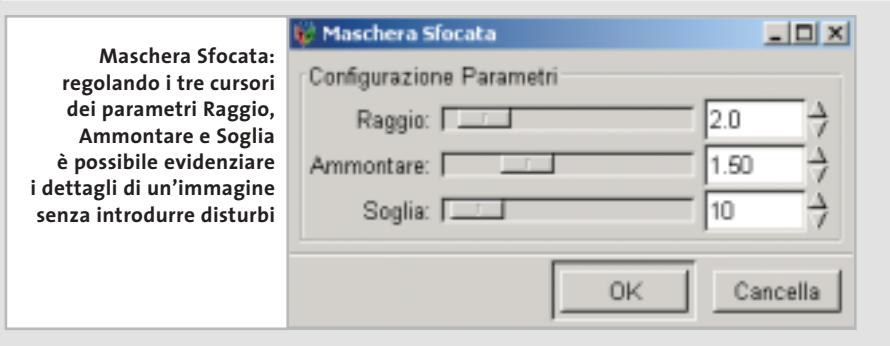

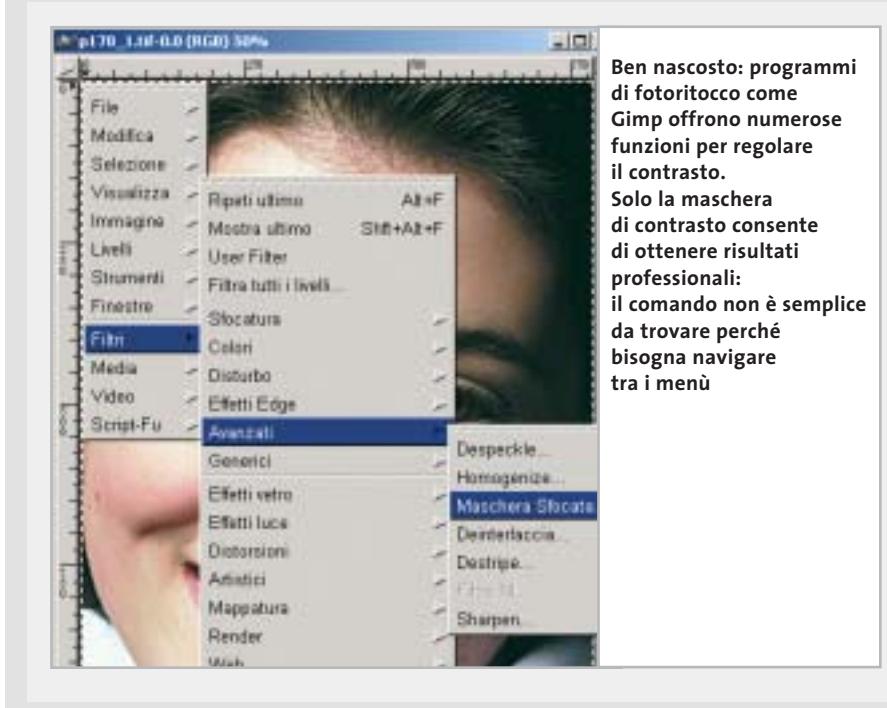

# **» WINDOWS**

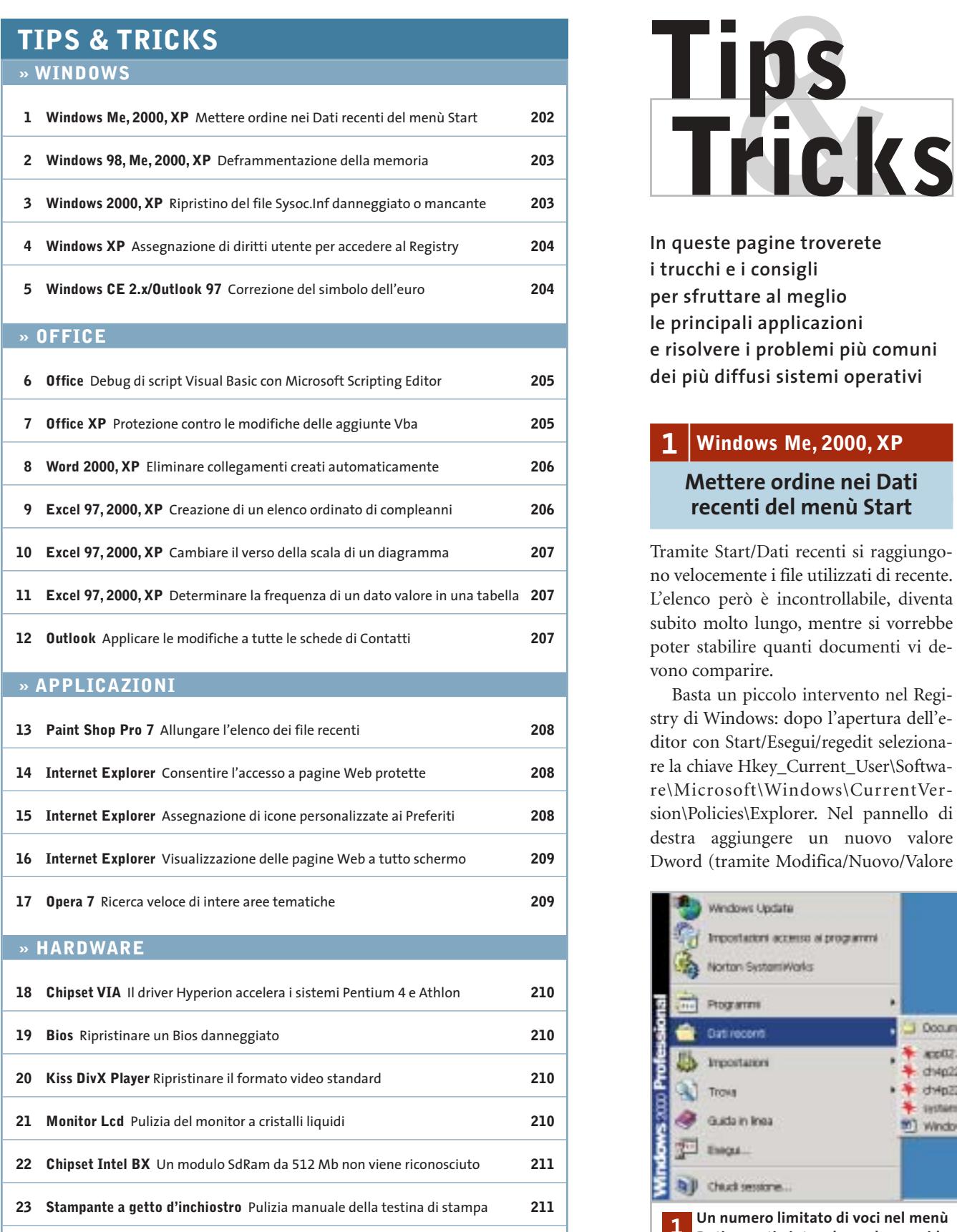

**24 Stampante laser** Quanta memoria serve sulla stampante? **211**

**In queste pagine troverete i trucchi e i consigli per sfruttare al meglio le principali applicazioni e risolvere i problemi più comuni dei più diffusi sistemi operativi**

# **1 <sup>|</sup> Windows Me, 2000, XP**

# **Mettere ordine nei Dati recenti del menù Start**

Tramite Start/Dati recenti si raggiungono velocemente i file utilizzati di recente. L'elenco però è incontrollabile, diventa subito molto lungo, mentre si vorrebbe poter stabilire quanti documenti vi devono comparire.

Basta un piccolo intervento nel Registry di Windows: dopo l'apertura dell'editor con Start/Esegui/regedit selezionare la chiave Hkey\_Current\_User\Software\Microsoft\Windows\CurrentVersion\Policies\Explorer. Nel pannello di destra aggiungere un nuovo valore Dword (tramite Modifica/Nuovo/Valore

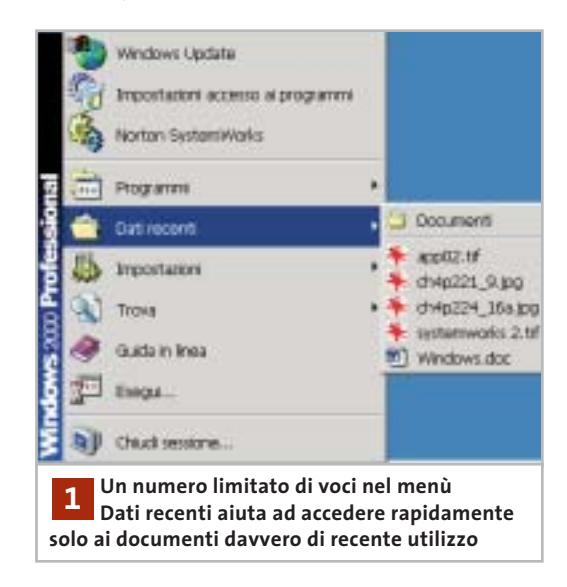

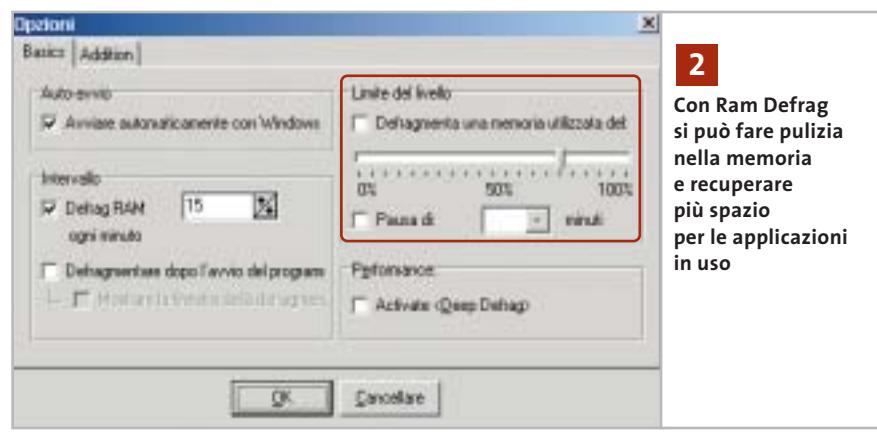

Dword), da denominare MaxRecent-Docs; fare doppio clic su questa nuova voce e inserire un valore pari al numero massimo di documenti che si vogliono visualizzare in elenco. Confermare con un clic su Ok e chiudere il Registry.

# **2 <sup>|</sup> Windows 98, Me, 2000, XP Deframmentazione della memoria**

Quando si usano intensivamente programmi che consumano molta memoria, come alcuni browser o applicazioni multimediali, il computer diventa sempre più lento: la causa è la progressiva frammentazione della memoria Ram e la presenza di file superflui caricati in memoria.

Il programma shareware Ram Defrag riesce a risolvere questi problemi di gestione della memoria di Windows. Giunto alla versione 2.35, si può scaricare dal sito *www.catbytes.de* (pagina in tedesco, ma il programma c'è anche in italiano) o prelevarlo dal Cd di *CHIP*.

Il funzionamento è molto semplice: il programma copia il contenuto della memoria Ram sul disco rigido, dove può essere deframmentato, e poi lo riscrive nella Ram. La procedura richiede solo pochi secondi, dopo di che Windows si troverà più memoria libera e quindi meno necessità di accedere alla memoria virtuale sul disco rigido. Una volta installato e lanciato, il programma compare come icona nella Systray accanto all'orologio. Essa mostra con un semplice grafico la quantità attuale di Ram occupata. Un clic sull'icona permette

di eseguire subito la deframmentazione della Ram: durante l'operazione compare una finestra informativa che riassume la quantità di memoria liberata.

Per utilizzare tutte le potenzialità del programma fare clic sull'icona e selezionare Preferenze. Nella scheda Basics attivare l'opzione per il caricamento automatico all'avvio di Windows e anche l'esecuzione della deframmentazione a intervalli regolari (di default, ogni 15 minuti).

Nella scheda Addition attivare l'opzione Unload unused Dlls, così che Windows non occupi inutilmente la Ram con librerie di programma inutilizzate. Si può anche attivare l'opzione Cancellare l'archivio Temp per far sì che il programma svuoti automaticamente, diversamente da Windows, tutti i file contenuti nella cartella temporanea di sistema.

Attenzione: con quest'ultima funzione si possono però perdere anche i file che permettono di annullare operazioni svolte con alcuni programmi, con la conseguenza che il comando Annulla potrebbe non funzionare correttamente. Se dovessero verificarsi questi problemi, bisogna disattivare l'opzione di Ram Defrag.

# **3 <sup>|</sup> Windows 2000, XP**

# **Ripristino del file Sysoc.Inf danneggiato o mancante**

Il file Sysoc.Inf serve a definire la lista dei componenti di Windows a cui si può accedere dal Pannello di controllo. Nel modificare il file si sono accidentalmente cancellate parti del file, che risulta corrotto e inutilizzabile.

Se non si è salvata una copia del file Sysoc.Inf, è possibile recuperarlo usando il Cd di installazione di Windows. Inserire il Cd nel drive e aprire il menù Start/Programmi/Accessori/Prompt dei comandi. Al prompt della console dei comandi immettere il testo

expand d:\i386\sysoc.in\_c:\windows\ → ➞ inf\sysoc.inf

(normalmente con Windows 2000 il percorso di destinazione è invece c:\winnt\inf\sysoc.inf). Come sempre, D sta per l'indicativo del lettore Cd e va opportunamente sostituito. Premere Invio per attivare l'operazione di estrazione e copia del file. Poiché il file Sysoc.Inf così ripristinato blocca la possibilità di disinstallare alcuni componenti e programmi

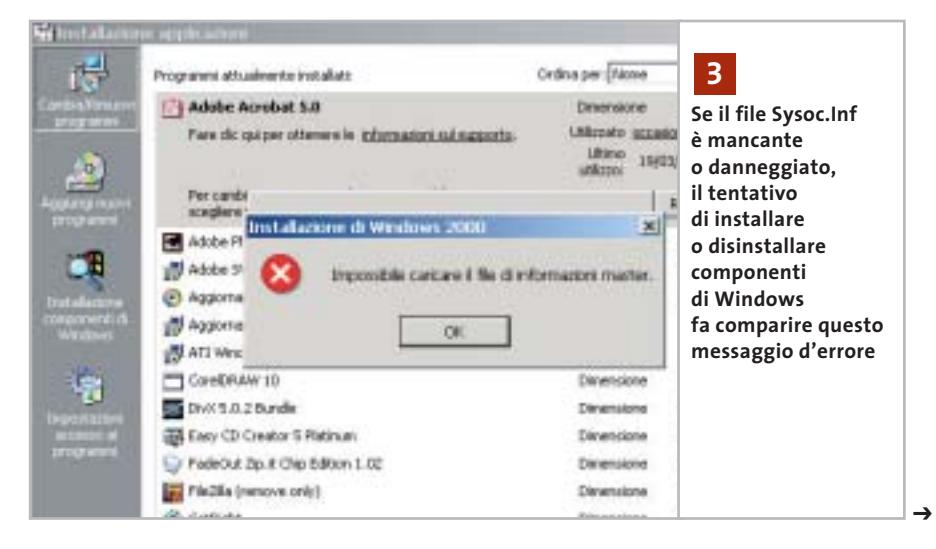

Tips & Tricks Windows

ausiliari di Windows dal Pannello di controllo, se si vogliono eliminare i giochi, programmi multimediali come il Registratore di suoni o altri accessori inutilizzati come Paint, bisogna editare nuovamente questo file.

Aprirlo con un normale editor di testo, cercare la sezione "old base components": nelle righe seguenti basta eliminare il termine "Hide" (nascondi) per rendere visibili nell'elenco dei componenti di Windows i singoli programmi. Salvare il file dopo le modifiche.

Ora un doppio clic nel Pannello di controllo sull'icona Installazione applicazioni permette di selezionare Installazione componenti di Windows; nella successiva finestra comparirà la voce Accessori e programmi di utilità. Premendo il pulsante Dettagli si potranno scegliere i componenti aggiuntivi da disinstallare.

# **4 <sup>|</sup> Windows XP**

# **Assegnazione di diritti utente per accedere al Registry**

Dato che si usa un computer in condivisione con altri utenti, sono stati assegnati loro solo diritti di accesso limitati. Ora uno di essi necessita di apportare modifiche a una chiave del Registry, ma gli viene negato l'accesso.

Di norma Windows XP impedisce a chiunque di accedere al Registry per modificarlo, con l'eccezione dell'Amministratore. Questi però può modificare i diritti di accesso in modo che determinati utenti possano accedere anche al Registry.

Effettuare il logon come Amministratore, aprire il Registry (Start/Esegui/regedit) e cercare la chiave a cui l'utente vorrebbe apportare delle modifiche. Fare clic destro nella struttura ad albero di sinistra sulla chiave e selezionare Autorizzazioni dal menù contestuale.

Nella finestra di dialogo che si apre compaiono tutti gli utenti gestiti da Windows; inizialmente si tratta del solo Amministratore, poiché Windows di default assegna a tutti gli altri account soltanto i diritti del gruppo Users. Fare clic su Aggiungi; il nome dell'utente è composto dal

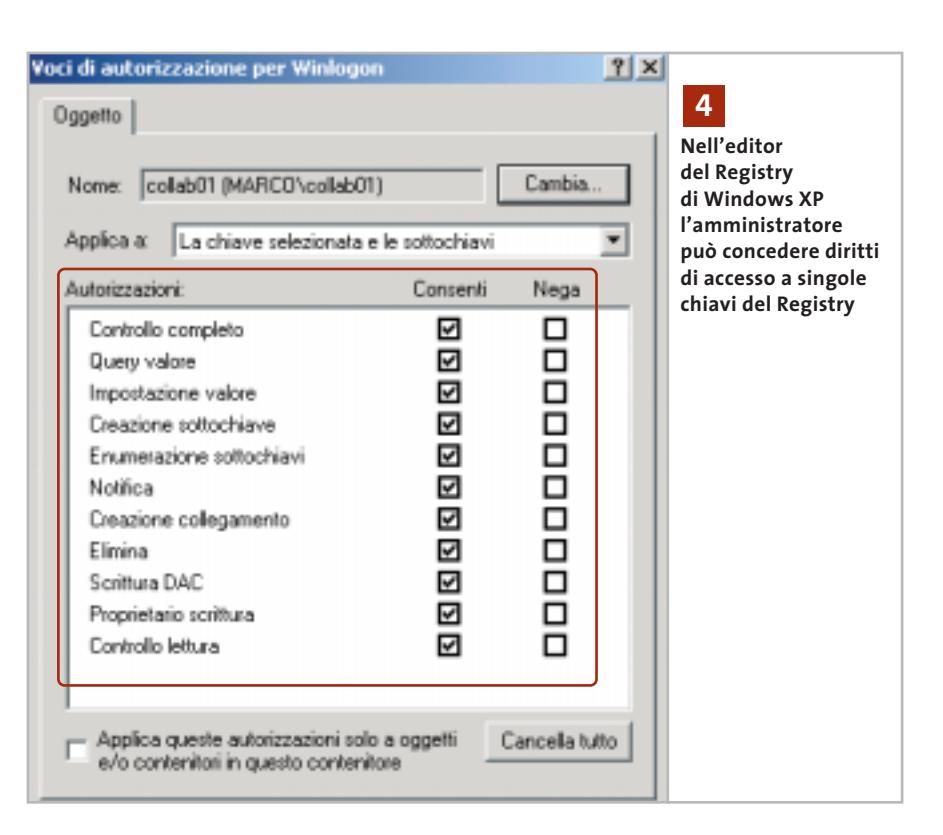

nome del computer e dell'account, separati da un carattere "\": supponendo per esempio che il computer abbia nome Wolverine e l'utente si chiami Anna. Nella finestra di dialogo Selezione utenti e gruppi immettere quindi il nome "Wolverine\Anna" e confermare con un clic su Ok.

Ora che l'elenco dei nomi dei gruppi e degli utenti contiene la nuova voce, si possono definire in modo personalizzato i diritti di tale utente. Selezionare il nome e attivare, per esempio, Controllo completo per la chiave di Registry selezionata. Per vedere un elenco di tutti i diritti assegnati a un certo utente e poterli modificare, premere il pulsante Avanzate, selezionare nella successiva finestra di dialogo il nome e fare clic su Modifica. In questo modo si potranno assegnare diritti quali Creazione sottochiave oppure Proprietario scrittura.

# **5 <sup>|</sup> Windows CE 2.x/Outlook 97 Correzione del simbolo dell'euro**

Dopo avere effettuato una sincronizzazione tra il palmare Windows CE e il pc con Outlook 97, il sistema Windows CE non visualizza più il simbolo dell'euro, che prima invece compariva correttamente; al suo posto viene utilizzato un punto interrogativo.

A partire da Outlook 98 questo problema non si verifica più. Invece con Outlook 97 si deve scegliere il tipo di carattere Times New Roman in tutte le visualizzazioni ed elementi di Outlook. Le informazioni su come effettuare la modifica si trovano nella Guida in linea: selezionare il menù "?" e aprire Sommario e indice; nella scheda Cerca immettere le parole "tipo di carattere".

Si può anche accedere all'impostazione dei font di elementi standard quali i messaggi con il comando Strumenti/Opzioni, selezionando la scheda Invio e facendo clic nella sezione Formato invio posta/News su Tipo di carattere, dove si potrà scegliere il font desiderato.

Per cambiare il font in una finestra del Calendario aprire la cartella relativa e selezionare dal sottomenù Visualizza/Visualizzazione corrente la voce richiesta; poi si userà Visualizza/Imposta visualizzazione per cambiare i font dei vari elementi visibili.

Tips & Tricks Office

# **6 <sup>|</sup> Office**

# **Debug di script Visual Basic con Microsoft Scripting Editor**

Si usa il Microsoft Scripting Editor (Mse) per scrivere degli script in Visual Basic. Gli errori di sintassi vengono segnalati dal Windows Scripting Host (Wsh) solo quando gli script vengono eseguiti, fornendo anche consigli utili per la loro eliminazione. Gli errori di contenuto invece producono risultati errati, ma non vengono segnalati: si vorrebbe quindi trovare uno strumento adatto al debug degli script.

Per seguire l'esecuzione di uno script si può utilizzare il debugger integrato nel Mse. L'installazione standard di Office non installa però di norma questo strumento, che va quindi aggiunto in seguito. Aprire il menù Debug del Mse: se contiene soltanto la voce Installa Web debugging, basta fare clic su di essa. Confermare la richiesta di una nuova installazione di Mse, a cui seguirà l'installazione. Al termine sarà necessario riavviare l'Mse.

L'Mse non offre alcun comando per caricare uno script nel debugger; viceversa, è lo script che deve lanciare il debugger. Il programma necessario si tro-

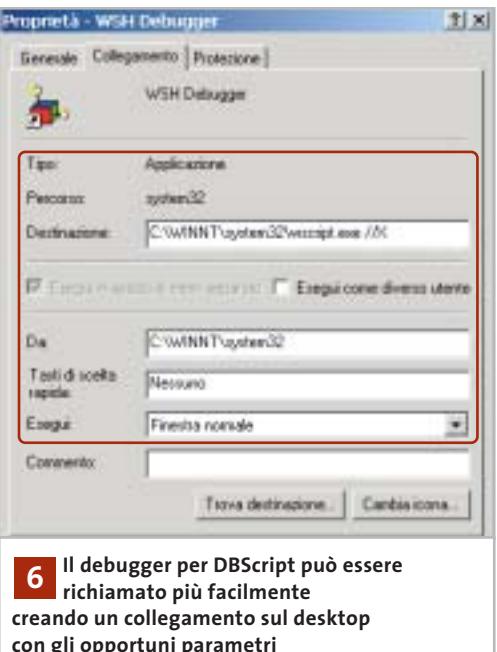

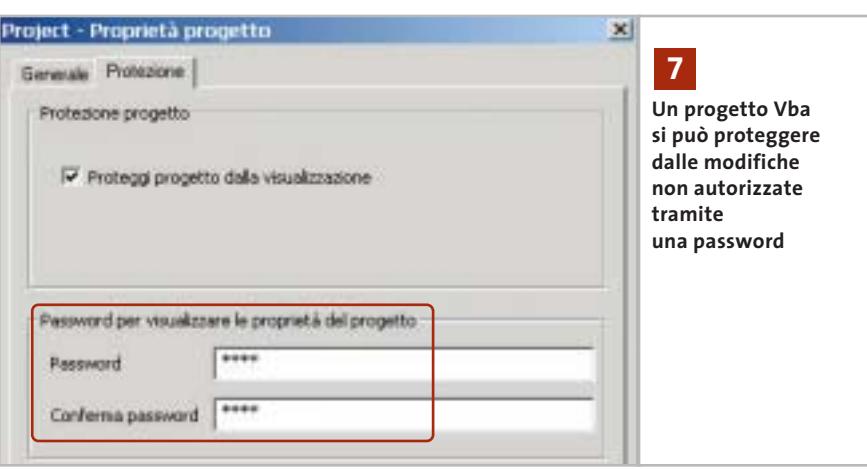

va nella cartella di Windows o nella sottocartella System32, e si chiama Wscript.Exe; può essere avviato usando due parametri: "//X" attiva il debugger per l'intero script, mentre "//D" avvia il debugger quando il Wsh raggiunge nello script un determinato comando (in VBScript si tratta di "stop", in Jscript "debugger"). Sul desktop si può creare un collegamento a Wscript.Exe e nella finestra delle sue Proprietà si può completare il comando con uno dei due parametri indicati.

Basterà in seguito trascinare con il mouse uno script su questo collegamento per avviare la modalità di debugging, che apre una nuova finestra di dialogo. Sarà richiesto di avviare una nuova istanza di Microsoft Script Editor: rispondere Sì per aprire l'Mse con lo script già caricato.

Nella successiva finestra di dialogo fare clic su Ok: si potranno così definire in Mse dei punti di interruzione, eseguire passo per passo le istruzioni dello script, visualizzare i contenuti delle variabili e utilizzare tutte le altre utili funzioni del debugger.

# **7 <sup>|</sup> Office XP**

# **Protezione contro le modifiche delle aggiunte Vba**

I documenti Office, per esempio di Word o Access, possono essere dotati di numerose funzioni aggiuntive con istruzioni Vba (Visual Basic for Application). Office XP salva queste aggiunte direttamente nei file di Office. Dato che si vorrebbero trasmettere questi file ad altri, si vorrebbe essere protetti contro possibili modifiche dei programmi Vba.

Aprire il file di Office che contiene le aggiunte Vba; nel caso di un database di Access è necessario disporre di un diritto di accesso esclusivo. Avviare l'editor Vba con la pressione di Alt+F11. Nella struttura ad albero a sinistra (Progetto) si vedono i moduli e le aggiunte Vba di un dato progetto. Per proteggerli da modifiche non autorizzate si può salvare il progetto dotandolo di una password (una per ogni progetto).

Fare clic destro sul progetto da proteggere e selezionare Proprietà di Project. Nella successiva finestra di dialogo, nella scheda Protezione, mettere con un clic la spunta davanti a Proteggi progetto dalla visualizzazione e fornire una password, tenendo presente che maiuscole e minuscole contano come caratteri differenti nelle password di Office.

Confermare la password e chiudere con un clic su Ok, poi chiudere e salvare il file che contiene il progetto così protetto. Prima di poter modificare un programma protetto bisognerà d'ora in poi notificarsi con la giusta password; questo non impedisce però l'esecuzione del programma Vba.

Attenzione: se si dimentica la password non sarà più possibile visualizzare e tanto meno modificare i programmi e i form contenuti nel progetto. Conviene  $\rightarrow$ 

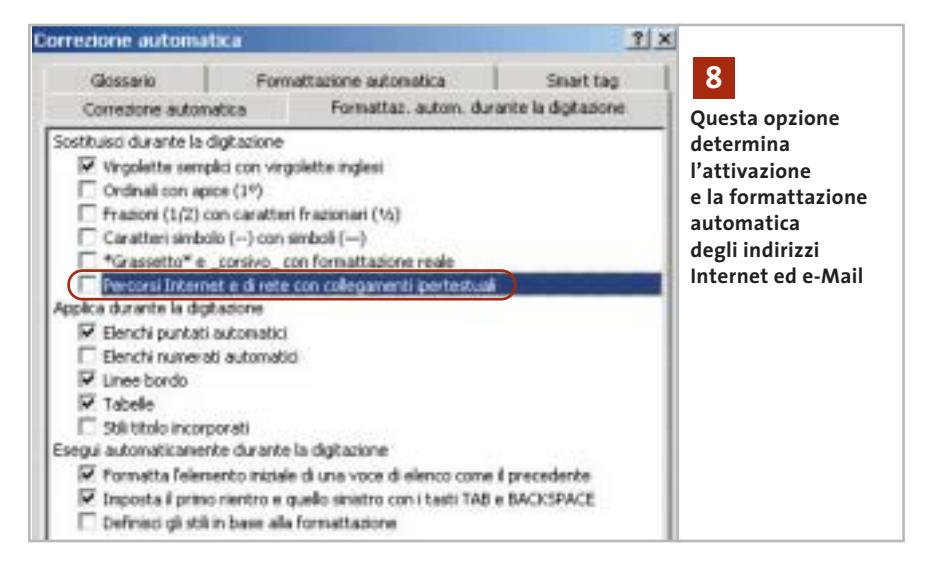

quindi prendere nota e salvare opportunamente la password, oppure creare una copia di riserva del file Office non protetto, da non divulgare.

# **8 <sup>|</sup> Word 2000, XP**

# **Eliminare collegamenti creati automaticamente**

Quando si immette un indirizzo Internet o e-Mail in un documento di Word esso viene automaticamente trasformato in collegamento ipertestuale. Si vorrebbe eliminare questa formattazione automatica.

Se si tratta di riconvertire pochi collegamenti creati automaticamente, basta fare clic destro su di essi e usare il comando Rimuovi collegamento ipertestuale dal menù contestuale. Non è possibile però operare contemporaneamente su più collegamenti di questo tipo. Se si tratta quindi di modificare un intero documento di una certa dimensione, Word offre però un aiuto: aprire il menù Modifica/Trova e sostituisci, premere il pulsante Altro se necessario, cliccare su Formato e selezionare Stile. Nell'elenco che si apre, selezionare Collegamento ipertestuale. Questo permette di trovare, premendo Trova successivo, tutti i collegamenti da correggere.

Se però si vuole impedire una volta per tutte la formattazione automatica degli Url e indirizzi di posta elettronica, aprire il menù Strumenti/Opzioni correzione automatica e, nella scheda Formattazione automatica durante la digitazione, disattivare l'opzione Sostituisci/Percorsi Internet e di rete con collegamenti ipertestuali.

Per formattare in seguito singoli indirizzi Internet come link attivi basterà selezionare il testo e fare clic nella barra strumenti Standard su Inserisci collegamento ipertestuale.

# **9 <sup>|</sup> Excel 97, 2000, XP Creazione di un elenco ordinato di compleanni**

Si sono immessi in due colonne di un foglio di Excel i nominativi e le date di nascita di parenti e amici. Si vorrebbe ordinare la lista per data di compleanno, così che mostri la successione nell'anno delle ricorrenze da ricordare e anche le relative età dei soggetti.

Si deve scegliere il giusto criterio di ordinamento, che l'elenco per come è conformato non offre. Se si ordinano infatti i dati in funzione della colonna della data di nascita, il risultato ottenuto sarà corretto per le età, ma non per le date stesse. Occorre aggiungere una colonna ausiliaria che permette poi il giusto ordinamento: essa deve contenere la data di nascita priva dell'indicazione dell'anno. Una seconda colonna aggiuntiva permetterà poi di calcolare l'età.

Supponiamo per esempio che la colonna A contenga i nominativi e la colonna B la data di nascita; si procederà inserendo nella cella C2 la formula "=OG-GI()-B2". Si può ora estendere la formula lungo tutta la colonna C: selezionare le celle interessate della colonna C e scegliere da menù Modifica/Riempimento/In basso. Così si ottiene l'età espressa in giorni nella colonna C. La colonna D dovrà poi contenere il giorno del compleanno, privo dell'anno di nascita. Immettere nella cella D2 la formula

### =DATA(0;MESE(B2);Giorno(B2))

Come prima, bisogna trasferire la formula all'intera colonna D.

Ora si deve adattare il formato dei numeri: selezionare l'intera colonna C e poi Formato/Celle. Nella scheda Numero scegliere la categoria Personalizzato. Nel campo Tipo immettere la stringa "AA". Un clic su Ok farà comparire l'età (in anni) nella colonna C. Anche il formato numerico della colonna D va personalizzato: questa volta il formato sarà "G MMMM", che farà comparire giorno e mese del compleanno nelle celle D.

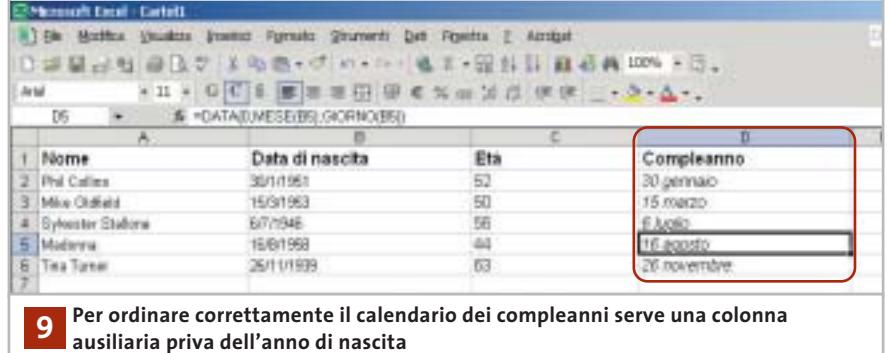

Tips & Tricks Office

Con questa tabella ampliata si potrà ora effettuare l'ordinamento come richiesto. Fare clic su un punto qualsiasi all'interno di essa che contenga dati e selezionare Dati/Ordina.

Excel riconosce ed evidenzia automaticamente l'area interessata. Nel campo Ordina per, selezionare Compleanno (o qualunque sia il titolo della colonna interessata) e fare clic su Ok: si otterrà subito l'ordinamento di tutta la tabella in base al criterio scelto.

### Formato assi **10** Motivo 3cale Carattere Numero Alimananto Scala dell'asse dei valori (Y) **Le opzioni**  Impostazione automatica **riguardanti gli assi** Valore minimizi **dei grafici di Excel** Valore massimo: Œ **sono disponibili** P Intégregois 丽 **cliccando con**  Þ Linità segondaria:  $\sqrt{4}$ **il tasto destro direttamente**  Asse delle categorie (X) Interseca al volore: 120 **su di essi** Unità di visuglizzazione: Viessino  $\overline{a}$ V Valori in ordine inverso. E Scala logaritmica P Intersezione dell'asse delle categorie (X) al valore massimo 5 6 7 8 9 10 11

# **10<sup>|</sup> Excel 97, 2000, XP Cambiare il verso**

**della scala di un diagramma**

Si vuole creare un grafico in Excel in cui l'asse delle ordinate Y deve avere una scala che segue l'ordine inverso al solito (dal più alto al più basso, partendo dal basso): per esempio l'intercetta con l'asse X corrisponde a 12, e la scala delle Y prosegue in alto fino al valore 1.

Una volta creato il diagramma in modo normale, fare doppio clic sui valori dell'asse da modificare. La successiva finestra di dialogo contiene nella scheda Scala le opzioni necessarie: valore minimo, valore massimo e intervalli della scala. Si potrà quindi inserire 1 come valore minimo e 12 come valore massimo, poi attivare l'opzione Valori in ordine inverso.

Si può anche attivare Intersezione dell'asse delle categorie (X) al valore massimo; ma si può anche indicare un valore specifico del punto di intersezione nel campo Asse delle categorie (X) interseca al valore. Un clic su Ok modificherà il diagramma come richiesto.

# **11<sup>|</sup> Excel 97, 2000, XP**

# **Determinare la frequenza di un dato valore in una tabella**

**D:** vorrei determinare quante volte un certo valore compare in una tabella di Excel. **R:** la funzione Conta.Se permette di contare tutti gli elementi che soddisfano una certa condizione. L'argomento

della funzione è l'intervallo in cui effettuare la ricerca, seguito dal criterio. Supposto che i dati siano contenuti nell'intervallo da A1 a C20 e si voglia contare il numero di valori uguali a 11 nella tabella, la formula da immettere in una cella esterna è

=CONTA.SE(A1:C20; "11")

Volendo si può usare un criterio del tipo ">11", per contare i valori che superano 11. Il criterio può anche essere inserito in un'altra cella a cui fare riferimento nella formula.

# **12<sup>|</sup> Outlook**

# **Applicare le modifiche a tutte le schede di Contatti**

Dato l'uso intensivo di Outlook si è provveduto a personalizzare la finestra contenente i dati dei Contatti. Outlook però utilizza questa finestra solo per i contatti creati in seguito alla modifica.

La soluzione a questo problema è descritto da Microsoft in un articolo della Knowledge Base: collegandosi al sito *http://support.microsoft.com/default. aspx?scid=kb;en-us;201089* si raggiunge direttamente l'articolo interessato. Su questa pagina, attivare il link Download Omsgclas.exe now per scaricare il file Omsgclas.Exe.

Aprire Esplora risorse e fare doppio clic sul nome di questo file, fare clic su Yes e fornire una cartella idonea in cui Windows depositerà il file Omsgclas. Doc. Al termine, avviare Outlook e fare doppio clic in Esplora risorse sul file appena citato; si aprirà Word, che carica il documento. Di regola Word a questo punto avverte che il documento prevede delle macro che potrebbero contenere virus. Fare clic su Attiva macro, dato che il file è sicuro.

Si apre la finestra di dialogo Change Message Class. Se però non dovessero comparire né il messaggio sulla presenza di macro né la finestra di dialogo citata, significa che bisogna ridurre il livello di protezione di Word.

Aprire allora il menù Strumenti/Macro/Protezione, nella scheda Livello di protezione scegliere Medio e confermare con un clic su Ok. Provare ora a riaprire il file Omsgclas.Doc.

Nella sezione Folder della finestra di dialogo si sceglie la cartella di Outlook i cui elementi si vogliono collegare al nuovo modulo. Change Message Class propone la cartella di Outlook attualmente selezionata, ma è possibile scegliere un'altra delle cartelle standard quale Contact. Nella sezione Message Class va specificato il modulo secondo il quale Outlook in seguito deve aprire gli elementi contenuti nella cartella.

Un clic su Analyze Items fa comparire un dettagliato elenco dei moduli utilizzati. Fare clic su Process Items per associare il modulo desiderato agli elementi della cartella, poi chiudere la finestra Change Message Class con un clic su Close e uscire da Word. ‰

# **13<sup>|</sup> Paint Shop Pro 7**

# **Allungare l'elenco dei file recenti**

Spesso si elaborano in Paint Shop Pro più immagini contemporaneamente. Per accedere più comodamente ai singoli file si vorrebbe che l'elenco delle ultime immagini aperte contenesse più di quattro nomi di file.

Si può ampliare l'elenco dei file usati di recente, fino a un massimo di dieci, già tramite le opzioni del programma. Aprire il menù File/Preferenze/Preferenze generali programma e passare alla scheda Varie: qui si può indicare nell'apposita casella il numero di immagini da includere nell'elenco dei file recenti. Per attivare le nuove impostazioni bisogna riavviare il programma.

# **14<sup>|</sup> Internet Explorer**

# **Consentire l'accesso a pagine Web protette**

Non si riesce più ad accedere alle pagina Web protette da Internet Explorer: compare infatti un messaggio di errore che segnala un indice di codifica di 0 bit.

Il problema citato può verificarsi quando sul computer esistono versioni non corrette dei file Schannel.Dll, Rsabase.Dll e Rsaenh.Dll, o questi sono danneggiati.

Aprire Esplora risorse, selezionare Strumenti/Opzioni cartella e passare nella scheda Visualizzazione.

Qui si deve disattivare l'opzione Nascondi le estensioni dei file per i tipi di file conosciuti e confermare con un clic su Ok. Aprire ora la cartella C:\Windows\System e cercare i file Dll sopra citati, che andranno rinominati, per esempio cambiando l'estensione in .Old o .Bak.

Ora bisogna scaricare l'aggiornamento alla versione in uso di Internet Explorer, che si trova sulla pagina Web *www.microsoft.com/windows/ie\_intl/it*. Si tratta di scaricare il Service Pack 2

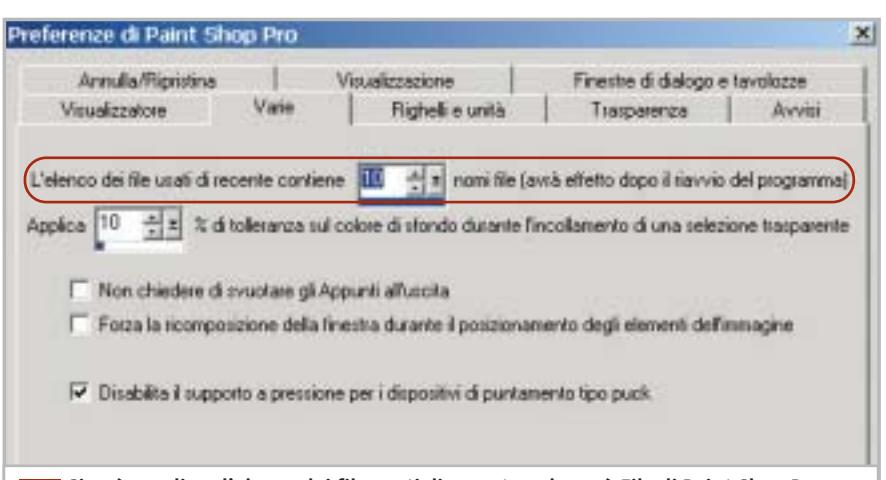

**Si può ampliare l'elenco dei file usati di recente nel menù File di Paint Shop Pro fino a un massimo di 10 nomi, così da potervi accedere più rapidamente 13**

per Internet Explorer 5.5, oppure il Service Pack 1 per Internet Explorer 6; seguire le istruzioni per l'installazione: alla domanda se installare tutti i componenti aggiornati rispondere di Sì. Dopo la verifica della configurazione corrente il programma carica i file necessari. Al termine si deve riavviare il sistema.

Se nonostante l'aggiornamento della codifica a 128 bit si continua a non poter accedere alle pagine Web protette, aprire il menù Strumenti/Opzioni Internet e passare alla scheda Avanzate.

Qui attivare, nella sezione Protezione, le due opzioni Usa SSL 2.0 e Usa SSL 3.0.

# **15<sup>|</sup> Internet Explorer**

# **Assegnazione di icone personalizzate ai Preferiti**

Si sono salvati nel menù Preferiti un gran numero di collegamenti a siti da tenere a mente e nonostante i raggruppamenti in categorie l'elenco rimane abbastanza confuso.

Per aumentare la visibilità dei collegamenti, si vorrebbe sostituire l'icona standard (la classica E di Internet Explorer) davanti alle singole voci con delle icone personalizzate.

Una volta aperto Internet Explorer fare clic sull'icona Preferiti nella barra

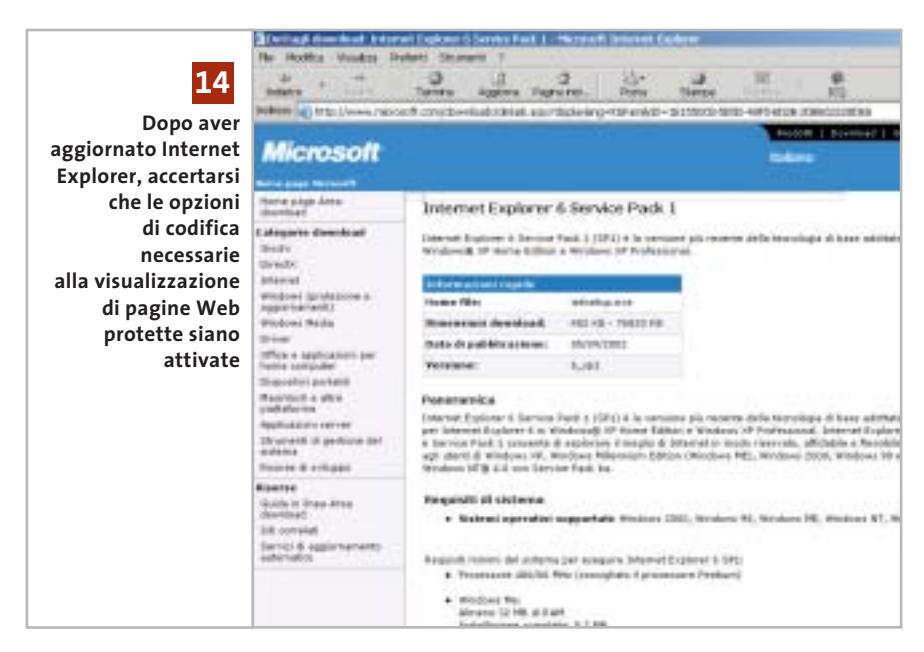

Donavervio Web minter 最  $|w_E|$ **Usin**  $\Gamma$  flind 白戸、同面像 田山 m **Si può migliorare la leggibilità dell'elenco dei Preferiti 15 associando ai collegamenti delle icone personalizzate**

degli strumenti. Sulla sinistra comparirà la finestra dei Preferiti, nella quale si può accedere direttamente ai vari collegamenti.

Un clic destro sulla voce che si vuole personalizzare apre un menù contestuale in cui si selezionerà la voce Proprietà. Fare clic sul pulsante Cambia icona: si aprirà una nuova finestra in cui vengono presentate alcune icone tra cui scegliere.

Se questa libreria di icone predefinite non è sufficiente, si può tramite il pulsante Sfoglia accedere a un altro file Ico o libreria Dll che ne contenga altre, come per esempio Shell32.Dll. Selezionare quella più adatta e chiudere tutte le finestre con clic su Ok.

# **16<sup>|</sup> Internet Explorer**

# **Visualizzazione delle pagine Web a tutto schermo**

Si desidera che, aprendo le pagine Web o i documenti Html, questi compaiano senza l'aggiunta di elementi quali la barra degli indirizzi o altre barre.

Internet Explorer prevede un'apposita funzione per cui, quando lo si apre in questa modalità, la pagina Web compare a tutto schermo, mentre vengono nascosti barra del titolo, dei menù, degli strumenti e di stato; anche la barra applicazioni di Windows passa in secondo piano.

Selezionare Start/Esegui e immettere il comando "iexplore -k <pagina Web>, dove al posto di <pagina Web> va inserito l'indirizzo Web o il nome di un file Html. Per esempio il comando potrebbe essere

iexplore -k C:\Documenti\Miosito\Index.Htm

Da notare che, quando si è in modalità a tutto schermo, è sempre possibile passare alle altre applicazioni aperte premendo Alt+Tab; invece la combinazione Alt+F4 chiude Internet Explorer. Non è possibile tornare alla visualizzazione normale con il consueto comando F11, tuttavia si può sempre aprire una nuova finestra di Internet Explorer, che non verrà espansa a tutto schermo.

# **17<sup>|</sup> Opera 7**

# **Ricerca veloce di intere aree tematiche**

Spesso si cercano informazioni su Internet relative ad aree tematiche quali quotazioni di borsa, risultati sportivi o offerte di lavoro. Di solito è necessario aprire più pagine Web relative ai diversi temi; si vorrebbe quindi un modo per richiamare velocemente tali pagine.

Tips & Tricks Applicazioni

Opera memorizza elenchi di più finestre in file appositi: in questo modo si può risparmiare parecchio tempo per richiamare più pagine. Se nel browser si è definita una pagina Web di avvio automatico, si sta in effetti già usando uno di questi file, che assume il nome di Autopera.Win.

Aprire le pagine Web desiderate e ordinarle nel modo che si desidera venga mantenuto in seguito. Selezionare File/Sessions/Save session: nella finestra di dialogo successiva Opera propone come nome di file C:\Programmi\Opera\opera.win. Modificare il nome del file come si desidera, per esempio Borsa.Win, oppure fare clic su Browse per scegliere un nome e un percorso tramite finestra di dialogo. Attivare, se necessario, la casella Show these windows every time I start Opera.

Il clic finale su Ok salva questa configurazione. Quando in seguito si vuole richiamare il gruppo di pagine scelte, basterà selezionare File/Sessions/Open session. Così si potrà scegliere il file .Win adatto e caricarlo, aprendo tutte le pagine Web definite in precedenza.

È possibile anche trasferire tali configurazioni su un altro pc, così da poter continuare una ricerca iniziata su un altro sistema.

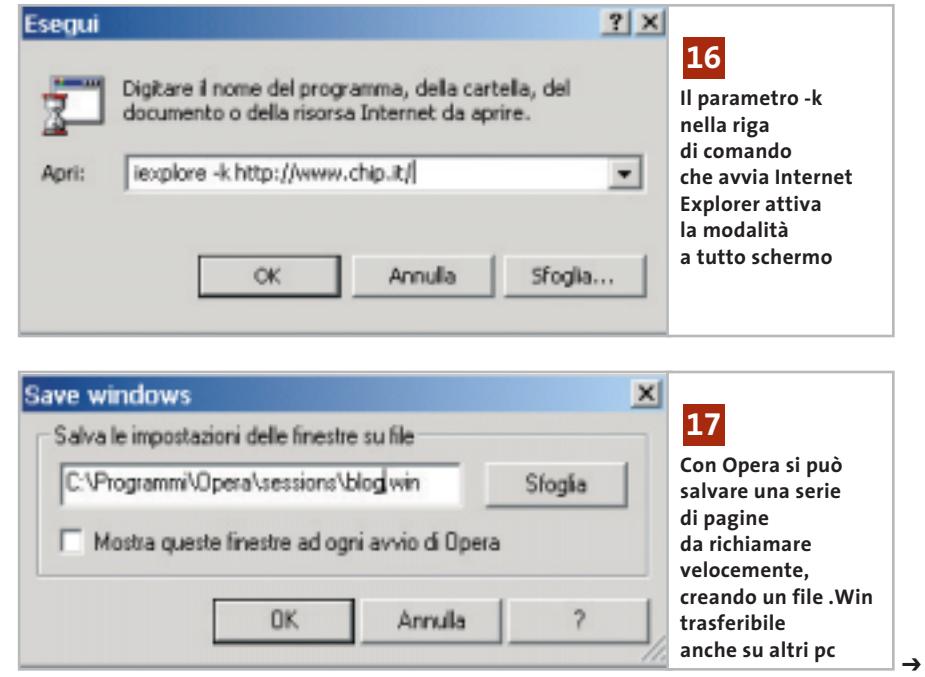

# **18<sup>|</sup> Chipset VIA**

# **Il driver Hyperion accelera i sistemi Pentium 4 e Athlon**

Si possiede una scheda madre basata su chipset VIA e si è letto che il produttore ha sviluppato un nuovo driver per i propri chipset, che incrementa fino al 20 - 30% le prestazioni in ambiente 3D. Si vorrebbe sapere se il proprio sistema può utilizzare questo driver.

La nuova release di driver VIA si chiama Hyperion ed è il pacchetto che sostituisce i precedenti driver 4-in-1. Per poter godere dei vantaggi offerti dal driver bisogna conoscere la designazione esatta del chipset della scheda madre: di solito si trova ben visibile nel manuale allegato. Se il chipset si chiama KT400 per le Cpu AMD, o P4X400(A) per i processori Pentium 4, si è fortunati. Scaricare dal sito Internet di VIA (*www.viaarena.com/?PageID=2*) il file VIAHyperion4in1v4.45.Exe e avviarne l'installazione con un doppio clic. Al termine, dopo il necessario riavvio si potrà usufruire delle prestazioni migliorate da questa nuova generazione di driver.

# **19<sup>|</sup> Bios**

# **Ripristinare un Bios danneggiato**

La peggiore delle ipotesi si è verificata: la procedura di aggiornamento del Bios è fallita. Dopo il riavvio si verifica l'errore "Checksum error" e il pc si blocca: in

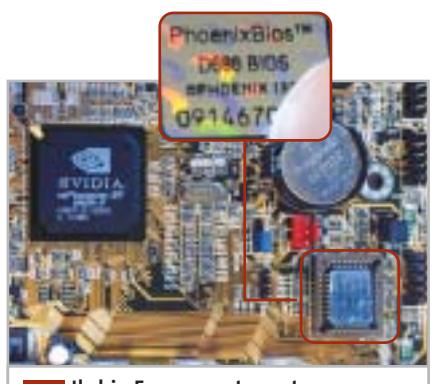

**Il chip Eprom contenente il Bios si identifica dalle diciture stampigliate sulla superficie 19**

pratica, il Bios è stato riprogrammato in modo incompleto e ha quindi bloccato la scheda madre. Un'elegante possibilità per recuperare la scheda madre, apparentemente resa inservibile, è quella di effettuare il flashing del Bios rovinato mentre il sistema è in funzione.

È necessaria una versione del Bios aggiornato adatta alla scheda madre e il relativo programma di flash: di solito si trovano entrambi in un file compresso (Zip) sulla pagina Web del produttore della scheda madre. Il terzo e più importante elemento è un chip del Bios identico e funzionante, che si potrebbe cercare di avere in prestito da un amico o un negoziante di fiducia.

Per prima cosa, estrarre con cura il chip difettoso dal suo zoccolo e inserire quello funzionante; quest'ultimo va inserito premendolo con il pollice al centro, in modo che tutti i piedini facciano contatto con lo zoccolo. Avviare il sistema con un dischetto di avvio su cui siano presenti soltanto i file di sistema. Dopo

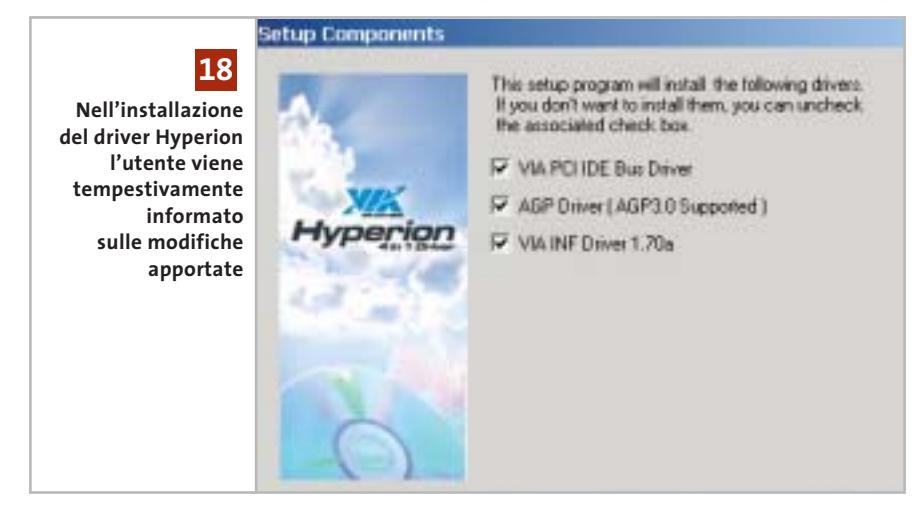

l'avvio procedere a estrarre cautamente il chip del Bios dallo zoccolo e reinnestare quello vecchio, sempre con le dovute precauzioni. Sostituire il dischetto di avvio con un dischetto che contenga il programma di flash e il file di aggiornamento del Bios e procedere all'aggiornamento. Se tutto è andato liscio, il Bios dovrebbe essere tornato alla normalità e con esso la scheda madre.

# **20<sup>|</sup> Kiss DivX Player**

# **Ripristinare il formato video standard**

Si è comprato il nuovo lettore Dvd e DivX Kiss DP-450. Nell'effettuare le impostazioni di setup si è inavvertitamente scelto un formato video errato: da quel momento il lettore visualizza sullo schermo della Tv solo un'immagine distorta e irriconoscibile.

Per riprendere il controllo del lettore Dvd ripristinando il giusto formato video bisogna riportarlo alla configurazione di fabbrica alla cieca: con il telecomando premere in sequenza i tasti Eject, Clear e poi 1, 2, 3. Questo dovrebbe risolvere il problema riportando il segnale video standard sull'uscita videocomposita.

# **21<sup>|</sup> Monitor Lcd**

# **Pulizia del monitor a cristalli liquidi**

Quando il monitor Lcd è spento si notano in controluce alcune macchie. Prima di intervenire si vorrebbe sapere come eliminare queste macchie senza danneggiare lo schermo.

Gli schermi Lcd sono ricoperti da una sottile pellicola che può facilmente essere danneggiata se si effettua una pulizia troppo drastica. Per pulire schermi di questo tipo conviene usare acqua demineralizzata, un solvente (aceto o succo di limone) e un fazzoletto di carta. L'acqua troppo dura può infatti danneggiare gli schermi e il panno in microfibra può provocare abrasioni alla pellicola di copertura. Versare

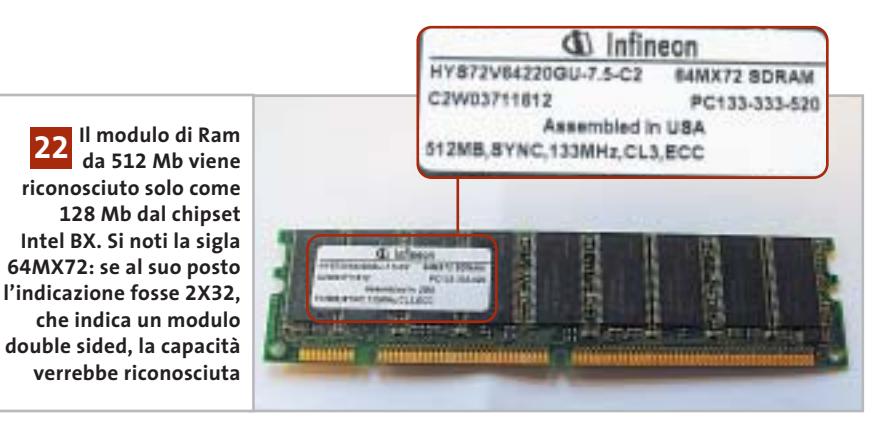

uno spruzzo di solvente nell'acqua demineralizzata, in cui si immergerà il fazzoletto di carta. Con questo tessuto morbido e umido procedere alla pulizia delle aree sporche, senza premere troppo.

# **22<sup>|</sup> Chipset Intel BX**

# **Un modulo SdRam da 512 Mb non viene riconosciuto**

Si è acquistato un modulo SdRam da 512 Mb per aggiornare un pc dotato di scheda madre con chipset Intel BX. Dopo il montaggio, però, il sistema rileva soltanto 128 Mb di Ram: c'è stato un errore da parte del rivenditore?

I moduli di memoria attuali sono spesso single sided e occupano così un singolo banco di memoria nonostante la grande capacità. Il chipset BX supporta fino a sei banchi di memoria, con un massimo di 128 Mb per banco: ecco perché il nuovo modulo viene riconosciuto con una capacità errata. In compenso, è possibile usare un modulo da 256 Mb, purché questo sia del tipo double sided: conviene quindi provare a farsi sostituire il modulo single sided da 512 Mb con due moduli double sided da 256 Mb ciascuno.

# **23<sup>|</sup> Stampante a getto d'inchiostro Pulizia manuale della testina di stampa**

La stampa di immagini a colori con una stampante ink-jet di qualità fotografica presenta delle striature, anche dopo avere effettuato la pulizia delle testine con l'apposito comando. È il caso di sostituire la cartuccia? Probabilmente è la testina di stampa ad avere degli ugelli otturati. Per pulirla manualmente, va estratta dalla stampante; bisogna poi far passare per una ventina di secondi un sottile getto d'acqua sulla testina di stampa. Al termine, tamponare delicatamente la testina con un fazzoletto di carta morbido. Rimontare la cartuccia e procedere alla pulizia via software, come di consueto: la prossima stampa dovrebbe tornare a essere regolare.

# **24<sup>|</sup> Stampante laser**

# **Quanta memoria serve sulla stampante?**

**D:** in molte descrizioni di stampanti laser si legge che la stampante possiede una certa quantità di memoria installata,

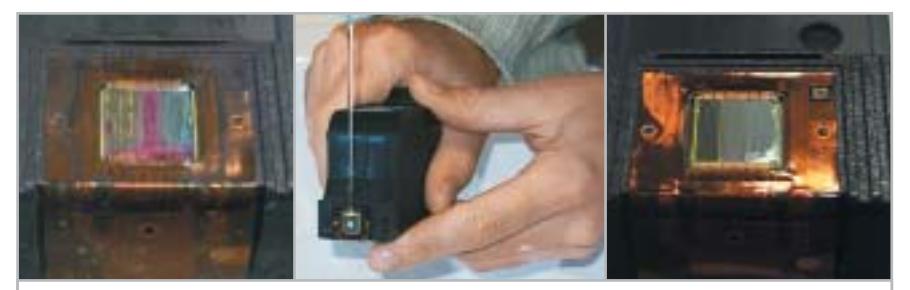

**Una testina di stampa sporca (a sinistra), riconoscibile dalle tracce di colore e di polvere; pulirla mettendola sotto un sottile getto d'acqua (al centro) e poi asciugarla con un tessuto delicato: il risultato sarà subito visibile (a destra) 23**

# **Tips & Tricks Hardware**

che può essere solitamente espansa dall'utente. Come si fa a sapere se l'espansione è utile ai propri scopi?

**R:** la quantità di memoria necessaria a una stampante dipende dai dati che le vengono inviati. Chi stampa soprattutto testi, in genere troverà sufficiente la dotazione di fabbrica di memoria installata, che in genere è compresa tra 1 e 2 Mb.

Quanto più complessa è la grafica e numerosi sono i caratteri supplementari utilizzati, tanto più impegnata risulterà la stampante. Ciò dipende dal fatto che il computer invia al buffer della stampante tutti i caratteri TrueType utilizzati nel documento; inoltre, gli elementi grafici vengono inviati, a seconda del linguaggio di stampa utilizzato, come bitmap (nel linguaggio PCL-4 o 5e) o come dati vettoriali (PostScript, PCL-6). Tutte le stampanti odierne dispongono però di un sistema di compressione interna dei dati, perciò possono elaborare anche pagine complesse con soli 2 o 4 Mb di memoria.

Vi è un metodo per calcolare la memoria necessaria all'elaborazione:

Memoria necessaria (in byte) = (Risoluzione x Dimensione foglio x Numero colori)/8

Ecco un esempio; per stampare un foglio A4 in bianco e nero alla risoluzione di 600 x 600 dpi, la formula diventa:

 $(600 \times 600 \times (8,3 \times 11,7) \times 1)/8 =$ 4.369.950 byte = 4,4 Mb

Da notare che la risoluzione va espressa in dpi (dot per inch) e le dimensioni del foglio in pollici (1 pollice =  $2,54$  cm).

Questa formula indica comunque la memoria necessaria in modo approssimativo, in quanto non tiene conto delle capacità di compressione dati integrata nelle attuali stampanti PostScript e PCL; solo i dati in elaborazione al momento sono non compressi, mentre il resto risiede compresso nella memoria della stampante fino al momento dell'uso.

Un suggerimento: se la stampante è una laser con unità duplex, raddoppiare la memoria calcolata con la formula.

# **Guida all'acquisto: videocamere digitali fino a 1.500 euro**

# **Filmare in digitale**

**Estremamente compatte e superdotate: le videocamere digitali possono pienamente soddisfare le esigenze degli appassionati del video, senza che debbano spendere una piccola fortuna.** *Di Mauro Baldacci e Alessandro Milini*

Il digitale è arrivato nel mondo del video con qualche<br>
anno di ritardo rispetto alla fotografia, ma è riuscito a<br>
conquistarsi molto più rapidamente una posizione di l digitale è arrivato nel mondo del video con qualche anno di ritardo rispetto alla fotografia, ma è riuscito a predominio del mercato. Secondo le ultime rilevazioni GFK, su quasi mezzo milione di videocamere vendute nell'ultimo anno, due terzi erano di tipo digitale. Il prezzo medio si è assestato al di sotto dei 1.000 euro e anche con poco più di 600 euro è possibile acquistare oggi uno di questi piccoli gioielli tecnologici.

## **Pixel e risoluzione**

Nella fascia di prezzo presa in considerazione, fino a 1.500 euro, solo il modello NV-GS70EG di Panasonic impiega tre sensori Ccd, uno per ciascuno dei tre colori base. Tutte le altre videocamere sfruttano un unico sensore, la cui superficie è rivestita da filtri colorati disposti a scacchiera. In linea di massima, una videocamera a tre Ccd offre una migliore saturazione dei colori e una resa superiore in condizioni di luce scarsa, almeno a parità di dimensione del sensore.

Anche la risoluzione, intesa come capacità di distinguere i dettagli più fini, è in genere più elevata nel caso dei modelli a tre Ccd. Vale la pena

sottolineare che, al contrario di quanto accade per le fotocamere digitali, la risoluzione delle immagini televisive non è strettamente legata a quella del sensore. In teoria, sarebbe sufficiente un

sensore composto da poco più di 400.000 pixel per garantire il massimo della definizione, poiché ogni immagine video è composta da 720 x 576 pixel. Sensori con un numero maggiore di pixel possono essere pienamente sfruttati solo quando si utilizza la videocamera in modalità foto e registrando le immagini su una scheda di memoria, funzionalità offerta da un numero sempre maggiore di modelli. Inoltre, la risoluzione vera e propria è determinata dalla qualità ottica dell'obbiettivo impiegato: non è un caso che aziende come Panasonic e Sony si siano rivolte a marchi ben affermati, rispettivamente Leica e Zeiss, per la progettazione e la fabbricazione degli obbiettivi utilizzati nei loro modelli di fascia più alta.

**Sharp VL-Z7S**

**1.272,00 €**

Praticamente tutte le videocamere dotate di funzionalità fotografiche sono equipaggiate con una porta Usb, utilizzabile per il trasferimento delle immagini al pc. Questo tipo di collegamento non può essere utilizzato per riversare il video in formato DV, operazione che richiede l'impiego di una porta IEEE 1394 o i.Link, oramai dotazione standard delle videocamere digitali. La porta

> **Panasonic NV-GS70EG 1.499,00**

IEEE 1394 può anche essere utilizzata per trasferire il video dal pc alla videocamera, funzionalità che però è disabilitata in numerosi modelli per un problema di dazi doganali imposti dall'Unione Europea. Infatti, le videocamere con ingresso DV abilitato sono soggette a un'aliquota più

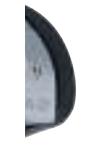

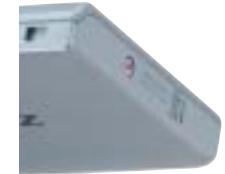

elevata, che giustifica, almeno in parte, la differenza di prezzo esistente fra modelli che si distinguono soltanto per questa funzionalità. Per tutte le videocamere offerte nelle due versioni, con e senza ingresso DV abilitato, nella tabella pubblicata nelle pagine seguenti sono riportati tra parentesi sigle e prezzi del corrispondente modello con ingresso DV.

## **Funzioni più o meno utili**

Tra le numerose caratteristiche tecniche, alcune sono di importanza fondamentale, mentre di altre se ne potrebbe tranquillamente fare a meno. Tra quelle di scarsa utilità, merita sicuramente il primo posto l'estensione dello zoom digitale, che in alcuni modelli arriva a valori di 500 o anche 700x. Questi valori estremi provocano un degrado tale delle immagini da renderle praticamente inutilizzabili, senza contare poi che già con un rapporto di zoom di soli 10x è difficile riuscire a realizzare riprese stabili a mano libera, che non provochino una sensazione di nausea in chi le osserva.

Con elevate estensioni dello zoom è praticamente obbligatorio ricorrere a un treppiede o a un qualsiasi supporto e il fatto che la videocamera disponga di uno stabilizzatore delle immagini non aiuta più di tanto. Per le loro caratteristiche, questi dispositivi consentono di compensare il tremolio di una ripresa, sempre che il soggetto non si muova più di tanto e non sia necessario effettuare spostamenti significativi della videocamera, come quelli richiesti per una ripresa panoramica.

Infatti, lo stabilizzatore non è in grado di determinare se il movimento da compensare è provocato da un atto intenzionale dell'operatore o se è dovuto a vibrazioni involontarie. Tutte le videocamere elencate nella tabella sono dotate di stabilizzatore digitale dell'immagine, con l'eccezione della già citata Panasonic NV-GS70EG che impiega uno stabilizzatore ottico, potenzialmente in grado di fornire prestazioni superiori a uno di tipo digitale.

La possibilità di creare effetti come la solarizzazione o il viraggio seppia direttamente in fase di ripresa è un'altra funzionalità ben poco utile. Effetti di questo genere possono essere realizzati in una fase successiva anche con i più economici programmi di elaborazione del video e con un controllo senz'altro più accurato sulla qualità del risultato finale. Sicuramente più importante è la possibilità di

**EQES Ille Rendycam** Digital<sup>8</sup> **Sony DCR-TRV250 719,00 €**

scegliere fra diverse modalità di ripresa in automatico, che consente di ottenere risultati più accettabili in condizioni di contrasto elevato. Utili per particolari applicazioni possono essere anche le modalità di ripresa denominate Night Shot e simili, che sfruttano la sensibilità agli infrarossi dei sensori: la qualità dei risultati è spesso al limite dell'accettabile, ma sono l'unica chance che si ha a disposizione per ottenere riprese in condizioni di buio quasi assoluto.

# **Non solo nastri**

Tutte le videocamere digitali di questa guida registrano il video in formato DV, compresi i modelli Digital 8 di Sony, che usano come supporto cassette del tutto simili a quelle delle videocamere analogiche Video8 e Hi8. Ancora una volta, l'eccezione è rappresentata da un modello Panasonic, la VDR-M30, che registra il video in formato Mpeg2 su dischi Dvd da 8 cm (videocamere simili sono offerte anche da Hitachi e Sony, ma il loro prezzo di listino è superiore ai 1.500 euro). Il principale vantaggio dell'impiego di dischi Dvd come supporto per la registrazione è dato dalla possibilità di accedere istantaneamente a qualsiasi scena registrata, senza dover attendere il tempo necessario per il riavvolgimento del nastro. Inoltre, il disco può essere inserito direttamente nel lettore Dvd di un pc ed è possibile così procedere al montaggio del filmato, senza dover necessariamente copiare tutto il materiale sull'hard disk.

Per contro, la compressione Mpeg2 offre una qualità inferiore a quella tipica del formato DV. Un'altra categoria di videocamere che per il costo non rientra in questa guida è la serie Micro MV di Sony: il formato di registrazione è anche in questo caso l'Mpeg2 e il supporto utilizzato è una cassetta ancora più piccola delle miniDV.

# **A D A CUI DIVAL CEDCI**

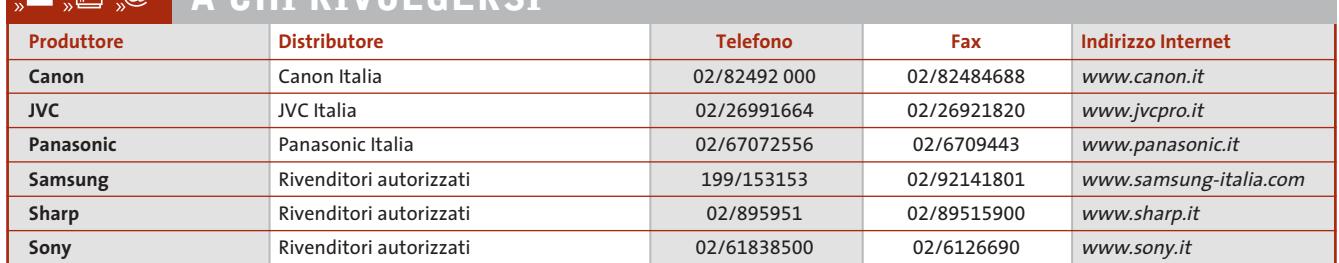

‰

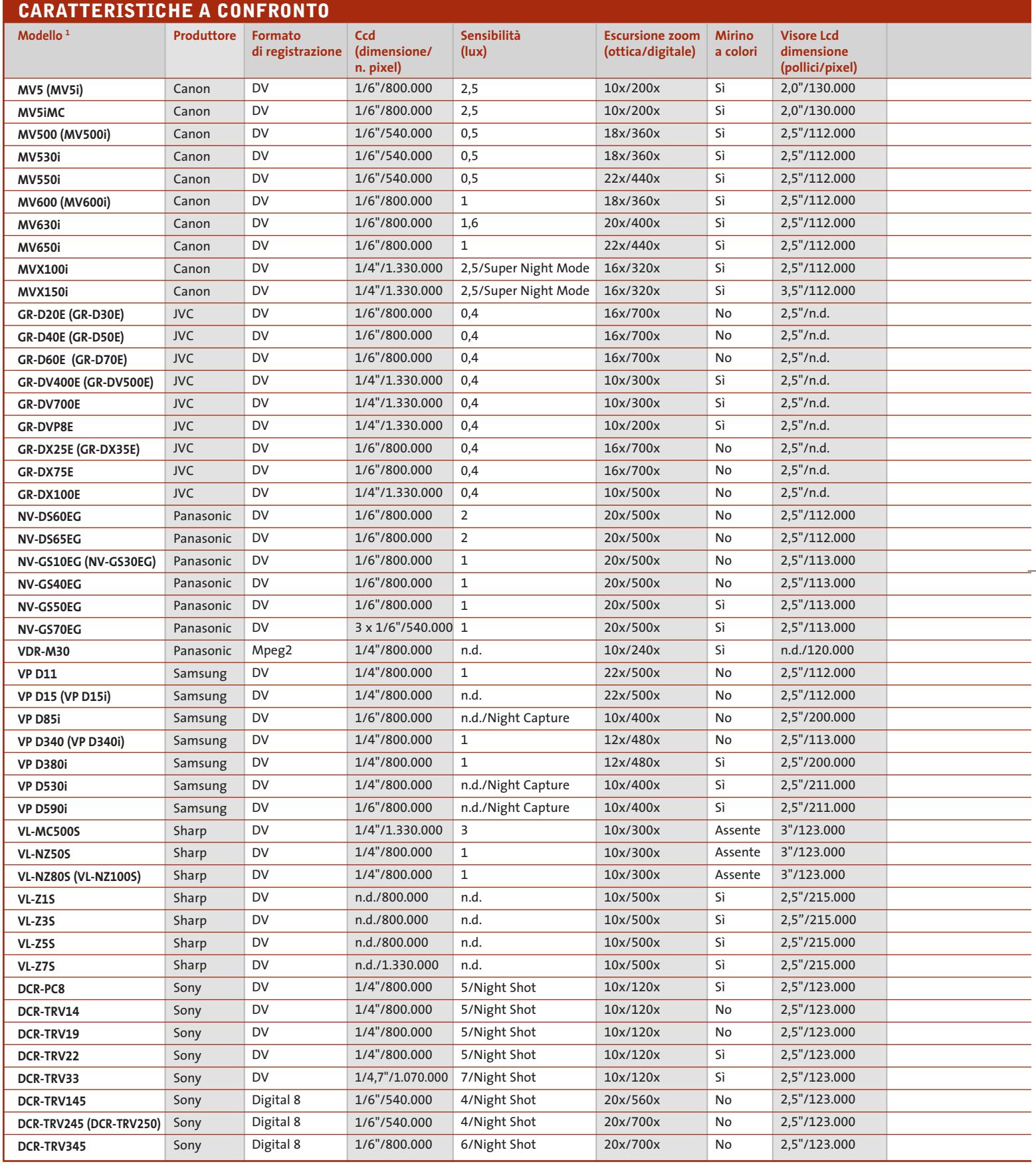

 $\overline{\bigoplus}$ 

 $\color{red}\bigoplus$ 

*<sup>1</sup> Sigle e prezzi fra parentesi si riferiscono al modello con ingresso DV abilitato* 

 $\overline{\downarrow}$ 

# **ATTUALITÀ » FOCUS » HARDWARE » SOFTWARE » INTER&NET » INTERACTIVE » PRATICA**

# Guida all'acquisto: videocamere digitali

 $\oplus$ 

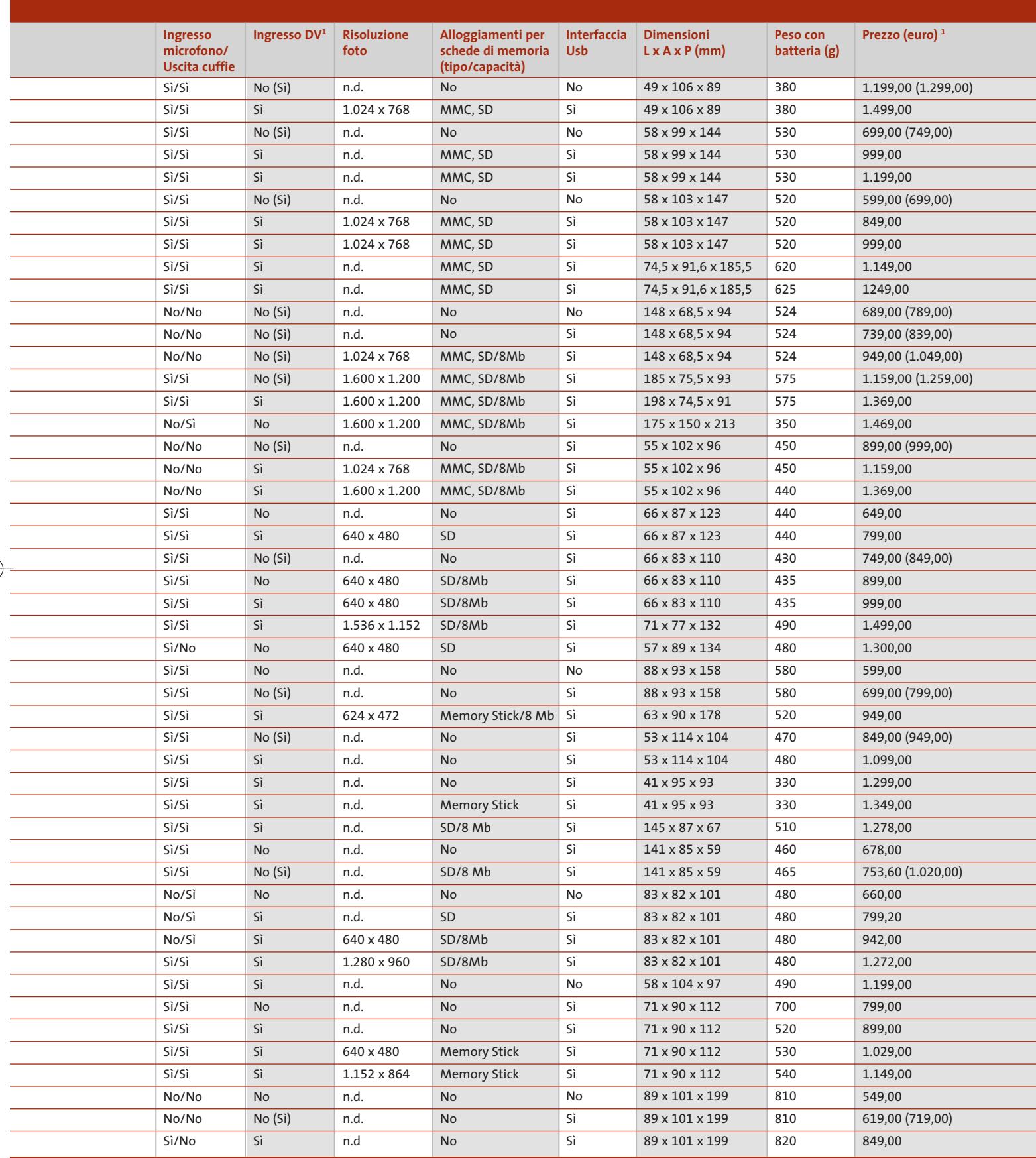

GIUGNO 2003 | CHIP **215**

# **AZIENDE**

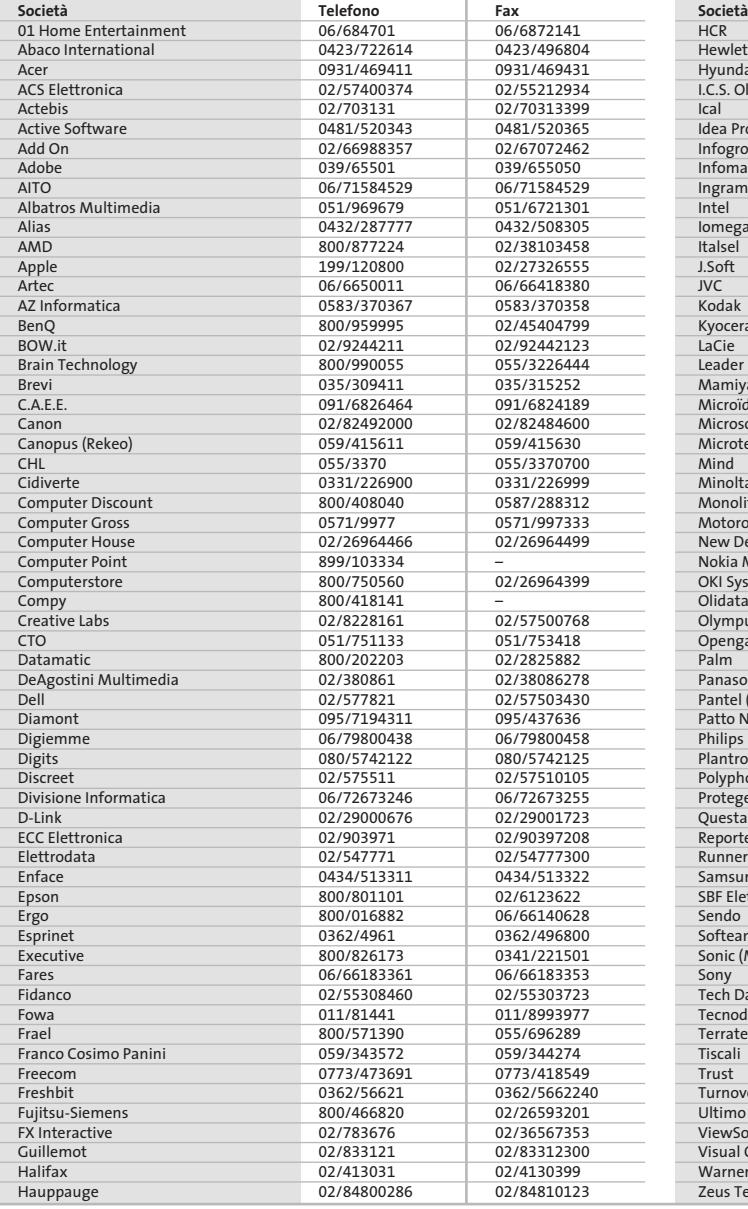

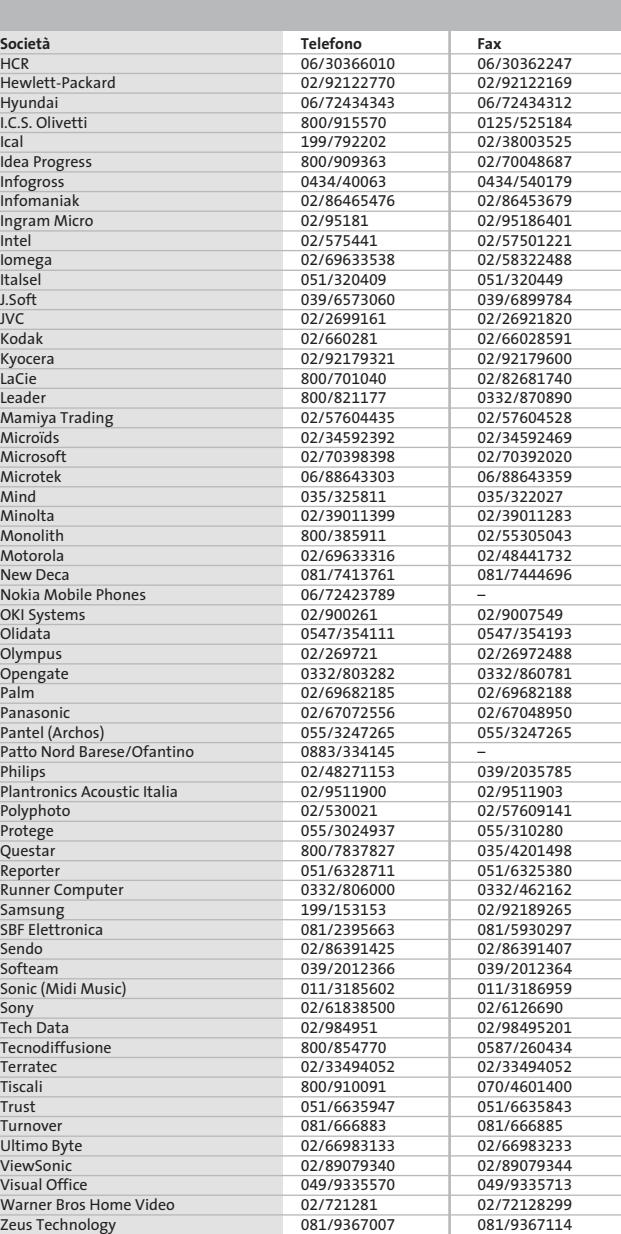

### **I GIUDIZI DI CHIP**  $\left(\boldsymbol{\checkmark}\right)$

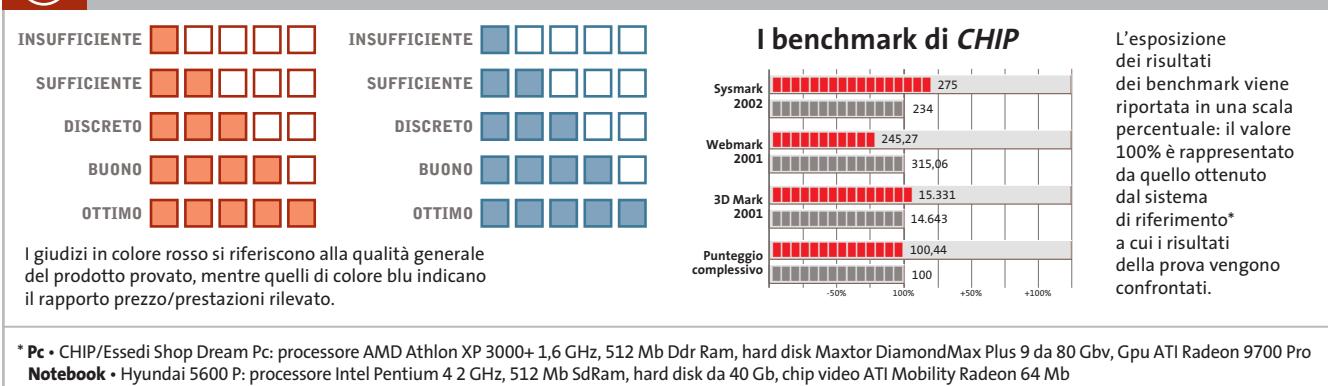

Œ

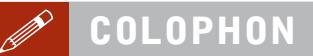

**Direttore Responsabile**  Silvia Landi *(landi@chip.it)* **Caporedattore**  Alessandro Barbieri (barbieri@chip.it) **Coordinamento Editoriale**  Silvia Leoni (leoni@chip.it)

Redazione **CHIP International Test Center Italia Coordinamento:** Dario Zini *(zini@chip.it)*<br>Alessandro Milini *(milini@chip.it)* **Germania** Klaus Baasch, Daniel Bader, Christian Friedrich, Tomasz Czarnecki, Martin Jäger, Torsten Neumann, Josef Reitberger **Software, Pratica e Cd-Rom** Emiliano Biondo (biondo@chip.it) **Internet & Networking** Alessandro Barbieri (barbieri@chip.it) **Attualità e Interactive** Giovanna Gnocchi (gnocchi@chip.it) **Grafica**  Simone Tartaglia *(tartaglia@chip.it)*<br>Andrea Pessini *(pessini@chip.it)* 

**Segretaria di Redazione** Antonella Santini (santini@chip.it)

**Collaborano:** Mauro Baldacci, Barbara Bellagente, Marco Biazzi,<br>Paolo Canali, Franco Donarelli, Silvana Fedele, Manfred Flohr,<br>Stephan Goldmann, Mara Gualdoni, Michela Kohl, Andrea Lawendel, Markus Mandau, Gianmario Massari, Loys Nachtmann, Heico Neumeyer, Claudio Persuati, Andrea Pogliaghi, Josef Reitberger, Guybrush Treepwood

**Per le traduzioni:** Ernesto Faggioli, Tullio Policastro **Per le foto:** H. Fuchsloch, S. Grewe, K. Satzinger, N. Schäffler

**CHIP International Test Center Italia:** via Rubens 19, 20148 Milano **Germania:** PocciStraße 11, 80336 Monaco **CHIP:** rivista mensile, 12 numeri, una copia *€* 5,20 • copie arretrate *€* 7,23 cad. ISSN 1590-3605

**Servizio abbonamenti e arretrati:** tel. 035/4199081, fax 035/4199041, e-Mail chip@simad.it **EDITORIALE CHIP S.R.L.** 

P<mark>residente del consiglio di amministrazione:</mark> Dietmar Salein<br>**Legale rappresentante:** Hermann W. Paul<br>**General Manager: H**ermann W. Paul<br>**Publisher:** Silvia Landi *(landi@chip.it)* **Sede Legale, Direzione, Redazione e Amministrazione** Via Rubens 19 – 20148 Milano – Tel. 02/403090.1 – Fax 02/403090228

**Distribuzione per l'Italia:** RCS Diffusione S.p.A.<br>Via A. Rizzoli, 2 - 20132 Milano Spedizione in Abbonamento Postale 45% art. 2 comma 20/b Legge 662/96 Filiale di Milano

**Registrazione:** Tribunale di Milano N. 532 del 12 agosto 1999 **Stampa:** G.Canale & C. S.p.a., Borgaro Torinese (Torino)

**Copyright:** Editoriale CHIP S.r.l., Vogel Burda Communications<br>Tutti i diritti di riproduzione e traduzione degli articoli pubblicati sono riservati. Manoscriti<br>ti, disegni, foto e altri materiali inviati alla redazione, **Sulla Tutela della Privacy** Nel caso siano allegati alla Rivista, o in essa contenuti, questionari oppure cartoline commer-

ciali, si rende noto che: i dati trasmessi verranno impiegati con i principali scopi di indagini di<br>mercato e di contatto commerciale, ex D. L. 123/97. Nel caso la Rivista sia inviata per abbona-<br>mento – gratuito o a pagam

**Pubblicità:** pubblicita@chip.it, tel. 02/403090207, fax 02/403090229 **International contact:** Vogel Burda Communications - Global Sales Team Erik N. Wicha, ph. +49 89 74642326, fax +49 89 74642217, ewicha@vogelburda.com

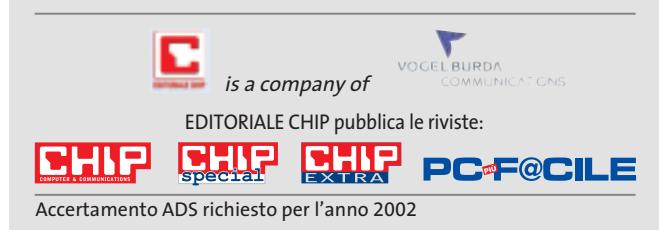

# **COLOPHON INSERZIONISTI**

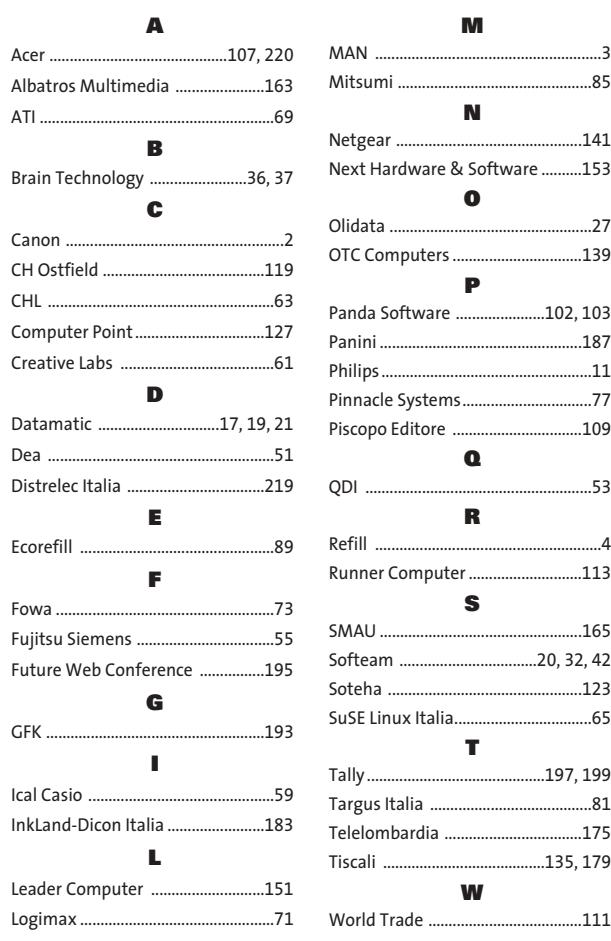

## Mitsumi ................................................85 **N** Netgear ..............................................141 Hardware & Software ..........153 **O** Olidata ..................................................27 OTC Computers ................................139 **P** Panda Software ......................102, 103 Panini ..................................................187 Philips ....................................................11 Pinnacle Systems................................77 po Editore ..................................109 **Q** QDI ........................................................53 **R** Refill ........................................................4 er Computer ..............................113 **S** SMAU ..................................................165 Softeam ..................................20, 32, 42 Soteha ................................................123 SuSE Linux Italia..................................65 **T** ..197.199 Targus Italia ........................................81 .<br>mbardia ..................................175 ..135, 179 **W** World Trade ......................................111

**M**

### **ABBONAMENTI E ARRETR**  $\odot$

# **COME CONTATTARCI**

**Servizio Abbonamenti Editoriale CHIP** c/o Simad, CP 159 – 24047 Treviglio (BG) Tel. 035/4199081 • Fax 035/4199041 e-Mail: chip@simad.it

# **TARIFFE**

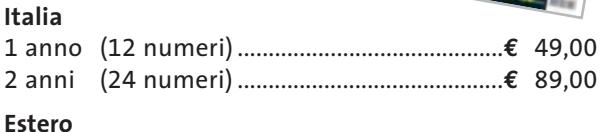

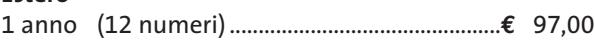

# **MODALITÀ DI PAGAMENTO**

Assegno non trasferibile intestato a EDITORIALE CHIP Versamento su ccp n. 13575246 intestato a EDITORIALE CHIP Carte di credito: Visa/Cartasì – American Express – Mastercard – Diners

**Cartis** 

# **NEL PROSSIMO NUMERO**

**LUGLIO 2003**

# **Il "piatto" conviene**

Nel Laboratorio di CHIP in prova i monitor Lcd da 15" e 17" economici: qualità dell'immagine, ergonomia e dotazione a confronto.

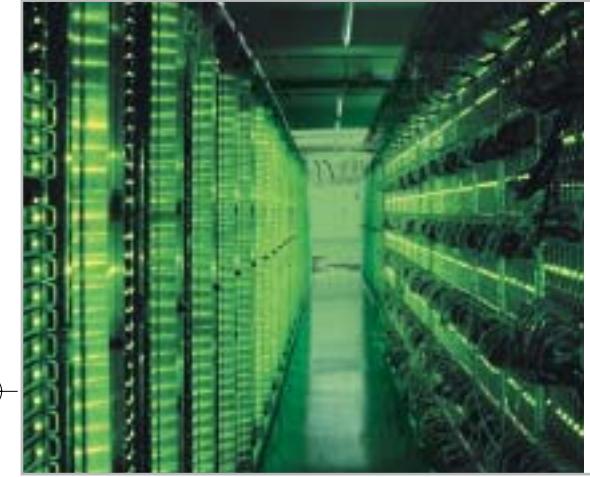

# **Pericolo cyberwar**

I computer possono diventare temibili armi nelle mani dei terroristi. CHIP si interroga sulle misure di sicurezza da mettere in atto in caso di blocco completo delle comunicazioni.

# **Interactive Musica compatta**

A ciascuno il suo lettore Mp3: provati i modelli basati su hard disk, memoria Flash e Cd, nonché le autoradio, per ascoltare ovunque la musica preferita.

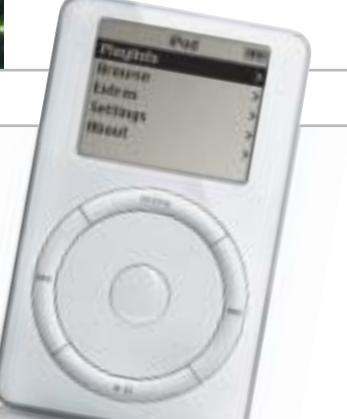

54:74MB / 114:22MB (47%) 0.12.12 left (At B3.2k/sec)  $\blacksquare$ 

 $\blacktriangleright$  Options

**Il Paue** 

X Cancel

C:\Doverloads\CarteDemo20.zip

**DCCASION** 

# **Inter&Net Download riuscito!**

A confronto gli strumenti che gestiscono al meglio e velocizzano il download di file e programmi.

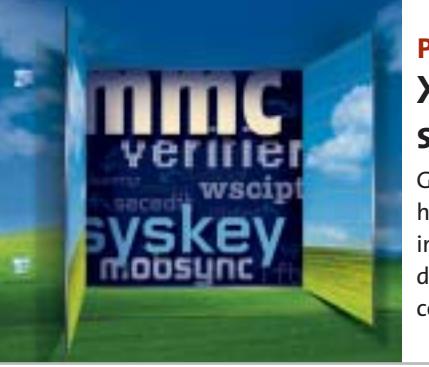

# **Pratica XP non ha più segreti**

Gli esperti di CHIP hanno trovato alcune interessanti funzioni nascoste di Windows XP e spiegano come attivare le più utili.

# **2 CD-ROM ALLEGATI**

# **Nel 1° Cd**

c

**• Download manager:** i migliori tool per scaricare programmi da Internet

# **Nel 2° Cd**

- **• Game Jack:** per la copia dei giochi
- **• PhotoImpact:** per ritoccare le immagini

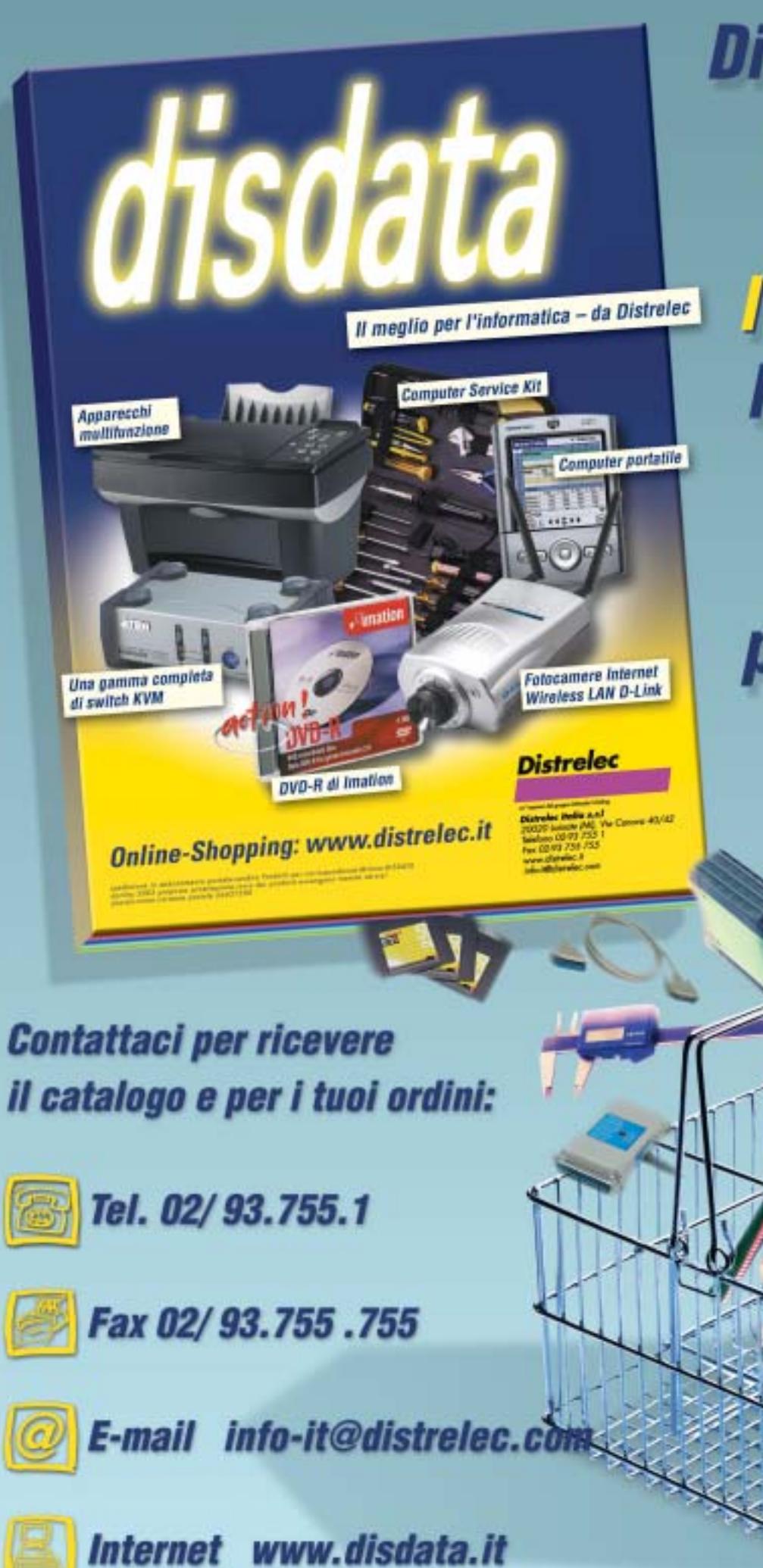

**Distribuzione da** catalogo di prodotti per l'informatica, la telefonia e le **reti** per *il mercato professionale* 

# www.acer.it

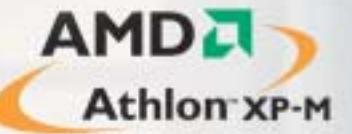

# **Arer Aspire 1300**<br>Work Locally<br>Connect Globally

Acer Aspire 1300 uno strumento di lavoro completo, che offre prestazioni elevate e massima portatilità. Un notebook per il tempo libero, ma anche per svolgere la propria attività professionale. Per gli utenti privati, per i quali lo spazio è importante e che cercano un computer facilmente trasportabile: Acer Aspire 1300 è ideale per le applicazioni multimediali, compreso l'accesso ad Internet e l'uso di programmi per l'intrattenimento.

# IL TUO MONDO IN UN UNICO PC

. Processore Mobile AMD Athlon" XP-M fino a 2200+

acer

- · 256MB SDRAM
	- .HDD fino a 30GB
		- · Display 15"XTFT
			- · CD-ROM/DVD/CD-RW\*
				- · Microsoft<sup>®</sup> Windows<sup>®</sup> XP Home.

Acer consiglia Microsoft<sup>®</sup> Windows® XP Professional per computer portatili.

 $\mathbf{a}$ c $e$ 

Per assistenza, supporto e informazioni chiama il numero:

0931469411

Garanzia 2 anni di cui 1 Internazionale

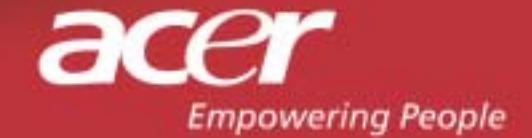
IN PROVA  $\rightarrow$  Athlon XP Barton 3200+ Fsb 400 ANTEPRIMA  $\rightarrow$  Nokia 6800

#### **COMPUTER & COMMUNICATIONS** www.chin.it

7 . Luglio 2003 e 5.20 (taly only)

## **O** NEI 2 CD

### **Completo in italiano** PhotoImpact 6.0

Il software di Ulead per la grafica e il fotoritocco

### **n** download  $\boldsymbol{\Sigma}$  manager

### **Freeware** I migliori 11 programmi

gratuiti del mese

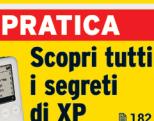

# **Download** veloci e sicuri

→ Test: i migliori strumenti per scaricare rapidamente filmati, musica e software

# Immagini digitali sempre perfette

→ Come scegliere il formato grafico corretto per la stampa e per Internet **m** 110

# Lcd. quale comprare?

 $\rightarrow$ In prova 34 display da 15 e 17"  $\rightarrow$  62

Prova comparativa: 20 riproduttori Mp3 portatili @156 Guida all'acquisto: 38 fotocamere da 2 Megapixel @ 212

# **Tieni gli occhi aperti.**

rivenditore Nokia più vidno. Variazioni sull'operatività e sulle caratteristiche<br>ete, dalla compatibilità degli apparecchi utilizzati e dai formati dei contenuti<br>può essere impiegato per un utilizzo professionale. copyright © 2003 Nokia Elveroids Nokia Connecting People sono marchi registration registration La disponibilità disponibilità di alteroid può varia e disponibilità di alterisme Nokia Diu vidino. Variazioni sulle caratteris oosono diperatore. Controllare la disponibilità dei osono il anti-servizi di il servizi con il proprio operatore o formitore di servizi di legati diperatore, dalla compatibilità apparechi utilizzati e dai formati dei conte supportati Airpetto delle leggi sulla privacy e delle altre regolamentazioni nell'Utilizzo di apparecchi che regalicano immagini o voce. Il rermometro fomisce una misurazione approssimativa e non può essere impiegato per u Paese a Paese.<br>vizi collegati c a<br>B uti i dirti risenat. Noka e Moka Comecting People sono marchi registrati di Moka Corporation. La disponibilità di alcuni prodotti e sevizi può variare<br>Il riseno delle leggi sulla privazione delle altre regionale di Moka Co İ Copyright ©

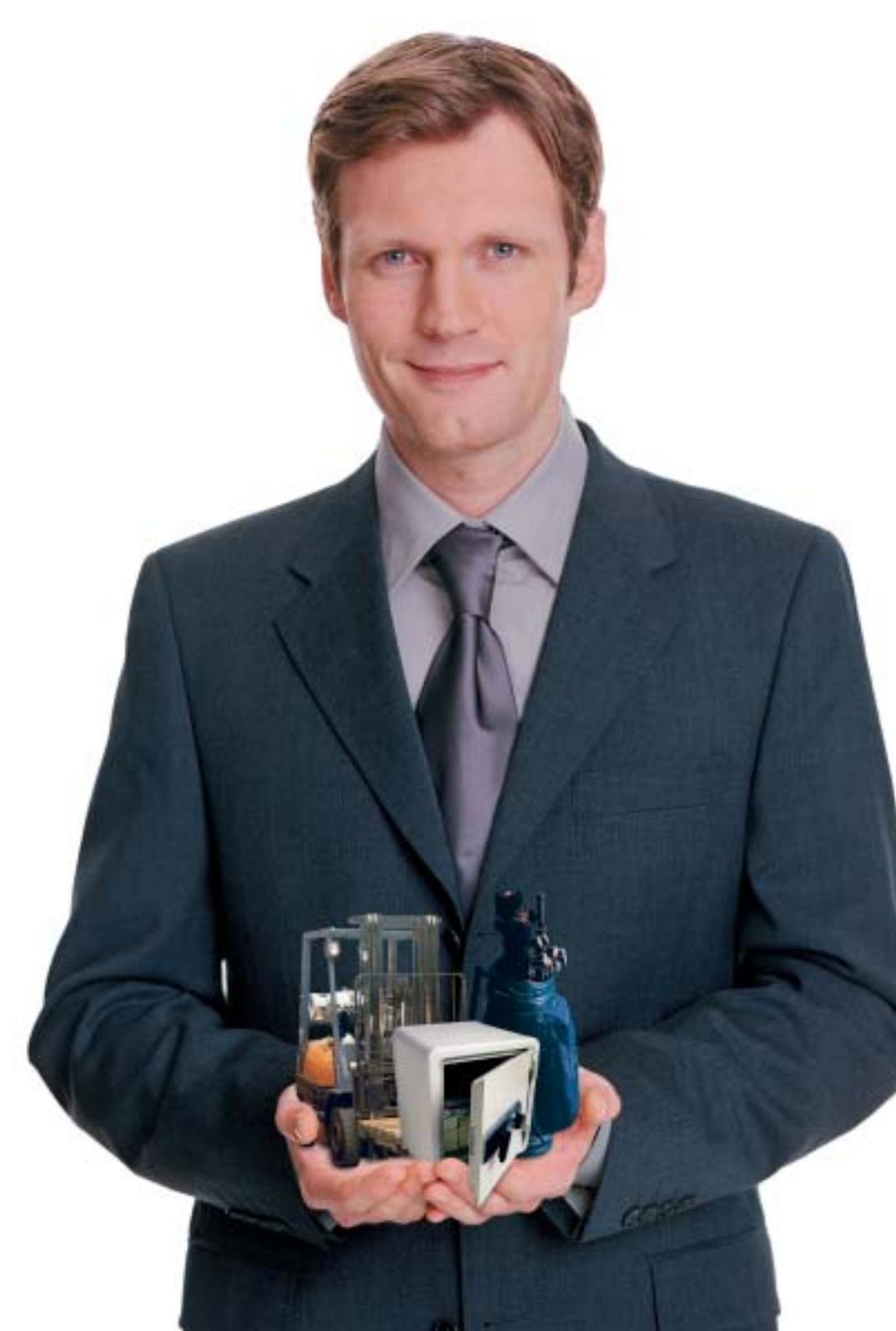

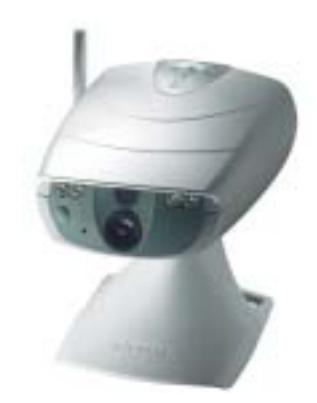

# **Nokia Observation Camera**

**Ovunque tu sia, la Nokia Observation Camera ti permette di vedere tutte le cose che ti stanno veramente a cuore.**

Basta inviare alla Nokia Observation Camera un SMS da un telefono mobile o da un computer portatile per ottenere, in pochi secondi e direttamente sul tuo telefono cellulare MMS compatibile o sulla tua e-mail, una fotografia digitale del luogo che più ti interessa. La Nokia Observation Camera non solo è in grado di inviarti immagini a richiesta, ma può anche essere programmata per trasmetterti MMS a intervalli di tempo determinati o, addirittura, tutte le volte che viene registrato un movimento o un cambio di temperatura nell'ambiente monitorato. Insomma, con la Nokia Observation Camera sei sempre dove vorresti essere.

**www.nokia.it**

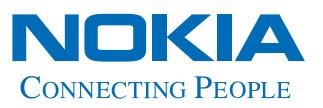

# **Joybook. È nata una stella.**

**Beno** 

Hai mai visto nascere una stella? Accomodati, rilassati e ammira il nuovo Joybook. Lo schermo panoramico wide-screen 16:9 e il processore d'avanguardia Mobile Intel® Pentium® 4-M, aprono nuovi orizzonti alla tua immaginazione: potrai montare filmati, creare compilation musicali o semplicemente assaporare un film da DVD.Tutti i Joybook sono equipaggiati con Q-Media, l'applicativo Windows compatibile di BenQ, che ti permetterà di accendere i tuoi sensi senza bisogno di alcun software aggiuntivo. Joybook può gestire tutti i programmi più impegnativi, compresi i giochi più realistici, con incredibile facilità ed immergerti in una nuova esperienza sensoriale. **Joybook 8000, Joybook 5000, Joybook 3000**: splende la costellazione BenQ!

**Nuovi Joybook, le emozioni che cercavi.**

6

**Beno Enjoyment Matters**  2

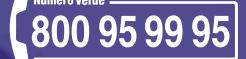

# **www.BenQ.it**

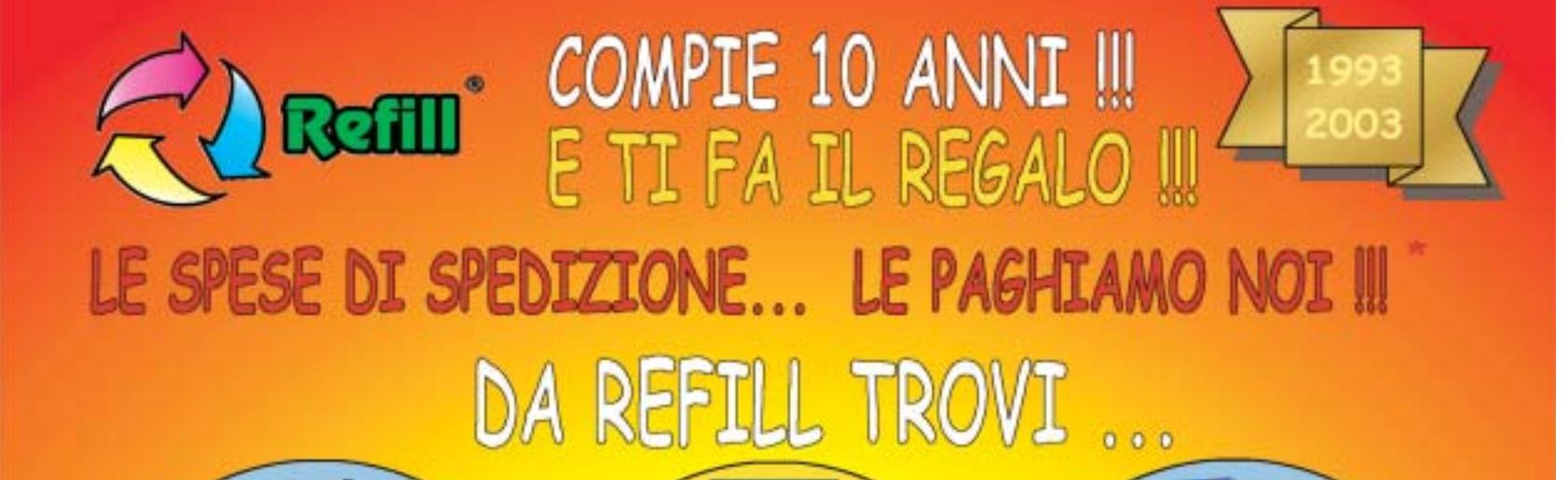

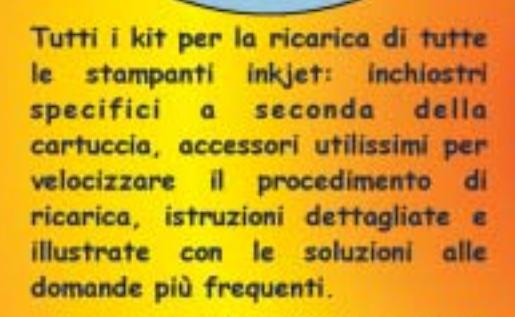

Un'ampia gamma di carte speciali stampanti inkjet per. (fotografiche, glossy, highresolution, carta per biglietti da visita, etichette per indirizzi e per CD, in tanti formati compreso l'introvabile A5 per le tue foto più importanti)

Toner e cartucce inkjet originali e compatibili di tutte le marche. CD-R da 80 e da 99 minuti. **DVD-R, DVD+R, DVD+RW.** Il consumabile da noi "è di casa"l Un magazzino con oltre 1500 prodotti in pronta consegna è a tua disposizione III

SPEDIAMO IN TUTTA ITALIA IN CONTRASSEGNO SENZA NESSUN MINIMO D'ORDINE !!!

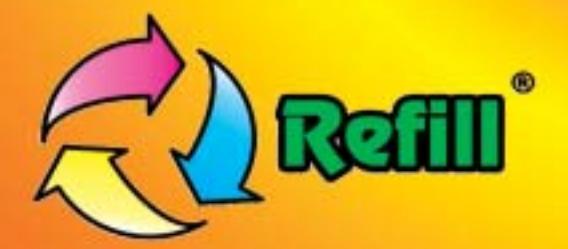

Refill S.r.l. - Via P. Fornaciari Chittoni, 25 42100 Reggio Emilia - Loc. Bagno - RE Tel.: 0522 343911 - FAX 0522 343934

# Web: www.refill.it

E-mail per informazioni commerciali: info@refill.it E-mail per supporto tecnico specializzato: supporto@refilll.it

# 10 ANNI DI ESPERIENZA NELLA VENDITA DEL CONSUMABILE COMPATIBILE

\* Offerta valida dal 01/05/2003 al 31/08/2003 e soggetta a minimi d'ordine (Tutti i prezzi si intendono IVA Compresa)

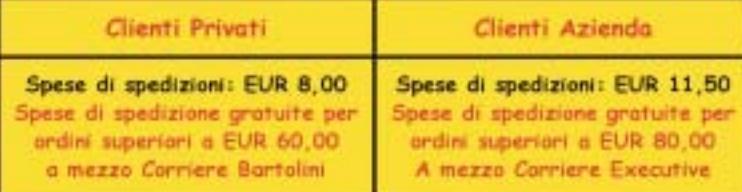

Scopri quanto è facile e divertente acquistare sul nuovo sito www.refill.it

### Cosa aspetti ???

# **editoriale**

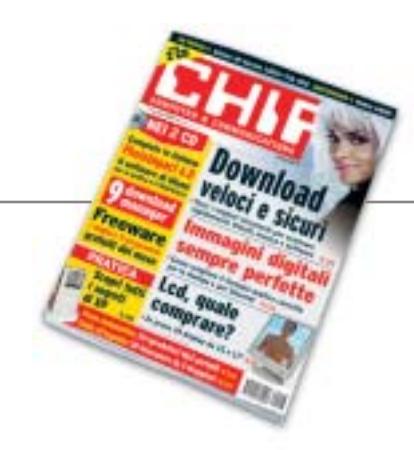

# **» Giù le mani dal peer to peer!**

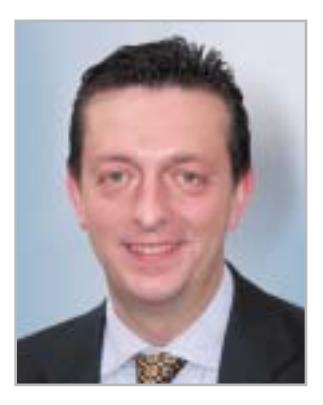

**Alessandro Barbieri, caporedattore di CHIP**

# asin lettoin

In molti, noi compresi, sono sobbalzati sulla sedia nel leggere la notizia diffusa il 30 maggio scorso su **Repubblica.it** relativa a un'inchiesta della Guardia di Finanza condotta tra gli utenti italiani che impiegano i sistemi peer to peer per lo scambio di file. Inchiesta che avrebbe portato, secondo l'importante quotidiano nazionale online, a una raffica di denunce ai danni di migliaia di persone. Chi si fosse inoltrato in uno dei numerosi newsgroup dedicati alla notizia, avrebbe trovato centinaia di commenti giustamente allarmati e preoccupati di molti utenti comuni di fronte a un'operazione senza precedenti in Italia volta, così sembrava sulle prime, a colpire l'intero mondo P2P senza nessuna distinzione. Poi la **smentita** della Guardia di Finanza, prontamente riportata da Punto Informatico, attraverso un comunicato ufficiale del Comando Provinciale milanese dei "baschi verdi". Nella nota si chiarisce in modo inequivocabile che l'operazione non ha nulla a che spartire con il **peer to peer** o con le attività delle singole persone che utilizzano i sistemi di condivisione dei file per scambiarsi materiale e documenti. Al contrario tutta l'operazione, denominata in codice "Mouse", aveva come obiettivo l'individuazione e lo smantellamento di una rete di produzione e vendita di **materiale illegale**, in particolare software professionale, per un giro d'affari di circa 100 milioni di euro all'anno (..."I controlli, che non hanno riguardato gli utilizzatori di sistemi file sharing tipo "peer to peer", ma esclusivamente a soggetti dediti a produzione e vendita di prodotti tutelati dal copyright, si sono sviluppati attraverso il monitoraggio di 12 siti Web e l'intercettazione di 28 account e-Mail utilizzati dagli indagati per porre in essere l'illecita attività"...).

Nella rete dei finanzieri sono per ora cadute 181 persone denunciate per violazione della legge sul diritto d'autore. A oggi altri 10.300 soggetti sarebbero in corso di identificazione per i reati di produzione e vendita di prodotti tutelati, nonché di ricettazione.

Con buona pace di tutti coloro che traggono profitto dallo **stravolgimento mediatico** delle leggi e da **falsi scoop**, il cui unico risultato è quello di generare confusione e allarmismo tra la gente comune.

Abració Beha

*barbieri@chip.it*

# **sommario** luglio 2003

## **ATTUALITÀ**

- 14 **Una marcia in più:** anteprima nVidia GeForce FX 5900 Ultra
- 16 **News:** Acer TravelMate C110, LaCie Pocket DVD-RW, Apple eMac, WinZip 9.0, Sony Ericsson HBH-35, Samsung SGH-V200, BenQ Dc 4500
- 26 **Soldi & Mercati:** l'andamento del mercato dell'IT
- 28 **Sul Web senza barriere:** Internet per non vedenti

## **FOCUS**

38 **Attacco a Internet:** quali sono i possibili effetti della cyberwar?

### **HARDWARE**

- 46 **Risposta sottotono:** AMD Athlon XP 3200+
- 62 **Brillanti & convenienti:** in test 34 monitor Lcd da 15 e 17 pollici
- 86 **Hyper Pentium:** in prova 7 schede madri Springdale e Canterwood
- 96 **L'indice delle prove:** l'elenco dei prodotti provati dal CHIP Test Center

## **SOFTWARE**

- 100 **Microsoft conquisterà le reti?** Windows Server 2003
- 108 **Senza perdere i dati:** shareware del mese
- 110 **Il formato giusto per ogni immagine:** i cinque standard grafici più importanti
- 116 **Upgrade da non perdere:** aggiornamento software
- 118 **Le novità da provare:** aggiornamento shareware

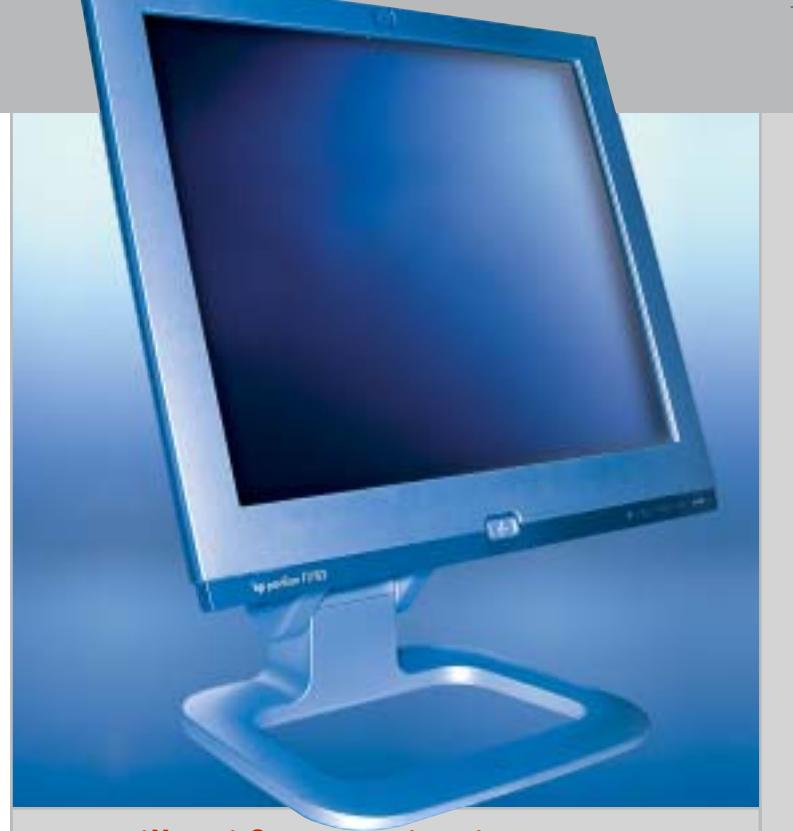

### 62 **Brillanti & convenienti**

Eleganti e relativamente economici, i monitor Lcd riscuotono sempre più consensi. CHIP ha messo alla prova 34 modelli da 15 e 17 pollici

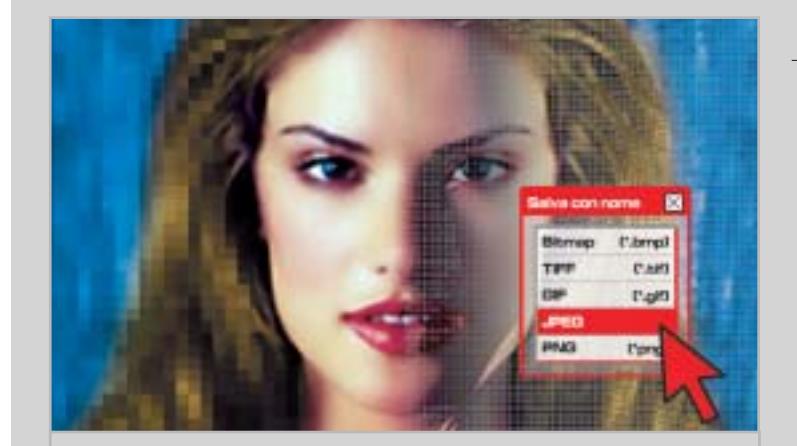

### 110 **Immagini digitali perfette**

CHIP spiega quale standard si adatta meglio alle diverse esigenze di chi lavora con le immagini

### Hardware in prova

48 **Notebook**

- Dell Inspiron 8500 50 **Scheda grafica**
- ATI Radeon 9600 Pro 52 **Personal computer**
- LWD Technology E-Cube
- 54 **Scheda grafica** Albatron Gigi FX 5200

55 **Personal computer** Infobit Shuttle SN41G2

- 56 **Scheda madre** AOpen AX4GE Tube 58 **Combo drive**
- CD-RW/DVD-ROM Drive Deluxe
- 58 **Alimentatore** AOpen FSP350-60PN (PF)

#### 60 **Personal computer** Impex G@vi Electa GAVT12

- 61 **Mouse wireless** Labtec Mini Wireless Optical Mouse
- 61 **Scheda sonora esterna** Creative Sound Blaster MP3+

**6** CHIP | LUGLIO 2003

Asus Slim

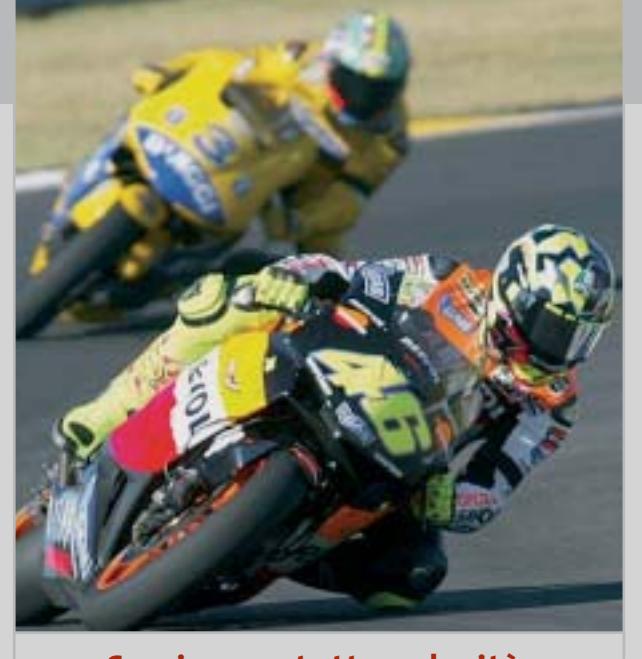

128 **Scaricare a tutta velocità** In prova 9 download manager, i programmi espressamente progettati per scaricare i file senza perdere tempo

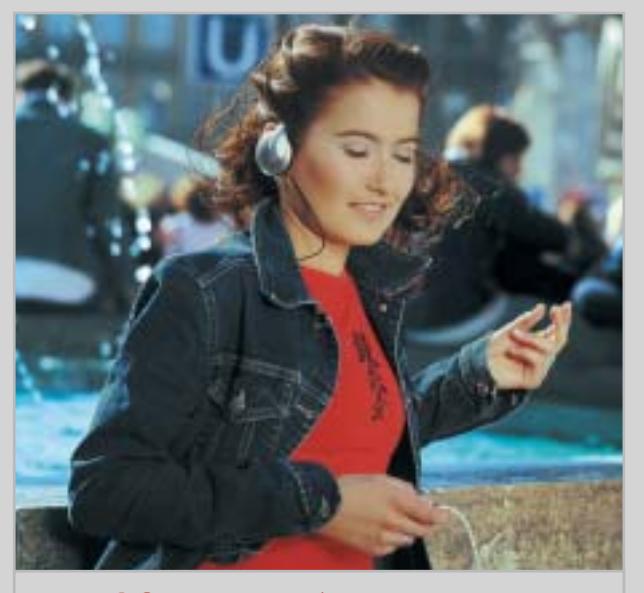

### 156 **Il formato più amato** Caratteristiche tecniche e funzionali

di 20 lettori portatili Mp3: un'ampia gamma di scelta fra modelli e prezzi diversi

- 102 **Compressione** PentaWare PentaSuite 6.0 104 **Restauro audio**
- Magix Audio Cleanic 2003 Deluxe 106 **Sistema operativo**
- SuSE Linux Office Desktop 107 **Grafica Web**
- Ulead PhotoImpact 8 107 **Multimedia** Ashampoo SeeYa!

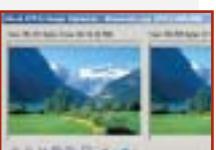

- - 126 **Instant messaging**

### **INTERNET & NETWORKING**

- 120 **Tastiera alla ribalta:** Nokia 6800
- 128 **Scaricare a tutta velocità:** in test 9 download manager

## **INTERACTIVE**

- 140 **Fedele compagna:** Casio Exilim EX-Z3
- 154 **Soluzioni a portata di mano:** Cheat Giochi
- 156 **Il formato più amato:** in test 20 lettori Mp3 portatili per tutte le esigenze

### **PRATICA**

- 174 **Certificazione dei cablaggi Lan:** la lettera del mese
- 176 **L'esperto risponde:** la posta tecnica dei lettori
- 182 **La potenza nascosta:** i segreti di Windows XP svelati da CHIP
- 192 **Mettere i dati al sicuro:** come funziona il sistema di backup di Windows XP
- 200 **Ritocchi perfetti:** come utilizzare Ulead PhotoImpact 6.0 per elaborare le immagini
- 202 **Tips & Tricks:** tante pagine di trucchi e consigli degli esperti

## **RUBRICHE**

- 5 **Editoriale**
- 8 **I Cd di CHIP**
- 12 **Mailbox:** la parola ai lettori
- 34 **Diritto & Tecnologia:** le nuove direttive per il commercio elettronico
- 212 **Guida all'acquisto**
- 216 **Aziende**
- 217 **Colophon**
- 218 **Nel prossimo numero**

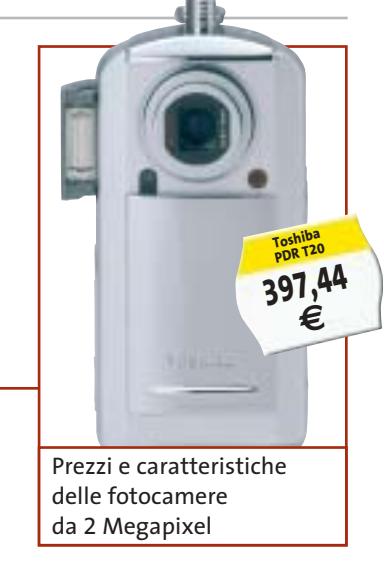

### Software in prova **Internet & Networking in prova** Interactive in prova

- 122 **Computer palmare** Palm Tungsten C
- 124 **Telefono cellulare con Gps** Garmin NavTalk Gsm
- 125 **Schede wireless** Unex NexAir 802.11b
	- Wireless Lan MR012i e UR012i
- Yahoo! Messenger 5.5

- 142 **Fotocamera digitale** Rollei dk 3000 144 **Stampante fotografica** Fujifilm Printpix CX-400 145 **Kit altoparlanti multicanale 5.1** Logitech Z-680 146 **Dvd**
	- 5 titoli e la classifica 148 **Giochi pc** 6 titoli in prova 152 **Pianeta console**
		- Le ultime novità e 1 titolo in prova

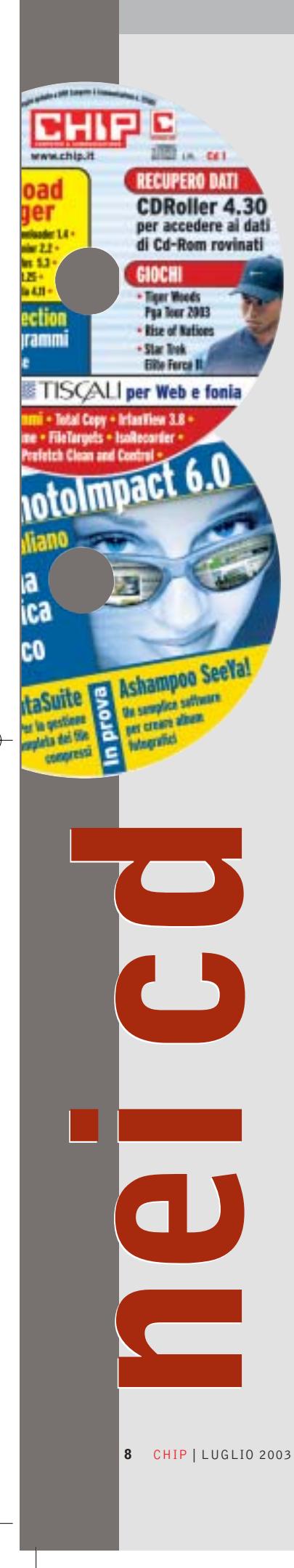

### **I Cd-Rom di questo mese**

# **Addio diapositive!**

**Tempo di vacanze e di fotografie: ma le istantanee digitali stanno ormai diventando sempre più diffuse, pertanto servono strumenti adeguati per gestirle.** Di Marco Biazzi

■ Il Cd di CHIP è consultabile tramite un'interfaccia divisa in tre parti: al centro compaiono le descrizioni, in alto sono presenti i pulsanti che consentono di accedere alle sezioni del Cd mentre a sinistra compare l'elenco dei software appartenenti a una sezione o l'elenco di eventuali sottosezioni.

### **Utilizzo del Cd-Rom**

Dopo aver inserito il Cd-Rom nell'apposito lettore, se sul computer è abilitata la funzione Notifica inserimento automatico per il Cd-Rom, si aprirà automaticamente la finestra del programma con la schermata introduttiva. Se invece tale funzione non è abilitata, dopo un doppio clic sull'icona del lettore Cd-Rom

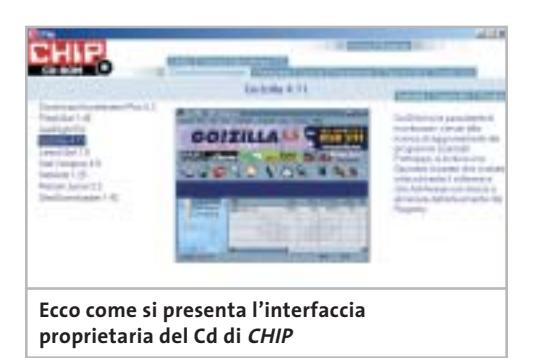

bisognerà lanciare il file Autorun.Exe per accedere all'interfaccia del Cd-Rom. Non è richiesta la presenza di un browser Web per consultare il Cd. Le sezioni del Cd-Rom variano in funzione dei programmi presentati. Quando si seleziona un software, nella finestra centrale ne compare la descrizione, un'immagine e il link al sito del produttore; tramite i pulsanti a fianco del nome sarà possibile installare il programma direttamente dal Cd oppure copiarlo sull'hard disk.

### **Cercare i dati nel Cd-Rom**

Il Cd-Rom è dotato di un motore di ricerca interno che permette di trovare i software in base al nome del programma o al testo

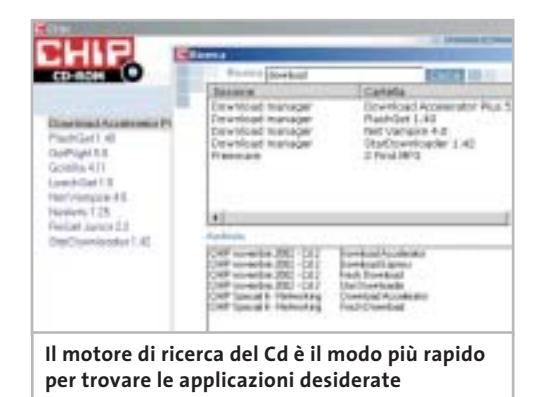

contenuto nella loro descrizione. Per effettuare una ricerca è sufficiente cliccare su Cerca, inserire il testo da ricercare e premere Invio o il pulsante Cerca. È possibile utilizzare anche il carattere jolly \* per una ricerca più ampia. I risultati verranno visualizzati nella stessa finestra: un doppio clic sul nome del programma ne aprirà la relativa scheda come di consueto. Nella sezione Archivio si avranno i riferimenti a Cd precedenti su cui sono presenti altri software compatibili con quelli cercati.

### **Il modo più facile di condividere le foto**

Dopo aver scattato le numerose foto delle vacanze in formato digitale, come fare a mostrarle ad amici e parenti? Semplice: usando **Ashampoo SeeYa!**, il software che permette di creare sequenze di immagini, corredate di un eventuale commento audio, in modo facile e veloce; il risultato è un file unico, autoeseguibile e compresso, da distribuire su Cd-Rom o via e-Mail. Tempi minimi di realizzazione e nessun requisito per l'esecuzione lo rendono uno strumento utilissimo e alla portata di tutti. In versione completa e gratuita, esclusivamente per i lettori di *CHIP* .

### **Fotoritocco, che passione!**

Sempre parlando di fotografie delle vacanze, perché non correggere i difetti di quelli che potrebbero diventare dei piccoli capolavori? In

 $\frac{2}{\text{fi}}$ 

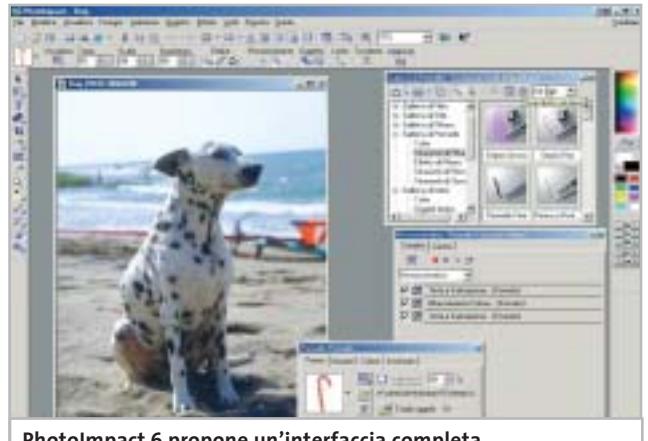

**PhotoImpact 6 propone un'interfaccia completa e ordinata per il fotoritocco**

fondo basta il programma adatto. **Ulead PhotoImpact** è un software di grafica e fotoritocco noto da tempo, apprezzato per la sua potenza e semplicità d'uso che lo rende adatto anche ai neofiti dell'elaborazione di immagini. La versione 6.0 presente sul Cd è completa e in italiano. Fino al 31 luglio sarà possibile acquistare la più recente versione 8.0 al prezzo promozionale di 79,00 euro invece di 109,00, collegandosi al sito *www.lolasoft.it/chip/photo+impact.html* e inserendo il codice promozione CHIP07pi80.

### **Windows XP sempre più comodo**

Alcune utility gratuite migliorano le funzionalità di Windows XP: si segnalano in particolare **Iso Recorder**, uno strumento che utilizza le capacità di masterizzazione integrate nel sistema operativo per permettere di copiare Cd direttamente o scrivere immagini Iso; **Total Copy**, gestore avanzato del processo di copia di Windows, che adatta questa comune operazione alle diverse esigenze; e **FileTargets**, che estende le potenzialità del comando Invia a..., già presente nel menù contestuale di ogni file, velocizzando l'accesso a drive e cartelle usati di frequente.

### **Una suite per organizzare dati**

**PentaSuite** è una soluzione integrata per la gestione dei dati su disco, con alcune funzionalità ulteriori: oltre a gestire la compressione di file e il loro ordinamento in archivi, si occupa della loro cifratura per renderli inaccessibili a occhi indiscreti, ma permette anche di visualizzare un'anteprima come miniature di tutti i più comuni formati di file. Per quanto riguarda la distribuzione, poi, nella suite sono integrati un modulo per il trasferimento via Ftp e uno per la masterizzazione su Cd-Rom.

### **Il re dei download manager**

Non è solo la velocità della connessione a Internet a fare la differenza, quando si scaricano molti file: senza un gestore dei download gli errori di trasferimento rimangono un rischio

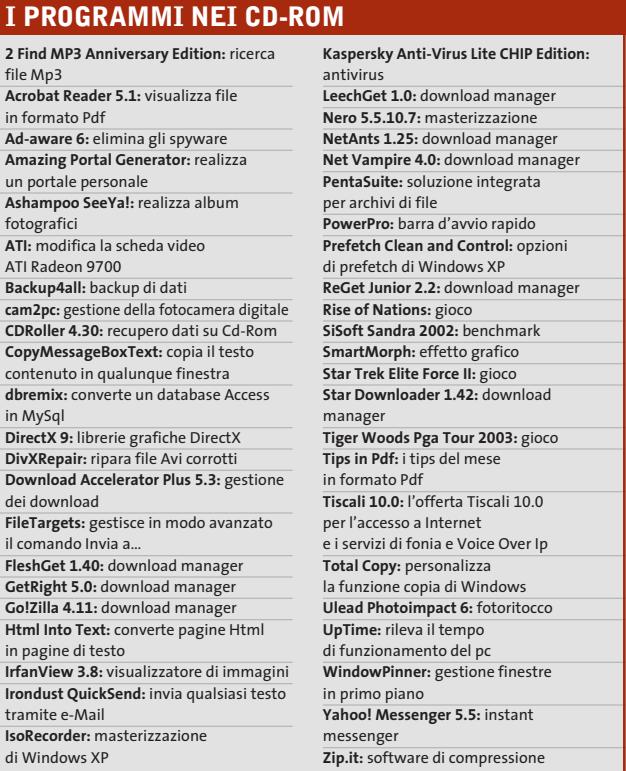

costante e non si sfrutta mai appieno la larghezza di banda. **GetRight**, giunto alla versione 5, si conferma il miglior prodotto in questo settore, con una notevole serie di opzioni per tutte le necessità. Punto forte del programma, oltre naturalmente alla possibilità di riprendere i download interrotti, è la possibilità di scaricare un file dividendolo in segmenti e di ricorrere a più fonti alternative, in modo da utilizzare al massimo la banda disponibile.

#### **Per non perdere le speranze**

Cosa fare quando un Cd-Rom si rovina, magari per un graffio, e Windows non può più accedervi? Se il Cd in questione contiene, come spesso capita, un backup di dati importanti, può essere un problema tragico: viene allora in

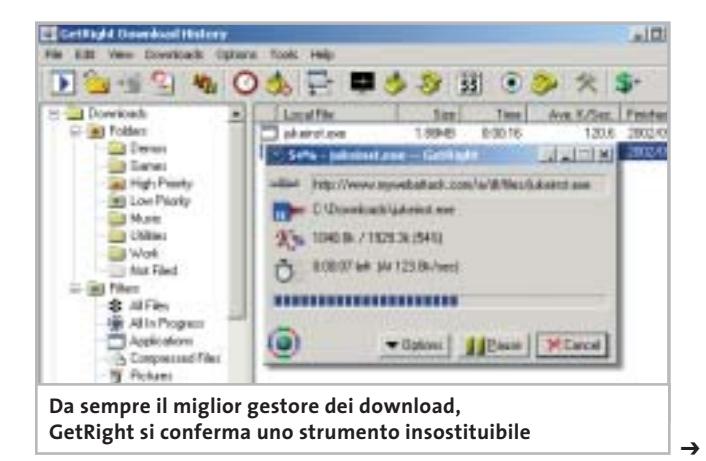

### I Cd-Rom di questo mese

soccorso **CDRoller**, programma per recuperare il recuperabile dalle aree ancora leggibili del disco, con funzionalità avanzate come la capacità di gestire Cd registrati in multisessione. Una vera e propria rete di salvataggio per evitare perdite definitive di dati.

### **I giochi di questo mese**

Tre demo di giochi molto interessanti anche questo mese: si comincia con **Rise of Nations**, strategico in tempo reale in cui si guiderà lo sviluppo di una nazione nella sua evoluzione e nel tentativo di supremazia tra le civiltà concorrenti. La versione completa copre tutte le ere della storia umana, garantendo una notevole varietà di scenari e di approcci al gioco. Tocca poi al seguito di uno sparatutto molto apprezzato: si tratta di **Star Trek Elite Force II**, dove si tornerà a vestire i panni del comandante dell'Hazard team, squadra speciale d'assalto costituitasi a bordo della nave stellare Voyager. La struttura narrativa simile a quella degli episodi della serie televisiva e il rinnovato motore grafico di *Quake III Team Arena* sono certamente i capisaldi di questo

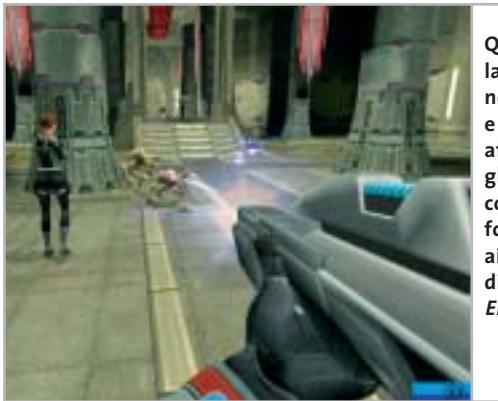

**Quando la diplomazia non basta e bisogna affrontare gli alieni con le maniere forti, tocca ai protagonisti di Star Trek Elite Force II**

gioco, che ha le carte in regola per piacere a fan di *Star Trek* e non. Infine, **Tiger Woods Pga Tour 2003** è un classico simulatore di golf, opportunamente aggiornato alle tecnologie attuali per garantire un'ottima resa visiva e una maggiore immediatezza nella simulazione: non solo per appassionati, quindi, ma per tutti coloro che cercano un gioco rilassante dopo tanta azione frenetica.

### **Le utility indispensabili**

Nella sezione Utility sono presenti il benchmark **SiSoft Sandra 2002**, le librerie **DirectX 9** per aggiornare tutte le versioni di Windows e **Ad-aware 6**, il miglior programma per eliminare gli spyware dal computer.

**Kaspersky Anti-Virus lite CHIP Edition** è un antivirus in italiano offerto ai lettori di *CHIP*; la possibilità di aggiornare il programma via Web scade dopo 30 giorni. Ogni successivo numero di *CHIP* conterrà un codice che abiliterà per ulteriori 30 giorni il programma. Per aggiornare il programma, copiare il file con estensione .Key (contenuto

### **LE NOVITÀ SU CHIP ONLINE**

Il modding è una moda che si diffonde sempre più tra gli appassionati: a tutti loro è dedicato il concorso **Freestyle pc**, proposto da **CHIP Online** in collaborazione con **Smau 2003**. Il gioco consiste nell'inviare entro il 31 luglio 2003 una descrizione dettagliata, corredata di fotografie, del proprio pc modificato nell'aspetto o dotato di nuove funzionalità: i migliori progetti pervenuti saranno presentati in un'area dedicata del sito www.chip.it dove i lettori potranno esprimere il loro giudizio. Una giuria composta da esponenti della redazione di CHIP e di Smau valuterà i progetti più votati secondo i parametri di funzionalità, qualità dell'assemblaggio e delle finiture, estetica, creatività. Sull'homepage di CHIP Online è descritta in dettaglio la procedura con cui partecipare e i premi in palio; il regolamento completo si trova invece all'indirizzo www.chip.it/freestyle.html.

nel Cd-Rom in \\_Programmi\\_Kaspersky Anti-Virus) nella cartella C:\Programmi\File comuni\AVP Shared Files. Infine, **Zip.it** permette di utilizzare e creare file Zip con un'interfaccia semplice e innovativa.

### **Tips & Tricks**

I Tips del mese sono memorizzati in un unico file in formato Pdf, per visualizzare il quale è necessario che nel sistema sia installato Acrobat Reader. Selezionare la voce Tips in Pdf nella sezione Software e premere il pulsante Installa per visualizzare il contenuto dei Tips & Tricks.

#### **Problemi con il Cd-Rom**

Chi riscontrasse problemi nell'utilizzo dei Cd-Rom allegati alla rivista può scrivere un'e-Mail all'indirizzo di posta elettronica *chipcd@chip.it*, specificando il tipo di problema riscontrato, ossia se il contenuto è del tutto illeggibile (quindi il Cd-Rom non viene in alcun modo letto) o se i problemi riguardano esclusivamente l'esecuzione dell'interfaccia di navigazione.

Nel primo caso è necessario scrivere un'e-Mail per ottenere un'altra copia funzionante del Cd-Rom, indicando chiaramente il numero della rivista e del Cd difettoso (es. *CHIP* di maggio 2003, secondo Cd) oltre al recapito a cui sarà inviato il Cd sostitutivo.

0 Nel secondo caso il contenuto e i programmi del Cd-Rom sono comunque accessibili, pertanto è possibile aprire con un doppio clic Risorse del computer, selezionare con il tasto destro l'icona del Cd-Rom e scegliere la voce Apri. Ora verrà aperta una finestra che mostra il contenuto del Cd-Rom. L'elenco delle cartelle che verrà visualizzato mostrerà i software disponibili. Ogni software è contenuto in una cartella: per installare o copiare ciascun software aprire la relativa cartella presente nel Cd-Rom e lanciare l'eseguibile di installazione (solitamente chiamato Setup.Exe o Install.Exe).

**Creazione di PDF<br>da file Microsoft<br>Office Office** 

# **PaperPort Pro 9 Office** lo strumento principale per l'azienda e la produttività...

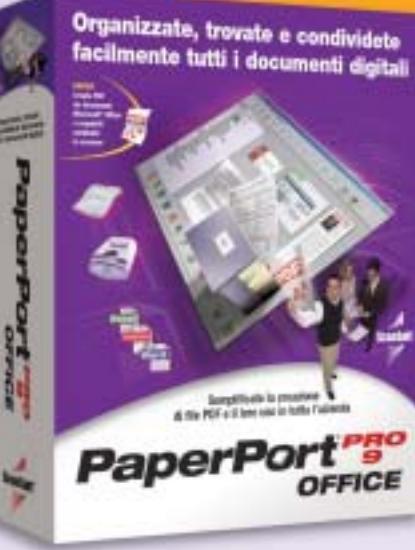

Studiato per la vostra azienda, indipendentemente dalle sue dimensioni, PaperPort Pro 9 Office comprende nuovi strumenti di creazione e annotazione di PDF che lo rendono la soluzione completa di gestione dei documenti.

- Trovate facilmente importanti documenti digitali, e-mail e file memorizzati localmente sul PC, grazie a SimpleSearch®, il nuovo potente motore di ricerca di PaperPort.
- Diminuite il costo di condivisione dei documenti, riducete i tempi e migliorate il flusso di lavoro collaborativo con PaperPort, creando file PDF mediante le applicazioni esistenti.
- Compilate e impaginate i documenti semplicemente usando la funzione di trascinamento grazie al formato PDF di PaperPort.

Produttività

"Limiti"

Lavorate in modo più efficiente. Trascinate la selezione per inviare e-mail, fax e altri documenti al software di gestione del contenuto aziendale.

Con funzioni di rete e OCR estremamente efficaci, PaperPort Pro 9 Office costituisce una potente soluzione facile da usare. Ora la vostra azienda può gestire tutti i documenti tramite un'unica applicazione.

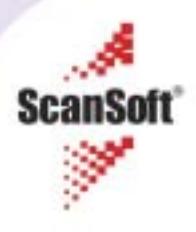

# mailbox e.e.s

*risponde Alessandro Barbieri*

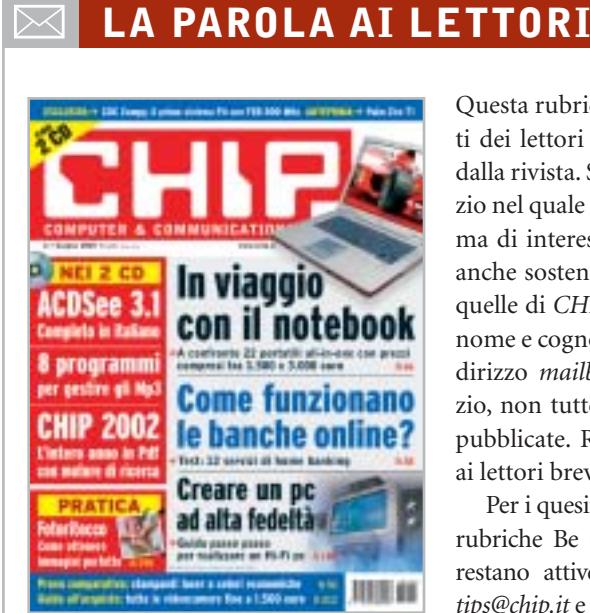

### **Schermi Oled I monitor di domani CHIP 6/2003**

Leggendo l'articolo apparso sul numero di giugno 2003 pubblicato a pagina 30, descrivete i futuri schermi Oled che un domani saranno luminosissimi e ci consentiranno di vedere benissimo immagini e film. Oggi, però, come ci muoviamo? Le riviste parlano spesso di video con risoluzioni esagerate ma non vengono evidenziati valori di brillantezza, contrasto e luminosità dei monitor, sia classici sia Lcd. Prendendo a riferimento magari i parametri medi di un televisore.

Il problema penso sia attuale e riguardi numerosi utilizzatori. Personalmente dispongo di un discreto numero di film in DivX e mi piacerebbe vederli discretamente, senza dovermi cavare gli occhi soprattutto quando vengono visualizzate scene scure.

Ho visto di recente i monitor Apple. Mi sono sembrati luminosissimi, soprattutto rispetto ai monitor Lcd di altre marche. Voi cosa ne pensate?

Questa rubrica è riservata ai commenti dei lettori sugli argomenti proposti dalla rivista. Si tratta di un piccolo spazio nel quale poter approfondire un tema di interesse generale e, perché no, anche sostenere opinioni differenti da quelle di *CHIP*. Le lettere, complete di nome e cognome, vanno spedite all'indirizzo *mailbox@chip.it*. Dato lo spazio, non tutte le mail potranno essere pubblicate. Raccomandiamo pertanto ai lettori brevità e chiarezza.

Per i quesiti di natura tecnica e per le rubriche Be different e Tip dei lettori restano attive le caselle *posta@chip.it*, *tips@chip.it* e *bedifferent@chip.it*.

Insomma, vorrei buttare via il mio vecchio monitor e acquistarne uno decente ma non riesco a trovare indicazioni da nessuna parte.

*Italo Ferrari via e-Mail*

*In attesa di vedere dal vivo i nuovi schermi basati sui diodi luminescenti organici (Oled) e di verificare la loro superiorità rispetto a quanto oggi viene prodotto, ci preme sottolineare che da tempo* CHIP *effettua accurati test sui monitor Lcd, valutando il rapporto di contrasto e l'uniforme distribuzione della luminosità sul pannello dello schermo. Entrambe le misure vengono rilevate grazie all'impiego del Color Analyzer CA-100 di Minolta, un dispositivo che permette anche di valutare l'ampiezza dell'angolo di visione e la luminosità massima.*

*I monitor Lcd non sono certamente ideali per la visione di film. Un conto è osservare la brillantezza di un display sul quale appare una videata dai colori brillanti, un conto è osservare un filmato con scene buie o poco contrastate. Per quanto*

*oggi gli Lcd garantiscano un'ottima luminosità, perfino superiore a quella dei monitor Crt, la differenza sostanziale è data dalla fedeltà con cui vengono riprodotti i colori. Questo perché l'angolo di visione con cui si guarda lo schermo influisce sensibilmente.*

*I colori assumono differenti tonalità dal centro agli angoli anche osservando il display dalla normale posizione frontale. E questo difetto sussiste anche nei nuovi modelli che vantano angoli di visione superiori ai 160 gradi.*

*Il difetto non è percepibile sui normali monitor ed è attenuato sui televisori Lcd, dotati di una minore risoluzione rispetto a quella dei display per pc.*

*Ipotizzando che non usi il pc per la sola visione di film in DivX, e che quindi l'acquisto di un Lcd sia giustificato, le segnaliamo la prova comparativa pubblicata a pagina 62 nella quale sono stati testati dal laboratorio di* CHIP *ben 34 Lcd. Speriamo di soddisfare gran parte delle sue curiosità e di fornirle un'indicazione valida per un eventuale acquisto.*

#### **Guida all'acquisto**

### **Videocamere digitali fino a 1.500 euro CHIP 5/2003**

Gentile redazione vi scrivo per un chiarimento. Due anni or sono ho acquistato una telecamera digitale senza il Cd dei driver. Un mese fa circa mi hanno regalato un nuovo computer con il quale poter fare i montaggi video. Purtroppo mi sono accorto che la mia telecamera ha solo un'uscita Dv, mentre la mia scheda grafica ATI Radeon 9700 Pro non possiede l'entrata Video-in; inoltre non ho entrate Dv e firewire ma solo Usb 2.0. Esiste un cavo Dv-Usb 2.0? È possibile trasferire così i video? Inoltre ho provato a scaricare i driver ma al termine dell'operazione si sono verificati problemi di I/0 che io non riesco a risolvere.

*Mauro Ribet via e-Mail*

*mailbox@chip.it*

*Ci spiace deluderla ma non è possibile utilizzare un semplice cavo adattatore per collegare una videocamera Dv a una porta Usb del pc. In commercio esistono però dispositivi esterni per la digitalizzazione del video analogico, collegabili a una porta Usb: quelli capaci di offrire una qualità paragonabile al video registrato in Dv (come il Dazzle Digital Video Creator 150 o Pinnacle Studio MovieBox Usb e PCTV Deluxe) hanno però un costo ben superiore a una semplice scheda IEEE 1394 firewire, acquistabile a un prezzo di circa 50 euro.*

*Per quanto riguarda il driver, le informazioni da lei forniteci non ci consentono di stabilire esattamente la causa dell'errore, che potrebbe derivare dall'assenza di una porta IEEE 1394 firewire nel suo pc.*

### **Dal Vhs a Cd Salvate i vostri film CHIP 4/2003**

Nell'articolo *Salvate i vostri film* pubblicato a pagina 34 di *CHIP* aprile 2003 descrivete come riversare i film dalle videocassette su VideoCd. Nella prima fase, ovvero nella copia del film sul disco fisso, scrivete che occorre una scheda video con chip BT-8XX.

E qui cominciano i problemi. Quali sono queste schede? Come avviene il collegamento dal videoregistratore all'ingresso video della scheda? (a proposito di che tipo è l'ingresso video?). Come vedete sono diverse le domande suscitate. Ma secondo me un articolo ben fatto dovrebbe chiarire in modo più che esauriente tutti gli aspetti del problema perché la vostra rivista è indirizzata a un pubblico anche di bassa capacità informatica. Per il resto tanti complimenti alla vostra rivista.

*Fabrizio Fabbri via e-Mail*

*Caro Fabbri, nell'introduzione dell'articolo in oggetto e nella descrizione della fase di trascrizione dei filmati si fa riferimento a schede Tv, vale a dire schede dotate di*

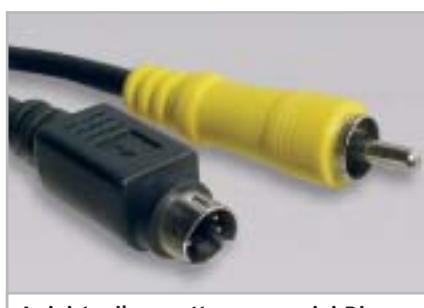

**A sinistra il connettore nero mini-Din a 4 poli, a destra lo spinotto Rca**

*sintonizzatore televisivo e di ingressi per segnali televisivi di tipo analogico, come quelli generati dai comuni videoregistratori Vhs o S-Vhs. I chip prodotti dalla Conexant e siglati BT848, 878 e 879 sono fra i più utilizzati da questo tipo di schede, come è anche detto nel box che descrive il driver universale.*

*All'indirizzo Internet citato nel box a pag. 36,* http://btwincap.sourceforge.net*, nella sezione Supported Cards è possibile trovare un elenco abbastanza completo di queste schede. Le schede Tv dispongono solitamente di ingressi per segnali televisivi video compositi (con connettore di tipo Rca) oppure S-Video (con connettore mini-Din a 4 poli).*

*Come è descritto nel paragrafo dedicato alla trascrizione dei filmati, per il collegamento della scheda a un videoregistratore dotato unicamente della presa Scart è necessario utilizzare un apposito cavo o adattatore, acquistabile presso i rivenditori di apparecchiature elettroniche. In caso contrario, ci si può servire dei cavi solitamente forniti a corredo della scheda, facendo riferimento al manuale della stessa per quanto riguarda i collegamenti.*

# ☺ **LA VIGNETTA DEL MESE**

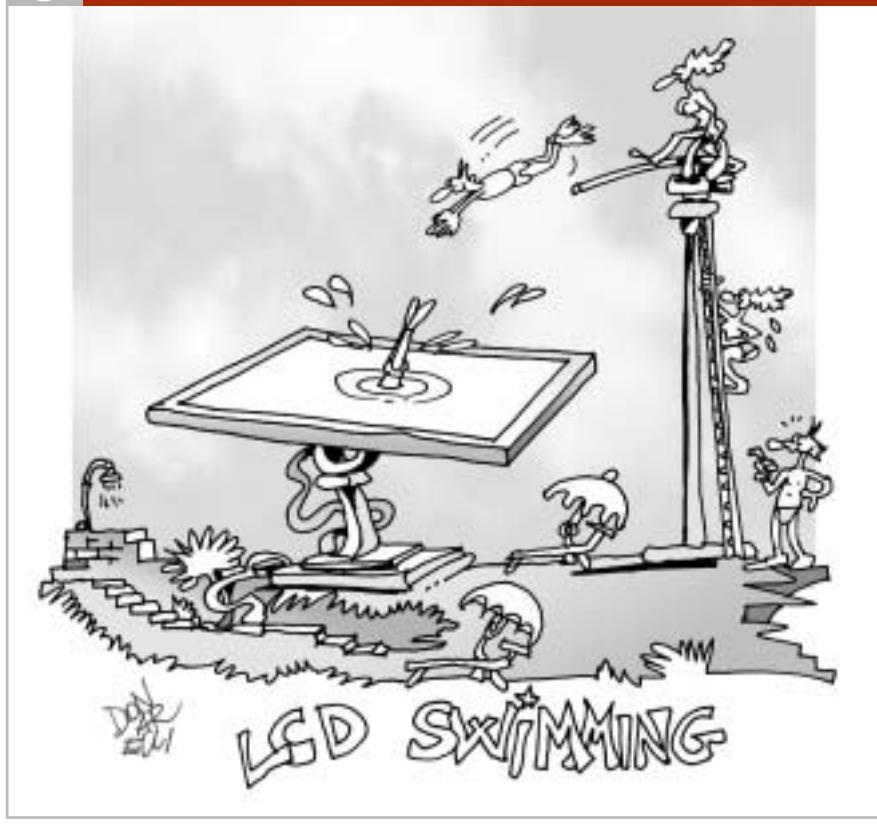

### **SOMMARIO**

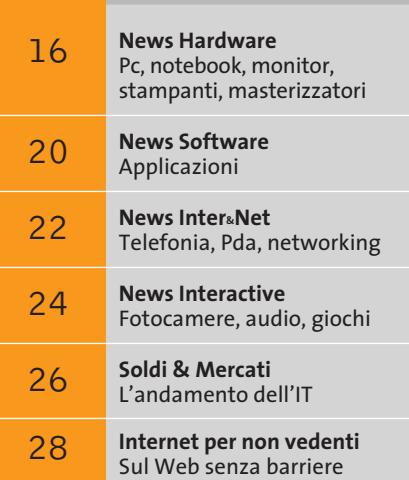

# **Una marcia in più Una marcia in più Anteprima nVidia GeForce FX 5900 Ultra Anteprima nVidia GeForce FX 5900 Ultra**

**Chi può spendere 500 euro per una scheda grafica può oggi avere parecchio di più in cambio del suo denaro. Con la nuovissima GeForce 5900 Ultra, nVidia si è ripresa il primo posto nel settore 3D.** *Di Daniel Bader*

■ Con il nuovo chip di fascia alta che equipaggia la scheda GeForce FX 5900 Ultra, nVidia intende rifarsi un'immagine nel settore 3D, recentemente un po' compromessa. I difetti della serie di schede GeForce FX 5800 Ultra, disponibili sul marcato da pochi mesi, sono la rumorosità, il calore dissipato e il prezzo elevato, certamente una falsa partenza per le prime schede video GeForce FX di fascia alta.

nVidia perciò ha deciso di cambiare motore: la Gpu (Graphics Processing Unit) NV30 delle GeForce FX 5800 viene da subito sostituita con la NV35 per la serie di schede GeForce FX 5900. I prezzi partiranno da circa 300 euro per le schede meno costose per arrivare ai 500 euro della versione Ultra con 256 Mb di memoria. La nuova Gpu ha una larghezza del bus per la memoria di 256 bit, doppia rispetto a quella della precedente NV30; questo aumenta le prestazioni 3D a tal punto che nVidia si può ora permettere di ridurre la frequenza di clock del chip e della memoria, rispettivamente a 450 e 850 MHz nella versione Ultra (prima erano 500 e 1.000 MHz). In questo modo, si evita di produrre una quantità eccessiva

**Nuovo standard 3D: le schede della serie GeForce FX 5900 Ultra non hanno bisogno di rumorosi sistemi di raffreddamento**

di calore e una corrispondente rumorosità elevata della ventola di raffreddamento necessaria. La memoria è la classica Ddr, un passo indietro rispetto alle Ddr II utilizzate dalle GeForce FX 5800. Con i nuovi effetti CineFX 2.0 c'è inoltre più spazio per la gestione dei Pixel Shader e l'UltraShadow offre ai programmatori potenti strumenti per ottimizzare la gestione delle ombre.

**©2003 NVIDIA Corporation. All rights reserved.**

Le prestazioni con i benchmark 3D sono molto convincenti: il chip sorpassa il suo predecessore e nelle condizioni più onerose (risoluzione di 1.600 x 1.200 pixel, anti-aliasing 4x attivato e filtraggio anisotropo 8x), supera perfino la Radeon 9800 di ATI, garantendo performance più che sufficienti anche per la futura generazione di videogame DirectX 9. Nei test preliminari, la scheda FX 5900 Ultra non ha superato la temperatura

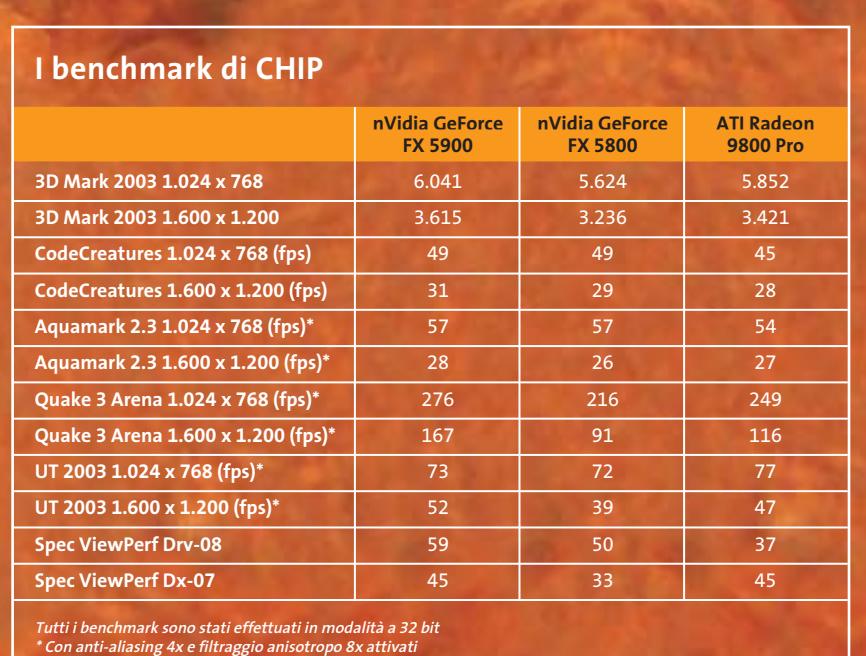

**Configurazione di prova: pc con processore Pentium 4 3 GHz, Fsb 800 MHz, 512 Mb Ddr Ram, sistema operativo Windows XP**

# **Il computer del futuro secondo Microsoft Un pc che sembra un Mac**

Durante il suo discorso di apertura del 12° WinHEC (Windows Hardware Engineering Conference), tenutosi a New Orleans lo scorso maggio, Bill Gates ha mostrato il prototipo di un nuovo computer, denominato Athens e sviluppato in collaborazione con HP.

Athens rappresenta l'ultima evoluzione del pc come centro di comunicazione, perfetta sintesi tra semplicità d'uso e integrazione di funzionalità voce avanzate, video e testo in un

design particolar-

mente accattivante, molto simile a quello degli ultimi modelli Macintosh.

"L'industria dell'hardware e Microsoft stanno guidando lo sviluppo futuro del pc con livelli di sinergia tra hardware e software senza precedenti" ha affermato il fondatore del colosso di Redmond. "Ne risulteranno prodotti innovativi che miglioreranno il modo di lavorare, comunicare, imparare e divertirsi degli utenti. Il prototipo Athens rappresenta solo un esempio delle sorprendenti cose che sono possibili quando le società di hardware e software collaborano strettamente su nuovi design". Athens è equipaggiato con un telefono wireless Bluetooth,

> **Il prototipo Athens, presentato al WinHEC: avanzate funzioni di telefonia perfettamente integrate nel sistema**

di 60 gradi, anche eseguendo un videogioco per un tempo prolungato, e quindi può fare a meno dell'ingombrante e rumoroso sistema di raffreddamento utilizzato dalla FX 5800. La rumorosità risulta comunque maggiore di quella di una scheda Radeon 9800 Pro, ma ben inferiore al "chiasso" prodotto dalla GeForce FX 5800 Ultra, per cui si può giocare senza bisogno di mettersi i tappi nelle orecchie. Le generose dimensioni della ventola impediscono però di utilizzare lo slot Pci immediatamente adiacente al connettore Agp.

In conclusione, nVidia con la nuova GeForce FX 5900 Ultra ha svolto a puntino il suo "compito a casa". Il risultato è una scheda 3D più veloce e meno rumorosa della precedente, proprio come avrebbe dovuto essere l'ammiraglia GeForce FX fin dall'inizio. ATI attualmente si merita solo la medaglia d'argento, ma non starà certo a guardare.

una webcam per la videoconferenza, un monitor Lcd da 23" e formato 16:10, nel quale sono integrati drive Cd/Dvd, speaker stereo e microfono. Il mouse e la tastiera Bluetooth eliminano tutti i fili dalla scrivania; il sistema si accende e si spegne dal monitor: il tempo di attesa è di circa due secondi.

Naturalmente, il computer adotta la funzionalità Next Generation Secure Computing Base (Ngscb) destinata a diventare standard nelle future release Windows. L'Ngscb, nome in codice Palladium, è un'architettura hardware e software in grado di migliorare la sicurezza dei dati personali, garantire la privacy e proteggere l'integrità del sistema, grazie alla creazione di una "zona protetta" inaccessibile agli hacker. Palladium sarà integrato nella prossima versione di Windows XP, Longhorn, la cui disponibilità è prevista per il 2005.

Per la commercializzazione di Athens, invece, dovremo aspettare "solo" la fine del 2004 e cominciare a mettere da parte circa 1.750 dollari, prezzo al quale Microsoft e HP prevedono di vendere il computer.

*Giovanna Gnocchi* <sup>0</sup>

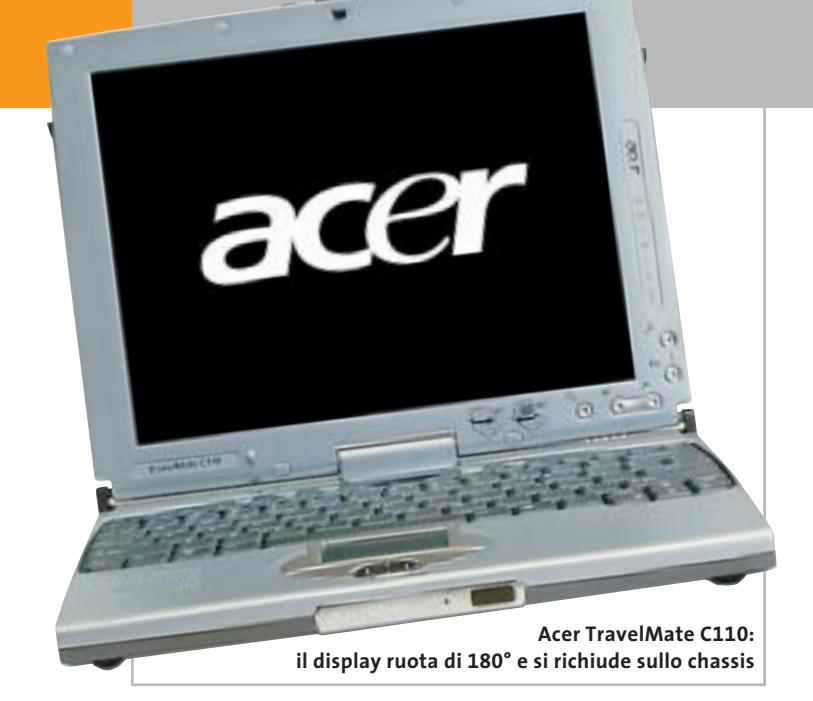

# **Acer TravelMate C110 Il Tablet Pc con Centrino**

È basato sulla tecnologia Mobile Intel Centrino e utilizza il sistema Windows XP Tablet Pc Edition (versione inglese) il TravelMate C110, perfetta integrazione di tutte le esigenze degli utenti professionali. Il consumo della batteria è ridotto di circa il 25%, permettendo un utilizzo del notebook fino a 2,5 ore senza alimentazione. Il portatile Acer monta 512 Mb di Ram, hard disk con sistema Dasp (Disk Anti Shock Protection) rimovibili con un taglio minimo di 40 Gb, lettore Dvd/masterizzatore esterno. La connettività è assicurata da un modem/fax 56 kbps V.90 integrato, Bluetooth e modulo IEEE 802.11b. Il peso è ridotto a meno di 1,5 kg. **Info:** www.acer.it

# **e in silenzio Global WIN CAK4-88T Al freddo**

Il dissipatore di calore Global WIN 88T, della serie CAK4, monta una ventola da 80 millimetri di lato attaccata alla base in rame tramite un convogliatore in cristallo trasparente. Un esclusivo sensore adatta la velocità della ventola alla temperatura rilevata e assicura un efficiente raffreddamento al processore e ai componenti della scheda madre. La rumorosità è ridotta a 25/38 dBA. Il Global WIN CAK4-88T supporta

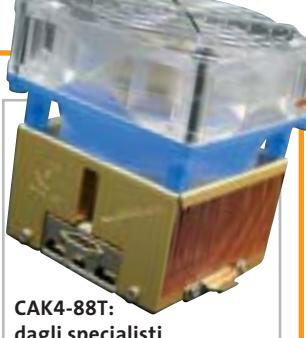

**dagli specialisti del freddo Global WIN**

architetture Socket 462 (processore AMD XP 3000+), Socket 370 (Pentium III e Celeron), Socket 478 (Pentium 4 fino a 3,06 GHz).

I prodotti Global WIN sono distribuiti in Italia da Bow. <sup>6</sup> **Info:** www.bow.it

**Prezzo:** euro 29,99

*a cura di Giovanna Gnocchi* 

### **MSI K7N2 Delta**

# **Differente per natura**

La K7N2 Delta Socket A di MSI è basata sul chipset nVidia nForce2 Ultra 400, in grado di sincronizzare Front Side Bus a 400 MHz e memorie Ddr per massimizzare le performance della piattaforma AMD. La scheda madre è compatibile con i processori di ultima generazione AMD Athlon XP e Duron ed è equipaggiata con 3 slot Dimm che supportano fino a 3 Gb di SdRam Ddr 400, Ddr 333 e Ddr

266. La sua architettura dual channel raddoppia la capacità di banda della memoria, ottimizzando le prestazioni del sistema. Oltre allo slot Agp 8x, i cinque slot standard Pci e lo slot Acr, la scheda madre K7N2 Delta è dotata dell'applicazione Live Update 2, per il download automatico dei più recenti aggiornamenti di Bios e driver.

<sup>6</sup> **Info:** www.msi.com.tw **Prezzo:** euro 130,79

**MSI K7N2 Delta: i colori evidenziano i diversi slot**

# **Prezzo:** euro 2.638,00 **LaCie Pocket DVD-RW Comodo e veloce**

Il masterizzatore Dvd portatile Pocket DVD-RW, prodotto da LaCie, è racchiuso in un involucro antiurto in gomma e pesa poco più di 600 grammi: rappresenta, quindi, una soluzione completa e facile da usare per la masterizzazione e il Dvd authoring "in viaggio". Dotato d'interfaccia firewire, il Pocket DVD-RW è ideale per il backup, l'archiviazione e lo storage. L'ampia capacità assicurata dal Dvd consente la registrazione fino a 1.000 Mp3 o circa due ore di video Mpeg2. Il dispositivo ha un buffer di 2 Mb e una velocità di 1x/1x/8x per i Dvd, 24x/12x/24x per i Cd. <sup>6</sup> **Info:** www.lacie.it

**Prezzo:** euro 449,00

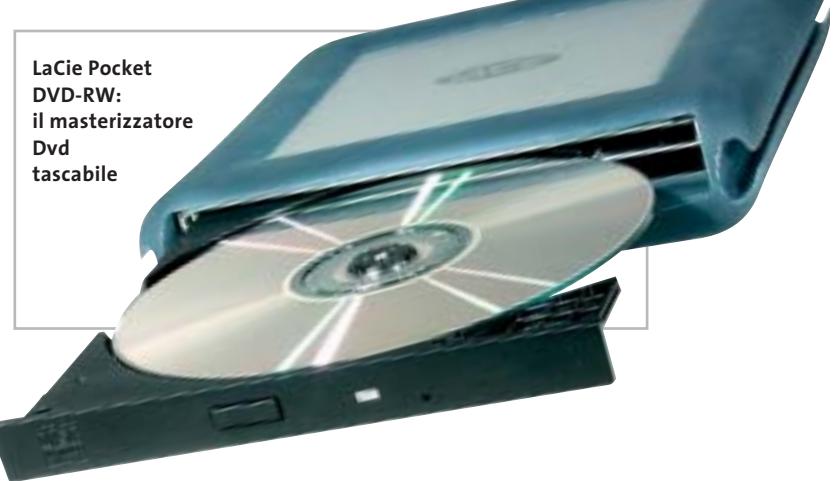

News Hardware

**Plextor Premium: disponibile in versione interna, bianco o nero**

PLEXING THE

# **Plextor Premium Per chi esagera**

**PLEYCANGTER** 

Sicuro e affidabile, veloce e silenzioso, il masterizzatore Plextor Premium ha una velocità di 52x/32x/52x e registra fino a 1,2 Gb di dati su un Cd standard da 99 minuti o fino a 1 Gb su un Cd da 80 minuti grazie alla tecnologia GigaRec.

- La funzione Q-Check effettua il controllo della qualità prima e dopo la masterizzazione. Completano le caratteristiche 8 Mb di buffer e un tempo d'accesso inferiore ai 65 ms.
- <sup>6</sup> **Info:** www.plextor.be
- **Prezzo:** euro 169,00

# **AMD Athlon MP 2800+ Compatibilità e affidabilità**

Progettato specificamente per server e workstation multiprocessore di fascia entry level, il processore AMD Athlon MP 2800+ è basato su un nuovo core caratterizzato da una cache L2 maggiore rispetto ai precedenti modelli, per consentire di memorizzare un elevato numero di informazioni più vicino al processore, a vantaggio delle prestazioni. Le principali caratteristiche del chip comprendono la tecnologia Smart MP, che incrementa le capacità di movimento dei dati; l'architettura QuantiSpeed, che mette a disposizione una cache full-speed ad alte prestazioni, e la tecnologia 3DNow! Professional, che fornisce immagini

**AMD Athlon MP 2800+: è dotato di maggiore memoria cache on-chip**

realistiche e una resa precisa dell'audio digitale. L'Athlon MP 2800+ è compatibile con l'infrastruttura Socket A e supporta le memorie Ddr; la sua produzione si basa sulla tecnologia AMD a 0,13 micron. <sup>6</sup> **Info:** www.amd.com **Prezzo:** dollari 275,00 (per lotti di 1.000 unità)

# **Abit IC7-G Stabile e potente**

La scheda madre Abit IC7-G è basata sul chipset Intel 875, integra quattro phase power e offre la possibilità di raggiungere il GigaOverclocking, anche grazie alla tecnologia ABIT SoftMenu, il sistema originale jumperless per cambiare le impostazioni della Cpu completamente

dal Bios. La IC7-G è dotata di tre porte firewire e otto porte Usb 2.0, entrata/uscita S/Pdif per garantire il massimo della connessione multimediale.

<sup>6</sup> **Info:** www.abit.com.tw **Prezzo:** euro 270,00

**Abit IC7-G: dotazione completa**

# **Apple eMac Nato per il digital lifestyle**

un design all-in-one eccezionalmente compatto, processori PowerPC G4 fino a 1 GHz, grafica ATI Radeon 7500, dischi rigidi fino a 80 Gb e supporto integrato per le connessioni wireless AirPort Extreme 802.11g. Lo schermo Crt piatto è un 17". L'Apple eMac può essere dotato di un'unità Cd-Rom, un Dvd/Cd-Rw o il SuperDrive 4x per masterizzare Dvd-R e Cd. Le cinque porte Usb e le due porte firewire sono sul pannello laterale. La dotazione software comprende Apple iLife, Mac OS X 10.2 e AppleWorks. L'ultima novità in arrivo da Cupertino si chiama eMac e include, in

<sup>6</sup> **Info:** www.apple.it

**ha una**

**Prezzo:** da euro 995,00

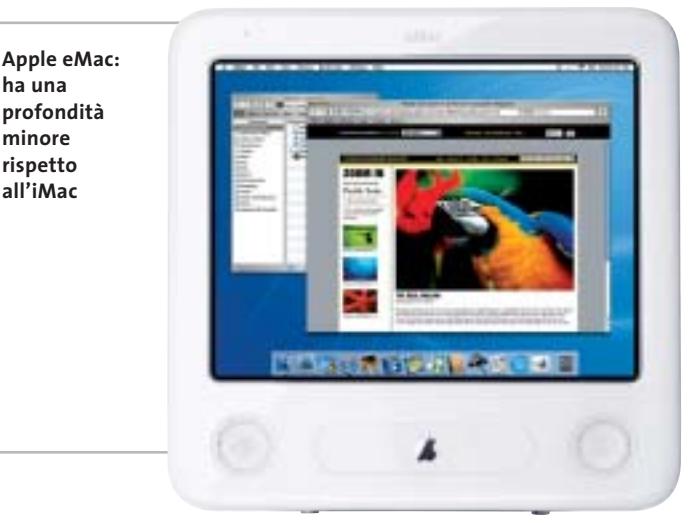

LUGLIO 2003 | CHIP **17**

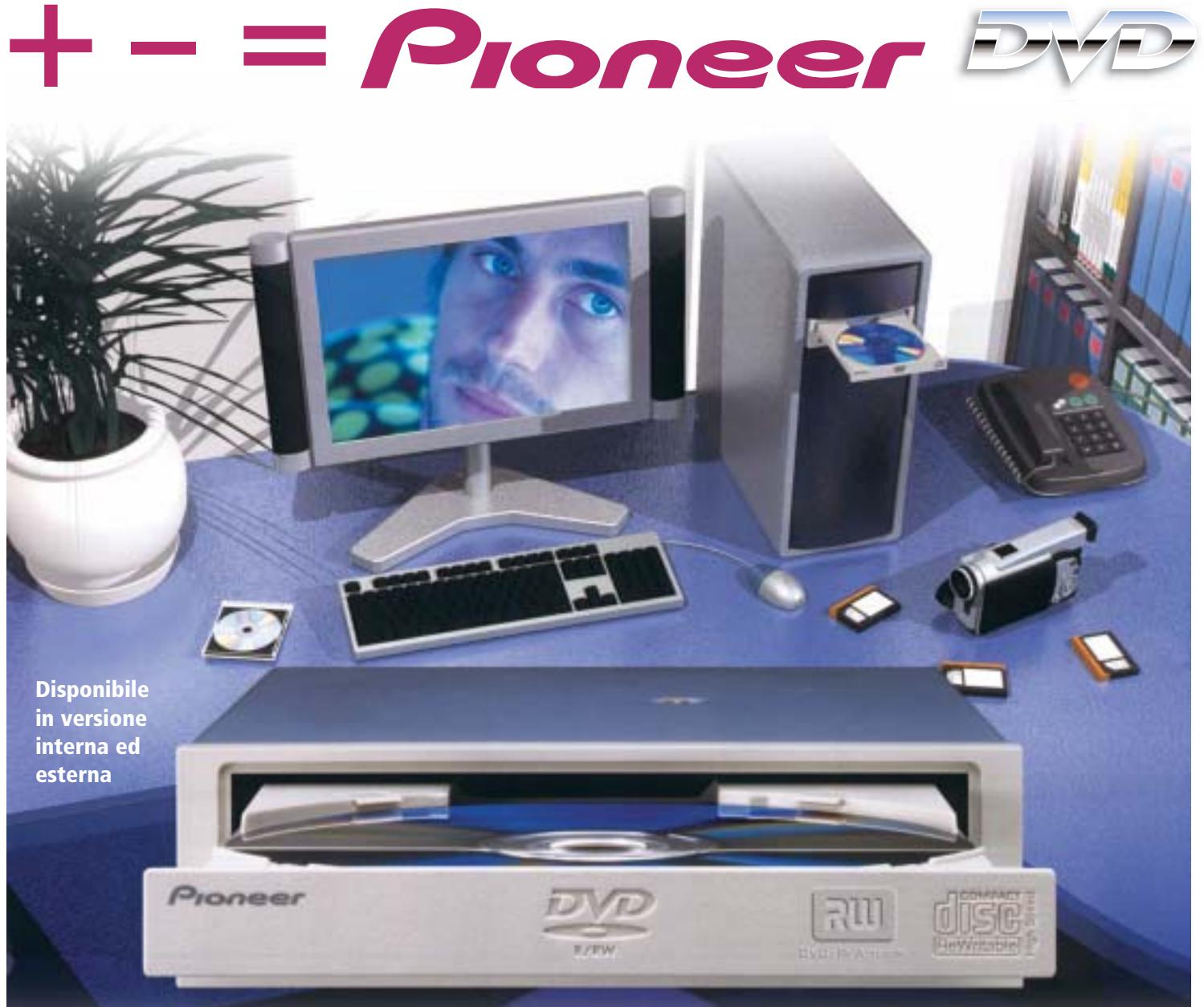

# DVR-A06 **DVD-R/RW +R/+RW CD-R/RW**

# **www.media-express.it**

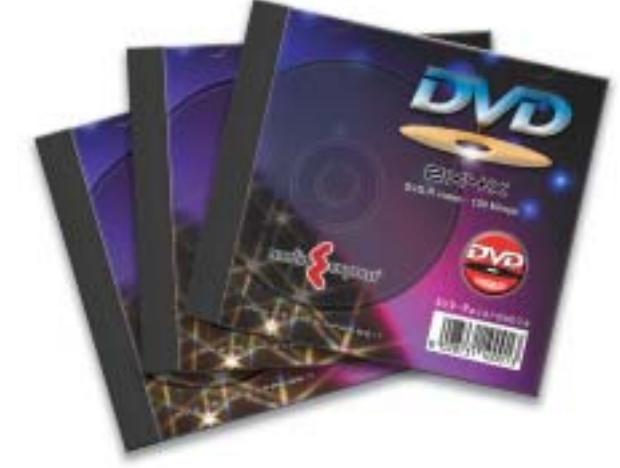

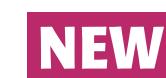

**DVD Media disponibili velocità 4X in versione DVD-R e DVD+R**

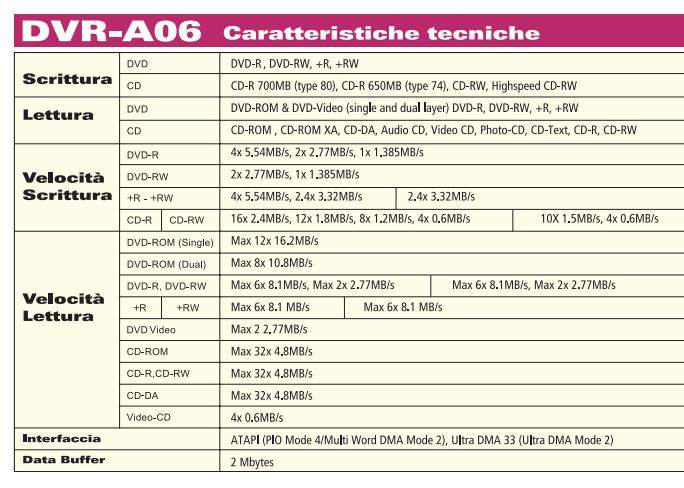

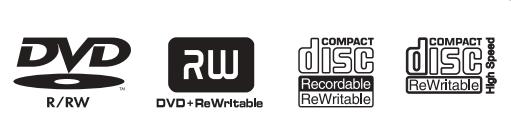

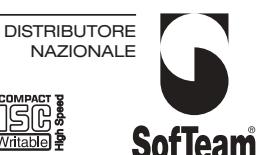

48/A Via Fiume 20050 Sovico (Mi) Italy Telefono 039 2012366 Fax 039 2012364 info.st@softeamweb.com www.softeamitalia.com

News Hardware

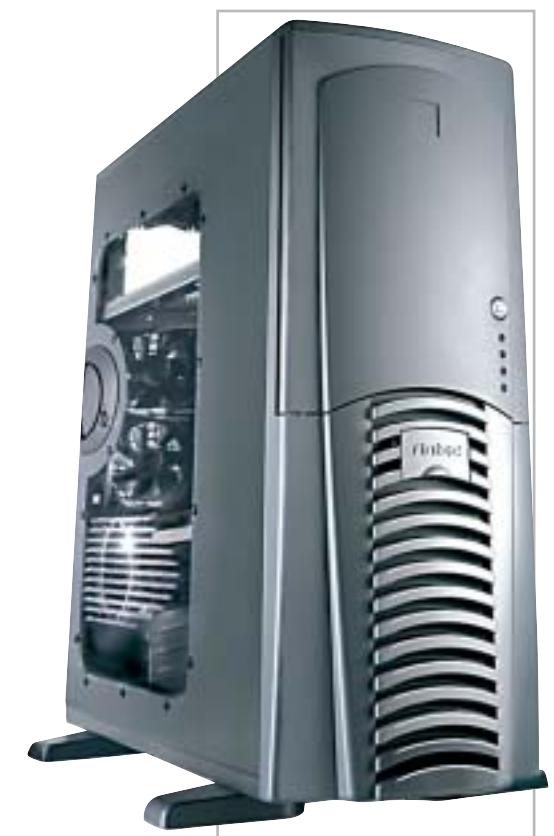

**Antec Lanboy: il case grintoso ed elegante**

# **Antec Lanboy e Sonata Cabinet con personalità**

La californiana Antec, distribuita in Italia da Add On, propone due case funzionali e in grado di assicurare la massima silenziosità. Lanboy (da 138 euro) è un minitower in alluminio, che dispone di quattro slot da 5,25" e di altri quattro, di cui due esterni, da 3,5". Estremamente leggero, si rivela particolarmente comodo da spostare, grazie anche alla pratica cinghia di trasporto. Il pannello laterale trasparente agevola l'assemblaggio dei componenti interni.

Il cabinet Sonata (167 euro) è nero ed è adatto per sistemi middletower. Due ventole da 120 mm assicurano il corretto raffreddamento. Le due porte Usb e l'interfaccia firewire in posizione frontale sono facili da raggiungere. La dotazione prevede nove drive bay, di cui cinque esterni e quattro interni. <sup>6</sup> **Info:** www.addon.it

# **Hama CompactFlash High Speed 3 GB La scheda più capace**

Arriva dalla tedesca Hama, distribuita da Mamiya Trading, la CompactFlash High Speed con capacità di 3 Gb. La scheda è compatibile con dispositivi CompactFlash II e ha una dimensione di soli 42,8 x 36,4 x 5 mm. Fino a tre volte più veloce rispetto ai modelli standard, la CompactFlash è adatta alle fotocamere digitali di ultima generazione ed è ideale durante lunghi viaggi, per chi non ha la possibilità di scaricare le foto sul computer.

> **Un prototipo del primo lettore a laser blu di Plasmon**

<sup>6</sup> **Info:** www.mamiya-trading.it **Prezzo:** euro 1.870,00

# **Asus P4S800 Pronta per il futuro**

La scheda madre Asus P4S800 è basata sul nuovo chipset SiS 648 FX e supporta Cpu Intel Pentium 4 e Celeron con frequenza fino a 3,2 GHz (Socket 478), Front Side Bus a 800 MHz, memoria Ddr 400, nonché i processori di ultima generazione Prescott, previsti per fine anno.

La presenza dello slot Agp 8x e i sei canali audio con un'uscita digitale S/Pdif garantiscono ottime performance in campo au-

dio e video, mentre l'Instant Music permette l'ascolto dei Cd-Audio senza avviare il pc. La tecnologia CrashFree BIOS2 è in grado di riabilitare la precedente versione del Bios, qualora si verifichino problemi durante le operazioni di aggiornamento; il C.P.R. (Cpu Parameter Recall) ripristina automaticamente i valori di default del processore.

<sup>6</sup> **Info:** www.asus.it **Prezzo:** euro 115,00

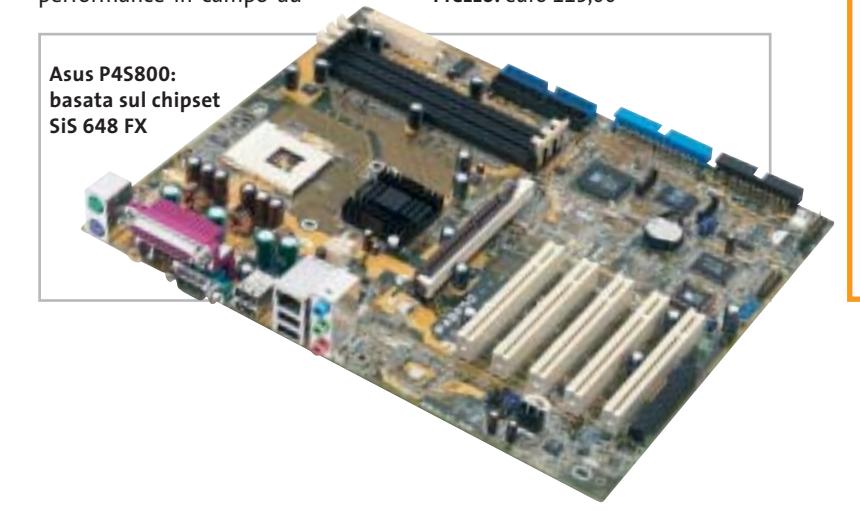

# **Plasmon UDO L'attesa è finita?**

L'UDO (Ultra Density Optical) di Plasmon è il primo drive che utilizza un laser a raggio blu, studiato specificamente per l'archiviazione professionale di dati. UDO impiega un raggio laser blu e la tecnologia phase-change e offre una maggiore capacità di archiviazione e il supporto di media di tipo Write Once e riscrivibile.

La prima generazione di drive UDO supporterà media caratterizzati da una capacità d'archiviazione di 30 Gb, che raggiungerà i 60 e i 120 Gb nelle generazioni future.

Implementato in base allo standard Iso dei drive da 5,25" e dei relativi media, UDO costituisce la naturale evoluzione all'attuale tecnologia magneto-ottica da 9,1 Gb. Plasmon prevede di consegnare i primi drive e i media UDO durante il terzo trimestre 2003. La disponibilità sul mercato è prevista per gli ultimi mesi dell'anno. <sup>6</sup> **Info:** www.plasmon.com/udo

News Software

# **Macromedia Central Flash fuori dal browser**

Arriverà entro fine anno Macromedia Central, la soluzione che consentirà di utilizzare applicazioni sviluppate con Flash anche senza necessità di essere connessi a Internet. I siti Web creati con il software di Macromedia saranno quindi consultabili e

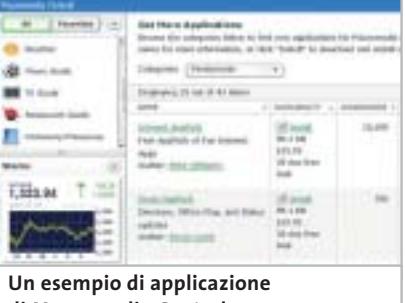

**di Macromedia Central**

pienamente fruibili online e offline. La sincronizzazione e l'aggiornamento delle informazioni e dei dati avviene nel momento in cui ci si ricollega alla Rete. Gli sviluppatori non avranno la necessità di imparare un nuovo linguaggio per creare applicazioni Flash basate su Macromedia Central. Così come il player Flash, anche Macromedia Central sarà gratuito per gli utenti finali.

<sup>6</sup> **Info:** www.macromedia.com

## **WinZip 9.0 Comprime in sicurezza**

Compressione più elevata, maggiore capacità e migliorate funzionalità di criptazione: queste sono le principali novità di WinZip 9.0, il software di compressione dati utilizzato in tutto il mondo. Grazie al metodo Enhanced Deflate, WinZip riduce ulteriormente la dimensione dei file. Il formato Zip a 64 bit supporta ora una capacità praticamente illimitata. La chiave di criptazione Aes (Advanced Encryption Standard) a 128 e 256 bit integrata in WinZip 9.0 offre la massima sicurezza nella trasmissione di dati riservati. <sup>6</sup> **Info:** www.winzip.com

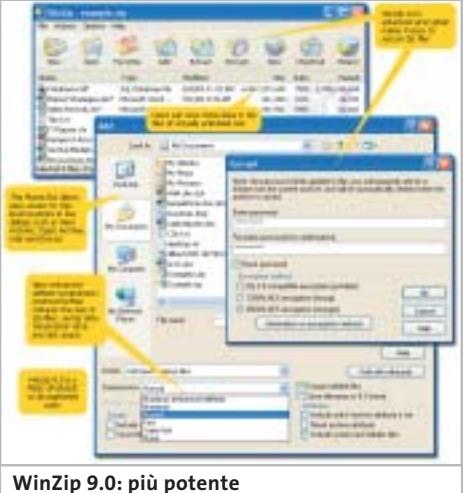

**e sempre semplice da usare**

# **Corel WordPerfect Office 11 La suite per il lavoro**

Corel rilascia WordPerfect Office 11, la suite di programmi che comprende WordPerfect, Quattro Pro e Presentations. Corel ha potenziato la produttività e la facilità d'uso con strumenti intelligenti per la creazione di documenti e il controllo della formattazione. La

collaborazione fra utenti diversi che accedono ai documenti è migliorata grazie a potenti funzionalità di condivisione dei file e all'integrazione Xml perfezionata. In WordPerfect e Presentations sono incluse funzionalità di pubblicazione in Pdf, mentre l'intera suite

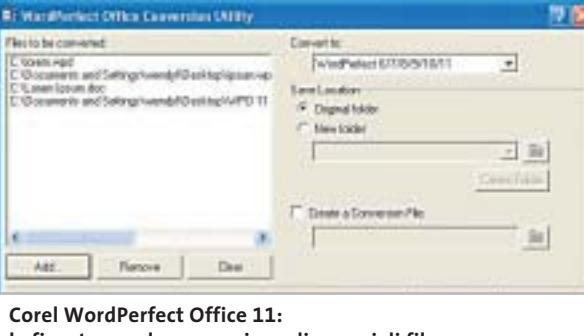

**la finestra per la conversione di gruppi di file**

supporta la conversione in Html, l'Odma (Open Document Management Api) e integra un'utility per convertire gruppi di file da formati Microsoft Word, Rtf e altri. Disponibile in versione Standard e Professional come prodotto su licenza, WordPerfect Office 11 ha un prezzo che parte da 270 euro per singolo utente. <sup>6</sup> **Info:** www.corel.com

# **Autodesk AutoCAD 2004 Progettare il futuro**

AutoCAD 2004 è l'ultima versione del software di progettazione leader nel mondo professionale e fa parte della più ampia famiglia di soluzioni Autodesk che ottimizzano la creazione e lo scambio dei dati. AutoCAD 2004 permette di creare la bozza del progetto in 2D, mettere a punto i dettagli costruttivi e quindi progettare in 3D in maniera rapida e intuitiva. Fra le novità più interessanti segnaliamo l'avanzato formato di

### **AutoCAD 2004: rinnovata la famiglia di prodotti Autodesk**

pubblicazione Dwf 6 (Design Web Format), che consente agli utenti di condividere le informazioni lungo tutto il ciclo di vita del progetto. Il formato Dwf è altamente compresso, multifoglio, non editabile e ricco di dati. I file Dwf si possono visualizzare e stampare con Autodesk Express Viewer, incluso nei prodotti della famiglia AutoCAD 2004 e scaricabile da Internet gratuitamente. <sup>6</sup> **Info:** www.autodesk.it

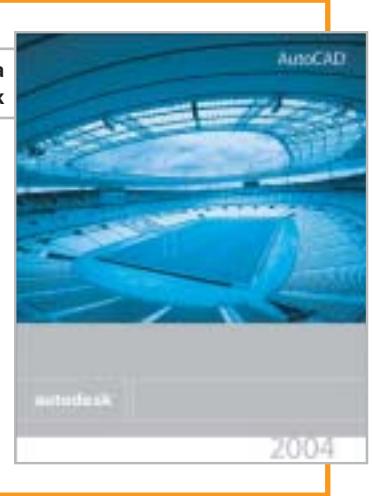

# **www.acer.it**

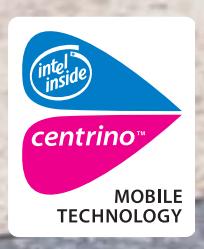

# Acer TravelMate 800 UNWIRE THE FUTURE UNWIRE THE FUTURE

Il nuovo **Acer TravelMate 800**, adottando l'innovativa **Tecnologia Mobile Intel® Centrino™** è stato progettato per utenti professionali di piccole, medie e grandi aziende. La nuova tecnologia garantisce ampia **autonomia** della **batteria** integrando la più avanzata architettura **wireless** assicurando **flessibilità di connettività** unitamente ai più recenti standard di **sicurezza**.

# **Realizza i tuoi desideri di mobilità**

**CONTRACTOR** 

## **• Tecnologia Mobile Intel® Centrino™**

• Connessione a rete Wireless 802.11b Intel ® PRO • Chipset di sistema Intel® 855 • Display TFT SXGA da 15.0" • HDD fino a 40GB • DVD- ROM o DVD/CD-RW Combo • Microsoft® Windows® XP Professional • Garanzia 2 anni di cui 1 internazionale

**Acer consiglia Microsoft® Windows® XP Professional per computer portatili.**

**Per assistenza, supporto e informazioni chiama il numero:**

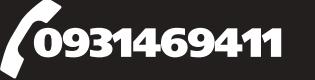

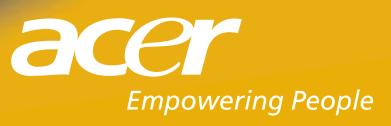

Pleasing Advertising

# **ZyXEL ZyWALL 2 e ZyWALL 10W Il muro di protezione**

La gamma di firewall ZyWALL di ZyXEL si completa con ZyWALL 2, destinato ai telelavoratori, e ZyWALL 10W, ideato per piccoli uffici e ambienti Soho. Lo ZyWALL 2 (279,60 euro) innalza le prestazioni delle Vpn fino a 2 Mbps con 3DES, l'algoritmo che consiste nella tripla applicazione del Data Encryption Standard. Lo ZyWALL 10W (534 euro) è pratico da utilizzare e

configurare e si distingue perché è dotato del supporto Vpn, che consente all'azienda di stabilire fino a dieci tunnel privati su una rete pubblica tra la sede centrale, gli uffici periferici e i telelavoratori. Per garantire una trasmissione ancora più sicura, i dati che viaggiano sulle reti pubbliche vengono criptati. <sup>6</sup> **Info:** www.zyxel.it

**ZyXEL ZyWALL 10W: funzionalità e sicurezza complete**

# **Topolino.it Cittadini di Paperopoli**

La testata Disney Topolino, il settimanale che conta circa due milioni di lettori adulti e un milione di ragazzi, sbarca online con un sito ricco di rubriche inedite, che arricchiscono ulteriormente i contenuti dell'edizione cartacea e consentono di entrare a far parte, in prima persona, del mondo di Topolino. Topolino.it si configura, quindi, come un vero e proprio portale di accesso alle case dei paperopolesi. La Webcam, per esempio, consente di

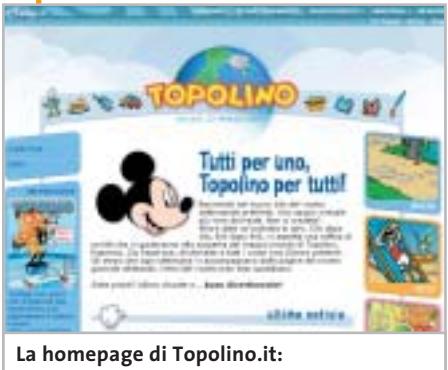

**ancora più spazio alla fantasia**

vedere cosa accade nella città nel momento della giornata in cui ci colleghiamo, mentre nel Meteo Paperoga fornisce le previsioni del tempo.

Diversi gli spazi nei quali i lettori possono partecipare attivamente, come Topocritici, la rubrica delle recensioni di libri letti dai navigatori, e il Test che ogni settimana propone di misurare abilità e conoscenze. <sup>6</sup> **Info:** www.topolino.it

# **Sony Ericsson HBH-35 Buon compleanno Bluetooth**

A cinque anni dal lancio della rivoluzionaria tecnologia Bluetooth, Sony Ericsson presenta l'auricolare HBH-35, che assicura maggiore autonomia in conversazione e in stand by, migliore qualità del suono e compatibilità con tutti i cellulari che supportano il profilo Bluetooth Headset & Handsfree. Con un'autonomia di conversazione sino a cinque ore (125 ore in stand by), l'HBH-35 è comodo da indossare e semplice da utilizzare. In abbinamento ai cellulari Bluetooth Sony Ericsson, il dispositivo wireless supporta le più avanzate caratteristiche di Voice Control.

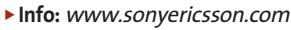

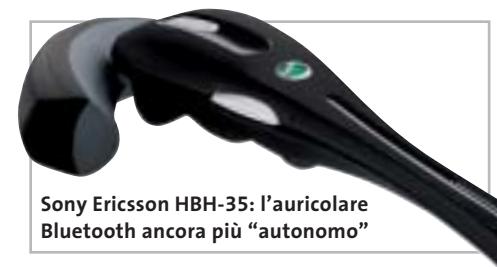

# **Asus SpaceLink WL-100g e WL-300g Doppio standard**

La Pcmcia card Asus SpaceLink WL-100g e l'access point WL-300g sono basati sullo standard IEEE 802.11g a 54 Mbps e sono in grado di operare anche con dispositivi<br>Wi-Fi con protocollo 802.11b a 11<br>Mbps. La card WL-100g (89 euro) seleziona automaticamente il protocollo<br>in base all' Wi-Fi con protocollo 802.11b a 11 Mbps. La card WL-100g (89 euro) seleziona automaticamente il protocollo in base all'ambiente wi-

**La serie Asus SpaceLink supporta gli standard 802.11g e 802.11b**

reless in cui si trova. Offre un raggio d'azione particolarmente ampio grazie all'antenna interna e a quella esterna orientabile, che facilita la ricerca della posizione migliore per la ricezione.

L'access point WL-300g (159 euro) è ideale per le piccole/medie aziende e per l'utilizzo domestico. Dotato di connetto-

re Rj-45 per il collegamento a pc o hub, dispone di due antenne interne e di un connettore Rf per un'eventuale antenna esterna.

<sup>6</sup> **Info:** www.asus.it

News Inter&Net

# **Sonera zed e la Repubblica News sui cellulari**

Grazie a un accordo siglato fra Sonera zed Italia (www.zed.it), specializzata nella fornitura di servizi di intrattenimento e informazione via Sms, e Kataweb, l'Internet company del Gruppo Espresso, tutti i clienti di TIM, Vodafone e Wind possono ricevere via Sms la selezione delle notizie più interessanti pub-

blicate quotidianamen-

te da Repubblica.it.

la Repubblica 13:26 Ancora terrore in H ٦ Cecenia: almeno 10 morti **Notizie in tempo reale con il servizio Repubblica via Sms**

Il servizio consente di ricevere da due fino a quattro Sms al giorno, con un costo per ogni notizia ricevuta di 0,3098 euro per gli utenti TIM, 0,26 euro per Vodafone, 0,30 euro per Wind, cui si aggiunge il costo dell'Sms di attivazione del servizio (gratuito per TIM).

<sup>6</sup> **Info:** www.repubblica.it

**SonicWALL SOHO TZW: la configurazione di base supporta fino a 25 utenti**

# **SonicWALL SOHO TZW Più sicuri senza fili**

Il SonicWALL SOHO TZW combina firewall e tecnologie Vpn con un access point integrato 802.11b, fornendo la sicurezza sia alla rete cablata sia alla rete wireless.

È il primo dispositivo firewall certificato ICSA sul mercato che integra wireless sicuro e tecnologie Vpn in una soluzione completa e facile da utilizzare. Il SonicWALL SOHO TZW permette all'amministratore di rete di inserire autenticazione e crittografia tra la Lan e WLan, creando una Trusted Zone Wireless. La soluzione include il Global Vpn Client di SonicWALL, che stabilisce un collegamento wireless dall'utente mobile all'appliance e scarica automaticamente le impostazioni dei criteri di sicurezza.

<sup>6</sup> **Info:** www.sonicwall.com **Prezzo:** euro 1.524,00

**Asset Riparazion** 河西 **图 图 国际 10**  $D = 1$ **Bow** 

La procedura permette la gestione completa delle riparazioni di qualunque tipo.

- Gestisce tutte le problematiche fiscali, fatture, bolle carico e scarico magazzino.
- Tutte le stampe possono essere modificate o create direttamente dall'utente.

Prezzo promozionale per i lettori di CHIP euro 190,00 + IVA anzichè 250,00 + iva

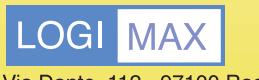

Via Dante, 112 - 97100 Ragusa E-mail: info@logimaxnet.com

Per avere il dimostrativo o maggiori informazioni, collegati a: www.logimaxnet.com oppure Telefono 0931 - 88 02 14

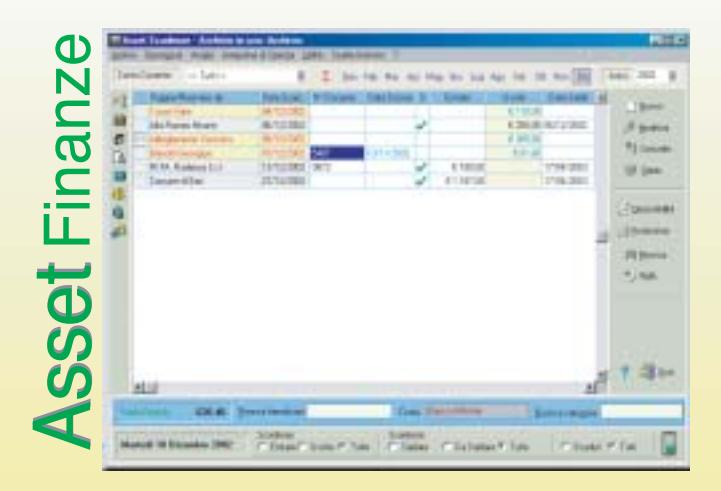

- E' un programma che permette la gestione delle scadenze e dei movimenti finanziari, è utile sia a livello familiare e personale che per le piccole e medie aziende.
- Permette la creazione e la gestione delle fatture. E' possibile associare ad ogni movimento o nota un numero imprecisato di documenti elaborati con altri programmi.

Prezzo promozionale per i lettori di CHIP euro 50,00 + IVA senza fatturazione. euro 70,00 + IVA con fatturazione.

I prezzi sopra riportati valgono solo per il periodo di pubblicità su CHIP.

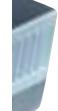

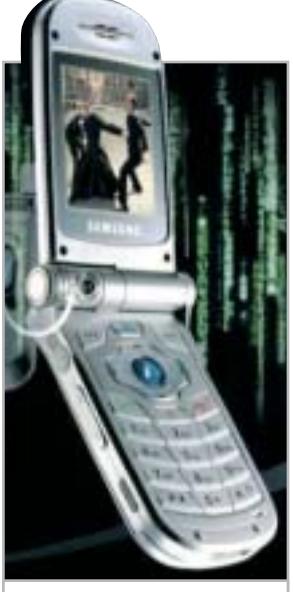

**Mms a volontà con il camera phone Samsung SGH-V200**

# **Samsung SGH-V200 Il Matrix Phone**

Gli appassionati del mondo fantascientifico di Matrix Reloaded non possono lasciarsi sfuggire il camera phone Samsung SGH-V200, il protagonista della campagna pubblicitaria ispirata al film.

Anche se non è proprio il modello utilizzato nel cult movie (l'SPH-N270 progettato dai designer di Matrix Reloaded non è commercializzato in Italia), l'SGH-V200 è un "gioiello multimediale" con funzionalità TriBand, Mms e fotocamera digitale con obbiettivo che ruota di 180°. Consente di memorizzare fino a 100 immagini, che possono anche essere impostate come sfondo.

È dotato di doppio display: quello esterno da 96 x 64 pixel e quello interno da 128 x 160 a 65.000 colori. Il peso è di soli 96 grammi.

<sup>6</sup> **Info:** www.samsungmobile.com **Prezzo:** euro 599,00

# **JVC FS-X3 Micro è meglio**

### La serie di sistemi micro

digitali JVC FS-X si presenta con un design unico e particolarmente chic, una grande qualità sonora e potenza elevata (30 W x 2) che scaturiscono da un esclusivo corpo compatto. La peculiarità della serie FS-X è l'amplificatore digitale con feedback ibrido, che incrementa sensibilmente la qualità del suono, utilizzando due circuiti di feedback, quello digitale e quello analogico. L'Active Hyper Bass PRO, inoltre, potenzia dinamicamente le basse frequenze senza alterare le altre. Il modello FS-X3, già dispo-

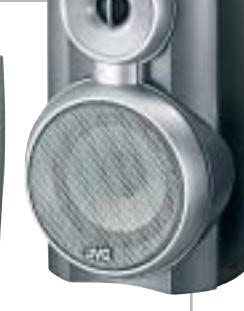

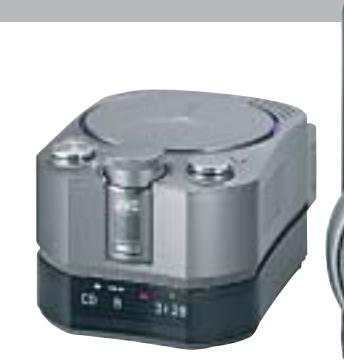

**JVC FS-X3: la potenza dell'audio e il design raffinato**

nibile, comprende amplificatore, lettore Cd compatibile con Cd/Cd-R/Cd-Rw, due diffusori e il telecomando.

<sup>6</sup> **Info:** www.jvcitalia.it **Prezzo:** euro 469,00

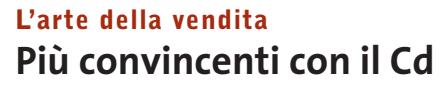

Fa parte della linea Exa Clicca e Impara il Cd-Rom multimediale L'arte della vendita, un corso interattivo destinato a tutti coloro che vogliono migliorare le proprie doti comunicative in ambito marketing. Il corso mira, infatti, a rafforzare le competenze necessarie per essere un buon venditore: l'analisi dell'audience, il generare entusiasmo per le proprie proposte, l'ascolto del cliente, le ricerche utili a produrre idee e la comunicazione efficace del prodotto o del servizio venduto.

In oltre due ore e mezza, l'utente può quindi seguire tutte le fasi di una strategia di successo,

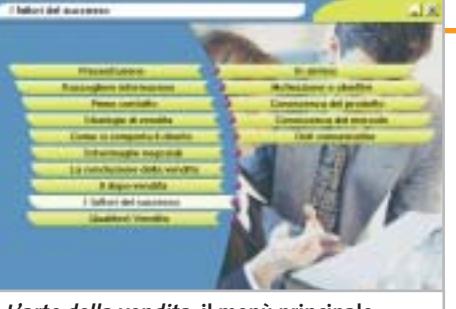

**<sup>L</sup>'arte della vendita: il menù principale del Cd-Rom**

a partire dalla raccolta delle informazioni fino alla conclusione della vendita: un test finale aiuterà nell'autovalutazione dei risultati conseguiti.

<sup>6</sup> **Info:** www.exatrade.it **Prezzo:** euro 44,99

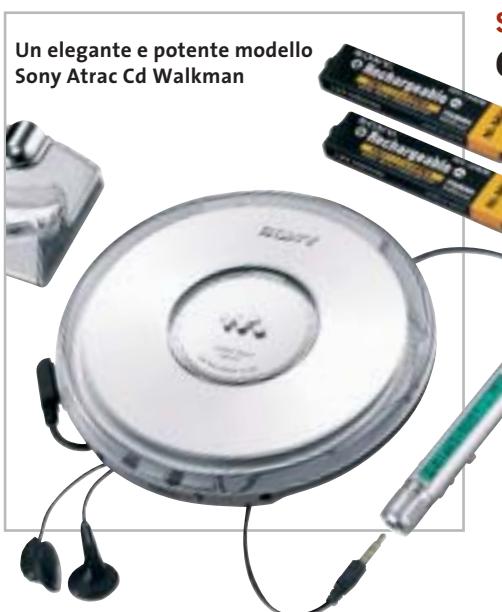

# **Sony Atrac Cd Walkman Compressione evoluta**

Nella nuova linea di Cd portatili Atrac Cd Walkman, Sony ha incorporato il sistema di compressione Atrac3plus, evoluzione del già apprezzato Atrac, di cui raddoppia il rapporto di compressione. L'Atrac3Plus offre un audio di qualità ancora migliore, utilizzando un più basso livello di bit rate, e permette di realizzare compilation personalizzate, nonché riprodurre centinaia di brani (fino a 30 Cd) registrati su un solo Cd-R/Rw. Pur in presenza di un elevato livello di compressione, l'audio Atrac riesce a restituire un'eccellente qualità sonora. <sup>6</sup> **Info:** www.sony-europe.com

News Interactive

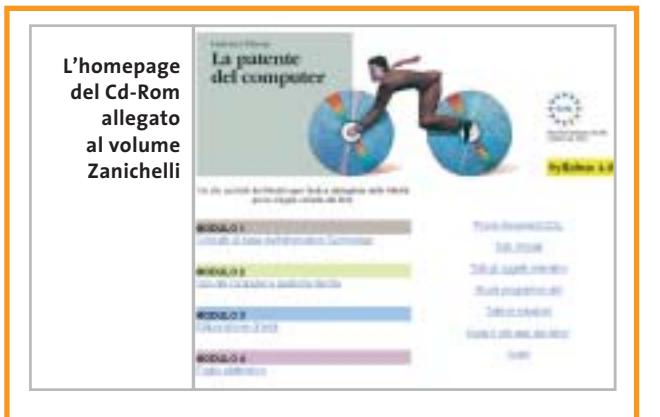

# **La patente del computer La guida sicura**

Per chi vuole prepararsi a sostenere gli esami dell'Ecdl (European Computer Driving Licence), Zanichelli ha pubblicato La patente del computer, un libro con Cd-Rom validato da Aica e aggiornato al Syllabus 4.0, la più recente versione del documento che descrive in dettaglio ciò che il candidato deve sapere e saper fare per superare la prova. Articolato in sette moduli, a loro volta suddivisi in unità didattiche composte da schede, il testo offre spiegazioni chiare e ben organizzate, propone esercizi e simulazioni delle prove d'esame. Le attività di studio prevedono l'integrazione fra il libro, il Cd e il sito Internet dedicato. Il Cd è consultabile con qualsiasi browser e contiene approfondimenti a tutte le schede del corso, filmati e schemi interattivi dei principali programmi.

<sup>6</sup> **Info:** www.zanichelli.it **Prezzo:** euro 21,00

**BenQ DC 4500: per foto di qualità in ogni condizione**

# **Minolta SD-CF1 L'adattatore indispensabile**

Il Minolta SD-CF1 è un adattatore che consente di utilizzare una scheda di memoria SD (Secure Digital) su una fotocamera o stampante compatibili con schede CompactFlash. Miniaturizzando il circuito fino al 15% delle dimensioni dell'adattatore, è stato possibile creare un adattatore Tipo 1. Gli attuali adattatori CompactFlash sul mercato, infatti, sono 14 mm più lunghi delle schede Tipo 1, quindi nelle fotocamere digitali non permet-

tono la chiusura dello sportello. Inoltre, a differenza del nuovo SD-CF1 di Minolta, gli altri adattatori hanno uno spessore di 5 mm e non entrano nei palmari o negli slot per schede CompactFlash Tipo 1 delle fotocamere digitali.

L'SD-CF1 aumenta anche le prestazioni della fotocamera, perché approfitta della velocità di lettura e scrittura delle schede SD.

<sup>6</sup> **Info:** www.minoltafoto.it **Prezzo:** euro 109,00

**Minolta SD-CF1: per passare da CompactFlash a Secure Digital**

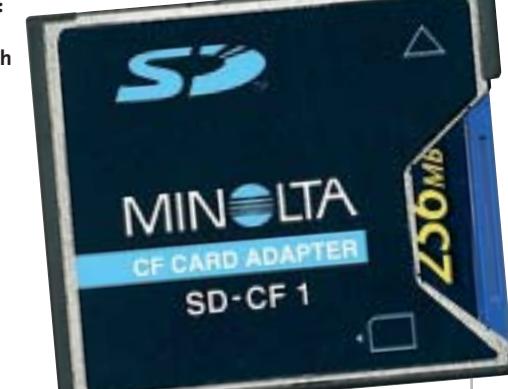

# **BenQ DC 2410, DC 4500, DVD Gem, PE8700 Un carico di novità per l'intrattenimento**

BenQ ha ampliato la gamma completa dei prodotti dedicati all'imaging e all'home cinema. Nell'ambito della fotografia digitale, le novità sono rappresentate dalla DC 2410 e dalla DC 4500. La prima (249 euro) ha una risoluzione di 3,1 Megapixel, un display da 1,6", la memoria incorporata è di 16 Mb ed è compatibile con Secure Digital e MultiMedia Card. Il modello di punta è la DC 4500 (449 euro), una fotocamera digitale da 4,1 Megapixel, con zoom ottico 3x e risoluzione delle immagini fino a 2.848 x 2.136 pixel. Per ottenere immagini nitide in ogni condizione, BenQ ha introdotto la speciale modalità Night Scene.

Per l'intrattenimento casalingo di qualità, BenQ propone il mini lettore Dvd portatile DVD Gem (209 euro), che fa anche da lettore Mp3 e Dvd-Rom esterno. Il dispositivo, dall'ingombro davvero ridotto al minimo, può essere collegato alla Tv tramite l'interfaccia A/V, oppure al pc tramite Usb 2.0. Il DVD Gem è dotato di telecomando e codificatori Dts e Dolby Digital incorporati. Infine, è dedicato all'home theatre il proiettore PE8700 (7.999 euro), con risoluzione Wxga di 16:9 (1.280 x 720) e rapporto di contrasto di 2.000:1, in grado di assicurare l'eccezionale riproduzione del nero e del colore. Basato sulla tecnologia Dlp, il videoproiettore è estremamente silenzioso: la rumorosità è di soli 30 dB. <sup>6</sup> **Info:** www.benq.it

**Soldi & Mercati**

# **Ancora un anno in negativo?**

**Non sono confortanti gli ultimi dati rilevati da Assinform sul mercato dell'informatica. La ripresa attesa per il prossimo futuro è affidata anche alle iniziative di sostegno del Governo.** *A cura della Redazione*

■ In occasione della pubblicazione del Rapporto Assinform sull'informatica e le telecomunicazioni 2003 (*www.assinform.it*), sono stati presentati i dati relativi al primo trimestre dell'anno in corso.

Se il mercato italiano dell'Ict ha fatto registrare, nel 2002, una perdita dello 0,5%, attestandosi su 60.206 milioni di euro, il primo trimestre del 2003 non è confortante: rispetto allo stesso periodo dello scorso anno, l'intero mercato vale 14.125 milioni di euro ed è ancora in contrazione (-0,2%). Soffre in particolare il segmento informatico (-3,6%) rispetto alle telecomunicazioni che, con un valore di 9.520 milioni, crescono dell'1,6%, trainate dai servizi di rete mobile (+9,3%) e da una ripresa nella vendita di terminali (+1,3%) di nuova generazione, con fotocamera e videocamera.

Il mercato informatico vale 4.605 milioni di euro all'inizio dell'anno in corso e ha risentito del forte calo in valore del segmento hardware (-10,2%), anche se sono stati venduti 674.000 personal computer, in aumento rispetto al primo trimestre 2002. È andato bene il segmento del software (+5,5%), che è in ripresa, mentre per la prima volta è negativo il dato che riguarda i servizi: -3,6%, secondo Assinform

causato dal ridotto numero di nuovi progetti e dal fenomeno del downpricing.

I dati testimoniano, quindi, che l'Italia in questo periodo ha un atteggiamento pericolosamente prudente rispetto agli investimenti in Information Technology, nonostante il Paese sia ormai pervaso dall'Ict, stando ad alcuni indicatori come il parco pc, passati da 7.700.000 nel 1999 a 13.025.000 nel 2002, con un numero di utenti di cellulari che è pari al 70,2% della popolazione.

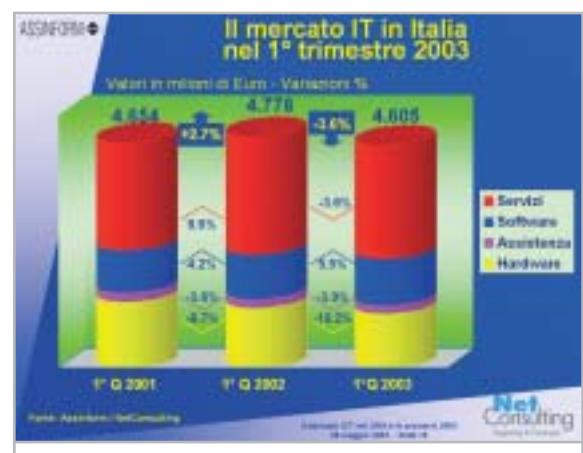

**I dati Assinform relativi al primo trimestre del 2003: il comparto hardware risulta ancora in calo**

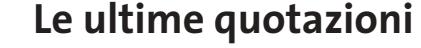

**INTEL Pentium 4 - 2,4 GHz/533 MHz**  $\overline{v}$  **€ 187 Pentium 4 - 2,53 GHz/533 MHz**  $\overline{v}$  **€ 208 AMD Athlon XP 2400+** <sup>2</sup>**€ 105 Athlon XP 2600+** <sup>2</sup>**€ 133 Memorie Ddr Ram 128 Mb Pc2100** 4 6**€ 24 256 Mb Pc2100** 4 6**€ 34**

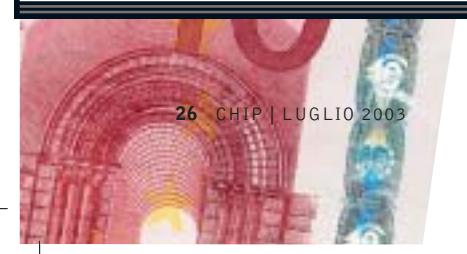

# **LEGGI E OPPORTUNITÀ I giovani volano in Internet**

■ È stato finalmente definito dal Ministro per l'Innovazione e le Tecnologie, Lucio Stanca, il progetto "Vola con Internet", destinato agli oltre 570.000 ragazzi che compiono 16 anni nel 2003. L'art. 27 della legge Finanziaria 2003 prevede

uno stanziamento di 93 milioni di euro per l'erogazione di un bonus di 175 euro a fronte dell'acquisto di un pc. A partire dal mese di maggio i sedicenni riceveranno a casa una

lettera del Ministro, con le istruzioni per accedere al contributo, una card con i dati personali e un codice Pin.

### prezzo definito dal negoziante vengono scontati i 175 euro, che il rivenditore recupera mensilmente tramite bonifico, accredito o

assegno. I rivenditori che intendono aderire all'iniziativa trovano tutte le informazioni al sito *www.italia.gov.it*. In "Vola con Internet" è prevista anche la possibilità di sostenere gratuitamente gli esami per il conseguimento della Patente Informatica Europea (Ecdl).

L'acquisto può riguardare qualsiasi tipo di computer, desktop o portatile, di qualsiasi fascia di prezzo, purché in grado di collegarsi alla Rete, quindi in sostanza dotato di un modem. Dal

### **DIRITTI E ROVESCI**  $\bigodot$

# **All'attacco del pinguino**

Tutto è iniziato nel mese di marzo con una denuncia di SCO per inadempienza contrattuale e concorrenza sleale nei confronti di IBM, rea secondo SCO di aver utilizzato parti del sistema operativo Unix per la sua offerta di server Linux: la cifra richiesta per il risarcimento dei danni subiti ammonta a un miliardo di dollari.

SCO Group è il nome assunto lo scorso anno da Caldera, uno dei distributori di Linux, dopo l'acquisto dei diritti di Unix da Santa Cruz Operation, che a sua volta li aveva acquistati nel 1995 da Novell, società a cui AT&T aveva ceduto i diritti per lo sfruttamento dello Unix System V sviluppato dai Bell Labs. Secondo SCO, Big Blue sta tentando di distruggere il valore economico di Unix con azioni come la pubblicazione del codice sorgente di AIX, la versione Unix di IBM. Il gigante dell'informatica respinge le accuse rivoltegli e si dichiara pronto a far valere le sue ragioni in tribunale. Tanto per calcare un po' la mano, alla metà del mese di maggio SCO invia una minacciosa lettera a oltre 1.500 aziende informandole che l'utilizzo di Linux per i loro sistemi informatici avrebbe potuto esporle al rischio di azioni legali. A questo punto si inserisce Microsoft che ottiene da SCO la concessione di utilizzare parti di Unix, per migliorare l'interoperabilità con i propri sistemi operativi. Con questa mossa Microsoft rafforza però la posizione di SCO: non è certo un segreto che Linux sia considerato il concorrente più temibile per Windows.

A fine maggio arriva poi una lettera del presidente di Novell Networks, in cui si sostiene che l'accordo concluso nel 1995 per la vendita di Unix a SCO non comportava automaticamente il trasferimento del copyright. La risposta di SCO può essere riassunta con un lapidario "ci rivedremo in tribunale".

Al di là dell'esito delle cause, occorre sottolineare come l'eventuale violazione dei diritti riguarda solo una parte del codice Linux, rimpiazzabile senza troppe difficoltà.

## **IN PILLOLE**

#### **Intel cala i prezzi…**

Il taglio dei listini annunciato a fine maggio da Intel riguarda soltanto la linea Celeron e anticipa l'introduzione di nuovi modelli da 2,5 e 2,6 GHz, prevista per la fine del mese di giugno. Escono di produzione le versioni con clock inferiore a 2 GHz mentre le altre subiscono riduzioni comprese fra il 5 e il 25%. Per quel che riguarda i Pentium 4, la funzionalità Hyper-Threading e il supporto per il bus a 800 MHz sono ora offerte già a partire dalla versione a 2,4 GHz.

### **… e Amd si adegua**

Il giorno successivo all'annuncio di Intel, come è oramai prassi consolidata, AMD ha rivisto i prezzi degli Athlon XP, apportando tagli compresi fra il 5 e il 30 %. Il core Barton, con 512 kb di cache di secondo livello, è ora utilizzato anche per l'Athlon XP 2800+, che ha però un prezzo quasi doppio rispetto alla versione 2600+.

### **Regolamentato il Wi-Fi**

Con un decreto del Ministero delle Comunicazioni sono state fissate le regole per la fornitura di servizi Wi-Fi in ambiente pubblico. Telecom Italia ha subito colto la palla al balzo e si appresta ad attivare questo tipo di servizio a partire dal 15 giugno ai propri clienti già sottoscrittori dei servizi broadband. I siti inizialmente attivi saranno una sessantina ed entro l'anno Telecom conta di superare quota 200. Il servizio sarà fornito gratuitamente fino alla fine del mese di settembre.

**Pentium 4 - 3,06 GHz HT/533 MHz**  $\overline{v}$ **€ 433** Pentium 4 - 3,06 GHz HT/533 MHz  $\overline{4}$   $\overline{2}$  540 **Athlon XP 2800+** 2**€ 239 Athlon XP 3000+** 2**€ 343 Athlon XP 3200+** 4 6**€ 592 512 Mb Pc2100** <sup>2</sup>**€ 69 256 Mb Pc2700** <sup>2</sup>**€ 33 512 Mb Pc2700** 2**€ 66**

# **Internet per non vedenti Sul Web senza barriere**

 $\boldsymbol{\nu}_{\mathcal{L}}$ 

**La Braille Lite Millennium di Freedom Scientific integra un display Braille, un modem e uno slot CompactFlash. È distribuita da Subvision (www.subvisionmilano.com)**

**Come nella vita reale, anche su Internet i non vedenti possono incontrare barriere. CHIP racconta le difficoltà e mostra gli strumenti disponibili per la completa accessibilità. Di Giovanna Gnocchi e Elvira Kolb-Precht**

**Q**uando Mario ha fame ordina una pizza. La lista gli viene letta a voce: dall'altoparlante del suo pc esce una litania tipo "Linkpizzamargheritalinkpizzaprosciuttolinkpizzasalame". Quando sente "Pizzasalame", il suo cane-guida Alice solleva le orecchie. Ma la lista prosegue velocemente: "Pizzaspecialepizzaprimavera…". Una voce sintetizzata legge per Mario l'intero menù. "Quando ne ho abbastanza di questa litania passo alla barra Braille", spiega Mario, e comincia a passare le dita sul suo dispositivo di input. A grande velocità i suoi polpastrelli sfiorano minute placchette metalliche che sporgono nella parte superiore del modulo. Ciascuna riga dello schermo viene riprodotta in Braille sull'apposito display, con il quale Mario riesce a leggere passo passo il contenuto dello schermo. Naviga ormai sul Web dalla metà degli anni Novanta. È in grado di utilizzare la posta elettronica, per rimanere in contatto con gli amici; mentre altri prelevano la mattina il quotidiano

dalla cassetta della posta, lui si informa sugli avvenimenti del mondo tramite Internet. Poiché non è in grado di leggere l'orario del treno, ricerca gli orari online. Dato che utilizza anche l'home banking, può controllare il conto corrente, cosa che fino a poco tempo fa era riservata solo ai vedenti. Internet contribuisce a migliorare anche la sua qualità della vita e gli permette di risparmiare camminate, tempo e stress in molte situazioni quotidiane.

I non vedenti possono trovare Internet molto più utile rispetto a chi non soffre di questo handicap.

La Rete ha consentito loro di effettuare un grande passo verso l'integrazione sociale e una vita autonoma, sia in privato sia sul lavoro. I ciechi che fino agli anni Settanta sembravano destinati a lavori come intrecciatori di vimini, accordatori musicali o massaggiatori, oggi grazie al pc e all'e-Mail possono effettuare lavori di comunicazione, diventare imprenditori o sviluppatori di software.

. . .

 $\alpha$  $\alpha$ 

 $\bullet$ 

 $\begin{array}{ccc} 0 & 0 \end{array}$ 

 $\cdot$   $\bullet$ 

 $\sim$  0

 $\bullet$   $\circ$  $\sim$  0  $\sim$   $\sim$  $\sim$   $\sim$  $\sim$  0

 $\sim$  0  $\bullet\,\cdot$ 

 $\rightarrow$  0  $\bullet\,\cdot$  $\sim$   $\sim$ 

 $\alpha$ 

 $\sim$  0

 $0 - 0$  $0 - 0$  $\bullet\bullet$ 

 $\ddot{\phantom{a}}$ 

m o

 $\rightarrow$ 

 $\bullet\circ$ 

 $\alpha$ 

 $\bullet$ 

 $\bullet$ 

**ATTUALITÀ » FOCUS » HARDWARE » SOFTWARE » INTER&NET » INTERACTIVE » PRATICA**

 $\alpha = \alpha$ 

۰

 $\bullet$   $\bullet$ 

 $\sim$   $\sim$ 

 $\alpha$  $\alpha$   $\sim$ 

....

 $\sim$ 

 $\alpha$ 

 $\sim$ 

 $\bullet$   $\bullet$ 

 $\sim$   $\sim$ 

ö

 $\overline{\phantom{a}}$ 

出画

# **SCRITTURA IN BRAILLE SUL COMPUTER**

 $\sim$ 

 $\sim$   $\sim$ 

 $\bullet$ 

 $\sim$ 

# diese **» Come funziona il Braille per i pc**

L'alfabeto dei non vedenti è ricavato da una combinazione di punti "tastabili", in numero da 1 a 6.

 $0 - 0$ 

 $\bullet$   $\bullet$ 

Nel caso del Braille per i computer ai soliti sei punti se ne aggiungono altri due, coi quali i caratteri possibili diventano  $2^8$  = 256, includendo quindi l'intero set di caratteri Ascii.

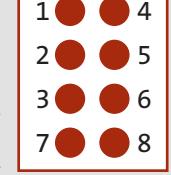

 $\cdot$   $\bullet$ 

 $\sim$  0

 $\bullet$  .

۰

 $\cdot$   $\circ$ 

 $\alpha$ 

A ciascun carattere o cifra è assegnata una combinazione di punti, che viene rappresentata sulla barra Braille tramite astine sporgenti e non. Per esempio, la chiocciola @ in Braille è rappresentata dalla com- $\bullet \circ$ binazione di punti mostrata qui a fianco.

. . . .

 $\cdots$ 

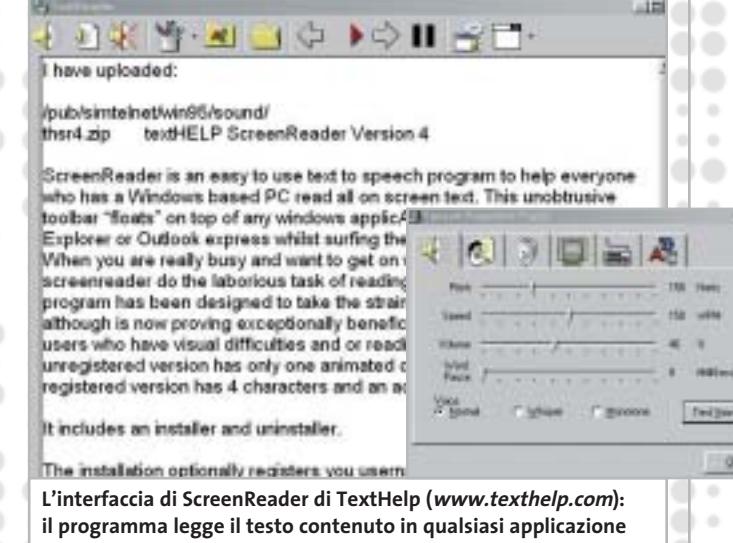

Dato che Internet offre un'alternativa alle barriere quotidiane, i non vedenti usano la Rete in modo più intensivo rispetto delle persone che vedono normalmente. Comunque, anche se mediamente navigano più degli altri utenti, non sono in grado di sfruttare le diverse offerte a disposizione. Secondo un'indagine Istat sulla condizione di salute dagli italiani, svolta nel 1999/2000, sono 352.000 i ciechi totali o parziali, cui si aggiungono le persone con gravi difetti alla vista.

Gli esperti ritengono che il numero di ipovedenti si quadruplicherà nei prossimi sei/dieci anni, così come naturalmente aumenterà il numero degli utenti Internet con difetti di vista dovuti all'età. Di fronte a queste cifre il tema dell'accessibilità sta diventando sempre più importante.

### **Schermo auditivo e monitor per le mani**

Per poter utilizzare un pc i non vedenti hanno bisogno di periferiche e programmi che non richiedano l'uso della vista. Prima che la barra (o display) Braille fornisca i dati richiesti o la voce computerizzata possa leggere un testo, occorre fornire loro le informazioni necessarie. Uno speciale software "ponte", lo screen reader, è in grado di svolgere questo compito.

Lo screen reader, come il diffuso Jaws (Job Access Without Speech), ricava i dati da rappresentare con uno speciale hardware. I dati vengono elaborati e associati ai relativi programmi. Microsoft offre anche la speciale interfaccia Msaa (Microsoft Active Accessibility) che contiene altre informazioni elaborate dallo screen reader. I programmi costano fino a 2.000 euro e utilizzano un output vocale integrato tramite la scheda audio del pc per "riprodurre" il contenuto dello schermo, trasformando così lo schermo visivo in "schermo auditivo". La maggior parte delle persone non vedenti fissano la velocità del parlato a un livello così rapido da essere spesso incomprensibile da chi non è allenato. Gli screen reader passano i dati anche alla barra Braille, ossia al "monitor per le mani".

Questi dispostivi per non vedenti vengono collegati al pc oltre alla tastiera e, a seconda del modello, hanno posto per 20, 40 o 80 caratteri. Le periferiche in Braille moderne dispongono di moduli per il cursor routing, che consente lo spostamento del cursore nella zona dello schermo desiderata. L'immissione di dati e comandi avviene, come al solito, tramite la tastiera del pc.

I non vedenti possono così, senza vedere l'interfaccia grafica, utilizzare programmi quali Internet Explorer. Spesso utilizzano anche programmi addizionali appositamente ottimizzati per il lavoro su Internet, i cosiddetti homepage reader, che si integrano nel browser, visualizzano le pagine Html in una finestra di testo e tramite termini quali "link" o "pulsante" seganalano gli elementi interattivi presenti nella pagina.

Molti navigatori non vedenti utilizzano il programma gratuito WebFormator (*www.webformator.com*), che secondo il produttore Frank Audiodata è capace di visualizzare anche le pagine programmate con Flash. Con questo programma i Web designer possono anche verificare le proprie pagine per la compatibilità con l'uso da parte di non vedenti.

### **Al posto dei pesanti libri**

Il posto di lavoro di Mario non differisce poi molto da una postazione per persone normali, a parte il dispositivo Braille e la mancanza del mouse. Il dispositivo ausiliario per non vedenti può essere rimborsato dalla Asl.

Mario traduce in Braille libri scolastici, così che i bambini ciechi possano utilizzare lo stesso materiale didattico dei loro compagni che ci vedono. I testi vengono sottoposti a scansione, corretti e formattati per la stampa in Braille. La conversione di scritte dal bianco/nero in

‰

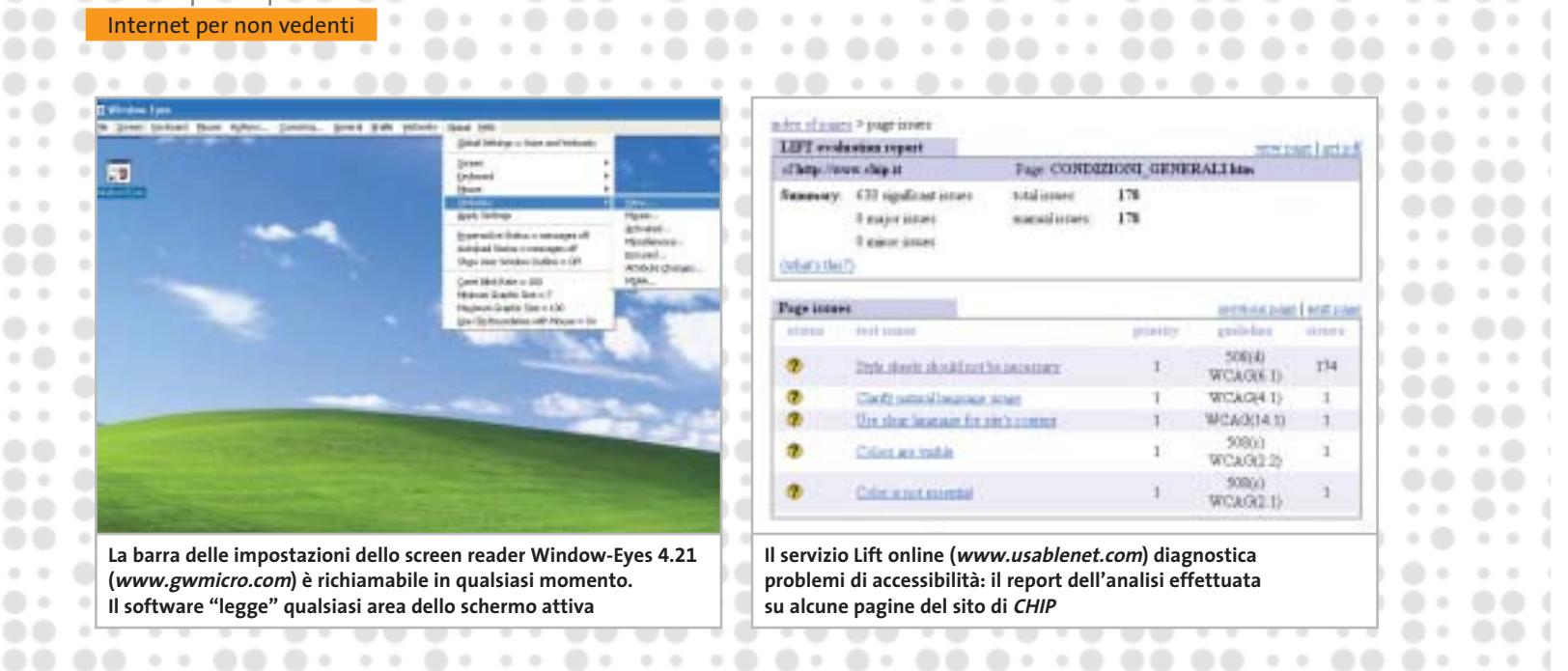

caratteri Braille per lui è ormai un lavoro facile: per le figure e i grafici ha bisogno però dell'aiuto di un collega che ci vede.

o.

Le figure più semplici sono rappresentabili in rilievo, in modo che le dita possano "leggere": spesso però Mario decide di utilizzare al posto di una figura una sua descrizione. "L'efficacia di una figura per un non vedente viene spesso sottovalutata da chi vede normalmente. A un cieco si dovrebbe descrivere ciò che sente con le dita". Da un libro scolastico anche di poche pagine derivano tuttavia tomi voluminosi, dato che la stampa in rilievo in Braille occupa un enorme spazio e richiede molta carta.

### **Dimmi quel che sento**

In tal modo anche lo studente e cantore del coro Alessandro è in grado di cantare una canzone. Il suo vocabolario latino, che in scrittura Braille occupa quattro volumi, è un po' difficile da trasportare, ma oggi i suoi manuali di consultazione sono accessibili su Internet. La documentazione specifica per lo studio di filologia, politica e storia è stata sottoposta allo scanner e trasferita sul disco fisso o su un Cd.

Invece di cercare i documenti nella biblioteca per non vedenti, ora effettua su Internet le sue ricerche di informazioni sempre aggiornate. "Esistono perfino dei seminari virtuali, che non richiedono la presenza fisica, per esempio quelli tenuti dall'University System of Georgia" spiega Alessandro. Per poter partecipare a questi seminari la sua postazione di lavoro è dotata di una connessione permanente, un display Braille, una stampante in Braille, uno scanner, una radio-trasmittente e un ricevitore per tutte le frequenze internazionali, un misuratore dei colori.

Sulla finestra del soggiorno è attaccata un'immagine trasparente, con quattro cuori che pendono da un ramo: un ricordo natalizio. "Mi dice che là fuori sta schiarendo", racconta Alessandro mentre ascolta il clac-clac del suo apparecchio per la misura dei colori, in grado anche di misurare la luminosità del suo ambiente. Prima di partecipare a un coro controlla con lo strumento se ha indosso, come prescrive il regolamento, una camicia di colore nero.

Internet gli ha assicurato una grande libertà e indipendenza. "Gli acquisti in un supermarket sono molto faticosi per un non vedente", ci spiega, "bisogna farsi descrivere da un addetto l'intero assortimento di merci: per noi ogni vasetto di marmellata è eguale a un altro…". Quando Alessandro va a fare spese con la sua compagna, anche lei non vedente, deve essere accompagnato dalla madre. Su Internet, invece, può "muoversi fra gli scaffali" in modo indipendente e senza bastone, "vedere" cosa viene offerto (in base alle descrizioni), spedire online l'ordine al supermercato e farsi recapitare le merci a domicilio.

### **Che cosa c'è sullo schermo?**

Mario, però, non può ordinare la sua pizza online: il suo screen reader non risulta adatto per il modulo d'ordine. Anche Alessandro non riesce ad accedere ad alcuni siti di shopping, nonostante il suo Web reader. Il mondo degli acquisti online si apre ai non vedenti solo se il sito è strutturato in modo da renderlo accessibile anche a essi: ossia è privo di barriere. Come negli ingressi degli edifici o sui mezzi pubblici, anche su Internet esistono ostacoli che impediscono ai non vedenti di sfruttare un'offerta. Queste barriere non sono tanto evidenti come potrebbe essere una scalinata che si presenta davanti a una persona su una carrozzina a rotelle, ma sono nascoste nel codice del programma di un sito. Molti accessi sono programmati in modo che gli ausili informatici non sono in grado di convertirli, o riescono solo parzialmente. Quanto maggiore è il numero di elementi di controllo grafici su una pagina, tanto più difficile diventa il lavoro per lo screen reader. Quando non ci riesce, l'output vocale rimane muto e la barra Braille vuota.

Purtroppo, proprio offerte particolarmente importanti per i non vedenti, come l'home banking e l'online shopping, ma →

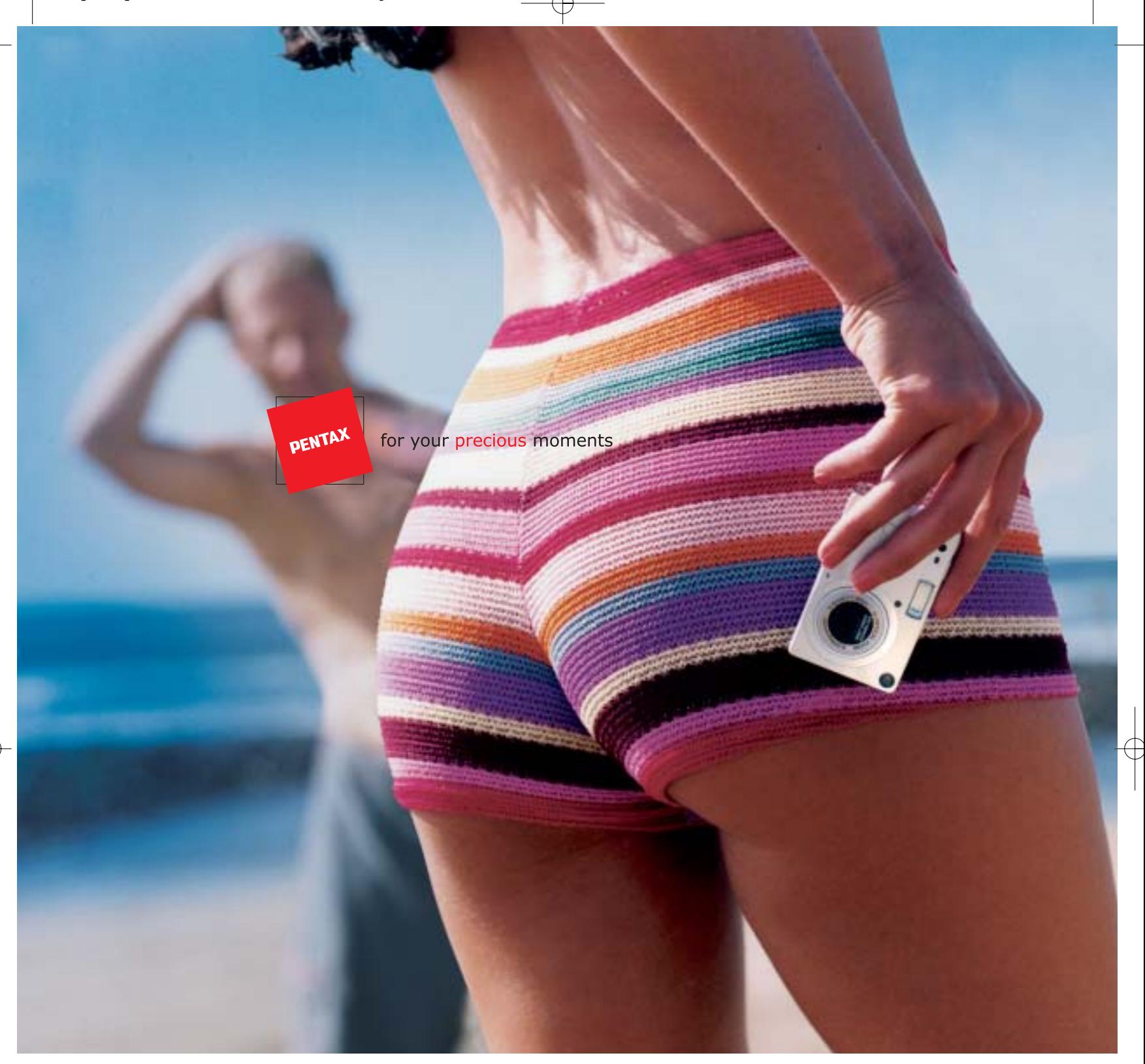

## Nuova OPTIO S: Meno è Più.

La nuova Optio S di Pentax ha molto meno da offrire. Meno peso. Meno ingombro... ma tanta più tecnologia sofisticata, e pura eleganza. Quando non è al lavoro (scatta con risoluzione 3,2 megapixel), può scomparire nel palmo della vostra mano. E' la fotocamera più piccola e leggera al mondo, con zoom ottico 3x. Ed è anche facile da usare, grazie ai menù in lingua italiana. Un tesoro per i vostri momenti preziosi. Dategli un'occhiata più da vicino. Ne vale davvero la pena.

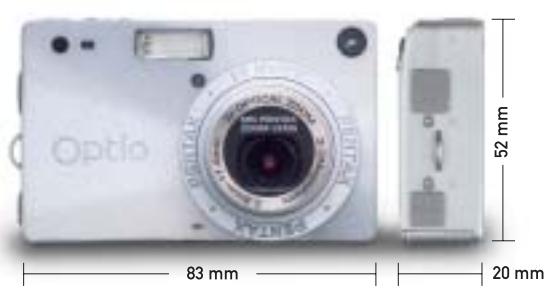

Lasciatevi sedurre dalla nuova Optio  $S$ .

**PROTEGE** Tel. 055 30.24.937<br>Fax 055 31.02.80 www.pentaxitalia.com

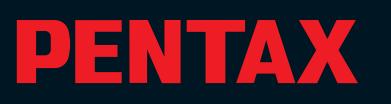

CompactFlash - CompactFlash Ultra - SmartMedia - MultiMediaCard - SD Security Digital - Memory Stick - Wireless LAN Card - SanDisk Connect

# Soluzioni

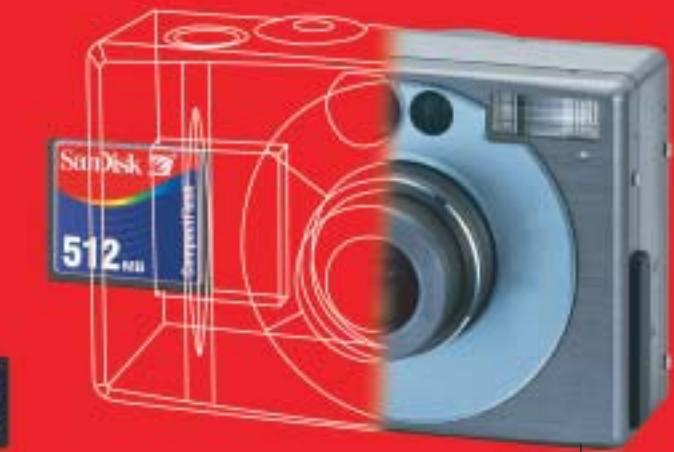

Wireless LAN Card SanDisk Connect™

Le memorie SanDisk offrono il più alto livello di

performance nella più vasta gamma di dispositivi digitali e sono la soluzione ideale per qualsiasi tipo di applicazione. Fare fotografie, ascoltare musica, memorizzare dati non è mai stato così facile: SanDisk ha una Memory Card per ogni esigenza,

una qualità garantita 5 anni.

### E' una card Wi-Fi studiata per rendere più veloce il trasferimento dei dati senza fili minimizzando i consumi: ciò permette di utilizzarla tranquillamente sui PDA e Laptop senza correre il rischio di scaricare troppo velocemente la batteria del'apparecchio. La scheda garantisce lo scambio di dati senza fili poiché è conforme allo standard 802.11b. La Wireless Lan Card permette trasferimenti

di dati a velocità superiori agli 11M bps per un raggio di circa 100 metri.

# CompactFlash Ultra™ SanDisk

è la scheda di memorizzazione ideale per tutti i dispositivi digitali che desiderano rapidissima velocità di scrittura. Offre prestazioni ai vertici della tecnologia per la fotografia digitale... così valida che la garantiamo 10 anni.

SanDisk<sup>72</sup>

# Cruzer™

Le Secure Digital rappresentano più di ogni altro dispositivo, il futuro per la memorizzazione e la trasportabilità dei dati. A questo scopo è stato creato il Cruzer™ Key Driver. Visto come un disco del vostro sistema PC o MAC

questi è alimentato direttamente dalla porta USB del computer. Disponibile in 4 versioni che si distinguono per il taglio della scheda SD (da 64 a 512Mb), Cruzer™ permette in modo estremamente semplice lo scambio dei dati da un computer all'altro o per leggere la tua scheda SD della digital camera o del telefono cellulare.

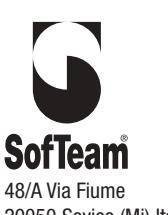

DISTRIBUTORE ESCLUSIVO

**DISTRIBU** 

48/A Via Fiume 20050 Sovico (Mi) Italy Telefono 039 2012366 Fax 039 2012364 info.st@softeamweb.com www.softeamitalia.com

Wireless LAN Card SanDisk Connect™

xmedium

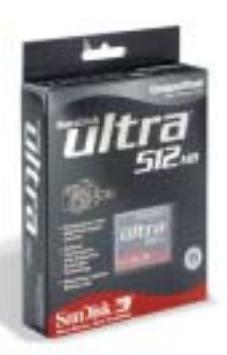

ò.

٠

. .  $\overline{\phantom{a}}$ ٠

 $0 - 0$ 

. .

 $\alpha$ ٠

٠

 $\rightarrow$ 

٠  $\rightarrow$ 

ö

٠

٠

**ATTUALITÀ » FOCUS » HARDWARE » SOFTWARE » INTER&NET » INTERACTIVE » PRATICA**

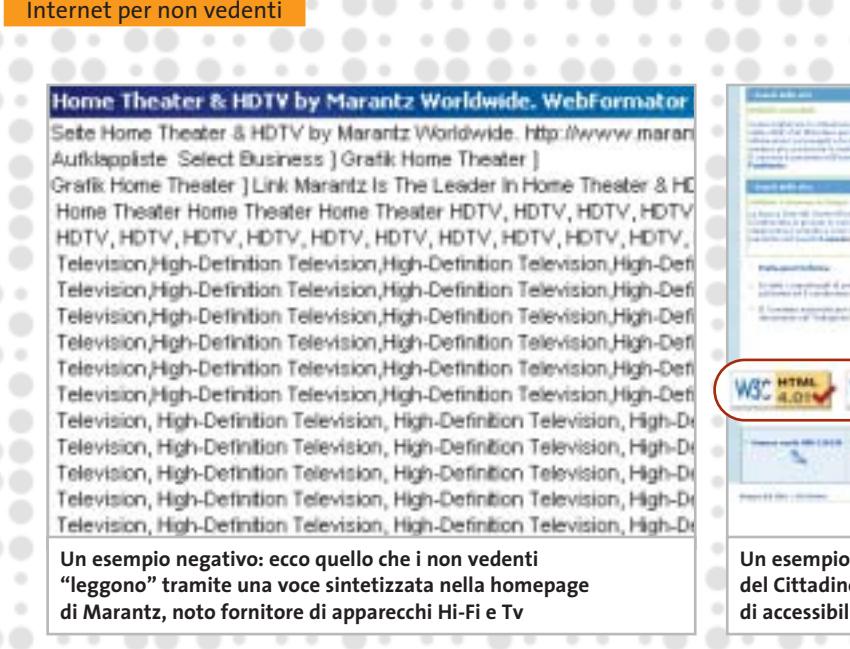

 $\sim$   $\sim$ 

 $\cdot$   $\circ$ 

 $\bullet\ \circ$ 

 $\sim$  0

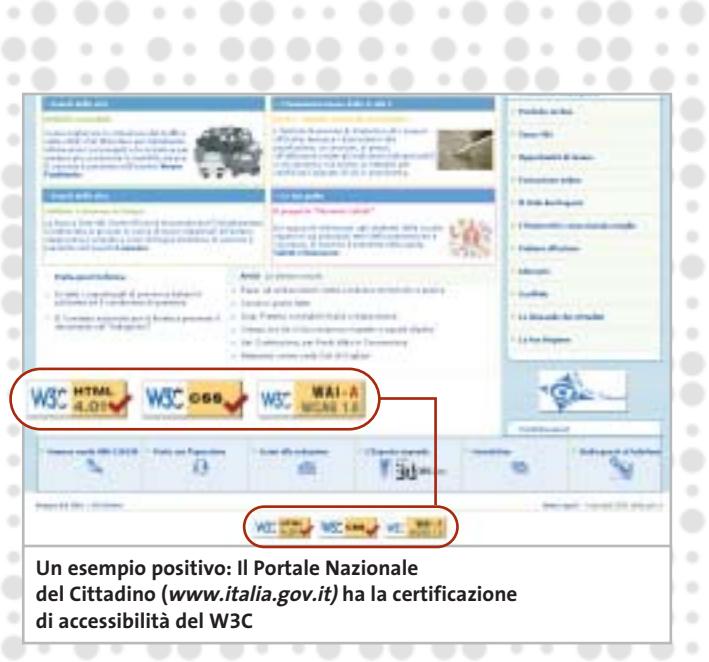

 $\sim$  $\rightarrow$   $\alpha$ 

 $\begin{array}{ccc} 0 & 0 \\ \end{array}$ 

. .

٠

anche le pagine di informazioni sanitarie, presentano questo tipo di barriere. Da quando le immagini, le scritte scorrevoli (banner) e i pulsanti lampeggianti si sono diffusi su Internet, la struttura di queste pagine crea grandi problemi ai non vedenti, che lamentano la mancanza di alternative quali la descrizione scritta delle immagini. Essi si sentono persi e privati dell'orientamento sulle pagine di questo tipo, che rimangono per loro poco accessibili. E sono realmente furiosi davanti alle pagine che non riescono a leggere a causa di continui effetti pop up e animazioni, o con moduli che non sono in grado di compilare, e tabelle complicate non affrontabili da uno screen reader.

. . . . . . . . .

Nonostante da diverso tempo il Governo italiano si sia impegnato sul fronte dell'accessibilità dei siti Web (*www.governo.it/ Presidenza/web/risorse.html*), i risultati concreti tardano a manifestarsi, come evidenziato dall'Unione Italiana dei Ciechi *(www.uiciechi.it/osi/index.asp).* L'apposita commissione dell'Osservatorio Siti Internet (O.S.I.) è costituita da circa 30 volontari fra vedenti, ipovedenti e non vedenti, che costantemente verificano l'accessibilità dei siti Internet per i quali viene richiesto il monitoraggio, oppure dei siti ritenuti di pubblica utilità. Per quanto riguarda la Pubblica Amministrazione, sono stati giudicati ben navigabili Il Portale Nazionale del Cittadino *(www.italia.gov.it)* e l'I-

### **SITI WEB ACCESSIBILI**

# » 10 regole per l'abolizione delle barriere

**1. Immagini e animazioni.**Utilizzare l'attributo alt per descrivere la funzione di ogni elemento grafico.

**2. Immagini cliccabili.** Utilizzare l'elemento map e descrivere le zone attive.

**3. Multimedia.** Fornire sottotitoli e trascrizioni per l'audio, e descrizione di filmati. **4. Link ipertestuali.**Utilizzare enunciati che conservino il loro senso al di fuori del contesto. Per esempio, evitare "Cliccare qui". **5. Organizzazione.** Utilizzare titoli, liste e una struttura coerente. Utilizzare Css per l'impaginazione.

**6. Figure e diagrammi.** Descriverli all'interno della pagina o utilizzare l'attributo longdesc.

**7. Script, applet e plug in.** Fornire una pagina alternativa quando tali funzionalità sono inaccessibili o non supportate.

**8. Cornici (frames).** Utilizzare noframes e titoli significativi.

**9. Tabelle.** Facilitare la lettura linea per linea. Riassumere.

**10. Verificare il lavoro.** Utilizzare gli strumenti, la lista di controllo e le linee guida di www.w3.org/TR/WCAG

stituto Nazionale della Previdenza Sociale *(www.inps.it),* mentre sono stati evidenziati problemi sui siti del Ministero delle Finanze *(www.finanze.it),* Ministero del Welfare *(www.welfare.gov.it),* Dipartimento della Funzione pubblica *(www.funzionepubblica.it)* e Formez Centro di formazione e studi *(www.formez.it).*

 $\sim$  0

### **In attesa della legge**

Due proposte di legge sono state presentate in Parlamento. In particolare, l'iniziativa parlamentare degli On. Campa e Palmieri, sviluppata con il supporto tecnico di IWA/HWG (International Webmasters Association/HTML Writers Guild), è la prima al mondo a richiedere il recepimento totale del progetto WAI (Web Accessibility Initiative) del W3C. Il testo completo può essere letto al sito *http://webaccessibile.org*, la principale risorsa italiana dedicata al delicato argomento.

Per comprendere i problemi e le direttive di sviluppo di siti accessibili, la fonte "ufficiale" è rappresentata dal World Wide Web Consortium (W3C, *www.w3.org),* il consorzio che definisce le linee guida e le raccomandazioni utilizzate dagli sviluppatori. L'ufficio del W3C Italiano *(www.w3c.it)* ha tradotto le principali Recommendation nel tentativo di raggiungere un pubblico e un numero di organizzazioni il più ampio possibile.

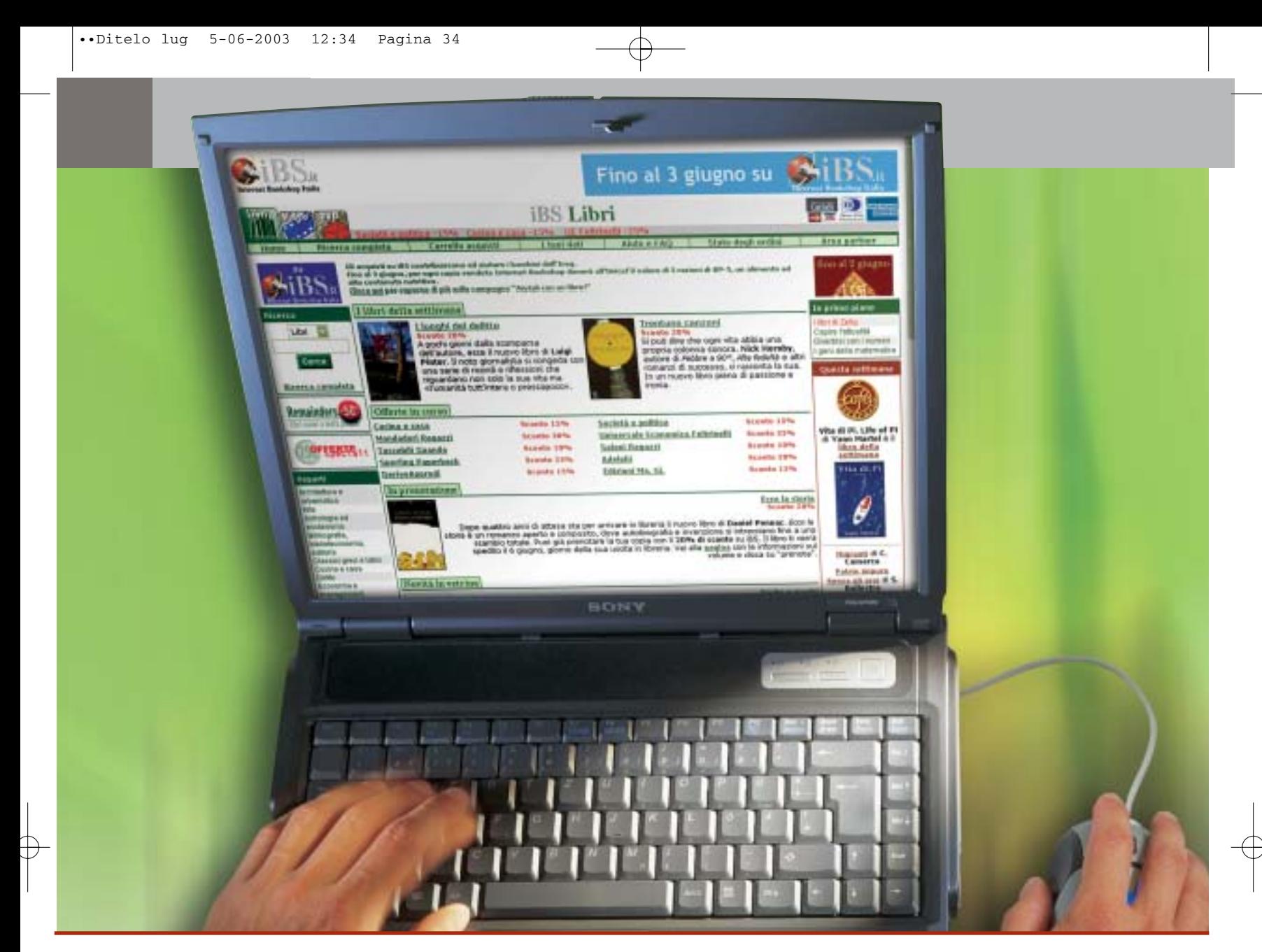

# **Diritto & Tecnologia**

# **Le nuove direttive per il commercio elettronico**

**Con il d.l. 9 aprile 2003 n. 70, il nostro Paese detta una prima disciplina per uno dei fenomeni più interessanti degli ultimi anni: le applicazioni commerciali create dal nuovo mezzo comunicativo globale, Internet**

**Con il recente decreto legislativo, il nostro Paese recepisce**<br>la direttiva europea 2000/31/CE relativa a taluni aspetti<br>giuridici dei servizi della società dell'informazione, in la direttiva europea 2000/31/CE relativa a taluni aspetti particolare il commercio elettronico, nel mercato interno. Come è noto, per e-commerce si intende ogni forma di transazione commerciale nella quale le parti interagiscono per via elettronica, piuttosto che nei tradizionali scambi e contatti fisici, nuova modalità di comunicazione a contenuto

economico che ha creato nuova ricchezza per coloro che ne hanno usufruito. Ma oltre alla produzione di rilevanti guadagni per chi svolgeva tale attività, le transazioni commerciali attuate attraverso Internet hanno portato anche alla nascita di numerosi problemi giuridici, affrontati e qualche volta risolti nei Paesi maggiormente avanzati a livello tecnologico (si pensi agli Stati Uniti) e ultimamente anche nell'ambito dell'Unione Europea.

A tale proposito, sono state diverse le iniziative prese recentemente dal legislatore comunitario: la Raccomandazione n. 94/820, relativa agli aspetti giuridici della trasmissione elettronica dei dati; la Comunicazione COM (96) 359 su normalizzazione e società globale dell'informazione; la Comunicazione COM (97) 157 "Un'iniziativa europea in materia di commercio elettronico"; la Raccomandazione n. 97/489 relativa alle operazioni mediante strumenti di pagamento elettronici; la Comunicazione COM (97) 503, volta a garantire la sicurezza e l'affidabilità nelle comunicazioni elettroniche, attraverso la definizione di un quadro europeo in materia di firme digitali e di cifratura; la Comunicazione COM (98) 50 sulla globalizzazione della società dell'informazione e la necessità di rafforzare il coordinamento internazionale; le Direttive 98/34/CE e 98/84/CE sui servizi della società dell'informazione, la Direttiva 1999/97/CE sulle firme elettroniche) e tra queste, specificamente sull'argomento, la Direttiva 2000/31/CE del Parlamento europeo e del Consiglio dell'8 giugno 2000, relativa a taluni aspetti giuridici dei servizi della società dell'informazione, in particolare il commercio elettronico, nel mercato interno (Direttiva sul commercio elettronico).

Tutti questi provvedimenti adottati dalla Comunità Europea, anche nel tentativo di dare sempre maggiore rilievo all'Europa nella società dell'Informazione a livello mondiale, si inseriscono in un generale sforzo di armonizzazione delle discipline dei Paesi membri nei settori di attività più significativi per lo sviluppo economico, con una particolare attenzione proprio al mondo dell'Information Technology e quindi, nel caso di specie, al commercio elettronico.

### **La Direttiva sul commercio elettronico**

A tal fine, con la Direttiva 2000/31/CE, che chiaramente fissa i soli principi generali della materia e lascia agli Stati membri o agli operatori del settore (sollecitati a definire "codici di condotta") le modalità concrete di applicazione, vengono proposte regole e strumenti giuridici che dovrebbero assicurare lo sviluppo del commercio elettronico a livello europeo, cercando di fissare dei "punti fermi" sulla qualificazione giuridica di alcuni aspetti dei servizi offerti nella società dell'informazione: questo mediante l'affermazione della necessità di regolamentare il settore, per dare certezza ai differenti utenti, attraverso l'utilizzo di strumenti leggeri, "evolutivi e flessibili", per non soffocare un sistema che si basa proprio sulla libertà, velocità e facilità di comunicazione. In particolare, la Direttiva si propone di fornire indicazioni comuni sulle regole da applicare a tutte le transazioni in linea, in cui le negoziazioni e la conclusione degli accordi avvengono senza la presenza fisica dei contraenti.

Così, si stabilisce la libertà di iniziativa economica online, senza la necessità di un'autorizzazione preventiva (art. 4), la possibilità di stipulare contratti per via

elettronica (art. 9: in particolare assicurando che la normativa relativa alla formazione del contratto non impedisca in concreto l'uso dei nuovi strumenti informatici e telematici, e non privi di efficacia e validità i negozi stipulati in tal modo) e viene tutelato il consumatore attraverso strumenti volti ad aumentare la sua fiducia nel mezzo; viene altresì introdotto il principio secondo cui il controllo dei servizi debba essere effettuato all'origine dell'attività (quindi chi presta tali servizi sarà tenuto a rispettare gli adempimenti amministrativi del proprio Stato di origine) e vengono, infine, disciplinate le comunicazioni commerciali, la responsabilità dei prestatori intermediari e si prevedono "organi di risoluzione extragiudiziaria dei conflitti" che potranno dirimere le dispute minori anche per via elettronica.

Suscita qualche perplessità, tra le norme indicate sinteticamente, il disposto del comma 2 dell'art. 9 della Direttiva, che pone un'eccezione al principio della possibilità

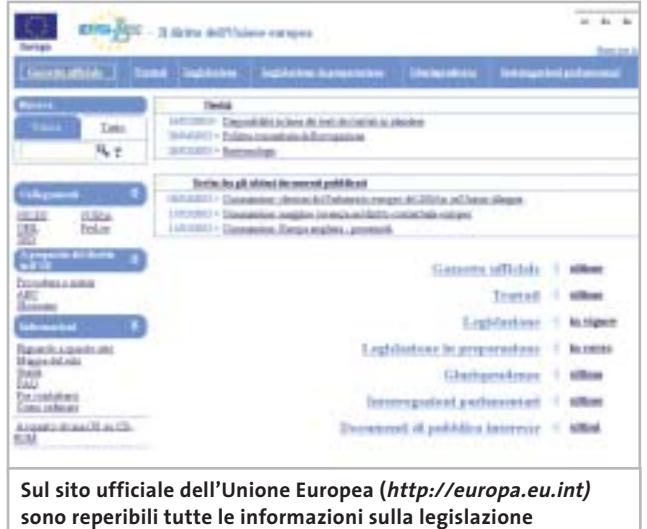

**e sulle attività delle corti europee di giustizia**

di stipulare contratti online, consentendo agli Stati membri di renderlo non applicabile ad alcune categorie di contratti: tra questi vengono indicati quelli "che richiedono per legge l'intervento di organi giurisdizionali, pubblici poteri o professioni che esercitano pubblici poteri"; nelle precedenti versioni del testo si utilizzava invece la dizione "quelli per cui è necessaria la presenza di un notaio o per i quali occorra la registrazione presso un ufficio pubblico", che consente di meglio individuare la categoria indicata dalla Direttiva. Alla luce di tale individuazione la direttiva, limitando la possibilità di applicazione dei principi in essa stabiliti, dimostra di non aver preso in considerazione la sempre maggiore diffusione dei sistemi di firma digitale (e in particolare di quello italiano, disciplinato dal DPR 445/2000, in progressiva fase di attuazione) che in genere prevedono tutti proprio un'attività "digitale" dei pubblici ufficiali: ‰

# Organizza CD e DVD Finalmente in Casa o in Ufficio

# puoi avere i tuoi Cd o DVD sempre a portata di mano

**xmedium**

medium

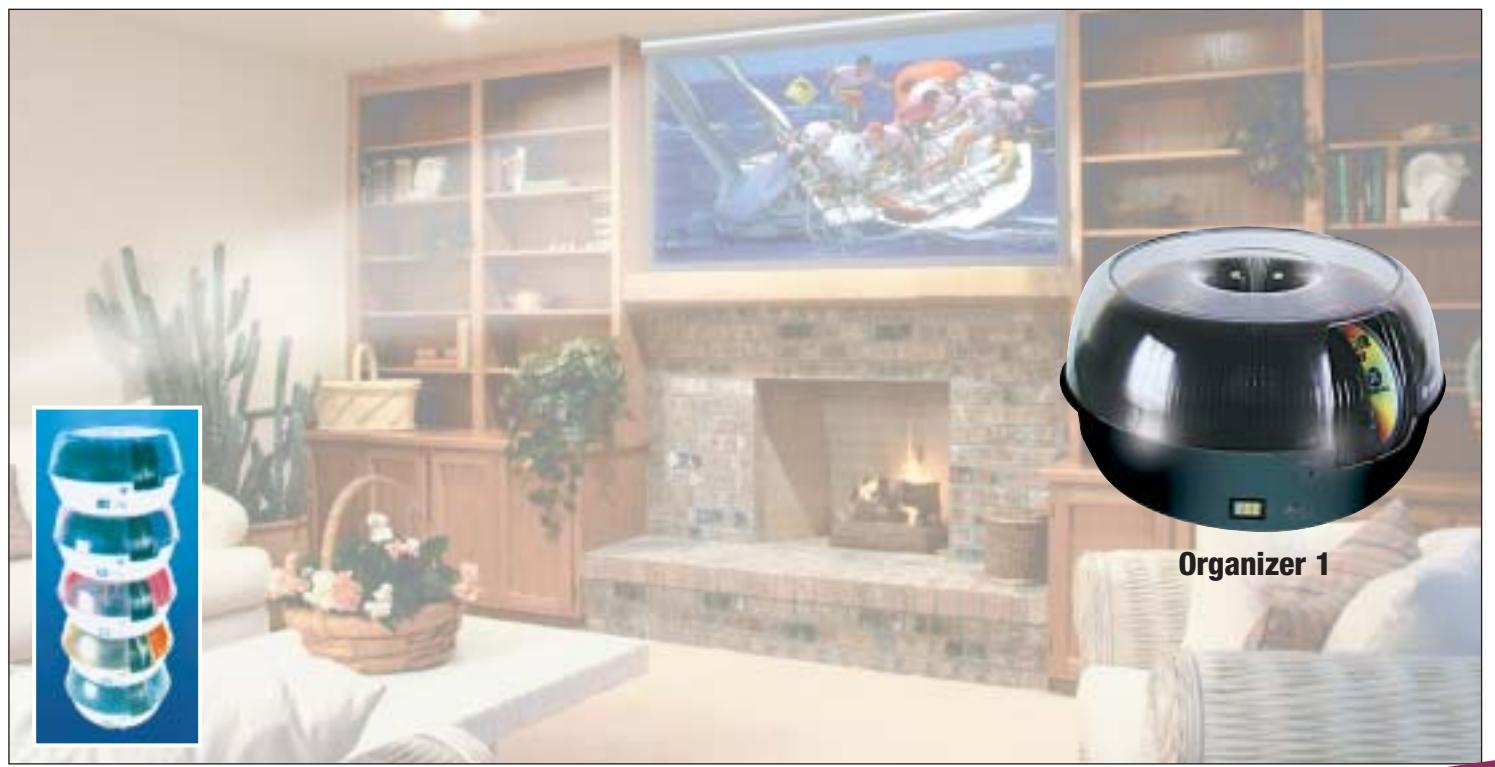

**Organizer è un dispositivo da tavolo dalle prestazioni sbalorditive. Puoi archiviare i tuoi dischi, CD o DVD, indicizzandoli con un software dedicato che ti permetterà in seguito di trovare, attraverso una semplice ricerca via computer (USB), qualsiasi file tu abbia precedentemente archiviato: testi, immagini, musica, filmati, ecc.** Capacità: 150 dischi (CD o DVD) Economico: costa meno di quanto ti puoi immaginare. Modulare: colleghi fino a 127 unità (oltre 19.000 CD/DVD). Compatibile: Windows 98/ME/ 2000/XP e MacOSX 10.2 o superiore (solo Organizer 2).

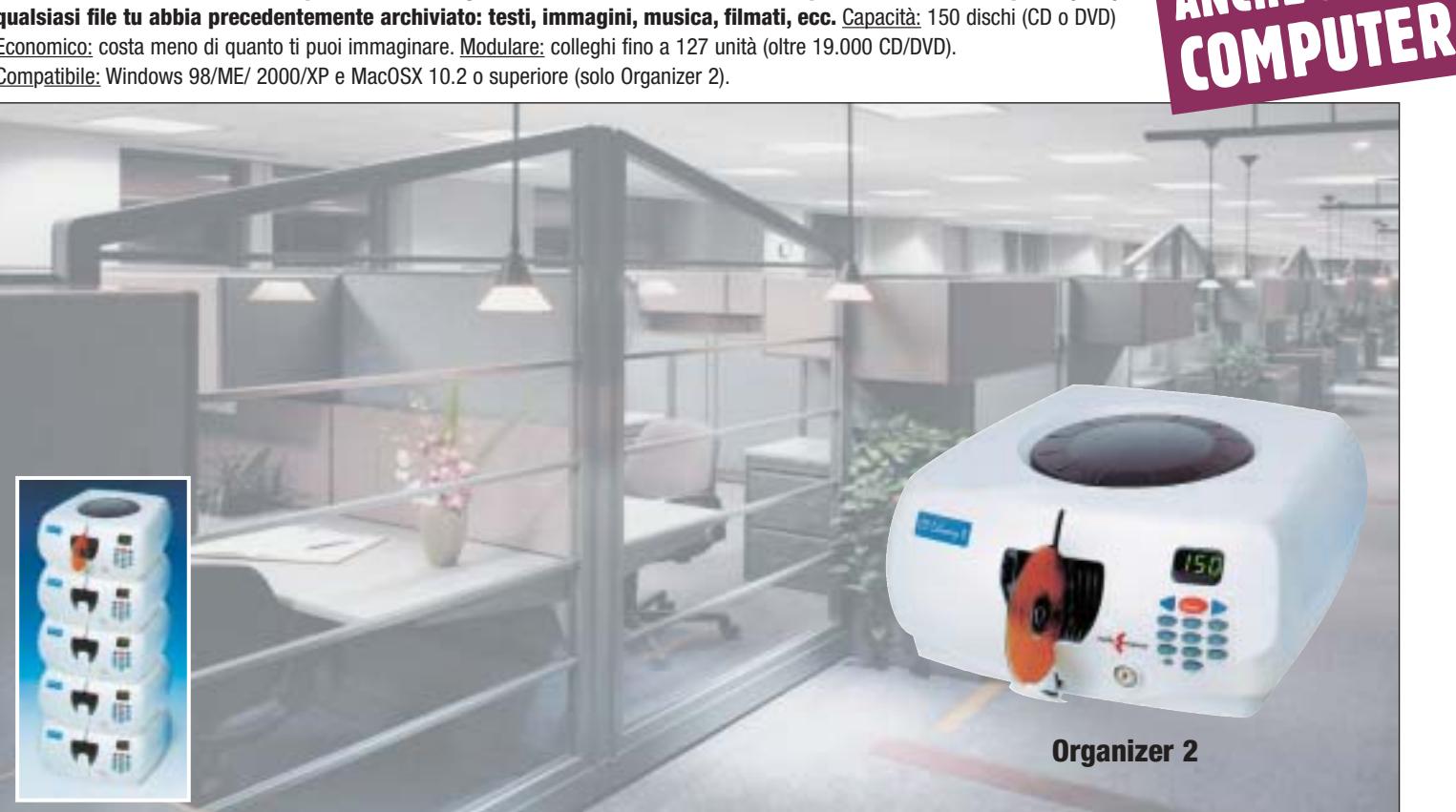

**Li trovi dai migliori rivenditori di informatica. Elenco disponibile sul sito media-express.it**

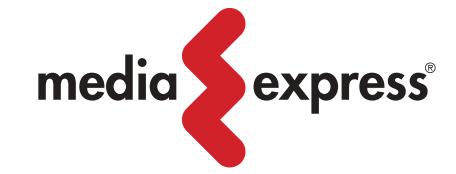

**SofTeam** 

48/A Via Fiume 20050 Sovico (Mi) Italy Telefono 039 2012366 Fax 039 2012364 info.st@softeamweb.com www.softeamitalia.com

ANCHE SENZA
#### Diritto & Tecnologia

"dimenticanza" che potrebbe portare a diversi problemi di coordinamento tra i due settori quando diventerà comune l'utilizzo degli strumenti informatici e telematici per lo svolgimento della propria attività economica.

In via generale, a una prima lettura della Direttiva, si può comunque notare che, pur restando intatto il suo valore programmatico, non sono state completamente soddisfatte le aspettative degli operatori del settore, i quali attendevano risposte maggiormente concrete ai numerosi quesiti sollevati dal nuovo mercato del commercio elettronico: tra l'altro anche alla luce della sua travagliata gestazione, condizionata dall'esigenza di mediare tra le opposte posizioni delle parti coinvolte.

#### **Il Decreto legislativo 9 aprile 2003, n. 70**

Dopo quasi tre anni dalla pubblicazione della Direttiva, il nostro legislatore il 9 aprile 2003 ha emanato il decreto legislativo n. 70 di recepimento, essenzialmente riprendendo

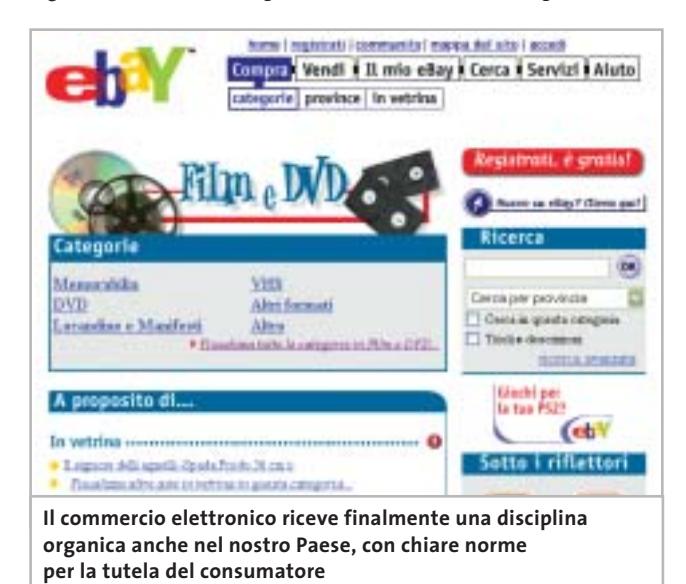

il disposto comunitario, spesso anche copiandolo

testualmente. Il decreto in esame ha in sostanza come finalità quella di promuovere le attività di commercio elettronico, garantendo la libera circolazione dei servizi nella società virtuale di Internet.

Così, con il dichiarato fine di eliminare gli ostacoli che attualmente limitano lo sviluppo del commercio elettronico, nonché di promuovere la libera circolazione dei servizi legati alla società dell'informazione, vengono dettati 22 articoli attraverso i quali si disciplina la libertà di svolgere attività commerciali online (assenza di autorizzazione preventiva, art. 6), la tutela degli utenti (informazioni generali obbligatorie e obblighi di informazione per la comunicazione commerciale, rispettivamente artt. 7 e 8, ma anche la disposizione relativa alle comunicazioni commerciali non sollecitate, art. 9, norma sullo spamming

da coordinare sicuramente con quanto verrà disposto in attuazione della Direttiva 2002/58/CE del Parlamento europeo e del Consiglio del 12 luglio 2002, relativa al trattamento dei dati personali e alla tutela della vita privata nel settore delle comunicazioni elettroniche), le modalità di conclusione del contratto (artt. 12 e 13), la responsabilità degli operatori commerciali su Internet (art. 14-17), la promozione dell'emanazione di codici di condotta (leit motiv costante del legislatore comunitario, poi scarsamente "sentito" dalle varie legislazioni nazionali, a fronte della scarsa effettività di questo tipo di discipline) e di metodi alternativi di soluzione delle controversie (art. 19).

Rimandando ai numeri futuri di *CHIP* la trattazione dei tre grandi temi affrontati dal decreto 70/2003, ovvero la responsabilità del provider, la regolamentazione dello spamming (collegato anche alla disciplina dettata in materia di privacy) e la tutela del consumatore, vogliamo qui brevemente analizzare il tema del libero accesso all'attività di prestatore di servizi online.

#### **L'autorizzazione preventiva**

Il decreto in esame, all'articolo 6, stabilisce che i Paesi della Comunità hanno l'obbligo di garantire a chi intenda svolgere attività di commercio elettronico, e più genericamente, a chi intenda prestare servizi nella società dell'informazione, il libero accesso a tale settore senza bisogno di ottenere a tal fine un'autorizzazione preventiva, fatti salvi i casi in cui normative speciali dettate per determinati settori (per esempio per i servizi postali) stabiliscano in senso contrario.

Questa soluzione è stata scelta dal legislatore comunitario e recepita da quello nazionale, in armonia con il principio, sancito all'articolo 3 del decreto, in base al quale il controllo dei servizi della società dell'informazione deve essere effettuato all'origine dell'attività, cosicché se un prestatore di servizi opera stabilmente nel nostro Paese sarà assoggettato alle norme che regolamentano l'ambito della sua attività nell'ordinamento italiano, nonché alle sole incombenze amministrative imposte dallo Stato italiano. Il prestatore di servizi, dunque, non dovrà vedere in alcun modo limitata la propria attività in tutti i Paesi appartenenti alla Comunità Europea, attraverso l'imposizione di obblighi amministrativi finalizzati ad autorizzare, controllare o limitare nel territorio lo svolgimento di attività economiche per via telematica. 0

#### **L'AUTORE**

Avvocato Gianluigi Ciacci, docente di Informatica presso la L.U.I.S.S. di Roma, titolare dello Studio Legale Ciacci, specializzato nelle problematiche del diritto dell'informatica e di Internet, direttore del sito giuridico Jei, Jus e internet. e-Mail avvocato@chip.it.

**Cyberwar**

**Un mondo che fa sempre maggior affidamento sull'infrastruttura digitale per condurre i suoi affari si interroga sui possibili effetti della cosiddetta cyberwar. Minaccia reale o nuovo flop in stile Millennium Bug? Di Andrea Lawendel**

**Attaccoa** 

**Attaccoa** 

Secondo le cifre pubblicate ufficialmente dal ministero degli Interni<br>
molti notiziari Web, i siti Internet riferibili alle autorità governative che<br>
molti notiziari Web, i siti Internet riferibili alle autorità governativ britannico in seguito a un'interrogazione parlamentare, e riportate da fanno capo a Downing Street avrebbero subito, verso la fine dell'anno 2002, non meno di 6.500 attacchi di natura digitale. L'ufficio di Gabinetto è uno dei bersagli principali, con oltre 1.100 attacchi, che secondo il ministro Douglas Alexander non avrebbero tuttavia causato danni, compromissioni o perdite di alcun tipo. Perfino il ministero della Difesa ha ammesso di essere soggetto a "frequenti tentativi" di indebito sondaggio rilevato a quelli che vengono definiti i "confini elettronici" di una geografia che contrariamente alle normali entità geopolitiche, non risiede, almeno in principio, da nessuna parte. La Difesa britannica non ha fornito cifre precise, limitandosi a parlare di una decina di attacchi subiti da imprecisati hacker.

Ma oltre alla sicurezza logica di un sistema, c'è anche l'aspetto della sicurezza fisica. E dopo l'11 settembre del 2001, quel tipo di sicurezza desta ancora più preoccupazione. Negli uffici e nei sotterranei del World Trade Center, erano installati router e apparecchiature di molti data carrier, i gestori pubblici e privati che hanno contribuito a realizzare l'infrastruttura commerciale di Internet (si suppone che quelle militari, finanziate dall'ormai mitica Advanceded Research Projects Agency della Difesa Usa siano protette anche contro attacchi di natura fisica).

Per molto tempo il traffico telefonico e digitale aveva smesso di transitare da quel nodo importante. Tanto che nel giro di pochi mesi, l'amministrazione Bush faceva passare il Cyber Security Research and Development Act, una legge di febbraio 2002 che stanziava un totale di 900 milioni di dollari per le ricerche coordinate in materia di sicurezza digitale dalla National Science Foundation e dal National Institute for Standards. Nell'introduzione al documento ufficiale si legge che "tra le vulnerabilità della Nazione sono le nostre reti informatiche e di telecomunicazione, da cui dipendono i sistemi finanziario, dei trasporti, dell'energia e della distribuzione idrica. ‰

**38** CHIP | LUGLIO 2003

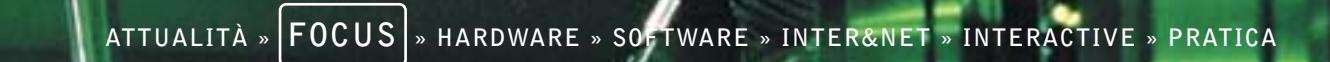

**Internet**

 $\overline{\bigoplus}$ 

o

**Internet**

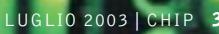

 $\begin{array}{c} \n\downarrow \\ \n\downarrow \n\end{array}$ 

Queste vulnerabilità mettono in questione la capacità dei programmi di ricerca tecnologica, formazione e gestione delle interconnessioni di affrontare le sfide poste dalla cyber warfare (guerra informatica) nel XXI secolo."

Quali sono i possibili scenari di un attacco combinato alla sicurezza delle infrastrutture? Tenendo conto anche della possibilità di compromettere le reti e le centrali telefoniche e i punti per la distribuzione dell'energia elettrica le conseguenze, nei casi peggiori, potrebbero davvero essere spaventose.

<sup>6</sup> I numeri dei vari servizi di pronto intervento smettono di funzionare (questo è un rischio che anche il carico eccessivo di chiamate dovuto a un'improvvisa ondata di panico può provocare).

<sup>6</sup> Le strumentazioni e i sistemi informativi degli ospedali smettono di funzionare in toto o in parte, alimentati soltanto dai generatori di emergenza.

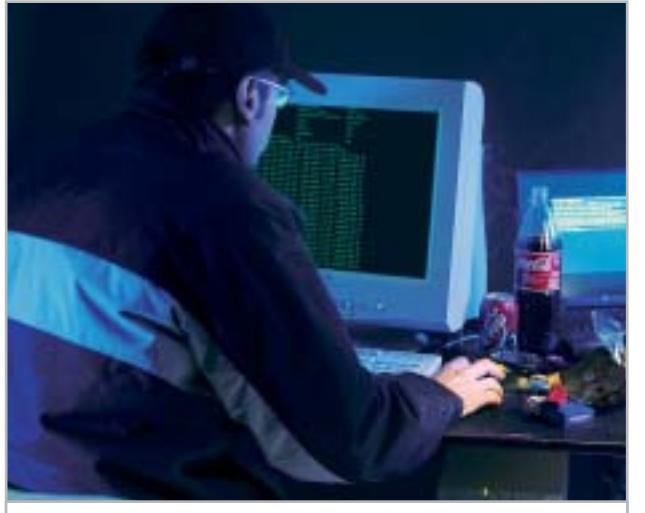

**A destare preoccupazione sono i probabili attacchi infrastrutturali ai centri nevralgici di Internet**

<sup>6</sup> I sistemi di controllo del traffico sulle strade, a incominciare dai semplici semafori, vanno in tilt, scatenando il caos nelle aree metropolitane. Il traffico aereo strettamente legato alle comunicazioni aerei-torri di controllo, si paralizza. <sup>6</sup> La produzione industriale, che dipende a ogni livello dalla disponibilità di corrente elettrica, subisce un pesante arresto. <sup>6</sup> I media di informazione subiscono anch'essi un blocco significativo, rendendo ancora più estremo il panico nei cittadini che restano, in tutti i sensi, all'oscuro.

<sup>6</sup> Le conseguenze più imprevedibili sul lungo termine riguardano un sistema di transazioni finanziarie che ha già reso elettronica gran parte del nostro denaro.

Questi "worst case scenarios" sono probabilmente lontani dal potersi concretizzare fuori dagli schermi di un film di avventure. Ma bisogna pur ammettere che le scene apocalittiche viste l'11 settembre sarebbero state giudicate nello stesso modo fino a pochi secondi prima del primo impatto sulla torre Sud dell'edificio più alto di Manhattan. E se al di là del pesantissimo tributo di vittime umane il tragico attentato di New York ha avuto conseguenze tutto sommato circoscritte nel tempo, nessuno di chi ha avuto esperienza diretta dell'episodio potrà mai scordare le lunghe ore di assoluta inaccessibilità di tante migliaia di parenti, amici e conoscenti, sopravvissuti ma del tutto irrintracciabili attraverso il telefono, il cellulare e la posta elettronica.

#### Un attacco coordinato e mirato

Un attacco forse meno spettacolare ma ancora più coordinato e mirato, potrebbe in linea teorica portare a risultati vicini a quelli appena descritti. Per non parlare dell'ondata di emotività e di improvviso rafforzamento dei sistemi di sicurezza, che hanno sicuramente influito su un aspetto importante della nostra economia come il trasporto aereo e continuano ancora oggi a pesare sul clima che si respira sulle maggiori piazze finanziarie.

Anche limitandosi agli aspetti della vulnerabilità del "sistema" Internet, i motivi di allarme non mancano e vanno ben oltre il già fastidioso fenomeno - sentito come non mai - dei virus della posta elettronica e dello spamming. Con l'aiuto della ricca documentazione fornita dal famoso Cert Coordination Center, un trademark della Carnegie Mellon Universities, che non corrisponde a un vero e proprio acronimo ma che può essere ricondotto al termine "computer emergency response team", proviamo a capire come viene definito e affrontato il problema della sicurezza nella Rete delle reti.

Il ruolo di questo centro, in funzione presso il Software Engineering Institute della stessa Università e finanziato con fondi federali Usa, è diventato istituzionale dal 1988. In quell'anno, il primo vero "incidente" di natura maligna aveva portato al sostanziale blocco di almeno il 10% dell'infrastruttura di Internet, che alla fine del 1989 contava circa 700.000 host collegati. Fu infatti nel novembre del 1988 che uno studente della Cornell University, Robert Morris, scrisse in via del tutto sperimentale un programma capace di autoreplicarsi e di propagarsi in Rete sfruttando una vulnerabilità del comando Unix sendmail. Il Morris' Worm, il primo "verme" dell'era di Internet, infettò nel giro di poco tempo un'enorme quantità di sistemi, accademici, scientifici, civili e militari. Secondo le stime di chi ha successivamente ricostruito l'incidente, i costi per il ripristino della normalità costarono da 200 a 53.000 dollari per sistema. Morris fu uno dei primi hacker – anche se probabilmente

**40** CHIP | LUGLIO 2003

Cyberwar

#### **ATTUALITÀ » FOCUS » HARDWARE » SOFTWARE » INTER&NET » INTERACTIVE » PRATICA**

mosso da una curiosità scientifica – a essere condannato in tribunale, in base alla normativa allora vigente in materia di frodi e abusi: dovette scontare tre anni di arresti domiciliari, 400 ore di servizio comunitario e una multa di 10.000 dollari. Prima di questo incidente, il primo a provocare un sostanziale blocco di parte dell'infrastruttura, c'era stato l'attacco descritto nel celebre libro di Clifford Stoll, *L'uovo del cuculo*. Stoll, giovane astronomo di Berkeley, nel 1986 aveva smascherato il primo complotto internazionale ufficialmente segnalato nella storia, già quasi ventennale, di Internet. Allora si era trattato di un gruppo di hacker tedeschi che facendo leva sulle vulnerabilità di un computer avevano compromesso la sicurezza di diversi sistemi militari, trafugando copie di documenti classificati.

#### Sette modi per attaccare Internet

Secondo il Cert gli incidenti di natura soprattutto logica che riguardano la sicurezza su Internet ricadono in sette categorie principali: probe (sonde), scan, compromissione di un account, compromissione del root, packet sniffing, Denial of Service, abuso della fiducia, codici maligni e attacchi diretti alla infrastruttura della Rete. Vediamo brevemente il significato di ciascuno.

<sup>6</sup> Le "sonde" sono caratterizzate dal tentativo non espressamente autorizzato di ottenere l'accessibilità o le informazioni relative a un sistema informatico. Di solito si effettua cercando di inserire il nome e la password di un account. Si tratta in altre parole dell'equivalente elettronico di un topo di appartamenti che gira la maniglia di una porta alla ricerca di un facile passaggio.

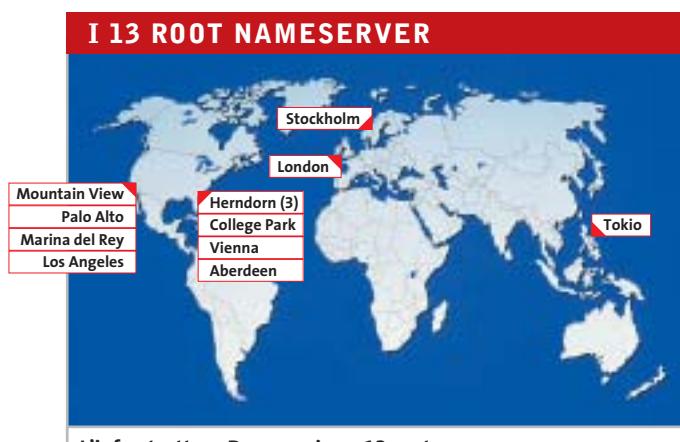

**L'infrastruttura Dns poggia su 13 root nameserver la maggior parte dei quali è concentrata negli Stati Uniti**

<sup>6</sup> Lo "scan" definisce una serie più o meno nutrita di sonde, spesso gestite in automatico con l'aiuto di speciali software. A volte sono solo il preludio di un attacco successivo rivolto a un sistema già identificato come vulnerabile.

<sup>6</sup> Un account compromesso è molto semplicemente una "userid" rubata o in qualche modo individuata da una persona non autorizzata. A seconda dei privilegi assegnati a quel determinato account si possono prevedere danni di natura varia, ma limitata. Di solito tuttavia, gli hacker compromettono un account generico proprio per cercare di colpire punti ancora più delicati.

<sup>6</sup> Un root compromesso, nell'ambiente operativo Unix, è il rischio peggiore perché a esso fanno capo i privilegi del cosiddetto "superuser", un utente capace di fare il bello e il cattivo tempo sul computer. Paradossalmente, sottolinea

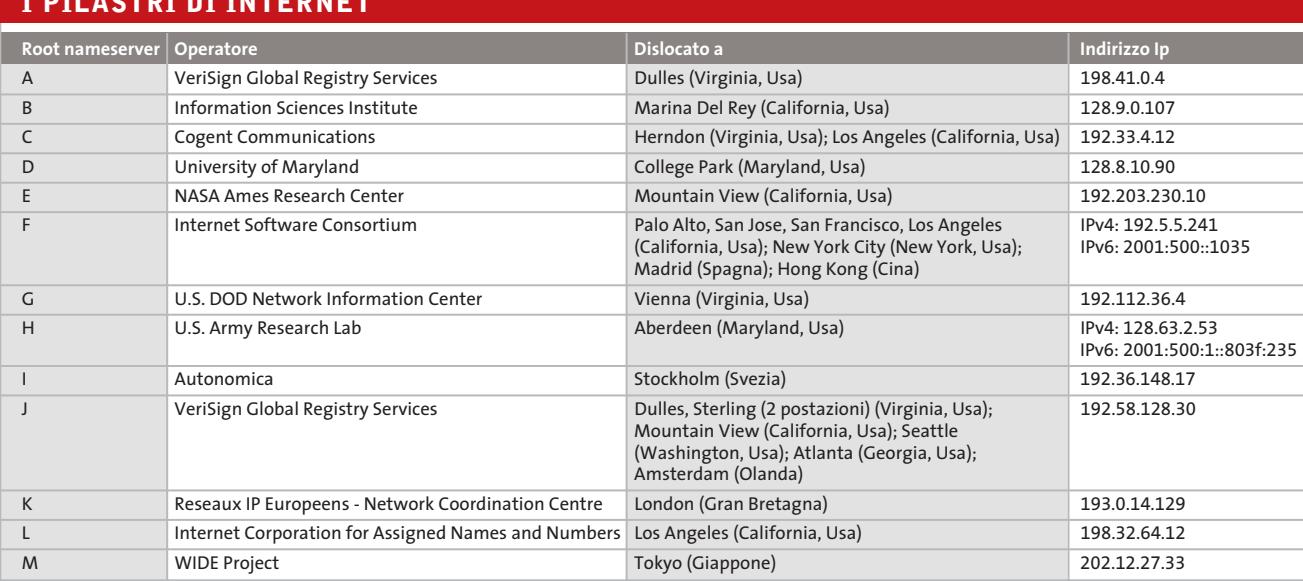

#### **I PILASTRI DI INTERNET**

#### LUGLIO 2003 | CHIP **41**

‰

Yann Bongiovanni, l'esperto in sicurezza che *CHIP* ha consultato in questa occasione, un sistema operativo come Microsoft Windows, considerato da molti poco sicuro per le vulnerabilità proprie e dei suoi applicativi, in alcuni casi può essere considerato meno rischioso. Windows 2000, per esempio, prevede una tipologia di utenti di default privi del carattere di superuser. Sotto Unix, la compromissione del root serve all'hacker non solo per fare ogni sorta di danni, ma per cancellare le tracce del proprio passaggio.

<sup>6</sup> La tecnica del packet sniffing si basa su programmi nascosti capaci di catturare le informazioni trasportate dalla Rete. Ovviamente i dati possono contenere password, userid e altre informazioni che consentono di raggiungere l'ambito risultato della compromissione di un account. A questa categoria di attacchi corrispondono a grandi linee anche i cosiddetti spyware.

<sup>6</sup> Denial of Service o Dos. Una forma indiretta di attacco che non consiste nel tentativo di penetrazione non autorizzata di un sistema, ma nell'impedire totalmente l'accesso da parte degli utenti legittimi. Un attacco Dos comporta per esempio una raffica di richieste che

mandano rapidamente in tilt le limitate risorse di un Web server, ma può anche riguardare bersagli di carattere più infrastrutturale, come gli stessi router.

<sup>6</sup> Un hacker che abusa la fiducia di un sistema sfrutta le relazioni che spesso sussistono tra un sistema informatico e un altro. A volte per esempio un computer non esegue un determinato comando se prima non ha verificato che la richiesta proviene effettivamente da una identità (un utente, una seconda macchina) considerata sicura.

<sup>6</sup> Sui codici maligni esiste purtroppo una vasta letteratura e soprattutto un'estesa consapevolezza, anche da parte degli utenti meno esperti di Internet. Nella categoria ricadono i programmi software che una volta eseguiti provocano una serie di risultati più o meno imprevedibili e devastanti. Il vero inconveniente è che sui sistemi non protetti ed esposti agli attacchi, la presenza di un virus o di un altro codice maligno viene individuata solo a frittata già fatta. A sua volta, il codice maligno può essere solo una tappa di un incidente più articolato.

<sup>6</sup> Infine, gli attacchi di natura infrastrutturale sono i più rari, ma anche i più temibili. Si riferiscono a tecniche

#### **SCENARI ALTERNATIVI**

#### **» Info-guerriglia via Internet**

Dorothy Denning, autrice di un fondamentale libro di testo in materia di sicurezza e lotta contro la cosiddetta information war o "infowar", nel corso di un'udienza parlamentare sul cyberterrorismo (Parlamento Usa, maggio 2000) ha spiegato che Internet può facilmente diventare un'arma per diffondere o impedire la diffusione di informazioni. Siano esse ve-

ritiere, propagandistiche o destabilizzanti. I casi allora citati dalla Denning, partivano da un episodio del 1996, quando un militante del gruppo razzista Supremazia Bianca aveva attaccato i server del provider che aveva censurato le pagine curate dalla "associazione", fino alla guerra nel Kossovo, quando i computer della Nato furono bombardati da spamming e tentativi di Denial of Service. L'uso degli strumenti telematici - a colpi di infuocati siti Web incitanti all'odio, o di attacchi che mirano a distruggere questi siti - è diventato di routine in molti teatri di scontro, a incominciare da quello medio-orientale. E molti si chiedono se oggi il rischio è quello di vedere attaccati i siti che gestiscono i servizi telematici al cittadino, il cosiddetto e-go-

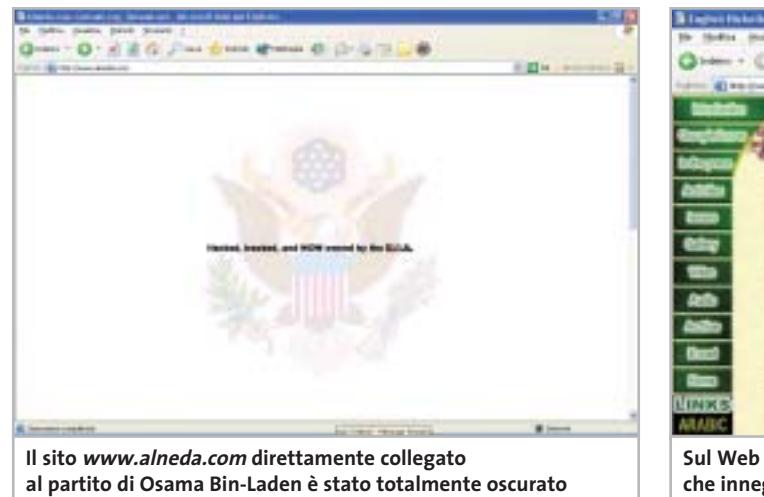

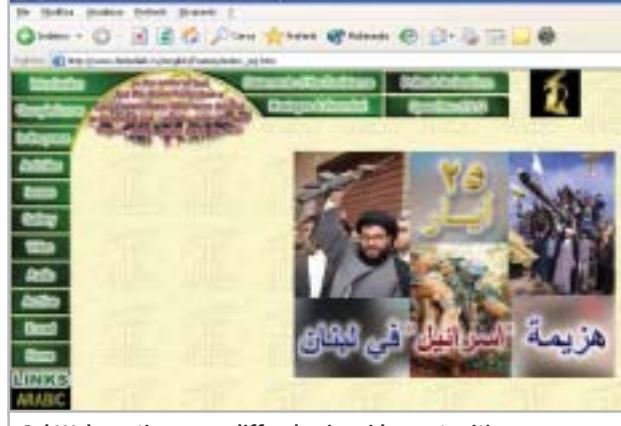

**Sul Web continuano a diffondersi rapidamente siti che inneggiano a presunti gruppi fondamentalisti islamici**

**42** CHIP | LUGLIO 2003

aggressive simili a quelle appena descritte, ma rivolte ai centri nevralgici di Internet, come i sistemi dei principali provider o addirittura le macchine "root", principali, del Domain Name Server.

Cyberwar

La sicurezza di questi ultimi sistemi merita un particolare approfondimento perché il cuore della struttura ad albero che contiene la lista degli alias alfanumerici assegnato agli indirizzi numerici (Ip) di Internet è molto delicato. Il sistema Dns si basa su una struttura ad albero che parte dai cosiddetti "root nameserver", transita per i server primari e arriva ai Dns locali. Un danno esteso subito dai root, il punto di partenza di una ricerca che non vada immediatamente a buon porto su scala locale, renderebbe praticamente non navigabile l'intera Internet. Nessuno saprebbe più letteralmente come trovare tanti milioni di server identificati dalla tipica espressione *www.nomedelsito.com*.

L'attuale infrastruttura Dns poggia su 13 root nameserver dislocati in tutto il mondo presso i maggiori registri dei nomi di dominio (si veda la tabella a pag. 41). Nell'ottobre del 2002, per la precisione il giorno 21, questo

sistema ha subito un attacco Dos coordinato che ha suscitato un certo scalpore, evidenziando anche agli occhi del grande pubblico alcuni punti di vulnerabilità che sono intrinseci in determinati protocolli di Internet. In realtà il problema non aveva avuto esiti particolarmente negativi ed è stato misurato solo in virtù della costante azione di monitoraggio che l'organismo Iana ha imposto nel "dopo 11 settembre", proprio per generare maggior tranquillità nei confronti di Internet, visto come possibile bersaglio di cyberguerriglia.

### Le teste di ponte della cyberwar

A Yann Bongiovanni, di Live Network Security, *CHIP* ha chiesto un commento su questo episodio e sul possibile livello di rischio per la Rete come infrastruttura. "In alcuni protocolli su cui si fonda l'infrastruttura di Internet (in particolare Dns e Bgp) sono assenti misure di sicurezza importanti quali l'autenticazione", risponde Bongiovanni riferendosi alla mancanza di un'effettiva barriera di controllo degli accessi per un sistema come il Dns. "È possibile sfruttare queste debolezze per creare attacchi Dos

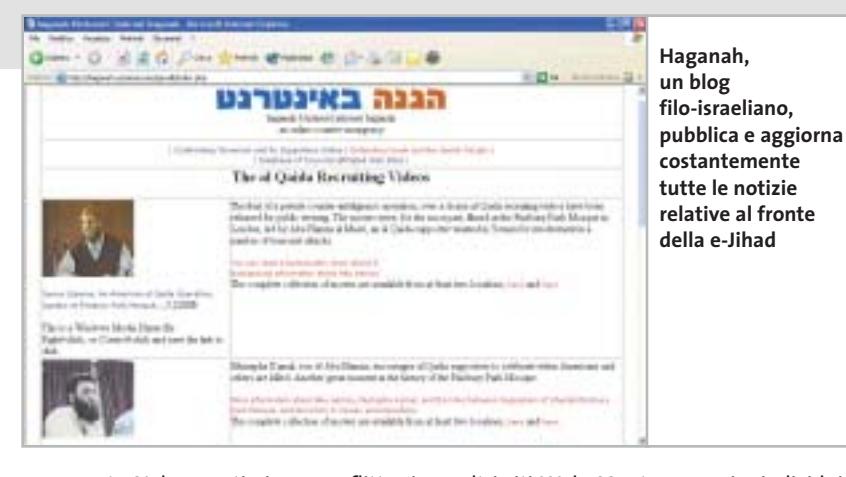

vernment. Nel recentissimo conflitto in Iraq, ha destato molta sensazione un tentativo, riuscito, di hackeraggio nei confronti del sito Web ufficiale della televisione satellitare di Baghdad, trasformato in un volantino propagandistico per un gruppo religioso oltranzista cristiano.

Prima, c'erano state molte segnalazioni di analoghi tentativi, questa volta di parte avversa, inclusi quelli condotti dalla stessa Al Qaida. Cacciata dal consesso dei provider ufficiali di spazio Web, la cellula terroristica globale ricorrerebbe all'infowar per fare la sua propaganda attraverso il "sequestro" di

altri siti Web. Mentre gruppi e individui di opposta fazione hanno usato le stesse armi per colpire un indirizzo come www.alneda.com. Fino all'anno scorso il sito, ospitato da un provider malese, faceva dichiarata-

mente capo al partito di Osama Bin-Laden. Quando il provider lo cancellò dai suoi registri su pressione americana, Jon Messner si impossessò del controllo di quello stesso dominio e per diversi giorni, nel luglio del 2002, ca in arabo. Oggi, secondo il sito di Aaron Weisburd (www.weisburd.net/jihadi/active.php) Al Qaida continuerebbe a prendere possesso di piccoli, insospettabili siti Web, inserendo le sue pagine nelle sottodirectories più nascoste. Il problema della infoguerriglia è che spesso è quasi impossibile distinguere la reale matrice degli attacchi o della propaganda. Fa fede l'interessante blog di un gruppo pro-israeliano, haganah.us/haganah/index.php, che pubblica le ultime notizie sul fronte della e-Jihad, la guerra santa condotta sugli incerti territori del Web da presunti gruppi fondamentalisti islamici. Il confine tra verità e disinfor-

giocò a fare della contropropaganda, utilizzando un software di traduzione automati-

> mazione è veramente labile quando si tratta di anonimi flussi di bit.

**Secondo Dorothy Denning, autrice di Information Warfare and Security, Internet può diventare un'arma per impedire la diffusione delle notizie**

Dorothy E. Denning

Information

Warfare

and Security

‰

su larga scala. A facilitare lo sfruttamento di vulnerabilità esistono milioni di server connessi a Internet senza adeguate protezioni. Questi server possono fare da testa di ponte, come avviene comunemente per i cossiddetti Ddos, dopo che sono stati manomessi con l'installazione di programmi dormienti (chiamati nel gergo "zombie"), attivati simultaneamente al momento dell'attacco". Bongiovanni in questo caso parla di attacchi Dos di tipo "distribuito", effettuati di solito prendendo possesso di un certo numero di macchine e facendo partire da queste una salva di attacchi concomitanti. "Credo comunque"

**Cyberwar** 

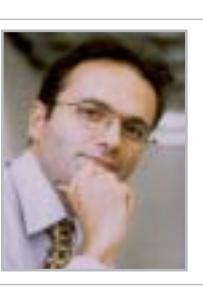

**»**Tutti i server attualmente collegati a Internet senza adeguate protezioni fungono da testa di ponte durante gli attacchi**«** Yann Bongiovanni, fondatore di Live Network Security

conclude, "che un attacco all'infrastruttura debba avere come target più di un tipo di vulnerabilità per essere efficace. Le ripercussioni di un attacco Dos ai root nameserver danno per esempio luogo a un semplice disservizio, lasciando abbastanza tempo per la reazione. Sarebbe più distruttivo alimentare i Dns con dati falsati".

### Una lunga lista

La lista di vulnerabilità di Internet, dei suoi protocolli e delle sue numerose istanze nel mondo fisico è lunga. Ma questo non basta a impedire che sulla problematica della cyberwar vengano espresse anche caute perplessità. La più ovvia si basa sull'esperienza recente. Fino a pochi minuti dalla mezzanotte del primo gennaio del 2000, erano in parecchi a pronosticare una sorta di fine del mondo informatica. I computer, in generale, non si sono affatto bloccati e nessun sistema davvero critico ha provocato danni di una certa entità per colpa del temutissimo baco. C'è chi ribatte che il paragone non è calzante: il Millennium Bug non ha provocato grossi problemi semplicemente perché i programmatori e consulenti di mezzo mondo hanno lavorato per evitarli. Contro la guerriglia informatica si possono invece prendere solo delle contromisure, nell'attesa di doverle verificare sul campo (mai, si spera). Probabilmente si deve anche distinguere tra attacchi di matrice militare o politica ma del tutto convenzionali e azioni di tipo terroristico, imprevedibili per loro natura. Chi esprime scetticismo sulla portata reale di certi rischi sottolinea per esempio che i guasti provocati da

malfunzionamenti accidentali, errori di manovra e perfino quelli di origine maligna, hanno sempre provocato danni di portata limitata e agevole reversibilità, fin dai tempi del Morris' worm.

La questione è stata posta anche a Bruce Schneier, uno degli esperti più quotati al mondo in materia di sicurezza. In particolare, un giornale iraniano ha chiesto a Schneier se il Pentagono fosse in possesso di un'arma segreta che potesse rendere del tutto inutilizzabile Internet (la cyberwar, in effetti, potrebbe anche essere difensiva). Schneier ha provato a rispondere in un recente numero della sua newsletter, Cryptogram: "Non c'è dubbio che gli organismi militari meglio preparati e finanziati abbiano formulato piani relativi a una possibile cyberwar, in chiave di attacco e di difesa. I militari possono attaccare le infrastrutture di comunicazione del nemico in termini fisici - bombardando impianti e sistemi di cablaggio - o virtuali. Sarebbe stupido per un militare ignorare questa minaccia e non investire in capacità difensive, o trascurare la possibilità di lanciare un attacco informatico offensivo in periodo di guerra dichiarata. E se la storia ci ha insegnato che molti militari sono stupidi, altri non lo sono. Secondo me è quindi possibile che i militari Usa siano in grado di disattivare grosse porzioni di Internet, almeno per un po', se lo volessero. Ma dubito che vogliano davvero farlo; si tratta di un bene troppo importante, di una parte troppo consistente della nostra economia. È più interessante chiedersi se è possibile un tentativo di disattivazione parziale della Rete. Se fossimo in guerra contro la nazione X, cercheremmo o no di

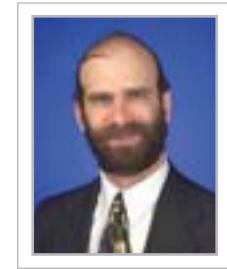

**»**Gli organismi militari hanno sicuramente formulato piani relativi a una possibile cyberwar per l'attacco ma anche per la difesa**«** Bruce Schneier, fondatore di Counterpane Internet Security

disabilitare le parti di Internet da loro controllate o di rimuovere le connessioni tra la nostra Internet e la loro? (…) Non dobbiamo dimenticare che è auspicabile disattivare la rete di comunicazione di un nemico solo nella misura in cui non si riesca a ricavarne delle informazioni".

0 Insomma, la cyberwar è possibile, ma non è detto che sia davvero intelligente. La cosa più probabile è che certe possibilità finiscano per essere accettate, in modo che possano fungere da deterrente. Come la bomba atomica dopo Hiroshima, anche l'arma non convenzionale della cyberwar non verrà mai utilizzata, almeno fuori dai tragici contesti del terrorismo.

## Style (am : A CACCIA DI IMMAGINI! SiPix StyleCam<br>DV 100 • All-in-One

- **Rocket Brill Camera**<br>**& Digital Still Camera**<br>• Fotocamera digitale 1.3 Mp
- · Filmati con audio risoluzione
- 640x480 (formato avi)
- · Display a colori da 1,6" • 8 Mb di memoria interna e slot per SD/MMC card:

av.

- · Zoom digitale 2x
- Interfaccia Usb e uscitaTV
- · Menu in italiano!

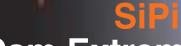

**Houghing** 

## **StyleCam Extreme**

• 2.1 Mp ed interpolazione a 3 Mp per immagini di elevata qualità · Display a colori da 1,6" • 16 Mb di memoria interna e slot per<br>| SD/MMC card<br>| SD/MMC card<br>| Registrazione di filmati in ris. 320x240 Flash incorporato<br>Menu in italiano!

#### **SiPix StyleCam Groove** La fotocamera alla moda

#### e multifunzio

- · 1.3 megapixel ed interpolazione a 2 megapixel grazie al nuovo software Picture ALIVE
- · 5 in 1: fotocamera digitale, videocamera digitale, Webcam, videocamera per videconferenze, registratore digitale audio
- · 16 Mb di memoria interna per salvare fino a 155 fotografie
- · Registrazione di video digitale con audio della durata di 55 secondi
- · Microfono incorporato per registrare il sonoro da solo (fino a 53 minuti! Un vero<br>e proprio registratore digitale!)<br>o in aggiunta al video
- Flash incorporato

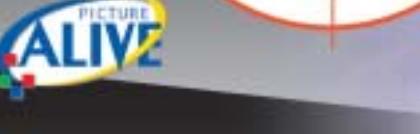

## sipix Style Cam Sna

#### ultrasottile. leggera:

- 
- Dimensioni ridottissime (solo 50x50x17mm!)<br>• 4 in 1: fotocamera digitale (ris. 640x480), videocamera per videoconferenze, videocamera per streaming,
- -
- Webcam<br>• 8 Mb di memoria interna per salvare fino a 400 fotografie • Registra fino a 160 secondi di video<br>• 6 software in italiano inclusi!
- 

ArcSoft

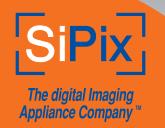

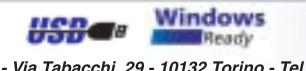

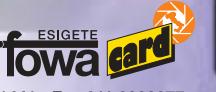

Fowa S.p.A. - Via Tabacchi, 29 - 10132 Torino - Tel. 011.81441 - Fax 011.8993977 info@fowa.it - www.fowa.it

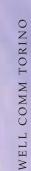

#### **SOMMARIO**

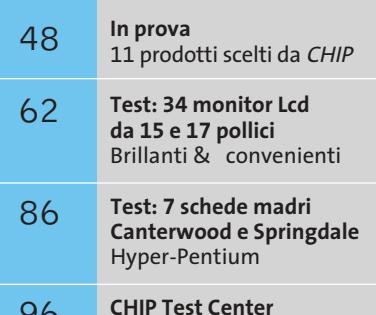

L'indice delle prove

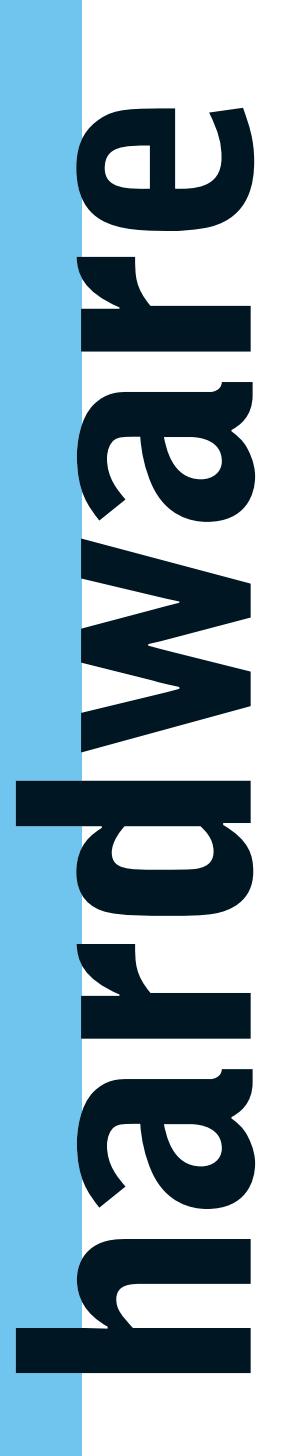

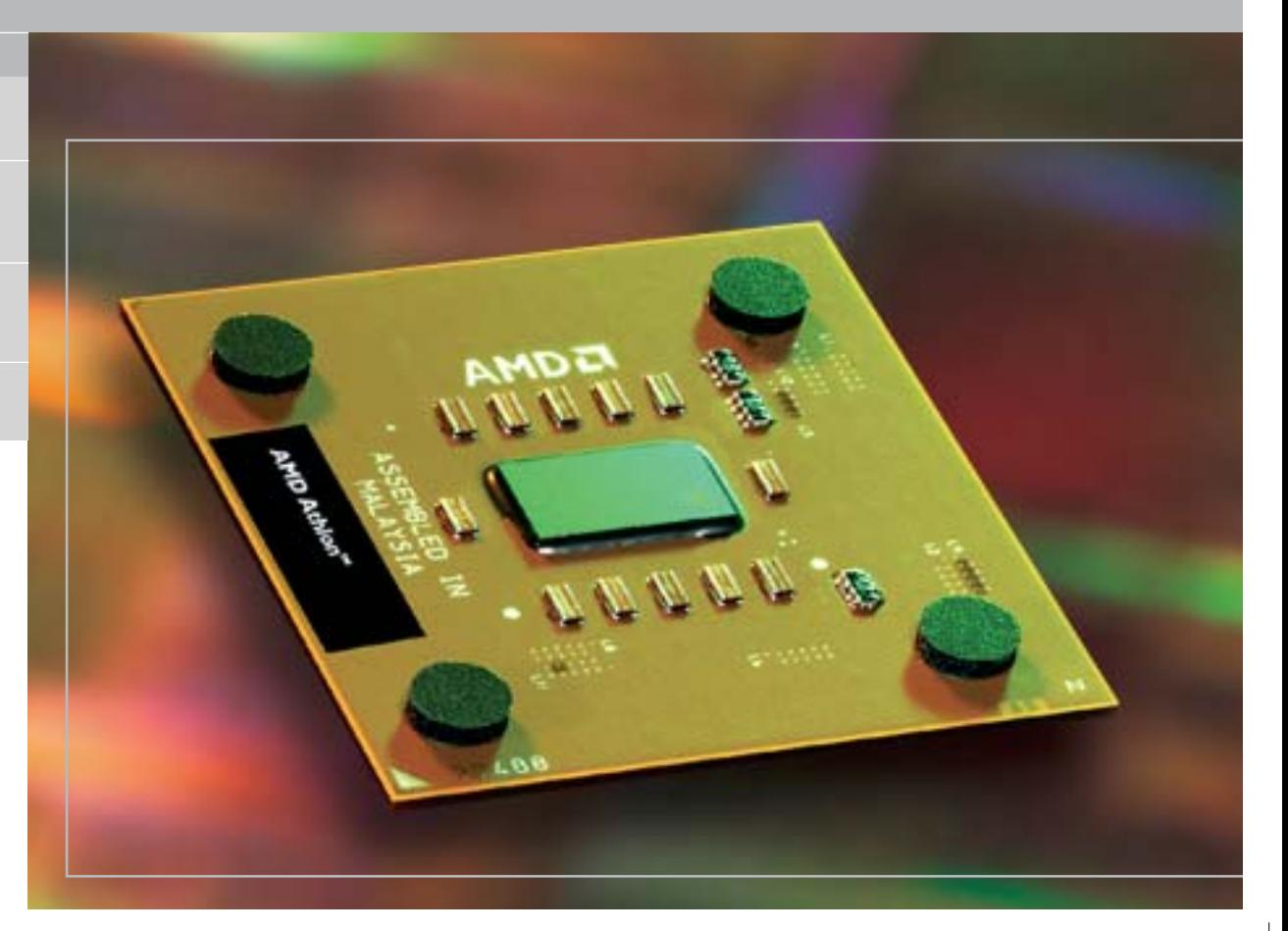

#### **AMD Athlon XP 3200+**

## **Risposta sottotono**

**AMD lancia il nuovo Athlon XP 3200+ basato su core Barton con Fsb a 400 MHz, con il quale intende strappare la leadership al Pentium 4 di Intel.** *Di Andrea Pogliaghi*

■ Nel febbraio scorso, AMD introduceva sul mercato i primi processori Athlon XP 3000+ basati sul core Barton, con l'intenzione di colmare il divario prestazionale con il concorrente Pentium 4 a 3,02 GHz. Rispetto al precedente Thoroughbred-B, il Barton non presenta innovazioni significative di architettura: l'unica differenza riguarda la dimensione della cache di secondo livello, portata da 256 kb a 512 kb, e il conseguente aumento del numero di transistor e delle dimensioni del Die, lievitate da 84 a 101 millimetri quadrati.

Operante alla stessa frequenza del processore, la cache è utilizzata per memorizzare le istruzioni e i dati a cui la Cpu accede più frequentemente, in modo da ridurre il numero degli accessi alla memoria Ram, più lenti di diversi ordini di grandezza. Poiché la probabilità di trovare in cache le informazioni richieste è tanto maggiore quanto più elevate sono le dimensioni, accrescerne il quantitativo equivale generalmente a innalzare le prestazioni complessive del sistema.

La scelta di AMD di puntare su questo incremento non è stata tuttavia ripagata completamente: l'XP 3000+ è risultato solo pochi punti percentuale più veloce del precedente XP 2800+ Thoroughbred-B, deludendo le aspettative di coloro che vedevano nel nuovo core un potenziale antagonista del P4 a 3,02 GHz. Al suo debutto si sono inoltre scatenati numerosi dibattiti circa la correttezza del Model Numbering di AMD e l'etichetta "3000+" è stata considerata troppo pretenziosa.

#### **Front Side Bus a 400 MHz**

Oggi, tre mesi più tardi, AMD lancia il nuovo processore Athlon XP 3200+, basato su core Barton, con lo scopo di competere con il P4 a 3,2 GHz, il cui debutto è fissato per il mese di

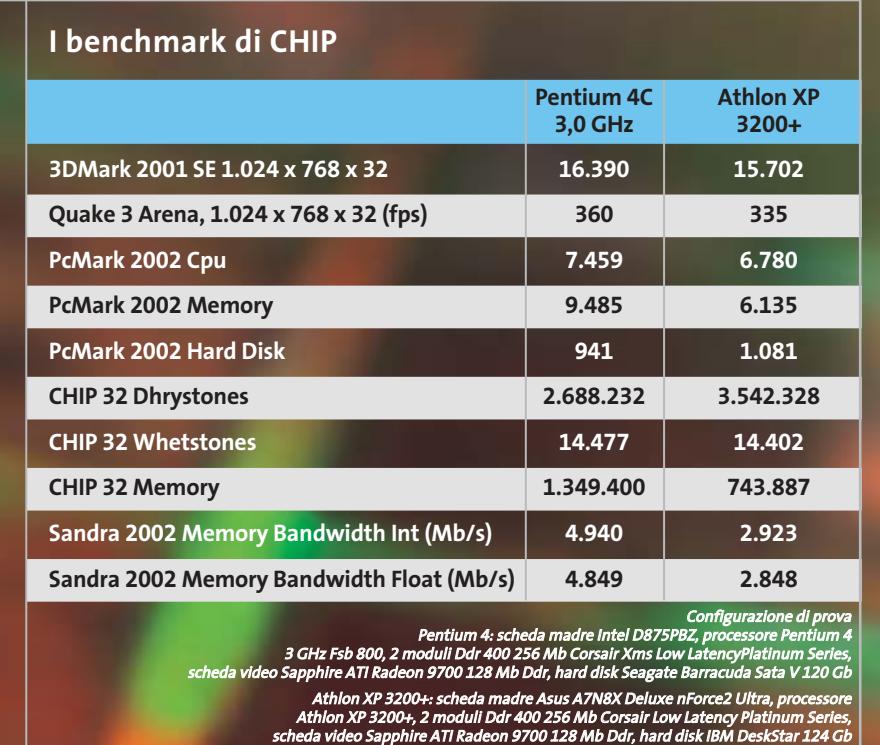

giugno (nel momento in cui scriviamo non sappiamo se tale data verrà rispettata). Allo stesso tempo, AMD intende ratificare il supporto alle memorie Ddr 400, già ufficializzate da Intel in contemporanea con la presentazione delle Cpu Pentium 4 "C" (800 MHz Fsb Quad Pumped e Hyper-Threading) su piattaforme 875 Canterwood.

AMD non ha effettuato particolari modifiche sul core e l'unica differenza significativa rispetto al precedente 3000+, consiste nell'aumento della frequenza del Front Side Bus, portata da 166 a 200 MHz che, con l'architettura Double Data Rate, equivalgono di fatto a 400 MHz.

Nonostante si tratti del più veloce processore AMD attualmente in commercio, il suo clock rate di 2,2 GHz resta comunque inferiore al picco massimo di 2,25 GHz, raggiunto dall'XP 2800+ Thoroughbred-B. La decisione di AMD di agire sulla frequenza dell'Fsb senza puntare sull'innalzamento del clock rate è piuttosto significativa e, secondo alcune voci non confermate, sarebbe stata una scelta forzata, derivante dai problemi incontrati da AMD nello spingere il Barton

a frequenze di clock troppo elevate. A sostegno di questa ipotesi vi è il fatto che AMD abbia abbandonato l'idea iniziale (almeno per il momento) di presentare un Barton a 333 MHz, operante alla frequenza effettiva di 2,25 GHz.

#### **Compatibilità con le schede madri**

Per poter sfruttare appieno le potenzialità del Front Side Bus a 400 MHz, occorre utilizzare una scheda madre dotata del supporto ufficiale a tale frequenza operativa. Attualmente sono presenti in commercio solo tre chipset adatti allo scopo: si tratta delle soluzioni di VIA Technologies, SiS e nVidia. La prima ha recentemente presentato il KT400A, che però presenta alcune limitazioni: la gestione della Ram è di tipo single-channel e, nonostante siano supportate memorie Pc3200, l'Fsb limitato a 333 MHz costringe a un funzionamento asincrono del binomio Cpu/Ram con conseguente calo prestazionale. SiS ha da poco ultimato il chipset 748, che offre supporto a memorie Ddr 400 a singolo canale e permette di impostare un Fsb pari a 200 MHz; purtroppo non sono ancora disponibili schede madri basate su questa piattaforma. L'unica alternativa realmente valida è rappresentata dal nuovo nForce2 Ultra di nVidia, che è l'unico chipset che, oltre al supporto di memorie Pc3200 e Fsb di 400 MHz, integra l'architettura DualDdr, capace di garantire un funzionamento a 128 bit e una larghezza di banda doppia rispetto a quanto ottenibile normalmente. L'nForce2 Ultra differisce dalla versione precedente unicamente nell'Spp (System Platform Processor), che è stato lievemente modificato al fine di mantenere la stabilità operativa, non garantita con la versione precedente.

Oltre al chipset, anche la scelta della Ram ha un impatto concreto sulle prestazioni del sistema, giacché per sfruttare al limite la DualDdr e il sincronismo Cpu/Ram occorre equipaggiare la propria motherboard con memorie d'elevata qualità e basse latenze d'accesso.

Per quanto riguarda la dissipazione d'energia, l'Athlon XP 3200+ genera per effetto Joule fino a 76,8 watt, un valore superiore del 3% circa rispetto al suo predecessore, nonostante il salto di frequenza sia dell'ordine dell'1,5%. La generazione di calore, seppur elevata, resta comunque inferiore agli 81 watt erogati dalle Cpu Pentium 4 a 3 GHz ed è quanto mai necessario l'uso di dissipatori adeguati

#### **Risultati a confronto**

I test effettuati sul press kit inviatoci da AMD, hanno deluso le nostre aspettative: il nuovo Athlon ha prestazioni velocistiche mediamente superiori a quanto offerto dal modello precedente, ma non risulta all'altezza dei nuovi processori Pentium 4 a 3 GHz, che possono beneficiare, oltre che della tecnologia Hyper-Threading, anche di un Fsb Quad Pumped a 800 MHz.

Il prezzo indicato da AMD per l'Athlon XP 3200+ è di 464 dollari per lotti da 1.000 pezzi, leggermente più alto rispetto a quello del Pentium 4 (417 dollari), anche se probabilmente è destinato a scendere rapidamente nell'immediato futuro.

#### In prova

## **Notebook • Dell Inspiron 8500**

## **Di ampie vedute**

**Il Dell Inspiron 8500 monta un eccezionale pannello Lcd in formato Wide che raggiunge una risoluzione nativa di 1.920 x 1.200 pixel**

■ L'impiego multimediale, anche nel mondo dei computer portatili, sta prendendo sempre più piede: lettori Dvd o combo drive, uniti all'utilizzo di pannelli Lcd di ultima generazione e a sezioni video efficienti, ha spostato l'area d'impiego del notebook verso la sfera di applicazioni propria dei pc domestici. Il look ha subito aggiustamenti e, contrariamente ai "cugini"desktop, i notebook si sono guadagnati la possibilità di essere esibiti anche nel salotto di casa, soprattutto grazie alla presenza di uscite video per il collegamento al televisore.

Il Dell Inspiron 8500 riflette pienamente questa condizione e sembra nato per rispondere a specifiche richieste di multimedialità. Il case è costruito in plastica grigia metallizzata con inserti azzurri,anch'essi metallizzati. Sul retro del pannello Lcd è presente un guscio metallico personalizzabile dall'utente in cinque colori. La tastiera rappresenta l'unico punto negativo del sistema:la risposta dei tasti, peraltro ben spaziati tra loro e correttamente dimensionati, è penalizzata da un fastidioso effetto "ammortizzatore" della base della tastiera stessa per cui la scrittura può risultare imprecisa e poco soddisfacente.

#### **Schermo in formato Wide**

Dell'Inspiron 8500 il primario punto di forza è rappresentato dal display Ultra Sharp Tft da 15,4" in formato Wide, ideale per la visione di filmati,che presenta un'impressionante la risoluzione nativa di 1.920 x 1.200 pixel.Il processore è un Intel P4- M con una frequenza operativa di 2,4 GHz alloggiato su scheda madre con chipset Intel 845MP. La quantità di memoria Ddr, di tipo Pc2100 in formato So-Dimm, alloggiata nel notebook ammonta a 512 Mb espandibili fino un massimo di 2 Gb suddivisi tra due slot.Per esaltare al meglio le caratteristiche di potenza di questo notebook Dell ha impiegato una sezione video nVidia GeForce4 4200 Go con

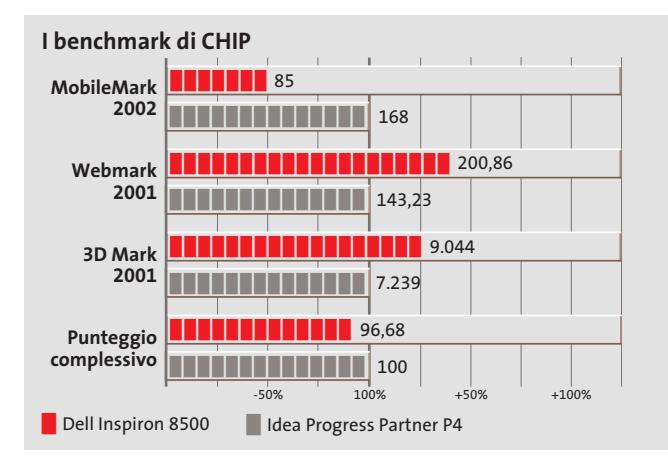

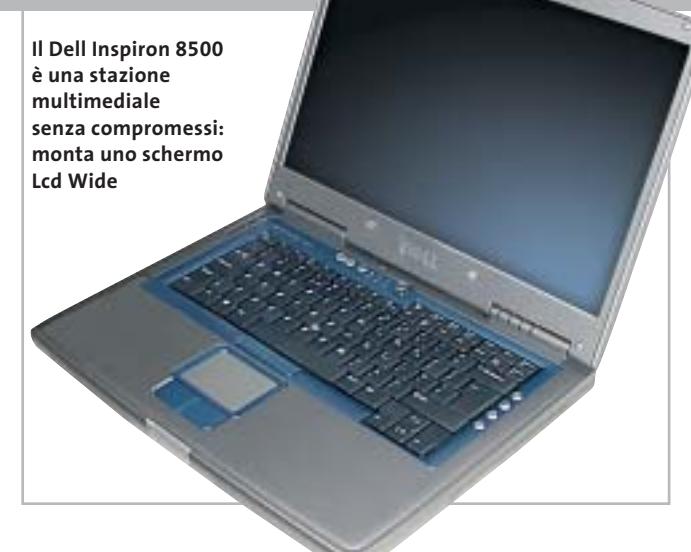

64 Mb di memoria Ddr

non condivisi con il sistema, la più potente prodotta da nVidia per dispositivi portatili. La sezione utilizza il core con NV25 e il motore nFinite FX II,lo stesso presente sulle schede per pc desktop della serie TI. A garanzia di un'elevata autonomia,anche utilizzando un processore grafico "vampiro" come quello installato nell'Inspiron 8500, la tecnologia PowerMizer si occupa di "aggiustare" i consumi di Cpu, Lcd e alimentazione senza sacrificare significativamente le prestazioni grafiche.

#### **Disco veloce e silenzioso**

La gestione dei dati è affidata a un disco Travelstar 40GNX da 40 Gb di IBM. Tra le caratteristiche principali della periferica spicca una velocità di rotazione di 5.400 rpm che, unita a un tempo medio di accesso di 12 ms, rende le prestazioni comparabili a quelle di un comune hard disk per sistemi desktop. Per ridurre al minimo l'inquinamento acustico prodotto dalla rotazione di alcune parti IBM ha implementato il sistema DNSS (Drive Noise Suppression System) all'interno dell'hard disk. La sezione ottica è rappresentata da un combo drive LG GCC-4240N per consentire sia la visione di film in Dvd sia la creazione di Cd contenenti

dati, musica o filmati. Il drive ha una velocità di scrittura massima di 24x per supporti Cd-R e 10x per supporti riscrivibili. La lettura avviene a un massimo di 24x per i comuni Cd e 8x per i Dvd.

**Alessandro Milini**

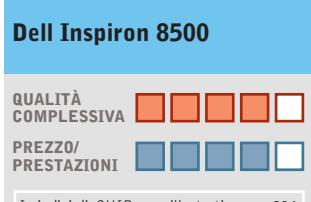

I giudizi di CHIP sono illustrati a pag. 216

**Ottime prestazioni grafiche + Display ad alta risoluzione + e formato Wide**

**– Tastiera di bassa qualità**

#### **CHIP VI DICE CHE**

**Le prestazioni dell'Acer Aspire 1605LC non fanno rimpiangere il classico pc da scrivania**

**Processore:** Intel P4-M a 2,4 GHz con tecnologia Speed Step **Configurazione:** 512 Mb Ddr Pc2100, Hd IBM Travelstar 40GNX da 40 Gb, sezione grafica nVidia GeForce 4 4200 Go da 64 Mb, combo drive LG GCC-4240N 24x/10x/24x/8x, 1 slot Pcmcia tipo I, modem, Lan 10/100, 2 Usb 2.0, 1 IEEE 1394 a 4 pin, 1 IrDa, Mic-in, Headphone-Out, seriale, parallela, Vga,Tv-Out, display Xvga 1.920 x 1.200 15,4" Wide **Software in dotazione:** Windows XP Home Edition, Intervideo WinDVD 4.0

**Produttore:** Dell Computers, www.dell.it **Distributore:** Dell Computers, tel. 02/577821

**Prezzo:** euro 2.278,80

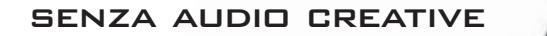

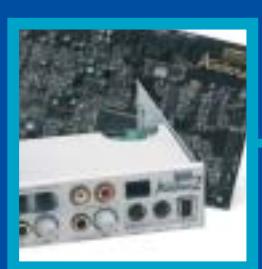

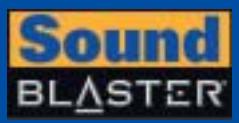

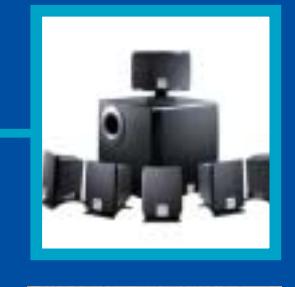

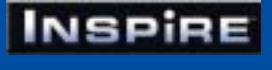

## **CREATIVE®**

Manca qualcosa al tuo audio? Un suono puro, chiaro e inconfondibile è il marchio di qualità di Creative. Dai videogiocatori più appassionati agli amanti della musica, Creative ha una soluzione audio adatta a tutte le esigenze!

www.europe.creative.com/audio

© Copyright 2002. Creative Technology Ltd. Creative, i loghi Creative e Sound Blaster sono marchi registrati e Audigy e un marchio di Creative Technology Ltd.<br>Tutti gli altri marchi o nomi di prodotto sono marchi omarchi r

**i**  $^{\circ}$ 

La scheda in prova impiega 128 Mb di memoria di tipo Ddr che lavorano a una frequenza di clock di 300 MHz, valore leggermente superiore ai 275 MHz, caratteristico delle Radeon 9500 Pro. Oltre alla versione Pro, la Radeon 9600 è disponibile in versione standard con 64 o 128 Mb di memoria Ram e a prezzi a partire da circa 150 euro.

Il pieno supporto hardware per DirectX 9 è comunque garantito e la Gpu integra una versione ottimizzata della tecnologia Hyper Z III,l'unità che si occupa della gestione dello Z-buffer,utilizzato per l'eliminazione delle superfici nascoste. Migliorata anche la tecnologia SmoothVision, ora alla versione 2.1, che gestisce l'antialiasing a pieno schermo, con campionamenti fino a 6x, e il

#### In prova

#### **Scheda grafica • ATI Radeon 9600 Pro**

## **Grafica per la classe media**

**Con la Radeon 9600, ATI si rivolge a quanti richiedono una scheda grafica capace di offrire prestazioni dignitose a un prezzo ragionevole**

■ Contemporaneamente al lancio della serie Radeon 9800, che per alcuni mesi ha confermato il primato di ATI nel settore delle schede grafiche per applicazioni 3D generiche, l'azienda canadese ha rinnovato l'intera gamma. Le Radeon 9600 rappresentano ora l'offerta di fascia media, quella caratterizzata cioè da prezzi compresi fra i 150 e i 250 euro, e sono basate sulle nuove Gpu (Graphics Processing Unit) RV350, le prime prodotte da ATI con un processo di fabbricazione a 0,13 micron.

Le Gpu RV350 dispongono di quattro pixel pipeline come le Gpu R300, che equipaggiavano la precedente serie Radeon 9500, ma ora si tratta di una limitazione fisica e non artificiosa (vedi anche *CHIP* aprile 2003 a pag. 187), tant'è che il numero di transistor si è ridotto di circa il 30%. L'utilizzo di un processo a 0,13 micron e la riduzione della complessità del chip comporta da una parte una sensibile riduzione dei costi di fabbricazione (un vantaggio che va solo al produttore, almeno per ora) e dall'altra la possibilità di aumentare la frequenza di clock da 275 a 400 MHz, senza andare incontro a problemi di produzione eccessiva di calore. Rispetto ai sistemi di raffreddamento utilizzati da altre schede grafiche, la minuscola ventola di raffreddamento della Radeon 9600 si può senz'altro definire minimalista.

#### **Frequenze più elevate**

L'altra differenza sostanziale rispetto alle Gpu R300 consiste nel dimezzamento delle unità vertex shader, passate dalle quattro della R300 a due, mentre è rimasto invariato a 128 bit il bus per la memoria.

#### **I benchmark di CHIP**

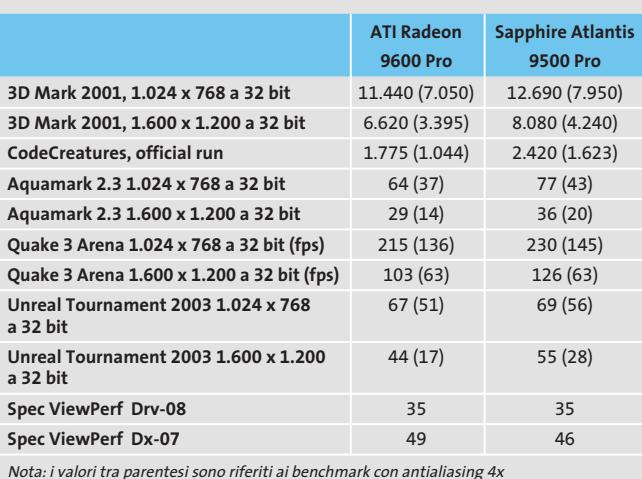

Nota: i valori tra parentesi sono ri<br>e filtraggio anisotropo 8x attivati.

Configurazione di prova: pc Essedi con processore Athlon XP 3000+, 512 Mb Ddr Ram, sistema operativo Windows XP

filtraggio anisotropo delle texture fino a 16x. Anche le Radeon 9600 dispongono poi di un doppio Dac a 10 bit e 400 MHz, in grado di pilotare due monitor analogici con risoluzione fino a 2.048 x 1.536 pixel

#### **Un passo avanti e uno indietro**

e 85 Hz.

La scheda presa come riferimento per valutare le prestazioni è la Radeon 9500 Pro, destinata a scomparire di scena per essere sostituita proprio dalle Radeon 9600 Pro. Come c'era da aspettarsi, le prestazioni rilevate nei benchmark sono risultate inferiori, in particolare in quei casi in cui so-

**La piccola ventola è più che sufficiente ad assicurare il raffreddamento della Gpu**

no messe in evidenza le potenzialità delle unità pixel e vertex shader (come è il caso del benchmark CodeCreatures). Se si tiene conto poi che la frequenze di clock della Gpu Radeon 9600 Pro è nettamente superiore, 400 MHz contro 275 MHz, si può concludere che la nuova scheda non rappresenta certo un'evoluzione della Radeon 9500 Pro come la sigla potrebbe far pensare.

**Mauro Baldacci**

#### **ATI Radeon 9600 Pro QUALITÀ COMPLESSIVA PREZZO/ PRESTAZIONI** I giudizi di CHIP sono illustrati a pag. 216 **Buone prestazioni + complessive**  $\overline{a}$  Supporto hardware **per DirectX 9 Ottima gestione + dell'antialiasing CHIP VIDICE CHE Più o meno lo stesso prezzo della scheda che sostituisce, ma prestazioni leggermente inferiori Tipo:** scheda grafica Agp 4x/8x **Risoluzione massima:** 2.048 x

1.536 pixel **Uscite:** Vga, Dvi, video composito, S-Video **Produttore:** ATI, www.ati.com **Distributore:** Brain Technologies, Brevi, Computer Discount, Computer House, Datamatic, Esprinet, Executive, Frael (vedi rubrica Aziende) **Prezzo:** euro 229,00

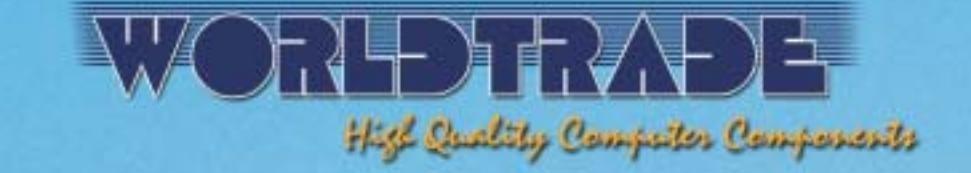

## **VI ACCOMPAGNA<br>SULLE NOTE DEL SUCCESSO**

## **Prendete nota**

•Tutte le consegne senza spese di trasporto e totalmente assicurate<br>sia per volume che per quantità\*. •Spedizioni solo con corrieri espressi<br>UPS - TNT Traco, per consegne reali in 24-48 ore in tutta Italia.<br>•Linee di credi nessun costo aggiuntivo. • Ordini e-commerce, ingrosso & dettaglio;<br>e stato di tutte le spedizioni disponibili on-line su www.worldtrade.it.

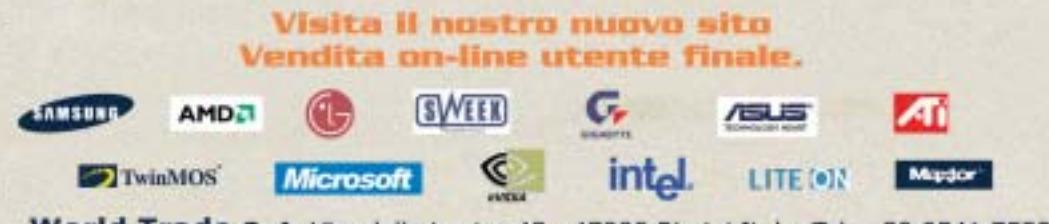

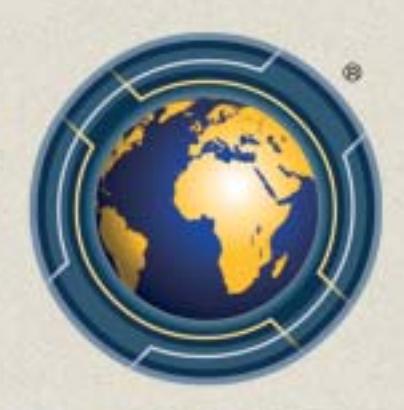

World Trade SpA Via della Lontra 43, 47900 Rimini Italy Tel. +39 0541 753344 - Fax +39 0541 753338

#### In prova

## **Personal computer • LWD Technology E-Cube Piccolo grande desktop**

**Intenzionato a dimostrare quanto le dimensioni siano relativamente importanti, l'LWD E-Cube è un ottimo compromesso tra ingombro e potenza**

■ Il computer ideale, per molti utenti, dovrebbe essere equipaggiato con il massimo della tecnologia, bello da vedere e di dimensioni non troppo grandi. In risposta a queste esigenze LWD propone E-Cube, il più potente "cubo" attualmente in commercio, equipaggiato con un processore Intel Pentium 4 a 3,06 GHz, con tecnologia Hyper-Threading. A raffreddare i bollenti spiriti del Pentium 4, LWD ha optato per una dissipatore che sfrutta il sistema Heat Pipe; questa soluzione lascia un maggior spazio per la circolazione dell'aria fresca all'interno del minuscolo case rispetto a una ventola tradizionale. La scheda madre è una Shuttle FB51 con chipset Intel 845GE,supporto per Fsb di 100 e 133 MHz per processori con bus a 400 e 533 MHz, Agp 8x e Usb 2.0. La quantità di memoria installata in uno dei due slot disponibili ammonta a 512 Mb di tipo Pc2700, ma E-Cube è in grado di gestirne fino un massimo di 2 Gb.L'espandibilità del

sistema, contrariamente a quanto è possibile pensare per un sistema di dimensioni così compatte, è buona e permette l'installazione di una scheda video Agp e di un'ulteriore scheda d'espansione Pci.

#### **Grafica potente**

Nonostante la presenza di una sezione video integrata, LWD ha preferito alloggiare nello slot Agp una scheda video Sapphire con Gpu ATI Radeon 9700 Pro con 128 Mb di memoria Ddr,uscita Tv e connettore Dvi per display Lcd. L'utilizzo di questa scheda permette all'E-Cube di raggiungere ottimi risultati sia in ambiti professionali sia nella grafica 3D, come è intuibile dal punteggio di 15.160 punti raggiunto con 3DMark 2001 SE. Questa soluzione, unita all'utilizzo della porta Tv-Out, permette di collegare il pc al televisore per giocare e guardare i film su Dvd sfruttando le maggiori dimensioni dello schermo televisivo. La sezione storage è rappresen-

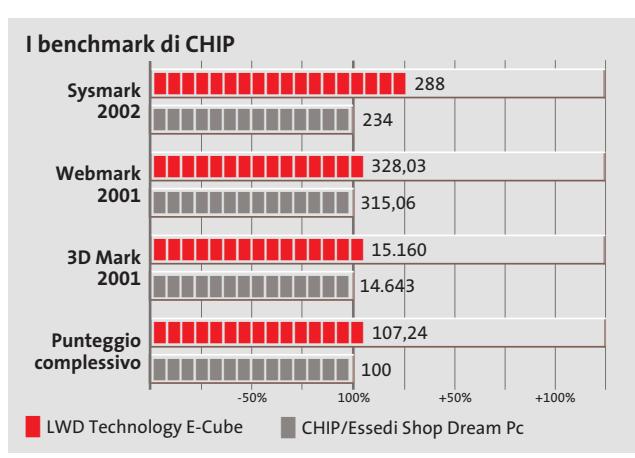

tata da un hard disk IBM/Hitachi Desk-Star 180GXP da 120 Gb. La velocità di rotazione massima dei due piatti è di 7.200 rpm e il tempo medio di accesso ai dati è di circa 8,5 ms.Grazie alla tecnologia Fdb il disco è in grado di assicurare una grande resistenza agli urti e una buona silenziosità operativa. Nello slot Pci è alloggiata una scheda per la ricezione di programmi satellitari in chiaro oppure,tramite l'inserimento della relativa Cam all'interno di un adattatore Pcmcia, anche dei canali a pagamento.

#### **Strumento versatile**

Questa configurazione permette di registrare e archiviare i programmi direttamente sul disco del pc senza dover passare attraverso il videoregistratore. In questo senso risulta appropriata la scelta di equipaggiare l'E-Cube con un masterizzatore Dvd Pioneer DVR-A05, ideale per l'archiviazione di grosse quantità di dati o per trasferire foto e filmati su Dvd dopo averli elaborati con il software Sonic MyDVD incluso. La sezione audio è gestita da un processore Realtek ALC650 con supporto per sistemi Dolby Digital a 5.1 canali ed è, inoltre, dotata di due uscite ottico-digitali, una frontale e una posteriore, per il collegamento ad amplificatori o sistemi home theatre. La dotazione di porte è a dir poco eccezionale e consente, praticamente, il collegamento di qualsiasi periferica. È presente, inoltre, un lettore di schede di memoria Secure Digital, CompactFlash, Memory Stick e Smart Media. Per la gestione della riproduzione

**A** *i* is the lead

**Elevata potenza in poco spazio: l'E-Cube è un pc multimediale veramente completo**

di filmati e fotografie è presente un telecomando a infrarossi. Per il trasporto è fornita una pratica borsa in nylon.

#### **Alessandro Milini**

#### **LWD Technology E-Cube QUALITÀ COMPLESSIVA PREZZO/ PRESTAZIONI** I giudizi di CHIP sono illustrati a pag. 216 **Processore potente + Dotazione completa + + Masterizzatore Dvd CHIP VIDICE CHE L'E-Cube è una stazione multimediale "da salotto" potente, compatta e silenziosa Processore:** Intel Pentium 4 3,06 GHz **Configurazione:** 512 Mb Ddr, scheda madre Shuttle FB50, Hd IBM/Hitachi DeskStar 180GXP da 120 Gb, scheda video Sapphire ATI Radeon 9700Pro da 128 Mb Ddr, masterizzatore Dvd Pioneer DVR-A05, lettore schede di memoria, 4 Usb 2.0, 3 firewire a 6 pin, 2 seriali, uscite analogiche Dolby Digital 5.1, mic-in, headphone-out, 2 uscite audio ottico-digitali, tastiera, mouse **Software in dotazione:** Windows XP Home Edition, CyberLink PowerDVD XP, Intervideo WinDVD, Roxio Easy CD Creator, Sonic MyDVD, Serious

Sam, Motocross Mania **Produttore:** LWD Technology, www.lwd.it **Distributore:** Informatica Delta,

n. verde 800/115022 **Prezzo:** euro 2.580,00

## Any Way You **Look At It**

#### **MicroScan S500**

- **•** Monitor LCD 15 pollici TFT matrice attiva
- **•** Disponibile in colore nero o silver
- **•** Risoluzione 1.024 x 768 XGA
- **•** Contrasto 350:1
- **•** Luminosità 250 cd/m2
- **•** Angolo visivo 120° orizzontale e 100° verticale
- **•** Wall mount compatibile standard VESA
- **•** Tempo di risposta di 13 msec
- **•** Speaker integrati
- **•** Garanzia 3 anni on site
- **•** LCD SLIM 15"

ADI Adi Nederland Italian sales office • Tel./Fax: 045/506012 • Web: www.adi.nl • e-mail: info@aditalia.com

...

#### **Scheda grafica • Albatron Gigi FX 5200**

## **Grafica per tutte le tasche**

**Pieno supporto hardware per DirectX 9 con la Albatron Gigi FX 5200, una delle prime schede grafiche basate sulla nuova Gpu NV34 di nVidia**

■ Con la serie di Gpu GeForce FX, nVidia è ora in grado di offrire una gamma completa di schede che integrano l'hardware necessario per sfruttare le DirectX 9 di Microsoft, le routine grafiche che saranno alla base dei videogiochi di prossima generazione attesi entro l'anno.La fascia entry level è coperta dalle schede basate sulla Gpu NV34, come la Albatron Gigi FX 5200 oggetto di questa prova,e va a collocarsi in una fascia di prezzo a metà strada fra quello delle GeForce4 MX e GeForce4 TI 4200.

#### **Versione ridotta**

Sotto numerosi punti di vista, la Gpu NV34 può essere considerata una versione semplificata delle Gpu utilizzate dalle schede GeForce FX 5600 o 5900. Tanto per cominciare, il processo di produzione adottato è ancora quello a 0,15 micron

e il numero di transistor è ridotto di un buon 25%. Il risparmio è stato ottenuto eliminando la sezione che nelle Gpu più potenti della stessa serie gestisce la compressione dei dati, sia per quel che riguarda lo Zbuffer, sia per colori e texture. Altra differenza è la gestione dell'antialiasing che non sfrutta la tecnologia Intellisample, ma la Accuview della serie GeForce4.Le unità pixel shader sono in grado di elaborare fino a 4 pixel per ciclo di clock e 16 texture per pixel, caratteristica questa condivisa anche dai modelli superiori.

Il bus della memoria è sempre a 128 bit (solo le nuove GeForce FX 5900 hanno un bus a 256 bit). La Albatron Gigi FX 5200 dispone di 128 Mb di memoria Ddr e utilizza chip con tempo d'accesso di 4 ns; le frequenze di clock sono rispettivamente di 250 e 200

#### **I benchmark di CHIP**

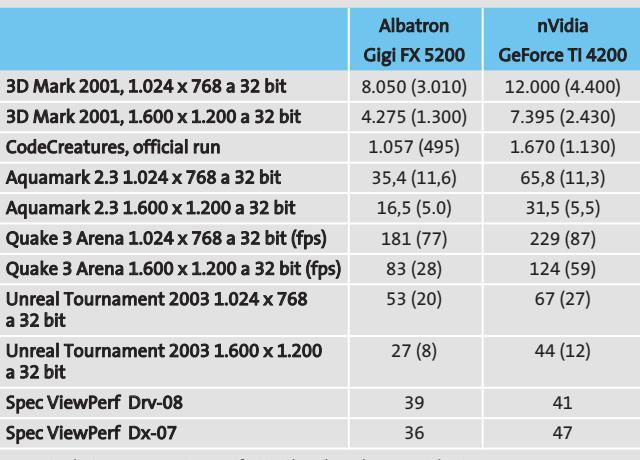

Nota: i valori tra parentesi sono riferiti ai benchmark con antialiasing 4x

e filtraggio anisotropo 8x attivati.

Configurazione di prova: pc Essedi con processore Athlon XP 3000+, 512 Mb Ddr Ram, sistema operativo Windows XP

MHz per Gpu e memoria.Altra differenza rispetto ai modelli superiori è la frequenza del RamDac, limitata a 350 MHz, valore comunque sufficiente per supportare la modalità grafica 1.920 x 1.200 pixel a 32 bit con un refresh di 85 Hz.

#### **Qualità quasi cinematografica**

La sigla FX è giustificata dalla presenza del CineFx Engine, l'unità che consente di ottenere effetti di qualità cinematografica in tempo reale. Dal sito di nVidia è possibile scaricare alcune demo che consentono di valutarne le potenzialità, ma mentre con una scheda GeForce FX 5800 il risultato è eccellente, lo stesso non si può dire delle prestazioni offerte dalla Gpu che equipaggia questa scheda Albatron: più che la fluidità del movimento, è proprio la qualità delle immagini a essere perlomeno discutibile, a causa della presenza di evidenti effetti di posterizzazione.

I risultati dei benchmark collocano la scheda Albatron a metà strada fra una GeForce MX e una GeForce TI 4200, quest'ultima utilizzata come termine di paragone.Le prestazioni sono complessivamente accettabili per poter contare su una buona esperienza con i videogiochi esistenti, ma lasciano qualche dubbio sul fatto che una scheda di questa classe sia in grado di offrire prestazioni sufficienti con quelli di prossima generazione.

**Un'aletta passiva assicura il raffreddamento della Gpu della scheda Albatron**

Albatron fornisce anche una semplice utility che consente di abilitare l'opzione del driver che permette di modificare le frequenze di clock: il raffreddamento della Gpu è però affidato a una semplice aletta dissipatrice,che sarebbe opportuno sostituire con una ventola adeguata prima di cimentarsi in avventurosi tentativi di overclock. Il corredo software è costituito da WinDVD Creator di Intervideo,mentre la documentazione consiste in un piccolo manuale, solo in lingua inglese.

**Mauro Baldacci**

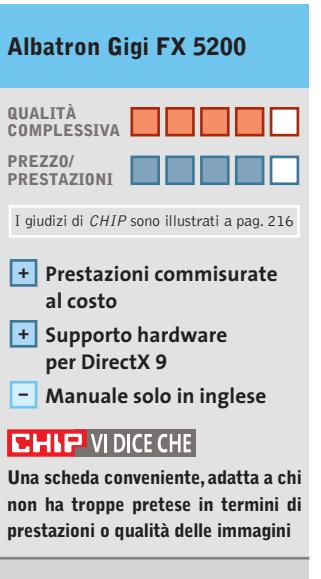

**Tipo:** scheda grafica Agp 8x **Risoluzione massima:** 1.920 x 1.200 pixel a 32 bit **Uscite:** Vga, Dvi, video composito, S-Video **Produttore:** Albatron, www.albatron.com.tw **Distributore:** Bow.it, tel. 02/92442121, www.bow.it **Prezzo:** euro 111,26

#### In prova

## **Personal computer • Infobit Shuttle SN41G2 Un cubo per AMD**

**Anche nVidia ha integrato in schede Small Form Factor i propri chipset nForce2 e ha reso possibile l'ingresso di AMD nel segmento dei "cube pc"**

■ I piccoli case a forma di cubo possono ora essere equipaggiati con processori AMD. Questo è stato possibile grazie a Shuttle che, utilizzando il chipset nForce2 di nVidia, ha sfruttato le proprie conoscenze tecniche per creare una scheda madre Small Form Factor da alloggiare all'interno dei propri

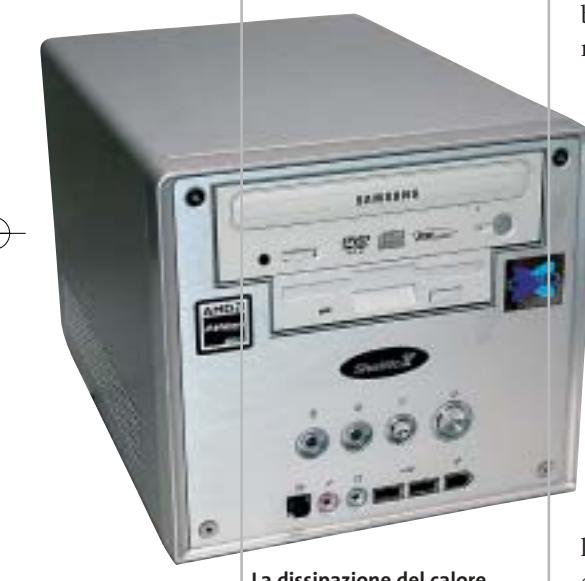

**La dissipazione del calore della Cpu è garantita da un sistema Heat Pipe**

case. Il cabinet in alluminio è compatto e ben organizzato al fine di smaltire in modo efficace il flusso d'aria calda generato dai componenti. Il processore AMD Athlon XP 2400+, installato sul Socket A della motherboard Shuttle FN41G, utilizza un sistema Heat Pipe per ridurre la temperatura mentre su north bridge e south bridge sono impiegati dei sistemi tradizionali: un dissipatore passivo per il south bridge

MCP-T e un dissipatore con ventolina da 4 cm per il north bridge nForce2. Il chipset supporta processori con Fsb fino a 200 MHz ed è in grado di gestire una quantità massima di memoria Ddr pari a 2 Gb su due slot. Stranamente, in questa configurazione,sono presenti 256 Mb di Ram Ddr di tipo Pc2700 su un unico banco; l'utilizzo della modalità Dual Ddr supportata dal chipset avrebbe certamente giovato alle prestazioni globali del sistema, peraltro già soddi-

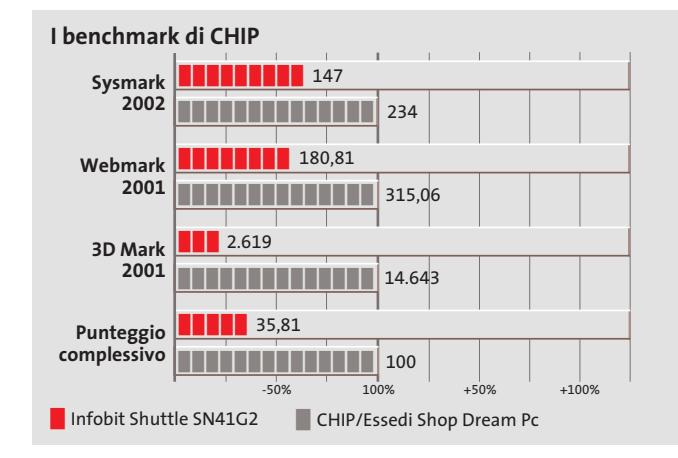

sfacenti. L'espandibilità del sistema è buona (sempre considerando le dimensioni) ed è affidata a uno slot Agp 8x e a uno Pci. La sezione video GeForce MX è integrata nel chipset e condivide con il sistema una quantità di memoria compresa tra 8 e 128 Mb. Contrariamente a quanto accade nella maggior parte dei sistemi a grafica integrata, le prestazioni sono soddisfacenti sia in ambiente 3D sia 2D, anche se non direttamente comparabili con quelle offerte da una scheda nVidia GeForce 4 MX installata in un sistema con caratteristiche analoghe.

#### **Doppia uscita video**

Molto interessante è la possibilità di gestire due monitor contemporaneamente grazie al software nView di nVidia e alle due uscite Vga presenti sul retro del pc. Il collegamento tra pc e televisore è reso possibile da un'uscita S-Video.

Lo storage è affidato a un disco Maxtor DiamondMax Plus 9 da 60 Gb con velocità di rotazione dei piatti di 7.200 rpm e tempi medi di accesso ai dati inferiori a 9 ms. La tecnologia Quiet Drive lo rende molto silenzioso durante l'impiego e i sistemi di protezione Shock Protection System e Data Protection System garantiscono un'eccellente affidabilità. Infobit ha equipaggiato lo Shuttle SN41G2 con un combo drive Cd-Rw/Dvd Samsung SM-348. Questo drive, oltre a leggere supporti Dvd a una velocità di 16x,è in grado di scrivere sui comuni Cd a una velocità massima di 48x,riscrivere a 24x e leggere dati a 48x. I tempi di accesso ai dati sono, mediamente, 130 ms per i Dvd e 110 ms per supporti Cd. Il buffer da 8 Mb

e la tecnologia JustLink per evitare errori di buffer underrun assicurano risultati perfetti anche scrivendo dati alla massima velocità possibile.

La sezione audio è integrata ed è rappresentata da un chip Realtek ALC650 con supporto per audio a sei canali e uscita ottico digitale S/Pdif.L'utilizzo all'interno di una rete è garantito dalla sezione networking equipaggiata con un chip Realtek 8201BL 10/100.La dotazione di porte presente sullo Shuttle SN41G2 è completa e consente il collegamento di fotocamera e videocamera direttamente dalla parte frontale del pc grazie alle porte Usb 2.0 e IEEE 1394.La dotazione comprende un mouse e una tastiera wireless.

**Alessandro Milini**

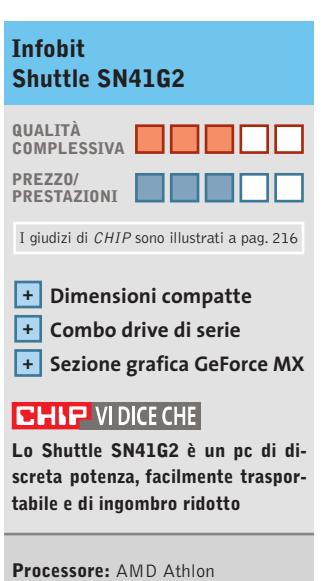

XP 2.400+ **Configurazione:** 256 Mb Ddr Pc2700, scheda madre Shuttle SN41G, Hd Maxtor DiamondMax 9 Plus da 60 Gb, combo drive Samsung SM-348 48x/24x/48x/16x, tastiera e mouse wireless **Software in dotazione:** Windows XP Home, Nero Burning Rom 5.5, CyberLink PowerDVD XP 4.0 **Produttore:** Infobit, tel. 0331/580199, www.infobitcomputer.it **Distributore:** Infobit Point, Corner Point **Prezzo:** euro 912,00

#### In prova

## **Scheda madre • AOpen AX4GE Tube Suono raffinato**

**La AOpen AX4GE utilizza il chipset Intel 845GE, con supporto per la tecnologia Hyper-Threading, e una sezione audio con preamplificazione valvolare**

■ Deve aver riscosso un discreto successo la prima scheda madre proposta da AOpen, la AX4B-533 Tube equipaggiata con sezione audio valvolare, se il produttore asiatico ha deciso di estendere la gamma a quattro nuovi modelli.La linea si articola sulla AX4GE-Tube, la AX4PE-Tube, la AX4GE Tube-G, e la AX4PE Tube-G, simili nella sezione sonora valvolare ma differentemente equipaggiate a livello di chipset. I suffissi PE e GE indicano la versione del chipset Intel 845 impiegato, mentre il modello GE utilizza l'82845GE, con grafica integrata. Il modello G è la proposta "budget"e si distingue per l'assenza del controller Promise Sata/Ata 133 on-board.

Le differenze fondamentali tra la versione AX4B-533 Tube e il modello preso in esame, ovvero la AX4GE Tube, riguardano primariamente la sezione

**Caratteristiche a confronto**

north bridge. In entrambi i casi la sezione audio valvolare occupa un importante spazio sulla motherboard, il che riduce, in entrambi i casi, le possibilità di espansione, che sono limitate dalla presenza di tre soli slot Pci. La valvola impiegata è ancora la Sovtek 6922, ottimo equilibrio tra caratteristiche timbriche e prezzo.

Sulla AX4GE Tube il Bios offre buone possibilità di tuning e un grande numero di opzioni di regolazione dei voltaggi e quindi di overclocking. L'unica mancanza risiede nell'impossibilità di agire sui moltiplicatori relativi alla Ram. Come buona parte dei recenti modelli di AOpen, anche la AX4GE Tube utilizza la tecnologia proprietaria SilentTek/SilentBios, una suite dedicata al controllo dinamico delle temperature, dei voltaggi e delle rotazioni delle ventole di sistema. Tecnologia che con-

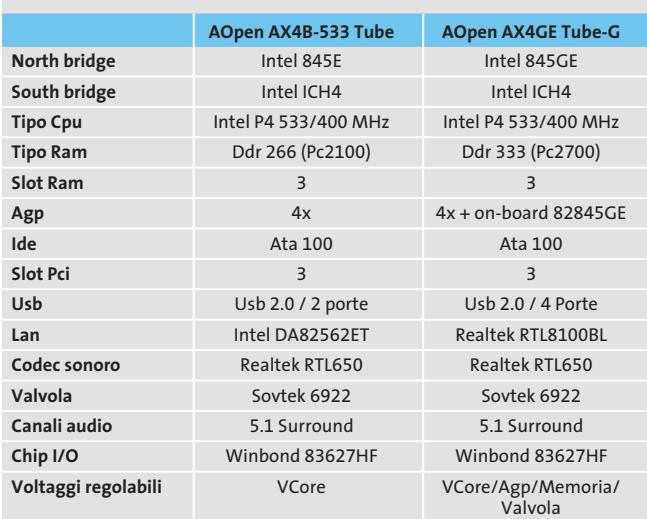

**Le differenze rispetto al suono tradizionale si apprezzano sulle chitarre, sui fiati e sulla voce, che risultano quasi "palpabili"**

sente di ridurre drasticamente la rumorosità del sistema, dal momento che le ventole entrano in funzione solo quando l'innalzarsi della temperatura dei vari componenti lo rende necessario.

#### **Funzionalità esclusive**

EzRestore è dedicato invece alla crash recovery:si tratta di una sorta di backup invisibile, simile al System Restore di XP, che consente di ripristinare il sistema dopo un blocco all'avvio.

L'Open Jukebox è un player integrato nel Bios,grazie al quale è possibile la riproduzione di Cd-Audio inseriti nell'unità ottica senza la necessità di effettuare il boot di sistema.Una soluzione molto utile, particolarmente apprezzabile data la tipologia della scheda madre. Tra le altre funzionalità della motherboard va citato il sistema Dr. Voice 2, che facilita l'individuazione degli errori hardware, per interventi di modifica o riparazione più rapidi.

A livello di qualità audio la resa è simile a quella riscontrabile sul "vecchio" modello AX4B-533, già recensito sulle pagine di *CHIP*: solo il layout del Pcb cambia leggermente. Entrambi i modelli, equipaggiati con sezione sonora multicanale, prevedono la preamplificazione valvolare limitatamente ai canali destro e sinistro, dal momento che una sola valvola è in grado di pilotare due canali. Effetti posteriori, canale centrale e subwoofer non beneficiano invece della preamplificazione valvolare, ma sono preamplificati in modo "tradizionale". Per apprezzare a fondo le caratteristiche sonore della motherboard AOpen il collegamento a un impianto Hi-Fi di qualità è doveroso; comuni altoparlanti amplificati per pc non mostrano invece differenze apprezzabili.

**Dario Zini**

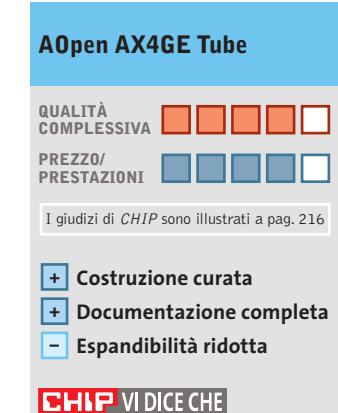

**Una motherboard dedicata agli audiofili, che anche dal pc pretendono un suono superiore**

**Tipo:**scheda madre Socket 478 con chipset Intel 845GE **Produttore:** AOpen, www.italy.aopen.com.tw **Distributore:** Geomedia, tel. 051/6647080 **Prezzo:** euro 186,00

**DivX** 

## DVX-1000

I primo lettore Divx-DVD al mondo con uscita Video Digitale DVI. Puoi collegare al DVX-1000 tutti i tuoi apparecchi video: Tv tradizionali, Monitor PC (vga), Tv al plasma, Monitor TFT-LCD sfruttando il collegamento ottimale per ogni sorgente video e tutti i tuoi apparecchi audio tramite le uscite digitali ottica e coassiale S/PDIF Dolby Digital e DTS

**A WILD A A A-**

## L'unica strada per non convertire !

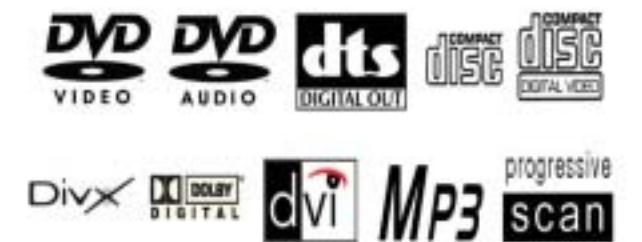

DVD - DIVX - XVID - MP3 - DVD-R - DVD-RW - DVD+RW -SVCD - VCD - HDCD - CD-DA - CD-RW - CD-R - JPEG-CD

Prezzo consigliato €\* 282,00

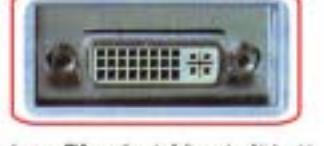

La presa DVI garantisce risultati eccezionali in termini di qualità e stabilità delle immagini grazie all'elaborazione diretta dei segnali digitali provenienti dal DVD senza la dopola conversione digitale/analogica e analogicaldisti

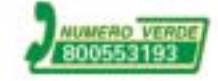

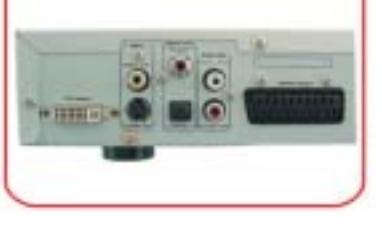

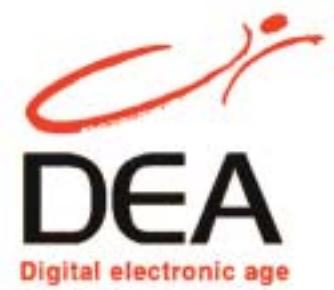

distribuito da: DEA ITALIA S.p.a www.dea-italia.com info@dea-italia.com 0571/540101

· Prezo fill exclus 03/02

In prova

## **Combo drive • Asus Slim CD-RW/DVD-ROM Drive**

**L'ultraportatile**

**L'unità di Asus è poco più grande di una custodia per Cd e si interfaccia al pc via Usb 2.0 o firewire**

■ L'Asus Slim CD-RW/DVD-ROM è un combo drive portatile di dimensioni e peso estremamente ridotti, l'ideale compagno di un notebook single spindle o di un portatile equipaggiato con il solo lettore Cd-Rom. Si presenta in un case ar-

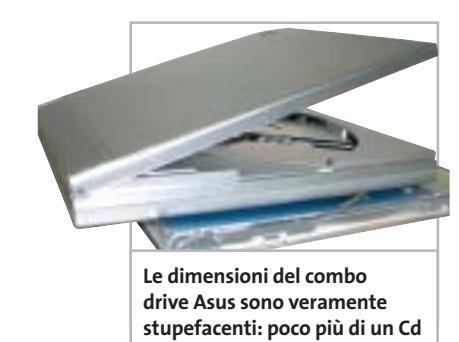

genteo di dimensioni e peso di poco superiori a quelli di una custodia per Cd (129 x 16 x 142 mm per 250 g di peso) ed è equipaggiato sia con interfaccia Usb 2.0 compatibile 1.1, sia con firewire IEEE 1394. Entrambe le interfacce consentono di sfruttare appieno le velocità di punta di cui è capace, sia in lettura, che avviene fino a 24x in modalità Cav per quanto riguarda i Cd-Rom e a 8x per i Dvd, che in scrittura, i cui valori massimi sono di 16x in modalità P-Cav per i supporti Cd-R e di 10x per i riscrivibili.

La qualità delle finiture è curatissima, il che fa risultare il combo drive di Asus di bell'aspetto, oltre che di ottima funzionalità. I comandi sono limitati al potenziometro per la regolazione del volume in cuffia, del tasto d'apertura e del pulsante relativo al Play/Pausa per l'impiego come riproduttore audio.L'apertura del coperchio può avvenire anche agendo sulla levetta "d'emergenza", collocata nella parte inferiore.

L'unità si avvale del sistema FlextraLink per la prevenzione degli errori di buffer underrun, coadiuvato da un buffer di 2 Mb. L'ottimizzazione della scrittura in funzione del supporto impiegato è delegata invece alla tecnologia Flextra-Speed. Con l'unità sono forniti, altre ai cavetti Usb 2.0 e firewire, anche una custodia in similpelle per il trasporto, l'alimentatore, i driver per Windows e Mac OS,nonché il player software AsusDVD.

**Dario Zini**

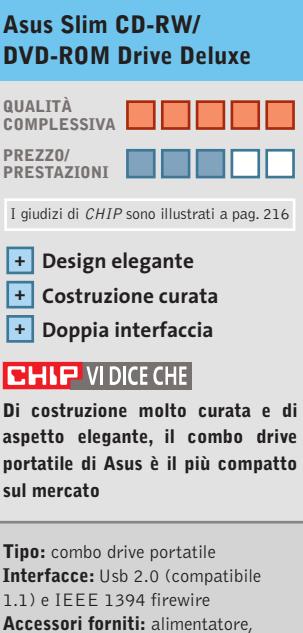

custodia, cavi di collegamento Usb e firewire **Produttore:** Asus, www.asus.it **Distributore:** Brevi, Esprinet, Frael, Microtek (vedi rubrica Aziende) **Prezzo:** euro 259,00

#### **Alimentatore • AOpen FSP350-60PN (PF)**

## **Corrente a volontà**

**Le moderne Cpu assorbono molta corrente e richiedono un alimentatore adeguato**

■ L'evoluzione delle Cpu va di pari passo con le richieste energetiche: frequenze di funzionamento elevate implicano inevitabilmente onerosi assorbimenti di corrente e, perché tutto funzioni in modo stabile, è necessario che l'alimentatore sia correttamente dimensionato. *Melius abundare quam deficere* è una buona regola per la scelta, ma affidarsi al solo valore in watt non è sufficiente. Un buon alimentatore deve essere in grado di garantire un'erogazione stabile di corrente e un buon amperaggio per le cinque tensioni utilizzate (+3, +5, -5, +12, -12 volt). Tanto più elevata è la potenza erogata, quanto più è necessario espellere efficacemente il calore generato: le ventole più efficienti tendono tuttavia a essere rumorose e fastidiose.

AOpen, rivedendo il layout interno dei componenti, ha equipaggiato il suo modello FSP350-60PN (PF) con una generosa ventola da 120 mm al posto di una tradizionale coppia di ventoline da 80 mm: il regime di rotazione può così essere più basso, a beneficio della rumorosità. L'AOpen supporta un carico complessivo di 350 watt, con un'erogazione di 30 A sui +5 volt, ma risulta lievemente sottodimensionato sui +12 volt, tensione per la quale il carico massimo è di 22 ampere. I connettori Molex sono nove, oltre a due per floppy e quelli per l'alimentazione della motherboard. La lunghezza dei cavi è sufficiente per il montag-

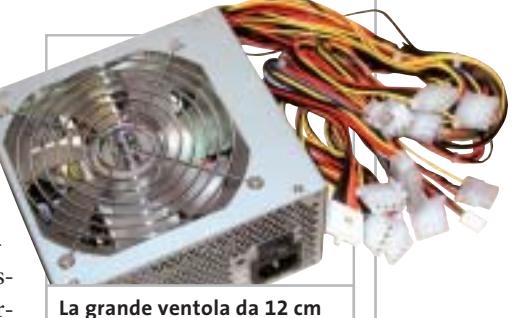

**è al contempo efficace e molto silenziosa**

gio anche in case tower.Non sono forniti accessori, l'unico elemento discriminante è il tipo di ventola impiegata, che rende il dispositivo, sul piano acustico, appena percettibile.

**D.Z.**

### **QUALITÀ COMPLESSIVA PREZZO/ PRESTAZIONI AOpen FSP350-60PN (PF)** I giudizi di CHIP sono illustrati a pag. 216

**Elevata potenza erogata + Rumorosità ridotta +**

**+ Prezzo competitivo**

#### **CHIP VIDICE CHE**

**Una soluzione efficace per una riduzione drastica della rumorosità del pc**

**Tipo:** alimentatore per pc da 350 watt **Specifiche:** +5V 30A, +12V 16A, +3,3V 22A, -5V 0,3A, -12V 0,8A, +5V SB 2 **Carico massimo totale:** 350 watt **Carico massimo +5 e +3,3:** 220 watt **Produttore:** AOpen, www.aopen.it **Distributore:** AZ Informatica,

Executive, Geomedia, Pdm (vedi rubrica Aziende) **Prezzo:** euro 59,00

## AIFIREGLX1 Accelerating The Production Pipeline

#### FIRE GL™ X1

- . Dual Display DVI
- · Precisione di calcolo in virgola mobile a 128 bit
- · Interfaccia memoria a 256 bit
- . Bus AGP 4x/Bx e AGP PRO
- \* Memoria RAM 128 e 256 MB
- · Rendering in real time di tipo cinematografico
- · Ottimizzazione DCC e CAD
- · Supporto Open GL Microsoft<sup>®</sup> DirectX<sup>®</sup> 9.0 e Linux

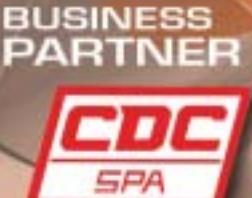

www.cdcpoint.it

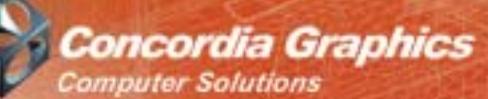

www.concordiagraphics.it

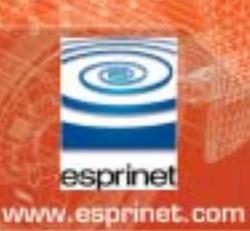

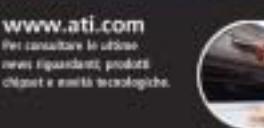

http://support.ati.com

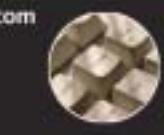

E-mail: info.ati@tin.it

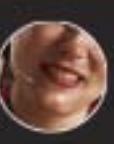

Telefono: 001-905-8822626 ur contattam climitamen<br>ile 24:00 dal lumedi al vi

## **Personal computer • Impex G@vi Electa GAVT12 Silenzioso e potente**

**Il modello Electa GAVT12 di G@vi utilizza componenti e soluzioni di dissipazione volti a ridurre al minimo la rumorosità del sistema**

■ Il case dell'Electa GAVT12 è dotato di due profili in plastica cromata che danno un tocco di eleganza a un cabinet altrimenti anonimo. L'assemblaggio è ben eseguito e la presenza di cavi raccolti e ben disposti denota una cura superiore anche ad alcuni prodotti offerti da marchi ben più conosciuti. Le due ventole di sistema posizionate posteriormente sono dotate di pale di grossa sezione per ottenere un abbondante flusso in uscita e cuscinetti a sfera per ridurre eventuali attriti e limitare il rumore solo a quello causato dal movimento dell'aria.

#### **Porte Usb frontali**

Nella parte frontale del case è presente uno sportellino a scomparsa che nasconde due porte Usb 2.0, una firewire e i connettori per microfono e cuffie. La scheda madre è una Asus A7N8X equipaggiata con chipset nVidia nForce2, supporto per Fsb fino a 166 MHz, Usb 2.0 e architettura Twin Bank per incrementare le prestazioni della memoria Ddr. Il Socket A alloggia un processore AMD Athlon XP 3000+ con una frequenza operativa di 2,16 GHz raffreddato da un dissipatore standard in alluminio. La quantità di memoria installata su due dei tre slot disponibili ammonta a 512 Mb di tipo Ddr Pc3200, ma la scheda madre può gestirne fino un massimo di 3 Gb.

La tecnologia Twin Bank raddoppia la banda passante relativamente alla memoria, con un beneficio diretto sulle prestazioni globali del sistema. L'espandibilità della motherboard è affidata a cinque slot di tipo Pci e a uno di tipo Agp con supporto per schede 4x/8x.

La sezione video è rappresentata da una scheda Sapphire con Gpu ATI Radeon 9700 Pro con 128 Mb di memoria Ddr cloccata a 310 MHz, uscita Tv-Out e connettore Dvi per display Lcd. L'impiego di questa scheda ha consentito al G@vi Electa GAVT12 di raggiungere quota 12.307 punti con il ben-

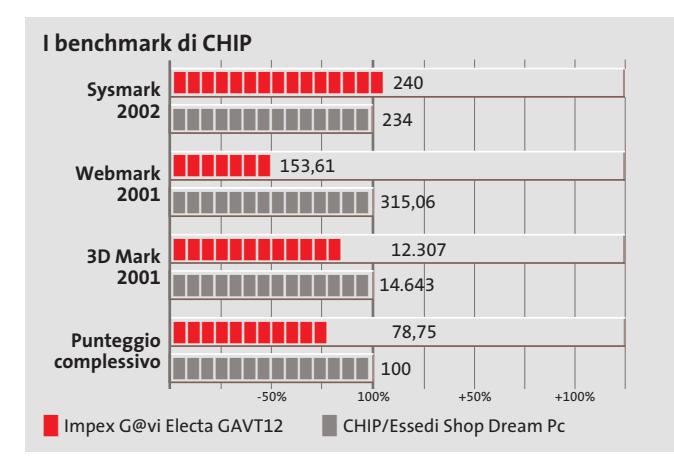

chmark 3DMark 2001 SE e di ottenere ottimi risultati anche nella grafica 2D.Nell'ottica della riduzione della rumorosità,la scelta operata da Impex di equipaggiare il sistema con un disco IBM DeskStar 120 GXP da 60 Gb con velocità di rotazione dei piatti di 7.200 rpm e tempo medio d'accesso ai dati di 8,5 ms, si è rivelata azzeccata. Per ridurre la rumorosità il motore del disco è, infatti, equipaggiato con cuscinetti rivestiti di materiale ceramico.

#### **Veloce combo drive**

La sezione ottica è composta da un unico drive, un combo in grado sia di leggere Dvd che masterizzare su Cd-R e Cd-Rw. La velocità di scrittura massima raggiunta dall'LG GCC-4480B, uno tra i combo drive più veloci attualmente sul mercato, è di 48x per i supporti Cd-R e 24x per i riscrivibili, mentre la lettura dei dati può avvenire a velocità massime di 16x per supporti Dvd e 48x in caso venga inserito un Cd.

Per evitare errori di buffer underrun durante la scrittura, il combo drive è dotato del sistema SuperLink. I tempi medi d'accesso ai dati rientrano nella media,rispetto alla classe dell'apparato, e si attestano su 120 ms per quanto riguarda supporti Dvd e 110 per supporti Cd. Per la connessione a una rete esistente il GAVT12 fa affidamento alla sezione nVidia MAC integrata nel chipset MCP. La sezione audio, anch'essa integrata nel south bridge, è dotata di un decoder per l'audio a 5.1 canali e del supporto per la decodifica Dolby Digital. La dotazione del G@vi Electa GAVT12 comprende il sistema operativo Windows XP Home Edition, CyberLink PowerDVD, Nero

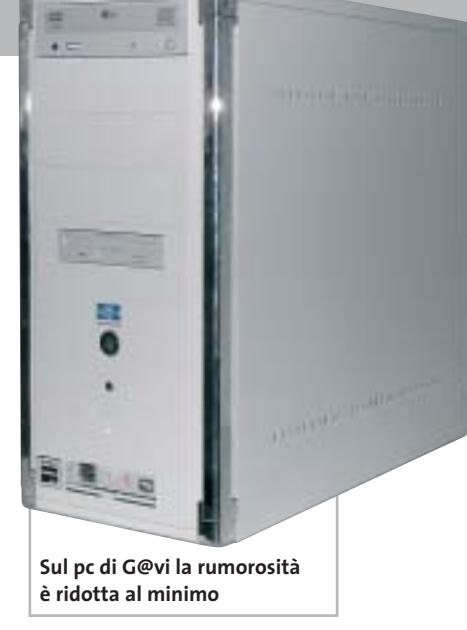

Xpress 5, una kit composto da tastiera e mouse Microsoft e un monitor Crt Philips 109B4 da 19",corredato da una base multimediale che incorpora due speaker.

#### **Alessandro Milini**

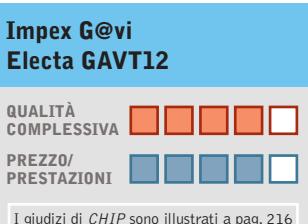

- **Dotazione completa + Assemblaggio +**
- **ben eseguito**
- **+ Display Crt da 19"**

#### **CHIP VIDICE CHE**

**L'Electa GAVT12 è un pc di buona potenza, particolarmente curato nell'assemblaggio**

**Processore:** AMD Athlon XP 3.000+ **Configurazione:** 512 Mb Ddr

Pc3200, scheda madre Asus A7N8X, Hd IBM DeskStar 120 GXP da 60 Gb, scheda video ATI Radeon 9700 Pro da 128 Mb, combo drive LG GCC-4480B 48x/24x/48/16x, 6 Usb 2.0, 1 firewire, 2 seriali, parallela, joystick, tastiera, mouse, monitor Philips 19" **Software in dotazione:** Windows XP Home, PowerDVD, Nero Xpress 5 **Produttore:** Impex Italia, www.hwgavi.com **Distributore:** Impex Italia, n. verde 800/234785 **Prezzo:** euro 2.099,00

In prova

#### **Mouse wireless • Labtec Mini Wireless Optical Mouse**

## **Piccolo e funzionale**

**Utilizzare touchpad o trackpoint può risultare scomodo per alcuni utenti abituati al mouse**

■ Non sempre touchpad e trackpoint sono la soluzione ideale per lavorare e spesso capita di non riuscire a stabilire un feeling con questi strumenti. La soluzione a questo inconveniente è rappresentata dall'utilizzo di un comune mouse che, finché rimane posizionato sulla scrivania, riesce ad aggirare il problema.Il problema si ripropone in misura ancora maggiore in viaggio, in quanto la pallina del mouse tende a im-

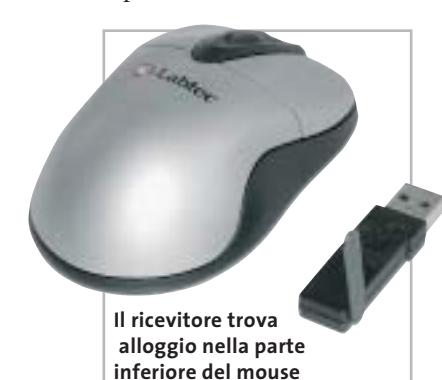

magazzinare velocemente lo sporco bloccandosi e rendendo inutilizzabile, praticamente, il dispositivo.In secondo luogo la dimensione e il cavo di un comune mouse possono creare impedimenti se utilizzati su superfici ristrette.

Labtec ha risolto tutti questi inconvenienti creando un mouse ottico, senza fili e di dimensioni ridotte. La struttura superiore è in plastica color titanio con i due pulsanti che incorniciano l'alloggio della rotellina di scorrimento che, oltre a "scrollare" il testo, funziona anche come un terzo tasto. Immediatamente di fron-

te alla rotellina sono presenti tre fessure che si illuminano durante l'utilizzo del mouse. La parte inferiore del Mini Wireless Optical Mouse è in plastica nera trasparente. Il particolare che colpisce immediatamente lo sguardo è l'ampia feritoia presente trasversalmente sul fondo. Questo spazio è ricavato per alloggiare il ricevitore Usb durante il trasporto; in posizione chiusa il ricevitore spegne il mouse per risparmiare le batterie. L'antenna è posizionata sul fianco del ricevitore e copre una distanza massima di circa 2 metri. La trasmissione è affidata a una segnale radio a 27 MHz a due canali.

**A.M.**

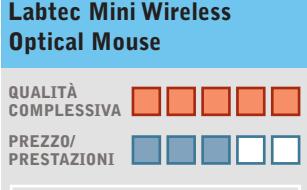

I giudizi di CHIP sono illustrati a pag. 216

**Sensore preciso + Non richiede pulizia +**

**+ Elevata autonomia**

#### **CHIP VIDICE CHE**

**Il Mini Wireless Optical Mouse è il dispositivo ideale da portare nella borsa del notebook**

**Tipo:** mouse ottico senza fili Usb **Dotazione:** driver per Windows, Mouse Software 2.0 **Produttore:** Labtec, tel. 02/75419769, www.labtec.com **Distributore:** Computer Discount, Datamatic, Esprinet, Executive, Ingram Micro, Opengate,Tech Data, Visual Office (vedi rubrica Aziende) **Prezzo:** euro 39,95

#### **Scheda sonora esterna • Creative Sound Blaster MP3+**

## **Alta fedeltà tascabile**

**Il box esterno MP3+ di Creative migliora in modo drastico la qualità dell'audio sul notebook**

■ L'audio dei notebook è notoriamente di qualità mediocre, di certo poco soddisfacente per chi voglia ascoltare musica a un livello similare a quello di una sorgente Hi-Fi. Creative propone un prodotto che soddisfa questa esigenza:si tratta dell'MP3+, di fatto una "scheda sonora" esterna e di qualità. Esteriormente si presenta come un box rettangolare in plastica argento e nera, agganciabile sulla parte posteriore dello schermo Lcd.

Sulla parte superiore è collocato un led blu,che segnala l'accensione dell'apparecchio una volta connesso alla porta Usb; l'alimentazione è fornita dalla stessa porta.

Su un lato sono allineati i connettori Rca stereo, relativi all'ingresso e all'uscita audio, così come ingresso e uscita ottici di tipo S/Pdif, grazie ai quali è possibile interfacciare l'MP3+ con sorgenti digitali oppure amplificatori e decodificatori esterni. Sull'altro lato sono ubicati l'ingresso microfonico e l'uscita per le cuffie, entrambi con connettore minijack da 3,5 mm, e il potenziometro del volume. Tutti i connettori sono rivestiti da una placcatura in oro, come si addice ai prodotti Hi-Fi di qualità.Il prodotto Creative lavora a una risoluzione sonora massima di 16 bit e fino a 48 kHz; l'uscita S/Pdif supporta l'Ac3 e il Dts. La dotazione software è estremamente completa: oltre alla classica console Eax sono presenti un equalizzatore grafico

**Connettori In e Out di tipo Rca e S/Pdif ottici anche sul notebook**

con una serie di preset predefiniti, il MiniDisc Center, un'utility per l'impostazione del sistema di diffusori e il Creative MediaSource,software dedicato alla gestione e catalogazione dei brani Mp3. La qualità sonora è soddisfacente, tranquillamente confrontabile con quella delle migliori schede audio interne. **Dario Zini**

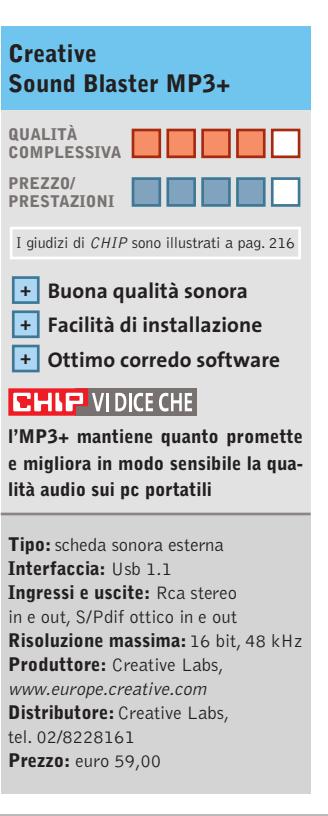

**SOMMARIO**

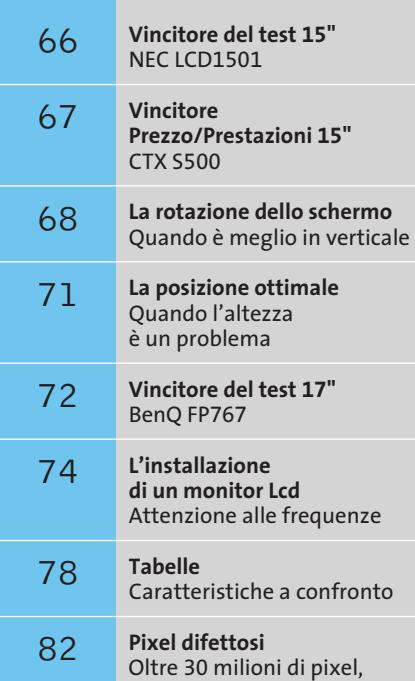

soltanto 3 fuori uso

## **Test: 34 monitor Lcd da 15 e 17 pollici**

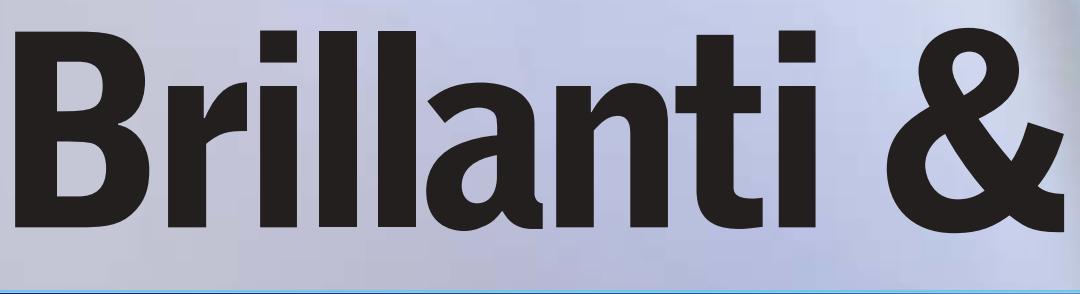

10

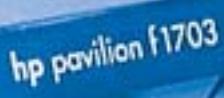

# **convenienti**

**Brillanti, poco ingombranti, eleganti e ora anche relativamente economici, i monitor Lcd riscuotono sempre più consensi. Il laboratorio di CHIP ha messo alla prova 34 modelli da 15 e 17 pollici.** Di Mauro Baldacci

**Nonostante la continua riduzione dei prezzi, per l'acquisto di un monitor a cristalli liquidi (Lcd occorre preventivare una cifra almeno doppia** l'acquisto di un monitor a cristalli liquidi (Lcd) occorre preventivare una cifra almeno doppia rispetto a quella necessaria per un classico monitor a raggi catodici (Crt). Sono però numerosi i vantaggi che un monitor Lcd può offrire: la possibilità di visualizzare immagini prive di qualsiasi distorsione geometrica, l'ingombro contenuto all'essenziale, la quasi totale assenza di emissione di radiazioni potenzialmente nocive e, non ultimo in ordine di importanza, il ridotto consumo di energia elettrica.

Poiché proprio il prezzo può essere l'unico ostacolo che si frappone alla decisione di acquistare un monitor Lcd, il laboratorio di *CHIP* ha scelto di confrontare i modelli più economici da 15 e 17 pollici, che avessero cioè un prezzo rispettivamente inferiore a 400 e a 550 euro.

#### **Non solo due pollici in più**

La differenza di dimensione fra i monitor Lcd da 15 e 17 pollici è in realtà molto più consistente di quanto dicano questi numeri. Se si considerano unicamente le

dimensioni, uno schermo con diagonale di 17 pollici ha un'area utile di visione superiore di circa il 30%, ma tenendo conto delle differenti risoluzioni native, che sono rispettivamente 1.280 x 1.024 pixel per i 17" e 1.024 x 768 pixel per i 15", i primi offrono un'area di visione in pixel superiore del 60%. Questa apparente contraddizione si spiega con il fatto che nei comuni pannelli Lcd da 17" ogni singolo pixel ha una forma quadrata con lato di 0,264 mm mentre in quelli da 15" il lato è di 0,297 mm. Come conseguenza di ciò, lo stesso carattere apparirà più piccolo quando è visualizzato su un monitor da 17" rispetto alle dimensioni che ha su un 15".

Nel caso si avessero problemi di leggibilità, è comunque possibile visualizzare immagini con risoluzione inferiore e, nella maggior parte dei casi, senza sensibili perdite di qualità, un netto miglioramento rispetto ai monitor Lcd delle precedenti generazioni. L'unico problema potrebbe essere legato al rapporto fra larghezza e altezza delle immagini, che con la risoluzione di 1.280 x 1.024 pixel è di 5:4 mentre con tutte le altre risoluzioni comunemente supportate dalle schede grafiche è di 4:3.

#### **L'ANGOLO DI VISIONE**

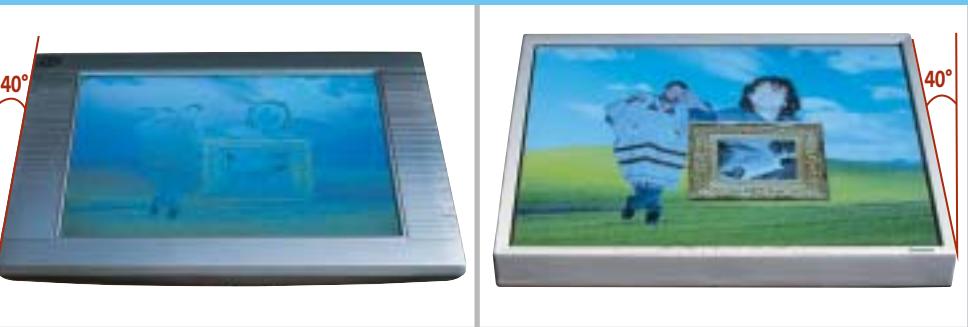

**La luce emessa dai monitor a cristalli liquidi è direzionale e quindi osservando lo schermo sotto un certo angolo è possibile notare un discreto calo del contrasto, che può variare sensibilmente da un modello all'altro**

‰

#### Monitor Lcd

Per esempio, impostando una risoluzione di 1.024 x 768 pixel con un monitor Lcd da 17", le immagini appariranno compresse in senso orizzontale poiché, salvo rare eccezioni, le immagini sono sempre visualizzate sfruttando tutta l'area messa a disposizione dallo schermo.

#### **Valori più o meno veritieri**

Tra i parametri che caratterizzano un monitor Lcd, la luminosità massima e il contrasto sono forse quelli su cui si punta maggiormente l'attenzione, sia da parte del venditore che dell'acquirente. Per quanto si è potuto constatare, molto spesso i valori dichiarati trovano scarso riscontro nella realtà, soprattutto per quel che riguarda il rapporto di contrasto.

Questo parametro si può determinare abbastanza facilmente dividendo il valore di luminosità del bianco per quello del "nero", che in realtà è sempre un grigio più o meno scuro. Con tutti i monitor in prova, nelle normali condizioni operative (utilizzando cioè come sorgente del segnale video una scheda grafica di ottima qualità) il valore del rapporto di contrasto misurato è risultato essere inferiore a quello dichiarato, e in molti casi anche di parecchio. Un elevato rapporto di contrasto è determinante per riuscire a visualizzare correttamente sia le tonalità più scure, sia quelle più chiare. Con le normali applicazioni gestionali, il contrasto può avere un'importanza relativa, ma quando si visualizzano immagini di tipo fotografico o filmati digitali è fondamentale poter contare su un contrasto elevato.

#### **Punti di vista**

Un altro parametro troppo spesso sopravvalutato è l'angolo di visione. Rispetto ai primi monitor Lcd, la situazione è migliorata sensibilmente, ma la luce emessa è pur sempre direzionale e la sua intensità varia al variare dell'angolo sotto cui si guarda il monitor. Può essere sufficiente spostare la testa di una decina di centimetri perché il contrasto delle immagini si riduca sensibilmente e i colori cambino di tonalità. Il problema nasce dal fatto che la maggior parte dei fabbricanti dichiara il valore per un rapporto di contrasto di 10:1, ben inferiore a quello che può ritenersi un valore ottimale. In queste condizioni, un testo nero su sfondo bian-

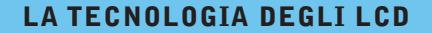

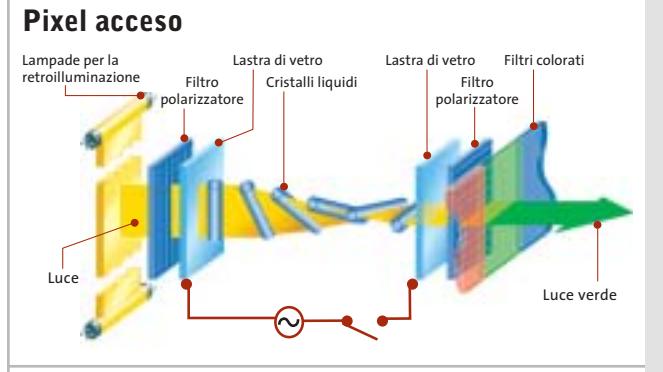

**Pixel spento**

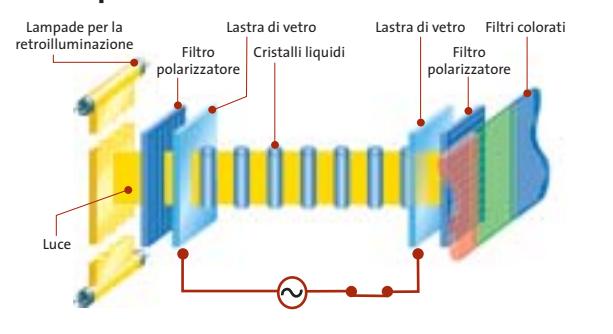

I pannelli a cristalli liquidi basano il loro funzionamento sulla capacità di questi materiali di ruotare il piano di polarizzazione della luce.

Il primo filtro polarizzatore ha il compito di generare un fascio di luce che oscilla in un unico piano, che può essere ruotato applicando un opportuno segnale elettrico ai cristalli liquidi, in modo che la luce possa passare attraverso il secondo filtro polarizzatore.

In assenza di segnale, la luce è invece bloccata.

co risulta ancora leggibile, ma in tutti gli altri casi può anche essere difficile riuscire a distinguerne i contorni. L'angolo di visione non è lo stesso in tutte le direzioni e spesso la condizione peggiore si ottiene osservando le immagini dal basso, situazione che fortunatamente si presenta abbastanza di rado.

Il fatto che il contrasto si modifichi al variare dell'angolo di visione sconsiglia però di utilizzare questi monitor per quelle applicazioni che richiedono un'elevata fedeltà di riproduzione dei colori a schermo, per esempio l'elaborazione di immagini fotografiche. Per applicazioni di queste genere, i monitor Crt si dimostrano ancora superiori.

#### **Frequenze ridotte**

L'intervallo di frequenze di scansione supportato dai monitor Lcd è in genere inferiore a quello caratteristico dei Crt, ma questo non costituisce un problema. Il tempo di risposta di un monitor Lcd (l'intervallo di tempo necessario perché un pixel passi dalla condizione di spento a quella di acceso per tornare poi nuovamente a spegnersi) è sensibilmente superiore a quello dei comuni Crt. Il numero di immagini che un monitor può visualizzare in un secondo, corrispondente alla frequenza di refresh in Hz, si ottiene calcolando l'inverso del tempo di risposta. Per esempio, il tempo di risposta dei monitor Lcd più "veloci" è di 16 ms, ovvero 0,016 secondi, per cui l'inverso è 1/0,016= 62,5 Hz. Qualsiasi frequenza di refresh superiore garantisce immagini esenti da sfarfallio, al contrario di quanto accade con un Crt che richiede frequenze di almeno 75-85 Hz per offrire immagini stabili.

Un tempo di risposta relativamente lungo può però causare qualche problema con immagini in movimento, provocando la comparsa di fastidiosi effetti scia, poco apprezzati dagli appassionati di videogiochi.

Dopo queste premesse, passiamo alla descrizione dei singoli monitor in prova, cominciando con i modelli da 15" e proseguendo poi con quelli da 17". Le caratteristiche tecniche sono riportate nelle tabelle pubblicate a pag. 78 e seguenti. ‰

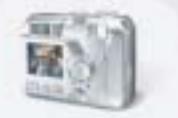

Guarda e scegli: con Coolpix le tue immagini appaiono subito su**l** display, per memorizzare solo le foto che preferisci.

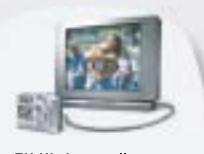

TV Vision: collega la fotocamera alla TV per rivedere le tue foto e le sequenze filmate.

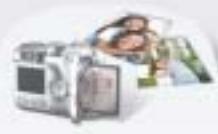

Card riutilizzabile: porta al fotografo la tua card con tutte le tue immagini: le stamperà nel formato che preferisci, restituendoti subito la card riutilizzabile.

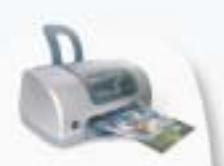

Click'n'Print: puoi stampare facilmente le immagini a casa tua, anche se non possiedi un PC\*.

\* utilizzando stampanti Direct Printing

Nuove Fotocamere digitali Coolpix: la linea più completa per soddisfare la tua passione o per la tua professione. E tutta la qualità "made in Nikon".

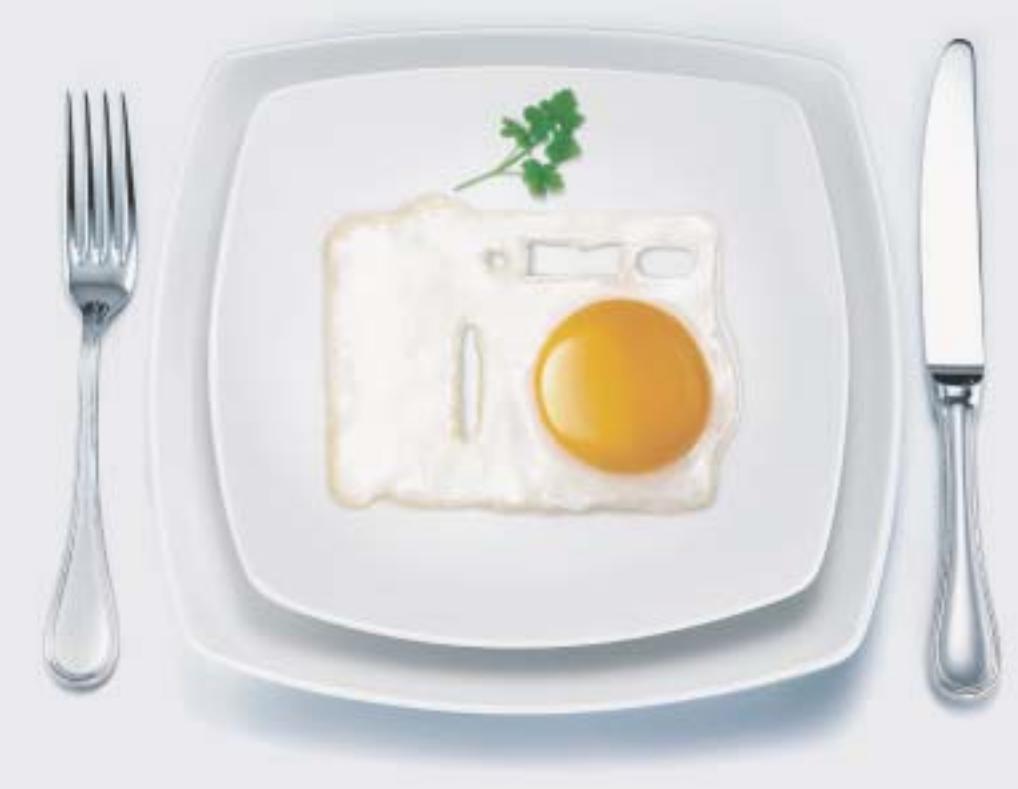

## Ti riesce tutto al primo Coolpix.

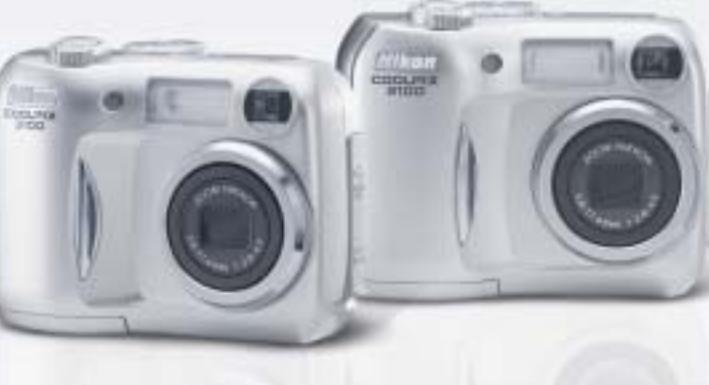

...E tu di che Coolpix sei?

#### COOLPIX 3100

- CCD 3.2 Megapixel effettivi
- Zoom ottico Nikkor 3x
- $\blacktriangleright$  14 modalità scene
- $\blacktriangleright$  Filmato fino a 40 sec.

#### **COOLPIX 2100**

- CCD 2.0 Megapixel effettivi
- Zoom ottico Nikkor 3x
- $\blacktriangleright$  14 modalită scene
- $\blacktriangleright$  Filmato fino a 15 sec.

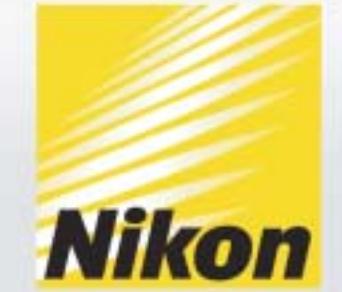

Esigete *N*ital <mark>card</mark>) solo Nital card assicura l'assistenza più accurata con ricambi originali. www.nit**al.it∎ info@nital.it■ Infoline 02.674.93.520** 

## **Lcd 15 pollici**

**Acer AL512.** Appartenente alla linea economica di Acer, questo monitor integra due piccoli altoparlanti collocati proprio al di sotto dello schermo. Il case è realizzato nella solita plastica di colore beigecomputer e un incavo nella parte alta posteriore funge da maniglia per il trasporto. Lo schermo può essere inclinato all'indietro fino a raggiungere un angolo di circa 45 gradi, conservando una perfetta stabilità, l'ideale per l'impiego del monitor su un bancone.

Le regolazioni si effettuano tramite cinque pulsanti contraddistinti da icone scavate nel frontale, poco visibili in condizione di luce scarsa. Contrasto e luminosità possono essere variati senza che sia necessario accedere al menù Osd e un pulsante è dedicato alla funzione di autoregolazione delle immagini. Impostando un forma-

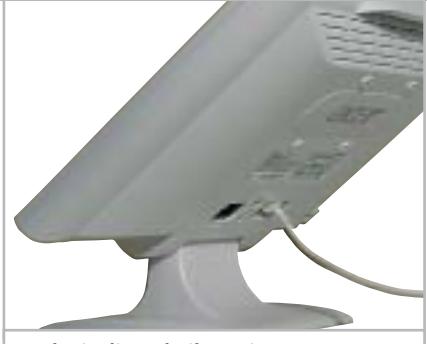

**Anche inclinando il monitor Acer all'indietro di circa 45 gradi, il supporto rimane stabile**

to delle immagini inferiore a quello nominale è possibile attivare un filtro per il controllo della nitidezza.

Acer non fornisce alcun driver o profilo colore e la documentazione è costituita da un manuale multilingua, italiano compreso, abbastanza completo. Il rapporto di contrasto misurato è tra i più elevati e anche i risultati ottenuti per uniformità di illuminazione e angolo di visione lo pongono ai primi posti della graduatoria.

**Atlantis Land I-See 15AM.** Argento e nero sono i colori che contraddistinguono questo monitor dalla linea elegante e raffinata. Gli altoparlanti sono collocati proprio al di sotto dello schermo e la regolazione del volume audio può essere effettuata direttamente. Per tutti gli altri controlli è necessario, invece, accedere al menù Osd, parzialmente tradotto in italiano.

Più accurata la traduzione del manuale, fornito solo in versione elettronica. Il monitor è anche in grado di visualizzare risoluzioni superiori a quella nominale, purché le frequenze di scansione rientrino nella gamma supportata; in queste condizioni, i testi di corpo più piccolo sono però al limite della leggibilità. L'angolo di visione dal basso è ridotto e questo giustifica il basso valore dell'indice relativo. Rientrano nella media i risultati ottenuti per uniformità e rapporto di contrasto, sufficienti a garantire l'utilizzo del monitor anche in ambienti molto luminosi.

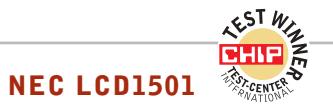

#### **» Vincitore del test 15"**

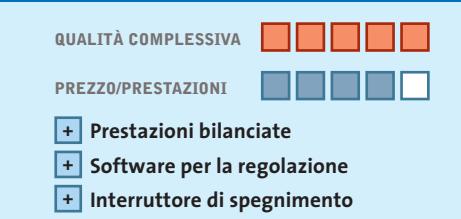

**Produttore:** NEC, www.nec.it **Distributore:** NEC Italia, n. verde 800/010267 **Prezzo:** euro 400,00

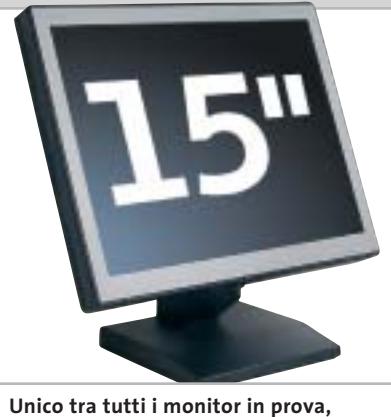

**il NEC LCD1501 è dotato di un pulsante per lo spegnimento**

## **Complessivamente superiore**

**Pur non ottenendo il massimo dei punteggi nei singoli test, il NEC si è classificato al primo posto di questa comparativa di Lcd da 15"**

■ Numerosi modelli in prova hanno dimostrato di essere superiori per rapporto di contrasto, luminosità massima o uniformità del sistema di retroilluminazione, ma solo il monitor NEC è capace di offrire un mix ben bilanciato che gli fa conquistare il primato anche per la qualità delle immagini. Lo spessore del solo schermo è superiore alla media, anche perché l'alimentatore è integrato. Unico fra i modelli in prova, il NEC dispone di un vero e proprio pulsante di spegnimento e il consumo in condizioni operative è di soli 20 watt. Lo schermo è incernierato alla base e quindi l'altezza rispetto al piano d'appoggio è piuttosto ridotta, obbligando a servirsi di un supporto se si vuole ottenere una posizione ottimale, come del resto è anche consigliato nel manuale che accompagna il monitor.

Il pannello di controllo è costituito da ben otto pulsanti, contraddistinti da piccole icone incavate nella plastica nera che risultano praticamente invisibili. In compenso, tutte le regolazioni possono essere effettuate con il software NaViSet, non presente sul Cd-Rom fornito a corredo, ma scaricabile gratuitamente dal sito NEC-Mitsubishi. La comunicazione tra monitor e pc avviene attraverso lo stesso cavo Vga utilizzato per il collegamento alla scheda grafica. Il software NaViSet aggiunge una nuova scheda alla finestra di dialogo delle Proprietà avanzate dello schermo, tramite la quale è possibile effettuare tutte le regolazioni che si rendessero necessarie.

Da segnalare l'ottimo risultato ottenuto nel test dell'angolo di visione, nonostante i valori dichiarati da NEC, 90 gradi in verticale e 120 in orizzontale, siano inferiori a quelli di tutti gli altri monitor in prova. Per quel che riguarda la luminosità massima, il monitor NEC si classifica al terzo posto mentre il valore del rapporto di contrasto misurato lo pone nella fascia medio-alta.

#### Monitor Lcd

**BenQ FP581s.** Lo schermo ha uno spessore di soli 4 centimetri ed è incernierato alla base, dotata di un grosso incavo sul lato anteriore che ha la funzione di maniglia per il trasporto. Il colore grigio metallizzato contribuisce a impreziosire la linea essenziale di questo monitor. La base è girevole e un dispositivo di blocco impedisce l'inclinazione all'indietro a un angolo di circa 30 gradi.

Osservando lo schermo dal basso con questa angolazione, il contrasto che già non è molto elevato decade in misura piuttosto sensibile. La luminosità massima rientra nella media mentre il sistema di retroilluminazione causa differenze apprezzabili. Per inciso, BenQ è una delle poche aziende che dichiara la vita utile delle lampade, 30.000 ore nel caso di questo modello. La documentazione è costituita da una piccola guida d'installazione e da un Cd-Rom contenente il manuale completo e i driver per le diverse versioni di Windows.

**CTX S500.** Le caratteristiche di questo monitor, che è risultato vincitore per rapporto prezzo/prestazioni, sono descritte nel box a pag. 68.

**Hercules ProphetView 720.** Soluzioni estetiche decisamente originali rendono i monitor Hercules veramente unici. La cornice è realizzata in metallo color titanio e il supporto in lega leggera, a forma di boomerang, garantisce una perfetta stabilità.

I pulsanti per la regolazione sono collocati sul lato destro dello schermo e consentono di accedere direttamente ai controlli per la luminosità e il contrasto. Impostando una risoluzione di 800 x 600 pixel, le immagini appaiono sfocate e non è prevista alcuna possibilità di controllo della nitidezza. Ottimo il risultato ottenuto per quel che riguarda l'angolo di visione, il migliore in prova, e così pure per l'uniformità del sistema di retroilluminazione. Il rapporto di contrasto non raggiunge il valore dei migliori, ma è pur sempre sufficiente a garantire immagini di ottima qualità.

**Hyundai ImageQuest L50S.** Linea sobria e al tempo stesso elegante per questo moni-

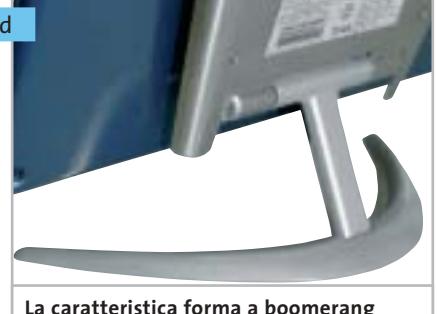

**del supporto è l'elemento distintivo dei monitor Hercules**

tor Hyundai che integra due minuscoli altoparlanti, collocati proprio al di sotto dello schermo. Il volume dell'audio può essere regolato direttamente utilizzando due dei quattro tasti che compongono il pannello di controllo. Oltre alla regolazione automatica delle immagini in funzione delle frequenze di scansione, anche questa attivabile senza dover accedere al menù Osd, è presente un'opzione per la regolazione ottimale di contrasto e luminosità.

La resa cromatica può essere variata scegliendo fra due valori reimpostati, per i quali non è però indicata la corrispondente temperatura di colore. Nella media i risultati ottenuti nei diversi test: solo l'angolo di visione dal basso è risultato essere piuttosto limitato.

**Keymat CL-151G31.** Questo monitor Keymat dispone di un supporto abbastanza alto, anche se non è sufficiente a garantire una posizione ottimale se lo si appoggia sullo stesso piano della tastiera. Il volume di riproduzione del suono emesso dai due altoparlanti integrati può essere regolato con gli appositi tasti.

Aumentando la luminosità oltre un certo valore, le immagini diventano sbiadite e non si ha un effettivo incremento della quantità di luce emessa dallo schermo rispetto al valore che si ottiene con la regolazione automatica. Regolando opportunamente il monitor, si riesce comunque a ottenere un rapporto di contrasto molto elevato, secondo solo a quello del migliore in prova. Anche in questo caso, il contrasto decade però sensibilmente osservando le immagini dal basso.

**Legend QDI LM-520.** Il monitor è dotato di una base a forma di anello e di un supporto con doppia cerniera, che consente di regolare l'altezza dello schermo rispetto al piano d'appoggio, seppure in un intervallo abbastanza limitato. Unico tra i modelli in prova, lo schermo può anche essere orientato verticalmente e questa funzionalità è gestita dal software Pivot fornito su Cd-Rom, mentre il driver per Windows e il profilo colore sono contenuti in un floppy disk. I cavi si connettono alla base e l'ingombro in profondità risulta quindi piuttosto elevato, superando i 30 cm.

I comandi del menù Osd sono descritti solo con termini inglesi, mentre il manua-

## **LA ROTAZIONE DELLO SCHERMO**

**» Quando è meglio in verticale**

Una funzionalità abbastanza utile, che sembra però essere passata di moda, è la possibilità di ruotare lo schermo in verticale: fra tutti i monitor esaminati, solo il Legend QDI dispone di questa funzionalità.

L'orientamento in verticale dello schermo si dimostra utile con numerose applicazioni gestionali, a cominciare dai programmi per l'elaborazione dei testi, e per la visualizzazione di pagine Web, che spesso hanno uno sviluppo prevalentemente verticale. Il vantaggio è che si evita di dover far scorrere continuamente le pagine per poter leggere tutto il testo.

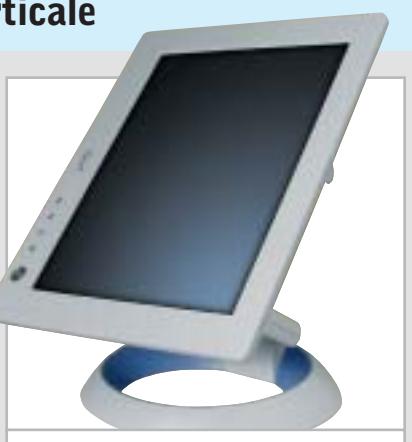

**Lo schermo del monitor Legend QDI LM-520 può anche assumere un orientamento verticale**

‰

#### Monitor Lcd

le su carta è disponibile anche in lingua italiana. Le prestazioni sono complessivamente nella media, con l'eccezione del rapporto di contrasto che è risultato essere leggermente al di sopra della media.

**LG Electronics Flatron L1510S.** La cornice dello schermo metallizzata conferisce al monitor LG un aspetto particolarmente elegante. Il manuale è fornito in forma elettronica su un Cd-Rom, contenente anche il software Colorific per la regolazione ottimale del monitor in funzione del tipo di luce ambiente. Tra i vari parametri che è possibile regolare servendosi del menù Osd è presente anche il gamma, utile soprattutto quando si utilizza il monitor per la visualizzazione di filmati digitali.

Osservando lo schermo dal basso, si può notare un apprezzabile calo del contrasto delle immagini. L'uniformità di distribuzione della luminosità è al di sotto della media, con evidenti differenze

**» Prezzo/Prestazioni 15"**

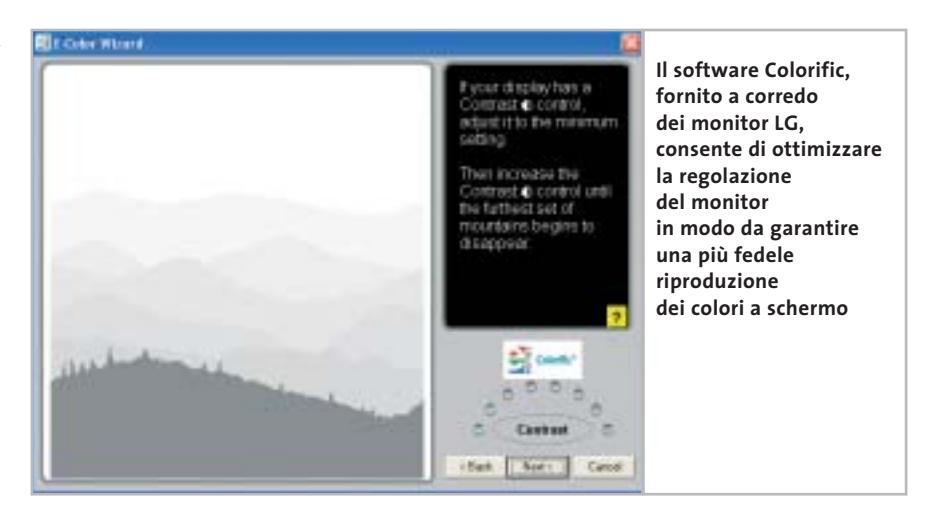

fra il centro e gli angoli dello schermo, mentre il rapporto di contrasto lo pone nella fascia più alta.

**Maxdata Belinea 10 15 55.** Il basamento più alto del solito assicura una buona posizione di visione; al suo interno trovano posto i due piccoli altoparlanti, piuttosto

**CTX S500**

ravvicinati per poter garantire una buona separazione dei due canali. I sei pulsanti del pannello di controllo sono collocati al di sotto della cornice dello schermo, in posizione facile da raggiungere. Il volume dell'audio può essere regolato senza dover accedere al menù Osd e lo stesso si può fare per il contrasto e la luminosità.

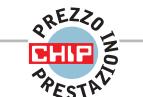

## **Luminoso e a buon mercato**

**Il più economico fra i modelli da 15" in prova ha dimostrato ottime doti, a cominciare da una luminosità particolarmente elevata**

■ La prima impressione è quella di trovarsi di fronte al classico prodotto realizzato al risparmio: il case in plastica beige inutilmente largo e un supporto appena adeguato a sostenere il pannello non sono un buon biglietto da visita. Ma se non brilla certo per l'estetica e la qualità costruttiva, questo monitor della taiwanese CTX ha dimostrato di essere il più luminoso fra i modelli da 15" in prova, distaccando sensibilmente tutti gli altri.

L'altezza rispetto al piano d'appoggio è relativamente ridotta, a causa della posizione della cerniera collocata nella parte bassa del monitor. Il braccio snodato, offerto come accessorio opzionale, garantisce una posizione del monitor più adeguata per persone di statura medio-alta.

Quattro pulsanti a forma di rombo consentono di effettuare tutte le regolazioni ed è possibile l'accesso diretto a quelle di uso più frequente, contrasto e luminosità. Il menù Osd è strutturato su un unico livello e per il controllo della fedeltà di riproduzione dei colori è possibile scegliere fra diversi valori della temperatura di colore, che si sono però dimostrati poco rispondenti alla realtà. In particolare, impostando un valore di 6.500 kelvin, la temperatura di colore misurata è risultata essere decisamente più alta, circa 8.900 kelvin. La possibilità di controllare separatamente l'intensità dei tre colori base consente comunque di migliorare la fedeltà cromatica del monitor.

Oltre a offrire una luminosità massima particolarmente elevata, il CTX S500 è caratterizzato da un rapporto di contrasto superiore alla media, che decade però in misura apprezzabile osservando le immagini da una posizione più bassa del normale. Buono il risultato ottenuto nel test di distribuzione della luminosità, con un punteggio solo di poco inferiore a quello dei migliori in prova.

‰

#### **QUALITÀ COMPLESSIVA PREZZO/PRESTAZIONI Elevata luminosità + Ottimo contrasto + – Fedeltà cromatica Produttore:** CTX, www.ctxeurope.com **Distributore:** CTX Italia, tel. 045/8271304

**Prezzo:** euro 299,00

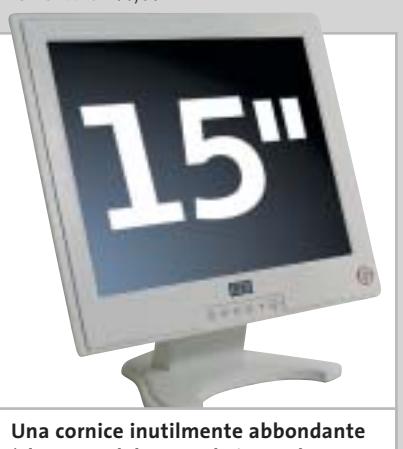

**è la causa del notevole ingombro in larghezza del CTX S500**

COOLPIX SQ Free Style.

Nuova **Coolpix SQ**, la digitale dal design mozzafiato che ti farà girare la testa: corpo macchina rotante, 3 megapixel di pura definizione e tutta la qualità Nikon. Per un lusso così accessibile che sei libero di desiderare.

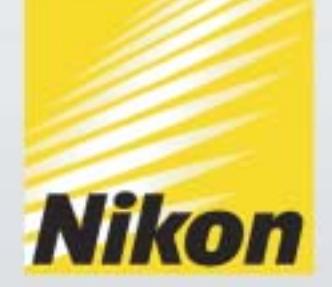

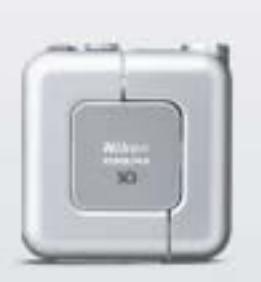

Obiettivo rotante O3.1 Megapixel

0 15 Modalită scene 0 Zoom Nikkor 3x

... E tu di che **Coolpix** sei?

Esigete *Nital <mark>card</mark>)* Solo Nital card assicura l'assistenza più accurata con ricambi originali. www.n**ital.it ≡ info@nital.it ≡ Infoline 02.674.93.520** 

Maxdata dichiara oltre 16 milioni di colori riproducibili con questo monitor, ma in realtà le tonalità più scure sono difficilmente distinguibili e ciò giustifica il punteggio relativamente basso ottenuto nella valutazione della qualità dell'immagine, nonostante gli ottimi risultati ottenuti nei diversi test, in particolare per quel che riguarda l'indice di uniformità e il rapporto di contrasto.

**NEC LCD1501.** Il migliore fra i monitor da 15" in prova. Tutti i dettagli nel box a pag. 66.

**Olidata MR15F05S.** Linea esclusiva anche per il monitor Olidata che dispone di un basamento metallico dotato di cerniera.

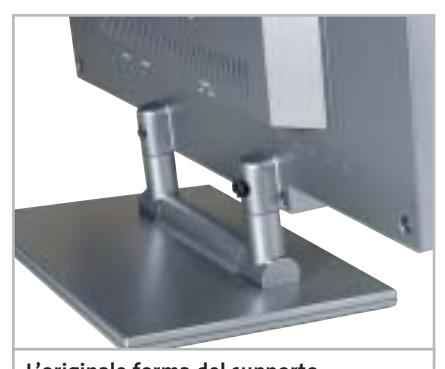

**L'originale forma del supporto del monitor Olidata: due viti fissano lo schermo al basamento** 

La messa in funzione è più laboriosa del solito, essendo necessario fissare lo schermo al basamento con due viti, procedura descritta nel foglietto per l'installazione che costituisce l'unica documentazione cartacea; il manuale completo è registrato su un Cd-Rom contenente anche i driver e il profilo colore.

Il testo del menù Osd può anche essere visualizzato in italiano, ma qualche termine è stato tradotto un po' approssimativamente (l'opzione per richiamare la configurazione di base è indicata "Fabbrica debitore"). La luminosità massima è inferiore alla media ma ciò che ha determinato il basso punteggio ottenuto nella valutazione della qualità delle immagini è il rapporto di contrasto misurato. Nonostante Olidata dichiari che il monitor è in grado di visualizzare "solo" 262.000 colori, il monitor si è dimostrato in grado di visualizzare distintamente sia le tonalità più scure, sia quelle più chiare.

**Philips 150S4FB.** Disponibile anche in versione beige, questo monitor appartiene alla serie più economica di Lcd prodotti da Philips. Lo schermo è incernierato alla base e l'altezza rispetto al piano d'appoggio è quindi piuttosto ridotta. Il pannello di controllo è composto da due tasti a bilanciere e da altri due tasti, tutti identificati da piccole icone scavate su nero, difficili da distinguere.

La documentazione è costituita da un manualetto di installazione su carta e da un Cd-Rom contenente il manuale completo e il software FP Adjust, che facilita la regolazione del monitor visualizzando una serie di immagini di riferimento. L'elevato valore di luminosità del nero è il principale responsabile del mediocre rapporto di contrasto, tra i più bassi misurati. Ottima l'uniformità del sistema di retroilluminazione mentre l'angolo di visione rientra nella media.

**Sampo S15.** Il basamento del monitor Sampo è dotato di quattro supporti in gomma disposti a losanga che non sono in grado di garantire l'immunità da vibrazioni. Sampo non fornisce alcun driver e la documentazione è costituita da un piccolo manuale in lingua italiana.

L'utilizzo dei quattro tasti di cui è composto il pannello di controllo si è dimostrato poco intuitivo e per la regolazione della resa cromatica si può solo intervenire modificando il livello massimo dei tre colori base. Visualizzando immagini con risoluzioni più basse di quella nominale, la nitidezza è inferiore alla media e non è prevista la possibilità di intervento. Nella valutazione della qualità delle immagini, il Sampo ottiene comunque uno dei punteggi più elevati, soprattutto grazie all'elevato rapporto di contrasto, superiore a quello di tutti gli altri monitor in prova.

**Samsung SyncMaster 152Smm.** Questo monitor è disponibile anche in versione con ingresso Dvi o, per chi voglia rispar-

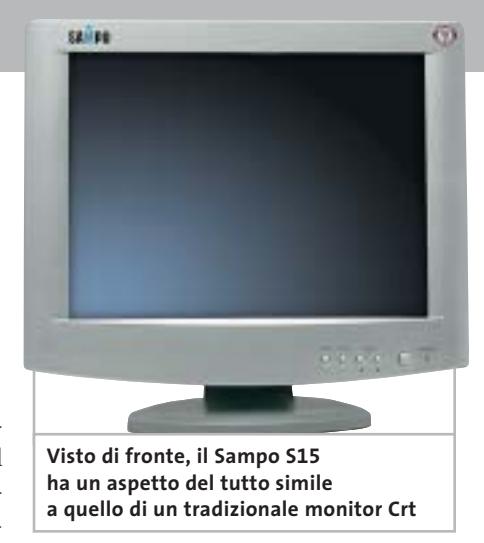

miare qualche euro, senza gli altoparlanti integrati nella base. Il supporto a doppia cerniera permette un certo intervallo di regolazione dell'altezza dello schermo e i cavi si collegano alla base, che non integra però l'alimentatore. Il comando per la regolazione dell'audio è costituito da una rotellina, molto più pratica da utilizzare dei tasti del pannello di controllo.

Nel Cd-Rom fornito a corredo è contenuto il manuale e il programma Natural Color, che consente di creare un profilo colore ottimizzato per le condizioni di impiego del monitor. La qualità delle immagini lo colloca nella fascia medioalta della graduatoria: solo la relativamente scarsa nitidezza delle immagini visualizzate impostando una risoluzione inferiore a quella nominale non consente al monitor Samsung di ottenere un punteggio più elevato.

**ViewSonic ViewPanel VE500.** Il monitor in prova fa parte della serie economica proposta da ViewSonic. La scelta di incernierare lo schermo alla base ne limita l'altezza sul piano d'appoggio, costringendo a collocarlo su un supporto per poter avere una visione ottimale.

Piuttosto minacciosa la nota che avverte di non impostare frequenze di scansioni superiori a quelle supportate, che potrebbero danneggiare il monitor in modo permanente. La nota è contenuta però solo nel manuale fornito in formato elettronico, che si consulta solitamente quando il monitor è già stato collegato al pc e l'eventuale danno è già stato fatto.

Cambiando la modalità di visualizzazione, la regolazione delle immagini avviene automaticamente, ma richiede al-

#### Monitor Lcd

meno tre secondi, tempo durante il quale lo schermo resta completamente nero. Il rapporto di contrasto non è particolarmente elevato e cala sensibilmente osservando le immagini dal basso. Rientra nella media il valore di luminosità massima e così pure l'uniformità del sistema di retroilluminazione.

**Waitec Shining 151.** Colori argento e nero anche per lo Shining 151 che integra due piccoli altoparlanti, collocati nella parte inferiore del frontale. Lo schermo è incernierato alla base, ma al contrario di altri modelli che adottano questa soluzione, manca un qualsiasi meccanismo di blocco: inclinandolo troppo all'indietro il monitor diventa instabile.

Il manuale su carta è solo in lingua inglese e il driver per Windows è contenuto in un floppy disk, assieme a un software che consente di impostare la frequenza di scansione verticale a 60 Hz. L'utilizzo del menù Osd per la regolazione del monitor è comunque abbastanza intuitivo. Impostando la scheda grafica in modalità a 800 x 600 pixel, i caratteri hanno forme abbastanza irregolari, pur conservando contorni nitidi. Alla risoluzione nominale, la qualità delle immagini è complessivamente superiore alla media, con qualche problema solo per la luminosità leggermente non uniforme dello schermo.

## **Lcd 17 pollici**

**Acer AL707.** Il supporto non perfettamente rigido di questo monitor Acer si è dimostrato abbastanza sensibile alle vibrazioni. Il menù Osd è piuttosto spartano e si naviga abbastanza facilmente, nonostante si utilizzino soltanto tre pulsanti; il quarto pulsante del pannello di controllo è dedicato all'attivazione della funzione di regolazione automatica. Contrasto e luminosità sono accessibili direttamente e regolando quest'ultima oltre metà scala, non si ottengono sostanziali aumenti della luminosità, mentre il contrasto scende al di sotto dell'accettabile. La documentazione è costituita da un manuale su carta e, anche per questo modello, Acer non fornisce alcun driver.

La luminosità relativamente elevata del nero è la causa del basso valore di contrasto misurato. Inoltre, il contrasto si riduce sensibilmente osservando le immagini dal basso.

**Atlantis Land I-See Pro 17BM.** L'estetica è del tutto simile a quella del modello da 15" e l'inclinazione all'indietro è limitata a un angolo di 20 gradi. La documentazione è costituita soltanto da un Cd-Rom contenente il manuale in lingua italiana. Oltre all'ingresso Vga, il monitor è

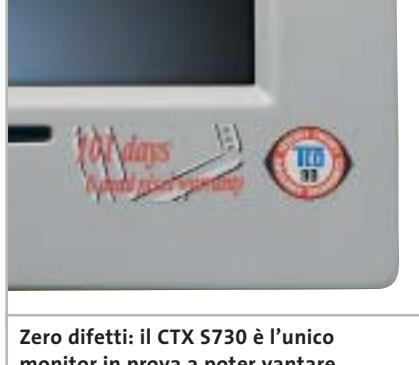

**monitor in prova a poter vantare la totale assenza di pixel non funzionanti** 

dotato anche di ingresso Dvi, caratteristica questa non condivisa da nessuno degli altri modelli in prova. Selezionando un ingresso a cui non è collegato alcun segnale, il monitor torna automaticamente su quello attivo. Gli altoparlanti sono collocati sulla parte bassa del frontale e il connettore per le cuffie è immediatamente a fianco dei quattro pulsanti utilizzabili per le regolazioni.

Un'altra caratteristica unica è la possibilità di visualizzare immagini con le corrette proporzioni quando si selezionano risoluzioni inferiori a quella nominale, sfruttando comunque l'intera larghezza dello schermo. Per quel che riguarda la qualità delle immagini, solo la visione dal basso è sconsigliata, poiché il contrasto decade sensibilmente e i colori sono completamenti falsati.

**BenQ FP767.** Le caratteristiche del migliore fra i monitor da 17" in prova, che è risultato essere anche vincitore per rapporto prezzo/prestazioni, sono riportate nel box a pag. 72.

**CTX S730.** Questo monitor è l'unico fra quelli esaminati a essere garantito senza pixel difettosi per un periodo di 101 giorni: in pratica, poiché questo tipo di difetti si manifesta solitamente nei primi giorni di utilizzo, si può essere quasi certi di non andare incontro a brutte sorprese. A corredo del monitor, CTX fornisce un Cd-Rom contenente driver e manuale e un panno in microfibra da utilizzare per la pulizia dello schermo.

L'utilizzo del menù Osd, controllato da due tasti a bilanciere, non si è dimostrato molto intuitivo; luminosità e contrasto possono essere comunque regolati →

#### **LA POSIZIONE OTTIMALE**

#### **» Quando l'altezza è un problema**

Per non affaticare la colonna vertebrale, la parte più alta del monitor dovrebbe essere più o meno all'altezza degli occhi dell'osservatore. Tenendo conto che la maggior parte degli utilizzatori colloca il monitor sullo stesso piano della tastiera, questa condizione è soddisfatta da un numero piuttosto limitato di monitor Lcd, soprattutto nel caso dei modelli da 15".

Fra i monitor in prova, gli unici che possono essere regolati in altezza sono quelli dotati di un supporto a doppia cerniera, una sulla base e l'altra sul retro dello schermo; anche in questo caso, l'intervallo di regolazione è però limitato a una decina di centimetri al massimo.

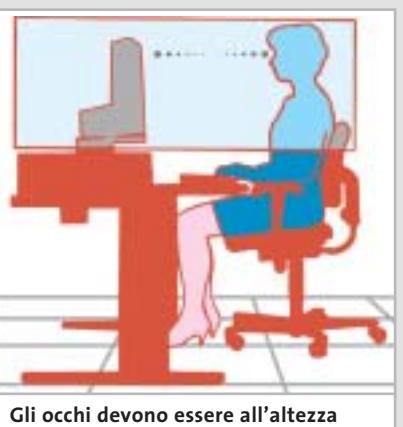

**della parte alta dello schermo**

#### Monitor Lcd

direttamente. Il rapporto di contrasto misurato è fra i migliori, ma le tinte più scure non sono riprodotte correttamente. L'angolo di visione dal basso è abbastanza ridotto, mentre l'uniformità di illuminazione dello schermo è superiore alla media.

**GEO Microsystems Vision MT170W**. Linea abbastanza classica per questo monitor GEO, che integra due altoparlanti collocati al di sotto dello schermo. I pulsanti sono facilmente individuabili, ma la descrizione delle loro funzioni è poco esplicita, per esempio, per effettuare la regolazione automatica occorre premere quello con un simbolo a forma di triangolo. Un altro problema è la risposta dei pulsanti, che non sempre è immediata.

L'uniformità del sistema di retroilluminazione è decisamente superiore alla media. Il valore 7 per l'indice di uniformità, che corrisponde a difetti non apprezzabili a occhio nudo, è condiviso da altri modelli, ma in questo caso le differenze rilevate strumentalmente sono proprio minime. Ottimo anche l'angolo di visione e solo un livello del nero relativamente alto non gli consente di raggiungere i valori di contrasto caratteristici di altri monitor.

**Hewlett-Packard Pavilion f1703.** L'altezza rispetto al piano d'appoggio può essere variata entro un intervallo abbastanza ampio, grazie al supporto dotato di una doppia cerniera. Per questo monitor multimediale, HP ha preferito optare per una soluzione che prevede l'impiego di due piccole casse acustiche amplificate, prodotte da Harman Kardon e alimentate con un apposito connettore presente sul retro del monitor.

Il Cd-Rom fornito a corredo contiene la versione elettronica del manuale e alla pagina 5 si può leggere questa divertente

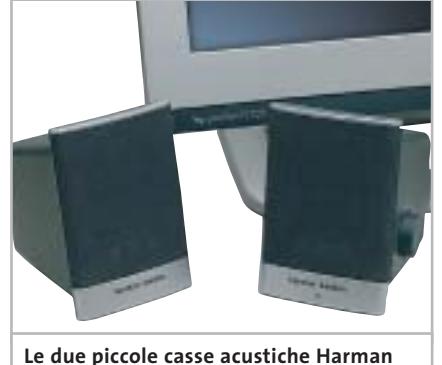

**Kardon, fornite a corredo del monitor HP, superano qualsiasi altoparlante integrato**

nota: "Questo monitor non è adatto per essere usato in ambienti di lavoro". Nella versione inglese, l'affermazione è più sfumata, "not intended for use in an office workspace", riferendosi probabilmente al fatto che l'impiego delle casse acustiche potrebbe disturbare i colleghi di lavoro. Il punteggio relativo alla qualità delle immagini è influenzato negativamente dal valore relativamente basso del contrasto e da una leggera disuniformità del sistema di retroilluminazione.

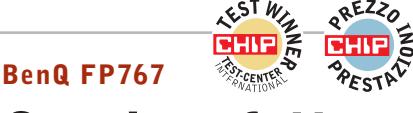

## **Quasi perfetto**

**Il monitor BenQ ottiene il massimo punteggio in tre delle quattro categorie di valutazione e si conquista il primo posto**

■ L'estetica non è forse il punto di forza di questo monitor BenQ, almeno se la si confronta con quella di altri modelli in prova, decisamente più curati sotto questo punto di vista. L'ingombro orizzontale è molto ridotto, grazie alle ridotte dimensioni della cornice, e l'altezza rispetto al piano d'appoggio è sufficiente a garantire una posizione di visione confortevole. Il supporto non è però sufficientemente rigido e il monitor è quindi abbastanza sensibile alle vibrazioni.

Una guida rapida su carta descrive le operazioni da effettuare per il collegamento del monitor al pc e l'installazione del driver per Windows, contenuto nel Cd-Rom fornito a corredo. L'alimentatore è integrato nel case, ma manca un vero e proprio tasto d'accensione. Il pannello di controllo è composto da sei tasti, contraddistinti da icone scavate nella plastica del frontale, troppo piccole per essere ben visibili in condizioni di luce scarsa. Per la regolazione del volume audio non è necessario accedere al menù Osd e così pure per variare il contrasto o la luminosità.

Impostando risoluzioni inferiori a quella nominale, le immagini sono sempre visualizzate a pieno schermo e la nitidezza è più che accettabile. La resa cromatica può essere variata scegliendo fra tre diversi valori della temperatura colore (5.800, 6.500 e 9.300 kelvin) oppure regolando il livello massimo dei tre colori primari.

Il valore del rapporto di contrasto misurato è il più alto fra i monitor in prova, mentre l'angolo di visione dal basso è risultato essere relativamente limitato. Per quanto riguarda la luminosità massima, il BenQ si è classificato al terzo posto, superato solo dall'Iiyama e dal Samsung, che hanno però un rapporto di contrasto più ridotto.

‰

#### **» Vincitore del test 17"**

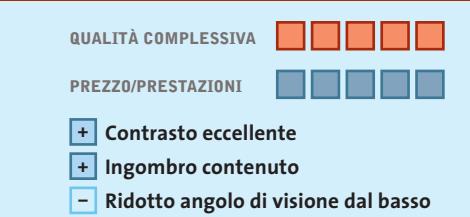

**Produttore:** BenQ, www.benq.it **Distributore:** BenQ, n. verde 800/959995 **Prezzo:** euro 529,00

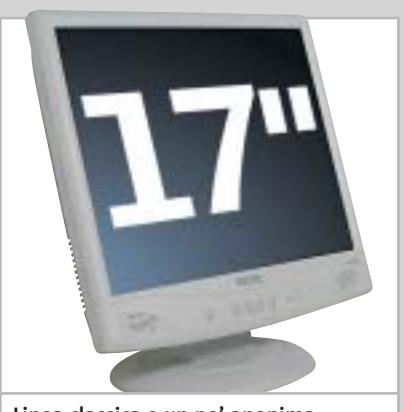

**Linea classica e un po' anonima per il migliore fra i monitor da 17 pollici in prova**
JELPI

Olidata raccomanda Microsoft® Windows® XP Professional per i computer portatili

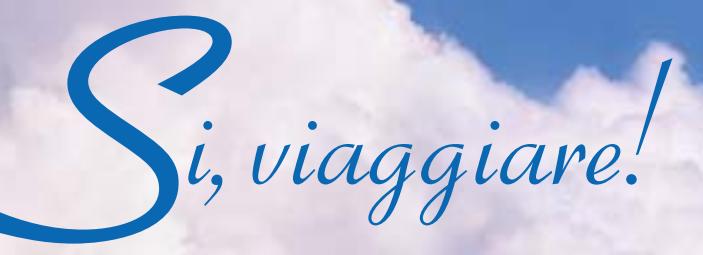

Intorno al mondo, senza soste. Grazie al tuo Stainer<sup>®</sup> basato sul Processore AMD Athlon<sup>™</sup> XP Mobile per PC portatili, il tuo ufficio e le tue passioni ti seguiranno ovunque.

Olidata

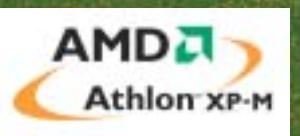

Per maggiori informazioni visitate il sito www.olidata.it

Monitor Lcd

**Hyundai ImageQuest Q17.** La presa per il cavo di alimentazione e il connettore Vga sono collocati sulla base a cui il monitor è fissato con un supporto dotato di due cerniere, regolabile quindi in altezza, anche se solo di una decina di centimetri. La base integra anche due piccoli altoparlanti e un mini-jack a cui è possibile collegare una cuffia stereofonica.

I controlli sono ridotti all'essenziale e si effettuano tramite i quattro tasti presenti sul frontale. Il loro impiego è descritto nel manuale, fornito soltanto in forma elettronica in un Cd-Rom contenente anche i driver. Per la regolazione della resa cromatica sono previsti due valori, senza però alcuna indicazione della temperatura di colore corrispondente. Luminosità massima e contrasto rientrano nella media e così anche gli indici di uniformità e di angolo di visione.

**Iiyama ProLite E430S.** Le ridottissime dimensioni della cornice lo rendono poco più ingombrante di un modello da 15" e il colore nero del case contribuisce a farlo apparire ancora più piccolo di quanto sia in realtà. Il supporto è piuttosto basso, ma date le dimensioni del monitor, si ottiene comunque un punto di vista confortevole per persone di media statura. Il monitor integra anche due minuscoli altoparlanti e al di sotto dello

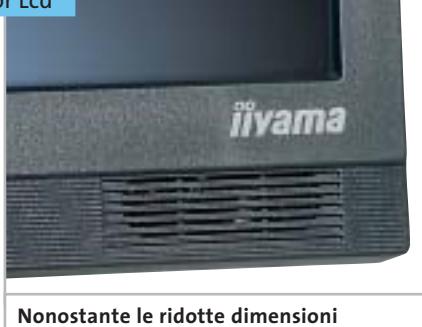

**della cornice, il monitor Iiyama integra anche due piccoli altoparlanti**

schermo è presente un connettore minijack per la cuffia.

I tasti del pannello di controllo permettono l'accesso diretto alla regolazione del volume dell'audio, della luminosità e del contrasto. Tra le funzioni particolari offerte dal menù Osd merita una citazione la possibilità di ridurre la luminosità attivando la modalità di risparmio energetico, che contribuisce anche ad allungare la vita delle lampade. Caso unico tra i modelli in prova, la luminosità massima è risultata essere superiore al valore dichiarato e il rapporto di contrasto è superiore alla media, anche se si riduce sensibilmente osservando le immagini dal basso.

**Keymat KELC 700S.** La qualità costruttiva di questo monitor è piuttosto discutibile: la base non dispone di piedini antisdrucciolo e il supporto risulta un po'

## **L'INSTALLAZIONE DI UN MONITOR LCD**

## **» Attenzione alle frequenze**

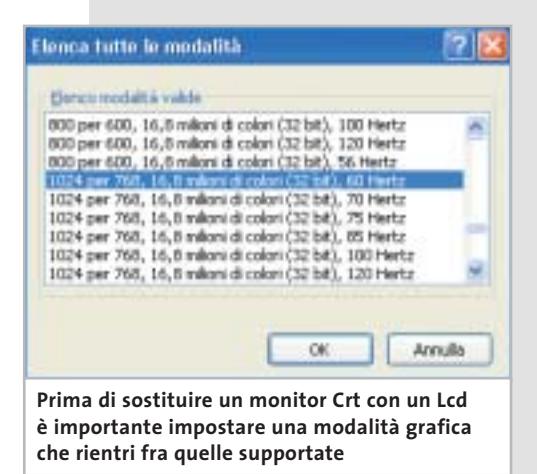

Il fatto che un monitor Lcd non possa supportare frequenze particolarmente elevate può costituire un problema in fase di installazione, specialmente se va a rimpiazzare un monitor Crt esistente. Prima di procedere alla sostituzione, è consigliabile accertarsi che Windows sia configurato in una delle modalità grafiche supportate dal monitor: in caso contrario, si rischia di trovarsi di fronte a uno schermo nero e a dover ricollegare il vecchio monitor per poter accedere al controllo delle proprietà dello schermo. L'alternativa è quella di avviare Windows in modalità provvisoria, che forza la risoluzione dello schermo a 800 x 600 pixel e il refresh a 60 Hz.

traballante. Inoltre, la posizione della cerniera sul retro dello schermo rende poco agevole la connessione dei cavi. La documentazione è costituita unicamente da un manualetto su carta, solo in lingua inglese, che non riporta neanche l'elenco delle modalità video supportate.

Con risoluzioni inferiori a quella nominale, le immagini appaiono leggermente sfocate e il menù Osd non offre alcuna possibilità di controllo della nitidezza. A risollevare la situazione ci pensa il pannello a cristalli liquidi che ha evidenziato caratteristiche complessivamente nella media.

**LG Electronics Flatron L1710S.** Argento e nero sono i colori scelti da LG per questo monitor dall'aspetto sobrio. L'ingombro in larghezza è tra i più ridotti e il supporto consente anche la rotazione attorno all'asse verticale. Le regolazioni sono ridotte all'essenziale e si effettuano utilizzando ben sette pulsanti; per la luminosità e il contrasto non è pero necessario accedere al menù Osd.

Anche con questo modello, LG fornisce a corredo il software Colorific che consente di ottenere una regolazione ottimale del monitor in funzione dell'ambiente in cui è utilizzato. Il punteggio relativo alla valutazione della qualità delle immagini è fortemente penalizzato dal valore del rapporto di contrasto, il più basso fra i monitor in prova. Rientrano nella media gli altri risultati ottenuti nelle prove.

**Maxdata Belinea 10 17 15.** Il supporto integra due minuscoli altoparlanti, troppo vicini per garantire una buona separazione stereofonica. Il cavo per il collegamento alla scheda Vga è fisso ed è abbastanza lungo da garantire anche la possibilità di utilizzo del monitor con un pc collocato sul pavimento. Come nel modello da 15" della stessa azienda, i pulsanti per la regolazione sono collocati al di sotto del frontale e consentono di accedere direttamente alle regolazioni di luminosità, contrasto e volume di riproduzione dell'audio.

Le regolazioni offerte dal menù Osd sono quelle essenziali e non è prevista al- →

# **PINNAGLE INSTANT CD/DVD**

IDVD001v01\_CHP

Creare, masterizzare e duplicare CD & DVD con la massima qualità

- Audio: codifica, pulitura, conversione di file MP3 e CD audio, arrangiamenti musicali
- Foto: presentazioni di foto digitali con titoli e audio su CD e DVD in formato VCD, SVCD e DVD
- Video: editazione di filmati video con menu animati in formato VCD, SVCD e DVD
- Backup dati: copie di sicurezza totale, parziale o incrementale
- Duplicazione: copie personali di CD e DVD perfette
- Produzione di dischi ottici: tutti i tipi di CD e DVD

E' consentito usare questo software per coadiuvare la copia di materiali di cui si possiede il copyright o la cui copia è permessa dal detentore del copyright. Chi non possiede il copyright o non ha ottenuto l'autorizzazione alla copia del detentore del copyright può violare la legge<br>sui diritti d'autore ed essere querelato per danni e/o soggetto ad azione pen

©2003 Pinnacle Systems, Inc. Tutti i diritti riservati. Tutti i marchi sono di proprietà dei rispettivi depositari. Le specifiche sono soggette<br>a modifiche senza preavviso o obbligo alcuno.

## La tua **Creatività** non ha **più limiti !**

**Pinnacle Instant CD/DVD** ti permetterà di raggiungere nuove dimensioni nella creazione, masterizzazione e duplicazione di CD e DVD.

Audio, dati, foto, video - **Pinnacle Instant CD/DVD** coniuga alla perfezione i tuoi hobby e l'utilizzo quotidiano del tuo computer: creare, convertire e ottimizzare file MP3, generare e masterizzare CD audio, realizzare presentazioni con le tue foto ed editare filmati video con l'aggiunta di menu e capitoli (authoring DVD), arrangiare brani musicali, eseguire copie di backup e archiviare file dei tuoi dati, emulare CD e DVD da disco rigido,

... direttamente su CD e DVD.

Inoltre per conservare diligentemente i tuoi CD e DVD, **Pinnacle Instant CD/DVD** ora include anche Pinnacle InstantCopy. Con questa applicazione puoi produrre le copie di sicurezza personali dei tuoi CD o DVD doppia superficie (9 Gb) su DVD riscrivibili standard da 4.7 Gb con una qualità ottimale.

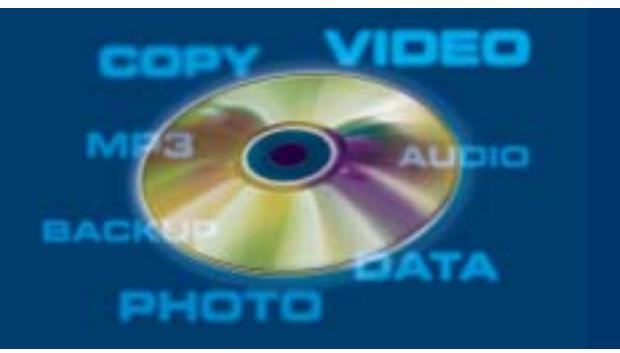

**PINNACLE SYSTEMS www.pinnaclesys.com Telefono 02-93796165**

cuna possibilità di controllo sulla nitidezza delle immagini visualizzate con risoluzioni diverse da quella nominale, ma la loro qualità è comunque più che accettabile. Nella media i valori misurati per luminosità e rapporto di contrasto, mentre l'angolo di visione dal basso è risultato essere abbastanza ridotto.

**NEC LCD1711M.** Lo schermo è incernierato direttamente alla base e il blocco dell'inclinazione all'indietro è quasi inesistente: se l'angolo supera un certo valore, il monitor assume una posizione instabile, anche estraendo completamente la linguetta in plastica inserita nella parte posteriore della base.

L'utilizzo dei tasti per la regolazione del monitor non è tra i più intuitivi e le varie funzioni del menù Osd sono suddivise su tre pagine. Solo la luminosità e l'azzeramento del volume dell'audio (Mute) non richiedono l'accesso al menù. Contrariamente al modello da 15", questo monitor non è in grado di sfruttare il software Na-ViSet per la regolazione. Il rapporto di contrasto è abbastanza elevato e solo osservando le immagini dal basso si riduce

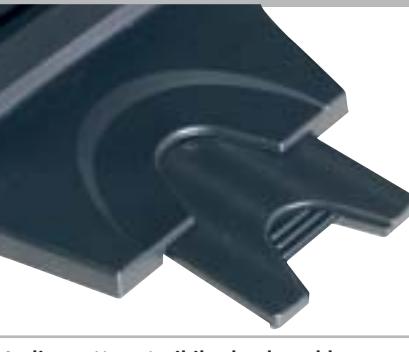

**La linguetta estraibile che dovrebbe garantire una migliore stabilità al monitor NEC LCD1711M** 

in misura sensibile. Buona la luminosità massima e l'uniformità del sistema di retroilluminazione.

**Olidata MR17F06S.** Anche il modello da 17" di Olidata è caratterizzato da un aspetto esclusivo. Il piedistallo in lega leggera consente la rotazione del monitor attorno all'asse verticale, la frizione è però quasi inesistente e un leggero gioco contribuisce a rendere l'insieme un po' traballante. I connettori presenti sul retro dello schermo sono nascosti da un coperchio removibile in plastica nera, una finezza che pochi monitor offrono.

Con risoluzioni diverse da quella nominale, la qualità delle immagini è inferiore alla media. Ottimo il comportamento evidenziato nel test dell'angolo di visione mentre il contrasto è risultato piuttosto basso a causa del livello del nero troppo alto. Aumentando la luminosità oltre un certo valore, il contrasto si riduce ulteriormente.

**Philips 170S4.** Lo schermo è incernierato alla base e l'altezza rispetto al piano d'appoggio è piuttosto ridotta, tanto da consigliare l'impiego di un supporto supplementare. A corredo del monitor, Philips fornisce una piccola guida di installazione su carta e un Cd-Rom contenente il manuale completo, il driver per Windows e il software FP Adjust per facilitare la regolazione delle immagini.

I tasti del pannello di controllo sono contrassegnati da icone poco visibili, scavate nella plastica. Il rapporto di contrasto è eccellente e l'uniformità del sistema di retroilluminazione è ai massimi livelli. L'unico difetto rilevante è l'angolo di visione dal basso, più limitato della media. Nel complesso, il Philips eguaglia il punteggio nella valutazione della qualità dell'immagine ottenuto dal vincitore.

## **COME SONO STATE CONDOTTE LE PROVE**

## **» Criteri di giudizio**

Ogni monitor a cristalli liquidi viene valutato da CHIP secondo quattro criteri: Qualità d'immagine, Ergonomia, Dotazione e Documentazione/Assistenza. I punteggi ottenuti in ciascuna categoria concorrono poi a formare il punteggio finale. Tutti i monitor sono stati collegati a una scheda grafica Matrox Parhelia, utilizzando il cavo Vga fornito a corredo.

#### **B** QUALITÀ DELL'IMMAGINE

Sono principalmente due i fattori che influenzano la qualità delle immagini riprodotte da un monitor Lcd: il rapporto di contrasto e l'uniforme distribuzione della luminosità. Entrambe queste misure sono state effettuate con un Color Analyzer CA-100 di Minolta, che ha permesso anche di valutare l'ampiezza dell'angolo di visione e la luminosità massima. Alcuni modelli consentono di regolare la luminosità a valori più elevati di quelli da noi utilizzati per

la valutazione, ma in queste condizioni tutti i valori di grigio superiori a un certo valore sono tra loro indistinguibili, rendendo quindi praticamente inutilizzabile la massima luminosità.

La distribuzione più o meno uniforme della luminosità dipende dalle caratteristiche del sistema di retroilluminazione e la valutazione è stata effettuata visualizzando un'immagine completamente bianca e misurando la luminosità in cinque zone dello schermo, il centro e i quattro angoli. In genere, queste differenze non sono percepibili all'occhio umano e in questo caso è

stato assegnato il valore massimo (7) all'indice di uniformità. Analogamente, l'indice dell'angolo di visione è stato calcolato misurando il contrasto in quattro direzioni, con angoli di 30 gradi rispetto alla perpendicolare allo schermo; un valore di 7 corrisponde a differenze difficilmente apprezzabili a occhio nudo.

Nella tabella è riportato anche il valore della temperatura di colore misurata dopo aver impostato il monitor per un valore di 6.500 kelvin o quello che si è ritenuto essere quello più vicino a questo valore (non tutti i modelli specificano la temperatura

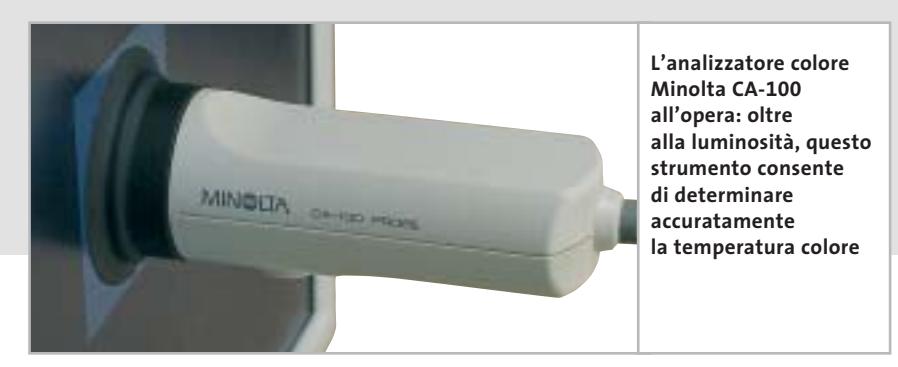

#### Monitor Lcd

**Samsung SyncMaster 172s.** La linea ricalca quella del modello da 15" e il supporto con doppia cerniera consente di regolare parzialmente l'altezza dello schermo. Nella confezione è presente anche la piastra per il fissaggio a parete e la documentazione è costituita da una piccola guida di installazione e da un Cd-Rom, contenente il manuale completo, i driver per Windows e il software NaturalColor. Quest'ultimo consente di ottimizzare la regolazione del monitor per quelle applicazioni che richiedono una buona fedeltà di riproduzione dei colori.

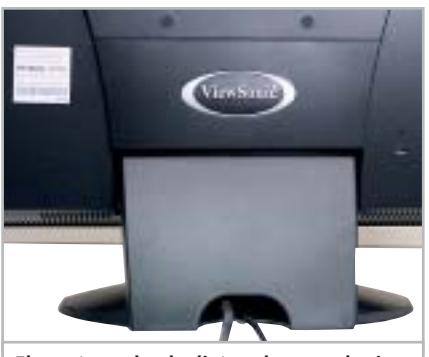

**Elegante anche da dietro: due mascherine in plastica nascondono alla vista i connettori del monitor ViewSonic**

La luminosità massima è solo di poco inferiore al valore dichiarato da Samsung, mentre il valore del rapporto di contrasto misurato è piuttosto deludente e peggiora ulteriormente osservando le immagini dal basso.

**ViewSonic VG700.** Due pannelli in plastica nera coprono i connettori presenti sul retro del monitor, conferendo all'insieme un aspetto particolarmente ordinato. Oltre ai quattro pulsanti per la regolazione dei diversi parametri dell'immagine, sono presenti altri due pulsanti per il controllo del volume e uno dedicato esclusivamente all'esclusione dell'audio.

Tra le funzioni del menù Osd è prevista anche la possibilità di variare la dimensione orizzontale delle immagini, poco utile ai fini pratici: con risoluzioni inferiori a quella nominale, sarebbe più utile poterne controllare l'altezza, in modo da rispettare le corrette proporzioni. Ottimo il valore del rapporto di contrasto, ottenuto grazie a un valore del nero di solo 0,7 Cd/m2 . Limitato l'angolo di visione dal basso mentre l'uniformità di distribuzione della luminosità è superiore alla media.

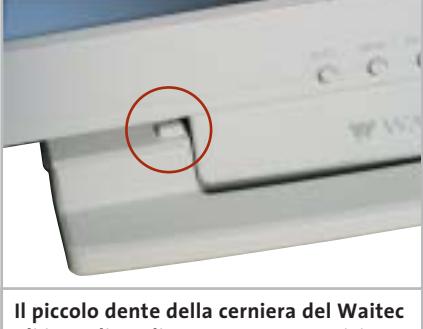

**gli impedisce di assumere una posizione perfettamente verticale**

**Waitec Shining 17tx.** Questo monitor esiste anche in versione nera ed è caratterizzato da un ingombro molto limitato e da un'altezza forse troppo ridotta per garantire una visione ottimale. Lo schermo è incernierato alla base e non dispone di alcun dispositivo di blocco che ne eviti il ribaltamento se lo si inclina troppo all'indietro; al contrario, due denti sulla cerniera impediscono di posizionarlo esattamente in verticale. La funzione di autoregolazione si è dimostrata sempre efficiente e anche con risoluzioni diverse da quella nominale, la nitidezza delle immagini è sempre garantita. Il rapporto di contrasto è risultato essere inferiore alla media mentre tutti gli altri valori si possono considerare più che accettabili.

di colore corrispondente ai diversi valori reimpostati). Per le caratteristiche di questi monitor, il risultato ottenuto in questo test non ha contribuito alla valutazione.

#### **ERGONOMIA**

Nella valutazione dell'ergonomia si è tenuto conto sia di caratteristiche come l'efficacia del trattamento antiriflesso, sia della facilità d'uso. Nonostante l'On Screen Display (Osd) sia una caratteristica standard di questi monitor, la facilità di regolazione non è garantita. Menù poco chiari, comandi poco intuitivi o funzioni nascoste in sottomenù possono rendere difficile la regolazione. Per ottenere il massimo punteggio sono importanti, per esempio, la facilità d'interpretazione delle icone e la descrizione dei comandi in lingua italiana. La presenza di una funzione di autoregolazione perfettamente efficace contribuisce ad aumentare il punteggio.

#### **B** DOTAZIONE

Ai fini del giudizio sulla Dotazione conta innanzitutto il supporto e in particolare la sua stabilità e l'ingombro effettivo, che in alcuni casi non è poi così ridotto come sarebbe lecito aspettarsi da schermi che hanno uno spessore di pochi centimetri. Il punteggio aumenta se sono disponibili supporti opzionali che consentano, per esempio, di appendere lo schermo a una parete. Accessori quali altoparlanti integrati influiscono sul punteggio relativo alla Dotazione.

#### **B** DOCUMENTAZIONE/ASSISTENZA

Sono ancora in pochi ad avere una buona familiarità con le regolazioni specifiche dei monitor a cristalli liquidi e una manualistica esauriente è indispensabile per ottenere il meglio da questi schermi. Nella valutazione della documentazione si è tenuto conto della completezza del

manuale, assegnando un punteggio più elevato ai modelli per i quali era presente anche la versione in lingua italiana. Nella valutazione sull'Assistenza conta soprattutto la durata e il tipo di garanzia offerto dal fabbricante.

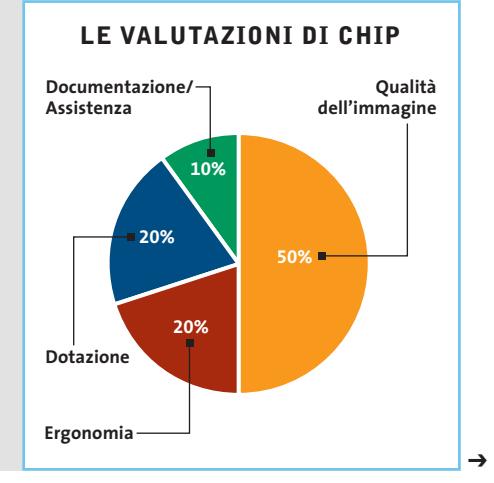

## **Il commento**

## **L'imbarazzo della scelta**

■ Le conclusioni che si possono trarre analizzando i risultati di questa prova comparativa sono per certi versi abbastanza contraddittorie. Per quel che riguarda i modelli da 15", a fronte di differenze di prezzo anche consistenti, corrispondono prestazioni sostanzialmente livellate: tra il vincitore per qualità, **NEC LCD1501**, e quello per rapporto prezzo/prestazioni, **CTX S500**, c'è una differenza di 100 euro, ma il punteggio complessivo è quasi identico. Al contrario, le differenze in termini di prestazioni sono più marcate per i modelli da 17", che hanno però tutti più o meno lo stesso prezzo, con uno scarto dell'ordine del 10% fra il modello più economico e quello più costoso.

Un altro punto che merita di essere sottolineato è il fatto che il marchio non è sempre una garanzia di qualità, come dimostrano le valutazioni ottenute dai modelli di differente dimensione dello schermo, prodotti dalla stessa azienda. Per esempio, il **BenQ FP767** è risultato vincitore fra i modelli da 17", mentre il fratellino da 15" occupa gli ultimi posti della sua graduatoria. Situazione capovolta per **Keymat** e **LG**, con i modelli da 15" che dimostrano doti superiori rispetto ai 17" con lo stesso marchio. Il marchio non sembra quindi essere una garanzia di qualità.

Vincitori a parte, si meritano una segnalazione particolare il **Legend QDI LM-520** e l'**Atlantis Land I-See Pro 17BM**. Il primo è l'unico fra i modelli in prova che può essere utilizzato anche con lo schermo ruotato in verticale mentre il secondo è il solo a disporre dell'ingresso Dvi, nonostante questo tipo di collegamento sia offerto oramai da un buon numero di schede grafiche.

Un'ultima nota. Anche se nelle descrizioni dei singoli modelli si possono trovare qua e là giudizi sull'estetica, questa non ha contribuito in alcun modo alla valutazione finale. Per particolari applicazioni, potrebbe però essere proprio l'estetica a determinare la scelta, specialmente se tutto quel che si richiede al monitor è di essere utilizzato per scrivere qualche lettera, navigare in Internet o gestire la posta elettronica. Per queste applicazioni, anche i modelli che hanno ottenuto i punteggi più bassi si dimostrano perfettamente all'altezza e si può quindi scegliere tranquillamente quello che più incontra il gusto personale.

## **» Caratteristiche a confronto 15"**

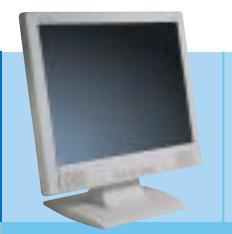

## **AL512**

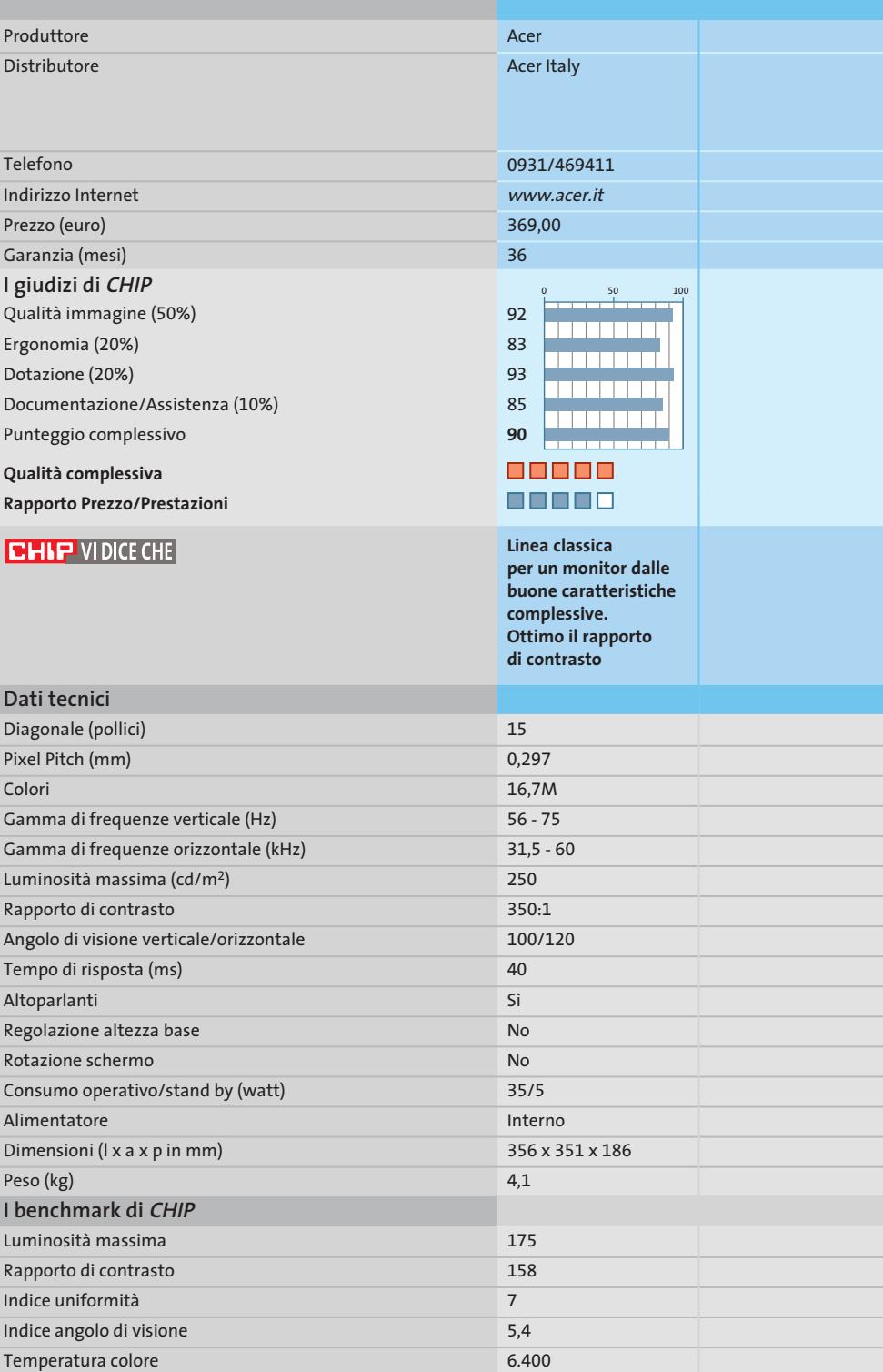

*I giudizi di* CHIP *corrispondono a: 5= ottimo 4= buono 3= discreto 2= sufficiente 1= insufficiente*

6,5 1,8 7.900 4,5 2,4 5.400 6,6 3,3 8.900 6,9 6,2 5.650 5 2 7.250

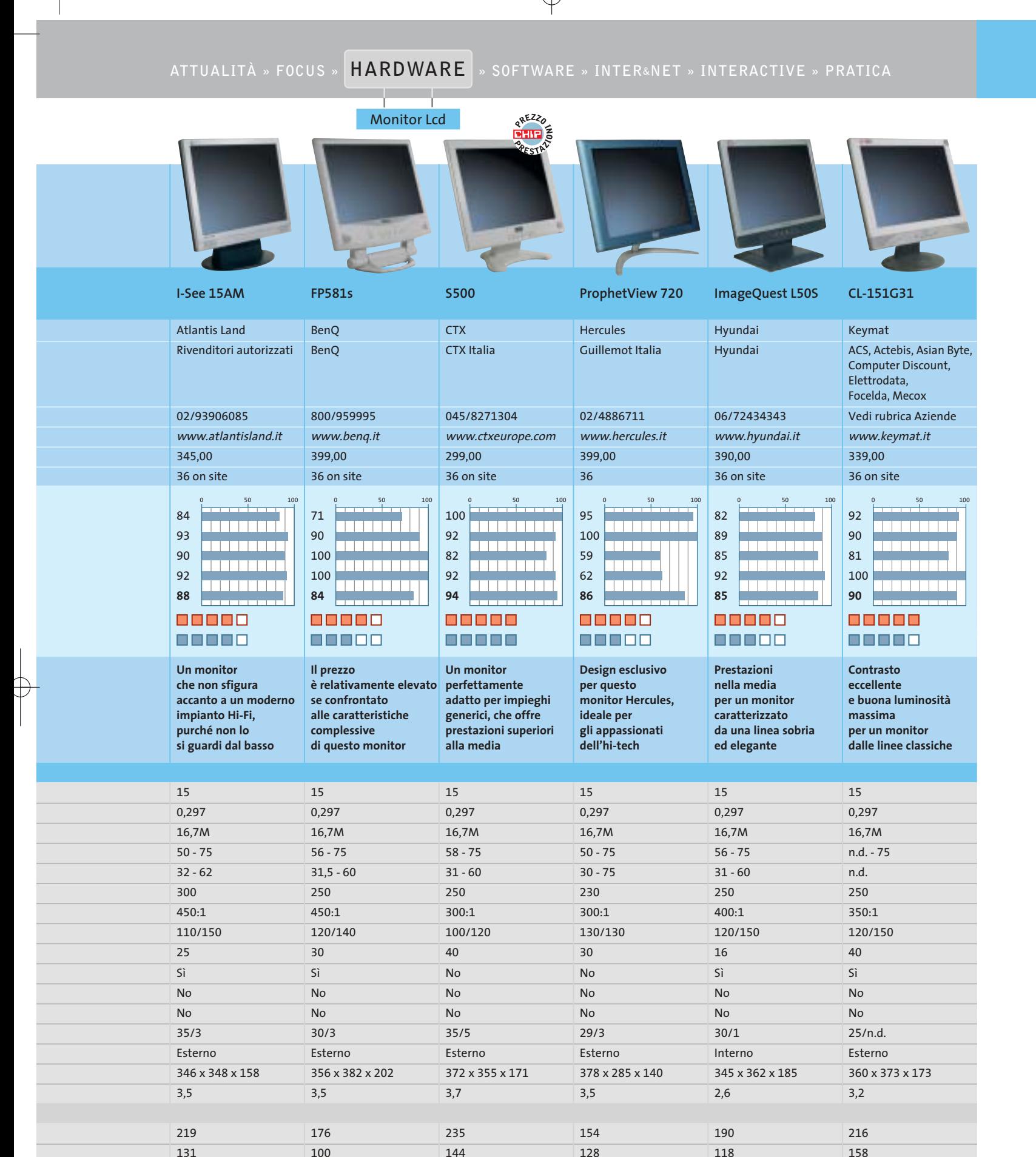

5,7 1,8 6.550

‰

**» Caratteristiche**

**a confronto 15"**

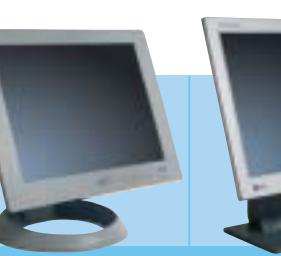

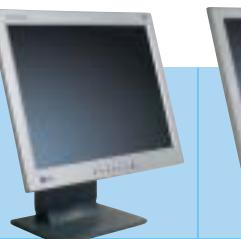

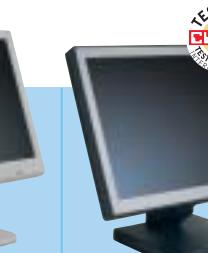

6 6.600

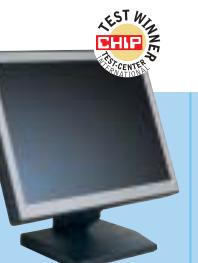

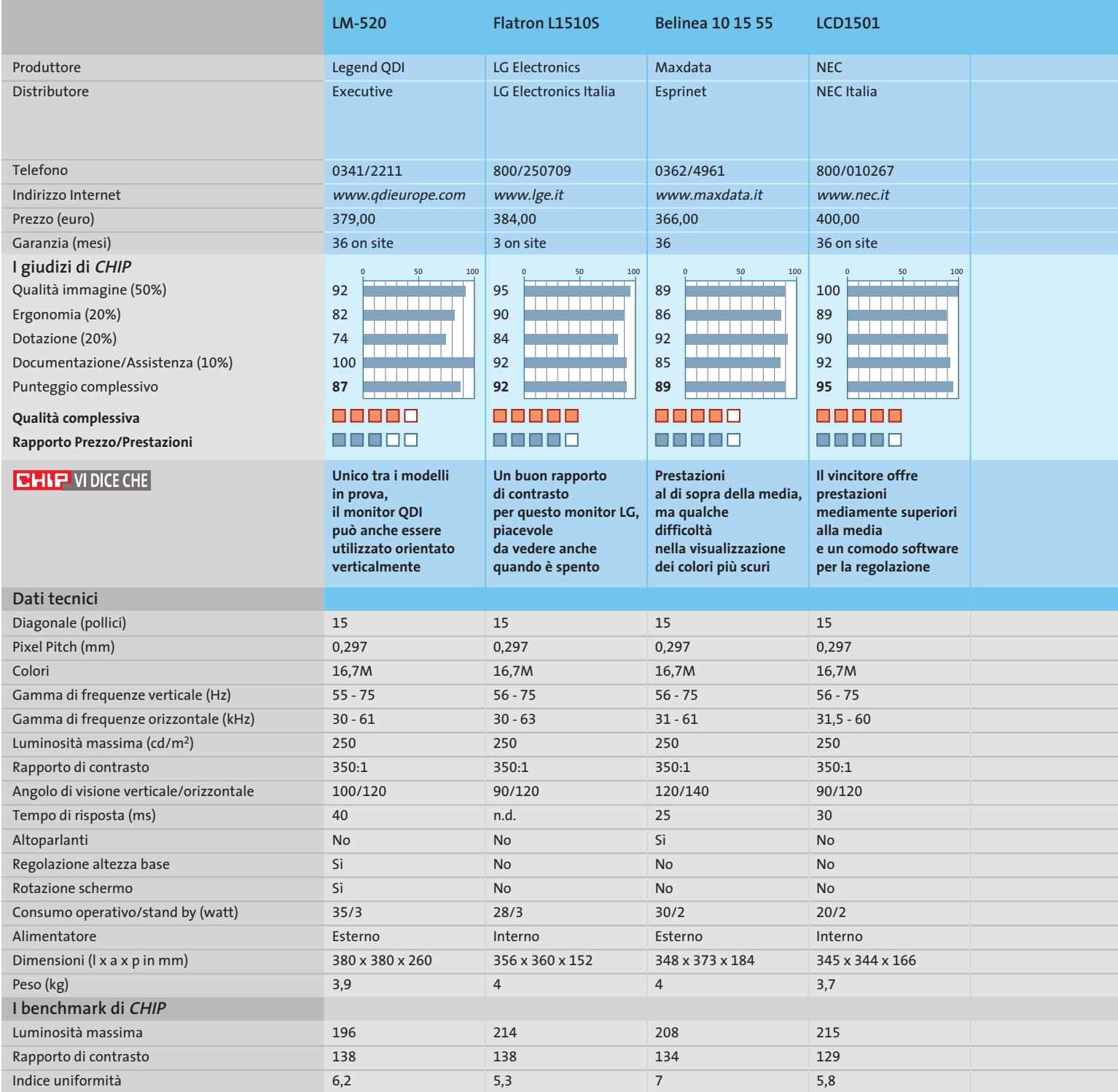

*I giudizi di* CHIP *corrispondono a: 5= ottimo 4= buono 3= discreto 2= sufficiente 1= insufficiente*

3 7.050 4,3 7.000 4 6.500

Indice angolo di visione Temperatura colore

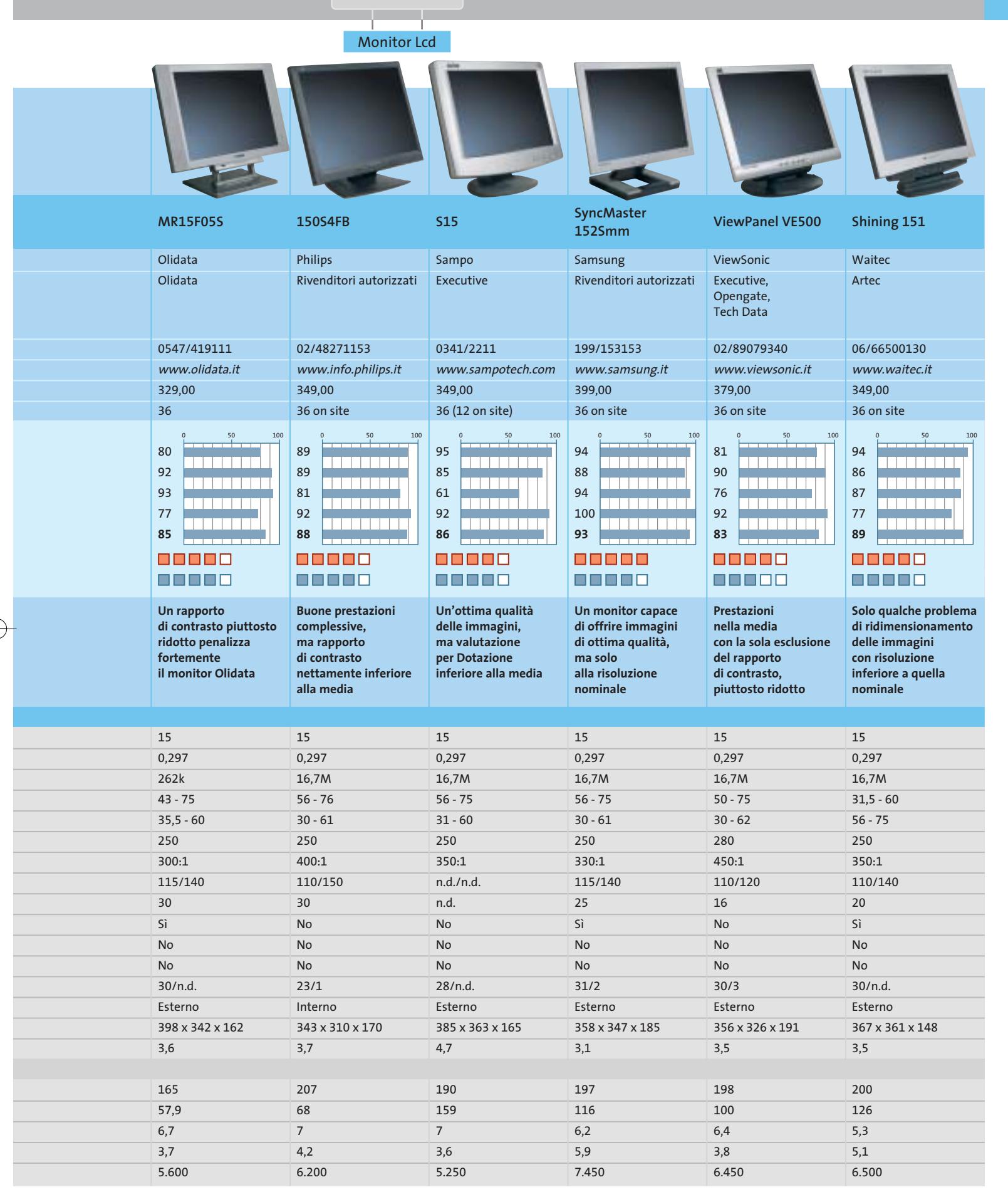

LUGLIO 2003 | CHIP **81**

‰

## **PIXEL DIFETTOSI**

## **» Oltre 30 milioni di pixel, soltanto 3 fuori uso**

Quello dei pixel difettosi è un problema che da sempre affligge i monitor Lcd. Fra i 34 monitor in prova, soltanto tre presentavano questo tipo di difetto, una percentuale di meno del 10%, valore che non è molto distante da quello dichiarato dai fabbricanti di pannelli Lcd. Infatti, nonostante i miglioramenti apportati ai processi di fabbricazione, è piuttosto difficile eliminare completamente questo tipo di difetti: il funzionamento di ciascun pixel è controllato da tre transistor, uno per ciascuno dei tre sub-pixel che lo compongono. In un pannello da 15", composto da 1.024 x 768 pixel, ci sono quindi oltre due milioni di transistor ed è sufficiente un minuscolo granellino di polvere per rendere inservibile un transistor e il relativo pixel.

In passato, ciascun fabbricante di monitor Lcd adottava una propria politica, spesso dichiarando semplicemente la percentuale massima di pixel difettosi e provvedendo alla sostituzione del monitor solo se questo presentava un numero di difetti superiore al valore dichiarato. La clausola non era mai evidenziata sulla confezione e solo in alcuni casi la si poteva trovare, un po' a fatica, nella documentazione con il monitor.

La norma Iso 13406-2, adottata dalla quasi totalità dei fabbricanti, ha fatto un po' d'ordine nella materia, definendo una serie di classi in base al numero massimo di difetti ammessi per ogni milione di pixel. Solo i monitor completamente privi di difetti rientrano nella **Classe I** e, fra quelli in prova, soltanto il CTX S730 appartiene a questa classe. Tutti gli altri fanno parte della **Classe II**, vale a dire che i modelli da 15" possono avere fino a due pixel sempre accesi o spenti, purché non adiacenti, oppure un massimo di quattro sub-pixel difettosi; nel caso dei 17", i pixel sempre accesi o spenti diventano tre e i sub-pixel sette.

Per quanto detto all'inizio, la probabilità che un monitor di Classe II abbia un pixel difettoso è di circa 1 su 10, ma se quel maledetto pixel difettoso è proprio sul monitor appena pagato diverse centinaia di euro, non è certo un gran consolazione. Se non si ama il rischio, l'unica soluzione è quella di acquistare un monitor di Classe I, al momento proposti però solo da un numero molto ridotto di fabbricanti.

## **» Caratteristiche a confronto 17"**

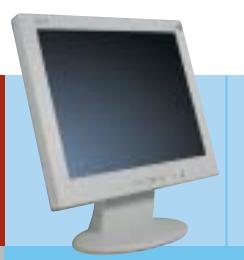

#### **AL707**

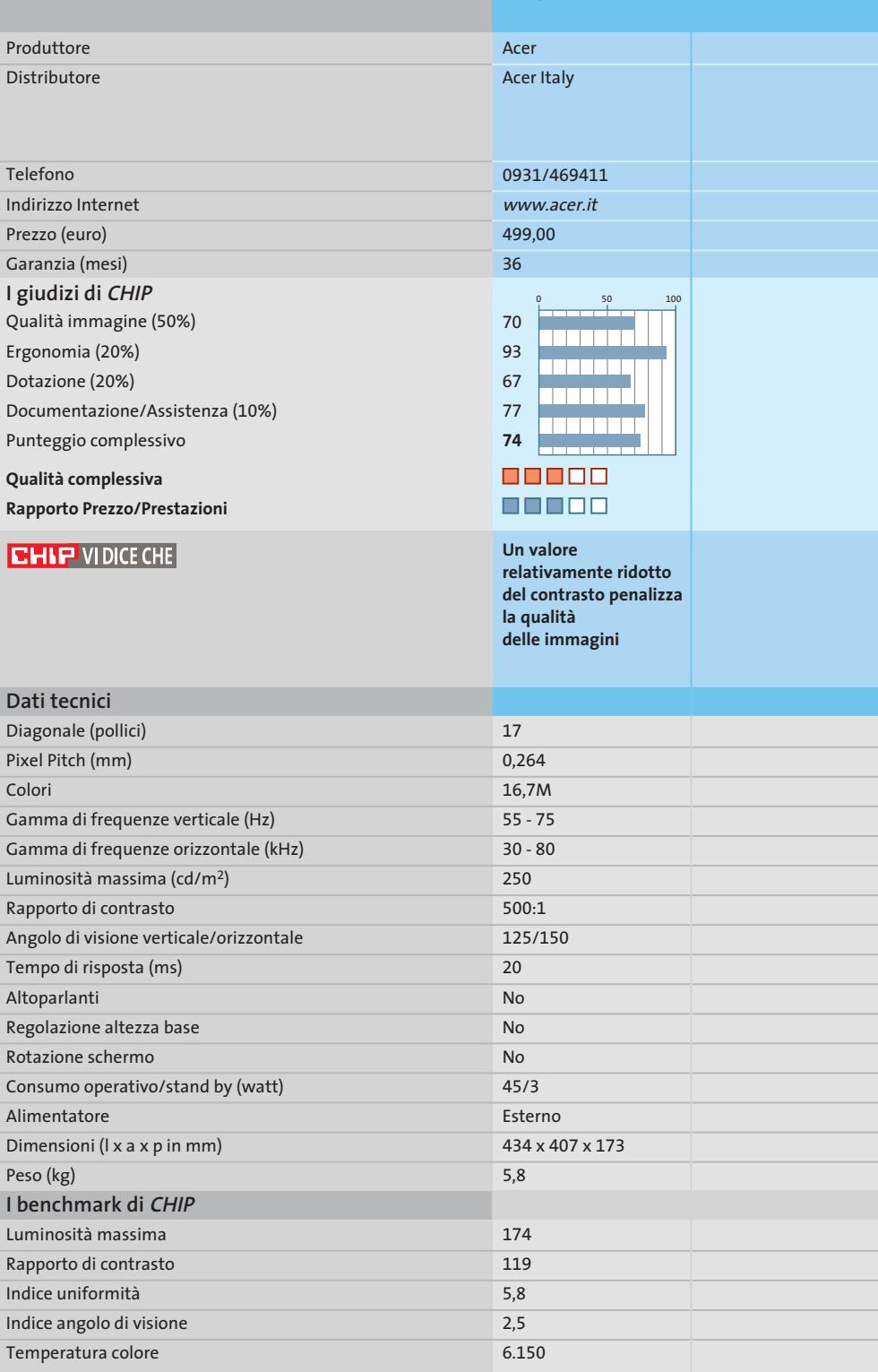

*I giudizi di* CHIP *corrispondono a: 5= ottimo 4= buono 3= discreto 2= sufficiente 1= insufficiente*

6.550

5.750

5.600

5.400

6.800

**ATTUALITÀ » FOCUS » HARDWARE » SOFTWARE » INTER&NET » INTERACTIVE » PRATICA**

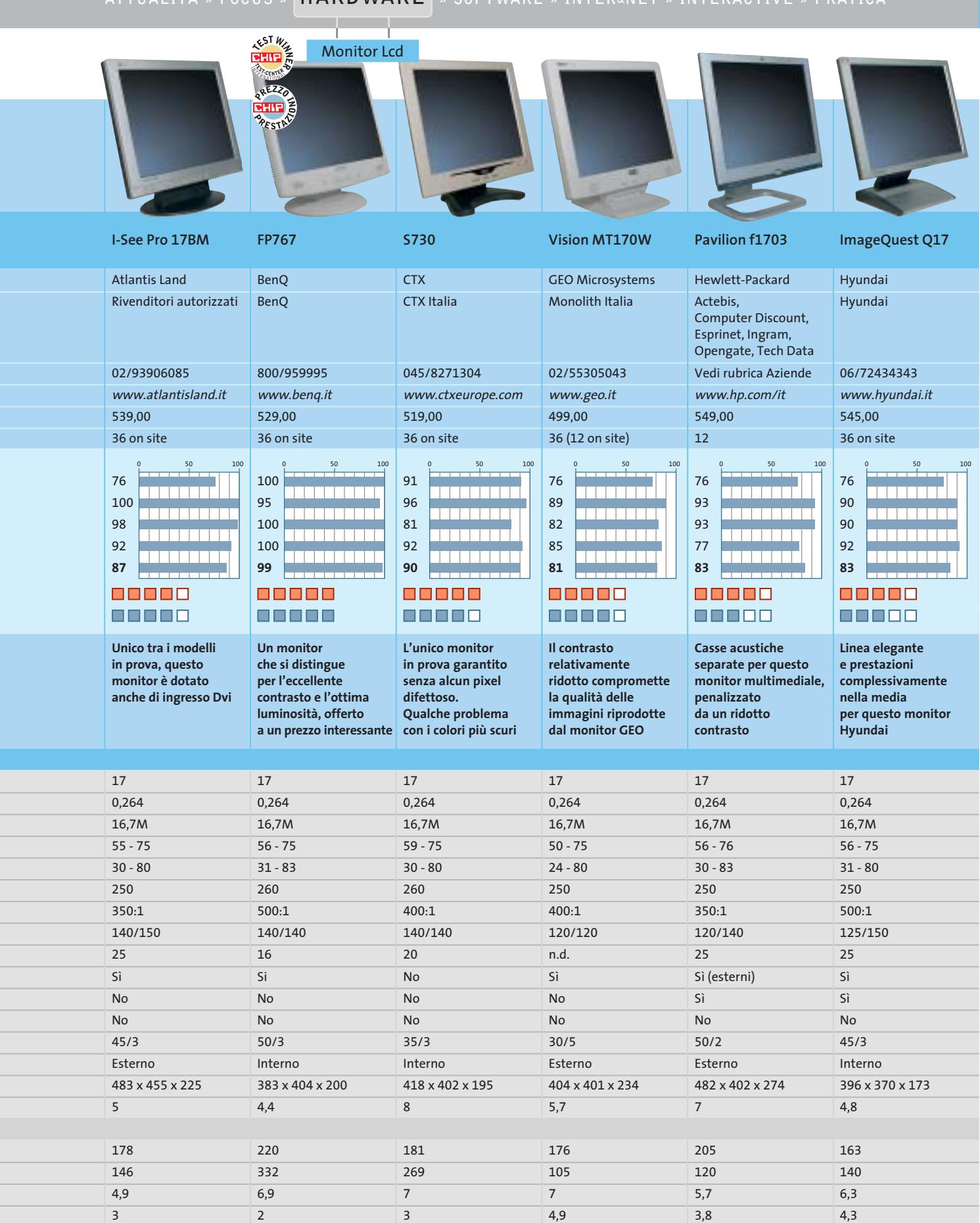

LUGLIO 2003 | CHIP **83**

7.300

‰

**» Caratteristiche**

**a confronto 17"**

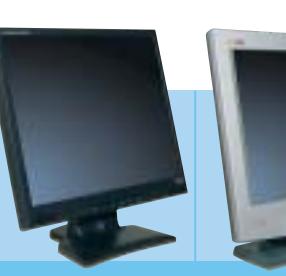

**ProLite E430S**

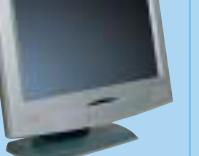

**KELC 700S**

**Flatron L1710S**

**Belinea 10 17 15**

5.900

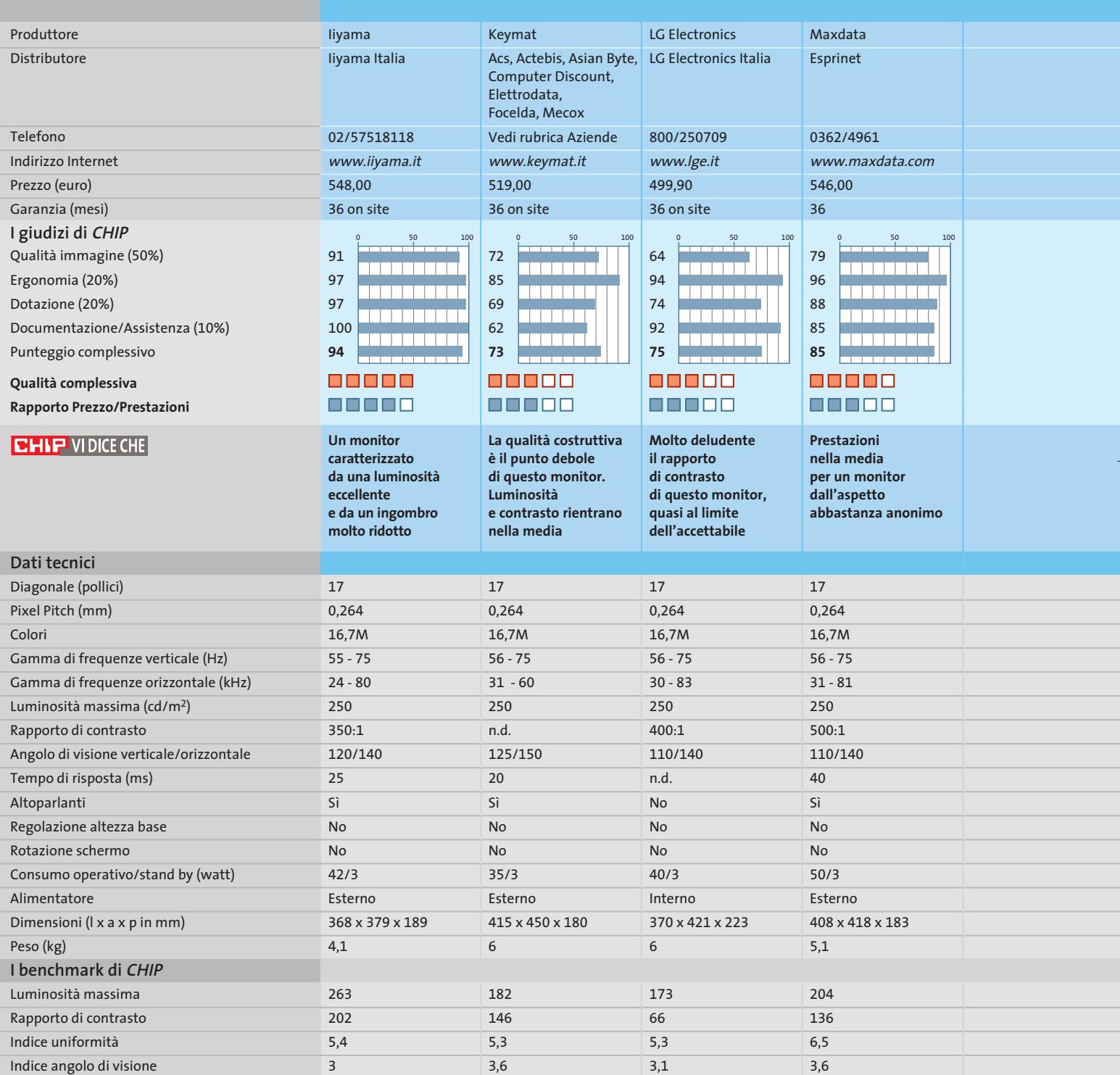

*I giudizi di* CHIP *corrispondono a: 5= ottimo 4= buono 3= discreto 2= sufficiente 1= insufficiente*

6.000

6.350

7.250

Temperatura colore

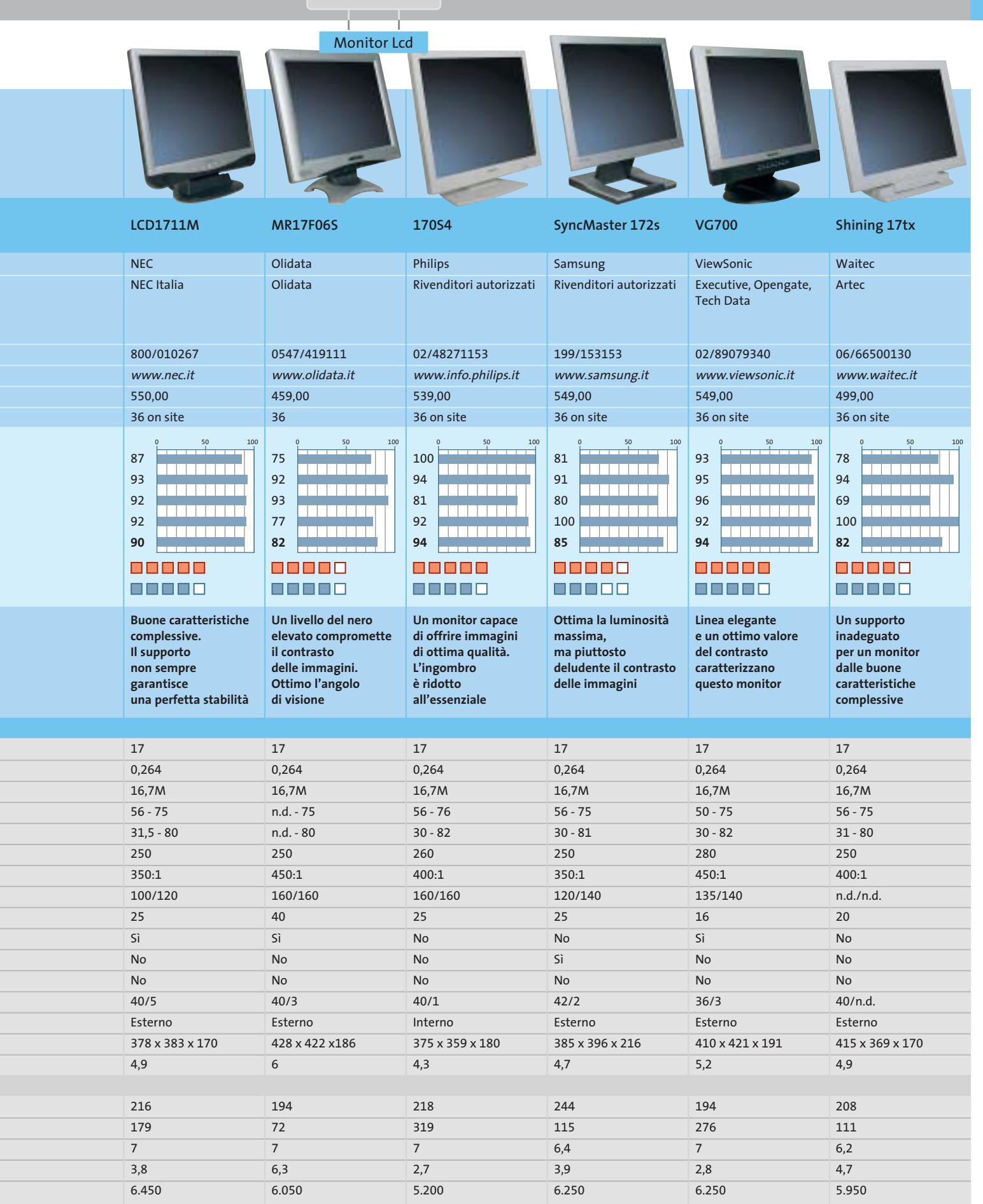

## **Test: 7 schede madri Springdale e Canterwood**

**Hyper Pentium**

> **I nuovi modelli di Pentium 4 lavorano con un Front Side Bus a 800 MHz e utilizzano tutti la tecnologia Hyper-Threading: a supportarli sono i nuovi chipset Intel 865 Springdale e 875 Canterwood.** Di Andrea Pogliaghi

**I** l 21 maggio scorso Intel ha introdotto sul mercato tre nuove Cpu Pentium 4 di fascia alta: a 2,4 GHz, 2,6 GHz e 2,8 GHz, dotate del pieno supporto alla tecnologia HT (Hyper-Threading) e operanti a una frequenza di bus pari a 800 MHz. L'architettura HT, fino a questo momento implementata solo nella versione a 3,06 GHz del P4, è in grado di mostrare il processore "come se" fosse costituito da due entità logiche distinte e consente di ottenere significativi incrementi prestazionali in ambito multithreaded. L'aumentata frequenza dell'Fsb ha invece portato a un innalzamento significativo della bandwidth, che raggiunge il valore massimo di 6,4 Gb/s. Parallelamente all'introduzione delle nuove Cpu, Intel ha presentato ad aprile i chipset Canterwood e Springdale, i primi a supportare ufficialmente la frequenza di bus Quad Pumped a 800 MHz, con l'intenzione di renderli piattaforme di riferimento per le future soluzioni Pentium 4. I due chipset, oltre a una gestione Dual-Channel di memorie

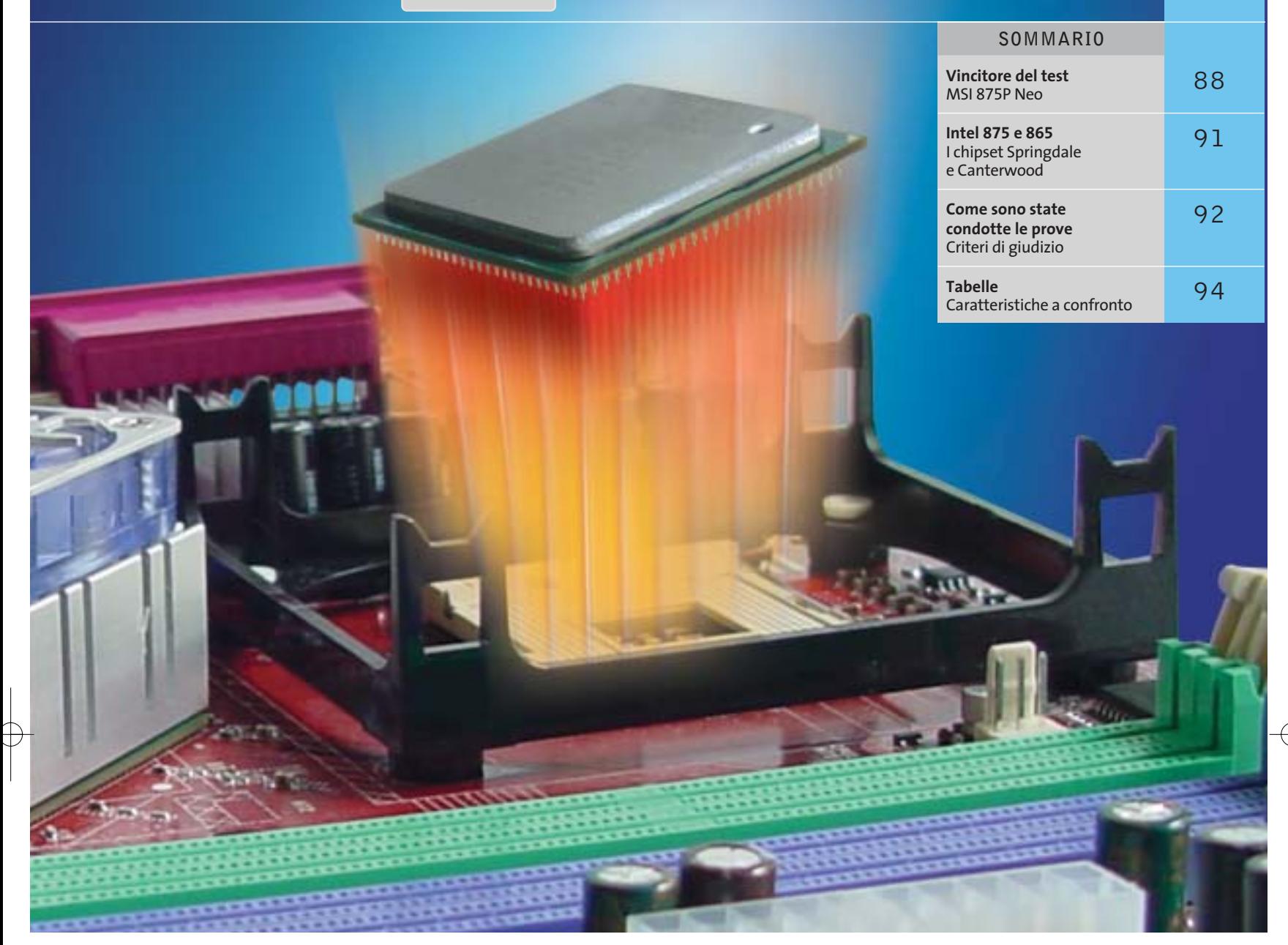

Ddr 400 eccezionalmente valida sul piano prestazionale, vantano importanti innovazioni interne, come le tecnologie Pat e Csa e la gestione nativa del bus Sata.

Da non sottovalutare inoltre il supporto hardware alle funzionalità Raid, attualmente limitate alla sola modalità 0, che portano a un incremento di performance realmente elevato. Il disco fisso è generalmente il collo di bottiglia principale dei personal computer: l'esecuzione simultanea di un gran numero di task, talvolta di dimensioni piuttosto rilevanti, si traduce in un uso ricorrente di memoria virtuale con conseguente paginazione. La messa in stazione di stack di hard disk configurati in striping consente di suddividere i dati su dischi fissi distinti e di ottenere il raddoppio delle velocità di lettura e scrittura, con evidente vantaggio sul piano delle prestazioni. Interessante notare che anche Intel, come già fece nVidia con l'nForce2, ha imboccato la via della diversificazione dei componenti del chipset: il south bridge viene proposto in

due versioni, dotate o meno delle funzionalità Raid integrate, mentre tre sono le differenti varianti della piattaforma Springdale. In questo modo viene lasciato un grado di libertà in più ai costruttori di mainboard, che possono scegliere più attivamente quali componenti integrare sui propri prodotti.

È questo, per esempio, il caso di AOpen, che ha presentato ben tre soluzioni basate su Canterwood: la presenza di un numero così elevato di alternative consente all'utente di scegliere in modo più efficace il prodotto realmente adatto alle proprie esigenze.

In questa prova comparativa analizziamo le caratteristiche di quattro modelli di schede madri basate su chipset 875 Canterwood e tre equipaggiate con l'865 Springdale che, in virtù della gestione Dual-Channel della memoria Ddr400 e al supporto alla frequenza di Fsb di 200 MHz, sono senza dubbio le migliori piattaforme per Pentium 4 attualmente presenti in commercio.

Schede madri per Pentium 4

**KEST WILL CHIP REAL CENTER** 

# **Chipset 875 Canterwood**

**AOpen AXC4-Max.** Tre sono le versioni di AXC4 che AOpen ha introdotto sul mercato: G, Pro e Max. Mentre le prime due non sfruttano appieno le potenzialità offerte dal chipset Canterwood, la Max è decisamente completa: è equipaggiata con un controller Promise PDC20378 che governa una porta Ata 133 e due interfacce Sata. Queste vanno ad aggiungersi agli altri connettori Ata 100, Serial Ata, Usb e firewire gestiti in modo nativo dal south bridge, proposto in versione "R". Anche AOpen, come per esempio Asus, ha preferito non integrare un controller Ethernet Intel, nonostante questo comporti una mancanza di compatibilità con la tecnologia Csa (Communication Streaming Architecture) offerta dall'ICH. La scheda è dotata di connettori standard: oltre allo slot Agp 8x sono presenti cinque porte Pci, la più esterna delle quali è colorata di blu. Si tratta del-

## **» Vincitore del test**

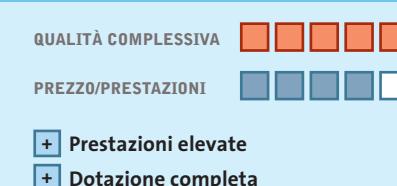

**+ Ottime possibilità di tuning**

**Produttore:** MSI, www.msi.com.tw **Distributore:** Brevi, E-Group, Microtek, Silverstar (vedi rubrica Aziende) **Prezzo:** euro 246,11

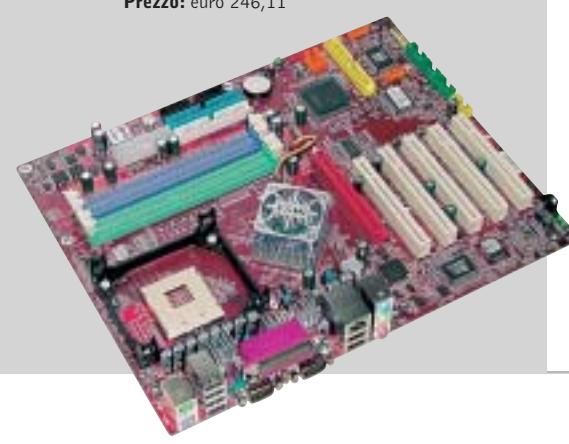

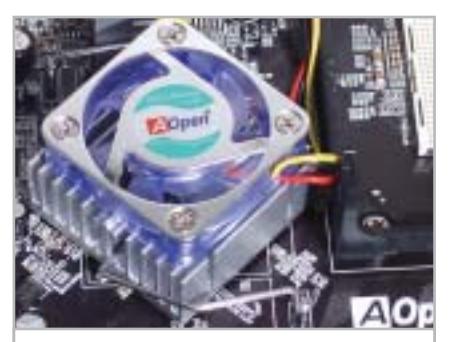

**Ventola del north bridge colorata: anche AOpen segue i canoni del modding**

l'Hercules Pci, che in virtù del suo circuito di alimentazione a 3,3 V autonomo, garantisce una migliore stabilità operativa e maggiore robustezza di segnale. Il Bios è ben realizzato e offre la possibilità di impostare parametri relativi alle frequenze e ai voltaggi di funzionamento dei principali componenti, in particolare del Front Side Bus, che può essere variato da 100 a 400 MHz. Da segnalare la funzionalità Die Hard Bios, che permette di ripristinare il contenuto della flash memory del Bios da una Rom (Read Only Memory) secondaria nel caso di malfunzionamenti imprevisti. Le prestazioni sono risultate leggermente inferiori alla media, mentre la dotazione fornita a corredo è un po' limitata.

**Asus PC4800 Deluxe.** Asus è uno dei principali produttori di Taiwan, conosciuto soprattutto per l'affidabilità e le ampie possibilità di overclocking offerte dalle proprie mainboard. Asus ha deciso di accoppiare all'ICH5 (proposto in versione EB, priva di Raid) un controller Promise PDC20378 esterno, che gestisce un'interfaccia Ata 133 e due porte Sata, offrendo nel contempo le funzionalità Raid 0 e 1. Come tutte le schede prese in esame in questa comparativa, anche la P4C800 offre cinque porte Pci, mentre l'Agp provvista da Asus è di tipo Pro, che permette l'utilizzo di particolari schede video professionali. Purtroppo, la scheda di rete integrata on-board è basata sul chip 3Com 3C940 e non su un controller Intel: si tratta di una scelta infelice, giacché non viene sfruttata la tecnologia Csa offerta dal chipset, attualmente supportata esclusivamente da controller Lan marchiati Intel.

‰

## **MSI 875P Neo Semplicemente perfetta**

**La prestazioni brillanti, la ricca dotazione e le avanzate opzioni di tuning offerte dal Bios Award rendono la scheda di MSI decisamente appetibile**

■ MSI, analogamente ad altri produttori, ha deciso di affiancare all'ICH5 in versione "R" presente sulla scheda, anche un controller complementare Promise PDC20378, destinato alla gestione di un'interfaccia Ata 133 e di due ulteriori porte Serial Ata. Tale controller, oltre ad abilitare la creazione di stack di hard disk in striping (Raid 0), gestisce via hardware anche la modalità Raid 1, non supportata in modo nativo dall'ICH5R. La scheda di rete Gigabit, basata su controller Intel PRO/1000CT, consente di sfruttare la tecnologia Csa offerta dal south bridge, mentre il sottosistema audio a sei canali è gestito dal controller AD1980. MSI commercializza anche una versione della scheda equipaggiata con l'AD1985, dotato del supporto al "Jacksensing". Si tratta di una

tecnologia che permette di connettere le casse acustiche a uno qualsiasi dei connettori audio: il sistema provvede automaticamente al corretto indirizzamento dei flussi. Il Pcb è laccato in rosso e presenta un'ottima disposizione dei componenti. Il Bios è piuttosto completo e permette di manipolare i vari parametri operativi, come i voltaggi del core e delle memorie.

In particolare, è possibile variare la frequenza di lavoro dell'Fsb fino a un massimo di 500 MHz. Decisamente curata la dotazione fornita a corredo, costituita da staffe esterne di espansione, connettori di ogni tipo e una coppia di adattatori di alimentazione Sata. Una particolarità costruttiva: il north bridge è sormontato da un dissipatore attivo dotato di led colorati.

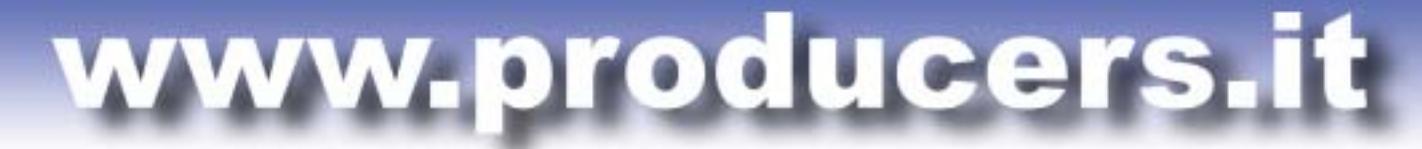

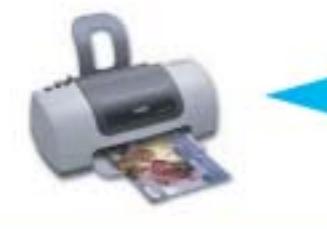

PROFESSIONAL KIT

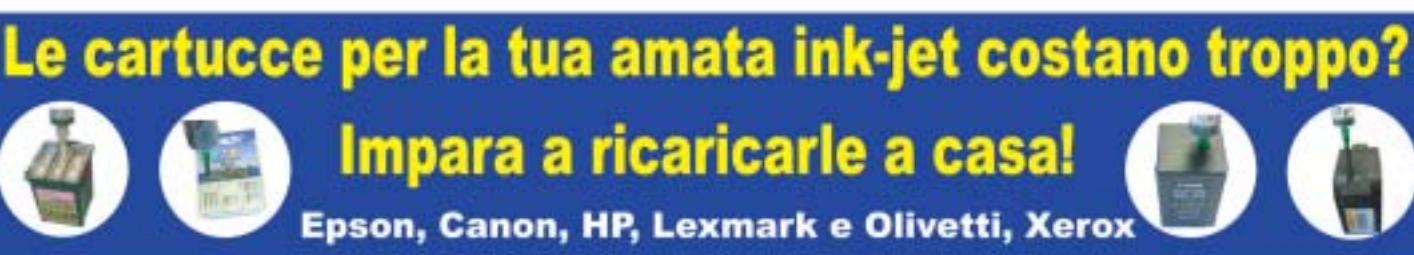

Utilizzando i nostri kit di ricarica puoi rigenerare le cartucce della tua stampante a getto di inchiostro in pochi minuti comodamente da casa e ufficio risparmiando fino al 90% rispetto al costo delle cartucce originali. Il kit contiene tutto il necessario per eseguire la ricarica in modo efficace e veloce, nonché istruzioni dettagliate su come procedere.

**BEFILL** 

I nostri inchiostri sono di altissima qualità indistinguibili dagli originali. Eseguiamo test molto accurati prima di commercializzare un kit, per questo avrete risultati sempre eccellenti e stampe perfette per ogni esigenza.

Ordinare sul nostro sito web è molto semplice, basta selezionare il proprio modello di stampante. Il nostro supporto tecnico risponde sempre rapidamente a qualsiasi richiesta.

Sono già disponibilii refill kit per le nuove stampanti EPSON C70/C80/C82 e HP 5550/3820/3825/PHOTOSMART.

Forniamo anche cartucce compatibili di ottima qualità a prezzi veramente imbattibili.

**QUANTO SPENDERESTI PER ACQUISTARE 10 CARTUCCE ORIGINALI?** 300,00€

QUANTO SPENDERESTI PER RICARICARE 10 VOLTE LE TUE **CARTUCCE VUOTE** 11,00€

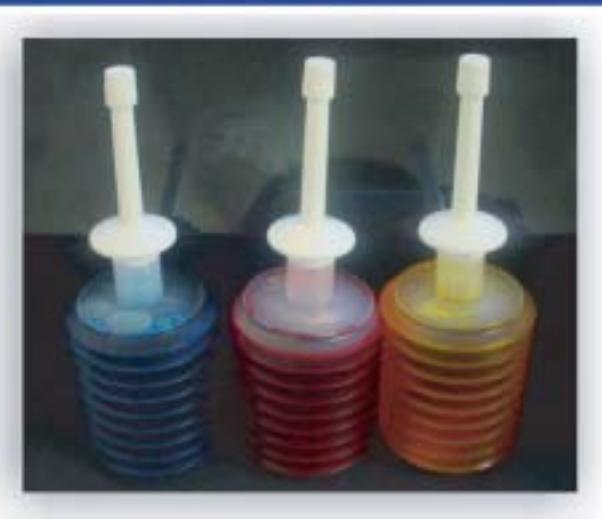

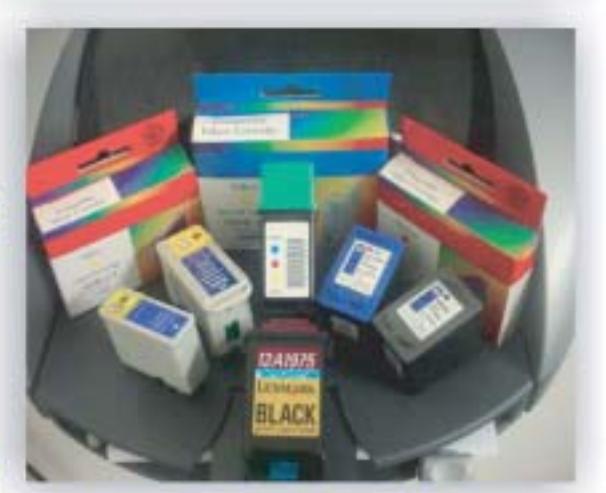

Spediamo in tutta Italia anche un solo kit con consegna entro le 48 ore PER ORDINI SUPERIORI A € 55,00 SPEDIZIONE GRATUITA

Per maggiori informazioni: TEL. 02.41.80.84 - www.producers.it - info@producers.it **MARCHI ELENCATI APPARTENGONO AI LEGITTIMI PROPRIETARI SONO CITATI PER INDICARE IL TIPO DI COMPATIBILITÀ CON I NOSTRI PRODOTTI** 

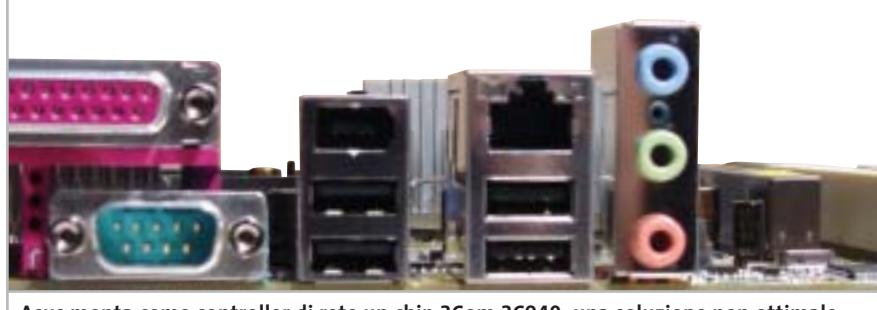

**Asus monta come controller di rete un chip 3Com 3C940: una soluzione non ottimale, che non sfrutta le peculiarità dell'architettura Csa integrata nel chipset Intel**

Il sottosistema sonoro è invece governato dal chip Analog Devices AD1985, che offre audio multicanale 5.1 e supporto alla tecnologia Jacksensing. Le interfacce di Input/Output sono allineate con gli standard di sistemi desktop di fascia medio/alta: sono presenti quattro porte Usb 2.0 (estendibili a otto mediante una staffa), due Ps/2, parallela e seriale, oltre ai connettori analogici di Audio In e a un'interfaccia digitale coassiale. L'AMI Bios della scheda, in perfetto accordo con la tradizione Asus, è uno dei più completi della categoria e permette di agire su un vasto numero di parametri: timing di accesso, voltaggi e frequenza di lavoro di memoria, Fsb (aumentabile fino a 300 MHz a passo singolo), Pci e Agp. Da segnalare infine, la tecnologia Q-Fan, in grado di regolare dinamicamente le velocità delle ventole in funzione della temperatura e del carico di lavoro della Cpu.

**Intel D875PBZ.** La D875PBZ è la motherboard di riferimento di Intel per la piattaforma 875 Canterwood ed è indirizzata specificatamente a workstation grafiche. La scheda, a piena profondità Atx, è realizzata con criteri di qualità allineati agli standard di mercato e presenta una buona planarità e un layout complessivamente ordinato: i vari connettori sono posti alla giusta distanza ed è abbastanza pratico effettuare interventi sulla mainboard. Infelice la scelta di collocare una serie di condensatori di livellamento in prossimità del Socket 478, che rendono delicato il montaggio del dissipatore di calore. Il prodotto Intel monta un ICH di classe R, che integra un controller Serial Ata dotato di funzionalità Raid 0 (striping), mentre il chip

Ethernet Intel Pro/1000 CT gestisce un controller Lan Gigabit, che sfrutta l'architettura Csa offerta dall'ICH. Il Memory Controller Hub (MCH), situato tra Cpu e zoccoli Ram, è raffreddato da un dissipatore di calore a elevata dispersione, capace di garantire una temperatura operativa ottimale. L'unica vera nota negativa della scheda è la mancanza di un controller audio integrato, un componente ormai offerto di serie da tutte le mainboard in commercio.

In accordo con la classica tradizione Intel, il Bios della D875PBZ permette di impostare frequenza e timing delle memorie, ma non offre alcuna possibilità di overcloccare la Cpu. Abbastanza curata la sezione di monitoraggio, che fornisce in tempo reale le velocità di rotazione delle ventole e, soprattutto, indica le temperature di sistema e i voltaggi di alimentazione.

**MSI 875P Neo.** Il modello MSI è risultato il vincitore di questa prova comparativa. Tutti i dettagli sono illustrati nell'apposito box a pag. 88.

# **Chipset 865 Springdale**

**Gigabyte GA-8PENXP.** La prima cosa che si nota guardando la mainboard è il colore blu della laccatura del Pcb, in contrasto con l'arancione degli slot di memoria e i colori dei connettori. La caratteristica principale della GA-8PENXP, che la contraddistingue dalle soluzioni analoghe presenti in commercio, riguarda il Dual Power System 2 (Dps2): un componente ausiliario che migliora la stabilità operativa della mainboard, equalizzando e assorbendo eventuali picchi di tensione.

L'unità Dps2 si installa sulla scheda mediante un apposito pettine situato vicino al Socket 478 ed è dotata anche di una ventola di raffreddamento, che contribuisce alla dispersione del calore scambiato dalla Cpu con l'ambiente. Sul piano dei connettori, la GA-8PENXP è la prima della classe: sei zoccoli di Ram (popolabili complessivamente da 4 Gb di memoria), due Ata 100 e una coppia di porte Sata gestite dal chipset Springdale e due Ata 133 gestite dal chip GigaRAID (che offre inoltre il supporto alle funzionalità Raid 0 e 1).

Una seconda coppia di connettori Sata è controllata invece dal Silicon Image Sil3112A, mentre le porte firewire sono affidate a un chip Texas Instruments. Anche Gigabyte ha scelto di affidarsi al Pro/1000CT di Intel (compatibile con la Csa), mentre dal punto di vista dell'au-

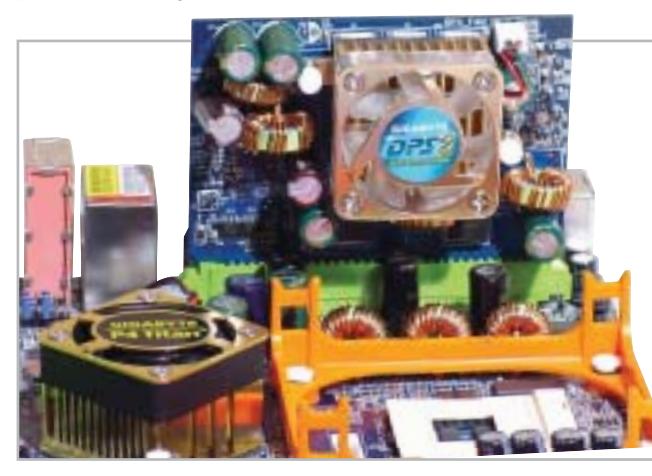

**Il sistema Dual Power System montato sulla scheda madre di Gigabyte migliora la stabilità operativa della motherboard**

#### Schede madri per Pentium 4

dio la scelta è caduta sul Realtek ALC655, compatibile con la tecnologia Jacksensing. Il Bios è decisamente completo e prevede la configurazione di tutti gli aspetti della scheda, compresa l'impostazione delle frequenze/voltaggi dei principali componenti. Nulla da dire neppure per la dotazione, ineccepibile.

**MSI 865P Neo2.** Le differenze tra la MSI 865P e la sua "sorella maggiore" basata su Canterwood sono minime e, oltre al chipset, riguardano la diversa dislocazione di alcuni componenti e un distinto controller audio, che sulla Neo2 è basato su un chip C-Media. A parte questo, le schede presentano la stessa laccatura ros-

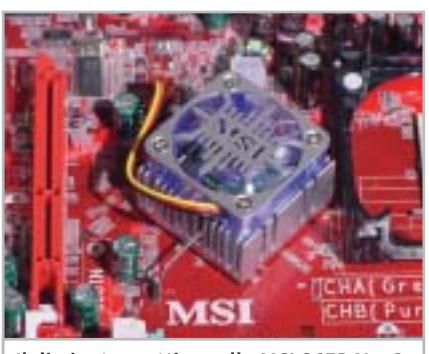

**Il dissipatore attivo sulla MSI 865P Neo2 usa una ventola colorata, con luce led**

sa del Pcb e la medesima colorazione dei connettori. Il north bridge è sormontato da un efficace dissipatore attivo in grado di mantenere la temperatura del chipset nei range di sicurezza, mentre gli zoccoli Ram e il pettine per l'Agp sono posti alla giusta distanza e non costringono alla temporanea rimozione della scheda video a fronte di una modifica della quantità di memoria.

Le prestazioni misurate sono state molto buone e in alcuni particolari benchmark applicativi, i risultati sono stati superiori alla media. Ciò è dovuto alla presenza di un particolare circuito logico integrato nella mainboard, che permette di variare dinamicamente la velocità del Front Side Bus durante le fasi critiche di elaborazione della Cpu. Questo processo, paragonabile a una sorta di "overclock automatico", avviene in modo completa-→

## **INTEL 875 E 865**

## **» I chipset Springdale e Canterwood**

L'875 Canterwood è la nuova piattaforma di riferimento per le Cpu Pentium 4 "C". Evoluzione diretta del precedente Granite Bay, Canterwood ne eredita la gestione Dual-Channel della Ram, che viene però innovata e dotata del supporto a memorie Ddr 400, recentemente ufficializzate da Intel. Canterwood, inoltre, è progettato per operare stabilmente a una frequenza di bus di 800 MHz, garantendo nel contempo un funzionamento sincrono con il controller Ram.

Il Memory Controller Hub, responsabile della gestione delle interazioni e dello scambio di dati tra Cpu, memoria e scheda video, è stato profondamente innovato: rispetto alla precedente versione 4, sono presenti le interessanti tecnologie Pat e Csa. La prima architettura, acronimo di Performances Acceleration Technology, è progettata allo scopo di bypassare alcuni stadi di elaborazione e risparmiare qualche ciclo di clock durante le operazioni interne, mentre la Csa (Communication Streaming Architecture) è costituita da un veloce bus da 266 Mb/s introdotto per trarre le massime prestazioni dal controller Gigabit integrato.

Anche per quanto riguarda il supporto a interfacce di I/O il chipset Intel è ben dotato: otto porte Usb 2.0, audio a sei vie, due canali Ata 100 e una coppia di porte

Serial Ata sono il suo biglietto da visita. È inoltre disponibile una variante del south bridge, contraddistinta dalla lettera "R", che incorpora anche un controller Raid, il cui funzionamento è, per ora, limitato alla sola modalità di striping.

Contemporaneamente al Canterwood, è stato annunciato da Intel anche il chipset 865 Springdale, presentato in tre versioni distinte, dotate o meno del supporto di Fsb a 200 MHz e Ddr 400 e opzionalmente equipaggiate con una scheda grafica integrata. Springdale offre le stesse funzionalità dell'875, ma è privo della tecnologia Pat e pertanto indirizzato a un segmento di mercato di più basso livello.

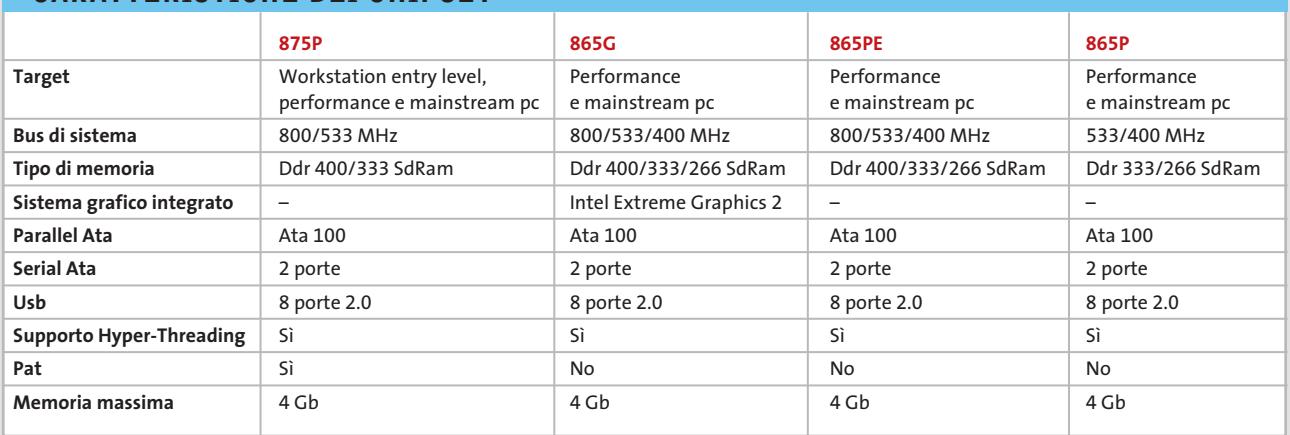

## **CARATTERISTICHE DEI CHIPSET**

#### Schede madri per Pentium 4

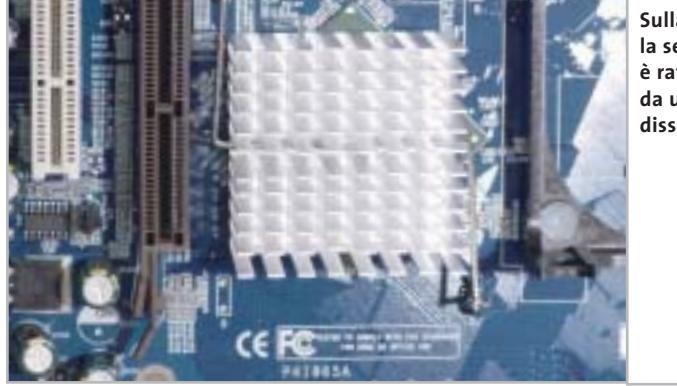

**Sulla QDI P4I865 la sezione north bridge è raffreddata da un comune dissipatore passivo**

mente trasparente all'utente e nel Bios non c'è modo di impostarne i parametri o disabilitarne il funzionamento. Il firmware di configurazione della scheda, firmato Award, permette di agire sui principali componenti del prodotto, modificandone tensioni e frequenze, e monitorare lo stato complessivo del sistema. La dotazione fornita a corredo è ineccepibile: oltre ai tradizionali cavetti e gli adattatori per l'alimentazione delle periferiche Sata, è presente un ricca suite di applicativi software, tra

cui spiccano programmi del calibro di Photoshop Album SE e WinDVD 4.

**QDI P4I865.** La scheda, a piena profondità Atx, è costruita a Taiwan e non ha nessuna particolarità costruttiva: sono disponibili quattro zoccoli Ram, cinque slot Pci e uno Agp dotato di levetta di blocco. Anche QDI, come per esempio Asus, ha scelto di utilizzare la versione "standard"dell'ICH, sprovvista delle funzionalità Raid. Sul piano dei connettori di I/O, la scheda è risultata essere la meno dotata: solo due Ata 100, una coppia di porte Sata, quattro Usb e una firewire. A parte le funzionalità Raid non supportate, il vero punto negativo della scheda è rappresentato dalla mancanza di una porta Ethernet, presente invece nei prodotti di tutti gli altri concorrenti. La sezione north bridge è sormontata da un dissipatore passivo, che dovrebbe essere in grado di garantire un funzionamento adeguato. L'uso del condizionale è d'obbligo, in quanto il dissipatore è montato in modo asimmetrico rispetto al chipset, e la superficie di contatto è ridotta a circa il 70% del suo potenziale.

Il Bios è piuttosto curato, ma presenta evidenti limitazioni per ciò che concerne l'overclocking: viene data la possibilità di variare le frequenze di porte Pci e Agp, ma non è dato modo di impostare valori dell'Fsb. In fase di test la scheda ha mostrato prestazioni discrete, mentre la dotazione è ridotta all'osso: solo qualche cavetto e un adattatore per l'alimentazione di periferiche Sata.

## **COME SONO STATE CONDOTTE LE PROVE**

## **» Criteri di giudizio**

Tutte le schede madri sono state provate con la stessa configurazione hardware e software: una scheda grafica Sapphire Radeon 9700 Pro con 128 Mb di memoria Ddr e bus Agp 8x, due moduli di memoria Ddr Pc3200 Corsair Extreme Memory Speed Cas 2 da 256 Mb l'uno, disco fisso Seagate Barracuda Sata V da 120 Gb. La Cpu utilizzata è la recente Intel Pentium 4 3 GHz, dotata di Front Side Bus a 200 MHz, raffreddata con dissipatore standard Intel. Le funzionalità Raid integrate on-board sono state disabilitate per consentire un confronto omogeneo tra i prodotti. I parametri del Bios sono stati impostati ai valori di default, a parte il valore relativo all'apertura dell'Agp, settata a 256 Mb. Windows XP Professional è stato installato su File System Ntfs; successivamente il sistema è stato aggiornato con il Service Pack 1. I driver utilizzati sono i più recenti disponibili sul sito del produttore al momento della prova.

#### ■ **FUNZIONALITÀ**

Il punteggio premia le schede madri che presentano un maggior numero di connessioni, aggiungendo funzioni innovative rispetto a quelle comuni presenti su tutti i modelli. In questo parametro rientrano l'accessibilità delle porte, la facilità d'installazione e la completezza del Bios.

#### **B DOTAZIONE HARDWARE E SOFTWARE**

Questa voce esprime un giudizio relativo alla qualità della documentazione, che deve descrivere esaurientemente le varie fasi di montaggio e l'ottimizzazione dei parametri del Bios. In questo parametro rientra la dotazione hardware accessoria (staffe supplementari e cavetti, per esempio), mentre un peso inferiore è stato attribuito alla dotazione software, giacché i driver hanno un elevato grado d'obsolescenza.

#### **E PRESTAZIONI**

L'attribuzione di un punteggio alle prestazioni dei prodotti è stato effettuato fa-

cendo una sintesi di due benchmark grafici (Quake 3 Arena e 3D Mark 2001 SE), dei test Sandra Memory Bandwidth e CHIP 32 che valutano le prestazioni di memoria e Cpu, e della suite PcMark 2002, che misura le prestazioni complessive del sistema. Il punteggio è ricavato dalla media ponderata dei risultati dei singoli test, attribuendo uguale peso a ognuno.

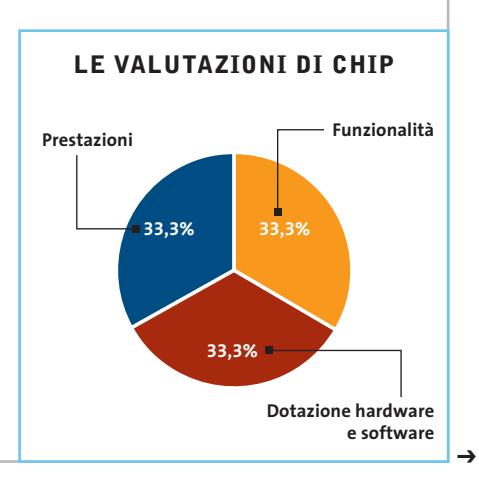

# www.acer.it

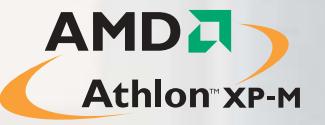

# www.pleasing.it www.pleasing.it

# **Acer Aspire 1310** Work Locally<br>Connect Globally

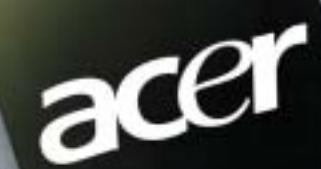

Iuti inachi dal sono registrati dal legitimi propriedant, Mimdows, en Ilogo Windows sono mercial di Microsoft Corporation. \* A seconda del mudelli, itch i disco Micro AMD, Hi logo AMD, AMD, AMD, AMD, D.D.ne relative contin

Ë

**Acer Aspire 1310** uno **strumento di lavoro completo**, che offre **prestazioni elevate** e **massima portatilità**. Un notebook per il tempo libero, ma anche per svolgere la propria attività professionale. Per gli utenti privati, per i quali lo spazio è importante e che cercano un computer facilmente trasportabile: **Acer Aspire 1310** è **ideale per le applicazioni multimediali**, compreso l'accesso ad Internet e l'uso di programmi per l'intrattenimento.

acer

## **IL TUO MONDO IN UN UNICO PC**

• Processore Mobile AMD Athlon™ XP-M fino a 2400+ • 512MB DDR266 •HDD fino a 40GB • Display 15"XTFT • CD-ROM/DVD/CD-RW\*

• Microsoft® Windows® XP Home.

**Acer consiglia Microsoft® Windows® XP. Per assistenza, supporto e informazioni chiama il numero:**

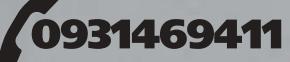

**Garanzia 2 anni di cui 1 Internazionale**

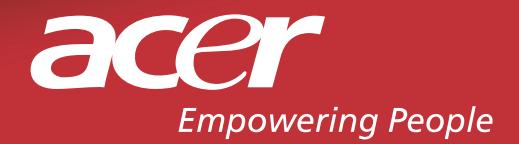

## **Il commento**

## **Un punto di svolta**

■ Con l'introduzione dei nuovi processori Pentium 4 dotati del supporto alla tecnologia Hyper-Threading, al Front Side Bus a 800 MHz e alle memorie dualchannel Ddr 400, Intel ha segnato un netto punto di svolta. Le prestazioni velocistiche dei nuovi modelli sono incredibilmente elevate e restano un lontano miraggio per il concorrente AMD, irraggiungibili perfino dal nuovissimo Athlon XP 3200+ con core Barton. I chipset Canterwood e Springdale riescono senza difficoltà a sprigionare tutta la potenza delle nuove Cpu, offrendo anche preziose funzionalità integrate, come controller Serial Ata e Raid. La gestione della memoria dual-channel è basata su un sottosistema molto valido che consente prestazioni di alto livello: basti pensare che con due moduli Ddr 400 si riescono a raggiungere picchi di throughput di 6,4 Gb/s, operando per giunta in modo sincrono con la frequenza di bus (200 MHz).

Le due piattaforme proposte da Intel sono indirizzate a diversi segmenti di mercato: il Canterwood è destinato a sistemi desktop di fascia alta, mentre lo Springdale dovrebbe coprire la sezione mainstream. La differenza rilevante tra le due versioni è unicamente legata alla presenza della tecnologia Pat (non implementata nello Springdale) e dai test effettuati è emerso un divario prestazionale piuttosto contenuto tra le due piattaforme.

Confrontando le differenze di prezzo tra i chipset (circa 40 euro) alla luce dei risultati emersi, lo Springdale sembrerebbe la scelta migliore, soprattutto se si tiene in considerazione che viene proposto in configurazioni differenti: con o senza scheda video integrata, con supporto a Fsb a 800 o a 533 MHz e, infine, dotato o meno di controller Raid.

## **» Caratteristiche a confronto**

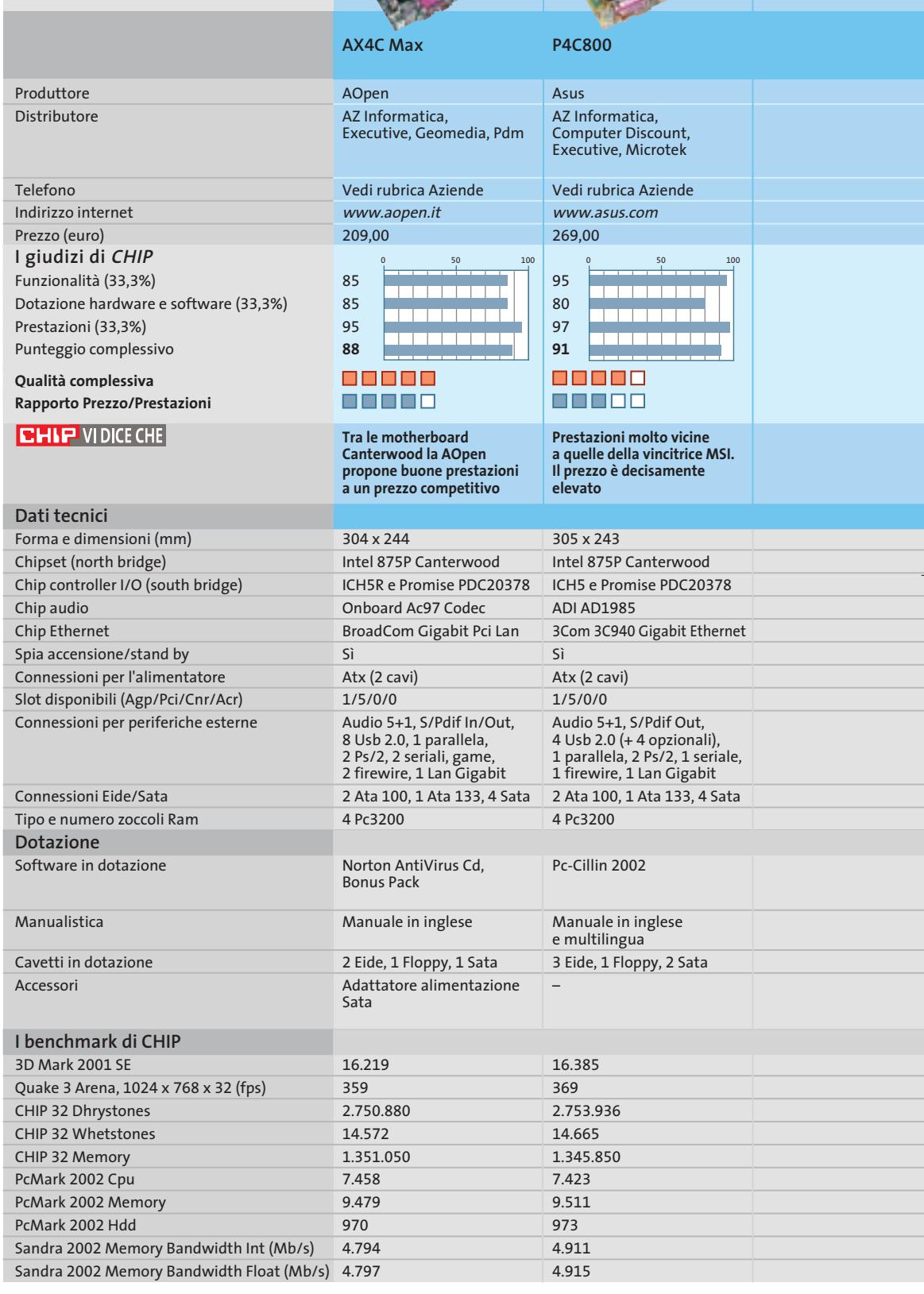

*I giudizi di* CHIP *corrispondono a: 5= ottimo 4= buono 3= discreto 2= sufficiente 1= insufficiente*

## Schede madri per Pentium 4

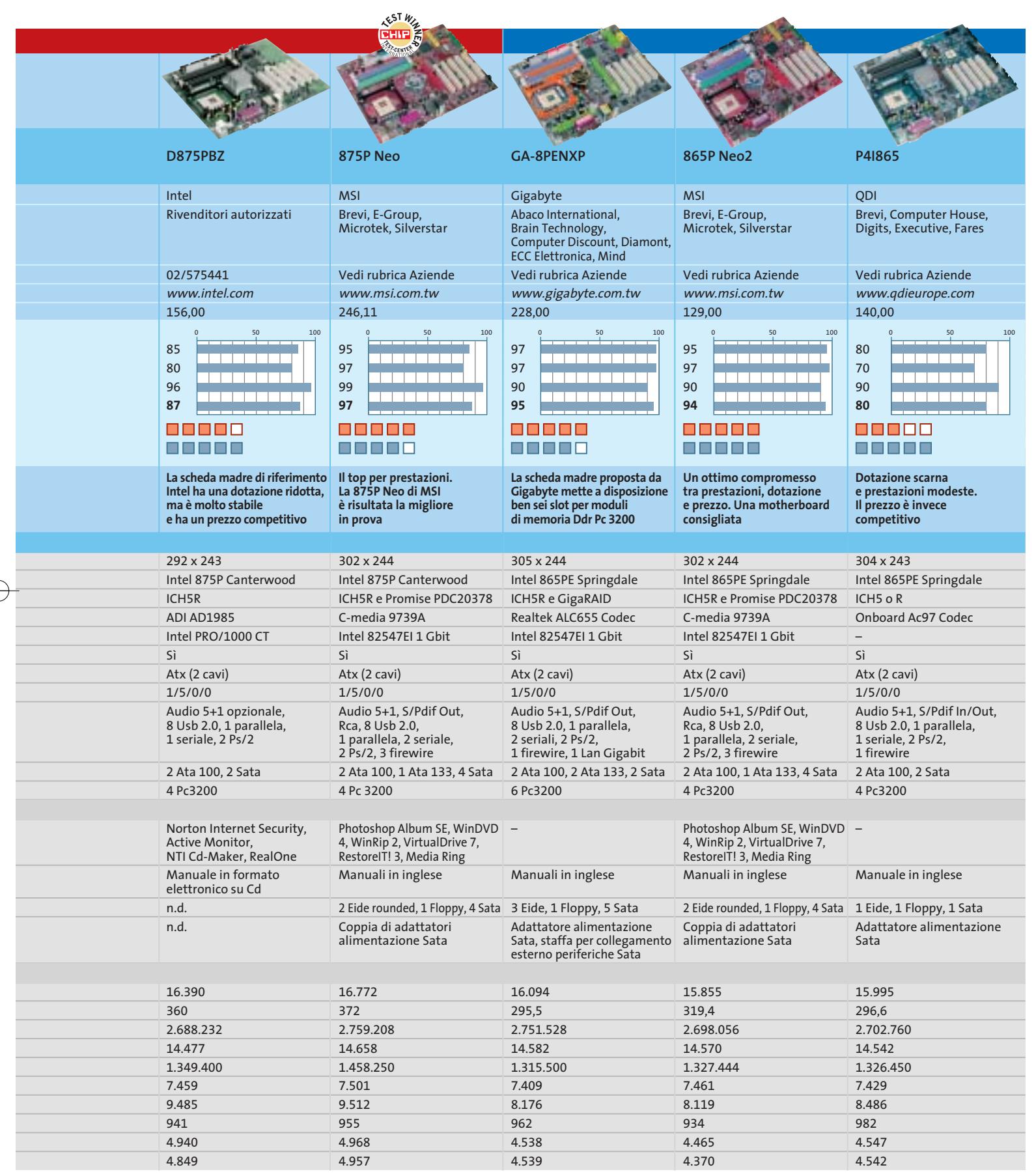

## **CHIP Test Center**

# **L'indice delle prove**

**Le tabelle forniscono gli indici delle prove prodotto pubblicate da marzo 2001 a oggi. I dati sono organizzati indicando categoria di appartenenza, produttore, prodotto, giudizio, mese e anno di pubblicazione al fine di facilitare la ricerca**

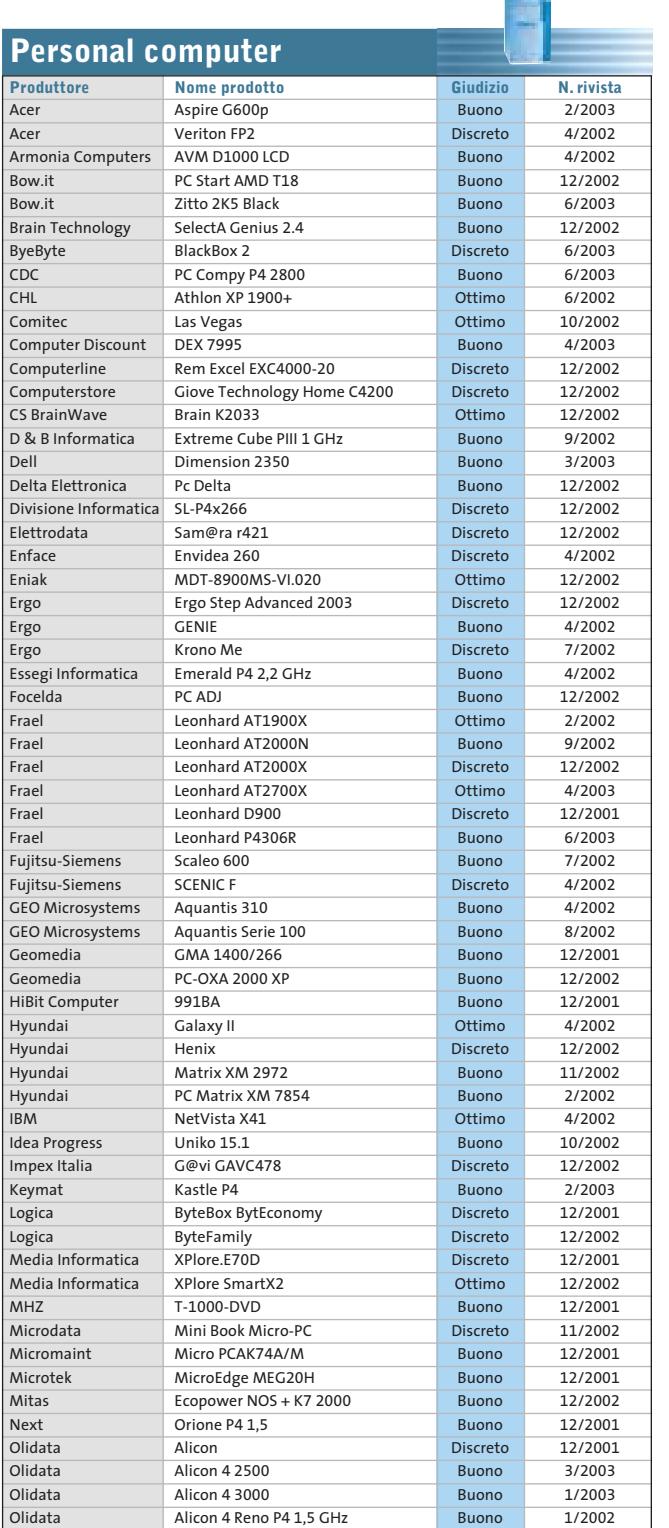

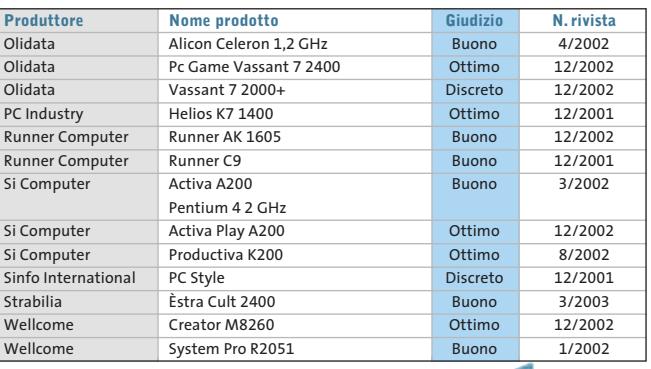

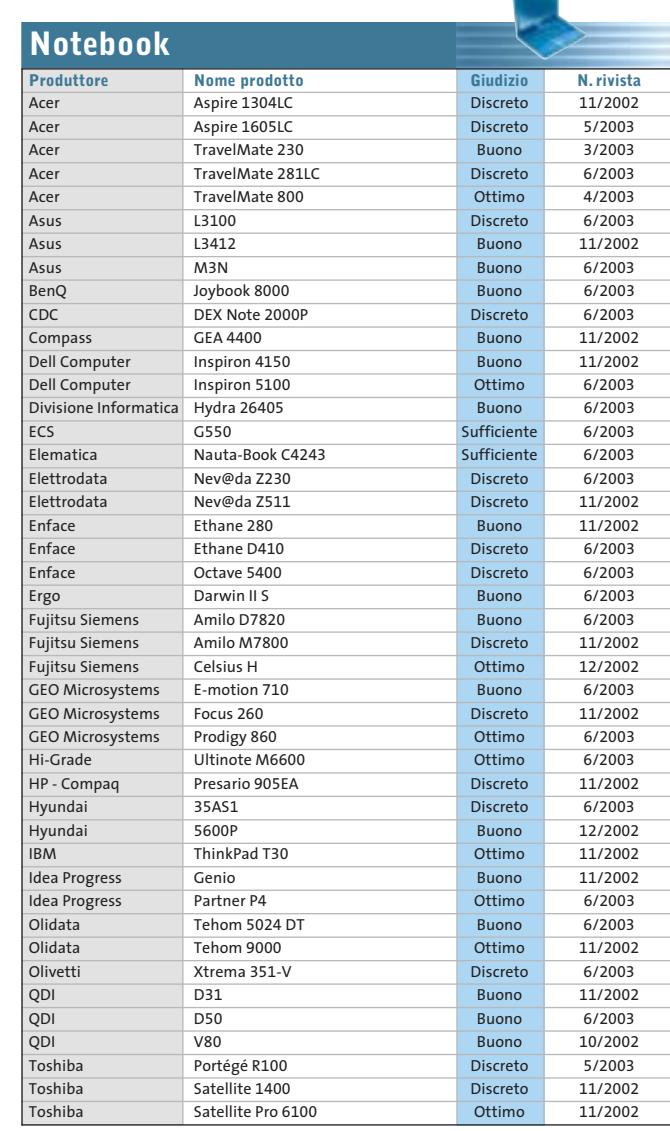

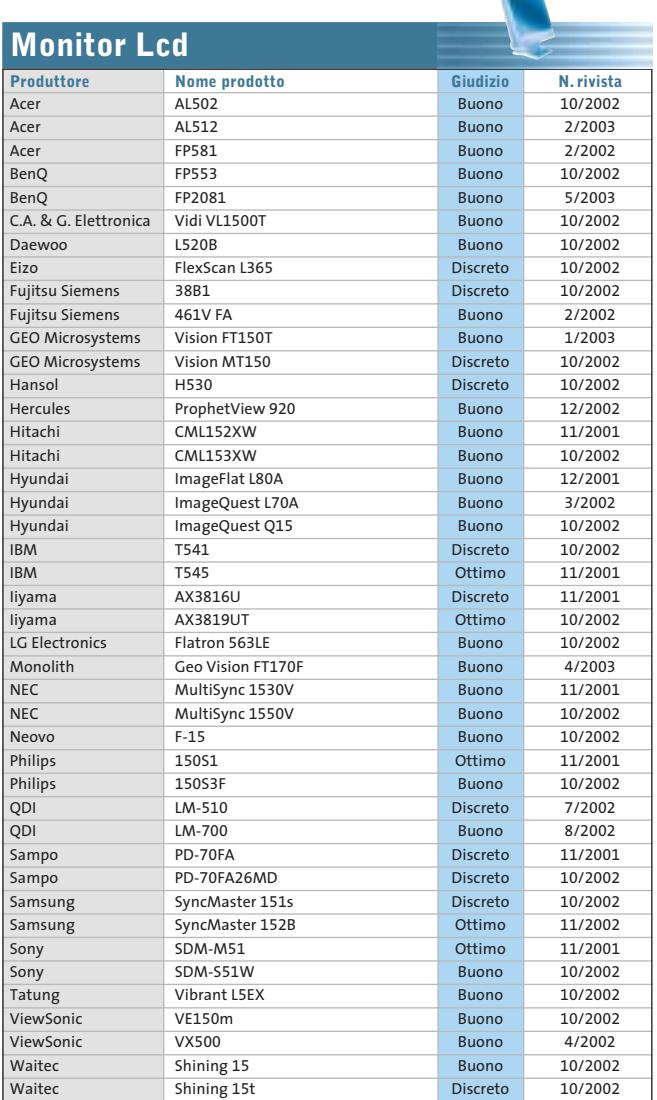

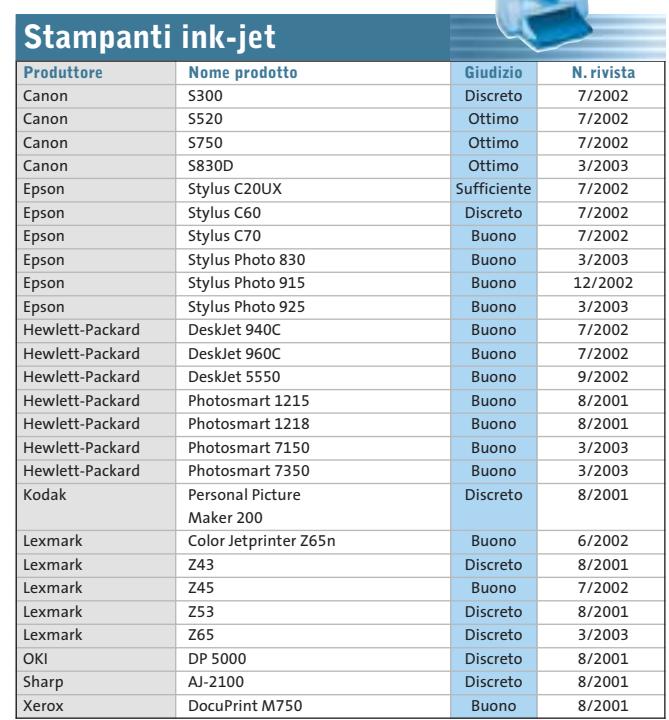

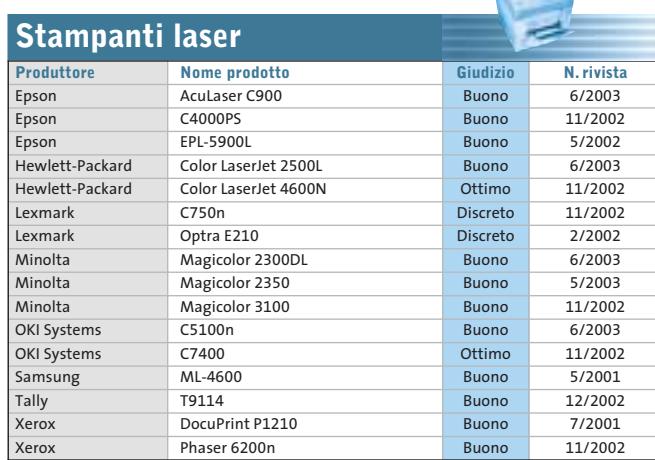

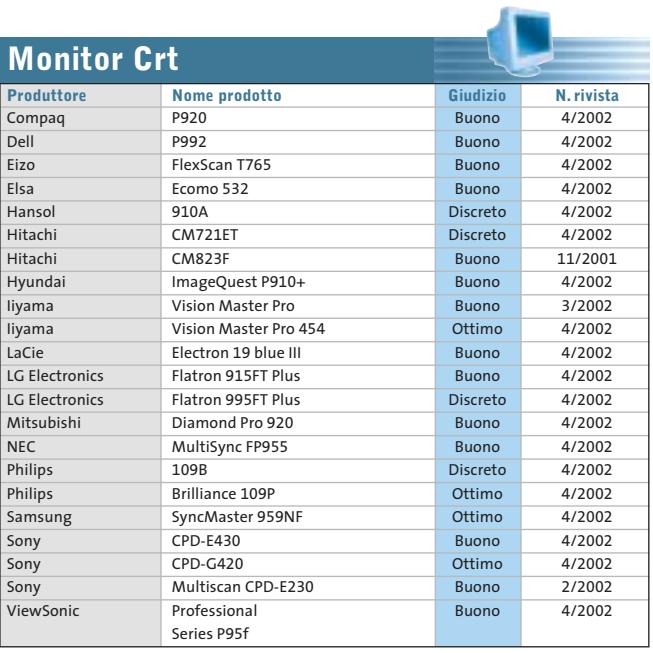

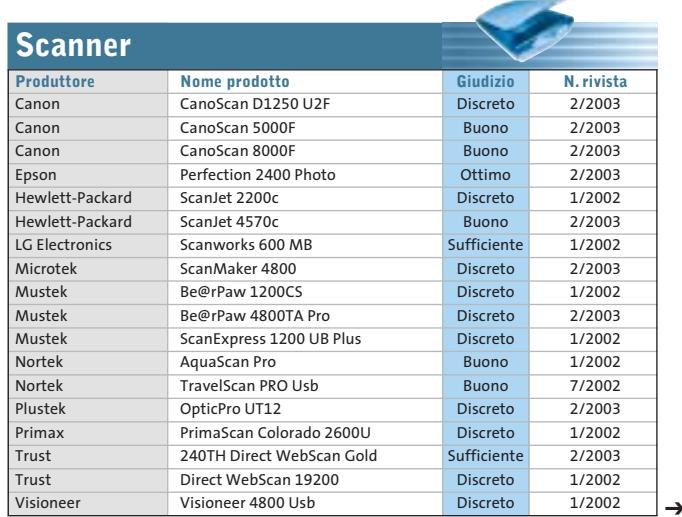

LUGLIO 2003 | CHIP **97**

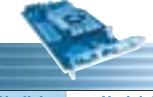

۰

 $\oplus$ 

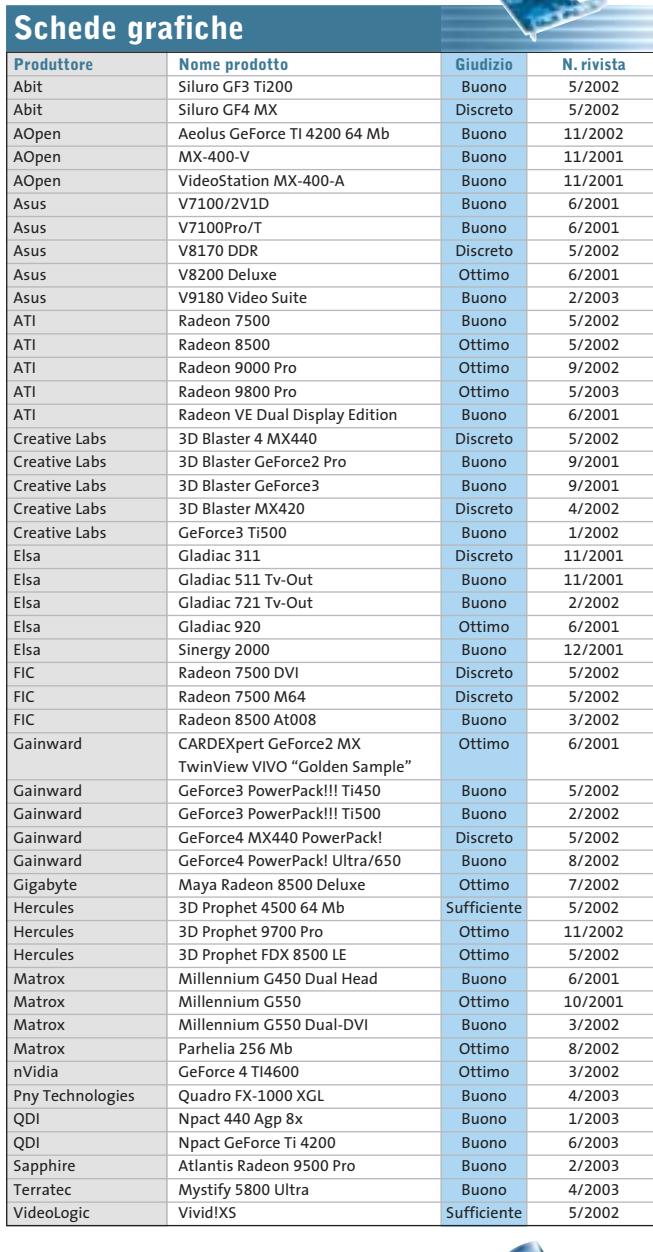

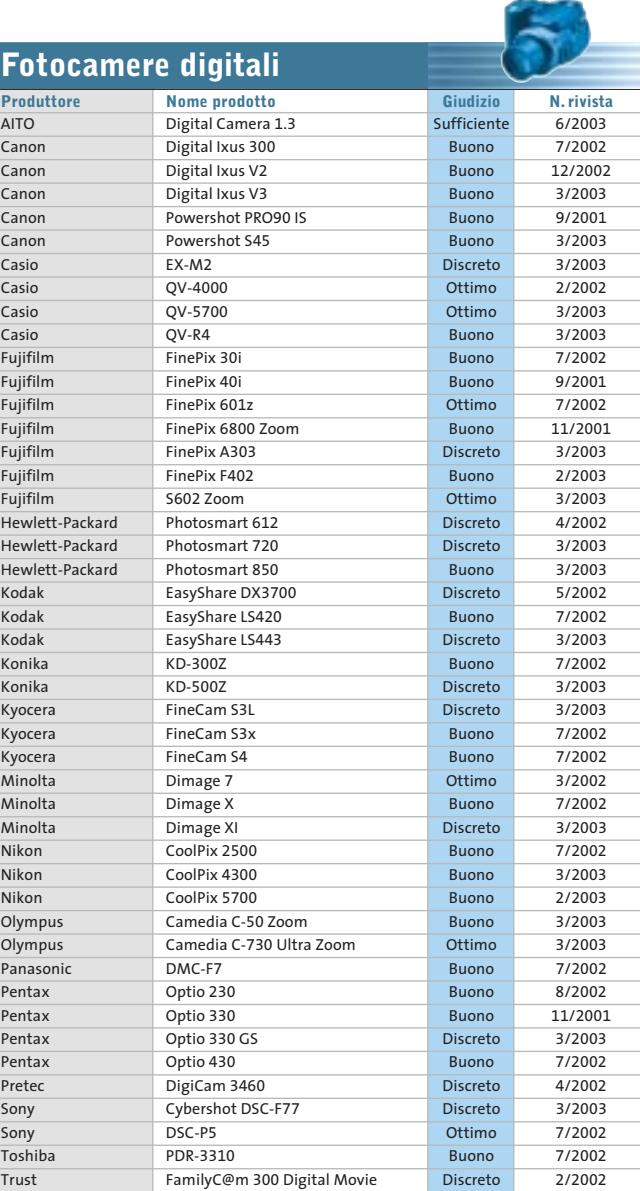

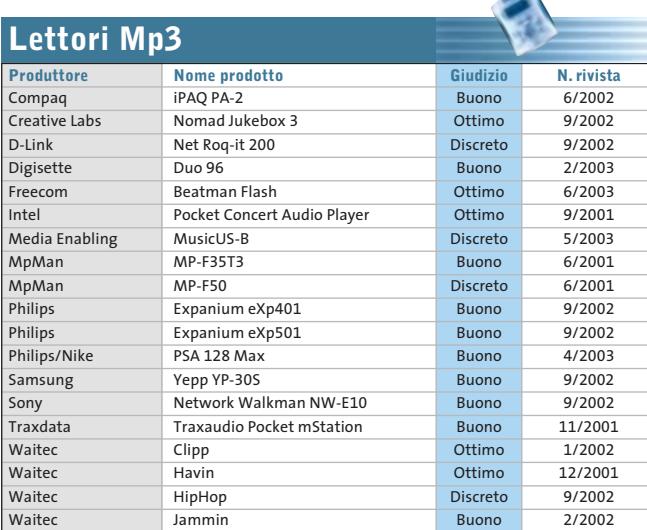

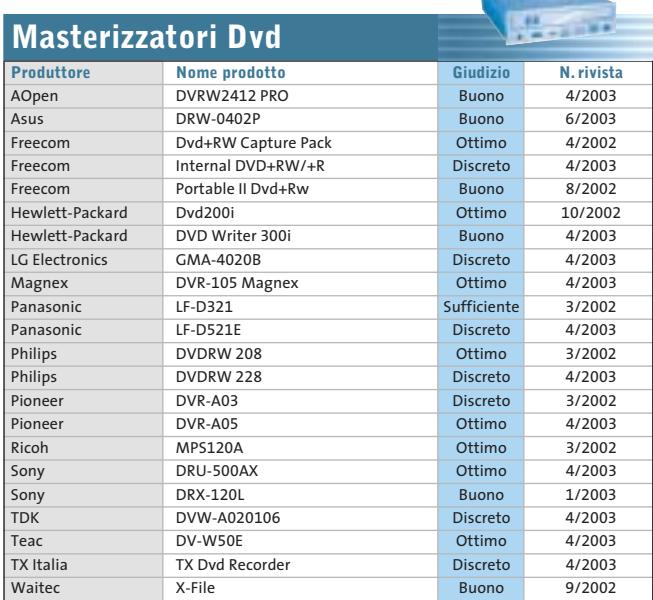

## Le prove del CHIP Test Center

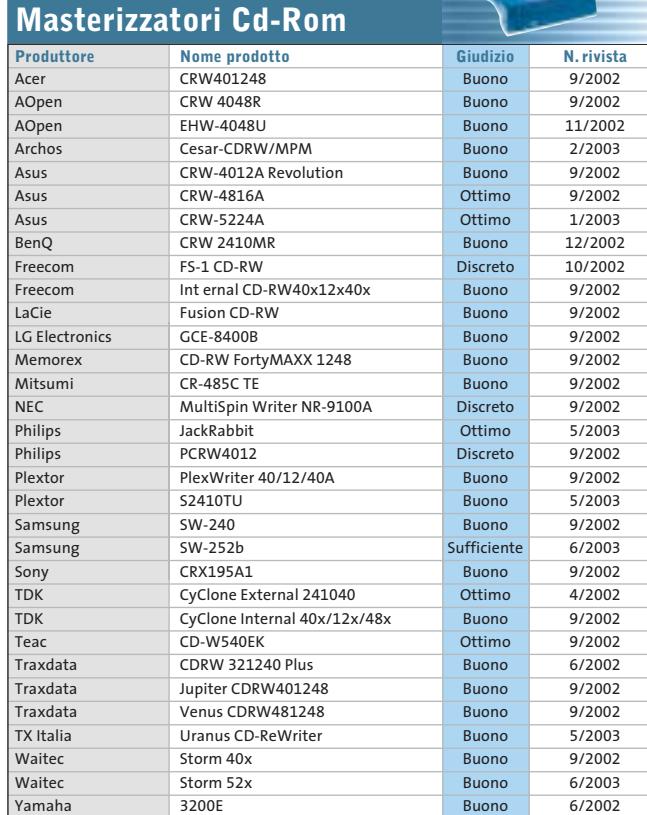

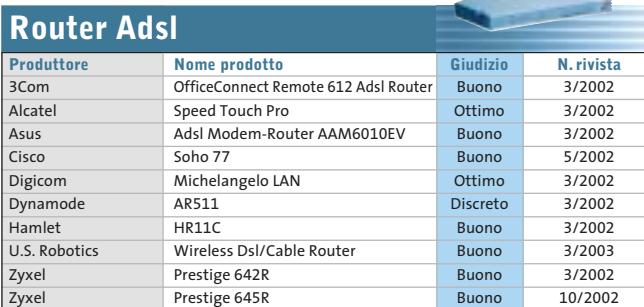

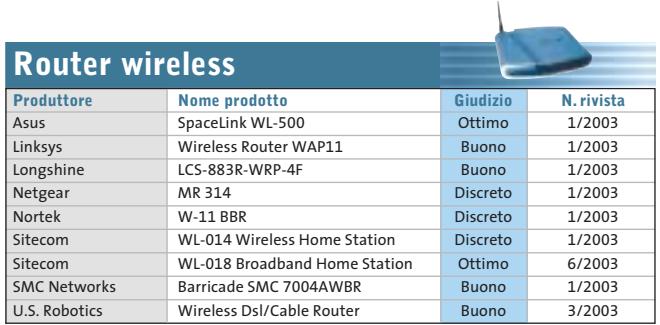

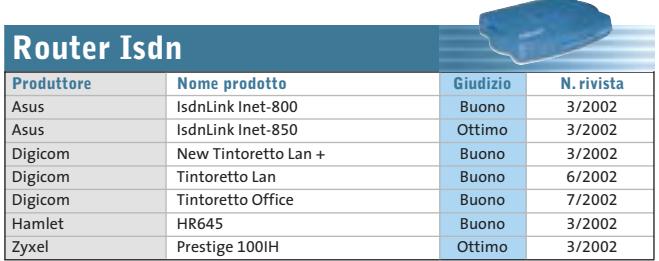

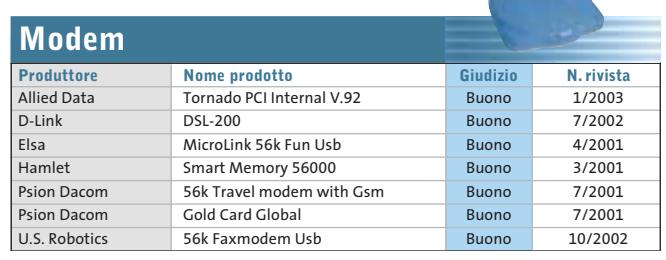

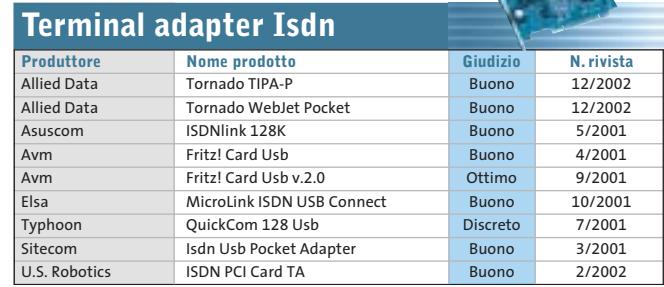

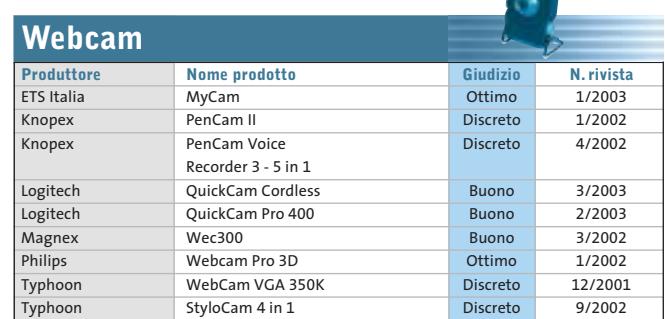

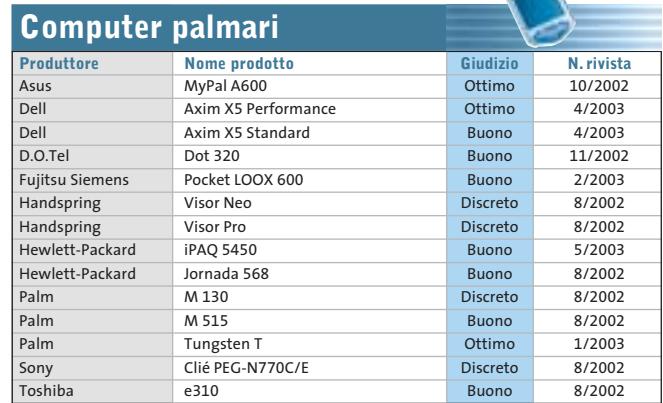

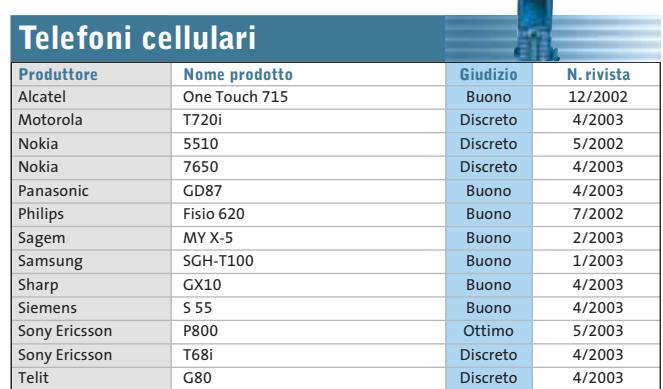

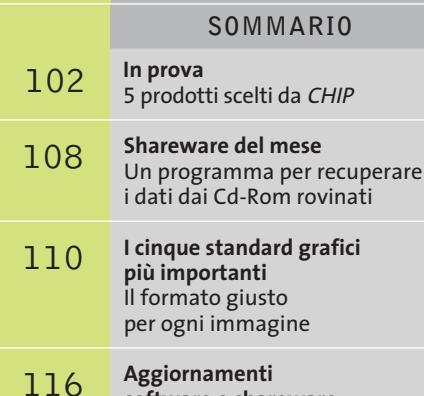

**software e shareware** Le ultime versioni disponibili

**100 CHIP | LUGLIO 2003** 

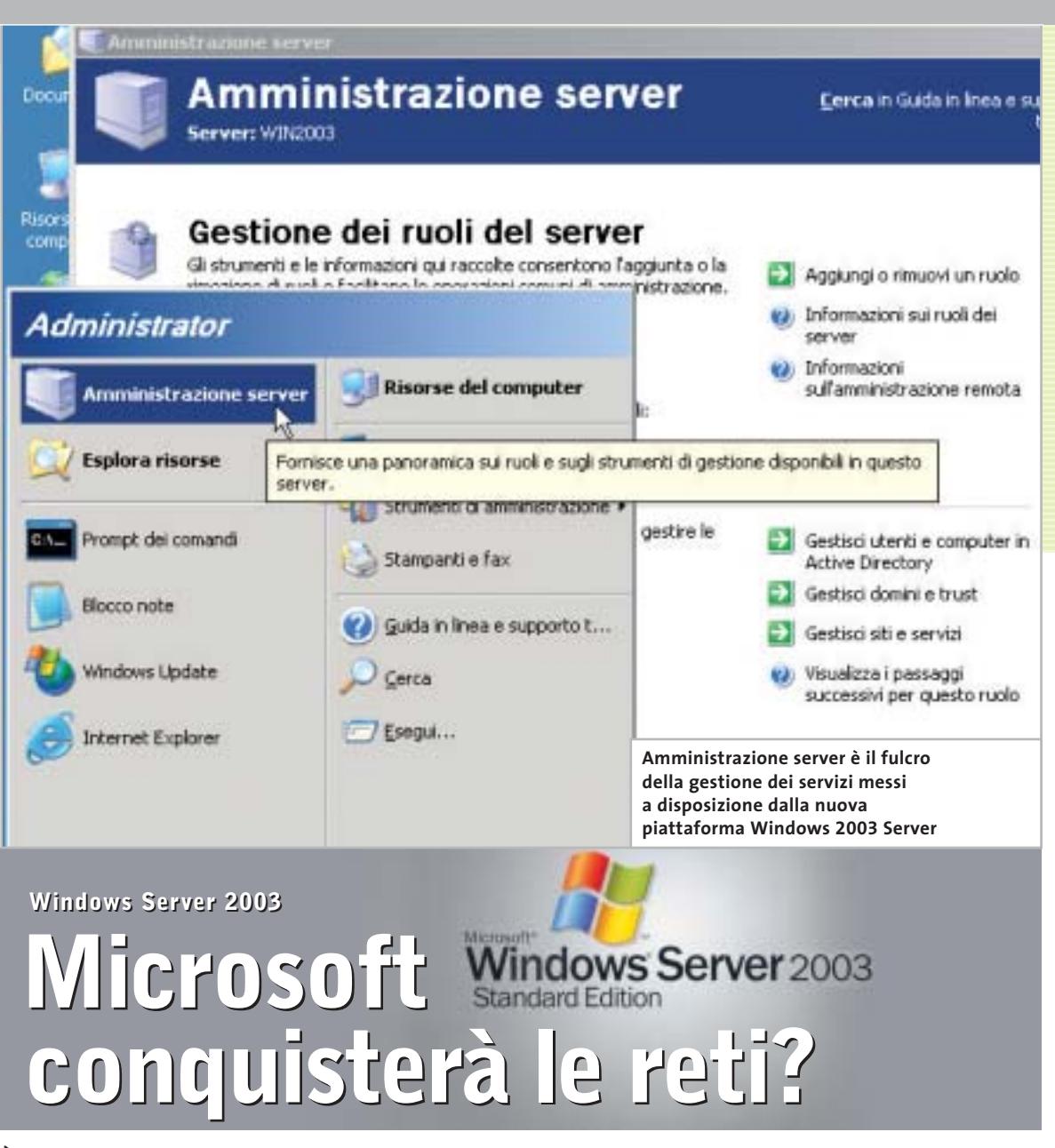

**È stato lanciato in grande stile il nuovo sistema operativo Windows dedicato ai server: un nuovo, importante tassello nell'ottica della "win-globalizzazione".** *Di Marco Biazzi*

■ In occasione del lancio di Windows Server 2003, famiglia di sistemi operativi riservata all'utilizzo su server di rete, Microsoft ha rivelato alcune interessanti novità sulle proprie strategie di mercato, che influenzeranno direttamente o indirettamente la quasi totalità degli utenti di pc. Se a livello di sistemi desktop come computer casalinghi, da ufficio o portatili, i sistemi operativi Windows dominano il panorama, affermandosi per semplicità d'uso e per compatibilità con periferiche multimediali e software ludico, diversa è la situazione per quanto riguarda i server che devono gestire il funzionamento di reti e di applicazioni di back office aziendali.

Questa categoria è estremamente ampia e variegata: si passa da piccole reti locali che collegano una decina di pc di una piccola azienda, a reti complesse che devono connettere tutte le sedi di un ente nazionale quale, per esempio, le Poste Italiane; per arrivare a reti distribuite su scala mondiale aventi anche punti multipli di accesso a Internet, come accade nel caso delle multinazionali.

I server, computer dedicati appunto alla gestione di queste reti e dei dati che su esse transitano, possono essere notevolmente diversi per configurazione hardware, per età (non soffrono infatti dell'"invecchiamento precoce" tipico dei pc casalinghi) e soprattutto per le piattaforme

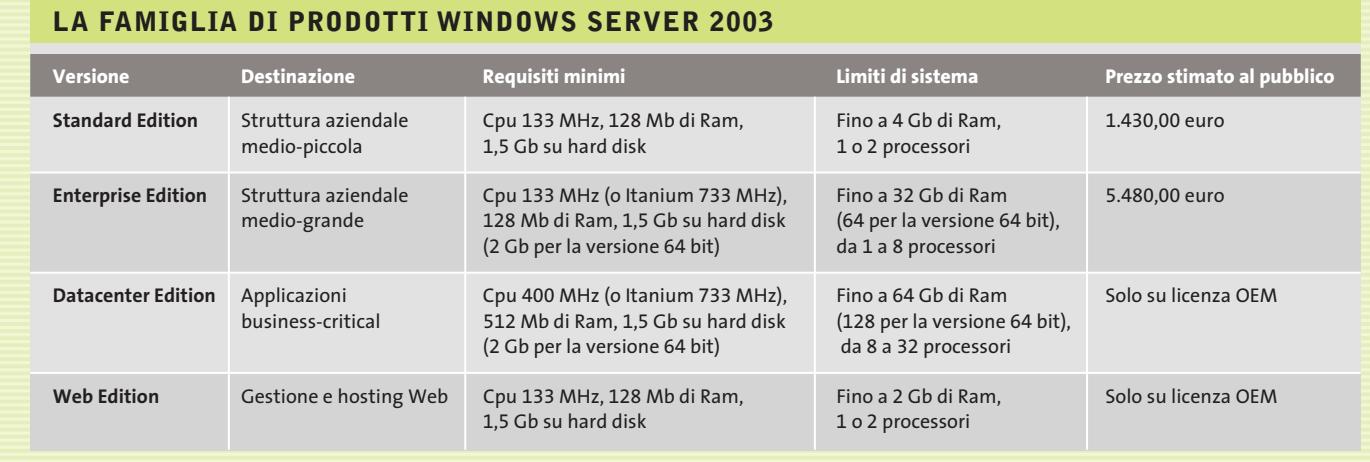

software utilizzate: e qui entra in gioco l'ambizione del progetto Windows Server.

in

ö

Il sistema Windows dedicato per eccellenza a questi scopi è stato NT, la cui versione 4 è ancora ampiamente utilizzata; a esso si è affiancato il più giovane Windows 2000 Server, ma entrambi i sistemi non hanno mai conquistato ampie quote di mercato nell'ambito dei computer superpotenti, dove sono ancora i vari dialetti di Unix (e Linux in alcuni casi) a farla da padroni. Data l'importanza strategica di questo mercato, Microsoft cerca da anni di inserirsi tra i concorrenti, dovendo scontrarsi però con la diffidenza degli addetti ai lavori, che temono che alcuni difetti endemici dei prodotti Windows (problemi di stabilità, sicurezza e prestazioni) si manifestino anche su sistemi che invece non devono presentare falle di questo tipo.

Windows 2003 Server dovrebbe, nelle intenzioni di Microsoft, riuscire a fugare questi dubbi presentandosi come sistema operativo all'altezza dei concorrenti per quanto riguarda sicurezza e stabilità, e addirittura superiore per quanto riguarda il supporto delle più recenti tecnologie e la flessibilità d'uso; inoltre, si propone come investimento utile per ridurre i costi globali di possesso.

#### **La promessa: fare di più con meno**

"Do more with less" è lo slogan che accompagna Windows Server 2003 nella sua promozione, il che vuole ovviamente sottolineare che il punto forte di questo sistema è l'incremento di produttività. Se

infatti dal punto di vista strutturale si promettono prestazioni maggiori e minori necessità di manutenzione, si mette in risalto anche che è allora possibile diminuire il numero dei server in uso e la quantità di personale addetto, ma anche ridurre i tempi di messa in opera di nuovi server e di intervento su quelli esistenti.

Questa attenzione a mettere in luce l'economicità, o meglio la possibilità di recupero rapido degli investimenti necessari al passaggio a Windows Server 2003, è necessaria nel momento in cui pochi sono disposti a investire grossi capitali per il rinnovo delle proprie piattaforme tecnologiche.

## **L'obiettivo: Windows come piattaforma globale**

Naturalmente però sono le nuove funzionalità a interessare maggiormente dal punto di vista tecnologico: si segnala quindi l'introduzione della versione 6.0 del Web server Internet Information Services (IIS) e l'integrazione con la piattaforma .Net, una versione del sistema operativo a 64 bit che permette l'utilizzo con uno o più processori della famiglia Intel Itanium, il supporto a reti wireless sicure (su protocollo 802.1x) e naturalmente l'integrazione della gestione utenti Passport, già utilizzata nei servizi di rete Microsoft come MSN Messenger e Hotmail.

Citando Passport non si può non inserire l'introduzione di Windows Server 2003 in un evidente progetto di sempre maggior espansione del sistema Windows, nel tentativo di proporre un'unica piattaforma software per tutti i tipi di utilizzo.

Per esemplificare questa situazione, è facile immaginare in un prossimo futuro che un utente possa lavorare indifferentemente su un dispositivo palmare, su un portatile o su un pc desktop, utilizzando come spazio di lavoro per i propri documenti un server remoto, al quale potrà accedere tramite l'identificazione fornita dal proprio account Passport (questa funzionalità sarà già integrata nella prossima versione di Office). Naturalmente ciò comporta che, per gestire al meglio queste potenzialità di integrazione, su tutti i dispositivi coinvolti (dal portatile al server remoto) sia presente un sistema operativo della famiglia Windows.

Si intravede quindi il rovescio della medaglia di questo sistema, che tende a escludere di fatto l'utilizzo di software o sistemi operativi non Microsoft da parte sia dell'utente, sia del fornitore di servizi; inoltre, in un futuro poco lontano, è probabile che la sempre più stretta integrazione tra servizi, sistemi operativi e hardware dedicato (si veda il progetto Palladium) si riveli piuttosto onerosa in termini economici per l'utente: se questo modello tendenzialmente monopolista diventasse il sistema numericamente dominante, nulla impedirebbe a Microsoft di far pagare cara la comodità all'utente finale, qualora questi non possa o non voglia rinunciarvi. ■

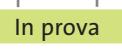

## **Compressione • PentaWare PentaSuite 6.0 Alla ricerca dello spazio perduto NEL CD**

**Una soluzione integrata per ottenere archivi di file ordinati e compressi è quello che serve per tenere il disco rigido in ordine e salvare spazio** 

■ PentaSuite è un programma che facilita l'organizzazione di archivi di file ordinati e offre la possibilità di realizzare facilmente la compressione dei dati e l'invio mediante servizi Ftp e di posta elettronica. L'interfaccia sfrutta a fondo la possibilità di trascinare i documenti tra le finestre e facilita la comprensione dei comandi, anche grazie al fatto che PentaSuite è in italiano e fornisce tutti i suggerimenti tipici di un ambiente di lavoro grafico. I servizi offerti riguardano innanzi tutto la creazione di archivi compressi; il programma integra l'ultima versione di PentaZip e supporta la lettura dei più diffusi formati di compressione dei dati. È possibile creare archivi complessi, costituiti da più sottocartelle e da documenti provenienti da diverse sorgenti.

I file autoscompattanti generati da PentaSuite possono essere riversati su Cd singoli e

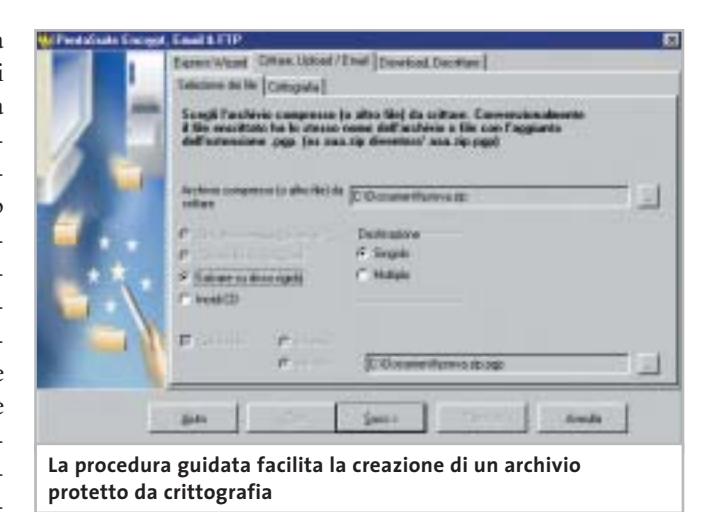

multipli e, per svolgere questa operazione, è disponibile una procedura guidata abbastanza intuitiva. L'accesso agli archivi compressi per la lettura di un file o per l'inserimento di un nuovo documento è reso possibile anche con il tasto destro del mouse da qualunque finestra di Windows; i file compressi avviano direttamente l'applicazione corrispondente al formato del file originale e l'interfaccia di PentaSuite permette di effettuare la ricerca di un documento in un archivio senza decomprimere tutti i file. È possibile allegare un archivio compresso a un messaggio di posta elettronica senza uscire dal programma, mediante un comando che può essere attivato anche con il tasto destro del mouse.

## **Crittografare i dati**

I dati possono essere memorizzati utilizzando un processo di crittografia che conserva l'integrità delle informazioni e impedisce la lettura non autorizzata. Il sistema di client Ftp è in linea con le più recenti indicazioni dei servizi disponibili in Rete, prevede il recupero di download e upload interrotti e permette di effettuare direttamente l'invio di archivi compressi, che vengono decompressi senza intervento dell'utente.PentaSuite offre anche un visualizzatore di file mediante il quale è possibile convertire file multimediali e grafici; il browser delle immagini prevede anche funzioni di elaborazione quali rotazione, ridimensionamento e ritaglio.Dato che l'organizzazione degli archivi di file prevede spesso l'esecuzione ripetuta di operazioni, il sistema di scripting di Penta-Suite realizza facilmente programmi in grado di eseguire queste routine periodiche in modo automatico. Il meccanismo di creazione è semplice e richiede di impostare la serie di operazioni che si vogliono eseguire per la compressione o decompressione degli archivi e salvare questi comandi come file di script. Tale file può essere richiamato direttamente oppure può essere inserito nello Scheduler per programmarne data e ora di attivazione.

**Claudio Persuati** 

## **QUALITÀ COMPLESSIVA PREZZO/ PRESTAZIONI PentaWare PentaSuite 6.0**

I giudizi di CHIP sono illustrati a pag. 216

- **Funzioni complete + e versatili**
- **Interfaccia grafica + razionale**
- **Conversione di immagini + Documentazione –**
- **non completa**

### $|CHIP$  VI DICE CHE

**La varietà di strumenti a disposizione propone un ambiente integrato e versatile per la gestione di archivi anche complessi; buona presentazione dei comandi**

```
Configurazione minima: Pentium II,
Windows 98, 128 Mb di Ram,
64 Mb su hard disk 
Produttore: PentaWare,
www.pentaware.com
Distributore: C.H. Ostfeld,
tel. 02/66800303
Prezzo: euro 95,95 per i lettori di CHIP
```
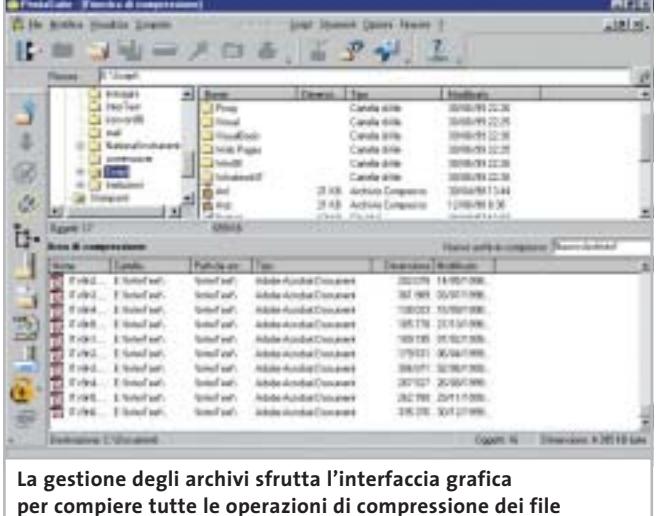

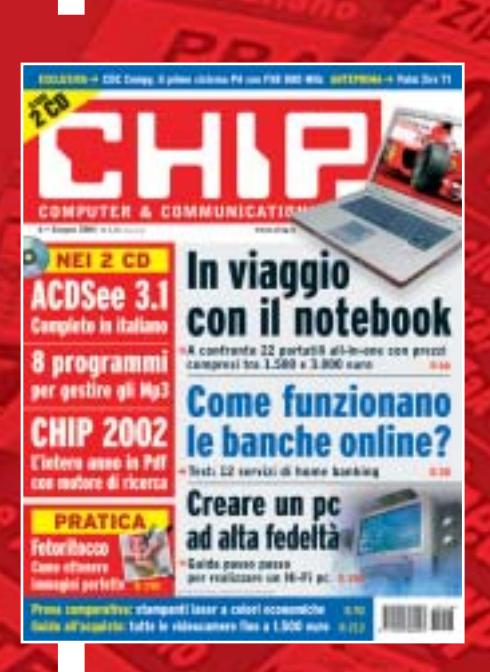

# 12 NUMERI DI CHIP **A SOLI 49 €**

**Abbonati**

Computer & Communications

 $\oplus$ 

**Abbonati**<br>Sulsito

24 NUMERI DI CHIP **A SOLI 89 €**

6 NUMERI DI CHIP SPECIAL/EXTRA\* **A SOLI 29 €**

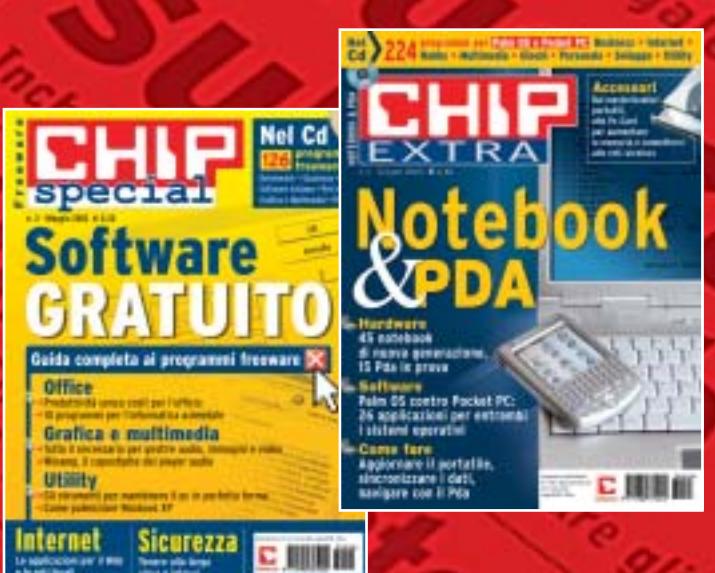

➔

volta pagina e compila il coupon

## In prova

## **Restauro audio • Magix Audio Cleanic 2003 Deluxe**

# **Creare musica cristallina**

**Una suite per la registrazione, il restauro, l'elaborazione e il trasferimento su Cd di brani musicali: per non perdere neanche una nota della propria collezione** 

■ Digitalizzare la musica porta innegabili vantaggi: brani che possono essere riprodotti all'infinito, qualità impeccabile, possibilità di copia illimitate. Chi però ha cominciato a collezionare musica con mezzi precedenti alla diffusione del Cd si trova spesso con un capitale a rischio, proprio per la vulnerabilità intrinseca ai supporti analogici quali dischi in vinile e audiocassette. Le potenzialità multimediali del pc vengono però in aiuto, dato che ormai è alla portata di tutti la capacità di creare Cd-Audio con un masterizzatore; anche il trasferimento dei brani da un impianto Hi-Fi al pc non richiede particolari competenze.

Il problema semmai si pone nella qualità del suono registrato: se la fonte non è perfettamente conservata, cosa molto difficile con i dischi in vinile,si salverà sì il proprio repertorio, mantenendo però i difetti sonori dell'originale.

## **Per gli amanti della musica**

Ecco allora che uno strumento come Audio Cleanic può venire in aiuto di amanti della musica e di semplici appassionati: si tratta di un software con il quale seguire tutte le fasi di trasferimento da fonte analogica a Cd, ponendo particolare enfasi sul restauro dell'audio. È infatti disponibile una serie di strumenti per eliminare,in modo per lo più guidato, classici difetti come rumori di fondo, schiocchi,sibili e distorsioni; in

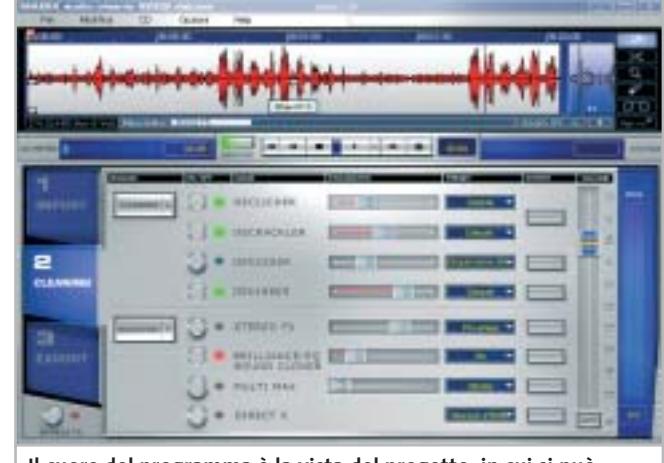

**Il cuore del programma è la vista del progetto, in cui si può intervenire con i filtri di restauro e miglioramento del suono**

più è possibile intervenire sui brani così corretti utilizzando effetti che rendano il suono meno "piatto", più ricco e spazializzato, come ormai ci si è abituati ad ascoltare nei Cd musicali odierni.

Il funzionamento del programma è illustrato da due brevi filmati visualizzabili al primo avvio, che si affiancano al breve manuale cartaceo e alla più vasta guida in linea (tutto in italiano) per familiarizzare l'utente con la particolare interfaccia del programma, che è ricca di funzioni e proprio per questo rischia di confondere al primo impatto. Utilizzando le procedure di base (registrazione, analisi del brano, regolazione degli effetti correttivi, esportazione) si ottiene già un risultato che accontenterà la maggior parte degli utenti; i wizard propongono impostazioni che possono essere comunque modificate, dato che il software non

può certo valutare la piacevolezza del suono quanto l'orecchio umano; così in pochi passi si ottiene un Cd completo, opportunamente segmentato in tracce, a partire da un Lp o da una musicassetta.

#### **Nuove opzioni avanzate**

I puristi apprezzeranno però anche opzioni avanzate quali la possibilità di registrare con qualità 24 bit, di ricampionare i brani registrati o di modificarli con un Wave editor supplementare (chiamato Music Editor); il programma permette poi di salvare i profili utilizzati per poterli applicare a più fonti simili, eventualmente lavorando anche in serie (elaborazione in batch).

Alcune ulteriori funzionalità sono la possibilità di estrarre brani anche dai Cd-Audio e convertirli in Wav, Mp3, Wma e Ogg Vorbis, nonché la capacità di andare a leggere la traccia audio di un filmato Avi,

QuickTime e Mpeg, correggerne i difetti e ripristinarla in luogo dell'originale.

Il modulo Cover & Label si occupa della creazione e stampa di copertine ed etichette per i Cd realizzati e prevede anche la possibilità di copiare la copertina originale di un Lp tramite due scansioni successive, che il programma unirà per ricreare l'immagine originaria.

Se si possiedono altri programmi di elaborazione musicale, Audio Cleanic può importare eventuali moduli in formato plug in VST, il che ne espande ulteriormente le potenzialità. Nella versione Deluxe testata sono poi presenti un cavo e un adattatore per collegare l'Hi-Fi al pc senza ulteriori spese. L'unica limitazione è invece rappresentata dall'encoder Mp3, che funziona solo per 20 volte e poi richiede un'ulteriore registrazione. **Marco Biazzi**

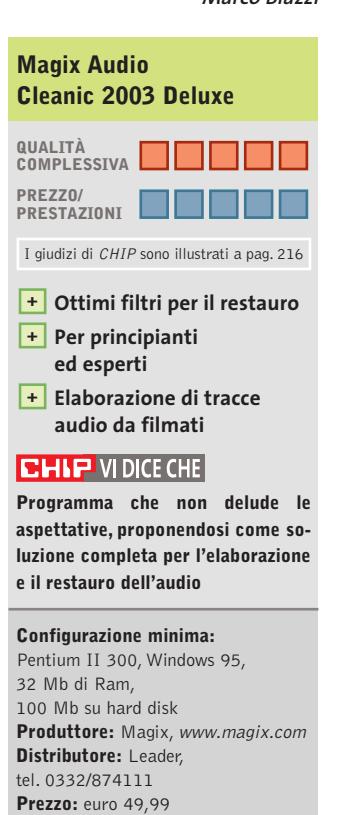

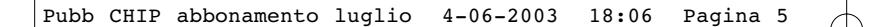

**Software** 

Grafica e multime

Sicu

CHIP 200

In viaggio con il notebook

Creare un pc<br>ad alta fedeltàn

**Come funzionano** 

le banche online?

田家町

Utility

nternel

DATA . . . . . . . . . . . . . . . . . . . . . . . . . . . . . . . . FIRMA . . . . . . . . . . . . . . . . . . . . . . . . . . . . . . . . . . . . . . . . . . . . . . . . . . . . . . . . . . . . . . . . . . . . . . . . . . . . . . . . . . . . . . .

12 NUMERI DI CHIP **+** 6 NUMERI DI CHIP SPECIAL/EXTRA\* **A SOLI 69 €**

Computer & Communications

➔

\* CHIP SPECIAL e CHIP EXTRA sono opere bimestrali monografiche che affrontano con un taglio pratico i principali temi del personal computing, dalle principali periferiche al software applicativo, dai sistemi operativi alla masterizzazione, dalla fotografia e dal video digitale alle reti locali. L'abbonamento prevede l'invio di 3 numeri di CHIP Special e 3 numeri di CHIP EXTRA

# **Compila e spedisci a:**

ook

に用用術

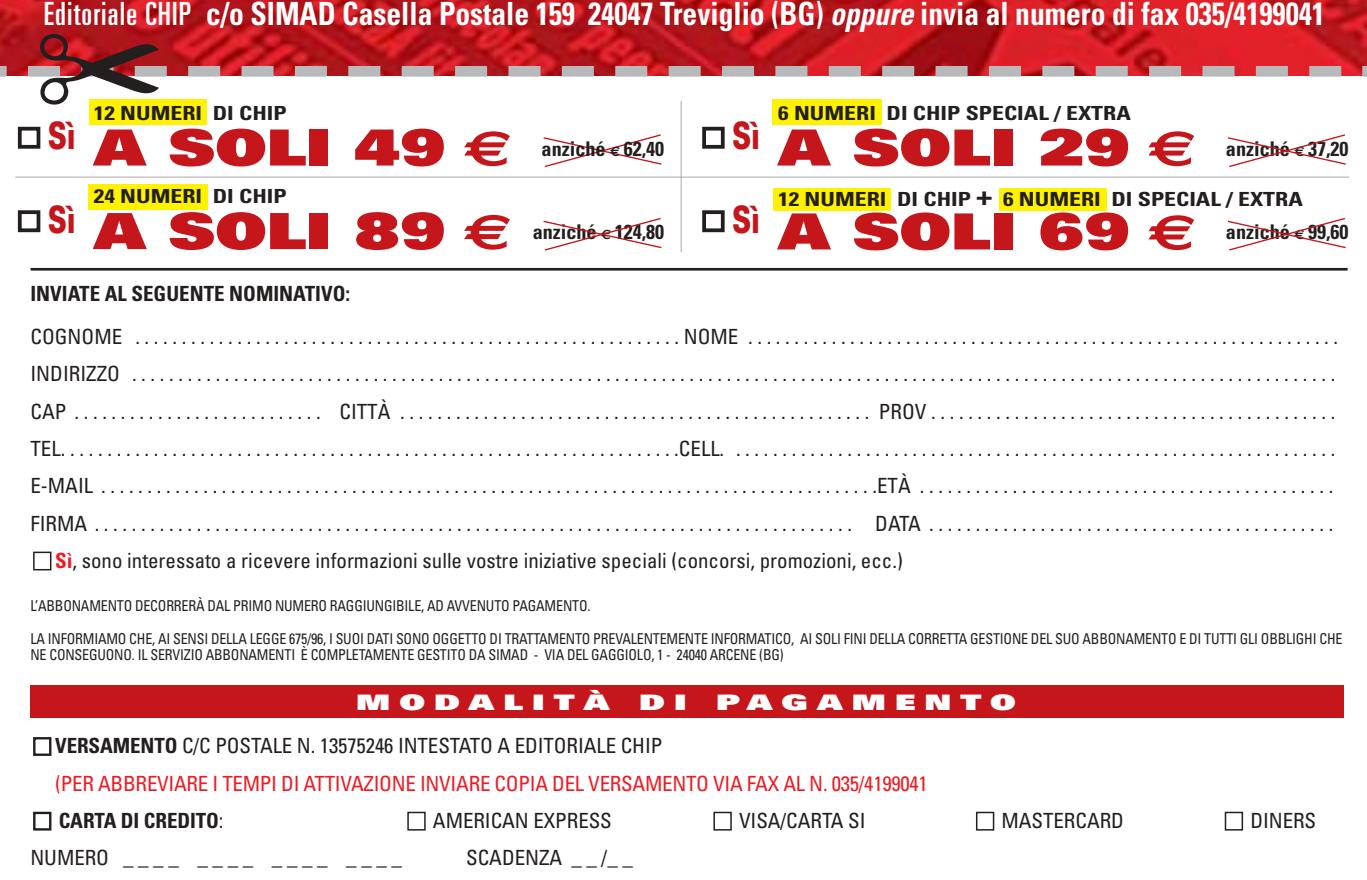

## **Sistema operativo • SuSE Linux Office Desktop**

# **Il pinguino entra in ufficio**

**SuSE Linux Office Desktop è il primo risultato della "Desktop Iniziative" e mira a portare gli utenti a utilizzare il sistema operativo del pinguino con Office** 

■ Ci sono due accuse che comunemente vengono mosse nei confronti delle distribuzioni Linux: la difficoltà di accesso alle funzionalità del sistema operativo e la necessità di dover imparare a utilizzare nuovi strumenti e nuovi software di produttività personale.

Gli appassionati del pinguino sanno che questa è da una parte una vittoria (sono ormai scomparse le problematiche di installazione del sistema operativo), e dall'altra una battaglia persa in partenza: l'utilizzatore finale che sa usare Microsoft Office difficilmente si farà tentare da strumenti differenti. Anche se completamente gratuiti e praticamente identici per funzionalità e interfaccia, i vari StarOffice, OpenOffice e KDE Office,non riescono ad attrarre l'utente finale. La soluzione: Microsoft Office è stato portato su piattaforma Linux. È questo uno degli obiettivi della Desktop Iniziative che ha in SuSE Linux Office Desktop il proprio punto di forza.

## **La gestione del boot**

La distribuzione del sistema operativo raccoglie non solo la distribuzione 8.1 di SuSE Linux, ma anche StarOffice 6.0, KDE (versione 3.0.4), Gnome (2.0) e OS Selector di Acronis in versione speciale per SuSE.

Acronis OS Selector è un tool di partizionamento e gestione del boot del disco che può tranquillamente competere con PartitionMagic e ha l'indubbio vantaggio di essere compatibile

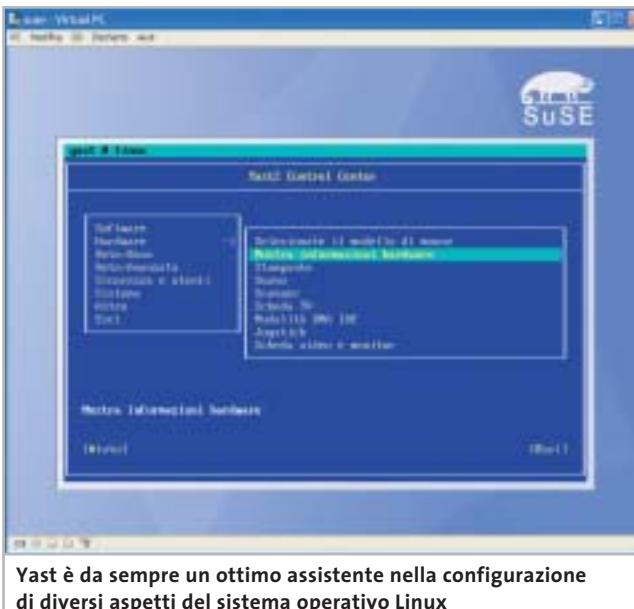

con Linux. Acronis ha un altro vantaggio rispetto ai tool integrati in altre distribuzioni: gestisce ottimamente anche le partizioni Ntfs,la vera bestia nera della fase di installazione di Linux in dual boot, quando sul pc è già presente Windows 2000 o XP.

La novità del pacchetto non sta tanto nella collezione dei software (innumerevoli nei tre Cd di dati), ma nell'orientamento dell'intero pacchetto verso l'utente finale. Innanzitutto, la fase di installazione, più lunga del solito, ma che installa tutte le applicazioni necessarie, compreso il supporto per Microsoft Windows e le applicazioni Office (sono supportate le versioni 97 e 2000 dei vari Word, Excel e PowerPoint). Yast (Yet Another Setup Tool) è un valido aiuto in questa fase e successivamente nella configurazione delle periferiche, e la presenza di OS Selector in versione 8.0 permette di gestire il partizionamento del disco con tranquillità, avendo la quasi certezza di non perdere i dati delle altre partizioni.

## **Usare applicazioni per pc**

Terminato il setup e l'installazione del sistema operativo, le sorprese non finiscono: non solo è possibile installare e utilizzare le applicazioni di Office,ma anche IBM Lotus Notes,Visio e i plug in Microsoft oriented per la navigazione del Web.

Il merito va tutto a Cross-Over Office 1.3.1, software di Codeweavers che emula le librerie necessarie al funzionamento delle principali applicazioni per ambiente Windows:le applicazioni per ufficio, ma anche altri software come il client peer to peer WinMX. CrossOver Office 1.3.1 si dimostra più stabile dell'emulatore storico nel mondo Linux, Wine.

Oltre alla produttività personale, con SuSE Linux Office Desktop si possono avere a disposizioni applicazioni per il trattamento delle immagini, l'elaborazione video, la riproduzione e l'encoding di musica in formato Mp3,la lettura di Cd e Dvd,la masterizzazione di Cd-Rom e strumenti per amministrare webcam e fotocamere digitali, oltre a tool di sincronizzazione con i principali palmari. I più esperti possono continuare a scaricare da *www.suse.com*il proprio sistema operativo: questa particolare distribuzione è orientata alle piccole-medie aziende e può rappresentare il grimaldello per scardinare la "paura del pinguino". **Gianmario Massari**

## **SuSE Linux Office Desktop**

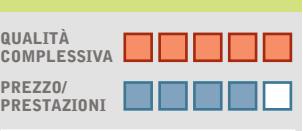

I giudizi di CHIP sono illustrati a pag. 216

- **Installazione rapida +**
- **Strumenti + di ridimensionamento delle partizioni**
- **Possibilità di usare + software multipiattaforma**

#### **CHIP VIDICE CHE**

**Si tratta di una delle poche distribuzioni Linux che non presenta numeri di versione: anche da azioni di marketing di questo tipo passa la "migrazione" da Windows a Linux**

**Configurazione minima:** Pentium, 128 Mb di Ram, 1 Gb su hard disk **Produttore:** SuSE, www.suse.com **Distributore:** Computer Discount, Computer Gross, Italsel, Micromaint, New Media, Polidata, Sidin, Sistematika Distribution (vedi rubrica Aziende) **Prezzo:** euro 144,00

#### In prova

## **Grafica Web • Ulead PhotoImpact 8**

# **Ritocco sul Web**

**PhotoImpact 8 offre nuovi strumenti per ottimizzare le immagini da predisporre per Internet** 

■ Il programma offre una soluzione completa per il trattamento di foto e disegni e per la creazione di componenti grafici da inserire in un sito Internet. PhotoImpact 8 ha perfezionato le operazioni automatiche di elaborazione delle immagini che tendono a migliorare la resa fotografica rispetto ai difetti più comuni. Il ritaglio delle foto può essere definito

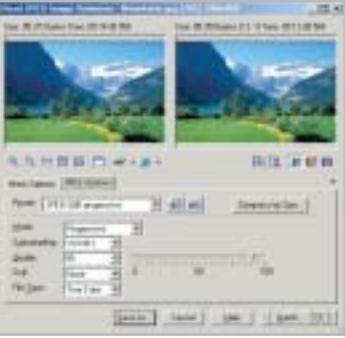

**Gli interventi sulle immagini sono guidati da pannelli intuitivi**  $e$  semplici da impostare

modificando la prospettiva di visualizzazione dell'immagine e sono stati migliorati anche la modalità di selezione di zone irregolari e l'utilizzo di maschere. I pannelli di impostazione dei comandi sono diventati ancora più chiari e presentano sempre un'anteprima dell'operazione che si sta per compiere; ciò consente di accelerare i tempi di elaborazione e di effettuare l'intervento sull'immagine solo quando si è sicuri del risultato. Ad ogni modo, è sempre possibile annullare l'effetto dell'operazione con un semplice Ctrl+Z e nella nuova versione la funzione Annulla è

in grado di riprendere fino a 200 comandi o azioni effettuate nella sessione di lavoro. La creazione di oggetti grafici e di pagine Web si avvale della procedura guidata che consente di modificare l'aspetto grafico del componente e di associare i comandi Html necessari in modo intuitivo e senza abbandonare l'interfaccia costituita da pannelli chiari e ben descritti.

Per i lettori di *CHIP*è in corso una promozione che permette di avere 30,00 euro di sconto sul prezzo di listino: è sufficiente collegarsi a *www. lolasoft.it/chip/photo+impact.html* e inserire il codice CHIP07pi80.

#### **Claudio Persuati**

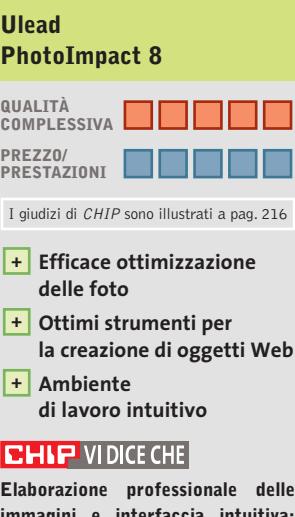

**immagini e interfaccia intuitiva; la creazione di oggetti grafici non richiede conoscenze approfondite**

**Configurazione minima:** Pentium, Windows 98, 64 Mb di Ram, 500 Mb su hard disk **Produttore:** Ulead, www.ulead.co.uk/pi **Distributore:** Italsel, tel. 051/320409 **Prezzo:** euro 109,00 (79,00 euro per i lettori di CHIP)

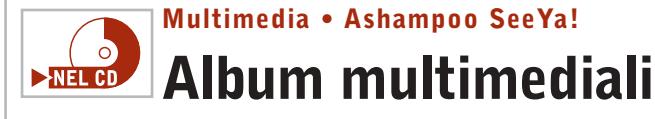

**Da Ashampoo un software completo per creare animazioni multimediali delle proprie fotografie** 

■ Ashampoo SeeYa! permette di creare presentazioni audio/video a partire da una collezione di immagini in formato digitale: il programma non richiede alcuna competenza tecnica, è semplice e intuitivo da utilizzare e conduce l'utente al risultato finale con processi di autocomposizione ben costruiti. A questo si aggiunga che il prodotto finale è un file eseguibile che può addirittura essere automaticamente compresso, in modo da non richiedere nessun tipo di viewer.

Una volta installato il software richiede una registrazione per ottenere la chiave di abilitazione all'uso senza limiti: si apre a video una finestra nella quale indicare il proprio indirizzo di posta elettronica. In poco tempo Ashampoo invierà un'e-Mail di registrazione contenente l'indirizzo per attivare il prodotto: sarà sufficiente selezionare il link per ottenere una chiave valida che andrà copiata. Il successivo passo è quello di attivare il prodotto: selezionando dal menù Internet la voce Register SeeYa! è sufficiente inserire la chiave ottenuta al passo precedente.

Il funzionamento del programma è molto semplice: al primo passo è necessario scegliere se creare la slideshow, la sequenza multimediale di immagine in modalità multi o single screen. Si selezioni la prima opzione, che permette di gestire tutte le funzionalità in una singola finestra. La successiva videata richiede di indicare l'e-

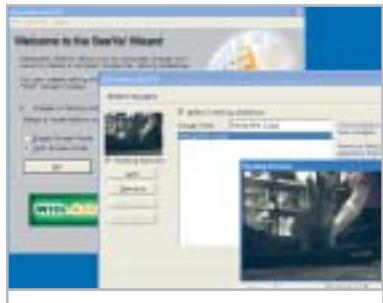

**La possibilità di avere un'anteprima dell'animazione aumenta il controllo sul risultato finale**

lenco delle immagini da includere e l'ordine di presentazione: a sinistra i pulsanti Add e Remove consentono di aggiungere o eliminare delle immagini, Move Up e Move Down ne determinano invece l'ordine.

**Gianmario Massari**

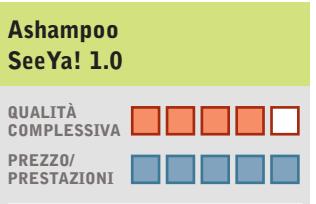

I giudizi di CHIP sono illustrati a pag. 216

- **Semplicità d'uso + Filmati finali in formato +**
- **non proprietario**
- **Manca la temporizzazione – delle slide e la possibilità di importare tracce audio**

#### **CHIP VIDICE CHE**

**Strumento semplice e intuitivo per creare presentazioni distribuibili senza preoccuparsi dei problemi di presenza di eventuali viewer**

**Configurazione minima:** Pentium, Windows, 32 Mb di Ram, 2 Mb su hard disk, microfono **Produttore:** Ashampoo **Distributore:** Ashampoo, www.ashampoo.com **Prezzo:** gratuito per i lettori di CHIP

#### Shareware del mese

## **Recupero dati • CDRoller 4.30 Senza perdere i dati**   $\nightharpoonup$ **NEL CD**

**CDRoller è un programma per il ripristino dei dati su Cd-Rom e mette a disposizione numerose opzioni per gestire la multisessione** 

■ Cd danneggiati, dati illeggibili o cancellati per errore? È il momento di utilizzare le funzioni di data recovery di CDRoller per tentare di recuperare i file e le cartelle non più accessibili da Windows. Prima di sottoporre all'esame un Cd è bene però pulirlo attentamente: la polvere e le impronte lasciate dalle dita possono ostacolare le operazioni di lettura,soprattutto se il disco è rigato. Quindi, si può iniziare con il Media Test per analizzare sia la struttura logica del File System alla ricerca di eventuali inconsistenze nella struttura logica, sia la superficie fisica alla ricerca di errori.

Questo check-up non solo evidenzia la presenza di file danneggiati, ma permette di valutare le qualità di fabbrica del supporto e di misurare il risultato della procedura di masterizzazione. Per la precisione, non si tratta di un confronto binario tra i file originali e quelli registrati sul disco ottico, piuttosto di una stima della leggibilità del Cd che misura anche la possibilità di impiegarlo con successo su dispositivi hardware differenti.

### **Recuperare i dati**

Grazie all'accesso diretto all'hardware e ad alcuni algoritmi a basso livello che consentono di ridurre la velocità di rotazione in presenza di errori, CDRoller incrementa le capacità di lettura di base del Cd-Rom e con l'aiuto del comando Rescue permette di salvare sull'hard disk anche i file parzial-

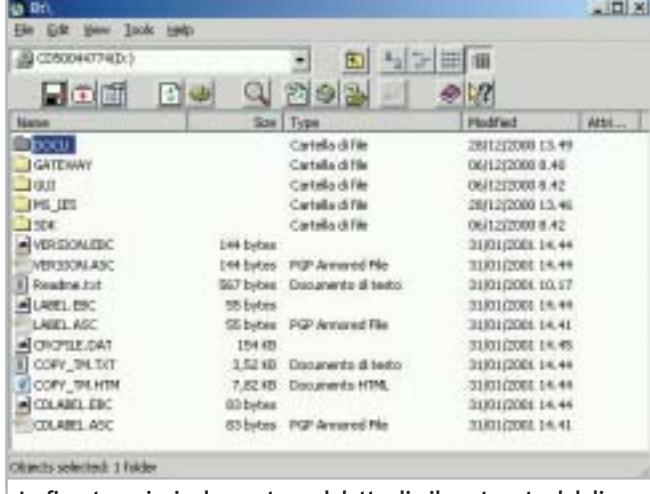

**La finestra principale mostra nel dettaglio il contenuto del disco in esame e consente di navigare nella struttura delle cartelle**

mente compromessi. Inoltre,se il disco inserito è riconosciuto come multisessione si attivano ulteriori opzioni per accedere alle singole tracce.Bisogna considerare che in condizioni normali da Risorse del computer è possibile leggere solo l'ultima sessione, ma ci possono essere due buone ragioni per accedere anche alle precedenti: si può ricercare un file che è stato cancellato per sbaglio nell'ultima fase di scrittura,oppure,se si sono verificati errori durante la chiusura dello stesso Cd, è possibile recuperare i dati estraendoli da un'altra sessione.

Allo stesso modo se si utilizza Roxio DirectCd o Ahead InCd e si cancella qualche documento inavvertitamente, è possibile tentarne il ripristino. A riguardo, non bisogna dimenticare che il processo di masterizzazione a pacchetti è particolarmente delicato: se è interrotto da un errore di sistema, o da un arresto improvviso del pc, prima che sia terminata la scrittura della struttura delle cartelle, è impossibile accedere ai dati anche se in realtà questi sono stati effettivamente scritti sul disco. In questi casi si può procedere all'analisi del supporto scegliendo la voce Scan UDF dal menù Tools del programma.

### **Salvare i dati su disco**

Completata la scansione, i file recuperabili sono mostrati in una finestra e contrassegnati dalle reali dimensioni.A questo punto, se si ha la versione registrata di CDRoller, si possono trasportare i dati sull'hard disk trascinandoli sul desktop o impiegando il comando Send To.

Tra le altre caratteristiche si segnala un catalogatore di Cd per creare un elenco preciso del contenuto e della struttura dei dischi, utile per eseguire ricerche, ma soprattutto efficace come riferimento per guidare le operazioni di recovery. Oltre a ciò,si può misurare la qualità di estrazione delle tracce audio digitali (Dae) per valutare le prestazioni del lettore Cd-Rom e le condizioni dei Cd-Audio.

I risultati che si possono ottenere con CDRoller sorprendono perché sono in grado di superare le aspettative e permettono di limitare le perdite in situazioni disperate.Sono incoraggianti i test che hanno evidenziato la possibilità di recuperare il 70% dei file dopo un quick format con Roxio DirectCD. Tuttavia, si sente la mancanza di funzioni accessorie per la gestione e la conversione di formato dei file immagine, opzioni apprezzate da chi è solito scambiare software in rete e offerte da prodotti concorrenti come da IsoBuster di Smart Projects.

**Andrea Borgogelli Avveduti** 

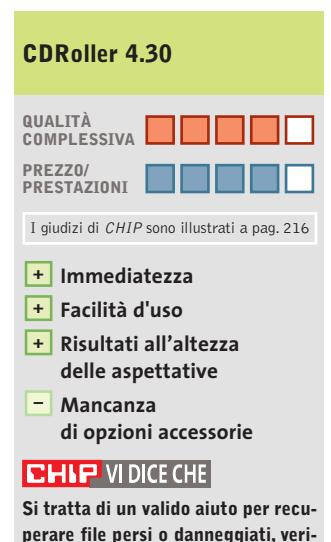

**perare file persi o danneggiati, verificare la qualità dei supporti e analizzare in profondità il contenuto di Cd multisessione e Udf**

**Configurazione minima:** Pentium, Windows 95, 16 Mb di Ram, 2 Mb su hard disk **Produttore:** CDRoller **Distributore:** CDRoller, www.cdroller.com **Prezzo:** dollari 19,95
www.pentaware.com

al sito:

risitaci

# Offerta riservata ai lettori di CHIP:

collegandoti al sito www.pentaware.com/promo/chip\_52003.htm potrai acquistare Penta Suite a € 79.96 + iva

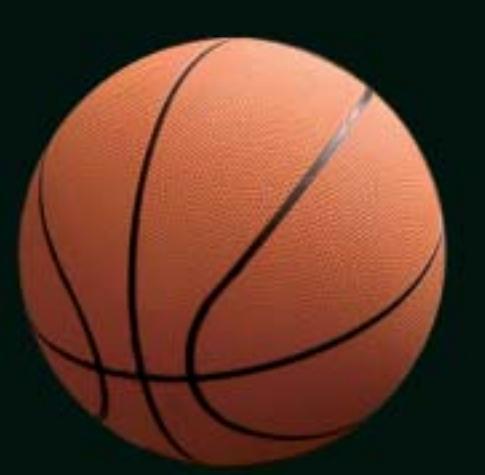

# Penta Suite

# **Tutti** per uno, uno per cinque

per  $\epsilon$  99.95 + iva gestisci un bene prezioso: *i* tuoi file

Crittografia e sicurezza **Visualizzazione Masterizzazione CD Trasferimento FTP Compressione** 

PentaSuite™ é un prodotto PentaWare distribuito in Italia da CH Ostfeld s.a.s Viale Zara 3 - 20159 Milano Tel. 0266800303 - E-mail: p5@pentaware.com

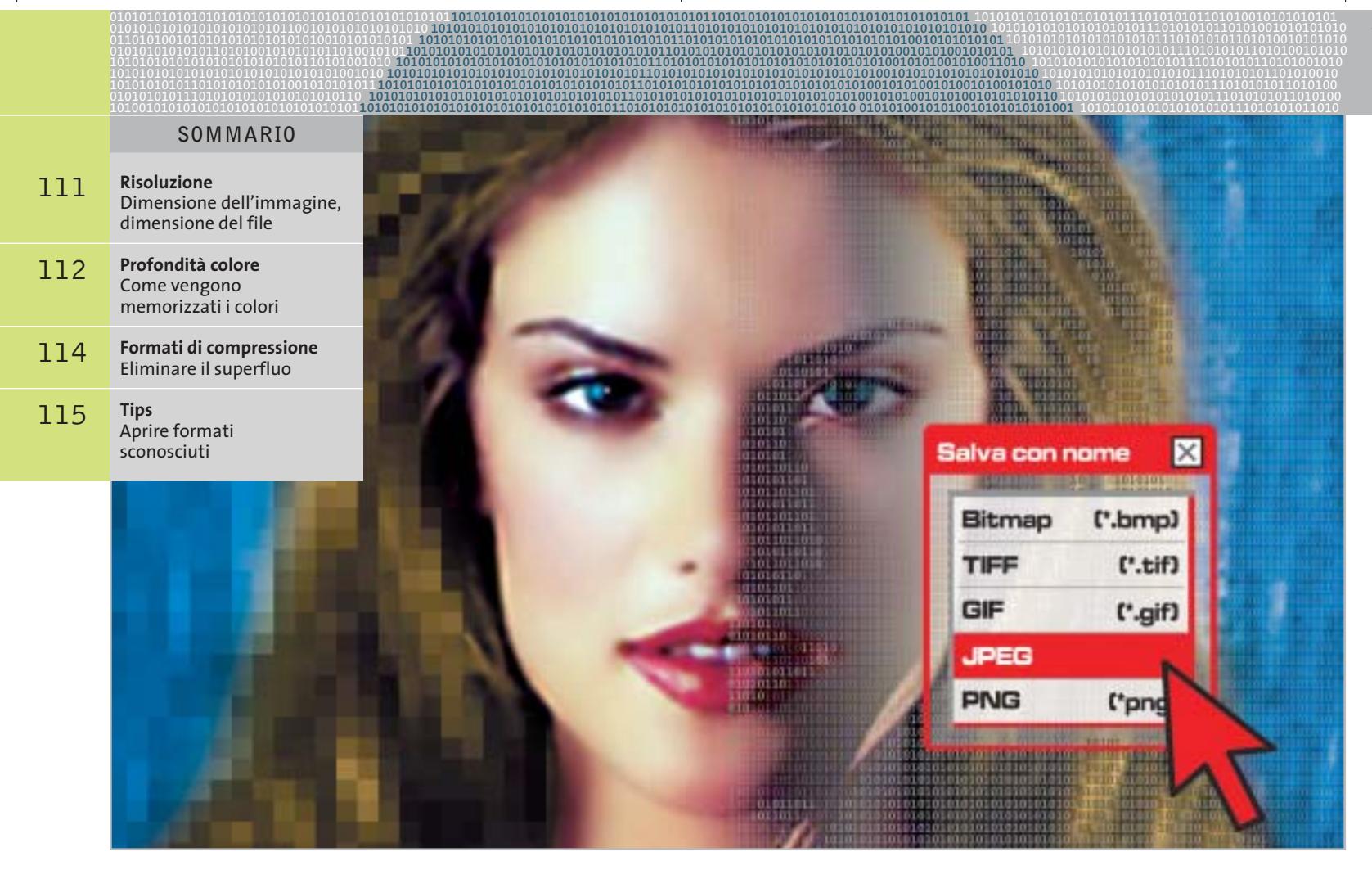

# **I cinque standard grafici più importanti**

# **Il formato giusto per ogni immagine**

**Chi lavora con le immagini digitali deve utilizzare il corretto formato grafico: questo articolo spiega quale standard si adatta meglio alle diverse esigenze. Di Andrea Bauer e Martin Michl**

**Basta un salvataggio sbagliato e la**<br>
venta irriconoscibile: salvando bella foto ricordo delle vacanze diun'immagine nel formato sbagliato si possono perdere irreparabilmente informazioni e quindi qualità dell'immagine. Un altro dubbio che spesso si presenta è invece quale formato sia adatto per inviare un'immagine via e-Mail, in modo che non sia troppo pesante da scaricare ma permetta comunque una buona qualità di stampa.

Per scegliere il formato migliore secondo le diverse esigenze è necessario sapere come vengono memorizzate le immagini in forma digitale e quali sono le differenze tra i vari formati. Ogni formato grafico deve giungere a un compromesso per assicurare simultaneamente la qualità dell'immagine,una grandezza non eccessiva del file e la compatibilità con diverse applicazioni. Naturalmente si tratta di requisiti impossibili da soddisfare completamente allo stesso tempo; attualmente esistono, infatti,

centinaia di formati grafici differenti e ne vengono sviluppati continuamente di nuovi. Ogni programma di elaborazione immagini, per esempio, utilizza quasi sempre un formato proprietario.

Nella pratica, tuttavia, è sufficiente utilizzare pochi formati grafici, che verranno illustrati in dettaglio in questo articolo. Chi desidera stampare le foto delle vacanze o inviarle ad amici e parenti, salvare immagini provenienti da scansione con il minimo consumo di spazio o abbellire ••Soft Formati grafici 5-06-2003 16:49 Pagina 111

**ATTUALITÀ » FOCUS » HARDWARE » SOFTWARE » INTER&NET » INTERACTIVE » PRATICA**

### **RISOLUZIONE**

# **» Dimensione dell'immagine, dimensione del file**

La risoluzione indica la densità dei pixel nell'immagine e viene solitamente espressa in dpi (dots per inch), ossia in pixel per pollice. Unitamente alla dimensione dell'immagine e alla profondità di colore, la risoluzione determina la dimensione del file grafico. L'esempio qui a fianco mostra una foto a colori in formato standard 10 x 15 cm (4 x 6 pollici). Se si esegue una scansione di questa foto alla risoluzione di 300 dpi in True Color (colore a 24 bit), il file non compresso assume una dimensione di circa 6,2 Mb.

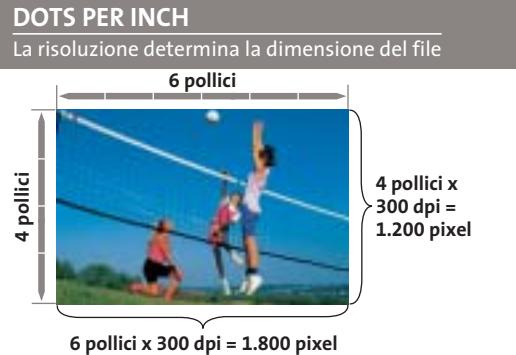

**Risoluzione: 300 dpi (pixel per pollice) Profondità di colore:** 

**True Color (24 bit = 3 byte per pixel)**

**Dimensione del file: (1.200 x 1.800 pixel) x 3 byte = 6.480.000 byte = 6,2 Mb**

in modo efficace il proprio sito Web può limitare la scelta a questi pochi formati.

Quando si parla di fotografie e immagini digitali ci si riferisce normalmente a formati bitmap, strutturati cioè come un mosaico composto da numerosissimi punti immagine (pixel). La struttura puntiforme (raster) corrisponde all'incirca a quella generata sul monitor o in stampa.

Il problema di questa struttura è che necessita di salvare molte informazioni per ogni pixel, con il risultato che i file grafici bitmap diventano spesso molto grandi (vedi box Dimensione dell'immagine, dimensione del file). Ciò comporta che questi file non solo occupano molto spazio su disco, ma soprattutto non sono adatti al trasferimento via Internet: i tempi di download, sia per e-Mail sia da una pagina Web, diventerebbero insopportabili e il traffico di rete diventerebbe ingestibile. Per questo sono stati sviluppati nel tempo diversi tipi di formati che riducono le dimensioni dei file: ciò è possibile utilizzando differenti procedure di compressione che, secondo i casi, comportano o meno perdite di qualità (vedi box Formati di compressione).Un altro trucco utilizzato per ridurre le dimensioni dei file grafici consiste nella riduzione del numero di colori utilizzati nell'immagine (vedi box Come vengono memorizzati i colori).

La scelta del formato e della tecnica migliori dipende essenzialmente dal tipo di immagine e dall'utilizzo che se ne intende

fare.Per esempio,una diminuzione del numero di colori va bene per una striscia a fumetti o per un'immagine creata al computer; una fotografia delle vacanze perderebbe invece notevolmente di naturalezza. Un livello di compressione eccessivo comporta perdite di qualità troppo evidenti: l'immagine presenterà dei pixel di disturbo e diventerà quindi poco nitida.

I cinque principali formati grafici per Windows che vengono qui presentati sono supportati praticamente da tutti i programmi grafici, il che significa che è possibile non solo leggerli senza problemi ma anche convertire un'immagine da un formato all'altro. Per lo scambio di dati è consigliabile proprio l'utilizzo di questi formati, per non rendere la vita difficile al destinatario dei file.

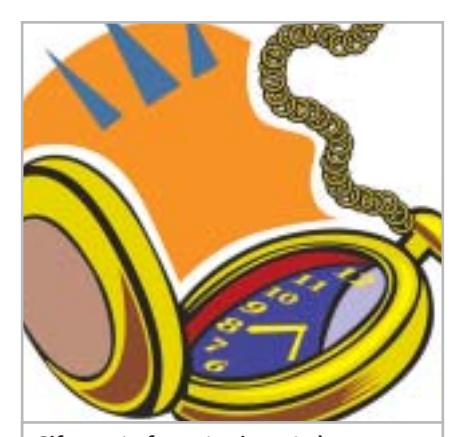

**Gif: questo formato si presta bene alla compressione di immagini con aree di colore uniformi**

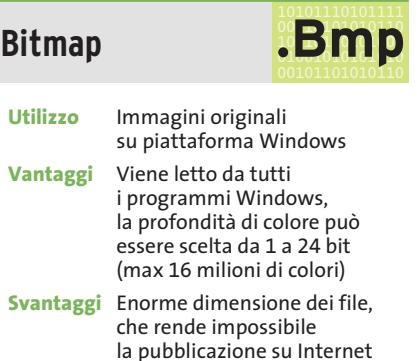

Il formato standard per definizione nei sistemi Windows è il Bmp (BitMaP). Sviluppato da Microsoft, è il formato immagine di default per Windows e OS/2 e può essere letto da qualsiasi applicazione Windows. Come dice il nome stesso, le informazioni di colore sono memorizzate per

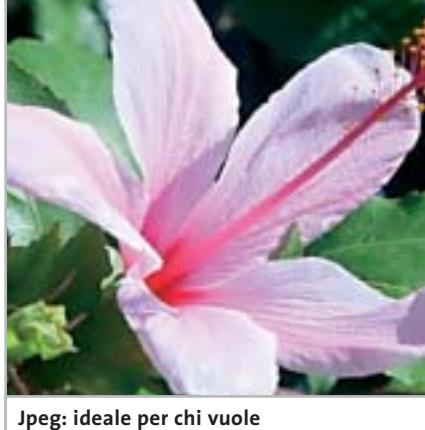

**comprimere immagini fotografiche con molte sfumature**

‰

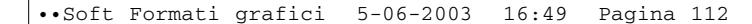

## **PROFONDITÀ COLORE**

# **» Come vengono memorizzati i colori**

In un file grafico ogni pixel viene rappresentato da un certo numero di bit, che corrisponde alla sua profondità di colore. Un singolo bit può assumere solo i valori 0 e 1 ed è quindi idoneo a rappresentare solo due colori (bianco e nero). Una profondità di colore di 2 bit, con le possibili combinazioni 00, 01, 10, 11, può già

rappresentare quattro colori diversi. Ogni ulteriore bit di profondità raddoppia il numero di colori rappresentabili (la cosiddetta tavolozza o gamma di colori dell'immagine); le tinte rappresentabili si determinano quindi in questo modo: numero di colori =  $2<sup>b</sup>$  (dove b è la profondità di colore in bit).

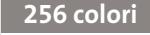

Se a ogni pixel è associato 1 byte (8 bit) si possono visualizzare 256 colori distinti. Questa gamma di colori si può impostare in molti programmi di grafica

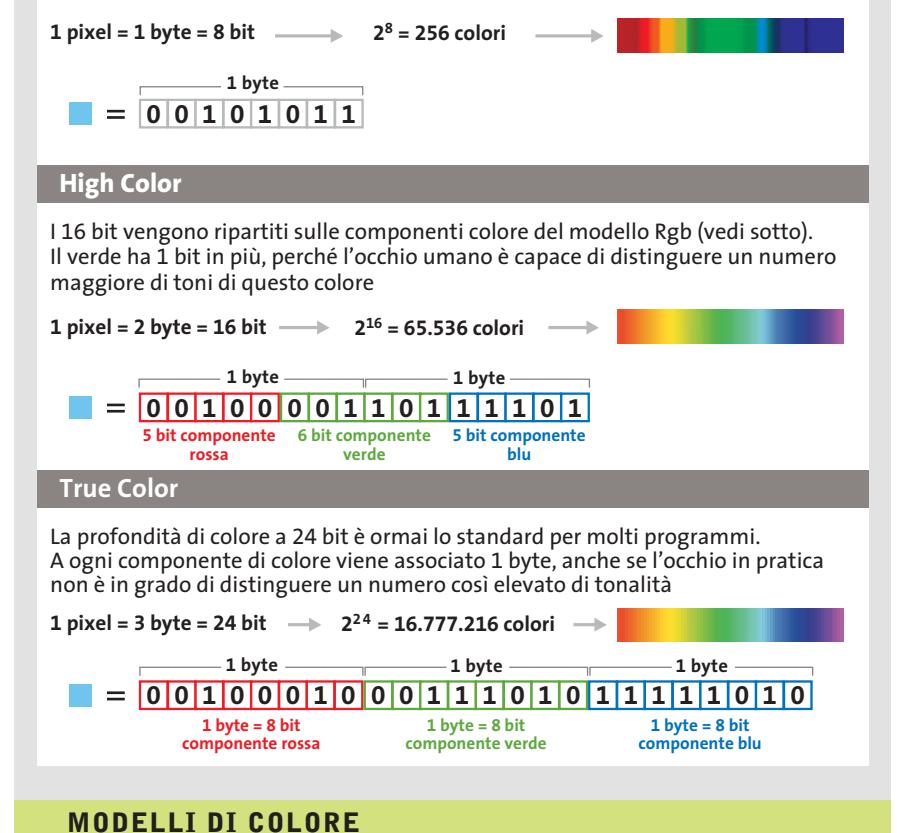

Su uno schermo retroilluminato ogni singola tinta è generata a partire dai tre colori fondamentali rosso, verde e blu (modello Rgb). Nella stampa si segue invece il modello Cmyk, in cui vengono miscelati i colori ciano, magenta, giallo e nero. Questo spiega perché a volte i colori appaiono diversi su schermo e nella successiva stampa.

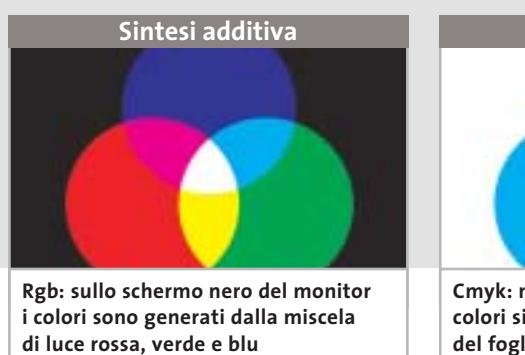

**Sintesi sottrattiva Cmyk: nelle immagini a stampa i tre**

**colori si sovrappongono al bianco del foglio per creare le sfumature**

pixel singoli: il formato Bmp si presta quindi fondamentalmente alla memorizzazione di immagini originali con tutti i dettagli. A causa della dimensione notevole dei file il formato non è assolutamente adatto per l'uso su Internet, tanto che non viene neppure riconosciuto dai browser.

È possibile in effetti comprimere i file Bmp con la tecnica Rle (vedi box Formati di compressione) ma a seconda della struttura dell'immagine il risultato può essere molto diverso. Quanto è maggiore il numero di aree di colore uniforme nell'immagine, tanto maggiore sarà la compressione. Dato che l'algoritmo opera riga per riga, inoltre, è più efficiente con linee omogenee orizzontali piuttosto che verticali.Per esempio,un file Bmp di prova di 264 kb con linee orizzontali è stato compresso in formato Rle a 7 kb, mentre un file della stessa grandezza con linee verticali è stato compresso a 18 kb.

Il formato Bmp permette inoltre di salvare immagini solo con una profondità di colore da 1 a 24 bit.Diminuendo la profondità si può quindi risparmiare spazio, tuttavia con immagini che presentano molti dettagli e sfumature di colore si dovrebbe evitare l'uso del formato Bmp, che è invece adatto alla cattura di schermate.

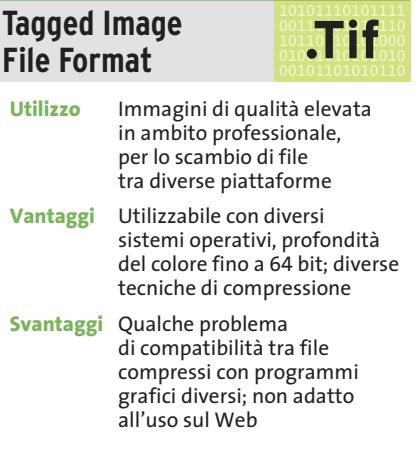

Quando si vogliono utilizzare le immagini su diversi sistemi operativi non si può fare a meno di ricorrere al formato grafico Tiff, sviluppato inizialmente (nel 1986) dalla Aldus e oggi sotto copyright di Adobe. Il formato Tiff viene supportato da Windows, Macintosh e Linux e può essere letto dalla maggior parte delle applicazio-

### Standard grafici

ni grafiche. Di norma il formato Tiff viene utilizzato in ambito professionale per lo scambio di immagini di qualità elevata tra piattaforme differenti, come può succedere in laboratori di stampa o tipografie. Oltre alle informazioni dell'immagine vere e proprie, un file Tiff può contenere anche altri dati, quali il nome del software utilizzato per il salvataggio e il tipo di scanner con cui è stato creato.

Come con il formato Bmp, l'utente può scegliere diverse profondità di colore. La gamma arriva perfino a 64 bit, anche se valori maggiori ai 32 bit trovano scarso impiego anche in ambito professionale. Ovviamente con profondità di colore elevate i file assumono dimensioni molto grandi, quindi per il salvataggio si ricorre spesso alla compressione.

I file Tiff si possono comprimere con diversi algoritmi, tra i quali il più utile è l'Lzw senza perdite di qualità (vedi box Formati di compressione). Le diverse possibilità di compressione possono però dare problemi nello scambio dei file: in alcuni casi il programma grafico sul computer di destinazione non riesce a riconoscere il metodo utilizzato o le impostazioni del file Tiff, pertanto non resta che tornare al file non compresso.

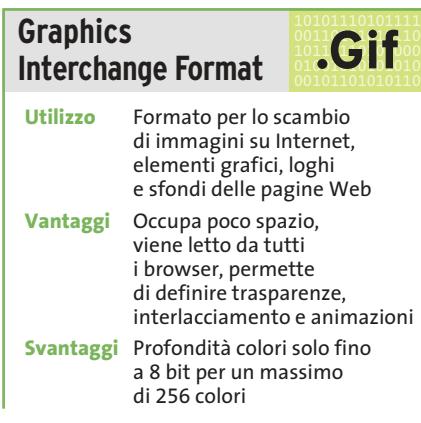

Dopo che il notissimo provider americano Compuserve ha introdotto il formato Gif, in origine utilizzato nelle e-Mail, la Rete lo ha ampiamente utilizzato per scopi più ampi. Il Gif è adattissimo come formato grafico di scambio su Internet e viene letto da tutti i tipi di browser.

Il formato prevede densità colori solo fino a 8 bit e quindi può visualizzare

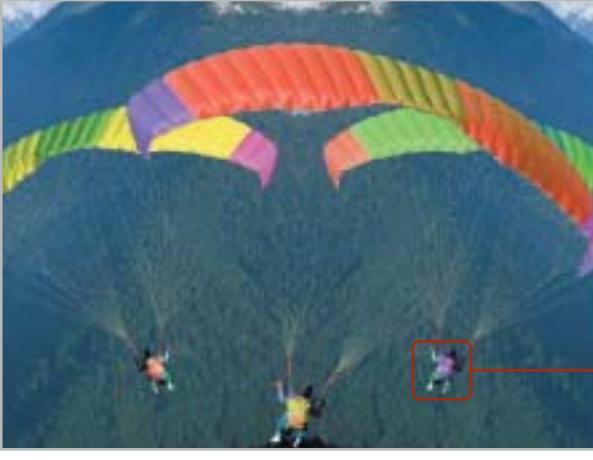

**Bassa compressione: l'immagine Jpeg riproduce i dettagli con la migliore accuratezza permessa dalla risoluzione; la formazione dei blocchi praticamente non si nota**

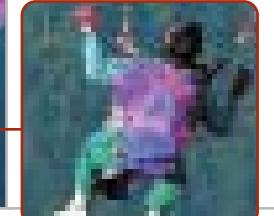

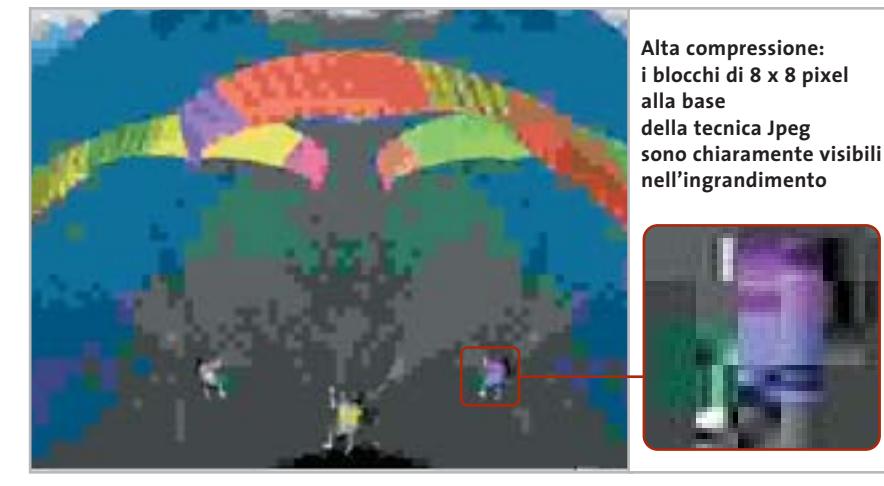

solo 256 colori distinti. Con la codifica Lzw i file sono compressi senza perdite, raggiungendo così dimensioni decisamente ridotte.

Per salvare foto dettagliate e ricche di colori il formato Gif, a causa del ridotto numero di colori, non è idoneo. Se invece le immagini non utilizzano molte sfumature o contengono grandi aree di colore uniforme, il Gif è la scelta migliore per occupare poco spazio. L'utilizzo principale delle immagini Gif è nella realizzazione di pagine Web:pulsanti di controllo, loghi, icone e sfondi sono quasi sempre creati in questo formato.

L'attuale standard del formato Gif, Gif89, offre inoltre qualche particolarità. Innanzitutto permette di creare effetti di trasparenza in modo molto semplice: uno dei 256 colori viene dichiarato invisibile, in modo da poter utilizzare, per esempio, icone prive di sfondo. I file possono poi essere salvati in modo interlacciato: sullo schermo di chi osserva, le immagini non vengono generate riga per riga, ma su più livelli. Inizialmente quindi l'immagine viene visualizzata a una risoluzione inferiore, che nel corso del caricamento viene aumentata. Il tempo di caricamento non viene ovviamente diminuito, ma in compenso l'utente ottiene rapidamente un'anteprima dell'immagine senza dover attendere che il download sia terminato. In un file Gif si possono poi riunire più immagini che, fatte vedere una dopo l'altra, creano un effetto di animazione.

Il formato Gif è stato oggetto negli ultimi anni di discussioni per problemi di licenza, dato che il brevetto sull'algoritmo Lzw integrato è proprietà di Unisys. L'utilizzo gratuito delle immagini Gif su Internet potrebbe quindi creare problemi di natura legale; per questo è stato sviluppato il formato Png (vedi oltre) come possibile successore del Gif. ‰

*(segue a pag. 115)*

# **FORMATI DI COMPRESSIONE**

# **» Eliminare il superfluo**

### **Codifica Run Length Encoding (lunghezza di sequenze)**

La tecnica più semplice per comprimere le immagini è la Run Length Encoding (Rle). L'algoritmo conta quanti pixel identici sono presenti in una riga. Nel file compresso compare quindi l'informazione relativa a un singolo pixel, seguita dal numero di pixel uguali. Dato che l'Rle lavora riga per riga, un'immagine in cui prevalgono linee omogenee orizzontali sarà compressa più di una con linee omogenee verticali.

### **Codifica Lzw**

Anche questa tecnica, la cui sigla fa riferimento alle iniziali degli inventori Lempel, Ziv e Welch, esamina il file per identificare le sequenze di pixel identici: questo motivo ricorrente riceve un codice, che lo rappresenta nel file compresso. Il tipo di codifica avviene secondo uno schema fisso, per cui la tabella di codifica non viene salvata nel file, con ulteriore risparmio di spazio.

### **Compressione Jpeg**

La tecnica usata nei file Jpeg suddivide l'immagine in blocchi di 8 x 8 pixel. Il primo passaggio è la conversione dei colori da Rgb di ciascun pixel in altre tre componenti, una che rappresenta la luminosità e le altre due contenenti le informazioni relative al colore. Senza entrare in dettagli troppo tecnici, la procedura descritta in seguito viene applicata separatamente per ogni componente di ciascun blocco. L'esempio illustrato qui a destra si riferisce alla componente di luminosità. Ogni blocco si può immaginare generato partendo da 64 motivi base, sovrapposti in modo simile a fogli trasparenti.

Applicando solo una determinata parte dei motivi (numero di fogli) è possibile generare qualsiasi tipo di blocco di 8 x 8 pixel. Se il blocco è costituito da una singola sfumatura, tutte le altre sono nulle. Con una particolare trasformazione matematica, denominata Discrete Cosine Transform (Dct), è possibile stabilire quali motivi sono necessari per ricostruire il blocco originale.

La compressione viene effettuata solo dopo un ulteriore passo, la quantizzazione, che consiste nell'associare a ciascun motivo un peso differente. Dato che i mo-

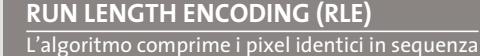

**9 2 2 8 3 2 2 4 4 3 5 4**

**Se su una riga sono presenti diversi pixel identici, essi possono essere codificati assegnando il valore di un pixel e il numero dei pixel uguali. Si tratta di una compressione senza perdite di qualità; un guadagno di spazio si ottiene solo da sequenze di almeno tre pixel**

**8**

**4**

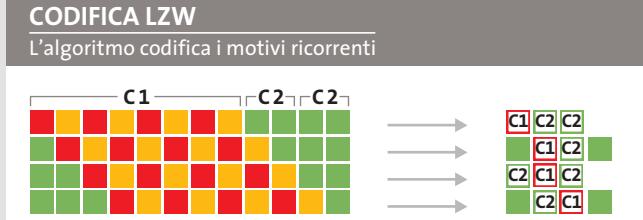

**Sequenze ricorrenti di pixel ricevono un codice identificativo univoco. Come l'Rle, anche questo algoritmo non provoca perdite, ma permette di ottenere un tasso di compressione maggiore, perché possono essere raggruppati non solo pixel singoli, ma anche intere sequenze**

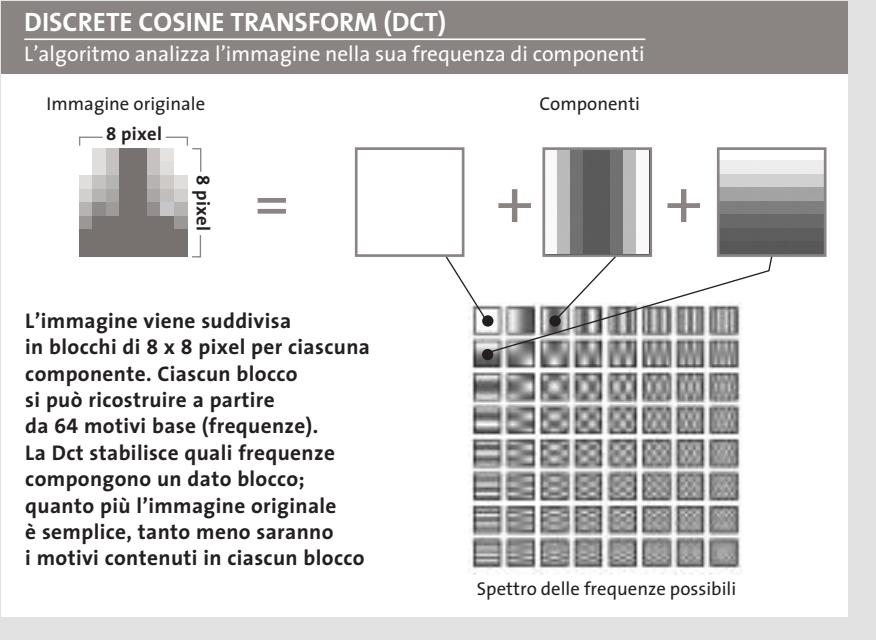

tivi ad alta frequenza, ovvero con molte variazioni (in basso a destra), sono spesso associati a disturbi delle immagini, a questi viene assegnato un peso ridotto, al limite nullo se si vogliono ottenere i rapporti di compressione più elevati. In que-

ste condizioni possono però diventare visibili i contorni dei singoli blocchi o le strutture dei motivi predominanti. Questi difetti sono denominati artefatti e sono difficilmente eliminabili da un'immagine senza peggiorare la resa dei dettagli.

Standard grafici

# **TIPS**

# **» Aprire formati sconosciuti**

Quando si crea un'immagine con un certo programma non è necessario che tutti i destinatari abbiano tale software per poterla aprire. I visualizzatori di immagini come ACDSee (presente sul numero scorso di CHIP) o IrfanView (www.irfanview.com, gratuito) possono aprire la maggior parte dei formati grafici e convertirli in formati più comuni.

#### 101011110101111<br>00110**10110110**<br>00110101010 **.Jpg Joint Photographic Experts Group**

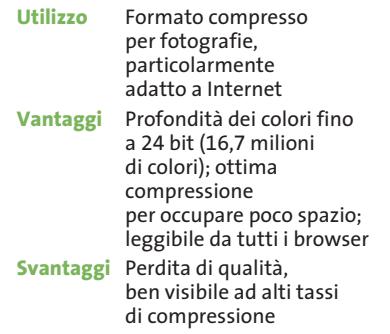

Il secondo formato più diffuso su Internet è il Jpeg che, diversamente dal Gif, supporta fino a 24 bit di profondità dei colori, permettendo di visualizzare fino a 16,7 milioni di colori distinti. Dato il gran numero di colori è naturale che vengano generati file di dimensioni molto grandi, che per una pagina Web comporterebbero tempi di caricamento non sopportabili. Per evitarlo, i file Jpeg sono compressi, il che avviene con una complessa codifica, descritta nel box della pagina precedente. Purtroppo la compressione Jpeg non è senza perdite: tuttavia,fino a che il tasso di compressione non supera il 75%, è difficile accorgersene. Le immagini Jpeg sono quindi poco distinguibili rispetto alle Bmp o Tiff, ma hanno dimensioni sensibilmente minori. Bisogna sempre fare attenzione a salvare le immagini in formato Jpeg solo al termine di eventuali elaborazioni. In caso contrario, a ogni salvataggio si ripete la compressione con il tasso impostato, pertanto la qualità dell'immagine decade, anche se la differenza sarà visibile solo al successivo caricamento dell'immagine.

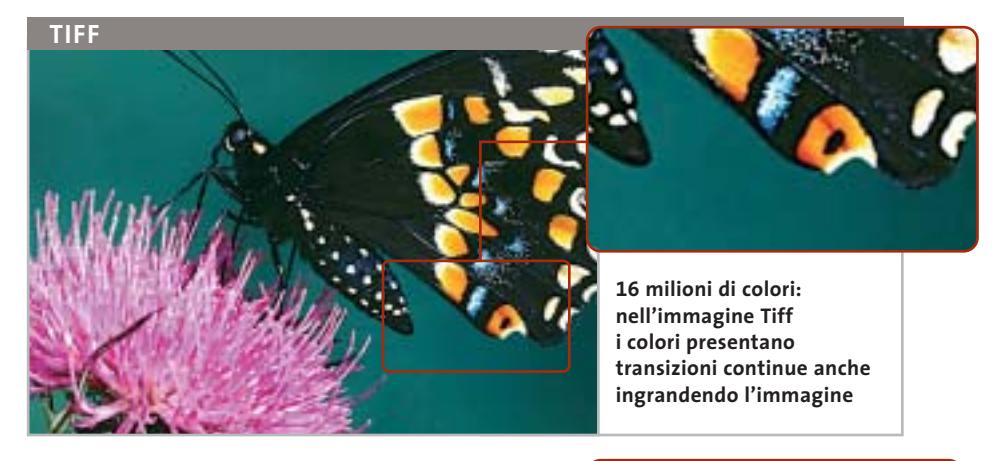

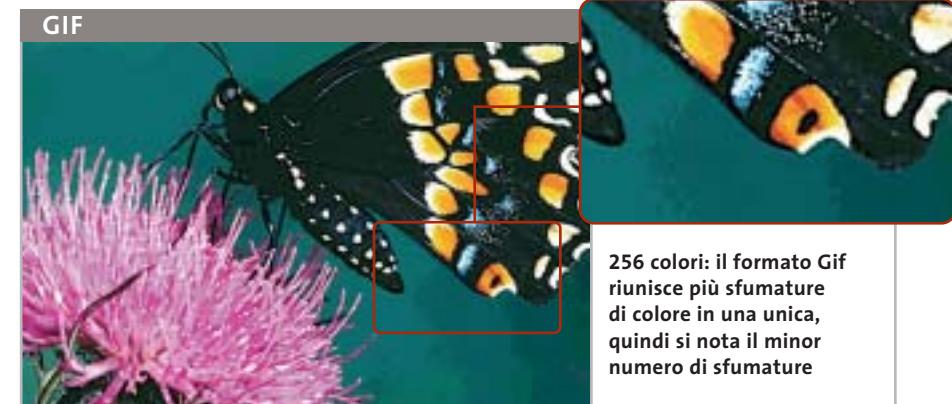

L'evoluzione di questo formato, denominata Jpeg2000, consente di definire le cosiddette regioni di interesse alle quali è possibile applicare fattori di compressione diversi. Un'altra funzionalità interessante è il trasferimento progressivo dei dati. Nonostante queste caratteristiche, il formato Jpeg2000 è utilizzato al momento da un numero limitato di applicazioni.

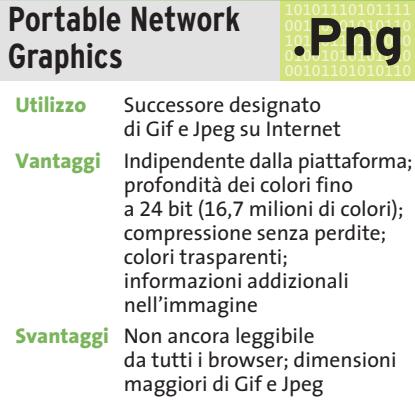

Il formato Png, indipendente dalla piattaforma, riunisce alcuni vantaggi dei formati Gif e Jpeg. Purtroppo le immagini Png non sempre vengono visualizzate correttamente su Internet: la possibilità che si verifichino problemi dipende sia dalla versione del browser, sia dalla piattaforma (Windows, Mac...).

Come il formato Jpeg,anche il Png ammette una profondità di colore fino a 24 bit (16,7 milioni di colori). Come nel caso dei Gif, invece, è possibile definire un colore come trasparente ed eliminare così sfondi indesiderati, per esempio nelle icone. Diversamente dal Jpeg non si verificano perdite di qualità per la compressione, perciò i file hanno sempre una dimensione maggiore dei corrispondenti Gif e Jpeg.

Tuttavia, grazie alla sempre maggiore capacità di memoria nei computer e al progressivo aumento della larghezza di banda per l'accesso a Internet, questo fatto sta diventando di minore importanza.

Una funzione innovativa del Png rispetto ai formati citati è che nel file possono essere memorizzate anche informazioni supplementari, per esempio l'autore dell'immagine.

# **Aggiornamento software**

# **Upgrade da non perdere**

**A quale versione sono arrivati i software commerciali più conosciuti? L'ultima versione esiste solo in inglese o è stata localizzata in italiano? È disponibile sul sito del produttore la demo dell'applicazione?** *A cura di Marco Biazzi*

**GRAFICA**

programmi per Windows 95, Windows 98, Windows 2000, Windows Me e Windows XP, nonché l'indicazione dell'eventua-

*CHIP* presenta una tabella con le ultime versioni disponibili dei le versione disponibile in italiano. I software sono raggruppati per categoria. Una freccina rossa al lato del nome del programma indica una versione mai segnalata.

> **Produttore Nome Versione Ita Demo Agg.** Pinnacle Systems Pinnacle Studio Deluxe 8.5.2.1 Sì No Sì Roxio VideoWave 1.6.6 No No Sì

**Novità Novità**

Sonic Foundry VideoFactory 2.0c No Sì Sì Ulead VideoStudio 7.0 No Sì Sì

Movie Creator

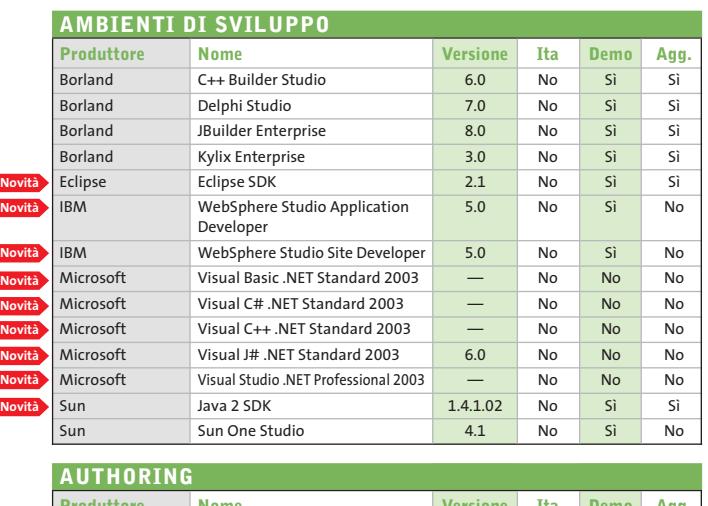

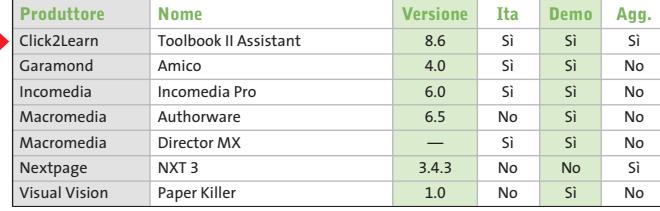

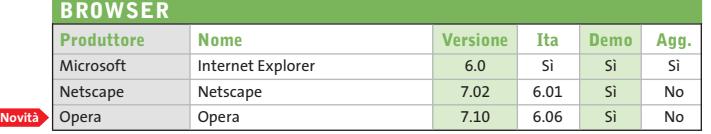

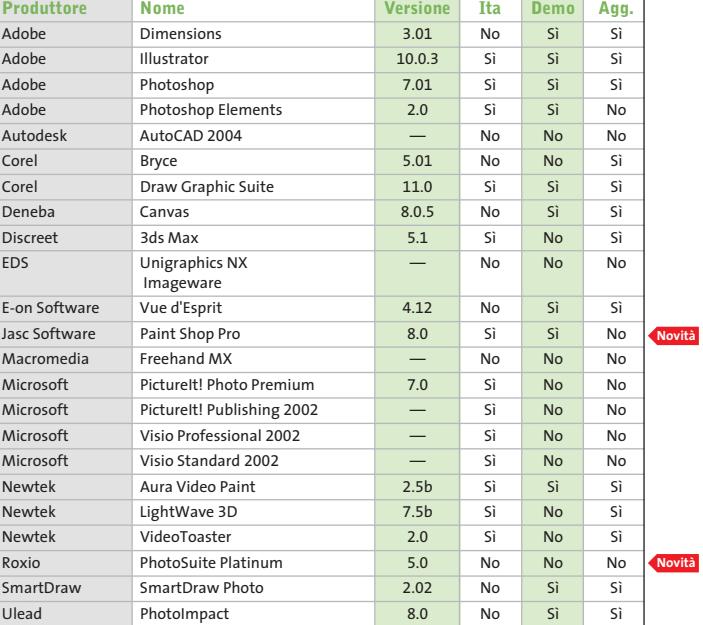

### **CONTABILITÀ**

**Novità**

**Novità**

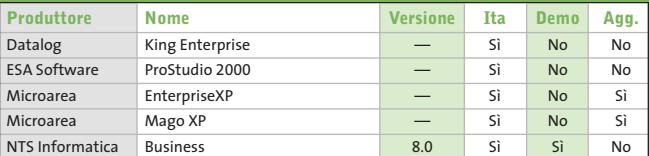

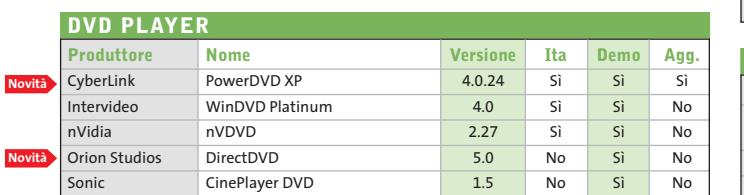

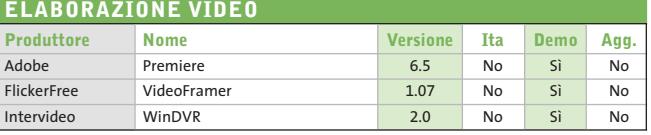

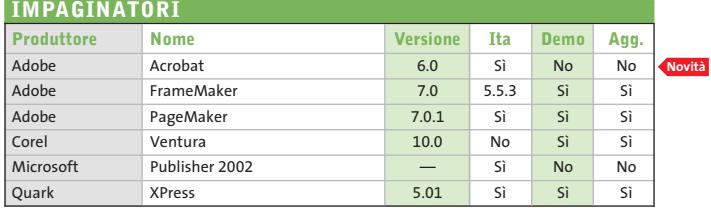

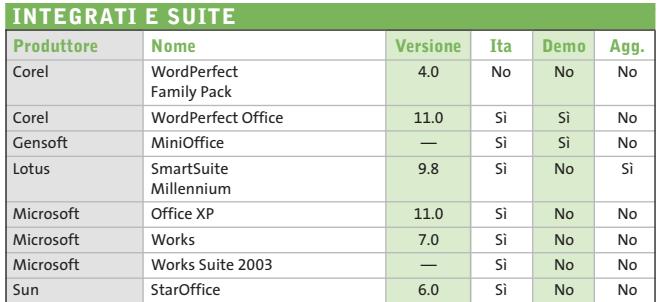

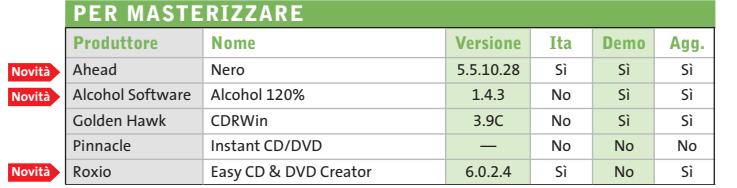

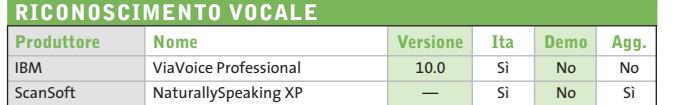

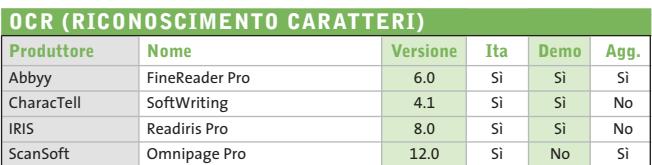

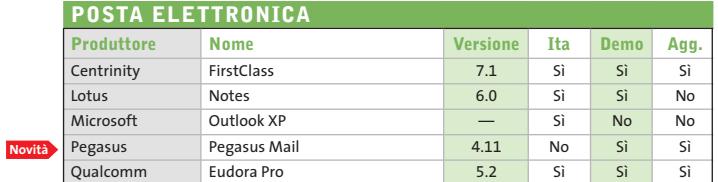

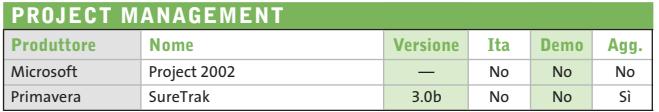

**Novità**

**Novità Novità**

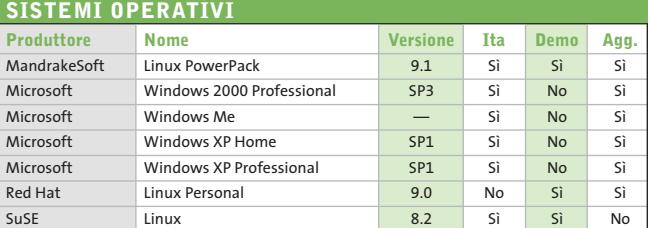

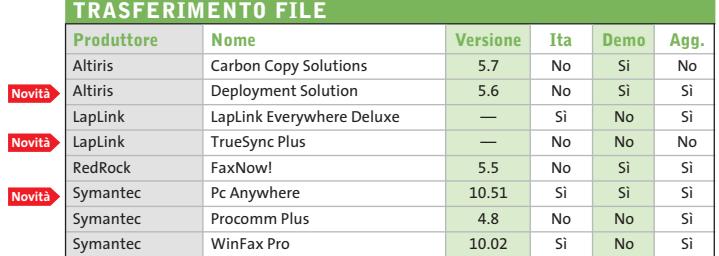

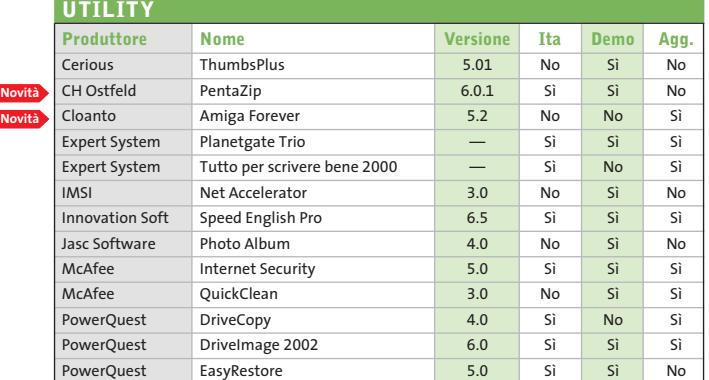

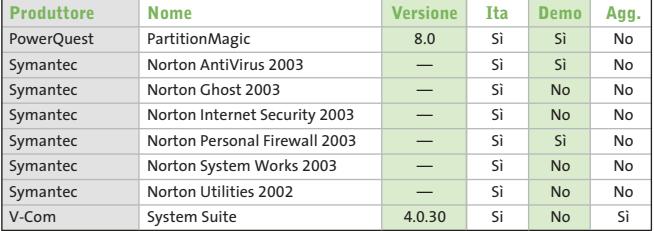

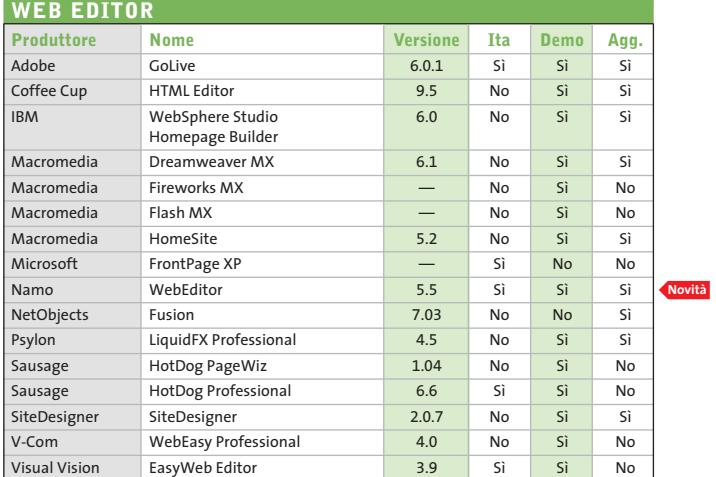

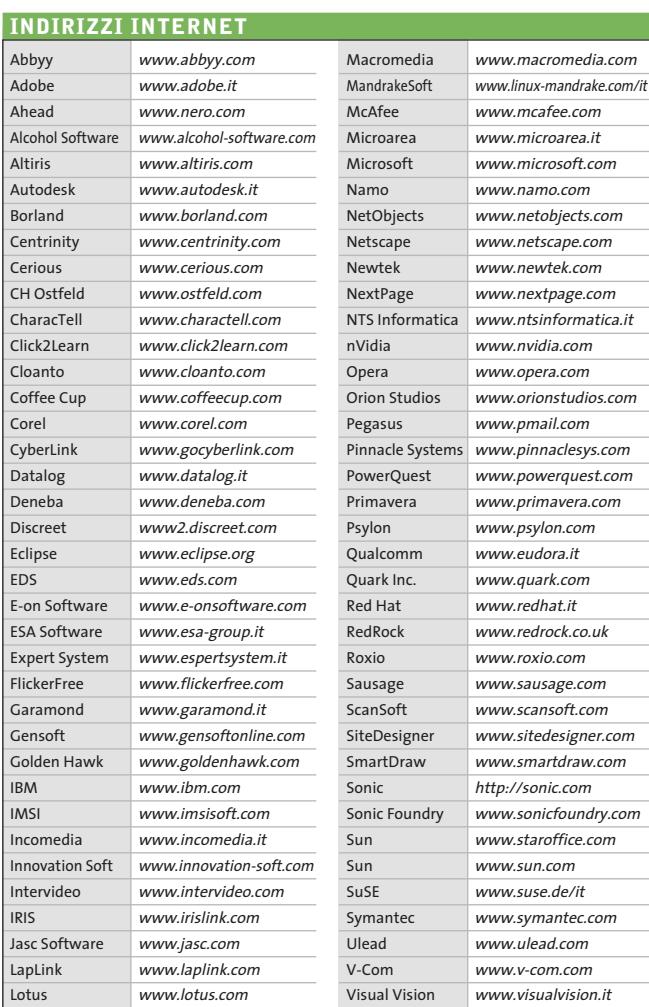

— = non disponibile

# **Aggiornamento shareware**

# **Le novità da provare**

**Un utile aggiornamento per essere sempre informati sui programmi e le nuove versioni degli shareware appena pubblicati online.** *A cura di Marco Biazzi*

Per rendere più immediato il reperimento del programma di cui avete bisogno, abbiamo suddiviso l'elenco in tre categorie principali: programmi per la grafica, utility e programmi per Internet, dando indicazioni della categoria generale cui appar-

tengono e fornendo l'indirizzo della pagina Web, in modo che possiate anche reperire informazioni sul prodotto prima di procedere al download. Una freccia rossa a lato del programma indica una versione non ancora segnalata.

> **Prezzo | Indirizzo Internet** \$40 www.quiklinks.com

Gratuito www.icq.com

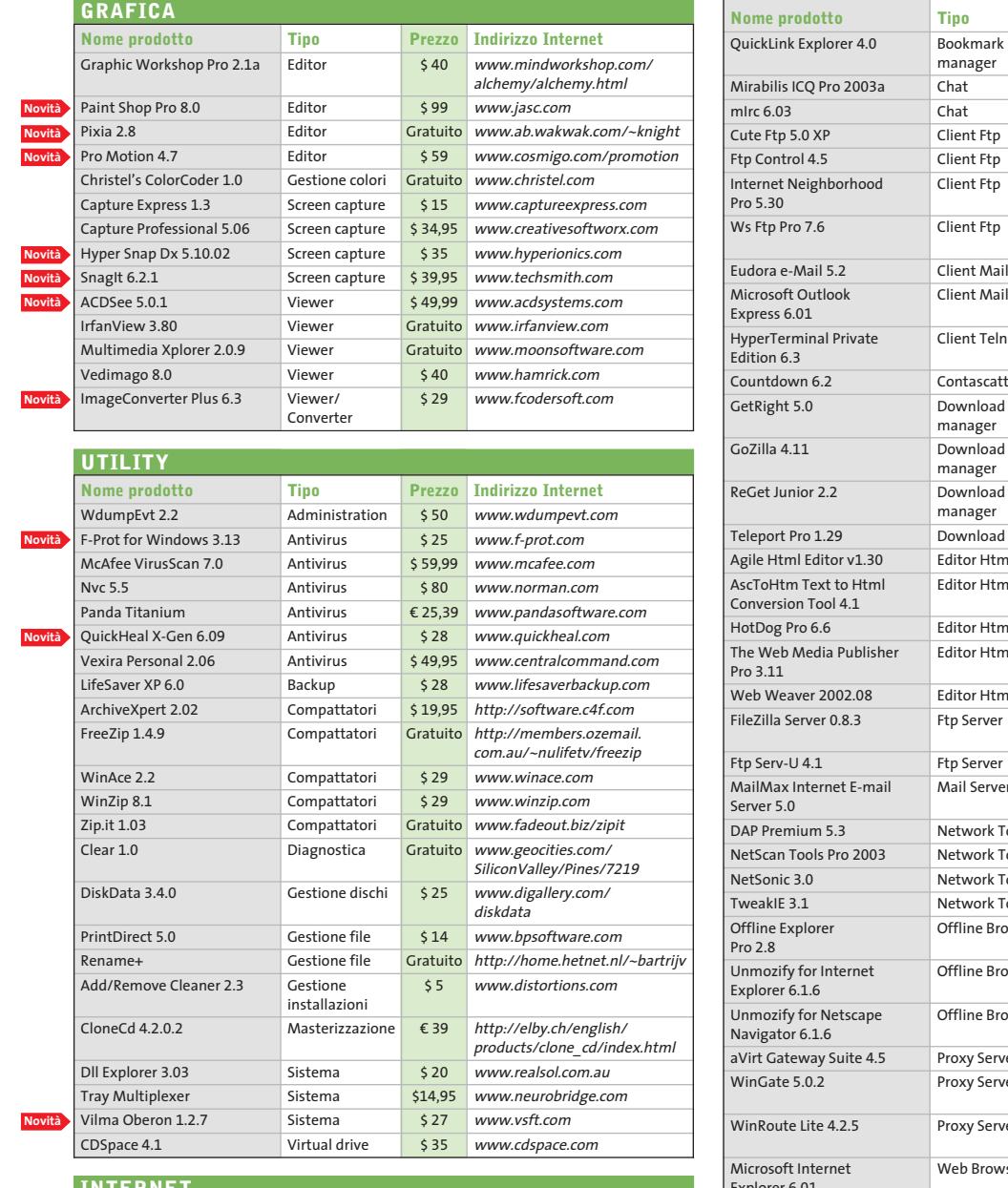

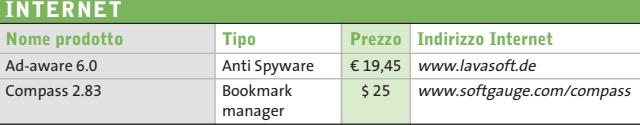

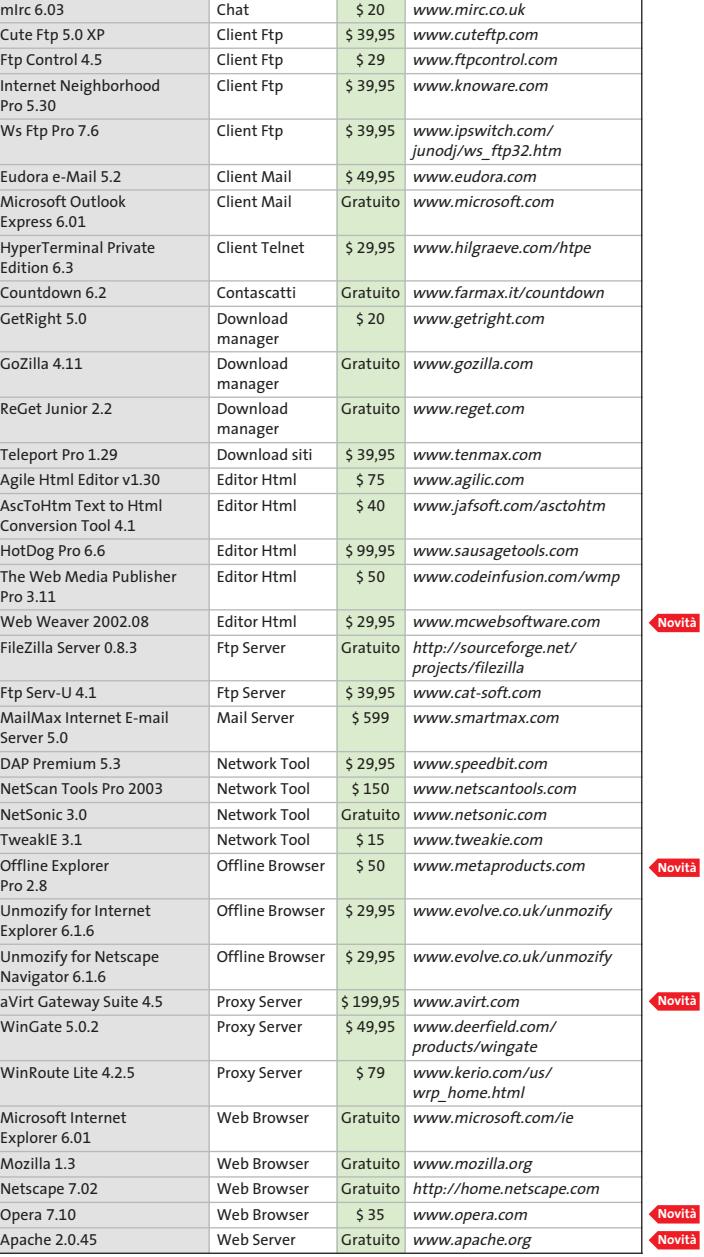

HEATIONS

aussien @ EDM

 $\downarrow$ 

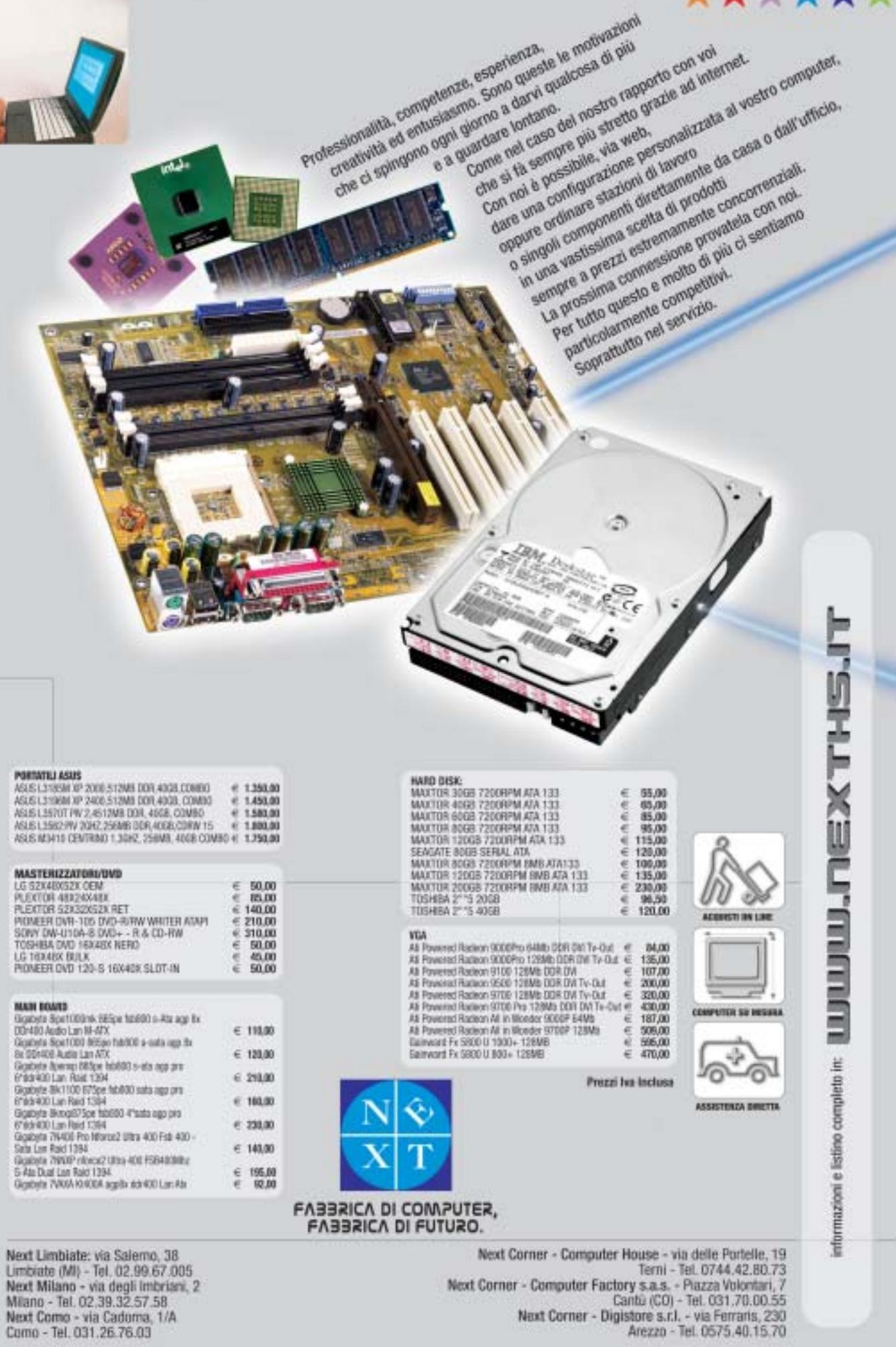

 $\overline{\varphi}$ 

 $\overline{\varphi}$ 

┻

**++++** 

 $\bigcap$ 

-

# **SOMMARIO**

**In prova** 5 prodotti scelti da CHIP 122

**Test: 9 download manager** Scaricare a tutta velocità 128

**Telefono cellulare • Nokia 6800**

# **Tastiera alla ribalta**

**Il nuovo Nokia 6800 si presenta come un normale telefono Gsm, ma cela una tastiera Qwerty che facilita l'immissione di Sms ed e-Mail.** *Di Michela Kohl*

■ Uno dei problemi riguardanti i cellulari è quello della difficoltà di compilazione di testi lunghi come e-Mail, Sms e appunti. La comune tastiera è sufficiente per digitare poche parole, con abbreviazioni e per un massimo di 160 caratteri, nel caso di Sms. La miglior soluzione sarebbe quelle di inserire un'interfaccia grafica intuitiva e un sistema di input testuale che tuttavia è facile all'errore e, per alcuni versi, noioso. Ciò comporterebbe poi l'utilizzo di uno schermo molto grande, a scapito di una linea accattivante e comoda che è ormai lo standard per questo tipo di prodotti. Nokia ha aggiunto al suo catalogo un telefono che utilizza le reti Gsm 900/1800 e che possiede incorpora-

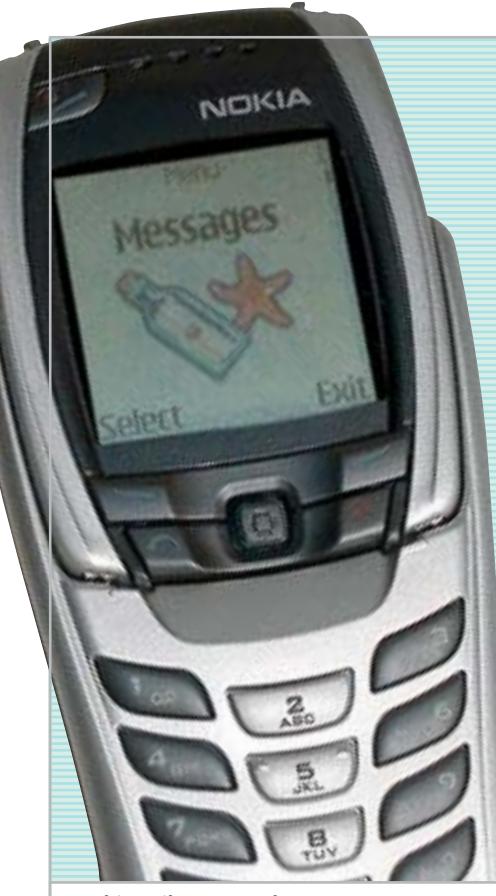

**Da chiuso il 6800 sembra un comune telefonino Gsm con schermo a colori, non eccessivamente ingombrante**

ta un tastiera facile all'uso, il tutto senza rinunciare al look e alle dimensioni, come successo nei suoi predecessori Communicator e 5510. Il nuovo modello è il 6800, che spicca per un innovativo design ottimizzato per un inserimento efficiente del testo. Alla prima occhiata sembrerebbe non degno di speciali note: un tipico telefono con display a colori, pochi pulsanti funzione, un joystick quadridirezionale e un normale keypad. Le sue dimensioni di 119 x 55 x 23 mm per un totale di 122 g non sono da record e lo indirizzano più a un pubblico maschile che femminile. Facendo ruotare il flip, però, si scopre una tastiera più spaziosa, di tipo Qwerty. All'inizio l'utilizzo è goffo, soprattutto perché la tastiera è divisa in due parti dallo schermo; i pulsanti in plastica sono profondamente inseriti nella maschera e il ritorno al tatto della meccanica è un po' rigido. Con un po' di pratica l'immissione di testi anche lunghi diviene però facile e naturale. Per accedere alla tastiera basta spingere la parte bassa del telefono e ruotarla di 180°. La lunghezza del telefono automaticamente aumenta e l'immagine sullo schermo Cstn a 4.096 colori da 128 x 128 pixel cambia orientamento di 90° per adattarsi al layout orizzontale.

## **Display a 4.096 colori**

Il display visualizza otto linee di testo con caratteri non particolarmente grandi ma comunque ben visibili. Per bloccare e sbloccare la tastiera si può usare una combinazione standard (tasti + \*) possibilità offerta solo dal pad numerico e non attraverso la tastiera estesa, scelta molto discutibile. Da chiuso la modalità di inserimento testi è supportata dal sistema T9 che viene automaticamente escluso con l'utilizzo della tastiera estesa. Il Nokia 6800 incorpora un'applicazione di mobile wallet, che offre la comodità di effettuare transazioni online via Wap in maniera affidabile e conveniente. Attraverso il connettore Pop-Port il 6800 supporta il modulo opzionale Nokia Camera Headset, che consente di scattare immagini digitali da

**120** CHIP | LUGLIO 2003

**internet**

**& networking**

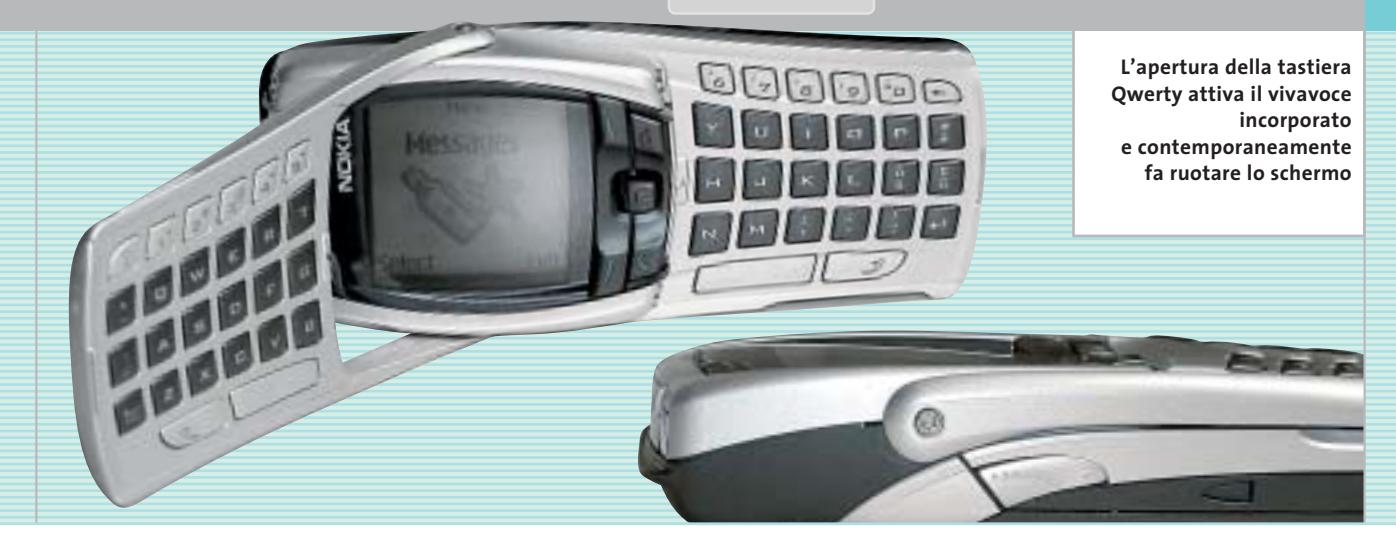

inviare sotto forma di messaggi Mms ad altri telefoni compatibili abilitati a questo servizio.

È presente anche un client di posta elettronica che supporta i protocolli Pop 3, Imap 4 e Smtp: purtroppo non è possibile ricevere file allegati e quindi il client è ottimizzato per una corrispondenza testo con un limite di 30 kb per singolo messaggio di posta. Peccato che per spedirne uno sia necessario passare attraverso un'interminabile serie di sottomenù e comandi. Il programma di gestione della posta non accede alla propria lista dei contatti quindi l'indirizzo va inserito manualmente. Globalmente il sistema è mal concepito e di scomodo utilizzo.

La memoria è condivisa da rubrica (fino a 500 contatti), note di calendario (fino a 500), lista delle cose da fare (fino a 30 azioni), lista distribuzione Sms (massimo 15 liste con massimo 50 numeri a lista), Sms (fino a 150 messaggi di testo, fino a 50 messaggi "visuali") e note (massimo 3.000 caratteri/nota, massimo 20 note). Un'ulteriore porzione della memoria da 4 Mb è utilizzata da Mms (fino a 30 Mms, massimo 45 kb ciascuno), suonerie (45 precaricate, fino a 60 suonerie da 5 kb ciascuna), immagini (20 precaricate, fino a 96 da 10 kb ciascuna) e applicativi Java (4 precaricate, fino a 15 massimo 64 kb ciascuna). La tecnologia Java permette di scaricare applicazioni personalizzate utilizzando il browser Wap 1.2.1 o su pc attraverso la Nokia PC Suite. La connessione con il pc avviene via IrDa oppure con cavo Usb.

## **Pensato per il business**

Molte sono le possibilità di personalizzazione del telefono, grazie a sfondi, screensaver, loghi, giochi e applicazioni scaricabili, oltre alle suonerie polifoniche a quattro voci. La vibrazione è debole, difficile da percepire. Preinstallati sono presenti due giochi: *Bounce* e *Triple Pop.*

Nelle applicazioni Java sono presenti Converter II e Portfolio Manager, strumenti dedicati all'utenza business. Sul retro trova posto il controllo di volume mentre sulla destra c'è la porta a infrarossi. Tutti gli altri connettori sono collocati sul fondo. È supportata l'installazione del kit per auto e comunque è presente un vivavoce incorporato, che si attiva automaticamente aprendo la tastiera; incorpora

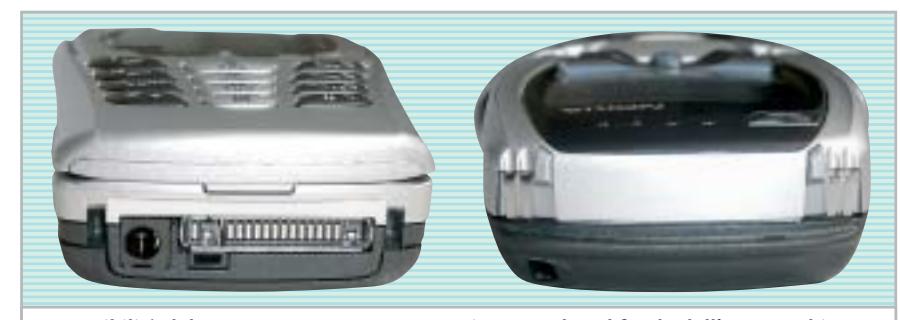

**Le possibilità del 6800 possono essere estese innestando sul fondo dell'apparecchio il modulo opzionale Nokia Camera Headset, che consente di scattare fotografie**

inoltre un sintonizzatore radio Fm stereo di buona qualità. La batteria al litio BLC-2 da 850 mAh, bloccata in un solo punto sul retro, assicurerebbe durate da record secondo quanto dichiarato da Nokia, fino a 7 ore in conversazione e 15 giorni in stand-by. L'estesa durata della batteria e i vantaggi offerti dalla tastiera estesa sono indiscutibili, ma i punti deboli sono molti: il 6800 non ha il Bluetooth, non è triband e le dimensioni certamente non sono da record. Anche se Nokia ha dichiarato di averlo finalizzato a un target elevato di utenti, sembra un telefono per i giovanissimi che vanno matti per la scrittura e le e-Mail; peccato che il prezzo sia piuttosto elevato rispetto alle possibilità offerte.

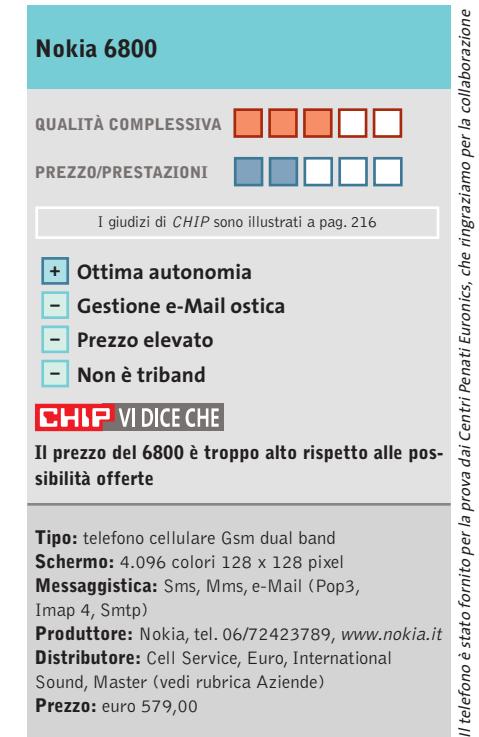

## **Computer palmare • Palm Tungsten C**

Card Info

Expense

冒 erno Pad Æ Pref

**Documents** 

A

Date Baok

# **Palm fa rima con Wi-Fi**

**Processore Intel StrongARM a 400 MHz, 64 Mb di Ram e connettività Wi-Fi per il nuovo handheld aziendale di Palm, il Tungsten C**

■ I rumors si sono rincorsi per parecchio tempo in Rete: possibile che Palm stia effettivamente pensando di sfruttare la potenza dei processori Intel XScale utilizzati dagli "acerrimi nemici" Pocket PC? La risposta è un sì deciso e senza repliche, la dimostrazione è all'interno del nuovo modello Tungsten, il "C": un palmare orientato principalmente al mercato aziendale e sicuramente non pensato per l'utente finale, sia per il design esteriore sia per le funzionalità

hardware software.Il cuore del nuovo Palm "per il professionista" è un Intel XScale a 400 MHz che si appoggia a 64 Mb di Ram: una dotazione hardware che ne fa il più potente Palm in commercio.

### **Il primo Palm con XScale**

La scelta di abbandonare gli storici processori Motorola e Texas Instruments non significa però che il nuovo palmare rinneghi il sistema operativo Palm OS. Anzi,uno dei fattori su cui Palm stessa punta per lanciare il nuo-

vo palmare è proprio il confronto con i Pocket PC: lo stesso processore, la stessa quantità di Ram, un sistema operativo differente per dimostrare come la durata di utilizzo del Tungsten C sia nettamente superiore a quella di un qualsiasi Pocket PC.

> Ci vogliono giorni,non ore,per scaricare la batteria al litio del Tungsten C: anche attivando il Wi-Fi il nuovo handheld di Palm resiste per l'intera giornata lavorativa. Oltre al processore e alla dotazione di me-

moria, l'altro importante dato che spicca nel nuovo Tungsten è appunto la connettività:se con il modello "W" Palm puntava alla connettività via Gprs, nel modello "C" la chiave per essere in rete è il Wi-Fi.

In prova

Il supporto dello standard 802.11b è completo e il Tungsten C può diventare un client di rete supportando differenti livelli di sicurezza sia via Virtual Private Network sia via encrittazione dei dati trasmessi e ricevuti.

La configurazione della connettività e l'accesso alla rete Wi-Fi permette poi di accedere al Web e ai servizi di posta elettronica. Il browser purtroppo non si dimostra all'altezza: nonostante il supporto di Java-Script e XHtml (oltre, naturalmente, a Html), la mancanza del Flash player e la visualizzazione di pagine Web contenenti tabelle complesse può portare a problemi di impaginazione dei documenti.

A livello hardware la dotazione del Tungsten C è completata dal tastierino integrato che, come nel modello W, va a sostituire l'area di scrittura dei classici Palm.

L'immissione del dati senza tastierino è gestita dalla nuova release di Graffiti, la versione 2, e avviene direttamente sullo schermo del palmare.

### **Schermo impeccabile**

Lo schermo è uno dei punti di forza di questo handheld: Tft transriflettivo da 320 x 320 pixel, con una risoluzione a 16 bit in grado di garantire oltre 65.000 colori.

Completano il frontale del palmare il navigatore a cinque direzioni (mutuato da quello del modello W), mentre sulla parte alta del dispositivo spicca il jack audio (che si aggiunge allo speaker posto sul retro) e lo slot per la Me-

mory Card Secure Digital aggiuntiva. La dotazione software vede la presenza del Palm OS 5.2.1 e di Graffiti 2, oltre che del Palm Desktop 4.1 per la sincronizzazione con il pc via Usb, Acrobat Reader per Palm OS, la suite Kinoma per la riproduzione video e DataViz Documents To Go Professional Edition in versione 5.1, che garantisce compatibilità verso documenti Word, Excel e Power-Point.

### **Gianmario Massari**

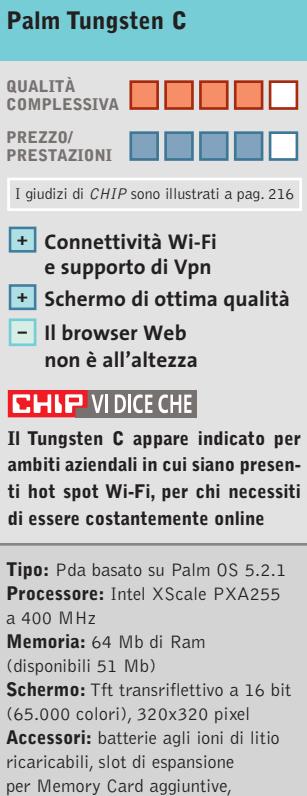

vibrazione, audio speaker posteriore e jack audio integrato **Peso:** 178 g **Dimensioni:** 12,2 x 7,8 x 1,7 cm **Software in dotazione:** Palm OS 5.2.1, Graffiti 2, Palm Desktop 4.1 (Note Pad, Palm Photos, Voice Memo), Adobe Acrobat Reader, Kinoma Player e Producer, DatViz Documents To Go Professional Edition 5.1 **Produttore:** Palm, www.palm.com/it **Distributore:** Esprinet, Ingram Micro, Opengate (vedi rubrica Aziende) **Prezzo:** euro 559,00

**Il Tungsten C integra una completa tastiera e utilizza il nuovo sistema**

**Graffiti 2**

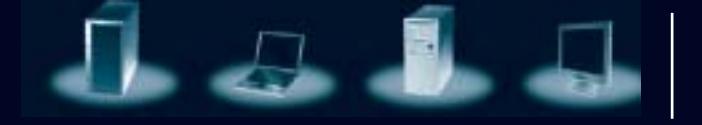

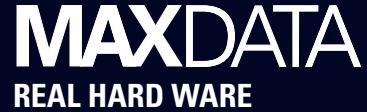

# **Solidi, potenti, affidabili. Praticamente tedeschi.**

# **MAXDATA, il massimo della qualità made in Germany al miglior prezzo.**

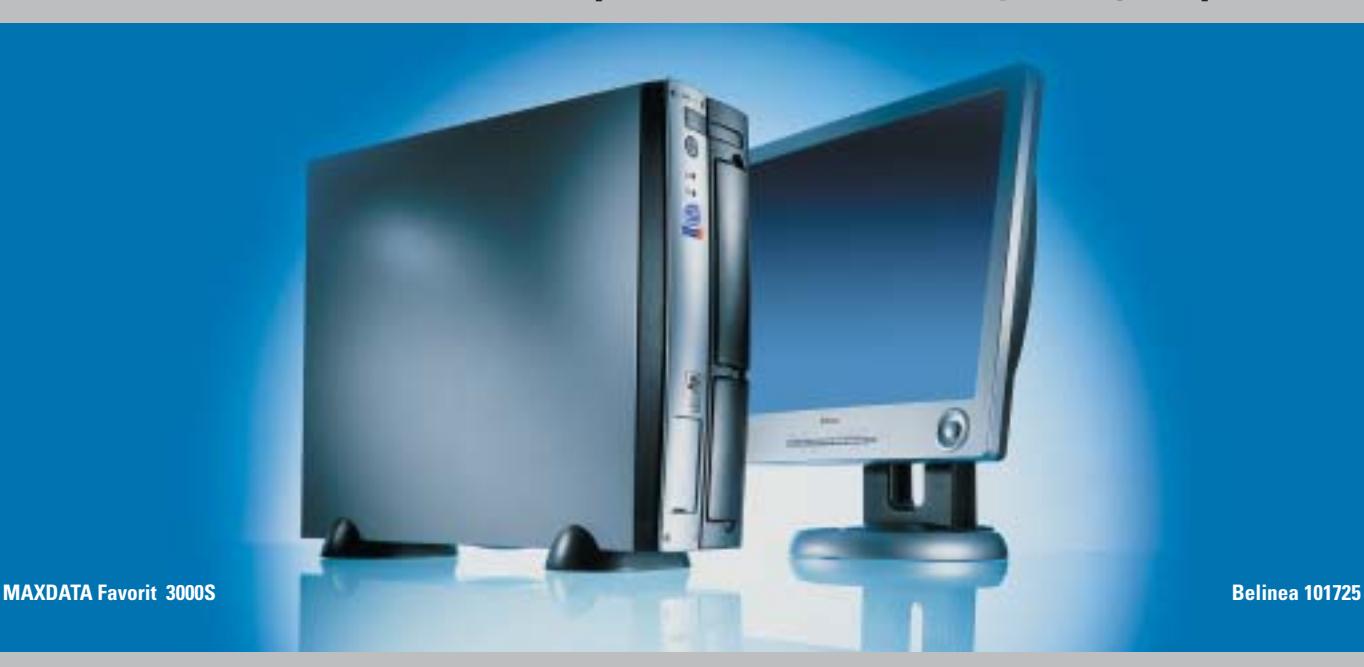

\*\*non corrisponde all'immagine proposta

 $n$ ou $*$ 

corrisponde all'immagine proposta

Un PC per l'azienda e il professionista deve essere solido, potente, affidabile, durevole, costruito con componenti standard e di qualità, disponibile rapidamente e a un ottimo prezzo.

Per questo MAXDATA, società tedesca tra i primi dieci costruttori di PC professionali in Europa\*, offre la possibilità di configurare il PC più adatto alle singole esigenze dei clienti, di scegliere le tecnologie più innovative già testate, e, grazie a una linea di produzione e a una logistica di prim'ordine, di riceverlo rapidamente presso il rivenditore più vicino.

\*fonte Gartner – Q1 2003

# **Bestseller MAXDATA Favorit 2000\*\***

- MiniTower
- **Processore Intel® Pentium® 4 2.40 GHz**
- Memoria RAM 128 MB
- Hard disk 40 GB
- CD ROM 52X
- Schede video, audio e di rete integrate
- Microsoft® Windows® XP Professional
- Garanzia: 3 anni

e **599,-** Prezzo utente finale IVA esclusa e monitor escluso

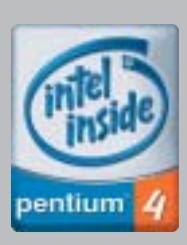

# **Per maggiori informazioni contattare il 199.156.169 oppure scrivere a: info@it.maxdata.net**

€

**MAXDATA Italia - Strada 1, Palazzo F1 Assago 20094 - Milanofiori - (MI) www.maxdata.it www.belinea.it** 

Tutti i marchi e i nomi registrati sono di proprietà dei rispettivi titolari. Belinea® è un marchio registrato di MAXDATA AG. Intel®, Pentium® e il logo Intel Inside sono marchi o nomi registrati di Intel Corporation o delle sue filiali negli<br>Stati Uniti e in altri paesi. Microsoft®, Windows® e il logo Windows sono marchi o nomi registrati di

# **Telefono cellulare con Gps • Garmin NavTalk Gsm Va' dove ti porta il telefonino**

**Il Garmin NavTalk unisce le funzionalità di telefono cellulare Gsm dual band e di navigatore satellitare portatile in un unico apparecchio**

■ L'aspetto esteriore del Nav-Talk di Garmin, uno dei principali produttori di dispositivi Gps (Global Positioning System) sembra quello di un comune telefonino cellula-

**ARMIN** 

navigatore satellitare, con tanto di software di cartografia. È di poco più grande di un Etrex (133 x 51 x 24 mm), una delle linee di maggior successo di Gps da tasca firmati Garmin, e pesa 170 grammi. L'ampio display grafico monocromatico è a 10 linee ed è di dimensioni sufficienti a interpretare efficacemente le mappe, anche utilizzando il NavTalk in auto.

Il menù è ben organizzato ed è navigabile con il piccolo joypad cliccabile a quattro direzioni, posto immediatamente al di sotto dello schermo. I tasti del pad numerico sono gommati e piacevoli al tatto, ma poco precisi in virtù di un'eccessiva resistenza alla pressione.

Le funzionalità telefoniche contemplano la messaggistica Sms e il supporto per il Wap, non attivo nel sample testato in laboratorio. Il ricco menù offre limitate funzio-

ni di organizer, con contatti, calendario, calcolatrice e note. L'antenna a vista è relativa alla sezione telefonica, mentre quella del ricevitore Gps a 12 canali è integrata nell'apparecchio.

Il software fornito con il NavTalk è il noto MapSource, corredato di CitySelect, che include le mappe relative alle principali città dell'Europa occidentale. Le rotte sono impostabili molto rapidamente dal

menù grafico e prevedono la guida vocale con una voce sintetica sufficientemente chiara: funzionalità per la quale è necessario il ricorso a un auricolare, per lo meno quando si guida. Purtroppo la memoria integrata di 16 Mb non è espandibile, fattore che limita pesantemente la quantità di mappe memorizzabili contemporaneamente.

## **Collegamento al pc seriale**

La sincronizzazione con il pc avviene con l'apposito cavetto fornito a corredo e dotato di connessione seriale, soluzione ormai anacronistica e che presenta velocità di trasferimento dei dati, e soprattutto delle mappe, molto basse. Un interfacciamento Usb sarebbe stato senza dubbio preferibile. La qualità audio, nell'impiego telefonico, non è eccelsa: la voce dell'interlocutore risulta fortemente metallica, problema non riscontrato collegando al NavTalk un auricolare.

Nulla da dire invece sulle peculiarità di navigatore Gps,sufficientemente completo nelle funzioni e di uso intuitivo; alla prova pratica il NavTalk come Gps non ha mostrato particolari difetti, salvo un consumo non proprio contenuto delle batterie (l'autonomia dichiarata di 10 ore con modulo Gps attivato è risultata ottimistica).

Con il modulo Gps inattivo il tempo di conversazione dichiarato è invece di 6,5 ore, con ben 250 ore di stand-by. Peccato che il corredo non con-

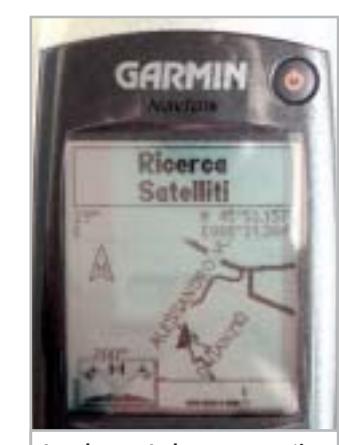

**Lo schermo Lcd monocromatico è ben contrastato e definito**

templi, di base, anche un supporto per auto e un alimentatore per accendisigari, entrambi accessori assolutamente indispensabili per un impiego veicolare. La dotazione include invece un gancio da cintura, l'alimentatore e una cinghietta per il trasporto.

**Dario Zini**

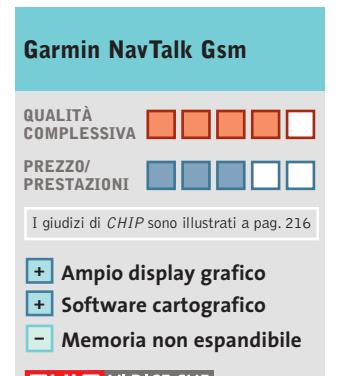

### **CHIP VIDICE CHE**

**Il NavTalk è un completo navigatore satellitare da tasca con software cartografico e funzionalità telefoniche**

**Tipo:** telefono cellulare Gsm dual band con navigatore Gps incorporato **Dimensioni e peso:** 133 x 51 x 24 mm, 170 grammi **Memoria:** 16 Mb

**Schermo:** Lcd monocromatico grafico a 10 linee, retroilluminabile **Software in dotazione:** MapSource CitySelect Europa Occidentale **Produttore:** Garmin,

tel. 02/5520705, www.garmin.com **Distributore:** rivenditori autorizzati **Prezzo:** euro 948,00

### **L'aspetto del NavTalk è molto simile a quello di un comune cellulare**

re, di dimensioni non proprio ridotte se confrontate con gli standard a cui ci hanno abituato gli ultimi modelli in commercio. Il confronto a livello di dimensioni con i telefonini di ultima generazione risulta tuttavia improprio, dal momento che l'apparecchio offre sia piene funzionalità telefoniche su reti Gsm 900/1.800 MHz,sia di

In prova

# **Schede wireless • Unex NexAir 802.11b Wireless Lan MR012i e UR012i Le reti invisibili secondo Unex**

**Unex propone una serie di dispositivi client wireless Wi-Fi in standard 802.11b a 11 Mbps, con interfaccia Pcmcia e Usb 1.1**

■ Agli access point, che fanno "da ponte" tra le reti wireless e le loro controparti cablate e che spesso offrono anche utili funzioni di firewall, si affiancano i dispositivi client, che permettono il collegamento a una Wlan. La taiwanese Unex propone diversi modelli di client wireless, basati su interfacce Pcmcia e Usb.

Nelle confezioni di entrambi i dispositivi testati (MR012i Pcmcia e UR012i Usb), sono inclusi un manuale utente in lingua inglese,una guida rapida all'installazione e il Cd-Rom contenente i driver necessari all'installazione delle periferiche.

La dotazione dell'UR012i comprende anche un piccolo supporto in plastica e un adattatore snodabile Usb-A/Usb-B. Tale raccordo si dimostra molto utile se si sta lavorando con un laptop, giacché consente l'utilizzo del dispositivo wire-

less senza usare il cavetto fornito a corredo.La fase di installazione è avvenuta senza difficoltà, ma durante la configurazione dell'MR012i,un fastidioso conflitto tra l'utility di configurazione Unex e il sistema di gestione interno di Windows XP ha impedito il corretto funzionamento della periferica.Fortunatamente, è stato sufficiente disabilitare il setup automatico di Windows per risolvere il problema.

# **Configurazione dei dispositivi**

Nonostante i due dispositivi abbiano le medesime funzionalità e differiscano esclusivamente per il bus di connessione, le utility di configurazione Unex sono distinte e realizzate diversamente. Mentre il software di gestione abbinato a UR012i (interfaccia Pcmcia) è intuitivo e ben realizzato, l'utility fornita con l'MR012i (Usb) è più confusa e meno completa e non offre, per esempio, un indicatore di potenza di segnale, uno strumento indispensabile per avere un riscontro circa la bontà della connessione e stimare l'a-

rea di copertura del segnale. Il setup permette l'impostazione dei vari parametri operativi della scheda, quali per esempio il numero di canale da utilizzare o la velocità di trasmissione. In particolare, si può selezionare la modalità di funzionamento della periferica: impostandola su Infrastructure è possibile realizzare una connessione a un access point, mentre se si vuole instaurare un collegamento peer to peer direttamente con un altro dispositivo Wi-Fi,la modalità da utilizzare è Ad-Hoc.

I due prodotti supportano il tradizionale sistema di protezione Wep (Wireless Equivalent Privacy), che permette di crittare i dati trasmessi impostando chiavi a 64 o 128 bit.

L'algoritmo non è particolarmente robusto e sarebbe stato preferibile il supporto anche a chiavi di 256 bit; tuttavia il livello di sicurezza che viene garantito dovrebbe risultare sufficiente per la maggior parte degli utenti. I bechmark hanno mostrato un otti-

mo comportamento dei due dispositivi, che forniscono prestazioni completamente allineate alle aspettative: iterando per dieci volte l'invio di pacchetti di 10 kb via Tcp/Ip e trasferendo un file di prova di 150 Mb, il throughput misurato è stato in media di 4,3 Mbps con picchi di 5 Mbps.

Il tempo di risposta è in media inferiore ai 3 millisecondi, mentre abbiamo riscontrato una pronunciata dipendenza delle prestazioni dalla potenza del segnale e, quindi, dalla distanza a cui vengono collocati i due dispositivi.Anche la scelta del canale di trasmissione impatta pesantemente sulla bontà della connessione ed è consigliato effettuare una serie di prove al fine di trovare il canale con la minore intensità d'interferenza.

**Andrea Pogliaghi**

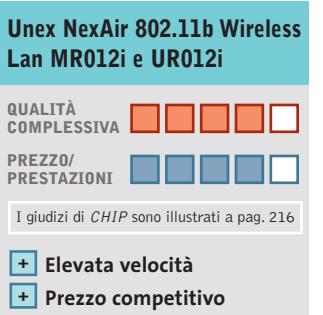

# **limitata CHIP VIDICE CHE**

**In quanto a versatilità, la versione Usb è preferibile: può essere utilizzata indifferentemente su sistemi desktop o laptop**

**Distanza di trasmissione –**

**Tipo:** schede wireless Wi-Fi in standard 802.11b **Interfaccia:** Usb/Pcmcia **Software in dotazione:** Driver per Windows XP/98/Me/2000, utility di configurazione **Produttore:** Unex, www.unex-tech.com **Distributore:** Prodatec, tel. 02/9396431 **Prezzo:** euro 29,00 (MR012i), euro 49,00 (UR012i)

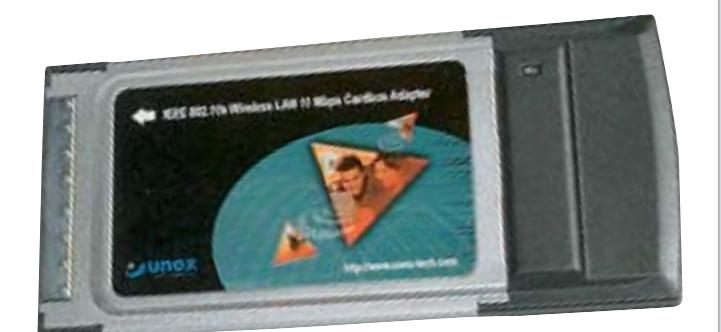

**Le schede wireless di Unex, nelle due varianti con interfaccia Usb 1.1 e Pcmcia: sono proposte entrambe a un prezzo molto competitivo**

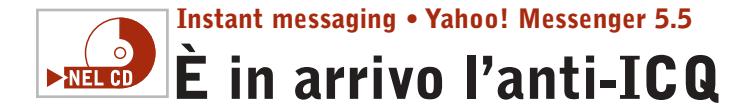

**L'ultima release di Yahoo! Messenger, la 5.5, si appresta a contendere a ICQ la palma di miglior client per l'instant messaging** 

■L'instant messaging consente a due utenti di scambiarsi messaggi in rete. Evoluzione della chat e di Irc, la tecnologia ha assunto un ruolo di primo piano nell'interesse degli utenti di Internet e sta prendendo piede anche in azienda, dopo essersi affermata come uno dei modi e degli strumenti di comunicazione più sempli-

Al termine del processo, viene chiesto di inserire l'identificativo (ID Yahoo!) per la connessione: se non lo si possiede, si può registrare il proprio nuovo nick direttamente da questa finestra.

Una volta aperto il software, si può subito notare come l'interfaccia sia sobria, semplice e intuitiva; chiaro l'acessere formattato, possono essere aggiunti smiley (le faccine) e può contenere allegati. La caratteristica più interessante in questo senso sono gli IMVironment, temi grafici animati che diventano sfondi dei messaggi istantanei scambiati tra gli utenti.

In prova

La videoconferenza è un altro punto vincente: Yahoo!

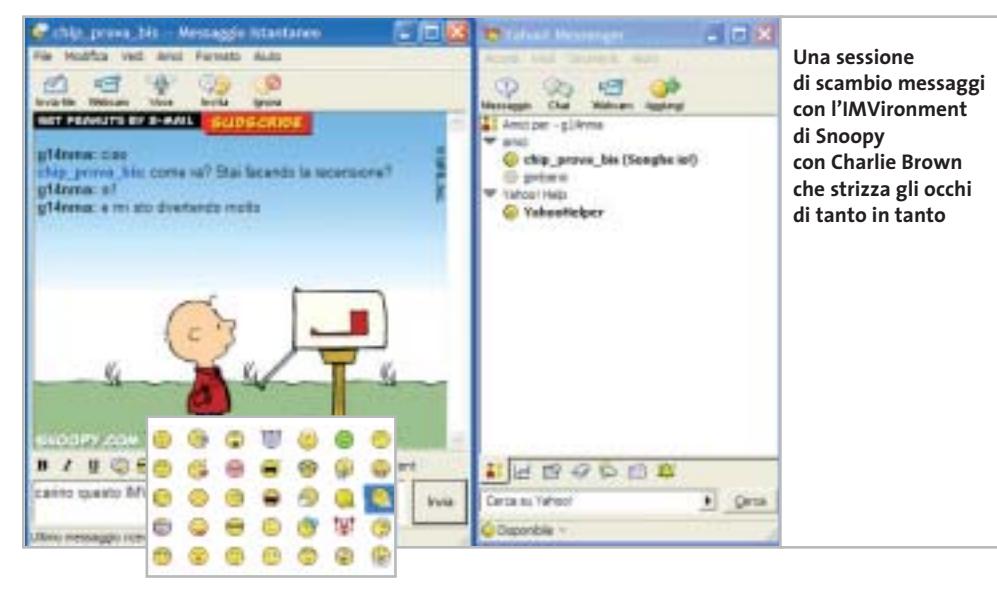

l'accesso ai servizi giornalistici e finanziari di Yahoo!,al meteo, alla rubrica e ai promemoria, oltre a essere presente un'utilissima combo box che permette di inviare stringhe di ricerca direttamente al sito.

### **Inviare messaggi offline**

Tra le funzionalità avanzate da sottolineare la possibilità di inviare messaggi anche a utenti non collegati (funzionalità storica di ICQ, ma poco implementata da altri messenger),e i tanti livelli di stato dell'utente. Tra questi spicca quello personalizzato e la modalità invisibile, con cui controllare i contatti che sono online senza essere visti.

La possibilità di utilizzare più profili, cambiando utente senza dover chiudere il programma, rende Yahoo! Messenger adatto anche su piattaforma Windows 9x, permettendo la connessione di più persone dallo stesso pc.

**Gianmario Massari**

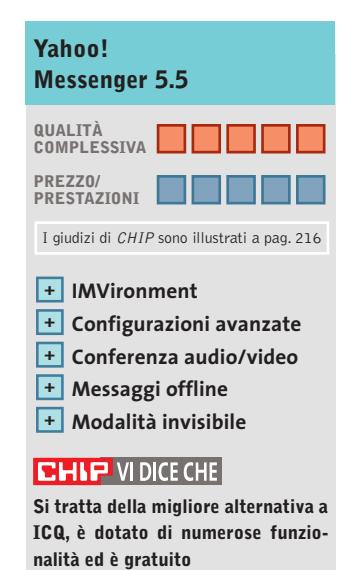

**Configurazione minima:** Pentium II, Windows, connessione a Internet **Produttore:** Yahoo! **Distributore:** Yahoo!, www.yahoo.it **Prezzo:** gratuito

ci su Internet. ICQ, il primo software di Instant messaging, è tutt'ora da considerarsi lo strumento più duttile e meglio studiato in questo settore. Almeno fino ad ora, perché il nuovo Yahoo! Messenger, giunto alla release 5.5 e finalmente disponibile anche in versione italiana, sembra essere riuscito a sorpassare ICQ.

Il piccolo client è scaricabile direttamente dal sito Web del produttore ed è incluso nel Cd-Rom di *CHIP*. È completamente gratuito e la sua installazione è semplicissima.

cesso alle funzionalità base, notevoli gli strumenti avanzati a disposizione. Quattro i pulsanti principali mostrati sull'interfaccia: inviare un messaggio, chattare con un gruppo di amici, attivare la videoconferenza e aggiungere nuovi contatti.

L'invio dei messaggi e la chat sono tra i punti di forza di Yahoo! Messenger: il messaggio può essere mandato anche ai contatti offline e la chat può coinvolgere diversi utenti in contemporanea. Il messaggio istantaneo, inoltre, può

Messenger riconosce la webcam collegata al pc senza problemi e la resa qualitativa dell'audio/video è notevole.

La ricerca dei propri amici è rapida e può essere condotta per identificativo, indirizzo di posta elettronica o per nome. Nel momento in cui l'utente è stato trovato, può essere automaticamente inserito nelle categorie, creandone di nuove direttamente durante questa fase.

Al di sotto della Buddy List, l'elenco degli amici, sono poi presenti piccole schede per

# APRITÍ, QIELO.

# La banda larga professionale via satellite

Con OPENSKY™ non sarete più tagliati fuori dalle rotte Sat Internet: tariffe mensili (iva compresa) digitali di internet, perché OPENSKY™ è la banda larga via satellite che arriva ovunque vi trovate, senza limiti di copertura, né particolari necessità di rete. OPENSKY™, inoltre, vi garantisce una velocità di navigazione come nessun'altro: non si tratta di arrivare fino ad una velocità promessa ma puramente teorica, OPENSKY™ mantiene una velocità media di 400 Kbps! Capirete allora che per le vostre esigenze, siano esse professionali o anche di semplice svago, OPENSKY™ è la soluzione adeguata ma soprattutto efficace. Economica, di facile e immediata installazione. Scegliete la vostra formula di abbonamento tra quelle proposte e contattateci oggi stesso. Vi apriremo il cielo.

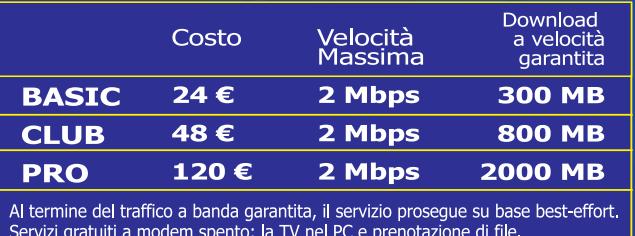

Per connettervi a OPENSKY™ è necessario installare la scheda-decoder in un PC collegato all'antenna parabolica puntata a 7° est.

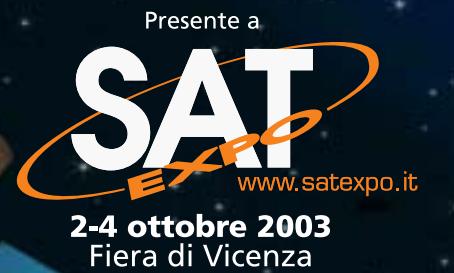

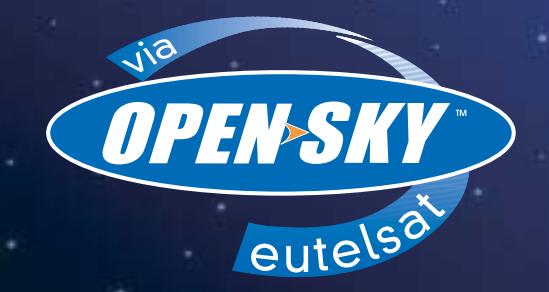

Dal cielo, milioni di bit nel tempo di un clic www.open-sky.it

**SOMMARIO**

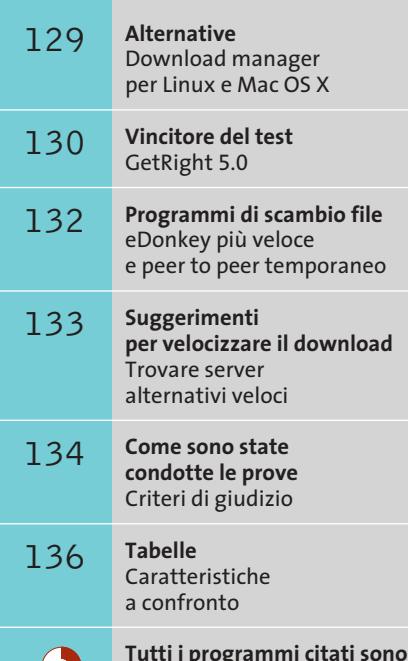

**disponibili sul Cd di CHIP**

 $\rightarrow$ NEL CD

Scaricare a

**Test: 9 download manager**

# **Server lenti e interruzioni durante il download generano spesso perdite di tempo: un aiuto può venire allora dai download manager, programmi espressamente progettati per scaricare i file in modo avanzato. Di Markus Schmidt**

**S**ono ormai finiti i tempi in cui era sufficiente una rapidamente ogni tipo di file, dato che i gestori dei connessione a Internet veloce per scaricare siti Web hanno adottato accorgimenti per limitare comunque la banda a disposizione di un singolo utente, al fine di aumentare le possibilità di collegamento al proprio sito. Naturalmente sono nati opportuni programmi in grado di aggirare queste contromisure: si tratta appunto dei download manager, software che presentano una serie di caratteristiche interessanti: permettono di riprendere download che si sono interrotti e di stabilire connessioni multiple allo stesso server, per aggirare i rallentamenti sommando più download a velocità limitata allo scopo di

ottenerne uno unico più veloce. I software più sofisticati sono in grado di scaricare singoli segmenti di file da server differenti; sono disponibili poi modalità di programmazione dei download, in modo che gli utenti che utilizzano il normale modem, o chiunque sia legato alle tariffe a tempo, possano attivare i trasferimenti dei file durante le ore notturne, quando la connessione costa meno e il traffico di rete è più scarso.

Inoltre, i software più recenti includono numerose funzioni addizionali e permettono, per esempio, di verificare l'esistenza di nuove versioni dei file, di cercare sempre il server più rapido o anche di scaricare un intero sito Web oltre al file richiesto.

**23 ore 9 min**

**23**

**22**

**21**

**20**

**19**

**18**

**17**

**16**

**15**

**14**

**13**

**12**

**11**

**10**

**9**

**8**

**7**

**6**

**5**

**4**

**3**

**2**

**1**

# **tutta velocità tutta velocità**

# **ALTERNATIVE**

# **» Download manager per Linux e Mac OS X**

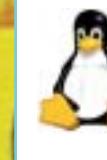

Chi utilizza Linux per navigare sul Web non deve preoccuparsi della lentezza di Internet Explorer, dato che il sistema operativo del pinguino

non usufruisce certo di questo browser. Gli utenti di Linux, comunque, dovrebbero provare **Downloader for X**, un download manager di prima classe capace di competere brillantemente con la controparte di Windows. I download troncati vengono automaticamente ripresi senza bisogno di conferma ed è possibile fissare un orario di avvio del trasferimento. Lo strumento può essere scaricato dal sito www.krasu.ru/soft/chuchelo.

Mac OS X installa di norma Internet Explorer, ma i download manager di Opera, Mozilla e del nuovo Safari di Apple risultano essere i

migliori. Esistono inoltre anche per il sistema operativo Apple dei download manager specializzati, per esempio **iGetter** (disponibile presso il sito www.igetter.net): il programma è capace di effettuare, tra le altre cose, una veloce segmentazione dei download che permette di sfruttare al massimo la banda disponibile, e la ricerca di server mirror; iGetter è shareware e la registrazione costa 25 dollari.

**2 ore 10 min**

**Il download manager GetRight ha scaricato l'intera distribuzione Linux Mandrake tramite Adsl in poco più di 2 ore. Internet Explorer ha richiesto più di 23 ore, per non parlare di due download falliti con la necessità di ricominciare da capo**

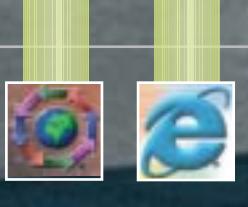

LUGLIO 2003 | CHIP **129**

Download manager

**Download Accelerator Plus**. Accedere a questo programma è estremamente semplice, dato che si inserisce come pulsante in Internet Explorer, sebbene la prima installazione non sia molto stabile e il programma ne richieda una seconda.

Infatti, in seguito al primo tentativo di scaricare il programma il browser si è praticamente bloccato e solo ricorrendo al Task Manager si è risolto il problema; la seconda installazione funziona invece correttamente e permette di usufruire delle buone qualità del software. Ancor prima di effettuare un download, il programma informa sulla probabile qualità del trasferimento e cerca possibili server mirror.

Si riscontrano problemi anche utilizzando i browser Opera e Mozilla: l'integrazione con Opera non è inclusa nella versione 7 di Download Accelerator Plus, a causa della mancanza di un file .Ini; per quanto poi sia prevista l'integrazione con Netscape Navigator, Mozilla, che è essenzialmente lo stesso programma, continua

> SOFTWAR **CHIP CHIP**

# **» Vincitore del test**

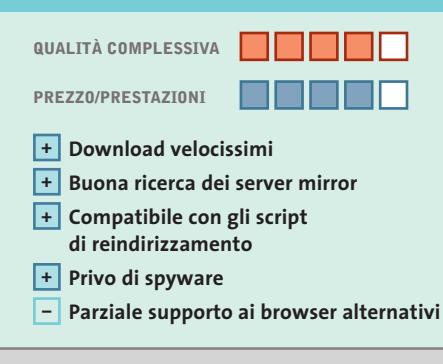

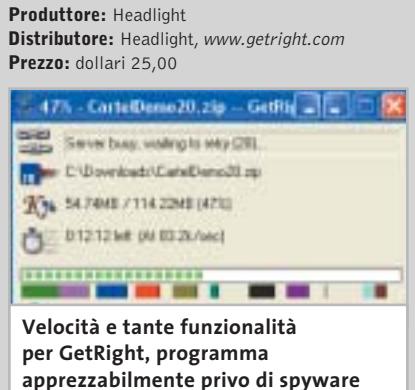

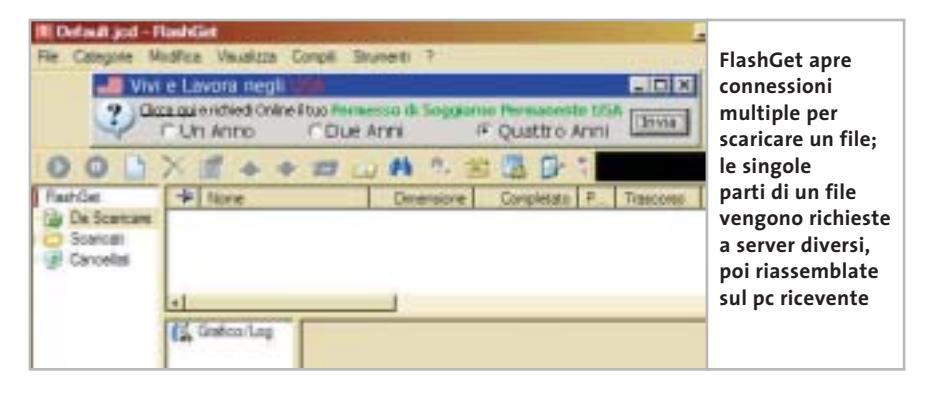

a gestire lo scaricamento dei file per conto proprio, senza accorgersi della presenza del programma.

**FlashGet.** Si tratta di uno strumento in grado di gestire qualunque tipo di download, suddividendo i file in pacchetti di dimensioni minori rispetto all'originale, andando alla ricerca di server alternativi e senza essere disturbato da script di reindirizzamento presenti su alcuni siti Web. Una funzione ben congegnata è l'estrazione dei link, che tramite un clic con il pulsante destro del mouse permette di scaricare tutti i file presenti in una pagina Web, escludendo ciò che non interessa grazie all'azione di un apposito filtro.

FlashGet è disponibile in versione gratuita con banner pubblicitari e in versione shareware limitata nel tempo.

La prima non permette in alcun modo l'eliminazione dei banner: nemmeno Ad-aware è in grado di cancellarli definitivamente dal Registry, dato che a ogni avvio del programma vengono riattivati automaticamente.

‰

# **GetRight 5.0 Velocissimo e multifunzione**

**Uno strumento assai confortevole che non dovrebbe mancare su nessun pc: GetRight offre più funzionalità di qualsiasi altro download manager**

■ GetRight offre ai navigatori su Web numerose funzioni; benché in termini di velocità non sia superiore al secondo in classifica (FlashGet) è certamente più comodo per navigare e scaricare file di dimensioni considerevoli, grazie alla capacità di segmentare i download. Il semplice ma efficace principio che lo governa è la suddivisione dei file in vari segmenti che vengono poi scaricati contemporaneamente; una volta sul disco fisso, i vari segmenti vengono riassemblati in un file unico.

A questo scopo, è necessario che il server possa accogliere più richieste di download da uno stesso indirizzo Ip, altrimenti GetRight non è in grado di funzionare. L'unica eccezione è rappresentata dall'interessante collaborazione tra la funzione di segmentazione e gli eventuali server mirror, che vengono cercati dal software tramite il noto sito www.filemirrors.com. Ogni server, in tal caso, invia una parte del file e la velocità di scaricamento diventa notevole, fino ai limiti della velocità della connessione in corso.

Oltre alla velocità, i programmatori non hanno trascurato il comfort: lo strumento è in grado, per esempio, di utilizzare script di reindirizzamento che, invece, mandano in tilt vari download manager. Soltanto in associazione ai due browser Mozilla e Opera il programma presenta dei punti deboli; occorre infatti installare dei plug in, spesso in versione instabile, per utilizzare tali browser.

Da notare che, secondo Ad-aware, Get-Right è l'unico programma capace di superare un controllo di sicurezza: il software, infatti, non installa alcun tipo di spyware o strumenti pubblicitari di varia natura.

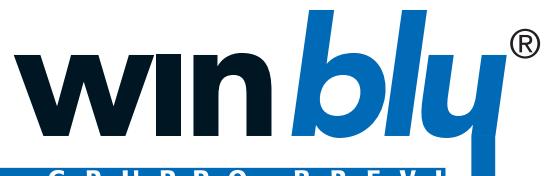

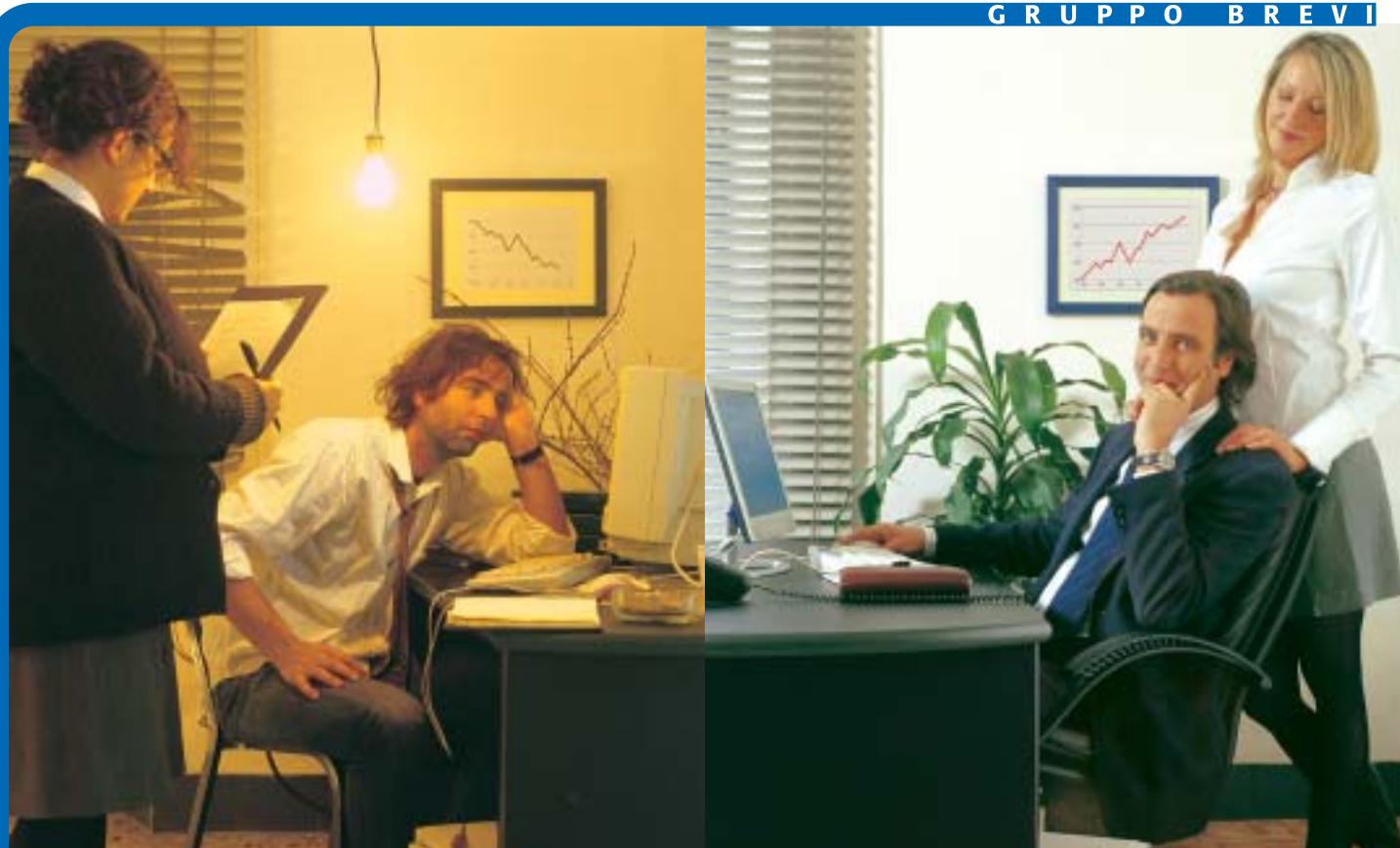

# **Computer Winblu. Migliorano la produttività, eliminano i problemi.**

La qualità del tuo lavoro dipende dall'efficienza degli strumenti che usi. I computer Winblu basati su processore Intel® Pentium® 4 con tecnologia Hyper-Threading, permettono di ottenere dal tuo PC il massimo rendimento. Più rapidità nei tempi di risposta, anche nella gestione di molteplici applicazioni in simultanea. Più potenza, per prestazioni brillanti anche nei contesti elaborativi più complessi. Più velocità nell'utilizzo del web, dalla connessione, alla navigazione, al download. Più sicurezza, con sistemi stabili che non tradiscono mai. Più durata, con soluzioni progettate oggi per le applicazioni di domani. Progettati, costruiti e testati secondo i più rigorosi standard qualitativi da Winner Spa, azienda certificata ISO 9001, i personal computer Winblu sono disponibili presso i migliori negozi di informatica.

**Winblu. Soluzioni più efficienti per una vita migliore.**

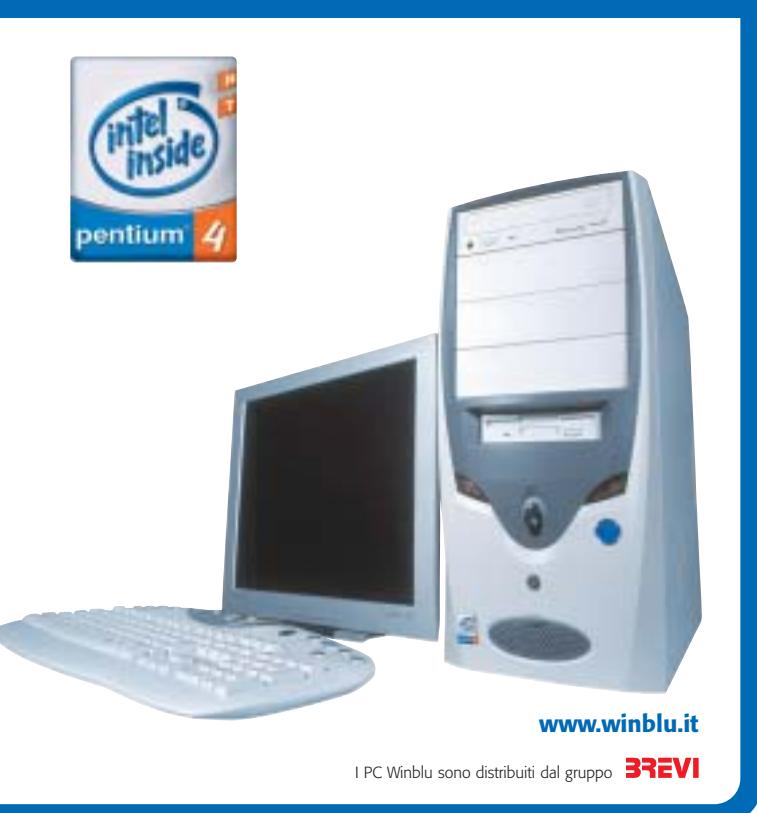

Intel®, Pentium®, Intel Inside®, and the Intel Inside® logo are trademarks or registered trademarks of Intel Corporation or its subsidiaries in the United States and other countries.

### Download manager

# **PROGRAMMI DI SCAMBIO FILE**

# **» eDonkey più veloce e peer to peer temporaneo**

Gli utenti del peer to peer dovrebbero assolutamente seguire gli sviluppi dello scenario dei programmi che permettono di scambiare file.

Lo strumento più interessante è il nuovo client di **eDonkey** (www.edonkey2000. com), che ha finalmente associato i mondi fin qui separati di eDonkey e di Overnet, con il risultato che sempre più fonti di file promettono maggiori velocità dei download.

Finora Overnet era considerato l'erede di eDonkey, dato che funzionava senza server e poneva quindi rimedio a uno dei

http://bitconjurer.org/BitTorrent. BitTorrent è una rete peer to peer temporanea, cioè per ogni file viene creata un'apposita rete tra coloro che intendono partecipare agli scambi: quando 100 utenti si scambiano, per esempio, un film, si riconoscono solo tra di loro, cioè ignorano gli scambi che possono avvenire in contemporanea con altri utenti.

Questo metodo riduce l'overhead con cui si deve spesso combattere: per esempio, le continue richieste di ricerca di altri utenti del peer to peer e le userlist sovraccariche. Nasce un problema di diritti

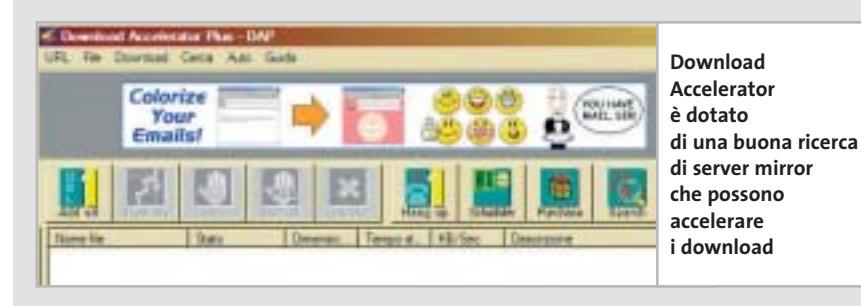

maggiori punti deboli di eDonkey , ossia la mancanza di una ricerca spesso laboriosa degli elenchi dei migliori server. Overnet, però, non ha raggiunto il successo, perché consuma molte risorse, mentre il nuovo eDonkey si collega senza difficoltà con client Overnet e server eDonkey, senza riduzioni delle prestazioni.

Si sta contemporaneamente diffondendo un altro client peer to peer: **BitTorrent**, che si può scaricare dal sito di copyright: con BitTorrent, infatti, è visibile sempre soltanto quella sezione di rete peer to peer dalla quale si sta scaricando un file.

Dato che il client BitTorrent accetta anche collegamenti "hash" da Internet, si possono creare delle pagine catalogo sul World Wide Web: in base a esse è possibile indicizzare i file disponibili, in modo simile al noto www.sharereactor. com di eDonkey.

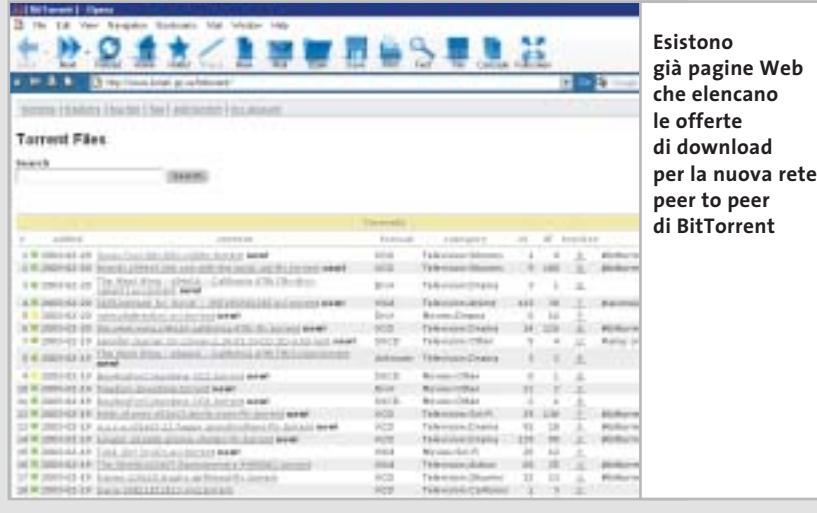

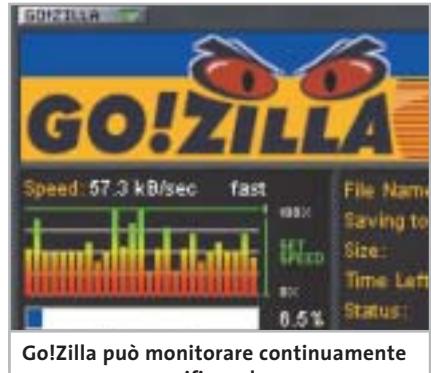

**un server per verificare la presenza di aggiornamenti di un file già scaricato in precedenza**

Va sottolineato che l'installazione del programma, data la stretta integrazione con il browser, va a modificare le impostazioni del sistema.

**GetRight.** Tutti i dettagli relativi al vincitore del test si trovano nel box relativo a pag. 130.

**Go!Zilla.** Peculiarità di questo programma è la capacità di monitorare i server alla ricerca di aggiornamenti dei programmi scaricati.Purtroppo include anche uno spyware, Aureate, che svaluta notevolmente il software e che Ad-aware non riesce a eliminare definitivamente dal Registry; è invece possibile evitare lo scaricamento di ulteriori estensioni dubbie, proposte in forma di programmi supplementari durante l'installazione. Un problema rilevante è relativo proprio al tentativo di eliminazione dello spyware: se si tenta la procedura durante un trasferimento di file da Internet, il software si blocca e non risponde più ai comandi,pertanto è necessario ricorrere al Task Manager per terminarlo.

Da notare il fatto che l'interfaccia assomiglia a quella di Winamp, noto lettore di Mp3, con una serie di pulsanti di dimensioni piuttosto ridotte.

**LeechGet.** Si tratta di un programma dall'interfaccia elegante e di facile comprensione; è disponibile la versione completamente tradotta in italiano, seppure la guida in linea sia disponibile soltanto in inglese.

# **SUGGERIMENTI PER VELOCIZZARE IL DOWNLOAD**

# **» Trovare server alternativi veloci**

Molti download manager sono dotati della ricerca di server mirror alternativi, ma non sempre questa ricerca va a buon fine, non riuscendo a reperire siti alternativi più veloci di quello principale. In questi casi conviene cercare manualmente i server mirror, cosa che risulta utile, per esempio, anche quando si voglia scaricare la demo di un gioco, ma si trovino solo pagine Web che concedono l'accesso agli utenti registrati.

Purtroppo diventa necessario rinunciare a uno dei motori di ricerca più diffusi, ovvero Google, che è il più adatto per ricerche comuni, ma fallisce spesso nella ricerca specifica di siti Web.

Nei casi più difficili si deve prendere nota del nome del file e visitare per primo il sito www.filemirrors.com: questo motore di ricerca scava a fondo nei server Ftp, tipiche sedi di archivi di file su Internet. Se la ricerca non ha successo si può tentare con altro sito: www.oth.net, o www.reliz.ru, o ancora il Napalm Ftp Index (http://search. ftphost.net/indexer/search.htm).

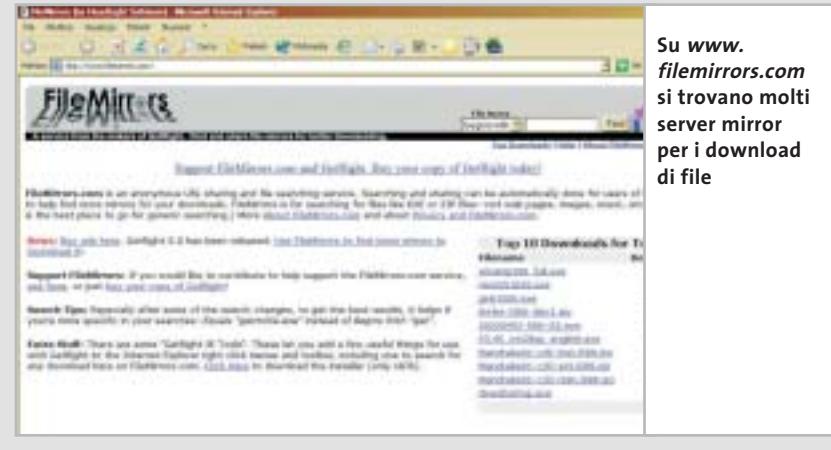

Sebbene sia perfettamente compatibile con Internet Explorer, si dimostra inutilizzabile con Opera e Mozilla, anche se sul sito Web del produttore sono offerti plug in per entrambi i browser, che non sempre però funzionano correttamente in quanto sono relativi alla versione 2001 del programma.

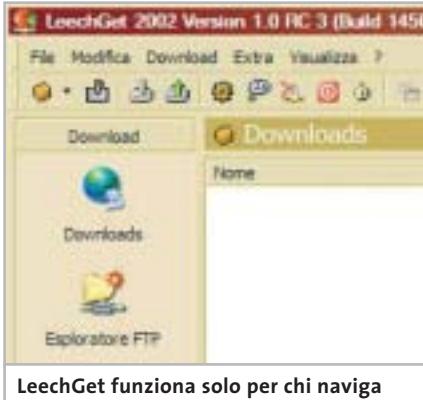

**con Internet Explorer**

La ricerca di server mirror è piuttosto scomoda e richiede un certo numero di operazioni, per cui si consiglia di farne uso solamente quando si è certi che il server primario è piuttosto lento. Inoltre, LeechGet non è sempre in grado di evitare il reindirizzamento operato dai siti, scaricando la pagina Web che permette di accedere a un download al posto del file cercato.

**NetAnts.** Il funzionamento del programma è estremamente semplice, ma consultare la guida in linea potrebbe confondere le idee. Lo scaricamento in più parti di uno stesso file è molto rapida, ma non esiste una funzione di ricerca dei server alternativi e questo rallenta la funzione precedente. NetAnts funziona perfettamente sotto Internet Explorer, ma non sotto Opera o Mozilla. Insomma, per ogni vantaggio sembra essere presente uno svan-→

# **Naviga<br>in Internet** con CHIP con CHIP

Collegati<br>al sito www.chip.it, fai clic<br>su Internet su Internet con *CHIP*, registrati,<br>e comincia subito a navigare online SPENDENDO<br>ANCORA MENO! ANCORA MENO! •••••••

••••••

### Download manager

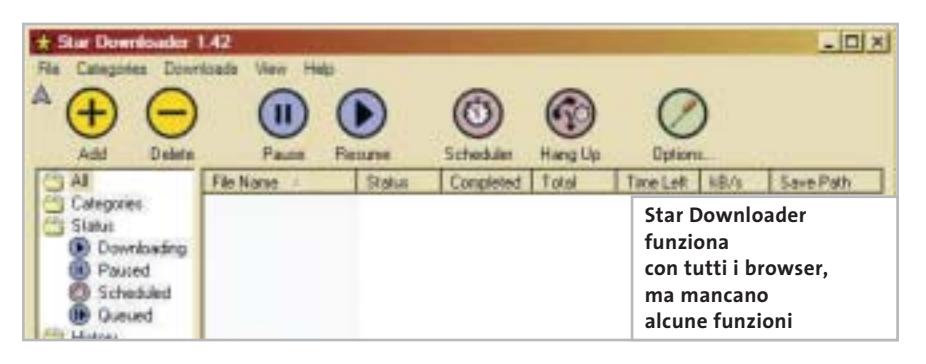

taggio, senza tener conto dei messaggi pubblicitari generati dal programma e che non è possibile disattivare.

**Net Vampire.** Si tratta di un programma estremamente semplice e che si rifà agli strumenti progettati per Windows 95. Purtroppo però il lavoro svolto da questo software è ridotto ai minimi termini: sebbene il manuale utente indichi che sono supportati gli script di reindirizzamento, per lo più questo non avviene; sarebbe inoltre auspicabile la possibilità di limitare la larghezza di banda.

Talvolta accade anche che Net Vampire non riconosca una certa richiesta di download.

In compenso sul sito Web del produttore è presente una serie di programmi addizionali che ampliano le funzionalità del download manager, come per esempio il filtraggio dei log di una chat Irc.

**ReGet Junior.** Le sue caratteristiche sono di livello medio in tutte le categorie. Si nota la mancanza della programmazione a tempo, che dovrebbe essere un fattore di esclusione per i molti utenti che navigano tramite modem o Isdn e senza tariffe flat, dato che non è possibile far eseguire di notte i download di grandi dimensioni.

Imprecisa anche l'integrazione in Mozilla: il programma ha infatti riconosciuto tutti i tentativi di download tramite questo browser, ma in effetti si limita molto spesso a scaricare semplici pagine Html dopo il clic sul relativo link. Questi piccoli errori rendono scomodo l'utilizzo del programma, se paragonato ai migliori concorrenti.

**Star Downloader.** Possiede un'interfaccia gradevole, ma manca di alcune funzioni che sono divenute essenziali per un buon download manager, dato che per esempio non c'è limitazione della larghezza di banda e che non è in grado di reagire agli script di reindirizzamento dei siti Web.

Tuttavia il programma è uno dei pochi software compatibili anche con il browser Opera e Mozilla, oltre che con Internet Explorer, senza contare che si tratta di un programma gratuito che non introduce messaggi pubblicitari o spyware nel sistema, e che pertanto non disturba la navigazione e non mette a rischio la privacy.

## **COME SONO STATE CONDOTTE LE PROVE**

# **» Criteri di giudizio**

Tutti i download manager sono stati provati sul sistema operativo Windows XP, collegato a Internet tramite linea Adsl.

#### **FUNZIONI BASE**

Sono state provate le funzioni standard che dovrebbero essere offerte da ogni download manager, tenendo anche in considerazione la possibilità di effettuare download contemporanei di più file, nonché la capacità di riprendere download interrotti.

### **E FUNZIONI ADDIZIONALI**

È richiesta la possibilità di aggirare gli script di reindirizzamento, le pagine Web inserite prima del download e una variante della pagina Web www.doom9.org. I programmi devono consentire, inoltre, di scaricare tutti i file di una pagina Web in modo semplice, deve essere possibile spezzare i download in diversi segmenti e possibilmente scaricare i vari segmenti da più fonti contemporaneamente.

### ■ **SUPPORTO DEI BROWSER**

L'ideale sarebbe che ogni download manager possa integrarsi perfettamente anche con Opera e Mozilla, oltre che con Internet Explorer.

### ■ **PROGRAMMABILITÀ**

Due funzioni aumentano il punteggio del parametro programmabilità: l'avvio a tempo prestabilito di un download e lo spegnimento automatico del pc al termine di un download.

### ■ **SPYWARE**

Tramite Ad-aware si è verificato quali tra i programmi testati installano spyware e se sia possibile eliminarli.

### ■ **LINGUA**

Ovviamente sono favoriti i programmi che prevedono una versione italiana, come aggiunta o già incorporata; la guida in linea si presenta solitamente sempre in lingua inglese.

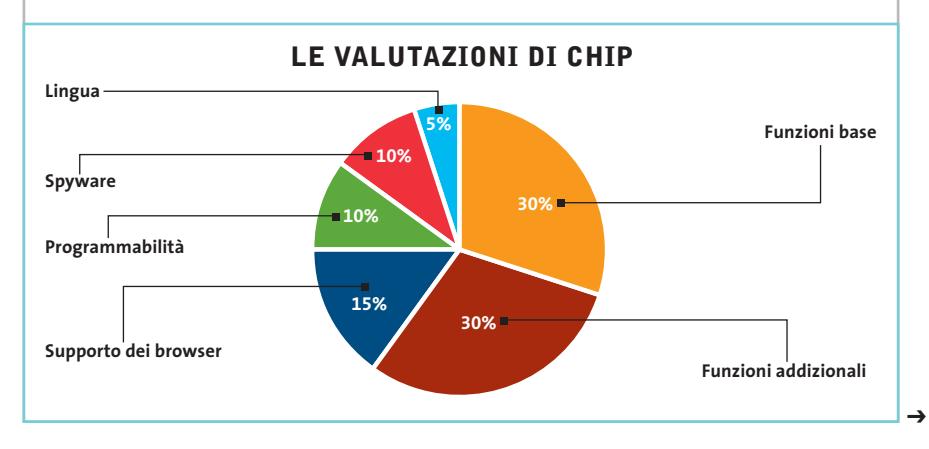

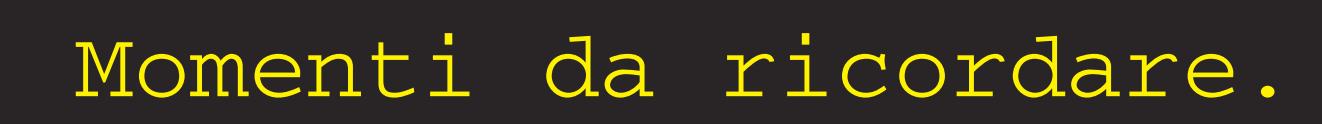

**FEGOD MAGNEX** 

# **Lascia i tuoi nastri nel cassetto! Affida i tuoi ricordi più belli alla perfezione del DVD.**

### **MPB800 USB 2.0 TV Pro Encoder MPEG2 esterno USB 2.0 con TV-tuner e TV-out**

**VB** pubblicit

**Il nuovo modo di realizzare DVD - SVCD - VCD direttamente su hard-disk e poterli facilmente masterizzare su DVD-R e CD-R. La connessione USB 2.0 rende questo Encoder esterno facile da installare e semplice da usare. I files registrati su hard-disk sono di elevatissima qualità (720x576).**

- **Il Tuner TV incorporato permette la registrazione dei Programmi TV anche**
- **con Timer. La dotazione di programmi Video-Editing**
- **e Video-Authoring permette la creazione**
- **di filmati e di DVD Video perfetti.**

### **DV Station (per PC/MAC) Convertitore Analogico-Digitale DV & Digitale DV-Analogico**

 $\mathbf{v}_{\infty}$  ,  $\mathbf{u}$ 

**In nuovo modo di acquisire su hard-disk in DV i vostri filmati, editarli e riesportarli su DVD, videoregistratore o rivederli in TV. Il convertitore Analogico/Digitale DV bidirezionale DV Station consente di digitalizzare segnali video da analogici in formato DV e quindi di importarli facilmente in PC/notebook tramite una semplice connessione firewire.**

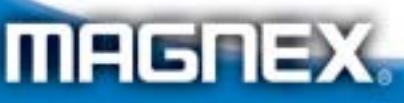

MAGNEX è un marchio distribuito da: Lytech srl - Via Risorgimento, 84 - 20017 Rho (MI) Tel. +39 02 939 013 83 - Fax +39 02 939 013 84 - Info@magnex.it - www.magnex.it

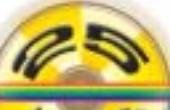

**OV Station**  $000$ 

Light **your** technology

**» Caratteristiche a confronto**

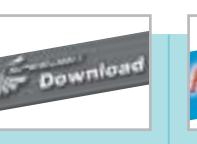

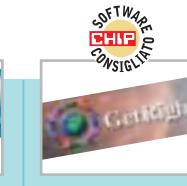

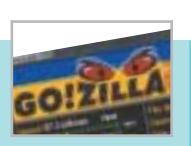

#### **Download GetRight 5.0 Go!Zilla 4.11 FlashGet 1.40 Accelerator Plus 5.3** Produttore SpeedBit Amazesoftware Headlight Gozilla www.gozilla.com Indirizzo Internet www.speedbit.com www.amazesoft.com www.getright.com 30,00 euro 29,95 dollari 25,00 dollari 29,95 dollari Prezzo **I giudizi di CHIP** 0 50 100 | 0 50 100 | 0 50 100 | 0 50 100 Funzioni base (30%) 100 100 100 100 <u>man</u> <u>isanasana</u> umung <u>in mana</u> Funzioni addizionali (30%) 50 100 83 83 **THE R** TT **TERRIT**  $\top$ Supporto dei browser (15%) 33 66 66 33 i i birni in in de la  $\overline{\mathbf{1}}$ π Programmabilità (10%) 100 100 100 50 199999991 in na na nana Spyware (10%) 100 0 100 0 i i se s TIT TITLE Lingua (5%) 50 50 50 0 THE THE <u>in in Si</u> **82** Punteggio complessivo **72 87 65** 88888 88888 **Qualità complessiva** 88888 88888 **Rapporto Prezzo/Prestazioni** 88888 88880 88880 88888 **Dopo una prima Convince soprattutto Download La presenza CHIP VIDICE CHE per la buona installazione manager con molte di spyware irregolare si installa estrazione dei link funzioni e il mancato regolarmente, ma e perché non manca e vasta offerta supporto ai browser mancano alcune nessuna delle di software alternativi costano funzioni importanti funzioni importanti addizionali utili molti punti a Go!Zilla Funzioni base** Http/Ftp Sì/Sì Sì/Sì Sì/Sì Sì/Sì Ripresa del download interrotto Sì Sì Sì Sì Sì Sì Sì Sì Download paralleli Sì Sì Sì Sì Ricerca mirror-server Drag and Drop/Appunti Sì/Sì Sì/Sì Sì/Sì Sì/Sì Browser monitoring Sì Sì Sì Sì **Funzioni addizionali** Sì Script di reindirizzamento Sì Sì No Estrazione link Sì Sì No No Supporto proxy Sì Sì Sì Sì Download da più server/Segmented Download No/No Sì/Sì Sì/Sì Sì/Sì Limitazione larghezza di banda Sì Sì Sì Sì **Supporto dei browser** Internet Explorer Sì Sì Sì Sì Opera No Sì (Beta plug in) Sì (Beta plug in) No Mozilla Sì (Beta plug in) No Sì (Beta plug in) No **Programmabilità** Avvio programmato del download Sì Sì Sì Sì Chiusura automatica del pc al termine Sì Sì Sì No **Spyware** Presente No Sì No Sì Eliminabile No No No No **Lingua**

Sì Inglese Sì Inglese Sì Inglese

*I giudizi di* CHIP *corrispondono a: 5= ottimo 4= buono 3= discreto 2= sufficiente 1= insufficiente*

Sì Inglese

**136** CHIP | LUGLIO 2003

Italiano Guida

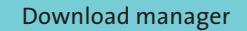

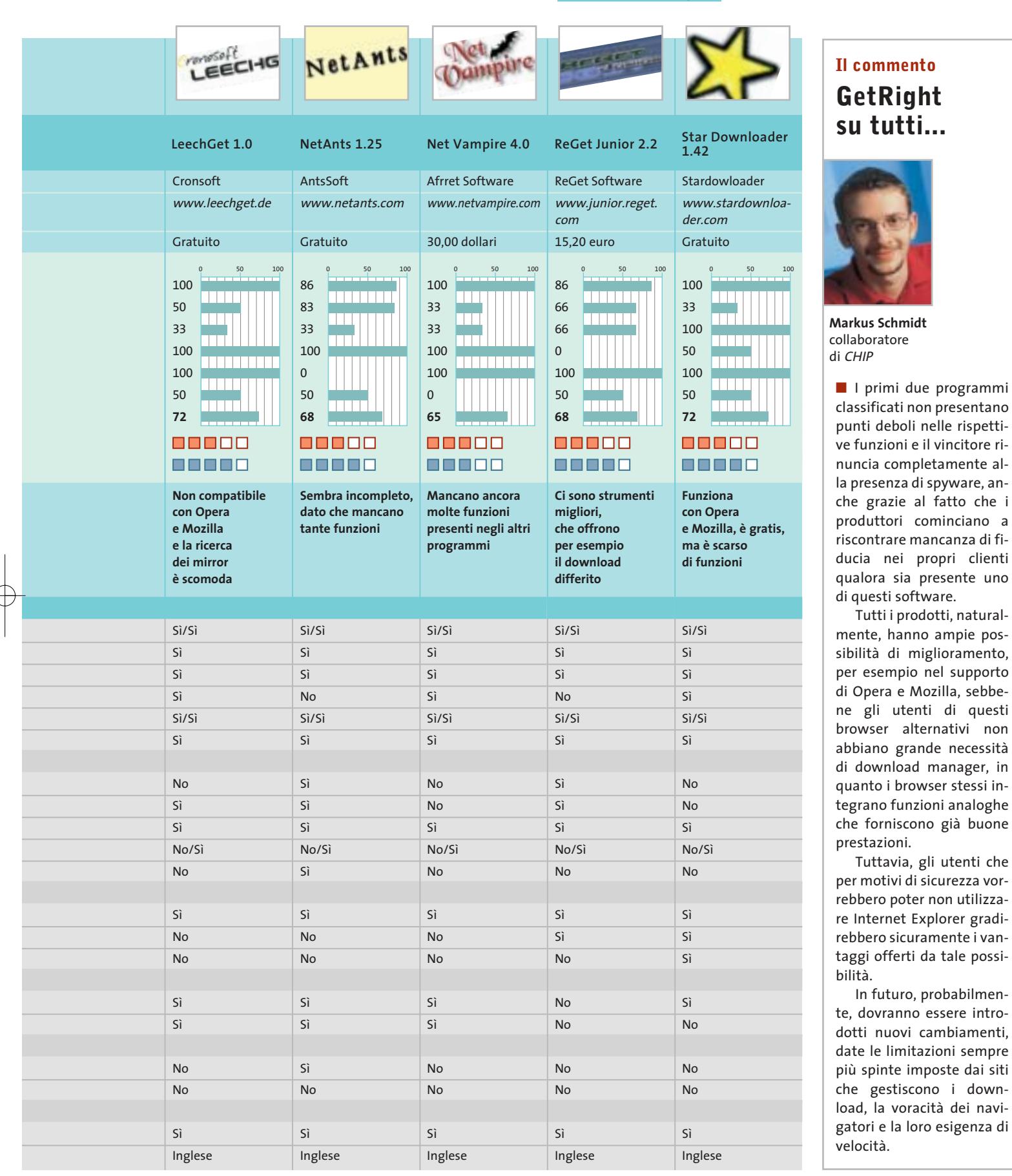

#### Ę ļ. Г  $\frac{1}{1}$ Ę J<br>J Ц Ę  $\pmb{\Lambda}$ ┞  $\mathbf{I}$  $\pmb{\Lambda}$

# tuo Essedi Shop di fiducia

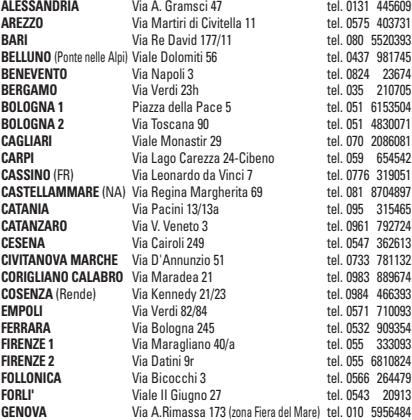

 $\nu_{\text{brain}}$ 

土

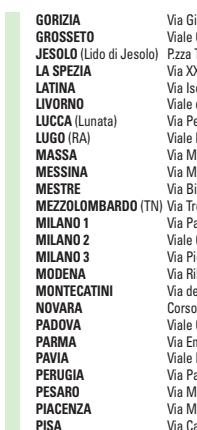

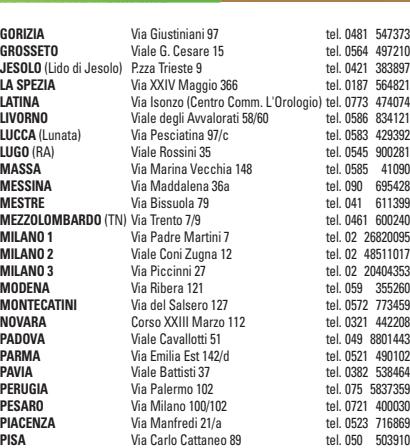

 $\overline{\mathbb{G}}$ 

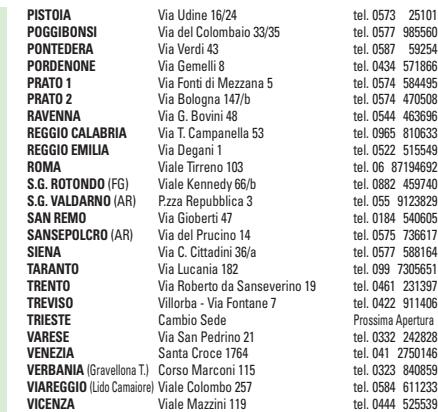

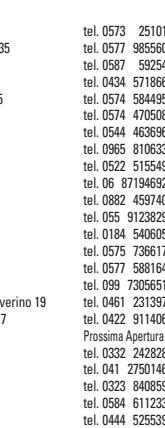

 $\overline{\mathcal{L}}$ 

702 000 5030

Visita il nostro sito >>> www.essedi.it

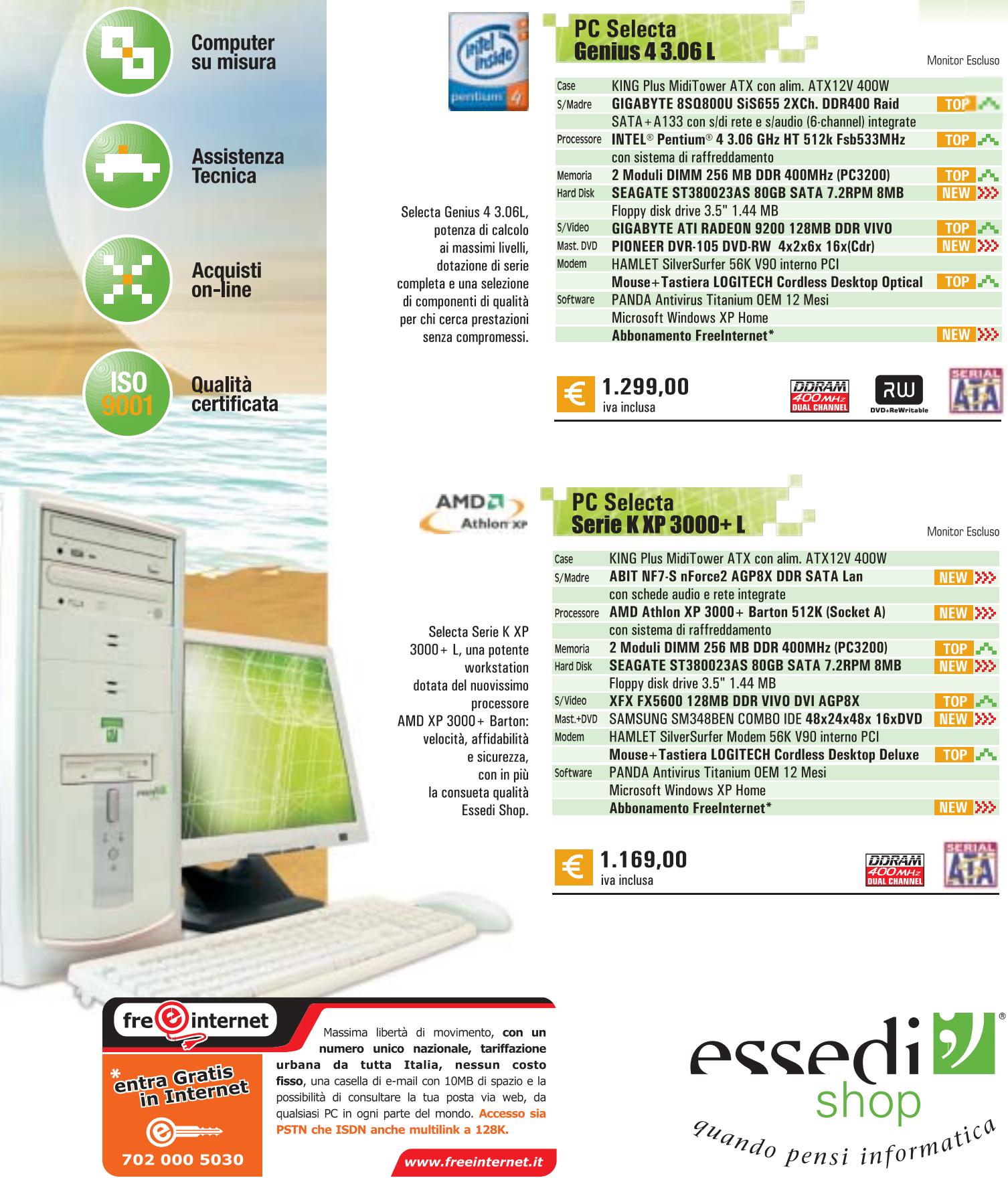

SATA + A133 con s/di rete e s/audio (6-channel) integrate INTEL<sup>®</sup> Pentium® 4 3.06 GHz HT 512k Fsb533MHz TOP<sub>P</sub> con sistema di raffreddamento 2 Moduli DIMM 256 MB DDR 400MHz (PC3200)  $TOP$   $\rightarrow$ SEAGATE ST380023AS 80GB SATA 7.2RPM 8MB NEW 333 Floppy disk drive 3.5" 1.44 MB **GIGABYTE ATI RADEON 9200 128MB DDR VIVO** TOP<sub>R</sub>A PIONEER DVR-105 DVD-RW 4x2x6x 16x(Cdr) NEW 333 HAMLET SilverSurfer 56K V90 interno PCI Mouse+Tastiera LOGITECH Cordless Desktop Optical  $\sqrt{10}$   $\sqrt{2}$ PANDA Antivirus Titanium OEM 12 Mesi Microsoft Windows XP Home NEW **(XX**) Abbonamento FreeInternet\*

**DDRAM** 

RW

KING Plus MidiTower ATX con alim. ATX12V 400W **ABIT NF7-S nForce2 AGP8X DDR SATA Lan** NEW 222 con schede audio e rete integrate AMD Athlon XP 3000+ Barton 512K (Socket A) NEW >>> con sistema di raffreddamento 2 Moduli DIMM 256 MB DDR 400MHz (PC3200) TOP<sub>24</sub> SEAGATE ST380023AS 80GB SATA 7.2RPM 8MB NEW **XXX** Floppy disk drive 3.5" 1.44 MB XFX FX5600 128MB DDR VIVO DVI AGP8X  $TOP \rightarrow \bullet$ NEW XXX SAMSUNG SM348BEN COMBO IDE 48x24x48x 16xDVD HAMLET SilverSurfer Modem 56K V90 interno PCI Mouse+Tastiera LOGITECH Cordless Desktop Deluxe TOP **A** PANDA Antivirus Titanium OEM 12 Mesi Microsoft Windows XP Home NEW 333 **Abbonamento FreeInternet** 

**DDRAM** 

Monitor Escluso

Monitor Escluso

TOP<sub>2</sub>

Le foto dei prodotti sono indicative. Offerte IVA INCLUSA valide fino ad esaurimento scorte. Tutti i marchi appartengono ai legittimi proprietari. Intel®, il logo Intel®Inside® Pentium® Processor, Pentium® 4, Tecnologia Hy o marchi della Intel Corporation. AMD, il logo AMD, AMD Athlon e le loro rispettive combinazioni sono marchi registrati di Advanced Micro Devices Inc.

www.freeinternet.it

## **SOMMARIO**

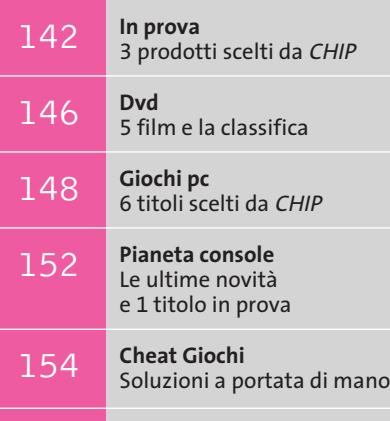

**Test: 20 lettori Mp3 portatili** 156 Test: 20 lettori Mp3 p<br>Il formato più amato

**Fotocamera digitale • Casio Exilim EX-Z3**

# **Fedele compagna**

**La linea Exilim di Casio si arricchisce di un modello a 3,2 Megapixel: la EX-Z3 monta un'ottica Pentax, che le conferisce doti qualitative di ottimo livello.** *Di Dario Zini*

> 田田 O 20 LHD o  $-87$

> > **DES**

PHOTO CHARGE LUSS

■ La prerogativa principale delle fotocamere Exilim di Casio, finora prodotte nelle versioni a 1 e 2 Megapixel, consiste nelle dimensioni record: il formato è equivalente a quello di una carta di credito, con uno spessore inferiore al centimetro. Tale miniaturizzazione comporta tuttavia qualche inevitabile sacrificio, infatti i modelli EX-S1 e EX-S2, introdotti nel corso del 2002, adottano un'ottica fissa e le uniche possibilità di aggiustamento dell'inquadratura derivano dallo zoom digitale, con tutti i limiti che ciò comporta.

Il modello EX-Z3 è il primo della serie Exilim a montare uno zoom con fattore di ingrandimento ottico 3x e, oltre ad adottare un sensore Ccd di maggiore risoluzione rispetto ai predecessori, ingloba una nutrita serie di migliorie che la rendono una fotocamera digitale di buona qualità.

## **Nel taschino o in borsetta**

EXILIM

La fotocamera mantiene un aspetto esteriore simile a quello dei modelli precedenti, è un po' più spessa (le dimensioni sono comunque compatte, 8,7 x 5,7 x 2,3 cm) ma sufficientemente leggera da trovar posto nel taschino della giacca o in borsetta. Incorporato nel corpo metallico della Z3 è lo zoom telescopico a tre segmenti, motorizzato e a scomparsa: di produzione Pentax, l'ottica zoom è costituita da sei elementi in cinque gruppi, con lenti SMC completamente in vetro. Equivalente a un 35-105 mm del formato reflex (è un 5,8 mm - 17,4 mm) lo zoom presenta un'apertura massima di F2.6-4.8; al fattore di ingrandimento 3x ottico si aggiunge lo zoom digitale 4x.

L'autofocus copre una distanza compresa tra 40 cm e infinito nella modalità di ripresa standard e da 6 cm a 50 cm in macro. Dal momento dell'accensione della fotocamera sono sufficienti due soli secondi perché lo zoom motorizzato fuoriesca dal corpo macchina e raggiunga la piena estensione; quando è a riposo, una tendina metallica ne copre la lente frontale, proteggendola. Un'altra importante miglioria riguarda il tipo di schermo Lcd utilizzato: si tratta di un ampio pannello Tft a colori da 2 pollici, con risoluzione di 354 x 240 pixel, ben contrastato e ben visibile anche in situazioni di forte luce. L'inquadratura può essere effettuata anche con il mirino ottico, che copre circa l'85% della scena ed è privo di possibilità di correzione diottrica; di lato sono collocati due minuscoli led che segnalano l'accensione della fotocamera e lo stato di carica della batteria, il caricamento del flash e il lock della focalizzazione. Il flash incorporato è sufficiente a coprire una distanza massima dal soggetto di 2,3 metri e può operare in

> modalità completamente automatica, a compensazione del controluce e con pre-flash per la riduzione dell'effetto occhi rossi. In modo macro il minuscolo flash è pienamente efficace solo

> > **La base cradle, oltre a interfacciare la Exilim con il pc su porta Usb e a ricaricare le batterie, consente anche di attivare lo slideshow**

**140 CHIP LUGLIO 2003** 

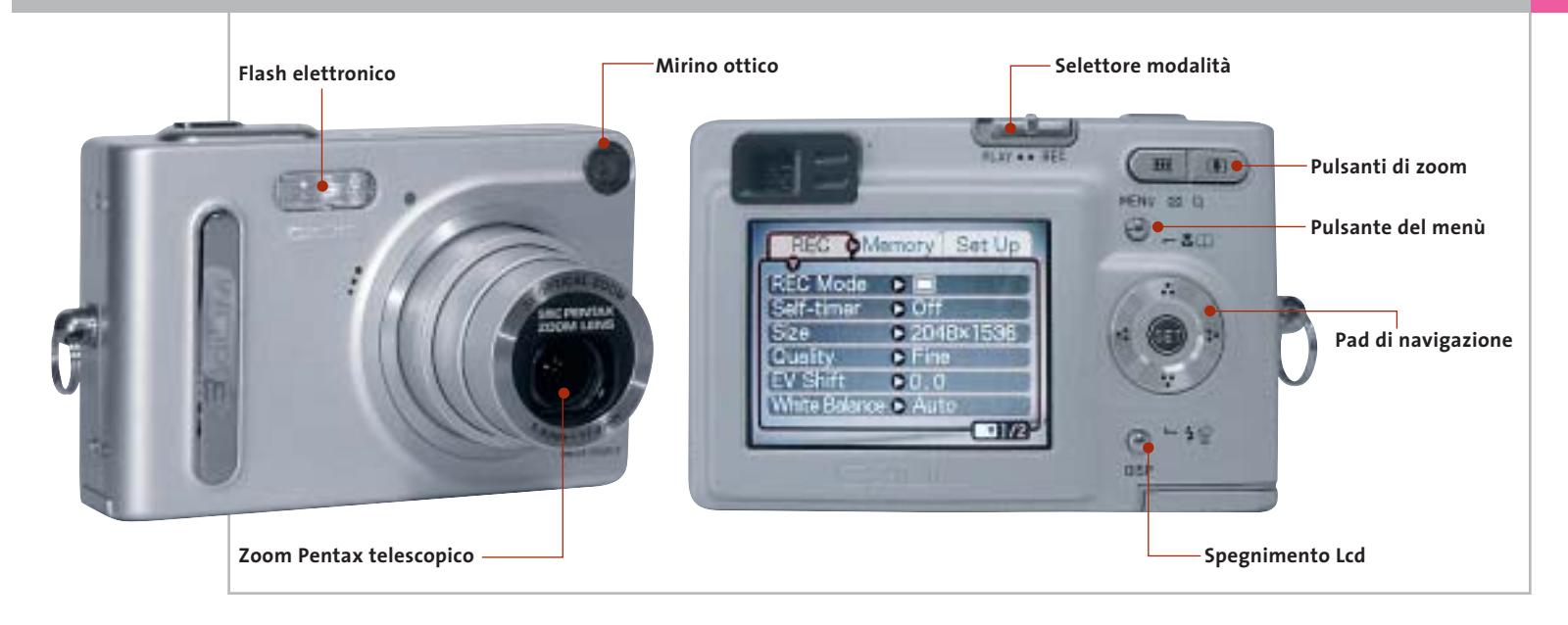

da una distanza minima di circa 40 cm dal soggetto. I comandi, tutti collocati sul lato destro dello schermo Lcd, sono ridotti all'osso ma sono comunque efficaci: tutte le impostazioni avvengono a schermo con un menù estremamente intuitivo e ben organizzato. Un cursore a due posizioni serve a passare dalla modalità di ripresa a quella di riproduzione, mentre i due pulsanti dello zoom servono anche a ingrandire dettagli del fotogramma quando la fotocamera è impostata nel modo "play".

### **Zoom poco modulabile**

I due pulsanti di zoom risultano di agevole azionamento, ma talvolta la poca modulabilità della zoomata costringe a un paio di correzioni prima di ottenere l'inquadratura desiderata. Il pulsantino "menù" è la chiave d'accesso al menù visuale di impostazione e dei parametri: per la navigazione ci si serve di un pad a quattro direzioni, mentre la conferma delle selezioni avviene attraverso il pulsante "set" posto al centro. Lo stesso pad, quando il menù di impostazione è disattivato, serve ad attivare la modalità macro e il tipo di impostazione del flash. La pressione del pad a destra o a sinistra può impostare due differenti set di impostazioni programmabili dall'utente e quindi immediatamente accessibili a singolo tasto: tra queste la sensibilità ISO (50, 100 o 200) l'autoscatto oppure la modalità di bilanciamento del bianco.Tra le opzioni offerte dal ricco menù della Exilim una delle più interessanti è certamente la modalità "best

shot": si tratta di una serie di profili di scatto preimpostati o anche programmabili, relativi alle più tipiche situazioni di ripresa. I preset sono in totale 21 e comprendono, tra gli altri, la modalità Ritratto, Paesaggio, Tramonto, Notturno e molti ancora, incluse inquadrature creative basate su elaborazioni digitali dei colori.

La Exilim EX-Z3 conta su 10 Mb di memoria interna, sufficiente alla memorizzazione, nella modalità "fine", di un centinaio di foto con risoluzione Vga a 640 x 480 pixel e di sei scatti alla massima risoluzione di 2.048 x 1.536 pixel. Naturalmente la memoria può essere estesa con moduli in formato Secure Digital (di serie non è fornito alcun modulo), il cui alloggiamento è collocato nella parte inferiore della fotocamera, in prossimità del vano per la batteria agli ioni di litio. Un problema riscontrato riguarda la possibilità di inserimento della batteria nel verso contrario, errore che tuttavia non si ripercuote in danni irreversibili, data la posizione dei contatti elettrici.

Anche se molto piccola la batteria NP-20 da 3,7 volt e 680 mAh fornisce alla Z3 un'autonomia di tutto rispetto: più di un'ora nella modalità di registrazione e quasi due ore in playback. La ricarica avviene appoggiando la Exilim sul cradle Usb fornito di serie: l'unità, che serve naturalmente anche per l'interfacciamento con il pc, incorpora sulla parte frontale due utilissimi pulsanti. Il primo, quello più grande, serve ad azionare lo slideshow delle fotografie catturate e agisce anche se la fotocamera è impostata nella modalità di registrazione. L'altro pulsante attiva il trasferimento via Usb delle immagini al pc, previa installazione del software allegato. Nell'uso pratico la Exilim si è dimostrata una piccola grande fotocamera, capace di risultati di ottimo livello ed estremamente pratica e intuitiva. Il sistema autofocus ha evidenziato alcuni limiti in condizioni di scarsa luminosità: problema piuttosto comune e comunque facilmente risolvibile utilizzando la messa a fuoco manuale oppure aumentando la sensibilità ISO.

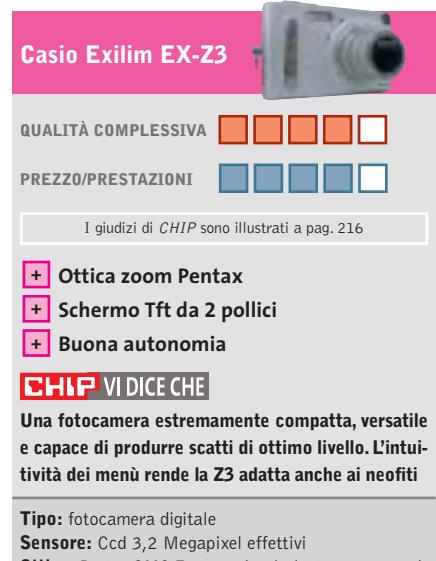

**Ottica:** Pentax SMC F2.6-4.8 (equivalente 35-105 mm) **Schermo:** Tft 2 pollici, 354 x 240 pixel **Modalità di ripresa:** normale, best shot, filmato **Dimensioni:** 8,7 x 5,7 x 2,3 cm **Produttore:** Casio, www.ical.it/casio **Distributore:** Ical, tel. 02/380761 **Prezzo:** euro 549,00

# **Fotocamera digitale • Rollei dk 3000**

# **Teutonica o cinese?**

**Non sempre è sufficiente apporre un marchio prestigioso per nobilitare un prodotto: la nuova compatta di Rollei conferma questa ipotesi**

■ Chiunque si sia mai interessato di storia della fotografia sa bene cosa abbia rappresentato il marchio Rollei: le sue biottica di medio formato sono state per anni il cavallo di battaglia di numerosi fotografi professionisti. A partire dalla fine degli anni '90, l'azienda tedesca ha affiancato alla produzione di macchine incomprensibile anche la descrizione delle operazioni più semplici. Analogo discorso per le voci del menù della fotocamera: per esempio,nei casi in cui è necessario premere il pulsante di scatto per confermare una scelta, il menù riporta il termine "liberare" e quando le condizioni di luce sono tali da richiedere lunghi

× Rollei **M La Rollei dk 3000 monta un'ottica zoom** 

**D-Vario Apogon con fattore di ingrandimento ottico 2x**

fotografiche tradizionali anche quella di fotocamere digitali per il mercato consumer, sfruttando i "vantaggi" della globalizzazione per contenere il più possibile i costi di produzione. La dk 3000 è una delle ultime arrivate e, senza nulla togliere alle capacità produttive dell'estremo oriente, saranno in molti a storcere il naso vedendo il Made in China stampato sull'etichetta.

Se poi si sfoglia il manuale in italiano, c'è da rimanere allibiti dalla pessima traduzione, che riesce a rendere quasi

tempi di posa, sul visore compare un enigmatico "ralle ottura". D'accordo che con un minimo di ragionamento ci si può arrivare, ma spiace dover constatare che un'azienda così prestigiosa sia poco attenta a questi particolari.

### **Un occhio attento**

L'ottica è uno zoom D-Vario Apogon con escursione focale limitata a 2x, inferiore alla media degli apparecchi di questa categoria; stessa escursione per lo zoom digitale, utilizzabile solo con le risoluzioni in-

feriori a quella massima, che è di 2.048 x 1.536 pixel. Già a questa risoluzione, la resa dei dettagli non è impeccabile ed è quindi di scarsa utilità poter impostare anche il formato delle immagini a 2.852 x 2.142 pixel, valore ottenuto con il ricorso all'interpolazione.

In prova

La buona qualità dell'obbiettivo è comunque evidente nelle riprese in controluce o in

> presenza di riflessi molto luminosi: il contrasto delle immagini è sempre ottimo, nonostante una leggera tendenza alla sottoesposizione, che può essere facilmente corretta con un qualsiasi programma di elaborazione delle fotografie.L'equilibrio cromatico

delle immagini scattate alla luce del sole è più che soddisfacente, mentre negli altri casi la riproduzione dei colori lascia un po' a desiderare.

# **Manca il mirino ottico**

La mancanza di un mirino ottico costringe a tenere sempre acceso il visore Lcd e ciò influisce negativamente sulla durata della batteria agli ioni litio, che pure ha una capacità di 950 mAh. Inoltre, il visore è praticamente inservibile in condizioni di luce molto scarsa e così pure in pieno sole. Altro particolare poco convincente è il selettore rotante che consente di scegliere la modalità di funzionamento: a causa

dell'assenza di un qualsiasi meccanismo di blocco è abbastanza facile spostarlo inavvertitamente. Infine, il ritardo allo scatto di quasi un secondo impedisce di fatto la ripresa di vere e proprie istantanee.

La dk 3000 è dotata di 16 Mb di memoria interna e dispone di uno slot per schede di memoria di tipo Secure Digital. Le immagini possono essere registrate in formato Jpeg oppure Tiff, senza compressione; prevista anche la possibilità di registrare filmati in formato Avi della durata massima di due minuti, con immagini da 320 x 240 pixel. La gestione del trasferimento delle immagini al pc, via Usb, è affidata al software Presto! Mr. Photo fornito a corredo assieme a Image Folio 4.2 e al programma VideoWorks per l'elaborazione dei filmati.

**Mauro Baldacci**

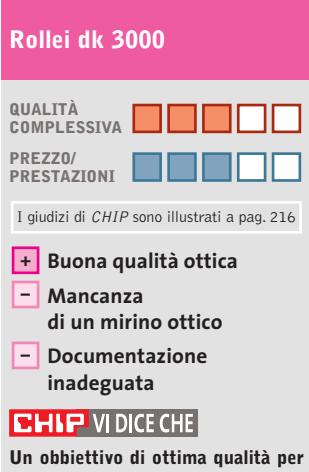

**una fotocamera che meriterebbe una maggior cura nei dettagli**

**Tipo:** fotocamera digitale Sensore: Ccd 1/2,7", 3,34 Megapixel **Formati immagini:** 2.048 x 1.536, 1.600 x 1.200, 1.280 x 960 pixel **Obbiettivo:** zoom ottico 2x **Software in dotazione:** Presto! Mr. Photo, ImageFolio 4.2 e VideoWorks **Produttore:** Rollei, www.rollei.de **Distributore:** Mafer, tel. 02/70638726 **Prezzo:** euro 465,00

# VENIDINA PHÌ WICHNO!

IBA) - Senteramo in Cole - Internatif<br>Via G. Donizetti, 61 - 080 0033117

(CR) - Cremons - Brassier<br>Via Cappelletti, 3/5 - 0372 32580

(FR) - Sora - Rima<br>Via Marsigana, 37 b - 0776 832524

(GE) - Genova - Luis<br>Via Caffa, 2/A rosso - 010.3106637

GR) - Orbetello - mao il matematica<br>Via Maggine, 12 - Ob64.850087

(LT) - Latina - Tionnens processi<br>Via dell'Agera Centro Comm. "L'Orologia" - 0773.660356

(LU) - Castelhuavo Carfagnaria - Compount 3<br>Via Fulvio Testi, 8 - 0583 541378

(U.F.) - Querceta - (M) assetti fi preprint<br>Via F B Rosselli, 57 - 0564.743922

MI: Milane - Elite - Lumpalin<br>Via Ruberts, 24 - 02.36508813

(M) Miano - On financina<br>Viale Gian Galeazzo - 9 - 02 8376570

(MS) - Carlora - Espin & Lui<br>Via Cavour, 6 - 0585, 71477

(MB) Matera (Basiliji)<br>Via Marina Veophia, 111 - 0585 733120

(NA) - S. Germaro Vesuviano - Allis Homigata)<br>Via Roma, 20 - 081 5287377

- Ferugia - Blashavenema<br>bano, 2 - 075.5005139

RE) - Fabbrico - Italiano<br>Via Pozzi, 79/81 - Ital. 0522.667170

RM) - Osta Lido - Bilaci & Tran<br>Via Corrado del Gréco, 22/26 - 06.5672000

(55) - Sassari - Annual Austria<br>Via Buccari, 8 - 079 209275 **MARKETING** 

(TS) - Trieste - HELE<br>Via Valdimro, 42/c - 040 3489734<br>s-nat Vestegasmiste (nellam **Bigango appeals** 

(TV) - Motta di Liveriza - a motta lin<br>Via Contarina, 43 - 0422,663304

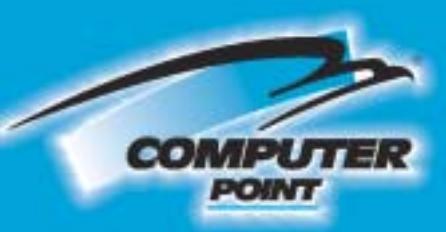

**Tecnologia Evoluta** 

**Senza Compromessi! PC XP 28** Sonv Tuo a ۹ lo al mes Ξ

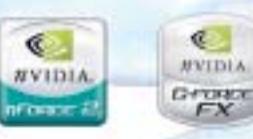

Ø

a

腿

Ã

 $\mathbb{C}$ 

**MVIDIA** 

世間

空

**JUDICIBYON** 553355535

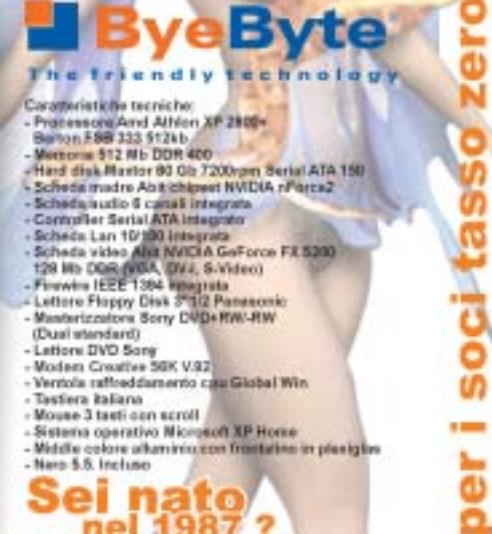

Sei nato<br>
nel 1987<br>
hai diritto statale<br>
"Vola con Internet!" di € 1751

Richiedi gratis la tua tessera SOCIO in uno dei punti vendita e scopri i vantaggi su www.computer-point.com

ø

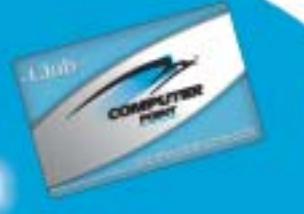

99. Prozzo C 1.399

 $5<sup>5</sup>$ 

rate da C 139,90; la prima depo

 $\tilde{g}$  $22$ 

ō ā

# **Stampante fotografica • Fujifilm Printpix CX-400 Vere fotografie**

**Sono molto difficili da distinguere dalle classiche fotografie le stampe prodotte dalla Printpix CX-400, basata su una tecnologia di stampa proprietaria** 

■ Un ostacolo alla diffusione delle fotocamere digitali è la relativa difficoltà che comporta la stampa delle immagini, almeno per quanti hanno una scarsa familiarità con i pc. Se poi è necessario acquistare un pc e una stampante di qualità fotografica solo per poter avere una copia su carta delle fotografie, numerosi potenziali utenti preferiscono continuare a utilizzare i classici apparecchi a pellicola o appoggiarsi a quei pochi laboratori che offrono il servizio di stampa da schede di memoria.

La Fujifilm Printpix CX-400 si rivolge proprio a questo tipo di utilizzatori: è sufficiente inserire la scheda di memoria Smart Media nell'apposito slot per poter stampare copie in formato 10 x 15 cm, del tutto simili alle fotografie ottenute con i metodi tradizionali. La stampante dispone anche di uno slot per Pc Card e quindi, servendosi di appositi adattatori non forniti a corredo, è anche possibile stampare le immagini contenute in qualsiasi tipo di scheda di memoria utilizzato dalle fotocamere digitali attualmente in commercio.

## **Consuma solo la carta**

La tecnologia di stampa che è alla base del funzionamento della Printpix CX-400 prevede l'impiego di una speciale carta contenente tre strati dei coloranti primari (ciano,magenta e giallo),che si attivano con il calore prodotto da una testina termica. Un fascio di luce ultravioletta provvede poi al fissaggio dei colori e Fujifilm garantisce una durata di 10 anni di esposizione alla luce del sole e di 30 anni se le fotografie sono conservate al buio.L'unico materiale di consumo è quindi rappresentato dal rotolo di carta, che ha una larghezza di 10 cm ed è disponibile in diverse lunghezze.

La risoluzione di stampa dichiarata da Fujifilm è di 310 dpi e ogni singolo punto può teoricamente assumere oltre 16 milioni di sfumature di colore: anche osservando le immagini con una lente d'ingrandimento, non si nota alcuna struttura e le sfumature sono perfettamente continue.

## **Tutto sotto controllo**

Una volta inserita la scheda di memoria, la selezione delle immagini da stampare si effettua con i tasti del pannello di controllo e le immagini sono visualizzate sul minuscolo visore a colori, che ha una diagonale di 1,8".La presenza di un'uscita video consente comunque di collegare un monitor televisivo alla stampante, garantendo così una valutazione più accurata delle immagini,grazie anche alla possibilità di ingrandirle fino a raggiungere un rapporto di 1 a 1 con i pixel dello schermo.

Nella fase preparatoria, è possibile stabilire il taglio delle immagini e ruotarle di 90 gradi.Diverse opzioni consentono poi di controllare la qualità di

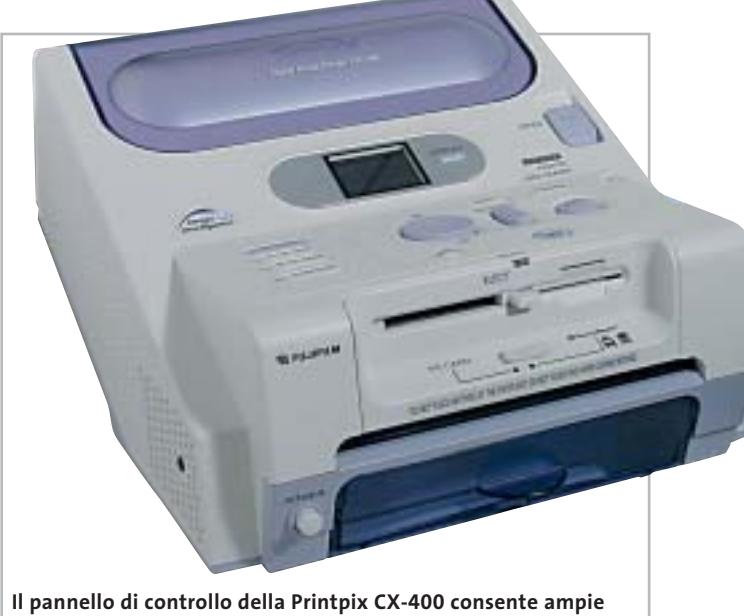

**possibilità di intervento su formato e qualità di stampa**

stampa, intervenendo sui colori o la nitidezza.

Le fotografie possono essere stampate anche con un bordo bianco e fino a 25 sullo stesso foglio, funzionalità utile soprattutto per la stampa indice delle immagini contenute in una scheda di memoria. Previste anche impostazioni appropriate per la stampa delle classiche fototessere nei formati adatti ai diversi tipi di documenti.

Il completamento di una stampa in formato 10 x 15 cm richiede poco meno di due minuti, intervallo durante il quale la stampante emette una serie di sibili più o meno acuti. Il costo a copia può essere calcolato abbastanza facilmente, poiché l'unico materiale necessario è il rotolo di carta: quello per la stampa di 40 fotografie in formato 10 x 15 cm costa poco più di 20 euro e quindi ogni copia viene a costare circa 50 centesimi, una cifra confrontabile con quella tipica delle stampe dello stesso formate prodotte con una stampante a getto d'inchiostro.

La stampante può anche essere utilizzata con un pc,al quale si collega con un cavo Usb, e può svolgere la funzione di lettore per schede di memoria. Il driver di stampa offre più o meno le stesse funzionalità previste dal pannello di controllo.

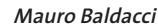

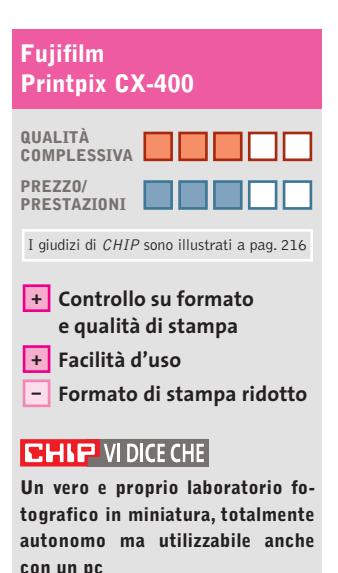

**Tipo:** stampante fotografica **Risoluzione di stampa:** 310 dpi **Tempo di stampa 10 x 15 cm:** 100 s **Produttore:** Fujifilm, www.fujifilm.it **Distributore:** Fujifilm Italia,

tel. 02/6695272 **Prezzo:** euro 750,00
#### In prova

#### **Kit altoparlanti multicanale 5.1 • Logitech Z-680 Potenza allo stato puro**

**Tra le varie offerte relative ai kit di casse multicanale per pc la medaglia d'oro spetta al sistema Logitech Z-680, certificato THX**

■ I sistemi di altoparlanti multicanale per pc sono sempre stati visti come soluzione economica, e spesso qualitativamente poco soddisfacente,per la realizzazione di piccoli sistemi home theatre.Il collegamento implicava poi una serie di problemi, primo fra tutti la possibilità di gestire in modo autonomo i ritardi dei satelliti e i volumi di ogni singolo diffusore e del subwoofer a seconda della loro posizione. I primi sistemi erano dotati di regolazioni semplici e non indipendenti, per cui era possibile gestire il volume solo dei satelliti posteriori, del subwoofer o il volume generale. Con il passare del tempo sono stati aggiunti dei controller che gestivano i parametri del bilanciamento e del volume in modo indipendente e che si occupavano dell'eventuale decodifica di segnali Dolby Digital o Dts. A questa tipologia di prodotto si allinea il kit prodotto da Logitech, anche se con una fonda-

mentale differenza: la certificazione THX, uno standard qualitativo che garantisce all'utente le massime prestazioni audio e video sia al cinema sia in casa.

#### **SoundTouch Control**

Le Logitech Z-680 sono,inoltre, qualcosa di più di semplici altoparlanti Plug and Play.Il nuovo box di controllo, chiamato Digital SoundTouch Control Center, gestisce la decodifica di colonne sonore in Dolby Digital, Dts e Pro Logic II. Saggiamente Logitech ha abbandonato la decodifica M3D Matrix,di serie nel kit Z-560 a favore degli attuali standard, rendendo il nuovo sistema compatibile con qualsiasi dispositivo, dalle console al pc ai lettori Dvd casalinghi. Il SoundTouch Control Center dispone di una serie di controlli molto intuitivi: un grosso Jog Dial per il volume e sei tasti che consentono di selezionare l'ingresso, gli effetti, il mute, il livello (per regolare

indipendentemente i diffusori) e il tasto per l'accensione e lo spegnimento del sistema.

#### **Telecomando a infrarossi**

Nella corona del Jog Dial è stato integrato un ricevitore a infrarossi che consente di pilotare le casse con il telecomando fornito. Le funzioni sono semplici e per alcuni effetti (principalmente Pro Logic II Music) sono disponibili vari settaggi che permettono una miglior resa sonora. Il jack per le cuffie, posizionato frontalmente sul SoundTouch Control Center disabilita gli altoparlanti.

L'amplificatore eroga complessivamente 450 watt RMS suddivisi in 53 watt per ogni satellite e ben 185 per il subwoofer, sufficientemente potente per la maggior parte degli ambienti domestici. Molto efficaci, le Z-680 offrono una risposta lineare e una buona tenuta in potenza e solo alzando al massimo il volume si avvertono delle leggere distorsioni del segnale.

La struttura dei satelliti a larga banda è composta da un elegante guscio di plastica grigio metallizzato che alloggia un cono in cartone da 7 cm con sospensione in gomma.

presente una ogiva chiamata da Logitech "Phase Plug"che ha il compito di convogliare in maniera efficace le frequenze alte verso il punto di ascolto. Questo componente riveste anche la funzione di dissipatore termico del calore prodotto dai magneti durante l'uso intensivo.

Nella parte centrale del cono è

Il sub ha una tipica configurazione Bass-Reflex e utilizza un cono da 20 cm per coprire una gamma di frequenze da 35 Hz a 170 Hz (la frequenza di taglio ufficiale è leggermente inferiore), quanto basta a scuotere anche le pareti di casa.Sul retro è installato l'amplificatore che, oltre ad alimentare il sistema, ripartisce il segnale su tutti gli altoparlanti. Complessivamente il suono delle Z-680 è potente, avvolgente e corposo. **Alessandro Milini**

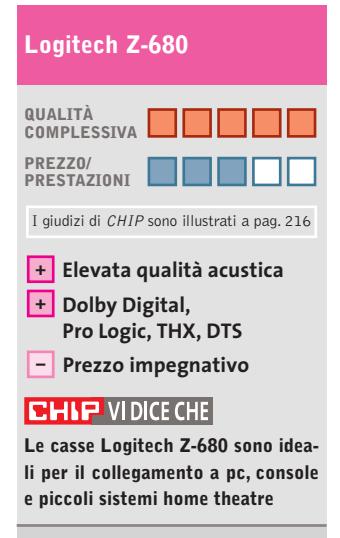

**Tipo:** kit di casse multicanale 5.1 **Risposta in frequenza:** 35-20.000 Hz **Frequenza di taglio:** 170 Hz **Potenza Rms effettiva:** 53 watt per canale, 180 watt subwoofer **Produttore:** Logitech, www.logitech.com **Distributore:** Computer Discount, Datamatic, Esprinet, Executive, Ingram Micro, Opengate, Tech Data, Visual Office (vedi rubrica Aziende) **Prezzo:** euro 499,00

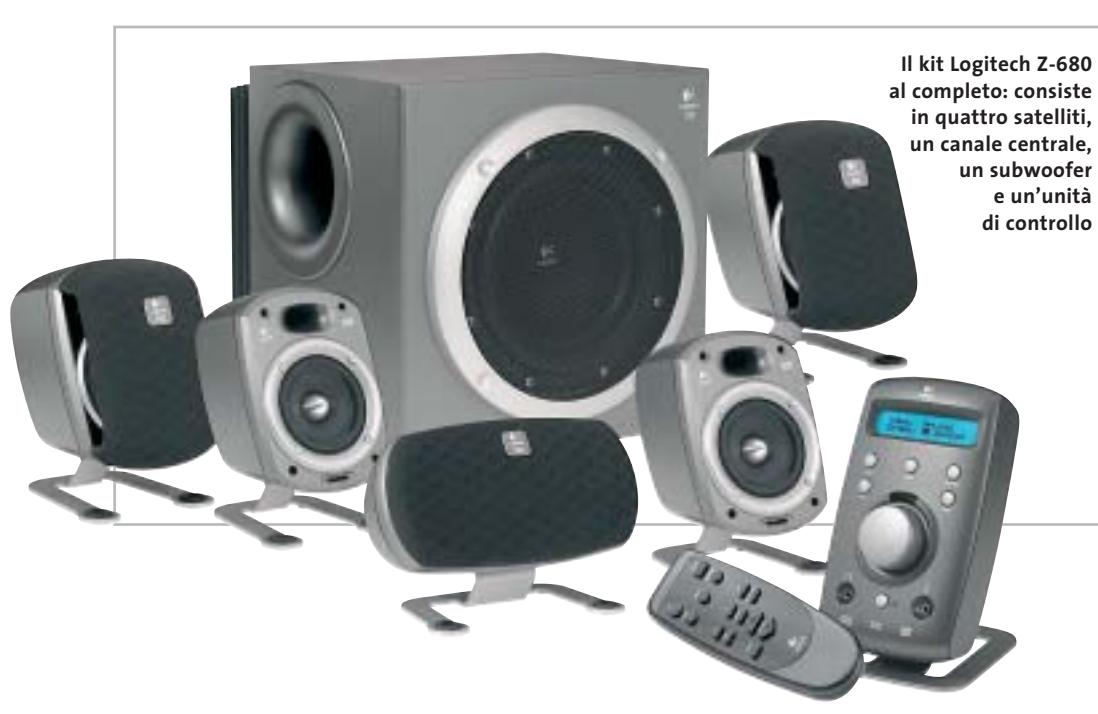

a cura di Guybrush Treepwood

#### **Progetto Dvd e il Dvd Festival**

# **Calde novità**

**L'**industria dei film su Dvd, che continua inarrestabile la sua crescita, si<br>
è dotata di due nuovi organi: il tinua inarrestabile la sua crescita, si Progetto Dvd e il Dvd Festival, che raccolgono idealmente il testimone dell'ex Dvd Group, ora in Univideo. In altre parole, un punto di riferimento per l'organizzazione di eventi incentrati sulla diffusione, la cultura e lo sviluppo dei migliori Dvd pubblicati nel nostro Paese. La Dvd Academy, un'apposita giuria composta da rappresentanti di settore e non, avrà il compito di attribuire i Dvd Awards, gli Oscar del Dvd.

Intanto il mercato continua a sfornare novità a getto continuo. Universal punta, come da tradizione, soprattutto su due thriller da brivido: *The Ring* e *Ritorno al lago maledetto.* Paramount pubblica il quarto film della serie *Star Trek – Rotta verso terra* e un cofanetto di quattro Dvd dedicato a Elvis Presley. Fox continua il progetto Cinema Italiano con la pubblicazione di *Salvatore Giuliano* e *Cristo si è fermato ad Eboli.* Davvero niente male…

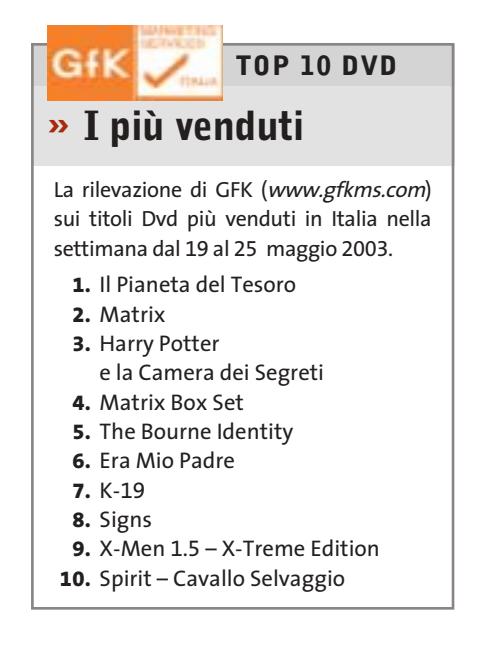

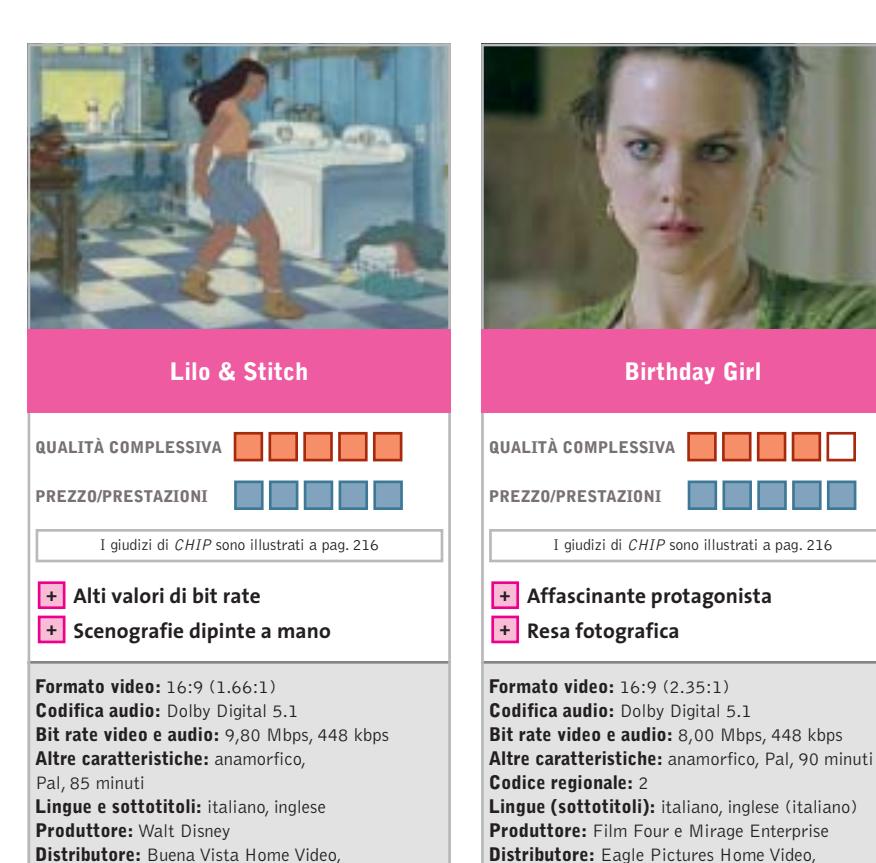

■ Anche Walt Disney si rinnova e propone un antieroe un po'maleducato e insolente. Stitch, alias "progetto 626", è un mostro dell'ingegneria genetica che uno scienziato pazzo di un pianeta sconosciuto, Turo, ha programmato per essere distruttivo e inarrestabile. Dovrebbe essere eliminato, ma riesce a fuggire e atterra su un'isoletta delle Hawai. Scambiato per un cane, viene adottato da Lilo, una bambina orfana allevata dalla sorella Nani.

tel. 02/2908511, www.buenavista.it

**Prezzo:** euro 28,99

Dal punto di vista tecnico, *Lilo & Stitch* rappresenta un ritorno al passato: la scenografia, infatti, è stata realizzata per la prima volta dopo 60 anni da uno studio Disney, con la tecnica dell'acquerello. Al top i valori di bit rate audio e video. Decisamente interattivi gli Extra, che comprendono un "esperimento alieno", Lezioni di ballo Hula, un dietro le quinte e un videoclip musicale degli A-Teens. La colonna sonora originale è firmata da Alan Silvestri, l'autore delle musiche di *Forrest Gump.*

■ Incredibile Nicole Kidman. L'abbiamo vista straordinaria cantante in *Moulin Rouge,* tetra e pensierosa in *The Hours,* vittima nel vecchio *Ore 10 calma piatta*, e ora la ritroviamo nei panni di una timida ragazza russa,che attraverso Internet si offre in moglie a uno sfortunato impiegato della periferia londinese (Ben Chaplin). Chi rifiuterebbe mai di ricevere come moglie Nicole Kidman? Ma siccome niente è come sembra, ben presto l'agnellino si trasforma in una furba faina. Il centro della storia, infatti, non è l'amore tra i due, ma una rapina miliardaria e un inseguimento senza quartiere. Così la commedia leggera si trasforma in un thriller. Non aggiungiamo altro per non rovinare i tanti colpi di scena che caratterizzano il film.

tel. 02/4385091, www.eaglepictures.it

I giudizi di CHIP sono illustrati a pag. 216

**Birthday Girl**

**Prezzo:** euro 23,20

Da segnalare la presenza di Vincent Cassel e Mathieu Kassovitz (*L'odio, Fiumi di porpora).* Gli Extra comprendono il trailer originale e cinematografico, le interviste ai protagonisti e al regista, il backstage e il videclip *Something Stupid,* in cui la Kidman si esibisce con Robin Williams.

Dvd

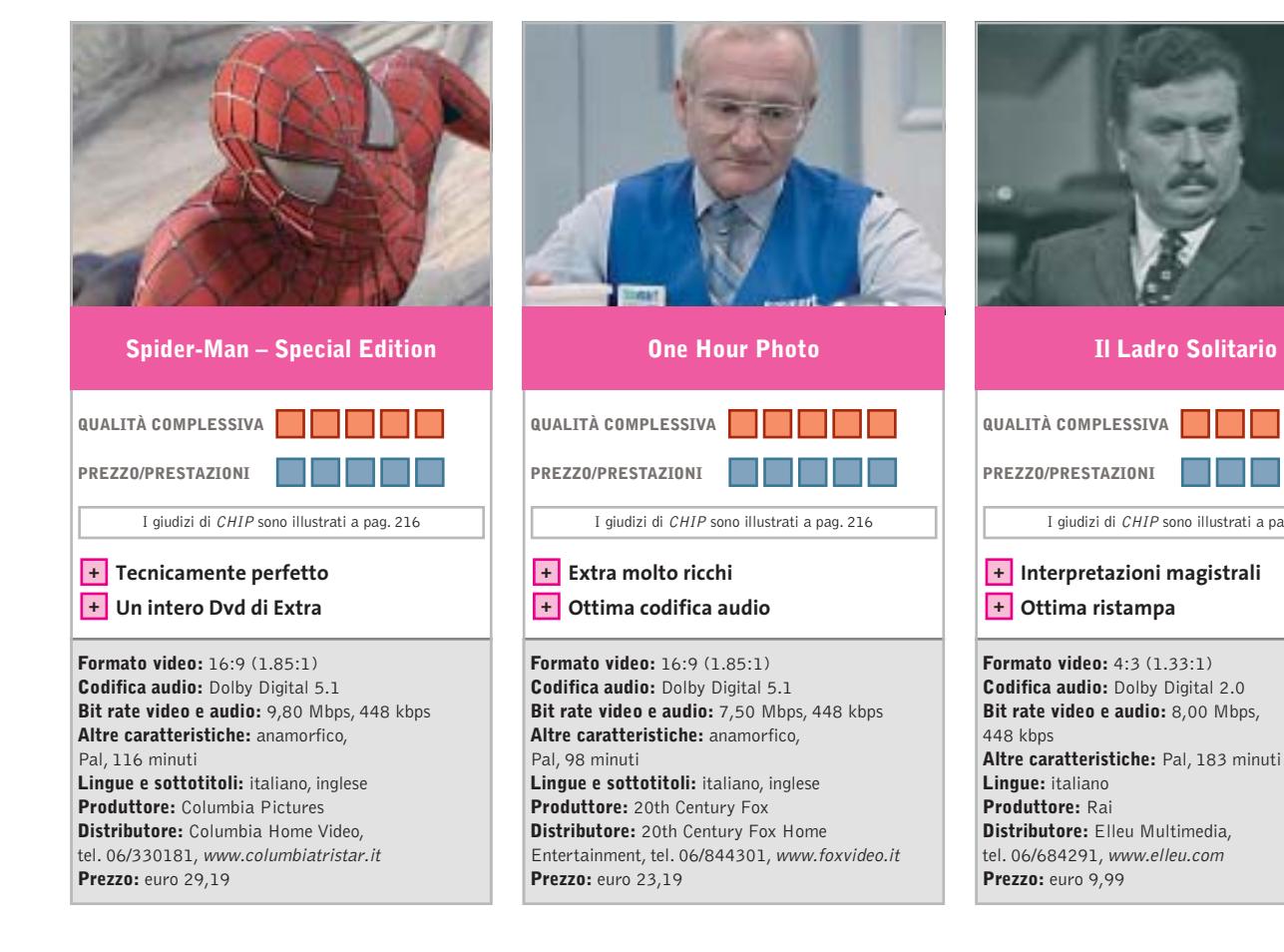

■ A breve distanza dalla *Collector's Limited Edition* su tre Dvd (49,90 euro) in tiratura limitata di 10.000 copie, ricca di contenuti extra aggiuntivi, come un fotogramma originale ritagliato della pellicola,si rende disponibile anche la *Special Edition* su due Dvd,uno per il film e l'altro per i contenuti extra. Il film, campione d'incasso della scorsa stagione, è diretto da Samuel Raimi e interpretato da Tobey Maguire,Willem Dafoe,Kirsten Dunst.A parte la realizzazione tecnica, davvero di ottima qualità (vedendo il film non poteva essere altrimenti), il valore aggiunto di questa *Special Edition* è tutto negli Extra.

Il Dvd aggiuntivo ospita Trailer originale, Spot Tv, Commento audio del regista e dei produttori, Biografie e filmografie del cast tecnico ed artistico rapportate al profilo dei personaggi Marvel, due video musicali, Dietro le quinte, Prove e provini, Galleria di foto e di disegni e, dulcis in fundo, il documentario storico *Spider-Man: The Mythology of the 21st Century.*

■ Robin Williams, fin dai tempi della serie Tv *Mork & Mindy* (era l'alieno che sedeva sulla testa, dormiva in piedi, beveva con le dita, parlava con le piante…) ha interpretato una serie infinita di "buoni": dal professore de *L'attimo fuggente* al robot con i sentimenti de *L'Uomo bicentenario.* Invece in *One Hour Photo* (che suona un po' come lo slogan: Stampiamo le vostre foto in un'ora) lo troviamo nei panni di uno psicopatico, che perseguita una felice (all'apparenza) famigliola americana. Segue attraverso le foto di compleanni, viaggi, risate, abbracci, baci… la loro storia, fino a desiderare in maniera malsana di essere uno di loro: lo zio Sy. Il finale riserva alcune sorprese...

Ottimi gli Extra, sottotitolati anch'essi in italiano, che vanno dai commenti audio del regista e dello stesso Robin Williams, al making off del film (Cinemax Featurette), alla presentazione del film nel Charlie Rose Show, fino all'Analisi di una scena.

■ C'era una volta la televisione di Stato, quella con il Canale Nazionale e, dal 1961, il Secondo Canale, che ancora non si facevano concorrenza. La giornata Tv durava appena 11 ore, ma almeno erano ben spese.La Rai proponeva serie di altissima qualità destinate a diventare nel tempo opere di culto. Come la famosa serie de *Il commissario Maigret,* che aveva per protagonisti Gino Cervi,Andreina Pagnani e Andrea Checchi,e poteva contare sulla regia di Mario Landi. Oppure l'altrettanto famosa serie *Nero Wolfe,* portata sugli schermi qualche anno dopo da Tino Buazzelli e Paolo Ferrari.

I giudizi di CHIP sono illustrati a pag. 216

**Il Ladro Solitario**

M D

Un passato che si sarebbe perso nell'oblio se Elleu Multimedia non ne avesse intrapreso da tempo la ristampa, prima nel formato Vhs e poi in Dvd. Non bisogna aspettarsi, ovviamente, l'audio Dolby Digital 5.1 e bit rate da record: è già un miracolo, infatti, che dall'archivio Rai siano stati recuperati gli Ampex originali. Un'operazione di qualità che dimostra quanto era bella la Tv ieri e quanto è brutta oggi.

# **I Sims fanno scuola**

**Un gestionale "poco impegnato" che mescola strategia e simulazione di vita reale**

■ A parte il trucchetto dei moltissimi add on che hanno gonfiato le vendite a dismisura,*The Sims* è stato sicuramente uno dei titoli più innovativi degli ultimi anni. È abbastanza logico, quindi, che comincino ad arrivare i primi cloni. *The Partners* propone la stessa idea, una simulazione di vita quotidiana, condita da molto umorismo e qualche tocco originale.

**The Partners**

Innanzitutto segnaliamo una limitazione fondamentale: tutto quello che vedremo non è ambientato in una casa qualsiasi, ma tra le pareti di uno studio legale. A differenza di *The Sims*, inoltre, il cui gioco potrebbe andare avanti a oltranza per anni senza cambiamenti rilevanti, *The Partners* prevede per ogni scenario degli obiettivi da raggiungere e diverse missioni secondarie da portare a termine, un sistema di quest e sottoquest che ricorda quello dei giochi di ruolo.

Mentre ci daremo da fare con i piccoli e grandi problemi della vita, lo studio legale continua a evolversi seguendo i vari casi e, cercando di vincerne il più possibile, ad aumentare entrate e prestigio.

Entriamo nel concreto: se vogliamo che l'umore degli avvocati sia quello ideale, non dovremo fargli mancare tutti i comfort: mobili, attrez-

zature, decorazioni... Qualcuno ha suggerito che *The Partners*sarebbe potuto essere tranquillamente l'ennesima espansione di The Sims, magari: "The Sims at work". L'idea che ha dato origine al gioco sembra essere stata: ma cosa fanno i Sims quando prendono la macchina e vanno sul luogo di lavoro?

La grafica di *The Partners* è colorata e gradevole, l'atmosfera spensierata e divertente **a cura di Guybrush Treepwood**

(sembra di vivere una sitcom), la visuale di gioco ricorda da vicino il capolavoro di Maxis/Electronic Arts.

#### **The Partners**

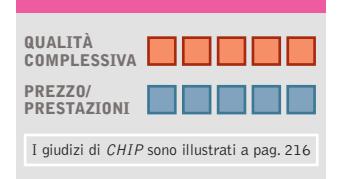

**Missioni con finalità chiare + + Clima ironico e divertente**

#### **CHIP VIDICE CHE**

**Il gioco offre molti spunti e suggerimenti che potrebbero essere utili anche ai programmatori Maxis**

**Configurazione minima:** Pentium II 300, Windows 9x/2000/XP, 64 Mb di Ram, 300 Mb su hard disk, scheda video 3D **Produttore:** Monte Cristo, www.montecristogames.com

**Distributore:** Microïds Italia, tel. 02/34592392, www.microids.com **Prezzo:** euro 19,99

### **Risiko! Digital**

### **Guerra & dadi**

**Torna la versione per computer di uno dei giochi da tavolo più famosi di tutti i tempi**

■ Sul *Risiko!* si potrebbe scrivere un trattato: in buona compagnia di *Monopoli*, *Scarabeo* e *Cluedo*, è uno dei board game (giochi da tavolo) più famosi e giocati di tutti i tempi. I suoi carri armati in miniatura stilizzati sono diventati un oggetto di culto.

Le origini del gioco hanno radici lontane, anzi, lontanissime. Qualcuno le fa risalire all'antica Grecia, quando era molto in voga un gioco di conquista che utilizzava i dadi, qualcun altro ai Romani: difficile dire se sia verità o leggenda. Di sicuro c'è che la na-

scita del *Risiko!* come lo conosciamo oggi può farsi risalire ai primi anni Sessanta, quando il regista francese Albert Lamorisse inventa, con la consulenza di tutta la famiglia, il gioco da tavolo "La conquête du monde". Da allora il gioco ha conquistato milioni di persone negli Usa e in Europa, sia nella versione originale che nelle tante edizioni rivisitate. *Risiko! Digital* è forse l'e-

dizione che aggiunge le innovazioni più fedeli al modello originale. Le regole sono, naturalmente, quelle del gioco classico e la plancia è l'esatta riproduzione dell'edizione Prestige. Le modalità di gioco sono tre e prevedono la possibilità di confrontarsi con avversari virtuali con diverse abilità e strategie,di far sfidare due avversari virtuali (utile per impararne i trucchi), e di entrare in tornei online in cui affrontare altri giocatori. La modalità multiplayer permette di effettuare una partita via Tcp/Ip fino a sei giocatori collegati via Internet al server di Editrice Giochi. Un apposito tool di sviluppo, l'X-Character Forge, consente di realizzare un proprio giocatore virtuale caratterizzato da una ben determinata personalità e strategia.

A IL TUR rres obje

#### **Risiko! Digital**

**QUALITÀ COMPLESSIVA PREZZO/ PRESTAZIONI** I giudizi di CHIP sono illustrati a pag. 216

**Tre diverse modalità di gioco + + La garanzia di un nome**

#### **CHIP VI DICE CHE**

**Un mito che ora diventa tutto digitale e offre la possibilità di sfidarsi online**

**Configurazione minima:** Pentium III 300, Windows 98/Me/2000/XP, 64 Mb di Ram, 60 Mb su hard disk, scheda video compatibile con DirectX 8.1 **Produttore:** Editrice Giochi, www.risiko.it/RD **Distributore:** Editrice Giochi, tel. 02/55187015, www.editricegiochi.it **Prezzo:** euro 49,00

Qceano

**148** CHIP | LUGLIO 2003

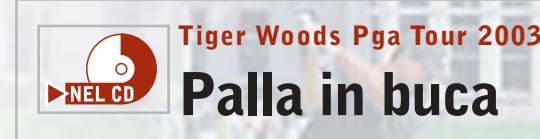

**Ritorna un altro classico di Electronic Arts, uno dei più famosi simulatori golfistici**

■ Per un certo periodo la serie Pga Tour e Tiger Woods hanno vissuto vite separate, probabilmente per un problema di diritti. Il fatto di vederle unite in un solo prodotto è di per sé garanzia di qualità e ricchezza di contenuti.

Ma vediamo innanzitutto in base a quali parametri si determina la qualità di un simulatore di golf: dal numero dei circuiti disponibili, dalla facilità d'uso dell'interfaccia, dalla fisica della pallina, dal dettaglio grafico, dalla generale credibilità delle ambientazioni.

I tre Cd-Rom di cui si compone il gioco ospitano tutte le sfide della vera Pga. L'interfaccia è quella tradizionale, con i menù gradevoli e facili da leggere, che durante la partita si riducono a una barra che, al momento del tiro, scompare del tutto.

Per quello che riguarda il comportamento della pallina e i colpi, forse si sarebbe potuto fare un po' meglio.

Il controllo avviene via mouse, con lo "swing" fatto interamente con tale periferica. Molto facile da usare, quindi. L'altra faccia della medaglia, però, è che di conseguenza la varietà degli effetti che si possono imprimere alla pallina è abbastanza limitata.

Giochi p

La grafica ha alti e bassi. Il prato è bellissimo, il cielo spettacolare, gli scenari naturali e suggestivi (basta provate a mandare la pallina in uno dei laghetti), il motion capture del giocatore molto ben realizzato, spesso però il pubblico tende a scomparire quando la telecamera si muove e le costruzioni di contorno spesso sembrano solo delle foto.

Un contributo decisivo per il realismo di gioco è dato anche dal sonoro, grazie a effetti di qualità campionati con grande attenzione. Molte le modalità di gioco, tra cui segnaliamo anche la carriera e l'allenamento. Più completo di così!

#### **Tiger Woods Pga Tour 2003 QUALITÀ COMPLESSIVA PREZZO/ PRESTAZIONI** I giudizi di CHIP sono illustrati a pag. 216 **Varietà di gioco + – Qualche bug grafico CHIP VIDICE CHE Un grande ritorno: Links ha nuovamente un avversario degno di questo nome Configurazione minima:** Pentium II 333, Windows 98/Me/2000/XP, 64 Mb di Ram, 820 Mb su hard disk, scheda video compatibile con DirectX 8.1 **Produttore:** Electronic Arts Sports, www.easports.com **Distributore:** CTO, tel. 051/751133, www.cto.it **Prezzo:** euro 49,90

**Sniper Path of Vengeance Il cecchino che c'è in noi**

**Siamo appena riusciti a scappare di prigione e dobbiamo soddisfare la nostra sete di vendetta!**

■ All'inizio *Sniper* (in italiano: cecchino) sembra un gioco di ruolo. Dovremo scegliere il livello di difficoltà del gioco, ma soprattutto distribuire i punti a disposizione per definire le caratteristiche del nostro personaggio: abilità con le armi, resistenza, velocità, forza…

In seguito, superando i vari livelli di gioco, ne potremo guadagnare altri, che potremo utilizzare per migliorare il nostro cecchino.

Gli obiettivi di ogni livello ci verranno comunicati dai personaggi che incontreremo sulla nostra strada. L'inventario,

richiamabile in qualsiasi momento, permette di verificare la dotazione medica (anche qui avremo bisogno dei medi-kit), del cibo e delle armi. Come in ogni sparatutto che si rispetti, il campionario è di primo livello: manganello da poliziotto, pistola Glock 22c e Smith &

Wesson modello 625, fucile automatico Mossberg M9200 A1, mitraglietta Sig 551-p/Swat… e così via. Per quello che riguarda il cibo, invece, il nostro menù comprenderà bottiglie di vino, lattine di Coca-Cola, barrette di cioccolato, bistecche, cosce di pollo fritto, insomma, quella che si chiama una dieta equilibrata!

Dal punto di vista tecnico, *Sniper* vanta una grafica pulita e un sonoro credibile, ma richiede l'installazione della patch da 40 Mb approntata per risolvere qualche problema di giovinezza. Quello che sembra, invece, un problema più grave, è il bug che permette agli avversari di intuire la nostra presenza anche quando non siamo nel loro raggio visivo. La telecinesi, il teletrasporto, l'attraversa-

mento dei muri, in un futuro più o meno prossimo potranno essere realtà, ma per il momento sarebbe bene dare agli umani ciò che è degli umani.

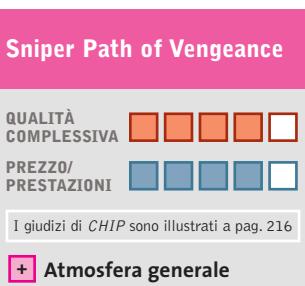

**– Qualche bug di troppo**

**CHIP VIDICE CHE** 

**25 violentissimi livelli nei quali potremo assaporare il gusto della vendetta**

**Configurazione minima:** Pentium III 400, Windows 98/Me/2000/XP, 128 Mb di Ram, scheda video compatibile con DirectX 8.1 **Produttore:** Xicat, www.xicat.com/sniper\_home.html **Distributore:** Leader, n. verde 800/821177, www.leaderspa.it **Prezzo:** euro 49,99

LUGLIO 2003 | CHIP **149**

#### Giochi pc

#### **Archangel**

# **Non chiamiamolo Gabriele**

**Un gioco sullo stile di Messiah, dove potremo usufruire di doti divine**

■ Una frenata. Uno schianto. Un camion si scontra con un'auto e un uomo viene sbalzato fuori.Buio.Al suo risveglio è… in un'abbazia medievale. Così inizia *Archangel* e dovremo subito scegliere se l'esistenza di Michael Travinsky (l'uomo dell'auto) dovrà proseguire nel corpo di un guerriero o con le fattezze di un fantasma. In entrambi i casi dovrà rappresentare il Bene nella lotta contro il Male. Così gli spiega frate Arquan, guardiano dell'Ordine Azur, che lo attende da anni.

In maniera simile a *Messiah,* con il procedere dell'avventura Michael assorbirà l'energia vitale dagli avversari eliminati, ma cambierà anche fisicamente nel suo cammino verso la purezza acquistando nuovi poteri. Un sorta di viaggio catartico attraverso tre epoche e tre luoghi: il Medio Evo, il futuro, e i Forgotten Place, dove tempo e spazio perdono il loro significato e dove si svolgerà la battaglia finale.Guerriero o fantasma, per portare a termine la sua missione potrà utilizzare

spade, asce, archi, pistole, fucili,

mitragliatori, lanciarazzi e armi a energia. Dovremo fare davvero parecchi combattimenti, anzi, molto meglio cercare di schivarne qualcuno, per evitare che l'energia vitale di Michael possa esaurirsi troppo rapidamente sotto i colpi degli avversari.Abbastanza intuitivi i comandi di gioco, insufficienti solo per la gestione dell'inventario che, per dirne una, non va in pausa quando lo si richiama (con tutto quello che ne consegue). Quello che delude un po' sono gli scenari. A volte sembrano bellissimi e ultradettagliati (è il caso del Monastero), altre volte schematici e realiz-

zati senza cura. L'impressione è che non si tratti di una

negligenza dei programmatori, quanto della necessità di non appesantire troppo un motore grafico non sempre all'altezza.

#### **Archangel**

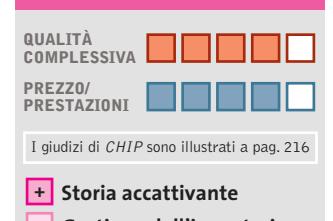

**– Gestione dell'inventario**

#### **CHIP VIDICE CHE**

**Un gioco d'azione, prima ancora che un'avventura o un gioco di ruolo, in cui combattere il Male**

**Configurazione minima:** Pentium 300, Windows 98/Me/2000/XP, 64 Mb di Ram, scheda video compatibile con DirectX **Produttore:** JoWooD, www.archangel-online.com **Distributore:** Leader, n. verde 800/821177, www.leaderspa.it **Prezzo:** euro 49,99

### **PcBasket 2003 Canestro!**

**La nuova release del manageriale ufficialmente riconosciuto dalla Lega Basket Serie A**

■ Visto che rinnovare il settore dei simulatori sportivi è un'impresa impossibile, non resta che accontentarsi di qualche manageriale di qualità. L'importante è poter utilizzare i nomi delle vere squadre e dei veri giocatori. Il resto del lavoro consiste nello sviluppo di un modello credibile, con quel tanto di casualità che rende le situazioni di gioco meno scontate.

**150** CHIP | LUGLIO 2003

Di certo, nel gioco chi ha più soldi e i giocatori migliori avrà le maggiori possibilità di vittoria finale. Il compito è, infatti, quello di vestire i panni dell'allenatore/dirigente di una società di pallacanestro, cercando di prendere tutte le decisioni utili a portare la propria squadra al successo: è essenziale pertanto la gestione dei giocatori, del mercato e delle finanze della società. Con queste premesse si capi-

sce bene come sia possibile realizzare un prodotto come un manageriale di basket, che certo non aspira né al target, né alle vendite di *Command & Conquer* o *The Sims*.

Ciononostante, le novità rispetto alla passata versione sono parecchie e tangibili. La banca dati (circa 200 squadre) vede l'aggiunta dei campionati europei (italiano, spagnolo, greco, turco, tedesco e francese) e la presenza delle squadre di Lega 2. È stata introdotta una modalità multiplayer che permette la sfida fino a un massimo di quattro giocatori, che potranno partecipare ognuno con la sua squadra allo stesso campionato. Il mercato prevede incontri virtuali tra squadre e giocatori. Per il resto, solito menù: scegliere la rosa dei giocatori, organizzare

gli allenamenti, decidere schemi e tattiche e far quadrare le finanze.

#### **QUALITÀ COMPLESSIVA PcBasket 2003**

**PREZZO/ PRESTAZIONI Campionati completi +** I giudizi di CHIP sono illustrati a pag. 216

**– Incontri poco spettacolari**

#### **CHIP VIDICE CHE**

**Dedicato agli appassionati di basket, che possono prendere in mano le redini di una squadra**

**Configurazione minima:** Pentium II 200, Windows 95/98/Me/2000/XP, 128 Mb di Ram, 200 Mb su hard disk, scheda video compatibile con DirectX **Produttore:** DEMSoft, www.pcbasket.it **Distributore:** Cidiverte, tel. 0331/226900, www.cidiverte.it **Prezzo:** euro 36,99

# www.empiremedia.it

# IL MULTIMEDIALE ASSUME UNA NUOVA DIMENSIONE

# ox

# Digital Audio

ing

 $\begin{array}{c} \n\downarrow \\ \n\downarrow \n\end{array}$ 

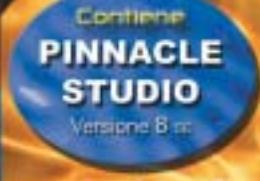

Empir

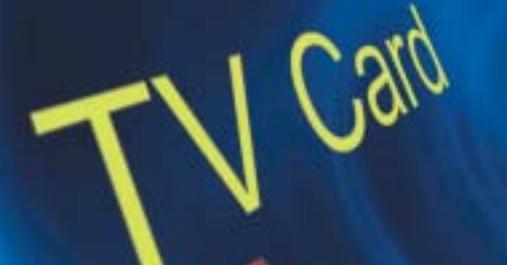

 $\overleftrightarrow{ }$ 

La soluzione

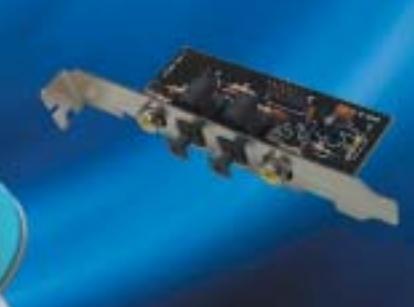

40

**1 Di Alessandro Milini**

# **Le ultime novità Pianeta console**

■ Il mercato delle console è sempre stato caratterizzato da una vera e propria guerra. Le tre piattaforme principali attualmente in commercio (Play-Station 2, Xbox e Game Cube) si scontrano a colpi di ribassi di prezzo, offerte speciali ed edizioni limitate. Che non sempre portano risultati positivi. Se da un lato, a detta degli analisti, Mi-

**2**

la versione normale della Xbox. Una mossa prontamente ribattuta da Sony che vende oggi la PlayStation 2 a 199 euro.

La battaglia è combattuta anche sul campo del software. Se il 90% dei titoli in uscita è sviluppato per tutte e tre le console, la quota rimanente può spingere l'appassionato alla scelta di un modello specifico se non ad-

dirittura all'acquisto di una seconda console.

> Tra i più attesi nell'ultimo anno **Starsky & Hutch** (foto 1), in uscita su Xbox e Ps2, in cui i due poliziotti di Bay City devono svolgere missioni per

completare livelli, ottenere macchine, filmati e altro. Molta azione anche in **Indiana Jones e la tomba dell'imperatore** (foto 2), per Ps2 e Xbox, che mantiene intatte le caratteristiche dell'Indy cinematografico. Il gioco di calcio dell'estate è (foto 3) **International Superstar Soccer 3** (Ps2 e Game Cube) che darà del filo da torcere ai già presenti *Fifa 2003* e *Pro Evolution Soccer 2*.

Lo sparatutto più atteso del momento per Xbox è **Return to castle Wolfenstein: Tides of War**, l'ultimo nato dalla fortunata saga creata nel 1983. Continuano poi a trovarsi news, foto e filmati sul gioco "cult" per Ps2 **Gran Turismo 4** che vedrà la luce nel periodo natalizio negli States. Anche in questo capitolo non ci saranno danni visibili alle vetture e sarà l'ultimo di questa fortunata serie a girare sulla console Sony attuale.

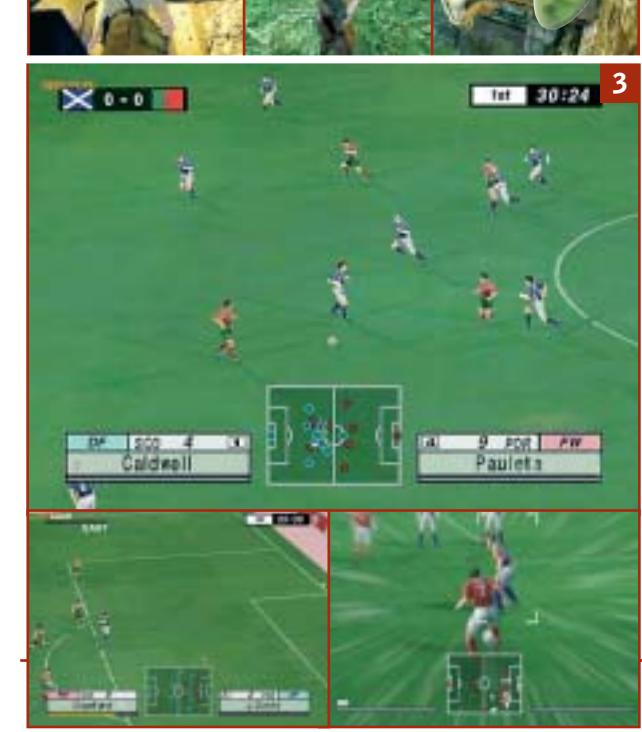

**152** CHIP | LUGLIO 2003

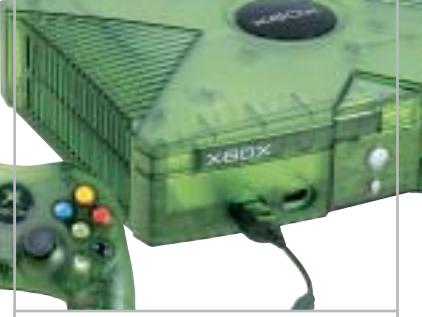

**La Xbox Limited Edition lanciata da Microsoft costa 229 euro**

crosoft perde per ogni Xbox venduta dai 100 ai 150 dollari, Nintendo ha fatto registrare un calo degli utili nel 2002 di oltre il 36%, calo che gli esperti del settore imputano proprio al Game Cube, la cui piattaforma stenta a decollare. L'anno scorso Nintendo ha venduto 5 milioni 700 mila console contro i 50 milioni di Ps2 vendute da Sony. Un risultato quest'ultimo che ha spiazzato anche Microsoft, vista la strategia spregiudicata varata nelle scorse settimane nel tentativo di arginare lo strapotere di Sony. La società ha infatti lanciato la Limited Edition di Xbox e ha tagliato di altri 50 euro il prezzo del-

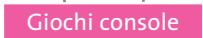

# **Enter the Matrix Il gioco del mese**

 $\times$ eo $\times$   $\Box$   $\Box$ 

Qualità complessiva: **PRODIMENTE Produttore:** Atari, www.atari.com Distributore: Infogrames, www.infogrames.it Prezzo: euro 64,99 (Ps2 e Xbox)

■ Knock Knock...wake up Neo. Se da una schermata con queste parole inizia, praticamente, il primo film della trilogia dei fratelli Wachowsky, il gioco ispirato al secondo film inizia con un breve filmato preso da *Matrix: Reloaded* in cui vengono introdotti i personaggi Ghost e Niobe. La storia si svolge parallelamente al film (non è il film in versione videogame) e prende spunto dall'episodio "L'ultimo volo dell'Osiris"della serie Animatrix.Durante il gioco vengono delineati maggiormente personaggi e situazioni delle prime due pellicole. La sceneggiatura è inedita e solo marginalmente prende spunto da ciò che succede nel mondo virtuale di Matrix. Il gioco si dimostra però poco lineare e il ritmo non costante potrebbe annoiare chi non vive per scoprire "cosa è Matrix", come si chiedeva Neo nel primo episodio. La grafica è fedele all'universo creato per il film. Le ambientazioni gotiche sono rese in maniera quasi impeccabile. L'unica nota negativa è rappresentata da un uso non perfetto della tecnica del Motion Capture: in alcune situazioni, per esempio, i personaggi, peraltro ben modellati, tendono a muoversi in modo poco fluido. Eccezionale la possibilità di eseguire sia le camminate sui muri che hanno contribuito a creare il mito di Matrix, sia l'effetto "Bullet time" con cui è possibile evitare le pallottole.

La colonna sonora si accorda perfettamente con l'azione riprodotta sul monitor e ricrea le atmosfere del film accompagnando i personaggi sia nei momenti più calmi sia in quelli più concitati. Il gameplay è azzeccato e mentre si procede nell'avventura vengono insegnate le mosse più caratteristiche dei personaggi.

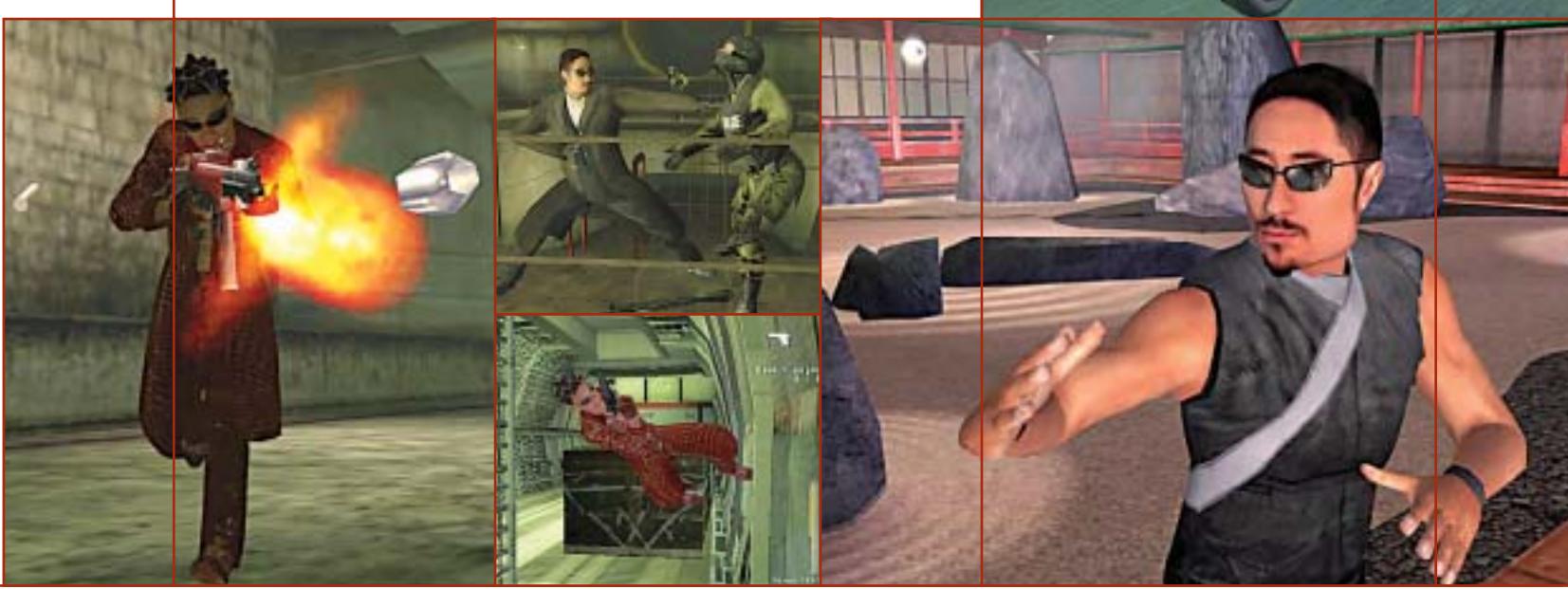

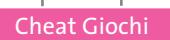

# **Soluzioni a portata di mano**

**Questo mese proponiamo alcuni trucchi per giocare in modo diverso a Splinter Cell, SimCity 4, Command & Conquer Generals e Line of Sight Vietnam.** *Di Guybrush Treepwood*

#### **Splinter Cell**

Premere il tasto [Tab] per visualizzare la console, quindi scrivere uno dei seguenti codici e premere [Invio] per attivarne la corrispondente funzione. **energia:** energia al massimo **invisibile 1:** invisibilità **invisibile 0:** disabilita l'invisibilità **ammo:** munizioni al massimo **fly:** modalità volo **ghost:** è possibile passare tra i muri **walk:** disabilita il volo e il passaggio tra i muri **playersonly:** nemici congelati **killpawns:** nessun nemico

**SimCity 4**

Premere durante il gioco i tasti [Ctrl] + [X] per visualizzare la console, quindi inserire i seguenti codici e premere [Invio]. Se questa combinazione di tasti non funzionasse, provare a premere: [Ctrl] +  $[Shift] + [Alt] + [X].$ 

**weaknesspays:** aggiunge \$1.000 Simoleons

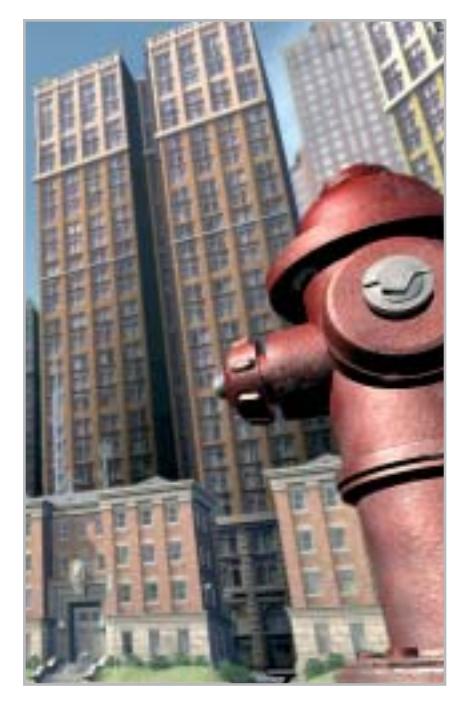

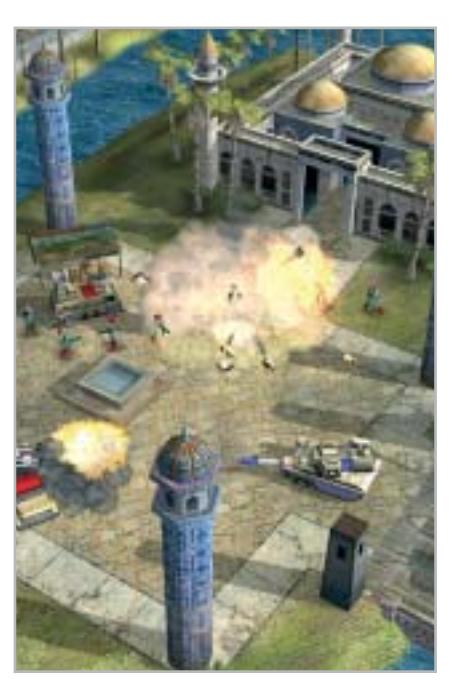

**fightthepower:** rimuove le richieste di energia

**howdryiam:** rimuove le richieste idriche **stopwatch:** pausa/riprende l'orologio **whatimeizit #:** setta il tempo della città (orologio 24 ore)

**whererufrom (name):** cambia il nome della città

**hellomynameis (name):** cambia il nome del sindaco

**sizeof:**incrementa Magnification (1-100) **soneria:** nasconde le zone vuote colorate **tastyzots:** abilita/disabilita Zots

#### **Command & Conquer Generals**

Per modificare il costo delle armi, è possibile intervenire con un editor di testi esadecimali sul file Ini.Big,che si trova nella directory in cui è installato il gioco.Cercare la stringa BuildCost = 2000 e cambiare il valore così: BuildCost = 0000.

Un'altra modifica riguarda la stringa InitialStartingCash, il cui valore è normalmente fissato a 10.000, ma può essere aumentato fino a 99.999.

È molto importante non aggiungere né cancellare nulla all'interno del file, che deve assolutamente mantenere la dimensione originaria. In ogni caso, di consiglia sempre di fare una copia di sicurezza del file.

#### **Line of Sight Vietnam**

Premere il tasto [\] per far apparire la console, quindi inserire i seguenti codici da confermare con [Invio]. **/cheatcheat:** attiva tutte le cheat **/ammo:** munizioni illimitate **/winmission:** vince la missione **/losemission:** perde la missione **/hitlermode:** modalità Hitler **/fovs:** nemici Fov **/ac:** modalità God, munizioni illimitate, volo **/godmode:** modalità God **/invis:** invisibilità **/fly:** modalità volo

> **Problemi con i giochi? Scrivete a CHIP (giochi@chip.it)**

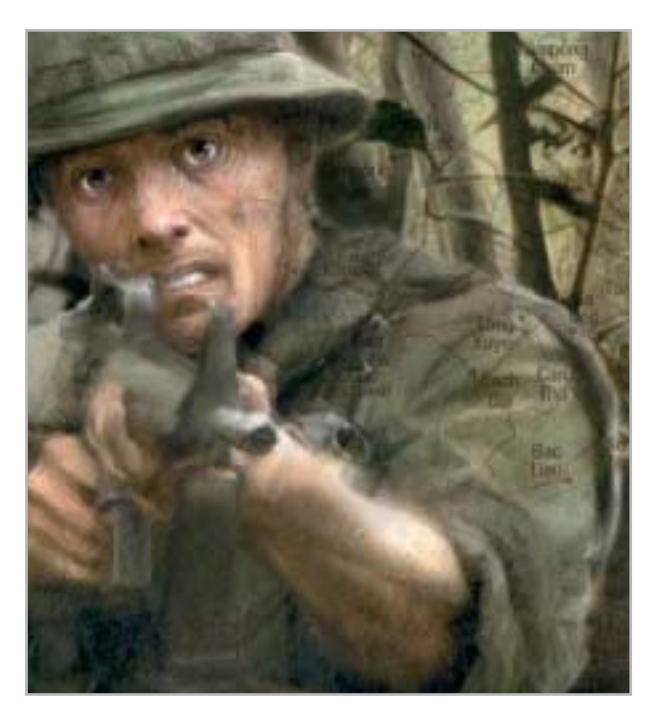

# PC su misura CHL : licenza di scegliere

Più di 10.000 soluzioni pronte a rispondere alle tue esigenze:

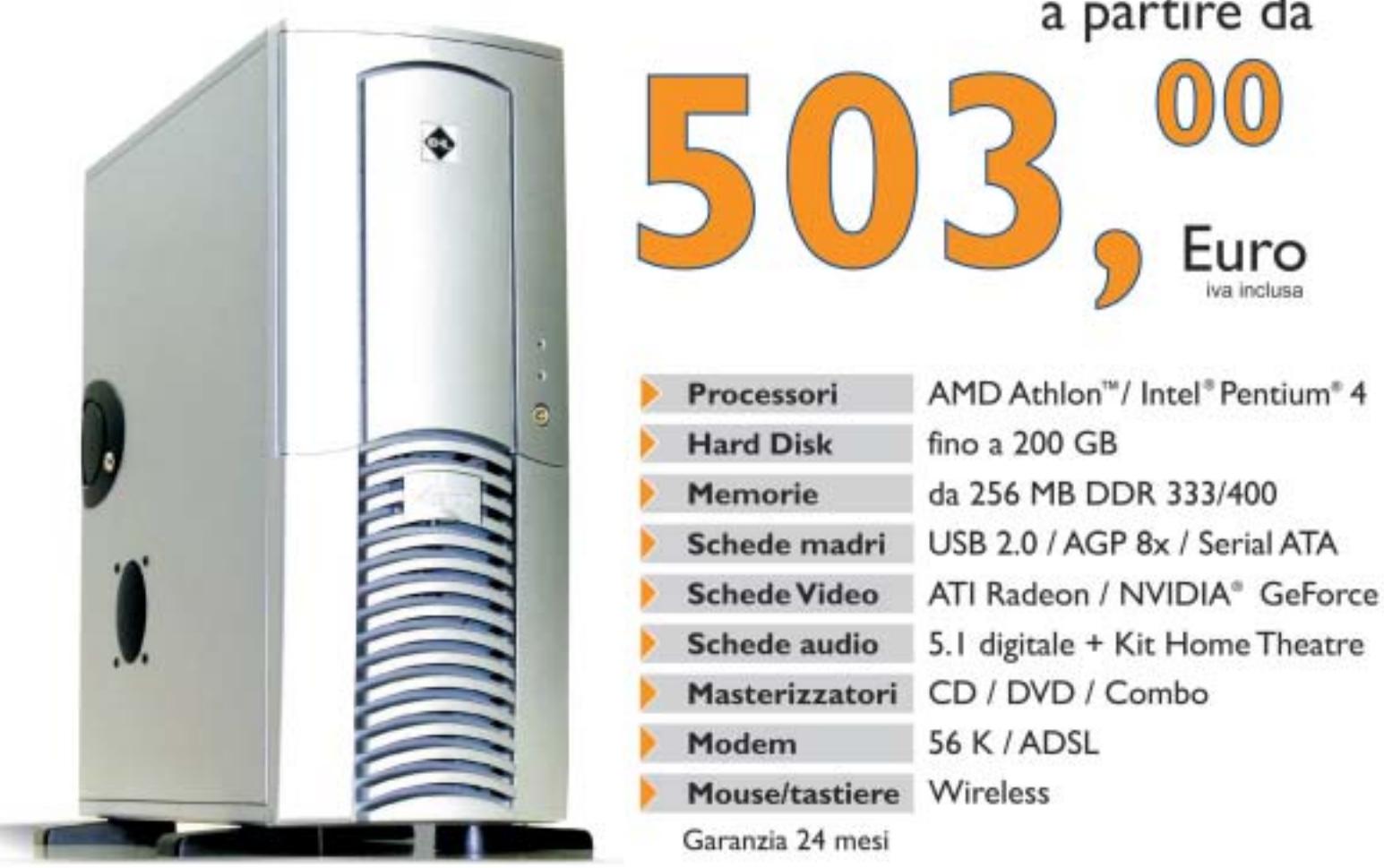

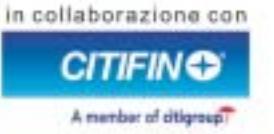

Puoi scegliere tra diverse forme di finanziamento personalizzato: prima rata da GENNAIO 2004, oppure TASSO ZERO<sup>®</sup> o altre formule. Chiedi maggiori informazioni nei Negozi CHL.

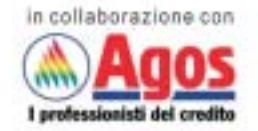

\* tan 0 e taeg come da prospetto informativo presente c/o i punti vendita

PC su misura CHL: licenza di scegliere! Questo è solo un esempio delle migliaia di offerte che puoi trovare su CHL, il punto di riferimento per i tuoi acquisti on line. Trovi 30 negozi in tutta Italia, oltre 300 Centri Mail Boxes Etc. e diverse modalità di pagamento a tua disposizione. Entra in www.chl.it e riceverai i consigli di oltre 858.000 iscritti. Fatti coinvolgere e vivi la libertà di scelta con CHL.

**SOMMARIO**

**Vincitore del test Categoria "hard disk"** Apple iPod 15 Gb **Vincitore del test Categoria "Cd"** Philips EXP 431

**Vincitore del test**

162

160

158

Sony NW-MS70D

**Categoria "memoria flash"** 

**Sinto-lettori MP3 per auto** Mp3 on the road **Tabelle** 168 Tabelle<br>Caratteristiche a confronto 165

**Test: 20 lettori Mp3 portatili Test: 20 lettori Mp3 portatili**

# **Il formato Il formato più amato più amato**

**L'offerta di lettori portatili Mp3 copre un'ampia gamma di esigenze e fasce di prezzo. Segno che almeno i produttori di dispositivi elettronici hanno da tempo preso atto del dilagare di un formato che è ormai uno standard assestato. Il laboratorio di CHIP ha analizzato le caratteristiche tecniche e funzionali di 20 lettori.** Di Dario Zini **O**rmai sul mercato c'è solo l'imbarazzo della scelta: sono<br>decine i lettori Mp3 tra cui scegliere e sono disponibili<br>sia prodotti entry level, per i quali è richiesto decine i lettori Mp3 tra cui scegliere e sono disponibili sia prodotti entry level, per i quali è richiesto un budget limitato, sia veri e propri juke-box portatili, lettori in grado di accogliere in poco spazio intere discografie.

L'offerta è, infatti, articolata su tre tipologie di prodotto: la distinzione riguarda il tipo di supporto utilizzato per la memorizzazione dei brani.

**156** CHIP | LUGLIO 2003

I modelli meno capaci, ma in linea di massima anche più economici, sono quelli basati su memoria cosiddetta "allo stato solido". Si tratta di riproduttori che integrano memoria SdRam, in quantità compresa tra i 16 e i 256 Mb. I modelli più completi possono essere espansi ricorrendo a comuni moduli flash in formato Mmc, i cui prezzi non sono più inavvicinabili come un tempo. Data l'assenza di parti meccaniche in movimento non risentono, durante la riproduzione, di vibrazioni o sbalzi, il che garantisce riproduzioni sempre fluide. Sono molto adatti per gli sportivi, che possono contare su dimensioni compatte e una buona autonomia delle batterie.

#### **Tre differenti supporti**

Chi non si accontenta di avere con sé un limitato numero di brani può orientare la sua scelta verso i modelli basati su supporti ottici: sono lettori simili ai comuni Cd portatili, in grado di riprodurre sia normali Cd-Audio sia Cd-R o Rw masterizzati con compilation di brani Mp3. Le proposte contemplano sia il tradizionale formato da 12 cm sia i lettori di mini-Cd da 8 cm. I veri musicomani, che non possono fare a meno di avere sempre appresso una discografia di migliaia di brani cui attingere, trovano una risposta alle loro esigenze nei riproduttori basati su hard disk: in questo caso le possibilità si estendono alla possibilità di utilizzare lo spazio dell'hard disk anche come unità di memorizzazione esterna, utile per il trasporto di dati e file di ogni genere. Lo svantaggio principale di questo tipo di prodotti è principalmente la durata della batteria, che è molto limitata dati gli elevati assorbimenti dei dischi fissi. Un ulteriore aspetto da non sottovalutare è il tipo di interfaccia impiegato per l'interfacciamento con il pc: solo gli standard Usb 2.0 e firewire IEEE 1394 sono in grado di garantire tempi di trasferimento ragionevoli di grosse quantità di brani o dati. Le tre categorie sopra citate trovano riscontro in questa prova comparativa, nella quale è parso opportuno confrontare tra loro i lettori suddividendoli per tipo di supporto impiegato. La comparazione tra prodotti è da intendersi limitatamente alla categoria di appartenenza.

### **Categoria "hard disk"**

**Apple iPod 15 Gb.** Tutte le caratteristiche del vincitore sono illustrate nel relativo box a pag. 158.

**Archos Jukebox Multimedia 120.** La possibilità di riprodurre brani Mp3 è solo uno dei molteplici campi di impiego dell'Archos Multimedia Jukebox 120. Il prodotto è, infatti, un riproduttore audio e video da tasca in grado di manipolare i formati digitali più noti, non esclusi anche i film DivX. Date le possibilità che offre, l'Archos è veramente compatto e anche il peso non è eccessivo

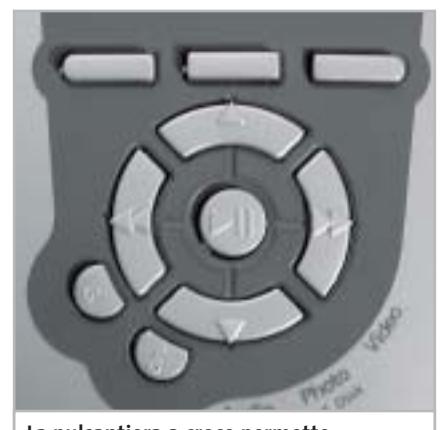

**La pulsantiera a croce permette una comoda navigazione all'interno del ricco menù del modello Archos** 

(110 x 79 x 29 mm e 290 g). Nei test ci siamo limitati a testare le funzionalità Mp3, ma è doveroso almeno accennare alle altre funzioni: la riproduzione DivX, la videoregistrazione digitale (per la quale è necessario un accessorio opzionale di ingresso del segnale video), memorizzazione e riproduzione di fotografie digitali, hard disk portatile con 20 Gb di capacità. I filmati e le fotografie possono essere riprodotti sullo schermo Tft a colori integrato nello chassis, anche se le dimensioni da francobollo rendono la visione di un film al limite della leggibilità delle immagini. Nessun problema, comunque, data la possibilità di connettere il dispositivo a un normale

televisore. Per quanto riguarda la visualizzazione delle informazioni di menù lo schermo risulta invece ottimo e ben leggibile. L'interfacciamento con pc o Mac avviene mediante porta Usb 2.0 (compatibile Usb 1.1) senza la necessità di ricorrere a particolari software o driver, e i trasferimenti di filmati, musica, foto o dati si effettuano con semplici Drag and Drop.

La dotazione include il trasformatore necessario a ricaricare le batterie al litio incorporate, una discreta cuffia pieghevole con potenziometro di volume, un adattatore per la lettura diretta di moduli flash Smart Media, il cavetto audio/video Rca e una bella custodia in nylon con cinghietta di trasporto.

Il prezzo di 580 euro al quale è proposto l'Archos non è certo popolare, ma considerando ciò che offre, risulta abbastanza equo. La qualità audio è decisamente buona, va solo segnalata una tendenza alla saturazione delle basse frequenze; il livello del segnale d'uscita cuffia è adeguato anche a pilotare cuffie a padiglione chiuso.

**Creative Nomad Jukebox Zen.** Lo chassis del Jukebox Zen di Creative è in alluminio anodizzato e la costruzione è ben curata; per il trasporto del player è fornita una custodia da cintura sufficientemente robusta per garantire una buona protezione dagli urti. La linea del Nomad Zen è sobria ed elegante, ma ingombro e peso non sono contenuti, per lo meno se messi a confronto con il vincitore di categoria Apple iPod. La capacità del disco fisso è pari a 20 Gb, ma è proposta anche una versione con di-

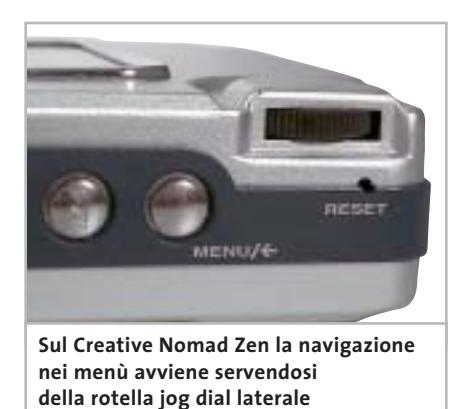

‰

sco da 60 Gb, consigliabile più che altro per esigenze di storage di dati.

Un punto di forza dello Zen è l'integrazione sia di una porta Usb 2.0 compatibile 1.1 sia di interfaccia firewire, fattore che permette maggiori possibilità di collegamento, specie con i notebook. La dotazione include un alimentatore per la ricarica della batteria interna, un cavetto Usb e uno firewire, il Cd contenente driver e software di gestione e una cuffia groove comoda ma di qualità appena sufficiente. Il software PlayCenter 3 consente la conversione dei Cd-Audio nel formato Mp3 e gestisce i trasferimenti di brani e dati tra Nomad e pc.

L'unità non utilizza i driver standard di Windows, ma è richiesta l'installazione degli appositi driver forniti sul Cd. Connesso all'impianto Hi-Fi di riferimento, lo Zen è risultato uno dei migliori riproduttori in prova per dinamica e qualità del segnale.

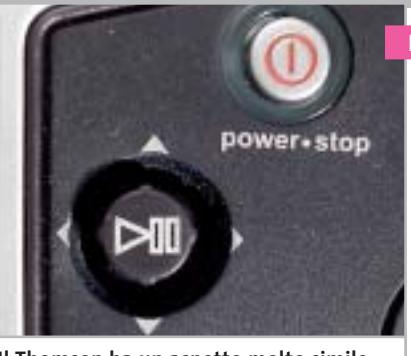

**Il Thomson ha un aspetto molto simile a quello di una console portatile: utilizza due mini joystick di navigazione**

**Thomson Lyra.** L'estetica del riproduttore di Thomson ricorda fortemente quella di una console per videogiochi portatili: il layout dell'apparecchio prevede infatti uno sviluppo in orizzontale e la navigazione all'interno dei menù avviene servendosi di due mini joystick, collocati ai lati dello schermo Lcd grafico. Il pannello a otto linee consente la visualizzazione di un grande numero di informazioni, ma risulta di difficoltosa leggibilità, anche quando la retroilluminazione azzurra è attivata.

#### Lettori Mp3 portatili

Peso e ingombri sono piuttosto elevati, il che è attribuibile al fatto che il disco da 20 Gb sia da 2,5 pollici anziché da 1,8 come sui modelli più evoluti, e che la batteria, che peraltro garantisce 15 ore di autonomia, sia voluminosa.

Il Lyra è equipaggiato con uscita di linea oltre a quella per le cuffie, mentre per l'interconnessione con il pc è presente una porta Usb in standard 1.1, il che si ripercuote inevitabilmente sui tempi di trasferimento, che sono piuttosto bassi. La dotazione è molto ricca: sono incluse una custodia elastica in neoprene con aggancio a cintura, il cavetto Usb, l'alimentatore necessario per la ricarica della batteria al litio e il "car connection pack", un adattatore a forma di audiocassetta che consente il collegamento del Lyra ad autoradio sprovviste di ingresso di linea. È compresa anche una cuffietta groove a padiglioni semiaperti, piuttosto fastidiosa da indossare e limitata nell'estensione in frequenza. ‰

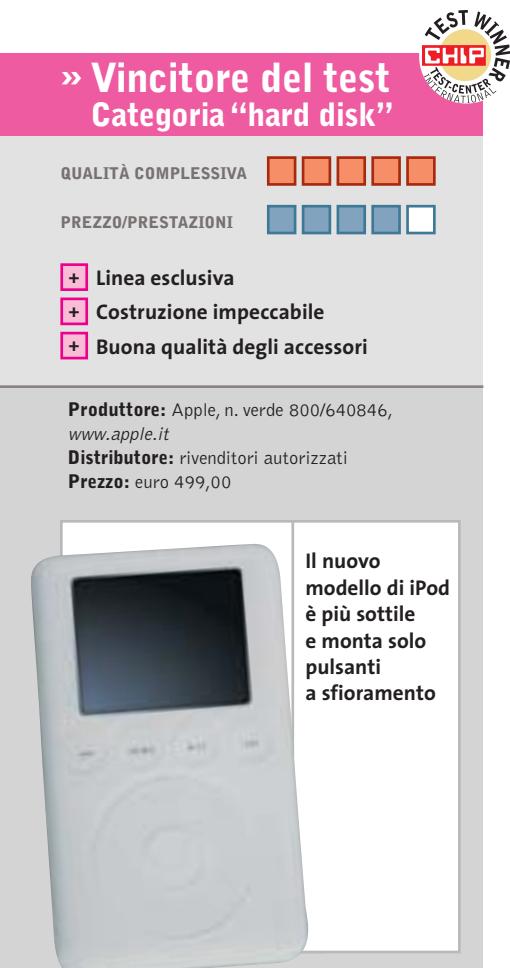

### **Apple iPod 15 Gb Candido juke-box**

**La nuova versione del popolare riproduttore portatile iPod di Apple è più sottile, con un guscio più smussato e pulsanti a sfioramento**

■È un vero oggetto del desiderio il nuovo iPod di Apple, un prodotto che nella sua categoria distacca nettamente i rivali per stile e caratteristiche tecniche.

La linea dell'iPod è stata ridisegnata, anche se di primo acchito l'aspetto esteriore è simile alla precedente serie. In primo luogo il nuovo iPod è più sottile (circa 3 mm in meno) e lievemente più leggero del modello precedente; il case presenta forme smussate che lo rendono più piacevole da impugnare. La vecchia serie utilizzava normali pulsanti a corsa breve a contornare il pad a sfioramento; ora i comandi sono tutti di questo tipo, a beneficio dell'estetica, ancor più accattivante. È abbastanza superfluo sottolineare quanto sia curata la costruzione dell'iPod, trattandosi di un prodotto Apple, ma trovare un difetto è veramente difficile.

La versione con disco da 15 Gb testata in laboratorio è quella intermedia: la linea si articola su tre versioni, rispettivamente da 10, 15 e 30 Gb. Con la versione da 15 Gb sono fornite sia la custodia sia la docking station, accessori che da soli costano più della differenza di prezzo rispetto alla versione base da 10 Gb. Il telecomando a filo non è cambiato e, come per il modello precedente, è sprovvisto di display e integra i comandi di riproduzione e salto traccia essenziali. Anche il menù di gestione non ha subito variazioni sostanziali, ma solo piccoli ritocchi.

L'interfacciamento con pc o Macintosh avviene via porta firewire; nel prossimo futuro sarà disponibile un cavetto che consentirà, previo aggiornamento del software dell'iPod, la connessione anche su porta Usb 2.0. La gestione del trasferimento brani è affidata a MusicMatch Jukebox 7 dotato di apposito plug in per iPod nel caso di Windows, oppure a iTunes 4, su sistemi con Mac OS.

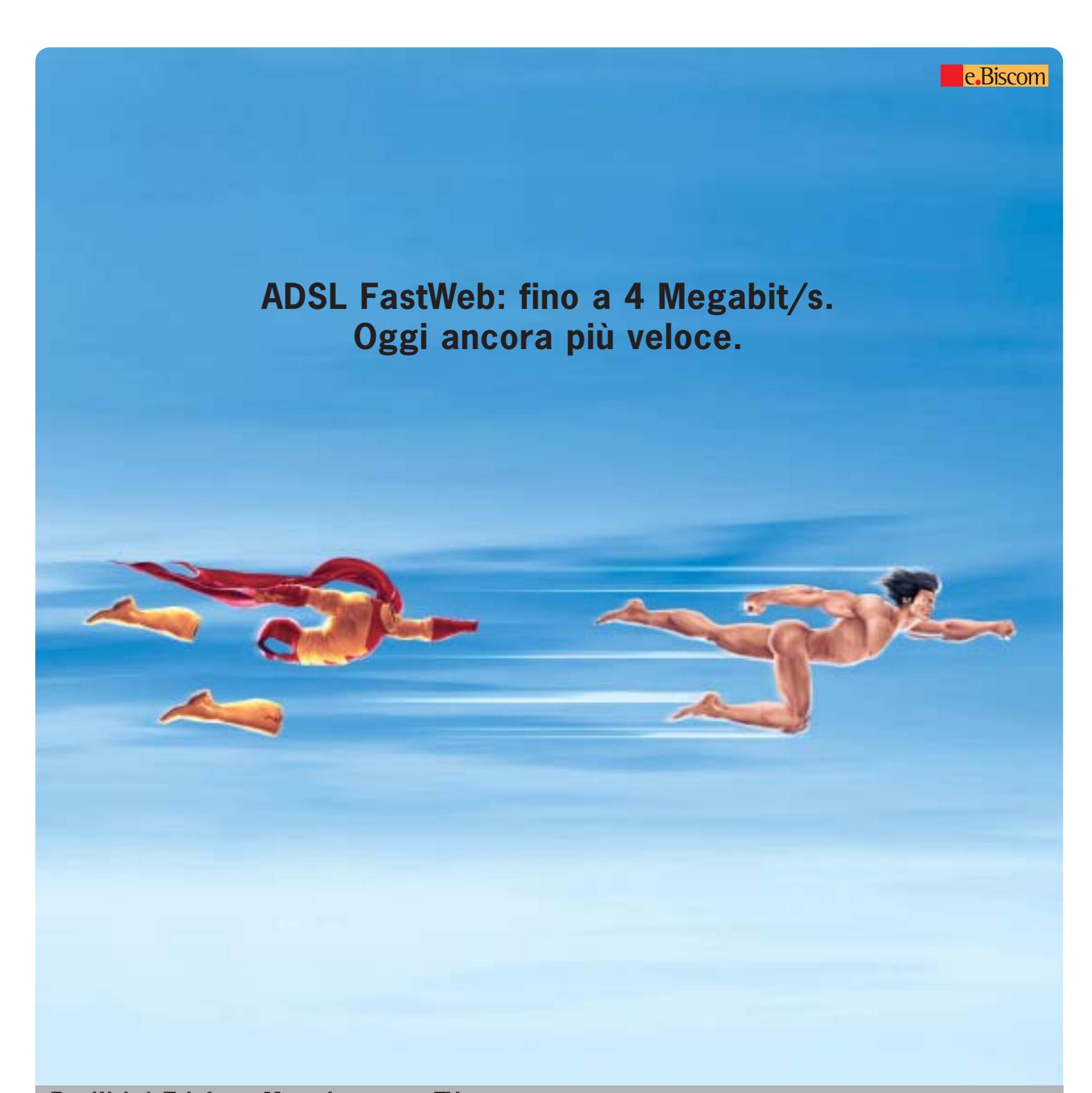

#### **FastWeb è Telefono, Mega Internet e TV. www.fastweb.it Chiama 192 192**

Finalmente l'ADSL fino a 4 Megabit/s\* di FastWeb ti porta, in un unico abbonamento, anche la TV.

- **TV di FastWeb:** libertà di scegliere cosa vedere e quando far iniziare lo spettacolo. Grazie a e.BisMedia e Rai Click, la TV di FastWeb\*\* offre una varietà di programmi, canali e contenuti on demand in digitale per l'intrattenimento e il divertimento di tutta la famiglia. In più, un videoregistratore virtuale senza bisogno di videocassette.
- **Mega Internet:** connessione ancora più veloce con l'Opzione 4 Mega\*: fino a 4 Megabit/s in ricezione e fino a 0,512 Megabit/s in trasmissione.
- **Telefono:** tutte le telefonate tra Clienti FastWeb sono gratuite e tutte le chiamate nazionali al costo delle telefonate locali. In più, la linea è sempre libera anche mentre si naviga in Internet.

\*Previa verifica tecnica del doppino esistente. \*\*L'offerta TV di FastWeb per ADSL differisce da quella per abbonamenti in fibra ottica. Per maggiori informazioni sulle offerte e.BisMedia e Rai Click visita www.fastweb.it sezione TV di FastWeb. FastWeb si rivolge alle famiglie di Milano, Genova, Torino, Roma, Napoli, Bologna, Reggio Emilia e Monza progressivamente raggiunte dal servizio.

fast people.

# **Categoria "Cd"**

**Philips EXP 431.** Questo modello Philips, vincitore nella categoria di appartenenza, è illustrato in dettaglio nel box riportato qui sotto.

**Philips PSA cd12.** Un aspetto particolarmente accattivante e giovane caratterizza la linea di lettori Mp3 Philips con design Nike. Su questi prodotti, veramente curati in ogni dettaglio costruttivo, forme, colori e materiali sono concepiti in modo che i tradizionali pulsanti, cursori e potenziometri risultino quasi invisibili. Nel caso del lettore portatile di Cd PSA cd12 la maggior parte dei controlli relativi alla riproduzione sono inglobati in una finitura gommata di colore arancione acceso, circostante il display a cristalli liquidi, sempre di forma circolare. Essenzialità che, oltre a risultare molto piace-

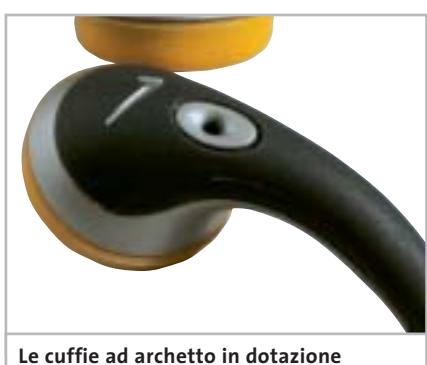

**con i lettori Philips della linea PSA sono belle ma poco comode e stabili**

vole nel suo effetto complessivo, fa risaltare il piccolo e riconoscibilissimo "baffo" di Nike, che campeggia sul coperchio del riproduttore.

Lo stesso accattivante design è riscontrabile sulla cuffia ad archetto, costruita in un unico blocco di plastica flessibile e indeformabile: molto bella da vedere e con qualità acustiche di buon livello, ma poco comoda da indossare e, soprattutto, poco stabile e di certo inadatta a chi vuole ascoltare musica mentre fa jogging. L'alimentazione è garantita da due batterie stilo, non fornite di serie; naturalmente è possibile utilizzare, in alternativa, anche comuni accumulatori ricaribili da 1,2 volt.

Le impostazioni contemplano un piccolo equalizzatore, con il quale è possibile impostare lo stile musicale preferito e intervenire sui controlli di tono. Anche su questo riproduttore è presente un efficace sistema antishock.

**Sony D-NE715 Atrac Cd Walkman.** L'aspetto esteriore del Sony D-NE715 non passa inosservato, dato l'insolito mix di colori e trasparenze utilizzate per l'involucro in plastica. La forma del riproduttore è circolare e i comandi sono tutti collocati sul coperchio, salvo il tasto d'apertura e il controllo di volume, entram-

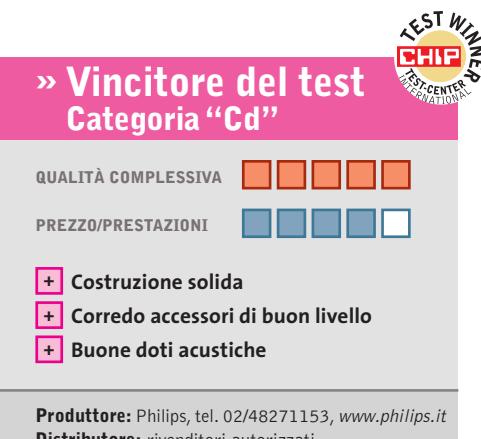

**Distributore:** rivenditori autorizzati **Prezzo:** euro 200,00

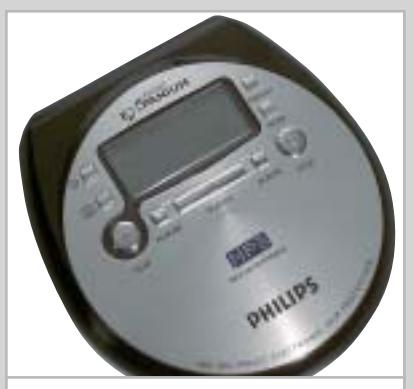

**Il Philips EXP 431 utilizza supporti ottici Cd-R da 8 cm, in grado di accogliere circa 3 ore di musica**

# **Philips EXP 431 Piccolo e completo**

**Peso e ingombro ridotti, uniti a validi accessori e a un prezzo competitivo, rendono il lettore Philips EXP 431 un prodotto azzeccato**

■ Il Pocket Expanium EXP 431 di Philips adotta i supporti Cd-R in formato mini da 8 cm. L'alimentazione è fornita da due ministilo ricaricabili Ni-MH, fornite nella confezione, oppure mediante trasformatore di rete, sempre fornito di serie. La plastica del guscio non è di pregio, ma nella sua globalità il prodotto è ben rifinito e solido. La finitura superiore è in metallo e i pulsanti di comando sono organizzati in modo razionale e intuitivo.

Il sistema antishock è assolutamente impeccabile ed è in grado di bufferizzare ben 480 secondi di musica e quindi di garantire una riproduzione completamente esente da salti anche in presenza di vibrazioni o shock prolungati.

Con il riproduttore è fornita una cuffia auricolare a padiglioni ergonomici, al contempo esteticamente piacevole e capace di una buona estensione sulle frequenze basse, ma non eccessivamente cristallina sulle alte. Purtroppo il segnale in uscita non è potente, il che circoscrive l'uso dell'apparecchio con cuffie auricolari o comunque a bassa impedenza.

La maggior parte dei comandi del Pocket Expanium sono duplicati sul telecomando a filo, da collegarsi, opzionalmente, tra cuffia e riproduttore.

Sul piccolo display del telecomando, che è dotato di clip per l'aggancio sugli indumenti, trovano spazio solo le informazioni relative al numero di traccia, al tempo d'esecuzione e alla modalità di repeat, ma non il titolo del brano o altro, dato l'esiguo spazio disponibile. Sul pannello Lcd del riproduttore, che riconosce i tag Id3, l'informazione visuale è invece estremamente completa.

Il tempo necessario alla lettura dei contenuti della Toc (Table of contents) è molto rapido, anche in presenza di compilation Mp3 molto corpose.

#### Lettori Mp3 portatili

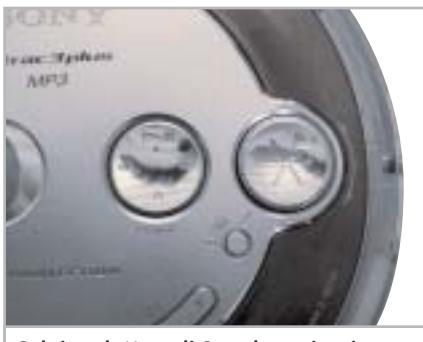

**Sul riproduttore di Sony la navigazione nel menù è affidata a una comoda rotella di selezione**

bi posti di lato. Risulta particolarmente comodo il selettore circolare a rotella, una sorta di "jog dial" per la selezione del brano, che velocizza i tempi di ricerca. L'alimentazione è fornita da una coppia di batterie stilo ricaricabili di tipo Ni-MH, fornite di serie con l'alimentatore necessario per la ricarica.

Un'usuale coppia di cuffie auricolari fa anch'essa parte del corredo, insieme al telecomando a filo che non incorpora alcun display. Si apprezza la presenza di un'uscita line-out, oltre a quella per cuffia, utile per collegare il Cd Walkman a un impianto stereo e con un livello del segnale già tarato in modo corretto. Il sistema G-Protection garantisce una riproduzione sempre fluida, rendendo il prodotto adatto anche per gli sportivi.

Oltre alla possibilità di riprodurre Cd-Audio tradizionali o Cd-R contenenti brani Mp3, il player di Sony supporta il formato Atrac3 plus: si tratta di un sistema, similare all'Mp3 Pro, in grado di garantire un'elevata qualità di riproduzione anche a fronte di flussi di dati molto compressi. Con questo sistema, e servendosi del software Simple Burner fornito, si possono creare Cd-R contenenti fino a circa 30 tradizionali Cd-Audio, compressi in formato Atrac3 plus a 48 kbps.

**Verbatim Mp Freedom.** Il lettore proposto da Verbatim, che utilizza i supporti Cd da 8 cm, si presenta in un guscio in plastica argento e arancio, con finiture piuttosto spartane. I punti deboli sono, in primo luogo, il display Lcd a due linee, piccolo e al limite della leggibilità, e la meccanica relativa all'incernieratura della cover superiore, che è piuttosto fragile. L'alimentazione è fornita da una coppia di batterie stilo (nella confezione sono presenti due alcaline) oppure da un trasformatore a 4,5 volt, che non fa parte della dotazione.

Sono invece comprese una custodia in neoprene blu da cintura con chiusura a velcro e taschina frontale nonché due cuffie: una di tipo auricolare, di qualità scadente e una ad archetto stile groove, migliore nell'estensione sulle frequenze basse ma comunque globalmente solo mediocre.

Il telecomando a filo, utilizzabile in via opzionale, si innesta sul riproduttore mediante un connettore insolitamente dotato di doppio jack: non è presente alcun display, ma i comandi sono ben organizzati e l'aggancio a clip efficace. Il sistema antishock Asp garantisce differenti livelli di durata della protezione in funzione del supporto riprodotto: si parte da un minimo di 345 secondi di bufferizzazione nel caso di riproduzione di Cd-Audio e la durata sale a 1.000 secondi nell'esecuzione di Mp3 a 128 kbps.

Sono supportati gli Mp3 anche con bit rate variabile fino a 320 kbps.

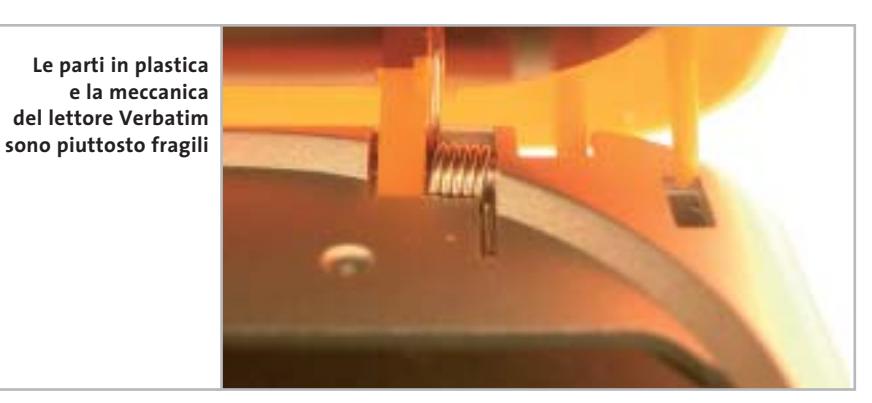

**Waitec Glam.** Il guscio del Glam è costruito in plastica Abs semitrasparente bianca e rossa, che lascia intravedere l'elettronica interna del riproduttore. La dotazione accessoria è limitata a una coppia di economiche cuffie auricolari, di qualità molto bassa, e da una cinghia per il trasporto, personalizzata con il logo Waitec.

Sostituendo le cuffie con un modello di maggior pregio si possono apprezzare le buone doti acustiche del riproduttore, che offre un'ottima dinamica e una pulizia sonora assoluta. Per il collegamento a un impianto Hi-Fi è presente, in aggiunta al mini-jack delle cuffie, anche un'uscita lineout correttamente livellata. I pulsanti di controllo della riproduzione sono tutti allineati al di sotto del piccolo display Lcd,

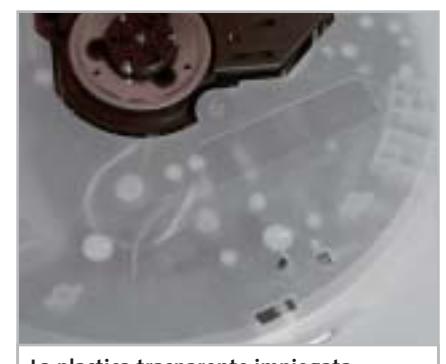

**La plastica trasparente impiegata sul Waitec Glam lascia intravedere l'elettronica del lettore**

che visualizza le informazioni Id3 essenziali. Il Glam si avvale di un buffer da 2 Mb di memoria SdRam, che funziona da sistema antishock e al contempo ottimizza i consumi di batteria: di fatto durante l'esecuzione Mp3 il Cd rimane fermo per la maggior parte del tempo e poche rotazioni sono sufficienti a riempire nuovamente il buffer.

L'alimentazione è fornita da una coppia di batterie stilo alcaline da 1,5 volt, fornite nella confezione. Alimentatore di rete e batterie ricaricabili non fanno invece parte del corredo. Uno dei pochi difetti riscontrati è un tempo piuttosto elevato di lettura iniziale del Cd inserito: ciò è imputabile all'assommarsi del tempo necessario alla lettura della Toc (Table of contents) e di quello necessario al primo riempimento del buffer.

LUGLIO 2003 | CHIP **161**

‰

## **Categoria "memoria flash"**

**Archos Ondio.** Compatto e di piacevole design, l'Ondio è un lettore Mp3 molto ben realizzato, che presenta alcune caratteristiche innovative. Il player conta su un display Lcd a 6 linee molto ben leggibile e in grado di supportare adeguatamente l'ottimo menù, navigabile con i pulsanti frontali disposti a croce.

La memoria da 128 Mb può essere espansa con schedine Mmc, che trovano alloggio sul lato destro, in prossimità di un incavo nel case che caratterizza il design. L'Ondio può essere utilizzato anche come registratore di appunti vocali ed è capace di memorizzare oltre 4 ore di parlato a una risoluzione di 64 kbps.

Una prerogativa unica, oltre alla presenza di un ottimo sintonizzatore radio

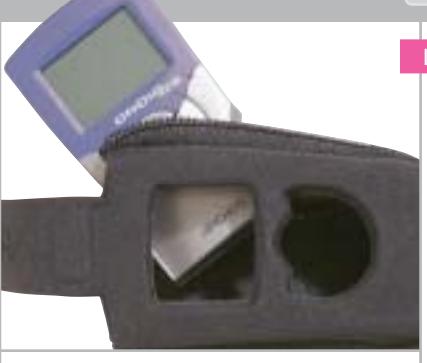

**Con l'Archos Ondio è fornita una custodia protettiva in neoprene dotata di aggancio a cintura**

FM, già di per sé raramente riscontrabile come funzionalità per un lettore Mp3, è la possibilità di registrare direttamente dalla radio, con conversione di formato in tempo reale. Possibilità che può essere estesa ad altre sorgenti analogiche esterne, servendosi del cavetto Rca/mini-jack stereo fornito di serie. Nel caso di registrazione dalla radio, perdersi l'inizio di un brano non è un problema: un buffer da 30 secondi consente di far partire la registrazione "trenta secondi fa" e quindi cattura-

#### Lettori Mp3 portatili

re il brano nella sua completezza. La gestione dei trasferimenti dei brani con il pc è affidata al noto software MusicMatch JukeBox, mentre l'interfacciamento avviene tramite un classico Usb 1.1. L'alimentazione è fornita da tre batterie ministilo e per il trasporto e la protezione del player è fornita una bella custodia da cintura in neoprene imbottito.

**BenQ JoyBee.** Al di là dell'aspetto esteriore, leggermente più curato, questo player marchiato BenQ è sostanzialmente identico al prodotto di Hamlet: entrambi evidentemente si basano sulla stessa elettronica di produzione asiatica. Cosa che si evince dal tipo di innesto della cuffia, anche in questo caso mini-jack a passo piccolo (2,5 mm), dalla posizione dei led e dai comandi jog dial posti nella parte superiore.

Il modello da 64 Mb testato appartiene a una famiglia di prodotti, disponibili →

#### CHIP **» Vincitore del test Sony NW-MS70D Nelle botti piccole…**

**EST W/2** 

**Il Sony NW-MS70D stupisce per dimensioni e design. La qualità è ai vertici, tipica dei modelli di punta del produttore nipponico**

■ L'insolita forma del lettore Mp3 NW-MS70D è curiosa e accattivante: si tratta di un minuscolo box metallico dalle dimensioni di poco superiori a quelle di un francobollo (36,4 x 48,5 x 18 mm), sormontato da una clip cromata a scorrimento orizzontale, la cui unica funzione, oltre che estetica, è l'attivazione del lock dei comandi.

Il display a una linea, retroilluminato in azzurro, è integrato nella parte superiore del piccolo player; ai suoi lati due rotelle di forma e dimensioni differenti controllano rispettivamente il volume d'ascolto e il salto traccia. Play e messa in pausa sono affidati invece a un pulsante laterale, posto sul lato destro e incorporato nella protuberanza cilindrica superiore. Sull'altro lato si collega la cuffia auricolare, che è di buona qualità, secondo la tradizione Sony: l'innesto a baionetta cela un comune plug jack da 3,5 mm. Il player è equipaggiato con ben 256 Mb di memoria SdRam, valore piuttosto elevato per la categoria di prodotto, ed è ulteriormente espandibile ricorrendo a moduli flash Memory Stick Duo, formato recentemente introdotto da Sony e caratterizzato da dimensioni più compatte rispetto al classico Memory Stick. Il relativo vano si apre a scatto nella parte inferiore, agendo su un pulsantino laterale.

La batteria è integrata nel riproduttore ed è ricaricabile innestando l'apparecchio sul cradle cilindrico coordinato, che serve anche a interfacciare l'unità con il pc mediante collegamento Usb; l'autonomia in riproduzione raggiunge le 30 ore. Il software SonicStage fornito è utile per il trasferimento e l'organizzazione dei brani nonché per la conversione di Cd in formato Mp3 o Atrac: con quest'ultimo standard si riescono a memorizzare fino a 10 comuni Cd-Audio. La qualità audio è risultata eccellente sotto tutti i punti di vista.

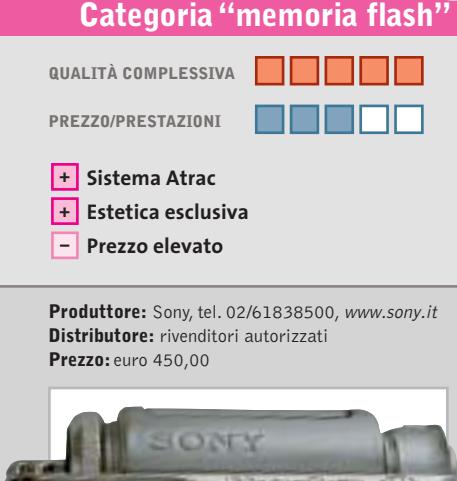

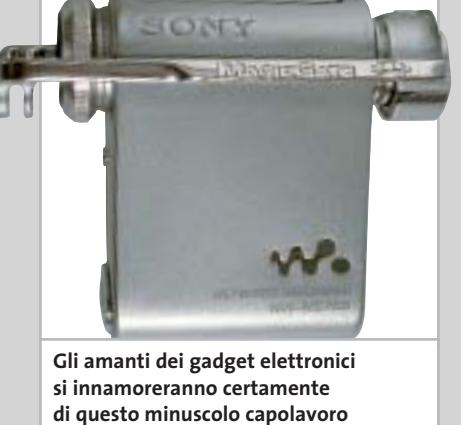

# Impresa e Business. Quando le tecnologie si incontrano nascono nuove idee.

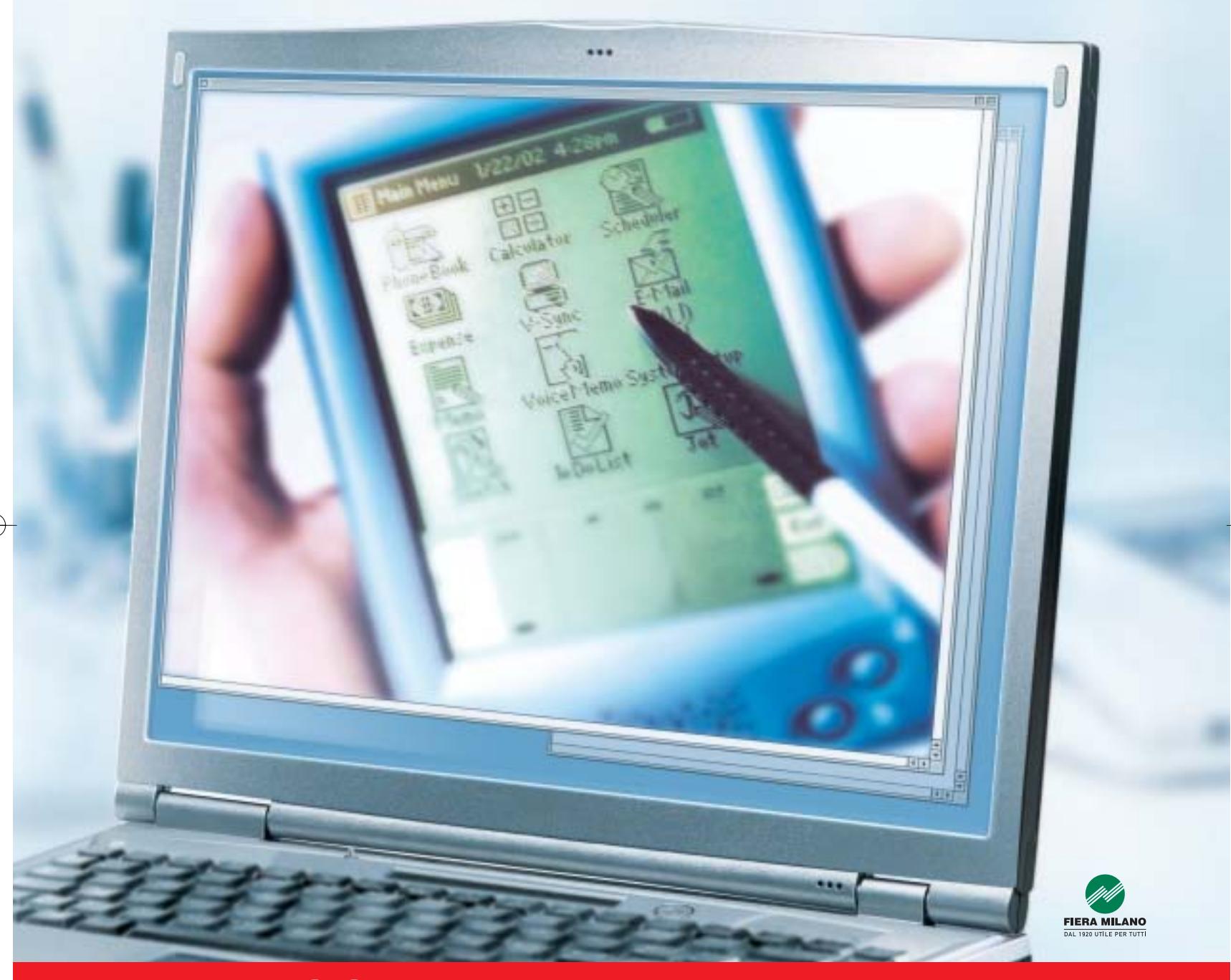

Smau 2003 quest'anno troverete tutto quello che serve per dare il giusto spazio al vostro business: • 4 settori specializzati con una netta distinzione tra l'area business e l'area consumer: Impresa e Business, Servizi al una netta distinzione tra l'area business e l'area consumer: Impresa e Business, Servizi al Cittadino e Istituzioni, Comunicazioni una netta distinzione tra l'area business e l'area consumer: Impresa e Business, Servizi al Cittadino e Istituzioni, Comunicazioni<br>e Internet, Tecnologia e Vita Quotidiana • IST 2003: l'evento annuale della Commissione Eur e Internet, Tecnologia e Vita Quotidiana • IST 2003: l'evento annuale della Commissione Europea sulla Società dell'Informazione<br>• 200 convegni, seminari e workshop • 450.000 visitatori attesi e 4.000 giornalisti • Smau Sho • 200 convegni, seminari e workshop • 450.000 visitatori attesi e 4.000 giornalisti • Smau Shop: il punto vendita con tutte le<br>novità presenti sul mercato • Smau ILP: una grande kermesse dedicata al gaming online • il Prem · www.smau.it: il portale dedicato all'ICT con aggiornamenti in tempo reale sulla manifestazione · Smau Global Service: · lo stand chiavi in mano (allestimento+servizi). Se volete incontrare il futuro del vostro business, non perdete l'appuntamento. ·

Main Spon Air One

2-6 ottobre, Fiera Milano, dalle 10 alle 19.

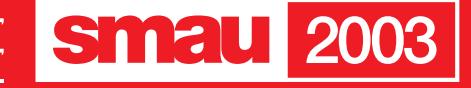

**BGS** 

fino a una capacità di 256 Mb. Fanno parte della dotazione una cinghietta per il trasporto, una prolunga Usb, una cuffietta auricolare e il Cd con i driver, non necessari nel caso di utilizzo con i sistemi operativi più recenti. In bundle è fornito il software QMusic, dedicato alla gestione dei brani e alla selezione delle playlist. La batteria agli ioni di litio è incorporata e si ricarica quando il lettore è innestato su una porta Usb 1.1 o 2.0. Buona la qualità audio, ferma restando la necessità di sostituire la cuffietta con un modello di maggior pregio.

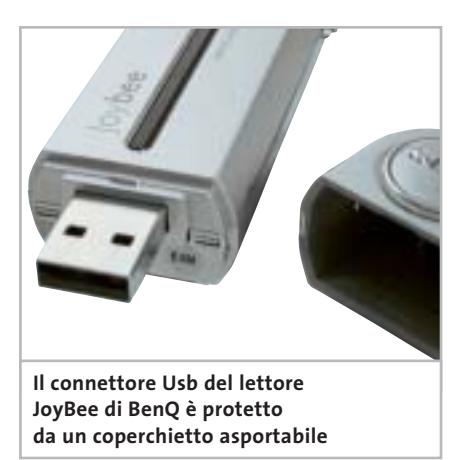

**Creative Muvo 128.** Il lettore di Creative è di fatto un flash drive da 128 Mb con capacità di riproduzione Mp3. L'unità è scomponibile in due parti: la porzione in plastica blu è dedicata all'alloggiamento di una batteria ministilo, necessaria all'alimentazione del flash drive durante l'uso mobile. La parte bianca, ovvero l'unità di memoria con innesto a slitta, presenta un set di pulsanti ridotto all'osso e un led che segnala accensione e stato di play. Per l'operatività del Muvo non è richiesta l'installazione di driver specifici, basta innestare la chiavetta Usb su una porta in standard 1.1 e utilizzare il Creative come un comune drive, con 128 Mb di spazio a disposizione. Per il trasporto sono fornite una cinghietta coordinata e anche un porta-lettore con cinturino a velcro, da utilizzarsi a polso o sul braccio. La cuffietta auricolare fornita è di qualità mediocre, le frequenze basse sono pressoché inesistenti.

**Digisette Duo DX.** Si presenta nelle vesti di una comune audiocassetta il lettore Duo DX di Digisette: si tratta del modello di punta di una linea di player Mp3 in grado di essere utilizzati autonomamente oppure come fossero comuni nastri audio, quindi riprodotti su autoradio o registratori da tavolo a cassetta.

Il Duo DX è equipaggiato con 96 Mb di memoria, espandibile con comuni moduli flash in formato Mmc, il cui slot è collocato nella parte superiore del dispositivo. I pulsanti di controllo sono collocati frontalmente, organizzati nell'angolo superiore destro: sono limitati al controllo di volume, al salto traccia e all'avvio e messa in pausa della riproduzione. L'alimentazione è fornita da un modulo rettangolare Ni-MH per il quale è presente un caricabatterie dedicato. La ricarica in auto avviene per tramite di un adattatore per accendisigari. Il corredo è completato da un telecomando a filo con display Lcd e comandi di riproduzione e controllo volume, da un cavetto Usb e da una custodia in similpelle con aggancio a cintura. Le cuffiette stereo sono di tipo auricolare, di qualità mediocre.

**Hamlet Zelig Music Pen.** Anche Hamlet propone un flash drive Usb da 64 Mb a chiavetta con funzionalità Mp3. Sensibilmente sovradimensionato rispetto a un comune flash drive, il lettore Zelig incorpora una batteria ricaricabile agli ioni di litio da 3,7 volt e 500 mA, in grado di fornire 6 ore di riproduzione continue. Lo Zelig viene riconosciuto da Windows sen-

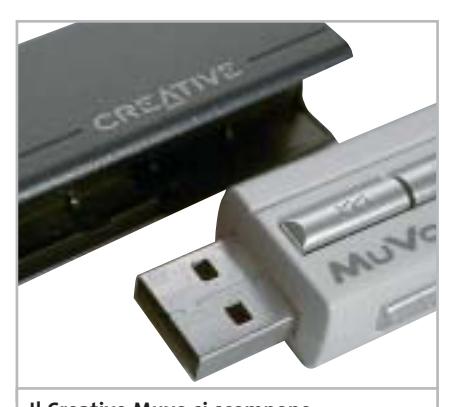

**Il Creative Muvo si scompone in due parti per poter essere utilizzato anche come flash drive**

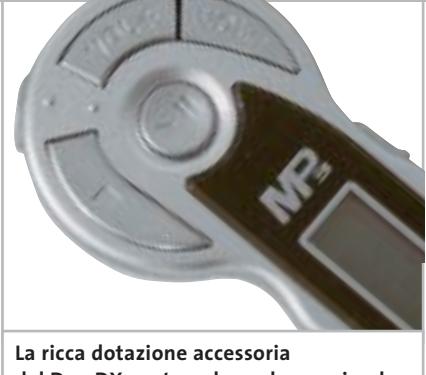

**del Duo DX contempla anche un piccolo telecomando a filo con display**

za la necessità di installare driver supplementari (da Windows 95 in su) una volta inserito su una porta Usb 1.1, necessaria anche per la ricarica della batteria al litio integrata. I comandi sono tutti concentrati su una rotella jog dial posta in testa all'unità: la rotella consente il Play e la messa in pausa, il salto traccia e il controllo di volume.

La cuffietta auricolare è coordinata con il colore argento del Music Pen, è provvista di cinghietta per il trasporto a collo ed equipaggiata con connettore mini-jack da 2,5 mm, il che rende difficoltosa la sostituzione con un modello di maggior pregio, dato lo scarso impiego di questo passo. Il corredo include un cavetto Usb di prolunga, utile per il collegamento su porte Usb di scomodo accesso.

**JazPiper Ubit 2.** Di costruzione estremamente curata, Ubit 2 di JazPiper è un pen drive Usb con funzionalità di lettore Mp3 e registratore digitale, molto completo e di ottima qualità. Analogamente al Muvo di Creative, l'Ubit 2 si scompone in due parti, una delle quali dedicata all'alloggio della batteria ministilo e quindi dell'alimentazione del dispositivo vero e proprio, che incorpora il plug Usb per l'interfacciamento con il pc; operazione che non richiede l'installazione di appositi driver ma che si riduce all'inserimento nella porta del dispositivo e all'attesa del riconoscimento Plug and Play da parte del sistema operativo. La memoria ammonta a 64 Mb e non è espandibile: il che equivale, nel caso di impiego come registratore digitale, a circa 4 ore di registrazione.

Un display Lcd retroilluminato in azzurro e a tre linee visualizza a scorrimen-

to le informazioni Id3 relative al brano, lo stato di carica e la modalità operativa. Analogamente al fratello maggiore XS la schermata iniziale può essere personalizzata utilizzando l'utility fornita a corredo. Nella confezione sono presenti il cavo di prolunga Usb, una cinghietta per il trasporto e una cuffietta auricolare. La qualità audio è ottima: globalmente nella sua categoria di pen drive l'Ubit 2 è risultato il più completo prodotto testato.

**JazPiper XS64.** Di costruzione molto curata il lettore di JazPiper è dotato di 64 Mb di memoria allo stato solido, purtroppo non espandibile. Le finiture principali, di colore nero, sono gommate, cosa che rende l'XS molto piacevole da maneggiare.

Salvo il pulsante di Play/Pausa, gli altri comandi sono posti sui lati della struttura a base quadrata. La regolazione del volume ha un tempo di risposta superiore alla media, ma è molto accurata. L'interfacciamento con il pc avviene tramite un cavetto Usb, fornito di serie, e senza la necessità di installare driver supplementari.

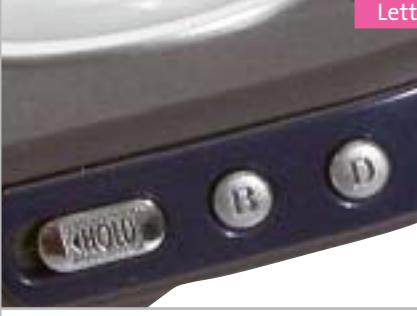

**Il guscio del JazPiper XS64 presenta finiture gommate che lo rendono piacevole da maneggiare**

Il display Lcd è a quattro linee, il che consente la visualizzazione di un ampio numero di informazioni sul brano e sullo stato del dispositivo; il piccolo pannello è dotato di retroilluminazione azzurra, e risulta di ottima leggibilità. Sul Cd-Rom da 8 cm incluso sono presenti un editor di logo, per la personalizzazione della schermata d'avvio, e un software per la conversione dei campioni catturati servendosi delle possibilità di registratore vocale integrate. A corredo sono fornite una cuffietta auricolare mediocre e una cinghietta per il trasporto a collo; l'alimentazione è fornita da una batteria ministilo da 1,5 volt.

#### Lettori Mp3 portatili

**Mustek MVVR-100.** Mustek propone un prodotto che ingloba parecchie funzionalità, senza brillare in nessun campo. L'MVVR-100 infatti incorpora una fotocamera digitale a ottica fissa con sensore Cmos a risoluzione Vga (640 x 480 pixel) in grado di catturare brevi videoclip; inoltre, può essere impiegato come registratore digitale di appunti vocali, con un massimo di 6,5 ore di registrazione, e naturalmente come lettore Mp3. La memoria è di capacità molto esigua: solo 16 Mb, di SdRam, non espandibili.

Le finiture del guscio in plastica sono piuttosto spartane, ma d'altra parte si tratta di un prodotto proposto a un prezzo relativamente basso. I comandi sono tutti posti sul retro e vertono su un pad circolare per il controllo della riproduzione e altri tre pulsanti, dedicati rispettivamente alla registrazione, all'accensione e alla cancellazione di contenuti memorizzati. Un'interessante funzionalità è fornita dalla possibilità di visualizzare direttamente su un televisore le foto catturate, servendosi di un cavetto con

#### **SINTO-LETTORI MP3 PER AUTO**

#### **» Mp3 on the road**

Con la diffusione prepotente del formato Mp3 il mercato dei prodotti per Alta Fedeltà, ivi compreso il comparto Car Audio, sta subendo profondi cambiamenti. Per anni si è assistito a lotte per l'imposizione di uno standard piuttosto che un altro, ma il formato Mp3 sembra mettere definitivamente d'accordo tutti, produttori compresi (ma discografici esclusi) e sta creando un nuovo modo di fruire la musica, anche in auto. Per il momento solo i nomi più importanti del settore stanno proponendo autoradio con capacità di riproduzione Mp3 ma è facilmente presumibile che l'offerta si

**Alpine CDA-9815RB e Kenwood Z838W, sinto-lettori compatibili Mp3**

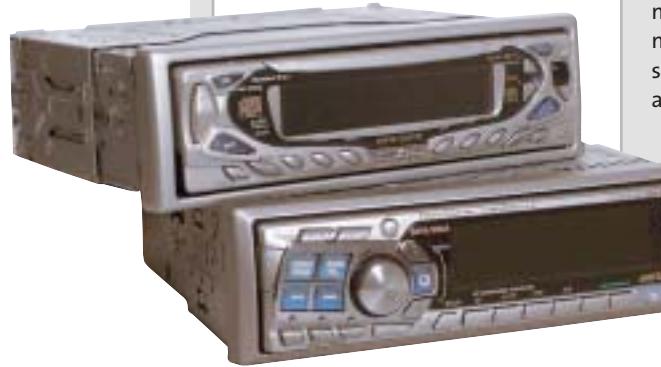

estenda rapidamente e i prezzi degli apparecchi, per il momento ancora "importanti", calino drasticamente. Di **Kenwood** segnaliamo il modello **Z838W**, proposto al pubblico a un prezzo di 779 euro. Si tratta di un sinto-lettore in grado di leggere file musicali su Cd in tre diversi formati: il tradizionale Cd-Audio, l'Mp3 e il Wma. Dal punto di vista estetico la Z838W è sensibilmente diversa rispetto al resto della gamma, caratterizzata da linee piuttosto squadrate: il design del frontalino è in questo caso più armonioso, in virtù dell'assenza di manopole, sostituite da tasti multifunzione. Il frontalino è di tipo ribaltabile ed estraibile, e incorpora l'ampio display grafico con tecnologia Organic Electro Luminescence.

La sezione audio, capace di un'erogazione massima di 50 watt Rms su quattro canali, utilizza il circuito ES+, che mette a disposizione un filtro passa-basso, uno passaalto e un controllo di livello "non-fading" con escursione di +/- 15 dB. Il sistema

Bms (Bass Management System) è

preposto alla gestione delle basse frequenze: si tratta di una sorta di equalizzatore parametrico, che agisce nel range compreso tra i 50 e i 100 Hz.

Della ricca linea di autoradio **Alpine**, uno dei più accreditati produttori di sorgenti Car Audio di elevata qualità, riassumiamo le caratteristiche di uno dei modelli di punta, il **CDA-9815RB**, proposto al pubblico a 700,00 euro. Anche in questo caso si tratta di un sinto-lettore compatibile con i formati Cd-Audio, Wma e Mp3 ed è naturalmente in grado di leggere supporti di tipo Cd-R e Cd-Rw. Tra le molteplici funzioni si segnala l'equalizzatore parametrico a cinque bande, la funzione i-Personalize che permette la personalizzazione dei parametri dell'autoradio via pc e la possibilità di controllare Cd-Box di tipo Ai Changer. Le specifiche sono di tutto rispetto, come si addice alle migliori sorgenti Alpine: la sezione Cd presenta una gamma dinamica di 95 dB, con un rapporto segnale/rumore di ben 105 dB e una separazione canali di 85 dB (a 1 kHz).

‰

connettore Rca fornito di serie. Per l'alimentazione sono necessarie due batterie AAA ministilo.

**Philips PSA 128 Max.** La qualità costruttiva di questo modello è ai vertici: il case ovale accosta metallo e gomma e le forme circolari tipiche della linea sviluppata da Philips in collaborazione con Nike rendono questo player moderno e accattivante. Il display circolare visualizza tre linee di informazioni: intorno a esso, ricoperti da una finitura in gomma azzurra, ci sono i pulsanti di controllo della riproduzione. Per l'alimentazione è necessaria una batteria ricaricabile Ni-MH, fornita nell'originale confezione ovale insieme a un caricabatterie a carica rapida. Il vano batterie è collocato nella parte inferiore del dispositivo, sotto un coperchietto circolare: coperchio che va rimosso anche per accedere alla porta Usb, necessaria al collegamento con il pc. La cuffietta ad archetto è di buona qualità

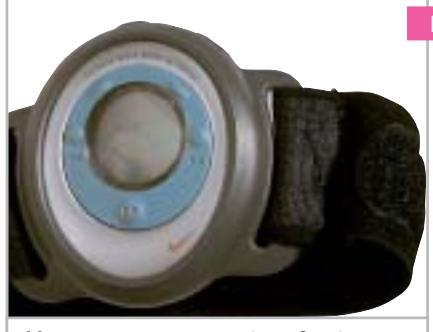

**Il lettore PSA 128 Max viene fornito con un cinturino a velcro che permette di indossare il player su un braccio**

acustica, ma è poco comoda da indossare e tende a spostarsi se soggetta a movimenti bruschi.

Il PSA 128 Max è dotato di 128 Mb di memoria SdRam, quanto basta per la memorizzazione di un paio di Cd e non è espandibile. La qualità sonora dell'apparecchio è ottima.

**Sony NW-MS70D.** Il modello Sony, risultato il migliore nella sua categoria, è illustrato in dettaglio nel box dedicato a pag. 162.

#### Lettori Mp3 portatili

**Trust Digital Mp3 Player**. La forma del guscio del riproduttore di Trust è asimmetrica e molto originale, ma la qualità delle finiture non è particolarmente curata. La memoria è ridotta a soli 16 Mb, il che consente di memorizzare ben pochi brani, di certo non un intero Cd: fortunatamente può essere espansa ricorrendo a moduli di memoria flash in standard Mmc, che possono essere accolti da uno slot posto sul lato sinistro.

I pulsanti di controllo sono allineati sulla parte superiore del guscio argento, salvo i controlli di volume, che sono frontali. Il cavetto Usb fornito è necessario al collegamento dell'unità al pc, previa installazione di driver dedicati e relativo software di gestione. Le due batterie ministilo alcaline, fornite di serie, vanno alloggiate nella parte posteriore, in un vano la cui apertura è piuttosto macchinosa. Completa il corredo una cuffietta auricolare, corredata di spugnette, di qualità molto scarsa.

#### **COME SONO STATE CONDOTTE LE PROVE**

#### **» Criteri di giudizio**

Per ogni apparecchio abbiamo valutato cinque aspetti fondamentali: qualità del suono, qualità degli accessori, funzionalità d'uso, design ed estetica.

#### ■ **QUALITÀ DEL SUONO**

La qualità audio dei riproduttori in prova è stata testata separatamente per l'uscita cuffia e l'uscita di linea, quando presente, impiegando apparecchiature di riferimento. L'ascolto in cuffia è stato effettuato con un modello al vertice della gamma Sennheiser, la HD570 a padiglioni chiusi. I lettori sono stati quindi collegati a un impianto Hi-Fi di pregio, basato su amplificatore Yamaha DSP-A1 con diffusori acustici tower Polk Audio. Le prove d'ascolto sono state effettuate su cinque brani selezionati per estensione in frequenza e dinamica, confrontando l'originale su Cd con il brano convertito in formato .mp3, rispettivamente a 128, 160 e 192 kbps. Il punteggio massimo è stato attribuito ai lettori capaci di una qualità indistinguibile da quella del Cd. La presenza di rumori di fondo, fruscio ed eccessiva attenuazione delle frequenze acute riducono il punteggio.

#### ■ **FUNZIONALITÀ**

Il giudizio sulla funzionalità contempla le funzioni accessorie del riproduttore, come per esempio la presenza di un sintonizzatore radio FM e la registrazione di appunti vocali. Nello stesso parametro sono conteggiate l'autonomia, dimensioni e peso e il tipo e numero di formati audio supportati. ■ **FACILITÀ D'USO**

Conta in questo parametro il layout dei pulsanti di comando, che devono risultare facilmente accessibili e di uso intuitivo, nonché le caratteristiche del display, che deve essere in grado di sintetizzare in modo efficace il maggior numero di informazioni e risultare di chiara leggibilità.

#### **B QUALITÀ DEGLI ACCESSORI**

Il voto relativo alla qualità degli accessori è pesantemente influenzato dalla qualità della cuffia che accompagna il lettore, che è stata valutata per estensione dinamica e pulizia del suono. Sono state penalizzate le cuffie scomode e squilibrate timbricamente, che penalizzano le caratteristiche sonore del riproduttore. Le cuffie sono state testate sia collegate al relativo riproduttore,

sia all'apparecchio Hi-Fi di riferimento. Il punteggio risulta dalla media dei due test di ascolto. Sono determinanti del punteggio anche altri accessori a corredo, quali custodie, batterie ricaricabili supplementari e telecomandi.

#### ■ **ESTETICA**

Un parametro fortemente influenzato dalla soggettività, comunque rilevante all'atto dell'acquisto. Gli apparecchi più penalizzati sono quelli costruiti con plastiche di poco pregio e poco curati nelle finiture.

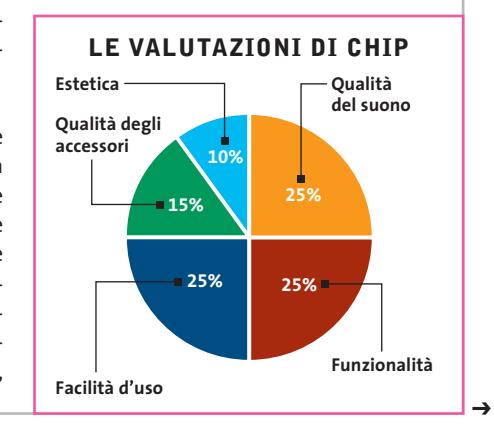

# Tiscali ADSL SEMPRE e CHIP ESCLUSIVA→ CDC Compy, il primo sistema P4 con FSB 800 MHz ANTEPRIMA→ Palm Zire 71

ti regalano abbonam HT

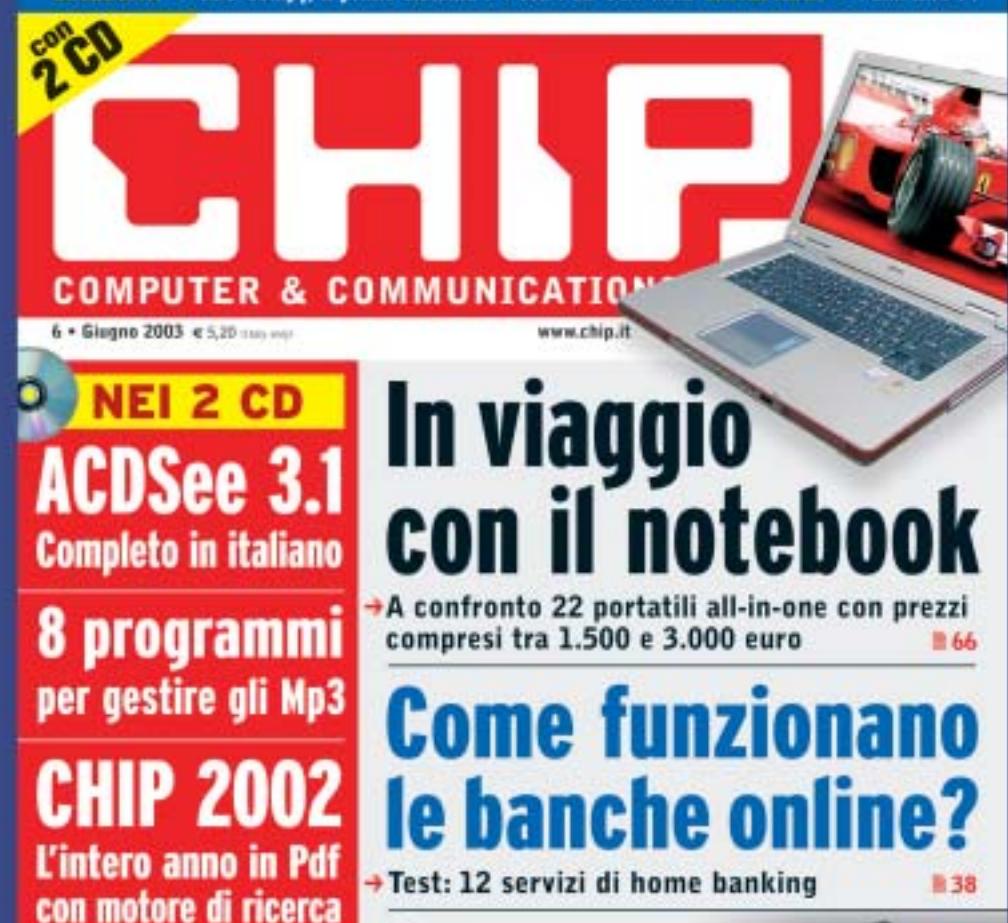

Creare un no

#### **ADSL Light Sempre**

**Vuoi Internet veloce e always on a un prezzo davvero competitivo? Allora TISCALI ADSL LIGHT SEMPRE è l'offerta che fa per te. Velocità fino a 320 Kbps e opzione modem. Canone mensile di 36,95 €**

#### **ADSL Top Sempre**

**Se vuoi prestazioni ancora più elevate ad un costo ragionevole, scegli TISCALI ADSL TOP SEMPRE. Velocità fino a 640 Kbps e opzione modem. Canone mensile di 46,95 €**

#### **ADSL Premium Sempre**

**TISCALI ADSL PREMIUM SEMPRE, il meglio dell'affidabilità e delle prestazioni. Velocità fino a 640 Kbps e opzioni modem, router e WiFi, l'Internet senza fili. Canone mensile di 56,95 €**

# **Scopri tutte le promozioni in corso e abbonati subito su**  http://promozioni.tiscali.it/chip *Offerta valida fino al 31 agosto 2003*

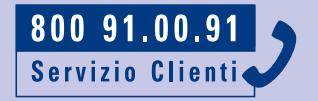

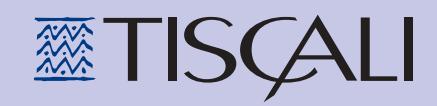

#### **Il commento Sono solo canzonette**

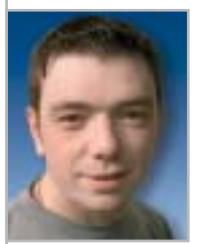

**Dario Zini,**  responsabile del Laboratorio di CHIP

■ I re Mida dell'industria discografica, capaci di trasformare musicanti da quattro soldi in star internazionali in grado di generare business miliardari, stanno cercando in tutti i modi di arginare il fenomeno del download di musica da Internet. Ma non ne stanno azzeccando una, dato che quanto fatto finora, chiusura forzosa di Napster in testa, non ha arginato il fenomeno ma, anzi, ha generato un diffuso disappunto e la nascita di una miriade di alternative peer-to-peer per lo scambio di file musicali. Forse fermeranno

a una a una anche queste nuove realtà, utilizzando i loro cospicui patrimoni e stuoli di avvocati, ma Internet offrirà senz'altro ulteriori soluzioni. In Italia ci pensa la SIAE a difendere gli interessi dei "poveri" discografici: hanno introdotto una pesante tassa sui supporti vergini, per tramite di un decreto legge che processa le intenzioni. Per un supporto vuoto da 650 Mb, a prescindere dal fatto che sia destinato o meno a contenere musica, si devono sborsare 23 centesimi in più, e in modo analogo si paga la stessa gabella, in proporzione alla capacità dei supporti, anche su Dvd scrivibili, memorie flash e altri supporti analogici e digitali. Si sono dimenticati di tassare hard disk e moduli Ram e magari anche i sistemi operativi, che agevolano lo scambio di musica.

Questa tassazione è una mossa inutile, prepotente e controproducente: in primo luogo alimenterà ulteriormente il disappunto e le vendite di Cd diminuiranno ancora. In secondo luogo non è difficile raggirare l'ostacolo, comprando online i Cd vuoti da paesi dove questa tassazione non è presente.

Al momento della stesura di queste righe leggiamo di un raid della Guardia di Finanza che avrebbe individuato circa 200 utenti rei di download e scambio di brani e quindi, in termini giuridici, di violazione del diritto d'autore e di ricettazione. Ci ricorda un intervento similare operato negli anni '90, a danno delle Bbs, che furono forzatamente chiuse, con motivazioni pretestuose, mediante un raid coordinato su tutto il territorio. Ma il fenomeno, per numero di "criminali", non era così diffuso: oggi a "delinquere" sono milioni di persone e pensare di stanarle, una a una, è pura follia.

Non crediamo che questo tipo di risposte sia quanto è necessario a risolvere il problema: le case discografiche, anziché cercare di distruggere ciò che rischia di minacciare il loro mondo dorato, dovrebbero prendere atto della necessità di ridefinire completamente il settore, a fronte delle mutate tecnologie e delle esigenze degli utenti/potenziali clienti. L'esperienza e i numeri prodotti da Apple, con il suo servizio di vendita online di musica iTunes Music Store, dovrebbe essere d'insegnamento: non è vero che la gente non è disposta a pagare per gli Mp3, dal momento che, nella prima settimana del servizio, sul sito iTunes sono stati acquistati un milione di brani a un dollaro l'uno. È vero invece che la maggior parte delle persone non è più disposta a sborsare cifre esorbitanti per la musica: in fondo, sono solo canzonette.

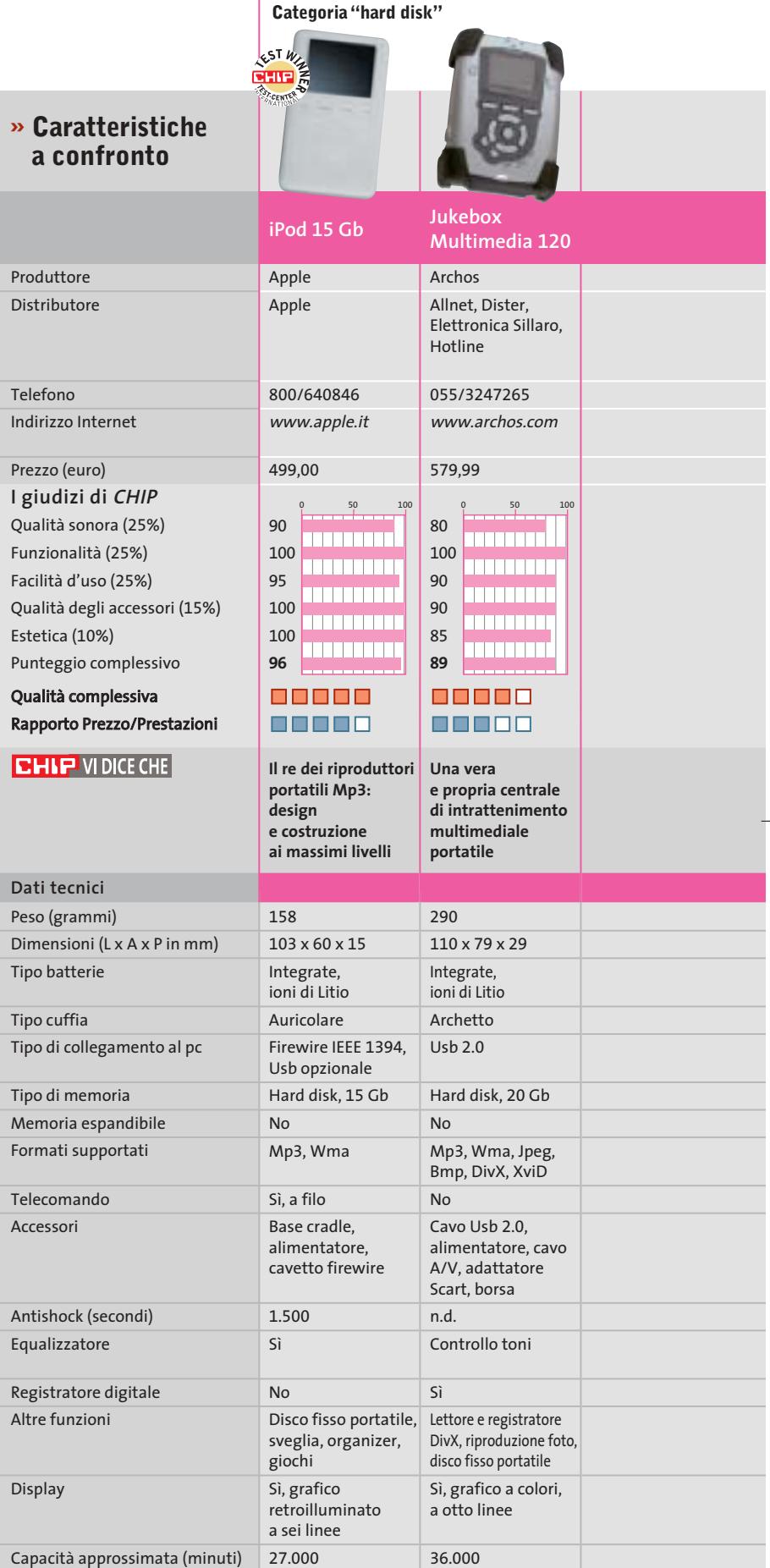

*I giudizi di* CHIP *corrispondono a: 5= ottimo 4= buono 3= discreto 2= sufficiente 1= insufficiente*

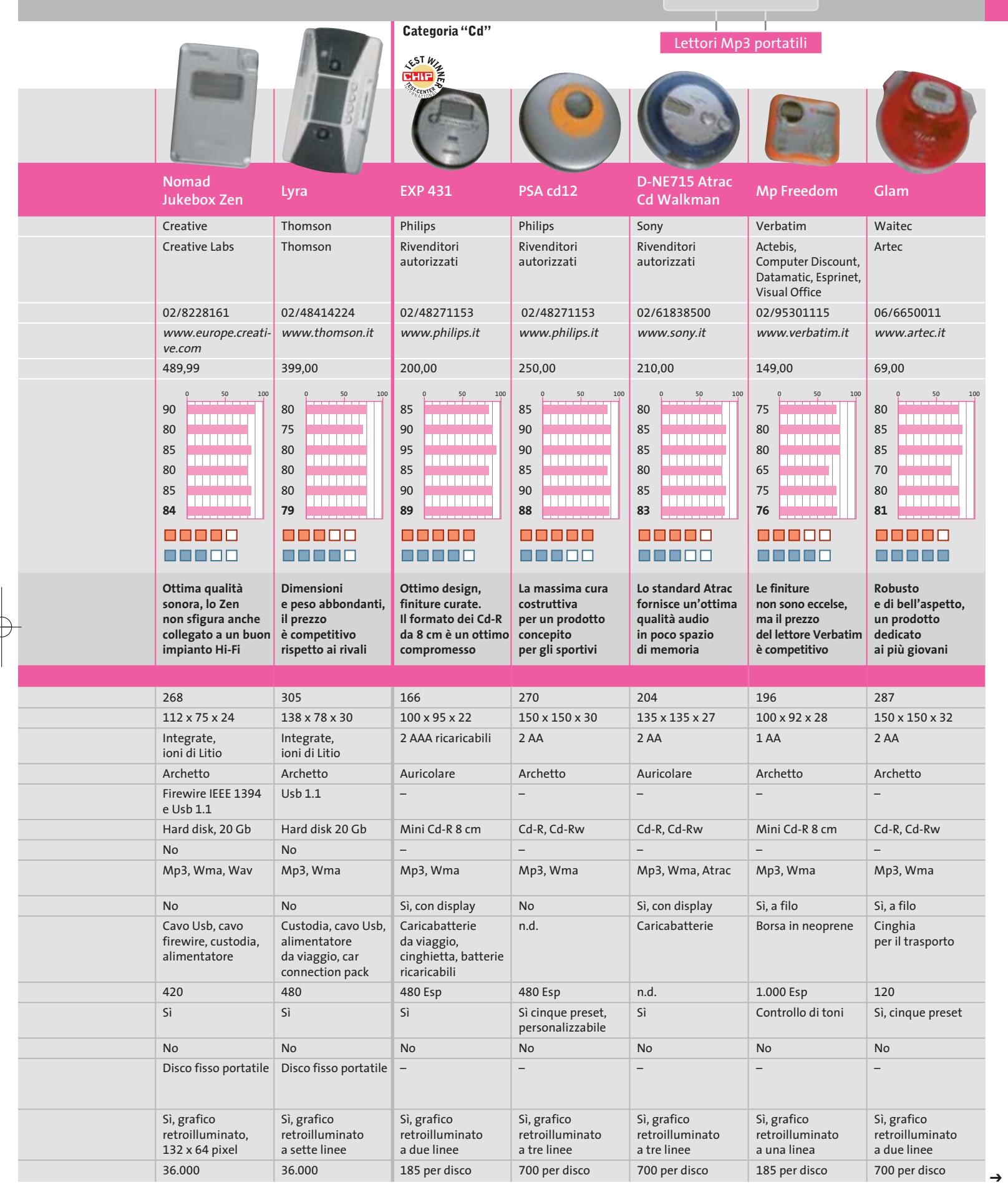

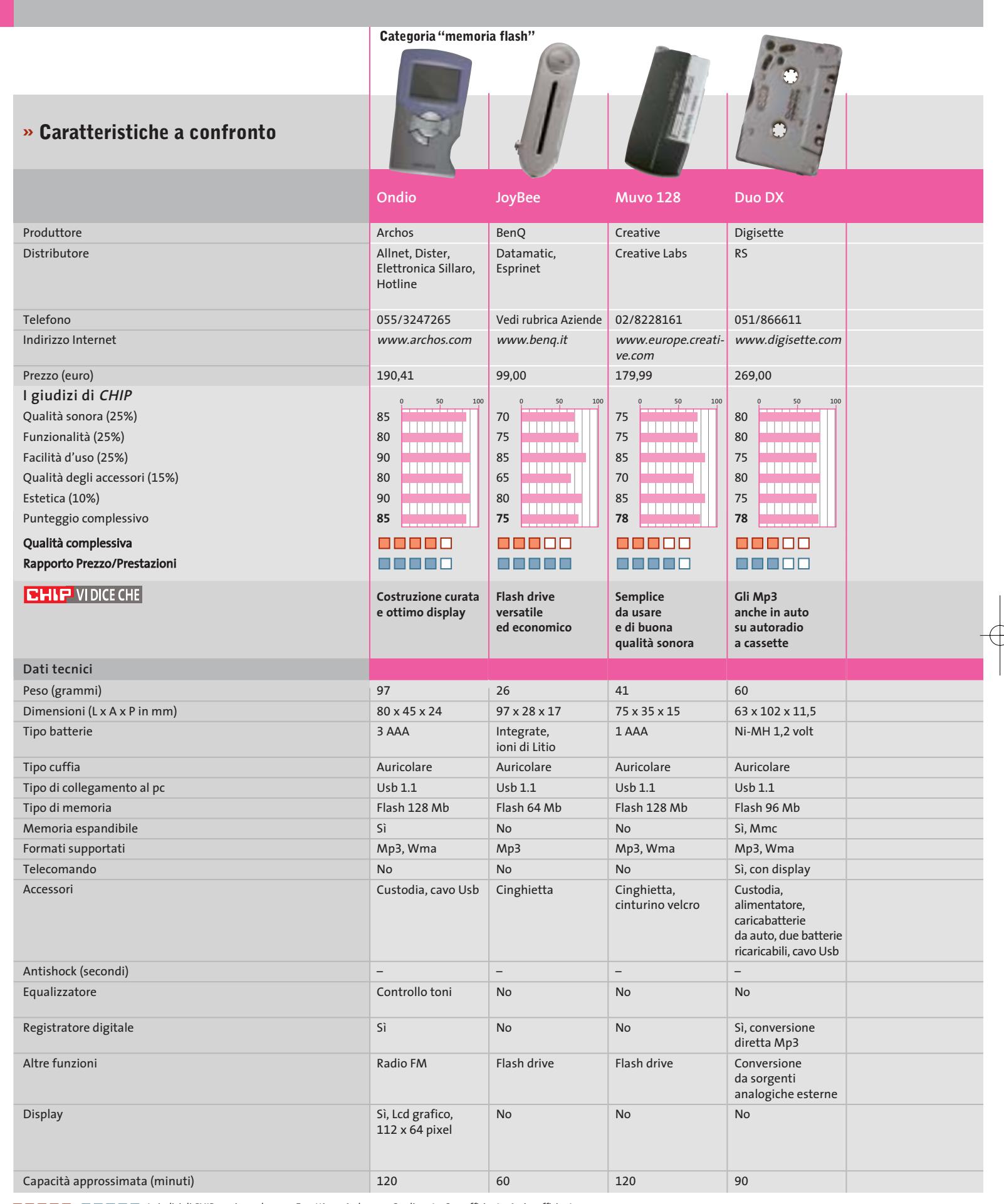

 $\overline{\varphi}$ 

*I giudizi di* CHIP *corrispondono a: 5= ottimo 4= buono 3= discreto 2= sufficiente 1= insufficiente*

 $\overline{\varphi}$ 

**170** CHIP | LUGLIO 2003

 $\Rightarrow$ 

₩

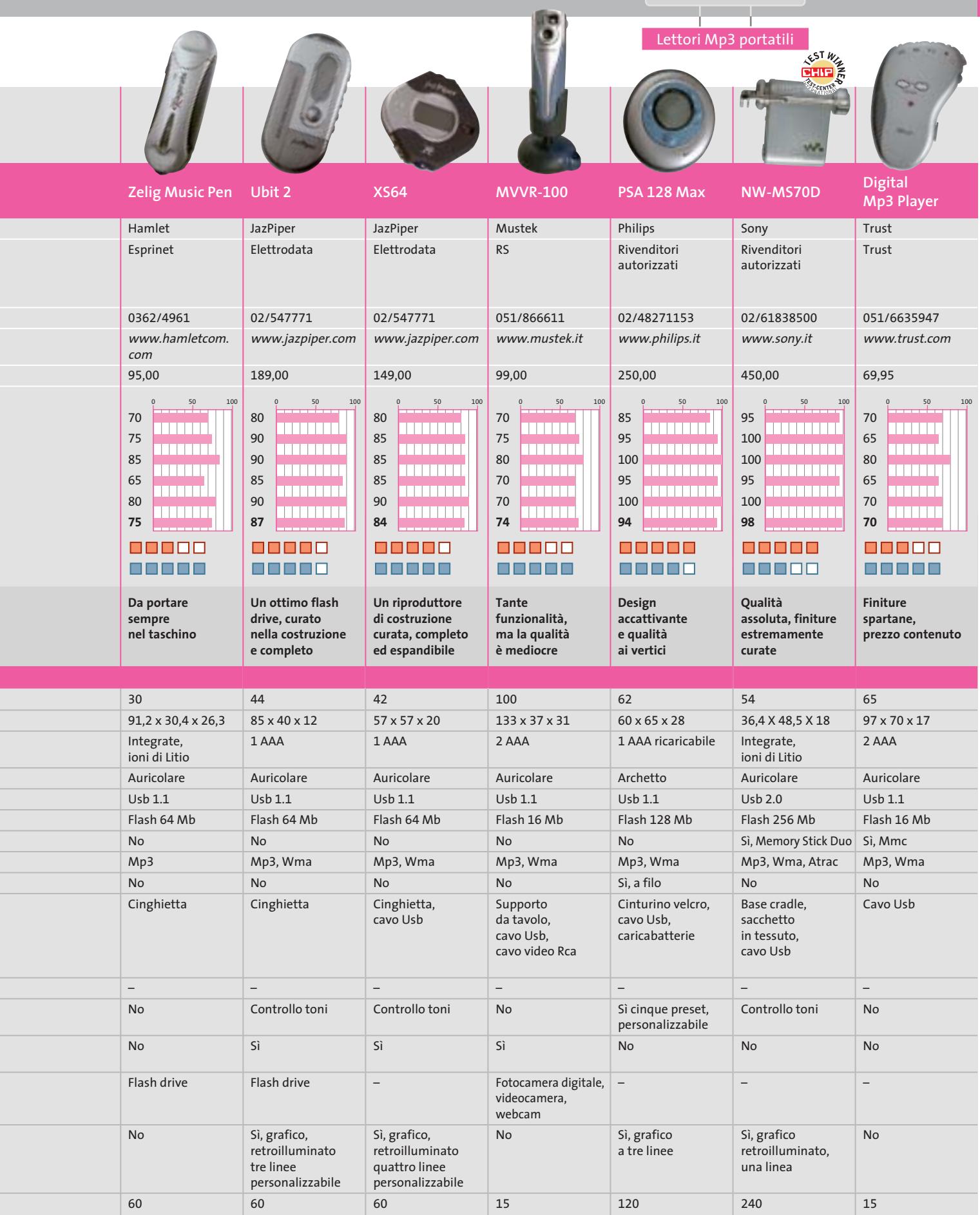

 $\overline{\bigoplus}$ 

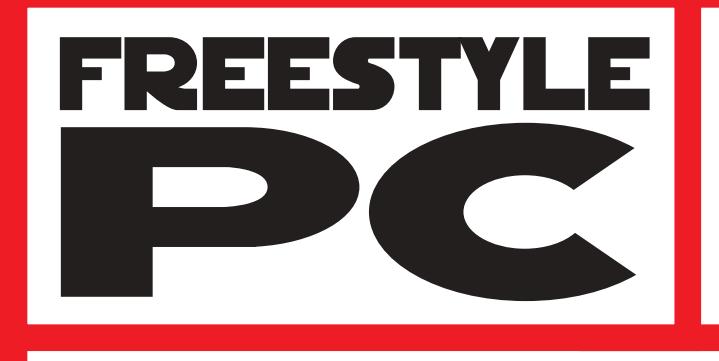

Sei un abile modder? Il tuo pc è il pezzo di arredamento più originale del salotto? Sei in grado di trasformare una scatola grigia in un'astronave?

e vinci

**Smau** 2003

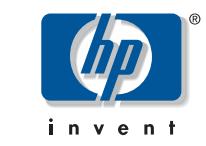

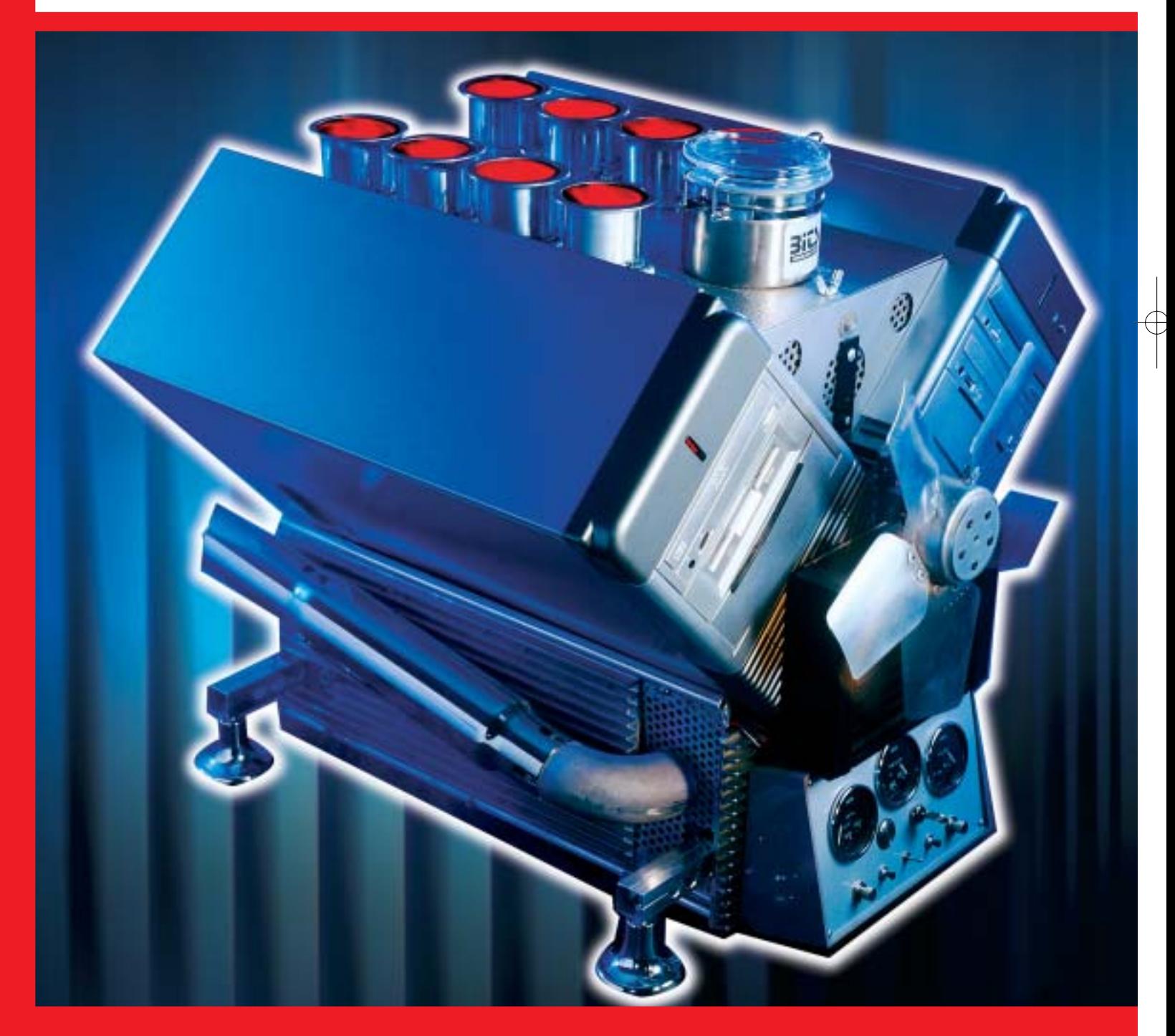

Allora non perdere questa occasione e partecipa al grande concorso indetto da CHIP in partnership con Smau, potrai vincere dei fantastici premi.

Che aspetti? Invia il tuo progetto e diventa protagonista del più grande evento della storia del modding!

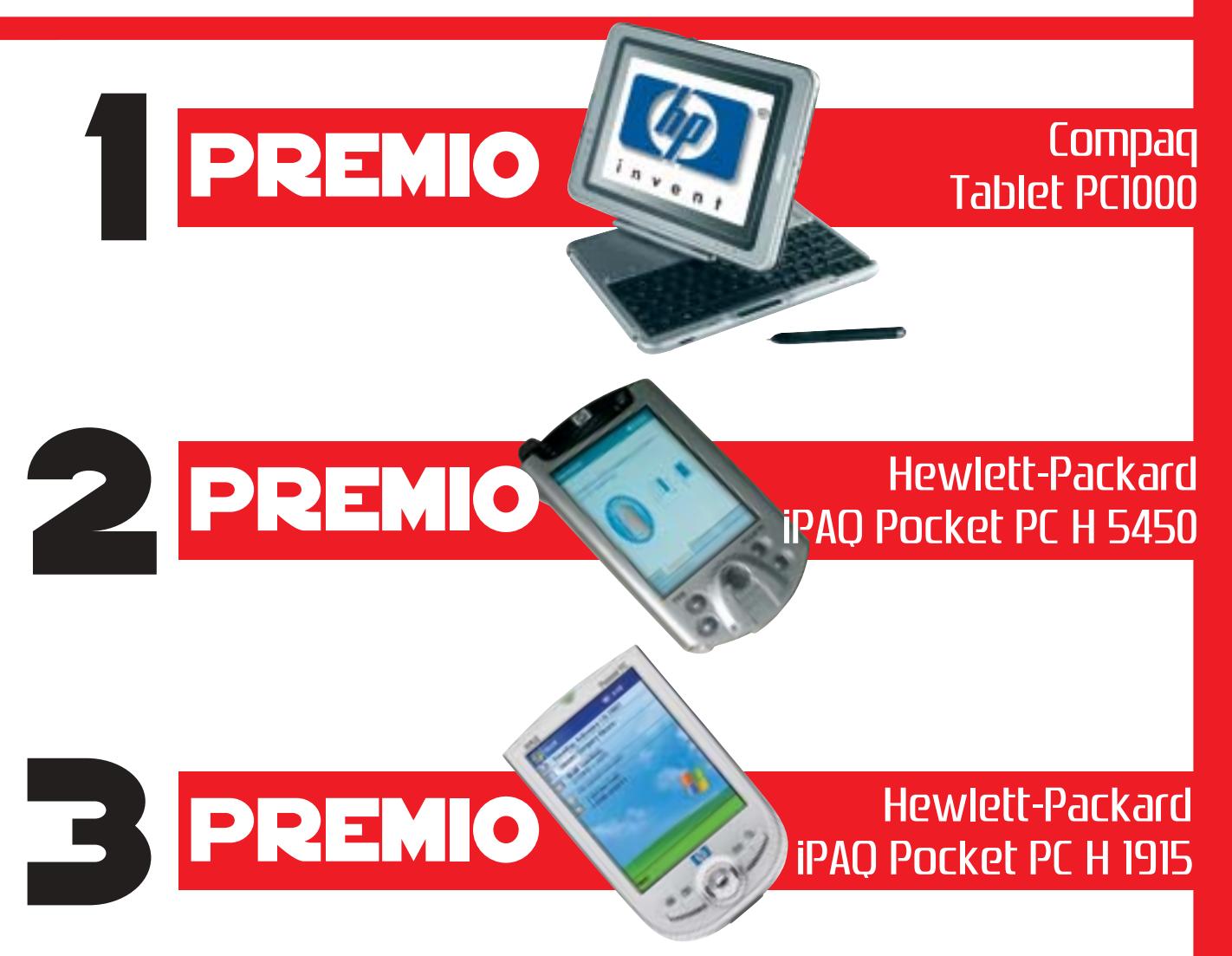

Tutti i progetti, corredati di descrizione dettagliata e documentazione fotografica, dovranno essere inviati al seguente indirizzo: FREESTYLE PC, Redazione di CHIP, Via Rubens 19, 20148 Milano (entro e non oltre il 30 giugno 2003), oppure a: freestyle@chip.it (entro e non oltre il 31 luglio 2003) autorizzando il trattamento dei dati personali ai sensi della legge 675/96

Requisiti minimi: Processore AMD Athlon XP o Pentium 4 (qualunque frequenza), sistema operativo installato a scelta Per tutti i dettagli consultare il regolamento completo, disponibile su Internet ai seguenti indirizzi: www.chip.it/freestyle.html e www.smau2003.it

I migliori progetti pervenuti saranno presentati in un'area dedicata del sito www.chip.it dove i lettori potranno esprimere il loro giudizio. Una giuria composta da esponenti della redazione di CHIP e di Smau valuterà i progetti più votati secondo i seguenti parametri: funzionalità della macchina, qualità dell'assemblaggio e delle finiture, estetica, creatività.

Dei primi 5 progetti classificati saranno esposte le opere originali durante la manifestazione SMAU 2003 presso lo stand di CHIP e il 4 ottobre avrà luogo la premiazione. La redazione di CHIP si riserva il diritto di escludere tutti i progetti che possano essere ritenuti offensivi per contenuto di immagini violente e/o oscene.

Il valore totale indicativo dei premi è di 3.481 euro (Iva esclusa)

#### **SOMMARIO** nde

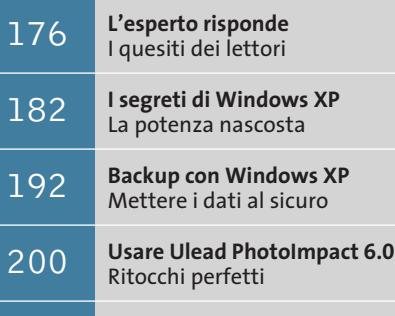

**Tips & Tricks** 202 | **Trucchi e consigli per tutti** 

#### **Lettera del mese**

# **Certificazione dei cablaggi Lan**

**Quando si mette in opera una rete locale di una certa importanza è necessario uniformarsi alle norme tecniche e alle leggi vigenti, oltre a dotarsi degli strumenti di verifica adatti**

**Agilent WireScope 350 è un popolare strumento per la certificazione dei cablaggi, tra i più completi e versatili in commercio**

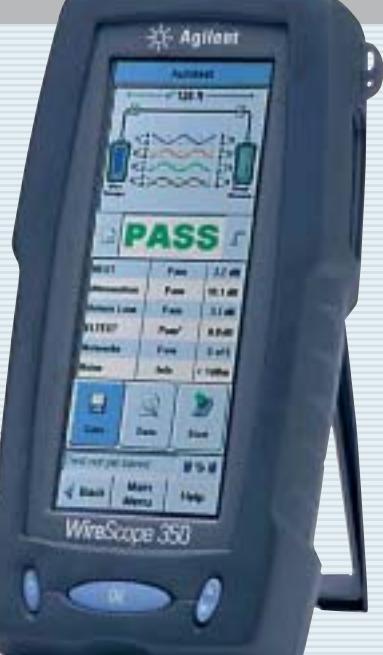

■ Ci scrive Claudio Marangoni chiedendoci informazioni sulla certificazione dei cavi Ethernet, allo scopo di realizzare la Lan di una sede municipale a norma di legge. In particolare si tratta quindi di sapere a quali standard qualitativi adeguarsi, quali regole legislative seguire e che caratteristiche deve possedere la strumentazione utilizzata.

Il cablaggio di rete locale è soggetto a due ambiti normativi: il primo è quello che riguarda gli impianti elettrici speciali, ben noto a tutti gli installatori; il secondo riguarda le caratteristiche tecniche specifiche. Nel primo ambito ricadono i criteri per la scelta di cavi non propaganti fiamma e/o con bassa produzione di fumi, nonché la posa in canali o setti separati da quelli dell'impianto elettrico: sono aspetti ampiamente definiti dalle norme tecniche Cei, le cui certificazioni seguono quelle dell'impianto elettrico.

#### **Caratteristiche specifiche**

Le certificazioni che riguardano le caratteristiche tecniche specifiche non sono strettamente obbligatorie, anche se vengono ormai richieste dalla maggioranza dei capitolati pubblici o dai clienti privati. L'esame completo di queste norme non si può condensare in poche righe, ma in linea di massima la certificazione più richiesta è la Iso 11801 classe D, spesso espressa anche con il nome generico di "certifica alla categoria 5" (la classe E corrisponde alla categoria 6). Questa certificazione può essere richiesta per tutti gli impianti di cablaggio strutturato con cavo in rame a

quattro coppie (cioè i canonici cablaggi strutturati) ed elenca il valore dei parametri elettrici fondamentali di ogni coppia, espressi in un formato standard. In pratica si ottiene automaticamente dall'apposito strumento di misura, un tester professionale, utilizzato nel modo descritto dalla norma Iec 61935 e calibrato a intervalli regolari (di solito annuali) da un laboratorio metrologico. I leader di mercato della strumentazione per questo tipo di certificazione sono Agilent (*www.agilent.it*) e Fluke (*www.flukenetworks.com/it*), ma esistono molte alternative.

In teoria il certificatore non ha la necessità di qualifiche particolari, ma il committente può richiedere l'adempimento della legge 109/91, recepita dal decreto di attuazione ministeriale 314/92, che prevede l'iscrizione all'albo installatori Tlc nel grado di propria competenza. Chi commissiona un impianto di cablaggio strutturato appena più che banale dovrebbe sempre controllare il grado d'iscrizione all'albo installatori Tlc dell'azienda a cui si rivolge. Aziende non iscritte all'albo possono offrire un consistente risparmio immediato, ma non possono rilasciare la certificazione prevista dal decreto 314/91 (in particolare l'allegato 13), perciò l'operatore telefonico potrebbe imputare ogni eventuale malfunzionamento di linee Isdn o telefoniche permutate sull'impianto a difetti di esecuzione, anche in presenza delle certifica di classe D, intimando la disconnessione dalla rete pubblica. Questo problema non si pone se l'impianto è usato solo per la rete dati.

**174 CHIP | LUGLIO 2003** 

# **Un pc di nome Caronte**

■ Dopo appena una settimana dalla scoperta del mondo del modding ho cominciato a personalizzare il mio pc principale, Caronte. Il case di partenza è un Enermax FS710B Middle Tower: con un seghetto ho creato la finestra laterale, chiudendola con del plexiglass applicato sulla relativa guarnizione. Poi mi sono deciso a montare le prese Usb aggiuntive fornite con la motherboard, di default montate posteriormente, nello slot da 3,5" libero sotto il floppy. Lo stesso ho fatto con le prese di usci-

ta audio e ingresso microfono.

L'illuminazione è fornita da due neon, uno normale e uno a stringa da mettere all'interno e sulla parte frontale del case, con relativi interruttori di accensione. Il Dragon Orb 3 di ThermalTake che avevo montato sull'Athlon XP 1800+ era davvero rumoroso, quindi l'ho sostituito con un dissipatore SLK-800 Thermalright munito di ventola Cooler Master con led blu. Ho sostituito poi l'alimentatore con un Enermax Whisper EG365AX-VE FCA da 350 W, che è munito di una ventola termoregolata e di una regolabile a mano.

Per migliorare il raffreddamento, infine, ho applicato una ventola termoregolata davanti ai due hard disk montati negli slot da 5,25". Le piattine Ide sono state sostituite con cavi arro-

> tondati; come tocchi estetici finali ho poi raccolto i cavi interni con delle guaine gialle, sostituito il led dell'alimentazione verde con uno blu, dipinto di nero grafite i frontalini e aggiunto un termometro per tenere sott'occhio la temperatura interna, che è così scesa di circa 10 gradi.

> > *Walter Mantovani*

#### **BE DIFFERENT I TIPS DEI LETTORI**

#### **Usare eMule**

**con un modem Dsl AVM**  Chi si connette a Internet tramite una scheda modem Dsl AVM e vuole scambiare file tramite eDonkey/eMule viene penalizzato da un Low Id e basse velocità di trasferimento.

La colpa è del software di connessione Fritzweb, che lavora mascherando l'indirizzo Ip della connessione e bloccando le porte che vengono attivate dal software peer to peer per l'assegnazione degli Id.

La soluzione consiste nel chiudere Fritzweb e impostare manualmente nel programma una connessione di Accesso remoto tramite l'apposita procedura guidata di connessione alla rete, durante la quale bisognerà selezionare Connessione a Internet/Connessione manuale a Internet/Linea Isdn/ Driver Avm Dsl Ndis Wan Capi

Fornire i dati di accesso e un numero di telefono arbitrario; disattivare il firewall per le connessioni a Internet e creare infine un collegamento sul desktop alla nuova connessione.

Fare doppio clic sul nuovo collegamento e avviare il programma P2P: immediatamente si potrà disporre di un Id più veloce.

**Marco Maiocchi**

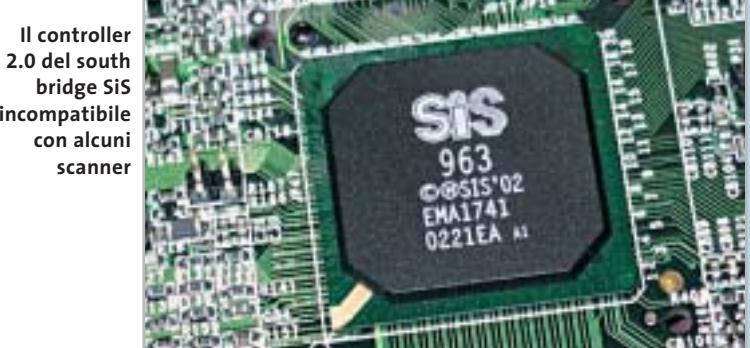

#### **Incompatibilità con l'Usb 2.0**

**BUG DEL MESE**

**Problema:** il nostro lettore Alberto Previati ci ha segnalato un malfunzionamento di un recentissimo scanner Epson Perfection 2450 collegato a un pc appena comprato in un supermercato: nei vari tentativi di utilizzo, lo scanner non funzionava del tutto o dava errori .

**Diagnosi:** i problemi sono stati verificati in laboratorio: lo scanner infatti veniva riconosciuto correttamente da Windows come periferica Usb ad alta velocità, ma le scansioni di una certa mole venivano interrotte con un messaggio di errore. Per effettuare una diagnosi migliore si è pertanto reinstallato Windows XP con Service Pack 1, aggiungendo tutti i recenti aggiornamenti per il sistema, i driver per il chipset SiS su cui si basa la motherboard e per lo scanner. Il risultato è stato deludente: nessun cambiamento. Evidentemente si trattava di un'incompatibilità hardware tra il controller Usb integrato nel chipset SiS e la controparte presente nello scanner. **Soluzione:** poiché non esiste nessuna garanzia sulla compatibilità tra componenti hardware, i produttori del computer e dello scanner non

avrebbero concesso una sostituzione dei rispet-

tivi prodotti. Nel caso del lettore è facile ricorrere a una soluzione abbastanza economica: se non interessa più di tanto la velocità di scansione, è sufficiente aggiungere al sistema una scheda Pci con controller Usb 1.1, che si può trovare nei negozi di informatica con un costo intorno ai 20 euro. Se invece servono porte Usb 2.0 su bus Pci il costo si aggira intorno ai 40 euro. Con queste aggiunte, di costo accettabile, tutti gli scanner di marche diverse a disposizione nel nostro laboratorio hanno funzionato senza alcun problema.

**Usb 2.0 del south è incompatibile**

#### LUGLIO 2003 | CHIP **175**

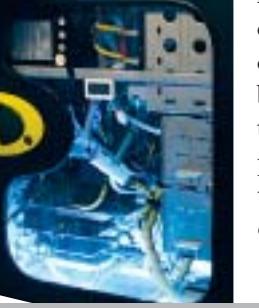

# **L'esperto risponde**

#### **1 <sup>|</sup> Windows 98**

**Più spazio su disco, più velocità**

**Alessandro ci scrive.** *Vorrei sapere come ottimizzare Windows 98. Il mio pc ha un processore molto lento e la Ram è poca, ma ho l'impressione che ultimamente sia ancor più lento (anche se il disco rigido è deframmentato regolarmente).*

**CHIP risponde.** Secondo il rapporto di SiSoft Sandra allegato, il computer in questione è un pc portatile Pentium II a 233 MHz con appena 32 Mb di Ram e il disco rigido risulta quasi pieno e non deframmentato da oltre 30 giorni.

Per ottenere buone prestazioni da qualsiasi versione di Windows è consigliabile lasciare libero almeno il 25% della capacità del disco fisso, poiché ciò riduce la necessità di frammentare i file che devono essere scritti.

Ciò è particolarmente importante per i computer che hanno poca memoria Ram, poiché in questo caso Windows è costretto a utilizzare un buffer per il disco fisso molto piccolo (5 Mb nella configurazione descritta), che riduce notevolmente la velocità di trasferimento da-

#### **SCRIVI A CHIP**

L'elevato numero di richieste di consulenza tecnica ci impedisce di rispondere a tutti, tuttavia ogni messaggio e-Mail inviato all'indirizzo posta@chip.it viene sempre esaminato con attenzione dai nostri esperti. Per ottenere risposte tempestive e pertinenti è sufficiente rispettare poche semplici regole.

1) Allegare all'e-Mail il rapporto sulla configurazione del pc generato dal programma SiSoft Sandra 2002.

È sufficiente scegliere la voce Create a Report Wizard dal menù File accettando le impostazioni predefinite. Se qualche problema impedisce la completa esecuzione

ti delle modalità Dma. Se a questa inefficienza dovuta alla carenza di risorse hardware si aggiunge la frammentazione del disco, le prestazioni possono decadere a livelli inaccettabili.

Per migliorare la velocità del computer è quindi necessario liberare spazio sul disco fisso ed eseguire più spesso la deframmentazione, per diminuire le attese durante i frequenti accessi al disco fisso causati dalla carenza di memoria Ram. Per diminuire lo spostamento delle testine del disco conviene, inoltre, creare un

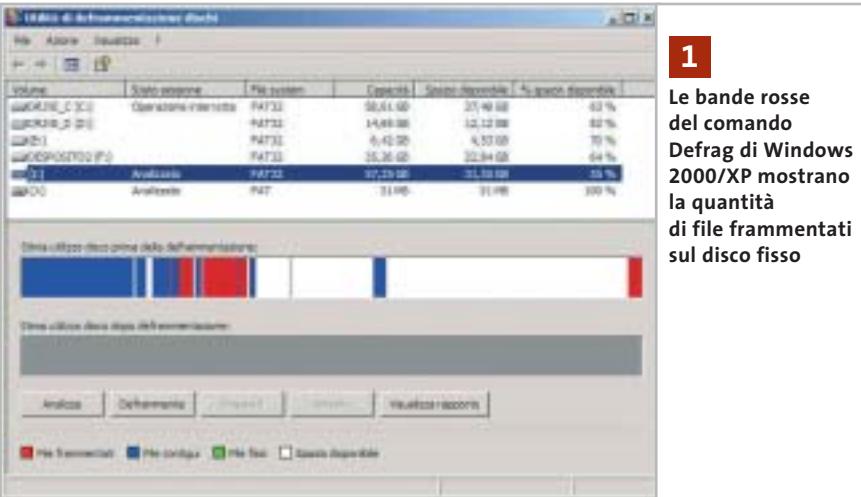

dei test è possibile omettere l'esecuzione dei benchmark, ma resta indispensabile selezionare perlomeno la voce System Summary.

2) Limitare le richieste a un singolo quesito. Per sottoporre dubbi non in relazione tra loro, inviare e-Mail separate per ciascun argomento.

3) Le richieste sottoscritte con nome e cognome hanno priorità su quelle anonime. Invitiamo perciò a riportare il proprio nome e cognome nella e-Mail.

**Redazione di CHIP** 6 e-Mail: posta@chip.it

file di scambio della memoria virtuale di tipo permanente.

Il file va creato subito dopo aver deframmentato il disco fisso, per ridurre il rischio di avere un file di scambio frammentato. Il comando di deframmentazione di Windows, infatti, non è in grado di spostare il file di scambio.

#### **2 <sup>|</sup> Windows XP**

#### **Attivazione del sistema operativo**

**Tommaso Angelini ci scrive.** *Ho ordinato un nuovo computer che ha come sistema operativo Windows XP e il negoziante mi ha detto che devo registrarmi a Microsoft, aggiungendo però che in questo modo Microsoft stessa può vedere i programmi o quanto altro di installato sul computer: è vero? E la privacy?*

**CHIP risponde.** L'attivazione di Windows, oppure Office XP, è divisa in due fasi. Nella prima, che è l'unica indispensabile, Microsoft ottiene dal computer solo alcuni dati legati all'hardware installato.

*a cura di Paolo Canali* 

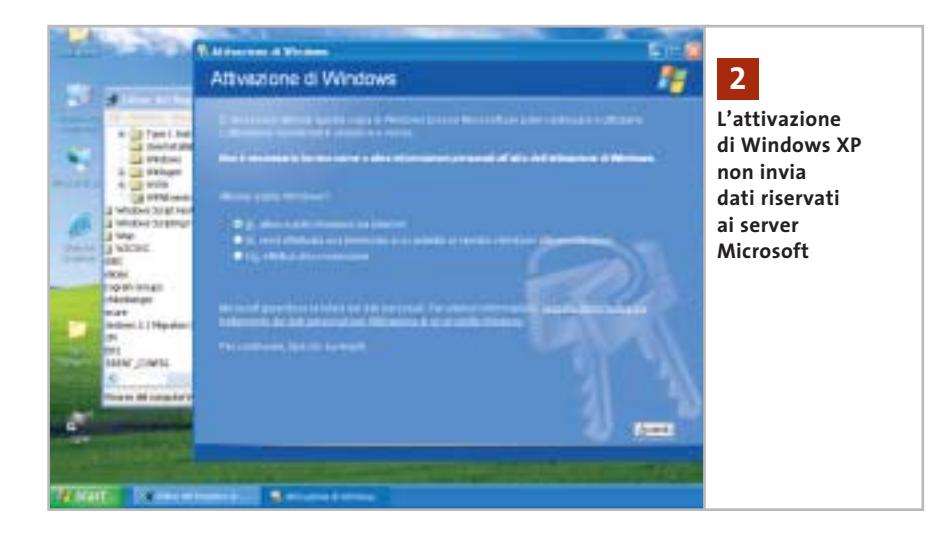

Ciò è stato verificato sperimentalmente anche da esperti hacker, che hanno analizzato e divulgato su Internet la composizione del messaggio scambiato tra il pc e il server Microsoft: si può quindi stare tranquilli sull'effettiva tutela dei propri dati personali. La seconda fase, che prevede l'inserimento di dati come il nome e il cognome, è facoltativa e può essere omessa da chi non desidera divulgare queste informazioni. Non ci risulta che Microsoft analizzi la presenza di altri software presenti nel pc durante l'attivazione di Windows, oppure Office; questa funzione è, infatti, eseguita solo dal componente del sistema operativo che, quando esplicitamente autorizzato, invia a Microsoft un rapporto sulle cause dei crash di sistema.

#### **3 <sup>|</sup> Hardware Modalità Ultra-Dma disattivata**

**Vito Giordano ci scrive.** *Avevo un Pentium III 700 e due stampanti HP 990C con le quali stampavo file Tiff (fotografie fatte con una fotocamera Epson 3000z) di circa 22 Mb. Volevo essere più veloce nelle*

*esecuzioni e ho comprato un Pentium 4 2,53 GHz, ma la macchina mi dà continui errori, una lentezza snervante nello spostarmi tra le cartelle di Explorer e il tempo di attesa delle stampanti è notevolmente aumentato. Come faccio a capire dov'è il problema esattamente? Vorrei sfruttare al massimo la capacità di questo pc.*

**CHIP risponde.** Il rapporto di SiSoft Sandra conferma la presenza di grossolani errori di configurazione del sistema operativo, che giustificano le prestazioni chiaramente non allineate con la potenza di calcolo dell'hardware.

Gli errori di configurazione sono frequentissimi nei computer venduti senza il Cd-Rom di ripristino di Windows, che il produttore mette a punto per ottenere impostazioni ottimizzate per la configurazione hardware del pc. Spesso passano inosservati poiché la potenza del pc resta comunque sufficiente per gli scopi che deve svolgere e perché raramente si dubita della configurazione con cui il pc esce dal negozio.

Pochi lanciano sul computer nuovo una lunga (e noiosa) analisi delle prestazioni, conservando i risultati per avere un riferimento iniziale e andandoli a confrontare con quelli tipici di configu-

razioni simili. Eppure, è proprio in questo modo che si scoprono eventuali errori di configurazione e si valutano i miglioramenti ottenibili aggiornando driver di schede o periferiche e cambiando i parametri del Bios.

Nel caso descritto dalla lettera, la modalità di trasferimento dati Dma del disco fisso risulta disattivata, riducendo a un terzo del dovuto la velocità di caricamento dei programmi, di salvataggio dei dati e di accesso al file di paging di Windows. Per riabilitare la modalità Dma è necessario aprire Gestione periferiche, che si raggiunge avviando l'icona Sistema del Pannello di controllo e richiamando la scheda hardware. In Windows

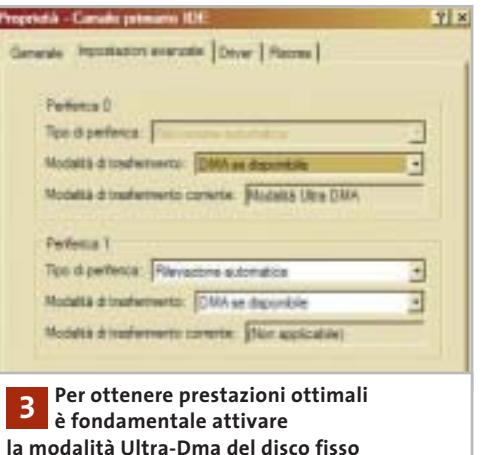

9x/Me la modalità di trasferimento del disco fisso si sceglie sfogliando l'elenco dell'hardware e richiamando le proprietà del disco, mentre in Windows 2000/XP si devono richiamare le proprietà avanzate del componente indicato come Controller IDE primario e Controller IDE secondario. Per completare l'intervento basta mettere il segno di spunta nella casella chiamata Dma (Windows 9x/Me), oppure scegliere la modalità Ultra-Dma dall'elenco (Windows 2000/XP).

Se la casella Dma non è selezionabile, oppure se il controller del disco fisso è →

I quesiti dei lettori

# **L'esperto risponde** *@* **, <b>B** , **B Desperto risponde** . *posta@chip.it*

individuato da termini come Controller IDE generico, invece che dall'indicazione di un modello specifico, probabilmente chi ha installato Windows ha dimenticato di caricare i driver del chipset della scheda madre. In queste condizioni Windows apparentemente funziona senza problemi, ma le sue prestazioni sono notevolmente inferiori al dovuto, specialmente quando è richiesto un accesso al disco fisso o all'unità 3D della scheda grafica. I driver si trovano sul Cd-Rom a corredo della scheda madre, oppure sul sito Web del produttore del chipset.

#### **4 <sup>|</sup> Windows XP**

#### **Aggiornamento della scheda madre**

**Andrea Adami ci scrive.** *Dovendo sostituire la scheda madre per passare a una più recente su un pc che sfrutta Windows XP (attualmente ho una MSI845 Pro2, mentre quella nuova è una Asus P4pe), cosa posso fare per evitare che Windows XP nel configurare il nuovo hardware crei dei problemi di performance?* 

*In passato quando aggiornavo il pc con una scheda madre nuova, per evitare che*

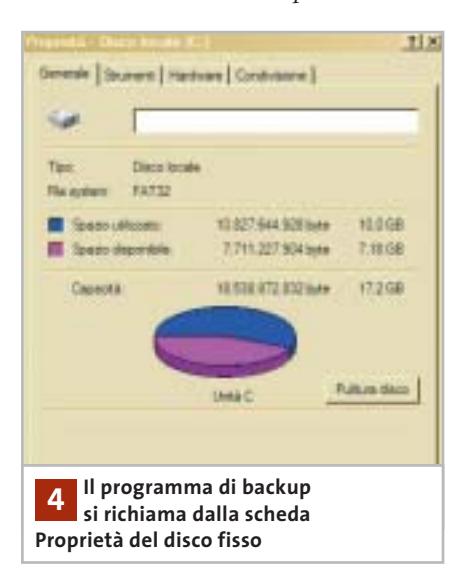

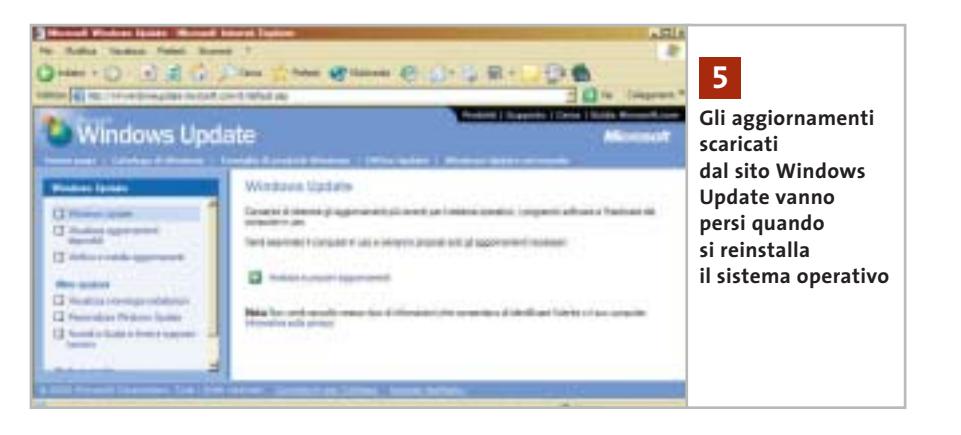

*Windows nel riconfigurare l'hardware del pc lasciasse tracce di quello vecchio, eliminavo la chiave del Registry Enum. Con Windows XP cosa accade cambiando scheda madre? Posso fare in modo che XP parta con una configurazione hardware che non generi problemi?*

**CHIP risponde.** Il metodo descritto nella lettera, anche se empiricamente funziona, non è supportato da Microsoft. La procedura ufficiale da seguire quando si cambia la scheda madre del computer è descritta nell'articolo della knowledge base inglese numero Q249624 (per Windows 2000), oppure Q314070 (per Windows XP). In pratica, Microsoft consiglia di eseguire un backup della partizione di sistema prima di fare l'aggiornamento, quindi eseguire una reinstallazione standard di Windows sul nuovo hardware e, infine, eseguire il restore del backup fatto in precedenza. Il programma di backup di Windows è, infatti, capace di fondere le chiavi del Registry esistenti con quelle recuperate dal backup, attivando (secondo Microsoft) solo quelle necessarie.

In caso di aggiornamento della scheda madre, una differenza significativa tra Windows XP e Windows 2000 sta nella procedura di attivazione. Dopo la sostituzione della scheda madre XP torna allo stato non attivato, quindi è necessario ripetere il collegamento al server Microsoft di attivazione tramite Internet, oppure chiamare l'apposito numero telefonico. Se il computer è connesso a una rete locale aziendale con server controllore di dominio, dopo la sostituzione della scheda madre è necessario ripetere anche l'associazione al dominio.

#### **5 <sup>|</sup> Windows XP**

#### **Salvare gli aggiornamenti di Windows Update**

**Mauro Stangoni ci scrive.** *Avendo scaricato e installato tutti gli aggiornamenti possibili e relativi Service Pack sia per Windows XP Professional sia per Office XP Professional, vi chiedo di spiegarmi come fare per salvarli su Cd-Rom in vista di una futura formattazione del disco e per poterli ripristinare in seguito a una nuova installazione del sistema operativo.*

**CHIP risponde.** Microsoft non ha previsto la possibilità di conservare i file d'installazione degli aggiornamenti e Service Pack scaricati in modo automatico dal servizio Windows Update o dal sito Office Update.

La cartella Windows\ servicepackfiles contiene, infatti, la copia di riserva dei soli file già decompressi, in modo che vengano ripristinati automaticamente in caso di corruzione. ‰ Ю

**OTEBOOK & PDA** 

# Nel 224 Hobby • Multimedia • Giochi • Personale • Sviluppo • Utility

Dai masterizzatori portatili, alle Pc Card per aumentare la memoria e connettersi alle reti wireless

BOOTLOG DIT BOOTSE

Accessori

### **Hardware** 45 notebook di nuova generazione, 15 Pda in prova

n.3 - Giugno 2003 € 6,50

# **Software**

**Palm OS contro Pocket PC:** 26 applicazioni per entrambi i sistemi operativi

# Come fare

Aggiornare il portatile, sincronizzare i dati, navigare con il Pda

Supplemento di CHIP SPECIAL N. 2 2003 - Sped. Abb. Post. 45% art. 2 comma 20/b -Legge 662/96 - Milano

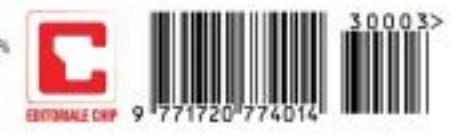

# **L'esperto risponde**

In caso di reinstallazione del sistema operativo è, quindi, necessario scaricare nuovamente gli aggiornamenti dal server Microsoft. Per evitare in futuro questa seccatura, è possibile servirsi della versione per aziende del sito Windows Update, che permette di scaricare sul disco fisso il pacchetto d'installazione di ogni aggiornamento.

Per accedere a tale versione di Windows Update basta aggiungere il parametro ?corporate=true all'indirizzo che appare nella barra di Internet Explorer, quando ci si collega al sito Windows Update. A conferma della diversa modalità di accesso al sito, sulla pagina apparirà l'indicazione "Gli aggiornamenti scaricati potranno essere installati in qualsiasi momento".

#### **6 <sup>|</sup> Hardware**

#### **Dvd e scheda video del notebook**

**Antonio Barreca ci scrive.** *Vi chiedo un suggerimento sulla maniera migliore per incrementare le prestazioni del mio portatile, ormai vecchio di 2 anni, che stando ai tecnici non è assolutamente aggiornabile. Si tratta di un Toshiba Satellite 1700/300 con Cpu Celeron 650, scheda video ATI Rage Mobility con solo 4 Mb e Ram nativa di 64 Mb + slot aggiunto di 128 Mb e hard disk da 6 Gb.*

*Il sistema operativo originale era Windows Me che da poco ho aggiornato con XP Professional. Il problema è che non posso usare il Dvd perché la scheda video non è adatta, a quanto dice il pc.*

*Esiste un modo per migliorare le dotazioni del mio portatile senza ricorrere a overclocking visto che lo uso prevalentemente per lavoro, Internet e passatempi, o ascolto di brani musicali?* 

*Ho provato ad aggiornare il Bios scaricandolo dal sito Toshiba nella versione*

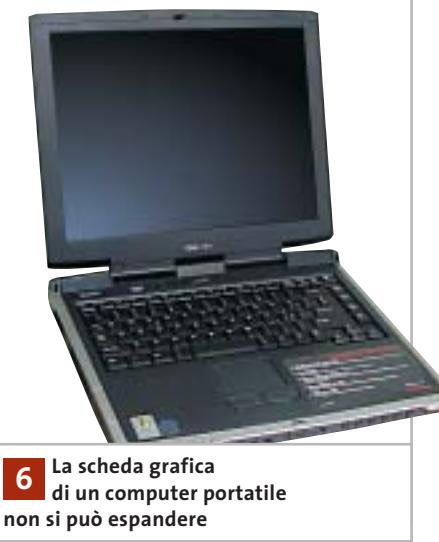

*per Windows 2000, ma sebbene il programma parta da dischetto, mi chieda tutte le conferme e venga eseguito, al riavvio non vedo il risultato di aggiornamento sul display. Il manuale sostiene che il pc non supporta più di 192 Mb di memoria: forse potrei cambiare solo il processore, ma che senso avrebbe con una scheda video così povera? Esistono schede video rimovibili tipo Pcmcia?*

**CHIP risponde.** I programmi per la visione dei Dvd sfruttano generalmente la modalità overlay della scheda grafica, che è supportata anche dal modello Rage Mobility, ma spesso per migliorare la fluidità della riproduzione esigono una quantità di memoria maggiore di quella richiesta dal semplice frame buffer.

Se il messaggio di errore si riferisce a questa situazione, è possibile aggirare il problema riducendo a 800 x 600 pixel la risoluzione video, oppure passando da 32 bit per pixel (milioni di colori) a 16 bit per pixel (migliaia di colori). Queste impostazioni riducono la quantità di memoria Ram impegnata dal frame buffer, liberandola per le necessità del programma di visione dei Dvd.

CyberLink PowerDVD e molti altri programmi per la visione dei Dvd annullano le impostazioni del pannello di controllo di Windows forzando la risoluzione a pieno schermo delle loro preferenze, che di solito è 1.024 x 768 pixel.

Per evitarlo, nel caso di PowerDVD basta richiamare il pannello delle proprietà video avanzate selezionando Non cambiare risoluzione. Se il messaggio di errore rimane, il software per la visione Dvd in-

stallato nel pc potrebbe essere la versione dedicata presa dal corredo di un particolare modello di scheda grafica: quella necessaria è invece la versione generica, venduta a parte.

Per concludere, salvo rare eccezioni, su un pc portatile non sono possibili aggiornamenti significativi oltre all'espansione di memoria Ram e all'eventuale sostituzione del disco fisso. L'aggiornamento del Bios non porta alcun aumento di prestazioni, eccetto quando corregge errori legati alla gestione dei segnali di clock.

#### **7 <sup>|</sup> Hardware**

#### **Connessione Adsl intermittente**

**Roberto Boldrin ci scrive.** *Il pc che uso è dotato di processore K6/2 con 228 Mb di memoria e sistema operativo Windows 98 SE. Per il collegamento a Internet uso una linea Adsl attraverso modem Alcatel Speed Touch. È proprio quest'ultimo a causare problemi: riesco a collegarmi e navigare tranquillamente, ma quando decido di scaricare dei file con programmi peer to peer, nella fattispecie WinMX, il modem dopo qualche tempo si spegne, costringendomi a riavviare la macchina.*

*Le risorse sono al 60% e l'opzione per sconnettere il modem qualora non fosse attivo non è selezionata.*

*Tra l'altro uso antivirus e firewall di Norton che non mi segnalano anomalie.*
I quesiti dei lettori

## **posta@chip.it**

*Interpellata l'assistenza di Telecom, mi hanno riferito che la linea non ha problemi e di reinstallare il sistema operativo, cosa che ho fatto senza peraltro risolvere nulla.*

**CHIP risponde.** La prima cosa da fare quando si verificano problemi di connessione del modem Usb Adsl consiste nello scaricare e installare l'ultima versione dei driver per Windows, che nel caso dello Speed Touch è reperibile alla pagina *www.speedtouchdsl.com/support.htm*. Un'altra causa del problema indicato nella lettera è il driver di rete Ndis, che nella versione SE di Windows 98 ha un difetto di funzionamento. La patch per correggerlo si scarica dal sito *http://support.microsoft. com*, dopo aver fatto una ricerca dell'arti-

# **MODDING E TIPS**

La redazione di CHIP ha messo a disposizione dei propri lettori altre tre caselle di posta per il case modding e particolari modifiche dell'hardware (bedifferent@chip.it), per i tips scoperti dai lettori (tips@chip.it) e per le richieste di informazioni e chiarimenti relative al numero precedente (mailbox@chip.it).

L'indirizzo posta@chip.it rimane comunque valido per le segnalazioni di problemi tecnici.

colo numero 243199 della Knowledge base inglese. Altri motivi di caduta improvvisa della connessione sono i disturbi e le attenuazioni del segnale che causano il disallineamento momentaneo del modem.

# **Case modding**

6 e-Mail: bedifferent@chip.it Allegare una foto del case e descrivere come è stato realizzato **Tips dei lettori**  $\blacktriangleright$  e-Mail: tips@chip.it Allegare un'immagine relativa al tip e descrivere cosa fa e come si applica **Segnalazioni e chiarimenti** 6 e-Mail: mailbox@chip.it

Questo genere di problemi si risolve sostituendo i cavi di connessione del modem alla presa Telecom e controllando la corretta installazione dei microfiltri sugli altri apparecchi dell'impianto. 0

# Scegli chi vuoi essere

# trova la tua identità nella Rete Housing Hosting Web-Mail Multimedia Tecnologia Web Design Innovazione E-Commerce Web Marketing Business to Business (Internet Solutions) w.soteha.it – info@soteha Via Montespluga, 7 - 20092 Cinisello Balsamo (MI) - Tel 02.66.04.31.66 r.a. - Fax 02.66.04.89.42

26-04-2003 13:58

# **I segreti di Windows XP La potenza nascosta**

**Sono molte le opzioni e le funzionalità incluse in Windows XP che non vengono utilizzate perché poco note o scarsamente visibili: eccone spiegate alcune tra le più interessanti.** *Di Fabian von Keudell e Marco Biazzi*

**182** CHIP | LUGLIO 2003

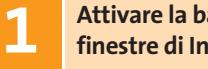

# **Attivare la barra di stato nelle 1 finestre di Internet Explorer**

Quando si svolge una ricerca su Internet spesso si aprono più istanze di Internet Explorer, ma le nuove finestre non presentano la barra inferiore, che indica lo stato di scaricamento della pagina o la destinazione di un collegamento su cui ci si posa con il puntatore del mouse. Tramite un'opzione nascosta, però, è possibile visualizzare la barra di stato anche nelle nuove finestre.

Avviare Internet Explorer e attivare la voce Barra di stato nel menù Visualizza. Chiudere Internet Explorer, aprire Risorse del computer e selezionare anche qui la voce Barra di stato dal menù Visualizza. Ora aprire il menù Strumenti e cliccare su Opzioni cartella: nella scheda Visualizzazione fare clic sul pulsante Applica a tutte le cartelle e dare la conferma con un clic su Sì. Ora la barra di stato comparirà in tutte le finestre.

# **Eliminare aggiornamenti 2 di Windows danneggiati**

Quando si scaricano gli aggiornamenti di Windows si può verificare un problema: se il download si interrompe per una disconnessione o un errore di trasferimento, risulta impossibile scaricare di nuovo gli stessi file, perché lo strumento di aggiornamento ritiene (a torto) che l'aggiornamento sia già stato effettuato correttamente. Ecco come uscire da questo vicolo cieco: aprire Risorse del computer e fare clic sulla voce di menù Strumenti/Opzioni cartella. Nella scheda Visualizzazione togliere la spunta dalla casella Nascondi i file protetti di sistema e dare conferma con un clic su Sì nella successiva finestra. Fare clic su Ok, aprire la cartella C:\Wutemp ed eliminare tutti i file che si trovano in tale cartella. Ripetere l'operazione con i file della cartella nascosta C:\Programmi\WindowsUpdate. Ora sarà possibile scaricare nuovamente i file di aggiornamento dalla pagina *www.windowsupdate.com*.

# **Integrare un drive 3 di rete in Risorse di rete**

In una rete locale ci sono delle cartelle che vengono utilizzate frequentemente, alle quali Windows offre la possibilità di associare una lettera di drive virtuale. C'è però un inconveniente: in Risorse del computer questo porta spesso a confusione quando i drive virtuali diventano numerosi. Conviene allora creare un collegamento a queste cartelle all'interno di Risorse di rete.

Aprire Risorse del computer, fare clic sull'icona di Risorse di rete e poi su Cerca. Indicare il nome del computer da collegare, aprire Risorse di rete in un'altra finestra e trascinare con il tasto sinistro l'icona del pc o della sottocartella entro la nuova finestra.

Suggerimento: se si vuole aggiungere questa icona di collegamento anche nelle Risorse di rete di altri utenti dello stesso pc, basterà copiare il collegamento nella cartella C:\Documents and Settings\ <nomeutente>\Risorse di rete: in tal modo ogni utente potrà in seguito accedere a tale pc.

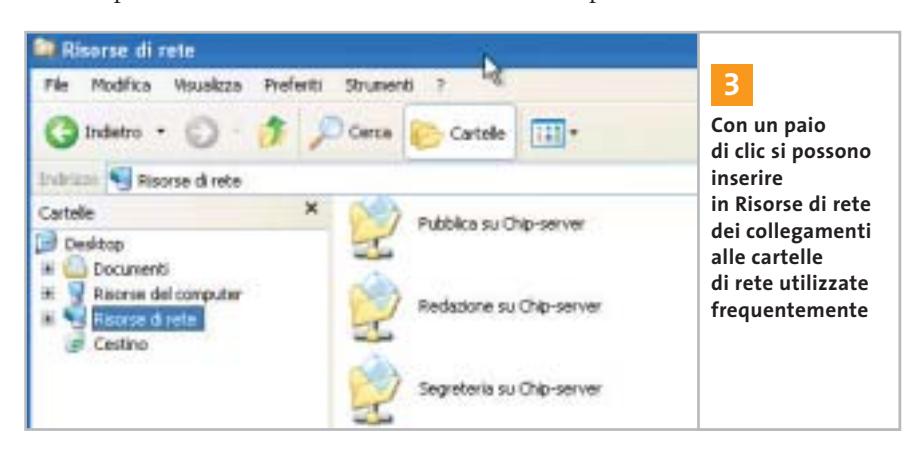

## **SOMMARIO**

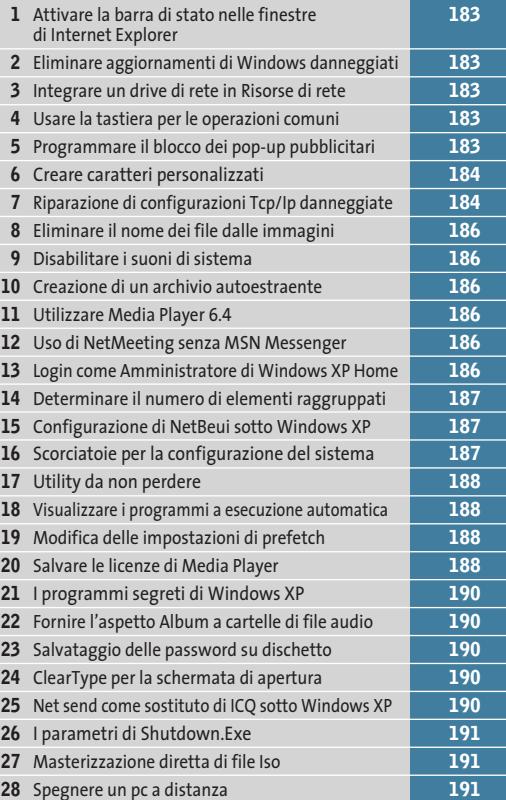

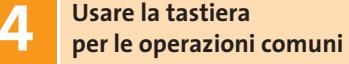

Tutti sanno che in Windows si utilizza la combinazione di tasti Ctrl+C per copiare negli Appunti, Ctrl+X per tagliare e Ctrl+V per incollare. Intuitivamente, per l'eliminazione si usa il tasto Canc. Ecco un altro suggerimento per velocizzare qualche operazione utilizzando una mano sola: per spostare un file nel Cestino si può usare la combinazione di tasti Ctrl+D; per chiudere una finestra, invece di Alt+F4 si può usare anche Ctrl+W.

# **Programmare il blocco 5 dei pop-up pubblicitari**

Quando un computer si connette a un indirizzo Internet utilizza un server Dns (Domain Name System) per convertire un nome intelligibile in un indirizzo Ip: all'Url *www.chip.it*, per esempio, corrisponde l'Ip 213.140.15.141.

‰ rizzo Ip; tutte le voci contenute nel file Non sempre è però necessario passare per tale server: un file di Windows non documentato può memorizzare localmente l'associazione nome del sito - indi-

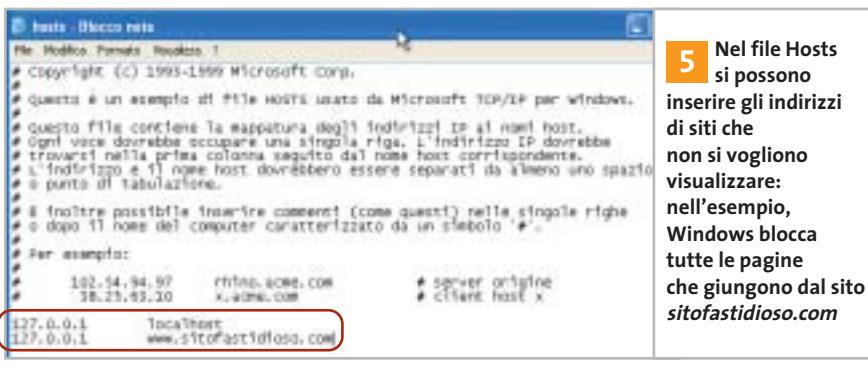

possono essere richiamate dal computer senza interrogare un server su Internet. Questo si presta a diversi utilizzi, tra cui per esempio la creazione di un sistema per bloccare le fastidiose finestre pop-up di pubblicità non richiesta.

Il file si trova nella cartella C:\Windows\System32\drivers\etc e si chiama Hosts. Aprendolo in Blocco Note, si vedrà che contiene di default la voce 127.0.0.1: tutte le richieste inviate a questo host vengono ignorate. Così, se si immette il nome di un sito come per esempio *www.sitofastidioso.com* e lo si associa all'indirizzo

127.0.0.1, tutte le connessioni effettuate da quel sito verranno bloccate. In questo modo diventa possibile bloccare pagine Web fastidiose oppure creare una sorta di protezione per i bambini.

Il file Hosts offre anche un altro vantaggio: si possono inserire gli indirizzi delle pagine visitate di frequente, risparmiando così l'interrogazione del server Dns su Internet. Benché in pratica tutti i server sul Web siano piuttosto veloci, si può comunque ottenere in questo modo un leggero aumento di velocità, soprattutto se si utilizza una connessione lenta.

# **Riparazione di configurazioni 7 Tcp/Ip danneggiate**

I segreti di Windows XP

Usando Windows 98 si poteva riparare facilmente una configurazione Tcp/Ip rimuovendo il relativo protocollo e poi reinstallandolo. In Windows XP questo è diventato più difficile, perché non si può disinstallare il Tcp/Ip. Si può allora utilizzare un piccolo trucco: aprire una console di comando tramite il menù Start/Tutti i programmi/Accessori/Prompt dei comandi. Digitare il comando

# cd c:\windows\system32

seguito da Invio per passare nella relativa cartella, poi

### netsh int ip reset tcpreset.txt

Dopo aver premuto Invio si potranno leggere, se lo si desidera, le informazioni dettagliate su ciò che Windows ha riparato nel file C:\Windows\System32\Tcppreset.Txt.

### **CREARE NUOVI FONT 6**

# **» Creare caratteri personalizzati**

Per creare dei loghi aziendali o dei caratteri speciali sono disponibili in commercio diversi programmi che, a un prezzo non proprio economico, permettono di integrare in Windows propri simboli e caratteri. Pochi però sanno che in Windows 2000/XP esiste già un editor di caratteri personalizzati.

Per avviarlo, aprire il menù Start/Esegui e immettere il comando "eudcedit". Nella finestra che compare, si può scegliere un

determinato codice che diventerà il carattere desiderato. Se non si è ancora creato alcun simbolo, selezionare il quadratino in alto a sinistra e fare clic su Ok.

Per cominciare, si può lasciare libero sfogo alla fantasia, oppure modificare un carattere già esistente. Per caricarlo, selezionare Finestra/Riferimento: si potrà così selezionare uno tra i caratteri e simboli di sistema. Per salvare il simbolo modificato, selezionare File/Collegamenti tipi di carat-

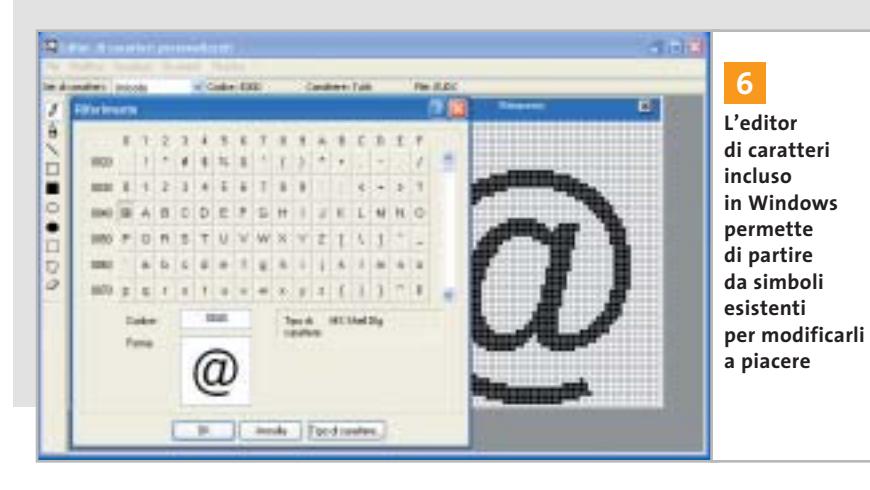

**184** CHIP | LUGLIO 2003

tere e nella finestra di dialogo successiva dare la conferma su Sì, scegliendo Collegamento con tutti i tipi di carattere.

Per richiamare il simbolo così creato, aprire il menù Start/Esegui e immettere il comando "charmap" seguito da Invio. Come tipo di caratteri scegliere Tutti i tipi di carattere (caratteri personalizzati). Il carattere creato compare nell'angolo in alto a sinistra: fare doppio clic su di esso e premere il tasto Copia. Ora tramite il comando Incolla (o Ctrl+V) si potrà inserirlo nell'elaboratore di testi. Per associare questo carattere a una combinazione di tasti in Word, selezionare dal menù Strumenti/Opzioni correzione automatica; inserire nel campo Sostituisci una sequenza di caratteri che descriva il carattere, per esempio "simbolo1". Nel campo Con immettere il nuovo simbolo (con Ctrl+V) e fare clic su Aggiungi. Un clic finale su Ok salva le impostazioni. Quando nel testo si immetterà la parola "simbolo1", al suo posto comparirà il carattere personalizzato.

‰

# appuntamento con l'information technology

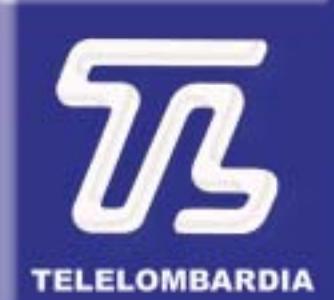

www.telelombardia.it

# **TERGOFE** la domenica alle

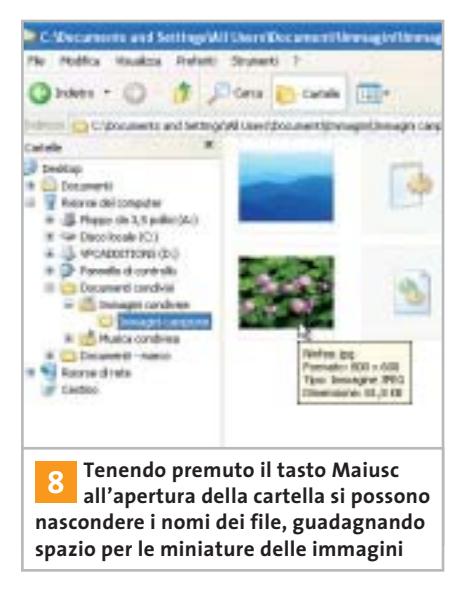

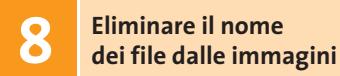

Aprendo una cartella che contiene immagini, Windows XP ne visualizza di default le miniature, le quali permettono di ottenere una rapida panoramica. Spesso però lo spazio non è sufficiente per contenere un buon numero di miniature: si può allora guadagnare un po' di spazio se si eliminano le didascalie con i nomi dei file, tenendo premuto il tasto Maiusc mentre si apre la cartella.

Questa impostazione resterà valida anche quando si esce dalla cartella. Se poi si vogliono visualizzare informazioni su un'immagine, basterà tenere fermo il puntatore del mouse per qualche istante sopra il file. Per riattivare le etichette con i nomi dei file basterà fare nuovamente clic sulla cartella tenendo premuto il tasto Maiusc.

# **Disabilitare 9 i suoni di sistema**

Di norma non è possibile disattivare i suoni che Windows emette tramite l'altoparlante di sistema (pc speaker). Questi suoni alla lunga possono diventare fastidiosi, ma una correzione del Registry può disattivarli una volta per tutte.

Aprire l'editor del Registry (Start/ Esegui/regedit) e selezionare la chiave Hkey\_Current\_User\Control Panel\ Sound. Fare doppio clic sulla voce Beep e modificare il valore in "no" (oppure 0). Se in seguito si vogliono ripristinare i segnali acustici, basterà riportare il valore della voce Beep su "yes" o 1.

# **Creazione di un archivio 10 autoestraente**

Pochi sanno che Windows 2000/XP include già uno strumento per la compressione di dati, che si chiama IExpress.

Per attivarlo bisogna aprire il menù Start/Esegui e digitare "iexpress" seguito da Invio.

Si apre così una creazione guidata che in pochi passi porta al raggiungimento dello scopo richiesto; si può anche specificare se, al termine della decompressione dell'archivio, si deve anche aprire un certo programma o visualizzare un messaggio. Unico neo, l'interfaccia del programma è solo in inglese.

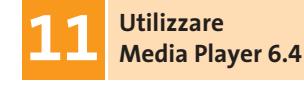

Qualche volta accade che un software vecchio sia migliore del nuovo: questo risulta vero nel caso di Windows Media Player: la versione 6.4 non solo si avvia più velocemente, ma offre anche informazioni più dettagliate sul codec utilizzato. Microsoft continua ad allegare Media Player 6.4 anche nell'installazione di Windows XP.

Per avviarlo, selezionare Start/Esegui e immettere il comando "mplayer2" seguito da Invio, oppure creare un collegamento sul desktop al file C:\Programmi\Windows Media Player\Mplayer2.Exe.

# **Uso di NetMeeting 12 senza MSN Messenger**

Ufficialmente Windows Messenger ha sostituito il precedente strumento di comunicazione NetMeeting.

Non tutti però amano Messenger, dato che richiede spesso la connessione a Internet e non porta significativi vantaggi. Nell'articolo "Windows XP, come lo volete" apparso sul numero di maggio 2003 di *CHIP* (pag. 178) si è spiegato come disinstallare questo strumento: in questo modo però ovviamente si perde la possibilità di effettuare teleconferenze in Windows.

In realtà non è così: si può continuare a utilizzare NetMeeting, strumento che non è stato eliminato, ma che rimane nascosto nel sistema. Per richiamarlo basta aprire il menù Start/Esegui e immettere il comando "conf" seguito da Invio. Se si volesse creare un collegamento al file Conf.Exe, si trova in C:\Programmi\NetMeeting.

# **Login come Amministratore 13 di Windows XP Home**

Se non risulta più possibile richiamare il proprio account con Windows XP Home perché è stato bloccato, si può accedere al sistema solo come Amministratore. Questo utente, però, non compare nella normale finestra di login.

Per renderlo visibile premere i tasti Ctrl+Alt+Canc, poi rilasciare il solo tasto Canc e premerlo di nuovo. Si apre così una nuova finestra di input in cui si può specificare come utente Administrator e fornire la password. Dopo il clic su Ok si potrà effettuare il login.

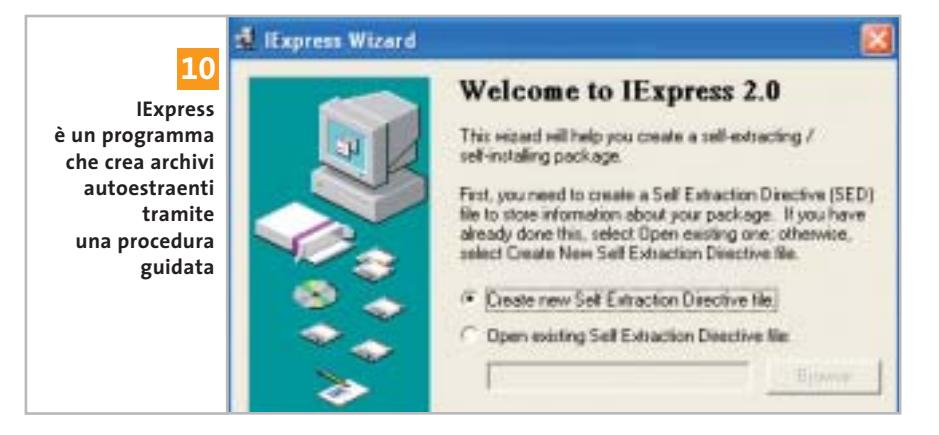

D

I segreti di Windows XP

- sorpresal :- ) Microsoft Internet Explorer
- Corriere della Sera Microsoft Internet Explorer
- CLARENCE A WWWorld Apart @ Microsoft Internet
- Repubblica.it Microsoft Internet Explorer
- 4 Internet Explorer

**Modificando una voce del Registry si può decidere il numero di finestre a partire dalle quali si crea un raggruppamento: in questo esempio sono minimo quattro 14**

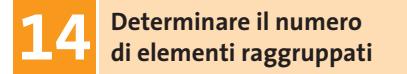

Windows XP può raggruppare più finestre di un'applicazione: è però possibile impostare il numero di finestre da raggruppare assieme, aprendo l'editor del Registry (Start/Esegui/regedit) e selezionando la chiave Hkey\_Current\_ User\Software\Microsoft\Windows\CurrentVersion\Explorer\Advanced.

Creare una nuova voce con un clic destro su un punto libero a destra e la selezione di Nuovo/Valore Dword. Applicarvi il nome TaskbarGroupSize e come valore assegnare il numero massimo di elementi da raggruppare.

# **Configurazione di NetBeui 15 sotto Windows XP**

Le vecchie versioni di Windows installavano di default il protocollo di rete Net-Beui, che però non è presente in Windows XP: in realtà è possibile ugualmente installare NetBeui.

Inserire il Cd di installazione di Windows XP e aprire la cartella Valueadd\ Msft\Net\Netbeui. Copiare da essa il file Nbf.Sys nella cartella C:\Windows\System32\Drivers sul disco fisso. Poi copiare anche il file Netnbf.Inf nella cartella C:\Windows\Inf. Aprire ora il menù Start/Pannello di controllo/Connessioni di rete, fare clic destro sulla connessione alla rete locale e scegliere Proprietà dal menù contestuale. Fare clic su Installa, selezionare la voce Protocollo e poi premere il tasto Aggiungi: nell'elenco sarà ora possibile selezionare il protocollo NetBeui e procedere con un clic su Ok.

# **TASTI DI SCELTA RAPIDA 16**

# **» Scorciatoie per la configurazione del sistema**

Usando determinati comandi è possibile aprire direttamente alcune finestre di sistema che altrimenti richiedono numerosi passaggi. I comandi descritti nella tabella sottostante si possono infatti inserire in un collegamento, da creare facendo clic destro su un punto libero del desktop e selezionando Nuovo/Collegamento. Immettere la riga di comando desiderata e fare clic su Avanti, fornire un nome significativo per il collegamento e chiudere la procedura con un clic su Ok.

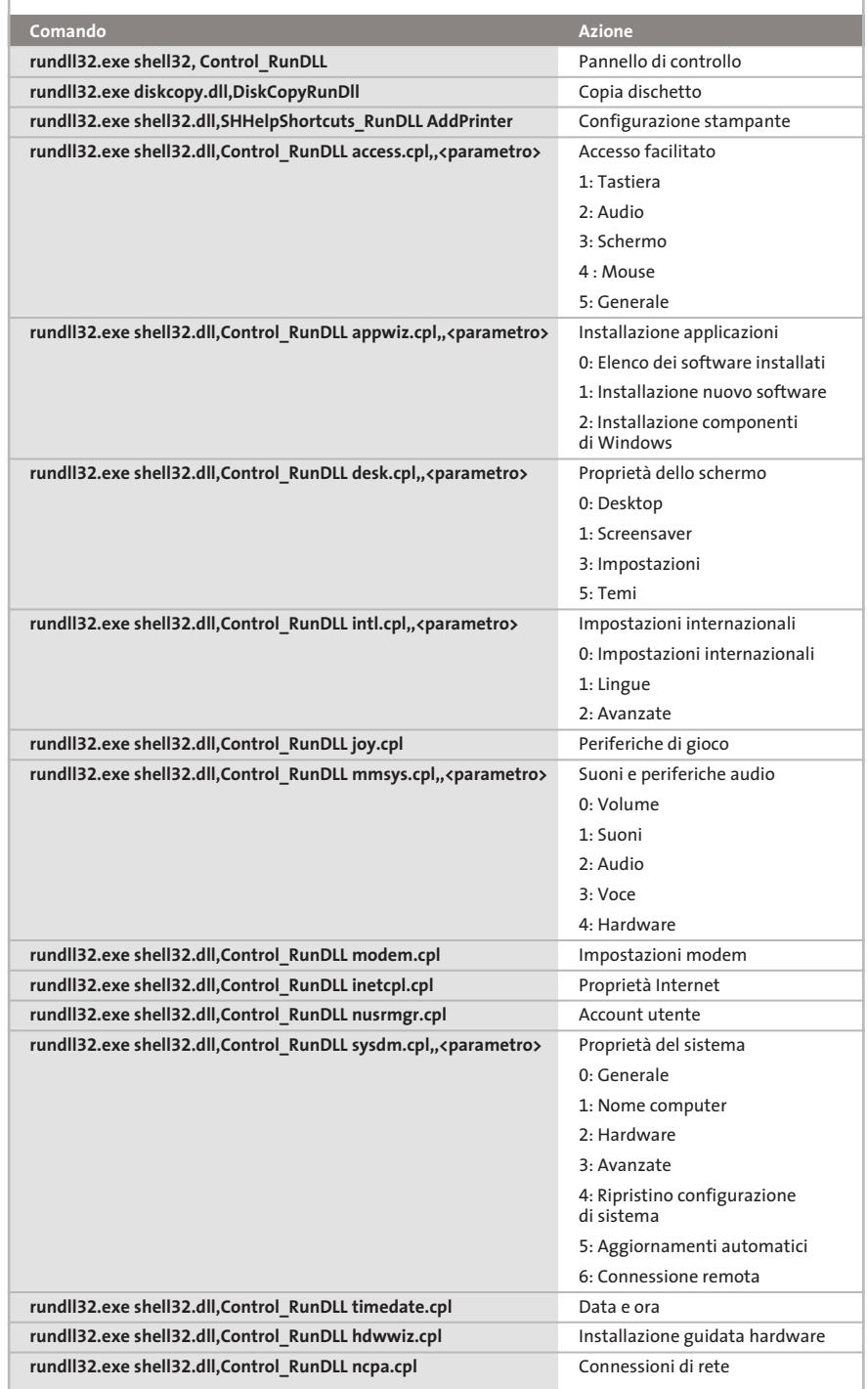

‰

# I segreti di Windows XP

### **FREEWARE PER XP 17**

# **» Utility da non perdere**

Windows XP integra già quasi tutte le utility di uso più comune, tuttavia si può sempre aggiungere qualcosa per estenderne le funzionalità. Ecco tre esempi di aggiunte presenti in Rete, compatibili comunque con tutte le versioni di Windows.

**Font Properties Extensions** (www.microsoft.com/typography/property/property.htm). Con questo programma si possono avere maggiori informazioni sui set di caratteri installati sul sistema. Oltre alle funzioni standard si ottengono dettagli utili, quali l'origine dei font, il copyright o le code page compatibili.

**Total Copy** (http://ranvik.net/totalcopy). Questo strumento amplia la funzione di copia di Windows: si può mettere in pausa il processo e riprenderlo più tardi; inoltre, se lo spazio sul disco di destinazione è esaurito, la copia non viene annullata, ma solo arrestata. È possibile anche fissare un limite di velocità alla copia, per non occupare troppe risorse di sistema.

**FileTargets:** (www.moonsoftware.com/ freeware.asp). Questo strumento costituisce un ampliamento della funzione Invia a, con la possibilità di copiare un file nelle posizioni più utilizzate tramite il menù contestuale.

# **Visualizzare i programmi 18 a esecuzione automatica**

Molti programmi, soprattutto shareware, si integrano nell'avvio automatico di Windows XP.

È però difficile disfarsene in seguito: se lo strumento è mal programmato, anche la disinstallazione non li rimuove del tutto. Succede anche che non si riesca più a togliere un programma dall'esecuzione automatica, perché non si trova il collegamento nell'omonima cartella: il sistema operativo prevede infatti diverse aree in cui inserire programmi ad avvio automatico.

Proprio per questo esiste uno strumento molto utile: si tratta di Msconfig, programma già presente nelle vecchie

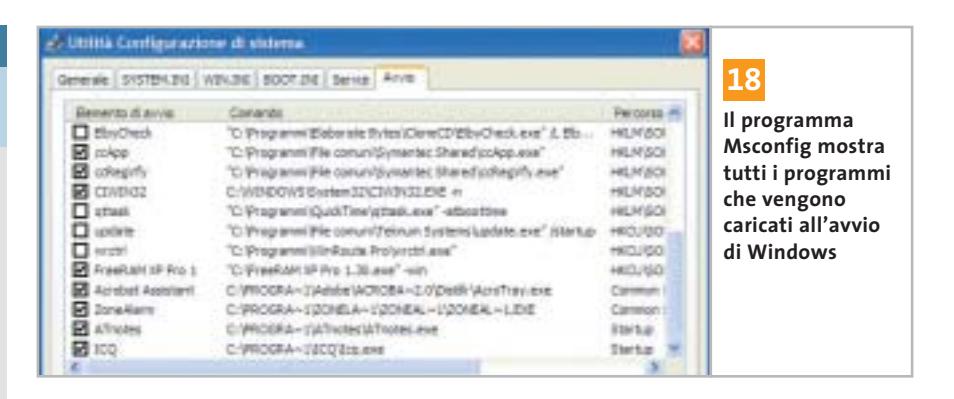

versioni di Windows, che è stato ripristinato in Windows XP.

Per lanciarlo, aprire il menù Start/ Esegui e immettere il comando *msconfig* seguito da Invio. Aprire la scheda Avvio: qui si trova l'elenco completo dei programmi che vengono caricati all'avvio dal sistema. Basta rimuovere la spunta davanti ai nomi dei programmi indesiderati per inibirne l'avvio.

Nella scheda Servizi si può inoltre fare clic sulla voce Nascondi tutti i servizi Microsoft, così si potrà anche rilevare se un produttore terzo ha installato propri servizi. Anche in questo caso sarà sufficiente togliere la spunta dalle relative voci per disattivarli.

# **Modifica delle impostazioni 19 di prefetch**

Microsoft ha introdotto con XP alcune nuove funzionalità, che però non sempre sono utili. Per esempio, la nuova gestione della cache non è consigliabile su tutti i computer: essa infatti salva sul disco fisso i servizi che presumibilmente Windows utilizzerà nel corso della sessione. Con i pc moderni e veloci questo comporta il vantaggio che Windows non deve ricaricarli quando servono, ma in compenso rallenta il funzionamento dei computer meno recenti. Con l'aiuto dello strumento Prefetch Clean and Control (*www.jester2k.pwp.blueyonder.co.uk/jester2ksoftware.htm*) si può personalizzare il funzionamento di questa caratteristica sul proprio pc o disattivarla del tutto.

# **Salvare le licenze 20 di Media Player**

A partire dalla versione 9 di Windows Media Player si possono proteggere file audio e video con apposite licenze. Se però queste vanno perse, i relativi file non sono più utilizzabili. Per evitare che possa succedere, conviene crearne una copia di backup: aprire il Media Player e selezionare dal menù Strumenti/Gestione licenze.

Scegliere una cartella in cui salvare i file e fare clic su Esegui backup. In tal modo Windows copia i file da proteggere con estensione Bak: per riprodurre nuovamente i brani musicali protetti, copiarli nella cartella di backup e selezionare Ripristina nella finestra Gestione licenze di Media Player.

‰

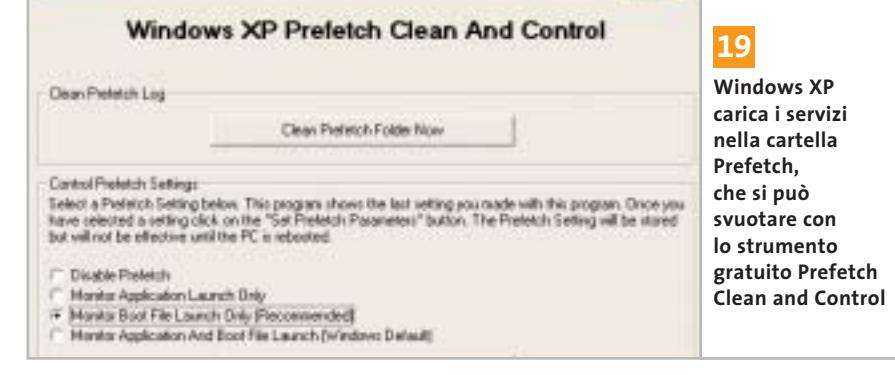

# E' ARRIVATA LA RIVOLUZIONE.

P428

睛

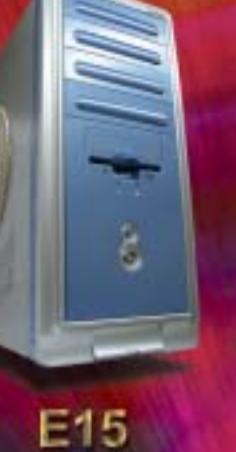

**N488** 

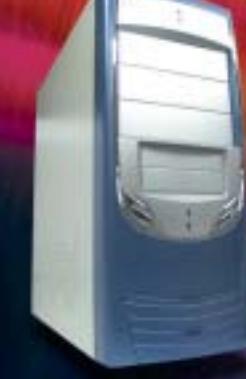

**P408A** 

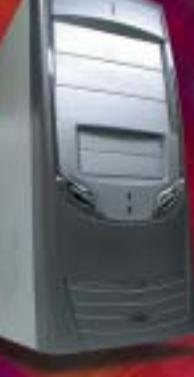

P408A-1

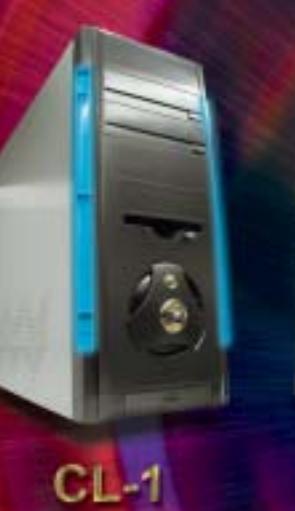

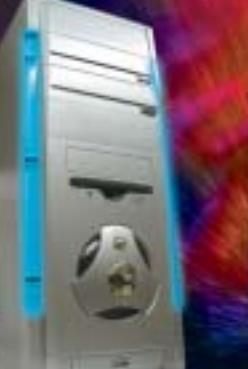

 $DL-2$ 

 $DL-3$ 

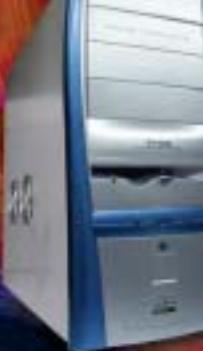

 $AH-1$ 

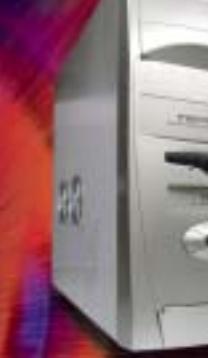

 $\frac{1}{2}$ 

 $CL-2$ 

AN12B

**SU-47** 

 $\overline{\mathcal{L}}$ 

翡

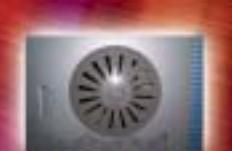

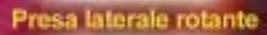

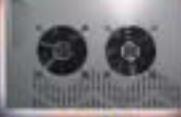

2 ventole laterali

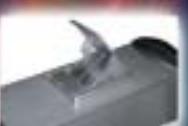

Ventola estraibile! Prese frontali<br>USB e audio

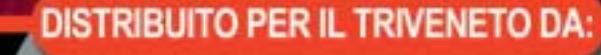

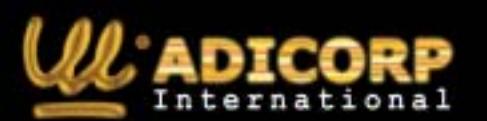

 $TL-1$ 

www.adicorpinternational.com

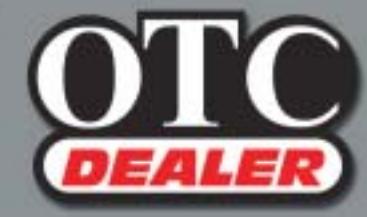

 $\bigoplus$ 

 $CL-3$ 

OTC COMPUTERS SAS<br>Divisione OTC Dealer (Ingrosso Hw - Sw) via Europa, 2 - 35015 Galliera Veneta (PD)<br>Tel. ++39 049 9470800 - Fax ++39 049 9470790 http://www.otcdealer.it - info@otcdealer.it

# **FUNZIONI NASCOSTE 21**

# **» I programmi segreti di Windows XP**

Alcuni strumenti di Windows XP non sono richiamabili tramite l'interfaccia grafica: l'accesso a questi programmi nascosti si ottiene tramite un comando da immettere nella finestra Start/Esegui. Questo è l'elenco dei comandi disponibili.

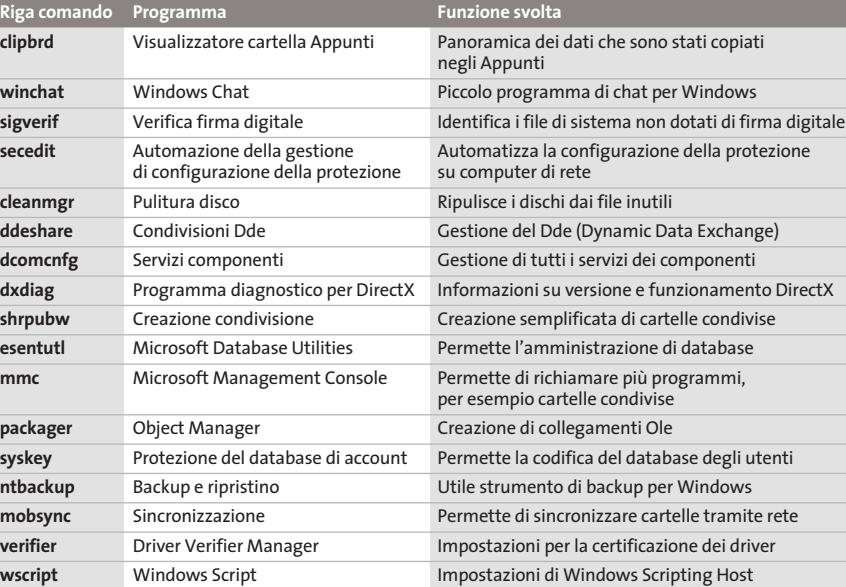

# **Fornire l'aspetto Album 22 a cartelle di file audio**

Con il nuovo look di Windows XP sono arrivate anche nuove modalità di visualizzazione: l'aspetto delle cartelle si adatta automaticamente ai contenuti.

Nel caso dei file Mp3 però questa funzionalità non viene applicata: se si vuole assegnare un altro aspetto a una cartella contenente musica, bisogna seguire un complicato percorso tramite Esplora risorse. Ma si può rendere la cosa più facile: basta dare il nome Folder.Jpg alla copertina dell'album, naturalmente salvandola come file Jpeg, e inserirla nella cartella dei brani. In questo modo la cartella assumerà automaticamente l'interfaccia di tipo Album, e anche in Media Player verrà mostrata la copertina dell'album associata ai brani.

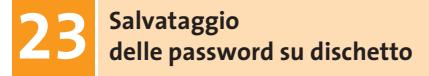

Se dovesse capitare di dimenticarla per un certo profilo utente, sarebbe un problema: conviene allora prevenire questa possibilità creando un dischetto di ripristino apposito con il quale recuperare le password. Per procedere, aprire il menù Start/Pannello di controllo e fare doppio clic su Ac-

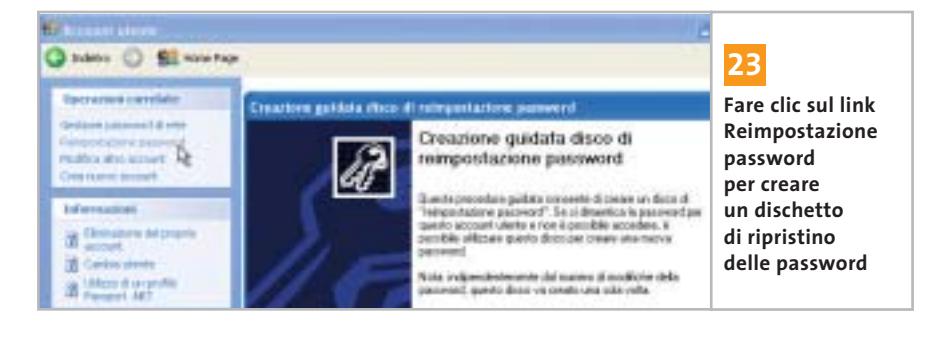

count utente. Selezionare l'utente, fare clic su Reimpostazione password e seguire le istruzioni per la creazione del dischetto. Qualora capitasse di non ricordare più la password dell'utente, Windows richiederà di inserire il dischetto da cui recuperarla.

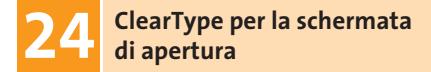

Per chi possiede un monitor Lcd, la funzione ClearType è particolarmente utile: grazie a essa i caratteri vengono rappresentati in modo molto più chiaro e definito. Un piccolo difetto che stona, semmai, è che ClearType viene attivato soltanto dopo il login di Windows. Con un piccolo trucco, però, si può procedere al miglioramento dei caratteri anche prima del login.

Aprire l'editor del Registry con Start/Esegui/regedit e cercare la chiave Hkey\_ Users\.Default\Control Panel\Desktop. Fare doppio clic sulla voce Font-Smoothing e fornire come valore 2; fare lo stesso anche con la voce Fon SmoothingType.

# **Net send come sostituto 25 di ICQ sotto Windows XP**

Nelle aziende è importante rimanere in contatto con i colleghi. Spesso si utilizza l'e-Mail, ma più semplice è l'uso di un programma di messaggistica come ICQ. Purtroppo questo programma non è sempre utilizzabile a causa delle restrizioni di rete dovute a questioni di sicurezza. Si può allora ricorrere a una delle funzioni integrate in Windows: il comando Net send, con cui si possono inviare semplici messaggi ad altri utenti della rete. Aprire una console di comando tramite Start/Tutti i programmi/Accessori/Prompt dei comandi. Immettere nel prompt il comando

## net send <nomecomputer> <messaggio>

La pressione di Invio spedisce il testo del messaggio al destinatario in rete. Per inserire un a capo nel testo si deve premere Ctrl+T, che verrà visualizzato con i caratteri ^T.

I segreti di Windows XP

# **SPEGNERE IL PC 26**

# **» I parametri di Shutdown.Exe**

Creando un collegamento al comando Shutdown.Exe, seguito da uno spazio e da uno dei seguenti parametri, si ottengono le azioni descritte

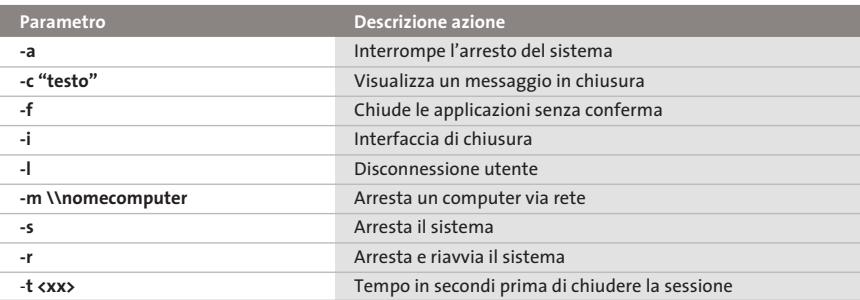

**Masterizzazione 27 diretta di file Iso**

Una novità portata da Windows XP è il supporto diretto della masterizzazione. Si verifica però ancora qualche problema con i file immagine Iso: è quindi necessa-

rio utilizzare un'utility supplementare. Si tratta di Iso Recorder Power Toy (*http://isorecorder.alexfeinman.com/isorecorder.htm*).

Dopo averlo installato fare clic destro sul file Iso che si vuole masterizzare su Cd e selezionare dal menù contestuale Copy Image to Cd. Con questo strumento, che sfrutta le funzionalità integrate, è possibile masterizzare immagini Iso e copiare direttamente un Cd su Cd-R.

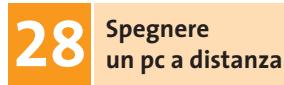

Se si è creata una piccola rete domestica può essere comodo poter spegnere i singoli pc senza doversi spostare di persona. Fare clic destro sul desktop e selezionare Nuovo/Collegamento, e come riga comandi inserire shutdown.exe seguito dal parametro idoneo, per esempio:

shutdown.exe –m \\Carlo

pc remoto con la modalità desiderata. ■ Le opzioni disponibili da aggiungere sono riportate nella tabella del tip 26. Terminare la creazione del collegamento fornendo un nome adeguato: in seguito, il doppio clic sull'icona creata chiuderà il

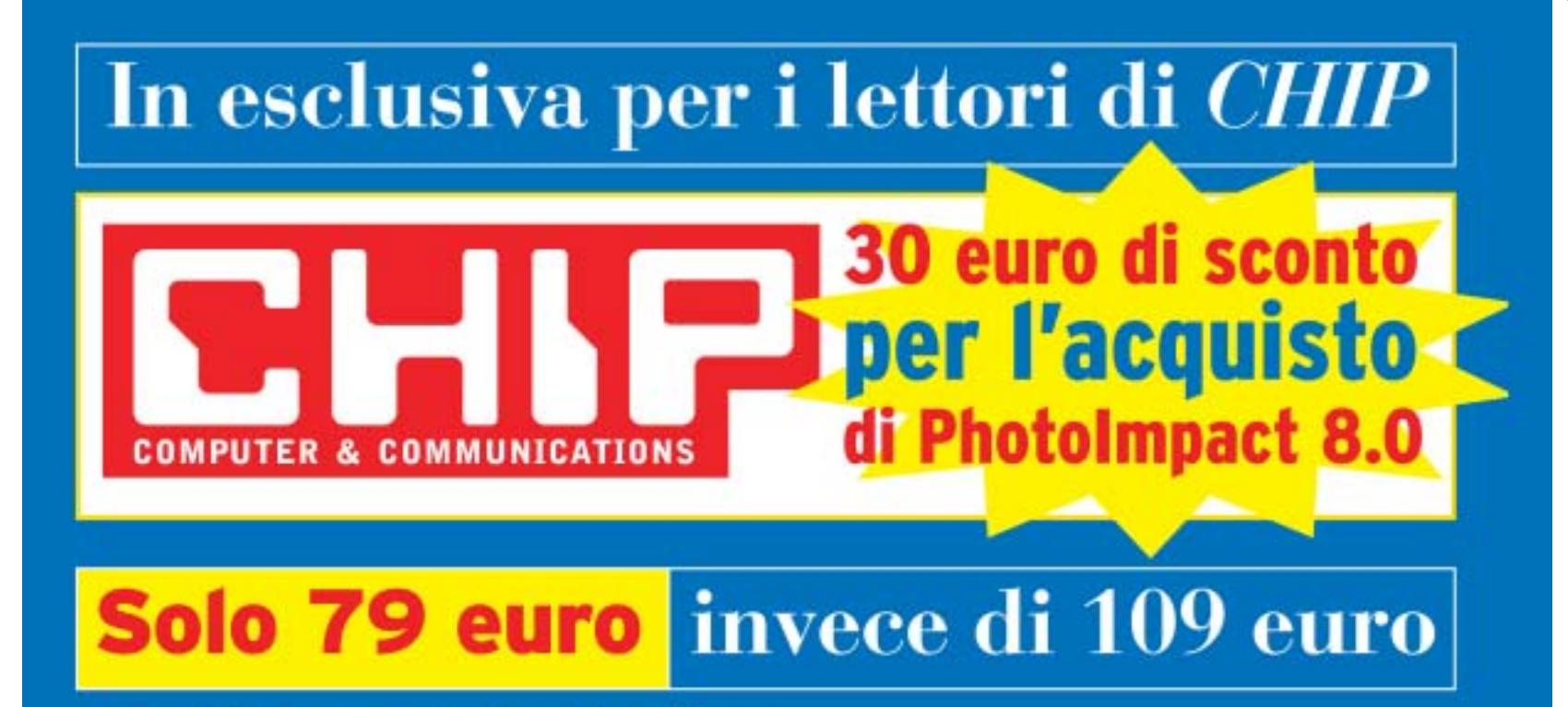

Per usufruire della promozione è sufficiente:

- collegarsi al sito www.lolasoft.it/chip/photo+impact.html
- compilare il modulo d'ordine inserendo il codice promozione **CHIPO7pi80**

L'offerta scade il 31 luglio 2003

# **Backup con Windows XP**

# **Mettere i dati al sicuro**

**La sicurezza dei dati personali è un problema spesso sottovalutato, tanto che la maggior parte degli utenti non dispone di alcun sistema di protezione dei documenti: si può utilizzare allora il sistema di backup fornito da Windows XP.** *Di Simone Beati*

**I** l backup dei propri dati è una pratica troppo spesso sottovalutata che, a fronte di un piccolo impegno quotidiano, può mettere al riparo dagli eventi più distruttivi e imprevisti che possono occorrere al pc. I computer sono minacciati da numerosi pericoli, che vanno dalle infezioni virali agli attacchi esterni, dall'imperizia degli utenti ai malfunzionamenti hardware. I sistemi di prevenzione, come per esempio gli antivirus, possono garantire un buon livello di protezione, ma non arrivano in nessun caso a offrire una copertura completa; lo stesso vale per i programmi di protezione come i firewall o per gli strumenti di diagnostica dell'hardware. Esiste una serie di circostanze imprevedibili, purtroppo più frequenti di quanto si pensi, che arrivano a causare la

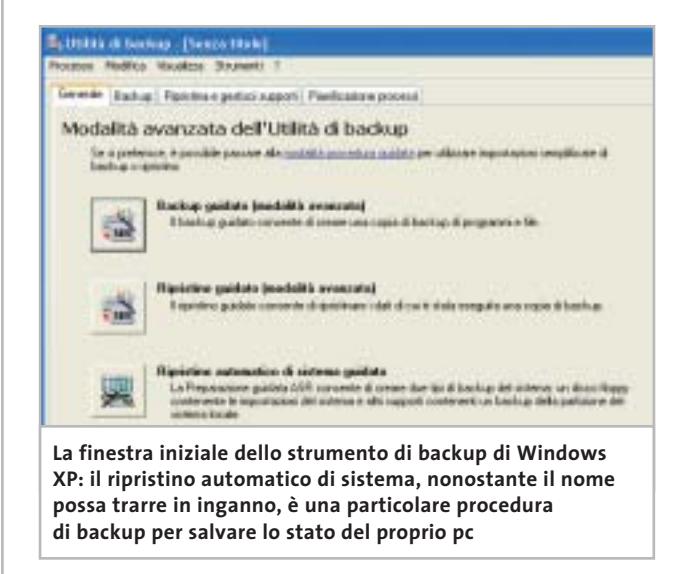

perdita irreversibile di una parte (o addirittura della totalità) dei dati; il danno, in questi casi, è talmente ingente da azzerare la produttività per un lungo periodo di tempo, oltre a costringere a ricominciare dall'inizio eventuali lavori intrapresi.

Anche gli utenti che non utilizzano il computer per lavoro possono beneficiare di un backup del sistema: un salvataggio periodico mette al riparo da eventuali problemi che possono sorgere, per esempio, dopo l'installazione di un programma instabile, o per qualche errore di configurazione. Anche se non si tratta di documenti di lavoro, la possibilità di ripristinare l'archivio della propria corrispondenza, o anche i salvataggi dei giochi, può essere ugualmente molto utile, consentendo di capitalizzare al massimo il tempo trascorso davanti al pc.

## **La sicurezza del backup**

‰ La maggior parte degli utenti sembra avere un'eccessiva fiducia nella tecnologia informatica o nelle proprie capacità, tanto da non dedicare alcuna attenzione a questa forma di protezione, che è la più semplice e la più efficace. D'altra parte le tecniche di backup hanno ancora fama (in gran parte immeritata) di richiedere operazioni complesse, oppure di una periferica dedicata come avviene in ambito aziendale; quest'ultima argomentazione poteva avere senso fino a qualche anno fa, ma non è certamente sostenibile oggi, data la diffusione a bassissimo costo dei masterizzatori e dei Cd riscrivibili: qualunque utente ha così a disposizione un dispositivo di memorizzazione di massa capiente, veloce e particolarmente economico.

 $\oplus$ 

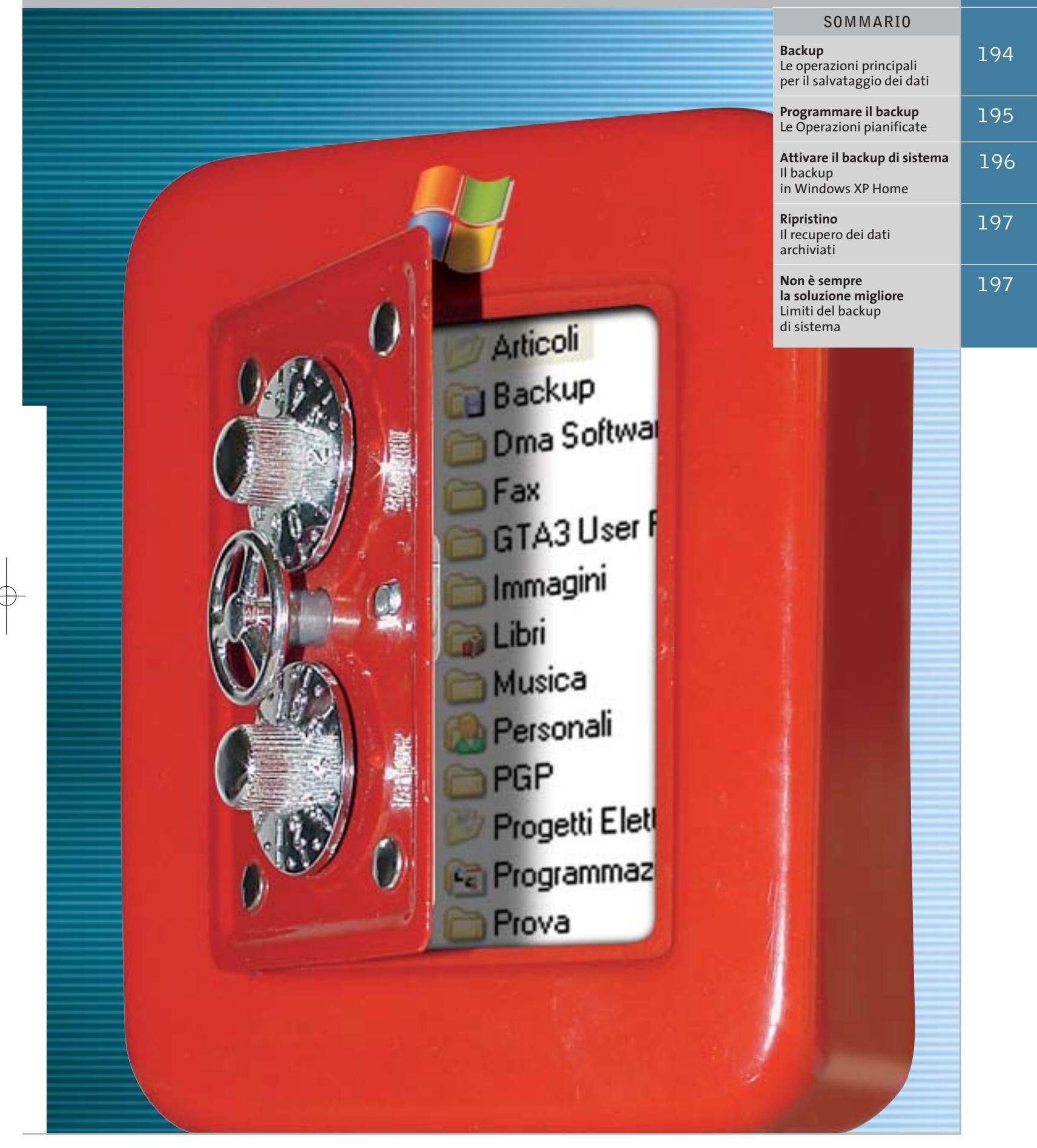

 $\overline{\bigoplus}$ 

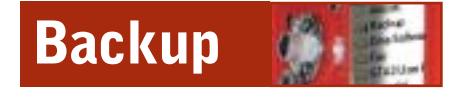

Esistono diverse modalità di backup, che si adattano più o meno bene alle necessità di ciascun utente: si tratta, come spesso accade, di mediare tra esigenze diverse, a volte contrapposte. La prima necessità naturalmente è garantire la sicurezza dei propri dati, pertanto bisognerebbe eseguire una copia di sicurezza il più frequentemente possibile; d'altro canto, la relativa lunghezza delle operazioni di backup fa propendere al contrario per limitare la frequenza della procedura.

Lo strumento integrato in Windows XP, a cui si accede dal menù Start/Tutti i programmi/Accessori/Utilità di sistema/ Backup, offre due modalità d'uso; selezionando Modalità avanzata si accede all'interfaccia che contiene il maggior numero di opzioni.

Di default sono già disponibili svariate soluzioni di selezione dei file, accessibili dal menù Strumenti/Opzioni/Tipo backup, che consentono di personalizzare la funzionalità del programma: la mo-

**Mantenendo i propri file nella cartella Documenti la localizzazione dei componenti da copiare è particolarmente veloce e sicura** Ania beka-

re i file creati o modificati durante la giornata. Combinando opportunamente questi metodi è possibile creare un sistema funzionale e potente, abbinando magari a un backup generale, da effettuarsi saltuariamente (una volta a settimana o al mese, secondo la durata dell'operazione e la frequenza con cui si modificano i documenti) a più frequenti salvataggi veloci, di tipo incrementale se si vuole

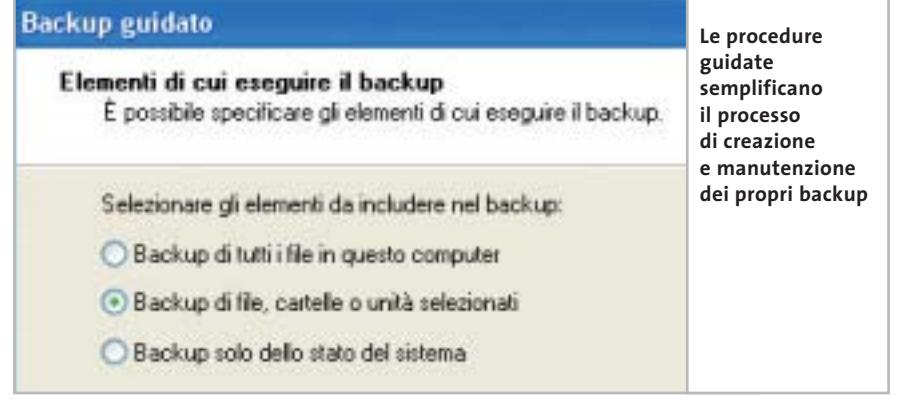

dalità Copia permette di duplicare i file selezionati, mentre il backup Normale aggiunge anche un contrassegno a ogni elemento, che consente di ricordarne lo stato. Proprio su questo meccanismo si basano i tipi di backup incrementale e differenziale, che controllando questo contrassegno copiano unicamente i file modificati, differenziandosi tra loro per la possibilità di effettuare o meno una nuova marcatura; il metodo Giornaliero, infine, permette semplicemente di salvaminimizzare l'occupazione di spazio, o differenziale per tenere traccia delle diverse versioni dei file.

La frequenza di questi salvataggi determina anche il numero di ore o giorni di lavoro che si è disposti a perdere nel caso di un crash del sistema: per un utilizzo di tipo casalingo molti esperti consigliano un backup generale settimanale, o al massimo quindicinale, abbinato a un salvataggio incrementale quotidiano o a giorni alterni.

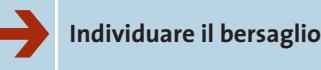

Dopo aver deciso il sistema di backup più adatto alle proprie personali esigenze, il passo successivo consiste nel localizzare i documenti da salvaguardare; un grosso aiuto, da questo punto di vista, è dato dall'impostazione basata sulla cartella Documenti, con le relative sottocartelle, utilizzata da Microsoft in tutti i propri sistemi operativi.

Anche se molti utenti si sono trovati in un primo momento un po' spiazzati di fronte a questa innovazione, la scelta di concentrare in un'unica posizione tutti i propri documenti si rivela molto valida nel momento in cui bisogna localizzarli rapidamente, permettendone la messa in sicurezza.

Il backup di Windows XP, infatti, non permette di indicare i tipi di file da copiare, ma semmai quelli eventualmente da escludere; risulta, quindi, impossibile andare a recuperare soltanto determinati tipi di documento, indicando un percorso di ricerca generico, mentre d'altro canto sarebbe più scomodo andare a selezionare manualmente tutte le cartelle contenenti dati rilevanti sparse per il disco fisso.

Se non si concentrano i propri dati in una sola cartella si corre il rischio di salvare anche dati inutili, allungando i tempi di esecuzione delle operazioni di backup e aumentando le dimensioni

Backup con Windows XP

dei pacchetti creati, o al contrario di dimenticare qualche dato importante, salvo accorgersene quando ormai il danno è fatto.

# ➔ **Non solo documenti**

Se con un minimo d'attenzione è possibile mantenere i propri documenti all'interno di un unico ramo del disco fisso, esistono alcuni altri file che, per la loro stessa natura o per le impostazioni del sistema operativo, non sono contenuti nella cartella Documenti.

Ciononostante, si tratta di informazioni spesso molto importanti e utili, che vale la pena di salvare insieme ai propri documenti: è questo il caso, per esempio, dell'archivio della corrispondenza e-Mail o della Rubrica degli indirizzi, che contengono informazioni preziose e spesso difficilmente archiviabili. La posizione di questi dati dipende, naturalmente, dal particolare programma di gestione della posta elettronica utilizzato: nel caso di Outlook Express le ca-

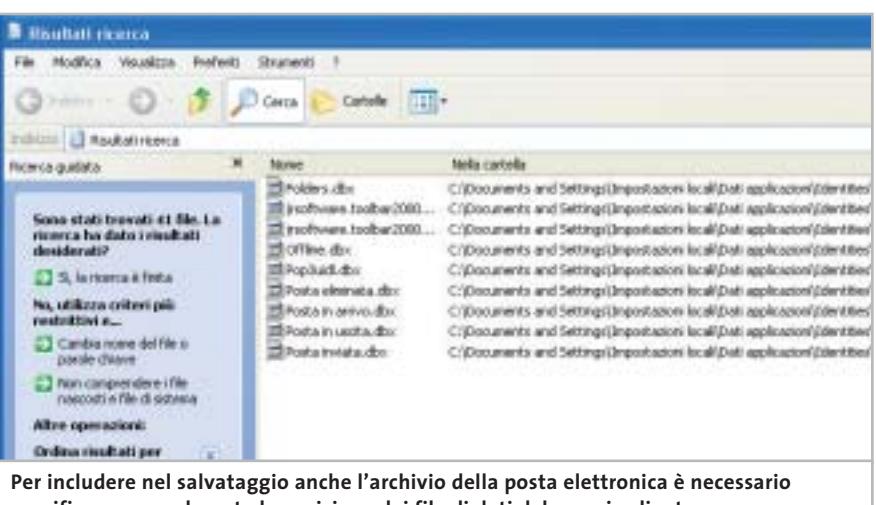

**specificare manualmente la posizione dei file di dati del proprio client**

selle e-Mail hanno estensione .Dbx, e possono essere localizzate semplicemente inserendo \*.Dbx nella funzione di ricerca file, avendo l'accortezza di selezionare la voce Cerca nei file e nelle cartelle nascoste tra le Opzioni avanzate; allo stesso modo, cercando però \*.Wab è possibile localizzare anche la Rubrica di Windows, che contiene i contatti della posta elettronica. Gli utenti di Microsoft Outlook potranno più semplicemente cercare un file .Pst, che può anche essere spostato (per esempio tra i Documenti) per rendere più immediate le operazioni di backup, avendo poi cura di specificare, nelle opzioni del programma, la nuova posizione dell'archivio.

Se si utilizza un diverso client e-Mail è necessario scoprire il nome dei file d'archivio, eseguendo qualche prova (con la dovuta attenzione, magari con un account di prova) per verificare se sia sufficiente la sostituzione di questi elementi per ripristinare la funzionalità del programma.

# ➔ **Lo stato del sistema**

‰ Più semplice è il salvataggio dei siti Preferiti, che si trovano nella cartella Documents and Settings\<nomeutente>\Preferiti, e delle impostazioni del computer, grazie alla funzionalità integrata nel programma di backup: semplicemente spuntando la voce System State dalla scheda Backup sarà possibile includere nel salvataggio anche le principali informazioni sullo stato del sistema, come i file di avvio, il database di registrazione delle classi Com+ e il registro di configurazione, che potranno essere poi ripristinati per annullare eventuali modifiche dannose per la stabilità.

**PROGRAMMARE IL BACKUP » Le Operazioni pianificate**

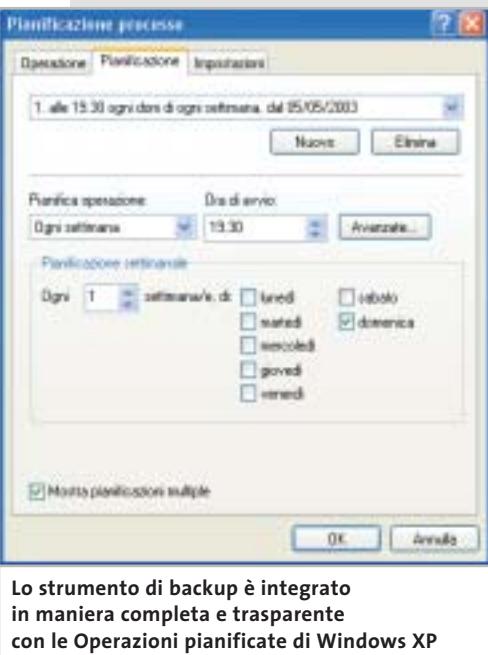

L'efficacia di un sistema di backup è legata alla possibilità di eseguire il controllo (e l'eventuale copia) dei propri file in maniera regolare; proprio per questo motivo si dimostra efficace l'integrazione dello strumento di sistema con le Operazioni pianificate, che consentono di avviare il backup in maniera automatizzata.

Per un funzionamento corretto dell'applicazione, però, sono necessari alcuni accorgimenti: innanzitutto bisogna controllare di non aver disattivato questa funzionalità, operazione effettuabile con facilità tramite uno dei numerosi strumenti di ottimizzazione del sistema (per esempio, XP-Antispy, scaricabile gratuitamente all'indirizzo www.xp-antispy.de); inoltre, è necessario che l'utente con cui si esegue il programma abbia un account protetto da password (è eventualmente possibile aggiungerla da Pannello di controllo/Account utente), altrimenti l'operazione non si avvierà.

Tra le opzioni avanzate di backup (accessibili premendo Avvia backup e poi Avanzate) è possibile specificare se vanno salvati anche i file protetti di sistema: si tratta di un notevole numero di moduli, librerie e altri file utili al sistema operativo, che saranno in questo modo ripristinabili dopo sovrascritture e cancellazioni accidentali; va detto che questa opzione aumenta notevolmente la dimensione dei propri backup (si passa da circa 25 Mb per lo stato di sistema semplice a oltre 300 Mb per il salvataggio completo), tanto da rendere opportuna l'archiviazione separata di questi file rispetto ai documenti.

Inoltre, non sarà necessario un backup continuo di queste impostazioni, che dovranno essere adeguate unicamente dopo un aggiornamento del sistema operativo o l'installazione di nuove applicazioni.

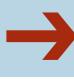

# ➔ **Perfezionare la selezione**

Includendo nel salvataggio le cartelle più importanti è facile arrivare a backup di dimensioni notevoli; poiché i masterizzatori di Dvd sono ancora piuttosto rari e costosi, così come i sistemi di backup a nastro, la maggior parte degli utenti dovrà confrontarsi con un limite massimo pari ai 650 Mb di un Cd.

# **ATTIVARE IL BACKUP DI SISTEMA**

# **» Il backup in Windows XP Home**

I possessori della versione Home del più recente sistema operativo Microsoft potranno essere sorpresi, poiché lo strumento di backup non è presente nel proprio computer; l'installazione di questo sistema operativo non prevede infatti lo strumento di backup, considerato probabilmente più adatto a un'utenza professionale. Ciononostante, il programma è disponibile anche per XP Home ed è possibile installarlo avviando il file Ntbackup.Msi che si trova nella cartella Valueadd\Msft\Ntbackup del Cd di installazione di Windows.

L'installazione consiste in un semplice wizard che guida l'utente nell'integrazione dello strumento di backup, che è esattamente identico a quello presente nella versione Professional di Windows XP.

Genesis Pipetro Tacbatup Pageto 6 backup Entis

**Kesseth Viter Base** 

pekon

File auction per ratti gli attenti in Bit **A SE Monrice** 

Inoltre, un set di backup di grandi dimensioni porterà con sé, inevitabilmente, numerosi inconvenienti, come un tempo maggiore necessario per la ricerca, la compressione e il salvataggio dei file. Per questo motivo è opportuno eliminare dalle cartelle selezionate alcuni tipi di file, come le immagini, i filmati (soprattutto film in DivX, Mpeg, ecc.) e i file musicali Mp3, che sono senz'altro meno importanti; per escludere queste tipologie di documento è sufficiente selezionare Strumenti/Opzioni/ Esclusione File e premere Aggiungi nuovo: verrà visualizzata una finestra in cui è possibile selezionare uno o più tipi di file e un'eventuale cartella a cui applicare la selezione, in maniera tale da permettere, per esempio, di escludere dal backup i file musicali salvati in un'i-

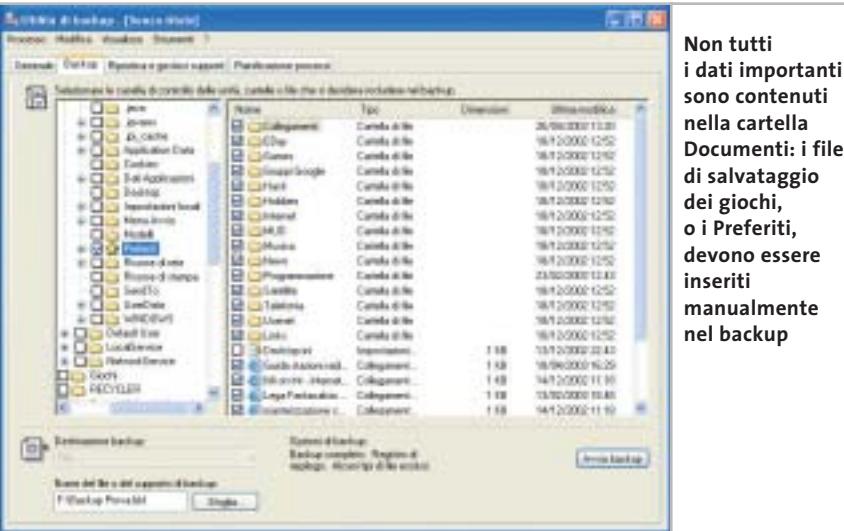

**Galaxia** Power Manag Mercury Page File **IS Countie** or Aggiung neces ... File exclusi per huerde Danis ma like **B**usiness **WTBachup NTBachus** Againg nome. Hiddles. | Rincol. D. D. Jackson **Uno dei limiti del programma di backup è rappresentato dall'impossibilità di selezionare particolari tipi di file da includere; al contrario, è consentita l'esclusione dei tipi di file indesiderati**

potetica cartella Download, ma non quelli presenti nel resto del computer. Naturalmente questo discorso non vale se si tratta di composizioni musicali originali o filmati personali, anche se in questo caso, a causa delle grandi dimensioni di questi file, sarebbe probabilmente più opportuno dotarsi di un sistema di backup hardware e software dedicato.

> Esiste poi una serie di file che è inutile includere nel proprio salvataggio: per esempio, Windows crea un file nascosto, denominato Desktop.Ini, in ogni cartella a cui viene assegnata un'icona personalizzata; in modo simile, viene creato un file contenente le anteprime di tutte le immagini e filmati presenti in una determinata cartella, chiamato Thumbs.Db.

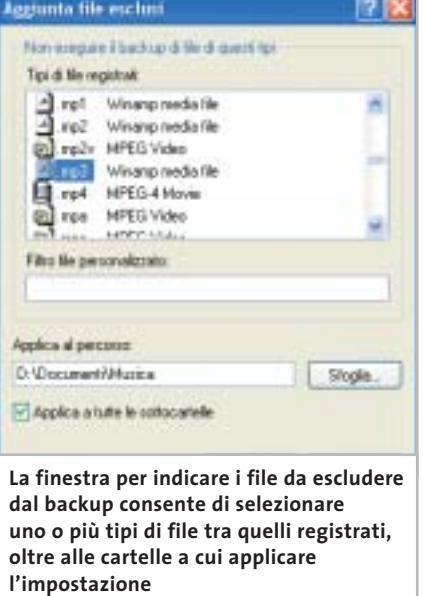

Sempre nella scheda Esclusione file è possibile immettere anche questi particolari elementi, inserendone il nome nel campo Filtro file personalizzato.

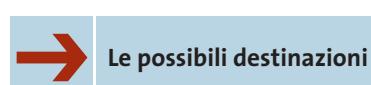

Come già accennato, lo strumento di backup integrato non permette la masterizzazione diretta su Cd dei salvataggi: è possibile infatti salvare unicamente su disco (floppy, disco fisso e periferiche assimilabili) oppure su nastro; ciononostante, la disponibilità praticamente universale dei driver per la scrittura in formato Udf (come InCD di Ahead o DirectCD di Roxio), spesso distribuiti direttamente insieme ai masterizzatori, consente di superare in maniera semplice e immediata questa limitazione.

Il backup su floppy è una soluzione ormai inutilizzabile, mentre quella su disco fisso è un'alternativa troppo spesso sottovalutata: moltissimi utenti, infatti, dispongono di un vecchio computer, ormai obsoleto per le attuali esigenze ma ancora utilizzabile per il backup.

È sufficiente mettere in rete i due pc e, opzionalmente, installare un secondo disco rigido della stessa capacità, in modalità Raid; configurando opportu-

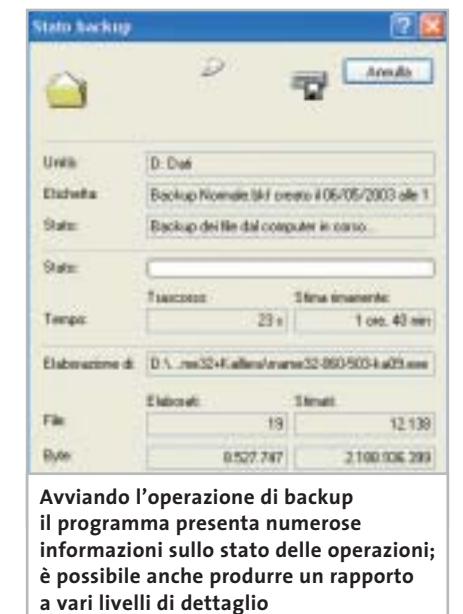

namente Windows sarà possibile creare una stazione di backup molto veloce nel salvataggio dei dati, sempre disponibile (mentre nel masterizzatore è necessario inserire il Cd giusto) e affidabile perfino in caso di danno hardware irreversibile a uno dei dischi fissi, impostando un sistema Raid 1 software, come consente di fare Windows 2000 o XP Professional senza necessità di un controller dedicato.

# **Ripristino**

Backup con Windows XP

Nella maggioranza dei casi, il ripristino dei file è un'operazione che ci si augura di non dover mai effettuare; in altre circostanze, come quando si tiene un backup di tipo differenziale, si potranno recuperare versioni precedenti di singoli documenti, in maniera tale da annullare eventuali modifiche errate introdotte recentemente.

In ogni caso si tratta di un'operazione veramente semplice, grazie anche all'interfaccia chiara e ben documentata che il programma mette a disposizione degli utenti.

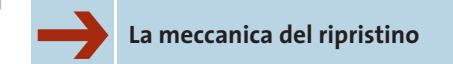

Il primo passo da compiere consiste sempre nell'individuare il giusto set da cui recuperare i file: per accedervi è necessario che il salvataggio sia catalogato, ovvero che sia presente nella lista dei salvataggi della finestra Ripristina e gestisci supporti.

Nel caso in cui non lo fosse (per esempio dopo una reinstallazione del sistema operativo), è sufficiente seleziona-

# **NON È SEMPRE LA SOLUZIONE MIGLIORE » Limiti del backup di sistema**

Pur trattandosi di uno strumento semplice e versatile, il backup di sistema di Windows XP ha diversi limiti che ne rendono scomodo l'utilizzo in alcuni determinati frangenti: la mancanza più evidente è certamente quella del supporto diretto per la masterizzazione su Cd.

Il programma, infatti, non consente di scrivere su Cd i propri backup, ma l'utilizzo di uno dei numerosi software per la gestione del File System Udf (che permettono di utilizzare i supporti riscrivibili come se fossero floppy disk enormemente più capienti) permette di superare in maniera semplice e brillante questa difficoltà. Più grave è l'impossibilità di suddividere un backup di grandi dimensioni su più dischi (il cosiddetto disk spanning): questa limitazione, infatti, impone una dimensione massima per i file di backup, che devono essere contenuti in un unico supporto. Nel caso di un Cd riscrivibile formattato con Udf, questo limite ammonta a circa 600 Mb, mentre i masterizzatori di Dvd e le periferiche a nastro possono garantire dimensioni notevolmente superiori.

Altre piccole disfunzioni si trovano all'interno dell'interfaccia utente: se, per esempio, è possibile selezionare eventuali tipi di file da escludere dal backup, il programma non prevede la possibilità di identificare soltanto gli elementi da includere, rendendo più scomoda la selezione di particolari tipi di documento all'interno di cartelle contenenti molti elementi eterogenei.

‰

## Backup con Windows XP

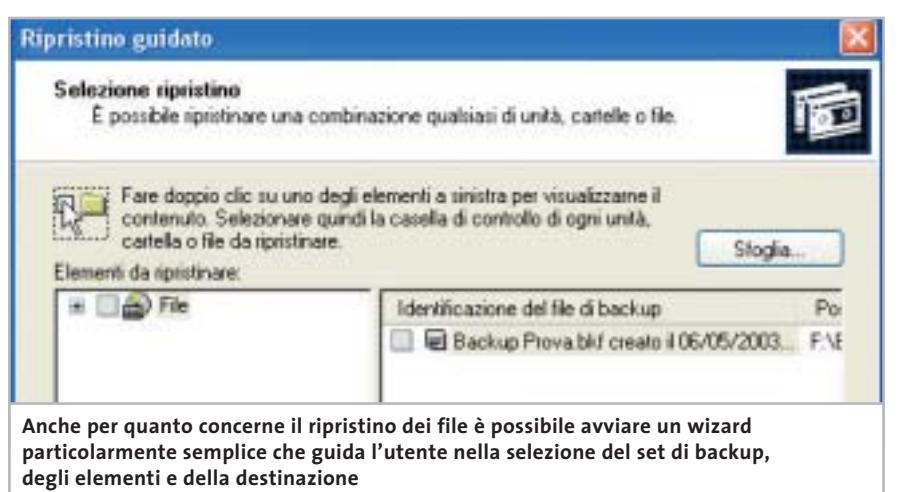

LUTIN @ backup - [Ripristina e gestisti supporti]  $F = 18$ . Strum Backup: Riprotes e geritori repport | Planificatione concessi de mari ini da di co to del nouse su un suggesto per visualizzare le opcioni. Utilian insidin Nate Distances El Belup Privati (or El Callecaniero BS/05/2009 18:50 - 10  $\overline{a}$ **Digital** Destinazione file ripristinati: ᄙ Percorso alternativo Percorso originale corso a Singola cartella Se i lie even pa Denn te Mic rem Percorso allegativo Armis ripentino **Slopks** 

**Il programma di backup permette di copiare gli elementi utilizzando tre diverse modalità che ripristinano i file nella posizione originale, in un'altra zona del File System oppure in un'unica cartella**

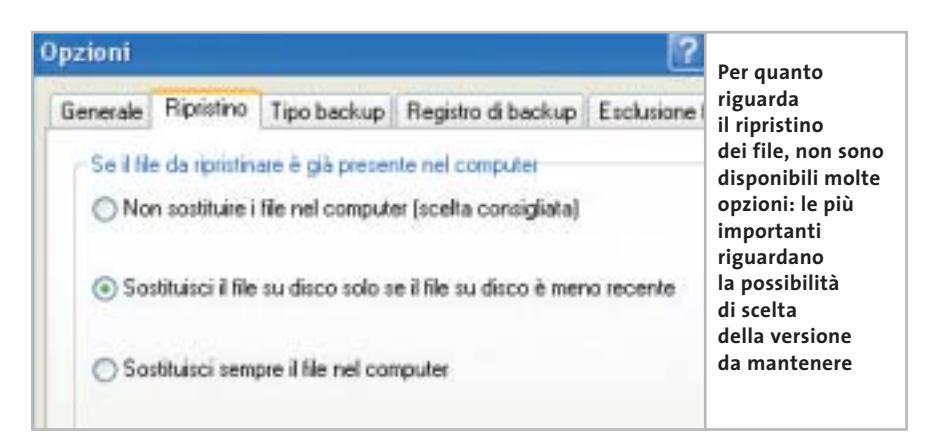

re Strumenti/Cataloga un file di backup, indicando la posizione del salvataggio da aprire. Tramite una comoda interfaccia è possibile visualizzare il contenuto di ogni backup e selezionare con precisione i file e le cartelle che si vogliono ripristinare.

Il comportamento del ripristino nei confronti di eventuali file già presenti è selezionabile tra le opzioni (Strumenti/Opzioni, scheda Ripristino) che consentono di sovrascrivere sempre i file presenti sul disco, mantenerli sempre oppure di selezionare il file più recente tra le due versioni; manca invece la possibilità di rinominare i file automaticamente o manualmente.

# ➔ **Selezionare la destinazione**

Il programma di backup mette a disposizione tre diverse opportunità per il ripristino dei file: la soluzione più ovvia e immediata prevede di reinserire gli elementi nella propria posizione originale; questa scelta è utilizzata comunemente dopo una perdita di dati, per far tornare il proprio sistema esattamente nella condizione precedente al danno.

Sono disponibili anche alcune opzioni avanzate (accessibili da Avvia ripristino/Avanzate) utili in particolar modo quando si esegue la copia di intere partizioni, che consentono di mantenere i punti di giunzione dei file e delle cartelle, i punti di montaggio dei volumi e i dati di proprietà e protezione dei file, quando questi provengano da partizioni formattate con un File System come Ntfs che preveda queste caratteristiche.

In alternativa, è possibile ricreare l'albero delle cartelle e dei file in una diversa posizione del File System, particolarmente utile quando sia cambiata la configurazione dei propri dischi di sistema, o ancora estrarre i file in un'unica cartella; in quest'ultima circostanza, però, la mancanza della possibilità di rinominare i file in caso di omonimia complica l'utilizzo del programma, quando si intende ripristinare più di un file con lo stesso nome. 0

ω ь **G** 

≩

 $\mathbf{v}$  $\mathbf{u}$ 

ь

È in edicola

# programmi freeware

Benchmark . Sicurezza . Utility Software italiano . Reti e Web Grafica e Multimedia • Office

Annulla

# Guida completa ai programmi freeware

**cia.** 

Software

# **Office**

 $n. 2 - Maggio 2003 \in 6.20$ 

- Produttività senza costi per l'ufficio
- →10 programmi per l'informatica aziendale

# Grafica e multimedia

- $\rightarrow$ Tutto il necessario per gestire audio, immagini e video
	- → Winamp, il capostipite dei player audio

# **Utility**

S→Gli strumenti per mantenere il pc in perfetta forma → Come potenziare Windows XP

Le applicazioni per il Web e le reti locali

# ezza

Tenere alla larga virus e intrusi

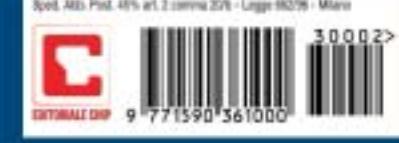

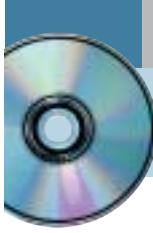

# **Usare Ulead PhotoImpact 6.0 Ritocchi perfetti**

**Il prodotto di Ulead, disponibile sul secondo Cd di CHIP, offre strumenti completi per l'elaborazione grafica delle immagini e per la creazione di componenti grafici per le pagine Web.** *Di Claudio Persuati*

**P**hotoImpact unisce la versatilità di strumenti completi per il fotoritocco a una serie di funzioni che ottimizzano la resa grafica delle immagini. Il programma ha un aspetto professionale e si avvale di un'interfaccia che propone la personalizzazione delle barre strumenti da visualizzare in primo piano, opzione che permette di lavorare anche su monitor di dimensioni non grandi.

# **1 <sup>|</sup> Funzioni di ritocco intuitive**

PhotoImpact si presenta come software per la progettazione di pagine Web ma non si deve trascurare il fatto che innanzitutto include tutti gli strumenti necessari per il fotoritocco delle immagini. La correzione del colore e l'inserimento di filtri o di effetti speciali diventano operazioni abbastanza intuitive e sono facilitate dai pannelli di impostazione dei comandi, ricchi di anteprime grafiche, veloci nell'esecuzione.

La varietà degli strumenti a disposizione porta a pensare che, una volta stabilito quali siano le operazioni da compiere sulle immagini, si tornerà a ripetere una determinata serie di comandi tralasciandone altri che non riguardano il tipo di elaborazione richiesta; ciò si verifica in particolare proprio quando le immagini da trattare devono poi essere inserite in un sito Internet e provengono dalle stesse sorgenti di acquisizione. PhotoImpact suggerisce di adattare la propria interfaccia grafica individuando i pannelli più utilizzati, da visualizzare in primo piano, per predisporre così un ambiente di lavoro personalizzato che faciliti l'esecuzione delle operazioni più comuni. La presenza di troppi pannelli aperti può confondere ed è quindi opportuno, e redditizio, studiare la soluzione che meglio si adatta al proprio modo di lavorare e al tipo di trattamento delle immagini che si vuole eseguire.

# **2 <sup>|</sup> Inquadrare il disegno con precisione**

Immagini e disegni possono provenire dalle sorgenti più diverse, ma in ogni caso è necessario conoscere con precisione le dimensioni dell'oggetto grafico e l'ingombro che si vuole occupare nella pagina Web di destinazione. A questo proposito ci si può avvalere della presenza di griglie e della possibilità di misurare con un righello le distanze reali; le

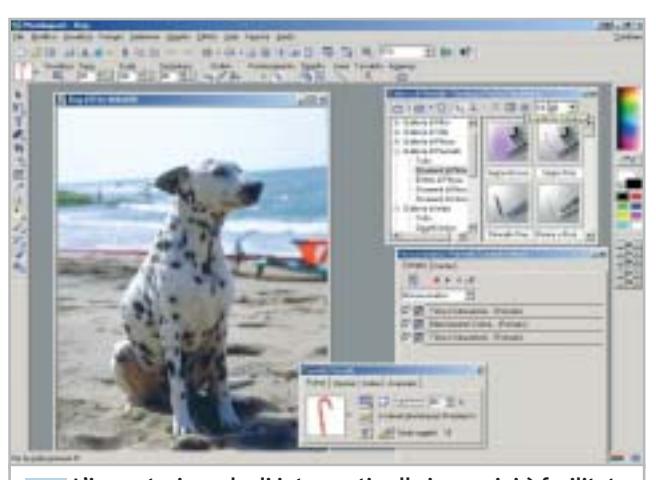

**L'impostazione degli interventi sulle immagini è facilitata da pannelli che illustrano il significato delle azioni 1**

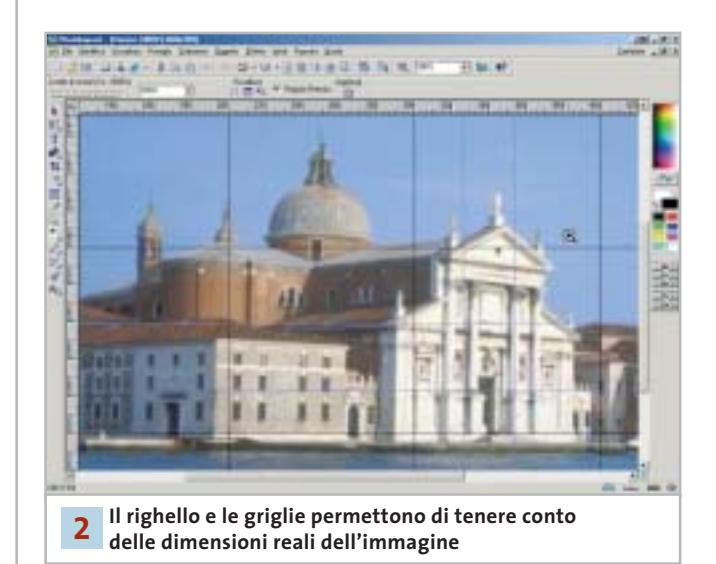

linee mobili, Direttive, permettono di allineare gli oggetti anche in posizioni diverse da quelle definite dal reticolo delle griglie, peraltro configurabile a piacere. L'area di lavoro può essere modificata velocemente, per esempio in modo da permettere una maggiore velocità di visualizzazione dell'immagine sullo schermo, attivando una delle tre modalità di Presentazione: Base, Intermedio e Avanzato.

Il trattamento di oggetti grafici per il Web prevede spesso l'operazione di ritaglio di una parte di un'immagine che, se di grandi dimensioni, può far sprecare tempo. PhotoImpact propone una soluzione originale con la possibilità di aprire un file dopo aver definito la parte che si vuole effettivamente visualizzare. Il comando Carica parziale mostra velocemente un'anteprima dell'immagine selezionata, sulla quale viene applicata una griglia predefinita. È possibile regolare le dimensioni della griglia agendo sulle caselle di controllo del pannello, mentre nella zona inferiore sono riportate le dimensioni in pixel e l'ingombro in byte dell'immagine completa e della zona selezionata. La zona personalizzata può essere ulteriormente modificata agendo sulle maniglie di selezione che la delimitano.

L'acquisizione di immagini non si limita all'utilizzo di un dispositivo hardware ma sfrutta il collegamento a Internet: il comando Apri da Web mostra un piccolo browser con il quale è possibile visualizzare il contenuto relativo all'indirizzo Url inserito. Lo stesso comando è in grado di convertire in immagine un'intera pagina Web; anche in questo caso è necessario indicare l'indirizzo Url completo e poi riportare l'immagine ricavata dalla pagina Web visualizzata dal browser del programma.

# **3 <sup>|</sup> Composizione guidata di oggetti per il Web**

PhotoImpact propone una procedura guidata per la creazione di componenti grafici, abbastanza intuitiva e soprattutto versatile nelle possibilità di applicazione. Il Disegnatore di Componente è un'utility esterna al programma vero e proprio.

Il primo passaggio della procedura richiede di selezionare il tipo di oggetto grafico; i termini utilizzati sono quelli tipici dell'ambiente Html ma sono ormai conosciuti anche da chi non si è mai occupato di programmazione su Internet. La guida in linea è molto precisa e descrive chiaramente il significato degli oggetti, come il pulsante di rollover o il punto di elenco.

La creazione di pagine Web, o di oggetti grafici da inserirvi, presuppone la possibilità di applicare le funzionalità tipiche della navigazione su Internet alle foto o ai disegni. Una delle creazioni più significative riguarda la realizzazione di mappe immagine, un'operazione che richiede la trasformazione di alcune zone dell'immagine in aree sensibili al clic del mouse. PhotoImpact effettua questa operazione con pochi passaggi intuitivi; in primo luogo occorre definire le zone che si vogliono rendere sensibili, poi il pannello Mappe di immagine permette di associare a ciascuna zona l'indirizzo Url di destinazione e la posizione della nuova pagina rispetto a quella di partenza. Il pannello di impostazione non fa riferimento al fatto che si stanno

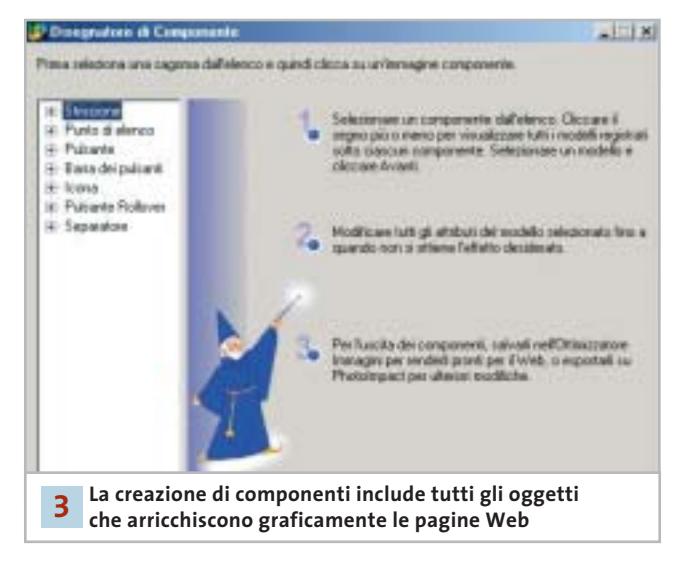

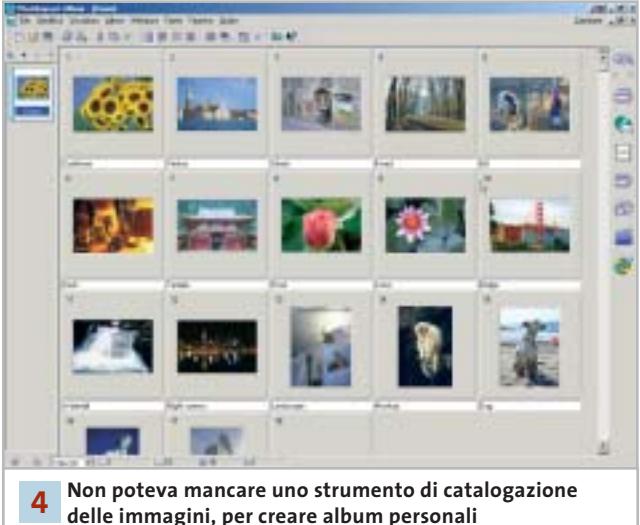

creando comandi di programmazione e solo quando si effettua il salvataggio del file viene ricordato che il file prodotto è in formato .Htm.

# **4 <sup>|</sup> Immagini per un archivio sempre in ordine**

La funzione Album permette infine di ordinare e visualizzare intere cartelle di file. Il programma è configurato in modo da impostare degli album che associano a ciascuna immagine una serie di dati; è possibile modificare il database delle informazioni e applicare un nuovo ordine di catalogazione delle immagini; anche in questo caso le impostazioni sono guidate da pannelli chiari e ben descritti. L'album può essere esportato come pagine Web oppure come file eseguibile; in quest'ultimo caso è anche possibile predisporre direttamente l'album come allegato a un messaggio di posta elettronica.

# **» WINDOWS**

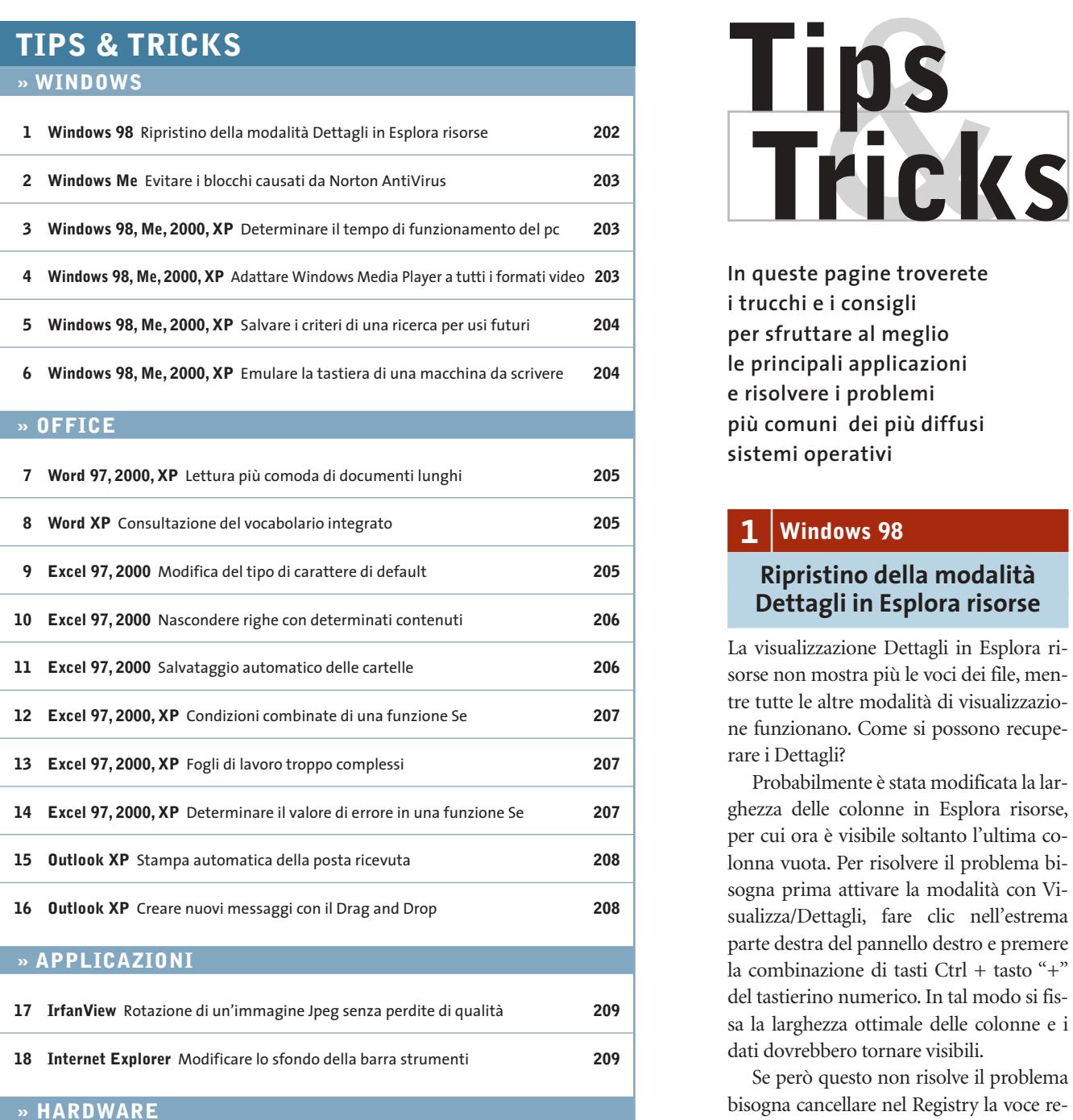

**19 Scheda video ATI** Convertire una Radeon 9700 in una scheda Cad **210 20 Fotocamera digitale** Utilizzo di schede SD nelle fotocamere Minolta **210 21 Stampante** Rendere più silenziosa la stampante HP **210 22 Dexxa Optical Wireless Mouse** Driver del mouse per Windows XP **211 23 Scheda video** Il fastidioso rumore del raffreddamento **211 24 Motherboard** La connessione via modem si interrompe **211**

**In queste pagine troverete i trucchi e i consigli per sfruttare al meglio le principali applicazioni e risolvere i problemi più comuni dei più diffusi sistemi operativi**

# **1 <sup>|</sup> Windows 98**

# **Ripristino della modalità Dettagli in Esplora risorse**

La visualizzazione Dettagli in Esplora risorse non mostra più le voci dei file, mentre tutte le altre modalità di visualizzazione funzionano. Come si possono recuperare i Dettagli?

Probabilmente è stata modificata la larghezza delle colonne in Esplora risorse, per cui ora è visibile soltanto l'ultima colonna vuota. Per risolvere il problema bisogna prima attivare la modalità con Visualizza/Dettagli, fare clic nell'estrema parte destra del pannello destro e premere la combinazione di tasti Ctrl + tasto "+" del tastierino numerico. In tal modo si fissa la larghezza ottimale delle colonne e i dati dovrebbero tornare visibili.

Se però questo non risolve il problema bisogna cancellare nel Registry la voce relativa alla larghezza delle colonne di Esplora risorse. Aprire l'editor nel Registry come al solito (Start/Esegui/regedit) e navigare fino alla chiave Hkey\_Current\_ User\Software\Microsoft\Windows\CurrentVersion\Explorer. Fare clic nel pannello di destra sulla voce DirectoryColsX ed eliminarla; confermare con un clic su Ok e chiudere l'editor del Registry.

Al successivo riavvio del computer Windows imposterà automaticamente il valore di default delle colonne dei dettagli.

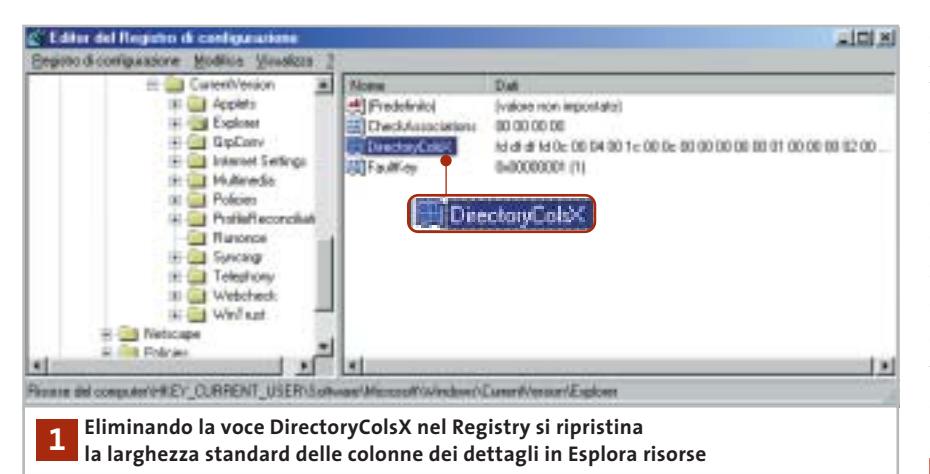

# **2 <sup>|</sup> Windows Me**

# **Evitare i blocchi causati da Norton AntiVirus**

Durante una sessione di lavoro con Windows Me compare spesso il messaggio "Explorer ha rilevato un errore in Navshell.Dll". Si vorrebbe sapere a quale programma appartiene la Dll in questione e come risolvere il problema.

Questo messaggio di errore di Windows Me compare quando si è installato Norton AntiVirus e si utilizza la funzione Scansione tramite il menù contestuale su oggetti di Windows. Per evitare questo errore bisogna eliminare questo comando dal menù contestuale. Selezionare Start/ Esegui/regedit e premere Invio.

Una volta nell'editor del Registry cercare la chiave Hkey\_Classes\_Root\\*\ shellex\ContextMenuHandlers e selezionare la sottochiave di Norton AntiVirus (il nome dipende dalla versione, ma è riconoscibile eventualmente dalla sigla Nav). Salvare una copia del Registry con il comando Registro di configurazione/Esporta file del Registro di configurazione, assegnando un nuovo nome al file del Registry. Al termine, cancellare la chiave con Modifica/Elimina, poi chiudere il Registry e riavviare il sistema per rendere effettive le modifiche.

Se in seguito si volesse ripristinare la voce Scansione con Norton AntiVirus nel menù contestuale, basterà utilizzare la copia salvata del Registry: aprire come prima l'editor del Registry e questa volta selezionare Registro di configurazione/Importa file del Registro di configurazione. Selezionare il file salvato in precedenza e fare clic su Apri; una volta che le informazioni sono state riportate nel Registry chiudere l'editor e riavviare il sistema.

Ovviamente in questo caso tornerà il rischio di conflitti tra l'estensione della shell di Norton AntiVirus ed Explorer.

# **3 <sup>|</sup> Windows 98, Me, 2000, XP Determinare il tempo di funzionamento del pc**

Si è configurato un pc come server e si desidera poter controllare il tempo di funzionamento continuativo a partire

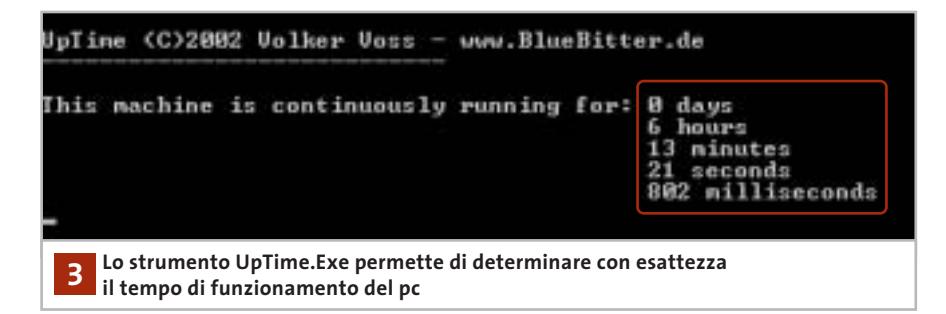

dall'ultimo avvio del computer. Il modo più rapido consiste nell'utilizzare il programma UpTime.Exe, reperibile all'indirizzo Internet *www.bluebitter.com/download/UpTime.exe* e presente anche sul Cd di *CHIP*. Questo programma può essere eseguito direttamente, senza necessità di installazione: un doppio clic sul file nella directory in cui è stato salvato apre una sessione DOS, in cui viene mostrato il tempo trascorso dall'ultimo avvio del sistema, esatto al millisecondo.

# **4 <sup>|</sup> Windows 98, Me, 2000, XP Adattare Windows Media Player a tutti i formati video**

Provando a riprodurre alcuni file video Mpeg con Windows Media Player si sente solo l'audio ma il video rimane nero; anche dopo l'aggiornamento alla nuovissima versione 9 non compare altro che l'interfaccia standard dei brani musicali.

Come le versioni precedenti, anche Windows Media Player 9 installa automaticamente alcuni codec video, ma non è purtroppo in grado di gestire tutti i formati video esistenti, tra i quali anche il popolare formato DivX. È necessario quindi provvedere manualmente: sul sito *www.divx.com,* nell'area Download si possono trovare i singoli codec DivX da scaricare e installare; in seguito a ciò, Media Player accetterà anche i filmati compressi con DivX.

Una soluzione ancora più comoda se non si conosce esattamente il formato di compressione dei video è offerta dal Nimo Codec Pack, scaricabile dal sito *http://nimo.titanesk.com.* Esso contiene tutti i codec audio e video più importanti, che si installano con un doppio clic sul file Exe scaricato. Dopo l'installazione anche altri programmi di riproduzione audio/video, come RealPlayer, potranno utilizzare la giusta tecnica di decompressione. Per riprodurre i dati, tutti i lettori multimediali utilizzano, secondo il tipo di file, apposite direttive di elaborazione e decompressione denominate usualmente codec; Windows Media Player dovrebbe aggiornare la lista dei codec automatica- →

Tips & Tricks Windows

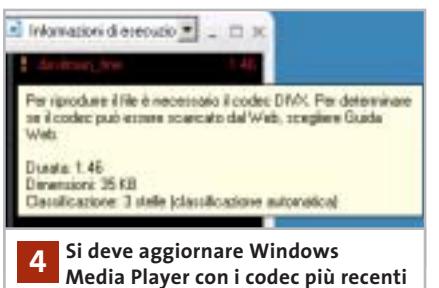

**per poter riprodurre file video compressi**

mente: l'aggiornamento programmato dei codec si attiva dal menù Strumenti/ Opzioni, nella scheda Lettore multimediale. Qui si può selezionare la voce Una volta alla settimana nella sezione Aggiornamenti automatici. Se quindi si tenta di riprodurre un formato di cui non è già installato il codec, Windows Media Player tenterà di scaricare da Internet il codec adatto; se non ci riesce si sentirà soltanto l'audio e la voce relativa al video nell'elenco delle riproduzioni apparirà colorata in rosso e con un punto esclamativo. Fare clic destro su questa voce e attivare il comando Dettagli dell'errore del menù contestuale: nella successiva finestra di dialogo viene indicata l'esatta denominazione del codec.

Ora con il pulsante Aiuto dal Web si potrà cercare direttamente presso i server Microsoft il filtro richiesto. Frequentemente però compare il messaggio che indica che Microsoft non offre questo tipo di codec, pertanto bisogna rivolgersi al fornitore del codec video o alle raccolte come il Nimo Codec Pack.

# **5 <sup>|</sup> Windows 98, Me, 2000, XP**

# **Salvare i criteri di una ricerca per usi futuri**

Si utilizza spesso la funzione di ricerca di Windows per un medesimo scopo, per esempio per trovare i file di un determinato tipo presenti sul disco fisso. La funzione di ricerca però salva solo temporaneamente i criteri con cui è stata impostata, pertanto bisogna ogni volta riconfigurarla con gli stessi parametri. Windows in realtà offre la possibilità di salvare i criteri di ricerca: una volta richiamata la finestra principale con Start/Trova/File o cartelle (in Windows XP Start/Trova), definire come al solito i criteri di ricerca, per esempio scegliere un tipo di file e una certa unità come destinazione della ricerca (campo Cerca in). Avviare la ricerca con un clic su Cerca ora, poi arrestarla subito con il tasto Interrompi.

Ora è possibile salvare la ricerca con File/Salva ricerca, in un file con l'estensione Fnd. Mentre Windows Me, 2000 e XP permettono di salvare in una cartella a piacere, Windows 98 crea il file automaticamente sul desktop. In seguito comunque basterà fare doppio clic su questo file per aprire una nuova ricerca con i criteri salvati, che naturalmente possono anche essere modificati se necessario; la ricerca salvata può quindi servire da modello di default.

# **6 <sup>|</sup> Windows 98, Me, 2000, XP Emulare la tastiera di una macchina da scrivere**

Chi usa un pc spesso ha imparato a suo tempo la dattilografia utilizzando una normale macchina da scrivere. Come è noto, il tasto BloccaMaiuscole (CapsLock) della tastiera del pc si comporta in modo diverso da quello di una macchina da scrivere, il che disturba quando si vuole scrivere velocemente. Si vorrebbe quindi impostare la tastiera in modo che la pressione di uno dei tasti Maiusc possa disattivare la funzione BloccaMaiuscole. In Windows 98/Me si deve fare doppio clic sull'icona Tastiera nel Pannello di controllo, aprire la scheda Lingua, selezionare la lingua in uso (Italiano) e fare clic su Proprietà. Dal menù di scelta Layout di tastiera selezionare Italiano (Standard) e chiudere con un clic su Ok.

A partire da Windows 2000 si può invece stabilire il comportamento del tasto BloccaMaiuscole indipendentemente dal driver di tastiera. Fare doppio clic nel Pannello di controllo sull'icona Tastiera e aprire la scheda Impostazioni internazionali di input. Nella sezione Per disattivare il tasto Bloc Maiusc scegliere Premere il tasto Maiusc, poi fare clic su Applica e su Ok. Il comportamento del tasto Blocca-Maiuscole dipende dal sistema operativo e sotto Windows 98/Me anche dal driver di tastiera. Di massima si deve distinguere tra le due modalità CapsLock e ShiftLock: nella seconda tutti i tasti, inclusi quelli delle cifre, vengono impostati sulle maiuscole. La modalità viene disattivata premendo uno dei due tasti Maiusc, in modo analogo a una macchina da scrivere.

Nella modalità CapsLock tutte le lettere vengono scritte maiuscole, mentre i tasti delle cifre e dei caratteri speciali mantengono la loro funzione originaria. La pressione di uno dei tasti Maiusc permette di commutare fra maiuscole e minuscole senza uscire dalla modalità ShiftLock: per disattivarla si deve premere nuovamente il tasto BloccaMaiuscole.

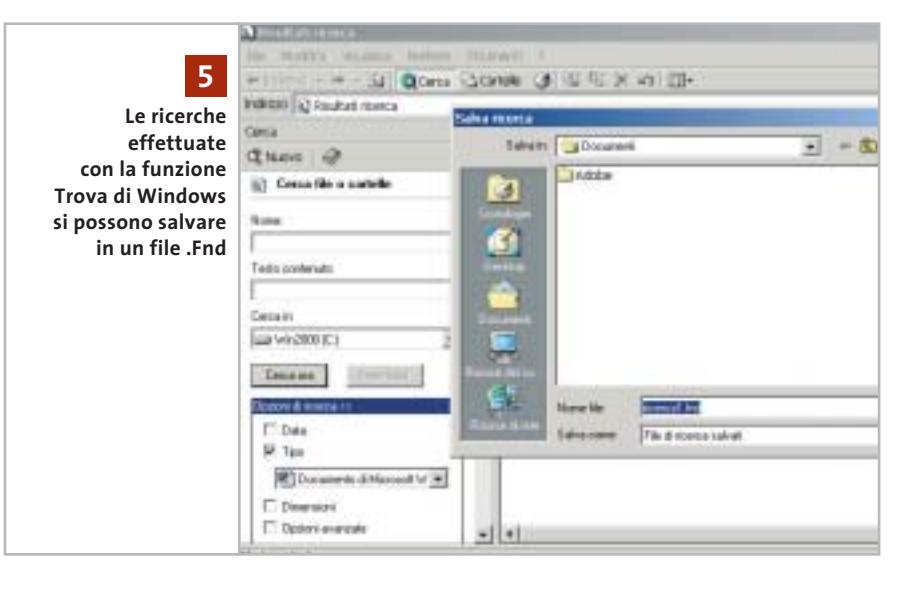

# Tips & Tricks Office

# **7 <sup>|</sup> Word 97, 2000, XP**

# **Lettura più comoda di documenti lunghi**

Capita spesso di leggere documenti di una certa lunghezza; per scorrere il testo si utilizzano le barre di scorrimento, i tasti cursore o lo scroller del mouse: sarebbe però più comodo usare un avanzamento automatico di un certo numero di righe.

Word possiede una funzione nascosta proprio per questo scopo: lo scorrimento automatico. Per inserire questa funzione nei menù selezionare Strumenti/Personalizza e aprire la scheda Comandi. Selezionare la categoria Tutti i comandi e poi cercare nell'elenco a destra il comando Scorrimento automatico. Trascinare con il mouse questa voce su una delle barre degli strumenti, o anche in uno dei menù di Word, poi chiudere la finestra di dialogo con il clic su Chiudi.

Per leggere in seguito comodamente un documento lungo basterà attivare il nuovo comando dal menù o dalla barra degli strumenti: verrà così modificata la barra di scorrimento a destra, e Word inizierà a far scorrere il documento molto lentamente. Spostando il mouse in su o in giù si può regolare la velocità di scorrimento automatico in entrambe le direzioni. Word XP mostra il controllo diret-

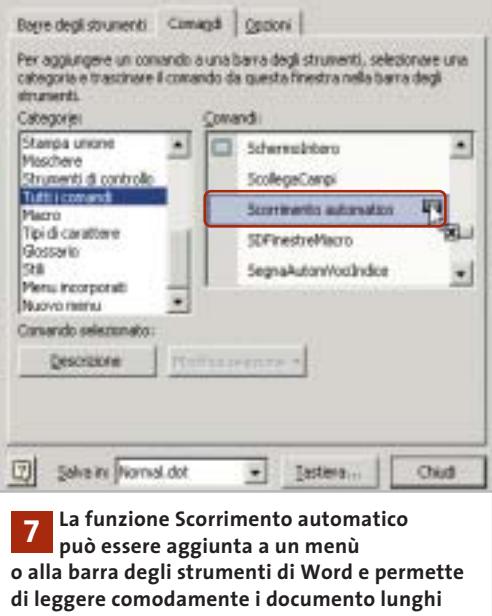

tamente nella posizione corrente del cursore di testo. Un clic o la pressione di un tasto arresta lo scorrimento automatico, tornando al normale comportamento.

# **8 <sup>|</sup> Word XP Consultazione**

**del vocabolario integrato**

A partire dalla versione XP, Word può svolgere semplici compiti di traduzione che evitano il continuo ricorso a vocabolari o altre applicazioni.

Selezionare dal menù Visualizza/Riquadro attività, poi nella finestra contestuale che appare sulla destra fare clic sull'icona con il triangolino rivolto in basso, presente nella sua barra del titolo, e selezionare Traduci.

Ora si può attivare, per esempio, l'opzione Testo e immettere nel campo accanto il termine da tradurre; va scelta poi la lingua da cui e in cui tradurre, selezionando il dizionario appropriato nell'omonimo menù a discesa, per esempio Da Italiano (Italia) a Inglese (USA). Un clic su Vai mostrerà la traduzione nel campo Risultati. Se la funzione non fosse ancora installata, invece, Word richiederà di eseguire l'installazione di Office: inserire il Cd di Office e accettare l'offerta.

Se invece di utilizzare l'opzione Testo si sceglie Selezione corrente, Word traduce la parola selezionata nel documento. Non è possibile però selezionare più parole consecutive da tradurre: in questo caso infatti compare il messaggio Nessun suggerimento. Il traduttore integrato infatti riconosce solo singoli termini e non è in grado di ricreare una struttura grammaticale.

# **9 <sup>|</sup> Excel 97, 2000 Modifica del tipo di carattere di default**

Per rendere più omogenei e personalizzati i documenti di Excel si desidera modificare il tipo di carattere predefinito dei fogli di calcolo nuovi o esistenti. In modo analogo a Word anche Excel lavora

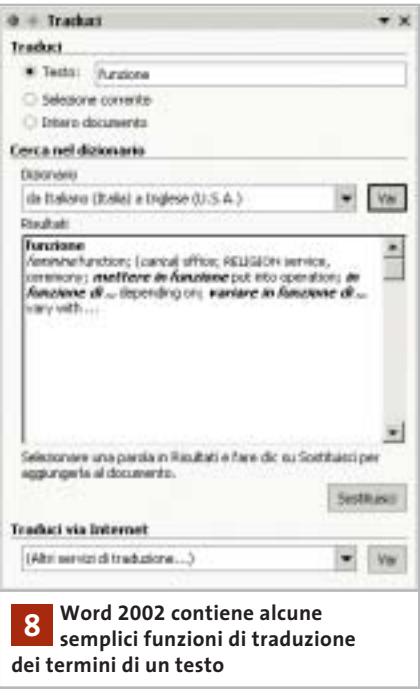

con modelli di formattazione (stili). Il tipo di carattere di default di un foglio di calcolo si può modificare con il modello Normale: selezionare Formato/Stile e poi Normale nel campo Nome dello stile. Fare clic sul pulsante Modifica; ora nella consueta finestra di dialogo del formato celle si possono cambiare tutte le impostazioni richieste. Per esempio, si può aprire la scheda Carattere e scegliere il font Times New Roman. Una volta effettuate le modifiche chiudere entrambe le finestre con un clic su Ok: il nuovo stile è valido da quel momento nella cartella di lavoro.

Attenzione: questa modifica si applicherà automaticamente solo alla celle che non hanno già un formato diverso.

Per ampliare la raccolta di stili basta immettere nel campo Nome dello stile un nuovo nome, effettuare le impostazioni desiderate, poi fare clic su Aggiungi.

Per cambiare il tipo di carattere predefinito per tutte le nuove cartelle bisogna creare il modello Mappa.Xlt: selezionare File/Nuovo per aprire una nuova cartella vuota; poi si modificheranno come detto sopra le impostazioni e infine si salverà il foglio di lavoro con File/Salva con nome, scegliendo come tipo di file Modello (Xlt). La cartella in cui effettua- $\rightarrow$ 

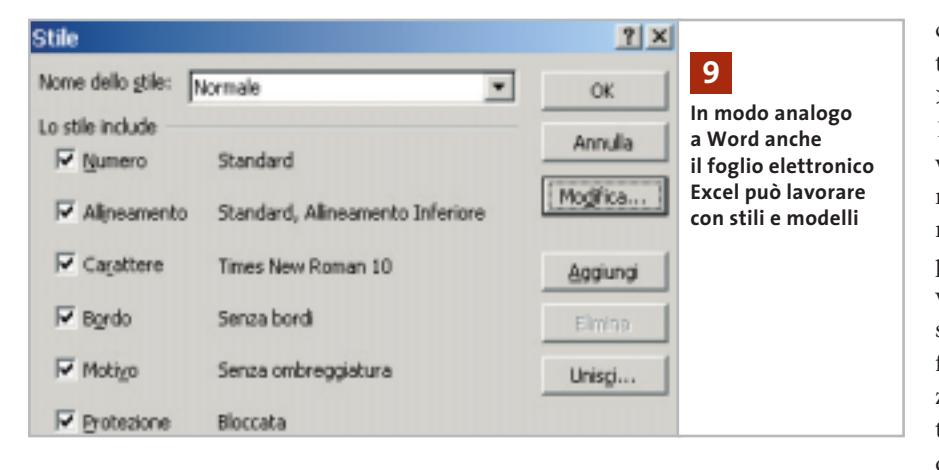

re il salvataggio deve essere quella che contiene i file standard di Excel, che si chiama XLStart. A seconda della versione di Windows in uso si tratta di una sottocartella di C:\Documents and Settings\<nomeutente>\Dati applicazioni\ Microsoft\Excel, oppure di C:\Programmi\Microsoft Office\Office. Fornire come nome del file Mappa e fare clic su Salva, poi chiudere Excel. Dal successivo avvio del programma la modifica sarà attivata. I modelli possono contenere, oltre agli stili di formattazione, anche formule, macro e testi, per esempio intestazioni. Le impostazioni contenute nel file Mappa.Xlt valgono esclusivamente per le nuove cartelle create in Excel.

In alternativa si possono creare anche modelli specifici per determinati argomenti. In questo caso il nome da assegnare deve essere diverso da Mappa, per esempio Offerte. Un doppio clic su un file Xlt apre automaticamente una nuova cartella che contiene le impostazioni in esso predefinite. Per modificare un modello basta aprire il file Xlt tramite File/Apri, specificando come tipo di file Modello.

# **10<sup>|</sup> Excel 97, 2000**

# **Nascondere righe con determinati contenuti**

In una tabella di una certa ampiezza si vorrebbero nascondere automaticamente le righe che contengono valori che soddisfano un certo criterio. Si riesce spesso a ottenere questo risultato usando la funzione di filtro automatico di Excel, che però filtra le celle che non soddisfano una certa condizione. Dato che si vuole invece invertire il criterio, una soluzione generale prevede l'impiego di una macro nella quale si possono anche combinare più criteri. Selezionare Strumenti/Macro/Macro; fornire un nome appropriato, come NascondiDati, e fare clic su Crea. Nella finestra dell'editor Visual Basic immettere le seguenti righe:

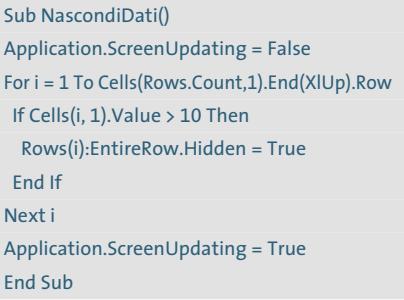

Terminare l'immissione con File/ Chiudi e torna a Excel. Questa macro per prima cosa disattiva l'aggiornamento dello schermo durante l'elaborazione, poi scorre in un ciclo tutte le righe che contengono dati. La condizione verificata in questo caso (riga If Cells(i, 1).Value > 10 Then...) è se il valore nella colonna 1 di ciascuna riga è maggiore di 10. Ovviamente questa condizione può venire modificata secondo le esigenze. Tutte le righe che soddisfano il criterio vengono poi rese nascoste (Hidden); al termine viene ripristinato l'aggiornamento dello schermo. Nell'impiego della funzione di filtro si deve tenere presente che l'utilizzo del filtro automatico ignora il risultato della macro, perciò se si combinano i due metodi si deve applicare la macro sempre per seconda.

# **11<sup>|</sup> Excel 97, 2000**

# **Salvataggio automatico delle cartelle**

Word può salvare una copia del documento in elaborazione a intervalli regolari prefissati, mentre Excel non prevede questa funzione. Per non perdere le modifiche importanti si vorrebbe proprio dotare anche Excel di una funzione di salvataggio automatico.

Excel in realtà contiene una funzione di salvataggio automatico, però alquanto nascosta. Per attivarla selezionare Strumenti/Componenti aggiuntivi; nell'elenco che compare attivare la voce Salvataggio automatico, poi chiudere la finestra di dialogo con un clic su Ok.

Nel menù Strumenti comparirà così la nuova voce Salvataggio automatico: fare clic su di essa e attivare l'opzione Salva automaticamente ogni... e nel campo accanto si può specificare l'intervallo

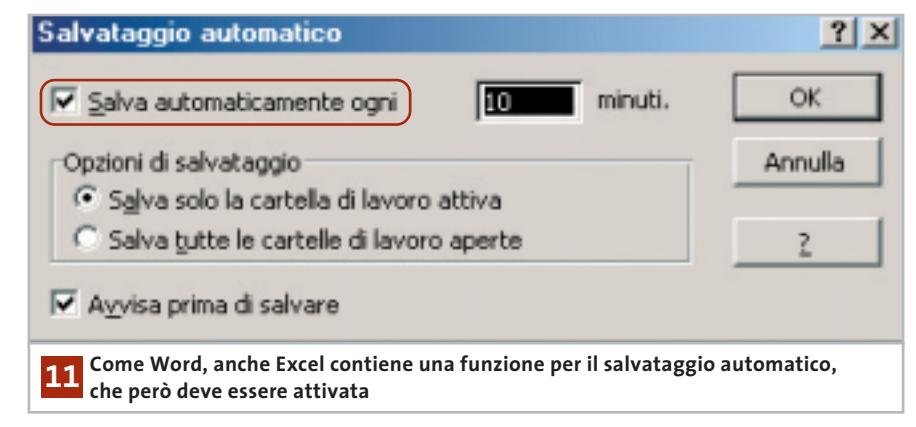

# Tips & Tricks Office

in minuti tra un salvataggio automatico e l'altro. Va attivata anche la casella Salva solo la cartella di lavoro attiva.

Attenzione: diversamente da Word, Excel sovrascrive il file originale senza creare una copia di backup. Conviene quindi attivare anche l'opzione Avvisa prima di salvare: il salvataggio diventa così semiautomatico, con la comparsa ogni volta del messaggio di conferma. Non trascurare questa opzione: il salvataggio automatico senza conferma potrebbe infatti portare alla perdita di una tabella importante utilizzata come modello per effetto della sovrascrittura.

Se tuttavia si vuole evitare la richiesta di conferma, prima dell'elaborazione della cartella conviene sempre creare una copia di riserva, così da poterne recuperare eventualmente lo stato originale.

# **12<sup>|</sup> Excel 97, 2000, XP**

# **Condizioni combinate di una funzione Se**

**D:** vorrei realizzare una formula che svolge questo compito: una prova scritta svolta in due parti A e B si deve considerare superata solo se in entrambe si raggiungono almeno 30 punti; se questo accade, il risultato deve essere 1 (Vero).

**R:** la semplice soluzione è offerta dalla combinazione dei due criteri con l'operatore E. Se per esempio i punteggi risultanti dalle due parti della prova si trovano nelle colonne B e C, nella stessa riga della colonna D si immetterà la formula

 $=$ SE(E(B1>=30;C1>=30);1;0)

Se in entrambe le colonne il punteggio è maggiore di 30 la funzione darà come risultato 1, altrimenti 0.

# **13<sup>|</sup> Excel 97, 2000, XP Fogli di lavoro troppo complessi**

**D:** lavoro su una cartella di Excel piuttosto grande, che contiene circa 70 fogli di calcolo. Quando creo nuove celle e vo-

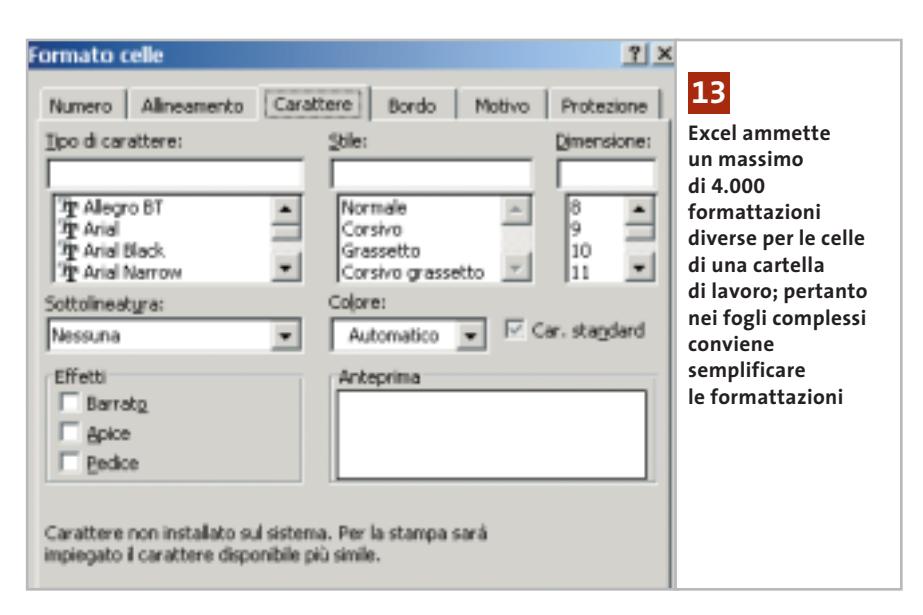

glio formattarle da qualche tempo mi compare un messaggio secondo il quale la cartella contiene troppi formati di cella. Come posso evitare questo errore?

**R:** bisogna semplificare e uniformare i formati nella tabella. Per cominciare, definire per esempio uno stesso tipo di carattere per tutte le celle: selezionare l'intero foglio con un clic sul rettangolo presente tra le intestazioni di riga e colonna, poi selezionare Formato/Celle e passare nella scheda Carattere. Se nella tabella sono stati utilizzati caratteri o formattazioni diversi, nessun font sarà preselezionato. Selezionare Arial nell'elenco Tipo di carattere e confermare su Ok. Conviene anche eliminare inutili bordature di celle: nel caso di celle contigue basta che una sola abbia un bordo.

Eliminare anche motivi superflui nelle celle, selezionando Nessuno nella scheda Motivo. Dopo aver semplificato e uniformato i formati in questo modo, salvare e chiudere la cartella.

Quando la si riaprirà la formattazione delle singole celle non dovrebbe più dare luogo al messaggio di errore. Il numero di formati di celle diversi utilizzabili in una cartella di lavoro di Excel è limitata a circa 4.000: il formato di cella è infatti una complessa combinazione di impostazioni quali dimensione, tipo e stile dei caratteri, nonché impostazioni di bordi, motivi, orientamento, protezione cella e formato numerico. Basta che alcune celle differiscano tra loro per anche uno solo di questi parametri e si sarà creato un formato aggiuntivo che Excel deve salvare nella cartella di lavoro.

# **14<sup>|</sup> Excel 97, 2000, XP Determinare il valore**

# **di errore in una funzione Se**

**D:** nei miei fogli di calcolo utilizzo spesso la funzione Se, ma quando una di queste formule non fornisce un risultato reale, per esempio se si calcola la radice quadrata di un numero negativo, nella cella compare il valore "#NUM!". Come posso fare in modo che Excel mostri invece un messaggio del tipo "Valore non reale"?

**R:** per l'elaborazione di simili valori di errore Excel offre diverse possibilità. La funzione Val.Errore dà come risultato Vero quando si è verificato un qualsiasi errore. La funzione Errore.Tipo permette di definire meglio l'errore, determinandone il tipo. Supponiamo che la cella A1 contenga un valore e la cella B1 la formula per il calcolo dell'inverso della radice quadrata di tale valore. In funzione del valore contenuto in A1 si possono verificare errori di tipo diverso: se si tratta di un numero negativo, il risultato sarà "#NUM!"; se il valore è zero, in B1 comparirà "#DIV/0!" a indicare che si è tentata la divisione per zero; se si immette un testo anziché un numero, il risultato sarà "#VALORE!". ‰

Tips & Tricks Office

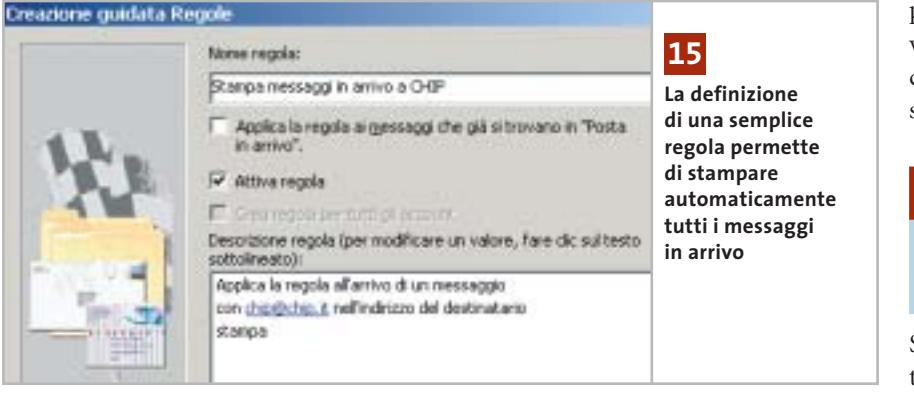

Utilizzando la funzione Se descritta qui sotto si possono ricavare questi diversi valori in funzione del contenuto della cella usata nella formula, sia come testo in chiaro che come risultato:

- $=$ SE(VAL.ERRORE(RADQ(A1)/A1);  $\rightarrow$
- $\rightarrow$  SE(ERRORE.TIPO(RADQ(A1)/A1)=6;  $\rightarrow$
- ➞ "Irrazionale";"Nessun risultato");(RADQ(A1)/A1))

Quando l'elaborazione non fornisce alcun errore, viene immesso direttamente il risultato del calcolo; qualora il risultato fosse "#NUM!" si tratta di un risultato irrazionale, e così viene specificato. Negli altri casi non c'è alcun risultato, per effetto di una divisione per zero o del calcolo con un valore non numerico.

# **15<sup>|</sup> Outlook XP**

# **Stampa automatica della posta ricevuta**

Si vorrebbe che i messaggi di affari ricevuti via e-Mail venissero stampati automaticamente per la successiva archiviazione cartacea.

Si può istruire Outlook XP, con l'aiuto delle regole, a stampare automaticamente tutti i messaggi in arrivo. Per evitare però che vengano stampati anche i numerosi messaggi pubblicitari o inutili, bisogna specificare bene i criteri per la stampa.

Selezionare Strumenti/Creazione guidata regole e fare clic su Nuova. Selezionare Controlla messaggi in arrivo e fare clic su Avanti. A questo punto si possono definire i criteri che devono essere soddisfatti perché un messaggio venga automaticamente stampato. L'applicazione offre al riguardo diverse condizioni non combinate tra loro: per esempio, per stampare ogni messaggio che reca un dato indirizzo di destinazione si deve attivare la casella Con parole specifiche nell'indirizzo del destinatario. Outlook immette allora il criterio nella parte inferiore della finestra: fare clic sul collegamento che corrisponde alle parole specifiche e nella finestra di dialogo Trova immettere l'indirizzo e-Mail, fare clic su Aggiungi e poi su Ok.

Per stampare i relativi messaggi quando arrivano non si devono fornire altre condizioni: fare clic su Avanti. Nella pagina successiva attivare la voce Stampa e fare ancora clic su Avanti. Ora si possono anche, come al solito, definire determinate eccezioni che impediscono la stampa del messaggio. Dopo un altro clic su Avanti, nell'ultima pagina si deve dare un nome alla regola, per esempio Stampa messaggi; si attiva infine la casella davanti ad Attiva regola, dopodiché si può chiudere la creazione guidata con un clic su Fine e poi su Ok.

# **16<sup>|</sup> Outlook XP**

# **Creare nuovi messaggi con il Drag and Drop**

Si vorrebbe un metodo per aprire direttamente un nuovo messaggio di posta, completo di destinatario, senza passare per la solita procedura (Nuovo messaggio/tasto A:), come avviene in Outlook Express.

Oltre al consueto metodo per creare un nuovo messaggio di posta elettronica tramite l'icona Nuovo o selezionando da menù File/Nuovo/Messaggio, Outlook XP supporta anche l'apertura diretta della finestra partendo da un determinato contatto. Aprire i Contatti e trascinare il nominativo a cui si vuole inviare un messaggio nella cartella Posta in uscita nell'elenco delle cartelle, oppure sul collegamento a Posta in uscita della barra Collegamenti di Outlook. In questo modo Outlook crea automaticamente un nuovo messaggio per questo indirizzo.

Nel menù contestuale del contatto, inoltre, si trova anche la voce Nuovo messaggio al contatto, che crea in modo analogo un nuovo messaggio con l'indirizzo predefinito del destinatario.

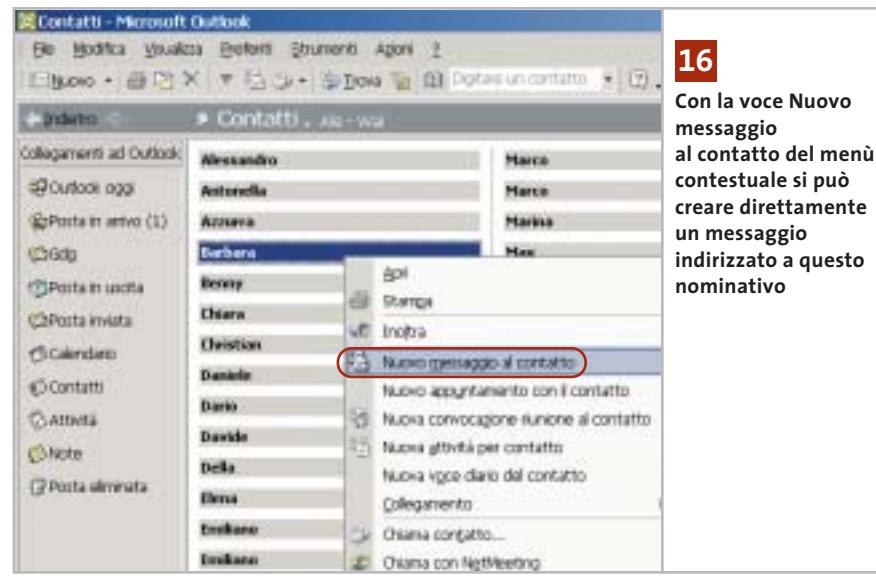

Tips & Tricks Applicazioni

# **17<sup>|</sup> IrfanView**

# **Rotazione di un'immagine Jpeg senza perdite di qualità**

Si ha la necessità di ruotare alcune immagini compresse in formato Jpeg. Se si apre il file in un programma di elaborazione immagini e lo si risalva dopo la rotazione, spesso si notano perdite di qualità dovute alla nuova compressione dei dati. Si vorrebbe quindi un metodo per effettuare la modifica e salvare l'immagine ruotata senza perdite.

Il programma gratuito IrfanView, reperibile sul sito *www.irfanview.com* e sul Cd di *CHIP*, può essere in questo caso molto utile. Dallo stesso sito bisogna prelevare anche il pacchetto che contiene tutti i plug in attualmente disponibili per il programma e il file per la lingua italiana, anch'essi presenti sul Cd allegato.

Installare prima IrfanView e poi i plug in; decomprimere il contenuto del file Italiano.Zip nella sottocartella Languages del percorso di installazione di Irfan-View, poi avviare il programma e selezionare Options/Change Languages per selezionare Italiano.

Per eseguire la rotazione senza perdite di un'immagine Jpeg aprirla in Irfan-View, selezionare Opzioni/Rotazione Jpg senza perdite, scegliere l'angolazione desiderata e fare clic su Start.

Attenzione: la rotazione dell'immagine sovrascrive direttamente il file originale, che quindi andrà perso. Tuttavia, applicando la stessa funzione con un angolo di rotazione inverso al precedente l'azione viene praticamente annullata. Con Irfan-View, poi, si possono facilmente modifica-

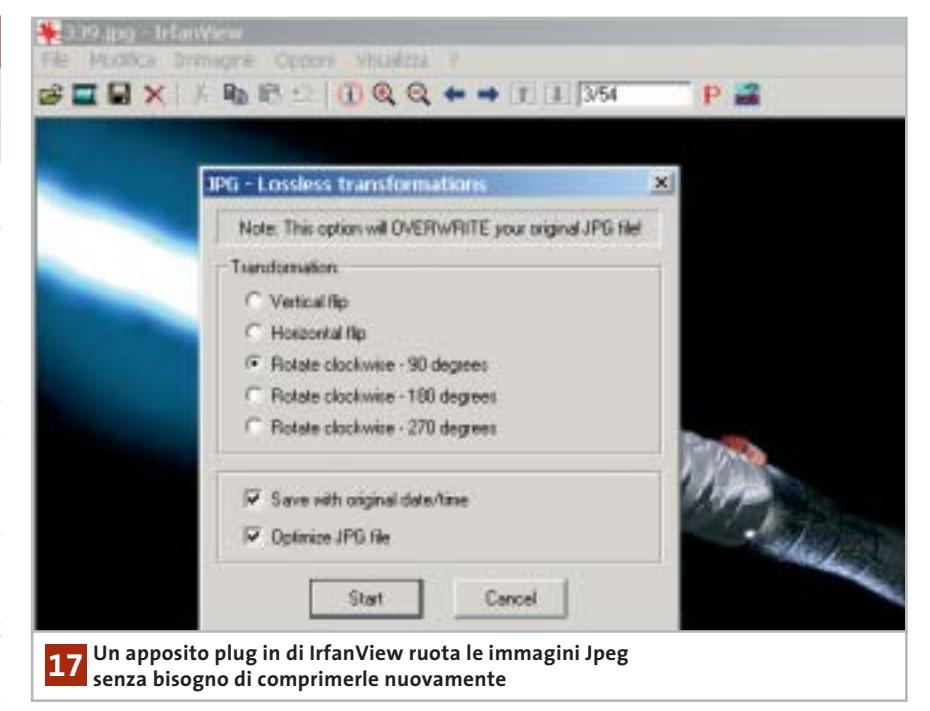

re altre proprietà dell'immagine: per esempio, per cambiare la risoluzione in dpi (dots per inch, pixel per pollice) selezionare Immagine/Informazioni e nella successiva finestra di dialogo immettere i nuovi valori nei campi Risoluzione, poi fare clic su Imposta e su Ok per attivare le modifiche. Ora sarà necessario passare per File/Salva per mantenere il file così modificato.

# **18<sup>|</sup> Internet Explorer**

# **Modificare lo sfondo della barra strumenti**

Si desidera assegnare uno sfondo personalizzato alla barra dei menù e degli strumenti di Internet Explorer.

Aprire il menù Start/Esegui e immettere regedit per aprire l'editor del Registry. Cercare la chiave Hkey\_Current\_User\Software\Microsoft\Internet Explorer\Toolbar.

Qui bisogna creare una nuova voce, cliccando con il tasto destro nel pannello di destra e selezionando Nuovo/Valore stringa dal menù contestuale. Assegnare a questa stringa il nome BackBitmapIE5.

Fare doppio clic sulla stessa voce e immettere nel campo Dati valore il percorso completo del file grafico Bmp che deve essere usato come sfondo. Internet Explorer non accetta altri formati grafici che non siano Bmp. Uscire dall'editor del Registry: il nuovo sfondo di Internet Explorer sarà subito attivo.

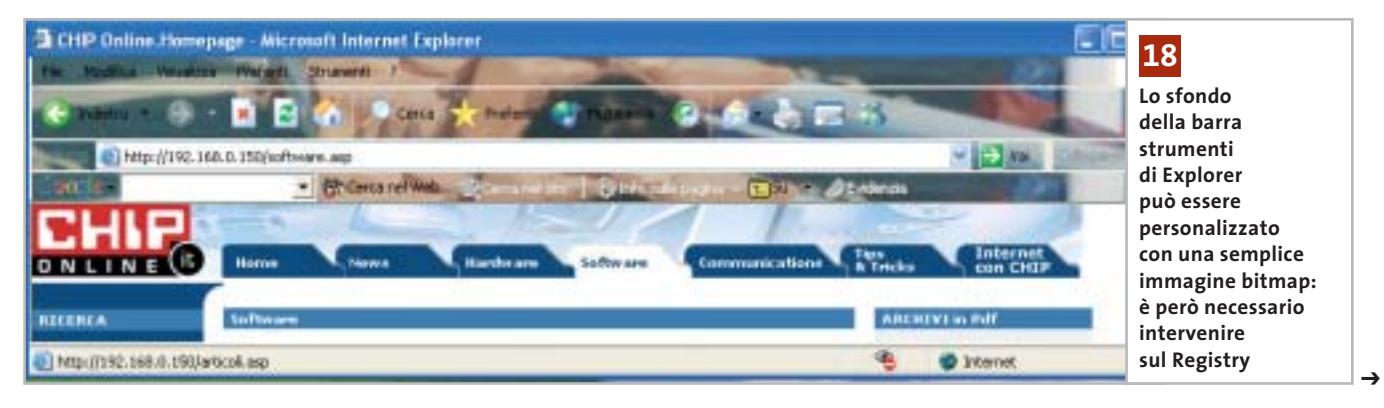

# **19<sup>|</sup> Scheda video ATI**

# **Convertire una Radeon 9700 in una scheda Cad**

Si è acquistata una scheda video Radeon 9700 e in seguito si è sentito dire che è possibile trasformare il chip ATI 9700 in un controller grafico per Cad professionale pienamente efficiente.

Quali operazioni si devono compiere per ottenere questo risultato? È effettivamente vero che una scheda Radeon 9700 può essere elaborata per ottenere una scheda Cad/Cam professionale: gli strumenti necessari sono un saldatore a punta sottile e un Bios sostitutivo, con il relativo strumento di flashing.

Per prima cosa bisogna rimuovere il dissipatore con ventola posto sul chip grafico; cercare sulla scheda il gruppo di resistenze indicato in figura, a sinistra. Ora bisogna riuscire a dissaldare la resistenza Smd e risaldarla con l'orientamento indicato dalla freccia (figura a destra). Il lavoro richiede naturalmente cautela e molta attenzione.

Dopo questa operazione si può rimettere in sede il dissipatore con la ventola. A questo punto bisogna aggiornare il Bios sostituendo quello originale con la versione per la scheda Fire GL X1. Serve un dischetto di boot sul quale sia presente il programma di flash (Atiflash.Exe) e il file .Bin del Bios, che si possono prelevare dal Cd di *CHIP* o dal sito *www.3dchipset.com/ bios/ati/warp11*. Avviare il computer con questo dischetto, poi per sicurezza salvare il Bios originale con il comando "atiflash -s 0 altbios". Poi si effettuerà l'aggiornamento usando il file 97fgl1. Bin: il comando è "atiflash -u 0 -f

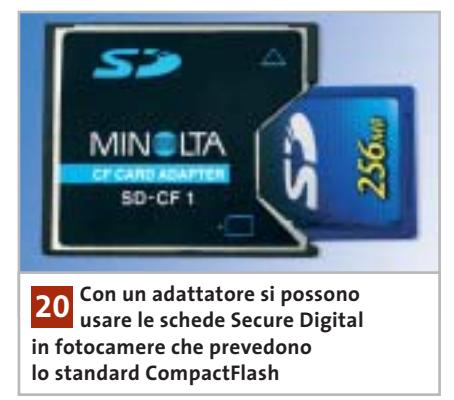

97fgl1.bin". L'ultimo passo richiede l'installazione dei nuovi driver per Windows della scheda ATI Fire GL X1, prelevabili dal sito *http://mirror.ati. com/support/driver.html*.

# **20<sup>|</sup> Fotocamera digitale Utilizzo di schede SD nelle fotocamere Minolta**

Si è sentito dire che, con un idoneo adattatore, si possono usare schede di memoria Secure Digital anche in fotocamere digitali che utilizzano normalmente le CompactFlash. È possibile questo trucco anche con una Minolta della serie Dimage-7?

Si può fare: il requisito è che sulla macchina sia stato installato il firmware più aggiornato. Minolta Europe ha messo a disposizione da qualche tempo sul proprio sito Web *www.minoltaeurope.com* (sezione Software/Digital Photography) nuove versioni, per i sistemi operativi Windows e Mac, per tutte le fotocamere della serie Dimage-7 (anche 7i e 7Hi). Le versioni del firmware 1.23e per fotocamere Dimage 7, 1.11e per le Dimage-7i e 1.01e per le Dimage

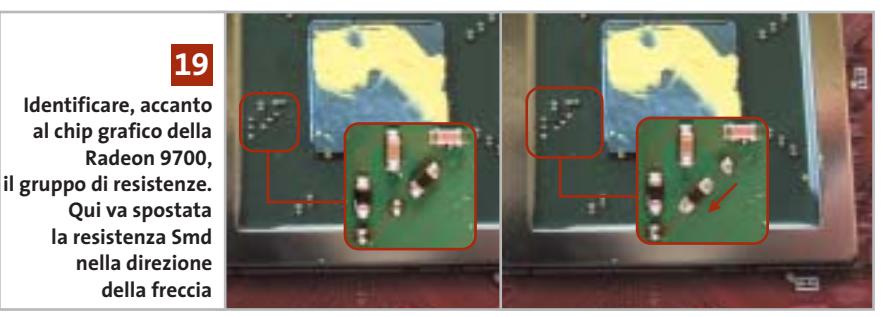

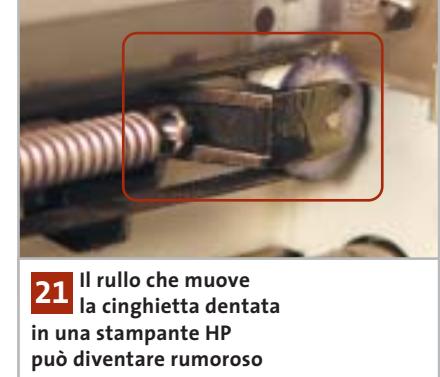

7Hi aggiungono il supporto software per le schede di memoria Secure Digital. Dal punto di vista hardware occorre munirsi di un apposito adattatore, dato che le schede SD non si possono inserire direttamente nello slot per CompactFlash. La descrizione della procedura di aggiornamento e delle nuove funzioni verrà visualizzata prima del download (in lingua inglese). Si tenga conto comunque che il nuovo firmware non procura alcun vantaggio a chi non prevede di utilizzare questo particolare trucco.

# **21<sup>|</sup> Stampante**

# **Rendere più silenziosa la stampante HP**

La stampante HP Photosmart 1215 dopo un lungo periodo di perfetto funzionamento presenta degli insistenti cigolii specialmente nella veloce modalità Bozza. Nonostante si sia cercato di rimediare oliando i rulli di trascinamento, il rumore è rimasto. Non è il binario guida la fonte della rumorosità, bensì probabilmente il rullo trattore della cinghietta dentata che muove le testine di stampa.

Il suo asse scorre in una guida metallica che dopo qualche tempo tende a scaldarsi, ed è qui che un po' di olio lubrificante può fare la differenza. Ecco come procedere: aprire il coperchio della stampante così da spostare al centro il gruppo delle testine, come quando si procede alla sostituzione delle cartucce. Staccare il cavo dalla rete elettrica così che la meccanica si blocchi in questa posizione. Spinge-

**Tips & Tricks Hardware** 

re delicatamente la testina di stampa verso sinistra così da rendere visibile il rullo (vedi figura). Aggiungere una goccia d'olio su entrambi i lati del rullo (è consigliabile il cosiddetto olio per macchine da cucire). Richiudere il coperchio e ricollegare l'alimentazione: ora la rumorosità dovrebbe essere sparita.

# **22<sup>|</sup> Dexxa Optical Wireless Mouse Driver del mouse per Windows XP**

Si è eseguito l'aggiornamento da Windows 98 a Windows XP, ma il sistema non riconosce il mouse ottico senza fili Dexxa. Il produttore però non mette a disposizione un driver per XP e tentando di installare i precedenti driver per Windows 2000 il puntatore del mouse addirittura si blocca.

La soluzione consiste nell'utilizzare un driver alternativo, dato che il mouse Dexxa è compatibile con il Microsoft IntelliMouse. Basta quindi procurarsi un driver per la serie IntelliMouse, scaricandolo dal sito *www.microsoft.com/hardware/mouse/down load.asp*. Tramite i menù a tendina, scegliere il driver adatto per il proprio sistema operativo e nella propria lingua. Una volta scaricato il file eseguibile dei driver, aprirlo con un doppio clic per procedere all'instal-

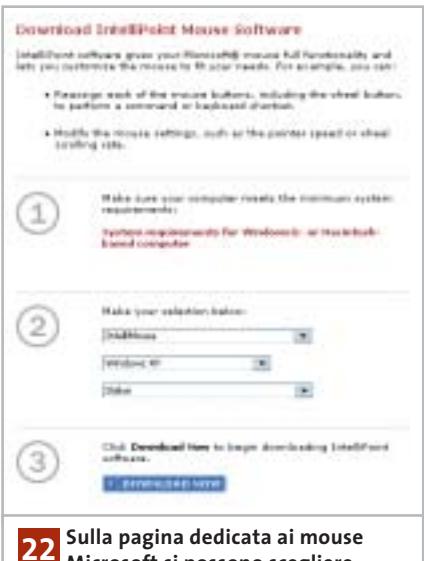

**Microsoft si possono scegliere modello, sistema operativo e lingua compatibili con il mouse Dexxa**

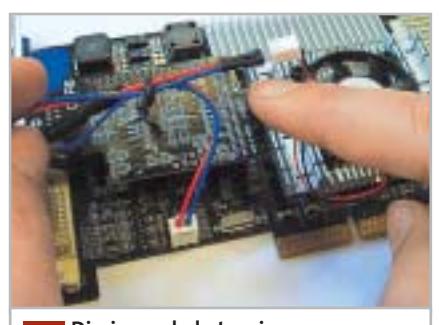

**Diminuendo la tensione di funzionamento della ventola presente sul chip grafico si riduce la rumorosità 23**

lazione. Dopo un riavvio del computer il mouse Dexxa dovrebbe comparire in Gestione periferiche come Mouse Ps/2 standard e funzionare normalmente.

# **23<sup>|</sup> Scheda video Il fastidioso rumore del raffreddamento**

La rumorosità prodotta dalla ventola della scheda video è piuttosto fastidiosa. Si vorrebbe porvi rimedio senza dover sostituire la ventola con un altro modello più silenzioso.

Sui siti dedicati al modding, per esempio *www.infomaniak.it,* è disponibile un regolatore di tensione per ventole a un prezzo intorno ai 5 euro. Questo componente può essere usato per ridurre la tensione di alimentazione della ventola da 12 a 7 V e va inserito tra il connettore di alimentazione della ventola e la presa sulla scheda madre. Nel nostro laboratorio questo dispositivo ha ridotto la rumorosità della ventola del chipset video da 5,7 a 2,5 Sone e la scheda ha continuato a funzionare regolarmente.

# **24<sup>|</sup> Motherboard**

# **La connessione via modem si interrompe**

Sebbene il sistema funzioni in modo stabile sembra fermarsi ogni tanto senza motivo e in questo periodo non accetta alcun input. Peggio ancora, si ha spesso la disconnessione del collegamento a Internet via modem in atto, e anche le operazioni di masterizzazione a volte non vanno a buon fine.

In molti casi la colpa di questi comportamenti anomali dipende della funzione Spread Spectrum del generatore di clock sulla scheda madre.

Si tratta di una funzione presa a prestito dalla tecnica radio, che modula leggermente il segnale di clock generato dall'oscillatore. Se non si applica questa tecnica, un segnale di clock con picchi molto ripidi genera anche molte armoniche, il che si traduce negativamente sul bilancio complessivo dell'Emv (quantità di emissioni elettromagnetiche); molti produttori di schede madri attivano quindi di default la funzione Spread Spectrum.

La modulazione della frequenza di clock, purtroppo, in certi sistemi fa sì che a volte il bus Pci perda la sincronia. Un reset automatico del bus lo riporta in efficienza,

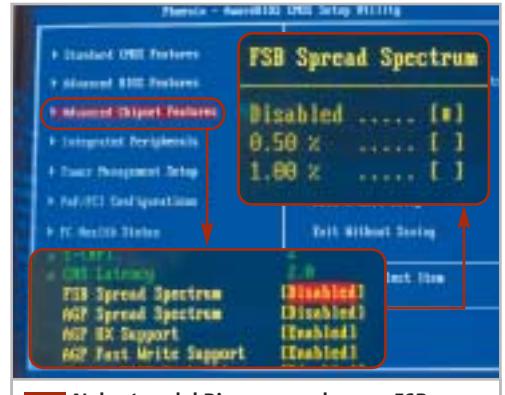

**Nel setup del Bios cercare la voce FSB Spread Spectrum tra le Advanced Chipset Features: nel caso di blocchi e rallentamenti, questa funzione va disattivata 24**

però questa operazione può durare qualche secondo e si fa quindi notare. Sono specialmente i chipset SiS a reagire in modo sensibile allo Spread Spectrum.

Fortunatamente, quasi tutte le motherboard danno la possibilità di disattivare la funzione Spread Spectrum dal setup del Bios, nella sezione CMOS Setup. Si suggerisce quindi di farlo, poi di controllare che dispositivi quali altoparlanti o monitor non dimostrino di esserne influenzati. Se l'esito è positivo, si potrà continuare a lavorare senza preoccuparsi dei valori Emv del pc. <sup>0</sup>

# **Guida all'acquisto: fotocamere da 2 Megapixel**

**Anche per meno di 200 euro si può acquistare una fotocamera digitale capace Utilitarie digitali**

**di fornire risultati più che soddisfacenti, almeno se non è necessario andare molto più in là delle classiche stampe in formato cartolina.** *Di Mauro Baldacci e Alessandro Milini*

**Q**uando ci si accinge ad acquistare una fotocamera digitale, la prima caratteristica che si prende in considerazione è la risoluzione del sensore, solitamente espressa in Megapixel, vale a dire milioni di pixel. Per fare un paragone, scegliere una fotocamera solo sulla base della risoluzione è un po' come acquistare un'automobile guardando solo alla cilindrata del motore.

Disporre di un motore di cilindrata maggiore può garantire quella riserva di potenza che può essere utile in situazioni critiche, ma se la macchina deve essere usata prevalentemente per affrontare percorsi nel traffico cittadino, sono altre le caratteristiche che dovrebbero essere considerate prioritarie. Per questa guida all'acquisto abbiamo preso in esame quelle che possono essere considerate le "utilitarie", fotocamere cioè caratterizzate da una risoluzione del sensore di 2 Megapixel, valore più che sufficiente per ottenere immagini da inserire all'interno di pagine Web o per la stampa su carta, sempre che non si pretenda di voler realizzare un poster.

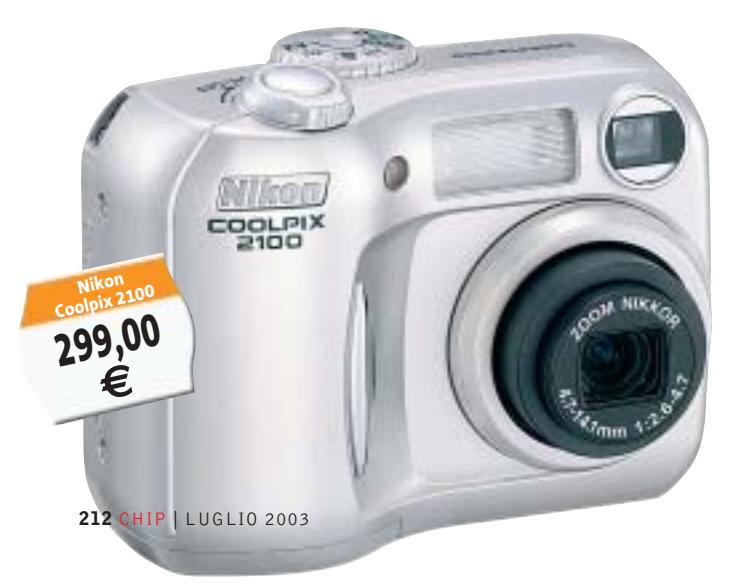

# **Il "limite" della risoluzione**

Tipicamente, una fotocamera con sensore da 2 Megapixel produce immagini composte da 1.600 x 1.200 pixel. Se si stampano queste immagini con una risoluzione di 200 dpi si ottengono copie in formato 8 x 6 pollici, vale a dire circa 20 x 15 cm (il formato delle immagini in pollici si ottiene semplicemente dividendo il numero di pixel per la risoluzione in dpi - dot per inch: punti per pollice – e per convertire la misura in cm occorre moltiplicare per 2,54). Se si considera che la maggior parte dei fotografi occasionali si accontenta del classico formato 10 x 15 cm, un'immagine da 1.600 x 1.200 pixel lascia quindi un ampio margine di manovra per apportare quei tagli che si rendessero necessari.

**Toshiba PDR T20**

**397,44 €**

VØBHIE3

Una risoluzione di 200 dpi è adatta anche per la stampa di immagini su giornali o riviste. Non occorre comunque andare oltre i 300 dpi se proprio si vuole avere il massimo della qualità possibile per i normali stampati commerciali. Con questa risoluzione, da un'immagine da 1.600 x 1.200 pixel si può comunque ricavare una stampa in formato 13,5 x 10 cm, sufficiente per numerose applicazioni. Ai più scettici sulla qualità dei risultati, consigliamo di guardare con attenzione le fotografie dei prodotti che *CHIP* testa in laboratorio ogni mese, che sono realizzate proprio con una fotocamera da 2 Megapixel.

Per quanto detto in precedenza, un modello con risoluzione superiore mette a disposizione quella riserva di potenza in più che consente di far fronte a situazioni di "emergenza", come la possibilità di ingrandire un particolare della fotografia senza compromettere più di tanto la resa dei dettagli. Occorre comunque tener presente che per raddoppiare il formato di stampa, anche la risoluzione del

sensore deve raddoppiare e quindi per ottenere buoni risultati di stampa in formato A4 si deve passare da un sensore a 2 Megapixel a uno a 4 e per un ulteriore raddoppio si arriva a 8 Megapixel.

Per quel che riguarda il tipo di sensore, occorre fare una distinzione fra Ccd e Cmos: questi ultimi sono spesso utilizzati negli apparecchi di costo più contenuto e sono nettamente inferiori sul piano della qualità dei risultati ottenibili, specialmente in condizioni di luce scarsa. La situazione è migliorata sensibilmente con la nuova generazione di sensori Cmos, al momento utilizzati però solo da alcuni costosi modelli professionali.

Il parametro che consente di stabilire se un sensore Cmos appartiene alla prima o alla seconda generazione è la sensibilità alla luce, solitamente espressa in lux. Per avere un termine di paragone, il livello di illuminazione di un locale d'abitazione è compreso fra i 200 e i 300 lux e se il sensore non ha almeno una sensibilità di una decina di lux, le immagini che si ottengono sono praticamente inservibili. Il piccolo flash, che fa parte della dotazione standard della maggior parte delle fotocamere digitali (tutte quelle incluse in questa guida ne sono dotate) consente solo in parte di ovviare a questa limitazione, poiché non può certo illuminare adeguatamente un locale di grandi dimensioni, una sala per conferenze piuttosto che l'interno di una chiesa.

# **L'obbiettivo fa la differenza**

Un sensore può dare il meglio di sé soltanto se è accoppiato con un obbiettivo che offra una qualità ottica adeguata, difficile da determinare a priori.

Da questo punto di vista, qualche garanzia in più possono darla quei produttori provenienti dal settore fotografico tradizionale e non è un caso che altri si siano affidati ad aziende specializzate nella produzione di ottiche fotografiche per la progettazione e la fabbricazione degli obbiettivi dei propri apparecchi.

Le fotocamere più semplici dispongono di un'ottica a focale fissa e si dimostrano molto meno flessibili nell'uso rispetto a quelle dotate di zoom. L'inquadratura offerta corrisponde solitamente a quella di un leggero grandangolo ed è quindi poco adatta per la ripresa di ritratti o soggetti distanti. Per consentire un confronto più immediato, nella tabella pubblicata nelle pagine seguenti sono riportate le focali corrispondenti a quelle di un obbiettivo per fotocamere a pellicola 35 mm capace di offrire la stessa inquadratura.

# **Casio EXILIM EX-S2**

Produttore Distributore Telefono Fax Indirizzo Internet Canon Canon Italia 02/82492000 02/82484600 www.canon.it Casio ICAL 02/380761 02/38003525 www.casio.it Fujifilm Fujifilm 02/6695272 02/8464121 www.fujifilm.it Hewlett-Packard Hewlett-Packard Hewlett-Packard 02/92122770 02/92122169 www.hp.com/italy Konica Polyphoto 02/530021 02/57606850 www.konica.it Magnex Lytech 02/93901383 02/93901384 www.magnex.it Minolta Minolta Italia 02/39011399 02/39011283 www.minolta.it Nikon Nital 02/67493520 – www.nikon.it Panasonic Rivenditori autorizzati 02/67072556 02/67048950 www.panasonic.it Ricoh Esprinet 02/923611 02/92361203 www.ricoh.it Samsung Camera Ciliberto Fotoimportex 055/375383 055/311705 www.samsungcamera.it Sanyo Fowa 011/81441 011/8993977 www.sanyo.com SiPix Fowa Fowa Research Control Control Control Control Control Control Control Control Control Control Control Control Control Control Control Control Control Control Control Control Control Control Control Control Contr Sony Sony Italia 02/618381 02/6126690 www.sony.it Toshiba Toshiba 039/6099341 039/6099399 www.toshiba.it Trust Trust 051/6635947 051/6635843 www.trust.com

**432,00 €**

**Vivitar** Fowa **Fowa** Fowa **12 Constitution 12 Constitution** 11/81441 12 011/8993977 www.vivitar.com  $\blacksquare$  Waitec  $\blacksquare$  Artec  $\blacksquare$  Artec  $\blacksquare$   $\blacksquare$ 

### $\mathcal{Q}$ 昌 **A CHI RIVOLGERSI**

 $\times n$ 

 $-1<sub>n</sub>$ **ANTECARLINE** 

‰

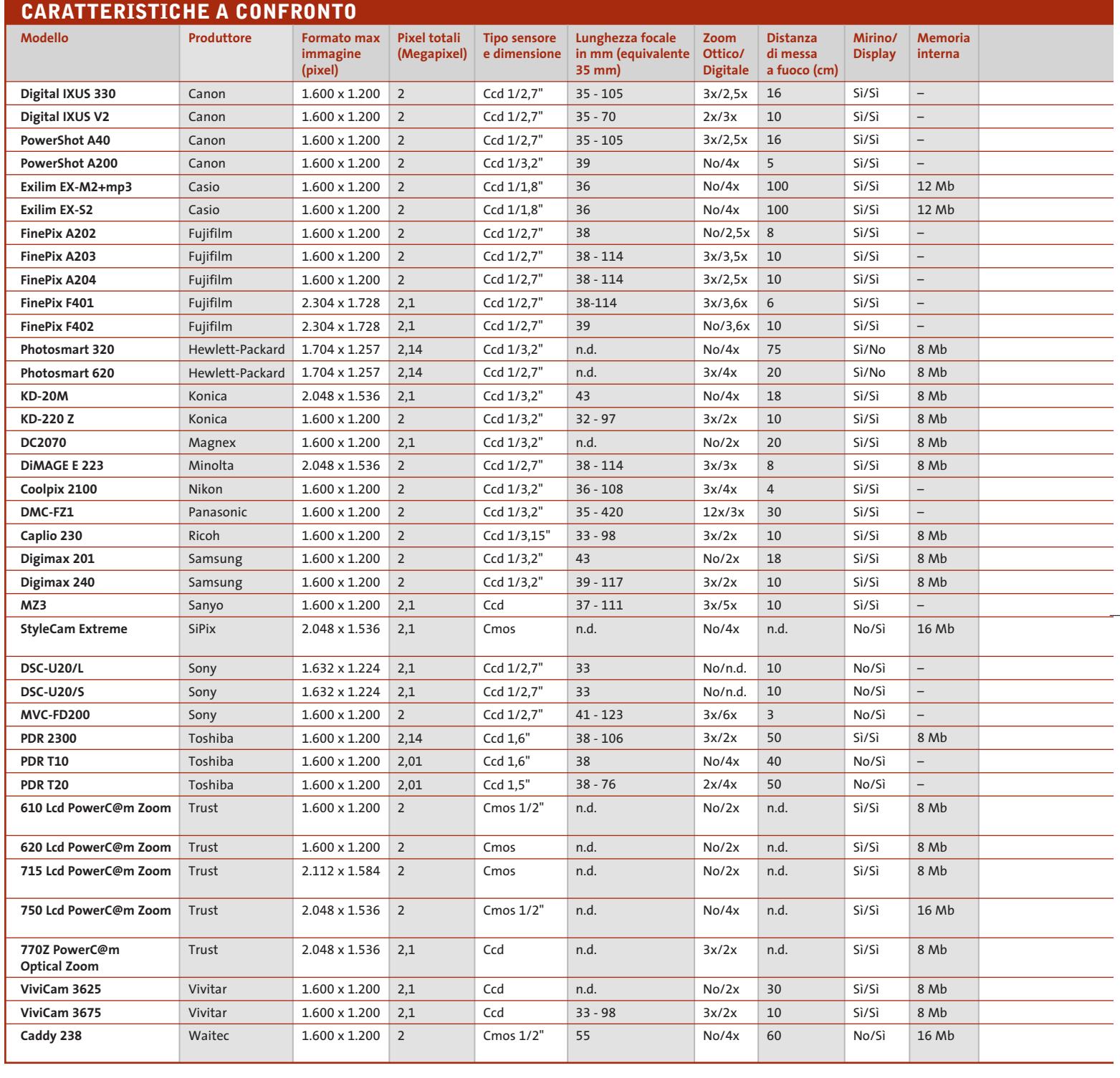

La funzione di zoom digitale è di scarso aiuto, almeno per gli apparecchi appartenenti a questa fascia di risoluzione: questa funzionalità è spesso ottenuta semplicemente restringendo il campo di lettura del sensore e il risultato è quindi lo stesso che si avrebbe stampando solo una parte dell'immagine. Per la registrazione delle immagini, alcuni modelli di fotocamere digitali dispongono di una certa quantità di memoria interna, quasi sempre affiancata da uno slot per schede di memoria removibili. La capacità della memoria interna, o quella delle schede di memoria fornita a

corredo, non è però in genere sufficiente a garantire una discreta autonomia (con 16 Mb si possono registrare mediamente una trentina di immagini alla massima risoluzione). L'acquisto di una scheda di memoria aggiuntiva è quindi una spesa da mettere in conto e, se si vuole avere qualche

# Guida all'acquisto: fotocamere da 2 Megapixel

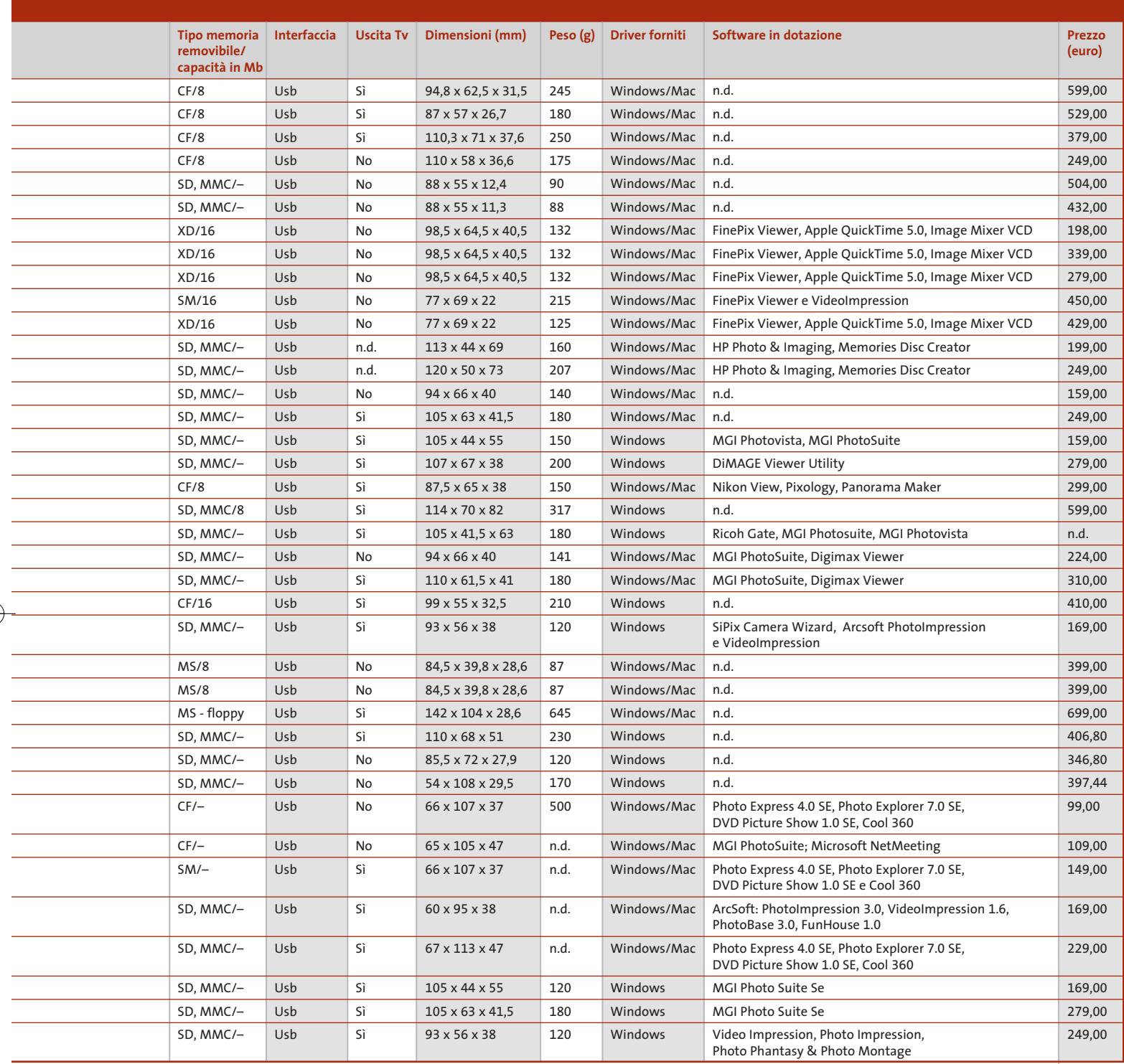

speranza di poterla riutilizzare anche quando si deciderà di sostituire la fotocamera, può essere conveniente limitare la scelta a quei modelli che impiegano le schede di memoria più diffuse. Quelle in via d'estinzione sembrano essere le Smart Media, oggi utilizzate da un numero piuttosto esiguo di apparecchi. Fra i principali sostenitori di questo formato, c'era in passato Fujifilm, che però propone ora le schede proprietarie XD Picture Card per tutti i suoi modelli più recenti. Un altro formato proprietario è il Memory Stick di Sony, adottato anche da un ridotto numero di altri fabbricanti. Anche le schede di tipo CompactFlash stanno perdendo terreno, sempre più spesso sostituite dalle Secure Digital e MultiMedia Card, in pratica due varianti dello stesso formato che, all'atto pratico, si possono considerare tra loro intercambiabili.

# **AZIENDE**

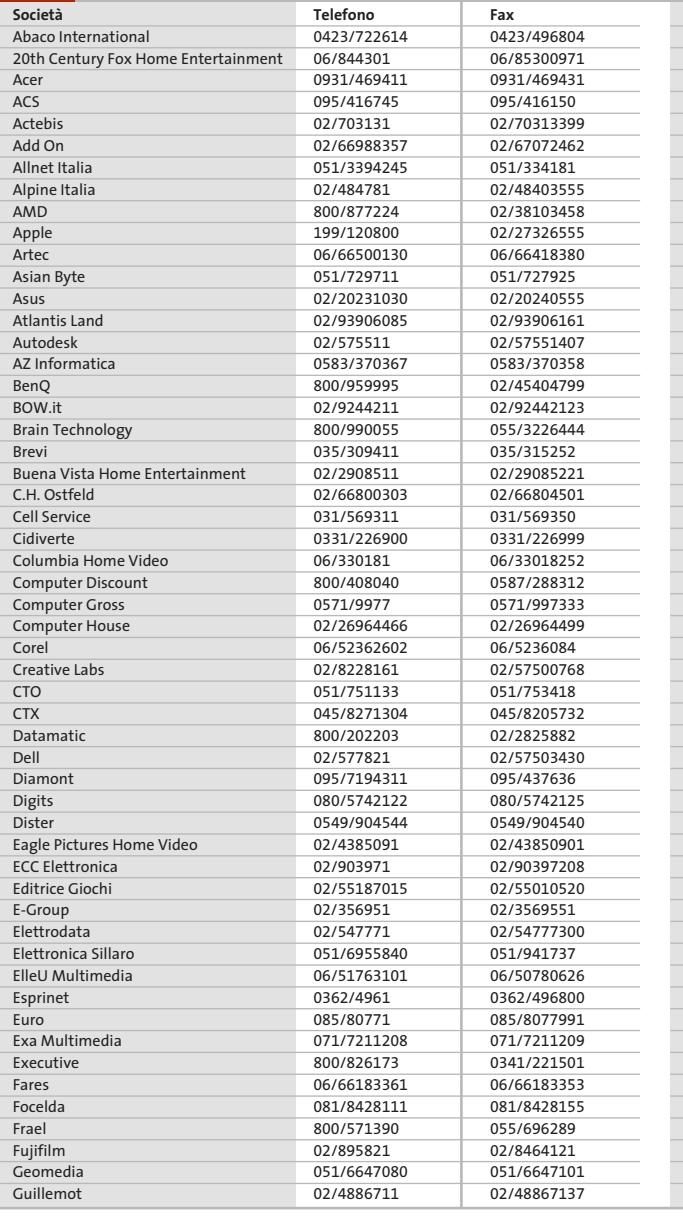

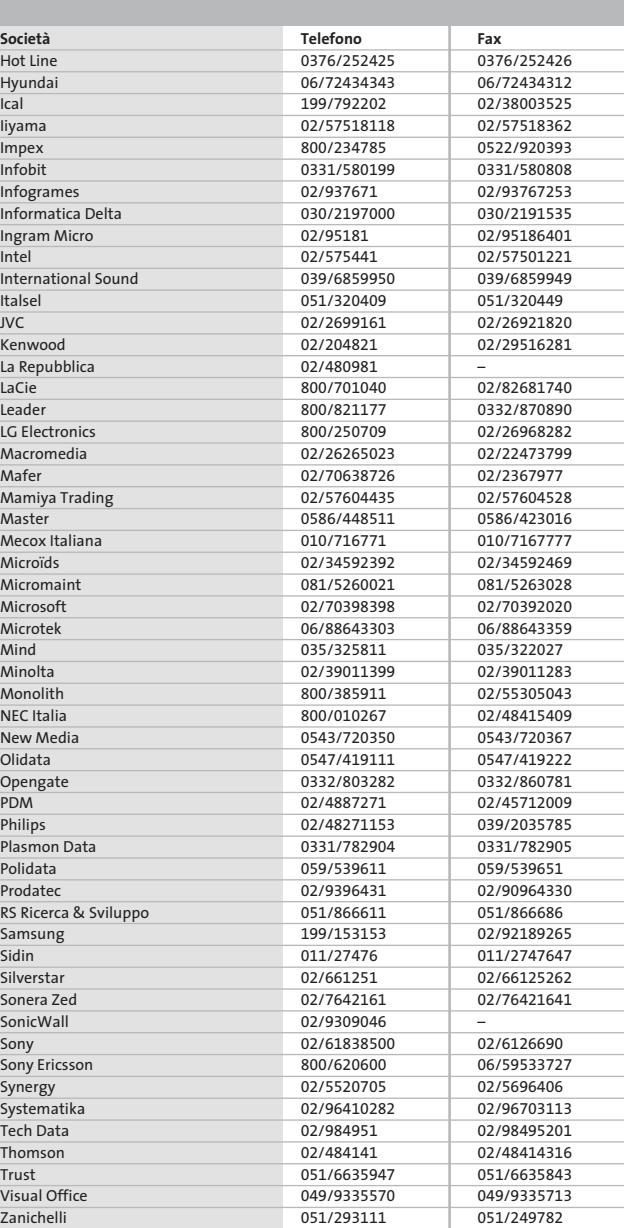

### **I GIUDIZI DI CHIP**  $\left(\boldsymbol{\checkmark}\right)$

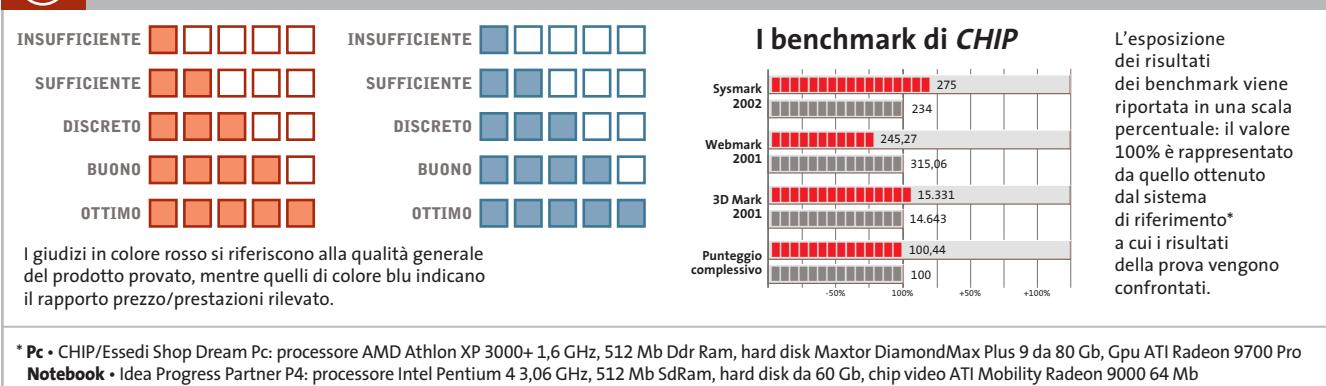

Œ
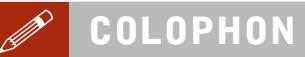

**Direttore Responsabile**  Silvia Landi *(landi@chip.it)* **Caporedattore**  Alessandro Barbieri (barbieri@chip.it) **Coordinamento Editoriale**  Silvia Leoni (leoni@chip.it)

Redazione **CHIP International Test Center Italia Coordinamento:** Dario Zini *(zini@chip.it)*<br>Alessandro Milini *(milini@chip.it)* **Germania** Klaus Baasch, Daniel Bader, Christian Friedrich, Tomasz Czarnecki, Martin Jäger, Torsten Neumann, Josef Reitberger **Software, Pratica e Cd-Rom** Emiliano Biondo (biondo@chip.it) **Internet & Networking** Alessandro Barbieri (barbieri@chip.it) **Attualità e Interactive** Giovanna Gnocchi (gnocchi@chip.it) **Grafica**  Simone Tartaglia *(tartaglia@chip.it)*<br>Andrea Pessini *(pessini@chip.it)* 

#### **Segretaria di Redazione** Antonella Santini (santini@chip.it)

**Collaborano:** Daniel Bader, Mauro Baldacci, Andrea Bauer, Simone Beati, Barbara Bellagente, Marco Biazzi, Andrea Borgogelli Avveduti, Paolo Canali, Gianluigi Ciacci, Franco Donarelli, Silvana Fedele, Fabian von Keudell, Michela Kohl, Elvira Kolb-Precht, Andrea Lawendel, Gianmario Massari, Martin Michl, Claudio Persuati, Andrea Pogliaghi, Josef Reitberger, Markus Schmidt, Guybrush Treepwood

**Per le traduzioni:** Tullio Policastro

**Per le foto:** M. Fiorito, S. Grewe, M. Hangen, V. Hildebrand, M. Miller, K. Satzinger

**CHIP International Test Center Italia:** via Rubens 19, 20148 Milano **Germania:** PocciStraße 11, 80336 Monaco **CHIP:** rivista mensile, 12 numeri, una copia *€* 5,20 • copie arretrate *€* 7,23 cad. ISSN 1590-3605

**Servizio abbonamenti e arretrati:** tel. 035/4199081, fax 035/4199041, e-Mail chip@simad.it **EDITORIALE CHIP S.R.L.** 

P<mark>residente del consiglio di amministrazione:</mark> Dietmar Salein<br>**Legale rappresentante:** Hermann W. Paul<br>**General Manager: H**ermann W. Paul<br>**Publisher:** Silvia Landi *(landi@chip.it)* **Sede Legale, Direzione, Redazione e Amministrazione** Via Rubens 19 – 20148 Milano – Tel. 02/403090.1 – Fax 02/403090228

**Distribuzione per l'Italia:** RCS Diffusione S.p.A.<br>Via A. Rizzoli, 2 - 20132 Milano<br>Spedizione in Abbonamento Postale 45% art. 2 comma 20/b Legge 662/96 Filiale di Milano **Registrazione:** Tribunale di Milano N. 532 del 12 agosto 1999

**Stampa:** G.Canale & C. S.p.a., Borgaro Torinese (Torino)

**Copyright:** Editoriale CHIP S.r.l., Vogel Burda Communications<br>Tutti i diritti di riproduzione e traduzione degli articoli pubblicati sono riservati. Manoscriti<br>ti, disegni, foto e altri materiali inviati alla redazione,

**Sulla Tutela della Privacy**<br>Nel caso siano allegati alla Rivista, o in essa contenuti, questionari oppure cartoline commer<br>ciali, si rende noto che: i dati trasmessi verranno impiegati con i principali scopi di indagini d nire impiegato anche per l'inoltro di altre riviste o di proposte commerciali. È in ogni caso di-ritto dell'Interessato richiedere la cancellazione o la rettifica, ai sensi della L. 675/96.

**Pubblicità:** pubblicita@chip.it, tel. 02/403090207, fax 02/403090229 **International contact:** Vogel Burda Communications - Global Sales Team Erik N. Wicha, ph. +49 89 74642326, fax +49 89 74642217, ewicha@vogelburda.com

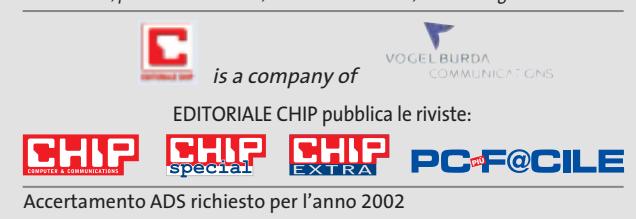

#### **COLOPHON INSERZIONISTI**

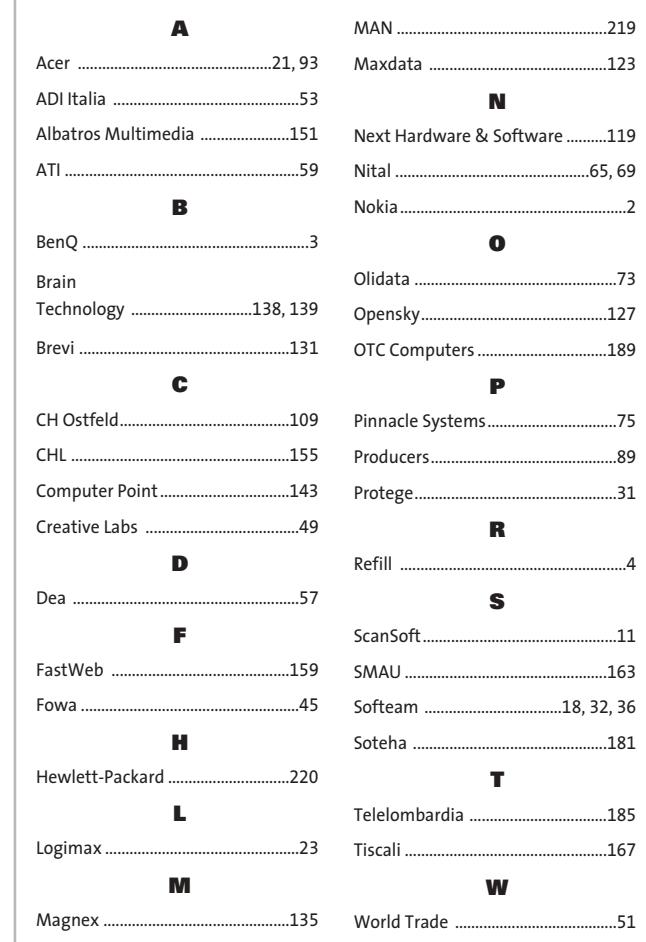

#### **ABBONAMENTI E ARRETR**  $\odot$

#### **COME CONTATTARCI**

**Servizio Abbonamenti Editoriale CHIP** c/o Simad, CP 159 – 24047 Treviglio (BG) Tel. 035/4199081 • Fax 035/4199041 e-Mail: chip@simad.it

#### **TARIFFE**

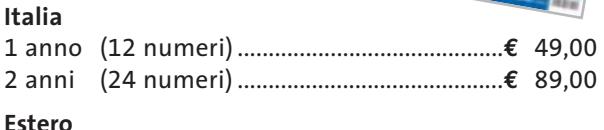

1 anno (12 numeri) ...............................................**€** 97,00

#### **MODALITÀ DI PAGAMENTO**

Assegno non trasferibile intestato a EDITORIALE CHIP Versamento su ccp n. 13575246 intestato a EDITORIALE CHIP Carte di credito: Visa/Cartasì – American Express – Mastercard – Diners

# **NEL PROSSIMO NUMERO**

#### **Hardware**

# **Nuova generazione**

**AGOSTO 2003**

CHIP mette a confronto gli ultimi modelli di masterizzatori Dvd e Cd, adatti a soddisfare le diverse esigenze di copia, con un occhio attento anche al prezzo.

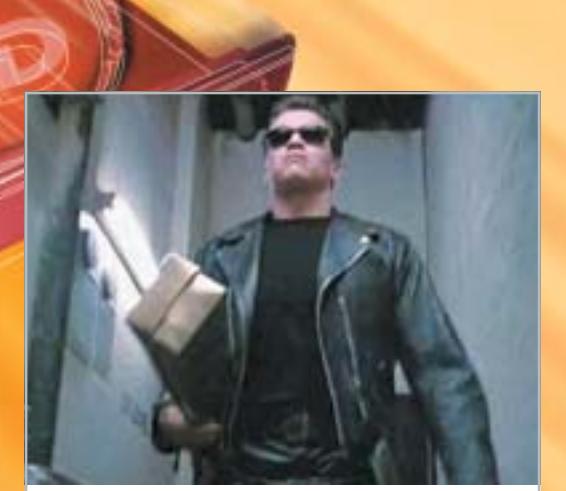

#### **Focus Grande cinema in poco spazio**

Provati gli encoder Mpeg4 che consentono di comprimere un intero film su un singolo Cd, mantenendo un'eccellente qualità delle immagini.

#### **Inter&Net Meglio senza fili**

Il wireless non è solo di moda, è anche decisamente comodo: CHIP offre una guida completa alle soluzioni più economiche per collegare due o più pc in una rete senza fili.

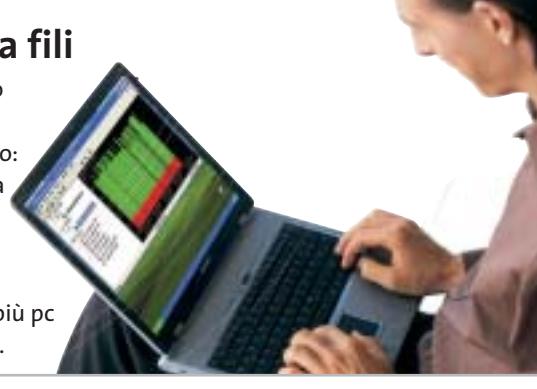

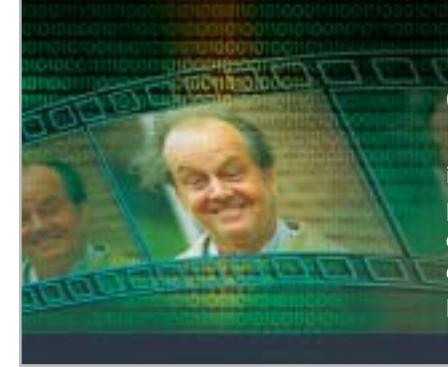

#### **Pratica C# su misura**

CHIP spiega come creare in poco tempo un programma per il calcolo del bit rate di VideoCd e Dvd, con l'aiuto del linguaggio più innovativo: il C#.

#### **Software Il Dvd fatto in casa**

Acquisizione, elaborazione, conversione, montaggio e masterizzazione: i software di authoring Dvd che semplificano la creazione dei propri filmati.

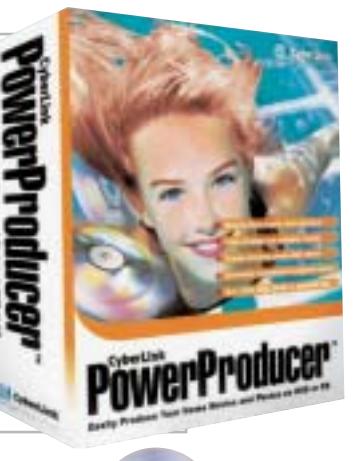

#### **1 CD-ROM ALLEGATO**

- **• Encoder Mpeg4:** i tool di compressione
- **• Authoring Dvd:** in prova i software migliori
- **• Ulead COOL 360 in italiano:** il programma completo per il montaggio di foto panoramiche

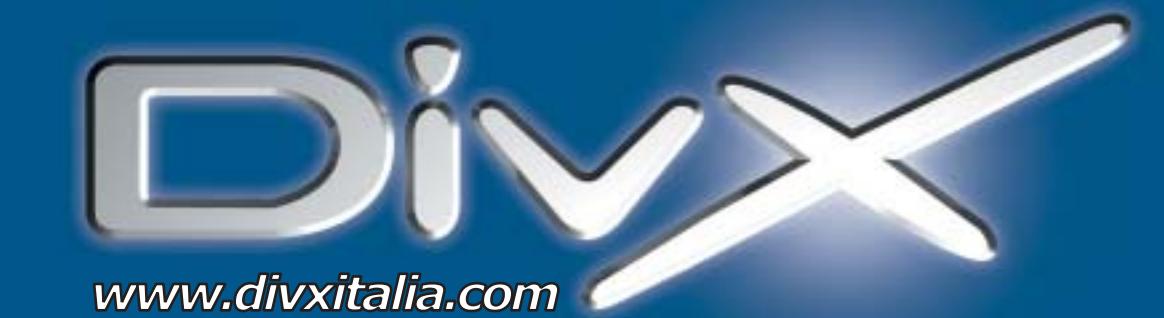

# L'invasione è iniziata.

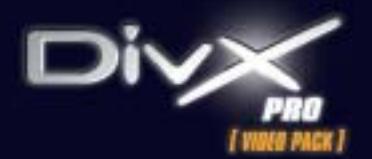

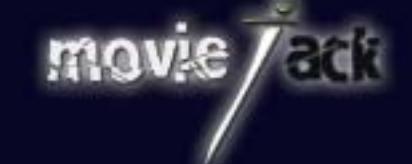

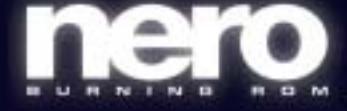

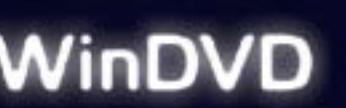

MAN e DivXNetworks presentano tutti i nuovi potenti software per l'intrattenimento digitale. Per creare, copiare, masterizzare e vedere film in formato DivX. Li trovi solo nei migliori negozi di informatica in tutta Italia.

**MAN S.r.I.** Tel. 081-7879503

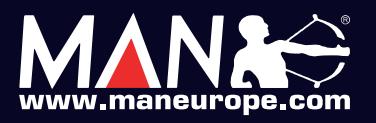

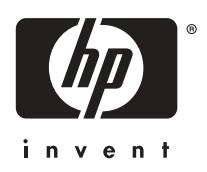

# L'innocenza in 1,2 milioni di colori.<sup>\*</sup>

La guancia rosea di un bambino. Anche la più piccola sfumatura viene ricreata in una foto che non scolorisce per 73 anni.\*\* www.hp.com/it. Sistema di stampa a 7 inchiostri, HP Photosmart 7550.

 $=$  tutto è possibile

٦p

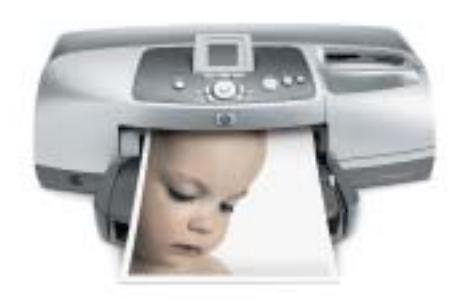

\*Con impostazioni normali, grazie all'utilizzo combinato di carta fotografica HP Premium Plus Photo Paper, cartuccia a colori n°57 e fotografica n°58. \*\*Con carta fotografica HP Premium Photo Paper, come da test della Wilhelm Imaging Research, Inc. ©2003 Hewlett-Packard Development Company, L.P.

ESCLUSIVA → Corsair Hydrocool 200 ANTEPRIMA → Siemens SL55

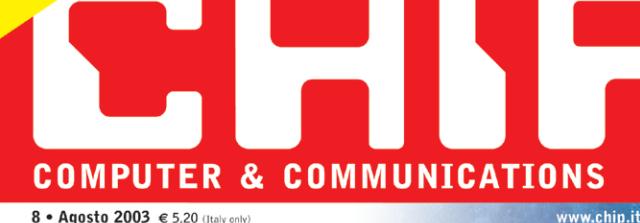

8 • Agosto 2003 € 5.20 (Italy only)

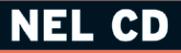

**Completo in italiano** Ulead COOL 360 **Creare in 5 minuti** foto panoramiche

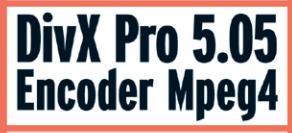

### Freeware I migliori 13 programmi

gratuiti del mese

**PROGRAMMARE Realizzare filmati** 

**perfetti con C# a** 140 **Software nel Cd** 

# Masteriz malgrado le protezi

→ Test: i migliori 20 masterizzatori Dyd e Cd → Creare Video Dvd in 5 passi ■ 52

# **Meglio del Dvd Come convertire film completi**

 $\rightarrow$  Encoder Mpeg4: qualità, velocità, compressione  $\Box$  26

→ Configurare e ottimizzare una Wlan ■ 98

**Navigare** 

senza fili

Gadget tecnologici: 16 idee per chi viaggia e fa sport @126 Guida all'acquisto: 37 fotocamere da 4 e 5 Megapixel @172

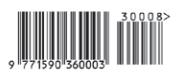

# **Tieni gli occhi aperti.**

rivenditore Nokia più vidno. Variazioni sull'operatività e sulle caratteristiche<br>ete, dalla compatibilità degli apparecchi utilizzati e dai formati dei contenuti<br>può essere impiegato per un utilizzo professionale. copyright © 2003 Nokia Elveroids Nokia Connecting People sono marchi registration registration La disponibilità disponibilità di alteroid può varia e disponibilità di alterisme Nokia Diu vidino. Variazioni sulle caratteris oosono diperatore. Controllare la disponibilità dei osono il anti-servizi di il servizi con il proprio operatore o formitore di servizi di legati diperatore, dalla compatibilità apparechi utilizzati e dai formati dei conte supportati Airpetto delle leggi sulla privacy e delle altre regolamentazioni nell'Utilizzo di apparecchi che regalicano immagini o voce. Il rermometro fomisce una misurazione approssimativa e non può essere impiegato per u Paese a Paese.<br>vizi collegati c a<br>B uti i dirti risenat. Noka e Moka Comecting People sono marchi registrati di Moka Corporation. La disponibilità di alcuni prodotti e sevizi può variare<br>Il risenzo delle leggi sulla priva delle altre regolamenzazioni nel lut İ Copyright ©

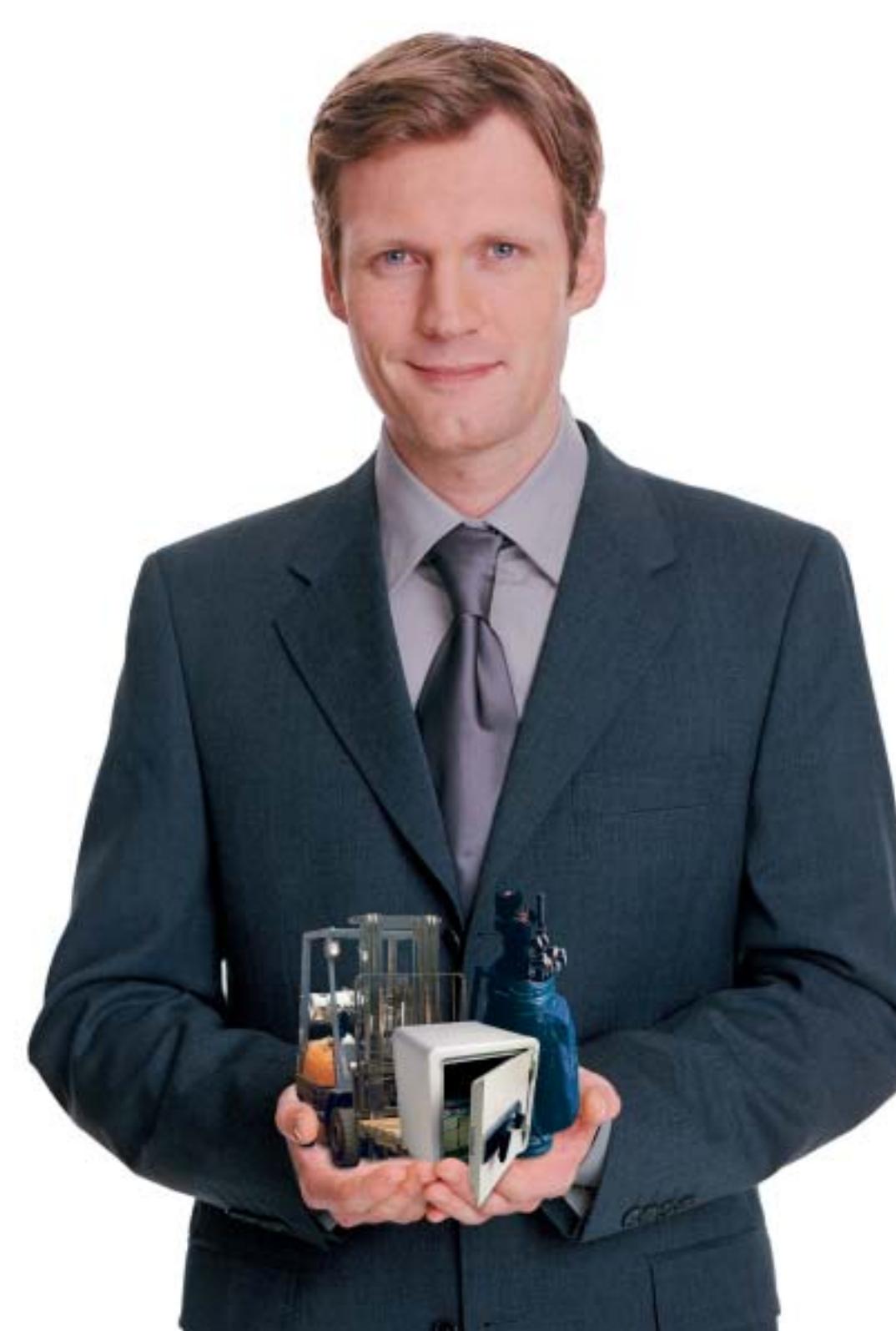

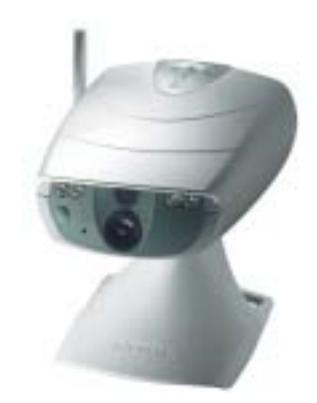

# **Nokia Observation Camera**

**Ovunque tu sia, la Nokia Observation Camera ti permette di vedere tutte le cose che ti stanno veramente a cuore.**

Basta inviare alla Nokia Observation Camera un SMS da un telefono mobile o da un computer portatile per ottenere, in pochi secondi e direttamente sul tuo telefono cellulare MMS compatibile o sulla tua e-mail, una fotografia digitale del luogo che più ti interessa. La Nokia Observation Camera non solo è in grado di inviarti immagini a richiesta, ma può anche essere programmata per trasmetterti MMS a intervalli di tempo determinati o, addirittura, tutte le volte che viene registrato un movimento o un cambio di temperatura nell'ambiente monitorato. Insomma, con la Nokia Observation Camera sei sempre dove vorresti essere.

**www.nokia.it**

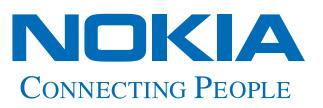

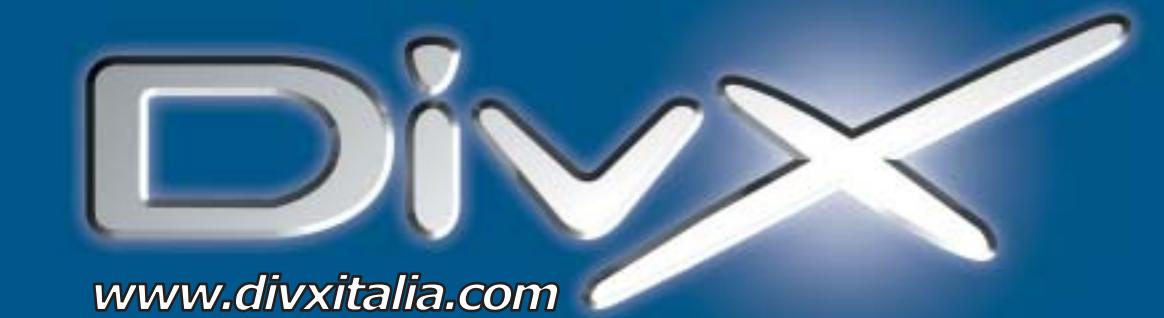

# L'invasione è iniziata.

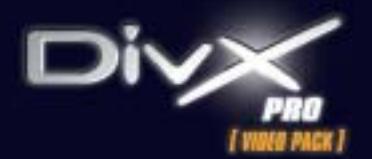

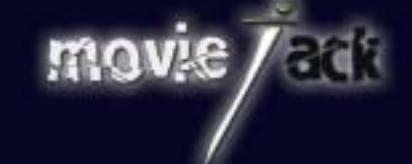

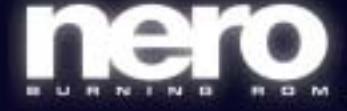

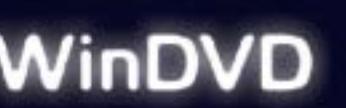

MAN e DivXNetworks presentano tutti i nuovi potenti software per l'intrattenimento digitale. Per creare, copiare, masterizzare e vedere film in formato DivX. Li trovi solo nei migliori negozi di informatica in tutta Italia.

**MAN S.r.I.** Tel. 081-7879503

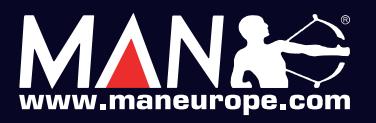

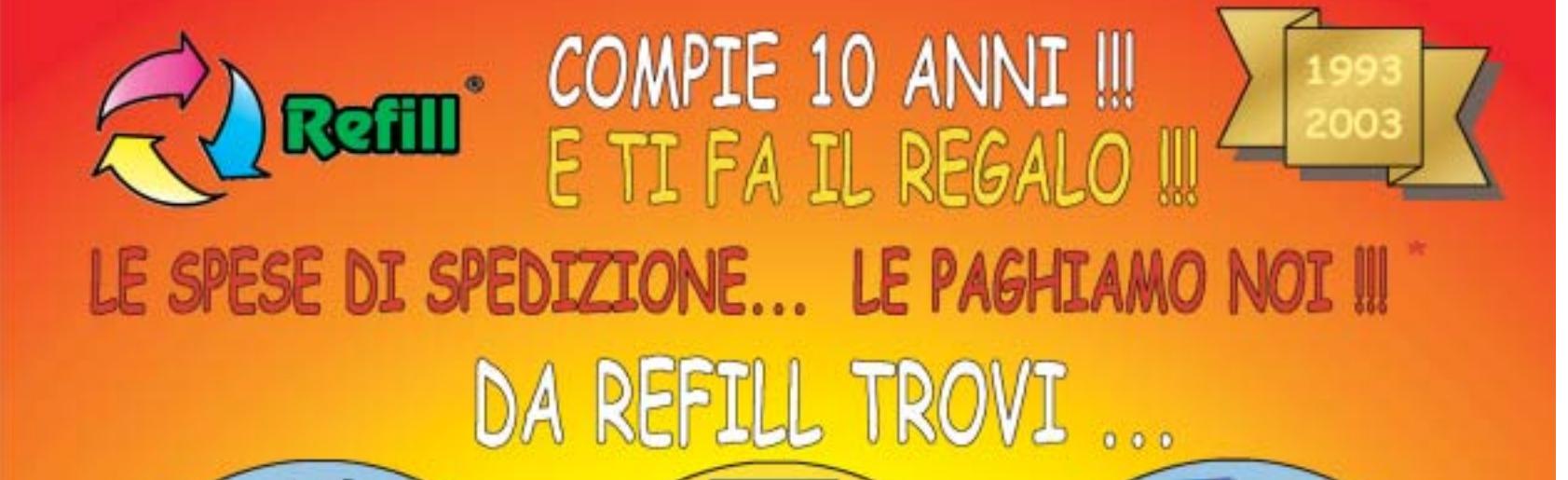

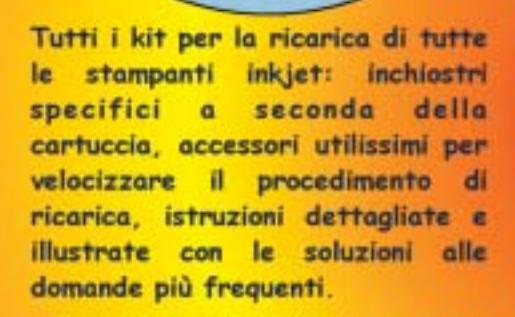

Un'ampia gamma di carte speciali stampanti inkjet per. (fotografiche, glossy, highresolution, carta per biglietti da visita, etichette per indirizzi e per CD, in tanti formati compreso l'introvabile A5 per le tue foto più importanti)

Toner e cartucce inkjet originali e compatibili di tutte le marche. CD-R da 80 e da 99 minuti. **DVD-R, DVD+R, DVD+RW.** Il consumabile da noi "è di casa"l Un magazzino con oltre 1500 prodotti in pronta consegna è a tua disposizione III

SPEDIAMO IN TUTTA ITALIA IN CONTRASSEGNO SENZA NESSUN MINIMO D'ORDINE !!!

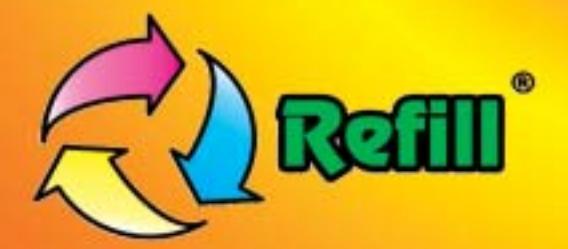

Refill S.r.l. - Via P. Fornaciari Chittoni, 25 42100 Reggio Emilia - Loc. Bagno - RE Tel.: 0522 343911 - FAX 0522 343934

# Web: www.refill.it

E-mail per informazioni commerciali: info@refill.it E-mail per supporto tecnico specializzato: supporto@refilll.it

### 10 ANNI DI ESPERIENZA NELLA VENDITA DEL CONSUMABILE COMPATIBILE

\* Offerta valida dal 01/05/2003 al 31/08/2003 e soggetta a minimi d'ordine (Tutti i prezzi si intendono IVA Compresa)

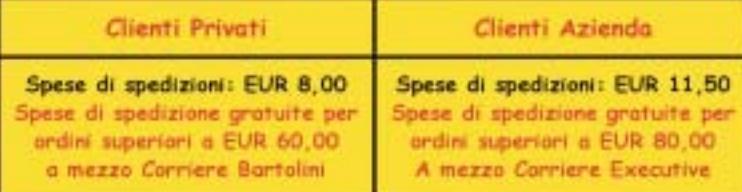

Scopri quanto è facile e divertente acquistare sul nuovo sito www.refill.it

#### Cosa aspetti ???

# **editoriale**

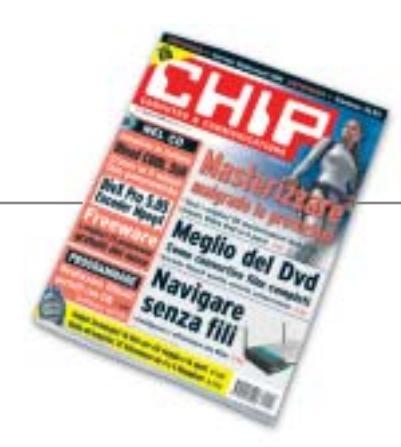

# **» Dialer, interviene l'Autority per le Tlc**

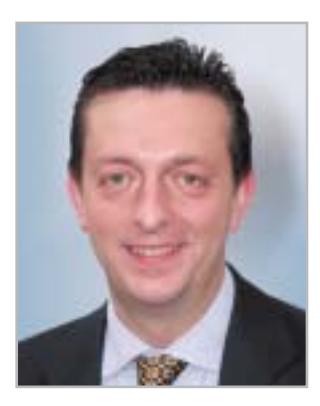

**Alessandro Barbieri, caporedattore di CHIP**

# ashi letton

Dopo mesi di dura battaglia contro i cosiddetti dialer, migliaia di denunce e l'azione diretta dell'Intesa Consumatori, l'**Autorità** per le **Tlc** ha finalmente dato un'importante spallata ai "gonfiabollette". Lo scorso 4 luglio la Commissione Infrastrutture e Reti dell'Autority per le telecomunicazioni ha infatti approvato il **nuovo piano di numerazione nazionale** in base al quale la mappa dei cosiddetti numeri a "valore aggiunto" viene completamente ridisegnata. Innanzitutto i servizi a sovrapprezzo, ovvero tutti i numeri per i quali l'operatore di rete addebita all'abbonato un prezzo complessivo che comprende il trasporto, l'instradamento, la gestione della chiamata e la fornitura del servizio, sono stati classificati in tre differenti categorie. La prima, a sfondo sociale-informativo, include i servizi riguardanti pubbliche amministrazioni ed enti locali, servizi di pubblica utilità e servizi di informazione abbonati. La seconda categoria raggruppa tutti i servizi di assistenza, consulenza tecnico-professionale e di intrattenimento. L'ultima è, infine, destinata ai servizi di chiamate di massa, ovvero sondaggi di opinione, televoto e servizi di raccolta fondi. Per ovvi motivi di spazio ci limitiamo a prendere in considerazione la numerazione **709**, quella cioè comunemente utilizzata dai fornitori di dialer e, ovviamente, entrata nell'occhio del ciclone. Tutti i dettagli relativi alle nuove tariffe sono comunque disponibili presso il sito Internet dell'Autorità per le Garanzie nelle Telecomunicazioni (*www.agcom.it*). Fino a oggi la numerazione 709 non contemplava limiti di prezzo sia per lo scatto alla risposta sia per la tariffazione a tempo. Con l'entrata in vigore del piano (che avverrà 30 giorni dopo la pubblicazione sulla Gazzetta Ufficiale) chiunque intenda offrire un servizio attraverso il 709 potrà imporre agli utenti un sovrapprezzo di 6 centesimi di euro al minuto (contro gli oltre 3 euro di alcuni servizi attuali) e fino a un massimo di 10 centesimi di euro alla risposta. Ma non solo, nel piano si fa esplicito riferimento al **divieto** di offrire servizi a sovrapprezzo per le numerazioni dedicate all'accesso a Internet, ovvero i numeri

701, 702 e 709. Un atto quest'ultimo dovuto sia agli utenti, sia ai numerosi operatori che hanno investito proprio sull'offerta di accesso a Internet a basso

Hospital Baha

costo utilizzando la numerazione 700.

*barbieri@chip.it*

# **sommario** agosto 2003

#### **ATTUALITÀ**

- 14 **Un chipset marchiato ATI:** anteprima RS300
- 16 **News:** Asus V9950, Plextor PX-504UF, Abit serie IS7, Hama 47123, Jasc Paint Shop Pro 8, ViewSonic Pocket PC V35, Panasonic GD55, Nikon Coolpix 5400, Canon CP-200
- 24 **Soldi & Mercati:** l'andamento del mercato dell'Information Technology

#### **FOCUS**

26 **Cinema in poco spazio:** 5 encoder Mpeg4 a confronto per trasferire su Cd i film in Dvd

#### **HARDWARE**

- 36 **Corsair all'assalto:** Corsair Hydrocool 200
- 52 **Passare o no al Dvd?** In test 20 masterizzatori di Cd e Dvd
- 66 **L'indice delle prove:** l'elenco dei prodotti provati dal CHIP Test Center

#### **SOFTWARE**

- 72 **Documenti sott'occhio:** PaperPort PRO 9 OFFICE
- 80 **Un disco sempre in ottime condizioni:** shareware del mese
- 82 **Dvd fai da te:** in test 6 applicazioni per creare Dvd in modo semplice e rapido

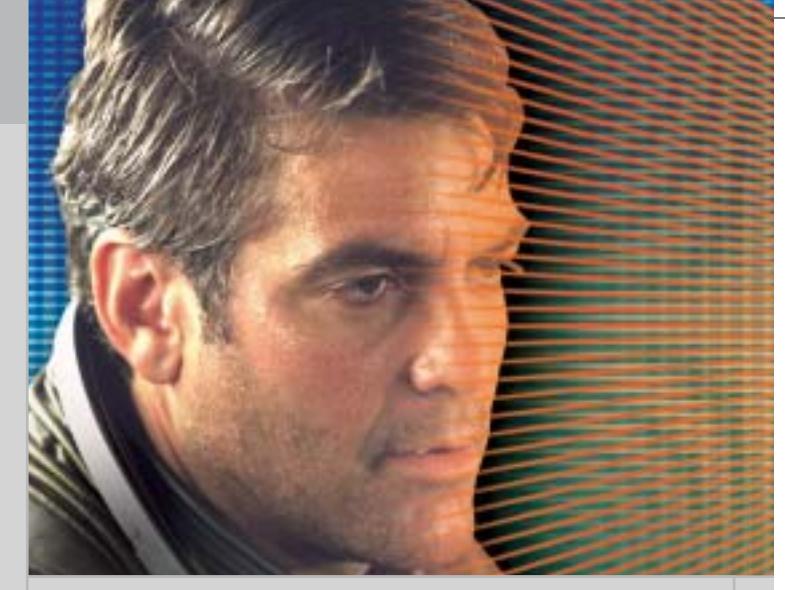

#### 26 **Cinema in poco spazio**

Grazie a DivX & Co. un film sta su un singolo Cd, mantenendo un'eccellente qualità delle immagini e presto sarà riprodotto anche dai lettori Dvd da tavolo. CHIP ha verificato quale codec Mpeg4 risulta essere il migliore

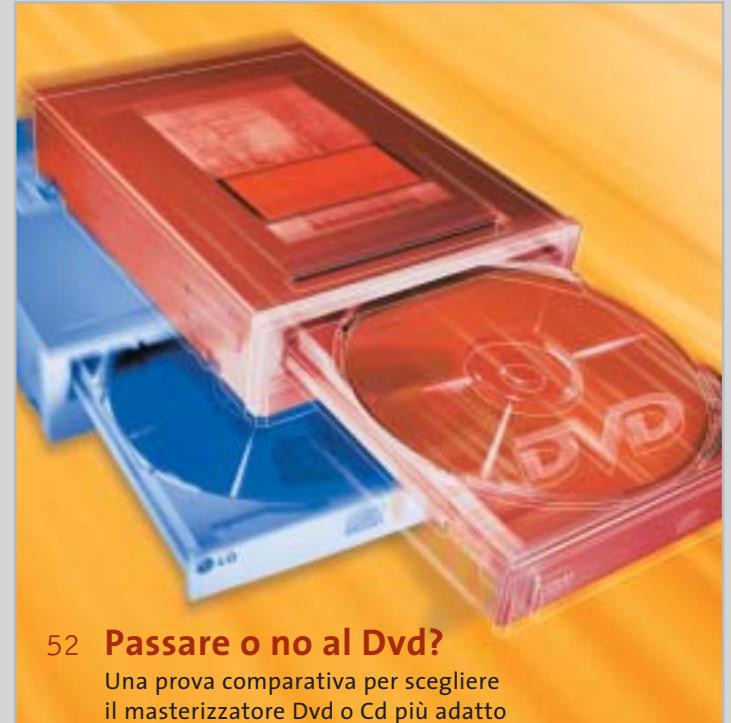

alle proprie esigenze: 20 modelli a confronto

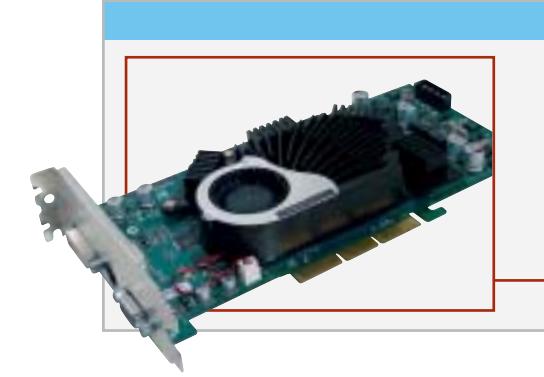

#### Hardware in prova

38 **Notebook** Apple PowerBook G4 12.1

- 40 **Personal computer** Bow.it Nasty 41 **Masterizzatore** Plextor PlexWriter
- Premium
- 42 **Scheda grafica** Terratec Mystify 5900 Ultra

45 **Scheda madre** Asus P4P800 Deluxe 46 **Personal computer**

Executive Aria 48 **Stampante laser** Samsung

ML-1750 50 **Schede grafiche** Albatron Gigi FX 5600P Turbo e QDI Npact 5600 8x

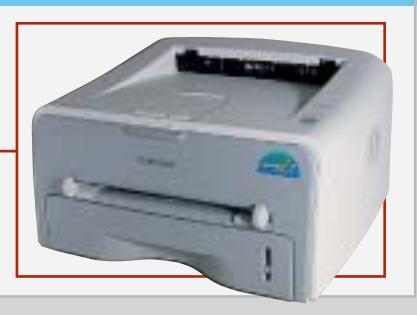

**6** CHIP | AGOSTO 2003

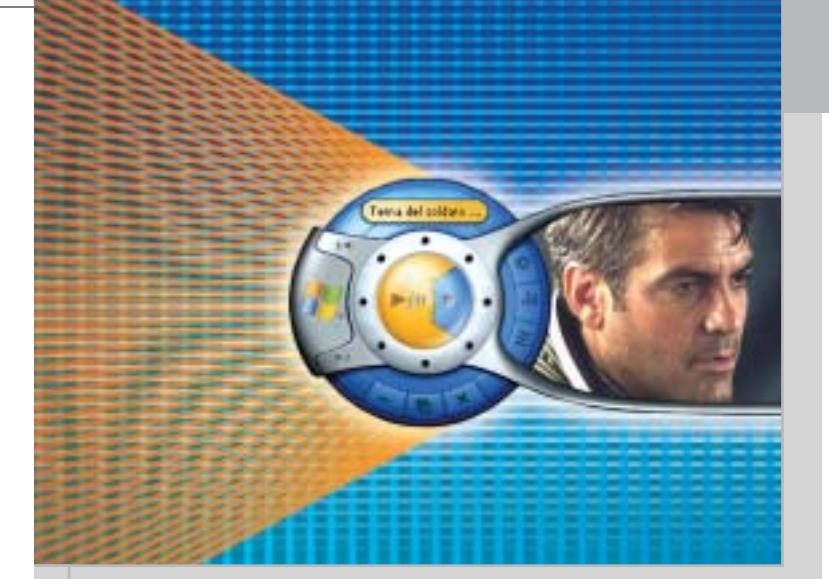

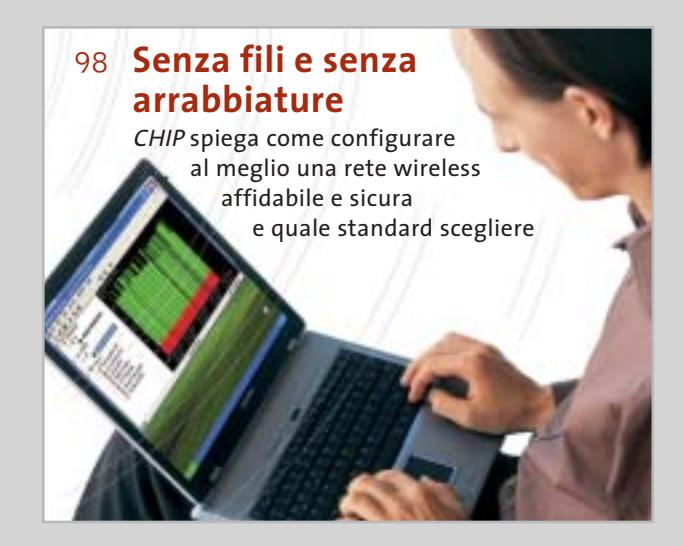

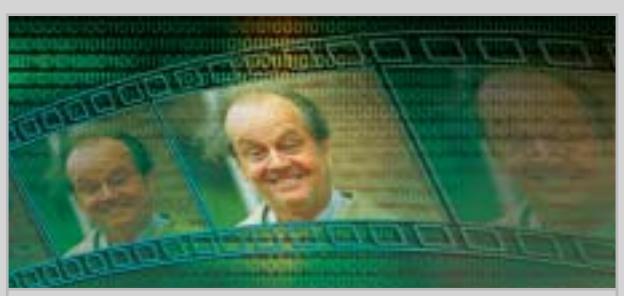

#### 140 **Realizzare filmati perfetti** Programmare un'applicazione per il calcolo del bit rate nei VideoCd utilizzando il linguaggio C#

#### Software in prova **Internet & Networking in prova** Interactive in prova

- 74 **Fotoritocco**
- Jasc Photo Power Suite 76 **Antivirus** MicroWorld Technologies
- eScan 2003 76 **Utilità di sistema**
- File Scavenger 2.0 78 **Sicurezza** Ashampoo Mail Virus Blocker
- 78 **Utility** Finson Turbo PC

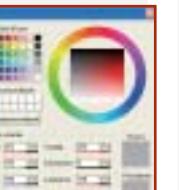

#### Palm Zire 71 95 **Auricolare Bluetooth** Nokia HDW-2 96 **Networking**

94 **Computer** 

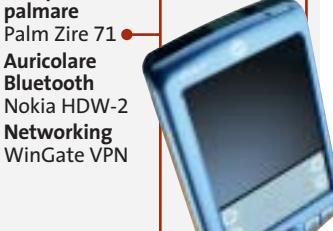

#### **INTERNET & NETWORKING**

- 92 **Un "piccolo" lusso:** Siemens SL55
- 98 **Senza fili e senza arrabbiature:** configurare e ottimizzare una Wlan

#### **INTERACTIVE**

- 110 **Tutto più facile:** Kodak EasyShare DX 6340 e Printer Dock 6000
- 126 **Mai più senza:** in vetrina i gadget tecnologici per le vacanze e non solo...

#### **PRATICA**

- 130 **Configurare un sistema Raid:** la lettera del mese
- 132 **L'esperto risponde:** la posta tecnica dei lettori
- 140 **Realizzare filmati perfetti:** programmare in C# un'applicazione per il calcolo del bit rate
- 152 **Mi si è ristretto il DivX...** Come creare DivX per Pocket PC e vedere i film su un piccolo schermo
- 160 **Immagini avvolgenti:** utilizzare Ulead COOL 360 per realizzare immagini panoramiche

112 **Registratore digitale** Olympus W-10 114 **Fotocamera digitale** Nikon Coolpix SQ

116 **Dvd** 5 titoli e la classifica

162 **Tips & Tricks:** tante pagine di trucchi e consigli degli esperti

#### **RUBRICHE**

#### 5 **Editoriale**

- 8 **Il Cd di CHIP**
- 12 **Mailbox:** la parola ai lettori
- 172 **Guida all'acquisto**
- 176 **Aziende**
- 177 **Colophon**
- 178 **Nel prossimo numero**

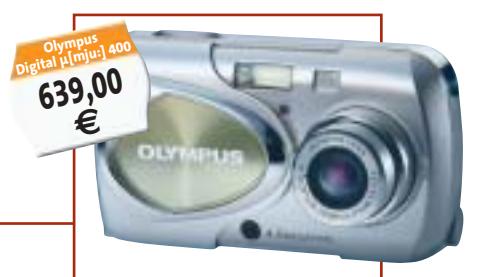

Prezzi e caratteristiche delle fotocamere da 4 e 5 Megapixel

> 118 **Cd-Rom** 2 titoli in prova 120 **Giochi pc** 6 titoli in prova 124 **Pianeta console**

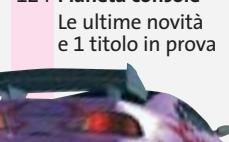

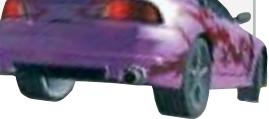

AGOSTO 2003 | CHIP **7**

**Freelancer** Pusher

**ASITUS BIOCHER VIEW & CORP.**<br>TISCALI Der Web & Corp. SCALL Per Betery

**William Street, The Scale of the Contractory** 10 Al Surveyed Win Marian Lindon Lindon States

**Programma con-Hail**<br>Ashampoo Mail Ashampoo mer<br>Nirus Blocker

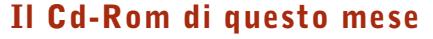

# **Vacanze digitali**

**Ancora fotografia e video digitale in primo piano, per tutti gli appassionati che vogliono rendere indimenticabili i ricordi delle proprie vacanze.** Di Marco Biazzi

■ Il Cd di *CHIP* è consultabile tramite un'interfaccia proprietaria divisa in tre parti: al centro compaiono le descrizioni dei software, in alto sono presenti i pulsanti che consentono di accedere alle sezioni del Cd mentre a sinistra compare l'elenco dei software appartenenti a una sezione o l'elenco di eventuali sottosezioni.

#### **Utilizzo del Cd-Rom**

Dopo aver inserito il Cd-Rom nell'apposito lettore, se sul computer è abilitata la funzione Notifica inserimento automatico

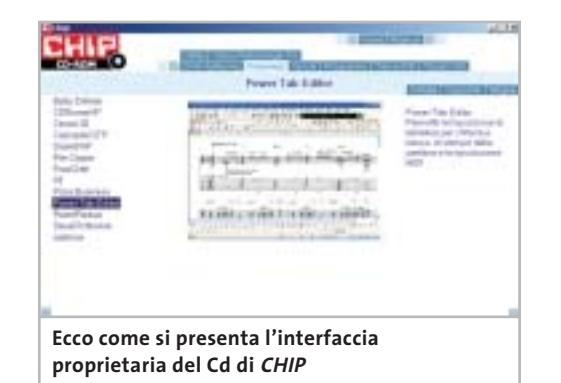

per il Cd-Rom, si aprirà automaticamente la finestra del programma con la schermata introduttiva.

Se invece tale funzione non è abilitata, dopo un doppio clic sull'icona del lettore Cd-Rom bisognerà lanciare il file Autorun.Exe per accedere all'interfaccia del Cd-Rom. Non è richiesta la presenza di un browser Web per consultare il Cd. Le sezioni del Cd-Rom variano in funzione dei programmi presentati.

Quando si seleziona un software, nella finestra centrale ne compare la descrizione, un'immagine quando disponibile e il link al sito del produttore; tramite i pulsanti a fianco del nome sarà possibile installare il programma direttamente dal Cd oppure copiarlo sull'hard disk.

#### **Cercare i dati nel Cd-Rom**

Il Cd-Rom è dotato di un motore di ricerca interno che permette di trovare i software in base al nome del programma o al testo contenuto nella loro descrizione. Per effettuare una ricerca è sufficiente cliccare su Cerca, inserire il testo da ricercare e premere Invio o il pulsante Cerca.

È possibile utilizzare anche il carattere jolly \* per una ricerca più ampia. I risultati verranno visualizzati nella stessa finestra: un doppio clic sul nome del programma ne aprirà la relativa scheda come di consueto. Nella sezione Archivio si avranno i riferimenti a Cd precedenti su cui sono presenti altri software compatibili con quelli cercati.

#### **Oltre i filmini delle vacanze**

Una videocamera digitale per riprendere i momenti più belli dell'estate trova nel pc il complemento ideale come strumento di editing dei filmati, da riversare magari su Dvd per una visione ottimale con il televisore di casa. **Ulead DVD MovieFactory 2**, in prova nella sezione Dvd authoring, permette di catturare i filmati digitali, modificarli, montarli e creare anche un'interfaccia di navigazione come quelle dei film in Dvd. Un software completo che coniuga potenza e facilità d'uso, per salvare e ordinare i propri filmati nel modo più avanzato possibile.

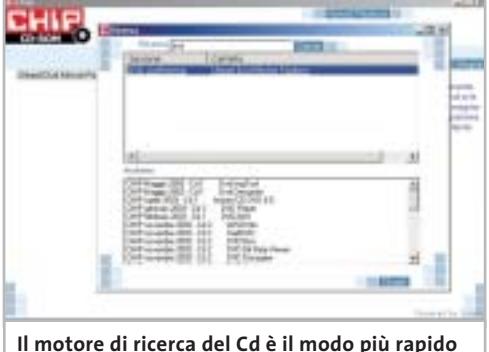

**per trovare le applicazioni desiderate** 

**nel** 

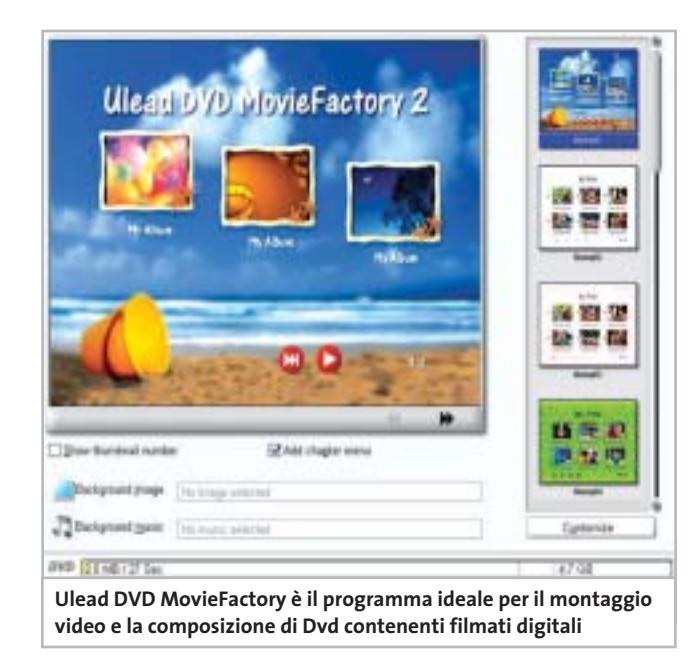

#### **Fotografie panoramiche**

Se si utilizza la macchina fotografica, digitale e non, a volte è difficile rendere la tridimensionalità di un paesaggio o di un ambiente.

Con **Ulead Cool 360** è possibile invece comporre una foto panoramica a 360° in pochi semplici passi, tramite procedura guidata: che si utilizzi per un sito Web o in un documento multimediale, l'effetto è assicurato. Il programma, in lingua italiana, è completo e gratuito per i lettori di *CHIP*.

#### **Proteggere la posta elettronica**

L'e-Mail è il veicolo prediletto di diffusione dei virus, con la complicità di client di posta come Outlook e Outlook Express che, in nome di una maggiore semplicità d'uso, a volte si rivelano indifesi agli attacchi maligni. **Ashampoo Mail Virus Blocker** è un semplice programma che si

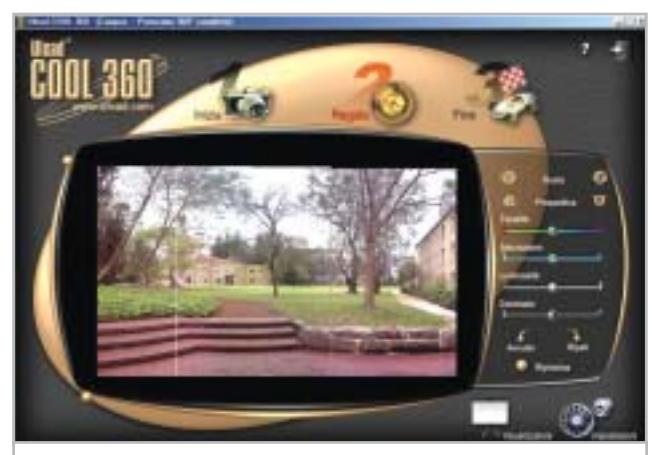

**Cool 360 permette di assemblare diverse immagini per ottenere un paesaggio virtuale panoramico**

interpone tra la Rete e il client di posta per intercettare i virus prima che possano essere eseguiti involontariamente, anche solo visualizzando l'anteprima del messaggio di posta infetto. Molto snello e performante, assicura una notevole protezione per chi non volesse ricorrere a un antivirus sempre residente in memoria.

#### **Prove tecniche di programmazione**

Obiettivi puntati su C#, questo mese: il più recente linguaggio di programmazione introdotto da Microsoft per superare, almeno nelle intenzioni, le limitazioni e difficoltà di C++ e Java, è l'oggetto dell'articolo "Realizzare filmati perfetti" a pagina 140.

Sul Cd di *CHIP* sono disponibili **Sharp Develop**, un ambiente di programmazione completo per questo linguaggio, completamente gratuito e dotato di tutto il necessario, nonché il listato e la versione compilata del

#### **I PROGRAMMI NEL CD-ROM**

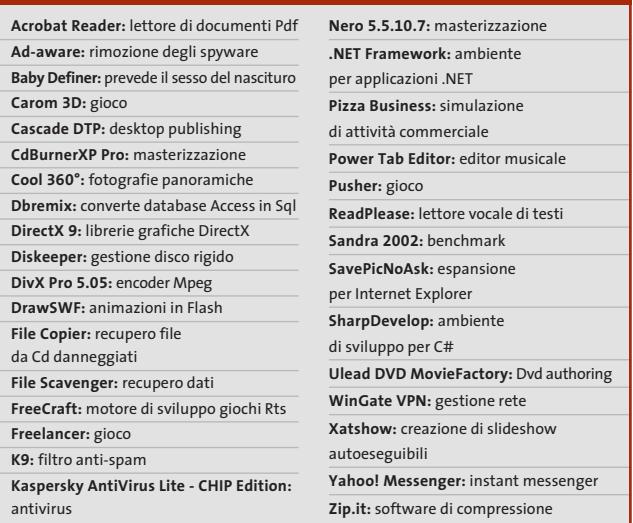

programma di esempio (un calcolatore di bit rate per la compressione dei filmati). Nella sezione Utility è poi presente il **Microsoft .NET Framework**, ambiente di lavoro necessario per utilizzare le applicazioni C#.

#### **Due utility per la gestione del disco**

**Diskeeper 7** utilizza in modo estensivo la Microsoft Management Console per amministrare e controllare i dischi fisici e logici presenti nel sistema, permettendo la facile deframmentazione dei dischi e altre opzioni avanzate.

**File Scavenger** permette invece di recuperare file perduti o cancellati per errore, purché si utilizzi il File System Ntfs: il programma funziona quindi solo su sistemi Windows NT, 2000 e XP, ma può essere molto utile quando si è eliminato un file senza il passaggio per il Cestino.

‰

#### Il Cd-Rom di questo mese

#### **Freeware per divertirsi**

Nella collezione mensile di software gratuiti c'è spazio per il divertimento: **Carom 3D** è un simulatore di biliardo, nella versione senza buche, dedicata ai molti cultori di questo sport, che permette di partecipare a sfide online.

**Pizza Business** si pone invece a metà tra un gioco vero e proprio e una simulazione di attività commerciale: la gestione della propria pizzeria sarà infatti un buon esempio per capire i principi del commercio, oltre che per passare il tempo.

Molto interessante poi l'engine per giochi strategici **FreeCraft:** si tratta di un motore di gioco pienamente funzionante con il quale creare giochi Rts sulla falsariga di *Warcraft*, *Starcraft* o *Command and Conquer.* Disponibile per diverse piattaforme, FreeCraft è gratuito in quanto distribuito sotto licenza Gnu.

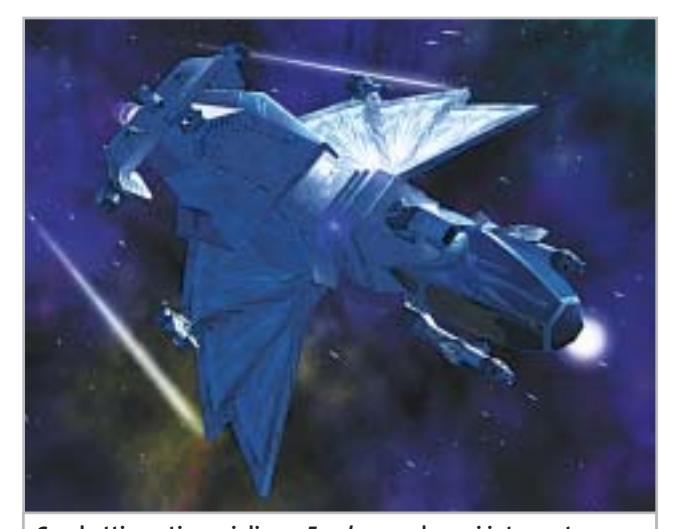

**Combattimenti spaziali con Freelancer, dove si interpreta un pilota che deve scegliere il suo ruolo nella galassia**

#### **I giochi di questo mese**

Un'avventura fantascientifica che permette di interpretare diversi ruoli, dal commerciante al mercenario, in una galassia da esplorare alla ricerca di avventure: questo è **Freelancer**, gioco in cui azione e combattimenti tra navi spaziali si mescolano alla strategia.

Distribuito da Microsoft Game Studios, Freelancer ha come punto di forza la libertà di azioni da intraprendere: diventare un eroe positivo o negativo dipende tutto dalle proprie scelte. **Pusher** è invece un classico arcade nella tradizione di *Tetris* e *Puzzle Bobble*, dove il coinvolgimento è direttamente proporzionale alla semplicità del gioco.

#### **Le utility indispensabili**

Nella sezione Utility sono presenti il benchmark **SiSoft Sandra 2002**, le librerie **DirectX 9** per aggiornare tutte le versioni di Windows e **Ad-aware 6**. Nella cartella di Adaware è disponibile anche il file aaw-lang-pack.Exe per

#### **PROBLEMI CON IL CD-ROM**

Chi riscontrasse problemi nell'utilizzo del Cd-Rom può scrivere un'e-Mail all'indirizzo di posta elettronica chipcd@chip.it, specificando il tipo di problema riscontrato, ossia se il contenuto è del tutto illeggibile (quindi il Cd-Rom non viene in alcun modo letto) o se i problemi riguardano esclusivamente l'esecuzione dell'interfaccia di navigazione.

Nel primo caso è necessario scrivere un'e-Mail per ottenere un'altra copia funzionante del Cd-Rom, indicando chiaramente il numero della rivista e del Cd difettoso (es. CHIP di maggio 2003, secondo Cd) oltre al recapito a cui sarà inviato il Cd sostitutivo. Nel secondo caso il contenuto e i programmi del Cd-Rom sono comunque accessibili, pertanto è possibile aprire con un doppio clic Risorse del computer, selezionare con il tasto destro l'icona del Cd-Rom e scegliere la voce Apri.

Ora verrà aperta una finestra che mostra il contenuto del Cd-Rom. L'elenco delle cartelle che verrà visualizzato mostrerà i software disponibili. Ogni software è contenuto in una cartella: per installare o copiare ciascun software aprire la relativa cartella presente nel Cd-Rom e lanciare l'eseguibile di installazione (solitamente chiamato Setup.Exe o Install.Exe).

installare la lingua italiana. **Kaspersky Anti-Virus Lite CHIP Edition** è un antivirus in italiano offerto ai lettori di *CHIP*; la possibilità di aggiornare il programma via Web scade dopo 30 giorni di utilizzo. Ogni successivo numero di *CHIP* conterrà un codice che abiliterà per ulteriori 30 giorni il programma. Per aggiornare il programma, copiare il file con estensione .Key (contenuto nel Cd-Rom in \\_Programmi\\_Kaspersky Anti-Virus) nella cartella C:\Programmi\File comuni\AVP Shared Files. Infine, **Zip.it** permette di utilizzare e creare file Zip con un'interfaccia semplice e innovativa, in lingua italiana e con linguaggio immediato; il programma è gratuito per l'uso privato e costa solo 19 euro per l'uso commerciale. ■

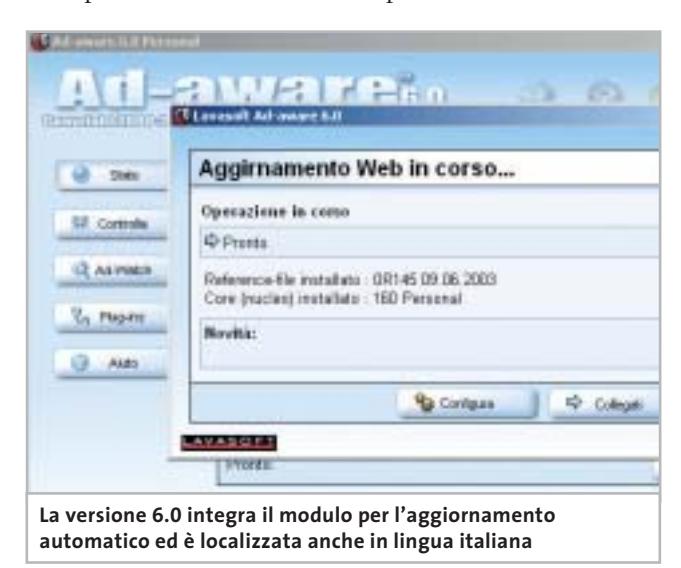

#### Olidata consiglia Microsoft® Windows® XP

# solidata

Potente, affidabile e versatile. Puoi divertirti come mai prima d'ora grazie al tuo Vassant 7 Home basato su processore AMD Athlon™ XP, giocando On-Line, ascoltando la musica che ami, guardando i tuoi film preferiti, sicuro che hai già tutto quello che ti serve.

# il pc che non si ferma

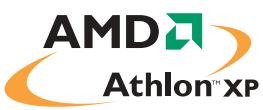

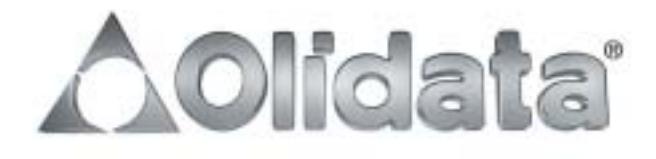

mai

# mailbox e.e.s

*risponde Alessandro Barbieri*

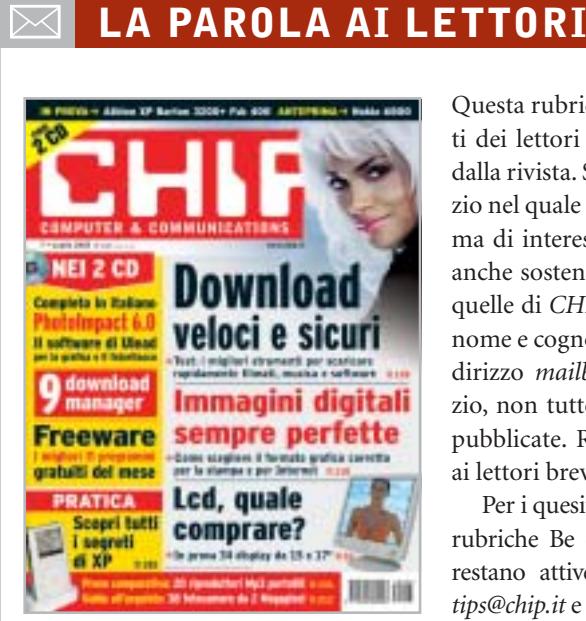

#### **Editoriale**

#### **Giù le mani dal peer to peer CHIP 7/2003**

Rivolgo anzitutto i miei complimenti per la rivista: la compro tutti i mesi e la leggo con soddisfazione. Leggo, però, nel suo ultimo editoriale un inutile (e anche un po' azzardato, in verità) attacco a Repubblica per il suo articolo del 30 maggio scorso. Io sono uno di quelli che ha letto l'articolo apparso sul sito online della testata che ha preso sul serio l'avvertimento e Le chiedo se veramente Lei veda differenze (al di là dell'ovvia maggior gravità) tra una copia di software "taroccato" e qualche decina di Gb di canzoni, come spesso accade di trovare, tanto è vero che Lei chiude il penultimo capoverso con un velato "statev'accuorte"...Beh, cosa dire l'ultimo Suo capoverso mi ha deluso assai... *Fabrizio Lazzarini via e-Mail*

*Caro Lazzarini, mi dispiace averla delusa con il mio ultimo editoriale. Provo a chiarire alcuni aspetti che, sicuramente,*

Questa rubrica è riservata ai commenti dei lettori sugli argomenti proposti dalla rivista. Si tratta di un piccolo spazio nel quale poter approfondire un tema di interesse generale e, perché no, anche sostenere opinioni differenti da quelle di *CHIP*. Le lettere, complete di nome e cognome, vanno spedite all'indirizzo *mailbox@chip.it*. Dato lo spazio, non tutte le mail potranno essere pubblicate. Raccomandiamo pertanto ai lettori brevità e chiarezza.

Per i quesiti di natura tecnica e per le rubriche Be different e Tip dei lettori restano attive le caselle *posta@chip.it*, *tips@chip.it* e *bedifferent@chip.it*.

*ho esposto male. Lungi da me l'idea di attaccare Repubblica e giganti mediatici di pari stazza. Non avrei speranza di sopravvivere. La mia era solo una precisazione, visto che dall'articolo pubblicato sul sito online del quotidiano pareva che l'operazione della Guardia di Finanza fosse condotta contro il peer to peer in generale. Mentre da fonti ufficiali si è appreso che nel mirino erano finite solo persone coinvolte nel giro della duplicazione, vendita e ricettazione di software professionali "taroccati". Compresi i 10.300 soggetti in corso di identificazione ai quali, secondo lei, era destinato il mio velato avvertimento.*

*La differenza tra chi duplica illegalmente il software per poi rivenderlo e chi si scarica brani Mp3 da ascoltare sul proprio pc non la decido io, bensì la legge. Il peer to peer in quanto tale non è illegale, semmai è la condotta (lucrativa o meno) di chi utilizza il file sharing che incide sul tipo di sanzione. Nel caso in cui non sussista il fine di lucro la sanzione non ha rilevanza penale.*

*In realtà tutto il clamore scatenato intorno al fenomeno del peer to peer, avvertimenti mediatici compresi, sembra tenere conto solo ed esclusivamente dei diritti, certamente sacrosanti, dell'industria dell'intrattenimento (musicale e cinematografica).*

*E dei diritti dei consumatori, altrettanto sacrosanti, chi se ne occupa? L'utente medio si aspetta come in passato di poter fare del Cd comprato a caro prezzo ciò che vuole, magari producendo artigianalmente una copia da ascoltare sul lettore Mp3 portatile, così come copiava le canzoni preferite su un'audiocassetta da ascoltare con il walkman o sulla propria vettura. Invece si trova di fronte ai sistemi di protezione della copia e ai recenti balzelli sul supporto. Tutti mezzi repressivi che finiscono con il penalizzare unicamente l'utente finale, che per giunta ha pagato, ma che non scalfiscono neanche lontanamente i professionisti della copia abusiva. Paradossalmente chi acquista musica legalmente non è nemmeno libero di decidere come e dove ascoltarla. Il risultato è che il prezzo elevato e le limitazioni vengono percepite come vere e proprie ingiustizie che arrivano a giustificare un comportamento illegittimo, come una sorta di autodifesa dei propri diritti.*

*Soprattutto l'industria discografica sembra non tener conto delle tendenze degli utilizzatori verso nuove forme di acquisto. Invece di chiudere Napster e di dichiarare guerra ai suoi eredi, perché l'industria dell'intrattenimento non li ha "cavalcati" trasformandoli in canali di vendita legali e sicuramente redditizi? Le uniche esperienze di vendita online sembrano progettate per fallire perché applicano le medesime restrizioni previste per i supporti fisici, anzi in alcuni casi le aumentano. Per comprare musica online legalmente si deve mettere in conto un canone fisso che per giunta garantisce il download di un numero limitato di brani.*

*mailbox@chip.it*

*Questi ultimi non possono poi essere copiati su altri pc e tanto meno masterizzati o memorizzati su un Mp3. Qualcuno si è chiesto perché il nuovo i Tunes Music Store di Apple abbia riscosso tanto successo? Nessun canone, solo 99 centesimi di dollari a brano, masterizzazione illimitata su Cd, copia illimitata su iPod, possibilità di copiare il brano su tre differenti macchine. Risultato: in soli 16 giorni sono stati venduti oltre 2 milioni di brani da una società che da sempre si occupa di informatica.*

#### **Lettori Mp3 e notebook**

#### **Finalmente Apple CHIP 7/2003**

Ho notato che da qualche mese *CHIP* ha iniziato a testare tra i numerosi prodotti in prova anche quelli di Apple. Mi riferisco all'articolo pubblicato sul numero di giugno relativo a portatili e alla prova comparata dei lettori Mp3 uscita su luglio.

Come avrete capito sono un cultore della "Mela iridata" anche se sul lavoro sono "costretto" a utilizzare la piattaforma Wintel e a documentarmi leggendo *CHIP* e altre riviste specializzate. La mia domanda è semplice. Pensate di continuare su questa strada o è una toccata e fuga?

#### *Gualtiero Loiacono via e-Mail*

*Caro Loiacono, mi ha fatto piacere ricevere la sua lettera, anche perché condivido la sua passione. Se può tranquillizzarla non si tratta di una "toccata e fuga" ma di una precisa scelta editoriale che vede Apple esattamente alla pari di tutti gli altri produttori di hardware e software.*

*Già su questo numero potrà leggere un test singolo relativo al leggero ed elegante PowerBook G4 12.1(si veda alla pagina 38). Va da sé che difficilmente si potranno comparare una macchina basata su Mac OS e una su Windows XP, le differenti ar-*

*chitetture hardware infatti non consentono di utilizzare benchmark uguali. Non è stato così nel caso dei lettori portatili Mp3: nella comparativa di luglio è stato possibile, infatti, confrontare il nuovo iPod di Apple (per altro vincitore del test) con altri modelli concorrenti.*

#### **Tips & Tricks**

#### **Outlook: modificare le schede contatti CHIP 6/2003**

Leggo *CHIP* da anni, sempre con vera soddisfazione. Non c'è numero in cui non abbia trovato qualcosa, anche una sola, utile per aggiornare o migliorare il computer e, più in generale per impiegarlo al meglio. Questa volta, poi! Da molto tempo ormai utilizzo Outlook per la posta, e in diverse occasioni negli anni ho cercato di cambiare retroattivamente il "look" delle schede dei contatti, ormai numerose, ma senza successo. A nulla è servita la consultazione di pubblicazioni varie, anche dedicate al programma, quali quelle che si trovano in libreria.

Fino ai numeri di maggio e giugno di *CHIP*! Ho seguito le istruzioni con un po' di trepidazione e... finalmente! E poi, in modo così semplice, così efficace, e al primo colpo! Come sempre, quando qualcuno ci guida per mano a far le cose, e lo fa in maniera pratica, come *CHIP* si propone di fare e quasi sempre ci riesce.

Non ho nulla da chiedere, solo desidero complimentarmi con la redazione per la bella rivista.

*Mario Maffessanti via e-Mail*

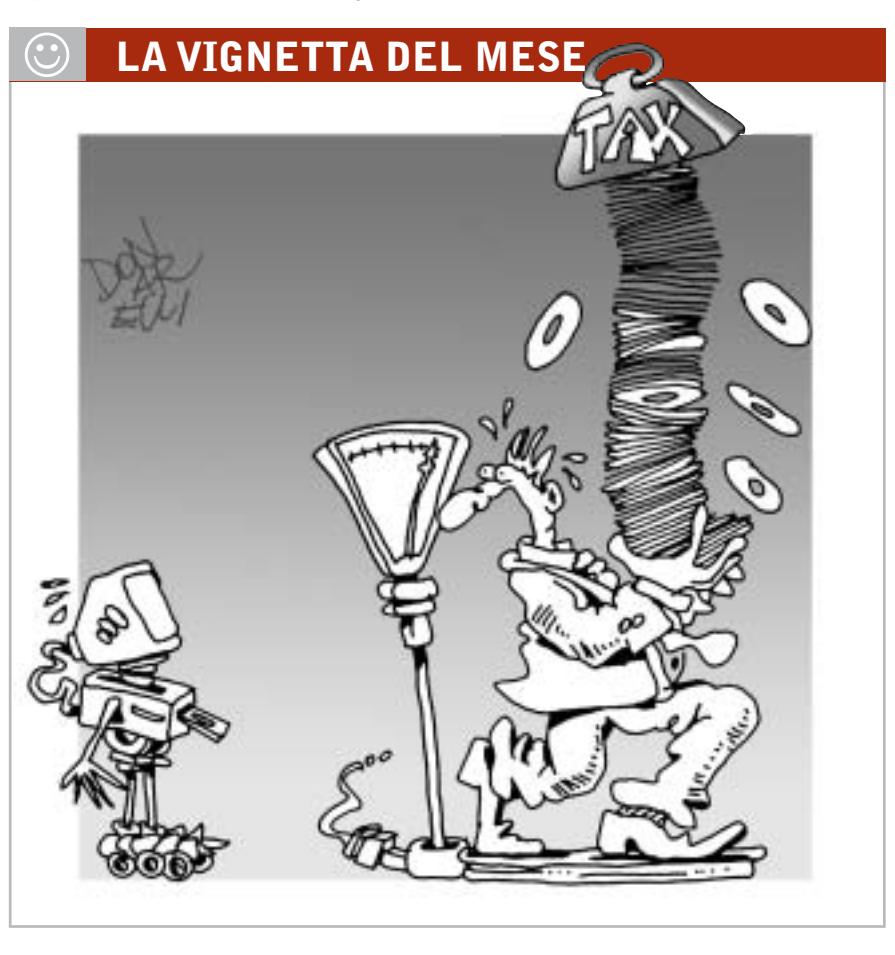

#### **SOMMARIO**

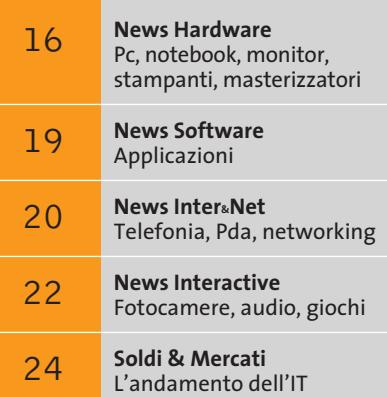

**Il sample presentato alla stampa della prima scheda madre basata su ATI RS300: si tratta di una motherboard in formato mini Atx di produzione MSI**

**Anteprima RS300**

# **Un chipset marchiato ATI**

**ATI presenta un chipset con grafica integrata dedicato al settore mainstream: si tratta dell'RS300, una soluzione dalle prestazioni promettenti in grado di dare del filo da torcere alle soluzioni analoghe di Intel.** *Di Dario Zini*

■ Con le soluzioni grafiche marchiate Radeon, sia nelle versioni desktop sia in quelle "mobile", ATI Technologies ha conquistato da un anno a questa parte la leadership del settore della grafica 3D. La diretta rivale nVidia, dal canto suo, ha commesso alcuni grossi errori, che hanno senz'altro giovato e ceduto sostanziose fette di mercato all'azienda canadese: in testa alla lista c'è il flop del tanto atteso chip NV30, che si è rivelato una disillusione e, quando presentato, non si è dimostrato in grado di rivaleggiare per prestazioni e prezzo con la soluzione concorrente, peraltro sul mercato già da tempo.

Poi c'è lo svarione dei benchmark "taroccati", o meglio dei driver ottimizzati per ben figurare con un noto benchmark DirectX 9, ovvero 3DMark 2003: magra figura che senza dubbio ha sottratto credibilità a nVidia. Oggi con l'NV35 (GeForce FX 5900) nVidia sembra in grado di poter recuperare la vetta prestazionale che per tanti anni le è appartenuta, ma sul fronte dei prezzi il gap con il concorrente è ancora troppo ampio per pensare di ritornare al successo in tempi rapidi.

ATI dal canto suo ha saggiamente percorso una strategia di capillare diversificazione di prodotto, andando a toccare tutti gli ambiti della grafica 3D, spaziando da soluzioni "mobile" con il Mobility Radeon, alle schede da gioco con la serie Radeon, per la grafica professionale con il FireGL fino alle soluzioni per console: è di ATI infatti il chip grafico Flipper del Nintendo Game Cube e voci di corridoio attribuirebbero ad ATI la produzione della Gpu per la futura Xbox 2 di Microsoft.

#### **La leadership di ATI**

In tutti questi ambiti ATI ha primeggiato, occupando importanti quote di mercato e in molti di questi conquistandone una leadership indiscussa, come nel caso della grafica mobile (circa il 50% di market share contro circa il 20% di nVidia).

La presentazione del chipset RS300 chiude il cerchio: si tratta infatti dell'unico ambito, quello

delle soluzioni con grafica integrata per sistemi desktop, nel quale ATI non disponeva di una proposta allettante e competitiva. Le precedenti proposte IGP300 e 320 erano, infatti, concepite per sistemi entry level e non disponevano delle caratteristiche tecniche per rivaleggiare con le proposte concorrenti, Intel in testa.

RS300 è un chipset dedicato ai sistemi basati su Pentium 4, una proposta che per certi versi mostra analogie con l'nForce 2 di nVidia dedicato agli Athlon XP. Il chipset si compone dei tradizionali due elementi north bridge e south bridge. Il primo è un IGP (Integrated Graphic Processor) e incorpora un sottosistema video basato su Radeon 9200. Il controller Agp è in standard 8x, come ormai tutte le proposte sia in ambito Socket 478 che Socket A. Il core video presenta una frequenza di clock di 300 MHz e utilizza due pipeline per le texture, una soluzione che consente un notevole contenimento dei costi produttivi ma che comunque mantiene un buon livello prestazionale complessivo.

#### **Le specifiche dell'RS300**

L'RS300 integra un controller di memoria dual-channel in grado di supportare i moduli Ddr 400 e capace di raggiungere i 6,4 Gb di bandwith teorica. La versione definitiva del chipset dovrebbe supportare in forma ufficiale il Front Side Bus a 800 MHz, utilizzato sui più recenti Pentium 4.

Una caratteristica saliente dell'IGP RS300 è il pieno supporto hardware per le DirectX 8.1 e quindi sia del Vertex Shading sia del Pixel Shading: come sul resto della serie 9000 non mancano naturalmente il filtro anisotropico 16x, l'antialiasing 4x, il buffer HyperZ e lo SmoothVision.

Come già avvenuto sulle soluzioni "mobile", l'IGP RS300 utilizza una tecnologia per il risparmio energetico, basata su tecniche per la regolazione dinamica della frequenza operativa del core grafico in funzione delle esigenze del sistema.

Il south bridge è siglato SB200 ed è preposto alla gestione dell'I/O: integra un controller Eide Ata 133 e uno Usb 2.0, un controller firewire IEEE 1394 e una sezione di rete 3Com 10/100. Il chip incorpora anche una sezione audio multicanale, basata sul classico codec AC'97.

Le caratteristiche del chipset lo pongono come diretto rivale dell'865G Springdale di Intel; resta da vedere quale politica di prezzi adotterà ATI su questo prodotto, che sembra avere tutte le carte in regola per conquistarsi i favori del mercato.

### **Intel Itanium 2 a 1,5 GHz e Xeon MP a 2,8 GHz Alla conquista del mercato enterprise**

Intel rilascia nuove versioni dei processori dedicati alle soluzioni enterprise di fascia medio-alta: la Cpu a 64 bit, l'Itanium 2, viene proposta fino alla frequenza di 1,5 GHz con 6 Mb di cache di terzo livello, mentre la soluzione a 32 bit Xeon MP, principalmente concepita per server a quattro vie, raggiunge i 2,8 GHz.

La linea di prodotti Intel per il computing di fascia enterprise si arricchisce di tre nuovi processori Itanum 2 a 64 bit: si tratta delle versioni a 1,3, 1,4 e 1,5 GHz, rispettivamente equipaggiate con 3, 4 e 6 Mb di cache di terzo livello.

Itanium 2 in queste nuove versioni impiega il nuovo core realizzato con processo produttivo a 0,13 micron: il processore utilizza lo stesso socket impiegato sulle versioni precedenti, per consentire aggiornamenti dei sistemi a costi più ridotti, soluzione che verrà mantenuta anche sui prossimi modelli, stando alle roadmap di Intel. Nel prossimo futuro verranno introdotte ulteriori versioni dell'Itanium 2 con core a 0,13 micron, frequenze superiori a 1,5 GHz e cache di terzo livello fino a 9 Mb, mentre per

il passaggio al processo produttivo a 0,09 micron bisognerà attendere sino al 2005, anno previsto per il rilascio di Montecito, per il quale è prevista l'adozione di un doppio core su un unico die. Itanium 2 verrà proposto entro la fine di quest'anno anche in una versione a basso voltaggio, pensata principalmente per sistemi server a due processori.

A completamento della gamma di Cpu a 32 bit per sistemi di classe server lo Xeon MP viene proposto nella versione a 2,8 GHz, con 2 Mb di cache L2, a 2,5 GHz con 1 Mb di cache L2 e nella versione "entry level" a 2 GHz, con 1 Mb di cache. Analoga-

**Il nuovo Itanium 2 impiega un core con processo produttivo a 0,13 micron**

mente alla famiglia Itanium 2 anche sul fronte dello Xeon MP avverrà il passaggio agli 0,09 micron nel 2005, con il core denominato Protomac.

Data l'ottima scalabilità i sistemi cluster basati su architetture Intel stanno acquistando crescente popolarità e diffusione, a danno delle analoghe soluzioni Risc: oggi nell'elenco dei 500 computer più potenti al mondo ben 119 sistemi utilizzano Cpu Intel, più del doppio dei 56 sistemi riportati sei mesi fa dalla stessa classifica.

Il prezzo dichiarato per l'Itanium 2 a 1,5 GHz con 6 Mb di cache di terzo livello è pari a 4.226 dollari per lotti da mille unità, mentre per le versioni a 1,4 GHz con 4 Mb di cache e per quella a 1,3 GHz e 3 Mb di cache i prezzi sono rispettivamente di 2.247 e 1.338 dollari. Per quanto riguarda i nuovi Xeon MP i prezzi, rispettivamente riferiti alle versioni a 2,8 GHz (2 Mb di cache di terzo livello), a 2,5 GHz (1 Mb di cache) e a 2 GHz (1 Mb di cache) sono di 3.692, 1.980 e 1.177 dollari, importi sempre riferiti a lotti di 1.000 unità.

0

*a cura di Giovanna Gnocchi* 

**Asus V9950: basata su Gpu nVidia GeForce FX 5900**

# **Asus V9950 Qualità cinematografica**

La serie di schede grafiche Asus V9950 è basata sul chip nVidia GeForce FX 5900 e 5900 Ultra per garantire effetti visivi ultrarealistici e prestazioni ai massimi livelli anche ai giocatori più esigenti. Le schede adottano il motore nVidia CineFX 2.0 di seconda generazione e la tecnologia UltraShadow, in grado di offrire potenza e velocità, con ombreggiature nelle immagini, accuratezza e precisione ai massimi livelli di realismo.

La tecnologia Intellisample HCT (Hi-resolution Compression Technology), inoltre, consente una maggior efficienza nella gestione delle texture, dei colori e dell'antialiasing.

<sup>6</sup> **Info:** www.asus.it **Prezzo:** da euro 550,00

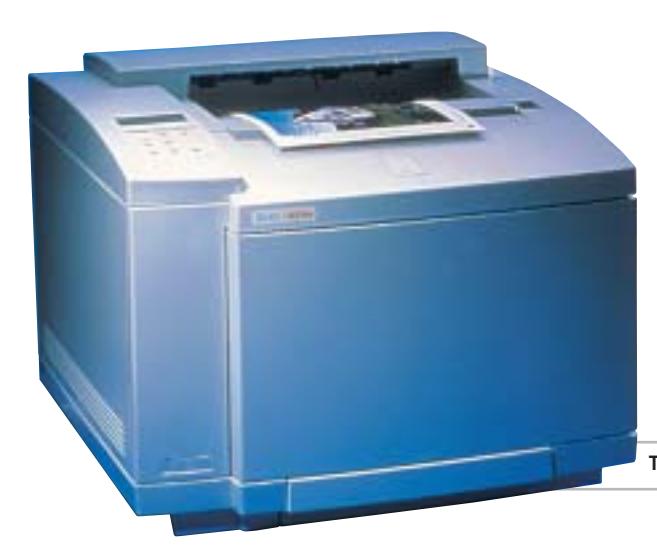

#### **Contradata serie SI L'Ups entra nel cabinet**

Arriva da Contradata un'innovativa soluzione per l'integrazione dell'Ups all'interno del case di qualsiasi pc dotato di un alloggiamento standard da 5,25". La serie SI-300/500/550/600, realizzata dalla taiwanese Beam Tech Electronics, è costituita da gruppi di continuità completa-

mente integrati, che riuniscono tutti i componenti degli Ups tradizionali in un contenitore

estremamente compatto, con un formato analogo a un hard disk estraibile.

L'SI-300 e gli altri modelli della famiglia vengono forniti completi di cablaggi, software e documentazione. In particolare, la confezione contiene un di-

#### **Tally T8006e Stampe professionali**

La stampante laser a colori Tally T8006e è versatile e semplice da utilizzare e garantisce fino a 24 ppm in bianco e nero e 6 ppm a colori. Il linguaggio proprietario Tally Cpl (Compressed Printer Language) riduce i tempi di ela-

**Tally T8006e: la laser a colori di qualità**

**Plextor PX-504UF:** 

LEXTOR PX-504UF

**leggero e argentato** schetto con il software di controllo, i cavi per la connessione dell'unità all'interno del cabinet e un cavo seriale per il monitoraggio dell'Ups. <sup>6</sup> **Info:** www.contradata.it

**SI-300: l'Ups pratico, compatto e semplice**

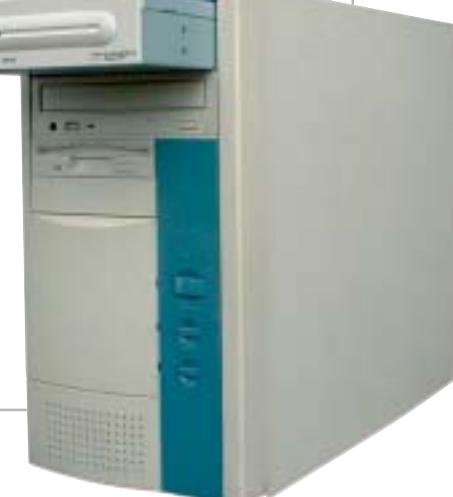

borazione e stampa e assicura qualità ottima e riproduzione fedele dei testi e delle immagini a una risoluzione di 1.200 x 600 dpi. Le interfacce parallela ed Ethernet 10/100 rendono la Tally T8006 adatta all'utilizzo in rete.

<sup>6</sup> **Info:** www.tally.it **Prezzo:** euro 1.422

# **Plextor PX-504UF Completo e veloce**

Il masterizzatore Dvd esterno Plextor PX-504UF ha una doppia interfaccia Usb 2.0 e IEEE 1394 firewire, registra e legge a una velocità di 16x, 10x e 40x per i Cd e di 4x, 2,4x e 12x per i Dvd (standard Dvd+R/Rw). Il PX-504UF è provvisto di buffer da 2 Mb e comprende una ricca dotazione software per gestire al meglio sequenze video e raccolte di dati e foto.

- <sup>6</sup> **Info:** www.plextor.be
- **Prezzo:** euro 395,00

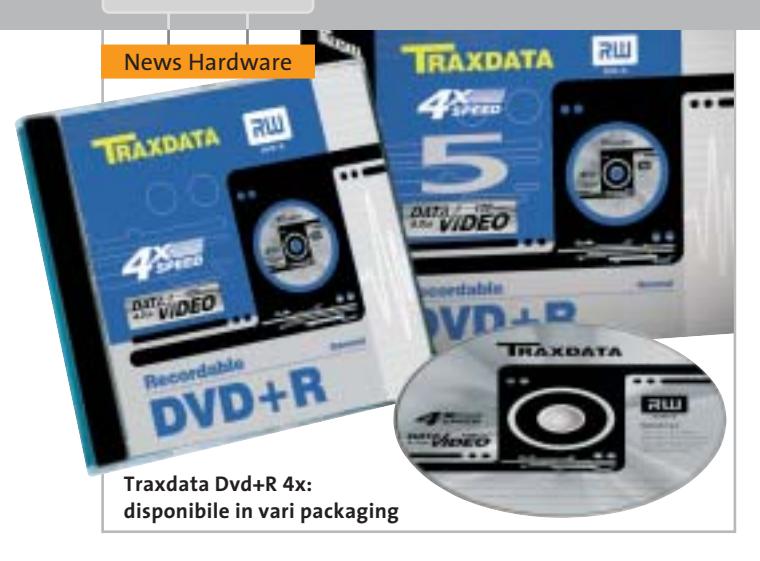

### **Traxdata Dvd+R/-R 4x Il disco sofisticato**

Traxdata è un brand leader per le tecnologie di registrazione e riproduzione digitale, da non confondere con Tx o Tx Traxdata che sono relativi a un'altra azienda, Tx appunto. I supporti Dvd Traxdata Dvd-R 4x e Dvd+R 4x sono riscrivibili fino a 1.000 volte e sono ideali per la masterizzazione di un gran volume di dati, archiviazione e riproduzione di immagini e filmati. Affidabili, sicuri e versatili, i supporti Traxdata contengono più di due ore di video Mpeg2 di alta qualità. I materiali di stratificazione in dye organico garantiscono un'eccezionale durata e prestazioni multimediali con standard qualitativi superiori alla norma.

<sup>6</sup> **Info:** www.traxdata.com

### **Freecom FX-10 Doppia personalità**

Freecom lancia il masterizzatore Dvd esterno FX-10, che scrive supporti in standard Dvd+R e Dvd-R a una velocità di 4x. I Dvd+Rw vengono riscritti alla velocità di 2,4x, mentre i Dvd-Rw a 2x. Per i Cd, le prestazioni del drive sono 16x/10x/40x.

Il kit Freecom comprende l'ultima versione del software di masterizzazione Easy CD/DVD Creator 5.3 di Roxio, Movieplayback PowerDVD di CyberLink e una versione completa di Ulead Video Studio 6, nonché un Dvd+Rw e un Cd-R, un pennarello Cd-Marker e il manuale multilingua.

<sup>6</sup> **Info:** www.freecom.com **Prezzo:** euro 429,00

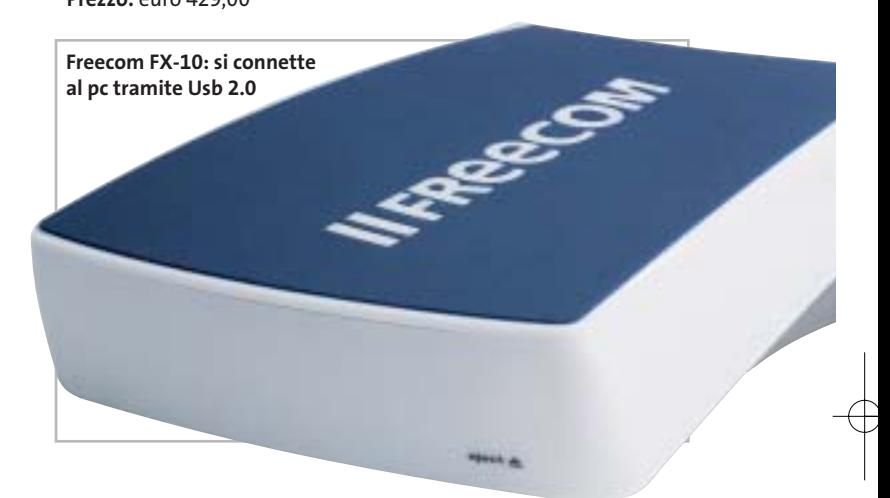

## **Abit serie IS7 Esperienza consolidata**

Le schede madri con chipset Intel 865 della Serie IS7, prodotte da Abit, offrono il massimo di potenza e affidabilità, soprattutto a chi vuole overcloccare il sistema. Grazie al controller Sata 150 Raid 0/1 Silicon Image, consentono di collegare fino a otto dischi fissi. Le schede madri integrano entrata/uscita S/Pdif. La serie IS7 comprende diversi modelli: la IS7-G (210 euro) è il top di gamma, dotata di 3Com Gigabit Lan, la IS7 (160 euro) con Lan 10/100 e Sata Raid 0, la IS7-E (130 euro) è la soluzione per chi non necessita di Sata Raid o firewire. <sup>6</sup> **Info:** www.abit.com.tw

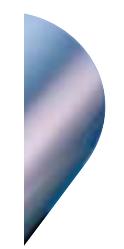

**Abit IS7-G: massima velocità nella trasmissione dei dati**

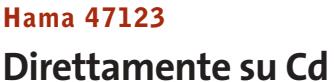

Susciterà l'entusiasmo degli appassionati di foto e video digitale il dispositivo portatile della tedesca Hama, identificato dal codice 47123, in grado di leggere sette tipi di schede di memoria e trasferire direttamente il loro contenuto su Cd. Il masterizzatore dispone di quattro slot per le schede di memoria (CompactFlash I e II, Microdrive, MultiMedia, Secure Digital, Memory Stick e SmartMedia), scrive a 36x su Cd-R e 12x su Cd-Rw, ha una velocità di lettura di 48x ed è compatibile anche con Cd da 8 cm. Con Cd-Audio e cuffie, può essere utilizzato come player musicale.

<sup>6</sup> **Info:** www.mamiya-trading.it **Prezzo:** euro 229,00

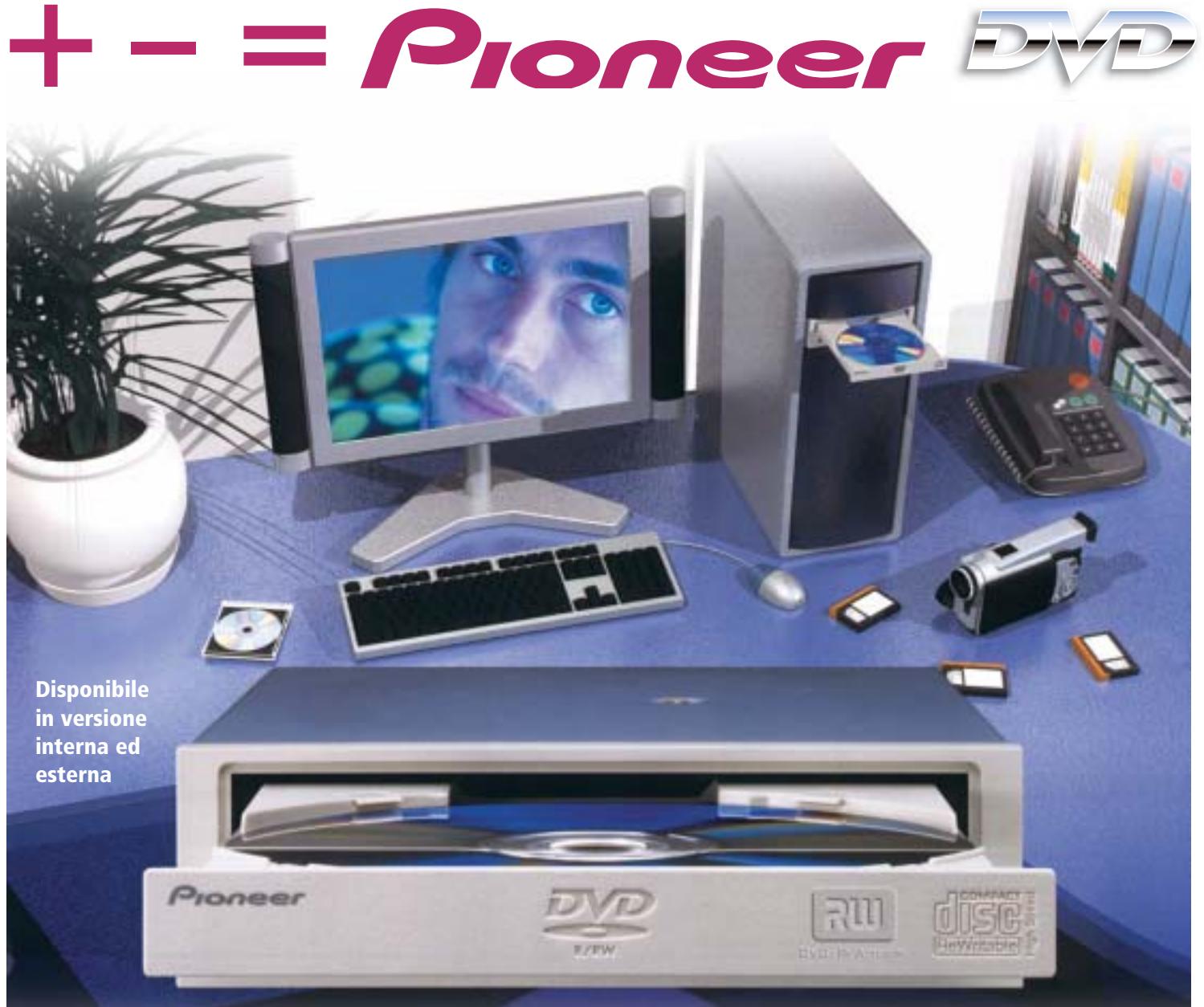

# DVR-A06 **DVD-R/RW +R/+RW CD-R/RW**

# **www.media-express.it**

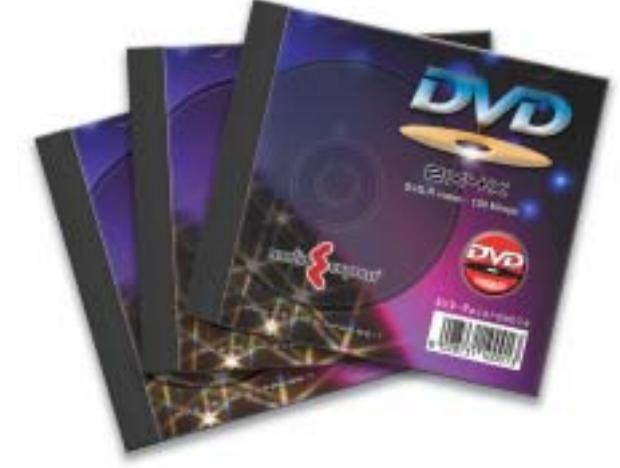

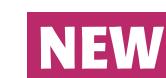

**DVD Media disponibili velocità 4X in versione DVD-R e DVD+R**

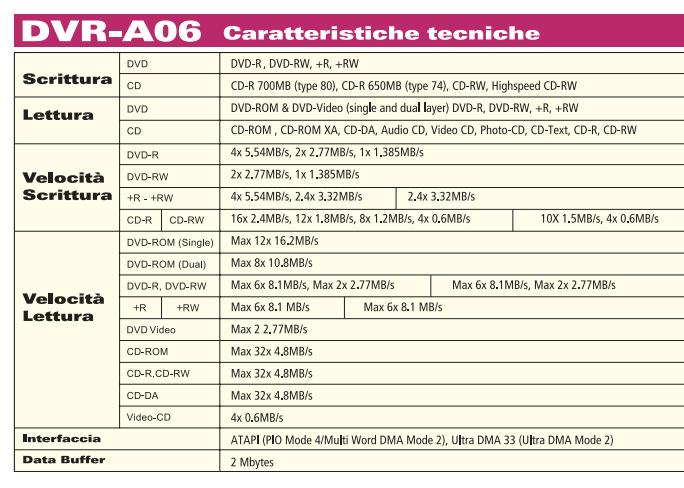

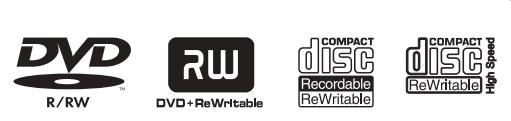

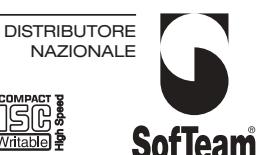

48/A Via Fiume 20050 Sovico (Mi) Italy Telefono 039 2012366 Fax 039 2012364 info.st@softeamweb.com www.softeamitalia.com

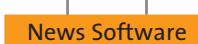

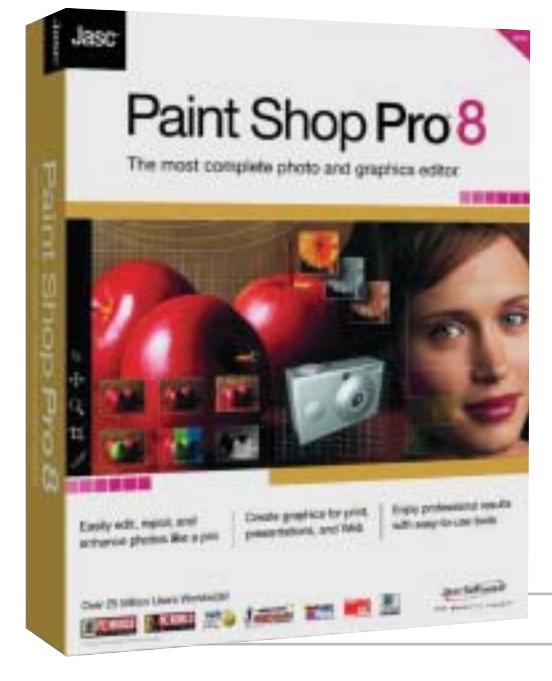

### **Jasc Paint Shop Pro 8 La semplicità prima di tutto**

Background Eraser consente di rimuovere facilmente gli sfondi delle immagini; Perspective Correction permette di variarne la prospettiva; Warp Brush deforma le immagini nei modi più disparati; la funzione Straighten dà indicazione di quali siano le fotografie peggio riuscite. Vi sono anche numerosi filtri che consentono di modificare le immagini, dall'applicazione di bolle e sfere allo sfondo, alla sfocatura, alla fusione dei bordi. La nuova release di Jasc Paint Shop Pro è dotata di opzioni di modifica delle immagini decisamente notevoli:

**Barbara Bellagente**

<sup>6</sup> **Info:** www.questar.it **Prezzo:** euro 149,90

**Paint Shop Pro 8: l'ultima versione del noto editor di immagini**

### **LIUtilities SpeedUpMyPC Il pc va veloce**

Arriva dalla svedese LIUtilities il programma per l'ottimizzazione del computer SpeedUpMyPC. L'incremento delle performance è assicurato grazie alle

diverse funzionalità specifiche per la gestione della Ram, della Cpu, della connessione a Internet. SpeedUpMyPC integra anche una funzione di recovering da crash e situazioni critiche. Il software

#### Physical Memory Usage (RAM Usage) foors. sin. D% **La funzione di ottimizzazione della Ram in SpeedUpMyPC**

consente di velocizzare la fase di avvio del pc, disabilitando l'esecuzione di task non necessari. <sup>6</sup> **Info:** www.liutilities.com

**Prezzo:** dollari 29,95

 $Cre<sub>q</sub>$ 

## **VIP DVD Cloner Copie perfette**

Gensoft, annuncia la soluzione semplice e immediata per le esigenze di duplicazione dei propri Dvd: DVD Cloner. Il sofware riproduce in un'ora i film in Dvd, consentendo di omettere eventuali contenuti extra e salvaguardando la qualità di suoni e immagini, che rimangono assolutamente fedeli all'originale. La tecnologia di DVD Cloner permette di riprodurre anche Dvd precedentemente copiati e di dividere il film su due supporti. È possibile, inoltre, impostare la velocità di masterizzazione e lo spegnimento automatico del pc a operazione conclusa. VIP, distributore dei prodotti a marchio

<sup>6</sup> **Info:** www.gensoftonline.com **Prezzo:** euro 69,00

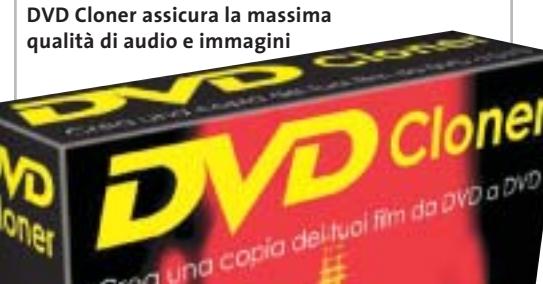

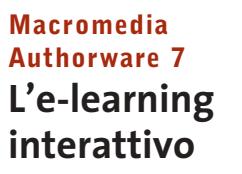

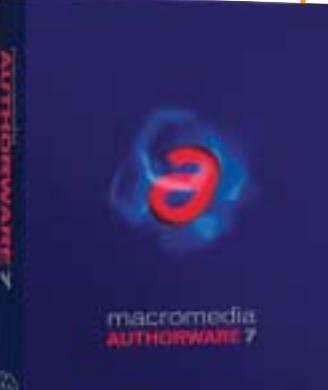

**Macromedia Authorware 7: ancora più completo e potente**

Macromedia ha rilasciato l'ultima versione di Authorware, il programma per la creazione di corsi multimediali interattivi. Fra le novità della release 7, si segnalano la possibilità di importare le presentazioni PowerPoint, integrare e controllare Dvd, programmare ed eseguire JavaScript, gestire Xml, nonché di creare contenuti anche per ambiente Mac OS X. Perfettamente integrato con la linea di prodotti Macromedia Flash MX, Authorware ne mantiene l'interfaccia semplice e intuitiva. Il software è disponibile in versione standalone e all'interno della e-Learning Suite. <sup>6</sup> **Info:** www.macro-

media.com **Prezzo:** euro 3.514,80

AGOSTO 2003 | CHIP **19**

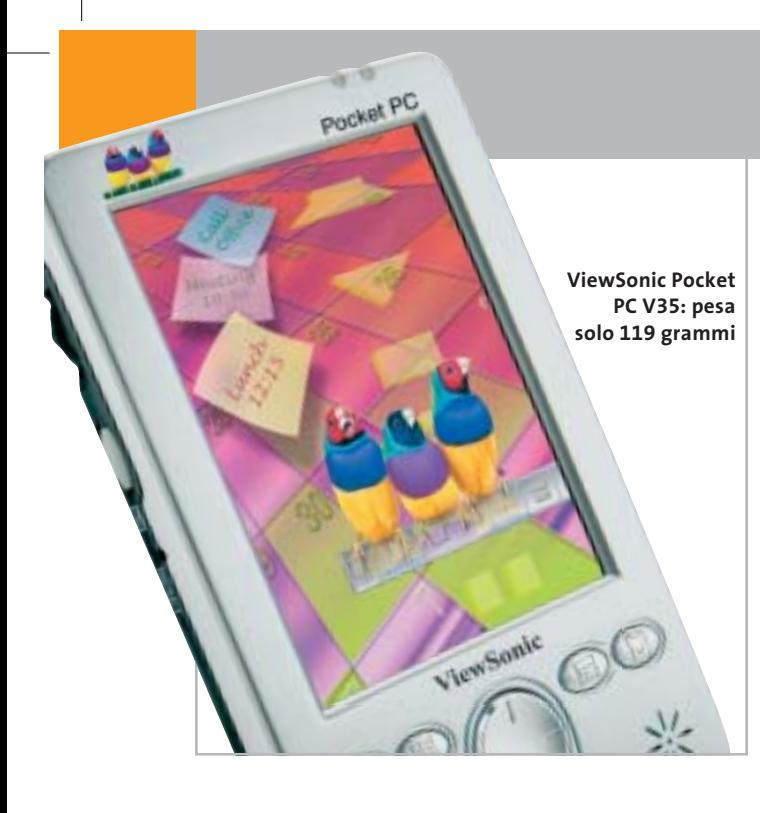

# **ViewSonic Pocket PC V35 Più sottile e leggero**

ViewSonic entra nel mercato dei Pda con il Pocket PC V35, basato sulla piattaforma software Microsoft Pocket PC 2002 e dotato del processore XScale 300 MHz di Intel. La memoria flash da 32 Mb e la memoria SdRam da 64 Mb rendono il Pda estremamente potente.

Il Pocket PC V35 offre un'ampia serie di funzionalità: un avanzato Personal Information Manager, la possibilità di accedere alla posta elettronica, ascoltare musica e leggere e-book. Il display Lcd da 3,5" da 240 x 320 pixel, la batteria al litio a lunga durata, lo slot Secure Digital, quattro tasti di navigazione e un comodo tasto di selezione completano la dotazione.

<sup>6</sup> **Info:** www.viewsoniceurope.com

**Prezzo:** euro 399,00

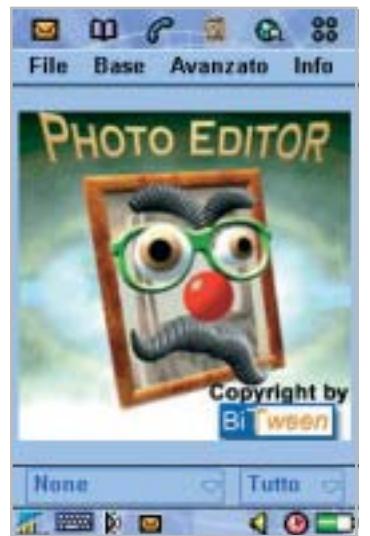

#### **BiTween Photo Editor Un ritocco e via**

BiTween, azienda specializzata nel campo delle applicazioni per Pda e mobile phone, ha sviluppato Photo Editor, un software per il ritocco delle fotografie scattate dai cellulari dotati di fotocamera. Le funzionalità sono quelle tipiche di un programma di foto editing per pc: è possibile modificare i colori e virare una foto in bianco e nero o in tonalità seppia, applicare l'effetto mosaico, variare il contrasto e la scala dei grigi, inserire testi e clip art all'interno dell'immagine per creare facilmente Mms. Photo Editor è disponibile per il Nokia 7650 e il Sony Ericsson P800.

<sup>6</sup> **Info:** www.bitween.com

**Prezzo:** euro 19,95

# **Merlino Gps Mago e Cicerone**

**Photo Editor, per elaborare le immagini sul cellulare**

I turisti in visita a Roma e a Venezia (ma presto si aggiungeranno altre città d'arte), possono usufruire del servizio Merlino Gps, un palmare dotato di un sistema di rilevamento satellitare che, una volta impostato, troverà in tempo reale il sito prescelto e indicherà la via più breve da percorrere. Noleggiabile direttamente nei migliori alberghi al costo di 15 euro giornalieri, Merlino Gps è un vero e proprio cicerone digitale. Infinite le informazioni disponibili: la storia di monumenti, delle opere d'arte, dei siti archeologici… ma anche i ristoranti, le stazioni dei taxi, le farmacie.

**Guybrush Treepwood**

<sup>6</sup> **Info:** www.gpstour.it

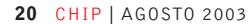

# **Merlino Gps è la guida turistica digitale**

#### **Tiscali e Freestation Insieme nel Wi-Fi**

Tiscali, l'operatore più attento alle novità tecnologiche del panorama italiano, ha siglato un accordo di collaborazione con Freestation per sperimentare e offrire in tutta Italia la navigazione Wi-Fi. Le postazioni della rete di Freestation, che entro il prossimo anno collocherà oltre 1.000 Totem/Hot Spot in luoghi pubblici quali aeroporti, stazioni ferroviarie, centri

**I Totem Freestation saranno personalizzati con il logo Tiscali**

commerciali, alberghi e università, saranno personalizzate da Tiscali e collegate a Internet in modalità broadband.

Gli utenti che desiderano partecipare alla sperimentazione possono registrarsi nell'apposita area del portale Tiscali e collegarsi a Internet da tutti i luoghi pubblici in cui sarà presente una postazione Tiscali Wi-Fi by Freestation con notebook, palmari e telefoni cellulari abilitati alla connessione Wi-Fi, mantenendosi a un raggio massimo di distanza di 70 metri dall'Hot Spot. <sup>6</sup> **Info:** www.tiscali.it

www.freestation.it

News Inter&Net

**ATTUALITÀ » FOCUS » HARDWARE » SOFTWARE » INTER&NET » INTERACTIVE » PRATICA**

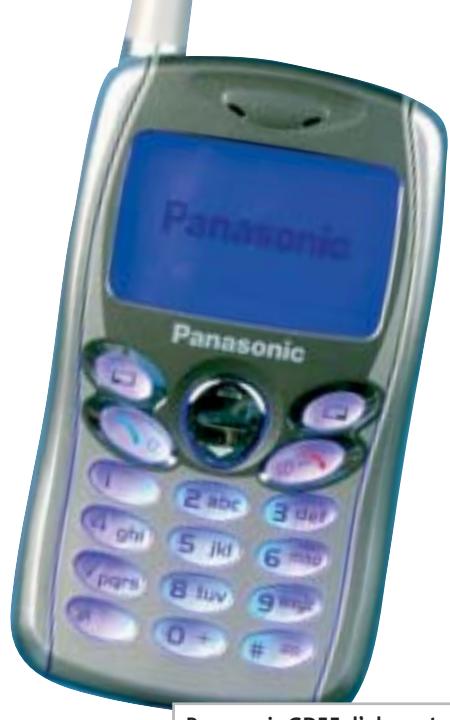

**Panasonic GD55: l'elegante retroilluminazione in blu**

# **Panasonic GD55 Il telefono "super mini"**

Piccolo (43 x 77 mm), sottile (16,9 mm) e leggero (solo 65 grammi), il Panasonic GD55 è il cellulare ideale da portare in tasca. Ha un display in bianco e nero da 112 x 64 pixel e supporta lo standard Ems. Le suonerie sono riprodotte con polifonia a quattro toni e possono essere personalizzate. L'elegante scocca di colore argento e l'accattivante retroilluminazione blu per la tastiera e lo schermo, fanno di questo microcellulare un oggetto dal design raffinato e particolare. <sup>6</sup> **Info:** www.panasonicmobile.it **Prezzo:** euro 299,00

### **Wind Qtek Per l'uomo d'affari**

Qtek è un potente computer palmare integrato con un telefono cellulare, per rendere accessibili in qualsiasi momento e in ogni luogo la posta elettronica, il calendario e i contatti. Vero e proprio ufficio mobile, Qtek è configurato per collegarsi a Internet attraverso la rete Gprs di Wind, che ne personalizza anche l'interfaccia, semplice e intuitiva nella gestione di tutte le funzioanalità di Pim e sincronizzazione. Telefono cellulare Dual Band di ultima generazione, Qtek gestisce le chiamate voce e i messaggi Sms, pesa solo 186,5 g e ha un display ad alta risoluzione da 64.000 colori. Il dispositivo è compatibile con Wind Dual Profile, la

Sim che rende disponibili due numeri telefonici e due profili d'uso separati (uno business e uno personale) anche per la trasmissione dati e Internet. <sup>6</sup> **Info:** www.wind.it

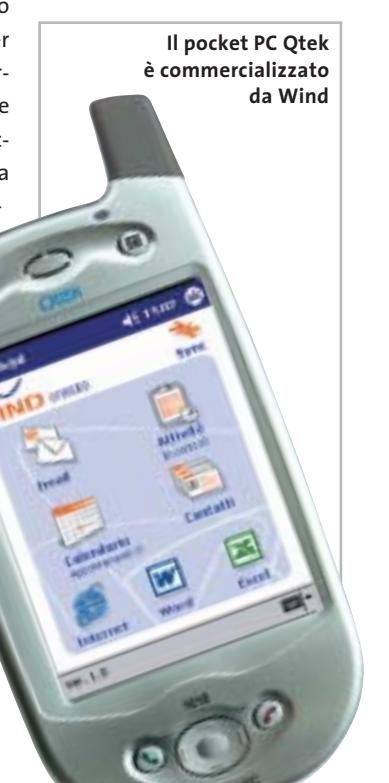

#### **Canon VB-C10**

#### **Webcam con server**

È sufficiente collegare la webcam Canon VB-C10 all'alimentazione e alla Rete, per avere un sistema di videosorveglianza completo e facile da controllare. La VB-C10, infatti, integra un server in standard Tcp/Ip grazie al quale le immagini riprese possono essere immediatamente visualizzate su Internet. La webcam dispone di zoom ottico 16x ad alta precisione per ampliare l'angolo visivo, mentre l'elevata apertura dell'obbiettivo f/1.4 garantisce la massima luminosità. Tre impostazioni delle immagini (160 x 120, 320 x 240, 640 x

480) e cinque impostazioni di risoluzione assicurano flessibilità e personalizzazione delle riprese. <sup>6</sup> **Info:** www.canon.it **Prezzo:** euro 1.665,00

**Canon VB-C10: riprese professionali per sistemi di controllo**

### **Individual Training Ecdl La patente del pc arriva online**

Il ricco catalogo di Individual Training, la società specializzata in formazione online, si arricchisce con i corsi per la Patente Europea del Computer (Ecdl – European Computer Driving Licence). Sviluppati da ElementK, i corsi riguardanti i moduli dell'esame sono ero-

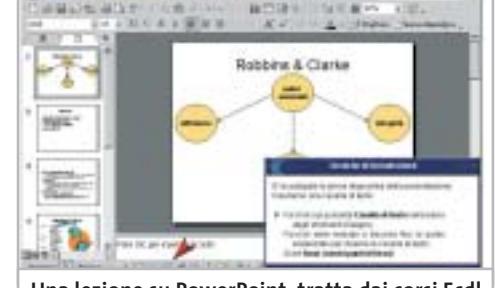

**Una lezione su PowerPoint, tratta dai corsi Ecdl di Individual Training**

gati dal Web. L'elevato grado di interattività, la presenza di attività pratiche in ambiente simulato nelle diverse applicazioni Microsoft, rappresentano il punto di forza della proposta formativa, in grado di adattarsi

a qualsiasi esigenza di apprendimento. Ogni lezione ha una durata di 10/20 minuti e ogni corso è costituito da un totale di 15/20 lezioni.

<sup>6</sup> **Info:** www.individuallearning.it **Prezzo:** euro 58,80 ogni corso

AGOSTO 2003 | CHIP **21**

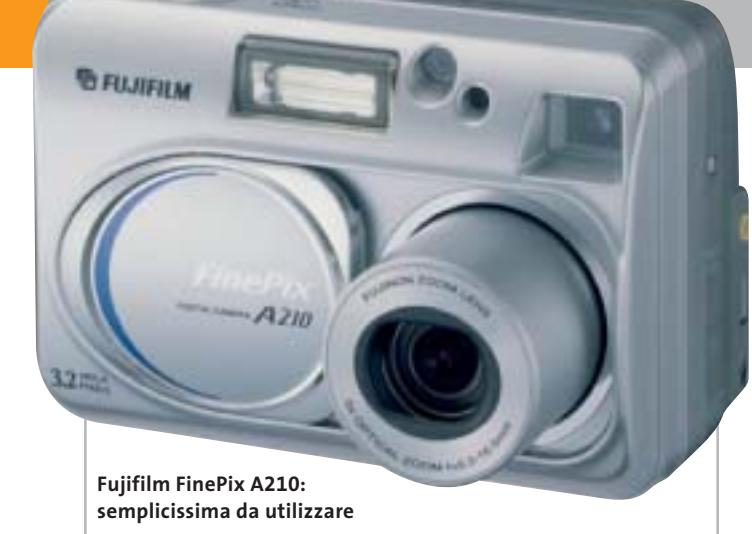

# **Fujifilm FinePix A210 Maneggevole e versatile**

consente di realizzare immagini da 2.048 x 1.536 pixel ed è dotata di uno zoom ottico 3x. Per soddisfare le esigenze di chi non ha a disposizione un computer, la confezione include un cavo video che consente di rivedere le immagini scattate direttamente su qualsiasi Tv. La connessione al pc, invece, avviene tramite il cavo Usb. Il flash incorporato, l'autofocus e il bilanciamento automatico del bianco e dell'esposizione garantiscono ottime fotografie anche nelle situazioni più critiche. La FinePix A210 è equipaggiata con un Ccd da 3,2 Megapixel,

<sup>6</sup> **Info:** www.fujifilm.it

**Prezzo:** euro 349,00

### **Freecom Beatman Flash Recorder Rivoluzione audio**

La principale innovazione introdotta da Freecom con il Beatman Flash Recorder è la possibilità di registrare musica in formato Mp3 direttamente da un qualsiasi impianto Hi-Fi o dalla radio integrata: basta collegare il cavo audio incluso e premere il tasto di registrazione.

La memoria flash da 256 Mb contiene oltre otto ore di musica, in formato Mp3 o Wma. Gli auricolari Sennheiser MX-300 garantiscono la pienezza del suono, mentre il telecomando cablato assicura un uso semplice.

- <sup>6</sup> **Info:** www.freecom.com **Prezzo:** euro 219,00
	- **Freecom Beatman Flash Recorder: l'elegante design metallizzato**

#### **All Tel XD400**

#### **Legge i Dvd e registra su Cd**

All Tel, società del gruppo Polti specializzata in elettronica di consumo, ha lanciato XD400, lettore Dvd e registratore vi-

deo digitale. Il dispositivo registra su Cd-R e Cd-Rw direttamente da di-

sco a disco oppure da sorgenti diverse, come Dvd, televi-

sione, telecamera, Vhs, decoder satellitare. Naturalmente, i Cd masterizzati con l'XD400 possono essere riprodotti anche su qualsiasi computer. Le caratteristiche tecniche del lettore Dvd

**All Tel XD400: un dispositivo unico per registrare in digitale**

teressanti: decoder Dolby Digital AC-3, uscita 5.1 canali, Dts, uscita digitale ottica e coassiale, S-Video. <sup>6</sup> **Info:** www.all-tel.it

**Prezzo:** euro 649,00

sono in-

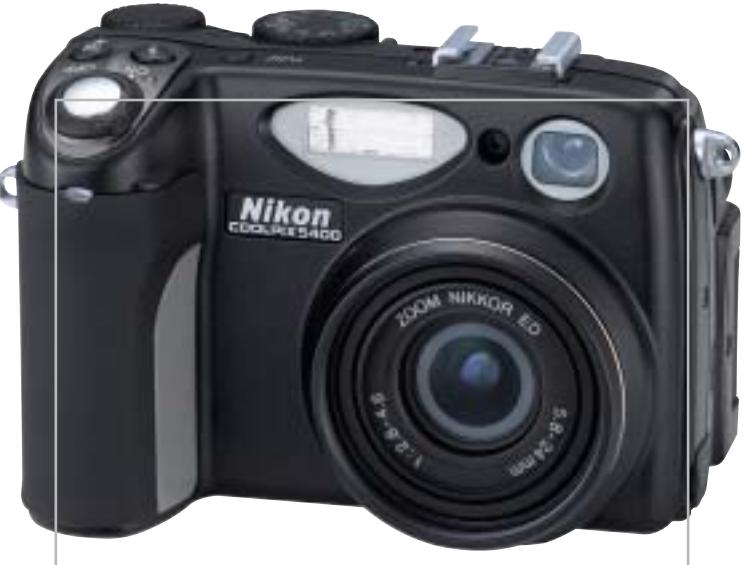

**Nikon Coolpix 5400: prestazioni da reflex professionale**

## **Nikon Coolpix 5400 Nuovo traguardo**

La fotocamera digitale compatta Coolpix 5400 di Nikon è una 5,1 Megapixel caratterizzata dal corpo in lega di magnesio. Dispone di un sofisticato obbiettivo Zoom-Nikkor 4x, 28-116 mm equivalente. Le nove lenti divise in quattro gruppi e le due lenti asferiche riducono drasticamente la distorsione, garantendo alti livelli di nitidezza e un elevato controllo cromatico. Con la Coolpix 5400 si possono realizzare sequenze di sette fotogrammi full-size (2.592 x 1.944 pixel) alla cadenza massima di tre scatti al secondo, mentre la funzione Movie consente la ripresa di brevi filmati con audio.

<sup>6</sup> **Info:** www.nital.it **Prezzo:** euro 1.049,00

**22** CHIP | AGOSTO 2003

News Interactive

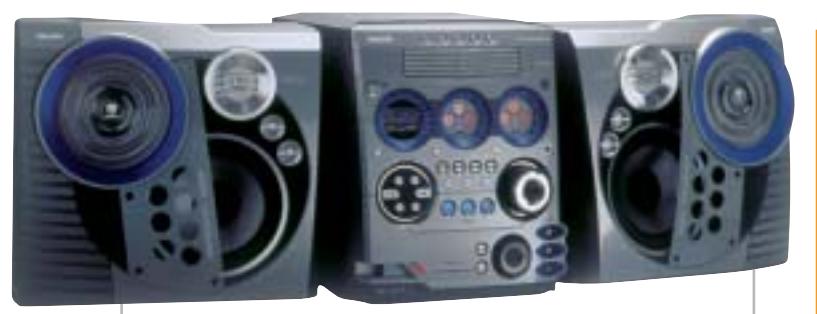

**Philips FW-M777: un mini Hi-Fi con avanzate funzionalità**

# **Philips Usb PCLink e Gameport Il pc diventa jukebox**

Philips ha sviluppato la tecnologia audio Usb PCLink, grazie alla quale è possibile ascoltare i file Mp3 presenti sul pc dallo stereo Hi-Fi di casa. È sufficiente collegare il computer al sistema audio Philips con un cavo Usb e controllare direttamente con il telecomando dello stereo la riproduzione degli Mp3 presenti sul pc. La funzione Usb PCLink è presente nella gamma di prodotti Philips FW-M777 (400 euro), FW-M567 e AZ2558 (200 euro) che comprende anche un'altra novità: Gameport. Quest'ultima è una connessione Plug & Play per collegare in modo semplice e veloce le console di gioco GameCube, Xbox e PlayStation 2 allo stereo. <sup>6</sup> **Info:** www.philips.it

### **Canon CP-200 Il fotolaboratorio portatile**

La Canon Card Photo Printer CP-200 è una piccola stampante che, collegata a una fotocamera digitale compatibile, stampa foto a colori di qualità, senza bisogno del pc. La CP-200 utilizza una tecnologia a sublimazione per ri-

produrre i toni continui tipici dell'immagine fotografica e miscela tre strati di coloranti: giallo, magenta e ciano. Poi, aggiunge uno strato protettivo brillante e trasparente.

**Canon CP-200: stampa le foto in poco più di un minuto**

<sup>6</sup> **Info:** www.canon.it **Prezzo:** euro 199,00

Per i tuoi

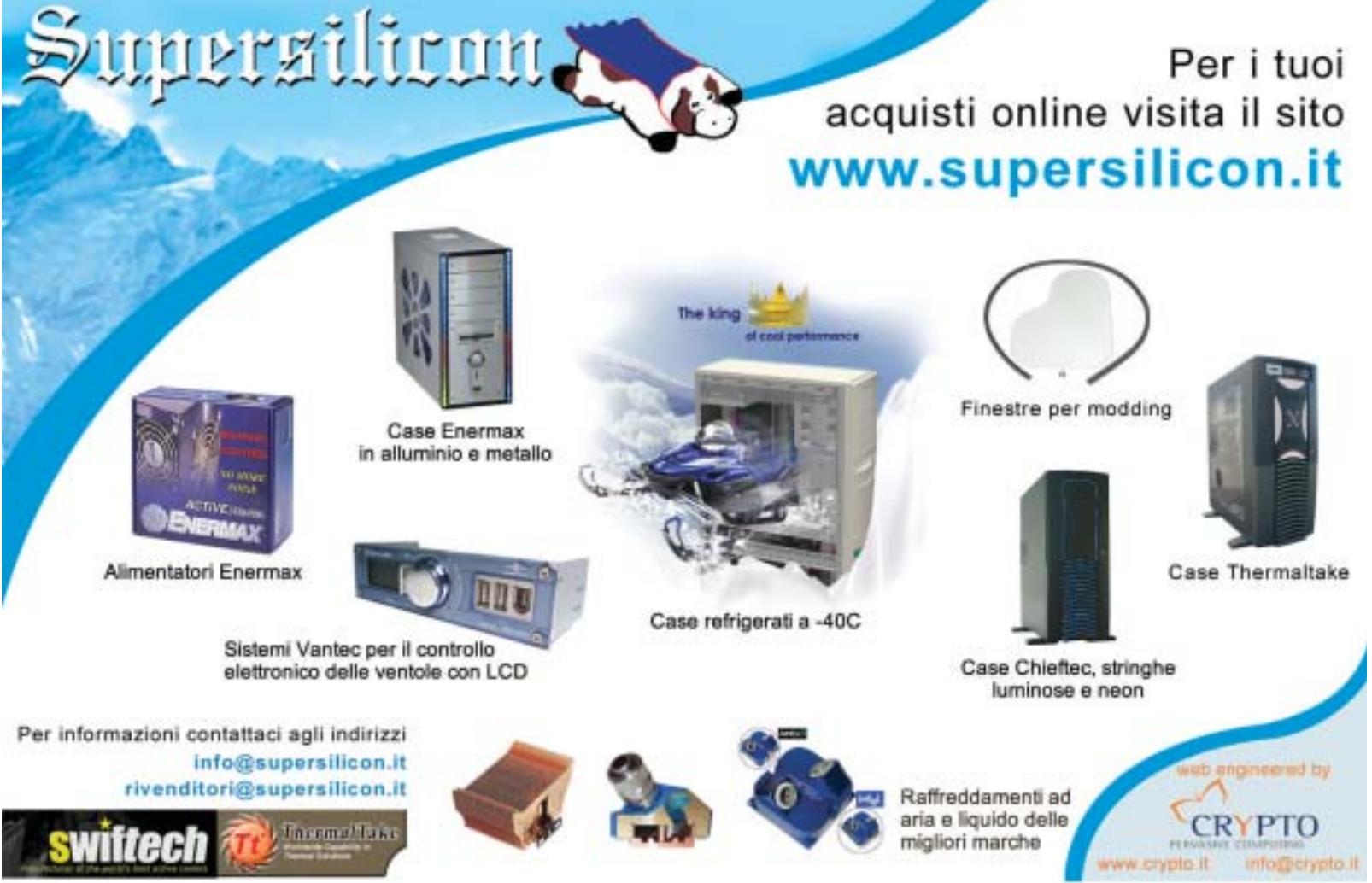

#### **Soldi & Mercati**

# **Inversione di tendenza**

**Dopo la continua discesa dei prezzi registrata negli ultimi mesi, i chip di memoria riprendono a salire e la crescita sembra destinata a continuare almeno per qualche mese. A cura della Redazione**

■ I prezzi alla produzione dei chip di memoria hanno invertito una tendenza al ribasso cominciata all'inizio dell'anno, almeno in parte causata da un eccesso di produzione che non era stata assorbito dai produttori di pc, complice la perdurante crisi del settore. Negli stessi mesi, l'andamento del prezzo dei moduli di memoria è andato di pari passo, con il solito ritardo di circa un mese rispetto a quello dei chip.

Per fare un esempio, i moduli da 256 Mb di Ddr 2700 sono passati da un prezzo di oltre 100 euro registrato alla fine dello scorso anno, al minimo di 33 euro toccato a fine maggio per risalire ora a 38 euro.

Con simili variazioni, l'andamento del cambio euro/dollaro, che dai 99 centesimi dello scorso dicembre ha sfiorato quota 1,2 euro in giugno, ha avuto un'influenza del tutto marginale.

Lo stesso però è accaduto anche per tutti gli altri componenti, per i quali sarebbe stato lecito attendersi una sensibile riduzione dei prezzi. Il dollaro è da sempre la valuta di riferimento per i produttori dell'Estremo

Oriente e un miglioramento di quasi il 20% del rapporto di cambio euro/dollaro avrebbe dovuto comportare un adeguamento dei prezzi all'utente finale di significativa entità. Del resto, anche aziende come Microsoft si sono ben guardate dall'aggiustare i propri listini in funzione del mutato rapporto di cambio fra euro e dollaro.

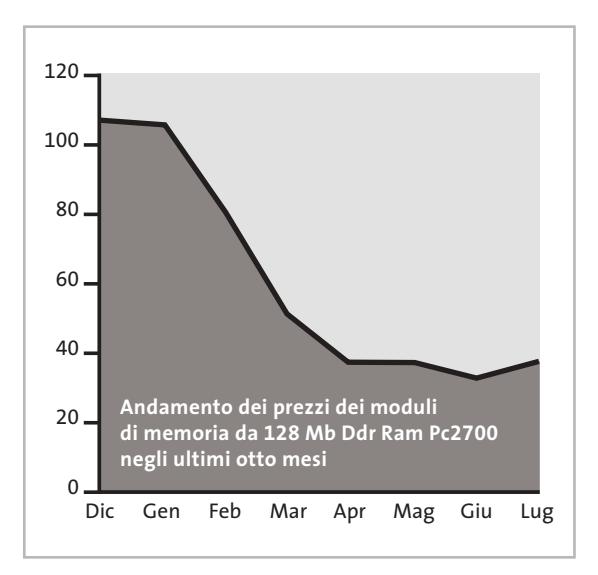

### **Le ultime quotazioni**

**INTEL Pentium 4 - 2,53 GHz/533 MHz**  $\overline{v}$ **€ <del>185</del> Pentium 4 - 3,06 GHz HT/533 MHz**  $\overline{v}$  **€ 418 AMD Athlon XP 2400+** <sup>2</sup>**€ 93 Athlon XP 2600+** <sup>2</sup>**€ 185 Memorie Ddr Ram 128 Mb Pc2100** 4 6**€ 23 256 Mb Pc2100** <sup>8</sup>**€ 42**

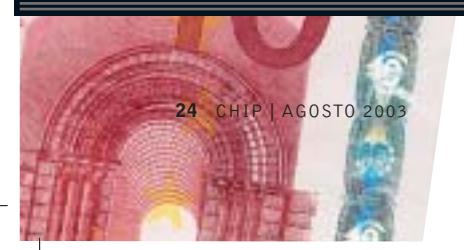

▲ Prezzi in aumento ▼ Prezzi in diminuzione **4 D** Prezzi stabili

# **DIRITTI E ROVESCI SCO alza il tiro**

■ Facendo seguito alle minacce lanciate qualche mese fa, SCO Group ha revocato a IBM la licenza d'uso di Unix System V. Tutto era cominciato con l'accusa di SCO nei confronti di IBM di aver favorito lo sviluppo di Linux attraverso il rilascio alla comunità Open Source di parti del codice Unix (vedi anche *CHIP* luglio 2003). Stando a quei buontemponi di SCO, Big Blue non ha quindi più il diritto di distribuire il proprio sistema operativo Aix, una variante di Unix, e la revoca si estende anche alle copie esistenti di Aix installate presso i clienti IBM, che dovranno essere immediatamente distrutte. Con l'occasione, SCO Group ha anche chiesto al tribunale che gli venga riconosciuto un indennizzo di due miliardi di dollari, che vanno ad aggiungersi al miliardo già chiesto in precedenza.

In risposta al nuovo attacco da parte di SCO Group, IBM ha rilasciato un laconico comunicato in cui dichiara che la propria licenza di Unix è irrevocabile, perpetua e completamente pagata. Inoltre, IBM ha confermato l'intenzione di continuare a distribuire, supportare e sviluppare Aix, nonché di farsi carico delle eventuali cause legali in cui fossero coinvolti i propri clienti, come del resto è specificato anche nel contratto di licenza di Aix.

La comunità Open Source non sembra preoccuparsi poi troppo del rischio di essere coinvolta nella diatriba, tanto che Linus Torvalds, il padre di Linux, ha dichiarato di non aver tempo per le soap-opera, preso com'è dall'oramai prossimo rilascio della versione 2.6 del kernel.

#### **ALLEANZE STRATEGICHE**  $\boxed{\begin{picture}(20,20) \put(0,0){\dashbox{0.5}(10,0){ }} \put(15,0){\dashbox{0.5}(10,0){ }} \put(15,0){\dashbox{0.5}(10,0){ }} \put(15,0){\dashbox{0.5}(10,0){ }} \put(15,0){\dashbox{0.5}(10,0){ }} \put(15,0){\dashbox{0.5}(10,0){ }} \put(15,0){\dashbox{0.5}(10,0){ }} \put(15,0){\dashbox{0.5}(10,0){ }} \put(15,0){\dashbox{0.5}(10,0){ }} \put(15,0){\dash$

### **Occhi a mandorla per i cellulari Wind**

Wind ha stretto un accordo con la giapponese NTT DoCoMo per lo sfruttamento esclusivo per l'Italia del servizio i-mode, che consente di accedere con appositi terminali mobili e cellulari ai classici servizi Internet.

La possibilità di utilizzare anche le infrastrutture Gprs di seconda generazione è stata la leva che ha determinato il successo del servizio i-mode in Giappone, nonostante l'agguerrita concorrenza di altri operatori che

> già da alcuni anni offrivano servizi analoghi basati sulla tecnologia 3G. Il servizio i-mode è già utilizzato in diversi

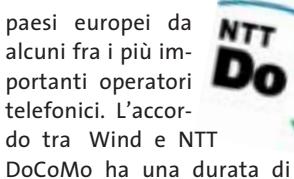

cinque anni, con l'esclusiva limitata ai primi quattro. Wind prevede di attivare i primi servizi entro il corrente anno: con un apposito terminale sarà possibile accedere al portale imode, navigare su tutti i siti compatibili e accedere alla propri casella e-Mail.

I servizi i-mode prevedono anche un'offerta completa di applicazioni Java, grazie alla tecnologia DoJa, sviluppata da DoCoMo in collaborazione con Sun.

#### **IN PILLOLE**

#### **64 bit anche per Apple**

Sono siglati G5 i processori a 64 bit fabbricati da IBM che saranno utilizzati dai Power Mac di Apple, in vendita a partire da agosto. La linea iniziale è composta da tre modelli, con quello di punta dotato di due processori da 2 GHz e Front Side Bus a 1 GHz.

Sui nuovi Power Mac potranno girare senza problemi le applicazioni a 32 bit per Mac OS, mentre per quelle a 64 bit occorrerà attendere prima il rilascio del relativo sistema operativo, previsto non prima di settembre.

#### **Audiweb: arrivano i primi dati**

Secondo i dati Audiweb, nel mese di maggio sono stati più di 14 milioni gli italiani che si sono collegati almeno una volta a Internet da casa o dal luogo di lavoro.

Il sito più gettonato è quello di Virgilio, con oltre sette milioni e mezzo di visitatori, tallonato da Libero, che sfiora i sette milioni. Tra i motori di ricerca, il preferito dagli italiani è Google che ha contato quasi cinque milioni di navigatori, mentre Repubblica è il sito più visitato da chi è in cerca di notizie (poco più di un milione di visitatori). (Fonte dati: Audiweb by Nielsen/NetRatings)

#### **Pinnacle si compra Dazzle**

Con l'acquisizione della linea di prodotti Dazzle da Scm, Pinnacle rafforza la sua posizione di leader nel settore del desktop video. Pinnacle si libera così di uno dei suoi maggiori concorrenti nel settore consumer: quasi tutti i prodotti Dazzle hanno, infatti, un equivalente nella gamma offerta da Pinnacle.

**Pentium 4 - 2,4 GHz HT/800 MHz**  $\overline{v}$ **€ 215** Pentium 4 - 3,06 GHz HT/800 MHz  $\overline{v}$ € 494 **Athlon XP 2800+** 2**€ 209 Athlon XP 3000+** 2**€ 315 Athlon XP 3200+** 2**€ 553 512 Mb Pc2100** <sup>8</sup>**€ 72 256 Mb Pc2700** <sup>8</sup>**€ 38 512 Mb Pc2700** 8**€ 77**

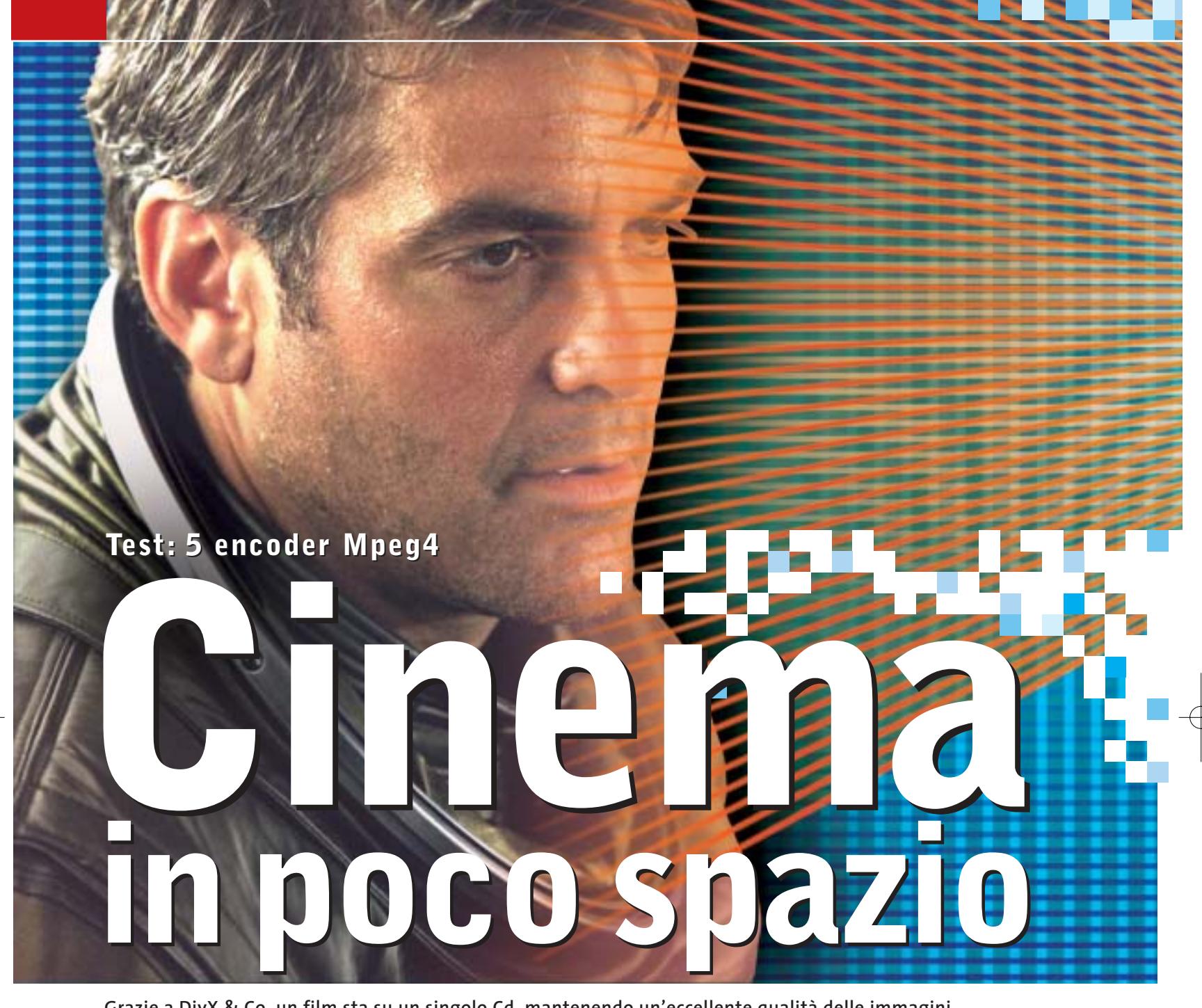

**Grazie a DivX & Co. un film sta su un singolo Cd, mantenendo un'eccellente qualità delle immagini e presto sarà riproducibile anche dai lettori Dvd da tavolo. CHIP ha verificato quale sia il miglior codec Mpeg4 disponibile. Di Markus Mandau** 

utto è cominciato con una violazione della legge: alcuni hacker hanno forzato il codec Mpeg4 di Microsoft e lo hanno diffuso sotto la sigla DivX ;-) su Internet. Il codec ben presto si è diffuso, perché riesce a fare ciò che prima sembrava quasi impossibile: DivX ;-) comprime i filmati, con un'ottima qualità visiva, su un singolo Cd. Oggi Mpeg4 è la sigla più "rovente" del settore ed è ritenuta la tecnologia del futuro per la compressione video. I motivi sono due: Mpeg4 risulta più efficace nella compressione rispetto all'Mpeg2, il formato standard utilizzato per la registrazione su Dvd e le trasmissioni

televisive digitali da satellite. Per ottenere questo risultato, i codec Mpeg4 utilizzano una serie di tecniche che l'Mpeg2 non è in grado di offrire.

Il secondo motivo è che i fabbricanti di hardware si mettono al sicuro per quanto riguarda la compatibilità dei loro apparecchi: uno standard molto diffuso e dalle caratteristiche innovative garantisce maggior longevità a un dispositivo hardware. Soprattutto i piccoli produttori di player Dvd sfruttano questa possibilità, introducendo sul mercato apparecchi capaci di riprodurre anche i film Mpeg4. La ditta Kiss lo ha fatto per prima con il suo

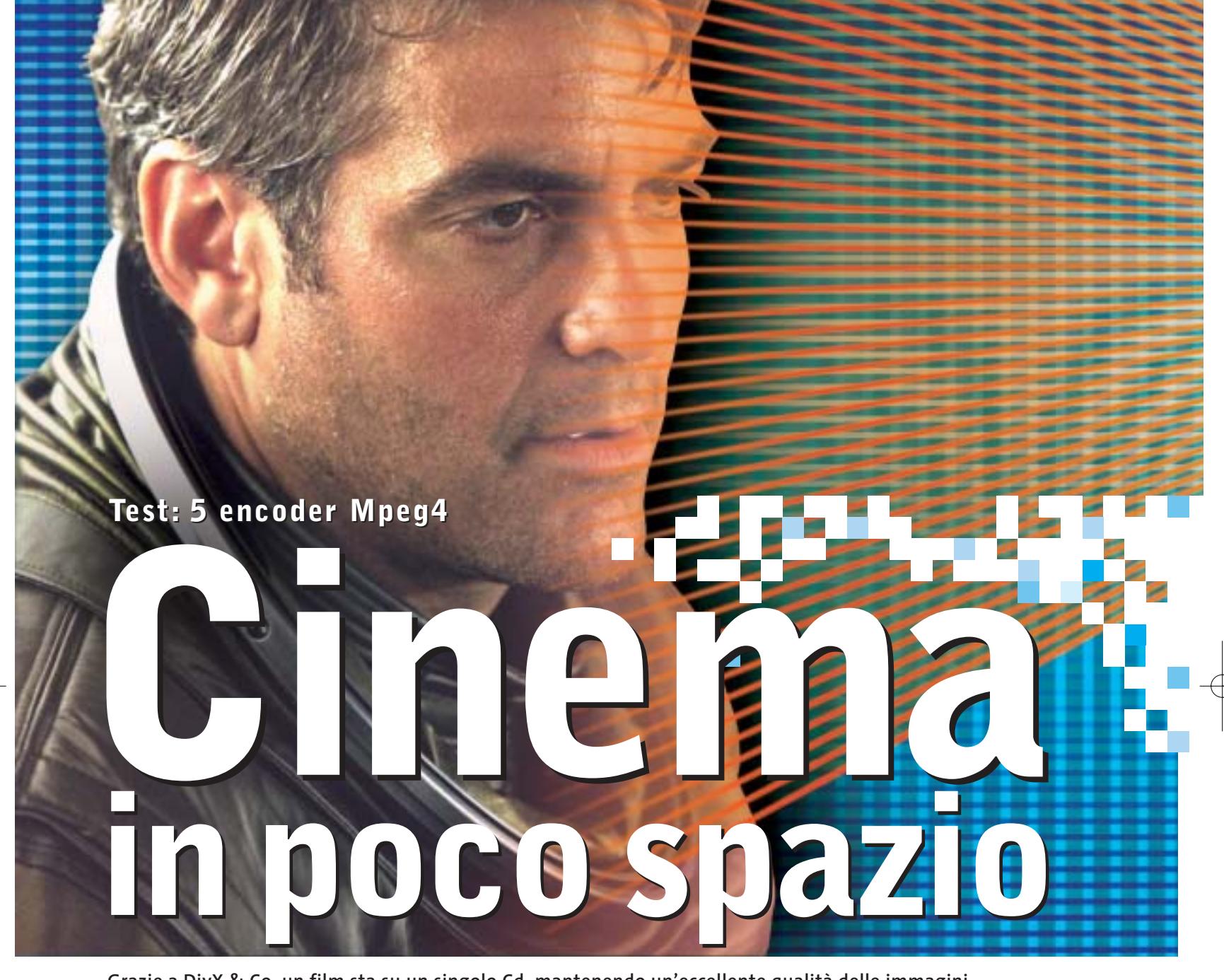

**Grazie a DivX & Co. un film sta su un singolo Cd, mantenendo un'eccellente qualità delle immagini e presto sarà riproducibile anche dai lettori Dvd da tavolo. CHIP ha verificato quale sia il miglior codec Mpeg4 disponibile. Di Markus Mandau** 

utto è cominciato con una violazione della legge: alcuni hacker hanno forzato il codec Mpeg4 di Microsoft e lo hanno diffuso sotto la sigla DivX ;-) su Internet. Il codec ben presto si è diffuso, perché riesce a fare ciò che prima sembrava quasi impossibile: DivX ;-) comprime i filmati, con un'ottima qualità visiva, su un singolo Cd. Oggi Mpeg4 è la sigla più "rovente" del settore ed è ritenuta la tecnologia del futuro per la compressione video. I motivi sono due: Mpeg4 risulta più efficace nella compressione rispetto all'Mpeg2, il formato standard utilizzato per la registrazione su Dvd e le trasmissioni

televisive digitali da satellite. Per ottenere questo risultato, i codec Mpeg4 utilizzano una serie di tecniche che l'Mpeg2 non è in grado di offrire.

Il secondo motivo è che i fabbricanti di hardware si mettono al sicuro per quanto riguarda la compatibilità dei loro apparecchi: uno standard molto diffuso e dalle caratteristiche innovative garantisce maggior longevità a un dispositivo hardware. Soprattutto i piccoli produttori di player Dvd sfruttano questa possibilità, introducendo sul mercato apparecchi capaci di riprodurre anche i film Mpeg4. La ditta Kiss lo ha fatto per prima con il suo

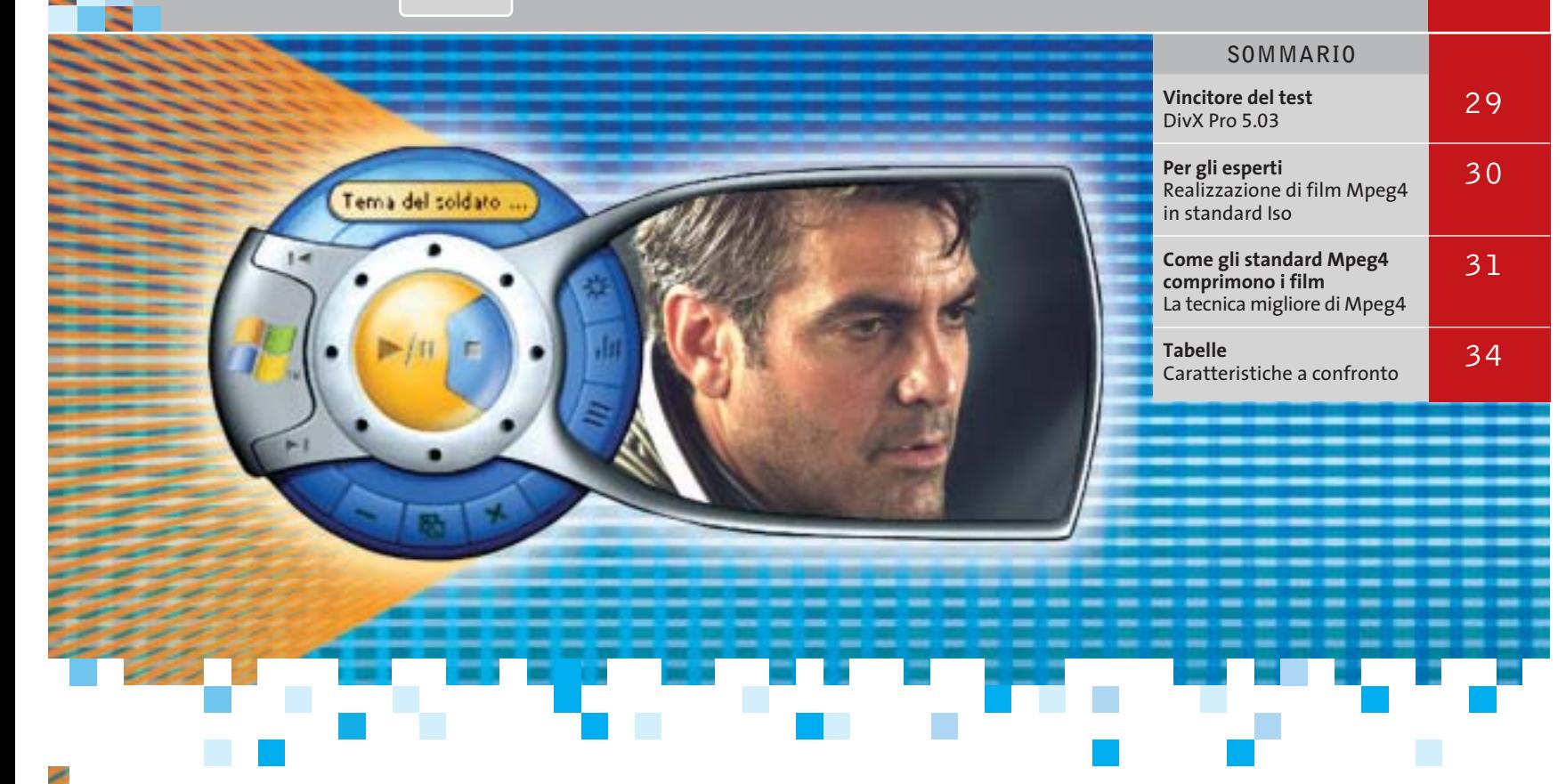

modello DP-450. Quest'anno si sono aggiunte diverse altre aziende, fra cui Lite-On e Xoro, e il produttore di chip Equator ha puntato subito al sodo: il suo videoprocessore è in grado di riprodurre e registrare oltre ai film Mpeg4 anche quelli in streaming video di Windows Media 9.

Nonostante la standardizzazione, non tutti gli encoder Mpeg4 sono adatti per la conversione dei film. Alcuni di essi, come per esempio il plug in per Premiere di Ligos, (*www.ligos.com*) si affidano al Simple Profile Level 3 dello standard Mpeg4. A causa delle limitazioni di tale profilo, Ligos non riesce a superare un bit rate di 384 kbit/s. Ma anche un ottimo codec Mpeg4 ha bisogno di almeno 500 kbit/s per produrre una qualità accettabile, almeno con il formato delle immagini tipico delle sorgenti televisive. Questi valori di bit rate sono, invece, più che sufficienti per la codifica di filmati da distribuire su Internet, applicazione per cui basta spesso un formato delle immagini molto più ridotto.

La standardizzazione crea problemi anche a codec molto diffusi come per esempio DivX Pro o XviD. I film elaborati con questi codec non sono riproducibili da tutti i lettori Mpeg hardware o software, anche se entrambi si basano sull'Advanced Simple Profile Level 5 dello standard Mpeg4. Il motivo: gli encoder utilizzano tecniche di compressione che il decoder non è capace di riprodurre. Funzionalità quali Gmc (Global Motion Compensation), previste dall'Advanced Simple Profile Level 5 dello standard, non sono ancora state integrate in molti player Mpeg4.

La traccia audio provoca un altro problema: lo standard non prescrive alcun particolare formato, ma l'industria si basa sempre più sull'Aac (Advanced Audio Coding). Il

successore dell'Mp3, concepito da Dolby e Fraunhofer, è capace di comprimere fortemente perfino l'audio 5.1. Per il formato Aac, però, a differenza dell'Mp3, non esiste un filtro DirectShow utilizzabile. Perciò sia il Windows Media Player sia un qualsiasi player DivX non sono capaci di riprodurlo su un pc. Si deve quindi utilizzare un player Mpeg4 come QuickTime, che integra un proprio codec Aac.

In fatto di codec video ad alto tasso di compressione l'utente non ha una grande scelta: oltre al DivX ;-), nella attuale versione 3.11, ci sono DivX Pro 5.03 e XviD. Entrambi sono un derivato del progetto Open DivX, che ha come obiettivo sia lo sviluppo della versione corrente 3.11, sia un codec completamente nuovo.

In alternativa all'Mpeg4 sono disponibili i recenti sviluppi dei maggiori produttori del settore nell'ambito streaming: RealNetworks con Real Video 9 e Microsoft con Windows Media 9 offrono una qualità d'immagine del tutto comparabile, e hanno anche accresciuto il numero di funzionalità. Le pagine che seguono spiegano se sono riusciti a raggiungere o superare DivX & Co. e quale codec fornisce la migliore immagine.

**DivX ;-) 3.11.** Questo crack dell'encoder classico è ancora molto apprezzato, dato che tramite Nandub, una versione modificata di VirtualDub, offre numerose possibilità di configurazione. L'utente può impostare in modo preciso come l'encoder debba ripartire il bit rate fra le scene di azione e quelle più tranquille. La parola chiave qui si chiama Smart Bitrate Control (Sbc). L'Sbc permette di alternare fra DivX LowMotion e HighMotion.

‰

CompactFlash - CompactFlash Ultra - SmartMedia - MultiMediaCard - SD Security Digital - Memory Stick - Wireless LAN Card - SanDisk Connect

# Soluzioni

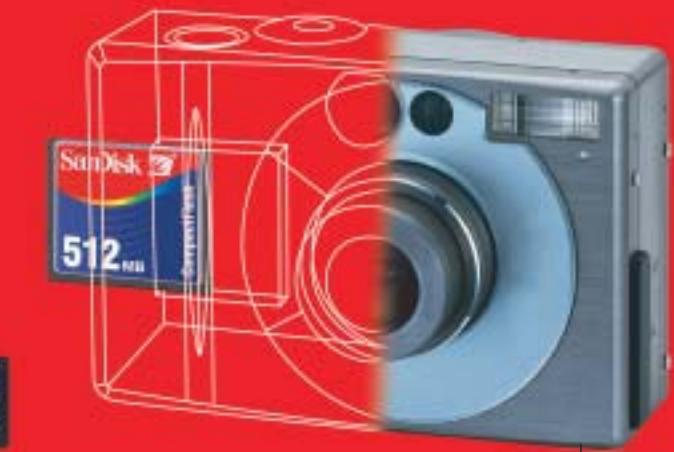

Wireless LAN Card SanDisk Connect™

Le memorie SanDisk offrono il più alto livello di

performance nella più vasta gamma di dispositivi digitali e sono la soluzione ideale per qualsiasi tipo di applicazione. Fare fotografie, ascoltare musica, memorizzare dati non è mai stato così facile: SanDisk ha una Memory Card per ogni esigenza,

una qualità garantita 5 anni.

#### E' una card Wi-Fi studiata per rendere più veloce il trasferimento dei dati senza fili minimizzando i consumi: ciò permette di utilizzarla tranquillamente sui PDA e Laptop senza correre il rischio di scaricare troppo velocemente la batteria del'apparecchio. La scheda garantisce lo scambio di dati senza fili poiché è conforme allo standard 802.11b. La Wireless Lan Card permette trasferimenti

di dati a velocità superiori agli 11M bps per un raggio di circa 100 metri.

### CompactFlash Ultra™ SanDisk

è la scheda di memorizzazione ideale per tutti i dispositivi digitali che desiderano rapidissima velocità di scrittura. Offre prestazioni ai vertici della tecnologia per la fotografia digitale... così valida che la garantiamo 10 anni.

SanDisk<sup>72</sup>

# Cruzer™

Le Secure Digital rappresentano più di ogni altro dispositivo, il futuro per la memorizzazione e la trasportabilità dei dati. A questo scopo è stato creato il Cruzer™ Key Driver. Visto come un disco del vostro sistema PC o MAC

questi è alimentato direttamente dalla porta USB del computer. Disponibile in 4 versioni che si distinguono per il taglio della scheda SD (da 64 a 512Mb), Cruzer™ permette in modo estremamente semplice lo scambio dei dati da un computer all'altro o per leggere la tua scheda SD della digital camera o del telefono cellulare.

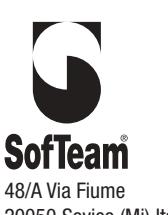

DISTRIBUTORE ESCLUSIVO

**DISTRIBU** 

48/A Via Fiume 20050 Sovico (Mi) Italy Telefono 039 2012366 Fax 039 2012364 info.st@softeamweb.com www.softeamitalia.com

Wireless LAN Card SanDisk Connect™

xmedium

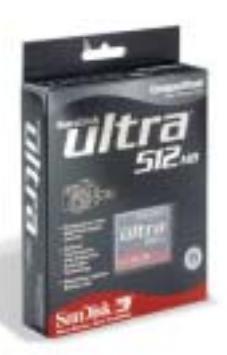

#### Encoder Mpeg4

#### **PER GLI ESPERTI**

#### **» Realizzazione di film Mpeg4 in standard Iso**

In questa sezione vi spieghiamo come creare file conformi allo standard Mp4, riproducibili con qualsiasi player Mpeg4, come QuickTime 6. I migliori codec Mpeg4 come DivX e XviD possono creare solo file Avi e non file Mp4. Se si vuole aggiungere anche il pregevole audio Aac attualmente esiste una sola possibilità: **Mpeg4ip**, un progetto avviato dai collaboratori del Technology Center di Cisco Systems. Sulla loro pagina Web (http://mpeg4ip.sourceforge.net) mettono a disposizione degli sviluppatori una serie di strumenti per Mpeg4, con i quali si possono convertire video in file Mpeg4 conformi allo standard Iso. Per motivi di copyright sono disponibili solo sotto forma di codice sorgente: tuttavia dal sito www.divxdigest.com se ne può scaricare una versione compilata. Si può anche trovare un'interfaccia per gli strumenti (mp4UI.exe) sul sito www.mediacruiser.de/mp4UI.

Gli strumenti Mpeg4 contengono anche un codec Aac, che però accetta soltanto stream audio Pcm: risulta quindi più semplice creare il file Aac con Quick-Time 6, anche se la versione Pro necessaria per questa operazione costa 19,99 dollari.

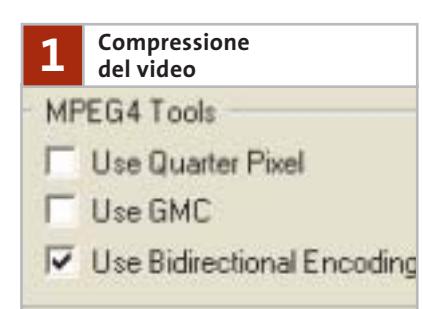

Lo stream video va generato come al solito: consigliamo l'impiego di Virtual-Dub (www.virtualdub.org), che permette l'accesso diretto alle impostazioni del codec. Come Codec scegliere DivX, o XviD ma in una versione posteriore all'ottobre 2002. Nella configurazione vanno attivati i B-Frame, mentre si devono disattivare altre tecniche di compressione quali QuarterPixel o Gmc. Il decoder Mpeg4 di QuickTime ha infatti problemi con queste funzioni e si rifiuta di riprodurre il filmato.

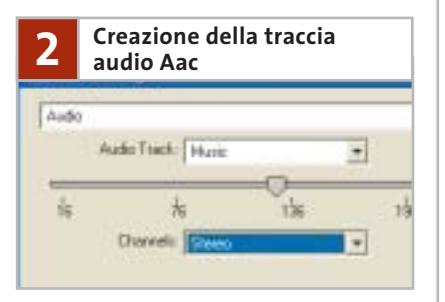

Avviare QuickTime e selezionare File/Import: nella finestra successiva cambiare il tipo di file da Movies ad Audio Files. Selezionare poi la traccia audio del film, che deve essere presente come file .Wav, e fare clic su Convert. Si apre una nuova interfaccia QuickTime. Per effettuare la conversione selezionare File/Export e nella finestra successiva sotto Export scegliere l'opzione Movie to MPEG4. Per specificare li bit rate si passa alla voce Options e si selezionano in MPEG4 Settings le opzioni per l'Audio. Tramite un regolatore a cursore si può impostare il bit rate a 128 kbit/s. Dopo avere specificato la cartella di salvataggio, QuickTime crea un file audio Mp4 mediante l'encoder Aac integrato.

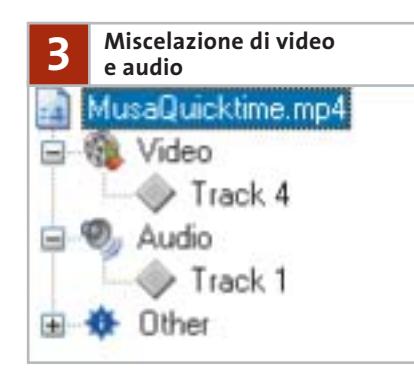

Aprire il file mp4UI.Exe e nella scheda Options sotto External Tool specificare il percorso di mp4creator.exe, uno degli strumenti Mpeg4. Nella scheda General fare clic sul pulsante Open e caricare il file audio creato con QuickTime. Nella finestra principale comparirà la struttura del file Mp4. Selezionare Add per caricare anche il file Avi che contiene lo stream video del film. mp4creator combina automaticamente gli stream audio e video in un file Mpeg4, che si può riprodurre con QuickTime 6.

Infatti DivX ;-) consiste di due codec: LowMotion per le scene quasi statiche e HighMotion per le scene ricche di azione.

L'Sbc richiede due codifiche per ottenere i risultati migliori dal film. Nel primo passaggio DivX LowMotion codifica il film con un bit rate massimo di 6.000 kbit/s e scrive il risultato in un file di statistiche, che serve da base per la compressione nel secondo passaggio: solo in questo DivX ;-) crea effettivamente il file del film in formato Avi. La qualità delle immagini non può considerarsi alla pari con quella delle nuove versioni di DivX 5.03 e XviD. Specialmente nelle scene d'azione e di

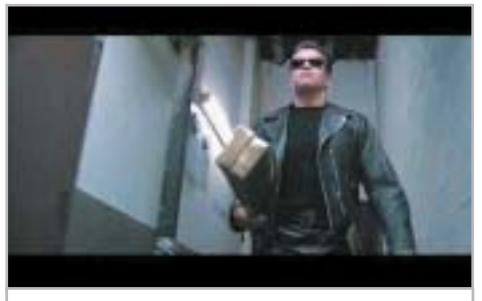

**DivX ;-) 3.11 produce anche nelle scene poco movimentate dei blocchi poco estetici**

esplosioni si generano frequentemente blocchi poco estetici, che non è possibile evitare neppure a un bit rate maggiore, di circa 1 Mbit. Diversamente dagli altri candidati della nostra comparativa il codec cerca di rappresentare anche i dettagli fini: ciò provoca perfino nelle scene con grandi sfondi poco movimentati la formazione di blocchi.

L'ormai un po' invecchiato DivX ;-) 3.11 è uno strumento per "amatori": chi si è fatto una buona esperienza con lo Smart Bitrate Control può ottenere ottimi risultati. Ma prima che l'utente abbia fatto sufficiente esperienza per adattare manualmente alle proprie esigenze il codec tramite Nandub, ci vorranno dozzine di operazioni di codifica.

**DivX Pro 5.03.** I dettagli sul vincitore del test, in termini di qualità delle immagini, sono illustrati nel box apposito riportato a pag. 30. ‰

Real ha dato vita al progetto Open Source Helix. Dietro di esso si nasconde lo sviluppo avanzato di Real-Producer, con cui l'utente può convertire film e musica in formato

con uno sfondo mosso, come un fumo, si perdono dettagli e nitidezza. RealProducer, che funge da interfaccia del codec, ha una struttura semplice. L'utente carica il film, sceglie il profilo e preme il pulsante Encode. Il numero di funzioni comprende quanto meno tutte le opzioni più importanti: Cropping (ritaglio dell'immagine) e Resizing (cambiamento della dimensione), nonché alcuni filtri video

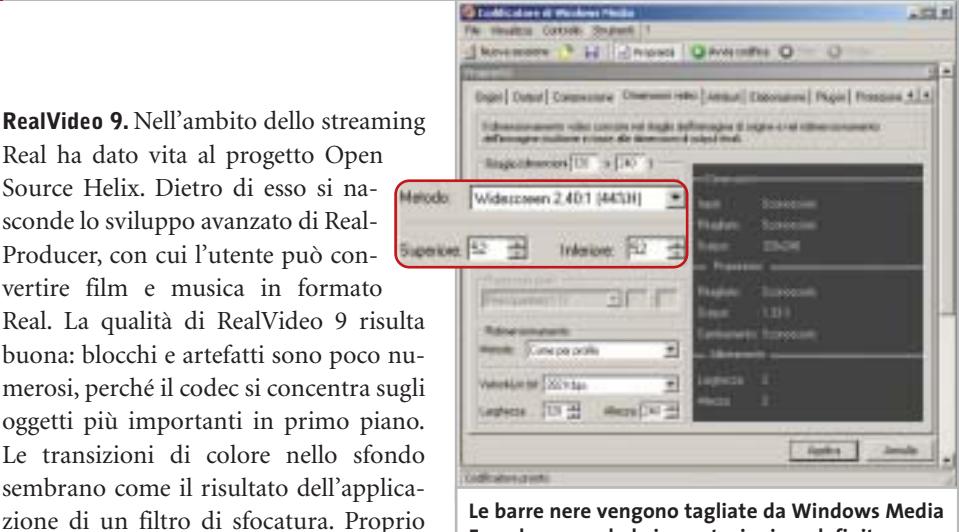

**Le barre nere vengono tagliate da Windows Media Encoder secondo le impostazioni predefinite**

elementari per rimuovere la struttura interlacciata delle immagini televisive e la riduzione del rumore. L'unico problema di questo formato è il player, che obbligatoriamente deve essere il RealOne Player: gli altri non sono in grado di riprodurre il filmato. Non è prevista inoltre a breve un'implementazione hardware di RealVideo 9.

**Windows Media 9.** Con questo nuovo formato Microsoft si avvicina per la prima volta al codec DivX in termini di prestazioni. Windows Media Encoder (Codificatore di Windows Media, per la versione italiana) integra ora non soltanto la modalità a due passaggi, ma anche il bit rate variabile. Altro punto notevole è il codec audio, molto migliorato, capace di creare un suono a più canali di buona qualità a bit rate di 192 kbit/s. Così un film dotato

di audio 5.1 può stare su un singolo Cd. Purtroppo l'encoder richiede un computer molto potente, come un Pentium 4 a 3 GHz. Su pc meno potenti la conversione di un film in due passaggi può durare un'intera giornata. La qualità delle immagini raggiunge quasi quella di DivX e XviD. Come nel caso del RealVideo 9, però, si ha una perdita di dettagli. In

*(segue a pag. 33)*

#### **» Vincitore del test**

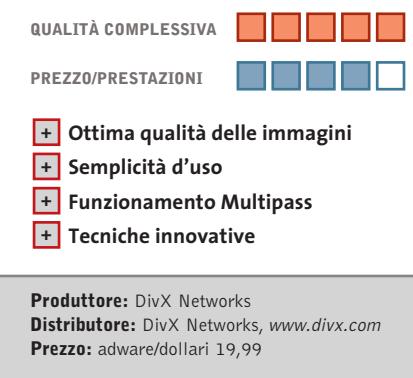

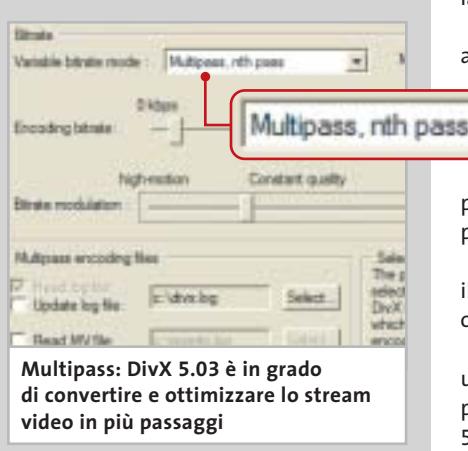

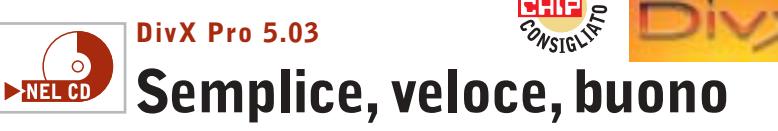

**Questo codec offre tutto quello di cui ha bisogno un cinefilo. Produce qualità brillante, è veloce e il funzionamento è semplice**

■ Una buona qualità delle immagini, combinata a un'ergonomia molto ben concepita, contraddistingue DivX Pro 5.03. Proprio con le impostazioni avanzate l'utente non ha praticamente bisogno di modificare alcunché per ottenere un film dalla visione piacevole.

La qualità delle immagini è così buona, anche a bit rate attorno agli 800 kbit/s e a una risoluzione ridotta, che solo nelle sequenze di azione si producono artefatti visibili. L'encoder ha però un pun-

to debole nei dettagli: i visi in primo piano sembrano imbellettati e si hanno perdite di contrasto.

La nuova versione permette ora anche il Multipass-Encoding, come già da tempo offerto dagli encoder Mpeg2.

Tuttavia l'utente non deve aspettarsi ulteriori miglioramenti dal terzo o quarto passaggio. Le altre novità della versione 5.03, come i profili integrati, dovrebbero innanzitutto garantire la compatibilità hardware.

Il difetto dei profili è che in essi sono disabilitate delle funzioni per l'ottimizzazione della qualità dell'immagine, come Gmc (Global Motion Compensation) e Quarter-Pixel (stima dei movimenti accurati a un quarto di pixel). Anche l'accesso diretto al Data Rate Control, e quindi la possibilità di effettuare manualmente le impostazioni per la quantizzazione, manca nella versione 5.03.

L'approssimazione allo standard Mpeg4 dovrebbe avere raggiunto il culmine con DivX 5.03.

Il produttore, DivX Networks, è riuscito a ottenere evidentemente con un proprio algoritmo una codifica sensibilmente più efficace. Perciò DivX 6.0, che comparirà sul mercato solo nel 2004, abbandonerà presumibilmente i requisiti definiti dallo standard Mpeg4.

#### Encoder Mpeg4

#### **COME GLI STANDARD MPEG4 COMPRIMONO I FILM**

#### **» La tecnica migliore di Mpeg4**

Lo scopo dei vari standard di compressione video è di ottenere con il minimo dei dati il massimo di qualità dell'immagine. Qui spieghiamo quali sono le tecniche utilizzate dai principali standard quali Mpeg2 e Mpeg4.

In tal modo risulterà chiaro perché il nuovo Mpeg4 comprime i film meglio del vecchio standard Mpeg2.

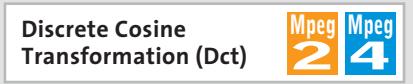

Per prima cosa gli encoder suddividono le immagini in blocchi di 8 x 8 pixel: in ciascun blocco la Dct converte le informazioni di luminosità e colore in frequenze, che riflettono l'andamento di luce e colori. Le aree con dettagli fini, che l'occhio umano praticamente non riesce a percepire, sono convertite nelle frequenze più alte.

La successiva quantizzazione filtra queste frequenze più alte e riduce così drasticamente la quantità di dati.

#### **Group of Pictures (Gop)**

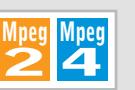

Un encoder Mpeg assembla singole immagini (frame) in un Gop (Group of Pictures). Oltre agli Intra-Frame, che memorizzano tutte le informazioni di un singolo frame, vengono usati anche Predicted e

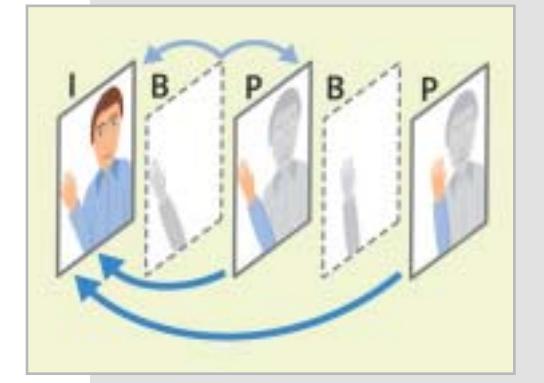

Bidirectional-Frame. Questi P- e B-Frame costituiscono la maggior parte di un Gop, ma occupano poco spazio, perché non contengono informazioni indipendenti dell'immagine, ma solo i cambiamenti rispetto al frame precedente e seguente.

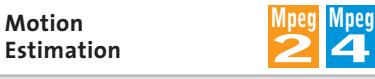

La stima preventiva dei movimenti (Motion Estimation) nell'Mpeg2/4 si basa su blocchi. Ciò significa che un encoder Mpeg suddivide l'immagine video in macro-blocchi di 16 x 16 pixel, poi verifica co-

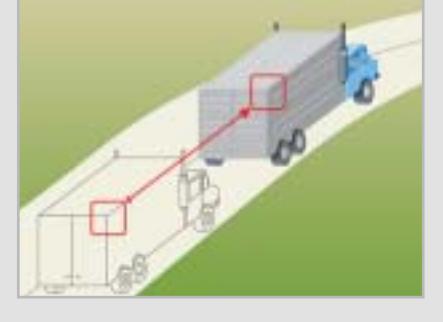

me è cambiata la posizione dei macroblocchi nei frame precedenti e successivi. Poi memorizza queste informazioni sotto forma di vettori di movimento e differenze fra frame (P- e B-Frame), risparmiando così parecchio spazio.

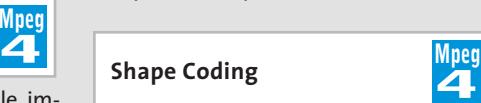

Uno dei motivi della migliore qualità dell'encoder Mpeg4 è lo Shape Coding: invece di analizzare e comprimere le scene video solo in base a blocchi fra loro indipendenti, l'Mpeg4 si basa sul riconoscimento dei singoli oggetti.

**4**

Questi vengono separati e codificati indipendentemente dal rimanente contenuto dell'immagine.

In questo modo si possono descrivere con poche informazioni i movimenti di oggetti complessi composti da molti macroblocchi (Video Object Planes) davanti a uno sfondo che cambia.

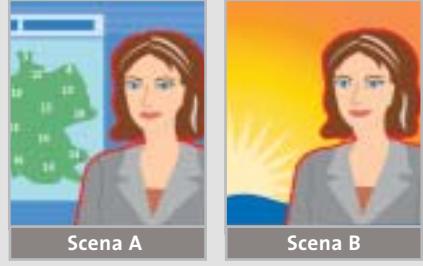

**Global Motion Compensation (Gmc)**

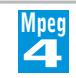

Un caso speciale dello Shape Coding è costituito dall'impiego opzionale della tecnica Gmc (Global Motion Compensation). Zoom e movimenti della videocamera vengono così catturati con un numero minore di parametri e conservando la maggior parte delle informazioni esistenti sull'immagine. Diversamente dal-

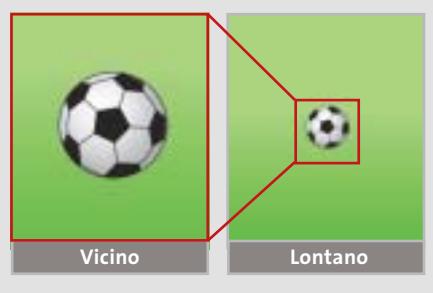

la Motion Estimation, con la Gmc vengono codificati una sola volta non solo i macroblocchi, ma anche intere parti dell'immagine di output (anche se cambia di dimensione).

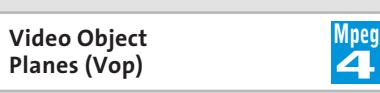

Analogamente al modello Gop l'Mpeg4 utilizza I-, P- e B-Vop. In questo modo si possono assimilare i cambiamenti di posizione, forma e texture dei Vop, con risparmio di spazio come i P- e B-Frame. I Vop sono descritti in un proprio piano (layer) e possono venire riuniti in Vo (Video Objects), che si estendono per l'intero filmato.

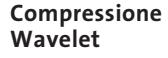

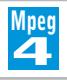

L'Mpeg4 utilizza per la compressione delle immagini oltre alla Discrete Cosine Transformation anche algoritmi Wavelet molto efficienti, come quelli utilizzati anche dallo standard Jpeg2000. A confronto della Dct ciò fornisce una migliore qualità, perché la tecnica Wavelet non suddivide l'immagine in blocchi, ma valuta l'intera immagine. Si richiede però un pc molto potente.

‰
# Organizza CD e DVD Finalmente in Casa o in Ufficio

# puoi avere i tuoi Cd o DVD sempre a portata di mano

**xmedium**

medium

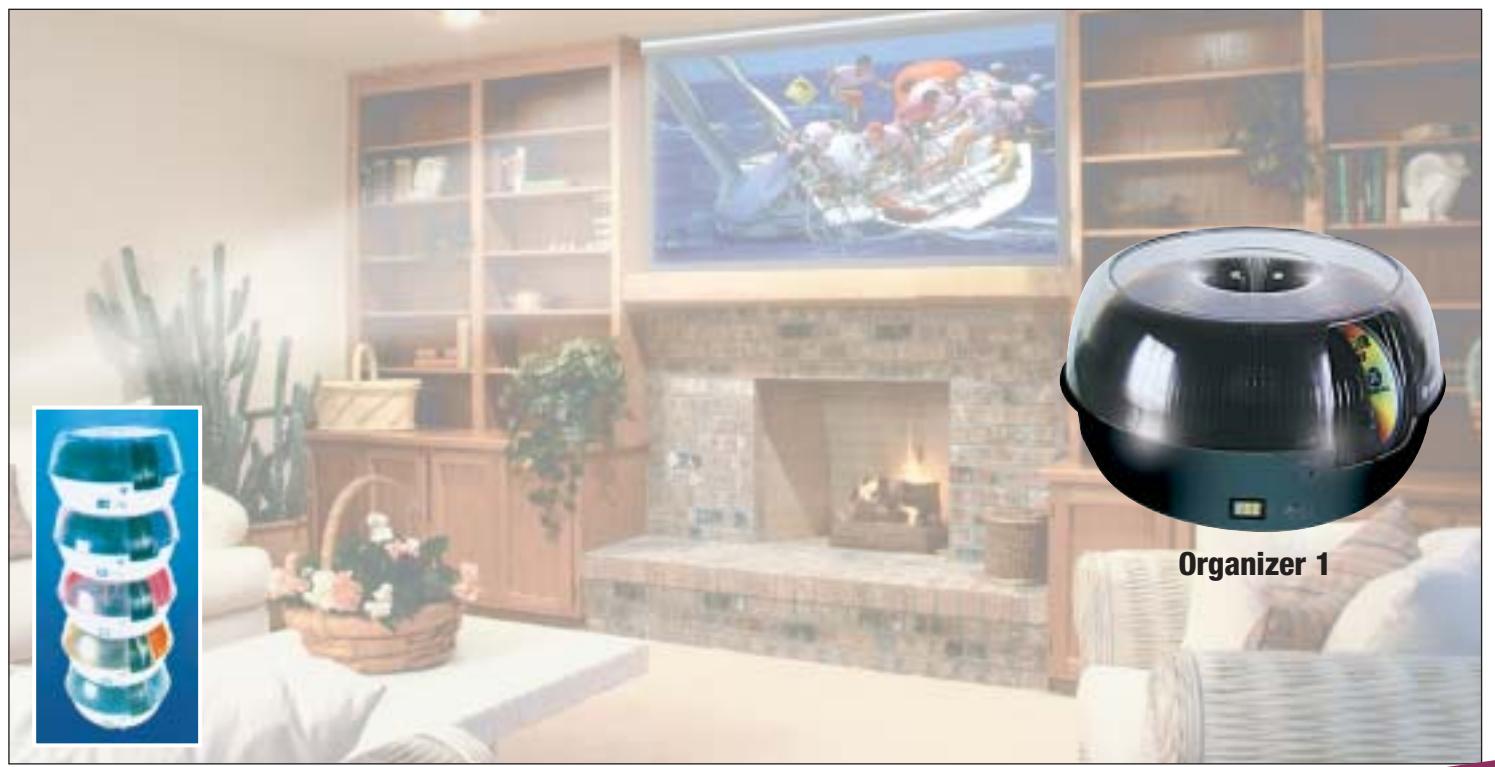

**Organizer è un dispositivo da tavolo dalle prestazioni sbalorditive. Puoi archiviare i tuoi dischi, CD o DVD, indicizzandoli con un software dedicato che ti permetterà in seguito di trovare, attraverso una semplice ricerca via computer (USB), qualsiasi file tu abbia precedentemente archiviato: testi, immagini, musica, filmati, ecc.** Capacità: 150 dischi (CD o DVD) Economico: costa meno di quanto ti puoi immaginare. Modulare: colleghi fino a 127 unità (oltre 19.000 CD/DVD). Compatibile: Windows 98/ME/ 2000/XP e MacOSX 10.2 o superiore (solo Organizer 2).

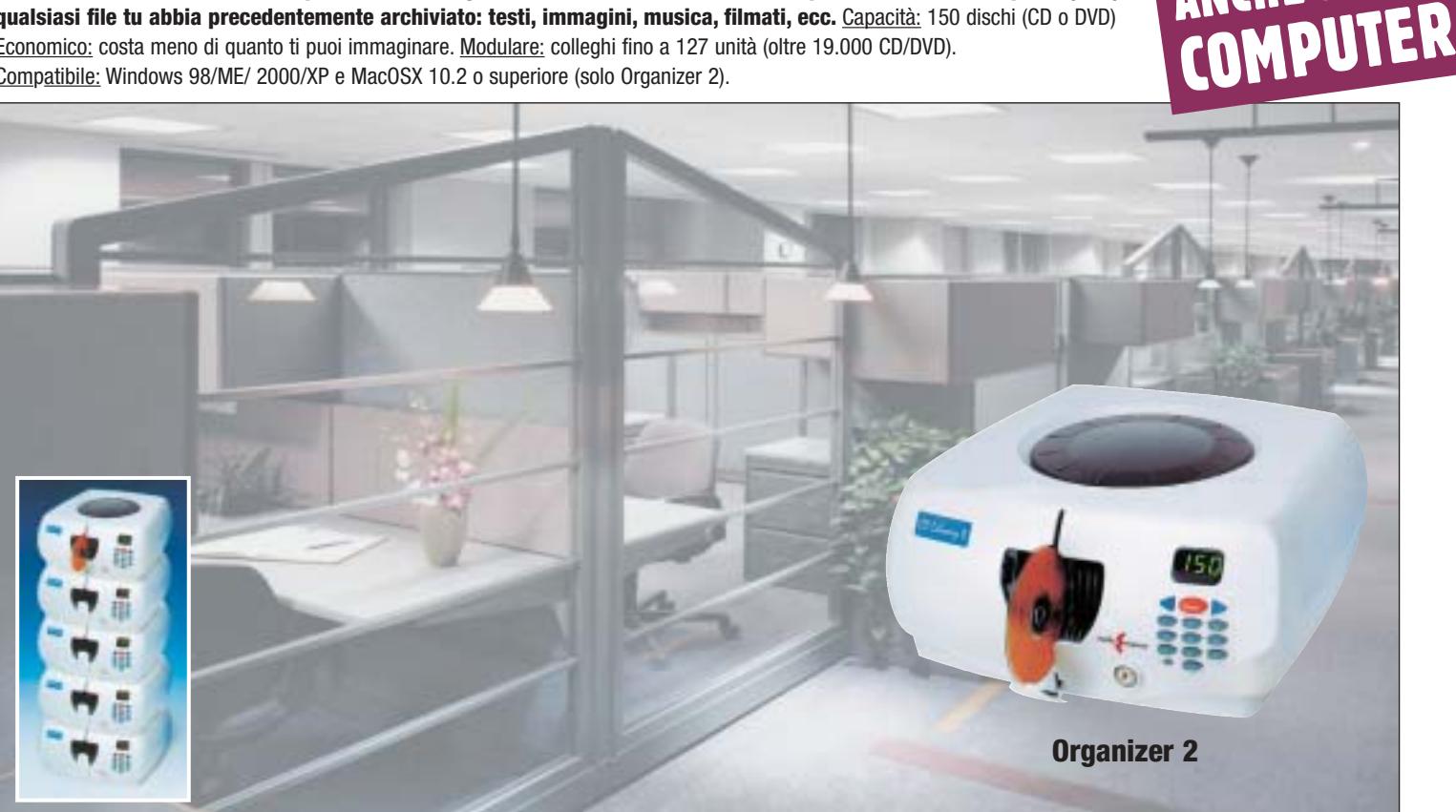

**Li trovi dai migliori rivenditori di informatica. Elenco disponibile sul sito media-express.it**

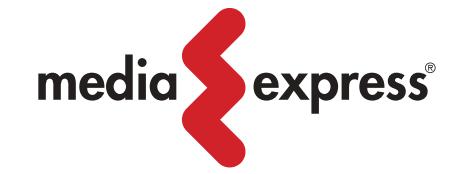

**SofTeam** 

48/A Via Fiume 20050 Sovico (Mi) Italy Telefono 039 2012366 Fax 039 2012364 info.st@softeamweb.com www.softeamitalia.com

ANCHE SENZA

### Encoder Mpeg4

cambio Windows Media 9 non produce quasi artefatti anche nelle scene d'azione. Nelle scene più tranquille con sfondo statico si manifesta un leggero sfarfallio, praticamente inavvertibile se non si osserva molto attentamente. Chi vuole convertire un film da Dvd su un Cd deve prima personalizzare uno dei vari profili: l'encoder, infatti, anche nella versione europea del film, vorrebbe utilizzare lo standard americano Ntsc; è necessario quindi reimpostare, prima della conversione, lo standard europeo Pal.

**XviD 0.9.1.** Il progetto XviD è proseguito dal punto in cui DivX si è fermato: si basa interamente sul concetto Open Source. Le novità dell'ultima versione consentono tecniche quali Gmc o Quarter-Pixel (il movimento viene stimato con l'accuratezza di un quarto di pixel). XviD ha fatto progressi anche con l'implementazione dei B-Frame.

Un utente esperto può intervenire a fondo sulla configurazione dello stream video e crearsi addirittura una matrice di quantizzazione. Inoltre XviD può codifi-

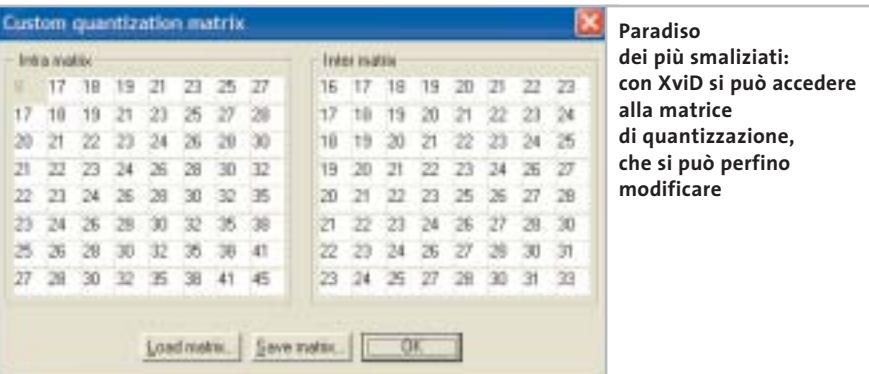

care le sezioni di inizio e fine del filmato con un grado di quantizzazione maggiore e in bianco e nero, risparmiando spazio.

XviD non consente però il Multipass (più operazioni di codifica). La modalità 2-Pass (due passaggi) viene configurata in modo diverso che con DivX. Non ci si basa sul bit rate ma sulla dimensione richiesta per il file. È questa che determina il grado di compressione e di solito ottiene risultati accurati. Per l'utente quindi risulta più facile riversare il film su un singolo disco vergine, mentre i calcoli necessari erano più difficili con il DivX. Per quanto riguarda la qualità delle immagini sia XviD sia DivX attualmente sono a un alto livello. Solo con un film molto movimentato come *Terminator 2* il calcolo per poter registrare su un singolo Cd non porta sempre a risultati ottimi. Le differenze di qualità immagine fra XviD e DivX sono piccole: il primo è migliorato parecchio e i filmati risultano più nitidi nei dettagli.

Di contro spesso si ha la formazione di blocchi durante le scene di esplosioni e sui bordi dei dettagli compare un leggero sfarfallio, che si manifesta maggiormente a bit rate inferiori.

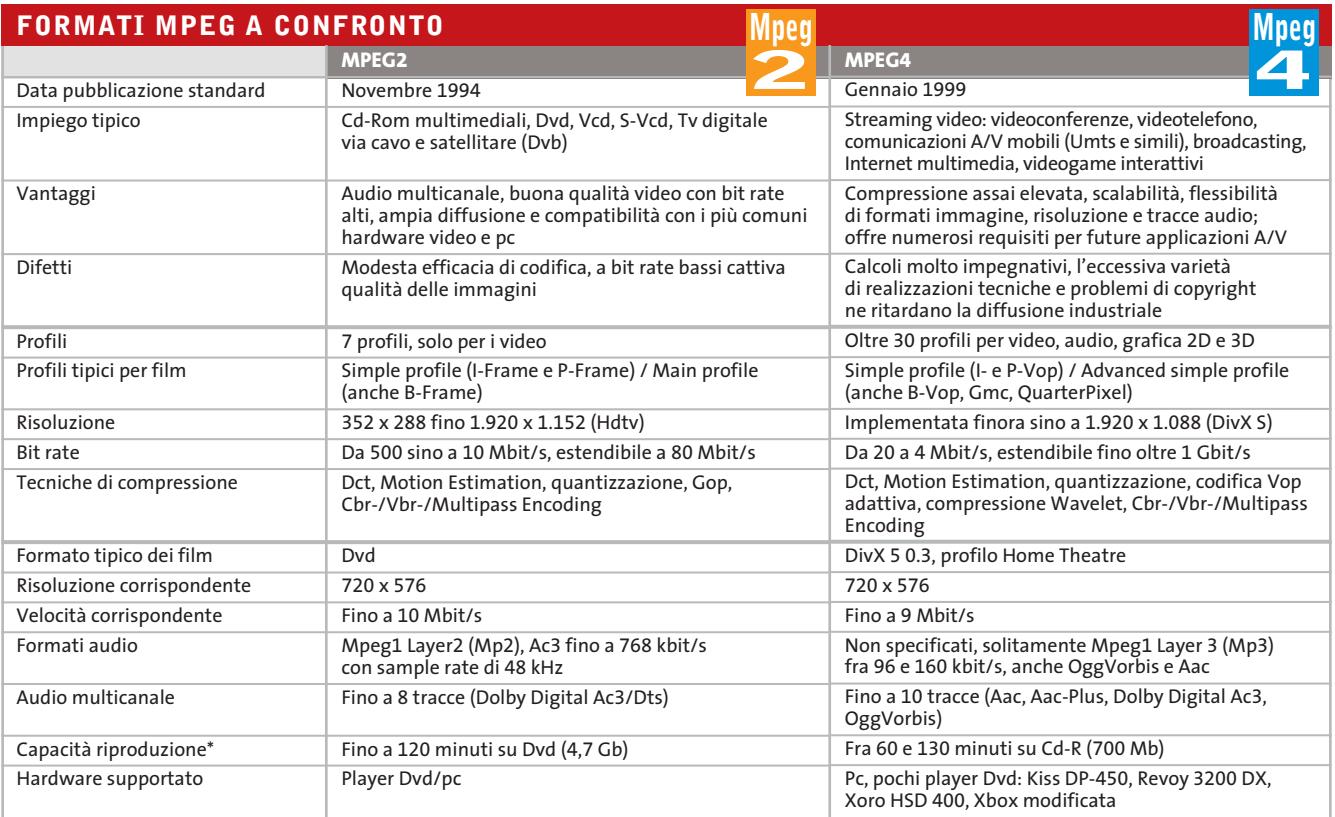

*\*Dipende dal tasso di compressione e dalla quantità/qualità delle tracce audio*

‰

# **COME SONO STATE CONDOTTE LE PROVE**

# **» Criteri di giudizio**

La piattaforma hardware utilizzata per le nostre prove era un pc Athlon a 1,4 GHz. I codec sono stati fatti funzionare sotto Windows XP. Il software per la conversione con DivX 5.03 e XviD era VirtualDub, mentre si è usato GordianKnot per DivX ;-) 3.11. Con Windows Media e Real si sono utilizzate in ambedue i casi i software proprietari.

### ■ **QUALITÀ DELL'IMMAGINE**

Il criterio più importante per i nostri giudizi è stato valutato usando il film Terminator 2, che pone severe esigenze all'encoder. Il film è stato registrato una volta con la traccia audio Mp3 (oppure Wma e Ra) su un Cd e una seconda volta usando l'Ac3 per registrare su due dischi. Si è valutato soprattutto se e quanti artefatti comparivano, nonché la fedeltà nei dettagli e la nitidezza.

### ■ **VELOCITÀ**

I codec Mpeg4 richiedono prestazioni elevate di cal-

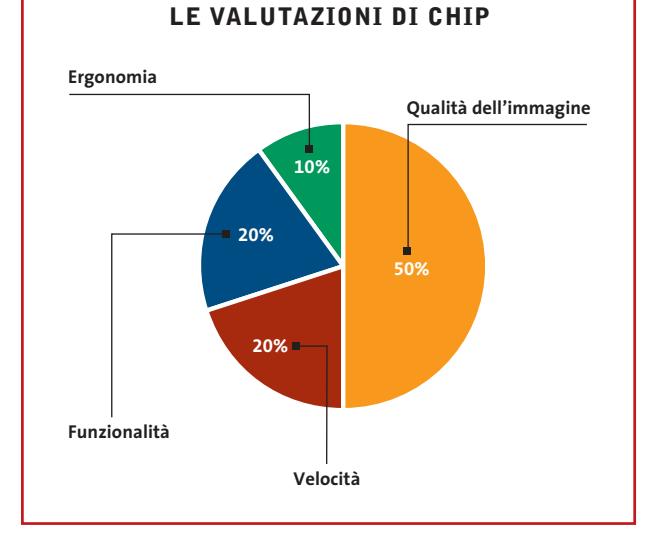

colo. Abbiamo misurato la durata richiesta per la conversione di Terminator 2. Nelle impostazioni si sono scelti i due passaggi, B-Frame quando possibile e il livello massimo consentito di qualità delle immagini.

### ■ **FUNZIONALITÀ**

Chi ha pratica con gli encoder vuole avere a disposizione numerose possibilità di configurazione, per aumentare quanto più possibile la qualità.

Quanto profondamente può l'utente intervenire nei meccanismi interni del processo di codifica? Quali tecniche di compressione avanzate offre l'encoder?

# ■ **ERGONOMIA**

L'utente deve essere un esperto per operare correttamente con l'encoder? Sono offerti profili predefiniti? Quale software è necessario per fare funzionare l'encoder e su quali hardware si possono riprodurre i film una volta realizzati?

# **» Caratteristiche a confronto**

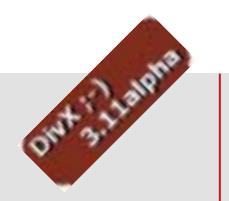

### **DivX ;-) 3.11**

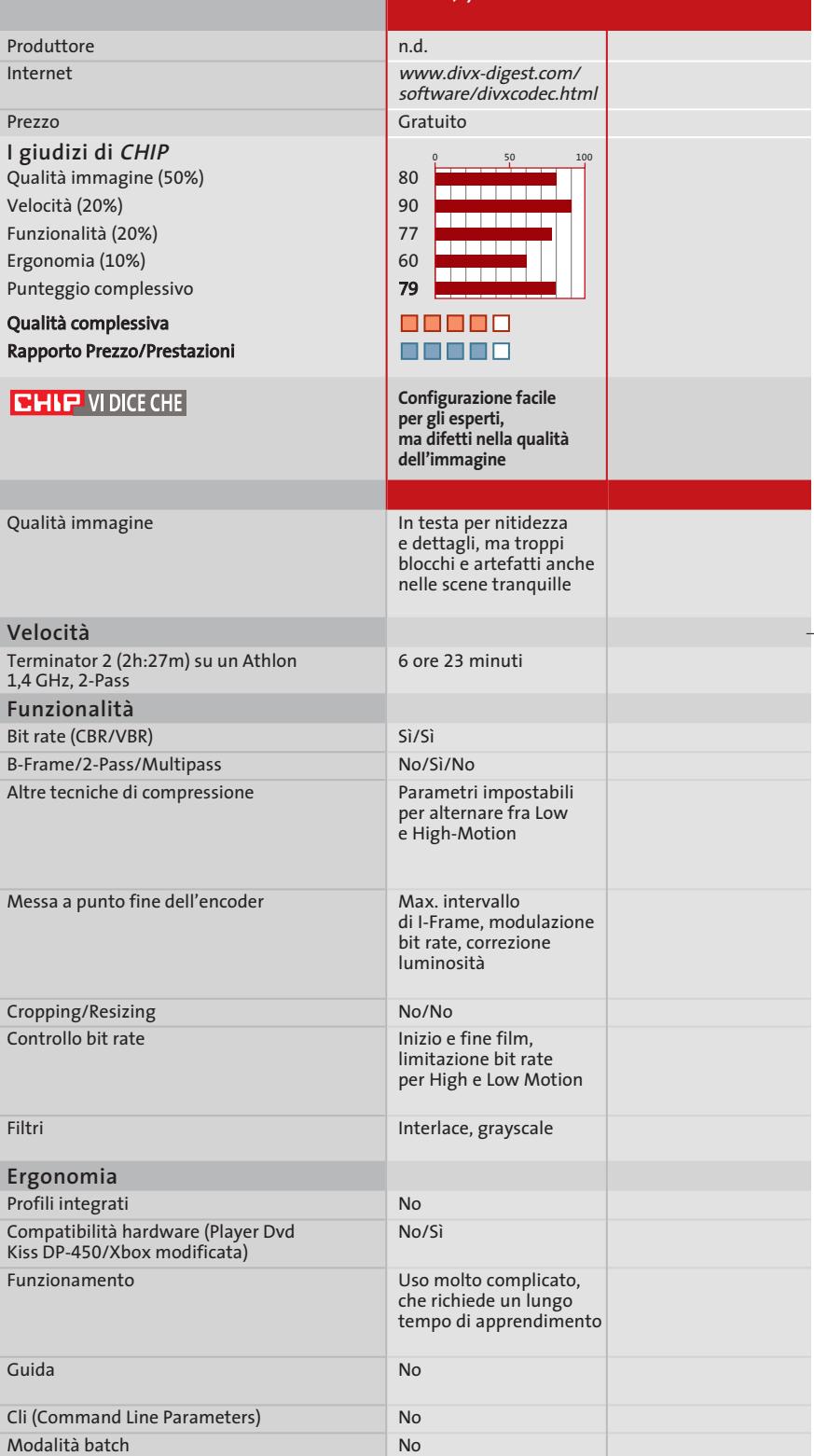

*I giudizi di* CHIP *corrispondono a: 5= ottimo 4= buono 3= discreto 2= sufficiente 1= insufficiente*

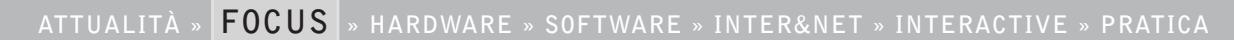

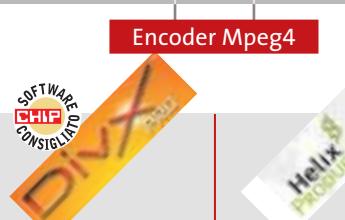

**DivX Pro 5.03**

 $Finhan$ psicovi Max. in max-n

Sì/Sì

Sì

Sì No

Modulazione bit rate (ripartizione fra scene d'azione e tranquille), max. bit rate

Sì/Sì

Sì No/No

Inizio e fine film, max. bit rate, Abr, Mbr, modalità Qualità Crispness modulations

Uso semplice, interfaccia dalla struttura chiara, facile da imparare

Concisa, buone spiegazioni Sì Sì

Interlace, preprocessing

Sì (senza B-Frame)/Sì

Semplicità d'uso, le impostazioni di default sono valide

Help online

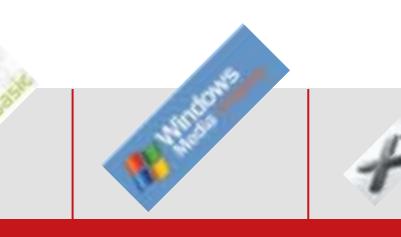

### **Windows Media 9 XviD 0.9.1**

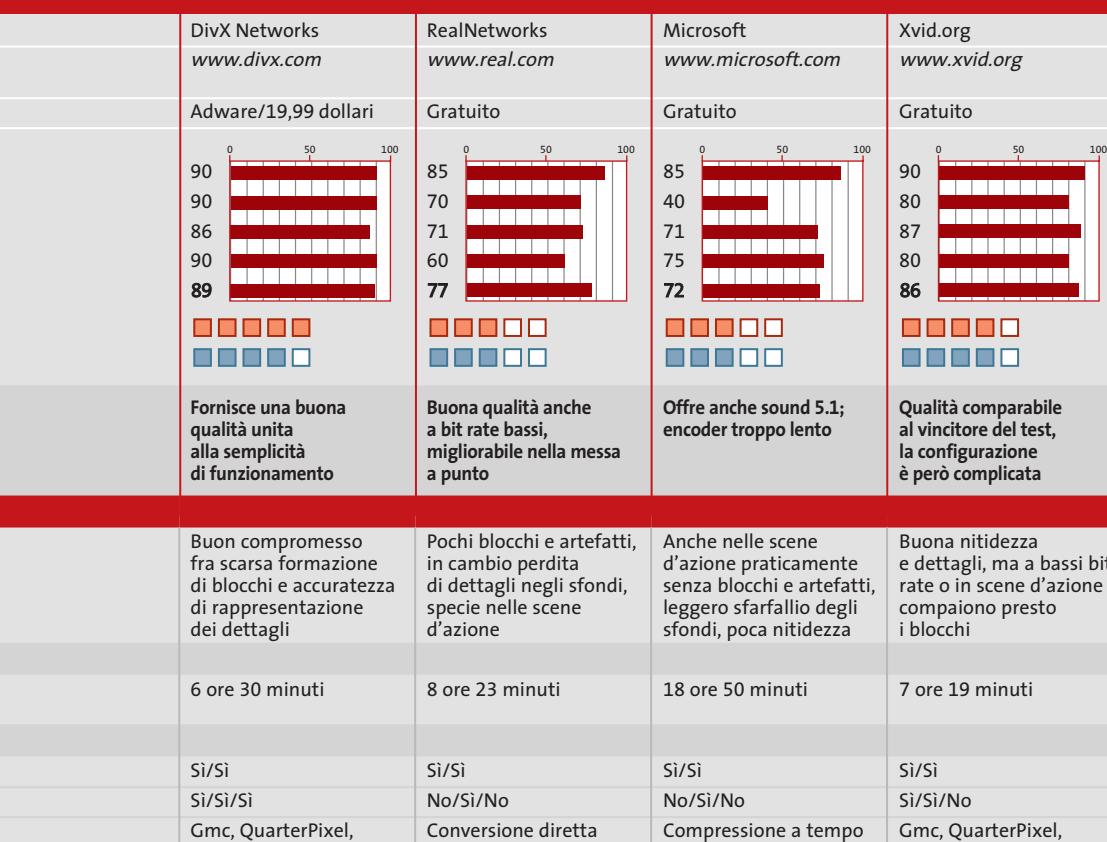

**RealVideo 9**

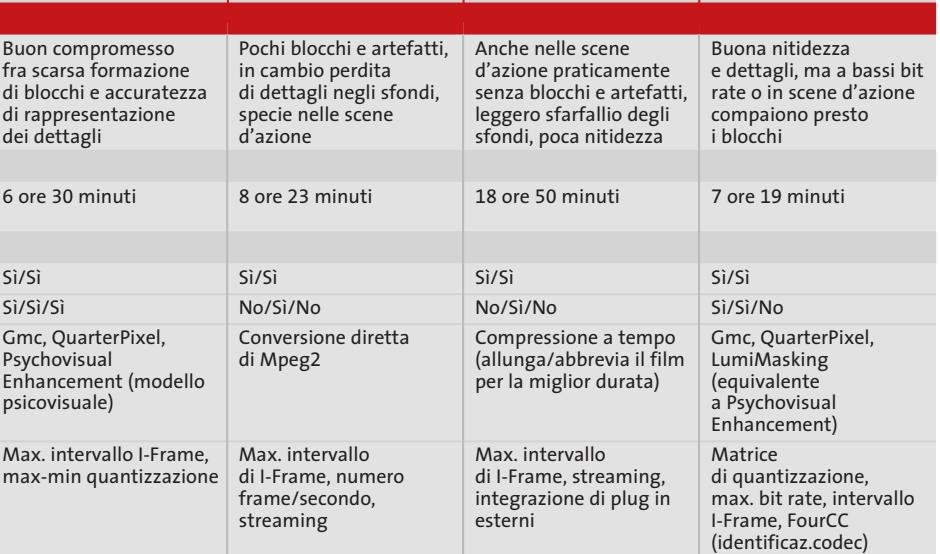

Sì/Sì

Sì No/Sì

Sì Sì

Max. bit rate, multi-bit rate (Mbr: conversione del film con più bit rate) Interlace, inverse telecine per Ntsc, noise reduction

No/No Inizio e fine film, max. bit rate, I-Frame Boost (maggiore bit rate

No

No No No

per I-Frame) Interlace, Inverse telecine per Ntsc

Sì (senza B-Frame)/Sì

Uso complicato, specie con 2 passaggi, molte impostazioni

Integra assistenti, ma mediocre per la messa a punto, funzionamento ben concepito Completa

# **Il commento Semplice e potente**

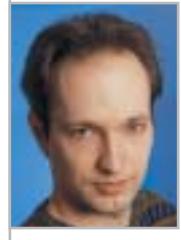

**Markus Mandau**  collaboratore di CHIP

■ Tutti i candidati della comparativa sono in grado di creare una copia di un film su Cd di buona qualità: tutti i codec infatti forniscono una buona qualità delle immagini anche a forti tassi di compressione.

Solo il vincitore del test, però, DivX Pro 5.03, non ha creato ostacoli al raggiungimento di questo risultato. Il codec risulta convincente per la combinazione di semplicità d'uso ed elevate prestazioni. Quando l'utente avrà preso confidenza con la funzione Multipass, dovrà solo decidere se vuole impiegare B-Frame o il Gmc e nient'altro.

Gli altri codec non rendono la vita altrettanto facile. Chi vuole utilizzare bene XviD deve imparare le scomode procedure a 2 passaggi, altrimenti non avrà un risultato ottimale. Peggio ancora con DivX ;-) 3.11: l'utente in questo caso deve ben capire come funziona il codec prima di poter spremere l'ultima goccia di qualità, comparabile a quella fornita dagli altri due codec citati.

Risultati sorprendentemente buoni ottengono invece i concorrenti streaming di Real e Microsoft. Windows Media però è una vera tartaruga e solo chi possiede un pc piuttosto potente otterrà risultati in tempi ragionevoli. RealVideo 9 ha il difetto che questo formato non sarà presumibilmente supportato da alcun produttore: l'utente deve quindi limitarsi all'uso su pc nei quali sia installato anche il RealOne Player, che lo voglia o meno.

# **SOMMARIO**

**In prova** 9 prodotti scelti da CHIP **Test: 20 masterizzatori Cd e Dvd**  52 38

Passare o no al Dvd? **CHIP Test Center** 66 **CHIP Test Center**<br>L'indice delle prove

O

 $\overline{\phantom{0}}$ 

**hardware** 

# **Sistema di raffreddamento ad acqua • Corsair Hydrocool 200**

# **Corsair all'assalto**

**Uno dei marchi più noti nel campo dei moduli di memoria presenta un sistema completo per il raffreddamento ad acqua della Cpu, l'Hydrocool 200.** *Di Dario Zini*

■ Forte di un brand riconosciuto come termine di paragone per quanto riguarda i moduli di memoria, Corsair getta le basi per l'allargamento della propria gamma di prodotti, introducendo sul mercato un sistema completo per la dissipazione ad acqua della Cpu. Si tratta dell'Hydrocool 200, frutto di una collaborazione tra Corsair e Delphi Thermal Systems, azienda specializzata nella produzione di condizionatori e sistemi di raffreddamento, in particolar modo in ambito automobilistico.

La soluzione Hydrocool 200 si differenzia per diversi aspetti dai comuni sistemi watercooling finora visti, a partire dalla facilità d'installazione, alla portata anche di utenti inesperti. Il sistema è, infatti, estremamente semplificato e basato sostanzialmente su due elementi, il waterblock, ovvero il dissipatore metallico da fissare a contatto della Cpu, e il blocco di raffreddamento, un unico box che racchiude una pompa idraulica, un radiatore con ventola nonché tutta l'elettronica di controllo del sistema.

> Il box, concepito per un impiego all'esterno del

case, a differenza di molte soluzioni della concorrenza che prevedono un radiatore interno, è dotato di una maniglia di trasporto, il che facilita spostamenti e manutenzioni sia del pc sia del sistema di raffreddamento.

# **Caratteristiche innovative**

Hydrocool 200 presenta parecchie caratteristiche che di norma non sono presenti su sistemi analoghi. In primo luogo differenze sostanziali sono riscontrabili sulla costruzione del waterblock: un'opinione diffusa nell'ambito dei sistemi di raffreddamento ad acqua è che un flusso elevato all'interno del block coincide con una maggiore efficienza del sistema e quindi con una più efficace dissipazione. In realtà esiste un limite oltre il quale una maggiore velocità del fluido genera un'efficienza inferiore. Se il flusso è troppo elevato, infatti, si crea un "effetto pelle" che fa sì che il fluido a contatto con le pareti scorra troppo lentamente, a causa della sua viscosità, un effetto simile a quanto avviene quando si fa rimbalzare una pietra sull'acqua.

Per ovviare a questo inconveniente sul waterblock progettato da Corsair il flow-rate è calcolato con la massima cura per evitare che l'eccessiva viscosità possa ostacolare un'ottimale dissipazione del calore. Un altro aspetto sul quale Corsair si è concentrata è la scelta del liquido utilizzato dal circuito idraulico, una miscela espres-

> **A sinistra: il pannello led frontale consente di monitorare in tempo reale la temperatura della Cpu**

**A destra: tutti gli elementi necessari al montaggio sono forniti di serie nella confezione**

samente concepita per minimizzare la cosiddetta "corrosione galvanica": si tratta di un effetto derivante dal contatto del fluido con metalli diversi (il rame del waterblock e l'alluminio del radiatore) nonché da un potenziale contatto elettrico tra l'unità esterna di dissipazione e lo chassis del computer.

Hydrocool 200 approccia pertanto la dissipazione ad acqua in modo estremamente scientifico e rigoroso, raggiungendo livelli d'efficienza superiori alla media, pur a fronte di una semplicità d'installazione estrema. Il kit comprende tutti gli elementi che servono, salvo l'acqua distillata necessaria a completare la miscela basata su glicolo propilene, una miscela molto simile a quella degli additivi per i radiatori delle automobili. Il sistema è capace di estrarre un massimo di 200 W di calore dalla Cpu, ben oltre le specifiche dei processori di punta, anche se overcloccati. Il tutto all'insegna della silenziosità operativa, ben più contenuta rispetto a quella di un sistema di cooling ad aria efficace.

### **Il kit**

Seguendo passo passo la guida in inglese fornita nella confezione, è possibile rendere operativo il sistema in meno di mezz'ora: le istruzioni sono chiare e le difficoltà di installazione sono minime. Il waterblock, realizzato in rame ricoperto da nickel, viene fornito con i tubi in gomma già innestati e isolati, il che evita errori irrimediabili di fuoriuscita di liquido sulla motherboard o sulla Cpu. Sul waterblock è saldato un sensore termico, che comunica al box principale la temperatura operativa. Il block è utilizzabile sia su

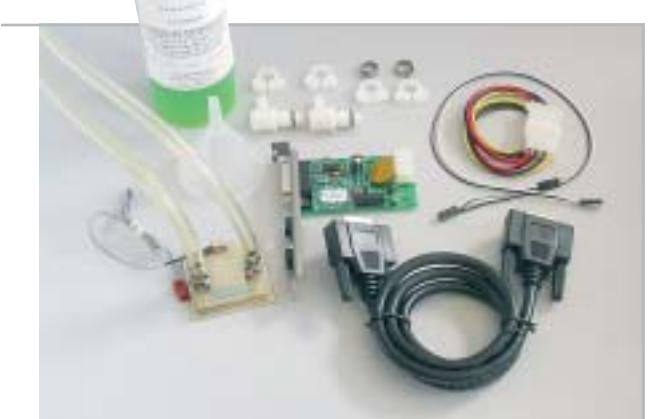

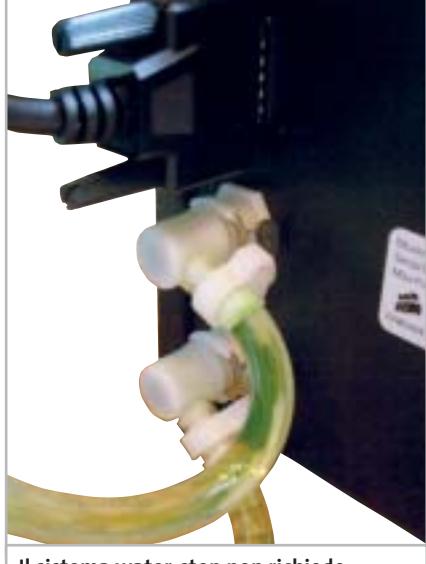

**Il sistema water-stop non richiede lo svuotamento del circuito idraulico per trasportare l'unità Hydrocool 200**

processori AMD che Intel e per la relativa installazione sono forniti i rispettivi adattatori e i sistemi di aggancio alla motherboard. Per l'alimentazione dell'unità esterna, e anche per convogliare i tubi in gomma all'esterno del case, è presente una staffa con una schedina elettronica di controllo, alla quale collegare il sensore di temperatura del block e il soft-power della scheda madre, in modo tale che all'accensione del pc venga accesa congiuntamente l'unità Hydrocool.

Sui tubi in gomma vanno innestati i raccordi per l'interfacciamento con il box esterno: si tratta di un sistema a scatto "water-stop", che evita la fuoriuscita di liquido dai tubi quando gli ugelli vengono scollegati. Per l'alimentazione del box principale va utilizzato un cavo dotato di connettori Cannon a 15 poli, anch'esso parte del corredo.

# **Montaggio semplificato**

Una volta assemblate tutte le parti del kit si può procedere al riempimento del circuito idraulico, operazione che prevede due fasi: in primo luogo va immesso, dal foro collocato nella parte superiore dell'unità principale, il liquido raffreddante unito ad acqua distillata, nelle dosi indicate dalle tacche di riferimento. Dopo un primo avvio del sistema, necessario al riempimento dei tubi, si procede a un ulteriore rabbocco, sempre con acqua distillata. Il cuore del sistema è l'unità di raffredda-

mento esterna, che incorpora la pompa idraulica, il radiatore in alluminio con relativa ventola e l'elettronica di controllo, che pilota il pannello a led frontale a quattro caratteri.

La pompa è ben più "robusta" rispetto alle comuni pompe da acquario generalmente utilizzate in questo ambito: si tratta di un modello di produzione Bosch in grado di garantire un circolo costante e sostenuto, a prescindere dalla posizione dell'Hydrocool. Tipicamente le pompe da acquario implicano lo sfruttamento dell'effetto sifone e devono pertanto essere collocate a terra per esprimere la massima efficacia. Sulla parte superiore è collocato un flow meter luminescente, attraverso il quale è possibile monitorare lo scorrimento del liquido.

I pulsanti frontali servono per l'impostazione degli allarmi relativi alla temperatura, per la visualizzazione in gradi Celsius o Fahrenheit e per attivare lo shutdown automatico in caso la temperatura salga oltre un valore stabilito. Un pulsante rosso posto sotto il display serve a selezionare tra la modalità Whisper e Turbo, in sostanza per la variazione della velocità massima di rotazione della ventola da 1.760 rpm a 2.480 rpm. Nell'ambito della modalità scelta, la rotazione è termocontrollata e si tara in modo dinamico rispetto alla temperatura rilevata sul waterblock.

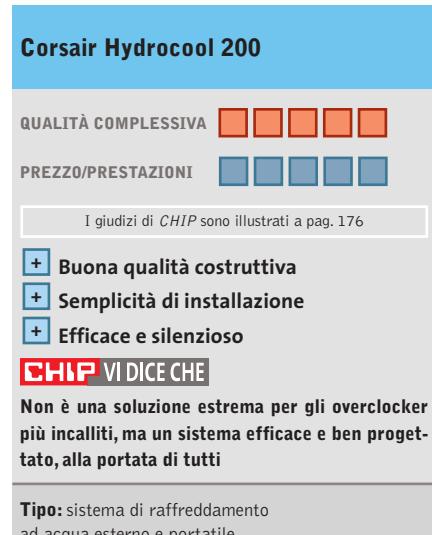

ad acqua esterno e portatile **Produttore:** Corsair **Distributore:** Corsair, www.corsairmemory.com **Prezzo indicativo:** dollari 215

# In prova

# **Notebook • Apple PowerBook G4 12.1**

# **Mac portatile, il G4 globetrotter**

**Il più piccolo dei Macintosh portatili di classe business impiega un case in alluminio leggero ed elegante, e regge bene il confronto con i concorrenti Windows**

■ Dimensioni compatte, costruzione di buona qualità, velocità di tutto rispetto. Chi è alla ricerca di un portatile per le applicazioni da ufficio (scrittura testi, elaborazione tabelle e grafici) farebbe bene a guardare con un occhio di riguardo il nuovo PowerBook G4 con processore a 867 MHz e schermo

dente, il nuovo compatto PowerBook G4 ha l'indiscutibile pregio di pesare e ingombrare poco: 2,1 kg per 3 cm di altezza su una superficie di poco inferiore a quella di un foglio A4. Come in tutti i subnotebook,le dimensioni ridotte impongono vincoli sullo schermo e sulle interfacce di collega-

> mento.Il display,come anticipato, è un 12,1

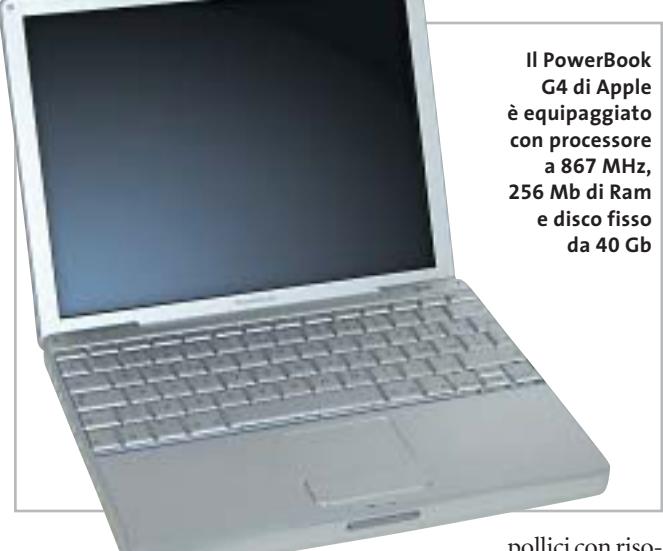

da 12,1". Il cui unico difetto, o pregio, è quello di adottare un sistema operativo di nicchia, quale il Mac OS X.

Peraltro, la diffusione della suite Office di Microsoft in ambito d'ufficio e la sempre più frequente disponibilità di applicazioni di gestione aziendale che vengono utilizzate tramite browser risolvono buona parte dei problemi di presunta compatibilità con la piattaforma Windows.

Costruito in alluminio,invece del titanio della serie precepollici con riso-

luzione di 1.024 x 768 pixel e buona visibilità generale; per lavorare al meglio almeno in ufficio converrebbe collegare uno schermo esterno per il quale è necessario utilizzare uno speciale adattatore (fornito di serie). Ridotti al minimo gli altri connettori: due porte Usb a 12 Mbps, l'interfaccia firewire a 400 Mbps,i collegamenti audio e le interfacce di rete che comprendono il modem a 56 kbps e la porta Ethernet 10/100.Il resto è wireless: non c'è la porta IrDa,in compenso è presente la connessione Bluetooth per col-

specifica per Apple, la AirPort Estreme che costa 119,00 euro, compatibile con gli standard 802.11b (11 Mbps) e 802.11g (54 Mbps), mentre l'antenna è

legamenti radio fino a 1 Mbps tra piccoli dispositivi (telefoni

La rete wireless vera e propria è prevista sotto forma di predisposizione per una scheda

cellulari, stampanti).

integrata di serie nel guscio del portatile.Manca la possibilità di aggiungere schede Pc Card, limitazione che comunque non sembra particolarmente grave vista l'attuale disponibilità di periferiche con interfaccia Usb.

### **Combo drive integrato**

A questo standard è necessario ricorrere per aggiungere un eventuale lettore di floppy disk, mentre il drive combo Dvd/Cd-Rw è integrato di serie, con un ingombro molto ridotto grazie anche a una meccanica slot-in (ed esiste anche la versione con masterizzatore di Dvd). Buona la tastiera, con solo qualche sacrificio nei tasti speciali, un po' meno felice il touchpad,che pare meno accurato di quelli visti su altri portatili. Positive, ma non eccelse le prestazioni.Questo PowerBook non nasce per elaborazioni grafiche o altri compiti gravosi dal punto di vista di calcolo,visto che OS X non sembra particolarmente parco di risorse di sistema e che l'assenza della cache di terzo livello rappresenta un'innegabile penalizzazione per chi cerca la massima velocità. La scheda grafica è una nVidia GeForce 4

420 Go, con 32 Mb di memoria Ram, adeguata alla categoria della macchina e il disco un classico 40 Gb. Nel complesso, il G4 va ovviamente più veloce del fratello minore iBook, che ha processore G3 e solo 128 Mb di memoria di serie, ma che costa anche 600 euro in meno.

### **Prezzo competitivo**

Comunque, a poco meno di 2.300 euro,il nuovo PowerBook G4 regge abbastanza bene il confronto con prodotti di caratteristiche analoghe (per dimensioni e peso) in ambito Windows. Attenzione però all'allestimento iniziale: eventuale memoria oltre i 256 Mb va richiesta durante l'ordine, visto che di serie l'unico pettine di espansione per moduli So-Dimm Pc2100 è popolato da un modulo da 128 Mb.

**Edoardo Bracame**

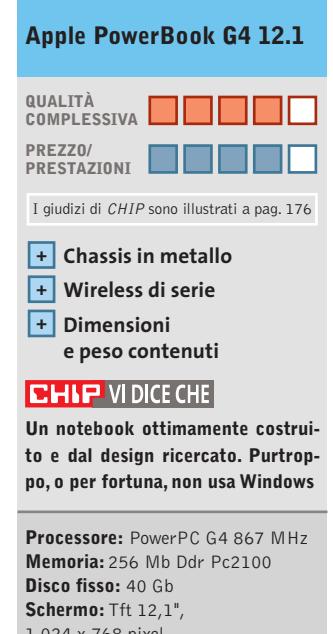

1.024 x 768 pixel **Sezione grafica:** nVidia GeForce 4 420 Go, 32 Mb Ddr **Sistema operativo:** Mac OS X, versione 10.2 **Produttore:** Apple, n. verde 800/640846, www.apple.it **Distributore:** rivenditori autorizzati **Prezzo:** euro 2.278,80

rait d'union

# Ricorderai la stessa emozione. Ogni volta che la guarderai.

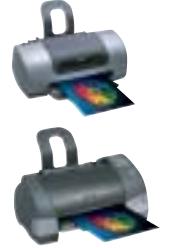

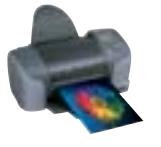

Epson Stylus Photo, le stampanti specializzate nell'emozione fotografica

Se per te una fotografia è un ricordo emozionante, non puoi che affidarla a stampanti Epson. Perché sai che Epson è il marchio che da sempre ha dedicato all'imaging fotografico il massimo della passione, della competenza e della tecnologia. Le stampanti Epson della gamma Stylus Photo sono studiate proprio perché tu possa ritrovare in ogni tua immagine stampata l'emozione che hai provato al momento dello scatto. Oggi le Epson Stylus Photo hanno raggiunto nuovi incredibili traguardi sia nella qualità che nella semplicità di uso, anche stampando direttamente dalla fotocamera senza computer. Il tutto con un occhio sempre più attento sia alla convenienza di acquisto che all'economia di gestione.

Entra anche tu nel mondo del Color Imaging Epson, entra anche tu nel mondo dell'emozione visiva.

EPSON Italia spa - via M. Viganò De Vizzi, 93/95 - 20092 Cinisello Balsamo - MI Numero verde: 800-801101 - www.epson.it

Scopri le novità Epson su E-TV, The Technology Channel - Satellite Hot Bird 4 13 $^{\circ}$  East Frequency 12.673 V, Symbol Rate 27.500, FEC 3/4

₫⊇tv (canale 139 Telepiù e canale 159 Stream)

**ImmaginEmozione** 

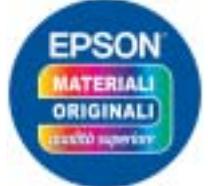

La qualità migliore è garantita dal materiale di consumo originale Epson

# **EPSON®**

# **Personal computer • Bow.it Nasty**

# **Nasty, un pc senza limiti**

**Bow.it propone una configurazione al top: il processore è un Pentium 4 a 3 GHz con Fsb a 800 MHz, il chipset il nuovo Canterwood 875P**

■ Tipicamente gli assemblatori di pc tendono a proporre configurazioni caratterizzate da un buon compromesso tra prestazioni nominali e prezzo: ciò è una naturale conseguenza di quanto impongono da una parte le pressioni dei concorrenti, dall'altra le richieste del pubblico. Ma si tratta comunque di compromessi: bene o male qualche punto debole, oppure qualche sacrificio nella dotazione si rende inevitabile, affinché la configurazione proposta sia concorrenziale,a livello di prezzo, sul mercato.

Un altro approccio, poco seguito dagli integratori, è quello qualitativo: in quest'ottica il prezzo del prodotto finito non è un obiettivo, ma deriva dall'assommarsi dei costi dei singoli componenti. Partendo da questo tipo di approccio Bow.it propone una configurazione in grado di accontentare quella nicchia di pubblico che non bada a spese pur di ottenere quanto di meglio il mercato dell'hardware offra. Battezzando Nasty (in inglese "spregiudica-

to") questa configurazione, Bow.it presenta un pc nel quale, come su un'automobile fuoriserie, tutti i dettagli sono curati al massimo.

Il case middle tower Lian-Li è in alluminio e presenta quattro vani da 5,25", tre esterni da 3,5" e altri quattro interni, per ospitare, in verticale, gli hard disk; l'alimentatore è un Enermax EG365AX-VE Copper da 350 W, caratterizzato da basse emissioni sonore e dalla presenza di due ventole di raffreddamento,nonché da un tubo di rame che racchiude i cavi interni.

La scheda madre è di produzione Asus, la P4C800 Deluxe con chipset Intel 875P Canterwood,in grado di sfruttare al meglio le caratteristiche dei nuovi Pentium 4, che utilizzano un Front Side Bus Quad Pumped di 800 MHz e la tecnologia Hyper-Threading: naturalmente questa configurazione prevede l'attuale top di gamma, cloccato a 3 GHz. Anche per quanto riguarda la Ram si è scelto il meglio: due banchi Corsair XMS Pc3200 da 512 Mb

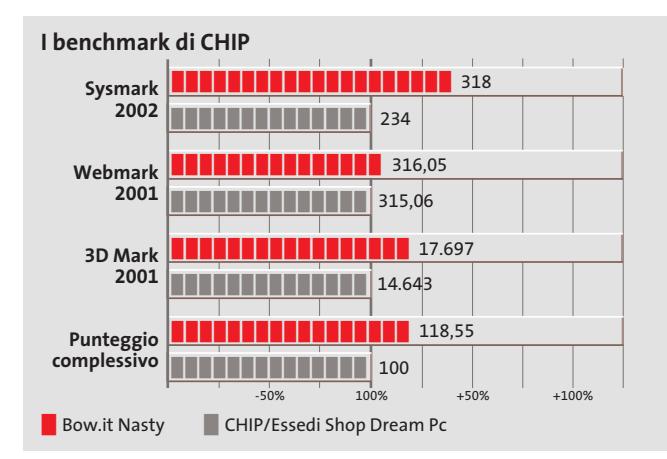

ciascuno, correttamente installati in modo da sfruttare i benefici del sistema Dual Ddr, il doppio controller di

memoria che riduce i tempi di latenza e migliora le prestazioni velocistiche nello scambio di dati tra memoria e processore.

### **ATI Radeon 9800**

Il sottosistema grafico è affidato a una scheda video Hercules con Gpu ATI Radeon 9800 Pro, interfaccia Agp 8x, 128 Mb di memoria Ddr e uscite Tv-Out e Dvi, anche in questo caso il meglio attualmente disponibile sul mercato. Con una configurazione così potente è naturale che il Nasty ottenga un punteggio di 17.697 punti con il benchmark grafico 3DMark 2001,stabilendosi così al primo posto nell'ideale classifica dei pc testati da *CHIP*.

Buona la scelta di equipaggiare il sistema di due hard disk:un disco di sistema con interfaccia Sata Western Digital Raptor da 36,7 Gb con velocità di rotazione dei piatti di 10.000 rpm e tempi medi di accesso di 5,2 ms, e un secondo disco da 120 Gb e interfaccia Ultra-Ata, un Western Digital della serie Caviar. Anche la sezione ottica del Nasty è all'altezza della situazione ed è composta da un lettore Dvd Toshiba 1712 e da un masterizzatore Dvd Pioneer DVR-105. Il lettore Dvd raggiunge velocità massime di lettura di 16x per supporti Dvd e 48x per i Cd con tempi medi di accesso leggermente inferiori

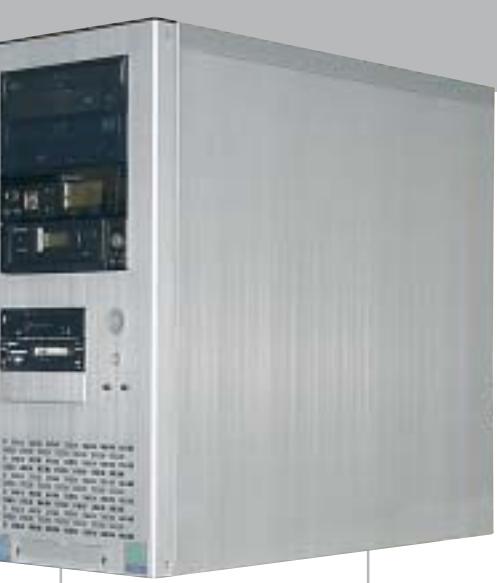

**Oltre che potente, il pc Nasty è anche di bell'aspetto: tutti i frontalini sono neri**

alla media (80 ms per Cd, 100 ms per Dvd). Il masterizzatore Pioneer è in grado di scrivere sia su supporti Dvd-R sia Dvd-Rw con velocità massime di 4x e 2x rispettivamente, attualmente il più veloce masterizzatore Dvd in formato "meno".

# **Lettore di memorie flash**

In aggiunta a ciò Bow.it ha installato un lettore di schede di memoria Apacer in grado di accettare Smart Media Card, CompactFlash, Secure Digital, MultiMedia Card e Memory Stick. Per la navigazione è presente un modem interno 56k Pci con chip Conexant, mentre per il collegamento in rete è possibile utilizzare la sezione 3Com Gigabit integrata nella scheda madre. L'audio sfrutta il codec a sei canali ADI AD1985 Sound-MAX ed è equipaggiato con la tecnologia Audio Sensing & Enumeration, che provvede a riconoscere automaticamente il tipo di periferiche audio installate e a notificare all'utente un'eventuale connessione errata.

La dotazione comprende la stazione di monitoraggio delle temperature Enermax A07FA-TR2 che consente all'utente di modificare la velocità di rotazione delle ventole di sistema

### In prova

per ridurre la rumorosità e migliorare il raffreddamento dell'intero sistema. A completamento Bow.it include il kit di casse multimediali Labtec Arena 530, un microfono Logitech Verse-704 Usb e un gamepad WingMan senza fili sempre di Logitech.

# **Alessandro Milini**

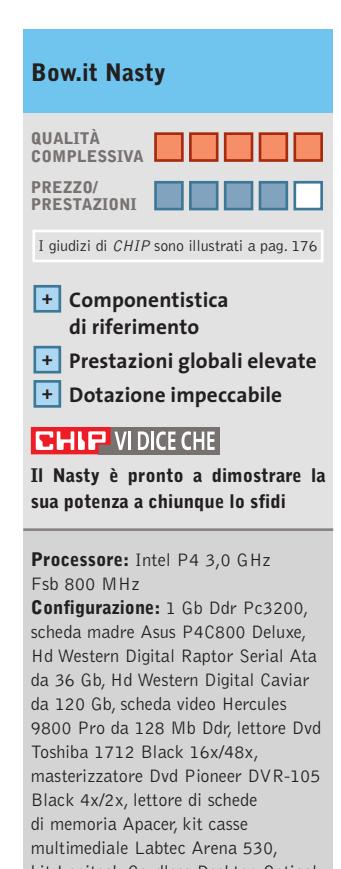

kit Logitech Cordless Desktop Optical Deluxe, microfono Logitech Verse-704, gamepad WingMan Cordless **Software in dotazione:** Windows XP Home Edition, Ahead Nero Express **Produttore:** Bow.it, www.bow.it **Distributore:** Bow.it, tel. 02/92442121 **Prezzo:** euro 2.699,00

# **Masterizzatore • Plextor PlexWriter Premium**

# **Oltre l'overburning**

**Il nuovo masterizzatore PlexWriter Premium di Plextor, grazie alla tecnologia GigaRec, permette di incidere fino a 1 Gb di dati su comuni Cd-Rw da 80 minuti**

■ L'attenzione del pubblico e dei produttori è ormai primariamente concentrata sulle unità Dvd-Rw,ma le innovazioni nel campo dei masterizzatori di Cd sono comunque continue e Plextor, azienda storica del settore, dimostra con il lancio del modello PlexWriter Premium che gli spazi per i miglioramenti tecnologici non sono ancora del tutto chiusi.

L'unità incorpora, infatti, la più nutrita serie di tecnologie mai viste prime, tutte insieme, su un'unità Cd-Rw. La principale di queste è denominata GigaRec e riguarda la possibilità di sfruttare comuni supporti Cd-R oltre la capacità nominale: si tratta di una tecnologia proprietaria di Plextor che permette la memorizzazione di circa 1 Gb di dati su un comune supporto Cd-R da 80 minuti/700 Mb e addirittura 1,2 Gb su Cd-R da 99 minuti, che di serie accolgono 880 Mb.

La modalità GigaRec è attivabile esclusivamente da Plex-Tools Professional, selezionando un fattore di "boost"della capacità di 1,2x,1,3x oppure 1,4x. Altra importante innovazione è

⊕

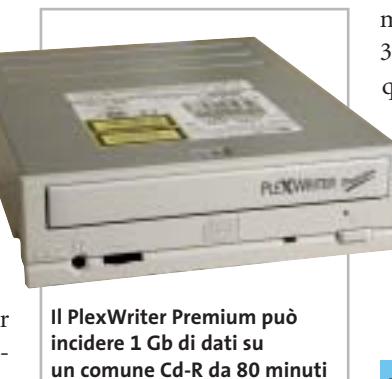

il sistema SecuRec, una tecnologia di crittazione dei dati che permette la creazione di Cd protetti da password. Ulteriore novità riguarda la possibilità di contenere la rumorosità del dispositivo, mediante interventi sui tempi di spin-up/down e sulle velocità di lettura e scrittura massime: una sorta di "limitatore di giri", denominato SilentMode.Il sistema Q-Check permette invece di monitorare graficamente la qualità dell'incisione ed è in grado, per esempio, di evidenziare eventuali errori C1/C2, di jitter o di messa a fuoco del pick-up. Per quanto riguarda le comuni caratteristiche, il PlexWriter Premium raggiunge un fattore di 52x sia in lettura sia in scrittura, grazie

anche ai sistemi SpeedRead, PowerRec, VariRec e BURN-Proof presenti anche sul precedente modello PlexWriter 48x24x48x, che però si appoggiava a un buffer di 4 anziché di 8 Mb. Nero Cd Speed ha evidenziato una velocità di lettura media di 36,8x con Cd di dati e 39,8x con Cd-Audio; solo in questo caso il valore teorico di 52x è stato raggiunto e addirittura superato. I tempi d'accesso sono risultati di tutto rispetto: 70 ms medi per i Cd Dati e 77 ms per i Cd-Audio. **Dario Zini**

**Plextor PlexWriter Premium QUALITÀ COMPLESSIVA PREZZO/ PRESTAZIONI** I giudizi di CHIP sono illustrati a pag. 176 **Completo set di funzioni + Elevata velocità + + Funzionamento silenzioso CHIP VIDICE CHE Lo stato dell'arte dei masterizzatori Cd-R/Rw: un'unità molto adatta anche al backup dei dati Tipo:** masterizzatore interno Cd-R/Cd-Rw **Velocità (lettura/scrittura/riscrittura):** 52x/32x/52x **Buffer:** 8 Mb **Modalità di scrittura:** Dao,Tao, Sao,

Packet Writing, multisessione, VariRec, Mount Rainier, GigaRec, SecuRec **Interfaccia:** Atapi/Eide Ultra-Dma/33 **Produttore:** Plextor, www.plextor.com **Distributore:** Artec, tel. 06/665001 **Prezzo:** euro 169,00

# per i lettori di *CHIP*

Semplice: una volta su http://webcenter.lycos.it<br>basta sconligre l'effecta più adatta alle proprie esigenze basta scegliere l'offerta più adatta alle proprie esigenze. Arrivati al riepilogo dell'ordine, è sufficiente digitare il codice chippe per codice chipara.<br>Le il gioco è fatto. Arrivederci su Internet!

# **LYCOS WEBCENTER**

CHIP <sup>e</sup>LYCOS WEBCENTER lanciano una collaborazione speciale che mette a disposizione dei lettori di CHIP uno sconto esclusivo - valido sino al 1º settembre 2003 - del 10% per l'acquisto di un dominio o di una delle tre formule di hosting descritte su http://webcenter.lycos.it. Queste offerte sono pensate per rendere facile e veloce la costruzione della propria presenza su Web, grazie a strumenti semplici, tutorial online e assistenza telefonica

# In prova

# **Scheda grafica • Terratec Mystify 5900 Ultra**

# **La fiction diventa realtà**

**La più potente Gpu di nVidia è alla base del funzionamento della scheda Mystify 5900 Ultra, la nuova ammiraglia di Terratec**

■ Terratec è stata una delle prime aziende a commercializzare schede grafiche basate sulle NV30 di nVidia, le Graphics Processing Unit (Gpu) che avrebbero dovuto permettere alla società statunitense di riconquistare il primato della grafica 3D. Alla prova dei fatti, queste schede si erano però dimostrate un mezzo flop: le prestazioni rilevate con videogiochi e applicazioni correnti non erano tali da giustificarne il prezzo, superiore a quello di altre schede grafiche capaci di offrire di più. nVidia si è vista quindi costretta a correre ai ripari, sviluppando una nuova Gpu derivata dalla NV30 e siglata NV35 che ha risolto gran parte dei problemi.

Le caratteristiche della Gpu NV35 che equipaggia la Terratec Mystify 5900 Ultra sono state descritte nell'anteprima pubblicata sullo scorso numero di

*CHIP*. Molto sommariamente, le memorie di tipo Ddr II utilizzate per le schede GeForce FX 5800 sono state sostituite dalle classiche Ddr e questo ha consentito di contenere i costi e di raddoppiare la larghezza del bus di memoria, passando da 128 a 256 bit. La larghezza di banda è ora di 27,2 Gb/s,contro i 16 Gb/s delle GeForce FX 5800. I vantaggi prestazionali sono evidenti, anche tenendo conto del fatto che questi risultati sono stati raggiunti diminuendo leggermente le frequenze di Gpu e memoria, passate rispettivamente a 450 e 850 MHz, contro i 500 e 1.000 MHz tipici delle schede GeForce FX 5800 Ultra.

La riduzione delle frequenze di clock ha poi permesso di impiegare una ventola di raffreddamento decisamente meno rumorosa, pur conservando l'ingombro della precedente e quindi impedendo l'utilizzo

### **I benchmark di CHIP**

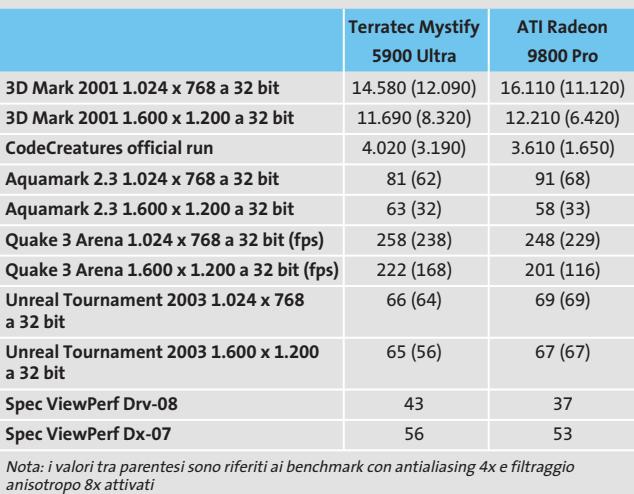

Configurazione di prova: pc Essedi con processore Athlon XP 3000+, 512 Mb Ddr Ram, sistema operativo Windows XP

mediatamente adiacente allo slot Agp. La velocità di rotazione cambia in funzione del tipo di applicazione e quando è al minimo il rumore prodotto dalla ventola è inferiore a quello delle altre ventole presenti nel pc. Appena si lancia una applicazione 3D, la velocità di rotazione aumenta, ma il rumore prodotto resta comunque entro un livello accettabile.

dello slot Pci im-

Nel caso della scheda Terratec, le alette di raffreddamento coprono anche i chip di memoria e quelli collocati sul retro della scheda, per una capacità totale di 256 Mb di Ram, sono anch'essi dotati di una generosa aletta passiva. L'efficacia del sistema nel suo complesso si è dimostrata ottima, mantenendo sempre una temperatura di funzionamento al di sotto dei 60 gradi anche dopo un utilizzo prolungato. La temperatura della Gpu può essere tenuta sotto controllo grazie alla relativa scheda presente nel driver,in cui è possibile anche impostare il valore massimo ammissibile, superato il quale vengono automaticamente ridotte le frequenze di clock.

# **Qualitativamente al massimo**

La scheda in prova è un esemplare di pre-produzione e si è dimostrata piuttosto restia a tentativi di overclock, non tanto per la stabilità di funzionamento, quanto per il miglioramento di prestazioni, praticamente nullo anche innalzando

**La Mystify 5900 Ultra è una delle prime schede equipaggiate con Gpu NV35**

la frequenza di clock della Gpu a 500 MHz. Con i valori nominali, le prestazioni rilevate collocano comunque la scheda Terratec ai massimi livelli, specialmente nei benchmark che mettono a dura prova le unità pixel e vertex shader. Da sottolineare poi gli ottimi risultati ottenuti attivando l'antialiasing a pieno schermo e il filtraggio delle texture che, per inciso, offre una qualità delle immagini sensibilmente migliore di quella caratteristica delle precedenti schede GeForce FX 5800.

**Mauro Baldacci**

# **QUALITÀ COMPLESSIVA PREZZO/ PRESTAZIONI Ottime prestazioni + complessive Supporto hardware + per DirectX 9 Terratec Mystify 5900 Ultra** I giudizi di CHIP sono illustrati a pag. 176

**– Ingombro rilevante**

# **CHIP VIDICE CHE**

**La Mystify 5900 Ultra rappresenta la scelta ideale per chi vuole prestazioni ai massimi livelli, senza però trascurare la qualità delle immagini**

**Tipo:** scheda grafica Agp 8x **Risoluzione massima:** 2.048 x 1.536 pixel **Uscite:** Vga, Dvi, video composito, S-Video **Software in dotazione:** Blizzard Warcraft III, UbiSoft Splinter Cell e Yeti Studios GunMetal **Produttore:** Terratec, tel. 02/33494052, www.terratec.com **Distributore:** rivenditori autorizzati **Prezzo:** euro 699,00

# **PINNAGLE INSTANT CD/DVD**

IDVD001v01\_CHP

Creare, masterizzare e duplicare CD & DVD con la massima qualità

- Audio: codifica, pulitura, conversione di file MP3 e CD audio, arrangiamenti musicali
- Foto: presentazioni di foto digitali con titoli e audio su CD e DVD in formato VCD, SVCD e DVD
- Video: editazione di filmati video con menu animati in formato VCD, SVCD e DVD
- Backup dati: copie di sicurezza totale, parziale o incrementale
- Duplicazione: copie personali di CD e DVD perfette
- Produzione di dischi ottici: tutti i tipi di CD e DVD

E' consentito usare questo software per coadiuvare la copia di materiali di cui si possiede il copyright o la cui copia è permessa dal detentore del copyright. Chi non possiede il copyright o non ha ottenuto l'autorizzazione alla copia del detentore del copyright può violare la legge<br>sui diritti d'autore ed essere querelato per danni e/o soggetto ad azione pen

©2003 Pinnacle Systems, Inc. Tutti i diritti riservati. Tutti i marchi sono di proprietà dei rispettivi depositari. Le specifiche sono soggette<br>a modifiche senza preavviso o obbligo alcuno.

# La tua **Creatività** non ha **più limiti !**

**Pinnacle Instant CD/DVD** ti permetterà di raggiungere nuove dimensioni nella creazione, masterizzazione e duplicazione di CD e DVD.

Audio, dati, foto, video - **Pinnacle Instant CD/DVD** coniuga alla perfezione i tuoi hobby e l'utilizzo quotidiano del tuo computer: creare, convertire e ottimizzare file MP3, generare e masterizzare CD audio, realizzare presentazioni con le tue foto ed editare filmati video con l'aggiunta di menu e capitoli (authoring DVD), arrangiare brani musicali, eseguire copie di backup e archiviare file dei tuoi dati, emulare CD e DVD da disco rigido,

... direttamente su CD e DVD.

Inoltre per conservare diligentemente i tuoi CD e DVD, **Pinnacle Instant CD/DVD** ora include anche Pinnacle InstantCopy. Con questa applicazione puoi produrre le copie di sicurezza personali dei tuoi CD o DVD doppia superficie (9 Gb) su DVD riscrivibili standard da 4.7 Gb con una qualità ottimale.

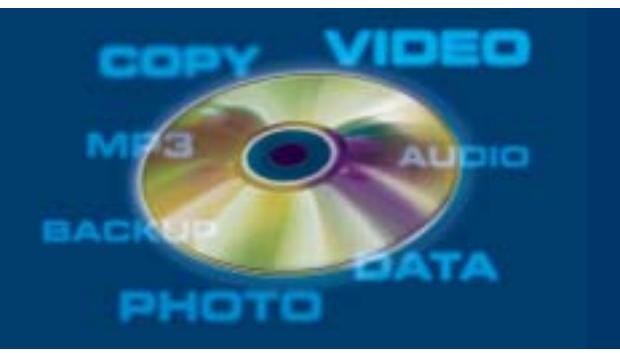

**PINNACLE SYSTEMS www.pinnaclesys.com Telefono 02-93796165**

**Fotocamere digitali Audio player Video recorder PC Palmari PDA Camcorder Cellulari**

MemoryAttack

# **Portabilità Flessibilità Archiviazione Presentazioni**

Potrete scegliere tra diversi tipi di lettori, scrittori, album fotografici digitali, riproduttori di filmati e file MP3 per ogni esigenza e tipologia di memoria: CompactFlash™, SmartMedia™, MultiMedia™, Memory Stick™ e Secure Digital™ IBM microdrive™. Potrete caricare e scaricare dalle vostre memory card file di ogni genere: foto, audio, dati etc... provenienti da fotocamere digitali, riproduttori musicali digitali, PC palmari, PDA, camcorder, telefoni cellulari e molti altri dispositivi. Piccoli, trasportabili ed alcuni anche portatili, sono l'ideale per la connessione a computer desktop e notebook.

Memory Album

Lettore/Scrittore portatile 6 in 1, con batteria Litio, per Compact Flash, IBM microdrive, Secure Digital (SD), Multimedia (MMC), SmartMedia (SM), ultra Memory Stick (MS), dotato di un HD interno (da 10Gb a 60Gb) su cui si può scaricare il contenuto delle Flash Memory, senza essere collegati al computer e all'alimentazione di rete.

# Destitop Video Album

Consente di archiviare e riprodurre foto, filmati e audio (MP3) dalle Flash Memory card. Inoltre collegato al computer è una comoda unità disco USB da 10Gb, a 30Gb. Collegandolo al televisore potrete rivedere le vostre fotografie, i filmati senza bisogno del computer, inoltre avrete un sistema Hi-Fi con migliaia di brani musicali.

**ANNI** 

# **Organizer 2**

**ARANT** Un dispositivo da tavolo dalle prestazioni sbalorditive. Puoi archiviare i tuoi dischi, CD o DVD, indicizzandoli con un software dedicato che ti permetterà in seguito di trovare attraverso una semplice ricerca via computer (USB) qualsiasi file tu abbia precedentemente archiviato: testi, immagini, musica, filmati, ecc.

Capacità: 150 dischi (CD o DVD) Economico: costa meno di quanto ti puoi immaginare. Modulare: colleghi fino a 127 unità (oltre 19.000 CD/DVD). Compatibile: Windows 98/ME/ 2000/XP e MacOSX 10.2 o superiore.

VideoAlbum

Consente di archiviare foto (Jpeg) filmati (Mpeg) e audio (Mp3) dalle Flash Memory card e rivederli subito sul display da 2.5" integrato, sul televisore e riascoltarli su qualsiasi impianto Hi-Fi attraverso l'uscita audio stereo! Inoltre collegandolo al computer avrete una comoda unità disco USB da 10Gb a 30Gb. Portatile con batteria Litio

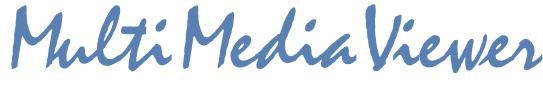

Lettore/Scrittore USB di CF, SD, MMC, con telecomando. Piccolo concentrato di tecnologia, è insieme Stereo Hi-Fi (MP3), proiettore di fotografie (JPG), riproduttore di Filmati (MPEG1) il tutto in un unico oggetto. Ha una porta ad infrarossi che mediante il telecomando vi consentirà di

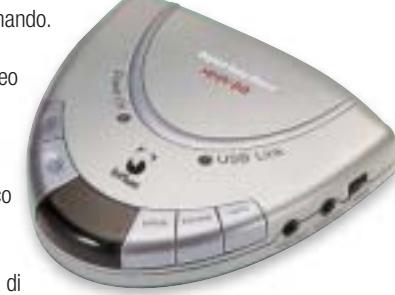

eseguire tutte le funzioni a distanza. Ideale complemento per presentazioni. Uscite audio e video.

**2**

La nuova generazione di Hard Disk portatili con batteria al lithio per la llettura e la memorizzazione di Memory

> Card (CF I e II, IBM MicroDrive, SmartMedia, Memory Stick, Memory Stick Pro, Secure Digital, MultiMediaCard ). Compatibile con USB 2.0, dispone di un

display LCD per la visualizzazione dello stato di lavoro.

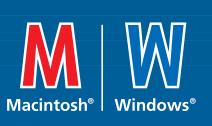

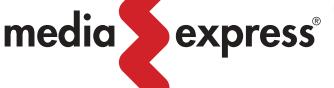

Ġ)

**www.media-express.it**

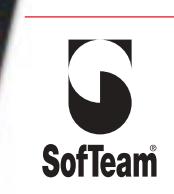

48/A Via Fiume 20050 Sovico (MI) Italy Telefono 039 2012366 Fax 039 2012364 EMail: info.st@softeamweb.com www.softeamitalia.com

In prova

# **Scheda madre • Asus P4P800 Deluxe**

# **Quasi una Canterwood**

**Grazie al sistema denominato Hyper-Path la Asus P4P800, basata su chipset 865PE Springdale, raggiunge le prestazioni dell'875P Canterwood**

> pset e quindi di migliorare i tempi elaborativi, con incrementi sulle prestazioni, a parità di altri elementi, del 3-5%. Il sistema Pat fa leva su una migliore qualità dei chipset 875P, frutto di un processo di validazione più articolato,ma comunque identico al fratello minore. **L'Hyper-Path di Asus**

> Ma il sistema Pat è stato di fatto implementato anche su alcune motherboard basate su 865PE,come nel caso della Asus P4P800. Ufficialmente non era possibile per Asus utilizzare il nome Pat, per questo è stato coniato il termine "Hyper-Path", che lascia pochi dubbi circa le effettive differenze pratiche. Una volta attivato il sistema,che di default nel Bios risulta spento, le prestazioni della scheda madre risultano praticamente identiche a quelle di una Canterwood: l'opzione in questione è marchiata, nell'ambito del Bios, con un ulteriore acronimo, Mam, ovvero Memory Ac-

■ Il lancio ad aprile di quest'anno da parte di Intel dei nuovi Pentium 4 con Front Side Bus a 800 MHz è stato contestuale al rilascio di due nuovi chipset progettati per sfruttarne a fondo le caratteristiche: si tratta dell'875P, noto anche con il nome di Canterwood, e della famiglia Springdale 865, ovvero dei chipset 865PE,865G e 865P. Entrambi i chipset supportano l'Hyper-Threading, la gestione della memoria a doppio canale (Dual Ddr) e il system bus a 200 MHz,che con il Quad-Pumped di fatto performa a 800 MHz e permette di raggiungere una larghezza di banda sulla memoria pari a 6,4 Gb/sec. L'elemento che sostanzialmente diversifica le due famiglie di chipset è invece il Pat,acronimo di Performance Acceleration Technology, nonché nome di battesimo di Gelsinger, Senior Vice President di Intel: si tratta di un'architettura, concepita come esclusiva per l'875P, in grado di ottimizzare i percorsi dei flussi di dati interni al chi-

# **I benchmark di CHIP**

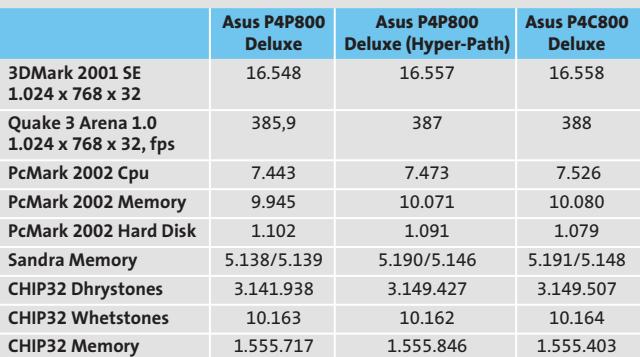

celeration Mode.

Sistema di riferimento: Cpu Intel Pentium 4 3 GHz Fsb 800,<br>due moduli Corsair XMS 256 Mb Pc3500 Cas 2, hard disk IBM Deskstar 120 Gb 7.200 Rpm,<br>scheda video Sapphire ATI Radeon 9700 Pro 128 Mb

Questo fa riflettere sull'effettiva convenienza nel comprare una motherboard basata su 875P: la differenza media tra i due modelli di uno stesso produttore si aggira intorno ai 70 euro (nel caso di Asus, il modello P4C800 Deluxe con 875P costa 269 euro contro i 199 della versione P4P800 Deluxe).

Abbiamo confrontato le prestazioni della P4P800, sia con i valori del Bios impostati sui default sia con la Mam attiva, con quelle della sorella maggiore P4C800:valori che confermano pienamente l'ipotesi e indicano chiaramente come orientarsi.

### **South Bridge ICH5R**

Le caratteristiche tecniche della scheda sono di tutto rispetto, a cominciare dal South Bridge ICH5R, ovvero la versione dotata di controller Raid integrato nel chipset. A questo si affianca nella gestione Raid dei dischi Ide il controller VIA VT6410, che supporta le modalità Raid 0, 1 e  $0 + 1$ .

La sezione di rete è demandata a un chip 3Com 940 che offre una porta Gigabit Lan e si sostituisce al sistema Csa utilizzato su soluzioni Canterwood. On-board è presente un altro controller marchiato VIA, il VT6307, dedicato alla gestione della porta firewire integrata.

L'audio multicanale è pilotato da una soluzione Analog Devices: si tratta dell'AD1985 SoundMax, in grado di gestire un sistema a 5.1 canali, e per il quale è presente un'uscita coassiale con connettore standard

**La P4P800 Deluxe di Asus, una delle motherboard più performanti basate su 865PE** 

Rca. Gli slot Pci sono cinque, ai quali si affianca uno slot Agp 8x per la sezione video.

Il Bios è marchiato Award e permette un buon range di interventi per quanto riguarda l'overclocking,con variazioni di 1 MHz e ampie possibilità di regolazione di voltaggi e fattori di moltiplicazione: interessante la modalità AI Overclock Tuner, che permette anche agli utenti inesperti di raggiungere buoni incrementi prestazionali, agendo su un unico parametro espresso in percentuale di incremento (5, 10, 20 o 30%).

**Dario Zini**

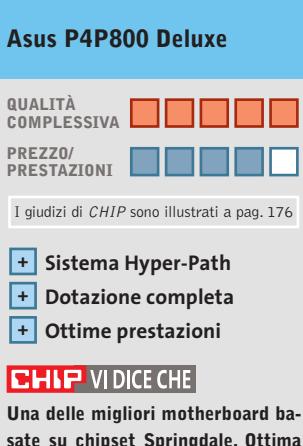

**sate su chipset Springdale. Ottima anche per l'overclock**

**Tipo:** scheda madre Socket 478 per Pentium 4 **Chipset:** Intel 865PE Springdale **Slot:** 5 Pci, Agp 8x, 4 SdRam Ddr **Porte:** seriale, parallela. 6 Usb 2.0, firewire IEEE 1394, audio in/out **Produttore:** Asus, www.asus.it **Distributore:** Brevi, Computer Discount, Esprinet, Executive, Frael, Microtek (vedi rubrica Aziende) **Prezzo:** euro 199,00

memoria in formato Multimedia Card,Secure Digital,Smart-Media e Memory Stick, nonché uno slot per Pc Card di tipo I, oltre a una coppia di connettori ottico-digitali S/Pdif.

Il lettore ottico alloggiato nell'unico bay disponibile è un Dvd- Rom Lite On con velocità di lettura massime di 16x e 48x rispettivamente per Dvd-Rom e Cd-Rom. I tempi medi d'accesso ai dati si attestano per entrambi i supporti a circa 120 ms. I due slot Pci disponibili sono occupati da una scheda modem equipaggiata con un chip Pctel e da una scheda Mentor TV-99 che consente sia la visione di programmi televisivi, sia l'ascolto di stazioni radiofoniche nonché la registrazione degli stessi sull'hard disk. La scheda è corredata da un telecomando a infrarossi, utile soprattutto per l'impiego dell'Aria come riproduttore multimediale. Sul retro sono presenti anche un'uscita Dvi per il collegamento a display Tft, un'uscita Tv-Out composita e una S-Video. La connettività di rete è garantita da una scheda 10/100 integrata sulla motherboard. La dotazione comprende, inoltre, un di-

**Lettura Dvd**

# In prova

# **Personal computer • Executive Aria**

# **Un leggero soffio di Aria**

**Executive propone Aria, un pc compatto e silenzioso a tal punto da poter essere collocato su una libreria oppure nel salotto di casa**

■ In questi ultimi tempi i cosiddetti barebone compatti stanno conquistando rapidamente i consensi del pubblico. La compattezza dei case è il principale punto di forza di queste soluzioni, che caratterizzano pc comunque pienamente funzionali. Sulla base di un barebone di produzione Asus,Executive propone la configurazione denominata Aria:si tratta di un pc completa di monitor Lcd da 18 pollici, tastiera e mouse wireless e, naturalmente, di un'unità centrale basata su processore Pentium 4 a 2,4 GHz.

# **Look elegante**

Il barebone Pundit di Asus presenta un case di elegante finitura silver satinata,poco più grande di un libro. All'interno è installata una scheda madre Asus P4S8L basata su chipset SiS 651, che supporta processori Intel con Fsb fino a 533 MHz, frequenza operativa massima di 2,8 GHz e memorie Ddr.In questa configurazione il processore è un Intel P4 da 2,4 GHz con

Fsb a 533 MHz. La sezione grafica è integrata on-board, ma l'espandibilità è garantita dalla presenza di due slot Pci. Il sistema di dissipazione del calore prevede la regolazione automatica della velocità di rotazione delle ventole di sistema in modo dinamico.

La Ram ammonta a 256 Mb di tipo Pc2700 e può essere espansa fino a un massimo di 2 Gb. L'hard disk è un Maxtor DiamondMax 8 Plus da 40 Gb, con velocità massima di rotazione dei piatti di 7.200 rpm e tempi medi di accesso ai dati inferiori ai 10 ms.

La sezione video è integrata nel chipset SiS 651, con prestazioni appena soddisfacenti sia in ambiente Direct3D sia OpenGl. Come ogni soluzione integrata condivide la memoria con quella di sistema e l'utente può decidere la quantità da assegnare in un intervallo compreso tra 8 e 64 Mb. Nell'ambito della grafica non ludica l'Executive Aria si dimostra un buon prodotto, soprattutto grazie alla possibilità di acqui-

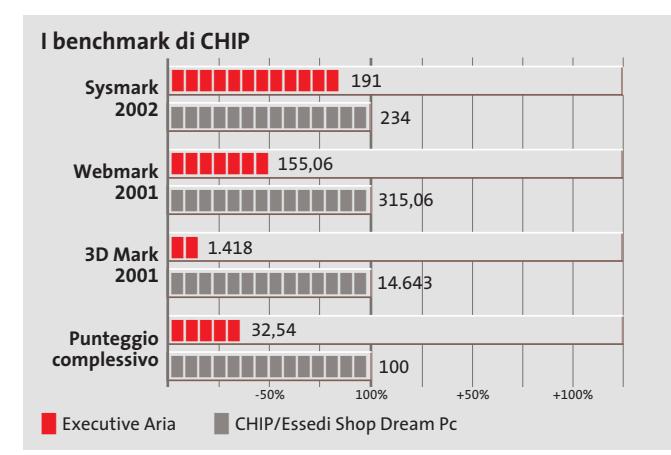

6 sizione tramite le porte firewire IEEE 1394, presenti sia a quattro sia a sei pin,e integrate nella parte frontale del pc. Sul pan-**Dimensioni compatte**  nello anteriore sono presenti, **e silenziosità sono le principali caratteristiche**  inoltre, un lettore di schede di

**del pc proposto da Executive**

splay Tft LG L1810B da 18" e un kit Cordless Desktop Optical di Logitech.

### **Alessandro Milini**

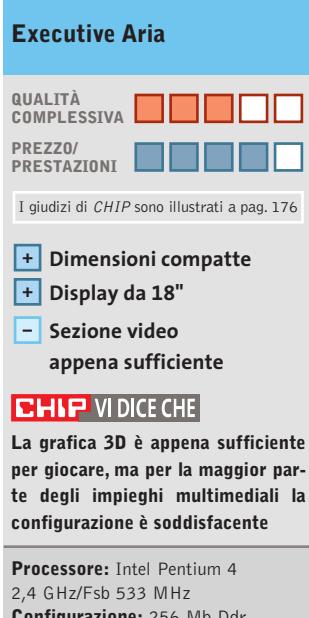

**Configurazione:** 256 Mb Ddr Pc2700, scheda madre Asus P4S8L, Hd Maxtor DiamondMax 8 Plus da 40 Gb, sezione video SiS 651 con memoria da 8 a 64 Mb, lettore Dvd Lite-On 16x/48x, 4 Usb 2.0, una porta IEEE 1394 a 4 pin, una porta IEEE 1394 a 6 pin, Lan, una seriale, parallela, modem 56k Pci, scheda Radio/Tv, display Tft 18", Logitech Cordless Desktop Optical **Software in dotazione:** Windows XP Home, CyberLink PowerDVD **Produttore:** Executive, www.executive.it **Distributore:** Executive, n. verde 800/826173 **Prezzo:** euro 1.899,00

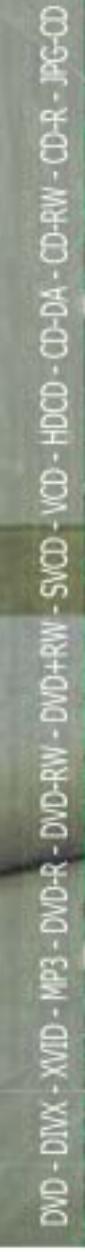

Î

**Pyrature Talk** 

1,05/03

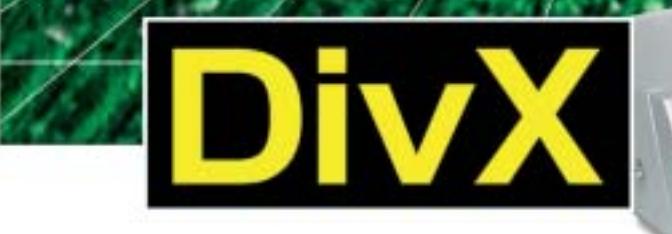

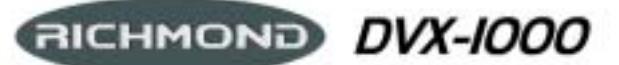

Il primo lettore DivX-DVD al mondo con uscita Video Digitale DVI. Puoi collegare al DVX-1000 tutti i tuoi apparecchi video: TV tradizionali, Monitor PC (vga), TV al plasma, Monitor TFT-LCD sfruttando il collegamento ottimale per ogni sorgente e tutti i tuoi apparecchi audio tramite le uscite digitali ottica e coassiale S/PDIF Dolby Digital e DTS

Prezzo consigliato €\* 282,00

DVD - DIVX - XVID - MP3 - DVD-R - DVD-RW - DVD+RW - SVCD - VCD - HDCD - CD-DA - CD-RW - CD-R - JPEG-CD

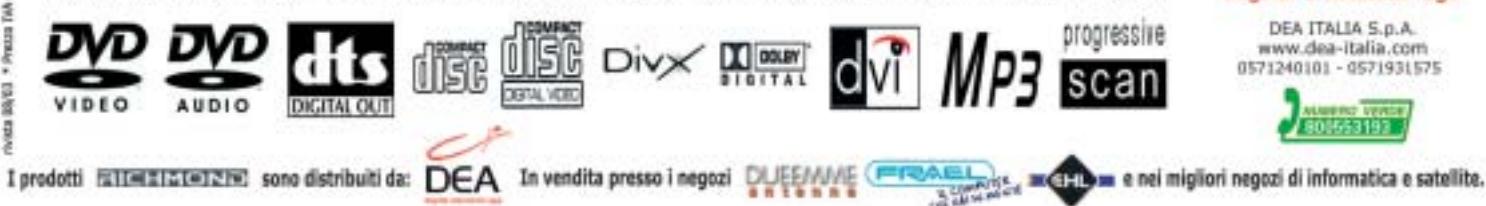

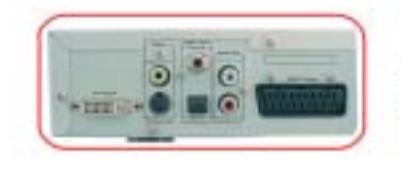

**IOO%**<br>digitale

# " PLAY INTERNET FILES, ALL . . .

Lettura codec 3.xx, 4.xx, 5.xx e superiori Sul nuovo sito www.richmonddvd.it l'aggiornamento ai nuovi codec attuali e futuri.

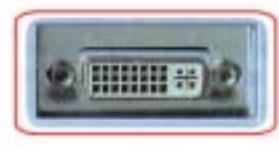

 $\oplus$ 

La presa DVI garantace realtati eccellenti in territo di qualità e stabilità delle immagini grazie all'elaborazione<br>diretta dei segnali digitali provenienti dal DVD senza la doppia conversione distinte/enabetica e analogica/distin

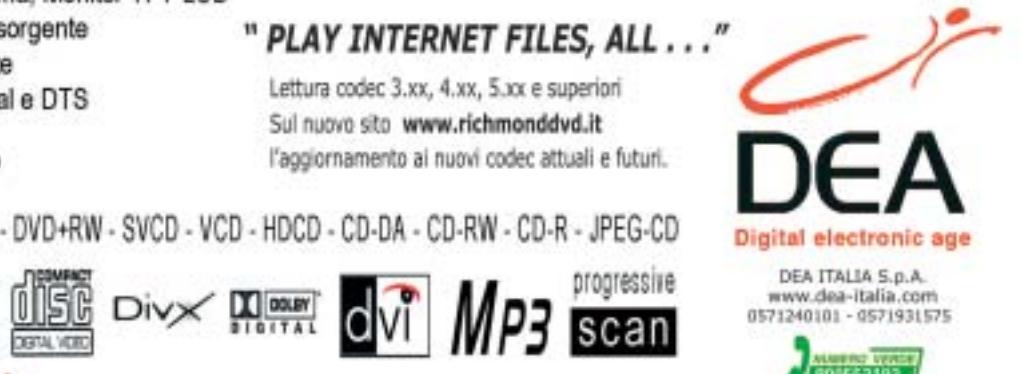

 $501553193$ 

# In prova

# **Stampante laser • Samsung ML-1750 Velocemente compatta**

**Malgrado le ridotte dimensioni, la laser Samsung ML-1750 stampa fino a 16 pagine al minuto ed è utilizzabile con i più diffusi sistemi operativi**

■ La ML-1750 è il modello di punta della nuova serie economica di stampanti laser prodotte da Samsung, che comprende altri due modelli ML-1510 e ML-1710, rispettivamente con velocità nominali di 14 e 16 pagine al minuto. Quest'ultimo valore è condiviso anche dalla stampante in prova, che si differenzia per la maggior frequenza di clock del processore, 166 MHz, e per l'emulazione del linguaggio di stampa Pcl 6, caratteristica questa che la rende utilizzabile con le piattaforme hardware e software più disparate.

Dal punto di vista estetico, le tre stampanti sono praticamente identiche e tutte dispongono di un cassetto di alimentazione che può contenere fino a 250 fogli, dotazione abbastanza inconsueta per modelli appartenenti a questa fascia di prezzo.

Le guide regolabili del cassetto permettono di utilizzare carta fino al formato Legal o cartoncini di dimensione ridotta: un semplice indicatore meccanico consente di tenere sotto controllo lo stato di riempimento del cassetto,senza doverlo aprire.

# **Facile da installare**

L'installazione della stampante è semplicissima, grazie anche al fatto che toner e tamburo di stampa sono contenuti in un'unica cartuccia. Il rovescio della medaglia è rappresentato dai costi di stampa:ogni cartuccia ha un prezzo di circa 80 euro e garantisce un'autonomia approssimativa di 3.000 pagine per cui il costo a copia dei soli materiali di consumo è di quasi 3 centesimi. La cartuccia fornita a corredo è però sufficiente per la stampa di un migliaio di pagine soltanto, un vero e proprio incitamento a ricorrere ai servizi di ricarica.

Per il collegamento al pc è possibile scegliere fra l'interfaccia parallela o Usb 2.0, compatibile con Usb 1.1, ma Samsung non fornisce alcun cavo. I driver di stampa per i sistemi operativi Windows, Linux e Mac OS sono contenuti in un Cd-Rom, insieme al manuale completo in lingua italiana, mentre la guida di installazione è fornita su carta.

Sempre dal Cd-Rom è possibile installare il pannello di controllo remoto, che consente di effettuare via software tutte le impostazioni che si rendessero necessarie. La stampante dispone solamente di due led e di un pulsante, che può essere utilizzato per interrompere la stampa in corso.

# **Realmente veloce**

Qualsiasi collegamento si utilizzi,le prestazioni in termini di velocità non differiscono di molto.Impostando una risoluzione di 600 dpi, un documento di 10 pagine viene stampato in circa 50 secondi e la prima pagina è completata in poco più di 15 secondi, a cui si possono aggiungere al massimo una de-

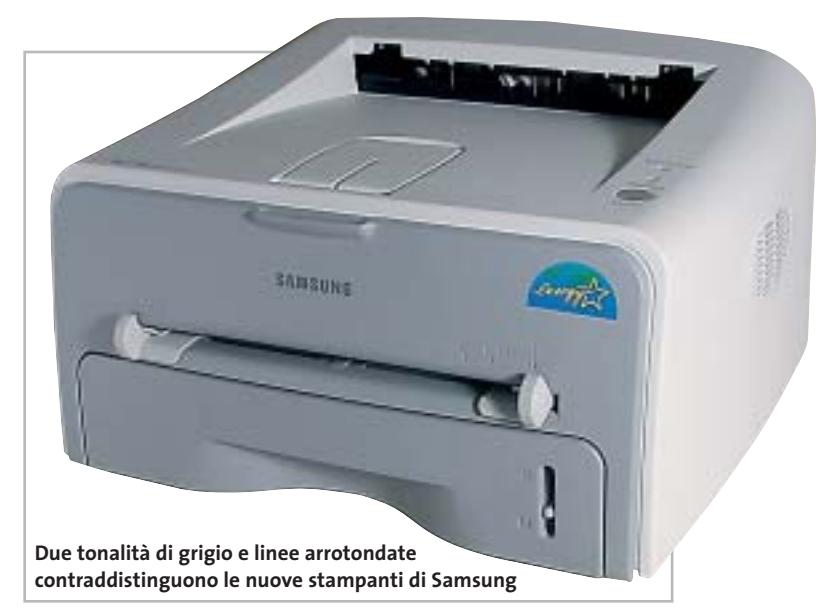

cina di secondi se la stampante è in modalità risparmio energetico, condizione che si attiva automaticamente dopo un certo tempo di inutilizzo, definibile dall'utente.

La velocità di stampa aumenta solo leggermente impostando una risoluzione di 300 dpi, più che sufficiente per ottenere buoni risultati nella stampa di testi.

Nel caso di immagini fotografiche, la qualità di stampa differisce sensibilmente a seconda della risoluzione. Solo impostando la qualità massima (Classe 1200 dpi) e attivando nel driver l'opzione di miglioramento delle immagini si ottengono fotografie ricche di sfumature.

Gli unici difetti presenti sono leggere striature orizzontali visibili in corrispondenza delle aree di colore grigio uniforme. La velocità di stampa si mantiene comunque elevata: sono sufficienti meno di 20 secondi per ottenere una copia in formato A4 da un'immagine fotografica.

Buste e cartoncini di peso fino a 163 g/m2 e con formato minimo di 76 x 127 mm pos-

sono essere inseriti nella feritoia per l'alimentazione manuale presente sul frontale,dotata di guide regolabili. Il vassoio di uscita posteriore consente di avere un percorso della carta perfettamente lineare ed evitare così possibili accartocciamenti del supporto di stampa.

**Mauro Baldacci**

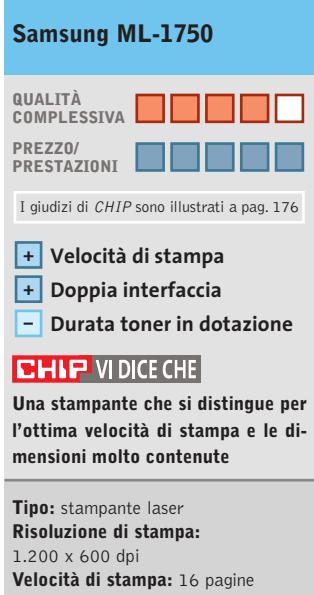

al minuto **Interfacce:** parallela, Usb 2.0 **Produttore:** Samsung, tel. 199/153153, www.samsung.it **Distributore:** rivenditori autorizzati **Prezzo:** euro 299,00

# www.acer.it

# **ACER TRAVELMATE C110 TABLET PC UNWIRED MOBILITY**

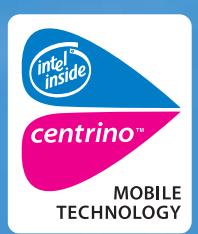

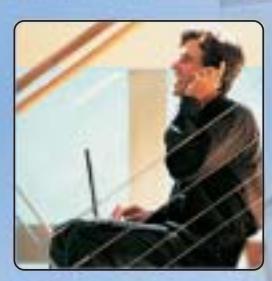

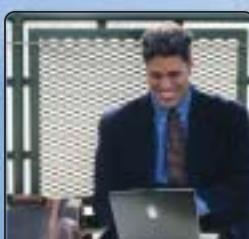

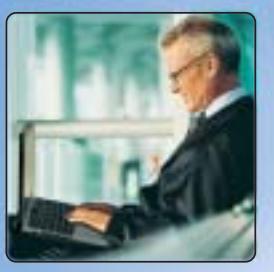

Il TravelMate C110 rivoluziona il mondo del 'mobile computing' ultraportatile elevandolo ad una dimensione completamente nuova.<br>La combinazione di ultraportatilità senza confini grazie alla nuova Tecnologia Mobile Intel® C

# **Ultraportatilità senza Confini**

• Tecnologia Mobile Intel® Centrino<sup>"</sup><br>• Processore Ultra Low Voltage Intel® Pentium® M · Display LCD da 10.4" XGA TFT risol. 1024 x 768, 16.7 milioni di colori • 512MB (2\*256) DDR RAM, espandibile a 2GB • HDD 40GB Enhanced-IDE con Disc Anti-Shock Protection (DASP) . Integrated Intel® PRO/Wireless 2100 network connection and integrated Bluetooth . Microsoft<sup>®</sup> Windows® XP Tablet PC Edition (english version)

Per assistenza, supporto e informazioni chiama il numero:

· 2 anni di garanzia di cui 1 Internazionale con possibilità di estensione a 3 anni con AcerAdvantage

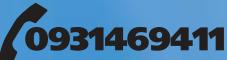

Acer consiglia Microsoft<sup>®</sup> Windows<sup>®</sup> per computer portatili.

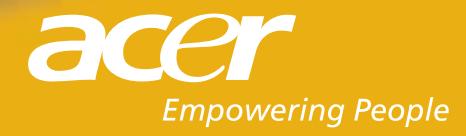

In prova

# **Schede grafiche • Albatron Gigi FX 5600P Turbo e QDI Npact 5600 8x**

# **La via di mezzo**

**In prova due schede di Albatron e QDI basate sulla Gpu FX 5600 di nVidia, caratterizzata da un buon compromesso fra prezzo e prestazioni**

■ Con la Graphics Processing Unit (Gpu) 5600 della famiglia GeForce FX,nVidia completa la nuova gamma che ha avuto come capostipite la tanto discussa FX 5800, rapidamente rimpiazzata con la FX 5900. La GeForce FX 5600 è derivata direttamente dalla FX 5800, con la quale condivide il processo di fabbricazione a 0,13 micron e gran parte dell'architettura interna.Le unità vertex e pixel shader,conformi alle specifiche DirectX 9 di Microsoft, sono gli elementi portanti dell'architettura CineFX, potenzialmente capace di riprodurre complessi effetti di rendering in tempo reale.

La gestione dell'antialiasing e del filtraggio anisotropo sono affidate alla stessa unità Intellisample e la compressione dei dati consente di sfruttare al meglio le risorse di memoria, senza penalizzare le prestazioni. Il bus della memoria ha sempre un'ampiezza di 128 bit,ma contrariamente alla capostipite, la FX 5600 utilizza classiche memorie di tipo Ddr, più economiche delle Ddr II. L'altra sostanziale differenza consiste nel dimezzamento del numero di pixel trattabili per ciclo di clock, passati da 8 a 4. Invariata la frequenza di clock del RamDac, che consente di gestire configurazioni a doppio monitor con immagini da 2.048 x 1.536 pixel a 85 Hz.

Pur utilizzando la stessa Gpu, la disposizione dei componenti delle due schede in prova è profondamente diversa e la Albatron necessita anche di alimentazione supplementare, fornita attraverso un connettore del tipo di quelli utilizzati per le unità a disco. La

**QDI Npact 5600** impiega chip di memoria con tempo d'accesso di 4 ns che lavorano a una frequenza di clock di 275 MHz, mentre la **Albatron Gigi FX 5600P** impiega chip da 3,3 ns con un clock di 300 MHz.La frequenza nominale della Gpu è per entrambe di 325 MHz. Albatron ha scelto poi di raffreddare anche i chip di memoria situati sul lato posteriore della scheda, seppure con semplici alette passive.

Le prestazioni delle due schede in prova sono risultate sostanzialmente simili, con un leggero vantaggio per la Albatron che può contare su una maggiore frequenza di clock della memoria. Rispetto alla concorrente diretta di ATI, la Radeon 9600 Pro, la differenza di prestazioni può essere in parte giustificata dalla maggior frequenza di clock della Gpu, 400 MHz per la Radeon contro i 325 delle GeForce FX 5600. Il prezzo gioca a favore della scheda QDI anche se il divario è abbastanza contenuto.

**Mauro Baldacci**

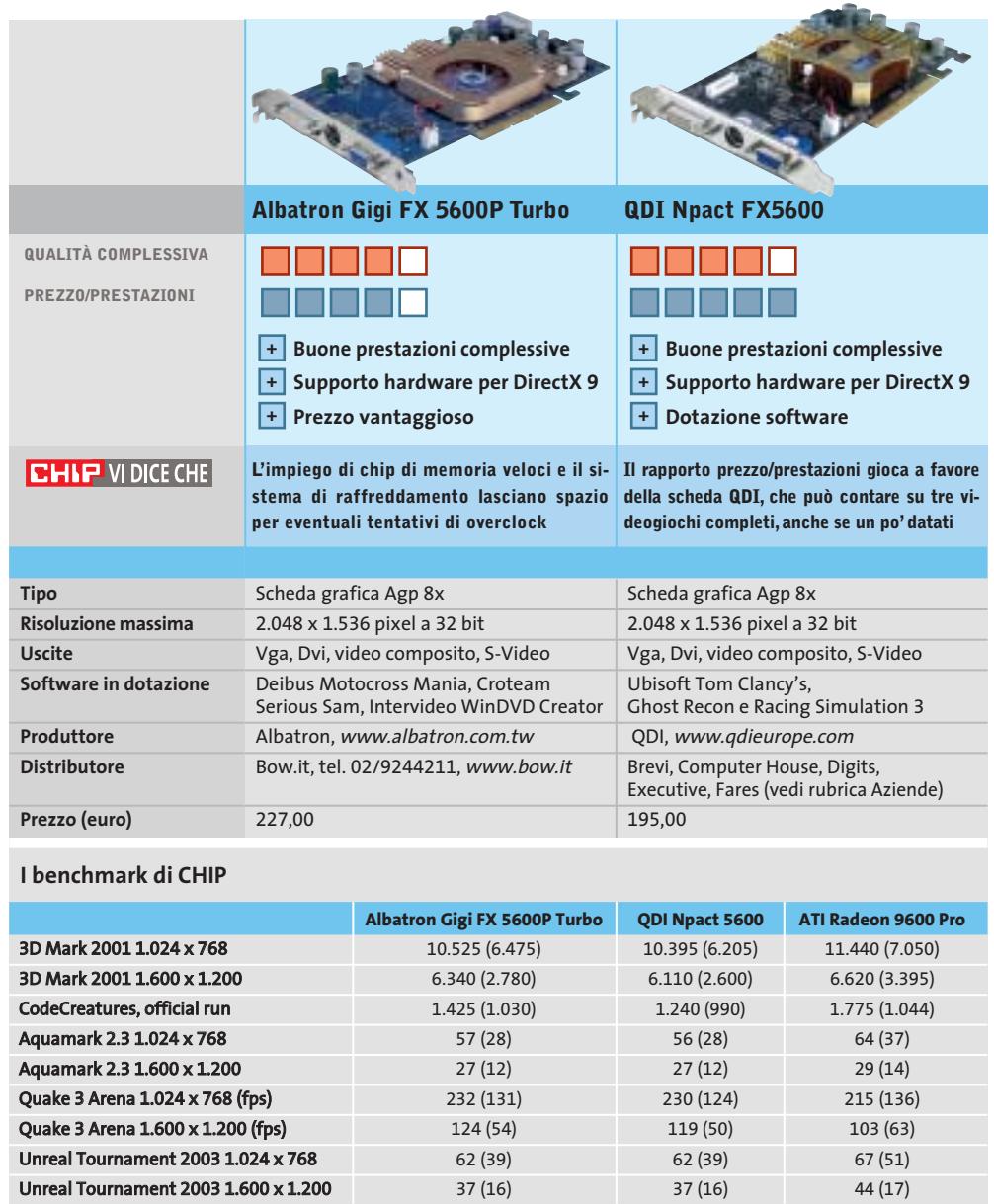

Nota: i valori tra parentesi sono riferiti ai benchmark con antialiasing 4x e filtraggio anisotropo 8x attivati Configurazione di prova: pc Essedi con processore Athlon XP 3000+, 512 Mb Ddr Ram, sistema operativo Windows XP

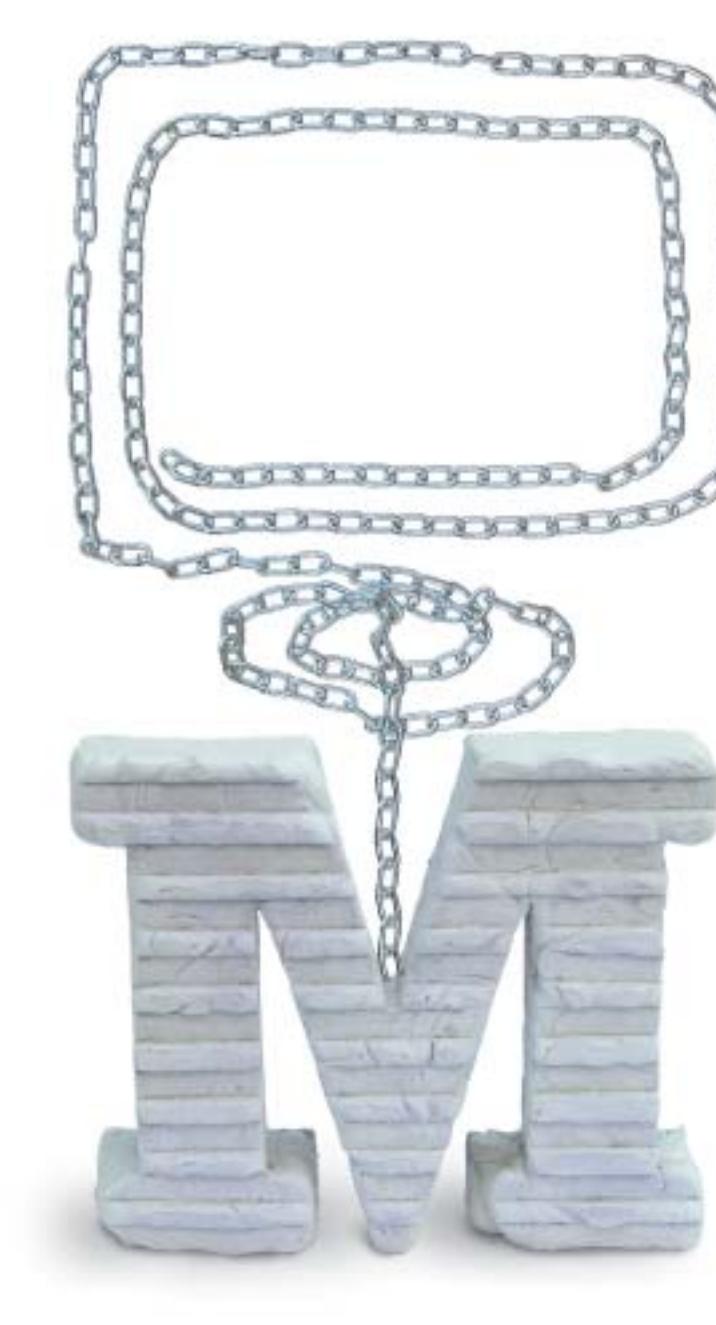

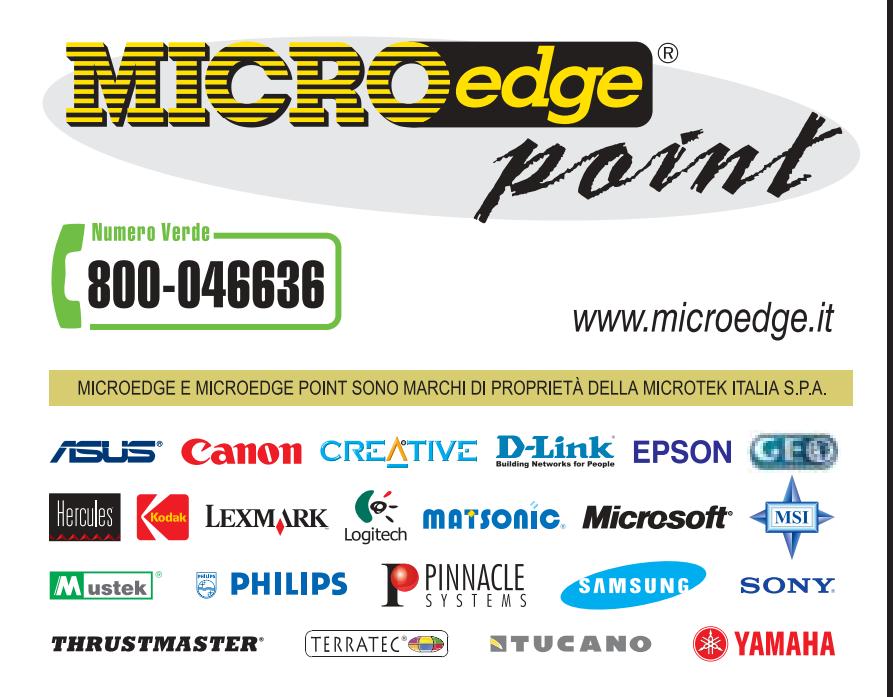

# catena<br>basata piattaforma<br>microtek

### **PUNTI VENDITA MICROEDGEDGE POINT**

**BASILICATA:** • PC ON LINE - MARATEA (PZ) T.0973877794 **CALABRIA:**<br>• MEDIASTORE COMMUNICATIONS - ROCCELLA JONICA (RC) T.0964866659 • TARGET Srl - REGGIO CALABRIA (RC) T. 0965814055 • TOP SYSTEM COMPUTER Srl - TAURIANOVA (RC) T. 0966643878 • COMPONENT - ROGES DI RENDE (CS) T. 0984846242 • SACI sas - SAN GIOVANNI IN FIORE (CS) T. 0984990791 **CAMPANIA:** · DIGITAL HOUSE - ATRIPALDA (AV) T. 0825610043 · EIDOS INFORMATICA srl - ANGRI (SA) T. 0815134732 · EQUIPAGGIAMENTI ELETTRONICI - NAPOLI - T. 0815630496 · TEC. NA. Sas - GIUGLIANO IN CAMPANIA (NA) T. 0813347037 • FUTURE OFFICE -<br>POMIGLIANO D'ARCO (NA) T. 0818032584 • GEOTEC Srl - NOCERA INFERIORE (SA) T.<br>081920010 • COMPUTER CLUB - SALERNO T. 089241139 • SGM S.r.l. - BOSCOTR (NA) T. 0815374677 EMILIA ROMAGNA: • HACKERS - RIMINI T. 0541747203 (M) 1. 0013374077 **EFFICIAL NOTINGTRAL** CHIRCULE 1. 0341747203<br>
• IANUA COMPUTER - ZOLA PREDOSA (BO) T. 0516167343 • PIANETA P.C. - S.SECONDO<br>
PARMENSE (PR) T. 0521371102 **FRIULI:** • POZ & POZ sas - TRIESTE T. 0403220748<br> TRI (LT) T. 0771311059 • GRAPHOS sas - FONDI (LT) T. 0771537672 • SERVIZI<br>INFORMATICI - FORMIA (LT) T. 0771267592 • VENDITTI ROBERTO - PRIVERNO (LT)<br>T. 0773902846 • FUSION TRADE Srl - FROSINONE T. 0775822070 • FUSION TRADE ISOLA LIRI (FR) T. 0776802060 · S.P.A.S. - POGGIO MOIANO (RI) T. 0765819265 · OASI TECNICA Srl - ROMA T. 066635214 · COMPUTER AGE ITALIA Srl - ROMA T. 800654242 • AGE ITALIA Srl - ROMA T. 0688642775 • BIT SHOP Srl - ROMA T.<br>800654242 • AGE ITALIA Srl - ROMA T. 0688642775 • BIT SHOP Srl - ROMA T. 063335551 • PEGASO INFORMATICA SERVICE Srl - ROMA T. 0653273754 • MICROTEL SERVICE - VALMONTONE (RM) T.0695995061 · MIRK Srl - VITERBO T. 0761391037 • HYDRA FOTO VIDEO - VALENTANO (VT) T. 0761420020 LIGURIA: • AXL DIGITAL SERVICE - ARMA DI TAGGIA (IM) T.0184462172 • LEO'S COMPUTER Sri - GENOVA T. 0105958052 • COPITECNICA snc - LASPEZIA T.0187509566 LOMBARDIA: • COMPUTER & COMPANY - GUSSARO (BS) T. 0302524089 • E.D.P. PROJECT Srl -BESANA BRIANZA (MI) T. 0362941055 - PLUG AND PLAY INFORMATICA Srl - MILANO T. 024983416 • BLUE CHIP COMPUTERS SNC - MILANO T. 0228001810 • FLEGO<br>T. 024983416 • BLUE CHIP COMPUTERS SNC - MILANO T. 0228001810 • FLEGO<br>BESTWORKING - SAN DONATO MILANESE (MI) T. 025279912 • FLEGO BESTWORKING -MORBEGNO (SO) T. 0342615761 . MR FIXIT snc - SESTO ED UNITI (CR) T. 0372446042 . MULTI TOP Srl - CISLAGO (VA) T. 0296408704 PIEMONTE: • COMPUTERLAND -<br>DOMODOSSOLA (VB) T. 0324482154 • CORTINA I.T. Srl - TORINO T.0116680636 •<br>EUREX sas - RIVAROLO CANAVESE (TO) T. 0124453611 • UPTRADE - TORINO T. 0113835555 • VIDEO-COMPUTING S.r.I. - NOVARA T. 0321391790 PUGLIA:<br>• MEDIATRONIC Srl - FOGGIA T. 0881711401 • ITALIANA SISTEMI sas - TARANTO T. 0997327952 • COMPUTERONE sas - MANDURIA (TA) T. 0999713021 SARDEGNA: • SARDA COMPUTING Srl - CAGLIARI T. 070275010 · INFOPLANET snc - CAGLIARI T. 070402236 • IDEAL SYSTEM snc - OLBIA (SS) T.078926755 • OLLSYS COMPUTER Srl -NUORO T.0784204250<br>
NUORO T.0784204250 SICILIA: • INTERMEDIA - BAGHERIA (PA) T. 091906859<br>
• SI.LA.TEC. snc - PALERMO T. 091409666 • COMPUTER & CO sas - S.GREGORIO DI<br>CATANIA (CT) T. 0957179022 • PHOENIX COMPUTERS STORE S. **CITY 1.095242838 • PHOENIX COMPUTERS STORE S.r.I. - CATANIA T. 0957463368<br>• PHOENIX COMPUTERS STORE S.r.I. - CALTAGIRONE (CT) T. 093358574 • DOPPIOCLICK** p.s.c.r.l. - MESSINA T. 090663399 · AGRIS -ACQUEDOLCI (ME) T.0941730207 · BYTE & DRIIIN - ROSOLINI (SR) T. 0931502859 TOSCANA: • SMAI SH - PIEVE FOSCIANA<br>DRIIIN - ROSOLINI (SR) T. 0931502859 TOSCANA: • SMAI SH - PIEVE FOSCIANA<br>CLU) T. 0583641077 • AULLANET SH - AULLA (MS) T. 0187422545 • COMPUTER + -<br>C snc - MEZZOCORONA (TN) T.0461605251 UMBRIA: • STARGATE snc - TERNI<br>T.0744432461 VENETO: • HAKTIVAL Srl - BADIA POLESINE (RO) T.0425590345 • 1.0744432401 VENETO: • HARTIVAL 311 - BADIA FOLESINE (NO) 1.0423370343 •<br>GLOBAL INTELLIGENCE SERVICE Srl - SAN DONA' DI PIAVE (VE) T.0421222169 •<br>ELETTROSHOP S.r.l. - TRISSINO (VI) T. 0445962551 • EASYCOMP snc - GARDA (VR)

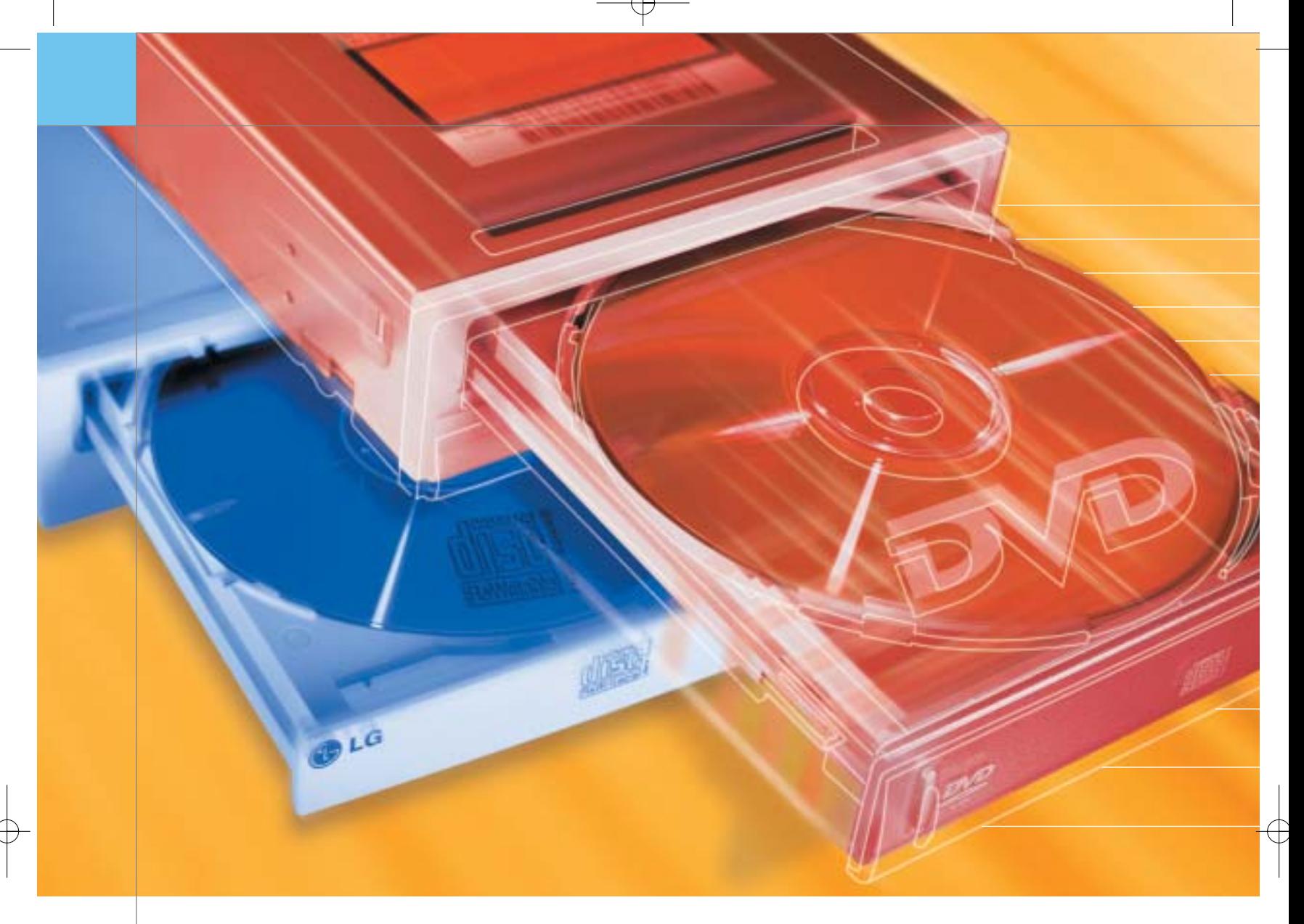

# **Test: 20 masterizzatori Cd e Dvd**

**Passare o no al Dvd?**

**I masterizzatori 4x per Dvd sono arrivati: ora gli apparecchi di fascia alta non impiegano più di un quarto d'ora per scrivere un disco vergine. CHIP spiega ciò che la nuova generazione di masterizzatori Dvd può fare, quali rappresentano un vero affare e quando è preferibile un masterizzatore di Cd.** Di Loys Nachtmann

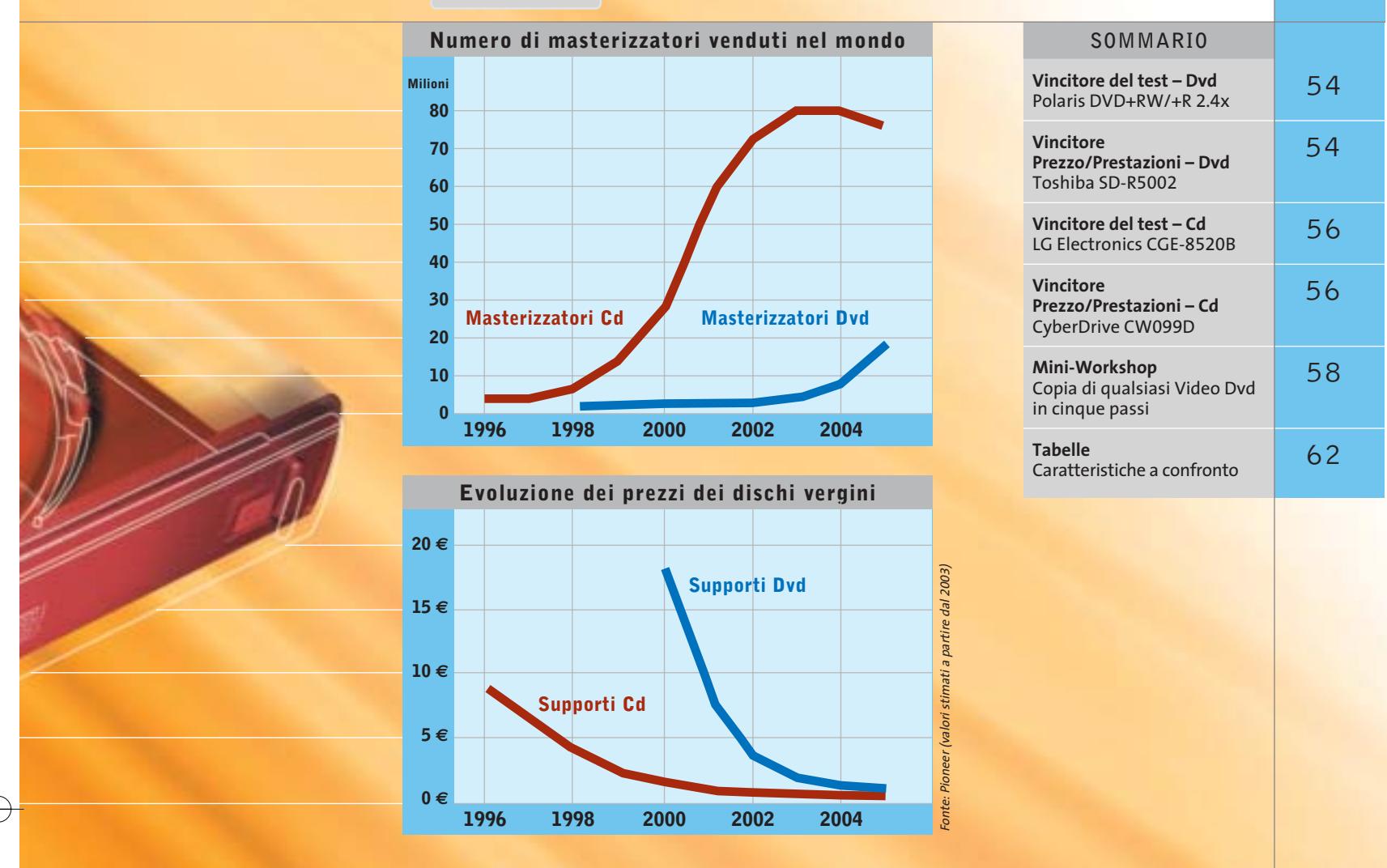

en 4,7 milioni di byte di capacità di memoria:<br>questo è un numero che riempie davvero la boquando lo si pronuncia. La capacità di un disc questo è un numero che riempie davvero la bocca quando lo si pronuncia. La capacità di un disco Dvd è equivalente a quella di circa sei Cd o, se si preferisce, di quasi 3.200 floppy disk: se venissero sovrapposti l'uno all'altro raggiungerebbero un'altezza di più di 11 metri…

Il dato che normalmente è indicato sulla confezione, ossia 4,7 Gb, è tuttavia un po' eccessivo, dato che nel mondo dell'IT si ragiona con potenze di 2 e non di 10: in realtà quindi la capacità è di 4,37 Gb.

Ma che importa poi la differenza di "pochi byte" di fronte a una capacità così grande? Che serva da supporto per registrare foto, video amatoriali, copie di film o anche come potente mezzo per il backup dei dati, il Dvd è il supporto ideale per tutti i file in formato "XXL".

A questo si aggiunge poi il fatto che il lettore Dvd da tavolo si sta dimostrando l'elettrodomestico con la maggior crescita di diffusione negli ambienti domestici. Solo nell'anno scorso sono stati venduti quasi cinque milioni di potenziali stazioni di riproduzione per dischi registrati in proprio.

Attualmente nel settore dei masterizzatori Dvd sta verificandosi un cambio di generazione, le cui conseguenze per gli utenti sono molto favorevoli. Oggi raggiungono una velocità di registrazione di 4x e comunque i "vecchi" masterizzatori 2x, che vanno lentamente scomparendo dal mercato, sono proposti a prezzi molto competitivi: oggi si può trovare, per esempio, un Toshiba SD-R5002 a circa 200 euro. *CHIP* ha perciò sottoposto un'ampia gamma di masterizzatori Dvd a un test comparativo dettagliato; inoltre, nel workshop pubblicato a pag. 58, spieghiamo come duplicare un film in Dvd, anche se protetto.

# **I masterizzatori di Cd continuano a essere utilizzati, anche se ormai diminuisce il numero di applicazioni**

Dato che ogni masterizzatore Dvd è capace anche di registrare su Cd, si pone la questione sul perché in questa comparativa siano stati inclusi anche i masterizzatori di Cd. È vero che a favore di questa "specie", ormai tecnicamente più che matura e che si sta lentamente spegnendo, c'è ormai poco interesse, come dimostra, per esempio, il fatto che Ricoh ne abbia cessato la produzione.

‰

# Masterizzatori Cd e Dvd

Tuttavia, grazie ai prezzi molto convenienti, alla velocità di registrazione almeno doppia e a fronte di migliori risultati nella copia di Cd di videogiochi protetti, i masterizzatori di Cd hanno ancora qualcosa da dire.

Per tutti coloro che danno importanza proprio a queste caratteristiche, abbiamo quindi preso in esame anche i masterizzatori di Cd più recenti.

# **L'alta velocità ha un prezzo: rumorosità e sollecitazioni**

Il motivo per cui con la velocità di scrittura 52x si sia ormai raggiunto il culmine è dimostrato da queste cifre: questi masterizzatori sono in grado di registrare fino a 7,8 Mb al secondo (52 x 150 kb) su un Cd vergine.

Il disco ruota a una velocità da 10 mila a 12 mila giri/minuto, con la produzione di una rumorosità elevata. Può perfino accadere che il disco non riesca

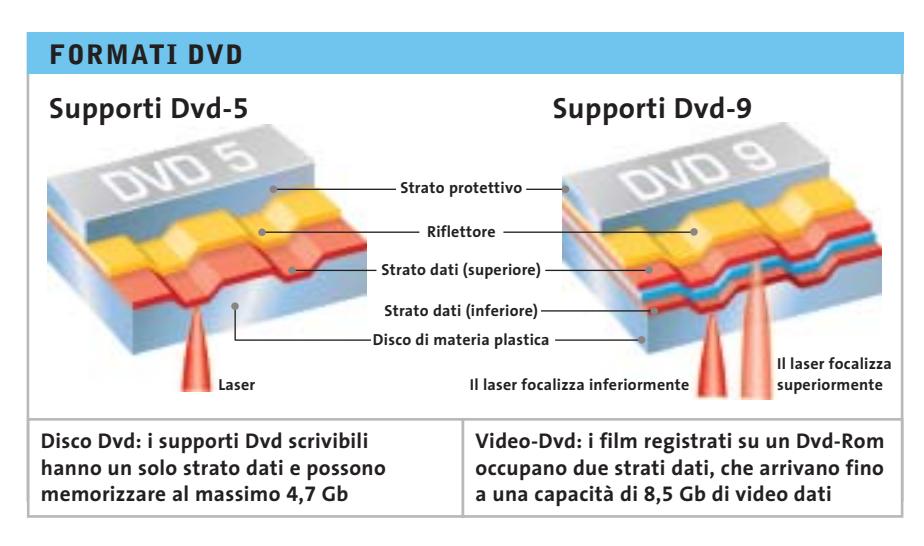

a sopportare le enormi sollecitazioni meccaniche della rotazione e si distrugga. In questi casi vengono resi inservibili sia il supporto che il drive. Anche i più recenti registratori di Dvd, invece, scrivono a una velocità che, a confronto, risulta davvero lenta: 4x, a cui corrispondono da 1.900 a 2.400 giri/minuto. Un Dvd in rotazione, quindi, genera una rumorosità che corrisponde al 20% della rotazione di un Cd-R a pieno regime.

Chi ama i Dvd però incontra altri problemi. I diversi formati per i Dvd si chiamano -R/Rw, +R/Rw e Ram e per ora non

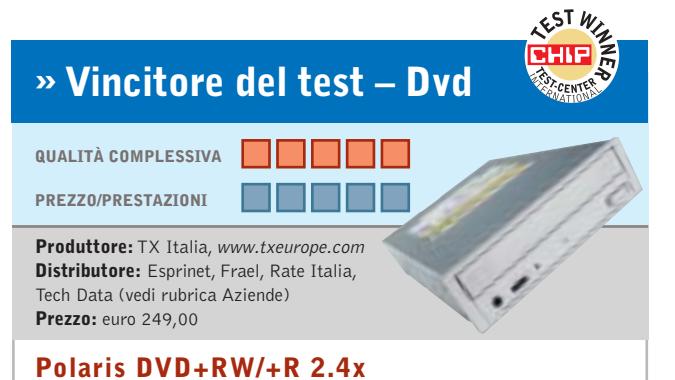

# **Veloce e silenzioso**

■ Il Polaris DVD+RW/+R 2.4x registra 4,7 Gb di dati su dischi +R/Rw in soli 14 minuti, una velocità nettamente maggiore degli altri concorrenti. Per i supporti riscrivibili occorrono 24 minuti. Con la sua velocità 16x risulta anche un buon masterizzatore di Cd. Tutti coloro che vogliono copiare Cd musicali saranno soddisfatti con il vincitore del nostro test: l'audio grabbing avviene addirittura alla velocità 25x, un valore che i concorrenti non riescono a raggiungere. Il masterizzatore TX risulta inoltre del tutto compatibile con CloneCD e uno dei migliori "killer" della protezione dalla copia nel nostro test. Se i supporti sono graffiati sorgono però problemi e la velocità di lettura scende notevolmente. In cambio, la riproduzione di Video Dvd risulta molto silenziosa (1,2 Sone) e l'overburning di Cd da 80 e 90 minuti avviene senza difficoltà. Caratteristiche che lo rendono appunto a pieno merito vincitore del test.

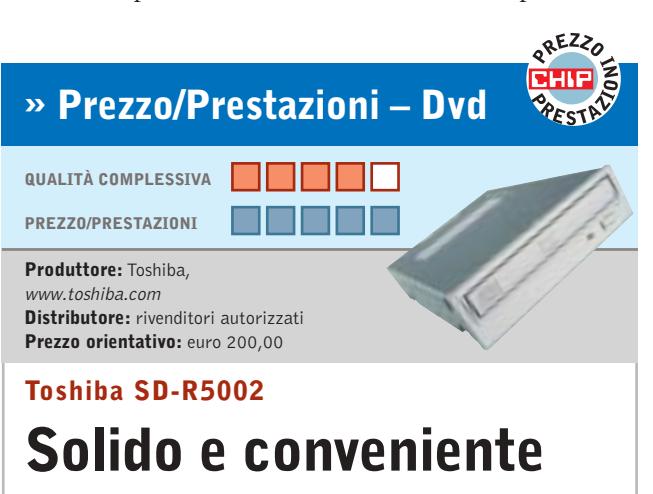

■ Il masterizzatore Dvd di Toshiba costa solo 200 euro, prezzo che lo rende il più economico dell'intero test. La velocità di scrittura però è soltanto 2x e per gli Rw addirittura 1x. Prima di riempire completamente un disco -R ci vogliono 34 minuti, ben 20 minuti in più rispetto al vincitore del test.

Con i dischi -Rw ci vogliono addirittura 64 minuti. La velocità di lettura dei dati Dvd (6,4 Mb/s) viene giudicata solo "discreta", ma il tempo medio di accesso di 120 ms risulta però il secondo in classifica nell'intero test. Come lettore il Toshiba risulta convincente, dato che riesce a leggere anche dischi graffiati senza particolari problemi. Legge inoltre i Video Dvd molto silenziosamente (1,2 Sone). L'audio grabbing avviene alla velocità solo di 15,7x, però nella masterizzazione di Cd musicali solo il vincitore del test è risultato migliore.

‰

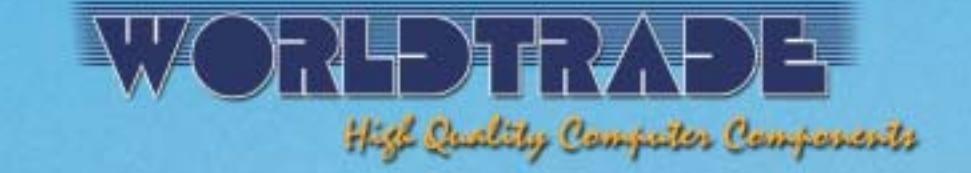

# **VI ACCOMPAGNA<br>SULLE NOTE DEL SUCCESSO**

# **Prendete nota**

•Tutte le consegne senza spese di trasporto e totalmente assicurate<br>sia per volume che per quantità\*. •Spedizioni solo con corrieri espressi<br>UPS - TNT Traco, per consegne reali in 24-48 ore in tutta Italia.<br>•Linee di credi nessun costo aggiuntivo. • Ordini e-commerce, ingrosso & dettaglio;<br>e stato di tutte le spedizioni disponibili on-line su www.worldtrade.it.

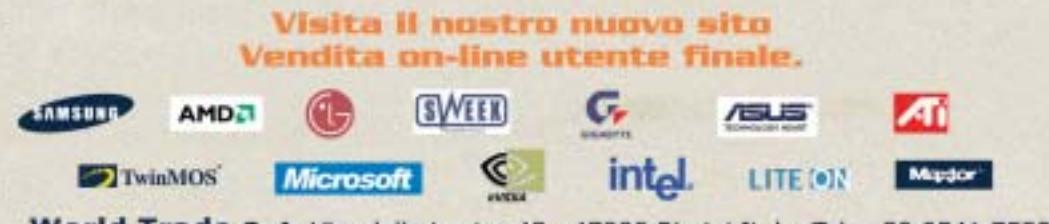

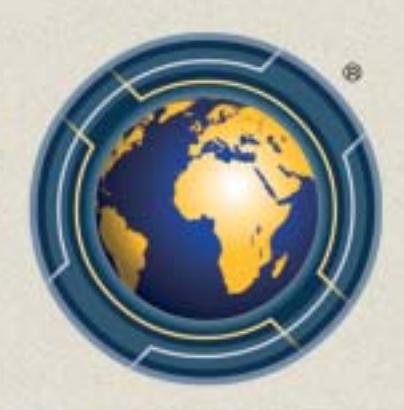

World Trade SpA Via della Lontra 43, 47900 Rimini Italy Tel. +39 0541 753344 - Fax +39 0541 753338

## Masterizzatori Cd e Dvd

si vede ancora una fine per questo contrasto di standard. Per fortuna la maggior parte dei lettori Dvd non fa i capricci con i diversi formati.

La compatibilità con un particolare dispositivo dipende più dal fatto che sia scrivibile o riscrivibile. Sia i dischi -R sia i +R sono risultati riproducibili dal 95% dei partecipanti al nostro test. Anche con i dischi riscrivibili c'è uniformità, ma a un livello minore: la percentuale scende al 70% per -Rw e +Rw.

Per quanto riguarda invece i prezzi, i dischi -R al momento sono in vantaggio: molti fabbricanti "anonimi" offrono già questi supporti a 1 euro. I dischi +R sono invece quasi tutti di marca e costano circa tre volte di più.

Il modello Sony DRU-500A è stato l'unico masterizzatore Dvd del test capace di intendersi sia con i dischi +R/Rw che -R/Rw. Per ora non esiste ancora un masterizzatore per i Dvd-Ram, un tipo di supporto ampiamente diffuso in America e Giappone, ma poco in Europa. LG ha promesso l'uscita in autunno di un drive universale di questo tipo.

# **Piccolo trucco, grande effetto: la configurazione del sistema**

L'installazione di un masterizzatore Dvd nel pc non è difficoltosa: è sufficiente rimuovere il vecchio drive Cd o Dvd-Rom e montare la nuova periferica al suo posto. A volte però è grande la delusione quando si riproduce la prima volta un film in Dvd o si registrano i primi dischi vergini: il film è riprodotto a scatti, oppure la velocità di masterizzazione scende considerevolmente.

Su questo problema si è già scritto parecchio, ma dato che ci continuano a pervenire richieste in merito, riepiloghiamo rapidamente la soluzione.

Nella maggior parte dei casi si tratta di impostazioni errate nel Pannello di

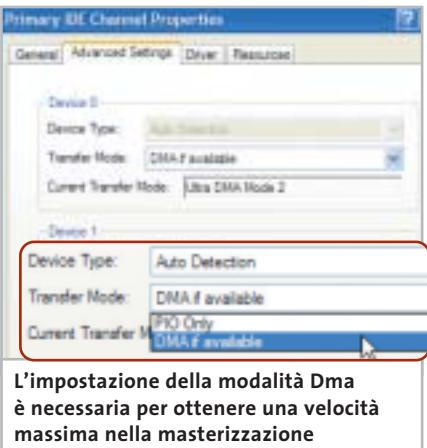

controllo. Aprire Gestione periferiche e selezionare il canale Ide al quale è collegato il masterizzatore Dvd: si apre una finestra simile a quella illustrata qui a fianco. Spesso qui compare la modalità Solo PIO ed è questa la causa dei problemi. Selezionando invece DMA, se disponibile, tutto dovrebbe tornare a posto.

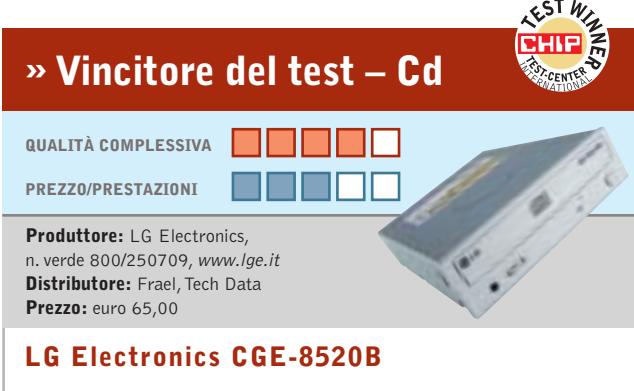

# **A prova di protezione**

■ Degni di una finale: l'LG CGE-8520B e il Lite On LTR 52246S raggiungono entrambi un punteggio complessivo di 89 e sono quindi considerati equivalenti. Il masterizzatore Cd di LG costa però 6 euro di meno e si guadagna così la vittoria sul filo di lana. Pochi altri registratori di Cd sono capaci di scrivere su Cd-R e -Rw. alla velocità di cui è capace questo modello: esso è in grado di "riempire fino all'orlo" Cd da 74 minuti in soli due minuti, e per i Cd-Rw bastano 3,5 minuti. Assieme a CloneCD è capace di infrangere praticamente qualsiasi protezione dalla copia di Cd-Audio. Quando si copiano grandi quantità di dati sul disco fisso, però, la rumorosità è di ben 8,6 Sone, molto alta. Altro punto debole del vincitore del test si ha nell'audio grabbing, dove la velocità scende a 28x, e lo piazza solo ai posti centrali. Può tuttavia leggere senza problemi anche dischi graffiati.

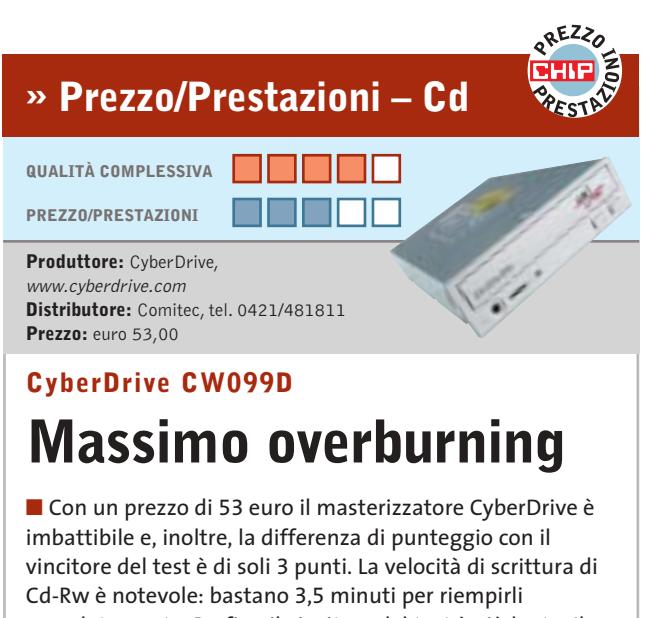

completamente. Perfino il vincitore del test è più lento. Il nostro benchmark per l'audio grabbing ha rilevato una velocità 35x, il quarto miglior tempo. Nessun altro masterizzatore del test comunque è capace di effettuare l'overburning di Cd-R da 80, 90 e 99 minuti così perfettamente come questo modello. Tuttavia la protezione dalla copia dei Cd lo mette a volte in difficoltà: non è stato capace per esempio di copiare WarCraft 3, ma soltanto di emularlo: ossia di creare un'immagine sul disco fisso come Cd virtuale giocabile. Il masterizzatore lavora meglio con il programma di copia Alcohol che con CloneCD. Purtroppo la rumorosità prodotta nella copia è piuttosto alta: 8,4 Sone.

‰

# E in edicola

Encoder, player, utility e montaggio video

video pc ideale

componenti fondamentali. dal processore alla scheda grafica. dalla scheda di acquisizione al masterizzatore Dvo

- Luglio 2003 € 6,50

# **Video digitale**

ecia

# Creare un filmato, dalla ripresa al montaggio

**Hardware** 18 videocamere, gli accessori indispensabili, l'interfaccia firewire

# **Software**

I programmi per il montaggio video e per la creazione degli effetti speciali

# **Pratica**

Passo dopo passo la produzione di un film completo di colonna sonora e titoli di coda

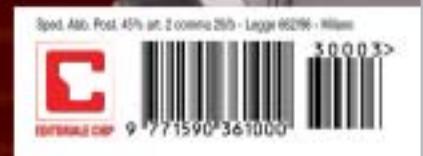

# Masterizzatori Cd e Dvd

# **MINI-WORKSHOP**

# **» Copia di qualsiasi Video Dvd in cinque passi**

**Oggi non è più molto difficile copiare Video Dvd codificati Css su un Dvd. Tutto quello che serve sono le due utility Dvd Decrypter e Dvd2one, e un programma di masterizzazione come Nero Burning Rom. I due programmi si possono scaricare da Internet, mentre il programma di masterizzazione in genere fa parte del corredo di molti masterizzatori.**

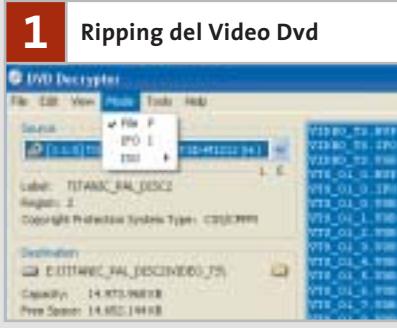

Avviare Dvd Decrypter e fare clic su Mode/File: nella parte destra selezionare tutti i file Dvd (Ctrl+A). Selezionare come Destination la cartella di destinazione in cui verranno salvati i file del Video Dvd. Fare clic sul pulsante Decrypt, così da avviare la cattura dei filmati.

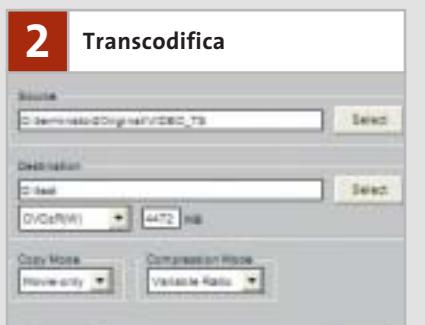

Con lo strumento di transcodifica Dvd2one si può comprimere un film Dvd completo al punto da farlo stare su un singolo disco da 4,7 Gb. Dopo l'avvio di Dvd2one scegliere come origine la sottocartella VIDEO\_TS nella cartella in cui sono stati riversati i file catturati in precedenza. Come Destinazione fornire una cartella in cui verrà salvato il file transcodificato, per esempio Test.

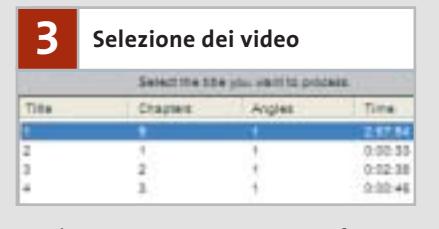

Un clic su Avanti apre una nuova finestra, in cui si selezionerà il titolo del film desiderato per un'ulteriore elaborazione. Di norma si tratta del film principale, ossia del file dalla lunghezza massima.

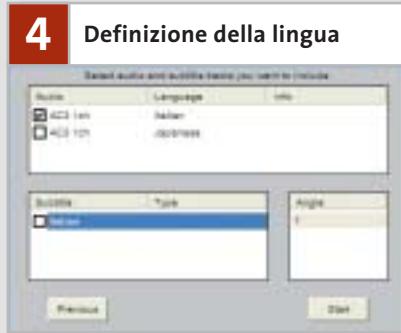

Un altro clic su Avanti porta a un'altra finestra in cui si definiranno le tracce audio e i sottotitoli. Attivare quindi la traccia audio desiderata, per esempio AC3 6ch Italian per la lingua italiana. Un clic su Start avvia la transcodifica.

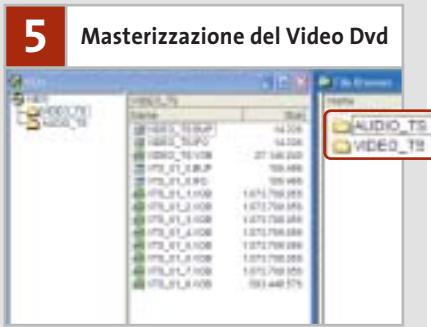

Dopo avere aperto Nero Burning Rom selezionare la creazione di un Video Dvd. Nero crea automaticamente le cartelle AUDIO\_TS e VIDEO\_TS.

Selezionare nel pannello di destra tutti i file Bup, Ifo e Vob transcodificati e trascinarli nella cartella VIDEO\_TS del disco Dvd. Fare clic su Registra Dvd, così da incidere il Video Dvd sul disco vergine. Fatto!

# **Protezione dalla copia dei film: ormai non è più un ostacolo**

Per evitare la creazione di copie pirata l'industria cinematografica ha dotato i film su Dvd di una protezione contro la copia. Perciò non risulta possibile creare direttamente una copia 1:1 di un Dvd commerciale su un Dvd vergine con un normale masterizzatore Dvd, perché i file memorizzati sono codificati col Css (Content Scrambling System). Al momento esistono due diversi sottoformati per lo standard Dvd-R: Dvd-R(A) e Dvd-R(G). La A corrisponde ad Authoring, concepito per l'utilizzo professionale, mentre la G sta per General Use, usato dai normali masterizzatori Dvd commerciali.

I due sottoformati vengono riconosciuti da tutti i lettori Dvd, ma un supporto Dvd-R(A) potrà, per esempio, essere registrato solo con un masterizzatore Dvd-R(A). Con questo si potranno anche masterizzare copie 1:1 di Video Dvd. I registratori Authoring non sono però interessanti per l'utente privato, dato che a causa dei diritti dovuti all'industria cinematografica costano sui 4.000 euro.

Ma si può spendere anche molto meno. Nel novembre 1999, infatti, Jon Johansen è riuscito a infrangere la codifica Css e questo ha aperto tutte le porte alla copia di film.

# **Copia di Video Dvd: mai stato così facile**

Per copiare film in Dvd codificati con Css su un disco Dvd masterizzato in proprio servono tre programmi: Dvd Decrypter, Dvd2one, e un programma di masterizzazione come Nero Burning Rom. I primi due si possono scaricare da Internet: per motivi legali non possiamo segnalare i relativi indirizzi, ma con un motore di ricerca non sarà difficile individuare i siti giusti.

Dvd Decrypter è un ripper di Dvd, che aggira la protezione dalla copia. Va comunque ricordato che la copia di Dvd protetti è ammessa esclusivamente come copia di backup. Il programma legge dal Video Dvd tutti i dati e li salva sul disco fisso. Dvd2one elabora i file catturati in modo che possano stare su un singolo di- $\rightarrow$ 

www.pentaware.com

al sito:

risitaci

# Offerta riservata ai lettori di CHIP:

collegandoti al sito www.pentaware.com/promo/chip\_52003.htm potrai acquistare Penta Suite a € 79.96 + iva

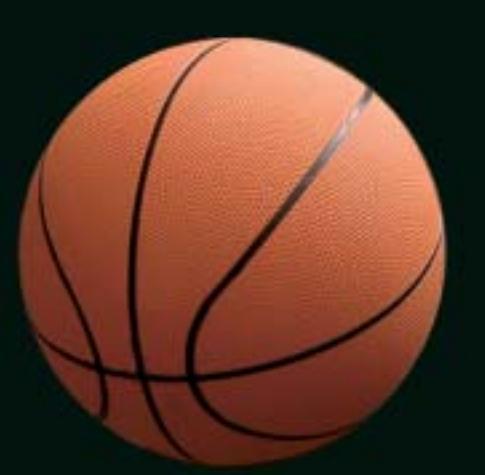

# Penta Suite

# **Tutti** per uno, uno per cinque

per  $\epsilon$  99.95 + iva gestisci un bene prezioso: *i* tuoi file

Crittografia e sicurezza **Visualizzazione Masterizzazione CD Trasferimento FTP Compressione** 

PentaSuite™ é un prodotto PentaWare distribuito in Italia da CH Ostfeld s.a.s Viale Zara 3 - 20159 Milano Tel. 0266800303 - E-mail: p5@pentaware.com

# Masterizzatori Cd e Dvd

sco Dvd: per i film di solito si usano, infatti, dischi Dvd-9, che possono contenere fino a 8,5 Gb di dati, su due strati. I Dvd vergini però seguono lo standard Dvd-5 e registrano 4,7 Gb su un singolo strato (vedi a pag. 54). Le perdite da compressione di Dvd2one sono però così piccole, da non essere rilevabili su una normale Tv, almeno per film di durata normale. La versione registrata di Dvd2one costa circa 50 euro, però per le sperimentazioni iniziali ci si può accontentare della versione Trial. Tuttavia la Trial non transcodifica l'intero video, ma si interrompe dopo 30 minuti. Una volta che un Video Dvd è stato catturato e transcodificato, si può inciderlo, con Nero Burning Rom o un altro software di masterizzazione, sul disco Dvd vergine.

# **Andare sul sicuro con un drive combinato per Plus e Minus?**

Ma che masterizzatore scegliere? Oltre al vincitore del test e a quello per rapporto prezzo/prestazioni, possiamo raccomandare in modo speciale anche il **Sony DRU-500A**, l'unico multi-masterizzatore in prova: è in grado di scrivere sia su supporti +R/Rw che sui -R/Rw. Quale che sia lo standard Dvd che si affermerà, quindi, con il modello di Sony si sarà sempre al sicuro. L'unità convince anche come masterizzatore di Cd: scrive sui Cd-R con velocità 24x, e 10x sui Cd-Rw Inoltre, coi suoi 1,6 Sone, risulta gradevolmente silenzioso. La tecnica avanzata utilizzata ha però il suo prezzo: è, infatti, il più caro fra tutti.

Se si dà importanza ai convenienti dischi +R/Rw risulta interessante anche il **Pioneer DVR-A05**, che occupa il quarto posto in classifica: è il terzo fra i lettori di Dvd del test ed è anche un buon masterizzatore di Cd. Il suo punto debole è la rumorosità (3,3 Sone) nella riproduzione dei Video Dvd.

Il **Panasonic LF-D521** ha una caratteristica: oltre ai dischi -R/Rw può masterizzare anche i Dvd-Ram. Questo supporto di memoria è riscrivibile fino a 100 mila volte. Secondo i produttori un supporto Dvd-Rw si può riscrivere solo 1.000 volte, anche se in pratica già dopo 50 riscritture il disco può considerarsi fuori uso. Per

backup e registrazioni video frequenti un Dvd-Ram si dimostra quindi notevolmente migliore degli altri formati Dvd.

Altro aspetto positivo è il fatto che il Panasonic legge i Dvd-Rom a una velocità superiore agli altri apparecchi: la velocità di trasferimento dati si aggira sugli 8 Mb/minuto. Con soli 0,6 Sone di rumorosità è indubbiamente il più silenzioso masterizzatore del nostro test.

# **I nuovi masterizzatori di Cd offrono una tecnica matura**

Ogni registratore di Cd che abbia raggiunto nelle nostre valutazioni globali almeno 86 punti si può tranquillamente raccomandare a chi sta per comprarne uno. Il masterizzatore di Cd più veloce

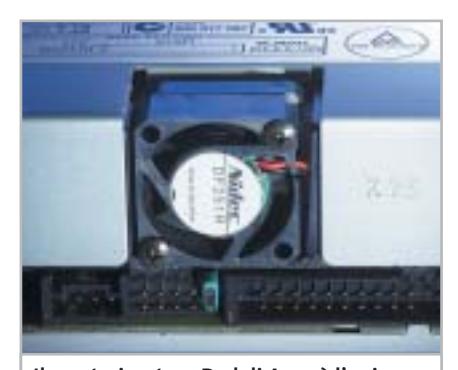

**Il masterizzatore Dvd di Asus è l'unico a essere dotato di una ventola: gli altri ce la fanno anche senza dissipatore**

del test è il **LiteOn LTR-52246S**, che ha un punteggio eguale al vincitore ma costa 6 euro di più. Questo modello diventa interessante specialmente se si registrano molti Cd, grazie alla maggior velocità di masterizzazione dei Cd-R. Fra i suoi pregi anche la lettura veloce dei Cd: anche i dischi graffiati non costituiscono un problema.

Anche il **Teac Cd-W552E**, classificatosi al sesto posto, è raccomandabile: solo tre punti lo separano dal vincitore. Il drive Teac è risultato il migliore per copiare Cd di giochi o audio protetti, tanto da essere fra i favoriti dai "pirati".

Il più caro risulta il PlexWriter 48/24/48A, ma anche il modello nominalmente più lento del test. In effetti risulta, anche con i Cd-Audio e dati, più veloce del modello 52x **Waitec Storm 52**.

## **Il commento**

# **Largo alle nuove generazioni?**

■ Nel caso dei masterizzatori Dvd abbiamo testato sei masterizzatori -R/Rw, tre per i +R/Rw e il Multi-Recorder Sony DRU-500A: la ripartizione del

masterizzatori

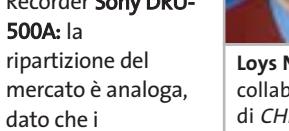

**Loys Nachtmann,** collaboratore di CHIP

-R/RW sono attualmente più diffusi di quelli +R/Rw. In complesso il test abbraccia due generazioni di masterizzatori Dvd: i drive situati ai primi cinque posti possono scrivere sui dischi Dvd fino a velocità di 4x, e sono quindi indirizzati a tutti coloro che hanno fretta, dato che questi drive sono davvero veloci, potendo scrivere a 4,7 Mb/s un disco completo in 15 minuti. Chi invece bada soprattutto al prezzo troverà quello che cerca nella seconda metà dei candidati.

La generazione in progressivo esaurimento dei masterizzatori 2x offre numerose possibilità di buoni affari, come dimostra per esempio il vincitore per convenienza, il Toshiba SD-R5002.

■ Le prestazioni dei masterizzatori di Cd differiscono ormai sempre meno fra di loro: solo tre punti separano il vincitore LG CGE-8520B dal Plextor PlexWriter 48/24/48A che si piazza al settimo posto.

La scelta di un drive può quindi, in questa gamma, basarsi principalmente sul prezzo. Rispetto ai masterizzatori Dvd i drive per i Cd sono molto rumorosi, fino a 14 volte di più. Come si vede dalle tabelle che seguono, i masterizzatori Dvd sono capaci di infrangere la protezione dalla copia addirittura meglio di quelli per i Cd.

Questi ultimi sono migliori nella copia di videogame e hanno una velocità di masterizzazione sensibilmente maggiore. Da non scordare, poi, che sono comunque sempre più convenienti degli attuali masterizzatori Dvd.

‰

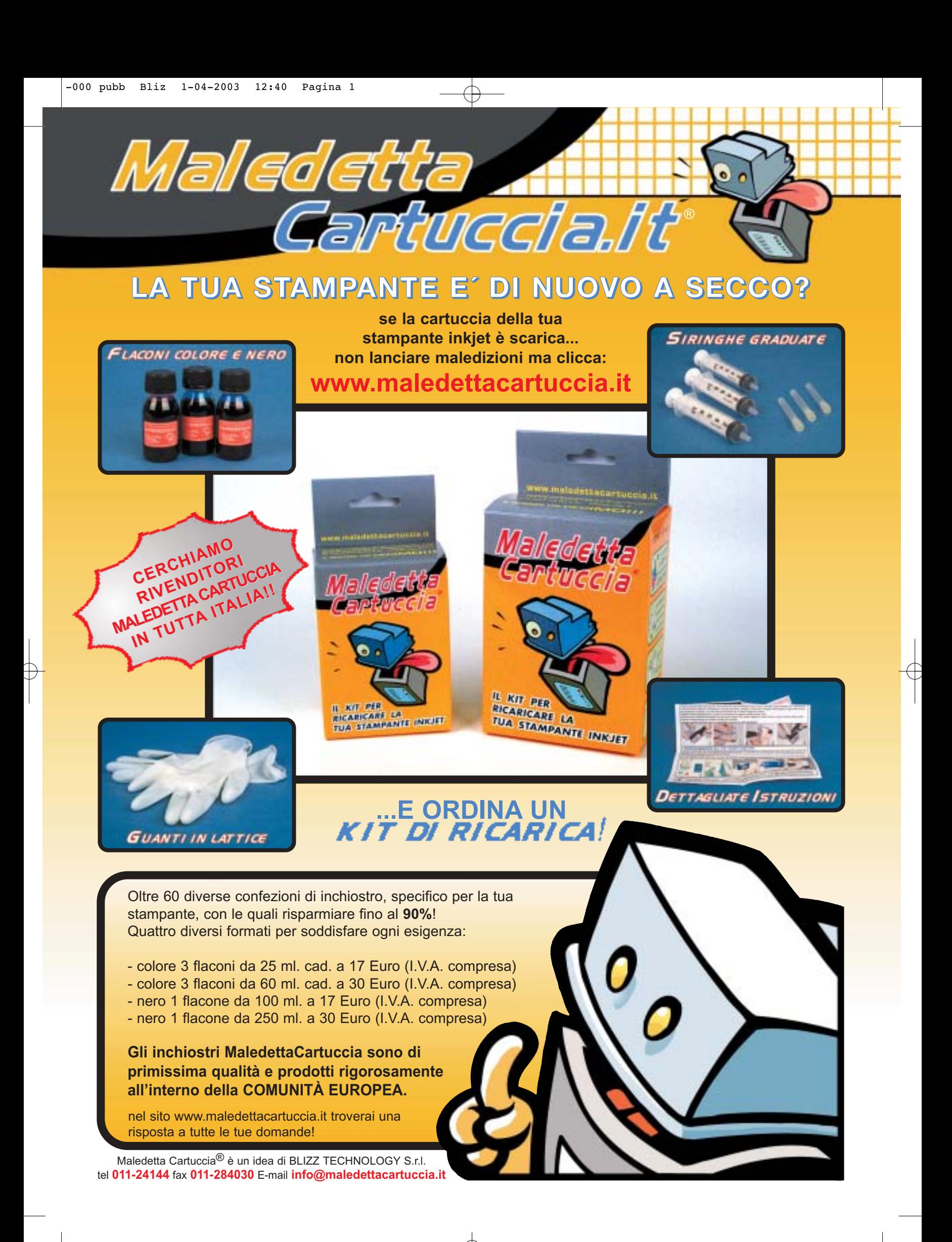

# **COME SONO STATE CONDOTTE LE PROVE**

# **» Criteri di giudizio**

# ■ **MASTERIZZAZIONE DI DVD**

Sono state misurate le velocità con cui un masterizzatore Dvd scrive sui supporti monoscrivibili o riscrivibili (+R/Rw, -R/Rw o Ram).

### ■ **LETTURA DI DVD**

Le relative prestazioni sono state valutate con il programma benchmark Nero Dvd Speed, un software capace di determinare la velocità di lettura e i tempi di accesso su supporti di vario tipo.

# ■ **MASTERIZZAZIONE DI CD**

Un masterizzatore Dvd deve essere capace anche di scrivere dati e tracce audio su un Cd. Il test consisteva nel riempire completamente un Cd-Audio da 73:44 minuti nella modalità di scrittura più veloce possibile: per i Cd dati venivano invece registrati 644 Mb sul Cd. Il test sui Cd-Rw è analogo a quello per Cd-R di dati, ma ovviamente usando un supporto Cd-Rw.

### ■ **LETTURA DI CD**

Qui si misura la velocità di trasferimento dati media, il tempo di accesso e la velocità di cattura audio (audio grabbing). Con uno speciale Cd preparato si è valutato anche se la correzione errori funziona a dovere.

### ■ **DOTAZIONE**

Comprende gli standard Cd supportati e funzioni quali Cd-Text, protezione dal buffer underrun, overburning e la compatibilità con Alcohol e CloneCD, importante per la copia.

### ■ **RUMOROSITÀ IN LETTURA**

La rumorosità in funzionamento è rilevata da un microfono professionale in una camera anecoica. L'apparecchio di misura è un Cortex CF90 che determina l'esatta rumorosità in Sone del masterizzatore quando riproduce un Video Dvd.

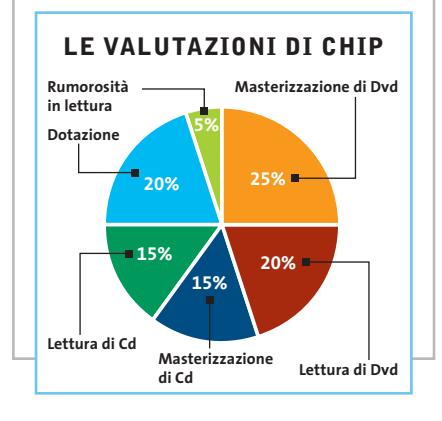

# **Masterizzatori Dvd**

**DVR-104 GMA-4020B LF-D521** Produttore Asus LG Electronics Panasonic Distributore Frael, Tech Data Rivenditori Brevi, Esprinet,<br>Frael, Microtek autorizzati Telefono Vedi rubrica Aziende 800/250709 02/67072556 Indirizzo Internet www.asus.it www.panasonic.it www.lge.it Prezzo (euro) 249,00 290,00 280,00 -R/Rw: 2/1 Velocità Dvd Minus -R/Rw: 2/1 -R/Rw: 2/1 Velocità Dvd Plus Ram: 2 Ram: 2 – Velocità Cd (Cd-R/Rw/Rom/Dvd) 8/4/24/8 12/8/32/10 12/8/32/12 **I giudizi di CHIP** 0 50 100 0 50 100 0 50 100 Masterizzazione di Dvd (25%) 40 48 50 <u>iana d</u> **THE** ПT Lettura di Dvd (20%) 73 100 --------<br>1988 - 19 86 inanan<br>Kabupat Masterizzazione di Cd (15%) 41 74 61 <u>in mana</u> шT Lettura di Cd (15%) 80 75 86 ia ana a ian san si <u>in de de Be</u> Dotazione (20%) 95 91 64 mang i a sa sa <u>in de la Bibli</u> Rumorosità in lettura (5%) 100 52 100 <u>mana</u> TTTTT 1888884 Punteggio complessivo **61 76 75** 88888 nnann **BEBED Qualità complessiva** 88888 a na na n na mata **Rapporto Prezzo/Prestazioni Impiega molto Scrive anche su Il più lento fra CHIP VIDICE CHE i -R/Rw e Dvd-Ram, tempo per registrare Dvd e Cd. Caro, Dvd-Ram. Prestazioni come drive per Cd-Rom solo sufficienti non supera tutte le protezioni dalla copia ma silenzioso Dotazione** Firmware  $v1.40$ vA107 vA111 Buffer 2 Mb 2 Mb 2 Mb Cd-Text Sì Sì Sì Nero: overburning 80/90/99 min. Sì/No/No Sì/Sì/No Sì/Sì/Sì CloneCD Write RAW-DAO 96 No No No CloneCD Read Data RAW+96 No Sì Sì CloneCD Read Audio RAW+96 No Sì Sì CloneCD EFM No Sì Sì **Valori misurati** Masterizz. Dvd (Dati) Formato 1 (min.) -R/Rw: 28/59 -R/Rw: 28/59 -R/Rw: 34/64 Masterizz. Dvd (Dati) Formato 2 (min.) Ram: 34 Ram: 30 – 8.026 5.650 Veloc. Trasf. media Dvd (kb/sec.) 4.826 Tempo di accesso medio Dvd (ms) 141,2 128,8 152.2 Rumorosità in Sone/dB(A) 0,7/38,8 3,9/42,3 0,6/36,8 Veloc. Trasf. media Cd (kb/sec.) 2.788 3.426 3.819 Tempo di accesso medio Cd (ms) 149,4 149,6 143,8 Audio Grabbing 11,79x 18x 19,64x Cd preparato: errori in lettura Nessuno Nessuno Nessuno Cd preparato: tempo di lettura (sec.) 149 93,7 66,5 Masterizzazione Cd-R audio (sec.) 598 394 597 Masterizzazione Cd-R Dati (sec.) 595 396 600 Masterizzazione Cd-Rw Dati (sec.) 1.185 588 598 **Copia di supporti protetti** Videogame (2) SafeDisc 2.8 (Gen.) Alcohol/CloneCD Emulazione (4)/Emulazione Sì/Emulazione Emulazione/Emulazione SafeDisc 2.8 (NFS 6) Alcohol/CloneCD Sì/Emulazione Sì/Emulazione Emulazione/Emulazione SafeDisc 2.4 Alcohol/CloneCD Sì/Emulazione Sì/Emulazione Emulazione/Emulazione SecuROM New Alcohol/CloneCD Emulazione/Emulazione Emulazione/Emulazione Emulazione/Emulazione Emulazione/No Emulazione/No SecuROM New 4.8 Alcohol/CloneCD Emulazione/No SecuROM New 4.82 Alcohol/CloneCD Emulazione/No No/No No/No Cd-Audio (3) Key2Audio Alcohol/CloneCD Sì/Sì

*I giudizi di* CHIP *corrispondono a: 5= ottimo 4= buono 3= discreto 2= sufficiente 1= insufficiente*

Sì/Sì Sì/Sì

Sì/Sì

Sì/Sì Sì/Sì

CdS 200 Alcohol/CloneCD

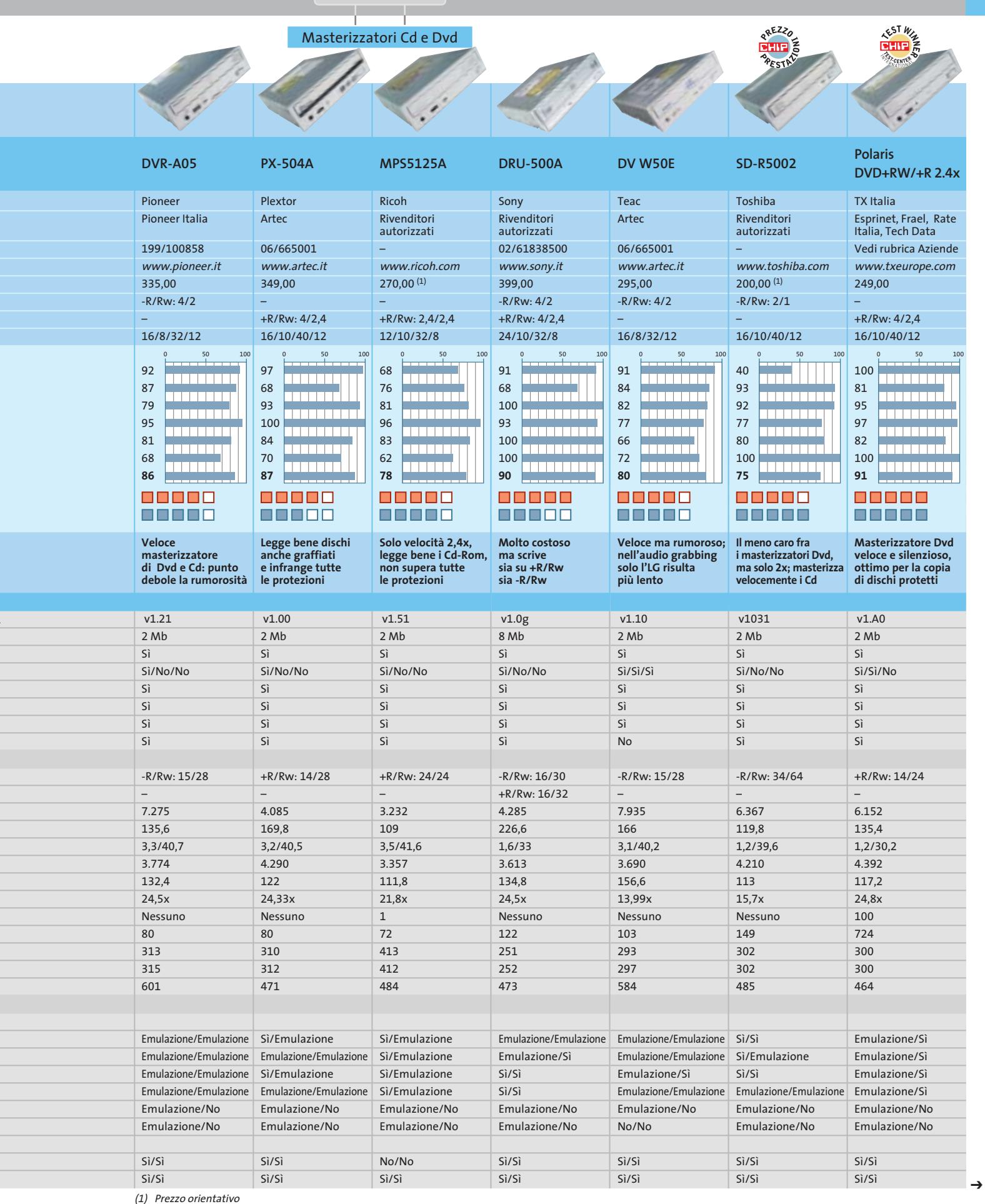

(2) SafeDisc 2.8 (Gen.): C&C Generals; SafeDisc 2.8 (NFS 6): Need for Speed Pursuit 2; SafeDisc 2.4: Stronghold;

SecuROM New: Warcraft 3; SecuROM New 4.8: Anno 1503; SecuROM New 4.82: Project Nomads

(3) Key2Audio: Sarah Connor - Unbelievable; CdS 200: Phil Collins - Testify

(4) Il processo prevede la creazione di un'immagine dei dati che potrà essere utilizzata come un Cd virtuale

AGOSTO 2003 | CHIP **63**

# **COME SONO STATE CONDOTTE LE PROVE**

# **» Criteri di giudizio**

## **DOTAZIONE**

Comprende gli standard di masterizzazione supportati, funzioni come Cd-Text, protezione dal buffer underrun e overburning, nonché la compatibilità con CloneCD. L'overburning è stato rilevato su dischi da 674 Mb, da 80, 90 e 99 minuti.

# ■ **MASTERIZZAZIONE CD-R**

Un importante criterio è la velocità di masterizzazione di Cd-Audio e dati: si è registrato un Cd-R da 73:44 minuti con brani musicali nella modalità di masterizzazione più veloce possibile. Con i Cd dati si sono copiati file per 644 Mb.

# ■ **LETTURA CD**

Ogni candidato deve dimostrare quanto vale come normale drive Cd-Rom. Sono stati determinati la velocità di trasferimento e il tempo d'accesso medi. La validità della correzione degli errori è stata valutata usando un Cd preparato graffiato. L'audio grabbing è stato misurato con Nero Cd Speed.

### ■ **MASTERIZZAZIONE CD-RW**

Procedura analoga a quella per i Cd-R, con l'ovvio cambio del supporto.

### ■ **SCRITTURA UDF**

Grazie al formato Udf si può accedere a un Cd-Rw come fosse un enorme dischetto. I dati possono essere spostati (e masterizzati) sul Cd per trascinamento con il mouse. Con inCd si è valutata la velocità del masterizzatore per questa operazione.

### ■ **DOCUMENTAZIONE**

Il punteggio viene diminuito se la documentazione è insufficiente, scarsa o assente. Se ne valuta la chiarezza, la completezza e l'usabilità delle istruzioni fornite.

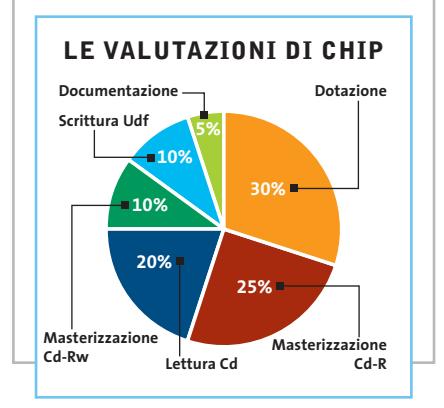

# **Masterizzatori Cd**

Produttore Distributore

Telefono Indirizzo Internet Prezzo (euro)

Velocità (Cd-R/Rw/Rom) **I giudizi di CHIP** Dotazione (30%)

Masterizzazione Cd-R (25%)

Masterizzazione Cd-Rw (10%) Scrittura Udf (10%) Documentazione (5%) Punteggio complessivo **Qualità complessiva Rapporto Prezzo/Prestazioni**

**CHIP VIDICE CHE** 

Lettura Cd (20%)

**Dotazione**

Firmware Buffer

Cd-Text

CloneCD Write CloneCD Read Data CloneCD Read Audio CloneCD Efm **Valori misurati**

Audio Grabbing

Scrittura Udf (sec.) Massima rumorosità

Videogame (1)

SafeDisc 2.8 (NFS 6.) Alcohol/CloneCD

SecuROM New 4.82 Alcohol/CloneCD Cd-Audio (2)

Key2Audio Alcohol/CloneCD CdS 200 Alcohol/CloneCD

**CRW5224**

www.italy.aoper 49,00 52/24/52

<u>i se se se se s</u>

 $\overline{\mathbf{u}}$ 

,,,,,,,,

<u>i sa sin</u>

w

 $\overline{\mathbf{1}}$ 88888

an an a

AOpen Geomedia, Exe

**Specialista dell'overburning. Problemi** 

# **CW099D**

# **CGE-8520B**

LG Electronics Frael, Tech Data

800/250709 www.lge.it 65,00 52/24/52

re.com

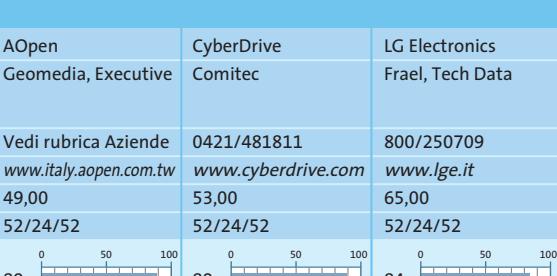

89 ,,,,,,,,,<br>,,,,,,,, 77 100 1888 **1888 189** 100 <u> 1333 - 1334 - 1335 - 1335 - 1335 - 1335 - 1335 - 1335 - 1335 - 1335 - 1335 - 1335 - 1335 - 1335 - 1335 - 133</u> 82 <u>ia an</u> 44 **86**

8 8 8 8 8 88888 **Molto veloce nella**

**masterizzazione di Cd-Rw, può sostituire il lettore di Cd-Rom**

# **DOODO Ottima velocità di masterizzazione audio e dati, infrange**

8 8 8 8 8

i na na na na

<u> Timbu ku shekara t</u>

الأحاد والأحال

<u> 1909 - Jan Bart III</u>

iana anay<br>Indonésia

Uscita audio analogico/digitale Protezione buffer underrun Nero: overburning 80/90/99 min. Veloc. Trasf. media (kb/sec) Tempo di accesso medio (ms) Cd preparato: errori in lettura Cd preparato: tempo di lettura (sec.) Masterizzazione Cd-R audio (sec.) Masterizzazione Cd-R dati (sec.) Masterizzazione Cd-Rw dati (sec.) nella copia in Sone/dB(A) **Copia di supporti protetti** SafeDisc 2.8 (Gen.) Alcohol/CloneCD SafeDisc 2.4 Alcohol/CloneCD SecuROM New Alcohol/CloneCD SecuROM New 4.8 Alcohol/CloneCD Emulazione/No **con Key2Audio** Sì/Sì v1.05 2.048 kb JustLink Sì Sì/Sì/Sì Raw-Dao 96 Raw+96 Raw+96 Sì 5.579 100,8 36,3x Nessuno 79 140 143 274 116 12,0/57,9 Sì/No Sì/No Sì/Emulazione (3) Emulazione/Emulazione Emulazione/No Sì/Sì v120M 2.048 kb Superlink Sì Sì/Sì/Sì Raw-Dao 96 Raw+96 Raw+96 Sì 5.533 84,6 35,0x Nessuno 68 190 132 203 69 8,4/53,7 Sì/Sì Sì/Sì Sì/Sì Emulazione/Emulazione Emulazione/No Emulazione/No **tutte le protezioni** Sì/Sì v1.00 2.048 kb SuperLink Sì Sì/No/No Raw-Dao 96 Raw+96 Raw+96 Sì 4.943 97,6 27,9x Nessuno 68 132 133 206 60 8,6/51,2 Sì/Sì Sì/Sì Sì/Sì Emulazione/Sì Emulazione/No Emulazione/No

> No/Sì Sì/Sì

*I giudizi di* CHIP *corrispondono a: 5= ottimo 4= buono 3= discreto 2= sufficiente 1= insufficiente*

Sì/No Sì/Sì

No/No Sì/Sì

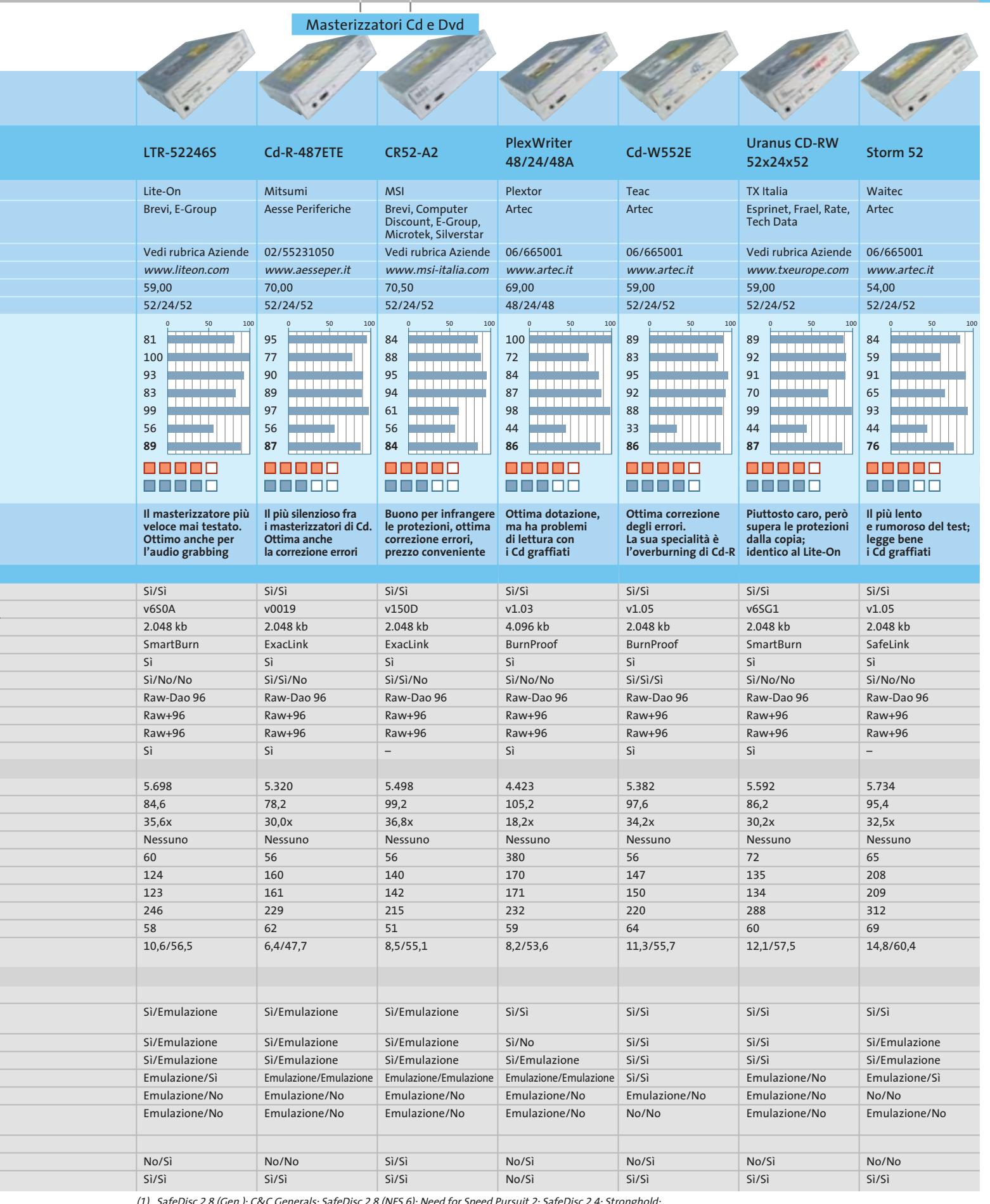

(1) SafeDisc 2.8 (Gen.): C&C Generals; SafeDisc 2.8 (NFS 6): Need for Speed Pursuit 2; SafeDisc 2.4: Stronghold; SecuROM New: Warcraft 3; SecuROM New 4.8: Anno 1503; SecuROM New 4.82: Project Nomads

(2) Key2Audio: Sarah Connor - Unbelievable; CdS 200: Phil Collins - Testify

(3) Il processo prevede la creazione di un'immagine dei dati che potrà essere utilizzata come un Cd virtuale

# **CHIP Test Center**

# **L'indice delle prove**

**Le tabelle forniscono gli indici delle prove prodotto pubblicate da marzo 2001 a oggi. I dati sono organizzati indicando categoria di appartenenza, produttore, prodotto, giudizio, mese e anno di pubblicazione al fine di facilitare la ricerca**

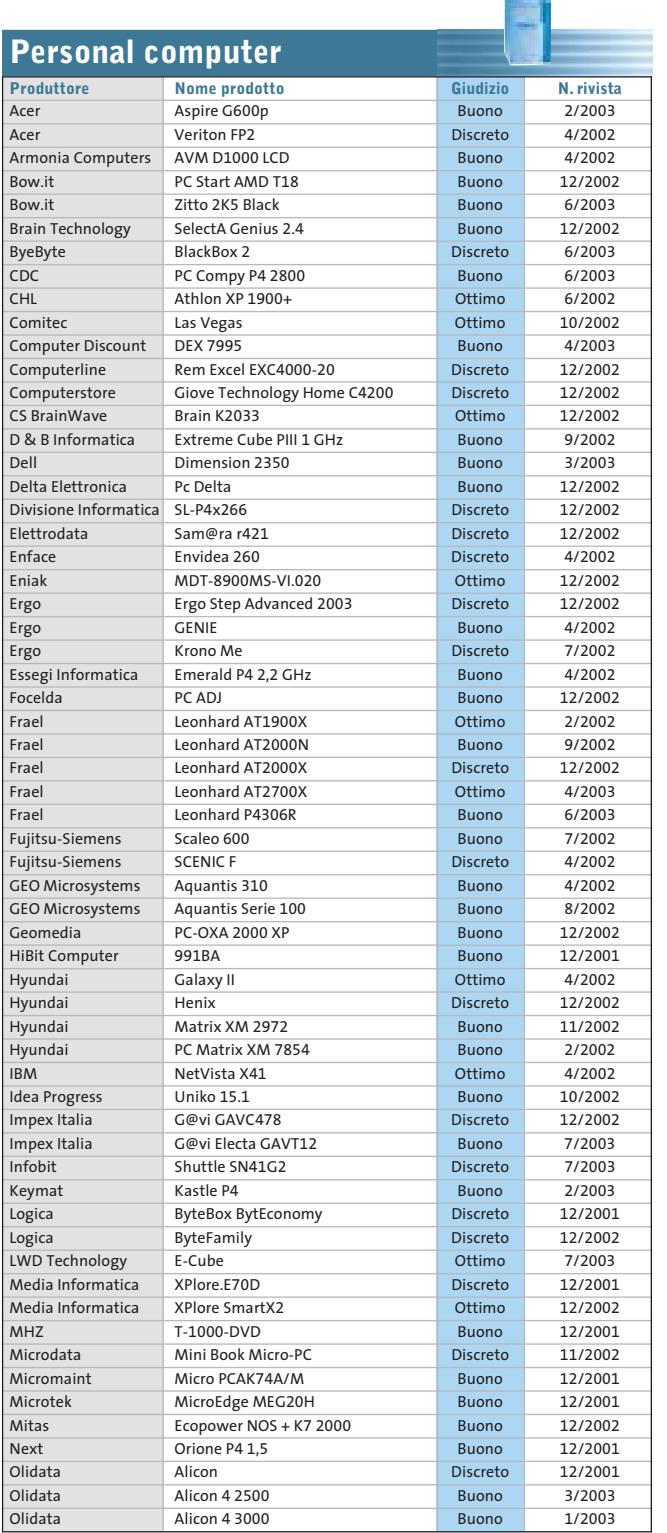

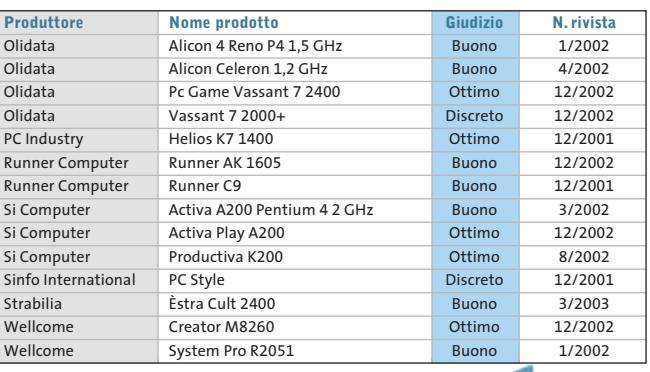

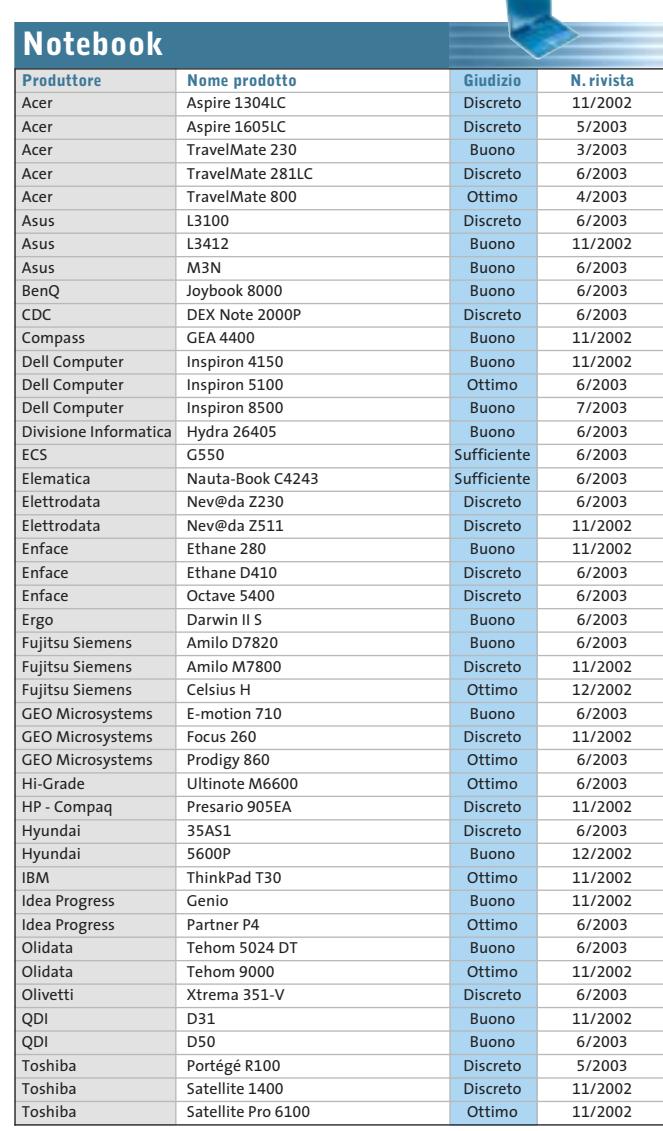

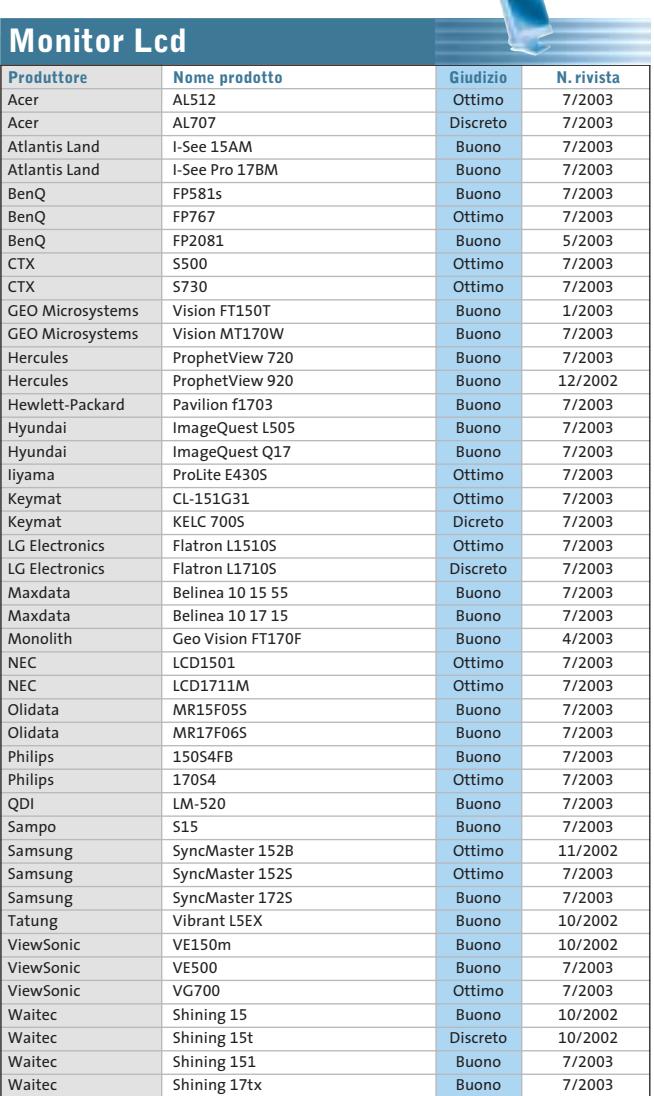

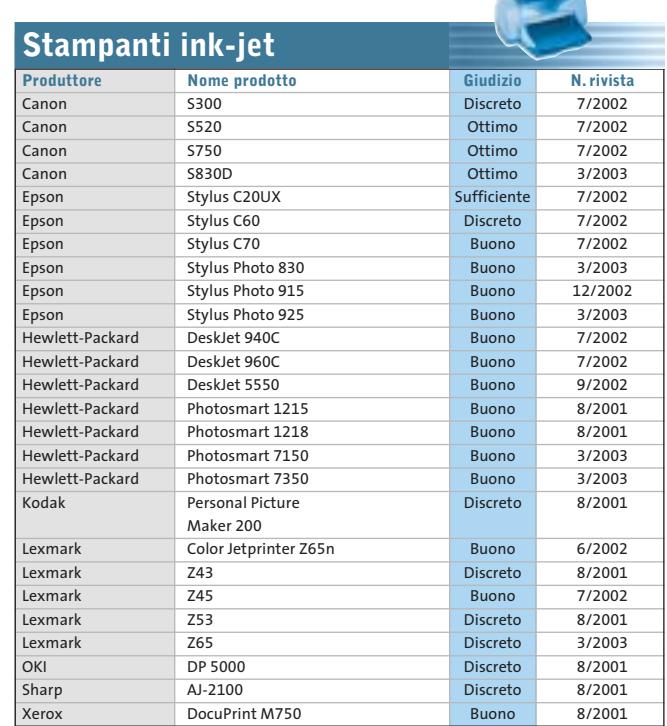

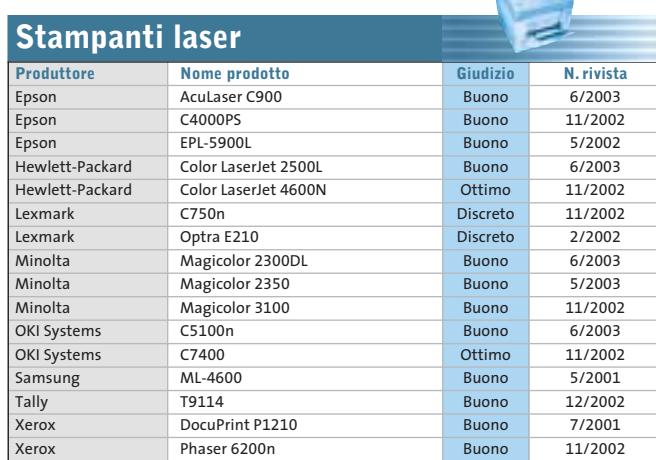

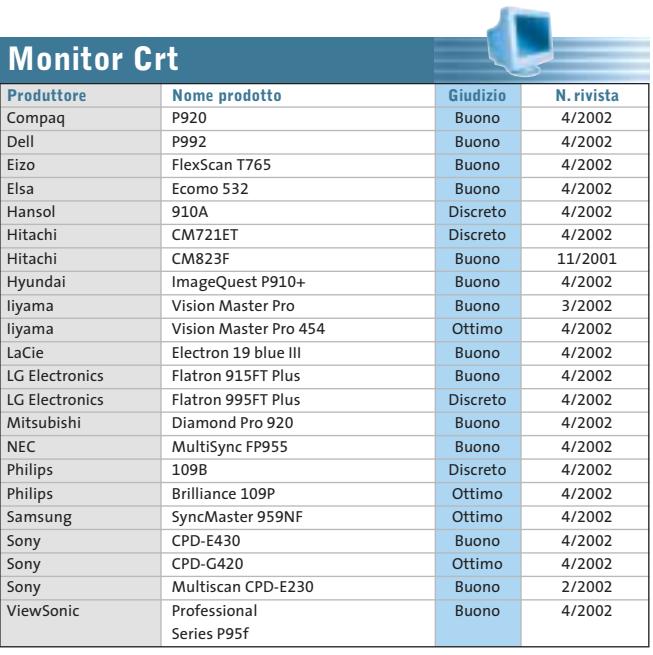

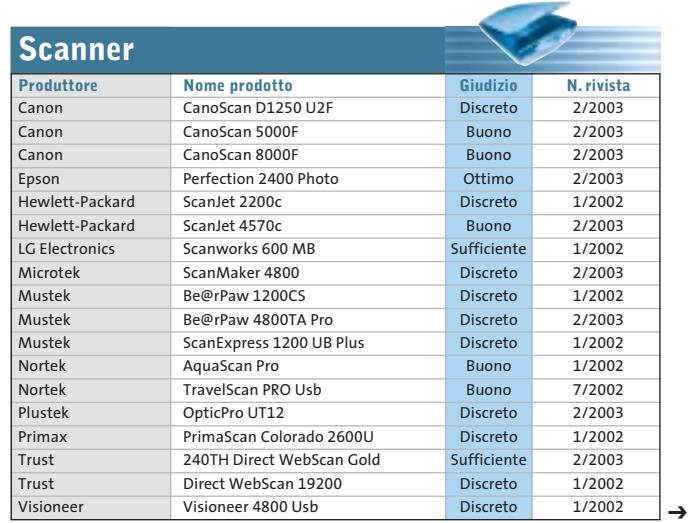

AGOSTO 2003 | CHIP **67**
**Schede grafiche**

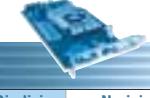

 $\oplus$ 

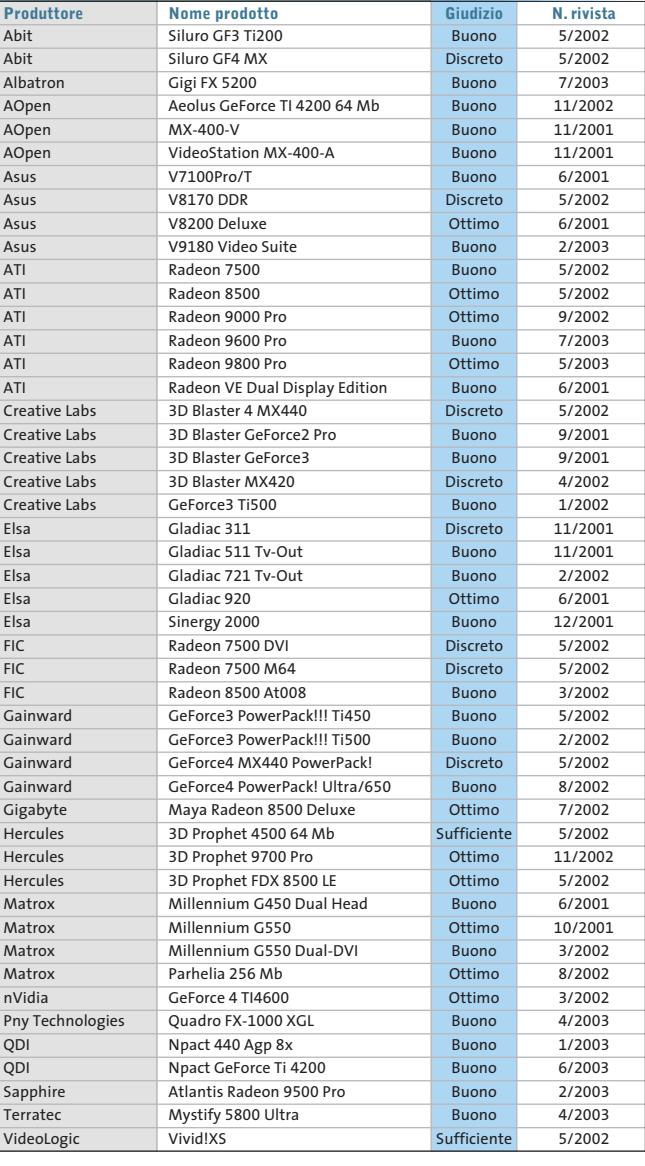

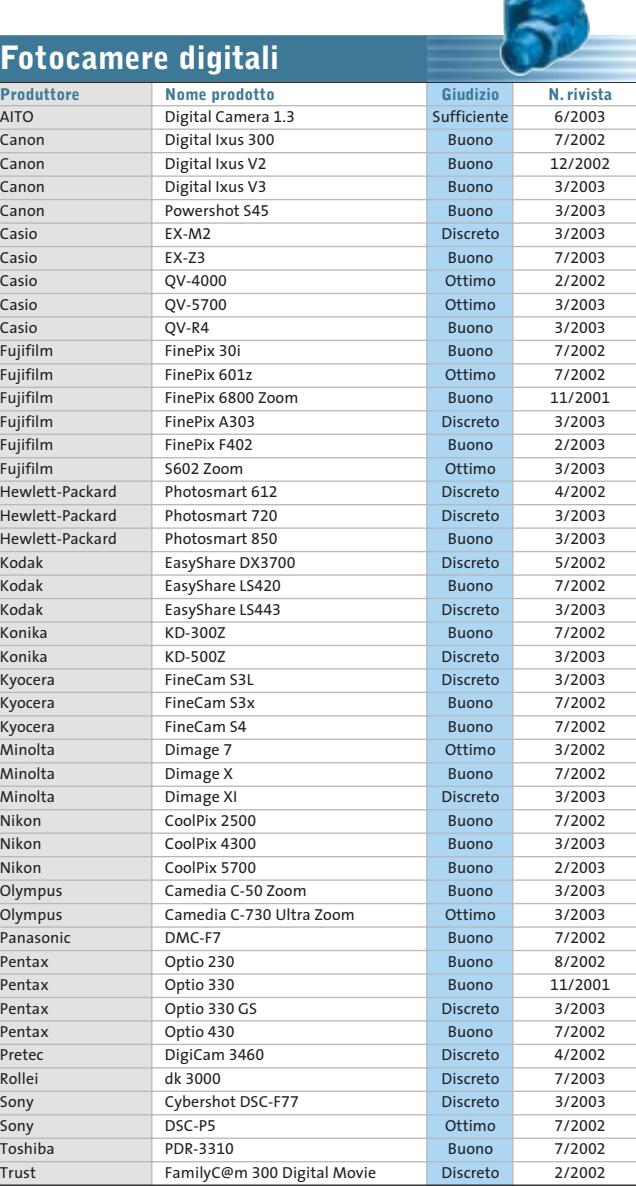

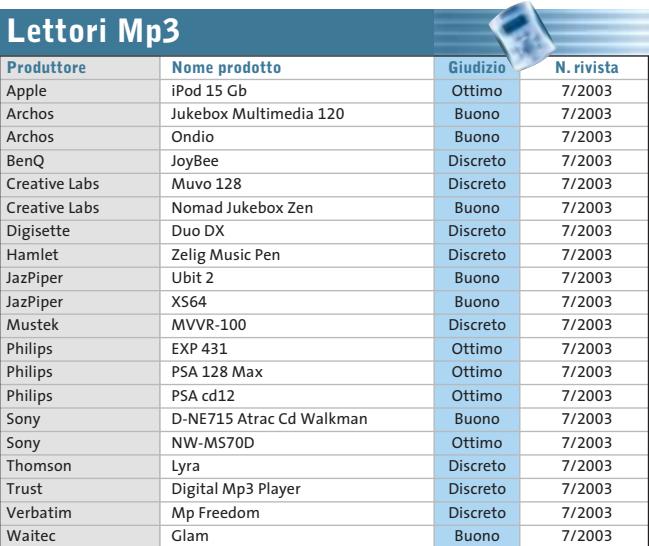

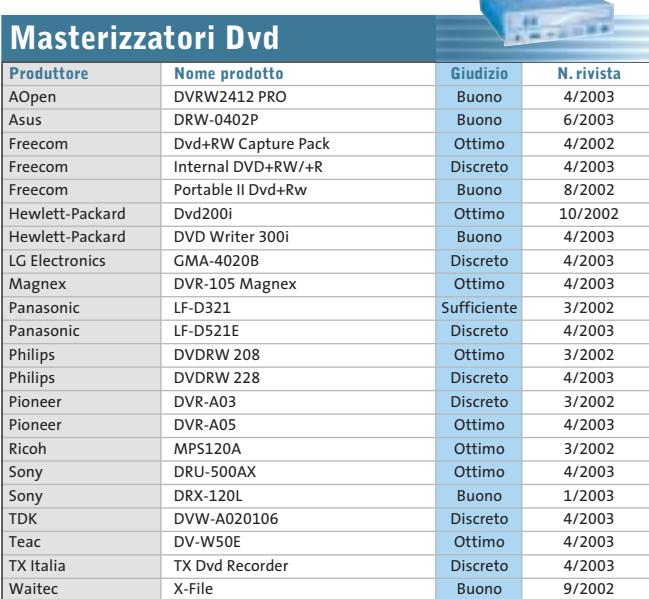

A

#### Le prove del CHIP Test Center

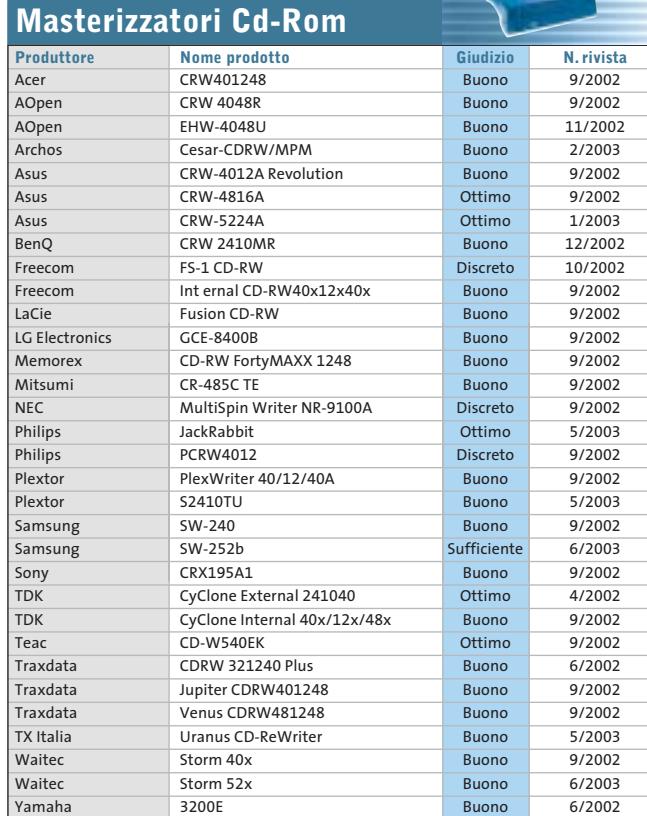

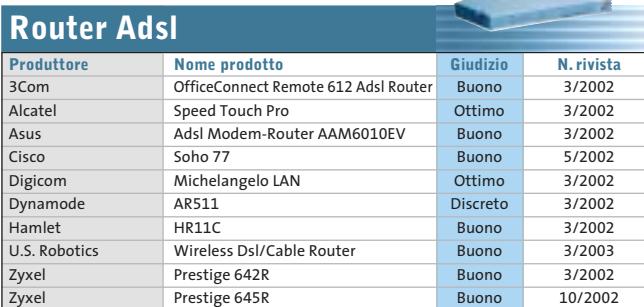

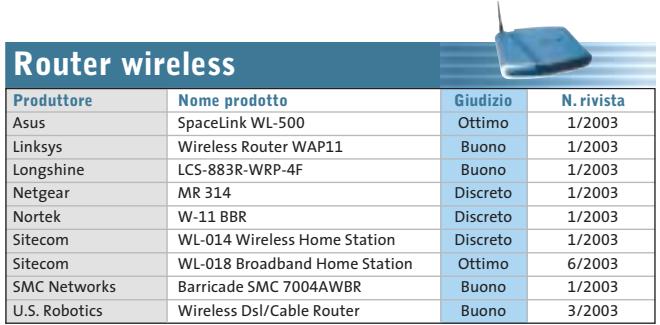

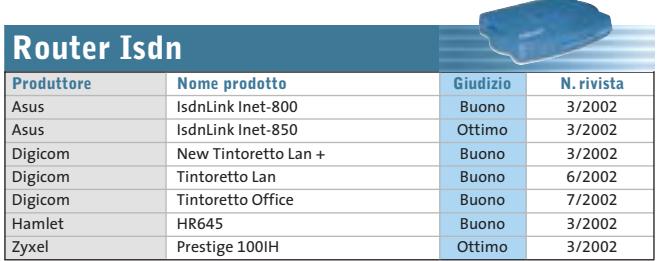

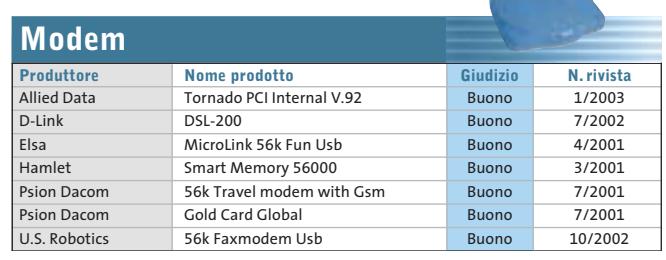

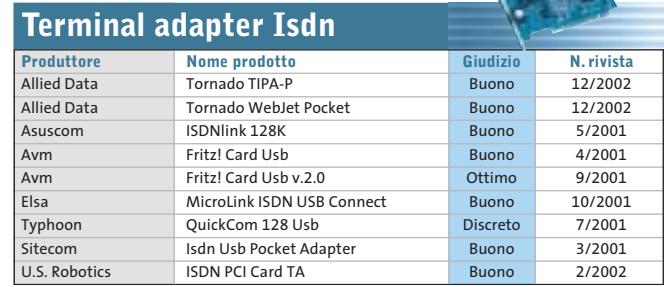

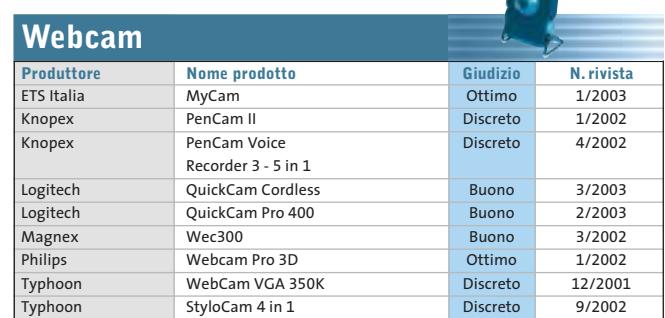

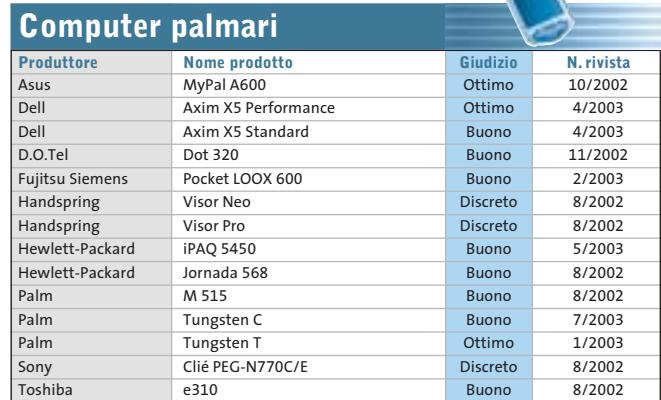

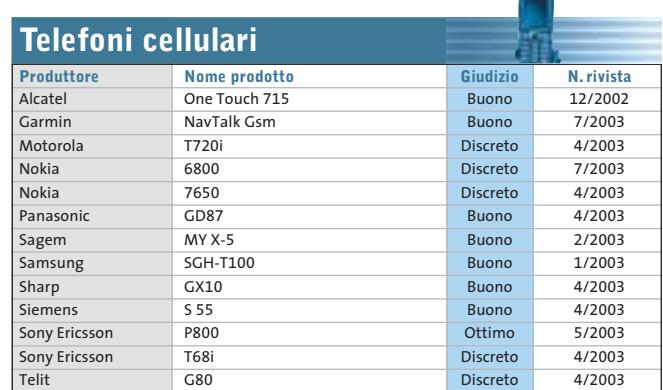

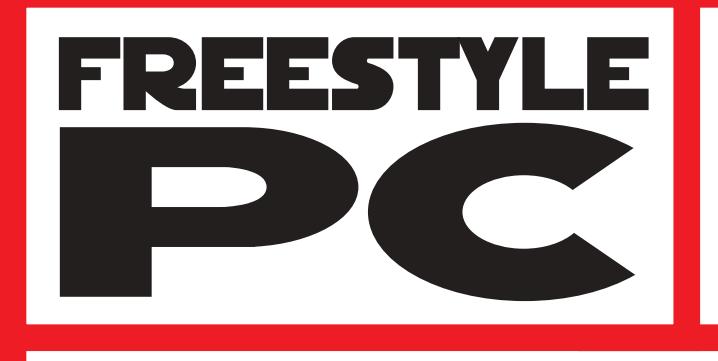

Sei un abile modder? Il tuo pc è il pezzo di arredamento più originale del salotto? Sei in grado di trasformare una scatola grigia in un'astronave?

e vinci

**Smau** 2003

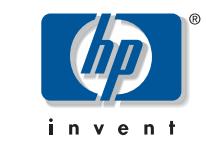

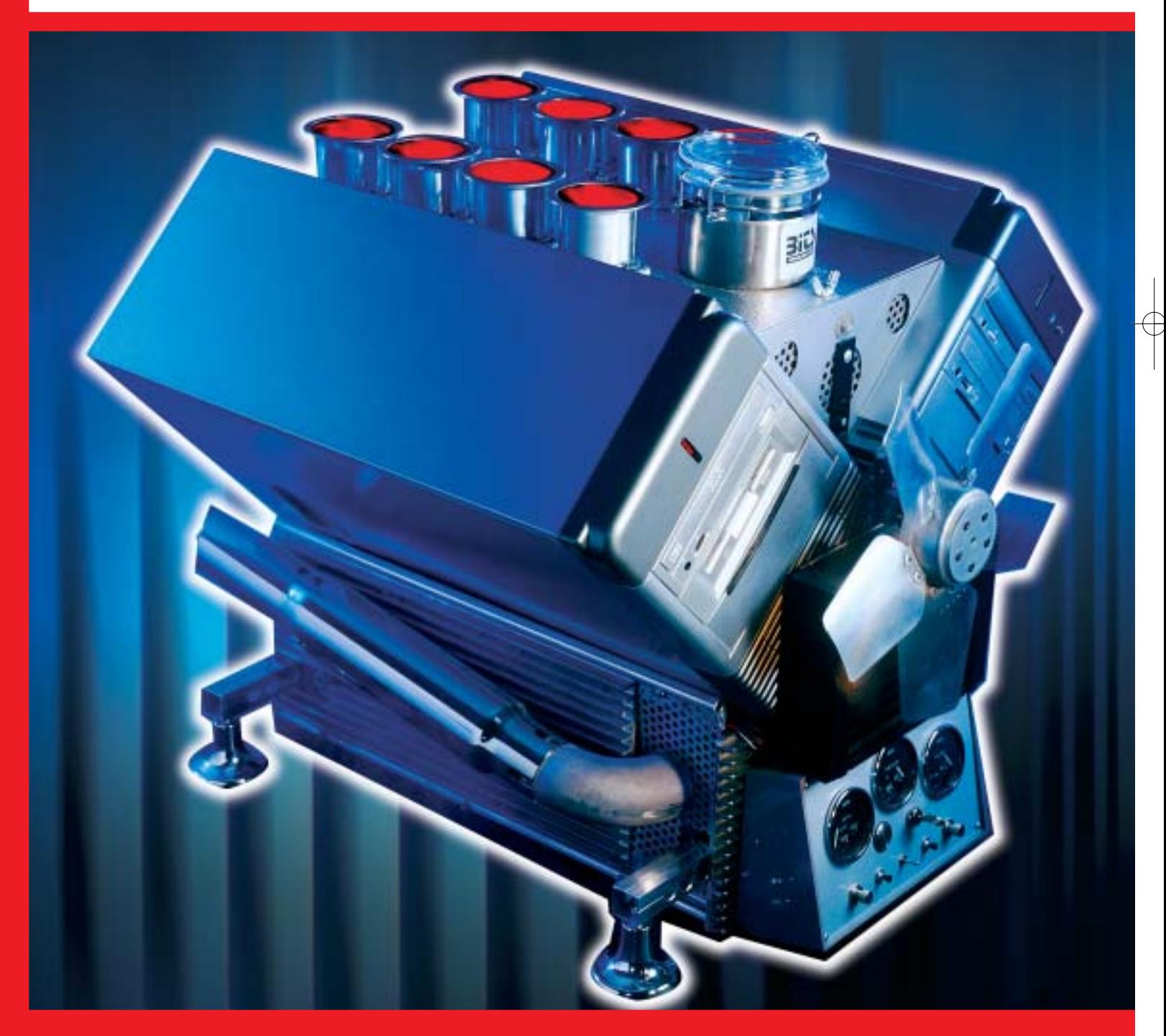

Allora non perdere questa occasione e partecipa al grande concorso indetto da CHIP in partnership con Smau, potrai vincere dei fantastici premi. Che aspetti? Invia il tuo progetto e diventa protagonista

del più grande evento della storia del modding!

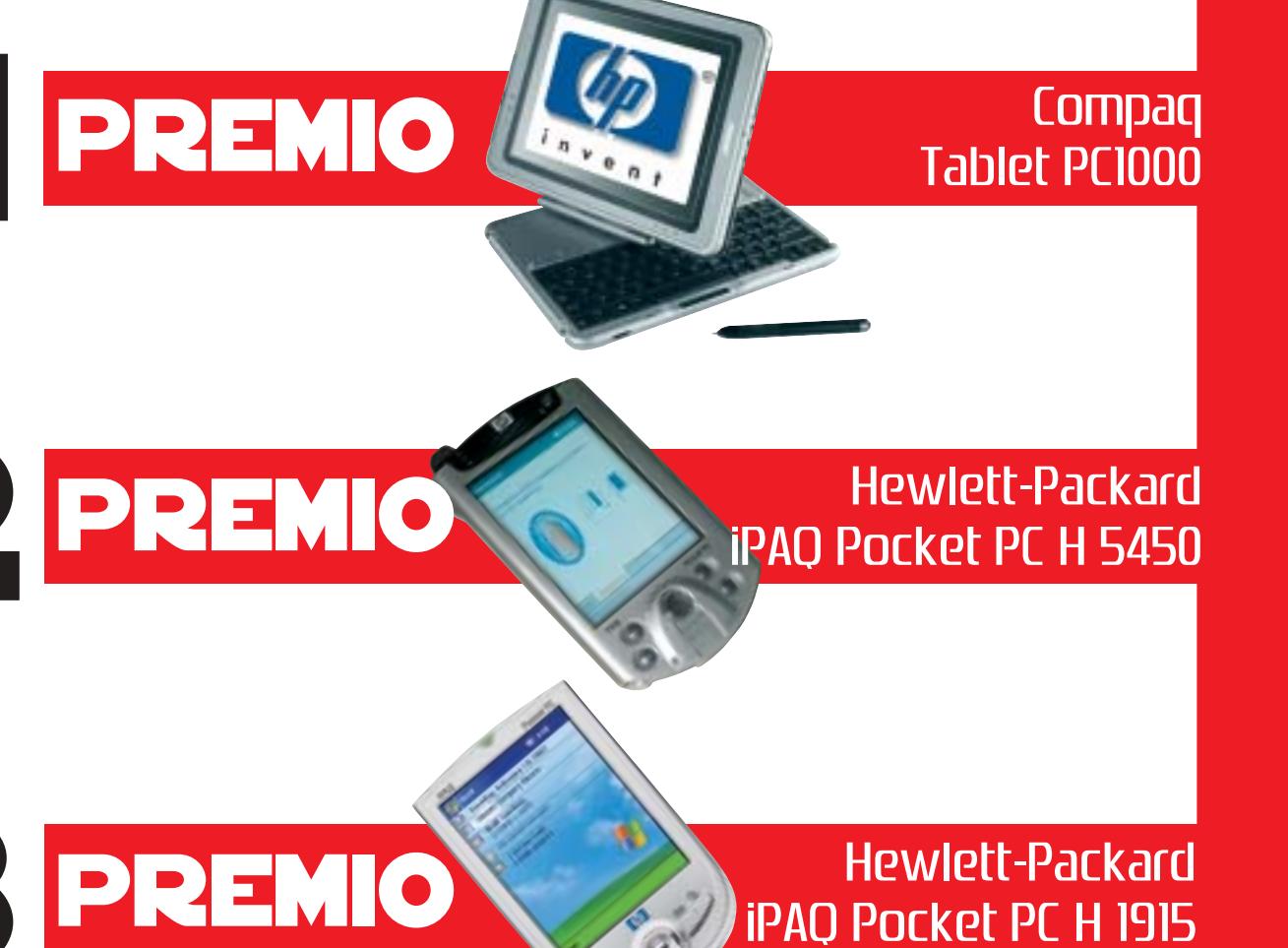

AI CINQUE FINALISTI

VERRÀ OFFERTO<br>VIAGGIO<br>E PERNOTTAMENTO<br>IN ALBERGO

IN ALBERCO DEL 4 OTTOBRE

Tutti i progetti, corredati di descrizione dettagliata e documentazione fotografica, dovranno essere inviati al seguente indirizzo: freestyle@chip.it (entro e non oltre il 31 luglio 2003) autorizzando il trattamento dei dati personali ai sensi della legge 675/96

Requisiti minimi: Processore AMD Athlon XP o Pentium 4 (qualunque frequenza), sistema operativo installato a scelta Per tutti i dettagli consultare il regolamento completo, disponibile su Internet ai seguenti indirizzi: www.chip.it/freestyle.html e www.smau2003.it

I migliori progetti pervenuti saranno presentati in un'area dedicata del sito www.chip.it dove i lettori potranno esprimere il loro giudizio. Una giuria composta da esponenti della redazione di CHIP e di Smau valuterà i progetti più votati secondo i seguenti parametri: funzionalità della macchina, qualità dell'assemblaggio e delle finiture, estetica, creatività.

Dei primi 5 progetti classificati saranno esposte le opere originali durante la manifestazione SMAU 2003 presso lo stand di CHIP e il 4 ottobre avrà luogo la premiazione. La redazione di CHIP si riserva il diritto di escludere tutti i progetti che possano essere ritenuti offensivi per contenuto di immagini violente e/o oscene.

Il valore totale indicativo dei premi è di 4.792 euro (Iva esclusa)

**SOMMARIO In prova** 5 prodotti scelti da CHIP **Shareware del mese** 80 74

Programmare la deframmentazione dell'hard disk **Test: 6 applicazioni**  82

**per creare Dvd** Dvd fai da te

d

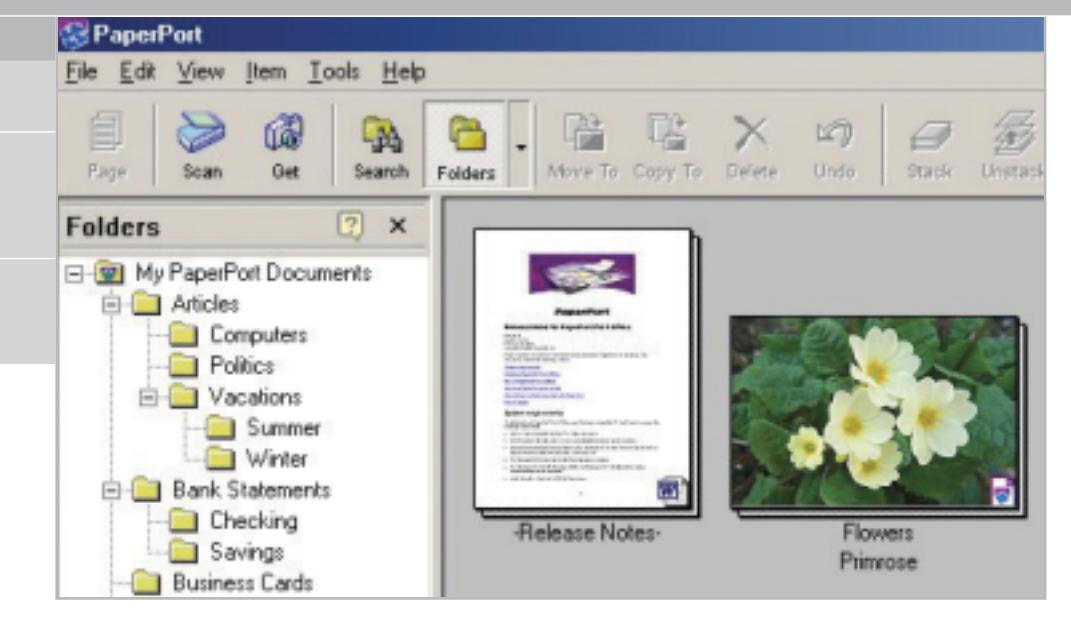

# **Documenti sott'occhio Archiviazione ottica • PaperPort PRO 9 OFFICE**

**PaperPort Office PRO 9 permette di gestire con facilità e sicurezza tutti i documenti archiviati sul proprio pc.** *Di Claudio Persuati*

■ L'organizzazione dei documenti memorizzati su pc, in particolare di quelli cartacei acquisiti in formato digitale, può essere svolta mediante programmi che hanno raggiunto uno stato dell'arte di qualità tale da permettere all'utente di essere esigente e di ricercare soluzioni sempre più semplici e nello stesso tempo complete. I documenti trattati da questo genere di applicazioni si possono riassumere in tre diverse categorie: file elaborati da un programma di testo o di grafica, documenti cartacei di testo acquisiti da scanner e immagini costituite da foto o disegni destinati a rimanere documenti di tipo grafico; a

della scrivania di Windows. La finestra principale di PaperPort può rappresentare il punto di partenza delle sessioni di lavoro sui documenti: l'interfaccia propone la struttura ad albero dell'archivio dei documenti, la visione in miniatura dei documenti memorizzati e la possibilità di avviare un'applicazione semplicemente trascinando il documento sul programma desiderato. La gestione dei documenti diventa pertanto il centro di attenzione di chi utilizza il pc dato che è possibile aprire, modificare, spostare i documenti senza abbandonare l'interfaccia che PaperPort riporta sempre all'archivio generale dei

questi si affiancano i documenti in formato Pdf che meritano una citazione a parte per la loro diffusione e praticità d'uso. La nuova versione di PaperPort è in grado di gestire archivi costituiti da documenti di tutti i tipi, con una versatilità notevole e una proposta di strumenti che a pieno titolo fanno di questo programma un sostituto completo

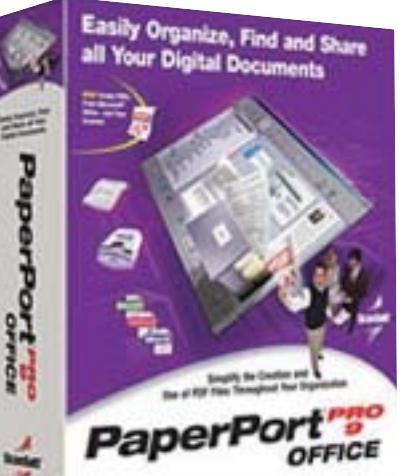

file memorizzati. La nuova versione del programma ha ulteriormente migliorato la gestione dei file in formato Pdf; ora è possibile per esempio creare un documento Pdf a partire da qualunque file archiviato, semplicemente stampando sulla periferica virtuale PaperPort PDF installata insieme al programma principale. Questa opzione di stampa è visibile anche dai programmi di Microsoft Office; in queste applicazioni

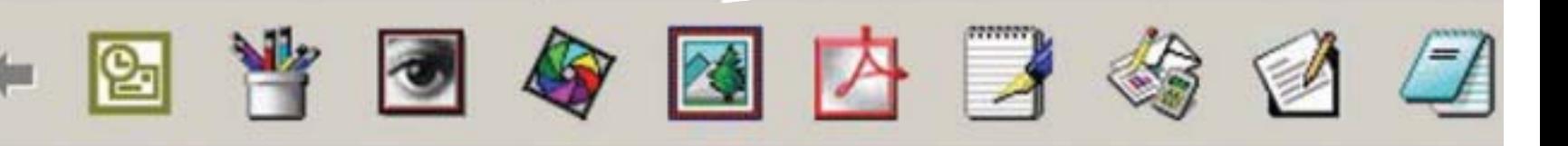

**software** XX

viene aggiunta una nuova icona nella barra strumenti che avvia direttamente la stampa in formato Pdf. Un'altra interessante funzione riguarda la possibilità di trascinare con il mouse un documento sull'applicazione che si vuole utilizzare per modificare il contenuto dell'immagine o del testo.

Questa funzione semplifica l'apertura dei documenti al punto che un'immagine grafica trascinata sull'icona di un programma di elaborazione testi, per esempio Word, attiva il processo Ocr di riconoscimento del testo. Al termine dell'elaborazione, che avviene in modo completamente automatico, il documento di testo contiene i caratteri e le immagini con la stessa impaginazione e formato dell'immagine grafica di partenza.

#### **Visualizzare ogni tipo di file**

PaperPort contiene anche un interessante strumento per la visualizzazione di qualunque genere di documento, anche relativo ad applicazioni non installate su pc. La finestra Page View apre velocemente un documento di testo anche se composto da più pagine, mentre nel caso di file grafico è possibile aggiungere annotazioni o modificare l'immagine. Gli strumenti di annotazione comprendono l'inserimento di una casella di testo o di una nota contenuta in un riquadro simile a un post-it, del quale è possibile modificare il colore e il formato dei caratteri; è presente anche un evidenziatore. Le funzioni di ritocco dell'immagine riguardano la possibilità di ruotare l'immagine con movimenti di 90°,

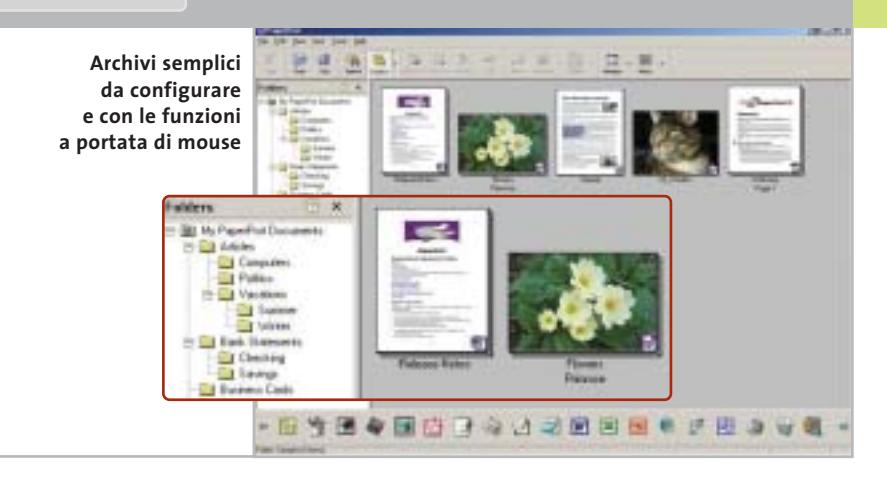

di modificare luminosità, contrasto, colore e tonalità dell'immagine mediante una finestra di anteprima degli interventi che si possono effettuare; infine, è presente anche uno strumento di rimozione dell'effetto occhi rossi, da utilizzare quando si ha a che fare con foto eseguite con il flash.

È ovvio che se la scrivania di PaperPort viene utilizzata per individuare i documenti archiviati, è necessario disporre non solo di una comoda interfaccia grafica ma anche di opportune funzioni di ricerca. I criteri di ricerca possono essere definiti tra le proprietà delle immagini archiviate come PaperPort Image e dei file in formato Pdf. In particolare, la finestra delle proprietà propone la denominazione del documento e delle singole pagine che lo compongono.

È possibile visualizzare la miniatura delle pagine senza uscire dalle proprietà del documento complessivo; l'archiviazione prevede i campi relativi a un commento di testo, all'autore e all'elenco di parole chiave. PaperPort consente la definizione della stessa parola chiave per più documenti, in modo da facilitare l'individuache si vogliono ricercare simultaneamente. La ricerca è definita indicando se si vogliono individuare tutte le voci che corrispondono ai criteri impostati oppure se si vuole evidenziare un primo documento corrispondente. Occorre poi indicare il nome, l'autore o le parole chiave da ricercare oppure le parole contenute nel testo; infine, la ricerca può essere effettuata nell'intero archivio o nella cartella corrente. La versione di PaperPort disponibile per la prova è in inglese ma, nonostante questo, il manuale e la guida in linea non comportano difficoltà a causa della semplice interfaccia grafica e della razionale disposizione dei comandi e delle voci da impostare nei pannelli di controllo.

zione di documenti e immagini simili o

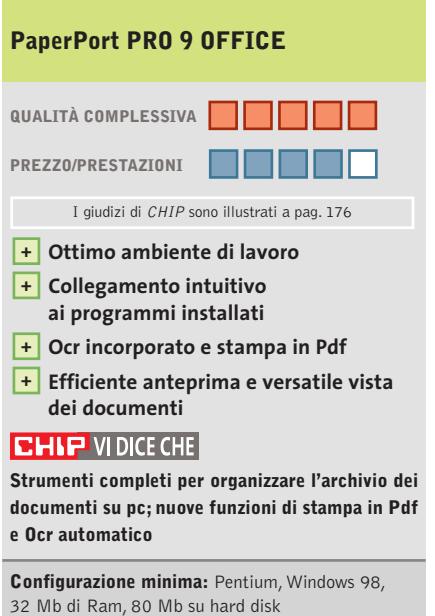

**Produttore:** Scansoft, www.scansoft.com **Distributore:** Computer Discount, Ingram Micro, J.Soft, Opengate, Questar (vedi rubrica Aziende) **Prezzo:** euro 199,00

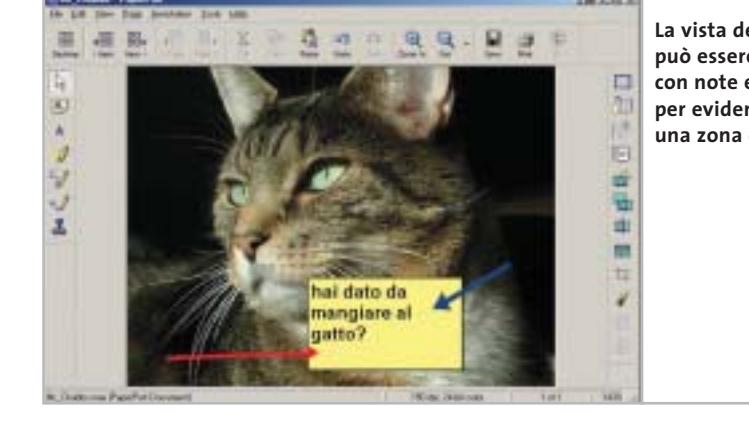

**La vista dei documenti può essere personalizzata con note e frecce per evidenziare una zona dell'immagine**

#### In prova

#### **Fotoritocco • Jasc Photo Power Suite**

# **Tutto per le immagini digitali**

**Da Jasc una suite completa per gestire l'immagine in formato digitale, dall'acquisizione alla sua stampa o pubblicazione su Web** 

■ La collezione di software che Jasc ha raccolto in Photo Power Suite è un esempio di come i programmi di questa azienda siano ora in grado di coprire e gestire a 360 gradi le problematiche legate alla grafica digitale: dall'acquisizione via scanner o fotocamera al ritocco, semplice o evoluto, fino alla preparazione di immagini per la stampa su

dia Center Plus e Animation Shop, oltre a filtri professionali. After Shot permette di gestire il processo di acquisizione,ritocco e stampa o invio di tutte le immagini riprese da una fotocamera digitale. La versione presente nella Photo Power Suite è la Premium Edition, indicata per tutti gli appassionati che cercano uno strumento

tografia (correzione di errori, rimozione dell'effetto occhi rossi, ridimensionamento dell'immagine) e passare ai filtri e alle funzionalità avanzate di Paint Shop Pro.La versione presente nella Photo Power Suite è la 7, in edizione speciale per il decimo anniversario: nella confezione, accanto al programma principale, si trovano quindi

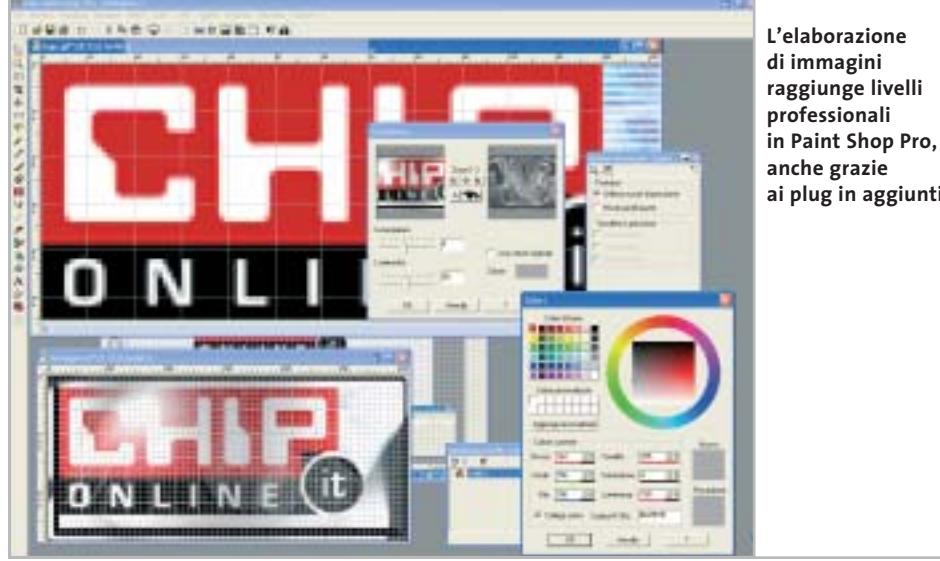

**ai plug in aggiuntivi**

uno dei software più semplici e completi per la creazione di Gif animate per il Web. Accanto a questi due tool, nella suite trovano posto anche i filtri fotografici e gli effetti di Alien Skin Eye Candy e Flaming Pear Essentials, strumenti di ritocco di alto livello.

#### **Una collezione di programmi**

Nella Photo Power Suite, e precisamente nella confezione di Paint Shop Pro 7, è incluso anche Virtual Painter 3, lo strumento di Jasc che permette di convertire le immagini digitali in dipinti.

Da segnalare, infine, la ricca dotazione di aiuti per chi si avvicina al mondo della grafica digitale: corsi, esercitazioni e informazioni non solo sull'uso dei programmi, dei filtri e degli add on, ma anche sulla teoria del colore.

Una mega-collezione, ottima anche nel prezzo, per una raccolta veramente completa. **Gianmario Massari** 

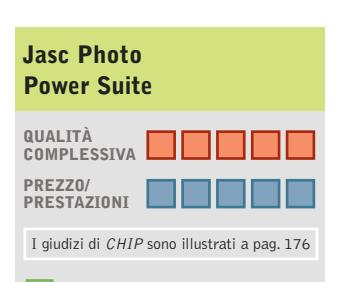

**Cinque software + in un unico pacchetto + Ottima manualistica**

#### **CHIP VIDICE CHE**

**Collezione completa di strumenti per coprire tutti gli aspetti della grafica digitale**

**Configurazione minima:** Pentium II, Windows 95, 128 Mb di Ram, 50 Mb su hard disk **Produttore:** Jasc, www.jasc.com **Distributore:** Questar, n. verde 800/7837827 **Prezzo:** euro 169,90

supporto cartaceo, alla pubblicazione sulle pagine Web o all'invio via posta elettronica.

Photo Power Suite è la summa di tutto ciò: una collezione notevole, sia per la quantità e la qualità del software che raggruppa,sia per le dimensioni del packaging del prodotto. All'interno di questa suite sono presenti cinque diversi software in grado fornire strumenti validi sia per i grafici amatoriali sia per quelli semi-professionali e per i professionisti: After Shot, Paint Shop Pro, Virtual Painter, Mesemplice e rapido, utilizzabile senza conoscere tecniche avanzate di fotoritocco.

Parziale è la sovrapposizione di questo strumento con le funzionalità messe a disposizione dal "fratello maggiore" Paint Shop Pro 7,ormai software dalle qualità consolidate e apprezzate anche a livello professionale. Chi cerca effetti particolareggiati e vuole il massimo controllo dell'operazione di ritocco può quindi abbandonare After Shot dopo aver risolto alcuni problemi classici della foanche Media Center Plus e Animation Shop.Il primo è uno dei migliori organizzatori di collezioni di immagini presenti sul mercato, uno strumento indispensabile per mantenere le vaste raccolte di file utilizzate dai professionisti della grafica digitale; grazie al supporto di un enorme numero di formati grafici, Media Center Plus si fa apprezzare anche da chi non usa direttamente Paint Shop Pro per il proprio lavoro grafico.

Animation Shop è invece,insieme a Gif Animator di Ulead,

### **BRACCIA RUBATE ALL'INGEGNERIA.**

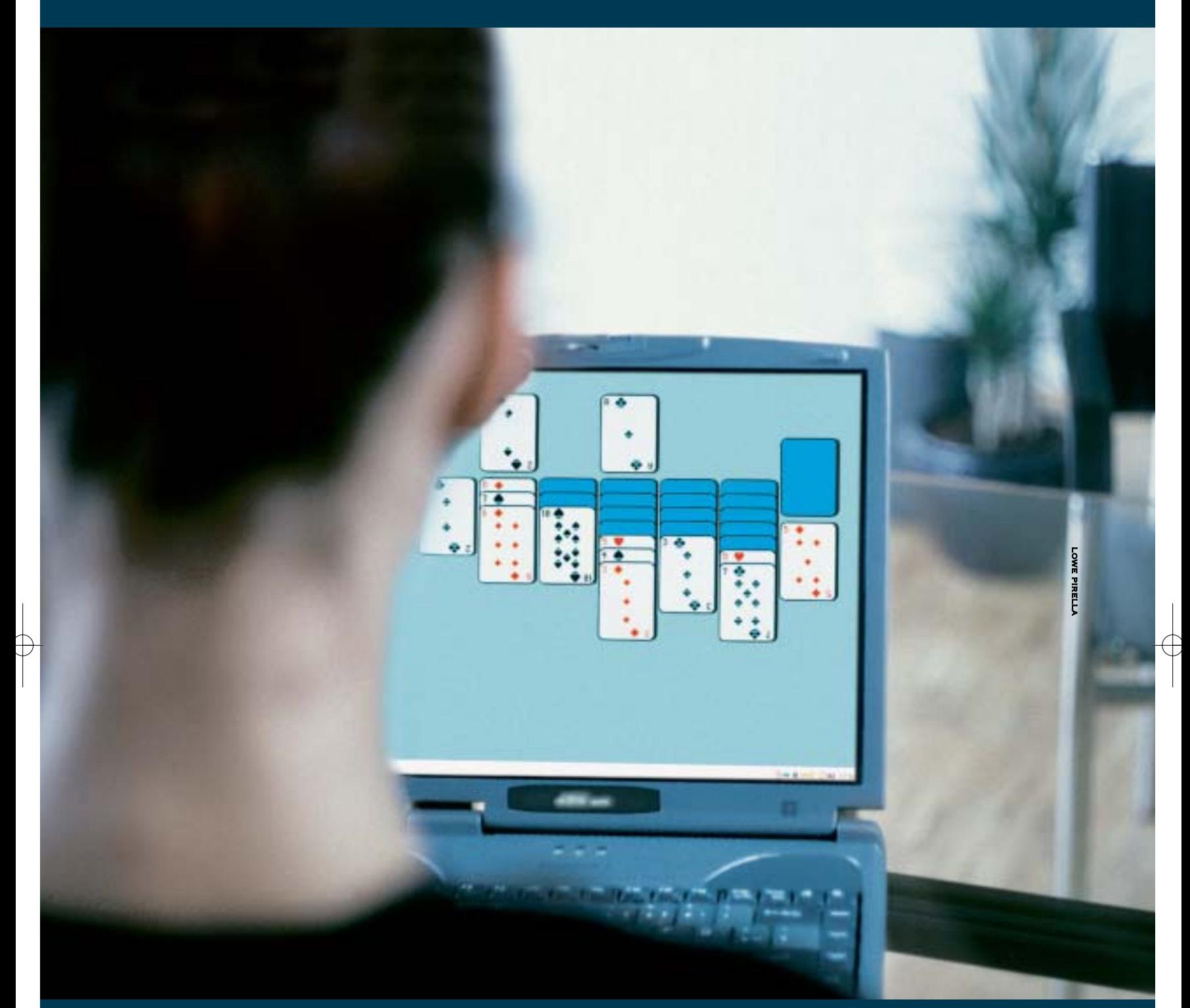

### **LAUREA IN INGEGNERIA INFORMATICA ONLINE: ANCHE CHI LAVORA HA IL TEMPO PER LAUREARSI.**

**Vuoi frequentare il Politecnico di Milano e continuare a vivere nella tua città? Ti piacerebbe laurearti senza smettere di lavorare? Sogni l'università ma non puoi muoverti da casa? Scegli il Corso di Laurea in Ingegneria Informatica OnLine del Politecnico di Milano. Potrai studiare,**

**seguire le lezioni e preparare gli esami usando da subito il computer e internet, con docenti e tutor del Politecnico di Milano raggiungibili 24 ore su 24. E con i piani di studio personalizzati potrai decidere se laurearti in tre, quattro, cinque o sei anni. Iscriviti al test di ammissione!**

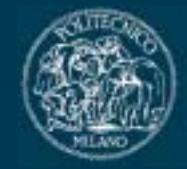

**POLITECNICO DI MILANO** 

**SOMEDIA** 

# **www.laureaonline.it**

DATE INDICATIVE DI ISCRIZIONE AL TEST DI AMMISSIONE: DAL 21 LUGLIO AL 27 AGOSTO 2003

In prova

# **Antivirus • MicroWorld Technologies eScan 2003**

# **La posta protetta**

**eScan è la protezione necessaria per chiudere ogni passaggio agli ospiti indesiderati** 

■ Il controllo in tempo reale del traffico proveniente da Internet trova in eScan 2003 una serie di strumenti che si occupa di verificare l'integrità dei messaggi di posta elettronica e di segnalare la presenza di virus o di file sospetti. Il programma è distribuito in due versioni: eScan 2003 Virus Control Edition propone un sistema antivirus programma-

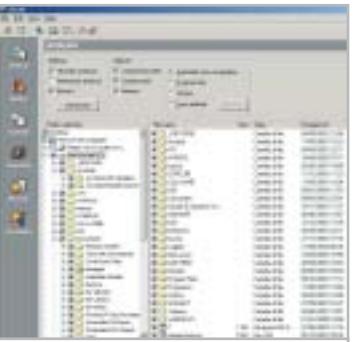

**La procedura di scansione permette di selezionare**   $I$ e cartelle e i file da esaminare

bile e completo, mentre la versione Pro Edition include anche un'interessante e versatile soluzione al problema dei messaggi indesiderati e dal contenuto pericoloso.

L'applicazione risulta costituita da due moduli distinti che, purtroppo, vengono illustrati da una guida in linea che non approfondisce le modalità di utilizzo delle opzioni; a questo si deve aggiungere che il programma è in lingua inglese.

La sezione Scanner permette di impostare le opzioni di protezione dai virus, come la definizione di azioni periodiche di controllo mediante una procedura guidata abbastanza intuitiva.

È possibile indicare le directory da verificare e configurare tempi e azioni del controllo; l'intervento del programma si può limitare alla semplice segnalazione di un file sospetto oppure alla sua eliminazione o collocazione in quarantena.

Le funzioni manuali, come l'analisi di un floppy o la richiesta di aggiornamento delle definizioni dei virus noti, possono essere attivate con un clic destro del mouse in corrispondenza dell'icona del programma nella Systray.

**Claudio Persuati** 

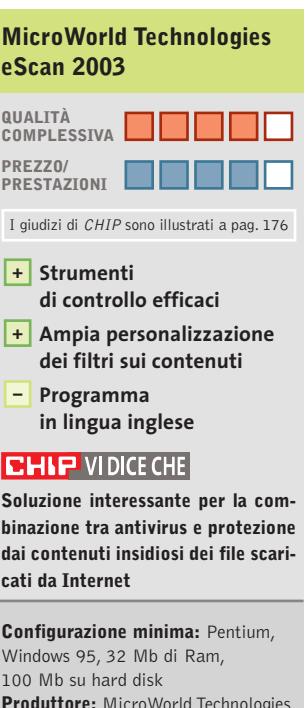

**Produttore:** MicroWorld Technologies **Distributore:** MicroWorld Technologies, www.mwti.net **Prezzo:** dollari 45,95

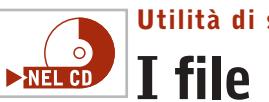

## **Utilità di sistema • File Scavenger 2.0 I file ritrovati**

**Tre modalità di ricerca di file cancellati associate a un'interfaccia molto chiara** 

■ File Scavenger è un'utility per il ripristino dei file cancellati all'interno di un volume Ntfs. Il prodotto è in grado di controllare l'intero disco secondo differenti gradi di accuratezza e di mostrare su una finestra i file recuperabili. I tipi di ricerca sono tre: normale, esaustiva e per partizioni "defunte". La ricerca normale è molto rapida e genera una lista di file recuperabili in pochi secondi, anche se meno completa.La ricerca esaustiva fornisce risultati completi a fronte di tempi di scansione maggiori, mentre la modalità per partizioni permette di eseguire ricerche in unità con problemi logici o fisici.

Per velocizzare le operazioni di ricerca è possibile impostare un semplice filtro per visualizzare solo i file con particolari estensioni. È possibile, per esempio, isolare solo i file con estensione .Doc e cercare il proprio documento cancellato, senza avere il disturbo della visualizzazione di centinaia di altri file non pertinenti.

Per ogni file recuperabile è possibile ottenere una finestra di proprietà, con il nome, le dimensioni, la posizione originaria e la data di modifica.

Un aspetto certamente interessante di File Scavenger è la capacità di controllare qualunque tipologia di volume supportabile in Ntfs. Può trattarsi di un'unità principale, ma anche di un volume facente parte di un sistema Raid in mirror o in striping. L'aspetto che sicuramente distingue questa

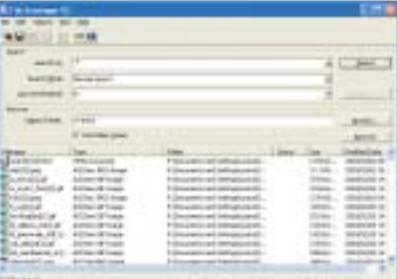

**L'interfaccia utente di File Scavenger è chiara e ricorda la funzione di ricerca file di Windows**

soluzione dall'ampia offerta di prodotti analoghi è la semplicità: l'interfaccia presenta solo informazioni essenziali e le operazioni di recupero si svolgono in maniera assolutamente intuitiva.

**Silvio Umberto Zanzi** 

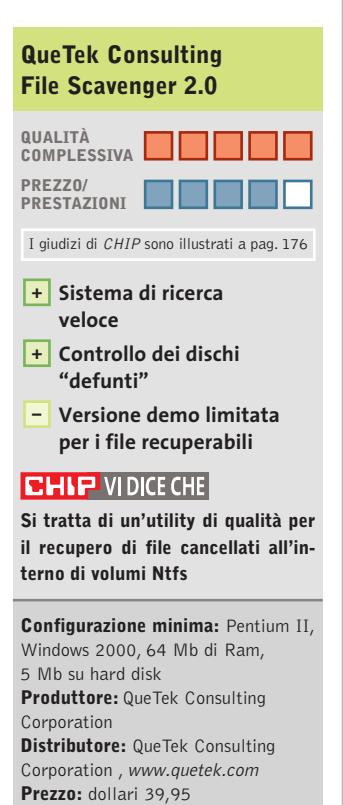

#### **CASIO**

# Entra in una nuova dimensione

Veloce e sottile: nuova EXILIM EX-Z3 con zoom ottico 3x

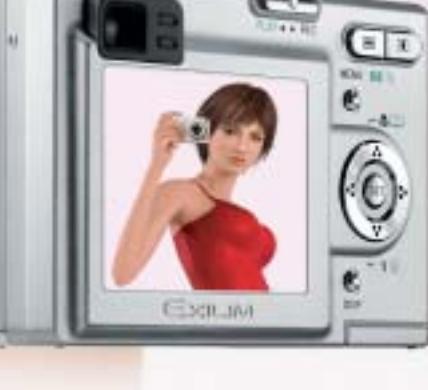

 $....3.2$  mega

Nuova CASIO EXILIM EX-Z3. Con zoom ottico 3x, risoluzione di 3.2 megapixels, ampio display TFT a colori da 2'' e funzione Slide Show, 10 MB di memoria interna, slot di espansione SD/MMC, docking station e molte altre innovative funzioni. Preparatevi ad avvicinarvi ad una nuova dimensione della fotografia digitale. Visitate il sito www.exilim.it

**Distant** 

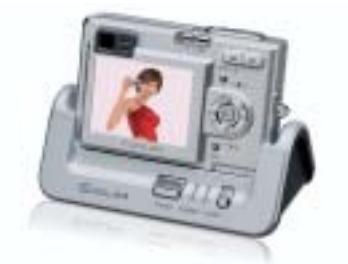

Docking station USB con funzione Slide Show EXILIM EX-Z3

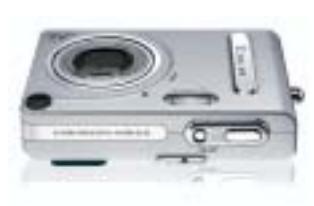

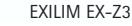

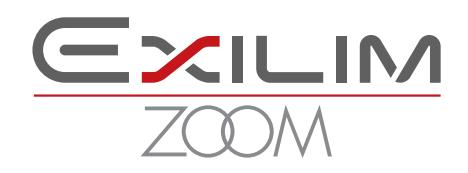

Distribuito da: Ical SpA, via Ludovico di Breme 9, 20156 Milano

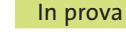

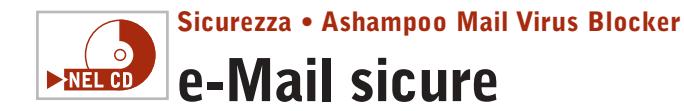

**Un piccolo server in grado di creare filtri per la posta: un utile add on per la sicurezza del proprio pc** 

■ Il programma si installa come servizio di Windows e opera in collaborazione con il client e-Mail. Sul Cd di *CHIP* è presente una full version: dopo l'installazione, dal menù Internet è possibile richiedere la chiave di attivazione attraverso la voce Register Program. È necessario disporre della connessione a Internet attiva e fornire, nella pagina Web che si aprirà, un indi-

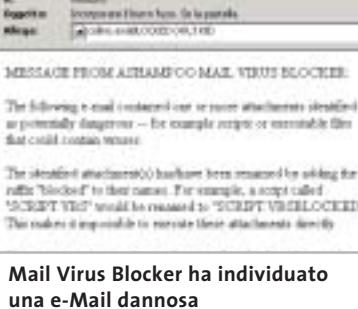

rizzo di e-Mail valido a cui verrà spedita la chiave di attivazione

per la versione full.

Una volta registrato il prodotto, si passi alla sua configurazione. Selezionare con il tasto destro l'icona del programma presente nella tray bar di Windows, accanto all'indicatore dell'ora, e scegliere Start Configuration Tool: apparirà una finestra nella quale specificare le opzioni e le impostazioni del programma. Due le schede cui dedicare attenzione: Account Outlook Express riporta tutti gli account configurati se si usa Outlook Express come client predefinito per le e-Mail; Program Options, invece, permette di impostare quali estensioni bloccare. L'impostazione pre-

definita inibisce i cosiddetti Executable Script (codice Java-Script e VisualBasic, gli strumenti più utilizzati per i virus via e-Mail); il suggerimento è quello di attivare anche l'opzione Executable program files, per aumentare il grado di sicurezza. È anche possibile specificare quali altri tipi di estensioni escludere e bloccare. Nel caso non si utilizzi Outlook Express, invece, è necessario agire sulle impostazioni della scheda Accounts: Other Mail Clients nella quale sono presenti le indicazioni operative e le impostazioni da attivare.

**Gianmario Massari**

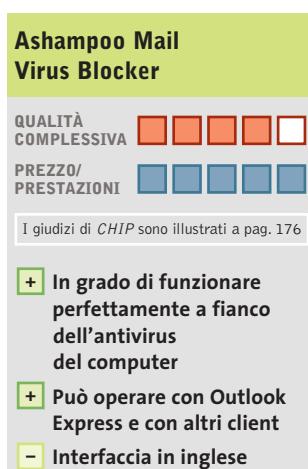

#### **CHIP VIDICE CHE**

**La protezione della e-Mail garantita da Ashampoo, con la personalizzazione delle impostazioni, permette di evitare sgradevoli sorprese nella casella di posta**

**Configurazione minima:** Pentium, Windows 98, 32 Mb di Ram, 5 Mb su hard disk **Produttore:** Ashampoo **Distributore:** Ashampoo, www.ashampoo.com **Prezzo:** gratuito per i lettori di CHIP

#### **Utility • Finson Turbo PC**

# **Ram sempre in forma**

**Un'utility che tiene sotto controllo le prestazioni del processore e l'utilizzo della memoria e dei dischi** 

■ Finson Turbo PC offre gli strumenti per ottimizzare l'utilizzo della memoria fisica Ram. L'operazione di deframmentazione è in grado di liberare lo spazio allocato da applicazioni che non siano più attive e rende immediatamente disponibile una maggiore quantità di memoria per le applicazioni in uso. Questa operazione viene svolta in modo automatico,impostando il pannello Configurazione in modo da attivare l'esecuzione in background della deframmentazione della memoria fisica; l'intervento del programma non rallenta il funzionamento complessivo del pc ed è attivato ogni volta che si chiude un'applicazione, oppure quando la memoria disponibile scende al di sotto di una soglia minima impostata dall'utente. Finson Turbo PC non si limita a eseguire questo tipo di intervento in background; la schermata principale propone una serie di funzioni per il monitoraggio e il test del sistema.

Il pulsante Ottimizza avvio permette di disattivare l'esecuzione automatica delle applicazioni, ovvero l'avvio automatico di programmi all'accensione del pc. Le funzioni di monitoraggio rappresentano graficamente in tempo reale lo stato della memoria fisica e permettono di avviare manualmente la deframmentazione.

Il monitoraggio grafico riporta anche lo stato della Cpu e supporta la presenza di più processori.Finson Turbo PC include una serie di test relativi alle

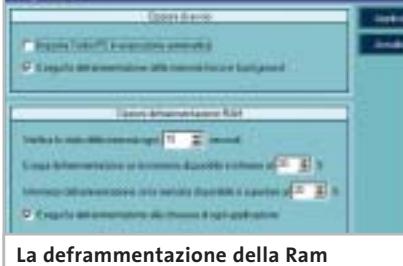

**viene eseguita in background**

risorse più importanti tra quelle utilizzate da un pc: la memoria fisica,il processore e i dischi. I test eseguiti dal programma non si limitano a verificare la velocità hardware dei componenti, ma tengono conto della gestione che il sistema operativo riesce a mantenere nei confronti delle risorse stesse.

**Claudio Persuati** 

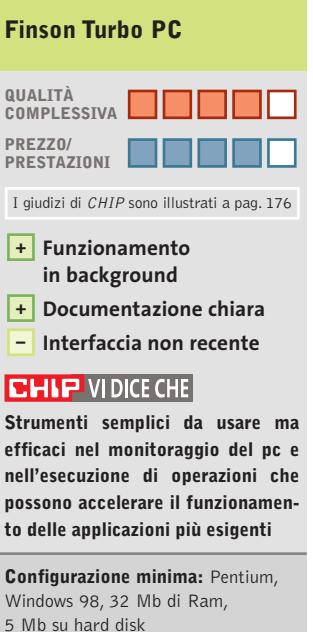

**Produttore:** Finson, www.finson.com **Distributore:** Finson, tel. 02/2831121 **Prezzo:** euro 39,99

Santenamo in Colle - Impresas<br>Donizetti, 61 - 080 3033117

(FR) - Son - Pinumo (188)<br>Via Manucara, 37/6 - 0770 832524

(GR) - Orbetello - Supre I del Estation<br>Via Mazzini, 12 - DSS4 850087<br>Final Bosshoppergute postupe

US Lucca - N. Whamilton<br>Loc. S. Michain In Eachesp - 0562-370367

(LT) - Latina - Liajanuag (produți)<br>Via de l'Agora Cervin Comm. "L'Orslogic" - 0775.000358

(MI) Milano - Hina e ununque:<br>Via Ruberre, 24 - 02.36508613<br>e der minor d'icevuler port con

(MI) Milero - Ripremigrant<br>Viale Gian Galeazzo - 9 - 02 8378670<br>Viale Gian Galeazzo - 9 - 02 8378670

(MS) - Carrama - Guille & Bie<br>Via Cavour, 6 - 0585, 71477

(NA) - S. Genham Vesuvians - J.B. Georgese<br>Vis Rome, 20 - 081.5267377<br>ensi sat genero vesustogoresussoottus

(PC) - Peruga - Makapuanelim<br>Via Tiuno, 2 - D75 5005139

(RE) - Fabbrico - <mark>Hillimi</mark><br>Via Pozzi, 7901 - III. 0522.667170.<br>Hour holoen@rassaw.ass.com unts anche a

(RM) - Osta Lida - Mage III (Maj)<br>Via Carrado del Greco, 22/26 - 06.5672000<br>Anti-colativoccological del

Via Valdinio 42/c 040 3480734 **Acquisite anche su INDIANA COMPOSITION** 

(TV) - Motte di Liverane - a Teano informazione<br>Via Contanna, 43 - 0422 803304

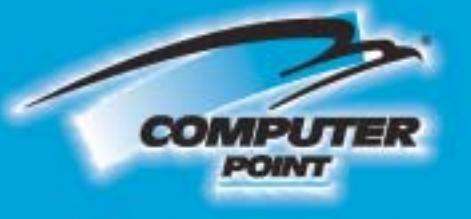

# **Tecnologia Evoluta**

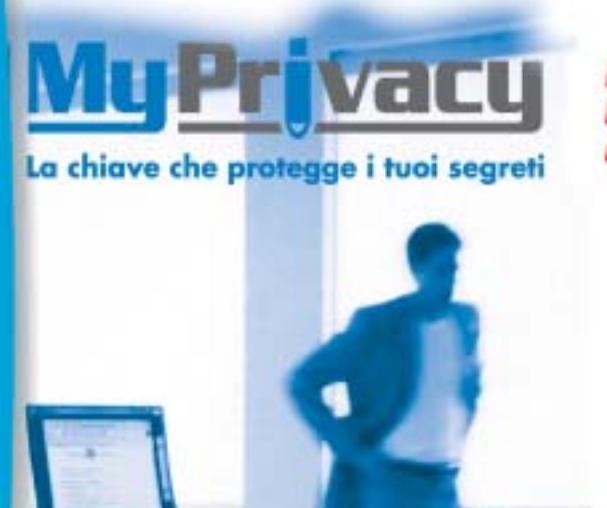

Finalmente la chiave che garantisce la privacy delle cartelle riservate nel tuo PC

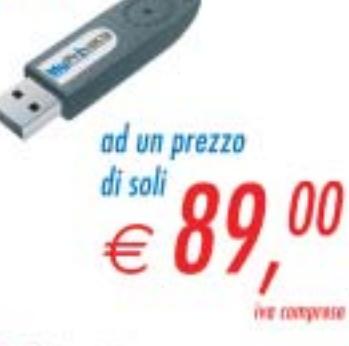

Uso facile e intuitivo Un samplico click a<br>senza difficoltà potrai crittare volocemente I tuol documenti riservati

Protezione per File e e-Mail La funzione di esportazione dei codici vi permetterò di proteggere i documenti **Inviati tramite** pesta elettranica

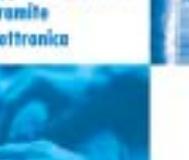

**Massima sicarezza** Grazie all'autenticazione con possword e chieve USB, all'elgeritmo di crittografia AES o alla procedura di masking

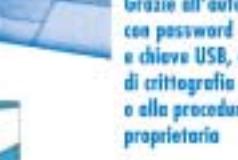

**Belo per I soci de** 

Sconto di €,10

**Computer Point CI** 

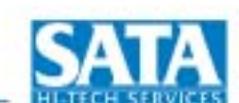

Richiedi gratis la tua tessera SOCIO in uno dei punti vendita e scopri i vantaggi su www.computer-point.com

**PER LE TUE PASSWORD** 

**PER I TUOI PROGETTI** 

**PER I CODICI BANCARI** 

PER IMMAGINI E FILMATI

**PER CONTATTI E AGENDE** 

**PER LE TUE E-MAIL** 

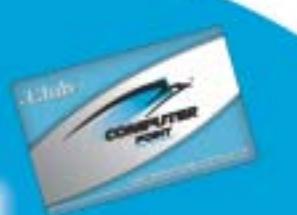

Shareware del mese

#### **Utility hard disk • Diskeeper Workstation 7.0**  $\blacktriangleright$ NEL CD **Un disco sempre in ottime condizioni**

**Un hard disk troppo frammentato è spesso una delle ragioni della lentezza di un computer. Diskeeper offre una soluzione quando le utility di sistema non sono sufficienti** 

■ Le prestazioni del computer possono peggiorare fino al 20% se il disco, soprattutto quello del sistema operativo, non è deframmentato.

Non solo: sono imputabili alla presenza di un alto livello di frammentazione anche problemi di instabilità di Windows e di molti applicativi, quelli della suite Office in parScandisk: questi due applicativi di sistema, però, spesso non vengono utilizzati.

Le ragioni di questa situazione vanno dall'interfaccia non amichevole, alle difficoltà di uso dei programmi, dall'assenza di funzionalità di temporizzazione, ai problemi con il funzionamento in background.

faccia semplice e intuitiva; tre i pulsanti che dominano la finestra principale: Set It and Forget It, Analyze e Defragment. Se per gli ultimi due la funzione richiamata è intuibile, il primo è la vera sorpresa: si tratta di un pianificatore di operazioni che permette di lanciare la deframmentazione delle unità logiche

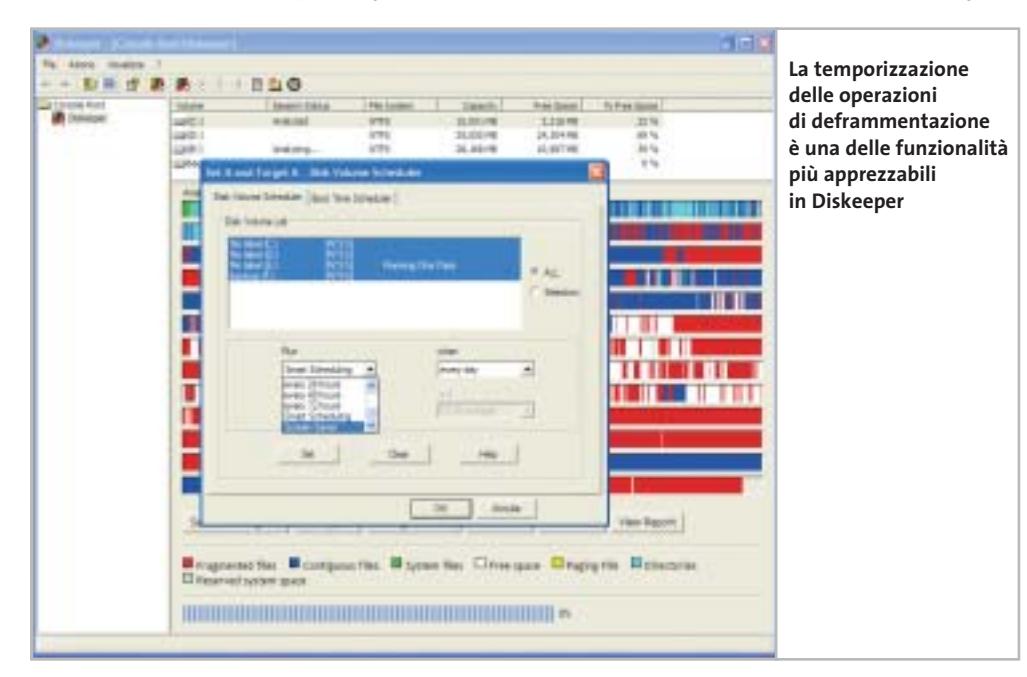

screensaver: in questa circostanza è certo che l'utente non stia utilizzando il pc.Altra particolare deframmentazione attivabile con il pulsante Set It and Forget It è la temporizzazione sulla base dello stato del disco: Diskeeper analizza e deframmenta le unità in funzione della necessità dei dischi.

I due tipi di deframmentazione, inoltre, possono essere combinati per dare maggiori e migliori risultati.

Tra le altre operazioni, richiamabili dal menù dei pulsanti, interessante la cosiddetta File Exclusion List, il cui utilizzo riguarda la non inclusione nella deframmentazione di alcuni file o cartelle del disco. **Gianmario Massari**

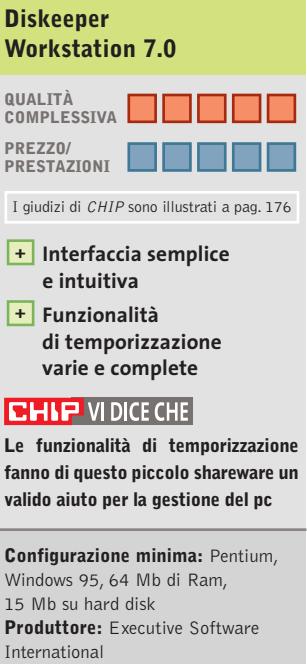

**Distributore:** Executive Software International, www.execsoft.com **Prezzo:** dollari 29,95

ticolar modo. La banda larga e il mondo del peer to peer sono due tra i peggiori nemici di un disco rigido: la tipica azione di scaricare, masterizzare e poi cancellare (magari dopo aver installato localmente) musica, filmati e applicazioni, in breve tempo può aumentare il livello di deframmentazione dell'unità disco. Una corretta e frequente pulizia del disco non può prescindere da due utilità di sistema come il Defrag e lo

Diskeeper può essere una valida soluzione a molte di queste osservazioni. Il software, giunto alla release 7.0, è distribuito da Executive Software International e sfrutta ampiamente Microsoft Management Console per amministrare e controllare i dischi fisici e logici del personal computer.

L'installazione è rapida. Fin dalla sua prima apertura, Diskeeper mostra un'internon solo in momenti specifici, ma anche al verificarsi di alcune condizioni.

La temporizzazione, infatti, anche se ben studiata, non può tener conto di tutti i fattori: si può decidere di deframmentare un'unità ogni giorno alla stessa ora, ma se in tale momento si sta lavorando il pc risulterà eccessivamente lento. Ecco quindi l'utilità dello Scheduling Screen Saver Mode che si attiva con lo

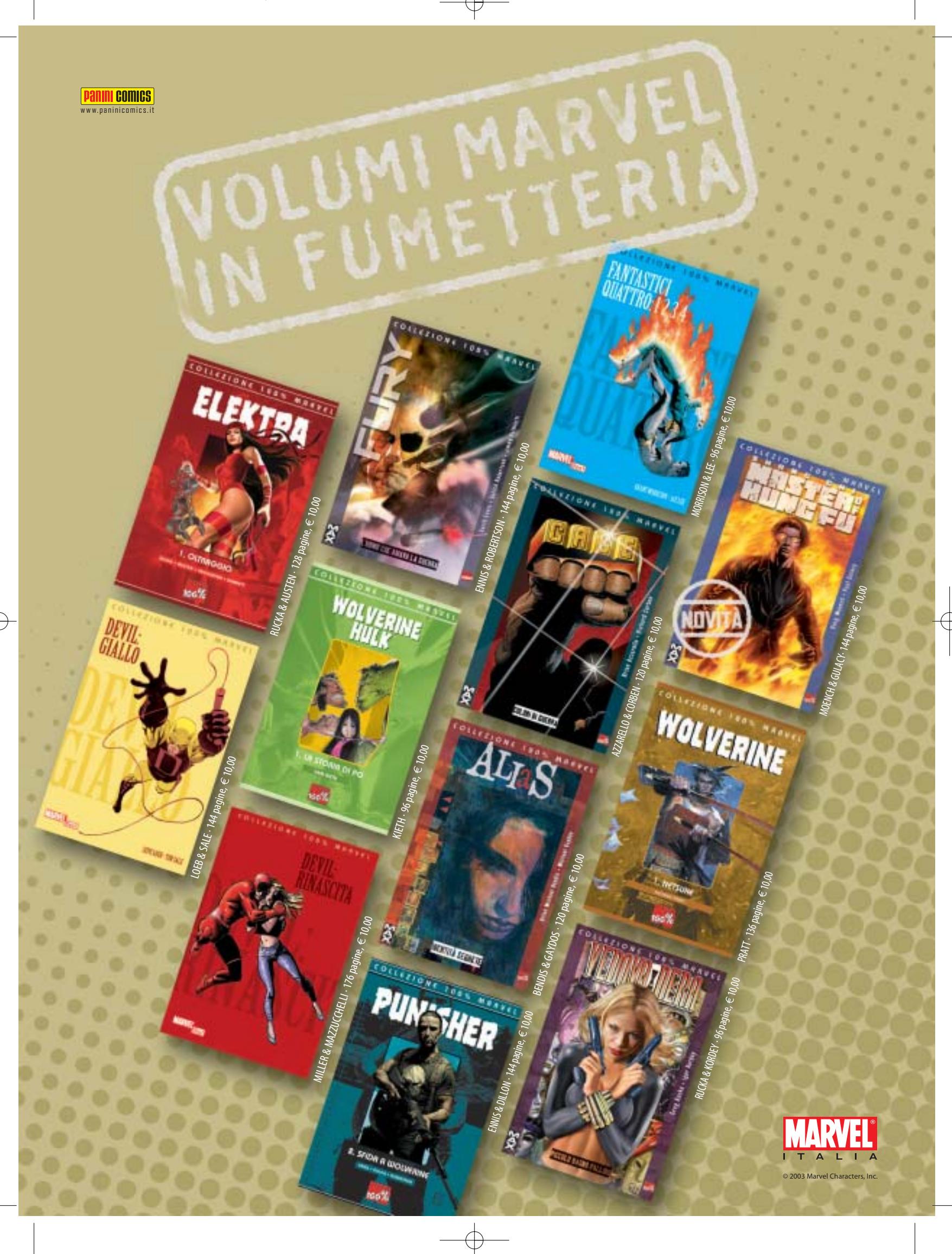

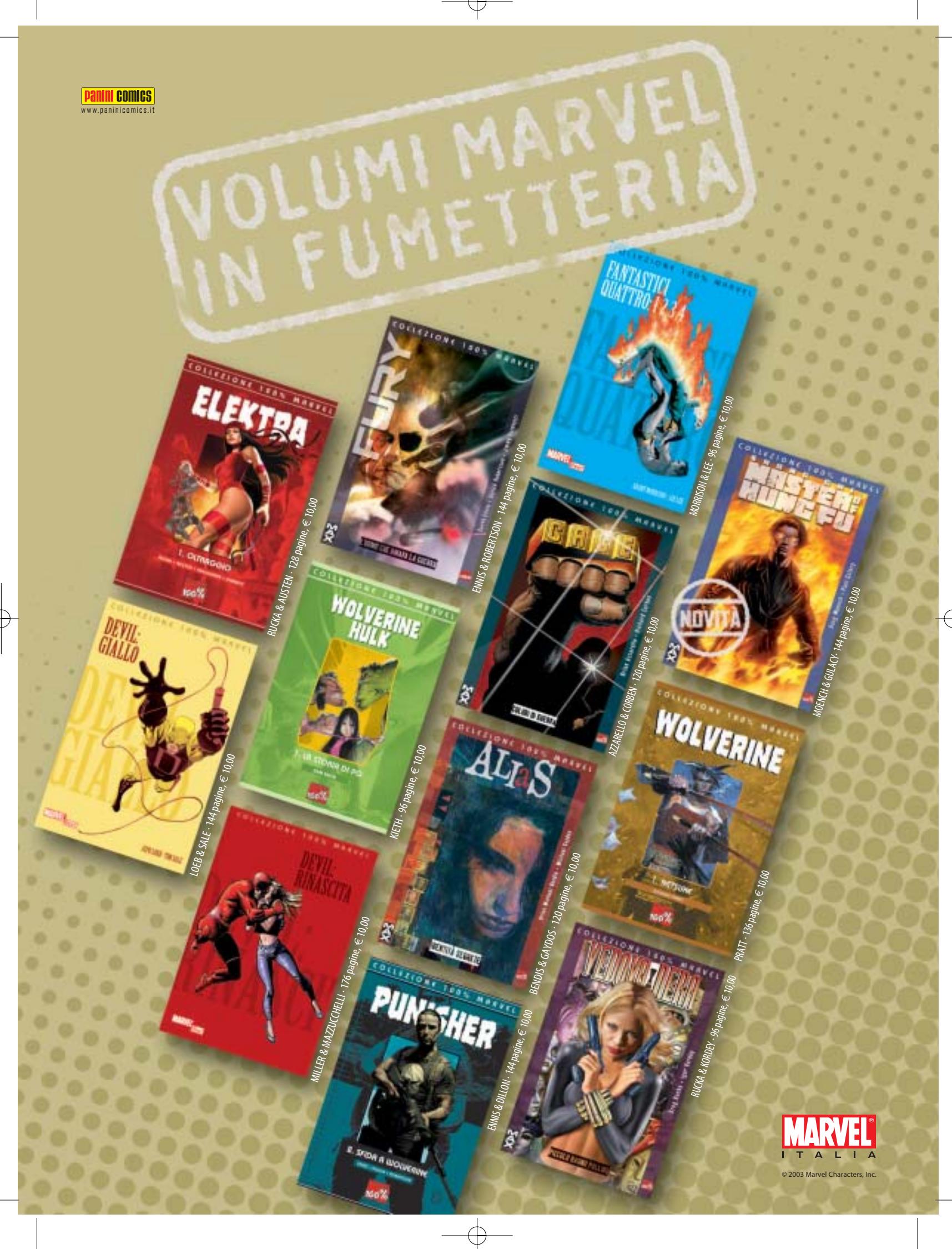

#### **Test: 6 applicazioni per creare Dvd**

Chicago

Children Contact St. Legislation

Postski kare

**Il passaggio di un filmato da videocamera a Dvd avviene grazie al susseguirsi di numerosi passi: acquisizione, elaborazione, conversione, montaggio e masterizzazione. CHIP presenta i migliori programmi in grado di svolgere tutte queste operazioni in modo semplice e rapido. Di Thomas Baur e Markus Mandau**

**L'**archiviazione di filmati tramite Dvd permette di raccogliere un gran numero di dati mantenendo una buona qualità e allo scopo esistono numerosi programmi che si occupano delle operazioni che intercorrono tra la semplice acquisizione dei dati e la masterizzazione ultima dei Dvd. **Dvd**

*CHIP* presenta alcuni di questi programmi, prestando particolare attenzione alla possibilità di tali strumenti di compiere automaticamente un certo numero di operazioni, in modo da essere utilizzabili anche dai principianti dell'authoring. I passi generalmente seguiti prevedono sinteticamente: acquisizione da periferica esterna di dati multimediali; elaborazione, montaggio e applicazione di filtri; conversione in un formato compatibile ai Dvd; personalizzazione del contenuto mediante l'utilizzo di menù e capitoli; registrazione dei dati su disco vergine.

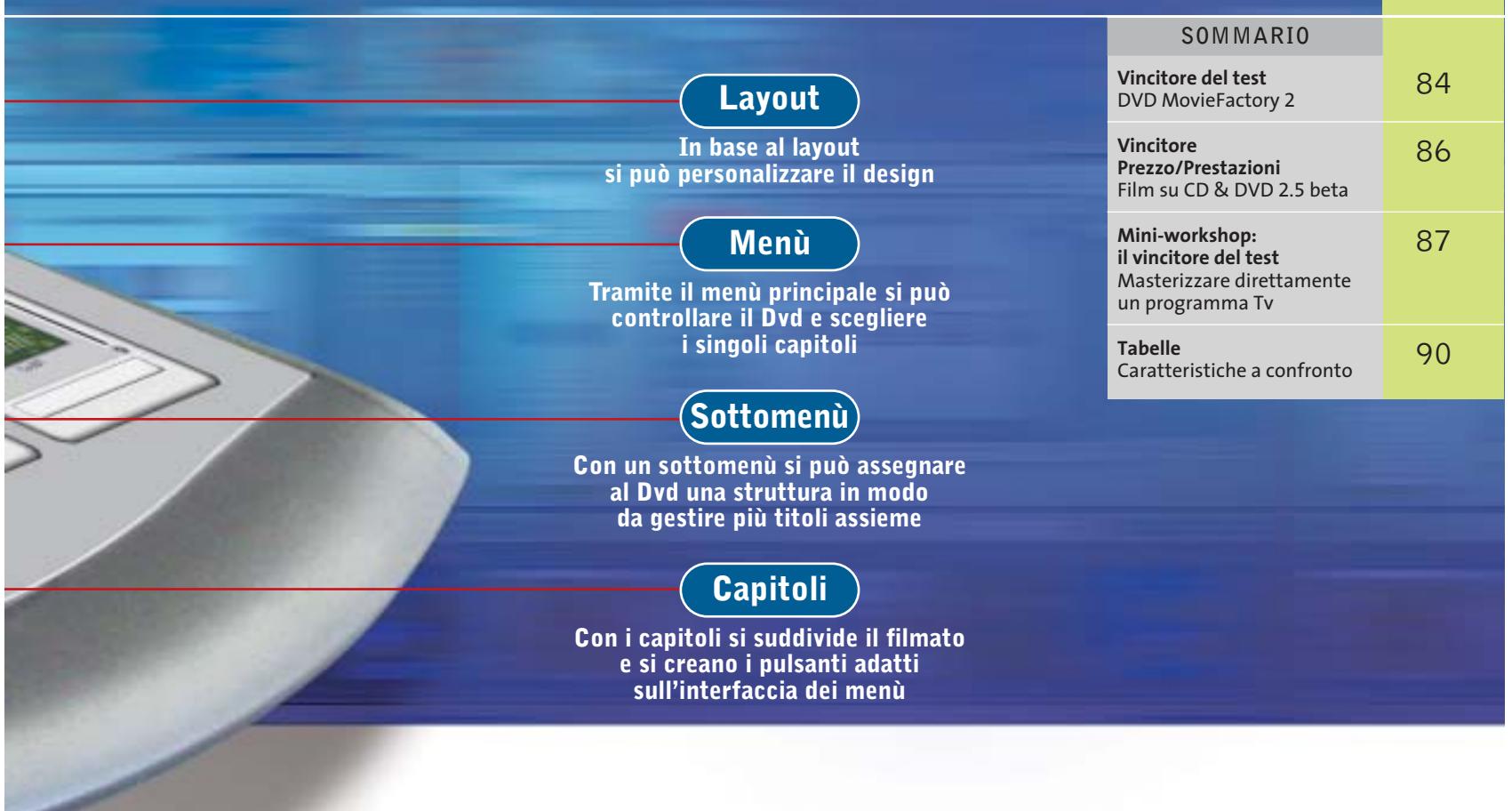

 **faida te**

Ciascuna di queste operazioni apparentemente semplici richiede, in realtà, azioni complicate e di per sé molto laboriose a cominciare dall'acquisizione, che può avvenire da periferica interna, come un disco fisso, o esterna, come una videocamera, che può consentire di registrare trasmissioni televisive e convertire il materiale direttamente in formato compresso, così da poterlo trascrivere direttamente su Dvd. Dunque, i programmi selezionati devono poter eseguire operazioni complesse in modo semplice e ciò comporta, ovviamente, che non siano software per professionisti, pur non mancando di elementi comunque essenziali: l'encoder Mpeg deve poter essere configurabile in modo da ottenere la massima qualità possibile; il montaggio video deve includere funzionalità di base, come taglio, dissolvenze e filtri; l'authoring deve permettere di strutturare ampiamente i dati, consentendo qualcosa in più rispetto a una semplice suddivisione in capitoli e sottomenù.

**DVD MovieFactory 2.** I dettagli del programma vincitore del test sono illustrati nel box relativo a pag. 84.

**Expression 2.1.** L'authoring offerto dal programma consente di inserire sfondi animati e pulsanti di svariata natura e forma e di utilizzare modelli di layout comprendenti immagini e musica; purtroppo, però, non permette di decidere quando riprodurre tali file audio, offrendo solo intervalli di riproduzione fissi, e non consente di creare nuovi menù e sottomenù.

Il funzionamento è semplice, anche se alcune funzionalità avanzate non sono facilmente raggiungibili: per esempio, soltanto scovando la giusta opzione è possibile decidere se, successivamente alla riproduzione di un titolo, si possa tornare al menù principale o si debba passare automaticamente al titolo successivo.  $\rightarrow$ 

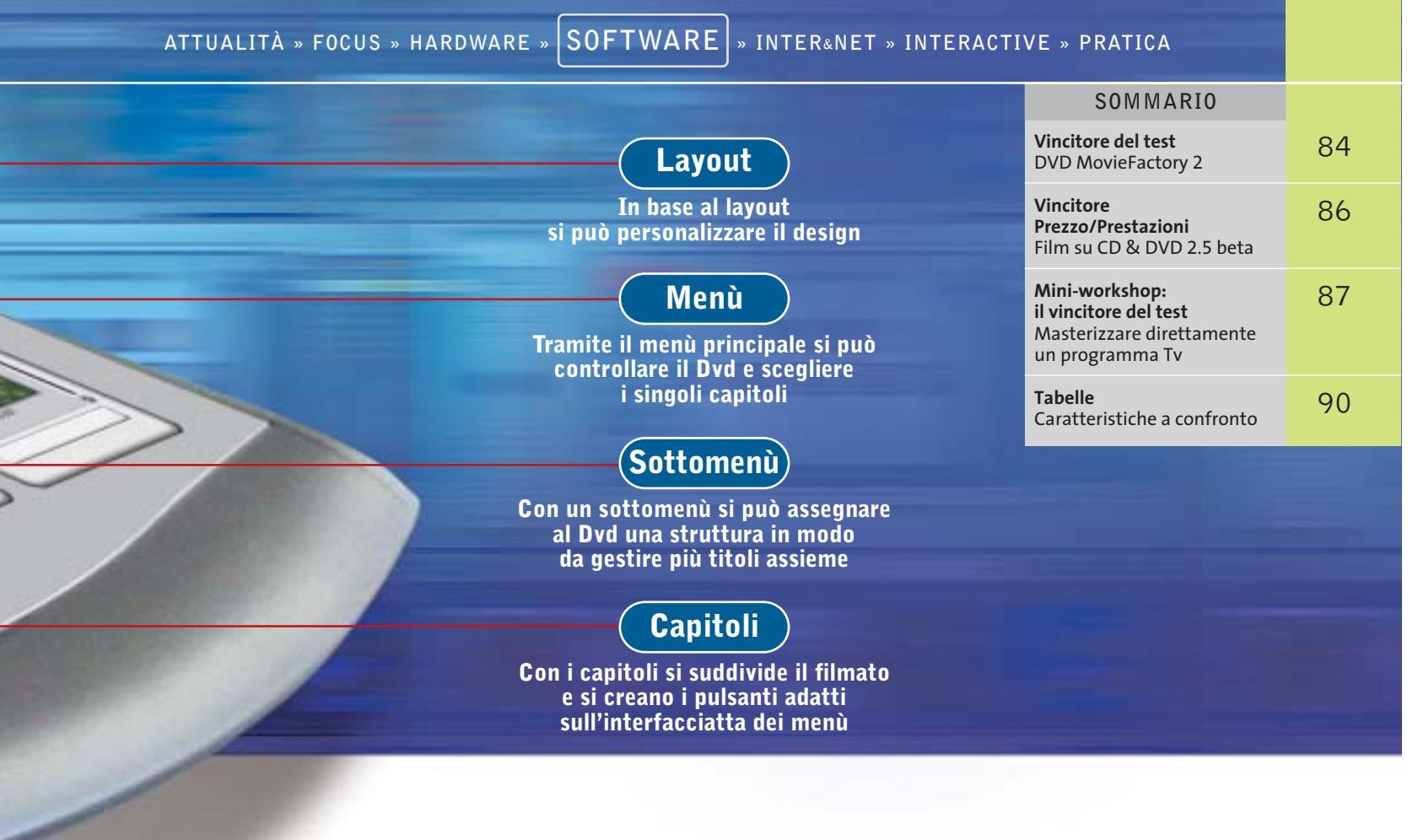

 **faida te**

Ciascuna di queste operazioni apparentemente semplici richiede, in realtà, azioni complicate e di per sé molto laboriose a cominciare dall'acquisizione, che può avvenire da periferica interna, come un disco fisso, o esterna, come una videocamera, che può consentire di registrare trasmissioni televisive e convertire il materiale direttamente in formato compresso, così da poterlo trascrivere direttamente su Dvd. Dunque, i programmi selezionati devono poter eseguire operazioni complesse in modo semplice e ciò comporta, ovviamente, che non siano software per professionisti, pur non mancando di elementi comunque essenziali: l'encoder Mpeg deve poter essere configurabile in modo da ottenere la massima qualità possibile; il montaggio video deve includere funzionalità di base, come taglio, dissolvenze e filtri; l'authoring deve permettere di strutturare ampiamente i dati, consentendo qualcosa in più rispetto a una semplice suddivisione in capitoli e sottomenù.

**DVD MovieFactory 2.** I dettagli del programma vincitore del test sono illustrati nel box relativo a pag. 84.

**Expression 2.1.** L'authoring offerto dal programma consente di inserire sfondi animati e pulsanti di svariata natura e forma e di utilizzare modelli di layout comprendenti immagini e musica; purtroppo, però, non permette di decidere quando riprodurre tali file audio, offrendo solo intervalli di riproduzione fissi, e non consente di creare nuovi menù e sottomenù.

Il funzionamento è semplice, anche se alcune funzionalità avanzate non sono facilmente raggiungibili: per esempio, soltanto scovando la giusta opzione è possibile decidere se, successivamente alla riproduzione di un titolo, si possa tornare al menù principale o si debba passare automaticamente al titolo successivo. ‰

Authoring Dvd

Per quanto riguarda l'encoding video, a partire da questa versione 2.1, Expression non effettua più la conversione dei dati se lo stream video è già nel formato corretto, per cui è possibile utilizzare un encoder esterno. È poi possibile definire il bit rate a seconda delle esigenze personali, anche se non è presente un bit rate variabile; con i valori più bassi (al di sotto di 4 Mbit/s), viene però ridotta la qualità del video, generando artefatti ben visibili sul monitor di un pc, mentre non ci sono problemi utilizzando un televisore.

**Film su CD & DVD 2.5 beta.** I particolari del vincitore nel rapporto prezzo/prestazioni, solo di poco inferiore al vincitore per qualità, si trovano nel box relativo a pag. 86.

**MyDVD Video Suite 4.** La sezione authoring consente di dare libero sfogo alla fantasia dell'utente: si possono, infatti, realizzare menù e pulsanti animati, iterati in un ciclo

SOFTWAR

#### **ELTILE E » Vincitore del test**

**QUALITÀ COMPLESSIVA PREZZO/PRESTAZIONI**

**Interfaccia amichevole +**

**Elevata qualità delle immagini +**

- **Encoder veloce +**
- **Buona funzione di authoring +**
- **– Solo struttura lineare per i menù**

**Produttore:** Ulead, www.ulead.com **Distributore:** Italsel, 051/320409 **Prezzo:** euro 49,20

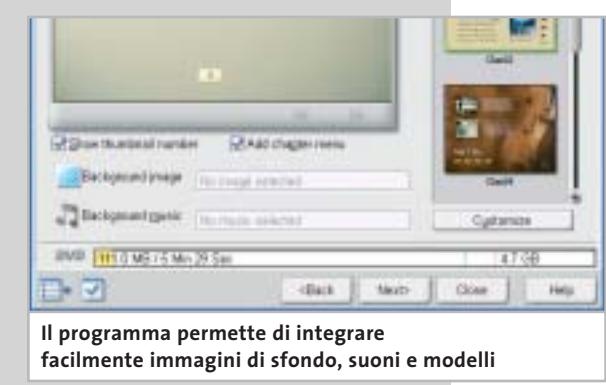

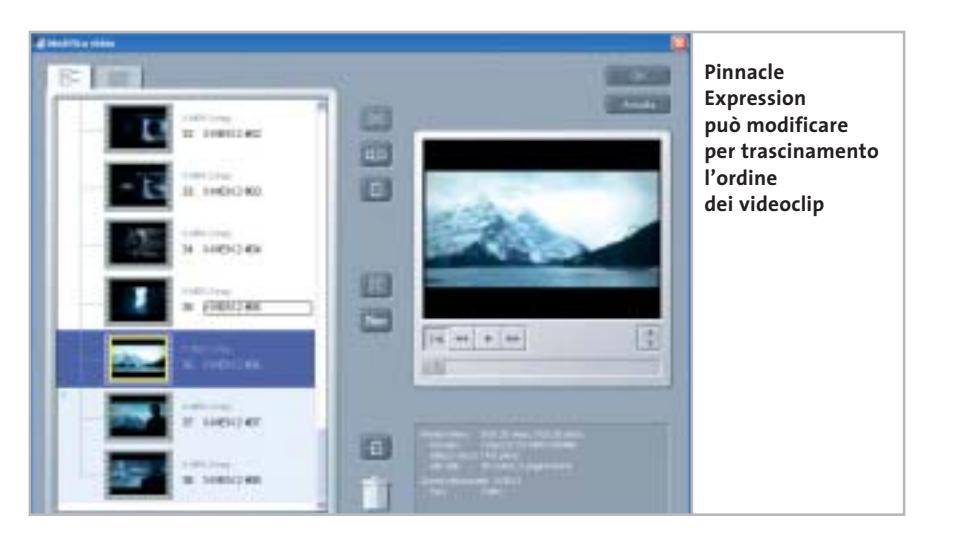

di durata fino a 60 secondi. In un modulo separato è possibile creare e salvare un proprio modello di stile, definendo sfondo, pulsanti e musica, sebbene il layout sia fissato dal programma: in una pagina possono stare fino a sei titoli e la collocazione e le dimensioni dei pulsanti sono stabiliti da uno schema ben preciso. Nel caso si abbia

un numero maggiore di titoli, il software genera una nuova pagina e aggiunge automaticamente gli elementi di controllo.

Per quanto riguarda i sottomenù, sono estremamente semplici da creare e viene inserito automaticamente il relativo pulsante nel menù principale; MyDVD accetta, però, un unico modello di stile per tutti i →

#### **DVD MovieFactory 2**

# **Creare Dvd semplicemente**

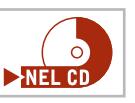

**La facilità di funzionamento e la buona qualità dell'immagine rendono questo programma adatto a ogni tipo di utente**

■ Il programma di Ulead è la miglior combinazione tra numero di funzioni e comodità d'uso, consentendo l'utilizzo anche ai meno esperti, grazie alla guida passo passo delle necessarie operazioni. Il mainconcept encoder modificato da Ulead offre buone prestazioni di conversione: la qua-

lità delle immagini, infatti, anche a basso bit rate (sotto i 4 Mbit/s) appare buona sul televisore di casa e solamente nelle scene d'azione si possono notare lievi artefatti. Si può inoltre scegliere di migliorare la qualità modificando manualmente il bit rate, oppure lasciare questo compito al programma. Tramite un regolatore a cursore, si può scegliere se

il Dvd debba essere creato alla massima velocità possibile, o con la migliore qualità. Per lo stream audio, l'utente può scegliere oltre al formato Pcm (Post Code Modulation) anche il formato Mpeg Audio, che permette al massimo una codifica a 384 kbit/s. Avendo già creato stream video Dvd compatibili, non si deve comunque temere che il programma proceda a una seconda codifica dello stream.

L'authoring permette di scegliere tra più di 50 modelli, incorporando proprie immagini o suoni e scegliendo tra svariate tipologie di pulsanti e cornici; mancano, però, i menù animati.

Sempre tramite i modelli si possono strutturare propri menù e creare sottomenù con la struttura dei capitoli. È infine presente il riconoscimento automatico delle scene, che però funziona soltanto con le registrazioni da videocamera.

# **DVD solutions**

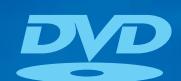

# **Shaping the Future!**

#### **Metal AZO**

E' uno speciale strato registrabile, più affidabile, che garantisce una maggiore resistenza ai raggi ultravioletti e assicura una maggior durata dei dati archiviati. Sviluppato per ottimizzare le performance dei drive, garantisce una registrazione senza errori.

#### **SERL**

Lo speciale strato registrabile, presente nei media Verbatim CD-RW e DVD/RW, assicura una riduzione del rumore durante il ciclo di cancellazione/riscrittura e garantisce una più lunga durata dei dati archiviati.

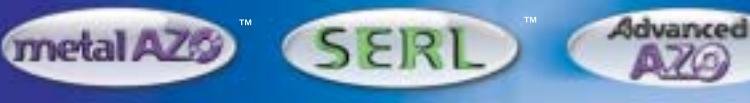

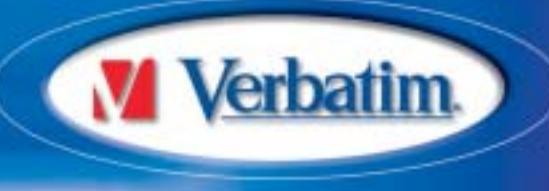

erbailim

Verbatim

erbatim

Verbatim

terbatim

www.verbatim-europe.com

menù,per cui non è possibile ridefinire uno sfondo per un particolare sottomenù.

La sezione di montaggio video è gestita tramite un programma addizionale, Show-Biz di ArcoSoft, incluso nel pacchetto. L'encoding diretto nell'acquisizione da un televisore prevede tre impostazioni, delle quali una solamente consente di ottenere la piena risoluzione di 720 x 576, con un bit rate fisso di 8 Mbit/s, seppure un valore così alto produca ugualmente qualche disturbo delle immagini. È poi possibile inserire la traccia audio in formato Pcm non compresso, con un bit rate aggiuntivo di 1,5 Mbit/s, arrivando così allo standard massimo per un Dvd (9,8 Mbit/s): in questo modo, tuttavia, non è possibile registrare più di un'ora di filmato su un Dvd.

Importando direttamente in MyDVD un file video la conversione avviene forzatamente a 7 Mbit/s, per cui è consigliabile l'uso di un encoder esterno, che se risulta essere conforme al formato dei Dvd non richiederà una seconda conversione. La traccia audio è sempre comunque con-

# **» Prezzo/Prestazioni**

**QREZZO** 

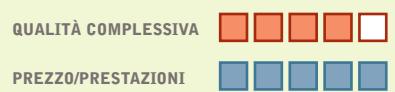

- **Encoder configurabile in modo ottimale +**
- **Dotazione molto ricca +**
- **Buona qualità delle immagini +**
- **Interfaccia sovraccarica –**
- **– Consuma parecchie risorse**

**Produttore:** Magix, www.magix.com **Distributore:** Computer Discount, Leader (vedi rubrica Aziende) **Prezzo:** euro 39,99

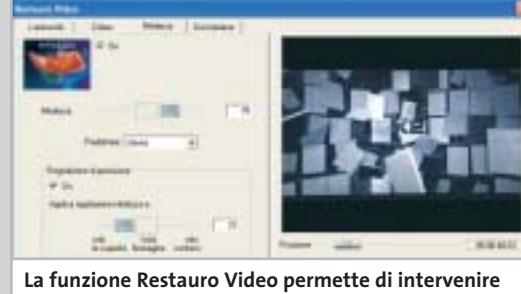

**immediatamente per migliorare la qualità dei filmati**

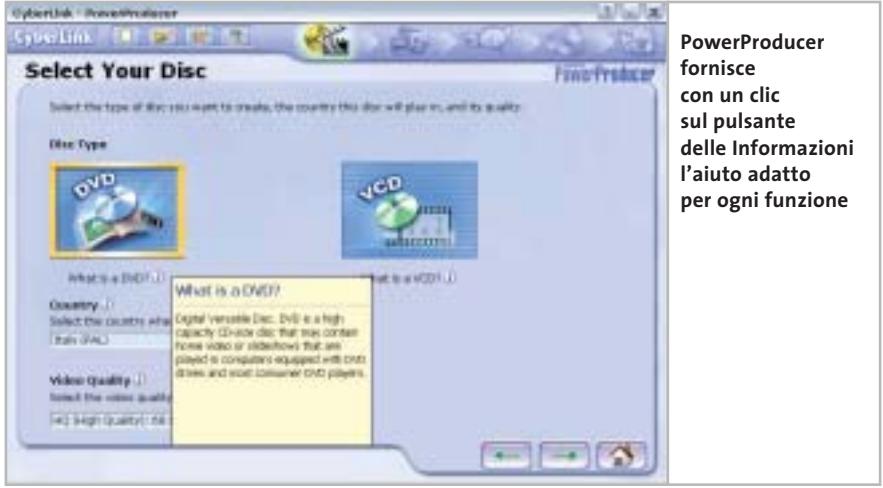

vertita in .Pcm e l'integrazione di stream video e audio non presenta alcun problema, dato che la traccia audio può essere inserita in un menù del file video per semplice trascinamento tramite mouse.

**PowerProducer 1.0.** Si tratta di un programma estremamente facile all'uso e che presenta una creazione di Dvd assistita per ciascuna fase del processo; la guida è integrata nell'interfaccia e fornisce per ogni opzione le spiegazioni del caso. Un particolare per quanto riguarda l'installazione: il software ricerca la directory che offre la maggior quantità di spazio disponibile.

I difetti del programma risiedono nella gestione del bit rate: è possibile specificare la durata del film da registrare sul Dvd *(segue a pag. 88)*

# **Film su CD & DVD 2.5 beta**

# **Molte prestazioni a disposizione**

**Una buona funzione di montaggio e un encoder con il quale l'utente esperto può configurare praticamente tutto, a un prezzo modico** 

■ La prima impressione è che il programma sia addirittura sovraccarico di funzioni, ma la guida ben strutturata elargisce tutte le spiegazioni del caso.

Purtroppo il programma richiede un notevole impiego di risorse da parte del processore, caratteristica meno accen-

> tuata nel software vincitore del test, rispetto al quale Magix Film su CD & DVD 2.5 beta manca anche dello standard Vr. È presente un encoder degno di nota, GoMotion Encoder di Ligos, perfettamente integrato nel programma: per i meno esperti sono presenti profili predefiniti per Dvd, S-Vcd e Vcd, mentre gli esperti possono usufruire di quantizzazione, vettori di movimento,

gruppi di immagini e molto altro ancora. Unico difetto: lo strumento converte i filmati anche se sono già conformi allo standard Dvd.

Buona risulta invece la qualità delle immagini: il video generato mediamente a 4 Mbit/s non presenta praticamente punti deboli, anche quando è visualizzato sul monitor del pc.

Gli sviluppatori hanno trovato una buona soluzione per l'authoring: i modelli predefiniti possono venire liberamente modificati dall'utente, dato che nei menù si possono integrare immagini di sfondo, suoni testi animati e perfino altri video.

L'anteprima in tempo reale mostra tutte le modifiche apportate, così da non dover temere di masterizzare e poi gettare il frutto del proprio lavoro.

Authoring Dvd

#### **MINI-WORKSHOP: IL VINCITORE DEL TEST**

#### **» Masterizzare direttamente un programma Tv**

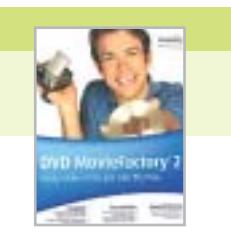

**Grazie al nuovo formato Vr è possibile registrare direttamente una trasmissione televisiva su un Dvd-Rw tramite una scheda Tv e rielaborare il video così acquisito**

# **Configurazione 1 del masterizzatore**

Avviare Ulead DVD MovieFactory, poi fare clic nella finestra principale su Direct to Disk e scegliere come formato di uscita l'opzione DVD. Fare clic su Next e nella finestra di dialogo successiva attivare nel riquadro Output settings l'opzione On-the-fly: DVD-Video. Selezionare il masterizzatore installato sul pc, poi aprire la finestra Burner Advanced Settings e fare clic sull'opzione Format DVD+RW.

**Configurazione 2 dell'acquisizione audio**

Aprire la finestra Input settings: in basso in un menù a discesa ci sono elencate le

periferiche che il programma riconosce come fonti di acquisizione. Se vi compaiono più voci, bisogna attivare la periferica desiderata. Poi nel medesimo menù aprire Input Options e verificare se l'acquisizione audio è abilitata con una spunta: solo così infatti si integra anche l'audio. Per finire dare la solita conferma su Ok.

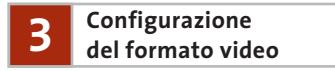

Sotto Video Format specificare la risoluzione 720 x 576 e fare clic su Ok. Come Input selezionare l'opzione Video Tuner e come modalità Tv quella PAL. Come canale va impostato quello che trasmette il programma Tv che si vuole catturare.

Fare clic su Mpeg Settings e definire come Impostazioni avanzate il bit rate di 4 Mbit/s. Poi fare clic su Audio e attivare il formato Mpeg Audio come Mp2.

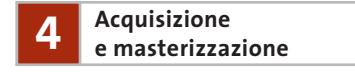

Tutte le altre opzioni di acquisizione non vanno modificate per l'acquisizione dalla Tv. Una volta effettuate tutte le impostazioni citate, quando compare il messaggio che comunica che l'unità di acquisizione è pronta, si può cominciare la registrazione della trasmissione Tv.

Comincerà così l'acquisizione di video e audio che verranno contemporaneamente masterizzati direttamente su un Dvd+Rw.

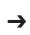

# **In esclusiva per i lettori di** *CHIP* 30 euro di sconto per l'acquisto

di Ulead COOL 3D Studio

# **Solo 99 euro invece di 129 euro**<br>Per usufruire della promozione è sufficiente:

**COMPUTER & COMMUNICATIONS** 

- $\bullet$  collegarsi al sito www.lolasoft.it/chip/cool3d.html
- collegarsi al sito www.lolasoft.it/chip/cool3d.html • compilare il modulo d'ordine inserendo il codice promozione CHIP0309ul0047

L'offerta scade il 31 agosto 2003

#### Authoring Dvd

tra tre valori, 60, 80 e 90 minuti, a cui corrispondono bit rate medi di 8, 6 e 5 Mbit/s rispettivamente. Il valore più basso è comunque sufficiente a garantire una buona qualità dell'immagine, dato che solamente le scene molto rapide generano artefatti, mentre le scene di massa risultano poco nitide; tutto questo accade sul monitor dei pc, ma non per una visualizzazione tramite Tv.

La sezione authoring permette di lavorare solamente tramite modelli, personalizzabili entro certi limiti: è possibile specificare il numero dei pulsanti su una pagina di menù e la loro collocazione,configurazioni che però sono da applicarsi quanto riguarda le registrazioni dalla Tv in formato Vr su dischi Dvd-Rw, disponendo di un'opzione Disk Manager dotata di tutte le funzioni necessarie: dalla formattazione all'elaborazione finale.

Il software evidenzia, purtroppo, delle mancanze dal punto di vista dell'encoding e dell'authoring: per esempio, non è possibile fissare direttamente il bit rate nella compressione Mpeg; oppure si può scegliere solamente tra una registrazione di un'ora o di due di un film; oppure ancora è possibile produrre film DivX, essendo installato il codec relativo, ma non impostare la compressione a causa dei limiti già attivi nel codec stesso.

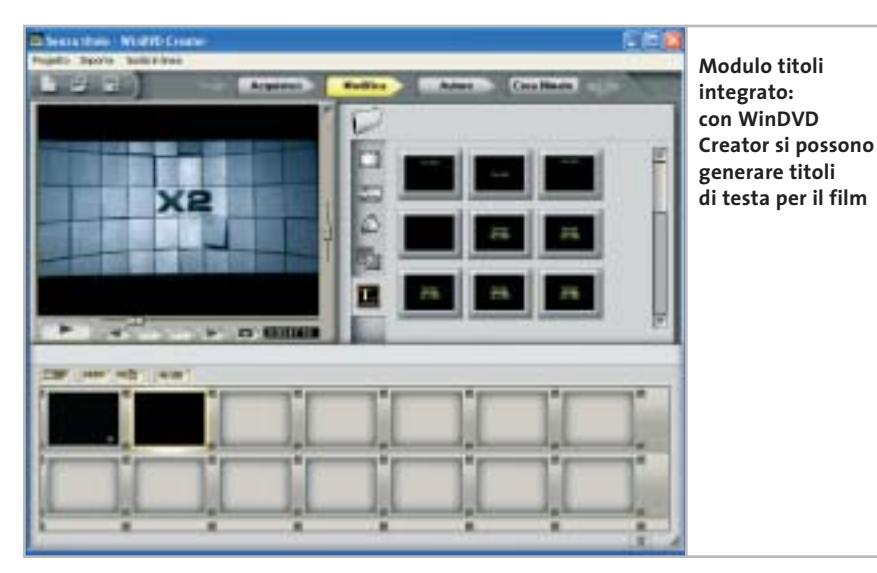

anche ai sottomenù, senza possibilità di variare. La struttura gerarchica viene generata automaticamente dal programma: i sottomenù di un titolo vengono originati in base al riconoscimento delle scene e i pulsanti relativi sono immediatamente associati. Manca una semplice funzione di importazione delle immagini.

Sul sito di CyberLink si trova un tutorial che spiega come, modificando un file .Xml nella cartella Menus, si possano importare anche degli sfondi.

**WinDVD Creator Plus 1.0.** Il programma presenta molteplici funzionalità per l'acquisizione e il montaggio video, offrendo un modulo per il titolo, uno storyboard, una timeline, svariati tipi di dissolvenza e filtri video. Inoltre, risulta pratico per

A ogni modo, la qualità dell'immagine prodotta dall'encoder Mpeg è buona e,pur lavorando a bit rate costante, genera pochi artefatti e lieve mancanza di nitidezza. Per quanto riguarda l'authoring,si riscontrano diverse mancanze: l'incapacità di produrre uno sfondo animato e di riprodurre musica di sottofondo; la scarsa configurabilità del layout che prevede un solo schema per ogni gruppo di pulsanti; la presenza di numerosi automatismi che, per esempio, permettono di riconoscere il numero dei capitoli in base alle scene, associando i sottomenù corrispondenti e non consentendo alcuna personalizzazione da parte dell'utente.Da notare,poi,che il programma non è adatto a pc di modeste capacità, dato che richiede una notevole potenza nei progetti più impegnativi.

#### **COME SONO STATE CONDOTTE LE PROVE**

#### **» Criteri di giudizio**

La piattaforma utilizzata per il test è stata Windows XP con Service Pack 1. I dischi di formato Dvd-Rw sono stati masterizzati con Pioneer DVRA-04, quelli di formato Dvd+Rw con Ricoh MP5125A.

#### ■ **AUTHORING DVD**

È stata considerata la possibilità di utilizzare menù animati, di inserire musica e immagini di sfondo e la necessità di ricorrere a modelli predefiniti.

#### ■ **VIDEO ENCODING**

Decisiva la qualità delle immagini: è stato creato un video di prova con bit rate di 4 Mbit/s ed è stato visualizzato il risultato sia sul monitor di un pc sia su un televisore. L'encoder deve permettere di specificare un bit rate a scelta dell'utente e il software non deve convertire una seconda volta uno stream video già in formato adatto.

#### **ERGONOMIA**

Essenzialmente, la semplicità di funzionamento deve accompagnarsi alla possibilità di gestire impostazioni personalizzate per creare il proprio lavoro.

#### ■ **MONTAGGIO VIDEO**

Il software deve offrire semplici funzioni di montaggio quali taglio, filtri e dissolvenze.

#### **LE VALUTAZIONI DI CHIP**

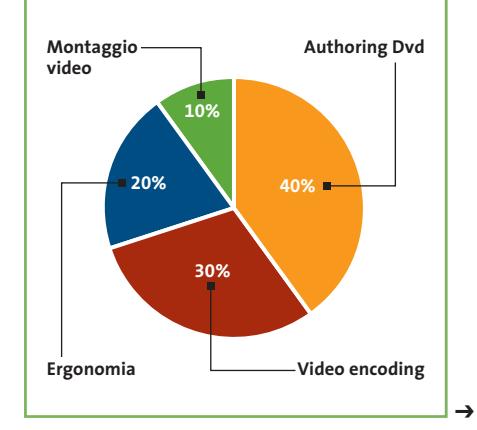

sda

### **non abbandonare gli animali**

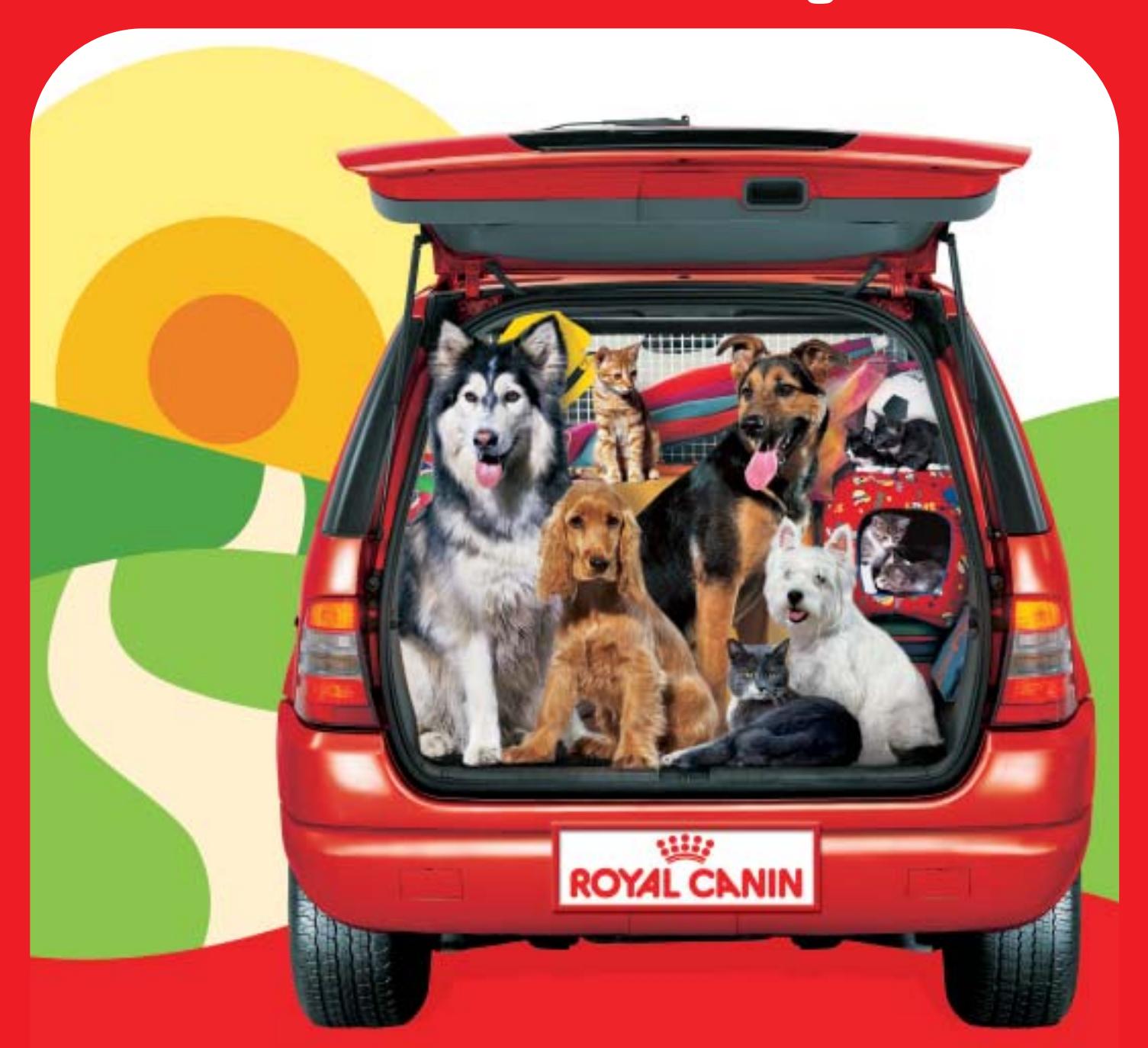

# **...e trovi un tesoro! Adotta un amico**

Quest'estate parti per le vacanze con un nuovo amico.

Sono tantissimi gli animali che aspettano di essere adottati da una nuova famiglia con la quale dividere una vita felice. Informati su www.amici.it e scopri il canile più vicino dove un amico a quattro zampe ti sta già aspettando! Royal Canin aiuta\* il tuo "atto di adozione" con 30 giornate di alimentazione gratuita.

\* limitatamente ai primi 2.000 atti di adozione compilati in collaborazione con i canili convenzionati e pervenuti direttamente all'Associazione Amici! entro e non oltre il 30/09/03.

**iniziative sociali a favore degli animali**

in collaborazione con Chip Computer & Communications

### **Il commento Semplicità e operazioni complesse**

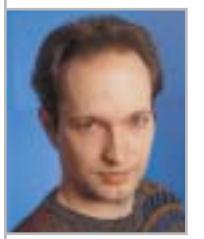

**Markus Mandau,** collaboratore di CHIP

■ Questa è la richiesta principale ai programmi esaminati: che siano semplici all'uso, ma che tale semplicità non vada a discapito delle capacità del programma. **DVD MovieFactor** offre risultati di qualità e buone funzioni, dall'authoring all'encoding, e la creazione dei Dvd è facile e seguita passo passo, sebbene non meriti il giudizio di Ottimo, mancando di menù animati e dell'importazione come file nel riconoscimento delle scene tramite Dvd Cam.

Il vincitore per prezzo/ prestazioni, **Film su CD & DVD**, segue di poco il prodotto di Ulead: le funzionalità sono ottime, passando dal vasto numero di modelli disponibili, per arrivare ai menù animati e all'encoder di Ligos.

Purtroppo, la riconversione forzata e la mancanza della funzione Vr fa perdere punti a Film su CD & DVD 2.5 beta rispetto a Ulead DVD MovieFactory 2.

I prodotti di **Intervideo** e **Pinnacle** occupano il terzo e quarto posto e sono mediamente dello stesso livello, mentre gli altri concorrenti spesso mancano di opzioni importanti, specialmente per l'encoding.

#### **» Caratteristiche a confronto**

Produttore Distributore

Telefono Indirizzo Inte

Creazione di

**CHIP VI** 

Importazion

Modelli (men pulsanti)

Formati di m Qualità imm Impostazion

Riconversion

**Ergonomia**

Filtri, effetti

Manuale, file di guida

**Montaggio video** Anteprima in tempo reale Taglio/Dissolvenze tra le scene

Riconoscimento scene

Funzionamento (configurabilità)

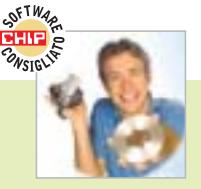

#### **DVD MovieFactory 2**

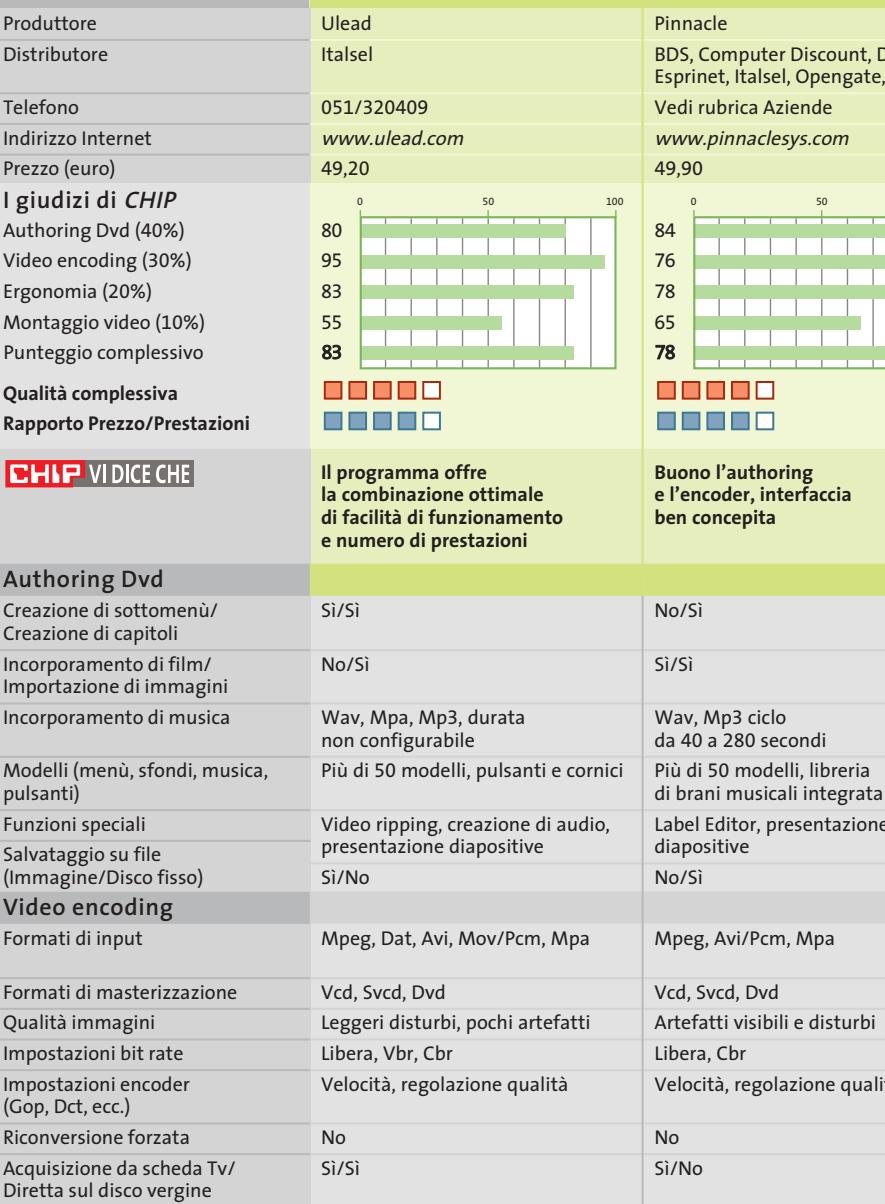

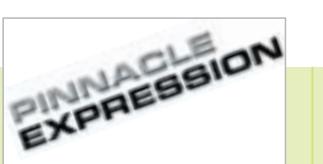

#### **Expression 2.1**

Automatismi, procedure interattive Buona Manuale un po' scarno, ottima guida online Passo passo Sì Sì/No Filtro antisfarfallamento, parametro per il Diashow Automatico (DV Cam) ) omina, **Turnover** Label Editor, presentazione Velocità, regolazione qualità Buona Manuale ben scritto Passo passo Sì Sì/Sì No Automatico 0 50 50 50 100 0 50 50 50 50 50

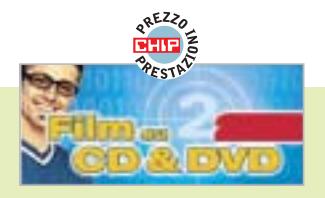

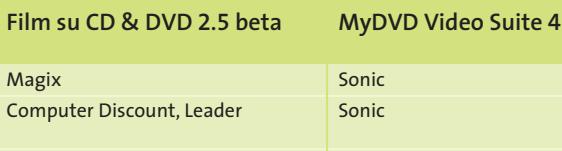

Vedi rubrica Aziende www.magix.com 39,99

Magix

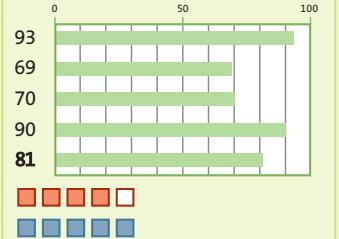

**Gran numero di funzioni a un prezzo conveniente ed è anche presente un buon encoder**

 $Si/$ 

Sì/

no

ass

Sì  $Si/$ 

Bu

Pas

Sì Sì/

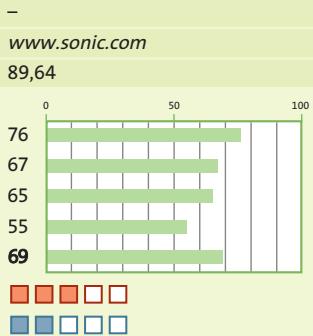

Authoring Dvd

**Il software ideale per i menù animati, ma ha poche possibilità di impostazioni per l'encoding**

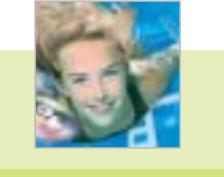

**CyberLink** Man Europe 081/7879503 www.gocyberlink.com

**PowerProducer 1.0** 

49,00

**Amichevole all'eccesso; strumento per principianti, ma con scarse possibilità di configurazione**

00000

88880

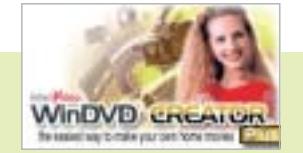

#### **WinDVD Creator Plus 1.0**

Intervideo/Sybex Man Europe

081/7879503 www.intervideo.com

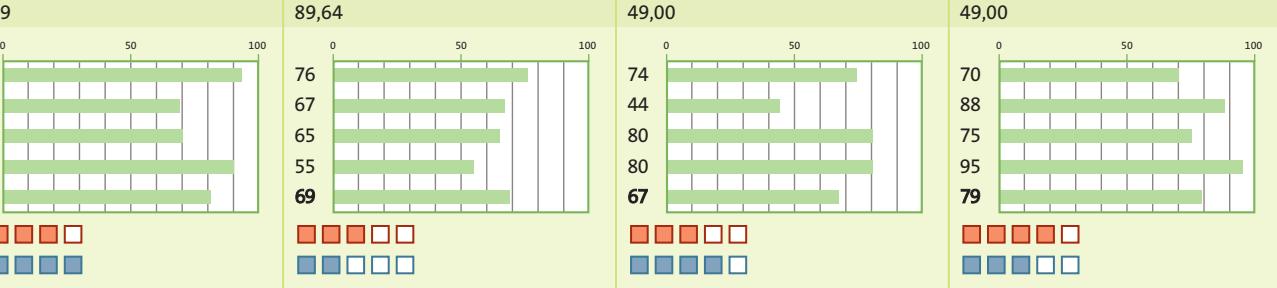

**Eccellente per l'acquisizione da Tv e per il montaggio video; authoring mediocre**

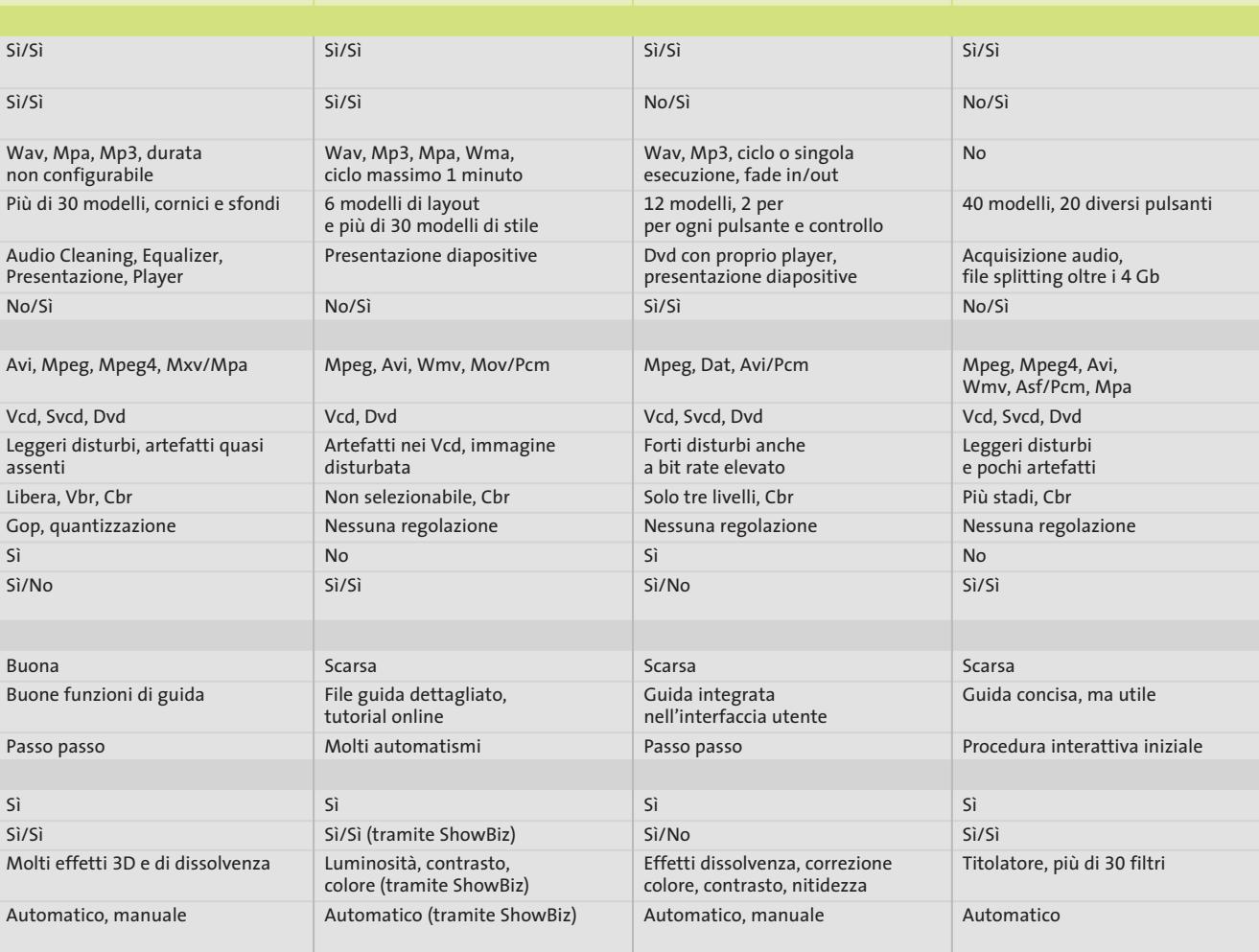

#### **SOMMARIO**

**In prova** 3 prodotti scelti da CHIP 94

**Configurazione e ottimizzazione di una Wlan** Senza fili e senza arrabbiature 98

#### **Telefono cellulare • Siemens SL55**

# Un "piccolo" lusso

**Grazie alle sue dimensioni ridottissime e a una linea accattivante che non lascia indifferenti, il nuovo Siemens SL55 è certamente un telefonino di nuova generazione destinato al successo sul mercato.** *Di Damiano Zanni*

■ Sul modello SL55 Siemens rilancia l'idea già proposta sul Nokia 7650, uno dei primi telefonini Gsm equipaggiati con fotocamera digitale: l'SL55 adotta, analogamente al popolare Nokia, uno chassis composto da due elementi scorrevoli. Per occupare il minor spazio possibile la tastiera, quando non è in uso, scivola dietro il display.

Il meccanismo di scorrimento, denominato ProSlider, rende l'operazione di apertura naturale anche con una sola mano, spingendo con il pollice verso l'alto la parte superiore: il rovescio della medaglia sta nel fatto che il pollice in questo caso deve inevitabilmente appoggiarsi allo schermo, lasciando ditate poco piacevoli. Le ridotte dimensioni della tastiera non risultano particolarmente problematiche, mentre la risposta tattile non è ottimale, per via di un'eccessiva resistenza alla pressione. Molto accattivante è invece la retroilluminazione dei tasti che esalta il design sfaccettato.

Il nuovo nato della casa di Monaco di Baviera ha un design inconfondibile e presenta dimensioni da record, pari a 81,6 x 44,5 x 22 mm, e il peso di soli 79 grammi rende il telefonino confortevole e piacevole da maneggiare date le smussature dei bordi.

#### **Schermo a 4.096 colori**

Lo schermo Lcd Tft è a sette righe, a 4.096 colori e presenta una risoluzione di 101 x 80 pixel. Non è grande, ma comunque giochi, screensaver, foto e animazioni possono essere visualizzati con una profondità di colori soddisfacente e un buon livello di dettaglio.

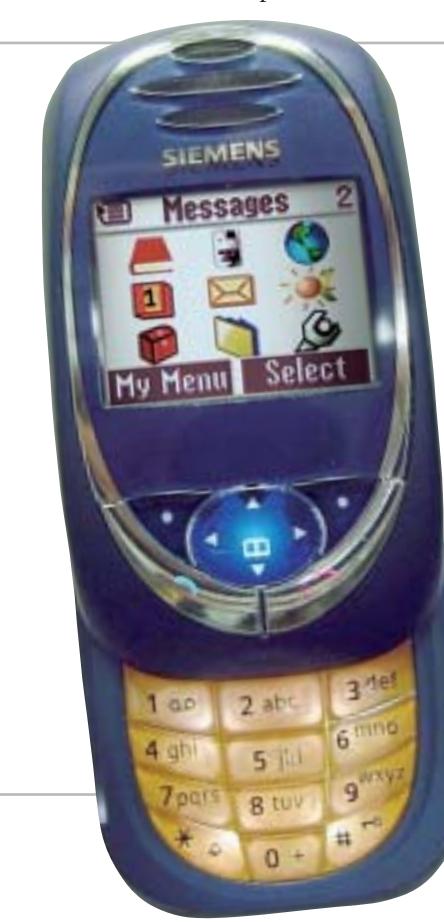

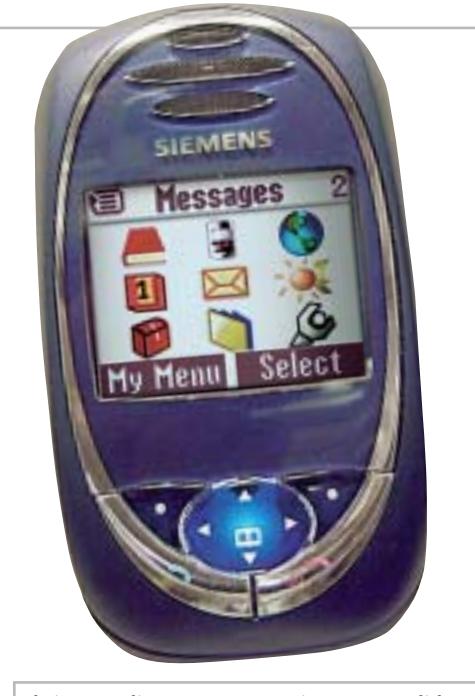

**Il sistema di apertura a scorrimento ProSlider mantiene le dimensioni del Siemens SL55 estremamente ridotte**

**92** CHIP | AGOSTO 2003

**internet & networking**

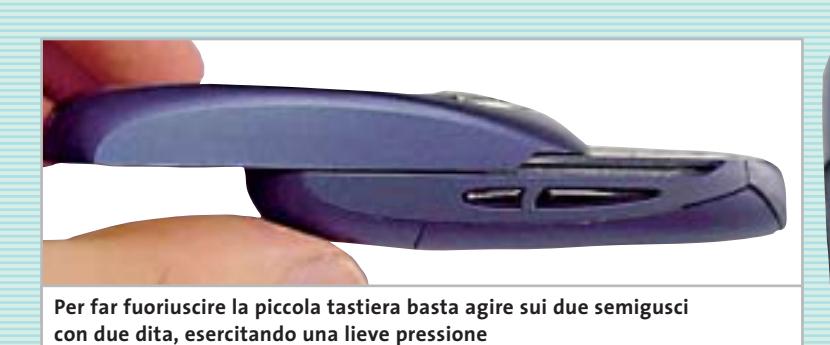

La tecnologia Java (J2ME) permette di scaricare altri giochi oltre ai due preinstallati, *Rayman Golf* e *Mobile Tennis*, oltre naturalmente a nuove suonerie polifoniche, loghi e piccoli applicativi. Un problema riscontrato è il tempo rilevato, di svariati secondi, necessario per l'effettiva esecuzione dell'applicativo o gioco Java selezionato.

I fanatici delle suonerie troveranno nell'SL55 pane per i loro denti: le melodie sono polifoniche e sono supportati sia il formato Mmf sia il Midi e, in quest'ultimo caso, al di là dei suoni proposti di serie si può attingere a un elenco di brani interminabile. L'accessibilità al ricco menù iconografico è garantita anche a telefonino chiuso, grazie al mini joystick a quattro direzioni collocato immediatamente sotto lo schermo e ai due tasti soft-key ai suoi lati, necessari anche per le tipiche funzioni d'inizio e fine chiamata.

#### **Menù intuitivo**

Le nove icone principali conducono ad altrettante sottovoci di menù: rubrica indirizzi, liste (delle chiamate), extra/giochi, organizer, messaggi, contesti (modalità suoni), extra, flex-memory (nomi dei file e relativa modalità di condivisione della memoria), impostazioni. Tra i gadget software presenti negli extra sono inclusi anche un piccolo applicativo per gestire la lista della spesa e un calendario buddista.

L'SL55 è un cellulare triband 900/1.800/ 1.900 MHz Gsm/Gprs (di classe 8 o 10) il che significa che lo si può usare praticamente ovunque; purtroppo non è Bluetooth, per cui è preclusa, per esempio, la possibilità di utilizzarlo in abbinamento ai recenti auricolari senza filo.

La qualità audio è ottima sia in ricezione che in trasmissione e, nonostante le piccole dimensioni del telefono e della relativa antenna incorporata, non si sono

riscontrati problemi di perdita di segnale. Solo attivando il vivavoce si avvertono i limiti del piccolo speaker, che raggiunge un'emissione sonora modesta, al limite della comprensione.

Le possibilità dell'SL55 possono essere estese innestando sulla parte inferiore del telefonino la fotocamera digitale QuickPic, l'unica della categoria con flash incorporato, che permette di scattare foto e inviarle via e-Mail o Mms. Le risoluzioni supportate sono di 160 x 120 o 640 x 480 pixel, quest'ultima, in formato Vga, ideale per il trasferimento su pc.

#### **Gestione posta elettronica**

Il neonato gioiello di Siemens include un client e-Mail (Pop3/Smtp) e può essere sincronizzato con pc e palmari: operazione effettuabile via porta a infrarossi IrDa, tramite cavo Usb, oppure con il kit seriale opzionale Syncstation DSC-500.

Sul fronte della messaggistica l'editor Sms è abbastanza tipico e supporta l'input predittivo T9, ormai standard ampiamente riconosciuto dal mercato come ottimale. I più accaniti digitatori di Sms non mancheranno di rilevare una certa lentezza di risposta del T9, ma forse si tratta di un problema che verrà risolto con le nuove versioni del software.

La messaggistica Mms permette di includere una sequenza di slide in ogni messaggio, ognuna contenente immagini, suoni e testo. Rispetto alla maggior parte dei modelli concorrenti si apprezza la possibilità di specificare la durata di ciascuna

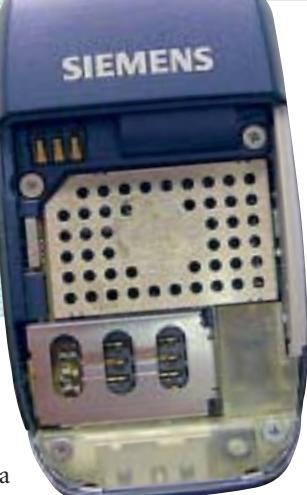

**Il vano batteria e porta-Sim card: rimuovere la scheda è un'operazione un po' macchinosa**

slide, proprio come si fa con i programmi di presentazione su pc. La capiente rubrica è in grado di me-

morizzare fino a 14 campi alfanumerici per ciascuno dei 250 contatti del telefono, quanto basta per archiviare un buon numero d'informazioni per singolo contatto.

L'alimentazione è assicurata da una batteria ai polimeri di Litio da 540 mAh, che consente un massimo di 3,5 ore di conversazione e 200 ore di stand-by: valori ormai non elevati se confrontati con gli attuali standard di mercato, ma d'altra parte l'estrema miniaturizzazione comporta degli inevitabili sacrifici.

Il Siemens SL55 è disponibile in due colorazioni: rosso rubino e titanio.

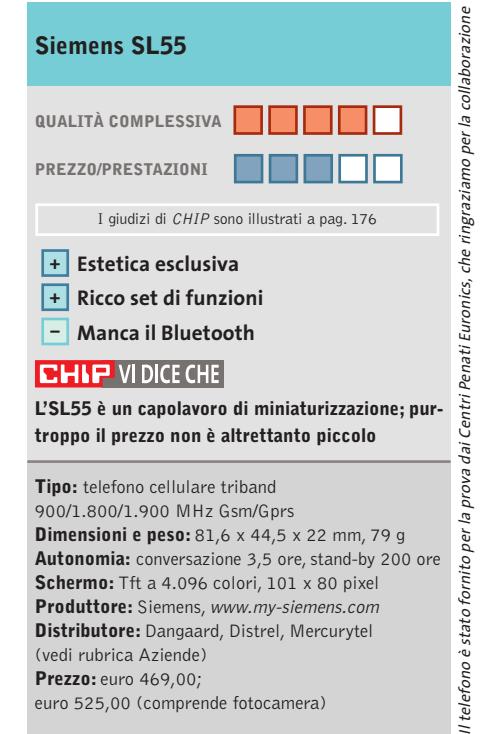

## **Computer palmare • Palm Zire 71 Il Palm con la fotocamera**

**Esteticamente accattivante e tecnicamente molto duttile: queste le caratteristiche dello Zire 71, il nuovo handheld di Palm**

■ La prima versione dello Zire è stata un successo commerciale per l'azienda ma una delusione per buona parte degli appassionati degli handheld Palm: dotato di uno schermo monocromatico e indirizzato a un'utenza di fascia bassa, lo Zire "prima maniera" è stato per molti il primo palmare in assoluto. Ma a coloro che hanno in tasca un m130 o un m515, modelli storici di Palm, lo Zire è sembrato poco più che un giocattolo. Una delusione ampiamente superata con il nuovo modello dello Zire,il 71,un concentrato di funzionalità e di design.

Fotocamera a colori, schermo Tft transriflettivo da 320 x 320 pixel per 65.000 colori di ottima qualità, player audio con supporto per il formato Mp3 e funzionalità di riproduzione video: sono questi alcuni dei principali dati tecnici di questo nuovo palmare con il quale Palm cerca di rosicchiare mercato ai Sony Cliè di fascia media.

#### **La dotazione hardware**

Il processore all'interno dello Zire 71 è un Texas Instrument OMAP310 a 144 MHz, che sfrutta i 16 Mb di memoria Ram installata. Per la riproduzione audio è presente sia uno speaker posizionato sul retro del palmare sia il jack stereo posto nella parte superiore: a

questo connettore è possibile collegare una cuffia (non inclusa) o casse esterne. Presenti anche l'immancabile porta IrDa per la connessione a raggi infrarossi e lo slot per la memory card, purtroppo non in bundle con il dispositivo. Un piccolo limite: le funzionalità di riproduzione di filmati video e il lettore Mp3, infatti, richiedono che sia presente una scheda di memoria per il trasferimento dei dati dal pc. La prima impressione che si ha impugnando lo Zire 71 è quella di un palmare solido e maneggevole, oltre che accattivante esteticamente: sul fron-

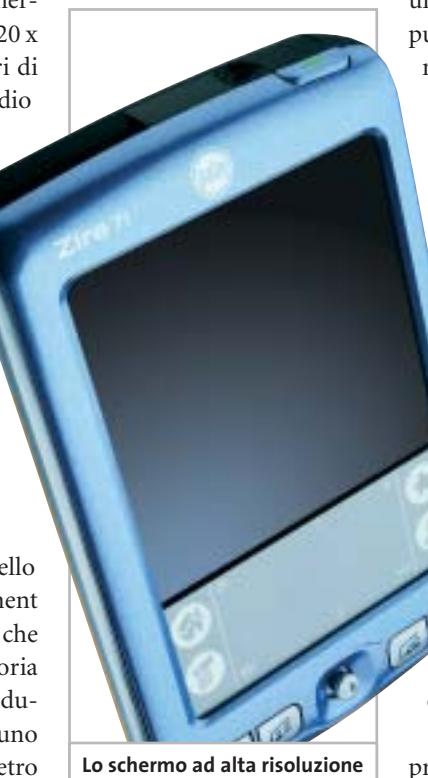

**è uno dei punti di forza del nuovo Palm Zire 71**

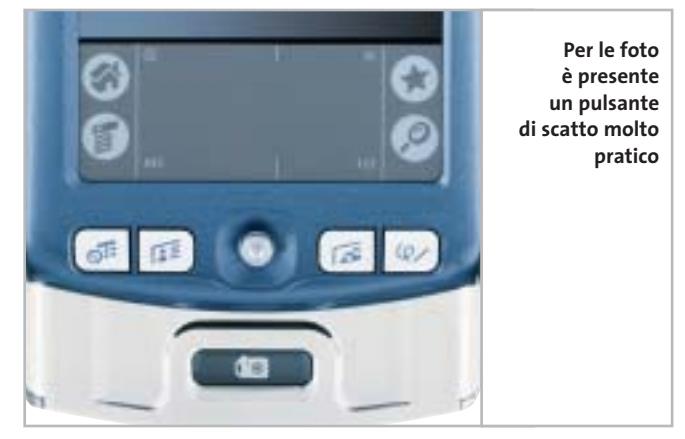

tale, in plastica, si combinano un azzurro pastello metallizzato, reso ancora più chiaro dai toni di bianco e grigio dei pulsanti. Una colorazione che ne esalta l'orientamento verso il mercato dei giovani alla ricerca di alta tecnologia e che, contemporaneamente, ricorda lo "stile Apple": l'iPod sembra aver fatto scuola.

Non sono presenti scroll weel sul bordo del palmare, una scelta che migliora l'impugnatura ed evita pressioni non volute di pulsanti funzione.Le dimensioni sono in "stile Palm": 11,4 cm di altezza, 7,4 cm di larghezza per uno spessore di 1,7 cm, il tutto in un peso di 150 grammi. La novità principale sul frontale è data da un joystick, un navigatore a cinque posizioni che può sostituire la stilo nell'accesso alle funzionalità.A sinistra e a destra del joystick sono presenti due pulsanti per lato, che richiamano l'agenda,i contatti, le foto in memoria e le note personali.

Sul retro, invece, Palm ha preferito puntare sul metallo sia come materiale di costruzione sia come colore domi-

nante. La copertura metallica posteriore, che corre anche lungo i bordi del palmare, funge anche da guscio del corpo macchina della fotocamera.

La doppia colorazione dello Zire 71 accentua l'impressione che il palmare sia composto da due corpi separati: non è un caso che fronte e retro possano scorrere l'uno sopra l'altro e che questo attivi la fotocamera, l'altra grande novità hardware dello Zire 71: la qualità di ripresa della fotocamera è buona, raggiungendo una risoluzione massima di 640 x 480 pixel, ed è anche dotata di autofocus. L'ottica della fotocamera è nascosta sul retro dal frontale azzurro del palmare, mentre il pulsante di scatto appare sulla parte bassa nell'interno della copertura posteriore. La connessione al pc avviene sia attraverso la porta infrarossi sia via cavo Usb,dopo aver alloggiato lo Zire sulla base e attivato la sincronizzazione con HotSync.

#### **Il software**

A livello software il nuovo Zire include la nuova release del Palm OS, la 5.2.1 e, così come l'altro neonato di casa Palm, il Tungsten C, anche Graffiti 2, il software di riconoscimento della scrittura. La più sensibi-

le novità di Graffiti 2 è la scrittura con tratti separati per alcune lettere (la "t", la "i" e la "k"): un'interessante novità, anche se il passaggio dalla precedente modalità di scrittura a quella offerta da Graffiti 2 non è esente da problemi e richiede un periodo di ambientamento.

Nei due Cd inclusi nella confezione sono inoltre presenti anche la versione Palm del lettore multimediale Real-One e la suite Kinoma per la creazione di filmati trasferibili sulla scheda di memoria del palmare.

**Gianmario Massari**

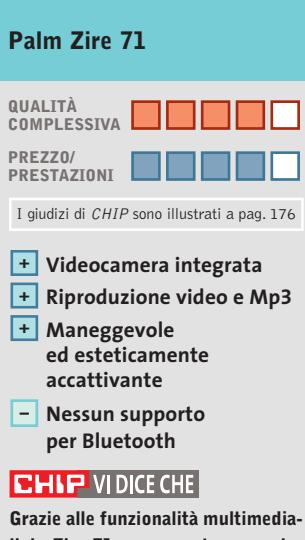

**li, lo Zire 71 rappresenta una soluzione all-in-one per chi cerca un palmare per tutti i momenti della giornata**

**Configurazione:** processore TI OMAP310, 16 Mb di Ram, schermo Tft transriflettivo 320 x 320 a 16 bit (65.000 colori), speaker esterno, jack audio stereo, fotocamera a colori integrata, videocamera a colori integrata **Software in dotazione:**Palm OS 5.2.1, Graffiti 2, Kinoma Producer, RealOne player **Dimensioni:** 11,4 x 7,4 x 1,7 cm **Peso:** 150 grammi **Produttore:** Palm, www.palm.com/it

**Distributore:** Esprinet, Ingram Micro, Opengate (vedi rubrica Aziende) **Prezzo:** euro 339,00

# **Auricolare Bluetooth • Nokia HDW-2 La voce è in onda**

**Il nuovo auricolare Bluetooth di Nokia, il modello HDW-2, offre una buona qualità acustica e un'autonomia superiore a quella di modelli similari**

In prova

■ Dopo la falsa partenza di alcuni mesi fa con l'auricolare Bluetooth HDW-1, pesante e voluminoso, Nokia ci riprova con il nuovo HDW-2,un accessorio che sembra avere le carte in regola per proporsi con successo sul mercato.

Sul piano esteriore questo nuovo modello differisce in modo drastico dal predecessore:il guscio plastico,con una colorazione oro,è molto più compatto e slanciato,e il peso ridotto rende l'apparecchio meno invasivo e ben più sopportabile. Sulla parte esterna dell'auricolare sono allocati i pochi controlli presenti: uno a rotella per aumentare o diminuire il volume e un pulsante per iniziare o finire la chiamata. Sul piano del comfort il Nokia HDW-2 non eccelle: a dispetto dei suoi soli 25 g e delle dimensioni ridotte, il sottile anello di aggancio comprime e irrita il padiglione auricolare; quello più grande permette invece di indossare l'apparecchio più a lungo.

#### **Ottima qualità audio**

Ottimo è invece il comfort nella parte interna dell'orecchio,in virtù di un'imbottitura in gommapiuma, peraltro non sostituibile. È molto facile spostare l'auricolare dall'orecchio destro al sinistro e viceversa: basta sfilare l'anello plastico di aggancio al padiglione auricolare, ruotarlo e reinserirlo in senso con-

**Compatto e leggero, il nuovo auricolare Bluetooth offre una buona autonomia**

trario. Punto di forza del Nokia è la qualità audio: il range dinamico è ben tarato sulle caratteristiche timbriche della voce, con un'apprezzabile presenza delle basse frequenze, per una resa acustica naturale.

In termini di potenza sonora l'HDW-2 è sufficiente per l'uso in interni, ma il rumore di una strada trafficata già crea problemi nell'ascolto. Quando l'auricolare è vicino al cellulare, come sulla scrivania piuttosto che in tasca, non ci sono interruzioni del suono, ma se la distanza si fa maggiore le cose cambiano in modo notevole: a circa 7/8 metri, meno dei 10 dichiarati, di distanza dal telefono il Nokia è praticamente inutilizzabile, dal momento che esce dal range di copertura del segnale Bluetooth.

L'autonomia è ottima per quanto riguarda il tempo di conversazione, pari a 3 ore (circa mezz'ora in più di altri prodotti analoghi già sul mercato) in virtù di una batteria NiMH da 170 mAh; lo stand-by invece è di sole 60 ore. A tal proposito il nuovo auricolare wireless di Nokia ha un pregio: la batteria è facilmente sostituibile con una di scorta, cosa non possibile su prodotti concorrenti. Per la ricarica non è fornito un alimentatore, ma basta utilizzare un comune caricabatterie Nokia, anche quello di un vecchio telefono. L'HDW-2 è in grado di memorizzare l'accoppiamento con un massimo di otto telefoni: il singolo procedimento richiede circa due minuti per essere completato e supporta un sistema di protezione basato su pin code numerico per il collegamento tra telefono e auricolare. Naturalmente il "pairing"è possibile con tutti i cellulari equipaggiati con lo standard Blue-

**Michela Kohl**

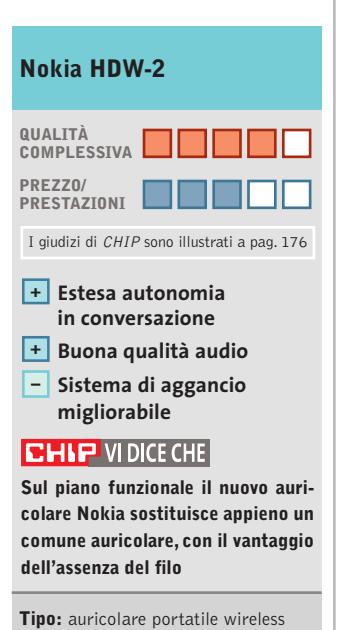

tooth 1.1, non necessariamente

di produzione Nokia.

con tecnologia Bluetooh **Numero di profili:** fino a otto, con pin diversi **Autonomia:** conversazione 3 ore, stand-by 60 ore **Produttore:** Nokia, www.nokia.it **Distributore:** Cell Service, Euro, International Sound, Master (vedi rubrica Aziende) **Prezzo:** euro 136,00

In prova

#### **Networking • WinGate VPN Le connessioni sicure** NEL CD

**Dai produttori di uno dei software di networking più conosciuti in Rete arriva la versione per gestire e amministrare reti private virtuali** 

■ Le esigenze di connettività delle piccole imprese sono cresciute: se fino a qualche tempo fa usare Internet era il bisogno primario, ora amministrare e condividere il proprio sistema informativo tra sedi, uffici e personale viaggiante diventa l'esigenza più sentita da molte organizzazioni. Risolvere problematiche di questo tipo sizione di questa tecnologia.Uno dei software più semplici in questo senso porta un nome conosciuto nel settore: Win-Gate VPN.

Si tratta di un applicativo standalone, non un modulo del più noto WinGate, che sfrutta una soluzione Vpn proprietaria in grado di interfacciare un server e uno o più

All'interno del software, che si fa apprezzare per la leggerezza, è presente anche un firewall integrato, in grado di individuare connessioni non autorizzate e fornire indicazioni e report sia sul tipo di attacco, sia su quale virus o tecnica può essere alla base di un avviso di sicurezza. La sicurezza è il cuore della Vpn: co-

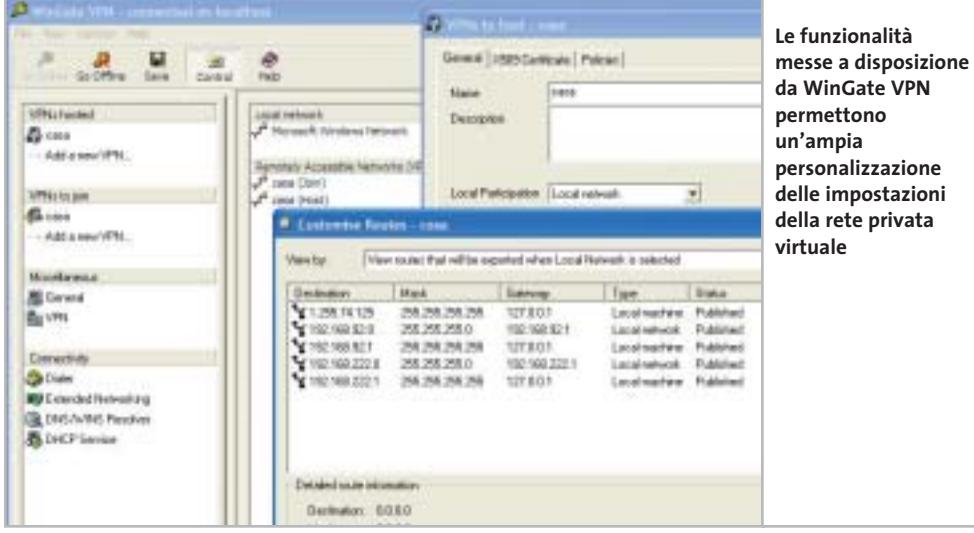

care la configurazione della Vpn su più server.

Il supporto dei protocolli di rete è elevato, dal Tcp all'Udp, dall'Icmp, al Gre. Con la funzione Nat Traversal, inoltre, è possibile creare reti sulla base di connessioni Nat based. Anche la connessione da linea commutata è supportata e l'amministratore del server WinGate VPN, può impostare profili, account di dial up e livelli di accesso per garantire la sicurezza delle connessioni analogiche alla rete virtuale.

La soluzione realizzata con WinGate VPN non solo supporta tutte le versioni di Windows (da 95 fino a XP), ma non richiede ulteriori investimenti hardware all'azienda che intenda installare e configurare un accesso protetto alla rete aziendale da parte di utenti/ client remoti.

**Gianmario Massari** 

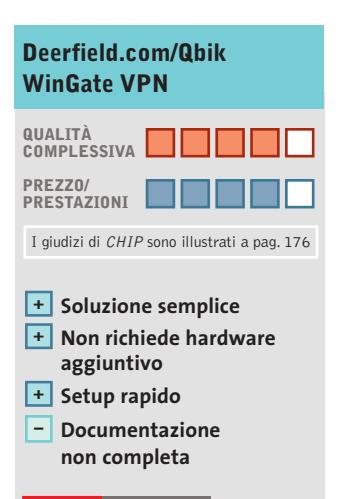

#### **CHIP VI DICE CHE**

**La soluzione più economica per portare una rete privata virtuale sicura all'interno di piccole e piccolissime aziende**

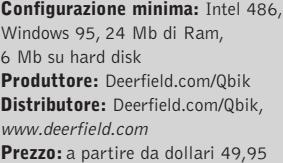

gnifica innanzitutto trovare il modo di connettere due entità distanti e, in secondo luogo, garantire la massima sicurezza della connessione, per evitare che sia intercettata, violata o che qualcuno possa tentare di accreditarsi come nodo della rete e carpire informazioni preziose.

La Vpn (Virtual Private Network) è spesso la soluzione logica obbligata, ma i costi per l'implementazione e le competenze tecniche necessarie a configurare la Vpn possono essere il peggior vincolo all'affermaclient all'interno di una o più reti private virtuali.

Le figure di server e client non debbono confondere: lo stesso applicativo da circa 5 Mb che si scarica da Internet permette di impostare la macchina come WinGate Vpn Server o Advanced Server (il primo permette di configurare Vpn singole, il secondo mltiple), Gateway (per connettere due Vpn distinte), Remote Client (per la connessione alla Vpn), o Peer to Peer (per connettere due soli pc in modalità one to one protetta).

sì, accanto al firewall, WinGate VPN integra la codifica Ssl a 128 bit e i certificati secondo lo standard X.509.

L'accesso è configurabile rapidamente, attraverso un tool di access management per l'autenticazione degli utenti. In WinGate VPN sono presenti strumenti di personalizzazione dei percorsi di routing, un monitor delle attività di rete, la possibilità di integrare lo user database di un server di dominio NT e una funzione di importazione ed esportazione delle configurazioni per dupli-

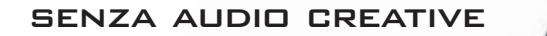

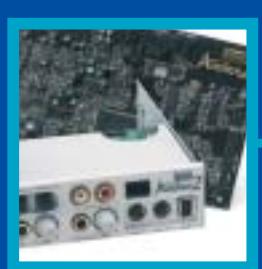

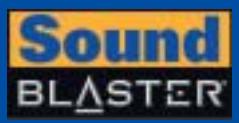

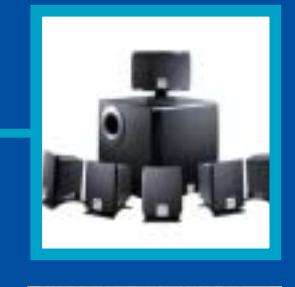

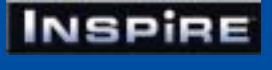

# **CREATIVE®**

Manca qualcosa al tuo audio? Un suono puro, chiaro e inconfondibile è il marchio di qualità di Creative. Dai videogiocatori più appassionati agli amanti della musica, Creative ha una soluzione audio adatta a tutte le esigenze!

www.europe.creative.com/audio

© Copyright 2002. Creative Technology Ltd. Creative, i loghi Creative e Sound Blaster sono marchi registrati e Audigy e un marchio di Creative Technology Ltd.<br>Tutti gli altri marchi o nomi di prodotto sono marchi omarchi r

**i**  $^{\circ}$ 

## **Configurazione e ottimizzazione di una Wlan**

# **Senza fili e senza arrabbiature**

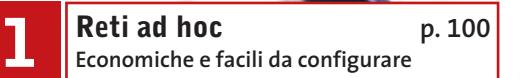

**Reti con access point p. 102 2 Le soluzioni più complete e versatili**

**Troubleshooting p. 104 3 Risoluzione dei problemi comuni**

**98** CHIP | AGOSTO 2003

**È giunto il momento di scollegare il cavo di rete da pc e notebook: implementare una rete Wlan, senza fili, non costa più molto. CHIP spiega come scegliere access point e schede e come configurare al meglio una rete wireless per ottenere la massima affidabilità ed evitare le intrusioni. Di Fabian von Keudell**

**I** l groviglio di cavi dietro il pc domestico sta assumendo dimensioni drammatiche: da molte periferiche, quali modem e router, partono metri di cavi, per non parlare poi dei brutti cablaggi gialli di rete: una situazione di cui però non si era parlato nelle promesse dell'era digitale. Ma la soluzione è ormai a portata di mano: grazie alle Wlan è ora possibile spostare interamente "nell'aria" quanto meno i collegamenti fra Web e pc che corrono lungo i bordi dei pavimenti. Finalmente si può lavorare in movimento senza fili, sia dall'ufficio che dal proprio giardino, rimanendo sempre connessi. Le difficoltà però sorgono subito, già nella scelta del giusto standard. L'802.11a, oppure b o magari g? Non tutti sono capaci di

collaborare e l'integrazione, non priva di errori, del supporto per le Wlan in Windows XP dà il colpo finale. *CHIP* ha quindi preparato per voi una raccolta di informazioni molto dettagliate. **Reti ad hoc:** la soluzione wireless economica, ideale per due soli pc. L'accesso a Internet può avvenire per entrambi tramite la condivisione della connessione. Leggete a pagina 100. **Reti con access point:** per più di due pc e l'accesso automatico al Web. I particolari da pagina 102.

**Tips & Troubleshooting:** se qualcosa non funziona nella connessione, a pagina 104 si trovano le informazioni utili per risolvere i problemi. Fra i tips troverete anche quelli per la sicurezza della Wlan.

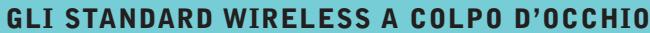

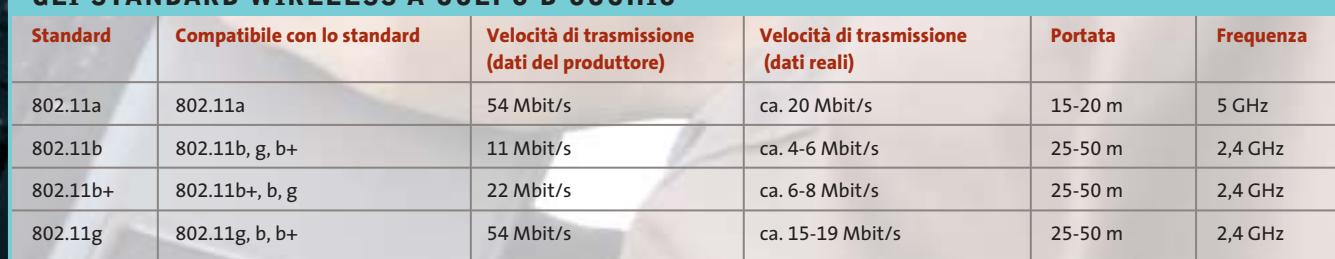

AGOSTO 2003 | CHIP **99**

**È giunto il momento di scollegare il cavo di rete da pc e notebook: implementare una rete Wlan, senza fili, non costa più molto. CHIP spiega come scegliere access point e schede e come configurare al meglio una rete wireless per ottenere la massima affidabilità ed evitare le intrusioni. Di Fabian von Keudell**

**I** l groviglio di cavi dietro il pc domestico sta assumendo dimensioni drammatiche: da molte periferiche, quali modem e router, partono metri di cavi, per non parlare poi dei brutti cablaggi gialli di rete: una situazione di cui però non si era parlato nelle promesse dell'era digitale. Ma la soluzione è ormai a portata di mano: grazie alle Wlan è ora possibile spostare interamente "nell'aria" quanto meno i collegamenti fra Web e pc che corrono lungo i bordi dei pavimenti. Finalmente si può lavorare in movimento senza fili, sia dall'ufficio che dal proprio giardino, rimanendo sempre connessi. Le difficoltà però sorgono subito, già nella scelta del giusto standard. L'802.11a, oppure b o magari g? Non tutti sono capaci di

collaborare e l'integrazione, non priva di errori, del supporto per le Wlan in Windows XP dà il colpo finale. *CHIP* ha quindi preparato per voi una raccolta di informazioni molto dettagliate. **Reti ad hoc:** la soluzione wireless economica, ideale per due soli pc. L'accesso a Internet può avvenire per entrambi tramite la condivisione della connessione. Leggete a pagina 100. **Reti con access point:** per più di due pc e l'accesso automatico al Web. I particolari da pagina 102.

**Tips & Troubleshooting:** se qualcosa non funziona nella connessione, a pagina 104 si trovano le informazioni utili per risolvere i problemi. Fra i tips troverete anche quelli per la sicurezza della Wlan.

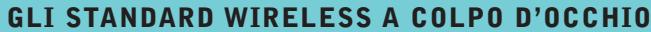

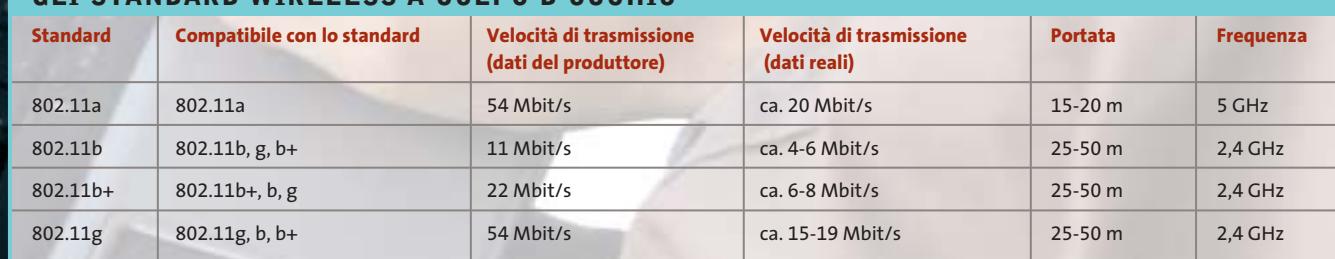

AGOSTO 2003 | CHIP **99**

#### Configurare una Wlan

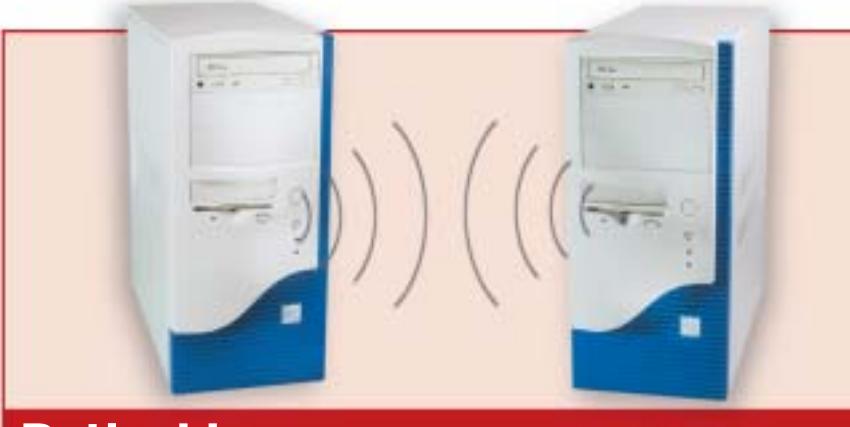

# **Reti ad hoc**

- <sup>6</sup> **Utilizzo:** massimo due pc in una rete wireless peer to peer (forti limitazioni se i pc sono più di due)
- <sup>6</sup> **Vantaggi:** poco costose e di semplice installazione
- <sup>6</sup> **Svantaggi:** la connessione a Internet deve avvenire tramite Ics (Internet Connection Sharing, condivisione della connessione)
- <sup>6</sup> **Cosa serve:** adattatore Wlan (circa 50 euro ciascuno)

# **Montaggio dell'hardware 1 e orientamento antenne**

Montare i due adattatori Wlan nei rispettivi pc e installare i relativi driver. Badare a tenere parallele le antenne: solo così si raggiungerà la portata ottimale e un'elevata velocità di trasferimento.

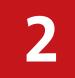

# **Configurazione di una rete 2 ad hoc sotto Windows**

Su uno dei due computer aprire Connessioni di rete (Start/Risorse di re-

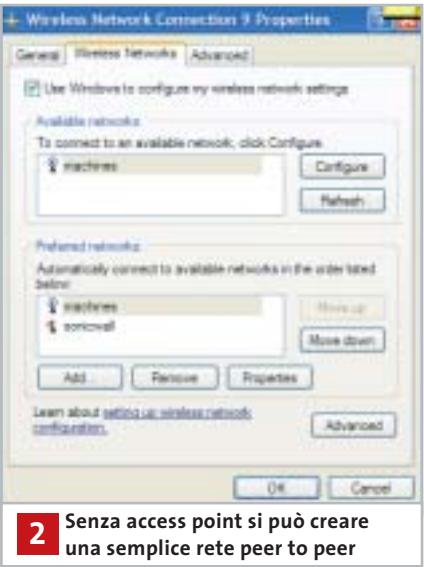

te/Mostra tutte le connessioni). Fare doppio clic sull'icona Connessione di rete Wireless e nella finestra successiva selezionare Avanzate.

Fare clic sul pulsante Aggiungi e fornire come Ssid un nome per la rete. Togliere con un clic la spunta dalla casella Creazione automatica della chiave e fornire una password adatta.

Attivare poi l'opzione Questa è una rete da computer a computer (ad-hoc) e fare clic su Ok due volte.

# **Aggiunta del secondo 3 computer alla rete**

Sull'altro computer fare clic sull'icona di rete nella Systray: nella finestra che si apre selezionare la rete corrispondente e fornire la password.

Fare clic su Connetti:la rete peer to peer è ora pronta all'uso.

# **Condivisione della 4 connessione tra due pc**

Per poter accedere a Internet da uno qualsiasi dei due computer bisogna attivare la condivisione della connessione. Funzionalità accessibile, su Windows XP, dalle proprietà della connessione di rete, nelle opzioni Avanzate.

# **ACQUISTARE INFORMATI**

#### **» Il giusto hardware per una Wlan**

Una volta deciso per una delle varianti di connessione, ovvero per una rete paritetica (peer to peer) o tramite access point, il passo successivo è la scelta del giusto hardware.

Non è necessario che sia tutto del medesimo produttore. Tutte le periferiche che lavorano secondo lo standard 802.11b e 802.11g sono perfettamente compatibili fra di loro. Comunque si deve prestare attenzione a due punti importanti.

#### **Access point e router con interfaccia Web**

Nonostante i produttori siano parecchi, l'hardware che compone access point (che vengono venduti a partire da

circa 100 euro) e router (da 150 euro in su) si assomiglia molto. Si deve quindi badare che la periferica sia amministrata tramite una

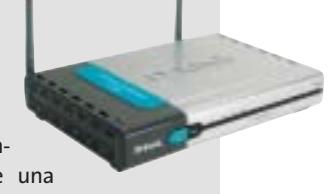

buona interfaccia Web, con cui si può bloccare o tenere aperta anche una singola porta: il che è importante, per esempio, per i servizi peer to peer. In genere si consiglia di utilizzare periferiche di marca, come quelle di D-Link o Netgear, che poi hanno prezzi di poco superiori a quelli dei modelli economici della grande distribuzione.

#### **Usb adapter al posto della scheda Pci**

Nel caso delle reti ad hoc le comunicazioni avvengono esclusivamente tramite l'hardware installato sui singoli pc. La scelta dell'adattatore è praticamente indifferente. Per i notebook si consiglia una scheda Pcmcia che si può trovare a partire da 80 euro. Per un pc fisso conviene scegliere un adattatore Usb, che non solo è più facile da instal-

lare, ma anche meno caro di una scheda Pci interna. Il prezzo si aggira sui 50 euro per dispositivo.

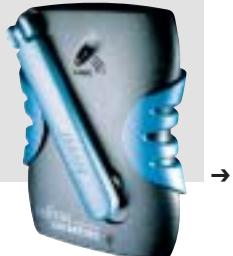
www.acer.it

#### Acer PD520 projectors  $\sim$ THE FUTURE OF DIGITAL IMAGING

Acer Italy, leader nel mercato dei notebook\*, ha sviluppato nuove soluzioni a supporto dell'ufficio 'mobile' con l'obiettivo di assicurare ai professionisti un efficace strumento di lavoro. L'Acer PD520, dal design elegante e dalle dimensioni compatte, inferiori ad un foglio A4, garantisce una risoluzione video grazie al rapporto di contrasto di 1800:1 e alla luminosità di 1500 ANSI lumen.

Il nuovo Acer PD520, grazie alla tecnologia avanzata DLP<sup>TM</sup>, che riduce i costi di gestione, è compatibile con gli ultimi dispositivi digitali ed i notebook sofisticati utilizzati nei moderni ambienti aziendali.

- Tecnologia DLPTM Definizione XGA 1024x768<br>• Luminosità 1500 ANSI lumen Peso 1.7 kg<br>• Distanza di proiezione 1.14 12 metri<br>• Durata lampadina 2.000 Ore, 150 Watt P-VIP
- · Garanzia 2 anni\*\* bring-in, 90 giorni di garanzia per la lampadina

Per assistenza, supporto e informazioni chiama il numero:

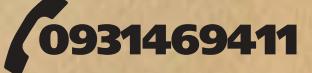

\*Dati Gartner/IDC 1st quarter 2003 \*\* Le

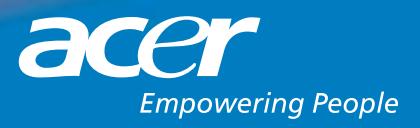

**TERRAT LIGHT** 

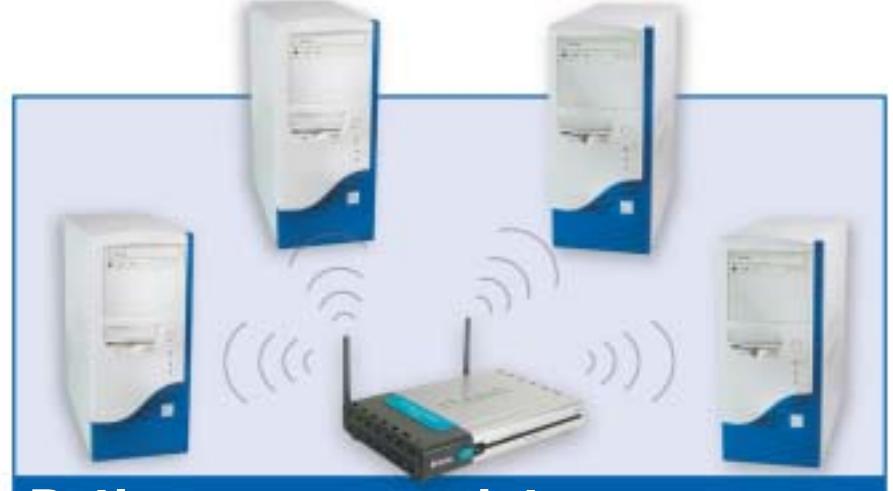

#### **Reti con access point**

- <sup>6</sup> **Utilizzo:** reti wireless di più di due computer e accesso autonomo a Internet
- <sup>6</sup> **Vantaggi:** facilmente espandibile e con un comodo accesso a Internet
- <sup>6</sup> **Svantaggi:** più costosa della connessione in una rete wireless ad hoc
- <sup>6</sup> **Cosa serve:** adattatore Wlan (circa 50 euro), access point (circa 100 euro)

#### **Server: configurazione 1 dell'access point**

La prima volta si deve collegare via cavo uno dei computer all'access point (il cavo è solitamente incluso nella confezione). Così,con l'aiuto del software incluso si può ricavare l'Ip del router e configurarlo. In seguito ovviamente il cavo non servirà più. Quasi tutte le periferiche di marca si possono amministrare comodamente e senza fili tramite un'interfaccia Web.

Aprire quindi una finestra di Internet Explorer e digitare l'indirizzo Ip nel campo indirizzi. Nella finestra successiva verrà chiesto di fornire un nome utente e una password, salvo che sia stata assegnata una

password di default, come nel caso della maggior parte delle periferiche. Per motivi di sicurezza però conviene sempre specificare una nuova password, che si può di regola modificare nelle impostazioni di amministrazione. Analogamente si può anche fissare l'Ip dell' access point: si immetterà 192.168.1.1 e come subnet mask 255.255.255.0. Il primo fa parte dei tipici indirizzi riservati alle reti domestiche.

#### **Server: assegnazione 2 di un nome di rete**

Ora si passa alla configurazione della wireless Lan. Nelle impostazioni del menù principale cercare il punto in cui è possi-

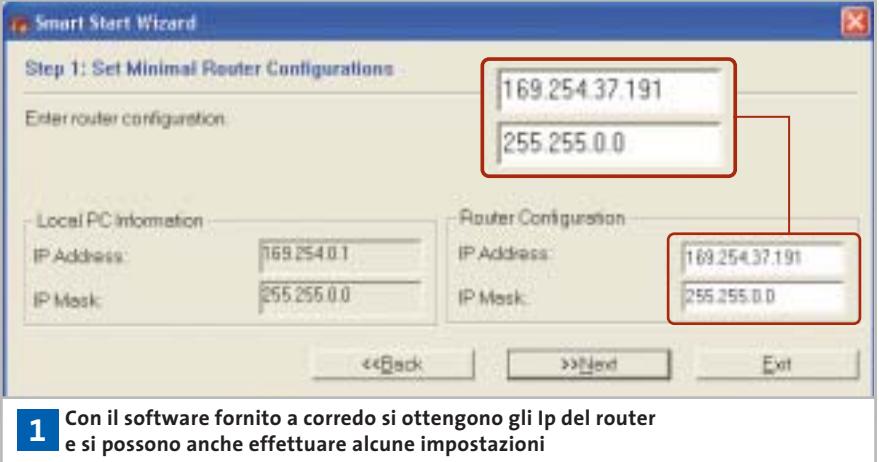

bile modificare le opzioni wireless. Immettere per primo un Ssid (Service Set Identifier):si tratta semplicemente del nome della rete, per esempio "retecasa". Ora bisogna impostare un canale.

Le reti via etere che seguono lo standard IEEE 802.11b o IEEE 802.11g offrono fino a 13 frequenze. Purché la rete funzioni senza problemi si può scegliere un canale qualsiasi: solo quando si hanno interferenze con altre periferiche o apparecchi in casa conviene cambiare canale.

#### **Server: attivare la codifica 3 Wep per la Wlan**

Lo standard IEEE 802.11 prescrive che la codifica debba risultare disattivata di fabbrica nell'apparecchio fornito: ora questa impostazione va cambiata, altrimenti chiunque possieda una scheda Wlan potrebbe accedere alla rete privata, e in certi casi navigare su Internet a vostre spese (si tratta di un nuovo "sport" chiamato War Driving).

Alla voce Wep (Wired Equivalent Privacy) si effettua la configurazione per la codifica. Se possibile usare una codifica a 128 bit e immettere una password.

In questo modo la Wlan risulterà abbastanza protetta contro la maggior parte degli intrusi.

Si può anche specificare al router di accettare soltanto i numeri registrati (indirizzi MAC) degli adattatori Wlan della rete. Meglio ancora, una configurazione Vpn o magari un Tunneling Ssh (vedi a pagina 106).

#### **Server: configurazione Ip 4 sul router**

Per avere una Lan ben funzionante si deve effettuare anche una corretta configurazione dei numeri Ip. I router più recenti assegnano automaticamente tali indirizzi ai client, fungendo così da server Dhcp (Dynamic Host Configuration Protocol). In genere quindi non ci si deve più preoccupare di conflitti di indirizzi.

Conviene quindi attivare senz'altro il Dhcp sul server e come indirizzo iniziale specificare 192.168.1.10.

#### Configurare una Wlan

Advonced Hams **Molti access 6** of in one life **point fungono**   $01$ is P Atlas icosa bisi optivi to libbis an IP a<br>ne your ISP. (For most Usan nine **anche da router**  Chicago Mile spine to set 4000. IP selectation possibed to<br>this for your CAP **per l'accesso a Internet Philadelphia Manager** ma ka yanz tum<br>Doosa this nation if your SIP case PPPAC, (Parment<br>NGC 2002 in rend To well that well Cable  $0.0$ the Elaspo are with O rete **WALK** B Syson FFFyd C Sun FFFyd **The Tight** *<u>Address</u>* --------------------**Negativ** Service Harry in Associa **Ranger FAIR Adds** Secondas DIGI Appa Maximum Mix Tonig Minited ie. stri 0 Ev e di l

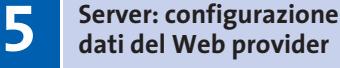

Dall'opzione Wan (Wide Area Network) si immetteranno nome utente e password per il proprio provider Internet e si specificherà il protocollo giusto, che nel caso di Dsl è solitamente il PPPoE.

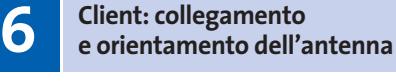

Ora si collegheranno i Wlan Adapter sui singoli pc e si installeranno i relativi driver. Se è fornita un'antenna esterna, orientarla verso l'access point. Si deve anche badare che le antenne dell'access point e dell'hardware dei vari client siano parallele, migliorando così la qualità della connessione.

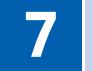

#### **Client: collegamento 7 in rete dei pc**

Sotto Windows XP si deve ora fare clic su Mostra tutte le connessioni (Start/Risorse di rete), poi doppio clic su Connessione di rete senza fili. Selezionare il nome che si è assegnato nell'access point come Ssid. Sotto Chiave di rete fornire la password Wep corrispondente. Da ultimo togliere la spunta dalla casella Attiva autentificazione IEEE 802.11x per questa rete e fare clic su Connetti.

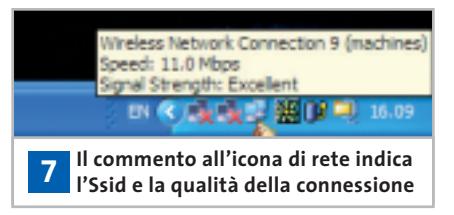

**STRUMENTI PER LE WLAN**

#### **» I migliori software per le reti via etere**

Se i computer di una Wlan non riescono più a comunicare, è difficile dare il giusto consiglio. Il problema spesso sta in un dettaglio e non è facile rintracciare la causa degli errori. Grazie ad alcuni programmi, però, si può effettuare un controllo approfondito della rete: qui ve ne presentiamo alcuni fra i migliori.

#### **Network Stumbler**

Con questo software gratuito si può misurare la portata raggiunta dalla propria

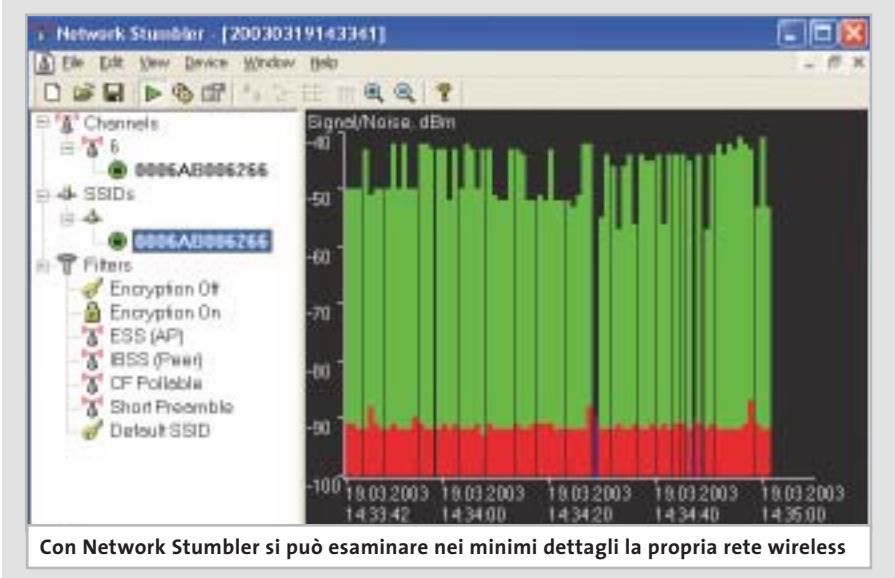

Wlan. Il programma mostra in modo preciso e chiaro il livello di qualità della connessione e le eventuali interruzioni. Una curiosità: lo strumento riesce a localizzare la Wlan, grazie a un sistema Gps opzionale, con un margine di precisione di 1 metro. www.netstumbler.com

#### **Advanced Administrative Tools**

Uno strumento di diagnosi per le reti. Dispone di uno scanner di porte, un analizzatore del grado di sicurezza del proxy, filtri per l'e-Mail e altri strumenti utili.

www.glocksoft.com

#### **Net Control**

Tutti i pc della Lan possono venire controllati mediante questo software. Supporta più di 35 azioni diverse sui client, fra cui la chiusura e il riavvio del sistema. Interessante in particolare è la possibilità di ampliare il programma con appositi plug in. http://netcontrol.narod.ru

‰

#### Configurare una Wlan

#### **Troubleshooting**

**Qui trovate i migliori trucchi per tutti i casi in cui la comunicazione dia problemi. Viene anche spiegato come effettuare trasmissioni in rete codificate con l'ausilio del cosiddetto Ssh-Tunnel**

#### **Configurazione ! di più access point**

Se si vuole creare una rete di una certa dimensione con i vicini delle case accanto si consiglia di accoppiare due access point: in questo modo si ottiene una portata maggiore nella Wlan.

In questo caso servono access point con funzionalità di access point bridge. Nel menù di configurazione si potranno poi associare le due reti. L'hardware necessario è offerto da tutti i maggiori produttori.

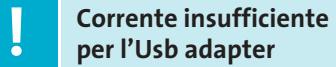

Quando si collegano più periferiche Usb a una stessa porta, a volte si possono avere problemi di alimentazione.

La maggior parte delle periferiche Usb, infatti, come webcam e anche adattatori Usb per Wlan, ricevono l'alimentazione tramite la porta Usb. Di norma ciascuna porta Usb di un pc fornisce al massimo 500 mA. Se si verificano però picchi di carico, un adattatore Wlan potrebbe trovarsi un po' "stretto".

La soluzione dei problemi di connessione consiste nell'acquistare un hub attivo dotato di alimentazione propria, o in alternativa uno dei pochi adattatori Wlan Usb dotati di alimentatore separato.

#### **Ottimizzazione della ! portata e della velocità**

La portata di una Wlan dipende fortemente dall'ambiente. I produttori indicano valori da 30 a 50 metri in edifici, e di 100-300 m all'aperto, come distanza massima raggiungibile.

Ogni parete, ogni albero, ogni apparecchio elettrico riduce questi valori. Si deve inoltre tenere presente che, al crescere della distanza, la qualità della connessione cala, e con essa la velocità. Con alcune misure si può tuttavia rendere la connessione più stabile e quindi più veloce.

<sup>6</sup> Non collocare l'access point in un angolo distante sotto il tavolo, ma preferibilmente sopra uno scaffale, così che possa irradiare in tutte le direzioni.

<sup>6</sup> Non collocarlo sopra altri apparati elettrici, soprattutto non vicino a un forno a microonde. La Wlan usa infatti frequenze dello stesso ordine.

di loro solo periferiche che hanno il medesimo standard e si possono quindi creare soltanto reti chiuse.

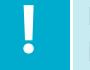

#### **Inserimento di un access ! point in una Lan esistente**

Nelle grandi reti aziendali un server Dhcp si assume il compito dell'assegnazione di indirizzi Ip ai client collegati. Se si vuole collegare un access point a questo tipo di rete sorge un conflitto, perché anche l'access point (o il router) contengono un server Dhcp.

L'assegnazione di indirizzi Ip in una rete può essere però svolto solo da un componente, altrimenti possono essere assegnati indirizzi duplicati, e le comunicazioni ne sarebbero compromesse.Bisogna quindi disabilitare nel Setup delle periferiche wireless il server Dhcp (di solito tramite la voce Configurazione della Lan):

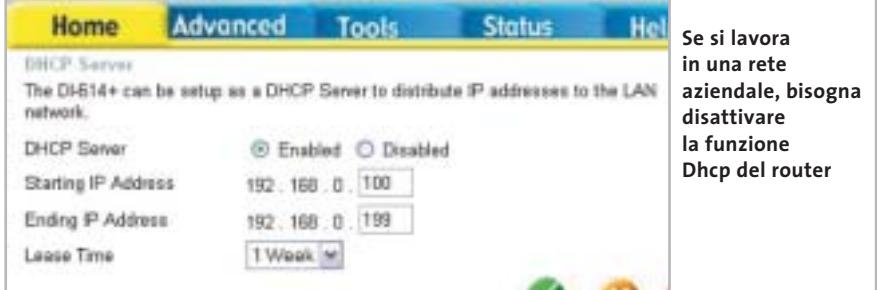

<sup>6</sup> La linea fra access point e client dovrebbe possibilmente essere diretta, attraversando anche pareti, e comunque al massimo a 90° rispetto alla parete. In caso contrario le onde radio vengono costrette a seguire percorsi più lunghi, a causa delle pareti schermanti. Quanto peggiore è la ricezione, tanto minore sarà la velocità di trasferimento.

#### **HomeRF e Wlan ! non comunicano**

A prima vista sembrano standard di connessioni via etere simili: 10 Mbit/s e realizzazione facile di reti. Tuttavia l'HomeRF non è compatibile con lo standard 802.11 delle Wlan e neppure una normale Lan può essere utilizzata con l'HomeRF. Questo standard permette di collegare fra un'operazione indispensabile prima di collegare la rete locale dotata di proprio server Dhcp a un access point. Altrimenti prima o poi l'amministratore della rete si arrabbierà. Purtroppo non basta disabilitare semplicemente il Dhcp. Bisogna anche configurare l'access point in modo da inserirlo nella Lan:la cosa funziona meglio se lo si può configurare come "bridge non intelligente".

In questa modalità "ponte" l'access point ricava da sé un indirizzo Ip dal server Dhcp della Lan, e reindirizzerà le richieste Dhcp della Wlan al server della Lan. Se l'access point non prevede questa modalità di funzionamento, le impostazioni vanno effettuate manualmente:vanno fissati un indirizzo Ip adatto e la subnet mask della Lan, e si deve disattivare la funzione di routing della periferica. ‰

#### *DV-AV Video Editing PRO La soluzione per il video editing amatoriale e professionale*

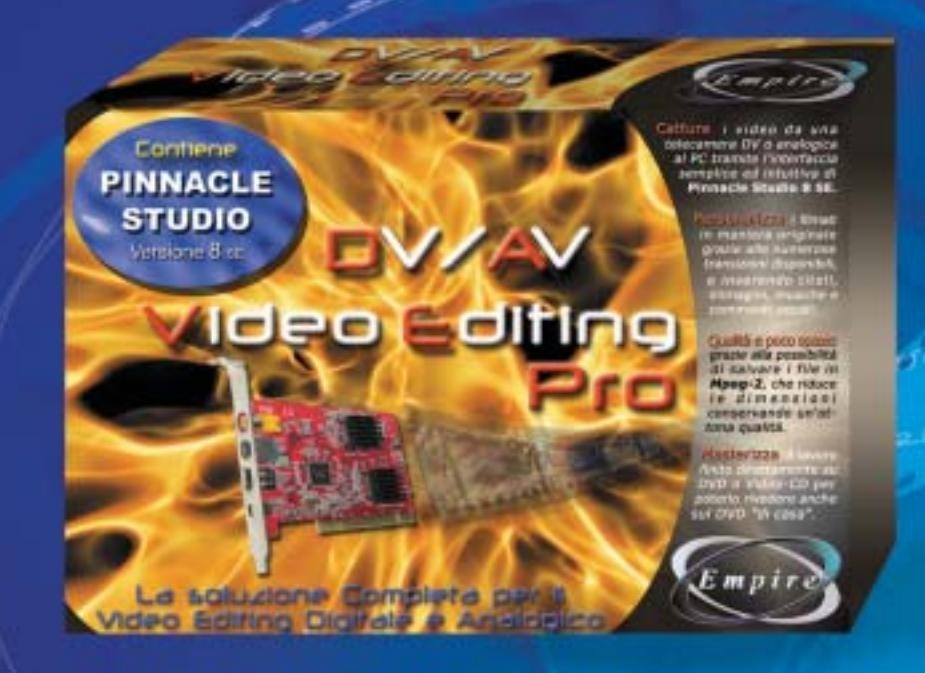

**Grazie al pluripremiato software di montaggio video PINNACLE STUDIO 8 SE, presente all'interno della confezione, potrete realizzare filmati professionali. Inoltre, grazie alla compressione Mpeg che riduce le dimensioni dei file mantenendo un'ottima qualità, sarà possibile masterizzare i vostri video, su di un comune Cd-R o su un DVD (se disponete di un DVD recorder) per poterli rivedere sul lettore DVD di casa. Tutto questo ad un costo fino a ieri inimmaginabile!**

#### **Prezzo Euro 149.00 IVA Inclusa | Completamente**

**Con la scheda di acquisizione video EMPIRE DV/AV VIDEO EDITING PRO potrete finalmente disporre di una periferica in grado di catturare filmati da qualsiasi sorgente video esterna, sia essa digitale (videocamera digitale DV) o analogica (ingressi S-Video & Composito ai quali collegare videocamere analogiche,**

 $E$  mpire

**VCR ecc...).** 

BINNAGLE

**in Italiano**

**Cattura i tuoi video da Videocamera DV, o da qualsiasi videocamera o altra sorgente video analogica.** 

**Personalizza i filmati con effetti di transizione, sottotitoli, musiche personalizzate grazie alla potentissima suite di montaggio Pinnacle Studio 8 SE.**

**Regola in tempo reale il volume del filmato, delle musiche e dei tuoi commenti grazie al Mixer Audio di Pinnacle Studio 8 SE.** 

**Qualità in poco spazio: grazie alla potenza di Pinnacle Studio 8 SE sfrutta le potenzialità del formato MPEG-2, che permette di ottenere file di dimensioni ridotte senza visibile perdita di qualità.** 

**Dopo avere terminato il tuo lavoro puoi masterizzarlo direttamente creando DVD o VideoCD da poter rivedere su qualsiasi lettore DVD "di casa".** 

> **Per informazioni tecniche, commerciali e news sui prodotti consultare il sito** *www.empiremedia.it*

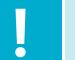

#### **La Wlan funziona ! anche senza Windows XP**

La creazione di una Wlan risulta particolarmente semplice con tutte le versioni di Windows XP,dato che questo sistema operativo è predisposto per questa funzionalità. Basta dotarsi di un driver per mettere in funzione la scheda Wlan. Le utility integrate per la creazione e configurazione non sono più necessarie, perché Windows XP gestisce una Wlan attraverso le connessioni di rete.

La situazione è diversa con le altre versioni di Windows: quando queste furono sviluppate le Wlan erano ancora nella loro infanzia. Senza le utility allegate alle schede non si riesce quindi a realizzare la rete via etere, neppure sotto Windows 2000. Non c'è problema, comunque: gli strumenti forniti da molti produttori offrono anzi più possibilità di configurazione di XP, come per esempio la creazione di profili.

#### **Aumentare la velocità ! della Dsl nella Wlan**

Quando l'accesso veloce a Internet tramite Dsl è ancora troppo lento, lo si può migliorare con un piccolo intervento nel Registry. La cosa diventa possibile modificando il valore dell'Mtu (Maximum Transfer Unit) ossia la dimensione massima del pacchetto di dati di rete che un client concorda con un server o con un router. Di norma tale valore in una Lan è fissato a 1.500 byte, valore non sempre ottimale.

Quando si vuole accedere a una pagina Web, il pc fornisce pacchetti di 1.500 byte. Dato però che il protocollo può trasferire un massimo di 1.492 byte, il router deve ancora suddividere i pacchetti: creandone uno da 1.492 byte e uno da 8 byte. A ciascuno dei pacchetti viene aggiunto un header e l'handshake (protocollo): l'invio avviene quindi in due passi successivi.

Se per esempio si vogliono spedire 15 kb, il router ne ricaverà 20 pacchetti, mentre se il valore Mtu fosse quello giusto sarebbero solo 11.Il tempo richiesto per l'in-

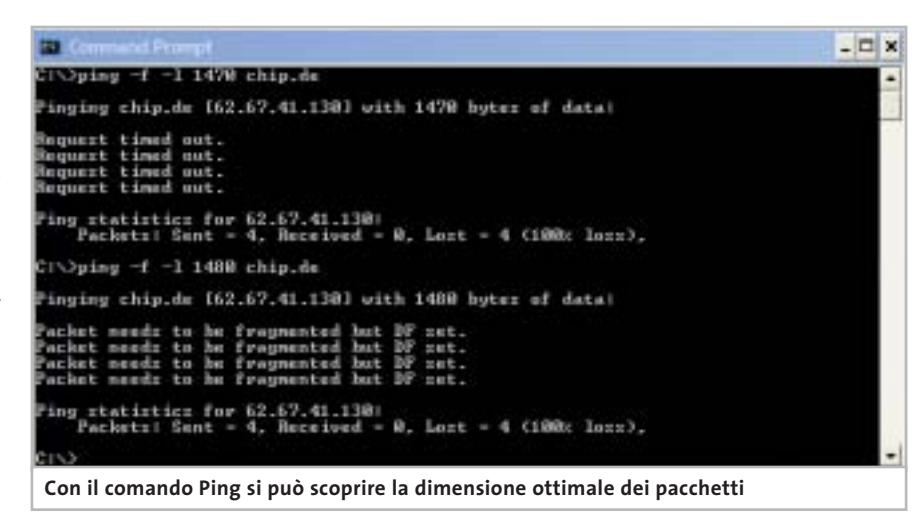

vio all'incirca si raddoppia. Conviene quindi lasciare il valore di Mtu di poco sotto il massimo, per essere sicuri che ogni pacchetto venga spedito senza suddivisione.

Per determinare l'Mtu ottimale si procederà come segue: aprire una sessione DOS (Start/Tutti i programmi/Accessori/Prompt di MS-DOS). Immettere la riga comando ping –f –l 1420 tiscali.it (o comunque l'Url del provider) poi aumentare gradatamente il numero di byte oltre 1.420, fino a che compare il messaggio che il pacchetto è stato frammentato.

L'ultimo valore che ha preceduto questo messaggio, aumentato di 28 (richiesti dal comando Ping) è l'Mtu ottimale da utilizzare.

Ora si immetterà il comando ipconfig /all, prendendo nota dell'Ip segnalato, che va utilizzato in seguito.

Aprire ora l'editor del Registry (Start/ Esegui/regedit) e scorrere fino alla chiave Hkey\_Local\_Machine\System\Current-

ControlSet\Services\Tcpip\Parameters\ Interfaces.Cercare la sottocartella in cui sta l'Ip precedentemente ricavato.

Fare clic destro su un punto libero di questa cartella e selezionare Nuovo/Valore DWORD: specificare come nome MTU, fare doppio clic sulla nuova chiave e immettere come valore quello ricavato dall'operazione precedente come Mtu ottimale. Chiudere il Registry e riavviare il computer.

#### **Suggerimento per esperti: ! codificare la connessione**

Molti ritengono che le reti wireless siano protette dagli attacchi esterni se hanno attivato il protocollo Wep, ma non è così. Questo sistema di codifica standard non è sicuro. Con semplici strumenti gli hacker riescono, con un po' di pazienza e qualche giorno di lavoro, a intrufolarsi in una Wlan.

La cosa migliore è intervenire manualmente. Vi spieghiamo qui di segui-

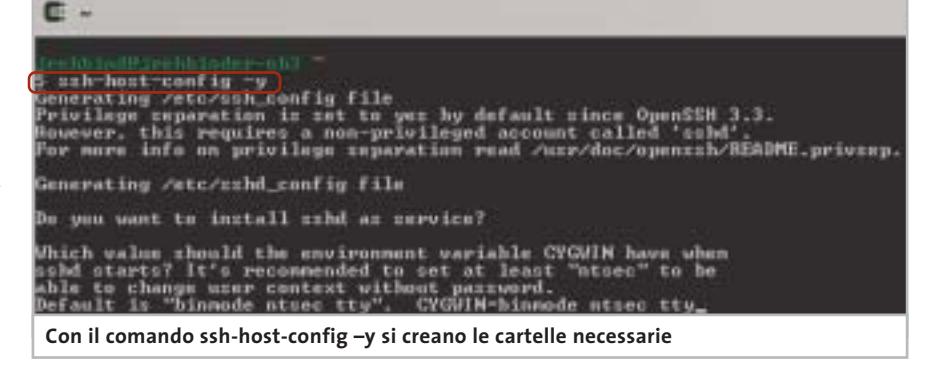

to come realizzare un cosiddetto Tunnel Ssh fra due computer, proteggendo così in modo permanente i dati dagli attacchi esterni.

Si tratta di procedure adatte solo a esperti, che hanno confidenza con strumenti come Cygwin e trasmettono dati riservati tramite proxy o e-Mail. Il requisito, a seconda dell'applicazione, è l'installazione di un proxy.Maggiori particolari alla fine di questo tip.

**1. Installazione dell'ambiente Unix:** l'ambiente di sistema operativo è il derivato Unix Cygwin. Consiste di due parti: una libreria che, come "strato" emulativo Unix, mette a disposizione importanti funzioni Api Unix sotto Windows, e una raccolta di utili strumenti quali un mail server o il già citato server Ssh. Lo si può prelevare dal sito *www.cigwin.com*.

**2. Creazione di un server Ssh:** avviare Cygwin con il solito doppio clic sull'icona sul desktop.

Nella riga comando immettere ssh-host-config –y: si creano così il file di confi-

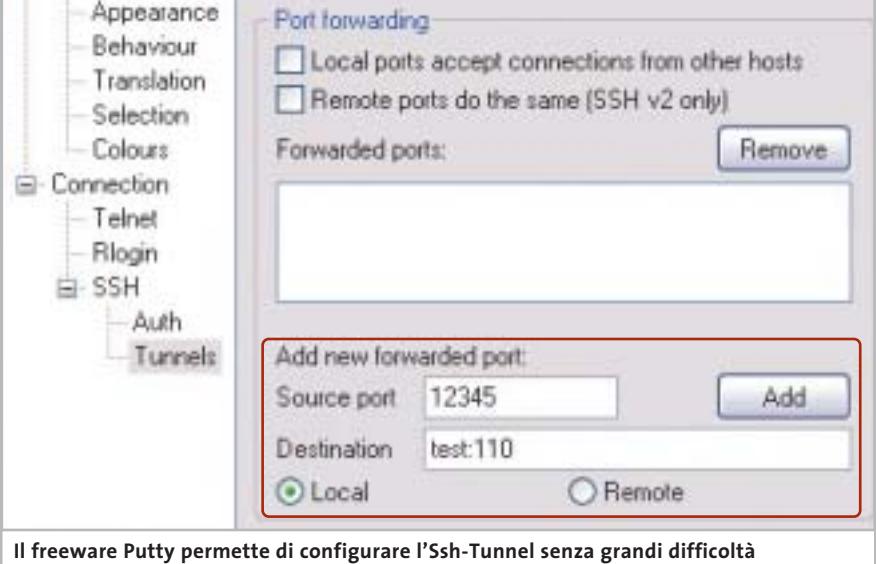

e si può quindi passare alla configurazione del client.

**4. Creazione di un Tunnel Ssh:** il programma Putty può essere scaricato dal sito *www.chiark.greenend.org.uk/~sgtatham/ putty/download.html*.Un doppio clic ne avvia l'eseguibile.Ora bisogna creare una con-

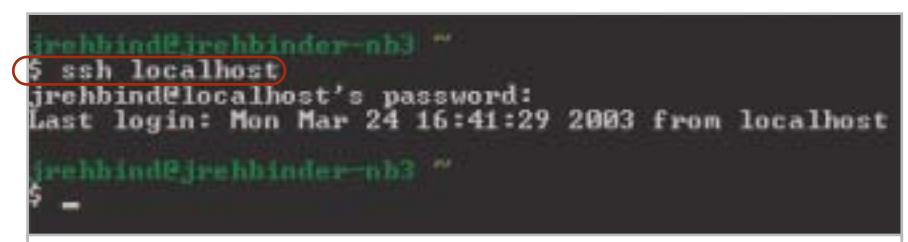

**Con il comando ssh si può capire se il server Ssh funziona regolarmente**

gurazione, le cartelle necessarie e anche l'utente. Il cursore lampeggia ora accanto alla variabile CYGWIN=:immettere di seguito bin.mode ntsec tty.

Ora si può avviare il servizio Ssh con il comando cygrunsrv –S sshd.

**3. Verifica del server Ssh:** per accertarsi che tutto funzioni a dovere conviene testare il server. Dare quindi in Cygwin il comando ssh localhost.

Quando viene richiesta la password fornire quella del login di Windows e confermare con la pressione di Invio.

Quando compare Last login, significa che il daemon funziona senza problemi

nessione Ssh al server: nell'esempio, si creerà un Tunnel verso il mail server, sul quale girano sia Cygwin che un mail proxy.

Al punto session fornire come Host-Name l'indirizzo Ip, oppure il nome del mail server.

La porta va impostata come "ssh" o "22". Tramite Connection/Ssh/Tunnels/ Add new forwarded port, specificare come Source Port una porta libera sul pc locale: meglio utilizzare una porta dal numero elevato, maggiore di 1024, dato che è raro che siano occupate. Nel nostro esempio si è scelta la porta 12345. Come Destination fornire il nome del mail server oppure il suo indirizzo Ip.

Importante: dopo l'indirizzo, separato da due punti, specificare il numero della porta.Nell'esempio si tratta della porta 110 per il traffico Pop3/Mail. Con questa configurazione Putty crea un "tunnel" fra il pc (porta 12345) e la porta (110) del mail server. Fare clic su Add per salvare il tunnel. Il comando Open permette di creare il tunnel. Il messaggio di sicurezza Putty Security Alert compare soltanto alla prima connessione del computer: dare conferma con un clic su Sì. Dopo essersi notificati al server con username e password è stabilita la connessione via tunnel.

**5. Ricezione di e-Mail attraverso il Tunnel:**

per ricevere messaggi e-Mail tramite la connessione sicura si deve effettuare una modifica nella configurazione del mail client. Problema: Outlook e altri client di posta elettronica cercano di accedere al mail server tramite la porta 110: per potere usare il tunnel bisogna sostituire la porta 12345: così il trasferimento dati sarà perfettamente protetto.

**6. Installazione del proxy:** per trasferire messaggi di posta elettronica o file in modo sicuro bisogna installare un proxy sul pc server. A seconda dell'applicazione può essere un proxy Ftp o mail. Per la posta elettronica si consiglia l'uso del Mail Transport System di Mercusy (*www.pmail.com*).

Configurare una Wlan

## **CHIP Abbonati**

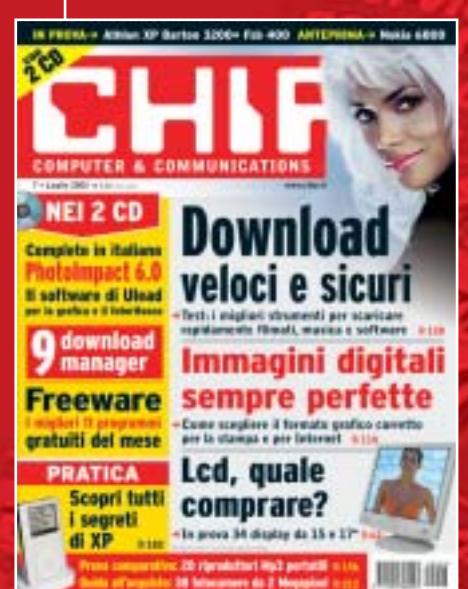

#### 12 NUMERI DI CHIP **A SOLI 49 €**

...

24 NUMERI DI CHIP **A SOLI 89 €**

#### 6 NUMERI DI CHIP SPECIAL/EXTRA\* **A SOLI 29 €**

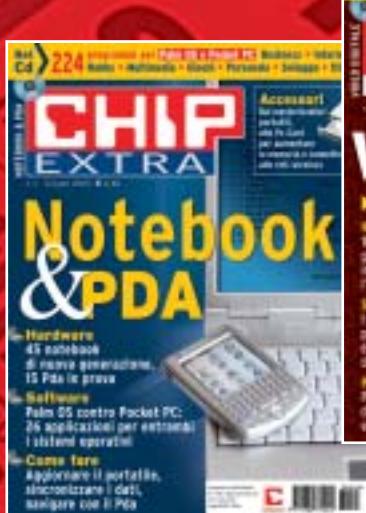

Video digitale Creare un filmato, dalla ri

こ田田山

 $\frac{1}{2}$ 

Encoder, player, utility e montaggio video

Computer & Communications

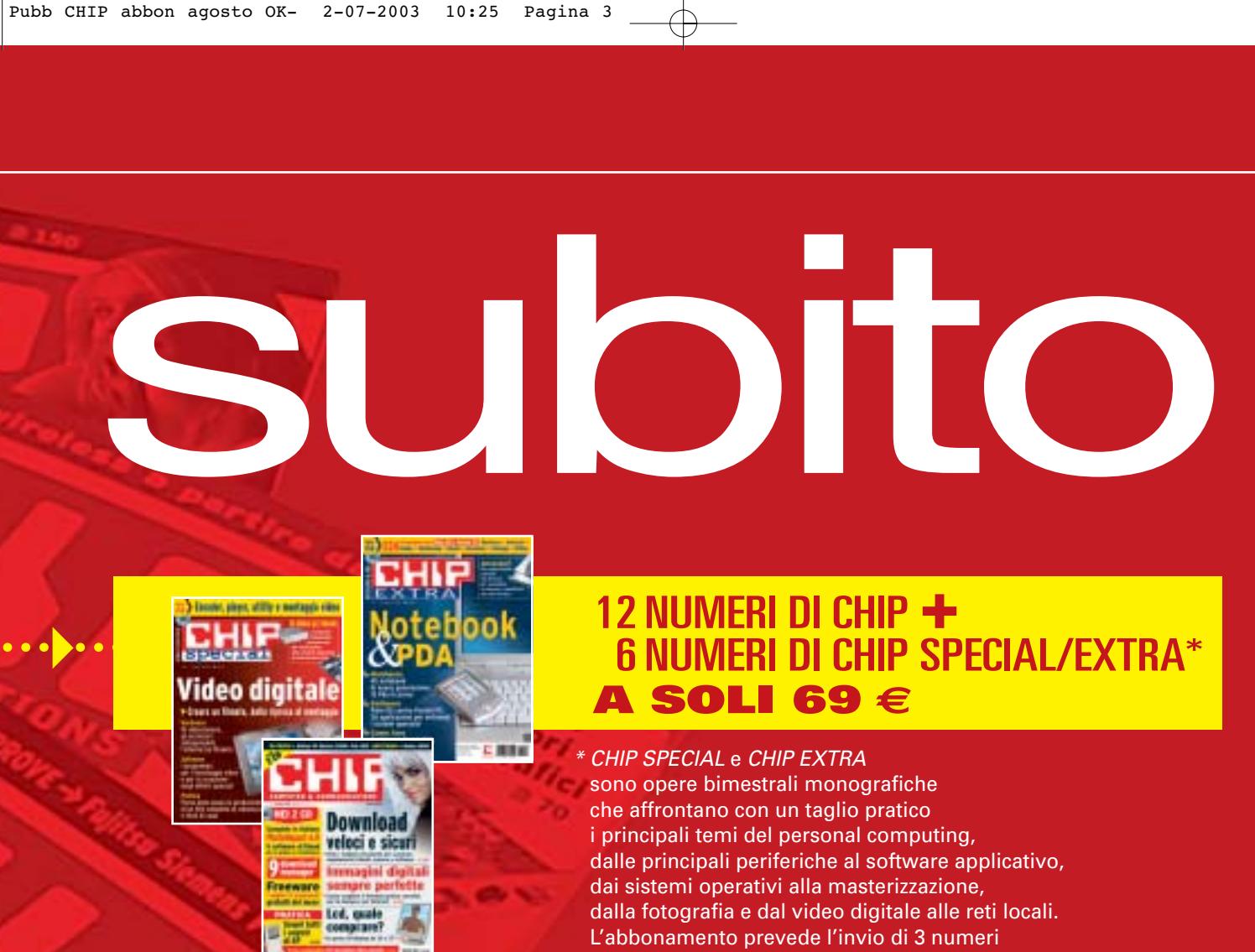

di CHIP Special e 3 numeri di CHIP EXTRA

#### **Compila e spedisci a:**

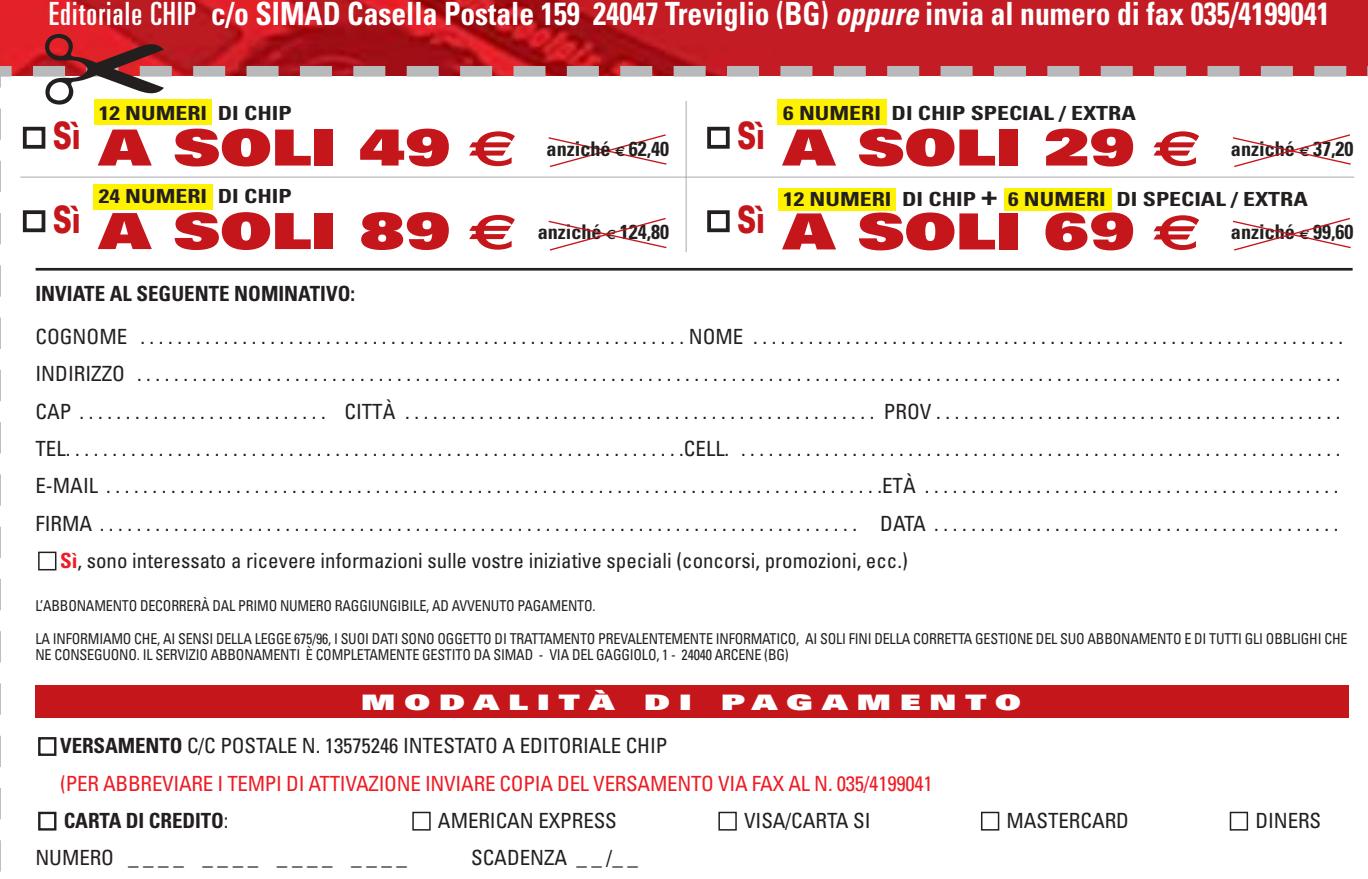

DATA . . . . . . . . . . . . . . . . . . . . . . . . . . . . . . . . FIRMA . . . . . . . . . . . . . . . . . . . . . . . . . . . . . . . . . . . . . . . . . . . . . . . . . . . . . . . . . . . . . . . . . . . . . . . . . . . . . . . . . . . . . . .

#### **SOMMARIO**

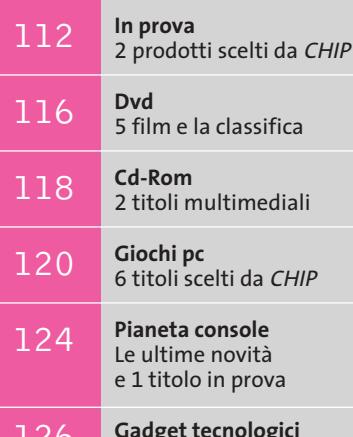

126 **Gadget tecno**<br>Mai più senza

**interactive**

NES

**Fotocamera e stampante • Kodak EasyShare DX 6340 e Printer Dock 6000**

### **Tutto più facile**

**Con la Kodak Printer Dock 6000 si possono stampare fotografie, trasferire le immagini al pc e ricaricare le batterie della fotocamera. Di Mauro Baldacci**

■ Più di cento anni fa, Kodak ha rivoluzionato il modo di fare fotografie con un semplice apparecchio destinato al grande pubblico, lanciato con lo slogan "voi schiacciate un pulsante e noi pensiamo al resto". Questa stessa filosofia è stata la linea guida seguita da Kodak per lo sviluppo delle fotocamere digitali della serie Easy-Share e la facilità di utilizzo è garantita, anche se ora i pulsanti da schiacciare sono due. Il piccolo pulsante rosso presente su tutti gli apparecchi di questa serie, come la DX 6340 descritta più avanti, consente di attivare il software EasyShare e trasferire le immagini al pc, stamparle o inviarle come allegati di posta elettronica, previa compressione nel formato più adatto, senza che siano richiesti interventi particolari.

L'unica operazione che occorre fare è collegare la fotocamera al pc con il cavo Usb fornito a corredo o, meglio ancora, utilizzare il Camera Dock. Questo dispositivo si può collegare stabilmente al pc tramite un cavo Usb e dispone di uno speciale connettore, per cui è sufficiente appoggiare l'apparecchio sulla base per stabilire il collegamento e, contemporaneamente, ricaricare le batterie della fotocamera. Da qualche mese è poi disponibile anche la Printer Dock 6000 che, alle funzionalità offerte da un Camera Dock, unisce la stampa delle fotografie: ancora una volta, è sufficiente premere un pulsante per ottenere una stampa in formato cartolina, anche senza collegare la stampante al pc.

 $\equiv 1$ 

EasyShare pat

La tecnologia di stampa utilizzata dalla Printer Dock 6000 è quella del trasferimento termico a tono continuo (sublimazione), potenzialmente capace di riprodurre milioni di colori. Gli inchiostri sono depositati su una sottile pellicola di materiale plastico contenuta in una cartuccia di facile sostituzione. Con ciascuna cartuccia viene fornita anche la carta necessaria per la stampa, limitata al formato 10 x 15 cm. Il punto dolente è forse il costo a copia: il kit per la stampa di 40 fotografie è venduto a circa 30 euro e quindi ogni fotografia costa 75 centesimi, più di quanto faccia pagare un qualsiasi laboratorio fotografico. La qualità è comunque perfettamente paragonabile: l'equilibrio cromatico è rispettato e solo i colori più vividi non sono sempre riprodotti con una sufficiente saturazione.

#### **Stampa anche senza il pc**

Dopo aver collocato la fotocamera sulla Printer Dock, i pulsanti del pannello di controllo consentono di selezionare la fotografia da stampare oppure di scegliere la modalità di stampa indice, che consente di stampare fino a 20 miniature delle immagini su un unico foglio. La stampa viene completata in circa 90 secondi e dopo quattro passaggi del foglio, durante i quali la carta fuoriesce parzialmente dalla parte posteriore della stampante; se a questo si aggiunge

> **Un ottimo zoom Schneider Variogon è l'ottica scelta da Kodak per la fotocamera EasyShare DX 6340**

**110** CHIP | AGOSTO 2003

**Ingombro notevole: in condizioni operative, il cassetto della carta sporge completamente dal corpo della stampante** 

l'ingombro del cassetto della carta collocato sul frontale, lo spazio occupato dalla stampante, in condizioni operative, è di circa 45 cm in profondità.

Oltre alla stampa delle singole fotografie e dell'indice, non sono previste altre funzioni e anche quando si utilizza la Printer Dock 6000 con un pc, il driver di stampa non offre maggiori possibilità. Come accennato in precedenza, la Printer Dock 6000 svolge anche la funzione di ricarica delle batterie, comprese quelle agli ioni litio delle fotocamere dalla serie LS 6000; nella confezione è presente anche un accumulatore al NiMH, utilizzabile con le fotocamere delle serie CX/DX 6000.

#### **Un'ottica di classe**

La fotocamera EasyShare DX 6340, utilizzata per la prova della Printer Dock 6000, è dotata di uno zoom Variogon 4x di Schneider Kreuznach con focale equivalente variabile da 36 a 144 mm. La funzione di zoom digitale, fino a 3,5x, può essere attivata anche con i formati delle immagini più elevati, ma la definizione dei dettagli è comunque quella che si ottiene impostando la qualità definita Buona, corrispondente a immagini da 1.200 x 900 pixel. Il formato massimo è di 2.032 x 1.524 pixel ed è possibile anche impostare

una risoluzione intermedia con immagini da 1.656 x 1.242 pixel. La DX 6340 dispone di 16 Mb di memoria interna, sufficiente per registrare poco più di una quindicina di immagini alla massima risoluzione, e lo slot per le schede consente di utilizzare memorie di tipo Secure Digital o MultiMedia Card.

Il formato delle immagini può essere selezionato dal menù Osd visualizzato sul visore Lcd a colori, che si comporta meglio di altri quando è colpito dalla luce diretta del sole, ma non è comunque in grado di garantire una visione accettabile, almeno con certi angoli di visione. Le diverse modalità di ripresa, comprese quelle a priorità di tempi e diaframmi, si impostano con il selettore rotante e per ciascuna di esse compare sul visore una sintetica descrizione. Un pulsante consente poi di controllare il funzionamento del flash, la cui potenza si riduce automaticamente quando è impostata la modalità macro per le riprese a distanza ravvicinata, evitando così un'eccessiva esposizione.

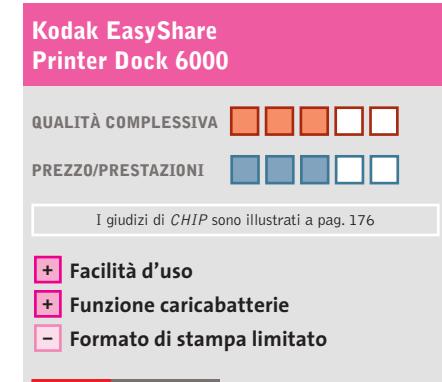

#### **CHIP VIDICE CHE**

**La qualità delle stampe è ottima, ma prezzo d'acquisto e costo a copia relativamente elevati la rendono interessante solo per chi non vuole utilizzare un pc per la stampa delle fotografie**

**Tipo:** stampante a sublimazione di colore **Tempo di stampa 10 x 15 cm:** 90 s **Produttore:** Kodak, tel. 02/69633452, www.kodak.it **Distributore:** Aldier's, Givi Distribuzione, Infoto, Panware, Softeam, Ventel (vedi rubrica Aziende) **Prezzo:** euro 249,00

Le immagini registrate in memoria possono essere riviste premendo il pulsante Review ed è possibile ingrandirle fino a quattro volte, consentendo così una verifica più accurata del risultato. Per tornare alla modalità di ripresa è poi sufficiente premere leggermente il pulsante di scatto: tenendolo premuto fino a metà corsa, si possono memorizzare le impostazioni per la messa a fuoco e l'esposizione.

Lo zoom Variogon garantisce un'ottima nitidezza delle immagini, ma la fotocamera dimostra una certa tendenza alla sottoesposizione, che può essere facilmente corretta con il software EasyShare. Questo consente anche di effettuare gli altri interventi basilari, come il ritaglio delle immagini o l'applicazione di un certo numero di filtri. Come accennato in precedenza, il software EasyShare si attiva automaticamente premendo il pulsante Share presente sulla fotocamera o sulla Printer Dock, dopo averle collegate al pc con l'apposito cavo Usb fornito a corredo. In fase di trasferimento delle immagini è possibile anche assegnare a ciascuna di esse un nome più significativo della semplice sigla numerica, mentre in una fase successiva si possono associare didascalie o parole chiave, utilizzabili poi per la ricerca.

#### **Kodak EasyShare DX 6340**

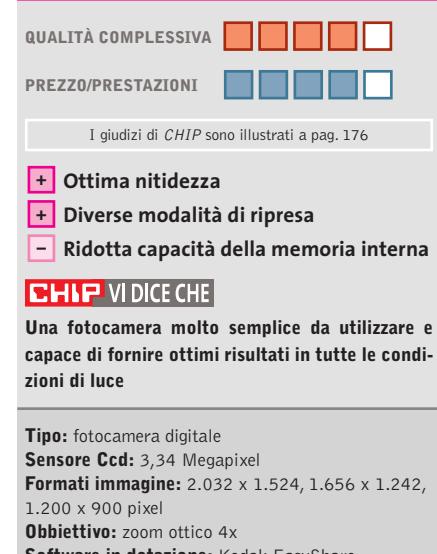

**Software in dotazione:** Kodak EasyShare **Produttore:** Kodak, tel. 02/69633452, www.kodak.it **Distributore:** Aldier's, Givi Distribuzione, Infoto, Panware, Softeam, Ventel (vedi rubrica Aziende) **Prezzo:** euro 449,00

#### **Registratore digitale • Olympus W-10**

#### **Appunti e foto**

**I registratori digitali stanno soppiantando quelli a nastro e alla semplice registrazione si stanno affiancando molteplici funzioni** 

■ La grande crescita di vendite dei registratori vocali digitali ha portato i produttori a integrare in questi strumenti nuove funzionalità. Olympus, dopo aver creato il modello DM-1 con lettore Mp3,ha realizzato il W-10 che combina la praticità di un voice recorder a una fotocamera digitale entry level. Gli appunti vocali e le fotografie vengono salvati nei 16 Mb di

mente in un taschino.Il case blu opaco metallizzato ha un piccolo pannello frontale color argento in cui sono alloggiati tutti i comandi e il display Lcd. Il pulsante di scatto è situato in una posizione esterna, di comodo accesso. Lateralmente sono presenti il mirino galileiano, l'obbiettivo, il regolatore del volume e i connettori per il collegamento al pc e per l'au-

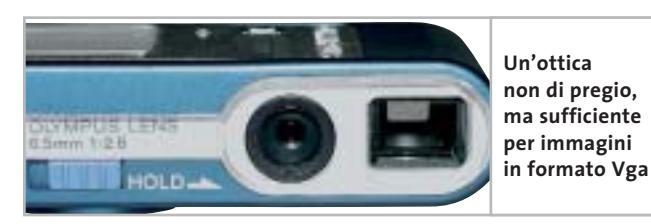

memoria integrati (purtroppo non è previsto alcuno slot per schede di memoria aggiuntive) e suddivisi in due cartelle,capaci di immagazzinare un massimo di 100 file audio ognuna.

La capienza per le foto è, invece, di 250 immagini in formato Jpeg a una risoluzione massima Vga, di 640 x 480 pixel. La memoria interna è in grado di gestire fino a tre ore di registrazione in Long Play, poco più di un'ora in Standard Play e 45 minuti in High Quality Mode.

Le dimensioni dell'Olympus W-10 sono molto compatte (29,5 x 119,5 x 19,5 mm) così come il peso di soli 70 g, fattore che esalta la grande portabilità di questo dispositivo che può stare comodaricolare. Un cursore, anch'esso posizionato lateralmente, permette di bloccare i tasti per evitare l'azionamento involontario degli stessi.

#### **Menù intuitivo**

Il menù è molto semplice e consente di selezionare le impostazioni di cattura e riproduzione tramite il grosso switch a quattro direzioni posizionato centralmente. Per la cattura dell'audio sono presenti due profili, "dettato" e "conferenza" ed è possibile impostare il W-10 in modalità "attivazione vocale automatica" per risparmiare spazio sulla memoria e aumentare la durata delle due batterie ministilo AAA. L'autonomia del dispositivo è di circa 24 ore di utilizzo.

Come fotocamera la qualità delle immagini è poco soddisfacente sia perché il W-10 è sprovvisto di flash, sia perché la risoluzione di 0,3 Megapixel non permette una grande definizione degli scatti. Prima di scattare è necessario poi aspettare che il piccolo led arancione posto di fianco al mirino smetta di lampeggiare e diventi verde, fattore che rende il W-10 poco adatto per le istantanee.

In prova

#### **Connessione Usb**

Collegata al pc attraverso il cavo Usb fornito in dotazione l'Olympus W-10 può essere utilizzata anche come webcam. Il software Olympus Voice Album permette all'utente di gestire i file ottenuti e di trasferirli nelle cartelle desiderate per poi fonderne il contenuto ottenendo, per esempio, un unico file .Avi. Il tempo di trasferimento varia in base alla qualità di cattura dell'audio.

Utilizzando come campione una registrazione di 10 minuti nei vari formati sono, infatti,necessari da 30 secondi per i file in Long Play fino a 2 minuti per i file in High Qualità. Per le immagini (la dimensione maggiore è di circa 50 kb) sono necessari poco più di due o tre secondi.

Ideale per chi desidera qualcosa in più rispetto a un sem**Due in uno: il W-10 di Olympus è al contempo registratore e fotocamera digitale**

20

plice registratore digitale di qualità, il dispositivo è un'alternativa che si muove in direzione opposta a quella effettuata da molti produttori di fotocamere che associano,a una buona qualità dell'immagine una quasi sempre molto scarsa capacità di registrare semplici tracce audio. Olympus W-10 viene fornito con 2 batterie, custodia, software Voice Album, cavo Usb, cinghia da polso e cuffie

auricolari. **Alessandro Milini Olympus W-10 QUALITÀ COMPLESSIVA PREZZO/ PRESTAZIONI** I giudizi di CHIP sono illustrati a pag. 176 **Buona qualità audio + Autonomia elevata + Qualità di cattura – delle foto mediocre CHIP VIDICE CHE È uno strumento ideale per gli studenti e per chi prende appunti frequentemente**

**Tipo:** registratore digitale **Memoria:** 16 Mb **Connessione al pc:** Usb 1.1 **Alimentazione:** due batterie ministilo AAA **Autonomia:** 24 ore di utilizzo **Produttore:** Olympus, www.olympus.it **Distributore:** Polyphoto, tel. 02/530021 **Prezzo:** euro 160,00

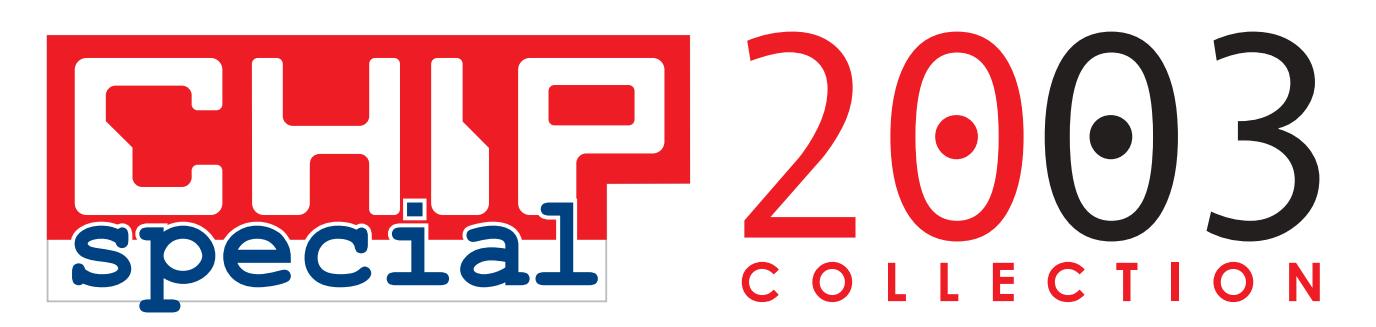

**Te li sei persi? Completa la collezione**

**FOGRAF** 

**PER TE 3 numeri a scelta a soli 15 € OLTRE IL 45% DI SCONTO**

Windows

asterizzare

**6 numeri a soli 27 € OLTRE IL 50% DI SCONTO**

 $-1000$ 

 $\rightarrow$ 

con **Cd** 

programmi per il tuo exe

*un arretrato 9,22 €*

dows

5 minu

offerta valida solo per l'Italia fino ad esaurimento scorte e fino al 30 settembre 2003

#### **Fotocamera digitale • Nikon Coolpix SQ**

#### **Un'ottima compagna di viaggio**

**Non sempre la qualità si accompagna al design: non è il caso della Nikon Coolpix SQ, fotocamera che concilia estetica e qualità**

■ In un panorama in cui la maggior parte delle fotocamere digitali tende a prendere le forme delle compatte a rullino, la Nikon SQ si differenzia per il look decisamente originale e accattivante.Le dimensioni sono ideali sia per il trasporto sia per l'impiego sul campo e, anche se la SQ non eccelle per tempi di ri-

**La rotazione del blocco ottico consente moltissime possibilità di ripresa**

sposta, si dimostra ottima per l'ergonomia, la facilità d'uso e la qualità d'immagine.

Costruita interamente in metallo, a esclusione di alcuni profili laterali, la SQ ha una forma quadrata con lato di 82 mm, una profondità di 25 mm e spigoli smussati; il peso della fotocamera è contenuto in soli 218 grammi, batteria e scheda di memoria incluse.L'obbiettivo e

il flash, come nei precedenti modelli Coolpix 2500 e 3500, ruotano di circa 220 gradi per permettere inquadrature praticamente da ogni angolazione. Anche in questo caso non è presente il mirino ottico e tutti i parametri della camera e le inquadrature vengono gestiti dal display Lcd da 1,5". L'obbiettivo è il classico zoom Nikkor con fattore d'ingrandimento ottico 3x, equivalente a un 37-111 del formato reflex.

#### **Tre livelli di definizione**

Grazie al sensore Ccd da 3,1 Megapixel effettivi, la SQ è in grado di ottenere scatti, purtroppo solamente in formato Jpeg,a una risoluzione massima di 2.016 x 1.512 punti a tre livelli di definizione:Basic,Normal e Fine.Essendo una macchina foto-

grafica dedicata a un'utenza prettamente amatoriale,la SQ è dotata di pochi controlli manuali e la maggior parte del lavoro (regolazione del bianco, esposizione, messa a fuoco, ecc.) può essere impostata in modo tale che sia la fotocamera a occuparsene in modo automatico. Per ottenere fotografie di qualità in condizioni particolari sono presenti 15 profili preimpostati (ritratto, fuochi artificiali, manifestazioni sportive, panorama, panorama notturno, ecc.) che gestiscono autonomamente i fattori di espo-

sizione e i tempi relativi.La modalità di messa a fuoco automatica utilizza il sistema Matrix 3D che, in presenza di più soggetti, ottimizza la distanza sull'oggetto o la persona predominante nella scena. Oltre a scattare fotografie la SQ può essere impiegata per registrare brevi filmati in formato QuickTime, alla risoluzione massima di 320 x 240 pixel, corredati da traccia audio della durata massima di 40 secondi ciascuno, oppure può essere utilizzata come registratore digitale di brevi appunti vocali.

In prova

#### **Flash a quattro modalità**

Il flash incorporato opera in quattro modalità (auto,anti occhi rossi, fill-flash, sincronizzazione sui tempi lenti) e copre una distanza massima di 5 metri. L'ergonomia è studiata per consentire all'utente il raggiungimento immediato di tutti i pulsanti che rispondono in maniera precisa alla pressione. La mancanza del mirino ottico galileiano è sopperita dalla presenza di un display Lcd a basso consumo, nitido e ben contrastato anche in condizioni di forte illuminazione.

L'accensione della SQ produce una caratteristica e breve melodia,mentre sul display viene visualizzato il logo Coolpix a colori. Il tempo necessario tra l'accensione e il primo scatto è ridotto a meno di 5 secondi,con un intervallo tra una foto e l'altra variabile tra i 2 secondi, in condizione ottimale, e gli oltre 7 in caso di utilizzo del flash.

La visualizzazione degli scatti è quasi immediata e il trasferimento delle immagini tra la fotocamera e il pc è semplicissimo, grazie al pulsante posizionato sul cradle che riversa il contenuto della CompactFlash sul computer. La qualità delle immagini è eccellente e gli scatti, anche se tendono alla sottoesposizione, risultano nitidi, puliti e caratterizzati da una grande brillantezza e saturazione dei colori.

La dotazione della SQ comprende,oltre al cradle Cool-Station MV-10 per trasferire le immagini al computer,una batteria agli ioni di litio, una cinghia per il trasporto, il copriobbiettivo, una CompactFlash card da 16 Mb, una cavo audio video, un cavo Usb e il caricabatterie.

#### **Alessandro Milini**

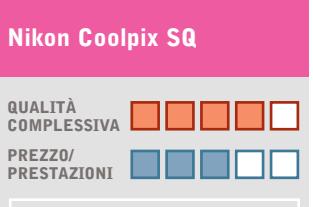

I giudizi di CHIP sono illustrati a pag. 176

- **Dimensioni compatte + Ottimo assemblaggio +**
- **+ Dotazione completa**

#### **CHIP VIDICE CHE**

**La Coolpix SQ è una fotocamera robusta e versatile che offre una buona qualità delle immagini**

**Tipo:** fotocamera digitale da 3,1 Megapixel effettivi **Risoluzione massima:** 2.016 x 1.512 pixel **Obbiettivo:** Nikkor Zoom 5,6- 16,8 mm f:2,7/4,8 (equivalente 37/111 nel formato reflex) **Collegamento al pc:** tramite cradle Cool-Station MV-10 (di serie) **Software in dotazione:** Nikon View 6, Adobe Photoshop Elements, Panorama Maker e Pixology **Produttore:** Nikon, www.nikon.it **Distributore:** Nital, tel. 02/67493520 **Prezzo:** euro 519,00

## **COLLECT**

• **XP STABILE E SICURO:** aumentare le prestazioni, installare i driver, salvare i dati... • **CD, DVD E VIDEO:**

masterizzare

**TECNOLOGIE E FORMATI:** tutto quello che occorre sapere prima di acquistare un masterizzatore **HARDWARE:** prove comparative dei dispositivi Cd-Rw e i Dvd-Rw. Una panoramica

sui modelli esterni

**SOFTWARE TESTATI:** i migliori pacchetti per la creazione e la copia di Cd **PRATICA:** trucchi e consigli per creare raccolte musicali Mp3, convertire film in VideoCd e per il salvataggio dei dati

法决定 Masterizzare

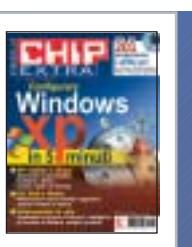

senza software aggiuntivi, acquisire filmati e musica

• **VELOCEMENTE IN RETE:** condividere l'accesso a Internet, configurare gli account di Outlook, navigare protetti.

Nel **CD-ROM** oltre 200 programmi e utility per Desktop, Multimedia, Rete e Internet, Sistema...

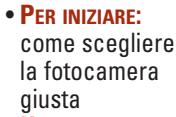

• **HARDWARE:** a confronto 24 modelli fino a 5 Megapixel

- **SOFTWARE:** i principali programmi per il fotoritocco e 29 plug in per gli effetti speciali
- **PRATICA:** 40 pagine di trucchi e consigli per scattare sempre foto perfette
- **NEL CD-ROM 91 PROGRAMMI:** fotoritocco, freeware, utility, plug in, album fotografici

• Da PacMan ai giorni nostri, i migliori titoli per genere

• I consigli per scegliere il pc e le periferiche di gioco

• Guida al gioco in Internet • Masterizzare copie di backup

Articoli di pratica, sul software e sull'hardware, e in regalo il **DVD** con 80 demo giocabili. **SOFTWARE** • Tutte le novità

**HARDWARE**

**PRATICA**

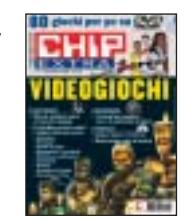

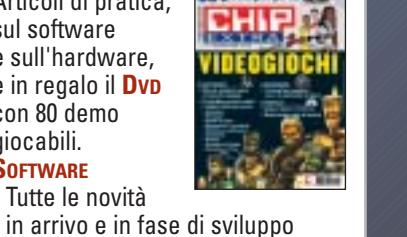

#### Realizzare una rete di pc passo passo, dal montaggio delle schede alla configurazione del sistema operativo, alla risoluzione dei malfunzionamenti

• Convertire i video con DivX • Il backup dei film su disco fisso **E NEL CD-ROM:** 154 programmi

**PER INIZIARE** • Le nuove leggi sulle copie digitali • L'hardware e il software per una perfetta riproduzione

**TEST**

**PRATICA**

per il tuo Dvd

• 12 lettori Dvd-Rom • 7 player da tavolo • 6 applicazioni di authoring

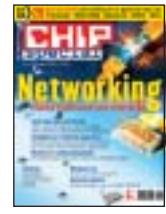

- **INTERNET:** come condividere una connessione singola
- **W-LAN:** creare una rete senza fili

• **ACCESSO REMOTO:** come collegare i computer sulle lunghe distanze Nel **CD-ROM** allegato, 201 programmi per utilizzare e gestire una rete Lan Internet, il ClientWeb, la sicurezza e la Rete in generale

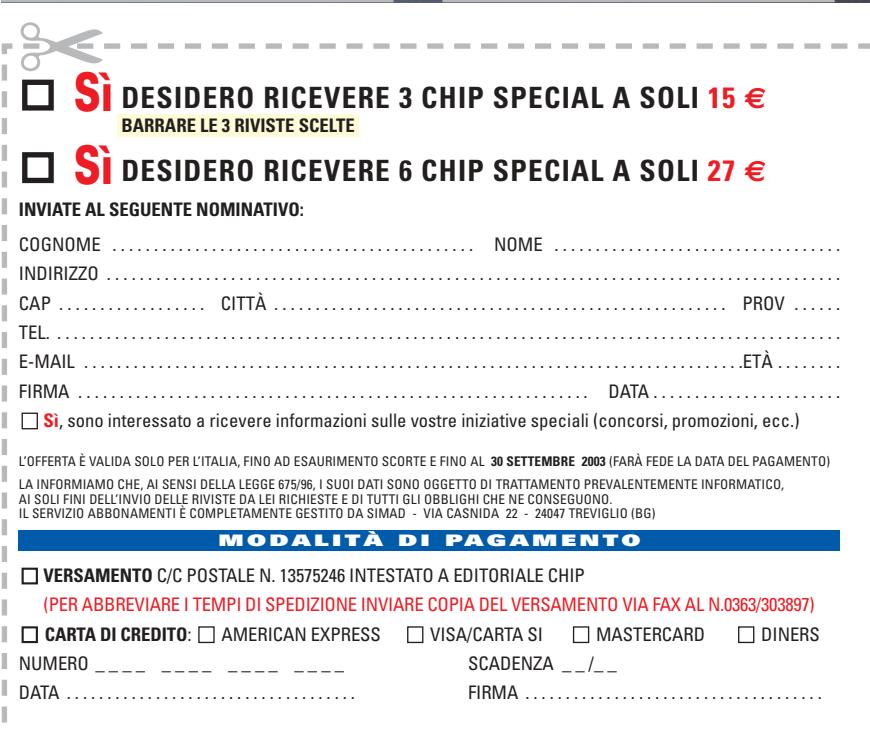

- ❑ **Windows XP** ❑ **Fotografia Digitale**
- ❑ **DVD**
- ❑ **Masterizzare Cd e Dvd**
- ❑ **Videogiochi**
- ❑ **Networking**

Ritagliare il coupon e inviarlo via **fax al numero 035/4199041** oppure in busta affrancata a **SIMAD CASELLA POSTALE 159 24047 TREVIGLIO (BG)** 

a cura di Guybrush Treepwood

#### **Le novità del mese Nel segno di Indy**

a notizia più importante del pe-<br>
zione da parte di Paramount del-<br>
<sup>1</sup> riodo è sicuramente la pubblical'edizione su Dvd della trilogia di Indiana Jones. Il cofanetto, che sarà intitolato *The Adventures of Indiana Jones The Complete Dvd Movie Collection,* uscirà in tutto il mondo il 4 novembre 2003 e conterrà i tre film di Steven Spielberg, con un quarto disco aggiuntivo dedicato agli extra.

È già in commercio, invece, la Special Edition di *C'era una volta in America,* ultima regia dell'indimenticato Sergio Leone.

Il box distribuito dalla Warner Bros contiene il film integrale da 229 minuti e numerose scene inedite.

Tra le altre recenti uscite, da non perdere il sequel del lungometraggio animato di Disney *Atlantis Il ritorno di Milo* (BuenaVista Home Video) e la Special Edition di *007 La Morte Può Attendere* (20th Century Fox Home Entertainment).

#### **» I più venduti TOP 10 DVD** La rilevazione di GFK (www.gfkms.com) sui titoli Dvd più venduti in Italia nella settimana dal 9 al 15 giugno 2003. **1.** Animatrix **2.** Red Dragon **3.** Il Pianeta Del Tesoro **4.** Matrix **5.** La strada **6.** Harry Potter e la Camera dei Segreti **7.** L'Uomo che Sussurrava ai Cavalli **8.** Era Mio Padre **9.** The Sixth Sense **10.** The Bourne Identity

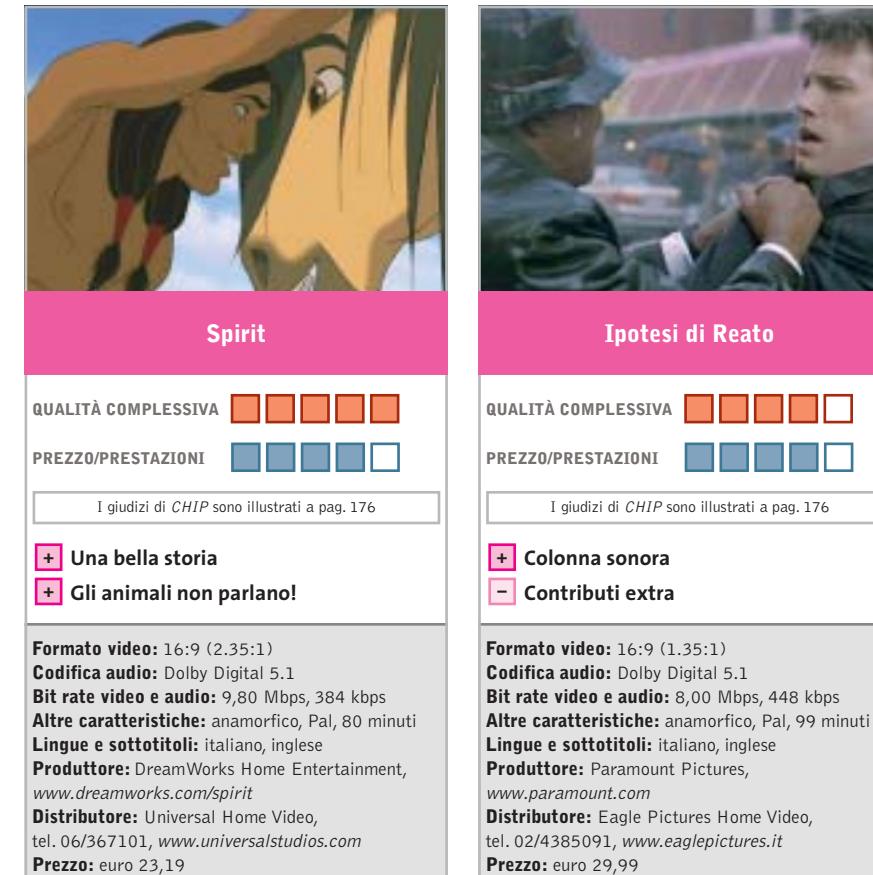

■ Realizzato dagli stessi creatori di *Shrek,* il film ha per protagonista uno stallone selvaggio, Spirit appunto, che ha la fortuna-sfortuna di nascere proprio nei primi anni della conquista del West. Il suo incontro con l'uomo non sarà proprio pacifico… Una storia di libertà negata, cercata e infine trovata, che non avrebbe sfigurato in un film in bianco e nero della vecchia Hollywood.

Dal punto di vista tecnico il cinema d'animazione, con ombre e luci realizzate al computer, elimina alla radice il problema nei neri sgranati o delle sequenze in bassa definizione.

I contenuti speciali comprendono: Impara a disegnare Spirit con James Baxter, L'animazione di Spirit, La colonna sonora di Spirit, Un talento internazionale, Gira il tuo film, Storyboard, Il commento dei registi. Da segnalare che il Dvd è risultato indigesto alla console Microsoft Xbox (ma non alla PlayStation 2), che malgrado numerosi tentativi non è riuscita riconoscerlo.

■ Thriller, dramma, noir... forse il film è semplicemente una commedia umana che ironizza sulla casualità della vita. Un potente avvocato, Gavin Banek (Ben Affleck) e un assicuratore in crisi con la moglie, Doyle Gibson (Samuel L. Jackson), si tamponano in auto su una strada newyorkese.

I giudizi di CHIP sono illustrati a pag. 176

**Ipotesi di Reato**

**Colonna sonora +**

Nella fretta l'avvocato dimentica una preziosa cartellina, che l'assicuratore, per vendicarsi della scortesia e della tracotanza dell'altro, decide di utilizzare come arma di ricatto.

Una situazione rocambolesca dalla quale entrambi usciranno con una visione diversa della propria realtà: l'avvocato rampante si accorge di essere solo una pedina nello studio gestito dal suocero; l'assicuratore, ex alcolista, si scopre più incline a distruggere la propria vita che a ricostruirla. Difficile distinguere chi sono i buoni e chi i cattivi in questo film che, incredibile a dirsi, è diretto dal regista britannico Roger Michell, già autore del romantico *Notting Hill.*

#### **Formato video:** 16:9 (2.39:1) **Codifica audio:** Dolby Digital 5.1 e DTS **Bit rate video e audio:** 6,50 Mbps, 384 kbps **Altre caratteristiche:** anamorfico, Pal, 145 minuti **Lingue e sottotitoli:** italiano, inglese **Produttore:** Initial Ent. Group **Distributore:** Cecchi Gori Home Video, QUALITÀ COMPLESSIVA **DE LA COMPLESSIVA PREZZO/PRESTAZIONI** I giudizi di CHIP sono illustrati a pag. 176 **Scene inedite + + Sceneggiatura lineare Alì Formato video:** 16:9 (2.35:1) **Codifica audio:** Dolby Digital 5.1 e DTS **Bit rate video e audio:** 6,30 Mbps, 384 kbps **Altre caratteristiche:** anamorfico, Pal, 85 minuti **Lingue e sottotitoli:** italiano, inglese **Produttore:** Paramount Pictures, www.paramount.com **Distributore:** 01 Home Entertainment, **QUALITÀ COMPLESSIVA PREZZO/PRESTAZIONI** I giudizi di CHIP sono illustrati a pag. 176 **Colonna audio DTS + – Bit rate video basso**

■ Nel film girato da Michael Mann *(Heat* e *The Insider)* sulla vita di Cassius Clay, c'è un po' di tutto: i 30 anni più importanti per il pugile, dal 1954 al 1974, il titolo mondiale perso ingiustamente per essersi rifiutato di partire per il Vietnam, ma anche le memorabili battaglie per i diritti civili della gente di colore.Una storia appassionante che il regista racconta attraverso gli occhi del protagonista e i suoi amici.

tel. 055/875111, www.cghv.it **Prezzo:** euro 19,99

La resa video è sicuramente di buona qualità, anche se il bit rate è molto basso. L'immagine è nitida e ben definita, e se pure in qualche inquadratura notturna appare granulosa, possiamo garantire che ciò era visibile anche nel film originale.

L'audio italiano è disponibile sia nel classico Dolby Surround 5.1 che in DTS (il subwoofer è forse chiamato in causa un po' troppo di rado). Un vero piacere per le orecchie, se si considera che la colonna sonora propone tantissimi brani soul, blues, jazz e funky.

■ Come ne *Lo straniero* di Orson Welles o *Il sospetto* di Alfred Hitchcock, il protagonista della pellicola è un uomo che ha qualcosa da nascondere, ma non si sa se è proprio ciò che si aspetta lo spettatore. Fatto sta che Danny, un ragazzo "difficile", ha due padri: quello naturale (Travolta), che pur essendo divorziato ha ancora ottimi rapporti con la mamma, e quello che la madre ha appena scelto per le prossime nozze, tale Rick Barnes.

tel. 06/684701, www.01distribution.it

**Unico Testimone**

M M M

**Prezzo:** euro 27,99

Di quest'ultimo in paese si sa ben poco: è arrivato da circa un anno, ma nessuno conosce il suo passato, a eccezione di Ray Coleman, che però sparisce ben presto senza lasciar tracce.Danny crede di sapere molto bene che fine ha fatto: lo ha ucciso il suo patrigno?

Il regista è Harold Becker: già autore di film come *Seduzione Pericolosa* e *Malice*. Tra gli Extra: Cast, Regia, Scene tagliate, Making of, Album fotografico, Trailer, Storyboard. C'è anche la colonna sonora in DTS. Unica nota di demerito il bit rate video, decisamente troppo basso.

■ Chi lo ha detto che un film su Dvd deve avere per forza l'audio 3D Surround o le immagini tanto dettagliate da sembrare reali? Il Dvd è anche il supporto che consegna il cinema al futuro, che conserva immagini e voci perché possano essere riascoltate nello stesso identico modo tra 10 come tra 50 anni.

In questa logica poco importa andare a verificare il bit rate audio e video di un titolo come questo. Si tratta, infatti, di un documento, di un cult movie, esattamente come lo erano le perle della serie dedicata ai lungometraggi di Charlie Chaplin, pubblicata sempre dalla romana Elleu Multimedia.

Quanti, inoltre, hanno mai avuto occasione di ascoltare le voci originali della famosa coppia comica? Imperdibili! Stavolta Stanlio e Ollio, per dimenticare una pena d'amore, si sono arruolati nella Legione Straniera. Inutile aggiungere che si ritroveranno dalla padella alla brace e ci sarà da divertirsi, come solo gli indimenticabili comici sanno fare.

#### Dvd

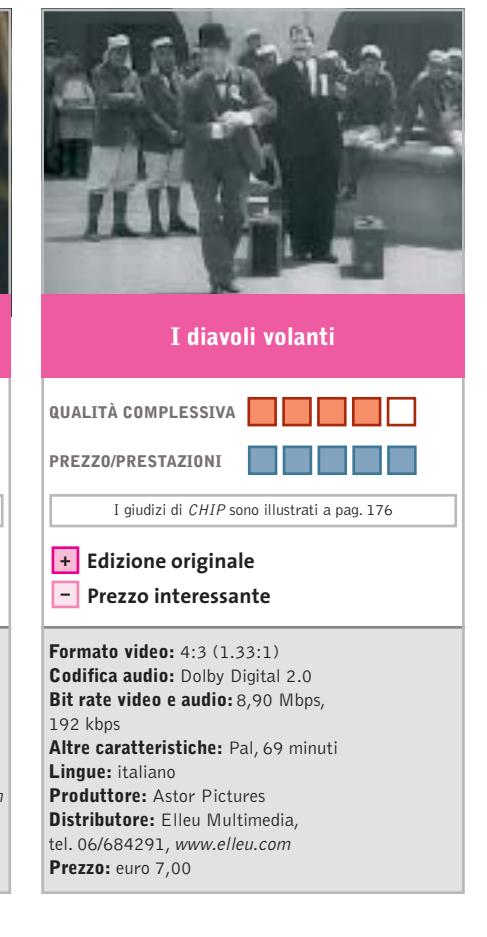

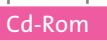

#### **Atlante Stradale Europa 2002-2003**

#### **In viaggio con Michelin**

**Pianificazione di percorsi e segnalazione di alberghi e ristoranti, garantiti dalla nota casa francese**

■ Da sempre sinonimo di ideale compagno di viaggio, Michelin si propone in versione digitale con un atlante stradale su Cd, che comprende tutta l'area europea,per circa 160.000 località e oltre 1.675.000 km di strade solo il Italia. L'installazione del programma richiede da un minimo di 416 Mb a un massi-

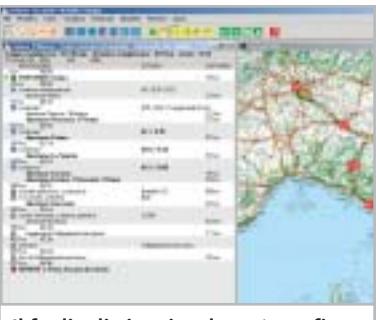

**Il foglio di viaggio e la cartografia, esatta riproduzione digitale delle carte Michelin**

mo di 546 Mb, a seconda che si preferisca l'opzione compatta o completa. All'avvio, una finestra di dialogo propone la scelta fra Prepara un itinerario, Consulta alberghi/ristoranti, Visualizza le carte e queste sono le principali vie di consultazione dell'ampio database.

La pianificazione dell'itinerario avviene con la consueta finestra di scelta del luogo di partenza e di arrivo, del profilo di guida (velocità e costi), del percorso (più breve, più rapido, senza pedaggio, senza autostrada). Il percorso è calcolato in pochi secondi e viene visualizzata la finestra con il foglio di viaggio (la descrizione dell'itinerario) e la cartografia, in versione schematica o disegnata.

Queste informazioni possono anche essere spedite via e-Mail. Nel foglio di viaggio, con un clic su ogni parte del percorso viene evidenziato il tratto corrispondente sulla cartina.

La carta geografica è visualizzabile in diverse modalità e offre un eccezionale livello di dettaglio. Un clic in qualsiasi posizione permette di identificare la strada d'interesse, ingrandire l'area selezionata e ottenere informazioni sul luogo. Inoltre, è possibile fissare alcune tappe del percorso. Per la pianificazione del viaggio, l'Atlante mette a disposizione anche tutte le informazioni contenute nella nota Guida Rossa Michelin, con l'accurata selezione di alberghi e ristoranti,ricercabili secondo diversi criteri, dal comfort al prezzo.

**Giovanna Gnocchi**

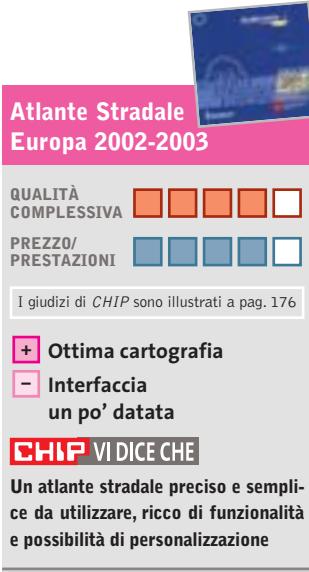

**Editore:** Michelin, tel. 02/62032016, www.viamichelin.it **Prezzo:** euro 49,99

#### **MyM@il**

#### **La posta dei piccoli**

**Un client di posta elettronica pensato per rendere più facile e sicuro l'approccio dei bambini al pc**

■ Fra i genitori che consentono l'uso del computer ai ragazzi, ci sono due scuole di pensiero: da una parte chi pensa che sia bene far loro utilizzare subito applicazioni e programmi "da adulti", dall'altra chi preferisce strumenti che permettano un accesso più agevole ai contenuti e software di produttività con procedure e interfaccia semplificate.

A questi ultimi è dedicato *MyM@il:* si tratta di un piccolo software di gestione della posta elettronica, per bambini dai sei anni in su. Le funzionalità non hanno nulla di diverso rispetto a un tradizionale programma del genere, ma le semplificazioni e l'immediatezza sono benvenute, e magari anche adatte a quegli adulti per i quali le raffinatezze disponibili in programmi di ultima generazione producono solo complicazioni.

Le cinque sezioni operative di *MyM@il* sono Gestione, Scrittura, Lettura, Rubrica, **MyM@il Atlante Stradale** Preferenze, e consentono di svolgere le principali funzioni dei client di posta: scrivere, spedire e ricevere messaggi, inviare allegati, stampare, selezionare l'ordine di arrivo e spedizione, e così via.

> Le opzioni aggiuntive consentono di selezionare diversi formati: lettera, cartolina, inviti o messaggi brevissimi. Esiste anche la possibilità di creare e spedire una "carta d'identità" personale, molto amata dai ragazzini così sensibili a tutto quello che permette loro di parlare di sé. ˙

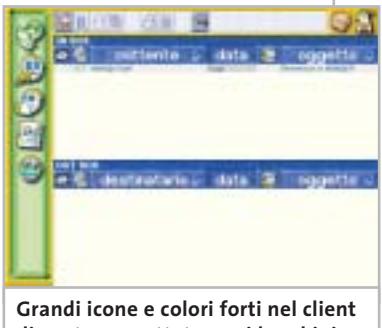

**di posta progettato per i bambini**

L'efficacia della proposta consiste proprio nella semplificazione delle operazioni, nell'immediatezza dell'interfaccia grafica a grandi icone, colori e disegni che caratterizzano questo titolo. Da segnalare, infine, una sezione didattica che consente l'uso del Cd anche in classe e offre un'introduzione al funzionamento della Rete, alla gestione degli indirizzi e così via.

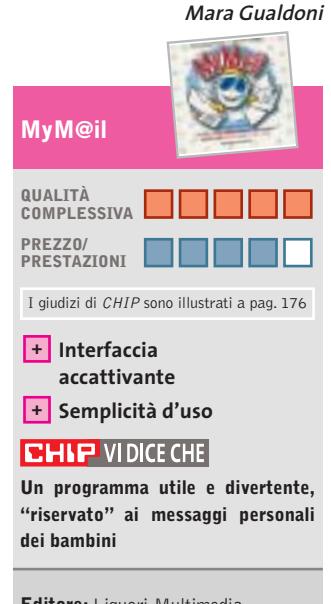

**Editore:** Liguori Multimedia, tel. 081/7206111, www.liguori.it **Prezzo:** euro 30,00

### appuntamento con l'information technology

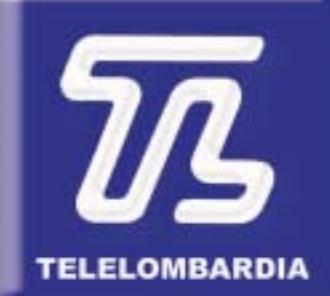

www.telelombardia.it

## **TERÉOFE**

arrivederci a settembre

#### **a cura di Guybrush Treepwood**

#### **Normandia**

#### **Il giorno dello sbarco**

**Sulle spiagge che sono state teatro di battaglie decisive per la Seconda Guerra Mondiale**

■ Per l'anteprima di *Commandos 3,* Eidos ha organizzato un tour dei luoghi protagonisti del famoso D-Day. Da Arromanches, che mostra ancora oggi le strutture del porto artificiale di Mulberry, ad Omaha Beach, l'immensa spiaggia dove avvenne lo sbarco, fino a Pointe du Hoc,avamposto tedesco dove si svolse uno degli scontri più violenti della Seconda Guerra Mondiale. Luoghi e operazioni militari che hanno suggerito giochi di grande valore, come il board game prodotto da Avalon Hill *The Longest Day,* o come il recente sparatutto tridimensionale *Medal of Honor.*

Ora la lista si allunga con *Normandia*, gioco di guerra sviluppato dalla società spagnola LambSoft. L'impostazione è quella tipica dei giochi da tavolo: una grande mappa e tanti segnalini, che rappresentano truppe e unità mobili, da muovere come meglio si crede. Una scelta che poteva essere an-

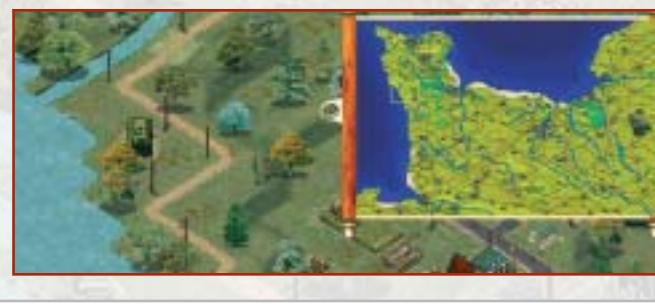

Ebbene, il computer ci ha annunciato trionfante che avevamo vinto. Ma come? Aver mosso appena due carri armati è bastato a rovesciare la storia?

#### **Normandia**

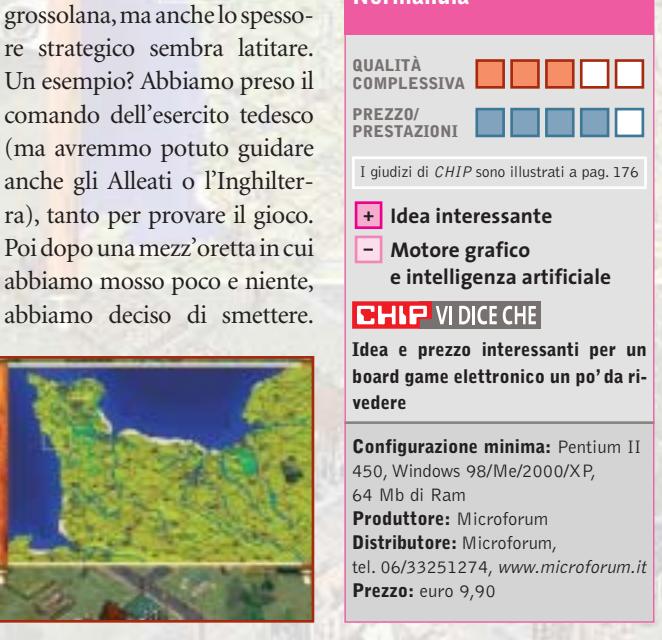

#### **Warrior Kings Battles Quando i re erano re**

**Un strategico d'autore che cerca di soddisfare chi ama l'azione e chi preferisce la gestione**

■È passato quasi un secolo da quando Artos ha portato unità e pace nelle terre di Orbis, come raccontato nel primo capitolo, *Warrior Kings.* L'ultimo re Artosiano però, venne ucciso da un fanatico Zealot, determinando così la fine della pace e della prosperità e portando guerra, carestia e malattie. Il compito del giocatore sarà quello di mettere fine a questa pericolosa anarchia. Come? Sottomettendo le piccole fazio-

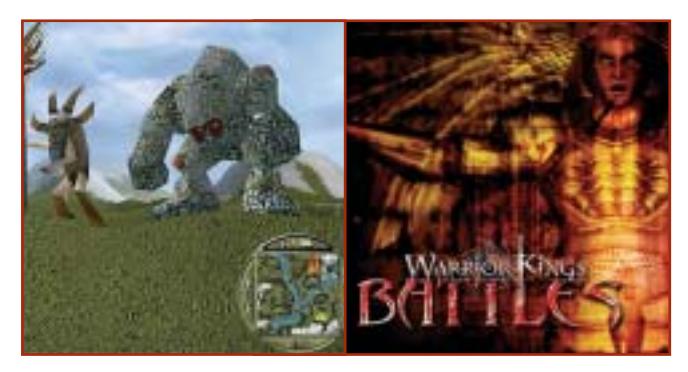

caratteristica più interessante di *Warrior Kings* era il singolare mix di azione, strategia ed elementi manageriali. Per portarlo a termine, si potevano scegliere tre vie differenti: pagana, imperiale o tecnologica. Tutti elementi che sono rimasti in questo secondo capitolo.Le novità sono in una serie di fantasiose unità, dal druido pazzo al mago:Vandavar Barbarian,Arch Druid, War Elephant…

ni in cui si è diviso il regno. La

che quella giusta (come il recente *Risiko! Digital*) se l'impianto grafico e l'intelligenza artificiale si fossero dimostrate all'altezza. Purtroppo così non è. Non solo la mappa e i mezzi sono rappresentati in maniera

È stata aggiunta una modalità di gioco senza bonus, facilitazioni o dotazioni iniziali, in cui ogni giocatore dovrà esclusivamente gestire al meglio le proprie risorse, oppure, al contrario, creare un esercito numeroso e potente disinteressandosi totalmente delle risorse. Ancora una volta *Warrior Kings* cerca di non deludere le aspettative di chi ama l'azione, ma anche di chi preferisce la componente manageriale.

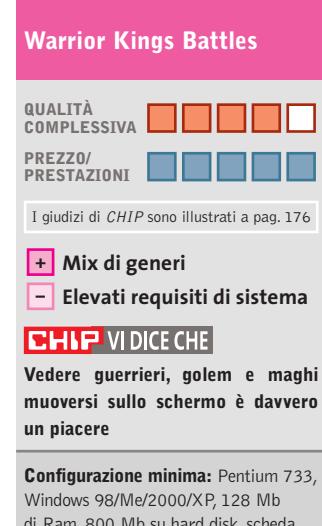

di Ram, 800 Mb su hard disk, scheda video compatibile con DirectX 8.1 **Produttore:** Empire Studios, www.warriorkingsbattles.com **Distributore:** Leader, n. verde 800/821177, www.leaderspa.it **Prezzo:** euro 49,99

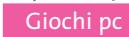

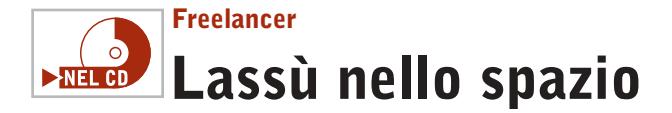

**Come sono lontani i tempi in cui lo spazio era davvero l'ultima frontiera!**

■ C'è stato un periodo in cui computer e spazio erano quasi una cosa sola. Sembrava naturale che con un mezzo avveniristico come un "calcolatore" si dovesse, innanzitutto, esplorare il cosmo. Oggi a difendere il genere restano solo

la serie *Star Trek* e qualche rarità come *Haegemonia* e questo *Freelancer:* un parto difficile, se si considera che era stato presentato per la prima volta nel lontano 1999 (l'idea è di Chris Roberts, il papà di *Wing Commander,* che ha poi ri-

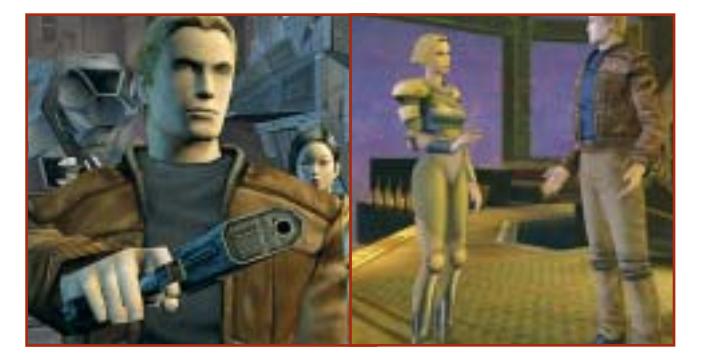

nunciato al progetto). Sviluppato da Digital Anvil, è il sequel dello sconosciuto *Starlancer,* un altro simulatore spaziale nel quale due blocchi politici, chiaramente ispirati a quelli della passata Guerra Fredda, si scontravano per la supremazia.

Dal filmato iniziale scopriremo che sono passati 800 anni, che il conflitto è finito, ma anche che abbiamo perso. Noi siamo Edison Trent, pilota "freelance" (appunto), che in questa situazione ostile dovrà affrontare una serie di missioni di combattimento, ma non solo. *Freelancer* è, infatti, un gioco a tutto tondo che permette esperienze diverse, anche se correlate: pilotare astronavi, commerciare, esplorare l'universo, cercare fortuna come pirata. Non per niente la libertà è una delle caratteristiche forti del gioco. L'unica stranezza è che non è previsto il controllo via joystick, ma solo con tastiera e mouse.

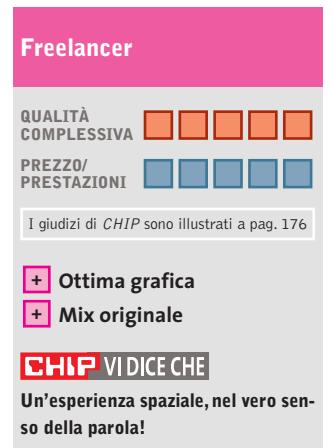

**Configurazione minima:** Pentium 600, Windows 98/Me/2000/XP, 128 Mb di Ram, 900 Mb su hard disk, scheda video 3D **Produttore:** Microsoft, www.microsoft.com/games/freelancer **Distributore:** Leader, n. verde 800/821177, www.leaderspa.it **Prezzo:** euro 59,99

**Pusher Un bruciacervelli**  $\blacktriangleright$ NEL CD

**A volte le idee più semplici sono quelle che pagano di più e fanno sempre divertire**

■ *Pusher* può sicuramente rientrare nella categoria degli arcade in apparenza molto semplici, come *PacMan, Bust a Move, Tetris,* giochi che non hanno effetti tridimensionali o suoni Dolby Surround, che non sono accompagnati neppure da un manuale tanto sono facili, ma che garantiscono un grandissimo coinvolgimento. In *Pusher* si dovranno spostare delle banalissime palline suddivise in quattro colori – verde, giallo, blu e rosso – per cercare di allineare in orizzontale o verticale tre o più palline dello stesso colore. All'inizio della parti-

ta verranno disposte su un quadrante in maniera casuale, sia per posizione che per quantità. Ai lati, invece, appena fuori dalla plancia di gioco, saranno disposte le altre palline che dovranno essere utilizzate, spin-

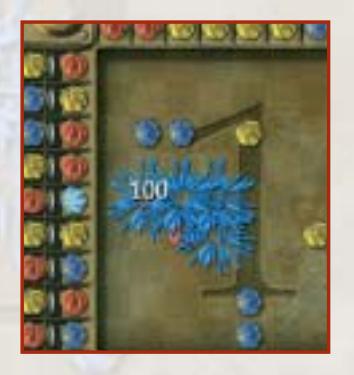

gendole, per creare le giuste combinazioni di colori.

Lo scopo è quello di eliminare tutte le palline sul campo da gioco entro un tempo prefissato. Sembra semplice, se non fosse che i programmatori hanno implementato una serie di regole perfide. Un esempio? Ogni pallina può essere mossa una sola volta in verticale o in orizzontale. Inutile, quindi, provare delle sequenze casuali: si otterrebbe solo la prematura conclusione della partita.

Le palline, inoltre, possono essere spostate solamente se entrano in contatto. Ogni volta che si riuscirà a creare delle sequenze di palline dello stesso colore, queste spariranno e, contestualmente, permetteranno di totalizzare un certo numero di punti. Man mano che si prosegue, poi, i livelli si faranno sempre più difficili. Non faremo in tempo a cantare vittoria, che ci ritroveremo nuovamente nei guai fino al collo.

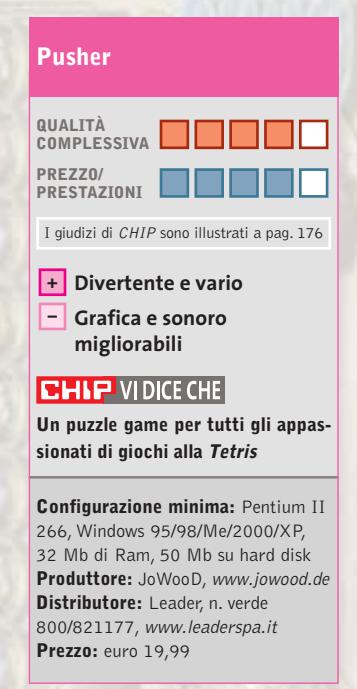

#### Giochi pc

ristorarsi e socializzare. I cuccioli, inoltre, si riveleranno anche un aiuto indispensabile in giardino, per impedire ai coniglietti di rubare dall'orto le carote, oppure per tenere lontane le puzzole. Oltre agli animali che si possono acquistare in città, c'è sempre la possibilità di adottarne qualcuno randagio tra quelli che verranno quotidianamente a fare visita ai Sims.L'importante è riuscire ad addomesticarli! Quando gli animali saran-

#### **The Sims Cuccioli, che passione! Bau, Miao e compagnia**

**Se gli add on pubblicati finora non sono bastati, eccone un altro da non perdere per i nostri Sims**

■ Iniziamo con una domanda: perché Electronic Arts produce Expansion Pack a ripetizione anziché un gioco nuovo, tipo *The Sims 2*? Facciamo qualche conto: oltre al gioco originale, senza il quale nessun data disk può funzionare, abbiamo*Vivere alla grande, Hot Date, In Vacanza, House Party,* eventualmente anche la *Deluxe Edition,* che contiene un editor e alcuni elementi aggiuntivi, e ora *Cuccioli, che passione!* D'altra parte, la qualità di ogni titolo è ottima ed Electronic Arts mette a segno un centro a ogni colpo. Il nuovo add on, in particolare, colma una lacuna nella vita dei Sims: permette loro di portarsi in casa un esercito di simpatici animaletti.

Ci sono cani, gatti, pappagalli, tartarughe, ma anche parchi, negozi specializzati, mercati e graziosi caffè dove

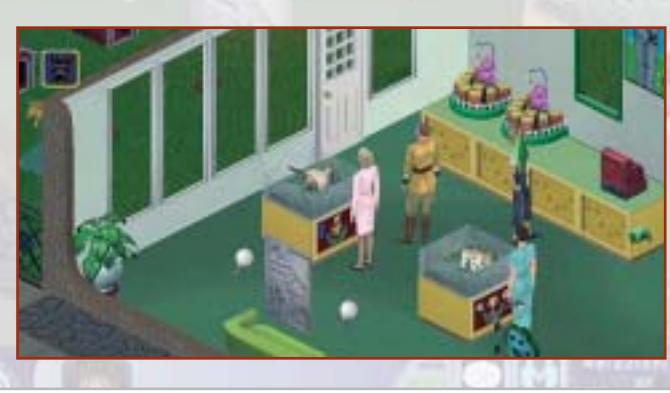

no grandi, si potrà decidere se tenere il cucciolo, oppure venderlo (apparirà anche la cifra che si può ricavare).

#### **The Sims Cuccioli, che passione!**

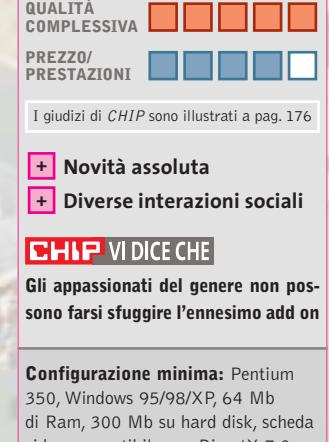

video compatibile con DirectX 7.0 **Produttore:** Electronic Arts, www.thesims.com **Distributore:** CTO, tel. 051/751133, www.cto.it **Prezzo:** euro 36,90

#### **Jazz & Faust Avventurieri del mare**

**Possono mancare in una fiaba che si rispetti la bella, l'eroe e il cattivo?** 

■ *Jazz & Faust* è un'avventura grafica punta e clicca: dopo un'introduzione animata di buona qualità, ci troviamo a scegliere tra i due personaggi del gioco: il giovane Jazz e il nerboruto Faust. Nel primo caso, ci ritroveremo in una buia

cella, nell'altro, capitani di una nave che non può salpare. Un'ordinanza, infatti, vieta la partenza di qualsiasi imbarcazione dalla città. Ma non è un gran problema per Faust, che al momento non ha proprio voglia di partire: si dà il caso, in-

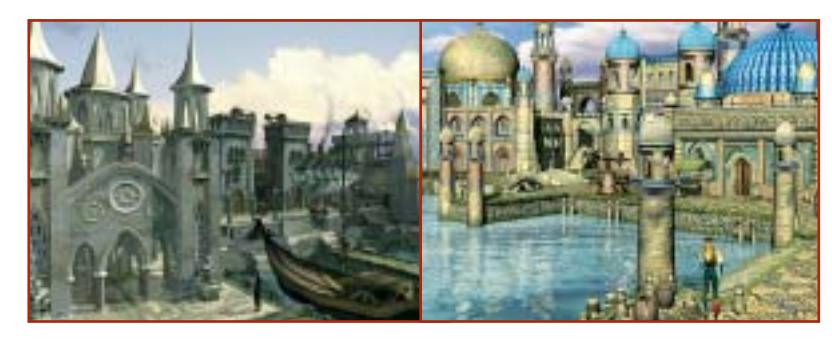

bella ragazza che vorrebbe affittare la sua nave, The Invisible, per chissà quale destinazione. Purtroppo, però, qualche minuto prima l'ha promessa a quello che sembra in apparenza un ricco commerciante.Il divieto, quindi, può essere una buona occasione per rintracciare la ragazza e scoprire almeno come si chiama.

fatti, che abbia conosciuto una

Il gioco è ambientato nel porto di una città lagunare che sembra tanto Venezia, con le sue bettole e i suoi palazzi borghesi, luogo di transito di furfanti e pirati, ma anche nobiluomini e belle donne.

Durante il gioco, gli unici elementi che disturbano sono i movimenti un po' troppo flemmatici dei protagonisti, e un doppiaggio in italiano non sempre perfetto, anche se ben caratterizzato (è il caso della guardia che parla in napoletano).

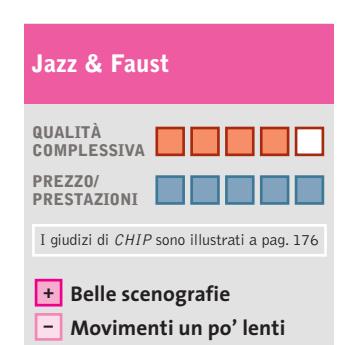

**CHIP VIDICE CHE** 

**Un'avventura grafica vecchio stampo, con scenari curati e doppiaggio in italiano**

**Configurazione minima:** Pentium II 450, Windows 95/98/Me/2000/XP, 64 Mb di Ram, 800 Mb su hard disk, scheda video 3D **Produttore:** Microforum **Distributore:** Microforum, tel. 06/33251274, www.microforum.it **Prezzo:** euro 9,90

### Tiscali ADSL SEMPRE e CHIP

ti regalano abbonam en

IN PROVA→ Athlon XP Barton 3200+ Fsb 400 ANTEPRIMA→ Nokia 6800

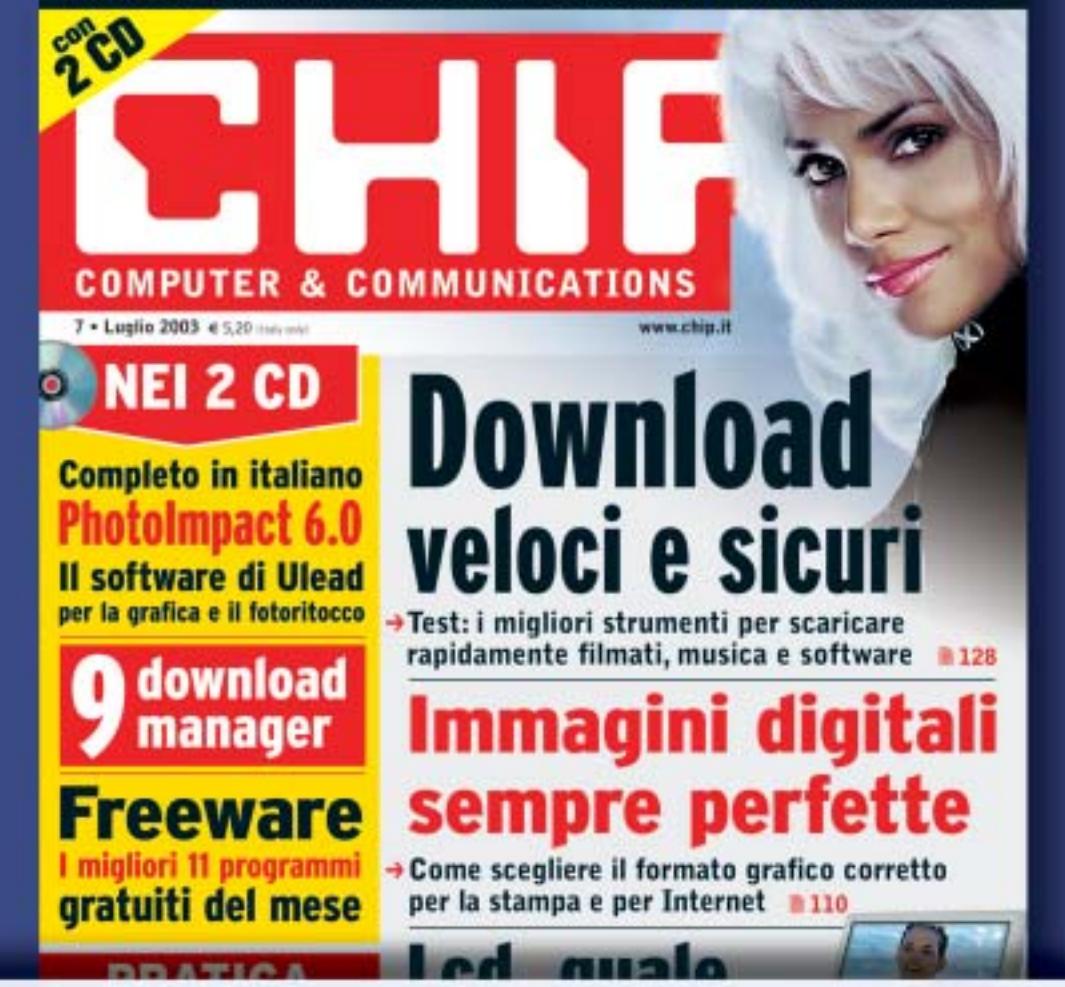

#### **ADSL Light Sempre**

**Vuoi Internet veloce e always on a un prezzo davvero competitivo? Allora TISCALI ADSL LIGHT SEMPRE è l'offerta che fa per te. Velocità fino a 320 Kbps e opzione modem. Canone mensile di 36,95 €**

#### **ADSL Top Sempre**

**Se vuoi prestazioni ancora più elevate ad un costo ragionevole, scegli TISCALI ADSL TOP SEMPRE. Velocità fino a 640 Kbps e opzione modem. Canone mensile di 46,95 €**

#### **ADSL Premium Sempre**

**TISCALI ADSL PREMIUM SEMPRE, il meglio dell'affidabilità e delle prestazioni. Velocità fino a 640 Kbps e opzioni modem, router e WiFi, l'Internet senza fili. Canone mensile di 56,95 €**

#### **Scopri tutte le promozioni in corso e abbonati subito su**  http://promozioni.tiscali.it/chip *Offerta valida fino al 30 settembre 2003*

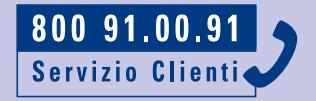

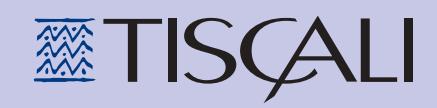

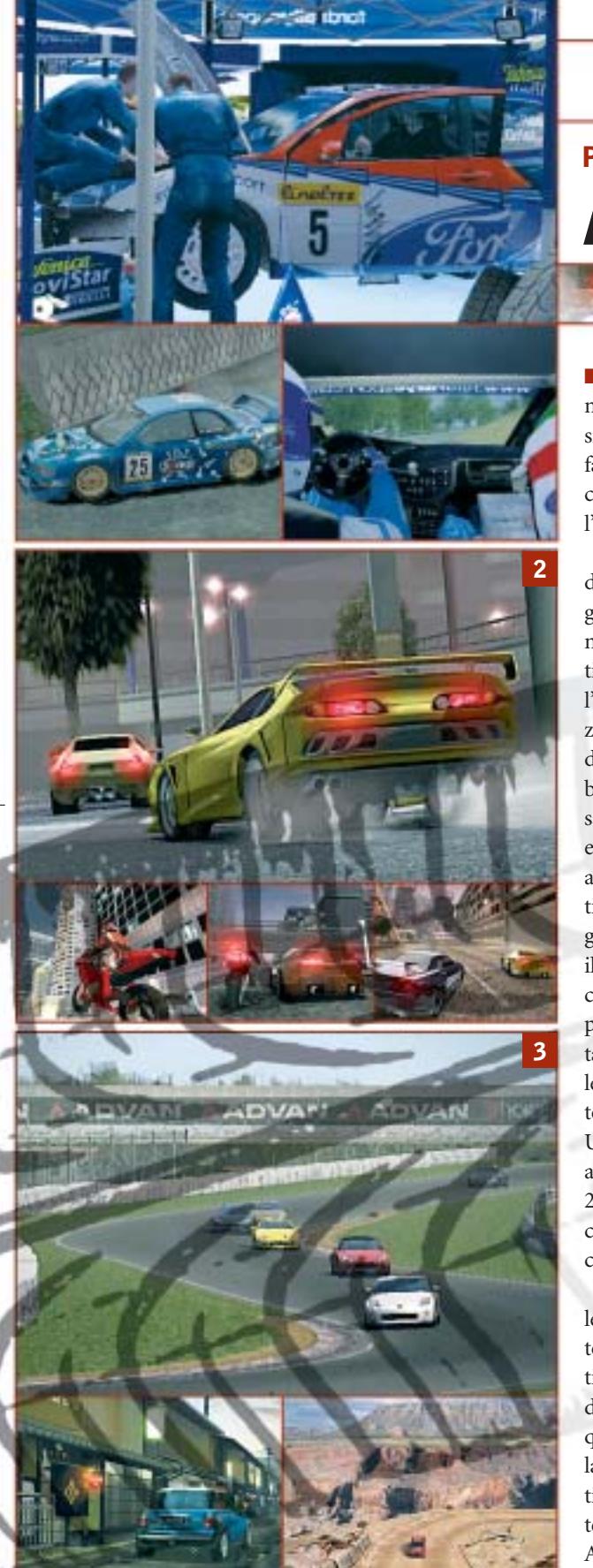

#### **Asfalto rovente Pianeta console**

■ Il periodo estivo rappresenta per il mondo videoludico il momento in cui si fa un primo bilancio di ciò che si è fatto durante l'anno e in cui si pianifica quello che sarà il futuro in vista dell'autunno e soprattutto del Natale.

La più grande manifestazione mondiale riguardante il mondo dei videogiochi, l'E3 di Los Angeles, è conclusa e non rimane che aspettare le uscite dei titoli e dell'hardware presentati. Ma l'E3 è anche la principale fonte di notizie sul mercato delle console. I deludenti risultati di vendita del Game Cube avevano dato adito a voci di un passaggio della produzione di Nintendo esclusivamente al software come già accaduto nel caso di Sega. Voci smentite prontamente da Yasuhiro Minagawa, portavoce di Nintendo, secondo il quale la società non ha mai denunciato perdite con la vendita delle proprie console e che le difficoltà di vendita del "cubo" sono da imputarsi prevalentemente allo svantaggio accumulato nei confronti di Sony e Microsoft. Uno svantaggio che potrebbe ridursi almeno nei confronti di Sony entro il 2005, con il lancio del successore della console Nintendo in concomitanza con la vendita della PlayStation 3.

Dal canto suo Sony ha subito un rallentamento delle vendite stimato intorno all'11%, forse a causa della politica aggressiva di Microsoft sul fronte dei prezzi e sulla crescita quantitativa e qualitativa del software progettato per la Xbox. La casa di Redmond ha infatti registrato un'impennata delle vendite proprio negli ultimi mesi (+ 47%). Agosto, complice il caldo e l'aria va-

canziera, è anche il mese in cui è più facile lasciarsi tentare da una corsa in macchina con cui evadere dalla routine (solo virtualmente purtroppo).

**1 Di Alessandro Milini**

In attesa di **Colin McRae Rally 04** i patiti della guida "sporca" si possono consolare con il capitolo precedente **Colin McRae Rally 3** (foto 1). Sempre in campo rallystico molta attesa si sta creando anche intorno a **WRC III** (PS2). Oltre a questi successi di vendita vi sono moltissimi titoli tra cui è impossibile non nominare **Midnight Club II**,per PS2 e Xbox,(foto 2) che ripresenta il tema delle gare su strada.

In campo automobilistico il gioco più conosciuto è decisamente **Gran Turismo 3 A-Spec** (PS2) che ha polverizzato ogni record di vendita relativo ai simulatori di guida su console ed è ormai prossimo al quarto episodio, sulla cui qualità non risultano esserci dubbi anche grazie agli screenshot visibili in queste pagine (foto 3).

In campo motociclistico i punti di riferimento rimangono l'ottimo **Moto GP2** giocabile anche online con Xbox e **Moto GP3** per PS2. Molto entusiasmante e perfetto per un uso "da spiaggia"**GT3 Advance**, che renderà ancora più infuocate le vacanze a chi non riesce proprio a separarsi dai videogiochi di corse automobilistiche. Il tutto restando in attesa dei futuri giochi di guida previsti per Smau 2003, tra cui spicca **Project Gotham Racing 2** per Xbox. Cambiando genere Sony ha presentato all'inizio dell'estate il sistema **Eye Toy**, in cui il giocatore si vede ripreso nello schermo e interagisce direttamente con l'ambiente circostante.

s xoex

**ATTUALITÀ » FOCUS » HARDWARE » SOFTWARE » INTER&NET » INTERACTIVE » PRATICA**

#### **Burnout 2: Point of Impact Il gioco del mese**

**Qualità complessiva: PRIPIP Produttore:** Acclaim, www.acclaim.com **Distributore:** Halifax, tel. 02/413031 **Prezzo orientativo:** euro 59,99 (PS2, Game Cube); euro 63,99 (Xbox)

■ Il sequel di uno dei titoli per console più venduti degli ultimi anni si preannuncia esplosivo. Uscito già da tempo per PS2, *Burnout 2: Point of Impact* sbarca sulle console Nintendo e Microsoft portando con sé numerose implementazioni legate alla caratteristiche di maggior potenza dell'hardware. Se la relativa "vecchiaia" della PS2 ha permesso la realizzazione di un gioco veloce e graficamente appagante, la maggiore potenza delle altre due console ha permesso agli sviluppatori di creare un gioco con maggior dettaglio grafico, una migliore giocabilità, e con un numero maggiore di missioni e auto. Il motore grafico è stato completamente rivisto per dare maggior velocità al gioco. Quest'ultima è infatti sorprendente e non vi sono cali nel frame rate anche nelle situazioni più congestionate.

L'intelligenza artificiale è stata implementata introducendo tre tipologie di piloti. Ottimo il gameplay che consente di guadagnare "boost"attraverso una guida spericolata, sfiorando macchine, saltando e sbandando. Nella modalità Crash sono stati raddoppiati gli ambienti.

Giochi console

Ispirato al film *The Fast and the Furious* riprende molti degli aspetti tipici del mondo del tuning. Per Xbox è presente un extra che consiste nella possibilità di personalizzare graficamente le vetture con quattro set di decal. Le location dei tracciati includono ora Miami, Los Angeles, le Rocky Mountains, il New Mexico e un trafficatissimo aeroporto.

Anche l'audio è stato completamente rivisto e adattato per fornire un'ottima spazializzazione del suono e per convincere anche i guidatori più prudenti a schiacciare il pedale.

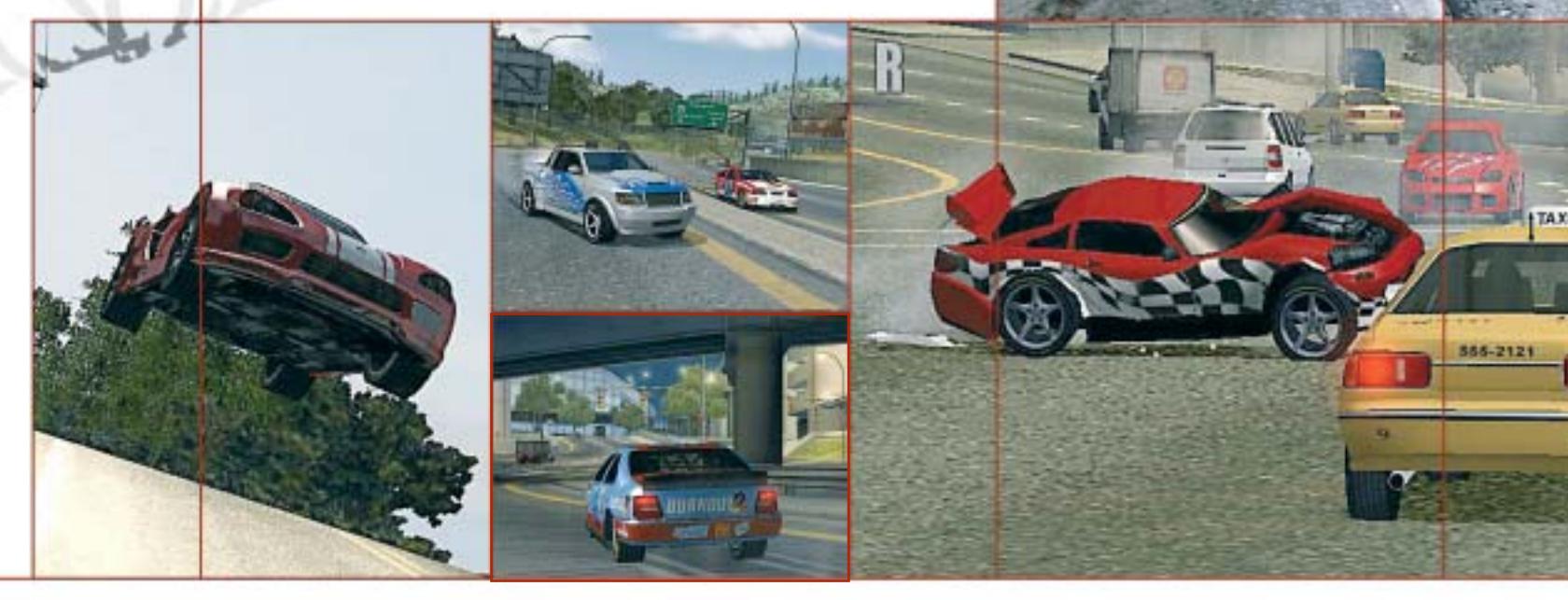

### **Gadget tecnologici Mai più senza**

**A chi viaggia o fa sport, nei momenti di relax, in vacanza o sul lavoro, la tecnologia può venire in aiuto con dispositivi innovativi e dal design accattivante.** Di Giovanna Gnocchi

#### **Panasonic SV-AV20 Foto, video, Mp3 insieme**

Il Panasonic SV-AV20 è un piccolo gioiello multimediale che pesa meno di un etto, sta nel palmo della mano e comprende foto e videocamera, lettore Mp3 e registratore vocale. La memory card inclusa, una Secure Digital da 32 Mb, consente di registrare fino a 17 minuti di filmati in formato Mpeg4, scattare centinaia di foto, ascoltare fino a tre ore di musica utilizzando le cuffie o l'altoparlante integrato. L'SV-AV20 ha un monitor da 2" e si può connettere al pc tramite Usb. <sup>6</sup> **Info:** www.panasonic.it

**Prezzo indicativo:** euro 500,00

#### **SCOTTeVEST 2.5 La tecnologia in tasca**

Panasonic

**Con 24 tasche nascoste e progettate ergonomicamente per contenere diversi apparecchi elettronici, la giacca SCOTTeVEST è l'ideale per portare sempre con sé il Pda, il lettore Mp3 e Cd, il cellulare, la fotocamera digitale e i vari accessori come caricabatterie, schede**

**di memoria aggiuntive e così via. I brevetti Tec (Technology Enabled Clothing) e Pan (Personal Area Network) assicurano la connessione dei diversi dispositivi, i cui fili passano nel sistema di circuiti in velcro che corre lungo le cuciture. La giacca è realizzata in microfibra; nei colori nero o blu.** <sup>6</sup> **Info: www.scottevest.com**

**Prezzo: dollari 139,99**

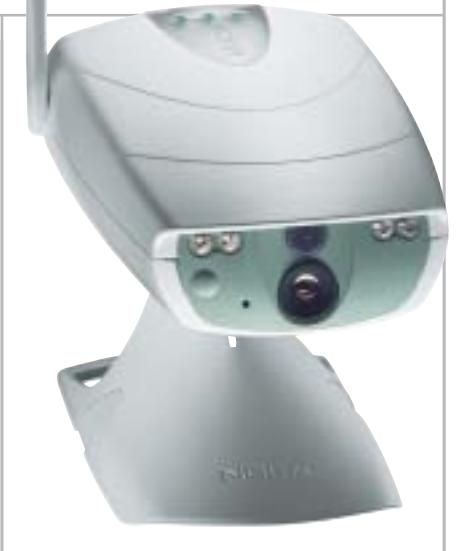

#### **Nokia Observation Camera Controllo assicurato**

Per chi non vuol mai perdere di vista la propria casa o il proprio posto di lavoro, la Nokia Observation Camera riprende immagini del luogo dove è installata e le invia come Mms a un telefono cellulare abilitato o a un indirizzo e-Mail. L'invio può avvenire a intervalli predeterminati, ogni volta che rileva un movimento o quando riceve direttamente un comando inviato per Sms. L'esclusivo dispositivo, compatto e portatile, associa una fotocamera digitale, un trasmettitorericevitore Gsm e la tecnologia Mms. Come funzione supplementare, è inoltre in grado di attivare un canale vocale per il monitoraggio audio dal vivo. Una luce a infrarossi permette di scattare foto anche in condizioni di scarsa illuminazione.

<sup>6</sup> **Info:** www.nokia.it

#### **Casio Phys STR-200 Per chi va di corsa**

I jogger più esigenti trovano nell'orologio Casio Phys STR-200 la piattaforma completa per l'allenamento personale. Le 60 memorie con data, tempi intermedi e totali, numero dei giri e distanza totale con-

> sentono di tenere sotto controllo le proprie prestazioni. Due fusi orari, la conversione tra chilometri e miglia percorse, il segnale per la cadenza del passo, il cronometro e l'illuminazione automatica del quadrante alla semplice torsione del polso sono fra le caratteristiche tecniche dell'avanzato orologio Casio. L'esclusiva batteria a carica solare e i pulsanti grandi ed ergonomici completano la dotazione. <sup>6</sup> **Info:** http://casio.lorenz.it

#### **Cateye Cordless 7 Due ruote, un ciclocomputer**

Misura velocità corrente, media e massima, la distanza parziale, il tempo trascorso, la tendenza dell'andatura, integra un contachilometri e un orologio 12/24 ore, converte i chilometri orari in miglia: gli appassionati di corse e allenamenti in bicicletta non possono rinunciare al Cateye Cordless 7, il ciclocomputer senza fili dal design innovativo e compatto. L'ampio display garantisce

> sempre la massima leggibilità dei dati. Facile da installare e configurare, consente l'impostazione di due diverse circonferenze delle ruote.

<sup>6</sup> **Info:** www.shimano-mic.it **Prezzo:** euro 55,20

#### **Minolta Marine Case Le digitali fanno sub**

**Per chi non vuole rinunciare alla macchina fotografica digitale neanche nelle situazioni più estreme, Minolta mette a disposizione due Marine Case per le sue fotocamere Dimage Xt, X e Xi. La custodia Marine è concepita per proteggere la fotocamera durante gli sport praticati al mare, sulla neve o sulla roccia. Progettata per immersioni fino a 30 metri di profondità, garantisce sicurezza totale, è compatta e aderisce perfettamente al profilo snello delle fotocamere Minolta. I pulsanti metallici cromati facilitano il controllo della macchina anche indossando i guanti.** <sup>6</sup> **Info: www.minoltafoto.it**

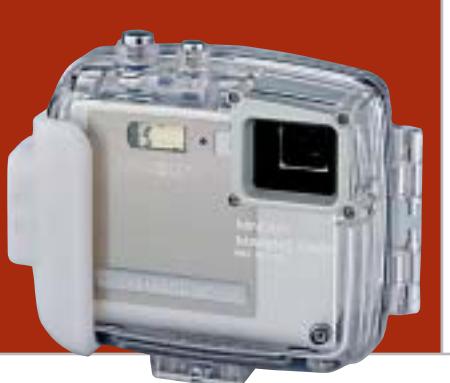

#### **Garmin Geko 201 Il Gps facile e leggero**

È il più piccolo Gps in commercio ed è facile da utilizzare: il Garmin Geko 201 pesa solo 88 grammi, misura 4,8 x 9,9 x 2,4 cm e ha un corpo in resina colorata antiurto e impermeabile. Integra un ricevitore a 12 canali paralleli predisposto Waas (Wide Area Augmentation System) per gli Usa, Egnos (European Geostationary Navigation Overlay System) per l'Europa, acquisisce e utilizza in modo continuativo 12 satelliti per calcolare e aggiornare la posizione. Come computer da viaggio, traccia la velocità corrente, media e massima, ha un contachilometri/contamiglia parziale e totale. Il Geko 201

gestisce fino a 500 waypoint con nome e simbolo grafico, 10.000 punti di traccia e 20 rotte.

<sup>6</sup> **Info:** www.synergy.it **Prezzo:** euro 252,00

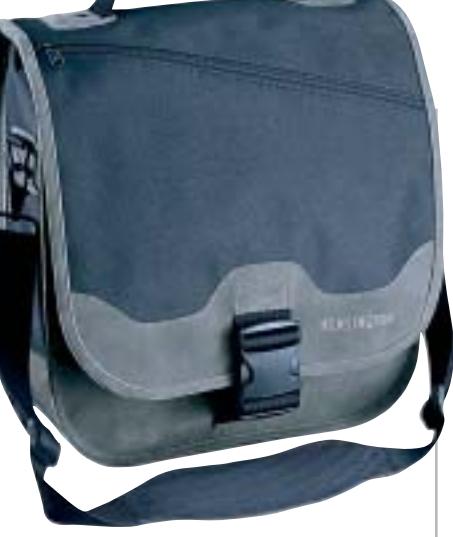

#### **Kensington Saddlebag In viaggio con il pc**

Si può portare a tracolla, come zaino o a mano, è disponibile in nero, marrone o grigio: è la borsa per computer Saddlebag di Kensington, comoda e capiente, dotata di diversi scomparti per trasportare cavi, documenti, libri e attrezzatura da viaggio. La tasca portacomputer è imbottita in espanso ad alta densità per garantire un'eccezionale resistenza agli urti. Le chiusure lampo doppie sono autoriparanti. I principali punti di usura sono rafforzati, i moschettoni e le fibbie sono in metallo termosaldato.

<sup>6</sup> **Info:** www.kensingtonitalia.com **Prezzo:** euro 82,80

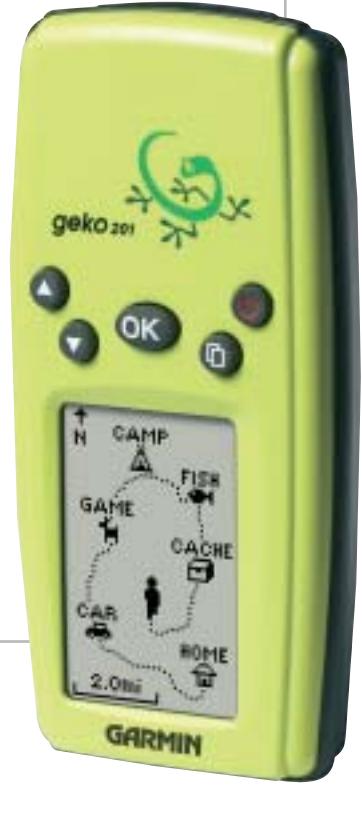

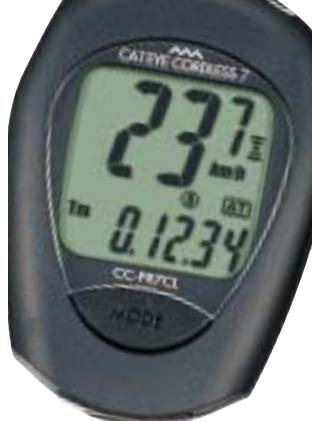

#### **Oregon Scientific SE 132 Allenarsi con cuore**

Il cardiofrequenzimetro permette di seguire la propria attività cardiaca durante qualsiasi tipo di sport o allenamento. Basta indossare una semplice fascia toracica e avere al polso il cardiofrequenzimetro Oregon Scientific SE 132, per

controllare la frequenza cardiaca sul grande display Lcd, dotato anche di retroilluminazione. La frequenza cardiaca è la chiave per comprendere se e quanto durante l'allenamento sia stata svolta attività aerobica, la sola che consuma veramente le riserve di grasso.

Impostando un determinato limite di sforzo cardiaco, il dispositivo avverte con un allarme acustico a vibrazione il superamento di tale limite. Vengono, inoltre, indicate la frequenza media del cuore sotto sforzo, le calorie spese e la percentuale di massa grassa bruciata, mentre il fitness index informa sul livello di forma fisica. L'SE 132 è anche orologio multifunzione, dotato di cronometro, calendario, conto alla rovescia, allarme e in grado di memorizzare 44 tempi parziali. <sup>6</sup> **Info:** www.oregonscientific.com

**Prezzo:** euro 99,00

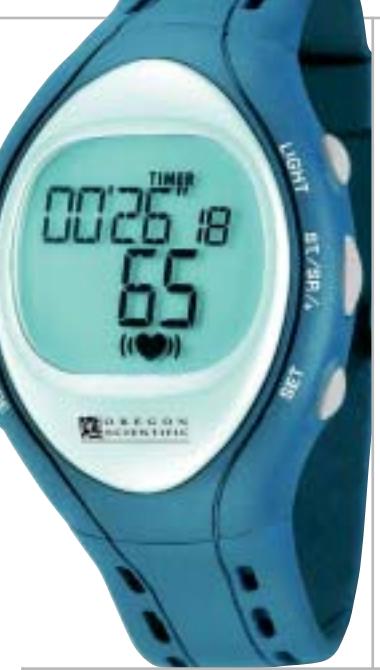

#### **L'estinzione dei tecnosauri Protagonisti al contrario**

Chi non si fa mai mancare un buon libro nei momenti di relax, può riflettere sulle sorti meno fortunate della tecnologia con

L'estinzione dei tecnosauri, edito da Sironi. Il saggio, scritto da Nicola Nosengo, racconta la storia della tecnologia dal punto di vista degli "sconfitti", artefatti ormai obsoleti le invenzioni che non si sono mai realmente affermate. Così passano in rassegna il Betamax e la posta pneumatica, il disco in vinile e l'audiocassetta, la macchina da scrivere e il fax, fino al videotelefono, l'auto elettrica e la macchina volante.

<sup>6</sup> **Info:** www.sironieditore.it **Prezzo:** euro 16,50

#### **Sony Cyber-shot U DSC-U60 Scatti sott'acqua**

La gamma di fotocamere tascabili Sony Cyber-shot U comprende anche il modello impermeabile DSC-U60. Alle caratteristiche tecniche di buon livello, come la risoluzione di 2 Megapixel, la compatibilità con la nuova Memory Stick PRO, il monitor Lcd di tipo "ibrido", che assicura ottima visibilità in ogni condizione di luce, la DSC-U60 si distingue per un corpo dal design sportivo e che le permette di essere impiegata anche in acqua fino alla profondità di 1,5 metri. È quindi la macchina ideale per chi pratica snorkeling o snowboard, per l'utilizzo in spiaggia o in tutti quei luoghi e situazioni in cui spruzzi d'acqua, polvere e sabbia possono danneggiare la fotocamera. Grazie allo specifico programma Underwater, la DSC-U60 assicura le più ampie possibilità di scatto sott'acqua senza la preoccupazione di un complicato set-up della macchina. <sup>6</sup> **Info:** www.sony.it

#### **Castelberg Technologies My Shield Lo scudo per il cellulare**

**Arriva dalla bergamasca Castelberg Technologies My Shield, l'accessorio per telefoni cellulari che riduce l'intensità delle onde elettromagnetiche. Applicabile sull'antenna o sulla scocca del telefono, My Shield assorbe le onde originate dall'antenna stessa, abbassando l'intensità del relativo campo elettromagnetico. Il tasso di assorbimento da parte dei tessuti cerebrali viene ridotto fino all'89%, come hanno dimostrato i tre diversi test Sar (Specific Absorption Rate) condotti presso l'istituto tedesco Imst (Institut für Mobil und Satellitenfunktechnik).** <sup>6</sup> **Info: www.myshield.it**

**Prezzo orientativo: euro 10,00**

**Uber shot U** 

**128** CHIP | AGOSTO 2003

#### Gadget tecnologici

#### **Humminbird Piranha 5x Pesca a colpo sicuro**

Il fishfinder Piranha 5x di Humminbird è compatto e facile da utilizzare: è sufficiente accenderlo per cominciare a pescare. È completo di tutte le caratteristiche fishfinder più diffuse, tra cui una profondità di 180 m, un'avanzata opzione di zoom che mostra pesci e strutture vicine al fondale, la profondità del singolo pesce e un nuovo trasduttore a 24° ad elevate

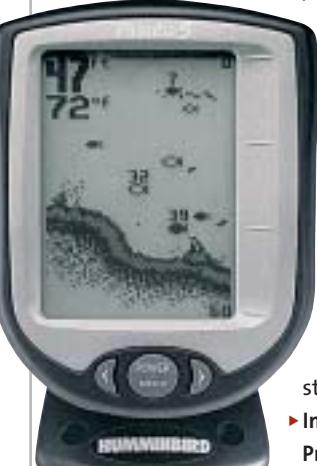

prestazioni. Il Piranha 5x individua i pesci attorno o direttamente sotto la barca e li mostra sul display ad alta risoluzione con simboli neri o bianchi, a seconda della posizione. Tre livelli di "allarme pesce" emettono un segnale acustico all'individuazione del bersaglio. La funzione White Line consente l'individuazione dei pesci che stazionano sul fondo.

<sup>6</sup> **Info:** www.synergy.it **Prezzo:** euro 281,00

#### **Samsonite Hardlite 625 Il Bluetooth sta in valigia**

**La linea di borse e valigie Samsonite, da sempre sinonimo di eleganza e robustezza, si arricchisce della tecnologia Bluetooth integrata nelle valigette professionali Hardlite 625. Il chip di cui sono dotate le Samsonite Hardlite può svolgere diverse funzionalità: immagazzinare informazioni utili durante il viaggio, come orari, coincidenze, indirizzi, oppure dati personali che consentano l'identificazione del proprietario in caso di smarrimento. Un esclusivo sistema antifurto avverte se la valigetta viene portata via. Naturalmente, grazie alla tecnologia Bluetooth, la valigetta "comunica" con cellulari, palmari e notebook.**

<sup>6</sup> **Info: www.samsonite.com/hardlite**

#### **Suunto Observer Titanio Sempre più in alto**

È orologio, altimetro, barometro e bussola: il Suunto Observer Titanio, con cassa e cinturino in titanio si porta al polso in qualsiasi situazione, è elegante e leggero. L'orologio ha un cronometro con misurazione dei giri e dei tempi intermedi (fino a 99 memorie). L'altimetro offre un campo d'altitudine fino a 9.000 m, fornisce informazioni relative alla velocità di ascesa e discesa in m/min. Con la misurazione dell'altitudine, viene fissata la pressione barometrica del livello del mare e viceversa, cosicché risulti più semplice valutare le tendenze meteorologiche.

Il barometro ha una memoria di quattro giorni, registra i dati relativi alla pressione delle ultime sei ore e ha un campo di temperatura da –20° a +60°C. <sup>6</sup> **Info:** www.synergy.it

**Prezzo:** euro 551,00

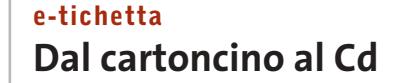

La prima azienda italiana ad adottarla è stata Footcare, leader nella costruzione di calzature anatomiche: è e-tichetta, un Cd-Rom in formato card (56 x 86

mm) che sostituisce la classica etichetta cartacea che accompagna i prodotti. Al posto delle poche indicazioni contenute

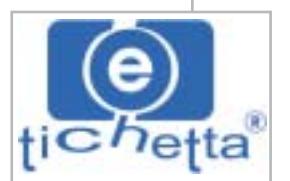

sui tradizionali cartoncini, su e-tichetta si possono immagazzinare contenuti multimediali ampi e dettagliati: caratteristiche del prodotto, dettagli tecnici, materiali e ciclo produttivo, istruzioni per l'uso, manutenzione (pulizia, riparazioni, visione del catalogo relativo ai pezzi di ricambio), indicazione dei centri d'assistenza sul territorio, schede sulla garanzia e dichiarazioni di conformità del prodotto.

<sup>6</sup> **Info:** www.e-tichetta.it

‰

#### **SOMMARIO**

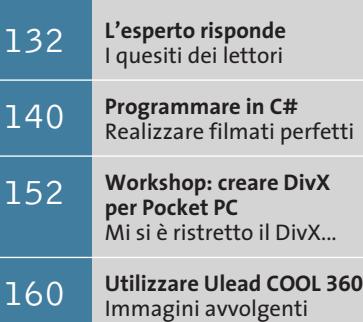

**Tips & Tricks** 162 **Tips & Tricks**<br>Trucchi e consigli per tutti **La scheda madre Asus P4S8X ha un controller Raid integrato che richiede speciali procedure di formattazione dei dischi** 

#### **Lettera del mese**

### **Configurare un sistema Raid**

**Velocizzare l'accesso ai dischi utilizzando un controller Raid: con Windows 2000/XP il setup non è però dei più semplici...** 

■ Il nostro lettore Francesco Iorio di Piacenza ha acquistato nel novembre 2002 un pc basato su scheda madre Asus P4S8X con controller Raid Promise FastTrack 376, processore Pentium 4 a 2 GHz e due dischi fissi Maxtor da 80 Gb, con annesso sistema operativo Windows XP Professional. Già durante l'ordine aveva chiesto al rivenditore di predisporre la connessione dei due dischi fissi in modalità Raid 0, al fine di ottimizzare le prestazioni. Dopo aver ritirato e installato il computer si è reso conto dalle schermate di boot che nessun disco fisso risultava connesso al controller Raid. Ha riportato quindi il pc al rivenditore chiedendogli di riconfigurarlo nella modalità Raid prescelta. Dopo aver trattenuto il pc per oltre 20 giorni, il rivenditore lo ha restituito asserendo che non era possibile dar corso alla richiesta. Rimanendo incredulo di fronte a questa risposta, ci ha scritto per sapere come stanno davvero le cose.

Ovviamente la scheda madre Asus P4S8X supporta entrambe le configurazioni di dischi, come risulta anche dal dettagliato manuale che spiega come attivarle. Queste procedure sono comuni a tutte le schede madri che integrano i nuovi chip Raid Eide di Promise e possono semmai creare qualche perplessità a chi le configura per la prima volta poiché si discostano dai modelli precedenti.

Volendo ottenere le massime prestazioni è necessario scegliere la modalità striping, che va attivata in questo modo: all'avvio del pc avviare l'utility FastBuild integrata nel Bios del controller Raid premendo Ctrl+F quando appare sullo schermo il messaggio di copyright Promise. Premere 1 per entrare nel setup guidato (Auto Setup) e seguire la procedura per creare un Raid in modalità Striping (Performance Optimized).

#### **Configurare il Bios**

Al successivo riavvio, entrare nel setup del Bios principale della scheda madre; assicurarsi di aver abilitato la possibilità di avviare il pc dal lettore Cd-Rom e disattivare la funzione antivirus, quindi inserire il Cd-Rom di Windows e riavviare il pc dopo aver salvato le modifiche. Poco dopo l'avvio, il setup di Windows 2000/XP chiede di premere F6 per caricare il driver del controller Scsi. Premere F6 e inserire il dischetto con il driver Promise allegato alla scheda madre, quindi selezionare dall'elenco la voce Win2000/XP Promise Fast-Track 376 Controller. Seguire il resto della procedura di installazione come di consueto.

Promise avverte che, in alcuni casi, la partizione di avvio di Windows va creata in modo particolare: bisogna collegare un disco al connettore Ide gestito direttamente dal chipset della scheda madre, poi avviare il setup di Windows secondo la procedura indicata, fino al termine della formattazione. A questo punto la partizione è stata creata, quindi si può spegnere il pc e ricollegare il disco al controller Raid; riaccendere il pc e ripetere la procedura dall'inizio: ora non sarà più segnalata l'assenza del disco. Si ricordi comunque che la riconfigurazione dei dischi Raid causa la perdita di tutti i dati contenuti in precedenza.

### **Il pc in auto**

■ Ho installato un pc sulla mia auto: dopo vari tentativi, ecco le soluzioni che si sono rivelate più efficaci.

• La tensione a 230 V necessaria è ricavata da un inverter da 12 V a 230 V acquistato online. Per evitare i cali di tensione dovuti ai disturbi dell'accensione, che facevano resettare il pc, è necessario stendere un filo aggiuntivo da 6,3 mm, con portafusibile da 20 A, che porta direttamente al morsetto della batteria. Un relè in serie al filo, fissato nel vano motore, stacca l'alimentazione del pc quando si inserisce l'antifurto. Anche per il collegamento del polo negativo che si innesta sul telaio dell'auto è necessario un bullone da 6 mm con treccia in rame di buona sezione. Il cavo a 230 V in uscita dall'inverter è cortissimo, perché l'alta tensione in auto è pericolosa.

• Il pc è basato su una vecchia Cpu Celeron per ridurre l'assorbimento di corrente ed evitare i surriscaldamenti. Il tentativo di montaggio di un dissipatore in rame heat pipe è stato disastroso, perché con le vibrazioni si è staccato dalla Cpu: meglio un basso blocco in alluminio tenuto in posizione da gocce di silicone ai lati.

• La scheda madre è di tipo all-in-one, con audio, video e porte Usb integrate. Il tentativo di usare schede Pci e Agp è fallito perché le vibrazioni tendono a farle uscire dagli slot.

• L'hard disk deve essere da notebook (2,5"), collegato alla scheda madre con un cavetto adattatore, perché assorbe meno corrente. È stato fissato con del silicone sulla scheda madre, ancorato agli zoccoli per le schede di espansione. Dati e programmi vengono caricati attraverso una scheda di rete senza fili Usb, attraverso la quale il computer comunica con un portatile.

• Tastiera e mouse sono ovviamente cordless, ma conviene che il mouse sia ottico in modo da scorrere bene anche sui sedili.

*Enrico Gervasi* 

#### **BUG DEL MESE**

#### **Una tastiera affamata di energia**

**Problema:** il nostro lettore Paolo Taranto era ormai quasi deciso a buttare la sua tastiera wireless Trust acquistata tre anni fa, che continuava a esaurire le batterie in meno di dieci ore. A questo difetto si accompagnava la sensazione di calore che emanava dalla zona circostante la batteria, così ha deciso di sottoporci la tastiera. **Diagnosi:** in laboratorio, con gli strumenti adatti e un alimentatore opportunamente regolato, si

è per prima cosa misurato l'assorbimento di corrente. Il risultato è stato di 150 mA, il che spiegava la breve durata delle batterie. Una volta aper-

ta la tastiera si è esaminato con cura il circuito stampato per identificare un eventuale guasto. A prima vista non si è notato nulla di anormale e anche le misure non riuscivano a spiegare un consumo così elevato. Per contrasto, l'assorbimento a riposo (stand-by) era di appena 1 mA. Il difetto doveva quindi risiedere altrove: i contatti dei poli positivi nel vano delle batterie erano leggermente storti e arrivavano

a toccare la parte inferiore della piastra metallica di supporto della tastiera. Attraverso questo contatto passava quindi una fuga di corrente che provocava una continua dispersione ed esauriva le batterie.

**Soluzione:** dopo aver riportato i contatti nella loro posizione naturale si è provveduto a isolarli dal resto dell'apparecchiatura con un po' di nastro isolante; la tastiera ora funziona benissimo e la batteria dura per settimane. C'è da chiedersi se non fosse il caso di predisporre un migliore isolamento già in fase di produzione.

**Un contatto fuori sede e tutta l'energia delle pile viene trasformata in calore**

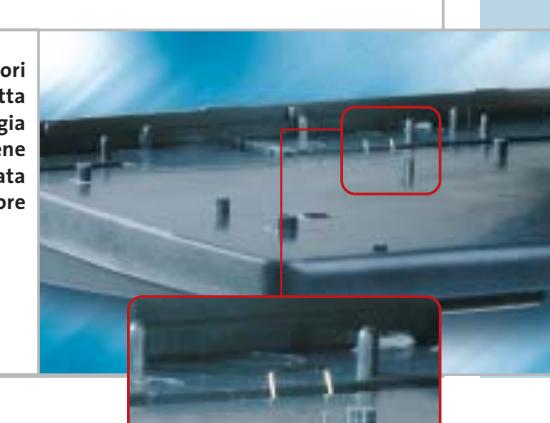

#### **BE DIFFERENT I TIPS DEI LETTORI**

#### **Ripristinare un Windows funzionante**

Ho messo a punto un metodo per risparmiare qualche ora di lavoro quando Windows smette di funzionare e giunge il momento di reinstallarlo. Si deve formattare il disco fisso senza usare l'intera capacità, ma lasciando lo spazio per creare una partizione secondaria di tipo Fat di circa 2 Gb. Procedere nella normale installazione di Windows sul disco C aggiungendo Service Pack, driver, Media Player, DirectX, eccetera. In questa fase è importante installare solo programmi Microsoft, per avere una configurazione sicuramente priva di conflitti. Formattare poi la partizione Fat aggiuntiva e copiare in essa i file originali di ogni driver e aggiornamento.

Verificato che l'installazione di Windows funziona, salvare anche una copia dell'intero registro di sistema: aprirlo con Start/Esegui/regedit, selezionare il comando Registro di sistema/Esporta file del Registro di sistema.

Adesso si deve usare un programma di backup che parta da floppy o Cd di boot (io uso PowerQuest Drive Image) per fare il backup completo del disco C all'interno di un file nella partizione da 2 Gb.

In futuro, invece di ripetere tutta l'installazione di Windows basterà ripristinare il suo backup. Prima di riformattare

> si può anche provare a reinstallare i Service Pack, i driver o il Registry prendendoli sempre dalla partizione secondaria, la quale volendo si può anche nascondere con l'apposita opzione dei programmi di partizionamento.

**Daniele Dellamorte** 

### **L'esperto risponde**

#### **1 <sup>|</sup> Hardware**

#### **Espandere la memoria**

**Luca Asciutto ci scrive.** *Vorrei aumentare la memoria del mio notebook (un Medion con Pentium 4 Northwood 2,4 GHz con chipset SiS 645Dx). Attualmente vi è, in uno dei due slot disponibili, un modulo Siemens Ddr Pc2100 256 Megabyte.*

*Ho letto che è preferibile utilizzare memorie Pc2100 a 266 MHz, anziché Pc2700 Cl2.5 a 333 MHz, dato che il processore opera su bus a 133 MHz. Stavo per considerare l'acquisto di un unico modulo SoDimm da 512 Mb Pc2700, ma ora opterei per il tipo Pc2100 con Cl2, vista la minima differenza di prestazioni e la maggiore reperibilità di quest'ultimo.*

*Il dubbio riguarda l'installazione di uno o due moduli di questo tipo di memoria: c'è differenza in termini di prestazioni e/o stabilità montandone solo uno, oppure due assieme?* 

*Potrei acquistarne uno da 512 Mb e mantenere l'espandibilità futura, oppure, se più affidabili o performanti, montare due moduli uguali da 256 Mb; qual è la soluzione migliore?* 

#### **SCRIVI A CHIP**

L'elevato numero di richieste di consulenza tecnica ci impedisce di rispondere a tutti, tuttavia ogni messaggio e-Mail inviato all'indirizzo posta@chip.it viene sempre esaminato con attenzione dai nostri esperti. Per ottenere risposte tempestive e pertinenti è sufficiente rispettare poche semplici regole.

1) Allegare all'e-Mail il rapporto sulla configurazione del pc generato dal programma SiSoft Sandra 2002.

È sufficiente scegliere la voce Create a Report Wizard dal menù File accettando le impostazioni predefinite. Se qualche problema impedisce la completa esecuzione

**CHIP risponde.**Al momento dell'acquisto è importante verificare con una prova pratica la compatibilità del modulo prescelto con il Bios del proprio portatile, che spesso ha limitazioni pratiche maggiori di quelle del Bios di un pc da tavolo.

L'installazione di moduli Ram a coppie identiche porta vantaggi solo quando la scheda madre supporta la configurazione a doppio canale, oppure la modalità di accesso interleaving. Nel primo caso, il bus dati di ciascuno dei due moduli

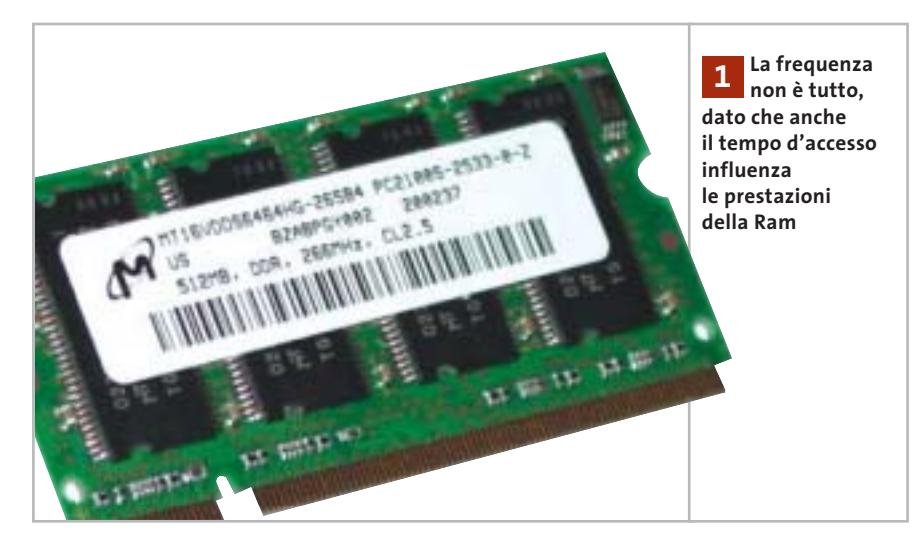

dei test è possibile omettere l'esecuzione dei benchmark, ma resta indispensabile selezionare perlomeno la voce System Summary.

2) Limitare le richieste a un singolo quesito. Per sottoporre dubbi non in relazione tra loro, inviare e-Mail separate per ciascun argomento.

3) Le richieste sottoscritte con nome e cognome hanno priorità su quelle anonime. Invitiamo perciò a riportare il proprio nome e cognome nella e-Mail.

**Redazione di CHIP** 6 e-Mail: posta@chip.it

è collegato al controller della memoria Ram tramite connessioni indipendenti dall'altro, quindi la Cpu può accedere parallelamente a entrambi i moduli sommando la banda oltre che la capacità. L'interleaving è invece una modalità poco comune e meno efficace del doppio canale, per annullare i tempi morti accedendo a uno dei banchi Ram mentre l'altro si sta preparando a fornire i propri dati.

In termini di prestazioni complessive un modulo Pc2100 Cl2 equivale circa a un modulo Pc2700 Cl2.5, e anzi risulta mediamente più efficiente se la Cpu ha un bus esterno (Fsb) che lavora alla frequenza base di 133 MHz, perché in questo modo il suo clock risulta sincrono a quello del bus Fsb riducendo i tempi di latenza.

Nei videogiochi 3D, dove è importante la banda, invece può essere più conveniente far funzionare la Ram in modo asincrono alla massima velocità di clock. È per questo che molti moduli Pc2700 Cl2.5 possono lavorare anche in modalità Cl2 a 133 MHz: solo una prova pratica con le proprie applicazioni preferite può chiarire quale sia la configurazione migliore.

#### *a cura di Paolo Canali*

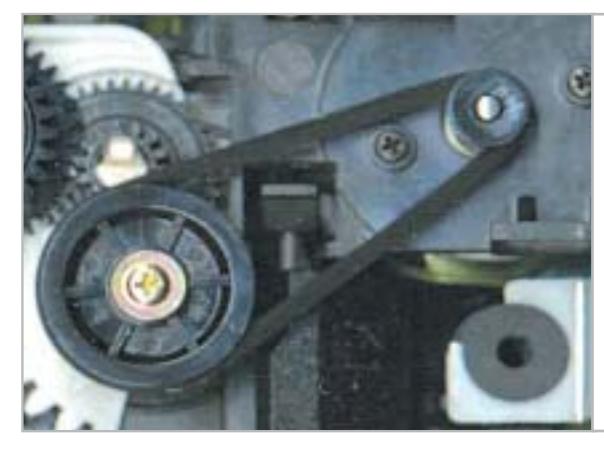

**La cinghia di gomma, usurandosi, impedisce la regolare apertura del cassetto 2**

#### **2 <sup>|</sup> Hardware Apertura del cassetto Cd**

**Paolo Vaja ci scrive.** *Possiedo un masterizzatore Acer Pw3000 4x4x32x e riscontro dei problemi con l'apertura del cassettino, che deve essere effettuata con la pressione del tasto di espulsione e il contemporaneo aiuto delle unghie per agevolare il primo mezzo centimetro di uscita. La chiusura del cassettino stesso, invece, funziona senza problemi, sia a spinta, sia con la pressione del pulsante.*

*Essendo terminato il periodo di garanzia ho smontato completamente la meccanica, l'ho ripulita ingrassandola in tutte le sue parti di scorrimento, ma non ho ottenuto miglioramenti per quanto riguarda la fuoriuscita del cassettino.*

*Internamente gli ingranaggi sono integri e non presentano segno di usura e ho sostituito (come tentativo e non perché fosse o sembrasse usurata), la cinghietta che collega il motorino con gli ingranaggi che spingono il cassettino e muovono la meccanica di lettura.*

*Ho già notato una situazione simile su almeno altri due lettori e vorrei sapere se esiste un modo per ovviare al problema, a parte l'ipotesi di comprarmi un altro masterizzatore.*

**CHIP risponde.** È proprio la cinghia di gomma che trasmette il moto del motore alla meccanica che, usurandosi, si allarga di diametro e può slittare. All'apertura del cassetto la coppia resistente applicata al motore è più forte perché deve azionare anche il meccanismo che disimpegna il perno del motore di trascinamento del Cd dal corrispondente piattello stabilizzatore. L'unico segno di usura della cinghia è l'aumento del suo diametro, che la fa slittare sulla puleggia. Quando si sostituisce è necessario, quindi, acquistarne una di diametro inferiore e pulire con alcool isopropilico la gola delle pulegge dove scorre per rimuovere eventuali tracce di grasso, olio o polvere di gomma.

Se invece l'esame della meccanica mostra che è il perno del motore a rimanere in stallo a causa di una perdita di coppia, l'unica soluzione possibile è la sostituzione del motore con uno identico preso da una meccanica simile.

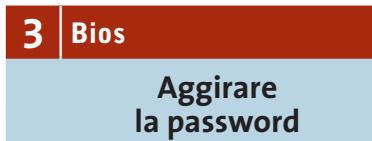

**Vincenzo ci scrive.** *Avendo necessità di accedere al Bios del mio computer, con mia grande sorpresa dopo aver premuto il tasto Canc mi è stata chiesta una pass-*

*word, della quale avevo dimenticato l'esistenza e che di conseguenza non ricordo assolutamente. Come posso fare senza dissaldare la batteria tampone?* 

*Ho letto da qualche parte che esistono dei programmi in grado di leggere la password del Bios. Il mio computer è un vecchio 486 con Bios Ami.*

**CHIP risponde.**I vecchi pc avevano una batteria interna di tipo ricaricabile, che faceva perdere il contenuto della memoria Cmos (quindi i parametri del Bios), quando il pc era lasciato spento per troppo tempo.

Lo stesso problema si verifica quando il pc ha più di tre anni e la memoria Cmos è mantenuta da una pila a bottone

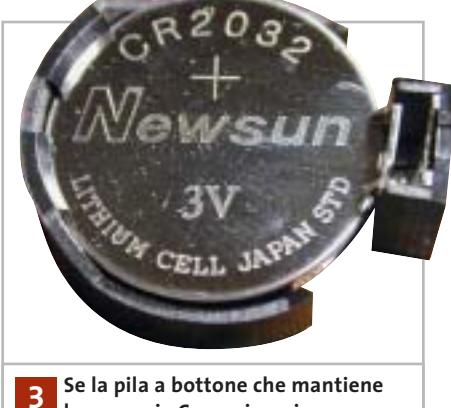

**la memoria Cmos si scarica, il pc potrebbe chiedere la password per l'accesso al Bios**

al litio. Se la memoria Cmos si cancella, alcuni Bios ripristinano automaticamente la password predefinita, che nel caso di Ami è di solito una delle seguenti: Ami, Bios, Password, Hewitt Rand, Ami?Sw, Ami\_Sw, Lkwpeter, A.M.I., Condo, oppure la marca del pc.

Alcuni programmi DOS per il recupero della password, eseguibili quando il pc riesce comunque ad avviarsi, si trovano sul sito Web *www.pwcrack.com/bios. shtml*.

‰

I quesiti dei lettori

#### **L'esperto risponde** *@* **, <b>B** , **B Desperto risponde** . *Q* **B Desperion Posta@chip.it**

#### **4 <sup>|</sup> DirectX 9**

**Problemi con la GeForce4 MX**

**Massimo ci scrive.** *Possiedo un pc così configurato: processore Athlon XP 2200+, scheda madre Asus A7V333-X, Ram 256 Mb Ddr, Hd Maxtor 40 Gb, scheda video GeForce4 MX 440SE con uscita S-Video di 64 Mb Ddr, modem 56k, lettore Dvd LG, masterizzatore Plextor 40/12/40A. La scheda video supporta DirectX 8.1, come posso fare per giocare con i giochi che supportano DirectX 9? Se installo le DirectX 9 allegate al vostro Cd datato 03/03 creo qualche problema? Sulle proprietà della scheda video ho letto DirectX versione 8.1 o migliore, e ciò significa che la scheda video supporta anche le DirectX 9?*

**CHIP risponde.** DirectX 9 è una raccolta di funzioni grafiche e sonore. Ogni funzione è stata scritta in più versioni: una del tutto generica e una ottimizzata per la specifica Cpu e scheda grafica installata nel computer. A partire dalla versione 8.1, DirectX riconosce e sfrutta in modo ottimizzato il chip grafico delle schede GeForce4 MX: l'indicazione del produttore segnala correttamente che non è vantaggioso installare versioni Di-

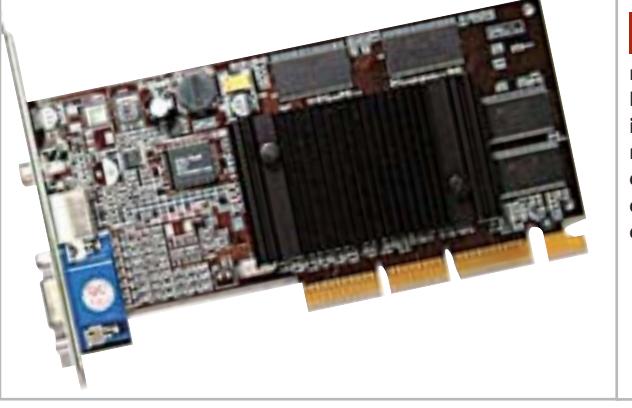

**Il chip GeForce4 MX non accelera DirectX 9 in hardware, ma è compatibile con i giochi attuali che usano questa libreria grafica 4**

rectX antecedenti alla 8.1. Anche DirectX 9 conserva il supporto per GeForce4 MX, quindi è possibile installarla dal Cd-Rom che accompagna la rivista. Ciò permette l'esecuzione dei giochi specifici per DirectX 9, che tuttavia non possono funzionare in modo ottimale.

Le nuove funzioni DirectX 9, e in particolare quelle che riguardano gli shader programmabili, non vengono accelerate dal chip GeForce4.

Al posto della funzione ottimizzata viene usata quella generica, che nel caso migliore emula l'effetto via software a bassa qualità, oppure semplicemente impedisce di selezionare il livello di qualità massima nel pannello delle impostazioni del gioco.

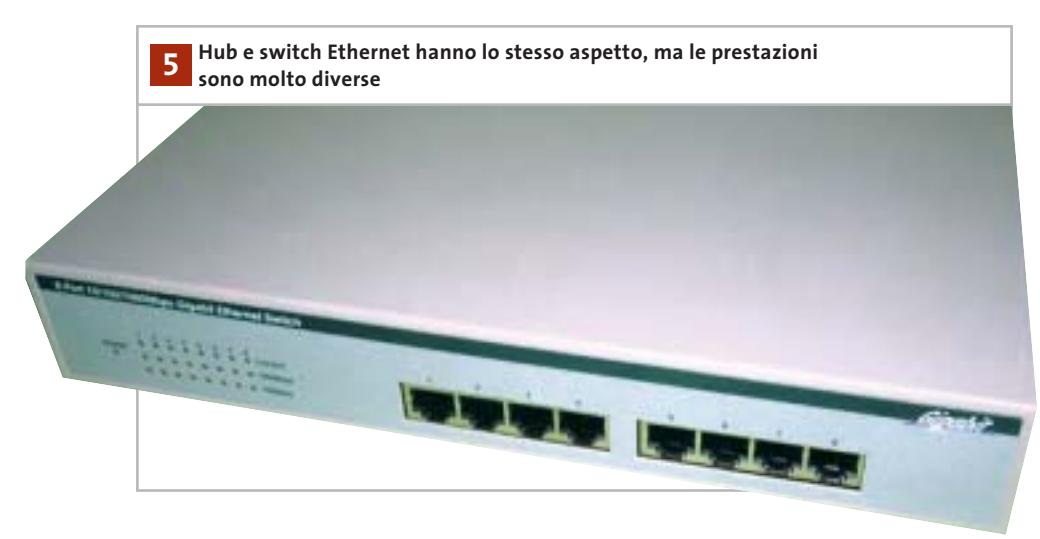

#### **5 <sup>|</sup> Hardware**

#### **Switch per rete locale**

**Mario dal Dosso ci scrive.** *Ho riscontrato un problema di connessione tra il mio pc e un Kiss-500. Il mio pc è composto da un processore AMD 1800+, una scheda madre Gigabyte GA-7vrxp e una linea telefonica Telecom Alice Web Power Adsl. La scheda madre gestisce un'uscita Lan tramite il Realtek trl8100bl. Vorrei collegare il Kiss-500 al pc tramite il cavo Rj-45, per poter utilizzare via Internet le varie offerte del caso, ma non riesco a capire come attuare il collegamento tra le due periferiche pc/Lan e Kiss-500/Lan. Sulle istruzioni del Kiss-500 è scritto di collegare le periferiche tramite un Ethernet switch, ma non ho capito di che tipo di switch si tratta, né quali modelli di cavi devo utilizzare (se schermati, o meno) e quali funzioni ha tale switch. Ho visitato il sito di Kiss, ma non sono riuscito a capire quali sono i modelli da inserire tra le due periferiche.*

**CHIP risponde.** Gli standard Ethernet moderni, molto usati nelle reti locali, si basano sulla presenza di una centralina a cui fanno capo i cavi di rete locale da collegare a ciascun computer, o apparato di rete locale, come il lettore Kiss-500. ‰ Ю

**OTEBOOK & PDA** 

# Nel 224 Hobby • Multimedia • Giochi • Personale • Sviluppo • Utility

Dai masterizzatori portatili, alle Pc Card per aumentare la memoria e connettersi alle reti wireless

BOOTLOG DIT BOOTSE

Accessori

#### **Hardware** 45 notebook di nuova generazione, 15 Pda in prova

n.3 - Giugno 2003 € 6,50

#### **Software**

**Palm OS contro Pocket PC:** 26 applicazioni per entrambi i sistemi operativi

#### Come fare

Aggiornare il portatile, sincronizzare i dati, navigare con il Pda

Supplemento di CHIP SPECIAL N. 2 2003 - Sped. Abb. Post. 45% art. 2 comma 20/b -Legge 662/96 - Milano

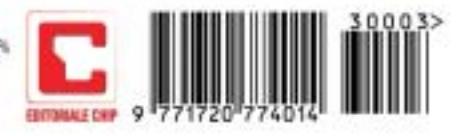

I quesiti dei lettori

#### **L'esperto risponde posta@chip.it**

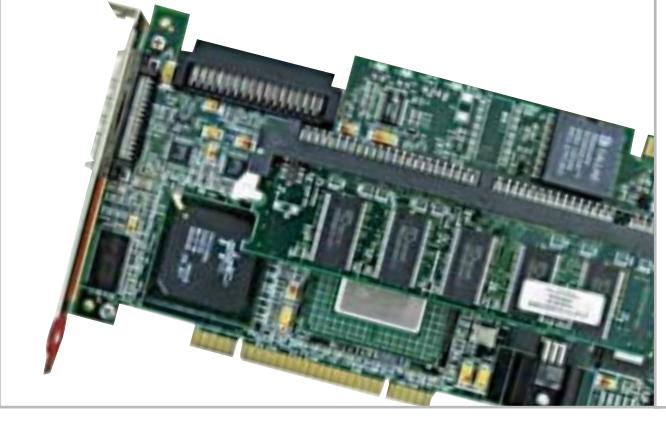

**I controller Scsi Pci sono relativamente costosi, ma i modelli di base costano comunque meno di un adattatore Scsi per porta Usb 6**

Esistono due tipi di centraline Ethernet: hub e switch. L'hub è una tecnologia vecchia, ma ancora efficace, che suddivide tra tutti i dispositivi collegati la velocità massima (cioè la banda, in termini tecnici) della connessione di rete. Se la rete lavora a 100 Mbit e all'hub sono collegati quattro computer, a ogni istante la somma della banda usata da tutti i computer non può superare i 100 Mbit. Nella peggiore delle ipotesi, la scheda di rete da 100 Mbit di ognuno dei pc può lavorare ad appena 25 Mbit (100/4).

Se al posto dell'hub si impiega uno switch, che usa una tecnologia più moderna ed efficiente, la limitazione cade e ciascun computer può sempre usare appieno i 100 Mbit di banda permessi dalla sua scheda di rete.

Un vantaggio degli switch e hub in tecnologia Ethernet è la totale compatibilità con qualunque tipo di computer o apparecchio collegato, purché abbia prese di rete standard a 10/100 Mbit che accolgono i comuni spinotti jack Rj-45. I cavi schermati si usano soltanto se devono passare a pochi centimetri di distanza da forti sorgenti di radiodisturbi (motori da lavatrice, reattori per lampade a fluorescenza, ecc.) e solo a patto che l'impianto elettrico abbia un ottimo circuito di messa a terra. In tutti gli altri casi bastano normali cavi di rete Utp Cat5.

#### **6 <sup>|</sup> Hardware**

**Collegare lo scanner Scsi** 

**Giovanni Amadasi ci scrive.** *Possiedo uno scanner Agfa Snapscan 1236s con scheda Scsi Adaptec Ava 1505 su slot Isa; avrei intenzione di acquistare un nuovo pc, ma le attuali motherboard non sono più dotate di slot Isa. Quale scheda Scsi Pci potrei utilizzare per non dover abbandonare il mio scanner (tra l'altro dotato di adattatore per l'acquisizione di trasparenti)? Esistono soluzioni alternative (per esempio adattatori Scsi Usb)?* 

**CHIP risponde.** In teoria è possibile scegliere qualsiasi modello di controller che supporta i driver Aspi a 32 bit, e cioè qualsiasi controller Pci di produzione recente. Nella realtà, è meglio scegliere un controller della stessa marca di quello fornito a corredo con lo scanner, per ridurre la probabilità di avere incompatibilità. Gli adattatori da Usb a Scsi capaci di supportare uno scanner sono costosi, più di un nuovo scanner con adattatore per diapositive.

Prima di acquistare un pc nuovo, che utilizzi il sistema operativo Windows XP, è importante controllare l'esistenza dei driver per il proprio scanner. I driver degli scanner sviluppati per le precedenti versioni di Windows generalmente non funzionano con Windows XP, quindi può essere necessario scaricare l'aggiornamento dal sito Web del costruttore.

#### **7 <sup>|</sup> Hardware**

**La tensione della Cpu**

**Massimo Massarenti ci scrive.** *Un problema mi ha sempre afflitto da quando, un anno fa, ho rinnovato il mio pc sostituendo scheda madre, Cpu e memorie. Come si può notare dal report di Sandra 2002, il mio sistema è dotato di una Cpu AMD Athlon XP 1700+, scheda madre Asus A7V266-E e 768 Mb di Ram Ddr a 266 MHz.*

*Dunque, il problema è il seguente: l'Athlon XP 1700+ AMD supporta una tensione di alimentazione VCore di 1,75 volt; detta tensione è correttamente impostata da Bios che riporta il medesimo valore nel menù relativo. I vari software di controllo riportano invece, compreso Sandra 2002, una tensione VCore di 1.85÷1.86 volt. Questo valore di tensione è*

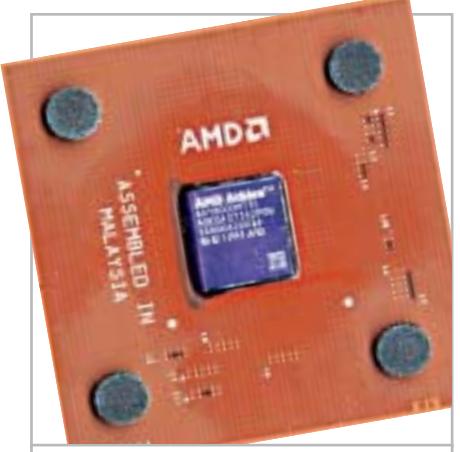

**L'Athlon XP deve dissipare una notevole potenza termica, quindi la temperatura di lavoro supera facilmente i 50 gradi 7**
# Impresa e Business. Quando le tecnologie si incontrano nascono nuove idee.

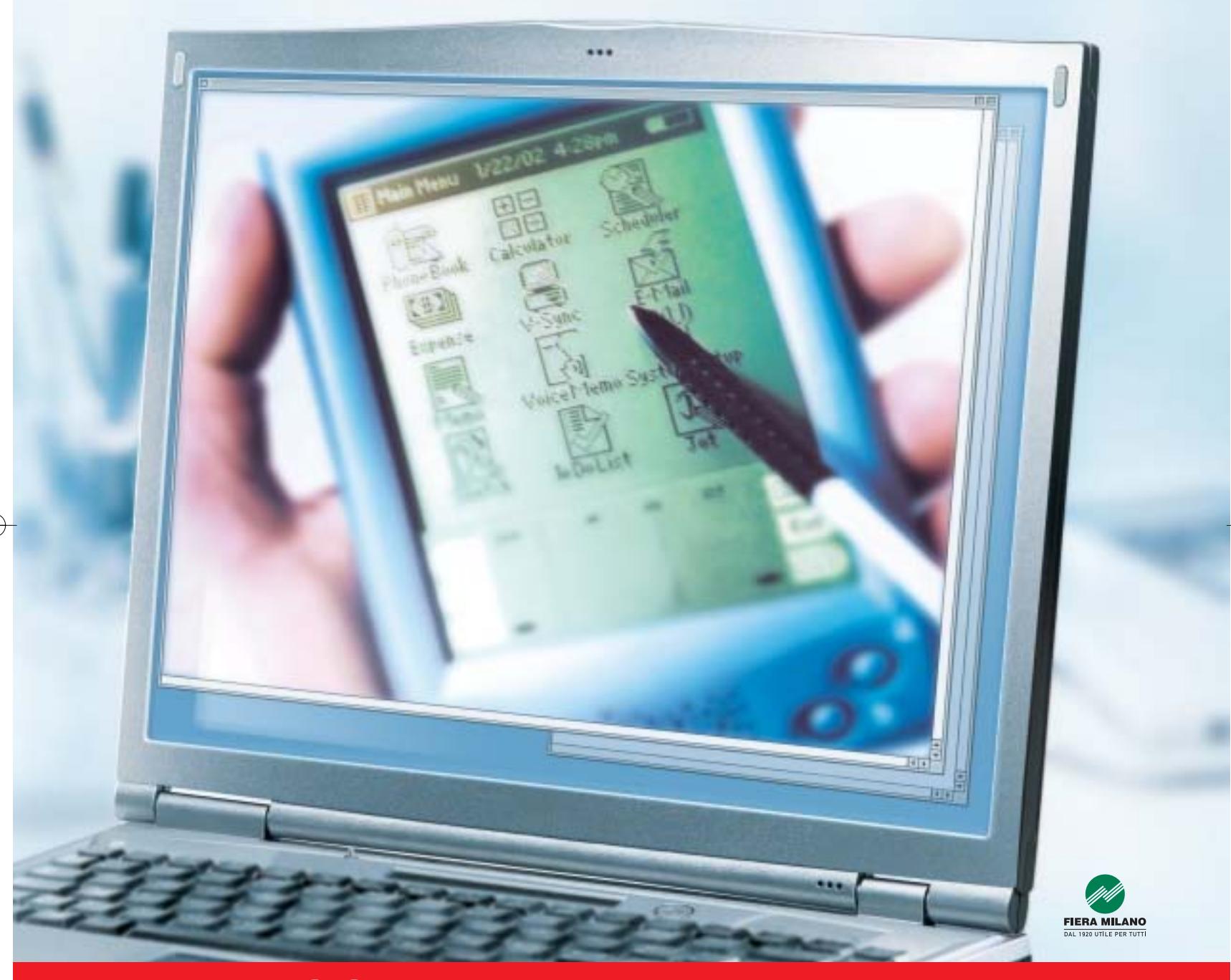

Smau 2003 quest'anno troverete tutto quello che serve per dare il giusto spazio al vostro business: • 4 settori specializzati con una netta distinzione tra l'area business e l'area consumer: Impresa e Business, Servizi al una netta distinzione tra l'area business e l'area consumer: Impresa e Business, Servizi al Cittadino e Istituzioni, Comunicazioni una netta distinzione tra l'area business e l'area consumer: Impresa e Business, Servizi al Cittadino e Istituzioni, Comunicazioni<br>e Internet, Tecnologia e Vita Quotidiana • IST 2003: l'evento annuale della Commissione Eur e Internet, Tecnologia e Vita Quotidiana • IST 2003: l'evento annuale della Commissione Europea sulla Società dell'Informazione<br>• 200 convegni, seminari e workshop • 450.000 visitatori attesi e 4.000 giornalisti • Smau Sho • 200 convegni, seminari e workshop • 450.000 visitatori attesi e 4.000 giornalisti • Smau Shop: il punto vendita con tutte le<br>novità presenti sul mercato • Smau ILP: una grande kermesse dedicata al gaming online • il Prem · www.smau.it: il portale dedicato all'ICT con aggiornamenti in tempo reale sulla manifestazione · Smau Global Service: · lo stand chiavi in mano (allestimento+servizi). Se volete incontrare il futuro del vostro business, non perdete l'appuntamento. ·

Main Spon Air One

2-6 ottobre, Fiera Milano, dalle 10 alle 19.

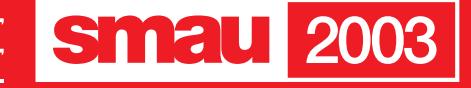

**BGS** 

# **L'esperto risponde**

*sempre stato costante con qualsiasi versione di Bios utilizzata.*

*Inoltre, si può notare dal report che la temperatura della Cpu è di 52° C che salgono fino a 65/68° C quando il pc esegue un gioco o una demo 3D particolarmente impegnativa per il sistema.*

*Come mai la tensione VCore riportata dai vari software è più alta di 0,1 volt rispetto a quella impostata e letta da Bios? La temperatura della Cpu è così alta a causa di questo valore di tensione eccessivo? Che soluzioni devo adottare per ovviare a questi inconvenienti?* 

**CHIP risponde.** Il chip hardware monitor installato su alcune schede madri legge le tensioni con errori sistematici legati al percorso delle piste. La differenza di 0,1 volt segnalata dai programmi diagnostici potrebbe essere un banale errore di misura: solo il Bios, progettato per lo specifico hardware installato sulla scheda è capace di compensarlo. Per togliere ogni dubbio, si potrebbe controllare la tensione di uscita del modulo regolatore Vrm con un multimetro digitale. Se la tensione misurata dallo strumento corrisponde a quella indicata dal Bios, è il regolatore di tensione che non funziona bene e mette a repentaglio l'affidabilità del processore.

Temperature di 50/60 gradi sono normali per una Cpu Athlon XP raffreddata da un dissipatore standard senza alette di rame, soprattutto se manca la ventola ausiliaria sulla parete posteriore del cabinet e se il pad termoconduttivo del dissipatore è stato leggermente danneggiato nel montaggio. Il pad, che è il rettangolo di materiale silicico posto al centro della faccia inferiore del dissipatore, è monouso e perde efficacia quando il dissipatore viene smontato e rimontato. Poiché la temperatura misurata supera i 65 gradi, per aumentare la durata del chip e la stabilità consigliamo

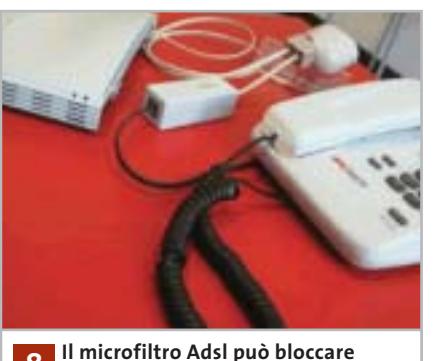

**anche molti disturbi della normale linea telefonica 8**

di potenziare il raffreddamento interno del pc ed eventualmente installare un dissipatore maggiorato.

### **8 <sup>|</sup> Hardware Disturbi di linea**

**Stefano Pino ci scrive.** *Da quando mi sono trasferito, la mia connessione Internet ha cominciato a vacillare: ho una normale linea telefonica e un modem 56k Rockwell e mentre navigo capita spesso che cada la linea. Fin qui tutto normale, se non fosse che il fenomeno si ripete almeno dieci volte in un'ora, il che vuol dire che ogni volta che mi riconnetto pago lo scatto alla risposta.*

*A volte capita che la linea non cada per diverse ore consecutivamente, ma il traffico in entrata è molto basso, circa 2 kbit/sec. Pensavo che potesse essersi guastato il modem e ne ho così provati diversi, ma il risultato è stato sempre lo stesso.*

*Ho navigato in diverse ore della giornata per scoprire se la causa potesse essere l'intensità del traffico del mio provider, ma anche in piena notte il problema si ripresentava invariato.*

*A quel punto, ho deciso di cambiare il provider, ma nessuno tra quelli provati ha migliorato la situazione. Ho provato, allora, ad allacciare il computer a un altro capo*

*telefonico è finalmente la connessione ha funzionato perfettamente: dunque, il problema è della linea. Ho contatto il 187 e ho chiesto una verifica della linea, ma per Telecom non sussistono problemi. L'unica spiegazione possibile potrebbe risiedere nella presenza di un'emittente radio situata a non più di 50 metri dalla mia palazzina. Inutile contattare Telecom e tanto meno l'emittente radiofonica, per cui sto pensando di installare la linea Adsl, ma non sono certo che i problemi non si ripresenteranno. Come posso risolvere il mio problema?* 

**CHIP risponde.** Sulla linea telefonica domestica, Telecom è tenuta a garantire l'assenza di disturbi alla conversazione, ma non alla trasmissione dati: se l'interferenza radio disturba solo il modem, purtroppo l'unico rimedio è l'installazione di una linea Adsl, oppure Isdn. In entrambi i casi, la trasmissione dei dati sul doppino telefonico è digitale, quindi i tecnici installatori di Telecom dovrebbero prendersi carico della soluzione di eventuali problemi d'interferenza, che possono corrompere il flusso dei dati. In particolare, i disturbi radio impediscono l'allineamento del modem, o router Adsl.

Prima di perdere le speranze e cestinare il modem analogico, conviene fare l'ultimo tentativo per attenuare le interferenze della linea: installare dei manicotti di ferrite lungo il cavo telefonico. La ferrite è una speciale ceramica che ha la proprietà di assorbire le radiofrequenze; per questo motivo, i negozi di ricambi radio-Tv e materiale radiantistico vendono manicotti e toroidi di ferrite di qualsiasi dimensione, che attenuano notevolmente i radiodisturbi emessi, o captati dai cavi. Anche i normali microfiltri Adsl, facilmente reperibili nei negozi di telefonia e computer, attenuano efficacemente i disturbi radio sovrapposti al segnale telefonico e potrebbero risolvere completamente il problema.

I quesiti dei lettori

### **posta@chip.it**

### **9 <sup>|</sup> Internet Explorer 6.0 Cancellare la cronologia**

**Marco Campagna ci scrive.***In che modo si cancellano tutte le ricerche effettuate, gli username e le password che si memorizzano nei campi dei siti Internet con Explorer 6.0?* 

**CHIP risponde.** Nel caso di Explorer 6, si deve scegliere la voce Opzioni Internet del menù Strumenti per aprire la finestra di configurazione. Qui ci si posiziona sulla scheda Contenuto e premendo il pulsante Completamento automatico nella sezione Impostazioni personali si aprirà la finestra Impostazioni completamento automati-

### **MODDING E TIPS**

La redazione di CHIP ha messo a disposizione dei propri lettori altre tre caselle di posta per il case modding e particolari modifiche dell'hardware (bedifferent@chip.it), per i tips scoperti dai lettori (tips@chip.it) e per le richieste di informazioni e chiarimenti relative al numero precedente (mailbox@chip.it).

L'indirizzo posta@chip.it rimane comunque valido per le segnalazioni di problemi tecnici.

co. I due pulsanti Cancella moduli e Cancella password si trovano all'interno della sezione Cancella Cronologia Completamento automatico. Facendo clic su di essi si cancellano le voci digitate nelle prece-

### **Case modding**

6 e-Mail: bedifferent@chip.it Allegare una foto del case e descrivere come è stato realizzato **Tips dei lettori**  $\blacktriangleright$  e-Mail: tips@chip.it Allegare un'immagine relativa al tip e descrivere cosa fa e come si applica **Segnalazioni e chiarimenti** 6 e-Mail: mailbox@chip.it

denti ricerche sul Web e le password di accesso. Per completare l'opera e cancellare l'elenco dei siti visitati si preme il pulsante Cancella Cronologia, nella scheda Generale delle proprietà del browser. 0

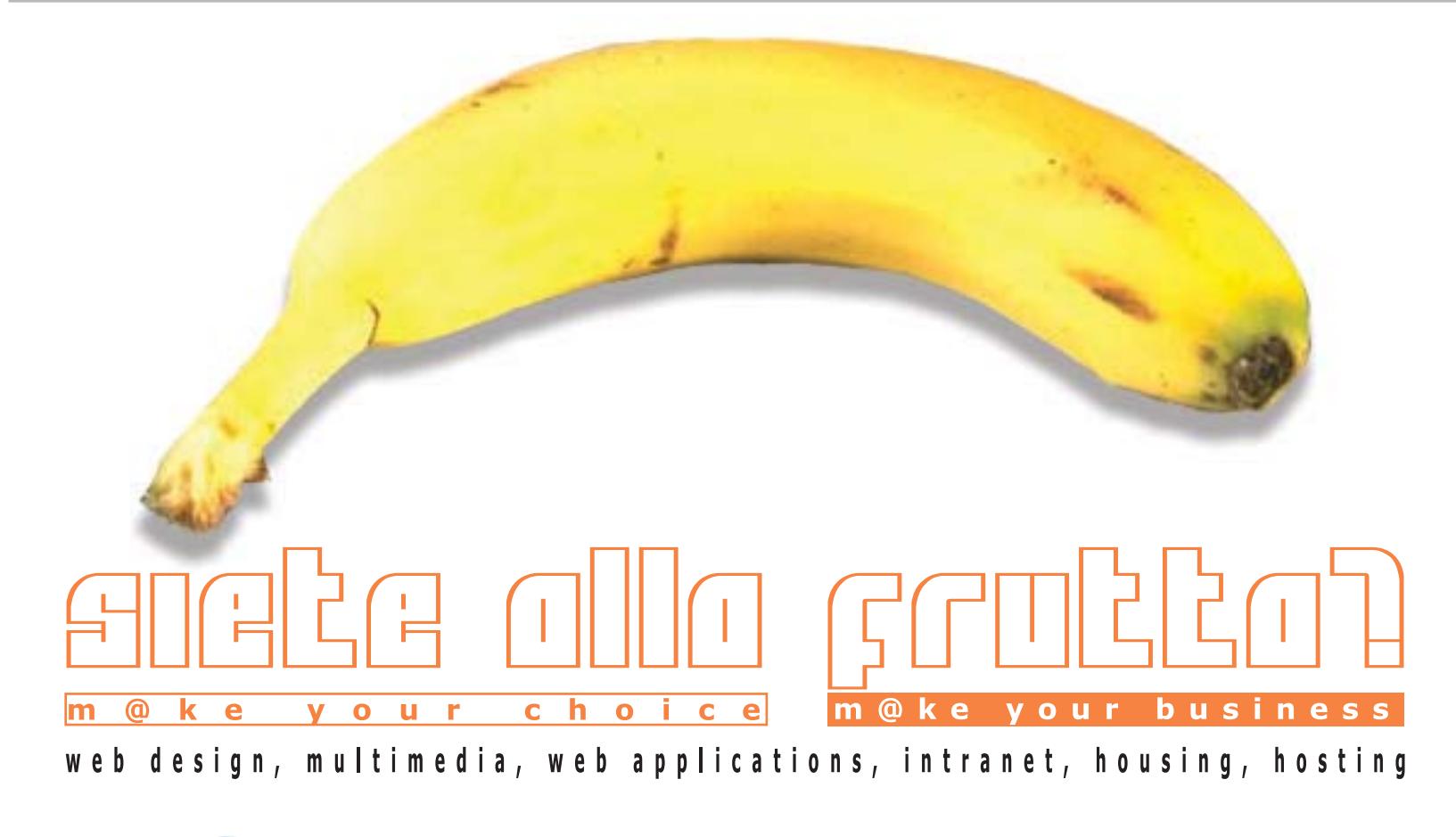

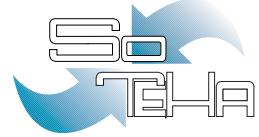

### IL TUO BUSINESS E' INTERNET? DIVENTA NOSTRO PARTNER! www.soteha.it :: info@soteha.it via Montespluga, 7 Cinisello Balsamo (MI) tel +39 0266043166 fax +39 0266048942

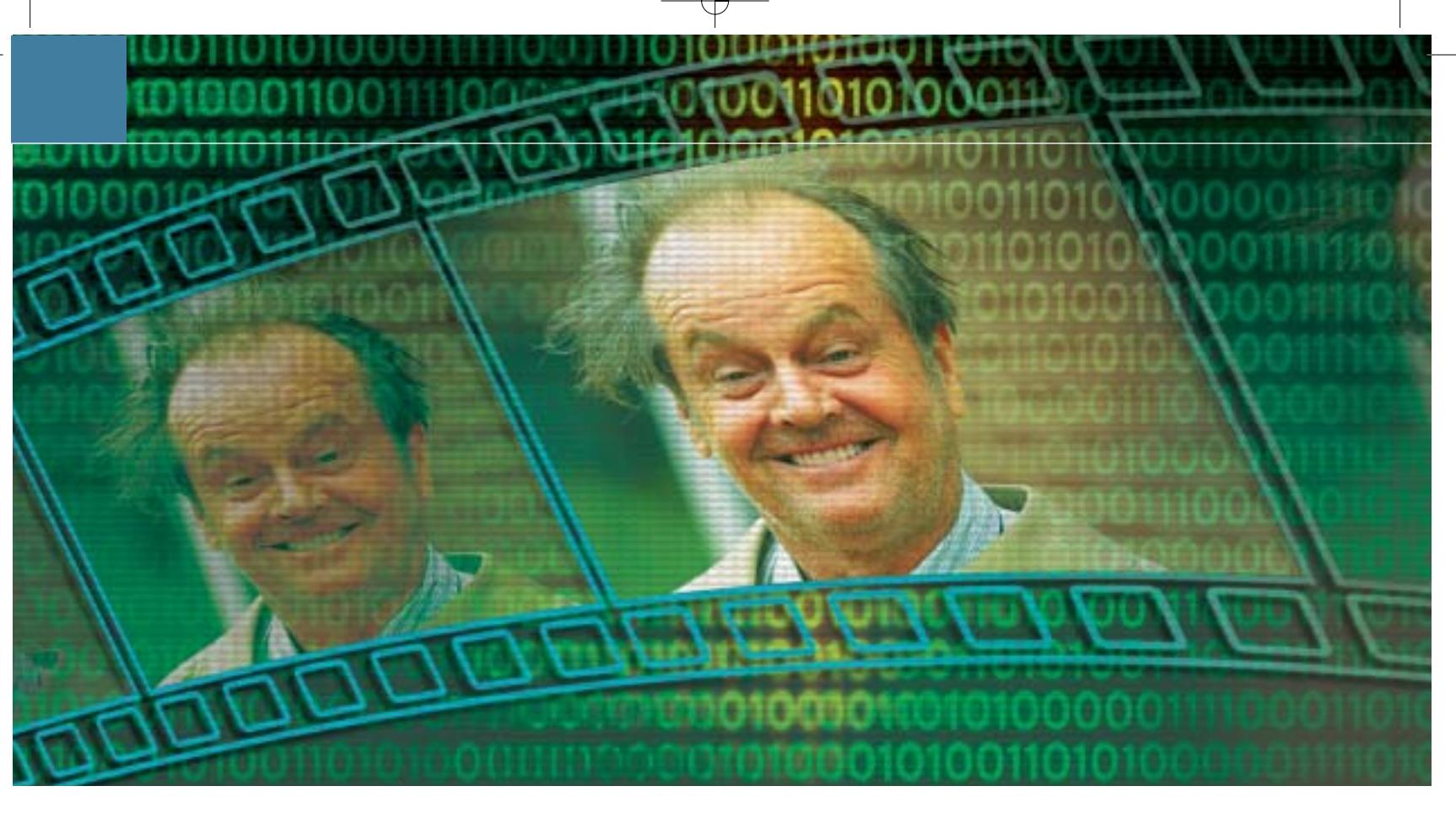

### **Programmare in C#**

# **Realizzare filmati perfetti**

**Quando si scopre che non esiste un programma già pronto per eseguire un certo tipo di operazione, conviene programmare di persona uno strumento su misura: CHIP mostra come creare un calcolatore del bit rate per VideoCd utilizzando il nuovo linguaggio C#.** *Di Markus Schmidt*

### **SOMMARIO**

### **» Punti di interesse**

<sup>6</sup> **Le basi** La struttura di un programma in C#

### <sup>6</sup> **Applicazioni Windows** Come si crea una finestra in C#

<sup>6</sup> **Interfaccia utente** Controllare e convertire l'input Scrivere da soli un programma per<br>
Sitico, dato il numero enorme di Windows può sembrare anacroniapplicazioni e utility disponibili su Internet, spesso anche gratuite. Ciononostante, a volte i programmi già fatti mancano proprio di quella particolare funzione che servirebbe al proprio scopo: a questo punto allora è proprio necessario fare da soli.

La programmazione richiede certamente una certa attenzione e alcune conoscenze tecniche, ma non è una disciplina impossibile da affrontare anche per semplici appassionati, come potrebbe sembrare.

In questo articolo si spiegherà come scrivere un programma di esempio utilizzando uno dei più moderni linguaggi di programmazione, C# (da leggere "C sharp"). Utilizzando le istruzioni illustrate in questo esempio sarà poi possibile procedere nello sviluppo di altre utility personalizzate.

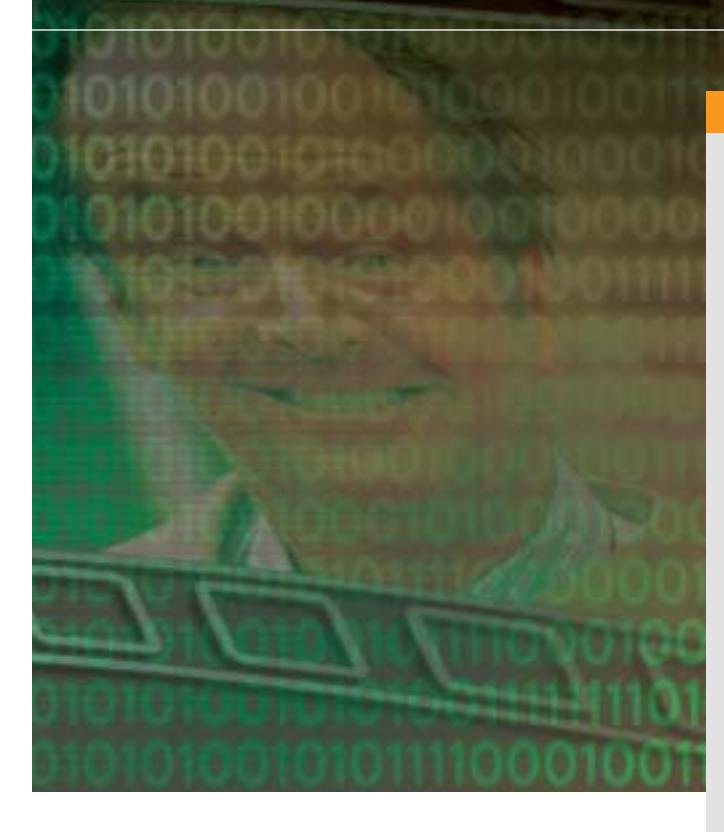

Si spiegherà innanzitutto come predisporre il proprio sistema all'ambiente .NET e come installare un editor C# adeguato, utilizzando naturalmente programmi gratuiti; in seguito si procederà alla stesura dell'applicazione per calcolare il bit rate ottimale con cui convertire un filmato in formato VideoCd, spiegata in tutte le sue componenti.

L'obiettivo di questo mini-corso è creare un calcolatore che ricavi il bit rate video ottimale per la codifica (encoding) di un film in base al supporto di destinazione e al formato video. Il codice sorgente del programma e la sua versione eseguibile si possono trovare sul Cd allegato alla rivista.

Rispetto ai ben noti linguaggi C++ e Java, i molti perfezionamenti utilizzati in C# garantiscono minori possibilità di errore; inoltre il linguaggio prevede molte comode abbreviazioni. C# infatti combina la potenza di C++ con il metodo di programmazione naturale e facilmente comprensibile di Java.

La maggior parte dei principianti riesce così a costruire in fretta i primi programmi funzionanti: in meno di dieci minuti si è in grado di far comparire sullo schermo la prima finestra di programma.

### **IL FUNZIONAMENTO DEL PROGRAMMA**

**I primi tre passi definiscono l'aspetto e il contenuto della finestra, poi gli input forniti dall'utente vengono fatti interagire: per esempio, il formato di destinazione influisce sul numero delle tracce audio. La verifica di plausibilità determina poi l'output. Una volta che tutte le impostazioni sono corrette, l'utente ottiene un risultato, altrimenti viene visualizzato un messaggio di errore.**

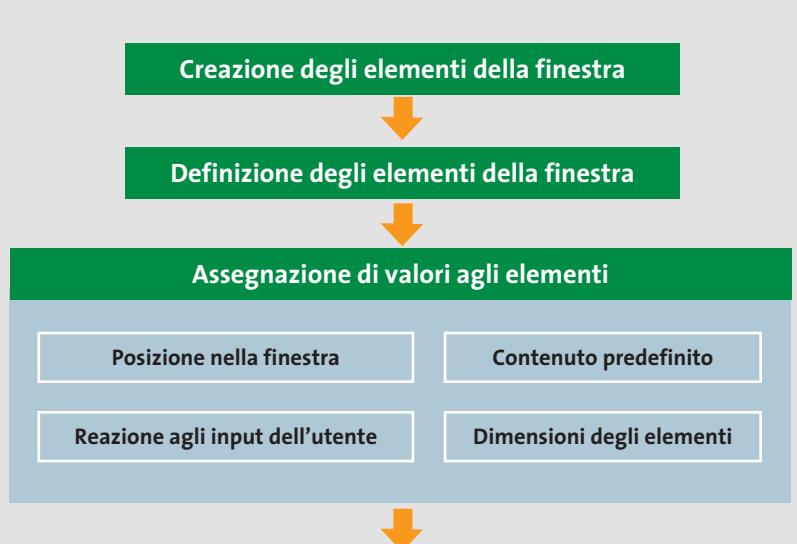

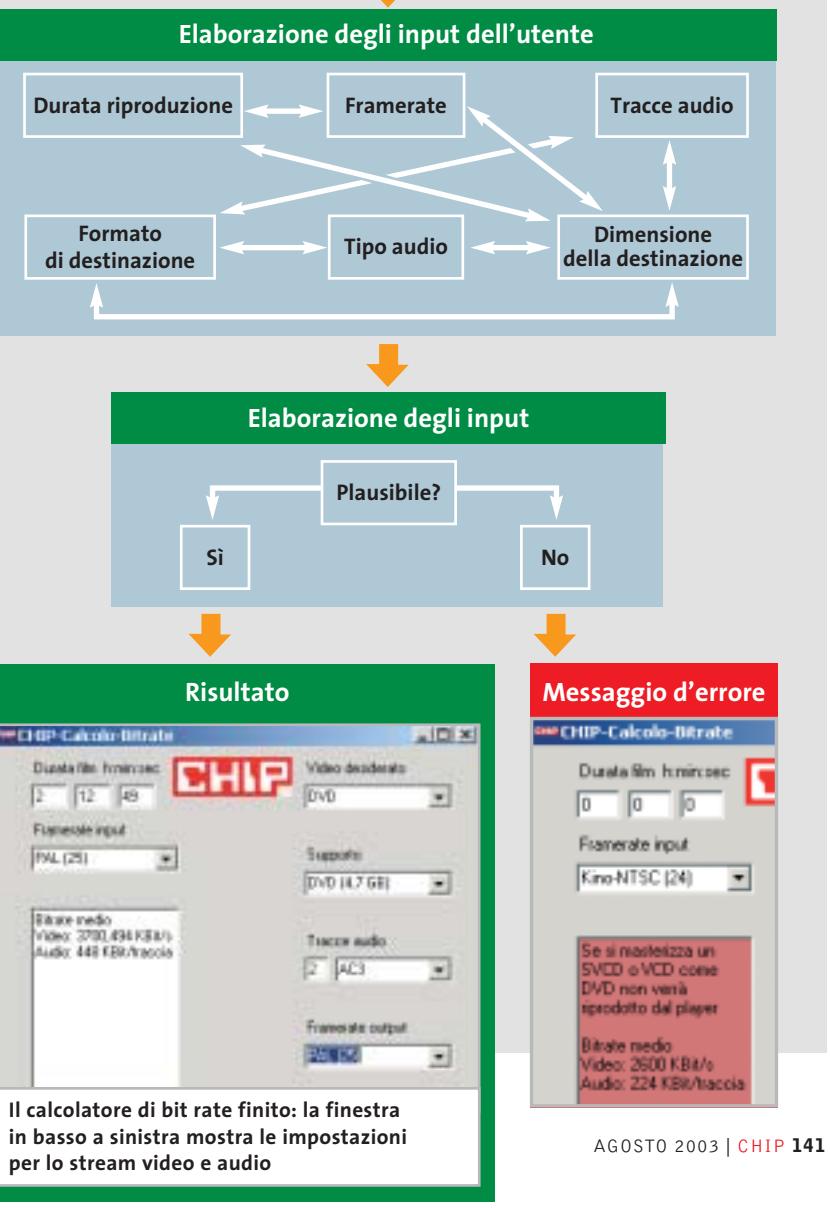

‰

### **PREPARATIVI Come configurare il pc per C#**

**Per scrivere applicazioni .NET servono alcuni strumenti gratuiti e l'ambiente di programmazione: ecco dove trovarli e come si installano**

Per i primi passi di programmazione conviene utilizzare l'ambiente .NET: esso è infatti una sorta di base per sviluppare ogni genere di applicazioni. In teoria, infatti, programmi scritti per la piattaforma Windows si possono utilizzare anche su tutti gli altri sistemi.

Esistono versioni per Mac OS X, Pda con sistema Windows CE e per Linux. Questo cosiddetto framework si può considerare, in modo semplificato, come una specie di strato protettivo che sta al di sopra del sistema operativo che traduce tutte le richieste e i comandi e poi li trasmette al sistema operativo.

### **I software necessari per la programmazione**

L'ambiente di programmazione .NET, ovvero il .NET Framework Software Development Kit, contiene tutti i componenti fondamentali per scrivere un'applicazione: il compiler (compilatore), che traduce il codice sorgente C# nell'MSIL (Microsoft Intermediate Language) e il Common Language Runtime, che traduce questo linguaggio intermedio in linguaggio macchina: come si nota quindi non viene creato direttamente un file eseguibile. Il pacchetto di programmazione (135 Mb) è

scaricabile dal sito *http://msdn.microsoft.com/netframework* e richiede anche l'installazione del .NET Framework 1.1, disponibile come aggiornamento di sistema tramite Windows Update (*www.windowsupdate.com*).

### **L'editor adatto per i listati**

Dopo aver installato l'ambiente di sviluppo manca ancora uno strumento con cui scrivere il codice sorgente del programma C#.

Chi si accontenta può anche utilizzare l'editor di testi di Windows (Blocco note), ma la programmazione diventa notevolmente più comoda solo se si fa uso di appositi editor che visualizzano le varie parti di codice in colori diversi: in tal modo si ha una visione notevolmente più chiara dei listati.

Nel box Editor C# trovate un elenco di tali programmi: per semplicità si può cominciare con SharpDevelop, reperibile sul sito *www.icsharpcode.net* e sul Cd allegato alla rivista.

### **Un primo programma in C#**

Come primo esperimento di programmazione si farà comparire una finestra con scritto "Ciao". Avviare SharpDevelop: la prima volta verranno poste alcu-

### **C# SU INTERNET**

### **» Aiuto per il programmatore**

Quando il compilatore mostra soltanto messaggi di errore incomprensibili, oppure il programma si blocca di continuo, si possono trovare degli aiuti su Internet: è possibile scambiare informazioni con gli esperti oppure cercare nuove soluzioni nei tutorial.

**www.visualcsharp.it:** un sito con forum e lezioni d'uso che copre molti argomenti.

**www.codeguru.com:** una pagina Web in inglese che offre soprattutto esempi di codice sviluppabili e articoli di base. **www.experts-exchange.com:** un portale ricco di conoscenze in cui si possono trovare risposte a molte questioni inerenti il linguaggio C#.

**www.ugidotnet.org:** sito e forum su tutto ciò che riguarda la piattaforma .NET, compresa la programmazione in C#.

ne domande, alle quali si può rispondere lasciando le impostazioni predefinite. Ora creare un nuovo progetto: selezionare dal menù File/Nuovo/File.

Nella finestra di dialogo che compare, fare clic su C# nell'elenco delle Categorie; come Modello, la scelta giusta per un'applicazione Windows è C# Form. Dopo un clic su Crea compare l'area di lavoro, divisa in tre sezioni: a destra è visibile il codice sorgente, a sinistra la struttura e in basso i messaggi di errore.

### **Il primo listato**

In questa sezione sono illustrate le strutture elementari di un programma C#. Conviene prendere confidenza con istanze, classi e namespace, in modo da saper riconoscere questi elementi in qualsiasi codice sorgente di C#. Come primo esempio si scriverà il classico programma che visualizza la scritta "Ciao":

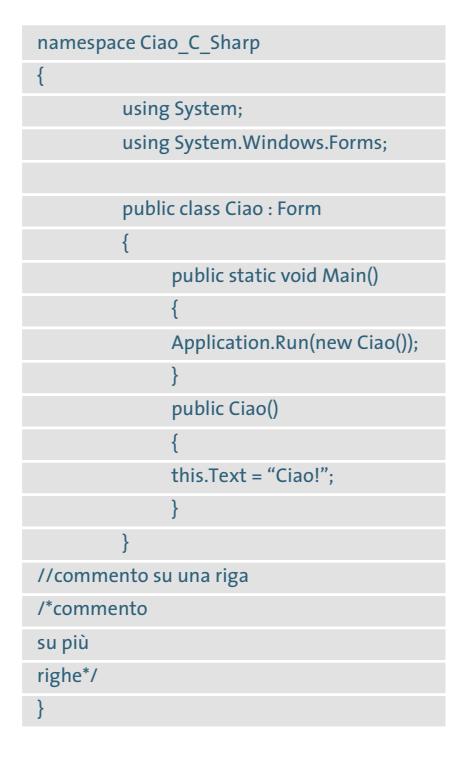

Nella prima riga viene definito un oggetto namespace: una struttura a oggetti ha il pregio di poter mantenere sempre una visione globale del programma diviso in sottoparti di codice; inoltre si potranno integrare i metodi usati in un na-

Programmare in C#

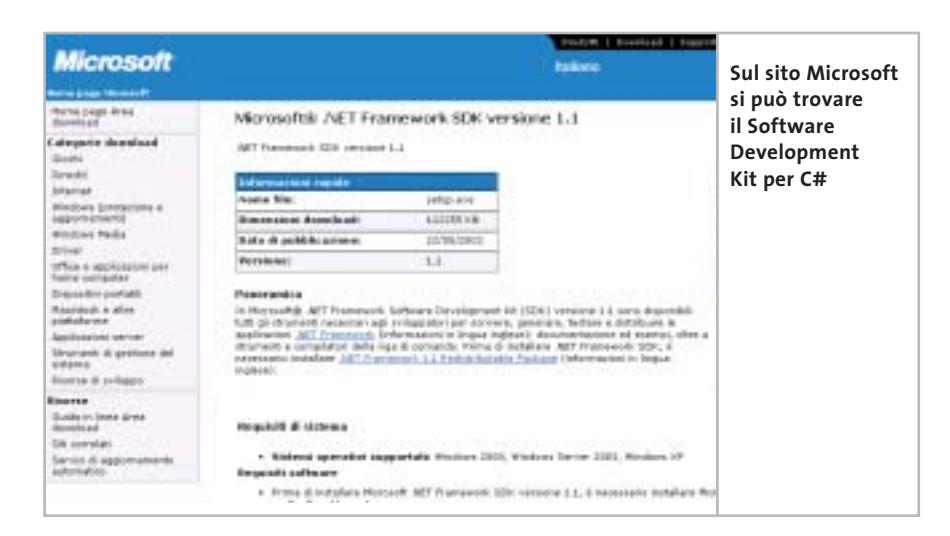

mespace in altri programmi. La parentesi graffa della riga successiva definisce l'inizio del namespace e viene chiusa solo alla fine del programma.

### **L'istruzione Using: integrazione di funzioni predefinite**

Le due istruzioni successive iniziano con la parola chiave using e richiamano determinati namespace: in questo caso si tratta di System e System.Windows.Forms.

Questo serve per accedere a funzioni predefinite senza bisogno di riprogrammarle da capo ogni volta. System contiene i metodi fondamentali per la gestione degli eventi, come un clic del mouse; System.Windows.Forms, invece, mette a

disposizione del programma tutte le classi per creare pulsanti, menù a discesa e altri elementi tipici di un'interfaccia utente. In entrambe le righe compare un punto e virgola finale, che caratterizza la fine di un comando.

Attenzione: uno degli errori più frequenti è proprio la dimenticanza di un punto e virgola finale.

### **Creare una classe Finestra e il suo contenuto**

La riga successiva definisce la classe Ciao come Form, ossia una finestra di Windows. Una classe si può considerare una sorta di piano costruttivo: contiene il decorso del programma e inoltre definisce l'aspetto della finestra. All'esecuzione provvede il metodo public state void Main(), che indica il punto di ingresso (entry point) del programma, dal quale si dipartono tutte le varie sezioni dell'applicazione. Il termine void significa semplicemente che il metodo Main non restituisce risultati.

Una parentesi graffa definisce l'inizio del Main, la cui unica istruzione è Application.Run(new Ciao()), che significa: quando parte l'applicazione, crea una nuova istanza di Hello World. L'istanza public HelloWorld() a sua volta definisce l'aspetto nel quadro della struttura della finestra Windows. Si potrebbero anche incorporare pulsanti, caselle di testo o campi di selezione.

L'unica modifica apportata alla finestra nel nostro esempio è data da this.Text = "Ciao!". La parola chiave this è un puntatore che punta sempre all'istanza corrente, in questo caso dunque a public HelloWorld(). Il comando Text accetta come valore una stringa di caratteri, che viene visualizzata all'utente nella finestra creata: proprio quello che accadrebbe se si avviasse adesso il programma.

Nel listato compaiono ancora le due possibili forme di commento che si possono inserire nel codice C#: la doppia barra (//) esclude la riga dall'esecuzione

### **EDITOR C#**

### **» Strumenti di programmazione per tutti**

In teoria si potrebbero scrivere i listati dei codici sorgente con qualsiasi editor di testi, ma in questo modo si rinuncia a molte comodità, come per esempio la colorazione delle parole chiave, dei commenti e degli errori nel codice che molti editor specializzati offrono automaticamente e che rendono più facile scrivere il codice corretto.

Inoltre gli stessi editor possono compilare i codici sorgente con un semplice clic, risparmiando così gli input da riga comando tipici dei vecchi compilatori. Per chi comincia, particolarmente interessante la proposta di parole chiave e la visualizzazione contestuale della struttura di un comando offerta dai migliori editor C#. Ecco una selezione dei migliori editor.

**SharpDevelop:** un editor freeware per i linguaggi di programmazione .NET, con completamento automatico delle istruzioni. Lo si scarica dal sito www.icsharpcode.net ed è disponibile anche sul Cd allegato alla rivista.

**Proton:** si tratta di un editor meno specializzato e in pratica più leggero di Sharp-Develop. I suoi punti di forza si manifestano soprattutto per coloro che usano diversi linguaggi di programmazione: il programma infatti è compatibile con la sintassi di ben 30 dialetti, potendo anche

formattare i relativi codici, incluso naturalmente C#. Proton è gratuito e si può scaricare dal sito www.meybohm.de.

**Visual Studio .NET:** è l'ambiente di programmazione di Microsoft, che però può provocare a chi comincia più irritazione che soddisfazione.

Molte funzioni infatti sono dedicate solo agli sviluppatori professionali, o interessano solo progetti di una certa dimensione.

Inoltre il prezzo è notevole: la versione più economica di Visual Studio (Professional) costa oltre 1.000 dollari, quindi non è certo adatta ai neofiti. Informazioni al sito http://msdn.microsoft.com/vstudio.

‰

### Programmare in C#

del codice, mentre la sequenza /\*testo di commento\*/ permette di estendere il commento su più righe, se necessario. Si consiglia di inserire questi commenti per rendere più chiara la funzione delle varie parti di codice.

Un suggerimento: inserendo i simboli di commento si possono anche facilmente escludere temporaneamente dall'esecuzione i brani di codice che creano problemi in fase di debugging.

### **Variabili e tipi di valori in C#**

Ogni programma prima o poi utilizza dei calcoli tra elementi, i cui valori vengono memorizzati nelle variabili. Prima di poter utilizzare una variabile, in C# si deve definirne il nome e quale tipo di valori utilizza. Se, per esempio, nel listato precedente si vuole eseguire una somma, ecco le righe da inserire:

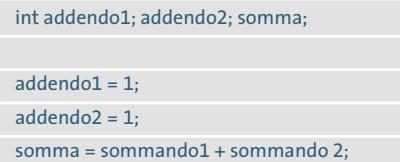

La prima riga definisce tre variabili, ciascuna di tipo Integer (int), ossia numero intero. I tipi di valori previsti da C# sono elencati nella tabella Tipi di valori

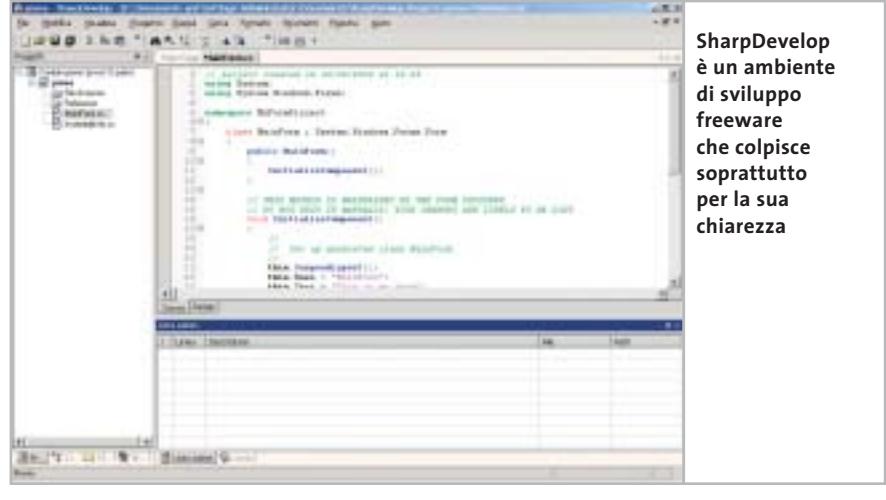

in C#. Le due istruzioni seguenti assegnano a due delle variabili i rispettivi valori, in questo caso 1.

Nell'ultima riga, alla variabile Somma si assegna il valore risultante dalla somma dei valori assegnati alle altre due variabili. La tabella Operazioni di calcolo in C# elenca i tipi di operazioni di calcolo previsti dal linguaggio.

Esistono diversi tipi di numeri interi, per esempio quelli che non prevedono valori negativi; questo serve perché quanto minore è l'intervallo di valori ammessi, tanto meno spazio la variabile occupa in memoria, cosa che in pratica è importante solo nelle applicazioni di

grandi dimensioni. Finché dunque non si programma qualcosa di molto complesso (tipico il caso dei videogiochi) il risparmio di memoria è certamente consigliabile ma non determinante, almeno agli inizi nel campo della programmazione.

Ora quindi, dopo aver scritto il primo programma, se ne potranno modificare alcuni elementi; in questo modo dovrebbe essere chiara la struttura base di un'applicazione C#. Si può quindi passare a qualcosa di più complesso: con l'aiuto di menù a discesa, campi di immissione e alcune funzioni ausiliarie si costruirà un calcolatore di bit rate.

‰

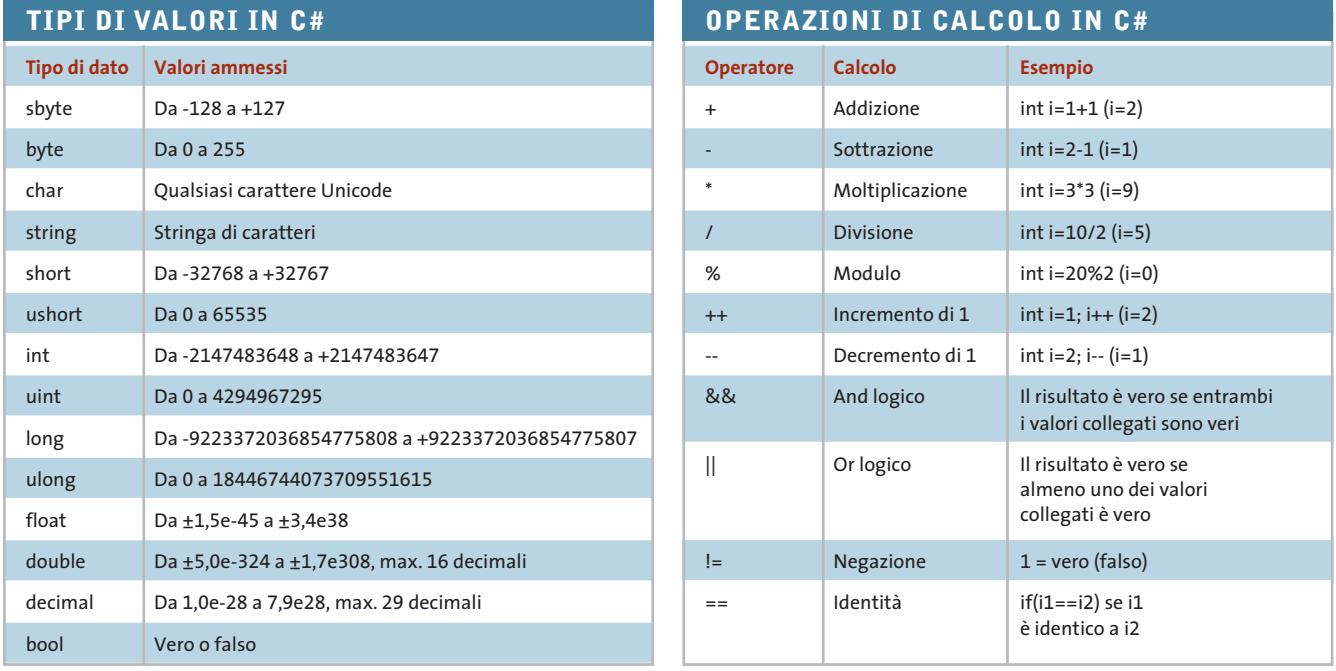

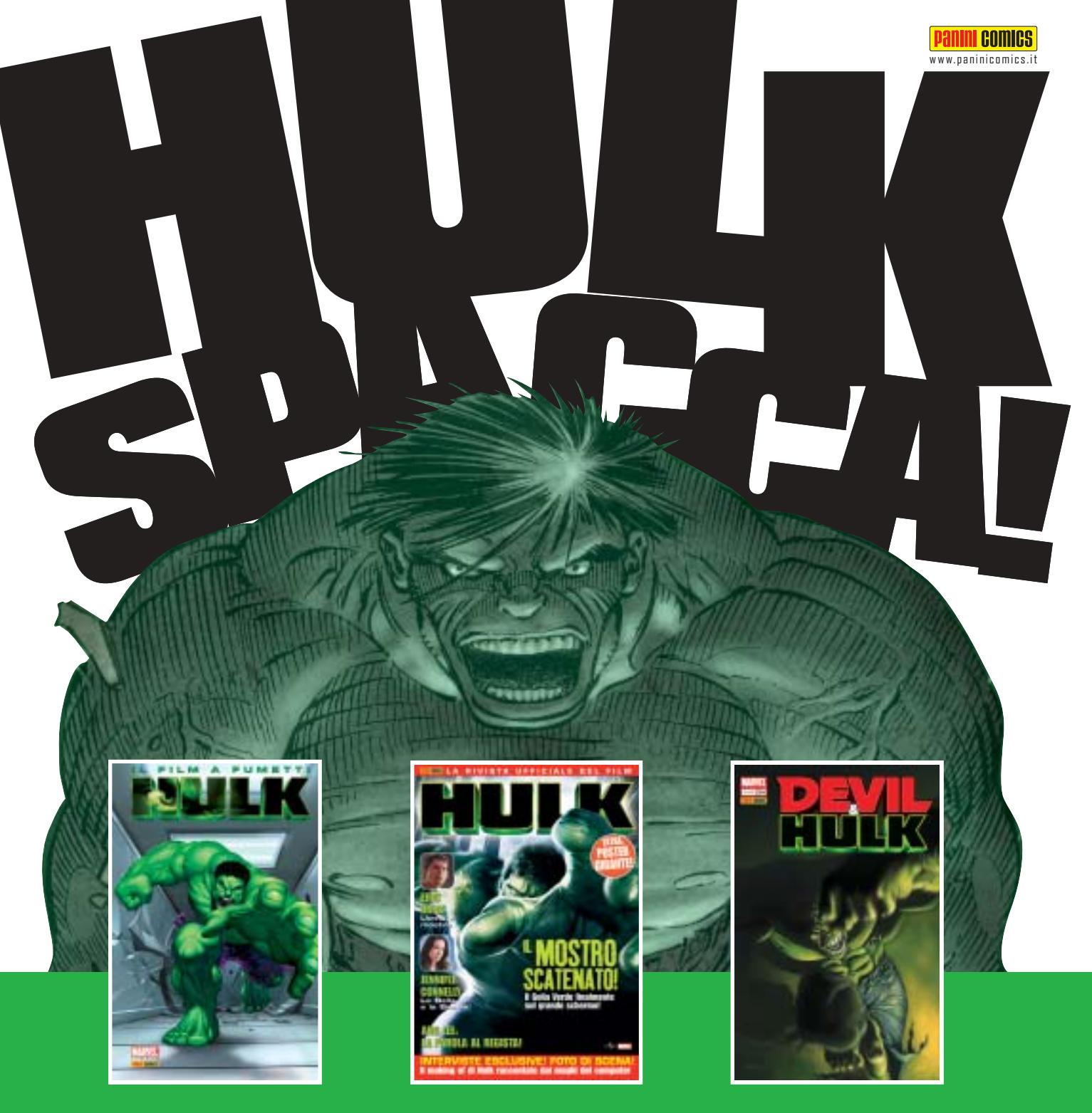

L'adattamento ufficiale a fumetti del kolossal diretto con i testi dell'attuale scrittore del Golia Verde, Bruce Jones, e disegnata da Mark Bagley! **Bruce Jones**, e disegnata da **Mark Bagley**! HULK: MOVIE ADAPTATION **48 pagine, \_ 2,75**

Il magazine ufficiale dedicato al film! Interviste<br>esclusive a **Eric Bana, Jennifer Connelly** e Ang Lee! Uno squardo dietro le quinte, con immagini inedite e disegni esclusivi! Come la Industrial Light & Magic ha disegni esclusività disegni esclusività di Industrial Light Anti-<br>Light diventare Hulk una realtà divinibile di Magic Antonio fatto diventare Hulk una realtà… virtuale! HULK THE MOVIE: LA RIVISTA UFFICIALE **64 pagine, \_ 3,00**

**Il fumetto che ha ispirato il film!** il dottor Bruce governo, da un'organizzazione clandestina spietata e sconosciuta e dal mostro che si nasconde dentro e sconosciuta e dal mostro che si nasconde del mostro che si nasconde del mostro che si nasconde del mostro ch<br>Nel 1910 del mostro che si nasconde del mostro che si nasconde del mostro che si nasconde del mostro che si na DEVIL & HULK 94

**72 pagine, \_ 2,75**

## IN USCITA AD AGOSTO!

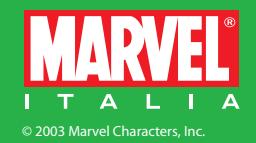

te: ora cominciano le novità. Nella classe Finestra viene richiamato non solo il punto d'ingresso Main(), ma si definiscono anche i vari componenti della finestra, quali per esempio campi di testo, come i membri della classe. Eccone

private System.Windows.Forms.TextBox Ore; private System.Windows.Forms.TextBox →

private System.Windows.Forms.TextBox →

Programmare in C#

### **IL PROGETTO Calcolo del bit rate di VideoCd e Dvd**

lo schema:

➞ Risultato;

➞ FormatoDest;

**Come progettare la programmazione di un calcolatore di bit rate in ambiente Windows, utilizzando il linguaggio C#**

Naturalmente anche questo programma utilizzerà la struttura di base dei programmi in C# vista in precedenza. Anche qui, all'inizio si integrano con il comando using i namespace System e System.Windows.Forms e si definisce il namespace Calcolatore bit rate, definendo poi la classe (public) Finestra come form.

### **Definire gli elementi dell'interfaccia utente**

Le righe scritte fino a questo punto sono già note dall'applicazione preceden-

### **REALIZZARE L'INTERFACCIA**

### **» Panoramica degli elementi di una finestra**

**TextBox PictureBox Label CHIP-Calcolo-Bitrate**  $\Box$ Durata film h:min:sec Video desiderato DVD 12 49  $\overline{\mathbf{v}}$ Framerate input PAL (25) Supporto ٠ DVD (4,7 GB)  $\overline{\phantom{a}}$ Bitrate medio Video: 3700,494 KBit/s Tracce audio Audio: 448 KBit/traccia AC3  $\blacktriangledown$ Framerate output PAL (25)  $\blacktriangledown$ RichTextBox **ComboBox Calcolatore del bit rate: qui si vedono i diversi elementi del programma finito, con le parole chiave utilizzate in C#**

La parola chiave "private" è un attributo di visibilità, che fa sì che gli elementi creati siano visibili solo entro la classe Finestra.

L'attributo protegge quindi gli elementi dalle modifiche da parte di altre parti del programma, evitando possibili errori nello sviluppo dell'applicazione. L'attributo "public" già usato ha ovviamente l'effetto contrario. System. Windows.Forms, posto dopo private, determina il tipo di elementi (vedere gli altri particolari nel Glossario); segue infine il nome.

Ora viene creata un'istanza della classe Finestra che contiene un solo comando, ossia il richiamo del metodo InitializeComponent, che compare qualche riga più avanti nel listato.

In esso si suddividono i vari elementi della Finestra, con il vantaggio di una maggiore chiarezza del codice, e si ottiene una certa flessibilità per possibili future espansioni.

InitializeComponent ha questo aspetto complessivo:

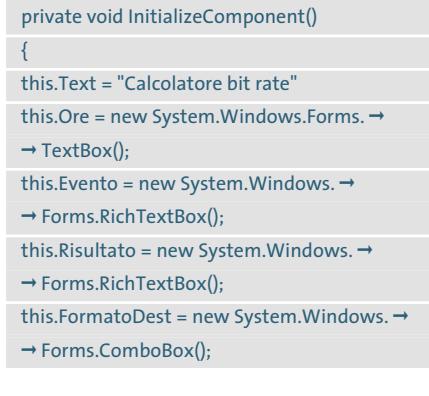

### **Distribuzione degli elementi nella finestra**

Dopo la loro impostazione si sono definiti gli elementi della finestra, che ora devono essere collocati in modo opportuno e dotati di specifiche proprietà.

‰ Finora, infatti, si è solo definito quali elementi possono essere presenti: il programma però non sa ancora dove deve disegnare la casella di testo "Ore" nella finestra, quale sarà il contenuto della casella e che cosa deve succedere quando l'utente modifica una voce.

Vhen?

SAATCHI & SAATCHI

Why?

# Who?

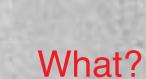

Per la foto si ringrazia Gilles Peress / Magnum / Contrasto

Da trent'anni, ogni giorno, in ogni angolo del mondo,<br>curiamo le ferite della guerra. Per questo da trent'anni,<br>ogni giorno, ne denunciamo l'orrore.<br>www.medicisenzafrontiere.it Numero verde 800996655 c/c postale n° 8748600

Where?

**MEDICI**<br>**SENZA FRONTIERE** onlus

Ecco le righe di codice relative a queste operazioni:

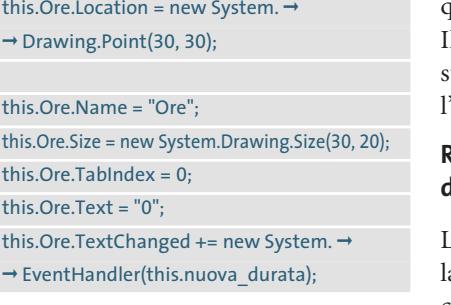

Si tratta del codice che definisce le caratteristiche della casella di testo "Ore". Location posiziona il riquadro alle coordinate x=30, y=30: una finestra si può immaginare come un piano di coordinate cartesiane con asse  $X \in Y$ 

La differenza sta nel fatto che l'origine (0,0) non è fissata nel centro ma in alto a sinistra.

Partendo da tale posizione viene tracciato un riquadro, le cui dimensioni sono fissate dalla riga Size. TabIndex determina la posizione in cui il box viene attivato quando l'utente agisce sul tasto Tabulatore per spostarsi fra i vari campi di immissione.

La casella Ore contiene il valore 0 e uindi è il primo elemento dell'elenco. Il comando this.Ore.Text fissa a 0 il testo di default, così che il campo Ore all'avvio del programma non sia vuoto.

### **Reazioni all'input dell'utente**

L'ultima riga del blocco di codice è forse la più interessante: non appena cambia il contenuto della casella di testo, ossia si verifica l'evento TextChanged, parte un metodo nuova\_durata, che è uno dei cosiddetti EventHandler.

Questa funzione è fondamentale per il funzionamento del programma: lo strumento deve infatti calcolare nuovamente il bit rate ogni volta che la durata, o un'altra variabile importante per il calcolo, viene modificata dall'utente.

### **Definizione delle voci di una menù a discesa**

La casella combinata (ComboBox) che compare più volte nel codice sorgente va definita diversamente da una casella di testo. Sebbene anch'essa disponga di valori quali posizione nella finestra, dimensioni e TabIndex, la casella combinata non richiede input da tastiera: essa contiene invece valori predefiniti tra i quali l'utente può effettuare una scelta.

Le voci sono definite entro un array: questa struttura (detta anche vettore o matrice) memorizza in sequenza più valori. Nel codice

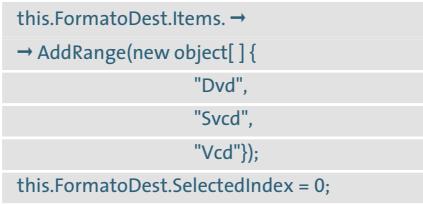

l'array FormatoDest contiene i valori Dvd, Svcd e Vcd.

Tali voci non servirebbero a niente se non venissero identificate in modo univoco dal programma: ogni voce corrisponde perciò a un numero indice che parte da 0.

Nell'esempio si vede che la voce Dvd è associata all'indice 0, Svcd a 1 e Vcd a

### **GLOSSARIO**

### **» I termini per capire C#**

### **Namespace**

using <namespace>

Con un namespace si integrano nel programma delle funzioni già predefinite nell'ambiente .NET. Con il namespace System.Windows.Form, per esempio, si indica al programma quale aspetto deve avere una finestra.

#### **Classi**

#### <attributo> class <nomeclasse>

Una classe non è altro che un contenitore. Qualsiasi codice di programma in C# deve stare all'interno di una classe. L'attributo (private o public) determina se altre parti del programma possono o meno modificare il contenuto di una classe.

### **Metodi**

<attributo> <tiporestituito> nomemetodo ➞

 $\rightarrow$  (<parametri>)

Sono i moduli principali del C#: contengo-

no i comandi ed elaborano calcoli. I metodi possono anche richiamarsi a vicenda. Il metodo di nome Main segna il punto d'ingresso nel programma.

#### **Variabili**

<tipovalore> <nomevariabile> Le variabili memorizzano valori: possono contenere testi, numeri oppure valori booleani Vero o Falso.

Le variabili possono venir modificate nel corso dell'esecuzione del programma. Sono indispensabili per effettuare calcoli in C#.

#### **Costanti**

const <tipovalore> <nomecostante> = <valore> Come le variabili memorizzano valori, che però non possono venire modificati dinamicamente nel corso del programma. Il vantaggio: fissano un certo valore in modo permanente in un certo punto del listato. Se bisogna modificarne il valore, bisogna intervenire direttamente sul listato.

#### **Array**

<tipovalore>[] <descrittore> = new <tipovalore> ➞ ➞ [numeroelementi]

Gli array (matrici) memorizzano più valori in un elenco.

Sono quindi anche designati come tipo dati composito. Il [numeroelementi] imposta il numero degli elementi dell'array, ovvero la sua dimensione.

### **Istruzione If**

If [(condizione)]

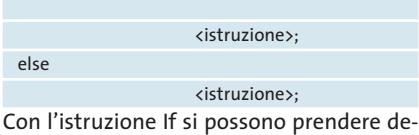

cisioni su cosa deve eseguire il programma: se la condizione specificata dopo If è

Programmare in C#

2. La riga successiva fissa al valore 0 il SelectedIndex, ossia la voce attiva visualizzata di default nel menù a discesa.

### **Definire l'aspetto della finestra di programma**

Le operazioni fin qui effettuate sui singoli elementi hanno per ora tralasciato la finestra vera e propria. Logicamente bisogna indicarne dimensioni e titolo, secondo lo schema ormai noto:

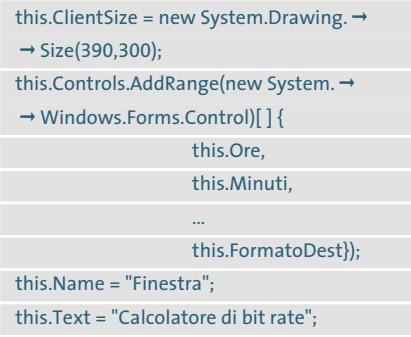

La prima riga definisce la dimensione della finestra. Più interessante è l'array definito nella riga successiva: qui viene specificato quali elementi dovranno essere visibili nell'applicazione finita. In questo modo infatti, quando il programma viene eseguito si possono anche nascondere certi elementi.

Dopo la definizione dell'array non ci sono più altre sorprese: la riga successiva imposta il nome della finestra e poi si definisce il titolo da inserire nella barra in alto.

Utilizzando il codice scritto finora, si visualizzerebbe già una finestra sullo schermo, anche se lo strumento non potrebbe eseguire alcun calcolo, né reagire agli input dell'utente. È tempo quindi di definire le azioni che il programma deve svolgere.

### **Eseguire l'elaborazione dei risultati ottenuti**

Prima dei calcoli il programmatore deve fare in modo che il programma tenga conto degli input dati dall'utente.

Qui interviene l'EventHandler dei millisecondi: dato che nella definizione dei singoli elementi della finestra (menù a discesa, caselle di testo, eccetera) a ciascuno di essi è stato associato un evento, bisogna creare i metodi che determinano le azioni da svolgere quando si svolge un dato evento. Nel codice, questi gestori degli eventi hanno forma simile a questa:

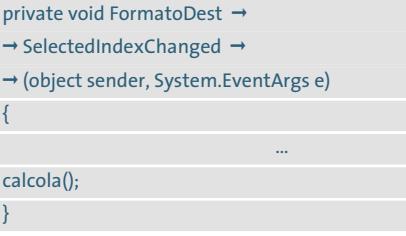

Questo metodo viene attivato solo quando l'utente cambia la selezione all'interno della casella combinata FormatoDest. Esso modifica alcune altre caselle elenco, fissa alcuni valori e come ultimo comando richiama il metodo "calcola", che finalmente esegue il calcolo del bit rate in base alle informazioni raccolte in precedenza.

Fin qui il programma, tramite vari EventHandler, ha impedito che l'utente fornisse dati incongrui. Ora però bisogna che i dati dell'utente vengano convertiti in numeri con i quali il computer possa operare.

soddisfatta vengono eseguite le istruzioni successive. Diversamente viene eseguita la sezione che segue Else.

### **Ciclo iterativo For**

for (<inizializzazione della variabile di ciclo>;  $\rightarrow$ ➞ <condizione>; <modifiche della variabile ➞

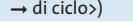

<istruzione>;

Un ciclo For elabora ripetutamente un blocco di istruzioni per un numero definito di volte. Si può per esempio ripetere la stessa istruzione fino a quando si raggiunge il valore 10 entro il ciclo.

#### **Istruzione Switch**

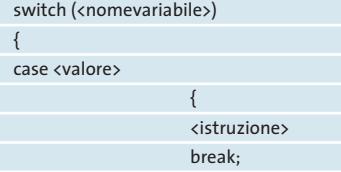

case <altrovalore>

}

} Switch provoca l'esecuzione di istruzioni diverse a seconda del valore di una variabile. L'istruzione Break provoca l'uscita da Switch e va posta al termine di ogni Case.

...

#### **Intercettazione di input errati**

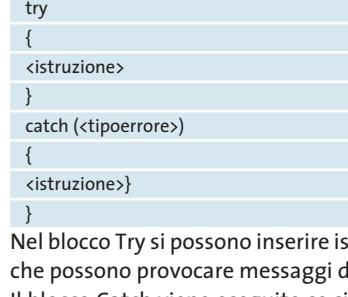

truzioni li errore. Il blocco Catch viene eseguito se si verifica l'errore.

#### **Elementi di una finestra**

**TextBox:** campo di immissione da parte dell'utente.

**RichTextBox:** TextBox che permette anche formattazioni, per esempio la colorazione dei caratteri.

**Label:** etichetta di un elemento della finestra; non può essere modificata dall'utente.

**LinkLabel:** come un Label ma permette di inserire anche collegamenti ipertestuali. **ComboBox:** casella con più elementi sele-

zionabili, detta anche drop-down box (casella di riepilogo, menù a discesa).

**ListBox:** simile alla ComboBox, ma senza elenco a discesa.

**Button:** pulsante attivabile con il mouse. **CheckBox:** casella dove si può attivare una spunta.

**RadioButton:** simile alla CheckBox ma di forma rotonda.

**PictureBox:** può contenere un'immagine.

‰

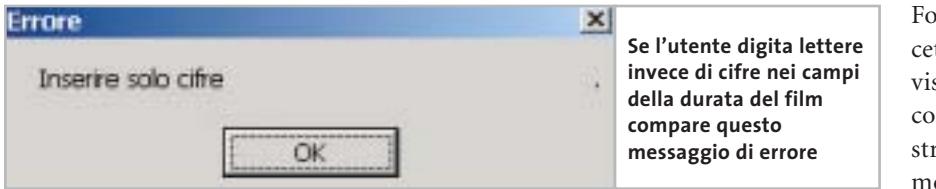

}

Come si vedrà subito, a questo punto possono però verificarsi gli errori più strani, che porterebbero inevitabilmente al blocco del programma se non li si prevede.

### **Evitare gli errori di input**

Di fondamentale importanza per il calcolo del bit rate è la durata del film. Sorge un problema di logica: le caselle di testo Ore, Minuti, Secondi ricevono i valori immessi come stringhe, ma come ben si sa i calcoli si effettuano solo sui numeri. I valori inseriti come stringhe vanno perciò convertiti in numeri. Occorre allora creare alcune variabili che riceveranno i valori numerici:

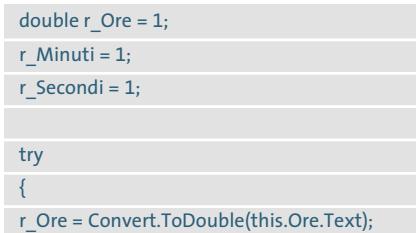

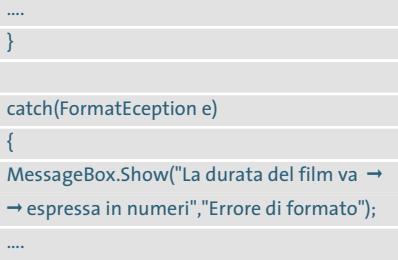

La variabile r\_Ore accoglie il valore dato dalla funzione Convert.ToDouble (this.Ore.Text): la funzione legge la stringa Text e la converte direttamente in una variabile di tipo Double.

### **Evitare blocchi a causa di input errati**

La cosa più interessante di questa parte di codice sono però i blocchi try e catch. I termini usati sono davvero appropriati: il calcolatore di bit rate tenterà di convertire i valori stringa in numeri di tipo Double, ma se l'utente ha inserito erroneamente lettere anziché cifre per la durata del film, si verifica un

FormatException. L'errore viene intercettato dal blocco catch, che a sua volta visualizza un messaggio di errore. Se la conversione non fosse inserita in una struttura try - catch si avrebbe un clamoroso blocco del programma al primo input errato.

### **Gestione di selezioni multiple**

Nell'elaborazione delle singole caselle combinate interviene anche un'altra istruzione: switch.

Per fare un esempio la applichiamo alla casella combinata FramerateOutput: l'utente, oltre alla durata del film, deve anche indicare il frame rate (velocità di riproduzione, in fotogrammi al secondo o fps), così che lo strumento possa calcolare correttamente il numero di singoli fotogrammi del film. Le selezioni previste sono tre: Ntsc a 24 fps, Tv Ntsc a 29 fps e Pal a 25 fps.

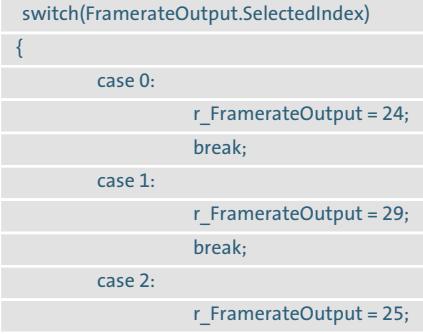

### **GESTIONE DELL'ESECUZIONE DEL PROGRAMMA**

### **» Creazione di diramazioni e cicli**

### **Diramazioni con l'istruzione If**

Di norma il codice sorgente di un programma viene letto ed elaborato dall'alto verso il basso.

Alcuni blocchi del codice devono però essere attivati solo al verificarsi di determinate condizioni: per esempio, il nostro calcolatore di bit rate deve funzionare solo se gli viene fornita la durata del film.

Queste istruzioni in C# sono introdotte dalla parola chiave If:

### If (DurataFilm > 0)

{ calcola();

}

Si verifica se la durata del film è maggiore di 0: la risposta può essere solo Sì o No. La risposta Sì fa in modo che venga eseguita l'istruzione If, se la risposta è No l'istruzione calcola() non viene eseguita.

### **Cicli iterativi con l'istruzione For**

Il ciclo introdotto da For viene ripetuto fino a che rimane soddisfatta una certa condizione. In questo modo si possono ripetere per un numero determinato di volte alcune parti di programma:

for (Variabile = 1; Variabile < 10; Variabile = Variabile +1)

MessageBox.Show ("Testo casella di testo", "Titolo casella di testo");

Le parentesi dopo For contengono tre elementi:

- 6 l'inizializzazione fissa una variabile iniziale a un certo valore: qui Variabile viene impostata al valore 1;
- $\blacktriangleright$  il criterio verifica se il ciclo deve essere percorso ancora una volta: nell'esempio il criterio è che Variabile deve risultare minore di 10, altrimenti il ciclo termina e l'elaborazione prosegue dalle istruzioni successive al ciclo;
- 6 la replica dell'esecuzione comporta l'esecuzione di un'operazione sulla variabile: in questo caso essa viene incrementata di 1 a ogni ciclo.

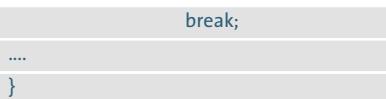

Il funzionamento del comando switch è il seguente: l'espressione posta tra parentesi dopo switch deve essere una variabile intera, dato che tali sono i numeri posti dopo i vari case che seguono. Se il SelectedIndex di FramerateOutput vale quindi 0 (la prima selezione dell'elenco della casella combinata) verrà attivata l'istruzione case 0, dopo la quale ci sono altre due istruzioni.

La prima assegna alla variabile r\_FramerateOutput il valore 24. L'input dell'utente che specificava che il materiale di output aveva un frame rate di 24 fps è stato quindi inserito in una variabile con la quale lo strumento può effettuare calcoli.

L'istruzione break fa uscire dallo switch e proseguire l'elaborazione. Il comando break deve comparire alla fine di ogni blocco case, altrimenti compare un messaggio di errore.

### **Il calcolo finale**

Dopo tutti questi cicli e diramazioni, finalmente si possono inserire i semplici calcoli che forniscono come richiesto il risultato delle operazioni sugli input forniti.

Per prima cosa si deve determinare la durata del film in base ai valori immessi per Ore, Minuti e Secondi; poi nel calcolo vengono immessi anche il frame rate del materiale di output e il frame rate desiderato del formato di destinazione.

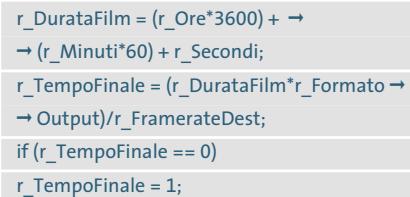

L'If in questo spezzone di codice ha un solo scopo: verifica se la variabile r\_TempoFinale ha valore 0: se la risposta è affermativa, r\_TempoFinale viene posta uguale a 1. In tal modo nel passo di

### **\*\* CHIP-Calcolo-Bitrate** Durata film h:min:sec lo lo Framerate input Kino-NTSC (24) ۰ Se si masterizza un SVCD o VCD come DVD non verrà riprodotto dal player Bitrate medio Video: 2600 KBit/s Audio: 224 KBit/traccia

**Il programma segnala input contraddittori da parte dell'utente**

calcolo successivo si evita una divisione per zero, che altrimenti bloccherebbe il programma.

### r Bit ratefinale = r DimensioneDest  $\rightarrow$ ➞ / r\_TempoFinale;

Il calcolo è relativamente semplice: la dimensione del supporto di destinazione (r\_DimensioneDest) va divisa per la durata del film espressa in secondi (r\_TempoFinale) per dare la r\_Bit ratefinale espressa naturalmente in Mbit/s. Un'istruzione switch verifica che il bit rate non esca dai valori di specifica del supporto utilizzato.

### **Cosa succede se la durata del film è eccessiva**

L'ultimo blocco di codice è ancora esemplare per chi comincia a programmare in C#. Un'istruzione if...else...if annidata verifica se il film, compreso di audio, troverà spazio sufficiente sul supporto previsto, e quindi se le scelte dell'utente sono corrette:

if ((FormatoDest.SelectedIndex ==  $\rightarrow$  $\rightarrow$  1 && r\_Videorate < 1.500) ||  $\rightarrow$ → (FormatoDest.SelectedIndex == →  $\rightarrow$  0 && r\_Videorate < 3.000)) { this.Risultato.Text = "Il filmato non ➞ → risulterebbe corretto. \n\nBit rate Video → → media: " + r\_Videorate + → → "Mbit/s\nAudio: " + r\_BitAudio + → ➞ "Mbit per traccia."; this.Risultato.BackColor = Color.IndianRed; }

Programmare in C#

L'istruzione if all'inizio significa: se la selezione nella casella combinata FormatoDest vale 1 (Svcd) e il video rate è inferiore a 1,5 Mbit, verrà eseguito il blocco if.

Da notare che && in C# corrisponde all'operatore logico And. Ma questa è solo la prima parte, la seconda segue dopo i simboli || (che corrispondono a Or).

Se la prima condizione tra parentesi non è soddisfatta, il programma verifica anche la seconda.

Se l'una o l'altra sono soddisfatte, l'istruzione seguente visualizza un messaggio nella finestra del risultato; poi la finestra riceve uno sfondo colorato. Il comando \n equivale a LineFeed (a capo), mentre i vari + collegano diverse stringhe e valori in un unico testo.

Ora per la prima volta si vedrà comparire sullo schermo il risultato. In realtà, un programma come questo calcolatore di bit rate non si può mai considerare definitivo; i messaggi in caso di errore di input dell'utente sono poco eleganti; sarebbe poi molto comodo che i parametri del film venissero automaticamente trasferiti con un'operazione di Drag and Drop e che il risultato ottenuto venisse passato a un file di configurazione per TMPGenc.

Ora però si ha la base, ossia il codice sorgente appena creato, e gli strumenti per adattare alle proprie esigenze e perfezionare il programma: la maggiore soddisfazione sta proprio nel poter stabilire ciò che si desidera come prodotto finale.

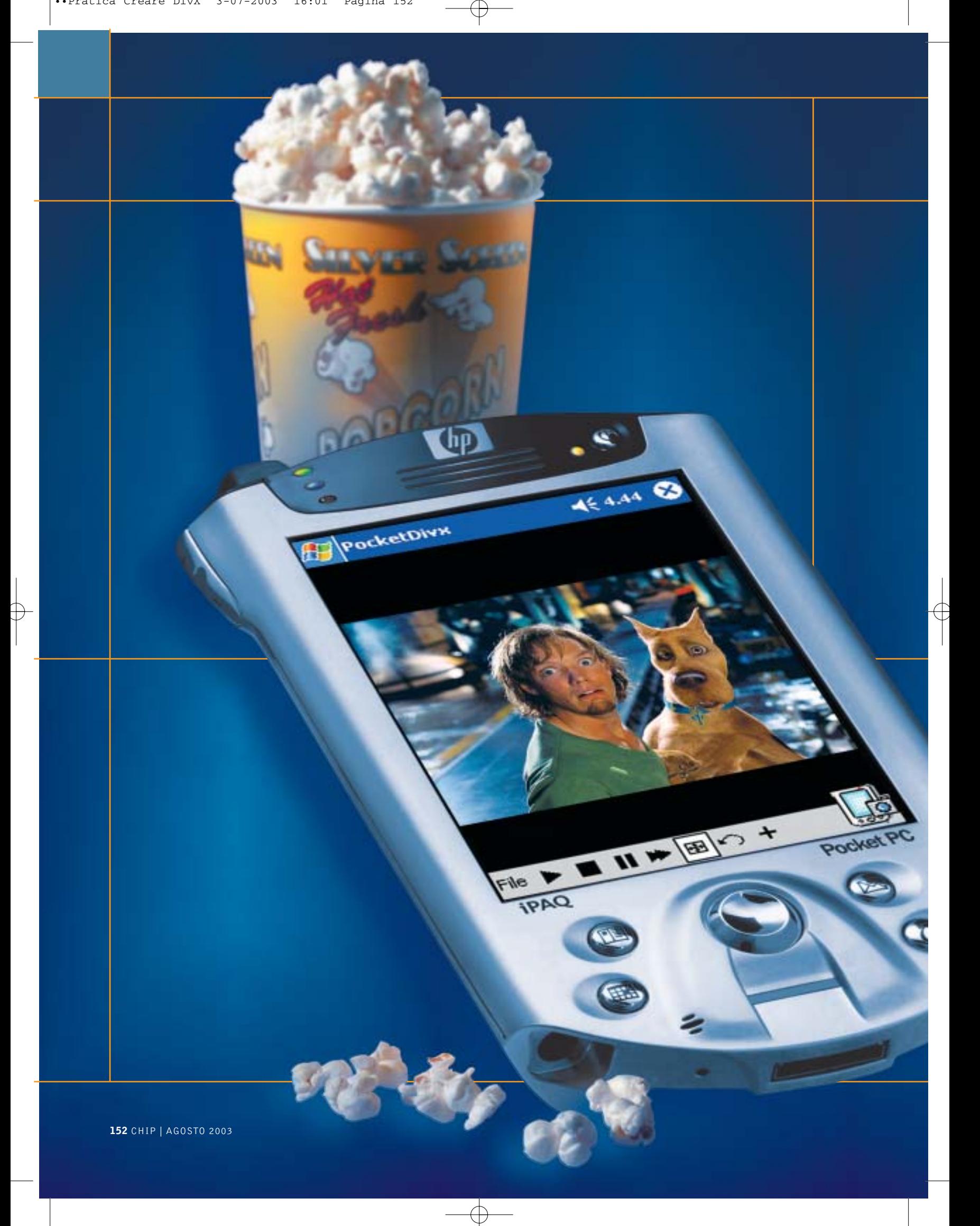

### **Workshop: creare DivX per Pocket PC**

**il Division de la comparation de la comparation de la comparation de la comparation de la comparation de la comparation de la comparation de la comparation de la comparation de la comparation de la comparation de la compa Un palmare Pocket PC di ultima generazione può essere agevolmente utilizzato come riproduttore tascabile di film e videoclip. CHIP spiega passo passo come realizzare DivX adatti, per risoluzione e ingombro, anche ai piccoli schermi dei palmari.** *Di Dario Zini*

**Mi si è ristretto** 

**L'**attuale potenza raggiunta dai computer palmari<br>Pocket PC consente ormai un range di impieghi<br>a tutto campo, soprattutto in ambito Pocket PC consente ormai un range di impieghi a tutto campo, soprattutto in ambito multimediale. La riproduzione di brani Mp3 viene ormai proposta di serie su buona parte degli apparecchi di nuova generazione, così come la possibilità di riproduzione di filmati.

Su quest'ultimo fronte il forte vincolo è dato dalla scarsa capacità di memoria dei palmari, che di conseguenza sono in grado di riprodurre solo brevi videoclip, ma non certo film interi. L'onnipresente sistema di compressione video DivX non ha tuttavia risparmiato neppure i palmari: Project Mayo (*www.projectmayo.com*) da tempo lavora a un progetto Open Source denominato OpenDivX disponibile, oltre che per le tradizionali piattaforme Linux, Mac OS e Windows, anche per Amiga e Pocket PC.

Quest'ultimo progetto, denominato Pocket DivX, permette di sfruttare un palmare Pocket PC come riproduttore tascabile di filmati .Avi e Mpeg anche con codifica DivX e quindi più leggeri.

Disponendo sul palmare di un modulo di espansione Secure Digital o CompactFlash abbastanza capace è quindi possibile, grazie all'elevata compressione ottenibile con il formato DivX, riuscire a memorizzare uno o anche due film completi su un'unica schedina.

### **Cosa è necessario utilizzare**

I tool necessari allo scopo sono tutti gratuiti e l'operazione non comporta particolari difficoltà, a patto di rispettare alcune impostazioni che sono la chiave per ottenere un buon equilibrio fra qualità sonora/visiva e ingombro in termini di byte. La versione 8 di Pocket DivX Player è scaricabile dal sito di Project Mayo, nella sezione Projects: sono disponibili gli eseguibili per i principali palmari Pocket PC, Jornada, iPAQ e Casio. Dalla stessa sezione è raggiungibile e scaricabile il core OpenDivX, per Windows e altri sistemi operativi: si tratta in sostanza del codec OpenDivX necessario alla compressione Mpeg4 dei filmati. Va scaricato l'Install File, del quale è anche disponibile il codice sorgente. ‰

### DivX per Pocket PC

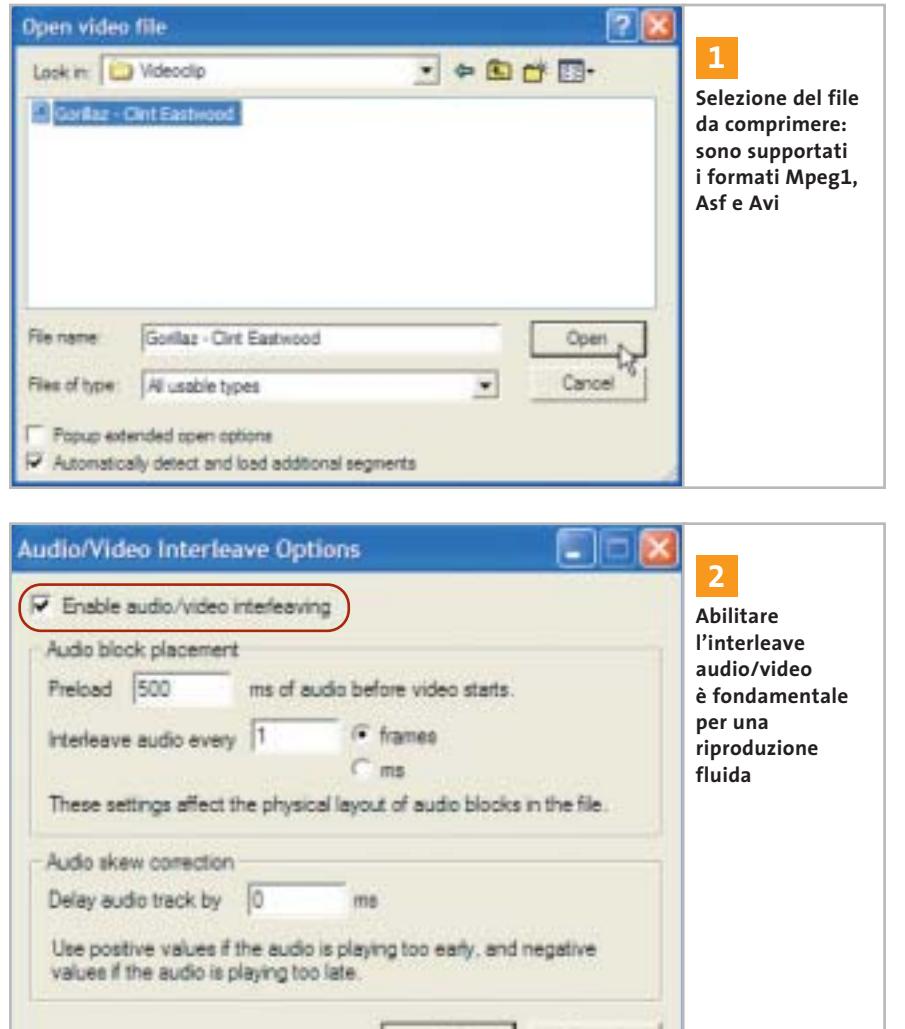

OK

Per gli scopi di questa pratica serve anche un codec relativo alla compressione dell'audio in formato Mp3: ci si può affidare al Radium Codec Mp3, facilmente reperibile su Internet mediante un motore di ricerca.

L'ultimo ma non meno importante elemento necessario alla conversione è VirtualDub, scaricabile dal sito ufficiale *www.virtualdub.org*. Questa pratica si riferisce alla versione 1.5.4 del programma, la più recente disponibile al momento della stesura dell'articolo.

L'installazione dei due codec e di VirtualDub sul pc non comporta particolari problemi, basta confermare le impostazioni di default proposte.

Per quanto riguarda l'installazione di Pocket DivX è naturalmente necessario che il palmare sia sincronizzato e connesso con il pc; alla richiesta (sul palmare) di conferma della sovrascrittura di due librerie rispondete con un Sì.

Cancel

Una volta installato, vanno selezionate le estensioni da associare all'applicazione: dal momento che Pocket DivX è anche un ottimo riproduttore di Mp3 con tanto d'equalizzatore grafico a 10 bande, si possono tranquillamente selezionare tutti i formati audio e video proposti.

### **La codifica**

Codificare un filmato in DivX è un'operazione abbastanza semplice, anche se le prime volte ci si può perdere in una miriade di dettagli che sembrano interminabili e complicatissimi.

In questa breve guida abbiamo cercato di andare al nocciolo della questione, senza addentrarci nell'analisi approfondita di tutte le possibili impostazioni, indicando esclusivamente i parametri chiave.

Seguendo passo passo i punti successivi sarete in grado di creare i vostri "Pocket Film" facilmente e in poco tempo. La prima condizione da rispettare è il formato del video da comprimere: VirtualDub è compatibile con gli standard Mpeg1, Asf e Avi. Se il file da "strizzare" è in un formato diverso, va prima convertito, servendosi dei tanti tool disponibili in Rete.

In questa pratica affronteremo la conversione di un videoclip musicale in formato Mpeg1. La risoluzione conta relativamente, dal momento che il formato destinatario presenterà una risoluzione piuttosto bassa.

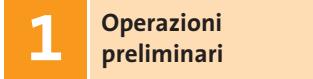

Lanciate VirtualDub e cliccate su File/Open. Individuate la cartella nella quale è memorizzato il file da convertire, quindi selezionatelo e confermate con Open. Dai menù a discesa Audio e Video verificate che l'impostazione Full Processing Mode sia attivata.

### **Interleaving 2 Audio/Video**

L'interleaving dei dati audio e video consente di ottenere una riproduzione dei contenuti fluida anche a fronte di risorse hardware limitate, come nel caso dei palmari. L'impostazione dell'Interleave a 1 è quella massima, ovvero quella che consente la massima fluidità di riproduzione.

Dal menù Audio selezionate la voce Interleave e impostate i parametri come da schermata, verificando che la casella relativa all'attivazione dell'Interleave sia selezionata. Aumentare l'interleave riduce i tempi d'elaborazione e la dimensione dei file generati, ma rispetto alla fluidità il gioco non vale la candela. ‰

# Il mercato si muove

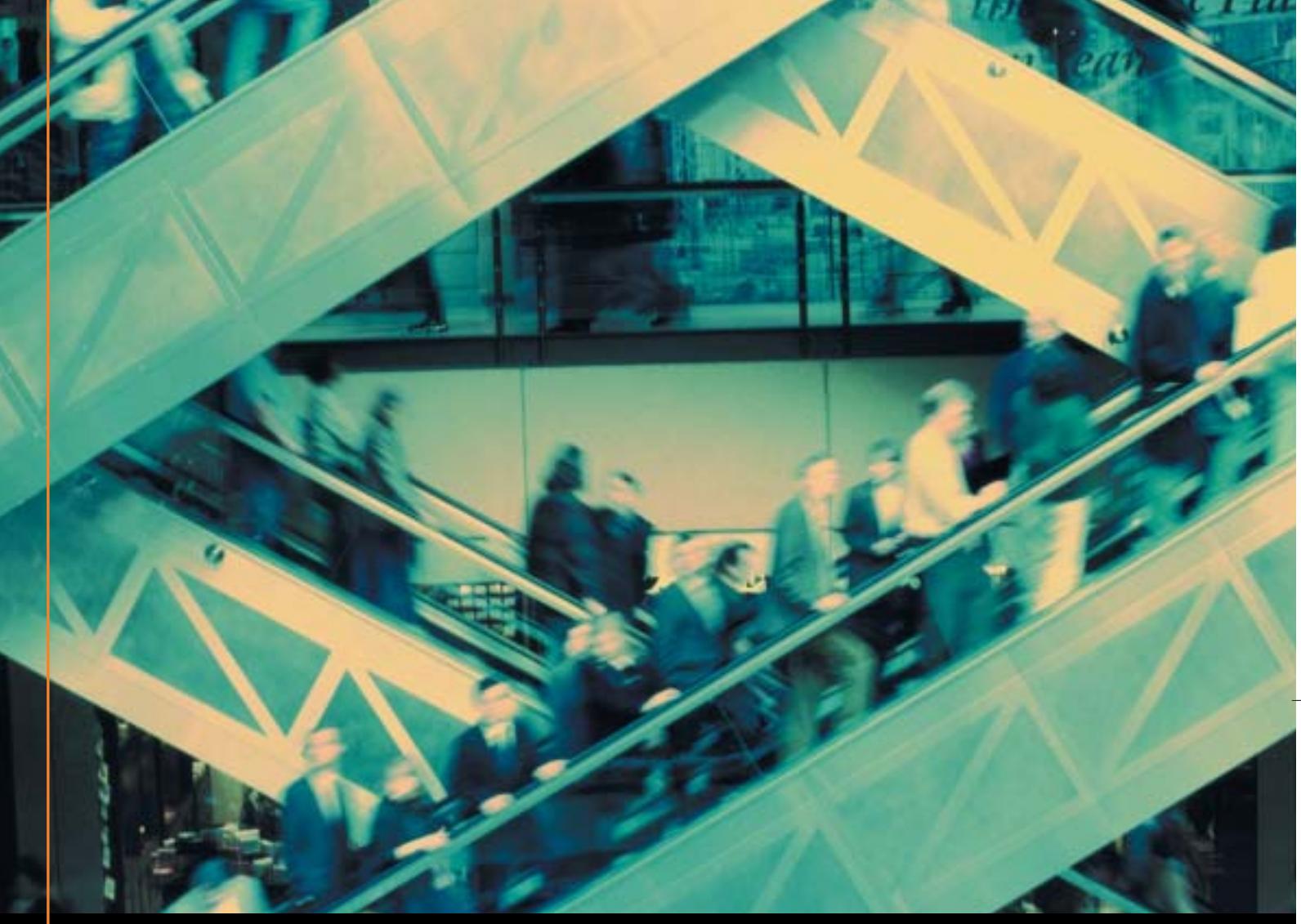

# Noi lo seguiamo per te

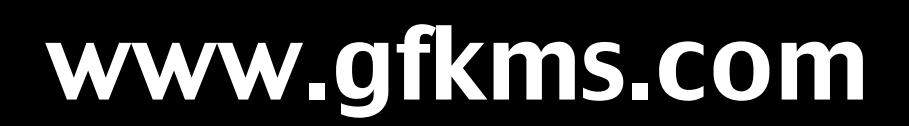

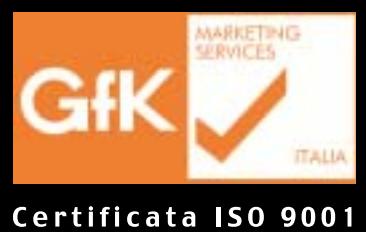

Leader mondiale nelle ricerche di mercato dei beni durevoli

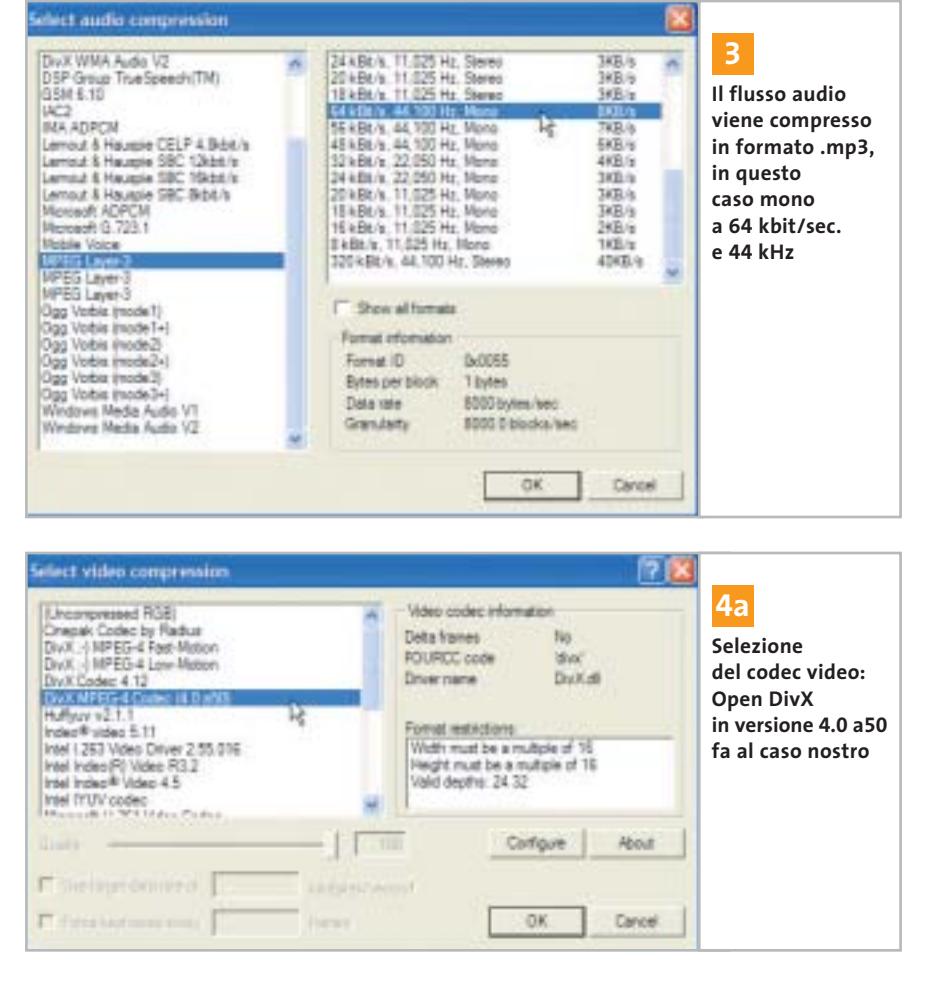

### **Configurazione 3 del codec audio**

È il momento di impostare la modalità di compressione del flusso audio. Selezionate dal menù Audio la voce Compression: dall'elenco dei codec selezionate MPEG Layer-3.

L'obiettivo finale è quello di ottenere un file leggero, il più piccolo possibile: magari a malincuore, conviene rinunciare alla stereofonia, ripiegando su un formato a 64 kbit/sec. a 44 kHz, che va a pesare solo 8 kb al secondo, pur mantenendo una discreta qualità acustica. Variazioni di questo valore sono da farsi anche in funzione dell'hardware di cui si dispone: se, per esempio, il suono risultasse a scatti, il valore va ulteriormente ridotto.

Se viceversa si dispone di spazio di memoria a sufficienza, si può anche salire con la qualità e optare per la ste-

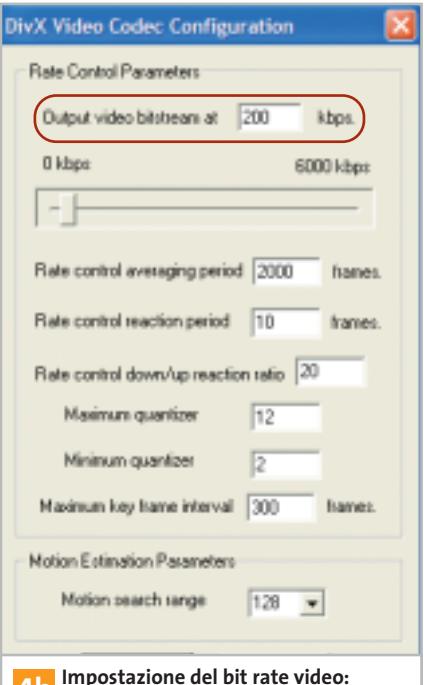

**4b** Impostazione del bit rate video:<br>per ottenere una buona compressione **un valore ideale è di 200 kbps**

reofonia. L'audio non richiede ulteriori impostazioni e il Pocket DivX Player che incorpora già di serie il codec necessario alla decodifica dei flussi Mp3, non necessita pertanto di codec ulteriori.

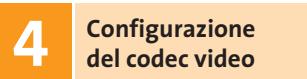

Dal menù Video selezionate Compression per accedere all'elenco dei codec video installati sul pc. Evidenziate il DivX MPEG-4 Codec (4.0 a50), precedentemente installato. Cliccate su Configure per accedere alle impostazioni di compressione del codec.

Tutti i valori dei campi sono già correttamente impostati di default, salvo uno, il principale, ovvero quello relativo alla cadenza in kbps del flusso video. Questo è il parametro che più di ogni altro influenza le dimensioni del file generato ed è quindi la chiave per l'ottenimento di un buon compromesso.

Un valore di 75 dell'Output video bitstream è al limite della decenza, ma genera file molto leggeri; salire oltre il 400 fa aumentare in modo esponenziale la dimensione del file, ma anche la qualità video. Un buon compromesso è un valore di 200 kbps. La soluzione migliore è quella di fare alcune prove, al fine di raggiungere l'impostazione preferita.

### **Riduzione 5 della risoluzione d'uscita**

Per ottenere un filmato Mpeg di risoluzione adeguata allo schermetto del palmare, va impostato un filtro in uscita. Selezionate dal menù Video l'opzione Filter. Scegliete dall'elenco il filtro Resize e confermate con Ok.

Per ridurre ulteriormente il peso del file finale è possibile sfruttare una funzionalità di Pocket DivX Player, ovvero l'opzione Double Size, grazie alla quale il filmato viene riprodotto al doppio della sua risoluzione reale, grazie a un fattore di zoom. Ciò rende una risoluzione di 160 x 112 pixel sufficiente per una riproduzione ••Pratica Creare DivX 3-07-2003 16:14 Pagina 157

**ATTUALITÀ » FOCUS » HARDWARE » SOFTWARE » INTER&NET » INTERACTIVE » PRATICA**

### DivX per Pocket PC

### **POCKET DIVX PLAYER**

### **» Le novità della nuova versione**

Il progetto Pocket DivX Player, in costante sviluppo, è giunto all'ottava versione: una release che propone una ricca serie di migliorie sia sul fronte della riproduzione video, sia su quello dell'audio.

Per l'ottimizzazione delle prestazioni è presente un sistema di caching con valore configurabile in un intervallo compreso tra 1 e 12 Mb, sistema che consente un'esecuzione fluida anche sui palmari meno performanti.

I più potenti dispositivi basati su architettura ARM possono invece beneficiare del dithering video e del controllo di luminosità, opzioni non presenti sulle altre versioni.

Quest'ultima release supporta inoltre la gestione delle playlist e la riproduzione casuale, entrambe utili soprattutto per l'impiego del software per ripro-

a tutto schermo. Se non accettate la sgranatura risultante, allora è meglio propendere per i 240 x 320 pixel. Per ottenere la migliore qualità video, impostate la modalità di filtro (Filter mode) su Bicubic. Un'anteprima del risultato finale è ottenibile cliccando sul tasto Show Preview, che attiva un piccolo player con il quale monitorare il risultato finale. L'orientamento del filmato è impostabile direttamente da Pocket DivX Player, mediante il pulsante dedicato (nel caso della versione per iPAQ la rotazione è automatica).

durre musica Mp3. I pulsanti hardware sono programmabili, per esempio assegnando a ognuno le tipiche funzioni di riproduzione (play, pause, ecc.), il cambio dell'orientamento del display e l'attivazione dello zoom digitale.

Qualora il filmato sia di risoluzione bassa interviene in automatico uno zoom 2:1 per la visualiz-

**d'uscita** 

zazione a pieno schermo; in questo caso una buona qualità è garantita da un filtraggio bi-lineare che limita l'effetto di pixelatura.

Rispetto al Windows Media Player integrato, Pocket DivX non pone limiti sul-

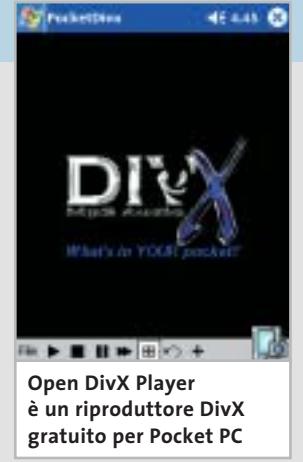

la posizione dei file, che non devono necessariamente risiedere nella cartella My Documents, ma possono essere riprodotti anche direttamente da una schedina flash.

Tra le opzioni relative all'audio la più degna di nota riguarda l'equalizzatore grafico a 10 bande, che consente di ottenere il massimo anche dal piccolo speaker integrato

nel palmare. Purtroppo non sono indicate le frequenze d'intervento e neppure l'entità del guadagno o dell'attenuazione: ritocchi che presumibilmente saranno effettuati sulle future versioni del software.

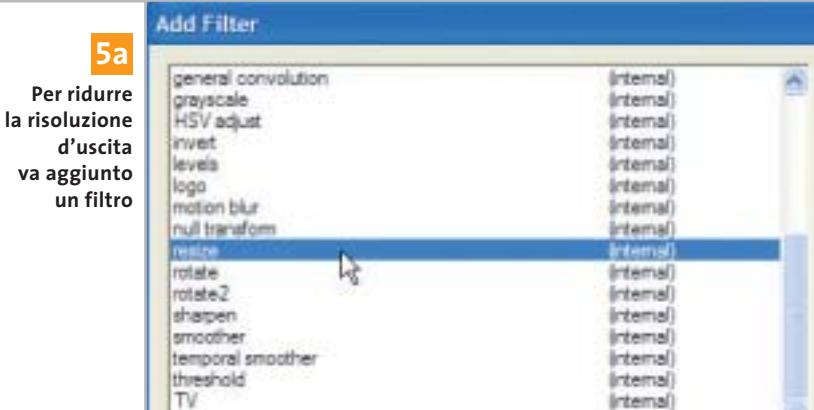

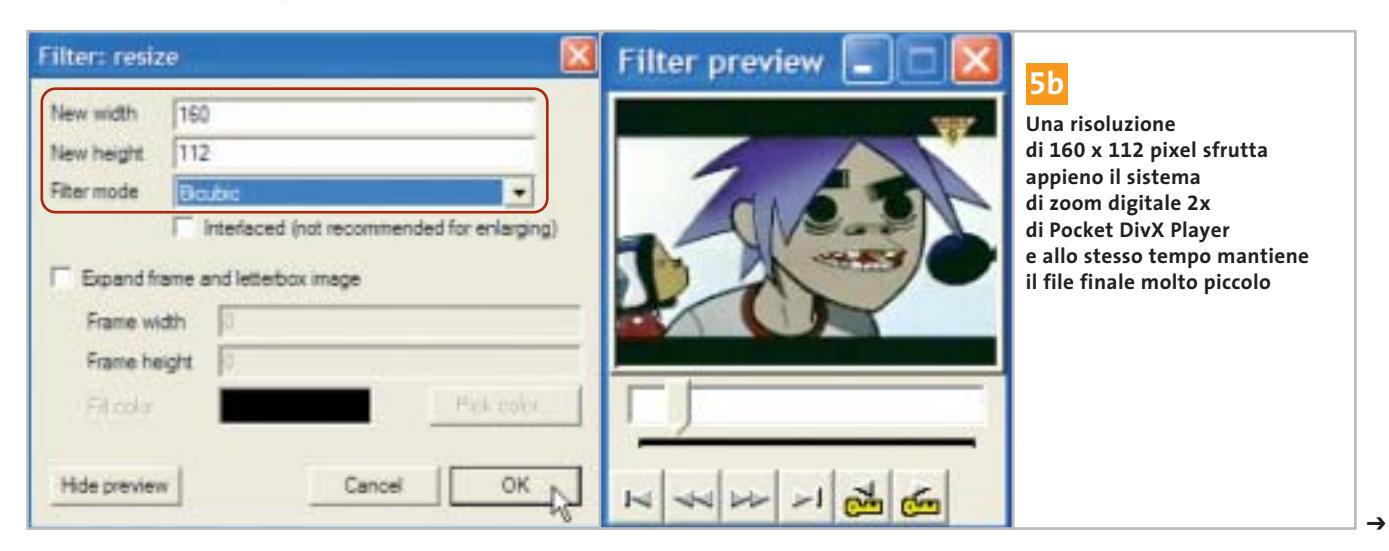

AGOSTO 2003 | CHIP **157**

DivX per Pocket PC

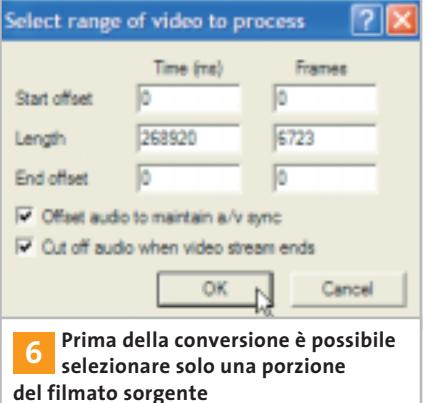

**su No Change**

### **Selezione di una porzione 6 del filmato**

Se volete convertire solo una porzione del filmato, per estrapolare una o più scene oppure per eliminare porzioni indesiderate, potete selezionare il range di campionamento video. Dal menù Video scegliete l'opzione Range. I campi consentono l'immissione del punto di inizio e fine della porzione desiderata, in tempo o fotogrammi. Per la determinazione

dei corretti valori potete utilizzare il cur- $7x$ Video frame rate control **7** themsulpe wien sow **Per mantenere**  <sup>(C</sup> No change (current: 25.000 fps) **la sincronizzazione** Diange to frames per second **tra flusso**  Change so video and audio durations match (25.023 fps) **audio e video**  Note: Changing the framerate will cause audio/video desprohibiration **è importante**  Frame rate conversion **lasciare invariata** Process al frames Convert to fee: **l'impostazione**  F Process every other frame (decimate by 2) **di default**  Process every third hame (decimate by 3) **del frame rate** Decimate by

Inverse telecine (3.2 pulldown removal)

Reconstruct from fields - adaptive Reconstruct from fields - manual Reconstruct from bluned fields - manual

(F None progressive)

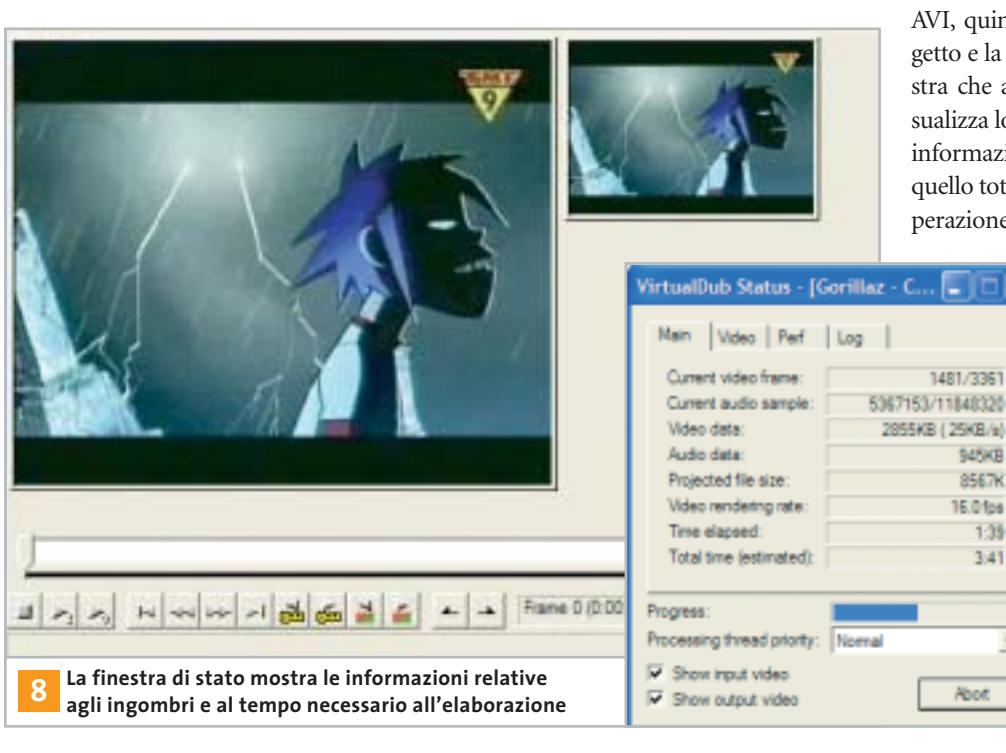

sore a scorrimento orizzontale di VirtualDub, posto nella parte inferiore della finestra, annotando i valori di inizio e fine desiderati. Accertatevi inoltre che le due caselle relative all'Offset Audio e al Cut Off siano evidenziate.

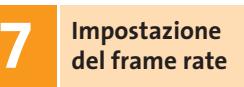

Dal menù Video/Frame rate accedete alle impostazioni relative al numero di fotogrammi al secondo del filmato destinatario. È molto importante non modificare il frame rate, ma lasciare l'impostazione di default No change; variazioni al valore proposto comportano la perdita di sincronizzazione tra il flusso dati video e audio, che certamente non è cosa gradita. Di questa schermata ciò che ci interessa è la Frame rate conversion, opzione utile per un ulteriore alleggerimento del file finale. Selezionate Process every other frame (decimate by 2) e confermate con Ok.

## **Avviare 8 la conversione**

\$45KB 8567K

16.01ps

**Noot** 

 $1:39$  $3.41$ 

 $\blacksquare$ 

Cancel

Le impostazioni dei parametri sono complete, non resta che avviare il processo di conversione. Dal menù File scegliete Save AVI, quindi digitate un nome per il progetto e la posizione di salvataggio. La finestra che appare a conversione avviata visualizza lo stato del rendering e, tra le altre informazioni, mostra il tempo trascorso e quello totale ipotizzato per completare l'operazione. Tempo naturalmente condizio-

nato dalla dimensione del file sorgente e dalla potenza del pc utilizzato.

Una volta terminata la conversione, è sufficiente trasferire il file finale nella cartella Documenti del palmare, mediante Active Sync. Se all'atto dell'installazione di Pocket DivX avete selezionato l'associazione dei file, un semplice clic sul nome del clip sarà sufficiente ad avviare la riproduzione. 0

### **www.emergency.it**

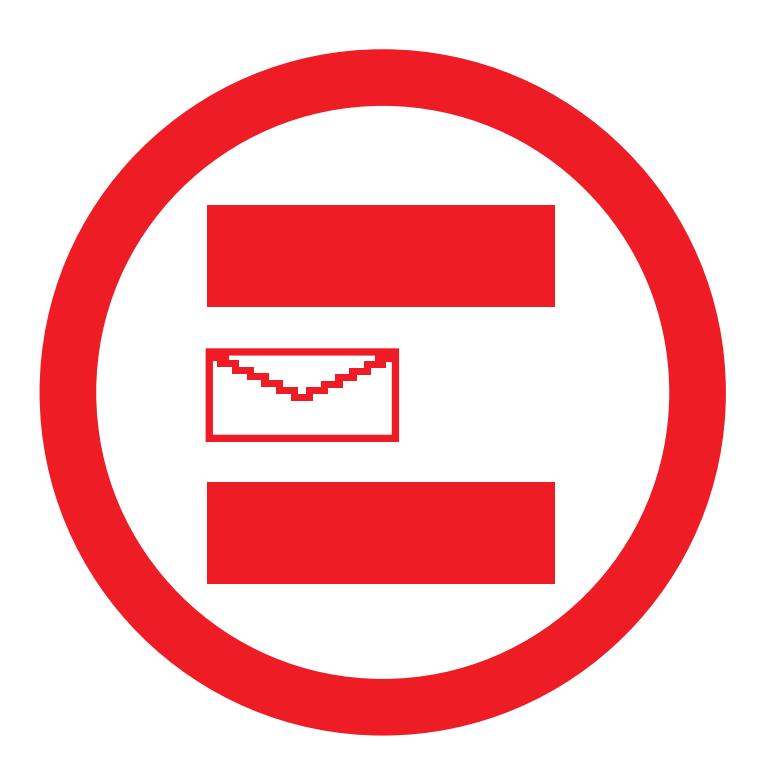

# 44410 Manda un messaggio di pace.

**Invia un sms TIM al 44410, dona un Euro a Emergency.** 

Per una volta il tuo cellulare non prende. Dà a Emergency. Grazie a Tim infatti, dal 1 marzo al 31 dicembre 2003 puoi donare un Euro per ogni sms inviato al 44410. Messaggi, che aiuteranno i 10 ospedali di Emergency a portare soccorso, cure e un po' di pace a persone che da anni conoscono solo la guerra. (Il numero è attivo solo per i clienti TIM. Sono escluse le utenze di servizio, dealers e multibusiness.)

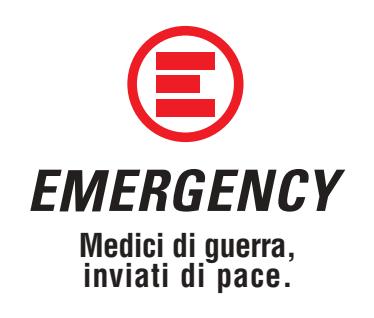

Per ogni Sms vi verrà addebitato 1 €, che ci verrà accreditato al netto di Iva, senza costi aggiuntivi né ricavi da parte di TIM. ( **STIM** 

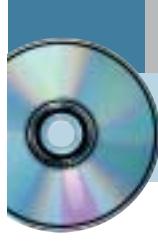

# **Utilizzare Ulead COOL 360 Immagini avvolgenti**

**Ulead COOL 360 è una semplice utility in italiano per la creazione di foto panoramiche a 360°. Viene offerto in versione completa per i lettori di CHIP.** *Di Claudio Persuati*

**L**a realizzazione di immagini panoramiche diventa con COOL 360 un'operazione estremamente semplice, da realizzare seguendo le fasi proposte da una procedura guidata intuitiva e gestita mediante un'interfaccia grafica che illustra efficacemente anche gli strumenti di ritocco del risultato finale. Un'immagine panoramica è costituita dalla composizione di diverse foto scattate in sequenza rispetto a una visione "allargata" grandangolare o avvolgente a 360° rispetto al punto di vista dell'osservatore.

Il programma esegue l'assemblaggio delle foto come se si operasse con nastro e forbici in modo da far combaciare la fine di un'immagine con l'inizio di quella successiva ed è in grado di realizzare automaticamente un progetto grafico di qualità e prevede una serie di strumenti di ritocco che aggiungono quel pizzico di creatività che non guasta. L'interfaccia è semplice e illustra i comandi in modo estremamente intuitivo.

Il risultato finale può essere salvato in formato grafico ma è anche possibile inviare l'immagine sul Web o mediante posta elettronica. È possibile anche esportare il progetto grafico allegando il visualizzatore che permette di osservare l'immagine panoramica su qualsiasi pc.

### **1 <sup>|</sup> Il progetto grafico**

La prima fase consiste nel predisporre la sequenza di foto che compone l'immagine complessiva. COOL 360 distingue tra due tipi di progetto: Panorama totale 360° e Immagine grand'angolo. La prima opzione realizza un montaggio delle foto il cui risultato può essere esplorato con il mouse ruotando il punto di vista dell'osservatore posizionato al centro della scena.

Immagine grand'angolo realizza invece una foto fissa che supera abbondantemente i limiti della normale visione percepita dall'occhio e dall'obbiettivo di una macchina fotografica. Le foto possono essere acquisite direttamente da scanner o scaricate dalla fotocamera collegata al pc; è anche possibile importare una serie di file grafici e, in questo caso, la finestra di anteprima facilita la selezione delle immagini archiviate su disco fisso o su Cd. La seconda fase della procedura guidata prevede la sistemazione delle foto in

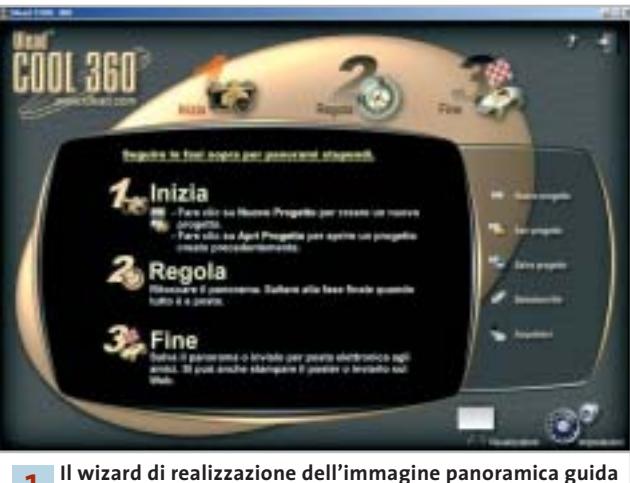

**l'utente dall'inizio del processo fino alla fine 1**

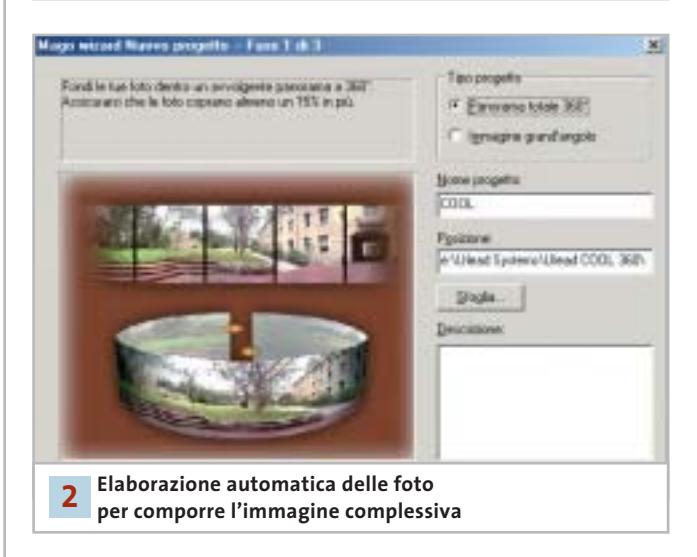

sequenza. Le immagini possono essere trascinate in modo da disporle in ordine diverso rispetto a quello di acquisizione; è possibile anche ruotare le foto e aggiungere in tempi successivi nuove immagini. Il pannello presenta chiaramente i comandi e l'anteprima in miniatura facilita la sistemazione ordinata delle immagini; tutte le operazioni vengono svolte velocemente e l'interfaccia grafica non richiede tempi di apprendimento particolare.

### **2 <sup>|</sup> La fusione delle immagini**

La fase successiva del programma consiste nell'esecuzione del montaggio delle immagini. La cucitura delle foto deve essere impostata selezionando il tipo di lente o di macchina fotografica utilizzato per fotografare. La lista disponibile è in grado di proporre un'ampia scelta ed è abbastanza semplice individuare l'opzione che può ottenere il risultato desiderato; la finestra di anteprima accelera i tempi di visualizzazione e facilita ulteriormente la selezione. COOL 360 offre la possibilità di disabilitare la distorsione, utilizzata dal programma per creare un effetto tridimensionale nelle immagini allargate; è anche possibile disabilitare la fusione, ovvero la sovrapposizione di parti delle immagini.

A questo punto il programma è in grado di realizzare il progetto grafico e di visualizzare con l'apposito comando l'immagine ottenuta dalla fusione delle singole foto. Il risultato può essere osservato in una finestra nella quale il mouse si sposta per aumentare l'ingrandimento o per modificare il punto di vista della visualizzazione. Sono disponibili due modalità di osservazione: Navigazione panorama e Immagine piatta. Nel primo caso il punto di vista dell'osservatore è completamente circondato dall'immagine elaborata dal programma, mentre la modalità Immagine piatta estende la visualizzazione delle foto in modo convenzionale.

### **3 <sup>|</sup> Inserimento di nuove foto**

La schermata principale del programma suddivide l'elaborazione del progetto grafico in tre fasi fondamentali: Inizia, Regola e Fine. Anche dopo avere elaborato la fusione della sequenza di immagini è possibile riprendere il progetto dall'inizio e aggiungere o modificare la sequenza di foto che compongono l'immagine complessiva.

Il comando Seleziona file ripropone la finestra di importazione delle foto con l'anteprima in miniatura delle singole immagini. L'interfaccia grafica e il mouse definiscono modifiche e interventi in modo intuitivo; è possibile salvare il progetto in modo da ritrovare diverse versioni della stessa immagine allargata e scegliere quella desiderata solo dopo avere esaminato nel dettaglio il risultato complessivo.

COOL 360 non richiede tempi di apprendimento particolari e si avvale di una guida in linea abbastanza sintetica ma efficace nella descrizione dei comandi fondamentali. Il programma propone una serie di esempi campione da studiare e modificare per mettere alla prova non solo le funzioni di COOL 360 ma anche la propria creatività e fantasia.

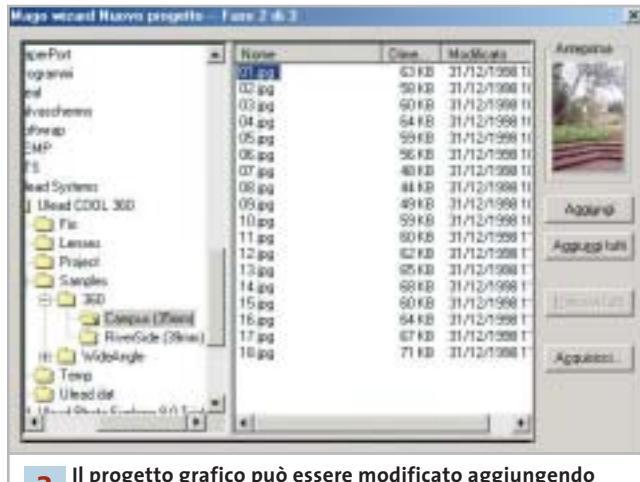

**nuove immagini 3**

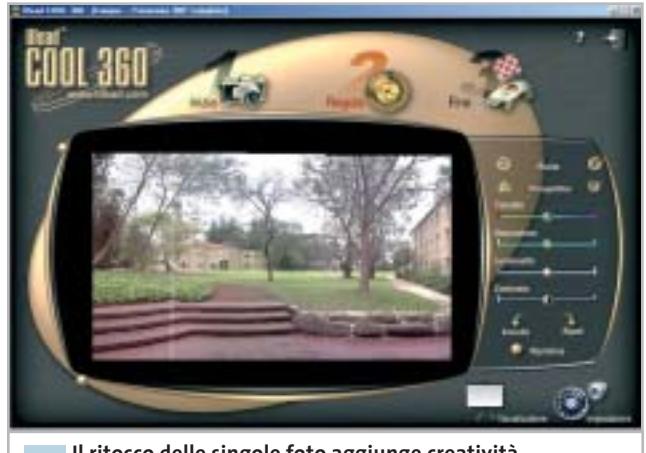

**Il ritocco delle singole foto aggiunge creatività al risultato ottenuto dalla fusione 4**

### **4 <sup>|</sup> Regolazione del risultato finale**

COOL 360 non si limita a fornire uno strumento di fusione delle foto. L'immagine allargata può essere modificata intervenendo sulle singole foto che la compongono con una serie di strumenti di ritocco che il programma gestisce "all'interno" dell'immagine complessiva offrendo ampio spazio all'applicazione di effetti che possono migliorare la resa grafica.

Il comando che probabilmente viene più utilizzato è Ripristina, che permette di ritornare all'ultima versione salvata; questo comando consente di pasticciare liberamente con gli effetti di ritocco, senza preoccuparsi di perdere l'immagine originale o di azzardare risultati troppo snaturati o semplicemente poco gradevoli da vedere. La zona superiore dei comandi è occupata dai pulsanti Ruota e Prospettiva, seguiti dai cursori che modificano tonalità, saturazione, luminosità e contrasto delle foto.

### **» WINDOWS**

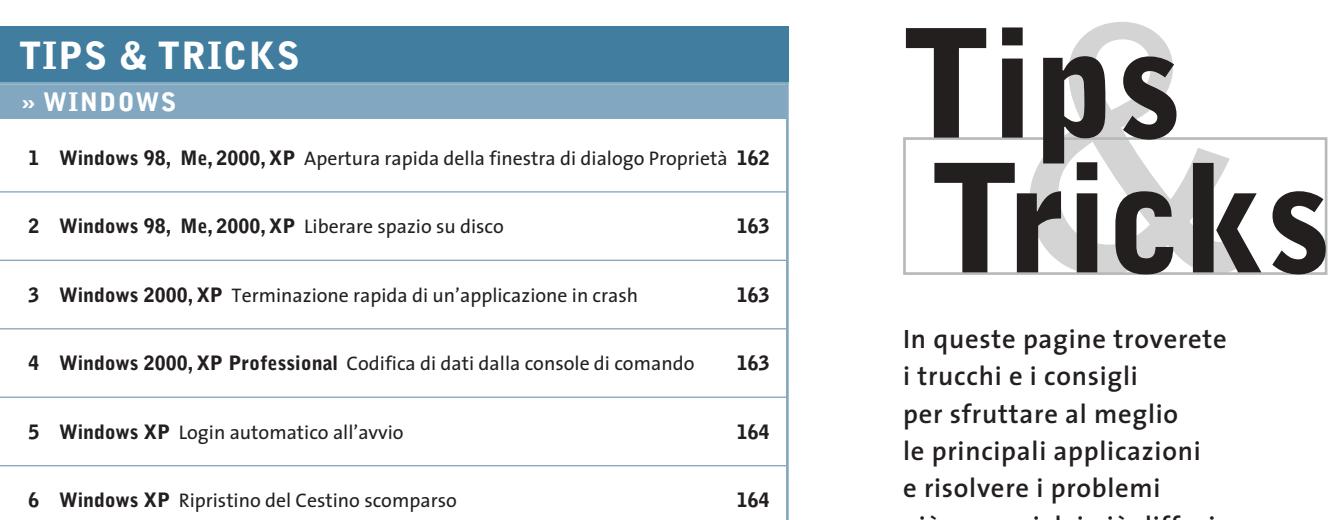

### **» OFFICE**

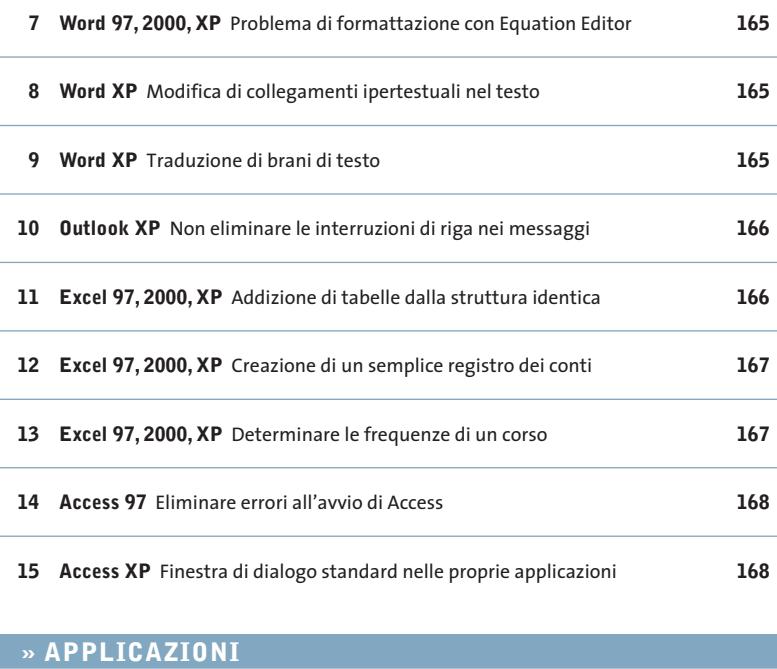

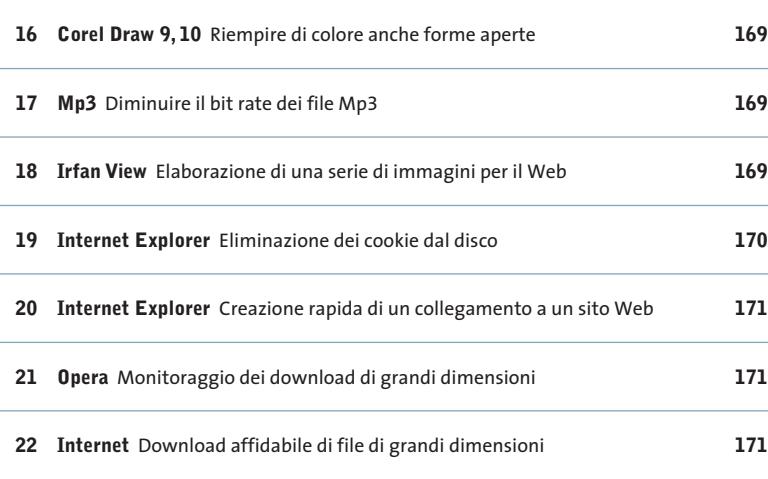

**In queste pagine troverete i trucchi e i consigli per sfruttare al meglio le principali applicazioni e risolvere i problemi più comuni dei più diffusi sistemi operativi**

### **1 <sup>|</sup> Windows 98, Me, 2000, XP**

### **Apertura rapida della finestra di dialogo Proprietà**

Per visualizzare le proprietà di file o cartelle di norma si fa clic destro su una voce in qualsiasi finestra di Explorer e si sceglie Proprietà dal menù contestuale. Si vorrebbe una scorciatoia per questo comando. È possibile in effetti fare a meno di passare dal menù contestuale: tenendo premuto il tasto Alt, fare doppio clic sul nome di file o cartella per aprirne immediatamente la finestra di dialogo Proprietà. Lo stesso risultato si ottiene anche selezionando una o più voci in Esplora risorse e premendo la combinazione di tasti Alt+Invio.

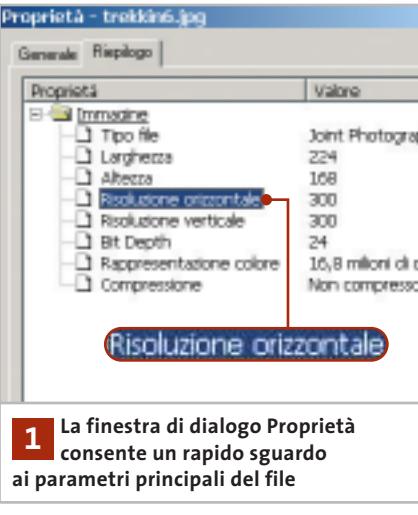

### **2 <sup>|</sup> Windows 98, Me, 2000, XP Liberare spazio su disco**

Sebbene si possieda un disco fisso di grande capacità, lo spazio disponibile si è improvvisamente ridotto. Prima di cominciare a eliminare dati si vorrebbe però poter liberare lo spazio che il sistema si riserva arbitrariamente sul disco fisso.

Per cominciare può essere sufficiente ridurre la dimensione del Cestino: fare clic destro sull'icona del Cestino sul desktop e selezionare Proprietà dal menù contestuale. Nella scheda Globale spostare il cursore sul valore 5%, o anche meno, e dare conferma su Ok. Se si usano più dischi fissi o partizioni di dimensione diversa, si posso-

nitivamente. Di norma Windows riserva al Cestino il 10% della capacità su tutti i drive o partizioni: questo valore non è più adatto agli attuali dischi fissi, perché blocca inutilmente una gran fetta di spazio.

### **3 <sup>|</sup> Windows 2000, XP Terminazione rapida**

**di un'applicazione in crash**

Quando si vuole chiudere un'applicazione che si è bloccata si utilizza il Task Manager di Windows. Dopo il clic sul pulsante Termina applicazione bisogna però in genere attendere un po' di tempo prima che compaia la finestra di conferma della chiusura: si vorrebbe ridurre questo tempo di attesa. Windows cerca di terminare le applicazio-

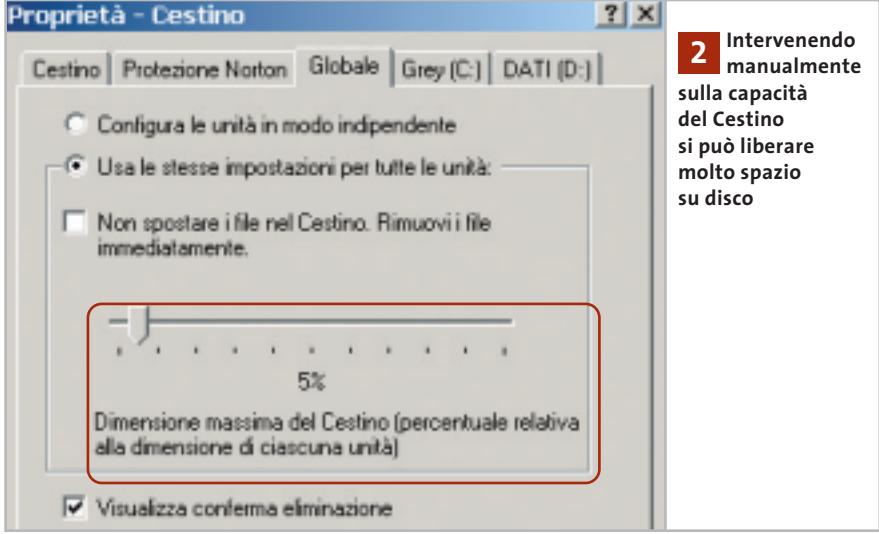

no effettuare queste impostazioni anche separatamente: nella scheda Globale attivare l'opzione Configura le unità in modo indipendente.

In questo modo saranno disponibili schede separate per ogni drive, in cui si potrà impostare la percentuale di spazio da riservare al Cestino. Per esempio, se si utilizza una partizione principale da 4 Gb per il sistema operativo, una da 16 Gb per i dati delle applicazioni e una terza da 40 Gb per archivi di canzoni, filmati o immagini di Cd, la dimensione del Cestino si potrà fissare rispettivamente a 10%, 5% e 0%. Su un drive impostato allo 0% i file, previa conferma, vengono eliminati defi-

ni bloccate in modo automatico; se però queste non reagiscono, rendendo quindi necessario l'intervento manuale tramite Task Manager, la conferma di chiusura definitiva viene offerta solo dopo un certo tempo, che si può però modificare.

Selezionare Start/Esegui e immettere il comando "regedit" seguito da Invio per aprire l'editor del Registry. Selezionare la sottochiave Hkey\_Current\_User\Control Panel\Desktop, selezionare la voce Hung-AppTimeout nel pannello di destra ed eseguire il comando Modifica/Modifica. Il valore assegnato a questa voce è il tempo di attesa, espresso in millisecondi, prima della comparsa della finestra che permette

### Modifica stringa Nome valore: HungAppTimeout Dati valore: 500 **Questa voce determina 3 il tempo di attesa in millisecondi nella terminazione forzata dei programmi**

di chiudere definitivamente un'applicazione. Il valore può essere ridotto per esempio a 500 ms, poi fare clic su Ok e chiudere l'editor del Registry.

### **4 <sup>|</sup> Windows 2000, XP Professional Codifica di dati dalla console di comando**

Si utilizza spesso la console di comando per eseguire determinate operazioni; si vorrebbe perciò, senza passare attraverso la finestra di dialogo Proprietà, criptare alcuni file presenti sul disco rigido codificandoli con il sistema Efs (Encrypting File System) previsto dal File System Ntfs.

Questa tabella mostra le funzioni dei parametri di funzionamento del comando Cipher.Exe da inserire al prompt dei comandi

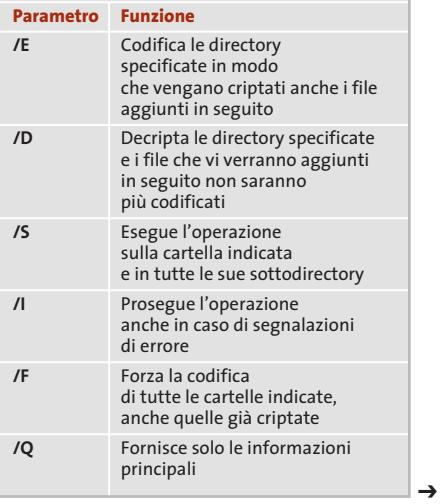

Tips & Tricks Windows

Il comando Cipher.Exe, eseguibile dalla console di comando, permette di gestire la codifica di file e cartelle: aprire il menù Start/Esegui e avviare il prompt dei comandi inserendo il comando cmd seguito da Invio. Se al prompt dei comandi si immette il comando cipher, senza parametri, verrà mostrato lo stato di codifica della cartella corrente e delle sue sottocartelle: esso viene indicato dalla presenza di una U maiuscola (Unencrypted) per indicare che il file non è criptato, mentre E (Encrypted) indica che è criptato. Per eseguire operazioni di codifica e decodifica il comando va usato secondo il seguente formato:

### cipher [/E|/D] [/s.dir] [/l] [/F] [/Q]  $\rightarrow$  $\rightarrow$  [nomecartella[ ]]

Il comando può contenere anche più nomi di cartelle, separati da uno spazio vuoto e si possono usare caratteri jolly. L'elenco completo dei parametri ammessi si ottiene con il comando cipher /?. Il parametro /W, per esempio, permette di sovrascrivere in modo selettivo dati cancellati, a cui non sono associati file o cartelle, per eliminarli definitivamente dal disco fisso, rendendone impossibile il recupero. In questa modalità il comando ignora tutte le altre operazioni.

Attenzione: l'Efs può essere utilizzato esclusivamente con Windows 2000 Professional, Server, Advanced Server e Windows XP Professional, in associazione al File System Ntfs. L'Efs non funziona in combinazione con file o cartelle compresse, né sui file con l'attributo di Sistema: questo perché, qualora si codificassero per errore i file di sistema, il sistema operativo potrebbe smettere di funzionare.

### **5 <sup>|</sup> Windows XP**

### **Login automatico all'avvio**

Si sono impostati diversi account utente su un computer, ma si vorrebbe che all'avvio del sistema venisse automaticamente effettuato il login a un determinato account. Per ottenere quanto richiesto ci si deve appoggiare all'utility gratuita

TweakUI, che fa parte dei PowerToys, una raccolta di strumenti aggiuntivi realizzata dai programmatori Microsoft che si può scaricare gratuitamente dal sito *www.microsoft. com*. Una volta raggiunta la pagina riservata ai download immettere come termine di ricerca powertoys, curando di attivare l'opzione Mostra anche i download per la lingua inglese (questi strumenti infatti sono disponibili solo in versione inglese).

Una volta raggiunta la pagina dei PowerToys per Windows XP, fare clic sul collegamento TweakUIPowertoySetup. Exe e selezionare Avvia. Dopo l'installazione si raggiunge TweakUI dal menù tramite Start/Tutti i programmi/PowerToys per Windows XP/TweakUI for Windows XP. Una volta aperto, nel pannello di sinistra aprire il ramo Logon e poi selezionare Autologon. Nel pannello di destra ora si potrà attivare l'opzione Log on automatically at system startup, poi fornire come User Name quello dell'account utente desideraStart/Pannello di controllo/Account utente, fare clic sull'icona del proprio account e poi su Cambia password, per assegnare una password all'account. Tenere anche presente che in questo modo il computer sarà accessibile a chiunque.

### **6 <sup>|</sup> Windows XP Ripristino del Cestino scomparso**

**D:** un'utility ha fatto scomparire l'icona del Cestino dal desktop. Come posso recuperarla?

**R:** se non si riesce a recuperare il Cestino con una delle utility specializzate, come TweakUI, si può ricorrere a un intervento sul Registry. Aprire l'editor con Start/Esegui/regedit e cercare la chiave Hkey\_Current\_User\Software\Microsoft\Windows\CurrentVersion\Explorer\HideDesktopIcons\NewStartPanel; fare clic destro su un punto libero nel pannello di destra.

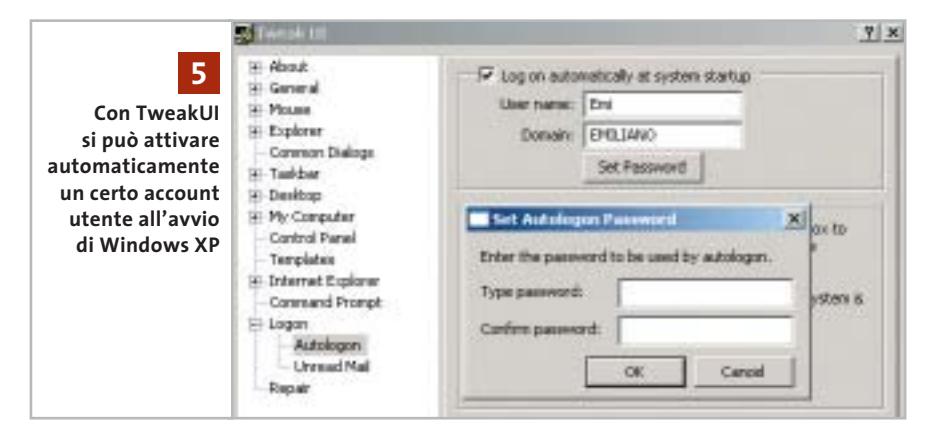

to e come Domain il nome del computer. Se non lo si conosce, aprire il menù Start/Pannello di controllo/Sistema: nella scheda Nome computer si troverà la designazione corretta, alla voce Nome completo computer. Tornando a TweakUI, fare clic su Set Password; nella finestra Set Autologon Password inserire nel campo Type password la password relativa all'account scelto e confermarla con un clic su Confirm Password.

Attenzione: l'avvio automatico di un account utente può provocare problemi se non si è definita una password per l'account. In questo caso selezionare

Selezionare Nuovo/Valore Dword, fornire come nome la stringa {645ff040-101B-9F08-00AA002F954E} e assegnargli il valore 0. Poi selezionare la chiave Hkey\_Current\_User\Software\Microsoft\Windows\CurrentVersion\Policies\NonEnum e, se fosse presente, eliminare la voce che corrisponde alla medesima stringa. Infine, selezionare la chiave Hkey\_Local\_Machine\Software\Microsoft\Windows\CurrentVersion\Explorer\Desktop\NameSpace: fare doppio clic su di essa e assegnarvi il valore Recycle Bin. Chiudere l'editor del Registry e riavviare il sistema: ora il Cestino sarà ricomparso.

### Tips & Tricks Office

### **7 <sup>|</sup> Word 97, 2000, XP**

### **Problema di formattazione con Equation Editor**

Per inserire formule matematiche nel testo si usa l'Equation Editor di Word. A volte, inserendo in queste formule termini come "costi/tempo", il testo viene formattato come "cos ti/tempo". Come si può evitare questo inconveniente? L'editor in questo caso interpreta la prima parte della parola "costi" come funzione coseno, usando come argomento della funzione il resto, cioè il rapporto "ts/tempo".

La causa risiede nell'impostazione del formato Matematico: per risolvere questo problema fare doppio clic sul testo errato dell'equazione, così da aprire Equation Editor. Selezionare i termini in questione e poi nel menù Stile attivare l'opzione Testo: con questa formattazione si possono inserire stringhe qualsiasi nella formula senza effetti collaterali.

### **8 <sup>|</sup> Word XP**

### **Modifica di collegamenti ipertestuali nel testo**

Nei propri documenti di testo si inseriscono spesso collegamenti ipertestuali e indirizzi Internet. Capita spesso che, mentre si vorrebbe semplicemente modificare il testo del link, cliccando su di esso venga invece aperto il browser e tentato il collegamento a Internet. Si vorrebbe allora che questo comportamento, piuttosto irritante, fosse inibito almeno durante la fase di modica e correzione del documento.

In Word XP si può impostare in modo piuttosto preciso il comportamento dei collegamenti ipertestuali. Per disattivare l'avvio automatico del browser selezionare Strumenti/Opzioni e, nella scheda Modifica, attivare l'opzione Usa Ctrl+clic per visitare collegamento. Chiudere la finestra con un clic su Ok: in seguito si potrà fare clic su un link senza che avviare il browser e la connessione a Internet. Se si vuole invece

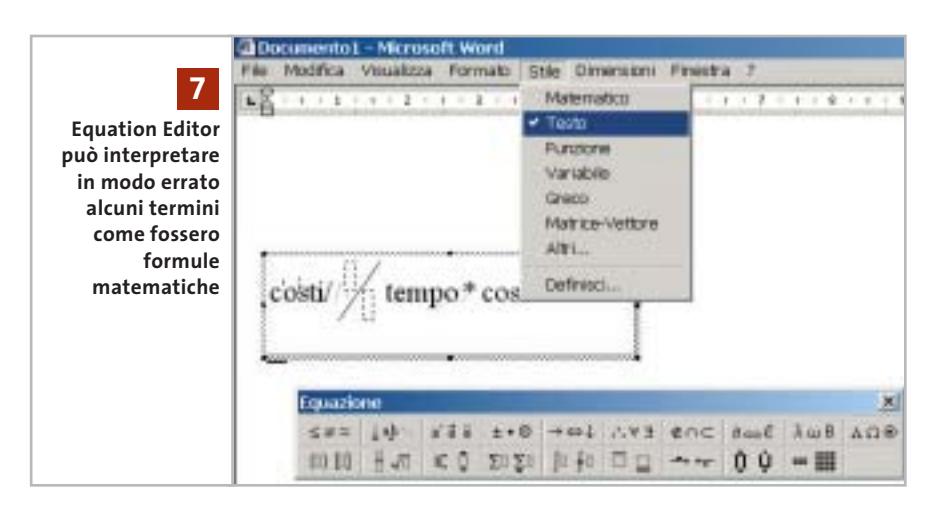

avviare effettivamente il collegamento basterà tenere premuto il tasto Ctrl mentre si fa clic sul collegamento.

### **9 <sup>|</sup> Word XP Traduzione di brani di testo**

Se si usa la funzione di traduzione ma non ci si può accontentare della traduzione di singole parole, presto ci si scontra con i limiti di Word XP. Si può tuttavia superare questa limitazione integrando uno degli appositi servizi di traduzione via Internet.

Oltre a utilizzare i dizionari di singole parole incorporati in Office XP, per tradurre interi brani ci si può rivolgere al servizio di traduzione online messo a di-

sposizione da Microsoft in collaborazione con Lingo.

Stabilire una connessione a Internet, avviare Word XP e selezionare Visualizza/Riquadro attività. Fare clic sull'icona con un triangolino rivolto in basso, presente a destra della barra del titolo e selezionare la voce Traduci.

Ora fare clic sul pulsante Vai, nella sezione Traduci via Internet. Si avvierà Internet Explorer, che carica la sezione eServices - Traduzione con Word, all'interno del sito riservato a Microsoft Office. Per aprire la pagina del Download Center di Microsoft attivare il link Traduzioni gratuite in dieci delle lingue più diffuse al mondo offerte da Microsoft e WordLingo. Nella nuova pagina, premere il pulsante Download e salvare il file Mtwlingo.Exe in una qualsiasi cartella →

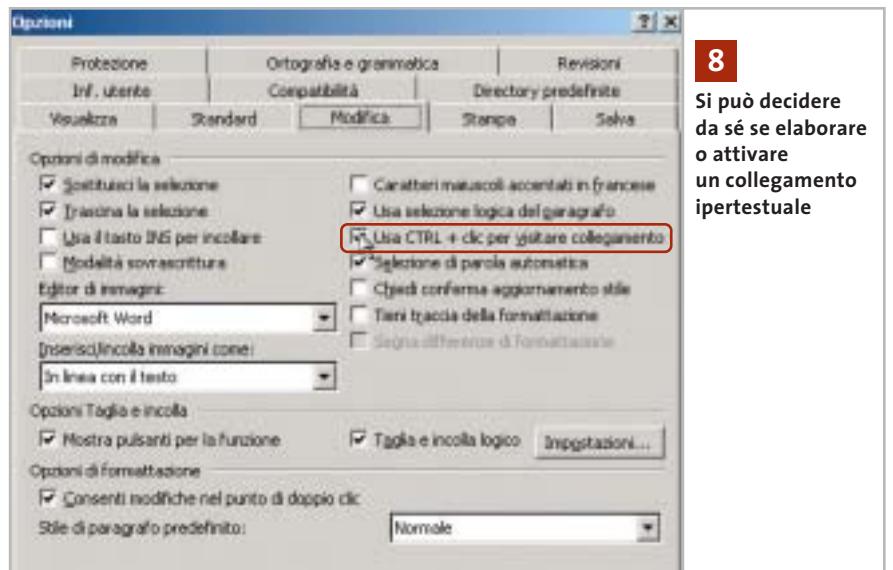

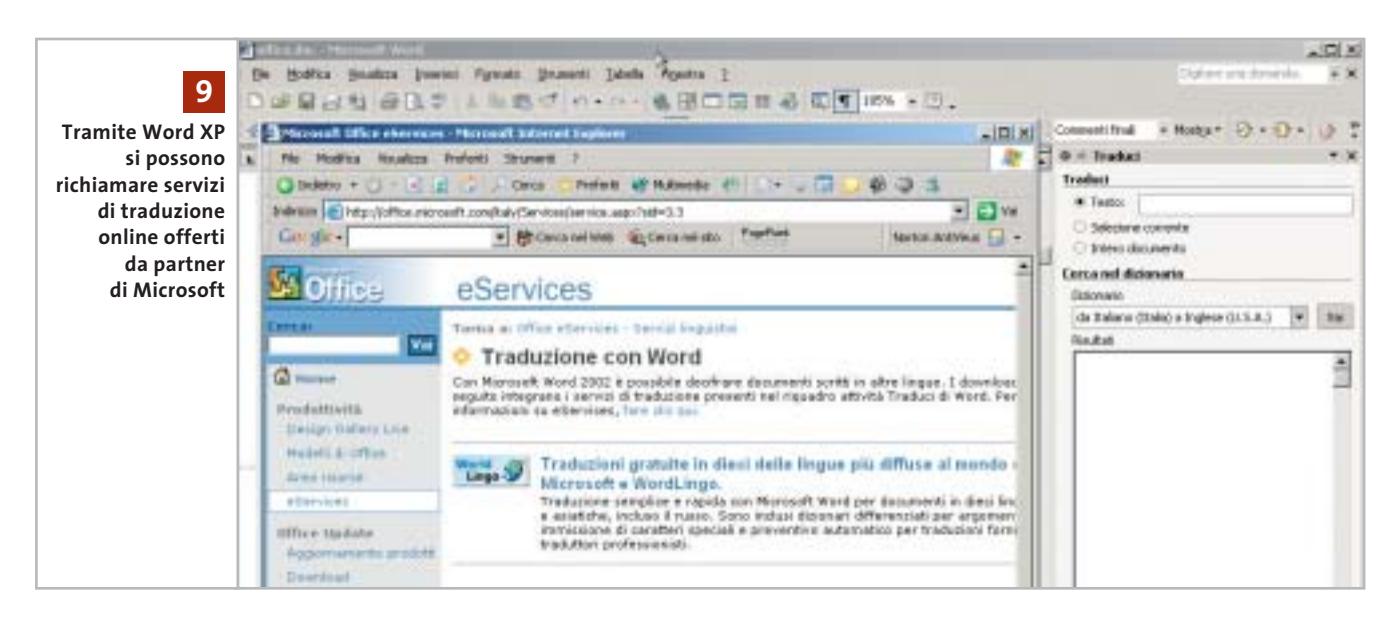

locale. Chiudere Word XP e fare doppio clic in Esplora risorse sul file appena scaricato. Si avvia così il setup del servizio, che visualizza un messaggio a cui bisogna rispondere con un clic su Sì.

Ora si può riaprire Word XP e caricare un documento, in cui selezionare il brano che si vuole tradurre. Fare clic destro sulla selezione e selezionare Traduci dal menù contestuale. Sulla destra compare l'area di lavoro in cui è già automaticamente selezionata l'opzione Selezione corrente. Nel menù a discesa della sezione Traduci via Internet indicare le lingue di origine e destinazione della traduzione, per esempio "da Italiano (Italia) a Inglese (U.S.A.)", e fare infine clic sul pulsante Vai: si aprirà così Internet Explorer con la traduzione del proprio testo, che naturalmente, essendo automatica, avrà solo una validità parziale.

### **10<sup>|</sup> Outlook XP**

### **Non eliminare le interruzioni di riga nei messaggi**

Outlook elimina gli a capo dai messaggi, perché vengono ritenuti ininfluenti: l'aspetto finale del messaggio però non corrisponde più al testo immesso. Si farebbe volentieri a meno di questo aiuto di Outlook.

Quando si apre un messaggio di posta elettronica e Outlook XP elimina le interruzioni di riga, viene mostrato un messaggio: compare infatti una barra di colore giallo, contenente il testo "Interruzioni di riga in eccesso rimosse dal messaggio".

Per evitare questo inconveniente, ripristinando gli a capo originali, basta semplicemente fare clic su questa voce; se si vuole invece impedire permanentemente a Outlook XP di eliminare le interruzioni di riga, selezionare Strumenti/Opzioni: nella scheda Preferenze fare clic su Opzioni di posta elettronica e rimuovere la spunta dalla casella Rimuovi interruzioni di riga in eccesso nei messaggi di testo normale; dare la conferma con un clic su Ok.

### **11<sup>|</sup> Excel 97, 2000, XP**

### **Addizione di tabelle dalla struttura identica**

Si lavora con due tabelle dalla struttura uguale, delle quali una contiene i valori mensili aggiornati, l'altra mostra anche la sommatoria annuale. Si vorrebbe realizzare una macro con cui il contenuto della prima tabella (mesi) venga sommato a quello della seconda.

Per questo bisogna copiare i dati della tabella dei mesi negli Appunti e poi inserirne il contenuto nella tabella globale, usando opzioni adeguate. Selezionare quindi l'intervallo desiderato nella tabella mensile e cliccare sull'icona Copia. Passare alla tabella globale e posizionare il cursore nel vertice in alto a sinistra del foglio di calcolo. Selezionare dal menù Modifica/ Incolla speciale: nella finestra di dialogo successiva attivare, nella sezione Inserimento, l'opzione Valori e nella sezione Operazione l'opzione Somma. Dopo il clic di conferma su Ok la sommatoria sarà stata aggiornata correttamente.

Per velocizzare l'operazione si può effettuare questa procedura tramite un'apposita macro. Selezionare dal menù Strumenti/Macro/Macro, fornire un nome alla macro (es. Sommatabelle) e fare clic su Crea. Nella finestra dell'editor Vba immettere il seguente listato:

Sub Sommatorie() Sheets("Tabellamesi").Select Range("B2:E12").Copy ➞ ➞ 'Intervallo da copiare! Sheets("Tabellaglobale").Select Range("B2").Select Selection.PasteSpecial Paste:=xlValuse, → ➞ Operation:=xlAdd, SkipBlanks:=False, Transpose:=False Range("B2").Select Sheets("Tabellamesi").Select Range("B2").Select End Sub

Al termine, salvare la macro con il comando File/Chiudi e torna a Microsoft Excel. La macro svolge queste operazioni: attiva la tabella dei mesi, ne copia

Tips & Tricks Office

l'intervallo desiderato (qui B2:E12, per esempio), passa alla tabella globale e trasferisce il contenuto degli Appunti tramite l'operazione Addition, salvando solo i valori delle celle.

### **12<sup>|</sup> Excel 97, 2000, XP Creazione di un semplice registro dei conti**

Si desidera raccogliere la situazione finanziaria familiare in tre colonne: Entrate, Uscite e Stato attuale. Quest'ultimo deve automaticamente aggiornarsi quando cambia una delle altre due voci.

Nelle celle da A1 a C1 si immetteranno i titoli (Entrate, Uscite, Stato attuale). Nella cella C2 si immetterà lo stato di cassa iniziale (oppure 0). Portare il cursore nella cella A2 e selezionare il comando Finestra/Blocca riquadri: in questo modo i titoli delle colonne rimarranno sempre visibili anche scorrendo il foglio in basso.

Nella cella C3 si immette la formula per il calcolo della differenza "=C2+ A3-B3". Selezionare con il mouse le celle di questa colonna sottostanti a C3, compresa quest'ultima, in modo da determinare un'area destinata ai dati di cassa futuri.

Con il comando Modifica/Riempimento/In basso, la formula verrà trasmessa alle celle sottostanti selezionate. Il registro dei conti è così già pronto a funzionare: naturalmente per ora si vedrà soltanto un lungo elenco di valori uguali.

Per migliorare la leggibilità si può togliere dalla vista questa serie di dati inutili: immettere sotto l'ultimo valore della colonna C , per esempio, la parola Fine. Tornare alla cella C3 ed eseguire il comando di menù Formato/Formattazione condizionale.

Ora sarà possibile nascondere i contenuti delle celle che non sono diversi dalla cella precedente: selezionare come Condizione 1 la voce Il valore della cella è, nel campo accanto selezionare Uguale a, poi fare clic sulla casella posta alla destra del campo di immissione

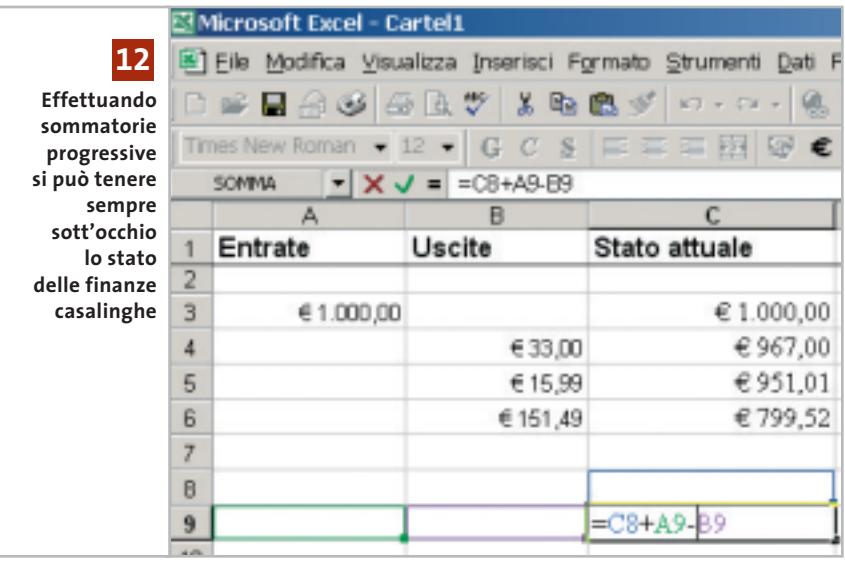

sulla destra. Eliminare l'eventuale valore di default e immettere la formula "=C2". Fare clic sul pulsante Formato e aprire la scheda Carattere: come Colore scegliere Bianco e chiudere con un clic su Ok.

Selezionare nuovamente le celle della colonna Stato attuale, dalla cella C3 fino alla cella precedente a quella che contiene la parola Fine, poi assegnare a queste celle il formato definito con Modifica/Riempimento/In basso. Attenzione a non eliminare accidentalmente una formula nella colonna C, perché darebbe subito luogo a valori non corretti: se necessario, quindi, proteggere queste celle.

### **13<sup>|</sup> Excel 97, 2000, XP Determinare le frequenze di un corso**

**D:** nell'ambito di un addestramento di collaboratori si vuole determinare la partecipazione ai vari corsi. Poiché si tratta di circa 400 collaboratori e di 5-9 corsi, si vorrebbe anche poter determinare le eventuali assenze di singoli partecipanti, o la mancata frequenza a un dato corso: come si può automatizzare questa procedura con Office?

**R:** si può eseguire questa operazione abbastanza facilmente, utilizzando un foglio di calcolo Excel. Immettere nella

prima riga, a partire dalla cella B1, i titoli dei vari argomenti: si occuperanno così, per esempio, le celle da B1 a J1.

Nella colonna A, a partire da A2, immettere invece i nomi dei collaboratori. Nella colonna K si calcolerà la partecipazione: immettere in K2 la formula "=PRODOTTO(B2:J2)". Selezionare le celle sottostanti in modo da coprire l'intero elenco dei collaboratori e usare il comando Modifica/Effetti di riempimento/In basso per copiare la formula nelle celle selezionate.

Prima di cominciare a immettere i dati bisogna inserire il valore 0 in tutte le celle dell'area: immettere 0 nella cella B2, selezionare per trascinamento l'intervallo che corrisponde all'intera tabella dei dati, dalla colonna B alla colonna J e dalla riga 2 alla riga che corrisponde all'ultimo collaboratore. Eseguire poi il comando Modifica/Effetti di riempimento/In basso e poi Modifica/Effetti di riempimento/A destra.

Ora si passerà all'immissione dei dati: per le celle che corrispondono a una mancata partecipazione si conserverà il valore 0, mentre se la cella corrisponde a una partecipazione si immetterà il valore 1, oppure il punteggio ottenuto.

Ogni volta che un partecipante è risultato assente per un certo argomento, il risultato dei calcoli nella colonna K sarà uguale a 0. Ora selezionare la colonna K ed eseguire il comando Da-‰

Tips & Tricks Office

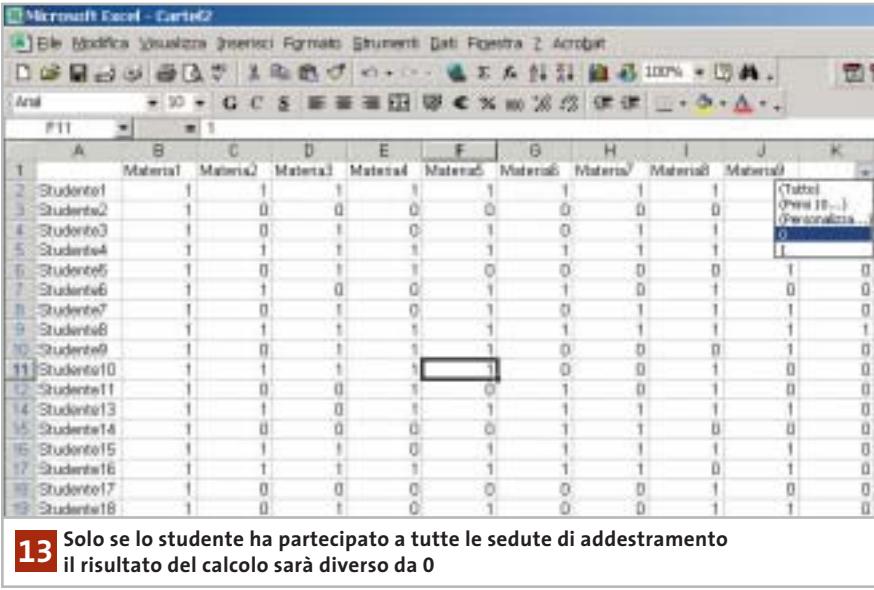

ti/Filtro/Filtro automatico. Nella prima cella compare la possibilità di aprire un menù a discesa: dall'elenco selezionare la voce 0.

In questo modo resteranno visibili solo le righe che hanno come valore calcolato uno 0, ossia quelle dei collaboratori che sono stati assenti a uno o più degli argomenti di addestramento: sarà inoltre facile identificare gli argomenti in questione.

### **14<sup>|</sup> Access 97**

### **Eliminare errori all'avvio di Access**

**D:** Access 97 non si avvia più regolarmente: compare sempre un messaggio di errore secondo il quale Access non può visualizzare il menù delle aggiunte e il gestore delle aggiunte a causa di un errore nel registro di sistema. Come posso rimediare?

**R:** eseguire il comando Start/Esegui/ regedit per aprire l'editor del Registry, cercare la chiave Hkey\_Local\_Machine\Software\Microsoft\Office\8.0\Access\Menù Add-ins. Creare una nuova sottochiave con il comando Modifica/ Nuovo/Chiave, a cui si darà il nome "&Add-In Manager".

Ora creare in essa una nuova Stringa denominandola Expression: dopo un doppio clic su di essa si fornirà come valore "=wm \_Entry()", confermando con un clic su Ok. Allo stesso modo creare la stringa Library e assegnarle il valore "C:\Programmi\Microsoft Office\Office\wztool80. mde;2" e infine creare ancora il valore Dword "Quicktip", fornendo il valore "1a775".

Se a questo punto Access non dovesse ancora funzionare sarà necessario reinstallare Office, che riconoscerà l'installazione esistente e avvierà il programma di manutenzione del programma.

### **15<sup>|</sup> Access XP Finestra di dialogo standard nelle proprie applicazioni**

Si è creato un database con Access XP e si vorrebbe avere la possibilità di integrare nell'applicazione la finestra di dialogo standard di Windows per la scelta di una cartella.

In Access XP non occorre fare ricorso ai controlli Ocx e alle Api di Windows per integrare la finestra di dialogo di scelta di una cartella.

Si può infatti usare la Library di Office XP per integrare una normale finestra Apri e una finestra di dialogo di scelta di file o cartelle. Microsoft designa queste finestre di dialogo rispettivamente come FilePicker e FolderPicker. Aprire Access

XP e creare inizialmente un database vuoto, poi creare una nuova maschera in cui inserire un pulsante "btnFileDialog" e una casella di testo "tboRisultato". Con il pulsante verrà in seguito aperta la finestra di dialogo, mentre la casella di testo conterrà la cartella selezionata dalla finestra di dialogo.

Fare clic destro sul pulsante e selezionare Proprietà dal menù contestuale. Aprire la scheda Evento e cliccare sul pulsante con i tre puntini accanto al campo Su clic. Si apre così l'editor di Visual Basic che presenta il codice vuoto della funzione btnFileDialog\_Click(). Immettere le seguenti righe di codice:

Dim dlgFileOpen As FileDialog Set dlgFileOpen = Application.FileDialog → ➞ (msoFileDialogFolderPicker) If dlgFileOpen.Show Then tboRisultato = dlgFileOpen.SelectedItems(1) End If

La finestra di dialogo standard è un oggetto di tipo FileDialog; Il parametro msoFileDialogFolderPicker definisce la finestra di dialogo per la scelta di una cartella.

Per la normale finestra di dialogo Apri si usa invece il parametro msoFile-DialogOpen e per la scelta di un file il parametro msoFileDialogFilePicker. Se la Library di Office XP viene utilizzata per la prima volta, Access segnalerà che finora non è ancora stato creato un riferimento alla libreria, che si attiva con un clic su Sì. La funzione apre poi la finestra di dialogo col metodo Show e, tramite la Proprietà SelectedItems(1), accoglie nella casella di testo tboRisultato il nome della cartella scelta nella finestra di dialogo. Dopo l'immissione del codice si deve salvare la maschera.

Si possono utilizzare varie proprietà dell'oggetto dlgFileOpen per modificare l'aspetto della finestra di dialogo stessa: per esempio, la voce Title contiene il titolo della finestra; con InitialFileName si può fissare la cartella di destinazione predefinita per le successive attivazioni della finestra di dialogo, mentre con la proprietà ButtonName si può scegliere la didascalia del pulsante.

### Tips & Tricks Applicazioni

### **16<sup>|</sup> Corel Draw 9, 10 Riempire di colore**

### **anche forme aperte** In un'immagine tracciata con lo strumento di disegno a mano libera le linee non sono sempre chiuse: si vorrebbe però poter comunque colorare le aree così definite. Operando una piccola modifica, Corel Draw sarà in grado di colorare anche l'interno di aree non chiuse. Selezionare Strumenti/Opzioni, fare clic sul segno + davanti alla voce Documento e aprire la scheda Generali. Attivare l'opzione Riempi curve aperte e dare la conferma con un clic su Ok: in seguito sarà possibile riempire di colore anche aree non chiuse; il bordo che Corel Draw definisce, in tal caso, sarà un segmento che congiunge i due

### **17<sup>|</sup> Mp3**

### **Diminuire il bit rate dei file Mp3**

punti più vicini della curva aperta.

La propria collezione di file Mp3 contiene molti file compressi con bit rate elevato, di 192 kbit/s o più. Si vorrebbe uniformare il bit rate di questi file al valore di 128 kbit/s, così da poter memorizzare un maggior numero di brani, per esempio su un lettore portatile di Mp3.

Questa operazione, di massima, si può effettuare usando un encoder Mp3 qualsiasi: il file va prima convertito in formato

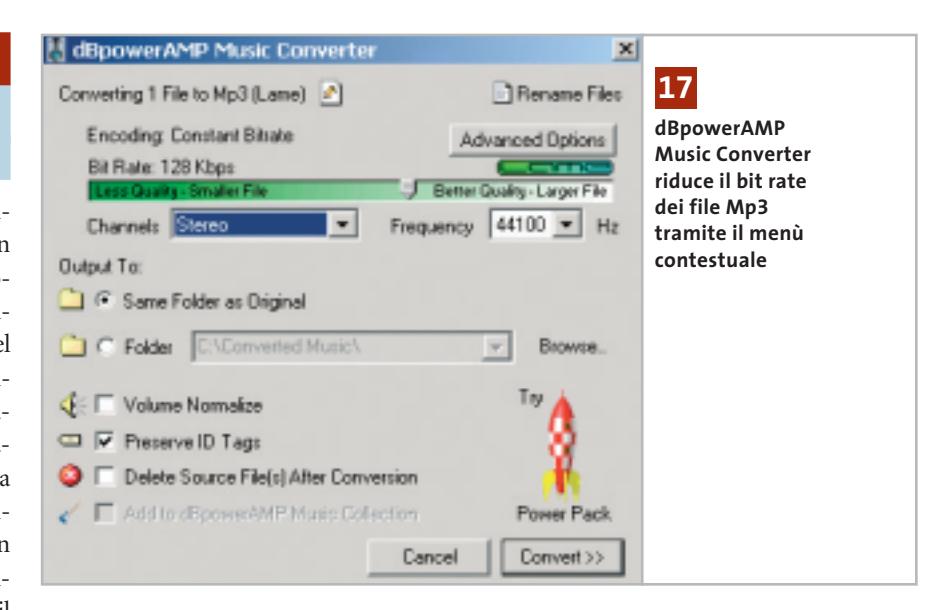

Wav e poi con l'aiuto dell'encoder si comprimerà di nuovo in formato Mp3 con le impostazioni preferite. Molto più comodo è però l'utilizzo del programma gratuito dBpowerAMP Music Converter, che permette di eseguire la conversione con pochi clic del mouse, direttamente da Esplora risorse. Il programma è scaricabile dal sito *www.dbpoweramp.com* ed è anche presente sul Cd di *CHIP*.

Installare il programma e confermare tutte le impostazioni predefinite. In Esplora risorse fare clic destro su un file audio ed eseguire dal menù contestuale il nuovo comando Convert to. Nell'elenco proposto scegliere Mp3 (Lame).

Nella successiva finestra di dialogo selezionare il bit rate desiderato, poi selezionare Delete source file after conversion, se si desidera sostituire il file originale, oppure attivare il campo Folder e salvare il nuovo file in un'altra cartella. Un clic sul pulsante Convert avvia la conversione, che può richiedere alcuni minuti. Si possono elaborare contemporaneamente anche più file e lasciar eseguire l'operazione in sottofondo mentre si lavora.

Attenzione: la diminuzione del bit rate di un file Mp3 produce in ogni caso un peggioramento della qualità sonora: il programma, infatti, converte dapprima internamente i dati in un file Wav, per poi ricomprimerli in Mp3.

Poiché si utilizza un formato di compressione a perdita, eseguito di fatto due volte, un file Mp3 ottenuto in questo modo non avrà la qualità di uno codificato direttamente da Cd con il medesimo bit rate. Se il Cd originale è ancora disponibile, quindi, è meglio creare i file Mp3 direttamente da questa fonte.

### **18<sup>|</sup> Irfan View**

### **Elaborazione di una serie di immagini per il Web**

Si vogliono pubblicare diverse immagini sulla propria pagina Web. I file sono disponibili come file Tiff ad alta risoluzione e hanno dimensioni diverse: si vorrebbe quindi rendere omogenei di- →

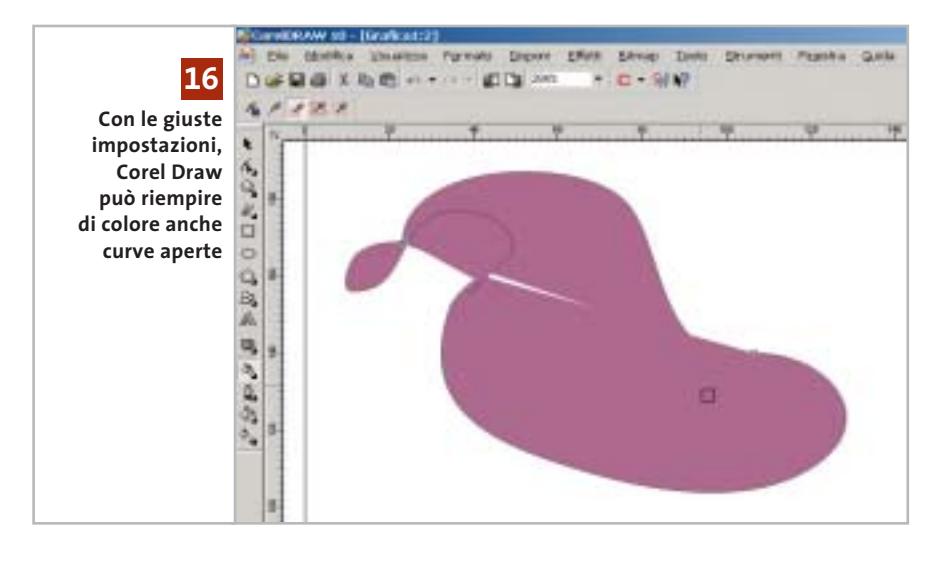

mensioni e nomi dei file, riducendone ovviamente la dimensione, senza dover elaborare singolarmente ogni file.

Un programma che prevede una funzione di elaborazione simultanea (batch) come IrfanView può far risparmiare molta fatica. Questo software gratuito si può trovare su Internet all'indirizzo *www.irfanview.com*; conviene scaricare dal sito anche il file contenente tutti i plug in supplementari, nonché quello con le lingue aggiuntive (tutti i componenti sono disponibili anche sul Cd allegato). Installare nell'ordine prima il programma di grafica, poi i plug in e infine il pacchetto con le lingue supplementari.

postazioni migliori, prenderne nota. A questo punto si può selezionare da menù File/Conversione/Rinomina multipla (Batch). Nella parte destra selezionare la cartella delle immagini originali.

Fare clic su Aggiungi tutti, oppure selezionare singolarmente i file e fare clic su Aggiungi. Come Directory di uscita definire una cartella diversa dove salvare i risultati, senza sovrascrivere gli originali. Selezionare l'opzione Conversione multipla e come Formato in uscita scegliere Jpg/Jpeg Format. Attivare la casella Usa le opzioni avanzate e fare clic sul relativo pulsante Imposta opzioni avanzate. Nella finestra di dialogo successiva si possono definire i principali passi dell'e-

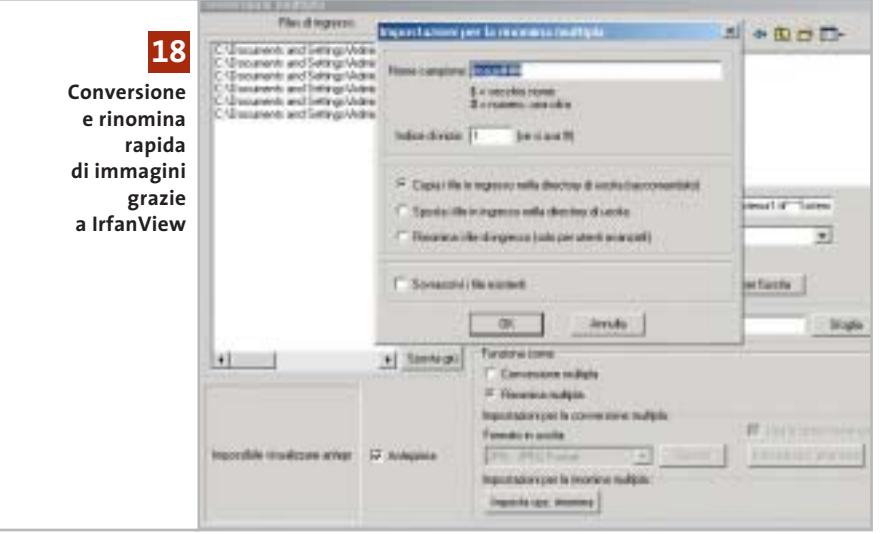

Dopo il primo avvio del programma si può impostare la lingua sull'italiano, tramite Options/Change language.

Per realizzare una galleria di immagini sul proprio sito Web conviene che tutte abbiano la stessa dimensione. I file più leggeri si caricano poi più rapidamente, pertanto conviene fissare la profondità di colore a 8 bit, se non è necessario che le immagini mostrino sfumature molto raffinate.

Conviene ancora verificare quali impostazioni di luminosità, contrasto, correzione gamma e bilanciamento dei colori sono adatte per il tipo di immagini. Selezionare Immagine/Scambia colori e fare qualche esperimento con i diversi valori; una volta trovate le imlaborazione: per esempio, si può scegliere Ridimensiona fornendo nuovi valori di Larghezza e Altezza. L'opzione Usa la funzione Ricalcola migliora la qualità dell'immagine quando si cambiano le dimensioni. Si può anche modificare la profondità del colore e immettere i valori determinati precedentemente di luminosità, contrasto, correzione gamma e bilanciamento dei colori. Chiudere le opzioni avanzate con un clic su Ok e poi iniziare il processo con un clic su Avvia. Attenzione: conviene lasciare disattivata l'opzione Cancella file originali dopo la conversione.

Successivamente conviene assegnare un nome simile a tutti i file convertiti, rinominandoli con un criterio comune seguito da un numero progressivo. Selezionare nuovamente File/Conversione/Rinomina multipla e nel pannello di destra selezionare la cartella dei file convertiti, aggiungendoli con Aggiungi tutti all'elenco dei file da elaborare; se lo si desidera si può anche scegliere una diversa directory di destinazione. Attivare l'opzione Rinomina multipla e poi fare clic su Imposta opzioni rinomina.

Fornire una maschera per i nomi, simile a quella di default "image###" (le tre # saranno sostituite da una numerazione progressiva a 3 cifre).

Se si vuole partire da un numero diverso da 1 basta modificare il valore nel campo Indice di inizio e poi confermare con un clic su Ok. Un clic su Avvia rinominerà i file convertiti secondo lo schema impostato.

### **19<sup>|</sup> Internet Explorer**

### **Eliminazione dei cookie dal disco**

Per non lasciare tracce della propria navigazione si vogliono eliminare tutti i file Internet temporanei. Il pulsante Elimina file presente nelle Opzioni Internet, però, non sembra toccare i cookie.

Tutti i file cookie presenti nella cartella Temporary Internet Files sono collegati ad altrettanti file nella cartella Cookies. Per conservare questi collegamenti, il comando corrispondente al pulsante Elimina file non va a cancellarli. Si possono eliminare i cookie quindi solo manualmente, da Esplora risorse, cancellandoli dalla cartella dei file temporanei: in tal modo Windows elimina automaticamente anche i file corrispondenti.

In Windows 98 e Me le due cartelle Temporary Internet Files e Cookies sono sottocartelle della directory Windows; Windows 2000 e XP gestiscono invece una cartella Temporary Internet Files diversa per ogni utente, nella directory Documents and Settings/<nomeutente>/Impostazioni locali, e anche una cartella Cookies in Documents and Settings/<nomeutente>. Se si vuole sapere quale cartella viene utilizzata

Tips & Tricks Applicazioni

nella sessione corrente, aprire da Internet Explorer il menù Strumenti/Opzioni Internet. Un clic sul pulsante Impostazioni della scheda Generale apre una finestra di dialogo in cui bisogna cliccare su Visualizza file. In questo modo Windows aprirà la cartella Temporary Internet Files attualmente in uso.

Attenzione: se si vuole rinunciare completamente all'uso dei cookie, nella finestra Opzioni Internet aprire la scheda Protezione e fare clic sul pulsante Livello personalizzato; nella finestra seguente attivare, alla voce Persistenza dati utente, l'opzione Disattiva.

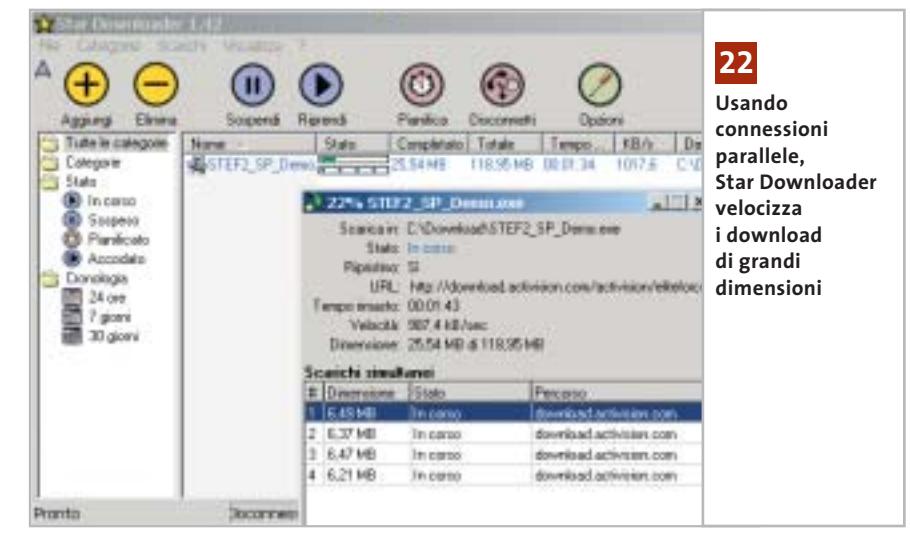

### **20<sup>|</sup> Internet Explorer**

### **Creazione rapida di un collegamento a un sito Web**

Capita spesso di incontrare, nel corso della navigazione su Internet, dei siti interessanti, che però non si vorrebbe inserire nell'elenco dei Preferiti, ma semmai creare un collegamento sul desktop per ricordarsi di visitarli con più calma.

Una volta aperto il sito desiderato, fare clic nella barra dell'indirizzo sull'icona (di solito la "e" di Explorer) che compare a sinistra dell'indirizzo immesso: tenendo premuto il pulsante sinistro del mouse, trascinare l'icona sul desktop: verrà così creato un collegamento all'indirizzo attuale.

### **21<sup>|</sup> Opera**

### **Monitoraggio dei download di grandi dimensioni**

Durante il download di file si vorrebbero poter effettuare altri lavori, ma sarebbe comunque utile poter visualizzare nella barra applicazioni un indicatore del progresso dello scaricamento in corso.

Opera possiede un piccolo download manager integrato, che di norma compare come finestra speciale (Transfers) all'interno del browser: nella barra applicazioni compare invece solo l'icona di Opera. Utilizzando il Drag and drop si può spostare in barra anche il download manager: selezionare Window/Special/Transfers per aprire la finestra di gestione dei download; ora trascinare con il mouse la linguetta a essa corrispondente dalla Page bar di Opera alla barra delle applicazioni di Windows.

Ora il download manager comparirà come programma separato nella barra delle applicazioni e mostrerà anche il tempo residuo di trasferimento del file. Un clic del mouse sull'applicazione permette anche di controllare rapidamente lo stato del trasferimento file, senza dover portare in primo piano l'intero browser.

### **22<sup>|</sup> Internet**

### **Download affidabile di file di grandi dimensioni**

Il download di file di grandi dimensioni può richiedere molto tempo: se poi la connessione si interrompe o il browser si blocca, bisogna ripetere la procedura nuovamente. Si vorrebbe un modo per rendere più veloci i download o almeno poterli rendere più affidabili.

Per controllare meglio il download di file di grandi dimensioni da Internet conviene ricorrere a un download manager. Benché alcuni browser, come Opera, integrino già questa funzione, può essere comunque utile utilizzare un programma appositamente realizzato, come per esempio Star Downloader, la cui versione freeware ha il pregio di non contenere spyware né pubblicità. Il programma si può scaricare dal sito *www.stardownloader.com/downloads*; dopo l'installazione si può scegliere la propria lingua nazionale: aprire il menù File/Options e fare clic su Languages, per scegliere la lingua dal menù a discesa. Dopo il clic di conferma su Ok verrà richiesto di riavviare il programma.

Star Downloader si integra nel browser in uso nel proprio sistema: non è necessario effettuare altre impostazioni, ma si può comunque personalizzarne l'integrazione. Fare clic su File/Opzioni e poi su Integrazione nell'elenco a fianco. In questo modo si può scegliere se integrare Star Downloader con Internet Explorer, Netscape e Opera.

Nella sezione Prestazioni si possono anche effettuare alcune impostazioni per download contemporanei e per la suddivisione di file nel caso di download parallelo.

In seguito non occorre avviare autonomamente il programma: quando si inizierà un download nel browser a cui è collegato, esso partirà automaticamente e, grazie alle connessioni in parallelo, assicurerà un trasferimento dei dati più veloce. Nel caso si verifichi un'interruzione si potrà ripristinare il download con un clic sul pulsante Riprendi.

# **Guida all'acquisto: fotocamere digitali da 4 e 5 Megapixel Fotografare allagrande**

**Con le moderne fotocamere da 4 Megapixel o più si possono ottenere ottime stampe di grande formato, indistinguibili da quelle prodotte da un classico apparecchio a pellicola e i prezzi di questi apparecchi sono sempre più abbordabili.** *Di Mauro Baldacci e Alessandro Milini*

**S**tatistiche alla mano, oltre il 99% dei milioni di fotografie scattate ogni anno sono poi stampate in formato cartolina: se da una fotocamera digitale non si chiede nulla di più, un apparecchio con sensore da 2 Megapixel può essere più che sufficiente a garantire la qualità occorrente. Se invece è necessario realizzare, anche saltuariamente, ottime stampe in formato 20 x 25 cm o superiore, un sensore da 4 o 5 Megapixel è il minimo indispensabile: impostando una risoluzione di stampa di 150 dpi, si può arrivare fino a un formato di 30 x 40 cm ottenendo una nitidezza più che accettabile. Formati di stampa superiori sono anche possibili, se si tiene conto del fatto che un poster viene comunque osservato da una certa distanza. La cifra minima da spendere per l'acquisto di un

> **Nikon Coolpix 5700 1.299,00 €**

buon apparecchio con sensore da 4 Megapixel è di circa 500 euro. In commercio si trovano anche modelli molto più convenienti, come la Trust 820 PowerC@m Zoom, che utilizzano però sensori Cmos di prima generazione, il cui limite è rappresentato dalle prestazioni in condizione di luce scarsa, decisamente inferiori a quelle caratteristiche dei più costosi sensori Ccd.

### **Compatte o reflex**

In questa fascia di risoluzione si trovano apparecchi dall'aspetto sostanzialmente differente. Da una parte ci sono le compatte, spesso dotate di obbiettivo completamente rientrante nel corpo macchina, e dall'altra quelle che nell'aspetto richiamano le forme delle classiche reflex a pellicola. Per inciso, in questa guida non sono state inserite le reflex digitali con obbiettivi intercambiabili, apparecchi che hanno caratteristiche più adatte all'impiego professionale e, purtroppo, anche prezzi di almeno qualche migliaio di euro, poco abbordabili per la maggioranza degli appassionati di fotografia. I modelli più compatti dispongono di uno zoom con escursione focale di almeno 3x e di un mirino ottico di tipo galileiano, mentre quelli in stile reflex sono dotati di zoom più spinti e di un mirino di tipo elettronico, costituito cioè da un Lcd a colori di dimensioni piuttosto ridotte. L'unica eccezione è costituita dalla Olympus E20P che è dotata di un mirino ottico di tipo reflex. Rispetto al visore, il mirino elettronico garantisce la possibilità di controllare l'inquadratura anche in pieno sole, ma la scarsa risoluzione non può assicurare un controllo accurato della nitidezza delle immagini, possibile con le reflex ottiche.

**172** CHIP | AGOSTO 2003
**ATTUALITÀ » FOCUS » HARDWARE » SOFTWARE » INTER&NET » INTE** 

Lo zoom digitale è una caratteristica comune a tutti gli apparecchi e, al contrario di quanto accade con i modelli di risoluzione inferiore, è realmente sfruttabile, almeno se non si pretende poi di ottenere stampe di grande formato. In genere, questa funzione può essere attivata solo riducendo il formato delle immagini poiché per la ripresa si sfrutta soltanto la parte centrale del sensore.

Anche così facendo, con lo zoom digitale regolato su 2x si può contare su immagini da almeno 1.280 x 960 pixel, che consentono di ottenere stampe di ottima qualità in formato cartolina. La lunghezza focale che così si ottiene è doppia rispetto a quella ottica e quindi, se l'escursione dello zoom ottico è di 3x, è come avere a disposizione uno zoom 6x. Alcuni apparecchi consentono di attivare lo zoom digitale senza ridurre il formato delle immagini, ricorrendo però a tecniche di interpolazione. Il risultato però non è molto diverso da quello che si ottiene con un buon programma di fotoritocco ed è quindi più conveniente effettuare la ripresa con la risoluzione più bassa, in modo da risparmiare spazio di registrazione, e ingrandire poi l'immagine. Se per quel che

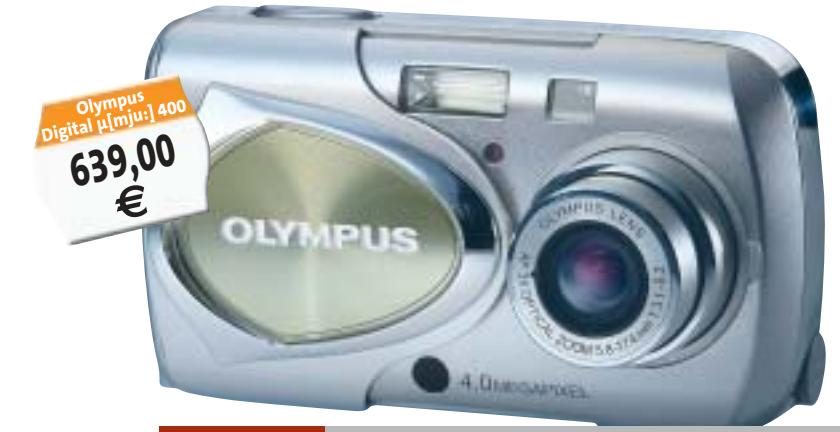

#### $\omega$ **II RIVOLGERSI**

lunghe non ci sono troppe limitazioni, sono pochi gli apparecchi che offrono una lunghezza focale minima

4.0 MEGA PIXELS

**Digimax** 

riguarda le focali più

**Samsung Digimax V4 575,00 €**

corrispondente a quella di un vero grandangolare, l'equivalente di un 28 mm per gli apparecchi a pellicola di piccolo formato, che potrebbe essere molto utile per la ripresa di panorami o la fotografia di monumenti ed edifici in genere. Numerosi modelli prevedono comunque la possibilità di impiego di aggiuntivi ottici grandangolari, che consentono appunto di allargare l'inquadratura.

#### **Divoratrici di memoria**

Con questi valori di risoluzione, per poter contare su un'autonomia ragionevole occorre spesso munirsi di una scheda di memoria di capacità ben superiore a quella fornita a corredo. Un'immagine ripresa con la risoluzione di 4 Megapixel genera un file di circa 10 Mb e per avere una buona qualità non è consigliabile spingersi oltre un fattore 10 di compressione, e quindi il file in formato Jpeg ha una dimensione di quasi 1 Mb. I 16 Mb di dotazione standard di molti apparecchi sono quindi appena sufficienti a contenere una quindicina di foto scattate alla massima risoluzione ed è quindi praticamente obbligatorio l'acquisto di una scheda di memoria di dimensione maggiore.

Produttore **Telefono Fax** Indirizzo Internet **Telefono Fax** Indirizzo Internet

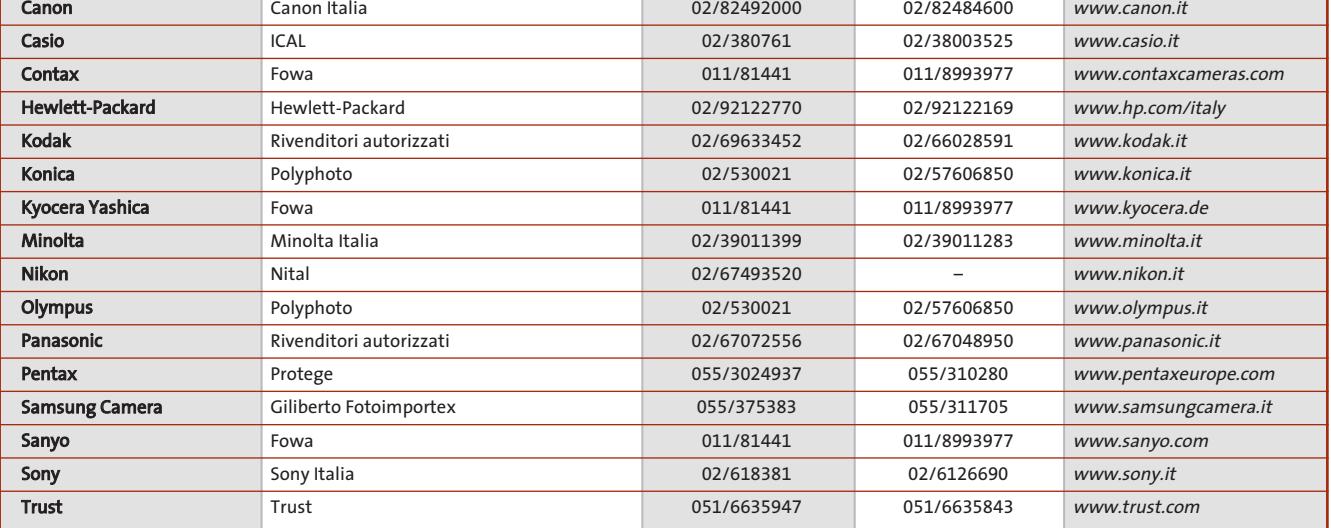

‰

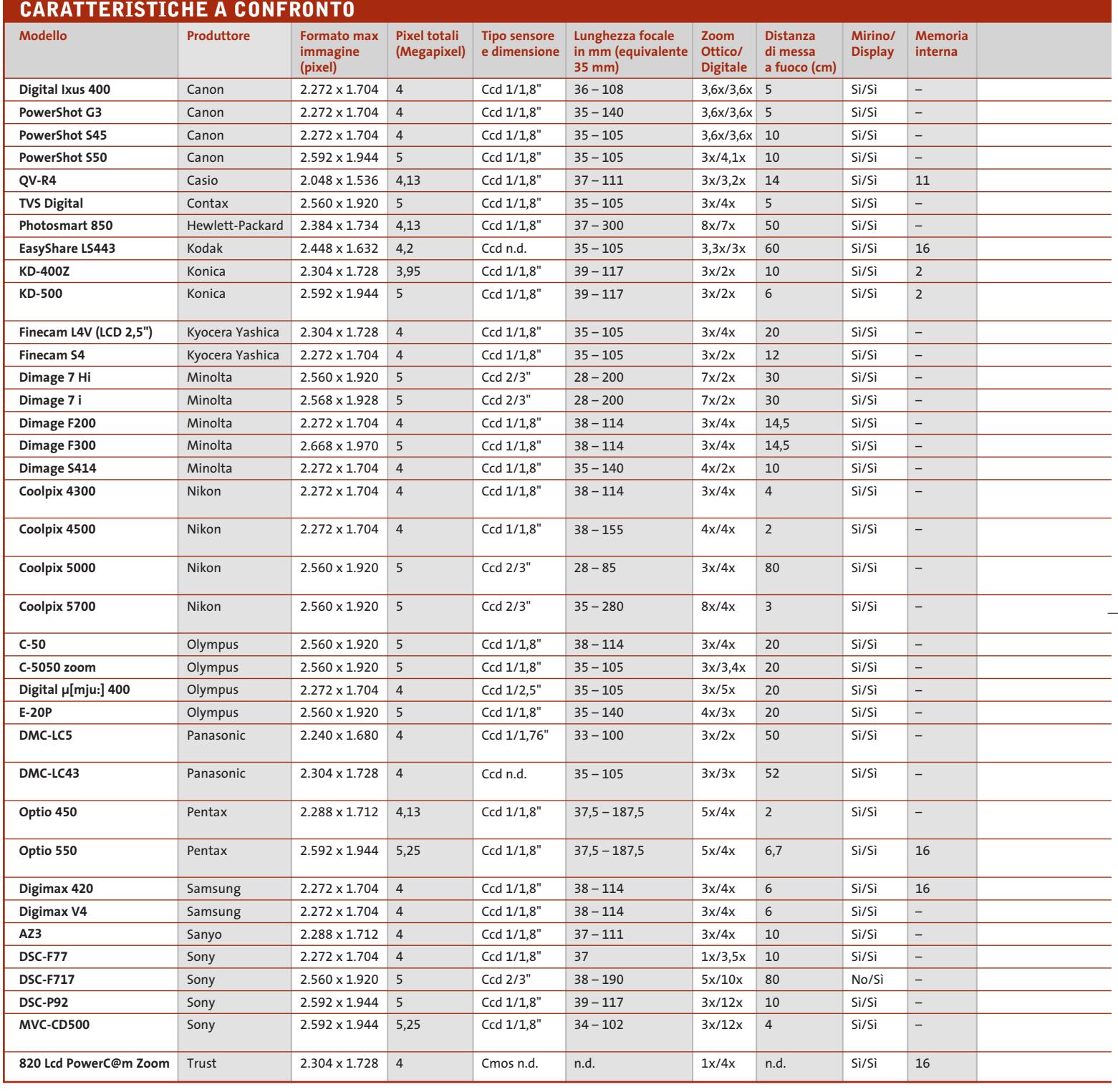

Grosso modo, i prezzi correnti di queste schede sono di circa 50 centesimi per Mb, con l'esclusione delle Memory Stick di Sony che costano quasi 1 euro per Mb. In genere, è possibile utilizzare un solo tipo di schede di memoria, ma anche in questo caso ci sono delle eccezioni. Per esempio, i modelli Konica sono dotati di uno slot per schede Secure Digital (praticamente equivalenti alle MultiMedia Card) e di uno slot per schede Memory Stick, mentre la Olympus 5050 è dotata di

ben tre slot differenti e può utilizzare schede XD Picture Card, SmartMedia o CompactFlash. Un buon numero di fotocamere con slot per CompactFlash di tipo II può utilizzare anche i microdrive Hitachi/IBM, minuscoli hard disk che hanno

#### Guida all'acquisto: fotocamere da 4 e 5 Megapixel

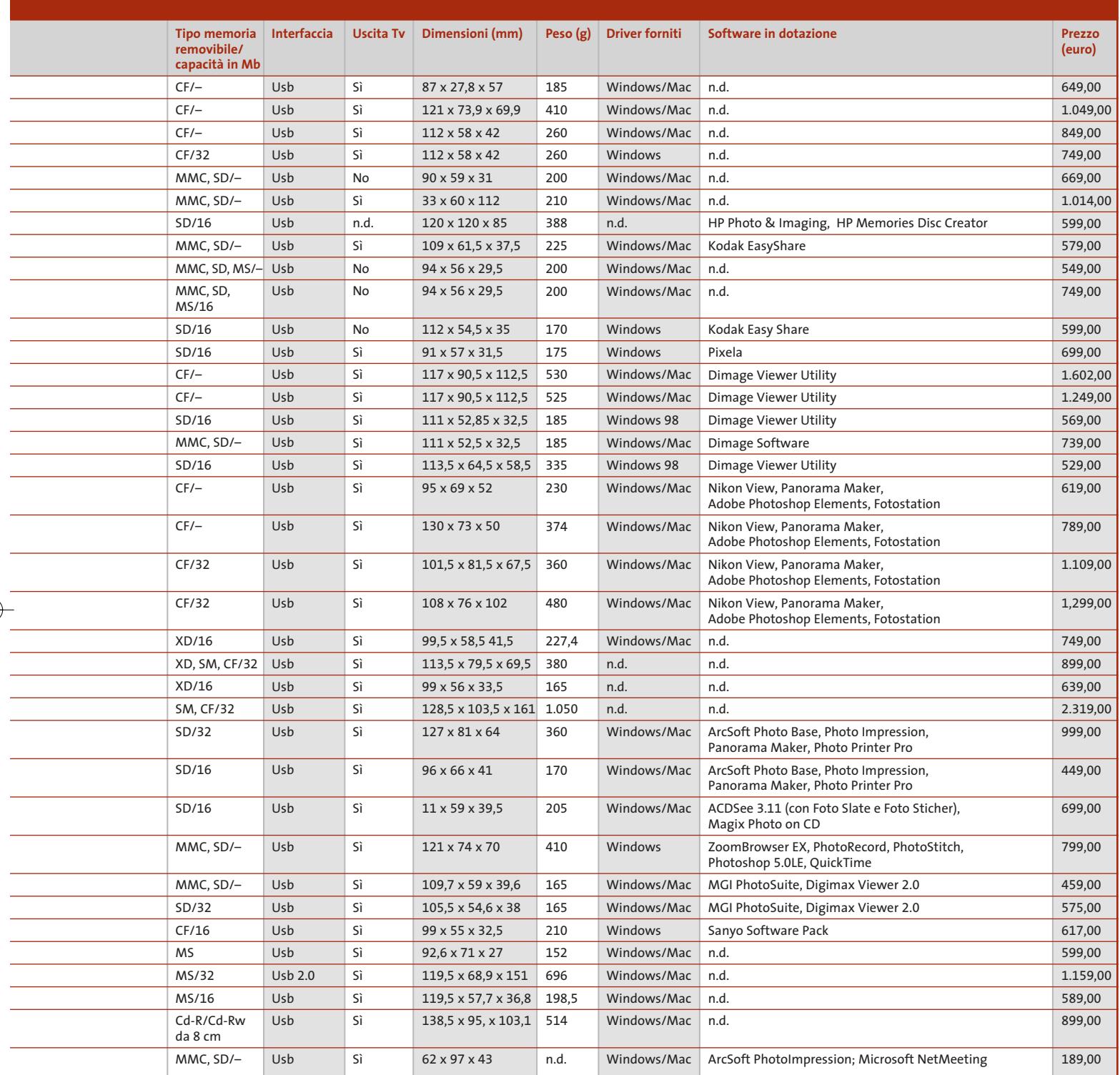

attualmente una capacità massima di 1 Gb e un costo paragonabile a quello delle schede di memoria da 512 Mb. Rispetto a queste però, l'assorbimento di energia elettrica è superiore e quindi l'impiego dei Microdrive può ridurre sensibilmente la

durata delle batterie. Sony è l'unica azienda che propone una soluzione alternativa alla registrazione su schede di memoria: la MVC-CD500 registra le immagini su Cd-R o Cd-Rw da 8 cm che hanno una capacità di 180 Mb e un costo di qualche euro.

0 Un supporto di questo tipo è ideale anche per l'archiviazione finale delle fotografie e gli unici svantaggi sono costituiti da un maggior ingombro dell'apparecchio e da una relativa lentezza nella fase di registrazione delle immagini.

## **AZIENDE**

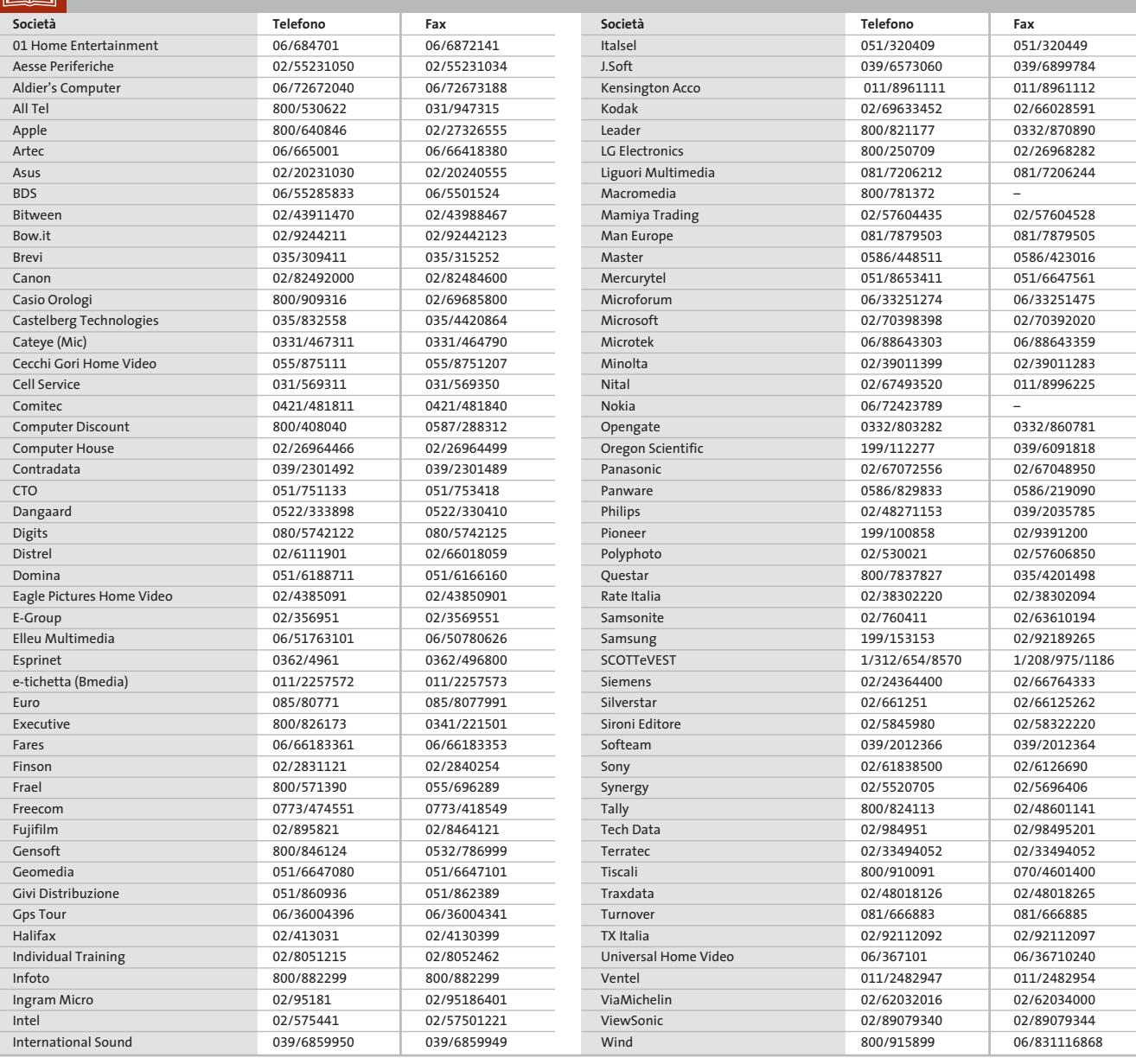

## I GIUDIZI DI CHIP

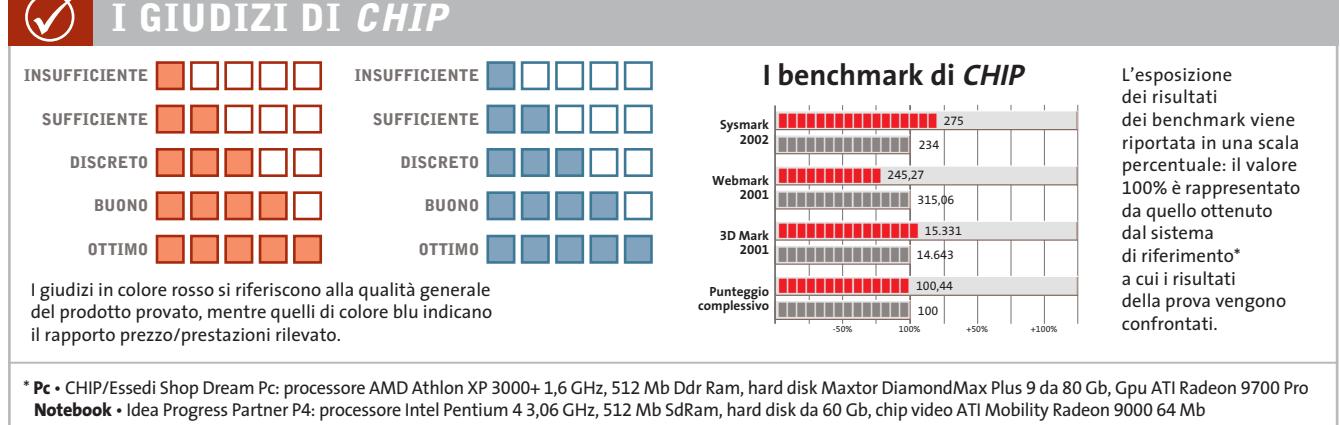

Æ

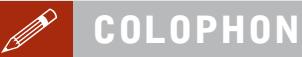

**Direttore Responsabile**  Silvia Landi *(landi@chip.it)* **Caporedattore**  Alessandro Barbieri (barbieri@chip.it) **Coordinamento Editoriale**  Silvia Leoni (leoni@chip.it)

Redazione **CHIP International Test Center Italia Coordinamento:** Dario Zini *(zini@chip.it)*<br>Alessandro Milini *(milini@chip.it)* **Germania** Klaus Baasch, Daniel Bader, Christian Friedrich, Tomasz Czarnecki, Martin Jäger, Torsten Neumann, Josef Reitberger **Software, Pratica e Cd-Rom** Emiliano Biondo (biondo@chip.it) **Internet & Networking** Alessandro Barbieri (barbieri@chip.it) **Attualità e Interactive** Giovanna Gnocchi (gnocchi@chip.it) **Grafica**  Simone Tartaglia *(tartaglia@chip.it)*<br>Andrea Pessini *(pessini@chip.it)* 

**Segretaria di Redazione** Antonella Santini (santini@chip.it) **Collaborano:** Mauro Baldacci, Thomas Baur, Barbara Bellagente, Marco Biazzi, Edoardo Bracame, Paolo Canali, Franco Donarelli, Silvana Fedele, Mara Gualdoni, Markus Mandau,

Gianmario Massari, Loys Nachtmann, Claudio Persuati, Markus Schmidt, Guybrush Treepwood, Fabian von Keudell

**Per le traduzioni:** Tullio Policastro

**Per le foto:** M. Fiorito, V. Hildebrand, K. Satzinger, N. Schäffler, Warner Bros

**CHIP International Test Center Italia:** via Rubens 19, 20148 Milano **Germania:** PocciStraße 11, 80336 Monaco **CHIP:** rivista mensile, 12 numeri, una copia *€* 5,20 • copie arretrate *€* 7,23 cad. ISSN 1590-3605

**Servizio abbonamenti e arretrati:** tel. 035/4199081, fax 035/4199041, e-Mail chip@simad.it **EDITORIALE CHIP S.R.L.** 

Presidente del consiglio di amministrazione: Dietmar Salein<br>**Legale rappresentante**: Hermann W. Paul<br>**General Manager:** Hermann W. Paul<br>Publisher: Silvia Landi *(landi@chip.it)*<br>Sede Legale. Direzione. Redazione e Amminist Via Rubens 19 – 20148 Milano – Tel. 02/403090.1 – Fax 02/403090228

**Distribuzione per l'Italia:** RCS Diffusione S.p.A.<br>Via A. Rizzoli, 2 - 20132 Milano<br>Spedizione in Abbonamento Postale 45% art. 2 comma 20/b<br>Legge 662/96 Filiale di Milano

**Registrazione:** Tribunale di Milano N. 532 del 12 agosto 1999 **Stampa:** G.Canale & C. S.p.a., Borgaro Torinese (Torino)

**Copyright:** Editoriale CHIP S.r.l., Vogel Burda Communications<br>Tutti i diritti di riproduzione e traduzione degli articoli pubblicati sono riservati. Manoscriti di riproduzione etraduzione degli articoli pubblicati and th Nel caso siano allegati alla Rivista, o in essa contenuti, questionari oppure cartoline commer-

ciali, si rende noto che: i dati trasmessi verranno impiegati con i principali scopi di indagini di<br>mercato e di contatto commerciale, ex D. L. 123/97. Nel caso la Rivista sia inviata per abbona-<br>mento – gratuito o a pagam

**Pubblicità:** pubblicita@chip.it, tel. 02/403090207, fax 02/403090229 **International contact:** Vogel Burda Communications - Global Sales Team Erik N. Wicha, ph. +49 89 74642326, fax +49 89 74642217, ewicha@vogelburda.com

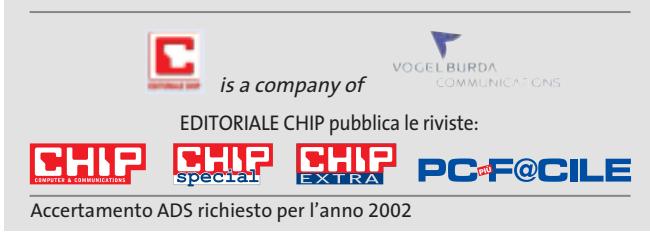

## **COLOPHON INSERZIONISTI**

**A** Acer ..........................................49, 101 Albatros Multimedia ..................105 Amici ..................................................89 **B** Blizz Technology..............................61 **C** CH Ostfeld ........................................59 Computer Point ..............................79 Creative Labs....................................97 **D** Dea......................................................47 **E** Emergency......................................159 Epson..................................................39 **F** FastWeb..........................................179 **G** GFK ..................................................155 **I** Ical Casio ..........................................77 **M** MAN......................................................3 Medici Senza Frontiere ..............147 Microtek Italia..................................51 **N** Nokia ....................................................2 **O** Olidata ..............................................11 **P** Panini........................................81, 145 Pinnacle Systems ............................43 **R** Refill......................................................4 **S** ScanSoft ..........................................180 SMAU ..............................................137 Softeam ........................18, 28, 32, 44 Somedia ............................................75 Soteha ............................................139 Supersilicon ......................................23 **T** Telelombardia ..............................119 Tiscali ..............................................123 **V** Verbatim ..........................................85 **W** World Trade......................................55

#### $\odot$ **ABBONAMENTI E ARRET**

#### **COME CONTATTARCI**

**Servizio Abbonamenti Editoriale CHIP** c/o Simad, CP 159 – 24047 Treviglio (BG) Tel. 035/4199081 • Fax 035/4199041 e-Mail: chip@simad.it

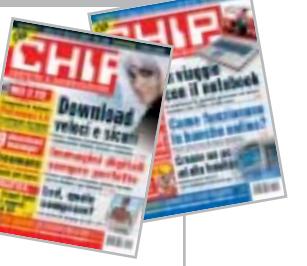

#### **TARIFFE Italia**

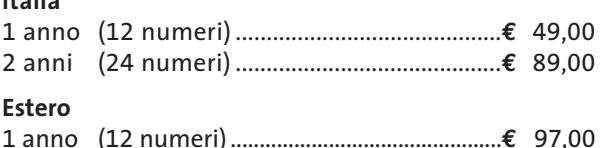

#### **MODALITÀ DI PAGAMENTO**

Assegno non trasferibile intestato a EDITORIALE CHIP Versamento su ccp n. 13575246 intestato a EDITORIALE CHIP Carte di credito: Visa/Cartasì – American Express – Mastercard – Diners

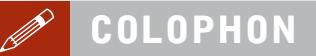

**Direttore Responsabile**  Silvia Landi *(landi@chip.it)* **Caporedattore**  Alessandro Barbieri (barbieri@chip.it) **Coordinamento Editoriale**  Silvia Leoni (leoni@chip.it)

Redazione **CHIP International Test Center Italia Coordinamento:** Dario Zini *(zini@chip.it)*<br>Alessandro Milini *(milini@chip.it)* **Germania** Klaus Baasch, Daniel Bader, Christian Friedrich, Tomasz Czarnecki, Martin Jäger, Torsten Neumann, Josef Reitberger **Software, Pratica e Cd-Rom** Emiliano Biondo (biondo@chip.it) **Internet & Networking** Alessandro Barbieri (barbieri@chip.it) **Attualità e Interactive** Giovanna Gnocchi (gnocchi@chip.it) **Grafica**  Simone Tartaglia *(tartaglia@chip.it)*<br>Andrea Pessini *(pessini@chip.it)* 

**Segretaria di Redazione** Antonella Santini (santini@chip.it)

**Collaborano:** Mauro Baldacci, Thomas Baur, Barbara Bellagente, Marco Biazzi, Edoardo Bracame, Paolo Canali, Franco Donarelli, Silvana Fedele, Mara Gualdoni, Michela Kohl, Markus Mandau, Gianmario Massari, Loys Nachtmann, Claudio Persuati, Markus Schmidt, Guybrush Treepwood, Fabian von Keudell, Damiano Zanni, Silvio Umberto Zanzi

**Per le traduzioni:** Tullio Policastro

**Per le foto:** M. Fiorito, V. Hildebrand, K. Satzinger, N. Schäffler, Warner Bros

**CHIP International Test Center Italia:** via Rubens 19, 20148 Milano **Germania:** PocciStraße 11, 80336 Monaco **CHIP:** rivista mensile, 12 numeri, una copia *€* 5,20 • copie arretrate *€* 7,23 cad. ISSN 1590-3605

**Servizio abbonamenti e arretrati:** tel. 035/4199081, fax 035/4199041, e-Mail chip@simad.it **EDITORIALE CHIP S.R.L.** 

P<mark>residente del consiglio di amministrazione:</mark> Dietmar Salein<br>**Legale rappresentante:** Hermann W. Paul<br>**General Manager: H**ermann W. Paul<br>**Publisher:** Silvia Landi *(landi@chip.it)* **Sede Legale, Direzione, Redazione e Amministrazione** Via Rubens 19 – 20148 Milano – Tel. 02/403090.1 – Fax 02/403090228

**Distribuzione per l'Italia:** RCS Diffusione S.p.A.<br>Via A. Rizzoli, 2 - 20132 Milano<br>Spedizione in Abbonamento Postale 45% art. 2 comma 20/b Legge 662/96 Filiale di Milano **Registrazione:** Tribunale di Milano N. 532 del 12 agosto 1999

**Stampa:** G.Canale & C. S.p.a., Borgaro Torinese (Torino)

**Copyright:** Editoriale CHIP S.r.l., Vogel Burda Communications<br>Tutti i diritti di riproduzione e traduzione degli articoli pubblicati sono riservati. Manoscriti<br>ti, disegni, foto e altri materiali inviati alla redazione,

**Sulla Tutela della Privacy**<br>Nel caso siano allegati alla Rivista, o in essa contenuti, questionari oppure cartoline commer<br>ciali, si rende noto che: i dati trasmessi verranno impiegati con i principali scopi di indagini d nire impiegato anche per l'inoltro di altre riviste o di proposte commerciali. È in ogni caso di-ritto dell'Interessato richiedere la cancellazione o la rettifica, ai sensi della L. 675/96.

**Pubblicità:** pubblicita@chip.it, tel. 02/403090207, fax 02/403090229 **International contact:** Vogel Burda Communications - Global Sales Team Erik N. Wicha, ph. +49 89 74642326, fax +49 89 74642217, ewicha@vogelburda.com

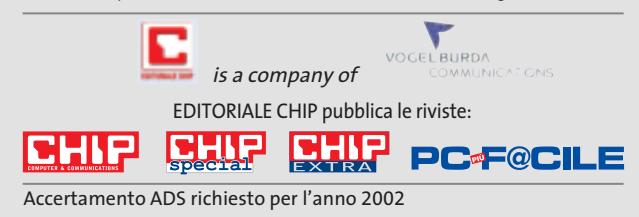

## **COLOPHON INSERZIONISTI**

**A** Acer ..........................................49, 101 Albatros Multimedia ..................105 Amici ..................................................89 **B** Blizz Technology..............................61 **C** CH Ostfeld ........................................59 Computer Point ..............................79 Creative Labs....................................97 **D** Dea......................................................47 **E** Emergency......................................159 Epson..................................................39 **F** FastWeb..........................................179 **G** GFK ..................................................155 **I** Ical Casio ..........................................77 **M**  $MAN...$ Medici Senza Frontiere ..............147 Microtek Italia..................................51 **N** Nokia ....................................................2 **O** Olidata ..............................................11 **P** Panini........................................81, 145 Pinnacle Systems ............................43 **R** Refill......................................................4 **S** ScanSoft ..........................................180 SMAU ..............................................137 Softeam ........................18, 28, 32, 44 Somedia ............................................75 Soteha ............................................139 Supersilicon ......................................23 **T** Telelombardia ..............................119 Tiscali ..............................................123 **V** Verbatim ..........................................85 **W** World Trade......................................55

#### $\odot$ **ABBONAMENTI E ARRET**

#### **COME CONTATTARCI**

**Servizio Abbonamenti Editoriale CHIP** c/o Simad, CP 159 – 24047 Treviglio (BG) Tel. 035/4199081 • Fax 035/4199041 e-Mail: chip@simad.it

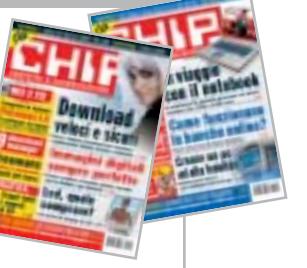

#### **TARIFFE Italia**

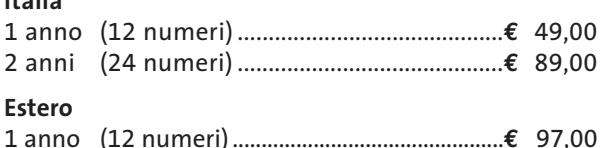

#### **MODALITÀ DI PAGAMENTO**

Assegno non trasferibile intestato a EDITORIALE CHIP Versamento su ccp n. 13575246 intestato a EDITORIALE CHIP Carte di credito: Visa/Cartasì – American Express – Mastercard – Diners

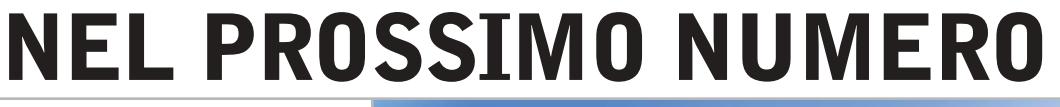

**SETTEMBRE 2003**

## **Focus Metti a punto il pc: è gratis!**

Come risparmiare fino a 1.000 euro ottimizzando i componenti hardware del proprio computer, desktop o notebook: la messa a punto di Cpu e scheda madre, scheda video, hard disk e masterizzatore.

## **Hardware 3D fantastico!**

La grafica al meglio senza spendere una fortuna: testate nel Laboratorio di CHIP le schede grafiche 3D con chipset nVidia e ATI, con prezzi a partire da 80 euro.

## **Inter&Net Baby online**

Una Rete a prova di bambino: i filtri e gli strumenti per proteggere i figli durante la navigazione in Internet.

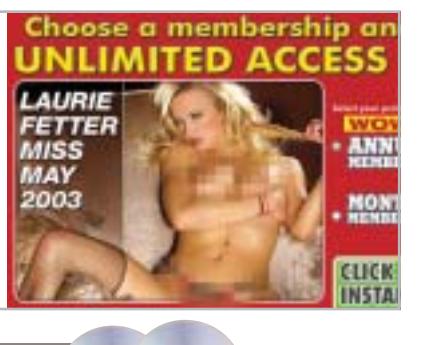

## **Software Album perfetti**

CHIP prova i programmi per realizzare album fotografici e mettere così ordine nella propria raccolta di foto digitali.

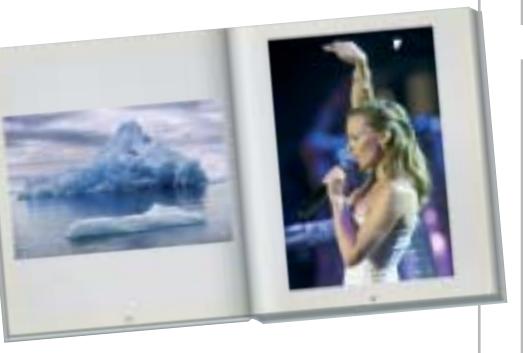

**Pratica**

disco fisso:

**Il salvadati** Backup del sistema, dei dati e dell'intero

le utility di Windows e gli strumenti alternativi per mettere tutto al sicuro.

RISPARMIA

1.000 **€**

## **2 CD-ROM ALLEGATI**

#### **Nel 1° Cd**

- **• Album fotografici:** in prova i migliori software e la versione completa in italiano di Ulead PhotoExplorer 7
- **• Bit Torrent:** l'erede di Napster
- **• Freeware del mese:** la grande raccolta

### **Nel 2° Cd**

**• Ulead Video Studio 5:** il programma completo in italiano per il montaggio video

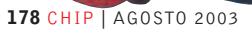

 $\sim$   $\sim$ 

## **FASTWEB TI PORTA IL CALCIO GRATIS.**

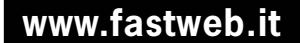

**TUTTO IL CAMPIONATO, IN DIRETTA, SENZA PARABOLA, SU FIBRA OTTICA E ADSL.**

La TV di FastWeb si arricchisce di nuovi contenuti. Finalmente anche tutto il Campionato di Calcio\* di serie A e B. Il divertimento e le grandi emozioni degli spalti direttamente nel salotto di casa tua.

**ABBONATI SUBITO! SCOPRI LE PROMOZIONI IN CORSO.**

\*Tutto il Campionato è relativo alle squadre di cui Stream e/o Tele+DIGITALE e/o Sky Italia deterranno i diritti, aderendo gratuitamente all'offerta<br>Campionato e.BisMedia e sottoscrivendo l'Opzione TV. Per maggiori informa

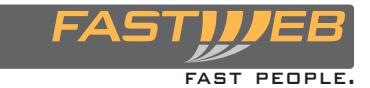

**Chiama 192 192**

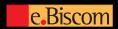

Creazione di PDF<br>da file Microsoft **Office** 

## **PaperPort Pro 9 Office** lo strumento principale per l'azienda e la produttività...

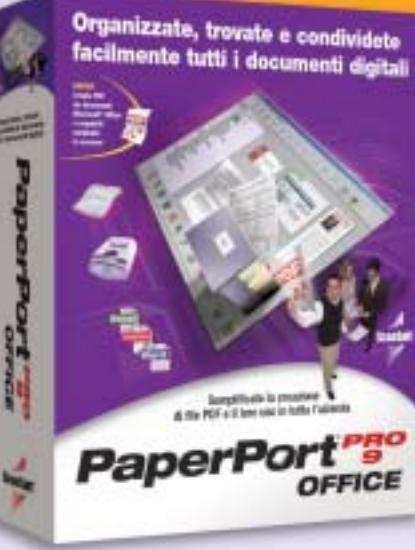

Studiato per la vostra azienda, indipendentemente dalle sue dimensioni, PaperPort Pro 9 Office comprende nuovi strumenti di creazione e annotazione di PDF che lo rendono la soluzione completa di gestione dei documenti.

- Trovate facilmente importanti documenti digitali, e-mail e file memorizzati localmente sul PC, grazie a SimpleSearch®, il nuovo potente motore di ricerca di PaperPort.
- Diminuite il costo di condivisione dei documenti, riducete i tempi e migliorate il flusso di lavoro collaborativo con PaperPort, creando file PDF mediante le applicazioni esistenti.
- Compilate e impaginate i documenti semplicemente usando la funzione di trascinamento grazie al formato PDF di PaperPort.

Produttività

"Limiti"

Lavorate in modo più efficiente. Trascinate la selezione per inviare e-mail, fax e altri documenti al software di gestione del contenuto aziendale.

Con funzioni di rete e OCR estremamente efficaci, PaperPort Pro 9 Office costituisce una potente soluzione facile da usare. Ora la vostra azienda può gestire tutti i documenti tramite un'unica applicazione.

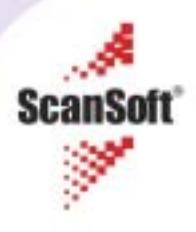

ANTEPRIMA→ Nero 6 suite IN PROVA→ IBM ThinkPad T40, Asus L5

**SCANDALO FUTUREMARK** 

**3DMark 2003?** 

**No, grazie** 

le prestazioni reali dei chip nVidia e ATI B68

Dati al sicuro

Risparmia 1.000 euro

con il tuning del pc

> Aumentare le prestazioni dei componenti gratis A3

■82

 $\rightarrow$  Provate 16 schede grafiche per verificare

→ Come salvare tutti i documenti e i file di sistema per poterli ripristinare all'occorrenza

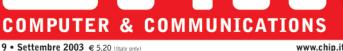

9 . Settembre 2003 @ 5.20 (Italy onto)

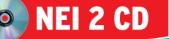

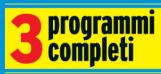

VideoStudio 5 creare video e filmati

**Photo Explorer 7.0** Per gestire gli album fotografici

#### **WinOptimizer 2000**

Una suite di utility per configurare sistema operativo

**FREEWARE** 

migliori programmi gratuiti del mese

## **Baby online**

I principali filtri per far navigare sicuri i vostri figli  $m$ 130

Software nel cd

Prova comparativa: 8 kit mouse e tastiera wireless Test: 8 programmi per creare album fotografici **e** 108

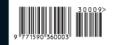

■ 178

Intel, Intel Inside, il logo Intel Inside, Intel Centrino, Pentium, Pentium III Xeon, Intel Xeon, Itanium, Intel SpeedStep,<br>e Celeron sono marchi o marchi registrati di Intel Corporation o delle sue consociate negli stati

## **Se non trovi l'ispirazione in ufficio…**

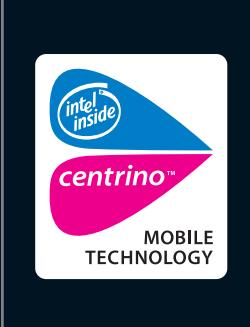

**Il luogo giusto può fare la differenza. Allora perché stare chiusi tra quattro mura? Con le soluzioni wireless di Toshiba puoi fare del mondo il tuo ufficio. Il nuovo Tecra M1 con tecnologia mobile Intel® Centrino™, autonomia della batteria fino a 10,2 ore e il robusto case in magnesio, ti permette di lavorare dove la tua mente vuole essere.** 

**Visita il sito Toshiba o chiama il Numero Verde 800-246808.**

**Choose freedom. www.pc.toshiba.it**

Toshiba consiglia Microsoft® Windows® XP Professional per computer portatili

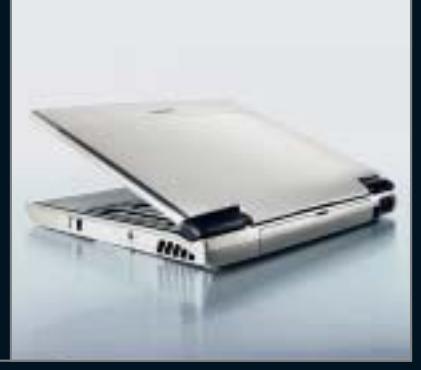

## **TOSHIBA**

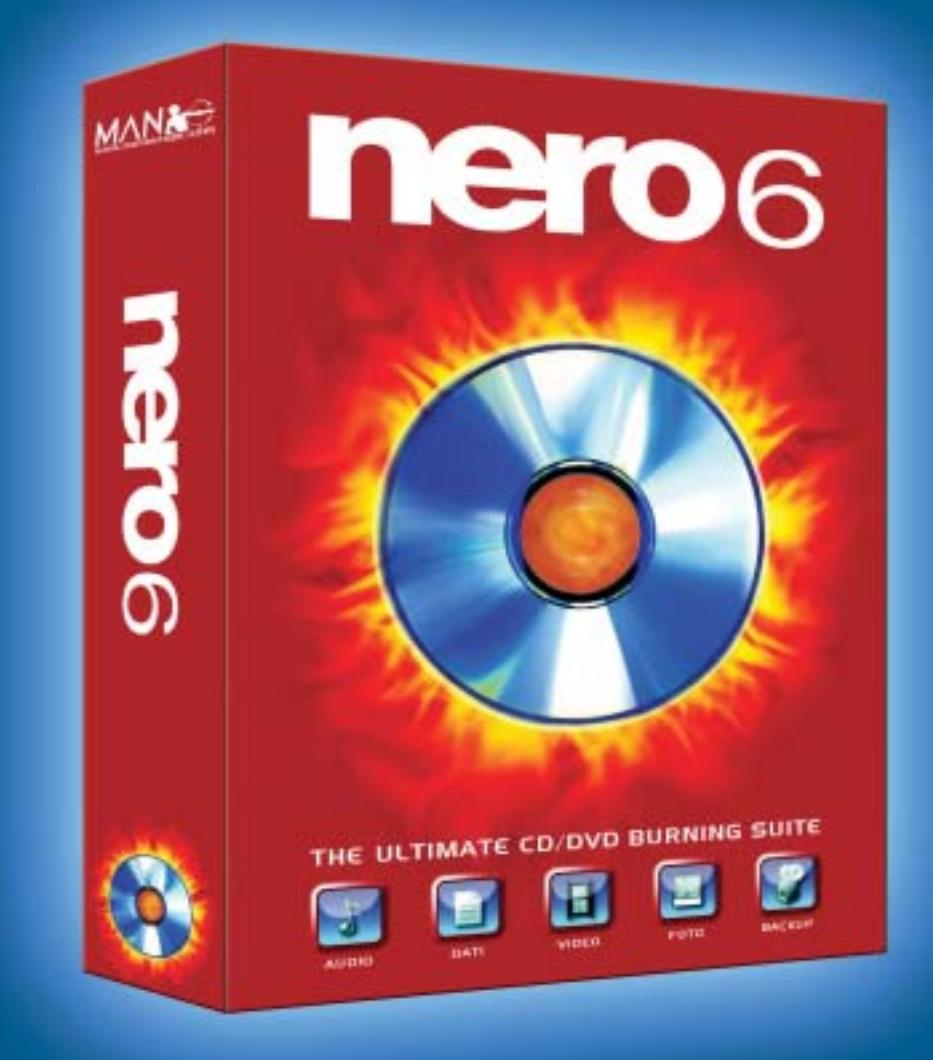

## La suite di masterizzazione definitiva.

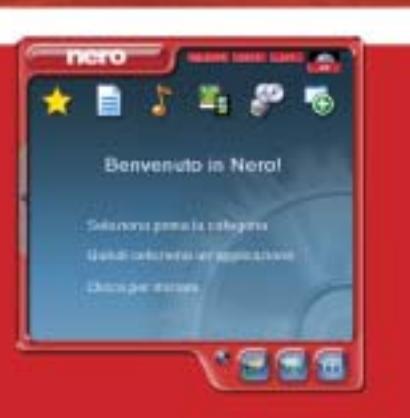

MAN presenta la nuova suite di masterizzazione con cui mixare e modificare la tua musica, creare album fotografici, realizzare i tuoi film, salvare i dati importanti, masterizzare e copiare CD o DVD senza errori. Solo nei migliori negozi di informatica.

MAN S.r.I.

Tel. 081-7879503

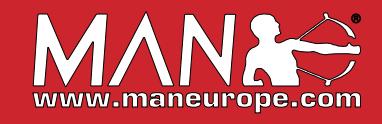

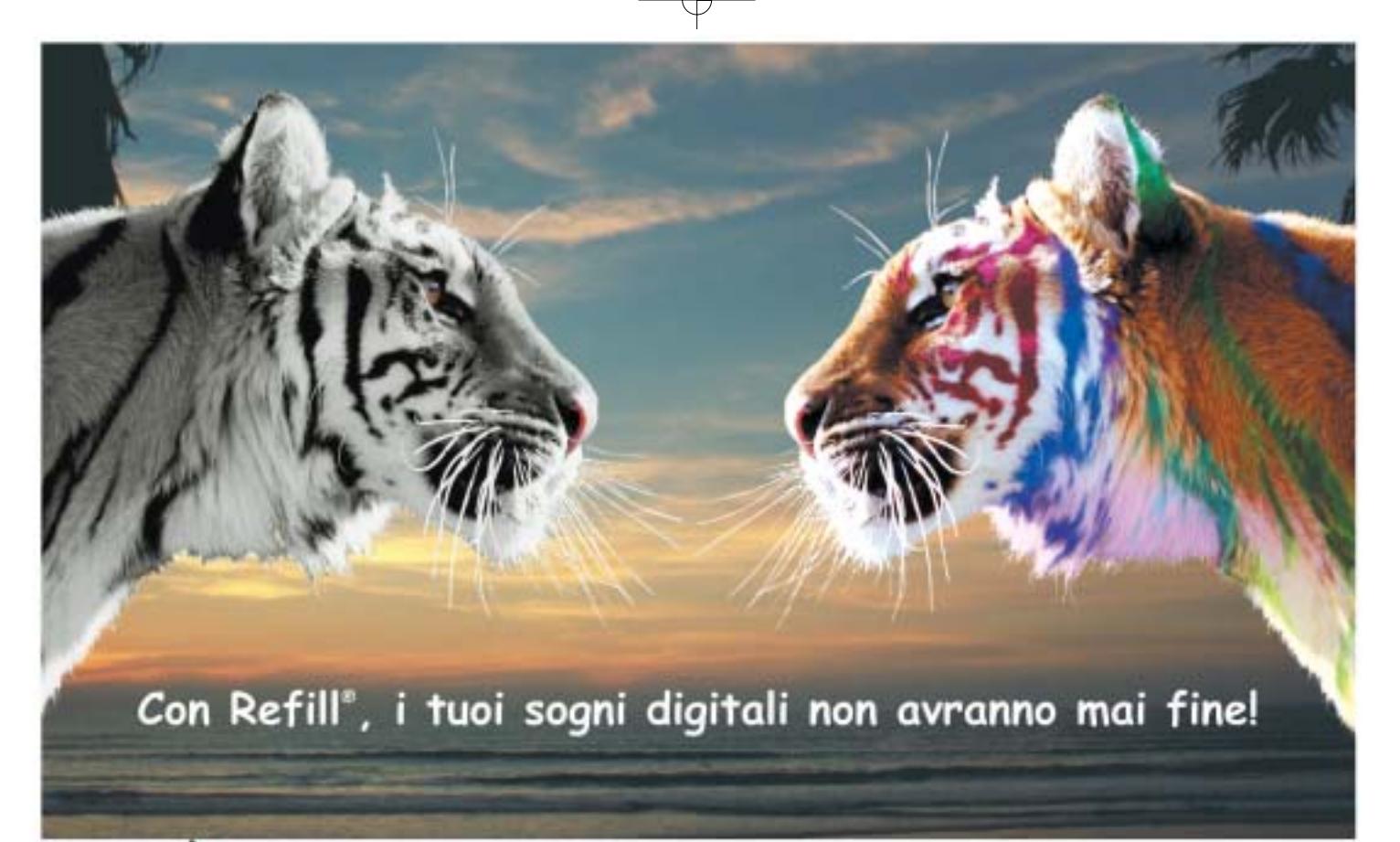

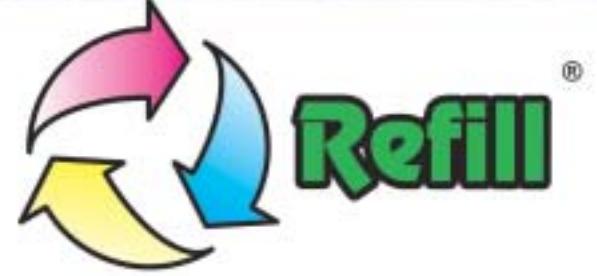

Da 10 anni, Refill<sup>+</sup> è leader nella produzione e distribuzione di consumabile compatibile per stampanti. 1000 prodotti in pronta consegna, un call center con personale qualificato e la possibilità di ordinare online 24 su 24: Refill<sup>\*</sup> è cartucce, inchiostri, toner per la totalità delle stampanti in commercio, CD e DVD delle migliori marche e carta speciale per le tue foto più belle.

## Refill®, il paradiso della tua stampante Inchiostri - Toner - Cartucce Inkjet - Storage & Media SPESE DI SPEDIZIONE GRATUITE per ordini superiori a 80 € privati - 115 € aziende

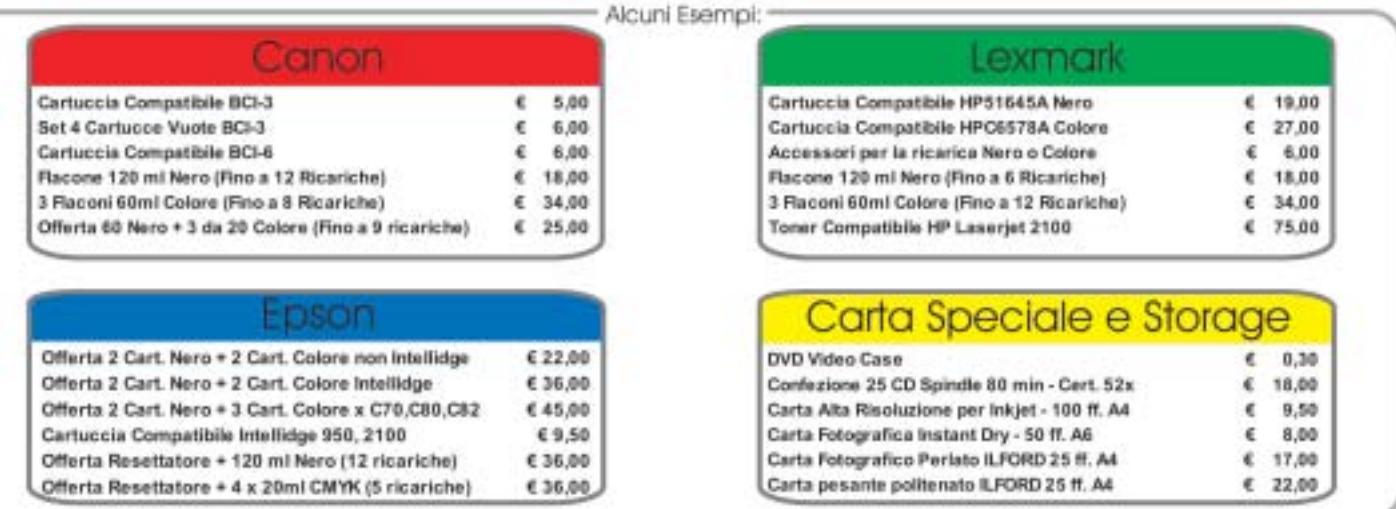

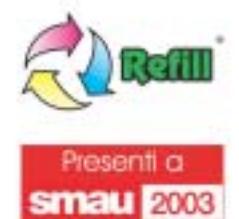

Via P. Fornaciari Chittoni, 25 - 42100, Reggio Emilia (Loc. Bagno) - Tel.: 0522 34 39 11 (30 linee) FAX: 0522 34 39 34 - e-mail per informazioni: info@refill.it - e-mail per ordini: sales@refill.it

## www.refill.it

un mashis regenero di propretà Retil uni, versita la spoduazine in quatriali britani i del solida del possibili del propretari e sono cinel<br>1866 a scopo di mortani la compostativi del meno di munimo di masdie le ritorizze fill 4 un marchio registrato di propi

# **editoriale**

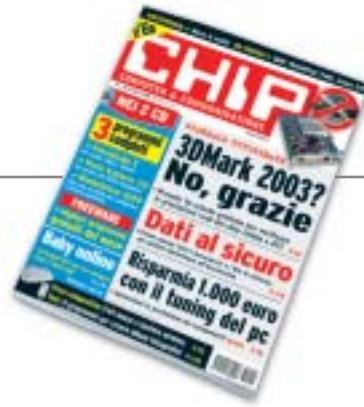

# **» Potenziare il pc senza spendere un euro**

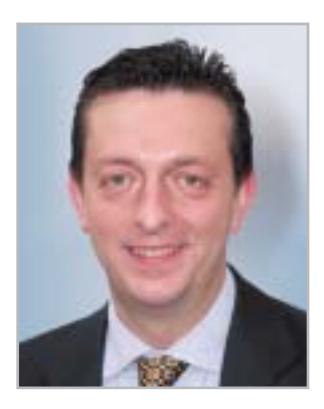

**Alessandro Barbieri, caporedattore di CHIP**

## ashi letton

Archiviate per la maggior parte di noi le ferie estive è arrivato il momento di riprendere le attività di sempre, da quelle lavorative a quelle che riguardano i semplici interessi personali con una certezza assoluta: la fine delle vacanze coincide quasi sempre con il prosciugamento totale del proprio conto corrente bancario. In virtù di questo dato di fatto che accomuna un po' tutti, proponiamo a voi lettori sul numero di settembre alcuni semplici consigli che tengono in debita considerazione proprio la carenza di fondi da destinare all'acquisto di nuovi componenti per il pc. In particolare sul **Focus** pubblichiamo un articolo nel quale si spiega, speriamo in maniera semplice ed esaustiva per tutti, come **potenziare il personal computer** di casa senza investire un solo centesimo nell'acquisto di nuovo hardware. Si tratta di una raccolta di trucchi e suggerimenti utili per mobilitare tutte le potenzialità di cui è dotata la vostra macchina, potenzialità ben nascoste nei principali componenti, quali Cpu, scheda madre, scheda video e drive. Per ogni intervento consigliato riportiamo l'incremento delle prestazioni raggiunto e il risparmio effettivo ottenibile attraverso il semplice tuning. Considerando tutti gli interventi proposti potrete **risparmiare fino a 1.000 euro.**

Per i lettori che invece possono permettersi qualche piccola spesa suggeriamo la prova comparativa sulle schede grafiche 3D. Nel test sono stati confrontati 16 modelli basati sui nuovi chip grafici di nVidia e ATI. La comparativa servirà anche per provare sul campo le prestazioni reali delle schede, prestazioni falsate dai test con 3DMark 2003. A tal proposito vi invitiamo a leggere la cronaca pubblicata a pagina 74 di quello che per molti tra gli esperti del settore

è divenuto un vero e proprio scandalo dei benchmark 3D. Ai lettori che invece hanno trascorso le vacanze a scattare fotografie è dedicata

una guida completa ai principali software per la creazione degli album fotografici digitali con i quali riorganizzare i propri ricordi.

Hospital Baha

*barbieri@chip.it*

## **sommario** settembre 2003

## **ATTUALITÀ**

- 14 **Forza concentrata:** fusione nei motori di ricerca
- 16 **News:** AMD Athlon XP-M 2800+, Canon Bubble Jet i950D, Pioneer DVR-A06, HP Scanjet 8200, Apple QuickTime 6.3, Nokia 3100, BenQ W10, Pinnacle PCTV Sat CI
- 28 **Soldi & Mercati:** l'andamento del mercato dell'Information Technology
- 30 **L'occhio elettronico:** sensori 3D

### **FOCUS**

36 **Risparmiare con il tuning del pc:** aumentare le prestazioni gratis

#### **HARDWARE**

- 50 **Un desktop replacement da sogno:** Asus L5800
- 68 **Grafica 3D per tutti:** in test 16 schede grafiche economiche
- 82 **Liberi dai cavi:** in prova 8 kit mouse e tastiera wireless
- 92 **L'indice delle prove:** l'elenco dei prodotti provati dal CHIP Test Center

#### **SOFTWARE**

- 96 **Nero diventa suite:** anteprima Nero 6
- 106 **Navigare senza connessione:** shareware del mese
- 108 **Clic! e poi bit...** In test 8 programmi per creare album fotografici
- 116 **Upgrade da non perdere:** aggiornamento software
- 118 **Le novità da provare:** aggiornamento shareware

#### Hardware in prova

- 52 **Personal computer** Acer Power KT
- 54 **Case** Lian-Li PC-37A
- 56 **Notebook** IBM ThinkPad T40
- 58 **Scheda grafica** Gigabyte Radeon 9800 Pro
- 59 **Monitor Lcd** Sony SDM-HS53W 59 **Personal computer** Infomaniak Bleu Jour
- 60 **Notebook** Dell Latitude D800
- 62 **Scheda madre** Albatron 865PE Pro II

64 **Scheda madre** Gigabyte 8KNXP 66 **Tablet Pc** Acer TravelMate C110

- 67 **Masterizzatore Dvd** TX Italia DVD-R/-RW
- **Scanner** Nortek TravelScan 1200

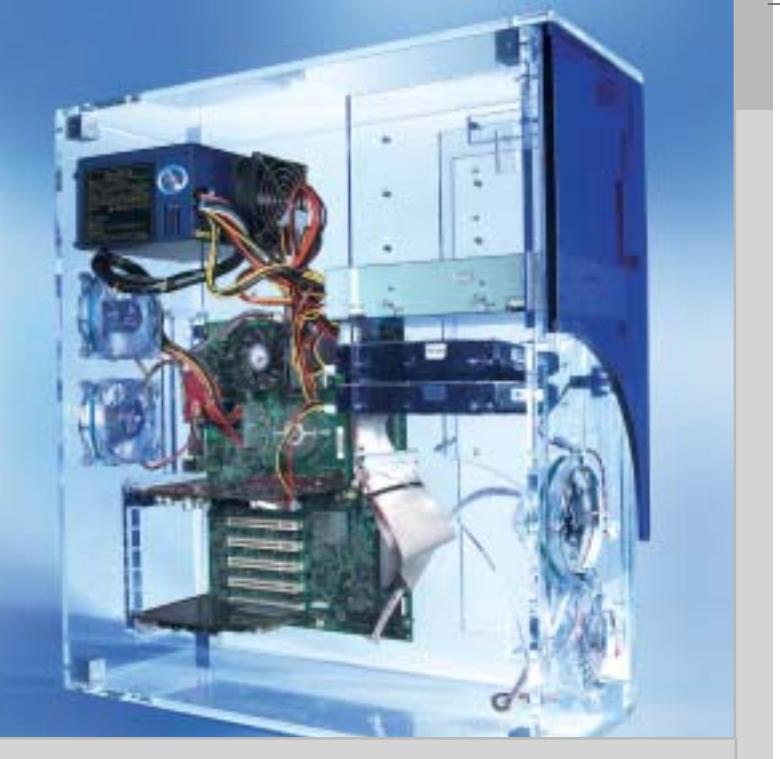

### 36 **Risparmiare con il tuning del pc**

CHIP spiega come intervenire sui principali componenti del pc per incrementarne le prestazioni, risparmiando fino a 1.000 euro su costosi aggiornamenti

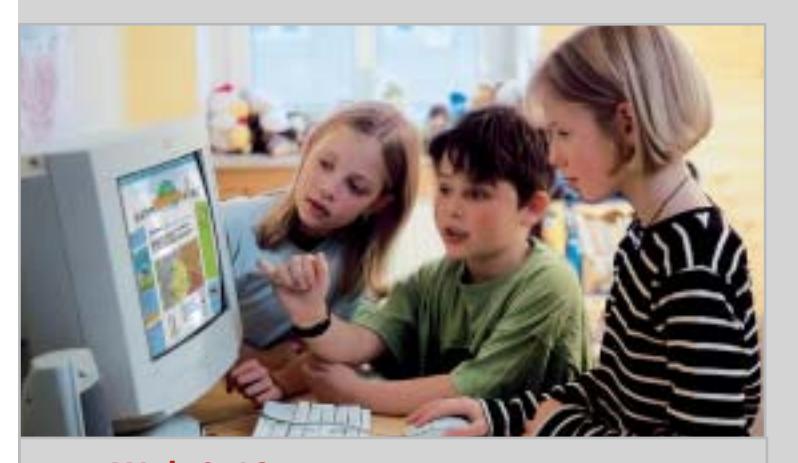

### 130 **Web 0-12**

Come controllare che la Rete sia "a prova di piccoli", per assicurare ai vostri figli una navigazione al riparo da insidie

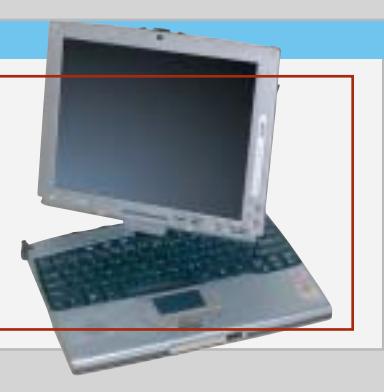

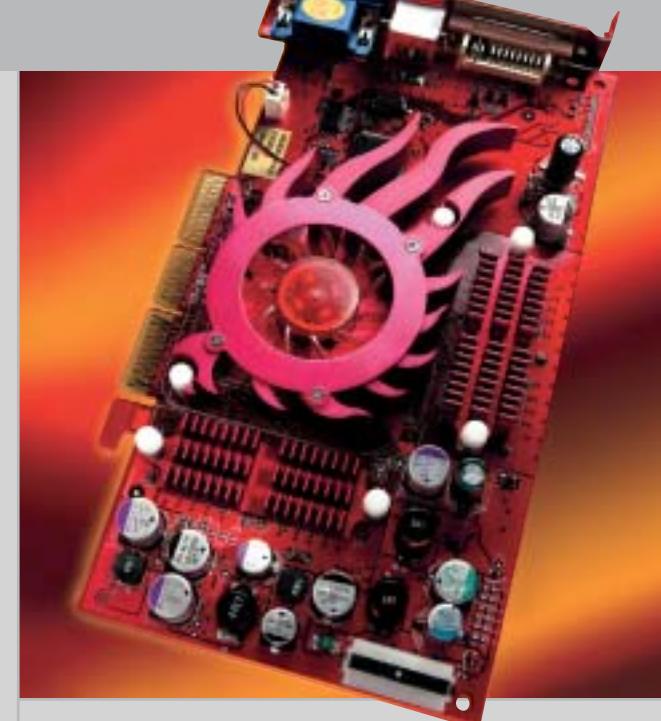

68 **Grafica 3D per tutti**

16 schede grafiche fino a 290 euro con chip nVidia e ATI testate da CHIP per dimostrarne le reali prestazioni, senza il benchmark di Futuremark

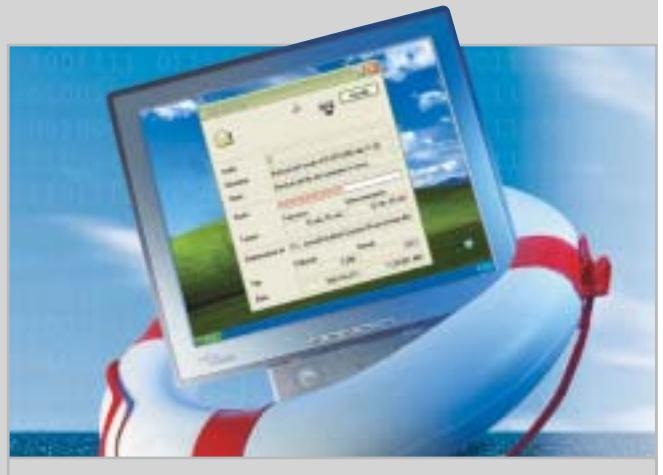

## 178 **S.O.S backup!**

CHIP spiega come salvare i documenti e i file di sistema per poterli ripristinare all'occorrenza

### **INTERNET & NETWORKING**

- 120 **Il futuro del download:** BitTorrent
- 130 **Web 0-12:** in test i filtri di navigazione per bambini

#### **INTERACTIVE**

- 142 **La magia del volo:** WideView e Microsoft Flight Simulator 2004
- 162 **Soluzioni a portata di mano:** Cheat Giochi
- 164 **Facilmente registi:** workshop Ulead VideoStudio 5

### **PRATICA**

- 170 **Eliminare MSN Messenger:** la lettera del mese
- 172 **L'esperto risponde:** la posta tecnica dei lettori
- 178 **S.O.S. backup!** Gli strumenti e le modalità per mettere al sicuro i propri dati
- 186 **Windows XP cambia faccia:** come utilizzare i PowerToys
- 192 **Il fax? È incluso!** Utilizzare il fax con Windows XP
- 194 **Tips & Tricks:** tante pagine di trucchi e consigli degli esperti

#### **RUBRICHE**

- 5 **Editoriale**
- 8 **Il Cd di CHIP**
- 12 **Mailbox:** la parola ai lettori
- 204 **Guida all'acquisto**
- 208 **Aziende**
- 209 **Colophon**
- 210 **Nel prossimo numero**

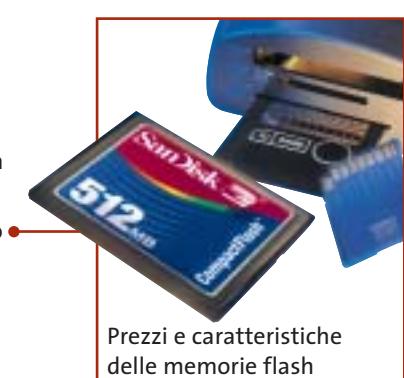

- 98 **Gestione sistema** Gensoft Internet WinSettings
- 100 **Suite Mp3** Magix Mp3Maker 2003 Diamond
- 102 **Sicurezza dei dati** Eutron SecIdentity Key-File 104 **Utilità di sistema**
- Ashampoo WinOptimizer 2000

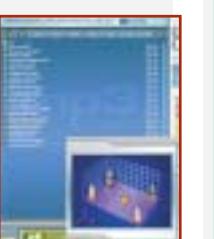

#### Software in prova **Internet & Networking in prova** Interactive in prova

- 124 **Computer palmare** Asus MyPal A620 126 **Internet appliance** SonicWALL SOHO TZW
- 127 **Navigatore Gps** Navman GPS 3400 Voice 128 **Posta elettronica**
- Ximian Evolution 1.2.4

- 144 **Fotocamera digitale** Contax TVS Digital 146 **Casse acustiche** Harman Kardon/ JBL Invader 4.1
- 148 **Acquisizione video** Terratec Cameo Grabster 200
- 150 **Videoproiettore** Acer PD320 152 **Dvd**
	- 5 titoli e la classifica
- 154 **Giochi pc** 8 titoli in prova
- 160 **Pianeta console**
	- Le ultime novità e 1 titolo in prova

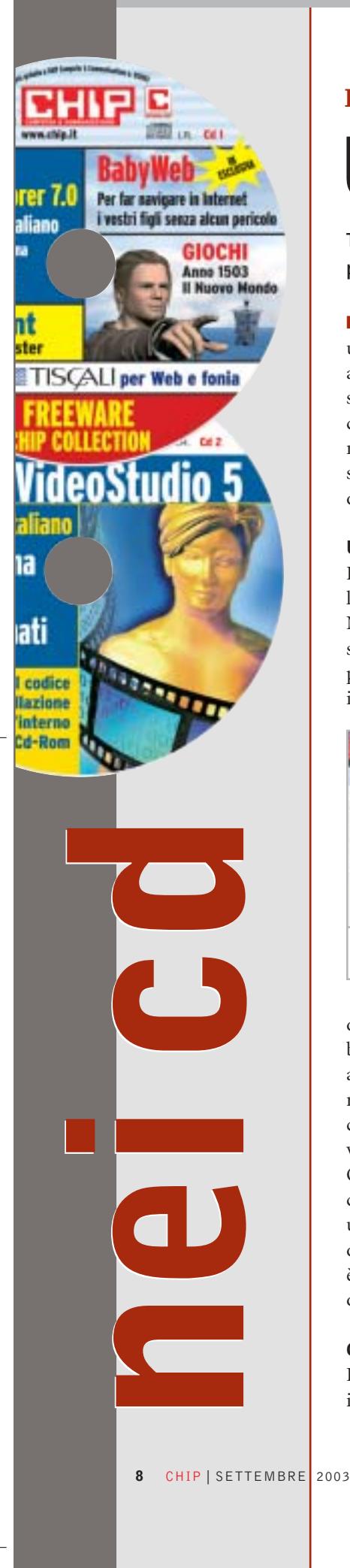

#### **I Cd-Rom di questo mese**

# **Una cabina di regia**

**Tre programmi completi: VideoStudio per il montaggio video, PhotoExplorer per il fotoritocco e WinOptimizer per il sistema.** Di Marco Biazzi

■ Il Cd di *CHIP* è consultabile tramite un'interfaccia proprietaria divisa in tre parti: al centro compaiono le descrizioni dei software, in alto sono presenti i pulsanti che consentono di accedere alle sezioni del Cd mentre a sinistra compare l'elenco dei software appartenenti a una sezione o l'elenco di eventuali sottosezioni.

#### **Utilizzo del Cd-Rom**

Dopo aver inserito il Cd-Rom nell'apposito lettore, se sul computer è abilitata la funzione Notifica inserimento automatico per il Cd-Rom, si aprirà automaticamente la finestra del programma con la schermata introduttiva. Se invece tale funzione non è abilitata, dopo un

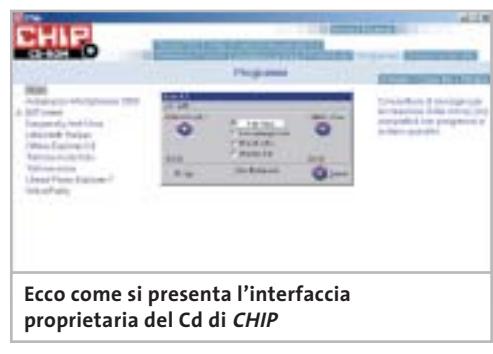

doppio clic sull'icona del lettore Cd-Rom bisognerà lanciare il file Autorun.Exe per accedere all'interfaccia del Cd-Rom. Non è richiesta la presenza di un browser Web per consultare il Cd. Le sezioni del Cd-Rom variano in funzione dei programmi presentati. Quando si seleziona un software, nella finestra centrale ne compare la descrizione, un'immagine quando disponibile e il link al sito del produttore; con i pulsanti a fianco del nome è possibile installare il programma direttamente dal Cd oppure copiarlo sull'hard disk.

#### **Cercare i dati nel Cd-Rom**

Il Cd-Rom è dotato di un motore di ricerca interno che permette di trovare i software in

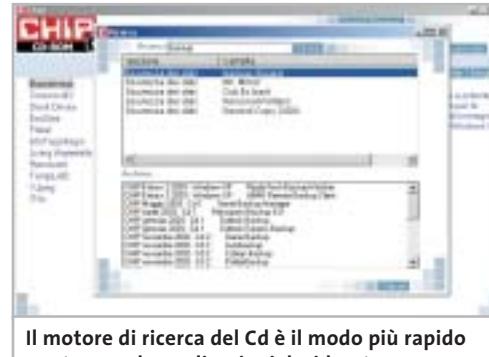

**per trovare le applicazioni desiderate**

base al nome del programma o al testo contenuto nella loro descrizione. Per effettuare una ricerca è sufficiente cliccare su Cerca, inserire il testo da ricercare e premere Invio o il pulsante Cerca. È possibile utilizzare anche il carattere jolly \* per una ricerca più ampia. I risultati verranno visualizzati nella stessa finestra: un doppio clic sul nome del programma ne aprirà la relativa scheda come di consueto. Nella sezione Archivio si avranno i riferimenti a Cd precedenti su cui sono presenti altri software compatibili con quelli cercati.

#### **L'anima del regista**

In esclusiva per i lettori di *CHIP* è disponibile sul secondo Cd la versione completa e in italiano di **Ulead VideoStudio 5**, programma di

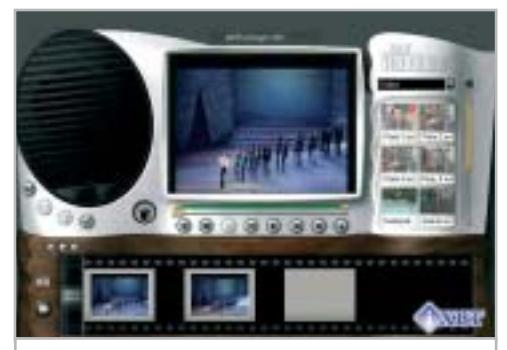

**VideoStudio è il programma perfetto per iniziare a dilettarsi di montaggio video**

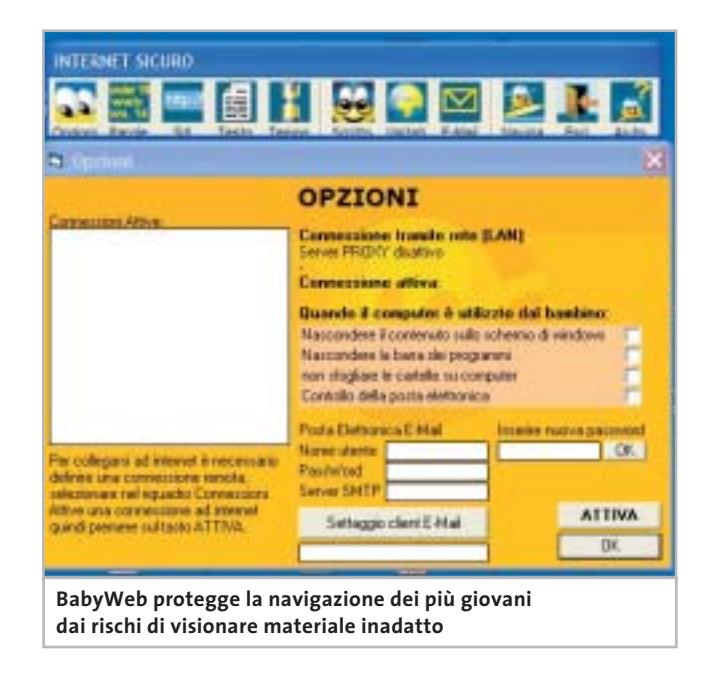

editing video che consente di creare rapidamente filmati video semiprofessionali. Grazie a un'intuitiva interfaccia caratterizzata da procedure guidate, consente a qualsiasi utente di utilizzare immediatamente tutte le funzionalità integrate per elaborare filmati, che potranno poi essere salvati per la riproduzione su computer, televisore o in streaming via Internet. Supporta naturalmente le videocamere digitali dotate di interfaccia firewire per il collegamento al pc e contiene, tra gli strumenti di editing, filtri artistici e titolatrice 3D.

#### **I bambini sul Web**

Due prodotti per far navigare su Internet anche i più piccoli, abituandoli alle meraviglie della Rete ma mettendoli al riparo da contenuti inadatti o da contatti indesiderati: il primo è **BabyWeb**, soluzione completa in versione dimostrativa con funzionalità limitate, che per i lettori di *CHIP* è acquistabile con una riduzione di prezzo da 25 a 19 euro. Segue il più noto **McAfee Parental Controls**, programma altamente configurabile che pone una particolare enfasi sulla privacy e sulla registrazione delle attività in modo da controllare l'uso di Internet svolto dai minori.

#### **L'album di fotografie**

Tempo di riordinare le fotografie scattate durante le vacanze: il programma adatto è **Ulead Photo Explorer 7.0 Pro**, in versione completa e in italiano, che consente di creare album fotografici virtuali in modo da tenere ordinata la propria raccolta di immagini. Supportando anche periferiche esterne come scanner, webcam e fotocamere digitali, Photo Explorer funge da centro di controllo per la gestione completa delle foto; naturalmente contiene un modulo di fotoritocco per correggere eventuali difetti dell'immagine o per applicare effetti e filtri, scatenando la propria creatività.

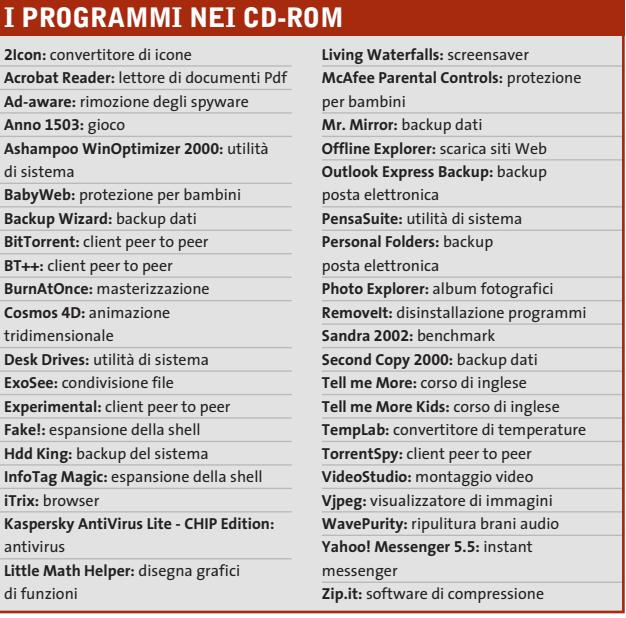

#### **La nuova generazione del file sharing**

Inutile negare la sempre maggior diffusione dei programmi peer to peer per condividere file, specialmente musicali; oltre all'espansione della connettività a banda larga, sono anche i software sempre migliorati a renderne proficuo l'uso. Il più innovativo protocollo per lo scambio di file è **BitTorrent** e sul Cd di *CHIP* sono presenti i quattro client al momento disponibili per questo standard: vale la pena provarli per trovare quello che più si adatta alle proprie esigenze.

#### **Non è mai troppo tardi**

Imparare l'inglese è ormai una necessità anche solo per poter consultare i siti Internet; per chi non vuole ricorrere ai corsi tradizionali, la multimedialità viene in aiuto: i corsi su

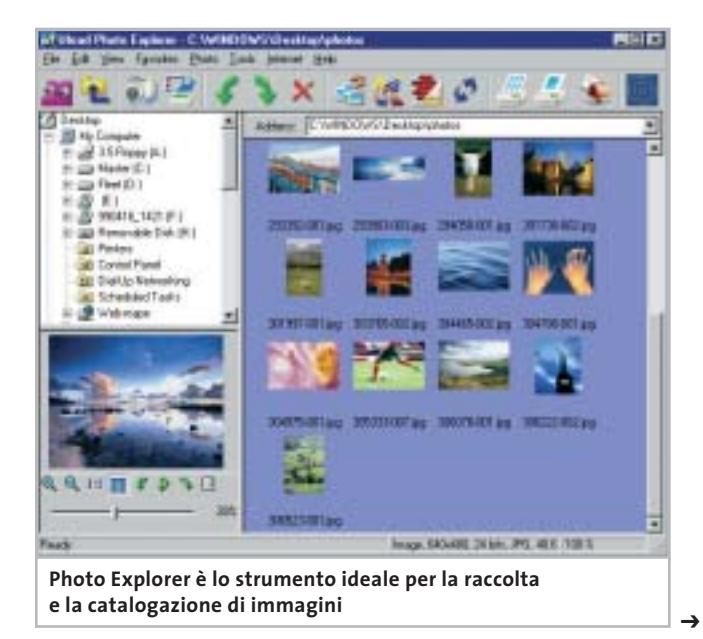

#### I Cd-Rom di questo mese

Cd-Rom sono alla portata di tutti e possono essere un ottimo strumento di autoapprendimento.

Sul Cd di questo mese sono disponibili le demo di **Tell me More** e **Tell me More Kids**, corsi di inglese destinati rispettivamente ad adulti e bambini, prodotti da Auralog e dotati di tutti gli strumenti per adattarsi a diverse esigenze didattiche.

#### **Una suite per il sistema**

La configurazione ottimale del sistema operativo richiede spesso degli strumenti adeguati perché risulti alla portata di tutti: **Ashampoo WinOptimizer 2000** è una suite di utility adatta allo scopo, che si occupa di migliorare le performance di Windows, di tenere sotto controllo le prestazioni dei dischi, di rimuovere file e chiavi di registro inutili e di verificare le impostazioni della connessione a Internet.

Utilizzando il modulo di registrazione online si potrà ottenere gratuitamente il codice per rendere completamente funzionante la versione presente sul Cd.

#### **La sicurezza non è mai troppa**

Nella sezione Sicurezza dei dati si trovano sei programmi in grado di coprire la maggior parte delle esigenze di salvataggio dei dati, nella malaugurata ma pur sempre possibile eventualità di un crash del sistema. **Backup Wizard**, **Mr Mirror** e **Second Copy 2000** si occupano di creare backup di file cartelle con diverse modalità, criteri di programmabilità e via dicendo; **Hdd King** serve invece a salvare i file critici per il funzionamento del sistema operativo, permettendo un rapido ripristino in caso di blocco; **Outlook Express Backup** e **Personal Folders** sono invece strumenti dedicati rispettivamente a Outlook Express e Outlook 2000/XP, finalizzati al salvataggio delle cartelle personali di posta elettronica.

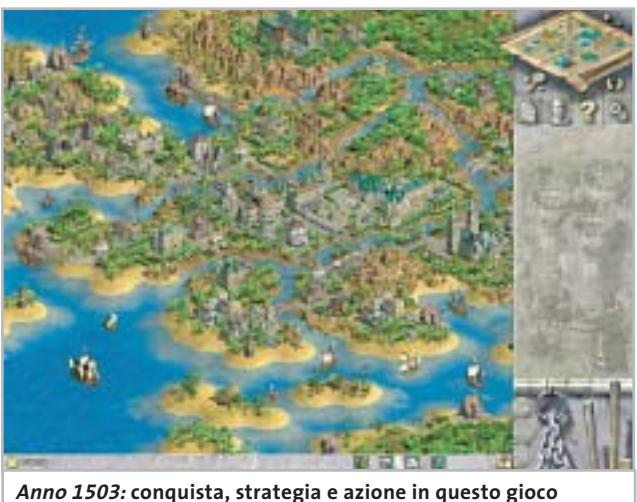

**dalla classica visuale isometrica**

#### **PROBLEMI CON IL CD-ROM**

Chi riscontrasse problemi nell'utilizzo del Cd-Rom può scrivere un'e-Mail all'indirizzo di posta elettronica chipcd@chip.it, specificando il tipo di problema riscontrato, ossia se il contenuto è del tutto illeggibile (quindi il Cd-Rom non viene in alcun modo letto) o se i problemi riguardano esclusivamente l'esecuzione dell'interfaccia di navigazione.

Nel primo caso è necessario scrivere un'e-Mail per ottenere un'altra copia funzionante del Cd-Rom, indicando chiaramente il numero della rivista e del Cd difettoso (es. CHIP di maggio 2003, secondo Cd) oltre al recapito a cui sarà inviato il Cd sostitutivo.

Nel secondo caso il contenuto e i programmi del Cd-Rom sono comunque accessibili, pertanto è possibile aprire con un doppio clic Risorse del computer, selezionare con il tasto destro l'icona del Cd-Rom e scegliere la voce Apri. Ora verrà aperta una finestra che mostra il contenuto del Cd-Rom. L'elenco delle cartelle che verrà visualizzato mostrerà i software disponibili. Ogni software è contenuto in una cartella: per installare o copiare ciascun software aprire la relativa cartella presente nel Cd-Rom e lanciare l'eseguibile di installazione (solitamente chiamato Setup.Exe o Install.Exe).

#### **Il gioco di questo mese**

**Anno 1503 – Il Nuovo Mondo** è un gioco di strategia in tempo reale che integra gli elementi più classici del genere, ovvero principalmente i combattimenti, con attività di tipo più organizzativo e diplomatico. Data l'ambientazione storica, agli albori della conquista coloniale del Nuovo Mondo, i rapporti con le diverse culture, ognuna dotata di proprie tecnologie e potenzialità, influenzeranno moltissimo la creazione del proprio impero. La varietà di popolazioni, unità militari e differenti strategie ne fanno un titolo dal grande fascino.

#### **Le utility indispensabili**

Nella sezione Utility sono presenti il benchmark **SiSoft Sandra 2002**, il visualizzatore di documenti Pdf **Acrobat Reader 5.1** e **Ad-aware 6**, il miglior programma per eliminare gli spyware dal computer. Nella cartella di Adaware è disponibile anche il file Aaw-lang-pack.Exe per installare l'interfaccia in lingua italiana (copiare i file nella cartella C:\Programmi\Lavasoft Ad-aware\Lang). **Kaspersky Anti-Virus lite CHIP Edition** è un antivirus in italiano offerto ai lettori di *CHIP*; la possibilità di aggiornare il programma via Web scade dopo 30 giorni di utilizzo. Ogni successivo numero di *CHIP* conterrà un codice che abiliterà per ulteriori 30 giorni il programma. Per aggiornare il programma, copiare il file con estensione .Key (contenuto nel Cd-Rom in \\_Programmi\\_Kaspersky Anti-Virus) nella cartella C:\Programmi\File comuni\AVP Shared Files. Infine, **Zip.it** permette di utilizzare e creare file Zip con un'interfaccia semplice e innovativa, in lingua italiana e con linguaggio immediato; il programma è gratuito per l'uso privato e costa solo 19 euro per l'uso commerciale. 0

www.acer.it

## **An Exceptional Point Of View**

L'AL922 da 19 pollici è uno dei migliori monitor a cristalli liquidi oggi disponibili sul mercato grazie all'intelligente integrazione tra tecnologia MVA, l'elevato angolo visivo e il rapporto di contrasto superiore che offre *immagini più ampie e più nitide*.

Questo innovativo 19 pollici è la soluzione ideale per gli analisti finanziari e gli operatori commerciali che richiedono il massimo campo visivo e le più veloci prestazioni video.

- · Con un'area visibile maggiore del 10% rispetto a un moderno monitor standard da 18,1 pollici, consente la visualizzazione simultanea dei dati senza compromessi di stile o design.
- · Un angolo di visuale di 170° da tutti i lati consente la visione laterale di dati e presentazioni con una qualità analoga a quella di una visione frontale.
- L'esclusivo design sottile dalla cornice argentata e lo spessore ridotto liberano ulteriore spazio sulla scrivania.
- · Certificazione in base alle più rigorose norme ISO 13406.

#### Garanzia 3 anni Carry In.

Per assistenza, supporto e informazioni chiama il numero:

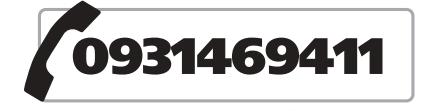

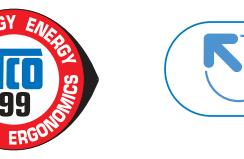

ace

 $000000$ 

**Acer AL922** 

www.pleasing.i

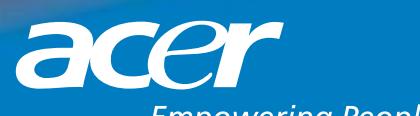

**Empowering People** 

# mailbox e.e.s

*risponde Alessandro Barbieri*

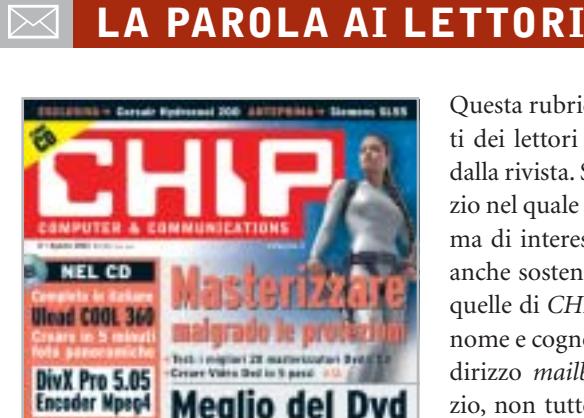

**Navigare** 

senza fill

convertire film completi

图面组

#### **Editoriale**

iti del m

**DEMARTIE** 

#### **Dialer, interviene l'Autority per le Tlc CHIP 8/2003**

Ho letto sul numero di agosto di *CHIP* l'editoriale relativo ai dialer. Vi segnalo che chi ne approfitta della situazione non sono solo alcuni privati troppo furbi, ma anche privati a cui viene affidato un servizio pubblico.

Le segnalo che Infostrada/Wind manda nelle famiglie agenti a sottoporre il contratto Pronto 1055 che offre una sola cosa al cliente enunciata nel primo punto contrattuale: "Scegliendo Infostrada come operatore preselezionato è possibile risparmiare sulle chiamate locali, regionali ecc. ecc..".

Nella realtà, se il cliente privato o azienda che sia ha la disavventura di firmare il contratto, e usa Internet non Adsl, ecco cosa gli può succedere.

La procedura di attivazione della preselezione automatica dovrebbe comportare il cambio del gestore fisso alle relative migliori condizioni tariffarie telefoniche e di Internet previste dal contratto Pronto

Questa rubrica è riservata ai commenti dei lettori sugli argomenti proposti dalla rivista. Si tratta di un piccolo spazio nel quale poter approfondire un tema di interesse generale e, perché no, anche sostenere opinioni differenti da quelle di *CHIP*. Le lettere, complete di nome e cognome, vanno spedite all'indirizzo *mailbox@chip.it*. Dato lo spazio, non tutte le mail potranno essere pubblicate. Raccomandiamo pertanto ai lettori brevità e chiarezza.

Per i quesiti di natura tecnica e per le rubriche Be different e Tip dei lettori restano attive le caselle *posta@chip.it*, *tips@chip.it* e *bedifferent@chip.it*.

1055, per consentire il risparmio citato nel contratto. Nel momento in cui viene attivata la preselezione automatica il cliente è trasferito senza alcun avviso da Telecom compreso il POP/TELECOM: già a partire da questo momento il cliente paga più del doppio della consueta tariffa (Infostrada triplica la tariffa perché il Pop non è il suo) senza saperlo, nel collegamento Internet. Il nuovo gestore "non filtra" il Pop del nuovo cliente, riconoscendolo non suo, e quindi non invia allo stesso il Cd di riconfigurazione o le relative istruzioni (solo in fatturazione filtra il pop non suo e triplica la tariffa).

Ne consegue che dopo due o tre mesi il cliente, che crede di risparmiare, si vede arrivare una fattura con un valore che è più del doppio del dovuto a parità di utilizzo, perché in Infostrada viene riconosciuto non come nuovo cliente da riconfigurare nel collegamento "POP", ma come "Pop Altri Operatori".

Il cliente così trattato può cambiare gestore, se non altro per l'incompetenza professionale dimostrata, ma gli rimane comunque una fattura da pagare gonfiata. Molti altri non si sono accorti di tutto ciò, soprattutto perché l'uso del telefono è preponderante rispetto all'impiego di Internet e il costo del traffico telefonico in qualche modo diluisce il maltolto. E molti hanno il pc configurato in automatico e non sanno cos'è il Pop.

Il triplicare della tariffa è dovuto a un interscambio tra compagnie che sono omertosamente d'accordo ai danni del cliente. Il tutto benedetto dal garante.

*Gian Pietro Lorenzi via e-Mail*

## **Gadget tecnologici**

#### **CHIP 8/2003**

Mi ritengo un attento lettore di *CHIP* da alcuni anni e non poteva sfuggirmi sull'ultimo numero di agosto l'innesto all'interno della rivista di una rubrica nuova. Mi riferisco alle quattro pagine che avete dedicato ai gadget tecnologici. Si tratta di una rubrica fissa che avrà un seguito anche nel futuro? Non pensate che i prodotti da voi citati siano lontani dal focus di *CHIP*?

#### *Stefano Crippa via e-Mail*

*È vero, non le sfugge nulla! In realtà non si tratta di una rubrica nuova ma di un articolo che la redazione ha pensato e realizzato per "alleggerire" il numero di agosto che per il resto era assolutamente in linea con il progetto editoriale che contraddistingue* CHIP*. Quattro pagine in tutto, magari da sfogliare sotto l'ombrellone con gli amici, destinate comunque a persone interessate alla tecnologia in senso lato, sia che la si porti al polso o che la si utilizzi per andare a pescare. Non le nascondo che da tempo stiamo valutando l'opportunità di affrontare ambiti e tematiche non propriamente in linea, come dice lei, con il focus della testata senza per questo snaturarla. In fondo un lettore Mp3 non è meno distante da un pc di quanto non lo sia un sistema Gps portatile. Non crede?*

*mailbox@chip.it*

#### **Passare o no al Dvd? CHIP 8/2003**

Da tempo possiedo un masterizzatore Cd e sto valutando la possibilità di acquistare un masterizzatore Dvd. È il momento giusto per fare il salto tecnologico o è preferibile attendere ancora qualche mese?

*Giulio Martin Via e-Mail*

*Dalla sua richiesta deduco che non è riuscito ad accaparrarsi il numero di agosto di* CHIP *sul quale abbiamo pubblicato un ampio servizio proprio sui masterizzatori Cd e Dvd. Senza dilungarsi eccessivamente va sottolineato che attualmente il prezzo medio di un masterizzatore Dvd è calato sensibilmente in virtù del cambio generazionale che sta portando la velocità di registrazione da 2x a 4x.*

*Già oggi è possibile trovare sul mercato masterizzatori Dvd della prima generazione a meno di 200 euro, una cifra ragionevole per un dispositivo tutt'altro che finito dal punto di vista tecnologico ma che sembra destinato a scomparire presto dagli scaffali dei rivenditori.*

*Tenuto conto del continuo calo dei prezzi dell'intero settore IT, salvo casi rari è veramente difficile individuare il momento favorevole per effettuare un acquisto. In questo caso potrebbe valerne la pena.*

#### **Pianeta console**

#### **CHIP 8/2003**

Sono un "moderato" utente di console e in particolare possiedo da qualche mese una Xbox. La mia moderazione sta nel fatto che pur giocando con passione condividendo il nuovo acquisto con mio figlio, non mi ritengo un fanatico di videogiochi a tal punto da dovermi documentare con l'aiuto di riviste specializzate che, tra l'altro non avrei nemmeno il tempo di leggere.

Ho quindi scoperto con piacere che da qualche mese la rivista che io compro

da quasi tre anni ha iniziato a parlare anche di console in maniera chiara e soprattutto sintetica. Per esempio ho trovato interessante la parte destinata al mercato in generale e alle anticipazioni sui giochi di imminente pubblicazione.

Insomma, in pochi minuti riuscite ad aggiornarmi su tutto ciò che di nuovo e di interessante accade nel mondo delle console. Soprattutto mi evitate brutte figure nei confronti di mio figlio, decisamente più preparato di me in fatto di videogiochi.

*Nicola Brandolini via e-Mail*

*Caro Brandolini, il nostro obiettivo era proprio quello di raggiungere i lettori come lei, con poco tempo a disposizione e soprattutto con poca voglia di acquistare una rivista specializzata, forse troppo specializzata.*

*Ovviamente non ci sfiora nemmeno l'idea di sostituirci alle ottime riviste che parlano esclusivamente di videogiochi e di console. Con la rubrica che abbiamo avviato sullo scorso numero di luglio vogliamo fornire le informazioni essenziali, con rapide panoramiche sui titoli in arri-* *vo e sulle strategie non sempre raccontate dei vari produttori di hardware e di software.*

#### **Modificare la Xbox CHIP 4/2003**

Gentile redazione, nel rileggere il numero di aprile di quest'anno ho "riscoperto" un articolo al quale in verità non avevo prestato molta attenzione al momento dell'acquisto della rivista e che a distanza di qualche mese ho invece trovato molto interessante. Mi riferisco all'articolo di pratica nel quale spiegate come modificare al meglio la Xbox. Mi piacerebbe molto poter leggere un articolo che, come il precedente, spieghi come effettuare modifiche sulla PlayStation 2.

*Gianluca Bargiotti via E-Mail*

*Egregio Bargiotti, mi dispiace deluderla. Almeno nell'immediato non abbiamo messo in cantiere un articolo che soddisfi le sue curiosità. Da un lato la modifica della PS2 è decisamente più laboriosa rispetto a quella della Xbox che, per sua natura è più versatile, dall'altro i benefici che ne deriverebbero sarebbero limitati.*

## ☺ **LA VIGNETTA DEL MESE**

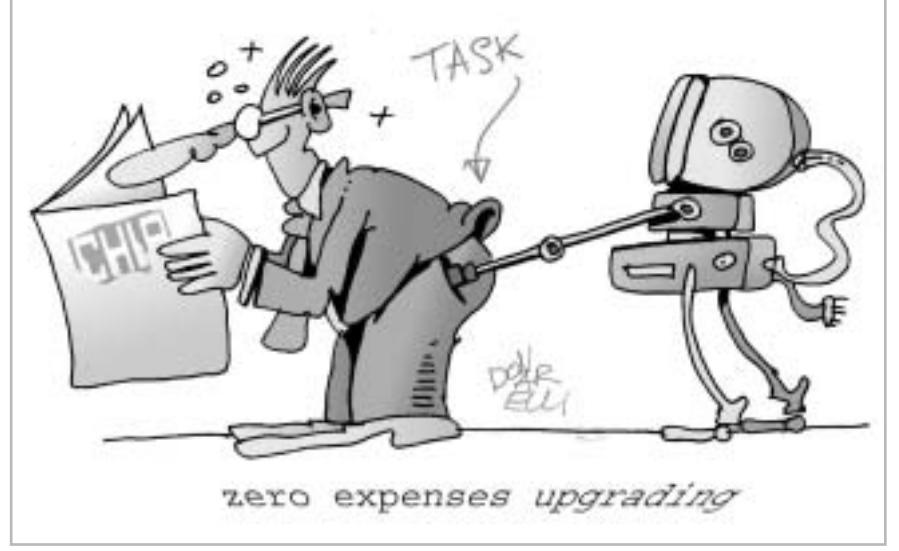

#### **SOMMARIO**

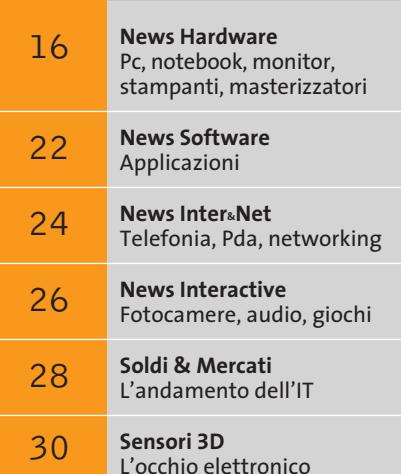

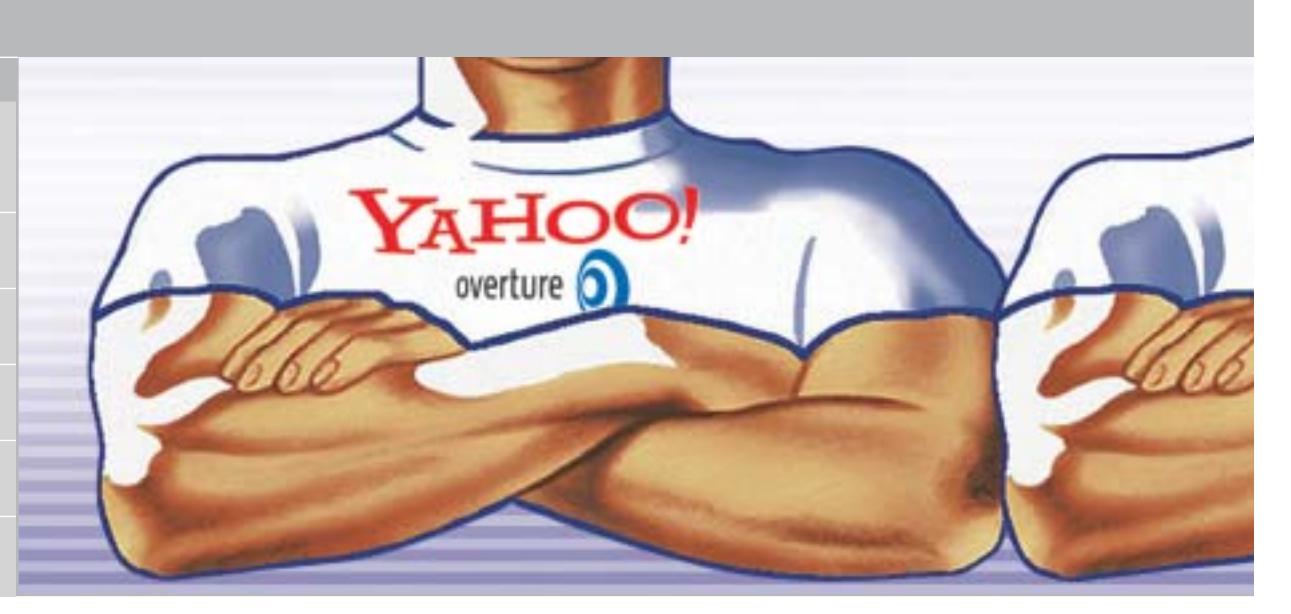

**Fusione nei motori di ricerca**

## **Forza concentrata**

**Google e Yahoo!, che ha recentemente acquistato Overture, detengono la quasi totalità del mercato nei motori di ricerca su Internet.** *Di Giovanna Gnocchi e Kim Kranz*

■ Il mondo è sommerso da Google: il marchio Google è oggi così popolare che è diventato sinonimo di motore di ricerca sul Web, e questo è solo un indizio del successo del leader del mercato fra i search engine online. Forse non tutti sanno che il motore di Google si "nasconde" anche dietro molti altri portali di ricerca e che, gradatamente, sta assumendo le vesti di monopolista. Ecco perché non deve sorprendere che, ricercando lo stesso termine su diversi motori, come Yahoo!, Kataweb e Virgilio, il numero dei risultati sia identico a quello fornito da Google.

Gli utenti che hanno una certa esperienza su Internet conoscono diversi sistemi alternativi. Ma anche qui l'apparente varietà si rivela un'illusione: Excite, Lycos o Tiscali rinviano in prima battuta alle medesime fonti. Un'occhiata dietro le quinte rivela che si servono del search engine di Fast Search & Transfer, la società norvegese che ha creato il sito di ricerca AlltheWeb (*www.alltheweb.com*) e che contende a Google la palma di miglior tecnologia di ricerca. Msn, invece, il portale Microsoft, si affida al Web search di Inktomi.

#### **La concorrenza è reale?**

Anche gli sviluppatori di queste due tecnologie di ricerca, però, non sono più indipendenti: a partire dallo scorso aprile, Inktomi fa parte di Yahoo!, mentre Fast, inclusi il motore di ricerca AlltheWeb e il pioniere AltaVista, sono stati as-

sorbiti da Overture, il leader nel settore dei link sponsorizzati. Ma con una mossa a sorpresa, anche Overture è stata acquistata da Yahoo! a metà luglio. In pratica, quindi, Google e Yahoo! si dividono oggi il mercato, e la società fondata da David Filo e Jerry Yang spera, con questa campagna acquisti di grandi dimensioni, di riuscire a sottrarre al concorrente un'aliquota apprezzabile nella comunità degli utenti. Secondo le ultime rilevazioni Nielsen Netratings, in Italia Google ha più di 5,5 milioni di visitatori e detiene oltre il 40% del mercato; Yahoo!, invece, è ferma al 32,4% con quasi 4,5 milioni di visitatori. A livello mondiale, però, Yahoo! risulta essere il primo sito più visitato da quasi 121 milioni di utenti (48,6%), mentre Google è al quarto posto, con quasi 83 milioni di visitatori (33,3%).

Secondo una ricerca condotta dall'olandese OneStat.com (*www.onestat.com*) e focalizzata esclusivamente sui motori di ricerca, invece, Google è stato utilizzato dal 55,2% degli utenti durante i mesi di marzo e aprile, ed è al primo posto della classifica, seguito da Yahoo! con il 21,7%.

#### **Chi cerca trova**

I motori di ricerca, in ogni caso, dominano il mercato Internet e il loro utilizzo è sicuramente destinato a crescere. Il numero di utenti Internet che arrivano ai siti desiderati mediante un motore di ricerca sta crescendo rapidamente.

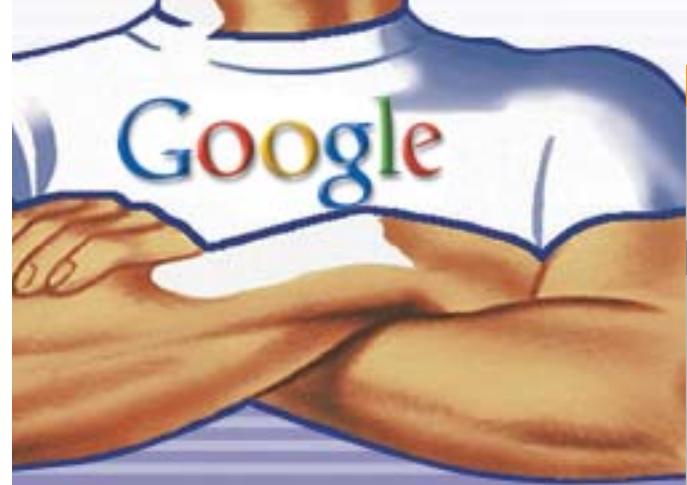

#### **CHI STA REALMENTE DIETRO LE QUINTE**

**I portali di ricerca in lingua italiana sono davvero molto numerosi, senza contare i servizi internazionali e quelli specializzati. Pochi utenti, però, sanno è che dietro i diversi nomi, più o meno noti, si nascondono sempre solo due fornitori di tecnologie di ricerca.**

#### **Portale di ricerca**

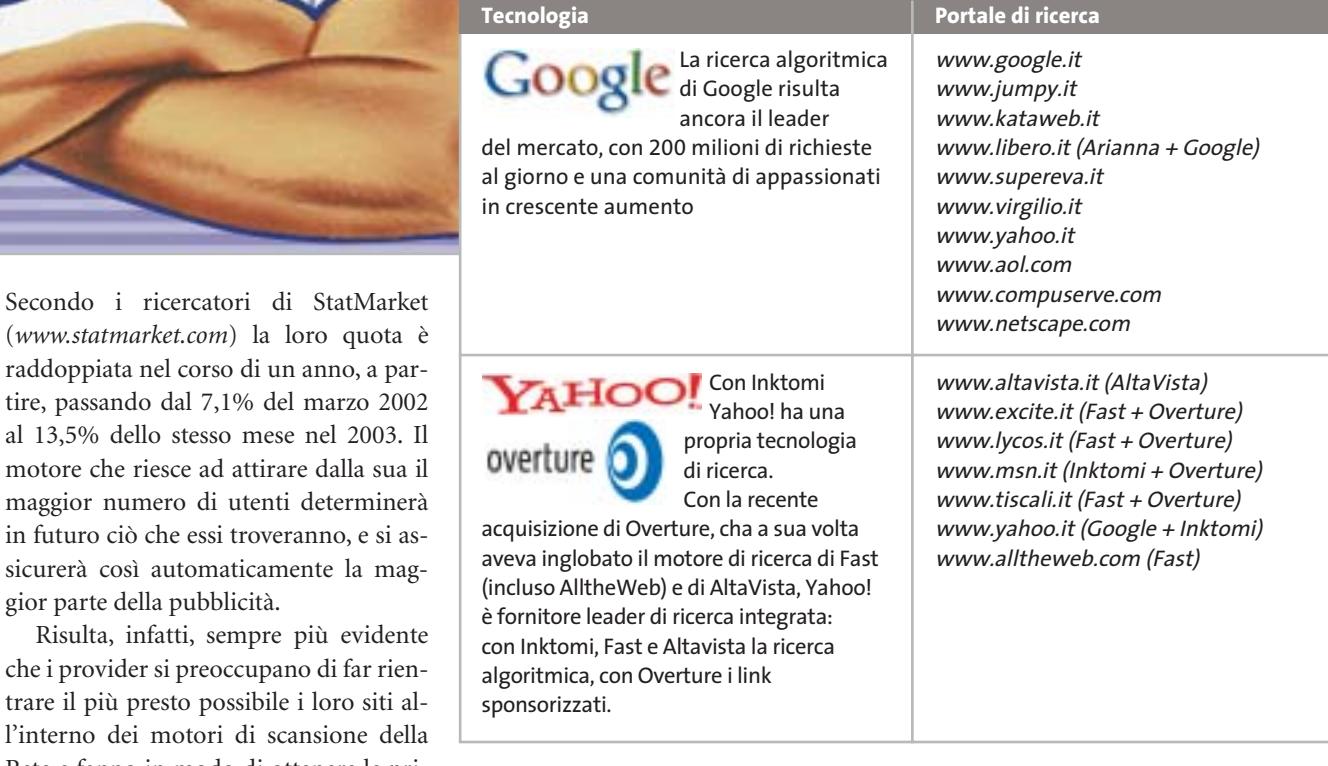

in futuro ciò che essi troveranno, e si a sicurerà così automaticamente la ma gior parte della pubblicità. Risulta, infatti, sempre più eviden che i provider si preoccupano di far rie trare il più presto possibile i loro siti l'interno dei motori di scansione del Rete e fanno in modo di ottenere le prime posizioni nei risultati delle ricerche.

stima che il segmento della ricerca sponsorizzata in tutto il mondo crescerà da circa 2 miliardi di dollari entro la fine del 2003 a circa 5 miliardi di dollari entro il 2006, con una crescita annuale complessiva di circa il 35%.

In base alla crescente influenza dei motori di ricerca sull'intera Rete non deve quindi meravigliare che di recente anche Microsoft sia entrata nel gioco. Bob Visse, marketing director di Msn, ha annunciato che "Consideriamo sempre più Google come un concorrente". Steve Ballmer, Chief Executive Officer del big di Redmond ha in effetti smentito le voci sullo sviluppo di un proprio motore di ricerca da parte della società. Ma la cosa non sarebbe una sorpresa, dato che il motore proprietario si integrerebbe in Internet Explorer e in Windows proprio come il motore Inktomi/Msn, puntando, quindi, al monopolio anche in questo settore.

#### **LA NUOVA MACCHINA DI RICERCA È MIGLIORE DI GOOGLE?**

Riuscirà LookSmart a scalzare Google dal suo trono? L'arma segreta di questo fornitore di collegamenti sponsorizzati è Grub (www.grub.org), uno spider distribuito che, come il progetto SE-TI@home, si basa su utenti che mettono a disposizione tramite uno screensaver la potenza non utilizzata dei loro computer. Invece di ricercare i segnali di intelligenza extraterrestre, in questo caso si "mo-

Non a caso, cresce l'importanza dei risultati "sponsorizzati", che compaiono ai primi posti nella maggior parte dei motori di ricerca e in quest'ottica va vista la recente acquisizione di Overture da parte di Yahoo!. Secondo gli analisti di Piper Jaffray, la ricerca sponsorizzata rappresenta il segmento più dinamico e in maggiore espansione all'interno del mercato della pubblicità su Internet. Si

> nitorizza" il Web, al fine di indicizzarne i contenuti. Se Grub dovesse diffondersi come il SETI, potrebbe tradursi in realtà qualcosa ritenuto fin qui impossibile: indicizzare ogni giorno 10 miliardi di siti Web e analizzarli in tempo reale.

> > **Il salvaschermo di Grub in azione: lo spider utilizza il calcolo distribuito**

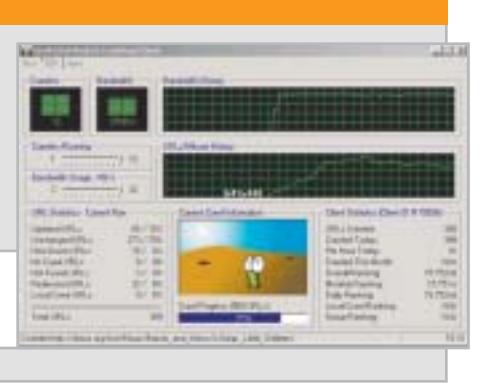

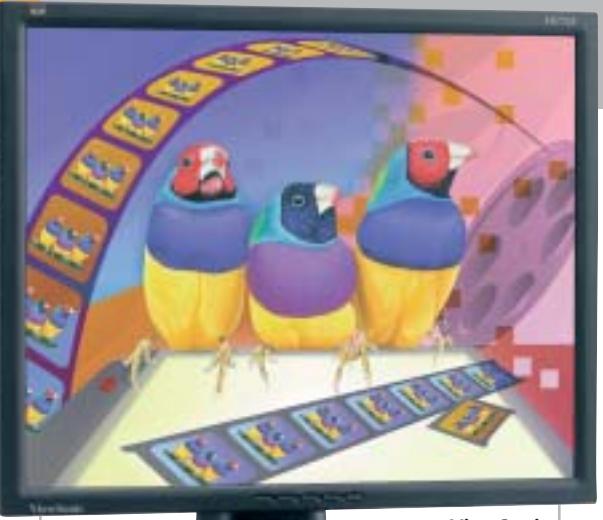

**ViewSonic ThinEdge VP171b: spazio alle immagini**

## **ViewSonic ThinEdge VP Serie professionale**

La cornice ultrasottile, in nero o argento, il design innovativo e le prestazioni di livello professionale contraddistinguono la gamma di display Lcd di fascia alta ViewSonic ThinEdge VP. I modelli vanno da 17" a 21,3" e offrono luminosità, livelli di contrasto e tempi di risposta eccellenti. Anche per le immagini a scorrimento

veloce, la visualizzazione è esente da distorsioni e i colori sono pieni e brillanti. Tutti i display ThinEdge VP dispongono di input analogico e digitale, possono essere regolati in altezza e ruotati di 90° dal formato orizzontale a quello verticale e viceversa.

*a cura di Giovanna Gnocchi* 

<sup>6</sup> **Info:** www.viewsoniceurope.com/it **Prezzo:** da euro 658,80

## **AMD Athlon XP-M 1900+, 2000+, 2800+ Basso voltaggio**

I tre processori mobile AMD Athlon XP-M 1900+, 2000+, 2800+ dispongono di 512 kb di memoria cache L2, che contribuisce ad aumentare le performance dei notebook. I processori low-voltage Athlon XP-M 1900+ e 2000+ forniscono maggiore autonomia alle batterie dei notebook thin-and-light, adatti

all'utilizzo domestico e professionale. L'Athlon

XP-M 2800+ offre la gestione dinamica dell'alimentazione in notebook destinati al desktop replacement.

<sup>6</sup> **Info:** www.amd.com

**Prezzo:** da dollari 123,00 (per lotti di 1.000 unità)

**Rinnovata la gamma di AMD Athon XP-M per notebook**

## **Olidata Tegeo DPA Il traguardo dei server**

La prima soluzione server di Olidata basata su tecnologia AMD 64 è il Tegeo DPA, che dispone di due processori AMD Opteron fino al modello 244, con 1 Mb di cache L2. L'architettura del processore estende a 64 bit le normali istruzioni dei processori x-86, garantendo piena compatibilità ed elevate prestazioni anche con il software a 32 bit, e una velocità senza confronti con i programmi ottimizzati per la nuova piattaforma. Il Tegeo DPA è equipaggiato con sei dischi Scsi Ultra 320 hot swap. Per garantire una maggior sicurezza e stabilità del sistema i server Olidata prevedono un'alimentazione ridondante da 600 watt.

<sup>6</sup> **Info:** www.olidata.it **Prezzo:** da euro 3.598,80

**Olidata Tegeo DPA: monta due processori AMD Opteron a 64 bit**

## **PNY Verto GeForce FX La famiglia è al completo**

Anche l'americana PNY adotta i chip nVidia GeForce FX per le schede Verto, disponibili nelle nuove versioni 5900, 5900 Ultra e 5600 Ultra. Il top di gamma è rappresentato dalla Verto FX 5900 Ultra (622 euro) con una frequenza di clock del chip di 450 MHz, 256 Mb di memoria

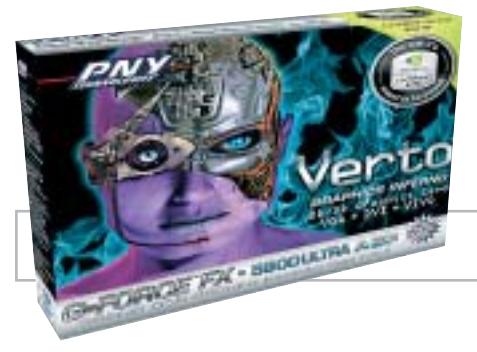

Ddr e uscite Vga, Dvi-I e Video-In/Out. La tecnologia nVidia UltraShadow ottimizza la gestione delle ombre con i giochi 3D di ultima generazione. La Verto FX 5900 (487 euro) ha una frequenza di clock del chip da 450 MHz (850 MHz la memoria), incorpora 128 Mb di memoria Ddr e uscite Vga, Dvi-I e S-video. Infine, la Verto FX 5600 Ultra (238 euro) utilizza 128 Mb di Ddr, le frequenze si attestano su 800 MHz per la memoria, 400 MHz per il chip e le uscite presenti sono Vga, Dvi-I e S-Video. <sup>6</sup> **Info:** www.pny.it

**La scheda grafica 3D PNY Verto GeForce FX 5900 Ultra**

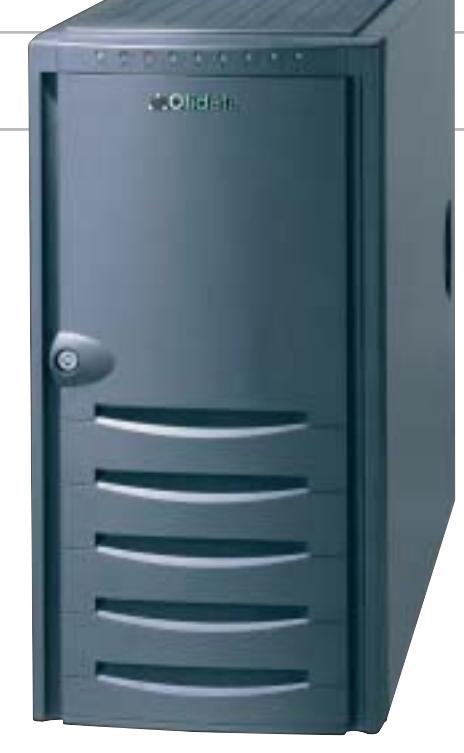

**16** CHIP | SETTEMBRE 2003

News Hardware

## **Canon Bubble Jet i250, i350, i560, i950D Qualità senza compromessi**

Canon arricchisce la gamma di stampanti a getto d'inchiostro con alcuni modelli supercompatti, adatti alle diverse esigenze di stampa casalinga. Le entry level Bubble Jet i250 (69 euro) e i350 (89 euro) assicurano una risoluzione di stampa di 4.800 x 1.200 dpi e incrementano la velocità del 120% rispetto ai modelli precedenti. La i350 produce stampe senza bordi nei formati fotografici 10 x 15 e 12,5 x 17,5 cm. Anche la Canon Bubble Jet i560 è un campione di velocità: stampa fino a 22 ppm di testo in bianco e nero, fino a 15 ppm di grafica a colori. La risoluzione è sempre di 4.800 x 1.200 dpi, mentre le interfacce parallela e Usb consentono di collegarla a qualsiasi sistema, con la possibilità di connettere direttamente la fotocamera. È completamente dedicata agli appassionati di foto e video digitale la i905D, stampante a sei inchiostri, di cui due fotografici, dotata di slot compatibile con i più diffusi formati di schede di memoria (CompactFlash, IBM Microdrive, Sony Memory Stick, SmartMedia, Secure Digital, MultiMedia Card). Il monitor Lcd incorporato consente di visualizzare un'anteprima delle foto scattate. Tutte le stampanti Canon adottano l'esclusiva Advanced MicroFine Droplet Technology

**Canon Bubble Jet i560: può emettere 19 milioni di gocce d'inchiostro al secondo**

per assicurare stampe precise e accurate. <sup>6</sup> **Info:** www.canon.it

## **Verbatim DVD-RW 2x Il raddoppio**

Verbatim raddoppia la velocità del formato Dvd riscrivibile lanciando i Dvd-Rw 2x. I supporti Verbatim utilizzano la tecnologia Super Eutectic Recording Layer (SERL), che permette di eliminare gli errori durante le fasi di cancellazione/riscrittura e garantisce una lunga durata ai dati archiviati. A differenza dei prodotti tradizionali, nei quali lo strato riscrivibile si deteriora durante ogni ciclo di riscrittura diminuendo la qualità del supporto, nei Dvd-Rw Verbatim lo strato registrabile ritorna a una condizione perfetta lasciando il disco integro per la successiva registrazione. La SERL, inoltre, assicura una maggiore stabilità, alte velocità di registrazione, elevata affidabilità.

<sup>6</sup> **Info:** www.verbatim-europe.com

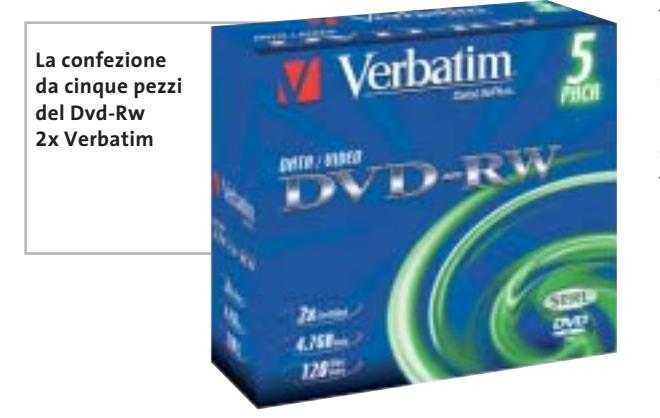

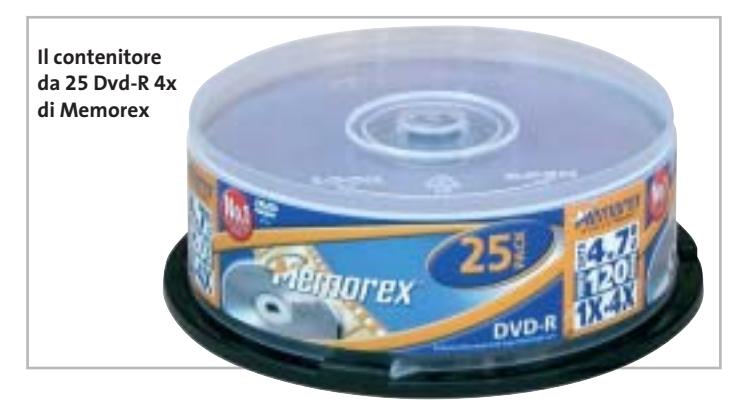

## **Memorex Cd-R Titanium e Dvd-R Lunga vita**

La speciale pellicola antigraffio al titanio, che protegge i Cd-R Titanium di Memorex da 700 Mb, assicura la massima affidabilità e lunga durata ai supporti destinati ad archiviare i dati più preziosi e le foto più belle.

I Cd-R Titanium sono disponili in confezioni singole o da 10 con

jewel case. Per gli appassionati di film su Dvd sono in arrivo le nuove confezioni di Dvd-R da 4,7 Gb a 4x in spindle da 10 e da 25 pezzi, a un prezzo indicativo rispettivamente di 3,20 e 3 euro ciascuno, compresa la nuova tassa da 0,87 euro.

<sup>6</sup> **Info:** www.memorexlive.com

xmedium

**CompactFlash - CF Ultra - SM SmartMedia - MMC MultiMediaCard - SD Security Digital - Memory Stick - MS PRO - xD**

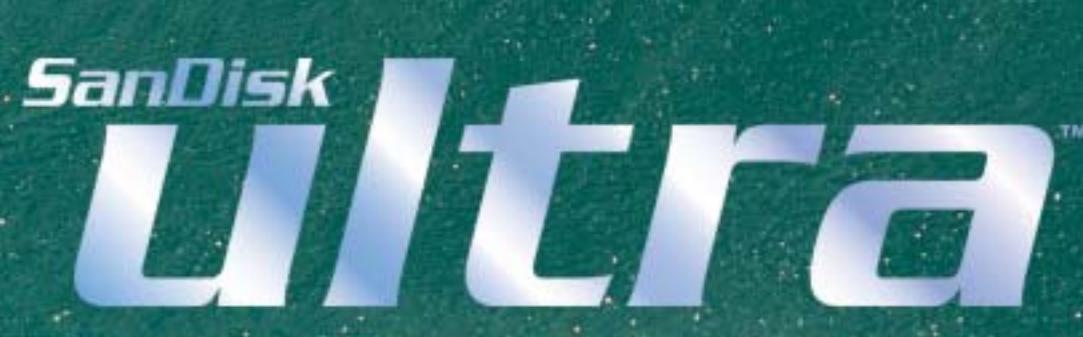

**è la scheda di memorizzazione ideale per tutti i dispositivi digitali che desiderano rapidissima velocità di scrittura. Offre prestazioni ai vertici della tecnologia per la fotografia digitale... così valida che la garantiamo 10 anni.**

**Le memorie SanDisk offrono il più alto livello di performance nella più vasta gamma di dispositivi digitali e sono la soluzione ideale per qualsiasi tipo di applicazione. Fare foto, ascoltare musica, memorizzare dati non è mai stato così facile: SanDisk ha una Memory Card per ogni esigenza, una qualità garantita 5 anni.**

ann N

 $\mathbf{0}$ <sub>GB</sub>

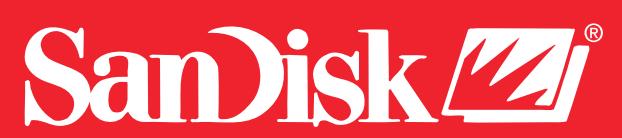

**ultr** 

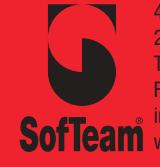

48/A Via Fiume 20050 Sovico (Mi) Italy Telefono 039 2012366 Fax 039 2012364 info.st@softeamweb.com **SofTeam** www.softeamitalia.com

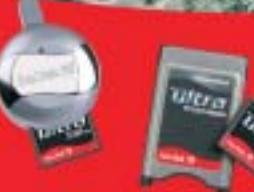

**Lettore Scrittore USB 2.0**

News Hardware

## **Pioneer DVR-A06 Veloce e preciso**

Il masterizzatore DVR-A06 di Pioneer è compatibile sia con i formati Dvd-R e Dvd-Rw, sia con la tecnologia +R e +Rw. Grazie alla Precision Recording Technology, esclusiva di Pioneer, il DVR-A06 si caratterizza per una precisione di scrittura estrema e una notevole semplicità d'uso. Le capacità di scrittura sono state migliorate grazie all'applicazione della tecnologia Distributed Real-time Devect Management (DRT-DM). La velocità di scrittura è di 4x su Dvd-R, 2x su Dvd-Rw, 4x su Dvd+R e 2,4x su Dvd+Rw. Consente anche una velocità di 16x con Cd-R e 10x con Cd-Rw. Il software in bundle comprende Vob Instant CD/DVD 7.0 per la masterizzazione.

<sup>6</sup> **Info:** www.pioneer.it **Prezzo:** euro 359,00

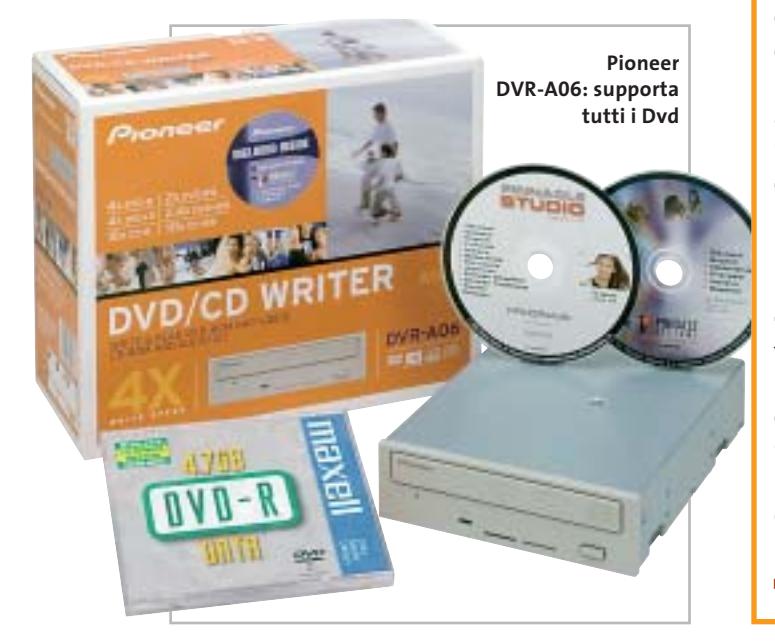

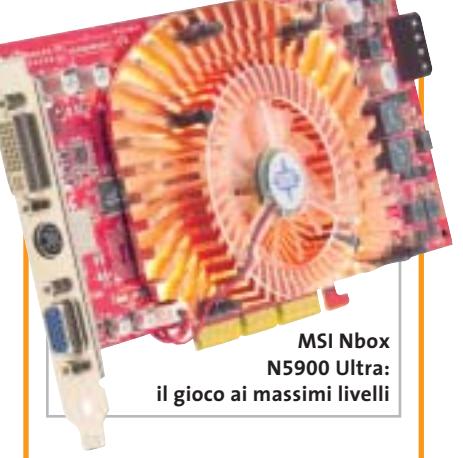

## **MSI Nbox Adesso si gioca!**

La serie di schede grafiche Nbox, proposta da MSI, comprende i modelli N5900 Ultra, N5900 (474,78 euro), N5600 Ultra, N5600 (157,63 euro) e N5200. Basate sul sistema nVidia GeForce FX, le schede assicurano la qualità grafica del "cinematic gaming" e fantastici effetti speciali. I giocatori più accaniti non si lasceranno sfuggire l'opportunità speciale di acquistare il modello di scheda preferito in una confezione che comprende anche i tre giochi più ricercati dell'anno e l'N Mouse in alluminio, con sensore ottico a 800 dpi, interfaccia Usb e Led Scroll Blue. I giochi compresi nell'offerta sono Battlefield 1942, Command & Conquer Generals e Unreal II The Awakening. <sup>6</sup> **Info:** www.msi-italia.com

## **Xerox Phaser 3130 Laser in poco spazio**

La laser monocromatica Xerox Phaser 3130 unisce alle dimensioni compatte la solidità, le funzionalità e le prestazioni che da sempre contraddistinguono il marchio Xerox. La velocità è di 16 ppm in formato A4 e il tempo di uscita della prima pagina è inferiore a 12 secondi, la risoluzione è di 1.200 x 1.200 dpi. Adatta all'utilizzo personale, professionale o nei piccoli uffici, la Phaser 3130 è facile da utilizzare e gestire, grazie all'accesso a toner e tamburo posto nella parte anteriore della stampante. La cartuccia standard ad alta capacità assicura la stampa fino a 3.000 pagine.

<sup>6</sup> **Info:** www.xerox.it **Prezzo:** euro 418,80

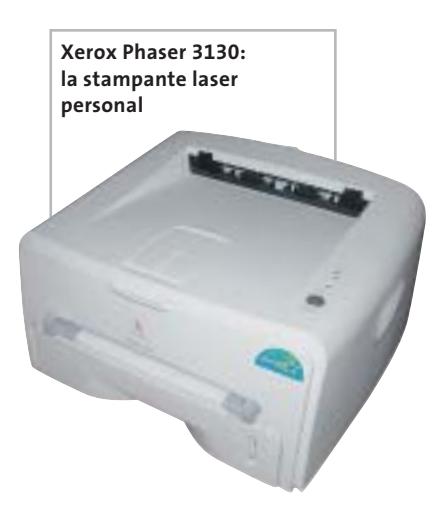

## **BenQ DW400A Direttamente dalla Tv al Dvd**

Il BenQ DW400A è un masterizzatore Dvd+Rw 4x veloce e affidabile. Il drive supporta in lettura una vasta gamma di formati

Dvd e utilizza l'interfaccia Ide. Dotato di tre applicazioni software che facilitano al massimo le operazioni di riproduzione, modifica e masterizzazione, offre la possibilità di creare Dvd personalizzati, anche registrando direttamente i programmi Tv

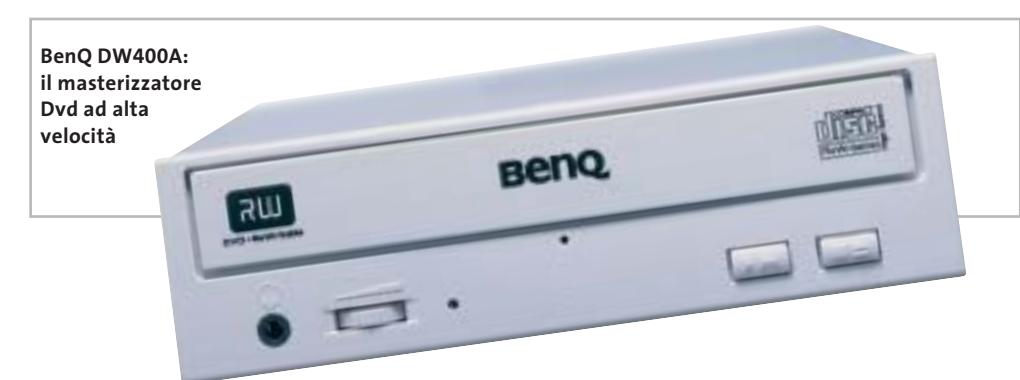

da un pc dotato di scheda di sintonizzazione. L'esclusiva tecnologia Tilt Control di BenQ regola automaticamente l'angolazione della testina di scrittura per mantenere la massima qualità di masterizzazione, mentre la tecnologia Mount Rainer velocizza e semplifica il processo.

<sup>6</sup> **Info:** www.benq.it **Prezzo:** euro 219,00

News Hardware

## **Iomega Dual DVD Il primo della classe**

Il Dual DVD Iomega è fra i primi drive interni a doppio standard per la masterizzazione dei Dvd. Riunisce, infatti, le funzionalità Dvd+Rw 4x/2,4x/12x, Dvd-Rw 4x/2x/12x, Cd-Rw 16x/10x/40x e permette agli utenti di creare e salvare in modo semplice i dati su Dvd e Cd e riprodurli sulla maggior parte dei lettori Dvd. Il Dual DVD consente di masterizzare Dvd e Cd utilizzando il software HotBurn Pro di Iomega.

### **Sumdex Convertible Saddle Pac e Deluxe Campus Pac Sportive e colorate**

Sumdex, leader asiatico nel settore degli accessori da viaggio, propone due borse sportive per il trasporto comodo e sicuro del notebook.

La Convertible Saddle Pac (105,94 euro) è una borsa a tracolla realizzata in poliestere Ripstop e Oxford e disponibile in due colori, grafite e bianco. Lo scompartimento

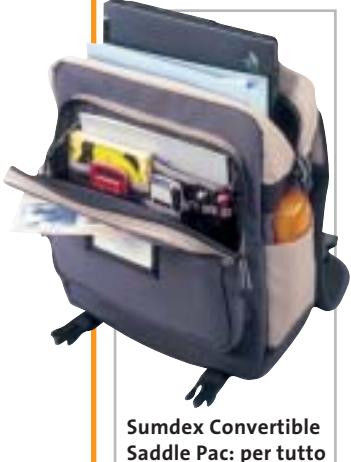

principale imbottito assicura la massima protezione al notebook, tutelandolo da colpi e cadute. L'ampia tasca frontale può contenere gli accessori ed è nascosta da un pannello ribaltabile con tasca a zip. La Deluxe Campus Pac (117,94 euro) è una borsa-

zaino dotata di due ampi scompartimenti. L'alloggiamento anteriore nasconde una fessura per il passaggio dell'auricolare del telefono cellulare o del lettore Cd. Due tasche frontali offrono abbondante spazio per penne, biglietti da visita, Pda e accessori hardware. Sumdex è distribuito in Italia da I.H.R.

<sup>6</sup> **Info:** www.ihr.it

Una volta installato Hot-Burn Pro, il software Iomega Automatic Backup effettua automaticamente il backup delle informazioni critiche. Il drive include anche un'ampia gamma di software per l'intrattenimento, tra cui Sonic MyDVD, Sonic Cineplayer e MusicMatch.

<sup>6</sup> **Info:** www.iomega-europe.com **Prezzo:** euro 329,00

## **Eide/Atapi Iomega Dual DVD**

**Il drive interno** 

## **HP Scanjet 8200 Alta definizione reale**

Con i suoi 4.800 dpi di risoluzione ottica, lo Scanjet 8200 riesce a catturare anche i dettagli più fini con una velocità impressionante. Tutto merito del sensore Ccd composto da tre schiere di elementi sensibili, una per le scansioni in scala di grigio a bassa risoluzione (adatta per documenti) e due a colori, rispettivamente capaci di offrire risoluzioni di 600 e 4.800 dpi. L'anteprima dell'area di scansione viene completata così in soli 4 secondi. Il modulo per trasparenti integrato nel coperchio permette an-

che l'acquisizione di negativi e diapositive 35 mm e le immagini possono essere rielaborate con il software Adobe Photoshop Elements, fornito a corredo. Una serie di pulsanti consente di attivare direttamente funzioni particolari, compresa la conversione diretta delle immagini acquisite in formato Pdf.

**Mauro Baldacci**

<sup>6</sup> **Info:** www.hp.com/italy **Prezzo:** euro 599,00

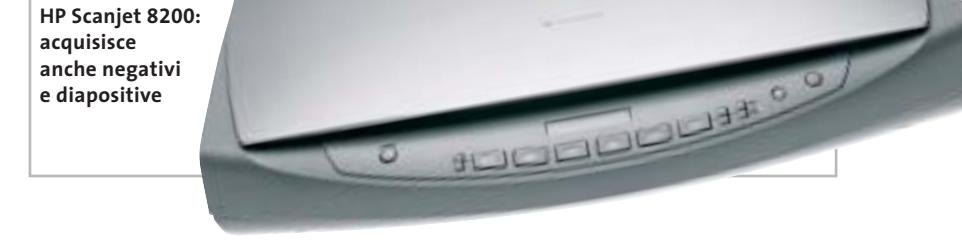

## **Adaptec DuoConnect for Notebooks Connessioni mobili**

La soluzione di Adaptec per moltiplicare le possibilità di connettere più dispositivi a un notebook, senza doversi portar dietro diverse schede, è DuoConnect, un'unica scheda dotata di una porta firewire 1394 e due porte Usb 2.0, compatibili anche con lo standard Usb 1.1. Fotocamere digitali, masterizzatori Dvd, videocamere e altri

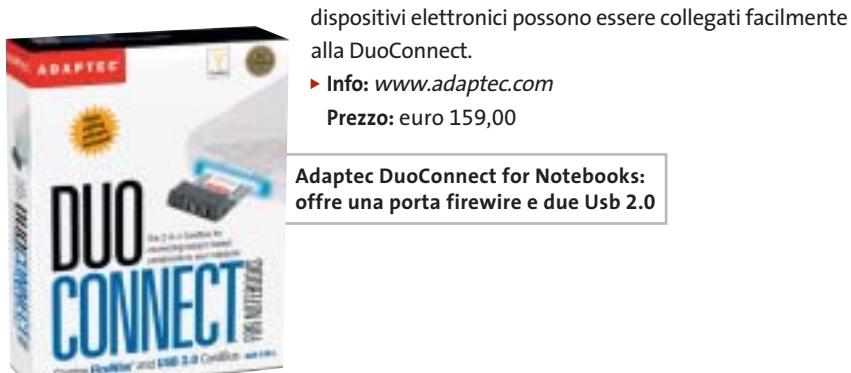

- alla DuoConnect. <sup>6</sup> **Info:** www.adaptec.com
- **Prezzo:** euro 159,00

**Adaptec DuoConnect for Notebooks: offre una porta firewire e due Usb 2.0**

## 6 5-8 **Ready** Д

#### P41875P-AKRS2 London Edition

Ferformance Acceleration Technology(FAT)<br>Intel \* RAID Technology

CPU: Pentium 4 (478 p.ns)<br>Chipset: Intel® 875P/ICHSR<br>FSB: 800/S33/400 Mnz<br>Memory: Dual Channel DDR 400/333/266,<br>40IMM sockets HUMM SOCIETS<br>
Form Factor: mATX/1AGP SX/3PCI<br>
(Expandate to ATX/3PCI by QME)<br>
Onboard: AC97 Audio<br>
LAM: Onboard 1 GbE Ethernet LAN<br>
USB: AX USB 2.0<br>
Oublexd Euro on **Onboard ECHSR software RAID/QME hardware RAID** 

#### P41865PEA-6A

Fightering Intel® Direction Branding

**CPU:** Pentium 4 (478 pms)<br>
Chipset: Intel\* 865PE/ICHS<br>
FSB: 800/533/400 Mhz<br>
Memory: Ousi Channel DDR 400/333/266<br>
Form Factor: ATX/SPC/JAGE 8X<br>
Onboard: 5.1 Chosnel Audio (6CH\_Bracket Cable Optional)<br>
USB/1394: 8X USB 2

#### **QDI NPACT 5900FX**

Features<br>128MB / 256MB<br>#WIDIA GeForce FX 5900 GPU Intellisample HCT Technology<br>128-bit, stadio-precision color<br>CineRX 9 2.0 Engine<br>DirectX 9 and OpenGL1.4 support<br>AGP 8X support nView Technology<br>Tv-Out, VGA, DVI, VGA-In

Specifications<br>Graphics Core: 256-bit Memory Interface: 256-bit<br>
Memory Bandwidth: 27.268/sec.<br>
Fill Rate: 3.6 billion taxes/sec.<br>
Vertices per Second: 338 million<br>
Memory Data Rate: 850MHz<br>
Pixals per Clock (pnak): 8 Pixels per Clock (peak): 8<br>Textures per Pixel: 16 RAMDACs: 400MHz

#### P41865GA-6A

Include Intel<sup>1</sup> Extreme Graphic II Support<br>Featuring Intel<sup>4</sup> OnScreen Branding

CPU: Pentium 4 (478 pins)<br>Chipset: Intel® 865G/ICH5<br>(Integrated Intel® Extreme Graphics 2)<br>FSB 533/400 Mhz FSB 533/400 Mhz<br>
Memory: Dual Channel DDR 400/333/266<br>
Memory: Dual Channel Audio (6CH\_Bracket Cable optional)<br>
UBB /1394 : 8x USB 2.0, 2X13944 (aptional)<br>
UBB /1394 : 8x USB 2.0, 2X13944 (aptional)<br>
LAM (optional): Onboar

#### QDI-668P4

CPU: AND Athlon XP Paloming/

CPU: AMU Million Ar Pelomina)<br>Chipset: North Bridge SIS 740 / South Bridge SIS 961<br>Chipset: North Bridge SIS 740 / South Bridge SIS 961<br>FSB: 200/266 MHz<br>Memory: Dual Channel DOR 200/266<br>Onboard Feateres: Intel Extreme Grap

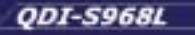

CPU. Pentium 4 (478 pins)<br>
Chipset: Intel® 645GE / ICH4<br>
Memory: Dual Channel DOR 200/266/333<br>
Memory: Dual Channel DOR 200/266/333<br>
Chipset: Extreme Graphics 5.1 Channel Audio, 10/100 Fast Ethernet<br>
Chasis Material: Alumi

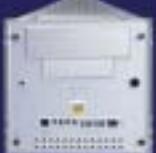

...a cura di SkipperWeb

**MAINBOARD** 

٥ ũ

ة Õ

o

Œ

œ

۵

アマ Б

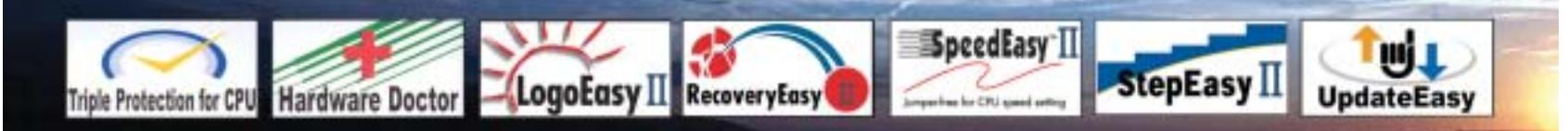

Distributori QDI per l'Italia : Brevi Spa - 035 309411 Cometa Spa - 0923 5577443

Digit Spa - 080 5742122 Executive Spa - 0341 2211 Fares Srl - 06 66183361

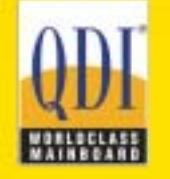

Press Office Info: +39 02 4335301 isidoro.ermocida@skipperpr.com Sales Info: sales@gdi.co.uk

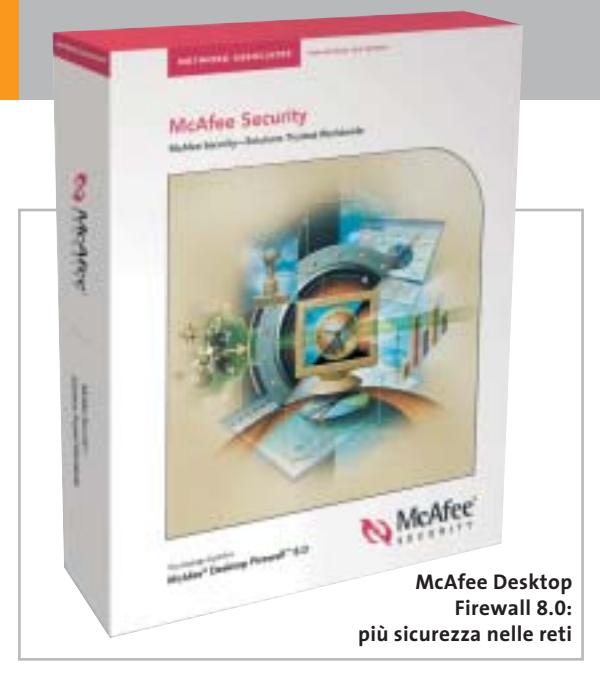

## **McAfee Desktop Firewall 8.0 Hacker alla larga!**

Protegge meglio le reti aziendali e le singole postazioni l'ultima soluzione proposta da Network Associates: McAfee Desktop Firewall 8.0. Il programma include una nuova funzione di monitoraggio delle applicazioni, che consente agli amministratori di prevenire l'installazione o l'esecuzione di applicazioni non autorizzate. Inoltre, il firewall può filtrare il traffico di rete ed evitare che trojan horse, worm, backdoor trojan o spyware accedano al network. Una nuova modalità di quarantena consente a McAfee ePolicy Orchestrator di ispezionare il client prima che questo si colleghi alla rete. Se l'antivirus del client è obsoleto o il firewall sta utilizzando policy datate, l'accesso alla rete viene limitato. <sup>6</sup> **Info:** www.mcafeesecurity.com

## **Deloitte Consulting Bullfighter Prendi l'inglese per le corna!**

Chi ha la necessità, nel lavoro e nel tempo libero, di scrivere testi in lingua inglese trova in Bullfighter un valido aiuto per esprimersi in modo chiaro, preciso e conciso.

| 【第21年1月18日】 加热汽 (1) 11 年级四本共正型 机100 40                                                                                                    |  |
|----------------------------------------------------------------------------------------------------|--|
| en bet keat + U + E = E M E = B U (1 + E E                                                                                                    |  |
| hai could backed dead from it.                                                                                                    |  |
|                                                                                                    |  |
| $3 - 1 - 1$<br>10111-01-                                                                                                    |  |
| You've probably already read the detailed itoense agreement that<br>as part of the Buildrian installation. We always read these, and ou<br>ant is as antertaining as any corporate lagal team. Eut we hove<br>runners to the effect that a few people.<br>stophi sida it, so for Fus.<br>uw should make the substal<br>A STATISTICS IN THE<br>There is one now wipotiable.<br>with alber people. It's okey<br>Vile-doe:1 sell Bull, gid et. It's<br>OLE WITSON CONTINUING BOAT<br><b>Bau alta phou</b><br>flu mov you know that when<br>the Internet, your entire<br>Hugh will obega and as |  |
| Un documento di Word con la barra                                                                                                    |  |

**degli strumenti di Bullfighter**

Il programmino è scaricabile gratuitamente dal sito della società di consulenza che l'ha messo a punto: Deloitte Consulting (www.dc.com/bullfighter). Dopo l'installazione, compaiono nella barra degli strumenti di Microsoft Word e PowerPoint tre nuovi pulsanti relativi a Bullfighter, da utilizzare per individuare nel testo le parole e le frasi gergali difficilmente comprensibili.

Il programma suggerisce eventuali sinonimi, ove possibile, e attribuisce al documento un giudizio sulla composizione, variabile da 1 a 10.

<sup>6</sup> **Info:** www.dc.com/bullfighter

## **ACD VideoMagic DivX Pro Edition Musica per il video**

Il software di video editing ACD VideoMagic con DivX Pro combina automaticamente video, immagini e audio e consente di creare videoclip personali. Il programma, distribuito in Italia da Italsel, importa dalla videocamera, dalla fotocamera o da Internet i formati video e audio più comuni, compresi Avi, Mpeg, QuickTime, Wav e Mp3. Grazie al codec di compressione DivX, i filmati realizzati con VideoMagic non "pesano" troppo, mantengono un'elevata qualità e possono essere condivisi in Rete o trasferiti su Cd. Semplice da utilizzare grazie all'interfaccia intuitiva, il

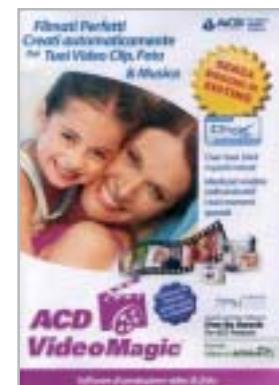

**ACD VideoMagic DivX Pro Edition: filmati perfetti con ricca colonna sonora**

software è adatto anche a chi non ha molta esperienza nel montaggio video e nel mixaggio audio. <sup>6</sup> **Info:** www.italsel.it **Prezzo:** euro 58,90

## **Microsoft MSN Messenger 6.0 Personalizza e condividi**

È disponibile per il download gratuito la versione 6.0 del programma per la messaggistica istantanea Microsoft: MSN Messenger. Ancora più allegro, colorato e personalizzabile, Messenger 6.0 offre la possibilità di dialogare in tempo reale con gli amici online e, per chi dispone di una webcam, comunicare in videochat. È stata arricchita anche la funzionalità di scambio e condivisione di foto,

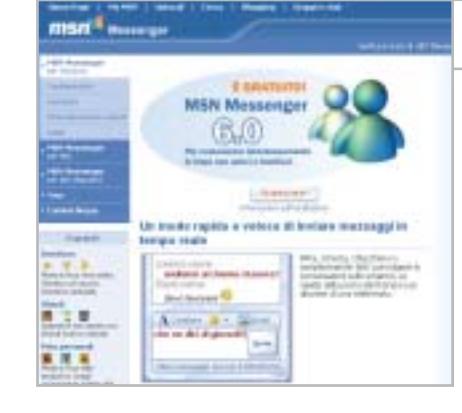

#### **MSN Messenger 6.0: la comunicazione diretta si arricchisce**

giochi e programmi e aggiunta l'opzione di salvataggio delle conversazioni.

Le modalità di personalizzazione prevedono l'inserimento della propria foto, la scelta di diversi sfondi, creati autonomamente o scaricati da Internet. Le nuove emoticon animate, infine, consentono di mostrare immediatamente agli amici il proprio stato animo. <sup>6</sup> **Info:** http://messenger.msn.it

News Software

## **CyberLink PowerDVD 5.0 Passi da gigante**

L'ultima release di PowerDVD, il noto player Dvd di CyberLink, migliora significativamente la qualità audio e video di riproduzione, offrendo una reale esperienza di home theatre da qualsiasi pc. La tecnologia Clev (CyberLink Eagle Vision) ottimizza i colori e il contrasto delle immagini, che risultano così più nitide e dettagliate anche su display Lcd. Inoltre, chi possiede un

monitor Lcd widescreen, può riprodurre anche i formati video 4:3 a pieno schermo, senza distorsioni dell'immagine. Infine, grazie alla tecnologia proprietaria Clmei (CyberLink Multi-Channel Environment Impression) è possibile godere di un effetto surround multicanale anche in presenza di codifica audio a due canali.

<sup>6</sup> **Info:** www.gocyberlink.com

**CyberLink PowerDVD 5.0: migliore qualità audio e video dai Dvd**

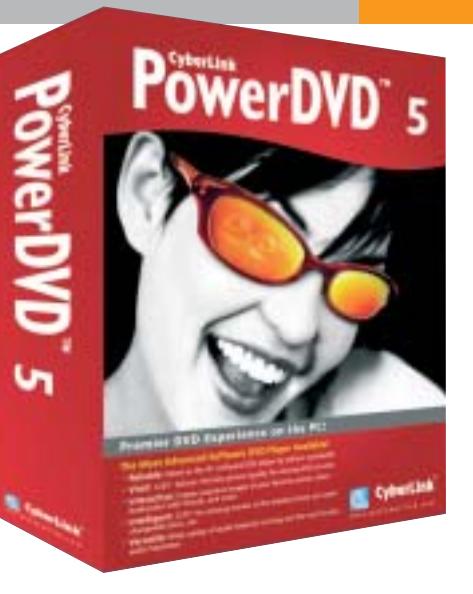

## **sicurezza Aladdin eSafe 4 A tutta**

La versione 4 di eSafe, il software antivirus e firewall prodotto da Aladdin e distribuito in Italia da Techne Security, garantisce un ambiente altamente sicuro per lo scambio di e-Mail e approfonditi controlli antispam per impedire la ricezione di messaggi indesiderati. Inoltre, il programma è in

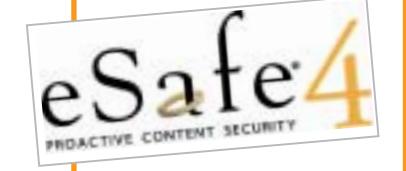

grado di bloccare tutti gli attacchi da parte di codici maligni, in grado di comprometere l'efficienza del sistema.

L'intera suite eSafe comprende eSafe Gateway, eSafe Mail ed eSafe Appliance.

Per verificare l'affidabilità di Aladdin eSafe 4, la piattaforma è stato sottoposta a 55 diversi attacchi su tutti i comandi disponibili: non è stato trovato alcun punto di vulnerabilità o possibilità di penetrazione.

<sup>6</sup> **Info:** www.technesecurity.it

## **Kroll Ontrack EasyRecovery Lite 6.0 Recupero immediato**

EasyRecovery Lite 6.0 è la soluzione a basso costo di Kroll Ontrack per il recupero dei dati persi o danneggiati. La versione Lite consente di recuperare fino a 25 file in una sessione di lavoro. Il programma è molto semplice da utilizzare e non è necessario averlo installato sul pc prima della perdita dei dati. Quando si verifica un problema sul disco fisso, o su altri

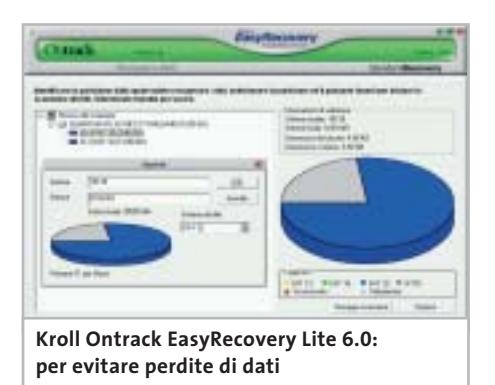

supporti digitali come Zip, Jaz o schede di memoria, EasyRecovery Lite può essere scaricato dal sito Internet.

Il processo di recupero dei file inizia subito dopo l'installazione: il software segnala all'utente esattamente quali, tra i file danneggiati o persi, possono essere riparati o recuperati, permette all'utente di selezionare quelli che desidera recuperare e infine li salva rendendoli di nuovo disponibili.

<sup>6</sup> **Info:** www.ontrackrecuperodati.it/easyrecovery **Prezzo:** euro 89,00

## **Apple QuickTime 6.3 Pronto per la terza generazione**

Apple ha rilasciato la release 6.3 di QuickTime: il diffuso player audio e video è ora in grado di supportare lo standard 3GPP (3rd Generation Partnership Project) per la condivisione dei contenuti multimediali su dispositivi wireless, tra cui telefoni cellulari e Pda.

I formati supportati comprendono audio Aac (Advanced Audio Coding) e Amr (Adaptive Multi-Rate), video Mpeg4 e H.263, 3Gp nativo e 3G Text, per l'accurata sincronizzazione di sottotitoli con le tracce audio e video. Dopo la popolarità riscossa nel settore desktop, QuickTime si prepara quindi a sbarcare sul mercato mobile, garantendo risultati qualitativamente eccellenti e data rate bassi. <sup>6</sup> **Info:** www.apple.com/it

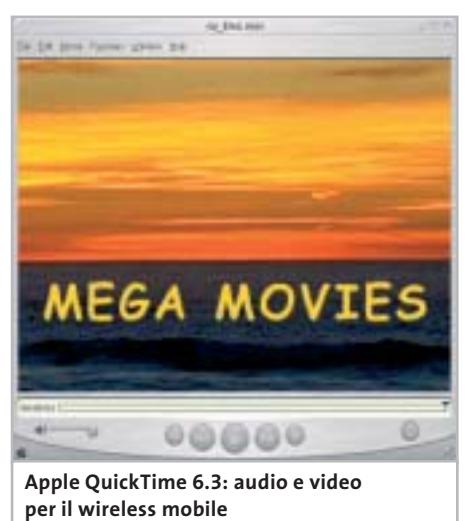

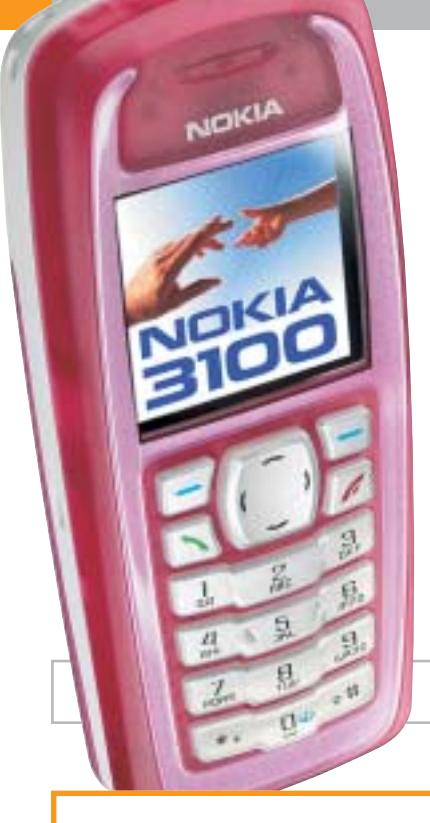

## **Nokia 3100 Personalità mobile**

Il Nokia 3100 offre un grande schermo a colori, è compatibile Mms e, per chi è particolarmente attento allo stile, ha numerose cover colorate con elementi grafici traslucidi. Pesa solo 85 g ed è in grado di funzionare sulle frequenze Gsm 900/1800/1900. Lo schermo a colori da 128 x 128 pixel ad alta risoluzione è adatto ai giochi Java preinstallati o da scaricare. Fra gli accessori disponibili per il Nokia 3100, si segnalano la Fun Camera, una fotocamera digitale dotata di mirino, flash e batteria, e il Nokia Radio Headset, che integra una radio Fm stereo con display e l'auricolare.

<sup>6</sup> **Info:** www.nokia.it

**Nokia 3100: con ampio display a colori**

## **Google Toolbar 2.0 Beta Stop ai pop-up**

È disponibile per il download l'ultima release della Google Toolbar, per avere sempre disponibile la barra degli strumenti dalla quale eseguire direttamente ricerche con il più utilizzato motore Internet. L'utility, da aggiungere a Microsoft Explorer, presenta interessanti novità, fra cui la possibilità di bloccare le fastidiose finestre pop-up di pubblicità. In seguito alla recente acquisizione di Pyra, con il noto sito Blogger.com, Google include nella barra anche il comando Blog This!, che consente di pubblicare immediatamente un post sul proprio blog, naturalmente ospitato su Blogger.com. Infine, la funzione Au-

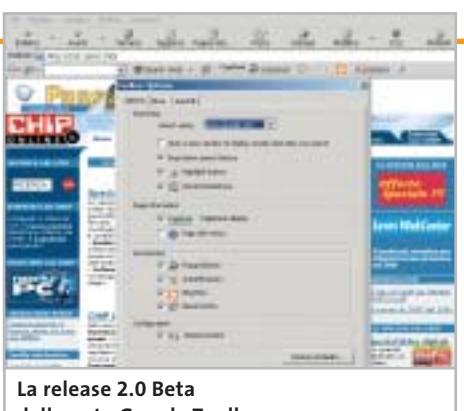

**della nota Google Toolbar**

toFill consente di compilare automaticamente un form con i dati inseriti in precedenza sul pc e registrati.

<sup>6</sup> **Info:** www.google.com

## **SMC EZ Connect SMC2671W Tutti in rete**

Fa parte della linea EZ Connect di SMC Networks l'innovativo dispositivo per la connessione in reti senza fili di computer, console di gioco, set-top

box: il Wireless Ethernet Adapter identificato dalla sigla SMC2671W 2.4 GHz 802.11b. Facile da installare e

**Massima libertà e flessibilità grazie all'SMC2671W**

utilizzare, è compatibile Plug and Play e opera senza driver: basta utilizzare l'EZ Installation Wizard o, ancora più semplicemente, attaccare la spina per connettersi istantaneamente alla rete esistente.

Per la massima sicurezza, è possibile configurare Wep Encryption a 64 o 128 bit e Wi-Fi Protected Access (WPA).

L'SMC2671W può essere anche utilizzato come access point o come range extender per ampliare l'area di copertura della rete wireless.

> <sup>6</sup> **Info:**www.smc-europe.com **Prezzo indicativo:** euro 120,00

## **Samsung SGH-X400 Sintonizza il cellulare**

Il Samsung SGH-X400 è un Gprs Triband dall'esclusiva forma rettangolare e ultrasottile (solo 20,2 mm di spessore). Ha la radio Fm integrata, l'auricolare in dotazione, il display Lcd interno a 65.000 colori da 128 x 160 pixel, le suonerie a 40 toni polifonici. L'aspetto è davvero molto originale: i colori disponibili sono il giallo e il blu, il display esterno ha lo sfondo nero e i caratteri bianchi, per garantire una perfetta leggibilità. Il led indicatore delle chiamate in entrata, programmabile con sette colorazioni diverse, offre un ulteriore tocco multicolore. La porta a infrarossi e la tecnologia Wap 1.2.1 consentono il rapido download di suonerie, immagini e giochi.

<sup>6</sup> **Info:** www.samsung.com **Prezzo:** euro 349,00

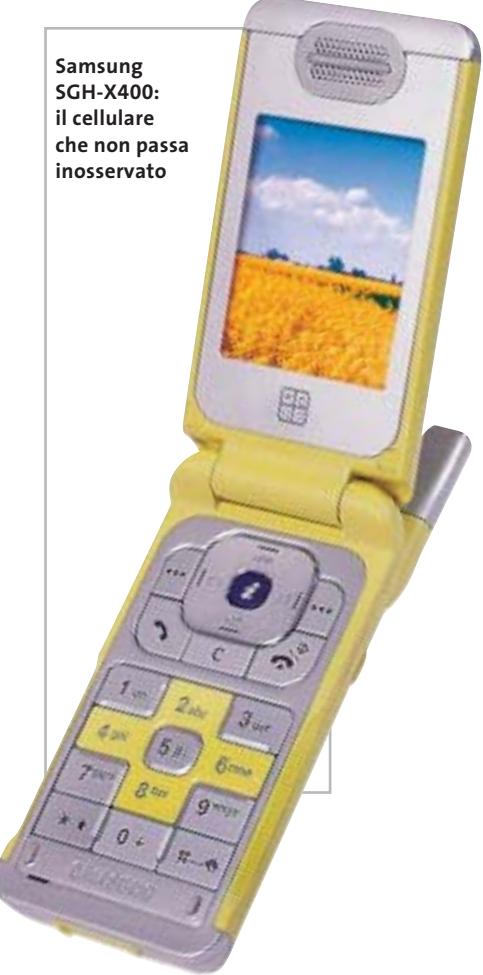

**24** CHIP | SETTEMBRE 2003

News Inter&Net

## **Philips 630 Divertimento assicurato**

Con la radio Fm incorporata e 32 stazioni preselezionate, 30 diverse suonerie polifoniche a 32 toni, retroilluminazione al ritmo della suoneria, il telefono Philips 630 è l'ideale per gli appassionati di musica. Il cellulare è un Gprs Wap con lo schermo a colori, una batteria standard al litio da 560 mAh e una rubrica con

funzione di ricerca intelligente, in grado di memorizzare fino a 300 contatti con tre numeri telefonici ciascuno.

È possibile, inoltre, salvare sul telefono fino a 100 Sms protetti da password. La radio Fm può essere comodamente utilizzata con l'auricolare stereo e in vivavoce.

> <sup>6</sup> **Info:** www.philips.com **Prezzo:** euro 239,00

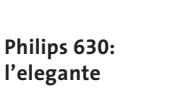

**design a conchiglia**

**BenQ W10: la pc card multifunzione Gsm/Gprs/Wlan**

## **BenQ W10 Subito connessi**

Arriva da BenQ la pc card multifunzione W10, in grado di assicurare connettività Triband su reti Gsm/Gprs (900/1800/1900 MHz) e IEEE 802.11b. La scheda, ideale per gli utenti che hanno la necessità di navigare, inviare e ricevere e-Mail e trasferire dati ovunque, consente di effettuare chiamate telefoniche e accedere contemporaneamente a Internet su rete Wlan a 2,4 GHz, con una velocità di trasmissione dei dati che raggiunge 11 Mbps e un raggio di copertura di 100/300 m all'aperto, 30/120 m in interno. La W10 garantisce connessioni sicure e riservate, con la crittografia Wep (Wired Equivalent Privacy) a 128 bit, è facile da installare e gestire grazie alla procedura guidata per ogni funzione.

<sup>6</sup> **Info:** www.benq.it **Prezzo:** euro 348,00

## **HP iPAQ H1930, H1940, H2200 e H5500 Potenza portatile**

HP rinnova la gamma di palmari iPAQ con alcuni modelli accomunati dallo speciale display nitido e definito, lo slot di espansione SDIO (Secure Digital Input/Output), la batteria rimovibile, il software per la stampa mobile e la visualizzazione delle immagini, ma soprattutto la connessione wireless Bluetooth integrata. Gli iPAQ H1930 (398,40 euro) e H1940 (498 euro) pesano solo 124 g, montano 64 Mb di Ram e il processore Samsung S3C

2410 (a 203 o 266 MHz), una novità assoluta nel settore. L'i-PAQ H2200 (598,80 euro) è il più compatto e offre un'espansione dual slot (CompactFlash II e Secure Digital). È equipaggiato con 64 Mb di Ram e un processore Intel X-Scale PXA255 a 400 MHz. Il modello di punta è rappresentato dall'iPAQ H5500 (798 euro), destinato ai professionisti di piccole e medie imprese. Incorpora una batteria

ultrapiatta rimovibile, 128 Mb di Ram e l'esclusivo sistema di sicurezza biometrico per la lettura delle impronte digitali che, insieme alla password, contribuisce a proteggere i dati dagli accessi non autorizzati. <sup>6</sup> **Info:** www.hp.com/italy

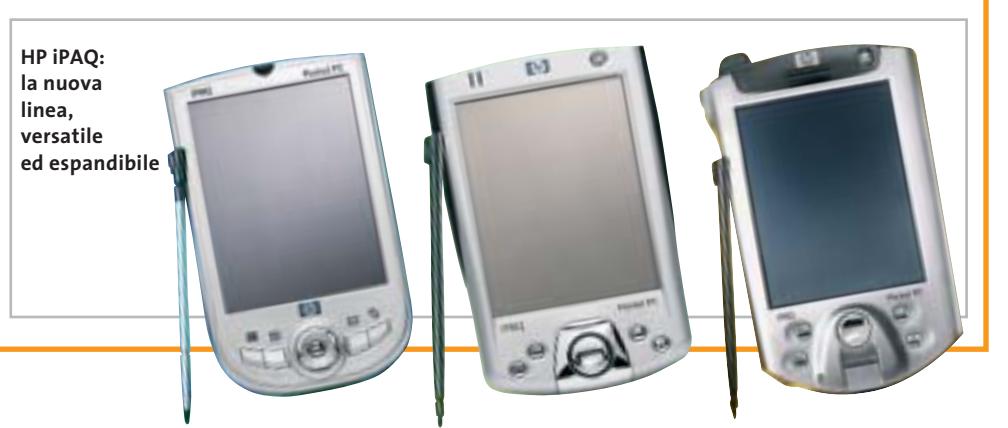

SETTEMBRE 2003 | CHIP **25**

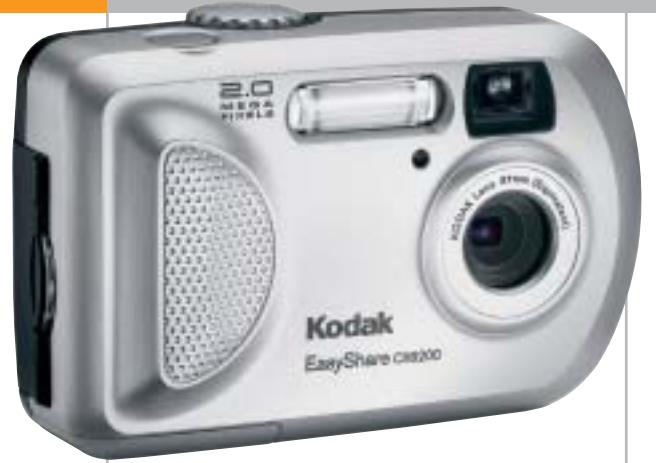

**Kodak EasyShare CX6200: adatta anche ai meno esperti**

## **Kodak EasyShare CX6200 Qualità al giusto prezzo**

La gamma di fotocamere digitali Kodak EasyShare si arricchisce del modello CX6200, caratterizzato da un ottimo rapporto qualità/prezzo e, come sempre, dalla straordinaria facilità d'uso. La risoluzione di 2 Megapixel e lo zoom digitale continuo 3x consentono di realizzare grandi stampe di qualità fino al formato 20 x 25 cm. Il display Lcd da 1,6", il flash incorporato e la possibilità di effettuare riprese video con sonoro completano le caratteristiche. La condivisione delle proprie immagini è facilitata dal pulsante Share: basta un clic per stamparle, mandarle via e-Mail, selezionarle e contrassegnarle come Preferite.

- <sup>6</sup> **Info:** www.kodak.it/go/easyshare
- **Prezzo:** euro 159,00

## **Terratec Phase 28 Registrazione multipla**

Il primo prodotto della linea Terratec Producer, dedicata agli studi professionali, è Phase 28, interfaccia di registrazione I/O multipla a 24 bit/192 kHz. Dotata di due ingressi e otto uscite, un'interfaccia Midi con 16 canali e I/O digitali progettati per una varietà di utilizzi, la Phase 28 dispone di molte porte per tutte le applicazioni audio.

Le porte digitali coassiali del dispositivo accettano flussi di dati S/Pdif, Ac3 e Dts con tutte le velocità di campionamento standard

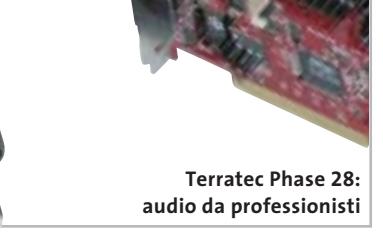

fino e 32 bit. Inoltre, l'output è progettato per gestire frequenze di campionamento fino a 192 kHz.

<sup>6</sup> **Info:** www.terratec.com **Prezzo:** euro 299,00

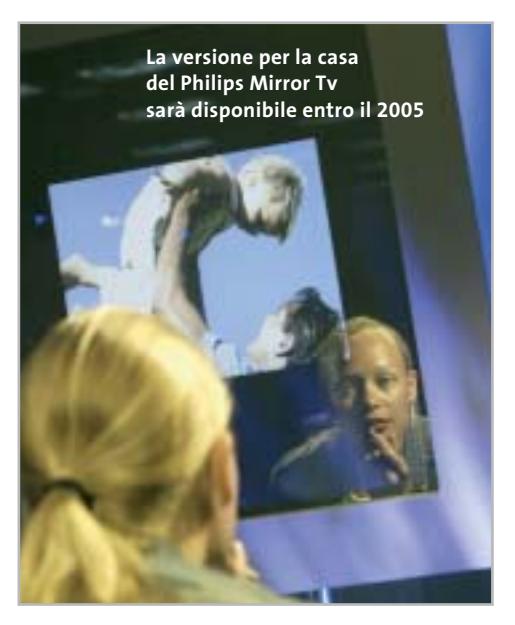

## **Philips Mirror Tv Televisione allo specchio**

Philips inizierà la commercializzazione del Mirror Tv, un display Lcd da 17", 23" o 30" integrato in uno specchio. Il progetto è nato all'interno dell'HomeLab, il centro di ricerche Philips di Eindhoven, in Olanda: una normale casa arredata in stile moderno, che la società utilizza per sperimentare l'impatto delle nuove tecnologie sulla vita quotidiana. Nel caso del Mirror Tv, i consumatori hanno apprezzato soprattutto la possibilità di guardare il telegiornale e le notizie mentre si radono o si lavano i denti. Il dispositivo utilizza una tecnologia a specchio polarizzato, in grado di filtrare quasi il 100% della luce attraverso la superficie riflettente. Il display potrà essere appeso al muro, collegato a notebook e pc con un connettore speciale, in grado di trasformare lo specchio in un monitor Lcd e avere così a disposizione uno schermo più ampio. <sup>6</sup> **Info:** www.philips.it

## **Pinnacle PCTV Sat CI La Tv dal satellite al computer**

La Pinnacle PCTV Sat CI è una scheda interna Pci che permette la ricezione di tutti i canali satellitari gratuiti e a pagamento direttamente sul pc. Grazie alla Common Interface integrata, la scheda è compatibile con le Cam (Conditional Access Module), le card utilizzate nei decoder da salotto. Tutti i programmi vengono ricevuti e registrati sull'hard disk in qualità digitale (Mpeg2) e possono quindi essere trasferiti su Cd o Dvd. Il software Pinnacle T-Rex converte le registrazioni video in altri formati, fra cui il DivX.

<sup>6</sup> **Info:** www.pinnaclesys.com **Prezzo:** euro 179,00

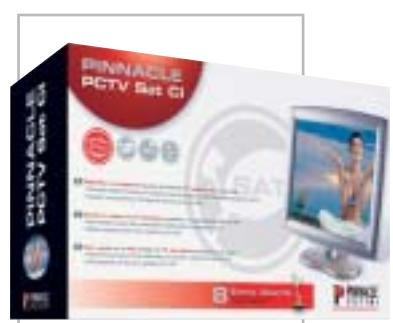

**La scheda Pinnacle per la ricezione della Tv satellitare**

News Interactive

## **Sennheiser PC 150 Per giochi da ascoltare**

La cuffia con microfono Sennheiser PC 150 promette effetti audio straordinari a tutti gli appassionati di videogiochi. La qualità del suono offre una completa immersione negli effetti speciali dei giochi di ultima generazione.

L'archetto ha un peso ridottissimo, è flessibile

e assicura il massimo comfort; i padiglioni per l'ascolto avvolgono completamente le orecchie e sono rivestiti di morbidi cuscinetti; il microfono incorporato è dotato di sistema Noise Cancelling, per captare solo la voce di chi indossa la cuffia ed eliminare i rumori dell'ambiente circostante: la so-

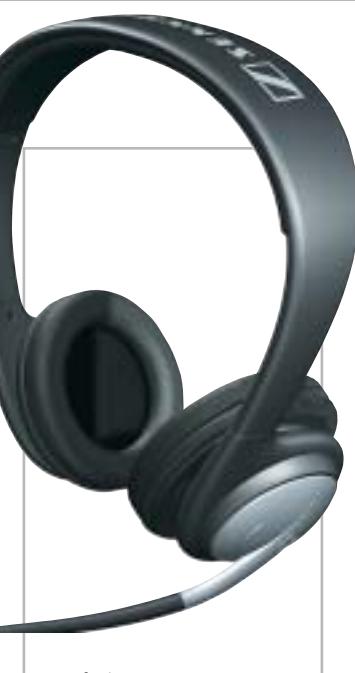

**Sennheiser PC 150: suoni al massimo**

luzione migliore per far giungere alla console di gioco o al pc comandi precisi ed efficaci.

<sup>6</sup> **Info:** www.exhibo.it **Prezzo:** euro 70,00

## **Auralog Tell me More Kids Ragazzi, parlate l'inglese!**

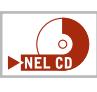

È articolata su tre avventure, corrispondenti a tre livelli didattici, la nuova release di Tell me More Kids, il corso d'inglese sviluppato dalla francese Auralog, leader dell'apprendimento multimediale delle lingue straniere.

I tre livelli, adeguati alle diverse fasce d'età, sono: La casa magica (5/7 anni), La città (8/10 anni) e Le regioni del mondo (11/13 anni), per un totale di oltre 400 giochi e 1.000 attività ludiche, 38 karaoke e 120 cartoni animati. Questi numeri testimoniano l'intento di base del corso, che è quello di far divertire i piccoli utenti, stimolando così l'apprendimento della

lingua.

Come in tutta la gamma di corsi Auralog, è fondamentale anche l'uso intensivo del riconoscimento vocale. <sup>6</sup> **Info:** www.dli-multimedia.it

**Prezzo:** euro 39,90 (ogni livello)

**Tell me More Kids: interamente basato sul riconoscimento vocale**

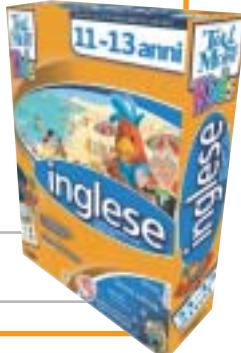

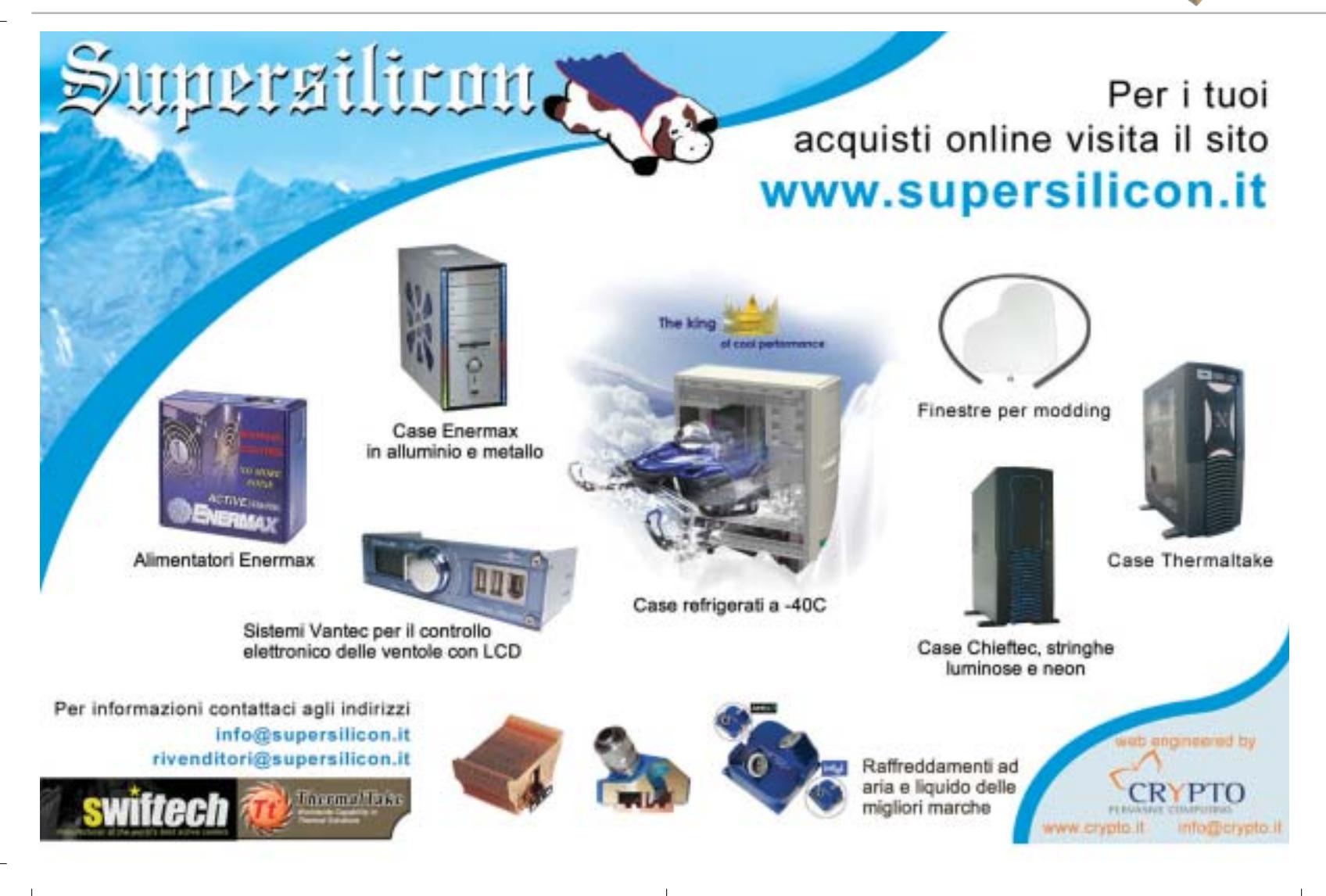
### **Soldi & Mercati**

# **Segnali di ripresa?**

**Idc rende noti i risulati preliminari del secondo trimestre del 2003 che a sorpresa fa registrare una crescita del 7,9%. A trainare questa piccola ripresa è ancora una volta il segmento notebook. A cura della Redazione**

■ Dopo un primo trimestre sottotono, il mercato italiano dell'IT sembra dare qualche timido segnale di ripresa. A sostenerlo è Idc che, nelle scorse settimane, ha rilasciato i dati preliminari relativi al secondo trimestre del 2003. Secondo la società di ricerche di mercato, le vendite di personal computer sarebbero cresciute del 7,9% in unità contro un risicato +0,4% realizzato nel corso del primo trimestre dell'anno. Riportano ancora un segno negativo le vendite in termini di valore che passano dal -3,6% dei primi tre mesi a - 2% nel secondo trimestre. A trainare questa piccola rimonta è stato, ancora una volta il segmento dei notebook che ha registrato un incremento del 32,4%; complessivamente sono stati venduti 289.000 portatili, la maggior parte dei quali concentrati nell'area consumer. Ancora in calo il comparto desktop che segna un meno 5,9%.

Nonostante il sussulto del mercato sia ben lontano dalla ripresa che tutti si aspettavano, il 2003 dovrebbe chiudersi in maniera positiva, soprattutto in considerazione delle previsioni pessimistiche rilasciate lo scorso marzo dagli operatori del settore. Secondo i dati preliminari forniti da Idc il mercato dei personal computer si chiuderà quest'anno con un + 4,8% in termini di unità e un + 0,2% in valore. Una stima che tiene conto di alcuni elementi chiave che dovrebbero consentire al settore IT nel suo complesso di rimettersi in carreggiata. "Durante il secondo semestre si avvertiranno i primi benefici derivanti dalla sostituzione del parco macchine installato nel coso del 2000", ha detto Antonio Romano, analista di Idc.

"A ciò si aggiungeranno l'avvio di alcuni progetti significativi nell'area delle grandi imprese e la ripresa degli investimenti da parte delle piccole e medie imprese", ha detto Romano. Nell'ultima parte del 2003 dovrebbe ripartire il mercato del nuovo, composto da persone o aziende che per la prima volta acquistano un pc. "Soprattutto nel secondo trimestre - ha concluso l'analista di Idc - il settore si è retto grazie alla sostituzione di macchine già installate".

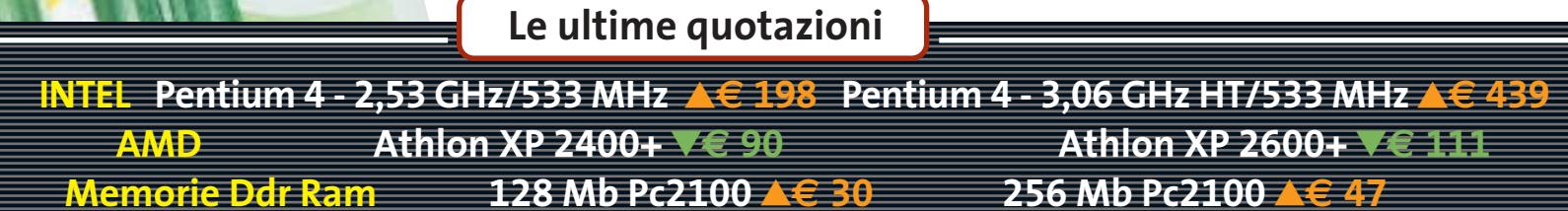

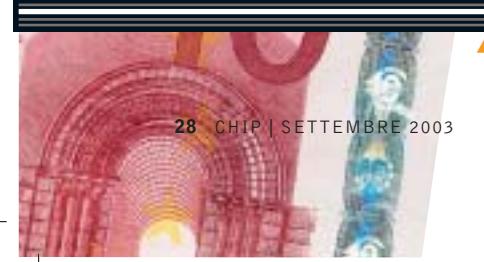

▲ Prezzi in aumento ▼ Prezzi in diminuzione **4 D** Prezzi stabili

### $\bigcirc$  **ACQUISTI SICURI**

### **La carta di credito usa e getta**

■ Per chi teme il furto del proprio numero di carta di credito nei siti di commercio elettronico, è disponibile Planet Card Visa Electron, la prima carta di pagamento "usa e getta" al portatore. La carta, emessa da Banca Sella su

circuito Visa Electron, può essere acquistata presso le filiali Banca Sella, i tabaccai, i phone center e i punti vendita autorizzati, senza documento identificativo e senza dover sottoscrivere alcun tipo di contratto: non è nemmeno necessario un conto corrente ban-

cario. La Planet Card costa 6 euro e deve essere attivata chiamando il numero verde Banca Sella 800/970970, dopodiché si può procedere a caricarla attraverso l'acquisto di una carta telefonica prepagata Admiral con tagli da 115 euro (valore utilizzabile 100 euro), 320 euro (valore 300 euro) e 525 euro (valore 500 euro). Con un'altra telefonata a Banca Sella, l'importo della carta telefonica viene accredi-

tato sulla Planet Card, che è così pronta per essere utilizzata come una normale carta di pagamento. Ciascuna carta consente due prelievi di contanti. Terminata la disponibilità di spesa, la Card non è più utilizzabile e può essere eliminata.

I costi di attivazione sono

piuttosto elevati, ma i vantaggi sono evidenti: pagamenti, in Italia e all'Estero, in modo anonimo e per un periodo limitato di tempo, con una disponibilità di spesa predefinita, in modo da ridurre i rischi legati a smarrimenti e furti.

### **DIRITTI E ROVESCI** <u>ි</u>

### **Sono (siamo?) tutti pirati**

Questo è quanto sostiene SCO degli utilizzatori di Linux. La società americana è riuscita a ottenere dall'ufficio brevetti statunitense la registrazione del copyright per lo Unix System 5 e ha deciso di scoprire tutte le sue carte. Secondo Chris Sontag, senior vice president e general manager della divisione SCOsource "fin dall'anno 2001 gli utilizzatori commerciali di Linux hanno acquistato e ricevuto non legalmente software che include parti derivate da Unix di proprietà di SCO. Dato che l'utilizzo di software piratato costituisce una violazione del copyright, la nostra prima azione per aiutare gli utilizzatori di Linux sarà di dargli un'opportunità che non comporti alterazioni alla loro infrastruttura informatica. Intendiamo offrire a queste aziende la possibilità di continuare a utilizzare Linux in maniera legale."

La possibilità prospettata da SCO è l'acquisto di licenze UnixWare da parte di tutte le aziende che stanno utilizzando versioni di Linux basate sul kernel 2.4 o successive: la gabella è una sorta di condono che garantirà all'azienda di non essere citata in giudizio per violazione del copyright di Unix.

### **IN PILLOLE**

#### **ATI farà la grafica a SGI**

Conosciuta in tutto il mondo per le sue workstation grafiche, SGI (già Silicon Graphics) ha deciso di rivolgersi alla canadese ATI per realizzare la sezione grafica delle Onyx4 UltimateVision. Queste workstation, che sarebbe più corretto chiamare supercomputer, potranno accogliere fino a 64 processori MIPS 16000A e saranno offerte a prezzi compresi fra i 45.000 e i 300.000 dollari.

#### **IEEE 802.11g: arriva lo standard**

Lo scorso 11 giugno l'Institute of Electrical and Electronics Engineers (http://standards.ieee.org) ha ufficialmente ratificato l'802.11g, lo standard per reti senza fili in grado di assicurare una velocità di trasmissione dati compresa fra 10 e 20 Mbps.

La riduzione di velocità, rispetto ai 54 Mbps previsti inizialmente, è stata adottata per mantenere la compatibilità con i dispositivi che supportano l'attuale 802.11b Wi-Fi. Le reti miste funzionano a 10 Mbps, mentre le reti che usano solo l'IEEE 802.11g possono funzionare a circa 20 Mbps.

#### **Ram ancora in crescita**

Prosegue la tendenza al rialzo dei prezzi delle memorie Ram iniziata il mese scorso: rispetto ai minimi toccati nel mese di maggio, gli aumenti sono mediamente del 20%. Stando alle previsioni dei fabbricanti di chip, i prezzi sono destinati ancora a salire, almeno nel breve periodo.

**Pentium 4 - 2,4 GHz HT/800 MHz**  $\blacktriangledown \in 210$  **Pentium 4 - 3,0 GHz HT/800 MHz**  $\blacktriangledown \in 480$ **Athlon XP 2800+** 2**€ 206 Athlon XP 3000+** 2**€ 304 Athlon XP 3200+** 4 6**€ 564 512 Mb Pc2100** <sup>8</sup>**€ 96 256 Mb Pc2700** <sup>8</sup>**€ 47 512 Mb Pc2700** 8**€ 94**

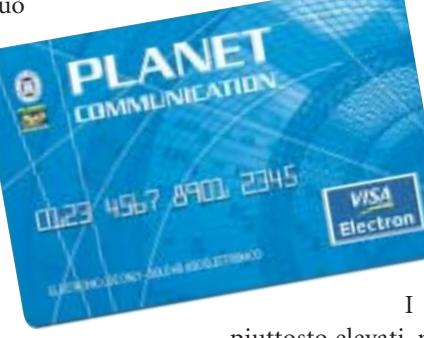

### **Sensori 3D**

# **L'occhio elettronico**

**Le videocamere consentono di ottenere immagini sempre più nitide, ma finora "piatte". La situazione sta cambiando: un versatile sensore è ora capace di "vedere" in tre dimensioni. Di Manfred Flohr**

na macchina sta viaggiando a 180 km/h<br>
sull'autostrada. Il guidatore cerca sul player Mp3 il<br>
brano che gli piace tanto, e così non si accorge che sull'autostrada. Il guidatore cerca sul player Mp3 il davanti a lui un'automobile si è arrestata e blocca la corsia di sinistra. È ormai troppo tardi per frenare, lo scontro appare inevitabile. Invece, come guidata da un fantasma, la macchina si sposta sulla corsia libera di destra. Il guidatore non si è accorto di nulla, ha trovato il brano musicale desiderato e lo canticchia, del tutto inconsapevole del grave incidente a cui è stato sottratto. Queste auto "intelligenti"

finora si trovano solo nei film di fantascienza, ma il professor Rudolf Schwarte si sta impegnando per far sì che questa utopia diventi realtà. Lo scienziato di 64 anni lavora in Germania presso il Zentrum für Sensorsysteme di Siegen (*www.zess.uni-siegen.de,* in tedesco) e sta sviluppando sensori capaci di rilevare ciò che accade all'interno e all'esterno di un'automobile. Il loro input fornisce la base per sistemi di assistenza alla guida che intervengono tempestivamente nei casi in cui può essere in pericolo la vita del conducente.

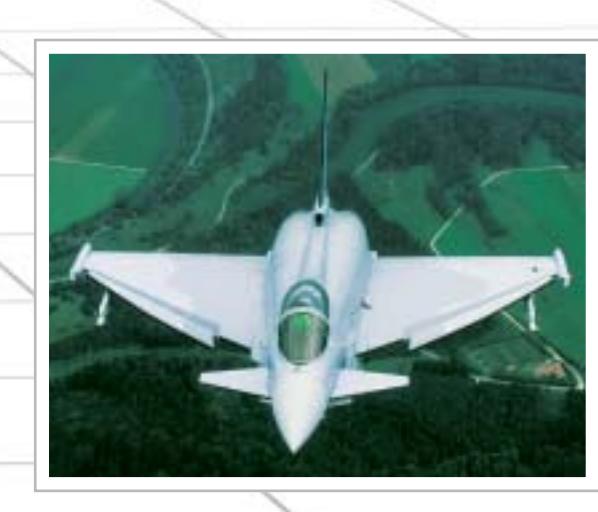

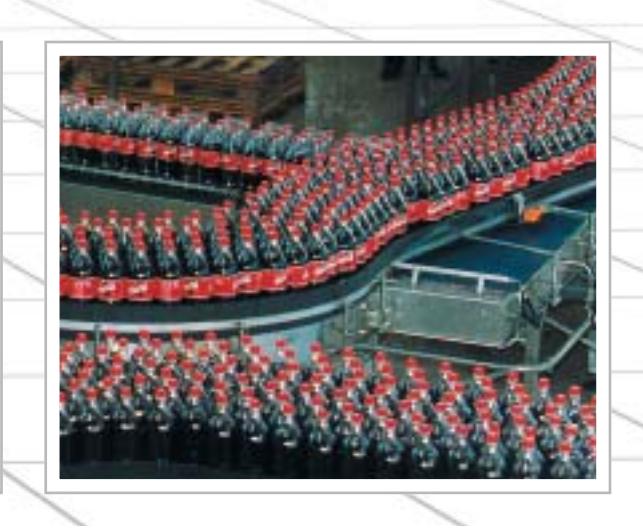

**Il chip 3D riconosce non solo immagini bidimensionali, ma anche le dimensioni nello spazio. Si presta bene sia per i sistemi di sicurezza di un'automobile, sia come occhio di robot, per esplorazioni militari o sorveglianza di nastri trasportatori**

Il numero dei morti per incidenti nel traffico, secondo Schwarte, potrebbe ridursi a metà se la sua invenzione trovasse un'applicazione di massa: "Se non riuscirò a portare a termine il mio lavoro, ciò potrebbe costare la vita a migliaia di persone", afferma preoccupato.

L'industria dell'auto sta lavorando a sistemi di questo tipo già da vari anni, ma ci sono sempre stati problemi. I sistemi o non erano capaci di riconoscere in modo abbastanza preciso e rapido ciò che accadeva intorno, oppure erano così complicati, sensibili e voluminosi da non essere montabili su un prodotto di massa.

A Siegen questo problema sembra risolto. Dopo più di 20 anni di ricerche nel campo dell'optoelettronica e della fotonica, il professor Schwarte è riuscito a trovare una soluzione. Con grande sorpresa del mondo tecnologico, è riuscito a integrare un completo sensore ottico in 3D su un singolo chip, capace di rilevare informazioni nello spazio in frazioni di secondo. Il Photo Mixer Detector (Pmd), come Schwarte ha chiamato il suo sensore 3D, è un completo ricevitore radar. Può essere espanso a una matrice che contiene migliaia di tali miniricevitori, che operano come un sensore Ccd nelle fotocamere digitali.

Il Pmd è circa un milione di volte più piccolo di una possibile soluzione meccanica, in grado di lavorare con scanner che sondano gli oggetti circostanti con un raggio. Costi e impegno di fabbricazione si riducono di un ordine di grandezza comparabile: invece di spendere diverse decine di migliaia di euro, una camera 3D con il Pmd dovrebbe costare circa 100 euro.

L'interesse dell'industria per questa tecnologia chiave è enorme e la conversione pratica dei risultati scientifici è spinta al massimo. L'impresa derivata dalle ricerche svolte a Siegen, S-TEC, sta già fabbricando campioni per vari campi applicativi. È nata anche PMD Technologies (*www.pmdtec.com*), un'azienda in joint-venture con Audi. Presso il centro di produzione Audi di Ingolstadt, sul Danubio, stanno già girando i primi prototipi di "auto vedenti".

### **Un aiuto per la visione di robot intelligenti**

In un'auto il Pdm può venire impiegato come Pre-Crash Sensor, guida nel cambio di corsia, assistenza nel parcheggio e come airbag "intelligente" (vedi box a pag. 34). Ci sono anche buone possibilità d'impiego come "occhio" per robot, che li aiuti a rilevare in tre dimensioni l'ambiente circostante.

In tal modo il braccio di un robot potrebbe, anche in situazioni difficili, afferrare in modo sicuro gli oggetti. Diventa possibile anche automatizzare le operazioni di fabbricazione e di controllo sui nastri trasportatori.

Perfino l'idea del robot-aspirapolvere domestico torna alla luce grazie all'occhio elettronico. "Se si vuole riprodurre ciò che ha fatto l'evoluzione, non si può fare a meno dei rilevamenti in 3D", afferma Schwarte. Un robot con una visione in 3D sarebbe senz'altro in grado di afferrare una chiave e chiudere una porta.

Un enorme mercato potenziale per i sistemi 3D miniaturizzati è nel settore della medicina. Si pensa all'impiego di robot negli interventi chirurgici, ma anche a nuovi metodi di diagnosi. Presto sarà possibile ottenere immagini endoscopiche 3D in tempo reale. Nella Tac (Tomografia Assiale Computerizzata) si

**»** Grazie al rilevamento in tempo reale, è misurato anche il movimento dell'oggetto **«**

Bernd Buxbaum, amministratore di PMD Technologies

aprono nuove possibilità di rilevare cambiamenti nel tempo.

nistratore di PMD Technologies e di→ Gli sviluppatori del Pmd non hanno dato particolare rilievo alla potenzialità di ottenere immagini nitide e ad alta risoluzione. Viene, invece, misurata con precisione millimetrica la distanza di ciascun punto dell'oggetto, ottenendo così anche la forma dell'oggetto osservato. Grazie al rilevamento in tempo reale, è misurato anche il movimento dell'oggetto. "Abbiamo bisogno di entrambe le informazioni sull'ambiente circostante" spiega il dottor Bernd Buxbaum, ammi-

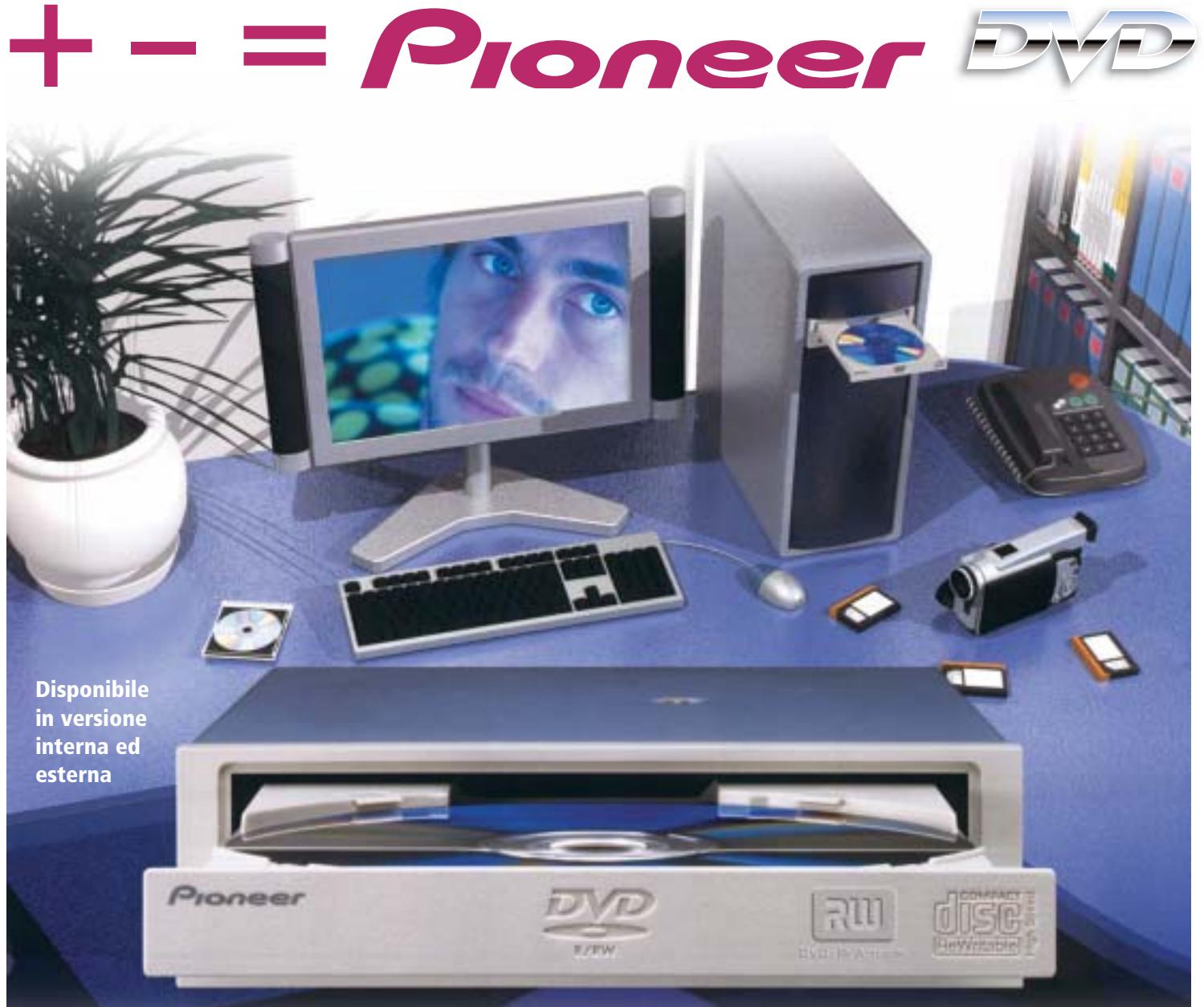

## DVR-A06 **DVD-R/RW +R/+RW CD-R/RW**

### **www.media-express.it**

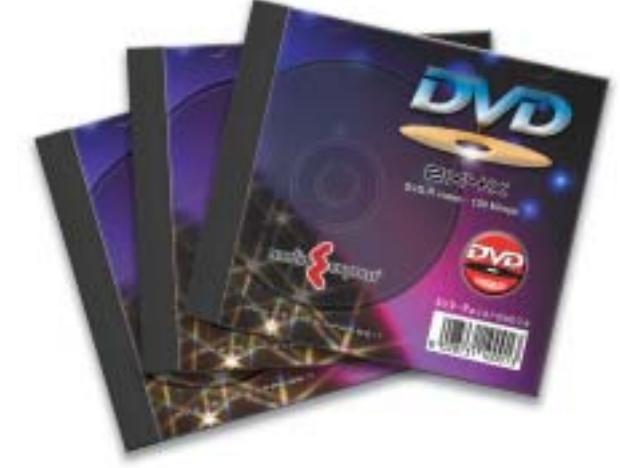

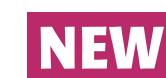

**DVD Media disponibili velocità 4X in versione DVD-R e DVD+R**

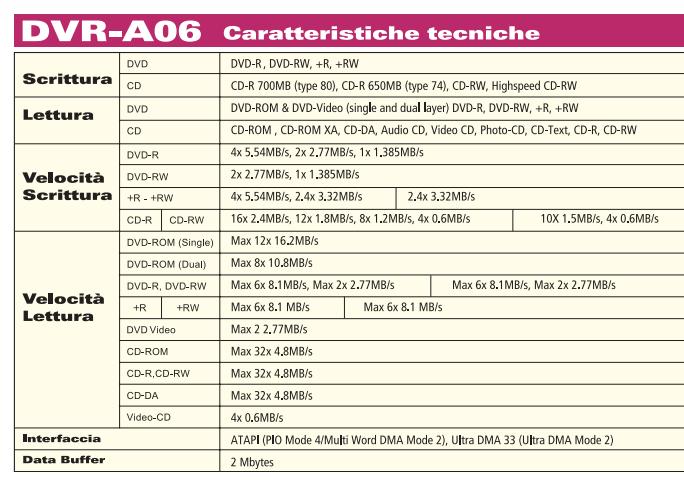

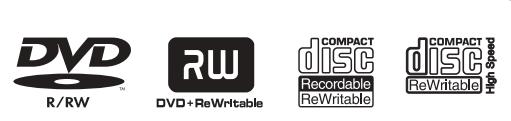

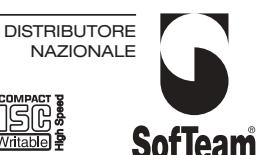

48/A Via Fiume 20050 Sovico (Mi) Italy Telefono 039 2012366 Fax 039 2012364 info.st@softeamweb.com www.softeamitalia.com

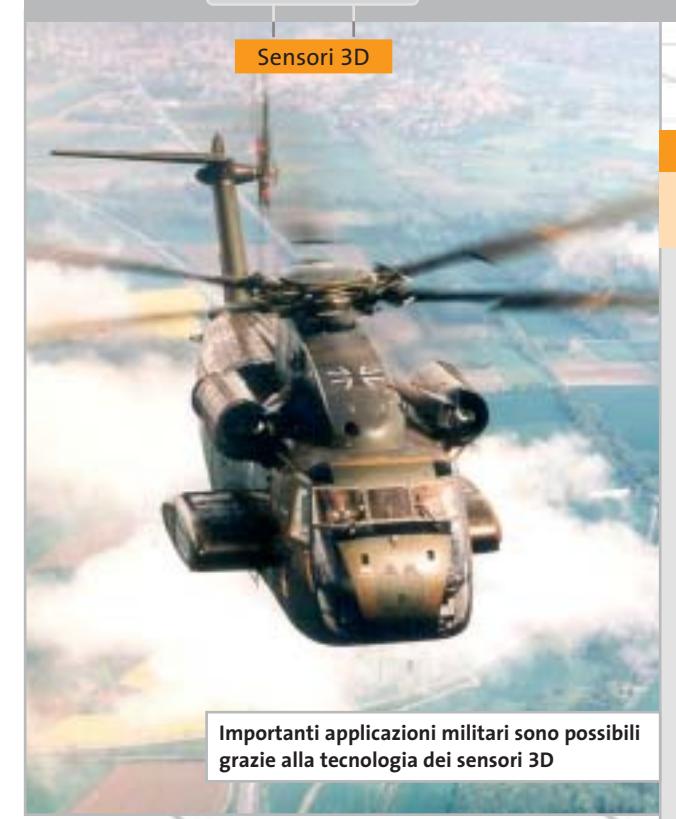

S-TEC. Questo, tuttavia, è insufficiente per altre applicazioni: i militari, per esempio, danno grande importanza all'alta risoluzione delle immagini in 3D rilevate a scopi esplorativi.

L'acquisizione tridimensionale degli oggetti del nuovo chip assomiglia più all'insieme di echi rilevati da un pipistrello che alla nostra visione stereoscopica. L'immagine ottica che viene proiettata sulla retina dell'occhio umano è bidimensionale e non contiene informazioni sulla profondità.

#### **Questioni di profondità**

Questa è calcolata dal cervello in base alle informazioni fornite da entrambi gli occhi. In linea di principio, gli angoli visuali vengono modificati in modo che le due immagini si sovrappongano: poi, in base all'angolo e alla distanza fra gli occhi è calcolata la distanza. "L'evoluzione ha però sviluppato anche un altro metodo di visione in 3D": così il professor Schwarte introduce l'esempio del pipistrello spiegando il funzionamento del Pdm. Questo animale emette ultrasuoni e riconosce la distanza dagli oggetti in base ai relativi echi.

Una localizzazione mediante la luce, anziché i suoni, non è mai stata osserva-

### **COME FUNZIONA LA VISIONE IN 3D**

### diese **» Un sensore di profondità dell'ambiente**

Il Photo Mixer Detector (Pmd) è un sensore per l'acquisizione in 3D delle immagini. Il metodo assomiglia al sistema con cui i pipistrelli si orientano, emettendo ultrasuoni la cui eco determina la distanza degli oggetti.

**Il principio.** Diversamente dal pipistrello, il chip Pmd lavora con gli impulsi di luce, non con i suoni. Il segnale luminoso modulato irradiato da un emettitore, per esempio sottoforma di luce infrarossa invisibile all'occhio, illumina la scena da rilevare. La luce riflessa dall'oggetto – una persona che cammina, per esempio – incide sugli elementi pixel del sensore Pmd. Dato che al sensore è accoppiata una fonte modulante, può confrontare il segnale riflesso con quello di uscita. In base all'intervallo di tempo è calcolata pixel per pixel la distanza dell'oggetto.

**La tecnica.** Un generatore PN (Pseudo Noise) crea un codice dati casuale, con cui viene modulata l'intensità di una fonte luminosa, per esempio un led a infrarossi. Il ricevitore determina la differenza di fase fra le onde riflesse dall'oggetto. Il confronto di questi segnali con quello di riferimento è effettuato all'interno di un pixel del Pmd tramite moltiplicazione e successiva integrazione.

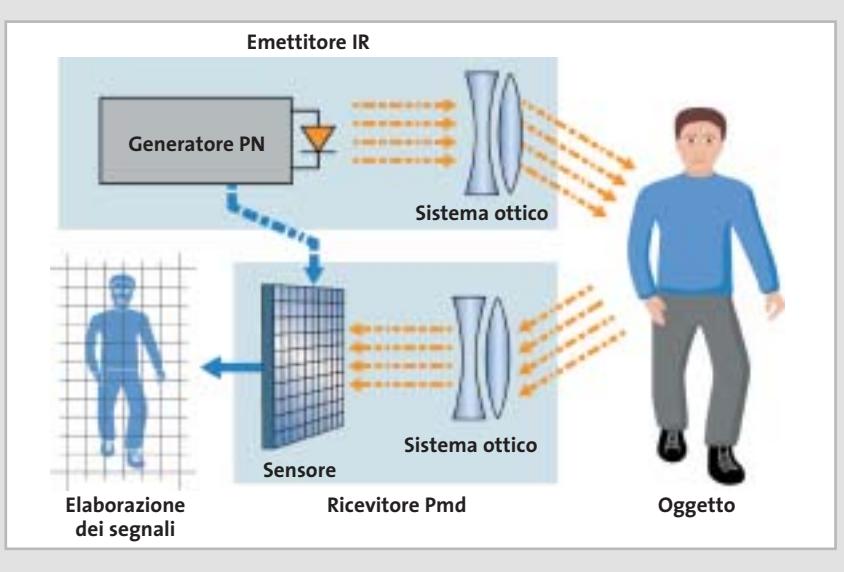

ta in natura. Ora invece gli scienziati sono riusciti a utilizzare gli impulsi luminosi, che si propagano a una velocità un milione di volte maggiore del suono. La gestione di intervalli di tempo così minuscoli ha imposto requisiti molto severi alle tecniche di misura.

Schwarte dichiara che il funzionamento del suo Pmd è "sorprendentemente semplice", ma il metodo in effetti è piuttosto complicato. Decisivo è il sensore d'immagine, con cui vengono valutati i segnali riflessi dall'oggetto. Il Pmd non rileva come sensore una sola immagine, ma la confronta subito con il segnale di riferimento (vedi box qui sopra). Un primo passo per una misura precisa era già stato in precedenza l'associazione di un canale di misura e di un canale di riferimento: i diodi ricevitori corrispondenti vengono applicati al medesimo ingresso dell'amplificatore e fatti funzionare alternativamente.

‰ Con il Pmd, gli sviluppatori hanno fatto un altro passo avanti, riuscendo a escludere diverse fonti di errore. Invece di due fotodiodi per un pixel, il nuovo sensore dispone di un altro diodo per ciascun canale, e le due uscite vengono attivate e lette alternativamente.

Sensori 3D

### **AIUTI PER CHI GUIDA LE AUTOMOBILI**

### » Sensori per l'interno e l'esterno: l'auto impara a vedere

I costruttori di automobili sono attualmente i più avanti nell'impiego dei sensori 3D. Si tratta ancora di prototipi, ma Audi confida di mettere sul mercato entro il 2005 i primi modelli con sensori visivi.

**Pre-Crash.** La videocamera 3D rileva tempestivamente le situazioni di pericolo potenziali, per esempio un incidente in sorpasso o uno scontro frontale, e può in tal caso automaticamente attivare una frenata d'emergenza. Può essere rilevato anche un bambino che attraversa improvvisamente la strada. Dato che il sensore rileva anche i movimenti, potrebbe eseguire manovre di spostamento quando la distanza di frenata non fosse sufficiente.

**Assistente nel cambio corsia.** Viene sorvegliato automaticamente l'angolo visivo morto. Se durante un sorpasso il guidato-

### **VISIONE CIRCOLARE**

La visione circolare elettronica: i sensori 3D avvertono sulla presenza di ostacoli e sorvegliano anche gli angoli morti.

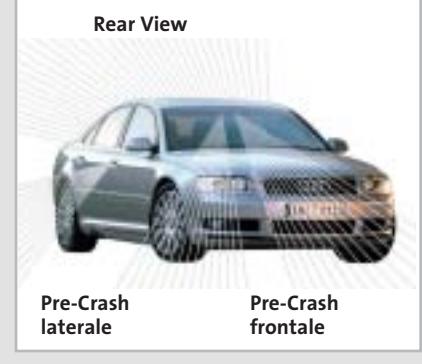

re non presta abbastanza attenzione, oppure quando due autoveicoli vogliono immettersi contemporaneamente sulla corsia di mezzo, il fatto è rilevato dai sensori laterali e una spia accanto allo specchietto esterno segnala il pericolo al guidatore. Se si cambia corsia senza far attenzione o in condizioni di pericolo, una vibrazione del volante può avvertire il guidatore: una sorta di Force-Feedback come con i joystick.

**Airbag intelligenti.** Gli airbag dell'auto svolgono un compito di protezione solo se le persone all'interno sono sedute correttamente ai loro posti. Supponendo che il passeggero accanto al posto di guida si pieghi in avanti, per esempio per allacciare una scarpa, o per cercare qualcosa, tale situazione verrà immediatamente avvertita dal sensore che sorveglia l'interno. Dato che in caso di incidente potrebbero verificarsi gravi ferite alla testa, l'airbag in questi casi verrebbe attivato, ma senza fargli raggiungere la grandezza completa. In associazione con il sensore Pre-Crash gli airbag possono anche essere attivati con qualche millisecondo di anticipo.

**Autopilota.** Le visioni vanno anche oltre nel futuro. Nel traffico stop-and-go in città o nelle code, un giorno l'automobile potrebbe accelerare e frenare automaticamente. Il sensore installato potrebbe anche riconoscere i segnali stradali e in certi casi reagire di conseguenza. Un'applicazione molto pratica potrebbe consentire all'automobile di parcheggiare automaticamente con la pressione di un tasto.

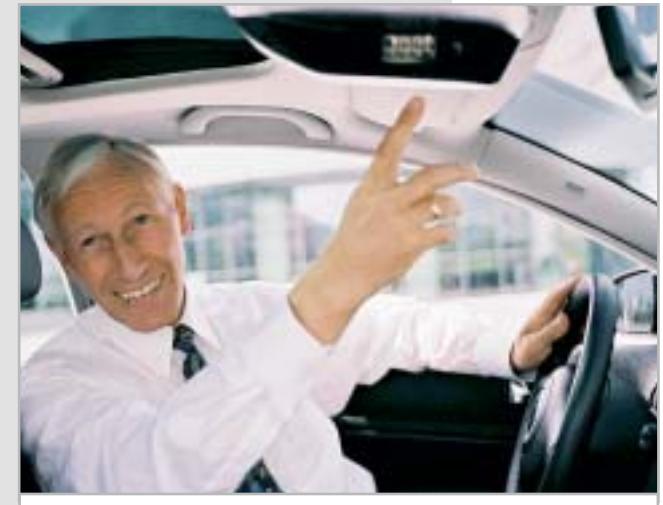

**Il professor Schwarte mostra il Pmd montato sul tetto di un prototipo: invia impulsi luminosi e riceve i segnali echeggiati**

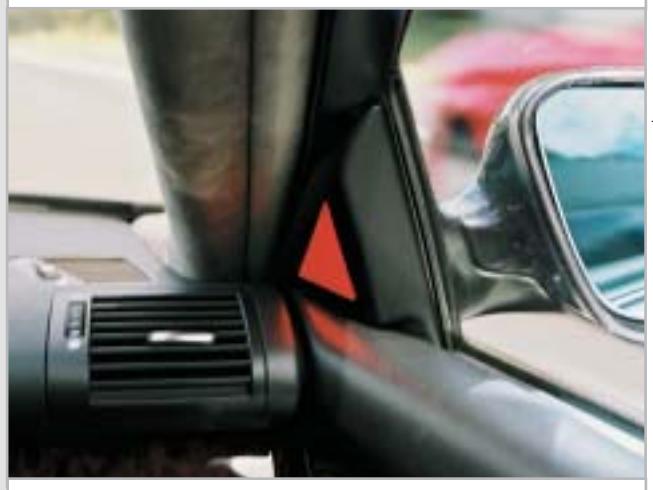

**La spia luminosa segnala pericolo: il sensore ha rilevato un altro autoveicolo nell'angolo visivo morto**

### **Visibilità di un chilometro anche al buio**

Il sensore del ricevitore Pmd riceve così sia la luce riflessa dall'oggetto, sia il codice dei "lampi di luce" irregolari con cui la scena è illuminata.

I due segnali corrispondono, salvo per lo sfasamento che dipende dal percorso della luce. La differenza fornisce le informazioni richieste sulla distanza di un pixel.

"Funziona anche nel buio o sotto una forte radiazione solare", assicura il professor Schwarte. Dato che la luce di fondo non disturba, si possono misurare con grande precisione anche oggetti molto distanti.

Per migliorare la portata del sistema, che nel Pmd prototipo raggiungeva circa 30 m, il professor Schwarte ha modificato la sua invenzione. I segnali vengono amplificati, indirizzando un'immagine

ottica non direttamente sul sensore, ma ricavando una copia amplificata elettronicamente.

Ora è possibile addirittura misurare distanze di un chilometro con la precisione di un decimo di millimetro: ciò permette a Schwarte di prevedere altre applicazioni future: "Sarà possibile far atterrare automaticamente elicotteri, oppure mostrare in 3D il terreno sottostante a un pilota di aereo".

## COOLPIX SQ Free Style.

Nuova **Coolpix SQ**, la digitale dal design mozzafiato che ti farà girare la testa: corpo macchina rotante, 3 megapixel di pura definizione e tutta la qualità Nikon. Per un lusso così accessibile che sei libero di desiderare.

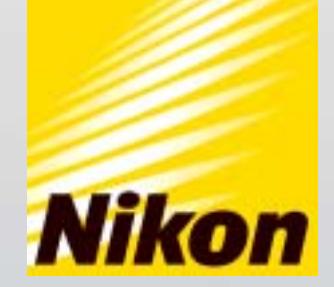

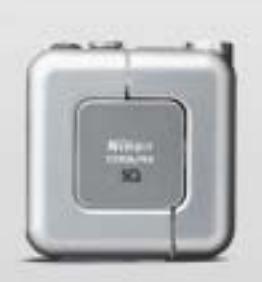

Obiettivo rotante O3.1 Megapixel

 $\Box$  15 Modalità scene  $\Box$  Zoom Nikkor 3x

... E tu di che Coolpix sei?

Esigete <mark>Mital <mark>sard</mark>) Solo Nital card assicura l'assistenza più accurata con ricambi originali. www.n**ital.it ≡ info@nital.it ≡ Infoline 02.674.93.520**</mark>

### **Processore**

**Date un buon incremento alle prestazioni della vostra Cpu** 

**Risparmio potenziale fino a 500 €**

### **Masterizzatore**

**Date una velocità di scrittura maggiore al vostro drive Cd-R** 

**Risparmio potenziale fino a** 

**10 €**

### **Disco fisso**

**Attivate il Raid e sfruttate a fondo il vostro disco fisso con i driver adatti** 

**Risparmio potenziale fino a** 

 $\overline{\mathcal{C}}$ 

**150 €**

### **Scheda madre**

**Portate al limite la frequenza del bus di sistema della scheda madre** 

**Risparmio potenziale fino a** 

**90 €**

Æ

**Scheda video**

**Incrementate la velocità e aprite "pipeline" segrete** 

**Risparmio potenziale fino a** 

**250 €**

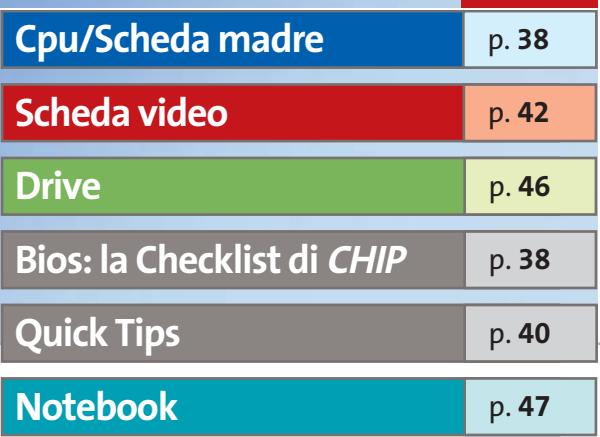

### **Aumentare le prestazioni gratis**

# **Risparmiare con il tuning del pc**

**Anche il vostro pc è un pozzo senza fondo? Non appena avete installato la nuova scheda video, comincia a lamentarsi il processore; non appena lo si sostituisce, è il disco fisso che frena il sistema... Ma c'è un modo per risparmiare fino a 1.000 euro: il tuning del pc. Di Daniel Bader e Manfred Rindl**

**Q**uando i fanatici del tuning del pc si più: al complicato sistema di rafmettono all'opera non si fermano freddamento ad acqua per la Cpu segue il disaccoppiamento completo del disco fisso rumoroso, al cambio del masterizzatore segue la scheda video più veloce, e così via. Questi aggiornamenti ciclici si traducono rapidamente in parecchio denaro, però il guadagno di prestazioni spesso è assai ri-

dotto, mentre di efficienza neppure si parla. In questo articolo dedicato al tuning del pc verranno illustrati i migliori suggerimenti e trucchi per ottenere il massimo senza spendere un solo centesimo. Basterà mobilitare le risorse nascoste dell'hardware. Trovate i suggerimenti più rapidi a pag. 40. Per eseguirli tutti non ci vogliono più di 5 minuti ed è un buon punto di partenza per il tuning vero e proprio.

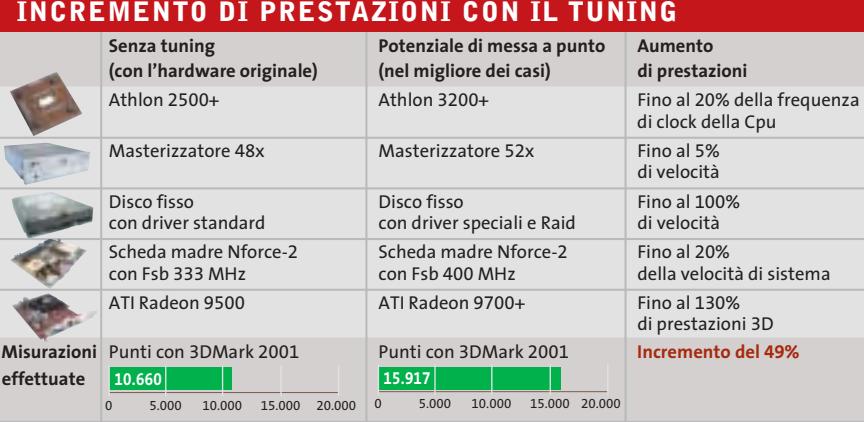

In questo articolo i suggerimenti sono di massima suddivisi in categorie dedicate ai più importanti componenti di un pc, quali Cpu e scheda madre (con un workshop dedicato al Bios), scheda video e drive.Per ogni intervento consigliato viene indicato l'incremento di prestazioni previsto e il risparmio di spesa ottenibile. *CHIP* ha dedicato particolare attenzione alla messa a punto dei notebook, a cui è dedicata la parte finale dell'articolo.

Attenzione: vi avvertiamo che alcuni interventi sui componenti hardware, specie gli overclock estremi, possono comportare il decadimento della garanzia e a volte causare danni irrimediabili. Prima di sperimentare i suggerimenti consigliamo di mettere in salvo i dati.

Il risparmio è stato calcolato effettuando una media dei prezzi dei componenti. Le cifre riportate nella pagina di apertura si riferiscono al risparmio massimo ottenibile, con riferimento ai prezzi rilevati presso i rivenditori di componentistica.

‰

#### Hardware tuning

### **Cpu/Scheda madre**

Ecco come sfruttare due fondamentali componenti in un colpo solo: la Cpu e la scheda madre. Con qualche accorgimento, è possibile ottenere un buon incremento delle prestazioni complessive

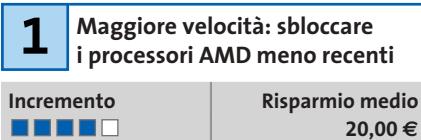

Molti pc sono dotati di processori Athlon e Duron di prima generazione (nome in codice Thunderbird, Spitfire e Morgan). Tutto quel che serve per sbloccare il moltiplicatore della frequenza della Cpu è una matita a mina tenera. Disporre il processore AMD davanti a sé in modo che la tacca di ceramica smussata sulla superficie dalla Cpu sia rivolta verso destra in basso. Cercare la dicitura L1 (vedere la figura): questo simbolo contraddistingue i cosiddetti ponticelli L1, che determinano la frequenza della Cpu. Con la matita si traccia con prudenza dall'alto in basso una congiunzione fra tutti i ponticelli L1 presenti. In questo modo si sblocca la Cpu AMD.

Per modificare la frequenza della Cpu si passi ora nel setup del Bios e si proceda a incrementare il moltiplicatore: così per esempio un Athlon 1200 può essere spinto fino alle prestazioni di un Athlon 1400 che costa circa 20 euro in più.Attenzione:se l'operazione ha provocato il cortocircuito di due ponticelli adiacenti usare una gomma per eliminarli e ripetere l'operazione.

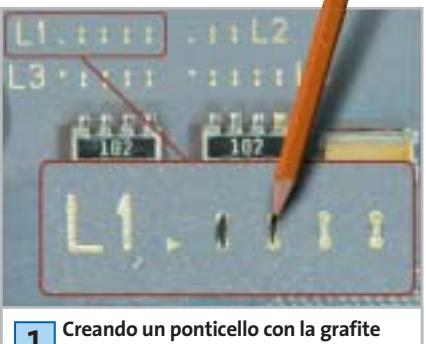

**di una matita tra i pin L1 si può sbloccare l'aumento di frequenza della Cpu 1**

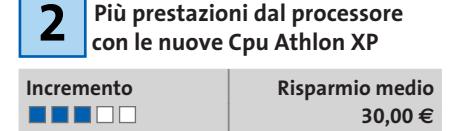

In base a un principio analogo, che richiede però un po' più di lavoro, si può sbloccare anche l'Athlon XP con core Palomino. Anche qui si agisce sui ponticelli L1: diversamente però dal caso precedente, bisogna operare con vernice d'argento conduttrice, colla e una spatolina. Nei processori Palomino, infatti, i pin dei ponticelli L1 non sono soltanto separati, ma in mezzo c'è un piccolo avvallamento. Conviene riempirli con un collante (per esempio a due componenti) che, una volta asciutto, dovrà essere rivestito da un sottile strato conduttore con la vernice argento. Nel laboratorio di *CHIP* si è riusciti così a portare un Athlon XP 1800+ al livello di un 2000+.

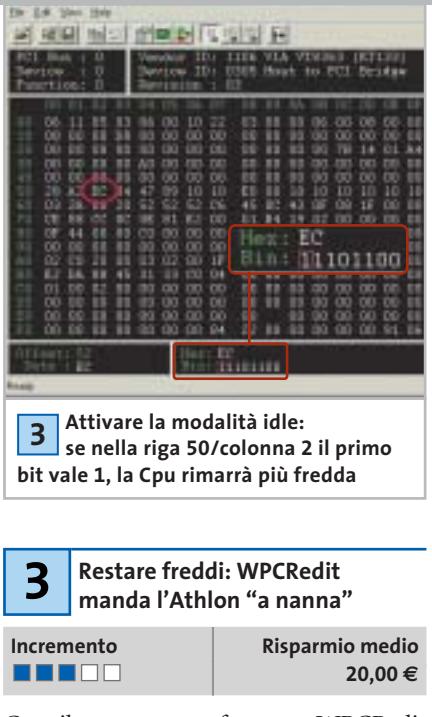

Con il programma freeware WPCRedit (scaricabile da *www.h-oda.com*) sulle schede madri con chipset KT133/KT266 si può →

### **LA CHECKLIST DI CHIP**

### **» Messa a punto corretta del Bios**

Il Bios contiene i principali parametri che determinano la velocità di un sistema. Per passare nel setup del Bios in genere si deve premere uno o più tasti (Canc oppure F1) poco dopo l'inizio dell'avvio. Una volta entrati nel programma di gestione del Bios bisogna cercare voci del tipo Avanced Chipset Features oppure Overclocking Features: con esse si può impostare, per esempio, il fattore di moltiplicazione della Cpu, la frequenza del bus (Fsb), la temporizzazione della Ram e le frequenze Agp e Pci.

**Definizione del divisore Agp e Pci:** si consiglia di mantenere la fre-**Vefinizione del divisore Agp e Pci:**<br>si consiglia di mantenere la fre-<br>quenza Agp e Pci ai valori standard. Prima di tentare l'overclock, perciò, attivare (se disponibile) l'opzione AGP/PCI = 66/33 MHz oppure AGP/PCI Divider = fix. **Effetto:** in questo modo si dissociano le periferiche Agp e Pci dal Front Side Bus e si evitano blocchi di sistema da parte di schede video Pci e Agp sovraccaricate.

**Migliorare la temporizzazione della Ram:** non è un aumento dei me-Migliorare la temporizzazione del-<br>la Ram: non è un aumento dei me-<br>gahertz che può aumentare le prestazioni della Ram, bensì un tempo di accesso minore (Latency). Le opzioni per la sua impostazione si trovano sotto voci quali DRAM-Timing oppure CAS Latency Time. Si può cercare di ridurre il valore di quest'ultima, per esempio da 2,5 a 2. **Effetto:** fino al 10% di aumento delle prestazioni del sistema.

**Modifica della frequenza di clock della Cpu:** se la Cpu lo permette, **Conviction Modifica della frequenza di clock**<br>della Cpu: se la Cpu lo permette,<br>conviene diminuire in Advanced Chipset Features il moltiplicatore della Cpu e aumentare in compenso la frequenza dell'Fsb con piccoli incrementi successivi. L'ideale sarebbe quella di mettere l'Fsb in sincronia con la memoria Ram: solo dopo si può tentare di incrementare gradualmente anche il moltiplicatore

**Effetto:** incremento delle prestazioni del sistema.

**Stabilizzare la tensione della Cpu:** se nell'overclock si avvertono i primi sintomi di instabilità, nella sezione CPU Voltage Control (o voce simile) aumentare con prudenza la tensione di alimentazione della Cpu. Attenzione: non superare in alcun caso un aumento del 20% rispetto al valore standard: c'è il rischio di danneggiare irreparabilmente la Cpu.  $\frac{S}{\sin \tan \theta}$ 

**Effetto:** l'aumento di tensione rende più stabile la Cpu.

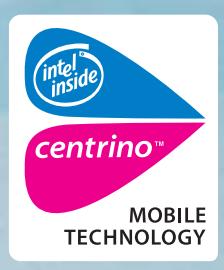

www.pleasing.it

**ACER TRAVELMATE 660 MOBILE PERFORMANCE** 

### Acer raccomanda Microsoft<sup>®</sup> Windows<sup>®</sup> XP Professional per computer portatili.

acer

Acer TravelMate 660 - Un notebook con Tecnologia Mobile Intel® Centrino<sup>™</sup> progettato per utenti professionali sempre in movimento. Un notebook compatto e leggero, che grazie alla nuova Tecnologia garantisce una maggiore autonomia della batteria, prestazioni più elevate per applicazioni impegnative e flessibilità in termini di sicurezza e connettività wireless.

### • Tecnologia Mobile Intel® Centrino™

- Microsoft<sup>®</sup> Windows<sup>®</sup> XP Professional
- Chipset Intel<sup>®</sup> 855GM con 400MHz FSB
- $\bullet$  LCD 15.0" SXGA+ TFT
- 512MB DDR 266 SDRAM, espandibile a 2048MB
- HDD da 40GB ATA/100 con DASP (Disc Anti-Shock Protection)
- AcerMedia Bay per moduli hot-swappable: DVD/CD-RW Combo
- · fino a 5 ore di autonomia, ricarica rapida in 2 ore, 3.5 ore di ricarica durante l'utilizzo
- SmartCard Security System
- · 2 anni di garanzia internazionale

Per assistenza, supporto e informazioni chiama il numero:

469411

### www.acer.it

**Empowering People** 

#### Hardware tuning

### **QUICK TIPS**

#### <sup>6</sup> **Accessi più veloci alla Ram con la modalità Interleave**

Per i chipset VIA come il KT266 o il KT333 è possibile attivare nel Bios la modalità Interleave per le memorie. Ciò consente al controller della Ram di accedere alternativamente a più banchi di memoria. In tal modo si riducono i tempi di latenza e l'aumento di prestazioni può arrivare fino al 10%.

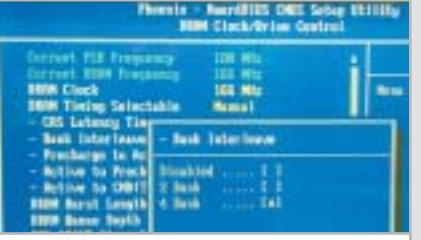

**Ram più veloce attivando la modalità Interleave nel Bios**

#### <sup>6</sup> **Uso del secondo canale di memoria con i chipset nForce**

La variante a due canali dei chipset nVidia nForce permette di ottenere velocità di trasferimento alle memorie più elevate. La cosa però funziona soltanto se sono installati due banchi identici di memorie. Se c'è un solo modulo, montandone accanto uno identico si riesce a ottenere una velocità delle Ram maggiore di circa il 20%.

#### <sup>6</sup> **Risparmiare tempo con l'Hitachi Feature Tool**

I dischi fissi recenti di regola dispongono di un Acoustic Management che prevede il funzionamento normale e veloce, nonché di un secondo, più silenzioso con tempi di accesso più lenti. Il Feature Tool (attualmente giunto alla versione 1.8) scaricabile dal sito www.hgst.com/hdd/support/download.htm permette di effettuare da sé l'impostazione preferita.

#### <sup>6</sup> **Ridurre il rumore dalla ventola con un adattatore**

Le ventole di raffreddamento delle Cpu più rumorose possono essere rese più silenziose riducendo la velocità tramite uno speciale ma economico cavetto adattatore dotato di una resistenza (per esempio adattatore Low-Noise o Silent prodotto da Zalman, del costo di circa 2,50 euro).

attivare la modalità idle spesso disattivata per la Cpu Athlon. Con il comando idle la Cpu, se non è in esecuzione alcuna applicazione in primo piano,viene messa in uno stato di riposo, con il vantaggio che la temperatura di esercizio del processore si abbassa di circa 15°. Così si risparmia la Cpu, che in funzionamento normale avrà bisogno soltanto di un corpo di raffreddamento standard, risparmiando l'acquisto di un modello ad alte prestazioni che costa circa 20,00 euro in più.

Per attivare la modalità idle si procede così: lanciare WPCRedit e selezionare da menù File/PCR Open,così da caricare uno dei file di Setup del Bios predefiniti. Basterà selezionare quella adatta per il proprio chipset. Poi si attiva il nuovo profilo della scheda madre tramite la voce Register load e si dà la conferma con Yes. Individuare poi il byte alla riga 50, colonna 2 (vedere la figura), che contiene il valore esadecimale EC, oppure il binario 11101100. Bisogna cambiare il valore del primo bit a sinistra: se compare 1, la modalità idle è già attivata.Diversamente con un clic lo si cambierà in 1. Confermare con clic su Set e Sì.

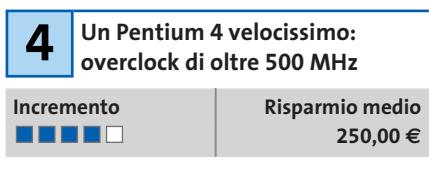

I Pentium 4 possono ricevere una "spinta" soltanto tramite il Front Side Bus. Intel ha infatti bloccato il moltiplicatore di-

nell

rettamente sul processore.Tuttavia,a partire dal cosiddetto C1-Stepping (variante produttiva) anche le Cpu Pentium 4 con frequenze di clock a partire da 2,26 GHz si prestano all'overclock.

In effetti non si trova esternamente alcun riferimento su questo speciale "Stepping", che può essere però rivelato con lo strumento WCPUID (*www.h-oda.com*). L'indicatore decisivo per il C1-Stepping è il numero 7: viene indicato nella parte superiore destra del programma come Stepping ID (vedi figura). Se si possiede un processore che lo consente, si possono avere a disposizione 500 MHz e più di overclocking. Per tutti gli altri non resta che provare. Ecco come procedere: aprire il setup del Bios e cercare nella sezione Bios Setup Utility una voce tipo Configure System Frequency/Voltage oppure Advanced Chipset Configuration. In questo menù inoltre si può impostare, oltre alla frequenza di sistema (Fsb), anche la frequenza delle memorie e il divisore di frequenza Agp/Pci.

Incrementare in successivi passi di 10 MHz la frequenza Fsb e testare a fondo la stabilità del sistema nelle nuove condizioni. Nel caso di instabilità basterà riportare la frequenza all'ultimo valore valido.Nel Laboratorio di *CHIP*su una scheda madre Asus P4C800 abbiamo potuto portare la frequenza della Cpu P4 da 2,4 GHz (18 x 133 MHz) fino a ben 3 GHz (18 x 166 MHz). In tal caso è stata però anche variata la tensione di alimentazione della Cpu da 1,65 a 1,8 volt.

‰

TUP U

**filiz**]

00003 lhold 931

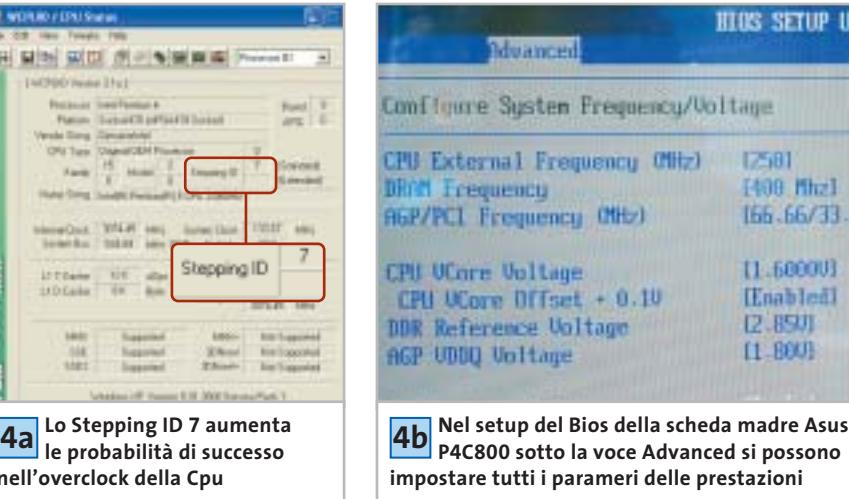

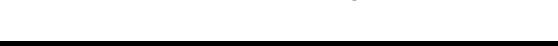

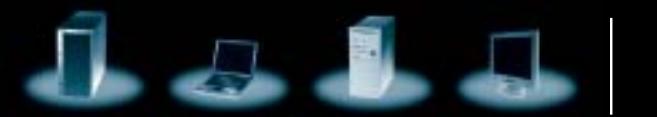

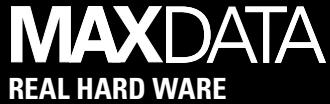

# **Senza un filo di connessione.**

**Con MAXDATA PRO 7000X con tecnologia mobile Intel® Centrino™ sei libero di lavorare quando, quanto e dove preferisci.** 

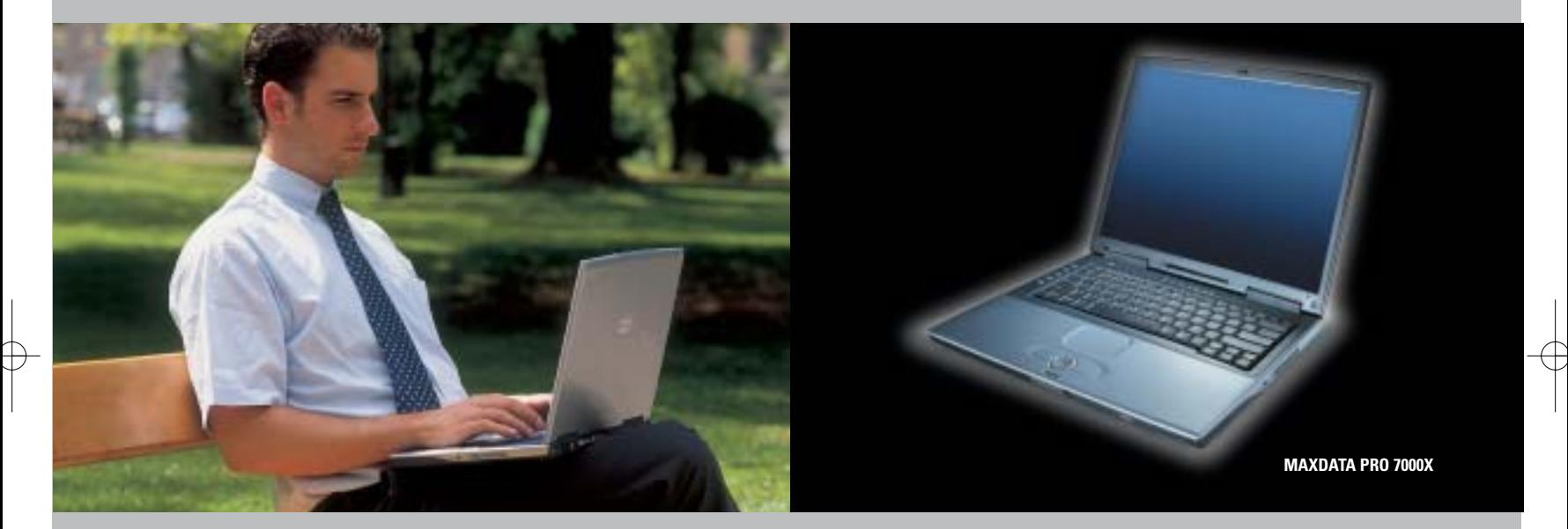

Grazie alla **tecnologia mobile Intel® Centrino™** il notebook MAXDATA PRO 7000X ti permette di collegarti alla rete e di lavorare dove vuoi, senza costrizioni, senza fili e con una maggiore durata delle batterie, liberando così tutte le tue potenzialità.

Tutti i notebook MAXDATA sono costruiti secondo rigorosi criteri internazionali e offrono funzionalità avanzate, flessibilità, connettività Wi-Fi\*, sicurezza e affidabilità. MAXDATA permette ad aziende e professionisti di scegliere il notebook più adatto alle loro esigenze di mobilità e di riceverlo rapidamente presso il rivenditori più vicino.

\* su alcuni modelli selezionati.

### **MAXDATA PRO 7000X**

- 15" TFT XGA (1024 x 768)
- **Processore Intel® Pentium® M 1.60 GHz**
- Memoria RAM 256 MB DDR SDRAM
- Intel ® 855GM, fino a 32 MB DDR SDRAM
- Hard Disk 40.0 GB con S.M.A.R.T. Support , Combo Drive
- 3 x USB 2.0, S-Video Out, IEEE 1394 (FireWire), 1 x PCMCIA modello II, parallelo, VGA esterno, FIR, Microfono/Line-in, speaker/headset- Output (SPDIF), 1 x SD- Card/MMM/Memory Stick
- Microsoft Windows XP Professional
- Garanzia 3 anni

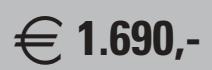

Prezzo utente finale IVA esclusa

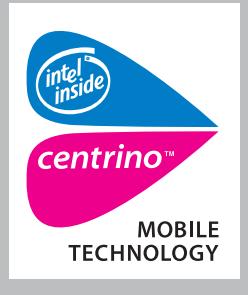

**MAXDATA consiglia Microsoft® Windows® XP Professional per computer portatili.**

**Per maggiori informazioni contattare il 199.156.169 oppure scrivere a: info@it.maxdata.net**

**MAXDATA Italia - Strada 1, Palazzo F1 Assago 20094 - Milanofiori - (MI) - www.maxdata.it**

Tutti i marchi e i nomi registrati sono di proprietà dei rispettivi titolari. Intel®, Pentium® , Centrino™ e il logo Intel Inside sono<br>marchi o nomi registrati di Intel Corporation o delle sue filiali negli Stati Uniti e

### Hardware tuning

#### **WORKSHOP: MESSA A PUNTO DELLA FREQUENZA DI SISTEMA 5**

### **»** Come portare a 400 MHz di Fsb un Athlon XP | Incremento Risparmio medio

**400,00 €**

**Potete concedere al vostro nuovo Athlon XP su scheda madre nForce già ora prestazioni che AMD prevede di fornire solo in futuro: con una frequenza dell'Fsb di 400 MHz e il tuning della Cpu si possono risparmiare mediamente 400 euro.**

Per un sistema AMD reimpostato a 400 MHz sono necessari i seguenti componenti: una scheda madre EpoX 8RDA+ con chipset nForce 2, un Athlon XP 2000+ (con nucleo Barton), un potenziometro-trimmer da 1 kOhm, del filo intrecciato di rame e un multimetro.

Con il multimetro si regola il trimmer sul valore di 1 kOhm esatto. Saldare sul piedino centrale e posteriore del trimmer un piccolo pezzo di filo. Localizzare il regolatore di tensione

che reca la dicitura 3037A (nelle vicinanze della porta Agp): saldare gli altri estremi dei due spezzoni ai pin esterni della fila superiore del chip (rivolti verso la porta Agp). Incollare il trimmer con la vite di regolazione rivolta in alto, in un punto facile da raggiungere, per esempio allo slot Agp.

Ora avviare il pc e passare nel setup del Bios. Nel menù Hardware Monitoring dovrebbe essere indicato sotto "Vdd(V)" un valore di circa 1,72 volt. Ruotare cautamente il trimmer fino a che il valore della tensione passa a 1,76 volt: così si stabilizza la tensione del chipset. Nel menù Frequency Control si deve ora impostare la frequenza delle Ram su 400 MHz. Aumentare la frequenza Fsb fino a 400 MHz: ora la Cpu funziona a una frequenza di 2,2 GHz (prima era 1,83 GHz), corrispondenti all'incirca al livello di un Athlon 3200+. Si risparmiano così sulla Cpu circa 400,00 euro e sulla scheda madre circa 90,00 euro.

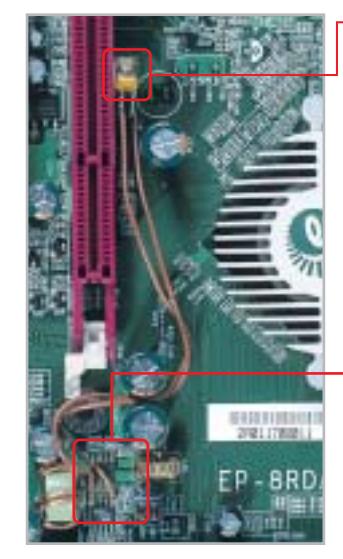

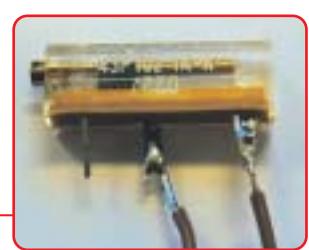

**Trimmer potenziometrico: 5a permette di dosare finemente la tensione di alimentazione**

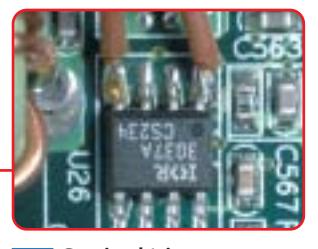

**Grazie al trimmer si può operare con frequenza di sistema (Fsb) di 400 MHz senza problemi 5b**

### **Scheda video**

L'acquisto di una scheda video veloce può costare fino a 400,00 euro. Chi vuole risparmiare, può, con interventi mirati, ottenere sensibili incrementi di prestazioni a costo zero

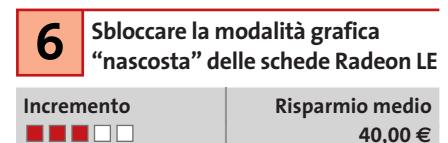

Nelle schede Radeon LE (dove LE sta per Light Edition) ATI ha disattivato le modalità Hyper-Z, ma non le ha eliminate dal chip 3D. Queste funzioni servono soprattutto ad aumentare la larghezza di banda, e così anche alle alte risoluzioni e a elevata profondità di colore consentire un'esecuzione fluida dei videogame. È possibile però ripristinare questa funzionalità nascosta nelle schede Radeon

LE: aprire un normale editor di testi come il Blocco note e immettere questo listato (badando a rispettare esattamente i formati):

#### REGEDIT4

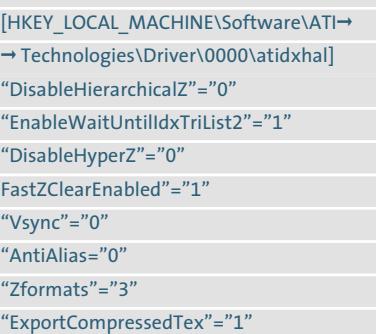

Il file va salvato col nome radeon.reg.Un doppio clic sul file e la conferma per l'inserimento nel Registry, aggiungono le varie voci nel database di sistema. Al successivo riavvio i benchmark come 3DMark 2001 presenteranno incrementi fino al 10% dei valori 3D.

**Incremento** | **Risparmio medio Trasformare la GeForce 7 FX 5200 nella variante Ultra**

**. . . .** .

| **60,00 €**

‰

Se finora la scheda GeForce FX 5200 aveva solo il raffreddamento passivo, con semplici aggiustamenti la si può portare alle prestazioni della Ultra. Bastano una ventola asportata da un 486, quattro viti, il dissipatore passivo per la memoria video e un po'

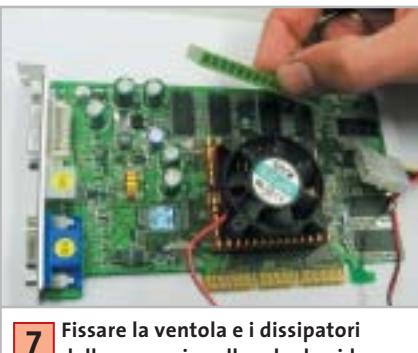

**delle memorie sulla scheda video GeForce FX 5200**

# Style (am : A CACCIA DI IMMAGINI! SiPix StyleCam<br>DV 100 • All-in-One

- **Rocket Brill Camera**<br>**& Digital Still Camera**<br>• Fotocamera digitale 1.3 Mp
- · Filmati con audio risoluzione
- 640x480 (formato avi)
- · Display a colori da 1,6" • 8 Mb di memoria interna e slot per SD/MMC card:

av.

- · Zoom digitale 2x
- Interfaccia Usb e uscitaTV
- · Menu in italiano!

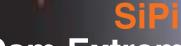

**Houghing** 

### **StyleCam Extreme**

• 2.1 Mp ed interpolazione a 3 Mp per immagini di elevata qualità · Display a colori da 1,6" • 16 Mb di memoria interna e slot per<br>| SD/MMC card<br>| SD/MMC card<br>| Registrazione di filmati in ris. 320x240 Flash incorporato<br>Menu in italiano!

### **SiPix StyleCam Groove** La fotocamera alla moda

### e multifunzio

- · 1.3 megapixel ed interpolazione a 2 megapixel grazie al nuovo software Picture ALIVE
- · 5 in 1: fotocamera digitale, videocamera digitale, Webcam, videocamera per videconferenze, registratore digitale audio
- · 16 Mb di memoria interna per salvare fino a 155 fotografie
- · Registrazione di video digitale con audio della durata di 55 secondi
- · Microfono incorporato per registrare il sonoro da solo (fino a 53 minuti! Un vero<br>e proprio registratore digitale!)<br>o in aggiunta al video
- Flash incorporato

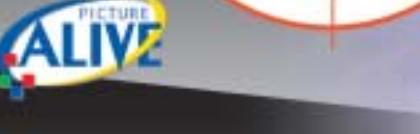

### sipix Style Cam Sna

#### ultrasottile. leggera:

- 
- Dimensioni ridottissime (solo 50x50x17mm!)<br>• 4 in 1: fotocamera digitale (ris. 640x480), videocamera per videoconferenze, videocamera per streaming,
- -
- Webcam<br>• 8 Mb di memoria interna per salvare fino a 400 fotografie • Registra fino a 160 secondi di video<br>• 6 software in italiano inclusi!
- 

ArcSoft

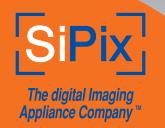

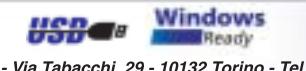

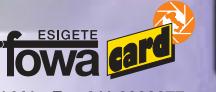

Fowa S.p.A. - Via Tabacchi, 29 - 10132 Torino - Tel. 011.81441 - Fax 011.8993977 info@fowa.it - www.fowa.it

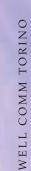

**Fotocamere digitali Audio player Video recorder PC Palmari PDA Camcorder Cellulari**

MemoryAttack

### **Portabilità Flessibilità Archiviazione Presentazioni**

Potrete scegliere tra diversi tipi di lettori, scrittori, album fotografici digitali, riproduttori di filmati e file MP3 per ogni esigenza e tipologia di memoria: CompactFlash™, SmartMedia™, MultiMedia™, Memory Stick™ e Secure Digital™ IBM microdrive™. Potrete caricare e scaricare dalle vostre memory card file di ogni genere: foto, audio, dati etc... provenienti da fotocamere digitali, riproduttori musicali digitali, PC palmari, PDA, camcorder, telefoni cellulari e molti altri dispositivi. Piccoli, trasportabili ed alcuni anche portatili, sono l'ideale per la connessione a computer desktop e notebook.

Memory Album

Lettore/Scrittore portatile 6 in 1, con batteria Litio, per Compact Flash, IBM microdrive, Secure Digital (SD), Multimedia (MMC), SmartMedia (SM), ultra Memory Stick (MS), dotato di un HD interno (da 10Gb a 60Gb) su cui si può scaricare il contenuto delle Flash Memory, senza essere collegati al computer e all'alimentazione di rete.

### Destitop Video Album

Consente di archiviare e riprodurre foto, filmati e audio (MP3) dalle Flash Memory card. Inoltre collegato al computer è una comoda unità disco USB da 10Gb, a 30Gb. Collegandolo al televisore potrete rivedere le vostre fotografie, i filmati senza bisogno del computer, inoltre avrete un sistema Hi-Fi con migliaia di brani musicali.

**ANNI** 

### **Organizer 2**

**ARANT** Un dispositivo da tavolo dalle prestazioni sbalorditive. Puoi archiviare i tuoi dischi, CD o DVD, indicizzandoli con un software dedicato che ti permetterà in seguito di trovare attraverso una semplice ricerca via computer (USB) qualsiasi file tu abbia precedentemente archiviato: testi, immagini, musica, filmati, ecc.

Capacità: 150 dischi (CD o DVD) Economico: costa meno di quanto ti puoi immaginare. Modulare: colleghi fino a 127 unità (oltre 19.000 CD/DVD). Compatibile: Windows 98/ME/ 2000/XP e MacOSX 10.2 o superiore.

VideoAlbum

Consente di archiviare foto (Jpeg) filmati (Mpeg) e audio (Mp3) dalle Flash Memory card e rivederli subito sul display da 2.5" integrato, sul televisore e riascoltarli su qualsiasi impianto Hi-Fi attraverso l'uscita audio stereo! Inoltre collegandolo al computer avrete una comoda unità disco USB da 10Gb a 30Gb. Portatile con batteria Litio

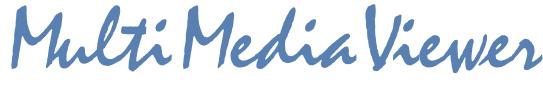

Lettore/Scrittore USB di CF, SD, MMC, con telecomando. Piccolo concentrato di tecnologia, è insieme Stereo Hi-Fi (MP3), proiettore di fotografie (JPG), riproduttore di Filmati (MPEG1) il tutto in un unico oggetto. Ha una porta ad infrarossi che mediante il telecomando vi consentirà di

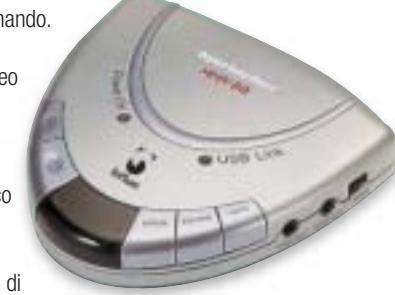

eseguire tutte le funzioni a distanza. Ideale complemento per presentazioni. Uscite audio e video.

**2**

La nuova generazione di Hard Disk portatili con batteria al lithio per la llettura e la memorizzazione di Memory

> Card (CF I e II, IBM MicroDrive, SmartMedia, Memory Stick, Memory Stick Pro, Secure Digital, MultiMediaCard ). Compatibile con USB 2.0, dispone di un

display LCD per la visualizzazione dello stato di lavoro.

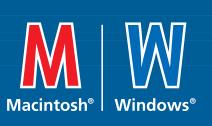

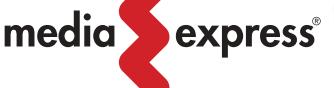

Ġ)

**www.media-express.it**

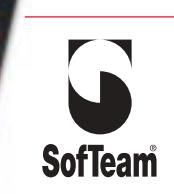

48/A Via Fiume 20050 Sovico (MI) Italy Telefono 039 2012366 Fax 039 2012364 EMail: info.st@softeamweb.com www.softeamitalia.com

#### Hardware tuning

di pasta termoconduttiva: il tutto a un costo da 10,00 a 25,00 euro. Per prima cosa si avvita la ventola sul dissipatore passivo della scheda. Usando la pasta termoconduttiva,si attacca il dissipatore sulla memoria video e si attende che l'adesivo asciughi.

Ora la scheda va rimessa a posto: si collega la ventola a una presa di alimentazione e si riavvia il pc. Dopo l'avvio fare clic su Start e selezionare Esegui: immettere il comando regedit. Entrati nell'editor del Registry cercare la chiave Hkey\_Local\_Machine\Software\Nvidia Corporation\Global\NVTweak.Fare clic destro su NVTweaks e selezionare Nuovo/Valore DWORD, a cui si assegnerà il nome "Coolbits" e il valore hex "7": in questo modo si aggiunge al driver della scheda video nVidia la scheda nascosta Overclocking.

Ora selezionare Pannello di controllo/Visualizza/Impostazioni/Avanzate per raggiungere la nuova scheda del driver. Si può così aumentare la frequenza di clock del chip e della memoria dai valori standard di 250 e 400 MHz al livello Ultra di 325/650.

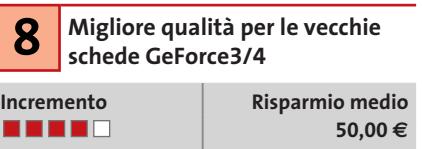

Chi possiede alcuni modelli non recenti di schede video come la GeForce3 o GeForce4 Ti,può attivare con una modesta perdita di prestazioni alcune modalità di antialiasing che nVidia riservava alle più recenti GeForce FX. Ci si deve procurare il freeware aTuner, scaricabile da *www.3Dcenter.de*. Questa utility permette di impostare alcuni altri modi di antialiasing per i giochi DirectX e OpenGl.Viene per esempio offerta la modalità 8xS o anche 12x antialiasing.

In realtà queste modalità, concepite soprattutto per migliorare la qualità delle immagini, riducono un po' le prestazioni delle GeForce meno recenti, proprio in corrispondenza delle alte risoluzioni: però a 800 x 600 pixel e profondità colore di 32 bit molti videogame 3D come *Unreal Tournament 2003* rimangono ancora ben giocabili e fluidi, con la qualità immagine delle schede più costose.

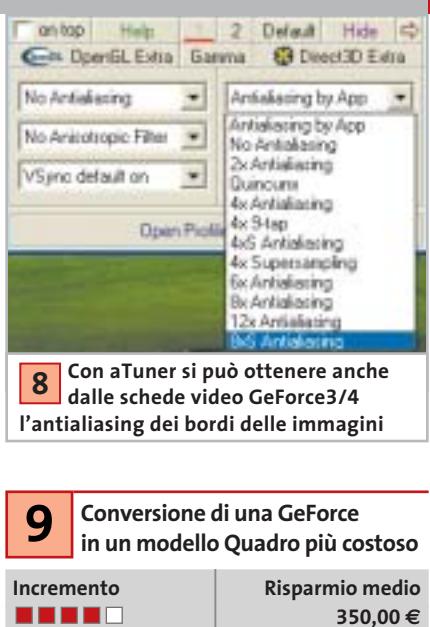

RivaTuner (*www.guru3d.com/rivatuner*) può trasformare la GeForce3/4 in una scheda video professionale marcata Quadro. La procedura è descritta nel tip n. 10. La patch da utilizzare è però diversa: la procedura viene descritta passo passo sul sito *www.nvworld.ru/docs/sq4e.html*. RivaTuner funziona in modo affidabile con i driver delle schede video fino al Detonator versione 41.03.

#### **WORKSHOP: MESSA A PUNTO DELLA SCHEDA VIDEO 10**

### **» Radeon 9500 a livello di una 9700**

**Incremento Risparmio medio** -----

**250,00 €**

**Con l'utility gratuita RivaTuner (www.guru3d.com/rivatuner) si può portare una scheda video Radeon 9500 con 128 Mb di Ram (prima versione, con circuito stampato di colore rosso) al livello di una Radeon 9700, che costa 250,00 euro in più. Il software manipola a tale scopo il driver e attiva nel chip 3D tutte le otto pipeline per pixel.**

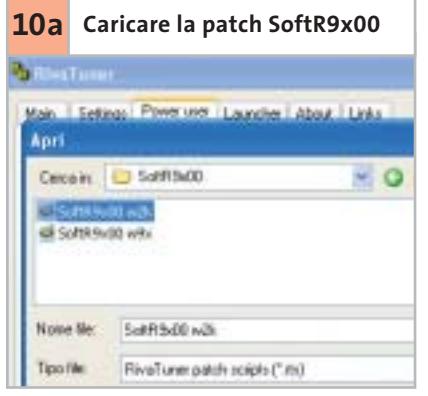

Avviare RivaTuner. Fare clic su Power user: qui su Open patch script. Passare al percorso …\PatchScripts\ATI\SoftR9x00\Soft R9x00.w2k e fare doppio clic sul file: così la patch viene integrata nel driver installato.

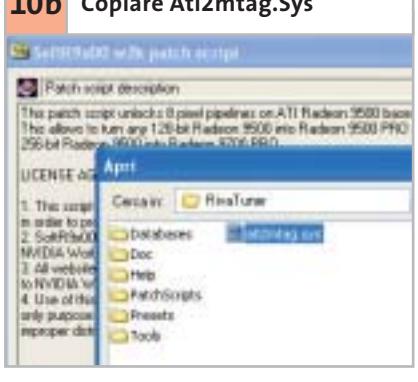

Fare clic su Continue. Ora bisogna copiare il file Ati2mtag.Sys, reso disponibile e a cui è stato applicata la patch, nella cartella originale del driver, C:\Programmi\Windows\ System32\drivers\.

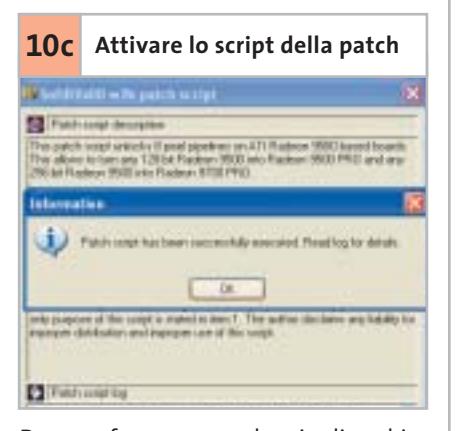

Dare conferma con un doppio clic e chiudere RivaTuner. Dopo il riavvio del sistema la patch risulterà attivata: ora la scheda si presenta come 9700 Pro ed è molto più veloce.

‰

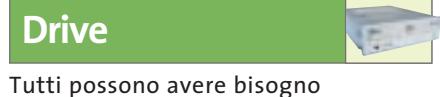

di un disco fisso più silenzioso e un masterizzatore più veloce. Se non volete spendere un centesimo per questo scopo, qui trovate i suggerimenti adatti

**Accelerare il masterizzatore 11 con l'aggiornamento del firmware**

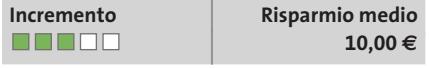

Un aggiornamento del firmware può trasformare il masterizzatore 32x in 48x, oppure un 48x in 52x. L'elenco dei masterizzatori che consentono questa trasformazione si trova su *http://forum.cdfreaks.com/ showthread.php?s=&threadid=58518.* Se il vostro masterizzatore c'è, avrete bisogno dell'utility MtkWinFlash (reperibile all'indirizzo *http://digi.rpc1.org/mwf.htm*) e di un file firmware concepito per il masterizzatore, scaricabile a sua volta da *http://digi.rpc1.org/binaries.htm*:basterà scegliere il modello immediatamente superiore al proprio.

Avviare MtkWinFlash e fare clic su ATA-PI-Mode. Il masterizzatore verrà riconosciuto automaticamente. Localizzare sotto la voce Source il nuovo firmware (sarà in formato Bin o Hex) e fare clic su Flash Drive. Lo strumento esegue subito l'operazione di aggiornamento flash. Se tutto è andato regolarmente, dopo il riavvio del sistema si potranno masterizzare i Cd-Rom a una velocità maggiore, risparmiando così tempo e denaro. Nel nostro laboratorio siamo riusciti a masterizzare con il Typs Lite-On 32125W sei Cd-Rom con velocità 48x.

### **Raddoppiare la velocità del disco 12 con Windows XP Professional**

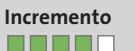

**Incremento** | **Risparmio medio**

| **90,00 €**

Se si possiede un pc con due dischi rigidi, è possibile farli funzionare in modalità Stripe (detta anche Raid 0, in cui i dati vengono scritti alternativamente sui due dischi) senza ricorrere a un costoso controller Raid (del costo di circa 90,00 euro). Con Win-

dows XP Professional è possibile utilizzare, a costo zero, la modalità Raid 0 veloce, con un aumento di velocità fino al 100%.

Per prima cosa bisogna creare sui due dischi fissi due drive dinamici vuoti di dimensioni esattamente eguali. Lo si ottiene tramite la gestione drive di Windows XP, raggiungibile da Pannello di controllo/Amministrazione/Gestione computer/Gestione supporti dati. Fare clic destro sul drive da convertire e confermare l'opzione Converti in supporto dati dinamico.

Poi fare clic sullo spazio libero di uno dei due drive dinamici così creati e che si vogliono integrare nello Stripe set.Fare clic su Volume e seguire le istruzioni della creazione guidata che così si apre. Al termine i due drive dinamici opereranno nella veloce modalità Raid 0. Attenzione: prima di eseguire questa operazione conviene mettere in salvo tutti i dati importanti.

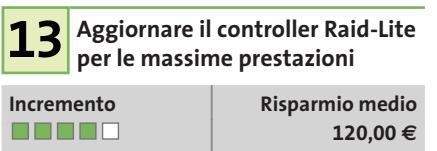

Se la scheda madre dispone già di un controller Raid nella versione Lite (limitata), lo si può spesso aggiornare tramite flash e portarlo al massimo delle prestazioni.Le dettagliate istruzioni su come fare, unitamente alle varianti del Bios, si trovano sul sito *http://lumberjacker.kettenfett.com*, per tutte le schede madri attuali, ma anche meno recenti,di produttori quali Abit, Asus, Gigabyte e MSI.

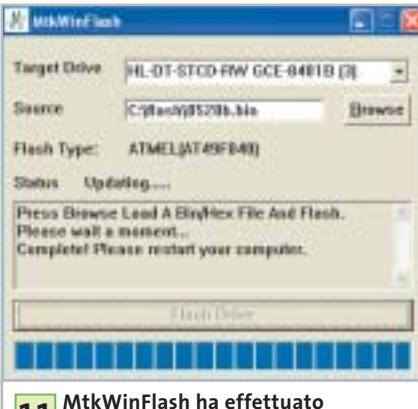

**11** MtkWinFlash ha effettuato<br>I'aggiornamento del firmware **del masterizzatore, aumentandone la velocità di scrittura**

### **Incremento** | **Risparmio medio** | **30,00 € Ottimizzare il disco fisso 14 con Intel Application Accelerator**

Intel Application Accelerator (IAA) è un driver Ide per sistemi dotati di chipset Intel, che accelera notevolmente gli accessi ai drive Ide. Ecco come fare: installare innanzitutto il più recente driver per il chipset, scaricando l'Intel Chipset Software Installation Utility dal sito *http://developer.intel.com/design/software/drivers/ platform/inf.htm*, e poi anche la versione più recente dell'IAA *(www.intel.com/support/chipsets/iaa\_raid/index.htm).* Nel laboratorio di *CHIP* si è così aumentata la

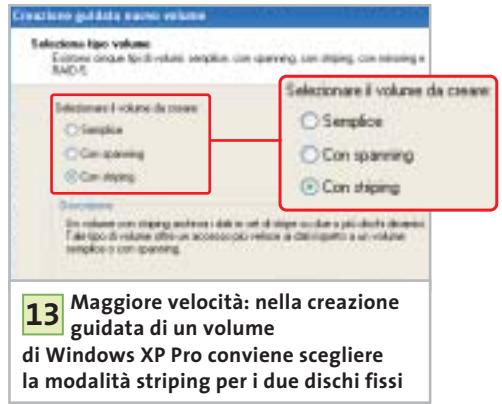

velocità di trasferimento dati di un disco fisso di prova da 15 a 19 Mb/s, un incremento del 27%.

Si può anche cercare di ridurre la rumorosità dei dischi. Selezionare il disco fisso in IAA e fare doppio clic su Autoacustic management (se il drive lo supporta). Qui si può scegliere fra l'opzione che assicura le massime prestazioni e quella per la minima rumorosità.

Se si dà particolare importanza al rumore più che alle prestazioni del sistema si sceglierà la seconda. In tal modo i movimenti delle testine di lettura/scrittura vengono rallentate, con conseguente riduzione del rumore. Nei laboratori di *CHIP* si è potuto diminuire di circa 3 Sone la rumorosità prodotta dal disco fisso di prova,risparmiando così la spesa di circa 30,00 euro per accessori smorzatori del rumore o per il montaggio antivibrazioni del drive.

### Hardware tuning

### **TUNING DEI NOTEBOOK**

### **» Aggiornare e accelerare i computer mobile con poca spesa**

Vere e proprie possibilità di tuning dell'hardware sono rare sui notebook, dato che vari componenti come processore e sistema di raffreddamento sono adattati l'uno all'altro e difficilmente sostituibili. Pertanto la maggior parte dei suggerimenti che seguono sono orientati soprattutto a misure software e all'aggiunta di accessori, che aiutano a eliminare le insufficienze dei computer portatili.

#### **1 Ridurre i problemi del display con la gestione dei colori**

Il display Tft di un notebook non fornisce sempre una buona qualità immagine, ma a questo si può a volte porre rimedio, specialmente se il portatile è dotato di un moderno chip grafico della serie GeForce di nVidia o Mobility Radeon di ATI. I loro driver offrono ampie possibilità di configurazione nella gestione dei colori, con cui si possono correggere difetti di luminosità del display. In tal modo in molti casi si risparmiano i notevoli costi per la sostituzione con un nuovo notebook dotato di display migliore.

### **2Soluzione via Usb anziché docking station o port replicator**

Quando il notebook viene utilizzato in due postazioni fisse con le relative periferiche, risulta pratico l'impiego di docking station o di port replicator. I produttori dei notebook però spesso consentono solo l'uso delle loro soluzioni proprietarie, che costano spesso qualche centinaio di euro. Più conveniente risulta in questi casi l'impiego di una docking station "anonima" acquistabile presso Sitecom (www.sitecom. com) al costo di circa 70,00 euro, che dispone di una porta seriale e parallela, due porte Ps/2 e due Usb.

### **3 Aggiunta di drive, masterizzatore o combo Dvd**

Chi finora ha un notebook dotato soltanto del drive Cd-Rom non deve neces-

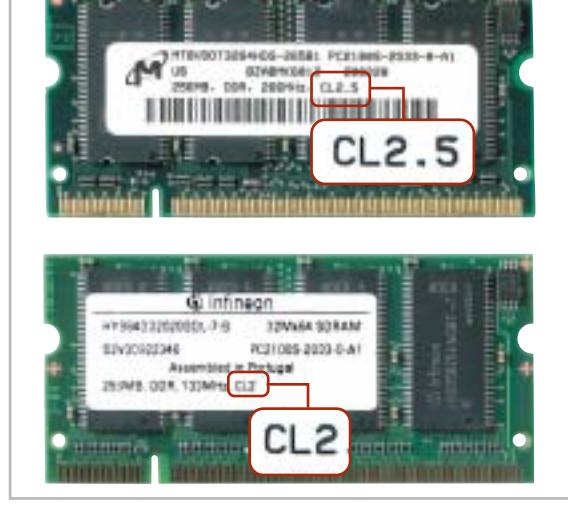

**CL2 batte CL2,5: l'indicatore di velocità delle memorie CAS Latency (CL) è scritto con caratteri piccoli**

**4**

sariamente acquistare gli accessori addizionali proposti dal produttore. Il requisito per il fai da te è comunque la presenza di un drive slim-line nel relativo vano.

Se è disponibile, è facile reperire presso un rivenditore i corrispondenti drive, da sostituire a quello esistente. Il masterizzatore Toshiba SD R6012 (costo circa 280,00 euro), per esempio, può scrivere su Dvd-R/Rw a velocità singola, legge i Dvd e i Cd-Rom a velocità 10x e 24x, e scrive sui Cd-Rw con velocità 8x.

### **4 Aggiornare le memorie con le veloci So-Dimm**

Quando si vuole aggiornare la memoria conviene fare un esame accurato della situazione: come nel caso dei desktop, anche per i notebook le memorie So-Dimm non solo sono disponibili per diverse velocità (Pc133, Pc1600, Pc2100,…) ma anche con parametri spesso molto diversi.

Bisogna badare soprattutto al valore Cas Latency, che descrive il numero di cicli di clock di memoria prima che venga

creato un indirizzo di memoria valido. Per esempio l'uso di memoria Pc2100 con CL2 anziché CL2,5 sul portatile Samsung T10 comporta un aumento di prestazioni del 10%, spendendo soli 3,00 euro in più per modulo di memoria.

### **5 Driver per desktop e notebook: accelerazione delle schede ATI**

I driver aggiornati per i chip video dei notebook sono spesso difficili da reperire. Chi possiede un notebook con il chip ATI Mobility Radeon può però scaricare dal sito http://drivers.driverheaven.net una variante universale del driver basato su Catalyst 2.0 per i desktop.

Questo driver contiene anche uno strumento per l'overclock che nel nostro test sul Samsung T10 ha incrementato fino al 25% la velocità 3D.

Sul medesimo sito si può trovare anche un più recente driver Catalyst 3.2 modificato, speciale per i chip grafici ATI Mobility Radeon 9000, che comporta un aumento del 5% delle prestazioni, e inoltre sblocca anche la funzione di risparmio energetico ATI.

**Una docking station Usb costa molto meno delle soluzioni proprietarie offerte dai produttori dei notebook** 

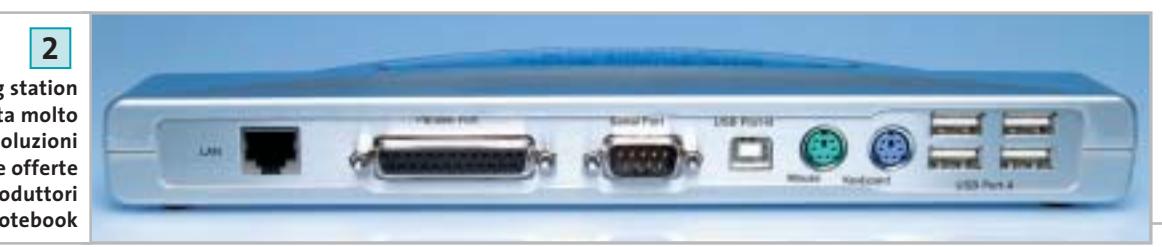

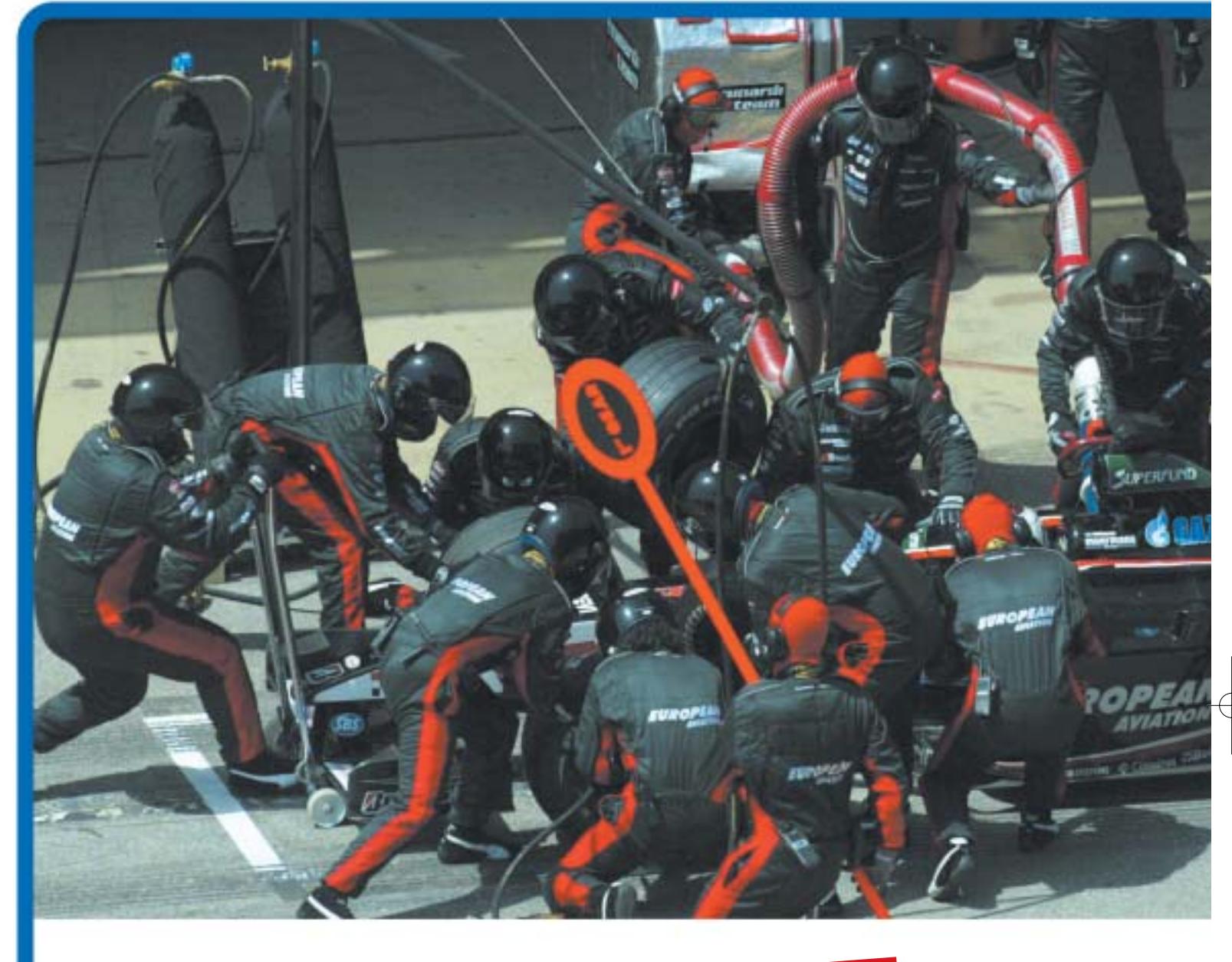

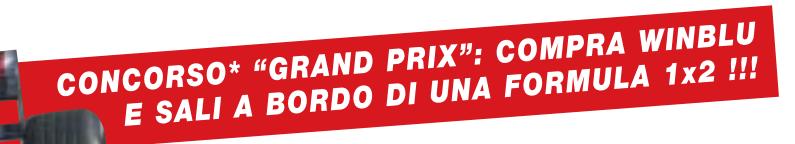

**Prova il brivido della Formula 1 con Winblu!**<br>Con l'acquisto dei prodotti Winblu (PC e notebook) e di tutta la gamma Winner puoi vincere<br>Con l'acquisto dei prodotti Winblu (PC e notebook) e di tutta la gamma di piota del odinpina o opoticon na odriomira ono trovi an interno dona comeziono, concorrerare<br>2 biglietti per vivere questa incredibile avventura e di tanti altri fantastici premi:

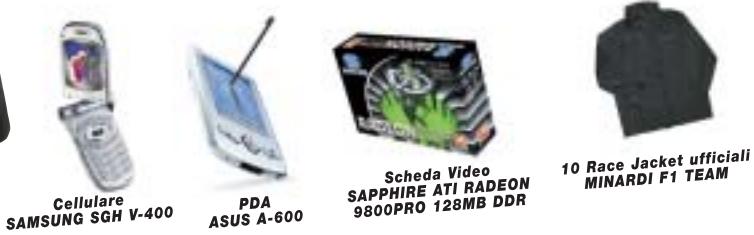

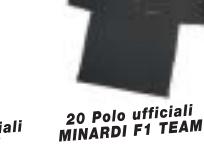

Per saperne di più e leggere il regolamento, consulta i siti www.winblu.it e www.winnerpc.it.

Fornitore Ufficiale Minardi F1 team

Concorso valido dal 1/9/2003 al 15/11/2003. Valore montepremi Euro 10.000,00

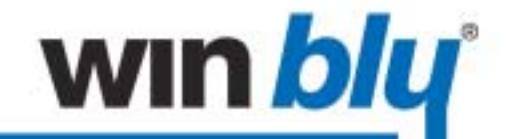

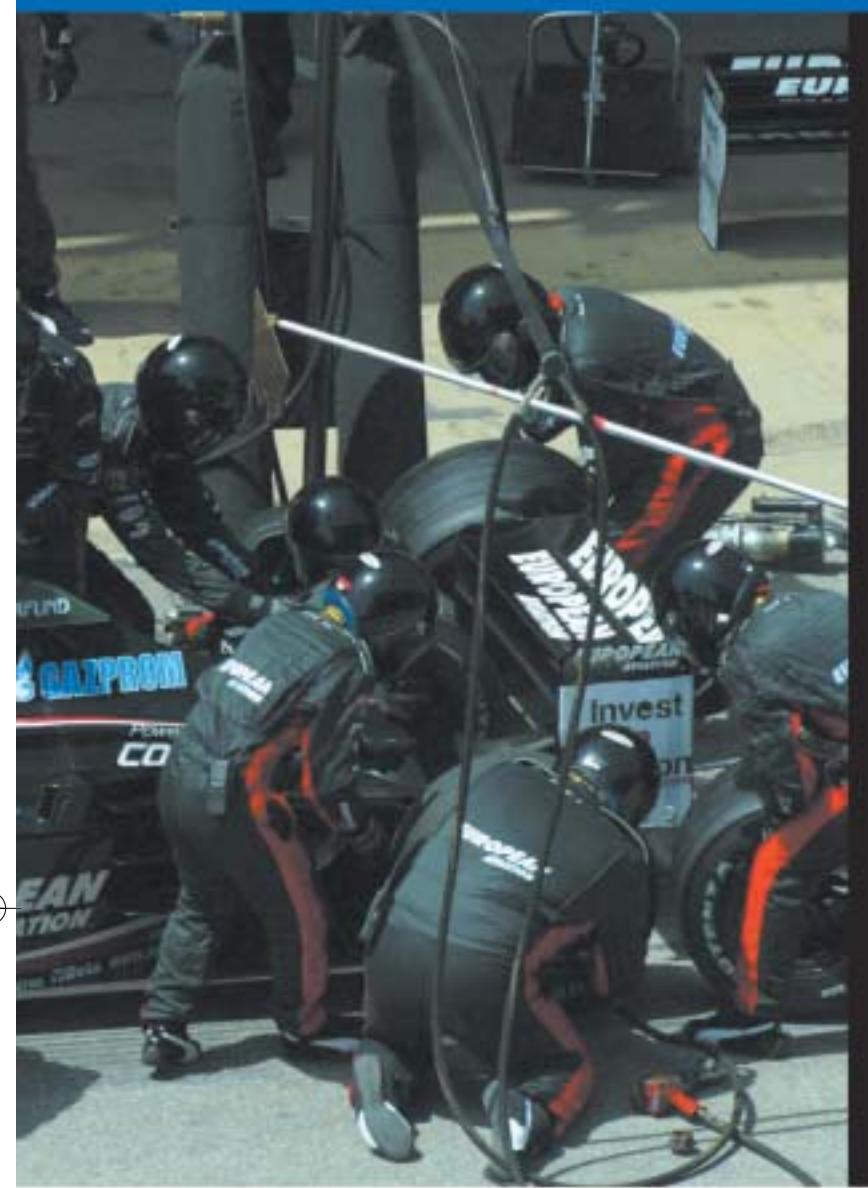

Più operazioni gestite simultaneamente, alla **massima** velocità.

### Personal computer WIN blu basati su processore Intel® Pentium® 4 con tecnologia Hyper-Threading.

Fare molte più cose insieme, in molto meno tempo.

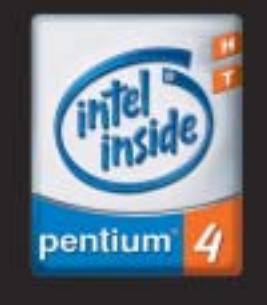

Con i personal computer Winblu puoi lavorare, comunicare, navigare, giocare e svolgere più operazioni contemporaneamente, alla massima velocità. Grazie ai processori Intel® Pentium® 4 con tecnologia HT, puoi infatti gestire in simultanea più applicazioni, anche ad elevata complessità, senza alcun rallentamento. Il risultato? Poter fare molte più cose insieme, in molto meno tempo. Progettati e testati in collaborazione con il team Minardi di Formula 1, i PC Winblu mettono a tua disposizione le soluzioni tecnologiche più *innovative* e performanti, totale affidabilità e un rapporto qualità/prezzo davvero imbattibile. Chiedi Winblu al tuo Rivenditore di fiducia.

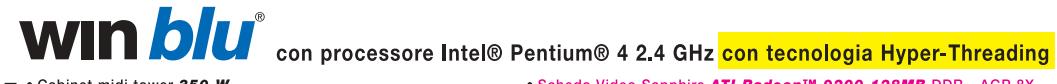

- Scheda Video Sapphire ATI Radeon™ 9200 128MB DDR AGP 8X
- Cabinet midi tower 350 W • Mainboard ASUS P4P800 - FSB 800 MHz
- DDR400 Dual Channel AGP 8X USB 2.0 Serial ATA · Chipset Intel 865PE
- . RAM 256MB DDR PC3200 400MHz Twinmos
- · Floppy disk SAMSUNG 3.5" 1.44MB
- · Hard Disk SAMSUNG 80 GB 7200rpm U-DMA 133
- Lettore Combo SAMSUNG: masterizzatore 52x24x52x+DVD 16x Microsoft Windows® XP Home
- Audio on board Sound-Max 6 canali · Modem interno 56k+scheda di rete 3Com Gigabit 10/100/1000 Base-T · Tastiera multimediale + mouse + casse 220W

TV-out - Architettura Quad-pipe - Tecnologie Smartshader™

Smoothvision™, Fullstream™ e Videoimmersion™ - Acceleratore<br>software 3D Catalyst™ - Supporto DirectX 8.1, OpenGL 1.3

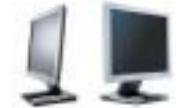

Completa la tua postazione con l'alta qualità dei monitor SAMSUNG, ideali per valorizzare al massimo la resa dell'immagine digitalizzata. Perfetti sia per la casa che per l'ufficio, sono garantiti 3 anni con intervento gratuito a domicilio e modello sostitutivo.

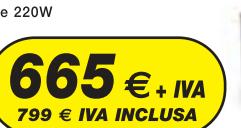

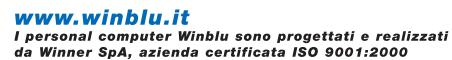

Distribuito da

Via Zanica, 54 · 24126 Bergamo · Tel 035. 309.411 info@brevi.it . www.brevi.it

### **SOMMARIO**

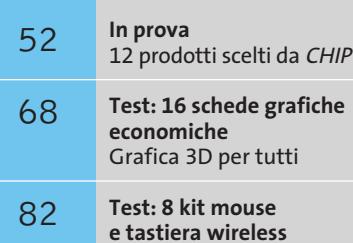

Liberi dai cavi

**CHIP Test Center** 92 **CHIP Test Center**<br>L'indice delle prove

**hardware** O **CONSTRUCT** 

### **Notebook • Asus L5800**

# **Un desktop replacement da sogno**

**L'Asus L5800 è una valida alternativa ai tradizionali pc desktop. Sistema potente, elegante, ideale per la casa e per l'ufficio.** *Di Luca Ruiu*

■ L'Asus L5800 è l'ultima proposta del noto brand taiwanese per il mercato dei desktop replacement. È caratterizzato da una configurazione hardware completa e bilanciata che ben si presta a soddisfare svariate esigenze d'uso. Adotta soluzioni tecnologiche di prim'ordine e rappresenta una piattaforma ideale per chi fa del personal computer un vero e proprio strumento di lavoro, o un sofisticato e potente dispositivo multimediale per la casa.

La nuova serie L5 sfrutta processori Intel, identici a quelli in uso sui pc desktop, capaci di offrire, con un costo contenuto, elevate potenze di calcolo. L'Asus L5800, infatti, adotta un Pentium 4 da 2,8 GHz ma non offre, d'altro canto, grandi autonomie nell'uso mobile, come è tipico per questa categoria di portatili. Anche il peso del notebook, di circa 3,7 kg, poco si addice a un utilizzo lontano dalla scrivania. L'adozione di un processore non ottimizzato per il risparmio energetico impone la progettazione di adeguati dispositivi di raffreddamento. Quello in dotazione all'Asus, una classica pompa di calore in rame, si è rilevato nel complesso efficace e nello stesso tempo silenzioso.

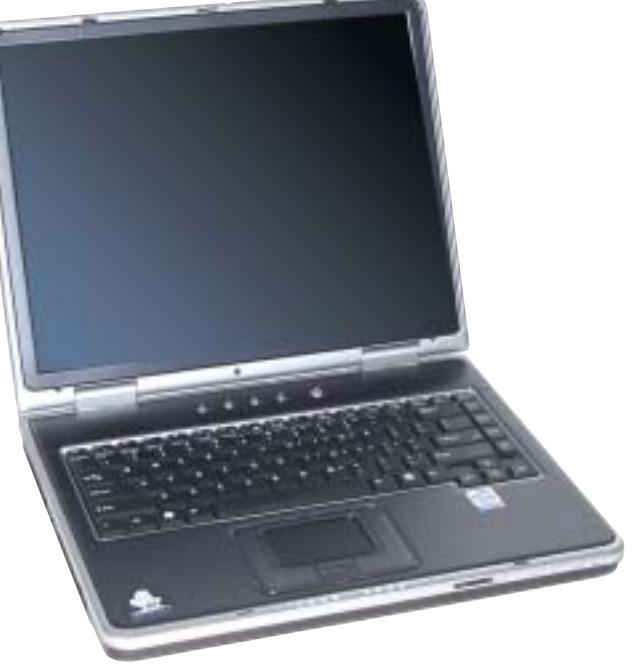

#### **Sezione video performante**

Punto di forza dell'L5800 è comunque il sottosistema video basato sulla potente Gpu ATI Mobility Radeon 9000, con ben 64 Mb di memoria Ddr video, capace di garantire ottime performance nella grafica 3D, sia in campo ludico sia in quello della grafica professionale, offrendo un adeguato supporto alla visualizzazione di film in Dvd anche sulla Tv di casa. Con l'Asus L5800 debutta una nuova generazione di pannelli Lcd, denominati Asus AceView, dotati di tecnologia In Plane Switching (Ips) ampiamente sfruttata sui monitor Lcd per pc desktop

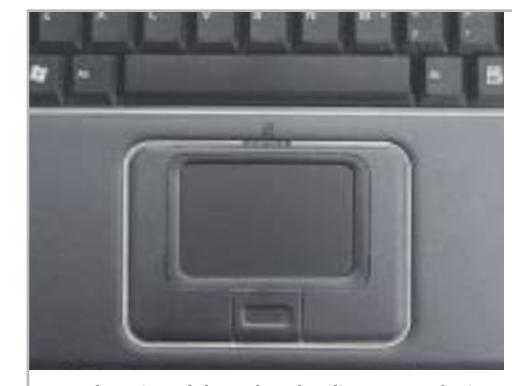

**La pulsantiera del touchpad utilizza una soluzione monoblocco per i tasti destro e sinistro**

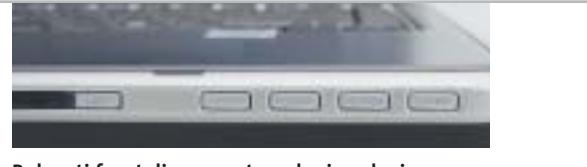

**Pulsanti frontali: consentono la riproduzione di Cd-Audio anche a notebook spento**

**Ricca dotazione di porte: l'Asus L5800 monta ben cinque porte Usb 2.0**

e in grado di offrire immagini nitide, ben contrastate e con un ampio angolo di visione. Con una diagonale utile di 15 pollici e risoluzione nativa di 1.400 x 1.050 pixel (Sxga+), questi nuovi pannelli offrono una superficie praticamente speculare capace da un lato di esaltare la qualità delle immagini, ma dall'altro di penalizzarla, data l'elevata capacità riflettente che li caratterizza, se utilizzati in ambienti molto luminosi. La qualità riscontrata, in condizioni d'uso ottimali, è decisamente superiore a quella dei tradizionali pannelli Lcd. Il case è realizzato in Abs color antracite con eleganti e raffinati inserti argentati, e conferisce al notebook un'elevata robustezza. Pregevole la qualità costruttiva e la cura del particolare. La tastiera è di tipo desktop con 85 tasti dalla digitazione precisa e silenziosa. Il sistema di puntamento è affidato a un originale touchpad che integra due tasti funzione più uno per lo scrolling delle pagine Web. Interessanti le soluzioni adottate per la memoria di massa e l'unità ottica, ottimali per le applicazioni multimediali e l'archiviazione dei dati, nonché idonee a soddisfare le sempre più elevate richieste di spazio.

#### **Hard disk da 80 Gb**

L'Asus L5800 sfrutta un hard disk da ben 80 Gb, della nuova serie Hitachi Travelstar 80GN, con velocità di rotazione di 4.200 rpm, 8 Mb di buffer, interfaccia ultra Ata 100 e motore fluid bearing. L'unità ottica è rappresentata da un moderno masterizzatore Dvd di produzione Toshiba capace di scrivere su Dvd e Cd alla velocità, rispettivamente, di 1x e 16x.

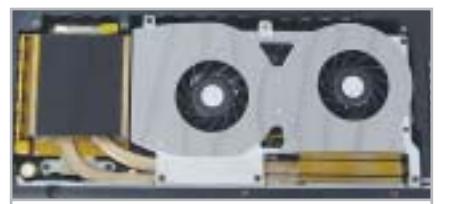

**Il sistema di dissipazione è efficace e sufficientemente silenzioso: utilizza un sistema Heat Pipe con condotti in rame, spalleggiato da una coppia di ventole**

La lettura dei Dvd e Cd avviene, invece, a 8x e 24x. Grazie alla presenza di tasti frontali per l'Audio Dj, con l'L5800 è possibile ascoltare Cd audio anche a notebook spento. La quantità di memoria Ddr Pc2100, in moduli SoDimm, ammonta a 512 Mb e può essere espansa fino a 1.024 Mb. Il sistema può ospitare anche moduli SoDimm Pc2700, ma un eventuale upgrade richiede l'intervento di un centro assistenza Asus; per raggiungere i due slot dedicati, infatti, si deve rimuovere il dispositivo di raffreddamento della Cpu.

Da segnalare l'adozione di casse audio con risposta in frequenza di 14,7 kHz, ampia per i notebook, che consente un'ottimale riproduzione dei suoni, ma la posizione sul fondo dello chassis dei due speaker stereo rende di fatto poco coinvolgente l'effetto sonoro. Per fruire in modo realistico di film in Dvd o per ascoltare i Cd musicali preferiti, è consigliabile sfruttare kit audio esterni e l'uscita digitale S/Pdif. Il chip audio è un classico AC'97 compatibile Sound Blaster Pro.

Nessun limite sul piano della connettività data la generosa offerta di porte I/O. Da citare, su tutte, la presenza di cinque

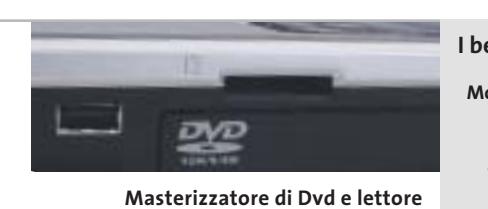

**di schede flash multiformato: sull'Asus non manca nulla**

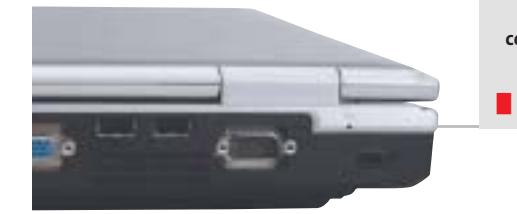

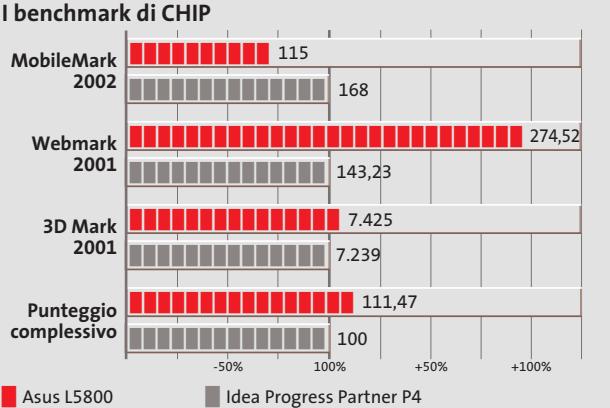

porte Usb 2.0, una IrDa, una S-Video/videocomposito, una firewire, una Rj-45 della scheda di rete 10/100/1.000 Mbps di produzione 3Com. L'Asus L5800 integra, inoltre, un lettore di floppy disk e uno per memory card, capace di leggere schede Secure Digital, MultiMedia Card, Memory Stick, Memory Stick Select e Duo.

La dotazione a corredo comprende il sistema operativo Windows XP Home, alcune interessanti utility per sfruttare in modo ottimale l'unità ottica, un piccolo mouse ottico e la borsa di trasporto. Il prezzo di vendita è di 2.399 euro, superiore di 100 euro rispetto alla versione con pannello Lcd standard e non Ips. La garanzia offerta è di due anni con prelievo e riconsegna del prodotto entro cinque giorni lavorativi (con formula door-to-door).

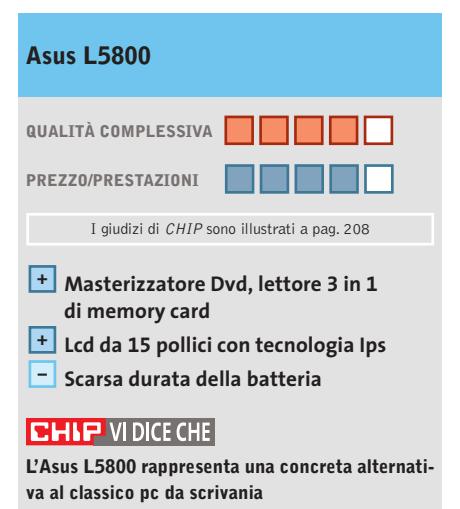

**Processore:** Intel Pentium 4 da 2,8 GHz **Configurazione:** chipset SiS 648, 512 Mb di Ram Ddr Pc2100, Hd Hitachi Travelstar 80GN da 80 Gb, sezione grafica ATI Mobility Radeon 9000 con 64 Mb di memoria video, masterizzatore Dvd Toshiba SD-R6012, floppy disk, lettore 3 in 1 di memory card, connettori Rj-11 per il modem integrato, Rj-45 per la scheda di rete 3Com 10/100/1.000 Mbps, 5 porte Usb 2,0, porta IEEE 1394 firewire, uscita audio digitale S/Pdif, S-Video/videocomposito, Mic, headphone,Vga, parallela, e seriale, Kensington Lock, schermo Tft da 15" Sxga+ AceView, 1 slot per 2 Pc Card tipo II o 1 tipo III **Accessori:** micro mouse ottico, borsa di trasporto **Software in dotazione:** Microsoft Windows XP Home, Nero Burning Rom 5, AsusDVD, Asus Power Director Pro 2.5 ME, Asus Medi@Show SE 2.0, driver e utility **Produttore:** Asus, www.asus.it,

**Distributore:** Actebis, Brevi, Computer Discount, Datamatic, Esprinet, Executive, Frael, Impex, Microtek,Tech Data,Thor (vedi rubrica Aziende) **Prezzo:** euro 2.399,00

### In prova

### **Personal computer • Acer Power KT**

### **L'Athlon in ufficio**

**Acer è una delle prime aziende a proporre una configurazione "office" affidabile ed economica, basata sul processore Athlon XP di AMD**

■ L'impiego di processori AMD è sempre stato visto come un ripiego, in ufficio, rispetto ai più "blasonati" processori di casa Intel e il fatto che un processore Athlon costasse come un Celeron ha fatto storcere il naso a molti in fase di acquisto, quasi si trattasse di processori di qualità inferiore.

Il successo di vendite dell'Athlon XP ha però fatto cambiare opinione a molte persone,facendo sì che anche i maggiori produttori mondiali di pc creassero configurazioni basate sui processori di AMD.

Da qui a impiegare tali processori sui pc da ufficio il passo è stato breve. Acer ha il merito di aver iniziato, per prima, la produzione in serie di macchine da ufficio equipaggiate con questi processori. L'Acer Power KT monta una scheda madre Biostar M7VIG basata su chipset VIA KM266;la scheda è compatibile con processori Socket A con Fsb fino a 133 MHz e memorie sia Ddr sia SdRam, ovviamente non contemporaneamente, fino a un massimo di 2 Gb. Gli slot presenti (due di tipo SdRam e due di tipo Ddr) alloggiano di serie 256 Mb di Ram Ddr Pc2100 su singolo banco. L'espandibilità del sistema è lasciata a tre slot di tipo Pci, uno di tipo Agp compatibile con schede 2x/4x e uno di tipo Cnr. Il processore impiegato da Acer nel Power KT è un AMD Athlon XP 2400+ con frequenza operativa di 2 GHz e Fsb a 133 MHz. Essendo una macchina destinata a utilizzi prevalentemente office la sezione video S3 Pro Savage 8, con 32 Mb di memoria condivisa, è integrata nella scheda madre.

#### **Sezione ottica essenziale**

Il disco fisso è un Western Digital serie Caviar da 40 Gb. La velocità di rotazione dei piatti di 7.200 rpm e i tempi medi di accesso ai dati inferiori a 9 ms rendono il disco allineato, come prestazioni, a quelli di fa-

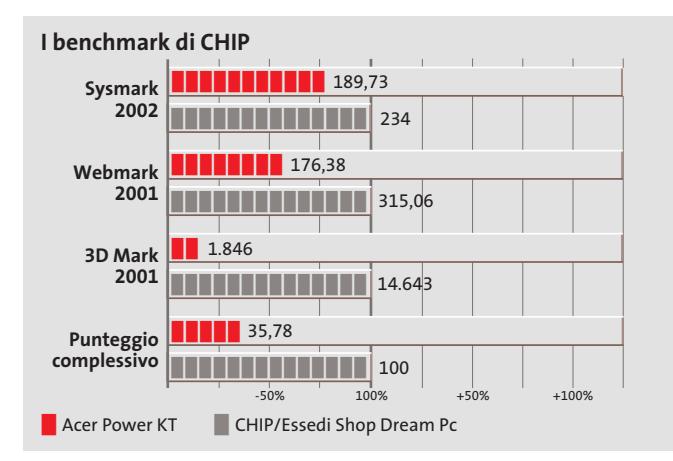

**Anche il case, classico e discreto, è ideale per gli ambienti professionali**

scia alta. La particolarità di questo hard disk risiede nell'impiego di un motore montato su micro-cuscinetti a sfera, contrariamente agli attuali standard produttivi che utilizzano la tecnologia Fdb. A difesa dei dati contenuti, Western Digital ha implementato il sistema Data Lifeguard, un insieme di hardware e tool software in grado di proteggere i dati e segnalare eventuali malfunzionamenti. In una visione prettamen-

te office, Acer ha equipaggiato il Power KT con una sezione ottica rappresentata da un lettore Cd-Rom BTC BCD-F563E con una velocità massima di lettura pari a 52x con tempi medi di accesso ai dati inferiore a 80 ms.

Visto l'esigua differenza di prezzo tra un semplice lettore e un masterizzatore, la scelta di equipaggiare il pc con un lettore potrebbe sembrare poco coerente con gli scopi a cui si rivolge la macchina, tuttavia non è da ritenersi errata in un'ottica di contenimento dei costi. La connettività è garantita da una porta Rj-45 gestita da un controller Ethernet 10/10 Realtek RTL 8100B integrato sulla scheda madre.

Anche la dotazione di porte è limitata, ma include due porte Usb 2.0 frontali, in puro stile Acer, a cui vanno a sommarsi due connettori mini-jack per microfono e cuffie, sempre posizionati frontalmente.

**Alessandro Milini**

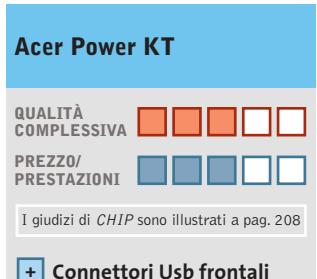

- **Sezione grafica –**
- **poco performante – Sezione ottica migliorabile**

#### **CHIP VIDICE CHE**

**L'Acer Power KT è un pc da ufficio in grado di svolgere perfettamente i compiti assegnati a un client di rete**

**Processore:** AMD Athlon XP 2400+ **Configurazione:** 256 Mb Ddr Pc2100, scheda madre Biostar M7VIG, Hd Western Digital Caviar da 40 Gb, sezione video integrata S3 Pro Savage 8, lettore Cd BTC BCD-F563E 52x, seriale, parallela, ioystick, Lan 10/100, mic-in, headphone-out, tastiera e mouse **Software in dotazione:** Windows XP Professional **Produttore:** Acer, tel. 0931/469411, www.acer.it **Distributore:** rivenditori autorizzati **Prezzo:** euro 802,80

。<br>白

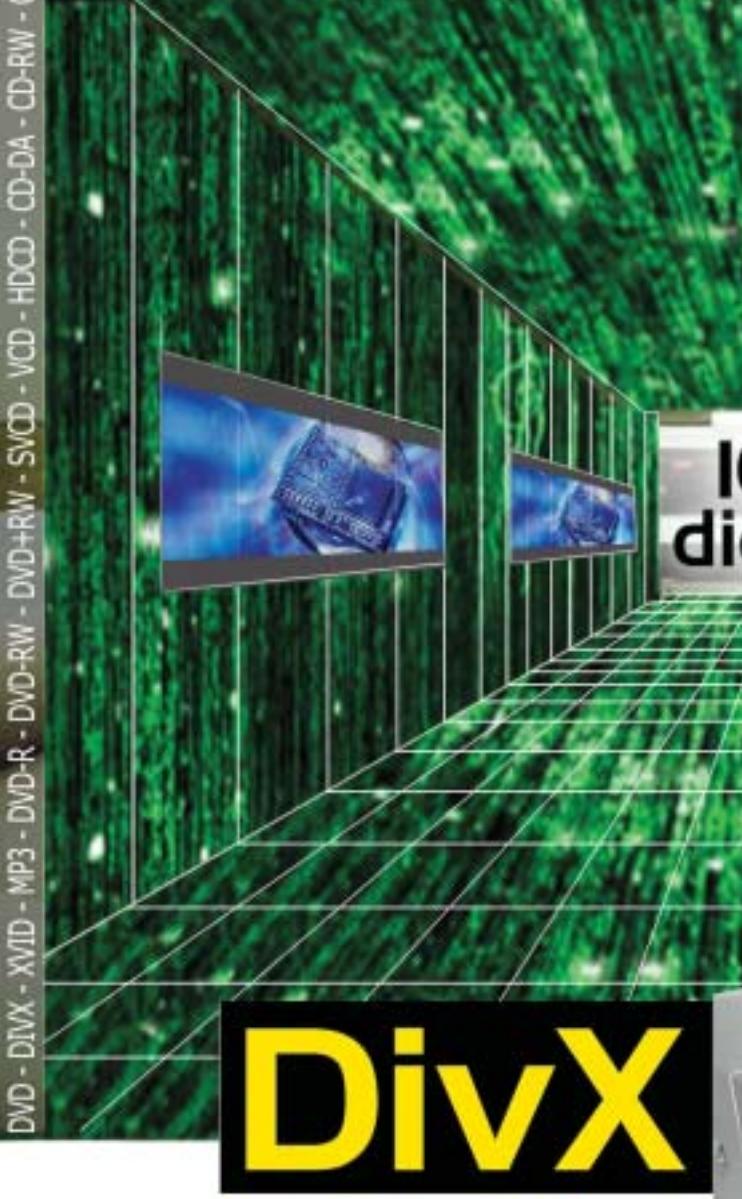

RICHMOND DVX-1000

Il primo lettore DivX-DVD al mondo con uscita Video Digitale DVI. Puoi collegare al DVX-1000 tutti i tuoi apparecchi video: TV tradizionali, Monitor PC (vga), TV al plasma, Monitor TFT-LCD sfruttando il collegamento ottimale per ogni sorgente e tutti i tuoi apparecchi audio tramite le uscite digitali ottica e coassiale S/PDIF Dolby Digital e DTS

Prezzo consigliato €\* 282,00

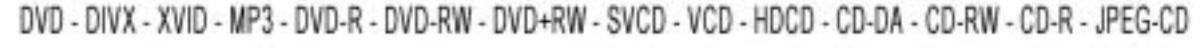

100%<br>digitale

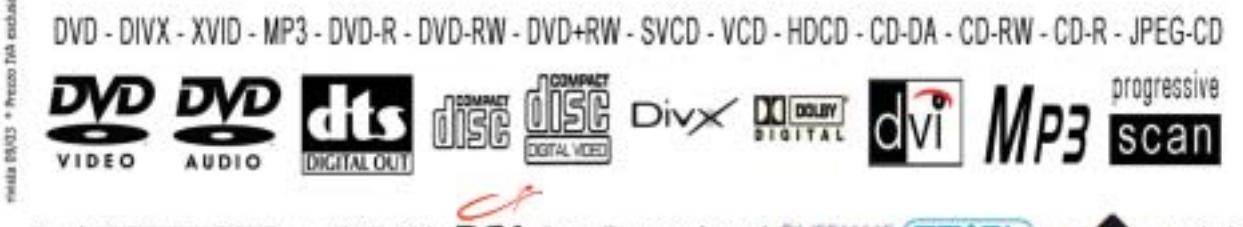

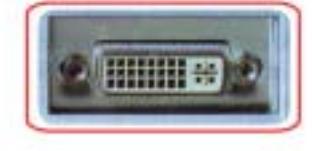

 $\circ$   $^{\circ}$   $\circ$ 

Lettura codec 3.xx, 4.xx, 5.xx e superiori

l'aggiornamento ai nuovi codec attuali e futuri.

Sul nuovo sito www.richmonddvd.it

0

La presa DVI garantisse risultati eccellenti in termini di quolità e stabilità delle immagini grazie all'elaborazione diretta dei segnali digitali provenienti dal DVD sercia<br>la deppia sonversione digitale/analegica e analegica/digitale

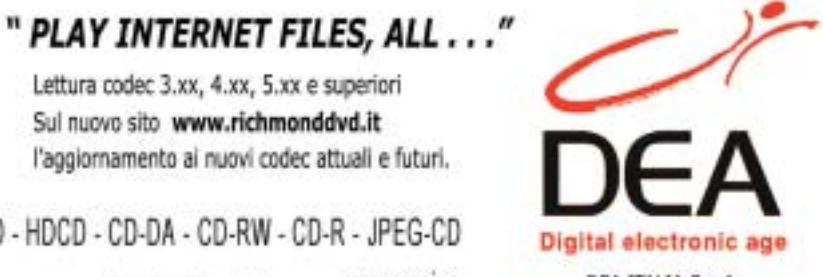

DEA ITALIA S.p.A.<br>www.dea-italia.com<br>0571240101 - 0571931575

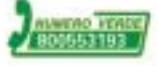

ĵ

### In prova

### **Case • Lian-Li PC-37A**

### **Compatto e solido**

**Il modello PC-37A in alluminio di Lian-Li è solido e ben progettato: un minitower in grado di alloggiare cinque unità da 5,25 pollici e tre da 3,5**

■ Lian-Li è un marchio che nel mondo dei case per pc non ha bisogno di presentazioni: il catalogo del produttore asiatico si articola su una molteplicità di modelli che spaziano dai minitower ai case per server,dalle soluzioni desktop tradizionali alle più recenti "micro".La maggior parte della produzione Lian-Li impiega come materiale costruttivo l'alluminio, che presenta impareggiabili doti di leggerezza e robustezza. In alluminio è realizzato uno degli ultimi

masterizzatore: il sistema è ben progettato e si adatta senza problemi alla maggior parte delle unità senza richiedere interventi di modifica al drive.

Sul fronte sono collocati il pulsante d'accensione, il reset e una coppia di led blu che indicano rispettivamente l'attività del disco fisso e l'accensione del sistema. La parte bassa, sempre sul fronte del case, presenta una serie di fori per l'aria in entrata: all'interno del case, in prossimità

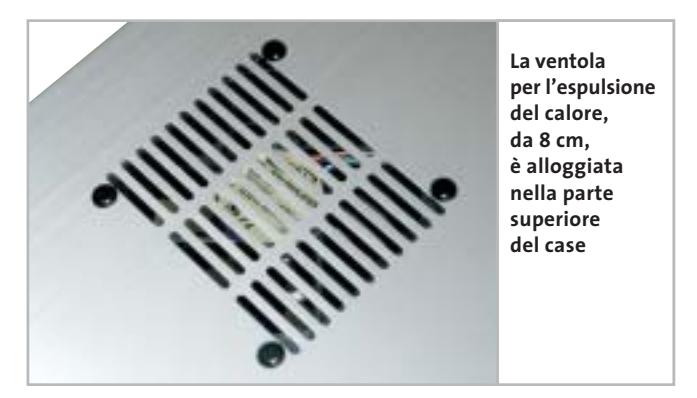

modelli, il PC-37A, un case minitower compatto e ben strutturato. Il case, fornito privo di alimentatore,è in grado di alloggiare cinque unità da 5,25 pollici e presenta due vani da 3,5 pollici interni e uno esterno, dedicato al lettore di floppy disk.

Il primo vano da 5,25, quello posto più in alto, è equipaggiato con uno sportello dotato di molla e di pulsante di espulsione, che funge da copertura estetica per un lettore di Cd-Rom o un

della griglia d'aspirazione, è naturalmente possibile installare una ventolina. Una ventola di espulsione dell'aria calda, da 8 cm, è invece preinstallata di serie nella parte superiore del case.

Coperti da uno sportellino posto nella parte più bassa, ci sono due connettori Usb, uno firewire e i mini-jack Rca per l'audio: connettori naturalmente corredati di relativi cavi e le cui terminazioni vanno innestate sul retro del case o direttamente sulla scheda

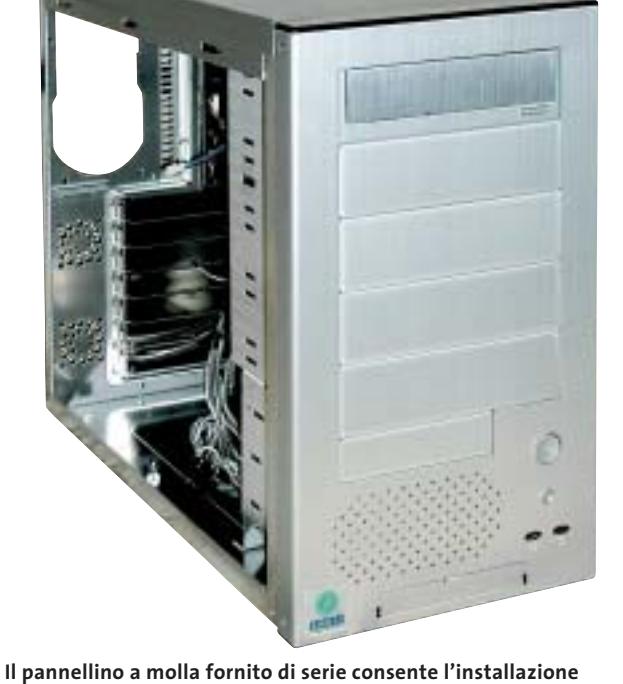

**senza inestetismi del lettore Cd-Rom o del masterizzatore** 

madre. Un foglio allegato al case illustra con estrema precisione le pinature delle connessioni, per poter interfacciare le porte senza troppe difficoltà, e altrettanto bene è rappresentata la procedura di montaggio della scheda madre: la motherboard va montata su un pannello a scorrimento, previa collocazione dei distanziatori metallici a clip nelle corrette posizioni.

Le istruzioni mostrano inoltre l'esploso del case illustrandone tutti i componenti ed è inoltre presente un elenco delle viti e degli accessori forniti nella confezione.

### **Facile da smontare**

I pannelli laterali sono fissati con coppie di grosse viti rimovibili a mano,secondo uno standard che si sta sempre più affermando.

L'accessibilità ai vani frontali è molto veloce, basta rimuovere a mano il pannello frontale, che è fissato a incastro, agendo sulla parte inferiore dello stesso. Unica nota di demerito di questo case,

che ha ben poche pecche, è la posizione dell'alimentatore: questo va infatti montato in verticale, soluzione che potrebbe comportare limitazioni volendo installare dissipatori voluminosi per il processore.

#### **Damiano Zanni**

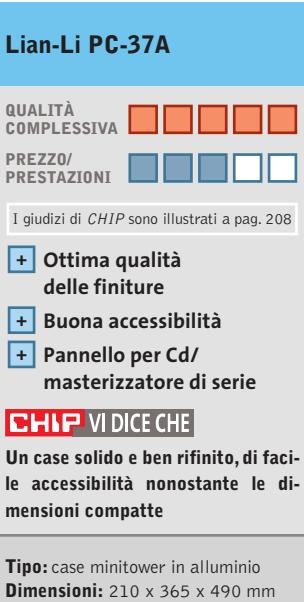

**Numero vani:** 5 per unità 5,25", 3 per unità 3,5" (due interne) **Produttore:** Lian-Li, www.lian-li.com **Distributore:** Infomaniak, tel. 02/86465476 **Prezzo:** euro 140,00

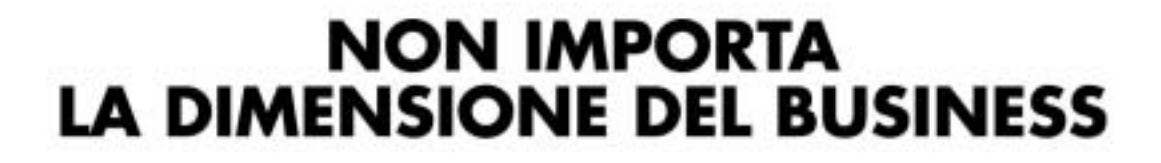

 $\hat{\mathbf{Q}}$  :

 $\bigodot$ 

**NOSILITI** 

 $\begin{picture}(20,20) \put(0,0){\line(1,0){10}} \put(15,0){\line(1,0){10}} \put(15,0){\line(1,0){10}} \put(15,0){\line(1,0){10}} \put(15,0){\line(1,0){10}} \put(15,0){\line(1,0){10}} \put(15,0){\line(1,0){10}} \put(15,0){\line(1,0){10}} \put(15,0){\line(1,0){10}} \put(15,0){\line(1,0){10}} \put(15,0){\line(1,0){10}} \put(15,0){\line(1$ 

CAMER

Microsoft

ら

int<sub>e</sub>l.

ए

Maxtor AMD<sup>1</sup>

TwinMOS daram-

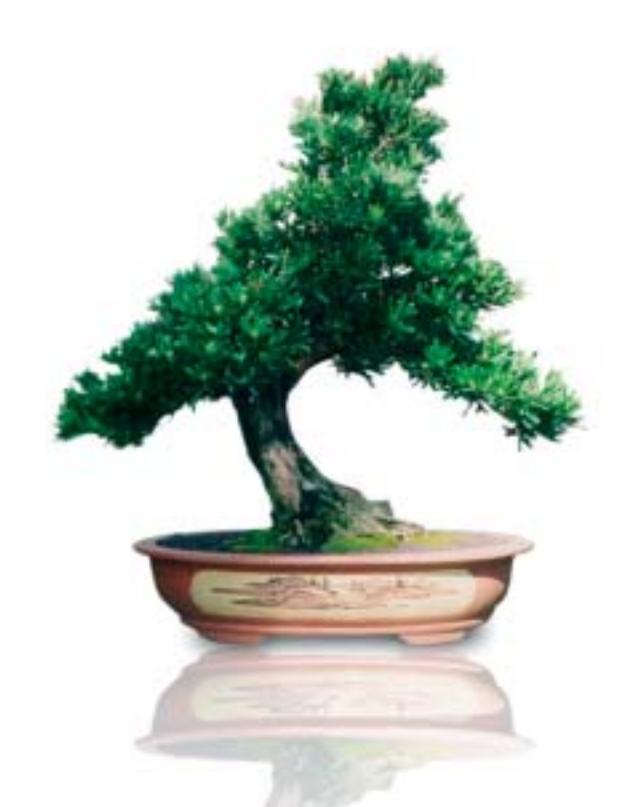

### **QUANTO LA VOGLIA DI ESPANDERSI** E QUALITA' DEI SERVIZI.

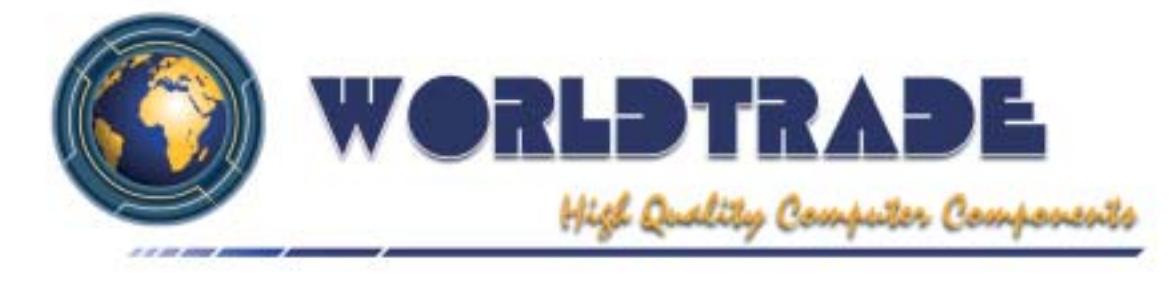

### d e

Æ

### In prova

### **Notebook • IBM ThinkPad T40**

### **Ecce notebook**

**La qualità costruttiva dei ThinkPad IBM e le prestazioni della piattaforma Intel Centrino si fondono in questo modello**

■ La scelta di un computer portatile è dettata da criteri che variano in base alle necessità dell'acquirente che spesso, purtroppo,è attirato dalle prestazioni pure piuttosto che dalla qualità generale della macchina. Non è questo il caso del ThinkPad T40, che a ottime prestazioni affianca una qualità difficilmente riscontrabile su prodotti analoghi offerti da altri brand. Lo chassis in materiali compositi è compatto, ben assemblato e dal tipico design IBM.

La tastiera è come sempre uno dei punti di forza della se-

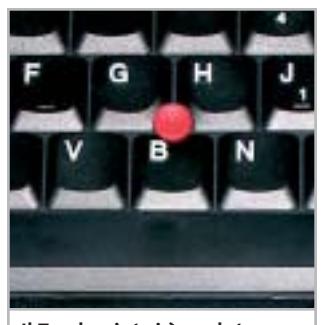

**Il Trackpoint si è evoluto e, oltre a offrire tre grip diversi, è divenuto cliccabile**

rie ThinkPad: ampia e confortevole, presenta una risposta dei tasti ideale per una digitazione precisa e veloce. Il puntamento può essere effettuato sia con il classico trackpoint, ora anche cliccabile, sia da un touchpad molto preciso.Il frame del display incorpora le antenne per la connessione wireless in standard Wi-Fi e la ThinkLight, una pratica luce di cortesia utile per scrivere agevolmente anche in condizioni di scarsa luminosità. Il display Tft da 14 pollici è caratterizzato da una buona luminosità generale e da un rapporto di contrasto misurato di 285:1 che, nonostante l'angolo di visuale leggermente ristretto, lo rende visibile in quasi tutte le situazioni.

Come in ogni configurazione Centrino, il processore è un Intel Pentium M con una frequenza di clock di 1,3 GHz e sistema Enhanced Intel Speed Step, che regola dinamicamente la frequenza del

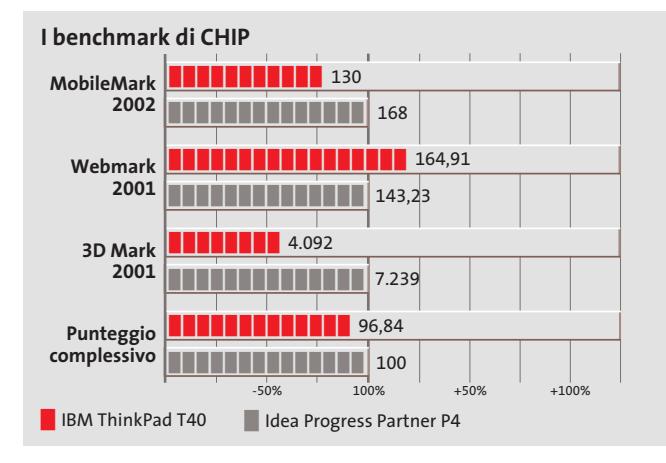

**L'aspetto classico del T40 nasconde il meglio della componentistica mobile attuale**

processore in base alle richieste dell'applicazione in esecuzione.La scheda madre del T40 è basata sul chipset Intel 855PM, dotato di sezione wireless integrata. La memoria ammonta a 256 Mb di tipo Ddr, espandibile fino a 2 Gb. La sezione grafica è rappresentata da una Gpu ATI Mobility Radeon 7500 con 32 Mb di memoria.

#### **Sezione grafica Radeon**

Questa soluzione è in grado di far riscontrare punteggi più che soddisfacenti sia con applicazioni Direct 3D sia Open-Gl, come dimostrato dal punteggio di 4.092 punti e 89,9 frame al secondo con i benchmark 3DMark 2001 SE e Quake III Arena. L'hard disk è un IBM Travelstar 40GNX da 40 Gb con velocità di rotazione dei piatti di 5.400 rpm e tempi medi di accesso di circa 12 ms. Il disco è equipaggiato con un buffer di 8 Mb e utilizza il Dnss (Dynamic Noise Suppression System) e la tecnologia True Track Servo, che assicura prestazioni e silenziosità operativa. La sezione ottica è rappresentata da un

combo drive Matsushita UIDA745 con velocità massima di scrittura pari a 24x, riscrittura 12x e lettura 24x, mentre la velocità massima di lettura relativa a supporti Dvd è di 8x.

Per quanto riguarda le connessioni di rete il ThinkPad T40 è dotato sia di una scheda Ethernet 10/100 con chip Intel e porta Rj-45 per la connessione a reti wired tradizionali, sia della sezione Wi-Fi, come da specifiche per piattaforme Centrino. Per consentire la navigazione in assenza di Lan, è presente un winmodem 56k con chip Agere.

**Alessandro Milini**

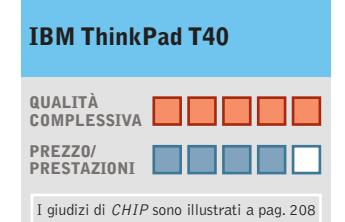

**Prestazioni elevate +**

- **Ottima qualità costruttiva +**
- **+ Combo drive integrato**

### **CHIP VI DICE CHE**

**La qualità dell'assemblaggio e l'accurata scelta dei componenti ne fanno il notebook ideale per chi desidera un sistema robusto, potente e affidabile**

**Processore:**Intel Pentium-M a 1,3 GHz

**Configurazione:** 256 Mb Ddr, Hd IBM Travelstar 40GNX da 40 Gb, sezione grafica ATI Mobility Radeon 7500 da 32 Mb, combo drive Matsushita UDJA745 24x/12x/24/8x, 2 slot Pcmcia tipo I/ 1 tipo III, Lan 10/100, 2 Usb 2.0, modem,Vga, parallela, S-Video, mic-in, headphone-out, docking port, schermo Tft 14" **Software in dotazione:** Windows XP Professional **Produttore:** IBM, n. verde 800/017001, www.ibm.com/it **Distributore:** rivenditori autorizzati

**Prezzo:** euro 2.746,80

# Un gioco da ragazzi

Nuova QV-R40 veloce e facile da usare

http://www.ical.it/casio

Da oggi fotografare è molto più semplice con la nuova fotocamera digitale CASIO QV-R40:

- 4.0 megapixel
- Zoom ottico 3X
- Pronta a scattare in 1 secondo
- Pulsanti Direct-On
- Veloce come un lampo: il tempo di reazione dell'otturatore è di 0,01 secondi\*
- Modalità BESTSHOT
- Coupling Shot
- Altre numerose funzioni innovative…

QV-R40: la fotocamera digitale che trasforma la fotografia in puro divertimento! \* Dopo la messa a fuoco

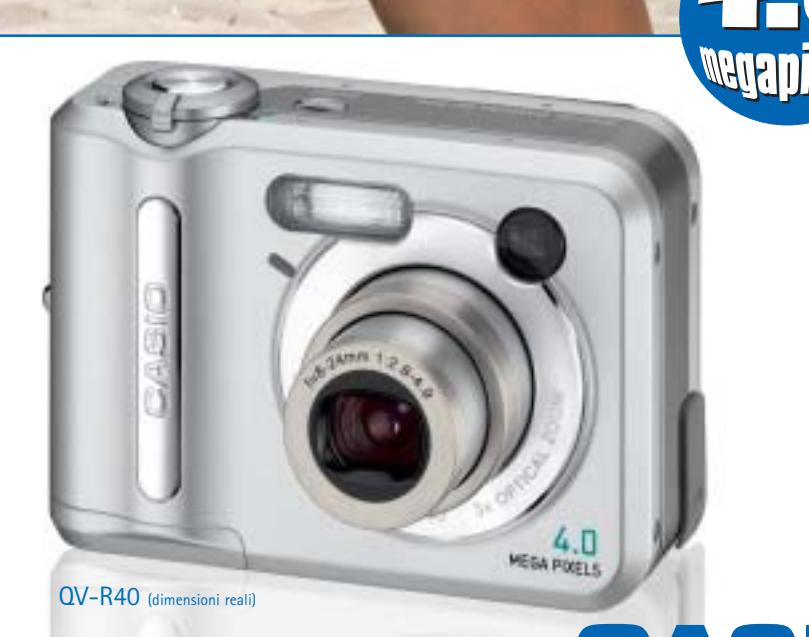

Distribuito da: Ical SpA, via Ludovico di Breme 9, 20156 Milano

6

### **Scheda grafica • Gigabyte Radeon 9800 Pro**

### **Grafica per entusiasti**

**Prestazioni eccellenti per la scheda Gigabyte basata sulla più potente Gpu di ATI e fornita con un corredo completo di accessori**

■ Gigabyte è stata una delle prime aziende a proporre schede basate sulle Gpu della canadese ATI, riscuotendo un discreto successo di vendite. Non poteva quindi mancare all'appuntamento con la R380, meglio nota come Radeon 9800,la nuova Gpu di ATI presentata sul numero di *CHIP* del maggio scorso e a cui rimandiamo per maggiori dettagli. Molto sinteticamente,la Radeon 9800 dispone di otto pipeline per il rendering dei pixel e il bus per il trasferimento dei dati da e verso la memoria ha una larghezza di 256 bit.Oltre alla versione in prova,dotata di 128 Mb di memoria Ddr, Gigabyte ne propone anche un'altra con 256 Mb di memoria di tipo Ddr II.

Come tutte le schede basate sulla Gpu Radeon 9800, anche questa dispone di un connettore simile a quelli delle unità a disco per l'alimentazione sup-

#### **I benchmark di CHIP**

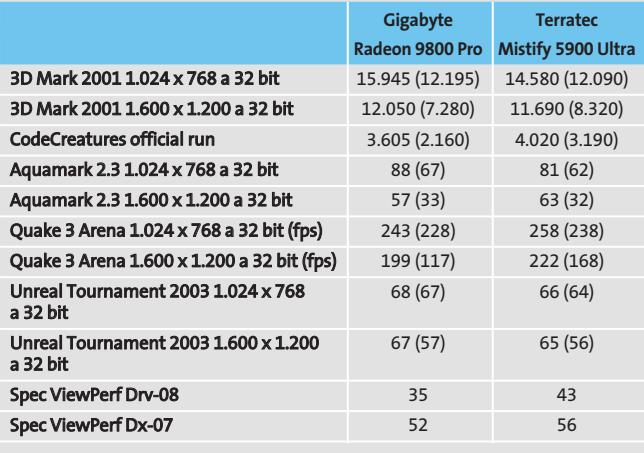

Nota: i valori tra parentesi sono riferiti ai benchmark con antialiasing 4x e filtraggio anisotropo 8x attivati

Configurazione di prova: pc Essedi con processore Athlon XP 3000+, 512 Mb Ddr Ram, sistema operativo Windows XP

plementare: se ci si dimentica di collegare l'alimentazione, il pc all'avvio emette una serie di bip e compare a schermo un messaggio d'errore che ne segnala l'assenza, impedendo di procedere oltre.

### **Riproduzione quasi fedele**

La frequenza di clock della Gpu è di 380 MHz e quella della memoria di 340 MHz (680 MHz se si tiene conto del fatto che la scheda impiega memorie di tipo Ddr). Questi valori corrispondono a quelli stabiliti da ATI per il cosiddetto reference design e l'unica differenza rilevante rispetto alle schede ATI è la forma della ventola che dissipa il calore prodotto dalla Gpu. Nessuna aletta di raffreddamento è invece impiegata per i chip di memoria, che hanno un tempo d'accesso di 3,1 nanosecondi. Le frequenze di clock possono essere facilmenma V-Tuner che fa parte delle utility fornite da Gigabyte.L'interfaccia grafica richiama i classici strumenti di un'auto sportiva ed è particolarmente accattivante. Non è previsto però un test preliminare delle frequenze impostate e un messaggio mette in guardia l'utente dal possibile blocco del sistema provocato da frequenze di clock troppo elevate.

te modificate con il program-

I risultati dei benchmark sono stati ottenuti impostando le frequenze nominali e, come c'era da attendersi, non sono molto differenti da quelli delle schede di riferimento prodotte da ATI (vedi *CHIP* maggio 2003). Da sottolineare che per ottenere questi livelli di prestazioni è comunque necessario un pc dotato di un processore piuttosto potente.

Per esempio,il punteggio ottenuto con 3D Mark 2001 passa da quasi 16.000 a circa 12.000 punti se si utilizza un pc con processore AMD Athlon XP 1900+ al posto dell'Athlon XP 3000+ utilizzato per le prove. Nel confronto con le rivali per eccellenza, le schede basate sulla Gpu GeForce FX 5900 (qui rappresentate dalla Terratec Mystify 5900 Ultra), la scheda Gigabyte ne esce a testa alta,anche tenendo conto del fatto che il prezzo è inferiore di quasi 200 euro.

#### **Corredo adeguato**

Con una scheda appartenente a questa fascia di prezzo ci si aspetta che siano forniti tutti gli

**Tutta dorata la ventola di raffreddamento della Gigabyte Radeon 9800 Pro**

accessori indispensabili e Gigabyte sembra essere ben conscia di tutto ciò. Nella confezione sono presenti i cavi per video composito e S-Video, l'adattatore per collegare un monitor Vga al connettore Dvi della scheda e un cavetto a Y per l'alimentazione, sufficientemente lungo da non creare problemi. La dotazione di software comprende la versione 4.0 di PowerDVD XP di CyberLink e ben cinque giochi completi.

**Mauro Baldacci**

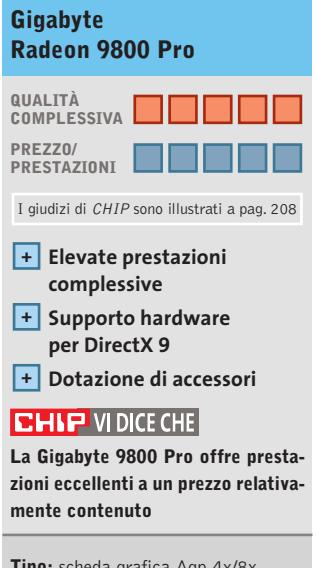

**Tipo:** scheda grafica Agp 4x/8x **Risoluzione massima:** 2.048 x 1.536 pixel **Uscite:** Vga, Dvi, video composito, S-Video **Software in dotazione:** CyberLink PowerDVD XP 4.0, Heavy Metal F.A.K.K. 2, Motocross Mania Need for Speed, OniEvo 4x4, Serious Sam **Produttore:** Gigabyte,

www.gigabyte.com.tw **Distributori:** Abaco International, Brain Technology, Computer Discount, Diamont, ECC Elettronica, Mind (vedi rubrica Aziende) **Prezzo:** euro 495,60

### In prova

### **Monitor Lcd • Sony SDM-HS53W**

### **L'importanza del design**

**Con la serie HS, Sony propone una gamma di monitor Lcd che ben si adattano agli ambienti più moderni**

■ L'aspetto del Sony SDM-HS53W è caratterizzato da un supporto metallico ad arco che si raccorda perfettamente con i due lati dello schermo. Un pannello di plastica lucida, color grigio antracite, nasconde i connettori situati sulla parte posteriore dello schermo. La base è circolare ed è dotata di piedini antisdrucciolo e non

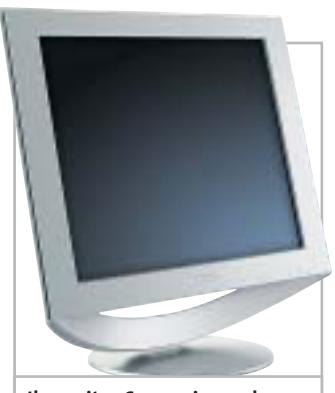

**Il monitor Sony: piacevole da vedere anche quando non è in funzione**

permette la rotazione attorno all'asse verticale.

I pulsanti per le regolazioni sono collocati al di sotto dello schermo e sono descritti da icone di facile interpretazione. Oltre ai classici comandi per luminosità e contrasto, è prevista la possibilità di controllare l'intensità delle lampade utilizzate per la retroilluminazione, anche scegliendo fra tre valori predefiniti. Un'altra regolazione inusuale per un monitor di questo tipo è quella del gamma, che consente di ottenere più rapidamente una visione ottimale di fotografie e filmati digitali. Al cambio del-

la risoluzione, la regolazione dello schermo avviene automaticamente e richiede circa tre secondi, tempo durante il quale le immagini sono comunque visibili.

Il valore di luminosità massima misurato, 230 cd/m<sup>2</sup>, lo pone ai vertici della categoria, mentre il rapporto di contrasto di 120:1 risente del livello del nero elevato. L'uniformità lascia un po' a desiderare e solo l'angolo di visione dal basso è ridotto, caratteristica questa che è comunque di scarsa influenza nell'uso pratico.Perfettamente efficiente il trattamento superficiale dello schermo che elimina qualsiasi riflesso indesiderato. **M.B.**

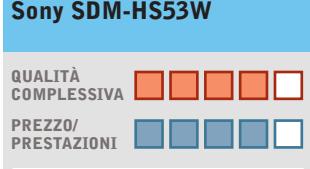

I giudizi di CHIP sono illustrati a pag. 208

- **Ottima luminosità +**
- **Controllo del gamma +**

**– Luminosità poco uniforme**

### **CHIP VI DICE CHE**

**Un monitor molto curato dal punto di vista estetico che offre prestazioni abbastanza interessanti**

**Tipo:** monitor Lcd a matrice attiva da 15" **Risoluzione nativa:** 1.024 x 768 pixel **Ingresso:** Vga **Produttore:** Sony, tel. 02/61838500, www.sony.it **Distributore:** rivenditori autorizzati **Prezzo:** euro 369,00

### **Personal computer • Infomaniak Bleu Jour Un tocco di colore**

**L'era dei case anonimi e praticamente identici è destinata a finire grazie a nuove forme e colori**

■ Infomaniak, azienda specializzata nella vendita di hardware e accessori per personalizzare il proprio pc,presenta un piccolo "cubo" caratterizzato da un'estetica decisamente originale.

Il piccolo case giallo "taxi"è, infatti,di produzione francese e rielabora il concetto di Cube Pc proposto da alcuni produttori asiatici. All'interno, il poco spazio disponibile è gestito intelligentemente e in maniera efficace. La scheda madre, in formato Mini-Itx, è prodotta da VIA e impiega un chipset VIA CLE266 con supporto per memorie Ddr.Il processore VIA C3 Eden, integrato on-board, ha una frequenza operativa di 1 GHz e garantisce piena compatibilità con piattaforme sia Windows che Linux.

La relativamente bassa frequenza del processore consente di poter utilizzare un semplice e silenzioso dissipatore passivo, che rende il pc assolutamente poco invasivo sul piano acustico. L'espandibilità è limitata solamente all'installazione di una scheda Pci. La quantità di memoria alloggiata nell'unico slot disponibile ammonta a 256 Mb di memoria Ddr Cas 2; Infomaniak ha utilizzato un banco Kingmax con dissipatore passivo.

Il chipset è comunque in grado di supportare una quantità massima di Ram pari a 1 Gb. Il disco è un Maxtor Diamond-Max Plus 9 da 60 Gb con velocità di rotazione dei piatti pari a 7.200 rpm e tempi di accesso medio di 9 ms. La sezione otti-

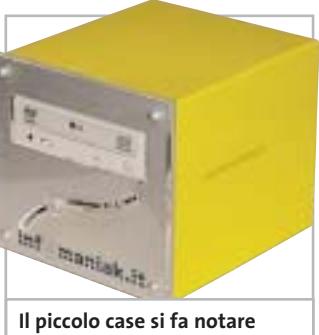

**grazie al colore giallo della finitura**

ca è rappresentata da un combo drive LG GCC-4480B 48x/ 24x/48x/16x. La connettività in Lan è garantita da una sezione 10/100 integrata.

**Alessandro Milini**

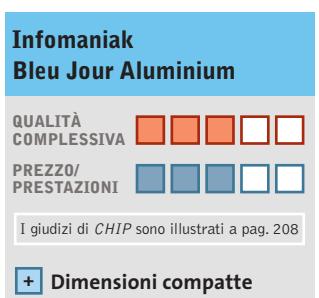

**Rumorosità molto bassa +**

**– Espandibilità limitata**

### **CHIP VIDICE CHE**

**Il cubo di Infomaniak si propone come soluzione "space saver" o come riproduttore multimediale da salotto**

**Processore:** C3 Eden 1 GHz **Configurazione:** scheda madre VIA EPIA M-10000, 256 Mb Ddr, Hd Maxtor DiamondMax Plus 9 da 60 Gb, combo drive LG GCC-4480B 48x/24x/48x/16x, 4 Usb 2.0, 2 firewire, seriale, parallela, S-Video, S/Pdif, Lan 10/100 integrata **Software in dotazione:** Windows XP **Produttore:** Infomaniak, www.infomaniak.it **Distributore:** Infomaniak, tel. 02/86465476 **Prezzo:** euro 700,00

### In prova

### **Notebook • Dell Latitude D800**

### **Il Widebook**

**Dell rifà il trucco al Latitude serie D passando dal classico display 4:3 al più appagante monitor widescreen**

■ La nuova linea di desktop replacement Dell Latitude D 800 vanta una peculiare caratteristica: il display da 15,4" in formato 16:10, ma non solo: progettato come sostituto del classico pc da scrivania, il Dell Latitude D800 è equipaggiato con il meglio della tecnologia mobile attualmente in commercio.

Il case argentato Dell Tri-Metal, infatti, è studiato appositamente per garantire un'ottima rigidità ed è di dimensioni generose. La tastiera impiega tasti a corsa ridotta di dimensioni comparabili a quelle dei desktop e incorpora un trackpoint con due tasti, a cui è affiancato un secondo dispositivo di puntamento composto da un touchpad, anch'esso preciso e funzionale.

#### **Feeling immediato**

La risposta dei tasti è ottima sia dal punto di vista tattile sia sonoro e permette un immediato feeling e una scrittura corretta e veloce. Il pannello Tft UltraSharp Wide Effect dispone di una risoluzione nativa di 1.280 x 800 pixel e si dimostra ben contrastato anche da elevati angoli di visuale sul piano orizzontale. La visione dello schermo è leggermente penalizzata solamente sull'asse verticale. Il sistema è basato su piattaforma Centrino e impiega una scheda madre equipaggiata con chipset Intel 855PM e popolata con un processore Intel Pentium M da 1,4 GHz. Per permettere un'elevata autonomia operativa e il massimo delle prestazioni la Cpu è gestita dal sistema Enhanced Speed Step di Intel, che regola la velocità e il consumo del processore. Il chipset supporta memorie Ddr a 266 MHz e gestisce un massimo di 1 Gb di memoria su due slot: la configurazione testata è equipaggiata con 512 Mb.

Ottima la scelta di equipaggiare il D800 con una sezione video potente quale la nVidia GeForce4 4200 Go con 64 Mb di memoria Ddr. Questa soluzione consente al desktop re-

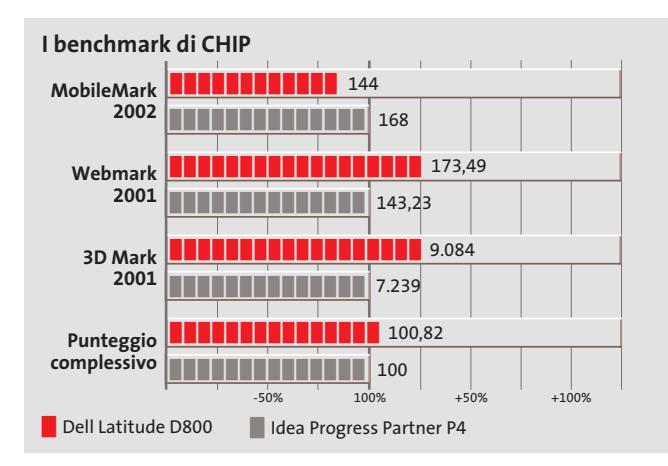

**Il case del Latitude D800 è elegante e robusto grazie alla tecnologia Tri Metal di Dell**

placement Dell di non far assolutamente rimpiangere le prestazioni ottenibili da un pc classico in ambienti DirectX e OpenGl, come intuibile dai risultati dei benchmark 3DMark 2001 SE e Quake III Arena di 9.048 punti e 184,1 Fps rispettivamente.Il disco fisso è un Hitachi DK23EA da 60 Gb con velocità di rotazione dei piatti di 4.200 rpm e tempi medi di accesso ai dati di 13 ms, uno dei più prestanti in ambito mobile.

### **Connessioni multiple**

Come ogni piattaforma Centrino il Latitude D800 è equipaggiato con una sezione di rete wireless, in questo caso la Dell TrueMobile 1300 802.11 b/g ma, al fine di garantire la massima possibilità di interfacciamento in una Lan, sono installati sia un modulo Bluetooth Widcomm sia una sezione Gigabit Ethernet Broadcom 570x. Grazie a queste caratteristiche il Dell Latitude D800 è in grado di operare in qualsiasi ambiente Lan senza dover utilizzare componenti aggiuntivi. In caso fosse necessario collegarsi direttamente a Internet è possibile, inoltre, sfruttare il modem integrato 56k compatibile con

lo standard V.92. La sezione ottica è rappresentata da un combo drive Samsung SN-324B che offre una combinazione di lettura Dvd a 8x e una capacità di scrittura/lettura Cd di 24x. La riscrittura avviene a una velocità massima di 10x.

La durata delle batterie è tale da consentire il funzionamento ininterrotto del Latitude D800 per oltre tre ore e mezza, valore che può essere portato a oltre sei ore sostituendo il combo drive con una batteria secondaria fornita in bundle.

**Alessandro Milini**

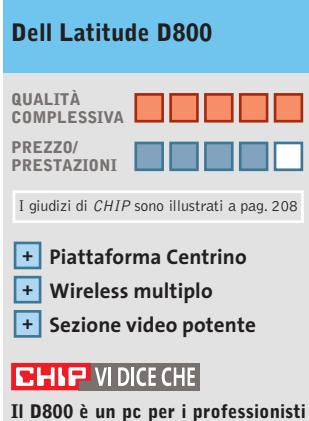

**che desiderano il massimo delle prestazioni sempre e dovunque** 

#### **Processore:** Intel Pentium M a 1,4 GHz

**Configurazione:** 512 Mb Ddr, Hd Hitachi DK23EA da 60 Gb, sezione grafica nVidia GeForce4 4200 Go da 64 Mb, combo drive Samsung SN-324B 24x/24x/10x/8x, 1 slot Pcmcia tipo II, lettore Smart Media Card, Lan 10/100/1000 Gigabit Ethernet, wireless Lan Dell TrueMobile 1300 802.11 b/g, modulo Bluetooth Widcomm, modem, 3 Usb 2.0, 1 IEEE 1394 a 4 pin, seriale, parallela, Vga, Dell DBay, IrDa, mic-in, headphone out,Tv-out, display XVga 1.280 x 800 15,4" **Software in dotazione:** Windows XP Professional, Intervideo WinDVD 4.0 **Produttore:** Dell Computer, www.dell.it

**Distributore:** Dell Computer, tel. 02/69682136 **Prezzo:** euro 3.250,80

**COLOUR**<br>OF BUSINESS

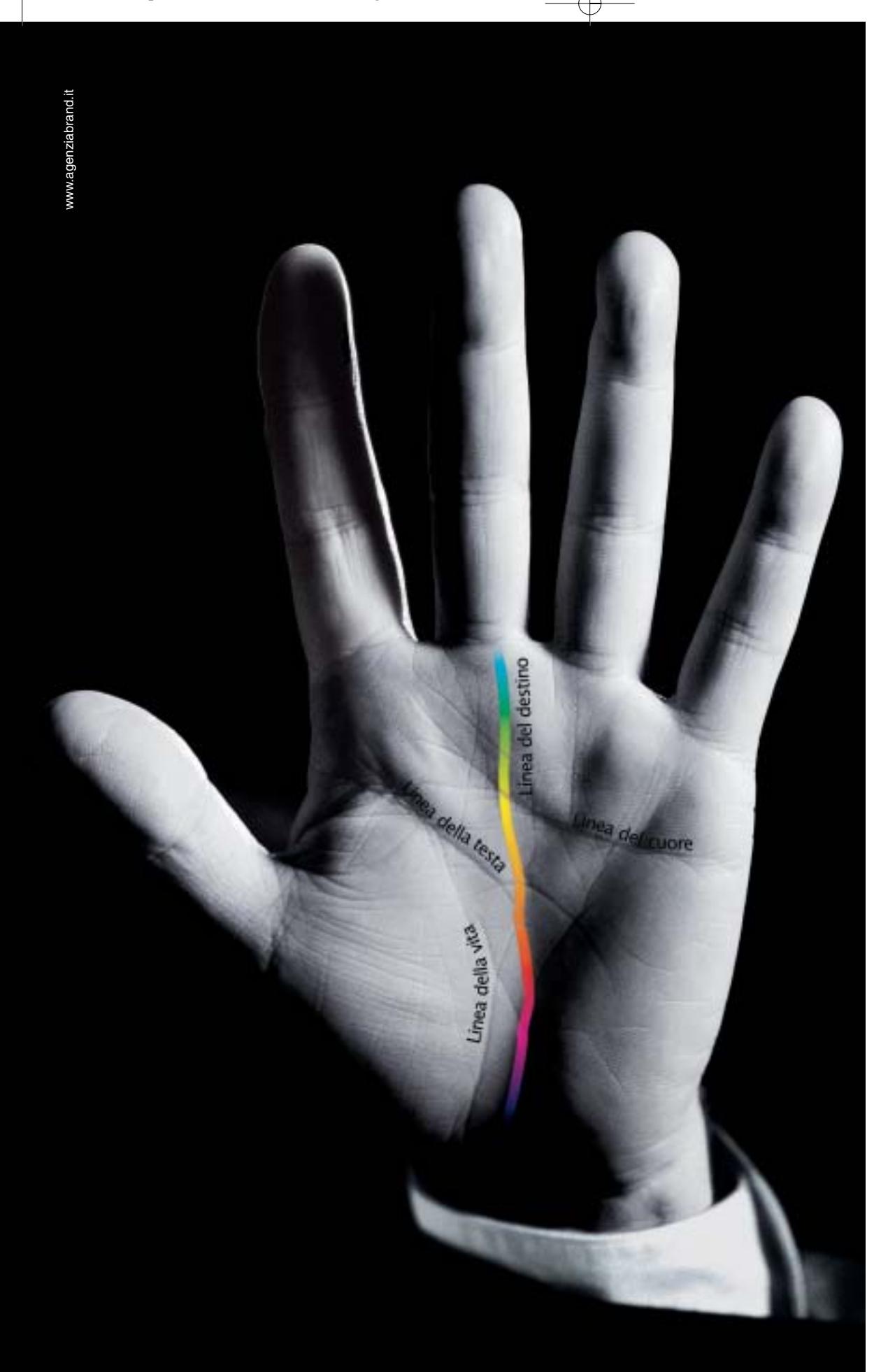

## Destinati al Colore

Alcune aziende hanno un destino chiaro davanti a sè e non possono fare altro che seguirlo: il Colore è il destino di OKI. OKI crede assolutamente nella stampa a colori. Ha sviluppato una sua tecnologia, l'ha realizzata a un costo vantaggioso, l'ha resa disponibile per tutte le aziende attraverso una gamma ampia e completa, interamente a singolo passaggio. Le stampanti OKI Serie C5000, C7000, C9000 sono predestinate a lasciare un segno nelle vostre aziende, seguitele.

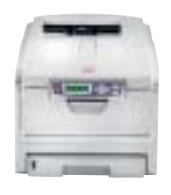

*Serie C5000* Formato A4. Stampa colore 12 ppm e monocromatico 20 ppm, fronte/retro, formato banner fino 120 cm. Ideale per la piccola e media impresa.

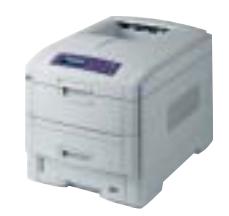

*Serie C7000* Formato A4. Stampa colore 16 ppm e monocromatico 24 ppm, fronte/retro, formato banner fino 120 cm. Velocità, prezzo competitivo e bassi costi d'esercizio.

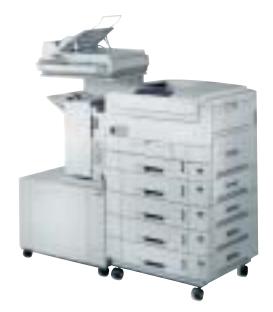

*Serie C9000* Formato A3 plus e banner fino a 32,8x120 cm. Stampa colore 30 ppm e monocromatico 37 ppm, fron-te/retro. Massima velocità di stampa. Ideale per aziende e centri stampa.

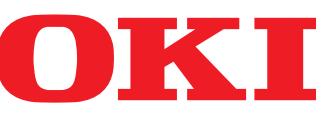

*OKI SYSTEMS (ITALIA) S.p.A. - Tel. 02/90026.1 - Fax 02/9007549 - E-mail: marketing@oki.it - www.oki.it*

**ATTUALITÀ » FOCUS » HARDWARE** » SOFTWARE » INTER&NET

### In prova

### **Scheda madre • Albatron 865PE Pro II L'arte dell'overclock**

**Albatron propone una scheda madre basata sul chipset Intel 865PE, in grado di raggiungere i 1.200 MHz di frequenza sul Front Side Bus**

■ Basata sul chipset Intel 865PE che prevede, tra le altre specifiche, un controller di memoria Dual Ddr, l'Agp 8x, il supporto per l'Hyper-Threading e un bus di sistema a 800 MHz, la nuova Albatron 865PE Pro II è una scheda rivolta ai cosiddetti "power user". Si tratta di un prodotto fortemente orientato all'overclock, come ben si comprende già dalle caratteristiche dichiarate sulla confezione della scheda: la motherboard è infatti in grado di raggiungere, previo overclock, un bus di sistema di ben 1.200 MHz, ben oltre il valore nativo di 800 MHz.

Non è l'unica peculiarità interessante della motherboard: va infatti menzionato l'audio a otto canali,erogato dal chip sonoro VIA VT1720 Evny 24 PT, che raggiunge i 24 bit di risoluzione audio con una frequenza massima di campionamento di 192 kHz.

### **Audio a 7.1 canali**

È una delle prime soluzioni audio on board in grado di supportare lo standard 7.1 e con specifiche di livello così alto: neppure l'nForce 2 di nVidia, soluzione multimediale per antonomasia, propone tanto.

Il form factor della scheda è un classico Atx a quattro layer nel formato 244 x 305 mm; gli slot di espansione consistono in cinque connettori Pci in specifiche 2.3, un Agp 3.0 8x a 1,5 volt e quattro pettini per moduli di memoria Ddr, in

grado di alloggiare un massimo di 4 Gb di Ram. La compatibilità con i moduli Ddr è condizionata dalla frequenza di bus del processore: se, per esempio, la Cpu presenta un Fsb di 400 MHz, la compatibilità è limitata a moduli Ddr 266, viceversa nel caso di Cpu con Fsb a 800 MHz, i moduli installabili possono essere di tipo Ddr 333 o Ddr 400.

La sezione north bridge è rappresentata dal già menzionato 865PE, mentre per quanto riguarda il south bridge il chip è un Intel ICH5R, con supporto Raid.

#### **Gigabit Lan**

La sezione Lan impiega l'Intel 82547EI ET Gigabit,in grado di sfruttare una banda teorica di 266 Mb/s messa a disposizione dall'architettura di bus Csa (Communication and Streaming Architecture) integrata nella sezione MCH del chipset.

L'I/O è demandato a una soluzione Winbond, lo Smart I/O W83627HF, mentre della gestione delle porte Serial Ata se ne occupa il controller Promise PDC20276,che pilota anche due canali Ata 133, con la possibilità di implementazione di un sistema Raid 0,1 e 0+1.

Sul fronte delle connessioni la dotazione è completa,salvo il numero di porte Usb 2.0, limitato a tre, ma incrementabile a sei ricorrendo a una staffa opzionale. Sul pannello posteriore sono presenti i classici connettori per tastiera e mouse, due seriali, una parallela, due porte firewire IEEE 1394 e i connettori mini-jack di ingresso e uscita audio.

Tra le peculiarità va menzionato il sistema Genie Voice che aiuta a risolvere, mediante messaggi sintetizzati, eventuali problemi hardware; il Bios è protetto da un sistema di backup automatico, in grado di risolvere automaticamente eventuali problemi di boot.

È tuttavia sul fronte dell'overclock che la Albatron da il meglio di sé: i voltaggi di Cpu, Agp e memoria sono impostabili liberamente e l'Fsb può essere regolabile con variazioni di 1 MHz. Utile è la funzione Pci/Agp lock, che mantiene bloccata la frequenza di lavoro Pci e Agp, lasciando libero sfogo alle sperimentazioni sull'Fsb. Altra importante funzione, quella chiave per il raggiungimento di overclock "spinti", è il fattore di divisione Cpu/Ddr:dal momento che in linea di massima i limiti maggiori di overclock sono sui moduli di Ram, è possibile overcloccare la Cpu mantenendo la Ram in condizioni di stabilità, con frequenze di lavoro non al limite.

Considerate le ottime possibilità di tuning offerte dalla

**La 865PE Pro II è una delle prime schede madri a fornire il supporto per l'audio a 7.1 canali**

motherboard Albatron e dato il prezzo competitivo, abbondantemente inferiore a quello di una soluzione basata sul chipset 875P Canterwood, non si può che consigliare questa scheda, peraltro ben poco distante dall'875P sul piano prestazionale.

**Damiano Zanni**

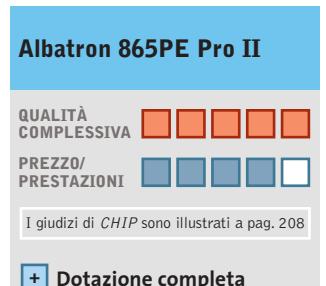

**Prezzo competitivo +**

**Estese possibilità + di overclock**

### **CHIP VI DICE CHE**

**Una scheda madre perfetta per i videogiocatori e gli "smanettoni" in generale**

**Tipo:** scheda madre Socket 478 per Pentium 4 **Connettori di espansione:** 5 slot Pci, 1 Agp 3.0 8x, 4 slot Ddr 400 **Chipset:** north bridge Intel 865PE, south bridge Intel ICH5R **Audio:** multicanale 7.1, supporto Dolby Digital **Porte:** 2 seriali, 1 parallela, 1 Game/Midi, Ps/2, mouse, 3 Usb 2.0, 2 firewire IEEE 1394 **Produttore:** Albatron, www.albatron.com.tw **Distributore:** Bow.it, tel. 02/9244211 **Prezzo:** euro 170,00

# **PINNACLE STUDIO**<br>MovieBox

### Creare filmati video… un gioco da ragazzi!

**Che il tuo computer abbia una connessione…** — USB1.x, USB2.0, Firewire/IEEE 1394/DV— **… o che tu possegga un dispositivo video…** — una videocamera analogica, una videocamera digitale o un videoregistratore —

#### **la gamma Studio MovieBox ti faciliterà la vita !**

E' sufficiente qualche secondo per la connessione di MovieBox al PC e già le immagini corrono sul tuo monitor, senza dover aprire il computer.

Inoltre grazie al software Pinnacle Studio 8, incluso nella confezione, avrai accesso alle esclusive funzioni di acquisizione e montaggio video: transizioni 2 e 3D, effetti avanzati, tracce audio per aggiungere audio e i tuoi commenti vocali, titoli personalizzabili e molto, molto altro. Non ti resta che decidere come salvare il tuo magnifico progetto video, su nastro, CD o DVD.

Realizzare il tuo primo filmato sarà facile e divertente !

Trasforma i tuoi filmati video in momenti indimenticabili…

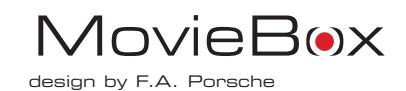

### **MovieBox USB**

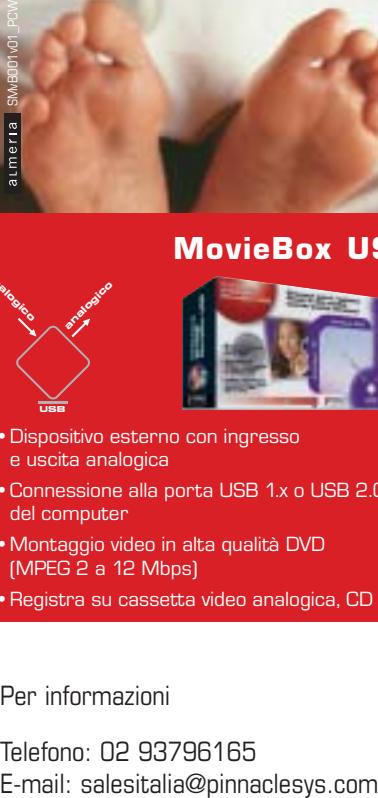

- •Dispositivo esterno con ingresso e uscita analogica
- •Connessione alla porta USB 1.x o USB 2.0 del computer
- •Montaggio video in alta qualità DVD (MPEG 2 a 12 Mbps)
- •Registra su cassetta video analogica, CD e DVD

### Per informazioni

**USB**

**analogico** 

analogico

Telefono: 02 93796165

### **MovieBox DV**

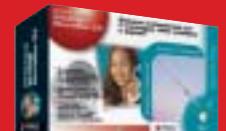

- •Dispositivo esterno con ingresso e uscita analogica e digitale
- •Connessione alla porta DV del computer

**analogico**

**digitale** 

**DV**

**analogico digitale** 

- •Montaggio video in alta qualità di fonti video analogiche e digitali (con convertitore analogico D digitale)
- •Registra su tutti i supporti analogici e digitali (Nastro, CD e DVD)

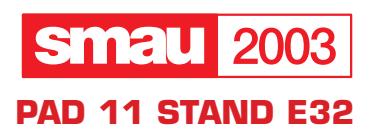

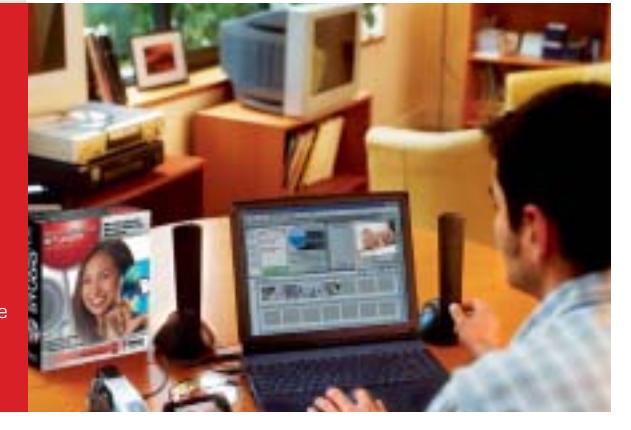

**PINNACLE SYSTEMS www.pinnaclesys.com**
### In prova

## **Scheda madre • Gigabyte 8KNXP Canterwood in Technicolor**

**La scheda madre Gigabyte 8KNXP utilizza il chipset 875P Canterwood e presenta una dotazione tra le più ricche della categoria**

■ Gigabyte si è sempre distinta per la ricca dotazione delle proprie schede madri, sia sul piano hardware sia su quello software, e la tradizione dell'azienda asiatica non si smentisce anche nel caso della 8KNXP, una motherboard per Pentium 4 basata sul chipset 875P Canterwood di Intel.

Il chipset 875P, lo ricordiamo, è attualmente la soluzione più performante per il processore Pentium 4:le principali peculiarità della piattaforma riguardano l'Fsb a 800 MHz, quindi il supporto per la serie "C" del P4, il controller Dual Channel per la memoria, le architetture Pat (Performance Acceleration Technology) e Csa (Communication and Streaming Architecture) e naturalmente il supporto per l'Hyper-Threading.

### **Supporto Raid**

La 8KNXP utilizza il chip Intel 82875P MCH per la sezione north bridge e l'82801ER ICH5 per il south bridge;on board sono integrati un controller Serial Ata Silicon Image Sil3112A, un controller Raid ITE GigaRAID (Raid 0, 1 e 0+1) con supporto per dischi in standard Ata 133, una sezione di rete Gigabit Ethernet full duplex basata su chip Intel 82547EI, e un chip audio Realtek ALC655, in standard AC'97.

Il form factor della scheda è un classico formato Atx a quattro layer, di dimensioni pari a 30,5 x 24,4 cm. Gli slot Pci sono cinque, più un connettore Agp 2.0 compatibile 8x; sul fronte delle porte la 8KNXP mette a disposizione quattro connettori Serial Ata, due firewire IEEE 1394, sei porte Usb 2.0 di cui due on board, due seriali,una porta parallela e le porte per mouse e tastiera. Per quanto riguarda le connessioni Serial Ata è fornita una scheda GC-SATA che mette a disposizione, sul retro del case, due ulteriori porte per dischi esterni e un connettore d'alimentazione.

Un punto di forza della Gigabyte è la dotazione software: sul Cd fornito di serie, oltre a tutti i driver ben organizzati sono presenti i pacchetti di tuning e monitoraggio, primo fra tutti Easy Tune 4, dedicato all'overclocking, e la suite Norton Internet Security, comprendente Norton Personal Firewall, Norton AntiVirus e Parental Controls. È inclusa anche un'utility che facilita l'aggiornamento del Bios da Windows, in grado di sfruttare il sistema Dual Bios presente sulla motherboard.

Gli slot per moduli di memoria Ddr Pc3200/Pc2700 sono in totale sei in due gruppi, ma comunque la quantità massima di Ram installabile è limitata a 4 Gb; per facilitare l'installazione dei moduli in modo da sfruttare il doppio canale di memoria, i primi slot dei due gruppi sono di colorazione diversa dagli altri. La sezione sonora a sei canali è pilotata da un chip Realtek ALC655 che, oltre a gestire il suono Dolby Digital, fornisce interessanti funzioni, come per esempio il jack sensing, un sistema in grado di riconoscere quale dispositivo audio (cuffie,microfoni,ecc.) viene connesso e di riconfigurarsi di conseguenza. I driver mettono poi a disposizione un equalizzatore a 10 bande, una miriade di preset per la spazializzazione sonora e la compatibilità Eax/Direct Sound 3D/A3D,funzioni apprezzabili in particolar modo in campo ludico.

### **Gigabit Lan integrata**

Per quanto riguarda la sezione di rete, Gigabyte ha optato per una soluzione Gigabit Lan, nella fattispecie un chip Intel 82547EI in grado di sfruttare la maggiore banda messa a disposizione dalla tecnologia Csa integrata nel chipset 875P.

La stabilità operativa è garantita dal sistema di alimentazione DPS2 (Dual Power System),già implementato su precedenti modelli Gigabyte: si tratta di un modulo a schedina da innestare su uno slot posto in prossimità del processore.Sul fronte dell'overclocking i benefici di questa soluzione sono marginali, di fatto alcune prove pratiche utilizzando un sistema di dissipazione ad aria non hanno sortito gli effetti sperati: con un P4 a 3 GHz il massimo risultato è stato un modesto Fsb 978 MHz, valore piuttosto deludente per gli overclocker in**La scheda Gigabyte 8KNXP impiega il sistema di alimentazione DPS2**

calliti. Rimanendo in tema, ha deluso l'opzione Top Performance del Bios che, di fatto, presenta margini di guadagno veramente modesti. Il Bios comunque mette a disposizione tutto quanto serve per un completo tweaking: il bus di sistema è impostabile in un range compreso tra 100 e 355 MHz, con incrementi unitari, e i voltaggi sono regolabili in modo indipendente. Le opzioni relative al settaggio del timing di memoria sono accessibili da un menù avanzato, mediante la combinazione di tasti Ctrl+F1.

**Dario Zini**

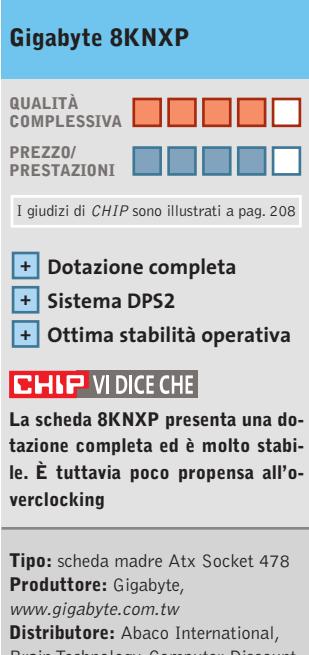

Brain Technology, Computer Discount, Diamont, ECC Elettronica, Mind (vedi rubrica Aziende) **Prezzo:** euro 250,80

## Any Way You **Look At It**

### **Microscan Serie-i**

- **•** Monitor Lcd 15" TFT Ultraslim
- **•** Progettato con tre differenti box opzionali, per soddisfare ogni tipo di esigenza
- **•** Il suo design ultraslim permette di eliminare qualsiasi problema di spazio
- **•** Pannello regolabile in altezza, conforme agli standard ergonomici europei
- **•** Ampio angolo di inclinazione e di rotazione del pannello
- **•** L'elegante cornice in alluminio rispecchia l'alta qualità dei materiali utilizzati
- **•** Bassi consumi, bassa emissione di radiazioni.
- **•** Conforme allo standard Tco '03 (opzionale)

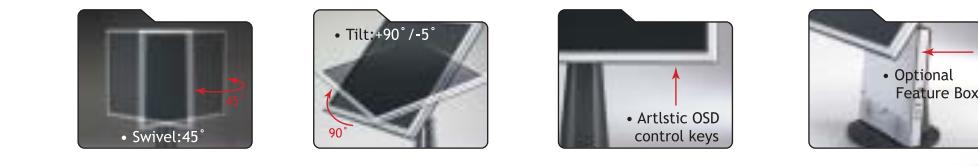

## AD Adi Nederland B.V. Italian sales office • Tel./Fax: 045/506012 • Web: www.adi.nl • e-mail: info@aditalia.com

### **Tablet Pc • Acer TravelMate C110**

## **Portatile o tablet?**

**La tecnologia applicata ai Tablet Pc sta compiendo enormi passi in avanti grazie alla qualità offerta dalla piattaforma Intel Centrino**

■ Il Tablet Pc TravelMate C110, erede del precedente C102, si qualifica come uno tra i più accattivanti pc portatili attualmente sul mercato. Anche se la linea è praticamente rimasta invariata, con l'introduzione della piattaforma Centrino si può dire che il Tablet Pc sia finalmente pronto per una maggiore penetrazione sul mercato.Essendo un sub-notebook orientato esclusivamente al business o allo studio, le dimensioni sono fondamentali. Il TravelMate C110 non è né il più potente né il più equipaggiato notebook sul mercato, ma sicuramente è uno tra i più piccoli e leggeri. I materiali che compongono lo chassis del case, lega metallica e Abs,garantiscono un'ottima rigidità strutturale e racchiudono la tastiera, il sistema di puntamento e lo snodo per la rotazione dello schermo. La tastiera è più piccola del normale ma consente, dopo un breve periodo di adattamento, una scrittura corretta e senza errori. I tasti a corsa breve presentano una

corretta resistenza e la disposizione leggermente arcuata rende più naturale la posizione di digitazione, con effetti benefici per i polsi.Il display da 10,4" può sembrare piccolo ma la risoluzione nativa di 1.024 x 768 pixel non crea grossi problemi in quanto il pannello è luminoso e ottimamente contrastato.

### **Ottimo pannello Lcd**

La dimensione compatta è apprezzata maggiormente quando il pannello è ripiegato e il pc viene impiegato come tablet.

L'immissione del testo, in questa configurazione, avviene sia tramite l'uso di una tastiera virtuale sia, grazie al riconoscimento della scrittura di Windows XP Tablet Pc Edition,scrivendo direttamente sullo schermo tramite la penna fornita con il pc.Il processore dell'Acer TravelMate C110 è, come da specifiche per piattaforme Centrino, un Pentium-M con frequenza di 900 MHz e sistema Enhanced Speed Step per la riduzione del consumo energetico.Anche

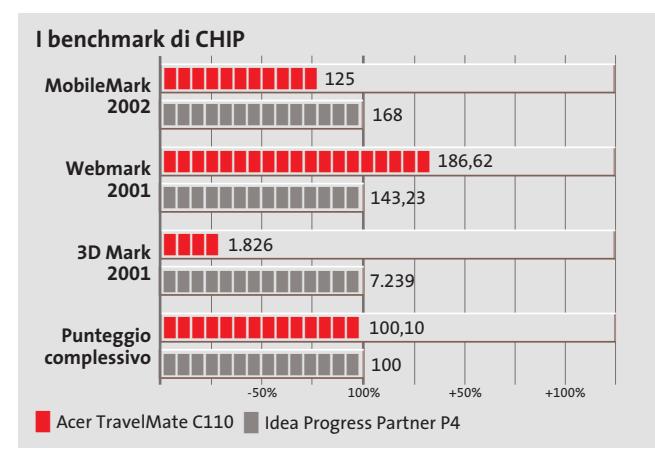

se la frequenza può sembrare bassa, le prestazioni sono allineate a quelle di notebook ben più potenti, essendo la Cpu progettata esclusivamente per l'impiego "mobile".

Il chipset è un Intel 855GM, con sezione grafica integrata. L'Intel 855GM è in grado di gestire una quantità massima di memoria Ddr pari a 2 Gb suddivisa nei due slot disponibili e Acer ha optato per un totale di 512 Mb di memoria, quantità ideale sia per lavorare che per eseguire applicazioni multimediali.

Un'altra particolarità del chipset 855GM riguarda l'integrazione della sezione video Intel Extreme Graphics 2 "Montara" con una quantità di memoria in condivisione con quella di sistema di 8 Mb. Questa soluzione, ottima da un punto di vista business, consente l'esecuzione di applicazioni DirectX e OpenGl in maniera appena sufficiente.

### **Hard disk da 60 Gb**

L'hard disk installato nel C110 è un Hitachi DK23EA da 60 Gb che, oltre ai sistemi antishock proprietari, è protetto contro la perdita dei dati dal sistema Dasp (Disk Antishock Protection). Naturalmente è presente una sezione wireless in standard 802.11b, dotazione standard per la piattaforma Centrino.Per chi desideri connettersi in rete in modo tradizionale è presente una sezione Ethernet con connettore Rj-45 gestita da un chip Intel PRO 10/100 VE e un winmodem 56k con chip Agere basato su codec AC'97, che utilizza la sezione audio per la modulazione del segnale, ed è dotato di connettore Rj-11.L'unico neo del sistema è rappresentato dall'esigua durata delle

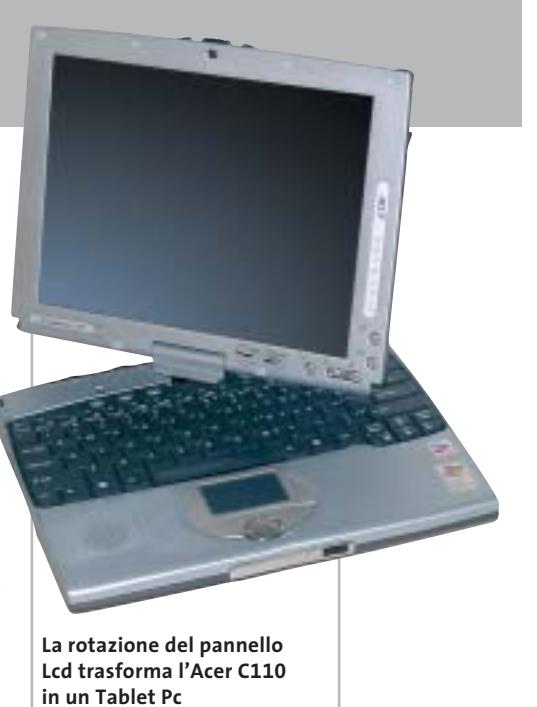

batterie che sono state in grado di supportare il notebook solamente per due ore. La dotazione comprende anche un combo drive Dvd/Cd-Rw 24x/8x/ 8x/8x e un lettore di floppy disk esterni.

**Alessandro Milini**

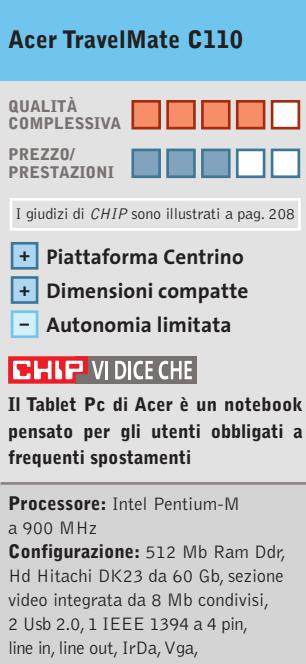

Lan 10/100, modem 56k,Wireless Lan 802.11b, 100-pin port replicator, combo drive esterno, floppy drive esterno, display Tft 14" **Software in dotazione:** Windows XP Tablet Pc Edition, Norton AntiVirus, Adobe Acrobat Reader **Produttore:** Acer, tel. 0931/469411, www.acer.it

**Distributore:** rivenditori autorizzati **Prezzo:** euro 2.638,80

### In prova

## **Masterizzatore Dvd • TX Italia DVD-R/-RW**

## **Minus anche nel prezzo**

**TX propone un masterizzatore Dvd a meno di 200 euro: in standard Minus, raggiunge la velocità di 2x**

■ Il masterizzatore TX DVD-R/-RW è un multidrive compatibile, in scrittura, con gli standard Dvd-Ram, Dvd-R e Dvd-Rw ed è naturalmente in grado di scrivere anche su comuni Cd-R e Cd-Rw. La meccanica Matsushita siglata SW-9571-CYY è di solida costruzione, anche se la rumorosità prodotta dalla rotazione del disco è ai limiti del-

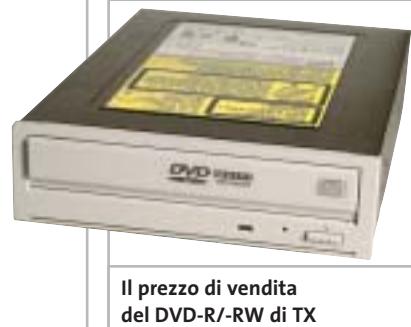

**è molto allettante**

la tollerabilità. La velocità massima di scrittura di supporti Dvd-R, Dvd-Rw e Dvd-Ram è di 2x, equivalenti a 2.700 Mb/s, mentre per quanto riguarda la masterizzazione su Cd il fattore massimo raggiunto è pari a 12x per i Cd-R e 8x per i Cd-Rw. La prevenzione degli errori di buffer underrun è affidata al sistema Smooth Link, coadiuvato da un buffer di 2 Mb. La documentazione è ridotta all'osso e consiste in un foglio che illustra molto sommariamente l'installazione dell'unità. Nella confezione sono forniti una piattina Ide a 40 contatti, il cavetto audio, un set di viti per il montaggio dell'unità e un attrezzo per l'apertura d'emergenza del vassoio.Per quanto riguarda il software,è presente un Cd contenente i driver per Windows e un secondo Cd con il software RecordNow DX di Veritas, e l'utility Simplebackup.

Nella prova pratica l'unità TX non ha mostrato particolari problemi,salvo la rumorosità, anche se le prestazioni sono risultate piuttosto modeste.Resta un elemento importante da valutare all'atto dell'acquisto, ovvero il prezzo: nel caso dell'unità TX, per 199 euro, assolutamente competitivo, forse alcune pecche sono perdonabili.

**Damiano Zanni**

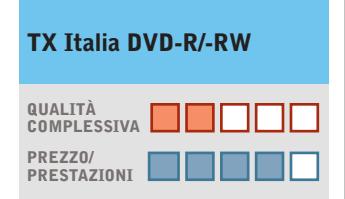

I giudizi di CHIP sono illustrati a pag. 208

- **Prezzo competitivo +**
- **Meccanica rumorosa –**
- **– Prestazioni modeste**

### **CHIP VIDICE CHE**

**Il masterizzatore Dvd di TX Italia è rumoroso e lento se confrontato con le più recenti proposte, ma ha il vantaggio di costare poco**

**Tipo:** masterizzatore interno Dvd-R/-Rw **Interfaccia:** Eide/Atapi, Ultra-Dma mode 2 **Velocità massima:** scrittura 2x Dvd-R/-Rw/Ram, 12x Cd-R, 8x Cd-Rw, lettura Cd-Rom 32x **Sistema di protezione buffer underrun:** Smooth Link **Formati Cd:** ISO 9660, Cd-Rom modo 1 e 2, Mixed Mode,Video-Cd, Cd-Da, Photo Cd, Raw, Dao, Dao 96 **Produttore:** TX Italia, www.txeurope.com **Distributore:** Esprinet, Frael, Rate Italia, Tech Data (vedi rubrica Aziende) **Prezzo:** euro 199,00

### **Scanner • Nortek TravelScan 1200**

## **Scansioni da viaggio**

**Il TravelScan 1200 è uno scanner compatto da viaggio, alimentato direttamente dalla porta Usb**

■ Pensato per chi è spesso in viaggio o per chi ha necessità di limitare gli ingombri, il TravelScan 1200 si compone di un guscio di plastica argento e nera che contiene tutta la meccanica di trascinamento e scansione. Il collegamento al pc avviene tramite connessione Usb e la calibrazione viene effettuata in pochi istanti tramite il foglio incluso nella confezione.La risoluzione ottica di 600 x 1.200 dpi è allineata a quella degli attuali scanner piani di livello medio-alto e le dimensioni compatte (30 x 5 x 4,5 cm) ne consentono il trasporto in una comune borsa per notebook.Non necessitando di ulteriori componenti esterni rappresenta il compendio ideale di un laptop. Tramite il software allegato,Presto PageManager 6.02, è possibile selezionare cinque profili per altrettanti impieghi: foto, riconoscimento testuale (Ocr), fax, e-Mail e, infine, acquisizione di immagini provenienti da riviste e carta stampata. Oltre a ciò è possibile impostare i parametri della scansione secondo le proprie esigenze.La massima risoluzione, ottenibile tramite interpolazione,è di 9.600 dpi ed è possibile impostare i parametri di luminosità, contrasto, luci, ombre e gamma nonché la modalità di acquisizione (a colori,bianco e nero o scala di grigi). La velocità di scansione è rapportata al tipo di profilo e alla risoluzione selezionata ma, mediamente, per scannerizzare un'immagine in formato A4 a

**Il nuovo scanner di Nortek viene fornito con una pratica custodia per il trasporto**

300 dpi e colore a 24 bit sono necessari circa 85 secondi. La scansione è qualitativamente elevata, considerando le dimensioni ridotte della meccanica, sia per quanto riguarda i testi sia per le immagini.

**A.M.**

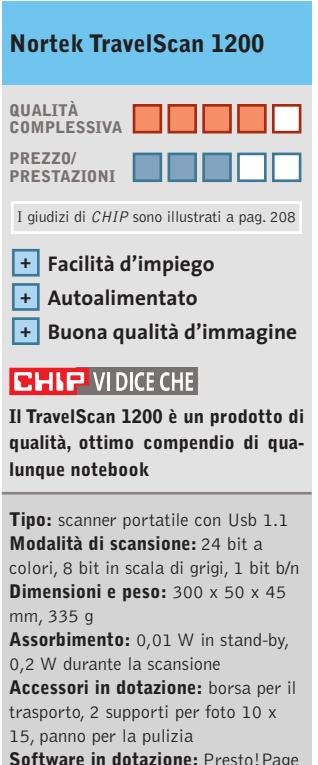

**Software in dotazione:** Presto!Page Manager, driver Twain **Produttore:** Nortek, www.nortekonline.com **Distributore:** Actebis, Brevi, CHL, Esprinet (vedi rubrica Aziende) **Prezzo:** euro 139,50

### **SOMMARIO**

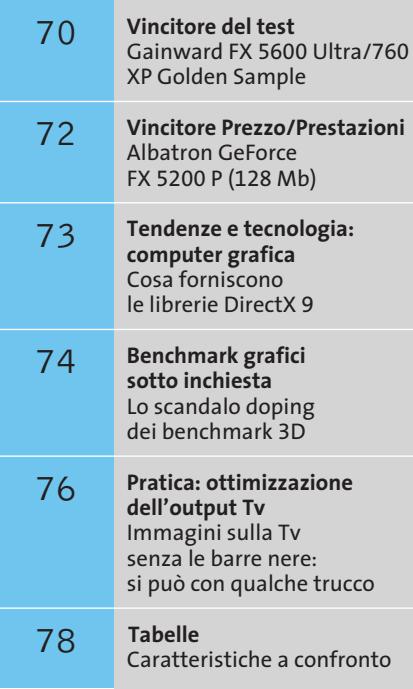

## **Test: 16 schede grafiche economiche**

**Grafica 3D per tutti**

**nVidia e ATI hanno revisionato la loro intera gamma di schede video 3D e offrono oggi, a un prezzo sorprendentemente basso, prestazioni grafiche mai raggiunte prima. CHIP ha esaminato le nuove schede video e fornisce i risultati dei suoi test.** Di Daniel Bader, R. Krvavac, Daniel Wolff

**Avolte Natale arriva d'estate. All'Electronic<br>
Entertainement Expo (E3) di Los Angeles<br>
sono potuti ammirare già tutti i nuovi** Entertainement Expo (E3) di Los Angeles si videogame 3D destinati alle vendite di Natale. Prodotti eclatanti quali *Stalker, Halflife 2* o *Doom III* lasciano prevedere quanto realistica sarà la grafica 3D in futuro sui nostri pc: aumenta il divertimento, ma anche la fame di risorse hardware.

### **Le tendenze: DirectX 9, Agp 8x e prezzi bassi**

Non è detto che sia richiesto subito un hardware di fascia alta da 500 euro, che quando è in funzione fa chiasso quanto un aspirapolvere industriale.

In senso relativo, oggi si possono ottenere buone prestazioni 3D sia nel settore economico (budget fino a circa 150 euro) sia in quello di classe media (mainstream, fino a 250 euro). nVidia e ATI presentano oggi in questi segmenti nuovi chip grafici che supportano

praticamente tutti le librerie grafiche DirectX 9 di Microsoft e lo standard Agp 8x sulle schede madri. I nuovi prodotti di classe media di nVidia sono rappresentati da schede video con il chip grafico GeForce FX 5600: il corrispondente modello "ridotto" della categoria economica ha il numero di modello 5200.

ATI ha dato al suo modello mainstream il nome Radeon 9600, mentre la variante Radeon 9200 che si basa ancora sulle librerie DirectX 8 è rivolta a chi ha problemi di budget, anche se le prestazioni restano comunque decorose. La cosa che più imbarazza è che tutti i chip citati vengono venduti anche come versioni "pompate" Ultra e Pro con diverse frequenze di clock e quantità di Ram.

Occorre avere buona vista per poter davvero valutare il potenziale 3D dei singoli modelli. *CHIP* ha a questo scopo predisposto uno speciale benchmark, i cui risultati sono esposti a pagina 70. ‰

**Connettore Agp: la scheda video comunica con la scheda madre tramite Advanced (o Accelerated) Graphic Port**

**Posto sotto un corpo di raffreddamento, il chip video elabora complessi mondi tridimensionali**

> **Nella Ram delle schede video vengono memorizzate temporaneamente texture e immagini**

 $\overline{\mathcal{C}}$ 

 $\overline{u}$ 

**Alcuni chip video consumano così tanta corrente da richiedere un'alimentazione ausiliaria**

SETTEMBRE 2003 | CHIP **69**

### Schede grafiche economiche

### **Il banco di prova di CHIP: il limite superiore è di 290 euro**

I produttori di schede video si fanno una concorrenza spietata in termini di prezzo, dotazione, ma anche di disponibilità sul mercato. Al momento in cui abbiamo condotto i test abbiamo potuto reperire e provare 16 nuove schede video con prezzi minori di 290 euro: 13 sono modelli basati sui chip nVidia e 3 sui chip di ATI, che gareggiano per conquistarsi il primo posto per qualità e per rapporto prezzo/prestazioni. Quasi tutti i produttori di schede video sono della partita: l'unica ad arrivare tardi all'iscrizione alla gara è stata Hercules (con chip ATI), spiegando che "stanno sviluppando nuovi layout di schede con maggiore potenziale per l'overclocking".

Le tendenze: anche le schede economiche nel frattempo offrono la funzione dual-head, che consente di pilotare contemporaneamente due monitor. Inoltre anche le schede poco costose sono ormai dotate di video Ram Ddr veloci. Anche per la rumorosità si è fatto qualcosa: comunque sei dei modelli testati utilizzano raffreddatori passivi, senza la rumorosa ventola. Tutti i dettagli al riguardo li trovate nella tabella panoramica a pag. 78.

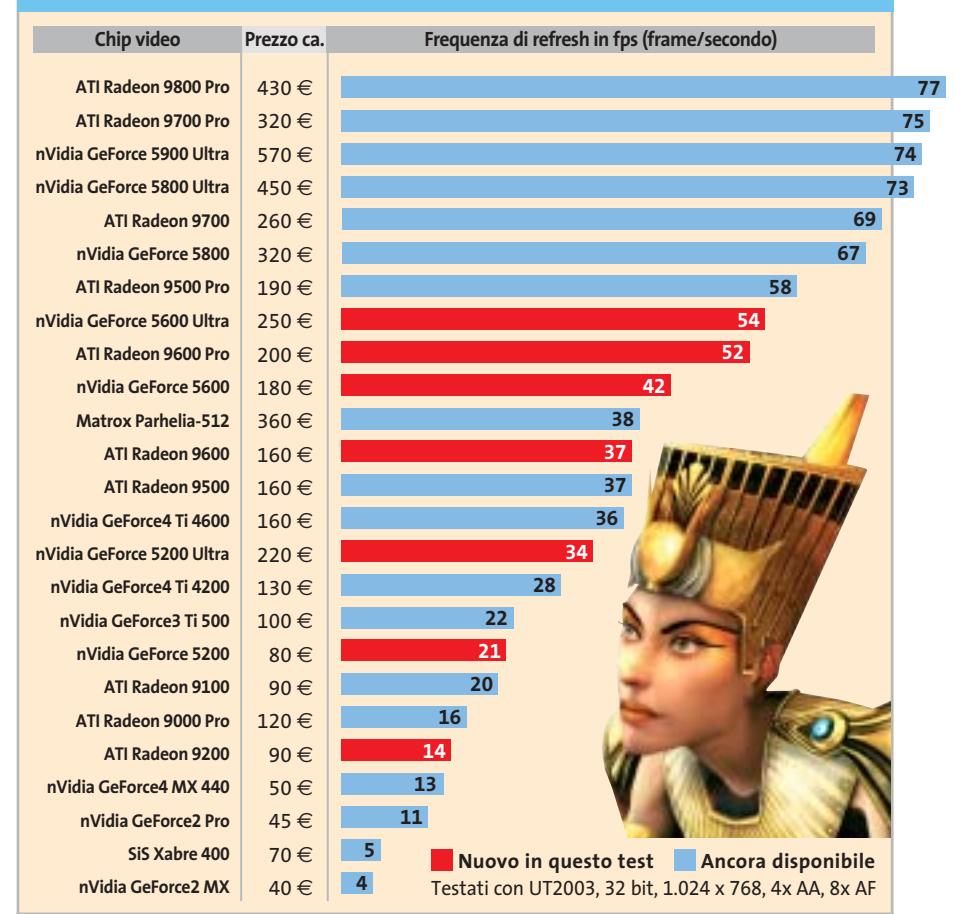

**Una gamma enorme: i prezzi di acquisto delle schede Agp vanno attualmente da 40 a poco meno di 600 euro e anche le differenze nelle prestazioni 3D sono molto ampie**

**Gainward overclocca già in fabbrica la scheda Ultra con GeForce 5600 nella versione "Golden Sample", assumendone la piena garanzia**

■ Dopo la presentazione da parte di ATI della Radeon 9600 Pro, nVidia si è ritirata in laboratorio e in breve tempo ha aumentato la specifica della frequenza della

**Overclock garantito**

Gainward inoltre è intervenuta anche per parte sua, aumentando la frequenza a 450 MHz con la garanzia del produttore. In complesso la "Golden Sample" raggiunge in questo modo le migliori prestazioni nel test, sia con i videogame sia con i bench-

mark sintetici.

**Gainward FX 5600 Ultra/760 XP Golden Sample**

5600 Ultra da 340 a 400 MHz.

## **» Vincitore del test**

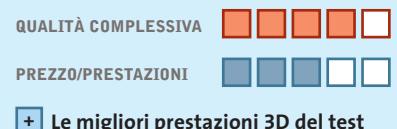

- **Porta firewire inclusa +**
- **Buon software video +**
- 
- **Stand-by della ventola in modalità 2D +**
- **– Abbastanza rumorosa in modalità 3D**

**Produttore:** Gainward, www.gainward.com **Distributore:** Compagnia Italiana Computer, Intercomp (vedi rubrica Aziende) **Prezzo:** euro 254,00

**La scheda di Gainward nasce overcloccata già in fabbrica**

### **I CHIP VIDEO ATTUALI E LE LORO PRESTAZIONI**

In termini di dotazione la Gainward FX 5600 Ultra/760 XP GS è fornita con una scheda firewire completa di cavo, una vera chicca per chi possiede un camcorder digitale. Anche il software allegato, la Suite WinCinema (incluso un programma di montaggio video), è utile a tale scopo, dato che si integra assai bene con le funzioni Video-In/Video-Out della scheda.

L'unico punto debole è la ventola, che produce una rumorosità di 5 Sone a pieno regime 3D: tuttavia in modalità 2D la ventola va in stand-by automaticamente.

⊕

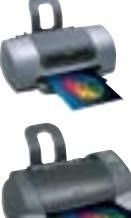

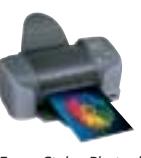

*Epson Stylus Photo, le stampanti specializzate nell'emozione fotografi ca*

## **Trasforma i tuoi momenti più belli in ricordi preziosi.** Domani guarderai questa foto e sarà un ricordo emozionante, se l'affiderai a stampanti Epson. Perché sai che Epson è il marchio che da sempre ha dedicato all'imaging **EPSON** fotografico il massimo della passione, della competenza e della tecnologia.

◈

Le stampanti Epson della gamma Stylus Photo sono studiate proprio perché tu possa ritrovare in ogni tua immagine stampata l'emozione che hai provato al momento dello scatto. Oggi le Epson Stylus Photo hanno raggiunto nuovi incredibili traguardi sia nella qualità che nella semplicità di uso, anche stampando direttamente dalla fotocamera senza computer. Il tutto con un occhio sempre più attento sia alla convenienza di acquisto che all'economia di gestione.

Entra anche tu nel mondo del Color Imaging Epson, entra anche tu nel mondo dell'emozione visiva.

**EPSON Italia spa - via M. Viganò De Vizzi, 93/95 - 20092 Cinisello Balsamo - MI Numero verde: 800-801101 - www.epson.it Scopri le novità Epson su E-TV, The Technology Channel - Satellite Hot Bird 4 13° East Frequency 12.673 V, Symbol Rate 27.500, FEC 3/4 (canale 139 Telepiù e canale 159 Stream)** 

**ImmaginEmozione** 

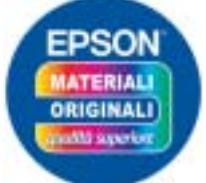

*La qualità migliore è garantita dal materiale di consumo originale Epson*

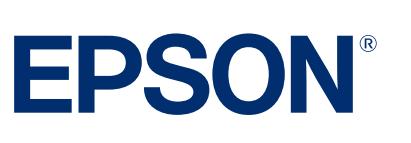

◈

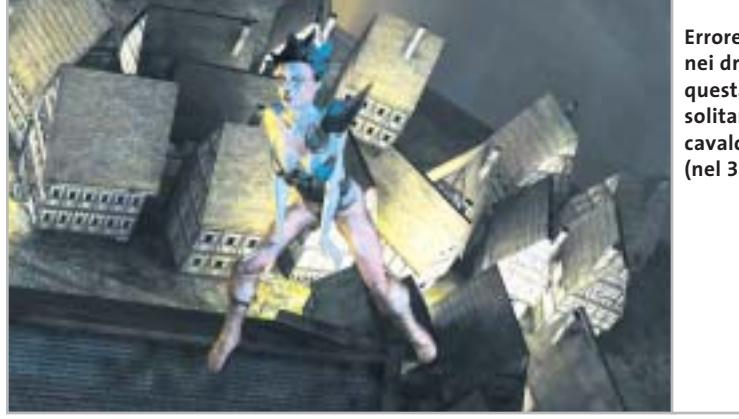

**Errore di texture nei driver nVidia: questa Lady solitamente cavalca un drago… (nel 3DMark 2001)**

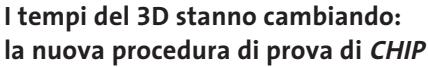

Lo sviluppo rapidissimo nel settore delle schede video ha richiesto una nuova procedura di prova da parte di *CHIP*.

La misura della rumorosità, in base alle molte richieste dei lettori, ha ricevuto un valore maggiore; nel test con i videogame il nuovo *Splinter Cell* ha sostituito *Jedi Knight 2*, ormai un po' invecchiato.

*CHIP* ha invece rinunciato ai benchmark 3D Futuremark, dato che a causa di varie incompatibilità dei driver, negli ultimi tempi hanno perso attendibilità. Chi cambia il nome del file di avvio 3dmark03.Exe per esempio in 3dmuek03

.Exe troverà improvvisamente valori minori del benchmark con le schede nVidia se è attivato il filtraggio anisotropico semplice.

### **Driver di riferimento: manipolazioni su un ampio fronte?**

Come sempre, in un test comparativo di schede video, particolare importanza ha l'argomento "ottimizzazione dei driver". Quasi tutti i produttori di chip 3D manipolano i loro driver in modo che all'utente vengano presentate (false) prestazioni più elevate, quasi sempre ai danni della qualità delle immagini. I driver Detonator FX di nVidia (nella versione corrente al momento del nostro test) sono un esempio

**La Sapphire Radeon 9600 Pro Ultimate Edition con raffreddatore passivo è decisamente silenziosa**

dell'influenza delle politiche aziendali: le schede FX improvvisamente guadagnano un buon 40% in più, mentre le "vecchie" GeForce Ti perdono terreno, così si può creare nuova richiesta sul mercato. Per correttezza precisiamo che anche ATI poco tempo fa era intervenuta sul gioco Q3A, aumentando la frequenza di refresh a danno della qualità delle immagini.

Chi ha avuto l'idea di cambiare nome al file di avvio, per esempio Quack.Exe, ha potuto verificare l'improvvisa diminuzione della velocità delle immagini. *CHIP* ha quindi prestato particolare attenzione a impostare i driver in modo da fornire qualità immagini equivalenti, specialmente nello *(segue a pag. 74)*

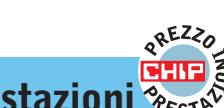

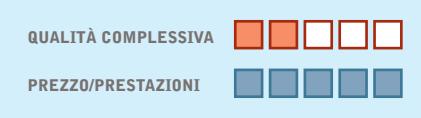

- **Ottimo prezzo +**
- **Raffreddamento passivo +**
- **Buon potenziale di overclocking +**
- **Modeste prestazioni 3D –**
- **– Dotazione scarsa**

**Produttore:** Albatron, www.albatron.com.tw **Distributore:** Bow.it, tel. 02/92442121 **Prezzo:** euro 94,00

**La Albatron offre buone prestazioni a un prezzo basso**

## **» Prezzo/Prestazioni**  $\frac{1}{2}$ <sub>Est</sub> Talbatron GeForce FX 5200 P (128 Mb) **Divertimento 3D economico**

**Grazie alla buona memoria video la Albatron si comporta più che validamente. Gli overclocker hanno spazio per sperimentarne i limiti**

■ Una pregevole scheda video DirectX 9 a meno di 100 euro è veramente notevole. Nonostante la pressione dei prezzi, Albatron ha deciso di dotare la scheda di una video Ram di alta qualità.

Le memorie Samsung da 128 Mb sono collegate via bus a 128 bit al chip grafico e funzionano ufficialmente a 400 MHz. È perfino possibile un moderato overclocking del chip, pur dotato di raffreddatore passivo. Con frequenze massime di 280/560 MHz (Gpu/Ram: lo standard è di 250/400 MHz) si è potuto ricavare il 25% di prestazioni 3D in più dal modello da noi provato. Interventi di overclock più decisi implicano l'installazione di una ventola supplementare, che tuttavia aumenta la rumorosità.

Ciononostante tutto questo non rende la scheda FX 5200 P un cavallo di razza, anche se basta e avanza per il giocatore occasionale. La dotazione (scheda, driver su Cd e cavo S-Video) non è certo principesca.

Schede grafiche economiche

### **TENDENZE E TECNOLOGIA: COMPUTER GRAFICA**

### **» Cosa forniscono le librerie DirectX 9**

Le librerie grafiche DirectX 8 hanno appena raggiunto la piena diffusione e Microsoft sta già distribuendo la nuova versione. Le DirectX 9 dovrebbero rendere ancora più realistiche le immagini 3D e più facile la programmazione. Ecco le principali nuove funzioni 3D.

### **Vertex Shader (2.0) più potenti**

I Vertex Shader possono, sotto DirectX 9, elaborare un maggior numero di istruzioni (1.024 anziché 128).

Ora possono gestire anche i cicli e i salti nel programma (Flow Control), per calcolare più velocemente i dati di geometria e illuminazione.

### **Pixel Shader (2.0) più complessi**

I Pixel Shader possono ora effettuare anche calcoli in virgola mobile e così lavorare con precisione interna di 128 bit.

Oggi si richiedono almeno 10 bit per canale colore, con un aumento della fedeltà dei colori.

### **Displacement Mapping**

Un processo capace di generare tramite la "adaptive tesselation" (suddivisione in triangoli adattiva) oggetti dai fini dettagli in base a pochi dati di geometria: ideale per oggetti di grandi dimensioni quali paesaggi.

Gli sviluppatori di software comunque produrranno ancora per qualche tempo i loro giochi 3D basandosi sulle DirectX 8, infatti anche nella Xbox c'è una GeForce3 modificata.

Chi investe comunque oggi in hardware DirectX 9 potrà godersi nuovi effetti 3D e attendere con calma l'arrivo dei nuovi videogame di punta.

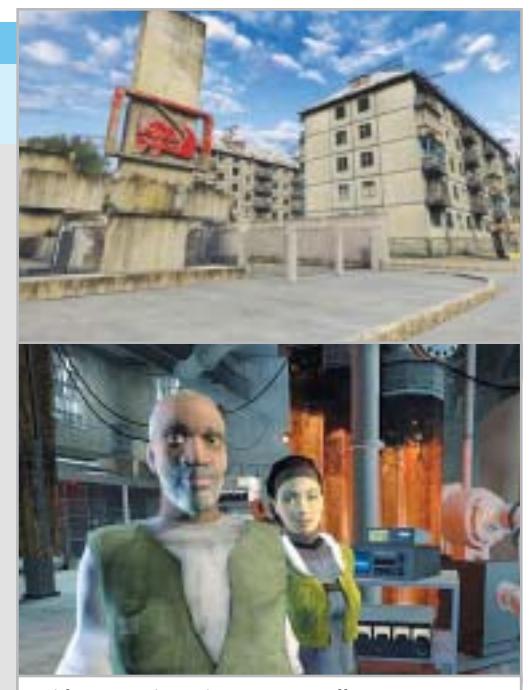

**I videogame in arrivo, come Stalker (in alto) e Half-Life 2 approfittano ampiamente delle DirectX 9**

‰

20 euro di sconto

per l'acquisto

di Ulead VideoStudio 7

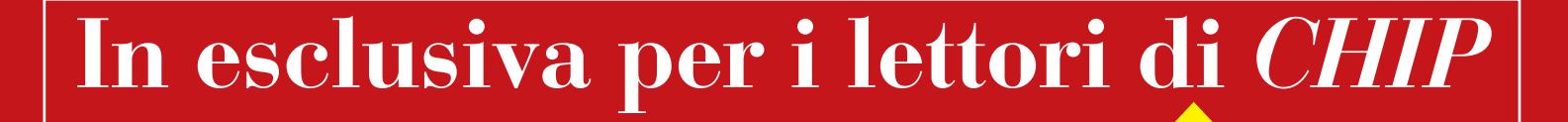

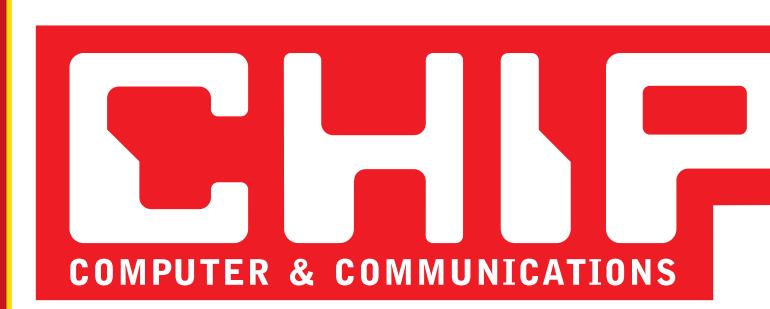

# **Solo 59,95 euro invece di 79,95 euro**

- Per usufruire della promozione è sufficiente:<br>● collegarsi al sito www.lolasoft.it/chipul52/video+studio.html
- collegarsi al sito www.lolasoft.it/chipul52/video+studio.html • compilare il modulo d'ordine inserendo il codice promozione CHIP0607ul0052

L'offerta scade il 30 settembre 2003

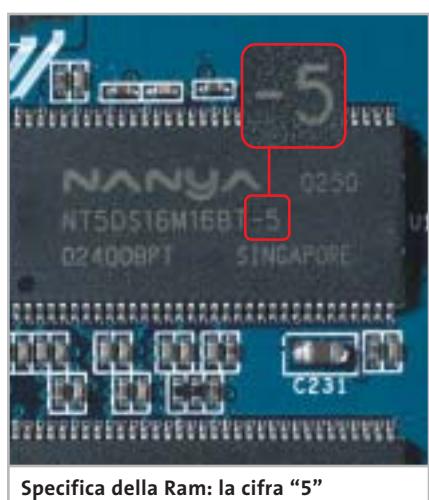

**corrisponde a una frequenza delle memorie di 200 MHz (400 MHz reali)** smussamento dei contorni (Full Scene AntiAliasing o FSAA) e nel filtraggio anisotropico (AF, per migliorare la nitidezza).

### **Consigli per gli acquisti: valutare soprattutto chip, memoria e dotazione**

Di massima, per la buona velocità e l'alta qualità delle immagini, oltre al chip grafico (vedi confronto dei benchmark a p. 70) è importante una memoria veloce.

Attenzione alle versioni "bulk" (senza imballo): si tratta spesso di memorie video di seconda scelta, che rallentano la scheda. La specifica della Ram si può leggere sulla didascalia del chip grafico:

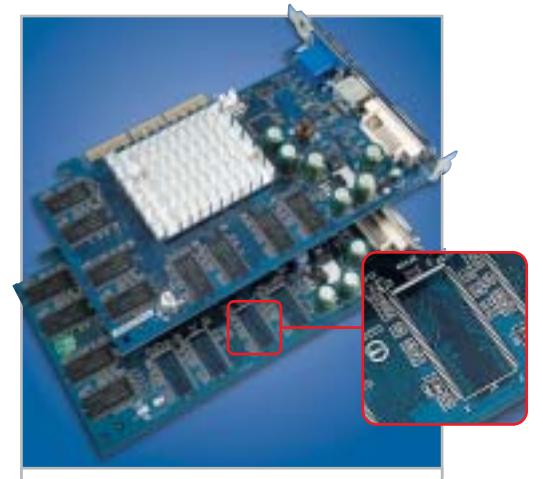

**Di solito gli slot della Ram non occupati significano bassa velocità 3D**

### **BENCHMARK GRAFICI SOTTO INCHIESTA**

### **» Lo scandalo doping dei benchmark 3D**

**Non solo nello sport alcuni partecipanti ricorrono a mezzi non ammessi: nella lotta per il posto di leader nel mercato delle schede video ATI e nVidia si sono fortemente compromesse.**

Più veloci, più in alto in classifica, davanti all'avversario a ogni costo: come negli sport, il comportamento è analogo anche nella competizione per la miglior scheda video 3D. I favoriti alla partenza erano ATI e nVidia, il percorso di gara è rappresentato dal benchmark 3DMark 2003 di Futuremark.

Come nel Tour de France, al successo o all'insuccesso sono legate somme molto cospicue, dell'ordine dei milioni. Ciò basta come motivazione per alcuni produttori per emulare alcuni sportivi di punta, ricorrendo alle manipolazioni e al doping.

Il contesto: per la nuova interfaccia multimediale DirectX 9 di Microsoft non esiste ancora un videogioco adatto a fornire confronti obiettivi delle prestazioni. Futuremark ha cercato di colmare questa lacuna con il suo benchmark 3DMark 2003: ma quanto riferiamo di seguito è una farsa colma di misurazioni di prestazioni, piccole truffe e quote di mercato. Ecco la cronologia di questo scandalo del doping.

<sup>6</sup> **1° dicembre 2002:** nVidia esce dallo sviluppo di 3DMark 2003; ATI invece seguita a essere membro del Beta-test e, secondo voci su Internet, paga per questo 400.000 dollari.

<sup>6</sup> **11 febbraio 2003:** esce il benchmark 3DMark 2003. Le schede nVidia forniscono risultati mediocri, anche il modello di punta appena uscito GeForce FX 5800 Ultra, che funziona con un driver ancora in fase beta (42.51). Con i suoi 2.456 punti rimane ben sotto l'ammiraglia di ATI, la Radeon 9700 Pro (vedi grafico alla pagina successiva).

<sup>6</sup> **26 marzo 2003:** Futuremark ritiene che ci sia puzza di bruciato ed elimina dalla lista pubblicata su Internet tutti i risultati dei benchmark ottenuti con i Performance Driver. La spiegazione ufficiale: si accettano solo driver certificati da Microsoft.

▶ 27 marzo 2003: nVidia reagisce prontamente e mette a disposizione su Internet nuovi driver (43.45), certificati da Microsoft, che comunque assicurano 3.259 punti 3DMark.

**14 maggio 2003:** con un nuovo driver (44.03) i valori di nVidia aumentano ancora, a ben 3.846 punti.

<sup>6</sup> **23 maggio 2003:** Futuremark annuncia di avere identificato alcuni sintomi di doping: alcune scene non vengono calcolate correttamente, perché il driver, che riconosce le sequenze predefinite, sarebbe in grado di determinare come apparirà il quadro finale. Viene pubblicata una contro-patch (versione 330) e guarda un po': la GeForce FX 5800 Ultra scende a 3.358 punti.

<sup>6</sup> **27 maggio 2003:** anche le schede di punta di ATI nei singoli test con il 3DMark patchato risultano un po' più lente. ATI si accorge che qualcosa non va e diffonde la voce che questa "ottimizzazione" verrà abbandonata.

<sup>6</sup> **3 giugno 2003:** nVidia e Futuremark spiegano, improvvisamente assieme, che sono cose fuori del mondo, e Futuremark definisce da quel momento i metodi usati da nVidia come "Ottimizzazione", non si parla più di manipolazione. Su Internet corrono voci che prima dell'"unione" fra i due è girato del denaro.

<sup>6</sup> **5 giugno 2003:** ATI segnala al sito americano www.tech-report.com una curiosa scoperta: se il file di avvio del benchmark "3dmark.exe" viene rinominato, per esempio come "3dmurk.exe", le schede nVidia, se è attivato il filtraggio anisotropo (AF, che conferisce una migliore nitidezza alle immagini) raggiungono valori di misura notevolmente inferiori che con il file originale. La GeForce FX 5800 Ultra con 8x AF attivata cala a 2.738 punti 3DMark.

### Schede grafiche economiche

in genere l'ultima cifra (o le due ultime) fornisce indizi sulla frequenza di specifica. In pratica, si deve dividere 1.000 MHz per questo valore: così "5" corrisponde a 200 MHz (1.000:5), che grazie alla Ddr (Double Data Rate) corrisponde in effetti a una frequenza di 400 MHz. Altri valori correnti sono "36" (in realtà 3,6 che danno 275 MHz, ovvero 550 MHz reali), o "4" (per 250/500 MHz).

Inoltre, a volte la larghezza del bus viene dimezzata, da 128 a 64 bit. Anche a parità di frequenza il chip deve, in tal caso, accedere alla memoria attraverso "la cruna dell'ago", con riduzione delle prestazioni 3D. Un suggerimento: se

non bastano i soldi per acquistare una scheda "retail" verificare sempre che sulla scheda sia installata la quantità giusta di memoria e chiedere al rivenditore informazioni complete su capacità, frequenza e larghezza di bus della video Ram. Per le schede del nostro test lo standard è 128 Mb e una larghezza del bus di 128 bit.

La dotazione è più facile da valutare: connettori Tv-In e Tv-Out, adattatore Dvi/Vga, cavi e software si possono valutare esaminandoli direttamente presso il rivenditore prima di ogni acquisto. Offerte congiunte, per esempio con adattatore firewire, scheda audio o versioni complete di videogame vanno prese in considerazione solo se si possono acquistare anche separatamente. Altrimenti quel che conta è il prezzo.

### **Overclocking: grande potenziale, con un'eccezione**

I nuovi chip video mainstream dispongono di buone riserve per l'overclocking. Le schede Radeon 9600 Pro nel nostro laboratorio prove si sono dimostrate adatte all'overclocking: il modello di Sapphire, per esempio (frequenze Gpu/Ram nominali di 400/600 MHz) ha funzionato bene anche a 500/676 MHz, con un aumento di prestazioni 3D fino al 20%. La Radeon 9600 (325/400 MHz nominali) spinta →

<sup>6</sup> **Fine giugno 2003:** la gara sembra ormai superata, ma non esiste un vincitore, solo perdenti. Il buon nome di Futuremark è stato rovinato e il 3DMark 2003 viene usato ancora soltanto come demo nelle vetrine dei negozi di computer.

nVidia rimane alla gogna come "imbrogliona", ma anche ATI, con l'abito non privo di macchie e la nomea di "spiona", non si presenta molto meglio. L'intero settore ha perso la fiducia degli appassionati.

Conclusione: la soluzione potrà venire solo da nuovi giochi per DirectX 9 usati come benchmark 3D, come Aquamark, prima che in autunno alcuni videogiochi come Doom III e Half-Life 2 definiscano

nuovi metri di misurazione. Un nuovo codice d'onore da parte dei produttori di chip 3D potrebbe recuperare pure un po' del terreno perso: CHIP per sicurezza consiglia già adesso di provare a cambiare il nome dei file di avvio dei benchmark, anche in autunno, sempre che i produttori non barino in altro modo.

Stefan Reinke, Daniel Wolff

### **ALTI E BASSI: CRONOLOGIA DI UN BENCHMARK SCANDALO**

**CHIP ha riprodotto nel proprio laboratorio tutte le tappe del 3DMark03 Tour 2003, utilizzando un sistema Athlon XP 3200 con scheda madre Leadtek K7NCR18D (con chipset nForce 2) e 512 Mb di Ram Ddr 400, su cui era montata una scheda video GeForce FX 5800. Le misure sono state effettuate alla risoluzione standard di 1.024 x 768 pixel con filtraggio anisotropo 8x (8xAF)**

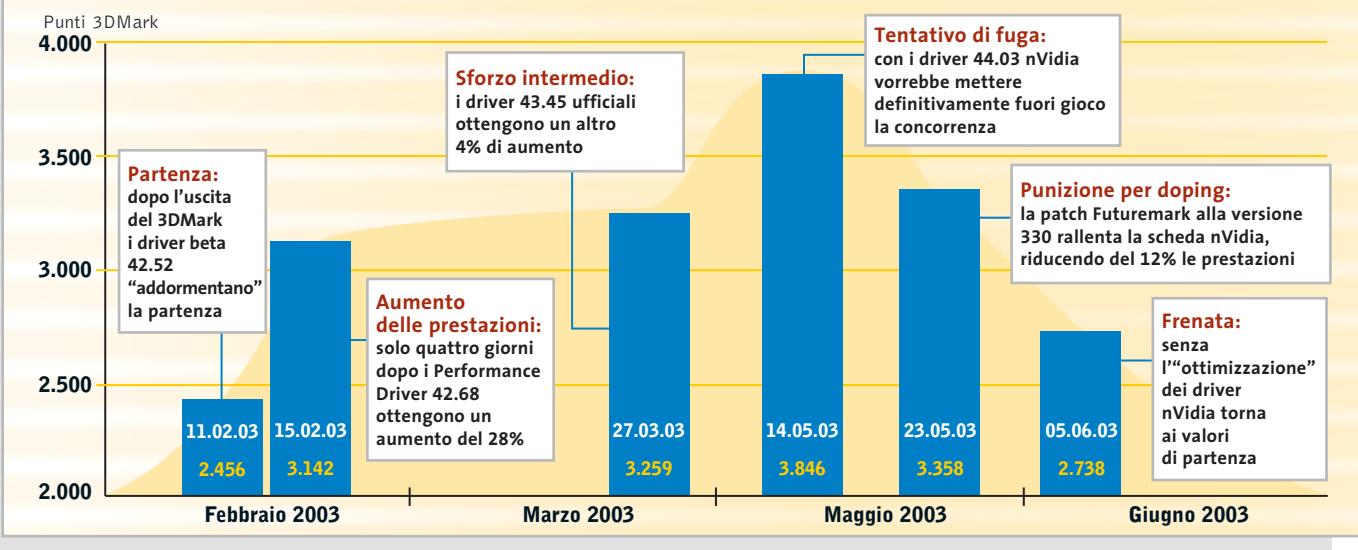

### Schede grafiche economiche

### **PRATICA: OTTIMIZZAZIONE DELL'OUTPUT TV**

### **» Immagini sulla Tv senza le barre nere: si può con qualche trucco**

Praticamente ogni forum della Rete sulle schede video è pieno di segnalazioni di "barre nere" che compaiono quando si usa l'uscita per la Tv. La causa dell'immagine ridotta è che Microsoft certifica nei suoi Windows Hardware Qualification Labs (WHQL) soltanto i driver che visualizzano in ogni caso su tutte le periferiche di output gli elementi "indispensabili" di Windows quali barra delle applicazioni, pulsante Start o orologio di sistema. Perciò chi programma i driver deve mantenere una certa distanza fra i contenuti dell'immagine e il bordo dello schermo, con la formazione delle fastidiose bande nere. Serve qualche intervento di messa a punto.

### **ATI: qualità Tv con interventi sul Registry**

Il Rage Theater Chip di ATI, le cui funzioni sono integrate nelle nuove Gpu Radeon, fornisce qualità regolari sullo schermo della Tv se si usano le uscite videocomposito o S-Video. Con una modifica nel Registro di sistema si può attivare la modalità Overscan delle schede ATI, che copre tutto lo schermo. Aprire quindi il Registry con regedit e creare una nuova Dword di nome TVEnableOverscan con valore "1", in una delle chiavi sotto indicate:

<sup>6</sup> **Windows 95/98/Me:** Hkey\_Local\_Machine\Software\ATI Technologies\Driver\ 0000\dal

<sup>6</sup> **Windows 2000:** Hkey\_Local\_Machine\ System\CurrentControlSet\Services\ati2 mtag\Device0

<sup>6</sup> **Windows XP:** Hkey\_Local\_Machine \System\CurrentControlSet\Control\Video\XXXX\000: dove XXXX è la cosiddetta Enumerator Key. Se ne sono presenti più d'una, si possono creare senza pericoli altrettante voci.

**nVidia: impostazioni segrete dei driver** Le schede nVidia sono più facili da trattare: nella scheda GeForce del driver Detonator si attiva tramite Altre impostazioni, dall'icona Media Center: in tal modo si può accedere tramite la barra applicazioni alle impostazioni dell'uscita Tv. Sono presenti dei regolatori per la posizione e la dimensione dell'immagine e il filtraggio dello sfarfallamento del quadro Tv. Non sarà che i tecnici della certificazione dei WHQL hanno trascurato questa possibilità nascosta?

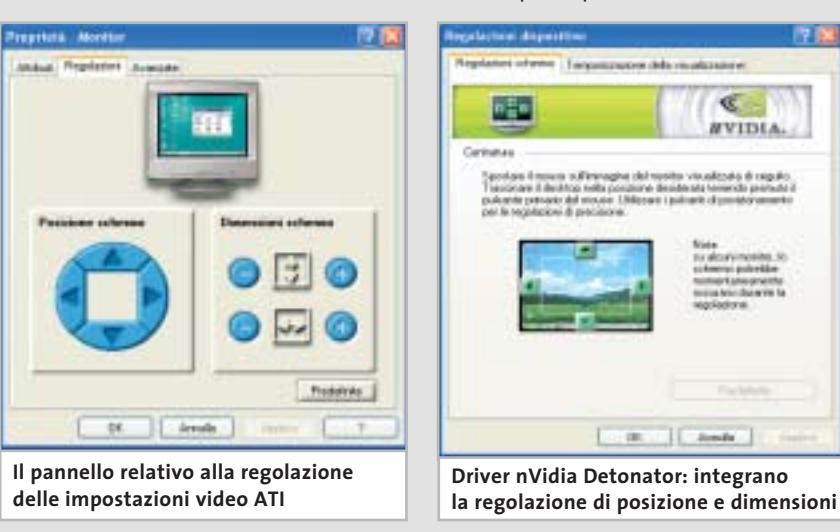

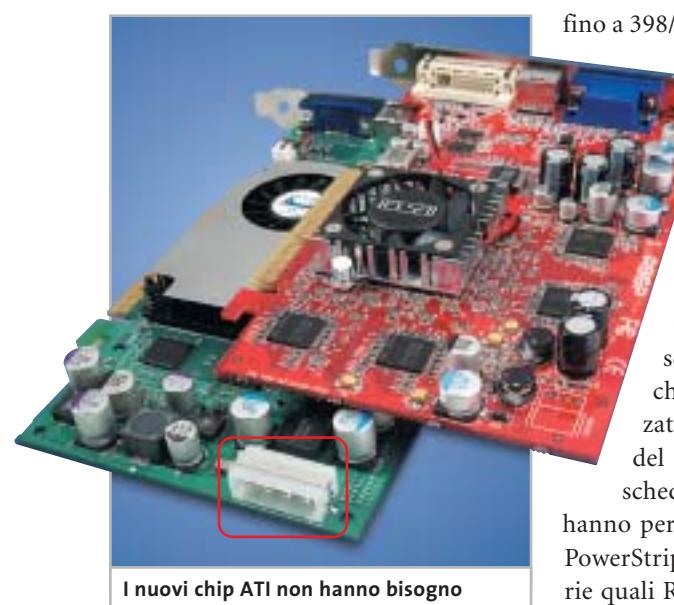

**di alimentazione extra, a differenza di quelli nVidia**

fino a 398/486 MHz ha prodotto un au-

mento del 25%. Il modello PNY con il chip nVidia 5600 Ultra si è potuto analogamente portare da 400/800 MHz fino a 470/980 MHz (aumento del 20%).

Nel settore schede più economiche il quadro si presenta misto: le schede con chip nVidia 5200 hanno realizzato con l'overclocking aumenti del 25% delle prestazioni. Le schede Radeon 9200 invece non hanno permesso l'overclocking sia con PowerStrip sia con le utility proprietarie quali Redline (Sapphire) o V-Tuner (Gigabyte). Il futuro chip mainstream di nVidia (nome in codice NV36) dovrebbe ereditare fra l'altro la tecnologia UltraShadow dell'attuale ammiraglia GeForce FX 5900, che consente l'elaborazione in tempo reale delle ombreggiature più complicate. L'ATI RV360, erede del chip Radeon 9600, dovrebbe subire, oltre a un aggiornamento della frequenza, solo poche e marginali modifiche strutturali.

Chi ha ancora qualche riserva, a livello di budget, può attendere l'uscita della variante Value (limitata) del modello di punta GeForce FX 5900 di nVidia, che dovrebbe essere disponibile a breve a circa 300 euro. Quale che sia la scelta finale, le schede qui presentate da *CHIP* sono perfettamente adeguate per tutti i videogame 3D attuali e tendenzialmente anche per quelli di prossima generazione. ‰

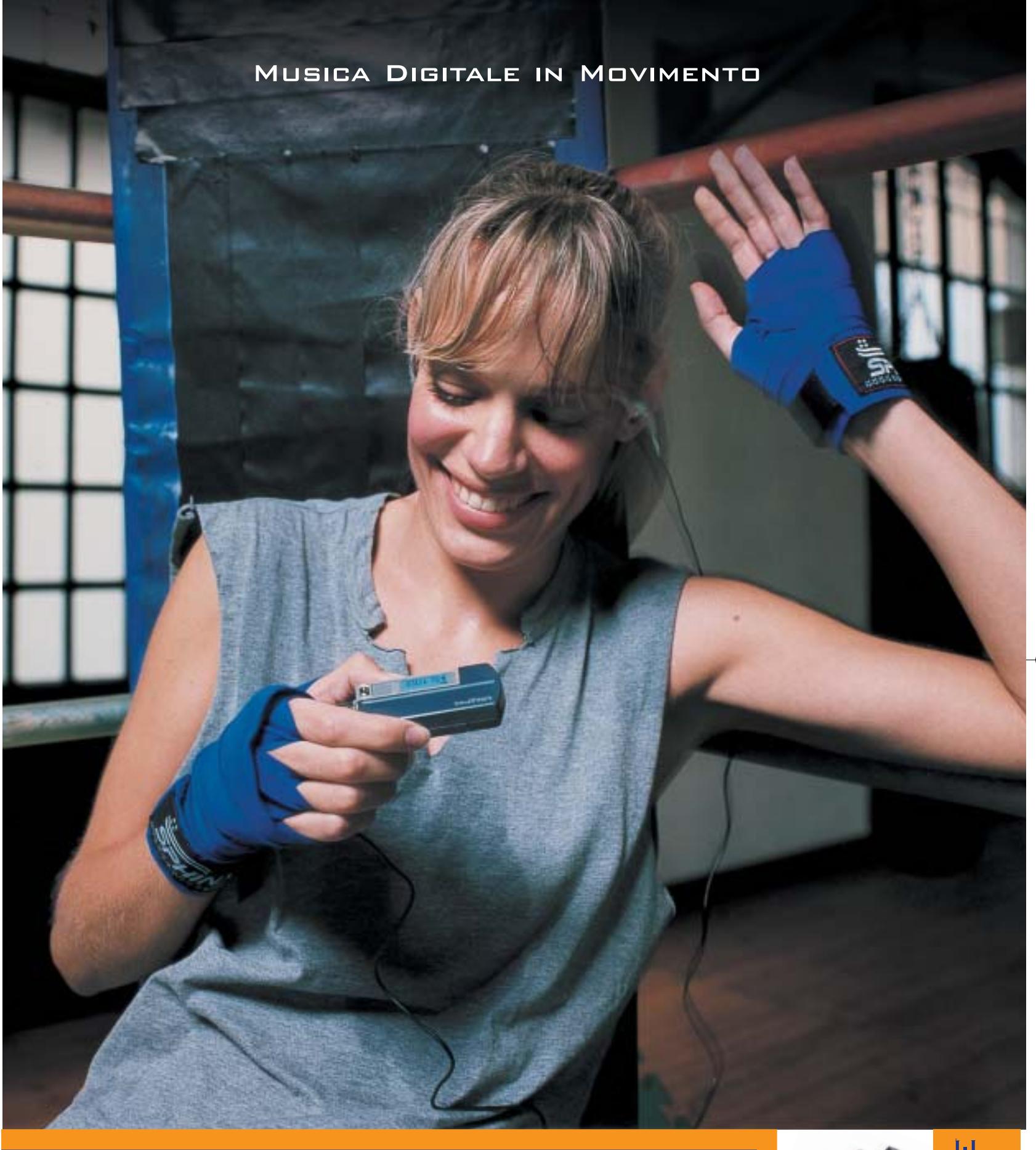

### **Creative MuVo NX – Il lettore MP3 "super-attivo"**

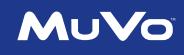

Porta con te la colonna sonora per i tuoi allenamenti! 60\* canzoni tra le tue preferite tutte in questo minuscolo ma robusto lettore MP3: facile da usare, fornito con un secondo battery pack colorato, display LCD e menù Creative. Per scoprire la nuova e completa gamma di lettori MP3 creata dagli inventori del MuVo, visita il sito: **www.europe.creative.com/mp3players** 

© 2003 Creative Technology Ltd. Tutti i diritti riservati. Il logo Creative è un marchio registrato. Tutti gli altri marchi o nomi di<br>prodotto elencati sono marchi o marchi registrati dei rispettivi proprietari. *\* basato* 

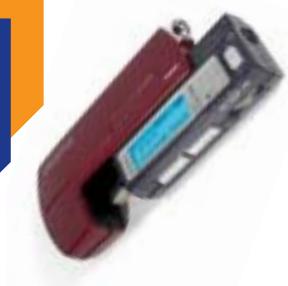

CREATIVE

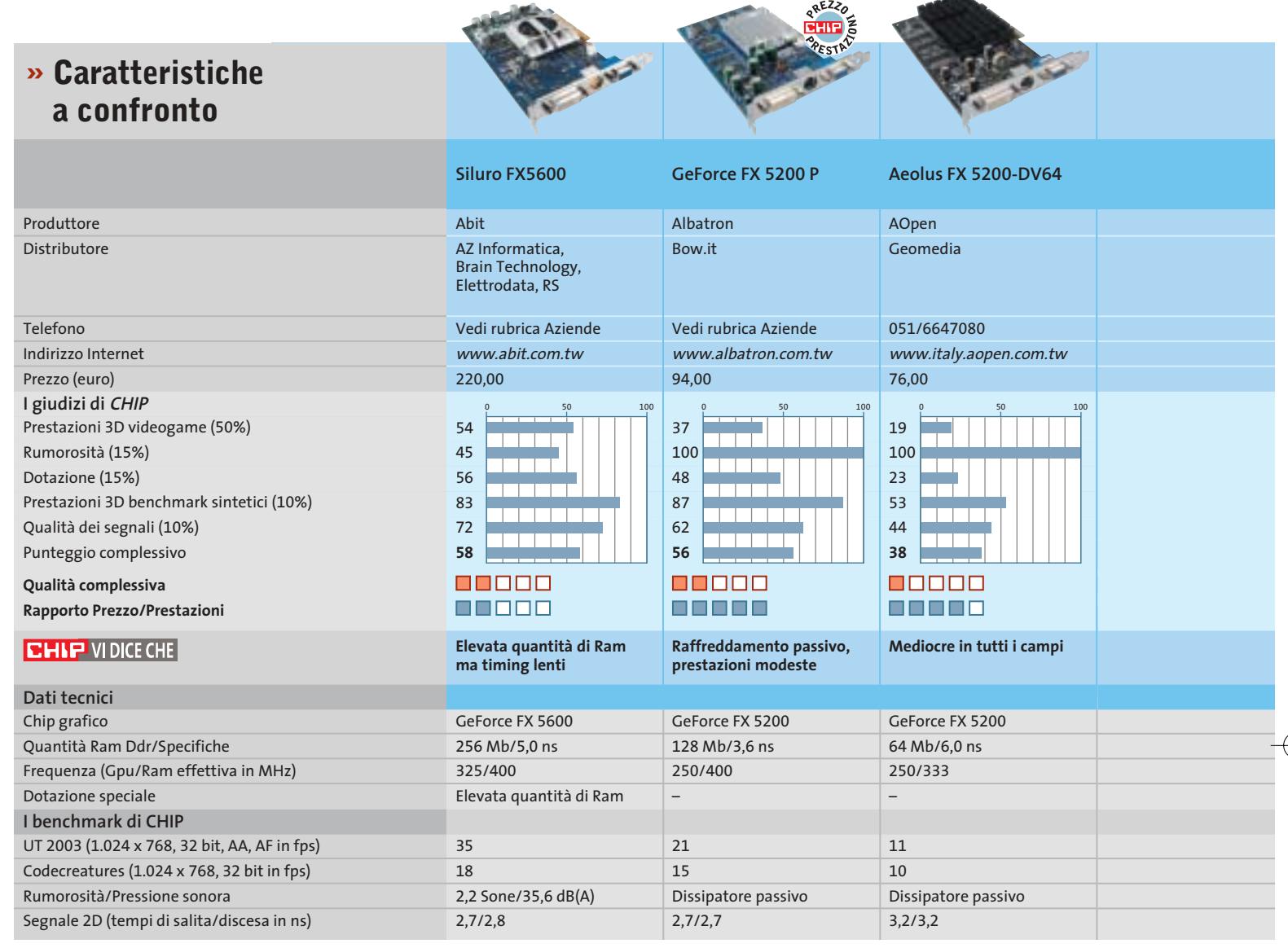

*I giudizi di* CHIP *corrispondono a: 5= ottimo 4= buono 3= discreto 2= sufficiente 1= insufficiente*

### **COME SONO STATE CONDOTTE LE PROVE**

### **» Criteri di giudizio**

Le schede video devono dimostrare le loro capacità su un sistema Pentium 4 a 3 GHz, su scheda madre Intel D875PBZ con i875P, 512 Mb di Ram Ddr 400 (CL2). Il sistema operativo era Windows XP Professional con SP1. Con tutti i candidati del test CHIP ha utilizzato i driver attuali più aggiornati disponibili: ossia per nVidia Detonator FX 44.03 e per ATI Catalyst 3.4.

### **B PRESTAZIONI 3D** VIDEOGAME

La parte del leone nel punteggio se la prendono le valutazioni delle prestazioni 3D con i giochi. Nel settore DirectX Splinter Cell, Unreal Tournament 2003 e Aquamark 2.3 (il benchmark di Aquanox) sono videogame 3D piuttosto impegnativi. Al momento del test non era ancora disponibile l'Aquamark 3.0. Le funzionalità Open-Gl sono state valutate con Q3A e Serious Sam SE.

Tutte le misure sono state effettuate a una risoluzione di 1.024 x 768 e 1.600 x 1.200 pixel con profondità di colore di 32 bit. In entrambe le risoluzioni CHIP ha attivato lo smussamento dei contorni (4x FSAA, Full Screen Anti Aliasing) e il filtraggio anisotropo (8x AF). Sono state effettuate anche misurazioni a 1.600 x 1.200 senza FSAA e AF. La sincronizzazione verticale (VSync) è stata disattivata in tutti i test.

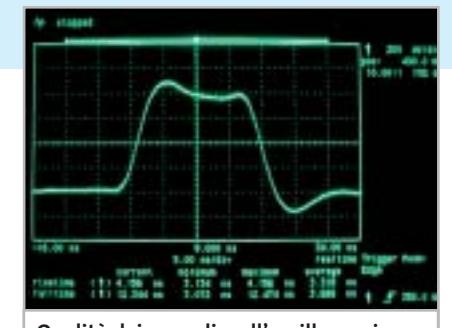

**Qualità dei segnali: sull'oscilloscopio si rivelano le immagini di cattiva qualità**

### ■ **RUMOROSITÀ**

In un'epoca di ventole rumorose CHIP dà particolare merito alle schede silenziose. Nella camera anecoica sono stati misurate

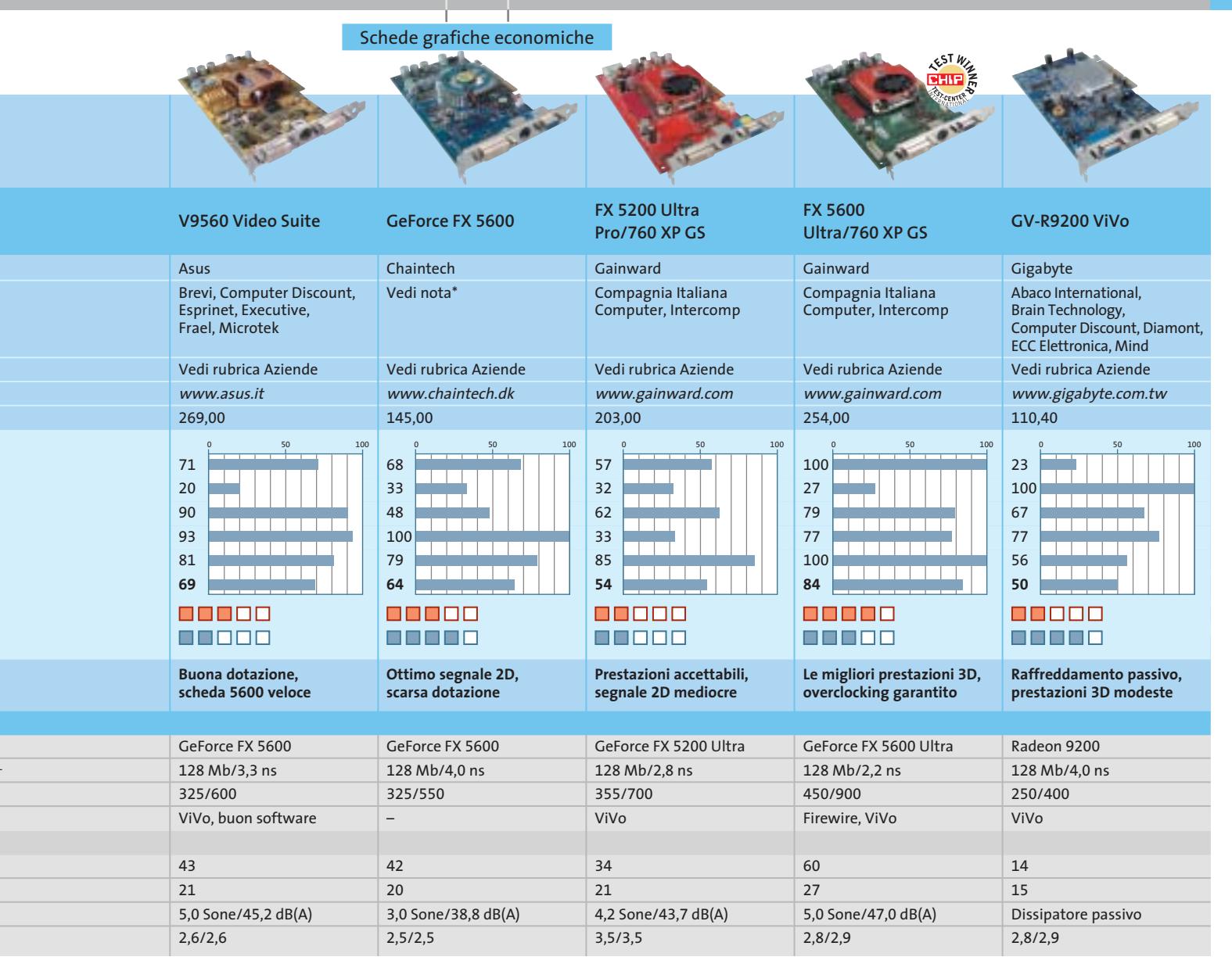

\* Brevi, Celt Computer, Compagnia Italiana Computer, Computer Discount, DSP, Gardella Informatica, Marvel, Micromaint, Opengate, Runner Computer, SG, Test

la rumorosità (Sone) e la pressione sonora in db(A) dei raffreddatori attivi, nel funzionamento 3D continuato. Il punteggio aumenta se la ventola si disattiva automaticamente in modalità 2D.

### **B** DOTAZIONE

La presenza di funzioni quali la possibilità di overclocking e connettori Tv-In/Tv-Out aumenta il punteggio. Si evitano fastidi e irritazioni se sono forniti anche i cavi e gli adattatori necessari; altri punti si guadagnano se è inclusa una porta firewire, uno o più videogame in versione completa, o un telecomando con relativo ricevitore, oppure un Dvd player software.

### **■ PRESTAZIONI 3D BENCHMARK SINTETICI**

Il benchmark DirectX sintetico Codecreatures Pro impegna notevolmente le schede video 3D; le funzionalità OpenGl CHIP le misura invece con il benchmark professionale SPECviewer 7.1 adatto a valutare le prestazioni 3D nel settore Cad.

### ■ **QUALITÀ DEI SEGNALI**

La qualità dei segnali è stata misurata con l'oscilloscopio. Le misure di salita e discesa indicano il tempo necessario per cambiare la luminosità da un pixel nero a uno bianco. Valori di 3 ns sono buoni, ma oltre i 3,5 ns sui monitor di classe la perdita di nitidezza diventa ben visibile.

### **LE VALUTAZIONI DI CHIP**

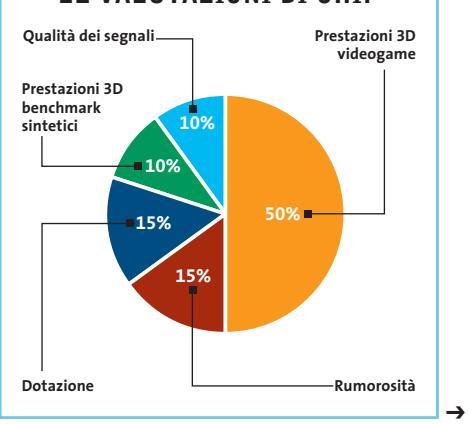

SETTEMBRE 2003 | CHIP **79**

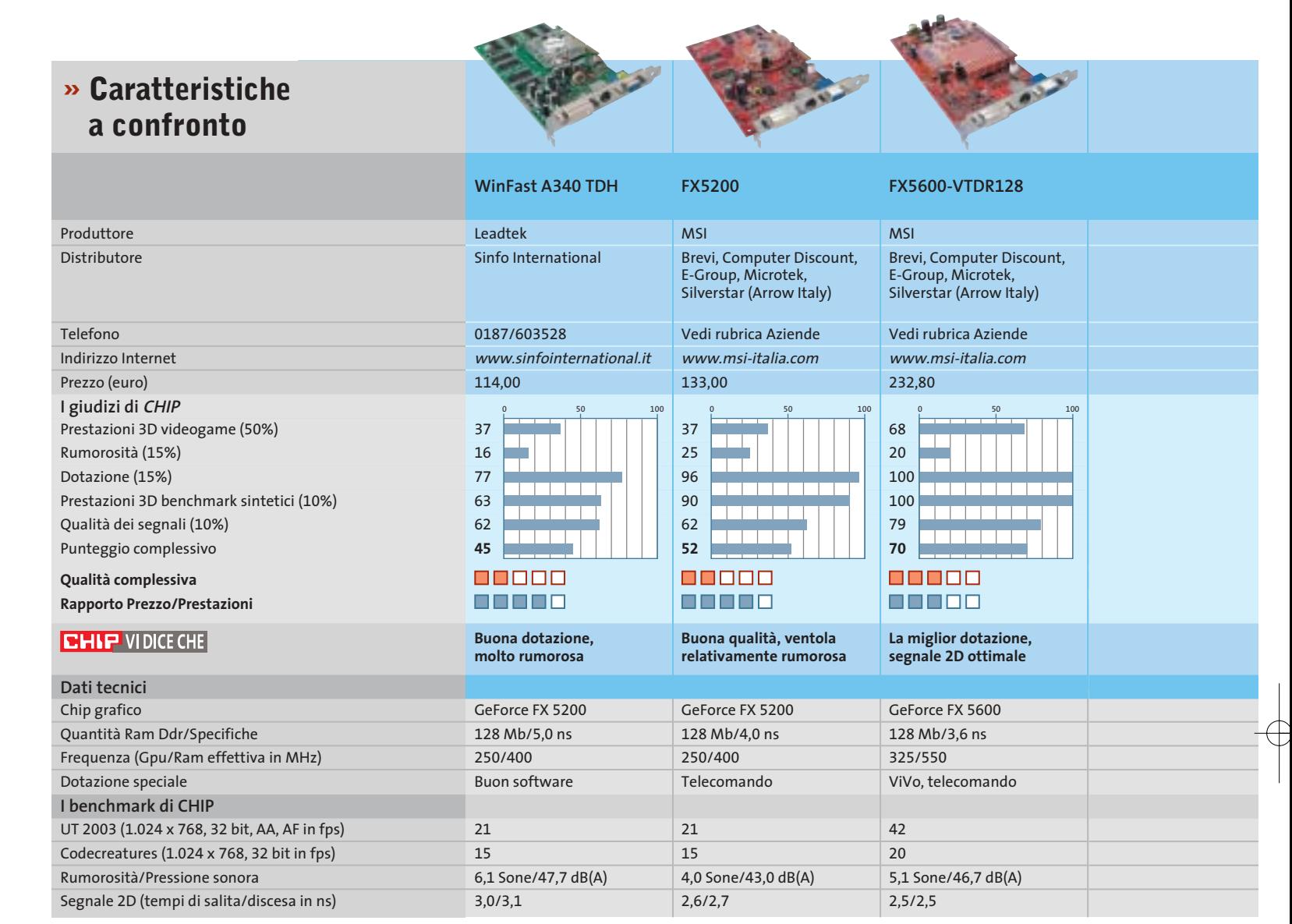

*I giudizi di* CHIP *corrispondono a: 5= ottimo 4= buono 3= discreto 2= sufficiente 1= insufficiente*

### **ZALMAN ZM80A-HP**

### **» Ventole per la Gpu? No, grazie!**

Il kit ZM80A-HP di Zalman fornisce un'efficace dissipazione della Gpu utilizzando il sistema Heat Pipe

I processori grafici meno performanti non necessitano di un dissipatore attivo per essere efficacemente raffreddati, date le relativamente basse frequenze di lavoro: è sufficiente che siano utilizzate alette passive, che presentano l'indubbio vantaggio di non fare rumore. I limiti di questo tipo di dissipazione sono evidenti non appena si prova a overcloccare la scheda grafica: in questo caso le temperature di lavoro di Gpu e memorie aumentano rapidamente e, oltre certi limiti, solo un sistema attivo è in

grado di contrastare il calore generato dai componenti. Per le schede grafiche "top" l'uso della ventola, e in certi casi di più ventole, è indispensabile per la stabilità e la soluzione passiva è solitamente preclusa.

Con il kit ZM80A-HP Zalman (www.zalmanusa.com) propone una soluzione al contempo efficace e silenziosa: si tratta di un sistema di raffreddamento basato sul sistema Heat Pipe e adattabile alle più recenti schede grafiche basate su chip ATI e nVidia, anche ai modelli con frequenze di clock elevate. Non utilizza ventole e pertanto garantisce la totale esenzione dai rumori. Due grosse alette in alluminio sono interconnesse con un tubo in rame (l'Heat Pipe

vero e proprio) contenente il gas necessario per la dissipazione termica: la scheda grafica si trova così avvolta "a sandwich" dal kit.

Il sistema si dimostra adatto anche a reggere interventi di overclock decisi, a patto che sia spalleggiato da almeno una ventola dedicata all'espulsione del calore verso l'esterno del case. Tutto quanto necessita per il montaggio del kit Zalman è fornito di serie, comprese viti, pasta termica e cacciavite; lo ZM80A-HP, che viene venduto a un prezzo orientativo di 35 euro, è riutilizzabile in caso di aggiornamento della scheda grafica.

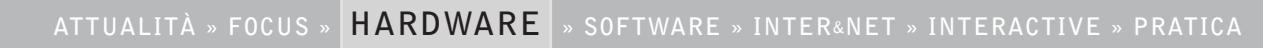

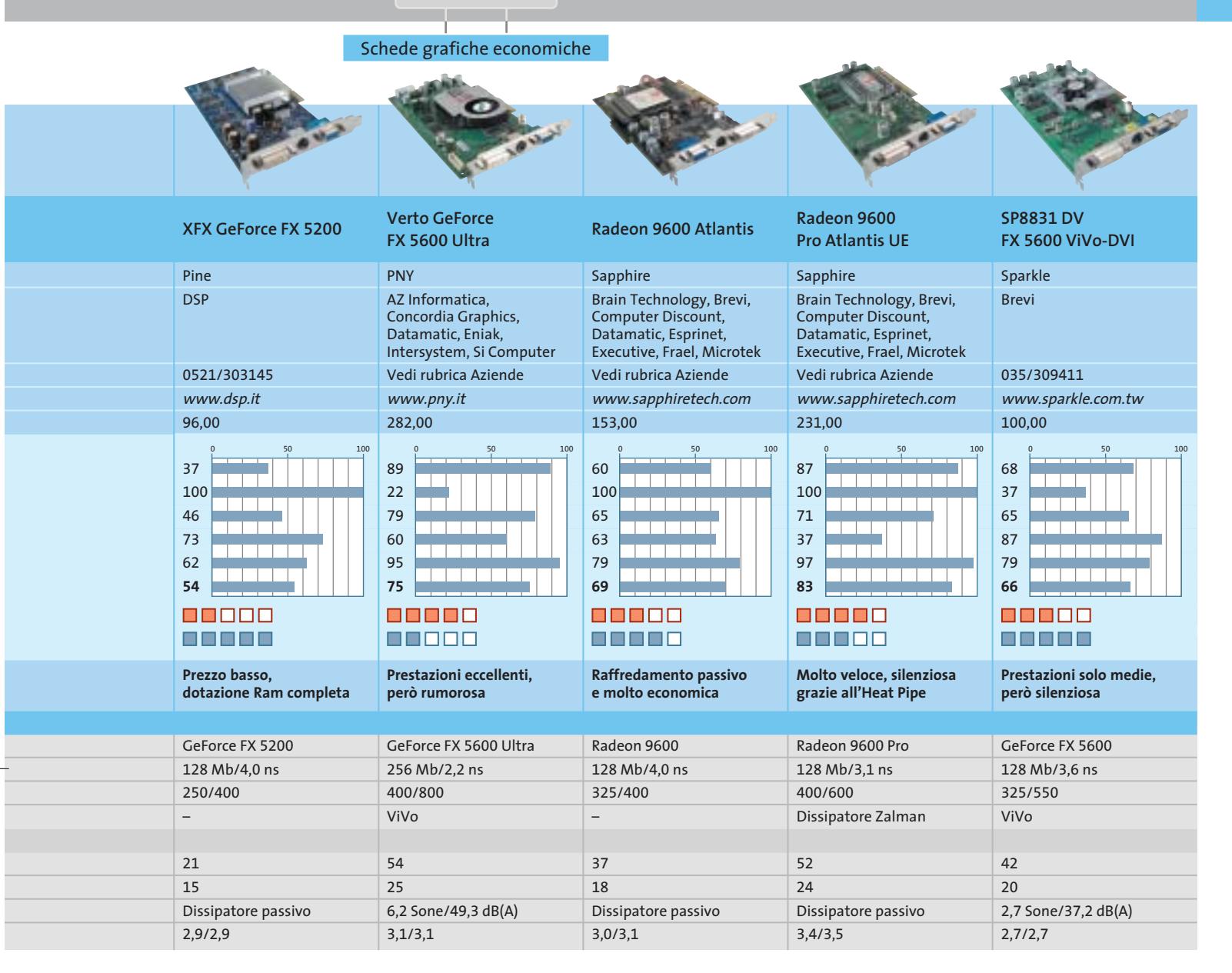

### **Il commento In attesa dei giochi del futuro**

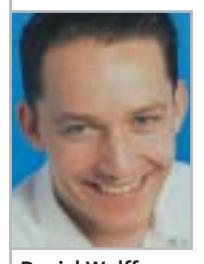

**Daniel Wolff,** collaboratore di CHIP

■ La gara fra le schede Gainward e Sapphire ha portato quasi a un testa a testa: alla fine però la vittoria è andata "per un pelo" alla **Gainward FX 5600 Ultra/760 XP GS**, grazie alle convincenti prestazioni 3D e alla ventola che va automaticamente in standby in modalità 2D, però solo nella versione "Golden Sample", con frequenze overcloccate sotto la garanzia del produttore.

I fan di ATI si possono tranquillamente rivolgere però anche alla **Sapphire Radeon 9600 Pro Ultimate Edition**, silenziosa anche in modalità 3D: senza alcuni difetti nella qualità del segnale avrebbe anche potuto risultare vittoriosa nel test. Come scheda più conveniente si consiglia la **Albatron GeForce FX 5200 P**: a soli 94 euro si ottiene una scheda video

perfettamente compatibile con le DirectX 9, silenziosa, e con ben 128 Mb di memoria video. Spesso i produttori risparmiano su capacità, interfaccia di memoria e frequenza della Ram, e così "strangolano" le prestazioni 3D: come dimostra il triste esempio della **AOpen Aeolus FX 5200 DV64**. Le schede Radeon 9200 di ATI, senza supporto DirectX 9 e mediocri prestazioni 3D non sono ormai più all'altezza.

I ben noti produttori nVidia e ATI sono attualmente praticamente alla pari ed è bene che sia così: una tecnologia 3D modernissima a prezzi convenienti. Resta da sperimentare sul campo qualche gioco che metta veramente alla prova queste schede: **Half-Life 2** e **Doom III**, vi aspettiamo!

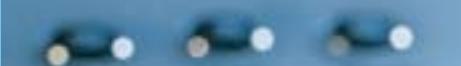

## **Test: 8 kit mouse e tastiera wireless**

# **Liberi**

### **QUANTO DURA LA CARICA DI UN MOUSE SENZA CODA**

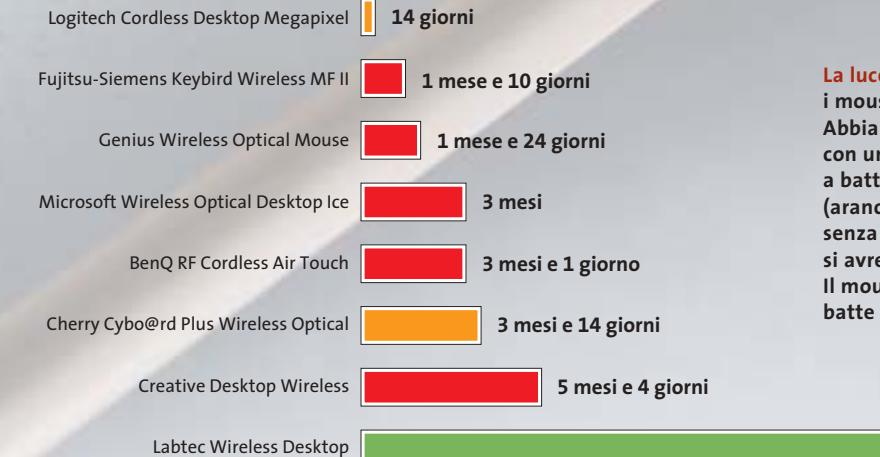

### **La luce consuma energia:**

**i mouse ottici consumano parecchio. Abbiamo quindi misurato le durate con una singola carica di mouse a batterie (barre rosse) e accumulatore (arancio) in funzionamento senza ricarica: ovviamente nella pratica si avrebbero invece numerose ricariche. Il mouse a pallina (barra verde) batte ogni record di durata**

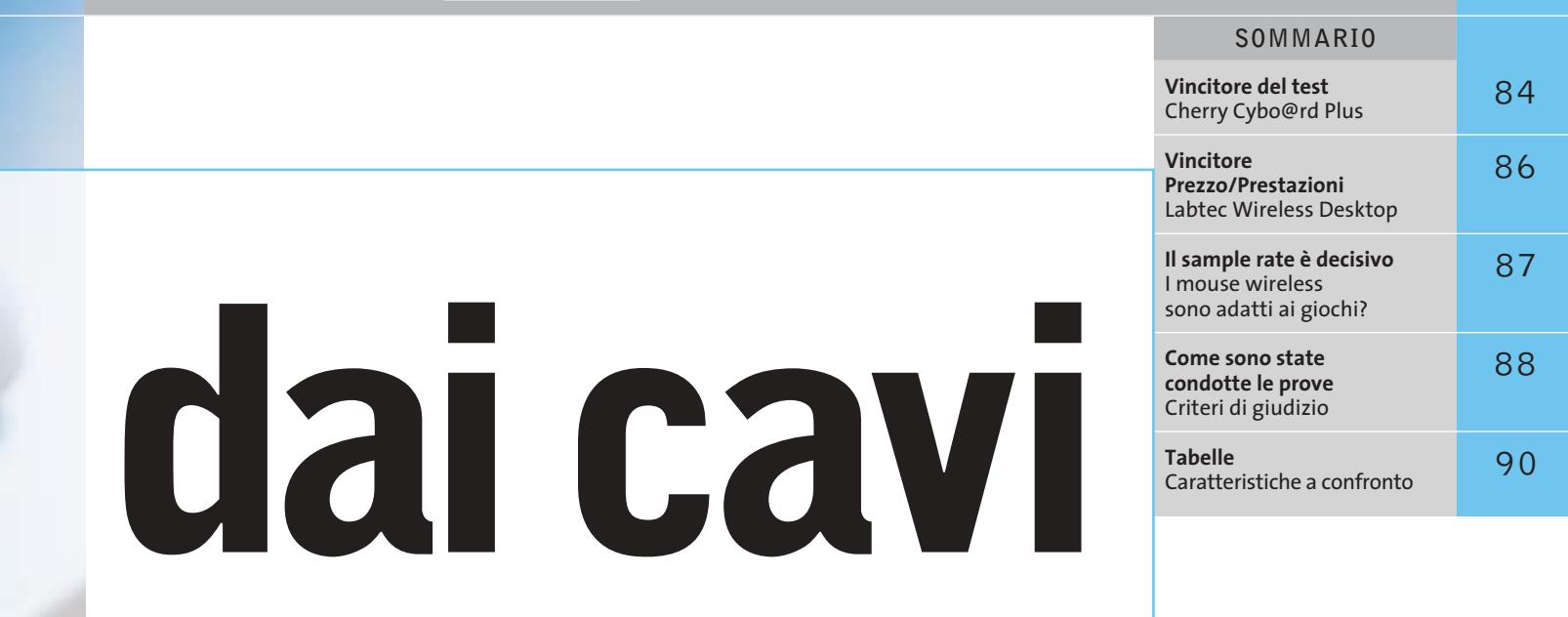

**Anche chi sta sempre seduto alla sua scrivania può lavorare "in movimento": la tendenza per tastiere e mouse è per i modelli senza filo. Ma non tutti i componenti wireless sono eguali. CHIP ha esaminato otto combinazioni e spiega a cosa fare attenzione quando se ne vuole acquistare una.** Di Gunnar Troitsch

**Più di 5 anni**

prima vista le periferiche di input senza fili<br>
(wireless) possono sembrare solo dei pratic<br>
po' strambi giocattoli per le mani di chi ha (wireless) possono sembrare solo dei pratici ma un po' strambi giocattoli per le mani di chi ha soldi da spendere. Dato che l'utente di pc siede direttamente davanti al computer, rimane pur sempre "legato" anche in assenza di cavi. La teoria però non è sempre valida: chi ha avuto occasione di manovrare un mouse wireless, finisce per apprezzare questa forma di mobilità. Un cavo che non esiste infatti non disturba o ingombra, né può risultare troppo corto. Nel caso della tastiera wireless c'è un altro vantaggio: grazie a essa il pc del soggiorno, usato come sorgente multimediale, può essere comodamente gestito dal divano.

In questa comparativa *CHIP* ha testato le periferiche di input senza fili. Abbiamo esaminato otto combinazioni di tastiera + mouse che funzionano via etere. Tastiere e mouse sono candidati "sensibili": come interfaccia fra uomo e macchina suscitano infatti diversi tipi di emozioni e la loro valutazione dipende molto da fattori soggettivi.

Nonostante queste sensazioni abbiano importanza, la nostra comparativa si basa esclusivamente su criteri tecnici misurabili: sono questi a determinare la soddisfazione a lungo termine. L'amore a prima vista all'atto della scelta presso il rivenditore, quando si prova a battere sui tasti o a fare clic con il mouse, non possiamo comunque sopprimerlo.

Il risultato più importante del test a nostro giudizio è la misura del consumo di energia da parte di queste periferiche. Come in tutti i casi di tecnologia mobile il valore del consumo diminuisce con l'efficienza dello sfruttamento dell'energia. I produttori hanno seguito vie diverse: ci sono innanzitutto i "risparmiosi" che cercano di minimizzare il più possibile il consumo di energia con accorgimenti quali la commutazione efficace in stand-by o l'uso di tecniche di trasmissione via etere che consumano poca energia. In tal modo si aumenta la durata delle batterie. Sull'altro fronte stanno quelli che usano gli accumulatori: ricorrendo a soluzioni spesso molto intelligenti la funzionalità viene assicurata da accumulatori di buona capacità, che devono comunque essere periodicamente ricaricati. Altri importanti criteri di valutazione sono stati la portata delle periferiche e la quantità e qualità dei dati trasmessi. I costruttori hanno dimostrato di avere concetti alquanto diversi di "mobile" a proposito della portata: un certo mouse riesce a superare la distanza di 18 metri, mentre un altro perde il contatto addirittura a 75 cm di distanza.

Gli amanti dei videogame lo sanno da sempre: il mouse wireless trasmette una quantità di dati minore del fratellino con la coda, e quindi è adatto solo per giochi quali scacchi o solitari di carte.

> **Grazie alla meccanica a pallina il mouse Labtec risparmia energia e la batteria dura per anni**

‰

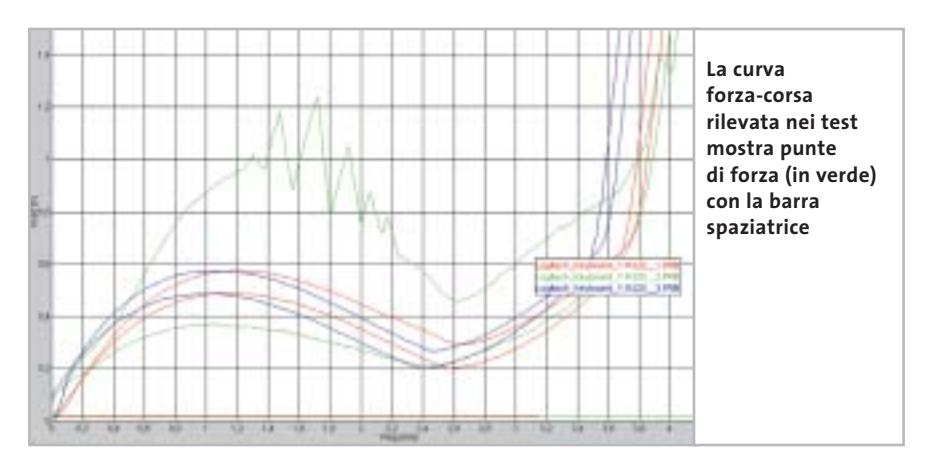

Tuttavia lo sviluppo tecnico continua anche nel campo delle velocità maggiori. Il Logitech MX700 del Cordless Desktop Megapixel ha raggiunto nel test la velocità di trasferimento di un mouse Usb con relativo cavo. Se la tastiera non è più collegata con un cavo si corrono però anche nuovi rischi. In un apposito test di caduta abbiamo fatto cadere due esemplari di cia-

**» Vincitore del test**

ENNING

**CHIP** 

**Intelligente sistema di ricarica +**

**– I tasti si staccano in caso di caduta**

Produttore: Cherry, tel. 02/66505272, www.cherry.de **Distributore:** Add On, Elettrodata, Silverstar

**QUALITÀ COMPLESSIVA PREZZO/PRESTAZIONI**

**Portata elevata + Trasmissione a 2,4 GHz +**

**Tasti speciali +**

(vedi rubrica Aziende) **Prezzo:** euro 125,00

all'impatto di un particolare spigolo o vertice della tastiera. Abbiamo inoltre sottoposto i modelli a uno speciale test forzacorsa: si è cioè misurata la forza necessaria per fornire l'input da tastiera o da mouse. Il diagramma relativo visualizza le caratteristiche della battuta, rilevando eventuali

scun modello per otto volte su un tappeto, dall'altezza di 65 cm, ogni volta mirando errori di meccanica. Dato che tutti i candidati soddisfano la specifica DIN/ISO, abbiamo comunque incluso nel giudizio solo i casi di estrema anomalia.

Oltre a questi importanti criteri sono stati considerati anche altri aspetti, quali la qualità del software di installazione. I particolari sulle procedure usate per i test li trovate a pagina 88. Ecco una panoramica dei vari candidati.

**BenQ RF Cordless Air Touch:** la combinazione prodotta da BenQ fornisce prestazioni stabili a un prezzo conveniente. Non ci sono grossi difetti da segnalare, ma nemmeno speciali punti di forza. La tastiera BenQ si fa però notare per la rumorosità durante la digitazione.

**Cherry Cybo@rd Plus:** tutti hanno prima o poi usato una tastiera di Cherry. I motivi che hanno reso questo prodotto il vincitore del test li trovate nel box qui sotto.

### **Cherry Cybo@rd Plus**

‰

## **Un sogno color granito**

**Non è ancora chiaro se i colori antracite/granito saranno la combinazione della stagione, certo è che la Cybo@rd Plus è assolutamente trendy**

■ Dei rivestimenti color granito caratterizzano l'aspetto esterno di mouse e tastiera. La tastiera è stabile su piedini di gomma e la digitazione sui tasti fornisce una sensazione piacevole, derivante da un'assoluta precisione meccanica. Cherry ha scelto di installare un accumulatore nel mouse, di cui nella dotazione sono acclusi due esemplari mignon (AA) con capacità di 1.800 mAh.

Solo Cherry offre un cavo per la ricarica: una soluzione intelligente, dato che consente di continuare a lavorare anche quando l'accumulatore del mouse dovrebbe essere scarico.

La tastiera funziona invece con batterie che, dato il consumo massimo di 2,6 mA, consentono una durata di oltre un anno senza interruzioni. Le curve forzacorsa di tastiera e mouse non mostrano particolari pregi o difetti e si collocano quasi esattamente al centro dei valori del test. Un'importante caratteristica è il funzionamento a 2,4 GHz utilizzati per la trasmissione.

Abbiamo misurato portate di 18 m per la tastiera e di 11 m per il mouse, che abbiamo giudicato molto buone insieme all'insensibilità alle interferenze. Si possono impostare fino a 256 diversi canali, evitando in tal modo possibili interferenze in un'azienda di medie o grandi dimensioni fra periferiche vicine.

La qualità non si limita ai tasti "normali": anche quelli speciali lasciano una buona sensazione nel loro azionamento. Il software Keyman rende assai facili tutte le impostazioni. Un piccolo neo è stato però rilevato nella prova di caduta: il peso elevato della tastiera libera forze abbastanza rilevanti e alcuni tasti si sono staccati. Il loro reinserimento risulta però molto facile e la funzionalità non risulta in alcun modo compromessa.

### Mouse e tastiere wireless

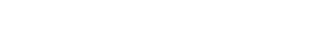

**su notevoli distanze**

**Il modulo trasmittente a 2,4 GHz assicura assenza di interferenze** 

 $\sim$   $\sim$ 

# **FASTWEB TI PORTA IL CALCIO GRATIS.**

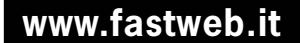

**TUTTO IL CAMPIONATO, IN DIRETTA, SENZA PARABOLA, SU FIBRA OTTICA E ADSL.**

La TV di FastWeb si arricchisce di nuovi contenuti. Finalmente anche tutto il Campionato di Calcio\* di serie A e B. Il divertimento e le grandi emozioni degli spalti direttamente nel salotto di casa tua.

**ABBONATI SUBITO! SCOPRI LE PROMOZIONI IN CORSO.**

\*Tutto il Campionato è relativo alle squadre di cui Stream e/o Tele+DIGITALE e/o Sky Italia deterranno i diritti, aderendo gratuitamente all'offerta<br>Campionato e.BisMedia e sottoscrivendo l'Opzione TV. Per maggiori informa

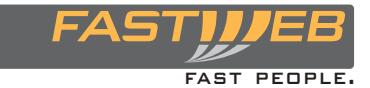

**Chiama 192 192**

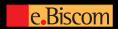

### Mouse e tastiere wireless

**Creative Desktop Wireless:** il set di Creative non offre performance strabilianti, ma d'altra parte non manifesta neppure grandi difetti.

Nella categoria Ergonomia/Qualità costituisce il valore 100 di riferimento: in particolare per la costruzione robusta, dato che nelle otto prove di caduta non ha subito alcuna conseguenza. Creative sembra avere risolto meglio di Microsoft il problema del consumo di energia del mouse: mentre il mouse Microsoft dura tre mesi con una batteria carica, questo mouse supera i cinque mesi. La tastiera però consuma troppa corrente e quindi c'è ampio potenziale per migliorare la tecnica di risparmio energetico.

**Fujitsu Siemens Keybird Wireless Multi-Function II:** un nome lungo per una portata molto corta. Nel cavo di un mouse cablato si sarebbero dovuti praticare molti nodi per accorciare la distanza utile ai 75

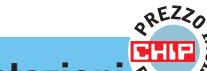

## **» Prezzo/Prestazioni**  $\frac{1}{2}$ <sub>Est</sub>& Labtec Wireless Desktop

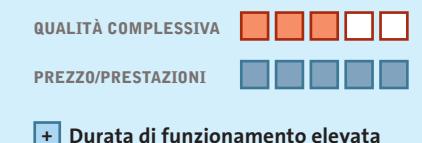

**Alta stabilità meccanica +**

- **Funziona anche su superfici di vetro +**
- **Buona portata +**
- **– La meccanica si sporca facilmente**

**Produttore:** Labtec, tel. 02/75419769, www.labtec.com **Distributore:** rivenditori autorizzati **Prezzo:** euro 39,95

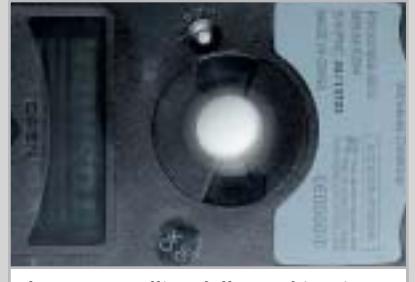

**Il mouse a pallina della combinazione wireless di Labtec consuma così poco che praticamente non si scarica mai**

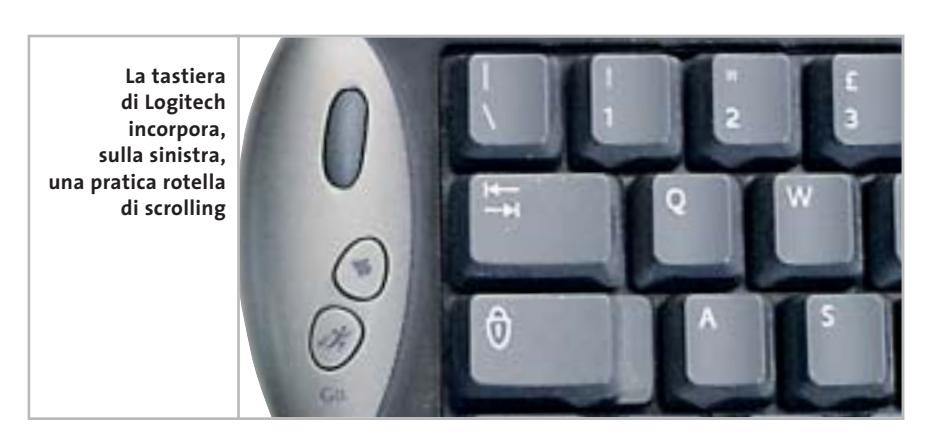

cm di questo prodotto. Anche il consumo di energia ricorda quello di un mouse cablato: 77,5 mA sono davvero troppi. Il fatto che la digitazione dia un'impressione piacevole è una magra consolazione.

**Genius Wireless Internet Keyboard and Wireless Optical Mouse Kit:** un consumo di energia superiore alla media e una portata sotto la media; l'unica cosa che ricorda ancora i giorni gloriosi dei prodotti Genius è l'interfaccia. I luccicanti dispositivi di color beige metallizzato sembrano destare speranze, che in pratica vengono però disattese.

Il primo contatto via etere fra mouse, tastiera e ricevitore, per esempio, è risultato molto problematico: nessun altro candidato aveva manifestato problemi simili.

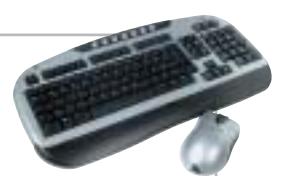

## **Un record di durata**

**Chi se la sente di sopportare gli inconvenienti di un mouse a pallina avrà un'occasione favorevole per godere della libertà "senza fili"**

■ È ben vero che un mouse a pallina oggi non si possa proprio dire sia all'altezza della tecnologia più recente: la tecnologia ottica ha indubbi vantaggi e si sta imponendo prepotentemente come soluzione standard. La meccanica con la pallina tuttavia ha ancora alcuni punti di forza che sono a favore della soluzione ideata da Labtec. A parte l'eccezionale durata della batteria, molto positivo risulta anche il prezzo. Nel diagramma di pag. 82 la differenza di durata si nota subito.

Con i giochi, applicazioni Cad o grafica il set di Labtec non godrà di molti favori. La sampling-rate del mouse, di soli 203 campionature al secondo, è troppo bassa, anche se navigando su Internet o quando si lavora con i programmi office non disturba troppo: ma non appena è richiesta buona precisione e alta velocità il mouse Labtec deve arrendersi. La tastiera dà di sé un'impressione di robustezza, confermata anche nella prova di caduta. È stata una delle poche a non soffrire alcun danno.

Con la differenza di soli 2 kHz la frequenza di trasmissione per il collegamento al pc risulta troppo vicina al canale 7 della banda CB. Nessun disturbo verrà arrecato a chi usa tale banda, ma non è vero il reciproco se nelle vicinanze trasmette qualche radioamatore CB.

L'alloggiamento fisso della pallina è così efficiente che neppure chi è ostile a questo tipo di meccanica avrà nulla da dire. Il mouse dà un'impressione di robustezza, anche se risulta molto maneggevole. Resta solo la questione della sporcizia introdotta dalla pallina, che con il tempo si accumula all'interno e influisce negativamente sulla meccanica del mouse. Tuttavia l'apertura per la pulizia non è richiesta così spesso come capita con altri tipi di mouse.

**Labtec Wireless Desktop:** la combinazione realizzata da Labtec è la più economica del test. Nel box a pag. 86 si può leggere se questo mouse a pallina può ancora reggere di fronte ai colleghi "luminosi".

**Logitech Cordless Desktop Megapixel:** noblesse oblige. Il prodotto di punta della linea Cordless di Logitech ha un aspetto pulito e pregevole. I fianchi blu scuro del mouse danno l'impressione di essere fatti di tessuto. Logitech segue la strategia dell'accumulatore: al termine del lavoro il mouse si inserisce in un guscio caricabatterie che funziona, grazie all'alimentazione diretta dalla rete, anche a pc spento.

Per rilevare i diagrammi forza-corsa abbiamo dovuto aprire gli apparecchi e saldare fili sottili ai microinterruttori. In questo modo abbiamo anche potuto rilevare l'impegno tecnico usato da Logitech nella costruzione: il mouse è stato

riempito "fino all'orlo" di elettronica, in tre stadi. Questo impegno costruttivo si riflette particolarmente in due punti: il prezzo di ben 149,95 euro e i dati tecnici.

Questo è l'unico mouse che raggiunge la stessa sampling-rate (velocità di campionamento) dei mouse Usb dotati di cavo. Il merito va soprattutto alla ben concepita tecnica di trasmissione radio. In collaborazione con un nuovo sistema di rilevamento dei dati di movimento abbiamo potuto così misurare il sorprendente valore di 623 campionature al secondo.

Il mouse è dotato di sette tasti programmabili e di una rotella di scorrimento. Abbiamo rilevato alcuni difetti nel diagramma forza-corsa della tastiera: la barra spaziatrice viene attivata sul bordo ed è costruita in modo tale da provocare notevoli distorsioni nel diagramma. Nella pratica però ciò viene notato solo da persone particolarmente sensibili. ‰

### **IL SAMPLE RATE È DECISIVO**

### **» I mouse wireless sono adatti ai giochi?**

Il nostro test dimostra che solo pochi mouse wireless sono adatti per l'uso con i videogame. Solo l'MX700 di Logitech raggiunge lo stesso sample-rate di un normale mouse Usb. Il termine sample-rate non significa altro che "segnali realmente elaborabili". La risoluzione secondo noi ha un ruolo meno importante, perché la quantità di dati rilevati non può comunque venire trasmessa nella sua totalità.

CHIP ha testato per i giochi un recentissimo mouse cablato, il Terratec Razor

Boomslang 2500. La risoluzione era di 2.500 dpi, praticamente mai raggiunta prima nel mercato consumer. Il puntatore si sposta a grande velocità sullo schermo, come morso da una tarantola: ma ecco la delusione. Una volta disattivata in Windows l'accelerazione del mouse il puntatore si muove come un ubriaco. La superiorità è sparita: nella modalità accelerata abbiamo misurato con il programma di prova esattamente 623 campionature/secondo, proprio come sul Logitech MX700.

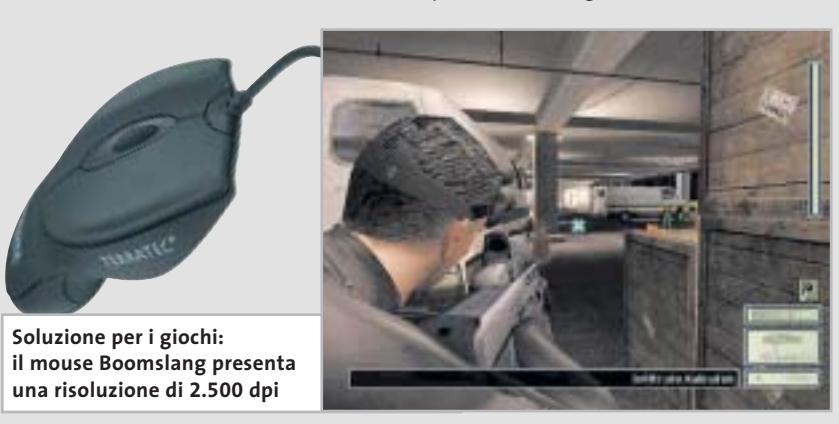

# Naviga<br>in Internet con CHIP con CHIP

Collegati<br>al sito www.chip.it, fai clic<br>su Internet su Internet con *CHIP*, registrati,<br>e comincia e comincia a navigare online **ANCORA MENO!** ANCORA MENO! •••••••

Software

•<br>•<br>•<br>••••••

### Mouse e tastiere wireless

L'ultimo punto debole della combinazione, anche se principalmente teorico: quando nel lavoro l'MX700 "entra in riserva" occorre sospendere il lavoro per almeno 10 minuti, quando invece con il modello di Cherry si può continuare a lavorare anche mentre il mouse riceve la ricarica via cavo.

**Microsoft Wireless Optical Desktop Ice:** sotto il design davvero "alla moda", che ricorda i computer Apple, si nasconde una tecnica di risparmio energetico molto efficace e matura.

Microsoft ha scelto di non usare gli accumulatori in questo prodotto wireless, emulando i computer desktop: e le cose rimarranno così, secondo quanto

**Microsoft ignora le proprie regole della tastiera: di norma con Word il tasto F7 funziona da tasto rapido per la correzione qui invece si deve usare il tasto F10**

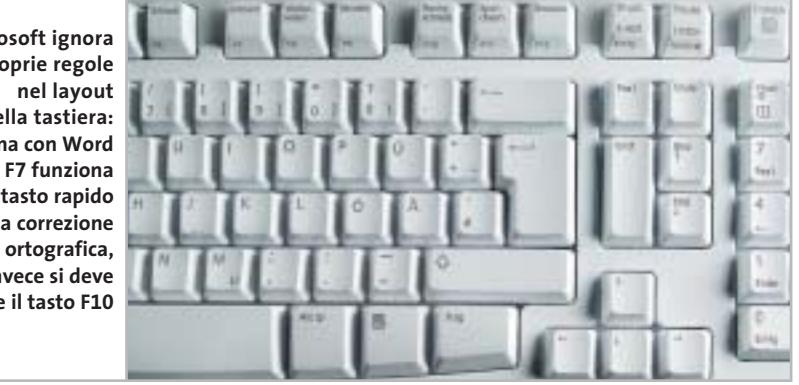

informa la società di Redmond. La tastiera, un po' "spugnosa" nella digitazione, probabilmente non piacerà a tutti. Tuttavia questa combinazione ha superato tutti i test con buoni risultati.

La sample-rate del mouse magari non si avvicina a quella del Logitech MX700, comunque supera tutti gli altri, con un valore di 496 campionamenti al secondo.

### **COME SONO STATE CONDOTTE LE PROVE**

### **» Criteri di giudizio**

CHIP ha valutato gli otto set "senza fili" in quattro categorie: Prestazioni, Dotazione, Ergonomia/Qualità e Assistenza tecnica/Documentazione. Il giudizio complessivo si ottiene dalla loro somma ponderata con opportuni fattori.

### **PRESTAZIONI**

Le prestazioni sono state valutate soprattutto in base al consumo e alla portata. Tastiera e mouse sono stati valutati separatamente e quindi i giudizi sono stati risommati. Per la misura del consumo le tastiere sono state esaminate in modalità stand-by e scrittura. Quest'ultima è stata suddivisa in "tasto premuto in modo continuo" e "premuto a impulsi". Sono que-

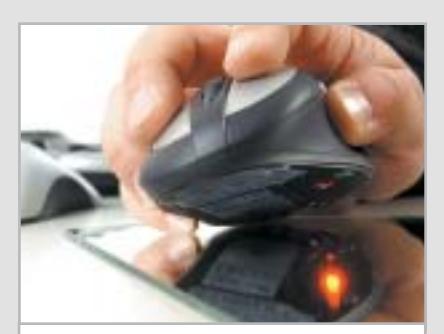

**I limiti della tecnologia ottica sono evidenti se si utilizza il mouse su una superficie riflettente**

ste le modalità di massimo consumo. I mouse sono stati valutati su superfici diverse nelle varie modalità di stand-by. Dalle singole misure viene ricavato un consumo medio per ciascuna periferica. La portata di tastiera e mouse è stata valutata in condizioni di contatto visivo fra periferica e ricevitore. Vengono creati continui impulsi, misurando la distanza sotto la quale il ricevitore reagisce. I valori indicati sono quindi i valori massimi.

### **DOTAZIONE**

Qui vengono esaminate le caratteristiche: numero e qualità dei tasti speciali, funzioni speciali. In precedenza ciascun set wireless è stato installato e configurato. Nel giudizio conta anche un buon numero di canali di trasmissione disponibili, di Id e la possibilità di codifica.

### ■ **ERGONOMIA/QUALITÀ**

Per ergonomia si intende in primo luogo la possibilità di lavorare in modo efficiente con le periferiche. In particolare, i mouse devono funzionare su superfici diverse. Abbiamo misurato la sample-rate per potere avere previsioni sulla qualità delle informazioni. CHIP ha poi effettuato la registrazione delle curve forza-corsa di tre tasti (J, barra spaziatrice e Invio) e di due tasti del mouse (pulsante sinistro e rotella). Sono stati ri-

levati in particolare anomalie e picchi. La prova di caduta serve a dimostrare la robustezza degli apparati. Due tastiere dello stesso modello sono state fatte cadere da un altezza di 65 cm su un tappeto a pelo corto in quattro posizioni diverse. Si è usata una speciale macchina, così che gli urti siano riproducibili.

### **B** ASSISTENZA TECNICA/DOCUMENTAZIONE

Si è presa in considerazione la garanzia, la qualità dei driver e del software a corredo, nonché la hotline e la documentazione. Il punteggio aumenta se sono fornite istruzioni di installazione dettagliate cartacee piuttosto che su un file Pdf in una sottocartella del Cd dei driver.

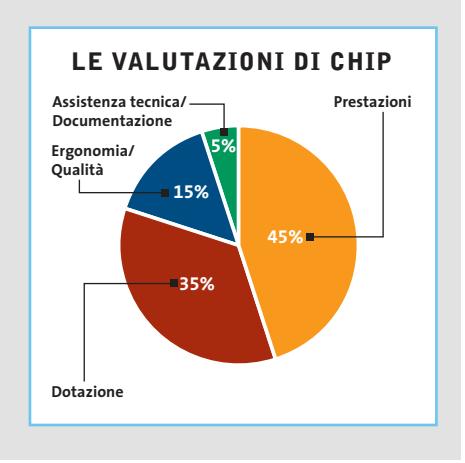

‰

# Inotebook

.AVID, i logo AVID Arrow, AVID Athlon, AVID Duron e relative combinazioni, sono marchi di Advanced Micro Devices,

Inc. Ti

np©2002A

ati di Microsoft Co

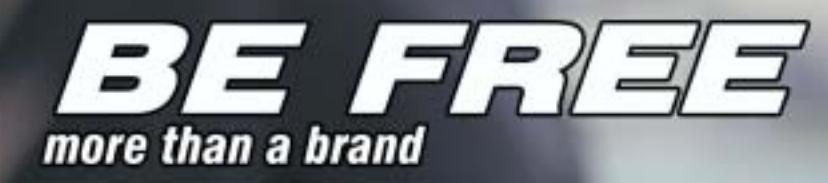

Intorno al mondo, senza soste. Grazie al tuo Notebook Olidata Stainer<sup>®</sup> basato sul Sistema Operativo Microsoft<sup>®</sup> Windows® XP Professional e sul processore AMD Athlon™ XP Mobile per PC portatili, il tuo ufficio e le tue passioni ti seguiranno ovunque. Con Windows XP Professional e Office XP Professional siete pronti a lavorare ovunque in modo più efficiente e a comunicare meglio con i vostri clienti.

Olidata e' presente su tutto il territorio nazionale con una rete di agenzie tecnico/commerciali in grado di offrire soluzioni, progetti, consulenza, prodotti tecnologici, ed assistenza post-vendita.

Per ulteriori informazioni visiti il sito www.olidata-computers.com

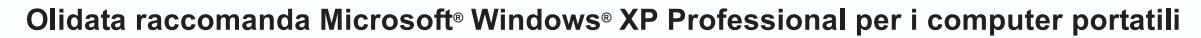

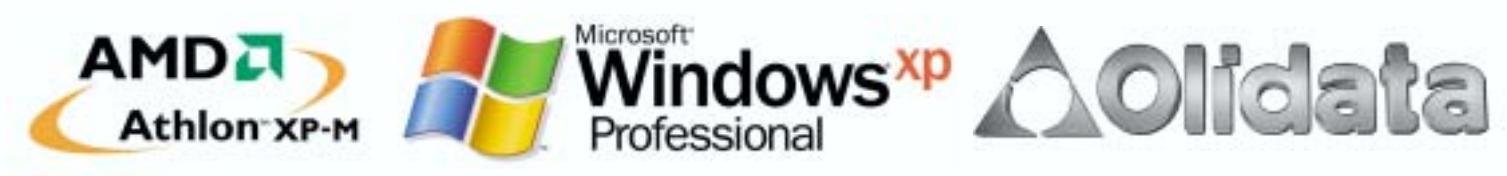

## **Il commento**

### **Confronto generazionale**

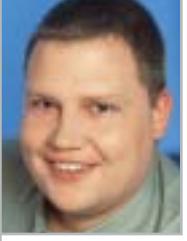

**Gunnar Troitsch,** collaboratore di CHIP

■ Non abbiamo fatto alcun errore nella presentazione dei risultati del nostro test. Il vincitore per

prezzo/prestazioni, il **Labtec Wireless Desktop** con il mouse a pallina rientra qui di diritto, nonostante le sue differenze fondamentali rispetto alle soluzioni concorrenti. Ovviamente un mouse a pallina è più economico e altrettanto ovviamente il sensore ottico consuma più corrente. La disposizione della nostra tabella assomiglia quindi a quanto potete vedere presso il vostro negozio di informatica: lì un mouse a pallina da 35 euro si trova accanto alla soluzione ottica da 120 euro. La questione è: i difetti di un mouse a pallina sono più importanti dei suoi pregi? La risposta che diamo è: no.

Comunque, chi cerca la tecnologia ottimale per l'input dei dati non può più fare a meno delle soluzioni ottiche. Massima precisione, elevata velocità di trasferimento, funzionamento affidabile, anche in ambienti non esenti da polvere, e la simpatica lucetta rossa, parlano tutti a favore del mouse ottico.

Il forte consumo può a prima vista spaventare, ma non va sopravvalutato, dato che esistono soluzioni intelligenti con accumulatori, come nel caso del vincitore **Cherry**, che garantiscono un'alimentazione sufficiente a basso costo.

### **» Caratteristiche a confronto**

Assistenza tecnica/Documentazione (5%)

Giudizio complessivo **Qualità complessiva Rapporto Prezzo/Prestazioni**

**CHIP VIDICE CHE** 

**Dati tecnici**

Produttore Distributore

Telefono Indirizzo Internet Prezzo (euro) **I giudizi di CHIP** Prestazioni (45%) Dotazione (35%) Ergonomia/Qualità (15%)

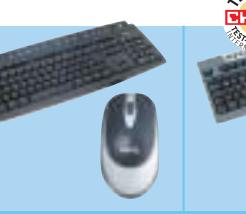

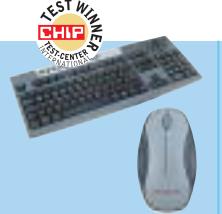

### **RF Cordless Cybo@rd Plus Air Touch** BenQ Cherry Datamatic, Esprinet, Add On, Elettrodata, **Computerline** Silverstar 199/747747 02/66505272 www.benq.it www.cherry.de 69,90 125,00 0 50 100 0 50 100 97 54 n d i de el ci 31 56 TT ا المسال 88 75 n a n a mac <u> Tanzania de la pro</u> 89 89 <u> Tana d</u> <u>san ng mga m</u> **79 53** 80000 88888 **REBOO** 80000 **Un basso consumo Il set di Cherry è la soluzione meglio e la connessione Usb non bastano concepita: look per arrivare fra i primi e feeling sono esemplari**

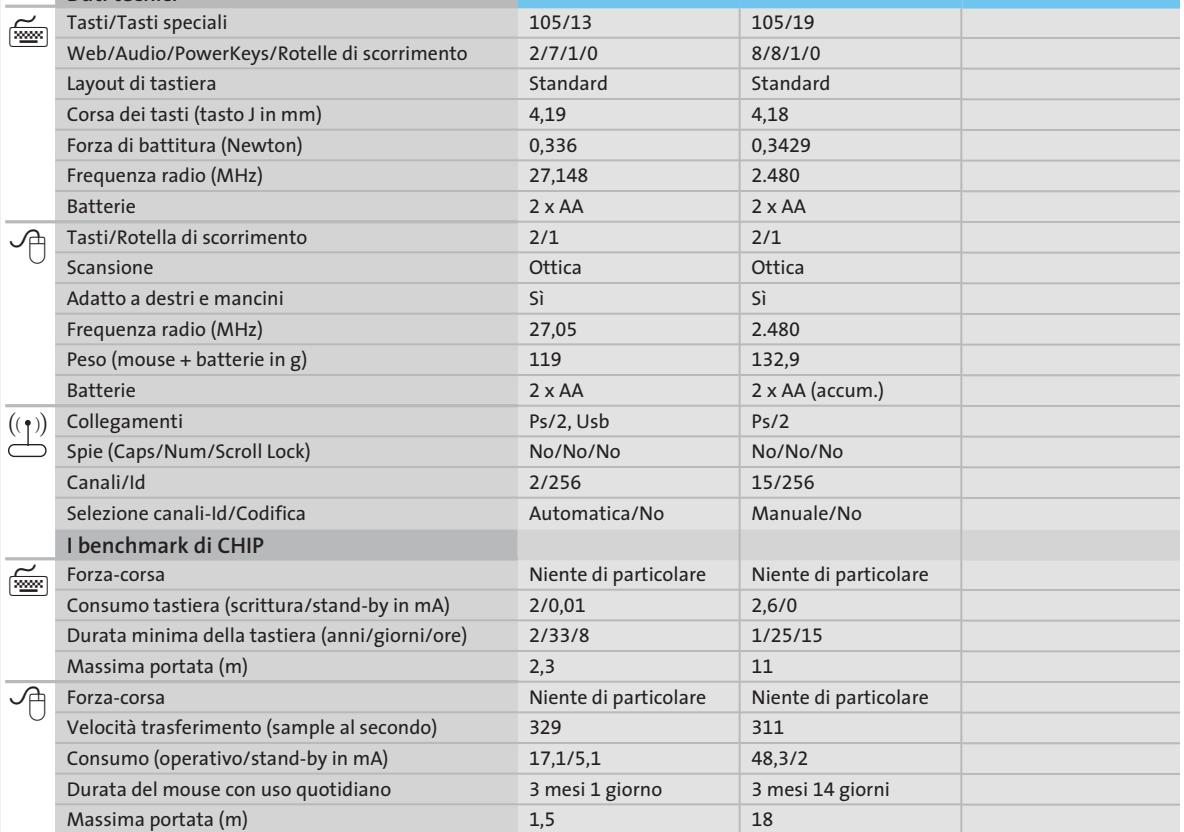

*I giudizi di* CHIP *corrispondono a: 5= ottimo 4= buono 3= discreto 2= sufficiente 1= insufficiente*

٥

## **ATTUALITÀ » FOCUS » HARDWARE » SOFTWARE » INTER&NET » INTERACTIVE » PRATICA**

**Wireless** 

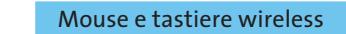

**Keybird** 

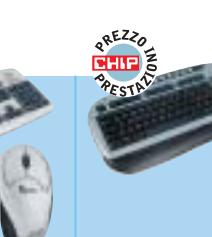

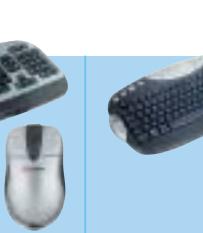

**Cordless Desktop**

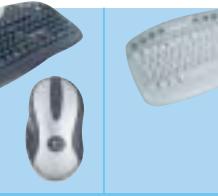

**Wireless Optical Desktop Ice**

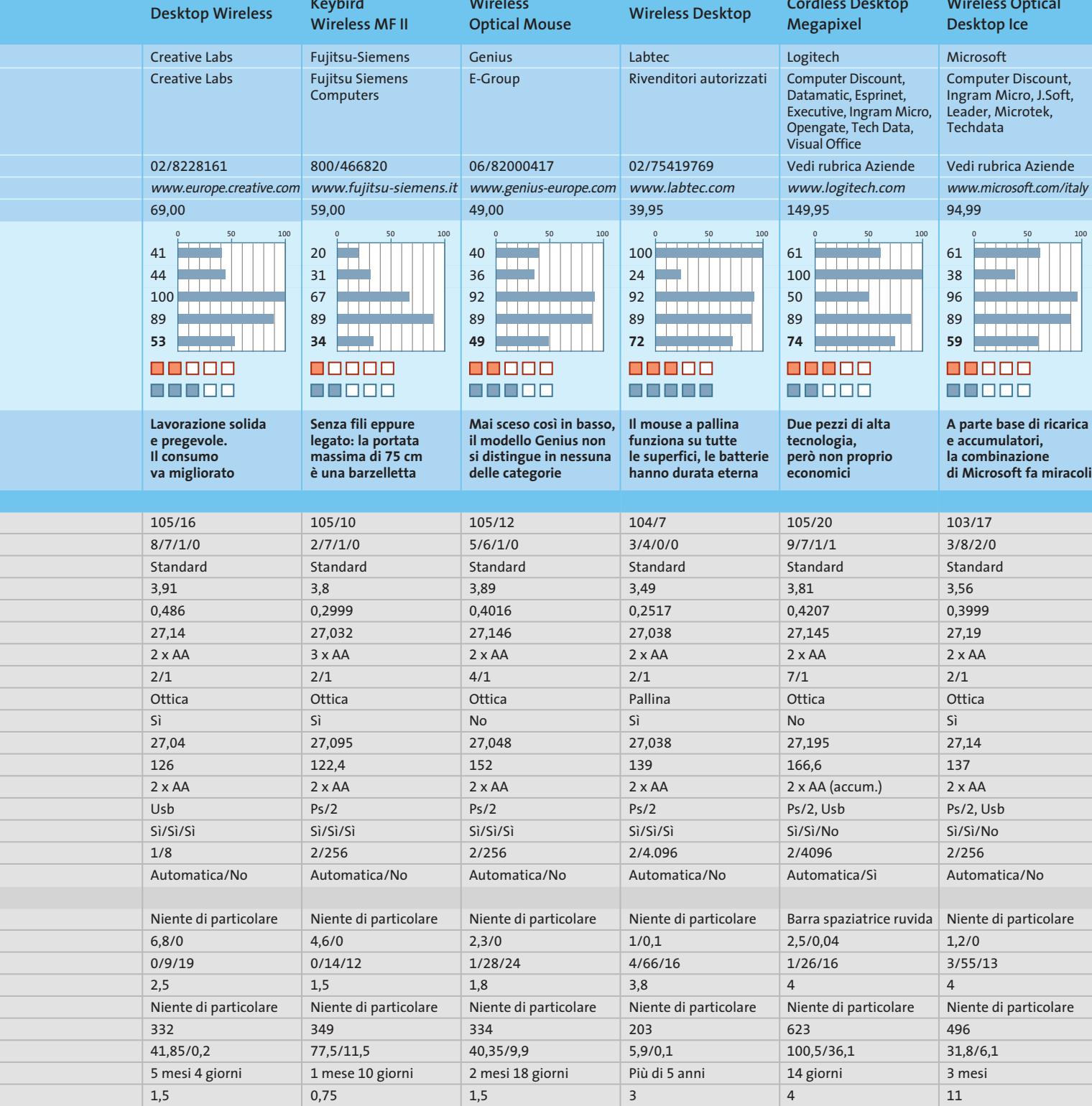

### **CHIP Test Center**

# **L'indice delle prove**

**Le tabelle forniscono gli indici delle prove prodotto pubblicate da marzo 2001 a oggi. I dati sono organizzati indicando categoria di appartenenza, produttore, prodotto, giudizio, mese e anno di pubblicazione al fine di facilitare la ricerca**

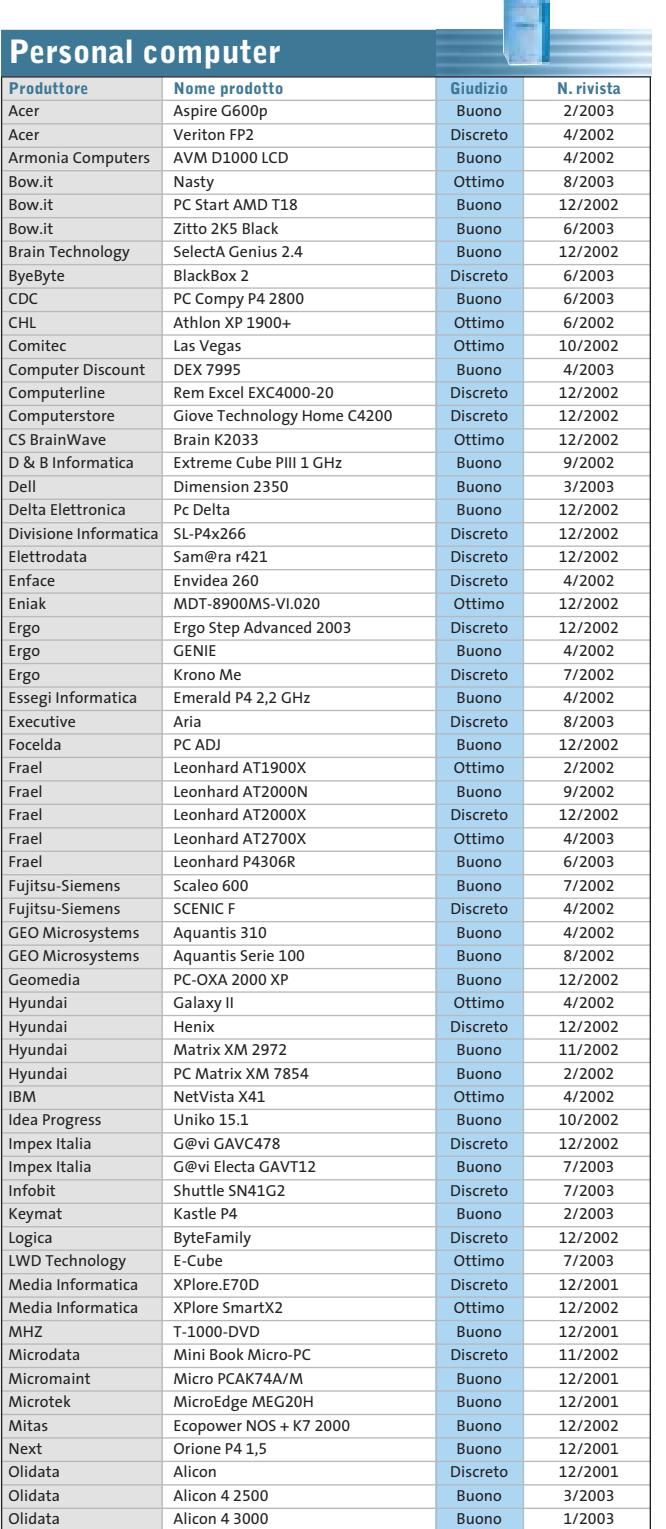

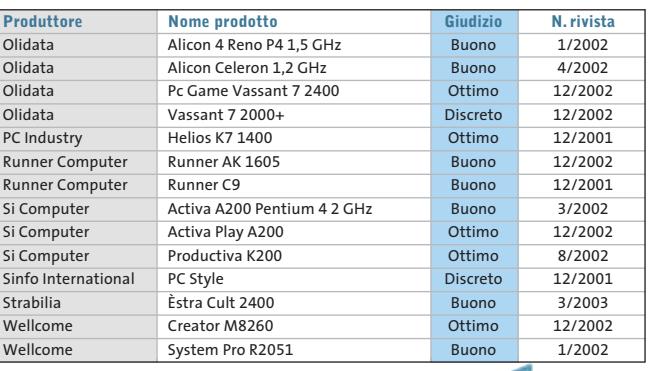

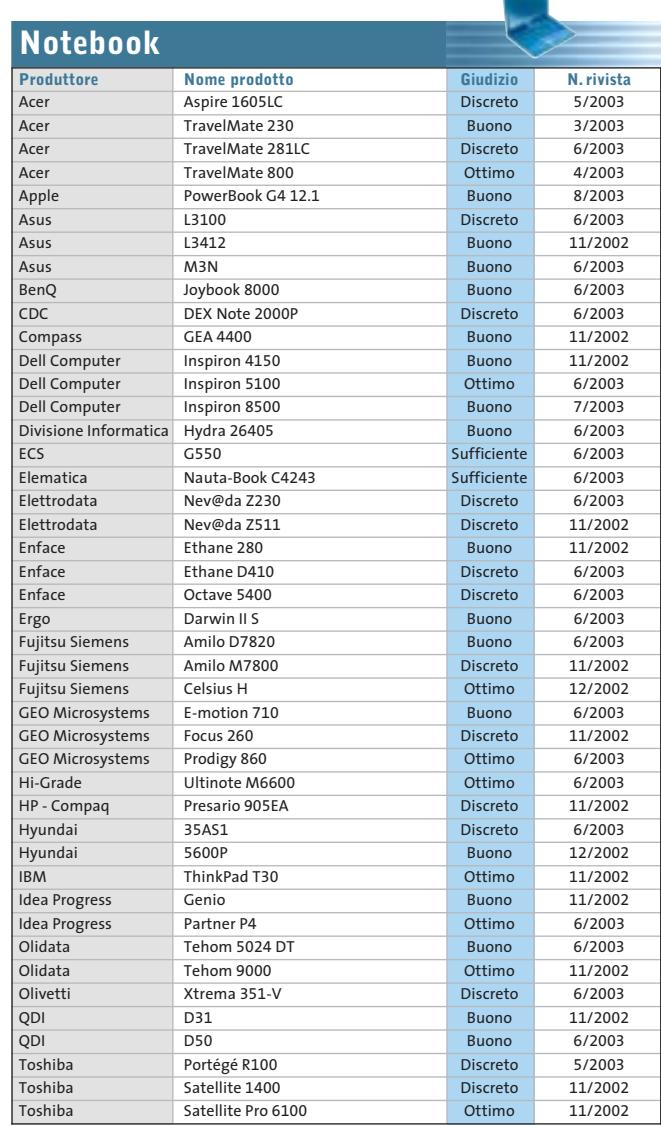

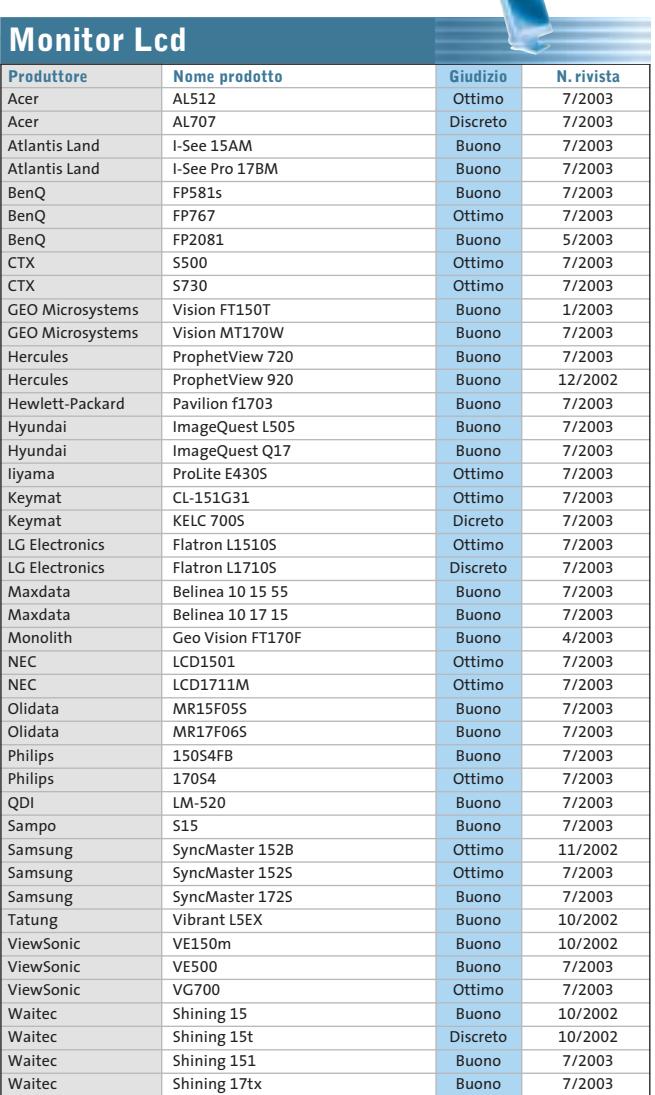

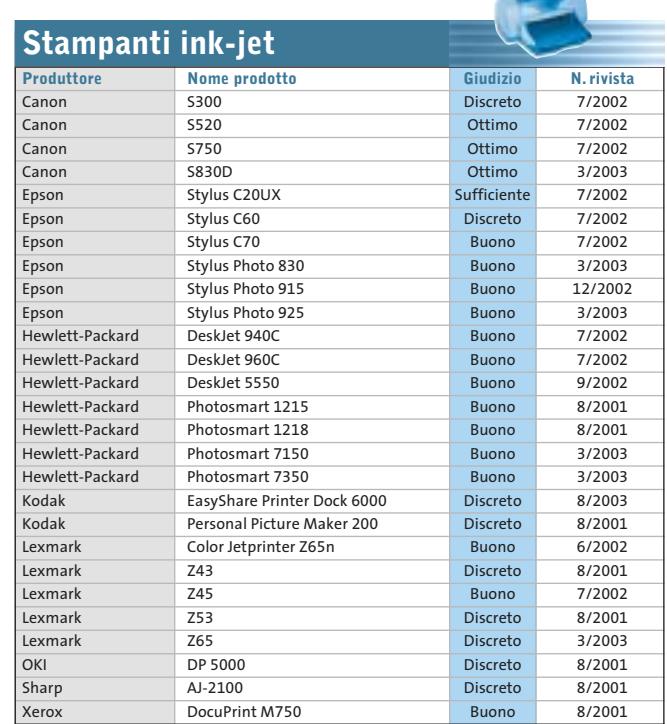

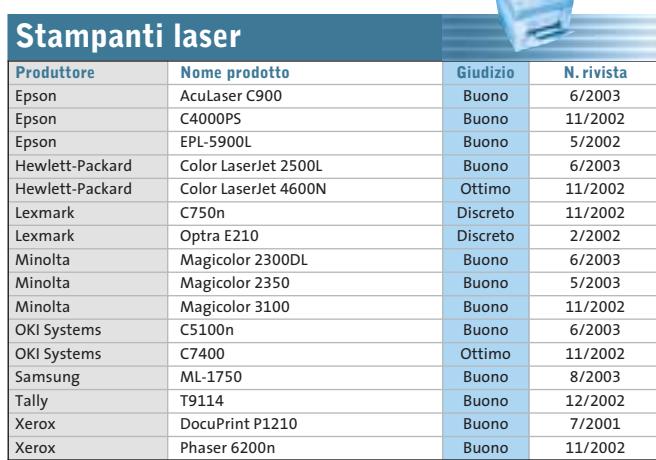

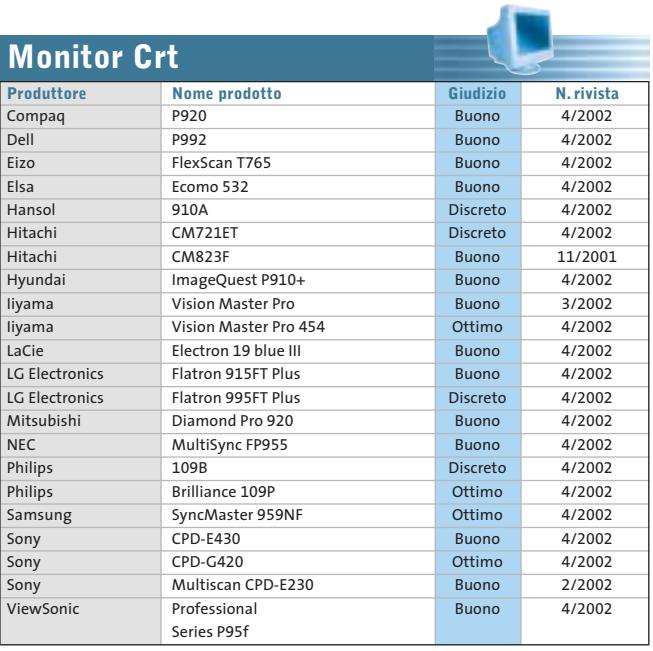

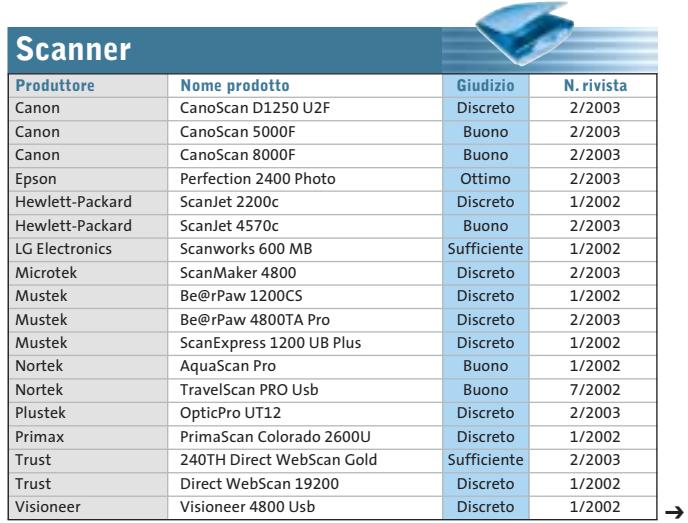

SETTEMBRE 2003 | CHIP **93**

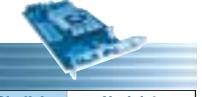

 $\oplus$ 

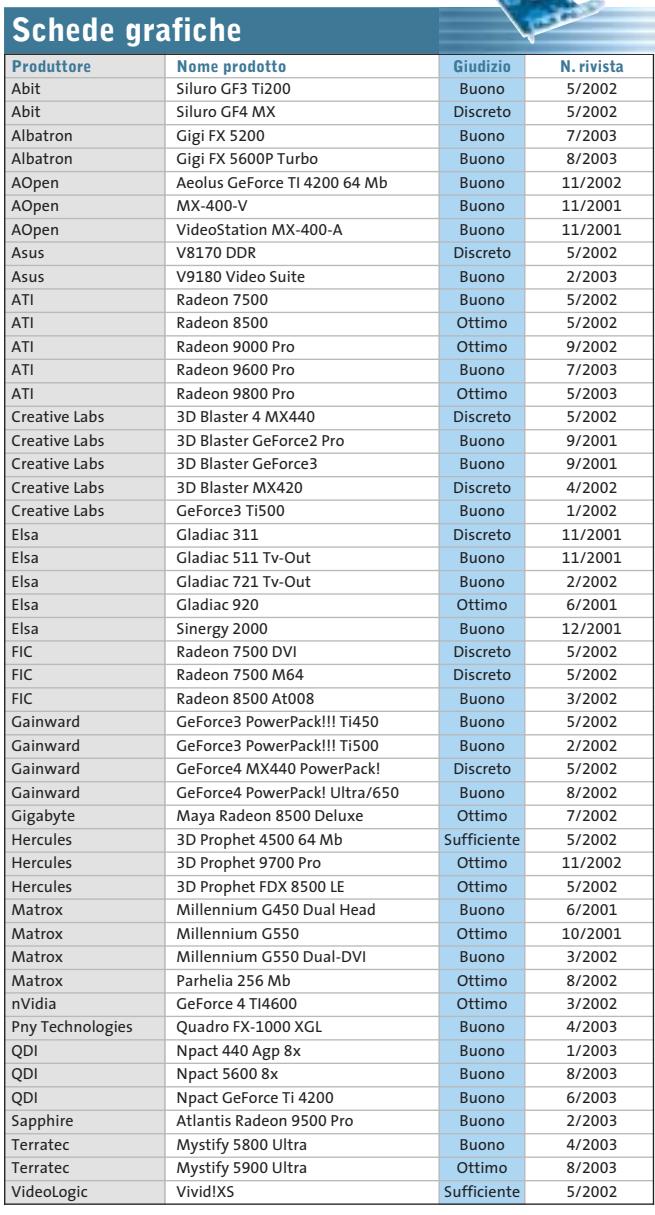

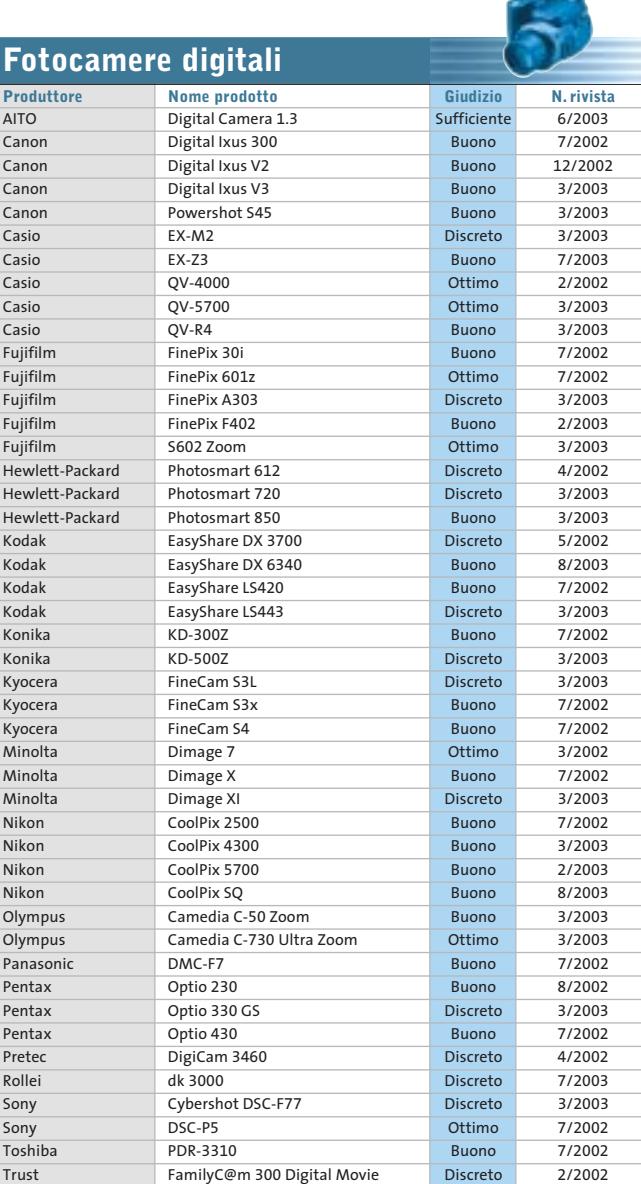

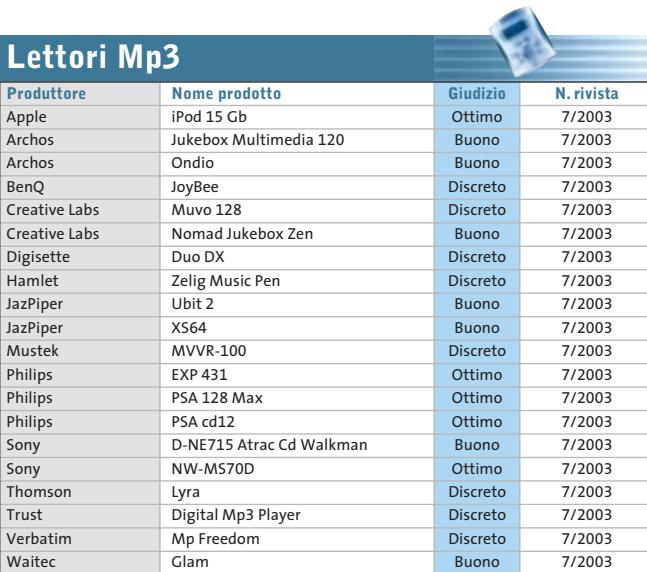

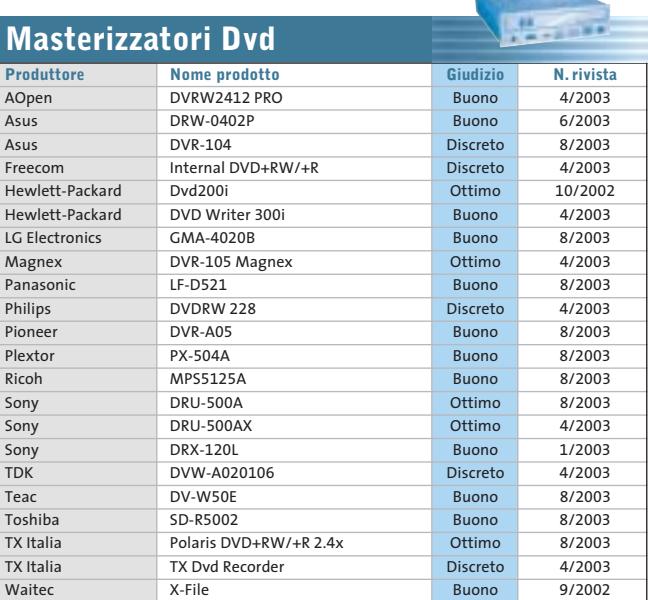

∉

### Le prove del CHIP Test Center

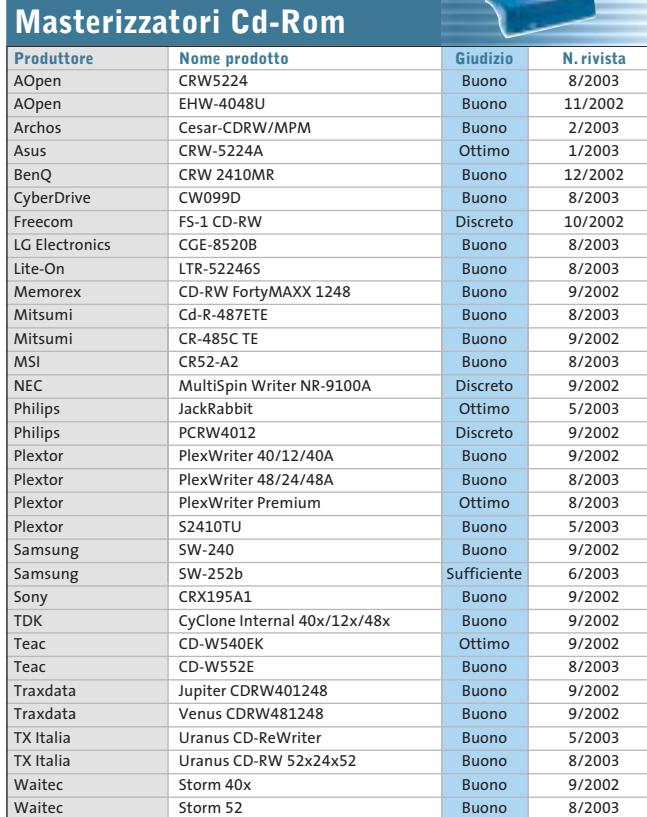

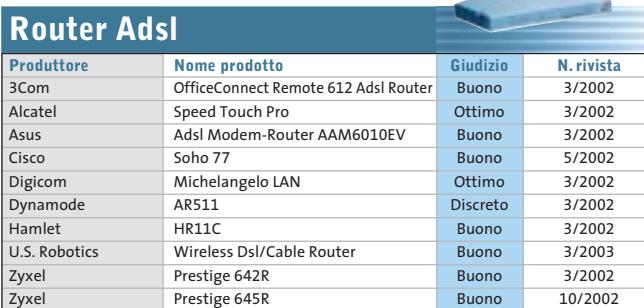

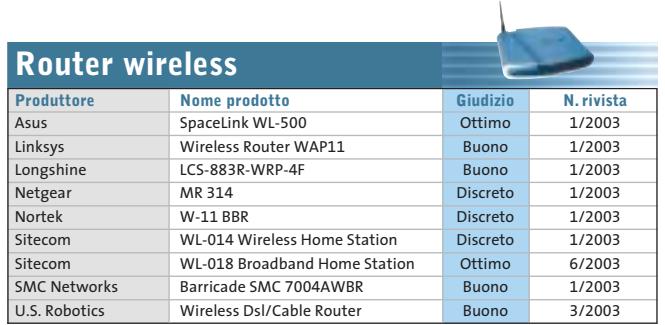

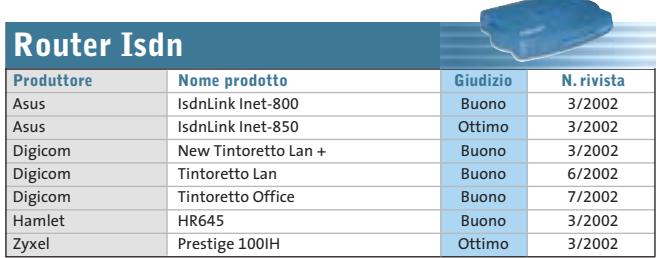

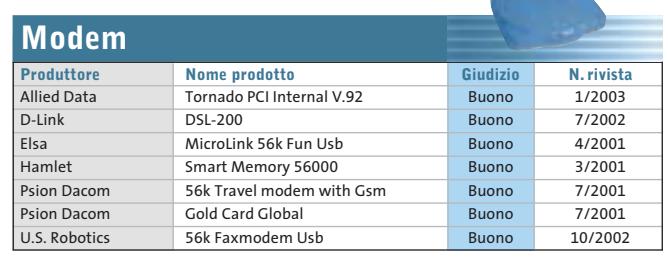

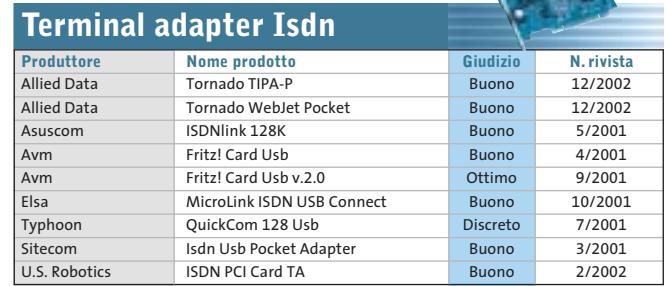

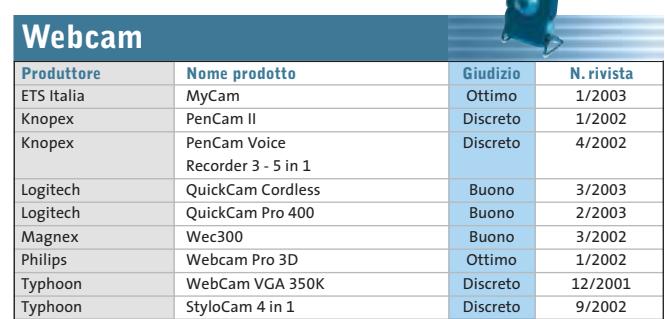

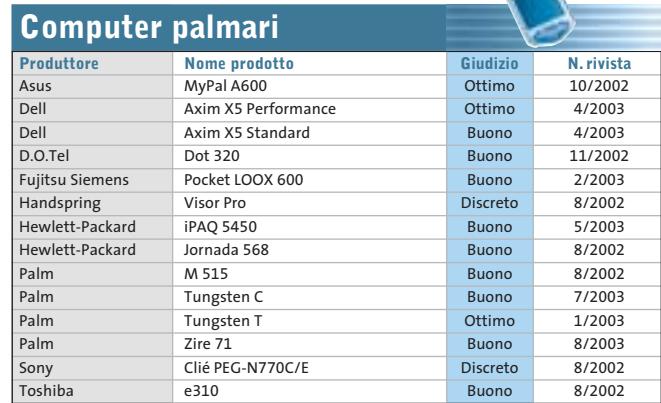

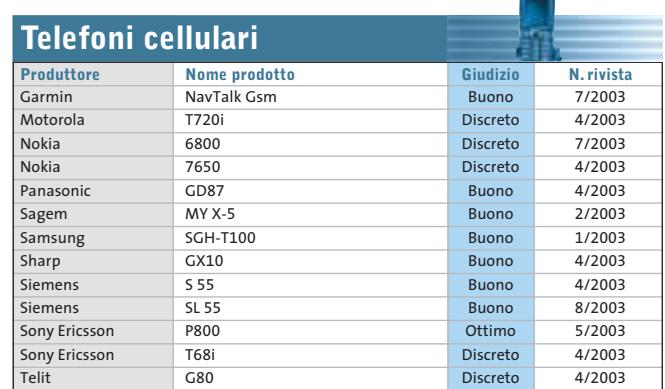

**SOMMARIO**

- **In prova** 4 prodotti scelti da CHIP **Shareware del mese** 106 98
- per navigare offline **Test: 8 programmi per creare album fotografici** Clic! e poi bit... 108

Un comodo programma

**Aggiornamenti software e shareware** Le ultime versioni disponibili 116

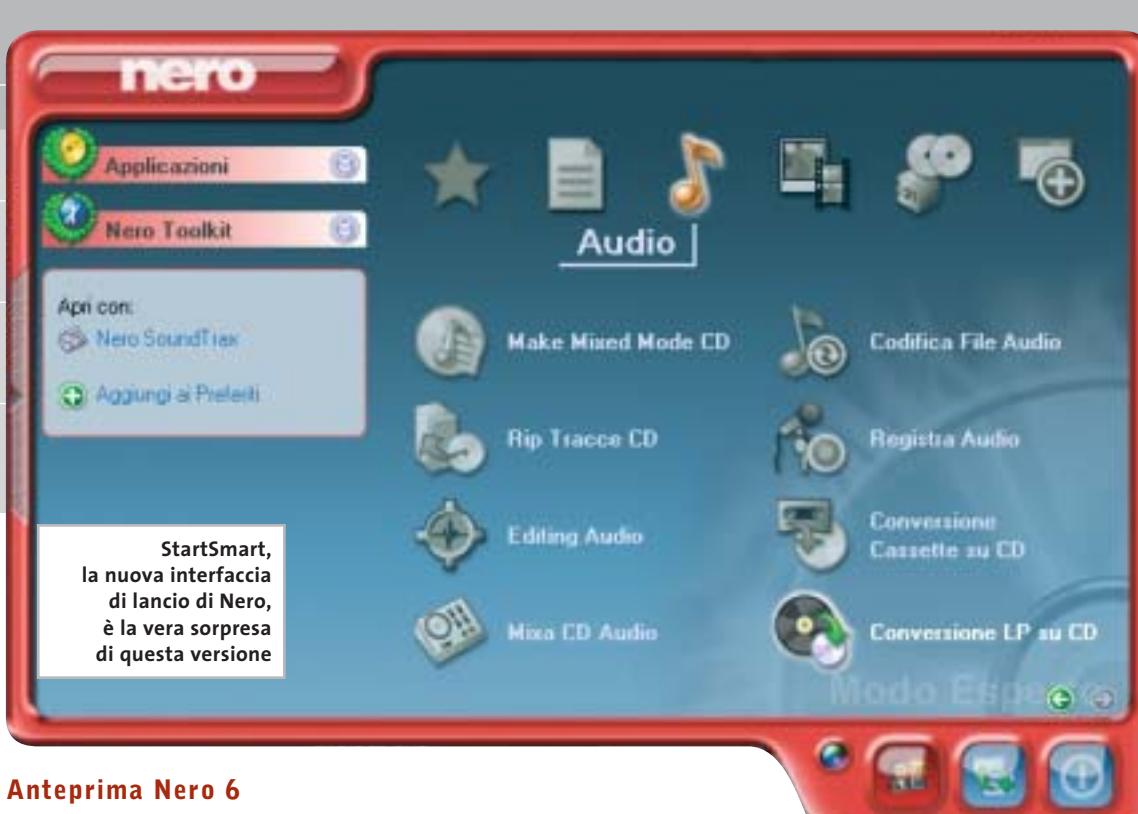

# **Nero diventa suite**

**Nero continua la sua evoluzione aumentando le proprie funzionalità: ecco le impressioni raccolte da CHIP nella prova della versione beta.** *Di Marco Biazzi*

■ Come si può migliorare un già ottimo software di masterizzazione, oltre ad aggiornarlo quanto serve perché sfrutti le caratteristiche dei più recenti drive Cd e Dvd-Rw in commercio? Sembra che Ahead, la softwarehouse tedesca produttrice di Nero, abbia deciso già dalla versione 5.5 di strizzare l'occhio alla clientela meno esperta, dedicando una vera e propria interfaccia separata (Nero Express) a chi preferisce essere guidato passo passo nella realizzazione dei propri progetti multimediali.

Questo in effetti è sembrato necessario, data la diffusione ormai capillare dei masterizzatori di Cd e la lenta ma costante crescita delle vendite di masterizzatori Dvd: l'utente medio gradisce sì un programma potente e affidabile, ma non accetta più un'interfaccia spartana come quella a cui Nero ha abituato da tempo.

Ecco allora che in questa nuova versione 6 la componente più innovativa è proprio l'interfaccia di lancio, chiamata StartSmart, che serve ad accedere alle varie funzionalità della suite.

Non è però un semplice menù di avvio e in questo si nota un lodevole studio per equilibrare completezza e semplicità d'uso: il pannello principale presenta infatti un certo numero di categorie di progetti comunemente usati, ma passando alla visualizzazione Esperto si noterà che i progetti di lavoro possibili sono ben superiori alle aspettative. Aprendo poi l'aletta che contiene i dettagli sarà possibile configurare il funzionamento di ogni singolo progetto, oppure scegliere quali progetti aggiungere alla categoria dei Preferiti, ovvero dei progetti che si tende a usare maggiormente.

### **Una serie di applicazioni**

La maggior parte dei progetti rimandano di fatto a funzionalità comprese in Nero e Nero Express, applicazioni che non hanno subito cambiamenti sconvolgenti ma semmai sono state leggermente migliorate e ingentilite nell'interfaccia. In realtà però questi due applicativi di base sono affiancati da una serie di programmi specializzati: quelli contenuti nel gruppo Nero Toolkit sono utility per verificare le potenzialità del proprio sistema, in particolare la velocità dei drive in lettura e scrittura; seguono i componenti integrati di Nero e, infine, gli strumenti opzionali.

I componenti dell'installazione base di Nero sono BackItUp, strumento di backup semplice e adatto alle comuni esigenze, in grado se

necessario di copiare il contenuto di un intero disco rigido; Cover Designer, editor di copertine ed etichette per Cd e Dvd; Wave Editor, strumento per la modifica e la correzione di file audio, dotato di filtri ed effetti; SoundTrax, editor musicale multitraccia per la creazione di progetti audio complessi; e ImageDrive, utilissimo programma per montare l'immagine di un Cd-Rom salvata su disco come drive virtuale.

### **Installazione personalizzata**

In fase di installazione si può scegliere se installare InCD e EasyWrite Reader, utility per la gestione del formato Udf e l'utilizzo dei Cd-Rw in modo analogo ai floppy disk, ma anche la versione 2 di NeroVision Express, programma adatto a semplici progetti di montaggio video, ai fini della realizzazione di VideoCd o Dvd contenenti filmati personali; infine tra i componenti aggiuntivi non si può dimenticare Nero Media Player, riproduttore multimediale adatto soprattutto

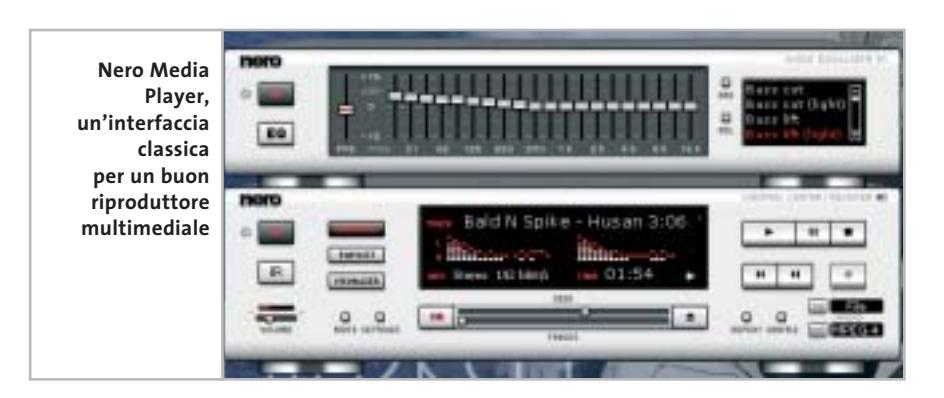

per la musica, dato l'ottimo equalizzatore integrato. Questa carrellata sugli strumenti disponibili fa capire come il concetto di software di masterizzazione in sé e per sé sia stato volutamente messo in parallelo, se non quasi in secondo piano, nella composizione della suite: d'altronde, non potrebbe essere altrimenti, dato che ormai è il sistema operativo stesso (Windows XP) a integrare funzioni per la scrittura su Cd-Rom, e che comunque spesso il software allegato al masterizzatore è sufficiente per far fronte alle esigenze di base.

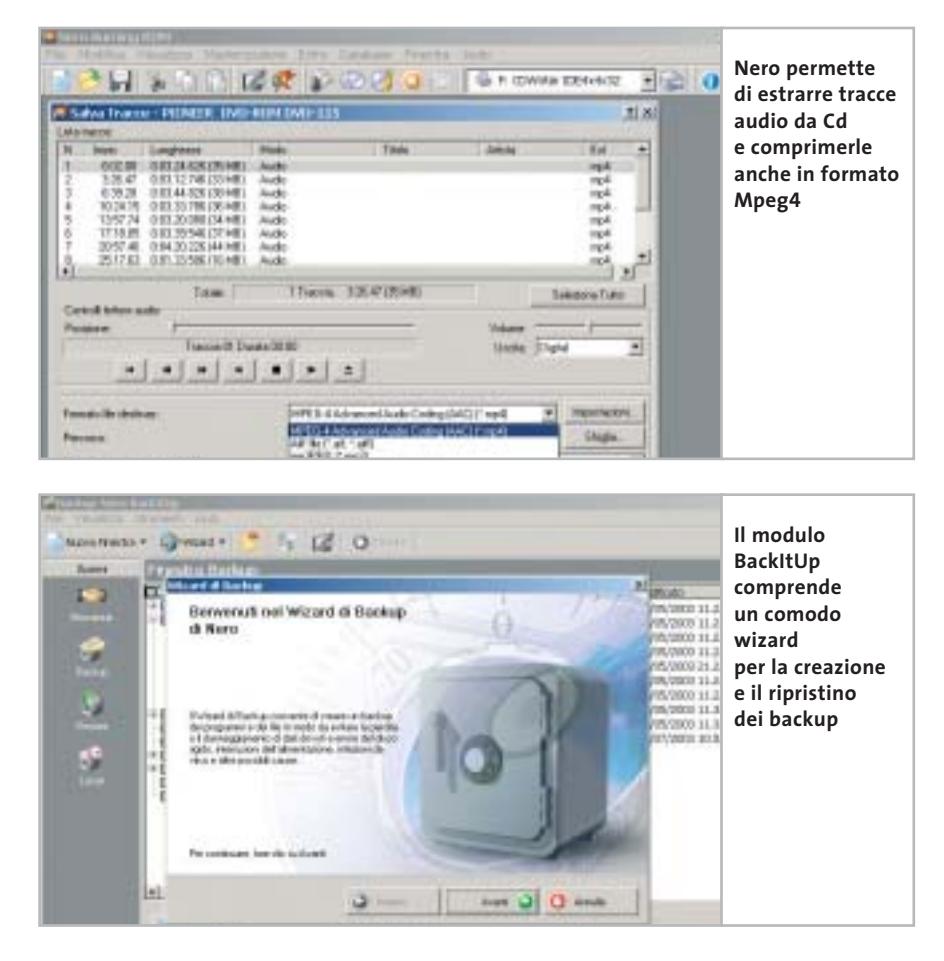

Quello che Nero 6 propone è invece dedicato a un'utenza avanzata, sebbene magari di tipo casalingo, che utilizza ormai il pc come strumento di produzione multimediale: non ci si accontenta più di copiare un Cd-Audio o di creare una compilation personalizzata, ma si può partire da fonti diverse (persino da dischi in vinile, da audiocassette o da una registrazione diretta) per creare un progetto musicale completo di cui la masterizzazione su Cd è solo l'ultima parte. Allo stesso modo, la possibilità di estrarre le tracce audio da Cd per convertirle in file Mp3, Mp3Pro, Mp4 o Wma da utilizzare poi su supporti diversi fa pensare sempre più a un utilizzo di un sistema di tecnologie (Hi-Fi, riproduttori portatili, lettori Dvd, autoradio) ormai largamente diffusi e di cui il computer è diventato il centro di controllo. Strumenti come Nero hanno in questo sviluppo una loro parte fondamentale.

### **La concretezza che serve**

In conclusione si può dire che uno sviluppo in tante differenti direzioni, con la masterizzazione come punto di riferimento, è possibile grazie a una base concreta e affidabile: il funzionamento nelle fasi di creazione dei Cd è infatti impeccabile come è sempre stato, ma appare quasi scontato, tanto che risulta quasi superfluo segnalarlo. Il supporto alle modalità di overburning, ai masterizzatori Dvd e ai diversi formati audio compressi è completo, e il miglioramento di tutte le ampie funzionalità già presenti non può che confermare l'ottimo lavoro svolto dai programmatori di Ahead. Nero 6 costa euro 79,00 ed è distribuito da MAN, tel. 081/7879503, *www.maneurope.com*. 0

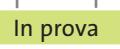

## **Gestione sistema • Gensoft Internet WinSettings Sistema pulito e ottimizzato**

**WinSettings permette di modificare le principali opzioni di gestione dell'ambiente operativo di Windows, con interessanti funzioni di cattura schermo**

■Internet WinSettings mette a disposizione gli strumenti che gestiscono la configurazione della scrivania di Windows e permette di ripulire il pc dalle tracce lasciate nell'utilizzo di programmi e di Internet. L'interfaccia è semplice e i comandi sono rappresentati da pannelli che mostrano le opzioni in modo chiaro;ciò permette di affermare che il programma può essere usato senza problemi da chiunque. L'utility è composta da diverse schede di comandi che si possono attivare con il tasto destro del mouse posizionato sull'icona di Internet Win-Settings a fianco dell'orologio di sistema. La configurazione iniziale del programma prevede l'avvio automatico del sistema di gestione di Windows ed è possibile definire anche la pulizia delle tracce di navigazione e di utilizzo delle applicazioni ogni volta che si avvia il pc. Le opzioni da selezionare permetto-

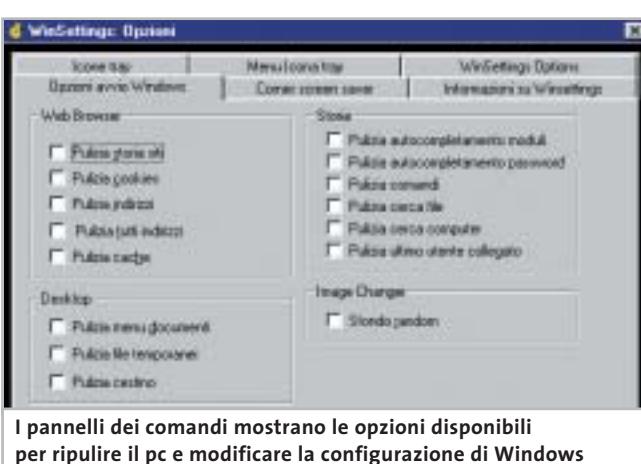

no di stabilire nel dettaglio quali file devono essere eliminati; per esempio, è possibile cancellare tutti i file depositati nella cache del browser Internet,oppure decidere di individuare e rimuovere solo le pagine che contengono informazioni personali quali il nome,l'indirizzo e i dati relativi a forme di pagamento online. Internet WinSettings può anche ricercare ed eliminare gli indirizzi dei siti visitati e

questa funzione automatica di pulizia è particolarmente interessante nel caso in cui il pc venga utilizzato da più utenti. Le prestazioni del sistema e la velocità di accesso a Internet possono migliorare sensibilmente e si può apprezzare in particolare l'attenzione prestata nell'offrire un'interfaccia che risulta sempre intuitiva e chiara.

### **Configurare il desktop**

Le opzioni di configurazione della scrivania di Windows riguardano da un lato funzioni grafiche quali lo sfondo e lo screensaver, dall'altro la possibilità di modificare le icone associate ai file e alle risorse disponibili. La funzione Musica di sottofondo permette di avviare una serie di brani musicali che vengono eseguiti in modo automatico durante l'utilizzo del pc;lo screensaver accetta diversi formati grafici, bitmap e vettoriali. Lo sfondo della scrivania può essere modificato in modo automatico a intervalli regolari. Tra le fun-

zioni più interessanti e versatili, occorre evidenziare le proprietà di cattura schermo, una funzionalità che prevede diverse opzioni che permettono di ottenere un'immagine digitalizzata dello schermo o della finestra attiva, che viene copiata negli appunti di Windows, inviata al programma di posta elettronica come allegato a un nuovo messaggio, oppure memorizzata in uno dei più diffusi formati grafici. A proposito di file di immagini, Internet WinSettings mette a disposizione uno strumento di elaborazione grafica, Image Lab, che offre tutto quello che può servire per modificare l'immagine di sfondo, ma che ovviamente può essere utilizzato semplicemente per aggiungere testo o ruotare e ritagliare qualunque genere di immagine.

**Claudio Persuati**

### **Gensoft Internet WinSettings**

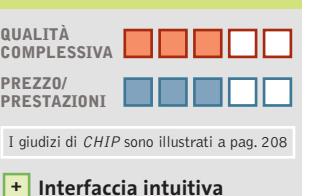

- **Buone funzioni di controllo + del desktop**
- **Versatilità nella + configurazione del sistema**
- **– Documentazione scarsa**

### **CHIP VIDICE CHE**

**Strumenti intuitivi che modificano le operazioni svolte da Windows per mantenere efficienti le risorse del sistema**

```
Configurazione minima: Pentium
90, Windows 98, 4 Mb di Ram,
16 Mb su hard disk 
Produttore: Gensoft,
www.gensoftonline.com
Distributore: Vip, tel. 0532/786995,
www.gruppovip.com
Prezzo: euro 43,00
```
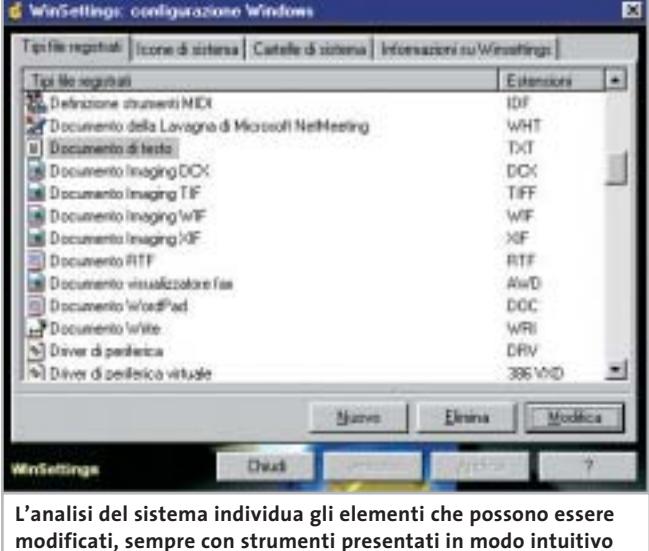

# Il futuro è arrivato. Personalizz<sub>a.</sub>lo.

### Professionalità, competenze, esperienza, creatività ed entusiasmo.

Sono queste le motivazioni che ci spingono ogni giorno a darvi qualcosa di più e a quardare lontano.

Cerchiamo di essere sempre più vicini alle vostre esigenze e ai vostri desideri tramite internet.

Via web, potrete dare una configurazione personalizzata al vostro computer, oppure ordinare stazioni di lavoro o singoli componenti direttamente da casa o dall'ufficio, in una vastissima scelta di prodotti a prezzi estremamente concorrenziali.

La prossima connessione provatela con noi. Ci sentiamo particolarmente competitivi. Sopratutto nel servizio... ...e nella vostra soddisfazione!

# things of the next generation

### **PORTATILI ASUS**

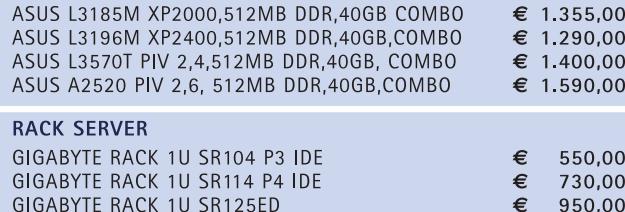

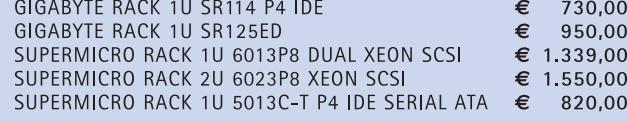

### **MAIN BOARD**

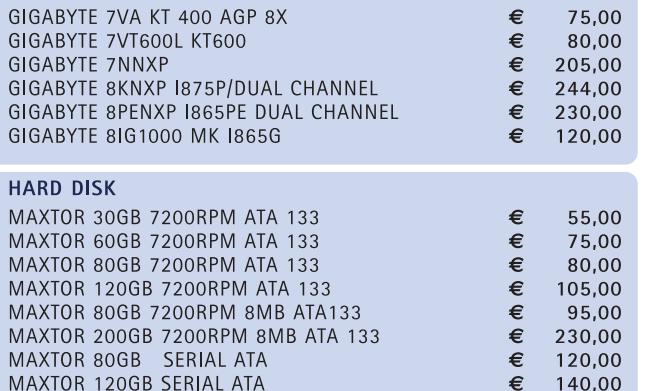

### VGA

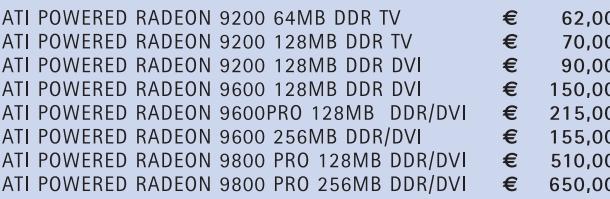

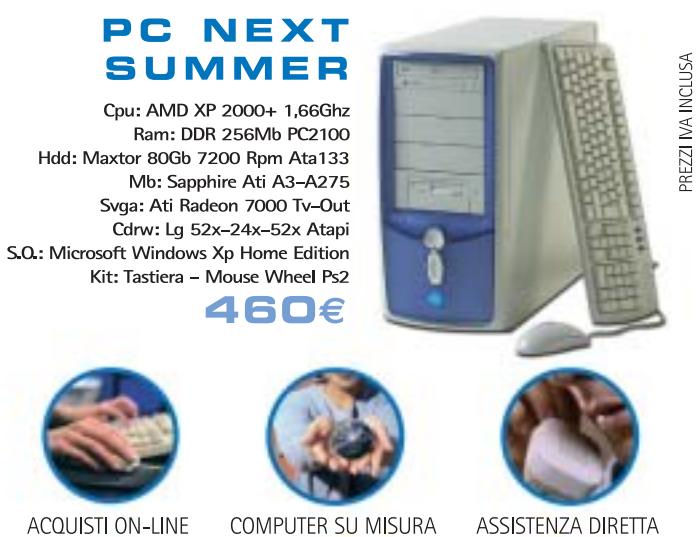

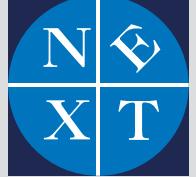

### fabbrica di computer, fabbrica di futuro.

informazioni e listino completo sul sito: www.nexths.it

Next Como: Via Cadorna, 1/A - Como · Tel. 031 267603 Next Corner: Computer House . Via delle Portelle, 19 - Terni . Tel. 0744 428073 Next Corner: Computer Factory · Via Volontari Libertà, 7 - Cantù (CO) · Tel. 031 700055 Next Corner: Digistore · Via Montefalco, 44 - Arezzo · Tel. 0575 401570

Next Sede: Limbiate Via Salerno, 38 - Milano · Tel. 02 9967005/02 99692019 Next Milano: Via Degli Imbriani, 2 - Milano · Tel. 02 39325758
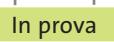

#### **Suite Mp3 • Magix Mp3Maker 2003 Diamond**

## **DeeJay digitali in formato Mp3**

**Una suite completa per gestire tutto il processo dalla creazione, conversione, ed elaborazione, al trasferimento di file in formato Mp3** 

■ Il fenomeno Mp3 non è legato solamente alla trasmissione e allo scambio illegale di brani musicali sulle reti peer to peer, ma è anche un'enorme opportunità per archiviare in formato digitale vecchi vinili o cassette (soprattutto i rarissimi bootleg registrati durante le esibizioni di gruppi o cantanti), di trasferire brani da e dei supporti, anche funzionalità dedicate all'elaborazione del singolo brano o di sequenze audio.

L'installazione del programma è semplice e rapida e nonostante l'interfaccia possa sembrare complicata e non sia tradotta in italiano, un'ottima guida introduttiva in formato video conduce all'uso rapido delle

Dal punto di vista della registrazione e della riproduzione, invece, interessante la funzionalità di acquisizione diretta non solo da fonti esterne (Lp, cassette, uscita Tv), ma anche da radio che trasmettono in Rete, sfruttabile addirittura attraverso un timer che permette di schedulare l'operazione. A completamento del tutto, il

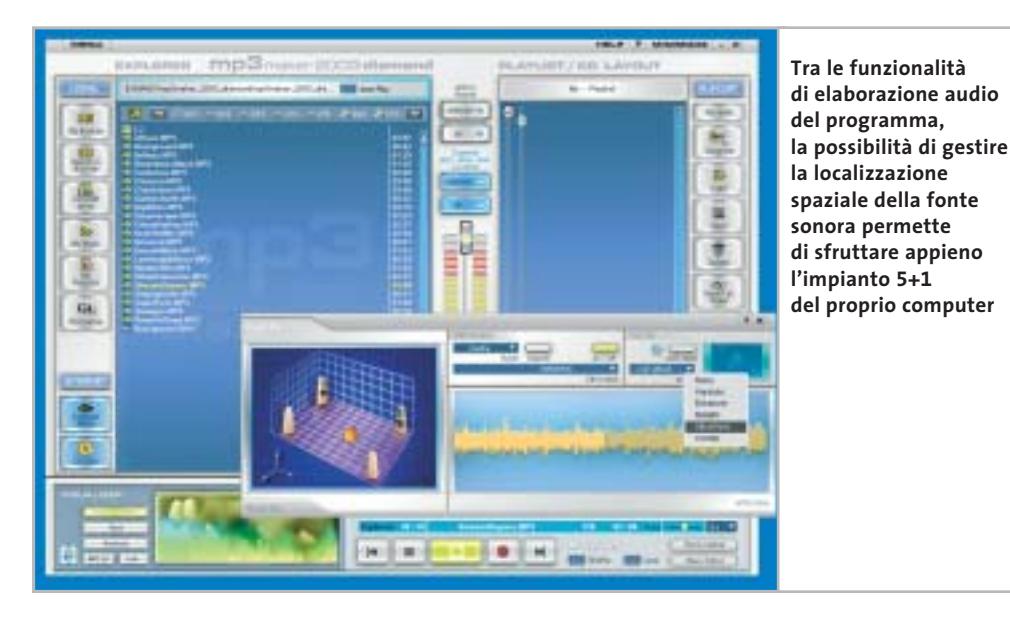

matica del volume audio.Tra gli effetti più interessanti da segnalare il fatto che Magix Mp3Maker 2003 Diamond può sfruttare al meglio le funzionalità 3D delle schede audio che supportano la tecnologia Eax: è possibile spostare la sorgente sonora in un ambiente e l'operazione risulta semplice da utilizzare anche grazie a un'interfaccia grafica intuitiva.

Preset, effetti di pitch e scratch, oltre all'ottimo music editor in grado di tagliare e rifinire brani musicali, completano la dotazione tecnica di un prodotto valido, in grado di supportare in ingresso e uscita, oltre all'Mp3, anche formati quali Mp3Pro,Wav,Asf,Rral, Ogg Vorbis, Cd musicali e che dialoga senza problemi con i dispositivi di riproduzione portatili.

**Gianmario Massari** 

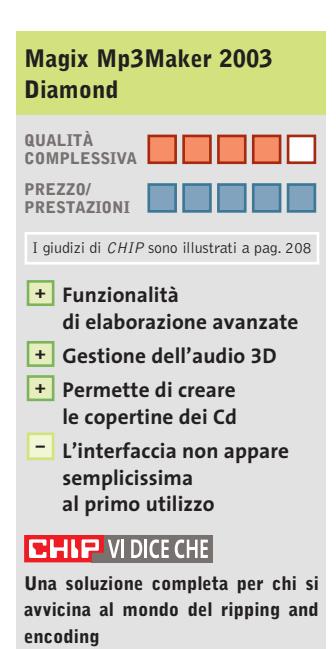

**Configurazione minima:** Pentium 300, Windows 95, 64 Mb di Ram, 150 Mb su hard disk **Produttore:** Magix, www.magix.com **Distributore:** Computer Discount, Leader, MPI Electronic (vedi rubrica Aziende) **Prezzo:** euro 34,99

verso unità esterne come i lettori Mp3 portatili, di fare un backup della propria musica. Da notare che si vanno, inoltre, diffondendo software che consentono di campionare,tagliare e rifinire gli Mp3, così che tutti hanno la possibilità di trasformarsi in Dj.

Tra i tool più semplici si può trovare Magix Mp3Maker 2003 Diamond, che aggiunge alle tradizionali possibilità di ripping e conversione da e verso Cd musicali, masterizzazione, copia e stampa delle copertine

funzionalità del software.Quattro le aree di applicazione principale del programma: la conversione, la registrazione, l'elaborazione e l'esportazione/importazione.

#### **Conversione tra formati**

Tra le funzionalità di conversione e masterizzazione si segnala la presenza del decoder Fraunhofer per Mp3Pro e Mp3, l'encoder Ogg Vorbis, la gestione di playlist e la scrittura/acquisizione diretta da supporti magnetici.

controllo del volume (la funzionalità AutoVolume) per creare un livello audio uniforme tra i brani di una compilation, o di una playlist e l'uso di cross fades per realizzare dissolvenze incrociate tra i brani, ottima soluzione per realizzare musiche di sottofondo.

È forse nell'elaborazione che, però, il programma dà il meglio di sé: sono presenti un equalizzatore a 10 bande, effetti di delay e riverbero e un output maximizer in grado di creare preset di regolazione auto-

www.pentaware.com

al sito:

risitaci

# Offerta riservata ai lettori di CHIP:

collegandoti al sito www.pentaware.com/promo/chip\_52003.htm potrai acquistare Penta Suite a € 79.96 + iva

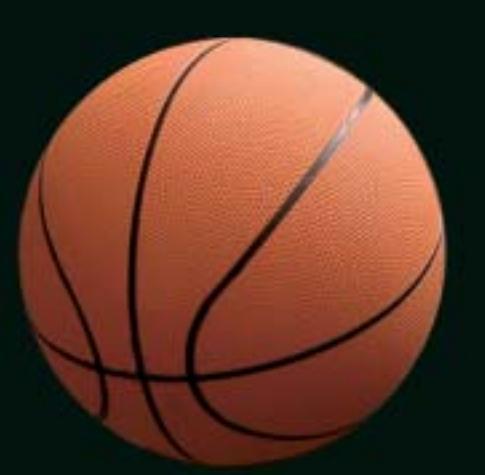

# Penta Suite

# **Tutti** per uno, uno per cinque

per  $\epsilon$  99.95 + iva gestisci un bene prezioso: *i* tuoi file

Crittografia e sicurezza **Visualizzazione Masterizzazione CD Trasferimento FTP Compressione** 

PentaSuite™ é un prodotto PentaWare distribuito in Italia da CH Ostfeld s.a.s Viale Zara 3 - 20159 Milano Tel. 0266800303 - E-mail: p5@pentaware.com

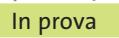

#### **Sicurezza dei dati • Eutron SecIdentity Key-File**

### **Dati sicuri a portata di chiave**

**SecIdentity è una combinazione hardware e software per la gestione di dati criptati: una chiave Usb e un software di gestione per l'accesso alle informazioni** 

■ L'argomento sicurezza delle informazioni è tra i più trattati: se ne parla analizzando le politiche di backup, i sistemi anti-intrusione per le reti aziendali e i meccanismi di protezione di dati sensibili.In conseguenza di ciò, si stanno diffondendo tool di protezione in cui alle possibilità di memorizzazione di una chiave memorizzazione. Nel pacchetto è stata inserita, inoltre, una prolunga Usb, utile quando i dati da proteggere sono memorizzati su un pc con case tower, dato che solitamente le smartkey sono pensate per computer portatili, dove le porte Usb sono facilmente raggiungibili; su computer fissi, invece, le porte sono posizioservizio di Windows, aumentando la rapidità di utilizzo.

Il modulo che colpisce maggiormente l'attenzione è quello relativo alla crittografia dei dati, il SecIdentity Key-File, anche per alcune attinenze con il mondo Linux: la smartkey, infatti, una volta inserita nella porta Usb viene riconosciuta, ma non viene au-

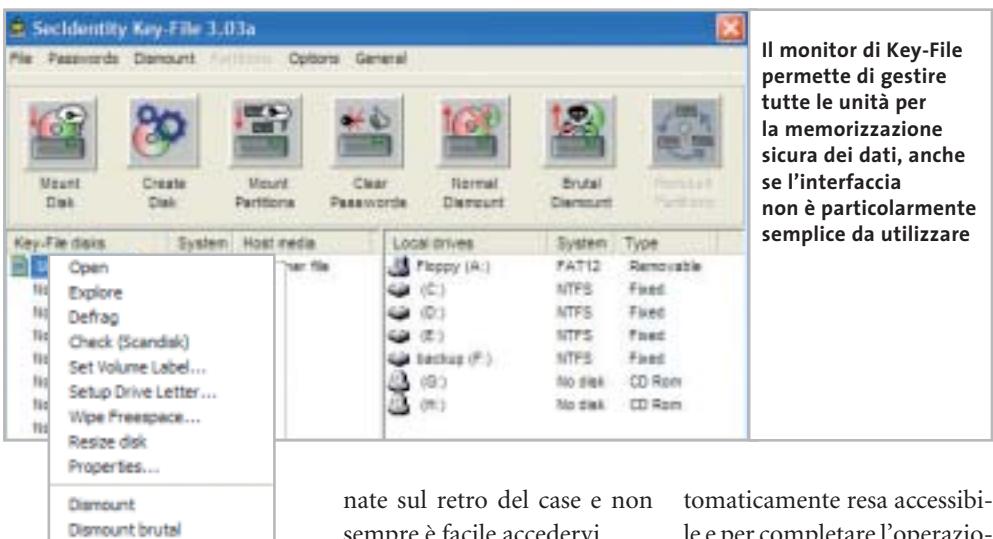

sempre è facile accedervi.

Il software in dotazione è formato da cinque componenti attivabili con licenze a moduli separati: crittografia dei dati, sicurezza della posta elettronica (per Outlook, con 30 account di posta al massimo), firma digitale, protezione del logon (accesso al pc attraverso la chiave, disponibile solo per Windows NT 4, 2000 e XP), memorizzazione sicura dei dati sensibili come password e numeri di carte di credito.

L'installazione è rapida, viene richiesta una password di amministrazione e il programma di controllo si avvia come le e per completare l'operazione è necessario aprire il monitor SecIdentity Key-File che gestisce l'unità di memorizzazione; lo spazio di memorizzazione all'interno della chiave può essere separato in unità logiche distinte, chiamate container, ognuna delle quali deve essere montata, cioè resa visibile al sistema, prima di essere utilizzata.

#### **Diverse aree protette**

Solo dopo che un container è stato "montato", diventa visibile anche da Esplora risorse e vi si possono leggere e scrivere file.

Il Key-Monitor può anche proteggere e criptare intere partizione logiche del computer locale, così come gestire in piena sicurezza unità esterne fino a un massimo di 16 Terabyte di dati.

Le operazioni di crittografia sono effettuate in tempo reale con algoritmi fino a 1.344 bit, in maniera trasparente per l'utente: SecIdentity Key-File decodifica automaticamente l'informazione criptata quando viene letta, mentre effettua l'operazione di codifica nel momento stesso in cui un file viene salvato, copiato o spostato verso un'unità protetta. Sono supportati gli algoritmi Aes, Blowfish, Tea 16, Tea 32, Des e Triplo Des.

Il sistema di riferimento è Windows, a partire dalla versione 98: per NT 4 è necessario il Service Pack 6, per Windows 2000 il Service Pack 3 e per XP il Service Pack 1.

**Gianmario Massari** 

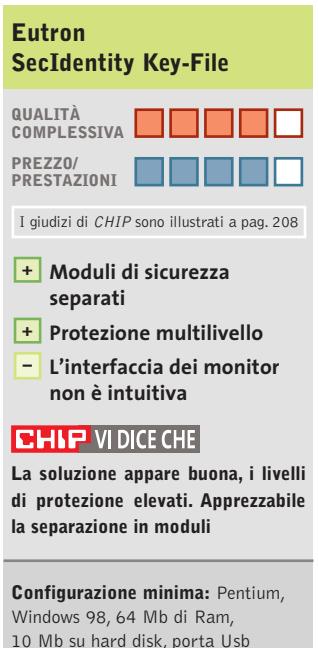

10 Mb su hard disk, porta Usb **Produttore:** Eutron, www.secidentity.eutron.com **Distributore:** Eutron, tel. 035/697011 **Prezzo:** a partire da euro 115,00

hardware si aggiungono le potenzialità di programmi in grado di implementare gli algoritmi di crittografia più diffu-

Enter Passwords... Mount Container

Refresh list (F5) Cancel (Esc)

Eutron SecIdentity è una soluzione di questo tipo: all'interno del pacchetto è presente una chiave Usb 1.1 e un software di codifica in grado di assicurare la protezione dei dati memorizzati dall'unità di

si sul mercato.

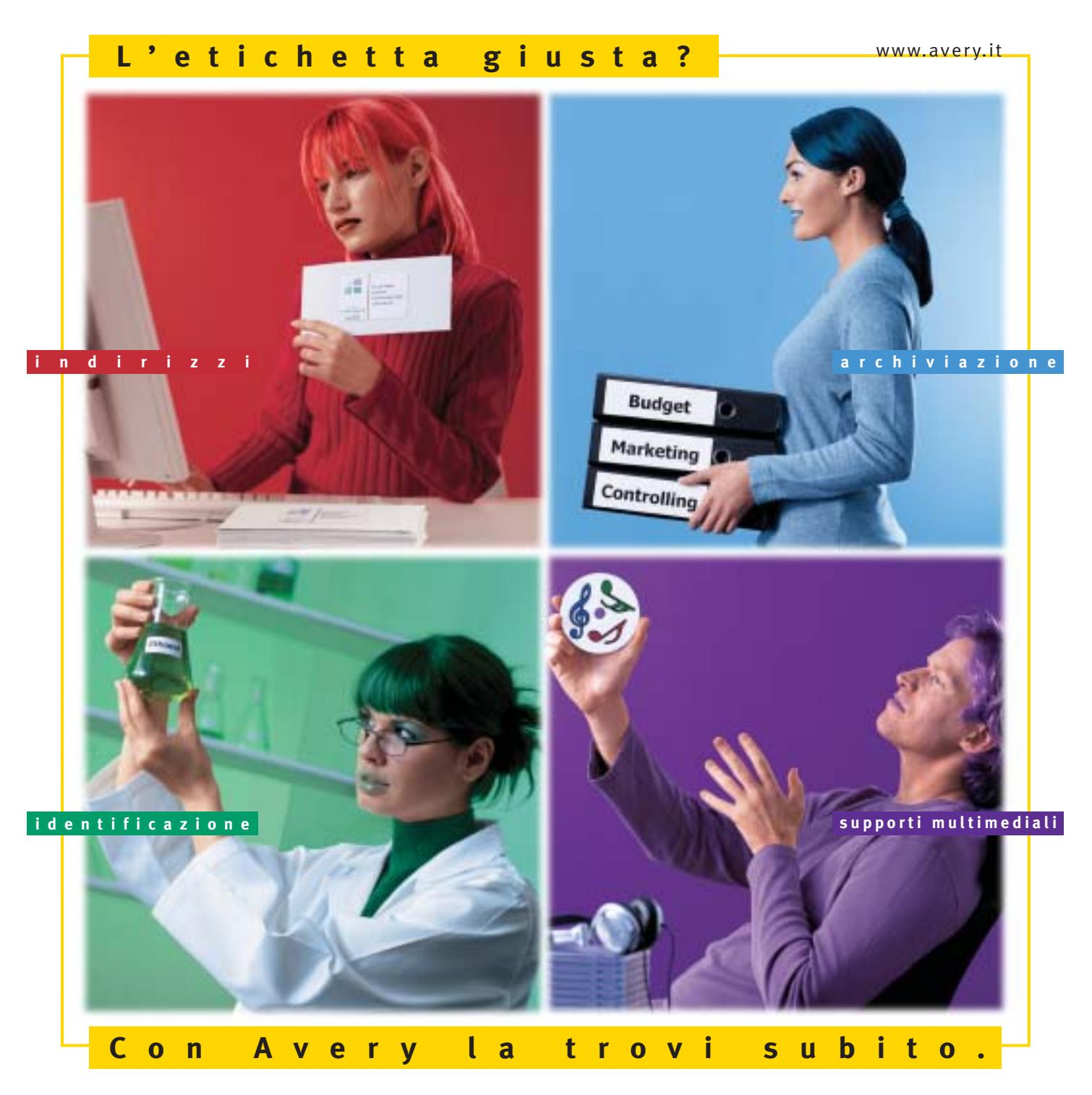

Con Avery trovi subito la soluzione che stai cercando. Basta riconoscere il giallo delle confezioni di etichette Avery e poi in base ai colori specifici trovi esattamente quello che ti serve: etichette per indirizzi, per archiviazione, per identificazione, per supporti multimediali. Tutte disponibili in ogni misura e con moltissime varianti per la personalizzazione. Tutte stampabili direttamente dal tuo PC nella quantità che desideri e senza bisogno di software particolari: i formati delle etichette Avery sono già presenti nei programmi più diffusi, ad esempio Microsoft® Office. Se cerchi il numero uno al mondo per le etichette quello che trovi è Avery.

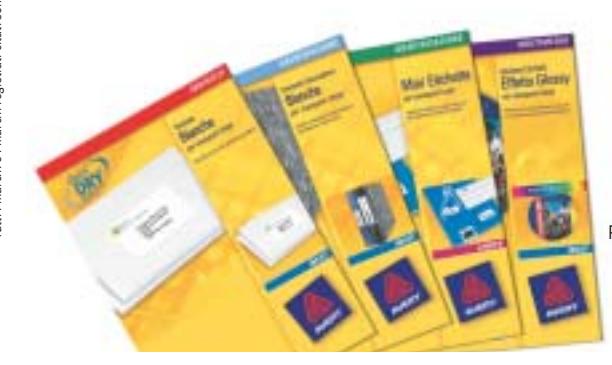

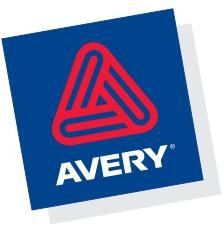

Per saperne di più invia una e-mail a **consumer.centre@eu.averydennison.com** oppure chiama **800-373667** 

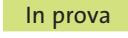

#### **Utilità di sistema • Ashampoo WinOptimizer 2000 Per un sistema sempre perfetto NEL CD**

**Non sempre la reinstallazione del sistema è obbligatoria quando il computer fa i capricci: spesso basta uno strumento di analisi per risolvere i problemi** 

■ WinOptimizer 2000 è un programma che ricade nella categoria delle utility dedicate all'ottimizzazione del sistema operativo:si tratta quindi di un prodotto in grado di monitorare, esaminare e spesso porre rimedio ai problemi legati a un funzionamento non corretto del computer. La versione provata, presente sul Cd-Rom allete le funzionalità del prodotto: l'operazione è quindi completamente gratuita.

All'avvio, WinOptimizer si presenta con un'interfaccia divisa in sei moduli principali che svolgono le funzionalità di analisi e ottimizzazione del sistema operativo.

La voce Optimize the Registry controlla il registro di simizer 2000 si occuperà di localizzare,identificare ed eliminare dal pc le librerie dinamiche che risultano inutilizzate o duplicate.

Qualora le modifiche apportate durante queste operazioni non avessero sortito l'effetto desiderato ma avessero anzi provocato qualche disfunzione, è disponibile un

ashampoo Adverges Wie Opticker 2000 - Skin Manu 出品料 **Grazie all'interfaccia intuitiva, WinOptimizer 2000** Optimize the Registry **Undo Databa rappresenta il modo migliore**  urkerg ishtd isreelist **per ottimizzare rapidamente il sistema operativo Optimize Hard Disks** Option **del proprio computer** Find Dustcate DLL Files Internet / Support & Info 直

alcune cartelle, migliorando la velocità di esecuzione: è inutile, per esempio, cercare Dll inutilizzate all'interno di cartelle contenenti solo documenti.

Le prove effettuate hanno mostrato l'egregio funzionamento del programma, adatto anche all'utente meno esperto grazie all'interfaccia intuitiva; per ogni operazione viene mostrato un chiaro dettaglio dei risultati, con l'indicazione di quali operazioni è possibile compiere dopo aver portato a termine l'analisi.

Le impostazioni di default sono più che buone, già bilanciate per coniugare la sicurezza delle operazioni con la necessità di alleggerire il sistema. Unico neo risulta il fatto che il programma sia studiato per funzionare con Windows 95, 98, Me e 2000, mentre non è del tutto compatibile con Windows XP: conviene quindi non installarlo se si utilizza questo sistema operativo.

**Gianmario Massari**

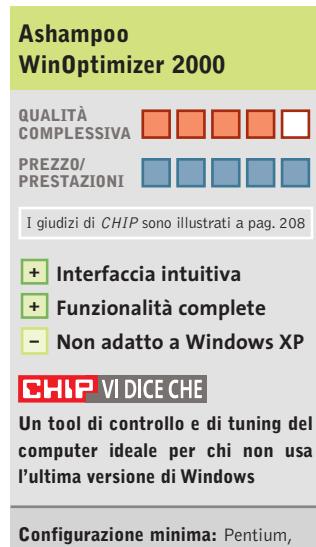

Windows 95, 32 Mb di Ram, 4 Mb su hard disk **Produttore:** Ashampoo **Distributore:** Ashampoo, www.ashampoo.com **Prezzo:** gratuito per i lettori di CHIP

gato a questo numero di *CHIP*, è dotata di tutte le funzionalità e non ha data di scadenza. Per registrare il programma è necessario disporre del codice di attivazione, gratuito per tutti i lettori della rivista: ottenerlo è molto semplice, poiché dall'interfaccia principale del programma basta cliccare sull'icona Internet/Support & Info e selezionare la voce Get Free Trial Key.

Sarà sufficiente inserire un indirizzo e-Mail valido per ricevere il codice e sbloccare tutstema analizzandone il contenuto ed eliminando le voci che risultano inutilizzate o duplicate, alleggerendo così il sistema operativo.

Optimize Hard Disks si occupa invece dei dischi fissi e va a caccia di file e cartelle orfani e inutilizzati, così come di file temporanei, eliminandoli e liberando spazio.

#### **Eliminare le Dll non usate**

Una delle opzioni più impegnative è Find Duplicate DLL Files: in questo caso WinOpti-

utile strumento di ripristino, Undo Database, che riporta il sistema alla situazione precedente le modifiche. Tramite il comando Op-

tions è possibile configurare l'aspetto e il funzionamento del programma: si può attivare, per esempio, l'Expert Mode, dedicato agli utenti più esperti, ove vengono rese disponibili nuove funzionalità di controllo e tuning. Nel caso si passi alla modalità esperta può essere utile disattivare, sempre dalle Opzioni, il controllo su

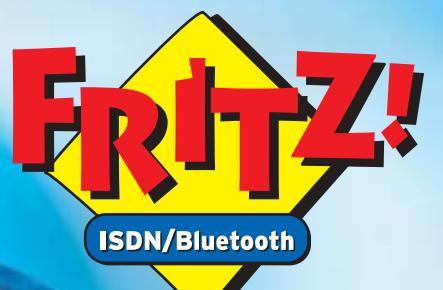

vireles fino

 $\blacksquare$ 

 $\overline{\sharp\mathcal{Q}}$ 

#### **Con BlueFRITZ! wireless:**

NUOVO!

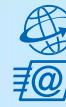

Navigare e inviare e-mail con tutte le comodità della linea ISDN. Effettuare binding di canale e compressione fino a 240 Kbit/sec. Facile e sicuro.

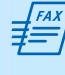

**Inviare e ricevere fax direttamente** sul PC. Funzioni di fax polling, SMS, segreteria telefonica e altro ancora.

Collegare tutti i PC BlueFRITZ! in una rete LAN Bluetooth.

**Collegarsi** con cellulari e agende elettroniche Bluetooth per lo scambio dei dati.

Stampare con stampanti e dispositivi di stampa Bluetooth.

Telefonare con BlueFRITZ!AP-ISDN e, in futuro, con i telefoni Bluetooth.

# Pronti, partenza, via!

Scoprite il mondo di Bluetooth per navigare, inviare e-mail, fax e creare reti in tutta comodità.

'00

Fate largo a BlueFRITZ! - Avventuratevi nel divertente mondo dell'ISDN wireless. BlueFRITZ! consente di collegare PC e portatili alla rete ISDN e a Internet a una incredibile velocità, grazie alla tecnologia wireless. Con BlueFRITZ! potrete navigare, inviare e-mail e fax con la libertà e la comodità che hanno reso FRITZ!Card uno dei prodotti più amati.

A casa o in ufficio, la soluzione BlueFRITZ! è fantastica per navigare in Internet e per fare moltissime altre cose utilizzando il versatile standard di trasmissione Bluetooth, e collegare quindi cellulari, stampanti, agende elettroniche e molti altri dispositivi senza l'utilizzo di cavi.

Il nuovo set BlueFRITZ! ISDN è la soluzione completa per chi vuole essere all'avanguardia: è sufficiente collegare BlueFRITZ! AP-ISDN alla linea ISDN e BlueFRITZ! USB al portatile o al PC e il gioco è fatto. Il funzionamento è perfetto fino a 100 m di distanza e, inoltre, potete collegare fino a sette BlueFRITZ! USB senza nessun problema. E se amate l'alta velocità: BlueFRITZ! USB supporta anche lo standard DSL!

Correte a informarvi presso il vostro rivenditore di computer specializzato.Ma, dato che l'offerta di BlueFRITZ! è in continua evoluzione, vi suggeriamo anche di leggere le informazioni sul prodotto e le novitá e di scaricare gli aggiornamenti software gratuiti disponibili nel sito www.avm.de/en/Bluefritz

#### www.avm.de

#### **HIGH-PERFORMANCE COMMUNICATION BY...**

AVM GmbH for International Communication Technology · Alt-Moabit 95 · 10559 Berlin, Germany · Phone: +49-30-39976-232 · Fax: +49-30-39976-254 · ict-info@avm.de

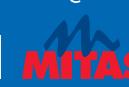

www.alias.it<br>Tel.: 0432 287777

**Alias** 

**MAAN techdata it** 

**V** Tech Data

šНl www.chl.it www.cosmosel.it<br>Tel.: 0471 670600

>DIGITS

www.digits.it<br>Tel.: 080-5742122

www.10cetua.1t<br>Tel.: 081-8428111 (Napoli)<br>Fel : 049-8078809 (Padova)

FFOCELDA

www.mitas.it<br>Tel.: 0471 540900

**Distrelec** 

www.distrelec.it<br>Tel.: 02-937551

#### Shareware del mese

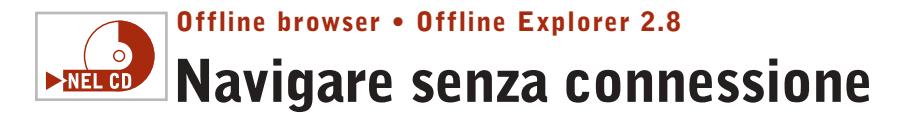

**Offline Explorer permette di prelevare interi siti Web o Ftp per poi visionarli offline. Le numerose funzioni e il wizard lo rendono completo e facile da usare** 

■ Non è difficile copiare su disco una pagina Web completa di tutte le immagini. Basta utilizzare la funzione Salva con nome di Internet Explorer e il formato Archivio Web per creare un unico file con estensione .Htm.È un vantaggio notevole rispetto alle prime versioni del browser che obbligavano a salvare il testo Html e le

utile per salvare un manuale tecnico o un documento di più pagine, per archiviarlo e tenerlo a portata di mano per una rapida consultazione.

Per prima cosa, dopo aver installato il programma si consiglia di impostare dal menù View l'interfaccia in lingua italiana. Quindi, per iniziare un nuovo progetto basta eseguire

tare di allontanarsi troppo dalle pagine richieste. Per esempio un livello pari a 1, come quello di default, significa scaricare la pagina principale e tutte quelle a essa direttamente collegate.

#### **Configurazioni particolari**

A seguire si possono ignorare particolari tipi di file, oppure limitare l'area di azione a un so-

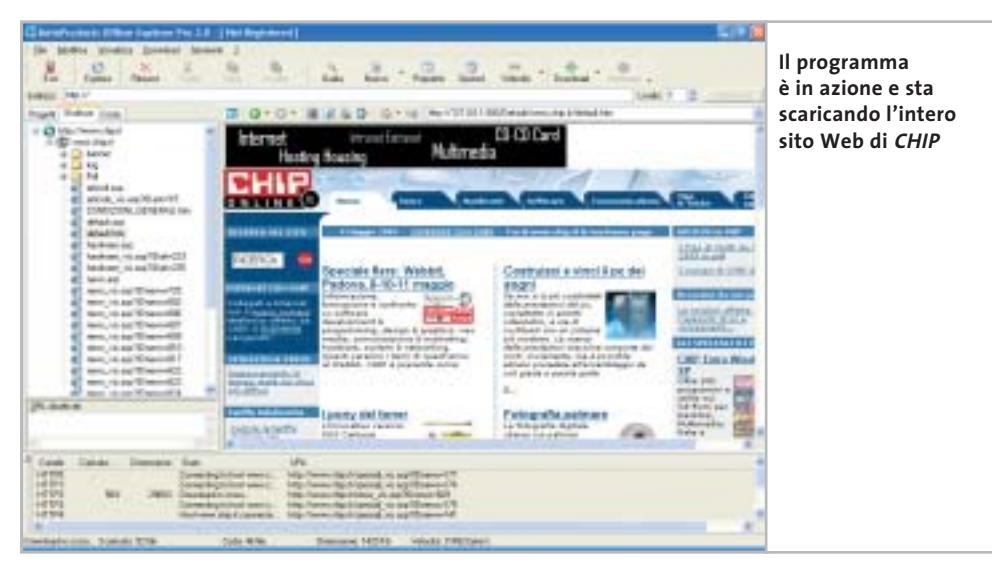

immagini separatamente, rendendone difficile la gestione e l'archiviazione sul pc.Tuttavia, non è altrettanto facile copiare un intero sito Web in locale, mantenendo validi i collegamenti tra le pagine. Offline Explorer è una soluzione shareware progettata per copiare su hard disk siti Web o Ftp e continuare a navigare anche scollegati dalla Rete. Può essere impiegato per scaricare quotidianamente le ultime notizie dai siti di informazione preferiti e leggerle con calma nei giorni seguenti. È altrettanto

la procedura guidata; in alternativa, si può scegliere di importare i siti preferiti da Internet Explorer, trascinare i collegamenti sulla finestra principale,o utilizzare il menù contestuale del browser.

Scegliendo il wizard, è necessario indicare un indirizzo di partenza dal quale cominciare a scaricare tutte le pagine collegate, secondo le modalità definite in seguito dall'utente.

Le opzioni consentono di specificare la profondità di download, ovvero il limite di collegamenti da seguire per evilo server o a un indirizzo di rete specifico per contenere le dimensioni del download. Si evita così di scaricare contenuti che, seppur strettamente collegati alla pagina principale, appartengono ad altri siti e probabilmente sono irrilevanti,come per esempio le informazioni pubblicitarie.

Le impostazioni avanzate consentono di limitare l'impiego della banda Internet per non saturare il collegamento e permettono di definire lo spazio su disco utilizzabile. Non manca nemmeno la possibilità di pianificare l'esecuzione automatica dei progetti a orari prestabiliti. Sono inoltre disponibili funzioni di esportazione, per trasferire i siti scaricati su altri pc o masterizzarli su Cd.

La versione Pro supporta sia i siti Https sia i formati di streaming multimediali, come Microsoft Media Player e Real Player. Basta indicare l'indirizzo mms:// o rtsp:// per scaricare uno streaming audio o un video alla migliore qualità.

Chi ha provato Offline Explorer è rimasto così soddisfatto da affermarne la superiorità su prodotti analoghi e ben più popolari, come per esempio Teleport Pro, Black Window e WebZip.

La semplicità di impiego, il numero di opzioni disponibili, ma soprattutto i risultati ottenuti durante le prove hanno confermato i giudizi positivi degli utenti e non hanno affatto deluso le aspettative.

**Andrea Borgogelli Avveduti** 

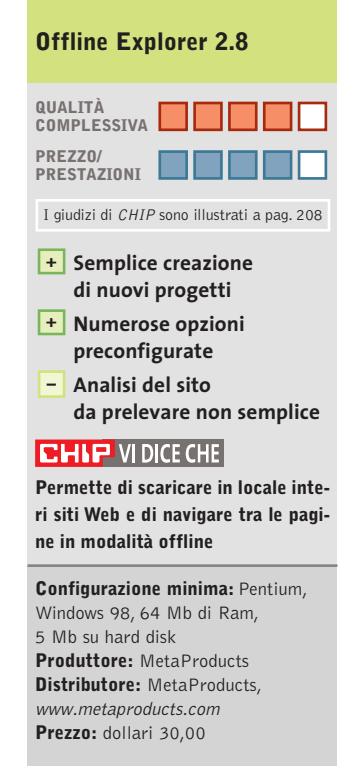

#### VENDITA FIB VICINO:

(BA) - Santeranto in Collu - Informare<br>Via G. Donizetti, 61 - 980 3933117

(FR) - Sora - Bingue Bing<br>Via Marsicana, 376 - 0776 832524

ILTI - Latina - Dempuantinopeli<br>Via dell'Agorà Centra Comm. "L'Orologia" - 0773.660358

(LU) - Luces<br>Va Martin di Liggeri, Tüm<br>Loc. S. Michele in Escheto - 0583.370367

(MI) Milano - Beath Leonardon<br>Via Ruberra, 24 - 02 36508813

(MI) Milano - Rip Renautine<br>Viale Gian Galeazzo - B - B2 8376570

(NA) - S. Gennaro Vesuvano - Alii) Estatunia<br>Via Roma, 20 - 081.5287377

(PG) - Peruma - Bestaachenan<br>Via Teano, 2 - 075 5005139

(RE) - Falsbrico - Infraes<br>Via Pozzi, 79/83 - Iul. 0522.067.170<br>vinal Shampigeonamyasticali

(RM) - Ostia Lido - Theap All Tane<br>Via Corrado del Greco, 22/26 - 06.5672000

(TS) - Triestar - 88-8<br>Via Valdinivo, 42/c - 040.3480734

(TV) - Motto di Livenza - L'Itieni II.Ri<br>Via Contarina, 43 - 0422 803304

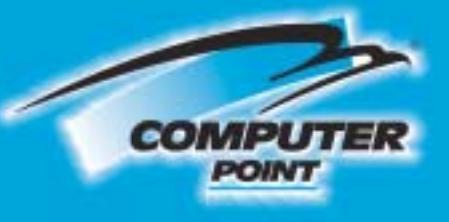

# **Tecnologia Evoluta**

# E' arrivato il nuovo masterizzatore 10 **Dual standa**

Inclusi i software: **Pinnacle Instant CD/DVD v7 Pinnacle Studio 8 se** 

**DVD** 

**SEE ATSE** 

 $DVD-R$ 

**GIITE** 

Interno Eide/Atapi. Velocità massima: scrittura CD 16x. risorittura CD 10x, lettura CD 32x; scrittura DVD+RI-R 4x, riscrittura DVD+RW 2,4x, DVD-RW 2x, lettura DVD 12x. Buffer antishock 2 Mbyte. Tempo d'accesso medio casuale: 130 ms. (CD), 140 ms. (DVD).

Masterizzatore DVD+R/+RW/-R/-RW (dual standard)

JOIO

Compresi 2 dvd-r.

# a solo € 299,00

DVR-AD er (O)

Richiedi gratis la tua tessera SOCIO in uno dei punti vendita e scopri i vantaggi su www.computer-point.com

**CNC** 

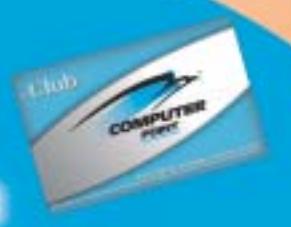

iva inclusa

**SOMMARIO**

**Come sono state condotte** 

**Vincitore del test** Photo Explorer 8.0

**le prove** Criteri di giudizio

114

110

**Tabelle** 114 Tabelle<br>Caratteristiche a confronto

**Test: 8 programmi per creare album fotografici**

**Clic! e poi bit...**

**Organizzare l'archivio delle foto, predisporre un album originale da sfogliare e trasmettere agli amici: appositi programmi permettono di realizzare tutto ciò in modo facile e intuitivo. Di Claudio Persuati**

**E**arrivato il momento di mettere ordine tra le foto digitali che ormai affollano le cartelle del disco e occorre pertanto scegliere il programma più digitali che ormai affollano le cartelle del disco e occorre pertanto scegliere il programma più adatto a realizzare il tipo di album fotografico che abbiamo in mente. Di solito ci si ricorda dei vecchi album costituiti da rigide pagine di cartoncino sulle quali si incollavano le foto, in modo più o meno

ordinato, magari aggiungendo una didascalia anche semplicemente per ricordare data, luogo e persone ritratte dall'immagine. Le soluzioni software utilizzate in questa prova modificano il significato che si può attribuire al termine "album fotografico" introducendo modi di visualizzazione delle foto che solo con il pc è possibile realizzare e trasferire ad amici e parenti.

L'album digitale è diventato un complesso sistema di gestione delle foto e può essere paragonato a un vero e proprio database.La possibilità di archiviare in cartelle separate, di ricercare le foto basandosi su criteri dettati dalle informazioni proprie della foto (nome, autore, data) ma anche da didascalie e descrizioni che definiscono una serie di parole chiave particolari, arricchiscono le funzioni dell'album e

contribuiscono a realizzare progetti grafici originali e personalizzati. Le immagini possono essere modificate con strumenti di ritocco tipici di applicazioni grafiche professionali, le pagine dell'album possono arricchirsi di commenti scritti e file audio, sempre utilizzando interfacce grafiche e comandi intuitivi. L'esportazione dell'album può utilizzare la posta elettronica per allegare le foto a un messaggio di posta elettronica, oppure Internet per caricare le foto su un sito Ftp che le può successivamente mettere a disposizione di tutti. In molti casi l'album viene visualizzato con le stesse modalità disponibili sul pc che ha predisposto il progetto grafico,grazie alla possibilità di realizzare file eseguibili completi di viewer sofisticati.

**Aunt Abigail's Photo Album 1.2.** A prima vista l'interfaccia può sconcertare perché sembra richiamare quelle vecchie utility grafiche ormai passate di moda, ma una volta che si padroneggia il programma si possono apprezzare sia la scelta dei comandi, sia il risultato complessivo che si ottiene. L'album è costituito da una serie di schede che si possono sfogliare grazie alle linguette visibili nella zona superiore della finestra;su ciascuna scheda è possibile posizionare quante foto si vuole e le immagini si spostano liberamente nella pagina,anche sovrapponendosi alle altre immagini presenti.

Il programma può memorizzare più album e mantiene in primo piano la finestra dei comandi e dell'interfaccia con le funzioni di personalizzazione del progetto. I sette pannelli di lavoro offrono

tutto quello che serve per configurare le schede con le foto e per ottenere un risultato sempre originale e vario.

Le pagine possono essere disposte in senso verticale e orizzontale, le foto possono essere ruotate ed è anche prevista la possibilità di ritoccarne la qualità intervenendo per esempio su luminosità e contrasto;è anche possibile ritagliare una parte della foto e tutte le operazioni sono svolte in modo intuitivo e con l'opzione di annullare gli interventi svolti per ritornare all'immagine originale.

**FlipAlbum 5 Standard.** L'album cartaceo viene replicato da questo programma inserendo automaticamente una serie di pagine iniziali con le miniature delle foto e un sommario che riprende nome del file originale. L'inserimento di foto prevede l'importazione di intere cartelle di

razioni principali in una barra di menù visibile in alto sullo schermo. L'album viene sfogliato con il mouse ed è possibile intervenire sulle foto con un'utility di ritocco che costituisce un'applicazione a parte, ricca di strumenti che permettono di migliorare la qualità dell'immagine. Tra le soluzioni più originali è presente la funzione che trasferisce automaticamente la foto sulla scrivania del pc e la possibilità di effettuare l'upload dell'album su un sito Ftp.

**Gazo Digi-Book.** Se per album fotografico si intende il vecchio raccoglitore delle foto con le pagine rigide da sfogliare, Gazo Digi-Book rappresenta il programma che più si avvicina a questo tipo di soluzione. La prima schermata visualizza uno scaffale virtuale sul quale sono appoggiati gli album da personaliz-

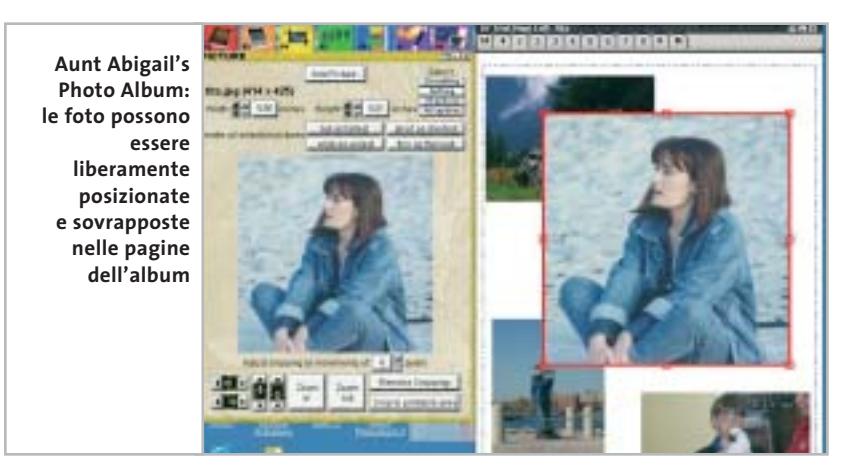

immagini e occorre quindi organizzare preventivamente le immagini che si vogliono raccogliere nell'album in modo che si trovino in un'unica cartella.

FlipAlbum è anche in grado di collegarsi a una periferica digitale per acquisire direttamente la foto da scanner o da fotocamera. L'interfaccia del programma è molto chiara e prevede tutti i comandi necessari per sfogliare e visualizzare al meglio le foto dell'album; la guida in linea è dettagliata e si soffre unicamente del fatto che è in inglese, come il programma.I comandi sono comunque presentati con una grafica azzeccata, a partire dalla scelta di raggruppare le opezare in modo semplice e veloce. Il programma è fornito con una guida in linea in inglese, che può essere consultata per conoscere i comandi che l'interfaccia grafica rende comunque intuitivi.Un clic destro del mouse e si apre il pannello dei comandi che definisce modello e contenuto dell'album; la schermata propone innanzitutto l'inserimento di immagini, con la possibilità di caricare intere cartelle oppure di selezionare le foto da un elenco che ne riproduce una comoda miniatura. È possibile impostare il tipo di album definendo tra l'altro la posizione delle foto e delle didascalie nella pagina e la texture, il motivo di sfondo della car- $\rightarrow$ 

Creare album fotografici

ta su cui si appoggiano le foto. Le didascalie possono essere modificate direttamente quando si sfogliano le pagine;è inoltre possibile aggiungere un commento audio in corrispondenza di ciascuna foto e ingrandirla a tutto schermo con un doppio clic.

**Paint Shop Photo Album 4.** Si tratta di un programma che gestisce direttamente le cartelle che contengono file di immagini, al punto da sostituire la gestione risorse di Windows e offrire soluzioni originali per realizzare filmati, che visualizzano album di fotografie da esportare come allegati in posta elettronica, o da caricare su un sito Ftp.

La schermata iniziale presenta nella zona sinistra una serie di schede che racchiudono i comandi principali; in primo luogo vengono presentate le risorse disponibili, tra le quali è possibile selezionare la cartella dell'album su cui si vuole lavorare e che contiene le foto desiderate. La zona più grande dello schermo è oc-

SOFTWAR

#### **EHIF**E **» Vincitore del test CONSIGLY**

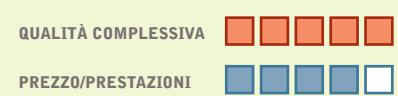

- **Interfaccia intuitiva +**
- **Strumenti per la gestione delle foto +**
- **+ Possibilità di esportazione dei progetti**

**Produttore:** Ulead, www.ulead.com **Distributore:** Italsel, tel. 051/320409 **Prezzo:** dollari 30,00

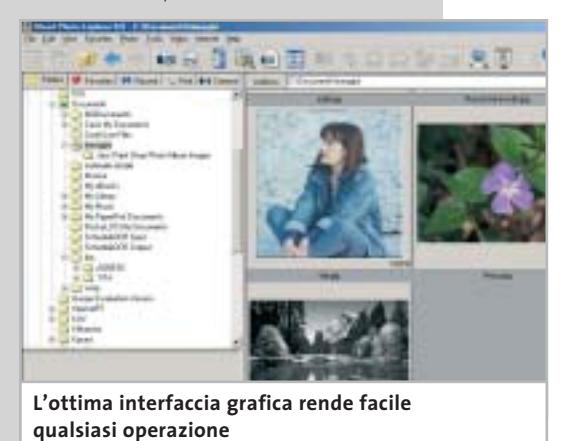

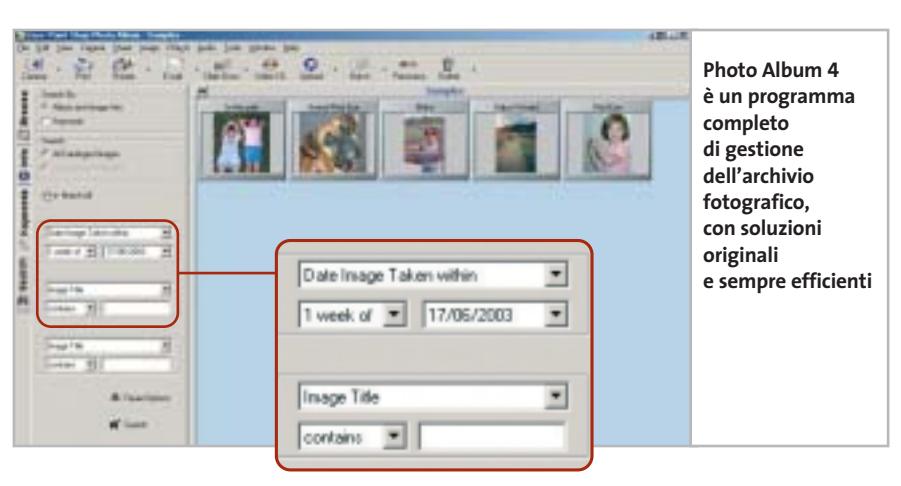

cupata dalle miniature dei file. La scheda Info visualizza i dati relativi all'immagine selezionata,mentre Keywords permette di aggiungere una serie di parole per identificare l'immagine. La scheda Search contiene i comandi di ricerca delle immagini; è possibile stabilire nel dettaglio i criteri di ricerca, a partire dall'indicazione se ricercare in base alle informazioni sul file o in funzione delle parole chiave per arrivare a una combinazione delle opzioni disponibili.Il programma è in inglese ma l'interfaccia chiara e ben organizzata facilita l'apprendimento. Tra le soluzioni più originali si nota la presenza della funzione Panorama, per combinare la visione di più foto scattate in sequenza allargata e la funzione che crea un filmato che scorre automaticamente il contenuto dell'album.

#### **Photo Explorer 8.0**   $\circ$ **Tutto a portata di mano**  NEL CD

**Il programma fornisce soluzioni intuitive e comandi semplici da individuare e utilizzare per realizzare album fotografici**

■ Il punto di forza di questo programma è rappresentato dall'interfaccia grafica che definisce un ambiente di lavoro nel quale tutto è a portata di mano, i comandi sono semplici da impostare e veloci anche nell'e-

> secuzione di operazioni complesse. La schermata principale del programma richiama la Gestione risorse di Windows ma, in questo caso, gli strumenti si rivolgono in particolare ai file relativi alle immagini digitalizzate. La semplice selezione di una foto mette a disposizione i principali comandi di ritocco; le operazioni sono guidate da pannelli che mostrano l'anteprima del risultato dell'intervento che si sta definendo. Sono presenti anche filtri per effetti speciali e tutte le principali regolazioni del colore,

luminosità e contrasto. L'organizzazione dell'archivio si avvale del mouse per trascinare e spostare file da una cartella a un'altra, mentre la catalogazione delle immagini utilizza i dati relativi al nome e alla data del file. La funzione di ricerca può avvenire anche in base al testo descrittivo che si può aggiungere all'immagine; tutte le funzioni possono essere attivate con il tasto destro del mouse oppure utilizzando la barra delle icone visibile nella parte superiore della schermata.

La visualizzazione dell'album è associata alla definizione di uno Slideshow, ovvero di una rappresentazione a video del contenuto della cartella; tra le funzioni più interessanti si possono notare la possibilità di definire uno screensaver con il contenuto di un album e la definizione di immagini opportunamente regolate per la pubblicazione su Web.

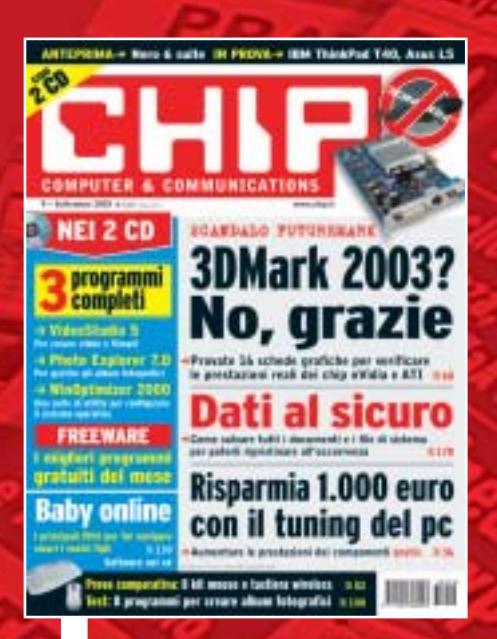

# 12 NUMERI DI CHIP **A SOLI 49 €**

**Abbonati**

Computer & Communications

Œ

**Abbonati**<br>Sulsito

24 NUMERI DI CHIP **A SOLI 89 €**

6 NUMERI DI CHIP SPECIAL/EXTRA\* **A SOLI 29 €**

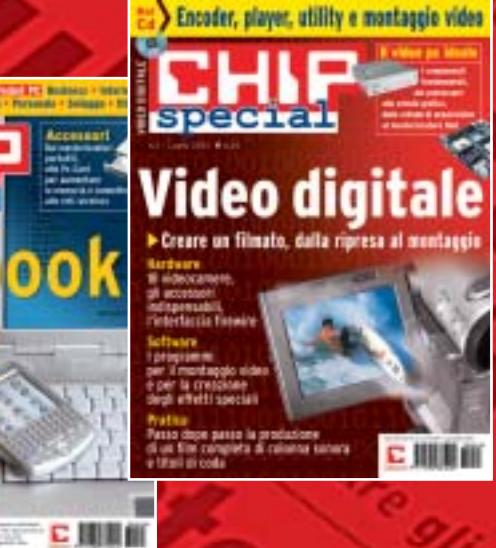

</u>

volta pagina e compila il coupon

Creare album fotografici

**Photo Explorer 8.0.** Il programma di Ulead, vincitore di questa prova comparativa, è illustrato nel dettaglio nel relativo box pubblicato a pag. 110.

**Photoshop Album.** La soluzione proposta da Adobe è costituita da un programma che può essere visto come un'unica composizione guidata, che suggerisce le fasi di elaborazione delle immagini per realizzare album fotografici digitali, che possono in altre parole essere visualizzati a video e condivisi; le funzioni di ricerca permettono di organizzare l'archivio in modo razionale e di individuare i file da aggiungere al progetto con ampia libertà.

La schermata iniziale della composizione guidata è rappresentata da Quick Guide, una finestra che propone i passaggi da seguire; il programma è in inglese ma risulta semplice e intuitivo, con un'ottima documentazione che soprattutto con il manuale permette di apprendere e approfondire tutte le procedure del programma.

Le soluzioni grafiche sono originali e permettono per esempio di individuare i file di una cartella in base alla data di creazione: la timeline riporta l'indicazione della presenza cronologica delle immagini ed è sufficiente selezionare una data o un intervallo di tempo per vedere comparire le foto corrispondenti nell'area di lavoro principale del programma.Anche le funzioni di ritocco si avvalgono di procedure automatiche di correzione dei livelli di colore, operazioni che possono risolvere la maggior parte delle situazioni comuni, come nel caso della presenza di occhi rossi nei ritratti scattati con il flash.

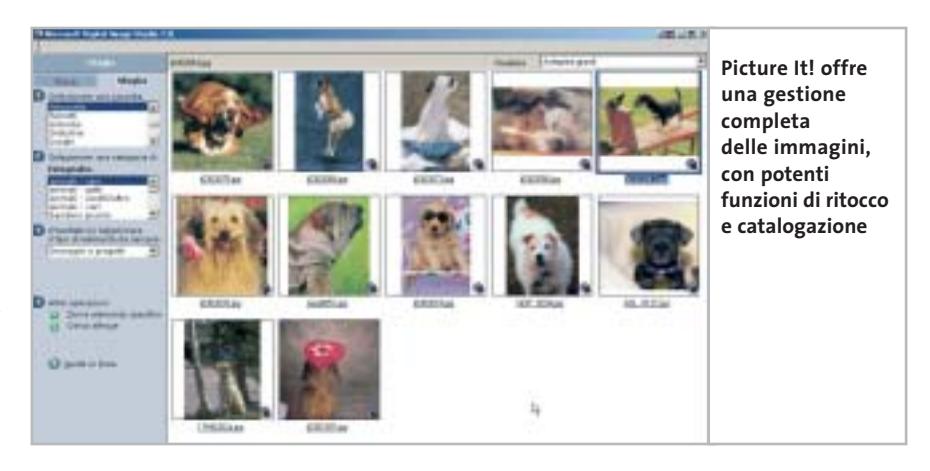

**Picture It! Digital Image Studio 7.0.**La creazione di album fotografici rientra tra i progetti grafici che Digital Image Studio propone come strumenti di elaborazione degli archivi fotografici memorizzati su pc. L'intero programma si occupa di trattare le foto in tutte le fasi che vanno dall'acquisizione mediante dispositivo digitale, scanner o fotocamera, al ritocco delle caratteristiche proprie dell'immagine e alla composizione guidata di progetti che lasciano ampio spazio alla personalizzazione individuale.

Proprio la ricchezza di funzioni presenti fa in parte oscurare il fatto che il programma offre la possibilità di realizzare semplicemente un album inteso come prodotto simile a quello tradizionale cartaceo; l'intero pacchetto deve comunque essere visto come un prodotto che gestisce completamente l'archiviazione delle immagini, la loro ricerca e visualizzazione ordinata, tanto da costituire un album "virtuale" originale nei comandi ed efficace nelle soluzioni che offre.

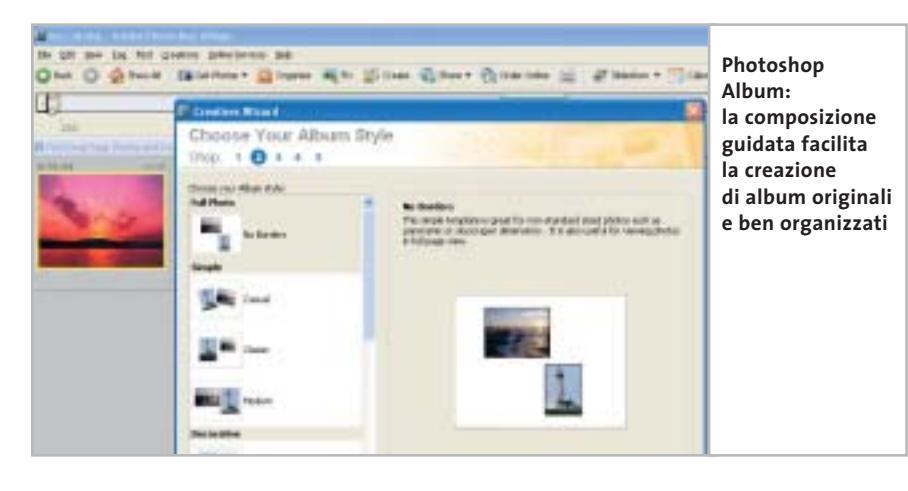

Il programma è in italiano e, nel consueto stile Microsoft, è accompagnato da un manuale e da una guida in linea molto chiara e dettagliata. L'interfaccia si preoccupa di accompagnare il lavoro dell'utente con suggerimenti e pannelli di comandi molto intuitivi;gli strumenti sono completi e si evidenziano soprattutto le opzioni relative al ritocco delle immagini archiviate.

**SeeYa!.** Il programma è costituito da una semplice schermata che raccoglie l'elenco delle immagini che si vogliono riunire nell'album da visualizzare a pieno schermo una foto dopo l'altra. L'interfaccia è estremamente intuitiva e conduce in pochi istanti alla definizione dell'elenco delle foto, da raccogliere in una finestra che ne visualizza un'anteprima in miniatura e che permette di modificare l'ordine di visualizzazione agendo sui tasti Move Up e Move Down. In questo caso le possibilità di personalizzazione sono piuttosto limitate e si riducono alla scelta delle dimensioni delle immagini, da definire in funzione del monitor che si utilizza, e del livello di compressione delle immagini. Un'altra opzione disponibile riguarda la scelta del colore di sfondo, una sorta di passepartout che circonda le foto dell'album quando queste vengono visualizzate a schermo. Un secondo pannello permette di aggiungere un commento audio, da registrare direttamente dal programma, che si andrà a sovrapporre alla visualizzazione delle foto. Ashampoo SeeYa! genera un file eseguibile che può essere riprodotto su qualunque pc e che ovviamente può essere allegato a un messaggio di posta elettronica.

00

再来

**3DMark 2003** 

No, grazie

**Dati al sicuro** 

Risparmia 1.000 euro<br>con il tuning del pc

相互的

Encoder, player, utility a montaggie video

**Video digitale** 

に 明明的

12 NUMERI DI CHIP **+** 6 NUMERI DI CHIP SPECIAL/EXTRA\* **A SOLI 69 €**

Computer & Communications

➔

\* CHIP SPECIAL e CHIP EXTRA sono opere bimestrali monografiche che affrontano con un taglio pratico i principali temi del personal computing, dalle principali periferiche al software applicativo, dai sistemi operativi alla masterizzazione, dalla fotografia e dal video digitale alle reti locali. L'abbonamento prevede l'invio di 3 numeri di CHIP Special e 3 numeri di CHIP EXTRA

#### **Compila e spedisci a:**

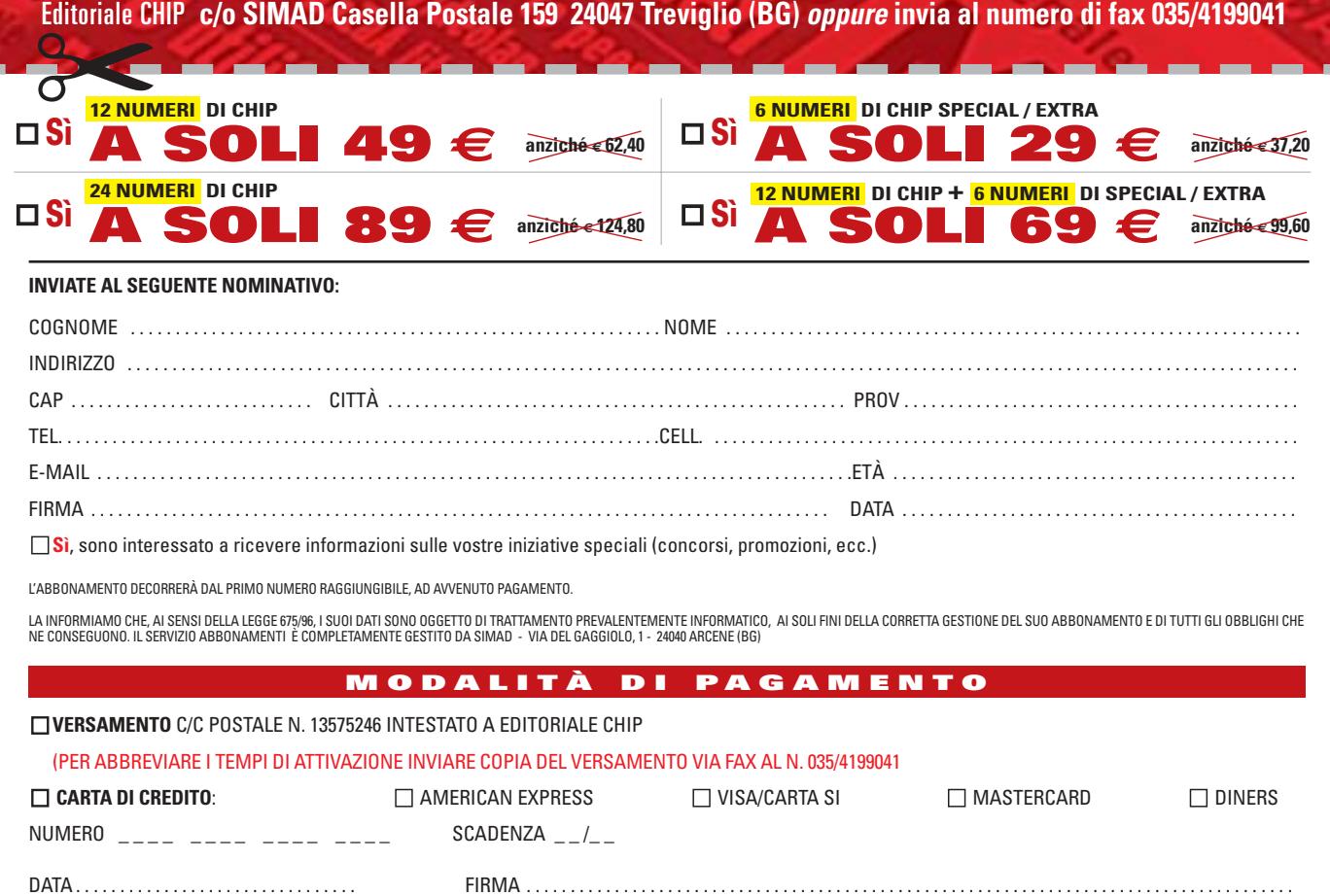

#### **Il commento**

#### **Facile e completo**

■ Il vincitore del test si caratterizza per l'ottima combinazione tra disponibilità di strumenti e facilità d'uso. La soluzione proposta da **Ulead Photo Explorer** è semplice da apprendere, l'interfaccia è intuitiva ed è possibile effettuare tutte le operazioni richieste a questo genere di programma (sul Cd è inoltre disponibile la versione 7.0 completa e in italiano). Gli altri programmi sono comunque tutti degni di nota e meritano di essere citati per ricordare che le esigenze personali possono trovare quella soluzione che meglio vi si adatta.

**Adobe Photoshop Album** e **Jasc Paint Shop Photo Album** sono due programmi che si collocano su una posizione solo leggermente inferiore a causa del fatto che la complessità delle funzioni disponibili richiede un minimo di attenzione per essere scoperta e utilizzata pienamente.

**Picture It! Digital Image Studio** è l'unico programma in italiano e va segnalato per l'attenzione riposta nel proporre procedure guidate, nel tipico stile Microsoft. **FlipAlbum** e **Gazo Digi-Book** possono soddisfare chi è alla ricerca di un album fotografico "tradizionale" e vuole riproporre su pc la realizzazione di una raccolta di foto da sfogliare davanti al "caminetto virtuale" dell'elettrodomestico multimediale.

**Aunt Abigail's Photo Album** offre la soluzione più originale e proprio per questo può interessare chi non vuole limitare la propria fantasia e creatività ma vuole lanciarsi a tutto ritmo nella realizzazione di album colorati e originali. Infine, la soluzione offerta da **Ashampoo SeeYa!** permette di realizzare una rappresentazione della raccolta di foto da trasmettere a chiunque voglia far rivedere senza sforzo le foto dell'album; la creazione di un file eseguibile è la forma più immediata e intuitiva di progetto grafico che si possa immaginare.

#### **» Caratteristiche a confronto**

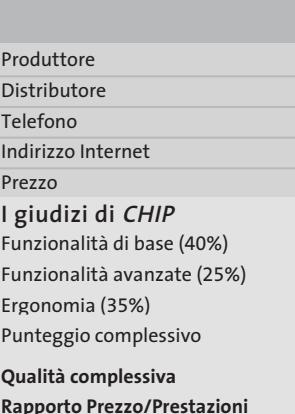

#### **CHIP VIDICE CHE**

Impor Acquis Ricerca Fotori Person Visual Esport **Funz** Stamp Creazi Colleg Creazi **Ergon** Visual Interfa Sempl Compo Docun

n a ni

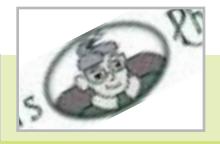

www.auntabigail.com 29,99 dollari

> <u>man mana</u> <u>in din sa</u> <u>in sin sin</u>

**Scelta grafica originale e abbastanza creativa, lascia ampio spazio alla personalizzazione** 

80000 88888

Aunt Abigail Aunt Abigail

**Aunt Abigail's Photo Album 1.2**

–

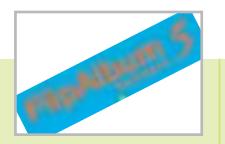

#### E-Book Systems **FlipAlbum 5 Standard**

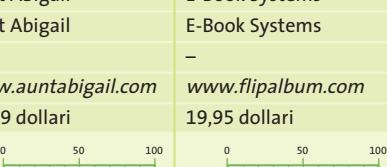

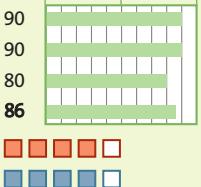

**Interfaccia razionale e strumenti completi per realizzare album simili a quelli cartacei**

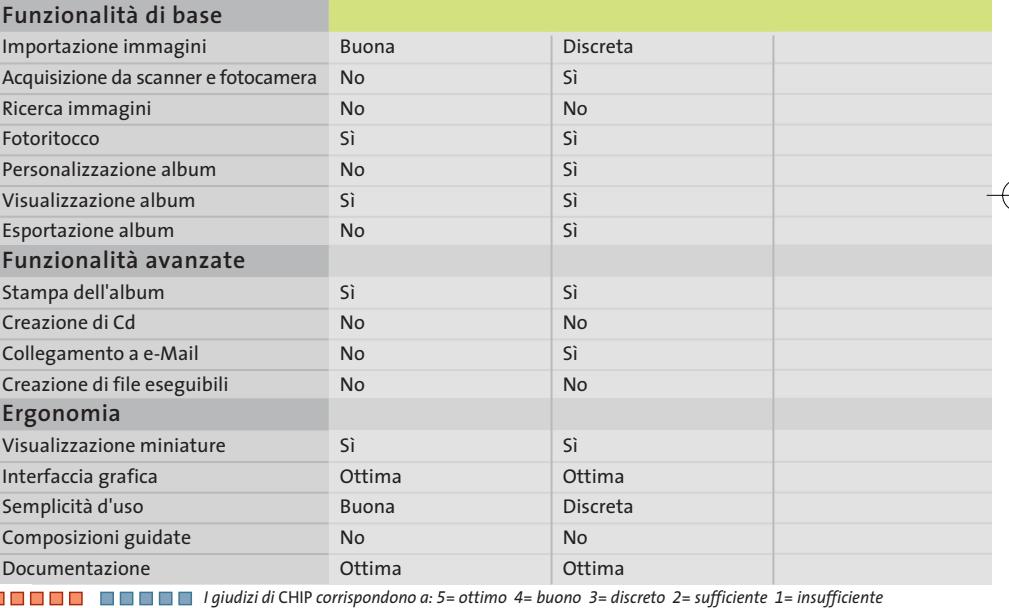

#### **COME SONO STATE CONDOTTE LE PROVE**

#### **» Criteri di giudizio**

Il primo criterio di valutazione per la scelta deve tenere conto del tipo di album che si ha in mente, ma si possono comunque indicare alcuni elementi di giudizio che facilitano la comprensione di quello che ci si può aspettare da un programma che si propone di trattare foto e raccoglitori di vario genere.

#### ■ **FUNZIONALITÀ DI BASE**

È ovvio che un programma di gestione delle foto deve innanzi tutto prevedere una serie di strumenti idonei a trattare l'acquisizione delle immagini e l'importazione di file grafici. La diffusione di scanner e fotocamere

porta a pensare che il loro utilizzo debba essere incluso tra le funzioni più semplici e comuni di un programma che vuole creare album fotografici; le immagini devono essere visualizzate comodamente e, perché no, ci vogliono anche funzioni di ricerca che permettano di catalogare prima e individuare poi le foto in modo intuitivo e con strumenti chiari e veloci. La visualizzazione dell'album permette di valutare il progetto grafico in corso d'opera e il risultato finale deve poter essere esportato nelle forme più comode per trasmettere l'album ad amici e parenti.

#### ■ **FUNZIONALITÀ AVANZATE**

La funzione principale di questa valutazione riguarda la possibilità di realizzare file eseguibili che contengano non solo le foto dell'album ma anche il viewer necessario per visualizzarle con le stesse modalità previste dal programma che ha realizzato il progetto grafico. La possibilità di formattare le pagine dell'album o le schermate della rappresentazione a video, l'inserimento di un sottofondo musicale o di un commento parlato e l'esecuzione automatica della visualizzazione aumentano la valutazione di un pro-

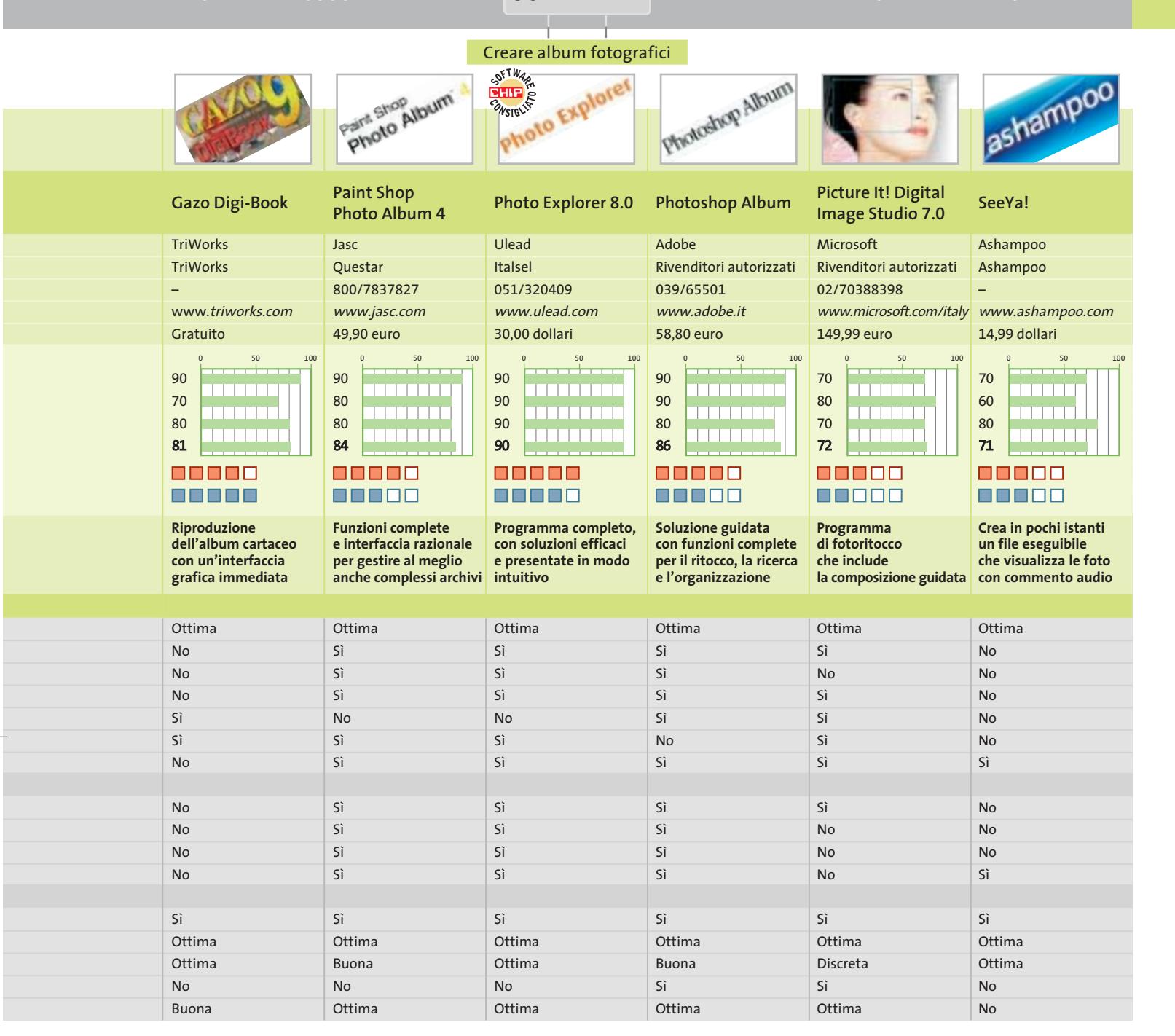

gramma che deve essere pensato non solo per realizzare archivi ordinati, ma soprattutto per creare album "digitali" con soluzioni originali e personalizzate.

#### **ERGONOMIA**

L'album fotografico si colloca in una dimensione "casalinga" di utilizzo del pc e non si può certo pensare che l'utente debba imparare nozioni da provetto professionista della grafica o, peggio ancora, da esperto di database relazionali per realizzare un album fotografico destinato a divertire e intrattenere in un ambito familiare e sicuramente poco formale. L'interfaccia grafica è il trucco che permette di superare l'imbarazzo dovuto alla lingua inglese presente nella maggior parte dei programmi inseriti nella prova.

I pannelli dei comandi sfruttano spesso le miniature di anteprima delle immagini per visualizzare il risultato delle operazioni che si stanno per compiere e solo in questo modo le opzioni risultano chiare e intuitive anche per chi ha qualche difficoltà con l'inglese. La presenza di composizioni guidate

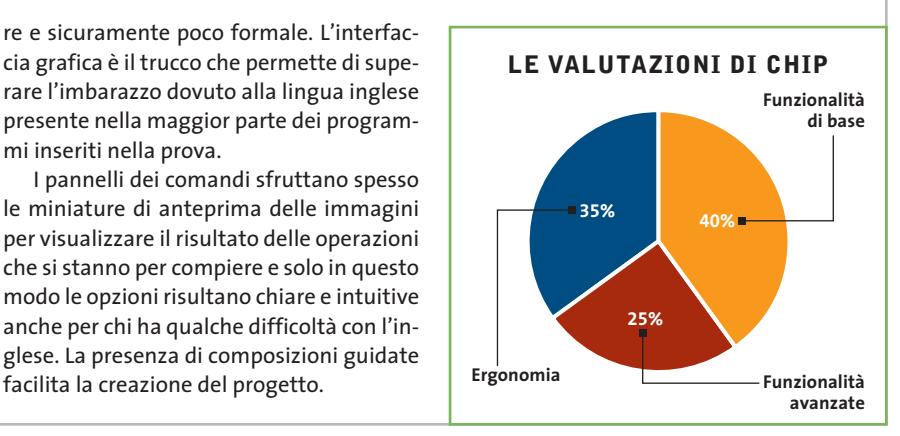

#### **Aggiornamento software**

# **Upgrade da non perdere**

**A quale versione sono arrivati i software commerciali più conosciuti? L'ultima versione esiste solo in inglese o è stata localizzata in italiano? È disponibile sul sito del produttore la demo dell'applicazione?** *A cura di Marco Biazzi*

**ELABORAZIONE VIDEO**

programmi per Windows 95, Windows 98, Windows 2000, Windows Me e Windows XP, nonché l'indicazione dell'eventua-

*CHIP* presenta una tabella con le ultime versioni disponibili dei le versione disponibile in italiano. I software sono raggruppati per categoria. Una freccina rossa al lato del nome del programma indica una versione mai segnalata.

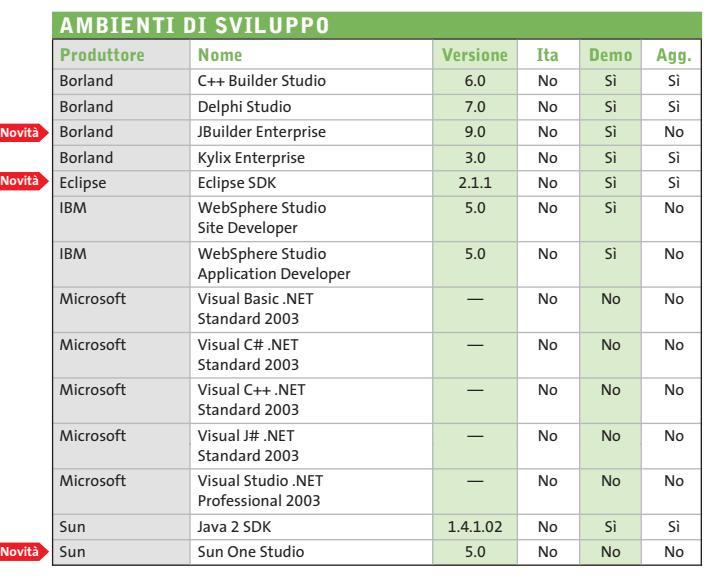

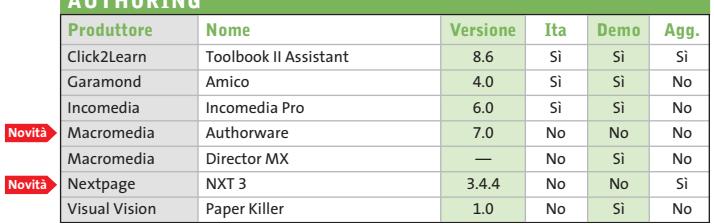

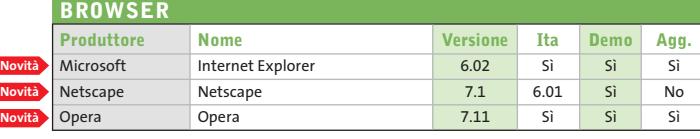

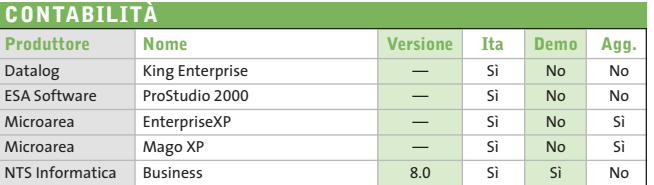

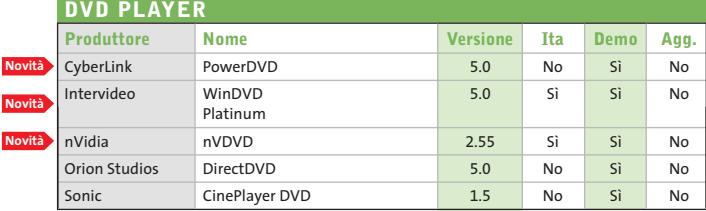

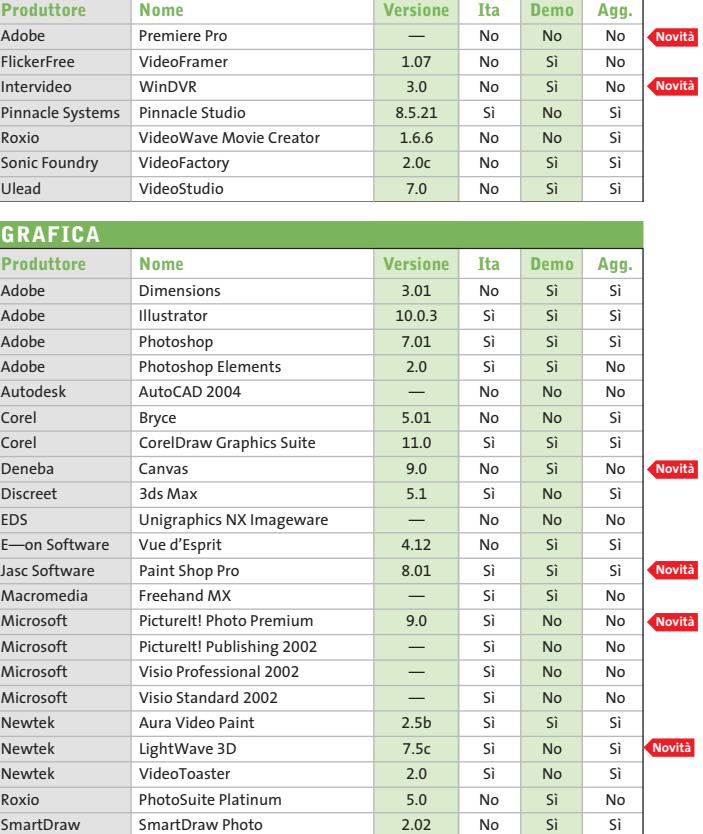

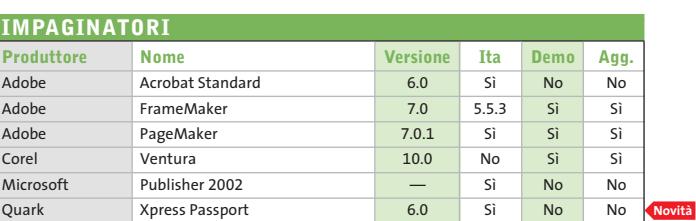

SmartDraw SmartDraw Photo 2.02 No Sì Sì Ulead PhotoImpact 8.0 No Sì Sì

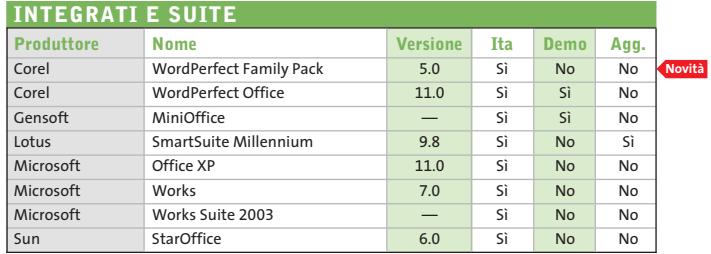

**AUTHORING**

I

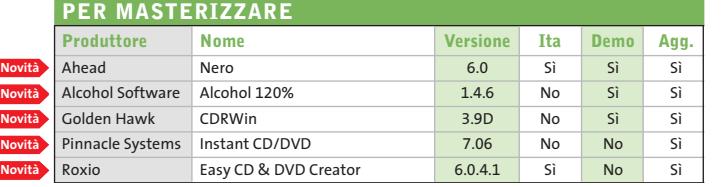

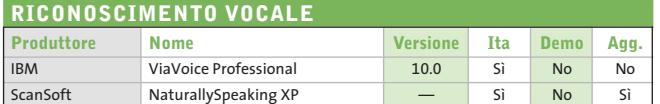

#### **OCR (RICONOSCIMENTO CARATTERI)**

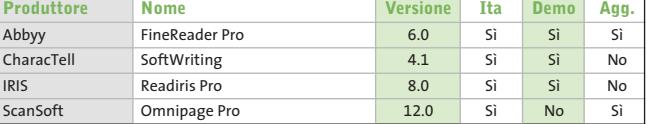

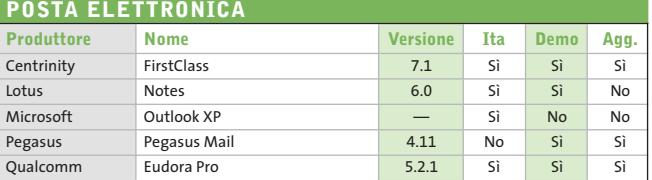

#### **PROJECT MANAGEMENT Produttore Nome Versione Ita Demo Agg.** Primavera SureTrak 3.0b No No Sì Microsoft Project 2002 — No No No

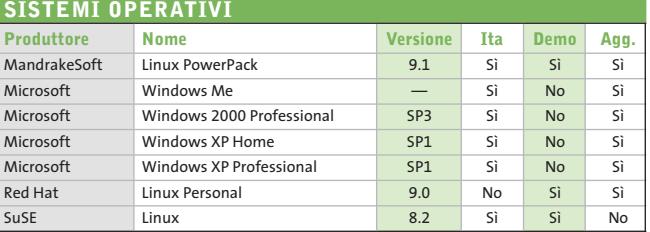

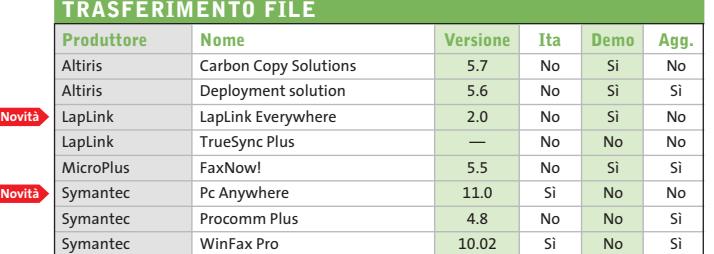

**Novi** 

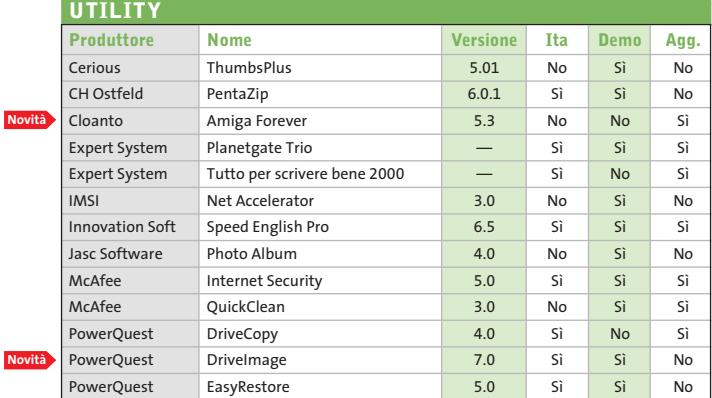

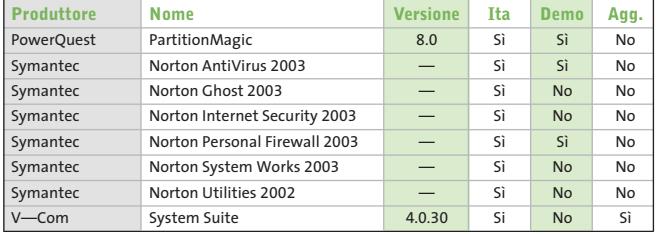

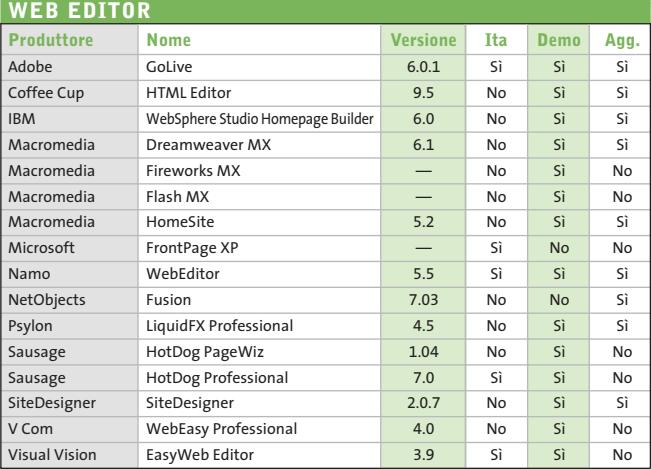

#### Abbyy www.abbyy.com Adobe www.adobe.it Ahead www.nero.com Alcohol Software www.alcohol-software.com Altiris www.altiris.com Autodesk www.autodesk.it Borland www.borland.com Centrinity www.centrinity.com Cerious www.cerious.com CH Ostfeld www.ostfeld.com CharacTell www.charactell.com Click2Learn www.click2learn.com Cloanto www.cloanto.com Coffee Cup Www.coffeecup.com Corel www.corel.com CyberLink www.gocyberlink.com Datalog www.datalog.it Deneba www.deneba.com Discreet www2.discreet.com Eclipse www.eclipse.org EDS www.eds.com E-on Software www.e-onsoftware.com ESA Software www.esa-group.it Expert System www.espertsystem.it FlickerFree www.flickerfree.com Garamond www.garamond.it Gensoft www.gensoftonline.com Golden Hawk www.goldenhawk.com IBM www.ibm.com IMSI www.imsisoft.com Incomedia www.incomedia.it Innovation Soft www.innovation-soft.com Intervideo www.intervideo.com IRIS www.irislink.com Jasc Software www.jasc.com LapLink www.laplink.com Lotus www.lotus.com Macromedia www.macromedia.com MandrakeSoft www.linux-mandrake.com/i McAfee www.mcafee.com Microarea www.microarea.it MicroPlus www.microplus.co.uk Microsoft www.microsoft.com Namo www.namo.com NetObjects www.netobjects.com Netscape www.netscape.com Newtek www.newtek.com NextPage www.nextpage.com NTS Informatica www.ntsinformatica.it nVidia www.nvidia.com Opera www.opera.com Orion Studios www.orionstudios.com Pegasus www.pmail.com Pinnacle Systems www.pinnaclesys.com PowerQuest www.powerquest.com Primavera www.primavera.com Psylon www.psylon.com Qualcomm www.eudora.it Quark Inc. www.quark.com Red Hat www.redhat.it Roxio www.roxio.com Sausage www.sausage.com ScanSoft www.scansoft.com SiteDesigner www.sitedesigner.com SmartDraw www.smartdraw.com Sonic http://sonic.com Sonic Foundry www.sonicfoundry.com Sun www.staroffice.com Sun www.sun.com SuSE www.suse.de/it Symantec www.symantec.com Ulead www.ulead.com V-Com www.v-com.com Visual Vision www.visualvision.it **INDIRIZZI INTERNET**

— = non disponibile

#### SETTEMBRE 2003 | CHIP **117**

#### **Aggiornamento shareware**

# **Le novità da provare**

**Un utile aggiornamento per essere sempre informati sui programmi e le nuove versioni degli shareware appena pubblicati online.** *A cura di Marco Biazzi*

Per rendere più immediato il reperimento del programma di tengono e fornendo l'indirizzo della pagina Web, in modo che cui avete bisogno, abbiamo suddiviso l'elenco in tre categorie principali: programmi per la grafica, utility e programmi per Internet, dando indicazioni della categoria generale cui appar-

possiate anche reperire informazioni sul prodotto prima di procedere al download. Una freccia rossa a lato del programma indica una versione non ancora segnalata.

**Novità**

**Novità**

**Novità**

**Novità**

**Novità Novità Novità Novità Novità**

**Novità**

**Novità**

**Novità**

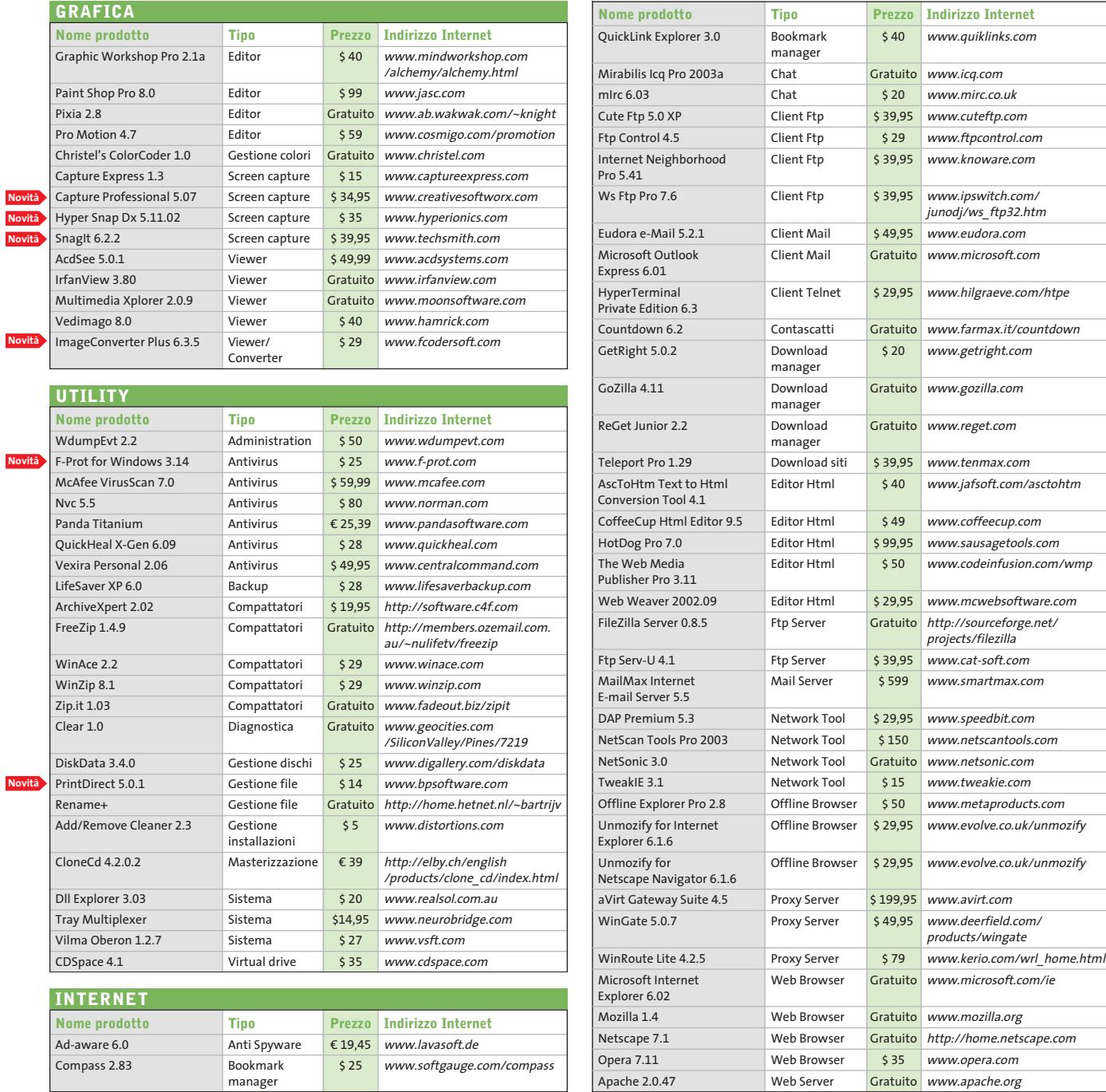

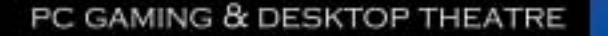

ten

Just listen to this

 $\Rightarrow$ 

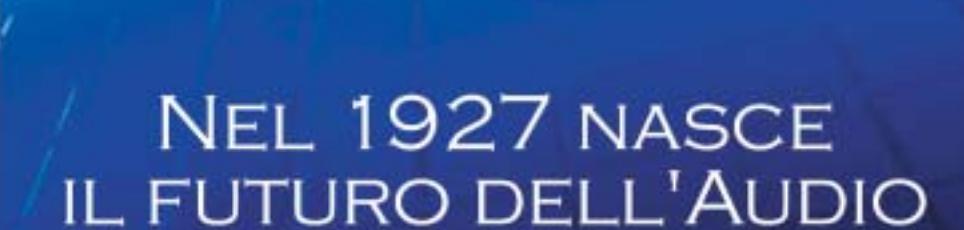

Q ALTEC

mow You're

In the Game!

 $\overline{\mathcal{A}}$ 

www.alteclansing.it

#### **SOMMARIO**

**In prova** 4 prodotti scelti da CHIP **Test: filtri di navigazione**  130 124

**per bambini** .<br>Web 0-12

# **DESCRIPTIONS & networking**

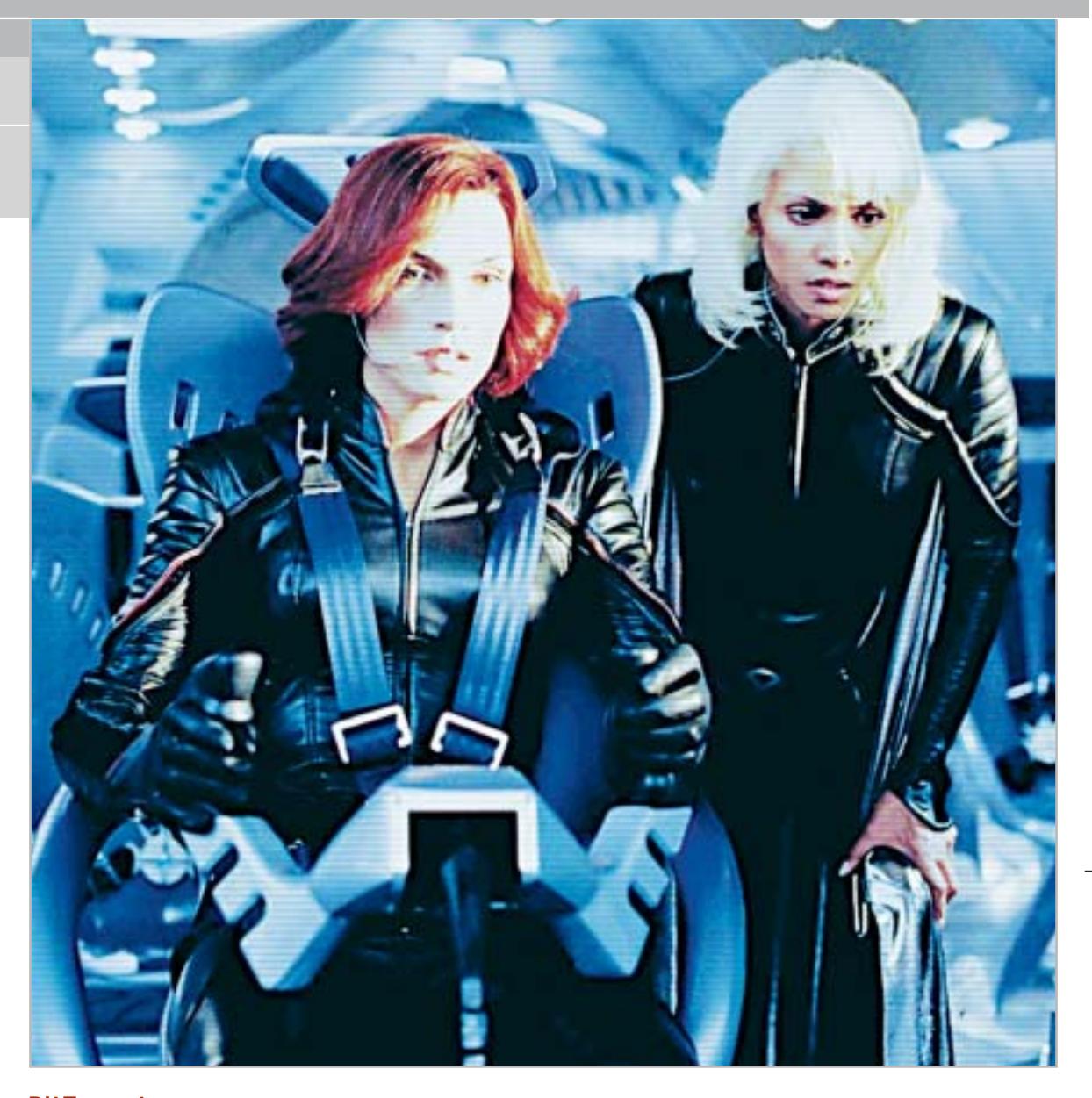

# **BitTorrent Il futuro dei download**

**Finalmente terminano le lunghe attese per scaricare film da Internet: BitTorrent è in grado di effettuare un download su hard disk alla massima velocità disponibile, sfruttando al meglio la rete peer to peer. Di Michael Suck**

■ La possibilità di effettuare download da Internet ad alta velocità è sempre più un miraggio, a causa dei numerosi file rovinati e di una connessione con i vari server sempre meno stabile: così, su KaZaA abbondano i file fake (fasulli) e i download vengono spesso interrotti a metà, mentre su eDonkey la velocità di trasferimento dei dati è venuta a mancare.

BitTorrent presenta una nuova tecnica per effettuare download: ogni singolo file che viene trasferito dispone di una propria rete peer to peer e il client del software funge da download manager, ricavando i dati da più fonti in parallelo e mettendo a disposizione i vari spezzoni per l'upload.

Come mediatore tra i client opera un tracker che collega tra loro i siti disponibili per lo scambio, così come faceva Napster.

In questo modo i download iniziano a essere scaricati come da KaZaA e vengono assemblati in modo efficace da centinaia di fonti separate, come da eDonkey; il risultato è una velocità di trasferimento paragonabile alle linee xDsl. Il software è scaricabile dal sito dell'autore Bram Cohen all'indirizzo *www.bitconjurer.org/BitTorrent/index.html*.

#### **Nessun download senza upload**

Il client si avvia automaticamente ogniqualvolta in un browser si seleziona un file con estensione .Torrent, file che per altro non contiene il film o il brano musicale che si desidera scaricare, bensì viene utilizzato come Meta Info File, ovvero come contenitore per alcune informazione relative al file stesso, nonché l'indirizzo Internet del tracker per gestire i download. Inizialmente, il

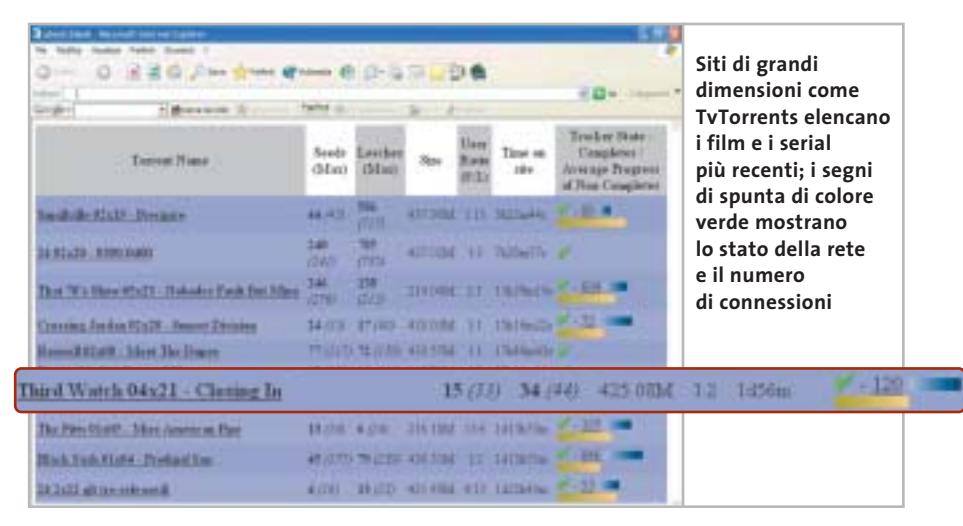

client crea un file vuoto delle dimensioni del brano o videoclip desiderati e mette a disposizione una cartella per i download sull'hard disk locale.

In seguito, si connette alla Rete e aggiorna progressivamente il file dummy con gli spezzoni provenienti dagli altri utenti. Il download può venire interrotto ed essere ripreso in qualsiasi momento, l'unica richiesta è l'utilizzo dello stesso Meta Info File e la medesima directory per i download.

A questo punto, BitTorrent verifica il file predisposto e carica soltanto gli spezzoni mancanti. Per non ricorrere al browser per ritrovare il Meta Info File è possibile salvarlo su hard disk con il tasto destro del mouse e poi richiamarlo con un semplice clic.

#### **La rete temporanea**

L'utente ha poca influenza sull'upload dato che BitTorrent occupa per default tutta la larghezza di banda, rendendo difficile la navigazione in parallelo sul Web; la soluzione è offerta da client modificati che limitano la larghezza di banda, oppure gestiscono in un'unica interfaccia download Torrent paralleli. Potrebbe poi accadere che i download di BitTorrent si blocchino o non si avviino affatto; ciò può accadere ogni volta che il file desiderato è stato reso pubblico da lungo tempo su siti come Tv-Torrents e SuprNova.Org, dato che una

#### **SOFTWARE PER IL DOWNLOAD PEER TO PEER**

#### **» I client BitTorrent a confronto**

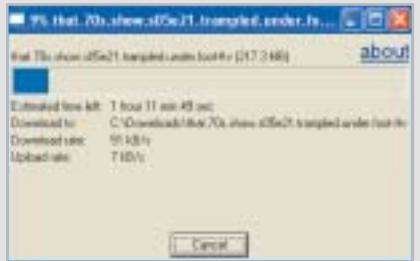

**BitTorrent 3.2.1:** il client originale è semplice, ma funzionale. Per ogni download è aperta una finestra e determinata la destinazione. L'unico difetto è che non c'è un limite per l'upload rate. Informazioni: www.bitconjurer.org/BitTorrent

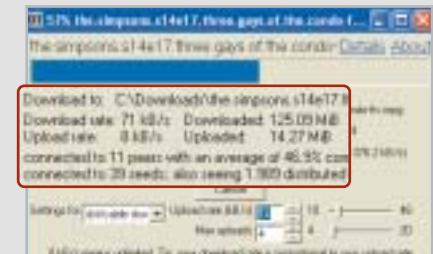

**Experimental Client 3.2.1b:** funzionale come il client originale, con limiti di upload variabili e informazioni pratiche su tracker, tempo di download e numero delle connessioni. Informazioni: http:// ei.kefro.st/projects/btclient

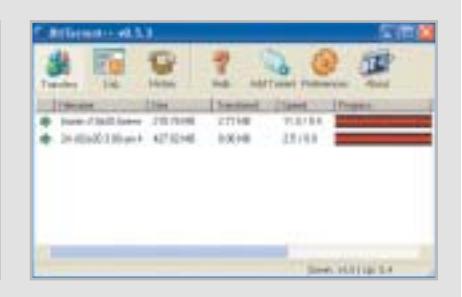

**BT++0.5.3:** poche informazioni statistiche, ma dotato della funzione automatica di login, cancellazione dei file temporanei e limitazioni degli upload. Informazioni: http://btplusplus.sourceforge. net

‰

#### In prova

#### **TECNICA PEER TO PEER IN DETTAGLIO**

#### **» Come funziona la rete BitTorrent**

BitTorrent è una rete peer to peer temporanea, che scambia file soltanto finché questi vengono attivamente richiesti e messi a disposizione dagli utenti. Per ogni file si crea una rete separata, detta rete Torrent; la connessione a tale rete viene creata tramite il client BitTorrent, che funge da download manager e stabilisce la connessione con altri utenti, richiede i segmenti di file e li salva localmente. Contemporaneamente, il client obbliga ciascun utente a rimettere immediatamente a disposizione i segmenti per l'upload.

La distribuzione dei dati funziona in modo analogo alla rete eDonkey: ogni file BitTorrent è dotato di un numero di identificazione univoco, detto Hash, che non è altro che una checksum generata crittograficamente e che stabilisce come il file verrà suddiviso in segmenti (di regola hanno dimensione fra 256 kb e 1 Mb).

Questa informazione viene memorizzata in un Meta Info File dall'estensione .Torrent e reso pubblico su una pagina Web e aperto dal client BitTorrent, che apprende da esso anche l'indirizzo Internet del tracker. Questo connette poi in una rete centralizzata tutti coloro che desiderano partecipare allo scambio del dato file.

I partecipanti di un Torrent vengono quindi distribuiti casualmente dalla totalità dei peer disponibili, in genere sono sufficienti dal 60 al 70% dei peer per un Torrent.

Il client, inoltre, provvede alla ripartizione possibilmente uniforme dei segmenti di file entro il gruppo di utenti; quindi, vengono caricati gli spezzoni più rari. Inoltre il client BitTorrent necessita, perché lo scambio vada a buon fine, di almeno una delle porte 6881 e seguenti, dato che quanto è maggiore il numero di upload, tante più porte vengono occupate. Affinché il download abbia successo, per l'avvio di un Torrent è richiesto un

seeder, che per primo salva localmente il file completo.

Esso deve creare, con programmi quali Completedir (http://bitconjurer.org/BitTorrent/ download.html) o MakeTorrent (http://krypt. dyndns.org:81/torrent/ maketorrent) un Meta Info File completo di Hash e Url del tracker e renderlo pubblico su una Announce Site e quindi avviare il client BitTorrent per effettuare l'upload ai diversi peer.

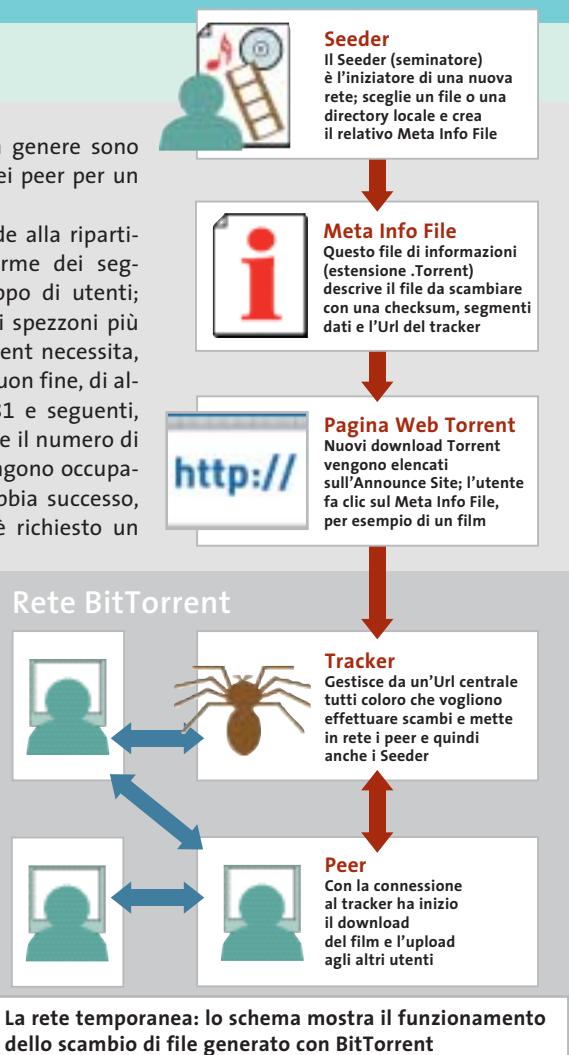

rete BitTorrent è pur sempre una rete peer to peer di natura temporanea. Nel momento in cui tutti gli utenti interessati a effettuare un dato download abbiano terminato l'operazione, il client viene "chiuso" e quindi la possibilità di scaricare quel determinato file viene a cadere: sono gli utenti di BitTorrent a dover mantenere aperto il client anche dopo il termine del proprio download per dar modo ad altri

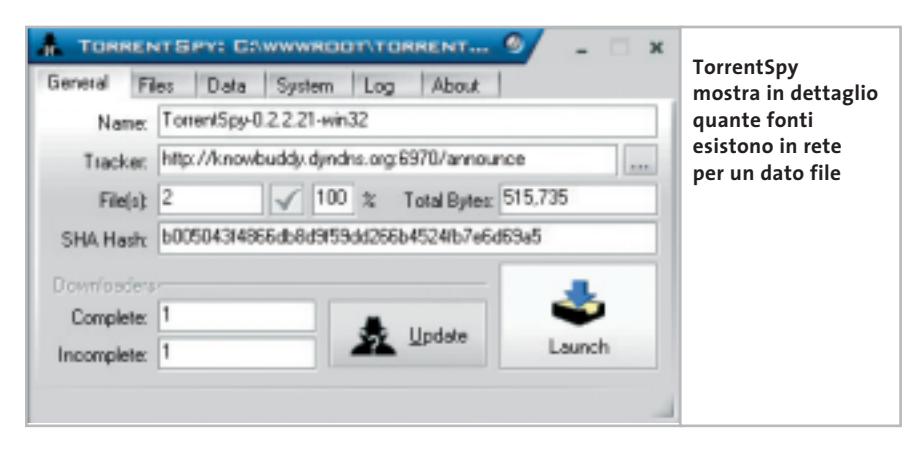

di effettuare i propri. In generale, purtroppo, file BitTorrent con più di due settimane di vita sono difficili da scaricare, motivo per il quale il software è caratterizzato dall'essere un mezzo di scambio di film o episodi Tv molto recenti. Nel caso in cui i download non si avviino nemmeno, potrebbe essere scaduto il tracker oppure il seeder che ha avviato la rete per quel determinato file. TorrentSpy è un utile strumento scaricabile dal sito *http://torrentspy.sourceforge.net* che permette di determinare l'esistenza di fonti complete per un certo download: trascinando con il mouse il Meta Info File salvato localmente, viene indicato se il tracker è ancora in funzione e il numero delle fonti complete a disposizione.

# **Hammer PC Il nuovo punto di riferimento per gli acquisti...**

# **...online**

# **Clicca su www.hammerpc.it**

**e scopri le prime grandi promozioni!**

**Scegli subito alle condizioni più competitive in una vastissima gamma di prodotti di qualità**

In prova

#### **Computer palmare • Asus MyPal A620**

## **Piccolo ma con tanto stile**

**Design estremamente accattivante, dimensione e peso ridottissimi: ecco le caratteristiche del nuovo palmare "made in Asus", equipaggiato con un innovativo sistema di backup dei dati**

■ Asus ci riprova: dopo il proprio primo palmare,l'A600,la società leader nel mercato delle motherboard rilancia il proprio interesse verso il mercato dei pc tascabili con un Pocket Pc dal design accattivante e dalle dimensioni ridottissime. In 141 grammi di peso, distribuiti in un case metallico dalle dimensioni molto contenute (125 x 76,6 x 13,3 mm), Asus MyPal A620 è il più piccolo Pocket Pc con slot CompactFlash integrato e uno dei primi a utilizzare il nuovo processore Intel PXA-255 a 400 MHz.

La combinazione tra il nuovo motore Intel e 64 Mb di memoria SdRam (a cui aggiungere 32 Mb di Flash Rom) rende questo piccolo gioiello uno dei più potenti Pda sul mercato.

Nella struttura esterna, nel tipico stile Pocket Pc con tasto a cinque direzioni centrale e coppia di pulsanti laterali, spicca un monitor da 65.536 colori Tft transriflettivo da 3,5", con una risoluzione di 240 x 320 pixel.

#### **Riproduttore Mp3**

Lo speaker è posto nella parte bassa del guscio e fornisce un suono mono di buona qualità, mentre il microfono è in cima al palmare, accanto al pulsante di chiusura delle applicazioni. Il jack audio è invece posizionato sullo spessore, nella parte superiore del dispositivo, in posizione ideale per trasformare MyPal in un

piccolo riproduttore Mp3 quando il Pda è posizionato nell'astuccio in dotazione. Il sistema operativo è la versione 2002 di Microsoft Pocket PC e la compatibilità verso tutti gli applicativi di terze parti (giochi ma anche programmi di

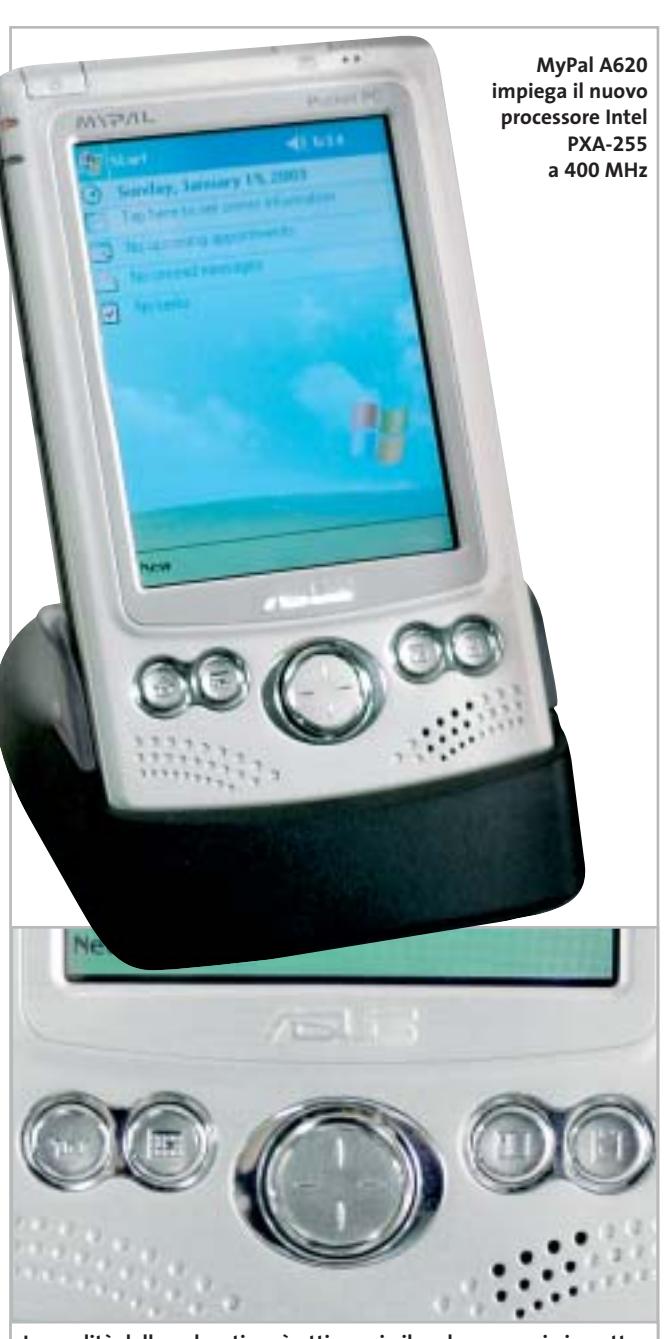

**La qualità della pulsantiera è ottima: sia il pad a croce, sia i quattro pulsanti dedicati al lancio degli applicativi sono precisi e funzionali**

utilità personale) costruiti per questa versione di Windows è completa.Le impressioni sul display sono ottime: la qualità e la brillantezza sono eccellenti e, grazie alla tecnologia Smoothy Video Play proprietaria Asus, sul diplay scorrono immagini (il Media Player integrato supporta l'Mp3 e l'Mpeg) a un frame rate pari a 60 fotogrammi al secondo, garantendo una fluidità di immagine raramente incontrata in altri palmari.

La possibilità di alloggiare una CompactFlash di tipo II rende inoltre questo palmare un dispositivo All-in-One: con una scheda aggiuntiva è possibile supportare tecnologie come Bluetooth e Wi-Fi, oppure alloggiare nel palmare una scheda Gprs trasformando il Pda in un telefono o un navigatore satellitare Gps, una fotocamera digitale o una radio FM, oltre naturalmente alla possibilità di acquistare una scheda di memoria aggiuntiva.

#### **Porta IrDa veloce**

La connettività IrDa è integrata (FIR/SIR a 4 Mbps), anche se il sensore è posto lateralmente, in una posizione sicuramente non comoda, che rende l'apparecchio poco adatto, per esempio, all'impiego come telecomando universale programmabile.

Tra le principali funzionalità integrate nel nuovo Pda di Asus che vale la pena segnalare, SmartKeeper è una possibile risposta al problema del-

In prova

#### **Computer palmare • Asus MyPal A620**

## **Un autentico campione di autonomia**

**Design estremamente accattivante, dimensione e peso ridottissimi: ecco le caratteristiche del nuovo palmare "made in Asus", equipaggiato con un innovativo sistema di backup dei dati**

■ Asus ci riprova: dopo il proprio primo palmare,l'A600,la società leader nel mercato delle motherboard rilancia il proprio interesse verso il mercato dei pc tascabili con un Pocket Pc dal design accattivante e dalle dimensioni ridottissime. In 141 grammi di peso, distribuiti in un case metallico dalle dimensioni molto contenute (125 x 76,6 x 13,3 mm), Asus MyPal A620 è il più piccolo Pocket Pc con slot CompactFlash integrato e uno dei primi a utilizzare il nuovo processore Intel PXA-255 a 400 MHz.

La combinazione tra il nuovo motore Intel e 64 Mb di memoria SdRam (a cui aggiungere 32 Mb di Flash Rom) rende questo piccolo gioiello uno dei più potenti Pda sul mercato.

Nella struttura esterna, nel tipico stile Pocket Pc con tasto a cinque direzioni centrale e coppia di pulsanti laterali, spicca un monitor da 65.536 colori Tft transriflettivo da 3,5", con una risoluzione di 240 x 320 pixel.

#### **Riproduttore Mp3**

Lo speaker è posto nella parte bassa del guscio e fornisce un suono mono di buona qualità, mentre il microfono è in cima al palmare, accanto al pulsante di chiusura delle applicazioni. Il jack audio è invece posizionato sullo spessore, nella parte superiore del dispositivo, in posizione ideale per trasformare MyPal in un

piccolo riproduttore Mp3 quando il Pda è posizionato nell'astuccio in dotazione. Il sistema operativo è la versione 2002 di Microsoft Pocket PC e la compatibilità verso tutti gli applicativi di terze parti (giochi ma anche programmi di

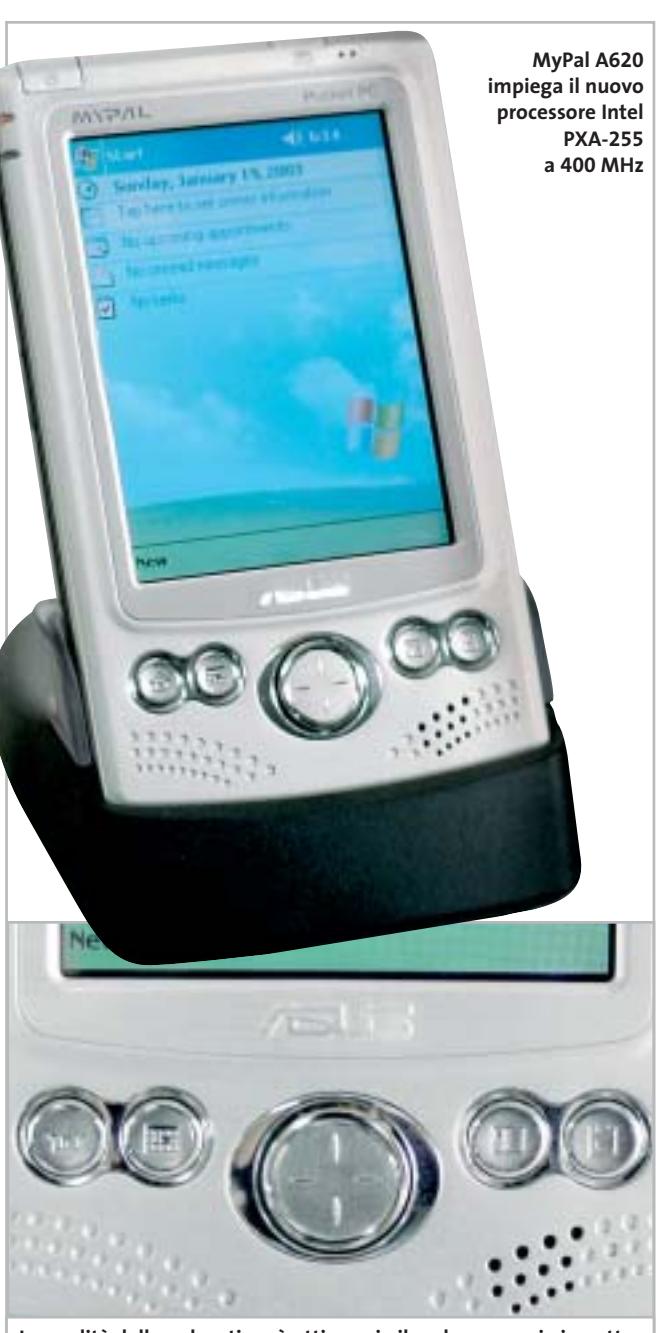

**La qualità della pulsantiera è ottima: sia il pad a croce, sia i quattro pulsanti dedicati al lancio degli applicativi sono precisi e funzionali**

utilità personale) costruiti per questa versione di Windows è completa.Le impressioni sul display sono ottime: la qualità e la brillantezza sono eccellenti e, grazie alla tecnologia Smoothy Video Play proprietaria Asus, sul diplay scorrono immagini (il Media Player integrato supporta l'Mp3 e l'Mpeg) a un frame rate pari a 60 fotogrammi al secondo, garantendo una fluidità di immagine raramente incontrata in altri palmari.

La possibilità di alloggiare una CompactFlash di tipo II rende inoltre questo palmare un dispositivo All-in-One: con una scheda aggiuntiva è possibile supportare tecnologie come Bluetooth e Wi-Fi, oppure alloggiare nel palmare una scheda Gprs trasformando il Pda in un telefono o un navigatore satellitare Gps, una fotocamera digitale o una radio FM, oltre naturalmente alla possibilità di acquistare una scheda di memoria aggiuntiva.

#### **Porta IrDa veloce**

La connettività IrDa è integrata (FIR/SIR a 4 Mbps), anche se il sensore è posto lateralmente, in una posizione sicuramente non comoda, che rende l'apparecchio poco adatto, per esempio, all'impiego come telecomando universale programmabile.

Tra le principali funzionalità integrate nel nuovo Pda di Asus che vale la pena segnalare, SmartKeeper è una possibile risposta al problema del-

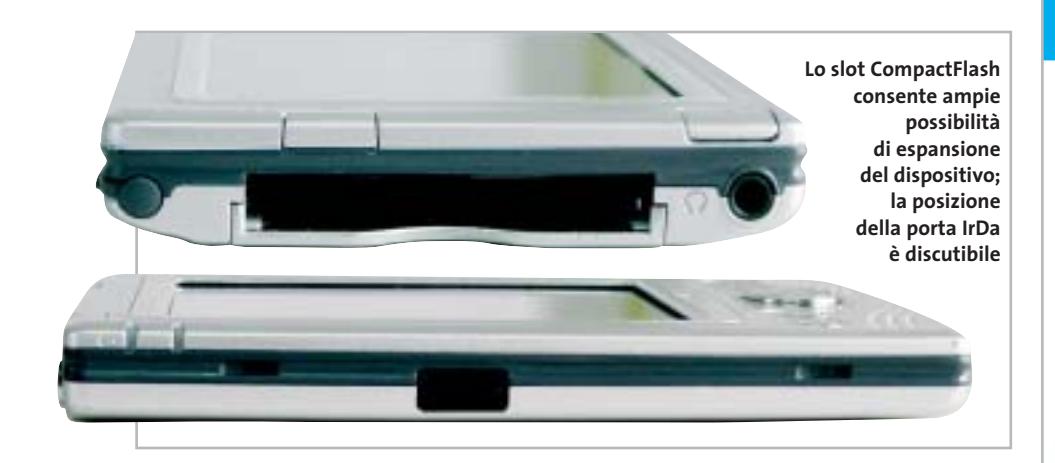

la perdita dei dati. La tecnologia, proprietaria Asus, effettua un backup sulla CompactFlash dei dati nel palmare quando la carica della batteria sta per esaurirsi.

La combinazione tra le funzionalità della nuova Cpu Intel per palmari, la tecnologia Asus Sps (Smart Power Saving) e la batteria al Litio ricaricabile da 1.300 mAh in dotazione, il Pda può arrivare a 19 ore di lavoro prima di dover essere messo in ricarica: non siamo ancora ai livelli dei Palm, ma si tratta di un dato comunque importante, e si tratta in ogni caso del record di durata per quanto riguarda i Pocket Pc. Il prezzo è interessante, pari a 349 euro, allineato a quello di analoghe proposte della concorrenza.

Nella confezione è presente la base Usb, il cavo di alimentazione (collegabile alla base o direttamente al palmare) e un astuccio in nylon sul quale campeggia il logo Asus. Ampia la dotazione di accessori opzionali firmati da Asus: tra

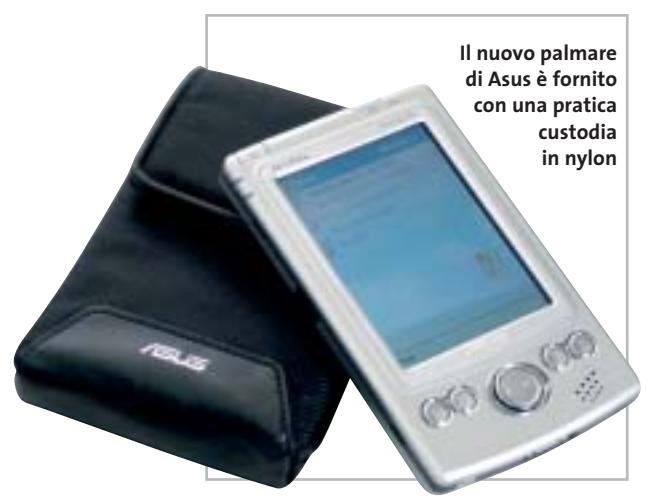

gli altri citiamo mouse e tastiera (in inglese e cinese), una fotocamera digitale, la scheda di rete CompactFlash Lan, un sintonizzatore Radio FM, una schedina modem, la scheda Vga per l'interfacciamento con monitor, il modulo Gps, e naturalmente le schedine Bluetooth e Wi-Fi 802.11b.

**Gianmario Massari**

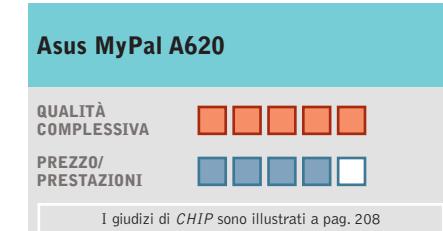

#### **Design accattivante +**

**Leggerezza e qualità del display + La posizione del sensore IrDa – non è certo comoda**

**CHIP VIDICE CHE** 

**Un ottimo palmare indirizzato all'utente finale, con design poco aziendale e un prezzo veramente interessante**

**Configurazione:** processore Intel PXA255 400 MHz, 32 Mb di Flash Rom e 64 Mb di SdRam, Tft transriflettivo a 3,5" a 65.536 colori, speaker e microfono integrati **Slot integrato:** CompactFlash di tipo II **Interfaccia IrDa:** FIR/SIR a 4 Mbps **Batteria:** al litio ricaricabile 1.300 mAh con autonomia fino a 19 ore **Software in dotazione:** Microsoft Pocket PC 2002 **Altre specifiche:** supporto Mp3 e Mpeg **Dotazione:** astuccio, base Usb, alimentatore **Dimensioni:** 125 x 76,6 x 13,3 mm **Peso:** 141 g **Produttore:** Asus, www.asus.it **Distributore:** Brevi, Esprinet, Frael, Microtek, Tech Data (vedi rubrica Aziende) **Prezzo:** euro 399,00

# **Parola**<br>di Barbara!

**STAMPANTE LASER MONO** professionale, versatile e compatta per utilizzo personale o in piccoli gruppi di lavoro.

#### • velocità 14 ppm

- · risoluzione 1.200 x 1.200 dpi con SRT
- · cassetto da 550 fogli e
- alimentatore multifunzione da 100
- T9114N per connessioni in rete con tutte le principali emulazioni.

## ASSISTENZA TEGNICA E CONSUMABILI<br>ORIGINALI DISPONIBILI IN TUTTA ITALIA.

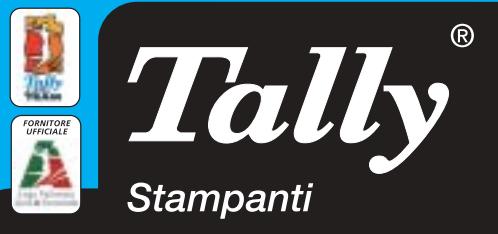

Per maggiori informazioni n°verde 800-824113 - www.tally.it

#### **Internet appliance • SonicWALL SOHO TZW Rete di sicurezza**

**SonicWALL SOHO TZW combina in un apparecchio molto compatto un router, un access point Wi-Fi, un firewall e funzionalità antivirus**

■ I prodotti SonicWALL si distinguono per l'utilizzo di un sistema operativo proprietario, SonicOS, ottimizzato per la gestione del traffico di rete e la realizzazione di firewall.Questa caratteristica è abbinata a un sistema di configurazione completamente basato su Web browser, facile da usare e completo nelle funzioni, ma disponibile solo in lingua inglese.

sione dei 100 mW generati dalla sezione radio interna a 11 Megabit, certificata Wi-Fi. La piastra di montaggio abbinata all'apparecchio facilita l'installazione a parete o soffitto, descritta, in inglese, dal manuale di installazione rapida su carta, che si affianca a quello completo in formato elettronico.Le due porte Rj-45 posteriori Ethernet 10/100 si collegano rispettiva-

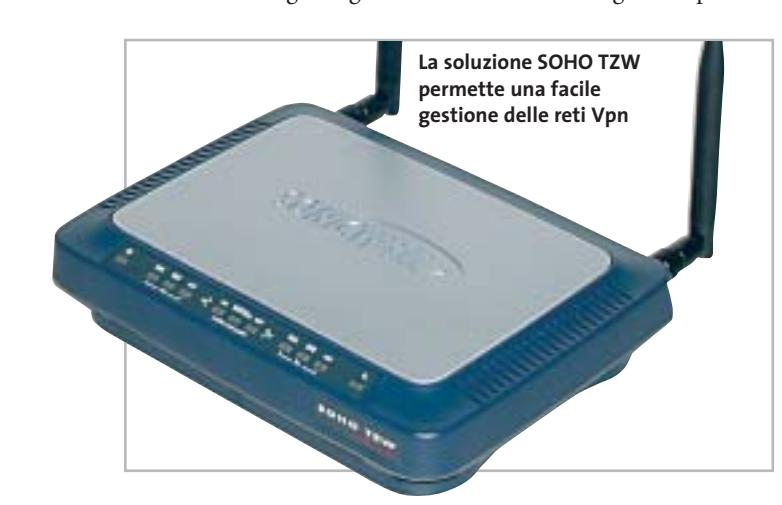

SOHO TZW è un access point con router e firewall integrati, destinato a reti locali con meno di 25 postazioni complessive. Questo limite è consigliato dal costruttore per garantire prestazioni ottimali a tutti i computer; quello tecnico è, infatti, di 253 postazioni, pari al numero di client gestibili dal server Dhcp interno.

L'apparecchio è costruito con cura professionale: le due antenne orientabili omnidirezionali ad alto guadagno (5 dBi) sono facilmente sostituibili con altri modelli e garantiscono la massima efficienza di trasmismente all'hub o switch della rete locale e al modem Ethernet (o router) per la connessione a Internet, mentre il piccolo alimentatore esterno ha un cavo lungo quasi 2 metri.

SOHO TZW non è un semplice access point wireless, ma può svolgere il ruolo di router per l'accesso a Internet,con funzione Nat/Napt, e controllo del traffico in ingresso e in uscita.Il firmware gestisce anche la funzione di firewall per un massimo di 25 client, certificato Icsa, con sofisticate protezioni che bloccano i contenuti potenzialmente nocivi e creano i file di log delle pagine visitate da ogni client. Pagando una licenza aggiuntiva si abilita la funzione di content filtering, per bloccare la navigazione di specifiche categorie di siti Web. Un altro sovrapprezzo va pagato per abilitare la funzione antivirus (con motore McAfee) su tutte le mail e le pagine Web che transitano attraverso il router.Il primo mese di servizio è gratuito, per verificarne l'efficacia.

In prova

#### **Gestione Vpn**

Una delle funzioni più potenti di SOHO TZW è la capacità di gestire la terminazione di Vpn in standard IPsec, per connettersi in modo sicuro e affidabile a reti locali remote (fino a un massimo di dieci) e a singoli computer. Per quest'ultimo caso è necessario acquistare a parte licenze aggiuntive, per il software da installare su ogni pc che deve aver accesso alla rete dall'esterno, poiché con SOHO TZW è fornita una sola licenza del client Vpn SonicWALL.

Per aumentare la sicurezza, la sezione wireless non è direttamente collegata a quella cablata, ma passa attraverso il firewall interno. In questo modo i computer che si collegano via radio non hanno possibilità di accedere alle risorse sulla rete Lan cablata o alla connessione Web, se l'amministratore di sistema non li abilita esplicitamente: per esempio può dare la possibilità di inserire nome utente e password di sblocco all'apertura della pagina iniziale del browser, o preparare una lista di abilitazione.

SOHO TZW non supporta le recenti estensioni dello standard 802.11b in materia di sicurezza (802.11x e Wpa), poiché secondo il costruttore la tecnologia Wi-FiSec implementata garantisce prestazioni più affidabili e compatibili con l'attuale base installata.

La prova sul campo ha dimostrato l'efficacia delle procedure guidate di configurazione, facilmente richiamabili dalle pagine di gestione del SOHO TZW. Il risparmio di tempo si apprezza soprattutto nell'attività di configurazione dei parametri di sicurezza della connessione wireless e nella gestione delle Vpn. È interessante la possibilità di utilizzare SOHO TZW come sistema di accesso wireless pubblico, dove l'utente deve solo inserire nome utente e password nella maschera di autenticazione IPsec che appare non appena si apre il browser.

Le spie frontali segnalano in modo chiaro l'attività di rete e la presenza d'alimentazione, mentre la configurazione Https impedisce ai malintenzionati l'intercettazione lungo la rete Lan della password e di altre informazioni riservate.

**Paolo Canali**

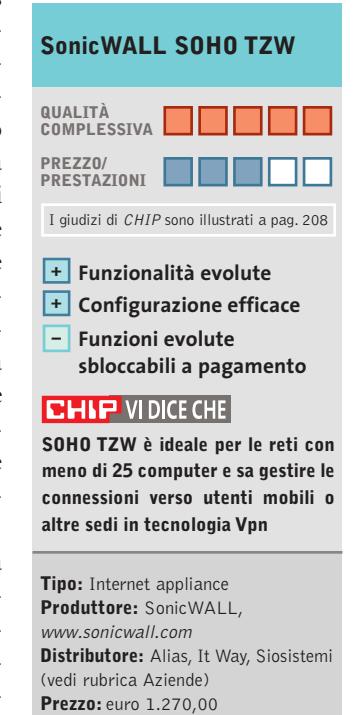

#### **Navigatore Gps • Navman GPS 3400 Voice**

## **A spasso con il palmare**

**Navman 3400 è un kit di navigazione Gps per iPAQ: il successore del modello 3000 ricalcola le rotte dinamicamente e ha la sintesi vocale**

■ Navman 3400 è l'evoluzione del kit di navigazione Gps Navman 3000 proposto per la serie 3900 e 5400 dell'iPAQ. Colma le lacune del precedente modello, mettendo a disposizione il ricalcolo dinamico della rotta e le indicazioni vocali. Di fatto la dotazione, salvo per il software, è la stessa del 3000:un dorso racket che è il vero e proprio ricevitore Gps,sul quale è presente uno slot CompactFlash, un supporto orientabile per auto con aggancio a ventosa e un

> cavetto d'alimentazione. **Il Navman 3400 sostituisce efficacemente un navigatore Gps per auto**

> > L'elemen-

to discriminante è il software: Navman 3400 viene fornito con Smart-ST Professional, un software di cartografia e navigazione comprendente le mappe di tutta Europa.

L'installazione del software implica una procedura di registrazione del prodotto via Internet: non è pertanto possibile installare il software da un pc privo di connessione Web. All'avvio del programma parte l'acquisizione del segnale dai satelliti,operazione che si completa,la prima volta, in circa due minuti. Il menù principale è accessibile mediante la pressione verso sinistra del pad a croce: la pressione verso destra serve invece a passare, una volta selezionata una rotta, dalle indicazioni testuali alla modalità mappa, mentre la selezione del livello di zoom avviene premendo il pad verso l'alto e verso il basso. Selezionare una destinazione è operazione semplice: basta cercare città e via, oppure un luogo di interesse dall'elenco, utilizzando la tastiera a schermo e avviare il calcolo del percorso più rapido oppure più veloce. L'elaborazione è piuttosto rapida, così come il ricalcolo della rotta nel caso di deviazione dal percorso impostato.

Un difetto riscontrato, che senz'altro sarà corretto nelle future versioni del software, riguarda un bug sulle unità di misura: non è inusuale, infatti, ricevere divertenti indicazioni del tipo "tra 500 chilometri svoltare a destra". Le mappe sono ben realizzate, con un efficace sistema iconografico che visualizza i luoghi di interesse e una diversificazione dei colori rispetto al tipo di strada. Al di là di alcune piccole pecche sull'interfaccia, il sistema è globalmente ben concepito e sostituisce in modo molto efficace una soluzione di navigazione per auto dedicata.

**Damiano Zanni**

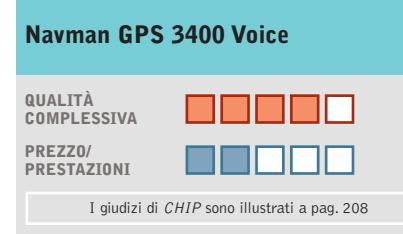

#### **Facilità d'uso +**

**Mappe ben strutturate + – Prezzo elevato**

#### **CHIP VIDICE CHE**

**Il software di navigazione è semplice ed efficace, va solo corretto qualche piccolo bug**

**Tipo:** navigatore Gps per iPAQ 3900 e 5400 **Accessori in dotazione:** supporto per auto a ventosa, dorso racket, cavo d'alimentazione per accendisigari **Software:** SmartST Professional Europe **Produttore:** Navman, www.navman-mobile.com **Distributore:** Esprinet, Marangoni, Speeka (vedi rubrica Aziende) **Prezzo:** euro 579,00

# **Parola**<br>di Manuela!

**STAMPANTE LASER MONO** professionale, robusta, veloce adatta per gruppi di lavoro.

- velocità 20 ppm
- risoluzione 1.200 x 1.200 dpi reali
- · stampa fronte/retro standard
- · cassetto da 500 fogli e
- alimentatore multifunzione da 100
- T9120N per connessioni in rete
- con tutte le principali emulazioni.

#### ASSISTENZA TECNICA E CONSUMABILI ORIGINALI DISPONIBILI IN TUTTA ITALIA.

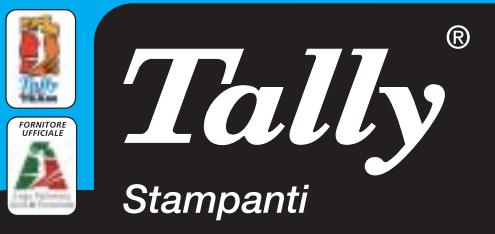

Per maggiori informazioni n°verde 800-824113 - www.tally.it

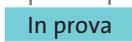

#### **Posta elettronica • Ximian Evolution 1.2.4**

**Molto più di un clone**

**Evolution è un client di posta gratuito per Linux dall'interfaccia simile a Outlook Express, ma le somiglianze si fermano qui** 

■ Linux, sistema operativo nato sulla Rete, ha sempre potuto vantare ottimi programmi di posta elettronica: la vecchia generazione di applicazioni testuali, come Pine, ha lasciato il passo a nuovi programmi con interfaccia grafica.Uno degli ultimi arrivati, Evolution, spicca tra gli altri perché integra numerose funzioni altrimenti disponibili in programmi separati, consentendo all'utente di gestire contemporaneamente tutte le informazioni personali, siano esse messaggi di posta elettronica, appuntamenti o contatti.

Prodotto da Ximian e giunto alla versione 1.2.4,Evolution è ormai un prodotto maturo e affidabile.Il client di posta elettronica offre tutte le caratteristiche presenti in altri programmi di fascia alta, come la possibilità di visualizzare, scrivere e inviare messaggi in formato Html, di gestire più account di posta elettronica, di usare filtri per suddividere i messaggi in base a criteri scelti dall'utente, di proteggere la sicurezza delle proprie mail mediante crittografia e molto altro ancora.

#### **Gli assi nella manica**

Se la dotazione di base è eccellente, Evolution nasconde alcuni assi nella manica, caratteristiche che non sono presenti (per lo meno contemporaneamente) in nessun altro programma di posta elettronica.Innanzitutto,grazie a un'efficace indicizzazio-

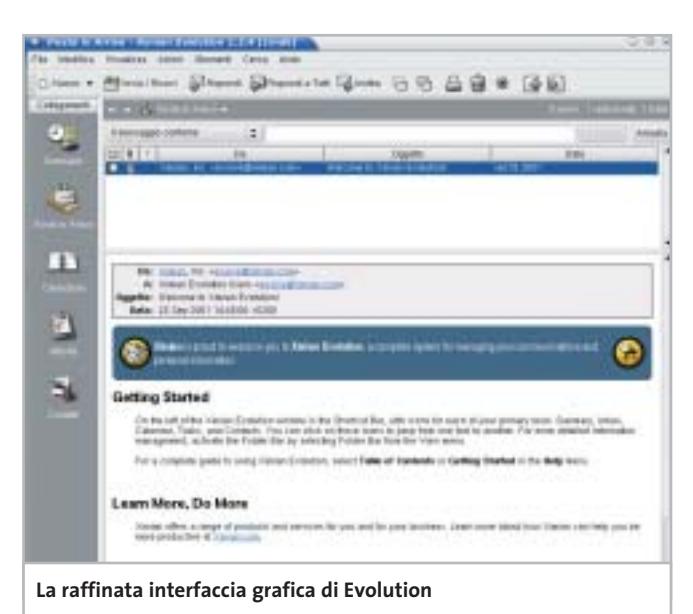

ne di tutti i messaggi presenti nel database di posta, le ricerche sono effettuate con estrema velocità, anche quando il numero di messaggi è nell'ordine delle migliaia. Oltre alle

normali cartelle di posta in cui smistare i messaggi secondo i criteri indicati nei filtri, è anche possibile utilizzare delle cartelle virtuali, in cui sono disponibili collegamenti a messaggi salvati in altre cartelle; se si collabora a più progetti, per esempio, ma si desidera avere sempre in evidenza i messaggi del capo, basta stabilire un filtro che inserisca in una cartella virtuale di nome "Boss" i collegamenti a tutti i messaggi provenienti dalla persona specificata e dispersi in più cartelle fisiche.

Anche la compatibilità è un criterio importante: molto spesso, passando da un programma all'altro, si vorrebbe importare il vecchio database di posta elettronica nel nuovo client. Evolution permette di importare messaggi in formato Netscape, Eudora, Unix (mbox) e Outlook Express, in modo da non essere costretti ad abbandonare il proprio archivio di messaggi.Infine,essendo basato su un'architettura completamente diversa da quella di Outlook Express, Evolution non presenta nessuno dei problemi di sicurezza che hanno afflitto e ancora preoccupano gli utenti del client di Microsoft.

#### **Installazione guidata**

L'installazione è facilitata da un assistente che aiuta l'utente a inserire correttamente i dati riguardo al server di posta in entrata e in uscita; anche l'importazione di messaggi o rubriche di indirizzi è guidata in modo da rendere le cose quanto più semplici possibile. Una

volta terminata l'installazione, gli utenti che abbiano utilizzato Outlook Express si troveranno immediatamente a proprio agio, data l'estrema somiglianza dell'interfaccia. Grazie alla barra laterale è possibile accedere rapidamente ai vari componenti del programma, in modo da poter modificare l'orario di un appuntamento, per esempio, subito dopo aver ricevuto un messaggio che lo richiede.Riunire tutte le informazioni personali in questo modo comporta degli innegabili vantaggi e permette di organizzare le proprie attività in modo efficiente.

Per finire, è possibile acquistare da Ximian un prodotto aggiuntivo, Ximian Connector, che consente agli utenti di Evolution di connettersi ai server Microsoft Exchange su piattaforma Windows. Evolution è invece del tutto gratuito, essendo distribuito secondo i termini della licenza Gpl.

**Roberto Rosselli Del Turco**

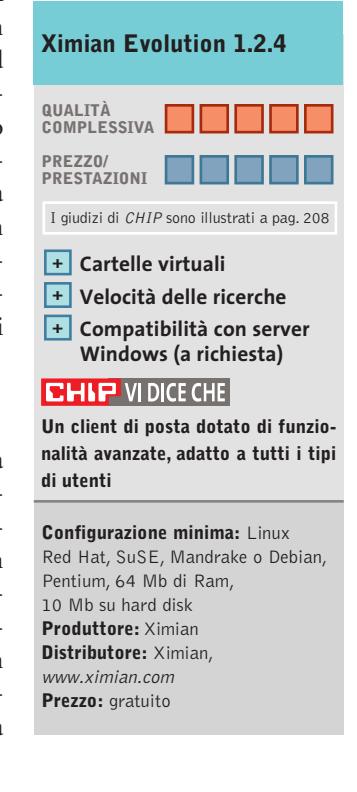

# Impresa e Business. Quando le tecnologie si incontrano nascono nuove idee.

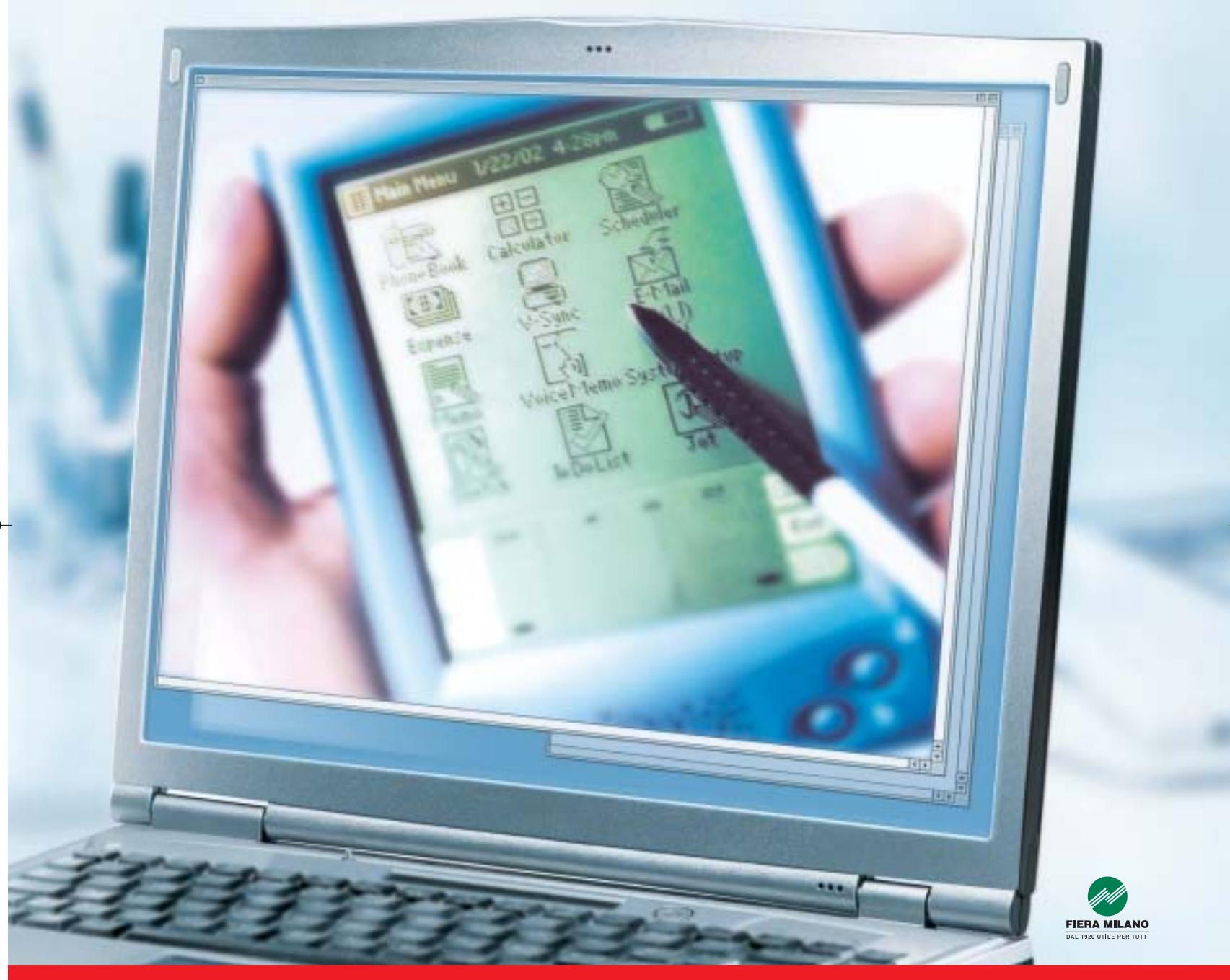

Smau 2003 quest'anno troverete tutto quello che serve per dare il giusto spazio al vostro business: • 4 settori specializzati con una netta distinzione tra l'area business e l'area consumer: Impresa e Business, Servizi al una netta distinzione tra l'area business e l'area consumer: Impresa e Business, Servizi al Cittadino e Istituzioni, Comunicazioni una netta distinzione tra l'area business e l'area consumer: Impresa e Business, Servizi al Cittadino e Istituzioni, Comunicazioni<br>e Internet, Tecnologia e Vita Quotidiana • IST 2003: l'evento annuale della Commissione Eur e Internet, Tecnologia e Vita Quotidiana • IST 2003: l'evento annuale della Commissione Europea sulla Società dell'Informazione<br>• 200 convegni, seminari e workshop • 450.000 visitatori attesi e 4.000 giornalisti • Smau Sho • 200 convegni, seminari e workshop • 450.000 visitatori attesi e 4.000 giornalisti • Smau Shop: il punto vendita con tutte le<br>novità presenti sul mercato • Smau ILP: una grande kermesse dedicata al gaming online • il Prem · www.smau.it: il portale dedicato all'ICT con aggiornamenti in tempo reale sulla manifestazione · Smau Global Service: · lo stand chiavi in mano (allestimento+servizi). Se volete incontrare il futuro del vostro business, non perdete l'appuntamento.

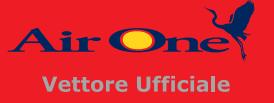

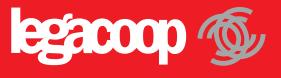

2-6 ottobre, Fiera Milano, dalle 10 alle 19.

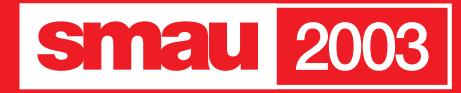

**BGS** 

#### **SOMMARIO**

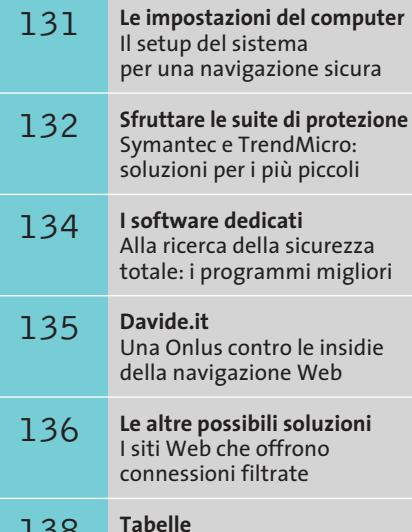

Caratteristiche a confronto

#### **Test: filtri di navigazione per bambini**

# **Web 0-12 Web 0-12**

**Internet è la rete delle risorse o delle insidie? Una domanda che è obbligatorio porsi quando a navigare, chattare o leggere la posta sono i bambini. Ecco come controllare che la Rete sia "a prova dei piccoli". Di Gianmario Massari**

**A**lla domanda "qual è il lupo cattivo del nuovo millennio?" Giovanni Bollea, uno dei noti neuropsichiatri infantili italiani, ha recentemente risposto in maniera decisa: "Internet".

Tra la televisione, cattiva maestra degli anni '90, e la Rete delle reti, nuovo spauracchio per l'educazione dei bambini, esiste una fondamentale differenza: "con la televisione si può venire a patti, si può negoziare; in fondo i minorenni sono un quinto degli italiani e avranno pure qualche diritto" è il parere del neuropsichiatra, che aggiunge: "Internet è invece il lupo, non solo per quello che i ragazzi possono trovarci di sbagliato. È il modo del consumo che è sbagliato, la sindrome da solitudine online è già una patologia conosciuta e studiata". Un parere forte da parte di uno dei principali esperti del settore che, però, apre uno spiraglio a queste buie prospettive: "conosco un solo antidoto: una famiglia che funziona, con un padre e una madre presenti".

Anche se l'allarme appare esagerato, il problema è serio: senza entrare in questioni sociologiche, Bollea pone l'accento su una questione delicata: come essere sicuri che i bambini visitino siti "sicuri"? Nella lunga intervista pubblicata su *la Repubblica*, lo psichiatra solleva anche una questione di controllo lanciando l'allarme per la presunta incapacità degli strumenti in grado di assistere la navigazione dei bambini: "i padri, spesso, ne sanno meno dei figli e comunque navigare in due è quasi impossibile. E i filtri non funzionano". I filtri, gli strumenti software con i quali permettere al bambino di navigare in piena sicurezza e, per i genitori, l'assicurazione che i figli non visitino siti e non entrino in chat dal contenuto offensivo: questi rappresentano l'oggetto di questo articolo di *CHIP*. Analizzeremo e valuteremo i modi e gli strumenti con i quali è possibile inibire l'accesso dei più piccoli a siti non sicuri o a chat dal contenuto non moderato.

# **Le impostazioni del computer Le impostazioni del computer**

**La combinazione tra controllo dell'accesso e impostazioni del browser può risolvere i principali problemi della navigazione sul Web**

La possibilità di controllare l'accesso a materiale,informazioni e chat attraverso le impostazioni del proprio computer ha l'indubbio vantaggio di non dover far affidamento su software di terze parti acquistato appositamente. Va subito sottolineato che la sola impostazione di sicurezza di Internet Explorer non è sufficiente: i bambini e i ragazzi, infatti, spesso sanno "smanettare" sul computer meglio dei padri e non è infrequente che riescano e possano modificare le soluzioni di protezione in modo da evitare ogni filtro e vincolo. Anche perché le impostazioni di sistema agiscono sui siti Web ma non su newsreader, instant messenger e software di chat.

La giusta combinazione per ottenere un risultato ottimale è quella che unisce alle impostazioni del browser il controllo di accesso al computer: quindi un sistema operativo multiutente che consenta la definizione di profili personalizzati (amministratore e utente semplice) e il blocco della modifica delle impostazioni di sistema.

Il sistema suggerito è quindi Windows XP o 2000, in cui venga attivato l'accesso con profili personalizzati (non l'accesso automatico al computer, ma l'accesso al desktop solo dopo aver autenticato nome utente e password) per ogni account. L'adulto deve innanzitutto controllare che l'account Administrator (colui che possiede i privilegi di accesso di grado più elevato) sia protetto da password,e che questa non sia troppo semplice da individuare.In secondo luogo è necessario creare un account dalle funzionalità limitate per l'accesso al sistema da parte dei bambini.

A questo punto è possibile agire sulle impostazioni del browser. Due le configurazioni sulle quali intervenire: le aree di protezione e il contenuto. Internet Explorer permette di classificare i siti in quattro aree distinte, a ognuna delle quali è associato un livello di protezione automatico.

**1. Internet.** Raggruppa tutti i siti e i documenti che non rientrano nelle altre tre aree. Il livello di protezione di default per quest'area è Medio.

**2. Intranet locale.** Raccoglie tutti gli indirizzi per i quali la navigazione non richiede l'uso di un proxy. Un esempio può essere una cartella di rete locale (nella forma \\nome\_computer\nome\_cartella) oppure di siti della Intranet locale o amministrati dal Web server della macchina stessa. È possibile aggiornare l'elenco dei siti raccolti in quest'area, così come il suo livello di protezione, automaticamente impostato su Medio.

**3. Siti attendibili.** Come suggerisce il nome, in quest'area sono catalogati i siti verso i quali si ha un "rapporto di fiducia"e si può essere sicuri con alta probabilità che non conterranno file o contenuti offensivi. Anche in questo caso si tratta di un'area a cui è possibile aggiungere nuovi indirizzi,e il livello di protezione in automatico è Basso.

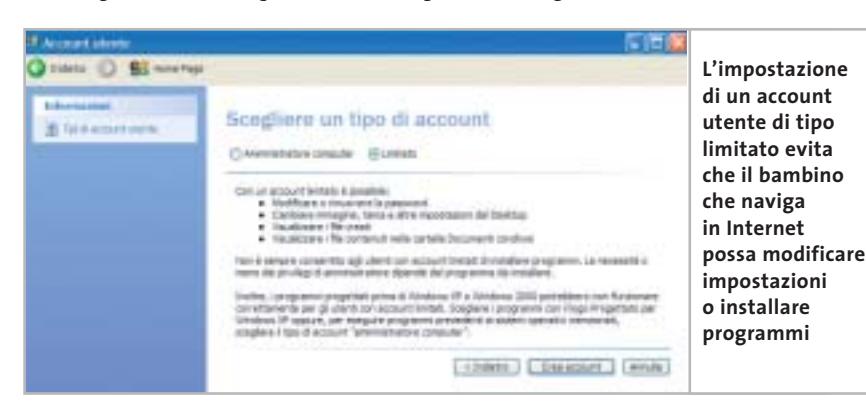

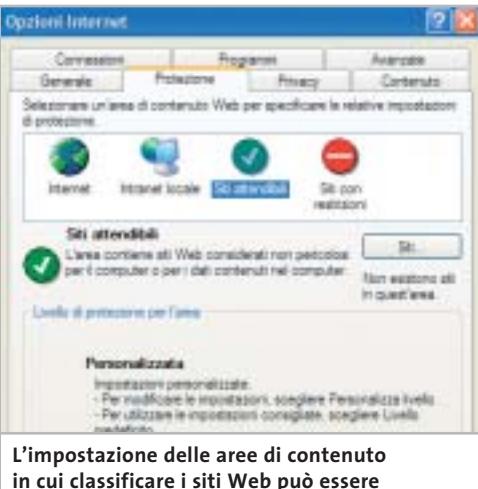

**in cui classificare i siti Web può essere una prima soluzione al problema dell'accesso a siti non sicuri**

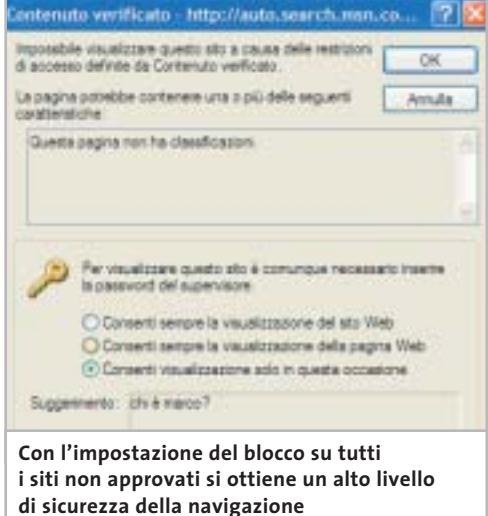

**4. Siti con restrizioni.** L'opposto dei siti attendibili: è un elenco di indirizzi, aggiornabile, considerabili poco affidabili sia perché contengono materiali o contenuti offensivi, sia perché possono far scaricare software particolari (in primis i temutissimi dialer). Il livello di protezione è, in questo caso, Alto, il più restrittivo.

Per tutti è possibile aggiornare l'elenco dei siti che appartengono alle varie aree, e modificare le impostazioni di restrizione agendo sul livello di protezione.

#### **Password e protezioni del contenuto**

Quando si è in presenza di sistemi operativi multiutente,è possibile attivare una password di protezione del contenuto e inibire la navigazione in tutti quei siti che  $\rightarrow$ 

#### Filtri di navigazione per bambini

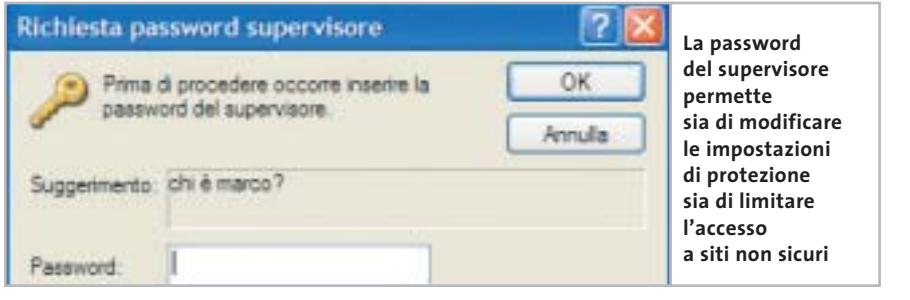

non sono considerati attendibili. Per attivare l'impostazione selezionare, dal menù Strumenti del browser,la voce,Opzioni Internet e scegliere la scheda Contenuto. Selezionare il pulsante Impostazioni (o Attiva, se è la prima volta che si accede a questa area). Si aprirà la finestra

Contenuto verificato dove è possibile scegliere la scheda Siti approvati per indicare quali siti è possibile far aprire e navigare al minore.

Prima però è necessario creare la cosiddetta Password del supervisore,la chiave per abilitare la modifica di queste impostazioni. Selezionare la scheda Generale e il pulsante Crea password. Inserire la password (due volte, per la verifica) e il suggerimento (nel caso si dimentichi il codice di accesso). A questo punto tornare nella scheda Siti approvati e inserire i siti considerabili attendibili.

La password del supervisore serve a due scopi: a permettere l'accesso a un sito non classificato e a modificare le impostazioni del browser. In questo caso, tutte le volte che si tenta di accedere a un sito non classificato, il browser chiederà la password per visualizzare il contenuto. Se la password non viene fornita o è inserita in maniera non corretta, il browser non prosegue l'accesso al sito.

# **Sfruttare le suite di protezione**

**Symantec e TrendMicro: anche i maggiori produttori di antivirus integrano nelle suite dei tool per aiutare la navigazione dei bambini**

Chi naviga spesso su Internet utilizza solitamente la combinazione antivirus/personal firewall per essere sicuro di non avere sgradite sorprese. Integrato nelle principali suite di protezione esiste spesso un modulo aggiuntivo in grado di proteggere l'accesso a pagine Web dal contenuto offensivo.Uno strumento di questo tipo può chiamarsi, di volta in volta, filtro di navigazione, limitazione dell'accesso, ma è più usuale il termine inglese: parental control.

**Norton Internet Security 2003.** Nella collezione di programmi per la sicurezza della navigazione su Web che comprende Norton AntiVirus e Personal Firewall, Symantec ha aggiunto anche il programma Parental Control. Questa utility può agire come filtro per siti Web, newsgroup e tutte le applicazioni che hanno accesso a Internet.Una volta attivato è compito di Norton Internet Security bloccare le informazioni in arrivo al computer e rendere sicura la navigazione. Il principale problema della soluzione è che risulta essere direttamente collegata agli account utente. Come funziona il programma? Innanzitutto è necessario attivarne la funzionalità. Avviare Norton Internet Security e selezionare Account utente. Se la voce non è presente, significa che l'installazione non è stata effettuata in maniera completa. In questo caso è necessario disinstallare il prodotto ed effettuare una nuova installazione. Se il Parental Control è presente, il sistema riconoscerà gli utenti.

Sono presenti quattro tipi di profili diversi:

**1.Bambino.** Questo è il profilo più ristretto: non apporta modifiche alle impostazioni e i filtri automatici (le configurazione dei siti bloccati) limitano di molto l'accesso al Web. Nei test, addirittura, il sito di *Repubblica* veniva inibito.

**2. Adolescente.** Anche in questo caso nessuna modifica delle impostazioni, mentre i filtri automatici sono "a maglie più larghe". **3. Adulto.** Può personalizzare le impostazioni del proprio account.

**4. Supervisore.** Oltre a modificare le proprie configurazioni, può impostare e agire su quelle di altri utenti.

Per ognuno di questi profili e per ognuno degli utenti del computer, si può scegliere di configurare tre diversi filtri: quello sui siti che si possono visualizzare, sulla possibilità che le applicazioni installate sul pc e utilizzabili da quell'account possano accedere a Internet e sul blocco dell'accesso a UseNet attraverso i programmi di lettura dei newsgroup.Interessante il fatto che si possa scegliere se un determinato profi- →

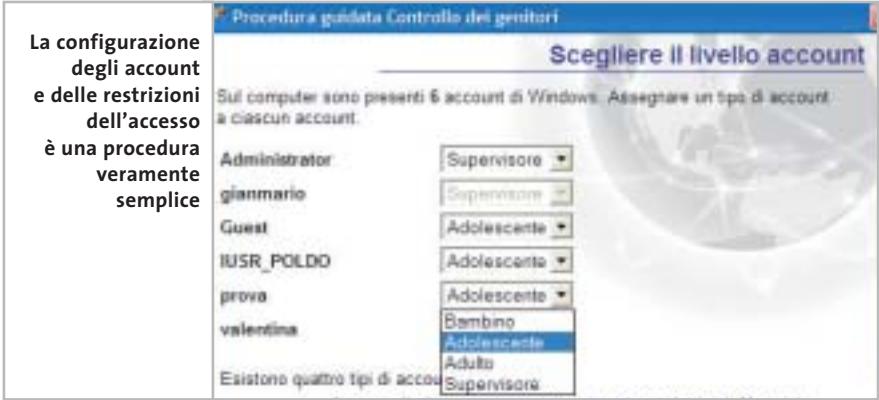

# **INGRES** ICHTE **MULTIMEDIA**

#### TUTTO IL SAPORE DEL MONDO IN:

- $29 + 1$  cd-rom
- 6 grandi macro-argomenti
- 29 campi di consultazione
- 8500 immagini ad alta risoluzione grafica
- 22 ore di filmati a schermo pieno
- · illustrazioni grafiche videoanimate • 600 schede-guida per bambini
- · oltre 300 milioni di caratteri di testo
- ricerca analitica su tutto il testo
- · sottofondo musicale sulle immagini fisse
- utilità di stampa ed esportazione del testo
- · modalità di consultazione differenziata (monografica, alfabetica, linguistica, iconografica, multimediale)
- DATA BANK VETRINA DELLA CULTURA MONDIALE

Un prodotto esclusivo CONGRESS ITALIA a € 7.229,37 CONGRESS ITALIA s.r.l. · 35013 CITTADELLA (PD) · Galleria Campo della Marta, 18/1 · Tel. 049.7627911 · Fax 049.7627900 · www.congressitaliasrl.com

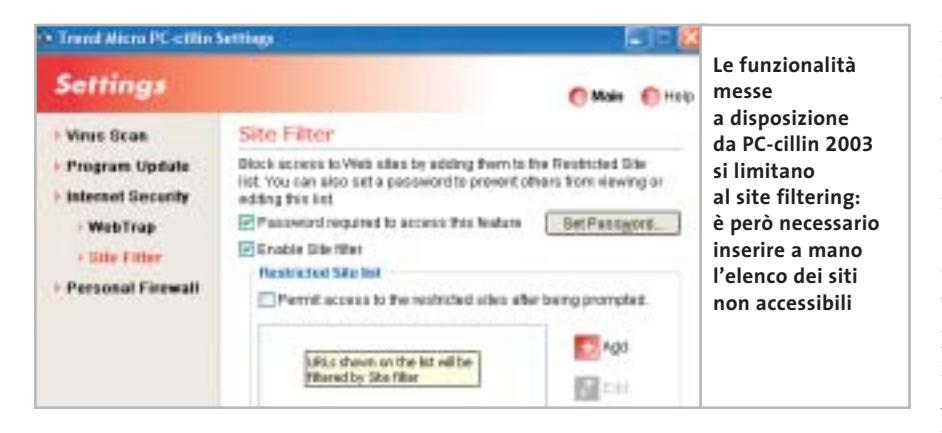

lo può visitare i siti che non ricadono nelle categorie o, invece, se è limitato all'accesso di un elenco di categorie specifiche.

**PC-cillin 2003.** Il software di TrendMicro è costituito,oltre che dall'antivirus,anche dal Personal Firewall e dal modulo Parental Control. La prima osservazione riguarda il

fatto che, così come accade con McAfee Parental Controls, anche il tool di TrendMicro è incompatibile con altri strumenti concorrenti.In fase di installazione,infatti,una finestra avvisa che sarà necessario disinstallare completamente Norton AntiVirus prima di proseguire. Per evitare ogni problema, è stata quindi allestita una nuova macchina su cui installare PC-cillin 2003. Le funzionalità fornite si limitano esclusivamente a un site filtering, una tecnica base di controllo degli accessi ai siti Web che esclude dalla visualizzazione tutti i siti definiti all'interno di un elenco.

Peccato che si debba inserire a mano ognuna delle voci dell'elenco dei siti da filtrare e che non ci sia la possibilità di importare elenchi già presenti. PC-cillin permette anche di gestire il controllo su oggetti ActiveX e codice Java scaricabili da Internet, ma le scarse impostazioni previste dal controllo non ne fanno lo strumento più adatto per la navigazione sicura dei bambini: non esiste un controllo legato a profili differenti (quindi sia l'adulto sia il bambino hanno le medesime impostazioni di filtro) e una volta bloccata una pagina non c'è nessun messaggio che indichi il fatto che è entrato in funzione il controllo.

# **I software dedicati I software dedicati**

**Il problema della navigazione sicura ha portato alla nascita di software dedicati. Tra questi CHIP ha scelto tre rappresentanti tra i più noti**

**BabyWeb.** BabyWeb è un fil- $\mathbf{F}$ tro molto potente e adatto a ragazzi di differenti età. Il programma basa il proprio funzionamento su uno stretto controllo del contenuto: vengono analizzati i dati ricevuti e confrontati con un elenco di parole chiave. In quanto a logica di funzionamento, il programma ricorda molto McAfee Parental Controls, anche se l'interfaccia è completamente differente.

I punti di unione tra i due tool citati sono invece legati alle tipologie di controllo (testo scritto e documenti ricevuti dalla Rete), alla possibilità di stabilire dei tempi di connessione (l'amministratore può decidere in quali momenti della giornata il minore può navigare) e i momenti in cui l'utente non amministratore può collegarsi a Internet, dallo storico che elenca quali siti sono stati visitati e dalla possibilità di impostare una restrizione su siti con determinati contenuti e particolari indirizzi. Due i profili di accesso: l'amministratore, che possiede la password per la modifica delle impostazioni del programma, e l'utente normale, che invece "subisce" i filtri. L'amministratore può configurare BabyWeb aggiungendo parole all'elenco di termini da filtrare o agendo sull'impostazione dell'elenco dei siti inibiti; può anche controllare cosa è stato scritto su Internet e quali siti sono stati visitati durante la sessione.

Le opzioni di controllo sono notevoli, il programma si è dimostrato molto severo nei test effettuati. Tra le configurazioni e le opzioni aggiuntive, vi è la possibilità di inibire l'accesso ad alcune funzionalità del sistema o configurare un proxy aggiuntivo. Il bambino potrà quindi navigare in Rete senza vedere barre dei programmi,lo schermo di Windows o sfogliare le cartelle. Una soluzione ideale per quegli ambiti in cui il minore deve navigare senza che sia possibile alcun accesso al sistema operativo.

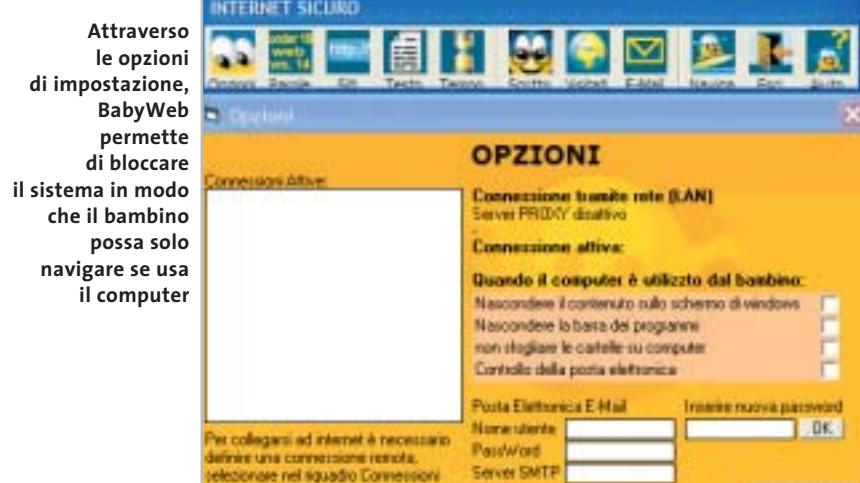
#### Filtri di navigazione per bambini

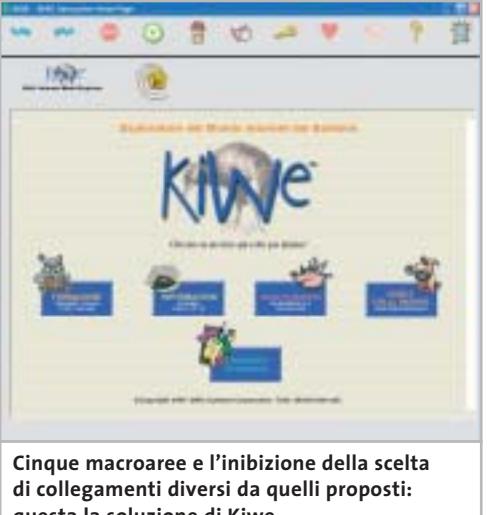

**questa la soluzione di Kiwe per la navigazione dei bambini**

> **Kiwe 2.0.** L'idea dei creatori di Kiwe è quella di fornire al bambino che naviga una versione speciale del browser che permetta l'accesso a un limitato e controllato numero di siti. Si tratta quindi di un browser dedicato, una rielaborazione di Internet Explorer (qualcosa simile a uno skin, con alcuni controlli aggiuntivi) che,una volta lanciato, va a occupare l'intera area dello schermo.Questa impostazione permette ai bambini di navigare solo all'interno di siti controllati e collegati direttamente dalla homepage di Kiwe. Quindi il motore di controllo non è basato sull'analisi del contenuto, né sul filtro di elenchi di siti vietati o l'abilitazione della navigazione su siti sicuri: l'idea è di non permettere al bambino di

cambiare indirizzo,ma di mantenerlo il più possibile in una cerchia di siti affidabili.Dalla homepage che si apre all'avvio del software si accede a una serie di link sicuri e, da questi, ad altri siti.

Idea potenzialmente valida, ma con un grosso problema: è necessario un controllo a cascata di tutti i siti. Se infatti uno di essi contiene (per errore o per scelta) un link pericoloso, Kiwe rischia di non essere più in grado di compiere il proprio lavoro. E controllare tutti i link che partono da un sito non è semplice, soprattutto quando si incontrano le pagine bookmark con elenchi di collegamenti a risorse utili. I siti Web sicuri sono raccolti in cinque macroaree: la scuola, le informazioni, l'intrattenimento, le informazioni per genitori e insegnanti e gli strumenti scolastici. Il genitore può, successivamente, cambiare queste impostazioni attraverso il pannello di controllo (accessibile tramite password), aggiungendo nuovi siti che il bambino potrà visitare. L'interfaccia del programma è chiara, le funzionalità risultano ben accessibili e la protezione del pannello di controllo assicura ampie personalizzazioni in modalità sicura.

Il posizionamento full screen di Kiwe assicura che il bambino non possa aver accesso al sistema operativo (utile il mascheramento della barra delle applicazioni),anche se il programma non disabilita il tasto Windows e alcune combinazioni come Crtl+Alt+Tab.

**Parental Controls**. Sebbene Parental Controls sia compreso nella suite Internet Security di McAfee è stato inserito tra gli strumenti dedicati essendo anche anche acquistabile come prodotto singolo.Rimangono però problemi di compatibilità con applicazioni di altri produttori, come il Norton AntiVirus. Parental Controls la-

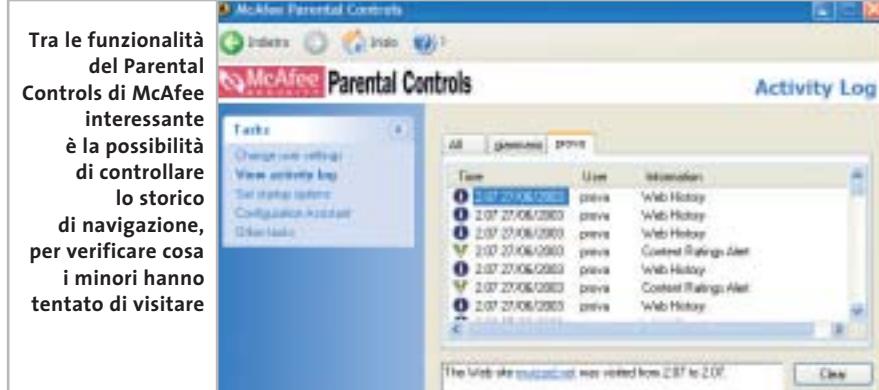

#### **DAVIDE.IT**

# **» Una Onlus contro le insidie della navigazione Web**

Davide è un'associazione senza fini di lucro, una Onlus, che ha riscosso una discreta fama anche grazie a un'iniziativa legata alla tutela dei diritti dei minori in Rete. È stato messo a punto un filtro che funge da controllo dell'attività del navigatore senza che sia necessario installare localmente nessun tipo di software.

Il controllo non è basato sulla semplice analisi automatica del contenuto dei siti Web e il confronto tra il contenuto di una pagina e un elenco di parole chiave, ma impegna il lavoro di esperti del settore e combina i criteri di filtro delle

principali agenzie educative europee. Per aumentare la semplicità d'uso, Davide.it ha aperto una serie di Pop in tutta Italia: è possibile effettuare la connessione sia con tecnologia analogica (modem) sia digitale (Isdn e Adsl). I costi: l'accesso via modem analogico o linea Isdn è gratuito per i privati, mentre le associazioni Onlus e le scuole possono richiedere l'attivazione di un abbonamento che costa 120,00 euro all'anno. Per le aziende, la connessione Isdn ha un costo di 198,00 euro all'anno. È stato recentemente introdotto anche un abbo-

namento per gli utenti privati che sfruttano la connessione Adsl. I costi variano dai 60,00 euro per l'Ip statico a 80,00 euro per l'Ip dinamico, con un contributo di attivazione forfettario di 50,00 euro. Per le aziende, le scuole e le associazioni, il costo del servizio Adsl è pari al 25% del contratto del fornitore di connettività, oltre a un contributo di 50,00 euro. Per gli abbonati Tiscali Adsl, l'abbonamento è gratuito.

Per ulteriori informazioni, il sito Web di Davide è raggiungibile all'indirizzo www.davide.it.

‰

#### Filtri di navigazione per bambini

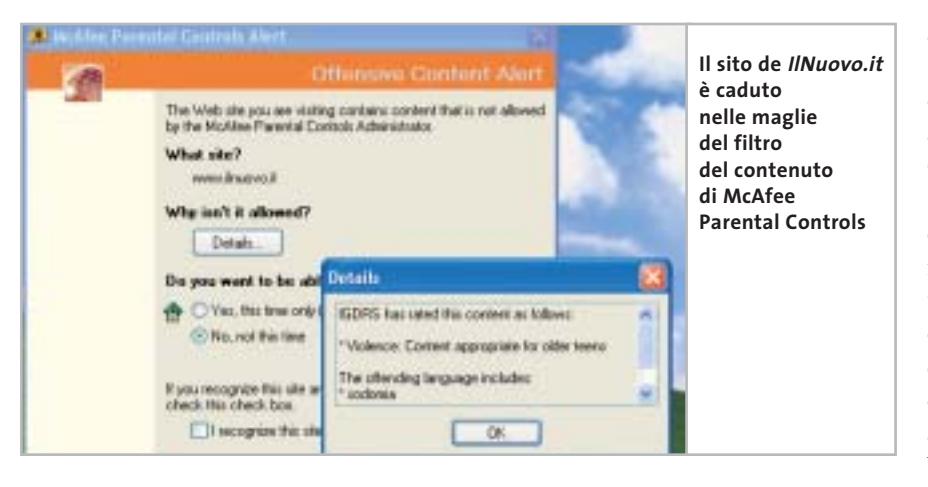

vora analizzando il contenuto dei siti visitati. Ne è una riprova il tipo di indicazione che fornisce nel caso di blocchi di accesso: controllando le impostazioni e le ragioni del blocco di un sito, si scopre infatti che McAfee Parental Controls rileva il contenuto e può segnalare le parole che hanno portato a un divieto.Il filtro funziona su vocabolari pesati tradotti nelle varie lingue,su

elenchi di siti aggiornabili, su tre diversi Internet Content Filtering Rating Systems e su altre impostazioni aggiuntive. Ne è un esempio il sito de *IlNuovo.it* che, durante i nostri test, è rimasto "intrappolato" in uno degli Internet Content Filtering Rating System per aver riportato in homepage una notizia contenente una parola riservata. Questi sistemi di filtro sono molto conosciuti in Rete: McAfee si appoggia su Icra (Internet Content Rating Association), Igdrs (Internet Guard Dog Rating System) e su Rsaci (Recreational Software Advisory Council Rating System for the Internet).

Tutti i vocabolari sono tradotti in cinque lingue: oltre all'inglese, anche italiano, francese, tedesco e spagnolo, permettendo un vasto controllo della sicurezza nell'accesso. Il controllo è effettuato inoltre sia sul contenuto di un sito Web o di un newsgroup che viene letto, sia su quello che viene trasmesso da e verso il computer, oltre all'inibizione di specifici software di rete.McAfee propone diversi profili di accesso:

**1.** l'Amministratore, che ha il controllo completo del sistema e personalizza il proprio profilo e quello degli altri;

**2.**il genitore/adulto che modifica il proprio profilo ma non quello degli altri; **3.**tre diversi livelli ristretti,pre-teen (il bambino), younger teen (il giovane adolescen-

te) e older teen (l'adolescente).

# **Le altre possibili soluzioni Le altre possibili soluzioni**

**Non ci sono solo le impostazioni di sistema o i software dedicati: tra le soluzioni per controllare l'accesso a Internet ecco altre alternative**

Il panorama dei programmi di controllo è molto più vario se si valutano le offerte provenienti anche dall'estero. Soluzioni software come Net Nanny (*www.netnanny.com*), SurfControl (*www.surfcontrol.com*), CyberSitter (*www.cybersitter*. com) o SafeSurf (*www.safesurf.com*) sono solo alcuni dei programmi più diffusi.

Negli Usa il controllo della navigazione può essere operato direttamente dall'Internet provider: gli ISP mettono a disposizione sistemi di filtraggio basati su proxy per la navigazione sicura, una mossa anche commerciale che spinge i clienti a scegliere abbonamenti "familiari" alla Rete. È il caso delle soluzioni proposte da America Online (*www.aol.com*) con il proprio AOL Kids Only. Disponibile per il mercato americano,questo abbonamento sviluppato dal più grande Internet Service Provider mondiale punta ai minori di 17 anni e prevede aree

sicure e controllate su Web al di fuori delle quali il minore si può muovere solo con il consenso del genitore.I livelli di accesso sono personalizzati in funzione del profilo di chi sta navigando in quel momento. Alternative a questa soluzione sono proposte anche da V21 *(www.v21.co.uk*) per il mercato inglese, Supananny (*www.supananny.com*) o Global Protector (*www.globalprotector. com*).

In Italia un panorama simile è difficile da copiare: negli Usa e in generale nel mercato anglosassone, infatti, la connessione a Internet è a pagamento ed è comprensiva del costo telefonico. Da noi la situazione è esattamente opposta ed è difficile per qualsiasi operatore scegliere la via di abbonamenti Internet a pagamento visto il perdurare del fenomeno free Internet. Tra le proposte più interessanti si segnala quella di Tin.it con la soluzione Tin.it Family

(*http://tin.virgilio.it/abbonamenti/family*). Si tratta di un abbonamento a pagamento, via rete analogica (modem) o Isdn, dal canone mensile molto contenuto (6,66 euro al mese), che permette due accessi "adulto" e due "bambino" con diversi livelli di filtro e altrettante caselle e-Mail. Per scegliere il tipo di connessione è disponibile un programma apposito e solo gli utenti adulti possono modificare le impostazioni.

Altra soluzione da tenere presente è quella di Retepulita.it (*www.onechild.it*).In questo caso sono presenti due offerte: una gratuita e una a pagamento. La prima, l'accesso al proxy di OneChild.it, sfrutta appunto un proxy contenente un database di siti Internet considerati "puliti". I siti sono filtrati da una serie di operatori e l'utente non può navigare al di fuori di essi.

La seconda soluzione, a pagamento,prevede un servizio di navigazione sorvegliata in tempo reale.L'utente che si collega al nodo di Retepulita.it viene assistito con un servizio di controllo a distanza:quando si apre un sito non inserito nell'elenco di quelli considerati accettabili,viene attivata una fase di controllo in cui l'operatore verifica che il sito consultato non sia pericoloso. ‰

# net & llultimedi

# Incomedia<br>- 3-Professional 6.0

## Il software più semplice e completo per creare in multimedia

Con Incomedia potete inserire foto, disegni, testi, animazioni, musiche, filmati, tabelle e database, creare la vostra<br>"opera multimediale" e... pubblicaria su CD Rom o su internet. La nuova versione 6.0 rappresenta l'edizione più evoluta<br>per realizzare presentazioni e cataloghi multimediali, album interattivi, lezioni complete di questionari, giochi didattici ed ipermedia di alto livello. Incornedia Professional è composto da 5<br>diversi programmi (Show, Text, Form, Integrator, Setup Creator), non prevede inguaggi di programmazione ed è completamente in italiano. Il pacchetto viene fornito completo di manuale, corso di formazione sulla multimedialità, esempi applicativi, modelli interattivi e più di 3000 tra immagini, fondi, animazioni per diventare subito operativi.

# **Incomedia**

## Il software ideale per creare la vostra presentazione per il Web

Incomedia Web Edition è un semplice ma potente software autore per realizzare, in poco tempo e seriza particolari competenze, le<br>vostre presentazioni multimediali e convertirle automaticamente in Html dinamico per la pubblicazione su Internet o su CD Rom. Incomedia Web Edition si compone di 3 differenti programmi (Show, Text, Integrator) e permette l'importazione di foto, disegni, testi, animazioni, musiche e filmati, I documenti creati sono<br>perfettamente compatibili con la versione Professional.

# **Incomedia**

# Il software più semplice per creare il tuo sito internet

Incomedia Website vi permette di costruire in modo semplice e veloce il vostro sito internet composto da diverse pagine tra loro collegate, complete di testi, immagini, animazioni e suoni, di salvare il progetto e di pubblicarlo direttamente in rete tramite una sessione FTP. Incomedia Website non richiede alcuna conoscenza specifica e vi accompagnerà passo-passo al fine di realizzare in pochi minuti il vostro sito completo, funzionante e di notevole impatto visivo.

2 - 6 Ottobre 2003 **smau** 2003

**PAD. 11 - Stand E30** 

www.incomedia.it

**SO INCOMEDIA** 

Corso Vercelli, 11 - 10015 MREA (To) Tel. 0125 252629 - Fax 0125 252524 info@incomedia.it - www.incomedia.it

del an

#### ••Compa bambini 30-07-2003 16:06 Pagina 138

### **COME SONO STATE CONDOTTE LE PROVE**

# **» Criteri di giudizio**

Per verificare le funzionalità dei filtri di navigazione dei programmi analizzati sono state valutate tre diverse aree di funzionalità: l'ergonomia, le funzionalità base e le funzionalità avanzate.

#### **ERGONOMIA**

Il peso assegnato a questa voce è piuttosto alto rispetto a ciò che accade comunemente nelle comparative software. Ciò è dovuto all'importanza che può assumere un aspetto come l'usabilità di un programma indicato prevalentemente "per la famiglia". All'interno dell'ergonomia sono state valutate voci come l'interfaccia, la semplicità d'uso, la presenza di wizard di autocomposizione, la presenza di documentazione e supporto al programma e il fatto che sia disponibile una versione in lingua italiana.

#### ■ **FUNZIONALITÀ DI BASE**

Sono state valutate le impostazioni dei profili (quando presenti) con il possibile collegamento agli account utente di Windows, la configurabilità e la protezione delle impostazioni, l'integrazione con altri tool, l'aggiornamento automatico del programma e la definizione di gruppi di siti per il "site filtering".

#### ■ **FUNZIONALITÀ AVANZATE**

Qui rilevano le voci legate al controllo avanzato sui siti e alla verifica dell'accesso a tutti i programmi per la Rete diversi dal browser. Per effettuare i test, dopo l'installazione del programma e la sua configurazione, è stato verificato come il filtro funzionasse accedendo a siti di differente natura: da quelli con linguaggi offensivi e volgari a quelli con contenuti razzisti, ma anche a quelli ritenuti inoffensivi, come quelli di informazione comune, per verificare la correttezza di analisi dei vari programmi.

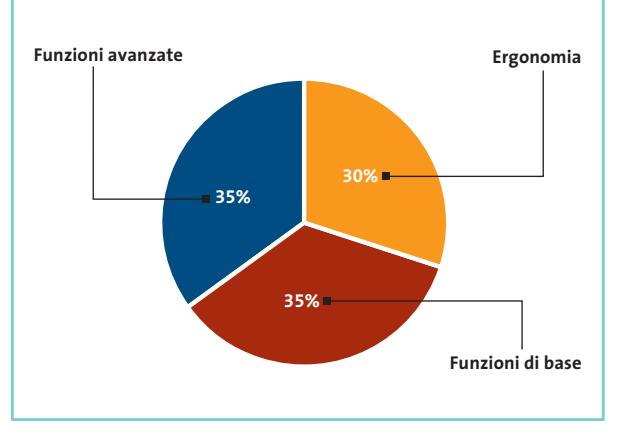

#### **LE VALUTAZIONI DI CHIP**

# **» Caratteristiche a confronto**

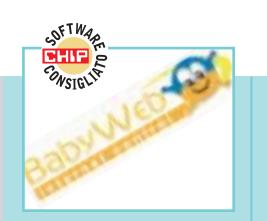

#### **BabyWeb MCE** Produttore Distributore DLI 02/39257337 Funzioni addizionali (30%) Telefono Indirizzo Internet www.mceweb.net Prezzo (euro) 25,31 I giudizi di CHIP 0 50 100 Lingua (5%) 92 Ergonomia (30%)<br>———————————————————— Funzionalità di base (35%) 78 **Qualità complessiva** 100 **Rapporto Prezzo/Prestazioni** Funzionalità avanzate (35%) Punteggio complessivo **90 REBER Qualità complessiva** 88888 **Rapporto prezzo/prestazioni Il tool migliore CHIP VIDICE CHE tra quelli provati. Semplice e intuitivo, offre un buon controllo della navigazione**

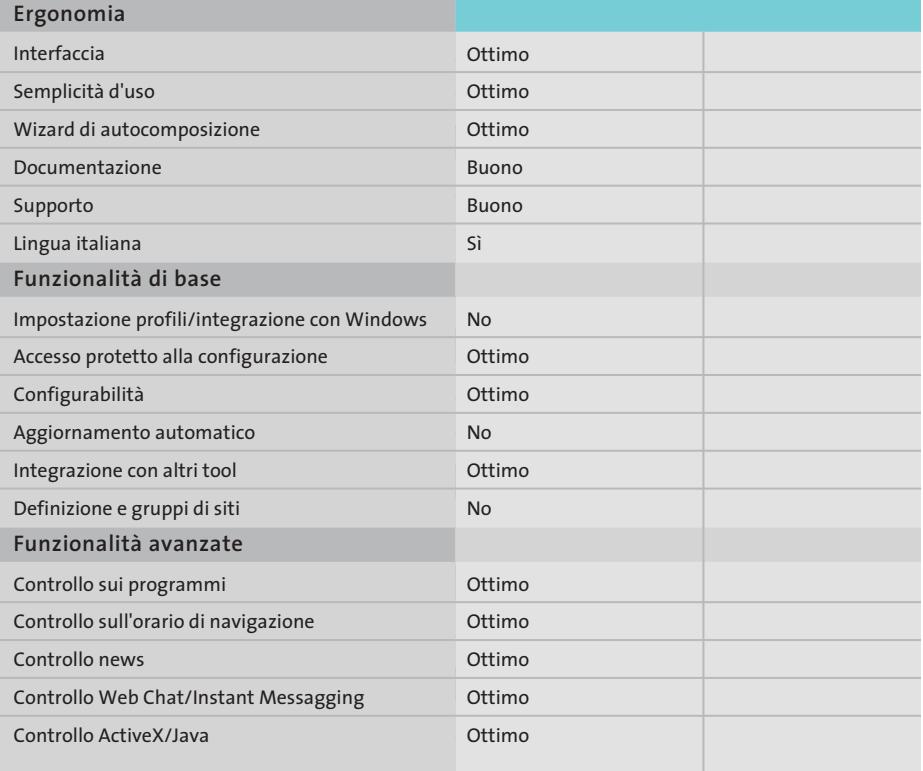

*I giudizi di* CHIP *corrispondono a: 5= ottimo 4= buono 3= discreto 2= sufficiente 1= insufficiente*

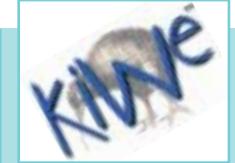

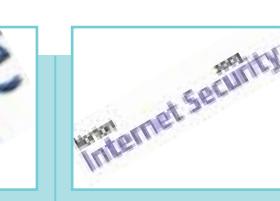

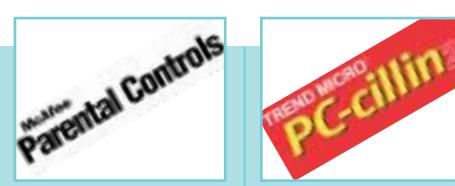

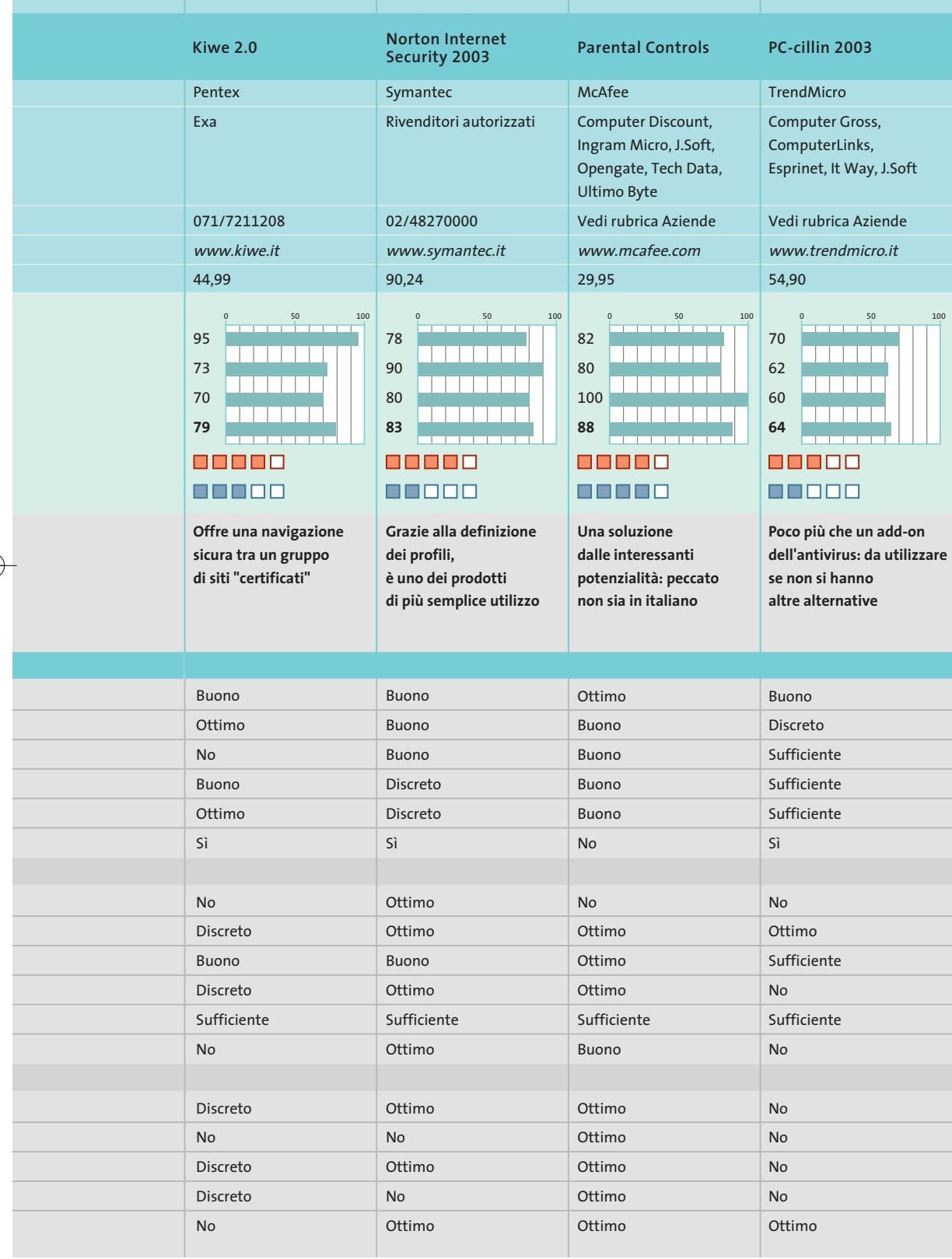

# Filtri di navigazione per bambini

#### **Il commento**

# **Trovare un Web sicuro**

■ Tranne BabyWeb, i programmi provati non raggiungono livelli eccelsi e le ragioni sono varie: da una parte gli add-on per le funzionalità di parental control delle suite per Internet non sono in grado di convivere tra loro. In secondo luogo le funzionalità non sono quelle che ci si aspetterebbe da tool commerciali. Infine, l'unico modo sicuro per non incorrere in siti pericolosi è quello di non navigare...

Un esempio su tutti quello di **McAfee Parental Controls**: il programma non è male, ha un'ottima interfaccia e funzionalità ottime. Ma, a meno di non usare l'intera suite di sicurezza di McAfee, i problemi con altri personal firewall sono notevoli.

Discorso a parte per **Norton Personal Firewall** e **PC-cillin**. Nel primo delude la fase di installazione del programma: il modulo di controllo non è un add-on, va installato direttamente con la suite. E, nonostante l'ottima integrazione con Windows, manca di alcune funzionalità importanti. Il tool di controllo di PC-cillin è invece poco più che un add-on dell'antivirus.

Diverso il discorso per **Kiwe** e **BabyWeb**: il primo sembra essere più indicato per i bimbi più piccoli (i più grandi saprebbero tranquillamente tornare a Internet Explorer evitando così i filtri del programma), mentre BabyWeb è una soluzione integrata che permette un filtro quasi completo sull'utilizzo del pc e si dimostra molto valido e soprattutto semplice da utilizzare.

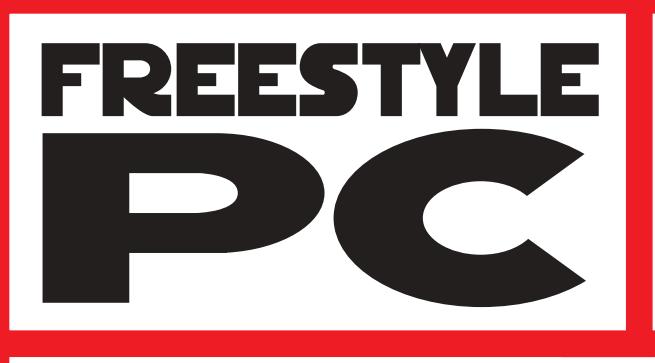

Sei un appassionato di modding? Sei curioso di vedere una scatola grigia trasformata in un'astronave?

e vinci

**Smau** 2003

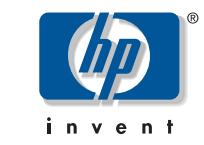

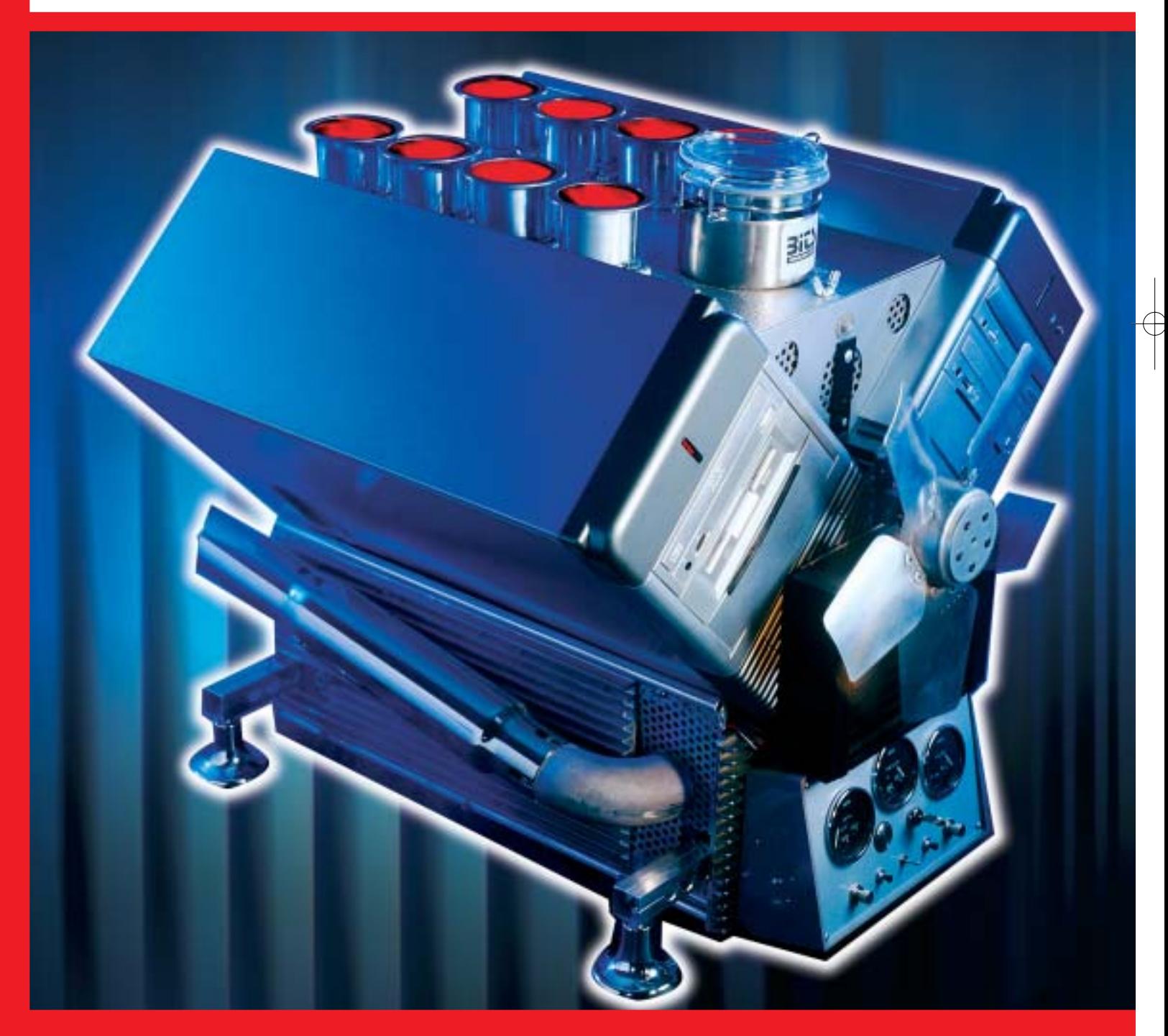

Allora visita il sito di Chip www.chip.it e aiutaci a scegliere i cinque progetti che arriveranno in finale. Ti aspettiamo in Smau il 4 ottobre 2003 per la premiazione dei tre vincitori!

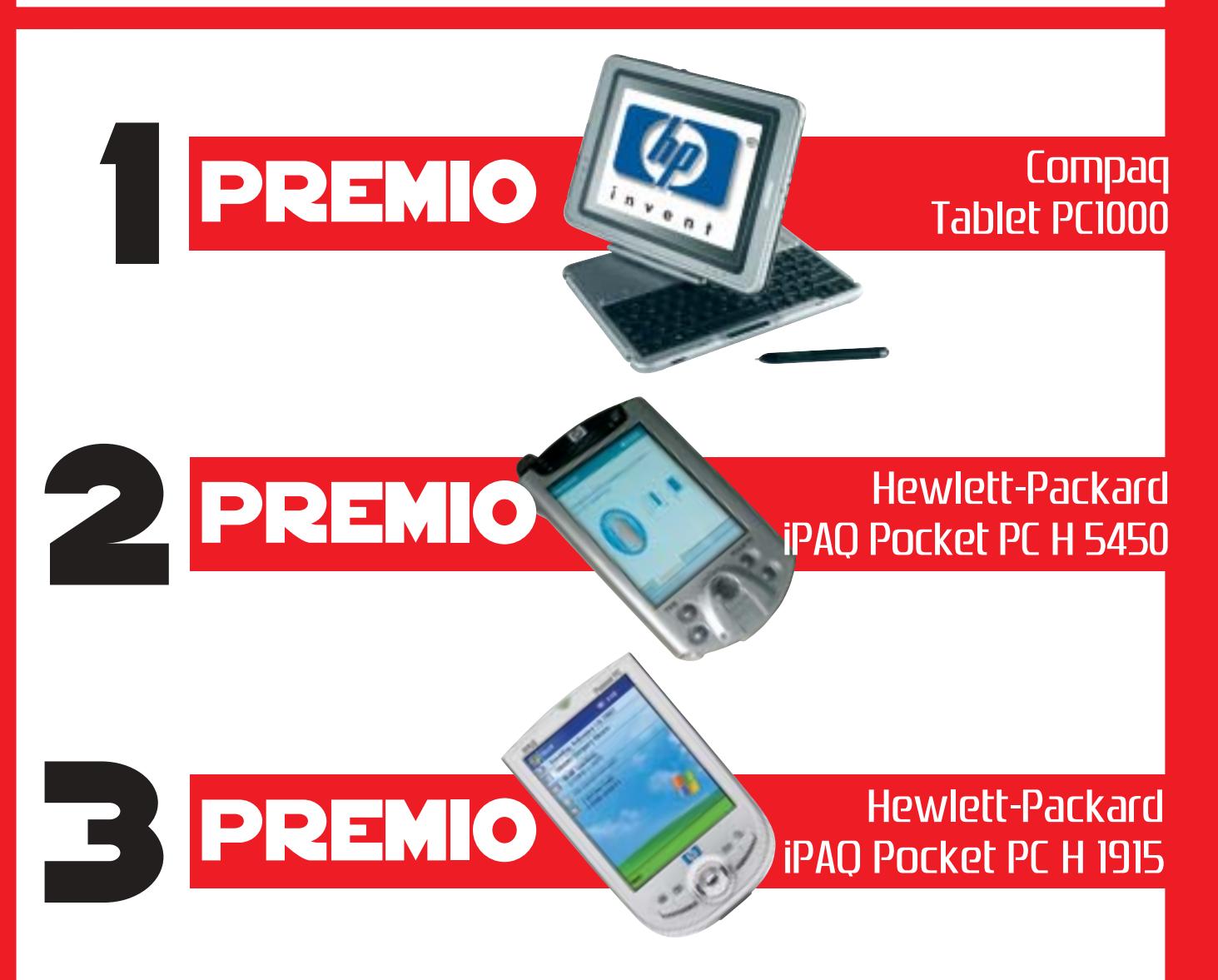

# Per tutti i dettagli consultare il regolamento completo, disponibile su Internet ai seguenti indirizzi: www.chip.it/freestyle.html e www.smau2003.it

I migliori progetti pervenuti saranno presentati in un'area dedicata del sito www.chip.it dove i lettori potranno esprimere il loro giudizio. Una giuria composta da esponenti della redazione di CHIP e di Smau valuterà i progetti più votati secondo i seguenti parametri: funzionalità della macchina, qualità dell'assemblaggio e delle finiture, estetica, creatività. Dei primi 5 progetti classificati saranno esposte le opere originali durante la manifestazione SMAU 2003 presso lo stand di CHIP e il 4 ottobre avrà luogo la premiazione. La redazione di CHIP si riserva il diritto di escludere tutti i progetti che possano essere ritenuti offensivi per contenuto di immagini violente e/o oscene.

Il valore totale indicativo dei premi è di 4.792 euro (Iva esclusa)

#### **SOMMARIO**

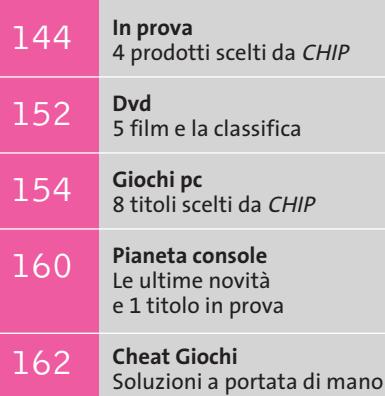

**Workshop Ulead VideoStudio 5** Facilmente registi 164

**interactive**

ECC

**WideView e Microsoft Flight Simulator 2004**

# **La magia del volo**

**Con il software WideView la simulazione di volo civile raggiunge livelli tali da trascendere il singolo pc per entrare in una vera e propria Lan.** *Di Alessandro Milini*

■ Tutti gli appassionati di volo virtuale sanno quanto sia frustrante pilotare un aeromobile, sia esso un piccolo Ulm o un enorme Boeing 747, dovendo cambiare visuale per accertarsi della posizione di piste, oggetti o velivoli sulla propria rotta. Ma se in campo militare o in quello delle compagnie aeree questa situazione è stata risolta grazie a sofisticati simulatori, spesso alloggiati in veri e propri hangar, in grado di permettere una visione panoramica dell'ambiente, in ambito civile non era possibile fare ciò a causa sia dell'elevato costo di questi strumenti, sia della mancanza di un sistema che permettesse agli utenti di estendere il campo visivo all'esterno della visuale presente sul monitor a disposizione.

Se da un punto di vista software non vi sono problemi è l'hardware a dover consentire fluidità e dettaglio. Un pc poco potente o dotato di una scheda poco performante non rappresenta sicuramente una base ideale per i simulatori moderni e, se oltre a ciò si dispone di una visuale limitata, il volo virtuale non può che sfociare in un'esperienza deludente. I

software attuali sono, infatti, progettati per gestire più visuali e spesso consentono di "allargare" la vista selezionata su due o più display.

Un primo passo in avanti verso una visione panoramica più completa è stato fatto da Matrox con l'introduzione di Parhelia, la prima scheda a consentire un supporto per tre monitor. In seguito, applicazioni quali Hydravision di ATI e nView di nVidia hanno consentito questo effetto anche sui computer casalinghi attuali. Ma queste applicazioni consentivano esclusivamente la separazione della schermata mentre il carico del calcolo relativo a condizioni meteo, scenari, strumenti, guasti e modelli di volo rimaneva sempre a gestito dalla Cpu del sistema.

## **Allargare le proprie vedute**

Grazie a WideView, un'applicazione freeware sviluppata da un appassionato di simulazione di volo, Luciano Napolitano, è ora possibile espandere le schermate di *Flight Simulator* a più computer in rete e assegnare a ciascun pc il compito di elaborare la visuale interessata e il

> relativo onere di calcoli. Le richieste hardware sono limitate a due o più pc collegati in rete, sia tramite con-

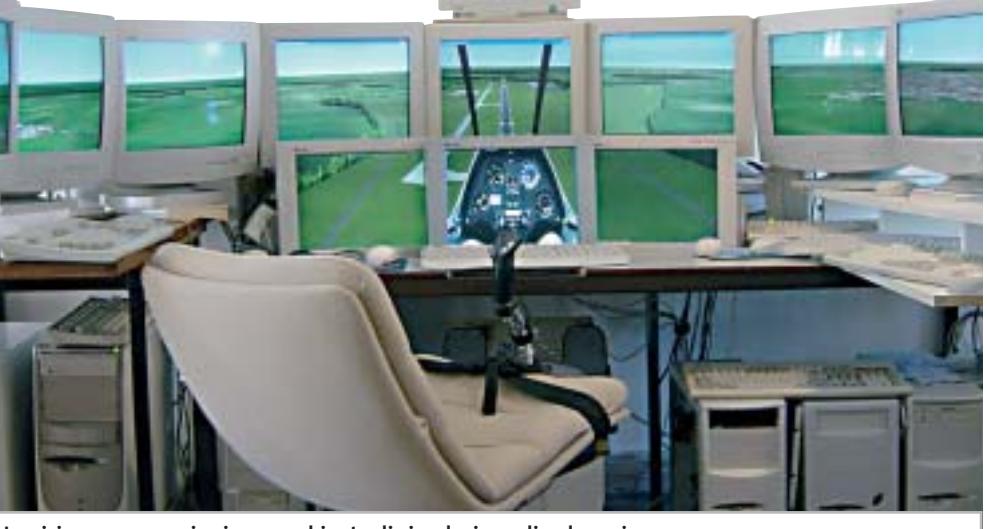

÷

**La visione panoramica in un ambiente di simulazione di volo assicura la completa padronanza della situazione**

nettori Rj-58 che Rj-45, in grado di eseguire singolarmente *Flight Simulator* anche al minimo del dettaglio, e relativi monitor. Sul server sono comunque consigliabili una scheda video potente e un hard disk molto capiente.

L'applicazione, così come *Flight Simulator* e i relativi scenari, deve essere poi installata su tutti i pc facenti pare della rete. Per funzionare correttamente, WideView deve utilizzare pc collegati tramite il protocollo Ipx opportunamente configurato su ciascun computer.

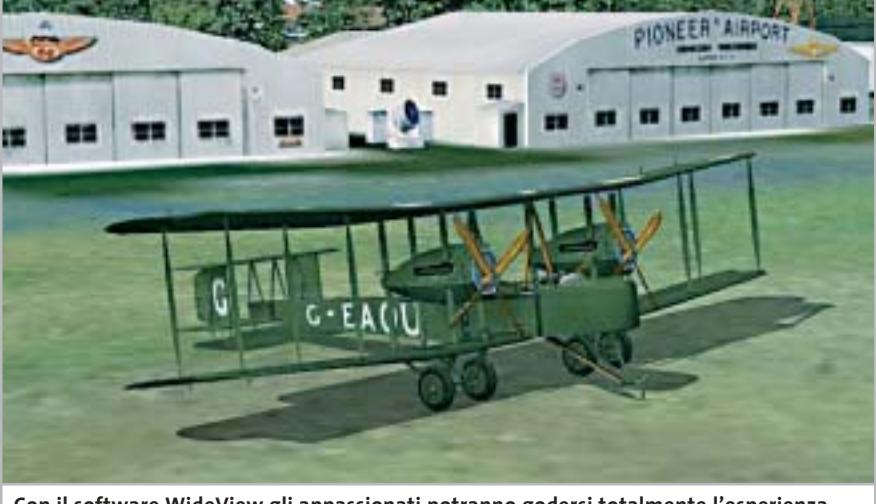

**Con il software WideView gli appassionati potranno godersi totalmente l'esperienza di volare con l'aereo preferito**

#### **Controllo totale**

Dopo aver effettuato la configurazione il software è in grado di funzionare senza problemi consentendo al pilota di decidere a quale monitor assegnare una ben precisa schermata (per esempio la strumentazione) e a quale pc assegnare i calcoli necessari per gestire la posizione, gli effetti meteo, la rotta, ecc.

Una volta configurato tutto il sistema si godrà di una visuale simile a quella reale, come è possibile intuire dalle immagini

presenti in queste pagine. Un'altra questione da non sottovalutare è quella relativa al controllo dell'aereo. Un semplice joystick installato non garantisce un controllo sufficiente e, spesso, materiale di scarsa qualità finisce per compromettere un atterraggio o una manovra. La soluzione ideale, senza rivolgersi ai costosi strumenti per i simulatori presenti nelle scuole di pilotaggio, è rappresentata da un kit comprendente cloche e manetta come il Cougar di Thrustmaster, già recensito sulle pagine di *CHIP*. In Internet è poi possibile trovare varie tipologie di pedaliere e poltrone di pilotaggio, alcune anche sincronizzabili ai movimenti dell'aereo tramite un'apposita interfaccia, da collegare al pc. Per chi volesse cimentarsi nella creazione del proprio simulatore "casalingo" è presente un tutorial al seguente indirizzo Internet: *http://members.chello.nl/~r.alvarado/TutorialWide.htm*.

# **MICROSOFT FLIGHT SIMULATOR 2004**

# **» Il ritorno di un grande classico**

Per chi non si sente pronto a trasformare la propria "stanza dei giochi" in un simulatore semi-professionale l'alternativa rimane l'installazione del classico Flight Simulator di Microsoft, ormai giunto alla nona edizione. Per celebrare il centenario del primo volo eseguito con un mezzo "più pesante dell'aria" a opera dei fratelli Wright, questa edizione prende il nome di Flight Simulator 2004 A Century of Flight. Completamente

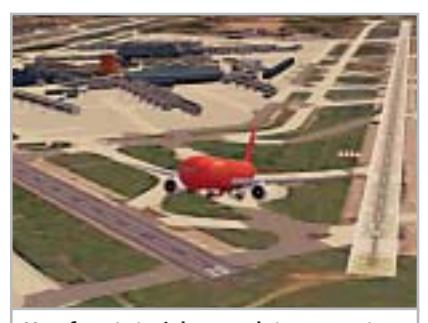

**Una fase tutoriale completa consente anche ai neofiti di decollare subito**

nuovo, il più famoso simulatore di volo, oltre a presentare gli aeroplani e i voli più famosi della storia, si presenta con una veste grafica sbalorditiva, soprattutto per quanto riguarda il meteo che può vantare un'ottima modellazione di nuvole e perturbazioni.

L'interfaccia utente è sempre più intuitiva e la quantità degli scenari presenti è sbalorditiva. Il modello di volo è configurabile per consentire anche ai neofiti di imparare in modo graduale, attraverso la scuola di volo che si avvale dei consigli di John e Martha King, aviatori conosciuti in tutto il mondo e fondatori di una scuola di volo attiva dai primi anni '70.

I tutorial sono completi e consentono, a chi lo volesse, di ottenere certificazioni (anch'esse virtuali) per pilotare sia i classici Piper, Cessna, Mooney presenti in quasi tutte le scuole, sia i giganteschi velivoli che prestano servizio sulle rotte intercontinentali. È, inoltre, possibile ricevere l'abilitazione al volo strumentale. Essendo un'edizione dedita a rievocare le tappe principali nella sto-

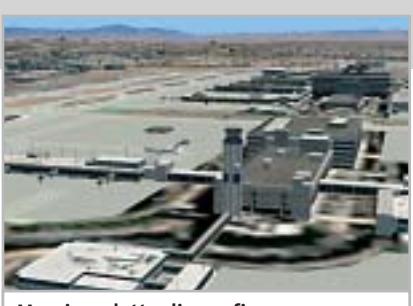

**Massimo dettaglio grafico negli scenari**

ria del volo, Microsoft ha inserito una sezione in cui consente la fedele riproduzione di voli storici quali il primo "balzo" dei fratelli Wright a Kitty Hawk o la prima trasvolata atlantica con lo Spirit of St. Louis effettuata da Lindbergh nel 1927.

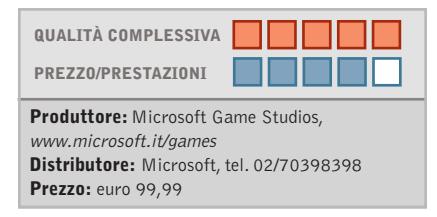

# **Fotocamera digitale • Contax TVS Digital**

# **L'obbiettivo della stella**

**Derivata dalla TVS a rullino, la Contax TVS Digital adotta un corpo in titanio, un'ottica Vario-Sonnar 35-105 mm e un sensore Ccd da 5 Megapixel**

■ TVS Digital è la prima fotocamera digitale marchiata Contax, un apparecchio costruito con la cura e i materiali che lo storico marchio tedesco ha sempre riservato ai propri prodotti. Il corpo macchina, come sulla serie TVS tradizionale,è in titanio, una soluzione che garantisce robustezza e leggerezza senza pari: la linea è piuttosto squadrata, quasi spartana, sestema antiriflesso T\*, che fornisce maggiore contrasto e incisività alle immagini. L'obbiettivo consiste in tre elementi tubolari ed è protetto, a fotocamera spenta, da una coppia di tendine metalliche. Il range di messa a fuoco è compreso, nella modalità normale, tra 60 cm e infinito, mentre in macro è tra 15 e 60 cm. Il sistema d'autofocus può essere impostato su tutto il

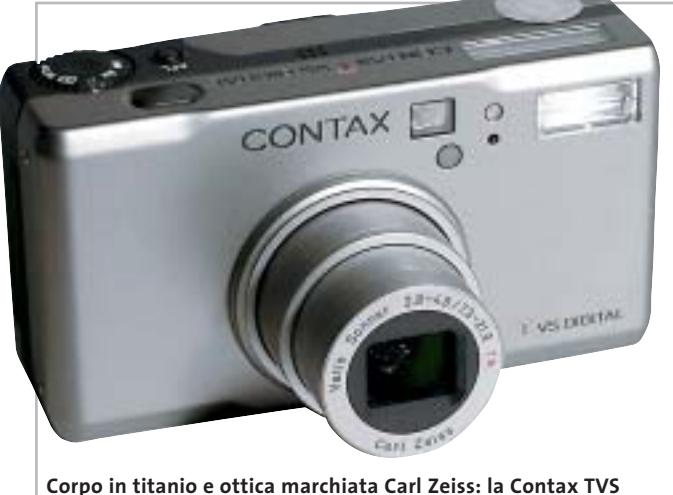

**Digital ha caratteristiche dedicate al fotoamatore esigente**

condo canoni estetici tipicamente teutonici.

L'obbiettivo Vario-Sonnar impiegato sulla TVS Digital è un 7,3-21,9 mm, equivalenti a 35- 105 mm del formato reflex, e impiega sei elementi in sei gruppi con tre superfici asferiche, presentando un'apertura massima di F2.8-F4.8.Il fattore d'ingrandimento ottico di 3x è ulteriormente incrementabile ricorrendo allo zoom digitale,che fornisce un'ulteriore moltiplicazione 4x. Tutte le superfici della lenti sono trattate con il sifotogramma, con prevalenza della zona centrale (Wide Area) oppure con misurazione Spot.

Il flash incorporato presenta quattro classiche modalità di funzionamento: auto,fill-in,riduzione occhi rossi e ritratto notturno. Di lato al flash è posto il mirino ottico, in grado di coprire l'83% dell'immagine catturata e per il quale è presente una piccola rotella dedicata alla correzione diottrica.

I comandi sono quasi tutti organizzati sul dorso della fotocamera, eccezion fatta per la lità operativa (Program, AV, filmato, riproduzione) che è collocata sulla parte superiore, in prossimità del pulsante di scatto. Un pad a croce, dedicato alla navigazione all'interno dei menù, è circondato da quattro pulsanti rispettivamente riservati alla selezione della sensibilità Iso, alla visione dell'ultima immagine catturata e alla selezione del menù "D", riguardante le impostazioni digitali,e "C", per il setup della fotocamera. Menù non particolarmente ricchi di funzioni e anche un po' ostici da interpretare, perlomeno ai primi impieghi pratici.

ghiera di selezione della moda-

In prova

## **Display supplementare**

Le indicazioni principali relative a flash,modalità di fuoco,stato della batteria e numero di scatti rimanenti sono sintetizzate su un piccolo display Lcd posto sulla parte superiore del corpo macchina. Lo schermo Lcd Tft è da 1,6 pollici, con risoluzione di 354 x 240 pixel, e risulta ben visibile anche in condizioni di forte luce. Lo slot per i moduli di memoria flash Secure Digital è posto lateralmente e vi si accede agendo su un cursore che apre a scatto il relativo sportellino di protezione.

Data la presenza di un sensore Ccd da 1/1.8" e 5 Megapixel effettivi, in grado di raggiungere la massima risoluzione di 2.560 x 1.920 pixel, risulta sottodimensionato il modulo da 16 Mb fornito di serie, ma d'altra parte Contax segue la via, molto discutibile, indicata da

quasi tutti i produttori: nel caso specifico, tuttavia, a fronte di un prezzo non certo popolare una capacità maggiore sarebbe stata più appropriata.

Sulla qualità delle immagini della TVS Digital non si discute: l'ottica Zeiss fa la differenza, fornendo colori naturali e immagini ottimamente contrastate. L'elettronica presenta invece vari punti di debolezza, a partire dalla qualità dei menù e dell'organizzazione (e anche della qualità) della pulsantiera; per fare un esempio,i livelli di compressione Jpeg sono solo due e non è possibile catturare fotogrammi non compressi. Forse sono particolari trascurabili su fotocamere entry level, ma di certo non nel caso di apparecchi da più di 1.000 euro.

**Dario Zini**

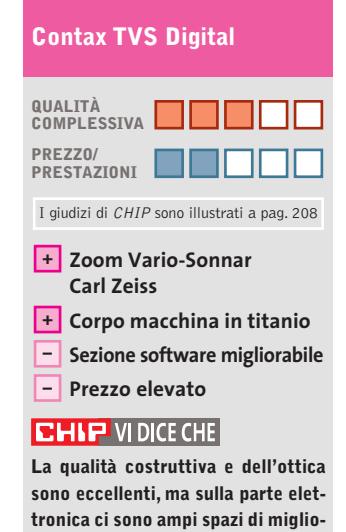

**Tipo:** fotocamera digitale con sensore da 5 Megapixel **Ottica:** Carl Zeiss Vario-Sonnar 7,3-21,9 mm, F2.8-F4.8 **Sensore:** Ccd da 1/1.8", 5 Megapixel effettivi **Risoluzione massima:** foto 2.560 x 1.920, filmati Avi 320 x 240 **Schede di memoria:** Secure Digital, MultiMedia Card **Produttore:** Contax, www.fowa.it **Distributore:** Fowa, tel. 011/81441 **Prezzo:** euro 1.014,00

**ramento**

# È in edicola

Encoder, player, utility e montaggio video

video pc ideale

componenti fondamentali. dal processore alla scheda grafica. dalla scheda di acquisizione al masterizzatore Dvo

- Luglio 2003 € 6,50

# **Video digitale**

ecia

# Creare un filmato, dalla ripresa al montaggio

**Hardware** 18 videocamere, gli accessori indispensabili, l'interfaccia firewire

# **Software**

I programmi per il montaggio video e per la creazione degli effetti speciali

# **Pratica**

Passo dopo passo la produzione di un film completo di colonna sonora e titoli di coda

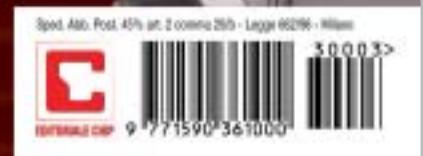

# **Casse acustiche • Harman Kardon/JBL Invader 4.1**

# **Piacevolmente invadenti**

**Estetica accattivante e buona resa acustica per il kit di diffusori JBL Invader a 4.1 canali, ideale per l'impiego con i videogiochi e la riproduzione Dvd**

■ Invader di JBL è un sistema di diffusori surround 4.1, consistente cioè in un quattro satelliti (due anteriori e due posteriori) e un subwoofer. Il kit reca la firma, oltre che di JBL, di un altro noto produttore in campo Hi-Fi, ovvero Harman Kardon, le cui soluzioni, nell'ambito di sistemi di diffusori dedicati ai computer, si sono già abbondanche sono di forma ellittica con base circolare e incorporano due microdiffusori Phoenix al neodimio, sui quali sono convogliate le frequenze medioalte dello spettro audio. La costruzione è curata ma, per quanto le cromature siano ben realizzate,tutta la struttura è in plastica. Il subwoofer, piuttosto compatto, racchiude un

temente imposte

diffusore Ma-

gnum da 6 do del box, protetto da una griglia in plastica rigida: il sistema bass reflex utilizza un tubo di raccordo curvo, il cui foro di sfogo va a far corpo unico con la mascherina frontale, dove sono posizionati i due potenziometri relativi al controllo

> **L'estetica dei quattro satelliti è molto piacevole, con uno stile vagamente retrò**

tata potenza erogata: esigenza che probabilmente deriva dalla presenza anche del trasformatore all'interno del mobile. Il cono è posizionato sul fon-

In prova

in ambito Mac, con proposte allo stesso tempo accattivanti nell'estetica ed equilibrate nella resa acustica. Con una formula simile è stato concepito il kit Invader: un sistema che per caratteristiche tecniche si presta primariamente per l'impiego su pc con i videogiochi e per la visione di film in Dvd. Ognuno dei quattro satelliti eroga un massimo di 12 watt musicali, mentre il sub amplificato ne eroga 32, per un totale di 80 watt complessivi, valore ormai pressoché standard per questo tipo di siste-

pollici e 4 ohm di produzione Harman Kardon, e l'amplificatore di potenza: il mobile è realizzato in Mdf anziché nel truciolare impiegato da buona parte delle soluzioni concorrenti, e presenta rinforzi interni in prossimità degli spigoli.

#### **Costruzione del sub solida**

Non è presente materiale fonoassorbente, ma globalmente la struttura è sufficientemente solida da garantire l'esenzione da vibrazioni parassite. Il finale di potenza monta generose alette di raffreddamento che sembrano sovradimensionate rispetto alla limidei toni bassi e acuti. Insieme al controllo di volume collocato su uno dei due satelliti anteriori, sono gli unici controlli presenti nel sistema, che è privo di telecomando.

Le connessioni audio sono allineate sul retro del sub: ingressi anteriori, posteriori e connessioni per i satelliti frontali sono mini-jack da 3,5 mm, mentre per i diffusori posteriori sono impiegati connettori Rca; la corrispondenza cromatica con i relativi plug di cavi e casse rende l'installazione banale e a prova d'errore. Il produttore dichiara una risposta in frequenza di 40-20.000 Hz,con

un rapporto segnale/rumore di 85 dB: nelle prove d'ascolto il sistema si è ben comportato nell'esecuzione di Dvd, con un convincente effetto di spazializzazione, e non ha fatto rimpiangere l'assenza del canale centrale, tipicamente dedicato ai dialoghi nelle colonne sonore Dolby Digital.

Con i giochi si apprezza la profondità del sub, specie nelle esplosioni e in altri effetti tarati sulle basse frequenze; per quanto riguarda la musica, nulla da dire sui satelliti, cristallini ed equilibrati, mentre si avverte un lieve "buco" sulle frequenze medio-basse, non sufficientemente coperte dall'estensione del sub.

Il prezzo ci è parso un po'eccessivo, per lo meno se confrontato con quello di soluzioni simili presenti sul mercato. **Dario Zini**

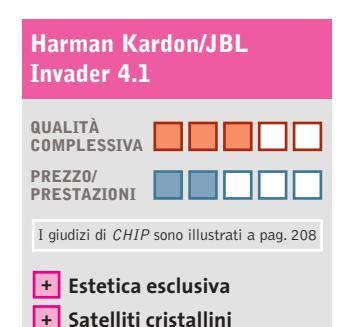

# **– Prezzo elevato**  $CHIP$  VI DICE CHE

**L'estetica e la costruzione sono curate, la resa è ottimale per i videogiochi, un po' meno per la musica**

**Tipo:** sistema di diffusori a 4.1 canali **Potenza musicale:** 4 x 12 watt satelliti, 32 watt subwoofer **Risposta in frequenza:** 40-20.000 Hz **Rapporto segnale/rumore (dichiarato):** 85 dB **Produttore:** Harman Kardon/JBL, www.harman-multimedia.com **Distributore:** American Dataline Digital Solutions, tel. 0422/4717, www.adl.it **Prezzo:** euro 219,90

mi. Molto piacevole è il design vagamente retrò dei satelliti,

 $\Rightarrow$ 

# ENTRA anche tu nella tribù k Ō n e

# www.tamtamnet.com

In prova

# **Acquisizione video • Terratec Cameo Grabster 200**

# **Videoregistrare in digitale**

**Collegando il Cameo Grabster 200 alla porta Usb 2.0 di un pc o di un notebook è possibile catturare il video analogico con una qualità da Dvd** 

■ La versione 2.0 dello standard Usb è caratterizzata da una velocità di trasferimento dati di 480 Mbit per secondo, valore più che sufficiente anche per supportare flussi video digitali di qualità molto elevata.Proprio questo tipo di collegamento al pc è utilizzato dal Cameo Grabster 200 di Terratec, un dispositivo esterno che ha più o meno le dimensioni di un pacchetto di sigarette ed è capace di digitata nel pc. La dotazione è completata da un pratico adattatore per prese Scart che può essere utilizzato per i segnali in ingresso o quelli in uscita.

## **Subito pronto**

L'installazione del Cameo Grabster 200 non pone particolari problemi: solo se nel sistema è presente un dispositivo Usb audio, può essere ne-

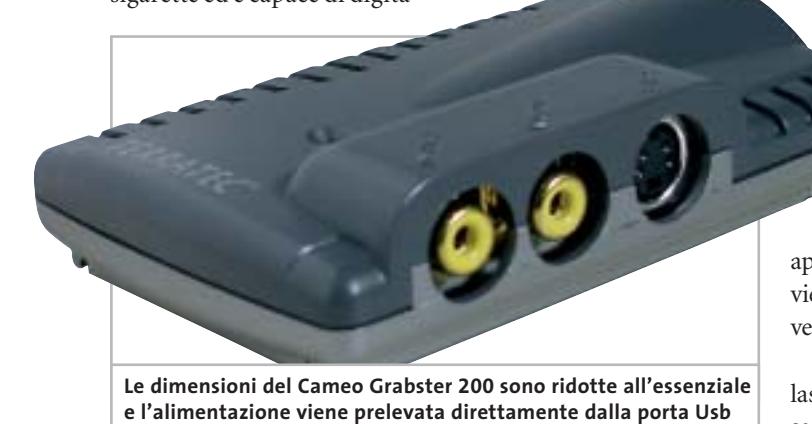

lizzare il video analogico proveniente da un videoregistratore o da una videocamera, collegati ai connettori per segnali in video composito o S-Video.

Un altro connettore per video composito consente poi di collegare un monitor televisivo, permettendo così di tenere costantemente sotto controllo il video che si sta catturando. Tutti i cavi necessari sono inclusi nella confezione, compreso il cavo audio stereo con connettori Rca e mini-jack da utilizzare per la cattura dell'audio con la scheda installacessario disattivarlo.L'alimentazione necessaria per il funzionamento del dispositivo viene prelevata dalla stessa porta Usb 2.0 a cui lo si collega, fattore da tenere in considerazione quando lo si utilizza con un notebook alimentato a batteria.

Come già accennato, il Cameo Grabster 200 effettua soltanto la digitalizzazione del video analogico mentre la compressione è affidata al software ed è quindi possibile soltanto se si dispone di un pc con processore sufficientemente potente.

Per la compressione nel formato Mpeg2 adatto alla registrazione su Dvd, che è poi l'operazione più onerosa, Terratec consiglia di utilizzare un pc con processore Pentium 4 da almeno 1,4 GHz o Athlon Xp 1800+ o superiore. Per quanto si è potuto constatare, è opportuno utilizzare un pc un po' più potente se non si vuole correre il rischio di perdersi qualche frame. Il Cameo Grabster 200 richiede i sistemi opera-

tivi Windows 2000 o XP. Il driver software è conforme allo standard Wdm e la cattura può quindi essere effettuata pra-

ticamente con qualsiasi applicazione, a partire da MovieMaker fino a software di livello professionale.

L'organizzazione del driver lascia un po'perplessi: per passare dall'ingresso composito a quello S-Video occorre selezionare Capture Settings/Capture Properties/Video Capture Filter e poi la scheda Image.

# **Montaggio video**

I programmi forniti da Terratec sono VideoStudio 7 e DVD MovieFactory 2 SE, entrambi di Ulead, che si distinguono per l'estrema facilità d'uso. Il primo è un semplice programma per l'elaborazione del video, che consente di creare montaggi di più clip, con l'inserimento di titoli, effetti e colonna sonora, mentre la specialità del secondo è la creazione dei Dvd.

Il formato massimo di cattura del video corrisponde a quello standard per la registrazione dei Dvd, 720 x 576 pixel, e il bit rate può arrivare fino a 8.000 kbps.

I programmi di Ulead supportano la cattura a bit rate costante o variabile e, come accade con tutti i software di compressione Mpeg, la qualità dei risultati è fortemente influenzata da quella del materiale originale. Non c'è quindi da aspettarsi troppo dalla digitalizzazione di una cassetta Vhs.

MovieFactory consente anche di registrare il video direttamente su un Dvd-Rw, evitando così di occupare prezioso spazio sull'hard disk. Il supporto riscrivibile è necessario per consentire la successiva elaborazione del materiale e l'inserimento dei menù per la navigazione all'interno del Dvd.

#### **Mauro Baldacci**

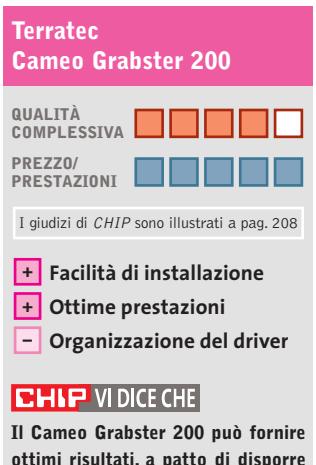

**ottimi risultati, a patto di disporre di un pc abbastanza potente**

**Tipo:** dispositivo esterno per la cattura di video analogico **Formato massimo di cattura:** 720 x 576 pixel a 25 fps **Interfaccia:** Usb 2.0 **Produttore:** Terratec, tel. 02/33494052, www.terratec.it **Distributori:** rivenditori autorizzati **Prezzo:** euro 119,99

# Così veri da sentirne il profumo?

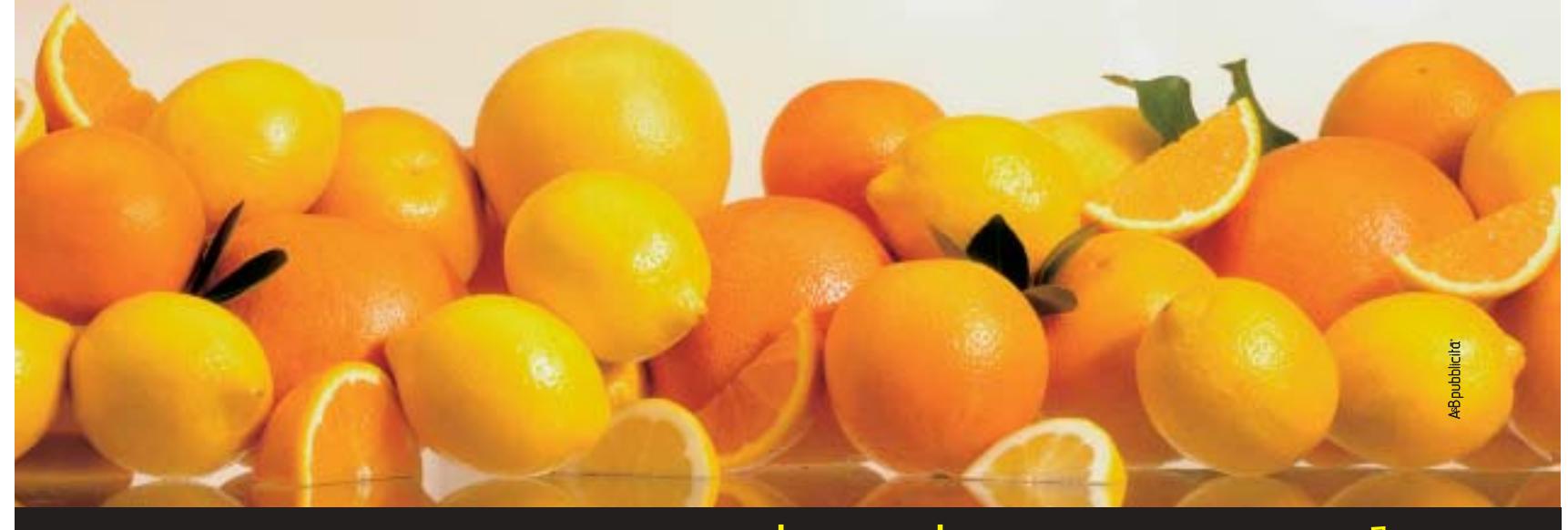

# Non ancora, ma ci stiamo pensando.

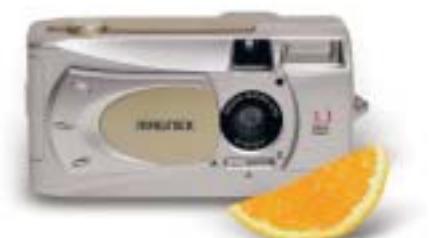

#### **DC 3000 FOTOCAMERA DIGITALE 3,3 MEGAPIXEL**

Sensore CCD 2.048x1.536 pixel Zoom digitale 2X • Display LCD 1,5" Video-clip • USB per PC/MAC Memoria 8Mb + SD est. opz.

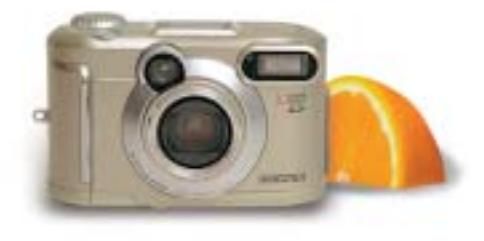

# **DC 3301 FOTOCAMERA DIGITALE 3,3 MEGAPIXEL**

Sensore CCD 2.048x1.536 pixel Zoom ottico 3X • Display LCD 1,5" Video-clip • USB per PC/MAC Memoria 16Mb + SD est. opz.

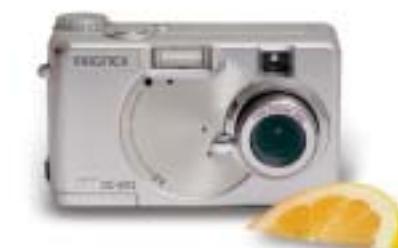

**DC 4312 FOTOCAMERA DIGITALE 4 MEGAPIXEL** Sensore CCD 2.272x1.704 pixel Zoom ottico 3X • Display LCD 1,6" Video-clip • USB per PC/MAC

**per gli utenti di fotocamere digitali** Lettore/scrittore di memoria Flash 6 in 1 con salvataggio dei dati su hard disk interno senza necessità

Dimensioni/peso: 130x75x25 mm./288 g.

Memoria 8Mb + SD est. opz.

**Il miglior sistema di salvataggio immagini**

di collegamento al PC Supporta CF-SM-MMC-SD-MS-IBM Microdrive™ Interfaccia USB per PC/MAC Batterie ricaricabili Li-ion

**X'S - DRIVE VP 2060 USB 2.0**

## **DC 200 C FOTOCAMERA DIGITALE 2 MEGAPIXEL**

Sensore CCD 1.600x1.200 pixel Zoom digitale 4X • Display LCD 1,5" Video-clip • USB per PC/MAC Memoria 16Mb + SD est. opz.

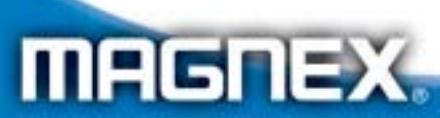

MAGNEX è un marchio distribuito da: Lytech srl - Via Risorgimento, 84 - 20017 Rho (MI) Tel. +39 02 939 013 83 - Fax +39 02 939 013 84 - Info@magnex.it - www.magnex.it

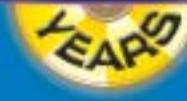

Light **your** technology

**Siamo presenti allo SMAU dal 02 al 06 ottobre Padiglione 11 Stand G 20**

## **Videoproiettore • Acer PD320**

# **Specchietti anche per Acer**

**La tecnologia Dlp è stata scelta da Acer per il PD320, il modello intermedio della nuova linea di videoproiettori compatti offerti dal produttore taiwanese**

■ Uno dei vantaggi della tecnologia Dlp sviluppata da Texas Instruments è la dimensione del modulo generatore delle immagini che consente di realizzare videoproiettori estremamente compatti, di peso contenuto e quindi facilmente trasportabili. Se poi si aggiunge un resistente chassis in lega al magnesio si ottiene un videoproiettore come il PD320 di Acer, pesante solo 1,5 kg e

magine è esattamente identica a quella proiettata, eliminando così la necessità di utilizzare uno sdoppiatore di segnale.

Quando si collegano contemporaneamente più segnali video, non è possibile passare immediatamente dall'uno all'altro: la ricerca dell'ingresso video attivo viene effettuata sequenzialmente premendo il relativo pulsante e

nù Osd è possibile anche attivare un messaggio che avvisa quando restano solo 36 ore di vita della lampada, stimata in 2.000 ore;la sostituzione non richiede l'intervento di personale specializzato e il costo della lampada è di circa 360 euro. La quantità di calore prodotta è piuttosto elevata ed è opportuno quindi evitare di collocare oggetti in materiale plastico in vicinanza delle feritoie delle due

In prova

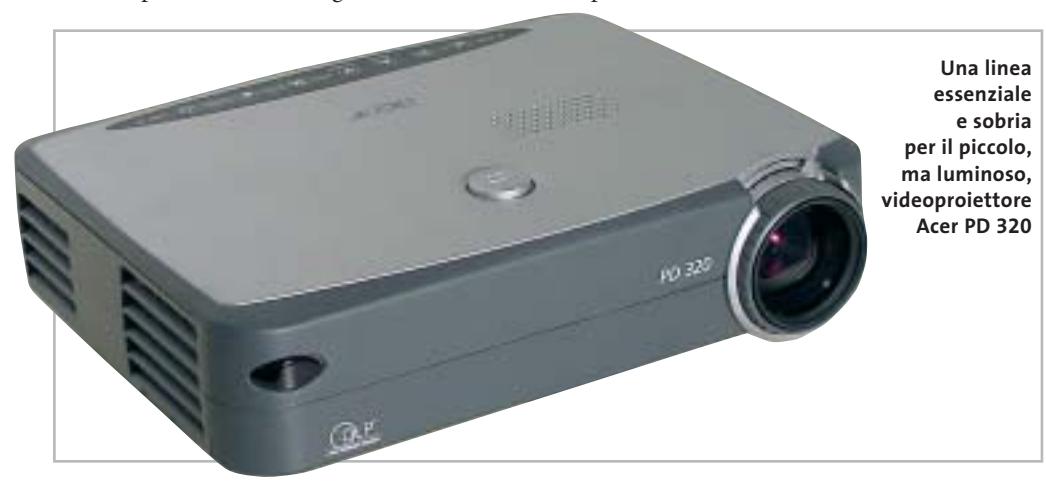

rapporto di contrasto misurato con l'immagine a scacchiera bianca e nera è risultato piuttosto ridotto, circa 100:1, a causa di un eccessivo livello di luminosità del nero.Inoltre, le immagini sono sempre contornate da una cornice grigia, abbastanza scura, ma più luminosa del nero.

Complessivamente, queste prestazioni lo rendono poco adatto alla proiezione di immagini di tipo televisivo,per le quali sarebbe necessario un rapporto di contrasto decisamente più elevato, applicazione che è riservata al modello PD520 della stessa serie, caratterizzato anche da una rumorosità inferiore. Nessun problema invece quando si utilizza il PD320 per le classiche presentazioni create con PowerPoint o programmi simili: l'utilizzo del telecomando al posto del mouse e la possibilità di collegare un monitor di controllo rendono il tutto molto più agevole.

**Mauro Baldacci**

# **QUALITÀ COMPLESSIVA PREZZO/ PRESTAZIONI** I giudizi di CHIP sono illustrati a pag. 208 **Acer PD320 Ottima luminosità +**

**Dimensioni compatte +**

**– Contrasto ridotto**

# **CHIP VIDICE CHE**

**Dimensioni e peso estremamente ridotti sono le caratteristiche più interessanti di questo videoproiettore**

**Tipo:** videoproiettore Dlp **Risoluzione nativa:** 1.024 x 768 pixel

**Ingressi:** Vga, Dvi, video composito e S-Video **Produttore:** Acer, tel. 0931/469411, www.acer.it **Distributore:** rivenditori autorizzati **Prezzo:** euro 2.299,00

con una luminosità di 1.100 Ansi lumen.

La risoluzione nativa è di 1.024 x 768 pixel ed è possibile anche visualizzare immagini televisive in formato 16:9, sfruttando gli ingressi per segnali in video composito o S-Video. Per il collegamento al pc è presente un connettore Dvi a cui è possibile collegare anche segnali Vga analogici, utilizzando l'apposito cavo fornito a corredo. Un monitor di controllo può poi essere collegato al connettore standard Vga a 15 pin presente sul retro: l'imtrascorrono alcuni secondi prima che le immagini siano visibili sullo schermo, tempo necessario per consentire una perfetta sincronizzazione del segnale.

## **Telecomando tuttofare**

Tutte le regolazioni si effettuano tramite il menù Osd e i tasti presenti sulla parte posteriore del videoproiettore o, più agevolmente, con il telecomando a infrarossi.Quest'ultimo integra un puntatore laser e può svolgere le funzioni di un mouse, in modo da controllare a distanza il pc a cui è collegato.Con il meventole di raffreddamento. L'obbiettivo da proiezione ha un'escursione focale di 1,2x, sufficiente per effettuare un minimo di regolazione della dimensione delle immagini senza dover spostare avanti e indietro il videoproiettore: alla massima distanza consigliata, poco più di 10 metri, la larghezza dello schermo può variare da 5 a 6 metri.

#### **Ideale per le presentazioni**

Messo alla prova, il PD320 ha mostrato una luminosità solo di poco inferiore al valore dichiarato, 950 lumen, mentre il

# appuntamento con l'information technology

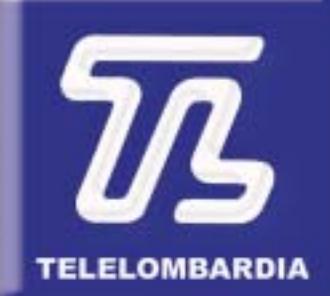

www.telelombardia.it

# **TERÉOFE**

arrivederci a settembre

a cura di Guybrush Treepwood

# **Il mercato dei Dvd Più player**

**G**FK ha iniziato una rilevazione di<br>mercato mensile relativa alle vendi-<br>te di lettori Dvd (esclusi quelli inmercato mensile relativa alle vendite di lettori Dvd (esclusi quelli installati sui computer e le console di gioco). Secondo i primi dati resi noti dalla società, la penetrazione nelle famiglie italiane si è attestata, lo scorso marzo, oltre l'8%, considerando il numero di Dvd player da salotto, combo Dvd con Vcr, Dvd Recorder e Dvd Home Theatre Box presenti nelle case degli italiani. Nel bimestre di maggior successo per le vendite, fra dicembre 2002 e gennaio 2003, sono stati venduti oltre 300.000 lettori Dvd, contro 284.000 videoregistratori: è avvenuto il tanto atteso sorpasso. Nei primi quattro mesi del 2003, poi, le vendite si sono attestate su oltre 100.000 pezzi mensili.

A livello europeo, secondo una ricerca effettuata da GFK per il Dvd Entertainment Group Europe, nei cinque principali mercati europei (Francia, Germania, Spagna, Italia, Gran Bretagna), sono stati venduti 55,7 milioni di titoli Dvd solo tra gennaio a marzo. Il mercato inglese è il più sviluppato e copre il 46% del venduto.

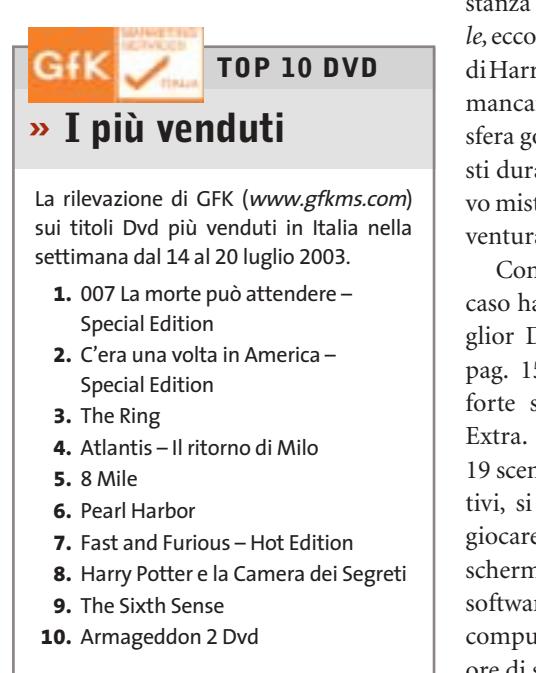

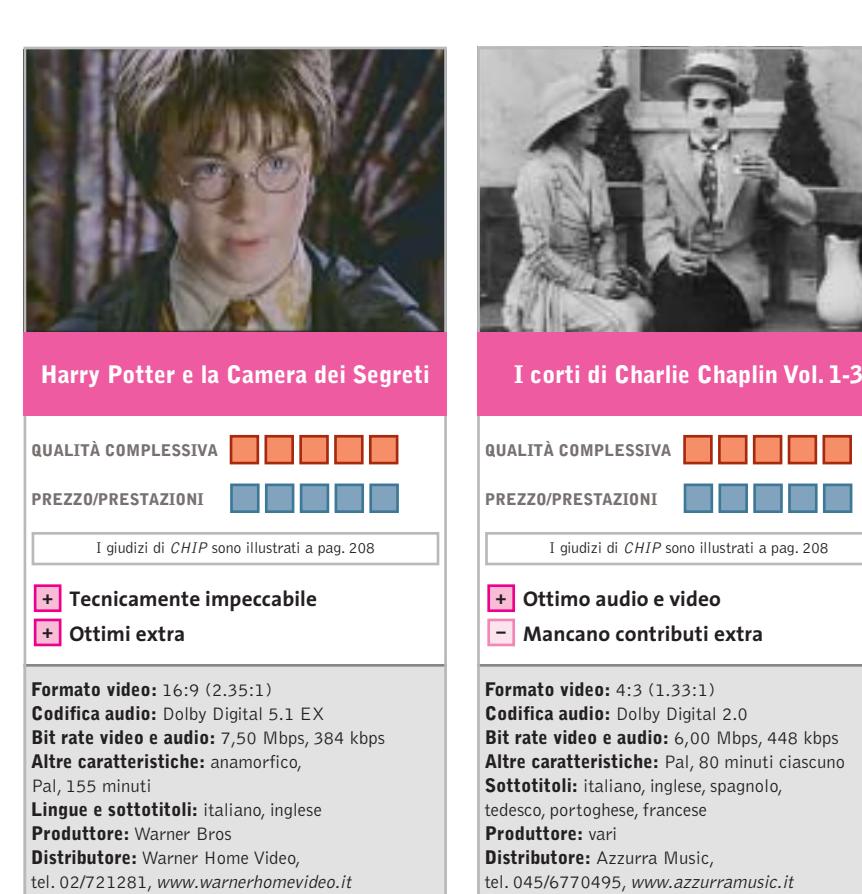

■ In attesa della pubblicazione del quinto libro dedicato all'aspirante mago (Salani dovrebbe presentarne l'edizione italiana entro l'anno), e a pochi mesi di distanza da *Harry Potter e la pietra filosofale,*ecco il Dvd dedicato alle ultime imprese di Harry & Co.,un titolo che non dovrebbe mancare nella raccolta casalinga. L'atmosfera gotica che accompagna i protagonisti durante l'esplorazione di questo nuovo mistero a Hogwarts, infatti, rende l'avventura ancora più coinvolgente.

**Prezzo:** euro 26,90

Come il precedente Dvd – che non a caso ha vinto l'Oscar di *CHIP* come Miglior Dvd Fantasy (vedi *CHIP* 12/2002 pag. 152) – ancora una volta il punto forte sono i numerosissimi contributi Extra. Al disco principale, che contiene 19 scene inedite, interviste e tour interattivi, si aggiunge un Dvd-Rom tutto da giocare: oltre 15 puzzle animati, salvaschermi, sfide, figurine magiche… e un software che permette di controllare il computer con la voce. Assai di più di due ore di sano divertimento.

■ Per la generazione che era orgogliosa di avere nella propria collezione qualche pellicola 8 mm o Super8 di Charlie Chaplin da vedere con il proiettore di casa, l'operazione ha del miracoloso: 12 cortometraggi di Charlot, il meglio della produzione degli anni 1916-17,in soli tre Dvd. Oltre 80 minuti di grande cinema comico su supporto digitale, restaurato per brillare come in origine: quattro rulli celeberrimi come *L'emigrante, Charlot pompiere, Il vagabondo, La strada della paura.* Protagonista assoluto sempre lui: giacchina lisa e stretta, pantaloni troppo larghi, scarpe abbondanti, l'inconfondibile bombetta e il bastone di bambù, poi arriveranno i quattro matrimoni e i primi lungometraggi, ma questa è già un'altra storia.

I giudizi di CHIP sono illustrati a pag. 208

**Prezzo:** euro 9,99

Peccato solo che non siano disponibili degli Extra. Almeno una biografia di Charles Spencer Chaplin, in arte Charlot, e una filmografia essenziale avrebbero aiutato ad apprezzare meglio il genio dell'attore inglese.

Dvd

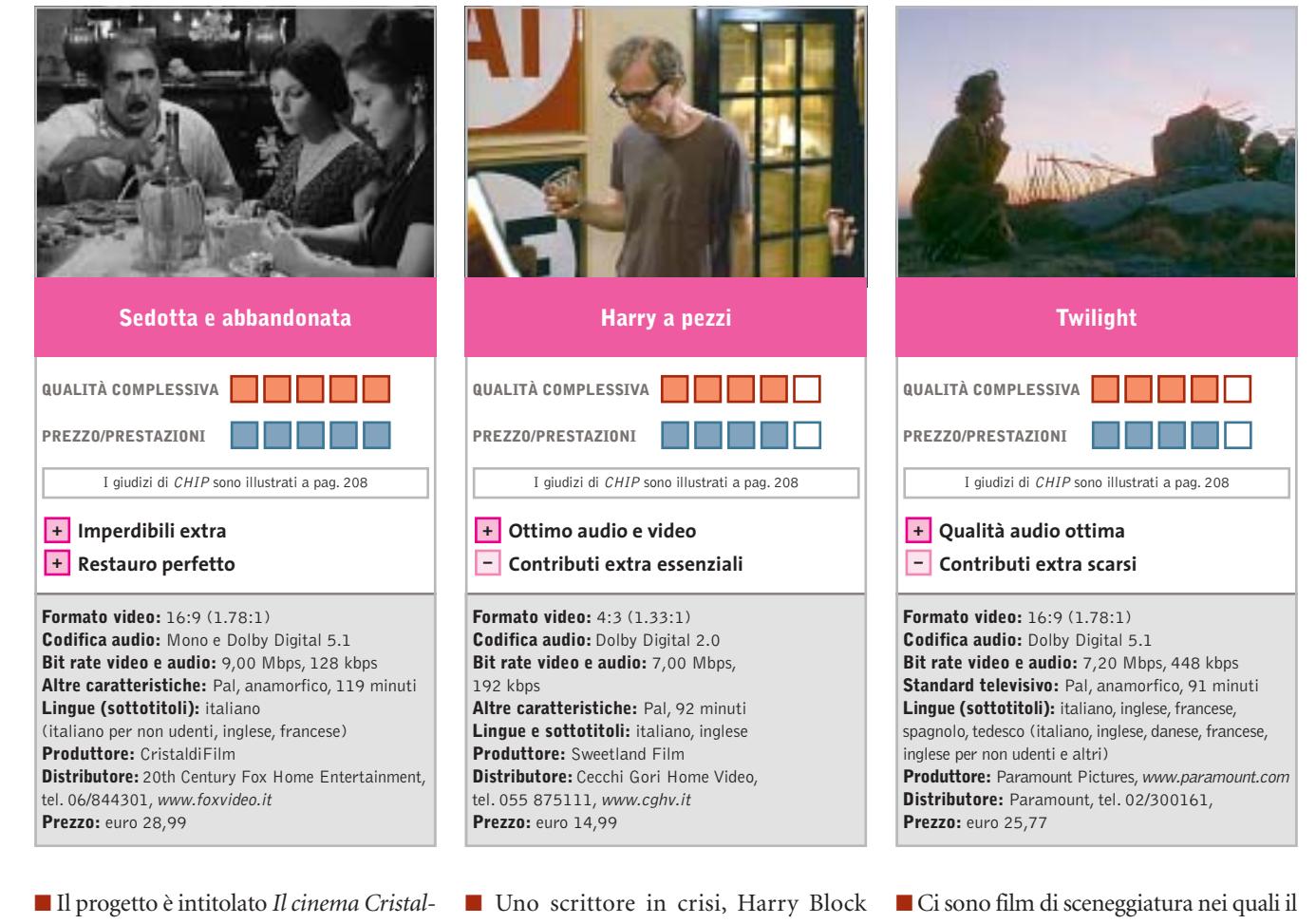

*di restaurato in Dvd* e prevede nei prossimi due anni l'uscita di 50 capolavori del listino Cristalli: da *Nuovo Cinema Paradiso* a *Divorzio all'italiana,* da *Senso* ai film di Totò, da *I soliti ignoti* a *Cristo si è fermato a Eboli.*Luchino Visconti,Pietro Germi,Mario Monicelli, Francesco Rosi, Giuseppe Tornatore… la storia del cinema italiano di ieri e di oggi.L'operazione vede coinvolti direttamente anche molti registi e interpreti famosi, chiamati a contribuire ad arricchire i contenuti dei Dvd, con interviste ed Extra.

*Sedotta e abbandonata* (1964), uno dei primi titoli pubblicati, è in effetti tecnicamente perfetto, restaurato ad arte, con tanto di convincente audio Dolby Digital 5.1 (nonostante l'originale sia monofonico), arricchito da due Extra rarissimi: il provino che Germi aveva fatto a Stefania Sandrelli e quattro scene presentate con un montaggio alternativo. Risaltano soprattutto la definizione d'immagine e gli ottimi valori di compressione.

(Block, come il blocco da cui è afflitto), per superare la sindrome della pagina bianca, decide di scrivere un libro in cui racconta tutte le sue preoccupazioni, i suoi fallimenti e i suoi problemi.

Ne viene fuori il ritratto di un personaggio egoista, nevrotico, erotomane, che si appropria delle vite altrui per fissarle sulla pagina senza porsi troppe domande. Un Woody Allen rutilante, all'epoca al 28° film, protagonista di lungometraggio che risulta essere una pochade e, nel contempo, un pamphlet ideologico. Il Dvd restituisce tutte le sfumature della fotografia di Carlo Di Palma, compreso il Woody Allen "fuori fuoco" anche sullo schermo, per simboleggiare visivamente il suo stato di confusione.

Niente effetti speciali, pochi essenziali Extra (Trailer, Trama completa, Biografia e Filmografia del regista e degli attori principali), ma ad Allen, essenziale e concreto, piace proprio così.

cast potrebbe essere formato anche da attori sconosciuti, e film di recitazione che, senza un grande attore capace di reggere la trama,crollerebbero dopo pochi minuti come un castello di carte. Quelli che riescono a unire entrambe gli aspetti sono capolavori.*Twilight*mette insieme Paul Newman, Gene Hackman e Susan Sarandon sotto la direzione del regista Robert Benton *(Kramer contro Kramer).*La trama è quella di un ruvido thriller: Harry Ross (Newman), un investitore privato, si trova implicato dell'ennesimo caso di omicidio. Sarebbe semplice indagare se gli abitanti della vicina cittadina di Tilsetown collaborassero, ma come in un buon libro di Agatha Christie, ognuno ha qualcosa da nascondere.

La qualità audio è ottima, quella video appena una spanna sotto (ma sempre al di sopra della media), mentre lasciano a desiderare i contributi Extra. A parte il Trailer originale e la possibilità di selezionare scene del film, non c'è altro. Neppure una filmografia degli attori e del regista.

#### **a cura di Guybrush Treepwood**

## **Runaway**

# **In fuga dagli assassini**

**I Péndulo Studios hanno realizzato una bella avventura grafica, intrigante e divertente**

■ Ormai da parecchio tempo circola la voce che le avventure grafiche siano in via di estinzione, che i videogiocatori chiedano solo personaggi 3D come Lara Croft, che le softwarehouse non abbiano più intenzione di investire nei superatissimi "punta e clicca", salvo poi smentirsi quando sco-

prono che in qualche sito abandonware vanno fortissimo i download di qualche vecchia adventure. *Runaway* è proprio un'avventura grafica di stampo tradizionale, con tanto di lente che cambia forma

quando passa sugli oggetti d'inventario. Non per niente a produrlo è stata Péndulo Studios, la softwa-

*Monsters* (1997). La trama ricorda da vicino quella del famoso *Broken Sword:* Brian Basco sta per co-

ronare il suo sogno, laurearsi all'università californiana di Berkeley. Recatosi a New York per prendere un libro, qui investe con l'auto una giovane ragazza che sbuca all'improvviso da un vicolo. Si chiama Gina ed è una ballerina di strip-tease: inutile aggiungere che la vita di Brian non sarà più la stessa. Gina, oltre a essere bellissima, è nel mirino

rehouse di *Igor Obiettivo Uikokahonia* (1994) e soprattutto del divertente *Hollywood*

di una banda di malviventi, i Sandretti. È stata testimone oculare, infatti, dell'uccisione di suo padre. Così Brian, volente o nolente, si ritroverà braccato da killer e gangster, costretto a fuggire per salvare la sua pelle e quella della misteriosa ragazza.

#### **Runaway**

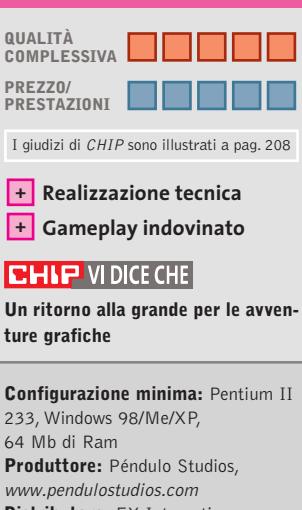

**Distributore:** FX Interactive, tel. 02/783676, www.fxplanet.com **Prezzo:** euro 19,95

#### **Anno 1503 Il Nuovo Mondo**  $\circ$ **Avventura e scoperta** NEL CD

**Torna il fascino della storia con un gioco ambientato durante gli anni delle grandi conquiste**

■ Proprio mentre Ferdinando II il Cattolico invia il suo esercito in Africa settentrionale per combattere i Mori, i portoghesi fondano l'Impero delle Indie, prologo della conquista spagnola del Messico a opera di Cortés e Pizarro, e della decimazione di Incas e Atzechi.

Sfruttando questo background, *Anno 1503 Il Nuovo Mondo* propone di esplorare locazioni dalla vegetazione lussureggiante e fondare colonie alla ricerca di ricchezza e potere.Ci si dovrà procurare beni di prima necessità (indumenti,cibo),merci più esotiche (seta e

spezie), ma an-

che materie prime e armamenti necessari per lo sviluppo dell'impero. Naturalmente, non è detto che il proliferare dei commerci e il moto di espansione debbano essere per forza legati a battaglie sanguinarie e distruttive.Anzi,*Anno 1503* sotto questo profilo è addirittura educativo: insegna, infatti, che probabilmente stipulando trattati di pace e accordi commerciali con le popolazioni vicine, la conquista sarebbe stata più proficua e duratura nel tempo.

Dal punto di vista grafico il gioco è sicuramente molto piacevole: sono oltre 350 le strutture disponibili, tra chiese, torri di guardia, piantagioni di tabacco; con scenari che vanno dalla tundra ghiacciata al deserto. Un po' meno soddisfacente il gameplay, che si arena davanti a qualche problema di intelligenza artificiale e al controllo delle proprie truppe, non sempre ligie ai comandi.

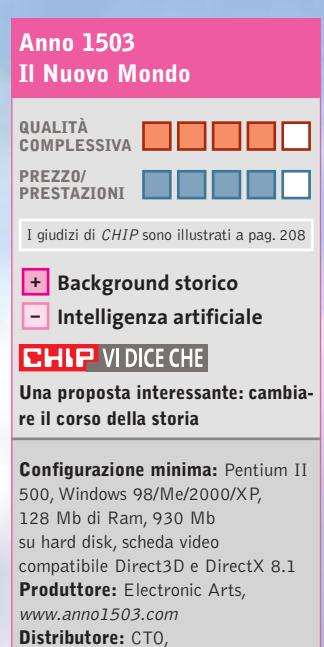

tel. 051/751133, www.cto.it **Prezzo:** euro 44,90

**154** CHIP | SETTEMBR

# Giochi pc

# **O.R.B. Off-World Resource Base Strategia nello spazio**

**Una grande civiltà vive ai confini dello spazio, finché un giorno un popolo traditore…**

■ Finora le possibilità di scelta grafica nei giochi strategici in tempo reale erano sostanzialmente due: la visuale 2D isometrica tradizionale o il 3D. Gli sviluppatori di *O.R.B.* hanno deciso per la seconda strada, sebbene più lunga e tortuosa.

Il risultato? Oseremmo dire rivoluzionario. Siamo al cospetto di un titolo in cui la grafica è parte integrante del gioco esattamente come in uno spara-spara alla *Half-Life.*

Ciò significa che se all'inizio le videate del gioco sembrano

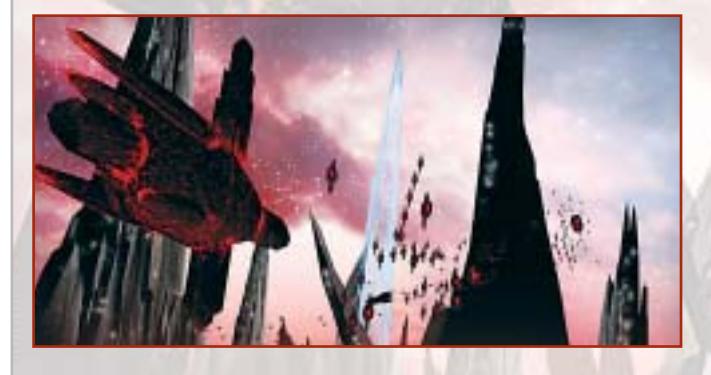

abbastanza convenzionali, rimarremo sbalorditi da quanto potremo fare con la funzione zoom, che permette di ingrandire le unità a tutto schermo senza mostrare una sbavatura. A questo si aggiungono la luce particolare del sole al tramonto, applicata alle stelle più vicine dello scenario, le esplosioni spettacolari, gli scudi solari, i raggi persistenti!

La storia è quella di una civiltà superiore, gli Aldar, novella Atlantide, che dopo aver generato razze e civiltà, a causa del conflitto con un alleato traditore viene cancellata dalla cosmo. A rinnovarne la memoria rimane Torumin, il libro sacro che narra l'ascesa e la decadenza della stirpe superiore.Ovviamente la tensione regna nello spazio, tanto che quando un satellite lanciato dagli Alyssian per esplorare il cosmo si

schianta sulla superficie di Malus, questi ultimi vi riconoscono immediatamente la volontà d'attacco del "grande traditore".

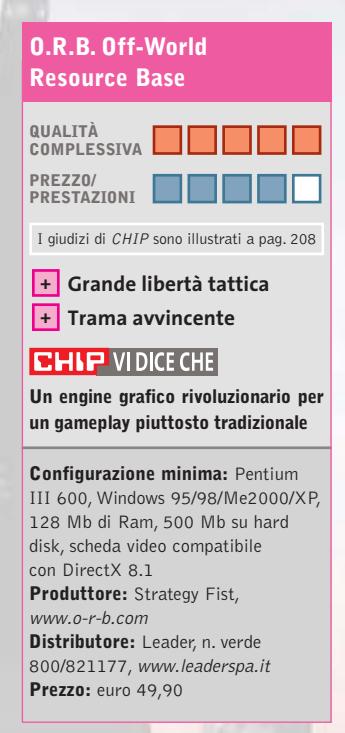

# **Dino Crisis 2 La notte si va a caccia**

**La sanguinolenta Capcom non si smentisce presentando un gioco horror che mette i brividi**

■ *Dino Crisis 2* è uno dei titoli che più ha patito la concorrenza tra la piattaforma pc e le console. Se risale a oltre un anno fa la pubblicazione della versione per PlayStation, nel momento in cui scriviamo è quasi pronto *Dino Crisis 3* per Xbox. La versione per pc del primo capitolo era riuscita a ottenere un discreto numero di proseliti. L'idea di trovarsi in un desolato e semidistrutto laboratorio di ricerca, tra corpi squartati e oggetti rotti, mentre dei famelici dinosauri si aggiravano liberi nei dintorni, favoriva gli eccessi di adrenalina e faceva rivivere le emozioni del *Jurassic Park* di Spielberg.

Con *Dino Crisis 2* le cose non sembrano essere cambiate di molto. Edward City, un'intera città dedicata alla ricerca della Terza Energia, scompare nel nulla per lasciare posto a una fitta giungla preistorica. La nostra missione sarà ancora una volta quella di salvare i superstiti e recuperare i dati

scomparsi della ricerca. Il gruppo speciale che va a caccia di Tyrannosaurus Rex, Velociraptor e altri simpatici animaletti è anfuori il maggior numero

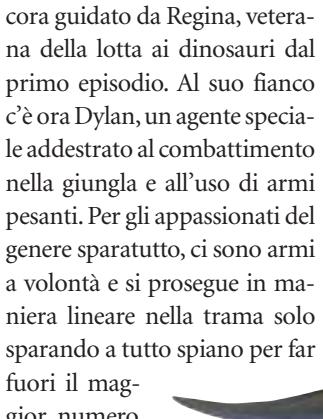

*dent Evil,* i personaggi non si controllano in contemporanea, ma a fasi alterne.

di dinosauri. Come già in *Resi-*

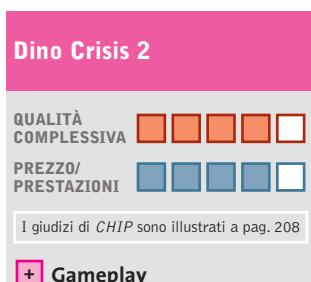

**– Grafica superata**

# **CHIP VIDICE CHE**

**Un gioco inquietante, mortificato da un engine grafico troppo datato**

**Configurazione minima:** Pentium II 233,Windows 95/98/Me/2000/XP, 64 Mb di Ram, 300 Mb su hard disk, scheda video compatibile con DirectX 8.1 **Produttore:** Capcom, www.capcom.com **Distributore:** CTO, tel. 051/751133, www.cto.it **Prezzo:** euro 34,99

#### Giochi pc

### **Val d'Isère Ski Park Manager 2003**

# **Pistaaaaaaaa!**

**Chi sta già pensando alle prossime vacanze invernali, può prepararsi con un gestionale di impianti sciistici**

■ Il titolo del gioco ci ha fatto venire un sospetto: non starà accadendo nel mondo dei videogame ciò che è già successo in quello delle televisioni, dove ogni programma è sponsorizzato? Comunque, se quest'in-

verno sceglieremo la Val d'Isère anziché qualche altra rinomata località sciistica, sappiamo da cosa saremo stati ispirati.

*Ski Park Manager 2003* non offre novità sensazionali rispetto al suo più diretto concorren-

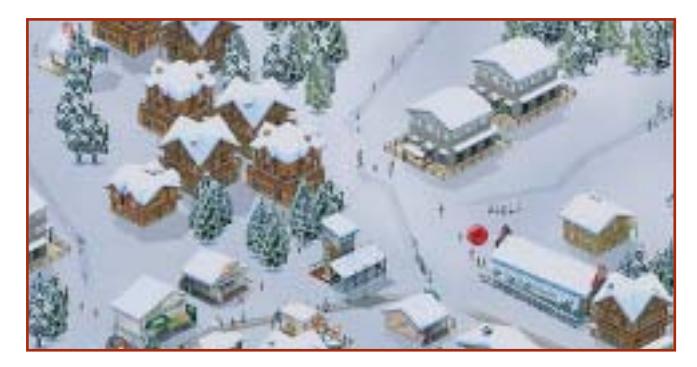

te: *Ski Resort Tycoon* prodotto da Activision. Il giocatore viene chiamato a gestire una stazione sciistica, dopo averla creata e sviluppata. Per questo deve costruire hotel, chalet e piste da sci lungo i pendii di località realmente esistenti (come si faccia a distinguerle una dall'altra è un altro conto). Tre i livelli di qualità: mediocre, economico, di lusso. Vari strumenti permettono, inoltre, di verificare il gradimento delle strutture da parte dei turisti, magari cercando di influenzare le agenzie turistiche. Lo scenario può essere controllato attraverso quattro diverse angolazioni, oltre a una visuale satellitare che offre una visione globale della stazione.

La parte più divertente è sicuramente quella creativa, che permette, per esempio, di cambiare la conformazione delle

montagne per realizzare piste stravaganti che non sfigurerebbero in un luna park.

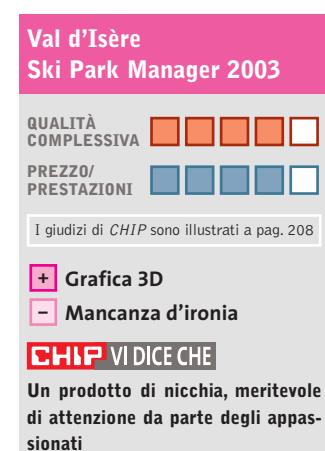

**Configurazione minima:** Pentium 300, Windows 98/Me/2000/XP, 64 Mb di Ram, 25 Mb su hard disk, scheda video compatibile con DirectX 8.0 **Produttore:** Microïds,

www.ski-park-manager.com **Distributore:** Microïds Italia, tel. 02/34592392, www.microids.com **Prezzo:** euro 39,00

# **Grande Fratello il gioco Caccia all'escluso**

**Dopo la trasmissione Tv, arriva il videogame dedicato a Taricone & Co.**

■ Tormentone degli ultimi tre anni, la trasmissione televisiva *Grande Fratello* è stata, nel bene e nel male,un evento seguito da milioni di persone. Per fortuna la caratteristica principale di un buon videogioco è l'ironia e, pur non essendo fra gli appassionati del reality show, ci avviciniamo a questo titolo a cuor leggero. Si tratta di una produzione interamente made in Italy, della genovese Trecision, la softwarehouse di *Nightlong, Puma Street Soccer, The Watchmaker.*

Stavolta si tratta di uno strategico a turni in cui sarà possibile simulare la vita nella "casa" dei personaggi delle tre edizioni del *Grande Fratello* (compresi, quindi, anche quelli dell'edizione 2003), che nel gioco hanno l'aspetto di

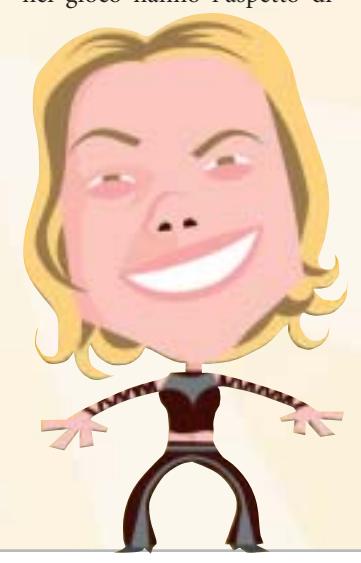

simpatiche caricature. All'interno della casa possono compiere 50 differenti azioni per interagire con gli altri concorrenti e con l'ambiente: cucinare, fare la doccia, dormire, mangiare, tuffarsi in piscina, fare scherzi agli altri concorrenti, baciare, flirtare, ingelosire, innamorarsi e far innamorare... È possibile perfino cambiarsi i vestiti o rubarli dal guardaroba degli altri concorrenti, e non mancano gli imprevisti!

Ogni singola azione dovrà essere attentamente vagliata, perché influenzerà gli altri personaggi della casa, ma soprattutto il pubblico che dovrà votare le sue simpatie. Lo scopo finale? Lo stesso della trasmissione Tv: incrementare la propria popolarità tra il pubblico e gli altri personaggi che abitano nella casa fino a

restare i soli inquilini. Da segnalare anche la modalità multiplayer aperta fino a dieci giocatori.

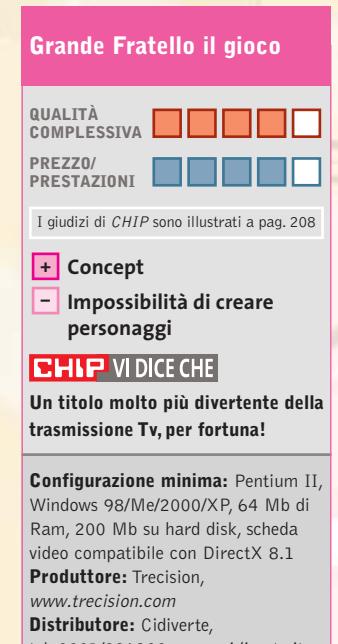

tel. 0331/226900, www.cidiverte.it **Prezzo:** euro 19,99

# Tiscali ADSL SEMPRE e CHIP

ti regalano abbonam en

IN PROVA→ Athlon XP Barton 3200+ Fsb 400 ANTEPRIMA→ Nokia 6800

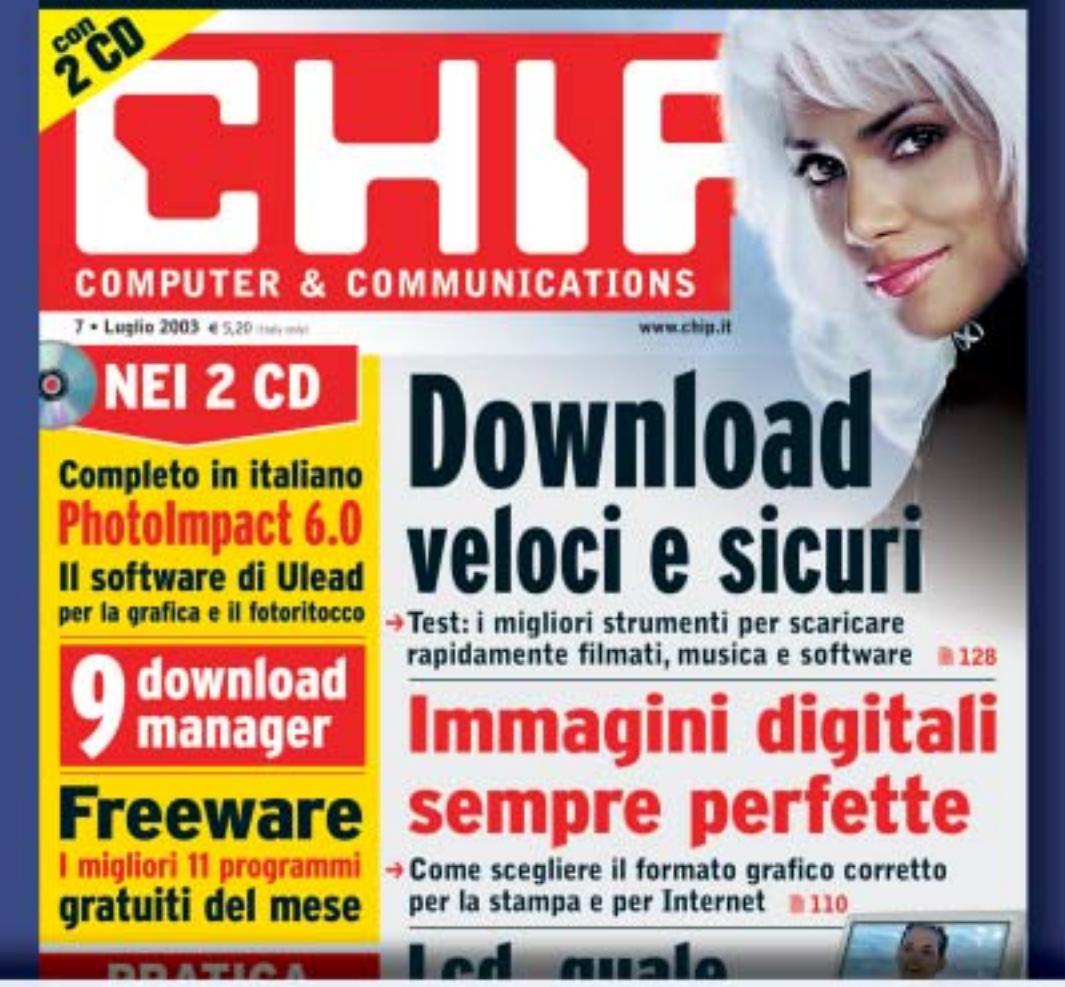

# **ADSL Light Sempre**

**Vuoi Internet veloce e always on a un prezzo davvero competitivo? Allora TISCALI ADSL LIGHT SEMPRE è l'offerta che fa per te. Velocità fino a 320 Kbps e opzione modem. Canone mensile di 36,95 €**

# **ADSL Top Sempre**

**Se vuoi prestazioni ancora più elevate ad un costo ragionevole, scegli TISCALI ADSL TOP SEMPRE. Velocità fino a 640 Kbps e opzione modem. Canone mensile di 46,95 €**

# **ADSL Premium Sempre**

**TISCALI ADSL PREMIUM SEMPRE, il meglio dell'affidabilità e delle prestazioni. Velocità fino a 640 Kbps e opzioni modem, router e WiFi, l'Internet senza fili. Canone mensile di 56,95 €**

# **Scopri tutte le promozioni in corso e abbonati subito su**  http://promozioni.tiscali.it/chip *Offerta valida fino al 30 settembre 2003*

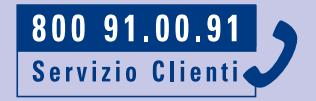

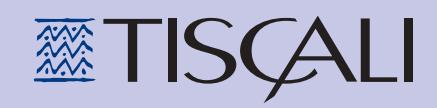

# Giochi pc

# **Beam Breakers**

# **A tutta manetta**

**Un po' di Quinto Elemento aggiunto a Grand Theft Auto: ecco un'idea concreta del gioco**

■ La quinta scenografica è offerta da una città futuristica del 2173. La struttura del gioco è una serie di missioni da compiere nel minor tempo possibile. Il mezzo di locomozione? Definirla una macchina sarebbe semplicistico: infatti, l'automobile che guideremo… vola! Anzi, dovremo fare miracoli per sfrecciare fra i grattacieli evitando gli altri veicoli che gironzolano per la città.

La prima missione sarà quello di portare le pizze a un boss mafioso che abita a Little Italy. La missione successiva sarà quella di distruggere un ristorante di un clan rivale, po-

steggiandoci dentro la macchina. Le modalità di gioco sono quattro: Mission Mode (le classiche missioni singole), il Campionato di Beam Breakers (contro altri quattro autisti), Survival, in cui dovremo sfuggire alle volanti (nel vero senso

della parola) della Polizia, e l'Observation Mode che, con massimo relax, permette di girovagare liberamente per le città conquistate completando le relative missioni.

Un'idea buona, anche se ormai non originalissima, penalizzata da una realizzazione tecnica di media qualità. L'engine non fa il suo dovere e la grafica non scorre fluidamente. Inoltre,la varietà delle missioni non è pari a quella proposta da

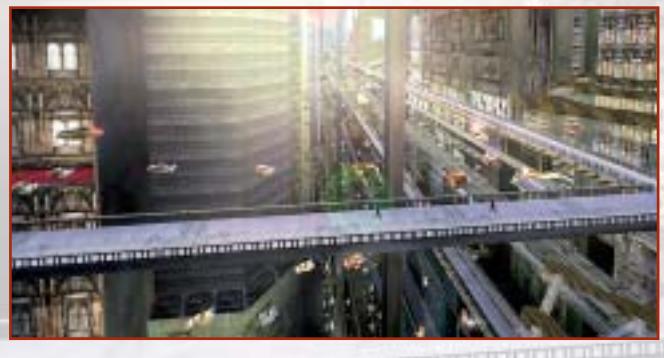

*Grand Theft Auto:* per dirne una, non scenderemo mai dall'auto.

# **Beam Breakers**

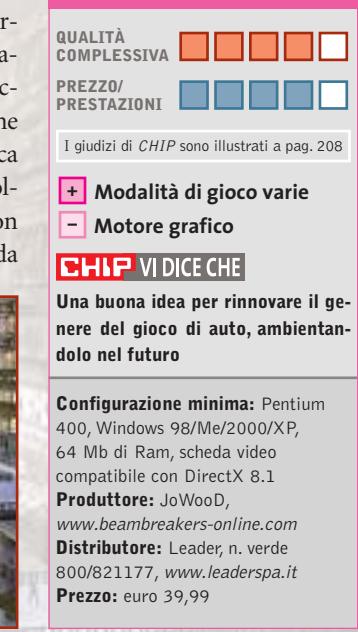

# **King of the Road Vita da camionisti**

**Carica, guida, scarica, riprendi la strada: dura la vita per chi viaggia trasportando merci**

■ L'idea di *King of the Road* è proprio quella di mettere il videogiocatore alla guida di un camion per trasporti e trasmettergli le sensazioni che prova ogni giorno un autotrasportatore. Non c'è una vera competizione da portare a termine,almeno non in senso arcade, ma si viaggia liberamente in cerca di affari.

Si inizia al volante di un camion standard o di un tipico pick-up, si caricano delle merci, si dà un'occhiata alla cartina stradale e si guida fino a rag-

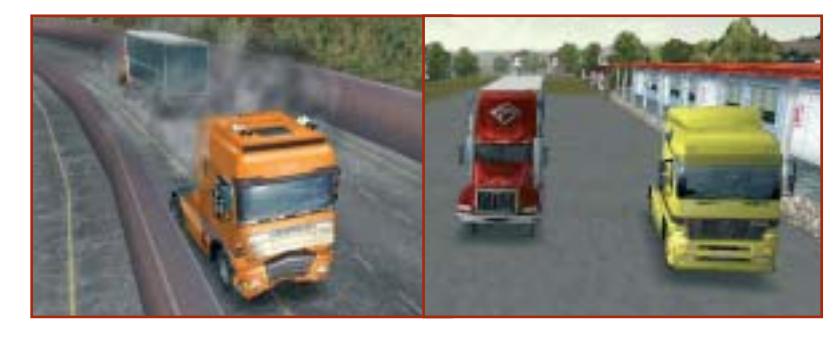

no però gli altri trasportatori controllati dal computer, che fanno servizio sullo stesso itinerario: la competizione con loro è dura in quanto, se si dimostrano più bravi di noi, possono portarci via lavoro.L'ordine di arrivo a destinazione, infatti, determinerà sia la quota di pagamento delle merci trasportate sia l'eventuale bonus in caso di arrivo in prima posizione. Ma, come sempre, è necessario far attenzione alla Polizia, pronta a intervenire se non vengono rispettati i limiti di velocità. In agguato ci sono anche gli autovelox!

giungere la destinazione. Ci so-

In caso di primato, avremo la possibilità di acquisire le licenze di altri autotrasportatori e farli lavorare per noi. In questo modo il business diventa sempre più grande.

Non sono permesse uscite di strada, lancio di razzi, sportellate…

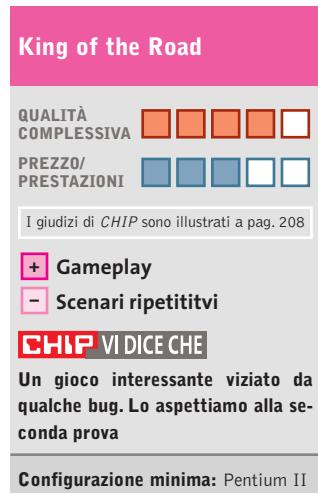

350, Windows 95/98/Me/2000/XP, 64 Mb di Ram, 40 Mb su hard disk, scheda video compatibile con DirectX 8.0 **Produttore:** JoWooD, www.jowood.com **Distributore:** Leader, n. verde 800/821177, www.leaderspa.it **Prezzo:** euro 49,99

# Successi  $\mathbf{in}$  $\mathbf{H}$

Ci sono cose che rendono l'Italia grande nel mondo C'è una grande radio che interpreta lo stile italiano **LATTEMIELE: UN SUCCESSO ITALIANO** 

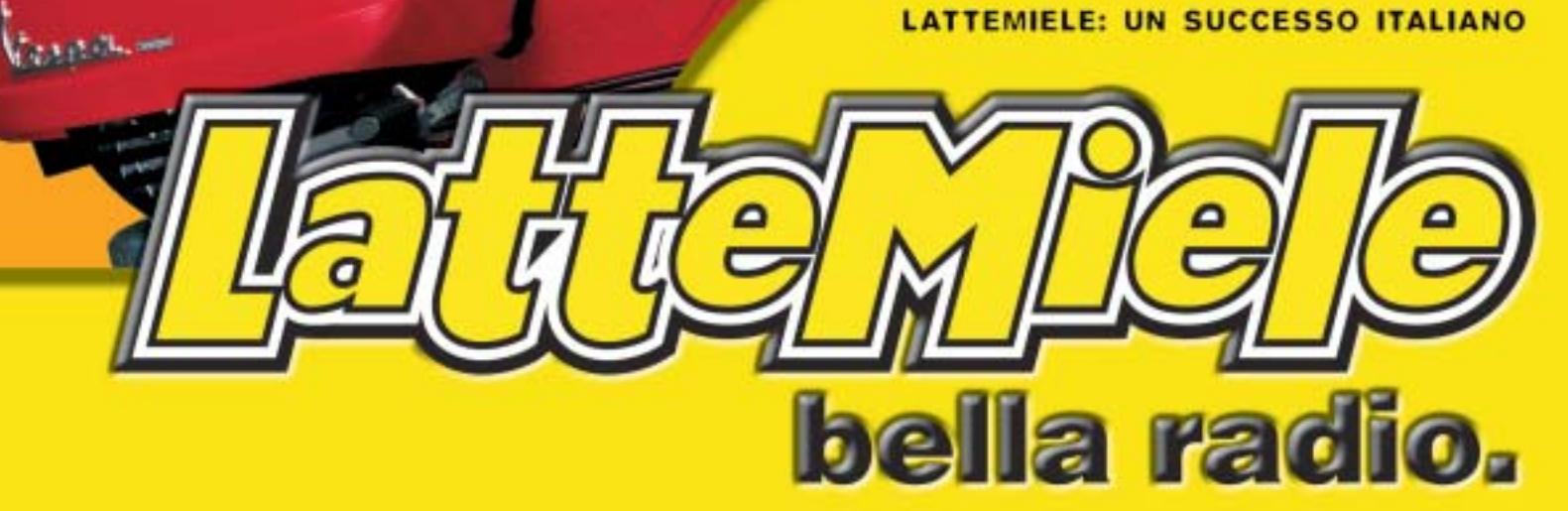

**1 Di Alessandro Milini**

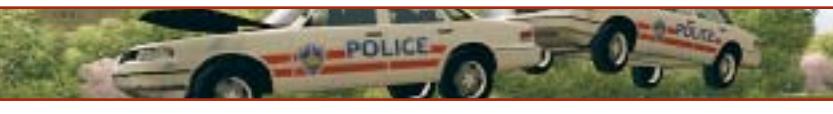

# **Aspettando la PS3 Pianeta console**

■ Il rientro dalle vacanze estive porta con sé novità molto interessanti in vista della stagione autunnale, specialmente per quanto riguarda il futuro del gioco su console.

**2**

**3**

Il primo assaggio di quello che sarà il futuro prossimo arriva dal lontano oriente (Giappone escluso) dove, secondo Bloomberg, Microsoft ha ridotto ulteriormente il prezzo di Xbox portandolo a 179 dollari (circa 160 euro). È quindi probabile che entro Natale si assista a un ulteriore inasprimento della guerra dei prezzi tra le due console casalinghe attualmente più vendute. Oltre a ciò, sempre sul mercato asiatico, Microsoft ha decurtato in maniera considerevole il prezzo di alcuni titoli storici della sua collezione (*Rallisport Challenge*,*NBA Inside Drive*,*Quantum Redshift, Blood Wake* e *Whacked!*) portandoli a circa 19 dollari (poco più di 16 euro).Anche in questo caso è possibile che la casa di Redmond pensi di fare lo stesso in Europa, sia proponendo titoli allineati alla serie Platinum offerta da Sony, sia combattendo l'emergente fenomeno della pirateria che starebbe colpendo i giochi per la propria piattaforma.

Si comincia a parlare anche di Play-Station 3. Nonostante la nuova console Sony sia prevista per il 2005, gli sviluppatori sono già all'opera per preparare la nuova generazione di software. La documentazione riguardante le specifiche generali dell'hardware è già stata consegnata e i programmatori hanno già realizzato un paio di motori grafici. Tra i vari sviluppatori impegnati sul fronte PS3 è plausibile pensare a THQ, Activision, Electronic Arts e Take-Two,gli stessi che hanno realizzato numerosi titoli per l'attuale PlayStation 2.Sono molto insistenti le voci circa la nuova generazione di **Grand Theft Auto**, uno dei giochi più venduti della storia dei video giochi, a opera di Rockstar Games. Secondo indiscrezioni la PS3 garantirà la retrocompatibilità con PS2 ma non con PS One, il che fa pensare che Sony terminerà fisicamente la produzione della cara e amata "Play" al momento della messa in vendita del nuovo hardware.

Tornando al presente, sono in arrivo i titoli che ci porteranno verso il Natale tra cui non si può non nominare **Fifa 2004** (Foto 1 - PSX,PS2,Xbox,Gamecube e GBA) e **Pro Evolution Soccer 3** (Foto 2 - PS2 e, molto probabilmente, Xbox e Gamecube) per quanto riguarda il calcio giocato. Cambiando genere Lara Croft tornerà a farla da padrona grazie a **Tomb Raider Angel of Darkness** (PS2), un'avventura in cui Lara dovrà combattere per scagionarsi da un'accusa di omicidio, che conta un nuovo motore grafico e un livello di dettaglio eccezionale. In ambito racing c'è molta attesa per **Need for Speed Underground** (PS2, Xbox, Gamecube e GBA) e **Midtown Madness 3** (Foto 3 - Xbox), l'attesissimo e divertente arcade di casa Microsoft che si avvale della modalità Live per accrescere il già alto livello di coinvolgimento. Nel magico mondo di Harry Potter sarà poi possibile giocare a Quidditch partendo da Hogwards per la Coppa del Mondo in **Harry Potter Quidditch World Cup** (PS2, Xbox, Gamecube e GBA).

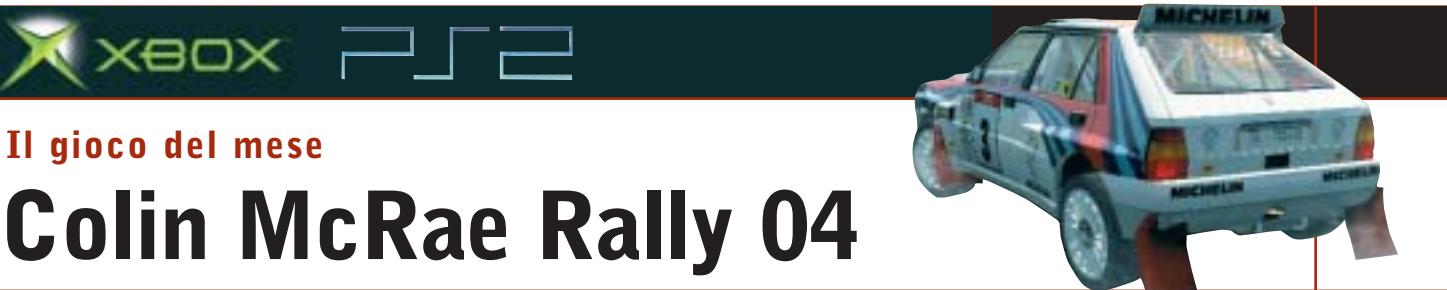

Giochi console

Qualità complessiva: **PRO Produttore:** Codemasters, www.codemasters.com Distributore: Halifax, tel. 02/413031 Prezzo: euro 69,99 (indicativo)

■ Dopo aver venduto più di sei milioni di copie, con i tre episodi precedenti e dopo aver fatto indossare al giocatore i panni di Colin McRae, Codemasters reinventa il simulatore di rally per definizione.

**Il gioco del mese**

 $\times$ eo $\times$   $\Box$   $\Box$ 

Il numero delle macchine a disposizione (oltre 20) è stato aumentato reinserendo le "piccole"auto a due ruote motrici (tra cui spiccano Fiat Punto e Ford Puma), ingrandendo il garage delle "special" (tra cui è annoverata l'ormai classica Lancia Delta Integrale) e riservando uno spazio alle mitiche auto "Gruppo B", i mostri da oltre 300 cavalli che sfrecciavano sulle stradine più impervie dei campionati mondiali sul finire degli anni '70. La sensazione è da "ritorno alle origini", soprattutto dopo la scarsamente apprezzata scelta di poter utilizzare solamente la Focus WRC per lo svolgimento del campionato.

Il motore del gioco è stato perfezionato e la dinamica della macchina è nettamente migliorata. Visivamente il tutto è impressionante. Vetture, ambienti, meccanici e spettatori, tutto è stato rivisto per rendere il giocatore più partecipe e portare il gioco a occupare, per l'ennesima volta, il titolo di miglior simulatore rallystico. Come nei primi due episodi, il giocatore è in grado di scegliere il team con cui svolgere il campionato e con cui cercare di sbloccare le auto e i bonus del gioco. La fisica della vettura è stata migliorata così come il sistema di gestione dei danni che, impostato al massimo, rende sconsigliabile una guida troppo "allegra".Nuova anche la gestione del campionato, rally e prove singole. È stata, inoltre, aggiunta la modalità "crea rally" con la quale è possibile dare vita a un rally personale unendo prove speciali da più location.

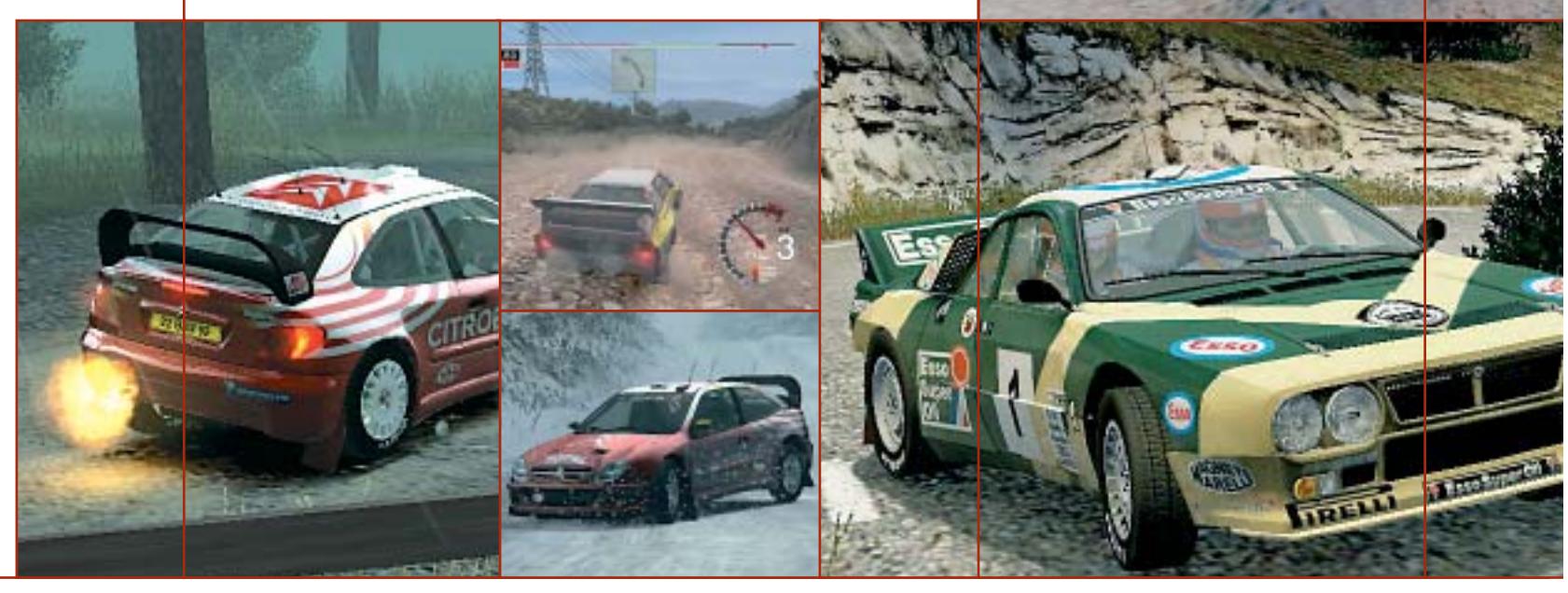

**Soluzioni a portata di mano**

**Questo mese proponiamo alcuni trucchi e funzionalità aggiuntive per giocare in modo diverso a Age of Mythology, Emergency 2, Hitman 2.** *Di Guybrush Treepwood*

## **Age of Mythology**

Premere [Invio] e scrivere il codice desiderato (rispettando le maiuscole e le minuscole).

**GOATUNHEIM:** potere di trasformare tutte le unità sulla mappa in capre **WUV WOO:** ippopotamo viola volante

**I WANT TEH MONKEYS!!!1!:** una quantità di scimmie

**CONSIDER THE INTERNET:** rallenta le unità

**ISIS HEAR MY PLEA:** un piccolo esercito di eroi

**TINES OF POWER:** Forkboy **O CANADA:** un orso Lazer

**SET ASCENDANT:** rivela tutti gli animali sulla mappa

**WRATH OF THE GODS:** poteri divini di terremoto, tempesta e tornado **PANDORAS BOX:** nuovi poteri divini casuali

**DIVINE INTERVENTION:** abilita un potere divino già usato

**THRILL OF VICTORY:** vince lo scenario

> **IN DARKEST NIGHT:** modalità notturna

**UNCERTAINTY AND DOUBT:** nasconde la mappa

**LAY OF THE LAND:** rivela la mappa

**MOUNT OLYMPUS:** favori al massimo **ATM OF EREBUS:** + 1.000 oro **TROJAN HORSE FOR SALE:** + 1.000 legno **JUNK FOOD NIGHT:** + 1.000 cibo **L33T SUPA H4X0R:** costruzioni veloci **RED TIDE:** l'acqua diventa rossa

**FEAR THE FO-**

un cespuglio di bacche **BAWK BAWK BOOM:** potere divino meteora di pollo **CHANNEL SURFING:** passa allo scenario successivo **MR. MONDAY:** intelligenza artificiale esperta **LETS GO! NOW!:** gioco più veloce **ENGINEERED GRAIN:** la mandria di

**Emergency 2**

animali ingrassa

Durante il gioco premere il tasto [\] per aprire la console si gioco. Scrivere Backdraft per abilitare la modalità codice e inserire uno dei seguenti trucchi.

**cmdlist:** lista dei comandi **moneytalks:** fornisce soldi per 666.666 **mission <#>:** gioca una missione dalla 1 alla 26

**daytime <#>:** setta il tempo su # **finish:** completa la missione **numero:** numero della missione **list:** lista della missione **start:** inizio di una missione **report:** scrive il report di Emergency 2 **sfp <0/1>:** visualizza i poligoni del pavimento

**set:** cambia configurazione **gotoid:** cambia tra gli ID di una missione **clear:** toglie la console

**quit:** chiude il gioco

**loadgame:** carica il gioco indicato **savegame:** salva il gioco indicato **playcdtrack:** gioca con la traccia audio indicata

**playvideo:** visualizza il video indicato **playwave:**suona il file Wave indicato **stopwave:** interrompe il file Wave indicato

**dir:** visualizza i contenuti della directory corrente (per la funzione Play)

# RAGE: potere divino di far camminare Hitman 2

Cheat Giochi

Aprire il file Hitman2.Ini e abilitare la console digitando: EnableConsole 1, EnableCheats 1. All'interno del gioco, aprire la console premendo il tasto [\] e scrivere i codici seguenti. I codici possono essere inseriti anche mentre si gioca (senza la console), scrivendoli con il tasto Caps Lock abilitato. **IOIRULEZ:** modalità God (on/off)

**IOIGIVES:** tutte le armi e gli oggetti **IOIHITLEIF:** energia **IOISLO:** rallentamento (on/off)

**IOIER:** modalità Bomb (on/off) **IOIHITALI:** modalità Ali (on/offl) **IOILEPOW:** modalità Attacco speciale  $($ on/off)

**IOIGRV:** modalità Forza di gravità (on/off)

**IOINGUN:** fucile a chiodi **IOIPOWER:** Mega Power

> **Problemi con i giochi? Scrivete a CHIP (giochi@chip.it)**

**162** CHIP | SETTEMBRE 2003

# Il mercato si muove

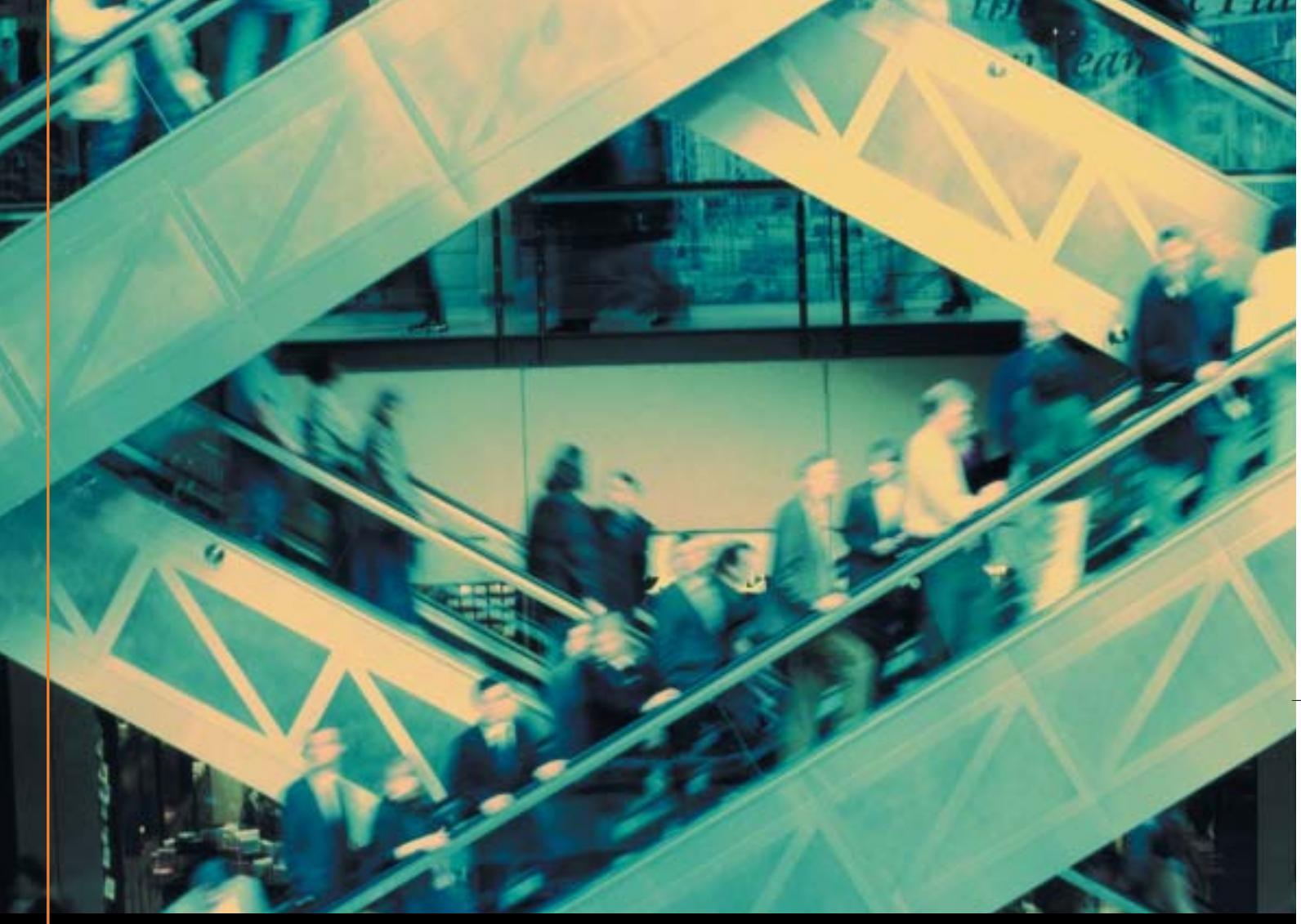

# Noi lo seguiamo per te

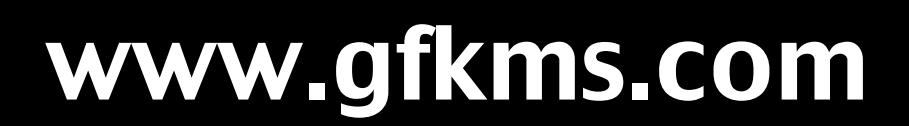

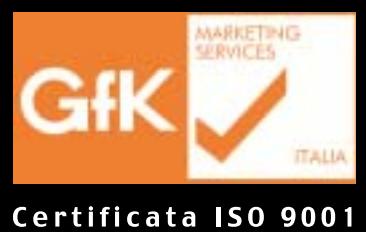

Leader mondiale nelle ricerche di mercato dei beni durevoli

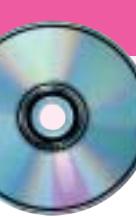

# **Workshop Ulead VideoStudio 5 Facilmente registi**

**Con il programma Ulead VideoStudio 5, contenuto nel Cd-Rom allegato a questo numero di CHIP, si possono realizzare facilmente filmati digitali di qualità.** Di Mauro Baldacci

**C**hi dispone di un pc relativamente recente può<br>affrontare senza troppi problemi l'elaborazione del<br>video digitale, uno dei compiti più onerosi che possano affrontare senza troppi problemi l'elaborazione del essere assegnati a un pc. I requisiti di base sono costituiti da un processore da almeno 1 GHz, 256 Mb di memoria Ram e un hard disk con diversi Gb di spazio libero. Se ci si limita a formati di compressione abbastanza spinti, può essere sufficiente anche qualcosa di meno, mentre se si intende realizzare un montaggio da riprese effettuate con una videocamera digitale, in formato DV, una configurazione come quella indicata può essere considerata appena sufficiente. L'altro elemento indispensabile è un software per l'elaborazione del video digitale: la proposta di *CHIP* è Ulead VideoStudio 5, un programma abbastanza semplice da usare, che consente di realizzare filmati di qualità con effetti di vario genere, titoli e colonna sonora. Fattore abbastanza importante, il programma è in italiano e così anche la Guida in linea e il manuale.

# **1 <sup>|</sup> L'installazione del programma**

Dopo aver inserito il Cd-Rom nel lettore, l'installazione del programma avviene automaticamente e il codice di attivazione, che viene richiesto nel corso dell'operazione, è contenuto nel file Codice.Txt presente sullo stesso Cd. Se si dispone di una videocamera DV e di una scheda IEEE 1394 è possibile fare in modo che il programma ne rilevi la presenza e installi i driver necessari per il suo funzionamento. Il rilevamento della videocamera potrà comunque essere effettuato in un secondo tempo. Durante l'installazione vengono caricati a richiesta anche alcuni componenti aggiuntivi (QuickTime, Real Player e Windows Media). Le versioni contenute nel Cd sono un po' datate e se nel sistema sono già installate versioni più recenti, non vengono sovrascritte. Inoltre, se è stata selezionata l'opzione relativa, al termine dell'installazione si apre automaticamente il file Leggimi, un breve manuale che può anche dare indicazioni utili per la risoluzione dei problemi eventualmente causati dai dispositivi di acquisizione video. Al termine dell'installazione viene creata un'icona sul desktop e facendo doppio clic su di

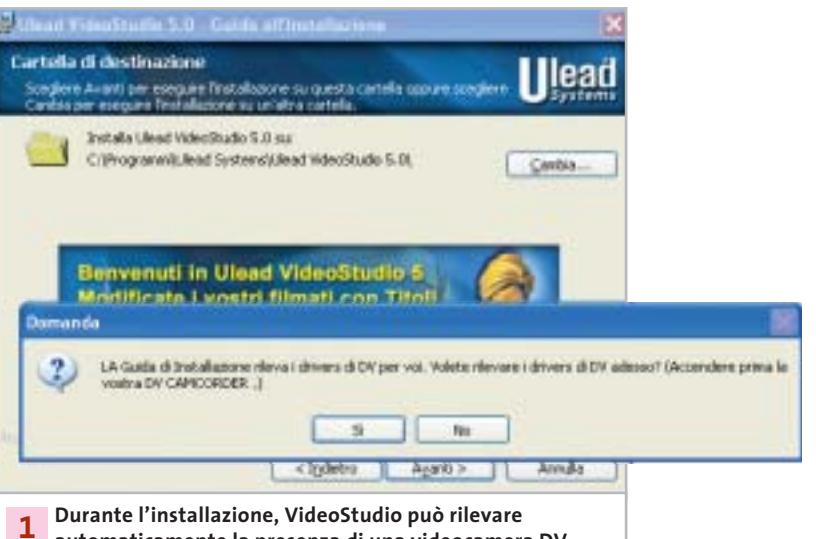

**automaticamente la presenza di una videocamera DV collegata a una scheda IEEE 1394**

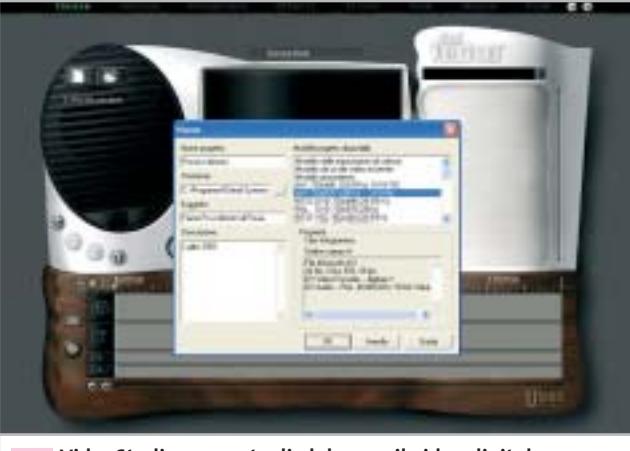

**VideoStudio consente di elaborare il video digitale in diversi formati, compresi quelli adatti allo standard televisivo italiano Pal 2**

essa è possibile lanciare il programma. Quando compare la finestra di registrazione del software, si può procedere con l'operazione oppure la si può terminare facendo clic sul pulsante Registra in un secondo tempo.

### **2 <sup>|</sup> Operazioni pilotate**

La prima schermata che compare è quella denominata Inizia e in questa si deve creare un nuovo progetto facendo clic sull'icona del documento presente nell'ovale a sinistra, che è sempre riservato da VideoStudio alle opzioni dei diversi comandi e si modifica automaticamente a seconda della fase di lavoro. L'ovale a destra è, invece, destinato alle librerie, cioè le raccolte dei file che saranno utilizzate per il montaggio. L'interfaccia grafica di VideoStudio 5 è nel complesso abbastanza gradevole, ma è studiata per schermi con risoluzione limitata a 800 x 600 pixel, un po' scarsa per gli standard attuali. Impostando il monitor a risoluzioni più elevate, non si ha alcun vantaggio: il tutto viene contornato da una cornice grigio scuro, la cui larghezza aumenta all'aumentare della risoluzione. Già dalla versione 6 di VideoStudio, questo ostacolo è stato rimosso e si riesce così a sfruttare meglio lo spazio messo a disposizione dagli schermi di grandi dimensioni.

### **3 <sup>|</sup> Un prezioso aiuto dalla guida in linea**

La finestra di dialogo che compare ogni volta che si crea un nuovo progetto consente di specificare tutta una serie di informazioni, a cominciare naturalmente dal nome del progetto. Si potrà poi specificare il percorso di salvataggio e aggiungere una breve descrizione del progetto, dati questi che possono essere utilizzati per la successiva ricerca. Occorre poi specificare il formato delle immagini e il numero di frame al secondo, 25 nel caso del formato video Pal utilizzato in Italia. VideoStudio mette a disposizione una serie di modelli predefiniti, ma è possibile crearsene anche di propri, in funzione del dispositivo utilizzato per la digitalizzazione del video, selezionando Modello dalle impostazioni di cattura e poi facendo clic sul pulsante Impostazioni di cattura. Tutto questo è descritto esaurientemente nella solita finestra della Guida in linea.

Come vedremo nel seguito, le impostazioni del progetto non pregiudicano affatto la possibilità di creare un filmato in un qualsiasi altro formato. Se non si hanno problemi di spazio sul disco, conviene però impostare il formato che offre la miglior qualità possibile, compatibilmente con le caratteristiche del dispositivo di cattura e con il tipo e la quantità di materiale video da digitalizzare. Le condizioni più onerose si verificano utilizzando una scheda IEEE 1394 per il trasferimento del materiale registrato con una videocamera DV: ogni minuto di registrazione corrisponde a quasi 200 Mb di dati e servono più o meno 12 Gb per registrare l'intero contenuto di una videocassetta da un'ora.

Facendo clic su Ok, si chiude la finestra delle impostazioni e il programma passa direttamente alla fase

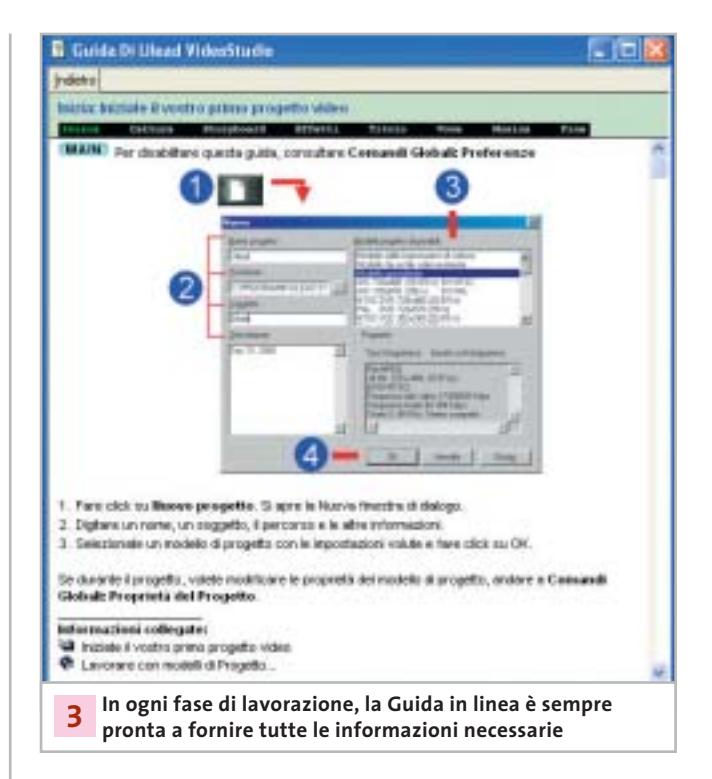

successiva, quella di cattura, se è presente un qualsiasi dispositivo adatto allo scopo, oppure quella denominata Storyboard. In entrambi i casi, viene visualizzata automaticamente una finestra della Guida in linea, con la descrizione dei comandi messi a disposizione del programma in quella particolare fase di lavorazione. Fin quando non si è acquistata un po' di pratica, può essere conveniente lasciare la Guida attiva; in seguito la si potrà disattivare con l'apposita opzione del menù Preferenze, a cui si accede facendo clic sul pulsante contrassegnato dalla lettera G.

VideoStudio è progettato in modo da forzare l'utente a compiere le operazioni in una successione ben definita: cattura, ordinamento delle clip, aggiunta di effetti, titoli, commento sonoro e base musicale. Non si è comunque obbligati a seguire pedissequamente questa sequenza: per esempio, spesso si può usare la base musicale per stabilire, in base alle battute, i tagli delle singole clip. Oppure, se le immagini devono illustrare un testo esistente, si comincerà con il registrare il commento parlato e si utilizzerà poi questo come riferimento per la scelta e il posizionamento delle clip.

## **4 <sup>|</sup> Cattura anche automatica**

funzionamento della videocamera con i comandi presenti al → La modalità Cattura è decisamente più agevole se si ha a disposizione una videocamera DV e la relativa scheda IEEE 1394. In questo caso, è possibile controllare il

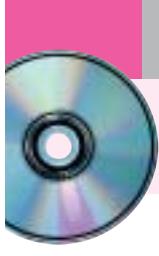

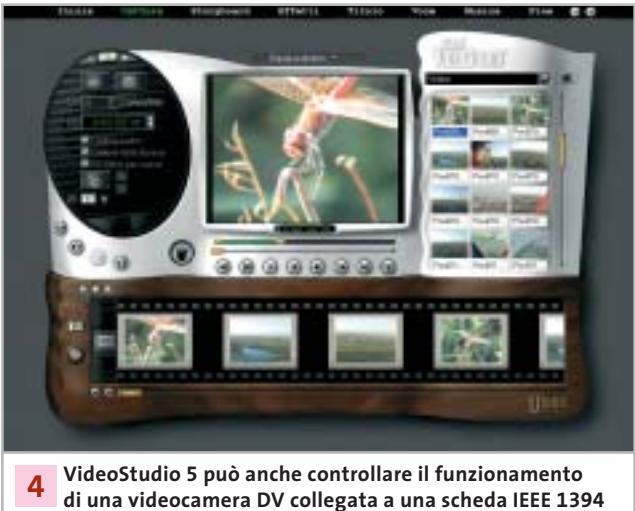

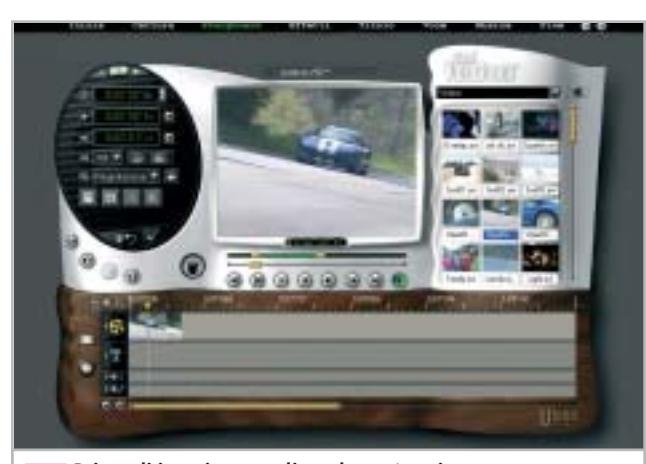

**Prima di inserire una clip nel montaggio, conviene eliminare eventuali parti superflue 5**

di sotto della finestra di anteprima, contrassegnati dalle stesse icone normalmente impiegate dalle apparecchiature video. Questa possibilità manca nel caso si stia utilizzando una scheda di acquisizione per video analogico e quindi occorrerà attivare manualmente la funzione di riproduzione della videocamera o del videoregistratore.

Le impostazioni di cattura possono essere modificate facendo clic sul piccolo pulsante con l'icona dell'ingranaggio mentre se è necessario acquisire anche l'audio, occorre attivare la relativa opzione.

Attivando poi l'opzione Cattura nella libreria, le clip catturate sono inserite direttamente nella libreria, che nell'interfaccia grafica di VideoStudio occupa sempre l'ovale in alto a destra dello schermo.

Nel caso di cattura di video in formato DV il programma è in grado di individuare le singole scene in base alla data e all'ora di registrazione, dati che sono automaticamente registrati sul nastro ogni volta che si preme il tasto di

registrazione della videocamera. In questo caso, la clip è registrata sul disco in un unico file e il programma crea una serie di puntatori alle singole scene.

I file di grandi dimensioni non sono però facili da gestire e, per questo motivo, conviene comunque limitare la durata della clip acquisita, impostando il valore desiderato per la Durata della cattura nell'apposito spazio dell'ovale a sinistra. Soprattutto nel caso di acquisizione in DV è facile ritrovarsi con l'hard disk completamente pieno quasi senza accorgersene. Come accennato in precedenza, il video digitale occupa parecchio spazio sull'hard disk e se fosse necessario estrarre da diverse ore di ripresa un filmato di durata relativamente ridotta, può essere opportuno catturare tutto il materiale con un rapporto di compressione abbastanza elevato, in modo da occupare una minor quantità di spazio sul disco. Successivamente, dopo aver stabilito quali sono le sequenze che saranno impiegate per il filmato, le si cattura nuovamente in formato DV.

Particolarmente nel caso di cattura di video analogico, conviene iniziare la registrazione del video qualche secondo prima del necessario e terminarla qualche secondo dopo: in questo modo si è certi di avere sufficiente materiale per poter applicare un effetto di transizione fra una clip e l'altra.

Il miglior modo di procedere è quello di catturare tutto il materiale necessario prima di passare alla fase di montaggio; se in seguito ci si accorge che sono necessarie altre clip, si potrà comunque tornare alla fase di Cattura in qualsiasi momento.

A questo punto, può essere conveniente effettuare un primo salvataggio del progetto. Selezionare quindi Fine dalla barra superiore e fare clic sull'icona del dischetto che compare nella zona sinistra dello schermo. Per evitare incidenti di percorso, è opportuno salvare periodicamente il progetto man mano che si procede con il lavoro.

## **5 <sup>|</sup> Una clip dopo l'altra**

Passando alla fase Storyboard comincia la parte più divertente di tutto il lavoro, ma anche la più dispendiosa in termini di tempo. La zona inferiore dello schermo è quella in cui si possono ordinare le clip in sequenza e VideoStudio offre due modalità di lavoro. Per passare dall'una all'altra è sufficiente fare clic sul piccolo pulsante posto immediatamente al di sopra di quello contrassegnato dall'icona di una cartella aperta che, per inciso, può essere utilizzato per aggiungere nuove clip al montaggio.

Nella modalità Storyboard vengono visualizzati in sequenza i primi frame di ciascuna clip del montaggio e questa modalità può quindi essere utile per un rapido ordinamento temporale delle clip. Ciò che non è possibile stabilire con lo Storyboard è la durata delle singole clip o dell'intero montaggio e per questo occorre utilizzare la modalità Timeline

Workshop Ulead VideoStudio 5

Il modo più consigliabile di procedere consiste nel "ritagliare" le clip prima di inserirle nel montaggio, eliminando cioè le eventuali parti superflue all'inizio o alla fine. Specialmente se si sta utilizzando materiale prodotto in proprio, non bisogna essere troppo indulgenti: eliminando un tremolio eccessivo in una ripresa o un'incertezza nello zoom si perderà forse qualche secondo di ripresa, ma la qualità del risultato finale ne guadagnerà sicuramente.

Per effettuare il ritaglio è sufficiente fare clic sull'immagine che rappresenta la clip nella libreria. A questo punto, la clip può essere riprodotta nella finestra di anteprima e con i comandi posti al di sotto della finestra, simili a quelli di un qualsiasi player o videoregistratore, è possibile spostarsi avanti e indietro. Tra i comandi e la finestra ci sono due barre: il cursore su quella inferiore indica la posizione corrente nella clip e si sposta quindi durante la riproduzione.

La barra più in alto serve, invece, a stabilire i punti di inizio e fine, consentendo quindi di eliminare le parti superflue della clip. Volendo tagliare la parte iniziale, si sposta il cursore di sinistra verso la destra dello schermo e per tagliare la fine si effettua l'operazione contraria, con il cursore di destra. La barra verde visualizza la nuova durata della clip che è riportata anche esattamente nella prima riga in alto a sinistra della zona contenente le opzioni, nel formato ore, minuti, secondi e centesimi di secondo (il codice temporale adottato da VideoStudio differisce dal Timecode standard, impiegato anche dalle videocamere DV, con il quale si specifica il numero di frame al posto dei centesimi di secondo). Nelle due righe seguenti sono riportati rispettivamente i codici temporali del punto iniziale e finale della clip e, se fosse necessario, è possibile anche inserire direttamente i valori numerici.

Le altre operazioni che si possono effettuare in questa fase riguardano l'audio associato alla clip: è possibile cioè regolare il volume di riproduzione e applicare un effetto di dissolvenza all'inizio e alla fine. Con un clic sul segno di spunta si rendono effettive tutte le operazioni eseguite e si può inserire la clip ritagliata all'interno del montaggio, semplicemente trascinando con il mouse nella parte bassa dello schermo l'icona che la contraddistingue.

È importante sottolineare che la clip originale non viene modificata in alcun modo. Il programma non crea neanche una nuova clip, operazione che può essere eseguita solo su richiesta. Nel seguito sarà quindi possibile, per esempio, cambiare la durata della clip, operazione che può anche essere effettuata direttamente nella Timeline, selezionando la clip con un clic del mouse e posizionando poi il cursore in corrispondenza dell'inizio o della fine della clip. Il cursore cambia aspetto e, tenendo premuto il pulsante e trascinandolo nella nuova posizione, è possibile allungare o accorciare

ciascuna clip. Si procede allo stesso modo per inserire le clip successive e per verificare il risultato è sufficiente fare clic con il mouse in qualsiasi punto della Timeline. Nella finestra di anteprima viene ora mostrato il montaggio che si sta realizzando e spostando il piccolo cursore verde di forma triangolare, presente nella parte superiore della Timeline, ci si sposta rapidamente da un punto all'altro.

I comandi posti al di sotto della finestra di anteprima hanno le solite funzioni, ma quello con l'icona triangolare che consente la riproduzione è normalmente disattivato. Il motivo è che occorre comunque effettuare un rendering del progetto prima di poterlo riprodurre fluidamente. L'operazione di rendering si avvia facendo clic con il mouse sul secondo pulsante partendo da sinistra: terminato il rendering, si potrà riprodurre tutto il progetto con il solito comando. Nel caso si decida di inserire una clip fra due clip già presenti nella

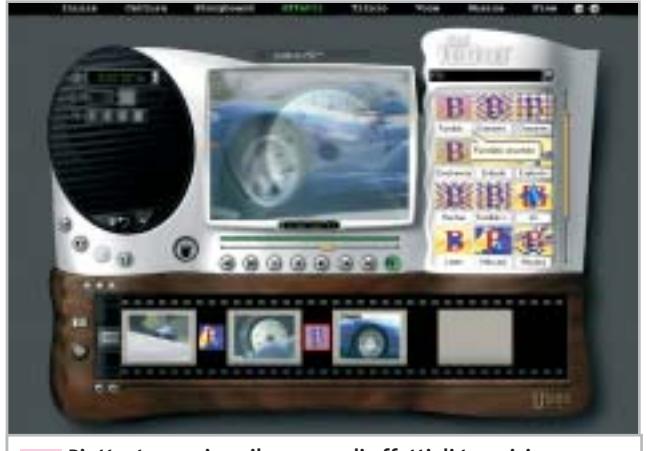

**Piuttosto cospicuo il numero di effetti di transizione che possono essere utilizzati per il passaggio graduale da una clip all'altra 6**

Timeline, non c'è alcun problema: è sufficiente trascinare la nuova clip nel punto di giunzione fra le altre due perché tutte quelle successive si spostino più avanti, lasciando spazio alla nuova clip. Terminato l'inserimento delle clip, si controlla il risultato riproducendo l'intero progetto e quando si è soddisfatti, si procede con l'inserimento degli effetti. Il vantaggio di questo modo di operare consiste nel fatto che proprio il rendering degli effetti può richiedere tempi abbastanza lunghi, rallentando così tutto il lavoro.

# **6 <sup>|</sup> Tanti effetti, pure troppi**

VideoStudio 5 mette a disposizione un notevole numero di effetti di transizione, suddivisi in una dozzina di categorie diverse e non è certo il caso di usarli tutti all'interno dello stesso progetto.

Al contrario, spesso si ottengono ottimi risultati

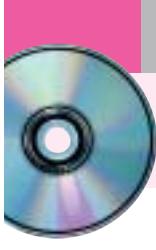

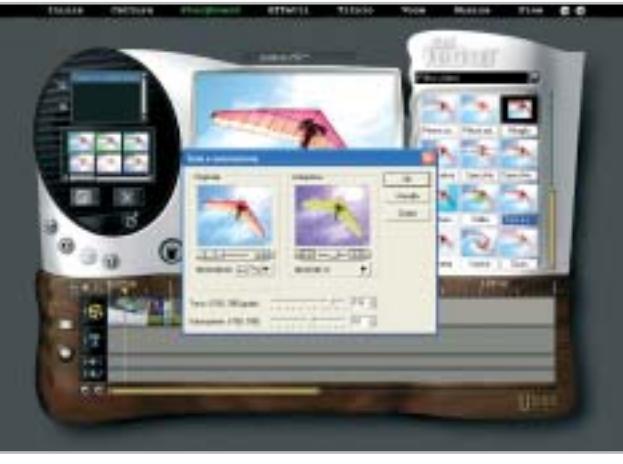

**L'intensità dei filtri video può essere anche variata nel corso del tempo 7**

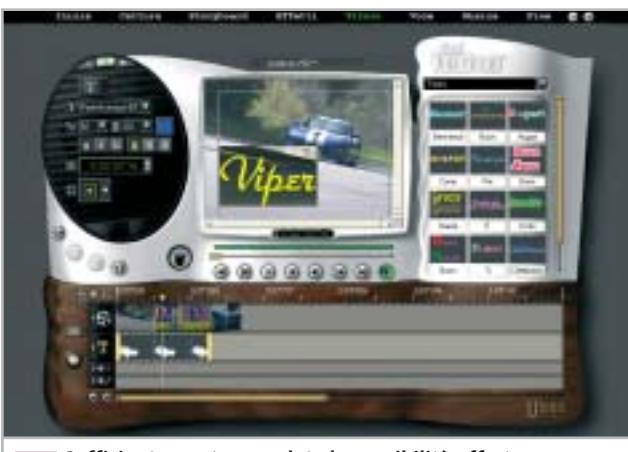

**Sufficientemente complete le possibilità offerte dal modulo di titolazione di VideoStudio 8**

limitando al massimo il numero degli effetti differenti, al limite anche utilizzandone un tipo soltanto.

Le categorie di effetti si selezionano dal menù a scomparsa della zona riservata alla libreria e ciascun effetto è individuato da un'icona animata sufficientemente esplicativa. Dopo averla trascinata nel punto di giunzione fra due clip, è possibile controllare il risultato nella finestra di anteprima. La durata dell'effetto può essere variata modificando il valore numerico presente nella zona di sinistra, oppure direttamente nella Timeline, come si fa con le clip.

Per la maggior parte degli effetti è anche possibile specificare un colore per il bordo, che può essere più o meno sfumato.

In questa fase, può essere conveniente passare dalla modalità Timeline a quella Storyboard, che visualizza gli effetti con un'icona posta tra una clip e l'altra, rendendo più semplice stabilire quali effetti sono stati utilizzati.

# **7 <sup>|</sup> Usare i filtri video**

Un'altra categoria di effetti sono i filtri video che possono essere applicati a ciascuna clip. Questi filtri sono accessibili nella fase di inserimento delle clip, selezionando l'opzione Filtro video dal menù a scomparsa della libreria: per ciascuno di essi è prevista una serie di impostazioni predefinite, ma è possibile crearsene una versione personalizzata, variando anche l'intensità dell'effetto nel corso del tempo. Anche con i filtri video è comunque consigliabile non esagerare più di tanto.

# **8 <sup>|</sup> Parole e musica**

Arrivati a questo punto, non resta che inserire i titoli e sistemare la colonna sonora. Per entrambe le operazioni, VideoStudio passa automaticamente alla modalità Timeline che permette un più accurato controllo di entrambe le operazioni. I titoli possono essere sovrapposti alle immagini in qualsiasi punto del filmato. Dopo aver selezionato Titolo dalla barra dei menù superiore, nella zona riservata alla libreria compare una serie di titoli preconfezionati, che è possibile modificare liberamente. Nella maggior parte dei casi però si risparmia tempo partendo da zero.

Facendo clic nella finestra di anteprima, compare il classico cursore per l'inserimento del testo. Tipo di carattere, dimensione e colore si selezionano nella finestra di sinistra ed è possibile anche definire un effetto di animazione, con il titolo che si sposta da una parte all'altra dello schermo oppure compare e scompare gradualmente. La durata di permanenza del titolo sullo schermo si può stabilire modificando il valore numerico, oppure allungando o accorciando il titolo direttamente nella Timeline.

Nella parte alta della zona delle opzioni è presente un comando che permette di passare a quelle successive, che consentono in questo caso di stabilire l'ampiezza e il colore del bordo del testo, il grado di trasparenza e quello di sfumatura.

Se si vuole far apparire il titolo su uno sfondo di colore uniforme, occorre selezionare Storyboard dalla barra superiore e poi Colore nel menù a scomparsa della libreria. Si può scegliere uno dei colori presenti oppure definirne uno a piacimento, variando i valori delle componenti Rgb nella solita zona riservata alle opzioni. Il fondo di colore uniforme può essere inserito anche all'inizio del filmato, operazione che provoca però lo spostamento di tutte le clip successive: se è gia stato inserito un titolo in sovrimpressione o un file audio sarà necessario provvedere a qualche aggiustamento.

Workshop Ulead VideoStudio 5

#### **9 <sup>|</sup> Registrare la voce**

VideoStudio consente di registrare direttamente un commento sonoro mentre si sta riproducendo il filmato, collegando un microfono all'apposito ingresso della scheda audio. Dopo aver selezionato Voce dalla barra in alto e aver attivato l'opzione Registra con anteprima, si può dare inizio alla registrazione facendo clic sul pulsante contrassegnato dal dischetto bianco.

Per poter gestire meglio l'audio, conviene limitare ciascuna sessione di registrazione a poche frasi, in modo da poterle eventualmente modificare più facilmente. La traccia Voce della Timeline può anche contenere un qualsiasi file audio, per esempio un effetto sonoro come il rumore di un motore o quello provocato dalla chiusura di una porta. Il livello di riproduzione di un file audio può essere modificato in qualsiasi momento, utilizzando l'opzione contrassegnata dall'icona dell'altoparlante dopo aver selezionato il file nella Timeline.

Allo stesso modo, è possibile aggiungere al filmato una base musicale, che può essere anche un file Mp3 o la traccia di un Cd-Audio. Nel secondo caso, l'estrazione dell'audio e la creazione del file Wav possono essere effettuate direttamente con VideoStudio.

Come accennato in precedenza, per ottenere una buona armonizzazione tra immagini e colonna sonora, può essere conveniente inserire la musica prima ancora di procedere al taglio delle clip, che verrà fatto coincidere con le battute del brano musicale.

## **10<sup>|</sup> Filmati per tutti i gusti**

Dopo aver apportato gli ultimi aggiustamenti, si è pronti alla fase finale che consiste nella creazione di un filmato digitale in uno dei tanti formati supportati da VideoStudio. Si seleziona quindi Fine dalla barra superiore e per registrare il filmato sul disco fisso si deve fare clic sul pulsante contrassegnato dall'icona di una bobina cinematografica.

Oltre ai formati predefiniti, che corrispondono agli impieghi più frequenti, è possibile crearsene di propri, sfruttando per la compressione uno qualsiasi dei codec presenti nel sistema, compreso il diffuso DivX, non fornito però con il programma.

Tra le opzioni di registrazione, VideoStudio prevede anche la possibilità di inviare direttamente il filmato come allegato a un messaggio di posta elettronica oppure di inserirlo all'interno di un documento in formato Html per la successiva pubblicazione sul Web. Per registrare il filmato nuovamente su nastro video è necessario disporre di una scheda con apposita uscita televisiva, a cui si potrà

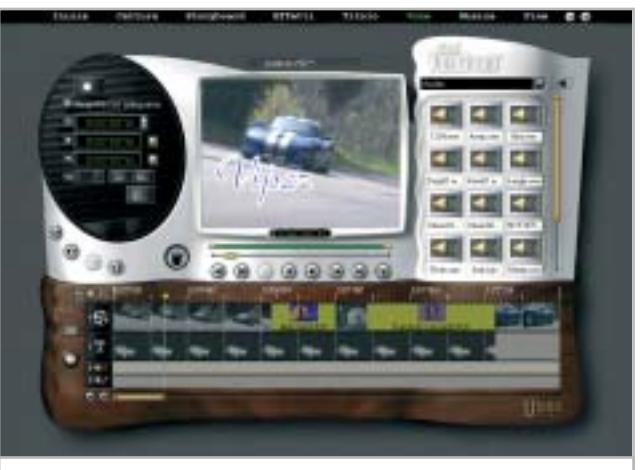

**Durante la registrazione di un commento vocale è possibile visualizzare il filmato in lavorazione 9**

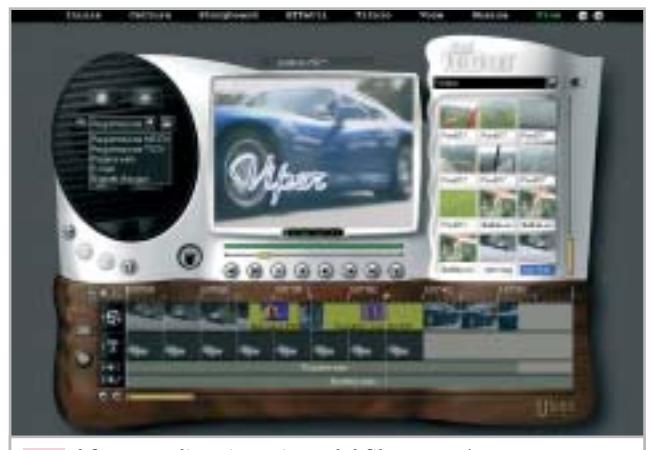

**Il formato di registrazione del filmato può essere stabilito al termine del lavoro 10**

collegare un videoregistratore, oppure di una scheda IEEE 1394, se si ha a disposizione un'apparecchiatura DV (tipicamente una telecamera con l'ingresso DV abilitato). In quest'ultimo caso, VideoStudio consente di controllare la videocamera, attivando anche la funzione di registrazione.

Terminato il lavoro, sarebbe opportuno archiviare tutto il materiale utilizzato su un supporto removibile, in modo da liberare spazio sull'hard disk.

I Cd-R possono essere sufficienti solo per progetti di durata molto breve, dell'ordine di qualche minuto, a meno che si sia utilizzato un fattore di compressione abbastanza elevato. L'ideale è servirsi di un masterizzatore per Dvd: anche se un solo disco può non essere sufficiente a contenere tutto il materiale utilizzato per il montaggio, il suo costo è confrontabile con quello di una videocassetta digitale, che non offre le stesse garanzie in termini di durata e affidabilità. 0 **SOMMARIO**

- **L'esperto risponde** I quesiti dei lettori **Mettere al sicuro i propri dati** S.O.S. backup! **Utilizzare i PowerToys** Windoxs XP cambia faccia **Utilizzare il fax con Windows XP** 192 186 178 172
- Il fax? È incluso!

**Tips & Tricks** 194 **Tips & Tricks**<br>Trucchi e consigli per tutti

# **Lettera del mese**

# **Eliminare MSN Messenger**

**La disinstallazione di applicazioni integrate nel sistema operativo non è impossibile, semmai è solo molto scomoda**

■ Ci scrive Carlo Venezia, dicendo di aver provato a rimuovere MSN Messenger da Windows XP seguendo la procedura descritta nell'articolo "Windows XP come lo volete", a pagina 179 del numero di *CHIP* di maggio 2003. La rimozione non è riuscita perché quando si digita la riga di comando indicata (rundll32 advpack.dll, LaunchINFSection%Windir\Inf\ msmsg.inf,BLC.Remove) compare un messaggio di errore; il nostro lettore ha cercato il file di nella cartella Windows\Inf ma non è riuscito a visualizzarla. Inoltre, sempre nello stesso articolo, si descrive come evitare di inviare informazioni sulla propria navigazione Web a Microsoft: è necessario rimuovere una chiave del Registry, che il nostro lettore non ha trovato.

Sul numero di maggio, per motivi di spazio, non sono stati spiegati tutti i particolari del funzionamento della procedura di rimozione, che vale la pena di specificare meglio perché è applicabile anche ad altri componenti del sistema operativo. La riga di comando indicata istruisce il comando Rundll32 (cioè il caricatore di codice a 32 bit di Windows) a eseguire la procedura di disinstallazione descritta nel file di comandi Msmsgs.Inf, che si trova nella cartella Windows\Inf. Questa cartella è nascosta, quindi visibile solo scegliendo di visualizzare tutti i file da Esplora risorse, e contiene le procedure di configurazione di quasi tutti i driver di periferica e dei componenti software inclusi in Windows XP. Per esaminare il contenuto di un file di comandi Inf è sufficiente fare un clic

destro sulla sua icona, selezionare dal menù contestuale la voce Apri con, selezionando Blocco note. Esaminando il contenuto del file si può notare che la funzione di rimozione non fa altro che cancellare alcune voci del Registry e il contenuto della cartella Messenger, situata nella cartella Programmi, che contiene in particolare il file Msmsgs.Exe, avviato insieme al sistema operativo. In condizioni normali non sarebbe possibile cancellare direttamente la cartella di MSN Messenger trascinandola nel Cestino, poiché Windows XP trova il programma Msmsgs.Exe in esecuzione e quindi segnala che la cartella è in uso. Per eliminare Messenger si potrebbe allora eseguire una cancellazione forzata della cartella, richiamando il Task manager di Windows con Control+Alt+Canc, aprendo la scheda Processi e terminando quello di nome Msmsgs: in questo modo la cartella di Messenger non sarebbe più in uso e si potrebbe eliminare. In seguito si dovrebbe avviare l'editor del Registry per eliminare le chiavi relative a MSN Messenger.

La causa della segnalazione di errore riportata nella lettera è probabilmente dovuta a un errore di digitazione del comando.

Ricordiamo che tutto il riquadro grigio di pagina 179 va battuto su una sola riga: le frecce sono solo un artificio tipografico per ricordare che la riga è unica. La cartella Hkey\_Local\_Machine\Software\Microsoft\Internet Explorer\Extensions contiene le chiavi del Registry che attivano le estensioni del browser.
### **BE DIFFERENT I TIPS DEI LETTORI Freddo estremo**

■ Ho sviluppato un sistema di raffreddamento per Pentium 4, partendo da un'idea letta su Internet. Ho deciso di realizzare un sistema di raffreddamento ad acqua con scambiatore di calore e pompa di circolazione esterna al cabinet. Molto esterna, per la verità: addirittura al piano sottostante, dove si trova il garage. Per migliorare l'affidabilità lo scambiatore esterno non ha bisogno di un flusso d'aria per il raffreddamento, essendo realizzato con quasi 20 metri di tubo in rame ripiegato a serpentina e fissato al soffitto del garage.

Il fluido refrigerante, quasi venti litri di acqua, viene portato al piano superiore grazie a un foro sul pavimento in corrispondenza della posizione in cui si trova il computer. L'impatto estetico è ridotto dal fatto che i condotti di raccordo tra serpentina e waterblock fissato sulla Cpu sono in gomma siliconica. Il loro diametro è abbastanza piccolo, per attraversare due dei tre

fori di 12 mm nel pavimento; il terzo foro serve per il passaggio del cavo di controllo della pompa. L'alimentazione per la pompa proviene da un circuito separato, comandato da un servorelè: la bobina del relè a 12 volt fa capo ai conduttori nero e giallo di una delle prese per hard disk dell'alimentatore del pc. Il contatto normalmente aperto del relè chiude il circuito elettrico che alimenta la pompa, collocata accanto alla serpentina di scambio e fissata al soffitto del garage con supporti in gomma per attutire le vibrazioni. Una spia collegata al motore della pompa e fissata sul frontalino del pc segnala il corretto funzionamento dell'impianto.

Vista la grande quantità di liquido circolante, per il riempimento è stato previsto un sistema analogo a quello di una caldaia: un rubinetto di carico fissato con un raccordo a T a un estremo della serpentina, allacciato alla rete idraulica.

*Giovanni Stringhino*

#### **BUG DEL MESE**

#### **Un anello ingombrante**

**Problema:** il nostro lettore Nicola Ferrari non era più in grado di masterizzare dati su Cd; il suo masterizzatore Mitsumi CDR-485 non riusciva a registrare più di 250 Mb di dati. Se si superava tale limite, la masterizzazione si interrompeva con messaggi di errore.

**Diagnosi:** il masterizzatore è stato provato su sistemi diversi e con diversi programmi di masterizzazione, ma gli errori continuavano a manifestarsi. Si è provveduto allora a installare il firmware più aggiornato, senza miglioramenti. A questo punto si è provveduto ad aprire il drive: dopo la rimozione del coperchio e del circuito stampato che copriva la meccanica, la causa del difetto è apparsa subito evidente. Nella meccanica si era incastrato infatti un anello di plastica, che andava a bloccare il cammino del pickup laser. Quello che rimaneva da capire era la provenienza dell'anello, dato che non mancava nessun pezzo tra gli ingranaggi del drive.

**Soluzione:** dopo qualche indagine si è risolto il mistero: l'anello proveniva da una confezione di Cd vergini, in cui fungeva da distanziatore per proteggere il primo disco. Probabilmente, prendendo questo primo Cd per inserirlo nel drive, il lettore aveva accidentalmente prelevato anche questo anello. Come spesso accade, in questo caso non si può parlare di riparazione di un guasto: una volta rimosso l'anello e riassemblato il drive, le prove hanno fatto rilevare che fortunatamente questo incidente non aveva recato alcun danno alla meccanica. Le masterizzazioni sono infatti riuscite perfettamente, non ci sono stati problemi neppure a masterizzare Cd da 99 minuti in overburning.

**di protezione, scivolato nella meccanica, blocca il pickup del masterizzatore**

#### **Migliorare il proiettore**

Ho letto con attenzione la vostra prova comparativa di videoproiettori sul numero di maggio, restando convinto dalle qualità dell'InFocus X1 che ho subito comprato.

Nonostante le ottime prestazioni che ho riscontrato con film e videogiochi, ho trovato un po' fastidioso l'alone grigio che appare al posto del colore nero, disturbando soprattutto nella visione dei Dvd, dove sopra e sotto l'immagine si notano due bande grigio scure.

Con un semplice accessorio di costo minimo ho però ridotto moltissimo il problema, aumentando anche il contrasto (già molto buono) e riducendo l'effetto arcobaleno. Basta infatti avvitare sulla ghiera un filtro per macchina fotografica tipo Nd2 (nel mio caso è marchiato Hoya Ndx2), con attacco da 62 mm.

La plastica della ghiera è tenera ed è facilmente filettabile per 1 millimetro circa dal bordo a vite stesso del filtro, senza intaccare l'estetica o causare danni.

Il filtro ha esattamente lo stesso diametro esterno della ghiera originale e quindi è possibile coprirlo con il tappo di protezione dell'obbiettivo di serie; oltre a migliorare la visione, protegge efficacemente l'obbiettivo da polvere e ditate.

*Giorgio Bonetti*

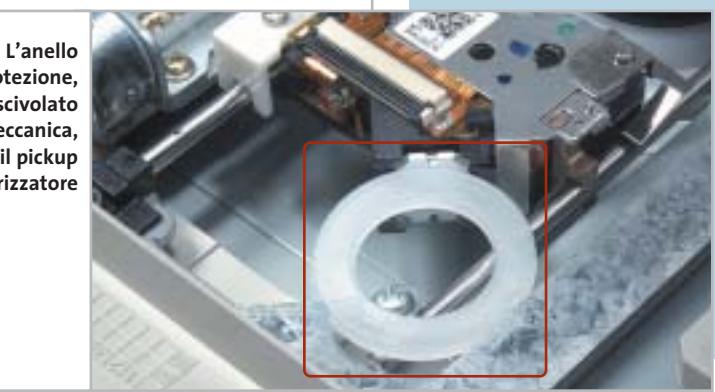

SETTEMBRE 2003 | CHIP **171**

## **L'esperto risponde**

#### **1 <sup>|</sup> Windows XP**

#### **Attivare Raid**

**Walter ci scrive.** *Possiedo due hard disk identici (Maxtor da 40 Gb) e non so come posso fare a utilizzare il software Raid di XP in modalità Raid 0. Per prima cosa, è vero che dovrei istallare il sistema operativo su un terzo disco rigido ancora? Se questo hard disk fosse datato, penalizzerebbe le prestazioni degli altri due in modalità Raid? Da ultimo, è necessario un controller Ide per fare funzionare i due hard disk?*

**CHIP risponde.** La modalità Raid 0 gestita via software da Windows XP permette di "fondere" più dischi fissi in una sola lettera di unità, per sommare le capacità e le velocità di trasferimento dati. Questo risultato si ottiene ripartendo in parti uguali i dati sui due dischi, quindi non va confuso con la funzione di spanning che si limita a sommare le capacità, senza offrire vantaggi in termini di prestazioni.

La necessità di ripartire i dati tra i due dischi secondo uno schema ben preciso impedisce, purtroppo, l'installazione del sistema operativo direttamente sulle partizioni in Raid 0, perché il setup di Windows XP non dà la possibilità di accedere alle unità Raid 0 gestite via software. In compenso, poiché la funzione Raid di Windows è di tipo software, è possibile evitare l'acquisto di un terzo disco: è suffi-

#### **SCRIVI A CHIP**

L'elevato numero di richieste di consulenza tecnica ci impedisce di rispondere a tutti, tuttavia ogni messaggio e-Mail inviato all'indirizzo posta@chip.it viene sempre esaminato con attenzione dai nostri esperti. Per ottenere risposte tempestive e pertinenti è sufficiente rispettare poche semplici regole.

1) Allegare all'e-Mail il rapporto sulla configurazione del pc generato dal programma SiSoft Sandra 2002.

È sufficiente scegliere la voce Create a Report Wizard dal menù File accettando le impostazioni predefinite. Se qualche problema impedisce la completa esecuzione

ciente, infatti, installare Windows su una partizione di pochi Gb contenuta nel primo disco fisso, quindi lanciare Gestione disco per convertire entrambi i dischi fissi a dischi dinamici e configurare lo spazio residuo disponibile sul disco come partizione Raid 0 da abbinare a un'analoga partizione sul secondo disco.

Per tutelare i dati dal rischio di perdite dovute a crash improvvisi del sistema operativo, consigliamo caldamente di non servirsi della funzione Raid 0 di Windows XP, acquistando, invece, un controller Ide con funzione Raid a cui collegare due dischi fissi identici. Anche in questo caso non è indispensabile installare Windows su un disco fisso separato.

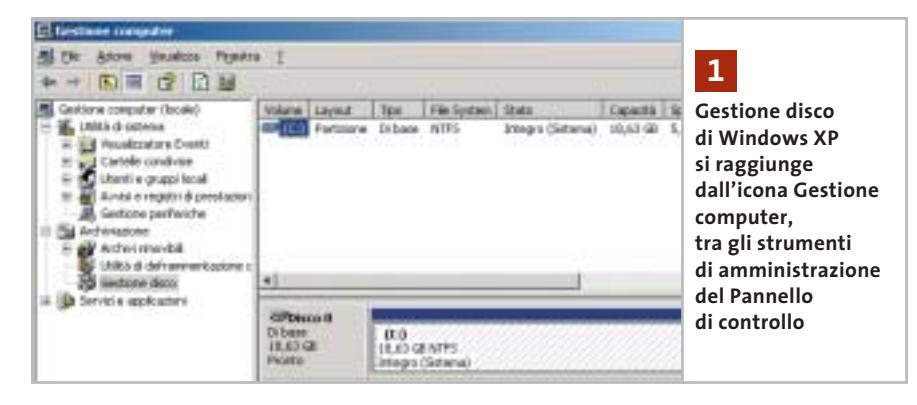

dei test è possibile omettere l'esecuzione dei benchmark, ma resta indispensabile selezionare perlomeno la voce System Summary.

2) Limitare le richieste a un singolo quesito. Per sottoporre dubbi non in relazione tra loro, inviare e-Mail separate per ciascun argomento.

3) Le richieste sottoscritte con nome e cognome hanno priorità su quelle anonime. Invitiamo perciò a riportare il proprio nome e cognome nella e-Mail.

**Redazione di CHIP** 6 e-Mail: posta@chip.it

#### **2 <sup>|</sup> Windows XP**

#### **Apertura di cartelle all'avvio**

**Guelfo Martinucci ci scrive.** *Da un paio di giorni, ogni volta che accendo il computer dopo la schermata iniziale sul desktop si apre automaticamente la cartella Windows. Cosa devo fare per rimediare a tale inconveniente, tenuto conto che il sistema operativo in uso è Windows XP?*

**CHIP risponde.** L'anomalia segnalata nella lettera è spesso provocata da programmi spyware installati attraverso Internet, quindi è opportuno eseguire prima di tutto un programma come Ad-aware per individuare e cancellare questi sgraditi ospiti. L'apertura automatica delle cartelle all'avvio è una funzione standard di Explorer, il gestore del desktop di Windows, che all'avvio del sistema operativo segue a grandi linee questa procedura:

**1.** Controlla la presenza dei file System.Ini e Winstart.Bat nella cartella di Windows e lancia gli eventuali software che vi sono elencati (tipicamente vecchi programmi a 16 bit);

**2.** Controlla il Registry di sistema alla posizione Hkey\_Local\_Machine\Software\ Microsoft\Currentversion\Run e lancia i software che vi sono elencati.

Questa modalità di avvio è generalmente adottata dai programmi che hanno necessità di ricevere parametri di avvio da linea di comando;

**3.** Controlla il contenuto della cartella C:\Documents and Settings\Default User\Menu Avvio\Programmi\Esecuzione automatica per lanciare una dopo l'altra tutte le icone contenute, simulando un doppio clic su ciascuna;

**4.** Ripete l'operazione precedente per la cartella C:\Documents and Settings\[nome dell'utente attivo]\Menu Avvio\Programmi\Esecuzione automatica;

**5.** Infine, Explorer carica Active Desktop, che a sua volta carica Internet Explorer, che manda immediatamente in esecuzione tutte le estensioni contenute nella chiave del Registry di sistema Hkey\_Local\_ Machine\Software\Microsoft\Internet Explorer\Extensions. Se a ogni avvio di Windows compaiono icone, o si aprono finestre indesiderate sul desktop, è sufficiente controllare e ripulire il contenuto delle cartelle o chiavi di registro indicate.

#### **3 <sup>|</sup> Hardware La tensione di un Athlon XP**

**Ivano Rancati ci scrive.** *Vorrei sapere l'esatto voltaggio da settare per la Cpu Athlon XP 2700 e a quale temperatura della Cpu è necessario fare riferimento: al programma in dotazione alla scheda Asus, oppure al Bios che mi dichiara 30° C in più?*

**CHIP risponde.** La tabella in questa pagina riepiloga le tensioni di lavoro dei processori Athlon XP, secondo i dati tecnici divulgati da AMD. Alcuni modelli di Athlon XP sono stati costruiti con tecnologie differenti (indicate nella colonna nucleo),

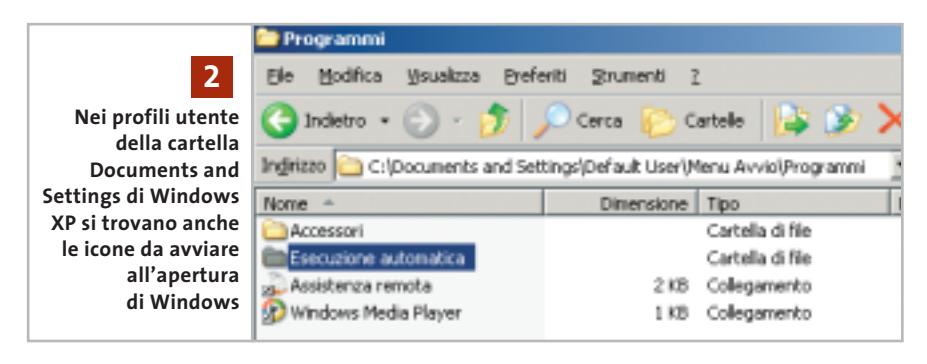

oppure ottimizzati per diversi valori della frequenza di bus esterna, quindi la tabella riporta più righe per lo stesso tipo di processore, una per ogni configurazione ammessa. I processori recenti come Athlon XP hanno un meccanismo per configurare in modo automatico il regolatore di tensione della scheda madre, che di conseguenza eroga sempre l'esatta tensione richiesta. Forzare manualmente il valore della tensione di lavoro è un'operazione sconsigliabile, che può dare vantaggi solo quando è necessario stabilizzare il funzionamento in presenza di overclock, oppure  $\rightarrow$ 

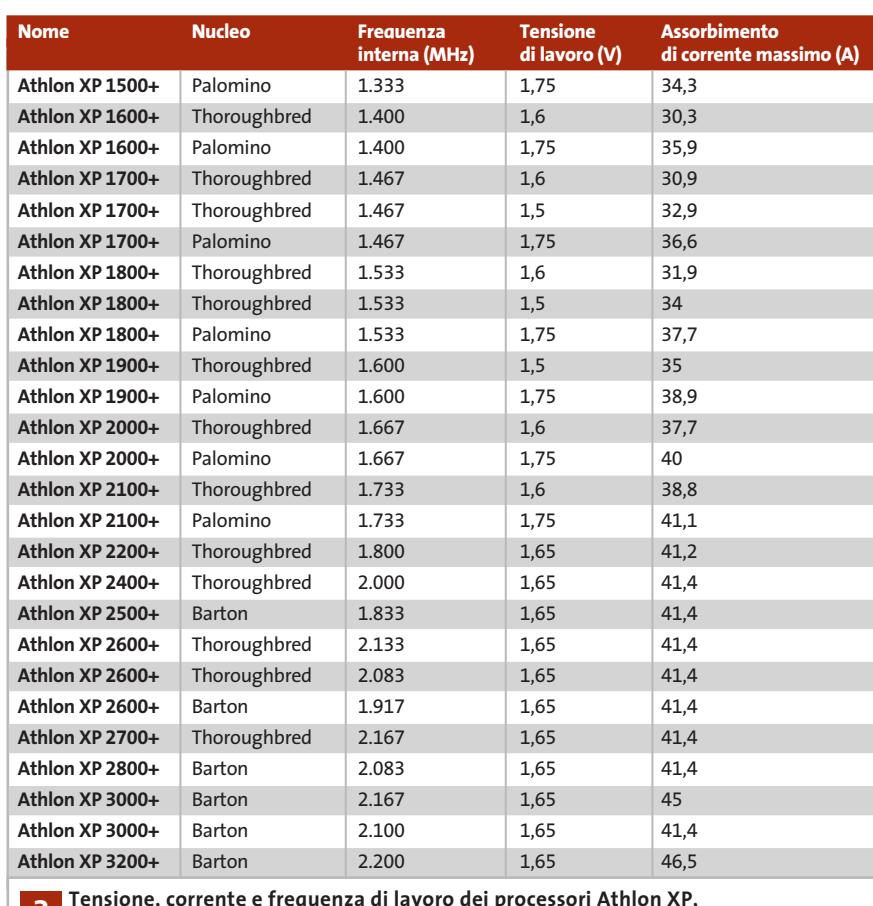

**come riportato nella documentazione tecnica di AMD 3**

## **L'esperto risponde**

quando è necessario ridurre drasticamente la portata d'aria (e il rumore) delle ventole di raffreddamento, accettando una riduzione della frequenza di lavoro del processore. Piccole differenze tra l'indicazione di temperatura del Bios e quella del programma di supervisione Windows sono normali, al contrario della situazione segnalata nella lettera. La differenza può dipendere dal fatto che il Bios generalmente legge il valore riportato dal diodo di misurazione della temperatura integrato nel processore (che dà il valore più alto di temperatura), mentre il programma Windows potrebbe affidarsi al termistore saldato sotto lo zoccolo della Cpu, che non essendo a diretto contatto con il chip è meno preciso. Il termistore è un metodo di misura antiquato, ma presente in alcune schede madri, perché i vecchi modelli di Cpu AMD non avevano un diodo interno per misurare la temperatura.

#### **4 <sup>|</sup> Hardware**

#### **Espandere il pc**

**Nello Pagnotta ci scrive.** *Possiedo un pc Pentium II 233 MHz, hard disk Maxtor 6 da 30 Gb 7.200, su cui è installato il sistema operativo Windows 2000. Cosa posso fare per migliorarne le prestazioni? Basterebbe potenziare la memoria Ram? In tal caso, fino a quale upgrade è possibile spingersi? Nel report allegato è stato riscontrato qualcosa che peggiora le prestazioni, oppure qualcosa che può migliorarle?*

**CHIP risponde.** In linea di principio non è impossibile espandere un computer Pentium II, ma prima di farlo è necessario controllare attentamente la convenienza economica. Il valore commerciale di un pc basato su Pentium II in configurazione base è ormai inferiore a 100,00 euro e per

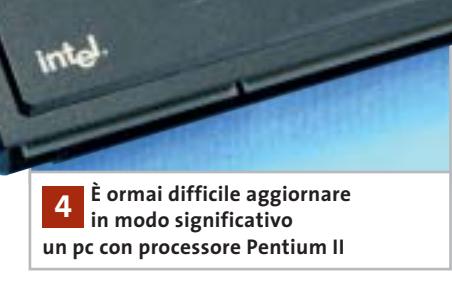

Bëtitititi II

cifre pari alla metà di questa è possibile acquistare unità centrali Pentium II ricondizionate, garantite e di buona marca presso i rivenditori specializzati in pc usati. L'aggiornamento ha, quindi, significato solo se la configurazione di partenza è già molto espansa, oppure se contiene schede particolari che non risultano più compatibili con le nuove schede madri (per esempio controller Isa a 16 bit).

Nel caso descritto dalla lettera, il report di SiSoft Sandra descrive una configurazione equilibrata e correttamente configurata, molto vicina al massimo delle possibilità tecniche permesse dalla scheda madre. L'unica possibilità di aggiornamento resta la sostituzione della Cpu originale con un altro processore per Slot 1, con Fsb a 66 MHz. Questo genere di Cpu è ormai da tempo introvabile; si possono però utilizzare i processori Celeron con bus a 66 MHz (quindi fino a 766 MHz), eventualmente inseriti in una schedina di adattamento da Socket 370 a Slot 1.

#### **5 <sup>|</sup> Hardware Sostituire la Cpu**

**Mauro Chiaramida ci scrive.** *Ho un problema relativo alle prestazioni del mio computer: l'ho acquistato nel '99 e ho ampliato*

*la memoria Ram da 64 a 192 Mb. Ho cambiato la scheda video da una ATI Rage 128 da 16 Mb a una 3D Prophet Kyro-2-4500 da 64 Mb. Ho dovuto cambiare l'hard disk perché, per problemi di alimentazione, si era letteralmente fuso e ne ho acquistato uno da 20 Gb, Maxtor 7.200 Rpm.*

*Ho cambiato lo schermo da un 15 pollici a un Samsung 17 pollici. Ci tengo a sottolineare che tengo il computer sempre aggiornato per migliorarne le prestazioni, il che significa che quasi ogni settimana controllo nei siti dei produttori di ciascuna periferica l'uscita di nuovi driver. Il processore è un AMD K6-2 450 MHz, che nei test di SiSoft Sandra ha dato risultati peggiori di un Pentium 166 MHz. Vorrei sapere se mi conviene cambiare processore ed eventualmente la scheda madre, mantenendo le periferiche che ho, oppure fare qualche altra operazione di upgrade.*

**CHIP risponde.** La catena di aggiornamenti eseguiti nel corso del tempo non lascia margini per ulteriori ottimizzazioni graduali: purtroppo, un computer che monta una scheda madre con zoccolo per Cpu di tipo Socket 7 ha bisogno di aggiornamenti radicali. Volendo evitare l'acquisto di un pc interamente nuovo, se le esigenze non sono elevate (e se l'alimentatore del cabinet è di tipo Atx), può essere vantaggioso eseguire la sostituzione dell'intera scheda madre completa di memorie Ram, Cpu e dissipatore di calore. Le schede madri per processori AMD a basso costo di tipo Mini Atx, con funzioni audio e video integrate, garantiscono un evidente aumento di prestazioni restando compatibili con le periferiche, il cabinet e l'alimentatore originali del computer. Il processore va scelto tra i modelli con minore assorbimento di corrente, mentre la funzione video integrata è necessaria quando la vecchia scheda video Agp 1x-2x non ha

I quesiti dei lettori

#### **posta@chip.it**

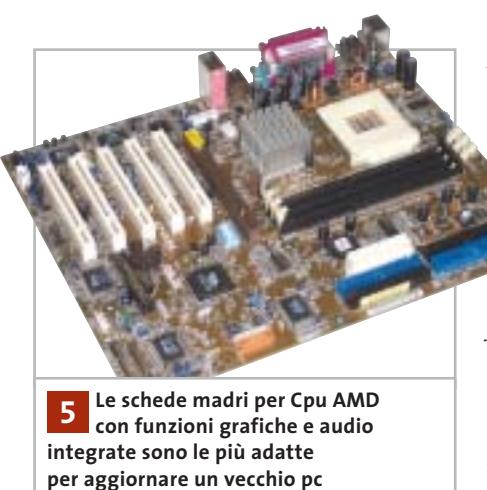

una doppia tacca sul pettine dei contatti, e quindi risulta incompatibile con gli slot Agp 4x/8x delle attuali schede madri. In molti casi offre un leggero aumento di prestazioni rispetto agli acceleratori 3D Agp di un paio di anni fa.

L'aggiornamento di un pc molto vecchio con schede madri ad alte prestazioni e processori allo stato dell'arte è, invece, da valutare con molta più attenzione: non solo il valore dei nuovi componenti renderebbe poco significativo il risparmio garantito dalla conservazione di cabinet e periferiche, ma potrebbero nascere colli di bottiglia e problemi di sovraccarico e surriscaldamento di alimentatore e cabinet. Prima dell'acquisto, è necessario in ogni caso verificare se i termini di licenza permettono di trasportare legalmente la propria copia di Windows su una scheda madre diversa da quella che era installata in origine nel pc.

#### **6 <sup>|</sup> Hardware Connessione difficile**

**Federico Botti ci scrive.** *Da circa un paio di mesi non riesco più a connettermi da casa a Internet tramite il mio collegamento con Tin.it. Utilizzando lo stesso pc con lo stesso modem riesco a collegarmi a*

*Internet con altri provider, quindi deduco non sia un problema di linea telefonica. Inoltre, la stessa connessione con Tin.it effettuata da un'altra postazione funziona anch'essa perfettamente; ho contattato il servizio di assistenza di Tin.it e mi hanno risposto che da parte loro la connessione è perfettamente funzionante. Sembrerebbe che l'accoppiata tra il mio modem Motorola SM56 Pci Speakerphone e la connessione con Tin.it sia il vero problema. Per questo allego il file di log del modem e il report della connessione.*

**CHIP risponde.** Il rapporto diagnostico di Windows conferma che l'errore di connessione è causato da training failure, cioè dal fatto che durante lo scambio iniziale di messaggi il modem del computer e quello del provider non hanno trovato alcun protocollo di comunicazione in comune.

Se questo problema si verifica in modo improvviso, non dovuto a modifiche della configurazione hardware o software del pc (o dell'impianto telefonico domestico), le cause più probabili sono due: il provider Internet ha eseguito l'aggiornamento del firmware del proprio banco di modem, oppure ha attivato un utente Adsl il cui doppino fa parte dello stesso fascio di 25 connessioni che serve la propria linea telefonica.

I grandi banchi di modem digitali usati dai provider hanno una quantità di memoria limitata per contenere gli algoritmi di modulazione, quindi alcuni aggiornamenti per inserire nuove funzionalità (per esempio le recentissime V.92) possono richiedere l'eliminazione dei protocolli più vecchi e ormai superati, oppure introdurre variazioni nella sequenza di training. Il problema si risolve installando una versione più recente del driver per il proprio modem, che probabilmente avrà il supporto per le nuove modalità di connessione; in alternativa, è possibile consultare il manuale tecnico del modem per forzare una velocità di connessione a 28.800, oppure 34.000 bps, modificando così la sequenza di training. Il secondo motivo dipende dalla struttura del cablaggio telefonico. All'interno del fascio di cavi possono esistere doppini con proprietà elettriche migliori di altri, che quindi sono più adatti al segnale Adsl ad alta frequenza.

Per garantire la funzionalità del nuovo allacciamento Adsl i tecnici impianti-

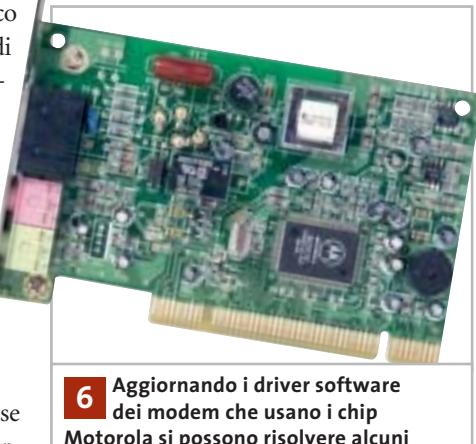

**Motorola si possono risolvere alcuni problemi di connessione**

sti possono, in modo assolutamente legittimo, scambiare il doppino di connessione alla centrale attualmente in uso con un altro meno performante, ma comunque più che sufficiente per il segnale vocale.

Inoltre, la presenza di un segnale Adsl crea un disturbo di cross-talk sugli altri doppini del fascio, che generalmente non dà problemi (poiché non coinvolge la banda della fonia), ma può confondere il modem analogico. Se il problema nasce da questo motivo, può essere utile inserire in serie al cavo del modem un microfiltro Adsl passa basso, del tipo normalmente usato per i telefoni. ‰

## **L'esperto risponde**

#### **7 <sup>|</sup> Undisker**

#### **Immagine del floppy disk**

**Ilaria Moresco ci scrive.** *Vorrei sapere con quale programma vengono fatte le immagini dei floppy d'avvio dei sistemi operativi, come quelli presenti in Linux e in Windows.*

**CHIP risponde.** Per creare un file che contenga l'immagine blocco a blocco di un floppy, si utilizza solitamente il comando Linux dd o il programma per Windows Undisker; in ambiente DOS si può usare copyqm, o teledisk. Naturalmente questi programmi non sono gli unici capaci di creare un file immagine del floppy: il programma DOS rawrite (generalmente usato per creare il disco avviabile) accetta qualsiasi file che corrisponda a una copia byte a byte del contenuto del dischetto.

#### **8 <sup>|</sup> Hardware Prestazioni grafiche scadenti**

**Fabio Cassano ci scrive.** *L'anno scorso ho comprato un computer configurato così: motherboard SiS 645 Ultra, Pentium 4 2,0 GHz, Sound Blaster Audigy, Pinnacle PcTV, 3D Blaster 4 Ti 4600, 768 Mb Ram Ddr, hard disk Maxtor 7.200 Rpm da 60 Gb. Ho subito notato la potenza della scheda grafica, che mi dava prestazioni elevate in tutti i giochi; poi ho cambiato la SiS 645 Ultra con una Asus P4B533-V, in quanto la SiS aveva gravi difetti di fabbricazione. Installando nuovamente i giochi, mi sono accorto che le prestazioni della mia scheda grafica erano scese notevolmente. Per citare un esempio, dai circa 9.600 punti che aveva con 3DMark 2001 SE, era scesa a 7.000. Questo numero è variabile a seconda dei driver Detonator che utilizzo; infatti, più vecchi sono, più punti guadagna 3DMark. Quale potrebbe essere la causa di questa perdita di frame e di prestazioni?*

**CHIP risponde.** Il rapporto di SiSoft Sandra segnala che il Bios della scheda madre è piuttosto datato, infatti è almeno di due versioni più vecchio rispetto all'ultimo disponibile sul sito Web di Asus. Il problema più serio, che probabilmente è la causa primaria delle prestazioni insoddisfacenti, è

però la mancata installazione dei driver di basso livello specifici per il chipset e in particolare di quelli che controllano l'attivazione delle modalità Agp evolute. Quando si installa una nuova scheda madre è importante installare i driver ottimizzati appositamente per il suo chipset, altrimenti Windows usa driver generici che riducono le prestazioni del computer. I driver necessari si possono scaricare dal sito Web di Asus, oppure installare dal Cd-Rom della scheda madre.

Consigliamo, inoltre, di ripetere i benchmark dopo aver tolto l'overclock dell'Fsb (Front Side Bus) della scheda madre: secondo il rapporto di Sandra, invece dei 100 MHz nominali, il computer è stato regolato per usare 125 MHz. Paradossalmente, alcune schede grafiche (che non reggono velocità dell'interfaccia Agp troppo alte) in caso di overclock diventano più lente, perché inseriscono automaticamente degli stati di attesa nelle transazioni di bus.

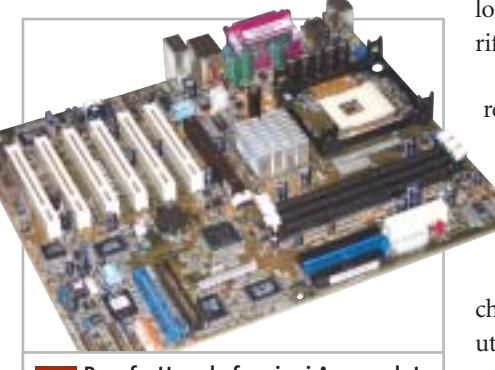

**Per sfruttare le funzioni Agp evolute è indispensabile installare il giusto driver del chipset della scheda madre 8**

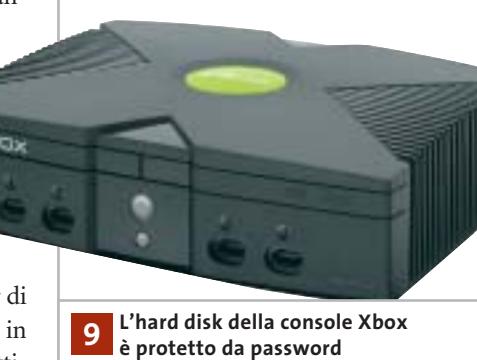

#### **9 <sup>|</sup> Hardware Utilizzare l'hard disk di Xbox**

**Giancarlo Pizzo ci scrive.** *Mi è stato regalato un hard disk prima installato su una Xbox, marca Seagate mod. ST310212A da circa 10 Gb. Volendolo utilizzare su un comune pc, ho tentato di rifare la partizione e quindi la formattazione. A questo punto la sorpresa: l'hard disk è assolutamente inaccessibile. Come posso renderlo fruibile, come cioè posso eliminare le protezioni delle partizioni? Quali programmi potrei utilizzare per fare ciò?*

**CHIP risponde.** Per evidenti ragioni di mercato, Microsoft si è preoccupata di rendere non utilizzabili su pc il lettore Dvd-Rom e l'hard disk di Xbox, anche se il loro hardware è identico a quello delle periferiche di qualsiasi computer.

Nel caso dell'hard disk, la protezione è realizzata attraverso il comando Ata chiamato Security Unlock, che manda al disco fisso una chiave di sblocco prima di qualsiasi altro comando di lettura o scrittura. Il comando Security Unlock supporta due diverse chiavi, master e utente; Xbox usa la chiave utente. La chiave di sblocco dell'hard disk non è un codice fisso, ma viene generato partendo da tre valori: un numero (Hd key) legato al numero di serie della Xbox e

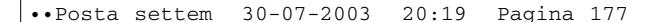

I quesiti dei lettori

#### **posta@chip.it**

diverso per ogni console (è memorizzato sulla Eprom della scheda madre Xbox); il numero di serie dell'hard disk e il suo numero di modello. Questo schema serve anche per impedire lo scambio degli hard disk tra due console prive di chip di modifica (che permetterebbe l'aggiramento della protezione contro la copia digitale dei brani musicali). L'algoritmo che calcola la chiave di sblocco dell'hard disk è conosciuto, ma per niente banale, e si appoggia all'algoritmo di hashing SHA1 e a quello di cifratura simmetrica Rc4; i dettagli sono illustrati alla pagina Web *http://xbox-linux.sourceforge.net/ articles.php?aid=2002224023814*.

In pratica, i metodi conosciuti per eseguire lo sblocco dell'hard disk richie-

#### **MODDING E TIPS**

La redazione di CHIP ha messo a disposizione dei propri lettori altre tre caselle di posta per il case modding e particolari modifiche dell'hardware (bedifferent@chip.it), per i tips scoperti dai lettori (tips@chip.it) e per le richieste di informazioni e chiarimenti relative al numero precedente (mailbox@chip.it).

L'indirizzo posta@chip.it rimane comunque valido per le segnalazioni di problemi tecnici.

dono che il disco venga preventivamente collegato alla Xbox da cui è stato prelevato, almeno per leggere la Hd key tramite appositi software. Si dice sia possibile aggirare il problema (ovviamente

#### **Case modding**

6 e-Mail: bedifferent@chip.it Allegare una foto del case e descrivere come è stato realizzato **Tips dei lettori**  $\blacktriangleright$  e-Mail: tips@chip.it Allegare un'immagine relativa al tip e descrivere cosa fa e come si applica **Segnalazioni e chiarimenti** 6 e-Mail: mailbox@chip.it

con perdita dei dati), eseguendo un aggiornamento del firmware di controllo del disco fisso, ma purtroppo il programma necessario non è disponibile sul sito Web di Seagate. 0

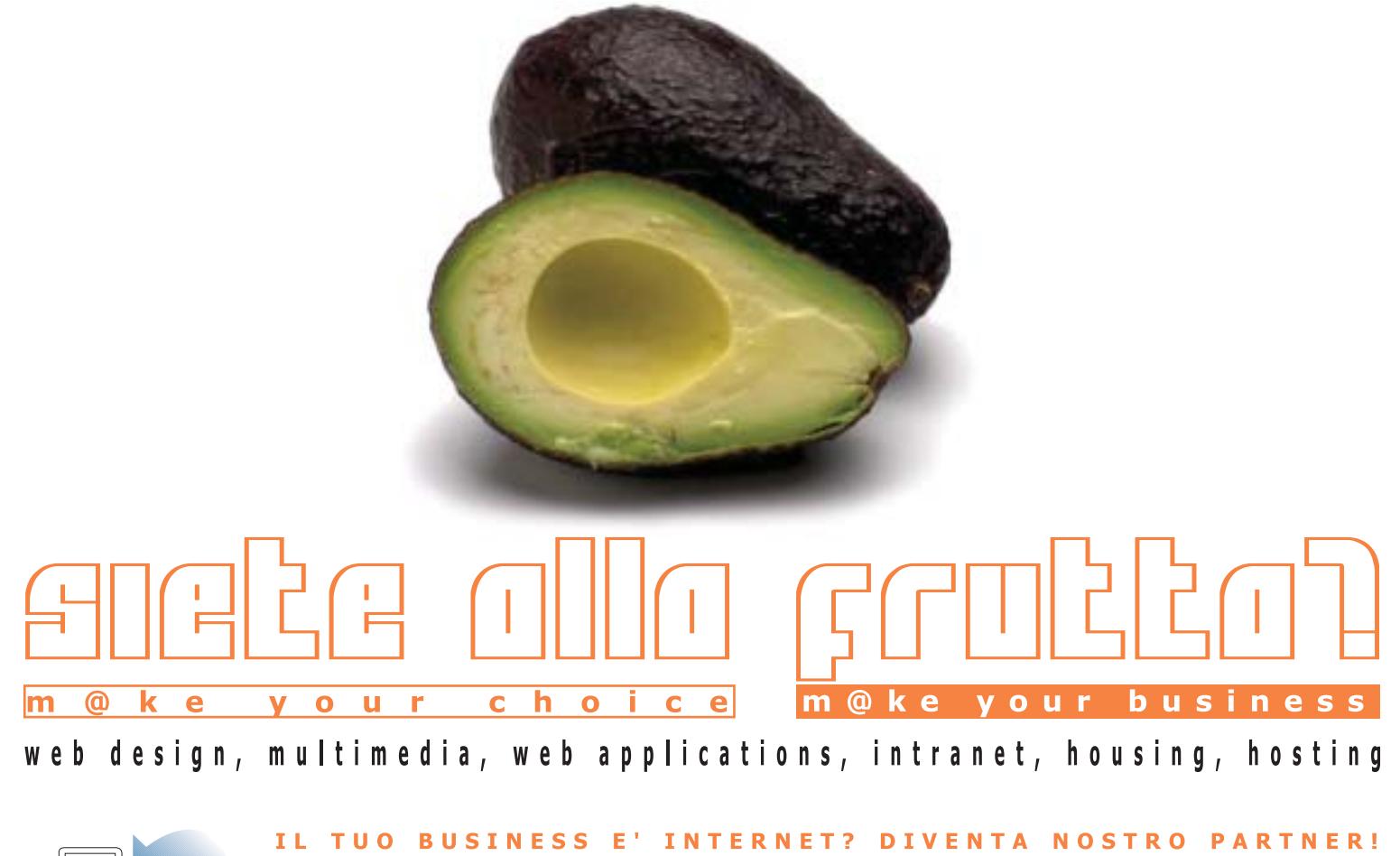

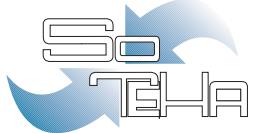

#### :: info@soteha.it ww.soteha.it via Montespluga, 7 Cinisello Balsamo (MI) tel +39 0266043166 fax +39 0266048942

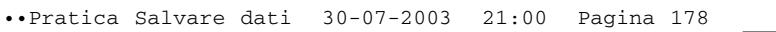

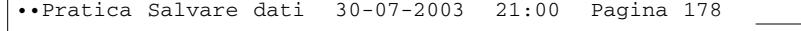

**178** CHIP | SETTEMBRE 2003

٠

94

y.

 $\bigoplus$ 

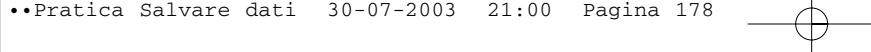

State buskap

Units

<sup>1</sup> Start

FUNCSUMENS

Etichetta

Stato.

Stato:

Tempo.

File.

Byte:

28

Stima rimanente.

hanente:<br>12 min. 45 sec

3.611

1.126.861.464

ø

€

**Edmund** 

Backup bkt creato it 01/07/2003 alle 17.28

Backup thit creato il 01/07/2000

Elaborazione di Eti Icrosoft Dutlook Express Posta inviata dox<br>Elaborazione di Eti Icrosoft Dutlook Express Posta inviata dox<br>Elaborazione di Eti Icrosoft Dutlook Express Posta inviata dox

3.296

566.716.211

فسيحب

o:<br>12 min. 51 sec

 $\mathcal{D}$ 

**MARITIME** 

Elaboralik

Trascotso:

C

#### **SOMMARIO**

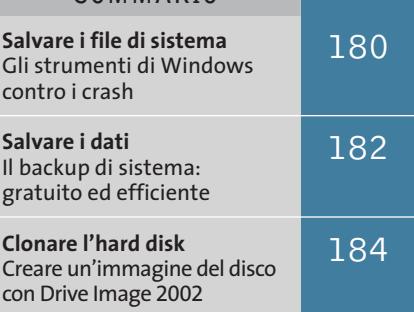

#### **Mettere al sicuro i propri dati**

**S.O.S.**

#### **Il backup è un'operazione essenziale, eppure molti utenti spesso dimenticano di effettuarla. CHIP spiega come salvare i documenti e i file di sistema per poterli ripristinare all'occorrenza.** *Di Roland Freist*

**backup!**

**G**li esperti di computer conoscono bene l'utilità di creare un backup dei propri dati regolarmente, mentre i non professionisti spesso dimenticano l'importanza di questa operazione, che si rivela fondamentale nel momento in cui il pc improvvisamente cessa di funzionare, o

quando un virus lo infetta. Perdere i propri dati è estremamente facile, ma con Windows XP e gli strumenti integrati è altrettanto semplice salvarli: il ripristino del sistema e gli strumenti di backup assicurano di poter recuperare in totale sicurezza tutti i dati persi dopo un crash.

‰

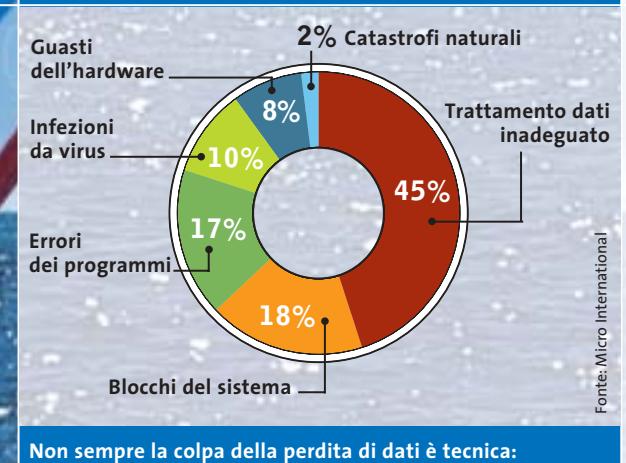

**quasi metà dei casi deriva da scarsa cura nel trattamento dei dati**

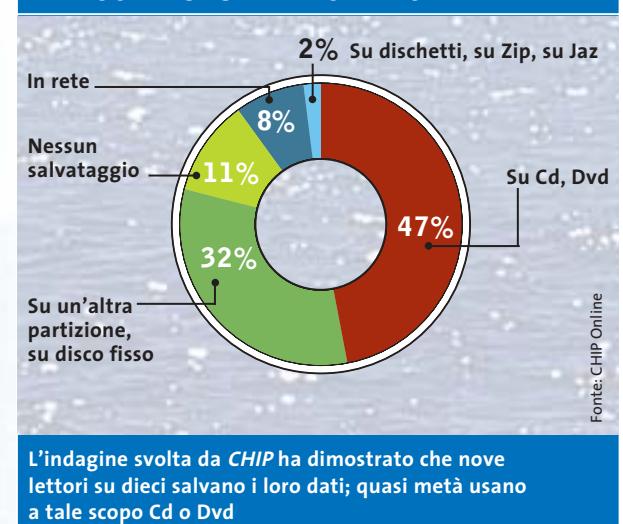

#### **CAUSE DELLE PERDITE DI DATI COME SI SALVANO I PROPRI DATI**

SETTEMBRE 2003 | CHIP **179**

## **Salvare i file di sistema**

**Grazie alla funzione di ripristino della configurazione del sistema si può riattivare facilmente Windows dopo un crash**

La sola installazione di un driver o di un programma può far sì che Windows non funzioni più correttamente, oppure che le prestazioni del sistema decadano all'improvviso; in questo caso è utile ricorrere alla funzione di Ripristino del sistema, sempre che prima si sia provveduto a salvare una configurazione stabile del sistema stesso. Questo strumento, integrato a partire dalla versione Millennium di Windows, salva delle istantanee dei file di sistema ed è in grado di recuperarle quando richiesto dall'amministratore del sistema.

#### **Creazione di un punto di ripristino**

Per utilizzare questa pratica funzione conviene accedere a Guida in linea e supporto tecnico dal menù Start; in seguito, selezionare la voce Annulla le modifiche apportate al computer con Ripristino configurazione di sistema, avviando così l'operazione guidata che aiuta a creare un nuovo punto di ripristino, oppure a tornare a una situazione stabile.

Non è necessario impostare personalmente il punto di ripristino, dato che Windows lo fa automaticamente a intervalli regolari o quando si verificano determinati eventi. Ogni 24 ore, infatti, viene salvato un punto di ripristino, ossia un'istantanea dello stato corrente del sistema, o almeno così accade in teoria, dato che osservando il calendario dei punti di ripristino ci si accorge che in alcuni giorni esso non avviene. La mancanza è dovuta al fatto che la routine crea un punto di ripristino solo quando il computer rimane inattivo per un certo tempo, quindi se si lavora senza interruzione o si naviga su Internet senza pause il sistema operativo non ha il tempo di creare il punto di ripristino.

Vi sono poi degli eventi che attivano il salvataggio dello stato del sistema sotto forma di punto di ripristino: quando si installa un software tramite Windows

Installer o altro programma di installazione avanzato; quando si attiva la funzione di aggiornamento automatico di Windows; quando si crea manualmente un punto di ripristino; quando si ripristina lo stato del sistema in base a un precedente salvataggio (diventa una sorta di funzione di annullamento); quando si installa un driver non certificato da Microsoft; quando si utilizza la funzione di backup di Windows XP.

Il ripristino del sistema viene installato automaticamente e non si può eliminare dalla configurazione di Windows, anche se esiste la possibilità di disattivarlo completamente: per farlo si deve sele-

12% (806 MB)

zionare Risorse del computer, premere il tasto destro, scegliere Proprietà e nella scheda Ripristino configurazione del sistema si attivare la casella Disattiva Ripristino configurazione di sistema su tutte le unità. Si sconsiglia però di effettuare questa modifica, perché il programma offre un alto grado di sicurezza, sebbene sia vero che quando tale funzione è disattivata Windows diventa più veloce nell'esecuzione.

#### **Configurazione del Ripristino del sistema**

Nella stessa finestra Ripristino configurazione del sistema, selezionando Impostazioni, si visualizza un regolatore a cursore con cui si può limitare lo spazio su disco riservato ai punti di ripristino; di default è impostato al 12% di una partizione. Il valore può essere naturalmente modificato: in pratica, l'e-

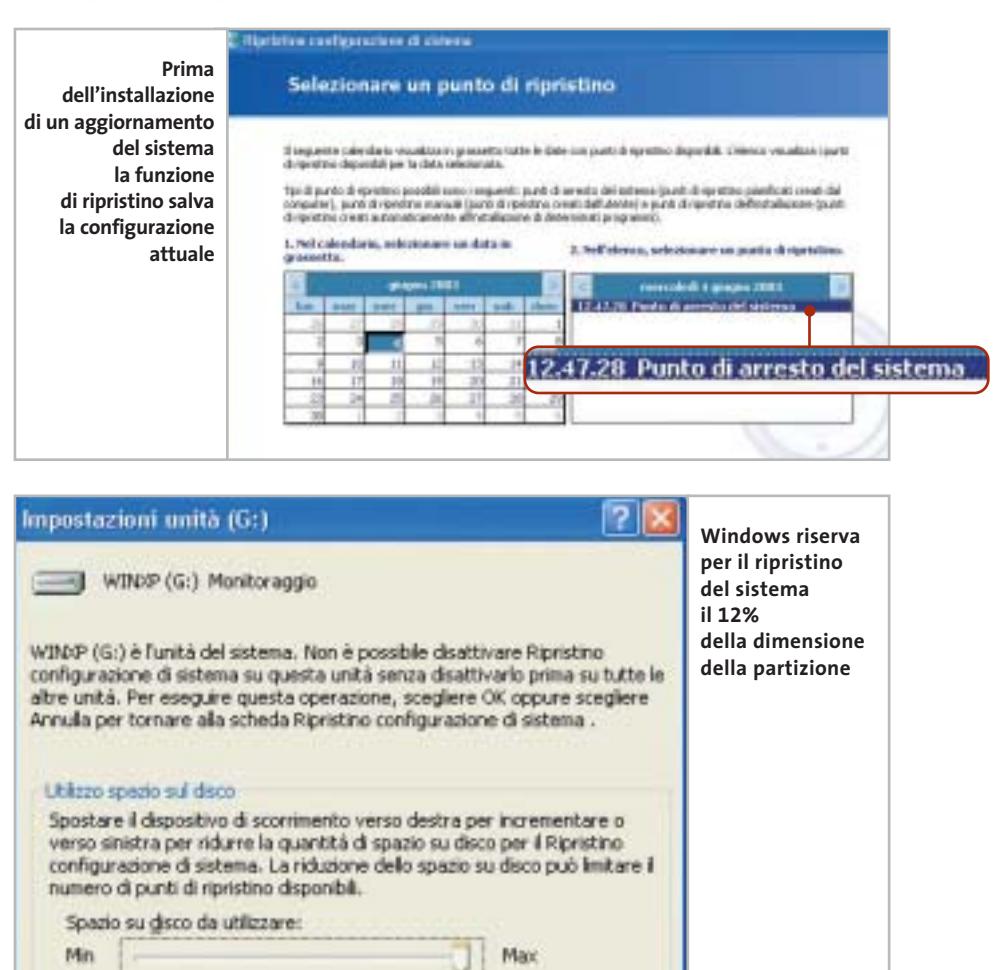

#### Editor del Registro di sistema Nothing Visualizes Preferit A Risonne del computer A FILMEY CLASSES ROOT Al (Predeficito) HYEY CURRENT USER **B** AppEvents  $\equiv$   $\frac{1}{2}$  CLSID Consol in **Control** Panel **El Environment E L'Il Merittes**  $\sim$ Comprimi filianna Trova. sporta Eirina. Rinomina  $+1$ Autorizzazion Copia nome chiave  $-51$ UNICODE Program Grau To Volanie Fry **CARS Singoli rami del Registry possono venire esportati tramite il menù, oppure con il tasto destro del mouse**

sperienza mostra che sono adatti valori compresi tra 500 Mb e 1 Gb, in modo che ci sia sempre spazio sufficiente per i salvataggi.

Il programma si disattiva automaticamente in due casi: quando su una partizione del disco fisso sono liberi meno di 200 Mb, il che comporta l'eliminazione di tutti i punti di ripristino esistenti, oppure quando la funzione di ripristino è stata disattivata manualmente.

In ogni caso, Windows segnala per tempo tramite un messaggio tale disattivazione, così che è possibile agire per tempo ed eliminare i punti di ripristino ormai obsoleti.

Il salvataggio dei file di sistema non comprende la cartella Documenti, i dati presenti sul desktop, né i documenti più comuni, per esempio .Doc o .Xls. Questo comporta che non si possa considerare la funzione di ripristino come alternativa adeguata a un vero e proprio programma di backup.

#### **Ripristinare Windows, anche in casi estremi**

Nel caso in cui Windows non si avvii più, per esempio in seguito all'installazione di un nuovo driver, non è ovviamente possibile accedere alla funzione di Ripristino della configurazione del sistema; si può allora tentare di avviare il sistema

operativo in modalità provvisoria, premendo il tasto F8 durante la fase di caricamento del sistema stesso: così si dovrebbe poter accedere alla funzione di ripristino. Se la modalità provvisoria non fosse anch'essa funzionante, dallo stesso menù di scelta selezionare la voce Modalità provvisoria con prompt dei comandi, accedere alla cartella Windows\System32\Restore e digitare il comando rstrui.exe: si avvia una procedura guidata per ripristinare uno degli stati precedenti del sistema.

Il salvataggio dei file tramite ripristino è un'operazione che Windows compie senza farne mostra all'utente, per cui è conveniente provvedere a un salvataggio manuale, definendo così la posizione dei file salvati ed eventualmente registrandoli su Cd o Dvd, operazione per la quale Windows offre un'apposita routine.

#### **Salvare le impostazioni del sistema con il Registry**

Il Registry di Windows è un database essenziale per il funzionamento del sistema, quindi il salvataggio della configurazione del sistema lo comprende automaticamente; nel caso in cui venga danneggiato, quasi sempre si deve procedere a una reinstallazione dell'intero sistema operativo.

Backup di dati e sistema

Per accedere al Registry tramite l'apposito editor è necessario selezionare Start/Esegui e digitare il comando regedit. Si può scegliere di salvare un singolo ramo del database, oppure l'intero contenuto: nel primo caso è necessario selezionare il ramo in questione e cliccare su File/Esporta, per poi scegliere come Intervallo di esportazione l'opzione Selezione, assegnando un nome al file .Reg così creato; nel secondo caso, come Intervallo di esportazione selezionare Tutto.

Attenzione: il salvataggio dell'intero database può facilmente raggiungere una dimensione di 50-100 Mb ed è quindi necessario controllare che ci sia spazio sufficiente sul disco. Il successivo recupero del database salvato è molto semplice: è sufficiente selezionare File/Importa nell'editor del Registry, oppure fare doppio clic sul file salvato, in modo che i dati vengano automaticamente riscritti e Windows torni a funzionare correttamente.

#### **PROGRAMMI PER IL RIPRISTINO**

#### **» Alternative a Windows XP**

Il sistema di ripristino offerto da Windows XP non è completo, escludendo per esempio il contenuto della cartella Documenti personale dell'utente; alcuni programmi suppliscono a questa mancanza e tra questi vi sono anche alcuni shareware interessanti.

Un programma molto noto è **GoBack 3 Deluxe**, passato recentemente da Roxio a Symantec; a differenza del sistema di ripristino di XP, infatti, salva gli stati del sistema e sorveglia tutte le attività relative ai file delle partizioni definite; in questo modo permette il recupero di file sovrascritti o eliminati tramite il Ce-

stino. È così possibile riproporre una configurazione precedente di Windows senza necessità di riavviare il sistema operativo.

Meno diffuso il programma **CPR System Health Suite** prodotto da Imagine LAN: possiede le stesse funzioni di Go-Back, ma è stata dedicata maggiore attenzione al ripristino di una configurazione di Windows che ha cessato di funzionare correttamente.

Di più difficile gestione il programma shareware **HDD King**, che supporta tutte le versioni di Windows e consente il ripristino automatico.

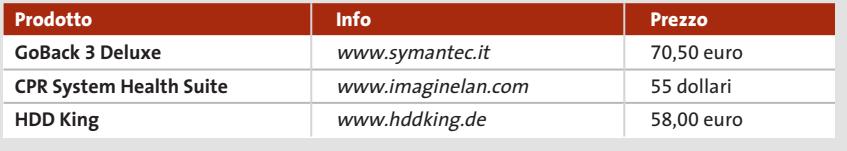

‰

### **Salvare i dati**

**Con un backup si possono mettere al sicuro documenti importanti su un supporto affidabile: lo strumento necessario è già incluso in Windows**

Avere cura dei propri dati è fondamentale sia in ambito privato che lavorativo, per cui è consigliabile salvare regolarmente, per esempio, i file di posta elettronica, gli indirizzi Preferiti di Internet Explorer e i documenti personali. La maggior parte di questi dati può essere facilmente spostata in posizione sicura, per esempio su un drive di rete o su un Cd-Rom, direttamente da Esplora risorse, come per qualsiasi file. È un metodo molto diffuso ma poco pratico,

dato che non è possibile automatizzare la procedura, né programmarne l'esecuzione a intervalli regolari, senza contare che esistono file che Esplora risorse non è in alcun modo in grado di spostare.

#### **Il programma di backup integrato**

Windows NT, 2000 e XP integrano un programma di backup che permette la programmazione dell'operazione di

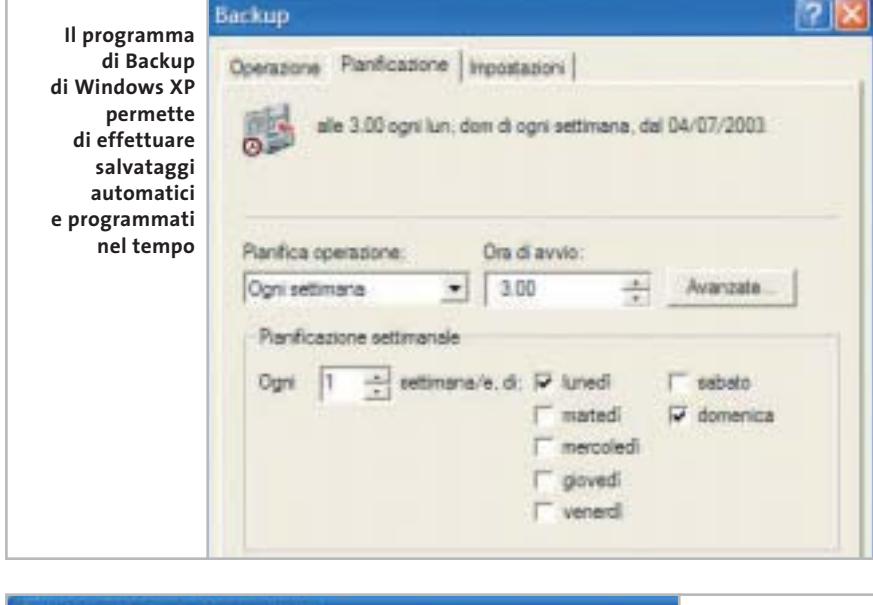

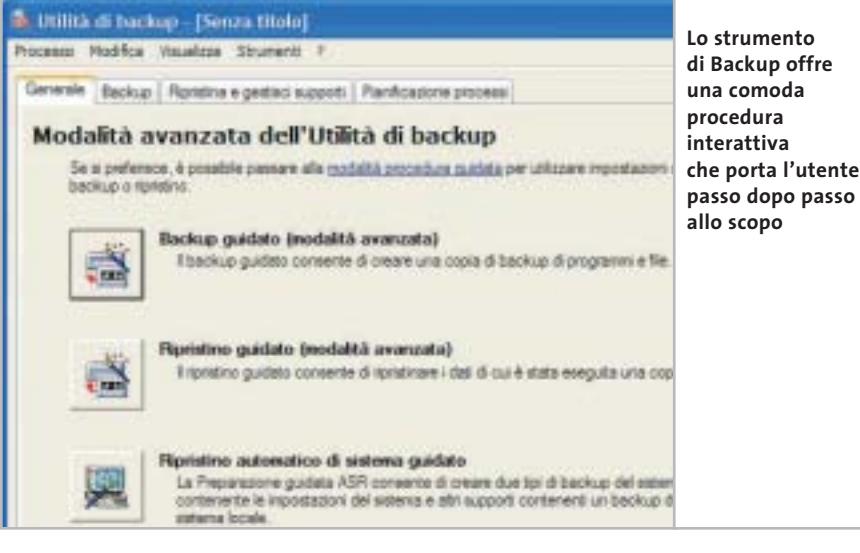

salvataggio; in XP Professional questa funzione viene installata automaticamente, mentre nella Home Edition è necessario procedere manualmente: dopo avere inserito il Cd di installazione di Windows, selezionare la cartella Valueadd\Msft\Ntbackup e aprire con un doppio clic il file Ntbackup.Msi.

Il programma diventa a quel punto raggiungibile tramite il menù Start/ Programmi/Accessori/Utilità di sistema/Backup; una volta avviato compare una procedura guidata per salvare o ripristinare file e impostazioni. Si può scegliere tra creare un backup oppure salvare dei dati; nel primo caso, compaiono quattro opzioni possibili: Documenti e impostazioni, Documenti e impostazioni di tutti gli utenti, Tutte le informazioni sul computer in uso, Scelta elementi di cui eseguire il backup.

Di seguito si deve specificare il luogo dove si vogliono salvare i dati e, selezionando il pulsante Avanzate, è possibile scegliere anche il tipo di backup da eseguire: Normale, Copia, Incrementale, Differenziale, Giornaliero; conviene mantenere le impostazioni di default. Successivamente, nella finestra di dialogo Modalità di avvio backup, tramite Informazioni di pianificazione, si può fissare una programmazione a tempo del backup automatico.

Se, per esempio, si vuole fare effettuare il backup durante la notte, oppure su un notebook, si deve premere il pulsante Imposta pianificazione e fissare le opzioni desiderate. In questi casi si consiglia di effettuare il backup in un periodo di inattività, oppure di non effettuarlo se il notebook è alimentato dalla batteria.

#### **Salvataggio dei dati di Outlook Express**

Lo strumento di backup include nel salvataggio, oltre alla cartella Documenti, anche la Rubrica di Outlook Express e i messaggi di posta elettronica, elemento non sempre desiderabile, dato che contiene molti dati non necessari. È però possibile salvare la sola Rubrica separatamente: in Outlook Ex-

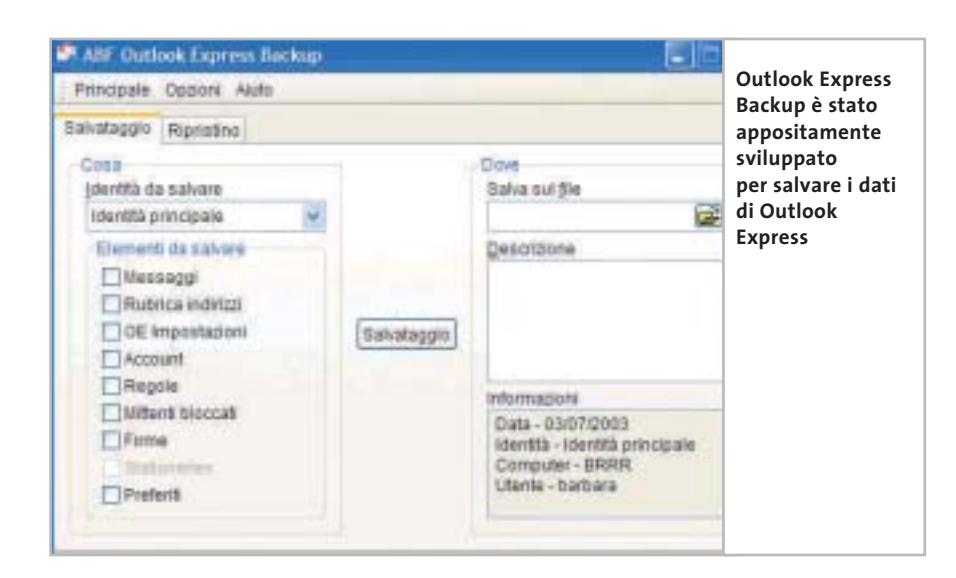

press selezionare Strumenti/Rubrica e nel menù File scegliere Esporta; la Rubrica viene così salvata come file .Wab nella cartella desiderata.

Per quanto riguarda i messaggi di posta elettronica, la difficoltà di salvarli separatamente va crescendo: Outlook Express conserva tutte le cartelle delle e-Mail, quali Posta in arrivo e Posta inviata, in file .Dbx contenuti in una cartella nascosta.

Per individuare tale cartella selezionare con il tasto destro del mouse una delle Cartelle locali di Outlook Express e scegliere Proprietà: compare un'indicazione di dove sia archiviata la cartella, riportando il percorso completo del file: copiare e incollare il percorso in Start/Esegui. Windows visualizza così la cartella desiderata, in modo da rendere possibile la copia del file in un'altra posizione.

#### Backup di dati e sistema

È possibile anche utilizzare un apposito programma per salvare i dati di Outlook Express: si chiama Outlook Express Backup ed è disponibile sul sito *www.abf-soft.com/outlook-expressbackup.shtml*.

#### **Trasferire le impostazioni su un altro pc**

Windows XP permette di trasferire la configurazione di Windows su un altro pc: è necessario inserire il Cd di installazione di XP, nella finestra di presentazione selezionare Esegui altre operazioni ed eseguire l'opzione Trasferire file e impostazioni. Da notare che in Windows XP è possibile eseguire la procedura selezionando direttamente Start/Programmi/Accessori/Utilità di sistema/Trasferimento guidato file e impostazioni.

Tornando al Cd di installazione, è possibile specificare se il pc corrente è quello di origine selezionando Vecchio computer e la modalità di trasferimento dei dati, potendo scegliere tra tre opzioni: Cavo diretto, Unità floppy o altro supporto mobile, Altro. Successivamente è possibile selezionare gli ele-

#### **SALVATAGGIO DI DATI CON PROGRAMMI ALTERNATIVI**

#### **» Strumenti di backup gratuiti e a pagamento**

I primi tre programmi di backup citati sono disponibili sul Cd  $\blacktriangleright$ NEL CD allegato alla rivista.

**Second Copy 2000** opera una sorveglianza delle aree richieste e ne copia i contenuti in una posizione indicata sia automaticamente sia in base a una programmazione. **Backup Wizard** è in grado di gestire un backup incrementale e differenziale; comprime i dati e crea i file .Log di rapporto. **Mr. Mirror** è in grado di salvare i file e le cartelle a intervalli regolari di tempo, ovviamente nel luogo desiderato; la versione freeware 1.3 manca purtroppo della funzione Restore, che deve quindi essere attuata dall'utente tramite Esplora risorse.

Da ultimo, uno strumento Microsoft per il salvataggio delle cartelle personali, che a intervalli di tempo salva i file .Pst di Outlook, è scaricabile dal sito http://office.microsoft.com/downloads/2002/pfbackup.aspx.

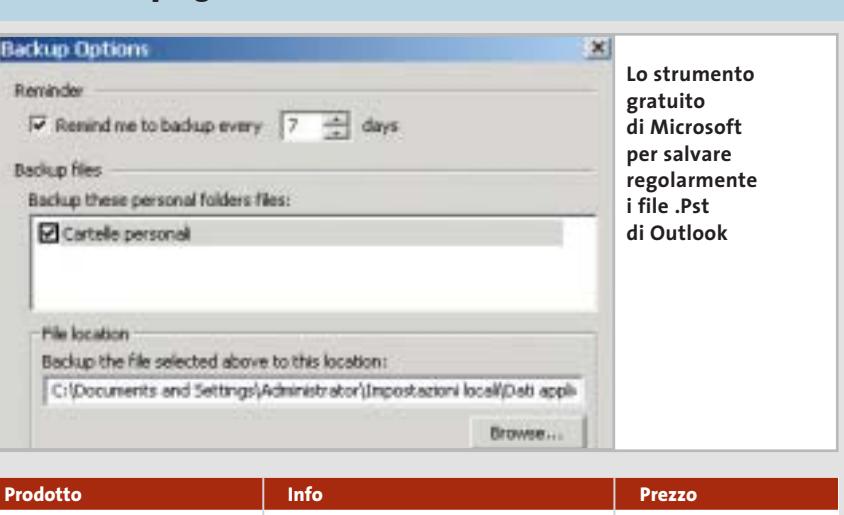

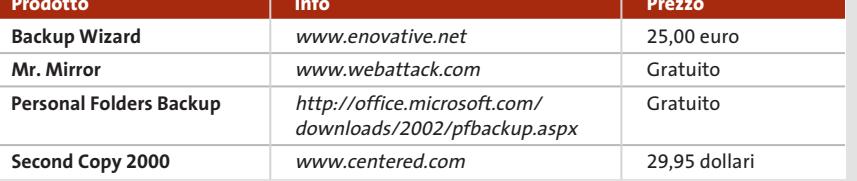

‰

menti da includere nel salvataggio: non solo i file e le impostazioni di Windows, ma anche i file di applicazioni quali Microsoft Office, Adobe Acrobat Reader o Real Player.

Attivando la voce Consenti selezione di un elenco personalizzato di file e impostazioni nella prossima schermata (per utenti esperti) è possibile eliminare o aggiungere programmi e file all'elenco.

Attenzione: la procedura guidata salva anche i database di Outlook, Outlook Express e altri file di discrete dimensioni, quindi il file compresso di backup può raggiungere dimensioni considerevoli, per cui è necessario prestare attenzione che sia sempre disponibile lo spazio sufficiente per il file di backup. Vengono inoltre salvati soltanto i file e le impostazioni dei programmi, mentre ovviamente le relative applicazioni restano escluse, quindi sarà necessario verificare di avere tutti i Cd di installazione dei programmi, oppure utilizzare il programma di backup di Microsoft.

### **Clonare l'hard disk**

**Per coloro che desiderano recuperare un sistema operativo senza dover ricorrere alla reinstallazione è consigliabile utilizzare le immagini del disco**

Dovendo provare diversi programmi sul proprio pc, oppure dovendo modificare la configurazione di Windows, è utile avere una copia esatta del disco fisso antecedente ai cambiamenti, per poter ripristinare le condizioni originali del sistema.

Il semplice ripristino mira alla ricostruzione di un sistema operativo funzionante e stabile, mentre i programmi di backup sono concepiti per salvare i dati ritenuti importanti; entrambe le funzionalità permettono il salvataggio dell'intero sistema, ma spesso richiedono tempi molto lunghi.

Sono stati allora sviluppati appositi programmi specializzati nella creazione di vere e proprie fotografie (immagini) del disco. Uno tra i migliori è il software proposto da PowerQuest, **Drive Image 2002** per Windows XP (*www.powerquest.com*), programma in grado di salvare una partizione completa, settore per settore, in un file immagine, grazie al quale è possibile ripristinare lo stato originale del sistema; nel caso in cui Windows abbia subito danneggiamenti e non sia possibile accedere direttamente a tali file, si può ricorrere a due dischetti appositamente generati dal software.

Drive Image può masterizzare dati su uno o più Cd e accedere a dischi di rete tramite uno speciale dischetto di avvio.

#### **PROCEDURE DI BACKUP**

#### **» Tre modi per salvare i dati**

Si distinguono tre diverse forme di backup: completo, incrementale e differenziale.

<sup>6</sup> **Il backup completo**, o totale, permette di salvare tutti i file selezionati in un unico file compresso; ha lo svantaggio di occupare molto spazio di memoria e di richiedere un tempo lungo di esecuzione.

<sup>6</sup> **Il backup incrementale** include soltanto i file che sono stati modificati, o che sono stati creati in seguito all'ultimo backup, per cui occupa relativamente poco spazio di memoria, ma per ripristinare uno stato precedente del sistema occorrono il backup completo e i singoli backup incrementali successivi.

<sup>6</sup> **Il backup differenziale** include tutti i file modificati o creati successivamente all'ultimo backup completo, quindi per il ripristino occorrono soltanto l'ultimo backup completo e l'ultimo backup differenziale; ovviamente, la quantità di dati salvati è notevolmente maggiore rispetto al backup incrementale.

I backup incrementali e differenziali devono, pertanto, essere effettuati sempre in alternativa a un backup completo.

#### **Come creare un file immagine con Drive Image 2002**

I comandi qui riportati si riferiscono a Drive Image 2002; sarà rilasciata a breve la nuova versione 7 del programma, dove le procedure saranno maggiormente guidate ma sostanzialmente simili.

**1.** Nell'installazione di Drive Image si consiglia di accettare le impostazioni predefinite del programma e di predisporre due floppy disk vuoti e formattati, che verranno richiesti dal software nel corso dell'installazione come dischetti di emergenza.

**2.** Avviare Drive Image e saltare la finestra di apertura, che permette di accedere al programma tramite una configurazione guidata, premendo semplicemente Annulla; nella finestra successiva selezionare Crea immagine.

**3.** Passare a Seleziona unità, in cui è da specificare quale partizione si vuole salvare; conviene salvare sempre anche la partizione di avvio.

Attenzione: se Windows non è stato installato sul disco C, conviene comunque includere questa partizione nel salvataggio, perché contiene i file di sistema; inoltre, è necessario avere cura che il file immagine non venga salvato su una delle partizioni che devono essere salvate nel file stesso.

**4.** Fare clic su Seleziona destinazione per specificare il drive di destinazione e se è necessario utilizzare Sfoglia per cercare una directory adatta.

**5.** Selezionare la voce Opzioni: sotto Livello di compressione compare la dimensione presunta del file immagine in corrispondenza a vari livelli di compressione.

Backup di dati e sistema

#### **WINDOWS 98/ME**

#### **» Immagine del sistema in cinque minuti**

Lavorando con Windows 98 o Me è facile creare autonomamente una copia del sistema operativo installato, operazione consigliata successivamente alla configurazione del sistema stesso e delle principali applicazioni.

Creare sul disco fisso una nuova partizione (oltre al disco C) che abbia una dimensione di almeno 500 Mb, da utilizzarsi esclusivamente per il backup. **1**

Installare Windows nella configurazione ritenuta ottimale, dotandolo di tutti i driver più aggiornati per i componenti hardware installati. **2**

Selezionare Start/Impostazioni/Pannello di controllo/Sistema/Prestazioni e premere il tasto Memoria virtuale: at-**3**

**6.** Se si desiderasse proteggere il file immagine, sarebbe necessario attivare l'opzione per la protezione digitando una password apposita. Se in seguito si volesse anche masterizzare il file su un Cd, si dovrebbe attivare la spunta dell'opzione Dividi immagine su più file.

**7.** Tutte le altre opzioni possono essere mantenute invariate; successivamente alla selezione del comando Fine, viene creato il file immagine.

tivare l'opzione che consente di definire impostazioni personalizzate per il file di scambio e spostare poi la memoria virtuale sul drive precedentemente creato. Se sul pc sono installati almeno 128 Mb di Ram, si può anche disattivare del tutto la memoria virtuale: essa, infatti, non è indispensabile, ma porta a una minore occupazione di memoria nel backup e accelera in seguito il ripristino dei dati.

Copiare le due cartelle C:\Windows e C:\Programmi sul drive di backup e modificarne il nome, per esempio in XWindows e XProgrammi. **4**

Per poter ripristinare Windows nello stato originale sarà sufficiente copiare le due cartelle XWindows e XProgrammi sul drive C; poi rinominare **5**

#### **Ripristino del file immagine con Drive Image 2002**

**1.** Volendo ripristinare solo determinati file, o cartelle, si può utilizzare Image Explorer di Drive Image: aprire il file immagine e fare clic destro sul file o sulla cartella da recuperare e nella schermata che appare inserire il luogo di ripristino.

Lo strumento copierà allora i dati selezionati o nella loro posizione origina-

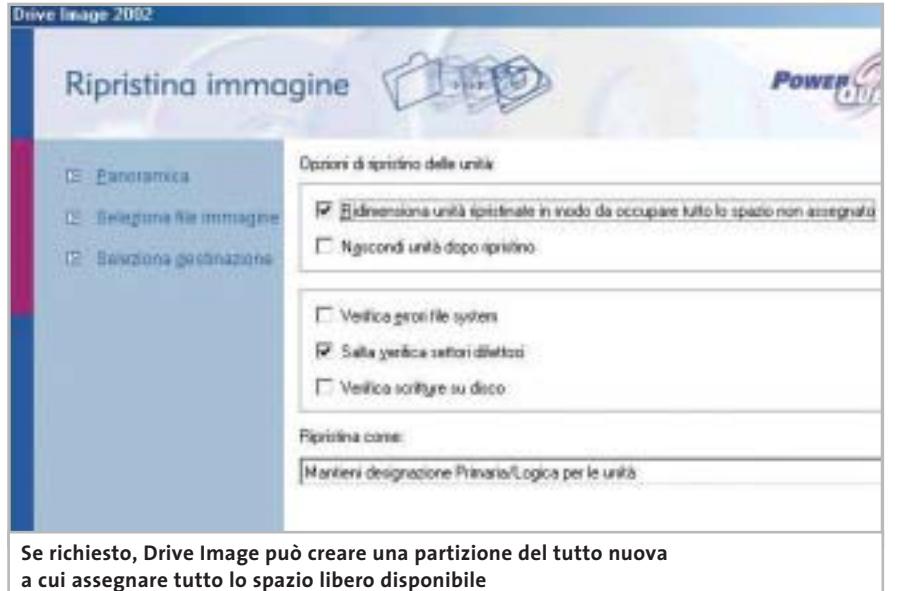

la cartella Programmi come OldProgrammi e la cartella XProgrammi come Programmi.

Riavviare il computer e, tenendo premuto il tasto F8, attivare il menù di avvio; selezionare l'avvio in modalità Prompt dei comandi (in alternativa, utilizzare un dischetto di avvio). Modificare con il comando DOS "ren" il nome della cartella Windows in OldWindows e XWindows in Windows. **6**

Dopo un ulteriore riavvio del sistema sarà nuovamente disponibile la configurazione originale del sistema; a questo punto si possono anche eliminare le cartelle OldProgrammi e OldWindows. Da notare che, se si era disattivata la memoria virtuale, ora la si può riattivare. **7**

le, oppure in una cartella nuova di propria scelta.

**2.** Per ricostruire l'intera partizione è necessario tornare a Drive Image e selezionare la voce Ripristina immagine; tramite l'opzione Seleziona file immagine specificare il file che contiene l'immagine creata in precedenza.

**3.** Fare poi clic su Scegli destinazione; è consigliabile selezionare l'opzione Ripristina nelle posizioni iniziali sovrascrivendo i dati esistenti.

Se nel contempo la suddivisione della partizione dovesse essere stata modificata, si può eliminare la partizione esistente con l'apposita opzione e poi lasciare che Drive Image ricostruisca la partizione stessa.

**4.** In questo caso, selezionare la voce Opzioni e poi Ridimensiona unità ripristinate in modo da occupare tutto lo spazio non assegnato, così che venga assegnato alla partizione ricostruita l'intero spazio disponibile. Da ultimo, selezionare Fine.

**5.** Per ripristinare una configurazione di Windows che non è più possibile avviare si deve ricorrere ai dischetti di emergenza: una procedura interattiva guida lungo le varie fasi del ripristino.

#### **Utilizzare i PowerToys**

## **Windoxs XP cambia faccia**

**I PowerToys per Windows XP aumentano le funzionalità del sistema operativo con nuove opzioni grafiche, strumenti per amministrare il sistema e utility.** *Di Gianmario Massari*

Il n seguito alla messa in commercio di<br>
una nuova versione del sistema operativo Microsoft, vengono realizzati n seguito alla messa in commercio di una nuova versione del sistema opee rilasciati i PowerToys, software di modeste dimensioni tra i quali il più conosciuto è sicuramente Tweak UI, un'utility di personalizzazione delle impostazioni del sistema operativo che permette di modificare il Registry, personalizzare Explorer, accedere a impostazioni solitamente nascoste, modificare il comportamento dell'hardware, il tutto usufruendo di un ambiente sicuro e semplice da utilizzare.

Per quanto riguarda Windows XP, assieme a Tweak UI si trova un gestore di schermi virtuali che può ricordare quello presente nei desktop manager di Linux, o fornito come add on software da alcuni produttori di schede video, un'utility per aprire un prompt MS-DOS direttamente all'interno di una specifica cartella, tool per ridimensionare immagini, per gestire la fotocamera digitale e per creare sequenze di diapositive a partire da una serie di fotografie digitali.

Da notare il fatto che rispetto alla prima uscita di questi software, il loro numero è andato diminuendo, essendo stati eliminati per la versione XP il PowerToy ISO Writing Wizard, che permetteva di creare immagini Iso sfruttando il tool di masterizzazione di Windows XP, e il Super-Fast User Switcher, per passare rapidamente da un utente

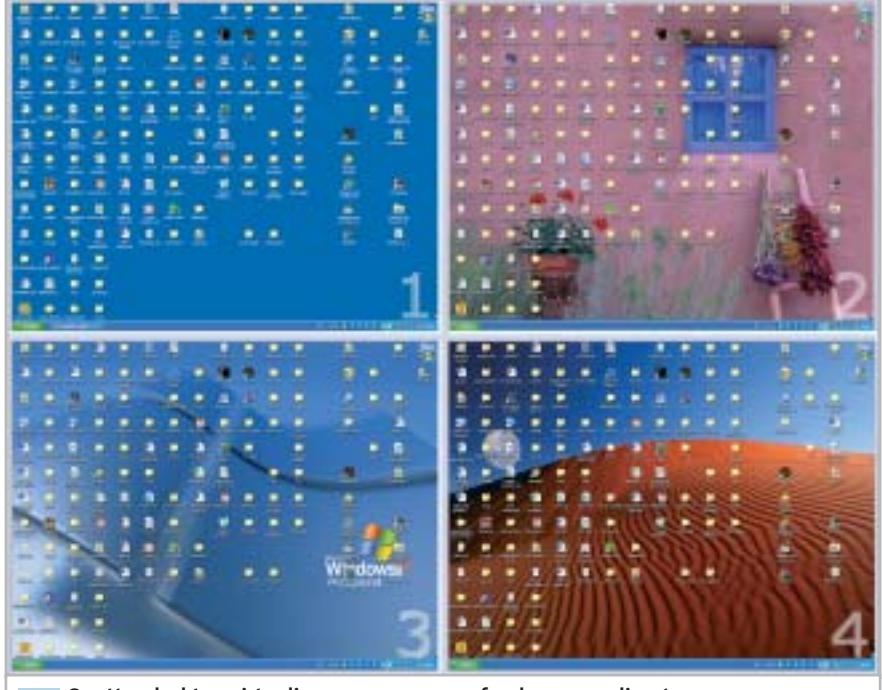

**Quattro desktop virtuali, ognuno con uno sfondo personalizzato e con la possibilità di essere rapidamente richiamati dalla barra delle applicazioni 1**

all'altro. Si è invece aggiunta una versione di Tweak UI per sistemi basati su processore Intel Itanium.

Si tratta di programmi tutti in inglese, liberamente scaricabili dal sito *www.microsoft.com/windowsxp/pro/downloads/ powertoys.asp* e per i quali Microsoft non garantisce comunque il supporto e che sono di facile installazione, anche grazie a un wizard che guida l'utente nell'operazione.

#### **1 <sup>|</sup> Virtual Desktop Manager**

Si tratta sicuramente di uno dei Power-Toys più appariscenti da un punto di vista grafico, dato che permette di creare desktop virtuali affiancabili e completamente personalizzabili; il concetto è lo stesso che si ritrova in Linux, o nell'applicativo appositamente pensato delle schede grafiche ATI. Virtual Desktop Manager (in gergo Msvdm, come recita l'icona che appare

sulla barra delle applicazioni) mostra alcuni nuovi pulsanti in fondo alla barra delle applicazioni, poco prima della Tray area: in tutto cinque pulsanti di forma rotonda, corrispondenti a quattro desktop virtuali e a un raccoglitore. Quest'ultimo è l'unico ad avere un colore diverso (verde rispetto agli altri che sono blu) e una volta selezionato mostra a schermo tutti i desktop: l'operazione avviene suddividendo l'area dello schermo in quattro sezioni, ognuna corrispondente al rispettivo schermo virtuale.

Il passaggio da un desktop all'altro avviene facendo clic su una delle aree in cui è diviso il monitor, dopo aver selezionato la visualizzazione d'insieme, oppure selezionando uno dei quattro pulsanti numerati presenti sulla barra delle applicazioni. Cliccando con il tasto destro del mouse sull'area indicata con la scritta Msvdm è poi possibile controllare le impostazioni degli schermi virtuali, impostando sfondi differenti per ognuno, combinazioni di tasti per richiamare le singole aree e gestendo le modalità di passaggio da un desktop all'altro.

#### **2 <sup>|</sup> Alt-Tab Replacement**

Questo strumento è studiato e realizzato per migliorare il passaggio da un'applicazione all'altra: solitamente si ricorre alla combinazione di tasti Alt+Tab, ottenendo una finestra in cui scorrono le icone dei programmi aperti. Nonostante le icone, però, quando sono aperte più istanze della stessa applicazione non è possibile capire a quale finestra si riferisca lo switcher.

Alt-Tab Replacement viene, appunto, incontro a questo problema, modificando la dimensione e le impostazioni della finestra di passaggio tra i programmi; il risultato mostra un'area di switch di dimensioni superiori, in cui sono presenti non solo le icone, ma anche piccole riproduzioni dello stato dei programmi attivi. Una funzionalità utilissima proprio nel caso in cui siano aperte più sessioni dello stesso programma (da Internet Explorer a Word): nella finestra di switch modificata, infatti, è possibile leg-

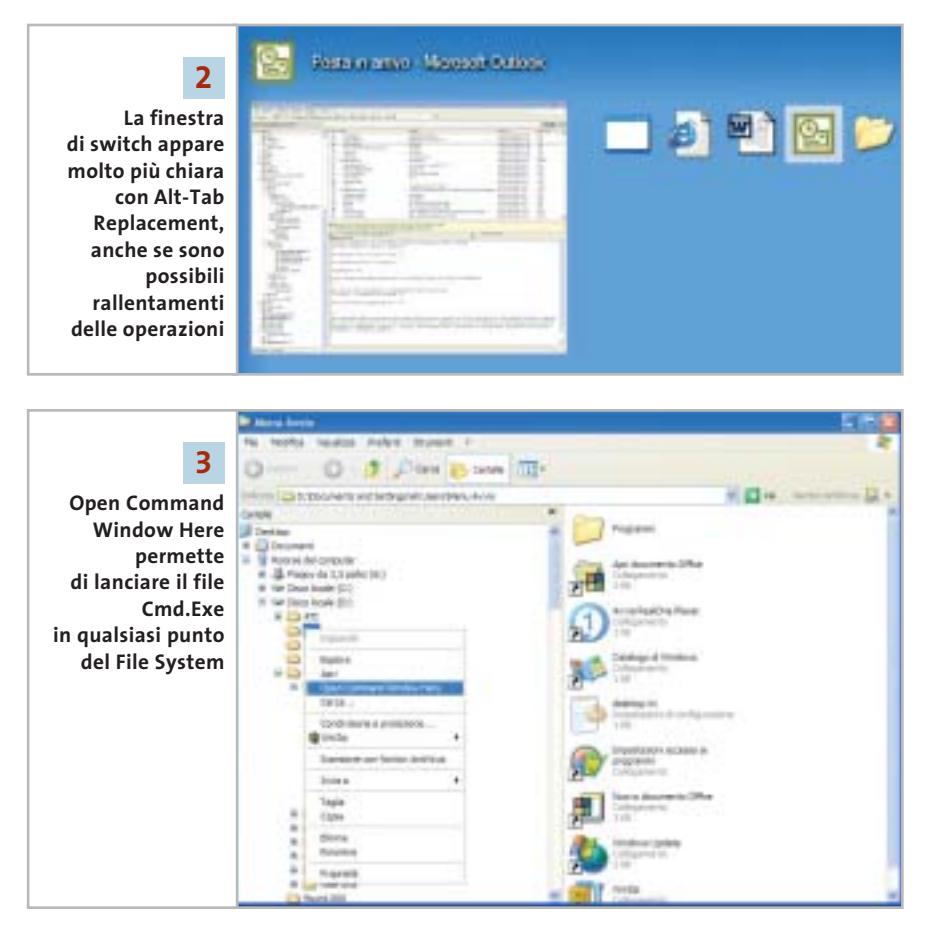

gere una piccola anteprima di cosa è riprodotto dalla pagina Web, oppure scritto su un documento di testo.

Il software, il cui file da scaricare è Taskswitch.Exe, rischia però di rallentare l'operazione di passaggio tra le applicazioni, soprattutto nel caso in cui si abbia a disposizione un pc non proprio recente: potrebbe, infatti, accadere che la finestra richiamata dalla combinazione di tasti Alt+Tab appaia con ritardo e che il passaggio tra le applicazioni risenta di rallentamenti.

#### **3 <sup>|</sup> Open Command Window Here**

Strumento particolarmente indicato per chi, nonostante Windows XP, desideri comunque continuare a utilizzare la linea di comando e la finestra di MS-DOS. Il tool, infatti, è studiato per richiamare il Cmd.Exe in punti specifici del File System del computer. Dopo l'installazione si può notare che aprendo Esplora risorse e selezionando una cartella, richiamando il menù contestuale con il tasto destro del mouse, appare una nuova voce nell'elenco, Open Command Window Here che, se attivato, apre una finestra di comando con una sessione DOS. Il principale vantaggio rispetto ad aprire la stessa finestra utilizzando la voce Esegui del menù Start, sta nel fatto che la sessione DOS viene automaticamente rediretta alla cartella del File System selezionata.

L'utilizzo del programma è semplice, anche se limitato solamente a Esplora Risorse: infatti, non entra in funzione in altra maniera se non dal programma di navigazione del File System di Windows.

Una funzionalità, quindi, dedicata soprattutto a chi utilizza Windows XP per programmare, o per sviluppare applicazioni per il Web e ha la necessità di tenere sempre sotto controllo il funzionamento di alcuni servizi (Internet Information Services, per esempio), senza dover tutte le volte aprire la relativa console dalle impostazioni avanzate del Pannello di controllo. ‰

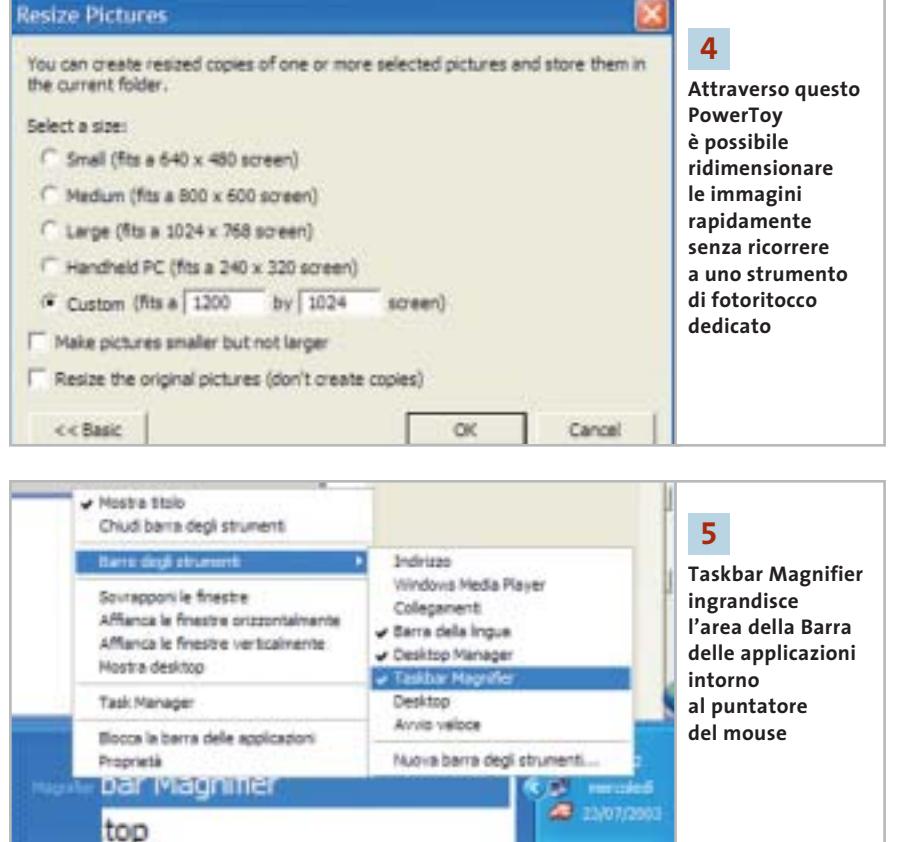

#### **4 <sup>|</sup> Image Resizer**

Come per Open Command Window Here, anche Image Resizer aggiunge una voce al menù contestuale che si apre con il pulsante destro del mouse.

Lo scopo del programma è quello di permettere un rapido ridimensionamento, in altezza e larghezza, delle immagini scaricate da Internet, digitalizzate o acquisite da fotocamere.

Il particolare importante è che il formato delle immagini sia compatibile con i programmi di fotoritocco e disegno a mano libera integrati con Windows: per questa ragione il software può essere applicato a immagini in formato Bmp, ma anche Tiff, Jpg, Png e Gif. Non funziona e non è possibile attivarlo quando si ha a che fare con immagini in formato proprietario, per esempio il formato Psd di Photoshop.

Cliccando con il tasto destro sull'immagine di interesse e selezionando la voce opportuna, si apre una finestra in cui impostare le caratteristiche di ridimensionamento desiderate; al termine il PowerToy genera una copia del file sorgente. Image Resizer possiede due modalità: quella Basic, che agisce sul file sorgente in modo da adattarne le dimensioni a quattro coppie di valori predefiniti, e quella Advanced, personalizzata. I valori predefiniti sono legati alle dimensioni standard degli schermi dei pc:

- small (640 x 480);
- medium (800 x 600);
- larghe (1.024 x 768);
- handheld pc (240 x 320, tipica dimensione del monitor dei pc palmari).

Tra le funzionalità avanzate, da segnalare la possibilità di ridimensionare il file senza aumentare lo spazio occupato in memoria e l'opzione per modificare direttamente l'originale, senza creare copie.

#### **5 <sup>|</sup> Taskbar Magnifier**

Si tratta di una versione ridotta di Magnifier, il tool di accessibilità integrato in Windows XP; è una barra degli strumenti aggiuntiva che mostra al proprio interno un particolare dell'area in cui si sta muovendo il puntatore del mouse.

Dopo la sua installazione, è possibile fare apparire l'area selezionando con il tasto destro del mouse un'area libera della Barra delle applicazioni, scegliendo il menù Barre degli strumenti e selezionando la voce Taskbar Magnifier. Viene aperta una finestra all'interno della barra delle applicazioni, posizionata immediatamente prima della Tray Area di Windows, nella quale appare una sorta di lente di ingrandimento dell'area in cui si muove il puntatore del mouse.

Selezionando con il tasto destro la barra, è poi possibile modificare alcune impostazioni: due le voci già attivate (Follow Mouse Cursor e Follow Keyboard Focus), mentre è personalizzabile il livello di zoom dell'area dello schermo, dato che automaticamente il valore è impostato a 2, il doppio della dimensione originale dell'oggetto, ma è possibile passare a uno zoom 1 : 1, 4 : 1, oppure 8 : 1.

#### **6 <sup>|</sup> Power Calculator**

Alcuni dei PowerToys vengono inseriti in un particolare menù programmi, alla voce PowerToys for Windows XP: è il caso di Power Calculator, una calcolatrice scientifica dotata di linguaggio di programmazione e in grado di tracciare grafici di funzioni matematiche.

Il software non sostituisce la calcolatrice già presente nel sistema operativo, per cui i due programmi coesistono perfettamente. Appare indicato per gli studenti liceali o universitari che sono alla ricerca di uno strumento rapido e semplice per tracciare i diagrammi di equazioni non complesse sul piano bidimensionale XY.

Molte le funzionalità interessanti, tra le quali la possibilità di definire valori costanti oltre a quelli predefiniti, di modificare le funzioni inserite e calcolare il relativo nuovo grafico, di sovrapporre funzioni diverse permettendo di analizzare i punti di intersezione e di modificare la scala dei grafici ottenuti.

Utilizzare i PowerToys

Power Calculator non è in grado di sostituire mai strumenti del calibro di Mathematica o delle calcolatrici scientifiche di HP, ma la sua semplicità e le funzionalità di cui è dotato permettono di farne un buon supporto per lo studio della trigonometria e dell'analisi matematica.

#### **7 <sup>|</sup> HTML Slide Show Wizard**

Si tratta di una piccola utility in grado di convertire una serie di immagini in una presentazione, ovvero uno slideshow in formato Html, pubblicabile perciò anche su un sito Web. Questo PowerToy ha un funzionamento molto semplice: una volta installato, lo si può avviare dal menù Start/Tutti i programmi, selezionandone l'icona all'interno del menù PowerToys for Windows XP. Si apre, allora, lo Slide Show Wizard, un processo di autocomposizione che in pochi passaggi conduce alla creazione della presentazione Html: al primo passo si scelgono le immagini da inserire nella presentazione, al secondo è necessario indicare il nome e l'autore del progetto, la cartella di salvataggio, la dimensione delle slide (scegliendo tra una serie di opzioni) e il tipo di presentazioni scegliendo tra un modello Simple e uno Advanced, che riporta le miniature delle slide in fondo a ogni pagina; è anche possibile attivare una modalità fullscreen per la presentazione. Terminato il processo di autocomposizione, viene creata una cartella contenente il file Html e le cartelle di immagini.

Purtroppo non è possibile aggiungere testo, se non editando a mano il file Html contenente la presentazione: il risultato finale è comunque apprezzabile e utile nel caso si vogliano pubblicare su Web fotografie delle vacanze o raccolte di immagini personali.

#### **8 <sup>|</sup> Webcam Timershot**

Anche Timershot dopo l'installazione può essere aperto dal menù PowerToys for Windows XP; il tool emula il comportamento di molte utility freeware, shareware o distribuite in bundle con le principali webcam sul mercato: ripren-

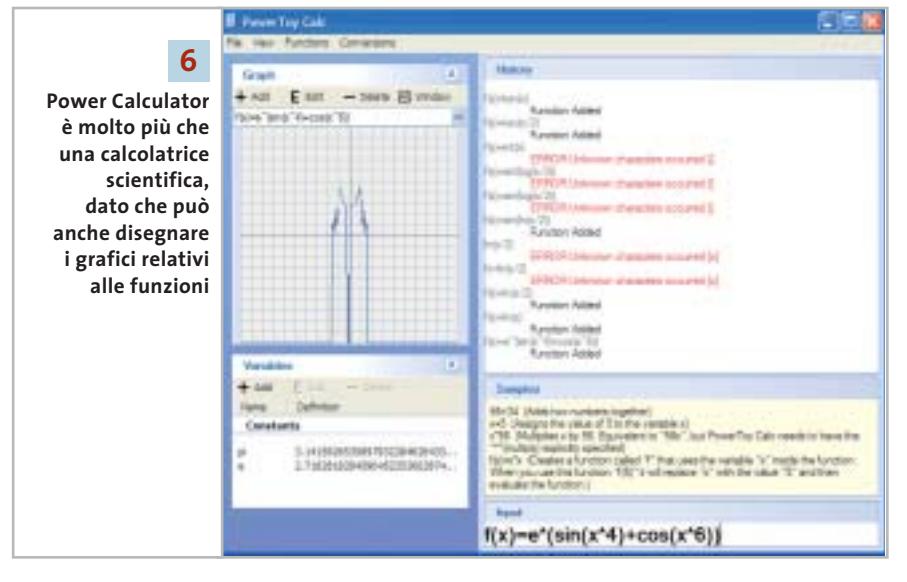

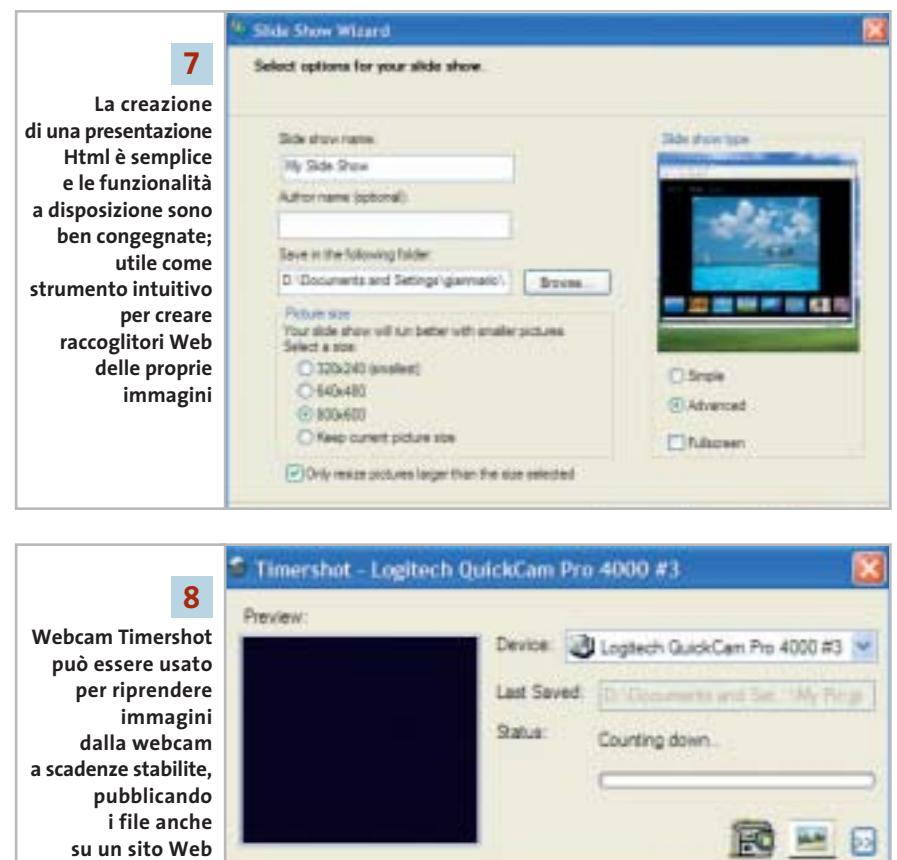

de infatti immagini dalla videocamera a intervalli predefiniti (è impostato di default un ritardo di 10 minuti tra due scatti successivi, ma il valore è modificabile fino a 1 secondo di attesa per scatto) e può salvarle in locale, o pubblicarle su un sito Web. Per quest'ultima operazione, lo strumento richiama il wizard di collegamento delle unità di rete per specificare l'indirizzo Ftp del sito su cui pubblicare l'immagine appena ripresa.

Tra le impostazioni, anche la possibilità di modificare automaticamente la dimensione (altezza e larghezza) dell'immagine ripresa e di salvare ogni→

#### Utilizzare i PowerToys

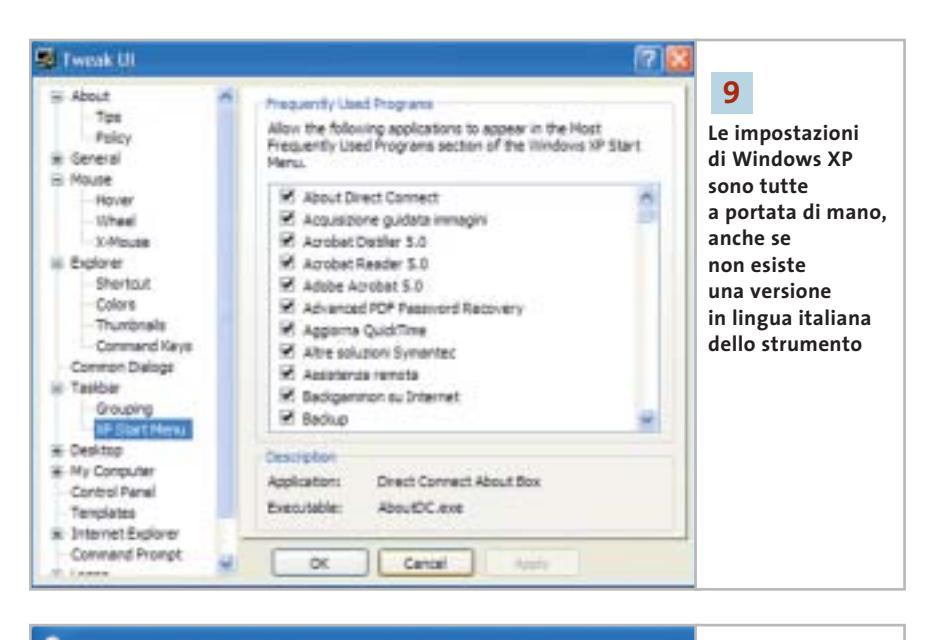

#### & CD Writing Wizard

Do you want to make a picture CD?

A picture viewer can be included on this disc so that your pictu displayed as a slide show. Do you want to include a picture vi written to the CD?

No, write the pictures to the CD normally

volta un'immagine con un nome differente, in modo da poter memorizzare la cronologia degli scatti.

⊙ Yes, add a picture viewer

Una volta avviato, Timeshot si installa nella Tray Area di Windows e rimane attivo come servizio del sistema operativo. Nei test si è notato che il riconoscimento della webcam spesso non è automatico e potrebbe essere necessario riavviare il computer dopo l'installazione del programma.

*CHIP* consiglia di utilizzare questa funzionalità solo nel caso in cui non si possieda già un tool dedicato che implementi le stesse funzionalità: spesso, infatti, questi strumenti, distribuiti solitamente in bundle con l'hardware, risultano meglio ottimizzati per le specifiche della fotocamera.

#### **9 <sup>|</sup> Tweak UI**

Tweak UI è il PowerToy per eccellenza, il più noto e il più utilizzato tra gli add on di Windows: permette il massimo livello di personalizzazione e modifica del computer, del sistema operativo, delle applicazioni attive e del funzionamento dell'hardware. Da notare il fatto che l'attuale versione di Tweak UI per XP richiede il Service Pack 1 e che sembri molto simile a quelle di precedenti versioni di Windows: l'interfaccia è praticamente identica e le funzionalità sembrano non essere variate. Una volta avviato (anche in questo caso dal menù Start/Tutti i programmi/PowerToys for Windows XP), il tool si presenta con una finestra divisa in due sezioni: a sini-

**In fase** 

**10**

**di masterizzazione, CD Writing Wizard di Windows XP permette di inserire un visualizzatore di immagini che trasformi la sequenza di file in una presentazione**

stra un elenco gerarchico di argomenti, a destra il particolare.

È possibile controllare le impostazioni di Policy (viene richiamato il Policy Editor di Windows), i suoni e i messaggi audio del sistema operativo, il funzionamento del mouse, personalizzare Internet Explorer ed Esplora Risorse, la Barra delle applicazioni e la Tray Area, lo stile e le icone del desktop.

Tra le novità è da segnalare il controllo delle impostazioni di logon: è possibile manipolare e modificare il modo in cui il sistema operativo attende la scelta dell'utente e l'inserimento della password, disabilitare la visualizzazione del messaggio sulle e-Mail non ancora lette, impostare la visualizzazione o meno dell'utente Administrator, attivare o disattivare l'autologon di uno specifico utente al sistema.

Nonostante l'ampio numero di personalizzazioni possibile, l'impressione generale è però quella di uno strumento non completo, quasi Microsoft non volesse fornire il controllo totale delle impostazioni del sistema operativo.

#### **10<sup>|</sup> CD Slide Show Generator**

Insieme a HTML Slide Show Generator, questo software permette di creare presentazioni personalizzate; in questo caso, però, le immagini non vengono raccolte e presentate attraverso una pagina Web, ma direttamente dal Cd-Rom su cui sono state masterizzate. Sfruttando CD Writing Wizard di Windows XP, questo PowerToy (che lavora a basso livello nella macchina e non è richiamabile direttamente) permette di aggiungere a una collezione di immagini masterizzata su Cd-R o Cd-Rw un visualizzatore che permette di riprodurre i file come una presentazione.

Utile per chi desidera distribuire le proprie fotografie e i propri scatti in digitale, senza il problema della pesantezza dei file; ha dalla sua anche il vantaggio di creare un oggetto il cui funzionamento non è legato a Windows XP e anzi, qualsiasi versione di Windows può visualizzare la presentazione senza alcun problema. 0

 $\bigoplus$ 

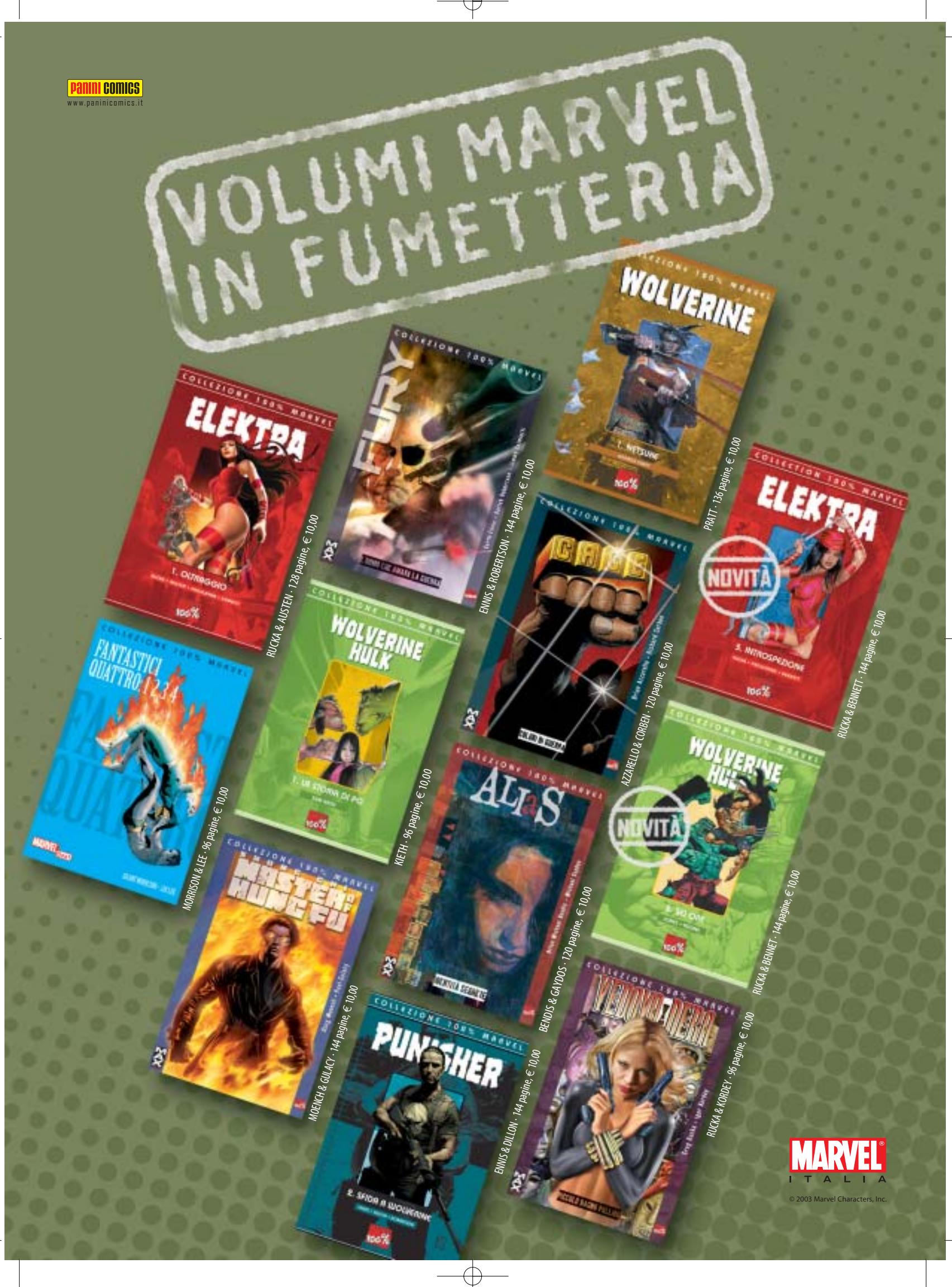

## **Utilizzare il fax con Windows XP**

## **Il fax? È incluso!**

**Qualsiasi personal computer dotato di modem può essere utilizzato per ricevere e spedire fax senza alcun programma aggiuntivo: Windows XP contiene già il software necessario.** *Di Gianmario Massari*

Tra i componenti aggiuntivi del-<br>
l'ultima versione del sistema operativo Microsoft è presente uno l'ultima versione del sistema opestrumento per inviare e ricevere fax direttamente dal proprio computer. Questa funzionalità, gestita attraverso la Console servizio Fax, è disponibile come componente aggiuntivo, che fa parte cioè dell'installazione standard di Windows.

Per verificare che sia presente basta controllare che compaia la voce Fax nel menù Start/Tutti i programmi/Accessori/ Comunicazioni di Windows XP, altrimenti si può procedere con l'installazione.

#### **1 <sup>|</sup> Requisiti di sistema**

Tutte le versioni di Windows XP includono questo componente aggiuntivo: chi possiede la Home Edition, così come chi dispone della versione Professional, persino chi usa un Tablet Pc con la specifica versione di Windows XP può usufruire del servizio Fax. Per installarlo è necessario disporre del Cd-Rom del sistema operativo; l'altro requisito fondamentale è naturalmente quello di avere un modem installato e una linea telefonica connessa al pc.

#### **2 <sup>|</sup> Installare il Fax**

Inserire il Cd-Rom di installazione di Windows; nella finestra che si apre a video selezionare la voce Installa componenti aggiuntivi di Windows XP. Nell'elenco dei componenti si attivi la casella Servizi fax, poi premere Avanti per procedere all'installazione. Al termine dell'operazione non sarà necessario riavviare il computer.

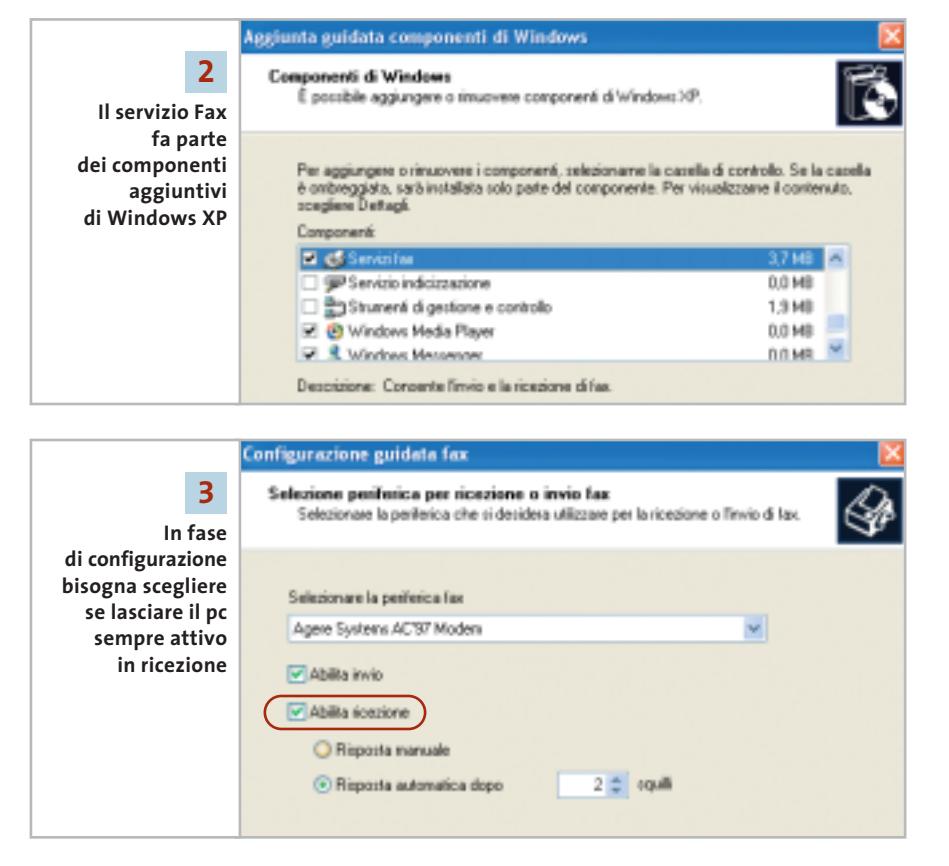

#### **3 <sup>|</sup> Configurazione guidata Fax**

Una volta installato il componente Fax è necessario impostarne le funzionalità. Avviarlo dal menù Start; se si usa una connessione a Internet di tipo tradizionale, il modem è sicuramente già stato configurato, altrimenti la procedura richiederà l'impostazione della località chiamante e dell'eventuale numero per accedere alla linea esterna. La configurazione guidata del fax prevede un wizard suddiviso in diversi passaggi: il primo è un semplice avviso, mentre nel secondo verranno richieste le informazioni sul frontespizio dei fax che si invieranno. Le informazioni, naturalmente non obbligatorie, comprendono solitamente il nome e il cognome, il numero del fax, l'indirizzo ed eventuali altri dati come il titolo, l'ufficio, la società, il reparto.

Il terzo passaggio della procedura guidata riguarda le impostazioni della periferica: si controlli che il modem venga correttamente riconosciuto e si selezionino le opzioni Abilita invio e Abilita ricezione. Selezionando quest'ultima opzione sarà richiesto se la ricezione dei fax debba essere automatizzata (scegliendo dopo quanti squilli il pc deve rispondere alla chiamata) o manuale. Nel quarto e quinto passaggio è richiesto l'inserimento dell'identificato Idst (Identificativo Stazione Trasmittente, di solito corrisponde al nome della società e al numero di fax) per la ricezione e la tra-

smissione dei fax. Al sesto passaggio si scelgono le cosiddette opzioni di routing: va scelto cioè se inviare i fax in arrivo direttamente alla stampante o se salvarli in una cartella specifica, oltre al salvataggio automatico nella cartella dei fax ricevuti. L'ultimo clic sul pulsante Avanti conclude la fase di configurazione.

#### **4 <sup>|</sup> Copertina dei fax**

Prima di iniziare a spedire fax può essere utile impostare il frontespizio automatico dei documenti in uscita. Dal menù Start/Tutti i programmi/Accessori/Comunicazioni/Fax selezionare la voce Editor di frontespizio. Si aprirà un editor di testi semplificato nel quale creare la pagina iniziale dei propri fax. Le funzionalità presenti sono limitate: conviene semmai utilizzare i modelli di fax presenti nei tradizionali editor di testi, come per esempio Microsoft Word.

#### **5 <sup>|</sup> Inviare un fax**

Una volta terminata la configurazione del componente Fax, questo si installa nel computer come una stampante virtuale: è quindi possibile inviare fax scrivendo il documento nel consueto editor di testi, selezionando il comando File/Stampa e scegliendo dall'elenco stampanti il Fax. In alternativa è possibile avviare la Console servizio fax, sempre dal menù Start/Tutti i programmi/Accessori/Comunicazioni/Fax e scegliere dal menù File la voce Invia fax. Si attiverà così un'altra procedura guidata, divisa in quattro passi: nel secondo passaggio si potrà indicare uno o più destinatari del fax (scegliendo il pulsante Rubrica è possibile acquisire i contatti presenti nella rubrica di Outlook/Outlook Express) mentre nel terzo si dovrà scegliere il frontespizio da utilizzare; nell'elenco dei modelli saranno presenti anche quelli creati con l'apposito editor.

Il passaggio successivo permette di specificare una priorità del fax, in caso se ne vogliano inviare più d'uno, e quando effettuare la trasmissione: subito, nella fascia oraria con tariffe ridotte o a un orario stabilito nell'arco di 24 ore.

Dana  $\blacksquare$ **SODAY** cutte | Patenas prova per CHIP Toyot departs. frontespizio FAX  $\mathbb{E}$ Ohave 1488 中国中 alodospis Ateas **4 Creando la copertina del fax**<br>**1 Il fax compare come una stampante**<br>**1 Il fax compare come una stampante Creando la copertina del fax 5a si è certi di inviare sempre virtuale alla quale inviare qualsiasi tutte le informazioni sul mittente tipo di documento** scioni destinatario **5b** lmeetham il nome e il numero della persona a cui si decidera inviam il lav.<br>o scegliere Flubrico per selezionare an declinatalo. **In fase di scelta del destinatario**  Guerante Rabica **è possibile Listalità di chiamato accedere**  Museu De ti. **alla Rubrica**  UMba região di competitione **di Outlook per reperire**  Per inviare il messaggio a più destinatari, innertere sopra le informa ogni derfinationi. cashdi scegliere Aggiungi per inserite nel seguente eller **i contatti salvati** Numero Feio **CHP** Nr **6 Durante la ricezione**   $-100$ **dei fax si attiva una finestra**  December | David (1) 1944 **che mostra lo svolgimento dell'operazione** 10526194<br>10527194 **Drustenberg** 

#### **6 <sup>|</sup> Ricevere un fax**

Nel caso si desideri ricevere fax, la Console servizio Fax controllerà le chiamate in ingresso anche nel caso in cui non sia stata attivata dall'utente: il programma si avvia infatti come servizio di sistema e rimane sempre in attesa di segnali provenienti dalla linea telefonica.

All'arrivo di un fax la Console risponderà secondo i parametri indicati durante la configurazione del servizio. Tali parametri, come tutti quelli riguardanti la configurazione, possono essere modificati nelle Proprietà Fax, raggiungibili dalla Console servizio Fax selezionando il menù Strumenti/Configurazione stampanti fax.

Durante la ricezione apparirà una finestra che mostra i dettagli dell'operazione; nell'area di sinistra della Console i messaggi saranno leggibili all'interno della cartella Fax in ingresso.

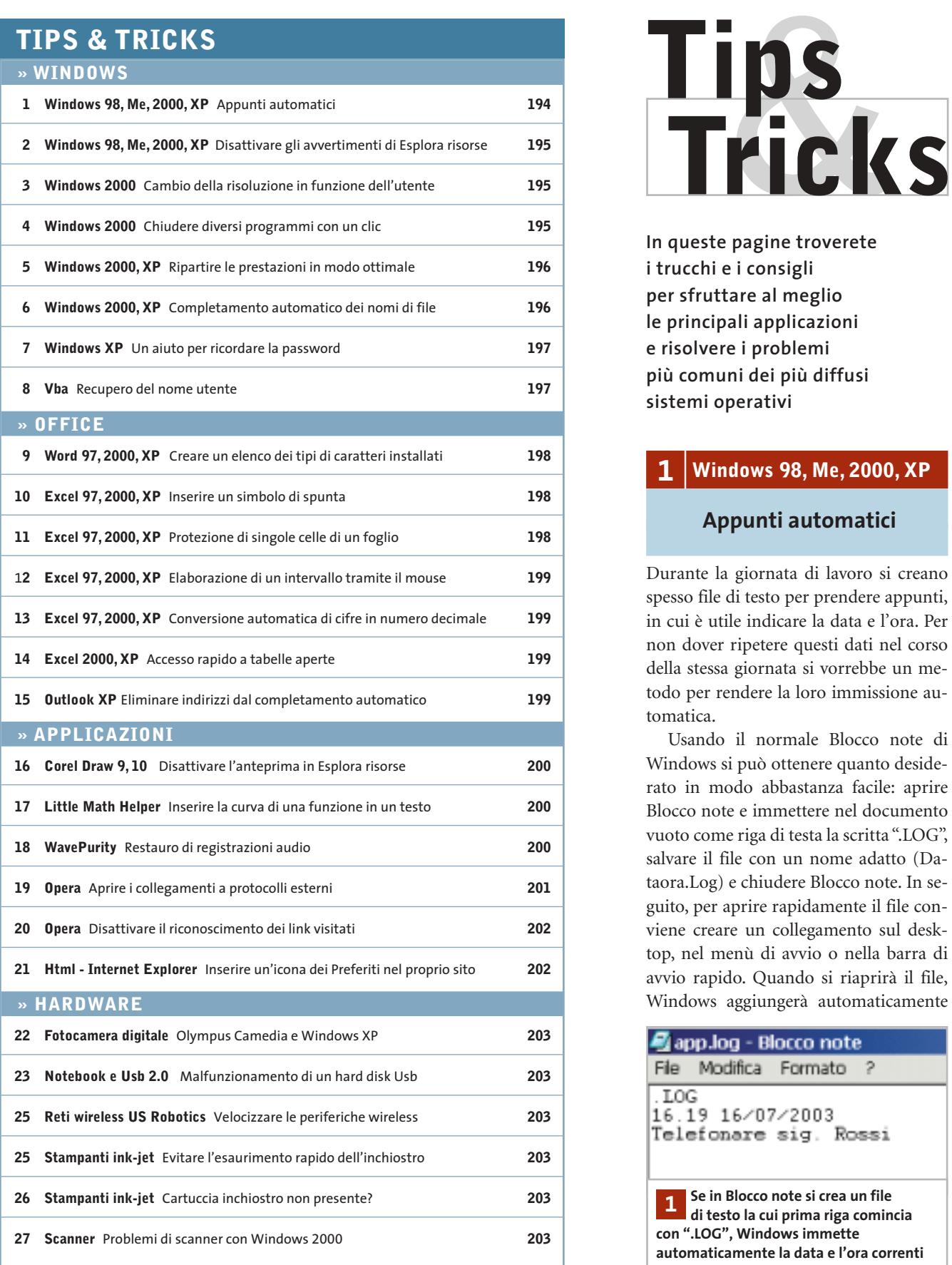

**In queste pagine troverete i trucchi e i consigli per sfruttare al meglio le principali applicazioni e risolvere i problemi più comuni dei più diffusi sistemi operativi**

#### **1 <sup>|</sup> Windows 98, Me, 2000, XP**

#### **Appunti automatici**

Durante la giornata di lavoro si creano spesso file di testo per prendere appunti, in cui è utile indicare la data e l'ora. Per non dover ripetere questi dati nel corso della stessa giornata si vorrebbe un metodo per rendere la loro immissione automatica.

Usando il normale Blocco note di Windows si può ottenere quanto desiderato in modo abbastanza facile: aprire Blocco note e immettere nel documento vuoto come riga di testa la scritta ".LOG", salvare il file con un nome adatto (Dataora.Log) e chiudere Blocco note. In seguito, per aprire rapidamente il file conviene creare un collegamento sul desktop, nel menù di avvio o nella barra di avvio rapido. Quando si riaprirà il file, Windows aggiungerà automaticamente

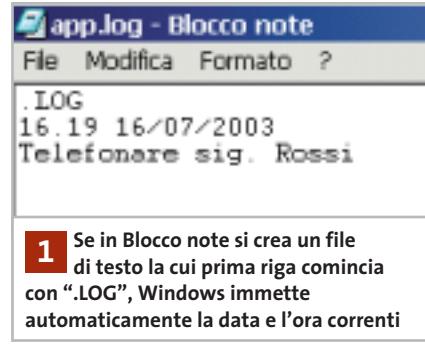

sotto la prima riga la data e l'ora correnti: si potranno così aggiungere direttamente i propri appunti o promemoria, poi salvare con un altro nome e chiudere il file.

#### **2 <sup>|</sup> Windows 98, Me, 2000, XP Disattivare gli avvertimenti di Esplora risorse**

Quando si aprono alcune cartelle in Esplora risorse compare un messaggio che avverte di non modificare il contenuto delle cartelle di sistema: solo dopo un clic su Visualizza file si può accedere al contenuto della cartella. Si vorrebbe eliminare questo messaggio.

Questo messaggio compare utilizzando la visualizzazione Web di Esplora risorse e la causa sono i file nascosti Desktop.Ini e Folder.Htt.

Per disattivare il messaggio bisogna modificare il codice Java presente in Folder.Htt: da Esplora risorse selezionare Strumenti/Opzioni cartella e nella scheda Visualizzazione attivare l'opzione Visualizza cartelle e file nascosti, dando poi conferma con un clic su Ok. Aprire la cartella interessata (per esempio C:\Windows), fare clic destro sul file Folder.Htt, selezionare Apri con e scegliere l'editor Notepad (Blocco note). Il testo del file è piuttosto lungo: selezionare il comando Modifica/Trova.

In Windows 98 immettere come criterio di ricerca "init" e fare clic su Trova successivo: verrà evidenziata la riga "function Init()". Nella riga che segue

document.all.FileList. style.display = "none"

cancellare la parola "none", lasciando le virgolette senza contenuto. Salvare la modifica con File/Salva e chiudere l'editor.

In Windows 2000 si deve cercare invece la stringa "gShowFile": dopo la riga che la contiene

#### gShowFiles =➞

#### ➞!gFolder.HaveToShowWebViewBarricade

inserire la riga "gShowFiles = true" e salvare il file così modificato.

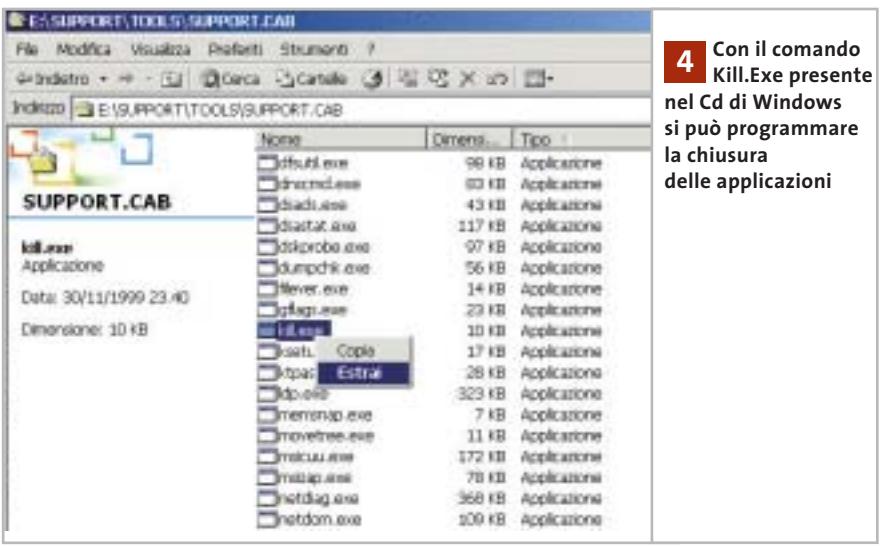

Windows XP risulta più amichevole: in questo caso basta aprire Esplora risorse, selezionare Strumenti/Opzioni cartella e disattivare l'opzione Visualizza contenuto delle cartelle di sistema, confermando con un clic su Ok.

#### **3 <sup>|</sup> Windows 2000**

#### **Cambio della risoluzione in funzione dell'utente**

**D**: utilizzo una risoluzione dello schermo di 1.280 x 1.024 pixel, ma i miei familiari che usano il pc preferiscono utilizzare una risoluzione inferiore. Come posso configurare il mio sistema in modo che venga usata una specifica risoluzione a seconda dell'utente?

**R**: Windows in effetti non prevede questo tipo di impostazioni in funzione dell'utente che effettua il login; si può comunque rimediare facendo sì che all'avvio la risoluzione da utilizzare venga automaticamente inserita nel Registry. Per ogni utente del sistema si deve creare un file .Reg nella rispettiva cartella Esecuzione automatica, in modo che a ogni cambio di utente Windows applichi le impostazioni corrispondenti.

Impostare la risoluzione desiderata tramite le Proprietà dello schermo, poi aprire l'editor del Registry (Start/Esegui/regedit) e cercare la chiave Hkey\_Local\_Machine\System\CurrentControl-Set\Hardware Profiles\Current\System\ CurrentControlSet\Services. La sottochiave successiva dipende dalla scheda video installata, per esempio Atirage\Device0\Mon80000000. Selezionare quest'ultima sottochiave, poi dal menù Registro di sistema scegliere Esporta file del registro di sistema. Nella finestra di dialogo successiva fare clic su Desktop e nella casella del Nome file fornire un nome idoneo, per esempio Display.Reg. Dopo il salvataggio si troverà il file Reg sul desktop: trascinarlo nel menù Start/Programmi/Esecuzione automatica, dove verrà creato un collegamento. In questo modo, quando Windows si avvierà con quell'utente, il contenuto del file verrà integrato nel Registry, impostando così la risoluzione desiderata. Per evitare la comparsa della richiesta di conferma, nel Registry si deve fare ancora una modifica: aprire la chiave Hkey\_Classes\_ Root\Regfile\Shell\Open\Command e fare doppio clic nel pannello di destra sulla stringa (Predefinito); nel campo Dati valore inserire la stringa *regedit.exe /s "%1"* e fare clic su Ok.

#### **4 <sup>|</sup> Windows 2000**

#### **Chiudere diversi programmi con un clic**

Capita di svolgere alcuni lavori per cui è necessario tenere aperte diverse applicazioni contemporaneamente; sarebbe comodo poter chiudere queste applicazioni →

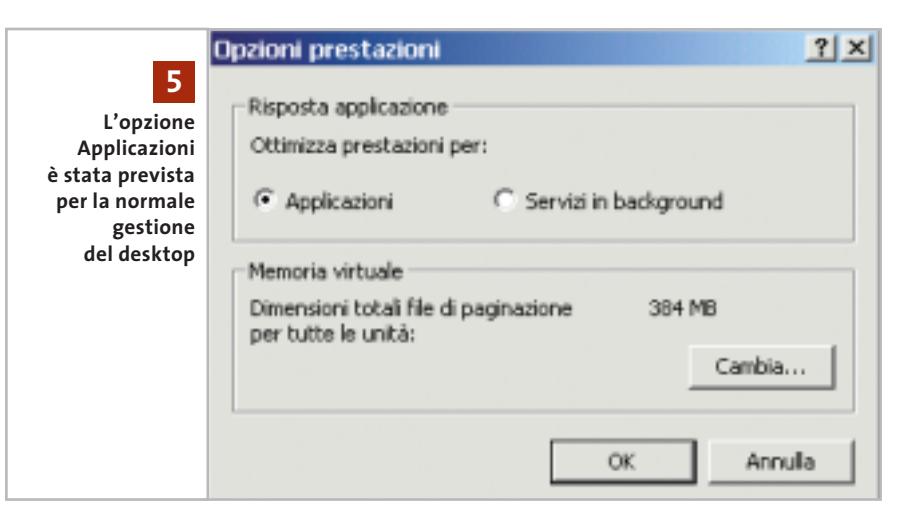

tutte insieme, sfruttando magari un file batch.

Come i sistemi Unix, anche Windows 2000 è dotato dell'utility Kill.Exe per chiudere i programmi. Di norma questo utile strumento è nascosto nel Resource Toolkit sul Cd di installazione di Windows. Per utilizzarlo inserire il Cd nel lettore e selezionare nella schermata di apertura l'opzione Esplora il Cd.

Aprire la cartella Support\Tools, fare clic destro sul file Support.Cab e poi su Apri. Sempre con il tasto destro selezionare il file Kill.Exe, poi Estrai. Indicare come destinazione la cartella C:\Winnt e premere Ok.

Il programma Kill.Exe va utilizzato lanciandolo dalla console dei comandi (Start/Programmi/Accessori/Prompt dei comandi): bisogna indicare come parametro il numero del processo (Pid) oppure il nome del programma da chiudere. La lista dei processi e dei relativi Id si può visualizzare con il Task Manager, oppure con l'utility Tlist sempre presente Resource Kit. Se necessario si userà anche il parametro -f (Force Process Kill).

È possibile allora inserire questo comando in un file batch: aprire Blocco note e immettere, per esempio, le seguenti righe

@echo off killl –f edonkey.exe killl –f iexplore.exe

killl –f stardownloader.exe

dove evidentemente si inserirà una riga

per ogni programma da chiudere. Salvare il file con un nome adatto, per esempio ChiudiTutto.Bat, e creare un collegamento al file sul desktop. Un doppio clic su questa icona, nell'esempio, provocherà la chiusura di eDonkey, Internet Explorer e del download manager, senza richiesta di conferma.

Attenzione: se con Kill si terminano alcuni fondamentali processi di sistema si può provocare il blocco immediato di Windows.

#### **5 <sup>|</sup> Windows 2000, XP Ripartire le prestazioni in modo ottimale**

Si vorrebbero assegnare le risorse del processore alle applicazioni in modo ottimale ma non si sa come gestire questa ripartizione.

Windows 2000 e XP offrono due opzioni per la ripartizione delle prestazioni del processore per il multitasking. Fare doppio clic nel Pannello di controllo su Sistema e attivare la scheda Avanzate. In Windows 2000 fare clic su Opzioni prestazioni, mentre in Windows XP bisognerà premere Impostazioni nella sezione Prestazioni e passare poi nella scheda Avanzate.

Se il sistema costituisce la propria abituale postazione di lavoro, sotto Windows 2000 si deve attivare l'opzione Applicazioni e sotto Windows XP Programmi. In questo modo il programma attivo in primo piano riceverà una aliquota maggiore delle risorse del processore.

Se invece il sistema funge da server si deve attivare l'opzione Servizi in background, con cui le varie applicazioni impegnano in modo paritario il processore. Questa impostazione è consigliata anche per l'elaborazione di file audio, altrimenti si otterrà un multitasking ripartito in modo non uniforme

#### **6 <sup>|</sup> Windows 2000, XP**

#### **Completamento automatico dei nomi di file**

Il completamento automatico dei comandi immessi è utilizzato da altri sistemi operativi come Solaris o anche da applicazioni come Excel. Si vorrebbe integrare questa comoda funzione anche per i comandi da inserire al Prompt dei co-

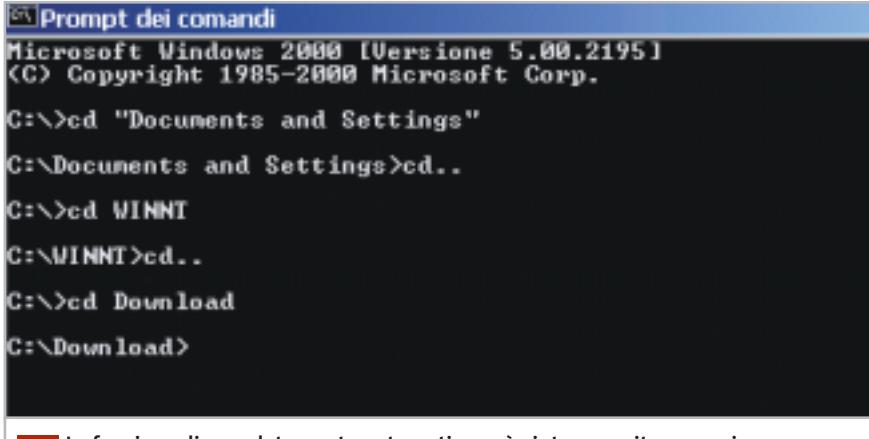

**La funzione di completamento automatico può aiutare a evitare errori nell'immissione di comandi molto lunghi 6**

Tips & Tricks Windows

mandi. Con Windows NT e 2000 bisogna prima attivare questa funzione tramite il Registry: dopo averlo aperto con Start/Esegui/regedit, posizionarsi sulla chiave Hkey\_Current\_User\Software\ Microsoft\Command Processor. Fare doppio clic nel pannello di destra sul Dword CompletionChar, immettere il valore 9 e fare clic su Ok.

Questo valore predispone il tasto Tab (corrispondente al valore 9 del codice Ascii) al completamento automatico: in seguito, se nel Prompt dei comandi si digita il nome di una cartella o di un file, esso verrà completato dopo un certo numero di caratteri semplicemente premendo il tasto Tab. Se le possibilità di completamento a partire da una certa stringa sono diverse, basterà premere più volte il tasto Tab per scegliere quella giusta.

#### **7 <sup>|</sup> Windows XP**

#### **Un aiuto per ricordare la password**

Sul computer sono stati creati diversi account utente, dotandoli di password personali: spesso però capita che qualche utente distratto dimentichi la propria password. Windows XP prevede un apposito promemoria, grazie al quale si può salvare, oltre alla password di un account, anche un suggerimento che aiuti a ricordarla: qualora capitasse di non ricordare la password esatta, basterà fare clic sul punto interrogativo che compare per visualizzare il suggerimento.

Per sfruttare questa possibilità aprire il menù Start/Pannello di controllo/Account utente, poi selezionare l'account per il quale si vuole creare il promemoria. Fare clic sul collegamento Cambia password; immettere la password corretta nel primo campo e nei campi successivi definire una nuova password per il login. Ora sarà possibile anche immettere, nel campo più in basso, un suggerimento (per esempio "Il mio attore preferito"), purché ovviamente non sia troppo esplicito, dato che risulta leggibile da chiunque. Fare infine clic su Cambia password.

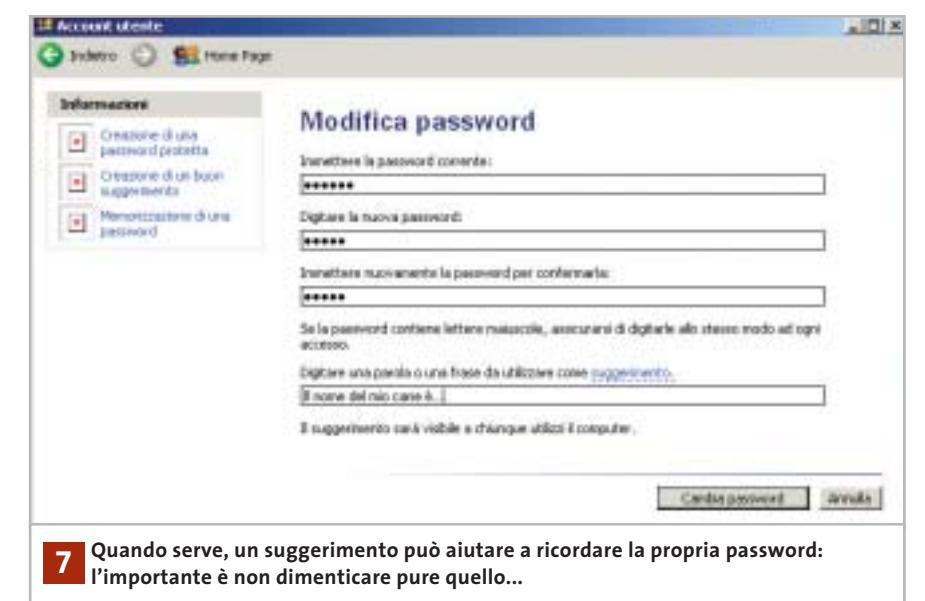

#### **8 <sup>|</sup> Vba Recupero del nome utente**

In un programma Visual Basic che si sta scrivendo si vorrebbe poter determinare l'utente notificato alla sessione Windows corrente.

Si può usare una funzione Vba per questa operazione: aprire l'applicazione Office in cui si vuole disporre di tale funzione, per esempio Access, e avviare l'editor Visual Basic: in tutti i programmi Office si può usare a questo scopo la scorciatoia Alt+F11. Creare un nuovo modulo con Inserisci/Modulo e immettere il seguente listato:

Private Declare Function GetWindowsUser➞ ➞ Lib "advapi32.dll" Alias "GetUserNameA"➞ → (ByVal lpBuffer As String, nSize As Long)→  $\rightarrow$  As Long

Poi con Inserisci/Routine immettere una nuova funzione (Function) denominata getUserName(), definendola come Public. Inserire il seguente listato di codice:

Public Function getUserName() As String Dim strBuffer As String Dim lngReturn As Long Dim intPosition As Integer Const constBufferLungh = 255 strBuffer = Space(constBufferLungh)

lngReturn = GetWindowsUser➞ ➞(strBuffer, constBufferLungh) If CBool(lngReturn) Then intPosition = InStr(strBuffer, vbNullChar) If intPosition Then getUserName = Left(strBuffer, intPosition - 1) Else getUserName = strBuffer End If End If End Function

Salvare il modulo. Ora tramite la funzione getUserName() sarà possibile determinare la designazione dell'account utente corrente. Il nome dell'utente che si è notificato viene letto dalla funzione Api GetUserNameA(), che appartiene alla libreria Advapi32.Dll. Il comando Declare Function dello script rimanda a essa con l'istruzione GetWindowsUser(). Questa chiamata viene ricevuta da una funzione implementata in linguaggio C, a cui si passa un parametro costituito da una stringa e dalla sua massima lunghezza, ossia la variabile strBuffer e la costante constBufferLungh.

La funzione mette in fondo al nome trasmesso un carattere Null, corrispondente alla costante vbNull(Char). Il comando InStr() fornisce come risultato la posizione intPosition di questa costante, e tramite Left() ricava la stringa che arriva fino al carattere speciale finale, come risultato della funzione getUserName(). →

#### **9 <sup>|</sup> Word 97, 2000, XP**

#### **Creare un elenco dei tipi di caratteri installati**

Si vorrebbe creare una lista che contenga i nomi di tutti i tipi di caratteri (font) installati sul sistema, affiancati da un campione di scrittura che mostri l'aspetto del font. In Word aprire il menù Strumenti/Macro/Macro, fornire un nome per la nuova macro (per esempio ListaFont) e fare clic su Crea. Poi immettere questo listato nella finestra del codice Vba:

#### Sub ListaFont()

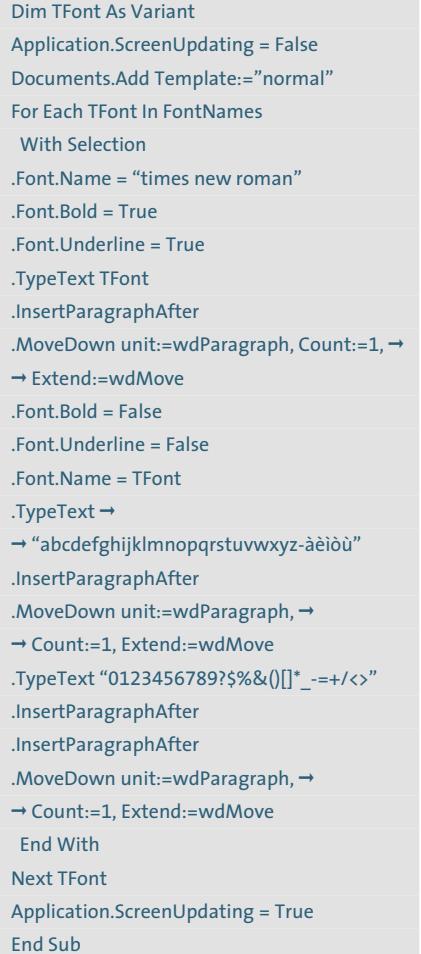

Terminare selezionando File/Chiudi e tornare a Microsoft Word. Ora si può eseguire la macro selezionando ancora Strumenti/Macro/Macro, scegliendo la macro ListaFont e premendo il pulsante Esegui. Word creerà un nuovo documento con l'elenco di tutti i tipi di caratteri e relativi esempi.

**FMAN ART** 

ZapfEllipt BT abcdefektiklmnopynterwycz-iecon 012145078078%&()()\* --+ <>

#### Zurich Ex BT abodefghijklmnopgrstuvwxyz-àèiòù

01234567897\$%8()[]\*\_-+/<> Disney Comic

abedefykijk/mnoperstovwnyz-óéióó 01234567697\$86()[]'\_-=+/o

023456789215800

#### Disney Print

deleldi bluopprovepside<br>0123456789?h&00]'\_=+/<>

**Con un elenco completo di tutti i caratteri installati è facile trovare quello giusto per un certo documento 9**

#### **10<sup>|</sup> Excel 97, 2000, XP Inserire un simbolo di spunta**

In una tabella di Excel si vuole aggiungere un segno di spunta accanto alle operazioni incluse in un elenco che sono già state eseguite.

È possibile rendere rapidamente accessibile il simbolo della spunta nella maggior parte delle applicazioni, poiché esso è contenuto nel font Marlett, che viene installato insieme al sistema operativo in quanto utilizzato da Windows per alcuni caratteri speciali, come per esempio le freccine presenti nel menù Start. Per immettere il simbolo di spunta si deve digitare una "a" minuscola e selezionarla.

Poi selezionare Formato/Celle (in Word, Formato/Caratteri), e aprire la scheda Carattere e dall'elenco dei Tipi di carattere scegliere Marlett: dopo il clic su Ok comparirà la spunta. In questo modo si può formattare anche una serie di celle (o una intera colonna) in cui sia stata immessa la "a" minuscola, che verrà automaticamente convertita. Il font Marlett contiene molti caratteri speciali, per esempio freccine triangolari come quelle utilizzate da Windows nel menù di avvio. Queste frecce, nelle quattro possibili direzioni, si ottengono immettendo rispettivamente 3, 4, 5 e 6, da convertire con il font citato.

#### **11<sup>|</sup> Excel 97, 2000, XP**

#### **Protezione di singole celle di un foglio**

Per evitare che venga cancellata una formula importante si vuole proteggere la singola cella che la contiene. Excel però permette soltanto di proteggere l'intero foglio. Prima di tutto bisogna togliere la protezione generica, poi si potranno indicare selettivamente le singole celle da proteggere. Ecco come procedere: selezionare l'intera tabella con un clic sulla casella presente tra gli assi contenenti le intestazioni di riga e colonna.

Dal menù Formato selezionare Celle e aprire la scheda Protezione, dove andrà disattivata l'opzione Bloccata; dare conferma premendo Ok.

Ora selezionare le singole celle, o un intervallo di celle, da proteggere; tornare nuovamente al menù Formato/Celle, nella scheda Protezione attivare l'opzione Bloccata, che varrà ora solo per le celle selezionate. Confermare premendo Ok.

Per finire, attivare la protezione con il comando Strumenti/Protezione/Proteggi foglio. Nella finestra di dialogo successiva fornire una password e fare clic su Ok, ripetere la password per conferma e salvare. In seguito, le celle prescelte saranno le uniche dotate di protezione nel foglio.

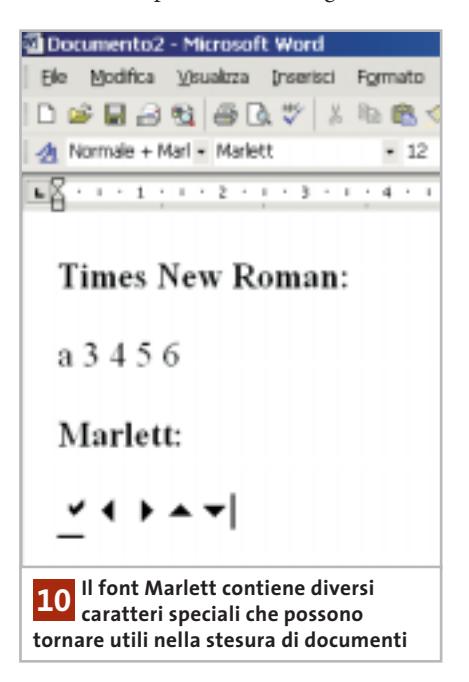

Prima di bl singol  $è$  nece **togliere**  la prote **autor** dell'intero

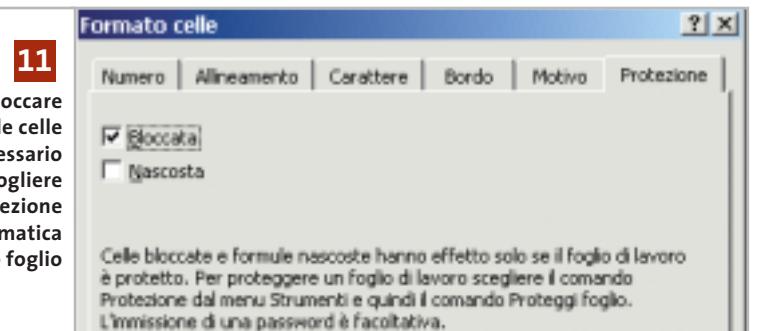

#### **12<sup>|</sup> Excel 97, 2000, XP**

#### **Elaborazione di un intervallo tramite il mouse**

**D**: vorrei selezionare con il mouse un intervallo di celle, poi una macro Vba dovrebbe leggere i contenuti ed elaborarli. Come si può fare?

**R**: la selezione può essere elaborata tramite la funzione InputBox del Vba. Aprire l'editor di Visual Basic tramite Strumenti/Macro/Visual Basic Editor e immettere il seguente listato:

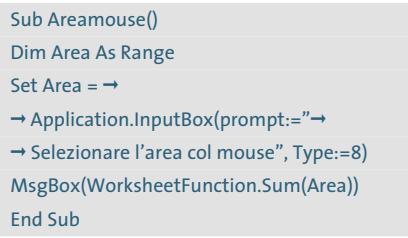

Dopo la selezione il Vba memorizza le celle in Area, in modo da poterle elaborare in qualche modo. La determinazione dell'area selezionata è compito della funzione

InputBox dell'oggetto Application. L'argomento importante è "8", perché così si stabilisce che il valore restituito sia un riferimento di cella.

#### **13<sup>|</sup> Excel 97, 2000, XP**

#### **Conversione automatica di cifre in numero decimale**

**D**: per inserire velocemente dei numeri vorrei poter immettere una serie di cifre che Excel dovrebbe trasformare in un numero dotato di due cifre decimali.

**R**: per attivare questa funzione selezionare Strumenti/Opzioni e poi Modifica. Attivare la casella Decimali fissi e impostare il numero di cifre decimali: il valore predefinito 2 indica, per esempio, che verranno usate due cifre decimali.

Se si immette un numero di cifre negativo l'effetto è diverso: Excel completa la stringa con un numero corrispondente di zeri. Così, se il valore è impostato a -2, quando si immette il numero 34 Excel scrive in realtà 3400.

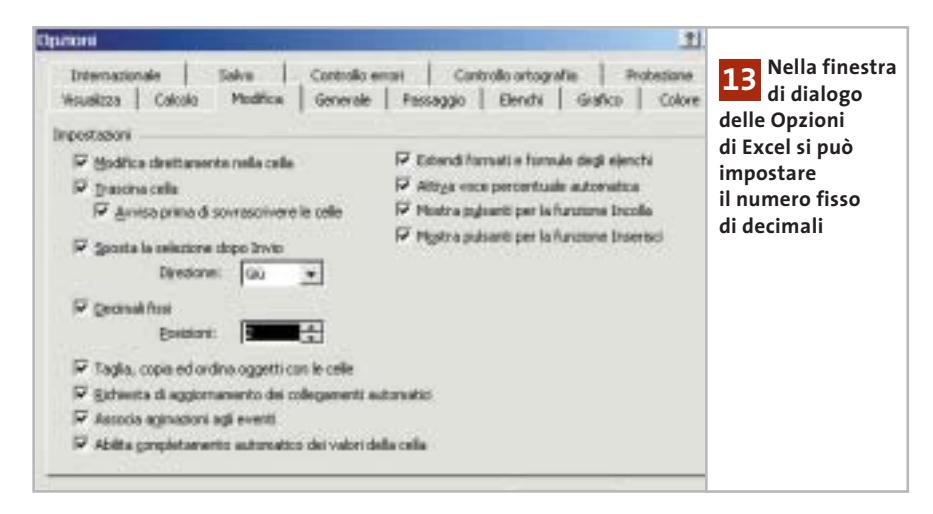

#### **14<sup>|</sup> Excel 2000, XP**

#### **Accesso rapido a tabelle aperte**

Tips & Tricks Office

Si sta lavorando con due o più cartelle di lavoro di Excel aperte, per esempio per copiare dati dall'una all'altra. Nel cambiare cartella di lavoro tramite il menù Finestra capita spesso di confondersi e sbagliare la destinazione: si vorrebbe un modo più semplice per l'accesso a singoli file.

Aprire il menù Strumenti/Opzioni e nella scheda Visualizza attivare l'opzione Icone sulla barra delle applicazioni. Confermare con un clic su Ok: da quel momento ogni cartella di lavoro comparirà separatamente nella barra delle applicazioni e sarà facile passare dall'una all'altra con un solo clic sulla relativa icona.

#### **15<sup>|</sup> Outlook XP**

Ш

#### **Eliminare indirizzi dal completamento automatico**

Quando si scrive un indirizzo e-Mail, Outlook dopo pochi caratteri suggerisce possibili destinatari già presenti in un suo elenco interno; tra questi però spesso compaiono anche alcuni indirizzi che non sono più validi. Si vorrebbe che questi indirizzi non venissero più proposti dalla funzione di autocompletamento.

Avviare Outlook e aprire un nuovo messaggio. Nel campo A: digitare i primi caratteri di uno degli indirizzi indesiderati: comparirà un elenco di possibili scelte tra gli indirizzi che coincidono fino a quel punto con i caratteri digitati. Selezionare l'indirizzo con i tasti cursore e premere il tasto Canc per eliminare la voce: Outlook la elimina così dal suo elenco interno e non la proporrà più. Se si vogliono eliminare tutti gli indirizzi attualmente presenti in tale elenco bisogna eliminare dal sistema il file Outlook.Nk2. In Windows 2000/XP il file si trova nella cartella Documents and settings\<nomeutente>\ Dati applicazioni\Microsoft\Outlook; nelle versioni precedenti di Windows il file si trova invece nella cartella Windows\Application Data\Microsoft\Outlook.

‰

#### **16<sup>|</sup> Corel Draw 9, 10**

#### **Disattivare l'anteprima in Esplora risorse**

I file Cdr compaiono in Esplora risorse di Windows corredati da una miniatura, peraltro poco chiara, con l'anteprima del file grafico.

Dato che questo rallenta il sistema senza portare grossi benefici, si preferirebbe tornare a visualizzare una normale icona di Corel Draw.

Aprire il Pannello di controllo, fare doppio clic su Installazione applicazioni e selezionare la voce Corel Draw; fare clic su Aggiungi/Rimuovi e poi su Avanti.

Aprire l'albero delle cartelle in modo da visualizzare la voce Corel Draw/Applicazioni/Utilità grafiche.

Selezionare la voce Visualizzazione miniature (Cdr/Cmx/Cpt/Clk) e fare clic su Avanti. Confermare la scelta con un clic su Avanti e poi su Fine.

#### **17<sup>|</sup> Little Math Helper**

#### **Inserire la curva di una funzione in un testo**

In un documento si vorrebbero inserire i grafici delle curve di funzioni come parabole o sinusoidi, con la possibilità di scegliere liberamente l'intervallo delle coordinate.

Excel permette di inserire questo genere di grafici, però in modo piuttosto scomodo e non sempre sufficientemente flessibile, dato che occorre prima creare un elenco di dati numerici.

I grafici di funzioni possono essere generati con un programma ausiliario, come per esempio Little Math Helper, un programma gratuito, che può essere scaricato dal sito *www.funktionsplotter.de* ed è presente anche sul Cd allegato a questo numero della rivista, nella sezione Programmi.

Il funzionamento del programma richiede un po' di abitudine all'uso delle varie finestre: all'avvio compare per primo il Task Sheet, in cui si può scegliere l'impostazione Draw 2D function e il tipo di funzione. Nel campo di immissione andrà inserita la funzione, utilizzando la tastiera e aiutandosi con il tastierino sottostante. Prestare molta attenzione alla sintassi corretta, ispirandosi agli esempi forniti. Fare clic sul pulsante Execute per visualizzare il grafico risultante: nella finestra denominata Drawing Board verranno visualizzati i grafici della funzione e della derivata prima e seconda.

Ora, aprendo il menù Window/Control Panel, si potrà aprire la scheda General 2D Drawing Options, in cui si possono indicare le scale e didascalie degli assi, il titolo e i colori.

Passare poi alla scheda Specific 2D Drawing Options. Nel menù a discesa Function si sceglierà la funzione da tracciare; disattivare le opzioni Show graph of  $f(x)$  e/o Show graph  $f(x)$ , se non si desiderano le curve della derivata prima o seconda. Indicare poi spessore e colore della linea della curva e fare clic su Apply changes.

Se si vogliono aggiungere altre funzioni sullo stesso grafico, i dati vanno immessi tramite il Task Sheet; l'aspetto va invece indicato nella finestra Control Panel, dove si deve selezionare dal menù a discesa Function la funzione in uso.

Il grafico finito si può salvare con File/Save Image.

Le dimensioni del grafico si possono ridurre tramite i valori presenti nei campi Image size, prima di premere il pulsante Save.

Il file con estensione .Bmp così generato può a questo punto essere inserito in qualsiasi documento, per esempio di Word, con il comando Inserisci/Immagine/Da file.

#### **18<sup>|</sup> WavePurity Restauro di registrazioni audio**

Si è provveduto a digitalizzare diversi brani musicali provenienti da vecchi dischi, audiocassette o nastri.

Prima di masterizzare i brani su Cd si vorrebbero eliminare i disturbi più grossolani derivanti da queste fonti, quali fruscii e schiocchi, e incrementare gli acuti un po' scarsi, possibilmente senza andare a modificare il "carattere" del suono originale.

Un buon programma per effettuare questa operazione è WavePurity: la versione Lite, gratuita, si può scaricare dal sito *www.wavepurity.de* e si trova anche sul Cd di *CHIP*.

Già questa versione ridotta del programma permette di ottenere notevoli

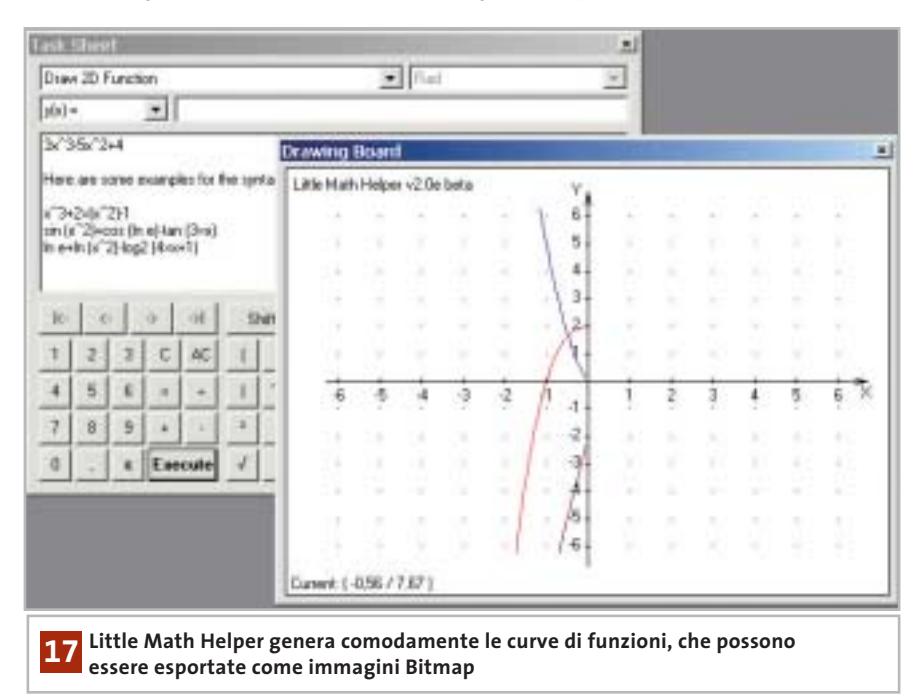

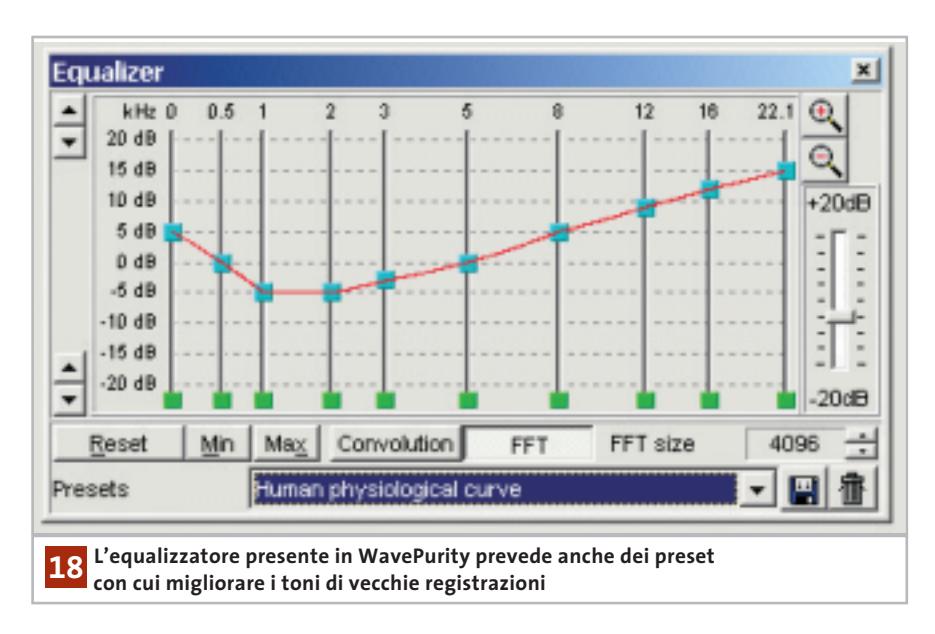

miglioramenti del suono, tuttavia la durata delle registrazioni è limitata e non è disponibile la conversione da Wav a Mp3.

Ogni tanto compaiono poi alcuni messaggi che richiedono la registrazione, interrompendo l'operazione in corso. Se quindi si ha intenzione di restaurare diverse registrazioni conviene, dopo aver valutato il funzionamento della versione Lite, acquistare la versione Professional a 45 euro, con la quale si possono utilizzare numerosi filtri digitali e plug in, creare file Mp3 e automatizzare in buona parte l'operazione di restauro.

Per una prima prova, aprire il file Wav o Mp3 su cui si vuole lavorare con File/Open, poi aprire il menù Edit/Edit mode per visualizzare la forma d'onda dei dati audio.

Selezionare un breve tratto della forma d'onda, aprire la scheda Digital filters e fare clic su Repair filters. Selezionare Remove clicks and crackles e premere il tasto Setup.

L'opzione Remove crackles ha una sensibilità regolabile: valori bassi comportano una rimozione più profonda, ma possono portare a uno snaturamento del suono.

Il valore ottimale, a seconda del disco originale, dovrebbe essere compreso tra 5 e 10. L'opzione Remove big clicks va usata solo in presenza di schiocchi molto forti e cupi, dato che raddoppia il tempo

di elaborazione e porta più facilmente a snaturare il suono.

L'opzione Multiple pass search serve a migliorare il risultato del filtro analizzando più volte il brano. Una volta soddisfatti delle impostazioni scelte, tornare alla scheda Editor e selezionare l'intero brano con Edit/Select all; per avviare l'operazione di filtraggio, sulla scheda Digital filters fare clic sul pulsante Apply.

Con appositi filtri si possono poi smussare anche curve di frequenza irregolari. Aprire la scheda Digital filters e fare clic su Frequency filter. Selezionare Equalizer e premere il pulsante Setup. Con questo equalizzatore si possono andare a regolare fino a 10 bande di frequenza.

Nel menù a discesa Presets si possono caricare alcune regolazioni già pronte, per esempio Human physiological curve. Per applicare l'equalizzazione chiudere la finestra delle impostazioni e fare clic su Apply.

Infine, i risultati migliori nella riduzione del fruscio di fondo si ottengono Tips & Tricks Applicazioni

applicando il filtro Fft noise reduction, che va sempre applicato per ultimo. WavePurity trasforma inizialmente i segnali audio nell'intervallo dello spettro di frequenze con la Fft (Fast Fourier Transformation) e ne analizza il profilo disturbi; il filtro elimina poi le zone dei fruscii e ricostruisce il segnale musicale in base allo spettro così corretto.

Aprire la scheda Digital filters e fare clic su Noise filters, selezionare Fft noise reduction e premere il tasto Setup. I valori predefiniti sono già sufficienti per portare a buoni risultati; attivare l'opzione Noise profile clipping e diminuire il valore a -35 dB, per evitare la formazione di sgradevoli effetti.

Nel caso di registrazioni provenienti da audiocassetta si può limitare la gamma tramite il Low pass filter, con una frequenza massima di 16 kHz.

Si può provare anche a ridurre un po' il Reduction factor: una registrazione con un minimo di fruscio residuo suona infatti spesso più naturale di una in cui il fruscio è stato totalmente eliminato per via digitale. Per applicare il filtro fare clic su Ok e poi su Apply.

#### **19<sup>|</sup> Opera**

#### **Aprire i collegamenti a protocolli esterni**

Si vorrebbero aprire tramite Opera alcuni protocolli esterni, quali Ed2k (peer to peer) o Irc (chat).

Il browser infatti, invece di trasmettere un collegamento di tipo ed2k al programma eDonkey, fa comparire un messaggio di errore che segnala il link come non valido. Si vorrebbe correggere questo comportamento. Bisogna prima far accettare questi protocolli al program-→

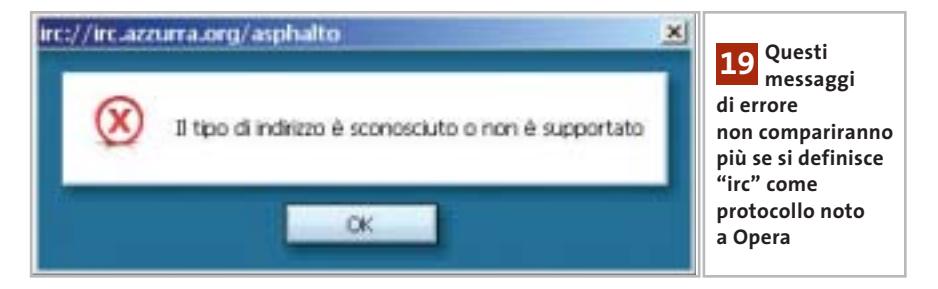

Tips & Tricks Applicazioni

ma, indicandoli come "affidabili" nel file Opera6.Ini. Chiudere Opera e aprire tale file, di norma presente nella cartella Programmi\Opera, in un editor di testi.

Nella sezione [UserPrefs] aggiungere la riga "TrustedExternalURLProtocols= ", seguita, dopo il segno di uguale, dai nomi dei protocolli esterni, separati da una virgola. Salvare e chiudere il file: dal successivo utilizzo di Opera il messaggio di errore non comparirà più.

#### **20<sup>|</sup> Opera**

#### **Disattivare il riconoscimento dei link visitati**

Si usa il pc in condivisione con altri utenti. Dato che il browser evidenzia con un colore diverso i link ai siti visitati, chiunque può trovare tracce della navigazione effettuata da chi ha lavorato sul pc in precedenza. Per assicurare la privacy si vorrebbe quindi che i collegamenti visitati non venissero più resi riconoscibili.

Opera offre una comoda gestione delle modalità di protezione della pri-

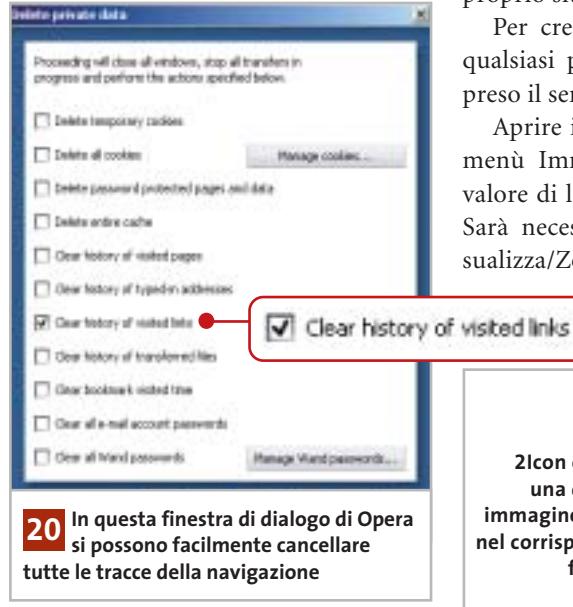

vacy: selezionare dal menù File/Delete private data. Nella finestra di dialogo successiva attivare l'opzione Clear history of visited links e confermare premendo Ok: Opera terminerà tutti i trasferimenti in corso, chiuderà tutte le finestre attive ed eliminerà quanto richiesto.

Tramite la stessa finestra di dialogo si possono eliminare anche altri dati sensibili, come l'elenco delle pagine visitate oppure degli indirizzi immessi. Si possono anche eliminare cookie, password e pagine salvate nella cache del programma, che potrebbero rivelare molti dettagli sulle proprie attività. Attenzione però: eliminando tutti questi elementi si perdono anche le impostazioni individuali per le pagine Web e le password di accesso; conviene quindi decidere preventivamente quali dati conservare e quali eliminare.

#### **21<sup>|</sup> Html - Internet Explorer Inserire un'icona dei Preferiti nel proprio sito**

Si è notato che alcune pagine Web, una volta salvate tra i Preferiti di Internet Explorer, vengono affiancate da un'icona personalizzata. Si vorrebbe fare in modo di assegnare un'icona anche al proprio sito personale.

Per creare l'icona si può usare un qualsiasi programma di grafica, compreso il semplice Paint di Windows.

Aprire il programma, selezionare da menù Immagine/Attributi e fissare il valore di larghezza e altezza a 32 pixel. Sarà necessario selezionare anche Visualizza/Zoom/Personalizza per riuscire a disegnare l'icona;

una volta completata l'o-

perazione, salvare l'immagine con un nome qualsiasi, ma sempre nel formato Bitmap.

Lo strumento adatto a convertire questa immagine in un'icona si chiama 2Icon, che si può trovare sul sito *www.geocities.com/Hollywood/2430/2icon.html* o sul Cd di CHIP. Decomprimere il file 2icon.Zip in una cartella qualsiasi e lanciare il file 2icon.Exe per installare il programma.

Al termine, una volta lanciato 2Icon, caricare tramite File/Open il file Bmp appena creato, poi fare clic su Convert: il programma crea così un file Ico corrispondente, salvandolo nella cartella in cui è contenuto il file Bmp.

Nella testata del codice Html della pagina principale del proprio sito, inserire fra i due tag <HEAD> e </HEAD> il comando <LINK REL="shortcut icon" HREF="images\homepage.ico"> (sostituire questo percorso con quello del file Ico). Il tag <LINK> definisce un collegamento tra documenti o file: non utilizzando il parametro <A>, esso non viene visualizzato nella pagina.

Il parametro Rel indica il tipo di link, in questo caso una "shortcut icon"; il parametro Href rimanda poi al file contenente l'icona.

A questo punto il file Ico e il file Html modificato vanno caricati sul server: quando qualcuno visiterà la pagina Web con Internet Explorer e la inserirà tra i propri Preferiti, il nome del sito sarà accompagnato anche dalla nuova icona invece che dal solito simbolo di Internet Explorer.

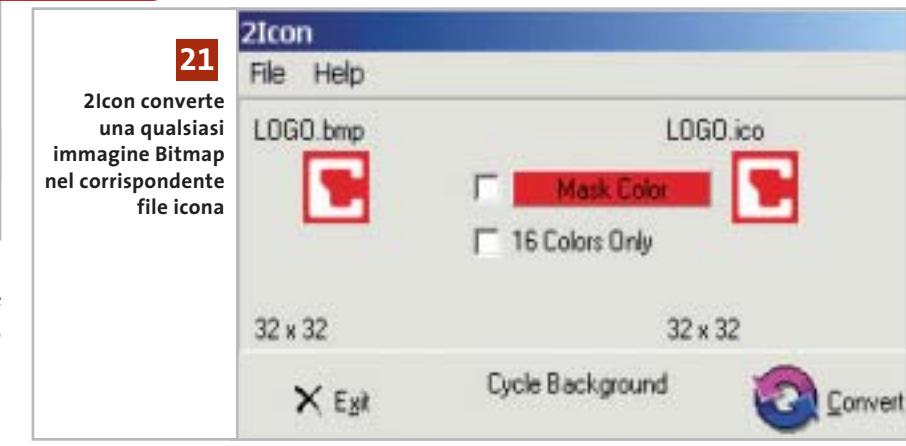

#### **Tips & Tricks Hardware**

#### **22<sup>|</sup> Fotocamera digitale Olympus Camedia**

Si possiede una fotocamera Olympus Camedia C-3030 Zoom e si è installato Windows XP sul proprio computer. Dato che la memoria della fotocamera non viene riconosciuta come disco rimovibile, bisognerebbe utilizzare l'apposito software Camedia Master, la cui versione 2.0 però non funziona con Windows XP.

**e Windows XP**

Le soluzioni possibili sono due: il supporto tecnico Olympus consiglia di acquistare la versione 4.01 del software Camedia Master Pro (49 euro); una soluzione meno costosa e più semplice consiste però nel procurarsi un lettore di schede di memoria: i prezzi partono da 34 euro e in questo modo qualsiasi scheda CompactFlash viene riconosciuta come disco rimovibile, soluzione molto più pratica rispetto al software Camedia Master.

#### **23<sup>|</sup> Notebook e Usb 2.0 Malfunzionamento di un hard disk Usb**

Si possiede un disco fisso esterno Usb 2.0, da utilizzare per scambio di dati tra un notebook e un pc desktop. A volte però il trasferimento dei dati è soggetto a inspiegabili errori.

Le porte Usb provvedono una alimentazione di 500 mA. Alcuni dischi fissi esterni possono però avere consumi di punta notevolmente superiori a tale valore e questo può provocare una diminuzione della tensione di alimentazione sulla porta, per cui l'elettronica, e a volte anche la meccanica del disco, non lavora correttamente.

In questo caso si deve ricorrere a un alimentatore esterno, capace di alimentare il drive con la corrente richiesta: conviene quindi scegliere modelli di drive che prevedono una presa per l'alimentazione esterna. In alternativa si potrebbe utilizzare un hub Usb attivo, capace di fornire al disco la corrente necessaria.

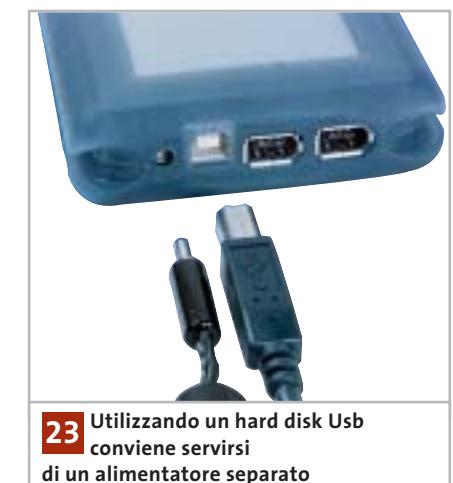

#### **24<sup>|</sup> Reti wireless US Robotics**

#### **Velocizzare le periferiche wireless**

Il sistema wireless US Robotics lavora a 22 Mbps: con nuovi driver per sistemi Windows 98 SE, Me, 2000 e XP si possono però far lavorare alcuni modelli fino a 54 Mbps.

Ecco i modelli US Robotics da 22 Mbps che possono essere adattati a 54 Mbps: Wireless Pc Card (modello 2210), Wireless Pci Adapter (modello 2216), Access Point (modello 2249 escluso Access Point Mode) e Wireless Router (modello 8022).

Visitando il sito *www.usr-emea.com,* dopo aver selezionato la lingua italiana, aprire la pagina Assistenza, dove è segnalata la possibilità di aggiornare alcuni prodotti a 54 Mbps. Qui sono elencati i modelli compatibili e sono fornite le istruzioni per installare i nuovi driver e le utility aggiuntive.

#### **25<sup>|</sup> Stampanti ink-jet Evitare l'esaurimento rapido dell'inchiostro**

Anche se la stampante viene usata abbastanza di rado, le cartucce dell'inchiostro sembrano esaurirsi relativamente in poco tempo.

Il problema potrebbe essere causato dal fatto che la stampante non viene spenta direttamente, ma tramite una presa multipla dotata di interruttore. Spesso in questi casi la testina di stampa non si trova nella giusta posizione di riposo: questo comporta che alla successiva accensione, nel caso di molte stampanti, viene effettuata automaticamente un'operazione di pulizia delle testine, che consuma sempre un certo quantitativo di inchiostro.

#### **26<sup>|</sup> Stampanti ink-jet Cartuccia inchiostro non presente?**

Dopo un certo periodo di inutilizzo si è cercato di stampare qualche pagina con la stampante a getto di inchiostro. Sebbene le cartucce siano quasi nuove, compare inaspettatamente un messaggio di errore che segnala la mancanza delle cartucce.

Solitamente questo tipo di errore si verifica a causa di qualche falso contatto. Estrarre la cartuccia dalla sua sede e ripulire con un panno i contatti, sia sulla cartuccia che sull'alloggiamento; se il problema persiste conviene utilizzare un apposito spray per la pulizia dei contatti.

#### **27<sup>|</sup> Scanner**

#### **Problemi di scanner con Windows 2000**

Dopo l'installazione di Windows 2000 può accadere che non si trovino i driver adatti per il proprio scanner, che diventa quindi inutilizzabile.

Sul sito *www.cfm.de/En/eprodukte\_ twain\_all.htm* si trova una versione demo del driver universale per scanner Cfm Twain (anche in italiano), con il quale è possibile far funzionare molti scanner. La versione completa costa 45 euro. Per scanner di fascia alta si può invece utilizzare il software SilverFast (*www.silverfast.com/highlights/en.html*). Sul sito è disponibile la lista degli scanner compatibili e la demo del programma, tuttavia i costi per la versione completa salgono notevolmente.

#### **Guida all'acquisto: memorie flash**

# **Minuscole memorie**

**Le fotocamere digitali ne hanno favorito l'iniziale diffusione e ora un sempre maggior numero di dispositivi utilizza schede di memoria flash per la registrazione di qualsiasi tipo di dati.** *Di Mauro Baldacci e Alessandro Milini*

**G**razie alle loro minime dimensioni, all'alta capacità e all'elevata affidabilità, le schede di memoria flash sono il supporto più pratico per la registrazione temporanea di dati di qualsiasi natura. Temporanea solo perché il loro costo, pur essendo in costante diminuzione, non le rende molto interessanti per l'archiviazione definitiva di immagini o file audio, i due utilizzi principali di questo tipo di memorie.

Gli altri dispositivi che ne fanno largo uso sono i palmari, ma gli slot per schede flash cominciano anche a far parte della dotazione standard di numerosi notebook. Una di queste schede può benissimo sostituire l'oramai superato floppy disk come mezzo per il trasferimento dei dati da un pc all'altro, quando proprio non si ha una rete a disposizione. Per questa ragione, gli slot per schede di memoria cominciano a fare la loro apparizione anche nei pc desktop, grazie al fatto che un discreto numero di mainboard integra i componenti necessari.

#### **Scelta obbligata**

Attualmente si trovano in commercio cinque diversi tipi di schede di memoria, ma la scelta di un tipo piuttosto che di un altro è spesso una scelta obbligata, che dipende cioè dal dispositivo con cui va utilizzata. Escluse rare eccezioni, ogni fotocamera digitale può utilizzare solamente un ben preciso tipo di schede flash card e lo stesso vale per palmari o lettori di Mp3. In genere, non è certo il tipo di scheda di memoria che può determinare la scelta e non è poi così difficile quindi ritrovarsi con una serie di apparecchi che utilizzano formati diversi. Le prime arrivate sul mercato sono state le

CompactFlash e rispetto ai tipi più recenti sono decisamente più ingombranti. Le dimensioni sono in parte giustificate dalla presenza di ben 50 contatti elettrici, che consentono un accesso in parallelo ai dati, contrariamente a tutti gli altri tipi di schede per le quali l'accesso è seriale. In linea di principio, l'accesso parallelo dovrebbe poter garantire una maggiore velocità di trasferimento. In pratica, tutto dipende da come è progettata l'interfaccia fra la scheda e il dispositivo: per esempio, la stessa scheda flash potrebbe avere una velocità di trasferimento del tutto differente quando è utilizzata con fotocamere diverse. La velocità di scrittura è particolarmente critica proprio per questo tipo di applicazione: mentre la fotocamera sta registrando una fotografia, non è possibile scattarne un'altra. Alcuni fabbricanti, come Sandisk, propongono due serie di schede che si differenziano proprio per la diversa velocità di trasferimento dei dati.

Le schede CompactFlash sono ancora le più diffuse e sono proposte da un discreto numero di produttori: se il loro prezzo è più basso di altre è anche merito della concorrenza. Attualmente, la capacità massima è di 1 Gb e il costo per Mb varia da un minimo di circa 30 centesimi fino a oltre 1 euro per i modelli di minore capacità. Le dimensioni relativamente abbondanti di queste schede hanno consentito a IBM di realizzare anche dei minuscoli hard disk, inizialmente con capacità di 340 Mb e poi da 1 Gb. Lo sviluppo di questi hard disk sarà proseguito da Hitachi, che ha rilevato da IBM l'intera attività di produzione degli hard disk, e già entro l'anno dovrebbero essere disponibili i modelli con capacità di 4 Gb. Non tutti i

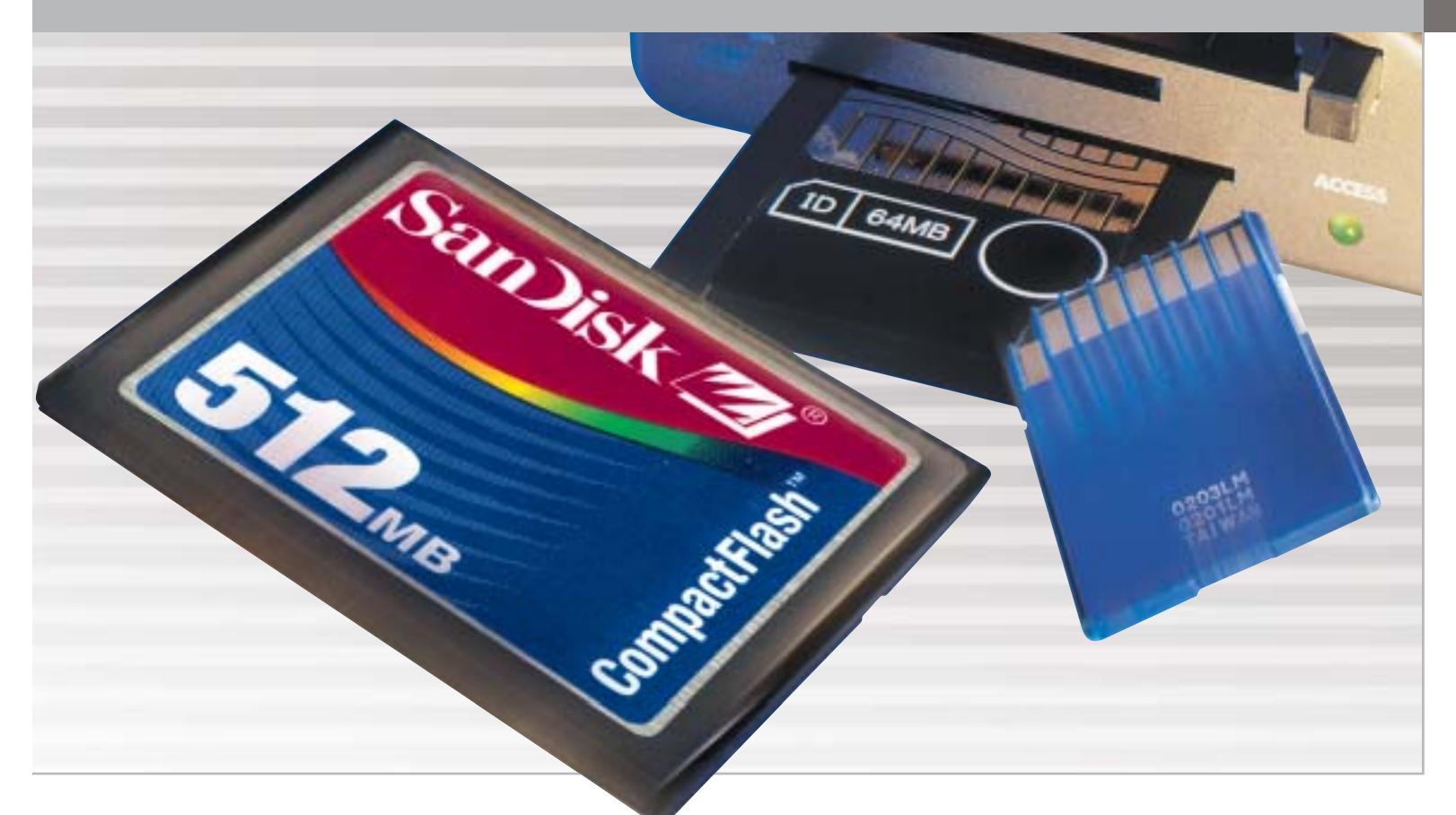

dispositivi che impiegano schede CompactFlash possono però utilizzare questi hard disk; inoltre, il consumo di energia è sensibilmente superiore e ciò incide negativamente sulla durata delle batterie.

Le SmartMedia sono state il secondo tipo di schede di memoria a fare la loro comparsa sul mercato. La caratteristica più singolare delle SmartMedia è lo spessore, più o meno quello di una carta di credito: ciò ha permesso di realizzare speciali adattatori che ne rendono possibile l'impiego con un comune lettore di floppy disk. Anche le SmartMedia possono contare su un discreto numero di fabbricanti, ma in questo caso le differenze di prezzo possono essere piuttosto significative.

#### **Formati proprietari**

Inizialmente, le schede di memoria flash erano utilizzate praticamente soltanto con le fotocamere digitali. Con la comparsa di dispositivi elettronici che richiedevano comunque la possibilità di impiegare memorie flash, come i registratori vocali o i player Mp3, i fabbricanti di questi apparecchi si resero conto che l'impiego di un formato proprietario avrebbe potuto comportare discreti vantaggi sul piano economico. La prima a intraprendere questa strada è stata Sony con il formato Memory Stick, seguita da Panasonic con il Secure Digital, una variante delle Multimedia Card, formato supportato da un discreto numero di fabbricanti

Salvo rare eccezioni, le schede Memory Stick sono utilizzate praticamente soltanto da apparecchi Sony e solo da poco tempo sono proposte anche da altri produttori e, fortunatamente, a prezzi sensibilmente inferiori.

Una variante più recente, denominata MagicGate, integra un sistema per la protezione dei dati audio, mentre la versione Duo ha dimensioni più ridotte e può essere utilizzata negli slot per Memory Stick standard con un apposito adattatore.

Le Secure Digital possono essere considerate una versione migliorata delle MultiMedia Card. Questi due formati sono dotati di connessioni elettricamente compatibili, i due tipi di schede possono cioè essere utilizzati indifferentemente sullo stesso apparecchio. Un minuscolo interruttore, che evita la sovrascrittura dei dati registrati, è la caratteristica che distingue le schede Secure Digital; l'altra differenza è l'integrazione di un sistema per la crittografia dei dati registrati sulla scheda, funzionalità spesso non supportata dagli apparecchi che ne fanno uso.

#### **Le dimensioni contano**

Le ridotte dimensioni delle schede MultimediaCard/Secure Digital le rendono ideali per l'impiego con dispositivi miniaturizzati ed esistono in commercio anche speciali adattatori che le rendono utilizzabili come Usb-Drive. La capacità massima è attualmente di 1 Gb e Panasonic prevede di portarla a 4 Gb già entro il 2004. Proposte da Fujifilm e Olympus, le schede xD Picture Card sono le ultime arrivate in ordine di tempo. Le dimensioni sono ancora più ridotte rispetto agli altri tipi di schede, circa la metà delle Secure Digital, mentre la capacità massima è attualmente di 256 Mb. Queste schede erano inizialmente prodotte soltanto da Fujifilm, ma cominciano ora ad essere proposte anche da altri fabbricanti, a prezzi però sostanzialmente simili.

‰

#### **CARATTERISTICHE A CONFRONTO**

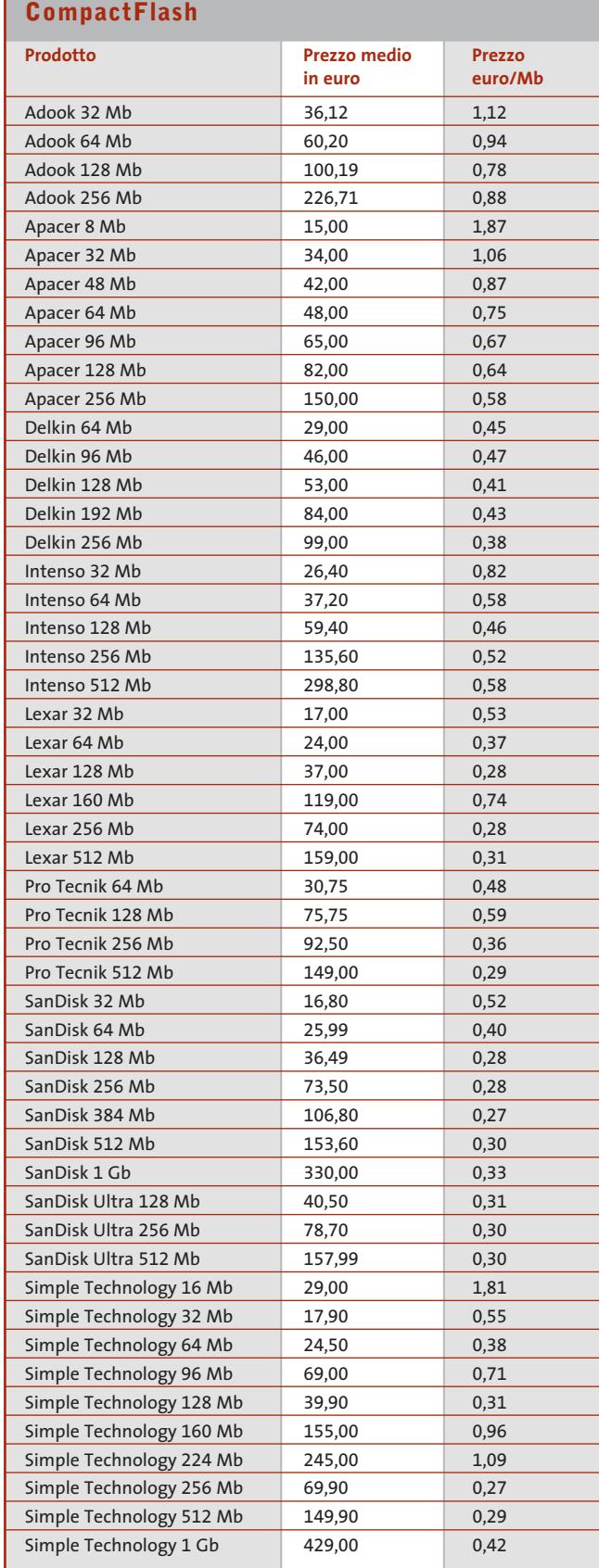

 $\bigoplus$ 

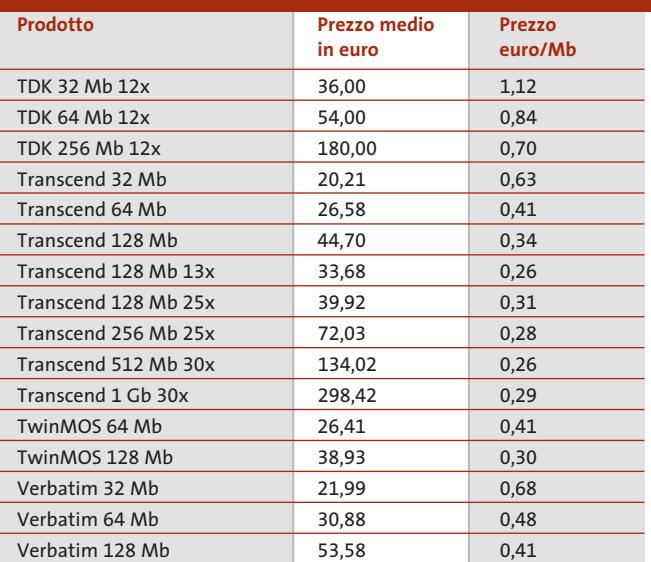

#### **SmartMedia**

 $\overline{\bigoplus}$ 

 $\oplus$ 

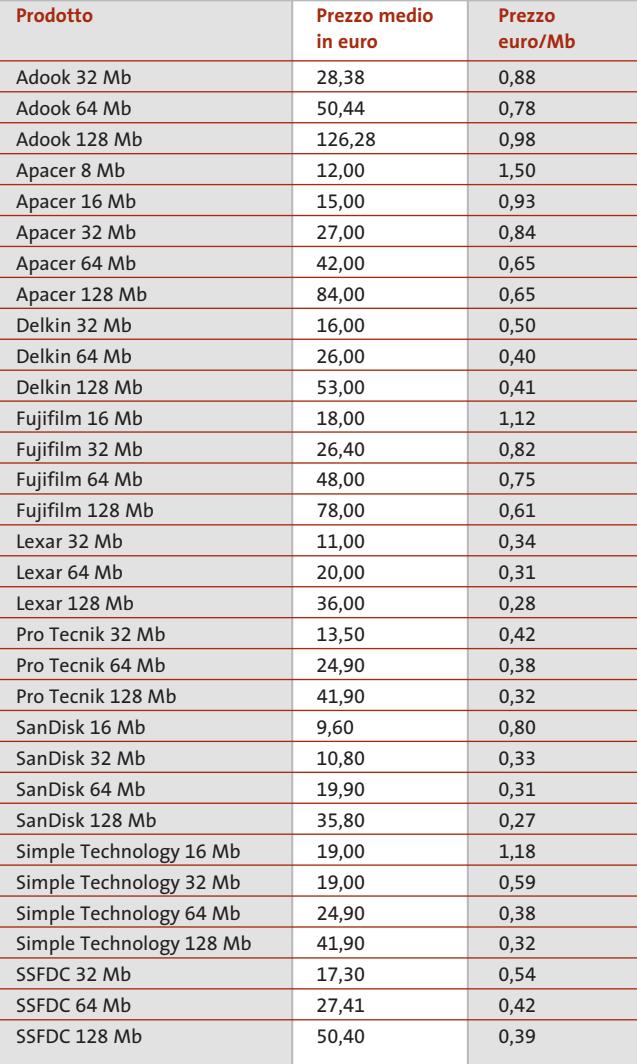
### Guida all'acquisto: memorie flash

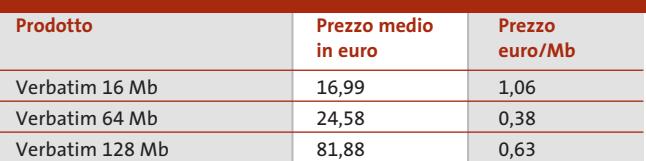

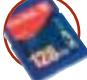

### **Secure Digital**

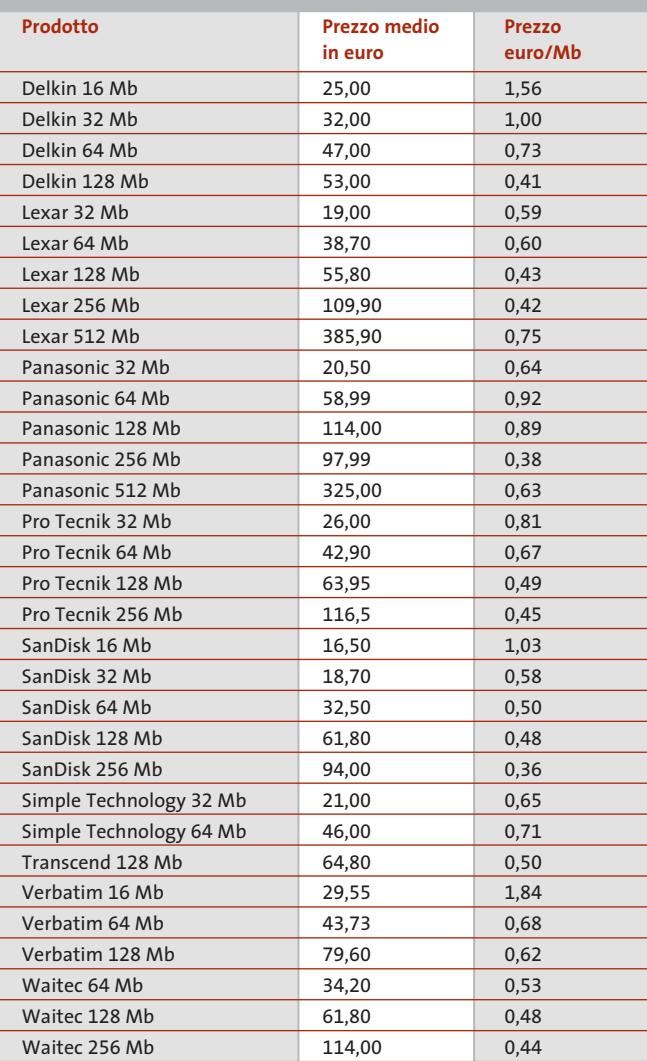

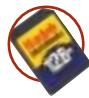

### **MultiMedia Card**

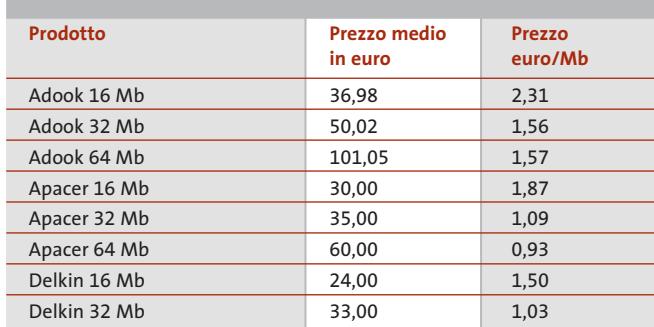

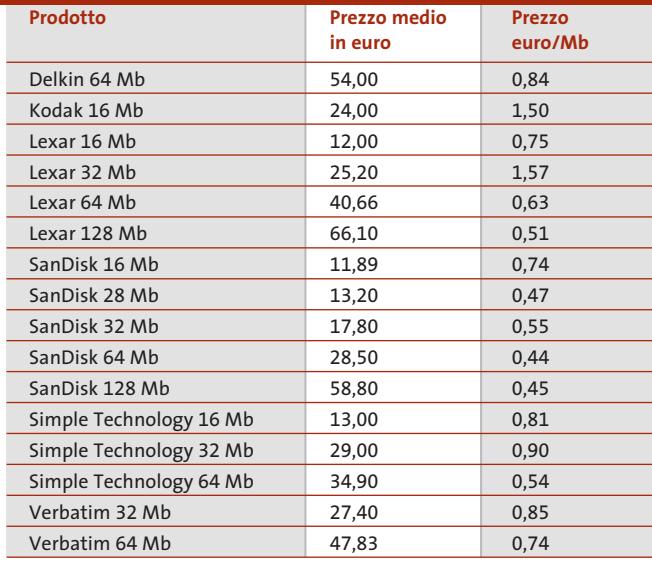

### **Memory Stick**

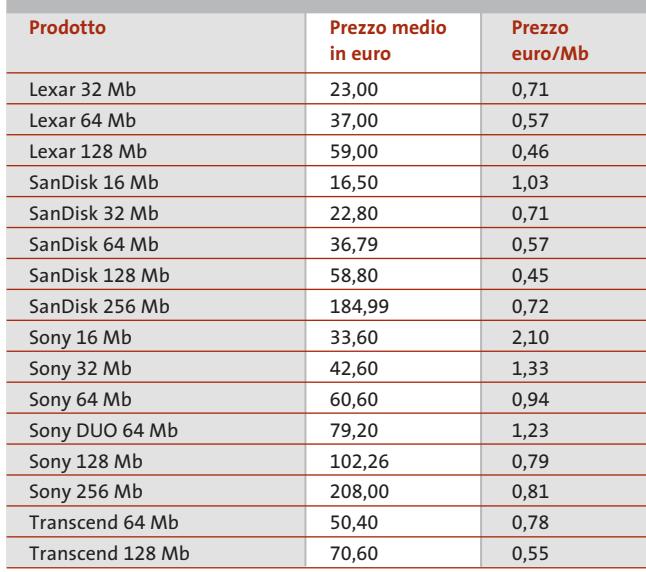

### **XD Card**

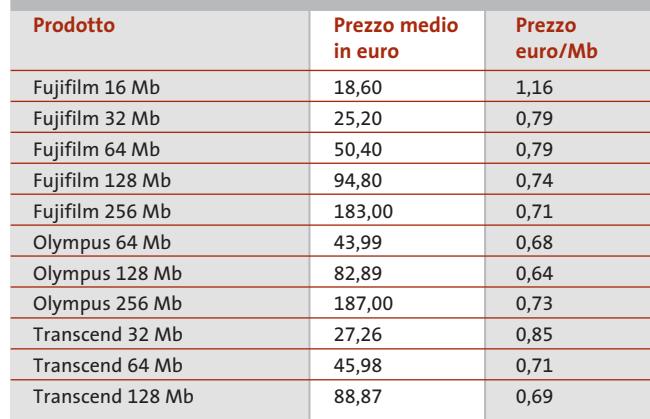

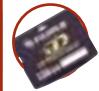

### **AZIENDE**

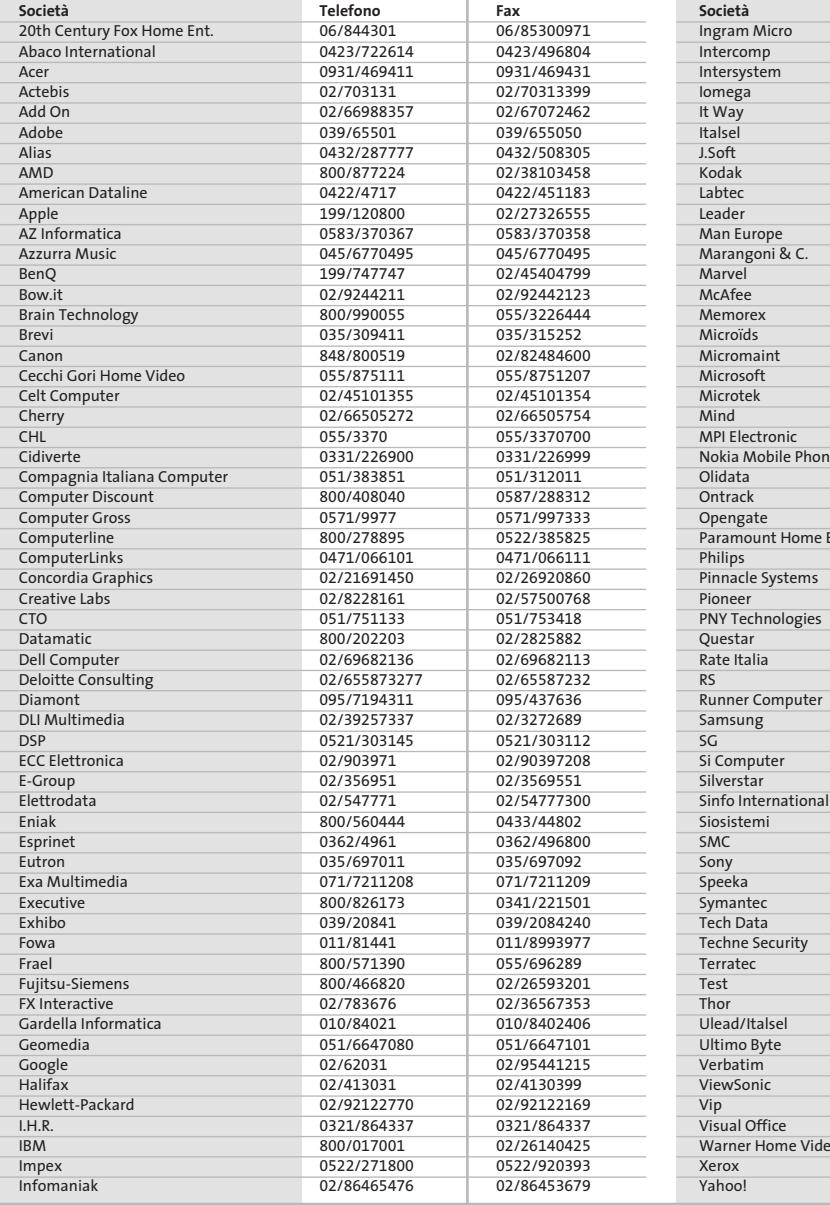

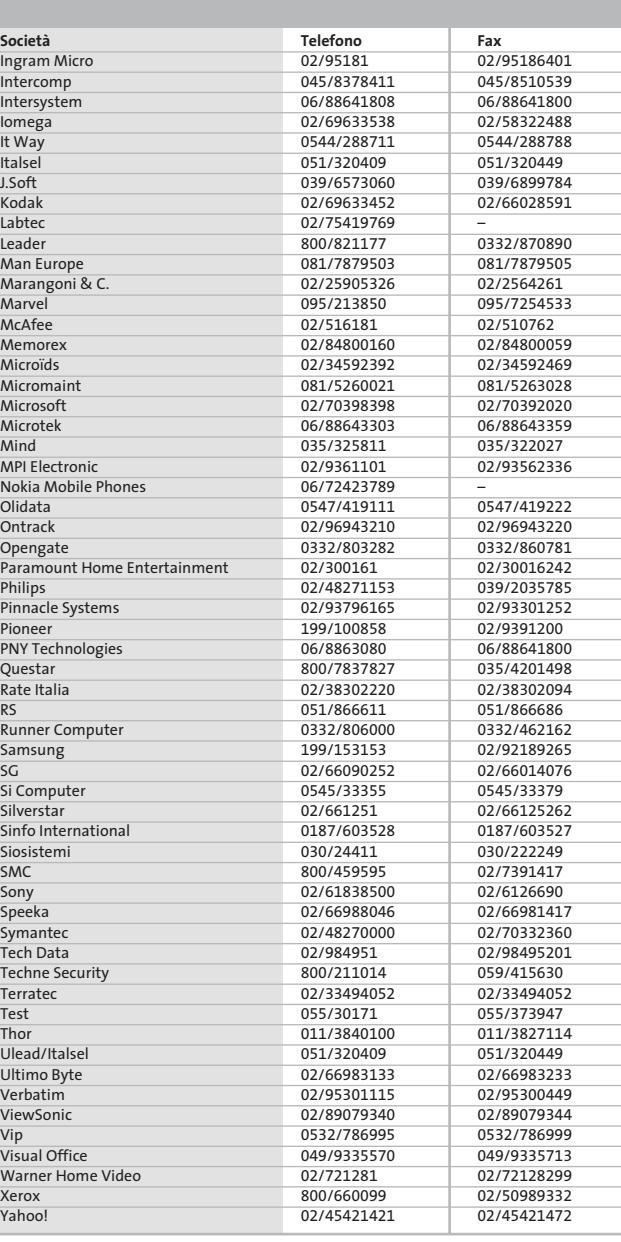

#### **I GIUDIZI DI CHIP**  $\left(\mathcal{N}\right)$

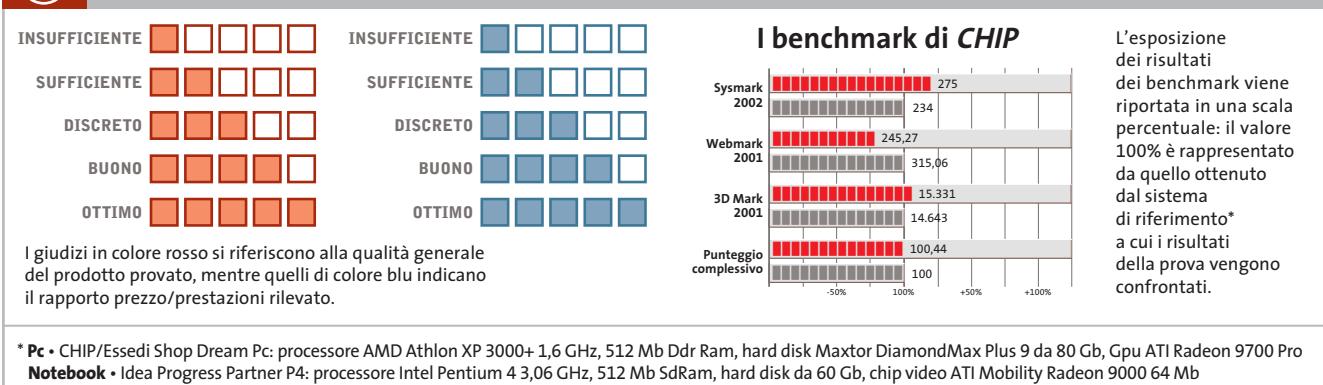

Œ

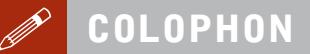

**Direttore Responsabile**  Silvia Landi *(landi@chip.it)* **Caporedattore**  Alessandro Barbieri (barbieri@chip.it) **Coordinamento Editoriale**  Silvia Leoni (leoni@chip.it)

Redazione **CHIP International Test Center Italia Coordinamento:** Dario Zini *(zini@chip.it)*<br>Alessandro Milini *(milini@chip.it)* **Germania** Klaus Baasch, Daniel Bader, Christian Friedrich, Tomasz Czarnecki, Martin Jäger, Torsten Neumann, Josef Reitberger **Software, Pratica e Cd-Rom** Emiliano Biondo (biondo@chip.it) **Internet & Networking** Alessandro Barbieri (barbieri@chip.it) **Attualità e Interactive** Giovanna Gnocchi (gnocchi@chip.it) **Grafica** 

Simone Tartaglia *(tartaglia@chip.it)*<br>Andrea Pessini *(pessini@chip.it)* **Segretaria di Redazione**

Antonella Santini (santini@chip.it)

**Collaborano:** Daniel Bader, Mauro Baldacci, Barbara Bellagente, Marco Biazzi, Andrea Borgogelli Avveduti, Paolo Canali, Franco Donarelli, Silvana Fedele, Manfred Flohr, Roland Freist, Kim Kranz, Ranko Krvavac, Gianmario Massari, Claudio Persuati, Stefan Reinke, Manfred Rindl, Roberto Rosselli del Turco, Luca Ruiu, Michael Suck, Guybrush Treepwood, Gunnar Troitsch, Daniel Wolff, Damiano Zanni, Silvio Umberto Zanzi

**Per le traduzioni:** Tullio Policastro

**Per le foto:** M. Büdinger, M. Hüttinger, M. Miller, K. Satzinger

**CHIP International Test Center Italia:** via Rubens 19, 20148 Milano **Germania:** PocciStraße 11, 80336 Monaco **CHIP:** rivista mensile, 12 numeri, una copia *€* 5,20 • copie arretrate *€* 7,23 cad. ISSN 1590-3605

**Servizio abbonamenti e arretrati:** tel. 035/4199081, fax 035/4199041, e-Mail chip@simad.it **EDITORIALE CHIP S.R.L.** 

P<mark>residente del consiglio di amministrazione:</mark> Dietmar Salein<br>**Legale rappresentante:** Hermann W. Paul<br>**General Manager: H**ermann W. Paul<br>**Publisher:** Silvia Landi *(landi@chip.it)* **Sede Legale, Direzione, Redazione e Amministrazione** Via Rubens 19 – 20148 Milano – Tel. 02/403090.1 – Fax 02/403090228

**Distribuzione per l'Italia:** RCS Diffusione S.p.A.<br>Via A. Rizzoli, 2 - 20132 Milano<br>Spedizione in Abbonamento Postale 45% art. 2 comma 20/b Legge 662/96 Filiale di Milano **Registrazione:** Tribunale di Milano N. 532 del 12 agosto 1999

**Stampa:** G.Canale & C. S.p.a., Borgaro Torinese (Torino)

**Copyright:** Editoriale CHIP S.r.l., Vogel Burda Communications<br>Tutti i diritti di riproduzione e traduzione degli articoli pubblicati sono riservati. Manoscriti<br>ti, disegni, foto e altri materiali inviati alla redazione,

**Sulla Tutela della Privacy**<br>Nel caso siano allegati alla Rivista, o in essa contenuti, questionari oppure cartoline commer<br>ciali, si rende noto che: i dati trasmessi verranno impiegati con i principali scopi di indagini d nire impiegato anche per l'inoltro di altre riviste o di proposte commerciali. È in ogni caso di-ritto dell'Interessato richiedere la cancellazione o la rettifica, ai sensi della L. 675/96.

**Pubblicità:** pubblicita@chip.it, tel. 02/403090207, fax 02/403090229 **International contact:** Vogel Burda Communications - Global Sales Team Erik N. Wicha, ph. +49 89 74642326, fax +49 89 74642217, ewicha@vogelburda.com

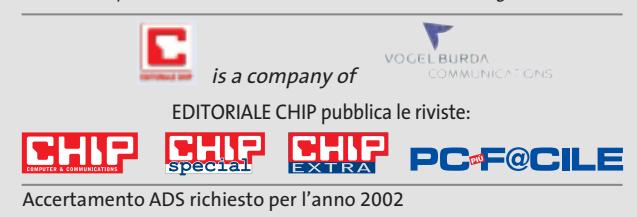

### **COLOPHON INSERZIONISTI**

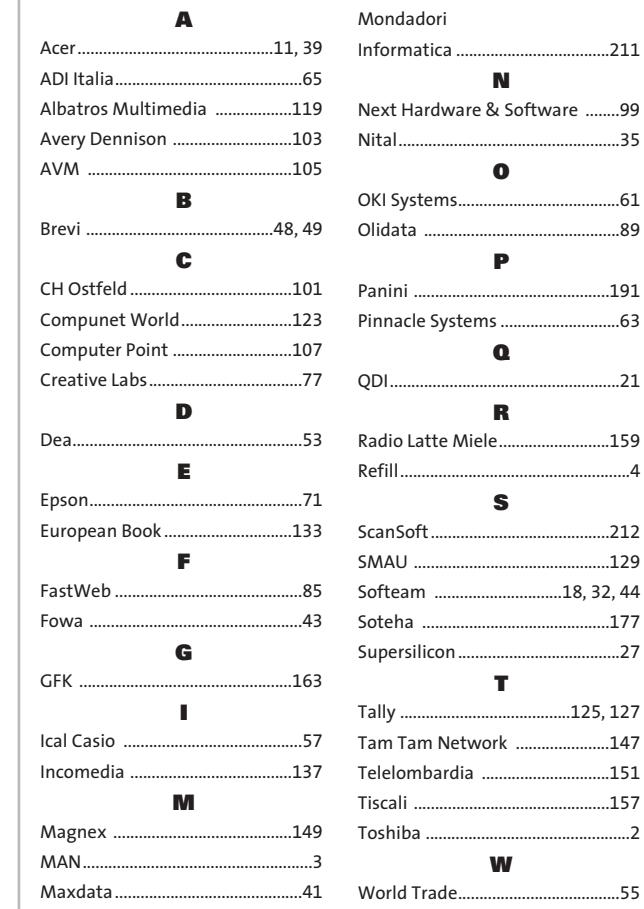

#### **ABBONAMENTI E ARRETRATI**  $\odot$

#### **COME CONTATTARCI**

**Servizio Abbonamenti Editoriale CHIP** c/o Simad, CP 159 – 24047 Treviglio (BG) Tel. 035/4199081 • Fax 035/4199041 e-Mail: chip@simad.it

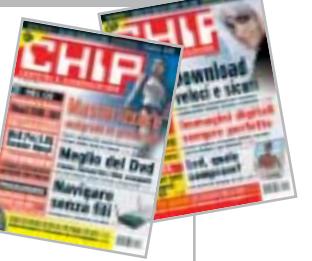

 $...99$ 

#### **TARIFFE Italia**

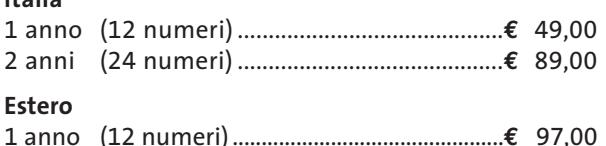

### **MODALITÀ DI PAGAMENTO**

Assegno non trasferibile intestato a EDITORIALE CHIP Versamento su ccp n. 13575246 intestato a EDITORIALE CHIP Carte di credito: Visa/Cartasì – American Express – Mastercard – Diners

### **NEL PROSSIMO NUMERO**

### **Hardware Overclock totale**

SCELTO

La grande guida per scegliere i componenti migliori per potenziare il proprio computer. Oltre 100 prodotti fra dissipatori, ventole, alimentatori, centraline di controllo e kit di raffreddamento ad acqua.

**OTTOBRE 2003**

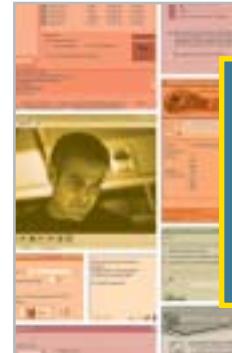

### **Software Il freeware giusto BURCHIP**

Il miglior programma gratuito per ogni esigenza: utility di sistema, grafica, multimedia, Internet e reti, sicurezza.

### **Interactive Largo alle foto**

In prova gli ultimi modelli di fotocamere digitali da 4 Megapixel: spendendo un massimo di 600 euro si possono ottenere fotografie di ottima qualità, da stampare anche in grandi formati.

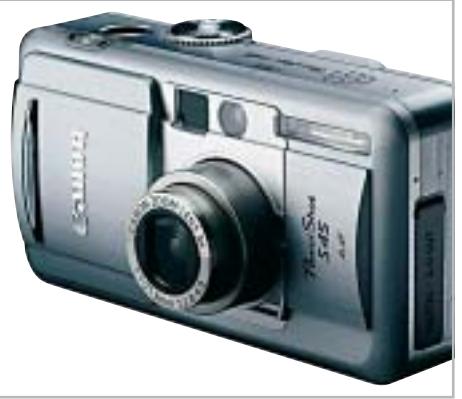

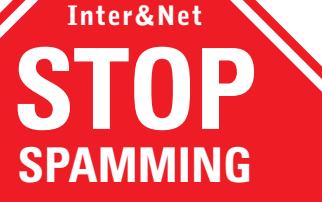

**Come difendere la propria casella di posta elettronica dai messaggi indesiderati e dai virus: i filtri di protezione e le impostazioni dei client.**

### **2 CD-ROM ALLEGATI**

- **• Tell me More:** 4 lezioni del noto corso d'inglese Auralog
- **• Movie Jack 1.1 completo:** il software per la copia di film
- **• Freeware:** i migliori programmi scelti da CHIP
- **• McAfee Internet Security Suite completo in italiano:** per tre mesi la protezione da virus e attacchi

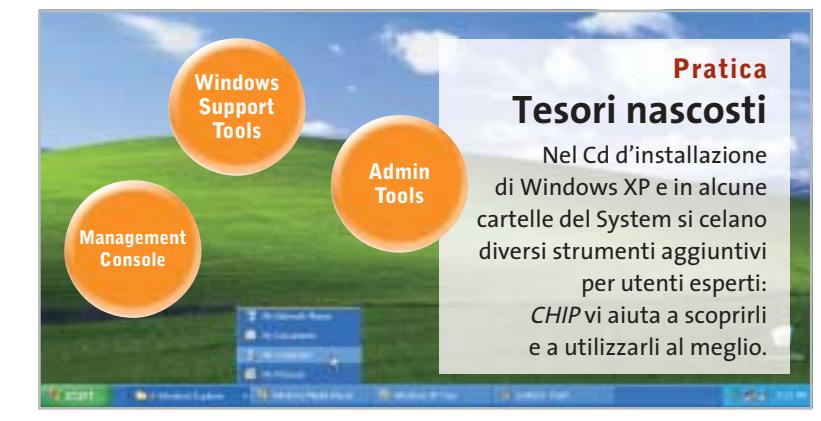

OpenOffice.

noffice on

Documenti OpenOffice

**Fogli elettronici** e databa

OpenOffice of

**OpenOtions** 

**Tutto quello di cui hai bisogno per imparare a usare OpenOffice e sfruttarne tutte le potenzialità!**

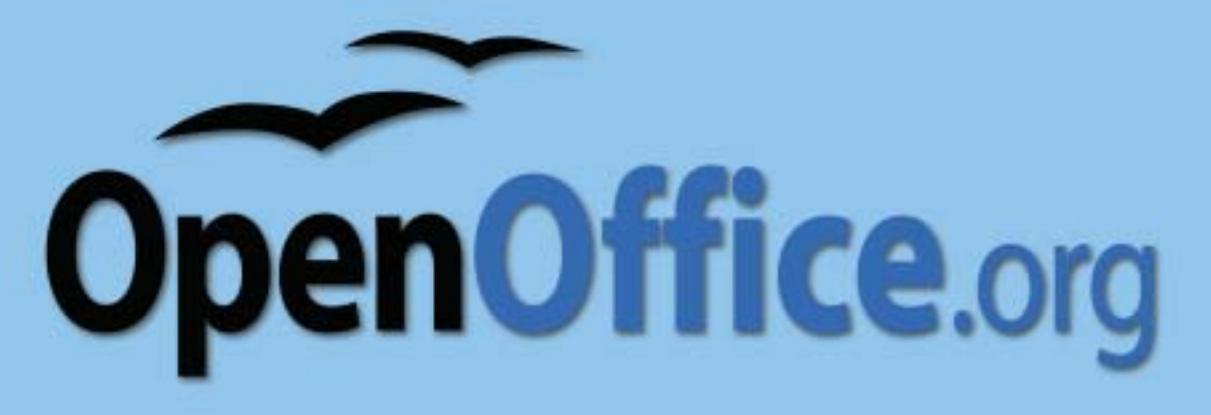

### MONDADORI INFORMATICA LIBRI PER OGNI ESIGENZA! MONDADORI INFORMATICA LIBRI PER OGNI ESIGENZA!

**Informazioni chiare e lezioni passo per passo per conoscere e imparare OpenOffice per la prima volta o esplorare le nuove caratteristiche di questa release.**

**Nozioni di base e Web** ISBN 88-8331-535-9 Haugland Solveig, Jones Floyd Pagine 256, CD ROM, € 14,80 **> OPENOFFICE.ORG INCLUSO NEL CD-ROM**

**Documenti e macro** ISBN 88-8331-536-7 Haugland Solveig, Jones Floyd Pagine 320, € 14,80

**Fogli elettronici e database** ISBN 88-8331-537-5 Haugland Solveig, Jones Floyd Pagine 288, € 14,80

**Immagini, grafica e presentazioni** ISBN 88-8331-538-3 Haugland Solveig, Jones Floyd Pagine 288, € 14,80

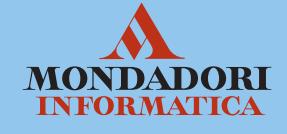

Per consultare l'intero catalogo libri online, visita il sito Internet: **http://education.mondadori.it/libri**

**Creazione di PDF<br>da file Microsoft<br>Office Office** 

### **PaperPort Pro 9 Office** lo strumento principale per l'azienda e la produttività...

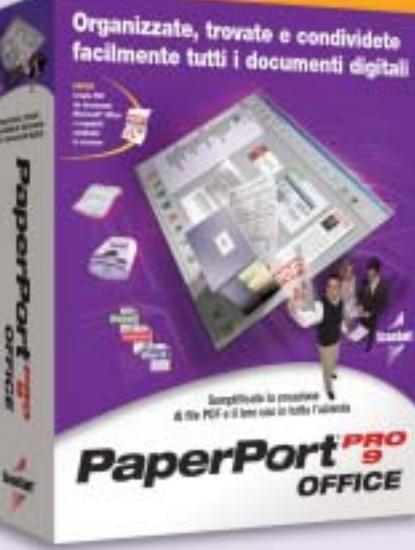

Studiato per la vostra azienda, indipendentemente dalle sue dimensioni, PaperPort Pro 9 Office comprende nuovi strumenti di creazione e annotazione di PDF che lo rendono la soluzione completa di gestione dei documenti.

- Trovate facilmente importanti documenti digitali, e-mail e file memorizzati localmente sul PC, grazie a SimpleSearch®, il nuovo potente motore di ricerca di PaperPort.
- Diminuite il costo di condivisione dei documenti, riducete i tempi e migliorate il flusso di lavoro collaborativo con PaperPort, creando file PDF mediante le applicazioni esistenti.
- Compilate e impaginate i documenti semplicemente usando la funzione di trascinamento grazie al formato PDF di PaperPort.

Produttività

"Limiti"

Lavorate in modo più efficiente. Trascinate la selezione per inviare e-mail, fax e altri documenti al software di gestione del contenuto aziendale.

Con funzioni di rete e OCR estremamente efficaci, PaperPort Pro 9 Office costituisce una potente soluzione facile da usare. Ora la vostra azienda può gestire tutti i documenti tramite un'unica applicazione.

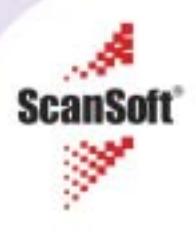

**EDIZIONE SPECIALE \*\*\* CHIP NUMERO 250** 

**Speciale freeware** 

2 riviste 2 Cd-Rom anziché 1170€

122

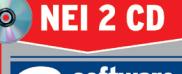

10 • Ottobre 2003 € 2.50 anziché € 5.29 (Italy only)

**COMPUTER & COMMUNICATIONS** 

Solo e

software completi

 $\rightarrow$  Movie Jack 1.1  $\rightarrow$  Uninstaller 2000

 $\rightarrow$  McAfee Internet **Security Suite 5.02** 

40 programmi per convertire e copiare film

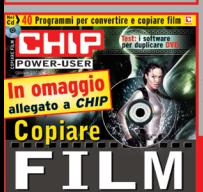

**Basta** spam!

www.chin.it

→I migliori strumenti per bloccare i messaggi spazzatura che invadono la vostra e-Mail 154

**Gratis è meglio** 

Perché comprare programmi e utility quando è possibile averli a costo zero?

Il pc efficiente

Chipset: 18 soluzioni per AMD e Intel 50 >Dissipatori: in test 40 modelli per Cpu. Ventole, paste termiche e sistemi a liquido 84

**CHIP Power-User: 100 pagine** dedicate alla copia dei film  $U^{N}$ 

 $Symbian$   $0S$ 

NetOp GUESTS

NetOp Bundows

 $N$ etOp GUESTS

Window!

Windows CE

### **NetOp® Remote Control** Il software di controllo remoto per le grandi reti

1 AN

**UNIX** 

 $\mathsf{L}$ inux

 $Firewall$ 

Net<sub>0p</sub><br>H<sub>0515</sub>

Authentication Services

 $\sqrt{\frac{N}{N}}$ 

W<sup>Arw</sup>et<br>Internet

 $\sqrt{2M^2}$ 

In condizioni ideali, le Aziende vorrebbero avere hardware e software uniforme su tutta la rete.

Comunque, nella realtà è un caso raro. Molte grandi reti sono totalmente eterogenee nei sistemi operativi. NetOp è il software di controllo remoto ideato specificatamente per grandi reti con diverse piattaforme. Come? Per prima cosa NetOp supporta una vasta gamma di piattaforme, garantendovi l'accesso a più di 20 sistemi operativi differenti. NetOp è anche l'unico software di controllo remoto sul mercato che offre una vera security centralizzata. Ciò significa non solo un controllo di autenticazione, ma anche autorizzazioni da una unica console centrale. In fine potrai installare facilmente i moduli NetOp pre-configurati sull'intera rete interfacciandosi direttamente con le più comuni console di management ed i sistemi di help desk.

Questo rende NetOp facile da integrare all'interno del vostro ambiente esistente.

Per un totale e veloce controllo remoto software della tua rete, prova NetOp Remote Control.

### **REAL SECURE**

NetOp offre una vasta gamma di funzioni di sicurezza. Le protezioni includono password multiple, controlli sull'indirizzo IP, utenti/qi chiusi, autenticazione, call-back, controllo accessi utente ed autorizzazioni. Tutte le fi possono essere centralizzate. In più, i tim automatici, l'encryption a 256-bit, la regist ne video e degli eventi di sistema, aiutano identificare e prevenire eventuali e pericolose intrusioni.

Windows

Terminal services

<sup>atOP</sup>WAY

NetOP<br>HOSTS

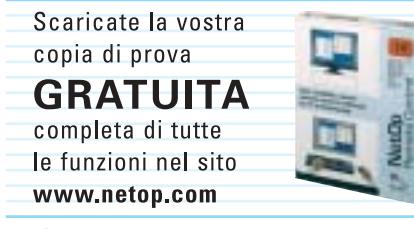

Supporto tecnico gratuito - anche per la versione dimostrativa.

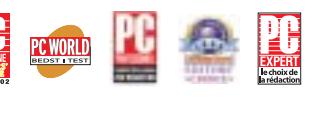

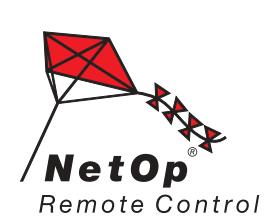

Moving expertise-not people<sup>®</sup>

# Authonoridation Supports 2003

NetOP<br>HOSTS

Office computers

Servers

Disegnato come complemento alle grandi e esse reti. NetOn s ta tutte le piatta tte le versioni 2003), ActiveX, an e pa<mark>l</mark>mari ay gestisce il oolli di rete, e controllo di essioni Terminal Services e risolve i problemi di connettività dati dai firewall

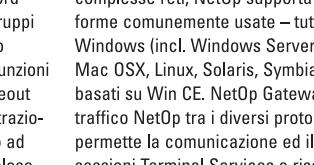

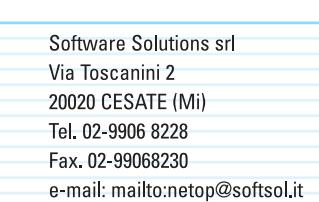

Web Site: http://www.softsol.it

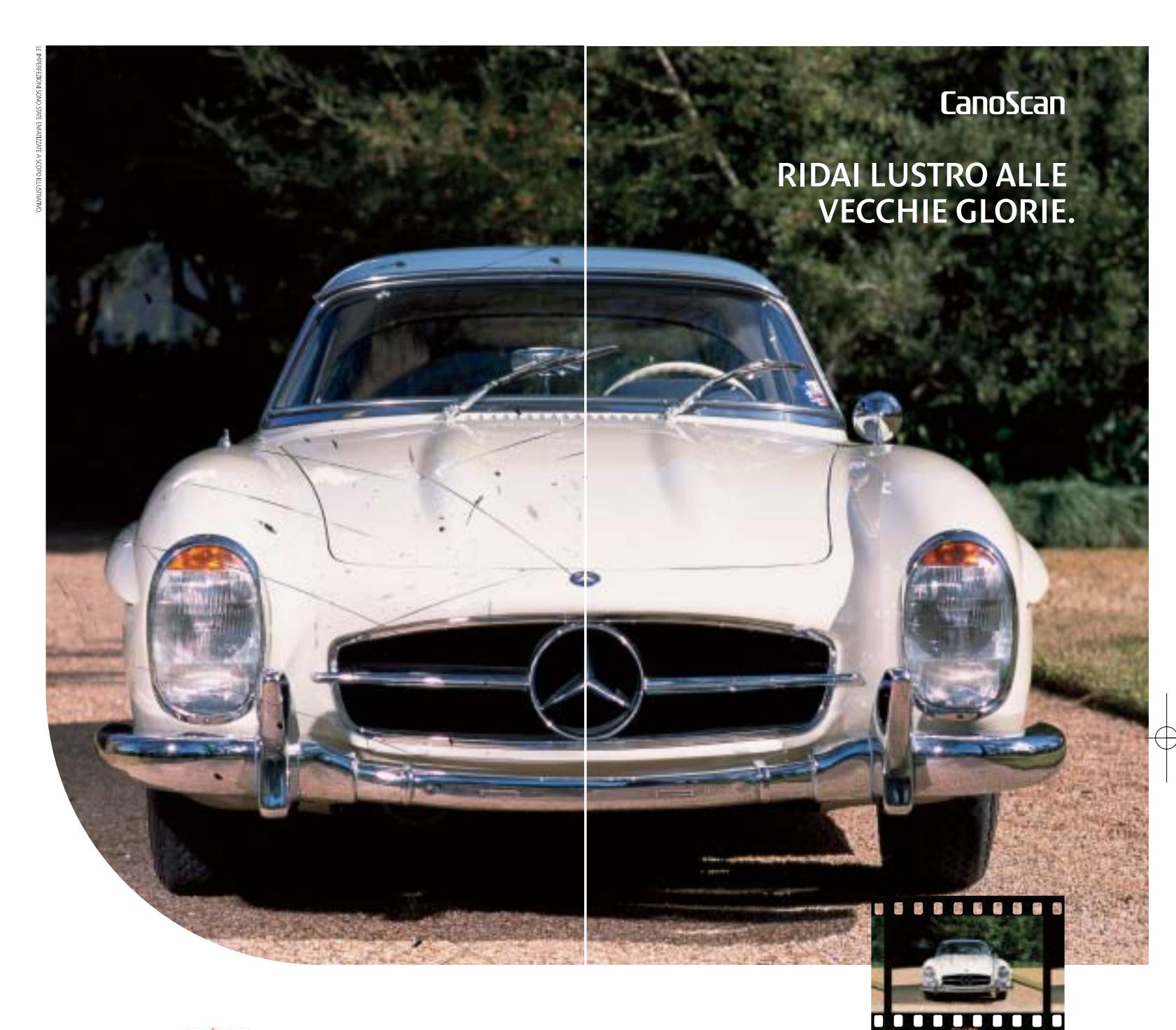

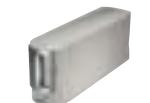

Porta il tuo mito nel mondo digitale. Gli scanner CanoScan di ultima generazione, oltre all'alta **RE** velocità e all'elevata risoluzione, utilizzano la tecnologia FARE (Film Automatic Retouching and Enhancement) esclusiva Canon per "restaurare" le vecchie pellicole. Gli Scanner Canon si servono di una scansione separata a raggi infrarossi, al fine di riconoscere polvere e eventuali difetti della pellicola originale. E' il sistema perfetto per l'archiviazione di grandi quantità di immagini e foto, e per il Web.

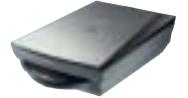

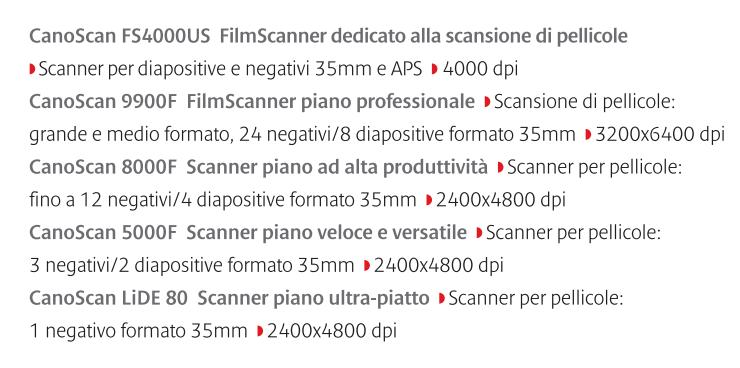

Per maggiori informazioni www.canon.it

you can Canon

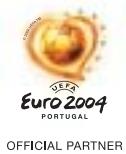

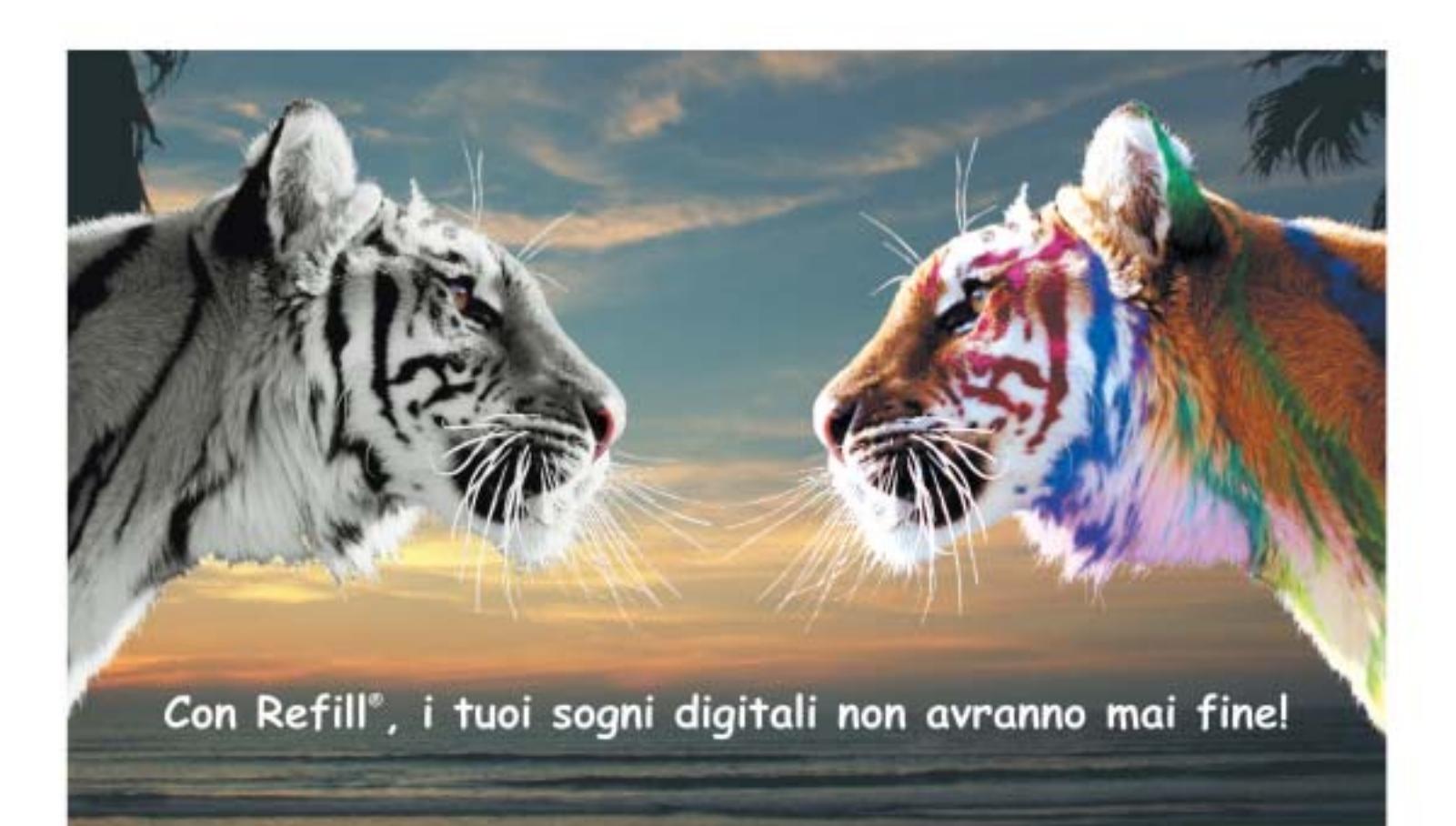

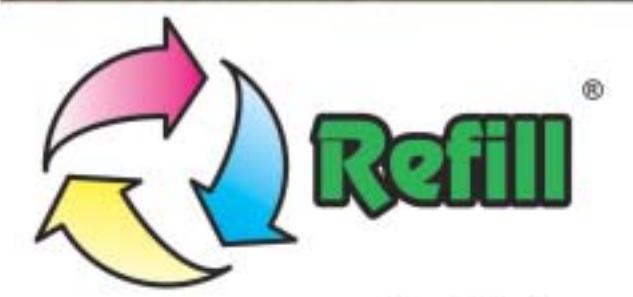

Da 10 anni, Refill<sup>\*</sup> è leader nella produzione e distribuzione di consumabile compatibile per stampanti. 1000 prodotti in pronta consegna, un call center con personale qualificato e la possibilità di ordinare online 24 su 24: Refill<sup>+</sup> è cartucce, inchiostri, toner per la totalità delle stampanti in commercio, carta speciale per le tue foto più belle, CD e DVD delle migliori marche.

### Refill®, il paradiso della tua stampante Inchiostri - Toner - Cartucce Inkjet - Storage & Media SPESE DI SPEDIZIONE GRATUITE per ordini superiori a 80 € privati - 115 € aziende

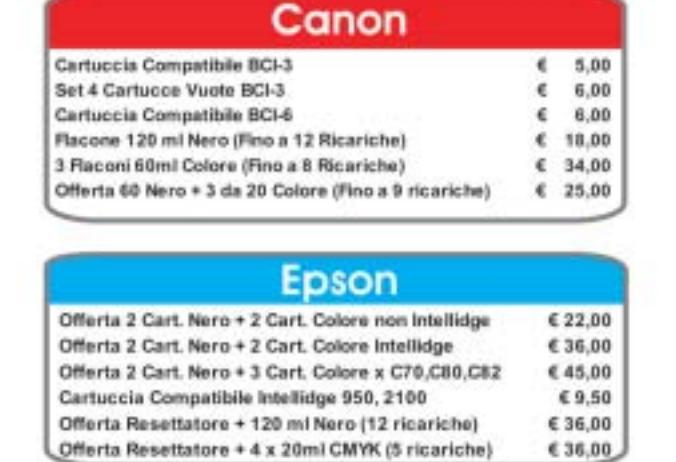

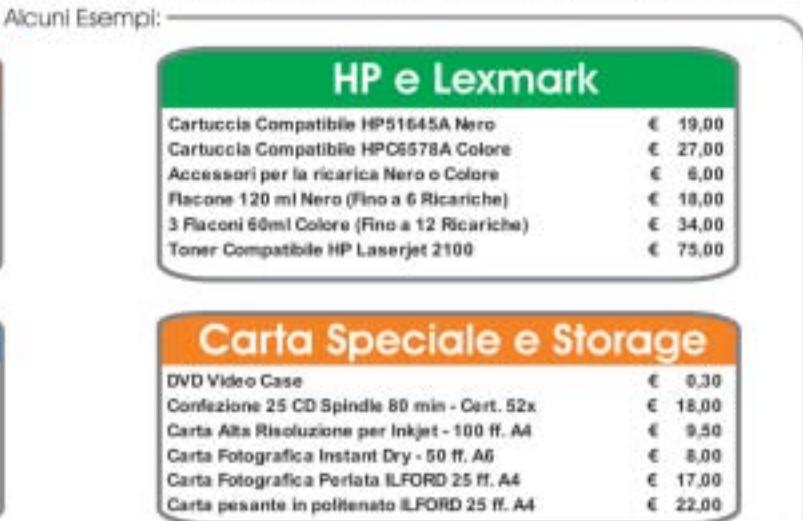

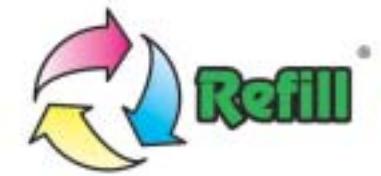

Via P. Fornaciari Chittoni, 25 - 42100 Reggio Emilia (Loc. Bagno) Telefono: 0522 34 39 11 (30 linee) - Fax: 0522 34 39 34 Per informazioni: info@refili.it - Per ordini: sales@refili.it

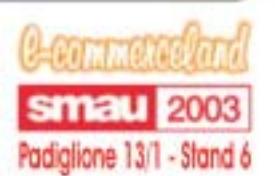

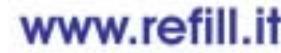

to di proprietà fieldi sul : yestaturia spoch, al asis a scopo di mostare la compoli<br>Tuffi i pressi indicati sono NA Comprensi Ing eto dil 40 collochio di di

### **editoriale**

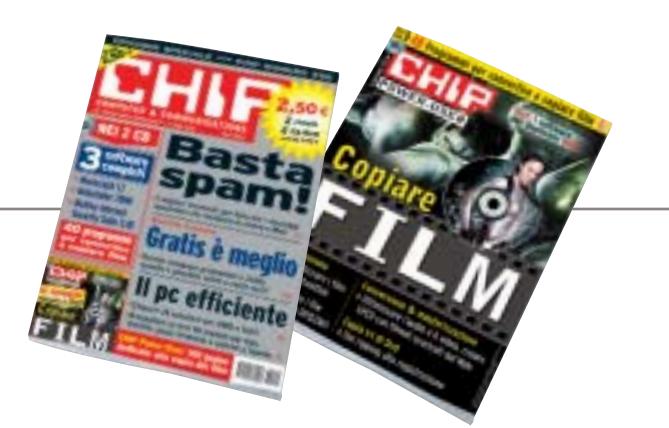

### **» CHIP numero 250, un'edizione davvero speciale**

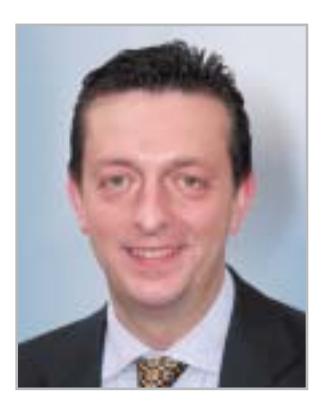

**Alessandro Barbieri, caporedattore di CHIP**

### asi lettoin

Quella che state per sfogliare è davvero un'edizione speciale. Con il numero di ottobre, infatti, *CHIP* raggiunge il **numero 250**. Si tratta di un lungo cammino editoriale iniziato nel lontano 1984 quando ancora l'informatica era una pratica per pochi eletti. Quando abbiamo messo in cantiere questo numero ci siamo ripromessi di festeggiare adeguatamente la ricorrenza coinvolgendo soprattutto voi lettori. Insomma si pensava a un *CHIP* con l'abito delle grandi occasioni, che lasciasse il segno. Insieme alla rivista, che per festeggiare la ricorrenza esce con una copertina totalmente argentata e con un prezzo decisamente più basso rispetto alla norma (**2,50 euro** contro 5,20 euro), la redazione ha realizzato un supplemento gratuito interamente dedicato alle operazioni di masterizzazione dei film. Si tratta di *CHIP Power-User*, una vera e propria rivista, completa di test e articoli di pratica su come ottenere in modo semplice e immediato copie dei propri filmati preferiti. Per quanto riguarda i contenuti del numero di ottobre segnalo un corposo articolo pubblicato a pagina 154 che spiega minuziosamente come **evitare la spazzatura** che quotidianamente tutti noi riceviamo attraverso la **posta elettronica**: dalle fastidiose catene di Sant'Antonio ai messaggi pubblicitari di varia natura.

Nella sezione hardware trova invece spazio un servizio dedicato ai **sistemi di raffreddamento**, indispensabili se si intendono effettuare sul proprio pc interventi di overclock in modo da spremere al massimo tutti gli elementi del computer. In tutto 18 pagine con un test approfondito su 40 dissipatori per Cpu e una miriade di informazioni su ventole, paste termiche e sistemi a liquido. Ricordo a tutti i lettori che dal 2 al 6 ottobre prossimi si svolgerà presso la Fiera di Milano la 40a edizione di **Smau** alla quale *CHIP* partecipa con un evento assai particolare. Sabato 4 ottobre avrà luogo presso il nostro stand (padiglione 11/G8) la premiazione del concorso **Freestyle PC**, un evento destinato a tutti gli appassionati di modding.

Abració Beha

*barbieri@chip.it*

### **sommario** ottobre 2003

### **ATTUALITÀ**

- 14 **Chi vincerà:** si conclude il concorso Freestyle PC
- 17 **Informazioni utili:** breve guida a Smau 2003
- 18 **News:** AMD Athlon 64, HP Compaq d230, Abit IC7-MAX3, Plextor PX-708A, Microsoft Office System, Macromedia Studio MX 2004, Motorola A835, Handspring Treo 600, Canon EOS 300D, Tron 2.0
- 34 **Soldi & Mercati:** l'andamento del mercato dell'Information Technology
- 36 **Parla, ti capisco!** Riconoscimento vocale

### **FOCUS**

50 **Nel cuore del pc:** chipset per schede madri Athlon XP e Pentium 4

### **HARDWARE**

- 64 **Connettività senza limiti:** Toshiba Satellite Pro M10
- 84 **Sosta ai box:** in test sistemi di raffreddamento per componenti
- 108 **L'indice delle prove:** l'elenco dei prodotti provati dal CHIP Test Center

### **SOFTWARE**

- 112 **Windows o Linux?** WMware Workstation 4.0
- 120 **Il tuning nascosto:** shareware del mese
- 122 **Gratis è meglio:** speciale freeware collection
- 138 **Upgrade da non perdere:** aggiornamento software
- 140 **Le novità da provare:** aggiornamento shareware

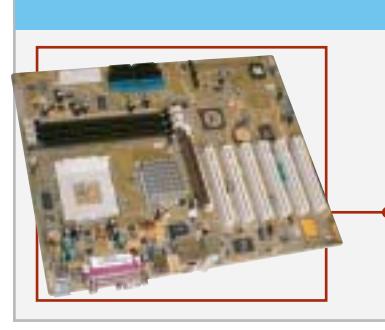

### Hardware in prova

- 66 **Notebook** MaxData Pro 7000X 68 **Memoria Ddr**
- Corsair XMS 4000 TwinX1024 70 **Multifunzione**
- Xerox WorkCentre M15i 71 **Scheda madre**
- Asus A7V600 72 **Personal computer**
- Bow.it Zitto i3K-800

77 **Notebook**

- Olidata Tehom 20C 78 **Personal computer** IBM ThinkCentre S50
- 80 **Masterizzatore**
- Think Xtra Polaris 52x24x52x 80 **Flash disk Usb** Sony MicroVault 64 Mb

84 **Sosta ai box**

CHIP ha testato 40 dissipatori per Pentium 4 e Athlon e consiglia nella scelta dei migliori sistemi di raffreddamento per ogni componente

> 122 **Gratis è meglio** Internet, produttività personale, utilità di sistema, grafica, audio/video: perché acquistare software quando è possibile averlo gratis?

> > 2-1429 - 33031

- 82 **Scheda grafica** ATI All-In-Wonder 9800 Pro
- 

**6** CHIP | OTTOBRE 2003

### 154 **Basta spam!**

Gli indispensabili strumenti per bloccare lo spamming ed evitare di ricevere messaggi indesiderati

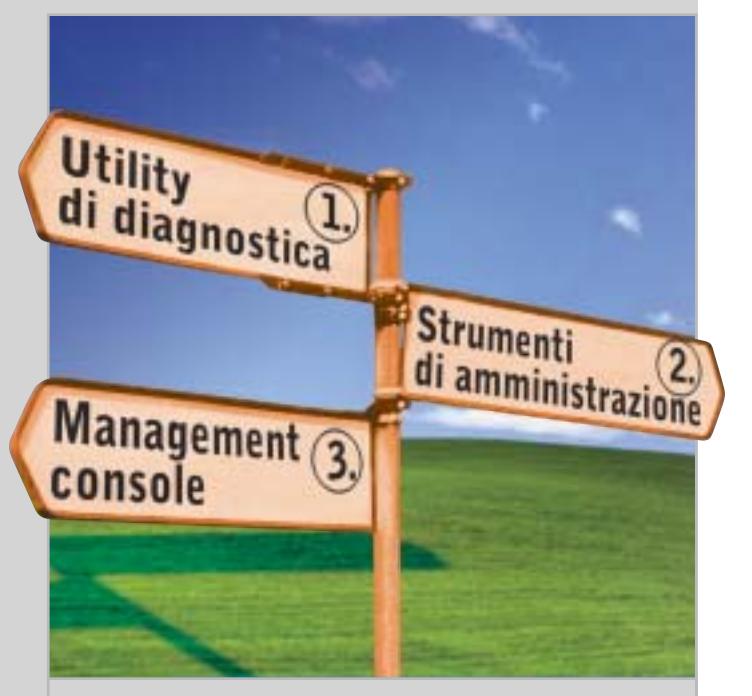

### 210 **I tesori celati di Windows** CHIP scopre interessanti funzionalità situate nei meandri di Windows XP: a cosa servono e come devono essere utilizzate

### **INTERNET & NETWORKING**

- 144 **Una Lan elettrica:** Devolo MicroLink dLan
- 154 **Basta spam!** Evitare la posta indesiderata e difendersi dagli spammer

### **INTERACTIVE**

- 164 **Il DAB è in onda:** Terratec DR Box 1
- 178 **Alta definizione a costi contenuti:** in test 14 fotocamere digitali a partire da 4 Megapixel

### **PRATICA**

- 198 **Un lettore gratuito:** la lettera del mese
- 200 **L'esperto risponde:** la posta tecnica dei lettori
- 210 **I tesori celati di Windows:** gli strumenti nascosti di Windows XP
- 224 **Fotocopiare Dvd:** come utilizzare MovieJack 1.1
- 226 **Tips & Tricks:** tante pagine di trucchi e consigli degli esperti

### **RUBRICHE**

- 5 **Editoriale**
- 8 **Il Cd di CHIP**
- 12 **Mailbox:** la parola ai lettori
- 44 **Diritto & Tecnologia** La responsabilità del provider
- 236 **Guida all'acquisto**
- 240 **Aziende**
- 241 **Colophon**
- 242 **Nel prossimo numero**

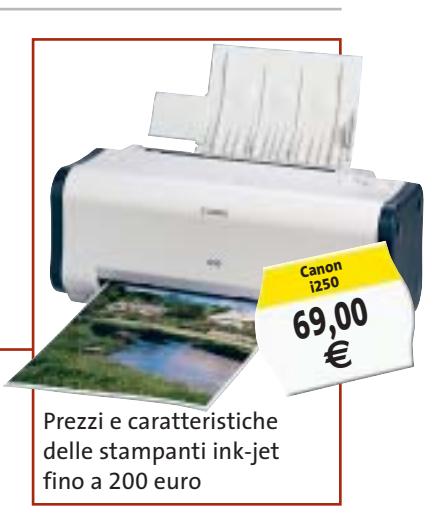

#### Software in prova **Internet & Networking in prova** Political Interactive in prova 114 **Disaster recovery** PowerQuest Drive Image 7 116 **Encoder Mpeg** BVRP DivX Video Duplicator Pro 118 **Software di compressione** WinZip 9.0 beta 119 **Utility** Ashampoo Uninstaller 2000 146 **Switch** Longshine LCS-883R-SW2400 148 **Broadband router** Unex NexIP IS050s 148 **Modem** U.S. Robotics SureConnect Adsl USR9000 150 **Controllo remoto** Symantec pcAnywhere 11.0 152 **Utility** Steganos Hacker Tools 1.5 152 **Utility** Spydex Email Spy Pro 166 **Scheda acquisizione video** Empire All in One Video 168 **Fotocamera digitale** Creative PC-CAM 880 168 **Player flash card** SanDisk Digital Photo Viewer 170 **Cd-Rom** Tell me More Business English 172 **Dvd** 5 titoli e la classifica 174 **Giochi pc** 4 titoli in prova 176 **Pianeta console** Le ultime novità e 1 titolo in prova

OTTOBRE 2003 | CHIP **7**

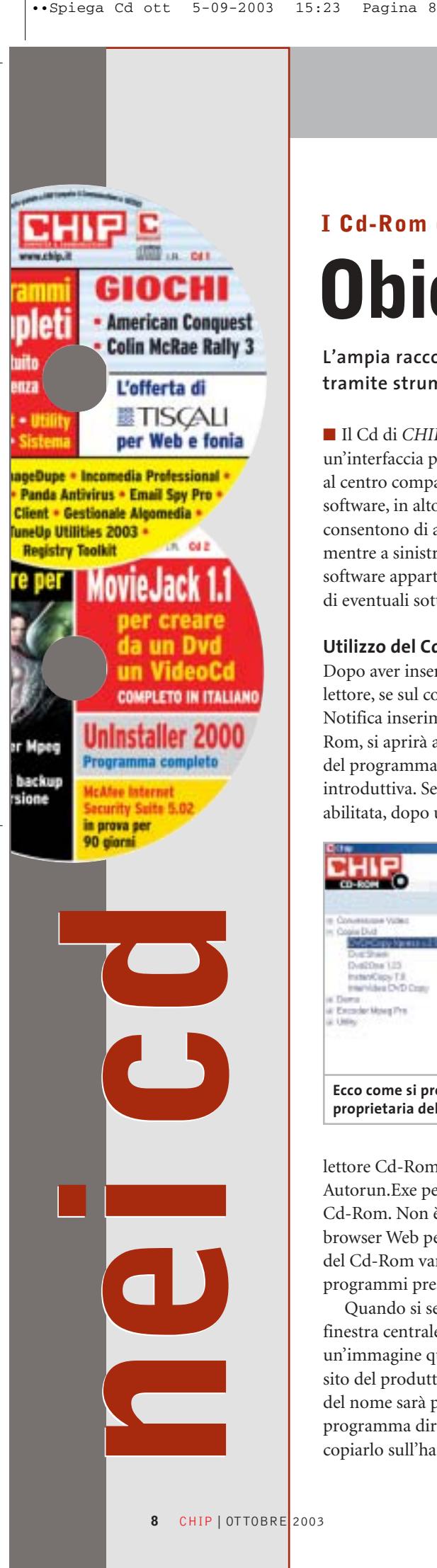

### **I Cd-Rom di questo mese**

### **Obiettivo cinema**

**L'ampia raccolta di software del mese si concentra sulla copia di film in Dvd, tramite strumenti che accontenteranno neofiti e utenti esperti.** Di Marco Biazzi

■ Il Cd di *CHIP* è consultabile tramite un'interfaccia proprietaria divisa in tre parti: al centro compaiono le descrizioni dei software, in alto sono presenti i pulsanti che consentono di accedere alle sezioni del Cd mentre a sinistra compare l'elenco dei software appartenenti a una sezione o l'elenco di eventuali sottosezioni.

### **Utilizzo del Cd-Rom**

Dopo aver inserito il Cd-Rom nell'apposito lettore, se sul computer è abilitata la funzione Notifica inserimento automatico per il Cd-Rom, si aprirà automaticamente la finestra del programma con la schermata introduttiva. Se invece tale funzione non è abilitata, dopo un doppio clic sull'icona del

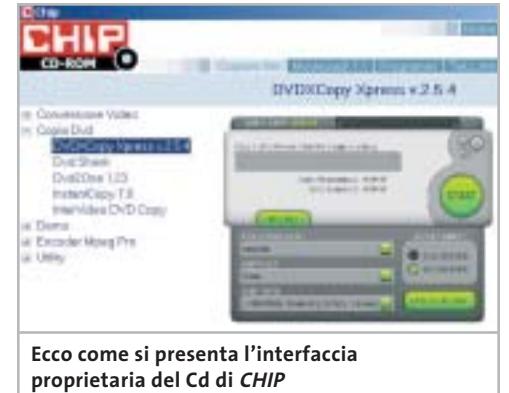

lettore Cd-Rom bisognerà lanciare il file Autorun.Exe per accedere all'interfaccia del Cd-Rom. Non è richiesta la presenza di un browser Web per consultare il Cd. Le sezioni del Cd-Rom variano in funzione dei programmi presentati.

Quando si seleziona un software, nella finestra centrale ne compare la descrizione, un'immagine quando disponibile e il link al sito del produttore; tramite i pulsanti a fianco del nome sarà possibile installare il programma direttamente dal Cd oppure copiarlo sull'hard disk.

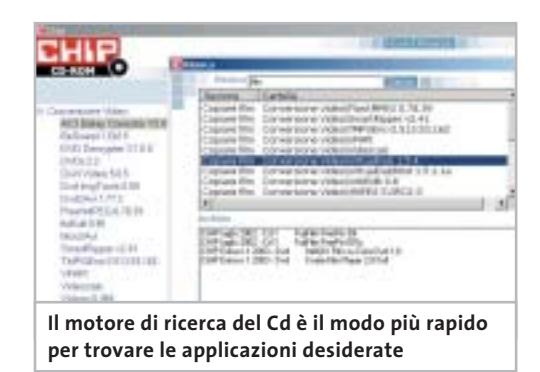

### **Cercare i dati nel Cd-Rom**

Il Cd-Rom è dotato di un motore di ricerca interno che permette di trovare i software in base al nome del programma o al testo contenuto nella loro descrizione. Per effettuare una ricerca è sufficiente cliccare su Cerca, inserire il testo da ricercare e premere Invio o il pulsante Cerca. È possibile utilizzare anche il carattere jolly \* per una ricerca più ampia. I risultati verranno visualizzati nella stessa finestra: un doppio clic sul nome del programma ne aprirà la relativa scheda come di consueto. Nella sezione Archivio si avranno i riferimenti a Cd precedenti su cui sono presenti altri software compatibili con quelli cercati.

#### **Il modo più rapido per duplicare Dvd**

Il primo software per convertire un film da Dvd a VideoCd in modo completamente automatizzato è **MovieJack**, programma che copre tutte le fasi della copia, dal ripping alla masterizzazione. Per i lettori di *CHIP* , MovieJack 1.1 è presente in versione completa in lingua italiana sul secondo Cd.

### **Tutto il necessario per copiare film**

Sul secondo Cd, nella sezione **Copiare film** , sono presenti le applicazioni citate nel *CHIP* **Power-User** allegato gratuitamente a *CHIP*. Si tratta di una nutrita serie di strumenti per ogni esigenza di copia e conversione di filmati; la gamma dei prodotti è divisa in quattro

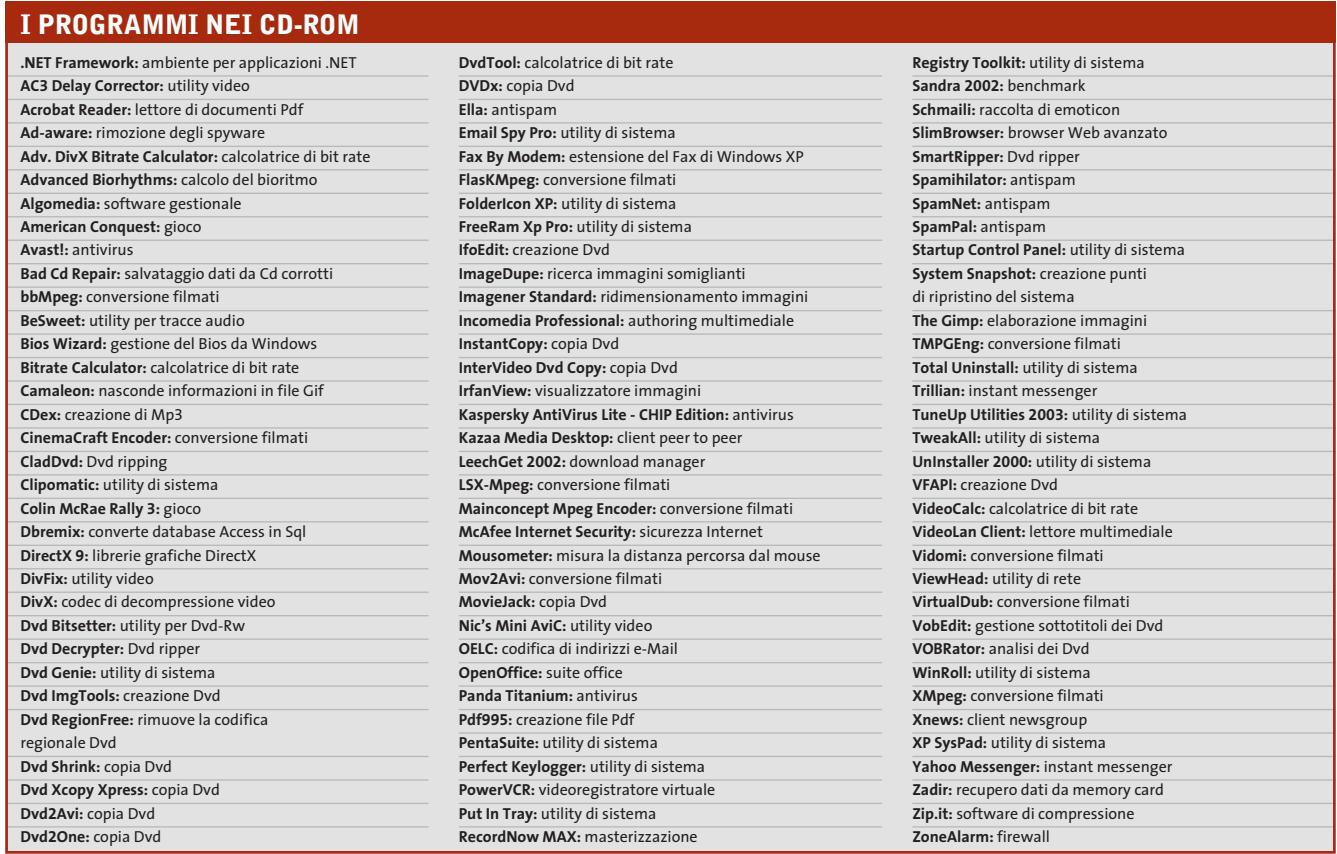

sottocategorie (Conversione video, Copia Dvd, Encoder Mpeg Pro, Utility) ognuna delle quali comprende diversi software, per utenti più o meno esperti; a questi si affianca la versione dimostrativa di **PowerVCR**, strumento per trasformare qualsiasi pc con sintonizzatore Tv in un videoregistratore.

#### **Accesso sicuro alla Rete**

L'accesso a Internet provoca preoccupazioni riguardanti la privacy dei propri dati, le tracce di navigazione o l'accesso a contenuti inadatti ai minori? Vale la pena di provare

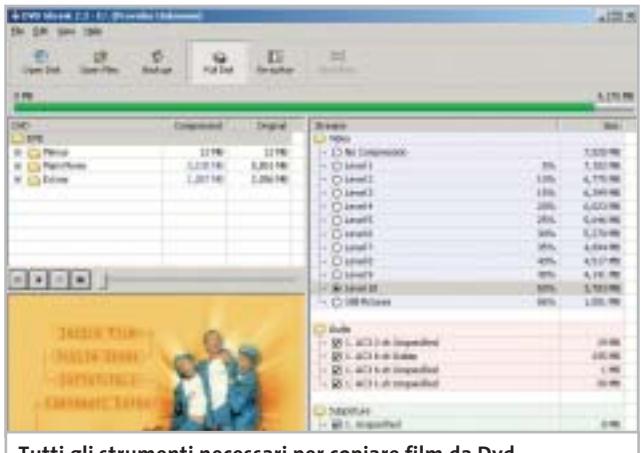

**Tutti gli strumenti necessari per copiare film da Dvd sono presenti sul secondo Cd**

estensivamente **McAfee Internet Security**, in versione dimostrativa della durata di tre mesi, strumento che si occupa di tutto ciò che concerne la sicurezza dell'accesso in Rete.

### **Un po' di pulizia**

Se la frequente installazione di nuovi programmi provoca problemi di disinstallazioni scorrette o troncate, di residui indesiderati o problemi più gravi, conviene utilizzare uno strumento avanzato per controllare la fase di installazione dei software: **Ashampoo Uninstaller 2000**, per sistemi Windows 98/Me/2000, si occupa proprio di questo ed è disponibile in versione completa sul secondo Cd di *CHIP*.

### **Difendersi dallo spamming**

Nella categoria **Anti Spam** sono presenti tre programmi che affrontano in modo diverso il problema delle e-Mail indesiderate: adatti soprattutto agli utenti di Outlook Express, possono intervenire preventivamente per bloccare messaggi pubblicitari non richiesti.

### **I giochi di questo mese**

**American Conquest** è uno strategico in tempo reale dove si ripercorrono le guerre che hanno coinvolto il continente americano, dalla sua conquista coloniale alle battaglie per l'indipendenza e la creazione degli Stati Uniti, comandando gli eserciti che già furono di Pizarro o di George Washington.

‰

### I Cd-Rom di questo mese

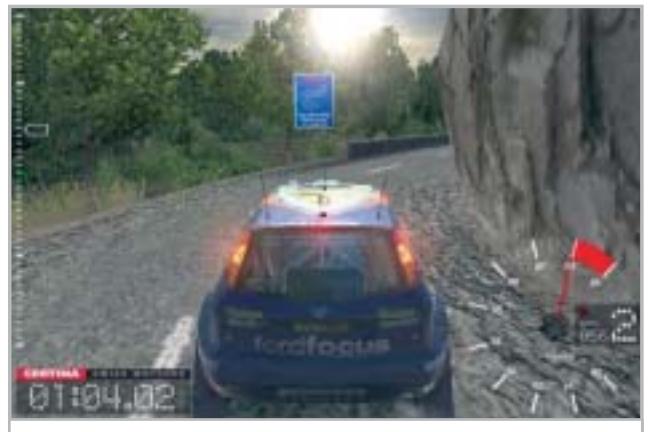

**Colin McRae Rally 3: il realismo del gioco ha raggiunto livelli impensabili in questa nuova versione**

Molti già conosceranno il notissimo **Colin McRae Rally**, giunto alla sua terza versione: questo simulatore di rally si conferma ottimo nella giocabilità e piacevolissimo in quanto a dettaglio grafico e dinamismo.

#### **La raccolta essenziale**

Nella categoria **Top Freeware** sono raccolti i migliori programmi liberamente disponibili in Rete (per leggerne le funzionalità, vedere l'articolo *Gratis è meglio* a pag. 124). Per ogni sezione (Grafica, Internet, Multimedia, Sistema, Utility) è presente un solo programma per tipo, giudicato il migliore: per esempio, nella sezione Internet c'è un programma di instant messaging, un download manager, un firewall e via dicendo.

#### **Un gestionale per la media impresa**

Algobit mette a disposizione il proprio programma gestionale **AlgoMedia**, progettato per rispondere alle esigenze di amministrazione di piccole e medie aziende in modo da bilanciare semplicità d'uso e completezza. La demo presente sul Cd è completamente funzionante e utilizzabile liberamente fino a marzo 2004, richiedendo il codice di attivazione alla casa produttrice.

### **Autori multimediali**

**Incomedia Professional 6.0** è un software autore in grado di creare documenti multimediali come album fotografici, cataloghi di prodotti, ipertesti didattici e corsi di formazione, che possono poi essere pubblicati su Cd-Rom o su Internet. La versione dimostrativa è limitata in alcune funzionalità dei diversi moduli che compongono il programma, ma permette comunque di farsi un'idea delle potenzialità di questo interessante software.

### **Video a banda larga**

**VideoLAN Client** è un lettore multimediale sviluppato per diversi sistemi operativi, con l'intento di permettere la riproduzione di quasi ogni tipo di filmato digitale ma anche di ricevere video di alta qualità in streaming via rete in banda larga. Liberamente utilizzabile e in continuo sviluppo, può anche essere associato alla versione Server per trasmettere video su una rete locale.

### **Le utility indispensabili**

Nella sezione Utility sono presenti il benchmark **SiSoft Sandra 2002**, le librerie **DirectX 9** per aggiornare tutte le versioni di Windows e **Ad-aware 6**, il miglior programma per eliminare gli spyware dal computer. Nella cartella di Ad-aware è disponibile anche il file Aaw-lang-pack.Exe per installare l'interfaccia in lingua italiana (copiare i file nella cartella C:\Programmi\Lavasoft Ad-aware\Lang).**Kaspersky Anti-Virus lite CHIP Edition** è un antivirus in italiano offerto ai lettori di *CHIP*; la possibilità di aggiornare il programma via Web scade dopo 30 giorni di utilizzo. Ogni successivo numero di *CHIP* conterrà un codice che abiliterà per ulteriori 30 giorni il programma. Per aggiornare il programma, copiare il file con estensione .Key (contenuto nel Cd-Rom in \\_Programmi\\_Kaspersky Anti-Virus) nella cartella C:\Programmi\File comuni\AVP Shared Files. Infine, **Zip.it**

permette di utilizzare e creare file Zip con un'interfaccia semplice e innovativa, in lingua italiana e con linguaggio immediato; il programma è gratuito per l'uso privato.

### **Tips & Tricks**

**I Tips del mese** sono memorizzati in un unico file in formato Pdf, per visualizzare il quale è necessario che nel sistema sia installato **Acrobat Reader** (la versione 5.05 è disponibile nella sezione Utility). Selezionare la voce Tips in Pdf sul secondo Cd e premere il pulsante Installa per visualizzare il contenuto dei Tips & Tricks.

### **PROBLEMI CON IL CD-ROM**

Chi riscontrasse problemi nell'utilizzo del Cd-Rom può scrivere un'e-Mail all'indirizzo di posta elettronica chipcd@chip.it, specificando il tipo di problema riscontrato, ossia se il contenuto è del tutto illeggibile (quindi il Cd-Rom non viene in alcun modo letto) o se i problemi riguardano esclusivamente l'esecuzione dell'interfaccia di navigazione.

Nel primo caso è necessario scrivere un'e-Mail per ottenere un'altra copia funzionante del Cd-Rom, indicando chiaramente il numero della rivista e del Cd difettoso (es. CHIP di maggio 2003, secondo Cd) oltre al recapito a cui sarà inviato il Cd sostitutivo. Nel secondo caso il contenuto e i programmi del Cd-Rom sono comunque accessibili, pertanto è possibile aprire con un doppio clic Risorse del computer, selezionare con il tasto destro l'icona del Cd-Rom e scegliere la voce Apri. Ora verrà aperta una finestra che mostra il contenuto del Cd-Rom. L'elenco delle cartelle che verrà visualizzato mostrerà i software disponibili. Ogni software è contenuto in una cartella: per installare o copiare ciascun software aprire la relativa cartella presente nel Cd-Rom e lanciare l'eseguibile di installazione (solitamente chiamato Setup.Exe o Install.Exe).

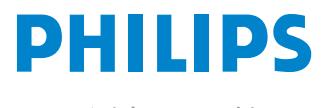

Miglioriamo il tuo mondo.

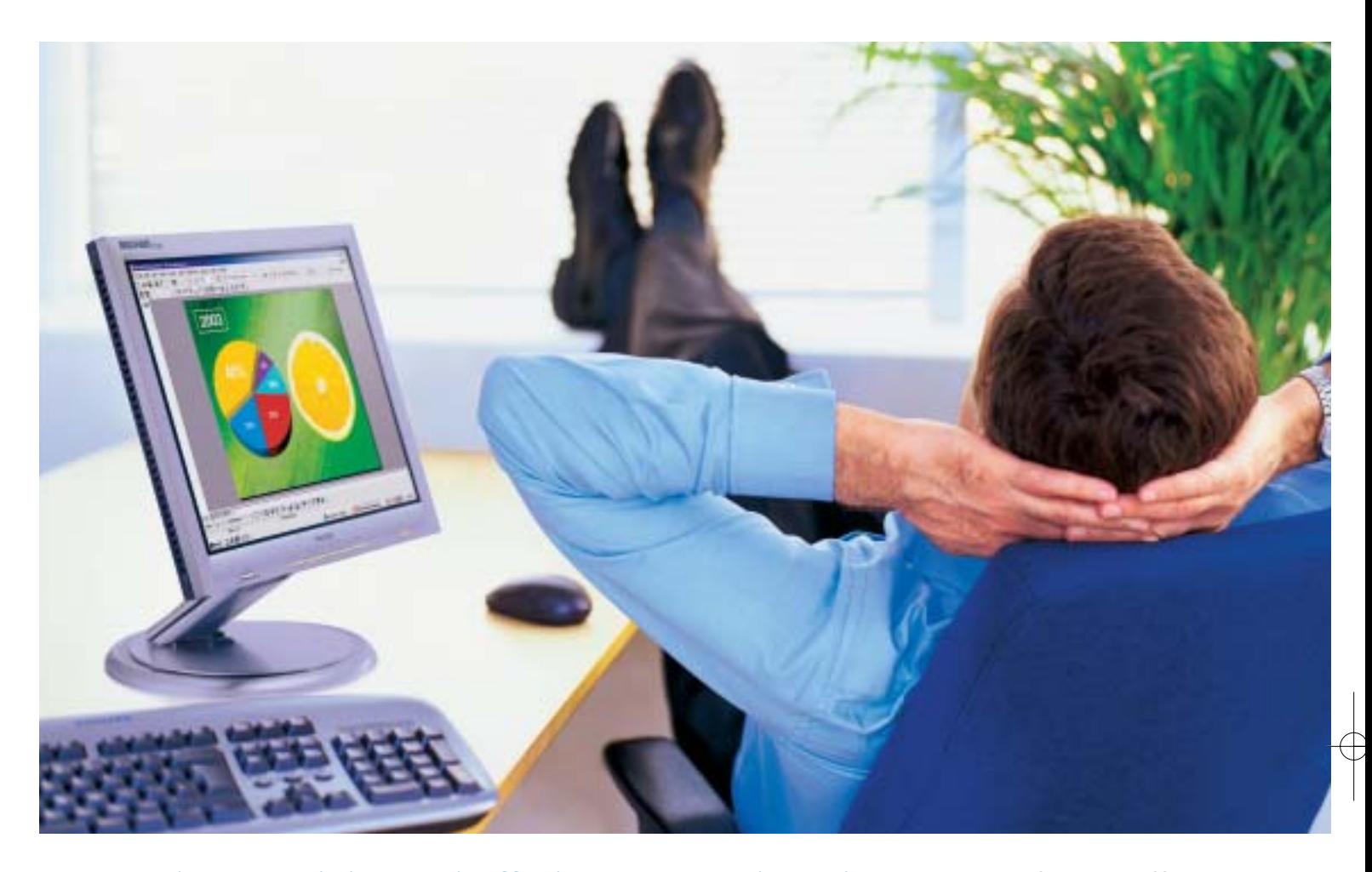

**Rilassatevi, i vostri affari saranno brillanti.** I testi, i grafici, gli affari, voi stessi. Tutto sembra più brillante con un monitor Philips Brilliance 150P4. Merito dell'innovativa tecnologia LightFrame™, che permette di esaltare la luminosità, la nitidezza e il colore delle immagini e dei testi.

Per saperne di più, visitate il sito www.Philips.com/lightframe

### **BRILLIANCE**

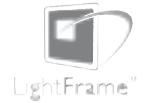

Philips Brilliance, il monitor più brillante al mondo.

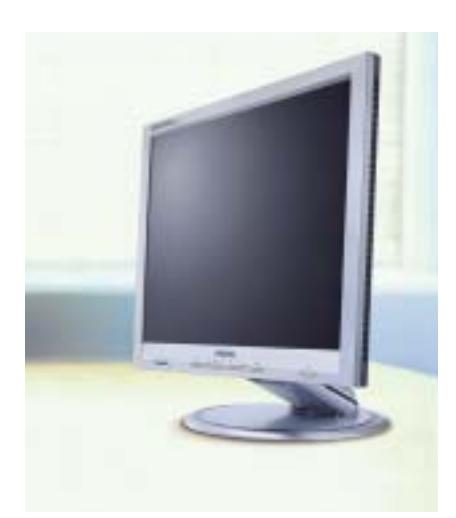

### mailbox e.e.s

*risponde Alessandro Barbieri*

### **LA PAROLA AI LETTORI**

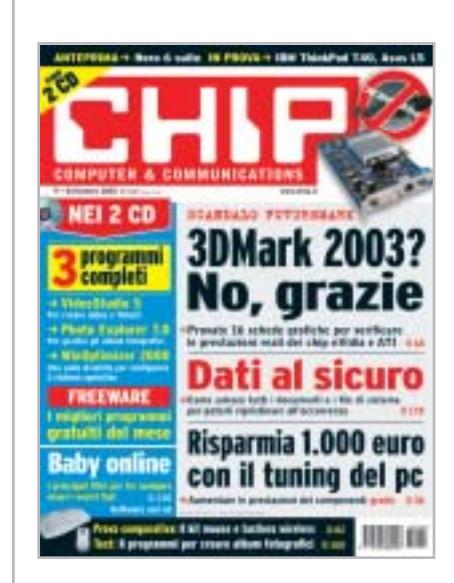

### **Schede grafiche economiche Grafica 3D per tutti CHIP 9/2003**

Ho letto con attenzione l'articolo relativo allo scandalo dei benchmark grafici pubblicati e mi ritengo uno dei tanti appassionati gabbati che ha perso la fiducia nei confronti dei due principali attori della grafica 3D, mi riferisco ovviamente a ATI e nVidia, dopo il pasticcio sul 3DMark 2003.

Per molti, me compreso, i sistemi di benchmark hanno rappresentato senza alcun dubbio uno degli elementi determinanti ai fini dell'acquisto. Ovvero, prima di comprare una nuova scheda grafica mi sono sempre documentato sulle riviste specializzate.

Non nascondo che, dopo il prezzo, il numerino magico di fine test mi ha sempre stuzzicato. Conserverò gelosamente la copia di settembre con i test reali dei 16 modelli da voi provati, potrà servire al momento dell'acquisto. Certo che dopo tutto quello che è successo mi seccherebbe dover rimpinguare le casse

Questa rubrica è riservata ai commenti dei lettori sugli argomenti proposti dalla rivista. Si tratta di un piccolo spazio nel quale poter approfondire un tema di interesse generale e, perché no, anche sostenere opinioni differenti da quelle di *CHIP*. Le lettere, complete di nome e cognome, vanno spedite all'indirizzo *mailbox@chip.it*. Dato lo spazio, non tutte le mail potranno essere pubblicate. Raccomandiamo pertanto ai lettori brevità e chiarezza.

Per i quesiti di natura tecnica e per le rubriche Be different e Tip dei lettori restano attive le caselle *posta@chip.it*, *tips@chip.it* e *bedifferent@chip.it*.

di società che si sono dimostrate oltremodo scorrette. Quanto meno dovranno riconquistare la mia fiducia!

*Tommaso Sala*

#### **Internet per non vedenti Sul Web senza barriere CHIP 7/2003**

Il 2003 è l'anno del disabile, ma cosa si è fatto realmente per la categoria del minorato visivo? Credo ben poco, eccetto le due proposte di legge presentate da due parlamentari, Campa e Calmieri, che prevedono l'accessibilità di tutti i siti Internet presenti sul territorio italiano ai non vedenti. Personalmente credo che il World Wide Web sia un mezzo realmente utile e dilettevole per chi ha problemi visivi. Credo anche che in fatto di accessibilità per i non vedenti, l'Italia sia ancora all'età della pietra. Spesso il minorato visivo è soggetto a problemi di autonomia personale, e i pochi mezzi che sono presenti sul territorio italiano non garantiscono un'autonomia sufficiente al "nonvedente e/o l'ipo-vedente".

La situazione è ben diversa in molti Paesi occidentali. Negli Usa, per esempio, un disabile visivo può anche fare la spesa via Internet, ordinare Dvd, e qualunque altra cosa desideri. In Italia purtroppo resta da superare un problema reale che rende il World Wide Web uno strumento poco accessibile, anche se molto commercializzato e pubblicizzato. Quasi tutti i siti italiani sono poco razionali e non si prestano per essere "tradotti" dagli strumenti attualmente disponibili per i non vedenti come i sintetizzatori vocali, o dalla barra di input in Braille.

Non solo. Sulla stampa nazionale, salvo qualche raro caso, è difficile reperire informazioni e approfondimenti relativi all'accessibilità di Internet per i disabili visivi. Per questo motivo sono rimasto sbalordito nel leggere l'articolo pubblicato su *CHIP* di luglio. Ma come, mi sono chiesto, una rivista di informatica che affronta un argomento di così ampio respiro, dedicando all'argomento uno spazio così sostanzioso?

Trascorro molte ore su Internet e mi sono reso conto che le richieste di siti realmente accessibili o interamente dedicati alla categoria dei non vedenti sono numerose. Ad oggi che io sappia ne esistono pochi e i progetti in fase di sviluppo stentano a partire soprattutto per mancanza di finanziamenti. Pare assurdo ma è così. Mi riferisco in particolare al portale *www.lelucinebuio.it* (per info o contatti: *webmaster.nonvedenti@virgilio.it*) del quale al momento esiste sono una versione non definitiva. Per quale motivo è così difficile trovare fondi e sponsor? Questi progetti finiranno per essere finanziati dagli stessi disabili?

#### *Angelo Gambino via e-Mail*

*Caro Angelo, siamo contenti di essere riusciti a stupirla. In effetti ha ragione, sfogliando la stampa nazionale non è facile imbattersi in articoli che affrontino seria-*

*mailbox@chip.it*

*mente argomenti, come dice lei di ampio respiro, come quello da noi pubblicato sul numero dello scorso luglio. Tanto più sulle riviste specializzate. Il problema a mio modesto avviso affonda le sue origini nella nostra cultura o non-cultura, nella scarsa attenzione che in generale la società pone nei confronti delle persone colpite da menomazioni fisiche. Ancora oggi nelle principali città italiane, come Roma e Milano, il problema delle barriere architettoniche è tutt'altro che risolto nonostante se ne parli da decenni. Si immagini quanto tempo dovrà ancora trascorrere prima che si possa vedere qualche risultato concreto sul fronte Internet. Non mi stupisce quindi che, nonostante le dichiarazioni di intenti del Governo italiano, ad oggi poco sia stato fatto. Sorprende al contrario scoprire che sussistano ancora oggi difficoltà nel reperire fondi per l'attivazione di portali dedicati ai disabili.*

### **Disservizi Wind**

Vi scrivo per lamentare un problema che ha avuto origine lo scorso maggio, cioè da quando ho avuto l'idea di richiedere l'attivazione di una linea Adsl (nella fattispecie il servizio offerto da Wind: Canone zero Adsl). Orbene da allora è iniziato il mio lungo calvario in quanto non mi sarei mai aspettato un'attesa così lunga e frustrante, soprattutto per come viene pubblicizzato il servizio sul sito. L'attivazione si dovrebbe risolvere in un mese, mentre ai primi di agosto, dopo continue telefonate infruttuose sia al 155 sia al numero di assistenza tecnica (800990100), mi vedo rimbalzare da un'attesa all'altra sentendomi ripetere di continui e irrisolvibili problemi tecnici senza avere ottenuto alcun risultato concreto.

La mia lettera serve sia come sfogo ma anche come denuncia in quanto un colosso delle telecomunicazioni come Wind che dovrebbe fare concorrenza ad aziende del calibro di Telecom, invece produce disservizi al cliente inesperto che si introduce da poco sul mercato, sia esso un utente privato o una piccola impresa

*Vincenzo Sarno*

### **Ancora sui dialer**

Sono un assiduo lettore di *CHIP* una rivista che trovo ben fatta e puntuale. Mi piacerebbe leggere un approfondimento relativo al problema dei dialer. Potete spiegare come si può essere sicuri di non essere già collegati a un numero a pagamento? Esistono programmi (possibilmente freeware) per evitare il problema? E ancora come posso disabilitare il numeri 709, 899 e similari?

*Giancarlo via e-Mail*

*Nonostante i fiumi di inchiostro versati per spiegare come difendersi dai dialer, ancora oggi giungono in redazione numerose richieste di aiuto per evitare di cadere nella trappola dei famigerati dialer. E quella di Giancarlo, è solo una delle tante.*

*Al di là della definizione dei dialer, che speriamo sia chiara a tutti, va innanzitut-* *to detto che chi possiede un modem Adsl o un collegamento permanente a Internet (per esempio FastWeb) non corre per il momento pericoli. Al contrario chi possiede un modem analogico o una connessione Isdn (utilizzati da circa il 70% degli utenti) è a rischio. Chi, tra questi ultimi avesse il dubbio di essere stato "incastrato" può facilmente scoprire la realtà verificando tramite la Connessione di rete se il numero del provider al quale normalmente è collegato è stato cambiato. Per eliminare il problema all'origine è bene installare un programma (il più utilizzato e per di più totalmente gratuito è STOP Dialers,* www.akapulce.net/socket2000/stopdialer.asp*) capace di impedire che il modem si colleghi a numeri telefonici differenti da quello utilizzato dal provider*

*Per quanto riguarda la disattivazione dei numeri incriminati è possibile fare la richiesta direttamente a Telecom al numero 187. La disattivazione è gratuita per le numerazioni 899 e 166, mentre è ancora a pagamento per la numerazione 709.*

### ☺ **LA VIGNETTA DEL MESE**

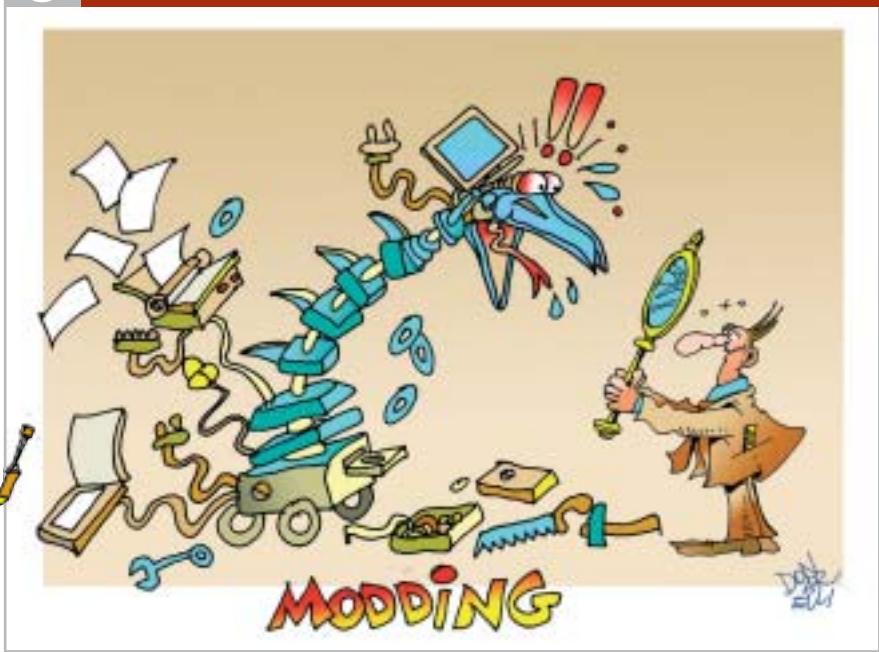

### **SOMMARIO**

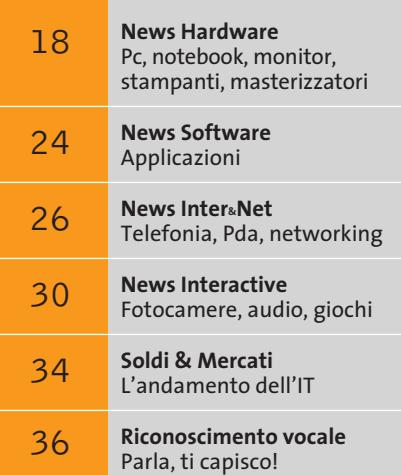

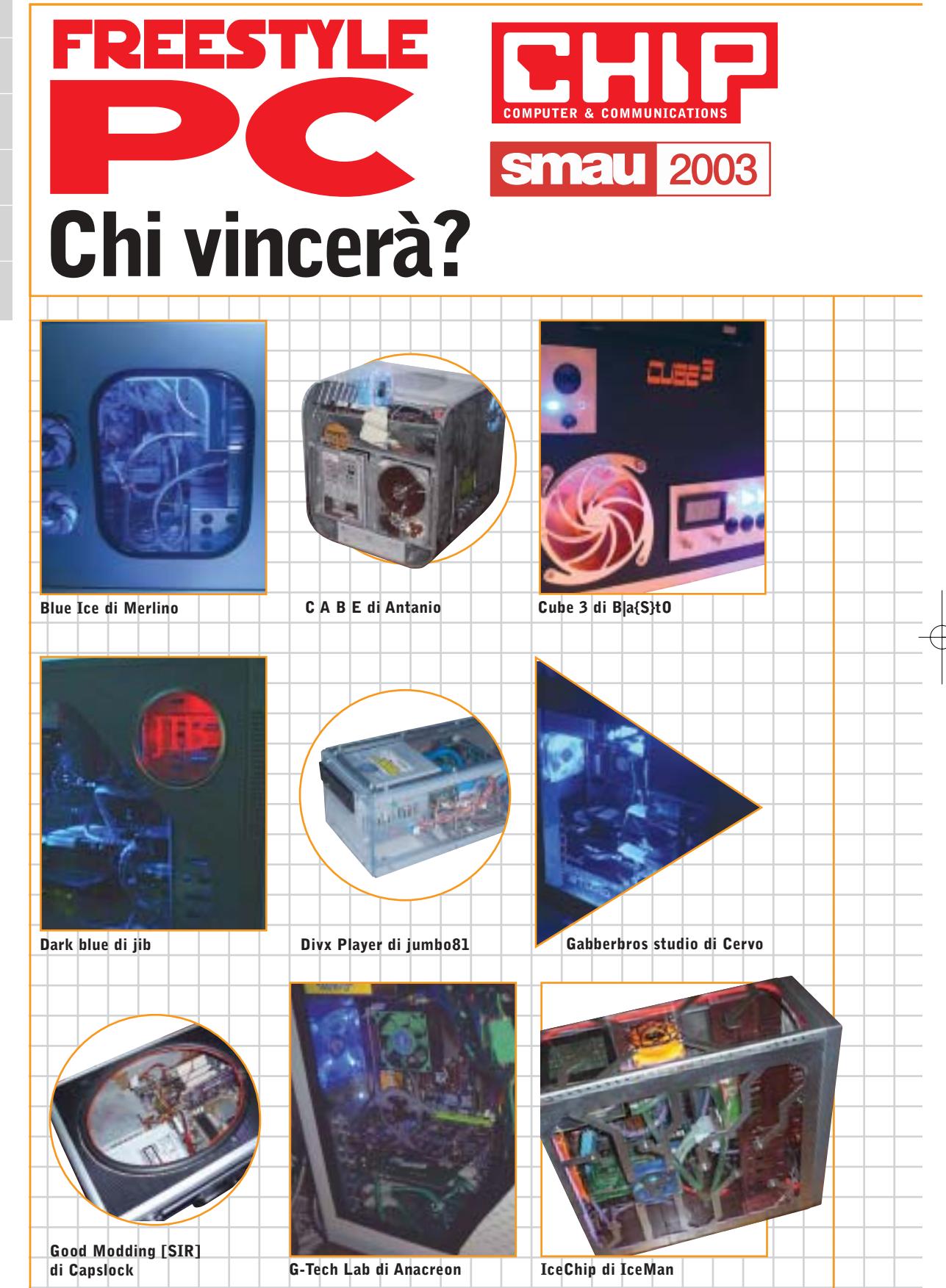

**16 CHIP | OTTOBRE 2003** 

**Sabato 4 ottobre a Smau avrà luogo la premiazione del concorso Freestyle PC: un appuntamento da non perdere per gli appassionati o i semplici curiosi, presso lo stand di CHIP.**  *Di Giovanna Gnocchi*

■ Si conclude a Smau 2003, la manifestazione in corso a Milano dal 2 al 4 ottobre, il concorso Freestyle PC, promosso da *CHIP* in collaborazione con Smau e dedicato a tutti gli appassionati di modding. I 21 progetti originali che hanno partecipato sono stati votati online al sito *www.chip.it.* Quindi, la giuria composta da esponenti della redazione e di Smau ha valutato i progetti più votati secondo i parametri di funzionalità, qualità dell'assemblaggio e delle finiture, estetica, creatività, per scegliere i cinque finalisti che esporranno i loro progetti nell'area Modding dello stand di *CHIP*.

Per i primi tre classificati, che saranno designati e premiati il 4 ottobre, ci sono in palio un Tablet PC1000 Compaq, un iPAQ Poket PC H 5450 e un iPAQ Pocket H PC 1915 di Hewlett-Packard.

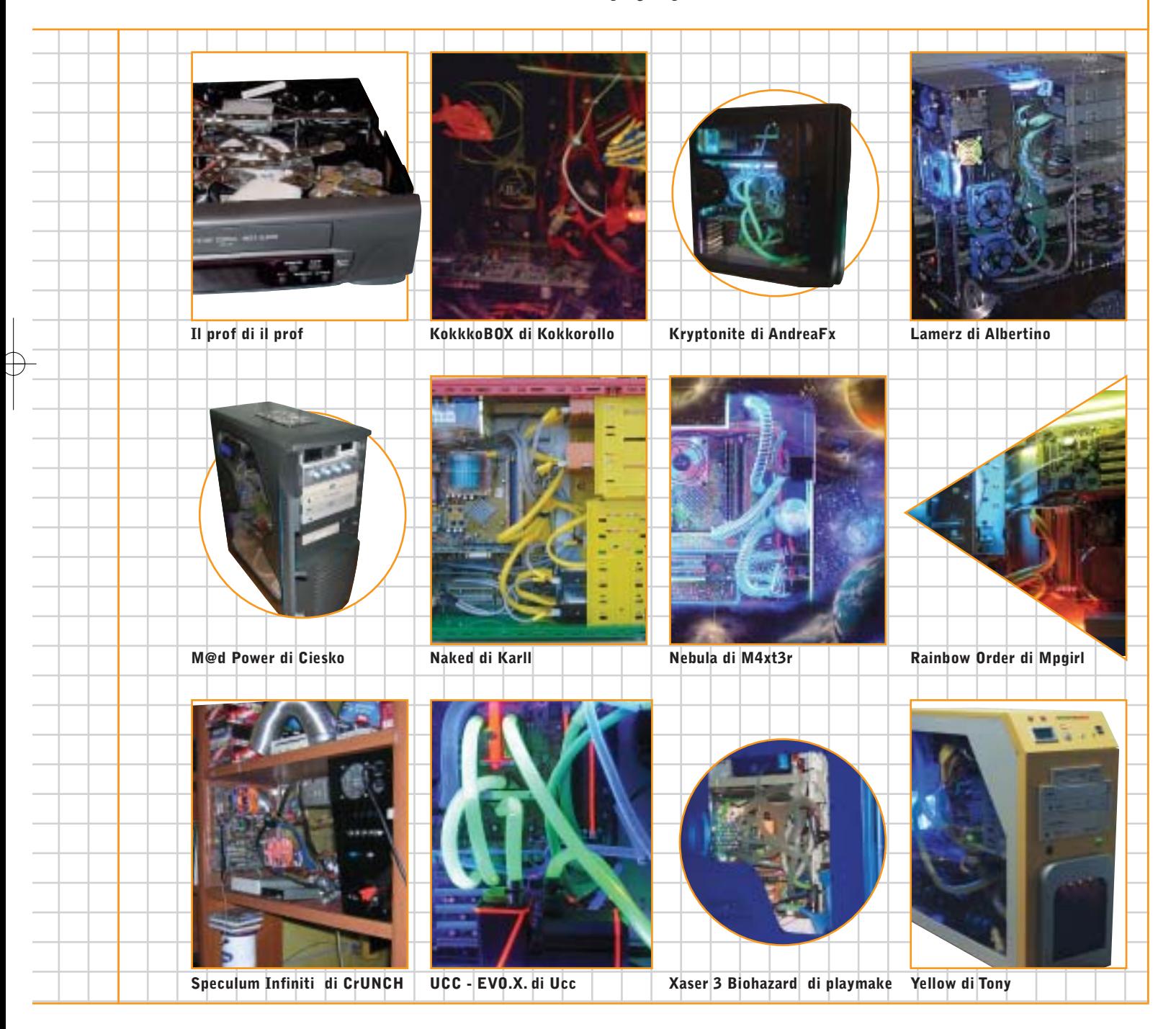

SanDisk

**CompactFlash - CF Ultra - SM SmartMedia - MMC MultiMediaCard - SD Security Digital - Memory Stick - MS PRO - xD**

**è la scheda di memorizzazione ideale per tutti i dispositivi digitali che desiderano rapidissima velocità di scrittura. Offre prestazioni ai vertici della tecnologia per la fotografia digitale... così valida che la garantiamo 10 anni.**

**Le memorie SanDisk offrono il più alto livello di performance nella più vasta gamma di dispositivi digitali e sono la soluzione ideale per qualsiasi tipo di applicazione. Fare foto, ascoltare musica, memorizzare dati non è mai stato così facile: SanDisk ha una Memory Card per ogni esigenza, una qualità garantita 5 anni.**

xmedium

 $512 -$ **Lettore Scrittore USB 2.0**

un ba 3

san Nel

LO.

n.

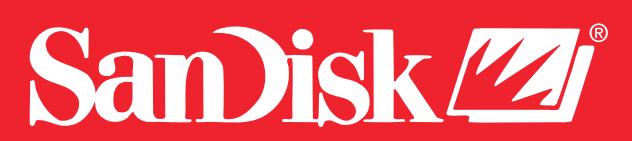

48/A Via Fiume 20050 Sovico (Mi) Italy Telefono 039 2012366 Fax 039 2012364 info.st@softeamweb.com **SofTeam** www.softeamitalia.com

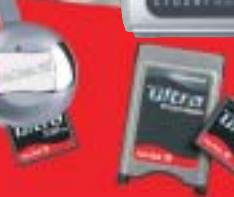

Speciale Smau 2003

### **smau** 2003 **Informazioni utili**

Dal 2 al 6 ottobre, nei padiglioni di Fiera Milano, si terrà la 40<sup>ª</sup> edizione di Smau, tradizionale fiera italiana **dell'Ict: ecco qualche indicazione utile per i visitatori**

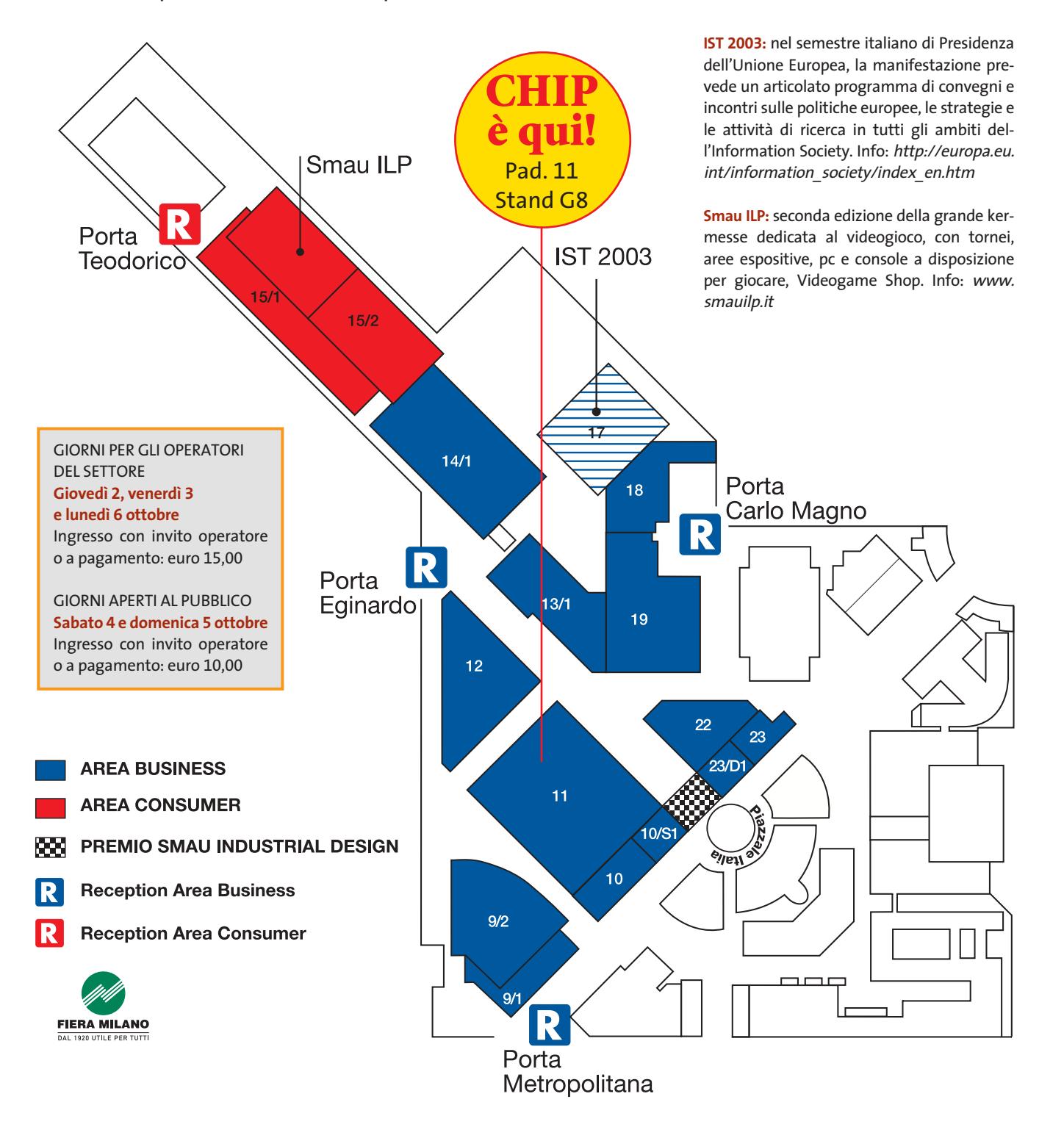

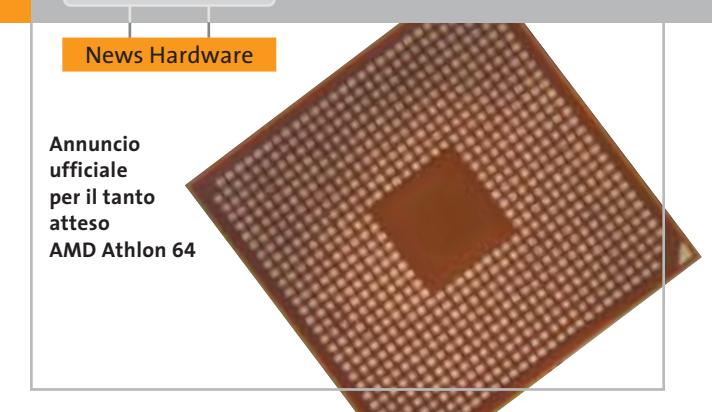

### **AMD Athlon 64 Il debutto**

È avvenuto il 23 settembre a San Francisco il lancio mondiale del processore AMD Athlon 64 per notebook e desktop. L'Athlon 64 è il primo processore a 64 bit per pc da tavolo, in grado di offrire le prestazioni dell'architettura x86-64. Il chip garantisce elevate performance anche a 32 bit, compatibilità con l'infrastruttura hardware/software preesistente e, nello stesso tempo, permette agli utenti di migrare verso la prossima generazione di sistemi personal.

<sup>6</sup> **Info:** www.amd.com

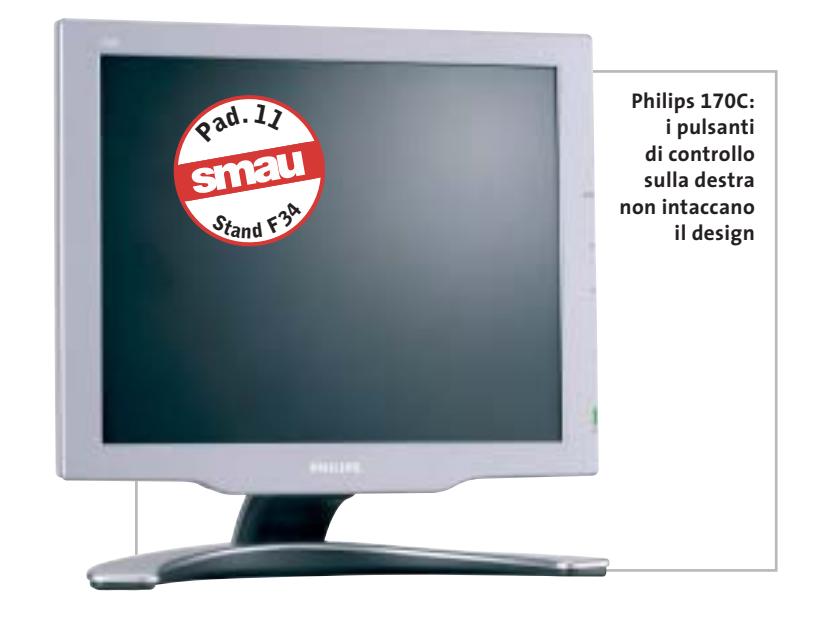

### **Philips C-Line e X-Line Stile moderno**

Luminosi, sottili, facili da spostare, i quattro modelli di monitor Lcd Philips C-Line e X-Line necessitano di uno spazio molto ridotto e si distinguono per un display eccellente, che può essere posizionato ovunque, senza l'ingombro dei fili, grazie al riavvolgimento automatico del ca-

vo. Disponibili in versione da 15" e da 17", garantiscono l'assenza di qualsiasi sfarfallio.

La gamma X-Line utilizza la tecnologia proprietaria Light-Frame per potenziare la luminosità e il contrasto delle aree dello schermo selezionate. <sup>6</sup> **Info:** www.philips.it

### **HP Compaq d230 Personalizzabile o preconfigurato**

Per venire incontro alle esigenze dei professionisti e delle piccole/medie imprese, HP propone il desktop microtower d230, dotato di processore Intel Pentium 4 o Celeron, con tre slot Pci, due slot di memoria Ddr e cinque alloggiamenti per drive. La piattaforma microtower è compatta e adattabile. La configurazione del pc HP Compaq d230 è completamente personalizzabile al momento dell'acquisto, o disponibile in soluzioni preconfigurate. <sup>6</sup> **Info:** www.hp.com/italy

**Prezzo:** da euro 656,40

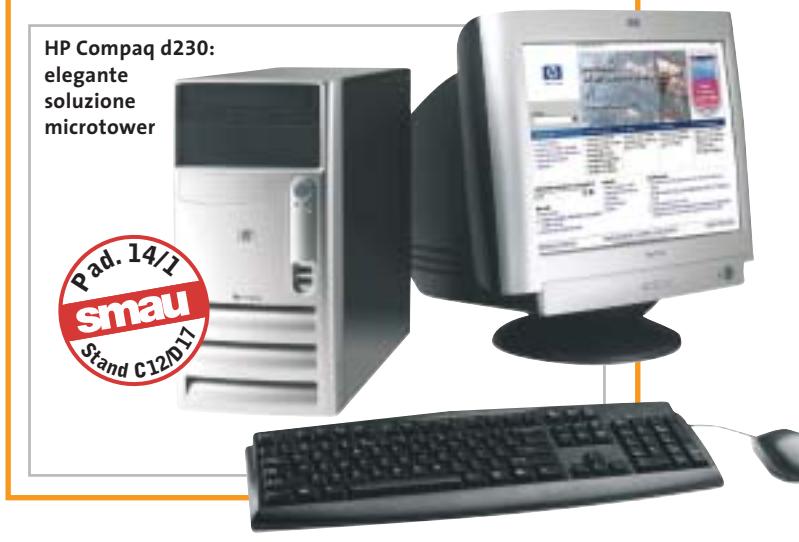

### **Kingston HyperX Pc3700 e Pc4000 La Ram va veloce**

I moduli di memoria Kingston HyperX Ddr a 466 MHz (Pc3700) e 500 MHz (Pc4000) assicurano alte prestazioni e sono destinati a soddisfare le crescenti esigenze degli utenti di pc appassionati di gioco, e non solo. La linea HyperX include moduli con capacità di 256 e 512 Mb e kit da 512 Mb e 1 Gb, che supportano velocità di trasferimento dati fino a 500 MHz. I moduli HyperX Pc3700 e Pc4000 sono assemblati con un dissipatore di calore, testati alle massime velocità nominali e funzionano con tensioni di 2,65 volt, in modo da consentire agli overclocker di ottenere condizioni termiche migliori. <sup>6</sup> **Info:** www.kingston.it

**Prezzo:** da euro 94,00

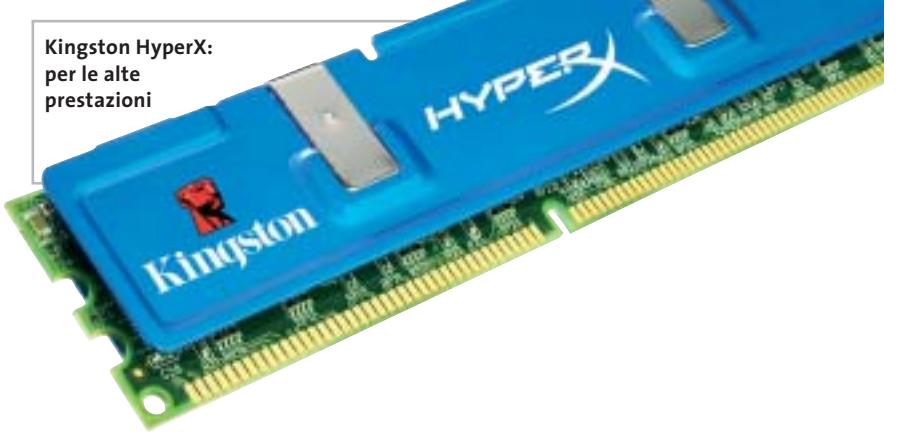

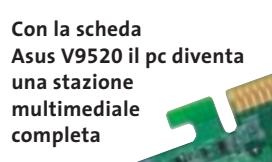

### **Asus V9520 Home Theater Il pc si trasforma**

Asus V9520 Home Theater è una soluzione integrata in grado di trasformare qualsiasi computer in una stazione multimediale flessibile e potente. Il sistema è basato sulla scheda grafica Asus V9520, con processore nVidia GeForce FX 5200, memoria video Ddr da 128 Mb, completa di sintonizzatore Tv, ingressi audio e video e telecomando. L'insieme di applicativi software Asus Home Theater consente di controllare tutte le applicazioni multimediali, dall'acquisizione audio e video alla gestione dell'archivio fotografico, dalla riproduzione di Dvd alla registrazione di sequenze, fino all'editing video e alla masterizzazione.

<sup>6</sup> **Info:** www.asus.it

**<sup>P</sup>ad. <sup>1</sup><sup>1</sup>**

**<sup>S</sup>tan<sup>d</sup> <sup>A</sup>60/B4<sup>0</sup>**

**Prezzo:** euro 299,00

### **Dell Latitude X300 Il peso piuma**

Il notebook ultra-slim Dell Latitude X300, in uno spessore di 20 mm e peso di poco superiore al chilogrammo, integra un processore Intel Pentium M a 1,2 GHz con tecnologia Centrino, un disco rigido da 20 Gb e Ram Ddr da 128 Mb.

La D/Bay esterna, connessa tramite porta Usb 2.0, o la MediaBase opzionale permettono di utilizzare i drive ottici o un secondo disco rigido. L'X300 integra la scheda Intel PROWireless 2100 (802.11b) MiniPCI. Due porte Usb 2.0 e un'interfaccia IEEE 1394 agevolano il trasferimento di file, mentre lo slot per Secure Digital consente di memorizzare i dati.

<sup>6</sup> **Info:** www.dell.it **Prezzo:** euro 1.833,60

### **Canon Laser Shot LBP-2410 Colore professionale**

**Dell Latitude X300: un concentrato di potenza** 

**e tecnologia**

La Canon Laser Shot LBP-2410 combina la velocità del laser con la riproduzione brillante dei colori, la semplicità d'uso e la convenienza.

Il motore è in grado di produrre fino a 16 ppm monocromatiche e 4 a colori. La qualità è assicurata da una risoluzione di 2.400 x 600 dpi (equivalenti), per la riproduzione di testi nitidi e colori fotografici.

<sup>6</sup> **Info:** www.canon.it **Prezzo:** euro 1.074

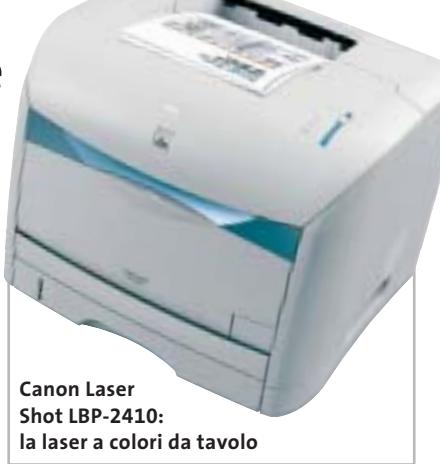

# **Parola<br>di Paola!**

### **NUOVA STAMPANTE LASER** A COLORI A BASSO COSTO per applicazioni di ufficio con prestazioni di qualità.

- · 24 ppm mono e 6 ppm colore
- · risoluzione 1.200 x 600 dpi
- capacità fino a 750 fogli
- · modulo fronte/retro opzionale
- · compatibilità con i più diffusi sistemi operativi e protocolli di rete
- · assistenza on-site gratuita per 12 mesi.

### ASSISTENZA TECNICA E CONSUMABILI **ORIGINALI DISPONIBILI IN TUTTA ITALIA.**

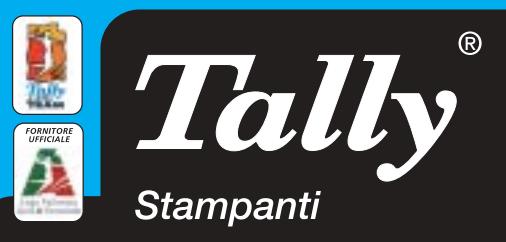

Per maggiori informazioni n°verde 800-824113 - www.tally.it

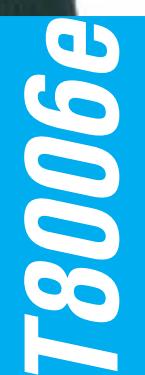

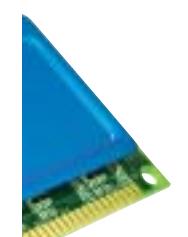

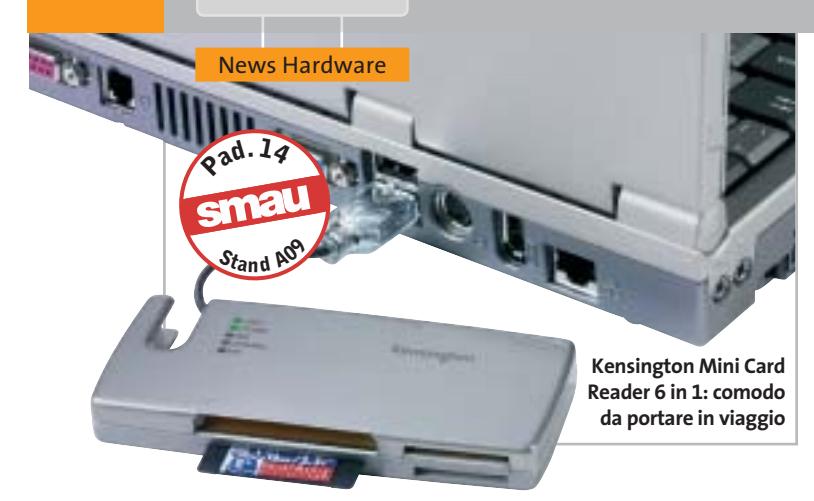

### **Kensington Mini Card Reader 6 in 1 Soluzione universale**

Il Mini Card Reader 6 in 1 di Kensington legge e scrive sei formati di memory card, con una velocità di trasmissione di 12 Mb/s. Ultrasottile e leggerissimo (110 x 55 x 17 mm e 46 g di peso) è un accessorio indispensabile per trasferire i dati dal notebook o dal pc al player Mp3, al telefono, al palmare o alla fotocamera, e viceversa. I formati compatibili sono: Memory Stick, CompactFlash, Secure Digital, SmartMedia, MultiMedia, Microdrive. Il dispositivo integra 128 Mb di memoria e utilizza la connessione Usb, non richiede alimentazione di corrente e l'utilizzo è immediato.

**• Info:** www.kensingtonitalia.com **Prezzo:** euro 65,82

> **Abit IC7-MAX3: un'innovativa soluzione di raffreddamento**

### **Abit IC7-MAX3 Per stare tranquilli**

Adatta a chi desidera il massimo della sicurezza e dello storage, la scheda madre Abit IC7- MAX3 offre sei canali Serial Ata Raid con controller Silicon Image, quattro porte Serial Ata Raid e supporto a due canali nativi. In più, la scheda è provvista della soluzione Secure Ide, che consente di collegare i dischi fissi Ide a uno speciale

decodificatore: senza la chiave Secure Ide, nessuno può accedere al disco fisso, anche rimovendolo dal pc.

La rinnovata soluzione Otes (Outside Thermal Exhaust System), inoltre, raffredda le zone più calde della scheda madre ed espelle l'aria all'esterno dello chassis.

<sup>6</sup> **Info:** www.abit.com.tw

### **Creative Labs 3D Blaster 5 FX Nell'era del 3D**

La famiglia 3D Blaster 5 FX è composta da cinque modelli. Il top è rappresentato dalla 3D Blaster 5 FX5900 Ultra (649,99 euro) per i più esigenti appassionati di videogiochi. La 3D Blaster 5 FX5600 Ultra (309 euro) è ideale per chi desidera il perfetto rapporto prezzo/prestazioni mentre, con un core da 325 MHz e 128 Mb di memoria a 550 MHz, la 3D Blaster 5 FX5600 (259,99 euro) offre tecnologie sofisticate alla portata di tutti. Le 3D Blaster 5 FX5200 Ultra (239 euro) e FX5200 (109 euro), infine, sono a disposizione dei consumatori più attenti alla convenienza.

<sup>6</sup> **Info:** www.europe. creative.com

> **3D Blaster 5 FX5900 Ultra: il Cinematic Computing secondo Creative**

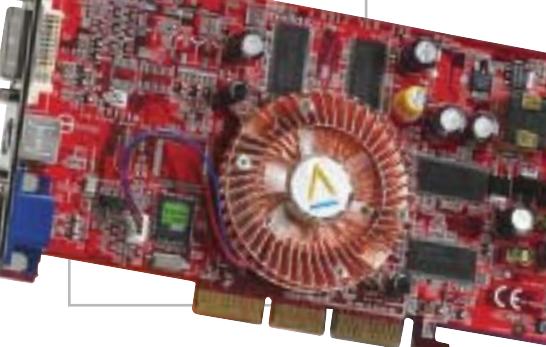

### **Atlantis Land I-See Periferiche di qualità**

I visitatori della Fiera milanese troveranno un'ampia gamma di periferiche per ogni utilizzo proposta da Atlantis Land, adatta a tutte le postazioni di lavoro e di svago. Per i monitor Lcd, particolare rilievo merita la linea I-See, composta dal modello da 15" I-See 15AM, e da quello multimediale a 17", l'I-See 17BM, con ingresso Dvi e veloce refresh delle immagini. Per i professionisti, infine, Atlantis Land propone il 19" I-See Pro 19BX, uno schermo Lcd con

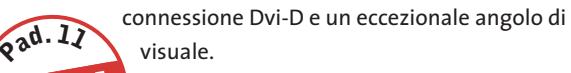

 $St$ <sub>and</sub>  $E^{24}$ 

visuale. <sup>6</sup> **Info:** www.atlantis-land.com

**PPPP C** 

**Atlantis Land I-See 15AM: un monitor Lcd da 15" per le postazioni di lavoro** **Sui Vision Line XM Tulip propone una garanzia di tre anni**

## **Tulip Vision Line XM Il fiore all'occhiello**

Integrano la tecnologia Hyper-Threading di Intel i sistemi desktop Vision Line XM 865 (da 1.198 euro) e Vision Line XM 875 (da 1.354,80 euro) che vanno ad ampliare la linea di computer desktop professionali di Tulip. Un'ampia serie di funzionalità rende questi prodotti ideali per applicazioni e grafica di alto livello. La tecnologia Dual Channel raddoppia la banda della memo-

ria fino a 6,4 Gb/s, per evitare i blocchi di sistema dovuti a una mole consistente di attività, mentre l'interfaccia Vga Agp 8x di ultima generazione assicura prestazioni grafiche elevate. L'efficienza del sistema è garantita anche dall'utilizzo di due hard disk Serial Ata in Raid, per una miglior lettura e scrittura dei dati.

<sup>6</sup> **Info:** www.tulipcomputers.it

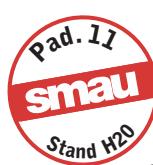

**CALIFORNIA** 

### **Antec Minuet Il case per micro pc**

È distribuito da Add On il case Antec Minuet, ideale per l'assemblaggio di micro pc. Le sue dimensioni ridottissime, solo 32,4 cm di lunghezza, 42,7 cm di profondità e 9,7 cm di altezza, lo rendono adatto per tutti gli ambienti

in cui lo spazio è limitato. Inoltre, il case può essere installato sia orizzontalmente, come un normale desktop, sia verticalmente, come un mini tower. Per la massima praticità di utilizzo, gli ingressi e le uscite audio, le porte Usb e firewire sono poste frontalmente, insieme ai due slot da da 5,25" e da 3,5".

Il case è dotato di alimentatore Atx 220 W Pfc e può ospitare al suo interno motherboard Micro Atx fino a 24,4 x 24,4 cm.

<sup>6</sup> **Info:** www.addon.it

### **Freecom FM-10 Pro Portalo con te**

È ancora più veloce, rispetto ai precedenti modelli, il pen drive Freecom FM-10 Pro: grazie all'interfaccia Usb 2.0 legge con una velocità fino a 6 Mb/s e scrive nella memoria flash con una velocità fino a 3 Mb/s. Resistente all'acqua per 3 Atm (20 metri) e protetta dalla polvere,

la struttura dell'FM-10 Pro è morbida e arrotondata ai lati.

La ricca dotazione di programmi comprende il client AutoMail, PC Lock, Magic Disk e Secure & Zip.

<sup>6</sup> **Info:** www.freecom.com **Prezzo:** da euro 49,00

> **Freecom FM-10 Pro: in tagli da 32, 64, 128, 256 e 512 Mb**

# **Parola**<br>di Manuela!

**STAMPANTE LASER MONO** professionale, robusta, veloce adatta per gruppi di lavoro.

- · velocità 20 ppm
- · risoluzione 1.200 x 1.200 dpi reali
- · stampa fronte/retro standard
- · cassetto da 500 fogli e
- 
- alimentatore multifunzione da 100 · T9120N per connessioni in rete
	- con tutte le principali emulazioni.

### ASSISTENZA TECNICA E CONSUMABILI ORIGINALI DISPONIBILI IN TUTTA ITALIA.

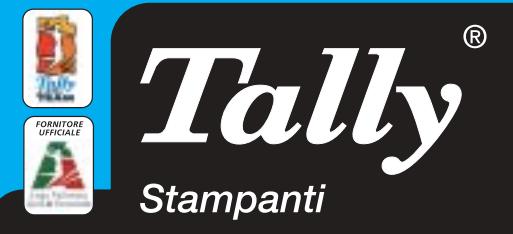

Per maggiori informazioni n°verde 800-824113 - www.tally.it

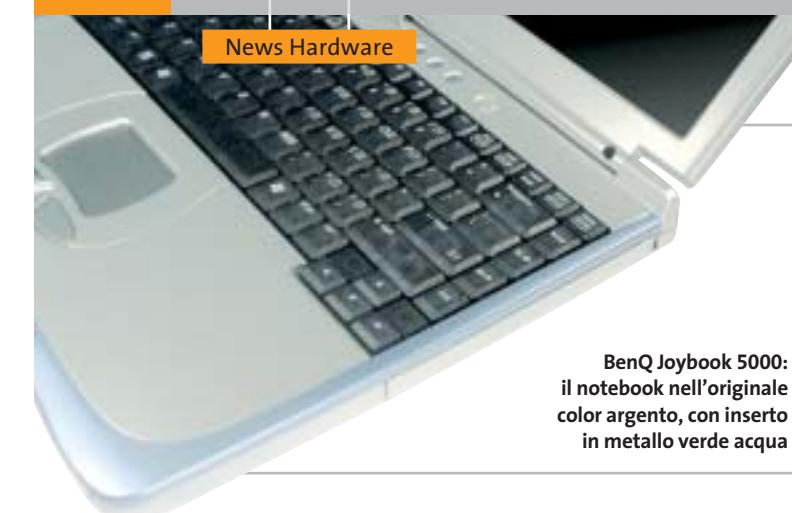

### **BenQ Joybook 5000 La vita è digitale**

Il notebook BenQ Joybook 5000 si distingue per l'accattivante design, il display da 14,1" super luminoso e soluzioni tecnologiche d'avanguardia. La configurazione, infatti, prevede il processore Intel Centrino da 1,3 GHz, 256 Mb di Ram, disco fisso da 30 Gb, scheda grafica ATI Mobile Radeon 9000 e unità combo Dvd/Cd-Rw.

Il controller Lan wireless assicura la massima libertà di connessione, insieme alla porta firewire, tre Usb 2.0. Il Joybook 5000 integra anche un lettore di memory card 3 in 1 (Memory Stick, Secure Digital, MultiMedia) e la batteria agli ioni di litio assicura fino a sei ore di autonomia.

<sup>6</sup> **Info:** www.benq.it **Prezzo:** euro 1.799,00

### **Toshiba Satellite Pro A10 L'entry level professionale**

L'elegante case argentato caratterizza il Toshiba Satellite Pro A10, notebook ideale per le piccole e medie imprese. Dotato di schermo Tft da 15", processore Intel Pentium 4 M da 2,2 GHz, 256 Mb di Ram (espandibile fino a 1.024 Mb) e 40 Gb di hard disk, il Satellite Pro A10 ha un modem integrato V.90 (V.92 ready), Lan Ethernet 10/100 e antenna wireless Lan integrata per l'upgrade alla

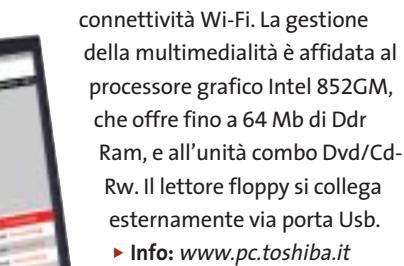

**Prezzo:** euro 1.797,00

**Satellite Pro A10: qualità Toshiba e prezzo contenuto**

### **Elettrodata Nev@da XL Larghe vedute**

La serie XL dei notebook Elettrodata Nev@da è caratterizzata da display 17" in formato wide screen (16:10), ideale per le applicazioni grafiche e video, per la visione di Dvd e, in generale, per chi necessita di un monitor ampio e di elevata qualità. La dotazione comprende processori Intel Pentium 4 a 3,06 GHz, Ram Ddr da 256/512 Mb, processore

**Elettrodata Nev@da XL: prestazioni multimediali al top**

grafico ATI Mobility Radeon 9000, hard disk da 30 Gb. Il modello base integra un combo drive con lettore Dvd e masterizzatore Cd, modem/fax 56k V.92 e adattatore Lan 10/100, mentre il modello di fascia alta offre Wlan, Bluetooth, videocamera e masterizzatore Dvd-Rw.

<sup>6</sup> **Info:** www.elettrodata.it

### **Plextor PX-708A e PX-708UF Tutti d'accordo**

Veloce e multistandard, il nuovo masterizzatore Dvd Plextor è disponibile in versione interna (PX-708A, 299 euro) o in versione esterna (PX-708UF, 339 euro). Il drive scrive a 8x (4x in riscrittura) nel formato Dvd+, a 4x nel formato Dvd- (2x in ri-

**Plextor PX-708UF: il masterizzatore Dvd esterno più veloce**

scrittura). Le tecnologie impiegate sono: PoweRec, Vari-Rec, Buffer Underrun Proof, Lossless Linking e Zero Link. Il modello interno ha un'interfaccia Eide, mentre il PX-708UF è dotato di Usb 2.0 e firewire.

<sup>6</sup> **Info:** www.plextor.be

**22** CHIP | OTTOBRE 2003

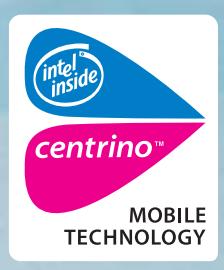

www.pleasing.it

**ACER TRAVELMATE 660 MOBILE PERFORMANCE** 

### Acer raccomanda Microsoft<sup>®</sup> Windows<sup>®</sup> XP Professional per computer portatili.

acer

Acer TravelMate 660 - Un notebook con Tecnologia Mobile Intel® Centrino<sup>™</sup> progettato per utenti professionali sempre in movimento. Un notebook compatto e leggero, che grazie alla nuova Tecnologia garantisce una maggiore autonomia della batteria, prestazioni più elevate per applicazioni impegnative e flessibilità in termini di sicurezza e connettività wireless.

### • Tecnologia Mobile Intel® Centrino™

- Microsoft<sup>®</sup> Windows<sup>®</sup> XP Professional
- Chipset Intel<sup>®</sup> 855GM con 400MHz FSB
- $\bullet$  LCD 15.0" SXGA+ TFT
- 512MB DDR 266 SDRAM, espandibile a 2048MB
- HDD da 40GB ATA/100 con DASP (Disc Anti-Shock Protection)
- AcerMedia Bay per moduli hot-swappable: DVD/CD-RW Combo
- · fino a 5 ore di autonomia, ricarica rapida in 2 ore, 3.5 ore di ricarica durante l'utilizzo
- SmartCard Security System
- · 2 anni di garanzia internazionale

Per assistenza, supporto e informazioni chiama il numero:

469411

### www.acer.it

**Empowering People** 

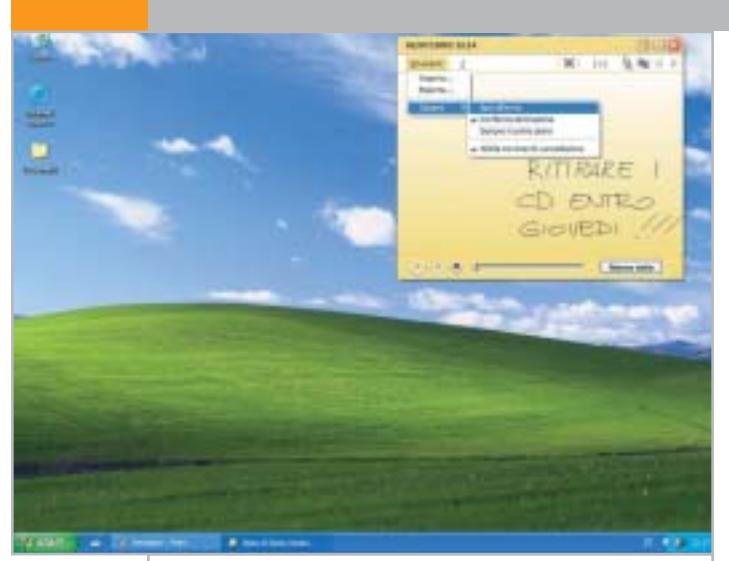

**Office System: OneNote consente di prendere appunti scritti a mano**

### **Macromedia Studio MX 2004 Generazione MX**

Le funzionalità professionali assicurate da Macromedia a tutti gli sviluppatori di siti Web si rinnovano nella suite Studio MX 2004, che

comprende Dreamweaver, Flash, Fireworks, FreeHand, ColdFusion. È disponibile anche Studio MX con Flash Professional. L'integrazione

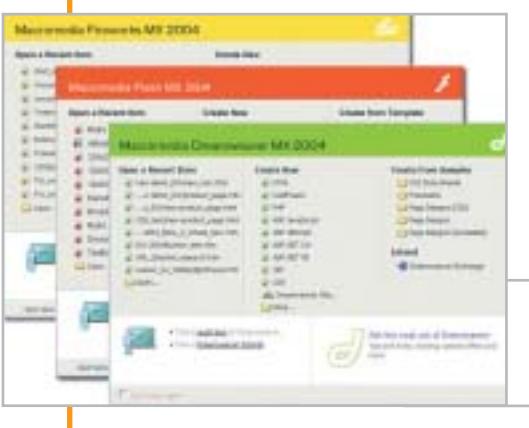

fra le diverse applicazioni e l'interfaccia utente comune ottimizzano lo sviluppo e il flusso di lavoro, aumentando la produttività e facilitando le procedure.

<sup>6</sup> **Info:** www.macromedia.it

**Macromedia Studio MX: perfetta integrazione fra le applicazioni della suite**

### **Microsoft Office System L'attesa è finita**

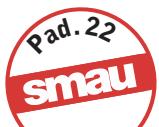

Se il lancio ufficiale della piattaforma Office System avverrà a New York il 21 ottobre, a Smau sarà possibile avere un'anteprima della tanto attesa novità. Oltre all'Office 2003, Microsoft Office System comprende programmi, server, soluzioni e servizi grazie ai quali l'azienda di Redmond intende collegare più efficacemente i singoli utenti, le aziende e favorire la trasmissione di qualsiasi tipo d'informazione sfruttando le potenzialità dei nuovi standard Internet. Fra le novità assolute della piattaforma segnaliamo OneNote, utile applicazione per la creazione e la gestione di note, appunti digitati o scritti a mano, audio, foto e immagini derivate da diverse fonti. InfoPath 2003, invece, semplifica il processo di acquisizione di dati e la gestione delle informazioni nei processi aziendali. <sup>6</sup> **Info:** www.microsoft.com/italy

### **Adobe Premiere Pro Creativi di professione**

È disponibile in italiano Adobe Premiere Pro, arricchito di potenti strumenti per l'editing video professionale. Completamente riprogettato con sofisticate funzioni per la produttività, come nuovi strumenti di correzione dei

colori in tre punti, un mixer audio integrato con supporto surround 5.1 e uscita in formato AC3, Premiere Pro è ottimizzato per l'impiego su sistemi multiprocessore. L'ambiente di lavoro completamente personalizzabile e il supporto di timeline nidificate facilita il lavoro in tutte le fasi di elaborazione.

<sup>6</sup> **Info:** www.adobe.it **Prezzo:** euro 898,80

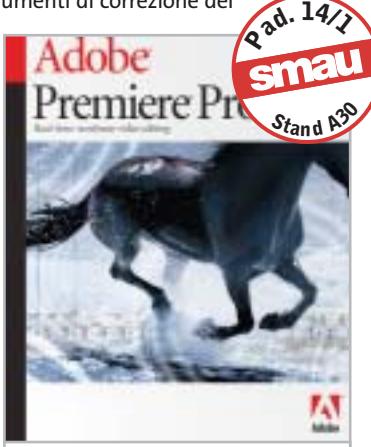

**Adobe Premiere Pro: per il video editing in tempo reale**

### **Burn4Free Masterizzare gratis**

È stato realizzato da Simone Tasselli il software di masterizzazione gratuito Burn4Free, facile e veloce da utilizzare, con funzionalità semplici e intuitive.

Per masterizzare un Cd di dati o audio, è sufficiente scegliere una delle modalità disponibili: trascinando i file su una piccola finestra semitrasparente del programma, o sulla finestra principale, integrando Burn4Free nel menù del tasto destro o aggiungendo una finestra con la funzione di File Manager.

<sup>6</sup> **Info:** www.burn4free.com

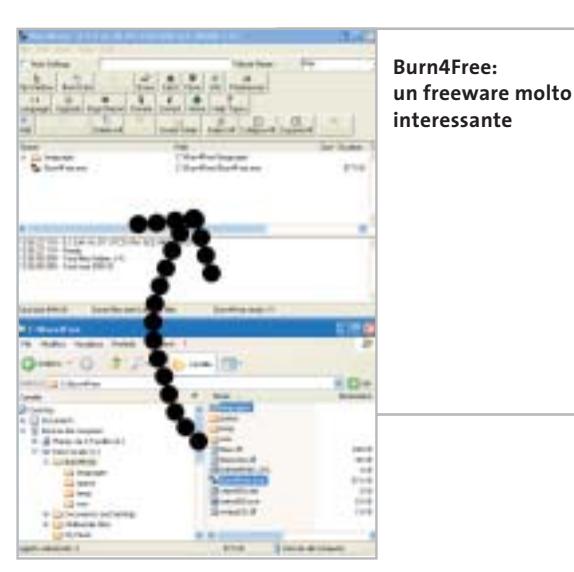

News Software

### **Mindscape LaboFoto Express Rielabora l'istante**

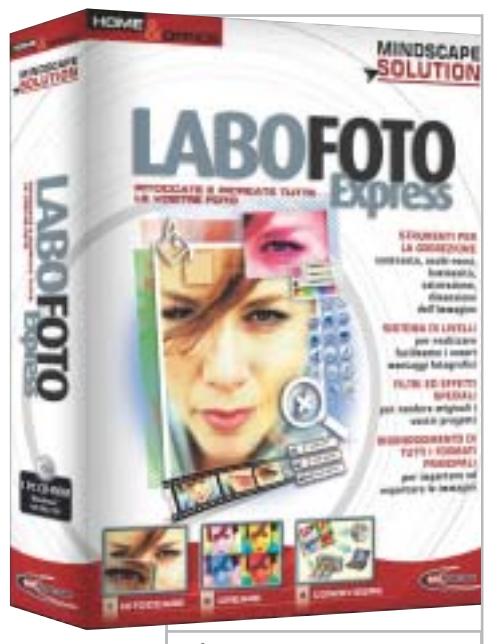

**LaboFoto Express: crea, ritocca e condivide le fotografie**

LaboFoto Express, realizzato da Mindscape Solution e distribuito da DLI Multimedia, è un software di rielaborazione grafica e fotoritocco alla portata di tutti, anche i meno esperti.

Gestisce fino a 36 formati di file e consente di regolare intensità, luminosità e contrasto, correggere occhi rossi, pieghe e graffi, cambiare colori, applicare cornici. Oltre 70 filtri di deformazione o artistici danno libero sfogo alla fantasia. Una serie completa di font è utile per applicare didascalie e aggiungere testo alle proprie foto.

<sup>6</sup> **Info:** www.dli-multimedia.it **Prezzo:** euro 34,99

### **Digital Workshop Opus 4.0 Multimedia a volontà**

Sono studiati per chi opera nel campo della comunicazione visiva i programmi Opus 4.0 (149,90 euro) e Opus Professional 4.0 (399,90 euro) di Digital Workshop. Per realizzare presentazioni multimediali online, montaggio di spezzoni video e slide show fotografici, siti Web di grande effetto, Opus mette a disposizione strumenti semplici e flessibili per la gestione e la realizzazione di disegni, effetti speciali audio e video, integra-

zione di contenuti multimediali. La versione Professional offre opzioni supplementari di programmazione per i più esperti.

- <sup>6</sup> **Info:** www.questar.it
- **Opus 4.0: gestisce le diverse componenti multimediali**

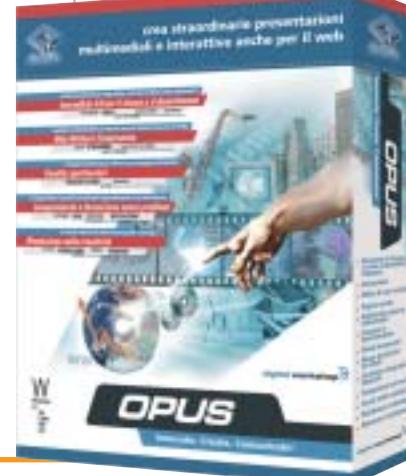

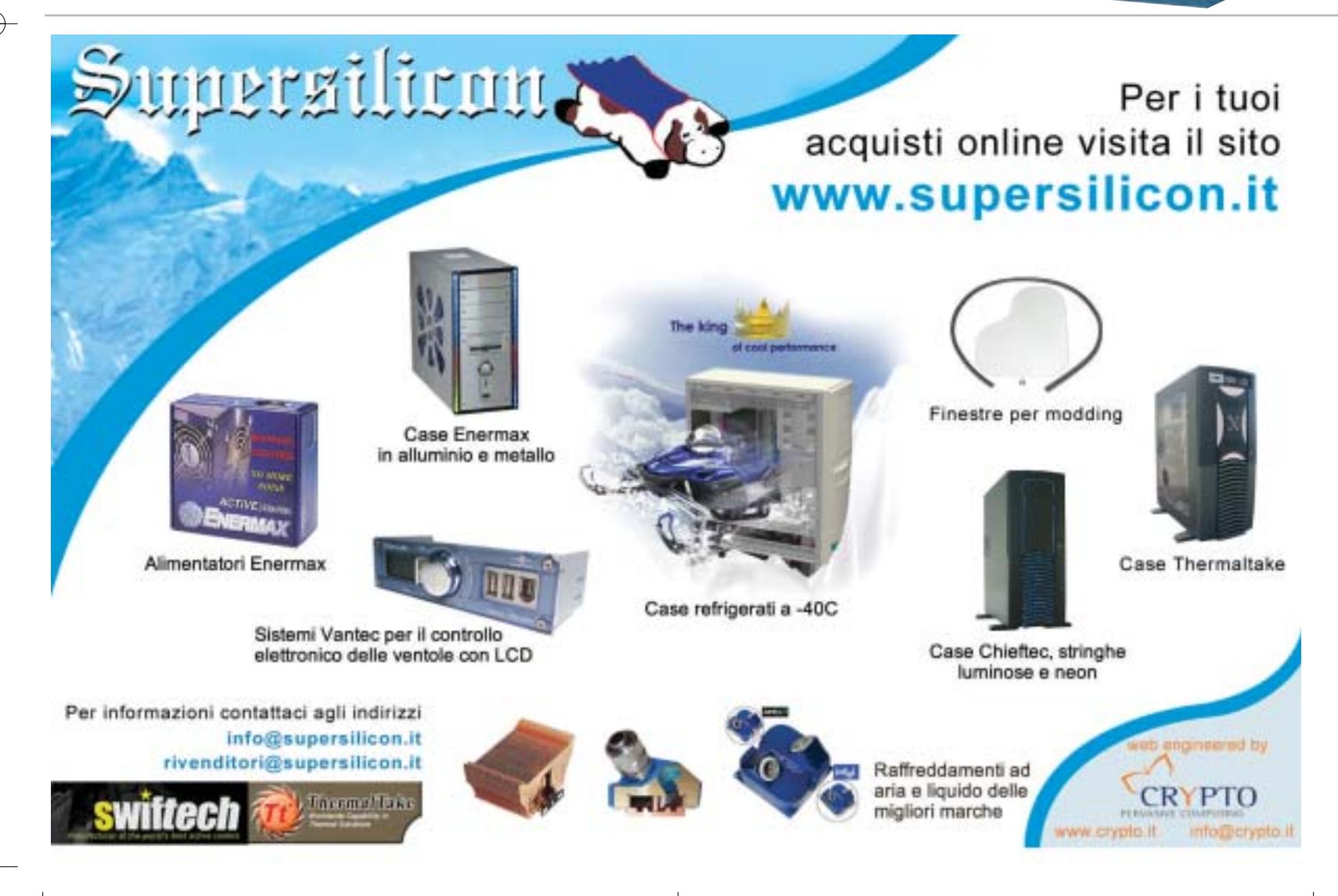

### **Sagem myC-5w Il più trendy**

Ultimo nato nella serie a conchiglia della casa francese, il Sagem myC-5w pesa solo 80 grammi, ha un ampio display a 256 colori da sei linee di testo, visibile anche a cellulare chiuso grazie alla particolare conformazione della scocca. Il myC-5w è un concentrato di tecnologia: offre, infatti, vivavoce integrato, gestione avanzata delle conversazioni telefoniche, browser Wap con piattaforma Gprs classe 8, modem e fax integrati con interfaccia IrDa, due giochi, 31 suonerie e 19 screensaver precaricati, 300 postazioni di memoria e gruppi chiamante personalizzabili. L'autonomia si attesta su 200 ore in stand-by e più di tre ore di conversazione.

<sup>6</sup> **Info:** www.sagem.com **Prezzo:** euro 249,00

### **Tiscali SAT**

### **Copertura più ampia**

Per chi non è raggiunto dalla banda larga Adsl o via cavo, Tiscali propone, in collaborazione con Eutelsat Opensky, l'abbonamento Tiscali SAT. Gli utenti residenziali possono così usufruire di una tecnologia ibrida. Le offerte di abbonamento sono due. Tiscali Sat Light per un canone mensile di 24,95 euro (costo di attivazione 19,99 euro)

garantisce una velocità di 400 kbps in media per i primi 150 Mb e 200 kbps per i successivi 150 Mb. L'offerta Tiscali Sat Top ha un canone mensile di 39,95 euro e un costo di attivazione di 29,99. La velocità garantita media è di 400 kbps per i primi 400 Mb e 200 kbps per i successivi 400 Mb.

<sup>6</sup> **Info:** http://point.tiscali.it

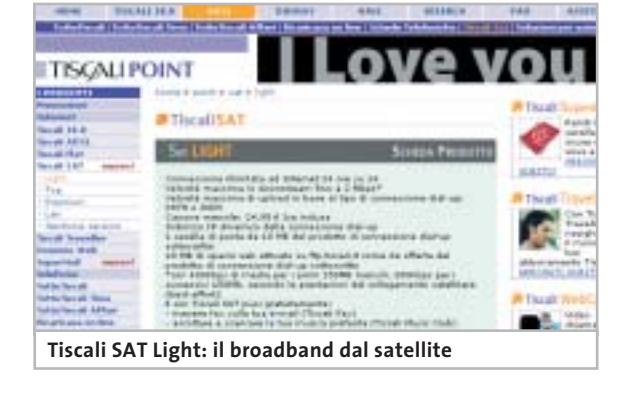

### **WatchGuard Firebox SOHO 6 Wireless Sicuri in ogni luogo**

WatchGuard dedica al mercato dei piccoli uffici il Firebox SOHO 6 Wireless, una soluzione completa e scalabile in un'unica applicazione firewall/ Vpn. Il dispositivo offre, infatti, un wireless access point integrato 802.11b e un Lan switch 10/100 a quattro porte con possibilità di gestione a distanza. **<sup>P</sup>ad. <sup>1</sup><sup>2</sup>**

La linea completa SOHO 6 Wireless comprende tre modelli, adatti alle diverse esigenze delle piccole imprese, degli uffici decentrati e di chi lavora a distanza. A Smau sarà, inoltre, presentato il Firebox Vclass V200, il firewall/Vpn che assicura una velocità di ispezione dei pacchetti fino a 2 Gb/sec. (1,1 Gb/sec. di velocità di criptazione 3Des). **<sup>S</sup>tan<sup>d</sup> <sup>S</sup>0<sup>1</sup>**

<sup>6</sup> **Info:** www.watchguard.com

**Sagem myC-5w: design e prestazioni esclusivi**

**Firebox SOHO 6 Wireless: la soluzione WatchGuard per la sicurezza**

### **Motorola A835 Il gioiello tecnologico**

Il Motorola A835 è un terminale Umts (Dual Mode WCDMA 2100/Triband) con ampio display a colori da 220 x 176 pixel e videocamera digitale integrata. Sul retro è presente uno speaker polifonico che consente la riproduzione di suonerie e file audio in formato Midi, Mp3, Wav, Aac, nonché l'utilizzo in vivavoce.

> Tra le tecnologie presenti, si segnala il Bluetooth e il modulo A-Gps integrato, che consente di ricevere servizi di localizzazione. <sup>6</sup> **Info:** www.motorola.it

**Motorola A835: l'ultimo modello per la telefonia di terza generazione**

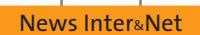

**NETGEAR** 

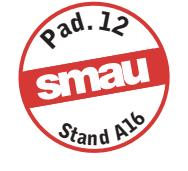

**Netgear WG311: l'adattatore Pci per reti veloci senza fili**

### **Netgear WG311 Velocità dinamica**

L'adattatore wireless Pci a 54 Mbps WG311, prodotto da Netgear, permette la connettività in rete wireless conforme agli standard 802.11b e 802.11g. Progettato per aumentare la flessibilità e la produttività della rete wireless ad alta velocità, il WG311 fornisce crittografia a

IDICIA

40/64 e 128 bit Wep, supporta il pass-through delle Virtual Private Network (Vpn) ed è dotato di velocità dinamica, che si adatta per fornire collegamenti veloci in diverse condizioni ambientali.

<sup>6</sup> **Info:** www.netgear.it **Prezzo:** euro 107,00

### **Nokia 810**

### **Solo in automobile**

Chi viaggia parecchio in macchina e trova scomodo utilizzare il cellulare con l'auricolare, può installare il telefono veicolare Nokia 810: naturalmente, niente a che vedere con i primi apparecchi "portatili" che si vedevano nelle auto alcuni anni fa.

Il Nokia 810 è dotato di un display retroilluminato montato sul cruscotto, con caratteri facilmente leggibili e comandi vocali semplici e intuitivi. La comoda ruota Navi consente di attivare le diverse funzioni con un solo gesto. Il telefono comprende un'antenna esterna, che migliora la copertura della rete Gsm, ed è compatibile Bluetooth. <sup>6</sup> **Info:** www.nokia.it

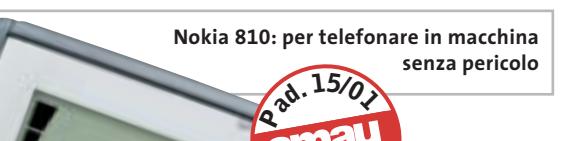

NOICIA

 $St$ <sub>and</sub>  $BI^{\text{A}}$ 

**La gamma completa di soluzioni Wireless Turbo di U.S. Robotics**

### **U.S. Robotics 802.11g Wireless Turbo Obiettivo banda larga**

La gamma di soluzioni 802.11g Wireless Turbo di U.S. Robotics offre le massime prestazioni in reti wireless, grazie all'esclusiva Accelerator Technology, che incrementa le prestazioni di rete fino a 100 Mbps su un singolo canale. La linea wireless comprende un router, un access point multifunzione, una pc card e un Pci adapter, totalmente compatibili con gli standard 802.11g a 54 Mbps e 802.11b a 22 e 11 Mbps. Ogni dispositivo si collega indipendentemente e in modo sicuro alla velocità più alta possibile, in presenza di qualunque configurazione della rete. <sup>6</sup> **Info:** www.usr-emea.com

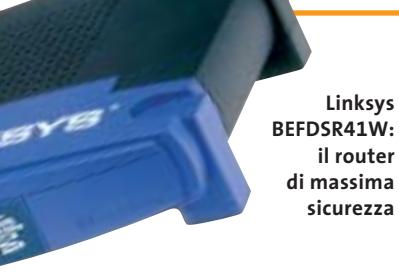

**<sup>P</sup>ad. <sup>1</sup><sup>2</sup>**

 $S$ **t**<sub>and</sub>  $C$ <sup>25</sup>

### **Linksys BEFDSR41W Router a valore aggiunto**

È prodotto dalla californiana Linksys e distribuito in Italia da Si Computer il ruoter BEFDSR41W, dotato di modem Adsl, firewall di massima sicurezza con Spi (Stateful Packet Inspection), switch a quattro porte. Il dispositivo è predisposto per una connessione wireless, aggiungendo

per esempio la wireless pc card Linksys WPC11.

Il router ha ottenuto l'omologazione dell'Istituto Superiore delle Comunicazioni e delle Tecnologie dell'Informazione (ISCTI), organo del Ministero delle Comunicazioni.

<sup>6</sup> **Info:** www.sicomputer.it **Prezzo:** euro 225,00

**Fotocamere digitali Audio player Video recorder PC Palmari PDA Camcorder Cellulari**

**MemoryAttack** 

### **Portabilità Flessibilità Archiviazione Presentazioni**

Potrete scegliere tra diversi tipi di lettori, scrittori, album fotografici digitali, riproduttori di filmati e file MP3 per ogni esigenza e tipologia di memoria: CompactFlash™, SmartMedia™, MultiMedia™, Memory Stick™ e Secure Digital™. Potrete caricare e scaricare dalle vostre memory card file di ogni genere: foto, audio, dati ۹Ñ etc... provenienti da fotocamere digitali. riproduttori musicali digitali, PC palmari, PDA, camcorder, telefoni cellulari e molti altri dispositivi. Piccoli, trasportabili ed alcuni anche portatili, sono l'ideale per la connessione a computer desktop e notebook.

### Memory Album 2

La nuova generazione di Hard Disk portatili con batteria al lithio per la llettura e la

memorizzazione di Memory Card (CF I e II, IBM MicroDrive, SmartMedia, Memory Stick, Memory Stick Pro, Secure Digital, MultiMediaCard ). Compatibile con USB 2.0, dispone di un

display LCD per la visualizzazione dello stato di lavoro.

### Desktop Video Album

Consente di archiviare e riprodurre foto, filmati e audio (MP3) dalle Flash Memory card. Inoltre collegato al computer è una comoda unità disco USB da 10Gb, a 30Gb. Collegandolo al televisore potrete rivedere le vostre fotografie, i filmati senza bisogno del computer, inoltre avrete un sistema Hi-Fi con migliaia di brani musicali.

### **Organizer 2**

Ò.

Un dispositivo da tavolo dalle prestazioni sbalorditive. Puoi archiviare i tuoi dischi, CD o DVD, indicizzandoli con un software dedicato che ti permetterà in seguito di trovare attraverso una semplice ricerca via computer (USB) qualsiasi file tu abbia

precedentemente archiviato: testi,

express

immagini, musica, filmati, ecc. Capacità: 150 dischi (CD o DVD) Economico: costa meno di quanto ti puoi immaginare. Modulare: colleghi fino a 127 unità (oltre 19.000 CD/DVD). Compatibile: Windows 98/ME/ 2000/XP e MacOSX 10.2 o superiore.

VideoAlbun Consente di archiviare foto (Jpeg), filmati (Mpeg) e audio (Mp3) dalle

Flash Memory card e rivederli subito sul display da 2.5" integrato, sul televisore e riascoltarli su qualsiasi impianto Hi-Fi attraverso l'uscita audio stereo! Inoltre collegandolo al computer avrete una comoda unità disco USB da 10Gb a 30Gb.

Portatile con batteria Litio

### Multi Media Viewer

xmedium

Lettore/Scrittore USB di CF, SD, MMC, con telecomando. Piccolo concentrato di tecnologia, è insieme Stereo Hi-Fi (MP3), proiettore di fotografie (JPG), riproduttore di Filmati (MPEG1) il tutto in un unico oggetto. Ha una porta ad infrarossi che mediante il telecomando vi consentirà di

eseguire tutte le funzioni a distanza. Ideale complemento per presentazioni. Uscite audio e video.

### **Organizer 1**

Un dispositivo da tavolo dalle prestazioni sbalorditive. Puoi archiviare i tuoi dischi, CD o DVD, indicizzandoli con un software dedicato che ti permetterà in seguito di trovare attraverso una semplice ricerca via computer (USB) qualsiasi file tu abbia precedentemente archiviato: testi, immagini, musica,

filmati, ecc.

Capacità: 150 dischi (CD o DVD) Economico: costa meno di quanto ti puoi immaginare. Modulare: colleghi fino a 127 unità (oltre 19.000 CD/DVD). Compatibile: Windows 98/ME/ 2000/XP.

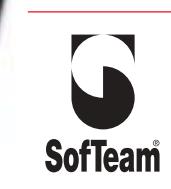

48/A Via Fiume 20050 Sovico (MI) Italy Telefono 039 2012366 Fax 039 2012364 EMail: info.st@softeamweb.com www.softeamitalia.com

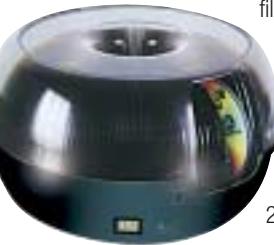

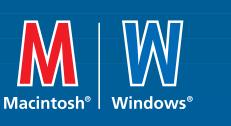

### **www.media-express.it**

media >

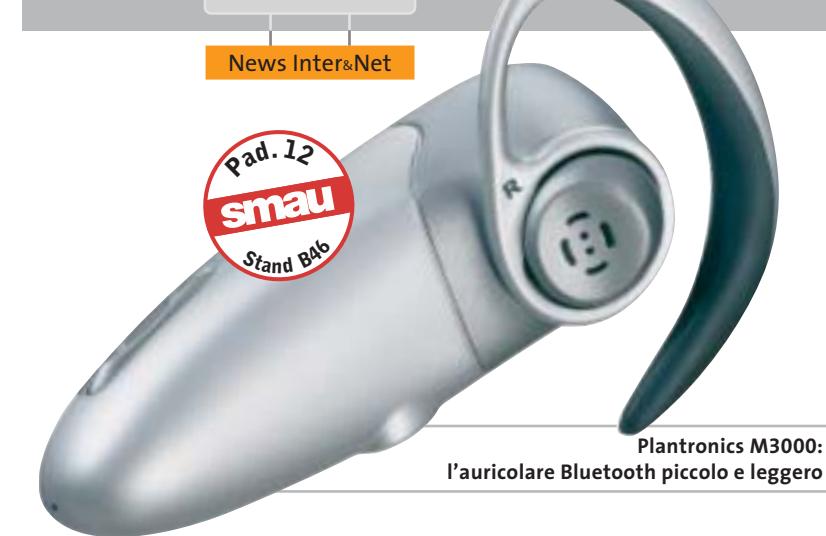

### **Plantronics M3000 Lunghe conversazioni**

L'auricolare Bluetooth Plantronics M3000, compatto e stilizzato, assicura un'eccellente qualità, grazie al microfono a cancellazione di rumore, e una durata di conversazione di otto ore, con più di 200 ore di stand by. Permette di allontanarsi dal cellulare nel raggio di 10 metri, potendo comunque rispondere o telefonare solo dall'auricolare. Completano le caratteristiche il tasto risposta "one touch", la possibilità di modificare il volume della chiamata a seconda dell'ambiente, il supporto della chiamata vocale.

<sup>6</sup> **Info:** www.plantronics.com **Prezzo:** euro 129,99

### **LG Electronics U8100 L'Umts secondo LG**

Il primo cellulare Umts di LG Electronics è il modello U8100, con videocamera integrata orientabile di 180°.

L'ampio display grafico interno a colori da 2,2" e 176 x 220 pixel consente di visualizzare il proprio interlocutore e, in una finestra più piccola, la propria immagine. La memoria da 128 Mb permette di salvare i contenuti multimediali: i formati supportati sono Mpeg4, Mp3, Aac, Jpeg e Gif. L'U8100 implementa inoltre lo standard Mms, un client e-Mail, le applicazioni e i giochi in Java, le suonerie polifoniche a 40 toni.

**LG Electronics U8100: con display grafico esterno da 1,3"**

**<sup>P</sup>ad. <sup>1</sup><sup>5</sup>**

**<sup>S</sup>tan<sup>d</sup> <sup>B</sup>1<sup>1</sup>**

<sup>6</sup> **Info:** www.lge.it

### **Handspring Treo 600 Lo smartphone che sta in Palm**

Dopo la recente acquisizione da parte di Palm, Handspring ha presentato il Treo 600, rivoluzionario smartphone con tastiera Qwerty da 26 tasti, fotocamera digitale, possibilità di navigare in Internet e usare la posta elettronica. L'apparato Gsm/Gprs Quad Band (850/900/1800/1900 MHz) consente di utilizzare il Treo 600 in tutto il mondo, con un'autonomia di sei ore di conversazione e oltre due settimane in stand-by grazie alla batteria da 1.800 mAh. Il sistema operativo Palm OS 5 garantisce la massima interoperabilità fra le funzioni voce e dati, mentre lo slot Secure Digital assicura l'espandibilità, anche con ricevitori Gps o moduli wireless. I prodotti e gli accessori Handspring possono essere acquistati su Internet al sito www.handspring.it. Il distributore esclusivo per l'Italia è E-Motion (www.e-motion.it).

<sup>6</sup> **Info:** www.handspring.it **Prezzo:** euro 899,00

**Handspring Treo 600: perfetta integrazione fra cellulare e Pda**

### **Diritto e Internet Convegno Lawera**

Si terrà a Milano il 16 e 17 ottobre, presso il Palazzo delle Stelline, la 2<sup>ª</sup> edizione del convegno Legal Approach to the Web Era. Il convegno sarà l'occasione per studiosi, giuri-

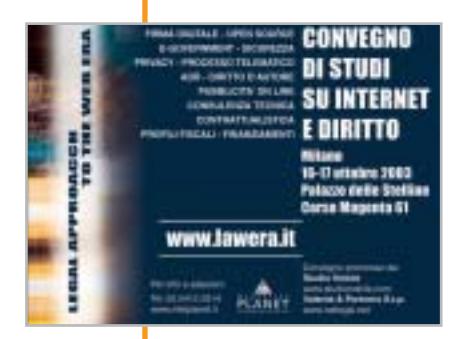

sti e imprese del mondo Ict italiano ed estero di confrontarsi e approfondire il complesso tema dell'approccio lela tecnologia. In seminari e workshop si tratteranno, fra gli altri, la proprietà intellettuale in Internet, la firma digitale, l'Open Source, la sicurezza e la privacy, la pubblicità in Internet, la concorrenza sleale, la responsabilità dell'Isp, gli strumenti di pagamento online (dalla carta di credito sino alla moneta elettronica).

gale ai nuovi ambiti legati al-

Il convegno, promosso dallo Studio Nobile e da Valente & Partners, è rivolto ad avvocati, commercialisti, manager e amministrati di imprese pubbliche e private, studiosi del diritto e delle nuove tecnologie.

<sup>6</sup> **Info:** www.lawera.it

OTTOBRE 2003 | CHIP **29**

News Interactive

### **Pinnacle Studio DV Digital Pack 8 Montaggio video più facile**

**<sup>P</sup>ad. <sup>1</sup><sup>1</sup>**  $St$ and  $E^{3}$ 

Pinnacle Systems propone a chi si avvicina per la prima volta al montaggio video e alla realizzazione di filmati su Cd e Dvd, la soluzione hardware e software Studio DV Digital Pack 8. La confezione comprende il programma Pinnacle Studio 8, la scheda per l'acquisizione video Dv/IEEE 1394, una cassetta Dv JVC della du-

rata di 60 minuti, dieci Cd vergini. La scheda Pci possiede una porta firewire in grado di connettere la videocamera digitale e il pc e assicura un'acquisizione video a schermo intero e la realizzazione video di qualità identica a quella della fonte Dv.

<sup>6</sup> **Info:** www.pinnaclesys.com **Prezzo:** euro 129,00

**Da Pinnacle una soluzione completa per il video digitale**

### **Fujifilm FinePix S7000 L'ammiraglia**

**FinePix S7000: può registrare anche brevi filmati**

**Fujifilm** 

Con il Super Ccd di 4<sup>ª</sup> generazione HR da 6 milioni di pixel effettivi, la Fujifilm FinePix S7000 è la fotocamera ideale per i fotografi più esperti. Le immagini realizzate raggiungono l'eccezionale formato di 4.048 x 3.040 pixel. Il potente zoom ottico Super EBC Fujinon 6x è equivalente a un 35-210 mm nel formato 35 mm. L'ottica assicura un valore di deformazione estremamente basso.

<sup>6</sup> **Info:** www.digitalcameras.it **Prezzo:** euro 879,00

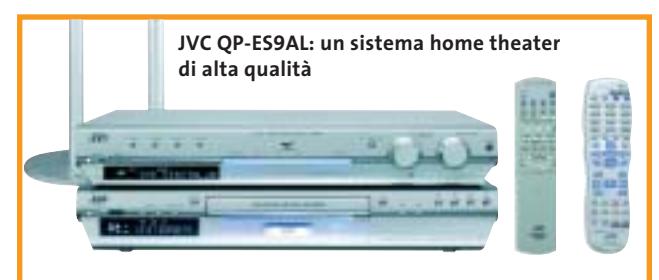

### **JVC QP-ES9AL Un tocco di originalità**

Il QP-ES9AL è un sistema home cinema digitale di JVC, composto da un sintoamplificatore, un lettore Dvd multiformato, eleganti altoparlanti polari, un altoparlante centrale e un subwoofer. Oltre alle elevate prestazioni, alla facilità d'uso e all'elegante design di ciascun componente, il QP-ES9AL è contraddistinto dalla possibilità di registrare video sul registratore DR-M1 in formato Dvd-Ram, Dvd-R o Dvd-Rw. Gli altoparlanti con il design Polare Direct Drive realizzano un'elevata definizione del suono.

<sup>6</sup> **Info:** www.jvcitalia.it **Prezzo:** euro 1.849,00

### **Mustek PL207 Dvd da viaggio**

È distribuito da RS il lettore Dvd portatile prodotto da Mustek, il PL207: pesa solo 700 g e ha un ingombro ridotto a 196 x 150 x 28 mm.

Le dimensioni contenute non sacrificano la qualità del monitor da 7" widescreen 16:9. Il PL207 legge tutti i formati di Dvd e Cd (Dvd+R, Dvd+Rw, Dvd-R, Dvd-Rw, Mp3, Cd-R, Cd-Rw). La batteria ricaricabile a ioni di litio assicura un'autonomia di 2,5 ore.

Il lettore è fornito con cavo audio/video per il collegamento al televisore, integra speaker stereo e ingresso per le cuffie.

<sup>6</sup> **Info:** www.rsitalia.com

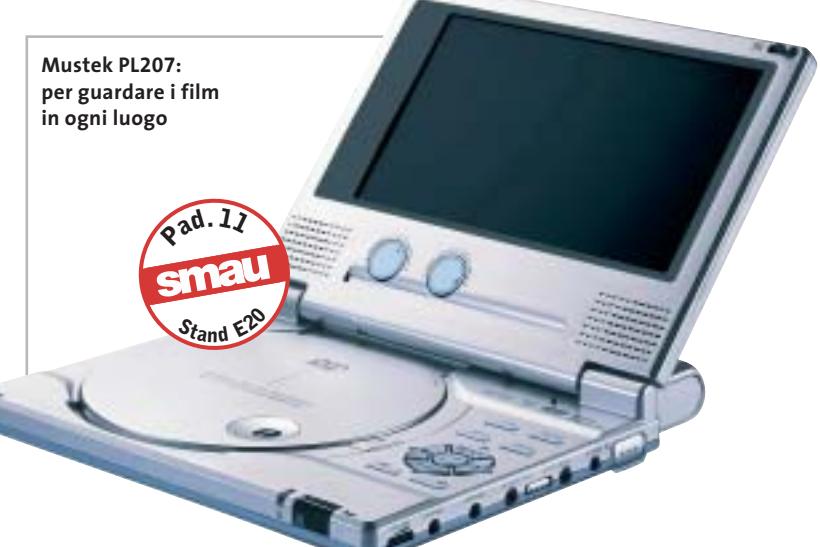
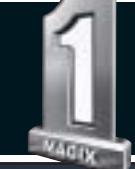

## Dal Leader europeo nel mercato software video, foto e musica\*

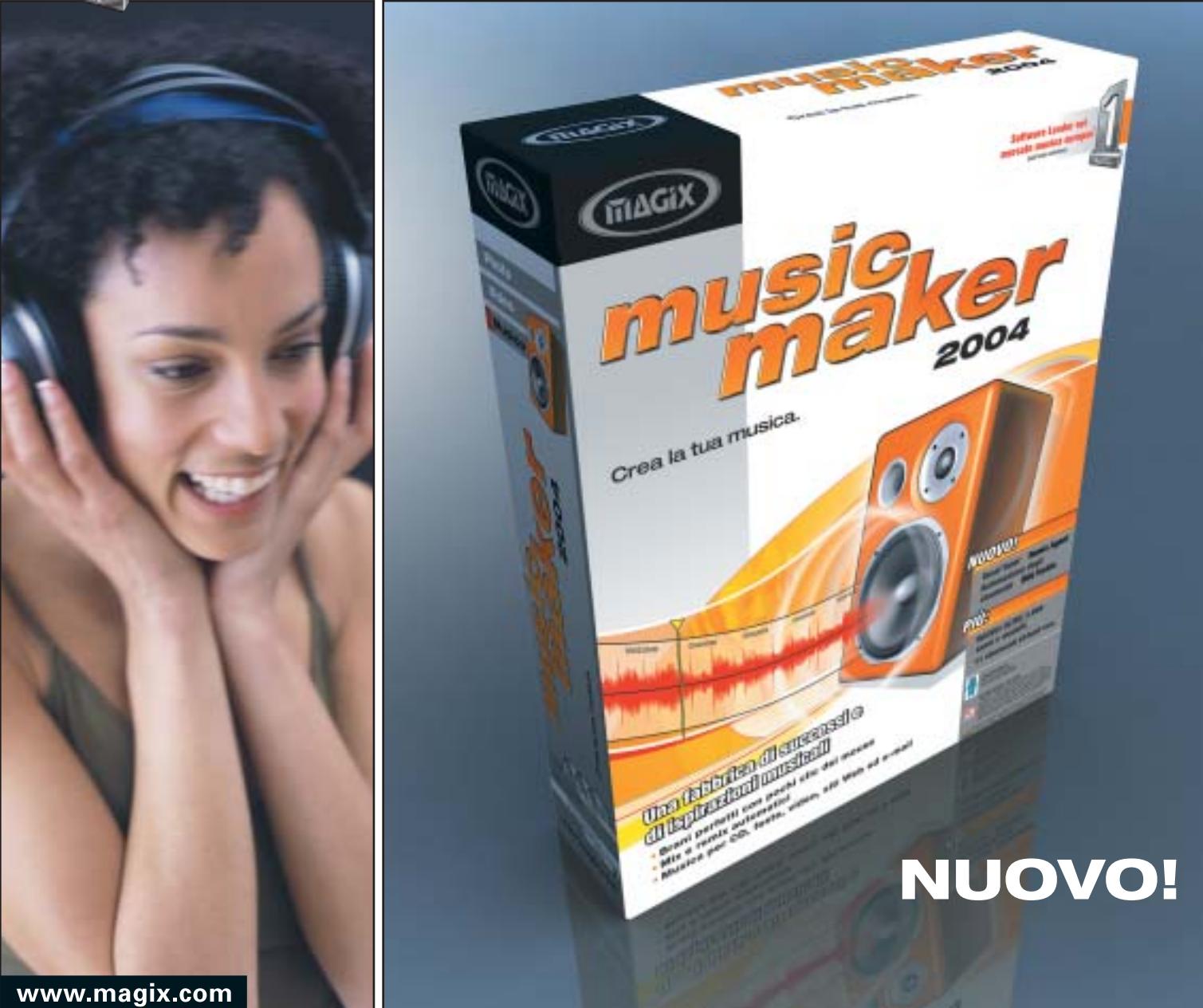

### Il classico per fare musica con il PC -**Ancora migliore!**

### **MAGIX music maker 2004**

- Brani perfetti con pochi clic del mouse
- Mix e remix automatici
- Musica per CD, feste, video, siti Web e dispositivi portatili

**NUOVO!** Remix Agent - L'assistente virtuale per i tuoi remix **NUOVO!** Vocal Tuner - Corretta intonazione vocale in un clic NUOVO! Automazione degli strumenti per sintetizzatori virtuali NUOVO! Oltre 3.800 suoni e modelli, 11 strumenti virtuali ecc.

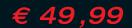

\* rilevazione mensile eseguita da Media Control sul numero delle unità vendute nel<br>mercato retail (Totale Mercato, non-games) DE/A/CH, GIK Benelux, Francia, Non-Games;<br>Future Retail panel UK, Italia, Spagna, Paesi Nordici;

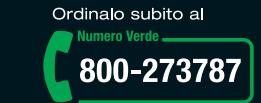

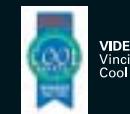

Г

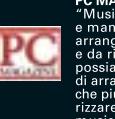

٦

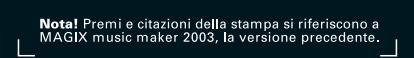

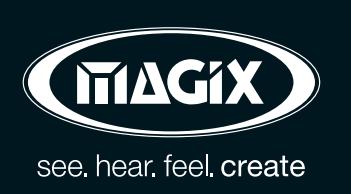

MAGIX Entertainment s.r.l. | Via G. Puccini, 2-2 | 42100 Reggio Emilia (RE) | Per informazioni: Info@magixitalia.it

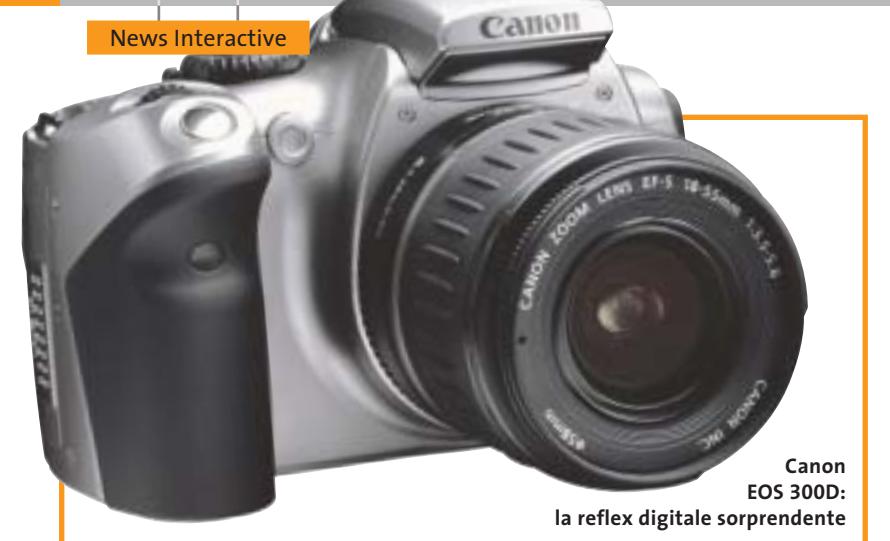

## **Canon EOS 300D La nuova frontiera**

Canon sorprende il mercato delle fotocamere digitali reflex con il modello EOS 300D, il cui corpo macchina sarà venduto a un prezzo di poco superiore ai 1.000 euro. La Canon EOS 300D integra un sensore Cmos da 6,3 Megapixel quasi identico a quello del pluripremiato modello EOS 10D. Le dimensioni del sensore sono di 22,7 x 15,1 mm, con una moltiplicazione della lunghezza focale pari a 1,6 volte.

È stata specificamente sviluppata per questa macchina la nuova ottica EF-S 18 - 55, equivalente a uno zoom da 28 - 90 mm su 35 mm; sono tuttavia utilizzabili tutti gli oltre 60 obbiettivi della serie EF. La fotocamera supporta la funzione di Direct Print e integra un comodo display Lcd da 1,8" per la visualizzazione e il controllo degli scatti.

<sup>6</sup> **Info:** www.canon.it

### **Minolta Dimage X20 Semplice e divertente**

La Dimage X20 Minolta è fra le fotocamere digitali da 2 Megapixel con zoom ottico 3x più piccola e più leggera. La modalità autoscatto, grazie allo speciale specchio curvato sul davanti, rende semplicissimo comporre l'inquadratura. La nuova modalità multi-fotogramma (multi-frame) consente di catturare nove fotogrammi di un singolo avvenimento, disposti in una griglia 3 x 3 su un singolo fotogramma. <sup>6</sup> **Info:** www.minoltafoto.it

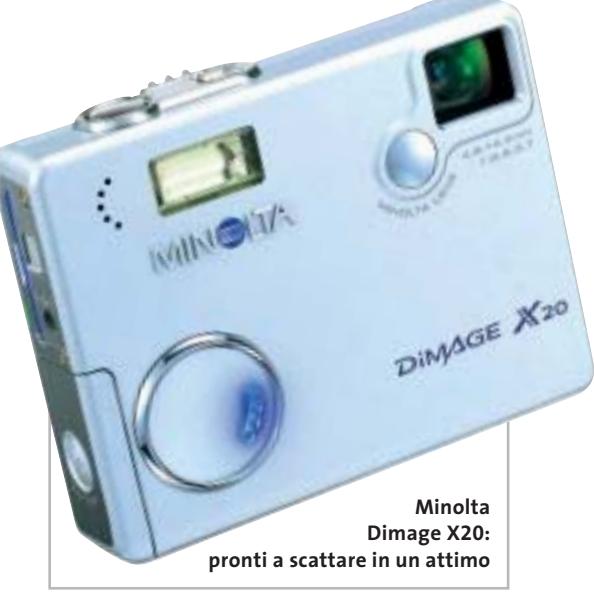

### **Tron 2.0**

### **Il sequel in videogame**

A oltre 20 anni dall'uscita dell'omonimo film, Tron diventa un videogioco pronto a ricreare l'atmosfera, l'ambientazione

e gli effetti speciali del lungometraggio diretto da Steven Lisberger. Proprio su impulso dello stesso regista, è

nato il progetto di questo interactive movie. Il gioco riprende la storia del film: il protagonista Alan Bradley scompare di nuovo in modo misterioso e suo figlio Jet, giovane hacker, si addentra in un mondo digitale vasto e complesso. <sup>6</sup> **Info:** www.tron20.net **Prezzo:** euro 44,00

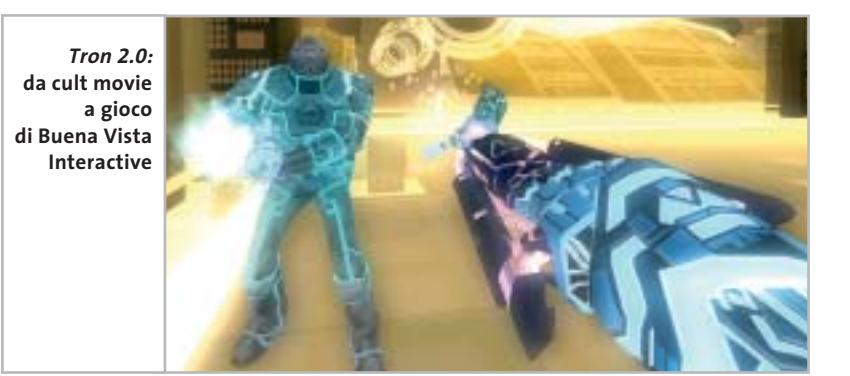

## **Panasonic DMR E100H Con l'hard disk è meglio**

Il Panasonic DMR E100H è un masterizzatore Dvd da tavolo; l'hard disk incorporato da 80 Gb può registrare sino a 106 ore di video in formato Mpeg 4/Mpeg 2. Con il DMR-E100H si possono anche trasferire dati sulla SD Memory Card, anche per utilizzo con altre periferiche.

Un tocco al pulsante di registrazione è l'unica operazione richiesta per registrare dall'hard disk a un Dvd-Ram o Dvd-R, con una velocità 12x e 24x.

<sup>6</sup> **Info:** www.panasonic.it **Prezzo:** euro 1.499,00

**Panasonic DMR E100H: ideale per registrare contenuti multimediali**

# FILES T # E

Ora abbiamo la certezza che esiste Ora abbiamo la certezza che<br>una nuova versione di SPAC.

### **CONTATTACI PER RICEVERE GRATIS** IL CD ROM CON LE VERSIONI DEMO **DEI PRODOTTI SPAC** E IL MODULO DI DISEGNO MINISPAC

- TEL: 011 9346666 Email: sdproget@sdproget.it WEB: www.sdproget.it
- **NDUSTRIAL SOFTWARE**

SINGERT Azienda **CERTO** con sistema di qualità Sistema<br>qualità certificato<br>UNI EN ISO 9001<br>n° 282/A certificato **UNI EN ISO 9001** 

SDProget INDUSTRIAL SOFTWARE S.r.l. . Via caduti per la Libertà, 60 10040 Almese (TORINO) • Tel. 011 9359877 • Fax 011 9351193

NOME: SPAC Automazione OME: SPAC Automasser<br>CARATTERISTICHE: progettazione<br>CAD elettrico per la progettazione<br>CAD elettrico per la progetti impianti CARATTERISTICHE: ARAITERISTICHE:<br>ARAITERISTICHE:<br>CAD elettrico per la progettazione<br>e la manutenzione degli impianti aD shemanutenzionell. alettrici industriali.<br>ATTENZIONE: migliora.<br>ATTENZIONE: migliora. Ma madustrial industrial designations.<br>ATTENZIONE: migliora e si er continuamente se-stesse<br>continuamente se-stesse"<br>propaga a "costo MiniB propaga a "costo zero"<br>propaga a "costo zero"<br>propaga al modulo MiniBPAC.<br>grazie al modulo MiniBPAC. propage al modulo<br>grazie al modulo<br>SEGNI PARTICOLARIIS<br>SEGNI PARTICOLARIIS grazie al mondialezioni<br>EGNI PARTICOLARI:<br>Oltre 7000 installazioni<br>Oltre 7000 in Italia COMPARTIC Installazione ЖS

SP-027/C

### **Soldi & Mercati**

# **La gara al ribasso**

**Sul mercato americano, Dell e HP combattono ultimamente una guerra a colpi di ribassi per la leadership nel mercato dei personal computer. Ma in Europa, quale politica dei prezzi ci attende?** *A cura della Redazione*

■ La notizia è della fine di agosto: negli Stati Uniti, Dell ha deciso una riduzione dei prezzi su computer e periferiche fino al 22%, proprio all'indomani dell'annuncio relativo alle perdite registrate nel segmento personal da parte della rivale HP.

Rendendo noti i risultati finanziari del terzo trimestre fiscale concluso il 31 luglio, Carly Fiorina, Ceo di Hewlett-Packard, ha attribuito le perdite all'eccessivo taglio dei prezzi e ha già annunciato una manovra correttiva per tornare all'utile nell'ultimo trimestre. La divisione Personal Systems, infatti, ha totalizzato entrate per 4,97 miliardi di dollari nel periodo, (+5% anno su anno, -3% rispetto al trimestre precedente).

Il numero di unità vendute è cresciuto del 16% rispetto al 2002, alimentato da un'eccezionale performance dei notebook, che hanno registrato un +54%.

Le perdite operative ammontano a 56 milioni di dollari nel trimestre, mentre nel periodo precedente si erano registrati profitti per 21 milioni.

Dal canto suo, Dell ha ulteriormente abbassato i prezzi. Se il sistema di vendita diretta consente alla società di diminuire regolarmente i prezzi in tutto il mondo, in questo importante periodo il taglio è stato più netto e ha riguardato diverse categorie di prodotto per il solo mercato americano.

La clientela business è quella che godrà dei ribassi maggiori (fino al 22% in meno per i server), ma anche l'utenza consumer risparmierà dal 3% al 6% su notebook e pc, dal 10% al 13% su stampanti e proiettori e il 20% sul display Lcd da 17" più venduto. Non si hanno notizie certe su un'analoga politica dei prezzi Dell in Europa.

Dal canto suo, HP conferma la propria leadership sul mercato italiano dei pc. Secondo i dati diffusi da Idc, nel secondo trimestre 2003 HP si aggiudica il 19% del mercato desktop, confermandosi saldamente al primo posto. Nel segmento dei portatili, la crescita è stata del 55% con circa 62.000 unità vendute, oltre 20.000 in più rispetto allo stesso periodo del 2002.

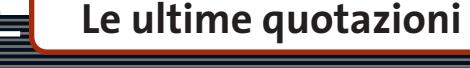

**INTEL Pentium 4 - 3,06 GHz HT/533 A€ 451** Pentium 4 - 2,4 GHz HT/800 < **> 2.16 AMD Athlon XP 2400+** 4 6**€ 92 Athlon XP 2600+** 4 6**€ 116 Memorie Ddr Ram 128 Mb Pc2100** 4 6**€ 31 256 Mb Pc2100** <sup>8</sup>**€ 53**

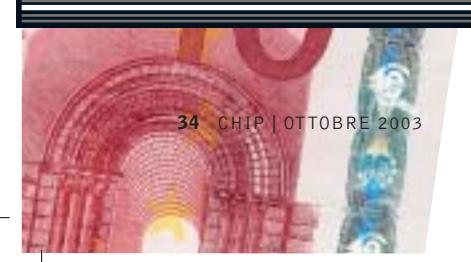

▲ Prezzi in aumento ▼ Prezzi in diminuzione **4 D** Prezzi stabili

# **External Structure Control Research Structure Control Research Come va il 3G?**

■ Hutchison Whampoa, il colosso cinese cui fanno capo in Italia i servizi di telefonia Umts di 3, ha reso noto i risultati finanziari relativi al primo semestre dell'anno in corso.

La società, attiva nelle telecomunicazioni e in Internet, nella logistica navale, nell'energia, nella grande distribuzione e nel settore immobiliare e alberghiero, ha registrato una crescita degli utili in tutti i settori, tranne quello delle telecomunicazioni. Le

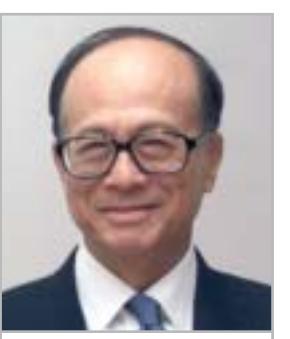

**Il ricchissimo imprenditore Li Ka-shing, presidente di Hutchison Whampoa**

operazioni di start up della telefonia di terza generazione in Italia, Gran Bretagna e Australia hanno portato una perdita di 3,895 miliardi di

un giro d'affari di 245 milioni di dollari HK (circa 30 milioni di euro). C'è comunque soddisfazione per i risultati ottenuti in termini di clienti, stimati in 520.000 a livello mondiale (300.000 in Italia, 155.000 in Gran Bretagna e 50.000 in Australia). La situazione della rete 3 nel nostro Paese vede la copertura del 50% della popolazione, con 70 delle 100 maggiori città già raggiunte dal servizio. Secon-

dollari di Hong Kong, a fronte di

do le previsioni della società, si raggiungerà il milione di utenti sia in Gran Bretagna sia in Italia entro la fine dell'anno.

### **COMMERCIO ELETTRONICO -**

### **Kelkoo vola**

Risultati decisamente entusiasmanti per Kelkoo, il motore di ricerca per lo shopping leader in Europa: nei primi sei mesi del 2003 ha generato 350 milioni di euro in vendite ecommerce, raggiungendo un fatturato di 15 milioni. Il ritmo di crescita è superiore al 100% anno su anno: infatti, nello stesso periodo del 2002 il fatturato era di 5,40 milioni di euro.

Kelkoo.com è stata fondata nel 1999 in Francia ed è presente in nove paesi europei; durante il mese di giugno 2003 ha raggiunto 16 milioni di utenti, entrando a far parte della Top Ten European Internet Properties, stilata da Nielsen//NetRatings. I risultati di Kelkoo Italia sono altrettanto positivi: in sei mesi il fatturato è stato di 650.000 euro (ol-

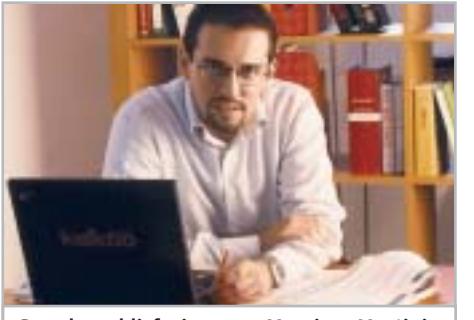

**Grande soddisfazione per Massimo Martini, amministratore delegato di Kelkoo Italia**

tre un milione di euro negli ultimi 12 mesi), con un aumento del 15% rispetto a quanto realizzato durante tutto il 2002. Kelkoo Italia è il secondo sito e-commerce nel nostro Paese, dietro a eBay.

### **IN PILLOLE**

**Nokia gioca con Sega.com** Per lo sviluppo della sua piattaforma di gioco N-Gage, Nokia ha acquisito Sega.com, società specializzata nel settore dell'entertainment in Rete, consociata di Sega Corporation. Grazie all'accordo, la tecnologia Sega Network Application Package (Snap) per la modalità di gioco multiplayer verrà integrata nella console Nokia N-Gage, la cui uscita sul mercato mondiale è prevista per il 7 ottobre 2003.

### **SCO presenta il conto**

Sono sufficienti 699 dollari per chi vuole mettersi in regola con SCO acquistando la licenza per ogni server con sistema operativo Linux 2.4 o superiore che sta attualmente utilizzando, sempre che non abbia più di un processore. Chi volesse regalare soldi a SCO è meglio che si decida in fretta: dalla fine di questo mese ci vorrà almeno il doppio per farla contenta .

#### **Opengate in cerca di soci**

Ammessa alla procedura di amministrazione controllata nello scorso mese di luglio, Opengate sta cercando nuovi soci che siano disposti a investire almeno 50 milioni di euro per risollevarne la situazione finanziaria. L'immissione di nuove liquidità è il presupposto per la continuazione delle attività dell'azienda, una delle più importanti distributrici di prodotti informatici.

**Pentium 4 - 3,0 GHz HT/800 < > 472** Pentium 4 - 3,2 GHz HT/800 ▲€ 794 **Athlon XP 2800+** 4 6**€ 213 Athlon XP 3000+** 4 6**€ 302 Athlon XP 3200+** 2**€ 528 512 Mb Pc2100** <sup>8</sup>**€ 112 256 Mb Pc2700** 4 6**€ 49 512 Mb Pc2700** 4 6**€ 98**

## **Riconoscimento vocale**

**Parla, ti capisco!**

**Il riconoscimento vocale su computer sta raggiungendo nuovi lidi: la tecnologia si adatta all'utente, i sistemi comprendono il contenuto della conversazione e sono capaci di impostare dialoghi. Di Manfred Flohr**

**È**quasi una magia: alla persona che deve effettuare un test nel simulatore di guida è stato detto soltanto quali funzioni può svolgere con i comandi vocali o con i gesti. Non gli sono state fornite altre spiegazioni prima di salire nell'abitacolo ricco di apparecchi di misura elettronici. Il candidato deve guidare una BMW 7. Il percorso di guida attraverso i vari scenari visualizzati su un grande schermo richiede il completo impiego della sua esperienza, ma la guida deve avvenire esclusivamente tramite comandi vocali e gesti. "Alza il volume. Cambia stazione. RAI 2. Continua".

Questi comandi rivolti alla radio di bordo funzionano! Viene alzato il volume sonoro e cambiata l'emittente. Per regolare il climatizzatore interno basta

fare un semplice gesto. Cosa è successo? In un tempo così breve le comunicazioni con il computer di bordo hanno fatto un salto quantico? Il riconoscimento vocale è diventato così perfetto per magia?

In effetti, la procedura qui descritta in brevi dettagli, e attuata presso la Technische Universität di Monaco (TU, *www.tu-muenchen.de*), viene chiamata "Mago di Oz". Le magie sono però effettuate dal direttore del test, che si trova nella sala di controllo dietro una lastra di vetro. Lo scienziato segue su vari monitor ciò che accade nel veicolo e intorno a esso. Mentre il candidato pensa che il computer stia eseguendo tutti i comandi che gli impartisce a voce, in realtà è l'uomo dietro il vetro a eseguirli, manualmente.

### **INFORMAZIONI DI VOLO: COME IL COMPUTER ANALIZZA I CONTENUTI VOCALI**

**L'associazione di suoni e parlato è un compito impegnativo: gli scienziati chiamano "traslato scritto" il processo con cui i suoni del parlato, i fonemi, le parole, parti di frase o frasi intere vengono convertiti in un testo scritto.** 

**Un software particolare indica se il parlato è stato riconosciuto correttamente. Nel passo finale ai concetti ricavati viene assegnato un significato, tecnica base per il dialogo fra uomo e macchina.**

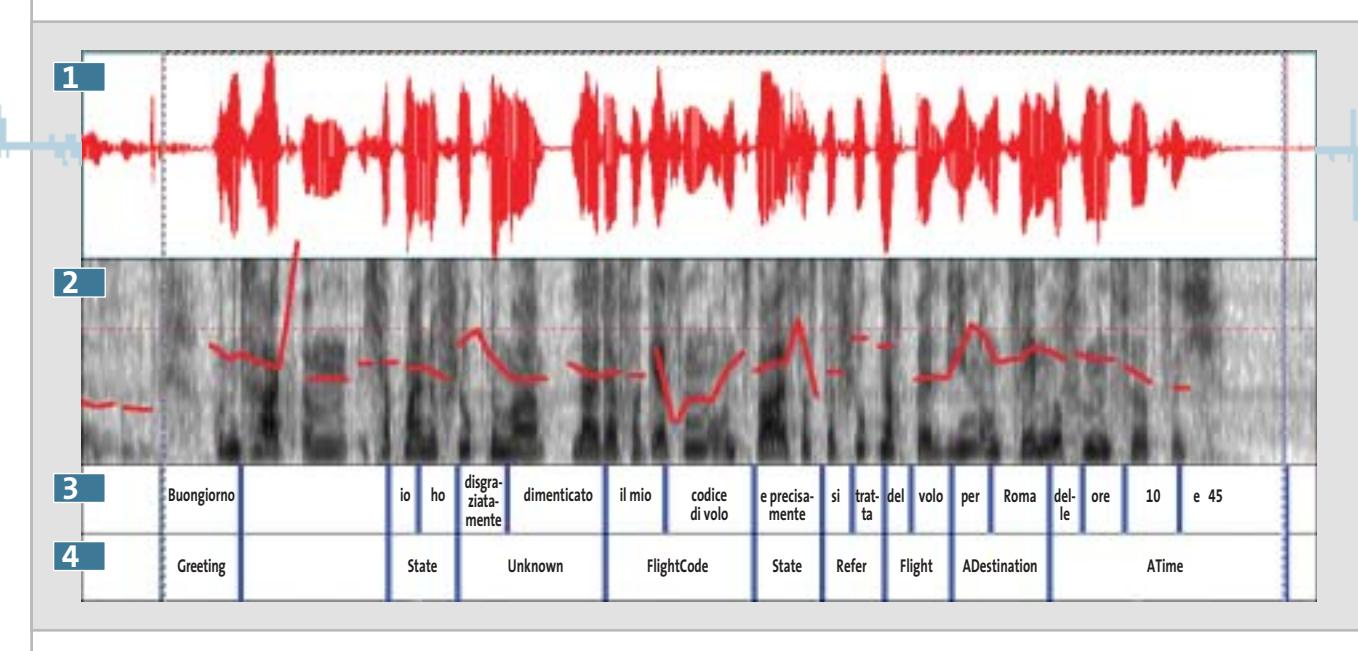

**Curva delle frequenze:** mostra i dati **1** di output digitalizzati che devono essere riconosciuti. Qui è stata utilizzata una scheda audio che digitalizza il parlato immesso tramite microfono.

**Spettro:** qui si rendono visibili tutti **2** gli elementi che compongono il parlato. Ogni 10 millisecondi il programma estrae da una breve sezione del segnale più caratteristiche e le ricombina in un vettore con cui si possono identificare i suoni. Per esempio, la frequenza base, che caratterizza il parlato, è indicata in rosso.

**Riconoscimento vocale:** prima ai dati **3**

Con test come questo i ricercatori vogliono capire come una persona userebbe il computer se fosse convinto fin dal principio delle sue capacità. Questi test servono a migliorare le macchine "intelligenti" e a renderle più vicine all'uomo. Gli Usability Lab come questo di Monaco, dove vengono studiate varie forme di comunicazione fra uomo e macchina, sono tipici sviluppi ulteriori del riconoscimento vocale.

"Abbiamo limitato fortemente il vocabolario, dando però maggior peso alla semantica".

Così il professor Gerhard Rigoll spiega le nuove "ricette" per rendere più efficiente e versatile il riconoscimento vocale via computer. Il professor Rigoll è Ordinario del dipartimento Mensch-Maschine Kommunikation (*www.mmk. e-technik.tu-muenchen. de/index\_e.html*) presso la TU di Monaco.

### **Ridotto vocabolario, miglior comprensione**

Il motto è: specializzazione. Mentre altri programmi di riconoscimento vocale usano vocabolari con oltre 100.000 termini e non riescono mai a raggiungere il 100% di efficacia, i programmi speciali si accontentano di vocabolari di circa 100 parole.

Cercano però di capire i contenuti del comando vocale e di riconoscere l'intenzione di chi parla. Lo scopo è realizzare un vero e proprio dialogo fra uomo e macchina su un argomento strettamente circoscritto.

elaborati vengono assegnati i fonemi (brevi elementi audio) adatti, poi si cercano le parole adatte che essi formano. **Riconoscimento semantico:** i vocaboli **4** usati, la struttura delle frasi e le loro relazioni permettono al sistema di analizzare il contenuto della frase pronunciata.

Una delle possibili applicazioni, secondo Rigoll, è l'informazione automatica sul volo, con cui un computer dialoga con l'utente (vedi figura qui sopra). Il sistema non solo riconosce ciò che dice l'utente, ma ordina i singoli termini in base al loro significato. Già nell'immissione il contenuto viene analizzato dal punto di vista semantico.

Il tutto però funziona soltanto se i termini chiave hanno realmente a che fare con le informazioni di volo. Se il computer non "capisce" qualcosa, il sistema pone delle esplicite domande, prima che qualcosa possa non andare per il verso giusto.

mincia a parlarci della storia del rico- → Gerhard Rigoll si siede più comodamente sul divano del suo ufficio e co-

Riconoscimento vocale

### **COME IL COMPUTER RICONOSCE LA VOCE**

## diese **» Database, algoritmi e statistica**

Quando si parla in continuazione le parole spesso si succedono senza soluzioni di continuità. Per un computer è difficile suddividere questi suoni in singole parole.

**Fase 1: riconoscimento dei fonemi.** Una parola completa consiste di diversi fonemi (l'unità minima del parlato ai fini della comprensione, ma di per sé non significativa).

A una velocità di parola normale un fonema dura fra 10 e 40 millisecondi. Nel riconoscimento vocale vengono creati a distanza di circa 10 millisecondi spettri acustici a breve termine. Il sistema ricava da tali curve singoli termini e li riunisce in un vettore di contrassegni. La sequenza temporale di questi vettori è la base per decidere la sequenza di parole emessa. I vettori vengono per questo confrontati con campioni di riferimento memorizzati.

noscimento vocale, che in buona parte è anche la sua storia. Sono circa vent'anni che quest'uomo di 45 anni si occupa del tema Speech Recognition. "Inizialmente io stesso dubitavo che avremmo potuto dialogare con un computer", dichiara. Nel 1986 si è recato presso il Centro Ricerche IBM negli **Fase 2: modelli Hidden Markov.** Per effettuare questi confronti, per quanto possibile velocemente ai fini di un riconoscimento ottimale, si usa una procedura statistica, che si basa sulle cosid-

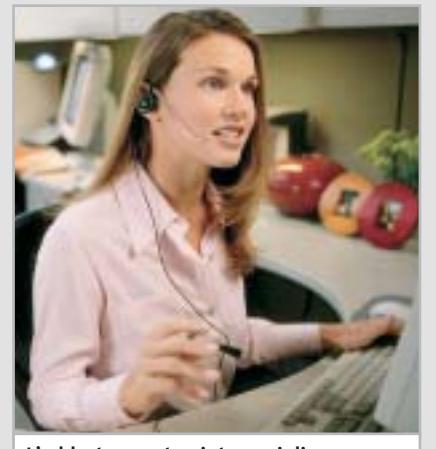

**L'addestramento aiuta a migliorare il dialogo fra uomo e macchina**

esempio certe frequenze, erano prodotte. In base alle caratteristiche si deducevano le parole. Prima che il riconoscimento vocale prendesse la strada dei metodi statistici, si era cercato di suddividere in elementi sonori i segnali digitalizzati.

"Il parlato è però un processo che ri-

### **»** Nel settore mobile il riconoscimento vocale farà presto passi avanti **«**

Professor Gerhard Rigoll, Technische Universität di Monaco

USA. Sono cominciati a quell'epoca gli anni d'oro del riconoscimento vocale, e sono usciti i primi programmi commerciali. Il concetto dei cosiddetti Hidden Markov Models (vedi box qui sopra) aveva dato agli sviluppatori uno strumento con cui il parlato veniva riconosciuto in base a caratteristiche statistiche. Veniva determinata la probabilità con cui alcune caratteristiche, per siede profondamente nei nostri organi di senso. Non è quindi semplice assemblarlo con regole tipo Se... Allora" dichiara Rigoll. Gli Hidden Markov Models hanno dato un impulso dirompente al riconoscimento vocale. IBM divenne così il leader del mercato col suo software di dettatura ViaVoice, ma ben presto altri produttori utilizzarono le medesime basi.

dette catene di Markov. Si tratta di catene di probabilità di passaggio da un fonema a un altro. Dopo una fase di apprendimento viene calcolata nel riconoscimento di un campione sconosciuto la probabilità che il modello possa creare un campione con tale andamento. Il calcolo viene ripetuto più volte e richiede un notevole impegno del computer.

**Fase 3: Bi e Trigrammi.** Affinché un programma di riconoscimento vocale possa raggiungere una precisione di riconoscimento ancora maggiore oltre all'Hidden Markov Model viene usata un'altra procedura statistica.

Mediante la cosiddetta statistica Bigramma o Trigramma, che svolge i propri calcoli continuamente mentre è in corso la dettatura, viene effettuato un controllo del contesto. Il sistema si adatta così sempre di più a chi parla e al suo stile di parola individuale.

### **Problemi di comunicazione nella pratica**

Nel frattempo, però, l'euforia è passata. Nella maggior parte degli uffici si è rinunciato al riconoscimento vocale, perché in pratica la percentuale di errori era ancora piuttosto alta. Lo sa anche Rigoll: nell'anticamera del suo ufficio c'è ancora una macchina per scrivere… Ben presto ha lasciato perdere i tentativi all'interno del suo ufficio. Per lo scienziato Rigoll quel che conta attualmente è un "affinamento massiccio e l'ottimizzazione degli algoritmi".

Quanto più si dà importanza a impostare l'uomo come metro di misura nelle comunicazioni con la macchina, tanto meno egli sarà necessario quando si tratta di ricavare maggior potere di riconoscimento dai sistemi.

"Attualmente nessuno parla più con i computer". Sono passati i tempi in cui un ricercatore leggeva un testo al computer e verificava poi quanti errori di riconoscimento aveva compiuto il software. Oggi ci sono database normaliz- →

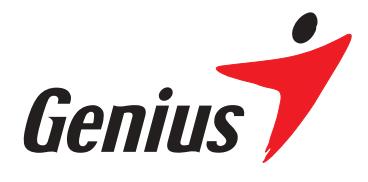

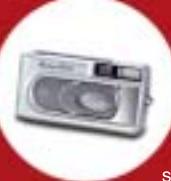

 $G$ -Shot<sup>"</sup>  $P314$ Fotocamera digitale a<br>3.3 Mega Pixel reali con sensore CCD

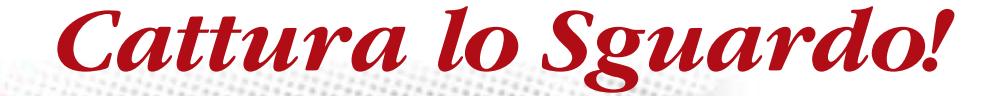

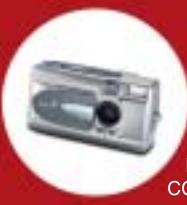

G-Shot<sup>™</sup> P313 Fotocamera digitale a 3.3<br>Mega Pixel reali con sensore ccp

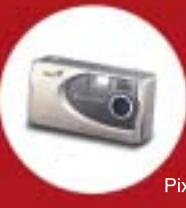

 $G$ -Shot<sup>"</sup>  $P210$ Fotocamera digitale a 2.1 Mega Pixel reali

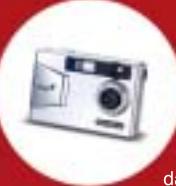

**DSC-1.3M Smart** Fotocamera digitale a 1.3 Mega Pixel dalle dimensioni di una carta di credito

### $G$ -Shot<sup>™</sup>  $D211$

### **Fotocamera digitale a 3.1 Mega** *pixel con display TFT LCD*<br>• Interpolazione hardware fino a 3.1 Mega Pixel

- 
- · Sensore CMOS da 2.1 Mega Pixel reali
- · Zoom digitale 4X
- · Schermo LCD a colori TFT da 1.6"
- · Risoluzione: 2018 x 1536, 1600 x 1200, 1280 x 1024, 800 x 600
- · Memoria Flash da 16MB interna e slot per card SD/MMC
- · Flash automatico incorporato con pre-flash per la riduzione dell'effetto occhi rossi
- · Supporto TV-Out (NTSC/PAL)

### Tutti i prodotti sopraccitati sono certificati per Windows XP.

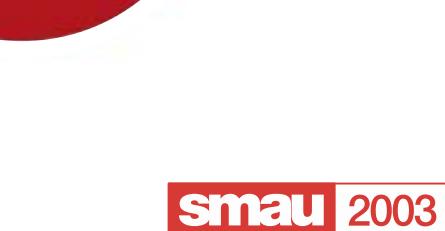

**A54 Pavillon 11** 

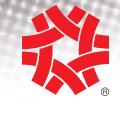

**TAIWAN** SYMBOL OF EXCELLENCE 2003 WINNER

### **ZKYE** SYSTEMS CORP.

Tel: (886) 2 2995-6645 Fax: (886) 2 2995-4751 email:sim@email.geniusnet.com.tw www.geniusnet.com.tw

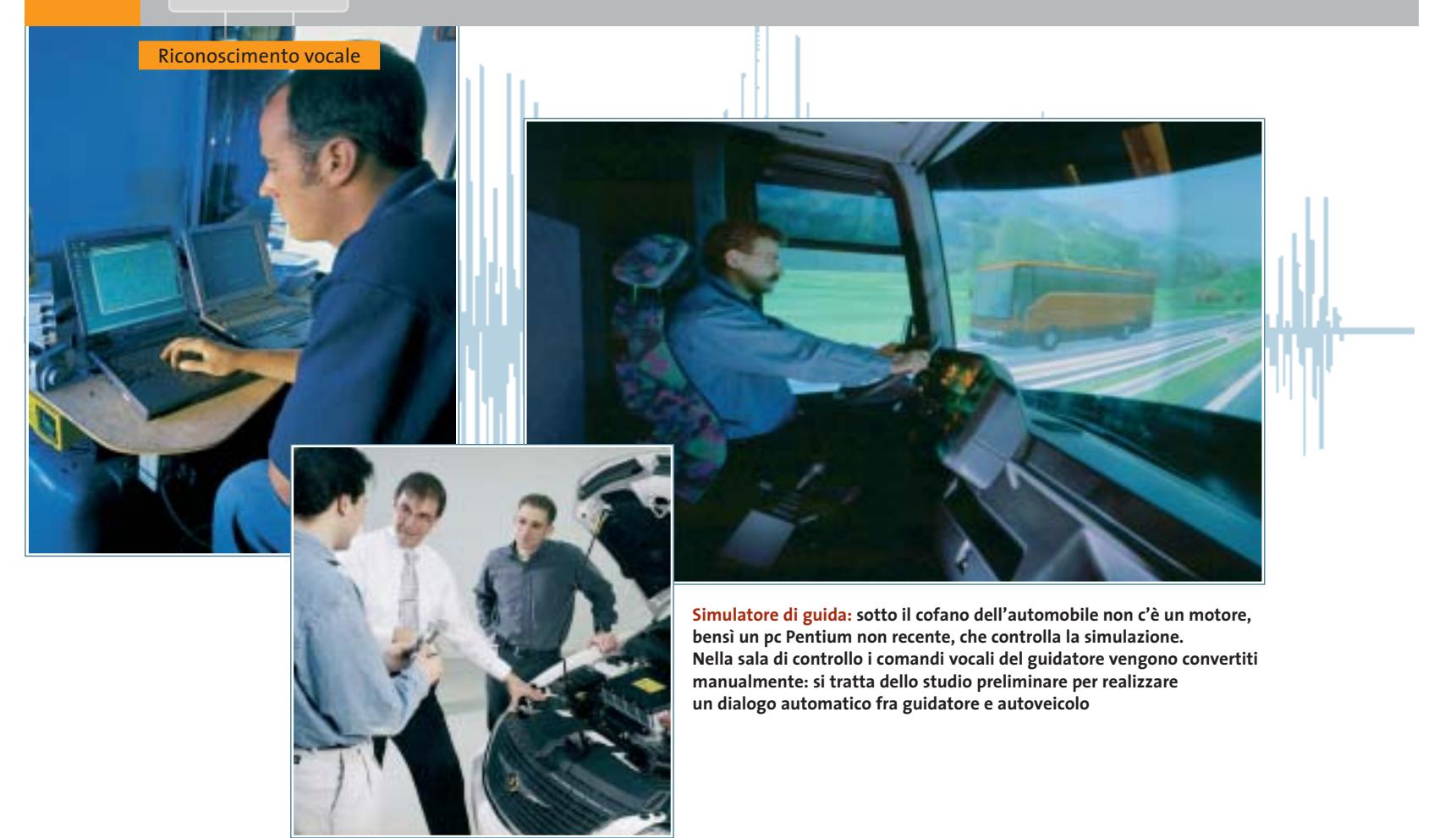

zati che assicurano condizioni di prova riproducibili, che rendono visibili anche i minimi progressi. Benché l'inglese sia lo standard internazionale, nel perfezionamento degli algoritmi la lingua non ha importanza. La procedura che ne risulta è piuttosto complessa e si basa soprattutto sul lavoro dei program-

principio che sta alla base della tecnica. Ruske, anche lui ricercatore presso la TU di Monaco, se la intende bene con le necessarie astrazioni.

Il riconoscimento dei pattern funziona con il linguaggio, proprio come accade per il riconoscimento della scrittura a mano, di lettere o di facce. Si effettua una

**»** Un sistema che si adatta entro pochi secondi a chi parla ora è un sogno **«**

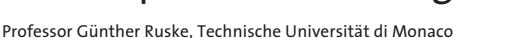

matori. Solo dopo ore di funzionamento sul computer, in casi estremi addirittura dopo settimane, i ricercatori riescono a sapere se le modifiche ai calcoli hanno portato miglioramenti.

"Al centro di tutti i metodi statistici sta la domanda: quale parola è stata detta e con quale probabilità, quando si osservano determinate caratteristiche?": così il professor Günther Ruske spiega il

sorta di filtraggio da vari punti di vista per stabilire quali sono le caratteristiche importanti. "L'uomo non deve mica conoscere tutte le case del mondo per sapere riconoscere una casa come tale": in questo modo egli rende il significato di algoritmi efficienti. Badare soltanto al lato umano sarebbe servito poco: per il riconoscimento vocale quelli che contano sono i picchi nelle curve registrate. Anche Ruske cede ai fatti: "personalmente la ritengo una ricetta piuttosto primitiva, tuttavia la utilizziamo perché i risultati sono buoni". In base ai picchi degli spettri, gli scienziati riescono a identificare bene le vocali. La "A", per esempio, può servire per una sorta di calibratura. Il punto dove esattamente si colloca il punto di risonanza per una data persona è determinato dal "tubo", come Ruske chiama il tratto vocale.

La posizione dipende dalla lunghezza del tratto vocale e viene spostato dalla lingua e dalla bocca. Con una trasformata logaritmica, queste lunghezze delle vocali si possono normalizzare nel sistema e adattare così alla data persona che parla."Un sistema che si adatta entro pochi secondi a chi parla ora è un sogno": Ruske spiega così quali sono comunque i limiti attuali.

Quanto sia difficile il riconoscimento quando non ci sono limitazioni del vocabolario, e se il sistema non viene adattato alla persona che parla, è dimostrato dai programmi di riconoscimen- →

**COLOUR**<br>OF BUSINESS

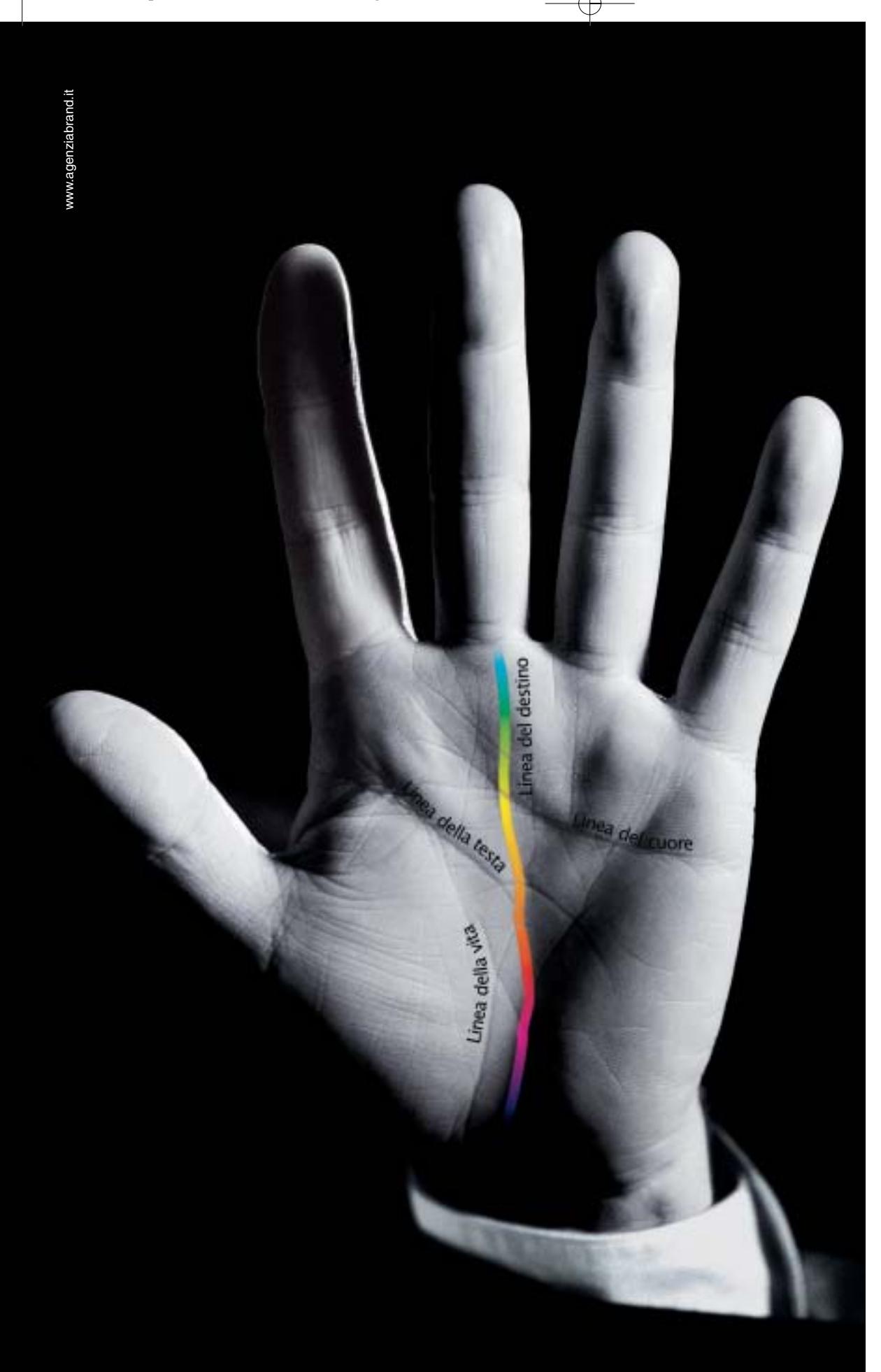

# Destinati al Colore

Alcune aziende hanno un destino chiaro davanti a sè e non possono fare altro che seguirlo: il Colore è il destino di OKI. OKI crede assolutamente nella stampa a colori. Ha sviluppato una sua tecnologia, l'ha realizzata a un costo vantaggioso, l'ha resa disponibile per tutte le aziende attraverso una gamma ampia e completa, interamente a singolo passaggio. Le stampanti OKI Serie C5000, C7000, C9000 sono predestinate a lasciare un segno nelle vostre aziende, seguitele.

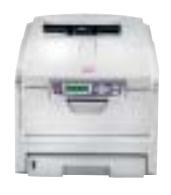

*Serie C5000* Formato A4. Stampa colore 12 ppm e monocromatico 20 ppm, fronte/retro, formato banner fino 120 cm. Ideale per la piccola e media impresa.

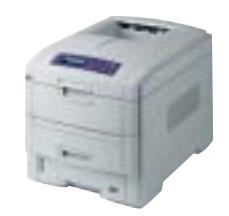

*Serie C7000* Formato A4. Stampa colore 16 ppm e monocromatico 24 ppm, fronte/retro, formato banner fino 120 cm. Velocità, prezzo competitivo e bassi costi d'esercizio.

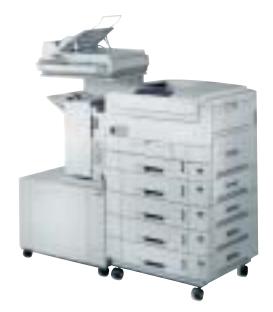

*Serie C9000* Formato A3 plus e banner fino a 32,8x120 cm. Stampa colore 30 ppm e monocromatico 37 ppm, fron-te/retro. Massima velocità di stampa. Ideale per aziende e centri stampa.

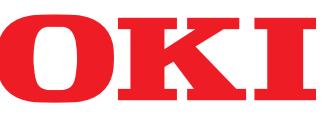

*OKI SYSTEMS (ITALIA) S.p.A. - Tel. 02/90026.1 - Fax 02/9007549 - E-mail: marketing@oki.it - www.oki.it*

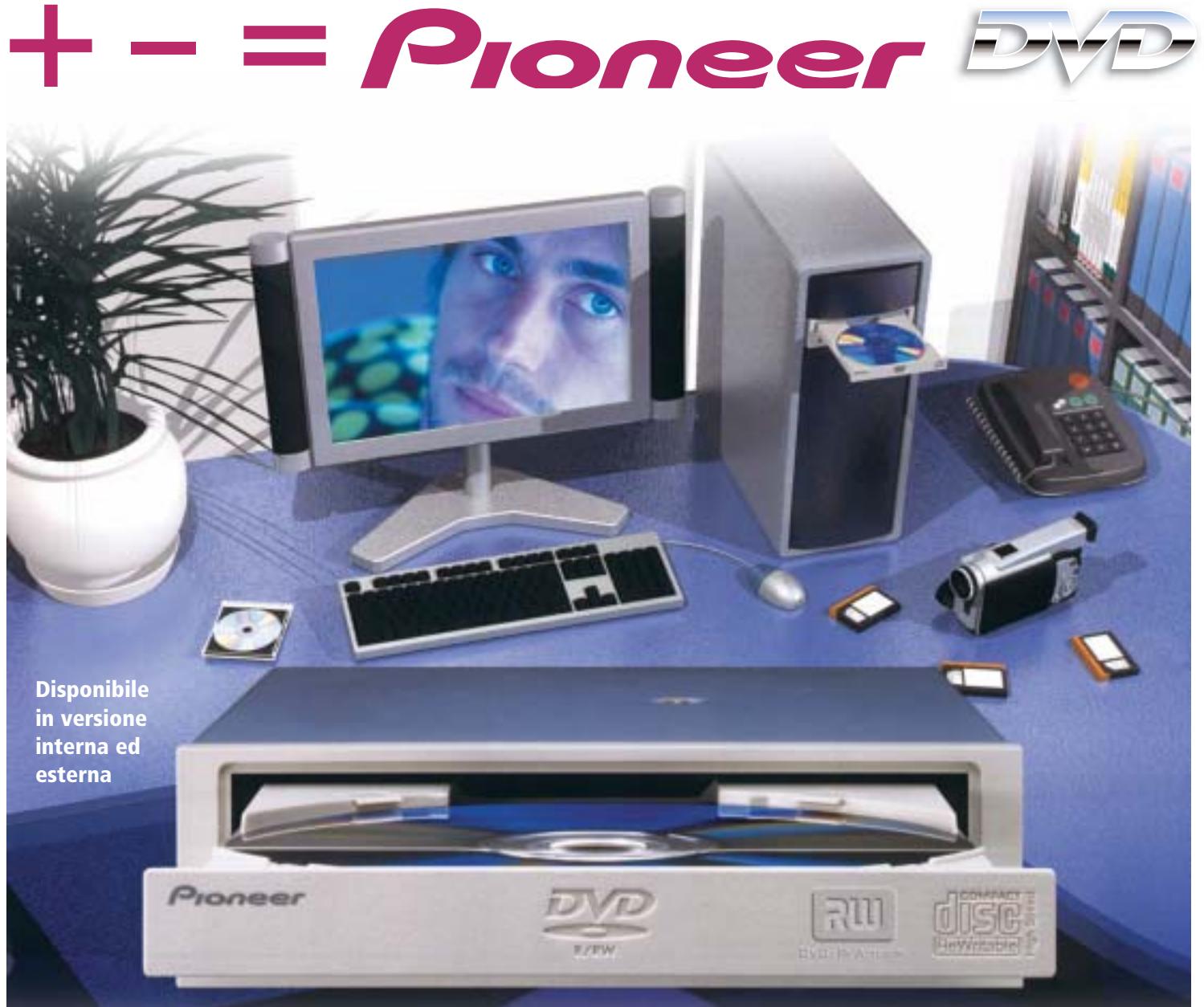

# DVR-A06 **DVD-R/RW +R/+RW CD-R/RW**

## **www.media-express.it**

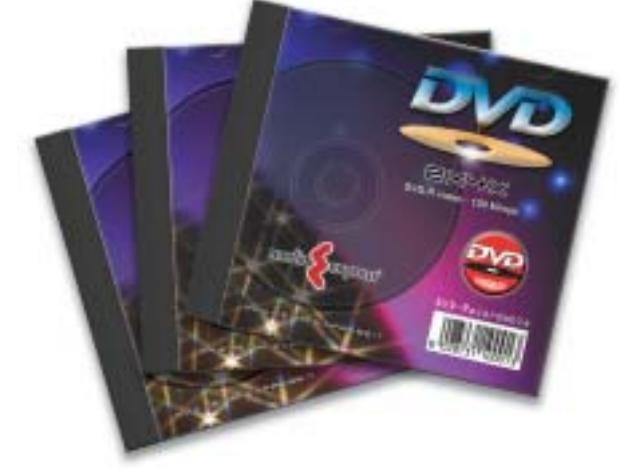

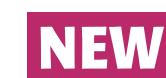

**DVD Media disponibili velocità 4X in versione DVD-R e DVD+R**

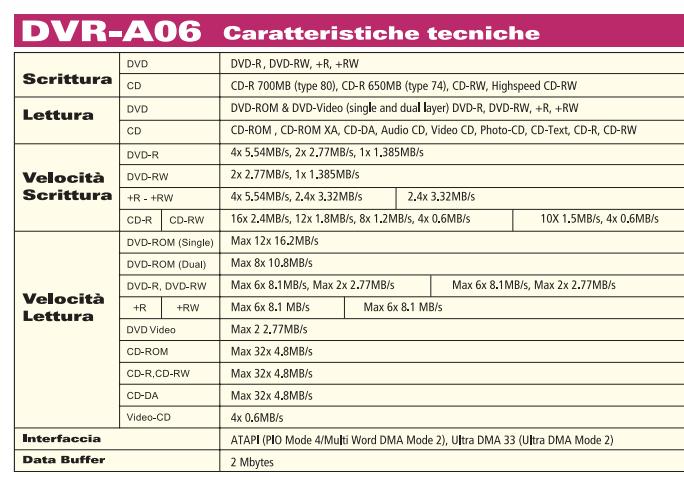

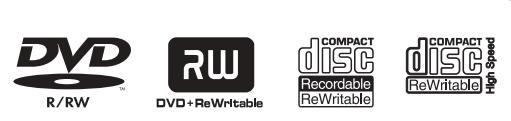

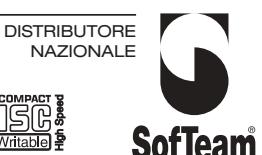

48/A Via Fiume 20050 Sovico (Mi) Italy Telefono 039 2012366 Fax 039 2012364 info.st@softeamweb.com www.softeamitalia.com

### Riconoscimento vocale

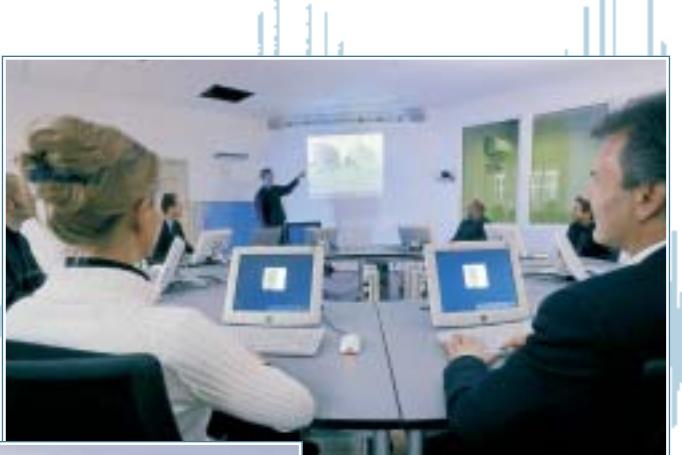

**Molti tipi di discorsi: sia che si tratti della cabina di pilotaggio di un aeromobile o di una sala per conferenze, il software registra tutto. Però poi ha difficoltà con i contenuti, per mancanza di specializzazione**

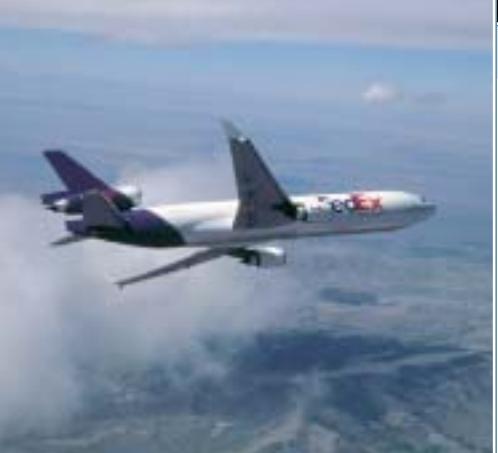

to vocale di fascia alta finora utilizzati. La macchina, infatti, non distingue le differenze fra un aeromobile americano e una sala di conferenze in Germania: in entrambi i casi, il sistema registra per molte ore tutte le comunicazioni.

In linea di principio si tratta di un apparecchio per la dettatura di grandi dimensioni, che s'intoppa nella decodifica. Comunque la registrazione automatica fornisce informazioni anche a chi non era presente sul luogo dell'evento. L'ultimo grido per i manager, per essere informati anche quando non sono presenti alla riunione, sono le Meeting Transcriptions.

### **Le prospettive del riconoscimento ripartito**

Il riconoscimento vocale diventa un argomento molto caldo per le apparecchiature mobili. I cellulari Umts non potranno sopportare a lungo i tastierini attuali. "Si richiede una nuova user interface e sono convinto che nel settore mobile il riconoscimento vocale farà

presto passi avanti", sostiene convinto Gerhard Rigoll. I requisiti per queste applicazioni, però, sono piuttosto severi, perché non solo si dovrà tenere conto dei diversi utenti dello stesso apparecchio, ma anche della cattiva qualità audio e dei disturbi. Anche quando il riconoscimento vocale subirà ulteriori perfezionamenti e diventerà più "robusto", difficilmente un cellulare sarà capace di fornire la potenza di calcolo necessaria.

Una soluzione potrebbe essere il riconoscimento ripartito: il cellulare elabora solo le caratteristiche più importanti del parlato ricevuto, e invia i relativi dati a un server presso il provider. Qui un computer di grandi dimensioni effettuerà le elaborazioni più complesse per il riconoscimento vocale. A Monaco, Siemens lavora già a un chip che dovrebbe fornire le prestazioni richieste sul cellulare. Se e quando verrà utilizzato è tutto

da vedere: oggi, infatti, nessun cellulare ha ancora bisogno dell'aiuto di un grosso computer.

### **CRONOLOGIA**

 $\overline{\phantom{a}}$ \_

 $\overline{\phantom{a}}$ \_

 $\overline{\phantom{a}}$ \_

 $\overline{\phantom{a}}$  $\_$ 

 $\overline{\phantom{a}}$ 

 $\mathsf L$ 

 $\overline{\phantom{a}}$ 

 $\overline{\phantom{a}}$  $\_$ 

 $\overline{\phantom{a}}$  $\_$ 

 $\overline{\phantom{a}}$  $\_$ 

\_

\_

## **» Tappe fondamentali**

- **1952** I laboratori Bell introducono un sistema che riconosce le cifre da 0 a 9 dette al telefono. \_  $\overline{\phantom{a}}$  $\overline{\phantom{a}}$
- **1959** Un sistema del MIT riconosce il 93% delle vocali: 50 anni più tardi saranno riconosciute 50 parole.  $\overline{\phantom{a}}$  $\overline{\phantom{a}}$
- **1962** Compare sul mercato il primo apparecchio per l'emissione vocale. L'IBM 7772 parla con voce alquanto metallica.  $\overline{\phantom{a}}$  $\overline{\phantom{a}}$  $\overline{\phantom{a}}$
- **1968** La fantascienza è avanti di decenni: nel film 2001 Odissea nello spazio il pc Hal parla con gli astronauti.  $\overline{\phantom{a}}$  $\overline{\phantom{a}}$
- **1976** Bruce Lowerre sviluppa il sistema Harpy, che riconosce intere frasi e semplici strutture grammaticali. È stato necessario usare la potenza di 50 computer in parallelo fra di loro.  $\overline{\phantom{a}}$  $\overline{\phantom{a}}$  $\overline{\phantom{a}}$  $\overline{\phantom{a}}$
- **1977** Bausparkasse Wüstenrot è la prima impresa commerciale in Germania a utilizzare un sistema per l'emissione vocale.  $\_$  $\overline{\phantom{a}}$  $\overline{\phantom{a}}$  $\overline{\phantom{a}}$  $\overline{\phantom{a}}$
- **1978** Texas Instruments riesce a integrare un processore vocale su un singolo chip.  $\overline{\phantom{a}}$  $\overline{\phantom{a}}$
- **1986** L'IBM Tangora 4 riconosce in tempo reale strutture statistiche.  $\_$  $\overline{\phantom{a}}$
- **1988** Dragon introduce il primo software di riconoscimento vocale per pc.  $\overline{\phantom{a}}$
- **1996** L'OS/2 Warp è il primo sistema operativo capace di emettere la voce.  $\overline{\phantom{a}}$
- **1997** Un numero sempre maggiore di programmi è pronto per il mercato. In luglio esce Dragon Naturally-Speaking, che riconosce 23.000 parole. In agosto IBM lancia ViaVoice. Philips e Lernout & Hauspie si adeguano.  $\overline{\phantom{a}}$  $\mathcal{L}$  $\mathbf{w}$

**2000** Il software Verbmobil di Wolfgang Wahlster effettua la conversione da una lingua a un'altra.

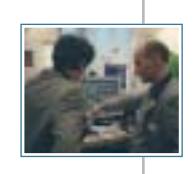

### **Diritto & Tecnologia**

# **La responsabilità del provider**

**Continua l'analisi del decreto legislativo n. 70 del 9 aprile 2003 iniziata sui numeri precedenti della rivista; ora ci occupiamo della disciplina della responsabilità dei provider, ovvero di quei soggetti che forniscono e commercializzano l'accesso a Internet e ai suoi servizi**

**Prima di procedere nell'esposizione, è necessario<br>premettere che il problema della responsabilità<br>provider è uno dei più complessi del diritto di** premettere che il problema della responsabilità del provider è uno dei più complessi del diritto di Internet, tra l'altro perché tra i più esposti alle conseguenze della disinformazione della persona che ne tratta, sia essa un giornalista, un giudice, un semplice utente o il legislatore.

Negli scorsi numeri si era già detto, in via generale, che il decreto legislativo in esame mira a disciplinare le attività di commercio elettronico e, più diffusamente, la prestazione di servizi nella società dell'informazione. Il decreto interviene per recepire la Direttiva 2000/31/CE che intende introdurre nei Paesi membri una disciplina

unitaria volta a garantire la libera prestazione di servizi online nel mercato interno, vista la mancanza di armonia tra le normative dei Paesi interessati, o addirittura la mancanze di una qualsiasi normativa.

In particolare, per quanto concerne la responsabilità del provider, il decreto introduce nell'ordinamento giuridico italiano, seguendo quanto stabilito dalla Direttiva che recepisce, una disciplina dettagliata che, però, pecca di un eccessivo tecnicismo, non sempre sorretto da un'adeguata conoscenza delle problematiche da parte del legislatore.

Innanzitutto dal testo della normativa si evince una definizione più completa del provider: soggetto che,

operando nella società dell'informazione, presta liberamente servizi di connessione, trasmissione, memorizzazione di dati, anche attraverso la messa a disposizione delle proprie apparecchiature per ospitare siti. È quindi essenzialmente un intermediario, che stabilisce tecnologicamente un collegamento tra chi intende comunicare e diffondere un'informazione e i destinatari di questa.

La normativa distingue tre diverse figure di provider in funzione della tipologia di servizi resi sul mercato: il provider che si limita a effettuare un mero trasporto (mere conduit) delle informazioni (articolo 14), il provider che, oltre a veicolare l'informazione, provvede a crearne una copia (caching) sulla propria apparecchiatura al fine di consentirne l'accesso più veloce ai destinatari (articolo 15) e, in ultimo, il provider che memorizza le informazioni fornite dal destinatario del servizio, mettendo a disposizione uno spazio, cioè ospitando (hosting) un sito sul proprio server (articolo 16).

Nell'affrontare il tema in questione, il legislatore sancisce un principio sul quale fonda l'intera disciplina della responsabilità: **il provider non è responsabile delle informazioni trattate e/o delle operazioni compiute da chi fruisce del servizio, se non interviene in alcun modo sul contenuto o sullo svolgimento delle stesse.** Questo è il principio base che il lettore deve avere sempre presente per comprendere la nuova normativa.

Gli articoli 14, 15 e 16, infatti, ciascuno per una categoria di provider, affermano che i soggetti in questione, individuati come si è detto in funzione del servizio offerto, non sono responsabili per i danni eventualmente derivanti dal contenuto delle informazioni o dal risultato delle operazioni effettuate, nel caso in cui si realizzi una serie di condizioni specificamente indicate: il legislatore, cioè, individua ipotesi specifiche in cui il provider deve considerarsi responsabile.

Addentriamoci ora nel dettaglio della normativa per vedere quali siano, dunque, queste ipotesi residuali di responsabilità del provider che il legislatore ha inteso mantenere, fissando le condizioni alle quali il soggetto deve attenersi per potersi avvantaggiare dell'esenzione di responsabilità.

**Le tre tipologie di provider** Per ordine di trattazione, iniziamo con l'analisi della responsabilità del **provider mere conduit**, ovvero del soggetto che limita la propria attività al semplice trasporto delle informazioni: pensiamo, per esempio, al provider che offre un servizio di posta elettronica. Se inviamo un messaggio di posta elettronica servendoci del servizio del provider X, quest'ultimo non avrà alcuna influenza sul contenuto della nostra e-Mail, come anche sulla scelta del destinatario cui inviarla: entrambi questi dati (contenuto e destinatario del messaggio) resteranno esclusivamente nella nostra sfera decisionale. In tale fattispecie, dunque, qualora nell'e-Mail fosse contenuto un testo che integra un reato (per esempio una calunnia) il provider in nessun caso potrà essere ritenuto responsabile per un comportamento tenuto da un altro soggetto (l'utente che invia l'e-mail): rispetto a tale comportamento, infatti, il provider si pone in una situazione di assoluta estraneità e neutralità.

Il provider mere conduit, in base a quanto stabilito sempre dall'articolo 14, deve invece ritenersi responsabile quando:

- **1)** abbia originato la trasmissione dell'informazione;
- **2)** abbia scelto a chi destinarla;
- **3)** abbia potuto influire sul contenuto della stessa.

Nell'esempio del messaggio di posta elettronica, il provider X sarebbe, quindi, responsabile qualora inviasse di propria iniziativa l'e-Mail, scegliesse autonomamente a chi inviarla o, ancora, modificasse il testo precedentemente scritto dall'utente.

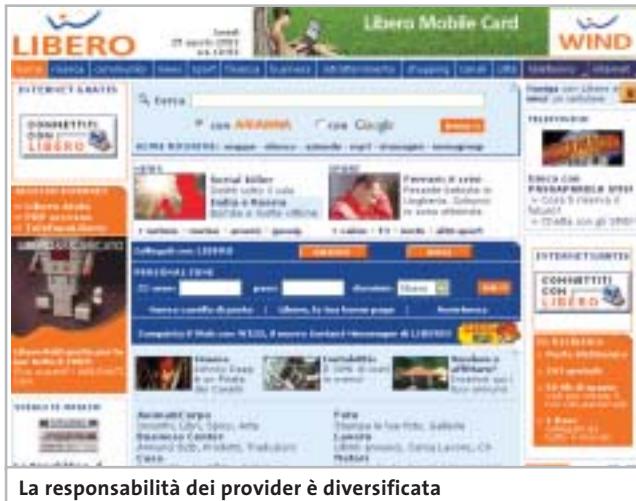

**in base al tipo di servizio offerto**

Una soluzione analoga viene adottata nel decreto anche all'articolo 15 in riferimento al provider che, automaticamente e temporaneamente, memorizzi una copia delle informazioni trasmesse sui propri supporti per potenziare la capacità della Rete, rendendo più facile e veloce il successivo accesso a queste informazioni da parte di altri utenti di Internet **(caching)**: il legislatore lo esime da qualsiasi responsabilità a condizione che eviti determinati comportamenti. In particolare, il provider in questione per non incorrere in responsabilità deve:

- **1)** lasciare immodificato il contenuto delle informazioni;
- **2)** rispettare le condizioni di accesso alle informazioni eventualmente fissate dal destinatario del servizio;
- **3)** conformarsi ai criteri di aggiornamento dei dati memorizzati dettati, a livello contrattuale, dal destinatario del servizio che gestisce e diffonde le informazioni. Tali criteri, perché non risultino troppo onerosi e difficili da ‰

# Organizza CD e DVD Finalmente in Casa o in Ufficio

## puoi avere i tuoi Cd o DVD sempre a portata di mano

**xmedium**

medium

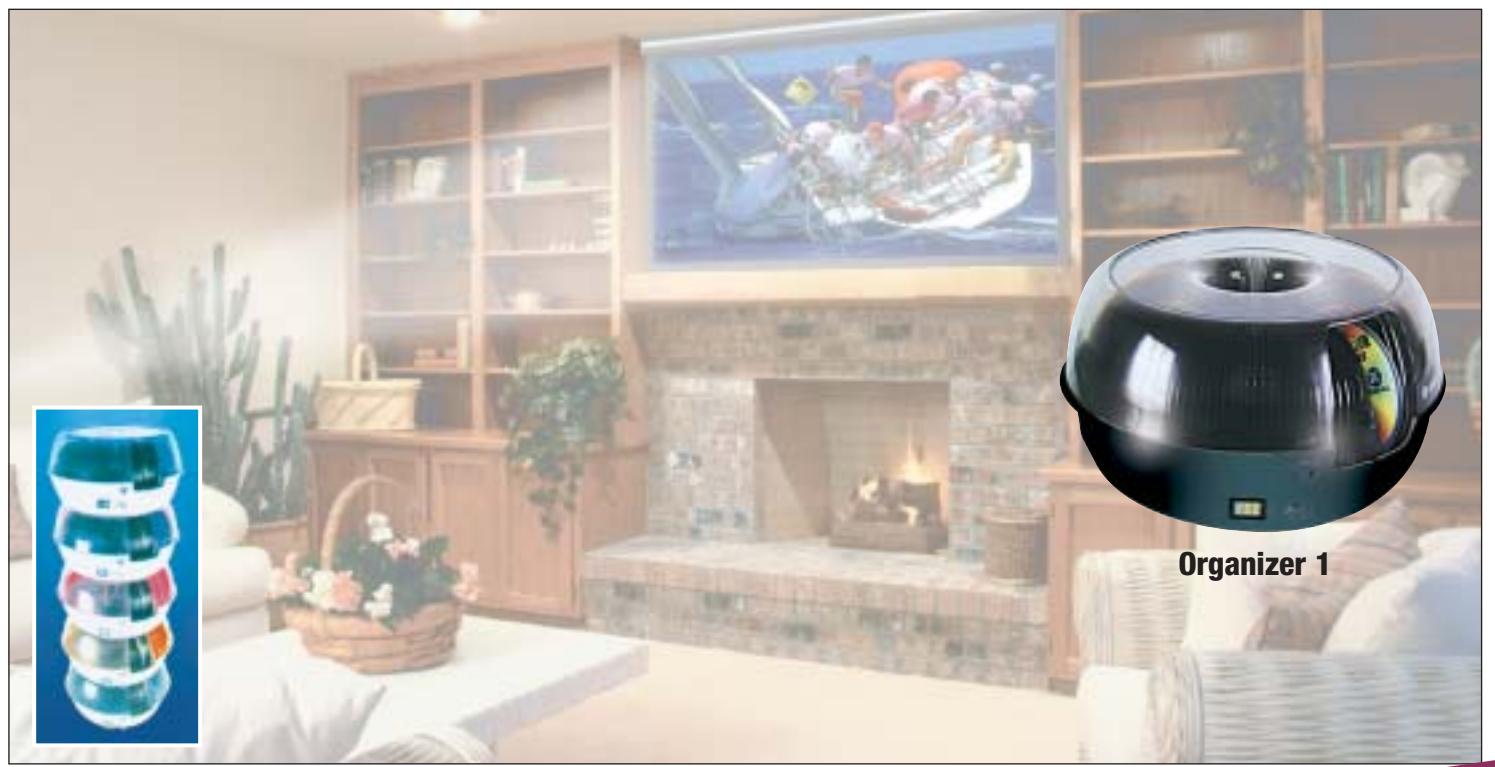

**Organizer è un dispositivo da tavolo dalle prestazioni sbalorditive. Puoi archiviare i tuoi dischi, CD o DVD, indicizzandoli con un software dedicato che ti permetterà in seguito di trovare, attraverso una semplice ricerca via computer (USB), qualsiasi file tu abbia precedentemente archiviato: testi, immagini, musica, filmati, ecc.** Capacità: 150 dischi (CD o DVD) Economico: costa meno di quanto ti puoi immaginare. Modulare: colleghi fino a 127 unità (oltre 19.000 CD/DVD). Compatibile: Windows 98/ME/ 2000/XP e MacOSX 10.2 o superiore (solo Organizer 2).

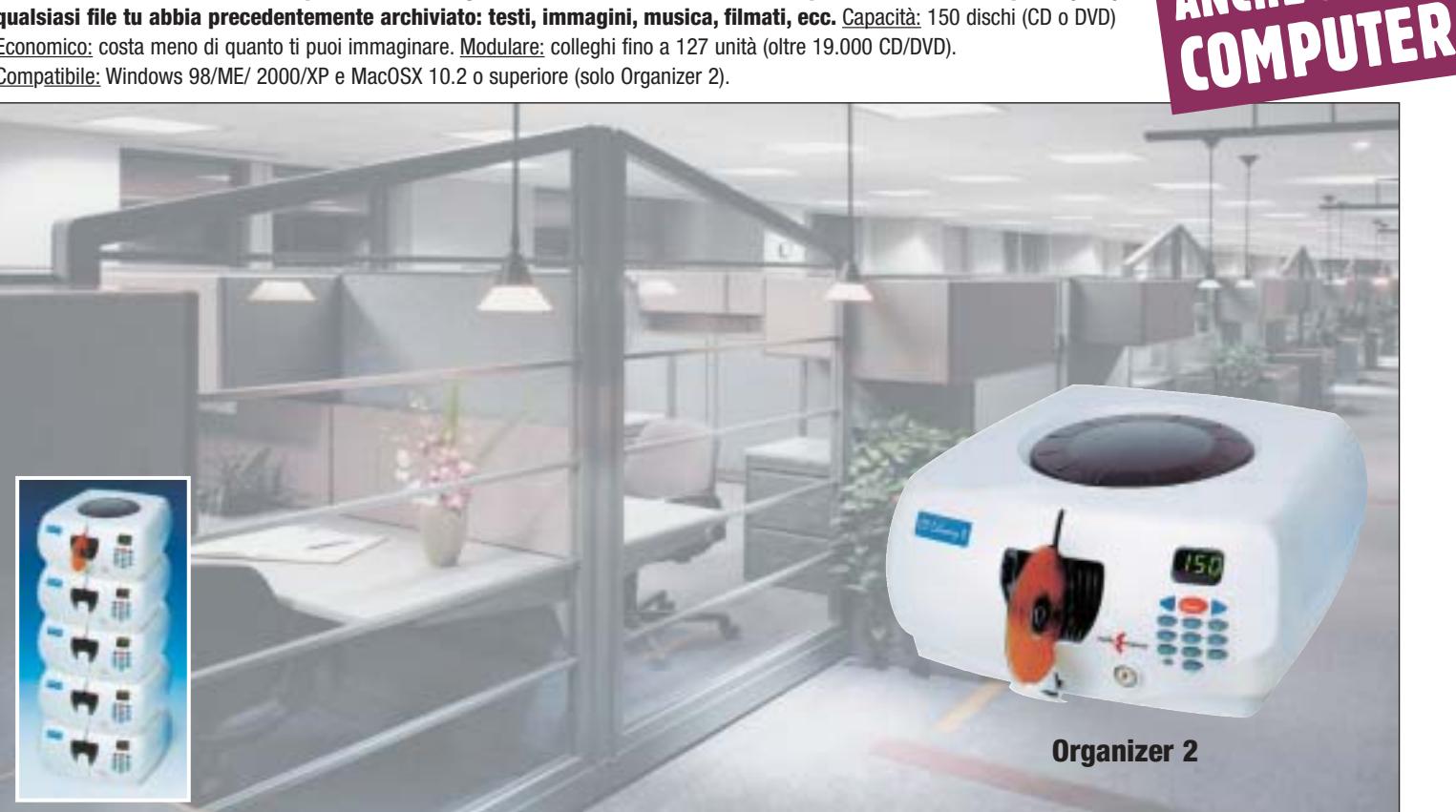

**Li trovi dai migliori rivenditori di informatica. Elenco disponibile sul sito media-express.it**

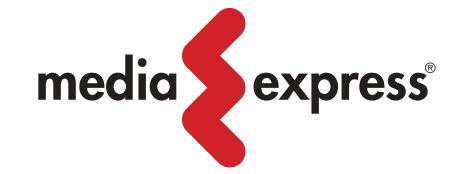

**SofTeam** 

48/A Via Fiume 20050 Sovico (Mi) Italy Telefono 039 2012366 Fax 039 2012364 info.st@softeamweb.com www.softeamitalia.com

ANCHE SENZA

### Diritto & Tecnologia

conoscere e da rispettare per il provider, devono essere definiti in armonia con le consuetudini adottate dal settore in cui il destinatario del servizio opera;

- **4)** consentire al destinatario del servizio di utilizzare, senza avere interferenze, i sistemi tecnici che consentono di raccogliere dati sull'utilizzo delle informazioni da parte degli utenti della Rete. A tale proposito appare utile ricordare che l'impiego di questi strumenti di analisi incontra alcune restrizioni (come, per esempio, il divieto di utilizzo dei cosiddetti spyware) sia nella legge 675/96 in materia di trattamento dei dati personali, sia nella recente direttiva 2002/58/CE sulla riservatezza nelle telecomunicazioni;
- **5)** adoperarsi prontamente per rimuovere le informazioni, o per inibire l'accesso alle stesse, nel caso in cui il soggetto che usufruisce dei servizi resi dal provider abbia provveduto in tal senso, ovvero qualora l'autorità giudiziaria o amministrativa abbia così disposto.

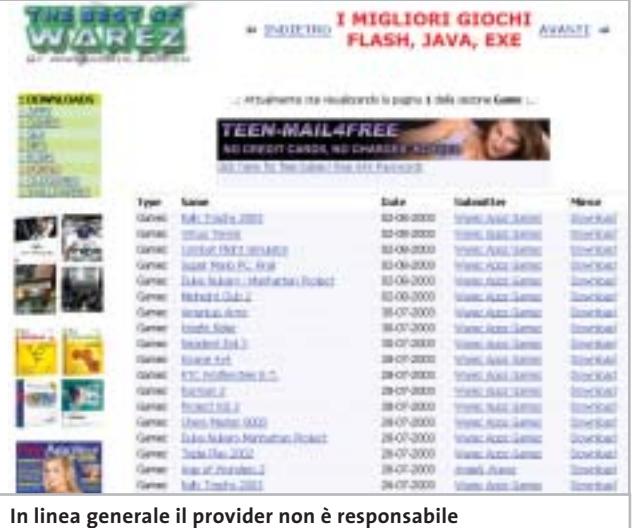

**delle informazioni contenute nei siti**

In ultimo, all'articolo 16 del d. lgs. 70/2003, il legislatore sancisce la non responsabilità nel caso di informazioni lesive o illecite per la **terza figura di provider:** colui che memorizza stabilmente le informazioni fornite da un destinatario del servizio, mettendo a disposizione uno spazio sulle proprie apparecchiature (server) con i relativi servizi per la creazione e gestione di un sito (hosting). Anche in questo caso incontriamo alcune limitazioni all'esenzione di responsabilità. Il provider, infatti, rimane responsabile quando:

- **1)** sia a conoscenza del fatto che il destinatario utilizza il servizio prefiggendosi un fine illecito;
- **2)** benché informato dello scopo illecito del destinatario dall'autorità competente, non si attivi prontamente per eseguire l'ordine dell'autorità di rimuovere o disabilitare l'accesso alle informazioni (dalla cui circostanza discende anche una responsabilità di natura civile);

**3)** il destinatario abbia agito sotto il controllo e le direttive del provider stesso(content provider), il quale a questo punto non si trova più in una posizione neutrale nei confronti della condotta illecita.

Dopo aver sancito il principio di non responsabilità penale del provider negli articoli 14, 15 e 16 del decreto, e dopo aver individuato le condizioni alle quali tale esenzione non opera, all'articolo 17 il legislatore si preoccupa di esplicitare in modo chiaro e definitivo che **il provider non ha alcun obbligo generale di sorveglianza sulle informazioni trasmesse**, né alcun obbligo di indagare sulla presenza di eventuali circostanze che possano indicare lo svolgimento di attività illecite.

Al terzo comma dell'articolo 17, il decreto prende in considerazione la **responsabilità civile del provider,** stabilendo che questi risponde civilmente quando:

- **1)** pur sollecitato dall'autorità competente in tal senso, non abbia provveduto prontamente a rimuovere il contenuto illecito delle informazioni trasmesse o non ne abbia inibito l'accesso;
- **2)** pur consapevole del carattere illecito di un contenuto o del fatto che un'informazione trasmessa arrechi nocumento a un terzo soggetto, non abbia portato tali circostanze a conoscenza dell'autorità competente.

Concludendo la nostra indagine, possiamo osservare come la normativa, pur mirando a realizzare la libera prestazione dei servizi nella società dell'informazione e pur avendo strutturato il sistema improntandolo al principio dell'esonero da responsabilità, sia penale che civile, introduca comunque obblighi e oneri per il provider di entità non trascurabile, creando, ancora una volta, una forte incoerenza tra il fine prefissato e il risultato raggiunto.

Una speranza di maggiore praticità nella gestione di tali problematiche, che consenta di coniugare realmente le esigenze di libera prestazione di questi servizi sul mercato con quelle giuridiche di avere una disciplina uniforme e razionale, viene dalla previsione dell'articolo 18 del d. lgs. 70/2003: tale norma invita infatti le associazioni o le organizzazioni imprenditoriali, professionali o di consumatori a promuovere l'adozione di codici di condotta, lasciando quindi aperta la strada forse più opportuna dell'autoregolamentazione da parte degli stessi operatori del settore. 0

### **L'AUTORE**

Avvocato Gianluigi Ciacci, docente di Informatica presso la L.U.I.S.S. di Roma, titolare dello Studio Legale Ciacci, specializzato nelle problematiche del diritto dell'informatica e di Internet, direttore del sito giuridico Jei, Jus e internet. e-Mail avvocato@chip.it.

# **Large, larger, largest: soluzioni MC -**

Se preferite soluzioni assolutamente superlative, affidatevi alla banda larga di MC-link, per trasformare Internet in una funzione integrata e sempre disponibile del vostro computer. Infatti, le formule xDSL di MC-link, accanto ad una connettività di qualità, comprendono nel canone di abbonamento una serie di servizi ad alto valore aggiunto, tanto semplici da utilizzare quanto sofisticati nel risultato finale, per un pieno e facile utilizzo delle potenzialità della rete. Con le formule xDSL di MC-link, oltre ad essere online 24 ore su 24, senza costi telefonici, potete raggiungere velocità fino a 640Kbps, 1,2Mbps o 2Mbps a seconda delle soluzioni, con prestazioni pienamente trasparenti. **L'UNICO ABBONAMENTO SENZA CATTIVE SORPRESE:** MC-link,a differenza degli altri Internet provider,vi offre tutti i servizi inclusi nel prezzo di abbonamento. Così, a conti fatti, è il più competitivo e l'unico che vi fa veramente risparmiare.

**VISP Mail Server Virtuale File Server Virtuale Easy-VPN E-mailer SONO SERVIZI OFFERTI IN ESCLUSIVA DA MC-LINK**

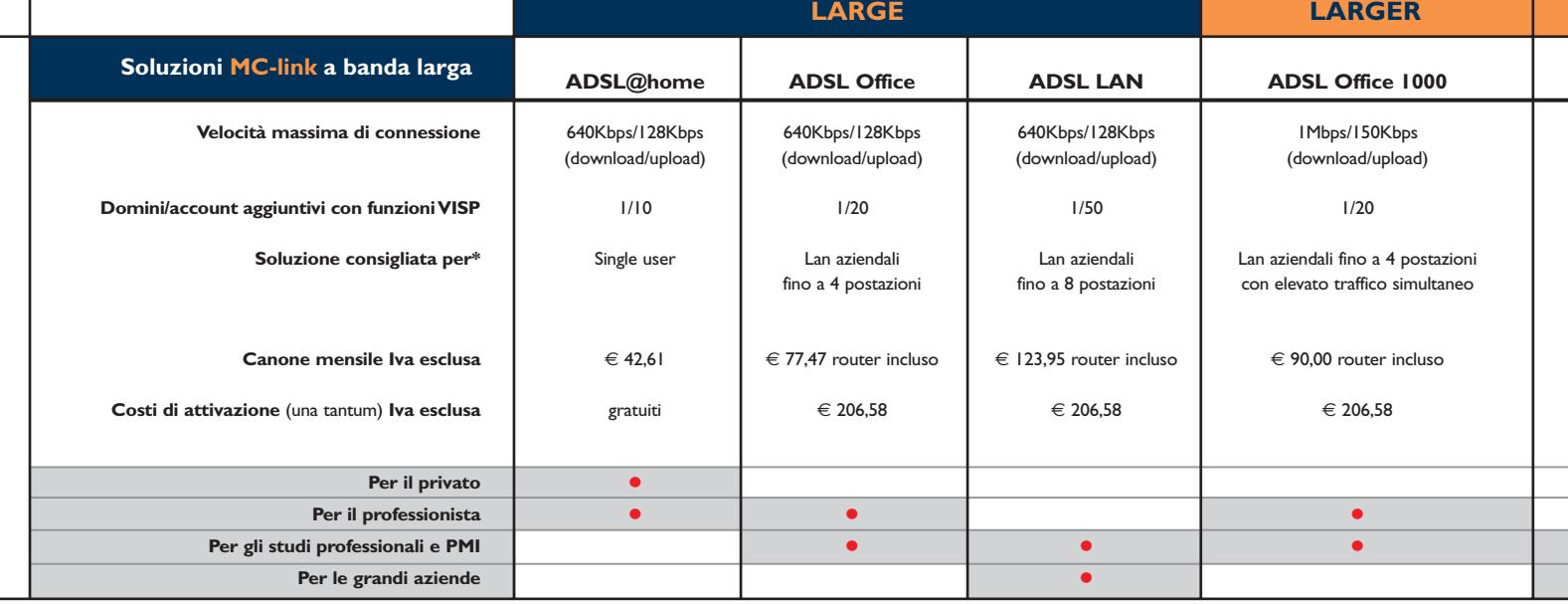

**\* Ogni formula xDSL garantisce prestazioni perfettamente calibrate e adeguate alla soluzione delle diverse esigenze.**

**\*\* Router incluso** 

# **Large, larger, largest: soluzioni MC -**

Se preferite soluzioni assolutamente superlative, affidatevi alla banda larga di MC-link, per trasformare Internet in una funzione integrata e sempre disponibile del vostro computer. Infatti, le formule xDSL di MC-link, accanto ad una connettività di qualità, comprendono nel canone di abbonamento una serie di servizi ad alto valore aggiunto, tanto semplici da utilizzare quanto sofisticati nel risultato finale, per un pieno e facile utilizzo delle potenzialità della rete. Con le formule xDSL di MC-link, oltre ad essere online 24 ore su 24, senza costi telefonici, potete raggiungere velocità fino a 640Kbps, 1,2Mbps o 2Mbps a seconda delle soluzioni, con prestazioni pienamente trasparenti. **L'UNICO ABBONAMENTO SENZA CATTIVE SORPRESE:** MC-link,a differenza degli altri Internet provider,vi offre tutti i servizi inclusi nel prezzo di abbonamento. Così, a conti fatti, è il più competitivo e l'unico che vi fa veramente risparmiare.

**VISP Mail Server Virtuale File Server Virtuale Easy-VPN E-mailer SONO SERVIZI OFFERTI IN ESCLUSIVA DA MC-LINK**

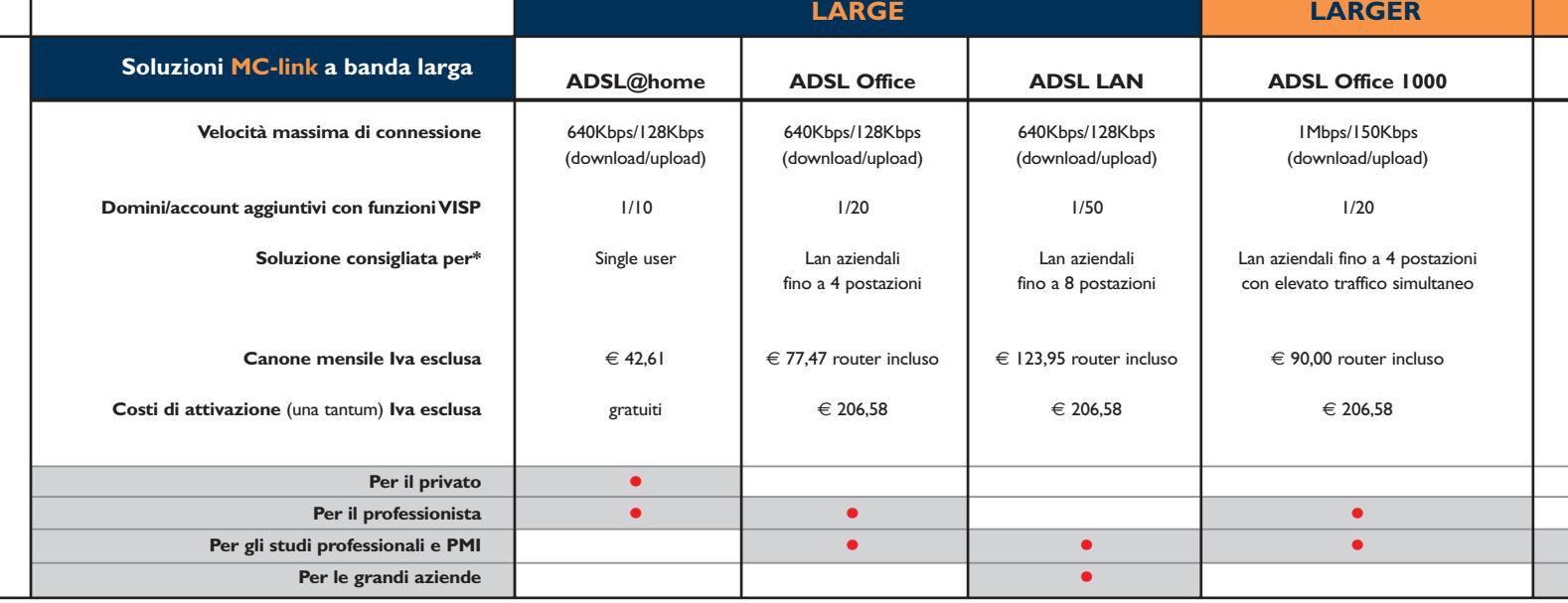

**\* Ogni formula xDSL garantisce prestazioni perfettamente calibrate e adeguate alla soluzione delle diverse esigenze.**

**\*\* Router incluso** 

# per chi vuole lasciare il segno. **C -link a banda larga**

### **I SERVIZI INCLUSI in tutte le soluzioni MC-link:**

- **Dominio** punto di partenza per gestire il VISP e personalizzare le attività Internet del proprio gruppo di lavoro.
- **VISP** (Virtual Internet Service Provider) strumento per gestire utenti Internet come un vero e proprio Internet Service Provider.
- **Mail Server Virtuale** funzione del VISP che consente di sostituire un mail server tradizionale senza investimenti dedicati.
- **File Server Virtuale** spazio su un server residente presso MC-link, dove poter collocare file in condivisione con gli utenti del proprio VISP.
- **Easy Publisher** strumento di content management per gestire e aggiornare facilmente i contenuti di un sito Web.
- **Easy-VPN** tutti gli strumenti di una rete privata per connettersi, ad esempio, dall'esterno al proprio hard-disk in piena sicurezza.
- **E-mailer** ideale per il direct marketing telematico. Crea e invia e-mail a gruppi di utenti e permette di monitorare i risultati ottenuti.

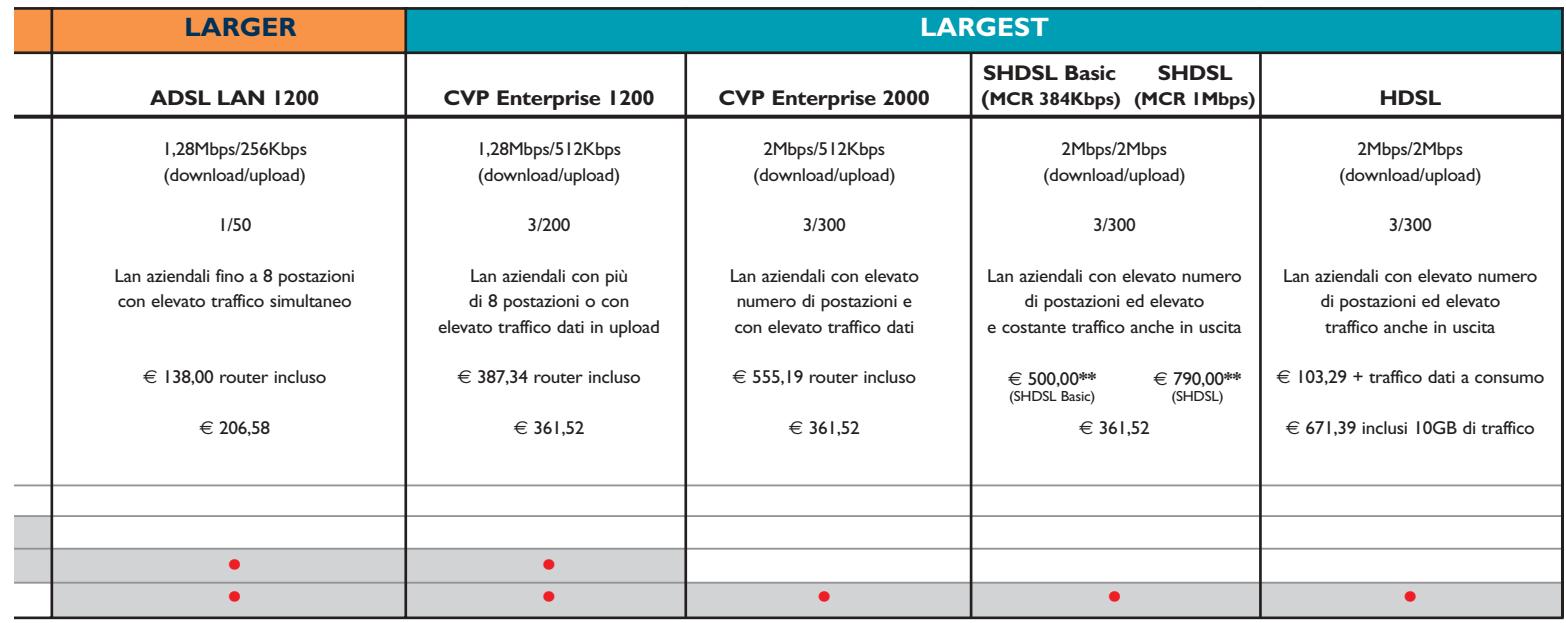

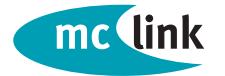

**MC-link spa** via C. Perrier 9/a - 00157 Roma - tel. 0641892.434 - www.mclink.it

**Il valore aggiunto di Internet**

# per chi vuole lasciare il segno. **C -link a banda larga**

### **I SERVIZI INCLUSI in tutte le soluzioni MC-link:**

- **Dominio** punto di partenza per gestire il VISP e personalizzare le attività Internet del proprio gruppo di lavoro.
- **VISP** (Virtual Internet Service Provider) strumento per gestire utenti Internet come un vero e proprio Internet Service Provider.
- **Mail Server Virtuale** funzione del VISP che consente di sostituire un mail server tradizionale senza investimenti dedicati.
- **File Server Virtuale** spazio su un server residente presso MC-link, dove poter collocare file in condivisione con gli utenti del proprio VISP.
- **Easy Publisher** strumento di content management per gestire e aggiornare facilmente i contenuti di un sito Web.
- **Easy-VPN** tutti gli strumenti di una rete privata per connettersi, ad esempio, dall'esterno al proprio hard-disk in piena sicurezza.
- **E-mailer** ideale per il direct marketing telematico. Crea e invia e-mail a gruppi di utenti e permette di monitorare i risultati ottenuti.

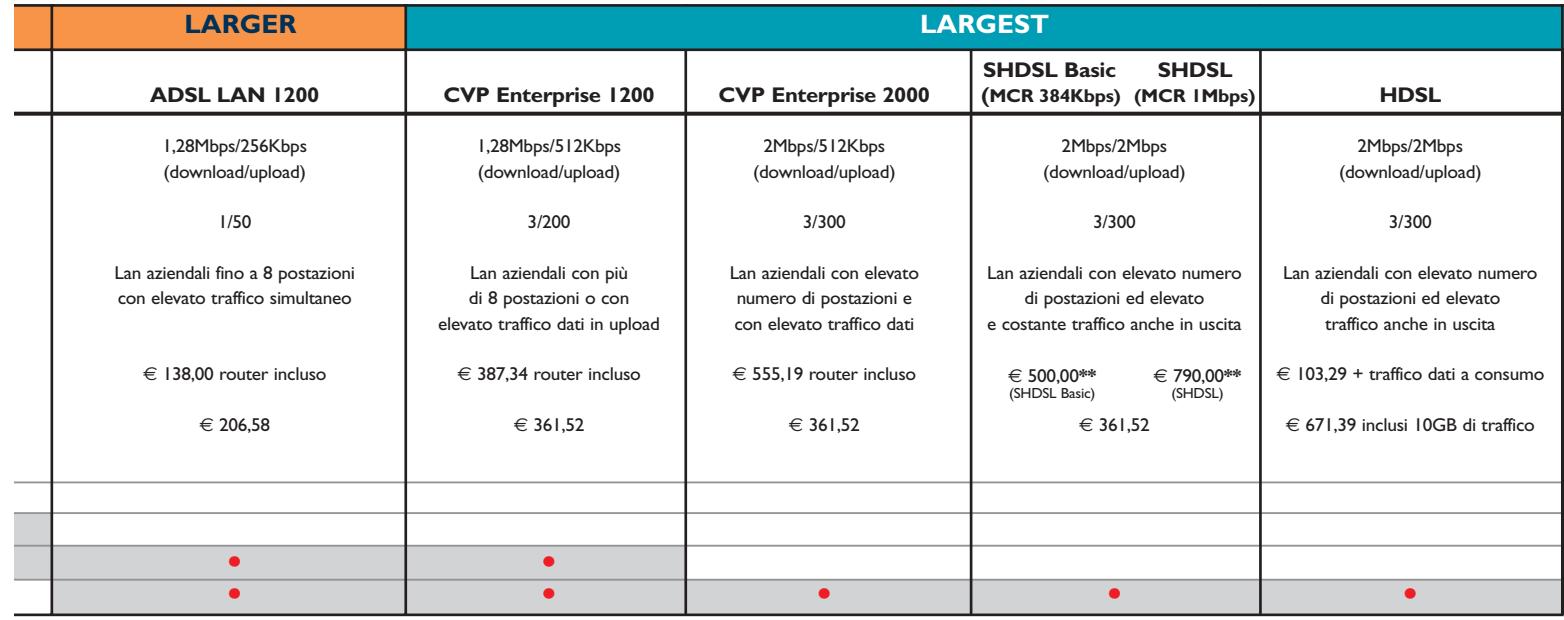

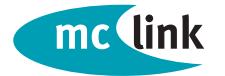

**MC-link spa** via C. Perrier 9/a - 00157 Roma - tel. 0641892.434 - www.mclink.it **Il valore aggiunto di Internet**

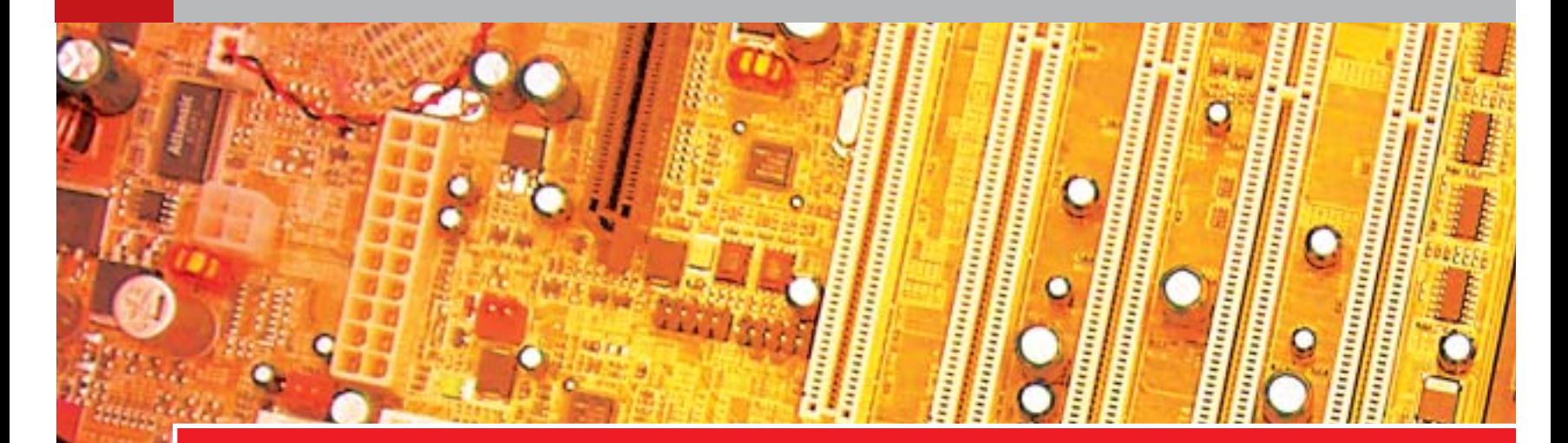

**Nel cuore** 

## **Chipset per schede madri Athlon XP e Pentium 4**

**Il chipset della scheda madre influenza le prestazioni del computer e le possibilità di espansione, ma la scelta è complicata dal gran numero di alternative.** 

**Di Paolo Canali**

Il chipset è il cuore della scheda madre, perché ha il compito di interfacciare i<br>
segnali elettrici della Cpu con quelli delle schede di espansione, delle<br>
periferiche e dei banchi di memoria Ram. Per soddisfare le esigen segnali elettrici della Cpu con quelli delle schede di espansione, delle periferiche e dei banchi di memoria Ram. Per soddisfare le esigenze più varie i produttori di semiconduttori propongono molti tipi diversi di chipset e il confronto tra le loro caratteristiche a volte è difficile. Per dissipare i dubbi e scegliere il più adatto alla propria situazione, nelle pagine che seguono vengono esaminati i chipset più usati nelle schede madri di recente produzione.

Prima di addentrarsi negli aspetti tecnici è importante sapere che quasi sempre il chipset di una scheda madre è composto di due componenti, di cui uno si occupa della gestione delle memorie (spesso viene chiamato "North Bridge" o "memory hub") e l'altro dei bus e delle periferiche di espansione ("South Bridge" o "I/O hub"). L'accoppiamento tra i due chip non è rigido e per motivi di costo e opportunità alcuni produttori mescolano tra loro tipi diversi: ne risultano chipset "ibridi", con caratteristiche intermedie rispetto a quelle "ufficiali". Un'altra realtà da tenere ben presente riguarda i chipset per i processori Intel.

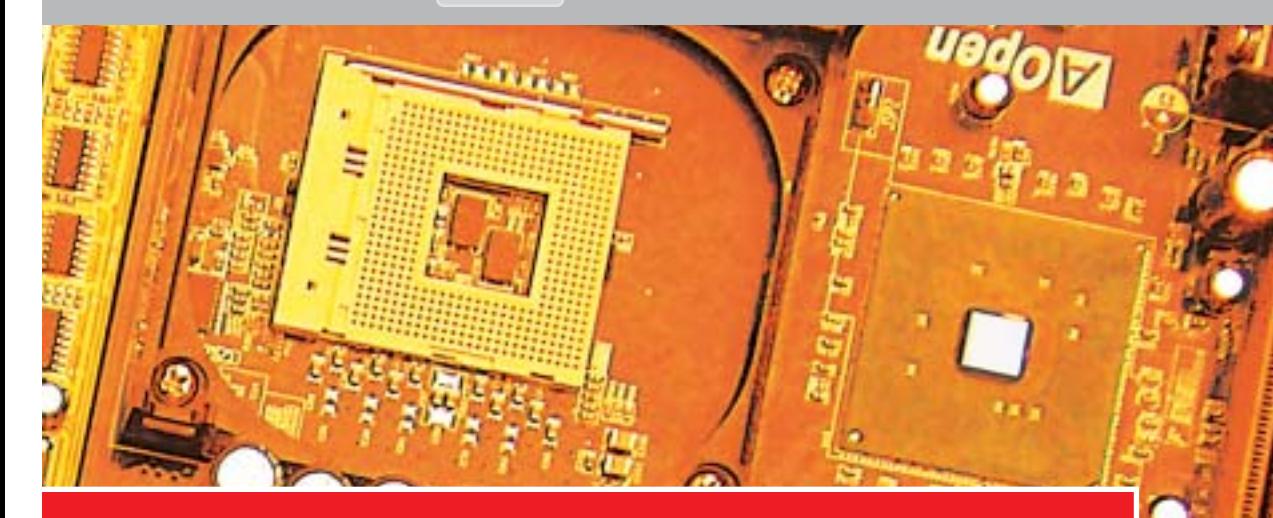

# **del pc**

Il costruttore americano gode di un vantaggio incolmabile sui concorrenti, poiché può ottimizzare e collaudare i progetti dei propri chipset molto prima del rilascio ufficiale dei nuovi processori. Per questo motivo, è sconsigliabile installare su una scheda madre che usa un chipset non-Intel un processore Intel appena uscito sul mercato: si corre il rischio di scontrarsi con problemi di compatibilità su cui il costruttore del chipset non ha neppure iniziato a lavorare. L'aggiornamento del Bios necessario a ripristinare la stabilità di funzionamento potrebbe arrivare con grande ritardo.

La regola viene seguita alla lettera dai grandi costruttori di computer orientali, che sono i principali acquirenti di chipset, quindi chi costruisce chipset per processori Pentium 4 e Celeron ha concentrato gli sforzi soprattutto sulle soluzioni a basso costo che competono con i chipset Intel più lenti. Il costruttore di schede madri che sceglie questi chip è in genere interessato a fare altri risparmi sulla qualità della componentistica. Ecco perché, prima di scegliere una scheda madre per Cpu Intel che adotta un chipset alternativo, consigliamo di osservare con cura la qualità della costruzione. ‰

### **SOMMARIO La scelta della scheda madre** Tutte le caratteristiche da valutare **Le memorie Ddr** Di sigla in sigla **Principali chipset** Socket 478 **Retail contro Oem** L'importanza della scatola **CHIPSET VIA PT800 e Intel 848P** Dietro l'angolo **Principali chipset**<br>Socket A 61 60 59 54 52

OTTOBRE 2003 | CHIP **51**

‰

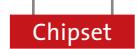

# **SOCKET 478**

### **Intel 875**

I chipset della famiglia 875, chiamata anche Canterwood, rappresentano l'attuale stato dell'arte per i processori Pentium 4. Il capostipite porta la sigla 875P ed è composto da due chip: il controllore della memoria (connesso direttamente ai bus della Cpu e al bus Agp) e il chip di gestione I/O tipo ICH5 oppure ICH5R. La differenza tra i due modelli di ICH sta solo nella gestione dell'interfaccia per il disco fisso Ide: ICH5R gestisce anche il funzionamento in modalità Raid 0 o Raid 1, per sommare le velocità di due dischi identici o aumentare la loro affidabilità replicando automaticamente i dati su entrambi.

Il chipset 875 si distingue dai modelli Intel meno costosi per due particolarità tecniche esclusive: la tecnologia Pat (Performance Acceleration Technology) e il supporto ai banchi di memoria Ecc. Dietro alla sigla Pat, Intel ha raccolto un

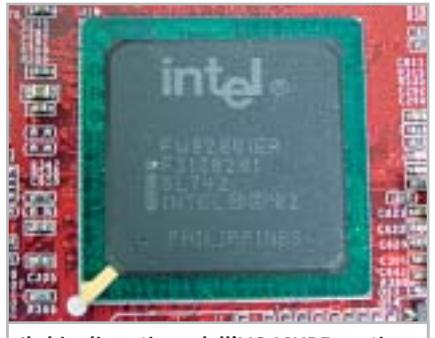

**Il chip di gestione dell'I/O ICHR5 gestisce il funzionamento dei dischi fissi in modalità Raid 0 e Raid 1**

### **LA SCELTA DELLA SCHEDA MADRE**

### **» Tutte le caratteristiche da valutare**

Nella scelta della scheda madre non bisogna limitarsi all'esame del chipset: qualità della costruzione, possibilità di espansione e connessioni sono altrettanto importanti.

La qualità dei materiali e il livello di supporto offerto dal costruttore sono aspetti molto importanti: quando è possibile esaminare di persona la scheda prima dell'acquisto, si deve innanzitutto controllare la planarità del circuito stampato. Una volta montata nel cabinet, le viti di fissaggio raddrizzano anche la più scadente motherboard, ma le deformazioni indicano che la disposizione dei componenti sulla scheda è squilibrata, che il processo di saldatura non è stato eseguito a regola d'arte e che i minuscoli condensatori ceramici sono stati esposti a stress meccanici che potrebbero averli danneggiati.

Un altro elemento da verificare a colpo d'occhio sono i piani di massa, cioè i conduttori di alimentazione positiva e negativa che fanno da schermo tra le piste di sezioni circuitali differenti. Normalmente le schede madri hanno quattro strati di conduttori (layer). Quelli all'esterno, sulle facce superiore e inferiore, portano le piste di segnale; i due interni (nascosti dentro il circuito stampato) le masse e le alimentazioni. Nelle schede migliori sono visibili piani di massa sui layer esterni, disposte attorno ai connettori posteriori, alla sezione audio, ai moduli di memoria e sul perimetro del circuito stampato. Infine, per giudicare la qualità di una scheda si deve controllare la serigrafia: le schede madri dove la sigla identificativa del costruttore non è serigrafata, ma riportata da un'etichetta adesiva, sono

generalmente di qualità mediocre. Le possibilità di espansione di una scheda madre dipendono soprattutto dalle frequenze di lavoro accettate per la Cpu e dalla potenza dei regolatori di tensione.

Il numero di slot Pci sta perdendo importanza, perché ormai gran parte delle funzioni sono già integrate sulla motherboard e raramente possono servire più di tre schede di espansione in aggiunta alla scheda

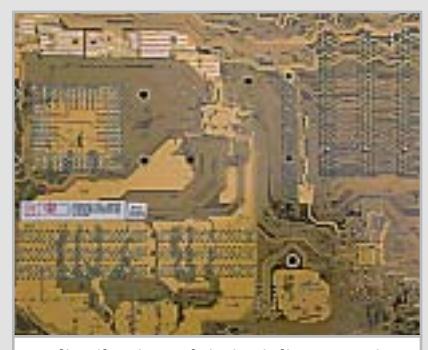

**La distribuzione dei piani di massa gioca un ruolo fondamentale nella qualità complessiva della motherboard**

grafica Agp. Quando lo spazio nel cabinet e il budget lo permettono, è comunque vantaggioso scegliere una scheda con dimensioni Atx e molti slot di espansione, invece di una scheda mini-Atx con solo uno o due slot. Il numero di zoccoli per la memoria Ram è uno degli aspetti da controllare con cura, perché con il passare del tempo i programmi e i sistemi operativi hanno bisogno di quantità crescenti di Ram, che la scheda madre dovrebbe accogliere facilmente.

Le connessioni verso l'esterno sono l'ultimo importante elemento di scelta. I connettori Usb 2.0 stanno crescendo d'importanza, quindi è meglio scegliere schede madri che possono gestirne almeno quattro. Uno standard alternativo ma più orientato all'integrazione verso il mondo audio/video digitale è offerto dalla connessione firewire, che tuttavia aggiunge un costo significativo alla scheda madre e per questo motivo viene proposta solo da pochi modelli.

Un vantaggio più controverso è rappresentato dal controller Serial Ata (SATA150), disponibile solo su alcuni modelli. Il guadagno di prestazioni assicurato dall'adozione di questo standard invece del tradizionale Ata 100 è praticamente nullo, ma la presenza del nuovo connettore permette la scelta di dischi più veloci (ne esistono da 10.000 giri al minuto), in precedenza riservati alla costosa tecnologia Scsi.

Le funzioni audio sono disponibili in ogni scheda madre attuale, ma le possibilità variano moltissimo. Chi non si accontenta dei semplici codec stereo conformi alle specifiche AC'97 a 16 bit, e vuole evitare il costoso acquisto di una scheda sonora dedicata, deve orientarsi verso le schede madri che integrano una sezione audio multicanale, magari con decoder Dolby Digital per ascoltare i film su Dvd. Tuttavia, se da un lato l'integrazione del decoder fa risparmiare sull'acquisto del sistema di altoparlanti, dall'altro aumenta il carico di lavoro sulla Cpu del computer, che è costretta a sobbarcarsi anche i calcoli dell'algoritmo Dolby Digital e degli eventuali effetti di spazializzazione audio.

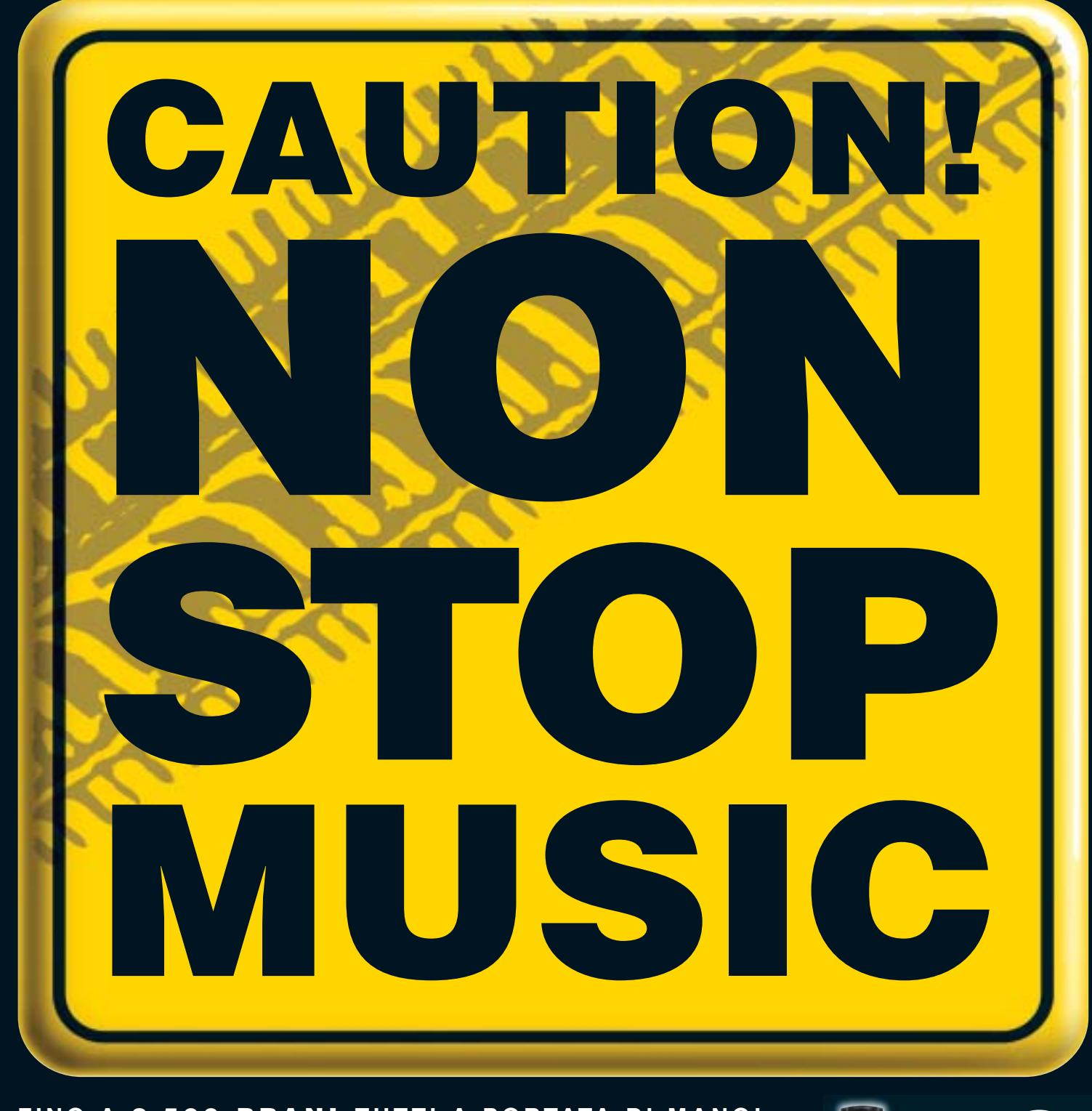

### **FINO A 2.500 BRANI TUTTI A PORTATA DI MANO!**

Benvenuti nel nuovo mondo della musica on the road! Da oggi, grazie a Kenwood Music Keg, potrete ascoltare per ore la vostra musica preferita, godendo senza limiti di un vastissimo repertorio, senza dovervi neanche più preoccupare di maneggiare CD o di azionare un multilettore.

Fino a 2500 brani per ben 145 ore di musica non-stop! Il software, fornito insieme al prodotto, vi consentirà di trasferire con assoluta semplicità i brani dei vostri CD e dei files MP3 dal PC alla cartuccia DMS (Digital Media Storage), che vi basterà poi inserire nell'unità Music Keg preventivamente installata nell'autovettura. A questo punto, azionate il Music Keg tramite la vostra autoradio Kenwood e mettetevi in viaggio: una nuova avventura è appena cominciata!

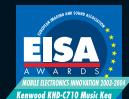

Kenwood Music Keg: European Mobile Electronics Innovation 2003-2004

Rivolgiti ai rivenditori autorizzati Kenwood della tua zona e chiedi che ti mostrino il funzionamento del Kenwood Music Keg!

Per maggiori informazioni visita il sito: **www.nonstopmusic.info** oppure **www.kenwood.it**

- capacità di memoria della cartuccia: 10 Gigabyte formati compatibili: MP3, WMA, WAV, OGG e FLAC
- comprende il software Kenwood PhatNoise Music Manager
- compatibile con Windows2000/ME/98SE/XP

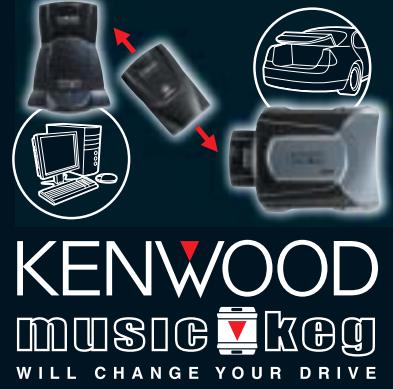

Il Music Keg è compatibile con la maggioranza delle autoradio Kenwood in grado di gestire il multilettore, prodotte dal 1999 in poi.

 $\bigoplus$ 

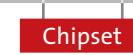

insieme di innovazioni nella gestione degli accessi alla memoria Ram, che permettono un migliore sfruttamento della configurazione ottenuta inserendo negli zoccoli della scheda madre coppie identiche di moduli Ddr.

Per sfruttare appieno questi vantaggi è necessario scegliere memorie Ddr del tipo Pc3200, con clock a 400 MHz e bassa latenza, e una Cpu con bus Fsb a 800 MHz. Il chipset 875 gestisce anche memorie meno costose e più facilmente reperibili, ma in questo caso il beneficio apportato dalla tecnologia Pat svanisce, poiché le prestazioni complessive usando moduli "lenti" Pc2700 diventano paragonabili a quelle ottenibili dal più economico chipset 865PE, privo di supporto Pat.

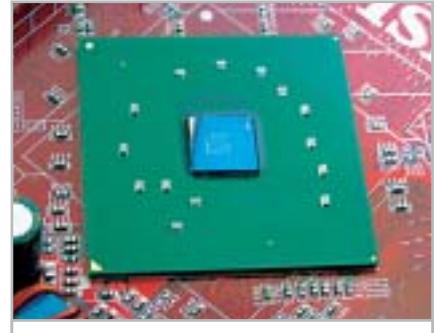

**Il chipset 875 è caratterizzato dalla tecnologia Pat e dal supporto per moduli di memoria di tipo Ecc**

Nella pratica il vantaggio più grande del chipset 875 è però un altro: la capacità di gestire i moduli di memoria a correzione d'errore Ecc. Scegliendo questo tipo di moduli, e abilitando il supporto Ecc nel Bios della scheda madre, si rallenta leggermente l'accesso ai dati in memoria, ma migliora notevolmente la stabilità del sistema. In caso di errori di lettura o scrittura delle celle Ram, sempre in agguato se la scheda madre è equipaggiata con moduli ad alta capacità, i circuiti Ecc correggono "al volo" l'errore facendo proseguire indisturbata l'elaborazione, senza perdita di dati né corruzione dei file.

Queste scelte di progetto rendono l'875P particolarmente adatto ai computer ad alte prestazioni equipaggiati con notevoli quantità di memoria e processori che si avvantaggiano della velocità di bus più alta, cioè workstation grafiche e server di rete a singolo processore. Chi non ha intenzione di equipag- $\rightarrow$ 

### **LE MEMORIE DDR**

### **» Di sigla in sigla**

La nomenclatura delle memorie Ddr può creare confusione, ma conoscendo i principi di base le sigle diventano facilmente comprensibili. Il concetto di base della tecnologia Ddr è molto semplice: utilizzare entrambi i fronti del segnale di clock, per raddoppiare la cadenza di transito dei dati sul bus che collega i banchi di memoria Ram al circuito controllore integrato nel chipset.

Ogni dato nella memoria Ram è contenuto in forma binaria all'interno di celle numerate progressivamente. Il numero di ciascuna cella è detto indirizzo ed è trasportato da un fascio di conduttori che fanno capo ai contatti del modulo Ram. L'indirizzo può essere modificato arbitrariamente in qualsiasi momento, ma una memoria SdRam Pc100 o Pc133 lo prende in considerazione solo in corrispondenza del passaggio dallo stato logico basso allo stato logico alto del segnale di clock delle memorie. Non appena il segnale di clock passa dallo stato logico basso a quello alto, la memoria legge il valore binario delle linee che co-

dificano l'indirizzo della cella desiderata e applica il valore del dato sul fascio di conduttori chiamato "bus dati". Nella scrittura, al passaggio dallo stato basso a quello alto del segnale di clock la memoria preleva il dato che si trova sul bus dati e lo inserisce nella cella specificata dal valore letto sul bus indirizzi. In una memoria SdRam Pc100 o Pc133 il passaggio del segnale di clock dallo stato alto a quello basso è

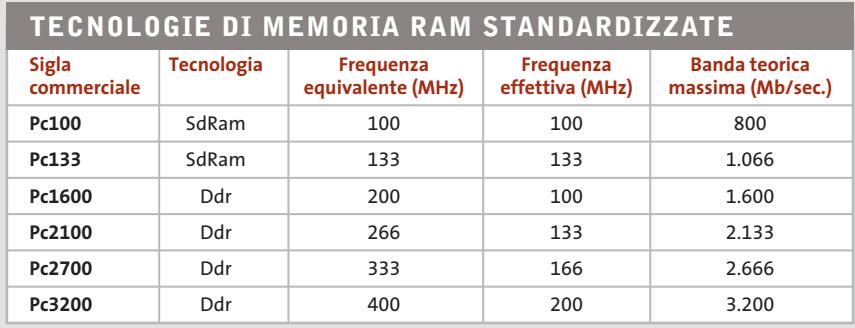

**Ddr Pc3200: la frequenza di lavoro effettiva è pari a 200 MHz e la banda teorica massima di 3.200 Mb/sec.**

CORSAIR

ORSAIR

semplicemente ignorato, ma non è così per le memorie Ddr, dove ha lo stesso significato del passaggio dallo stato basso a quello alto: la cadenza di scambio dei dati raddoppia, ma non la frequenza del segnale di clock effettivo.

Di conseguenza una memoria Ddr da 400 MHz funziona con un segnale di clock effettivo che ha frequenza pari a 200 MHz. La banda teoricamente ottenibile da questo modulo si ottiene moltiplicando il numero di byte del bus dati (8 corrispondenti a 64 bit) per la frequenza equivalente di lavoro (200 x 2 MHz, cioè 400 MHz) ed è quindi pari a 3.200 Mb al secondo. Questo numero è puramente teorico, perché la velocità reale di un modulo di memoria dipende soprattutto dai tempi di accesso alle celle.

# Molto più di un Semplice Notebook

Notebook Lenovo A820, con tecnologia Mobile Intel<sup>®</sup> Centrino™

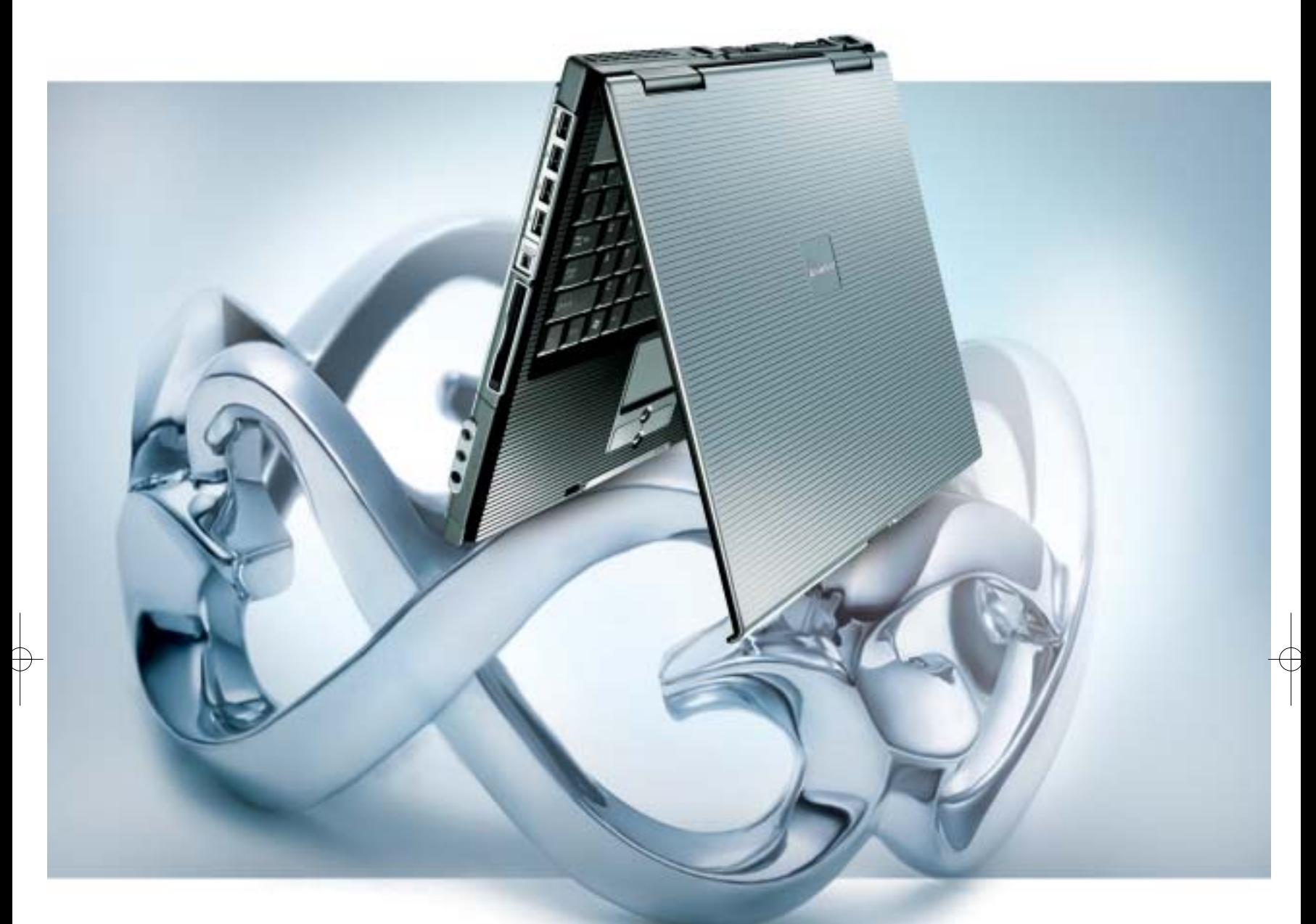

## **Lenovo A820** Eleganza e Stile in una Soluzione Innovativa

### **LEOS Dual Mode**

Esclusiva Tecnologia - Consente di ascoltare CD/MP3, guardare i film DVD e foto digitali (via SD/MS/SM/MMC) senza la necessità di Windows

### **Bridge Battery**

'Hot Swap' consente di cambiare la batteria senza la necessità di spegnere il notebook

### **Tecnologia Mobile Intel Centrino**

Architettura Wireless assicurando flessibilità di connettività

### Sicurezza Elevata

Protezione con Password per HDD con 'Pheonix First BIOS'

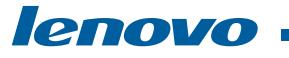

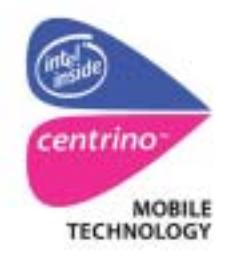

### QDI COMPUTER(UK)LTD.

tel skipper(press office)02-43 35 301 www.qdieurope.com

Intel, Intel Inside, the Intel Inside logo, Intel Centrino, the Intel Centrino logo are trade markes or registered trademarks of Intel Corporation or its subsidiaries in the United States and the other countries.

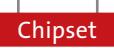

giare la scheda madre con un processore Hyper-Threading dell'ultima generazione e ampie quantità di Ram ad alte prestazioni può certamente trovare più vantaggioso il chipset 865PE.

### **Intel 865**

La famiglia 865, chiamata anche Springdale, supporta i processori Celeron e Pentium 4 più recenti. La tecnologia dei chip 865 si colloca a metà strada tra quella della famiglia 875 e quella dei modelli a basso costo 845: la gestione della memoria è a doppio canale e supporta i processori con Hyper-Threading, come nel caso di 875, ma non include le tecniche Pat per velocizzare l'accesso alla memoria Ram. La somiglianza con il chipset 875 è talmente forte che alcuni ingegnosi produt-

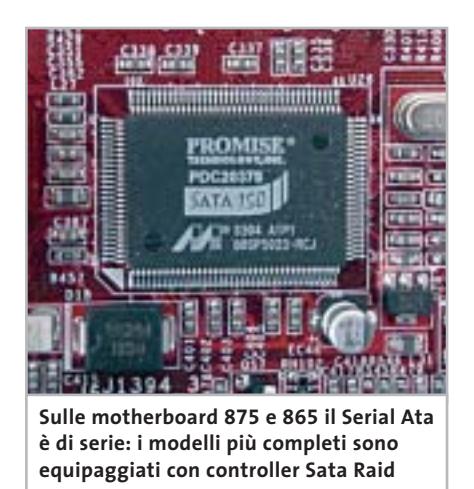

tori di schede madri hanno trovato un modo per abilitare la tecnologia Pat anche sulla prima serie di chip 865, a scapito però della stabilità di funzionamento, che Intel non garantisce in queste condizioni.

Attualmente Intel produce tre varianti del chipset, marchiate 865G, 865PE e 865P. Le ultime due si distinguono solo per la frequenza massima di lavoro, che soltanto nel chip 865PE raggiunge gli 800 MHz per il bus Fsb e i 400 MHz per le memorie Ddr. La versione 845G include un acceleratore grafico SVga che usa una porzione della Ram di sistema come frame buffer, offrendo prestazioni adatte ai programmi di produttività e ai videogiochi di vecchia concezione.

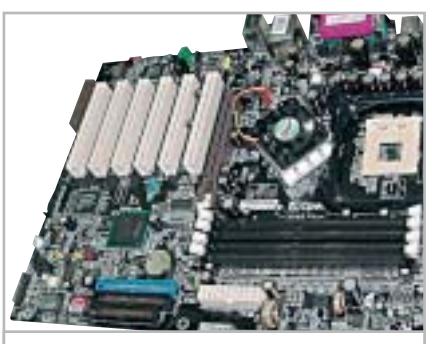

**Il chipset E7205 Granite Bay di Intel ha avuto una vita commerciale molto breve: è stato soppiantato dall'865 e dall'875**

Le piene prestazioni del chipset 865 si ottengono installando moduli di memoria a coppie identiche, che grazie al funzionamento a doppio canale possono raddoppiare la banda disponibile per il trasferimento dei dati rispetto al chipset 845. Lo slot Agp è conforme alla specifica 3.0 dello standard, perciò accetta solo schede grafiche funzionanti con tensione di 1,5 volt. Le vecchie schede Agp 1x/2x alimentate a 3,3 volt sono incompatibili con il nuovo slot.

Il chipset 865 è completato dallo stesso chip ICH5 o ICH5R usato anche da 875, che garantisce un salto di prestazioni evidente rispetto ai chip 845: le porte Usb 2.0 sono addirittura otto (di cui generalmente solo due disponibili sul pannello posteriore,le altre vanno abilitate con cavetti opzionali da innestare sulla scheda madre) e vengono gestiti anche due connettori per dischi fissi Serial Ata.

### **Intel 7205**

Il nome di progetto del chipset 7205 è Granite Bay e ha avuto una vita commerciale molto breve nonostante le buone caratteristiche tecniche. Precursore del chipset 875, si distingue per le frequenze di lavoro più basse (soprattutto della memoria), per l'assenza della tecnologia Pat e per l'abbinamento con una versione precedente del chip ICH. Le schede madri con 7205 possono essere un ottimo affare, se si vuole realizzare un sistema basato su Cpu Celeron o su un "vecchio" Pentium 4 con Fsb a 533 MHz, poiché a un prezzo da saldo si ottiene di solito una scheda con prestazioni ed espandibilità molto simili

ai prodotti basati su 865, ma con una qualità costruttiva all'altezza delle schede madri professionali 875. Chi desidera collegare un disco fisso Sata può rivolgersi ai modelli di scheda madre che affiancano al chipset 7205 un controller addizionale di terze parti (solitamente Silicon Magic oppure Promise).

### **Intel 845**

Il chipset 845 è stato a lungo il cavallo di battaglia di Intel, che ne ha prodotto milioni di esemplari in una dozzina di varianti. Inizialmente accusato di prestazioni scadenti, nelle ultime versioni Intel ha corretto il tiro arrivando a proporre quattro modelli molto interessanti, siglati 845PE, 845GE, 845G e 845E.

Questi chipset utilizzano come controllore I/O il chip ICH4, che in definitiva si distingue da ICH5 solo per l'assenza delle porte Sata e per il supporto di sei connettori Usb 2.0 invece di otto. Poiché questi chip non obbligano a inserire i moduli di memoria Ddr a coppie, sono una scelta adatta ai computer meno costosi basati sulla Cpu Celeron (oppure Pentium 4 con bus a 533 MHz).

Il rovescio della medaglia è l'impossibilità di inserire sugli zoccoli della scheda più di due moduli Ddr a doppia faccia: la massima quantità Ram gestibile in pratica dal chipset 845 è di 1 Gb. Il limite dichiarato di 2 Gb è puramente teorico,poiché il costo dei moduli di memoria Ddr da 1 Gb rende antieconomica questa scelta: chi veramente ha bisogno di molta Ram, dovrebbe orientarsi verso i chipset di categoria superiore.

‰

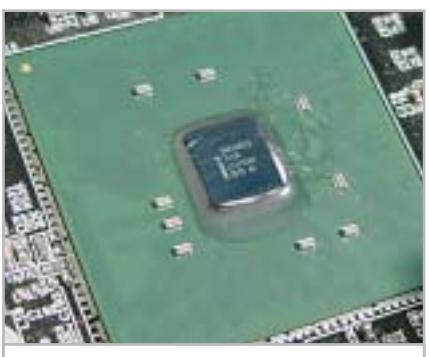

**Il chipset 845 è stato a lungo un cavallo di battaglia di Intel: è stato prodotto in una dozzina di varianti**

# visioni perfette in un design a tre dimensioni

## **QDI 15"LM-520**

pannello TFT multi scan ad elevate prestazioni design ultrasottile e compatto per un minimo ingombro libertà di rotazione in tre dimensioni Immagini nitide e brillanti (cristalline) tempo di risposta più basso 1024 x 768 risoluzione 3 anni di garanzia

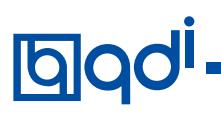

Executive S.p.a Tel - 800 826 173

Brevi S.p.a Tel - 035 309411 Zeus Technology S.p.a Tel - 081 9367008 / 9

RIVER OF

o  $\boldsymbol{Q}$  $\alpha$ 

C

Cometa S.p.a Tel - 0923 5577443

### **QDI COMPUTER(UK)LTD.**

tel. skipper(press office)02-43 35 301 www.qdieurope.com

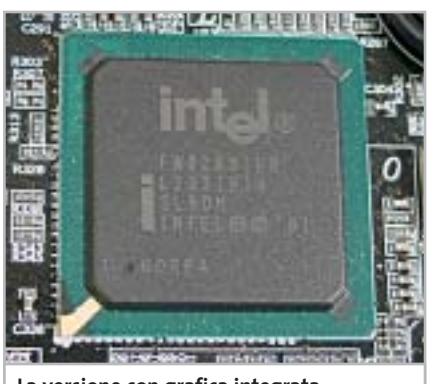

**La versione con grafica integrata del chipset 845 è stata ampiamente utilizzata nella produzione di pc economici**

La sezione grafica integrata nelle versioni 845G e 845GE, popolari nei pc economici, ha prestazioni molto basse per gli standard attuali e intralcia il lavoro della Cpu che è costretta ad accodare le proprie richieste di accesso alla Ram. Questo collo di bottiglia è tollerabile solo per applicazioni dove non è richiesta una sezione grafica veloce, come la navigazione Web o la scrittura di testi.

### **VIA P4X400**

L'alternativa allo strapotere Intel nel campo dei chipset per processori Pentium 4 e Celeron è rappresentata anche dal chip VIA P4X400, normalmente abbinato al South Bridge siglato VT8754. Questo chipset offre sulla carta il vantaggio di un bus di collegamento molto più veloce di quello scelto da Intel, che tuttavia non si traduce in concreti guadagni nei benchmark di prestazioni.

La tecnologia V-Link 8x adottata dal P4X400 è, infatti, una ricaduta degli sviluppi del chipset VIA per processori Athlon, dove invece questa caratteristica contribuisce all'aumento di prestazioni del sistema. In termini di prestazioni, architettura ed espandibilità il chip P4X400 è confrontabile con la famiglia Intel 845, rispetto alla quale offre il vantaggio del supporto alle memorie Ddr Pc3200. La prova dei fatti ridimensiona però anche questo aspetto, poiché P4X400 è stato rilasciato prima della finalizzazione delle specifiche Pc3200, quindi alcune schede madri che adottano questo chip hanno bisogno di ag-

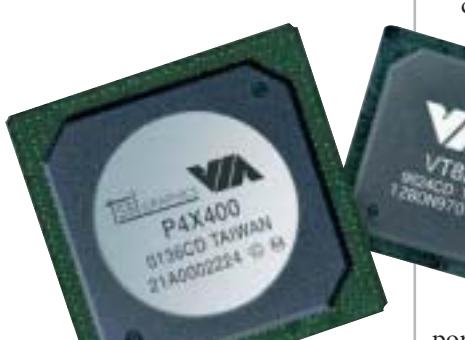

**Il bus di collegamento V-Link utilizzato da VIA per il chipset P4X400 è, sulla carta, più veloce della soluzione scelta da Intel**

giornamenti del Bios per poter attivare la frequenza di 400 MHz verso le memorie Ram.

### **ALI M1683**

Questo chip sviluppato dai laboratori Acer, solitamente abbinato al South Bridge M1563 che governa le periferiche I/O, ha una caratteristica molto interessante per chi vuole aggiornare il proprio pc: è l'unico chipset di nuova generazione per processori Intel che conserva il supporto per le "vecchie" schede grafiche Agp a 3,3 volt.

Il controllore della memoria ricalca le specifiche dei chip Intel 845 di ultima generazione e non offre particolari vantaggi, a parte un'elevata banda di collegamento verso il chip M1563 (che nelle normali applicazioni non si traduce in aumenti di prestazioni degni di nota). Il South Bridge M1563 è stato invece ottimizzato per le applicazioni multimediali. Integra tra l'altro una sezione audio a sei

canali con ingressi e uscite S/Pdif digitali, per la perfetta riproduzione della colonna Dolby Digital dei Dvd, e un controller per schede di memoria Sony Memory Stick e Secure Digital. Questa caratteristica, abbinata al ridotto assorbimento di corrente e al sup-

porto dei processori Pentium 4 di ultima generazione con Hyper-Threading, ha spinto molti costruttori a scegliere il chipset ALI per i propri pc di forma extracompatta.

### **SiS 655**

Il chipset SiS per processori Intel è composto dal North Bridge 655 e dal South Bridge 963. Questo produttore di Taiwan ha deciso di specializzare i propri chip verso le applicazioni multimediali a prezzo competitivo, per offrire un'alternativa nell'unico settore dove i chipset Intel sono poco interessanti.Il risultato è un chipset con specifiche simili alla famiglia Intel 845,adatto alle Cpu Celeron e Pentium 4 con bus a 533 MHz, ma con audio a sei canali e interfaccia firewire integrate. Il bus Mutiol proprietario che collega i chip 655 e 963 tra di loro funziona alla sbalorditiva velocità di 1 Gb al secondo, 500 Mb/sec. in ciascuna direzione.

Purtroppo (come per i concorrenti) questo record non trova riscontro nei risultati dei benchmark applicativi: il misero guadagno è minore di quello ottenuto montando una scheda grafica migliore o una banco di Ram più veloce.

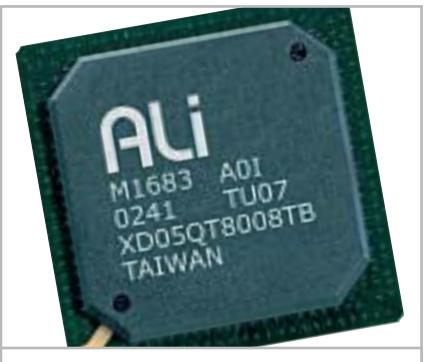

**L'ALI 1683 è l'unico chipset di nuova generazione a mantenere la compatibilità con l'Agp a 3,3 volt**

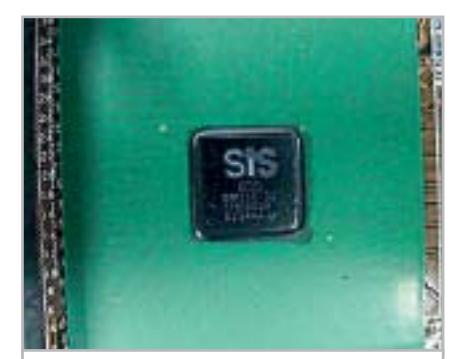

**Le funzionalità del chipset SiS 655 sono simili a quelle dell'845 di Intel, orientandolo alle soluzioni multimediali**

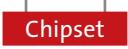

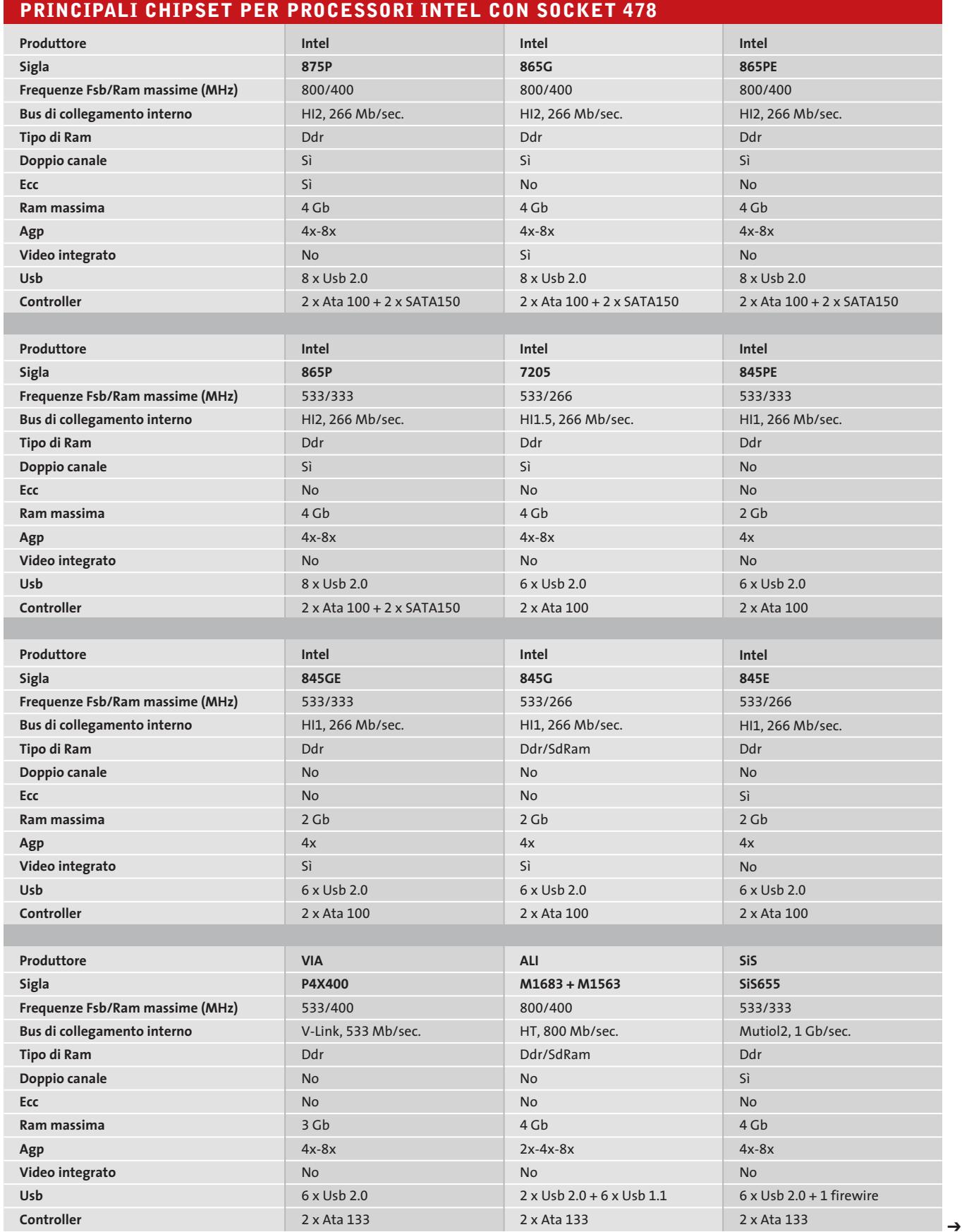

# **SOCKET A**

### **AMD 760MPX**

AMD ha orientato quasi tutti suoi sforzi verso la progettazione dei chipset per le Cpu a 64 bit Opteron e Athlon 64, quindi l'unico chipset a 32 bit che offre con il proprio marchio è il 760MPX destinato ai computer con due processori Athlon MP. Questa è l'unica scelta rimasta a chi oggi desidera un vero computer biprocessore, ma non vuole spendere una fortuna.

Le caratteristiche generali di 760MPX non si possono certo definire all'ultimo grido: la frequenza massima per la memoria Ddr è 266 MHz (Pc2100), lo slot Agp segue le specifiche 2.0 (Agp 4x) e l'interfaccia Ide è una banale Ata 100. L'unica concessione alla modernità sono gli slot Pci a 64 bit e 66 MHz, utilizzabili solo per schede controller Scsi e

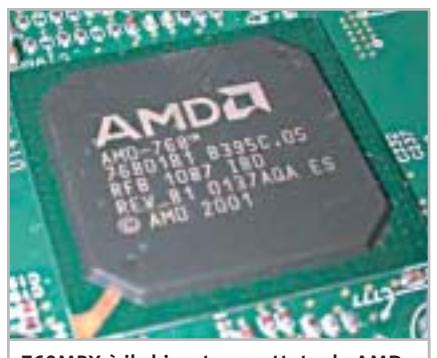

**760MPX è il chipset progettato da AMD per le soluzioni a doppio processore di fascia economica**

### **RETAIL CONTRO OEM**

### **» L'importanza della scatola**

Le schede madri sono commercializzate in due versioni. Quelle adatte alla vendita singola (retail) sono corredate di scatola, accessori e manuali d'istruzioni, mentre quelle vendute in confezione multipla agli integratori di sistemi si dicono di tipo Oem (Original Equipment Manufacturer). Le schede retail sono leggermente più costose rispetto alle versioni Oem, ma in certi casi la qualità della componentistica è superiore. Inoltre, il corredo di molte schede Oem è spoglio ed essenziale per ridurre i costi di produzione, quindi assemblare il pc da soli usando una di queste schede può essere un'impresa difficile per chi non ha esperienza e crea problemi di reperimento dei cavi per attivare l'uscita audio digitale S/Pdif e le porte Usb aggiuntive. La differenza di costo è spesso trascurabile, per cui è preferibile scegliere le versioni "boxed".

schede di rete da server, che distinguono il chipset 760MPX dal precedente 760MP. La matrigna AMD sembra riservare ben poche attenzioni a questo prodotto, al punto che i connettori Usb 1.1 integrati non sono utilizzabili, in attesa di una patch risolutiva per la quale ormai si sono perse le speranze di rila-

Neppure le applicazioni grafiche come Photoshop brillano su questa piattaforma, per la quale non sono mai state ottimizzate. Nonostante tutto 760MPX è una valida alternativa alle soluzioni Intel Xeon per i server di rete locale, dove il sistema operativo sa sfruttare la seconda Cpu e non ha bisogno delle istruzioni multimediali del

Questo chipset è un vero best seller tra i computer a basso costo con Cpu AMD Athlon, grazie a un rapporto prezzo/prestazioni imbattibile e al progetto focalizzato su ciò che serve davvero in un pc mo-

La caratteristica principale del KM400 è la presenza nel chip controllore della memoria di un processore grafico 3D sviluppato originariamente da S3, chiamato UniChrome ed erede del precedente acceleratore ProSavage. Grazie alla tecnologia DuoView può gestire sino a due uscite distinte (per esempio il monitor e la Tv) e accelera in hardware la decodifica dei Dvd, anche se le pre-

scio.

Pentium 4.

derno.

**VIA KM400**

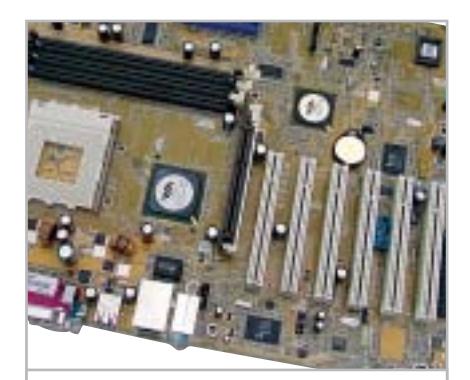

**La tecnologia FastStream 64 avvicina le prestazioni dei sistemi Dual Channel senza richiedere coppie di moduli Ram**

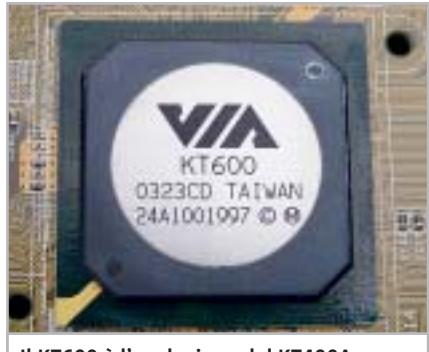

**Il KT600 è l'evoluzione del KT400A: sono così simili da poter essere montati sulla stessa piastra logica**

stazioni 3D sono modeste. Chi vuole eseguire videogiochi ottimizzati per l'ultima versione di DirectX (oppure ha bisogno di maggiore nitidezza ad alta risoluzione) può semplicemente inserire una scheda grafica nello slot Agp 8x, che resta compatibile anche con le vecchie schede Agp 2x a 3,3 volt.

La dotazione di slot e interfacce gestita dal South Bridge è allo stato dell'arte, mentre gli unici limiti stanno nella frequenza massima della memoria Ddr (che si ferma al tipo Pc2700) e nell'assenza di supporto per le Cpu Athlon XP di gamma alta con bus a 400 MHz.

### **VIA KT600**

KT600 e KT400A sono talmente simili tra loro che, se il progetto lo prevede, possono essere usati l'uno per l'altro sulla stessa piastra logica. La differenza sta nella frequenza massima del bus Fsb: solo KT600 supporta i 400 MHz richiesti dall'Athlon XP 3200+. La caratteristica

### Chipset

tecnica più importante è la tecnologia FastStream 64, che migliora l'efficienza dei trasferimenti dati avvicinandosi alle prestazioni dei sistemi a doppio canale, ma senza obbligare a inserire coppie di moduli Ram identici. Il South Bridge VT8237 dialoga con il controllore della

memoria alla velocità di 533 Mb/sec., supportando senza problemi la banda (puramente teorica) di 150 Mb/sec. necessaria all'interfaccia per dischi fissi conforme allo standard di ultima generazione SATA150. Il chip può gestire l'audio a sei canali usato dai film su Dvd.

### **SiS748**

 $int_{\Theta}$ 

Il chip per processori Athlon marchiato SiS748 è generalmente abbinato al South Bridge 963L. Questa combinazione sfrutta una tecnica che SiS chiama Hyperstreaming per aumentare la velocità di scambio dei dati lungo i bus del sistema, garantendo bas-

### **CHIPSET VIA PT800 E INTEL 848P**

### **» Dietro l'angolo**

#### **I nuovi processori AMD e Intel**

Intel e AMD riservano interessanti sorprese per la fine dell'anno. Il processore Pentium 4 avrà presto un successore (nome in codice **Prescott**) costruito con un nuovo processo produttivo. Oggi si conoscono ancora pochi dettagli del chip, ma si sa che lavorerà con tensioni

del nucleo diverse dalle Cpu attuali e quindi non tutte le schede madri con Socket 478 saranno in grado di accettarlo: meglio fare attenzione prima dell'acquisto e, se possibile, verificare sul sito Web del costruttore eventuali dichiarazioni di compatibilità. AMD è invece concentra-

ta per il lancio di **Athlon 64**, il suo primo processore a 64 bit per il mercato di massa. Questo chip è un taglio netto con il passato anche per quanto riguarda le schede madri, poiché abbandona il Socket A in favore di un nuovo tipo di zoccolo con più contatti, che richiede nuovi chipset.

### **Le ultime novità**

Lungamente atteso, il chip **PT800** (abbinato al South Bridge VT8237) è la più recente proposta di VIA nel campo dei chipset per processori Intel Pentium 4. Rispetto al predecessore P4X400, di cui rappresenta una naturale evoluzione, il nuovo chip offre significativi miglioramenti nelle prestazioni e nella funzionalità. PT800 è stato ottimizzato per i nuovi Pentium 4 con bus Fsb a 800 MHz e può funzionare con un segnale di clock sincrono a quello dei banchi di memoria Ddr a 400 MHz.

Lo stretto accoppiamento tra Ram e bus Fsb riduce il tempo di accesso alla memoria rispetto ai progetti di tipo asincrono, senza però raggiungere le possibilità dei chipset a doppio canale come Intel

875. Un'interessante funzionalità del controller per memorie Ram Ddr integrato nel nuovo chipset VIA è il supporto alla modalità di correzione dei dati Ecc, che Intel ha riservato solo ai propri chip più costosi.

Le schede madri basate sul chip PT800 possono quindi essere un'interes-

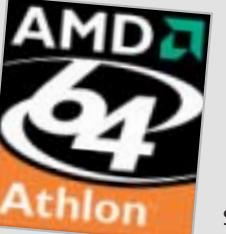

sante base di partenza per server e stazioni grafiche di rete a basso costo. La vocazione per questo genere di applicazioni è rafforzata dalle capacità del South Bridge VT8237, che gestisce un massimo di quattro connettori Sata 150 (due sono di tipo SataLite) e assiste con hardware

dedicato le funzionalità Raid 0, Raid 1 e Raid  $0+1$ .

Anche se la funzione Raid non è integralmente realizzata in hardware, è tuttavia un passo avanti rispetto alle modalità Raid realizzate completamente con il software; ciò riporta VIA al passo con i più recenti chipset Intel.

Il supporto alla tecnologia Hyper-Threading (integrata nei più recenti modelli di Pentium 4) conclude l'elenco dei miglioramenti rispetto al P4X400.

La risposta di Intel è rappresentata dal chipset **848P**, che in pratica è una

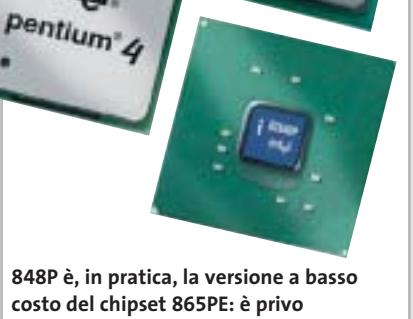

**del secondo canale del controller Ram Ddr**

versione a basso costo del chipset 865PE, privato del secondo canale del controller Ram Ddr. Questa scelta garantisce un rapporto prezzo/prestazioni molto interessante: sacrificando un po' della velocità di accesso alla memoria Ram rispetto ai chipset più costosi (e accettando un limite di espandibilità effettivo di "appena" 2 Gb), si può acquistare una scheda madre allineata alle più recenti tecnologie: supporto per bus Fsb a 800 MHz e memorie Ddr 400, compatibilità con la tecnologia Hyper-Threading, slot Agp 8x, predisposizione per audio multicanale 5+1 e per funzioni Sata Raid assistite in hardware.

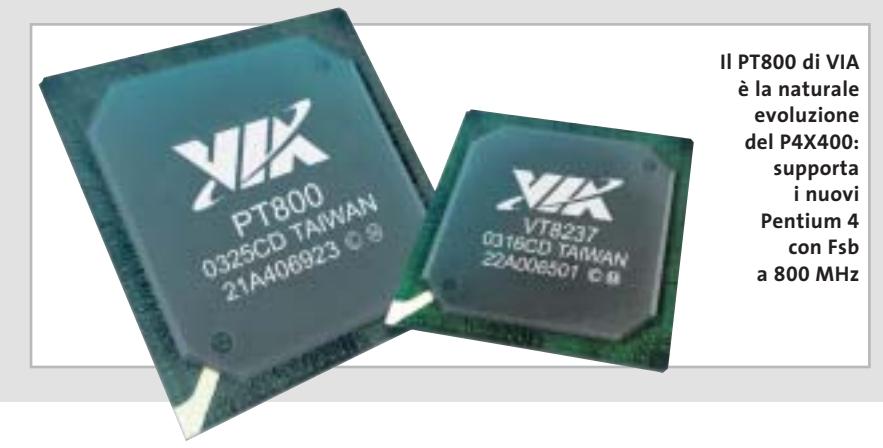

‰

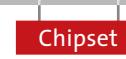

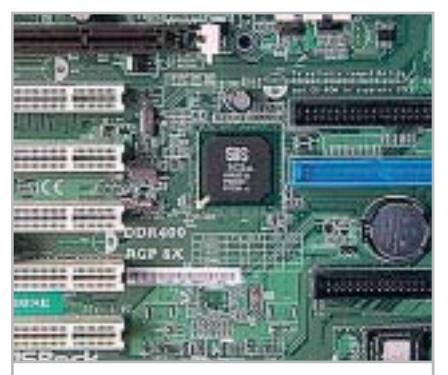

**Il chipset SiS 748 utilizza il sistema Hyperstreaming per aumentare la velocità di scambio dei dati sul bus**

sa latenza in presenza di un singolo flusso ed esecuzione concorrente con gestione delle priorità in caso di flussi multipli.È una caratteristica studiata per evitare le interruzioni e l'avanzamento a scatti durante la riproduzione audio/video in presenza di schede di acquisizione su bus Pci, che per molto tempo è stato il punto debole dei sistemi con processore AMD.Il chip supporta tutti i tipi di memoria Ddr e tutti i processori Athlon XP rilasciati da AMD.

### **nVidia nForce 2**

nVidia ha concepito il chipset nForce 2 come un sistema modulare composto da due componenti (chiamati ICP e MCP), che il costruttore della scheda madre sceglie tra una vasta offerta per ottenere l'esatta combinazione di caratteristiche necessaria.

La versione Ultra 400 in configurazione massima offre prestazioni impressionanti: un chip grafico integrato compatibile con GeForce 2 MX (ormai datato, ma ancora ottimo per giochi non recenti) e il sottosistema audio Sound-Storm con encoder Dolby Digital 5.1.

Credibile alternativa alle schede della serie Audigy, SoundStorm consente la codifica in tempo reale degli effetti sonori multicanale (fino a 256 stream) in formato Dolby Digital, che può essere riprodotto da un sistema di altoparlanti esterno.

La vocazione multimediale è evidenziata dalla porta firewire integrata, che affianca le sei porte Usb 2.0 e il controller Ethernet. La tecnologia brevettata

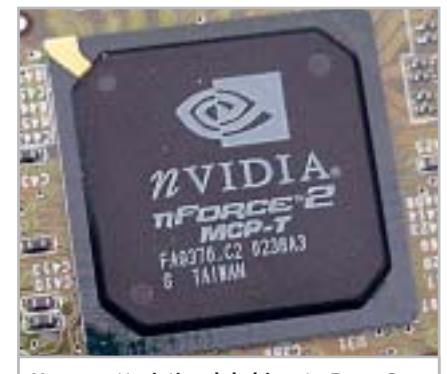

**Una caratteristica del chipset nForce 2 è l'integrazione di un sottosistema audio compatibile Dolby Digital 5.1**

StreamThru riduce la congestione sui bus, mentre l'interfaccia HyperTransport tra i due chip lavora ad alta velocità e la memoria a doppio canale aumenta la banda disponibile verso la Ram. I limiti principali riguardano la frequenza del bus Fsb (non va oltre i 333 MHz) e la gioventù del progetto, che non può ancora avvantaggiarsi della pluriennale esperienza costruttiva dei concorrenti. ■

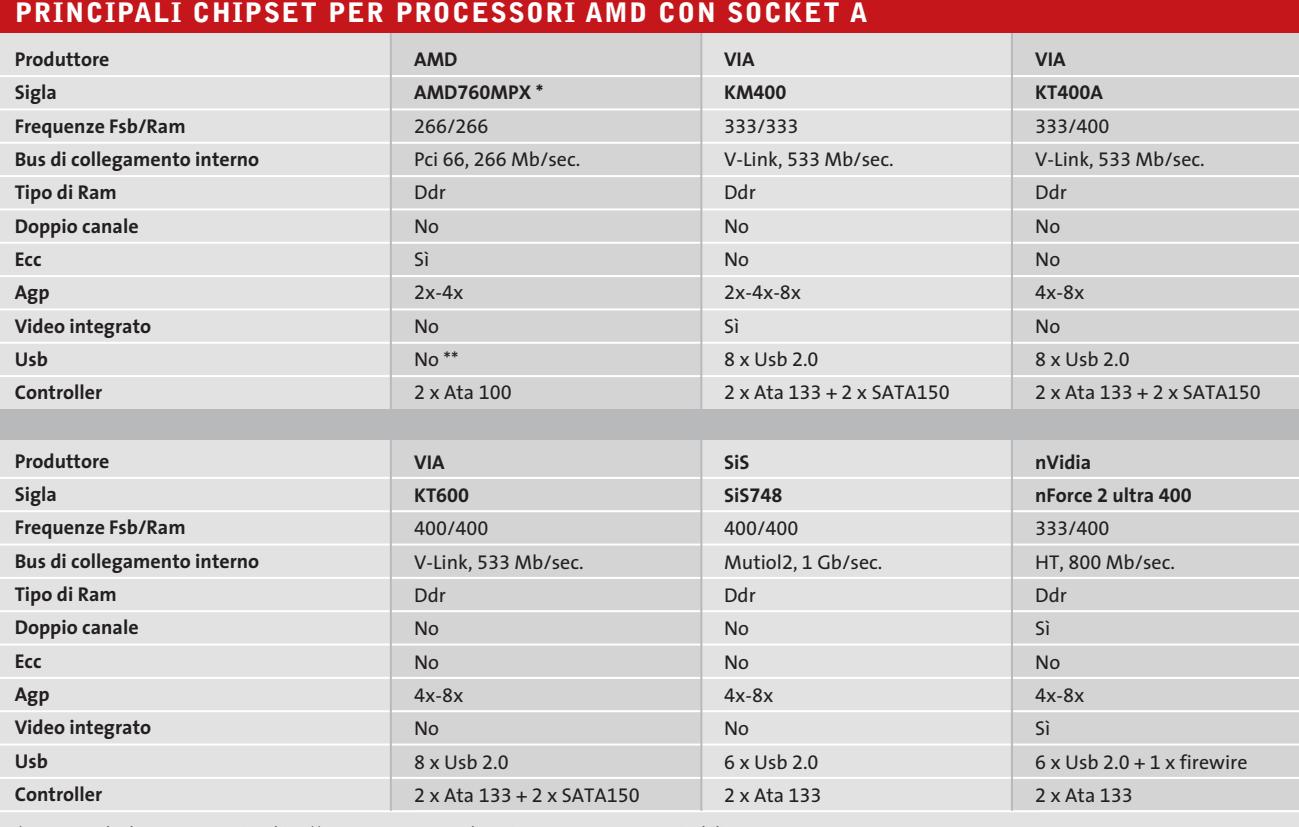

\* Supporto dual processor e Pci 64 bit \*\* Le quattro porte Usb 1.1 integrate non sono attivabili

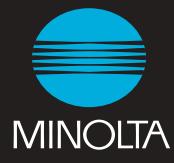

€

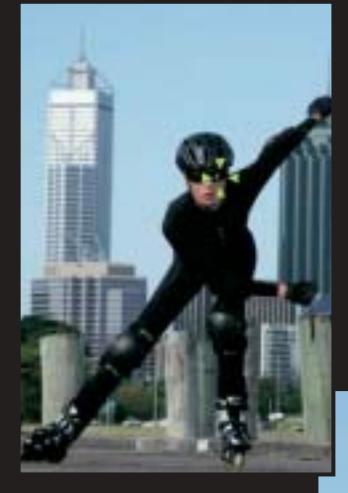

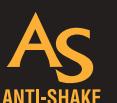

**Nuova rivoluzionaria tecnologia Anti-Shake Sistema antivibrazione tramite CCD ammortizzato.**

# AF<sub>3D</sub>

**L'AF 3D tiene a fuoco i soggetti in movimento, si attiva al momento in cui impugnate la fotocamera. AF 3D, solo da Minolta, una rivoluzione nella fotografia digitale.**

# **Non ci sarà più differenza fra dire e fotografare.**

**Controllo totale dell'inquadratura e dello scatto per un'altissima qualità e per foto sempre perfettamente a fuoco.**

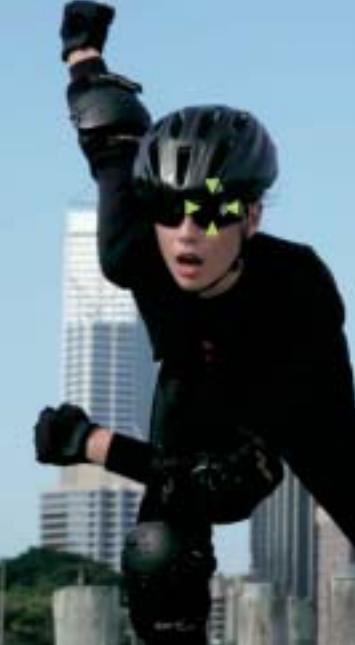

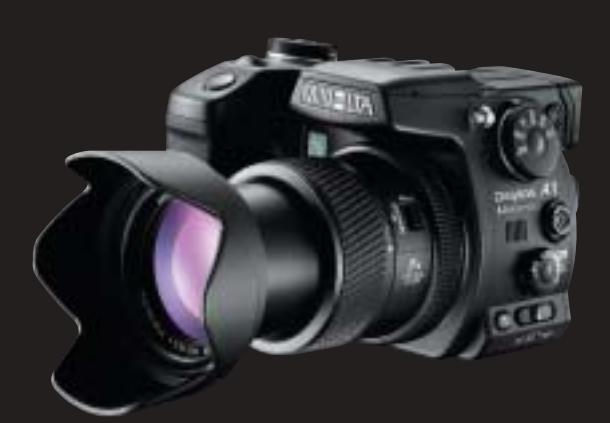

# DIMAGE A1

### **5,0 Megapixel**

**CCD a scansione progressiva Autofocus 3D ultrarapido Tecnologia AS (Anti-Shake) antivibrazione** Area AF grandangolare a 11 sensori<br>Zoom ottico 7x APO GT (28-200mm) - f/2.8<br>Scatto continuo 2.8 fot./sec JPG, TIFF, RAW<br>Conversione A/D 14 bit Terminale "X" per flash esterni<br>FDM (Flex Digital Magnifier) Batteria ION ricar

**ROSSI & C. SPA 50019 SESTO FIORENTINO (FI) VIA TICINO 40 TEL. 055 323141 FAX 055 32314252 www.minoltafoto.it info@rossifoto.it**

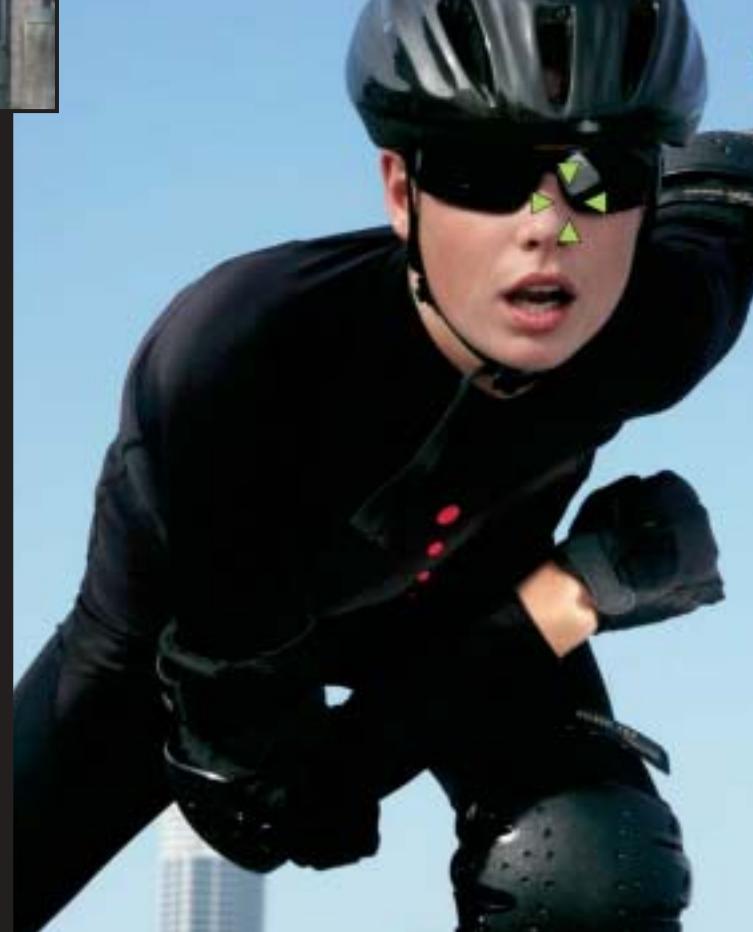

### **SOMMARIO**

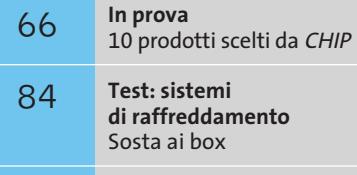

O

**CHIP Test Center** 108 **CHIP Test Center**<br>L'indice delle prove **Notebook • Toshiba Satellite Pro M10**

# **Connettività senza limiti**

**Una soluzione con architettura Intel Centrino al servizio della piccola e media impresa. Potente, elegante e wireless.** *Di Luca Ruiu*

■ Il Satellite Pro M10 è una delle ultime proposte di Toshiba nel settore dei notebook allin-one professionali: è studiato per ambienti di lavoro molto specifici, come quelli legati alla piccola e media impresa e al mercato Soho e rappresenta una valida alternativa al classico pc desktop da scrivania. Offre una serie di strumenti che ben si adattano alle richieste dell'utenza business, nonché alla salvaguardia dell'investimento nel tempo. Il nuovo M10, infatti, integra alcune delle più recenti tecnologie progettate per il mondo mobile e può sfruttare accessori delle serie Tecra e Portégé dello stesso produttore. Il Toshiba M10, per caratteristiche e prestazioni, può ben figurare nei campi della grafica professionale, delle applicazioni multimediali o delle presentazioni aziendali in genere, garantendo nello stesso tempo elevate autonomie nell'uso mobile e un'ottima connettività. Gran parte di questi meriti sono riconducibili all'adozione della recente e innovativa architettura Intel Centrino e di una performante e collaudata interfaccia video.

Con l'M10, Toshiba introduce nella serie Satellite Pro le ultime novità tecnologiche sviluppate da Intel per il mercato mobile, adeguando la propria offerta alle crescenti esigenze di chi utilizza un notebook per lavoro. La rivoluzionaria architettura Centrino, infatti, da subito positivamente accolta dall'utenza business, è riuscita a massimizzare aspetti tecnici storicamente in contrasto tra loro quali, su tutti, il poter disporre di elevate potenze di calcolo e di lunghe sessioni di lavoro con la batteria in dotazione.

### **Wi-Fi e Bluetooth**

Chipset Intel 855PM, processore Intel Pentium M da 1,6 GHz e scheda mini-Pci wireless Intel Pro 2100 consentono all'M10 di fregiarsi dell'inconfondibile logo Centrino.

Oltre alla wireless Lan certificata Wi-Fi e basata sul protocollo 802.11b, la nuova proposta di Toshiba offre ulteriori strumenti di comunicazione senza fili quali il supporto della tecnologia Bluetooth e una porta Fast Infrared (Fir); non manca una tradizionale scheda di rete 10/100 Mbps per completare le ampie possibilità di connessione dell'M10, indispensabili per operare nei più moderni ambienti di lavoro.

La Gpu è la ben nota GeForce4 420 Go di nVidia, con 32 Mb di memoria Ddr video, capace di offrire buone performance nelle appli-

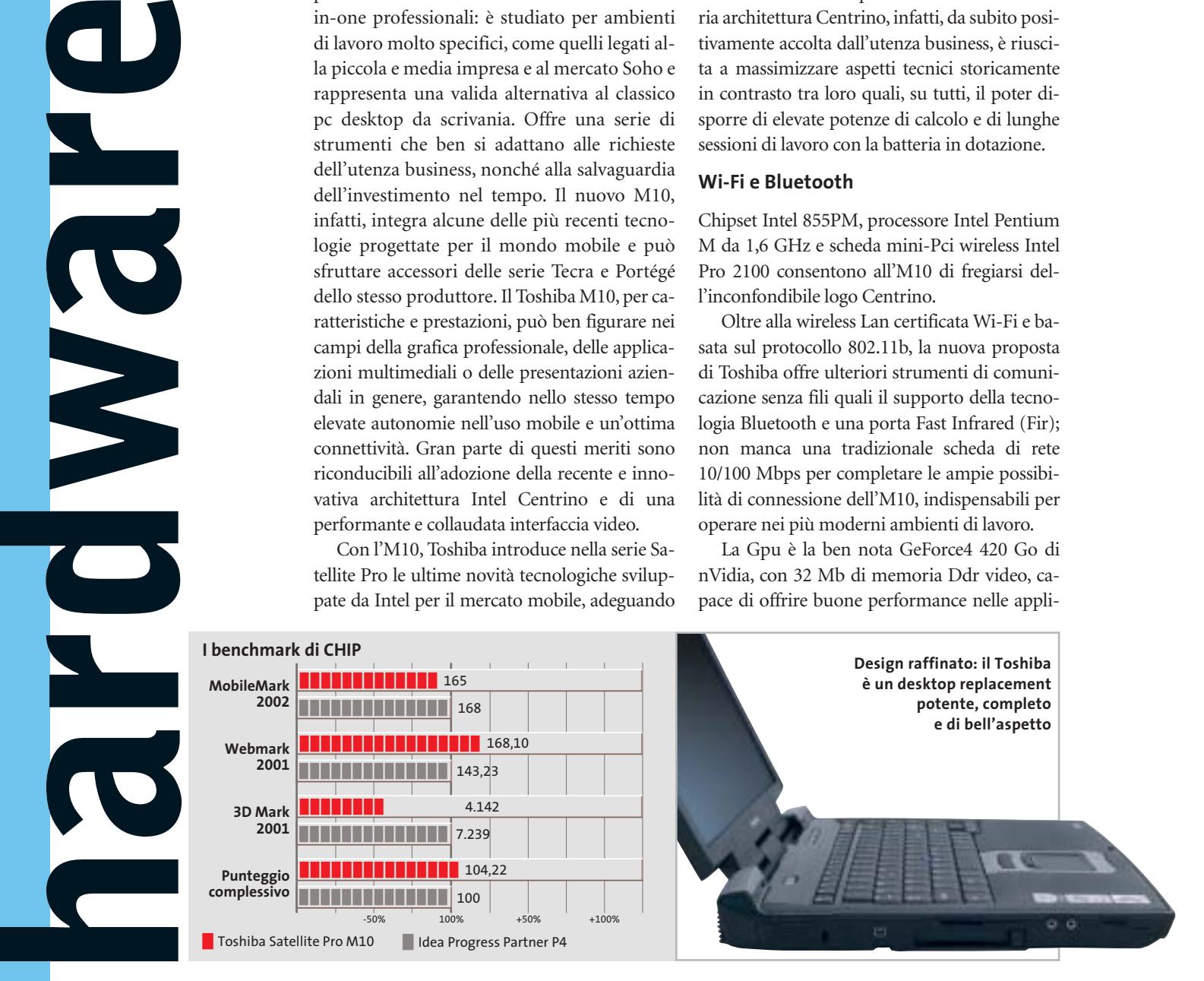
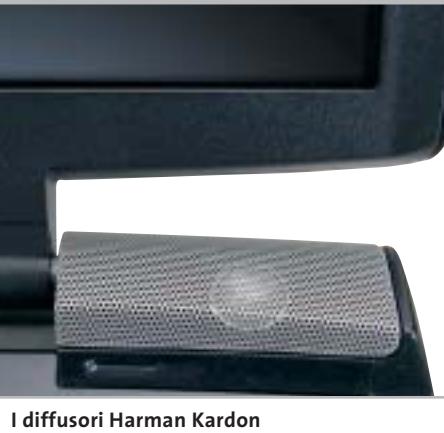

**garantiscono una riproduzione audio cristallina**

cazioni di grafica 2D e 3D e di supportare l'ottimo display Lcd della serie Super Fine Screen.

Questo schermo adotta un pannello da 15 pollici con una risoluzione nativa di 1.600 x 1.200 pixel, dalla buona e omogenea luminosità, capace di ben figurare sia nella visione di film in Dvd sia nelle più tecniche e professionali applicazioni Cad. L'uso dell'M10 come dispositivo di entertainment e presentazioni, viene ancor più enfatizzato dagli altoparlanti in dotazione, i potenti e validi Harman Kardon, e da un'interfaccia Tv-Out.

L'M10 adotta un dispositivo combo Cd-Rw/Dvd-Rom posizionato in un alloggiamento slim multiuso capace di ospitare, all'occorrenza, altre tipologie di unità ottiche, un secondo hard disk, una seconda batteria, un lettore di memory card compatibile con CompactFlash, Memory Stick e Smart Media, o una semplice cover salvapeso. La memoria di massa è affidata a un performante e capiente disco fisso di produzione Toshiba da ben 60 Gb con una velocità di 5.400 rpm, capace di supportare al meglio gli applicativi molto avidi di memoria e che richiedono frequenti accessi al disco. La memoria Ram è di 256 Mb di Ddr Pc2100, forse limitata, considerando il campo applicativo del notebook, ma comunque espandibile fino a 2.048 Mb sfruttando i due slot d'espansione per moduli So-Dimm integrati.

#### **Design curato**

Non meno importante per Toshiba ricercare un look appropriato per la sua ultima proposta. L'M10 non delude le aspettative dei clienti del noto brand

**La memoria di 256 Mb può essere facilmente espansa, mediante moduli So-Dimm, fino a 2.048 Mb**

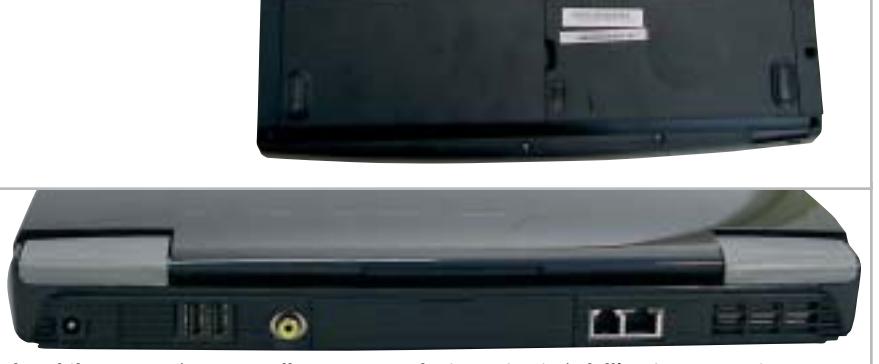

**Il Toshiba M10 può essere collegato a un televisore, in virtù dell'uscita composita presente sul retro del notebook; peccato non ci sia un'uscita S/Pdif per l'audio digitale**

presentando un design semplice, raffinato, curato nei particolari, ideale per le sempre più eleganti scrivanie dei professionisti. Adotta un ergonomico e robusto case in Abs dalle brillanti rifiniture color blu con effetto onice e inserti silver. Nei confronti dei precedenti sistemi della stessa serie può vantare, inoltre, un layout più funzionale, dove al classico sistema di puntamento Accupoint viene affiancato un più moderno e apprezzabile touchpad.

Da segnalare, inoltre, la presenza di un comodo interruttore On/Off per la connettività senza fili, di uno slot per schede SD, di due porte Usb 2.0 e di una serie di dispositivi per la sicurezza dei dati quali il blocco della tastiera e differenti protezioni con password.

L'M10, per peso e dimensioni (circa 3,3 kg e 334 x 293 x 35,8/41,4 mm) poco si addice a un vero e proprio uso mobile. La sua eccellente autonomia, superiore ai 250 minuti, lo rende uno strumento di lavoro ideale per operare in piena libertà di movimenti all'interno dell'ambiente di lavoro. Di tutto rispetto la dotazione a corredo che prevede, oltre al floppy esterno Usb, Microsoft Windows XP nella versione Professional, un manuale per l'utente, driver e utility varie. Toshiba, inoltre, offre una garanzia internazionale della durata di due anni.

#### **Toshiba Satellite Pro M10**

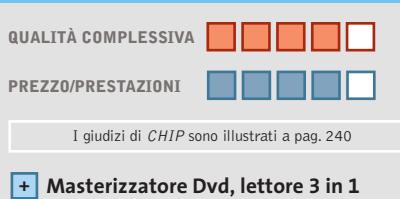

**di memory card**

- **Lcd da 15 pollici con tecnologia Ips +**
- **Scarsa durata della batteria –**

#### **CHIP VIDICE CHE**

**Il Toshiba M10 è un interessante strumento di lavoro per l'utenza business, elegante e potente alternativa al classico pc da scrivania**

**Processore:** Intel Pentium M da 1,6 GHz **Configurazione:** chipset Intel 855PM, 256 Mb di Ram Ddr Pc2100, Hd Toshiba da 60 Gb e 5.400 rpm, sezione grafica nVidia GeForce4 420 Go con 32 Mb di memoria video, unità combo Cd-Rw/Dvd-Rom, floppy disk Usb esterno, lettore di SD card, wireless Lan 802.11b, connettori Rj-11 e Rj-45 per modem V.90 e scheda di rete 10/100 Mbps integrati, 2 Usb 2,0, IEEE 1394 firewire, Fast Infrared (Fir), uscita e ingresso audio, Vga, Tv-Out, parallela, 1 slot per 2 Pc Card tipo II o 1 tipo III, schermo Tft 15" **Accessori:** floppy disk Usb esterno, Slim SelectBay salvapeso **Software in dotazione:** Windows XP Professional, Toshiba Management Console, CD Drag'n Drop,

WinDVD, driver e utility **Produttore:** Toshiba, n. verde 800/246808, www.toshiba-italia.com **Distributore:** Esprinet, Ingram Micro,Tech Data (vedi rubrica Aziende) **Prezzo:** euro 2.719,00

#### In prova

# **Notebook • MaxData Pro 7000X Ufficio mobile**

**La necessità di disporre degli stessi strumenti per lavorare in ufficio o in viaggio è soddisfatta dal Pro 7000X, basato su piattaforma Centrino**

■ L'eleganza del desktop replacement Pro 7000X di MaxData è dovuta all'abbinamento di plastiche silver e grigie per il case, che racchiude quanto di più avanzato possa esserci sul mercato mobile. Senza impiegare leghe metalliche il case si dimostra, comunque, molto resistente, con un assemblaggio praticamente perfetto. Le dimensioni sono complessivamente contenute, data la tipologia di prodotto. La tastiera permette una scrittura rapida e priva di errori grazie all'impiego di tasti di grosse dimensioni (superiori a quelle di una tradizionale keyboard) dotati di una risposta eccellente sia dal punto di vista tattile che sonoro.

Sul lato superiore e laterale sinistro sono presenti, complessivamente, dieci tasti supplementari che si occupano sia della riproduzione di Cd a pc spento che del lancio rapido di applicazioni multimediali. Il display Tft da 15" con risoluzione nativa di 1.024 x 768 pixel a 32 bit di profondità colore è solido, ben contrastato e offre un buon angolo di visuale sull'asse orizzontale. All'interno del case il Pro 7000X può vantare la combinazione processore-chipset-sezione wireless integrata tipica delle piattaforme Centrino.

#### **Pentium-M a 1,6 GHz**

Il processore impiegato da MaxData è uno tra i più potenti all'interno della famiglia di Cpu Pentium-M ed è cloccato a 1,6 GHz. Per ottimizzare prestazioni e consumi è dotato di tecnologia Intel Enhanced Speed Step che regola dinamicamente voltaggio e frequenza in base a quanto richiesto dall'applicazione. La Ram ammonta a 512 Mb di memoria Ddr Pc2100,su singolo banco. Il chipset è l'Intel 855GM con sezione grafica integrata che offre un buon compromesso tra costi produttivi e prestazioni globali.Nonostante questa soluzione non dia risultati comparabili con altre dedicate e più potenti, le

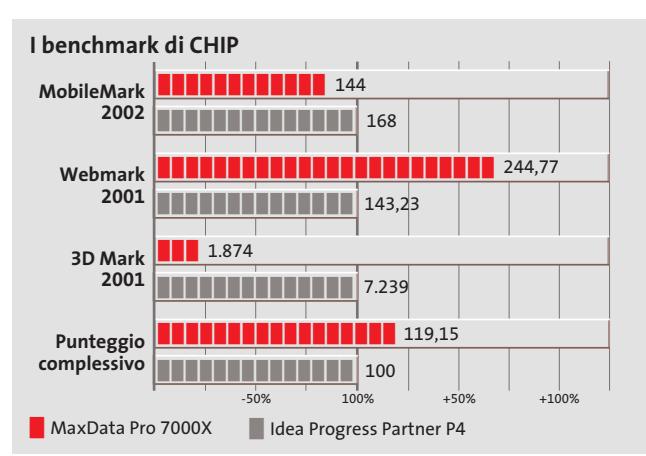

**Il case del notebook MaxData è robusto e molto curato dal punto di vista costruttivo**

performance generali sono più che suf-

ficienti per svolgere applicativi che sfruttino accelerazioni sia DirectX sia OpenGl. La sezione Intel Extreme Graphics 2 è, inoltre, in grado di eseguire anche alcuni tra i giochi più recenti ma, disponendo di soli 8 Mb di memoria condivisa con il sistema, i risultati potrebbero deludere chi desiderasse impiegare il notebook per il gioco.Sempre nel chipset è integrata la sezione di rete Intel PRO Wireless Lan2100 3B Mini Pci, la cui antenna è nascosta nella struttura del pannello Lcd. Affiancata a essa, per le connessioni wired, è presente una sezione 10/100 con chip Bradcom 440x e connettore Rj-45.

#### **Hard disk da 40 Gb**

I dati sono affidati a un disco fisso Fujitsu MHT2040AT da 40 Gb con velocità massima di rotazione dei dischi pari a 4.200 rpm e tempi medi di accesso ai dati di 12 ms. Equipaggiato con tecnologia Fdb, è caratterizzato da una notevole silenziosità operativa.

La sezione ottica consiste in un combo drive QSI SBW-242, in grado di scrivere e leggere supporti Cd-R a una velocità massima di 24x; su supporti riscrivibili la velocità massima di scrittura è pari a 8x, così come la velocità di lettura di

Dvd.Tra i punti di forza del MaxData Pro 7000x vi è l'autonomia: la batteria da 4.400 mAh è in grado di alimentare il notebook per quasi quattro ore, un record per un portatile di queste dimensioni con un solo accumulatore.

**Alessandro Milini**

#### **MaxData Pro 7000X QUALITÀ COMPLESSIVA PREZZO/ PRESTAZIONI** I giudizi di CHIP sono illustrati a pag. 240 **Ottima qualità costruttiva + Combo drive integrato + + Autonomia elevata CHIP VIDICE CHE Il MaxData Pro 7000X è un notebook affidabile e robusto per il professionista esigente**

#### **Processore:** Intel Pentium-M a 1,6 GHz

**Configurazione:** 512 Mb Ddr Pc2100, Hd Fujitsu MHT2040AT da 40 Gb, sezione grafica Intel Extreme Graphics 2, combo drive QSI SBW-242 24x/8x/24x/8x, slot Pcmcia tipo I, Lan 10/100 Broadcom,Wireless Lan Intel PRO Wireless Lan2100 3B Mini Pci, 3 Usb 2.0, IEEE 1394 a 4 pin, mic-in, headphone-out, modem, parallela, Vga, S-Video, IrDa, lettore Memory Stick, Secure Digital e MultiMedia Card integrato, display Tft 15" **Dimensioni:** 33 x 27,5 x 3,5 cm **Peso:** 2,8 kg (batteria inclusa) **Software in dotazione:** Windows XP Professional **Produttore:** MaxData, www.maxdata.it **Distributore:** Everex, Lg2, Nortel (vedi rubrica Aziende) **Prezzo:** euro 2.028,00

**RICHMOND** 

**DVX-1000** 

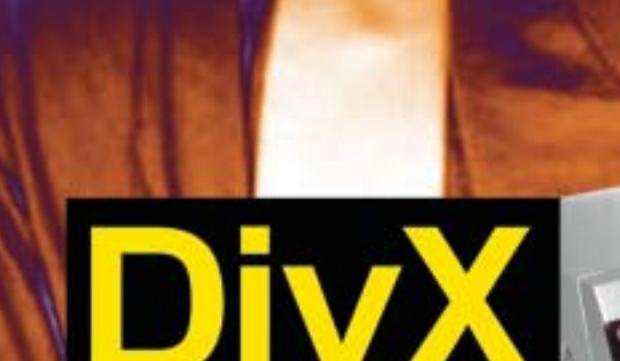

Il primo lettore Divx-DVD al mondo con uscita Video Digitale DVI. Puoi collegare al DVX-1000 tutti i tuoi apparecchi video: TV tradizionali, Monitor PC (vga), TV al Plasma, Monitor TFT-LCD " PLAY INTERNET FILES, ALL . . . sfruttando il collegamento ottimale per ogni sorgente e tutti i tuoi apparecchi audio tramite le uscite digitali ottica e coassiale S/PDIF Dolby Digital a DTS

Prezzo consigliato €\* 282,00

DVD - DIVX - XVID - MP3 - DVD-R - DVD-RW - DVD+RW - SVCD - VCD - HDCD - CD-DA - CD-RW - CD-R - JPEG-CD

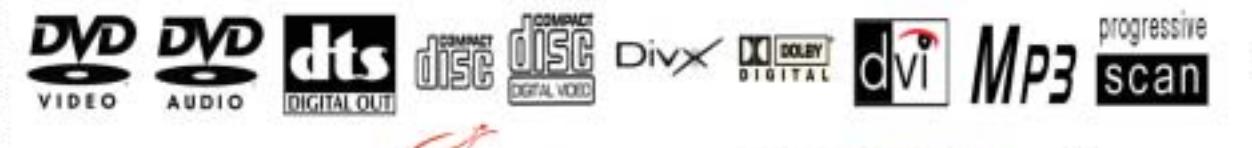

I prodotti ETTELETETETETE sono distribuiti da: DEA In vendita presso i negozi DUEEMME (FFF

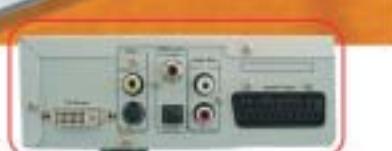

Lettura codec 3.xx, 4.xx, 5.xx e superiori

l'aggiornamento ai nuovi codec attuali e futuri.

Sul nuovo sito www.richmonddvd.it

La presa DVII ganantisce risultati eccellenti in termini d qualità e stabilità delle immagini grazie all'elaborazione<br>diretta dei segnali digitali provenienti dal DIO senza la dopia conversione digitale/analogica e analogica/di

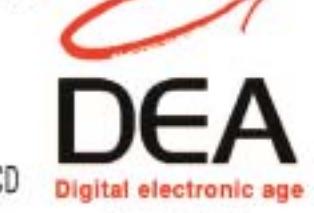

DEA ITALIA S.p.A. www.dea-italia.com<br>0571240101 - 0571931575

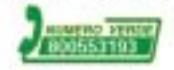

Articles **Maria de la provincia de la provincia de la provincia e satellite.**<br>La provincia de la provincia de la provincia de la provincia de la provincia de la provincia de la provincia d

LEGGE TUTTO IL DIGITALE GHE HAI IN MENTE G ANGHE DI FIU<sup>4</sup>

In prova

#### **Memoria Ddr • Corsair XMS 4000 TwinX1024**

# **Over the top**

**I moduli XMS4000 di Corsair superano la frequenza operativa di 250 MHz, per soddisfare anche gli overclocker più esigenti**

■ Quando si overclocca un pc uno dei primi impedimenti nell'aumentare le prestazioni riguarda il limite dei moduli di memoria nel sopportare incrementi di frequenza. La velocità in MHz della Cpu è derivante dal prodotto tra frequenza del Front Side Bus e fattore di moltiplicazione: al di là di altri interventi compensativi quali gli incrementi dei voltaggi e dissipazioni di vario tipo, sono questi i due parametri su cui agire per aumentare le performance. Tuttavia i moderni processori hanno il moltiplicatore bloccato, il che rende la frequenza del Front Side Bus l'unico parametro modificabile.

I più recenti Pentium 4 operano a una frequenza di Fsb pari a 200 MHz (800 MHz Quad Pumped) e richiedono moduli di memoria con specifiche Pc3200 (Ddr 400) per lavorare correttamente.I moduli Pc3200 non tollerano grandi incrementi di frequenza, specie se operanti a bassa latenza Cas, il che limita fortemente gli spazi di manovra degli overclocker.

I banchi di memoria Corsair XMS 4000 sono una delle proposte più avanzate per quanto concerne la frequenza di lavoro;sono in grado di operare stabilmente a 500 MHz (ovvero 250 MHz Double Data Rate) e quindi di consentire tuning del sistema più spinti.

#### **Overclock spinti**

Questi banchi, offerti a coppie in configurazione TwinX, permettono di sfruttare le caratteristiche dei chipset più recenti, che impiegano controller Dual Channel, mettendo a disposizione una bandwidth teorica molto elevata.Le caratteristiche esteriori dei nuovi moduli Corsair sono identiche a quelle caratterizzanti il resto della linea, con i chip di memoria racchiusi a wafer da due heatspreader in metallo. Per raggiungere frequenze così alte, i banchi XMS 4000 operano con timing "rilassati": 3-8-4-4 sono le impostazioni Spd, ma nei test di laboratorio i moduli non hanno presentato problemi con timing 2,5-6-4-3. In laboratorio abbiamo verificato le effettive potenzialità dei moduli, confrontandoli con banchi Pc3200 a bassa latenza,su motherboard 8KNXP Gigabyte, con chipset 875 Canterwood.

CORSAIR

CORSALA

Il test è stato effettuato con un processore Pentium 4 3,2C Engineering Sample, con moltiplicatore sbloccato:fattore che ha consentito di confrontare le Pc3200 e le Pc4000 ad armi pari, ovvero alla stessa frequenza di lavoro della Cpu. In termini di pura banda massima gli incrementi sono sensibili,nell'ordine del 20%; nei benchmark

grafici, invece, la differenza tra **i 250 MHz di frequenza**

**I moduli di memoria Corsair XMS 4000 superano** 

moduli Pc3200 a bassa latenza e Pc4000 è meno evidente, con variazioni trascurabili. Nulla da dire sulla "tenuta"

in frequenza: i moduli hanno retto i 258 MHz di Fsb senza presentare segni di instabilità, il che induce a consigliare questi moduli esclusivamente a chi intende overcloccare il pc. In caso contrario non ha senso propendere per banchi di questo tipo facendoli operare a 200 MHz, in quanto le prestazioni sarebbero uguali o addirittura inferiori rispetto a quelle di buoni moduli Pc3200 a bassa latenza, tra l'altro molto più economici.

**Damiano Zanni**

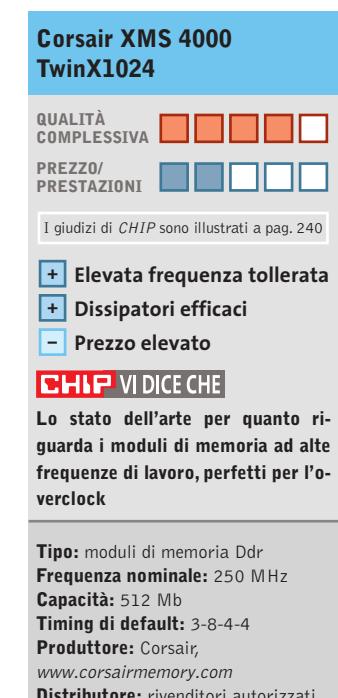

**Distributore:** rivenditori autorizzati **Prezzo indicativo (2 x 512 Mb):**

dollari 785

#### **Prestazioni a confronto**

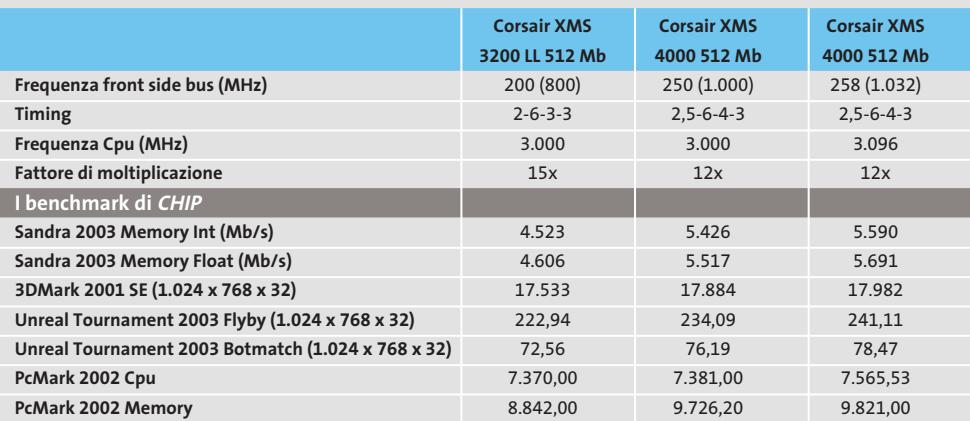

Sistema di riferimento: scheda madre Gigabyte GA-8KNXP (Intel 875), Bios v.F6, Cpu Pentium 4 3,2C Engineering Sample,<br>hard disk Seagate Barracuda ATA V 7.200 rpm 80 Gb, scheda video Gigabyte ATI Radeon 9800 Pro 128 Mb

#### **A CASA O FUORI , I CASE DI ANTEC COMPLETANO IL TUO STILE DI VITA**

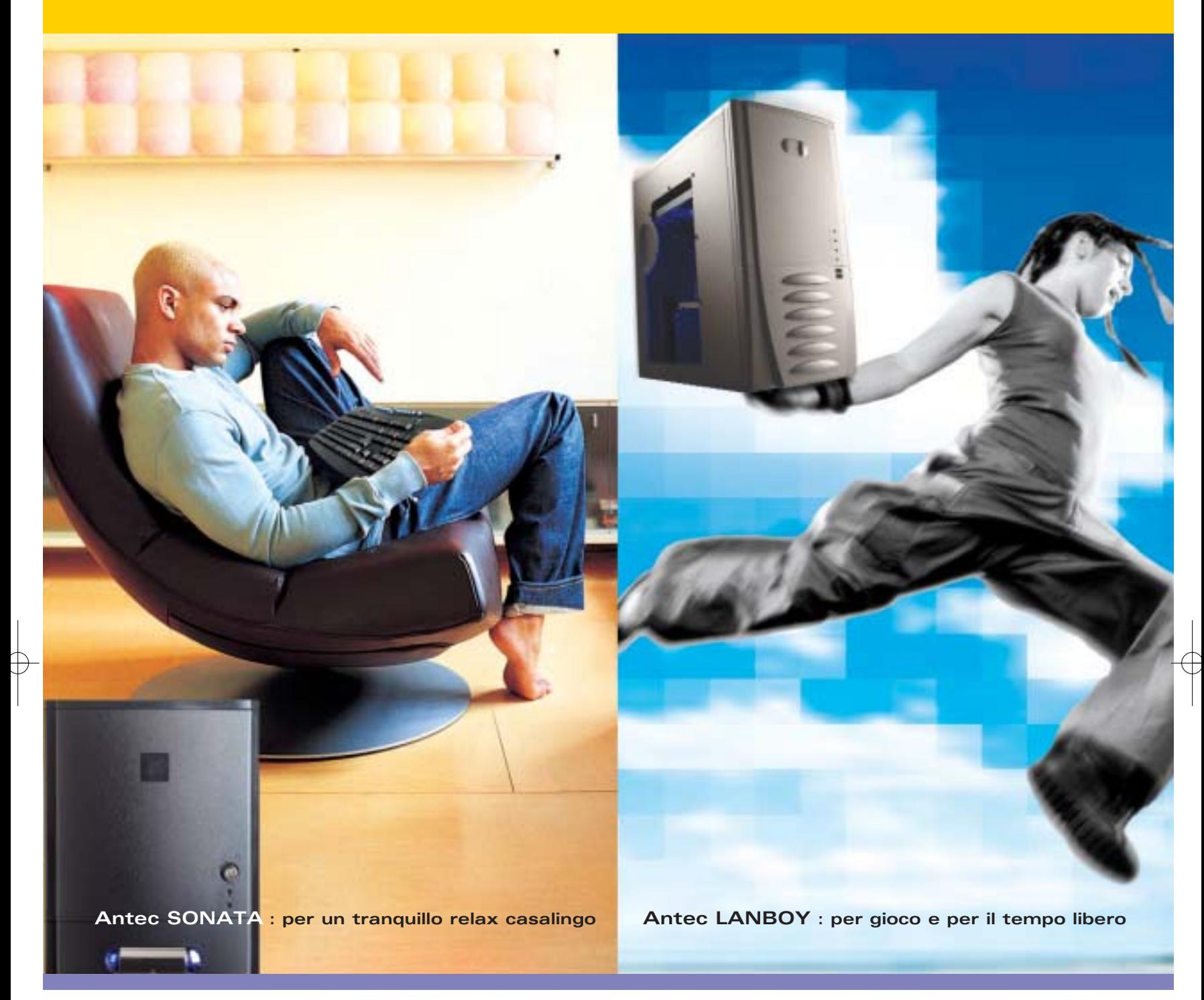

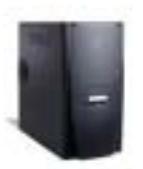

#### **SONATA Mid Tower Extra Silenzioso**

- Progettato per la silenziosità **•**
- Alimentatore True Power 380W Atx 12V **•**
- Ventole Low Noise da 120mm **•** Quie Slitte speciali per Hdd anti vibrazione **•**

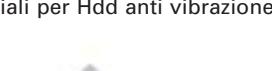

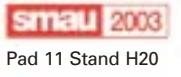

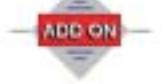

Per conoscere tutta la gamma di prodotti Antec : www.antec-inc.com<br>Add On t: 02.66.988.357 url: www.addon.it Pad 11 Stand H20 **Add On t:** 02.66.988.357

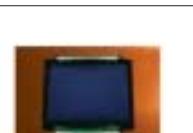

**LANBOY Mini Tower Ultra Leggero**

Alimentatore Luminoso Blu 350W Atx 12V **•**

Case in alluminio superleggero **•** Pannello laterale Trasparente **•**

Kit cinghie da viaggio incluso **•**

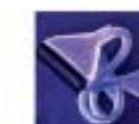

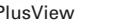

**>** PlusView **>** Performance II Series **>** TruePower **>** UV Fans **>** iLuminate Light Tubes **>** Cobra Cables

Antec

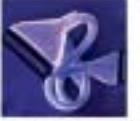

## **Multifunzione • Xerox WorkCentre M15i**

# **Tutto per l'ufficio**

**Stampante laser monocromatica, scanner a colori e fax tutti riuniti in un unico dispositivo che può anche sostituire una fotocopiatrice**

■ Per un piccolo ufficio o il singolo professionista che si è ricavato uno spazio di lavoro all'interno della propria abitazione, un dispositivo multifunzione come il WorkCentre M15i proposto da Xerox può rappresentare una valida soluzione a tutti i problemi di gestione dei documenti cartacei.

Le dimensioni sono piuttosto abbondanti anche se, a convo Usb necessario è incluso nella confezione). L'unità di stampa utilizza la tecnologia laser e ha una velocità nominale di 15 pagine al minuto e una risoluzione massima di 1.200 dpi.

#### **Installazione delicata**

Il rullo fotoconduttore non è protetto in alcun modo e va quindi maneggiato con particolare cura se si vuole evitare di danneggiarlo, sia quando lo si installa, sia in

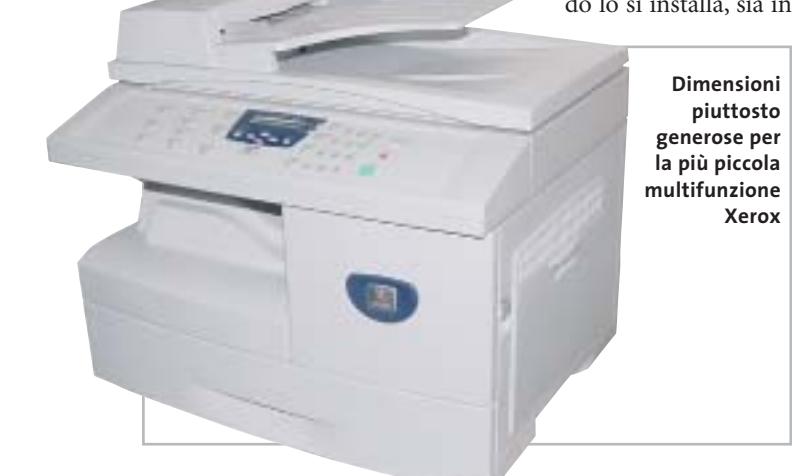

ti fatti, lo spazio occupato sul piano d'appoggio è comunque inferiore a quello che sarebbe necessario per ospitare i tre dispositivi che la multifunzione Xerox sostituisce.

L'installazione è descritta passo dopo passo in un poster e può essere completata in pochi minuti, senza considerare il tempo per il caricamento dei driver e di tutto il software fornito a corredo. Per il collegamento al pc è possibile scegliere fra la classica interfaccia parallela o la porta Usb (il ca-

caso di inceppamento della carta. Questo difetto è abbastanza grave per un dispositivo che non dovrebbe richiedere l'intervento di personale particolarmente specializzato per la periodica sostituzione dei componenti soggetti a usura, anche tenendo conto del fatto che il rullo originale costa comunque più di un centinaio di euro e va sostituito ogni 15.000 copie. Il serbatoio del toner è separato e quello in dotazione ne contiene una quantità sufficiente per 3.000 copie soltanto, contro le 6.000 che è possibile stampare con le cartucce di ricambio, vendute a circa 100 euro. Il cassetto per la carta ha una capacità di 550 fogli e l'unità duplex integrata consente la stampa su entrambi i lati del foglio, ma con una velocità praticamente dimezzata, circa un minuto per la stampa di quattro fogli.

#### **Solo lo scanner è a colori**

La sezione scanner sfrutta un dispositivo Ccd a colori con risoluzione ottica di 600 dpi e nel coperchio è integrato un alimentatore automatico che può ospitare fino a 30 pagine. Con il software fornito a corredo, è possibile utilizzare il WorkCentre M15i come un qualsiasi scanner a colori, anche se le prestazioni in termini di velocità sono ben al di sotto di quelle tipiche di uno scanner economico: l'anteprima dell'intera area di scansione richiede circa 20 secondi e occorre quasi un minuto per acquisire una fotografia a colori, in formato cartolina e con una risoluzione di 300 dpi.

Più interessanti le prestazioni quando si utilizza il dispositivo per applicazioni Ocr, sfruttando il software Omni-Page SE fornito a corredo e l'alimentatore automatico: il riconoscimento del testo inizia al termine della scansione della prima pagina e il trattamento delle pagine successive procede in parallelo, per cui sono sufficienti circa due minuti per trasformare un documento di cinque pagine in un unico file di testo.

Per quel che riguarda l'impiego come fotocopiatrice, tutte le impostazioni del caso possono essere effettuate dal pannello di controllo, compreso l'ingrandimento fino al 400% o la riduzione fino al 25% delle dimensioni originali, con variazioni dell'1%. Utilizzando l'alimentatore automatico, si arriva a una velocità di 8 copie al minuto; possibile anche la copia su entrambi i lati del foglio, ma solo posizionando manualmente l'originale sul piano di scansione.

Nella norma le prestazioni della sezione fax: sono sufficienti poco più di tre secondi per l'invio di ciascuna pagina e la memoria interna può contenere oltre 300 pagine a risoluzione standard.Fino a 80 numeri possono essere memorizzati e la possibilità di suddivisione in più gruppi consente di gestire l'invio simultaneo a più destinatari.

**Mauro Baldacci**

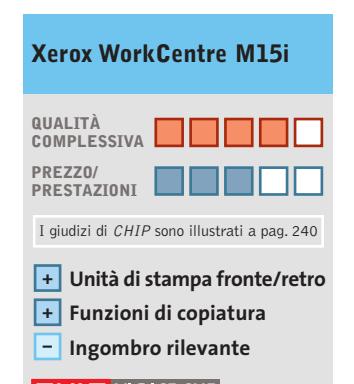

#### **CHIP VIDICE CHE**

**Prezzo relativamente elevato, superiore a quello dei singoli componenti, per un dispositivo affidabile e robusto**

**Tipo:** multifunzione laser **Risoluzione di stampa:** 1.200 x 1.200 dpi **Velocità di stampa:** 16 pagine al minuto **Velocità di copia:** 8 pagine al minuto **Velocità modem:** 33,6 kbps **Interfacce:** parallela, Usb 2.0 **Software in dotazione:** ScanSoft PaperPort 8.0 e OmniPage SE **Produttore:** Xerox, n. verde 800/660099, www.xerox.it **Distributore:** Attiva, Esprinet, Findaco, Ingram Micro, La Tecnica, Opengate (vedi rubrica Aziende) **Prezzo:** euro 1.380,00

#### In prova

## **Scheda madre • Asus A7V600 VIA sfida l'nForce 2**

**La A7V600 di Asus è una delle prime schede madri equipaggiate con il nuovo chipset VIA KT600: una reale alternativa all'nForce 2 Ultra 400 di nVidia?**

■ La soluzioni Dual Channel finora proposte per la piattaforma AMD Athlon hanno mostrato benefici prestazionali limitati: nel caso specifico dell'nForce 2, la versione equipaggiata con singolo canale di memoria è risultata solo di misura inferiore alla versione a doppio canale. Non è impensabile, pertanto, che dati i limiti architetturali dell'Athlon XP, una proposta a singolo canale possa of-

zione North Bridge e VT8237 per il South Bridge: quest'ultimo pilota otto porte Usb in standard 2.0 e due porte Serial Ata, con supporto per le modalità Raid 0 (stripe), 1 (mirroring) e Jbod (una tecnica che fa vedere al sistema due dischi come fossero uno solo); data la presenza di due sole porte Serial Ata,non è supportata la modalità 0+1, che richiede quattro unità a disco. Un'altra innova-

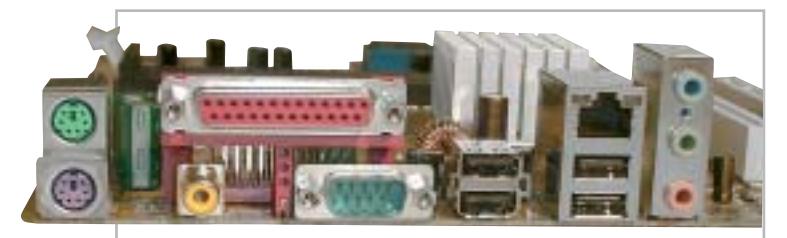

**La dotazione della scheda madre Asus A7V600 è delle più complete, manca solo la porta firewire IEEE 1394**

frire comunque prestazioni al vertice. L'ultima sfida lanciata da VIA al chipset per Athlon che ancora oggi detiene il record prestazionale, l'nForce 2 Ultra 400 di nVidia è, infatti, a singolo canale: si tratta del KT600, chipset moderno e completo che si propone come alternativa all'nForce 2 per le motherboard di fascia Value.

Una delle prime schede madri a essere equipaggiate con il neo-nato di VIA è di produzione Asus, la A7V600. Motherboard che, data la fascia di prezzo, è straordinariamente completa,con prestazioni riscontrabili, di norma, sui modelli di punta. Il chipset VIA consiste nell'accoppiata KT600 per la sezione nel South Bridge VT8237 è l'incremento della banda passante massima del bus V-Link impiegato, che raddoppia, passando da 533 Mb/sec. a 1.066 Mb/sec.

Oltre a sei slot Pci e uno Agp 8x, la A7V600 è equipaggiata con uno slot per scheda opzionale wireless, con connettore proprietario Asus, che offre compatibilità sia con lo standard Wi-Fi 802.11b che con il Bluetooth. Gli slot di memoria sono tre da 184 contatti ed è garantito il supporto per i moduli Pc2100 e Pc2700 non Ecc, fino a un massimo di 3 Gb.I moduli Pc3200 sono supportati ma, in questo caso, ne possono essere installati due al massimo.

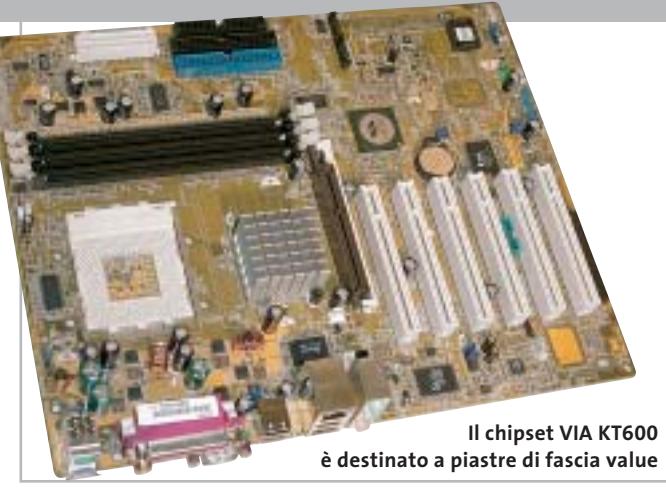

Asus ha equipaggiato la A7V600 con il chip sonoro ADI Sound-MAX, compatibile AC'97 2.2, con supporto alla polifonia a 5.1 canali e uscita S/Pdif coassiale integrata on-board: la stessa soluzione audio proposta da Asus sui modelli di punta per Pentium 4, basati su chipset 865 e 875.

#### **Porta Lan Gigabit**

Altra soluzione tipicamente destinata alle schede più complete (e costose) è la presenza di un controller di rete Gigabit Lan, un classico 3Com Marvell, anch'esso adottato dalle piastre Asus Canterwood e Springdale. Va detto che, in ambito domestico,i vantaggi di una porta Gigabit Lan sono pressoché impercettibili, data l'assenza di un'infrastruttura adeguata: la compatibilità con lo standard 10/100 è comunque totale e le prestazioni del chip 3Com sono ottime.

Salvo la presenza di una sola porta seriale, peraltro ormai poco utilizzata dalle attuali periferiche, la dotazione di porte è completa: due classiche Ps/2 per tastiera e mouse, una parallela,quattro Usb (le staffe per le altre quattro porte sono opzionali), la porta di rete Rj-45 e tre connettori mini-jack per l'audio multicanale; di serie è fornita, su staffa, anche una porta Midi/Game.

Nei benchmark la soluzione di VIA non è riuscita a strappare la leadership prestazionale all'nForce 2, anche se di misura; nel rapporto prezzo/prestazioni, in ogni caso, il KT600 è una soluzione vincente,anche su nVidia,un chipset consigliato a chi vuole contenere la spesa pur non rinunciando a una dotazione completa e a prestazioni di buon livello.

**Dario Zini**

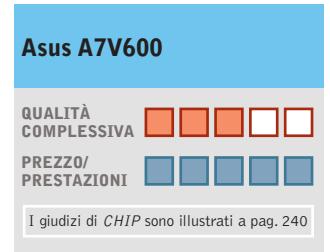

**Buona qualità + complessiva**

- **Sezione audio SoundMAX +**
- **– Manca la porta firewire**

#### **CHIP VIDICE CHE**

**Una motherboard completa e con buone prestazioni, proposta a un prezzo allettante**

**Tipo:** scheda madre Atx Socket 462 **Chipset:** VIA KT600 North Bridge, VIA 8237 South Bridge **Slot:** 6 Pci, 1 Agp 8x, 3 Dimm 184 contatti **Porte:** seriale, parallela, Midi/Game, Ps/2 tastiera/mouse, Rj-45, audio, 2 Serial Ata **Produttore:** Asus, tel. 02/20231030, www.asus.it **Distributore:** Brevi, Computer Discount, Esprinet, Executive, Frael, Microtek (vedi rubrica Aziende) **Prezzo:** euro 99,00

#### In prova

# **Personal computer • Bow.it Zitto i3K-800 Equilibrato e silenzioso**

**Bow arricchisce la propria linea Zitto con il modello i3K-800, un pc potente e silenzioso, caratterizzato da una cura costruttiva ai massimi livelli**

■ L'equilibrio tra componentistica impiegata, case e dispositivi ottici è la prima caratteristica del pc Bow Zitto i3K-800.L'elemento che per primo distingue il pc di Bow è il case: si tratta di un middle tower in alluminio prodotto da Lian-Li e popolato con ventole e alimentatore di Verax, azienda specializzata nella produzione di ventole e sistemi di dissipazione silenziosi. Non a caso il case porta il nome Verax VX-1: i flussi d'aria interni sono ottimizzati per raffreddare in modo ideale tutti i componenti, riducendo contemporaneamente la rumorosità globale del computer.

La scheda madre Asus P4P800, che alloggia una Cpu Intel Pentium 4 da 3 GHz con Fsb a 800 MHz e tecnologia Hyper-Threading, è equipaggiata con il chipset Intel 865 PE Springdale che offre pieno supporto per i processori Intel più recenti, memorie con frequenze fino a 400 MHz,Agp 8x e controller Usb 2.0, in grado di gestire un massimo di otto porte.

Il South Bridge ICH5R integra un controller Serial Ata con supporto Raid di tipo 0, al quale si affianca un controller Promise in grado di supportare anche la modalità Raid 1.La quantità di memoria installata ammonta a 512 Mb Ddr Pc3200 suddivisi in due banchi per sfruttare le potenzialità della tecnologia Dual Channel.

#### **Dissipatore silenzioso**

Il processore è raffreddato da un dissipatore Verax P16cu in alluminio e rame,equipaggiato con una ventola studiata per garantire un flusso d'aria generoso mantenendo la rumorosità a livelli bassissimi, grazie al motore con cuscinetti a sfera e all'innovativo sistema antivibrazione con supporti in gomma.

La sezione video è rappresentata da una scheda Gainward GeForce FX5200 con Gpu nVidia NV34, 128 Mb di memoria Ddr, uscita Dvi e Tv-Out, le cui prestazioni ottenute in ambiente 3D (7.925 punti con 3DMark 2001 SE e 188,7 fps con Quake

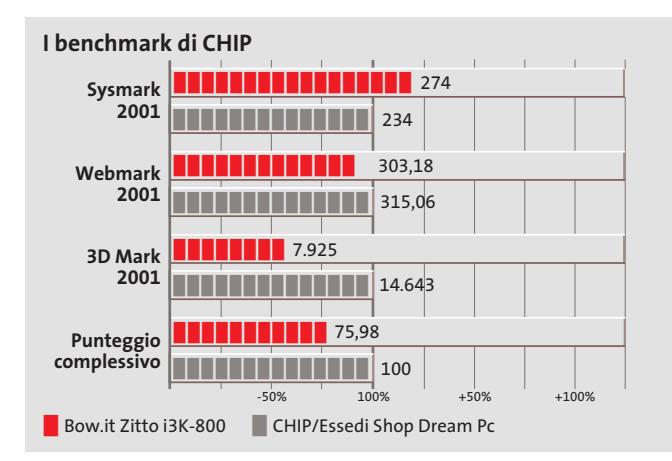

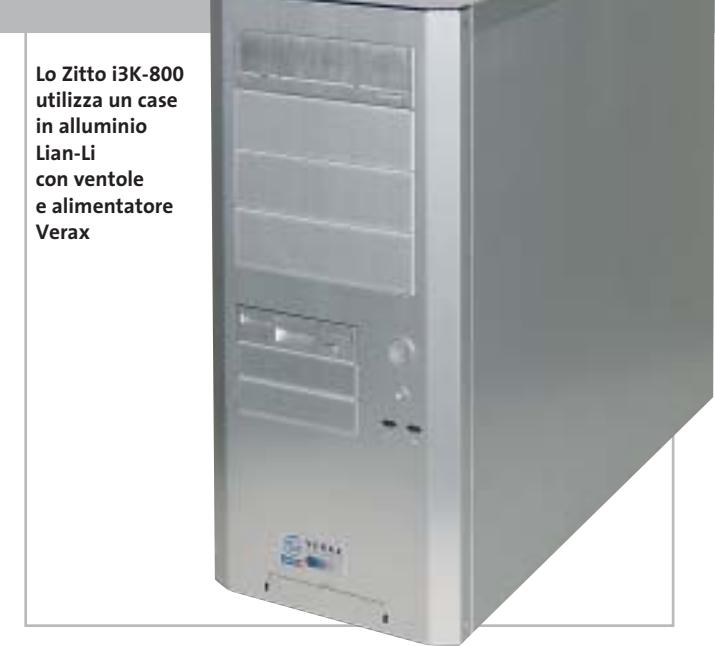

III),nonostante a un primo esame possano non risultare entusiasmanti, sono da considerarsi ottime se viste nell'ottica del contenimento della rumorosità generale del sistema e della dissipazione termica.

#### **Hard disk Serial Ata**

L'hard disk è l'ottimo Seagate Barracuda SATA V da 80 Gb con velocità di rotazione dei piatti di 7.200 rpm, tempi medi di accesso di 9 ms,buffer size di 8 Mb e, unico sul mercato, motore SoftSonic FDB di sesta generazione. Il Bow Zitto i3K-800 è equipaggiato con un combo drive LG GCC-4520B in grado di leggere supporti Dvd a una velocità di 16x; la velocità massima di scrittura e lettura di supporti Cd-R ammonta a 52x mentre la riscrittura si attesta a 24x. Compatibile con lo standard Mount Rainer è dotato della tecnologia SuperLink per evitare errori di buffer underrun e garantire la riuscita delle operazioni di scrittura. La connettività è assicurata dalla sezione di rete integrata 3Com Gigabit LOM, con tecnologia Ai-NET, una soluzione in grado di segnalare possibili guasti ai cavi della rete fino a una distanza di 100 metri; è inoltre presente

un winmodem a 56k con chip Conexant. La dotazione comprende anche un kit composto da tastiera e mouse ottico wireless, prodotto da Logitech.

**Alessandro Milini**

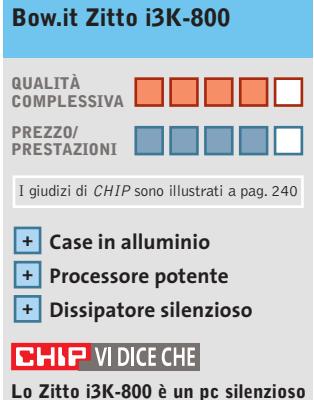

**e polivalente in grado di soddisfare ogni esigenza**

**Processore:** Intel Pentium 4 3 GHz Fsb 800 MHz

**Configurazione:** 512 Mb Ddr Pc3200, scheda madre Asus P4P800, Hd Seagate Barracuda SATA V da 80 Gb, scheda video Gainward FX5200 da 128 Mb Ddr con Dvi e Tv-Out, combo drive LG GCC-4520B 52x/24/52x/16x, seriale, parallela, 6 Usb 2.0, S/Pdif, headphone out, mic in, Gigabit Lan, modem 56k, tastiera e mouse ottico cordless **Software in dotazione:** Windows XP Home Edition **Produttore:** Bow.it, www.bow.it **Distributore:** Bow.it, tel. 02/92442121 **Prezzo:** euro 1.499,00

puoi ricaricare la cartuccia esaurita della tua stampante, senza variare la qualità di stampa

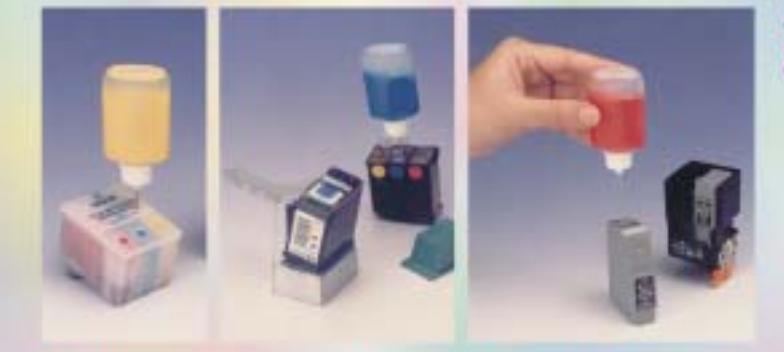

May

Nelle pagine seguenti troverete la lista dei nostri punti vendita in Italia, dove acquistare direttamente, oppure potrete ordinare per:

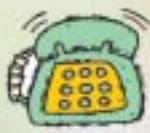

VIA TELEFONO: AI nº 0831 982.136 Tutti i giorni dalle ore 9,00 alle 12,30 e dalle 15,30 alle 18,30 **ESCLUSI SABATO E FESTIVI** 

#### VIA FAX: AI n° 0831-982.841

oppure:

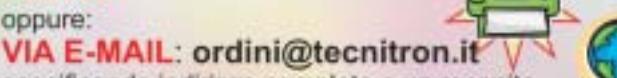

specificando indirizzo completo e un recapito telefonico di rete fissa, oltre ai codici degli articoli richiesti e il modello della vostra stampante.

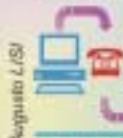

**SUL SITO: www.tecnitron.it** Compilando il modulo d'ordine

I dati personali saranno trattati esclusivamente per consentire la spedizione (Legge 675/96)

Si applica la norma sul diritto di recesso.

Potrai risparmiare fino al 90% rispetto al costo di acquisto della cartuccia originale!

con i nuovi sistemi

**BCMITCOM** 

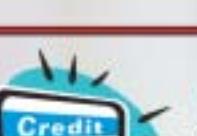

**PAGAMENTI** 

**CON CARTA DI CREDITO** sul nostro sito: www.tecnitron.it

#### **CON BOLLETTINO DI C.C.POSTALE**

VERSANDO L'IMPORTO SUL C.C. 10096725 INTESTATO A: TECNITRON srl 72019 - S. VITO DEI NORMANNI (BR)

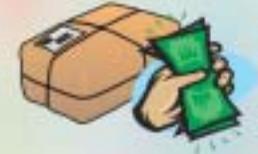

**CONTRASSEGNO** AL RICEVIMENTO DEL PACCO

alla spedizione è allegata la ricevuta fiscale. per richieste di fatturazione, indicare la p. iva

# **SPESE DI SPEDIZIONE**

# **LA SPEDIZIONE È GRATUITA** PER ORDINI SUPERIORI A 49 EURO

per ordini di importo inferiore, si devono aggiungere € 7,00 se si paga in contrassegno, oppure € 5,00 se è stato effettuato il pagamento con carta di credito o c.c.postale.

I TEMPI DI CONSEGNA VARIANO MEDIAMENTE DA 3 A 7 GIORNI DALL'ORDINE (ESCLUDENDO IL SABATO E FESTIVI)

TUTTI I MARCHI REGISTRATI CITATI DI SEGUITO APPARTENGONO AI LEGITTIMI PROPRIETARI, E SONO RIPORTATI UNICAMENTE PER INDICARNE LA COMPATIBILITÀ CON I NOSTRI PRODOTTI.

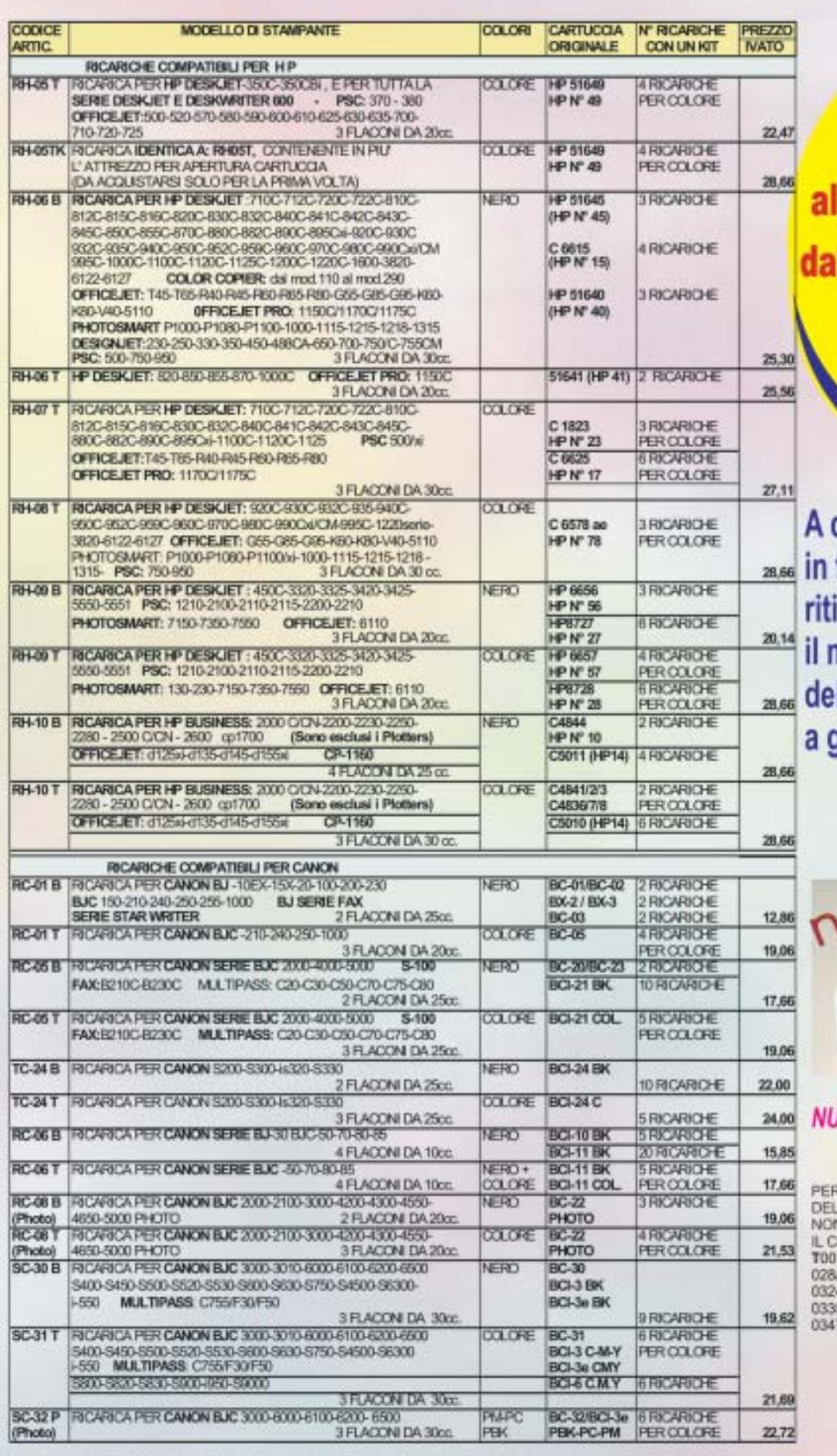

**Siamo presenti** llo SMAU a Milano 2 al 6 ottobre '03 al PAD. Nº 11 **Stand C 04** 

quanti ci visiteranno fiera, potranno irare gratuitamente nanuale sulla ricarica lle cartucce getto d'inchiostro

# **UNI-REsetter**

#### **JOVO RIPROGRAMMATORE UNIVERSALE**

METTE DI RESETTARE TUTTI I CHIP LLE CARTUCCE EPSON.<br>N RICHIEDE DI RIMUOVERE HIP DALLA CARTUCCIA:<br>7/008/009/015/016/017/017/018/026/027 029/036/037/038/039/ T0321/0322/0323 4/0421/0422/0423/0331/0332/0333/0334 5/T0336/0341/0342/0343/0344/0345/0346 7/0348 etc...

Prezzo: € 28.00

# **TECNITRON SRL Tel. 0831 982136 - Fax 0831 982841**

 $\oplus$ 

### Le risposte alle domande più frequenti

#### LE CARTUCCE DELLE STAMPANTI A GETTO D' INCHIOSTRO, POSSONO ESSERE RICARICATE?

La cartuccia è una parte della stampante la cui sostituzione viene facilmente effettuata dallo stesso utilizzatore e, quando l'inchiastro è esqurito, può essere riutilizzata.

#### RICARICARE LA CARTUCCIA, **PuÒ DANNEGGIARE O ACCORCIARE** LA VITA DELLA STAMPANTE?

Non ci risulta danno arrecato, se si utilizza il KIT di inchiostro specifico per la cartuccia della propria stampante. Inoltre la qualità del colore, velocità di asciugatura e durata nel tempo, sono pari all'originale.

#### QUALI SONO I VANTAGGI DERIVANTI **DALLA RICARICA?**

Esistono due buoni motivi: Il primo di natura economica: la carluccia (ricaricata), rispetto a quella nuova, consente un risparmio dal 50 al 90% sul costo di stampa. Il secondo moltvo è di natura ecologica: riciclare la cartuccia, riduce la quantità di rifiuti da smaltire, preservando l'ambiente

#### QUANTO SI RISPARMIA REALMENTE?

Si dovrà dividere il costo di acquisto del KIT di inchiastro, per il numero di ricariche che si possono effettuare.

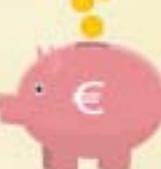

Per esempio:

Se il costo del KIT è di 20 Euro e si possono effettuare 5 ricariche complete della cartuccia, il costo di ogni ricarica sarà di 4 Euro. Se la cartuccia originale avesse un prezzo di ocquisto di 40 Euro, avremmo realizzato un risparmio di ben € 36. pari al 90%.

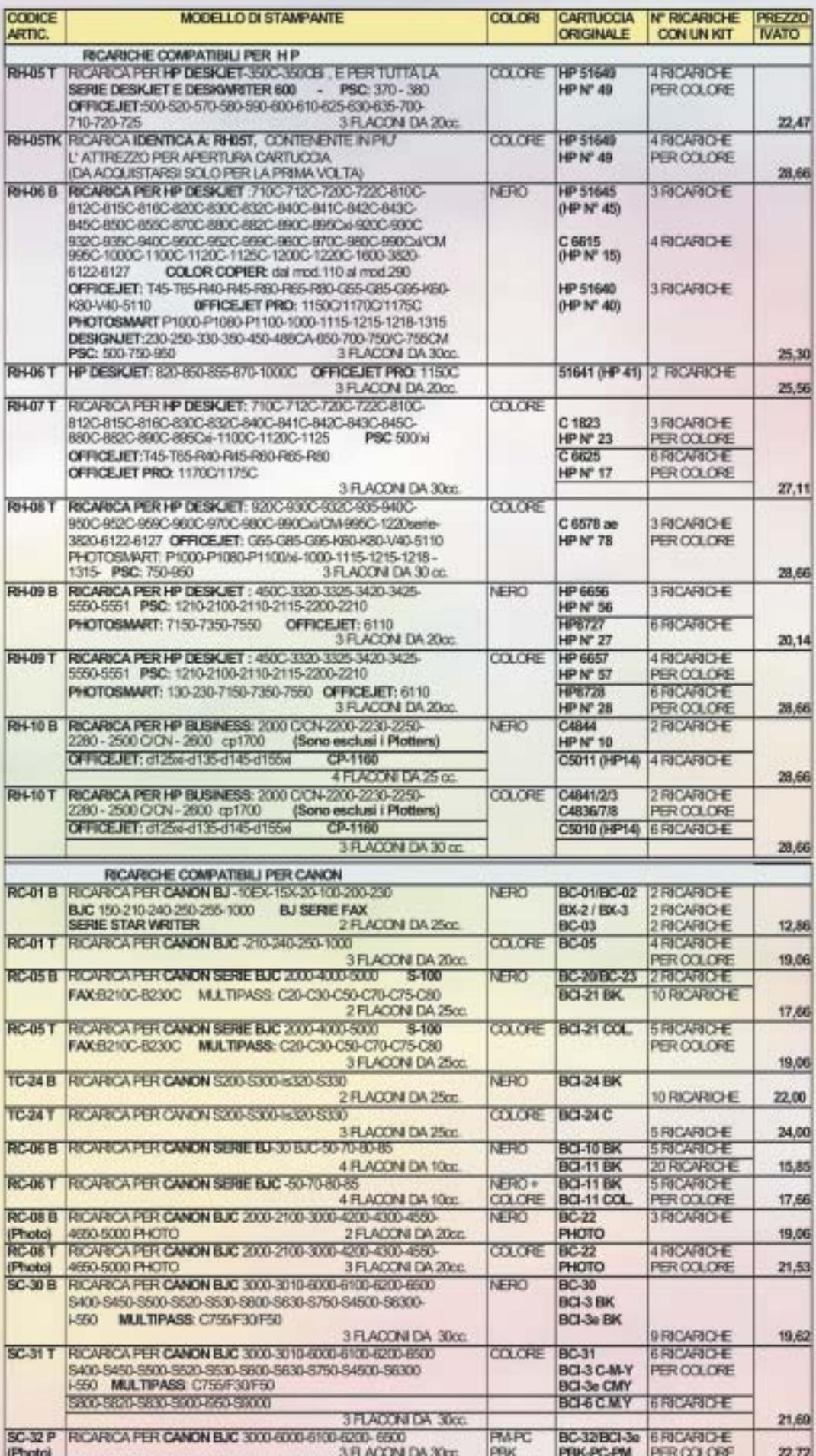

#### Se non trovate

l'inchiostro per la vostra stampante visitate il nostro sito: WWW.tecnitron.it - Email: info@tecnitron.it

# **RIVENDITORI PRESSO CUI ACQUISTARE** LE RICARICHE PER LA VOSTRA STAMPANTE

PRINCIPAL: VALLECTACITÀ<br>DEL TACCRIP : 4 GIRAGIONETTE FP. DIMONSION **ZERRE ELECTRONIC & ZWABLARDE** FORDLINE AFF. MARANI SHOPPIGSERY & DETRIE IN G FORD HARDWARE'S ADDITION' (\$ TALKA). **PLEXING TEM with** CERTIMITING CPU 4 GAUNA MACO<br>FRANCH 4 SCREWGLISHER<br>DURING 4 FRANTRA ROCANDO MONTHE M **BUO DESO A CANZAN NA RECOVATE LONDARDON CROSS A EDITORA PR ZDING GAM BACCARDOOM** PUNTOURIDO MI<br>VALIS AUDIO V. D'INCOLINE<br>RHENDTA 24 VANARA/VORSILIDA<br>VA B COMVITRI<br>COMVANDINE MI DIALAMETLE<br>COMVANDINE MI KICLIDOMIN'ORMADE m KARTERINA GOLDVIAN<br>TANSIBACE of TAK AGSEA<br>TANSIBACE of TAK AGSEA<br>C.B.B. SUVER COAPUTUS of BELLAT<br>MERADOLDE COAPUTUS OF BELLAT<br>SUSPENDOLD TENTICIAL<br>MCDI en di Ricura recitat<br>MCDI en di Ricura recitat<br>FRATIMILMO<br>FRATIMI<br>FRATIMI<br>MCDI ENGINE di SOCIANO<br>ITALICANO RAMANCO<br>ITALICANO RAMANCO ITN- and at THODO & SARRADOD<br>GLOBAL SERVICE ASS ALGINOSISTITY G. TATTERNT son MINETO<br>UNHERGOPO (HAMPOUN BRUNO)<br>CARTOLERALANDELO POTA SCRIDA BROWNICA<br>CARDONICARCARANG<br>BILBER COMPUSIBILIL GREELA PUBLISH, TRADA AND ANG FADARCO<br>SPACIFORMATICA AND IN CANDLE **UGURN** CARTOTECHCALBUSERSTANA WA DIE DYTE (17. HAVENLO)<br>VAGOF LINE & BEGLUOMA STEFANO<br>LINEGE (1701/1855 MOHELE)<br>CEMAIGAE, INFORMEDIA (1879/184 **EDITIA MARCON A PRICES** DEA-COMMISSION **ENGLISHER** COMPUTER SERVICE & REPOWER U.G. DE TAINFORMOTOLIS GALLIGELING **BUTTODOMA CERLAN** TUTTODOMYVENI MA<br>LOWFRATED WOOD OV SI RIMADILLI<br>CARTOLETA LA POSTA SI BAORI ME<br>CARTOLETA CHENALEMA<br>MISSUROMA ME<br>MISSUROMA ME<br>CARTOLETA CHARRED SI LA PAREL IN CARTOLETA CHARRED SI LA PAREL IN CANTOLINA DEVENISIONALINA<br>GENATI VI<br>DEVOLATIOO S COMTE ANTONO **SUCEO-CONVERNI**<br>GENARALIZON NYONATOE M MMCH<br>HATTCORCHIM ANNICOTTACIA<br>HATTCORCHIM MNCOTTACIA<br>COMUNISION SOLA<br>GOVET HE<br>GOVET HE DE WITLIAL (E EMISITINE CAMP)<br>1 de wittlial (E Emisitine Camp) DIMEN OWTOTED BOA SPACERO DOMOTRONGA selects GDS 90%23 art **REGIORATIVE & VOLFADOCA** COPYGEO CCL & TRAVELLI STEHNICI **LS: MAT 2000 ME** COMMENDO MORECULISTRO<br>D. 6 D. Solo D'OVAC/NIRVOAC<br>RIPLI, d'OIL DUS ACORDIN DRIMA ME COMPUTER D.S.G. INFORMATION AND COLORS & Co. Pleasin Soc. Corp. SPL. **HORROR AMANTEUWATER** MARIE MECHMATICAS, N.A. FRESIDEN FC PONE & COTTI VINCENDO

**GPALTONAMINGS 15** ting VASAGERTHWELED 1259 **WARDAM, G.A.** 1009 WAS ROMA 200 ana. MA LORISON CURCO, 401 1300 **WALWATE ST** ize Carl Till Jil, 98 ma **Car** LONDARDA<br>VALSICAND, 19<br>VALS DIRACAL 30<br>VALDRINGA, 21<br>VALDRINGA, 21 群 ₩ m  $\begin{array}{l} \textbf{WABHNN}_1 \geq \textbf{WABHNN}_2 \geq \textbf{WABHNN}_3 \geq \textbf{WABHNN}_3 \geq \textbf{WABHNN}_3 \geq \textbf{WABHNN}_3 \geq \textbf{WABHNN}_3 \geq \textbf{WABHNN}_3 \geq \textbf{WABHNN}_3 \geq \textbf{WABHNN}_3 \geq \textbf{WABHNN}_3 \geq \textbf{WABHNN}_3 \geq \textbf{WABHNN}_3 \geq \textbf{WABHNN}_3 \geq \textbf{WABHNN}_3 \geq \textbf{WABHNN}_3 \geq \textbf{W$ inna **Side** 403 1003<br>1004 300 wi betai<br>Longa 10028 3007 30008 **VINETO** Push ROSHRA, 30 38075 300 VANDROUSE MAR **MOG GELT** WARRORLA 4<br>WARROCCAC, 20 mone moi 184 **LIGURE WAS DERWIDD BWL** 1923 WANNOLSE<br>WAP RISTORIC WENDS<br>WACCLORED 1978 19734<br>19752 **ACCE** trial *ERALLA RETAANTINA* **VALPOISSETTANA 197 ADA** VALPAPA GIOVANNI XXIII. 200 **COM** and it WAG LEOPWICK 101 mos **WAS ALDRED BE** 4004 **WAG ORLANGOVER, 19 NH2** WAG OLLANGSHINA<br>WAGNAKE 28<br>WAGNAKE 28<br>WAGNAKE 28<br>WAGNAKE 13<br>WAGNAKE 13<br>WAGNAKE 11<br>WAGNAKE 12<br>WAGNAKE 12<br>WAGNAKE 12<br>WAGNAKE 12<br>WAGNAKE 12 **第二回開催開催開業** -<br>Machine Mencarrowanica exp<br>Machine Machine T MWEDHE<br>VAA VALTA 8<br>VAA VALTA 8<br>VAARWEDHE DELLA RESEITENDA, SA<br>VAA MATONTEHENG 35<br>VAAL MANDIN, 197<br>VAAL MANDIN, 197<br>PARTINGEN, 197<br>LASO ens 6803  $\begin{array}{l} \textbf{L} \textbf{X} \textbf{S} \textbf{O} & \textbf{W} \textbf{S} \textbf{S} \textbf{O} \textbf{S} \textbf{A} \textbf{S} \textbf{S} \textbf{S} \textbf{S} \textbf{S} \textbf{S} \textbf{S} \textbf{S} \textbf{S} \textbf{S} \textbf{S} \textbf{S} \textbf{S} \textbf{S} \textbf{S} \textbf{S} \textbf{S} \textbf{S} \textbf{S} \textbf{S} \textbf{S} \textbf{S} \textbf{S} \textbf{S} \textbf{S} \text$ 00538 00141<br>00154 **OOE**T 00115 opes **CORAN** 0000 0004 VAJARENMAN NE, AR 00% 00013 **WAA MONTAGEA SH** 0012 CAN DAM REFUBILION TEL **KIDE** *MADAME ALCHER, WH* **OCOM** WAS FORM, THE open **GGC** VALTERING DI TRAVAGI, 1982 0000 **MADONMODER IT** timat We DWIE, 121<br>WAGINOVA 45 0000 orso WAGARBALDLSK<br>WAS GARLOGA BEZIEL SIS okoo GHFOL VACARIVEA 12 **GADRI SHALL** MAS DR

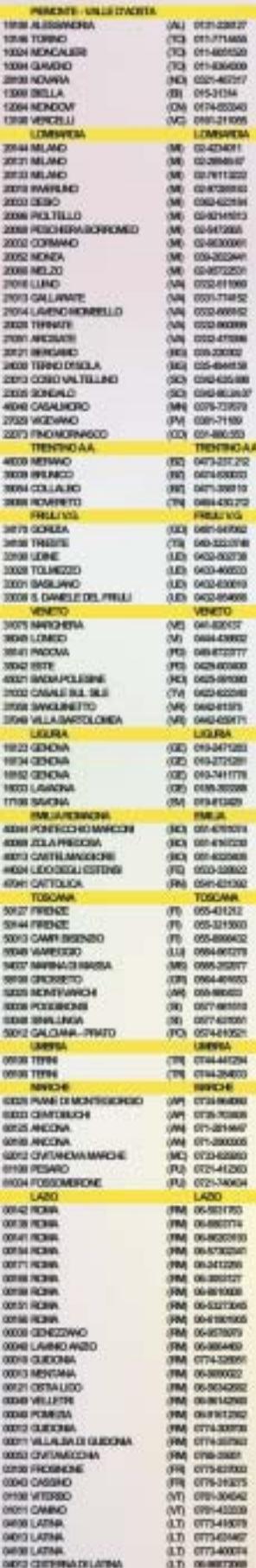

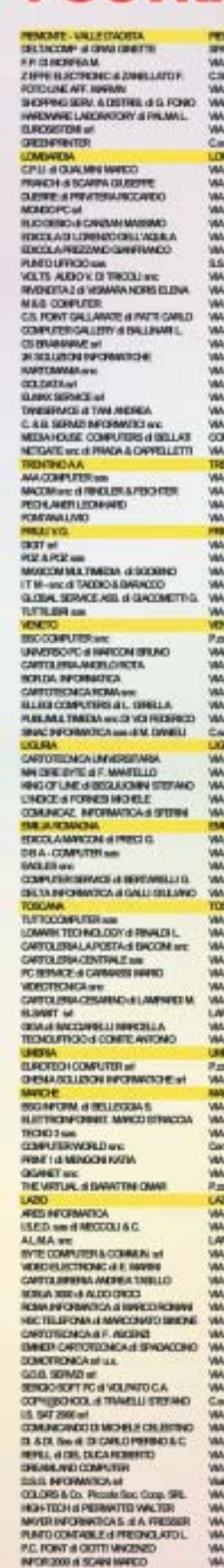

 $\bigoplus$ 

i Snijeritsund, solit<br>Ci Ficam, sut<br>Leicam, 1945<br>Leicam, 2042 LORING CLOCK AT **UNDES MALATIC** KENEM<br>ISLAYL 25<br>INGGIA 74 G. NISWORTH, 30 BROOK 2<br>BRANDA 41 **MATHONA, KT** REPAIRING DAMAGE CORP. GOM: NO CHAIN, 10 **WODERS 90 MIRRA 13 TOROL 65** LARINA, TIRT MILANDI 3<br>Macama, o TAXABLE IN K PERBAL 2<br>ULIMITED ST **7 MADES 2C BAKK** THE AVENUES G GARBALDI, 74 RETINARCA, EX.<br>IS LORENCO, 6/2 **E LORDED, 65<br>18 MARA 181<br>18 MARA 181<br>1800 MARA 181<br>1800 MARA 18<br>18 MARA 181 MARA 181**<br>1800 MARA 181<br>1800 MARA 181 MARA 181 MARA 181 MARA 181 MARA 181 MARA 181 MARA 181 MARA 181 MARA 181 MARA 181 MARA<br>181 MARA 181 MARA 181 **ROSSARCK, 2C** EWZINDA 13 **NOWA BE<br>INDIANA ST<br>INNOVERIES &<br>INNOVERIES BE<br>INNOVERIES**<br>BRACHMELLS **BRANCO WR.** NAPOLI, IH<br>F: PASTORAC, MA MEE<br>COLOMBO, 19199 **UNTORA 42R** POWERTANA, 157<br>FRENJONAMIRA KAL. 385 AMIL 123 G. LIKOPARD, 1911 S.ALIBER, 60 G BELAWINNA W GB LIELL 1641 ONNOUE 29 **REIGHTS** C. PAGANACO, SAI.<br>FICANA, SB **COARLAN** THESTE, 111<br>FIETHOTHOLAR, 12 **MERCATONACIONE G.M.DAVITALOME 7** A VOLTA 5 **NGCRES INT** MARTIN DELLA MEDICINADA, SA<br>NGC COMBE DEN ARISHING COLAN MONTONERO 36 E NAVION, 187 **TM DOW SUNNAHOLIGE 27** TARCHAMA<br>ROCHALSKANA 1<br>ROCHALSKANA 1<br>VOILLE ROSEK, EAR<br>VOILLE ROSEK, EAR<br>VOILLE ROSEK ALDEL 6 SCRIPT, 35<br>FALASCAMED BY **FRIJGEMENT IV.**<br>GRAND MINISTRY<br>GRAND MINISTRY IN<br>GRAND MINISTRY IN<br>A MONTAING, IN.<br>DIGITATION, IN.<br>GRAND MINISTRY INTO THE ALGEBRA 1970<br>LE MONTAING, IN.<br>THAT TO THAT THE TRANS INC. THING OF TANANCI 19TZ<br>DENVIRADORE DI OWES 121<br>SENOVA 46 GARDALD, IN<br>5. CARLODAGEZE, 98 **CHEMIN 121** MEDGL 22 **KOMMA** 

KARE-VALEDV<br>LTOMMARKO, 11

UL) EULORUS<br>UTO EULORUS<br>UTO EULORUS<br>UTO EULORUS 011071400<br>011400100<br>011467317 WIGHTCHGES<br>WAS MCHEALBHE 1004 GANERO<br>2010 NOVARA (KC) 3287 EGURINA **12000 BML** 1304 MONDA 13900 VERCELLI 0912705 **CHEMICA** 随随随随随随随随随随随倾倾倾倾倾倾回 2014 NE, RIO 0-40411 20121 MILANO 0.204.07 30133 ME.AND 49.7011333 CORDINATO DISOR **DISTURBED** 20031 DIREKT **END GITIN** 2006 POLTELLO<br>2006 PERCHERA DESPONDO **GRAVES INGE CORNANO** SI-MORRIET<br>EDI-2022441 2002 MORA 2000 MB 20 **BRANTISHER DRU 0001** 1212-01100 29913 GALLARKEE 001-77490 TURNPHONES MALL AND 0133-000162 **BOO TERACE HILLEY CONVERTS TO BE** 120-220-022 **JERO THRACITECLA**<br>EREL CYBECVALTELLINO **ESLIGHTER** FROM SCHOOL O 圖 **CARD-ROOM BOOK CASA MORE EDG-PENN** PO ENTITE DOM WARNING **EBITS FIND HIDRINGCO EXAMPLE TO A REPORT OF A REAL PROPERTY AND RECORD PROPERTY AND A REAL PROPERTY AND REAL PROPERTY AND REAL PROPERTY AND REAL PROPERTY AND REAL PROPERTY AND REAL PROPERTY AND REAL PROPERTY AND REAL PROPERTY AND REAL PROPERT** TENTINGAL<br>HOME STAND<br>HOME CRUNCO<br>HOME CRUNCO<br>HOME CRUNCO<br>HOME CRUNCO<br>HOME CRUNCO<br>HOME CRUNCO<br>HOME CRUNCO<br>HOME CRUNCO<br>HOME CRUNCO<br>HOME CRUNCO<br>HOME CRUNCO<br>HOME CRUNCO VINETO<br>TRUS MARIERA<br>TRU FINGONO<br>TRU FINGONO<br>TRUS CONVERNATIONS<br>TRUS CONSTRUCTIONS<br>TRUS MARIANTICONS<br>TRUS MARIANTICONS<br>TRUS MARIANTICONS **MEET CEACHY** emateurs WEM GENOVA **KALL** œ EN-THYTTE **TRES LANCHA<br>TRES SACHA<br>EMILIAREMENTAL**<br>ADM POVEDSPOANDER **FOCI CRA HI-HOAD MAN** 4000 221 APPECCEA<br>AREL CARTALMAKINCHE<br>4456 LEICCEAL ERTIME ING MILIONARY<br>ING MILIONARY FR HELDRICH *ETHI DIFFEEDA* **KING PHA TOMORY** EEEE **WAT FRONT** 054720 **SOMA FRENZE** 50013 CANPI DISONO 195-2008-012 10060 MARIDOO 1004-001270 **ACTT MARINETE MARINE** 門 **INKONOMY UTROUGHED DIGLIOVICI** SOCIAL MONTENANCH KIOBI SINNLINEWA<br>19012 GALCIANA - PRACEL LIMERA **ARTISA** HERO TERM **TR EMAILS WATCH** ESES INHE EL NONTEGICIONO 盟 0734-064000 **ATTIN COUNTY** 言言言 RESS ANCORA ETLONAAU **EDITOROMOMARKSE COMPOST INTERFERIES** PU STI-EZNI<br>PU STI-FOOM *FIGH FOSSORBION* FIGURE 1972<br>
MARIE 1972<br>
MARIE 1973<br>
MARIE 1973<br>
MARIE 1973<br>
MARIE 1973<br>
MARIE 1973<br>
MARIE 1973<br>
MARIE 1974<br>
MARIE 1974<br>
MARIE 1974<br>
MARIE 1974<br>
MARIE 1974<br>
MARIE 1974<br>
MARIE 1974<br>
MARIE 1974<br>
MARIE 1974<br>
MARIE 1974<br>
MARIE FOR STRUCKER 謂 076/7825 **OW GVI-KILLIS** 14900 LATINA 簡 973-19876 **MIX LATIN** 63) 073-0804 MHZ CISTERMATE LATHA 8,98730

**TECNITRON SRL Tel. 0831 982136 - Fax 0831 982841** 

www.tecnitron.it - Email: info@tecnitron.it

In prova

#### **Notebook • Olidata Tehom 20C**

# **Il Centrino secondo Olidata**

**Il Tehom 20C è il giusto compromesso tra sistema mobile e desktop replacement: peso e dimensioni non sono eccessivi e l'autonomia è elevata**

■ Le persone che ricercano in un notebook un valido sostituto del classico pc da scrivania, nonché un efficace strumento di lavoro nell'uso mobile, sono sempre più numerose. Un singolo computer, quindi, per la casa e l'ufficio, capace di offrire un adeguato supporto alle applicazioni ludiche e a quelle office. Non è semplice trovare il giusto compromesso tra potenza di calcolo, durata della batteria, peso e ingombro, anche se l'introduzione dell'architettura Intel Centrino e i relativi form factor hanno contribuito alla nascita di una nuova generazione di portatili sempre più apprezzati dall'utenza home e business. È in questo particolare contesto che Olidata arricchisce la propria linea base di notebook presentando la nuova serie Tehom C2000.

Olidata, con il Tehom C20, si pone l'obiettivo di commercializzare un sistema ottimizzato per l'uso mobile simile, per caratteristiche e prestazioni, a un tradizionale pc desk-

top. Il logo Centrino sul case del notebook certifica la presenza dei tre elementi chiave della nuova architettura di Intel: il chipset della famiglia Intel 855, adottato per il C20 nella versione GM con interfaccia video integrata, il processore Intel Pentium M con frequenza di clock da 1,3 GHz, il modulo Wi-Fi Intel PRO/Wireless 2100 Network Connection per la connettività wireless basata sul protocollo 802.11b.

#### **Configurazione completa**

Il Tehom C20 si fa apprezzare per il design elegante e per la cura dei particolari; i led di sistema di colore blu, così come le cromature sulla cover del display e i tasti funzione, rendono questo notebook uno strumento ideale per il professionista attento non solo alle caratteristiche tecniche ma anche all'immagine. Il case in Abs, pur garantendo una buona resistenza complessiva, denota una scarsa rigidità strutturale. Il si-

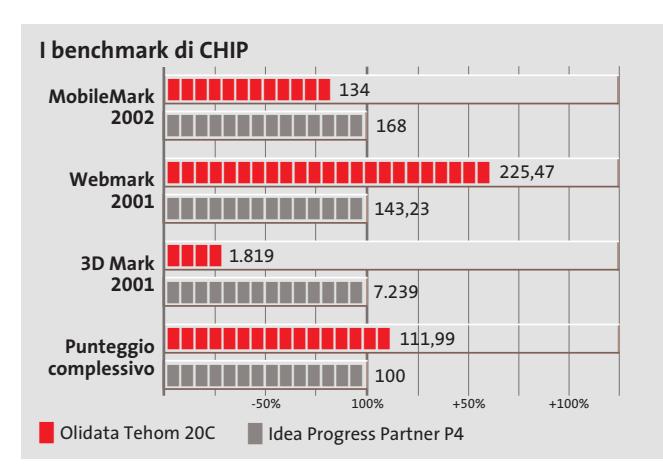

stema di Olidata offre una configurazione completa contenendo peso e dimensioni: in soli 2,5 kg e 318 x 277 x 30 mm, infatti, il C20 rende disponibili un buon display Lcd da 14 pollici con risoluzione nativa di 1.024 x 768 pixel, un'unità ottica combo con lettore Dvd e masterizzatore Cd di tipo slot-in, un buon supporto multimediale caratterizzato da una uscita audio digitale S/Pdif, da un'uscita Tv e dalla possibilità di ascoltare i Cd-Audio preferiti anche a notebook spento.

La sezione video Intel Extreme Graphics, integrata nel chipset Intel 855GM condivide la memoria con quella di sistema e può essere impostata tra 16 e 32 Mb. La memoria Ram, di tipo Ddr Pc2700,è di soli 256 Mb, pochi considerando la parte riservata alla Gpu. È comunque possibile espanderla fino a 1.024 Mb sfruttando i due slot So-Dimm integrati.

#### **Lettore di flash card**

Sul fronte della memoria di massa il Tehom C20 rende disponibile un hard disk da 30 Gb di produzione Fujitsu, nonché un lettore di Flash Card capace di gestire alcuni dei più diffusi formati di memory card quali MultiMedia Card, Secure Digital, SmartMedia e Memory Stick. Completa la dotazione di porte di comunicazione: oltre

**Il Tehom C20 è di design elegante e si distingue per la cura costruttiva**

alla wireless Lan, infatti, sono presenti una scheda di rete 10/100 integrata, una porta a infrarossi IrDa, una firewire IEEE 1394a e tre porte Usb 2.0. La dotazione in-

clude una borsa porta notebook in pelle, una guida di primo riferimento in italiano e un manuale in lingua inglese.

#### **Luca Ruiu**

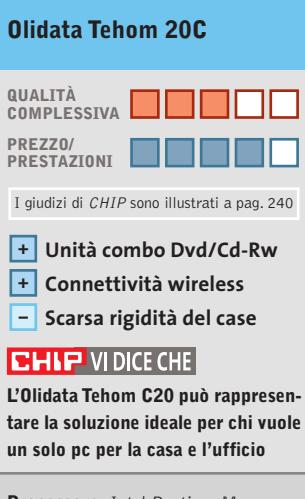

**Processore:** Intel Pentium M da 1,3 GHz

**Configurazione:** chipset Intel 855GM, 256 Mb di Ram Ddr Pc2100, Hd Fujitsu da 30 Gb, sezione grafica Intel Extreme Graphics integrata, memoria video da 16 a 32 Mb condivisa, unità combo Cd-Rw/Dvd-Rom, lettore di flash card, wireless Lan 802.11b, connettori Rj-11 e Rj-45 per modem V.90 e scheda di rete 10/100 Mbps integrati, 3 Usb 2,0, IEEE 1394 firewire, Fast Infrared (Fir), uscita e ingresso audio, Vga, Tv-Out, slot per PcCard tipo II, schermo Tft da 14" **Accessori:** borsa porta notebook in pelle

**Software in dotazione:** Windows XP Home, Nero Burning ROM 5, PowerDVD

**Produttore:** Olidata, www.olidata.it **Distributore:** Olidata, tel. 0547/419111 **Prezzo:** euro 1.599,00

#### **Personal computer • IBM ThinkCentre S50**

# **Lo slim pc per l'azienda on demand**

**IBM ThinkCentre S50 è la soluzione ideale per rendere più economico, efficace e sicuro l'uso dei personal computer in azienda**

■ IBM presenta la nuova serie di pc desktop ThinkCentre studiati per le piccole e medie imprese. Questi sistemi sono progettati per soddisfare esigenze aziendali, quali la riduzione dei costi di gestione, la salvaguardia dei dati e la connettività. Un'azienda, infatti, per essere competitiva sul mercato deve saper rispondere in modo veloce ed efficace alle continue e a volte imprevedibili variazioni dello stesso, adeguando e ottimizzando di volta in volta le proprie infrastrutture IT e i processi produttivi, soddisfacendo cioè i requisiti di "azienda on demand".

Il concetto rientra in quello più generale di "e-business on demand" legato proprio alla capacità di un'azienda, analizzata in ogni suo singolo aspetto, di soddisfare un particolare modello strutturale e organizzativo, che deve risultare quanto più flessibile, snello e reattivo. I pc, essendo parte integrante delle attività imprenditoriali, rientrano, per caratteristiche e servizi, in questo importante scenario.

Recenti studi hanno evidenziato come l'80% circa dei costi sostenuti dopo l'acquisto di un personal computer siano strettamente legati alla gestio-

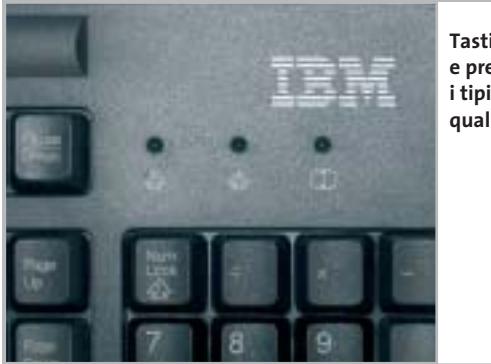

**Tastiera robusta e precisa: secondo i tipici canoni qualitativi di IBM**

**Webmark 2001 3D Mark 2001 Punteggio complessivo** -50% 100% +50% +100% **Sysmark 2002** 0000000000000 202 00000000000000 0000000000 00000000000000  $\blacksquare$  2.162 00000000000000 00000 00000000000000 100 **I benchmark di CHIP** 234 154,75 36,28 315,06 14.643 **IBM ThinkCentre S50 CHIP/Essedi Shop Dream Pc** 

ne e al supporto dello stesso. IBM, grazie all'esperienza maturata in questo particolare settore, introduce sui pc desktop e notebook aziendali le ThinkVantage Tecnologies, un insieme di soluzioni hardware e software atte a minimizzare i costi legati non tanto all'acquisto dei pc, quanto alla loro configurazione, al ripristino delle funzionalità originarie e altro ancora.

È troppo limitativo giudicare un personal computer aziendale analizzando i soli componenti, la qualità costruttiva,la configurazione e le prestazioni, ma è opportuno, infatti, valorizzare quella serie di servizi e tecnologie che forniscono un valore aggiunto indispensabile a chi sfrutta un mezzo informatico per l'attività lavorativa.

#### **Un pc robusto e affidabile**

Il nuovo ThinkCentre S50 è un robusto e affidabile slim pc, cioè un personal computer dalle dimensioni ridotte, soli 359 x 309 x 85 mm, capace di limitare il suo ingombro sulla scrivania e fornire, nello stesso tempo, elevate prestazioni complessive; può essere posizionato in verticale minimizzando ancor di più lo spazio occupato. Adotta un case nero in acciaio dal look sobrio e lineare,nel classico stile dei prodotti a marchio IBM.

Nella parte frontale sono presenti due porte Usb 2.0, un

**Grazie al supporto fornito a corredo, il ThinkCentre può essere disposto in verticale**

presa mic e una per cuffie audio, nonché un lettore di Cd-Rom e uno di floppy disk. Nella parte posteriore, invece, oltre agli attacchi Ps/2 per mouse e tastiera, sono presenti ben sei porte Usb 2.0, due porte seriali, una parallela, I/O audio, l'attacco Rj-45 per la scheda di rete 10/100 Mbps integrata e la porta Vga per il monitor.

L'S50 sfrutta una scheda madre ingegnerizzata da IBM basata sul nuovo chipset Intel 865G, vero punto di riferimento per le soluzioni informatiche da ufficio. Integra, infatti, il sottosistema grafico Intel Extreme Graphics 2 con memoria condivisa, supporta i nuovi processori della famiglia Intel Pentium 4 e i moduli di memoria Ddr. Il processore scelto per la configurazione in prova è un Pentium4 da 2,66 GHz di clock con Fsb da 533 MHz, mentre la memoria Ram, affidata a un sin-

#### In prova

golo modulo Pc2700, ammonta a 256 Mb. L'hard disk,di produzione Maxtor, appartiene alla serie DiamondMax Plus 8; non è certo tra i più performanti, ma offre un discreta capacità di memorizzazione, grazie ai suoi 40 Gb di capacità, e un supporto ottimale per le più diffuse applicazioni da ufficio sfruttando i suoi 2 Mb di buffer e i 7.200 rpm di velocità.

#### **Facile da espandere**

L'accessibilità all'interno del sistema è decisamente buona malgrado le ridotte dimensioni; la parte superiore del case, opportunamente incernierata agli estremi, può ruotare e sollevarsi in posizione verticale lasciando libero accesso ai due slot di espansione Pci.

Per operare eventuali upgrade di memoria Ram o hard disk,è possibile sollevare e ruotare la struttura in acciaio che ospita lo stesso hard disk, il floppy e il lettore Cd. Efficace e silenzioso il dispositivo di raffreddamento del processore basato su un Cpu cooler passivo in alluminio, ingabbiato da un'apposita struttura esterna per evitare la diffusione del calore all'interno del case e con una ventola frontale che, lavorando in aspirazione, espelle l'aria calda all'esterno del case. Come detto il punto di forza di questi pc, e in modo particolare dell'IBM ThinkCentre S50, è dato da una serie di servizi e utility e dall'assistenza post vendita.

IBM offre tre anni di garanzia con riparazione on-site e assicura un ciclo vitale di almeno 18 mesi durante i quali il prodotto potrà operare senza necessità di upgrade e aggiornamenti vari. Integra, inoltre, alcune delle ThinkVantage su un server centralizzato, indispensabile per il veloce ripristino del sistema in caso di guasto o sostituzione del pc; System Migration Assistant, software capace di semplificare e velocizzare la transizione da un vecchio a un nuovo pc; Rapid Restore, in grado di ripristinare in modo semplice e veloce la configurazione del sistema presente al momento dell'acquisto,grazie al software precaricato in una zona nascosta del disco fisso; Access IBM, software che consente di effettuare una connessione diretta ai servizi di supporto e assistenza presenti sul Web.

Il ThinkCentre S50 è venduto a un prezzo decisamente superiore a quello dei pc desktop per la casa di pari configurazione,ma è competitivo in un contesto aziendale, dove la riduzione dei costi di configurazione e

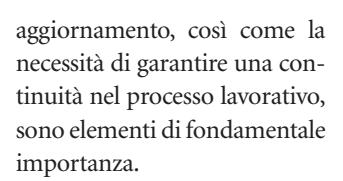

#### **Luca Ruiu**

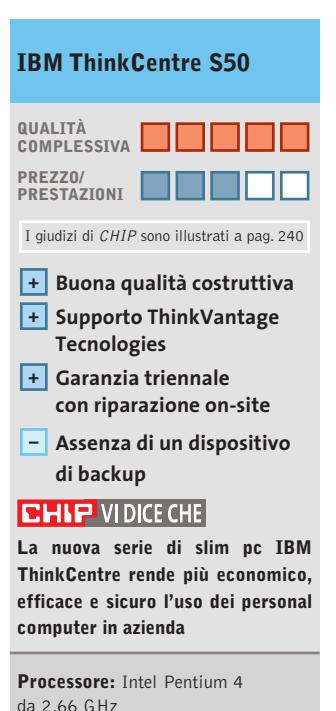

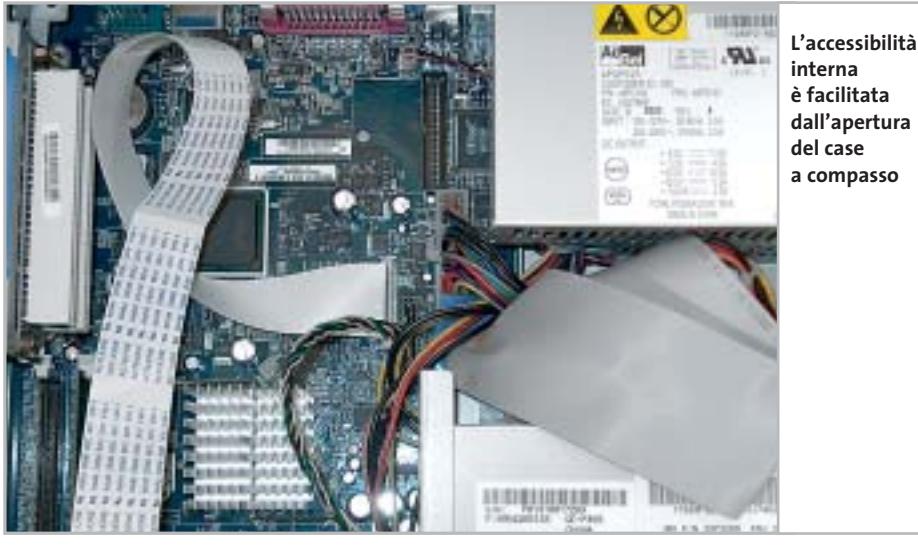

256 Mb di Ram Ddr Pc2700, Hd Maxtor DiamondMax Plus 8 da 40 Gb, sezione grafica Intel Extreme Graphics 2, memoria video da 16 a 32 Mb condivisa, Cd-Rom 48x, floppy disk, connettori Rj-45 per la scheda di rete 10/100 Mbps integrata, 8 Usb 2,0, uscita e ingresso audio, Vga, mic, cuffie, parallela, 2 seriali, 2 Ps/2, tastiera Ps/2, mouse Usb ottico **Software in dotazione:** Microsoft Windows XP Professional

**Configurazione:** chipset Intel 865G,

**Produttore:** IBM, n. verde 800/016338, www.ibm.it **Distributore:** Computer Gross, Esprinet, Ingram Micro, Opengate, Tech Data (vedi rubrica Aziende) **Prezzo:** euro 1.392,00

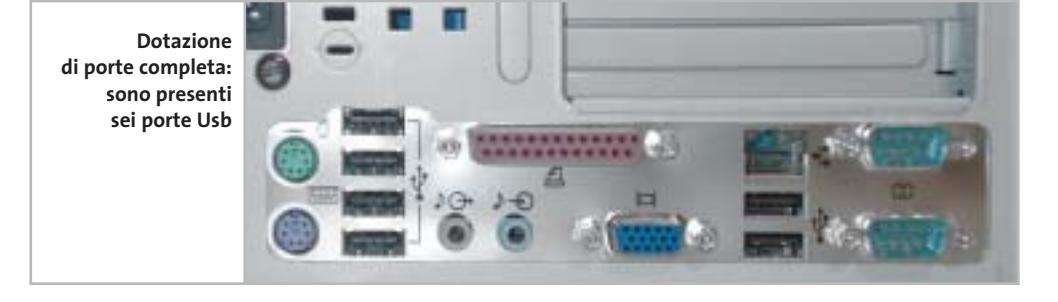

Tecnologies citate; ImageUltra Builder, un servizio per gli IT manager in grado di ridurre considerevolmente il numero di immagini software dei pc gestiti su una rete informatica: a ogni pc sulla rete viene associata una immagine software

#### In prova

# **Masterizzatore • Think Xtra Polaris 52x24x52x Soluzione completa**

**L'unità Polaris di Think Xtra scrive Cd-R a 52x ed è venduta con tutto l'occorrente per l'installazione**

■ Le caratteristiche tecniche del nuovo masterizzatore per montaggio interno con interfaccia Eide di Think Xtra sono di tutto rispetto. Lettura e scrittura dei Cd-R avvengono a velocità massima 52x, che è l'attuale stato dell'arte, mentre sugli appositi dischi riscrivibili Cd-Rw ad alta velocità si arriva all'ottima velocità 24x.Anche se questi da-

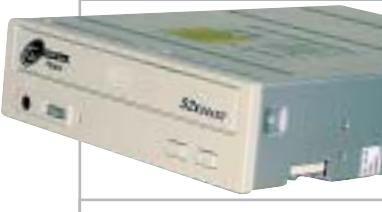

**Il masterizzatore Polaris raggiunge la velocità massima di scrittura di 52x su Cd-R**

ti sono per lo più teorici,poiché raggiunti solo in posizioni vicine al bordo estremo del disco, la velocità operativa è comunque eccellente. I test hanno misurato un tempo di 148 secondi per la scrittura di un disco Cd-R, anche se non tutti i supporti certificati 52x sono stati riconosciuti come tali, mentre il tempo di accesso (100 ms in media) è paragonabile a quello di un buon lettore Cd-Rom.Il manuale è ridotto a un piccolo opuscolo multilingua che include l'italiano; con il masterizzatore sono forniti una piattina a 40 conduttori, il cavo audio, le viti di fissaggio e il software Nero Express OEM in versione 5.5.9.15D con manuale di istruzioni; il software per la scrittura a pacchetto è Ahead InCD 3.39.0.Il buffer interno da 2 Mb

è affiancato dal sistema Seamless Link per prevenire l'errore di buffer underrun.Il masterizzatore non supporta le specifiche Mount Rainier per la formattazione veloce dei dischi Cd-Rw, ma ha ottime capacità di estrazione delle tracce audio non protette e può scrivere in modalità Raw Dao 96 e Raw Sao 96. La configurazione dell'interfaccia Ide è risultata critica: nell'esemplare esaminato,è stato possibile abilitare la modalità Ultra-Dma 33 solo configurando l'interfaccia come Slave.

**Paolo Canali**

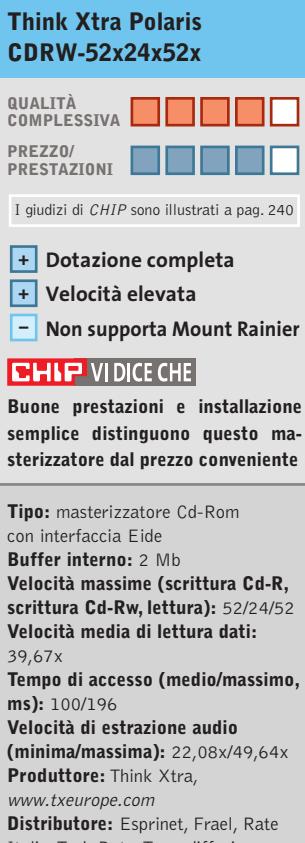

Italia, Tech Data, Tecnodiffusione (vedi rubrica Aziende) **Prezzo:** euro 70,80

#### **Flash disk Usb • Sony MicroVault 64 Mb**

# **Memoria portatile**

**Sony presenta MicroVault, un flash disk dotato di un corredo software che ne estende le funzionalità**

■ Con il progressivo abbandono dei floppy disk come unità di memorizzazione per il trasporto di dati di piccole dimensioni, i flash disk si stanno imponendo come efficace alternativa.Di dimensioni ridotte,queste unità hanno una capacità anche 180 volte superiore a quelle di un floppy disk e sono riconosciute in modo automatico dai principali sistemi operativi, che includono in modo nativo i driver necessari al riconoscimento del prodotto.

La linea MicroVault di Sony comprende modelli da 32, 64, 128 e 256 Mb, identici sia esteticamente che nelle caratteristiche:il MicroVault è racchiuso in un guscio plastico nero e blu, mentre un coperchietto protegge i circuiti dalla polvere e dagli urti accidentali.

Il connettore Usb è in standard 2.0 e garantisce una velocità operativa fino a 5.5 Mb/sec. in lettura e 1 Mb/sec. in scrittura.Il dispositivo può comunque essere utilizzato con porte Usb 1.1,ma in questo caso la velocità risultante è circa cinque volte inferiore. Piuttosto interessante è la dotazione software: in particolare,Password Lock permette di creare un'unità invisibile sul MicroVault, che viene sbloccata solo con l'inserimento di una password, consentendo di proteggere i propri dati da accessi non autorizzati. Molto utile anche PcLock, che rende il Micro-Vault una sorta di chiave di protezione hardware: in pratica, nel momento in cui si rimuove il di-

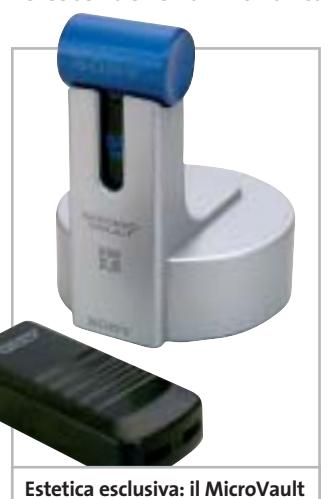

**viene fornito con una base docking station di serie**

spositivo dalla porta Usb, il pc viene bloccato e il suo utilizzo è impossibile finché la chiave Usb non viene collegata.

**Andrea Pogliaghi**

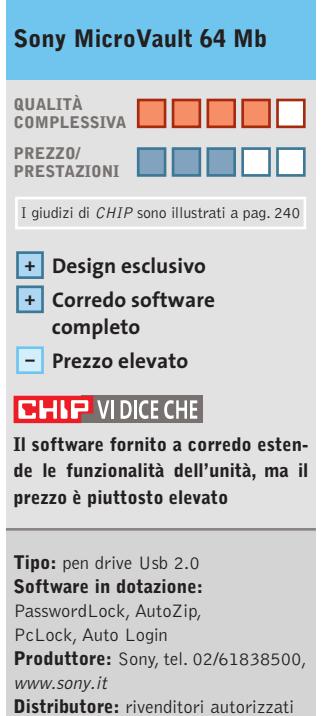

**Prezzo:** euro 84,00

#### 6 5-8 **Ready** Д

#### P41875P-AKRS2 Londol Edition

Ferformance Acceleration Technology(FAT)<br>Intel \* RAID Technology

CPU: Pentium 4 (478 p.ns)<br>Chipset: Intel® 875P/ICHSR<br>FSB: 800/S33/400 Mnz<br>Memory: Dual Channel DDR 400/333/266,<br>40IMM sockets HUMM SOCIETS<br>
Form Factor: mATX/1AGP SX/3PCI<br>
(Expandate to ATX/3PCI by QME)<br>
Onboard: AC97 Audio<br>
LAM: Onboard 1 GbE Ethernet LAN<br>
USB: AX USB 2.0<br>
Oublexd Euro on **Onboard ECHSR software RAID/QME hardware RAID** 

#### P41865PEA-6A

Fightering Intel® Direction Branding

**CPU:** Pentium 4 (478 pms)<br>
Chipset: Intel\* 865PE/ICHS<br>
FSB: 800/533/400 Mhz<br>
Memory: Ousi Channel DDR 400/333/266<br>
Form Factor: ATX/SPC/JAGE 8X<br>
Onboard: 5.1 Chosnel Audio (6CH\_Bracket Cable Optional)<br>
USB/1394: 8X USB 2

#### **QDI NPACT 5900FX**

Features<br>128MB / 256MB<br>nVIDIA GeForce FX 5900 GPU Intellisample HCT Technology<br>128-bit, stadio-precision color<br>CineRX 9 2.0 Engine<br>DirectX 9 and OpenGL1.4 support<br>AGP 8X support nView Technology<br>Tv-Out, VGA, DVI, VGA-In

Specifications<br>Graphics Core: 256-bit Memory Interface: 256-bit<br>
Memory Bandwidth: 27.268/sec.<br>
Fill Rate: 3.6 billion taxes/sec.<br>
Vertices per Second: 338 million<br>
Memory Data Rate: 880MHz<br>
Pixals per Clock (pnak): 8 Pixels per Clock (peak): 8<br>Textures per Pixel: 16 RAMDACs: 400MHz

#### P41865GA-6A

Include Intel<sup>1</sup> Extreme Graphic II Support<br>Featuring Intel<sup>4</sup> OnScreen Branding

CPU: Pentium 4 (478 pins)<br>Chipset: Intel® 865G/ICH5<br>(Integrated Intel® Extreme Graphics 2)<br>FSB 533/400 Mhz FSB 533/400 Mhz<br>
Memory: Dual Channel DDR 400/333/266<br>
Memory: Dual Channel Audio (6CH\_Bracket Cable optional)<br>
UBB /1394 : 8x USB 2.0, 2X13944 (aptional)<br>
UBB /1394 : 8x USB 2.0, 2X13944 (aptional)<br>
LAM (optional): Onboar

#### QDI-668P4

CPU: AND Athlon XP Paloming/

CPU: AMU Million Ar Pelomina)<br>Chipset: North Bridge SIS 740 / South Bridge SIS 961<br>Chipset: North Bridge SIS 740 / South Bridge SIS 961<br>FSB: 200/266 MHz<br>Memory: Dual Channel DOR 200/266<br>Onboard Feateres: Intel Extreme Grap

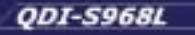

CPU. Pentium 4 (478 pins)<br>
Chipset: Intel® 645GE / ICH4<br>
Memory: Dual Channel DOR 200/266/333<br>
Memory: Dual Channel DOR 200/266/333<br>
Chipset: Extreme Graphics 5.1 Channel Audio, 10/100 Fast Ethernet<br>
Chasis Material: Alumi

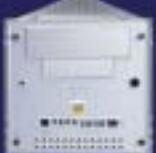

...a cura di SkipperWeb

**MAINBOARD** 

٥ ũ

ة Õ

o

Œ

œ

۵

アマ Б

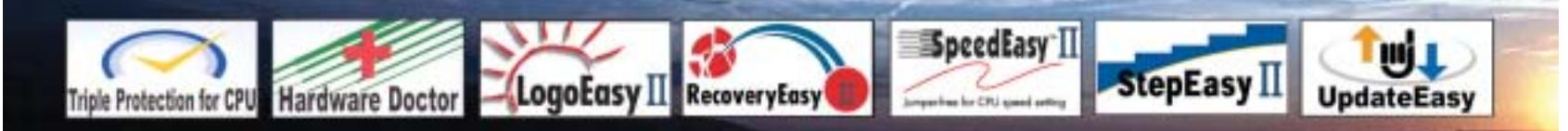

Distributori QDI per l'Italia : Brevi Spa - 035 309411 Cometa Spa - 0923 5577443

Digit Spa - 080 5742122 Executive Spa - 0341 2211 Fares Srl - 06 66183361

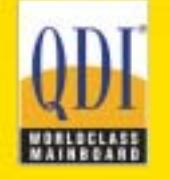

Press Office Info: +39 02 4335301 isidoro.ermocida@skipperpr.com Sales Info: sales@gdi.co.uk

In prova

#### **Scheda grafica • ATI All-In-Wonder 9800 Pro**

# **La grafica per il video**

**Sfrutta la potente Gpu Radeon 9800 la più recente soluzione integrata proposta da ATI per le applicazioni di video digitale**

■ Fin dalla loro comparsa nel 1996, le schede della serie All-In-Wonder di ATI hanno sempre suscitato un discreto interesse tra gli appassionati del video:disporre di una scheda grafica che integra le funzionalità di sintonizzatore televisivo e consente la cattura di video analogico può essere vantaggioso sotto diversi punti di vista, a cominciare dall'eliminazione di

loghe a quelle della scheda ATI Radeon 9800 Pro, la cui prova è stata pubblicata sul numero di *CHIP* del maggio scorso e alla quale rimandiamo per ulteriori dettagli.

#### **Ottimizzata per il video**

Oltre alle diverse tecnologie tese a migliorare le prestazioni grafiche 3D, la Gpu Radeon 9800 ne integra alcune destina-

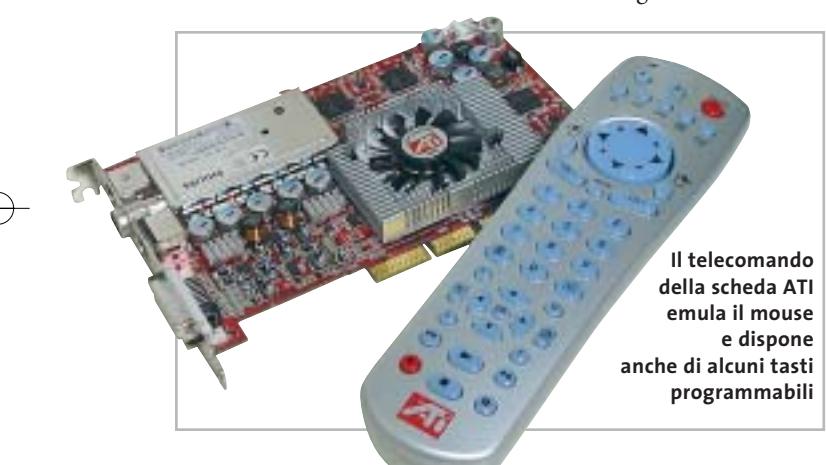

qualsiasi problema di compatibilità che può presentarsi fra hardware di diversi produttori.

Il modello di punta dell'attuale serie All-In-Wonder sfrutta la Gpu Radeon 9800, la più potente attualmente prodotta da ATI e funzionante a una frequenza di clock di 380 MHz. Il clock della memoria è limitato a 340 MHz, valore solo leggermente inferiore a quello nominale di 350 MHz supportato dai chip Samsung utilizzati dalla scheda in prova, che dispone in totale di 128 Mb di memoria Ddr. Le prestazioni grafiche sono quindi sostanzialmente ana-

te in modo specifico alle applicazioni video. In particolare, l'accelerazione hardware della riproduzione dei Dvd è affidata alla tecnologia Video Immersion II: operazioni come la Inverse Discrete Cosine Transform o la compensazione del movimento sono gestite dalla Gpu e quindi, oltre a migliorare la qualità della riproduzione, si riduce il carico di lavoro del processore del pc, consentendo quindi di sfruttarne realmente le capacità multitasking.In pratica, solo poco più del 10% della potenza di calcolo di un processore da 2 GHz è destinato alla riproduzione di un Dvd.

Dotazione esclusiva della All-In-Wonder sono il sintonizzatore televisivo e il chip ATI Theater 200, che svolge le funzioni di digitalizzazione per il video analogico e di processore audio stereo.La scheda è in grado di catturare il segnale televisivo proveniente dal sintonizzatore o quello di una sorgente esterna collegata all'ingresso video composito o S-Video; i relativi connettori sono riuniti in uno speciale adattatore, collegato alla scheda da un cavo sufficientemente lungo da garantire la possibilità di collocarlo nella posizione più comoda.Per quel che riguarda le uscite televisive, la scheda può generare segnali in video composito, S-Video e component, formato quest'ultimo utilizzato da apparecchiature professionali e accettato in ingresso da alcuni videoproiettori.

L'unica limitazione della All-In-Wonder rispetto alle schede grafiche standard è la mancanza del supporto per le configurazioni a doppio monitor, causata più da motivi pratici, che tecnologici: questa funzionalità è integrata nella Gpu e solo la mancanza di spazio sulla linguetta metallica posteriore ha impedito di dotare la scheda di un altro connettore Dvi o Vga.

#### **Controllo anche a distanza**

Tutte le funzionalità della scheda possono essere gestite con l'ATI Multimedia Center, una barra di strumenti che può essere tenuta sempre in primo piano. Attivando il sintonizzatore televisivo è possibile anche sfruttare la possibilità di registrare in continuo la trasmissione che si sta guardando: in questo modo è possibile, per esempio, interrompere la visione della diretta, rivedere le im-

magini appena trasmesse e poi riprendere la visione dal punto in cui la si è interrotta oppure tornare nuovamente alla diretta. Nella confezione è presente anche il telecomando Remote Wonder, con il quale è possibile controllare via radio tutte le funzionalità del Multimedia Center attraverso l'interfaccia grafica EazyLook.

Il telecomando dispone anche di alcuni tasti programmabili, a cui è possibile assegnare funzioni diverse a seconda dell'applicazione che si sta utilizzando,e di un pad che può controllare lo spostamento del cursore sullo schermo, sostituendosi così al mouse.

**Mauro Baldacci**

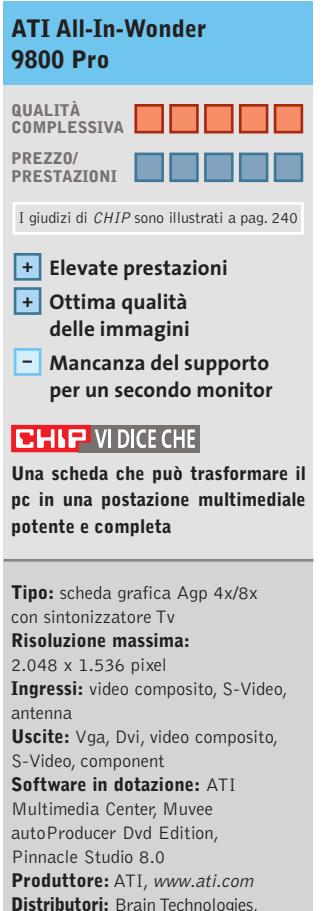

**Distributori:** Brain Technologies, Brevi, Computer Discount, Computer House, Datamatic, Esprinet, Executive, Frael (vedi rubrica Aziende) **Prezzo:** euro 599,00

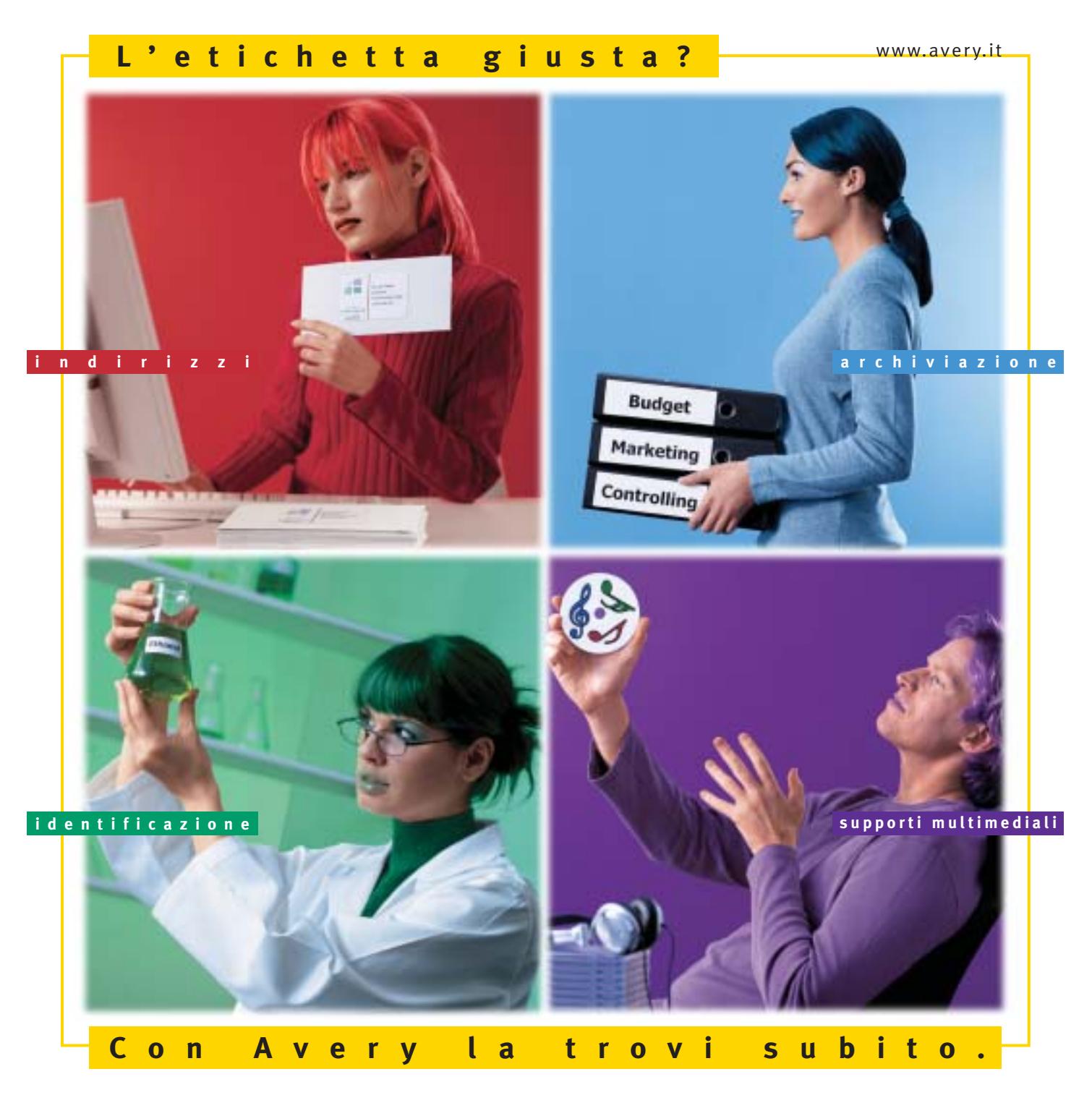

Con Avery trovi subito la soluzione che stai cercando. Basta riconoscere il giallo delle confezioni di etichette Avery e poi in base ai colori specifici trovi esattamente quello che ti serve: etichette per indirizzi, per archiviazione, per identificazione, per supporti multimediali. Tutte disponibili in ogni misura e con moltissime varianti per la personalizzazione. Tutte stampabili direttamente dal tuo PC nella quantità che desideri e senza bisogno di software particolari: i formati delle etichette Avery sono già presenti nei programmi più diffusi, ad esempio Microsoft® Office. Se cerchi il numero uno al mondo per le etichette quello che trovi è Avery.

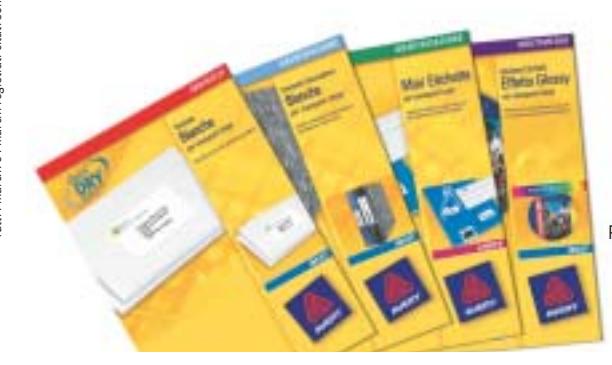

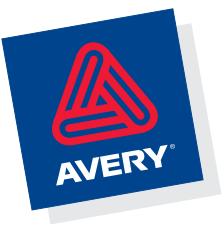

Per saperne di più invia una e-mail a **consumer.centre@eu.averydennison.com** oppure chiama **800-373667** 

#### **SOMMARIO**

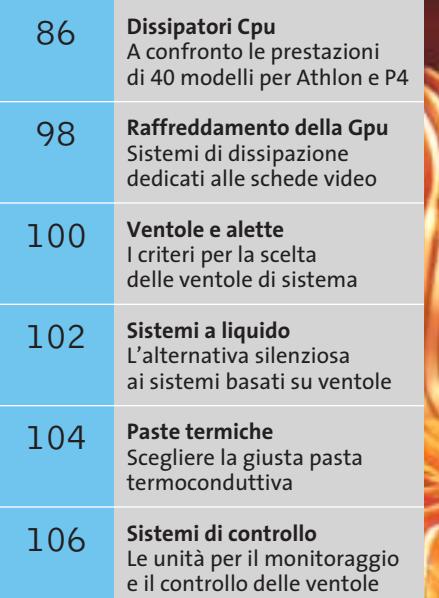

#### **ATHLON E PENTIUM 4: DUE MONDI (DI DISSIPATORI) DIVERSI**

L'Athlon, il mago dei calcoli di AMD, richiede per il corpo di raffreddamento, a causa del die (nucleo del processore) "nudo", caratteristiche diverse dai P4. Nelle pagine che seguono abbiamo esaminato 40 differenti dissipatori e le relative caratteristiche

#### **Athlon**

L'Athlon è dotato di un die relativamente piccolo e non ha un "hotspreader" (diffusore) protettivo. Gli "Hotspot" (picchi di temperatura) che ne conseguono devono essere

asportati da un dissipatore molto efficace

#### **Pentium 4**

فلينس

Il nucleo del P4 si trova invece sotto una "cuffia" raffreddante protettiva, che protegge il die da danni meccanici e dagli Hotspot. Un P4 sopporta però temperature di 15 gradi minori rispetto a quelle che sopporta l'Athlon

# **Test: sistemi di raffreddamento**

# **Sosta ai box**

**Un efficace sistema di raffreddamento, oltre a migliorare la stabilità operativa dei componenti e a estenderne la longevità, permette interventi di overclock, per poter spremere al massimo tutti gli elementi del pc. CHIP ha testato 40 dissipatori per Pentium 4 e Athlon e consiglia nella scelta dei migliori sistemi di raffreddamento per ogni componente.** Di Andy Ilmberger, Dario Zini, Andrea Pogliaghi

**I** moderni microprocessori lavorano a frequenze così elevate da generare una grande quantità di calore e richiedere, di conseguenza, sistemi di dissipazione molto efficaci, in grado di mantenere le temperature di lavoro entro livelli ottimali. In termini pratici, se la componentistica, Cpu in testa, non è adeguatamente raffreddata, si possono manifestare problemi di instabilità o addirittura crash del sistema. Il problema è particolarmente sentito in estate, quando la temperatura ambientale è più elevata e i dissipatori si trovano a operare in condizioni non ideali: le temperature di lavoro dei componenti elettronici si innalzano drasticamente e le ventole non riescono ad attingere aria sufficientemente fresca dall'ambiente circostante per raffreddare l'elettronica. Per ovviare a questi problemi è necessario affidarsi, anziché alle soluzioni di dissipazione standard, a sistemi più raffinati, specie se si dispone di un processore di frequenza elevata. Purtroppo esiste, in linea di massima, un "trade-off" tra l'efficacia di un sistema di dissipazione ad aria e la sua rumorosità: le ventole sono, infatti, tanto più efficaci quanto più elevato è il regime di rotazione e, quindi, il sibilo prodotto dallo

spostamento d'aria. In queste pagine esaminiamo le caratteristiche di 40 dissipatori per Cpu Intel Pentium 4 e AMD Athlon: l'analisi riguarda sia l'efficacia dei sistemi in termini di abbattimento delle temperature, sia la rumorosità operativa, in modo da dare al lettore due chiavi di lettura.

Nelle pagine successive al test comparativo dei dissipatori per Cpu vengono illustrate le caratteristiche di tutti gli altri strumenti relativi al raffreddamento dei componenti: analizziamo le tipologie e le caratteristiche delle paste termoconduttive, delle ventole di sistema per i cabinet e le soluzioni di dissipazione per le schede video. Non manca un'analisi dei sistemi di dissipazione ad acqua, efficaci e silenziosi, ormai proposti in kit completi che non richiedono competenze specifiche per l'installazione.

Un buon sistema di raffreddamento del pc è inoltre alla base di un efficace intervento di overclock dei componenti: è certamente più conveniente spremere al massimo la Cpu e la scheda video di cui si dispone, per avere un po' di potenza in più, piuttosto che rincorrere le nuove proposte che si avvicendano con un ritmo sempre più forsennato. E che troppo spesso promettono benefici illusori.

‰

#### Sistemi di raffreddamento

# **Dissipatori Cpu**

Anche i pc supereconomici che lavorano affidabilmente in inverno, quando arriva l'estate finiscono spesso per bloccarsi. Le Cpu ad alte prestazioni che attualmente sono presenti in molti computer non sopportano a lungo i dissipatori poco costosi di cui sono stati muniti. Un dissipatore di pregio può costare circa 50 euro. Ma il nostro test ha dimostrato che non tutti i dissipatori più cari sono anche i più validi. Che cosa fa la differenza?

Come si è accennato, i processori moderni sono dei veri e propri caloriferi e hanno molte esigenze in termini di raffreddamento. In certi punti il nucleo del processore può raggiungere temperature ben superiori a quelle di una piastra da focolare (i temuti Hotspot). In fin dei conti, c'è una bella differenza fra i 3,3 milioni di transistor dei tempi del primo Pentium, che lavoravano con grande tranquillità a 100 MHz, e i 55 milioni di transistor a frequenze fino a 3.000 MHz di oggi.

Tradotto in termini di dissipazione termica il rapporto fra il primo Pentium e il P4 a 3 GHz odierno è un rapporto fra 10 e 80 watt. Perfino una Cpu di classe media a 2 GHz supera facilmente i 50 W. Non si deve comunque superare la temperatura limite del nucleo, che a se-

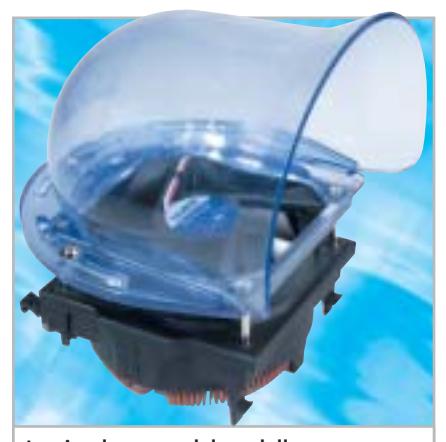

**La piccola cappa del modello Zalman CNP5700D-Cu impedisce che l'aria calda generata sulla Cpu si diffonda nel sistema**

conda del tipo varia fra 70 e 95 gradi. L'ideale sarebbe 10-20 gradi di meno.

A questo si aggiunge, a complicare la situazione, che di norma i pc non sono collocati nell'Artico, ma in piena estate si trovano su una scrivania poco ventilata. Quanto maggiore è la temperatura ambientale, tanto più impegnativo è il lavoro che deve svolgere il dissipatore. In estate all'interno di un case tower possono esserci facilmente 40 gradi e più. Con questa aria riscaldata all'interno del sistema, che di regola ha circa 10 gradi più della temperatura ambiente, il dissipatore deve poter apportare sufficiente aria fresca al processore: un compito davvero impegnativo in queste condizioni.

#### **Tre criteri per il raffreddamento ottimale**

Il modo e le tecniche con cui ogni costruttore ricava da un pezzo di metallo dotato di una ventola un dissipatore perfetto sembrano, dall'esame di tutti i candidati, molto diversi: comunque funzionano tutti in base a tre criteri fondamentali.

**1° criterio:** tanto più il metallo è prezioso, tanto più rapidamente viene asportato il calore dal die (il nucleo del processore). In teoria il migliore sarebbe l'oro, seguono nell'ordine argento, rame e alluminio. In pratica il rapporto costo/prestazioni svolge un ruolo essenziale e l'oro non riluce al riguardo tanto quanto l'alluminio: perciò il metallo più usato per le unità di raffreddamento è stato finora l'alluminio. Per le generazioni di Cpu più recenti, però, l'alluminio si dimostra troppo "pigro", perciò molti costruttori hanno optato per il rame, dai costi ancora sopportabili: o almeno usano un nucleo di rame in un corpo di alluminio.

Argento e oro sono usati più che altro per attrarre l'attenzione: così esistono dissipatori dotati di un rivestimento di argento o d'oro, come il Diamond 4100 di GlacialTech presente fra i nostri candidati. Il vantaggio del migliore asporto di calore dei metalli preziosi viene però più che perso per il fatto che

la combinazione di due metalli crea un ulteriore area di trasferimento del calore, che rallenta più o meno, a seconda della lavorazione, l'asportazione del calore.

L'era dei dissipatori odierni è dominata quindi soprattutto dall'impiego del rame. Ma non è solo il materiale a fare la differenza. In realtà esistono migliaia di leghe che chi non è esperto non riesce a distinguere. La differenza sta soprattutto nella durezza: quanto meno duro è il materiale, tanto meglio conduce il calore, ma in compenso ri-

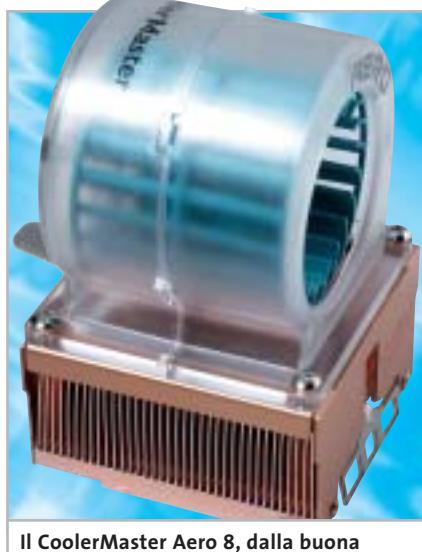

**costruzione, raffredda abbastanza silenziosamente, ma non ai livelli massimi**

sulta più difficile da lavorare a macchina. Questo spiega perché i dissipatori hanno qualità differenti, anche se apparentemente sembrano uguali.

**2° criterio:** quanta maggiore è l'area utile di un dissipatore, tanto più calore può venire asportato dalla corrente d'aria. Perciò i migliori costruttori si impegnano sempre più ad aumentare il numero di lamelle o "stick" dei loro corpi di raffreddamento.

Classici al riguardo sono i prodotti di Zalman, che con le loro strutture innovative realizzano una grande superficie disperdente e forniscono quindi sempre buoni risultati. Ma anche le strutture di Alpha, Thermalright, Kanie ed EKL sono convincenti. ‰ www.acer.it

# **An Exceptional Point Of View**

L'AL922 da 19 pollici è uno dei migliori monitor a cristalli liquidi oggi disponibili sul mercato grazie all'intelligente integrazione tra tecnologia MVA, l'elevato angolo visivo e il rapporto di contrasto superiore che offre *immagini più ampie e più nitide*.

Questo innovativo 19 pollici è la soluzione ideale per gli analisti finanziari e gli operatori commerciali che richiedono il massimo campo visivo e le più veloci prestazioni video.

- · Con un'area visibile maggiore del 10% rispetto a un moderno monitor standard da 18,1 pollici, consente la visualizzazione simultanea dei dati senza compromessi di stile o design.
- · Un angolo di visuale di 170° da tutti i lati consente la visione laterale di dati e presentazioni con una qualità analoga a quella di una visione frontale.
- L'esclusivo design sottile dalla cornice argentata e lo spessore ridotto liberano ulteriore spazio sulla scrivania.
- · Certificazione in base alle più rigorose norme ISO 13406.

#### Garanzia 3 anni Carry In.

Per assistenza, supporto e informazioni chiama il numero:

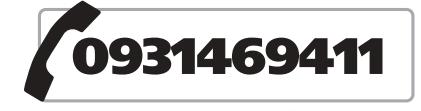

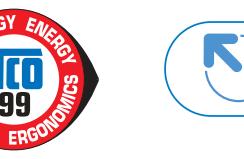

ace

 $000000$ 

**Acer AL922** 

www.pleasing.i

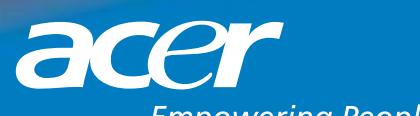

**Empowering People** 

#### Sistemi di raffreddamento

**3° criterio:** la ricetta più economica per migliorare il raffreddamento sta in una ventola veloce. Quanto maggiore è il numero dei giri/minuto, tanto più "vento" viene prodotto, ma conseguentemente anche più rumore. Non è difficile quindi costruire un dissipatore efficace, che però emette più di 20 Sone, poco graditi dalle nostre orecchie. Che questa s ituazione si possa migliorare lo dimostrano nel nostro test i Variokühler di MR Computer. La serie SLK 800 raffredda in modo eccellente, producendo soltanto 2 Sone di rumore, praticamente non udibili. Rispetto a questi campioni di silenziosità tutti gli altri candidati sembrano rumorosi. Ecco il nostro consiglio: dissipatori che emettono circa 3 Sone sono ottimi, fino a circa 5 Sone sono accettabili, ma oltre sono fastidiosi.

Torniamo alla nostra comparativa. Il test ha compreso 26 unità di raffreddamento per l'Athlon e 14 per il Pentium 4 e ha incluso un'esauriente serie di simulazioni d'uso dei processori attuali di AMD e Intel. Il test ha evidenziato due vincitori: quello per prestazioni (Power), in cui il rapporto potere raffreddante/rumorosità è di 80 a 10, e quello per silenziosità (Silence), in cui il rapporto è esattamente l'opposto.

Nelle pagine che seguono sono esposti i particolari sui vincitori e sugli altri nostri favoriti, e sono illustrate le ragioni per cui alcuni ricordano cappe di aspirazione o ruote senza fine per criceti, o perché il Boxed-Cooler risulta migliore della sua fama. Tutti i risultati si trovano poi nella tabelle a pagina 90 e 94.

#### **Dissipatori per Athlon**

I dissipatori per l'Athlon hanno, rispetto ai colleghi per i processori di Intel, un compito più gravoso per mantenere in forma la Cpu. Il motivo: manca il cosiddetto Headspreader ("coperchio" argentato sulla Cpu) che accoglie il primo calore dissipato e lo distribuisce su un'area più larga. Questo compito nel caso degli Athlon deve svolgerlo invece il dissipatore. Inoltre i dissipatori per le Cpu AMD non devono pesare più di

300 grammi, dato che con pesi maggiori AMD mette in guardia contro possibili sovraccarichi della Cpu e del relativo zoccolo. Solo EKL sembra però avere tenuto conto di queste raccomandazioni, dato che molte altre unità di raffreddamento pesano fino al doppio del valore limite citato. Per i pc domestici si tratta di un problema minore, finché rimane entro le pareti di casa. I pc per i Lan party, soggetti a continui spostamenti, dovrebbero invece tenere più in considerazione il problema del peso.

Tutti i dati sul peso sono riportati nella tabella a pagina 90. Comunque il die degli Athlon sopporta una quantità maggiore di calore dei corrispondenti Pentium, nella misura di 10-15 gradi in più (i valori precisi si trovano a pag. 91): diversamente un dissipatore per Athlon non avrebbe nessuna chance. Ecco ora i modelli più interessanti per le Cpu AMD.

#### **VINCITORE DEL TEST PER PRESTAZIONI**

**GIOBALWIN CAK4-88T.** Questa unità ricorda un po' un dado **SECENTER** delle costruzioni dei bambini più che un serio oggetto di uso pratico: orsacchiotti che giocano alla palla e colori vivaci non sarebbero certamente graditi dai seriosi pc per una rete aziendale. GlobalWIN dovrebbe quindi farci un pensierino. Il resto però è più che convincente: la lavorazione è di ottima qualità e anche le prestazioni di raf-

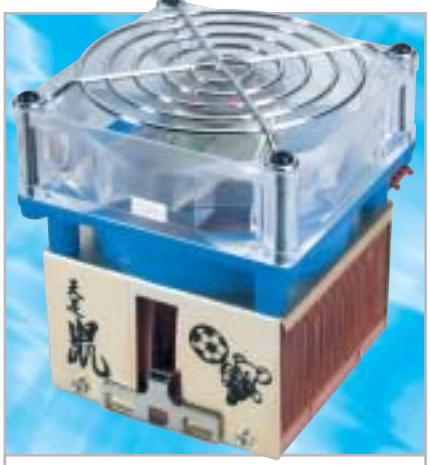

**Con il suo aspetto un po' troppo "eccentrico" il modello di GlobalWIN ricorda un giocattolo, ma non si risparmia certo nel suo lavoro**

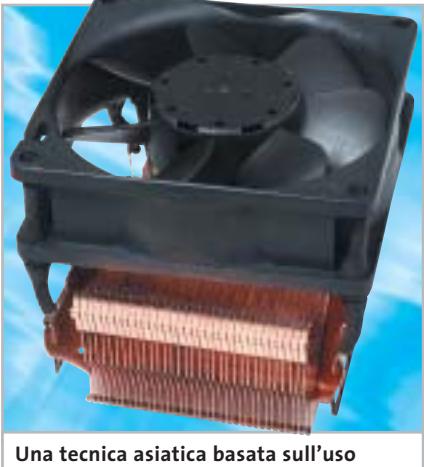

**del rame (Thermalright) combina il corpo di raffreddamento MR Vario con la ventola senza produrre vibrazioni**

freddamento del blocco di rame. GlobalWIN in effetti (sulla scatola) lo consiglia per gli Athlon fino al modello XP 2700+, ma le nostre prove hanno dimostrato che può andare ben oltre: per esempio ha funzionato benissimo con un Athlon XP 3200+. Alquanto ottimistica invece ci appare l'etichetta "Super Silent" che compare pure sull'imballo: la rumorosità di 6,3 Sone è al limite della sopportabilità, certo non "super". Inoltre con un peso di 655 g batte tutti i dissipatori per Athlon testati.

#### **VINCITORE DEL TEST PER SILENZIOSITÀ MR Variokühler SLK-800AL.** La ditta tedesca MR Computer offre i suoi prodotti sul sito *www.ichbinleise.de*: "ich bin leise" signifi-

ca "sono silenzioso" ed è un'affermazione davvero troppo limitata per questo modello; i suoi 1,3 Sone battono tutti i concorrenti per silenziosità. Ma anche il raffreddamento è efficace: in caso estremo può andare bene anche con un XP 3200+, ma funziona meglio con l'XP 3000+. La base utilizzata da MR Computer è un corpo di raffreddamento di rame di Thermalright. Sopra di esso è applicata con perni di gomma una ventola da 0,9 W di Papst. Il prodotto finale magari ha un aspetto un po' "provvisorio", ma il risultato dà piena ragione al costruttore. Il prezzo è piuttosto elevato, ben 73 euro. ‰

# Any Way You **Look At It**

#### **Microscan Serie-i**

- **•** Monitor Lcd 15" TFT Ultraslim
- **•** Progettato con tre differenti box opzionali, per soddisfare ogni tipo di esigenza
- **•** Il suo design ultraslim permette di eliminare qualsiasi problema di spazio
- **•** Pannello regolabile in altezza, conforme agli standard ergonomici europei
- **•** Ampio angolo di inclinazione e di rotazione del pannello
- **•** L'elegante cornice in alluminio rispecchia l'alta qualità dei materiali utilizzati
- **•** Bassi consumi, bassa emissione di radiazioni.
- **•** Conforme allo standard Tco '03 (opzionale)

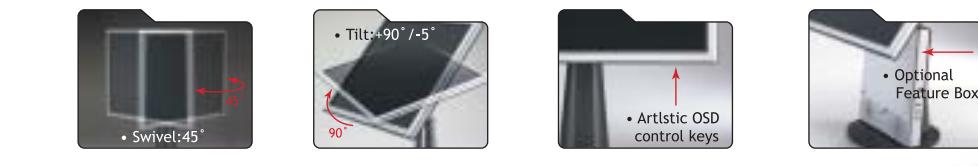

## AD Adi Nederland B.V. Italian sales office • Tel./Fax: 045/506012 • Web: www.adi.nl • e-mail: info@aditalia.com

# **Dissipatori per Athlon**

#### **Classifica Power**

Queste valutazioni risultano per l'80% dal punteggio per Raffreddamento, per il 10% della Silenziosità e per il 10% dal Montaggio/Accessori

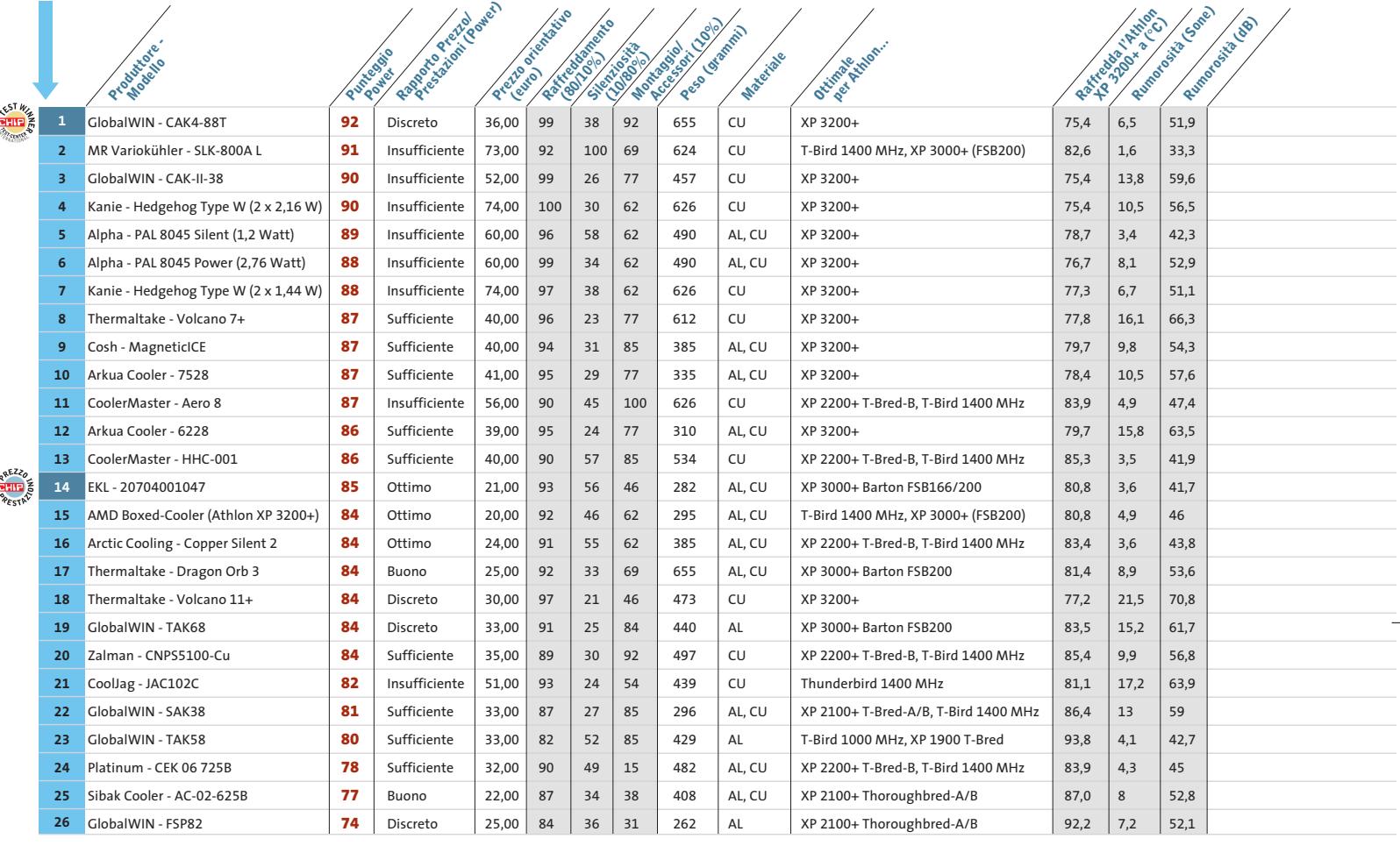

**Kanie Hedgehog Type W**. Con la sua forma a T il prodotto di Kanie ricorda un po' un altare dei sacrifici, anche perché di fabbrica non include le ventole. Queste devono essere acquistate a parte, il che rende il montaggio un po' più laborioso, anche se presenta poche complicazioni. I modelli di ventole più adatti, spesso offerti assieme all'Hedgehog Type W, sono quelli della Y.S.Tech da 2,16 W (versione Power) e 1,44 W (versione Silence). Ne servono ovviamente due.

In linea di principio si possono montare anche altri modelli da 60 mm: nel nostro test abbiamo però seguito la prima soluzione. Una cosa va detta subito: di ve-

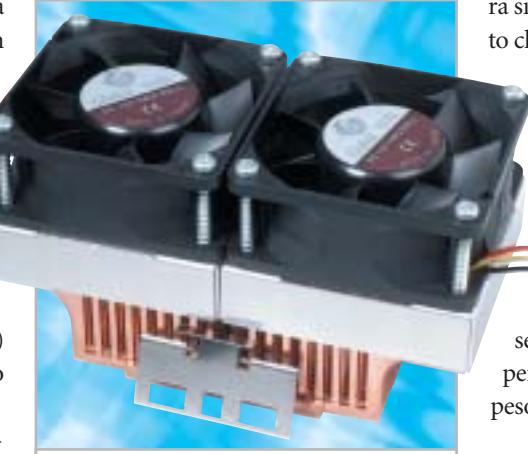

**Nessun altro dissipatore asporta tanto calore dalla Cpu quanto il Kanie Hedgehog Type W**

ra silenziosità non si dovrebbe parlare, dato che le ventole da 1,44 W sono abbastanza rumorose. Le ventole da 2,16 W lo sono ancora di più, ma di poco, e in compenso raffreddano davvero bene. In pratica il modello Kanie Hedgehog con ventole da 2,16 W risulta il migliore a livello di potere raffreddante. Per i sistemi "mobili" si deve usare una certa attenzione: se nel trasporto qualcosa non andasse

per il verso giusto (urti, ecc.) i 626 g di peso potrebbero risultare nocivi.

**Alpha PAL 8045.** Poco meno di due anni fa gli altri concorrenti risultavano in pratica degli "sparring partner" per il "gi-

#### Sistemi di raffreddamento

La tabella si legge su due pagine: a sinistra (in colore blu) le valutazioni delle Prestazioni, quando conta soprattutto il potere di raffreddamento (rapporto prestazioni/rumorosità: 80/10). A destra (in colore arancio) le valutazioni che puntano sulla Silenziosità (rapporto prestazioni/rumorosità: 10/80). Il punteggio per Montaggio/Accessori entra sempre per il 10% nella valutazione globale.

**Classifica Silence**

#### **Potere di raffreddamento in dettaglio**

Il colore verde corrisponde a raffreddamento ottimale, giallo al limite, rosso insufficiente. I valori in watt corrispondono alla dissipazione massima degli Athlon. La tabella mostra la categoria in watt a cui appartiene ogni Athlon.

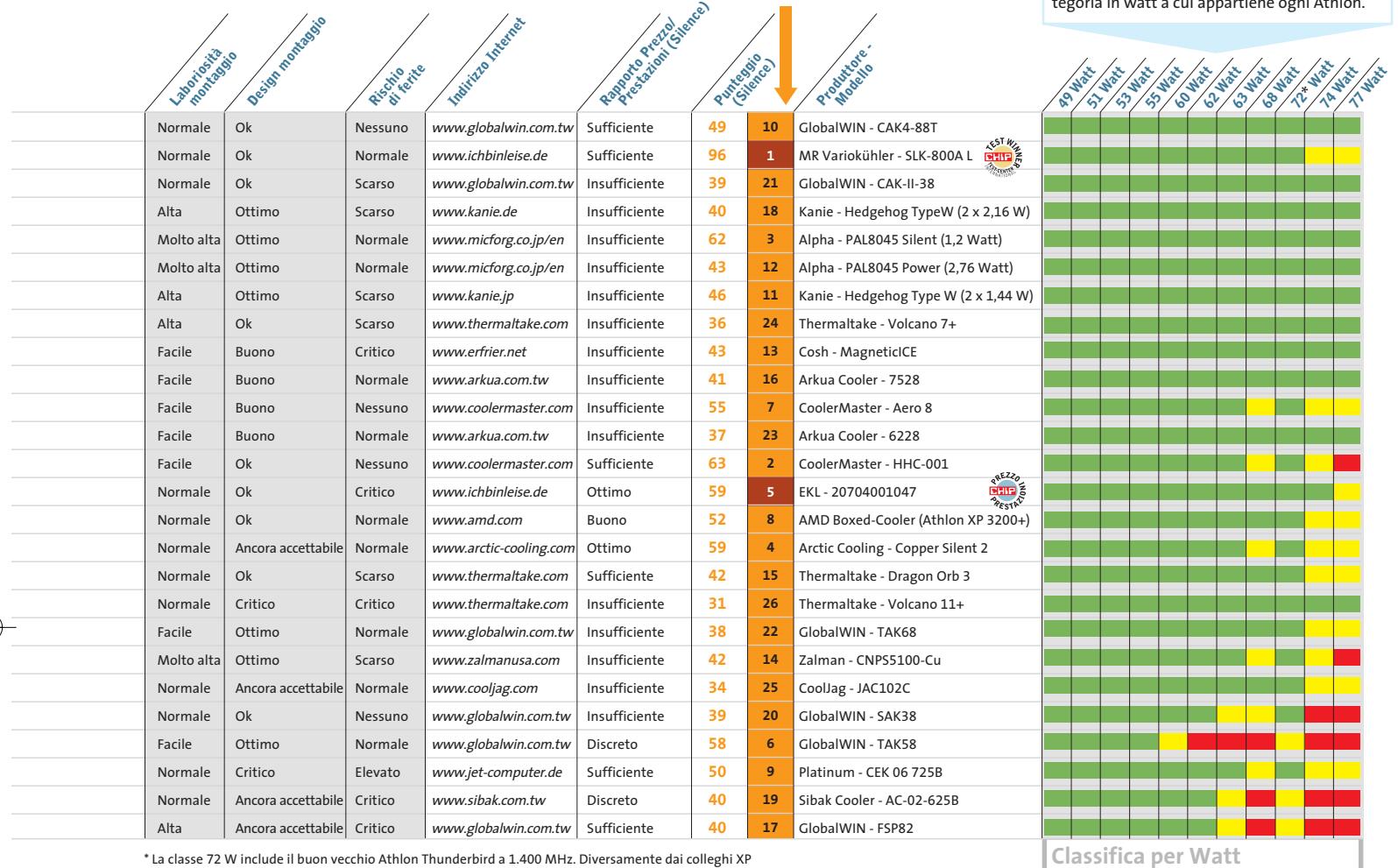

\* La classe 72 W include il buon vecchio Athlon Thunderbird a 1.400 MHz. Diversamente dai colleghi XP il Thunderbird sopporta una temperatura di 10°C maggiore (95° invece di 85°): da qui l'anomalia nel grafico.

gante nero" di Alpha. Questa volta però i concorrenti erano meglio attrezzati: comunque il PAL 8045 fa sempre parte dell'elite dei dissipatori. In linea di principio il dissipatore Alpha accetta qualsiasi ventola da 80 mm: ma in pratica vengono offerti come partner i modelli da 1,2 W e 2,76 W di Y.S.Tech. Soprattutto con la variante da 1,2 W si ottiene un dissipatore molto silenzioso, con soli 3,4 Sone, non fastidiosi per l'udito dell'utente.

Come per i vecchi modelli, il montaggio risulta scomodo: innanzitutto la scheda madre deve disporre di quattro fori attorno allo zoccolo della Cpu. Se così è, il montaggio richiede in pratica un completo "smembramento" del sistema. ‰

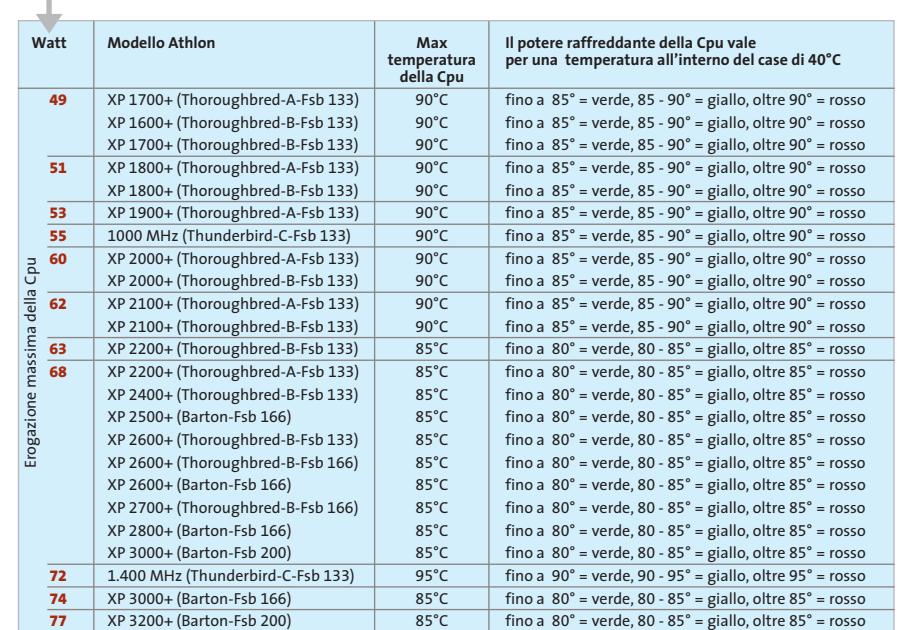

OTTOBRE 2003 | CHIP **91**

#### Sistemi di raffreddamento

Nel caso dell'assemblaggio di un nuovo pc la cosa è sopportabile, assai meno se si tratta di un aggiornamento. Quanto meno, il montaggio procede poi senza problemi, come non è stato invece con il dissipatore per Pentium 4 di Swiftech.

**CoolerMaster Aero 8.** Siamo rimasti un po' delusi per le prestazioni solo medie di raffreddamento; 600 g di rame con sovrapposta una "gabbia rotante", ovvero una ventola radiale: ci aspettavamo di più. In altri settori l'Aero 8 si merita invece delle lodi. Innanzitutto la lavorazione eccellente: non ci sono bordi o sbavature taglienti, dato che il blocco è stato pulito a dovere.

Ciò vale del resto anche per tutti i dissipatori di questa casa. Altri complimenti merita il montaggio ben concepito, che risparmia lavoro e irritazioni. Con i suoi 4,9 Sone l'Aero 8 non si potrà magari dire supersilenzioso, ma il rumore generato è del tutto accettabile. Probabilmente lo si deve alla ventola radiale, che fa assomigliare questo modello a una ruota per criceti. In complesso, un prodotto che si può consigliare a chi ama la qualità senza pretendere frequenze di clock superelevate per il processore.

#### **VINCITORE PER PREZZO/PRESTAZIONI**

**REZZO EKL 20704001047.** Raffreddamento efficace, rumorosità contenuta e un prezzo eccezionale, il tutto in un prodotto della ditta tedesca EKL, che a soli 21 euro offre un prodotto del tutto apprezzabile. Qualche neo con riduzione di punti riguarda solo la lavorazione: le lamelle dovrebbero essere un po' meno pungenti.

**AMD-Boxed-Cooler (XP3200+).** Con un sovrapprezzo di 20 euro si può acquistare un Athlon in versione Boxed, ossia già dotato di dissipatore: davvero assai poco rispetto ai prezzi degli altri prodotti testati. Abbiamo quindi voluto controllare se il dissipatore "in the box" fosse all'altezza dei concorrenti. In primo luogo, non si possono certo imputare stravaganze nel manufatto e nel design. Inoltre si tratta di uno dei pochi

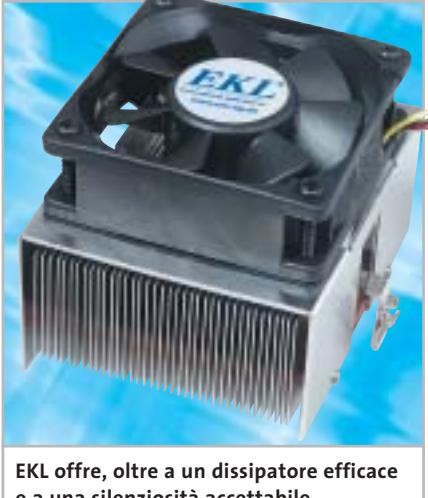

**e a una silenziosità accettabile, un prezzo molto conveniente**

modelli, con i suoi 295 g, che soddisfa il limite di peso raccomandato da AMD (300 g) anche se di pochissimo. Per i sistemi mobili si tratta comunque di un punto a vantaggio.

Le prestazioni di raffreddamento sono risultate sufficienti per l'XP 3200+ per cui era stato concepito, ma in pratica senza alcuna riserva. La rumorosità di 4,9 Sone risulta ancora accettabile, anche se il CoolerMaster Aero 8 era ancora più gradevole. In complesso questo prodotto rappresenta il compromesso ideale fra prezzo, prestazioni e rumorosità. Sarebbe davvero il vincitore per Prezzo/Prestazioni se lo si potesse acquistare separatamente allo stesso prezzo.

**Thermaltake Volcano 11+.** Fra tutti i candidati si trova sempre quello che rende la vita complicata a chi esegue i test. In questo caso è stato proprio questo Volcano 11+. Già al primo montaggio sul nostro sistema di prova la molla d'innesto ha finito per distruggere un cacciavite. Altre difficoltà simili ci hanno fatto sudare, con il timore di danneggiare il nucleo del processore. Comunque, una volta superate tutte le resistenze provocate, il Volcano 11+ si è vendicato con una rumorosità che raggiungeva i 22 Sone. Non si può nemmeno parlare, quindi, di lavoro tranquillo o di conversazione accanto al pc. Benché il Volcano in versione Plus sia fornito con un regolatore del numero

di giri della ventola e di mascherina frontale, anche alla velocità minima la ventola seguita a disturbare con una rumorosità non accettabile.

Comunque, il raffreddamento è assicurato con tutti i modelli di Athlon provati. Sarà una conseguenza del timore che incute il rumore prodotto...

#### **Dissipatori per Pentium 4**

Diversamente dagli Athlon, i P4 sono dotati di Heatspreader che, oltre a fornire una protezione meccanica del nucleo della Cpu, assorbe anche eventuali Hotspot di temperatura e li distribuisce sull'intera superficie della Cpu.

Dall'esame comparativo delle tabelle riguardanti gli Athlon e i P4 di questo articolo, quindi, si potrà verificare che i dissipatori per P4 mediamente raffreddano un po' meglio dei loro colleghi per l'Athlon. In pratica il "punto di fusione" del nucleo di un P4 si trova a 10-15 gradi sotto quello di un Athlon equivalente. Le unità di raffreddamento per i P4 non sono quindi mai sotto-sollecitate, anche perché Intel con i suoi bolidi a 3 GHz ha infranto la barriera degli 80 W. Qui di seguito i pareri sui nostri preferiti fra i dissipatori testati per processori Intel.

**VINCITORE DEL TEST PER PRESTAZIONI Zalman CNPS7000-Cu.** Già all'atto dell'estrazione di questo **PROGRESS** prodotto dalla sua confezione ermetica in blister sorgono alcuni "cat- →

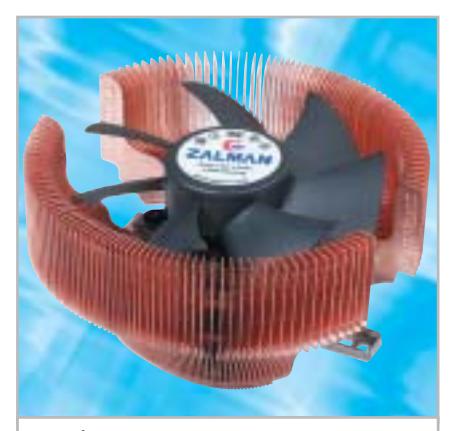

**Lo Zalman CNPS7000-Cu ha un aspetto migliore degli altri modelli e raffredda meglio**

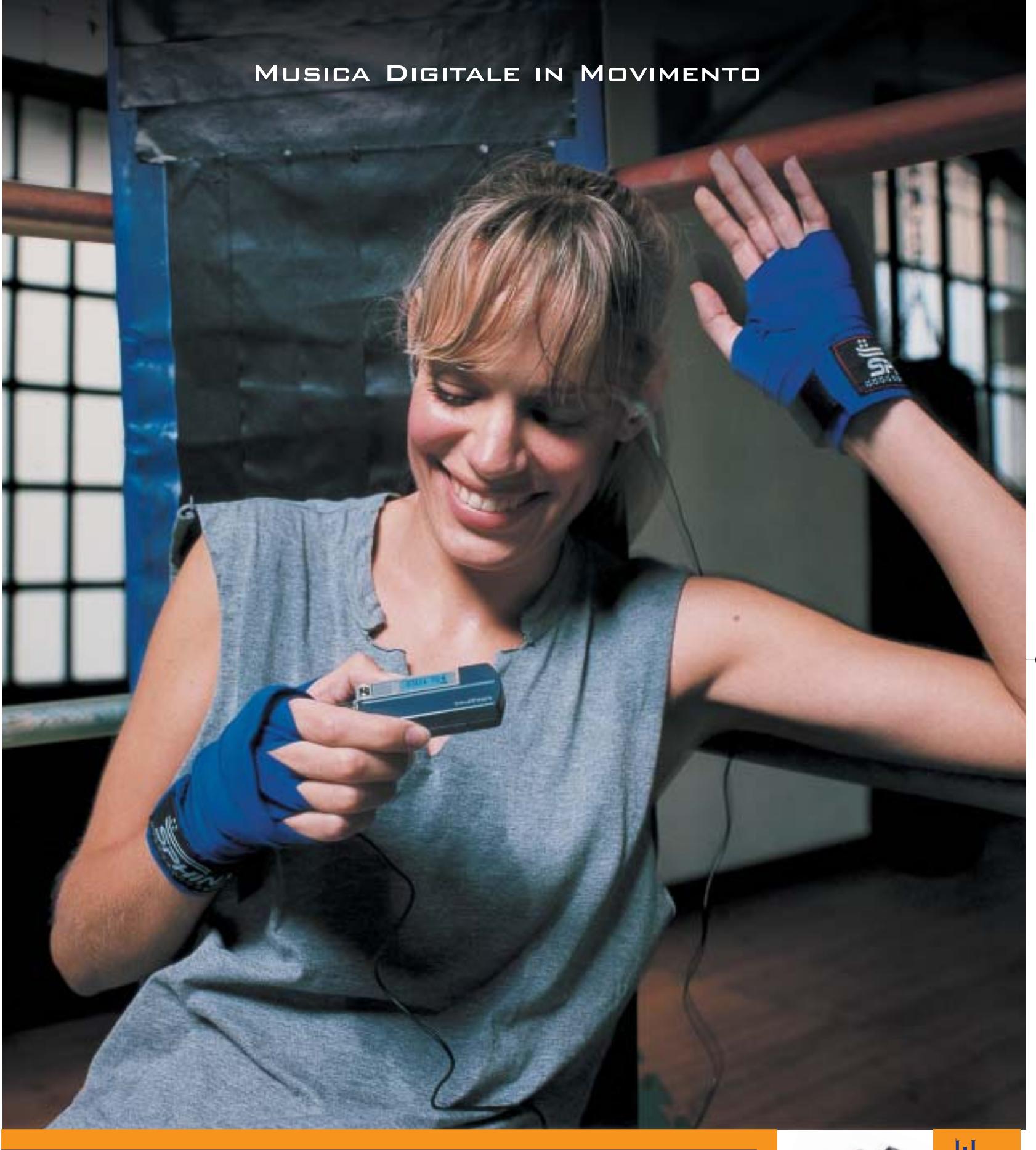

#### **Creative MuVo NX – Il lettore MP3 "super-attivo"**

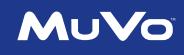

Porta con te la colonna sonora per i tuoi allenamenti! 60\* canzoni tra le tue preferite tutte in questo minuscolo ma robusto lettore MP3: facile da usare, fornito con un secondo battery pack colorato, display LCD e menù Creative. Per scoprire la nuova e completa gamma di lettori MP3 creata dagli inventori del MuVo, visita il sito: **www.europe.creative.com/mp3players** 

© 2003 Creative Technology Ltd. Tutti i diritti riservati. Il logo Creative è un marchio registrato. Tutti gli altri marchi o nomi di<br>prodotto elencati sono marchi o marchi registrati dei rispettivi proprietari. *\* basato* 

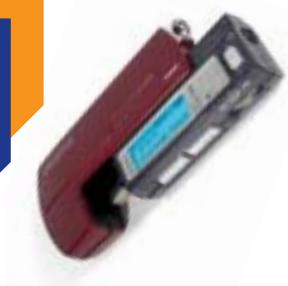

CREATIVE

# **Dissipatori per Pentium 4**

#### **Classifica Power**

Queste valutazioni risultano per l'80% dal punteggio per Raffreddamento, per il 10% della Silenziosità e per il 10% dal Montaggio/Accessori.

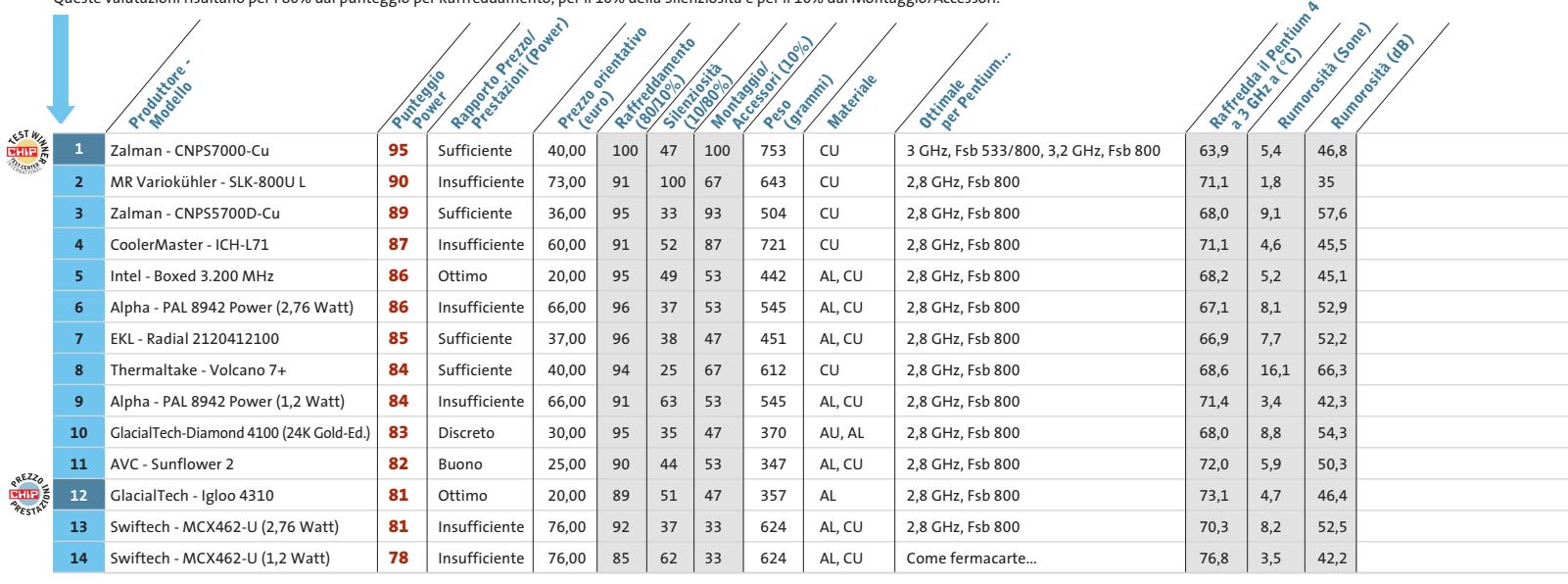

tivi pensieri", data la mole del dissipatore e la difficoltà nell'estrarlo dalla confezione. Però una volta che lo si ha fra le mani subentra la soddisfazione, che si mantiene fino alla fine del test. Oltre all'aspetto "nobile" il modello di Zalman convince soprattutto per il suo enorme potenziale di raffreddamento. Il montaggio risulta abbastanza semplice, anche se l'uso degli attrezzi con i sistemi P4 risulta un po' insolito. Il blocco di rame si dimostra adatto anche per gli Athlon. Come tutti i modelli Zalman è dotato di un controllo regolabile della ventola, con cui si possono ridurre il numero di giri e conseguentemente la rumorosità in modo sensibile. La rumorosità massima è stata misurata in 5,4 Sone; comunque la ventola da 92 mm ha un "suono" più gradevole di quello di altre colleghe più piccole.

Solo le dimensioni piuttosto grandi potrebbero provocare problemi entro case di dimensioni ridotte: conviene quindi verificare lo spazio interno disponibile prima dell'acquisto.

### **VINCITORE DEL TEST PER SILENZIOSITÀ**

**MR Variokühler SLK-800U L.** Come già nel test con gli Athlon **CENTER CONDUCTED AND ARRIVE AT ANCHORE ANNUS** anche nell'offerta rivolta ai processori di Intel l'MR Variokühler risulta di gran lunga il più silenzioso: la rumorosità misurata è di soli 1,8 Sone, quasi inavvertibile. Nella versione per P4 la sua denominazione è SLK-800U L (con la U al posto della A per Athlon) ed è dotato di un fissaggio adatto ai P4. Si può scegliere fra un fissaggio con viti, un po' più laborioso, e quello con molle di innesto, più como-

#### **Il commento La qualità dei materiali è fondamentale**

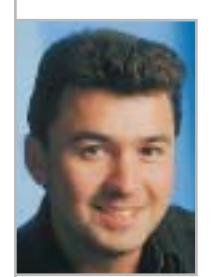

**Andy Ilmberger,** collaboratore di CHIP

■ I dissipatori da noi testati sono come i supereroi: grazie al suo aspetto e alle sue prestazioni il vincitore per potenza nella categoria P4, lo **Zalman CNPS7000-Cu**, è un James Bond ideale. Riesce a raffreddare in modo ottimale i P4, anche perché, come capita anche a Bond, ha avuto a disposizione i migliori materiali.

Silenzioso, e con un look provvisorio e un po' trascurato, il vincitore per silenziosità **MR Variokühler SLK800** è una vera sorpresa. Nonostante l'estrema silenziosità, riesce a raffreddare praticamente tutte le Cpu e risulta

quindi vincente in tutti i casi, sia con gli Athlon che con i Pentium 4. I due vincitori per prezzo/prestazioni **GlacialTech Igloo 4310** (per i P4) e **EKL 207040001047** (per gli Athlon) hanno un aspetto elegante e un prezzo conveniente: in complesso con soddisfacenti prestazioni di raffreddamento per la quasi generalità dei casi. Lo stesso si può dire per i dissipatori **"boxed"** di **Intel** e di **AMD**: offrono un buon compromesso fra prezzo, silenziosità e prestazioni. Infine, il **GlobalWIN CAK4-88T**, anche se un po' eccentrico, è il netto vincitore per prestazioni nel campo degli Athlon.

#### Sistemi di raffreddamento

La tabella si legge su due pagine: a sinistra (in colore blu) le valutazioni delle Prestazioni, quando conta soprattutto il potere di raffreddamento (rapporto prestazioni/rumorosità: 80/10). A destra (in colore arancio) le valutazioni che puntano sulla Silenziosità (rapporto prestazioni/rumorosità: 10/80). Il punteggio per Montaggio/Accessori entra sempre per il 10% nella valutazione globale.

**Classifica Silence**

#### **Potere di raffreddamento in dettaglio**

Il colore verde corrisponde a raffreddamento ottimale, giallo al limite e rosso insufficiente. I valori in watt corrispondono alla dissipazione massima dei Pentium. La tabella mostra la categoria in watt a cui appartiene ogni Pentium.

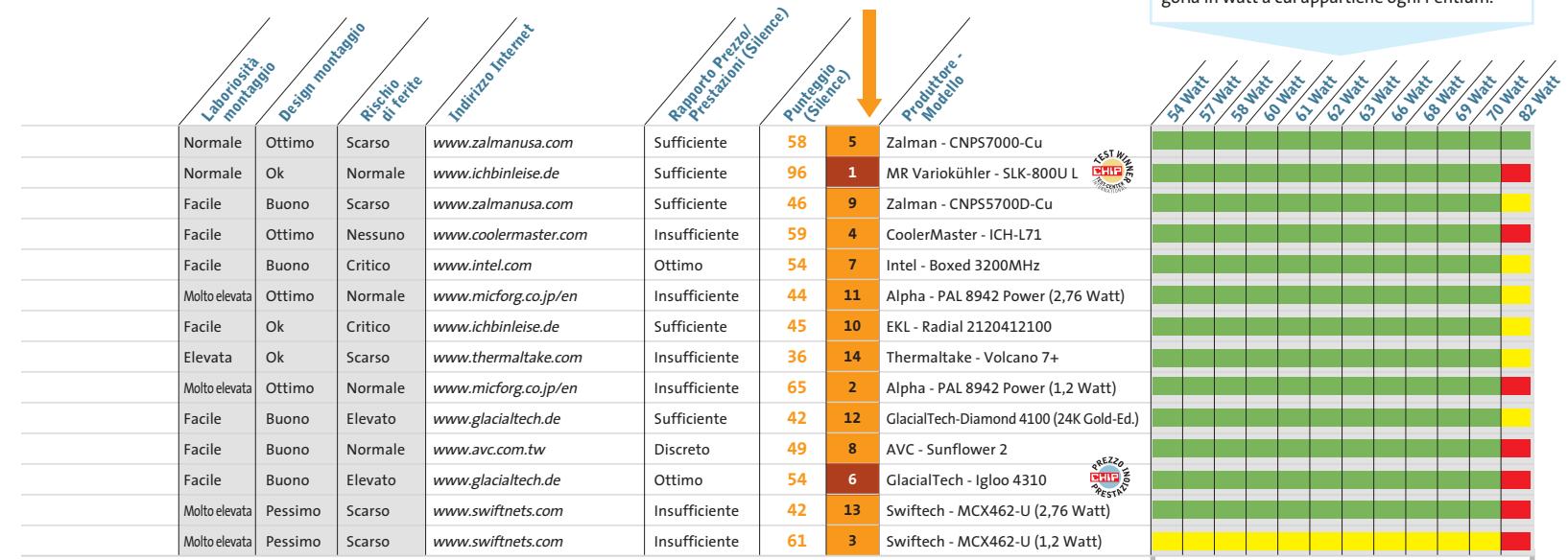

do, che comunque richiede sempre l'uso di qualche attrezzo. Le sue prestazioni di raffreddamento sono nella media. Le Cpu a 3 GHz lo sovraccaricano parecchio, mentre la versione a 2.800 MHz viene ben raffreddata.

**Zalman CNOS5700D-Cu.** Diversamente dalla solita filosofia di raffreddamento, il modello 5700 di Zalman asporta il calore dalla ventola, mentre la maggior parte degli altri dissipatori semplicemente fanno circolare l'aria. Il concetto in questo caso è di espellere immediatamente all'esterno del case il calore sviluppato tramite la "cappa di aspirazione", sempre che il tower disponga dell'uscita d'aria collocata nel punto giusto sopra lo zoccolo della Cpu. Comunque questo design non assicura la silenziosità, dato che abbiamo misurato ben 9,1 Sone.

Il raffreddamento invece è di buon livello e il montaggio risulta abbastanza facile. Anche su questo modello è possibile la regolazione della velocità della ventola.

**Intel Boxed 3.200 MHz.** Come nel caso di AMD anche Intel offre, con soli 20 euro in più, un'unità di raffreddamento

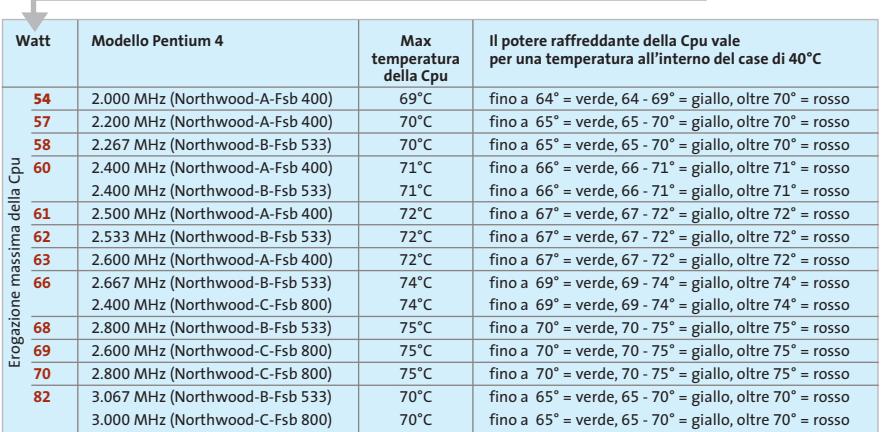

inclusa nella scatola. La mancanza di sex-appeal e anche il buon compromesso fra prezzo, prestazioni e rumorosità sono praticamente eguali al caso Athlon. Il difetto che più lamentiamo sono le lamelle dal bordo tagliente.

**EKL Radial 2120412100.** EKL è l'unico fra i costruttori tedeschi a entrare nel settore unità di raffreddamento per Cpu. Il risultato non è poi tanto male, dato che il loro prodotto si piazza al secondo posto per le prestazioni di raffreddamento. A parte questo, il prodotto di EKL probabilmente è quello che più si avvicina agli ideali concepiti da Intel per costruzione e prestazioni.

**Classifica per Watt**

Tuttavia non si può proprio dire che la rumorosità sia confortevole per le orecchie degli utenti: abbiamo misurato infatti 7,7 Sone. Non sono neppure piaciuti i bordi taglienti delle lamelle.

#### **VINCITORE PER PREZZO/PRESTAZIONI**

**GlacialTech Igloo 4310.** Chi ama spendere poco è avverti-PESTA<sup>V</sup> to: 20 euro per un buon dissipatore per P4 è un prezzo davvero imbattibile. ‰

#### Sistemi di raffreddamento

Meglio però che l'Igloo non entri in contatto con la classe di Cpu a 3 GHz, mentre va bene per i 2,8 GHz.

La rumorosità di 4,7 Sone è ancora accettabile. L'utente deve però sopportare le punture da parte delle lamelle. In pratica non si tratta però di un dissipatore di punta, ma non si può trovare di meglio a 20 euro, a parte l'Intel Boxed, che viene fornito ovviamente solo assieme all'acquisto della Cpu.

**Swiftech MCX462-U.** Un'unità di raffreddamento fissabile con le viti, che volendo può essere trasferita dallo zoccolo 462 (Athlon) al 478 (Pentium) senza dover intervenire in alcun modo, come citato sulla scatola. Ma sarà vero? La risposta è no. Un foglietto incluso nella confezione, che dovrebbe fornire le istruzioni di montaggio, rende i disegni di montaggio dei mobili Ikea un monumento di chiarezza. Mancano inoltre alcuni pezzi, che sono descritti nelle istruzioni, ma non si trovano nella scatola. Una volta comunque che si è riusciti a montare l'unità di raffreddamento, arriva la delusione per le scarse prestazioni di raffreddamento.

Nella versione da 1,2 W non si riesce proprio a portare alcun P4 nella "zona verde". La lavorazione può essere giudicata comunque di buon livello. Suggerimento: usate soltanto la sua ventola, o servitevi di questo prodotto solo come fermacarte, ma probabilmente potreste trovarne uno dall'aspetto migliore a 76 euro.

#### **COME SONO STATE CONDOTTE LE PROVE**

#### **» Criteri di giudizio**

Per questa comparativa di unità di raffreddamento per Cpu CHIP è ricorso a un apparecchio che simula l'uso di una Cpu, della ditta Innovatek, il modello KT4. Si tratta di una piastra riscaldante regolabile che permette di emulare qualsiasi tipo di Cpu. Ciò ha consentito una precisione delle misure che non era mai stato possibile ottenere prima d'ora. Il riscaldamento della Cpu viene generato in modo costante e il sensore di temperatura effettua la misura direttamente sul die del processore. Ogni dissipatore viene testato nelle condizioni di dissipazione dei vari tipi di Athlon e P4, simulando una temperatura interna del sistema di 40 gradi.

#### ■ **RAFFREDDAMENTO**

Il compito di un dissipatore è quello di proteggere il processore dai surriscaldamenti. Perciò il peso assegnato alle prestazioni di raffreddamento è dell'80%. Dato che a parità di prestazioni sono preferibili le ventole più silenziose, la rumorosità ha ricevuto un peso del 10% anche nella valutazione Power. Abbiamo valutato ottimale il raffreddamento sotto carico continuativo del die che riesce a mantenere la temperatura almeno 5 gradi sotto il massimo specificato dal costruttore della Cpu. Vale il livello di temperatura massimo, che è segnato in verde nelle tabelle di pagina 91 e 95. Le temperature fra il massimo e 5 gradi sotto questo sono marcate in giallo, e sono quelle ancora accettabili. I valori maggiori sono evidenziati in rosso.

#### ■ **RUMOROSITÀ**

Per molti utenti di pc il silenzio (del loro sistema) è d'oro. Ecco perché oltre al giudi-

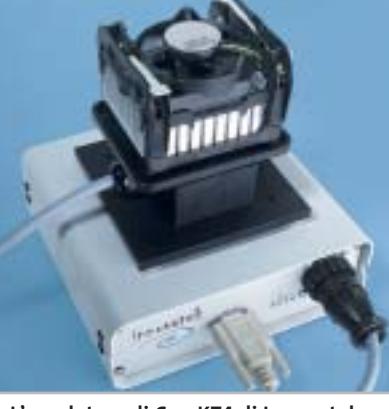

**L'emulatore di Cpu KT4 di Innovatek utilizzato per le prove**

zio sul potere raffreddante abbiamo inserito anche un giudizio sulla silenziosità e in questa particolare valutazione esso conta per l'80%. Dato che anche la ventola più silenziosa deve però raffreddare, al raffreddamento è stato assegnato qui un peso del 10%.

Per effettuare le misure comparative si è usata la speciale camera anecoica di CHIP, che scherma tutti i rumori esterni.

Le misure avvengono a una distanza di 30 cm dalla ventola. La prima misura è quella della pressione acustica, in decibel, la seconda il livello di rumore, in Sone. L'apparecchio di misura segue le caratteristiche dell'udito delle persone e la misura in Sone è adatta per valutare il livello di rumore.

#### ■ **MONTAGGIO/ACCESSORI**

Prima che un "climatizzatore" della Cpu possa svolgere il proprio compito, va montato. Abbiamo quindi valutato l'impegno necessario per ottenere un montaggio corretto e quali rischi di venire feriti, per esempio per difetti della lavorazione, potesse provocare il prodotto durante il montaggio. L'unità può semplicemente venire avvitata o richiede lo smontaggio della scheda madre? Naturalmente se il montaggio risulta difficoltoso o addirittura rischioso per il processore vengono sottratti dei punti. Quanto agli accessori è gradita la presenza di tensionatori, di un tubetto di pasta conduttrice del calore per l'applicazione ripetuta e istruzioni dettagliate di montaggio.

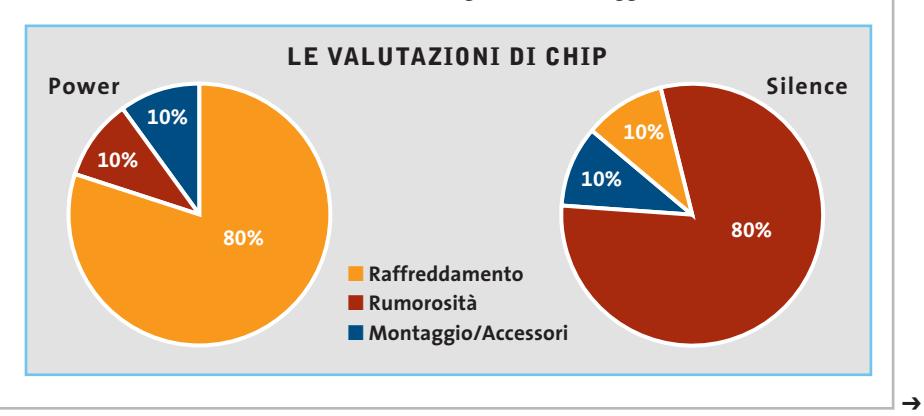

# notebook

lizgx4kDArox,4kDAttrr,4kDDurnerstrke.combrador, sonoradid diarcod Mor.Device,

archivershed Maxis

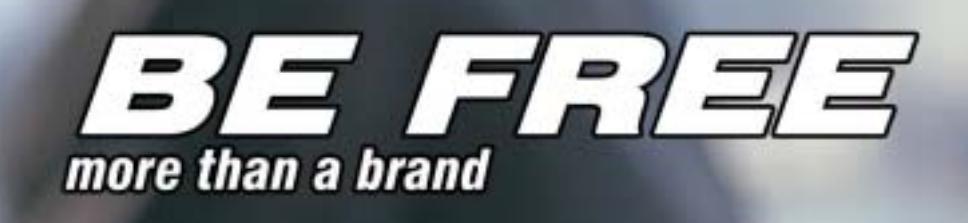

#### Olidata raccomanda Microsoft<sup>®</sup> Windows<sup>®</sup> XP Professional per i computer portatili

Intorno al mondo, senza soste. Grazie al tuo Notebook Olidata Stainer® basato sul Sistema Operativo Microsoft<sup>®</sup> Windows<sup>®</sup> XP Professional e sul processore AMD Athlon™ XP Mobile per PC portatili, il tuo ufficio e le tue passioni ti seguiranno ovunque. Con Windows XP Professional e Office XP Professional siete pronti a lavorare ovunque in modo più efficiente e a comunicare meglio con i vostri clienti.

Olidata è presente su tutto il territorio nazionale con una rete di agenzie tecnico/commerciali in grado di offrire soluzioni, progetti, consulenza, prodotti tecnologici, ed assistenza post-vendita.

Per ulteriori informazioni visiti il sito www.olidata-computers.com

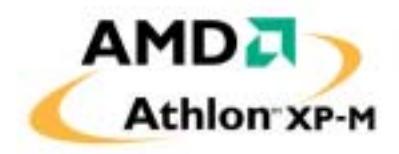

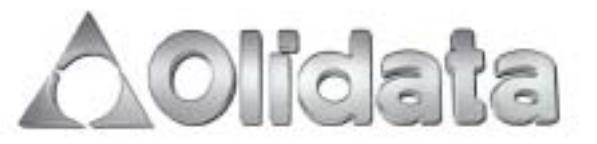

#### Sistemi di raffreddamento

# **Dissipatori per Gpu**

Le schede video di ultima generazione consentono di gestire una mole considerevole di dati e si affidano a un microprocessore dedicato (Gpu, Graphic Processing Unit) che alleggerisce la Cpu da calcoli prettamente video.

L'enorme potenza di calcolo della Gpu e le sempre maggiori frequenze di funzionamento, concause di prestazioni sempre più elevate, comportano però una cospicua generazione di calore e un conseguente innalzamento della temperatura di funzionamento. Al fine di prevenire malfunzionamenti operativi, instabilità e guasti permanenti, è indispensabile raffreddare i componenti con soluzioni apposite. Le schede video in commercio sono piuttosto suscettibili al surriscaldamento e vengono equipaggiate in fabbrica con sistemi di raffreddamento realizzati ad hoc, solitamente costituiti da piccole ventole o dissipatori attivi montati sopra la Gpu. Tali soluzioni risultano più che adeguate per tutti coloro che si accontentano di lasciare "inalterata" la propria scheda video, ma spesso non sono efficaci per gli utenti che invece intendono innalzare le frequenze per incrementarne le prestazioni. Sostanzialmente due sono le tipologie di soluzioni in commercio: la prima è costituita da un dissipatore attivo da collocare sopra la Gpu, generalmente costruito in rame o alluminio. È importante scegliere un prodotto con una rumorosità non troppo elevata, attorno ai 30-35 dB e una portata di circa 10 Cfm. Generalmente, l'applicazione di dispositivi di questo tipo porta a una diminuzione di temperatura di 10 gradi.

#### **Dissipazione silenziosa**

La seconda tipologia è invece costituita da una coppia di placche metalliche ad alta dissipazione da applicare su entrambi i lati della scheda, tenute insieme da un apposito innesto in metallo. Si tratta di una soluzione piuttosto performante, giacché la dissipazione avviene su tutti i componenti della scheda e non solamente sul chip gra-

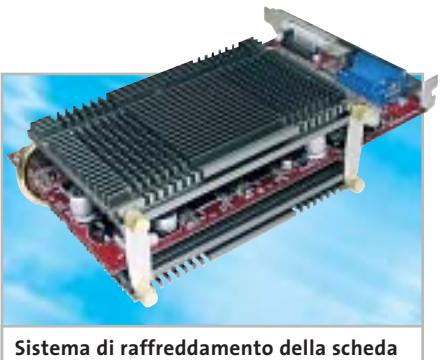

**grafica di Zalman: utilizza un condotto heatpipe, che non richiede ventole**

fico. Spesso questa soluzione integra una heatpipe per il trasferimento del calore e una ventola per un migliore smaltimento termico. Oltre a prodotti destinati al raffreddamento del chipset video, sono presenti in commercio anche soluzioni atte a migliorare la dissipazione delle Ram video. Sono generalmente degli heatsink in alluminio a forma di parallelepipedo con numerosi fori circolari, che vanno applicati ai singoli chip di memoria mediante un adesivo termico. L'abbassamento della temperatura che ne consegue è di solito compreso in un range di 1-3 gradi.

‰

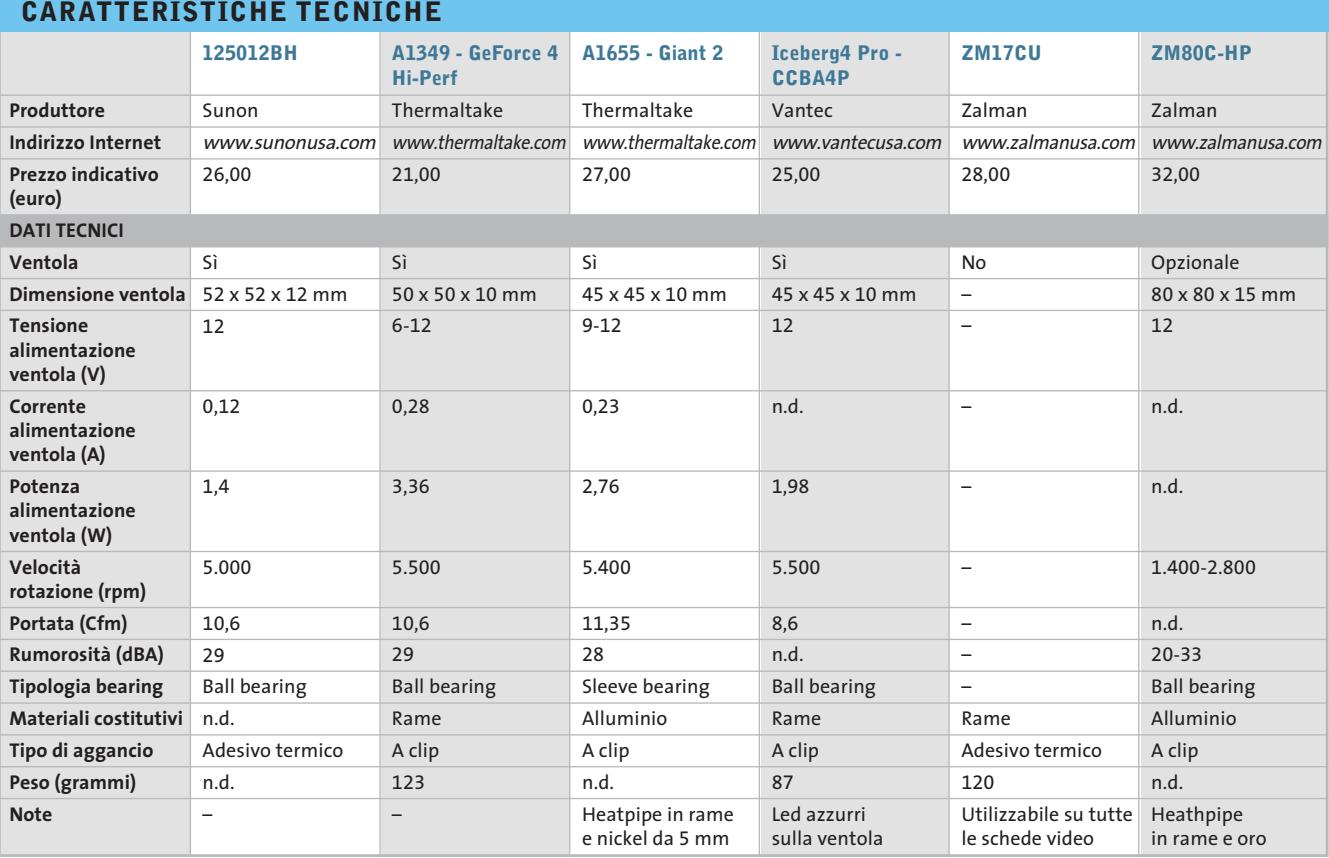

# Il mondo funziona con Panda Software

# Soluzioni antivirus per le aziende... ...e per il tuo pc

Banche. Linee Aeree. Media. Pubblica Amministrazione. Università... Le soluzioni antivirus Panda Software sono state scelte da aziende leader in tutti i settori per proteggere l'integrità dei dati e le reti informatiche.

Non far mancare al tuo Personal Computer la migliore tecnologia antivirus!

- **E Panda Antivirus Titanium.** Installalo e dimenticati dei virus
- F Panda Antivirus Platinum. La tecnologia antivirus unita al Personal Firewall
- **Panda Enterprise Suite SBP.** La protezione completa per le reti fino a 25 PC

Servizio tecnico 24h-365d

Aggiornamenti automatici quotidiani

www.pandasoftware.it

# **Ventole e alette**

Le ventole sono costituite essenzialmente da un corpo in plastica (o più raramente in metallo) nel centro del quale è innestato un motorino a corrente continua che pone in rotazione un alberino a cui è fissata la ventola vera e propria, costituita da un mozzo con una serie di pale inclinate, tipicamente in un numero dispari per motivi di equilibrio dinamico.

La rotazione delle pale provoca una differenza di pressione, che crea a sua volta un movimento di masse d'aria. Le ventole si possono classificare in base alla direzione del flusso generato, nel qual caso si dividono in radiali (flusso perpendicolare all'asse di rotazione, per esempio la ruota di un mulino ad acqua) e longitudinali (parallelo all'asse, per esempio un'elica). Quasi la totalità delle ventole oggi in commercio sono di tipo longitudinale.

La classificazione più usata suddivide le ventole per tipo costruttivo, a seconda che l'albero ruoti su bronzine (sleeve bearing) o su cuscinetti a sfera (ball bearing). Ognuna di queste architetture ha pro e contro: i cuscinetti a sfera generano un minor attrito, garantiscono una durata molto elevata e sono impiegati sulle ventole di alta qua-

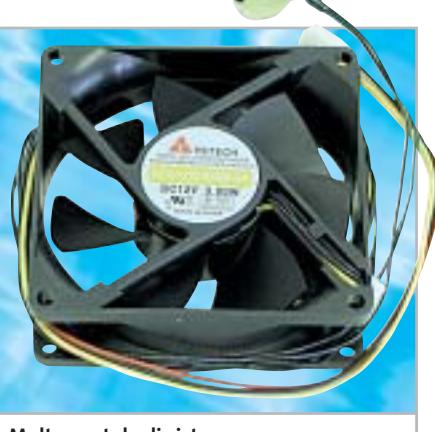

**Molte ventole di sistema vengono vendute equipaggiate con un potenziometro per regolarne la velocità**

lità, conseguentemente più costose. Le bronzine d'altro canto sono più economiche ma hanno una vita inferiore: il perno del motore è sostenuto da parti di bronzo e piccole rondelle in teflon e le temperature elevate tendono a consumare le sedi di rotazione, il che si traduce in un rumore anormale.

#### **La portata**

Una caratteristica discriminante, oltre alla tipologia costruttiva, è la quantità d'aria che una ventola riesce a spostare. Tale caratteristica prende il nome di portata della ventola e si misura comunemente in Cfm (Cubic Feet per Minute). Ovviamente, a una maggiore portata d'aria corrisponde una maggiore capacità di raffreddare il componente interessato. La portata dipende essenzialmente dalle dimensioni e dalla velocità di rotazione della ventola.

#### **Le pale**

Elementi fondamentali della progettazione delle ventole sono senza dubbio le pale, che devono estendersi su una superficie sufficientemente ampia da investire una buona quantità d'aria e devono essere sagomate per penetrare nell'aria creando la minor turbolenza e generando nel contempo l'effetto di spostamento desiderato.

#### **Rumorosità**

Il rumore prodotto da una ventola dipende sostanzialmente dalla velocità di rotazione, dal tipo di ventola (a bronzine o a sfere) e dalla qualità costruttiva complessiva. Di solito i produttori forniscono una misura della rumorosità delle proprie ventole: si tratta di una grandezza espressa in dB (decibel) e può variare all'incirca tra i 20 e i 50 dB.

Ovviamente a ventole più silenziose corrispondono prezzi più elevati e viceversa. Una soluzione efficace per ridurre la rumorosità è quella di acquistare una ventola di dimensioni più elevate e farla ruotare a una velocità inferiore, diminuendo la tensione di alimentazione (downvolting).

L'alimentazione della ventola viene generalmente fornita tramite un cavetto

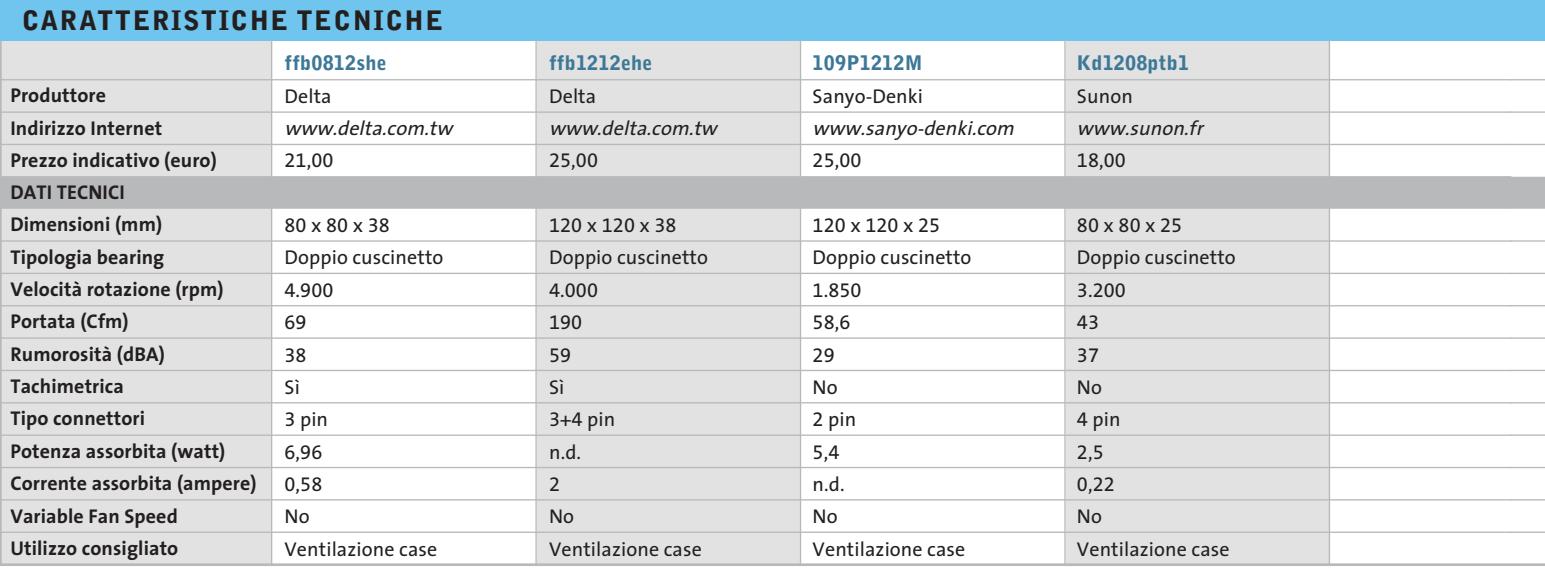
#### Sistemi di raffreddamento

a due fili con connettore da collegare alla scheda madre, oppure tramite il classico connettore Molex dell'alimentatore.

#### **Ventole tachimetriche**

Spesso al motorino della ventola è collegato un sensore ottico o magnetico di rilevazione del numero di giri dell'albero: si parla di ventole tachimetriche. In questo caso è presente un terzo filo oltre ai due di alimentazione (chiamato tach wire o pulse wire), che porta le informazioni di rotazione alla scheda madre. Il segnale è costituito da un'onda quadra che si ripete due volte per ogni rotazione. Si tratta di una caratteristica importante, da non sottovalutare al momento dell'acquisto: una scheda madre predisposta a leggere tale se-

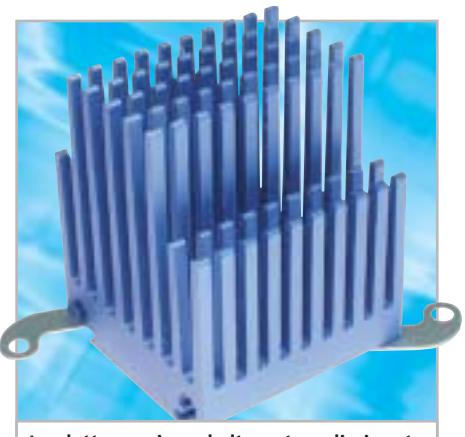

**Le alette passive ad alto potere dissipante possono essere efficacemente montate sui chipset della scheda madre**

gnale, può monitorare il comportamento delle ventole e prevenire, mediante opportuni allarmi sonori gestiti via software, eventuali danni hardware dovuti al surriscaldamento dei componenti.

#### **Ventole da case**

Tali ventole vanno aggiunte quando si hanno periferiche ad elevata dispersione termica e la temperatura del case sale eccessivamente, compromettendo il raffreddamento di tutti i componenti al suo interno.

Il montaggio delle ventole nello chassis deve essere effettuato in funzione delle reali necessità e il loro numero deve essere ridotto al minimo: ogni ventola che si aggiunge contribuisce all'aumento del rumore e le vibrazioni vengono trasmesse al case, che potrebbe andare in risonanza.

Occorre pertanto scegliere ventole ad ampio diametro (da 80 a 120 mm) e preferire modelli a minor giri a parità di Cfm, ponendo particolare attenzione

alla rumorosità. È consigliabile, inoltre, orientarsi verso ventole a cusci-

netti piuttosto che a bronzine, mentre in questo contesto non è indispensabile utilizzare ventole tachimetriche. Fondamentale invece è la loro disposizione: occorre montarle in modo che il flusso d'aria effettui una sorta di "S" al-

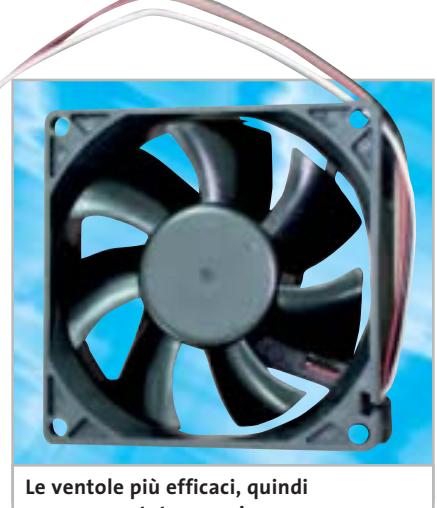

**con una portata maggiore, sono anche le più rumorose**

l'interno dal case: l'aria deve entrare nella parte bassa e anteriore del case, risalire lo chassis assorbendo il calore emesso dai componenti, e infine essere espulsa nella parte alta e posteriore, vicino all'alimentatore.

#### **Ventole da chipset**

Per quanto riguarda l'assorbimento del calore generato dal North Bridge del chipset, nella maggior parte dei casi il dissipatore che viene fornito dal produttore della scheda madre dovrebbe risultare più che sufficiente.

Se così non fosse, per esempio a causa di overclock molto "spinti", si dovrebbe installare un dissipatore attivo di 40 mm con una discreta portata e una rumorosità molto bassa.

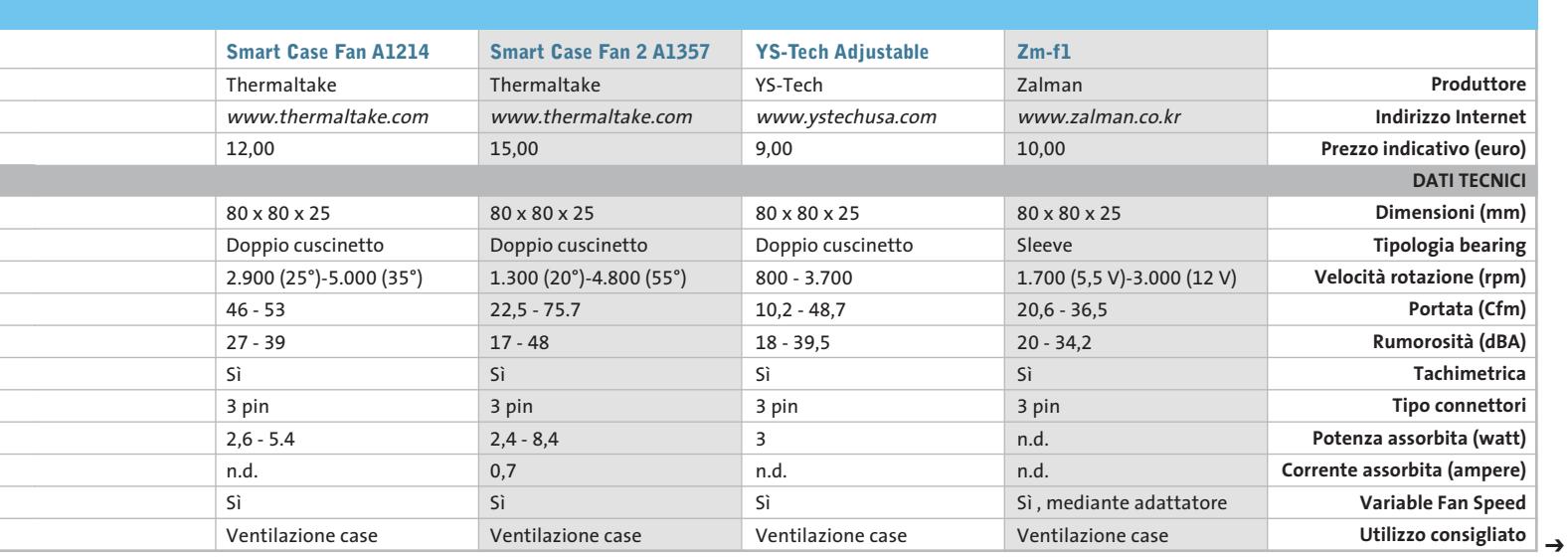

## **Sistemi a liquido**

Il mercato dei dissipatori a liquido, parallelamente a quello dei dissipatori ad aria, è in continua evoluzione: con il quantitativo di potenza dissipata dalle Cpu più recenti, si richiede un raffreddamento sempre più efficace, in modo particolare se si intende praticare l'overclock. Fino a pochi anni fa, la scelta di affidarsi a un sistema a liquido per il raffreddamento della Cpu veniva condivisa per la maggior parte da overclocker, capaci di assemblare il sistema da sé; ora la situazione è cambiata e sono sempre più numerosi i kit di watercooling in commercio, che in virtù della loro semplicità di montaggio, sono alternative convincenti anche per l'utenza media.

I punti di forza di un sistema watercooled sono essenzialmente due: una rumorosità molto bassa e prestazioni decisamente più elevate rispetto ai migliori dissipatori ad aria. I lati negativi di un sistema a liquido sono dati da un maggiore ingombro rispetto a un tradizionale dissipatore con ventola e da un costo più elevato. Nessun problema invece circa la pericolosità di eventuali perdite di liquido dell'impianto: i kit che vengono venduti presentano soluzioni studiate ad hoc e sfruttano sistemi a scatto water-stop che evitano la fuoriuscita di liquido dai tubi quando questi vengono scollegati.

#### **Waterblock**

Il processore deve essere messo a contatto con un dispositivo di raffreddamento, comunemente chiamato waterblock, che di fatto non è altro che uno scambiatore di calore con la forma di parallelepipedo. Questo presenta due ugelli per l'entrata e l'uscita del liquido e viene fissato al socket della Cpu mediante una clip oppure direttamente alla scheda madre. Lo scambiatore è costruito in materiale altamente conduttivo come l'alluminio o il rame (preferibile).

#### **Pompa**

La pompa spinge l'acqua a circolare nel sistema e ne esistono di due tipi: le Mag Drive e le Direct Pump. Particolare attenzione

**I sistemi di raffreddamento ad acqua vengono ormai venduti preassemblati** 

deve essere dedicata alla scelta della potenza della pompa, che non dovrebbe essere inferiore ai 50 l/h. Non necessariamente a portata maggiore della pompa corrisponde una maggiore efficacia del sistema di raffreddamento: infatti, oltre una certa soglia, l'efficienza decade, in quanto inizia a manifestarsi l'"effetto pelle", che fa sì che il fluido scorra troppo lentamente.

**per facilitarne l'installazione**

#### **Radiatore e liquido**

Il radiatore serve per raffreddare l'acqua calda in uscita dalla scambiatore termico ed è consigliabile un modello dotato di

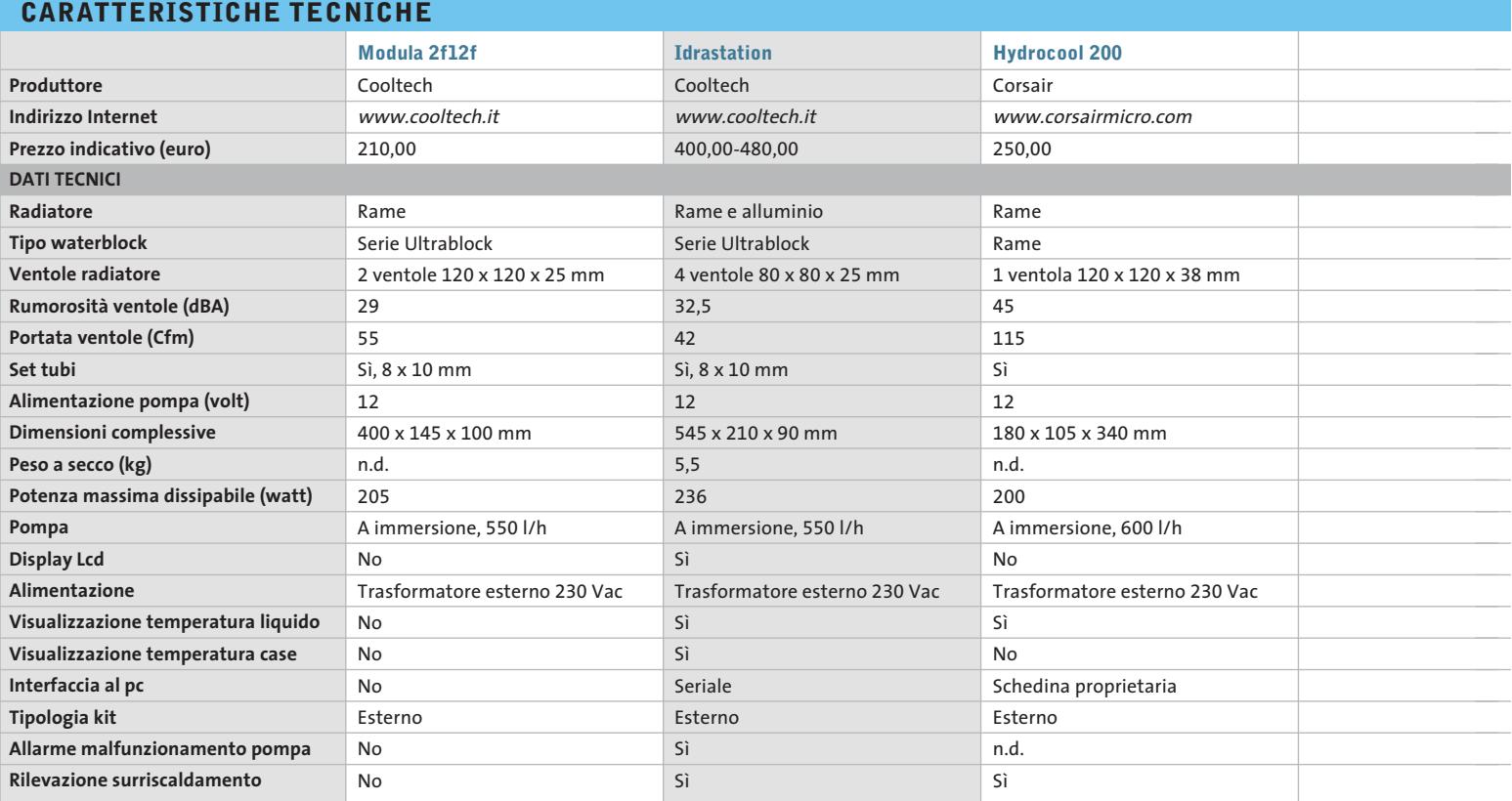

#### Sistemi di raffreddamento

una ventola. Generalmente una ventola da 120 mm o due ventole da 80 mm a 12 volt sono le soluzioni più indicate; occorre altresì porre attenzione allo scambio totale d'aria (Cfm) e alla rumorosità della ventola, soprattutto se il radiatore non viene collocato all'interno del case.

Il liquido da utilizzare nel circuito di raffreddamento è costituito da acqua distillata e alcool o liquido per radiatori; la miscela che si ottiene è tendenzialmente basica e capace di ridurre al minimo gli effetti della "corrosione galvanica". Questo fenomeno si verifica quando due metalli diversi sono immersi nella stessa soluzione salina e posti in contatto elettrico tra loro, e comporta la generazione di una corrente galvanica che provoca una prematura corrosione dei metalli.

#### **Celle di Peltier**

Nel caso in cui si pratichino overclock molto "spinti" e si abbia l'esigenza di aumentare l'efficacia del sistema di raffreddamento a liquido, può essere utile l'utilizzo di una cella di Peltier, da inserire tra la Cpu e la base del waterblock. La cella di

Peltier è un dispositivo che, utilizzando elettricità, è in grado di trasferire calore da una superficie (posta a contatto con la Cpu), a quella opposta (a contatto col waterblock). L'efficacia è molto elevata ma esiste una serie di controindicazioni che ne rende sconsigliabile l'uso. In primo luogo la cella di Peltier, essendo un dispositivo elettrico, dissipa calore, il quale va a sommarsi a quello della Cpu e il sistema di raffreddamento viene sottoposto a un maggiore sforzo. In seconda battuta, l'ele-

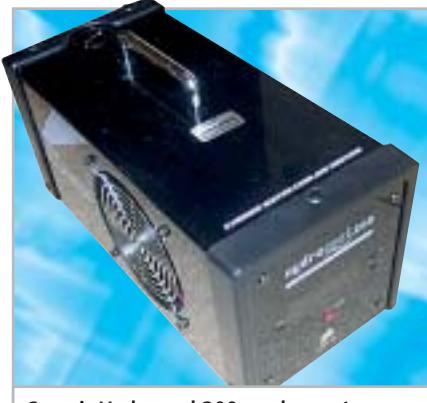

**Corsair Hydrocool 200: un box esterno che racchiude pompa, radiatore, serbatoio ed elettronica di controllo**

vato assorbimento della cella rende indispensabile l'utilizzo di un alimentatore dedicato, poiché quello del pc non sempre è in grado di reggerne il carico. Infine vi è il problema della formazione di condensa nel caso in cui la temperatura interna della Cpu sia inferiore a quella esterna. I migliori sistemi Peltier oggi in commercio sono in grado di bypassare il problema, entrando in funzione solo dopo che la temperatura della Cpu abbia superato una soglia prefissata.

#### **Consigli**

L'elevata efficienza e i vantaggi di un impianto di raffreddamento a liquido rispetto ai sistemi ad aria hanno convinto diversi produttori a immettere sul mercato un gran numero di proposte. La scelta dell'impianto più adatto alle proprie esigenze non è facile per l'utente finale, che si deve districare tra diverse alternative. Il consiglio è quello di orientarsi verso i kit completi, che molto spesso sono già assemblati e richiedono solo il montaggio del waterblock e il riempimento del sistema mediante un liquido apposito.

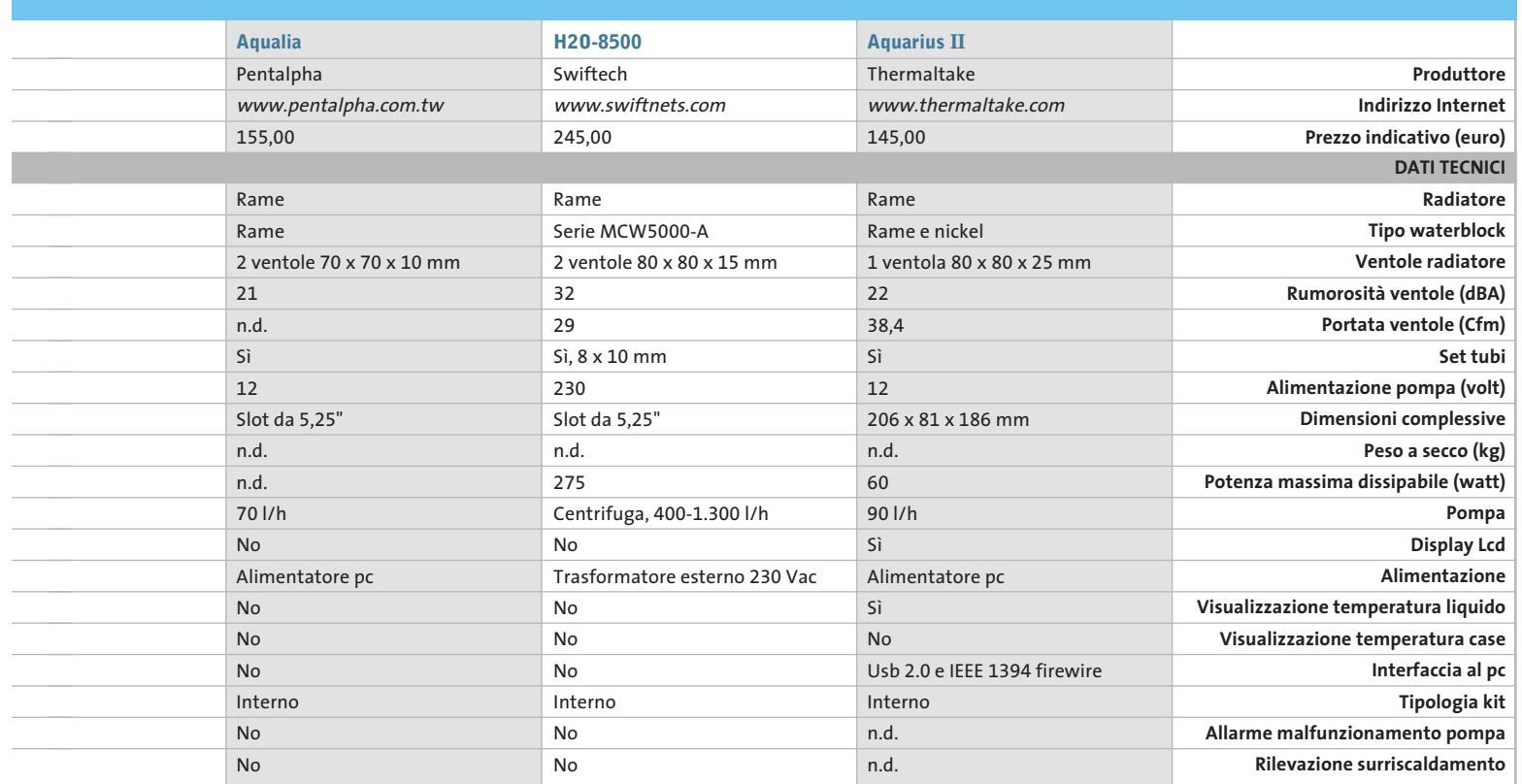

‰

## **Paste termiche**

Il dissipatore di calore ha la funzione di estendere la superficie di un componente, in modo da migliorare lo scambio termico con l'ambiente circostante. Per avere un'elevata efficacia, occorre che le superfici di contatto die/piastra di dissipazione siano quanto più lisce possibili, in modo da garantire la massima area di contatto.

Ma per quanto possano essere levigate (o, come si dice in gergo, "lappate") le due superfici, rimangono pur sempre delle micro-imperfezioni non visibili a occhio nudo, che creano delle sacche nelle quali resta intrappolata dell'aria, che limita la conduzione del calore. Lo scopo delle paste termoconduttive (o più propriamente materiali di interfaccia) è quello di colmare tali irregolarità e uniformare il più possibile le due superfici. Al contrario di ciò che spesso si dice, la pasta termoconduttiva non permette di ridurre la temperatura di funzionamento della Cpu, quanto piuttosto di consentire il massimo scambio termico tra die e dissipatore.

Vi sono due tipi di paste termoconduttive: quelle costituite da composti **siliconici**, come olio o grasso siliconico inorganico, e quelle formate da composti sintetici, ovvero **non siliconici**. Entrambe possono essere amalgamate con metalli od ossidi metallici, in modo da ottenere un composto con un'elevata conducibilità termica. Il silicone consente di mantenere il composto duttile, in modo che sia applicabile facilmente, mentre gli ossidi metallici svolgono l'azione di trasmissione del calore.

Le **paste siliconiche** possono essere di tre tipi.

<sup>6</sup> All'ossido di zinco: è il tipo di pasta siliconica più diffuso e ha colore bianco. Non è corrosiva e non conduce elettricità, quindi piccole sbavature sui circuiti della scheda madre non ne compromettono il funzionamento; ha un costo molto ridotto, circa 2-3 euro per un tubetto utilizzabile fino a 45 Cpu.

<sup>6</sup> Al biossido di berillio: si trova di solito sotto forma di collanti epossidici, poiché il berillio, oltre a essere un ottimo termoconduttore, è estremamente velenoso.

<sup>6</sup> All'argento: di colore grigio, è sicura-

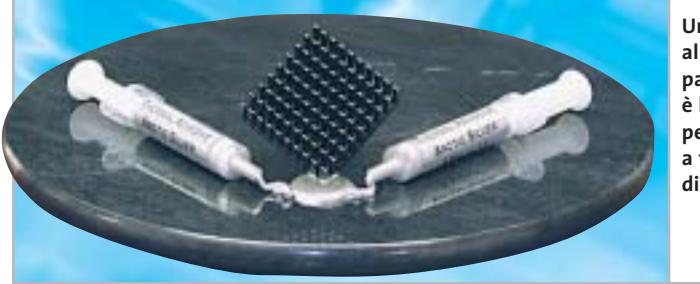

**Un'alternativa alla tradizionale pasta termica è l'adesivo termico, per lo più adatto a fissare alette dissipatrici**

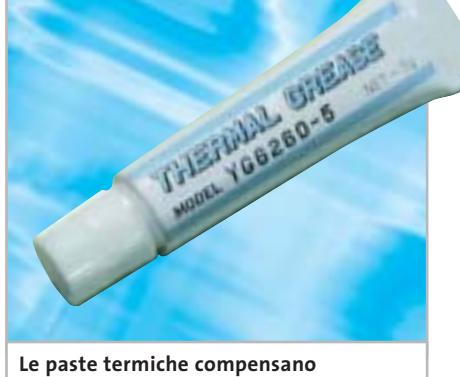

**le irregolarità delle superfici di contatto di processori e dissipatori** 

mente la pasta più raffinata e performante; garantisce un'ottima trasmissione termica tra Cpu e dissipatore. È leggermente più liquida rispetto alla pasta allo zinco, caratteristica che la rende più indicata con le celle di Peltier dove, a causa delle temperature estreme, la pasta siliconica tradizionale potrebbe seccare e comprometterne la resa. Ha un costo decisamente elevato (circa 11 euro per 25-30 Cpu).

Oltre alle paste siliconiche, sono disponibili anche materiali plastici con elevata conducibilità termica che hanno il vantaggio di non spandersi e quindi di non sporcare. Sono infine in commercio delle paste semi-adesive che si sciolgono parzialmente con il calore e uniscono in modo semipermanente le due parti a contatto.

Occorre ricordare che nonostante le paste termoconduttive per l'elettronica siano studiate per essere scarsamente acide, non corrosive e non conduttrici di

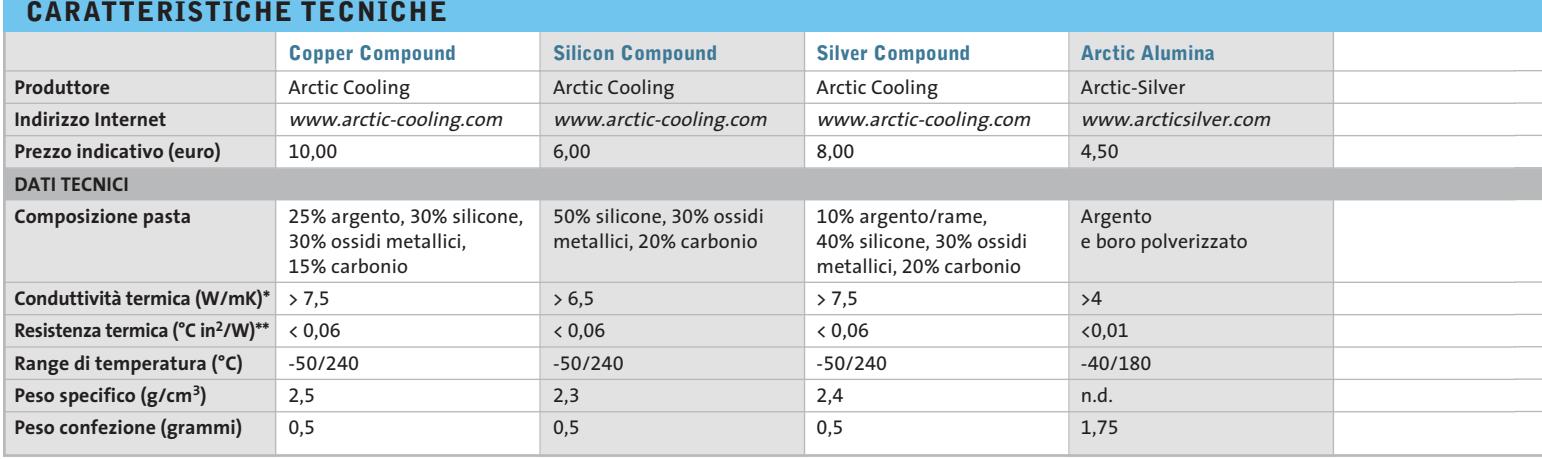

\* W/mK, ovvero Watt/metro per Kelvin<br>\*\* °C in<sup>2</sup>/W, ovvero gradi centigradi per pollice quadrato/Watt

**104** CHIP | OTTOBRE 2003

#### Sistemi di raffreddamento

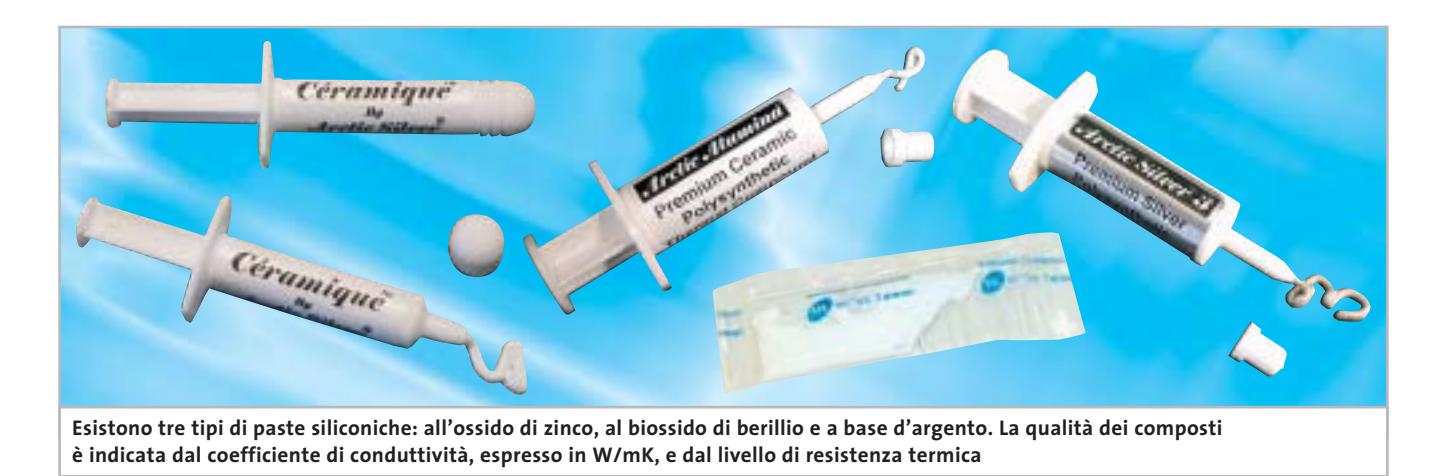

elettricità, contengono al loro interno degli ossidi metallici. È dunque necessario evitare che la pasta siliconica vada a contatto con i circuiti elettronici della scheda madre. Recentemente sono stati immesse sul mercato delle paste siliconiche che contengono composti alla ceramica per la conduzione del calore che, al contrario dei metalli, non conduce elettricità.

#### **Pad termoconduttivo**

Alla maggior parte dei dissipatori di calore per Cpu oggi in commercio, viene applicato in fase di produzione un pad termoconduttivo sulla superficie inferiore del dissipatore. Spesso questo strato di silicone è rivestito da una pellicola protettiva che deve essere rimossa prima di procedere all'applicazione del dissipatore sulla Cpu. Tale pad ha la funzione di rendere più semplice l'installazione del dissipatore, soprattutto per l'utente meno esperto, che può evi-

tare di maneggiare la pasta siliconica con il rischio di sporcare i circuiti della scheda. L'efficacia nella conduzione del calore del pad è comparabile a quella di una tradizionale pasta allo zinco, ma la presenza di percentuali in gomma all'interno del composto (per renderlo più denso e gestirne l'applicazione sulla base del dissipatore in modo più agevole a livello industriale) ha un effetto isolante che rende i pad meno efficaci rispetto a paste più raffinate, per esempio a base d'argento. L'utente meno esperto dovrebbe quindi utilizzare il pad termoconduttivo, facendo attenzione a far collimare la base del dissipatore con la superficie del die, in modo da garantire la massima efficacia. Se il dissipatore venisse rimosso, consigliamo di rimuovere i residui di pad termico e applicare uno strato di pasta siliconica sulla superficie del dissipatore prima di provvedere alla successiva installazione.

Al contrario di ciò che si potrebbe pensare, per applicare la pasta è sufficiente stendere uno strato quanto più sottile e uniforme, giacché il suo unico scopo è quello di colmare le irregolarità delle due superfici a contatto e unirle termicamente, non di sostituirsi a esse.

#### **Criteri di scelta**

Le paste in commercio sono molte e le differenze di prezzo di diversi euro, a seconda del trattamento e della composizione del prodotto. In generale la tradizionale pasta siliconica all'ossido di zinco garantisce un buono scambio termico e risulta sufficiente per la maggior parte delle applicazioni. Nel caso in cui si pratichino invece overclock "spinti" o si voglia ottenere la massima conduzione termica per scongiurare quanto più possibile eventuali danni di surriscaldamento alla Cpu, ci si può orientare su paste più raffinate, basate su alluminio o su ceramica.

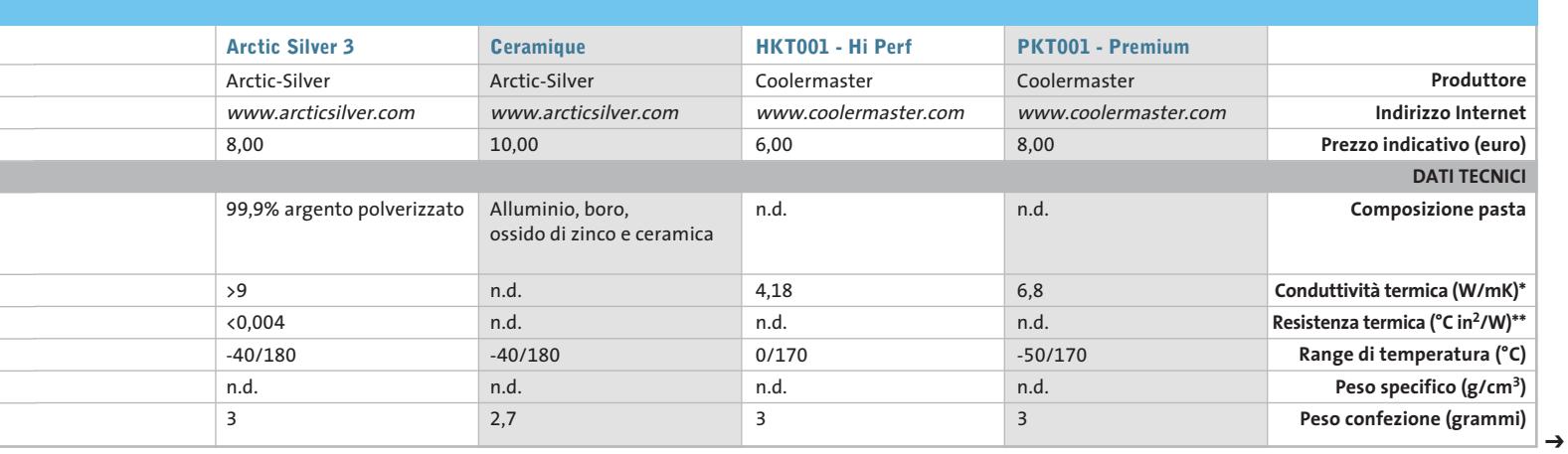

#### Sistemi di raffreddamento

## **Sistemi di controllo**

Oltre a ventole, dissipatori e sistemi di raffreddamento a liquido illustrati abbondantemente nelle pagine precedenti, sono presenti in commercio prodotti accessori che, sebbene non siano di grande utilità, sono piuttosto di moda tra i modders e gli overclocker.

È il caso, per esempio, dei "fan & light controller": si tratta di piccole centraline multicanale, alle quali si collegano i cavetti di alimentazione di ventole ed eventuali luci presenti nel proprio case. Ogni via del fan controller è governata da un potenziometro, che permette di agire sul voltaggio di alimentazione e consente di ridurre la potenza ceduta ai dispositivi collegati alla centralina.

Nel caso di luci, ciò comporta un affievolimento dell'intensità luminosa, mentre nel caso di ventole si ha un decremento della velocità di rotazione e una conseguente diminuzione del ronzio di funzionamento. I fan controller si installano generalmente nella parte

frontale del case, in uno slot da 5,25", in modo che l'utente possa facilmente accedere ai comandi. In commercio vi sono soluzioni di tutti i tipi: si va dalle centraline meno avanzate ai sistemi più raffinati, dotati di led di stato, indicatori della velocità di rotazione delle ventole, sensori di temperatura e pannello Lcd. Il prezzo di questi ultimi dispositivi, ovviamente, è piuttosto salato.

#### **Soluzioni ad hoc**

Con l'aumento della densità e della velocità di rotazione dei piatti, anche gli hard disk, specie quelli di ultima generazione il cui regime di rotazione dei piatti è molto elevato, generano un'elevata quantità di calore e talvolta si rende necessaria l'installazione di un sistema di raffreddamento ad hoc.

Le soluzioni più diffuse sono costituite da un cassetto estraibile da 5,25" nel quale collocare il disco fisso. Nella parte frontale sono presenti due piccole ventole che aumentano l'apporto d'aria e contribuiscono in modo attivo allo smaltimento del calore.

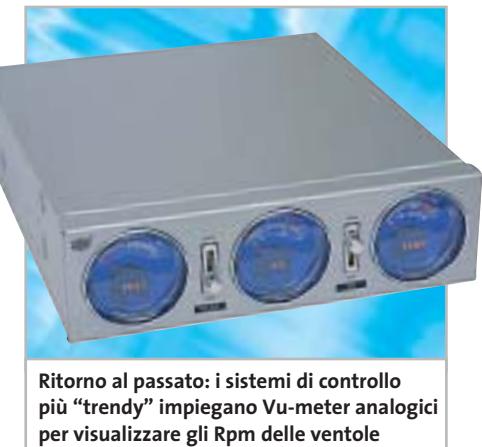

Per garantire la stabilità di funzionamento anche in condizione di overclock spinto o di funzionamento con frequenze fuori specifica, sono in vendita anche dei kit per il raffreddamento delle memorie Ram.

Si va dall'applicazione di un minidissipatore a ogni singolo chip, ad appositi heat spreader, consistenti in una doppia placca di alluminio anodizzato da fissare al modulo Ram, costruita in materiale a elevato coefficiente di conduttività termica. ■

#### **IL SISTEMA HEATPIPE**

#### **» Raffreddare in silenzio**

Le heatpipe, o tubi di calore, sono dei condotti che hanno il compito di trasportare il calore accumulato dalla base del dissipatore verso la parte superiore delle alette, che gode di un elevato grado di smaltimento termico essendo maggiormente colpita dal flusso d'aria delle ventole. Il funzionamento è piuttosto semplice: al-

#### **FUNZIONAMENTO DI UN HEATPIPE**

Un heatpipe tradizionale consiste in un cilindro metallico riempito con un liquido in grado di evaporare velocemente

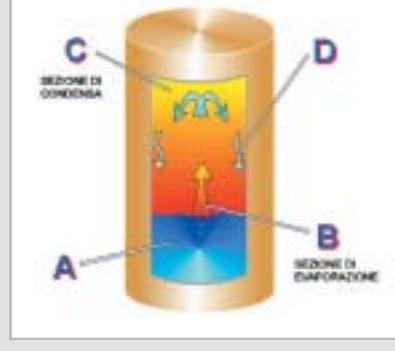

**A) Il calore è assorbito nella sezione di evaporazione**

**B) Il fluido riscaldato evapora**

- **C) Il calore è rilasciato nella parte superiore del cilindro; il vapore raffreddandosi condensa**
- **D) Il liquido ritorna per gravità nella parte inferiore del cilindro, tornando in circolo**

l'interno del tubo di calore è presente un fluido (solitamente acqua), che assorbe il calore latente dalla base del dissipatore; il fluido aumenta la propria temperatura e, a causa della bassa pressione presente all'interno del tubo, cambia fase in vapore d'acqua a una temperatura inferiore ai 100 gradi.

Il vapore sale verso la parte superiore dell'heatpipe, ove condensa e trasferisce il proprio calore all'ambiente circostante, solitamente all'alluminio delle lamelle di raffreddamento del dissipatore. Il funzionamento delle heatpipe si basa dunque su un processo ciclico con doppio cambio di fase che si svolge in un certo range di temperatura (esempio 40-60 gradi). Nel caso in cui la differenza di temperatura tra la zona fredda e la zona calda dell'heatpipe diventasse troppo piccola, il sistema potrebbe andare in stallo.

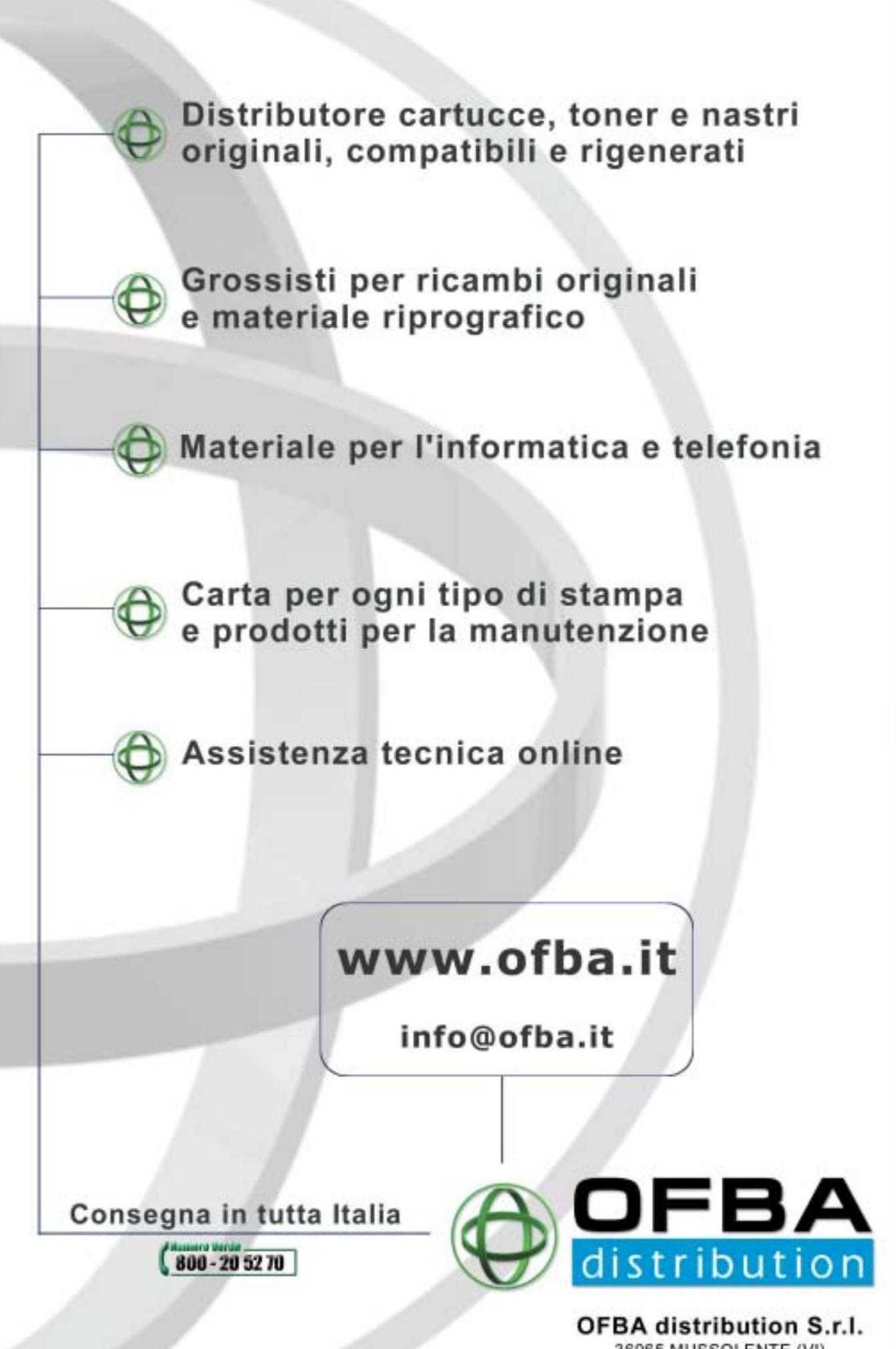

36065 MUSSOLENTE (VI) VIA MAZZOLINA, 9 Tel. 0424 878486 - Fax 0424 878594

#### ••Elenco prove ott 8-09-2003 8:37 Pagina 108

#### **CHIP Test Center**

## **L'indice delle prove**

**Le tabelle forniscono gli indici delle prove prodotto pubblicate da marzo 2001 a oggi. I dati sono organizzati indicando categoria di appartenenza, produttore, prodotto, giudizio, mese e anno di pubblicazione al fine di facilitare la ricerca**

Æ

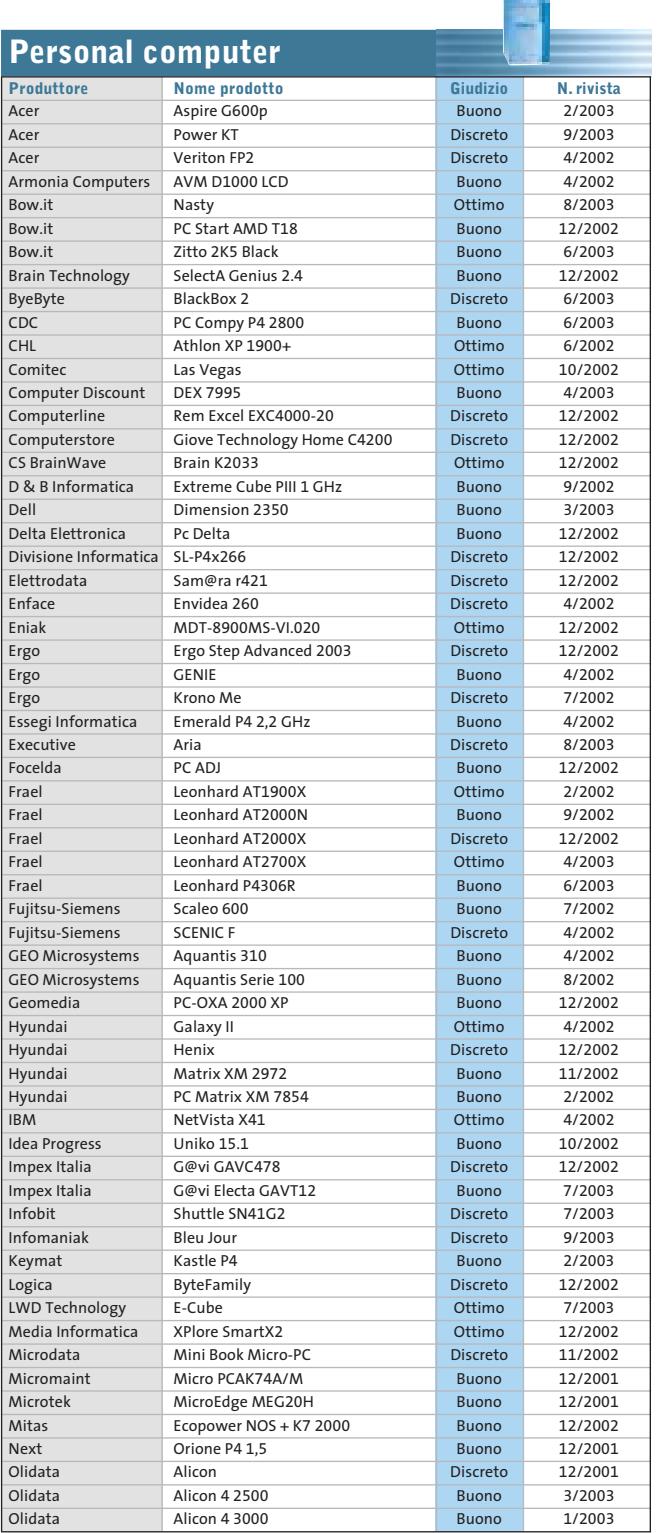

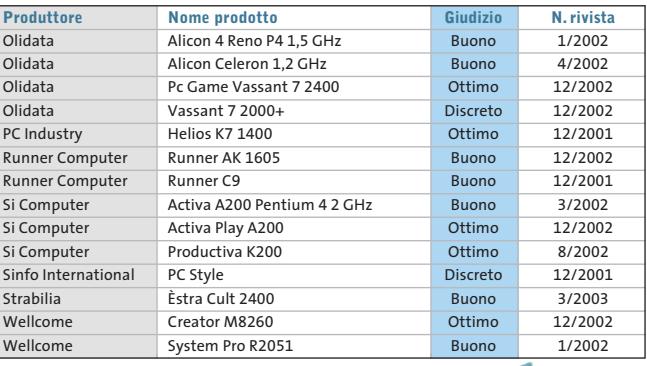

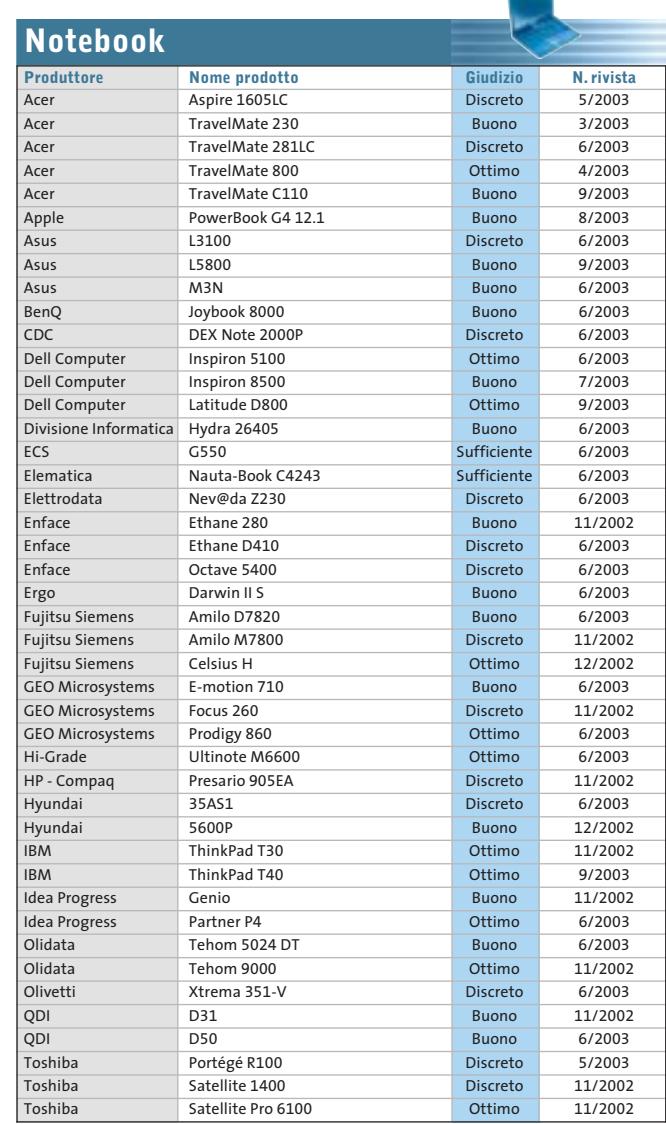

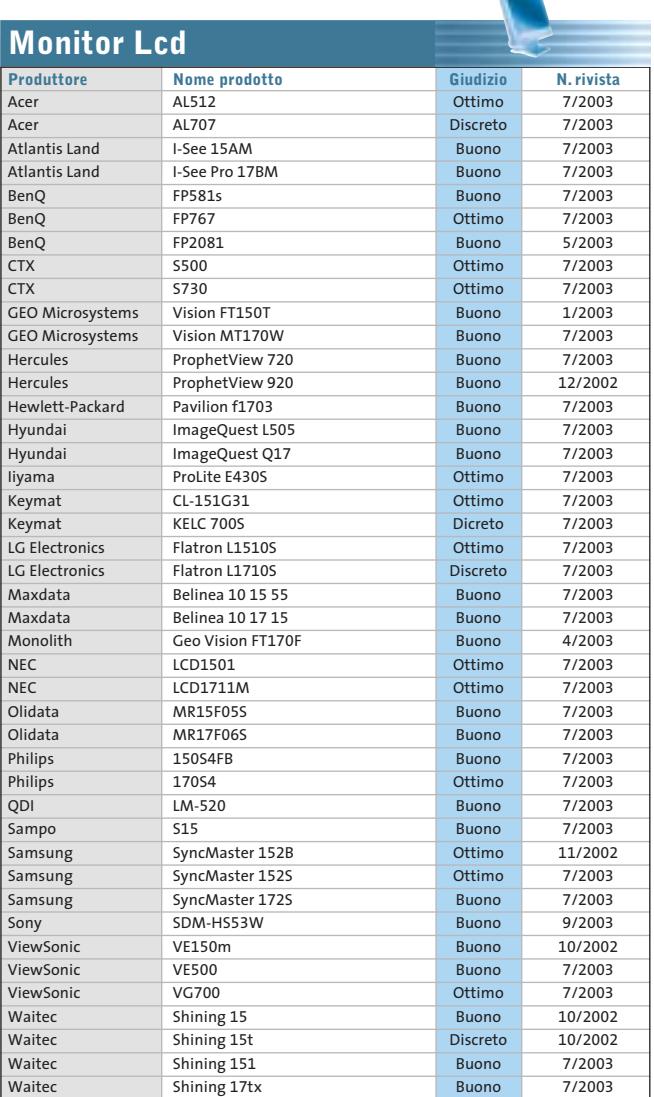

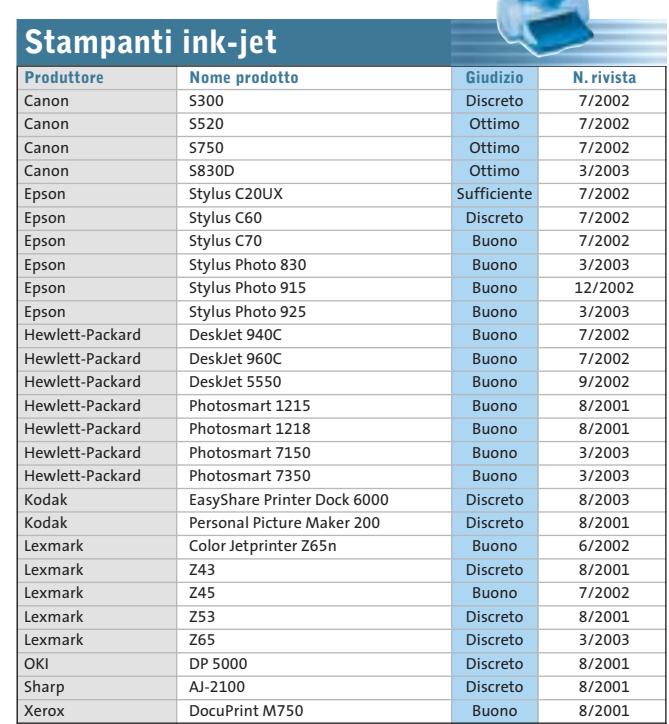

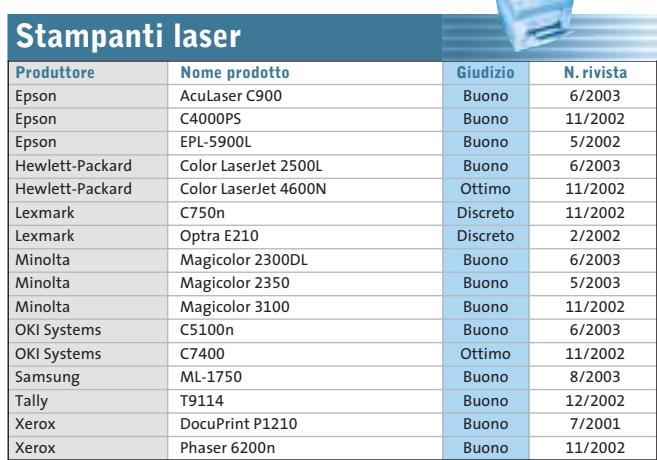

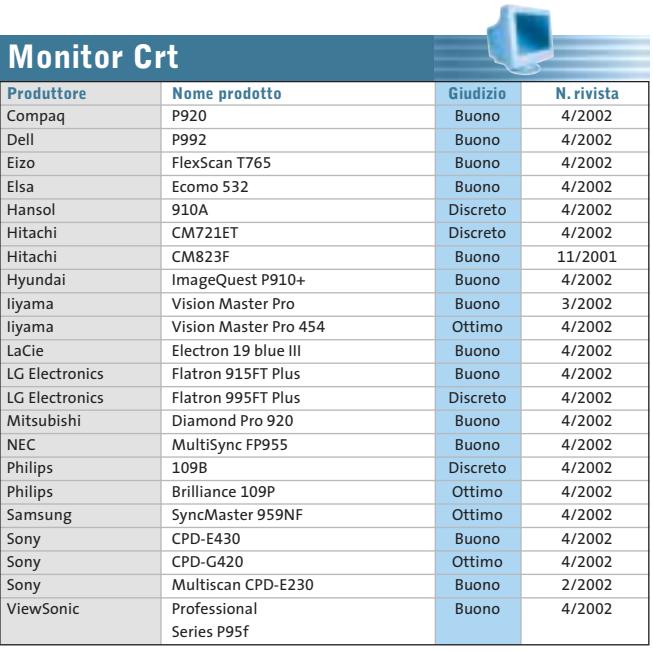

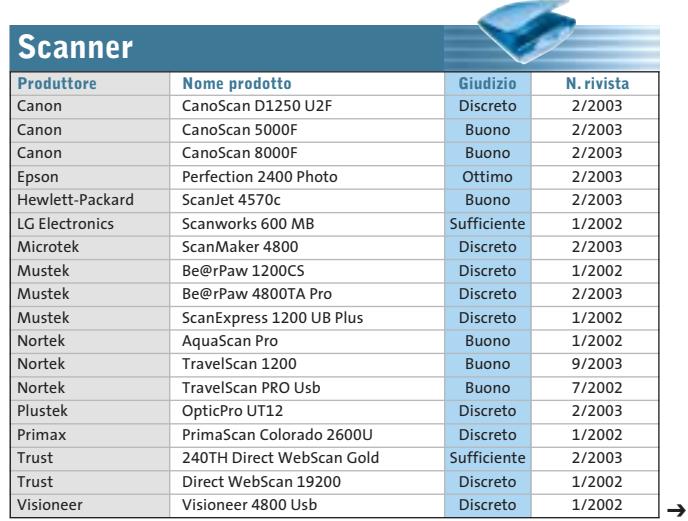

OTTOBRE 2003 | CHIP **109**

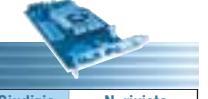

 $\overline{\phantom{a}}$ 

Œ

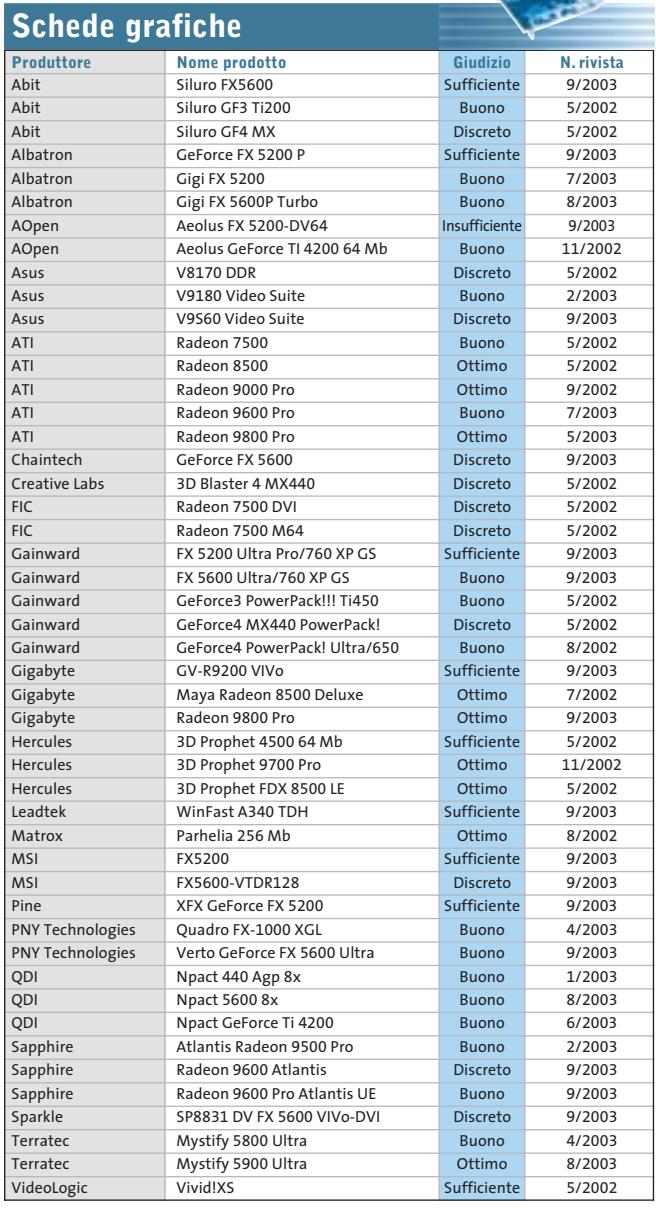

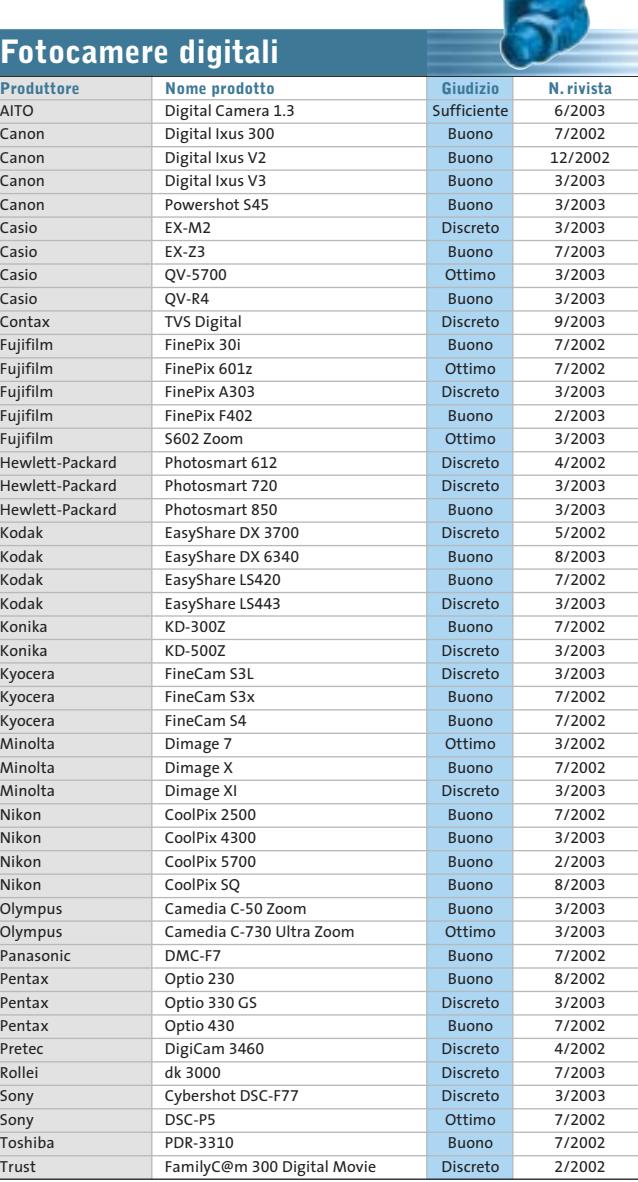

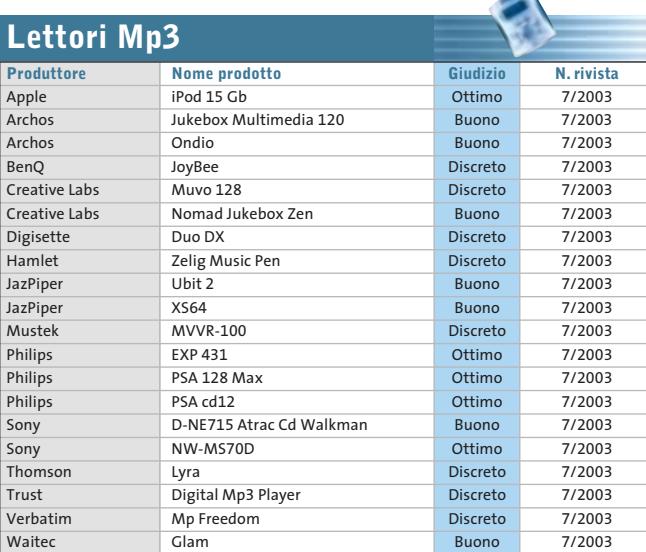

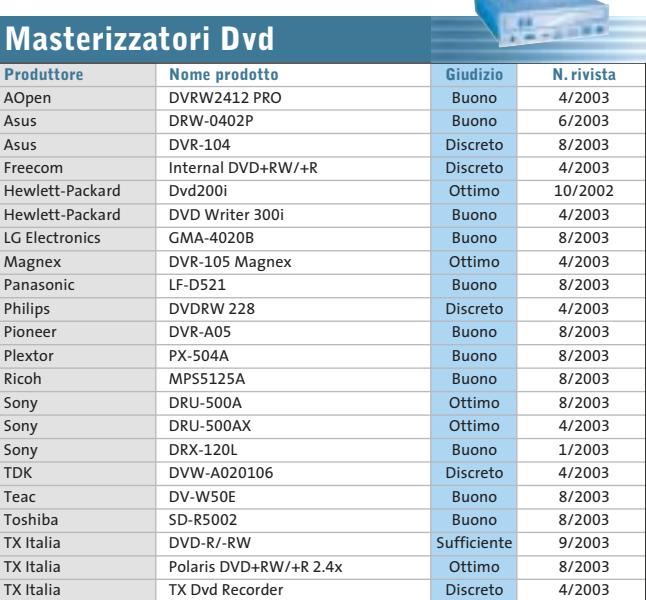

#### Le prove del CHIP Test Center

Ŧ

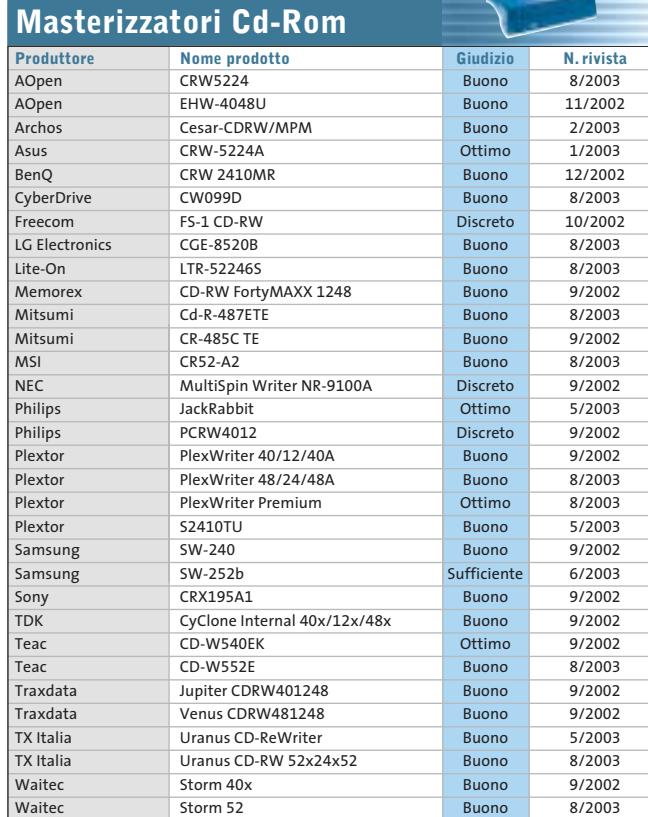

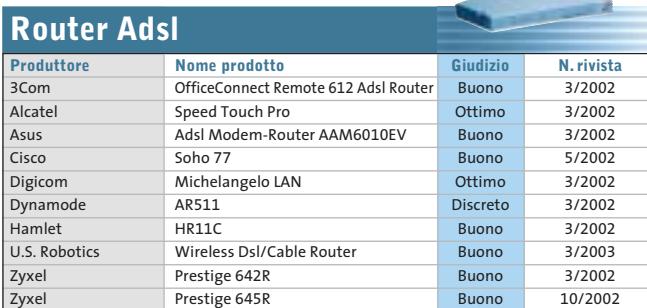

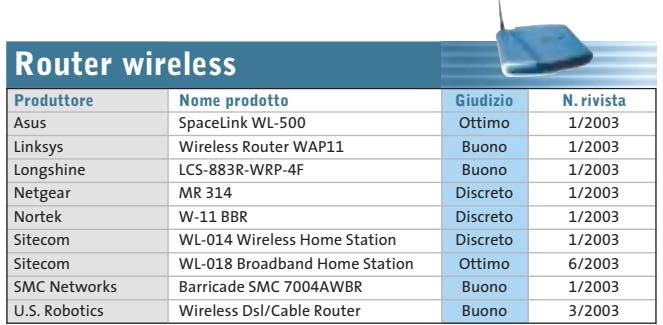

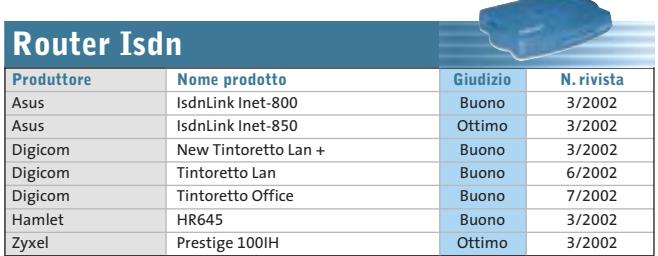

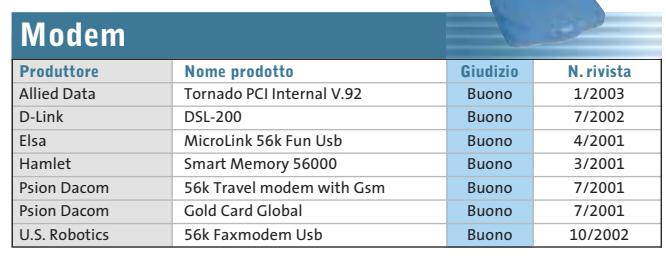

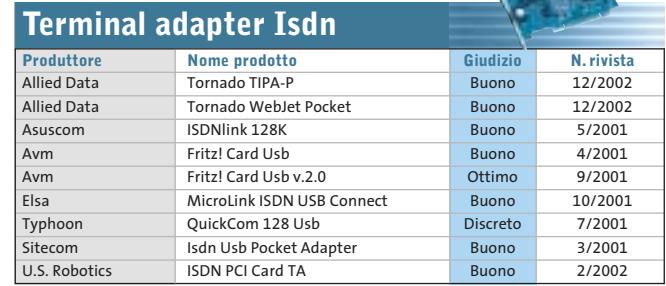

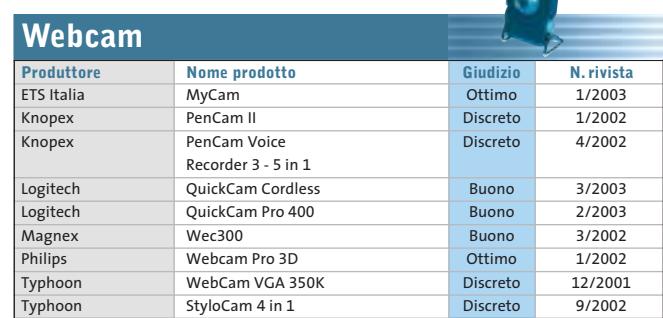

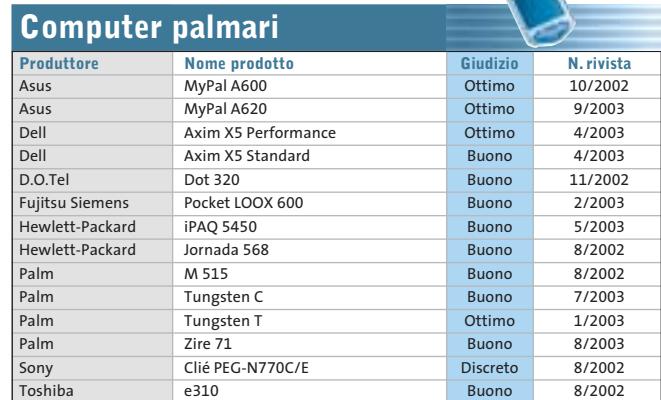

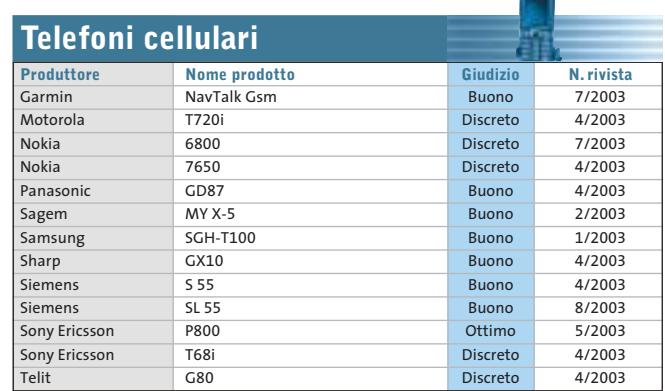

OTTOBRE 2003 | CHIP **111**

J

138

122

120

114

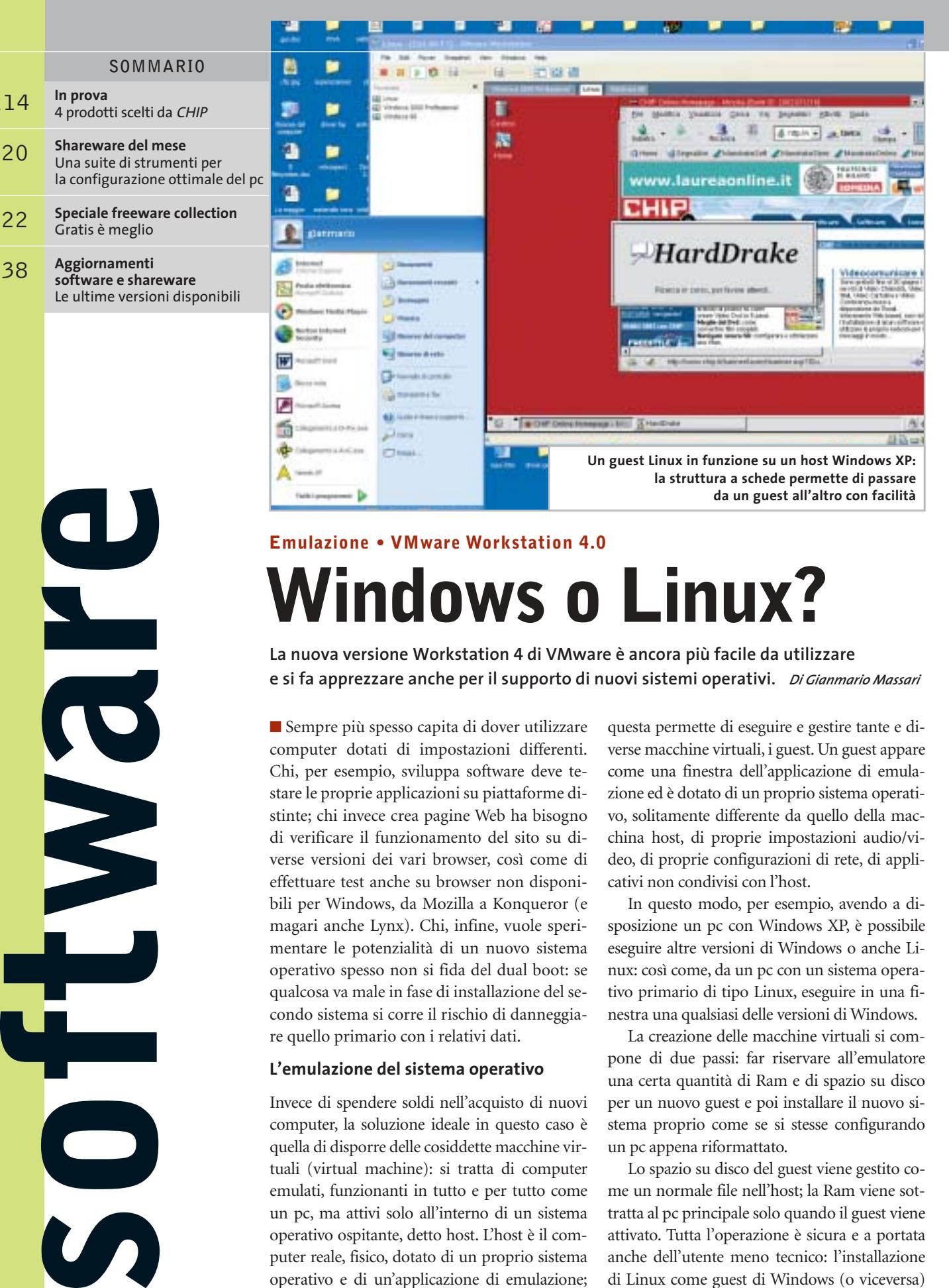

## **Windows o Linux? Emulazione • VMware Workstation 4.0**

**La nuova versione Workstation 4 di VMware è ancora più facile da utilizzare e si fa apprezzare anche per il supporto di nuovi sistemi operativi.** *Di Gianmario Massari*

■ Sempre più spesso capita di dover utilizzare computer dotati di impostazioni differenti. Chi, per esempio, sviluppa software deve testare le proprie applicazioni su piattaforme distinte; chi invece crea pagine Web ha bisogno di verificare il funzionamento del sito su diverse versioni dei vari browser, così come di effettuare test anche su browser non disponibili per Windows, da Mozilla a Konqueror (e magari anche Lynx). Chi, infine, vuole sperimentare le potenzialità di un nuovo sistema operativo spesso non si fida del dual boot: se qualcosa va male in fase di installazione del secondo sistema si corre il rischio di danneggiare quello primario con i relativi dati.

#### **L'emulazione del sistema operativo**

Invece di spendere soldi nell'acquisto di nuovi computer, la soluzione ideale in questo caso è quella di disporre delle cosiddette macchine virtuali (virtual machine): si tratta di computer emulati, funzionanti in tutto e per tutto come un pc, ma attivi solo all'interno di un sistema operativo ospitante, detto host. L'host è il computer reale, fisico, dotato di un proprio sistema operativo e di un'applicazione di emulazione;

questa permette di eseguire e gestire tante e diverse macchine virtuali, i guest. Un guest appare come una finestra dell'applicazione di emulazione ed è dotato di un proprio sistema operativo, solitamente differente da quello della macchina host, di proprie impostazioni audio/video, di proprie configurazioni di rete, di applicativi non condivisi con l'host.

In questo modo, per esempio, avendo a disposizione un pc con Windows XP, è possibile eseguire altre versioni di Windows o anche Linux: così come, da un pc con un sistema operativo primario di tipo Linux, eseguire in una finestra una qualsiasi delle versioni di Windows.

La creazione delle macchine virtuali si compone di due passi: far riservare all'emulatore una certa quantità di Ram e di spazio su disco per un nuovo guest e poi installare il nuovo sistema proprio come se si stesse configurando un pc appena riformattato.

Lo spazio su disco del guest viene gestito come un normale file nell'host; la Ram viene sottratta al pc principale solo quando il guest viene attivato. Tutta l'operazione è sicura e a portata anche dell'utente meno tecnico: l'installazione di Linux come guest di Windows (o viceversa)

E

ha la stessa complessità del salvataggio di un file in Word, e non richiede di sospendere l'attività sul pc principale.

Un esempio di utilizzo: si può sviluppare una pagina Web su un host Windows XP, ospitarla su un Web server Apache in funzione su un guest Linux, verificarne la resa grafica con Internet Explorer 5 di una macchina virtuale Windows 2000 e, contemporaneamente, installare Windows 98 SE. Come già accennato, VMware è stato recentemente rinnovato: la versione Workstation 4.0 si candida quindi per essere una delle più interessanti novità dell'autunno. Non si poteva non dedicarle un ampio articolo di analisi. L'interfaccia di VMware Workstation 4.0 non ha subito

segnalato una serie di nuovi componenti riconosciuti, come se fosse cambiata la configurazione hardware di base; l'altro guest proveniente dalla versione 3.0, Linux distribuzione Mandrake, non ha invece segnalato nessuna variazione ed ha funzionato perfettamente sia in modalità testuale sia all'avvio del server grafico X.

#### **Le novità**

Le novità di questa release 4.0 riguardano due aspetti: l'accessibilità per l'utente e l'uso in situazioni di sviluppo. Per l'utente finale il miglioramento della qualità grafica e audio è la prima importante segnalazione: l'aggiornamento delle performance grafiche del display emulato e il

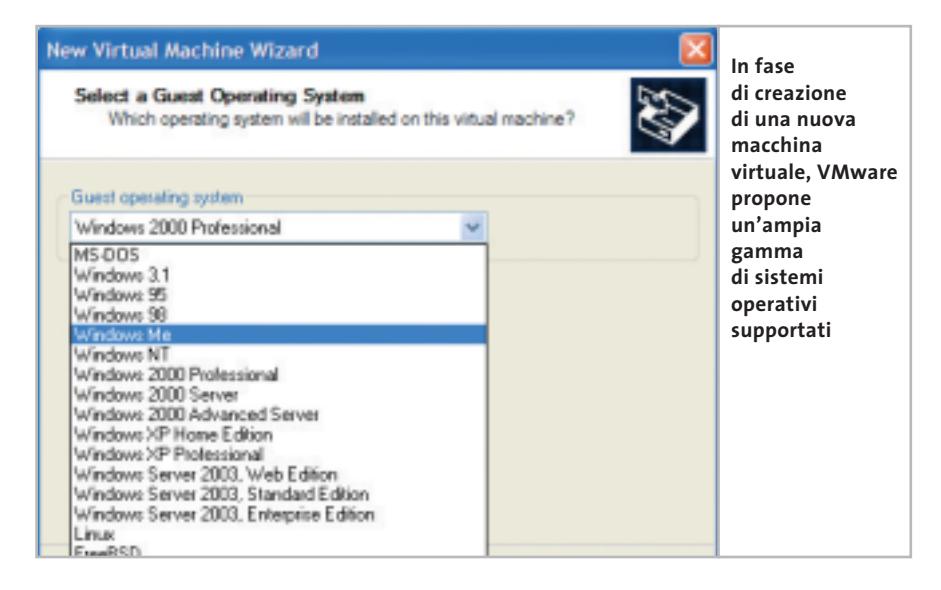

sensibili variazioni rispetto alla precedente versione; osservando meglio la finestra principale si può notare la presenza delle etichette sotto la barra dei pulsanti che permettono di accedere rapidamente alle diverse macchine virtuali.

Per effettuare la prova si è installato Windows 98 SE come macchina guest e si sono importate dalla precedente versione di VMware le macchine virtuali Linux (Mandrake 9.1) e Windows 2000. Il passaggio da un sistema operativo guest all'altro, quando ne è attivo più d'uno, è stato reso ancora più semplice e rapido. Una sola cosa ha lasciato perplessi nei test: la macchina Windows 2000, creata con la versione 3.0 e perfettamente funzionante, al riavvio come guest di VMware 4.0 ha

supporto di una scheda audio Sound Blaster, anch'essa emulata, rappresentano significativi passi avanti. Non a caso, nella comparativa comparsa su *CHIP* di giugno a pagina 120, nel confronto con Virtual PC, la versione 3.0 di VMware aveva deluso proprio sotto l'aspetto della qualità del monitor virtuale. Interessante poi il supporto della condivisione file tra host e guest, che non richiede più impostazioni avanzate di rete ma può essere effettuato sia con le cartelle condivise, sia trascinando le icone dei file tra le macchine virtuali. I sistemi operativi host supportati (quindi l'ambiente nel quale si può installare l'applicativo) sono Windows NT 4, 2000, XP e Server 2003, oltre alle principali distribuzioni di Linux. Gli host installabili, invece, sono molto più numerosi: tutte le versioni di Windows dalla 3.1 al Server 2003, MS-DOS 6, FreeBSD, tutte le distribuzioni Linux, Novell 6.0 e 5.x.

#### **Networking e hardware**

La connettività di rete è garantita, oltre che dalla scheda di rete emulata, anche attraverso quattro diverse possibilità di accesso al guest: nessuna connessione, connessione diretta con Ip statico, via Nat o Dhcp. La Ram è naturalmente il componente più critico: per funzionare correttamente, a ogni guest va assegnata una quantità di Ram pari alle richieste del sistema operativo che vi si installerà. Sul computer host, quindi, la Ram deve essere abbondante. Nei test è stato preso come riferimento un pc Athlon con 1 Gb di Ram, sistema operativo Windows XP Professional e tre guest contemporaneamente funzionanti (Linux, Windows 2000 e 98), ognuno con 256 Mb di Ram. I quattro sistemi operativi hanno funzionato alla perfezione, anche se si avverte qualche rallentamento sull'host nell'uso intensivo; in ogni caso si nota un miglioramento rispetto alla versione 3.0: sia il pc principale che i guest appaiono più veloci e la risposta delle applicazioni attive è più rapida.

#### **VMware Workstation 4.0**

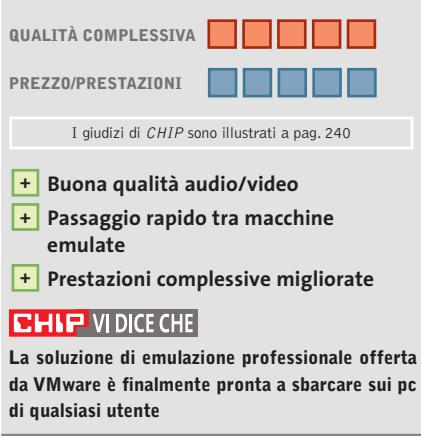

**Configurazione minima:** Pentium II, 128 Mb di Ram, 500 Mb su hard disk,Windows NT 4/2000/XP, Linux Red Hat 7.0, Mandrake 8.2, SuSE 7.3 **Produttore:** WMware **Distributore:** WMware, www.vmware.com **Prezzo:** dollari 299,00

In prova

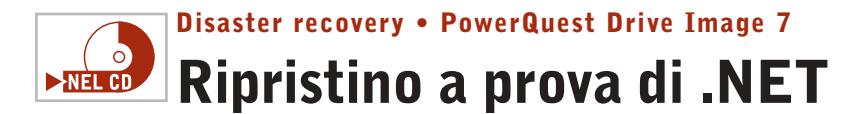

**Drive Image 7 permette il ripristino di partizioni del disco danneggiate ed effettua il backup di dati e configurazioni di sistema** 

■ Porre riparo a un blocco di Windows non è sempre facile: si rischia di perdere molto tempo,di perdere dati di cui non sia stato fatto il backup, di dover reinstallare tutte le applicazioni o il sistema operativo stesso. Nelle aziende medio-grandi il problema diventa estremamente serio, sia per la dimensione del parco macchine, sia per la necessità di ripristinare al più presto il computer: la soluzione adottata in questi casi è drasti-

ampiamente testate: SmartSector, per la copia esatta delle partizioni del disco, e V2i, per il backup delle unità disco.

Nella confezione,oltre al Cd-Rom del programma, Power-Quest ha inserito anche la versione 2002: Drive Image 7 funziona infatti solo con Windows 2000 Professional (dotato di Service Pack 2) o con Windows XP, e in fase di installazione viene segnalato che è necessario installare anche il .NET

sco dalla rete e ripristinare solo alcuni dei dati: in questo modo l'immagine del disco può essere usata come backup, anche se l'operazione non è reversibile, dato che non è possibile aggiornare l'immagine salvata inserendo solo i dati variati. Non è quindi possibile sfruttare il prodotto come un vero e proprio strumento di backup, mancando la possibilità di creare archivi incrementali; l'unica soluzione è creare

**Restore Drive Wizard L'operazione di ripristino dati**  Welcome to the Restore Drive **è guidata attraverso**  Wizard **un processo**  This wizard helps you restore a drive from a previous backup to a **di autocomposizione** tw or existing di **rapido e semplice e rappresenta**  To continue, click Next **uno dei principali aspetti positivi di Drive Image 7**

ca, dato che invece di analizzare le ragioni di un blocco, conviene ripristinare l'ultima immagine valida della partizione contenente il sistema operativo.

Partendo da questo tipo di approccio, sempre più software dedicati all'utenza finale stanno implementando funzionalità per la creazione dell'immagine dei dischi logici in modo che queste siano rapidamente ripristinabili in caso di blocco del computer.

#### **Due versioni insieme**

Uno dei software più attesi in questo senso è Drive Image 7 di PowerQuest, erede della versione 2002 e dotato di due tecnologie proprietarie validissime e

Framework. L'installazione di Dotnetfx.Exe (questo il nome del framework di Microsoft) non solo può rappresentare una falla di sicurezza per un pc in rete, ma aumenta i tempi dell'operazione, richiedendo almeno 40 Mb di spazio disco aggiuntivo; inoltre se si blocca, cosa accaduta durante la prova, la situazione diventa difficile da gestire. Per quanto riguarda le funzionalità si rivela ottimo Hot Imaging, per creare l'immagine di un disco senza dover interrompere la sessione di lavoro e senza rallentare la velocità di esecuzione.

Apprezzabile la scelta di poter montare un'immagine diuna nuova immagine, magari temporizzando l'operazione grazie al modulo di programmazione delle operazioni integrato. La tecnologia V2i, implementata anche in Power-Quest V2i Protector, permette l'aggiornamento selettivo dell'immagine, mentre l'aggiornamento incrementale sarà una delle novità della prossima release di Drive Image.

#### **Supporto unità esterne**

Il supporto delle unità esterne dove memorizzare le immagini dei dischi (drive di rete, ma anche masterizzatori Cd e Dvd, dispositivi Usb e firewire) è perfetto, le autocomposizioni e l'interfaccia del pro-

dotto sono ideali per l'utente meno esperto. Sorgono però dei dubbi: innanzitutto è scomparsa la possibilità di creare floppy di boot, in secondo luogo manca una localizzazione del prodotto in italiano, probabilmente per un problema di costi: un peccato, perché si sarebbe trattato di una scelta in linea con l'attuale tendenza del mercato delle soluzioni di backup, sempre più allineate nel considerare vitale il ripristino non solo dei dati, ma anche dell'intero sistema operativo, configurazioni e driver compresi.

Per quanto riguarda il boot, è lo stesso Cd-Rom a essere avviabile: è possibile utilizzare il programma anche con Linux (File System RaiserFS e Ext3) e con le precedenti versioni di Windows.

**Gianmario Massari** 

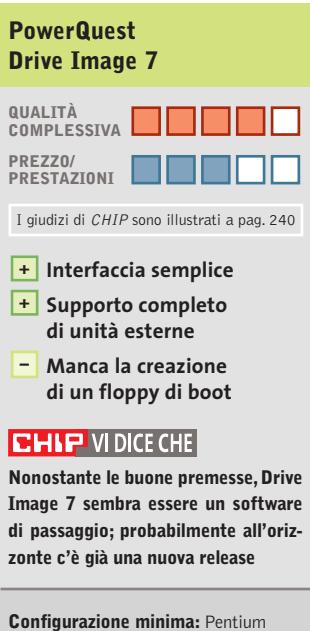

233,Windows 2000, 256 Mb di Ram, 80 Mb su hard disk, .NET Framework **Produttore:** PowerQuest, tel. 02/27002285, www.powerquest.com **Distributore:** Computer Discount, Esprinet, Ingram Micro, J.Soft (vedi rubrica Aziende) **Prezzo:** euro 99,00

#### Olidata consiglia Microsoft® Windows® XP

# solidata

Potente, affidabile e versatile. Puoi divertirti come mai prima d'ora grazie al tuo Vassant 7 Home basato su processore AMD Athlon™ XP, giocando On-Line, ascoltando la musica che ami, guardando i tuoi film preferiti, sicuro che hai già tutto quello che ti serve.

## il pc che non si ferma

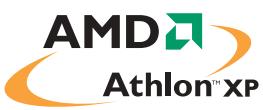

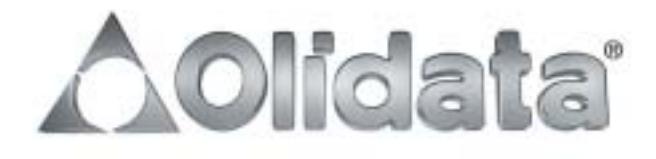

mai

#### In prova

### **Encoder Mpeg • BVRP DivX Video Duplicator Pro Il filmato è subito servito**

**Finalmente una soluzione commerciale completa per la copia di film da Dvd a Cd-Rom semplice, alla portata di tutti e proposta a un prezzo ragionevole**

■ La copia di film in Dvd, pur con le restrizioni dovute alla necessità di possedere il supporto originale per non cadere nell'illecito, è una realtà sempre più diffusa. Utenti più o meno esperti in possesso di un pc sufficientemente recente prima o poi desiderano provare questa possibilità offerta loro dalle tecnologie attuali; il problema, semmai, consiste nella iniziale difficoltà dovuta alla complessità della procedura, che prevede fasi successive (ripping, copia,compressione) ognuna delle quali effettuabile in modi diversi. Primo prodotto nel suo genere, DivX Video Duplicator si propone come soluzione definitiva per la conversione di film in Dvd in formato DivX o VideoCd: è un pacchetto completo, composto in realtà da diversi moduli, adatto all'uso da parte di principianti ed esperti.

#### **Tutti i codec necessari**

Durante l'installazione, il programma integra nel sistema operativo i codec necessari per l'elaborazione del video: DivX 5.02 e XviD, entrambi con licenza piena;provvede poi ad aggiornare i driver Aspi in modo da poter successivamente accedere direttamente al drive Dvd-Rom; infine, installa come software aggiuntivi DVDx e Avery Design Pro: il primo serve a gestire la conversione in VideoCd e Super VideoCd, mentre il secondo è un completo software per la realizzazione e la stampa di etichette e copertine per i Cd-Rom creati.

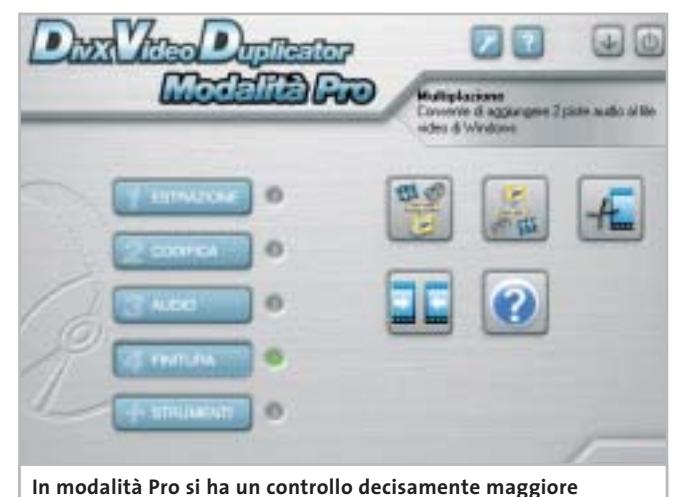

**sulle scelte operate dal programma; le opzioni di default sono però mediamente già corrette**

Il programma principale ha due modalità di esecuzione, denominate Easy e Pro: com'è intuibile, la prima si rivolge a un'utenza poco esperta, alla quale viene richiesto il minimo sforzo per procedere alla copia, mentre la seconda permette di accedere a tutte le potenzialità del programma in modo da calibrare le possibili opzioni relative a compressione ed editing dei filmati.

In effetti bisogna dire che la modalità Easy è forse un po' troppo spartana, e va bene solo per i primi esperimenti; la qualità che si ottiene convertendo un film da due ore in un file Avi da 800 Mb (dimensione solitamente utilizzata per poterlo trasferire su Cd-Rom) non è ottimale, soprattutto nelle scene di azione,e inoltre la selezione della lingua dall'apposito menù spesso non corrisponde a quanto viene poi salvato. Questo difetto è causato probabilmente

da un errore di programmazione, in quanto si seleziona la lingua prima che il programma acceda realmente al Dvd; secondo la configurazione software del pc in uso, può anche essere necessario avviare il proprio software di riproduzione dei Dvd prima di lanciare DivX Video Duplicator in modalità Easy.

#### **Modalità Easy e Pro**

Le cose vanno meglio con la modalità Pro, dove sono disponibili molte più opzioni, che permettono anche di ritagliare i bordi neri a fianco dell'immagine per risparmiare spazio, gestire diversi formati video (16:9, 4:3 ecc.), scegliere il livello qualitativo dell'audio e intervenire sui parametri interni del codec prescelto. La sequenza di operazioni necessarie alla copia è comunque guidata in modo estremamente chiaro, tanto che dopo aver provato la modalità

Pro si troverà quasi inutile la modalità Easy:lasciando inalterate le opzioni proposte di default si otterrà infatti un risultato già soddisfacente per la maggior parte degli utenti. Un commento a parte merita l'encoder utilizzato: sebbene non si possa pretendere di svolgere un'operazione complessa come la compressione video via software in pochi minuti, l'intera procedura si svolge in tempi più che accettabili, sebbene naturalmente molto dipenda dall'hardware installato (Cpu e Ram in particolare) e dalle opzioni scelte per ottenere una qualità video superiore.

Completano la dotazione alcune funzioni supplementari per l'estrazione e compressione delle tracce audio,la possibilità di convertire più filmati in serie e l'integrazione dell'utility VobSub per la gestione dei sottotitoli.

**Marco Biazzi**

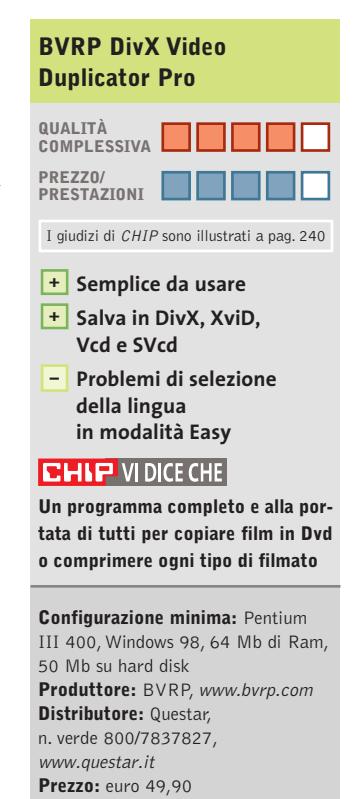

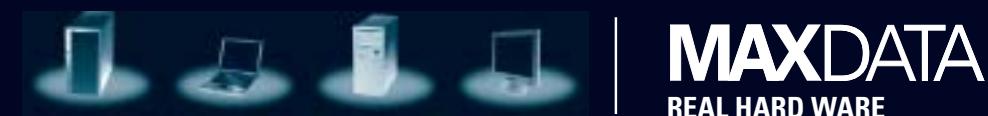

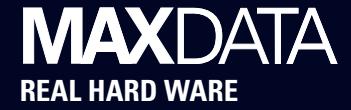

## **Senza un filo di connessione.**

**Con MAXDATA PRO 7000X con tecnologia mobile Intel® Centrino™ sei libero di lavorare quando, quanto e dove preferisci.** 

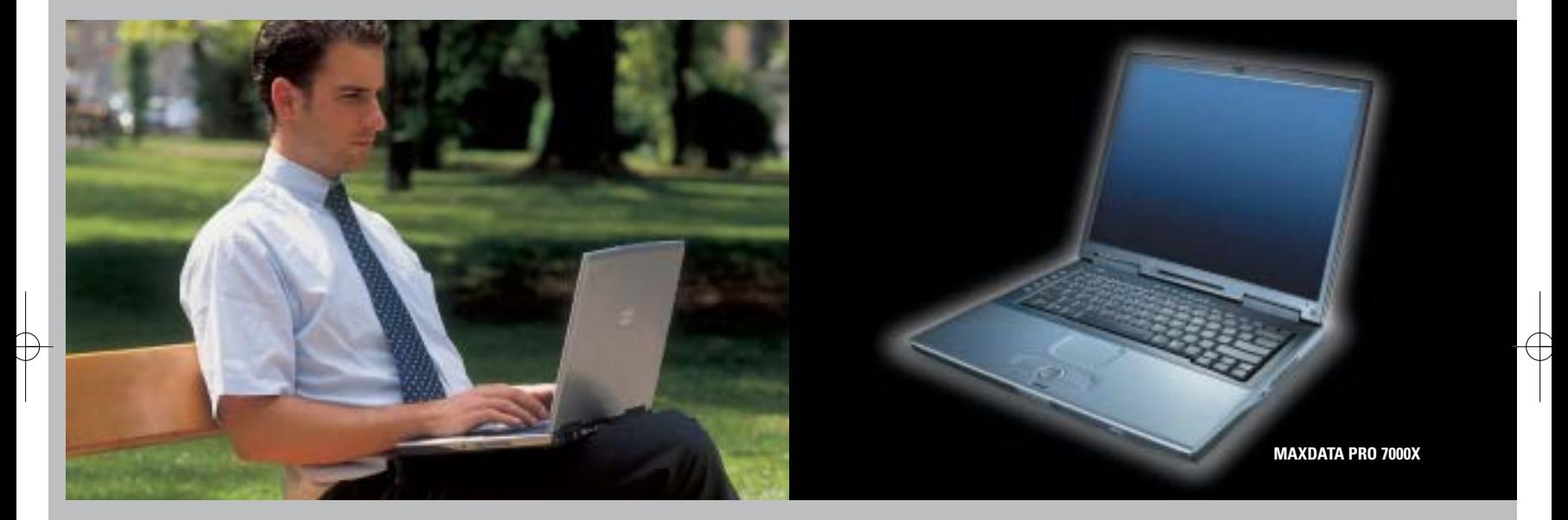

Grazie alla **tecnologia mobile Intel® Centrino™** il notebook MAXDATA PRO 7000X ti permette di collegarti alla rete e di lavorare dove vuoi, senza costrizioni, senza fili e con una maggiore durata delle batterie, liberando così tutte le tue potenzialità.

Tutti i notebook MAXDATA sono costruiti secondo rigorosi criteri internazionali e offrono funzionalità avanzate, flessibilità, connettività Wi-Fi\*, sicurezza e affidabilità. MAXDATA permette ad aziende e professionisti di scegliere il notebook più adatto alle loro esigenze di mobilità e di riceverlo rapidamente presso il rivenditori più vicino.

\* su alcuni modelli selezionati.

#### **MAXDATA PRO 7000X**

- 15.0 pollici TFT XGA (1024 x 768)
- **Processore Intel® Pentium® M 1.4 GHz**
- 256 MB DDR SDRAM
- VGA Intel® 855GM, fino 64 MB DDR SDRAM
- HDD 30.0 GB con S.M.A.R.T. Support
- Combo Drive
- Interfacce: 3 x USB 2.0, S-Video out, IEEE 1394 (FireWire),
- 1 x PCMCIA modello II, parallelo, VGA esterno, FIR, 1 x microfono/Line-in, 1 x SD-
- Card/MMC/Memory Stick®, 1 x speaker/headset-Output (SPDIF)
- MS Windows® XP Professional
- Garanzia 3 anni

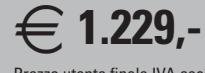

Prezzo utente finale IVA esclusa

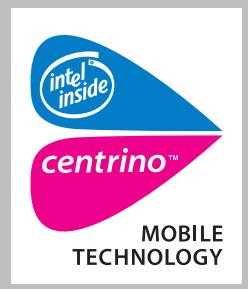

**MAXDATA consiglia Microsoft® Windows® XP Professional per computer portatili.**

**Per maggiori informazioni contattare il 199.156.169 oppure scrivere a: info@it.maxdata.net**

#### **MAXDATA è presente a SMAU: PAD13/1 area E-Commerceland**

**MAXDATA Italia - Strada 1, Palazzo F1 Assago 20094 - Milanofiori - (MI) - www.maxdata.it** Tutti i marchi e i nomi registrati sono di proprietà dei rispettivi titolari. Intel®, Pentium® , Centrino™ e il logo Intel Inside sono<br>marchi o nomi registrati di Intel Corporation o delle sue filiali negli Stati Uniti e

#### **Software di compressione • WinZip 9.0 beta**

## **Il nuovo mondo di WinZip**

**Sicurezza e rapidità d'uso sono le parole chiave della nuova release 9.0 di WinZip, di cui CHIP ha provato la versione beta** 

■ Cambiare nella continuità sembra il motto di WinZip. Il noto software di compressione è ormai giunto alla versione 9.0 e, soprattutto, ai 12 anni di vita. Dal 1991, data della prima versione a pagamento di questo programma, la WinZip Computing ha apportato pochi cambiamenti estetici: non a caso il software è dotato di un'interfaccia Classic, denominata in questo modo proprio per essere rimasta allineata all'impostazione tipica del programma, che non è cambiata in questa nuova versione.

Anche la modalità di installazione non è cambiata e rimane semplice e veloce, con la possibilità di selezionare l'interfaccia d'uso di WinZip. Le novità riguardano invece le funzionalità core compression: la versione 9.0 introduce infatti un sistema avanzato di codifica degli archivi, oltre a una migliore integrazione con Esplora risorse di Windows e all'eliminazione dei vincoli di dimensione sui file da comprimere.

#### **Crittografare gli archivi**

L'attenzione di WinZip 9.0 verso la sicurezza balza agli occhi all'apertura della nuova versione del programma: il pulsante Encrypt è l'unica novità grafica dell'interfaccia principale.Si tratta di una componente operativa del software già presente in precedenti versioni e legata alla sicurezza crittografica: la scelta di dare enfasi a questa funzione sta a significare come

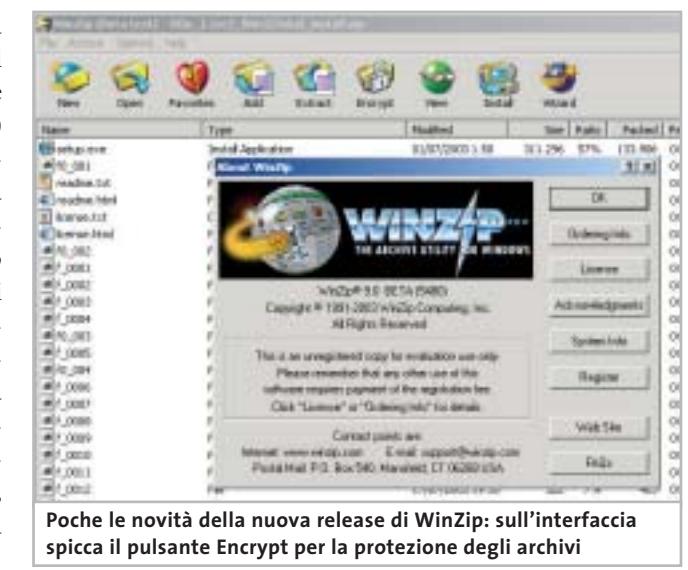

nella release 9.0 sia aumentata la sicurezza di questo modulo, supportando chiavi Aes a 128 e 256 bit. Il problema nell'uso di questo strumento sta nel lato decodifica: nonostante infatti la tecnologia sia nota da tempo e le specifiche per i file compressi e criptati con Aes al momento siano pubbliche, è obbligatorio disporre di WinZip in fase di decompressione del documento.

Un'altra miglioria nascosta è legata alle capacità del software: WinZip ha sempre sofferto del limite di non poter comprimere più di 65.535 file, per una dimensione massima di ogni archivio non superiore ai 4 Gb. Ora la limitazione è stata superata: il numero dei file inseribili in un archivio compresso è illimitato, così come la dimensione massima dell'archivio. Il risultato è stato ottenuto utilizzando un formato di compressione esteso, a 64 bit: rimane comunque la compatibilità verso le versioni precedenti, in quanto il programma passa alla nuova modalità solo nel caso in cui l'archivio da creare superi i vincoli di dimensione e numero di file.

#### **Nuova compressione dati**

Nuova anche la modalità Enhanced deflate per la compressione, ancora più potente: attenzione, però, perché in questo caso la compatibilità non è garantita con versioni di Win-Zip precedenti alla 8.1.

L'integrazione con Windows è stata infine migliorata: la più evidente novità sta nel fatto che,se si passa con il mouse su un file compresso, in Esplora risorse viene indicato il numero di file presenti nell'archivio e il nome di ognuno, fino a un massimo di 25 elementi.

WinZip 9.0, nonostante sia ancora in beta testing, appare

già stabile: va discussa però l'opportunità dell'upgrade alla nuova versione.

A livello di funzionalità, le novità per l'utente sono limitate e non sembra necessaria l'installazione della nuova release: l'obbligatorietà dell'aggiornamento si porrà solo quando un buon numero di persone inizierà a usare la compressione Enhanced deflate, novità di questa versione.

Per chi, invece, vuole comunque mantenere aggiornato il proprio computer e ha registrato e pagato la propria copia di WinZip, *CHIP* segnala che anche in questo caso il passaggio alla versione 9.0 sarà gratuito. Per gli altri utenti, invece, non cambia nulla: anche WinZip 9.0 sarà distribuito in versione shareware senza scadenza.

#### **Gianmario Massari**

## **QUALITÀ COMPLESSIVA PREZZO/ PRESTAZIONI WinZip 9.0 beta** I giudizi di CHIP sono illustrati a pag. 240

- 
- **Cifratura degli archivi + compressi**
- **Integrazione con + l'interfaccia di Windows**
- **Alcune funzionalità sono – incompatibili con versioni precedenti**

#### **CHIP VIDICE CHE**

**Le nuove funzionalità fanno sì che WinZip 9.0 sia particolarmente indicato per chi cerca uno strumento di compressione con altissima protezione dei dati**

**Configurazione minima:** Pentium, Windows 95, 32 Mb di Ram, 10 Mb su hard disk **Produttore:** WinZip Computing **Distributore:** WinZip Computing, www.winzip.com **Prezzo:** dollari 29,00

#### In prova

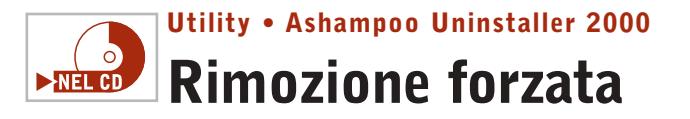

**Un programma che sostituisce i comandi di disinstallazione del Pannello di controllo per rimuovere ogni tipo di programma** 

■ Ashampoo Uninstaller 2000 offre una serie di funzioni da utilizzare quando si installano e si rimuovono applicazioni; il programma permette di memorizzare lo stato del Registry e la struttura delle cartelle di Windows e di ripulire tutto ciò che risulta collegato all'applicazione che si vuole rimuovere. Questo software prende il posto dei comandi di rimozione dei programmi integrati nel Pannello di controllo di Windows, senza per questo rischiare di compromettere il funzionamento generale del sistema: Uninstaller 2000 riduce al minimo i rischi grazie alla presenza di una serie di procedure guidate che illustrano i passaggi da compiere e segnalano eventuali azioni delicate.

La funzione principale del programma consiste nel memorizzare la configurazione del sistema prima di installare una nuova applicazione: in seguito sarà così possibile utilizzare Uninstaller 2000 per rimuovere completamente i file relativi a quella applicazione e riportare il sistema alla configurazione precedente. Il programma è in inglese e questo limita in parte la chiarezza del-

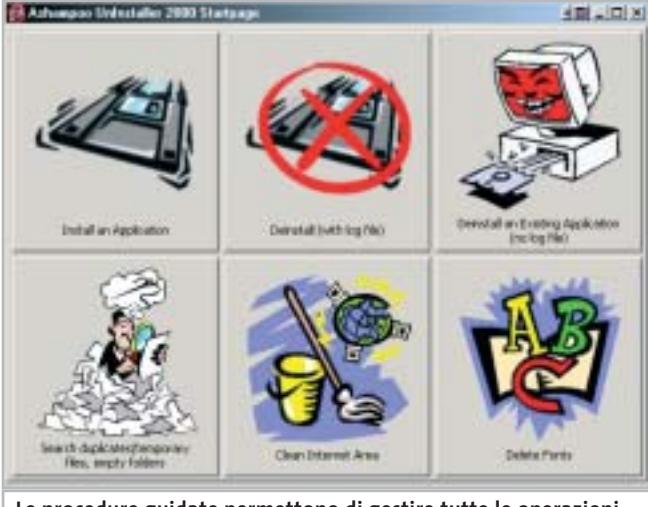

**Le procedure guidate permettono di gestire tutte le operazioni in modo sicuro e confortevole**

le spiegazioni e delle illustrazioni che corredano le procedure guidate, per non parlare della modalità di intervento manuale, che permette per esempio di andare a modificare direttamente le voci del Registry, directory e file.

#### **Un aiuto dall'help in linea**

La guida in linea,anch'essa in inglese, è sufficientemente chiara e descrive in modo approfondito il funzionamento del programma e le fasi proposte dai diversi wizard. La schermata iniziale del programma propone l'avvio delle principali

procedure di gestione del sistema e delle applicazioni. L'installazione di un nuovo programma prevede la selezione dei dati da memorizzare nel file di configurazione relativo al programma stesso, mentre la rimozione di un programma distingue tra applicazioni per le quali è presente un file di ripristino creato da Uninstaller 2000 e applicazioni installate prima della sua presenza; solo nel primo caso la procedura risulta quasi automatica, altrimenti è necessario definire manualmente gli interventi da eseguire se-

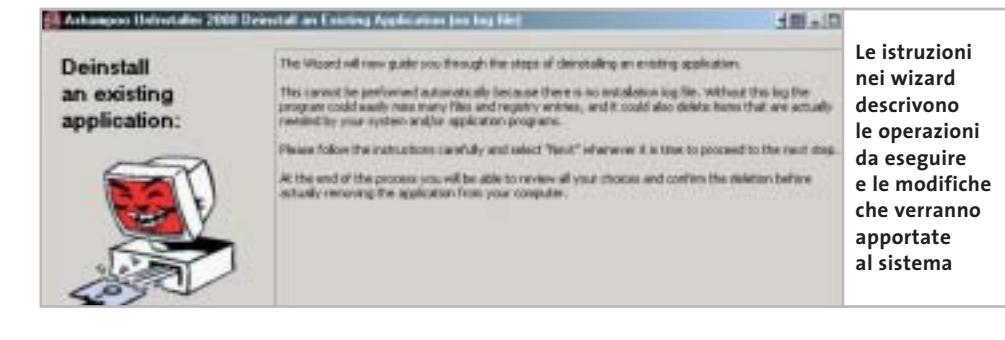

condo le indicazioni previste dalla procedura guidata. Tutte le azioni sono descritte in modo chiaro ed è quindi sufficiente leggere con attenzione i suggerimenti del programma per non commettere errori.

Le altre procedure riguardano la ricerca di file duplicati e temporanei da rimuovere per liberare spazio su disco e la rimozione di file derivanti dalla navigazione su Internet.

L'utilizzo manuale del programma prevede di effettuare le modifiche al sistema agendo sui pannelli che compongono la schermata principale: "Selection: Registry, Drives" riporta le voci di configurazione del sistema che si vogliono tenere sotto controllo, mentre View Log File permette di esaminare e confrontare i file di configurazione relativi alle applicazioni monitorate da Uninstaller 2000.

**Claudio Persuati**

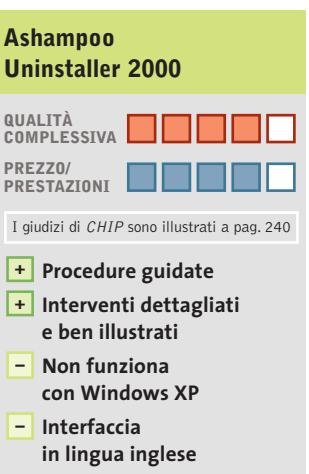

**CHIP VIDICE CHE** 

**Funzioni complete per gestire la configurazione del sistema a seguito dell'installazione e della rimozione di un programma**

**Configurazione minima:** Pentium, Windows 95, 16 Mb di Ram, 8 Mb su hard disk **Produttore:** Ashampoo, www.ashampoo.com **Prezzo:** gratuito per i lettori di CHIP

#### Shareware del mese

#### **Utility • TuneUp Utilities 2003 Il tuning nascosto**   $\triangleright$ NEL CD

**TuneUp Utilities 2003 è una raccolta di strumenti per amministrare il sistema e mantenerlo in piena forma con procedure di analisi e ottimizzazione** 

■ Il programma permette di configurare Windows in profondità e di personalizzarlo sia nell'aspetto grafico che in quello funzionale, agendo sulle impostazioni nascoste del sistema operativo.

L' interfaccia utente, che ricalca da vicino lo stile di Norton Utilities, raggruppa i numerosi comandi a disposizione in cinque categorie.

Attraverso la prima, chiamata Customize & Analize, si accede ai parametri di configurazione nascosti che gestiscono desktop, logon, periferiche di input, dischi e rete.

Si possono sostituire le icone principali, selezionare quali programmi eseguire all'avvio o raccogliere informazioni dettagliate sull'hardware e il software installati. Passando, invece, alla sezione Clean up & Repair si può mettere ordine nel F stry di sistema, correggere facilità errori e cancellare i curezza informazioni relat

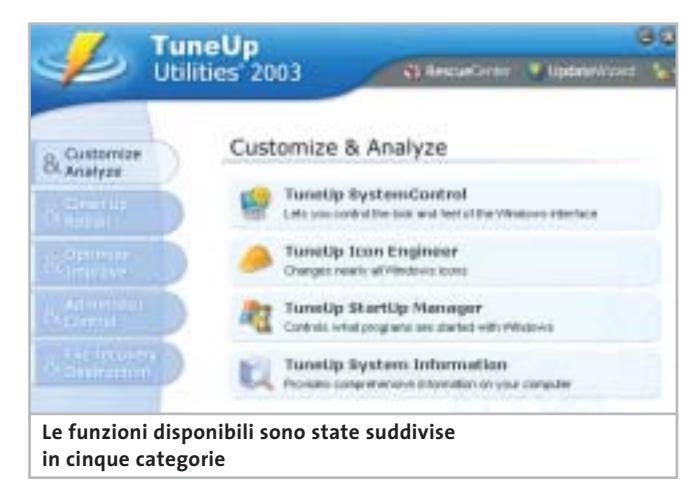

vecchie applicazioni oramai rimosse. Non manca nemmeno la possibilità di ripulire il disco fisso dai file temporanei per rimuovere programmi non più utilizzati e recuperare spazio libero.

Dal sottomenù Optimize & Improve si può eseguire un'approfondita analisi del sistema per raccogliere suggerimenti sulla configurazione ottimale e incrementare così le prestazio-

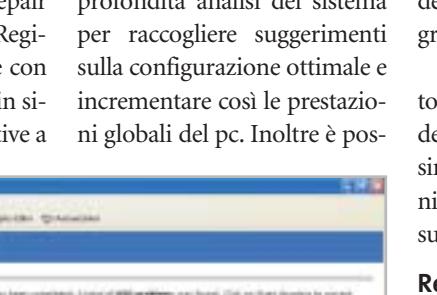

sibile migliorare la gestione della Ram e ottimizzare i parametri attinenti alla connessione Internet per accelerarla in relazione al tipo di collegamento utilizzato. La categoria successiva è Administer & Control e offre strumenti per la gestione dei processi e l'analisi del consumo della memoria da parte dei prorammi in esecuzione. Sono qui disponibili due

ol avanzati, uno per l'editing el Registry e l'altro per la dinstallazione delle applicazioi, utile per recuperare spazio disco.

#### **Recuperare i file cancellati**

Infine, con File recovery & Destruction si possono recuperare i file cancellati dal Cestino o eliminare in modo definitivo quelli riservati e sensibili.

Le prime volte è facile perdersi tra i comandi se si considera la varietà e l'elevato numero di opzioni a disposizione, ma grazie al ricco e sempre presente help contestuale si ha comunque la sensazione di avere

in ogni momento la situazione sotto controllo. Per fortuna, le operazioni più delicate, quelle che potrebbero compromettere la stabilità del pc, possono essere eseguite con tranquillità perché, in caso di problemi, impiegando il Rescue Center si possono annullare le modifiche al Registry ed eseguire operazioni di system recovery per tornare a una precedente configurazione di Windows.

In definitiva, nel panorama delle applicazioni per la messa a punto del sistema, TuneUp Utilities si distingue per un tocco di professionalità che lo diversifica dai concorrenti e per le procedure automatiche di analisi, riparazione e pulizia, indispensabili per mantenere, con poco sforzo, il pc in efficienza.

Il programma è compatibile con le versioni di Windows da 98 a XP e l'aggiornamento online è garantito dalla funzione UpdateWizard.

**Andrea Borgogelli Avveduti** 

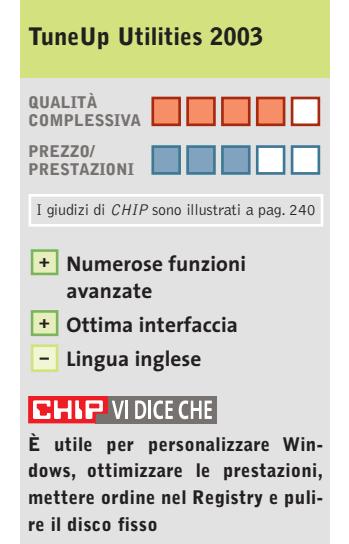

**Configurazione minima:** Pentium, Windows 98, 64 Mb di Ram, 10 Mb su hard disk **Produttore:** TuneUp Software **Distributore:** TuneUp Software, www.tune-up.com **Prezzo:** dollari 34,99

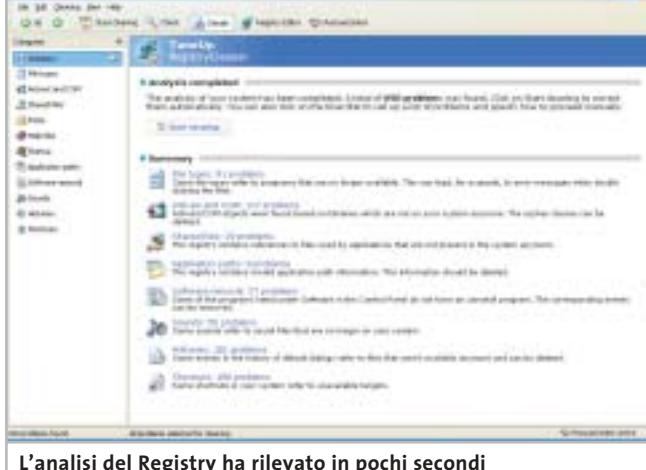

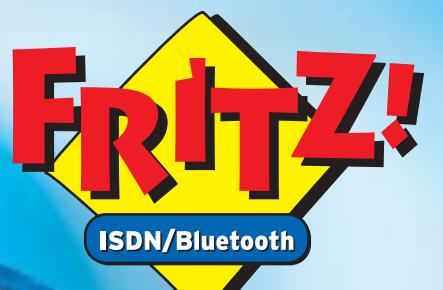

vireles fino

 $\blacksquare$ 

 $\overline{\sharp\mathcal{Q}}$ 

#### **Con BlueFRITZ! wireless:**

NUOVO!

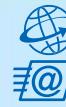

Navigare e inviare e-mail con tutte le comodità della linea ISDN. Effettuare binding di canale e compressione fino a 240 Kbit/sec. Facile e sicuro.

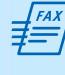

**Inviare e ricevere fax direttamente** sul PC. Funzioni di fax polling, SMS, segreteria telefonica e altro ancora.

Collegare tutti i PC BlueFRITZ! in una rete LAN Bluetooth.

**Collegarsi** con cellulari e agende elettroniche Bluetooth per lo scambio dei dati.

Stampare con stampanti e dispositivi di stampa Bluetooth.

Telefonare con BlueFRITZ!AP-ISDN e, in futuro, con i telefoni Bluetooth.

## Pronti, partenza, via!

Scoprite il mondo di Bluetooth per navigare, inviare e-mail, fax e creare reti in tutta comodità.

'00

Fate largo a BlueFRITZ! - Avventuratevi nel divertente mondo dell'ISDN wireless. BlueFRITZ! consente di collegare PC e portatili alla rete ISDN e a Internet a una incredibile velocità, grazie alla tecnologia wireless. Con BlueFRITZ! potrete navigare, inviare e-mail e fax con la libertà e la comodità che hanno reso FRITZ!Card uno dei prodotti più amati.

A casa o in ufficio, la soluzione BlueFRITZ! è fantastica per navigare in Internet e per fare moltissime altre cose utilizzando il versatile standard di trasmissione Bluetooth, e collegare quindi cellulari, stampanti, agende elettroniche e molti altri dispositivi senza l'utilizzo di cavi.

Il nuovo set BlueFRITZ! ISDN è la soluzione completa per chi vuole essere all'avanguardia: è sufficiente collegare BlueFRITZ! AP-ISDN alla linea ISDN e BlueFRITZ! USB al portatile o al PC e il gioco è fatto. Il funzionamento è perfetto fino a 100 m di distanza e, inoltre, potete collegare fino a sette BlueFRITZ! USB senza nessun problema. E se amate l'alta velocità: BlueFRITZ! USB supporta anche lo standard DSL!

Correte a informarvi presso il vostro rivenditore di computer specializzato.Ma, dato che l'offerta di BlueFRITZ! è in continua evoluzione, vi suggeriamo anche di leggere le informazioni sul prodotto e le novitá e di scaricare gli aggiornamenti software gratuiti disponibili nel sito www.avm.de/en/Bluefritz

#### www.avm.de

#### **HIGH-PERFORMANCE COMMUNICATION BY...**

AVM GmbH for International Communication Technology · Alt-Moabit 95 · 10559 Berlin, Germany · Phone: +49-30-39976-232 · Fax: +49-30-39976-254 · ict-info@avm.de

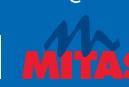

www.alias.it<br>Tel.: 0432 287777

**Alias** 

**MAAN techdata it** 

**V** Tech Data

šНl www.chl.it www.cosmosel.it<br>Tel.: 0471 670600

>DIGITS

www.digits.it<br>Tel.: 080-5742122

www.10cetua.1t<br>Tel.: 081-8428111 (Napoli)<br>Fel : 049-8078809 (Padova)

FFOCELDA

www.mitas.it<br>Tel.: 0471 540900

**Distrelec** 

www.distrelec.it<br>Tel.: 02-937551

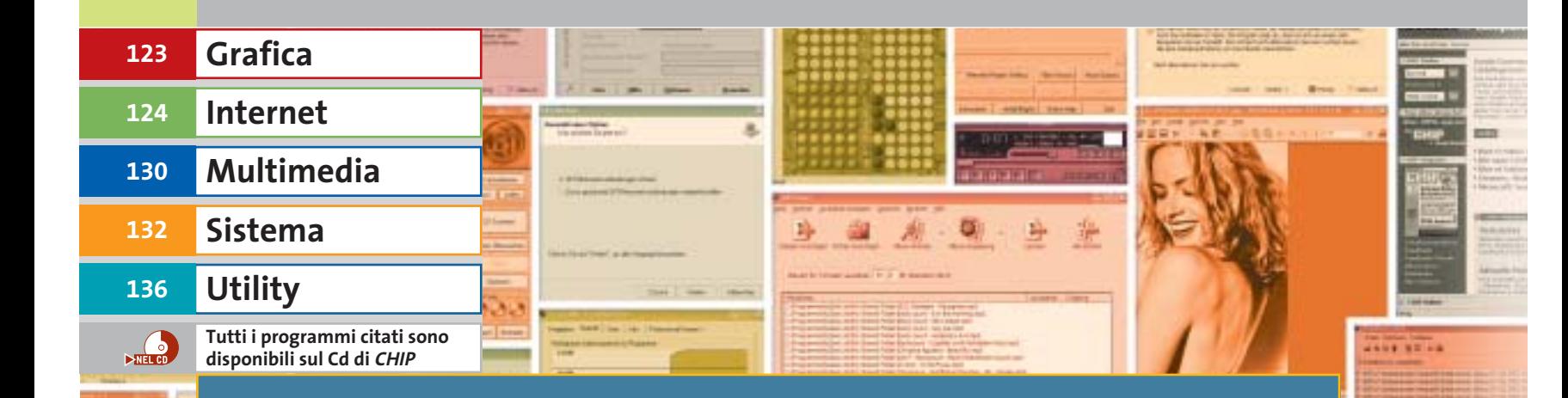

# **Gratis è meglio Speciale freeware collection**

**Internet, produttività personale, utilità di sistema, grafica, audio/video: perché dover acquistare software quando è possibile averlo gratis? Di Gianmario Massari**

Italia è uno dei paesi al mondo in cui la pirateria<br>del software è più diffusa: i dati aziendali parlance<br>di un rapporto di 1 a 1 tra i programmi del software è più diffusa: i dati aziendali parlano di un rapporto di 1 a 1 tra i programmi regolarmente acquistati e quelli illegalmente installati. Per ogni software legale, quindi, ce n'è almeno un altro illegale. Un dato che negli ultimi anni è andato peggiorando: dopo i segnali di miglioramento avvertiti alla fine degli anni '90, la percentuale di software illegale presente nelle aziende continua a crescere. Impossibile, invece, stabilire il rapporto tra software legale e programmi craccati sui pc casalinghi. Alcuni analisti azzardano una quota pari al 90%. Le cause? Dall'alto costo dei software alla mancanza di alternative (per quanto se ne dica, sul pc di casa Linux e, di conseguenza, buona

parte del mondo Open Source ha ancora una diffusione pressoché nulla), dall'ampia disponibilità di programmi pirata su tutte le reti peer to peer fino all'impossibilità pratica di porre un freno al problema. Una situazione che *CHIP* ha pensato di affrontare aggirando la questione: mostrando cioè come vi siano validissime alternative provenienti dal mondo dei programmi freeware.

Partendo dall'osservazione che ogni pc viene venduto con un sistema operativo Windows preinstallato si raggiungerà l'obiettivo di avere a disposizione un corredo software completo, perfettamente legale e a costo zero, senza pagare un euro di licenze. I programmi sono stati suddivisi in cinque sezioni: grafica, Internet, multimedia, sistema e utility.

**122 CHIP | OTTOBRE 20** 

Searcl

**Slide Show Generator** per creare una presentazione automatica a partire da un elenco di file grafici masterizzati su Cd-Rom, attraverso il tool proprietario di Windows XP;**HTML Slide Show Wizard**, con il quale realizzare una presentazione in Html di un elenco di immagini.

**Grafica**

**digitali: a tutte queste necessità rispondono i seguenti tool grafici** 

Per ogni informazione sui PowerToys *CHIP*consiglia di visitare il sito Web di Microsoft dedicato a questi tool, all'indirizzo *www.microsoft.com/windowsxp/pro/ downloads/powertoys.asp.* Anche aggiungendo al computer questi PowerToys, si sente la mancanza di un programma di fotoritocco e di un catalogatore di immagini. Eccoli di seguito, naturalmente an-

ch'essi completamente gratuiti.

**Indirizzo Internet:** www.gimp.org

C'è qualcuno che ancora non conosce The Gimp? Il software, originariamente nato in ambiente Linux, da anni si candida a essere l'alternativa gratuita ai tool di fotoritocco più diffusi, anche di quelli a livello professionale. Qualcuno azzarda il paragone con Photoshop: senza tirare in ballo confronti che potrebbero dimostrarsi eccessivi, vale la pena sottolineare come il programma, anche in ambiente Windows, sia stabile e potente e soprattutto completamente gratuito. Il nome non a caso viene dalla contrazione di Gnu Image Manipulation Program, programma di manipola-

**FUNZIONE Fotoritocco Nome:** The Gimp

zione delle immagini Gnu.

È richiesta l'aggiunta al sistema del Gtk+ RunTime Environment prima dell'installazione del software. Le potenzialità non mancano, sia sul fronte del fotoritocco tra-

**ATTUALITÀ » HARDWARE » SOFTWARE » INTER&NET » INTERACTIVE » PRATICA**

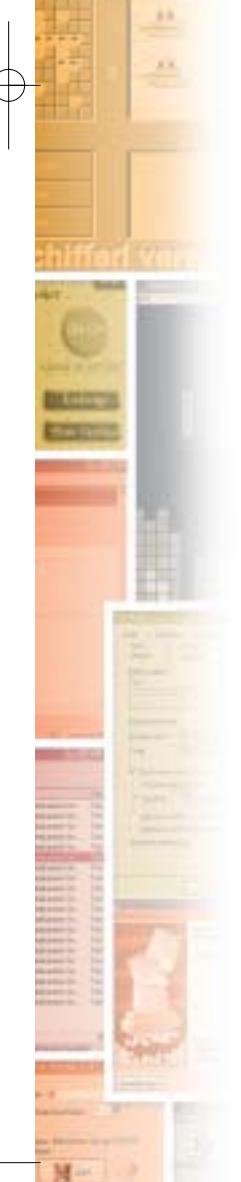

#### $\frac{1}{2}$   $\frac{1}{2}$   $\frac{1}{2}$ detines. **Vide** Eile **L'Explorer**  E/Decuments and Seltings/Administrator/Deaktop/dop free ٠ **di IrfanView** a colacter/unnage/ustery **permette di ricercare Fotoritocco e gestione delle immagini** 1 espruán **rapidamente**   $\Box$ netrek **le immagini** Cpan office **memorizzate**  Jooks store I The ging **su disco.**  scheinlich 3.3. brez **Jhop free Ottima soluzione**  $ightharpoonup$ Tra i PowerToys di Windows XP sono pre**per amministrare**  $\frac{1}{4}$  where  $\frac{1}{4}$ senti ben tre strumenti utili ai più appas**grandi quantità di immagini** sionati dell'elaborazione grafica: **Image** J soleres Julia pe **Resizer** per il ridimensionamento rapido Source Adoles Jane delle immagini presenti su hard disk; **CD**

dizionale sia nelle grafica per il Web: non sono assolutamente stati dimenticati filtri ed effetti, tra cui alcuni che potranno tornare utili anche a chi sta progettando applicazioni multimediali per Internet.Il supporto dei driver Twain permette al programma di importare gli scatti della fotocamera digitale e immagini da scanner.

#### **FUNZIONE Visualizzatore di immagini Nome:** IrfanView 3.80

**Indirizzo Internet:** www.irfanview.com

IrfanView è un noto Explorer di immagini.Completamente gratuito,è dotato di due moduli: l'interfaccia principale con la quale analizzare il singolo file e l'Explorer per visualizzare, sotto forma di miniature (le cosiddette thumbnail) tutte le immagini memorizzate sul disco. Quest'ultimo strumento è utilissimo per chi deve amministrare grandi quantitativi di immagini, catalogare le foto digitali e, più in generale, gestire il proprio database grafico.

All'interno dell'interfaccia principale, poi, è possibile creare presentazioni animate salvabili in formato eseguibile, quindi con il visualizzatore integrato e semplici da distribuire. Il supporto di decine di diversi formati,compreso il Gif animato,fanno di questo programma un indispensabile aiuto sia per i grafici professionisti sia per i meno esperti.

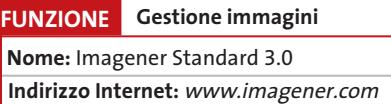

Si tratta di un noto software per modificare la dimensione delle immagini senza perdere la qualità dell'originale e la release standard 3.0 viene distribuita gratuitamente con una barra pubblicitaria posta in fondo all'interfaccia. Il programma permette di modificare l'altezza e la larghezza di un file grafico intervenendo con operazioni di resample del sorgente, funzione che non va a discapito della qualità originale. ‰

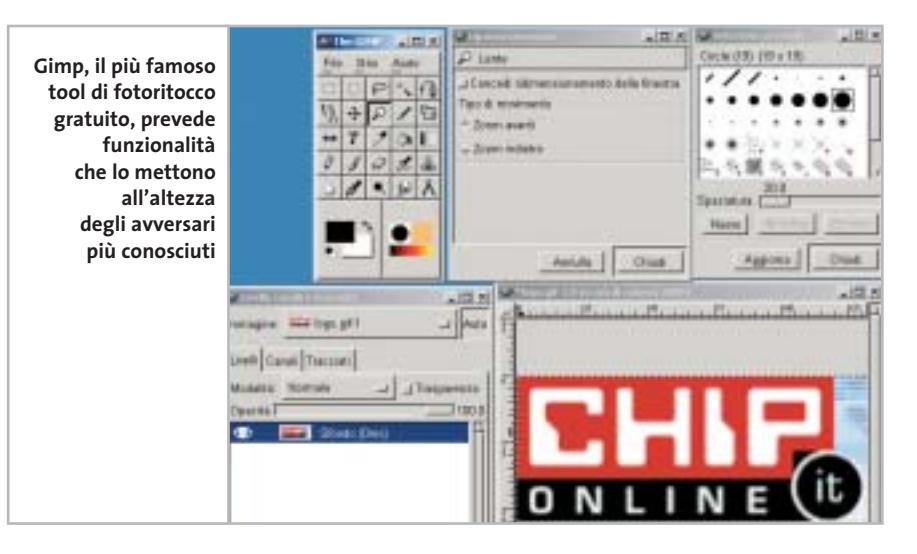

#### OTTOBRE 2003 | CHIP **123**

Freeware collection

## **Internet**

**Le migliori utility gratuite per navigare, leggere la posta, chattare, discutere sui newsgroup**

La prima osservazione è basata sul buon senso: inutile proporre alternative all'accoppiata **Internet Explorer-Outlook Express** nella loro ultima release, la 6. Non solo sono i programmi più diffusi per navigare e per spedire e ricevere posta, ma ormai (volenti o nolenti) rappresentano lo standard: i siti sono progettati spesso sulle potenzialità di Internet Explorer, le e-Mail Html sono costruite e ricevute in maniera ottimale da Outlook Express.

È vero: **Netscape** e **Mozilla** possono essere migliori sotto alcuni punti di vista e **Opera** è più veloce nella visualizzazione di un documento. Ma anche ammettendo che possa essere un requisito indispensabile quello di veder visualizzata una pagina Web con un paio di secondi di anticipo,che senso ha tutto questo se poi il layout non rispecchia quello che il progettista ha pensato di proporre al proprio pubblico? E se il codice JavaScript non funzionasse perfettamente? Partiamo quindi dall'osservazione che Internet Explorer e Outlook Express, entrambi gratuiti e preinstallati su ogni versione recente di Windows, sono il riferimento per browsing e posta elettronica.

Il suggerimento di *CHIP* è semmai quello di aggiornare sempre la propria versione di Internet Explorer (con il con-

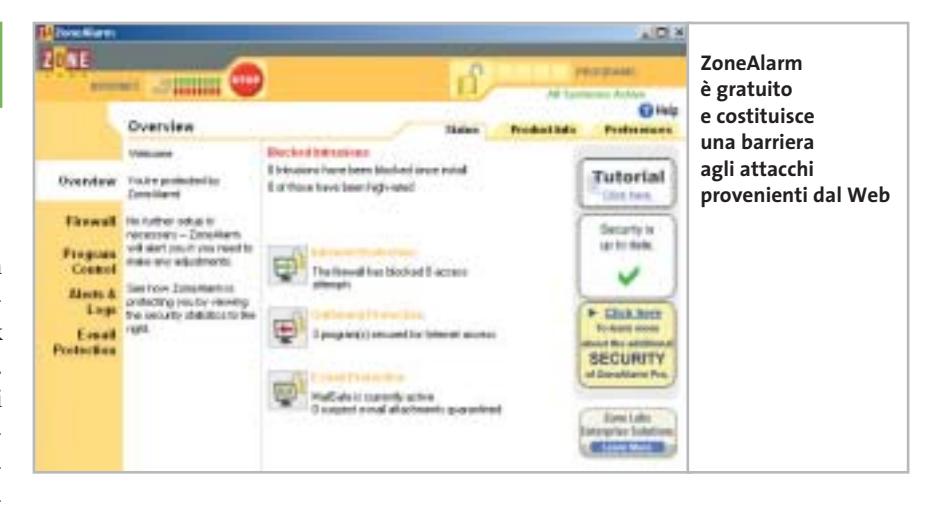

seguente update anche di Outlook Express) alla release più recente: questo per evitare i bachi di sicurezza che, periodicamente, vengono segnalati.

sta e il server, filtra i messaggi e sposta tutte le e-Mail spazzatura direttamente nel cestino, da dove sarà possibile cancellarle rapidamente.

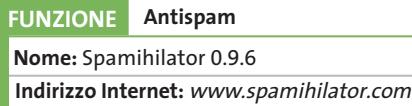

In tema di protezione, Spamihilator 0.9.6 è la risposta migliore al problema dello spam.

Prodotto anch'esso sotto la bandiera GPL (anche in ambiente Windows sono sempre più numerosi i software che sfruttano questo tipo di licenza d'uso) e quindi completamente gratuito, il programma si segnala non solo per la sua "cattiveria" nei confronti della posta spazzatura, ma anche per la rapidità di installazione e semplicità di configurazione: fa tutto da solo, anche la raccolta di informazioni iniziale, grazie a un wizard semplice, automatico e veloce. Il software si interpone tra il client di po-

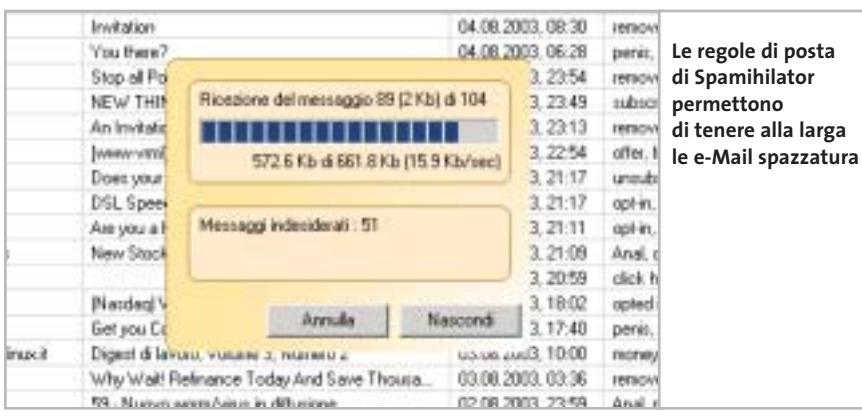

#### **FUNZIONE Firewall**

**Nome:** ZoneAlarm

**Indirizzo Internet:** www.zonealarm.com

Il firewall è il secondo livello di protezione personale dopo l'antivirus: come quest'ultimo, è anch'esso indispensabile contro coloro che utilizzano trojan o cercano di penetrare in un pc connesso in rete. Il firewall risulta vitale soprattutto quando ci si collega a Internet con una connessione permanente, via xDsl o fibra.

Windows XP ha già un firewall integrato: l'utility di sistema non è da scartare come ipotesi per la protezione del computer, ma ha l'indubbio svantaggio di non permettere personalizzazioni avanzate, come la selezione manuale dei programmi che possono accedere alla rete e quelli a cui la connessione deve essere negata.

A tutti coloro che preferiscono uno strumento da personalizzare, in cui definire la gestione dei permessi di accesso alla rete, *CHIP* segnala l'ormai famosissimo firewall di Zone Labs, Zone-Alarm, la soluzione gratuita per la protezione del pc. Distribuito in due modalità, la versione gratuita e la Pro a pagamento, ZoneAlarm permette di proteggere rapidamente e in maniera semplice il proprio computer da attacchi →

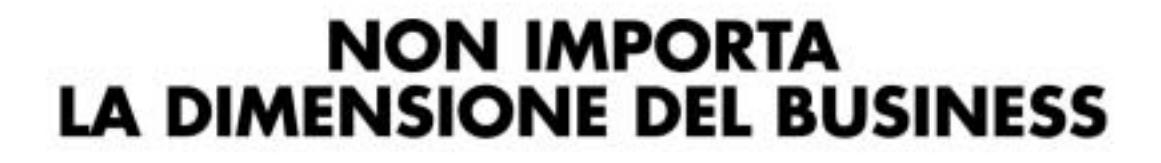

 $\hat{\mathbf{Q}}$  :

 $\bigodot$ 

**NOSILITI** 

 $\begin{picture}(20,20) \put(0,0){\line(1,0){10}} \put(15,0){\line(1,0){10}} \put(15,0){\line(1,0){10}} \put(15,0){\line(1,0){10}} \put(15,0){\line(1,0){10}} \put(15,0){\line(1,0){10}} \put(15,0){\line(1,0){10}} \put(15,0){\line(1,0){10}} \put(15,0){\line(1,0){10}} \put(15,0){\line(1,0){10}} \put(15,0){\line(1,0){10}} \put(15,0){\line(1$ 

CAMER

Microsoft

ら

int<sub>e</sub>l.

ए

Maxtor AMD<sup>1</sup>

TwinMOS daram-

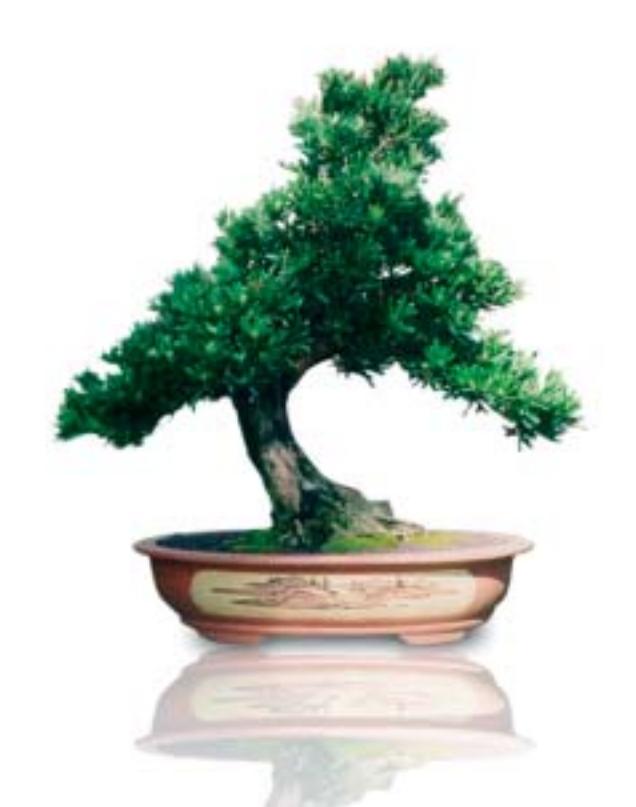

## **QUANTO LA VOGLIA DI ESPANDERSI** E QUALITA' DEI SERVIZI.

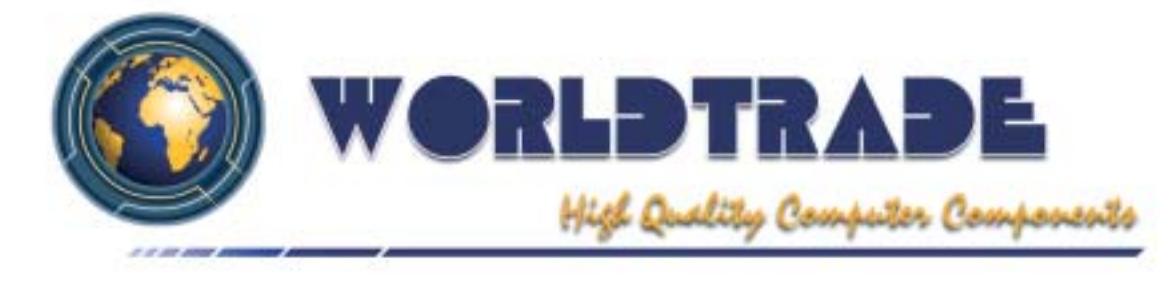

## d e

Æ

#### Freeware collection

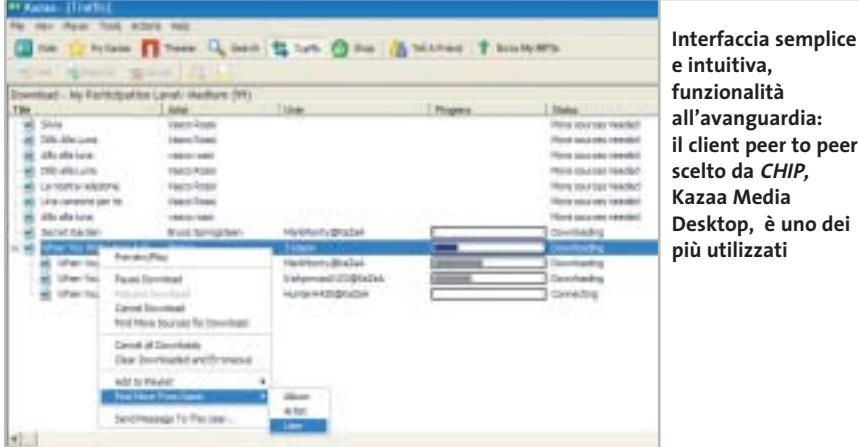

esterni. Nonostante sia dotato di funzioni ridotte rispetto alla Pro, la versione gratuita è stabile e affidabile.Permette di selezionare tra tre diversi livelli di protezione (Low, Medium e High) a seconda dei quali le restrizioni sono più o meno alte.

*CHIP* consiglia comunque di impostare il livello di protezione più elevato: in questo caso il pc risulta invisibile alla rete. Sarà poi compito dell'utente scegliere e decidere quali programmi possono accedere alla rete e quali no, in modo da assicurare il massimo controllo sulle attività del sistema. Al primo tentativo di accesso a Internet da parte di un programma il firewall segnalerà la situazione e richiederà l'eventuale autorizzazione per l'operazione.In questo modo viene creata con il tempo una lista personale di applicazioni autorizzate e sicure.I tentativi di accesso dall'esterno o dall'interno vengono segnalati con finestre di pop-up: all'inizio potranno sembrare eccessivamente numerose,ma via via che ZoneAlarm verrà configurato queste inizieranno a diminuire di numero e appariranno solo i messaggi di alert di attività realmente sospette.

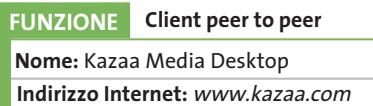

Inutile nascondere il problema: il peer to peer è utilizzato da moltissimi utenti e, nonostante ciò che pensano le case discografiche, i client sono assolutamente legali. C'è solo l'imbarazzo della scelta:

WinMX per le reti private, Kazaa, iMesh, LimeWire, eMule, eDonkey, Grokster per le reti aperte.

*CHIP* ha scelto Kazaa Media Desktop come client peer to peer:innanzitutto perché la rete degli utenti connessi è vastissima, secondariamente per le funzionalità di cui è dotato il programma. Il download da fonti multiple, il ripristino delle operazioni interrotte, gli strumenti di ricerca multipla, il player audio/video integrato ne fanno il programma di riferimento.

Un tool ottimo, quindi, per il quale vale la solita avvertenza: scaricare musica e programmi protetti da licenza è illegale.

#### **FUNZIONE Download manager**

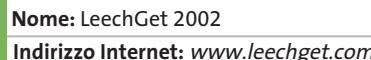

Anche con una connessione veloce il download di file dalla Rete può essere un problema. Meglio sempre appoggiarsi a un download manager, un software che consenta di riprendere le operazioni interrotte per cadute di connessione, problemi con il server remoto o blocchi del computer locale. Il migliore tra i download manager gratuiti si chiama LeechGet 2002. Il programma è caratterizzato da un'interfaccia elegante e chiara, semplice nell'uso e nell'individuazione delle funzionalità principali. Disponibile anche in versione italiana (anche se la guida in linea è solo in inglese) il programma è perfettamente compatibile con il browser di riferimento scelto per questo articolo, Internet Explorer. Permette il download via

Http e Ftp, il ripristino delle operazioni interrotte e fornisce la possibilità di scaricare lo stesso file da fonti distinte. Integra inoltre la ricerca dei server mirror (anche se non è semplicissima), identifica e riesce ad analizzare gli eventuali link di una pagina e permette l'avvio temporizzato del download così come lo spegnimento del pc al termine dell'operazione. Insomma, un programma completo, potente, semplice, gratuito e senza spyware integrati, in italiano.

#### **FUNZIONE Instant messenger Nome:** Trillian **Indirizzo Internet:** www.ceruleanstudios.com

Per quanto riguarda chat e instant messagging, è ormai chiaro come in questo settore dominino incontrastati i client e le tecnologie proprietarie: MSN Messenger, Yahoo! Messenger, Aol Instant Messenger (Aim) e ICQ per l'instant messagging, i client per Irc per la chat pura. Tutte, purtroppo, tra loro incompatibili. Gli utenti si sono abituati a utilizzare un programma →

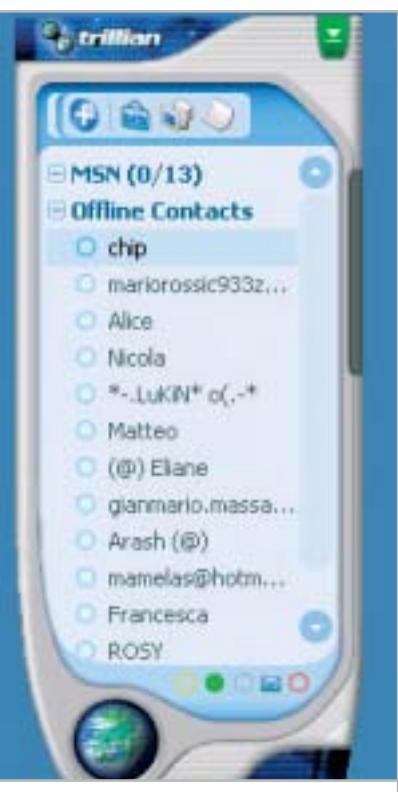

**Trillian, un Instant messenger unico per gestire i contatti dei vari ICQ, MSN Messenger Aim e Yahoo! Messenger** 

## **PINNACLE STUDIO**<br>MovieBox

#### Creare filmati video… un gioco da ragazzi!

**Che il tuo computer abbia una connessione…** — USB1.x, USB2.0, Firewire/IEEE 1394/DV— **… o che tu possegga un dispositivo video…** — una videocamera analogica, una videocamera digitale o un videoregistratore —

#### **la gamma Studio MovieBox ti faciliterà la vita !**

E' sufficiente qualche secondo per la connessione di MovieBox al PC e già le immagini corrono sul tuo monitor, senza dover aprire il computer.

Inoltre grazie al software Pinnacle Studio 8, incluso nella confezione, avrai accesso alle esclusive funzioni di acquisizione e montaggio video: transizioni 2 e 3D, effetti avanzati, tracce audio per aggiungere audio e i tuoi commenti vocali, titoli personalizzabili e molto, molto altro. Non ti resta che decidere come salvare il tuo magnifico progetto video, su nastro, CD o DVD.

Realizzare il tuo primo filmato sarà facile e divertente !

Trasforma i tuoi filmati video in momenti indimenticabili…

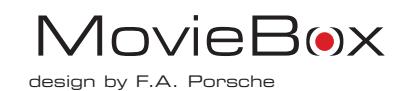

#### **MovieBox USB**

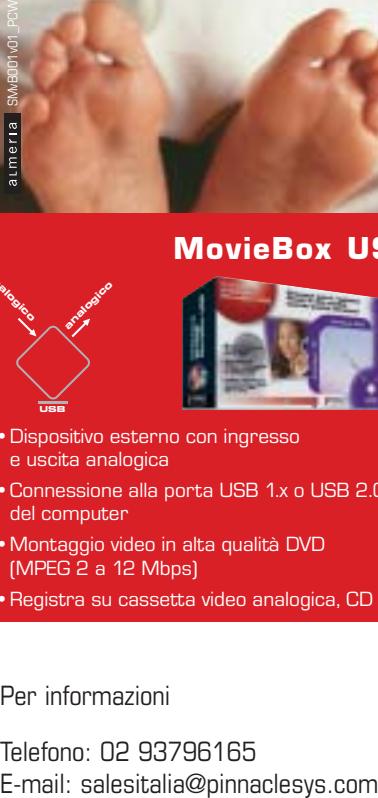

- •Dispositivo esterno con ingresso e uscita analogica
- •Connessione alla porta USB 1.x o USB 2.0 del computer
- •Montaggio video in alta qualità DVD (MPEG 2 a 12 Mbps)
- •Registra su cassetta video analogica, CD e DVD

#### Per informazioni

**USB**

**analogico** 

analogico

Telefono: 02 93796165

#### **MovieBox DV**

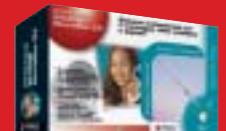

- •Dispositivo esterno con ingresso e uscita analogica e digitale
- •Connessione alla porta DV del computer

**analogico**

**digitale** 

**DV**

**analogico digitale** 

- •Montaggio video in alta qualità di fonti video analogiche e digitali (con convertitore analogico D digitale)
- •Registra su tutti i supporti analogici e digitali (Nastro, CD e DVD)

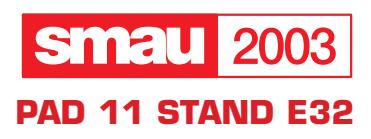

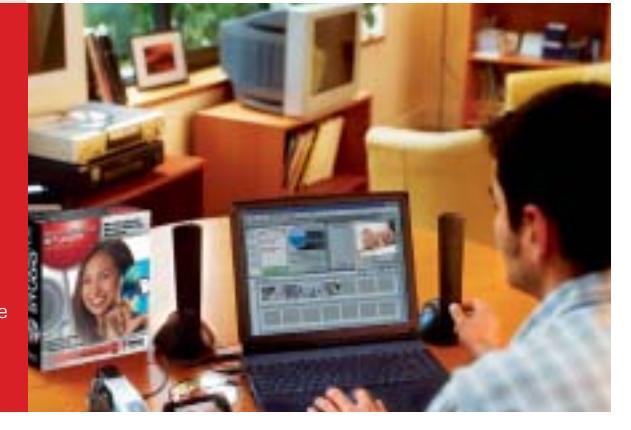

**PINNACLE SYSTEMS www.pinnaclesys.com**

#### Freeware collection

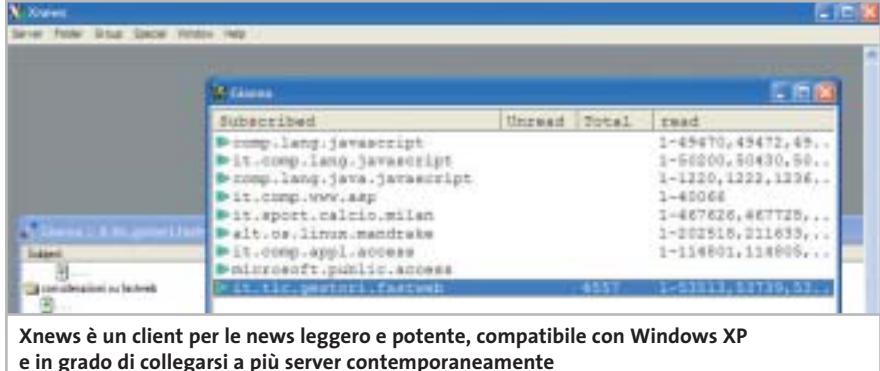

non per le sue funzionalità,ma per la quantità di amici che utilizzano la stessa tecnologia: un amico che usa MSN Messenger non può infatti essere raggiunto con ICQ, Aim o Yahoo! Messenger. *CHIP* suggerisce un client gratuito multirete, Trillian. Il software, disponibile in versione free o a pagamento (la release Pro) permette di chiacchierare con utenti dei messenger di Aol, Yahoo!, MSN, ICQ e di accedere anche alla chat di mIrc.

Attraverso una lista di contatti unica, Trillian evita di dover tenere attivi più client di messagging contemporaneamente. Sono supportati gli smiley,i profili utente,funzionalità anti-disturbo (away e invisible) e messaggi criptati verso ICQ e Aim.

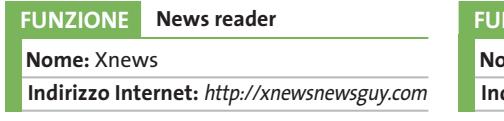

Outlook Express permette di accedere ai newsgroup: le sue funzionalità di download e lettura dei messaggi dei gruppi di discussione sono ottime, ma il programma incontra dei problemi quando deve decodificare messaggi binari di grandi dimensioni come filmati, immagini o eseguibili. La soluzione è quella di adottare un software più snello come Xnews.

Il programma è dotato di un'interfaccia molto comoda per controllare contemporaneamente più newsgroup. Le sue caratteristiche principali sono l'ampia personalizzazione e la leggerezza.

Può collegarsi a più news server, permette di definire più profili utente ed è, naturalmente, completamente gratuito. Una valida alternativa ai blocchi di Outlook nelle operazioni di decodifica.

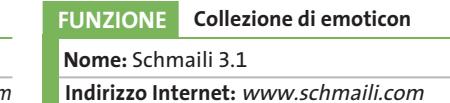

Tra tutti questi programmi per la gestione della connessione alla Rete non poteva mancare qualcosa di divertente:

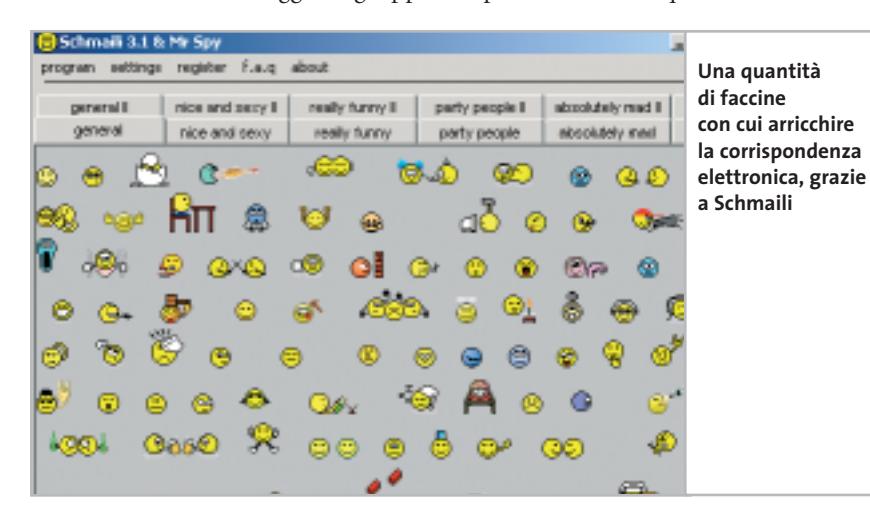

con (gli smiley o faccine) statici e animati che possono essere utilizzati per dare un tocco di fantasia ai propri messaggi di posta. È sufficiente che il client e-Mail supporti l'invio di codice Html (ormai uno standard per tutti); poi basta selezionare la propria faccina preferita e trascinarla nel messaggio di posta. La versione gratuita del software è dotata di 140 emoticon, raccolti in diverse schede tematiche (è attiva solo l'area General nella versione gratuita). Se non bastassero, si può passare alla versione Premium di Schmaili: con 9,50 dollari si portano a casa 850 faccine, che diventano 1.500 con la Platinum.

Schmaili 3.1 è una collezione di emoti-

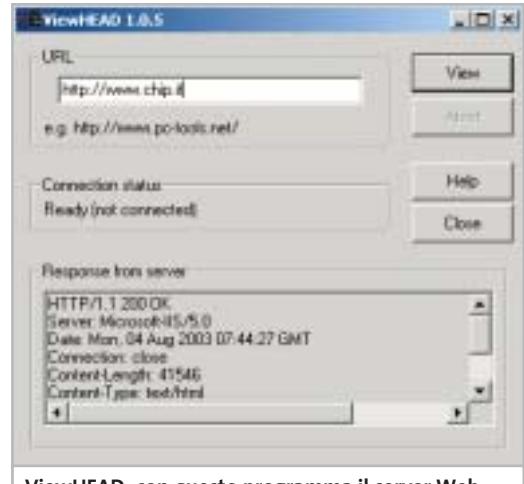

**ViewHEAD: con questo programma il server Web non avrà segreti per nessuno**

#### **FUNZIONE Analisi di server Web Nome:** ViewHEAD

**Indirizzo Internet:** www.pc-tools.net

Chi vuole iniziare a studiare il mondo del Web può cominciare da un piccolo tool, ViewHEAD, che permette di analizzare le risposte di un server Web: è sufficiente fornire al programma l'indirizzo del sito Web da raggiungere e il programma restituirà la descrizione degli header (le intestazioni) relativi alla connessione Http stabilita con il server remoto: sarà così possibile scoprire il tipo di server Web e analizzare la presenza di eventuali funzionalità aggiuntive installate (il supporto .NET, per esempio). ‰

# La Computer Grafica è la tua passione?

Trasformala in opportunità! Apri il tuo Centro Servizi Mail Boxes Etc.

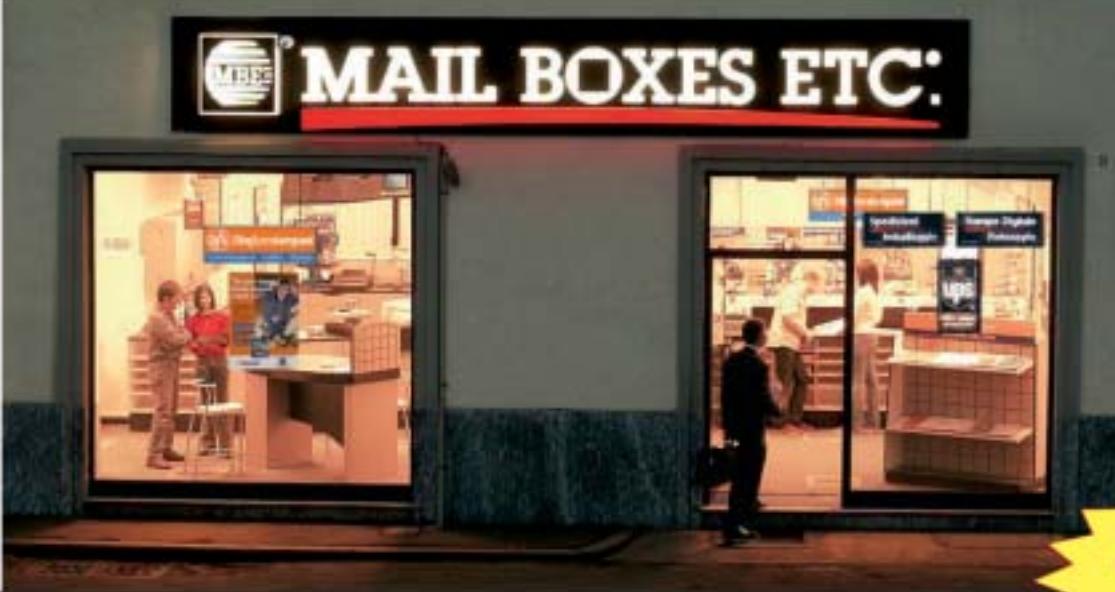

#### **I SERVIZI:**

- Grafica, Stampa e **Comunicazione d'Impresa**
- Spedizione e imballaggio
- Stampa digitale,
- fotocopie b/n e colori
- Domiciliazione della corrispondenza
- Trasferimento rapido di denaro/ **Western Union**
- Noleggio postazione Pc
- Prodotti per l'ufficio, etc., etc.

#### Visita il nostro Stand il nostro<br>C17-B20 Pad. 16/1 al 18° Salone al 18° Salone<br>Franchising & Partnership!<br>dal 3 al 6 ottobre 2003<br>a Milano a Milano

#### 10 anni in Italia, 460 affiliati, obiettivo di 1.000 aperture Mail Boxes Etc. è la rete Numero 1, in Italia e nel mondo, di negozi in franchising nel campo dei servizi postali, di comunicazione e di supporto alle attività di

aziende e privati. Direfarestampare icazione - Grafica - Stampa |

Grazie all'acquisizione di Direfarestampare e all'integrazione del suo specifico Know-how nel modello di business Mail Boxes Etc., abbiamo arricchito la nostra offerta con

nuovi servizi dedicati alla Grafica, alla Stampa e alla Comunicazione d'Impresa e

siamo oggi in grado di offrire una concreta opportunità imprenditoriale anche alle persone che fanno della grafica la propria professione o la propria passione!

Se sei appassionato di **Computer Grafica**, questa potrebbe essere la tua vera occasione! Il tuo entusiamo e le tue competenze uniti alla qualità dei nostri servizi e alla forza della nostra rete possono essere il trampolino per la realizzazione dei tuoi sogni!

Trasforma la tua passione in opportunità imprenditoriale!

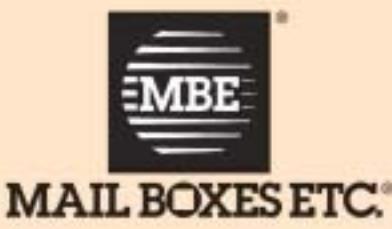

Mail

## Contattaci subito! Tel. 02 67 625 1 - Fax 02 67 625 625 info@mbe.it www.mbe.it

#### Freeware collection

## **Multimedia**

**Cinque programmi da non perdere per completare le funzioni multimediali del sistema**

I formati Mp3 e DivX hanno trasformato il pc di casa in una vera e propria stazione multimediale.

Prima di analizzare i software gratuiti presenti in Rete dedicati a questi argomenti vale la pena di dare qualche suggerimento. Innanzitutto, è inutile sovraccaricare il pc di programmi nuovi quando spesso tutto ciò che serve si trova nei bundle forniti con le periferiche; spesso si tratta già di software ottimi per gestire le operazioni di ripping ed encoding di file Mp3, di lettura dei film su Dvd o di masterizzazione di brani musicali. Inoltre, il Media Player di Windows, nella release 9, è veramente ottimo. Meglio quindi valorizzare quei software che migliorano il **Media Player 9**.La prima operazione è quella di verificare se la versione presente sul pc è aggiornata: l'indirizzo di riferimento dal quale scaricare la nuova release e le skin personalizzate è *www.microsoft.com/windows/windowsmedia*.

Insieme al player, non va sottovalutato che **Movie Maker**,l'utility integrata in Windows XP per il montaggio video e il nuovo **Microsoft Producer** sono strumenti validi per la creazione di filmati. Entrambi i software sono scaricabili dal sito Microsoft.

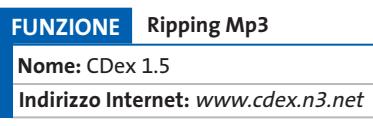

Disponibile anche in lingua italiana, CDex è uno dei migliori tool di creazio-

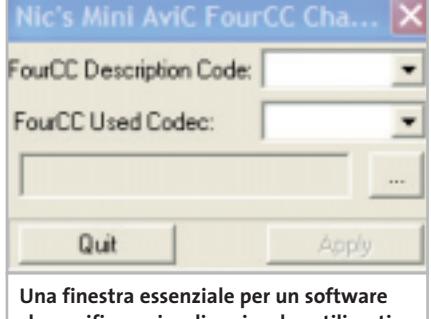

**che verifica e visualizza i codec utilizzati da un filmato**

ne di file Mp3: cattura le tracce audio di un Cd-Rom e le converte direttamente sfruttando il Lame encoder, un freeware ampiamente configurabile. È comunque garantita la compatibilità verso altri codec audio eventualmente installati sul pc.

CDex supporta anche la connettività con il database Cddb per riconoscere titoli e interpreti dei brani, non richiede alcuna installazione (e quindi il Registry di Windows non viene intaccato) ed è semplice da utilizzare.

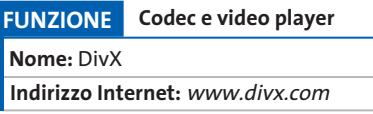

È il codec di riferimento per visualizzare filmati in formato DivX, integra anche un player (costantemente in fase di sviluppo) che rispetto a Windows Media Player ha l'indubbio vantaggio di permettere la visualizzazione dei filmati anche durante l'operazione di download da Internet.

*CHIP* consiglia di prelevare la versione completamente gratuita ma non completa, per evitare la presenza di fastidiosi spyware.

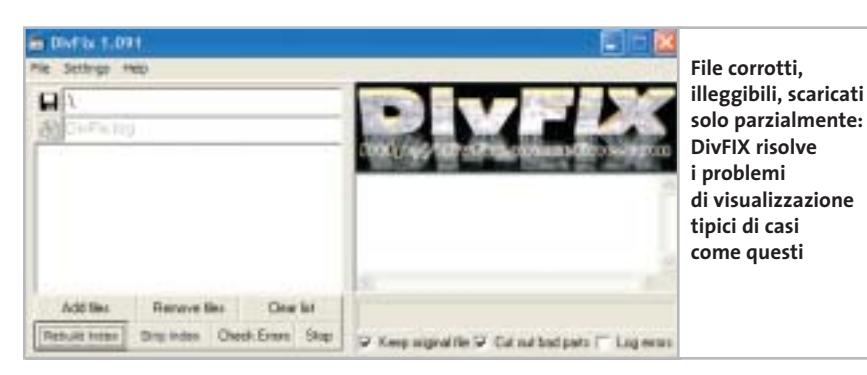

#### **FUNZIONE Player Dvd**

**Nome:** DVD Genie 4.10 **Indirizzo Internet:** www.inmatrix.com

Genie non è propriamente un lettore Dvd

ma si appoggia al player installato sul pc (fornito in bundle con il lettore Dvd hardware) bypassando la limitazione imposta dal codice regionale del supporto. Questa funzionalità consente di riprodurre su pc i Dvd acquistati all'estero e provenienti da zone diverse da quella Europea, e aventi pertanto un regional code diverso. Il supporto dei più diffusi player lo rende un complemento indispensabile.

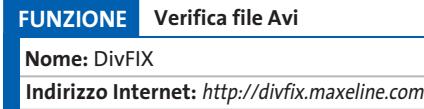

Un programma molto semplice in grado di ricostruire l'index di un filmato Avi. DivFIX non necessita di installazione e il suo utilizzo è molto semplice: si seleziona il file da controllare, si lancia il test e il programma provvedere a identificare e correggere frame corrotti nel filmato e ricostruire l'index in modo da poter visualizzare il documento anche se è corrotto o solo parzialmente scaricato.

#### **FUNZIONE Controllo del codec**

**Nome:** Nic's Mini AviC **Indirizzo Internet:** http://nimo.titanesk. com/nimo

Nic's Mini AviC consente di verificare ed eventualmente di intervenire sul FourCC Description Code e sul FourCC Used Codec di un filmato.

L'operazione permette di risolvere problemi di illeggibilità di alcuni filmati creati utilizzando codec non supportati dal proprio player video. Un piccolo tool che può essere vitale in molte occasioni, soprattutto nella conversione di filmati da Xvid in DivX. L'utility è parte integrante dell'ormai famosissimo Nimo Codec Pack, collezione di codec audio/video che include, tra gli altri, anche i playback filters per DivX, il codec XviD, TFM Audio Filter, VFAPI Reader Codec, DirectVob-Sub e il più recente codec DivX. ‰

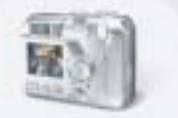

Guarda e scegli: con Coolpix le tue immagini appaiono subito su**l** display, per memorizzare solo le foto che preferisci.

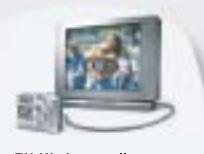

TV Vision: collega la fotocamera alla TV per rivedere le tue foto e le sequenze filmate.

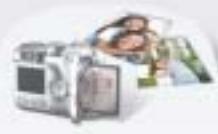

Card riutilizzabile: porta al fotografo la tua card con tutte le tue immagini: le stamperà nel formato che preferisci, restituendoti subito la card riutilizzabile.

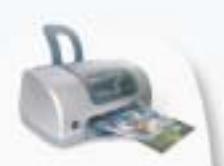

Click'n'Print: puoi stampare facilmente le immagini a casa tua, anche se non possiedi un PC\*.

\* utilizzando stampanti Direct Printing

Nuove Fotocamere digitali Coolpix: la linea più completa per soddisfare la tua passione o per la tua professione. E tutta la qualità "made in Nikon".

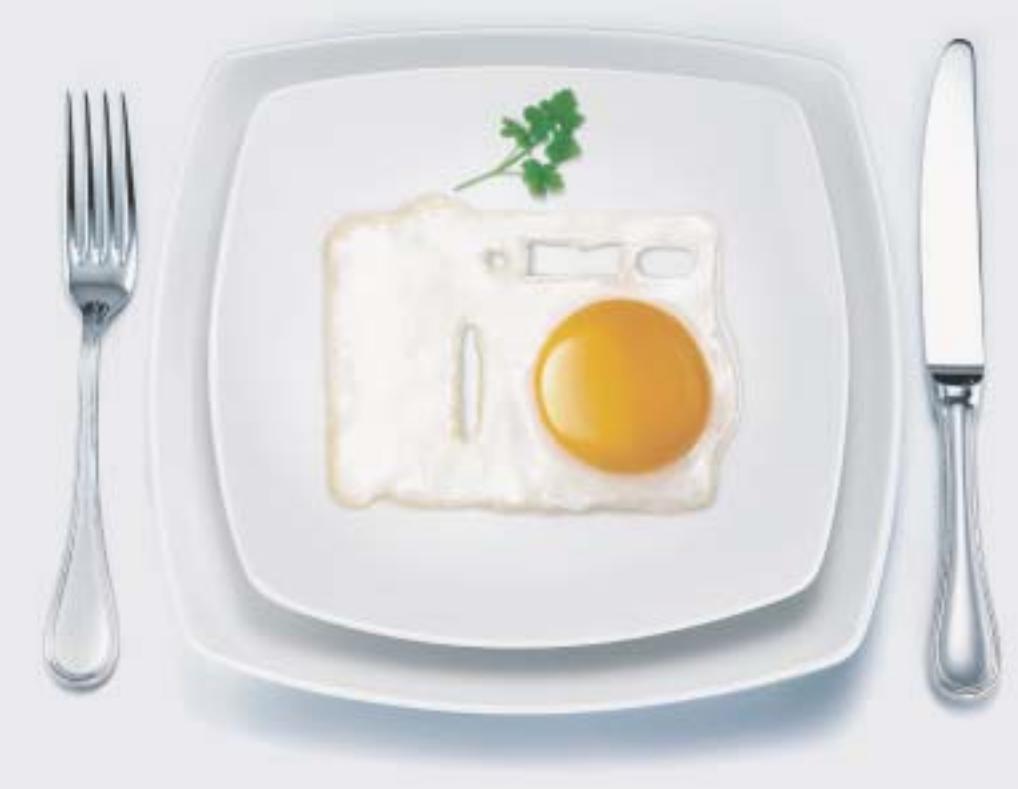

## Ti riesce tutto al primo Coolpix.

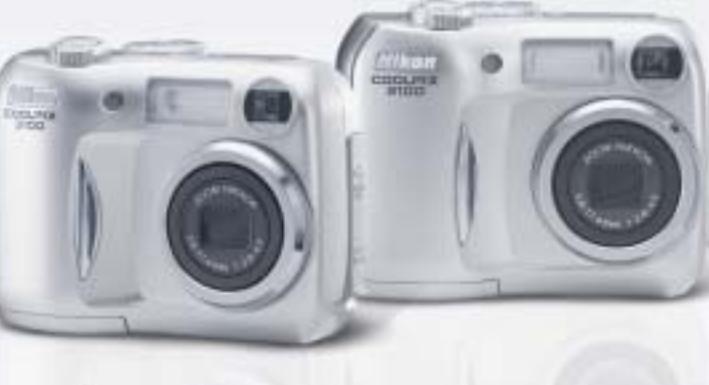

...E tu di che Coolpix sei?

#### COOLPIX 3100

- CCD 3.2 Megapixel effettivi
- Zoom ottico Nikkor 3x
- $\blacktriangleright$  14 modalità scene
- $\blacktriangleright$  Filmato fino a 40 sec.

#### **COOLPIX 2100**

- CCD 2.0 Megapixel effettivi
- Zoom ottico Nikkor 3x
- $\blacktriangleright$  14 modalită scene
- $\blacktriangleright$  Filmato fino a 15 sec.

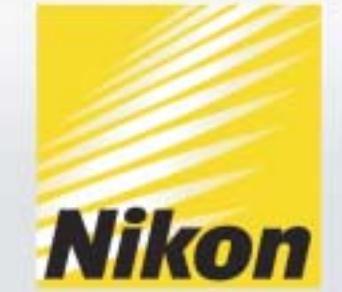

Esigete *N*ital <mark>card</mark>) solo Nital card assicura l'assistenza più accurata con ricambi originali. www.nit**al.it∎ info@nital.it■ Infoline 02.674.93.520** 

Freeware collection

## **Sistema**

#### **Il sistema operativo va sempre monitorato: ecco i migliori strumenti per garantirne l'efficienza**

Difficile scegliere le utility di sistema più efficaci o utilizzate in assoluto: *CHIP* ha selezionato quei programmi il cui utilizzo permette l'ottimizzazione del sistema operativo.

Vale la pena segnalare che Windows XP ha introdotto una serie di funzioni interessanti che limitano la richiesta di nuovo software: la funzionalità di masterizzazione, per esempio, è già ottima, per chi non richiede un programma con funzionalità avanzate, così come il **Fax** di sistema è semplice da installare e comodo da utilizzare.

Ancora, la funzionalità di assistenza remota utilizzabile tra sistemi operativi XP e basata sull'instant messenger di casa Microsoft, **MSN Messenger** (anch'esso preinstallato con Windows), è una soluzione ideale per aiutare amici in difficoltà con il computer.

Recentemente, inoltre, *CHIP* ha dedicato un ampio articolo ai **PowerToys** per Windows XP (*CHIP* settembre 2003). Questa collezione di utility permette di automatizzare funzionalità che spaziano dalla grafica (creazione di presentazioni Html e su Cd-Rom, ridimensionamento delle immagini) all'utilizzo del sistema operativo (il nuovo Alt-Tab

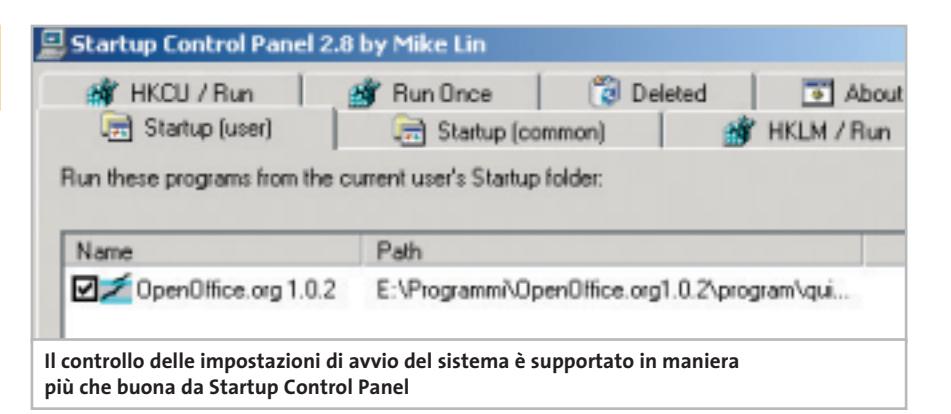

e i Virtual Desktop, gli schermi virtuali) fino a strumenti avanzati di controllo del sistema operativo.

Tra questi si segnala soprattutto la possibilità di lanciare una finestra MS-DOS in un punto preciso del File System e, soprattutto, il nuovo Tweak UI per la gestione e l'ottimizzazione di Windows.

#### **FUNZIONE Tuning**

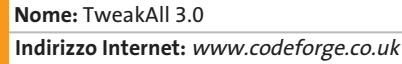

Tweak UI per la gestione delle configurazioni di sistema funziona perfettamente in ambiente Windows XP. Se si desidera però avere a disposizione le medesime funzionalità su altre piattaforme (Windows 2000 per esempio), oppure confrontarne le possibilità con un altro gestore di configurazione, *CHIP* consiglia TweakAll 3.0.

Il programma permette di installare e disinstallare software, analizzare e con-

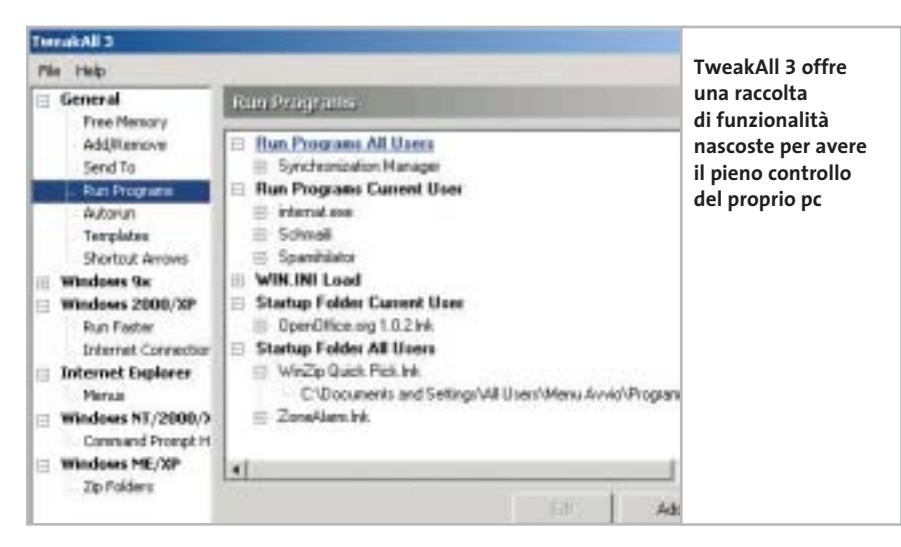

trollare l'avvio del sistema operativo, liberare memoria. Tra le funzionalità, va segnalata la possibilità di tener traccia del comportamento del Windows Explorer e di Internet Explorer sulle più differenti piattaforme.

**FUNZIONE Controllo del sistema Nome:** Startup Control Panel **Indirizzo Internet:** www.mlin.net

Startup Control Panel è un piccolo tool che consente di controllare l'avvio di quei programmi che occupano la tray area di Windows.

Una volta installato, il programma posiziona una nuova icona a forma di computer nel Pannello di controllo. Selezionandola è possibile verificare quali programmi si avviano nel momento in cui il sistema operativo attiva il desktop. Il fatto di non visualizzare i servizi di Windows assicura la possibilità di intervenire sulle impostazioni di sistema senza rischiare di causare danni o di bloccare il funzionamento del pc.

#### **FUNZIONE Ottimizzazione della Ram Nome:** FreeRAM XP Pro **Indirizzo Internet:** www.yourwaresolutions.com

FreeRAM XP Pro è un'applicazione gratuita per liberare e deframmentare la memoria Ram del pc.

Un problema sentito soprattutto su quei computer che non abbondano di memoria Ram e i cui utilizzatori aprono di continuo e mantengono attivo un gran numero di applicazioni contemporaneamente. ‰

# Tecnologiche<br>tentazioni

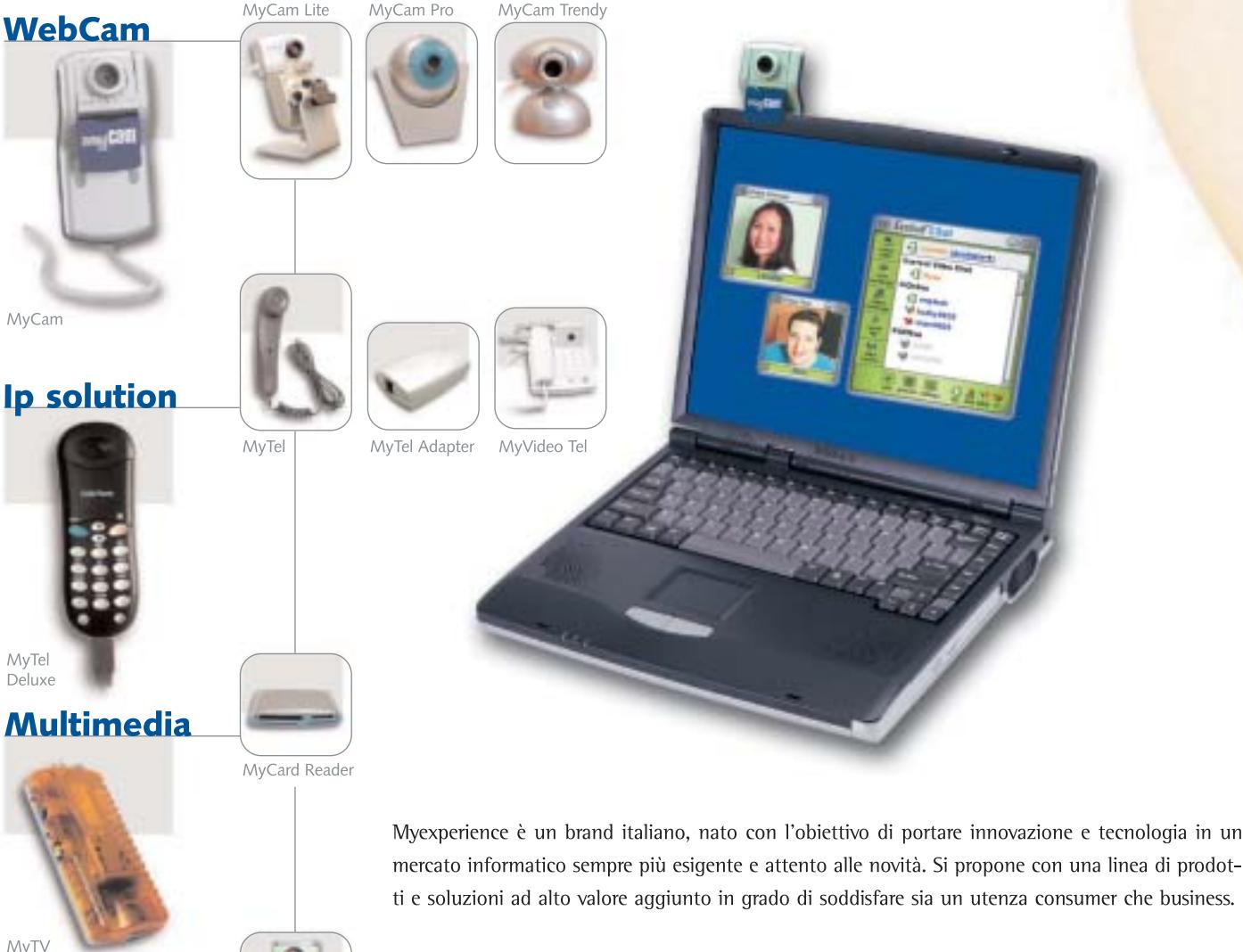

- PRODOTTI
- Webcam: In bundle con software di videoconferenza one to one
- Ip solution: Telefoni e videotelefoni USB
- Multimedia: Periferiche di acquisizione
	- e riproduzione audio video, lettori smart card...

#### • SOLUZIONI

- Videoconferenza: Per comunicazioni audio-video o testuali multimediali fino a 8 utenti
- contemporaneamente sullo stesso schermo
- Videosorveglianza: Nonché di automazione digitale

ience.it

- IP: Telefonia e videotelefonia IP...
- zeroone.il

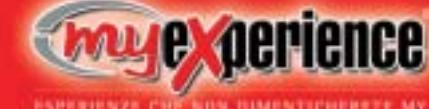

Videoconferenza

**Soluzioni** 

Videosorveglianza

Via Magenta 77 · 20017 Rho (MI) - Italy Tel. +39 02 931 82 156 · Fax +39 02 935 08 230 Internet: www.myexperience.it • E-mail: info@myexperience.it

#### Freeware collection

#### FreeRAM XP Pro 1.31

#### The Ultimate Memory Utility

A YourWare Solution (TM). Copyright 2001-2003

It's Windows' best free memory manager. (TM) Total RAM saved: 0 KB (0 MB) Stading...

**Amministrare la memoria Ram è vitale per poter disporre di un pc costantemente veloce e scattante**

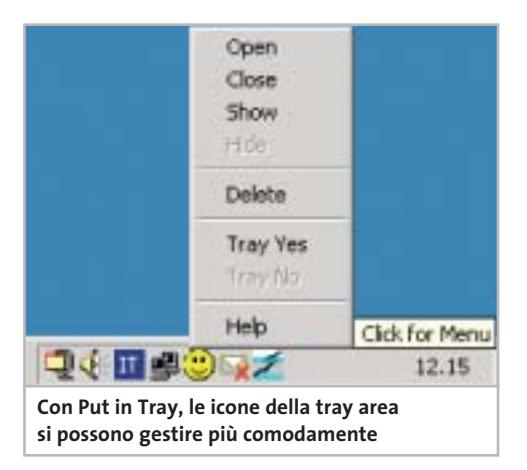

L'obiettivo del programma non è solo quello di gestire la Ram in uso, ma anche quello di liberare quella non rilasciata da programmi già terminati: il risultato è quello di ottenere un tempo di risposta del computer superiore,nonché maggiore stabilità e velocità dell'intero sistema. Utile soprattutto per chi gioca spesso con applicativi 3D o ascolta molti Mp3.

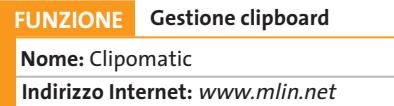

Altro software dedicato ai patiti di personalizzazione. Il programma consente di gestire, personalizzare e amministrare la clipboard,l'area degli appunti in cui Windows memorizza ciò che è stato copiato con la classica combinazione di tasti Ctrl+C.

Una volta attivato, Clipomatic controlla la Clipboard e ne memorizza tutte le variazioni (in corrispondenza dei tasti Ctrl+C selezionati): volendo incollare dati in memoria, invece di Ctrl+V basta selezionare la combinazione di tasti Ctrl+Alt+V per veder apparire un elenco di tutte le aree di memoria degli appunti presi,quella attuale e quelle passate. Ottima la configurabilità di questo piccolo tool.

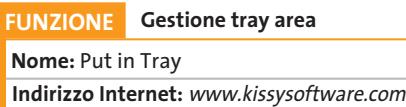

Chi desidera aggiungere applicazioni alla tray area di Windows troverà in questo piccolo programma un valido aiuto: il software non ha bisogno di installazione, lo si lancia direttamente e consente di personalizzare l'area accanto all'ora di sistema.

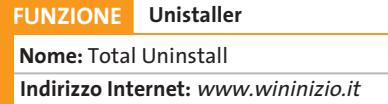

Un uninstaller non può mancare nella collezione software di un pc; meglio ancora se in lingua italiana e completamente gratuito.

Total Uninstall permette di mantenere pulito il sistema procedendo alla disinstallazione sicura e rapida dei programmi.

Completamente gratuito, il tool va installato come prima applicazione e, per

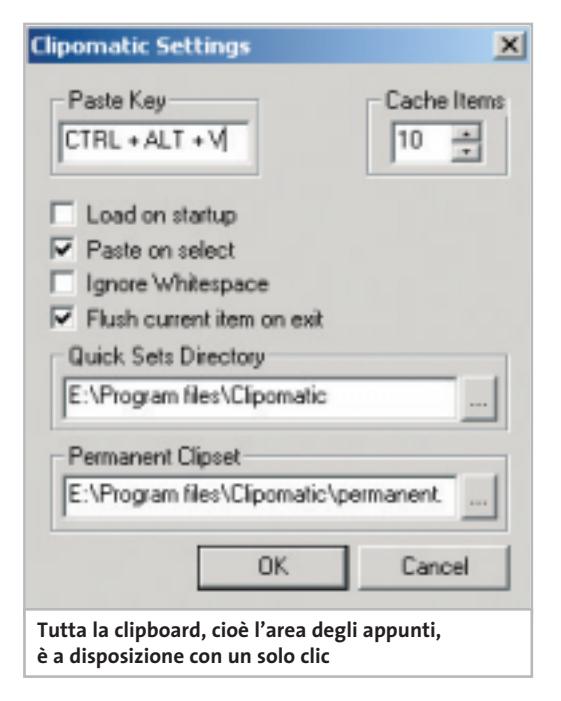

quanto possibile, utilizzato anche per effettuare le installazioni. In questo modo il computer verrà costantemente monitorato e di ogni programma Total Uninstall terrà traccia delle modifiche apportate in fase di installazione e delle librerie utilizzate.

La disinstallazione dei software dal pc sarà così rapida e completa, e il sistema rimarrà stabile anche nel caso di frequenti aggiunte e rimozioni di programmi.

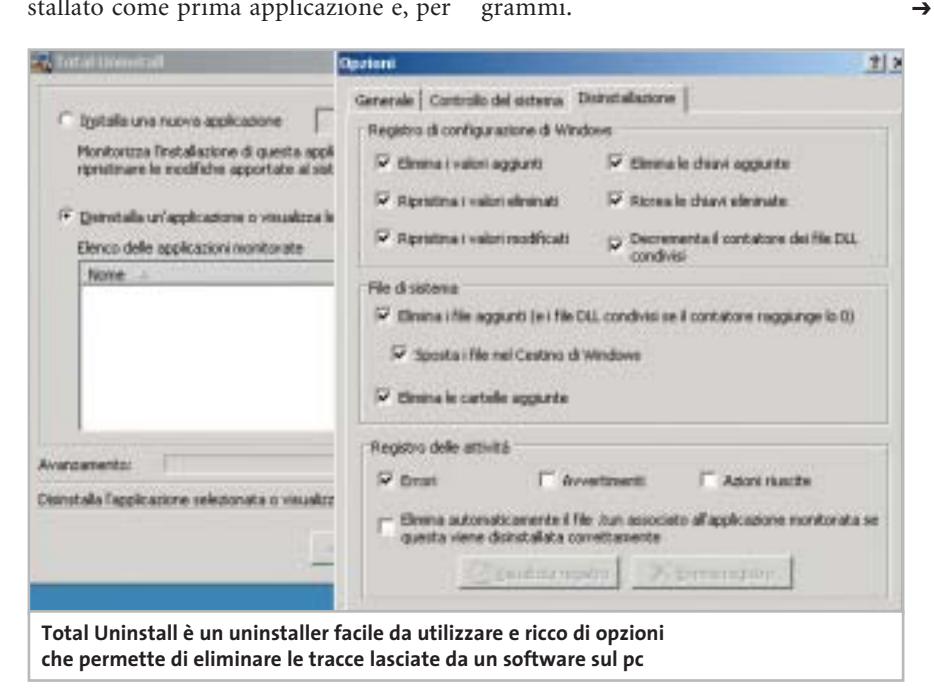

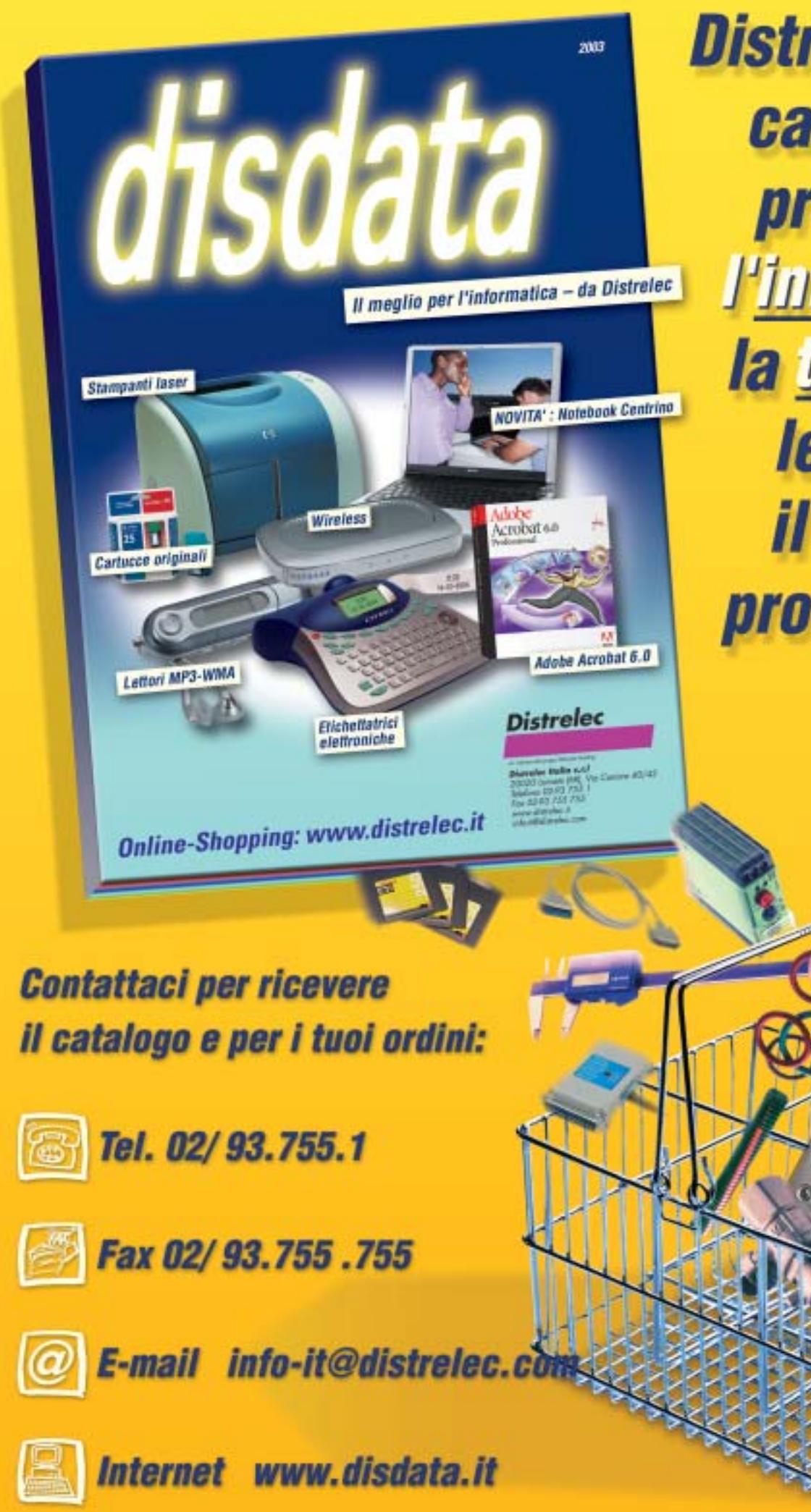

**Distribuzione da** catalogo di prodotti per l'informatica, la telefonia e le reif per *il mercato professionale* 

## **Utility**

**Creare e gestire documenti, fogli di calcolo, comprimere file: questo devono garantire le utility**

Scoprire che esiste un tool in grado di sostituire Office, che si può scaricare dalla Rete un programma in grado di generare file Pdf senza Adobe Acrobat, che gli antivirus possono essere distribuiti gratuitamente: questo lo scopo di questa sezione dedicata agli strumenti free dedicati alla produttività personale.*CHIP*segnala anche un programma anti-spyware, uno dei migliori tra quei tool in grado di rimuovere i componenti pubblicitari contenuti in alcuni software gratuiti.

#### **FUNZIONE Suite office**

**Nome:** OpenOffice

**Indirizzo Internet:** www.openoffice.org

OpenOffice,erede e base di sviluppo di Star-Office, è una suite completa per la gestione di documenti, relazioni e lettere, per amministrare fogli di calcolo elettronici, per creare presentazioni professionali. La suite è distribuita secondo la licenza GPL ed è giunta ormai alla release 1.1. Richiede (anche se non è necessario) il Java RunTime Environment e contiene, oltre ai software già citati, anche un editor Html, un programma per scrivere formule matematiche e un tool di disegno a mano libera.

La compatibilità verso i documenti creati con Microsoft Office è elevatissima: il word processor OpenOffice Writer è in grado di salvare in formato .Doc e di leggere i documenti creati da Word, e non ha proprio nulla da invidiare al famoso programma di Microsoft.Lo stesso discorso vale per Impress, l'equivalente di PowerPoint, e Calc, alter ego di Microsoft Excel.

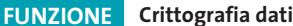

**Nome:** Cameleon

**Indirizzo Internet:** www.internet-anonyme.com

Se la lingua francese non è un problema, questo è il programma adatto per ogni operazione legata alla steganografia (il proce-

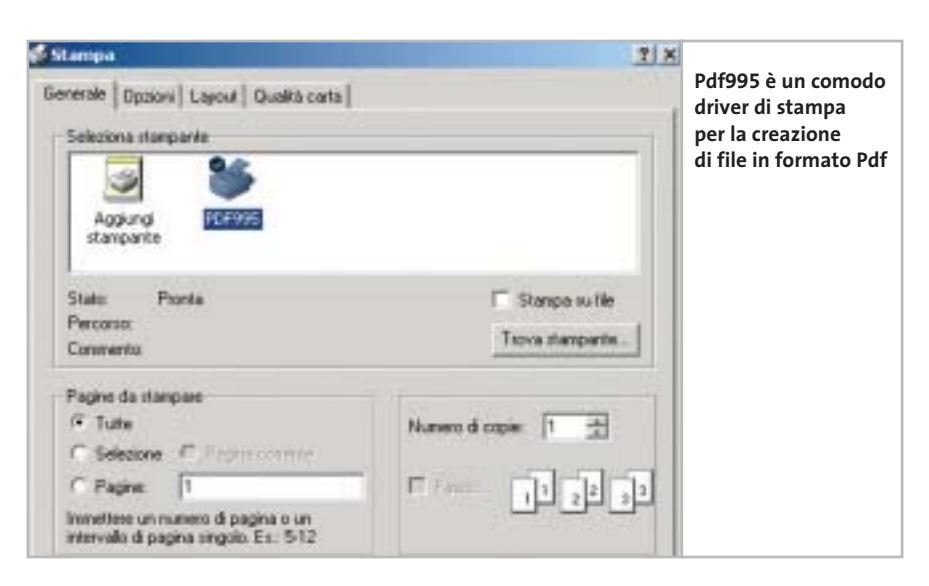

dimento di celare testi all'interno di immagini). Il piccolo programma nasconde scritte all'interno di file in formato Gif. Si crea un testo, si seleziona l'immagine in cui inserirlo e poi si salva il tutto. Il risultato è un messaggio criptato accessibile solo a chi usa lo stesso software.

Il programma può anche convertire in Gif immagini Jpeg e Bitmap, in modo da non richiedere un ulteriore passaggio attraverso un tool di fotoritocco. La frase nascosta può essere anche criptata: Cameleon supporta un algoritmo di cifratura a 256 bit che aggiunge quindi l'ulteriore protezione di una password per la decodifica.

#### **FUNZIONE Gestione Pdf Nome:** Pdf 995

**Indirizzo Internet:** www.software995.com

Programma che permette di creare documenti in formato Pdf da qualsiasi applicazione. Il software si installa come driver di stampa virtuale e, usando come destinazione della stampa l'icona aggiunta tra le stampanti, si creano i documenti in formato Pdf. Tra le funzionalità di Pdf995 la preview del documento prima della conversione, la combinazione di più file, la modifica dell'orientamento della pagina risultato e la possibilità di creare script batch compatibili con la suite Microsoft Office. Supportata anche la possibilità di criptare il documento finale e la gestione delle firme digitali nel documento.

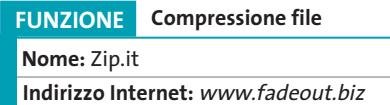

Sarà anche vero che WinZip è il leader del mercato dei software di compressione, ma chi non ha mai pensato a quanto è scomoda la finestra con cui il programma ricorda che il tempo di valutazione del software è scaduto? Per ovviare a questo inconveniente *CHIP* suggerisce Zip.it, dall'interfaccia semplice e organizzata su più finestre, ideale per controllare la decompressione di più file in contemporanea.La compatibilità verso i file compressi creati con WinZip è completa, le funzionalità a di-

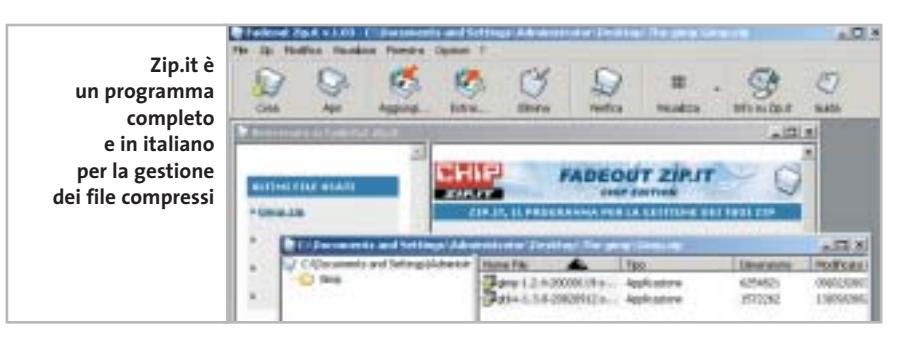
l'aggiornamento del database dei virus:l'o-

perazione avviene via Internet.

### Freeware collection

sposizione sono essenziali e chiare da utilizzare. Un altro software che non dovrebbe mai mancare è WinRAR. Non sono infatti pochi i casi in cui si ricevono o scaricano dei documenti compressi con questo strumento, apprezzato soprattutto dagli utenti più tecnici: il programma è distribuito in modalità shareware, ma l'utilizzo è possibile anche al termine del periodo di valutazione. Può essere scaricato dal sito *www.winrar.com.*

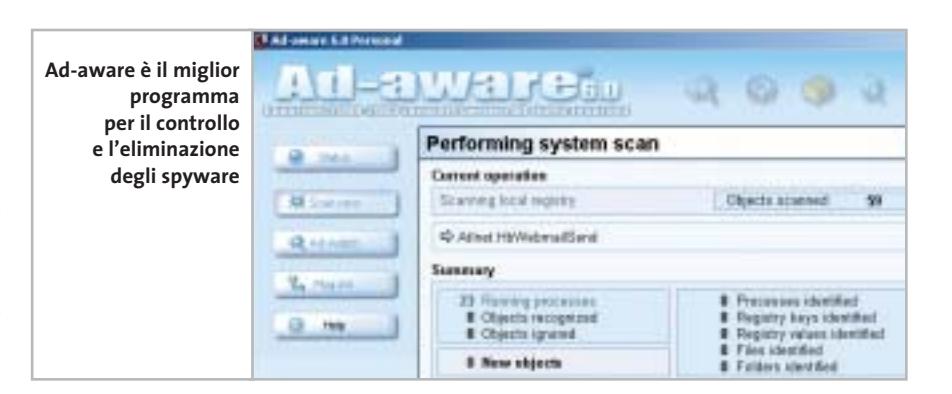

### **FUNZIONE Antivirus**

**Nome:** avast! 4 Home Edition **Indirizzo Internet:** www.avast.com

Questo software non è distribuito in versione shareware né freeware: è in tutto e per tutto un tool in vendita per il quale, però, è concesso l'uso gratuito per scopi non commerciali. Non ha quindi scadenza. L'antivirus è in italiano e richiede una

# **I MIGLIORI PROGRAMMI**

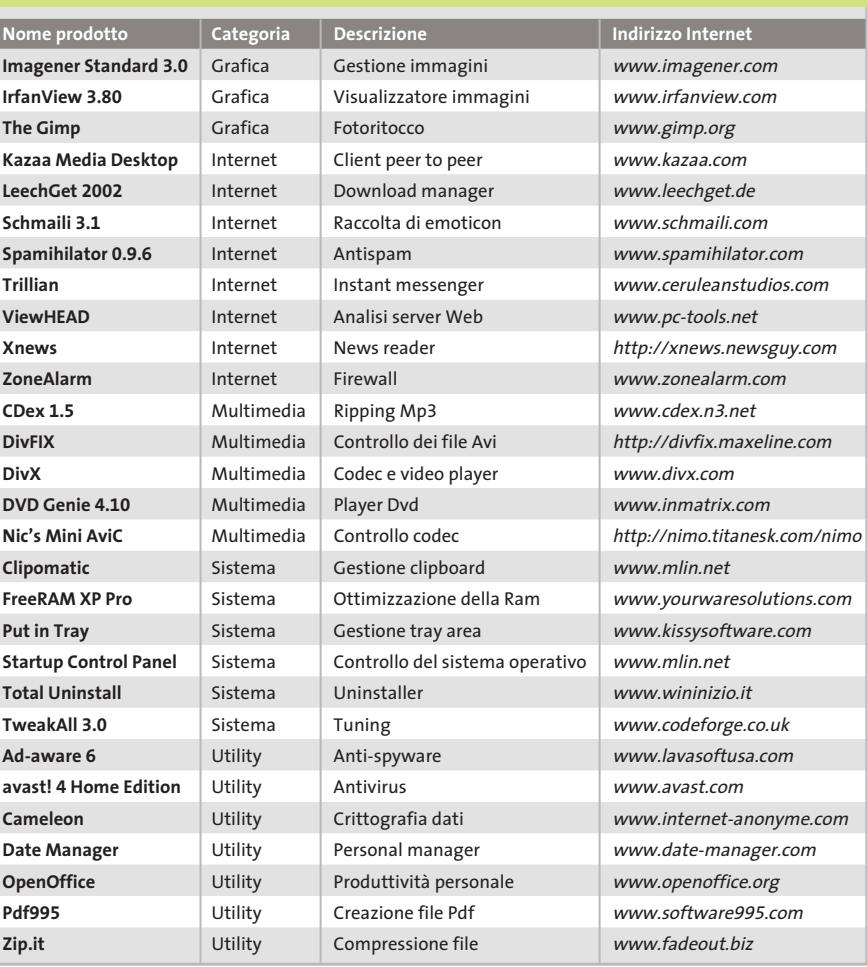

registrazione gratuita; in seguito, via e-Mail, vengono inviate le istruzioni per il prelievo del documento e per l'installazione. La versione Home è la sorella minore della Professional, ma ha ben poco da invidiare alle versioni commerciali: avast! controlla non solo i documenti, ma anche i messaggi di posta elettronica e include L'integrazione con Windows Explorer è completa e avast! si può avviare anche utilizzando il tasto destro del mouse, dopo aver selezionato un file o una cartella. L'interfaccia, semplice ed essenziale, può essere personalizzata attraverso skin scaricabili, anch'esse gratuitamente, dal sito.

# **FUNZIONE Anti-spyware Nome:** Ad-aware 6.0 **Indirizzo Internet:** www.lavasoftusa.com

Visto che tra i tanti software che si scaricano da Internet non è infrequente incappare in qualche spyware, *CHIP* suggerisce di installare e utilizzare Ad-aware 6.0, uno dei migliori anti-spyware in circolazione. Disponibile anche in versione italiana e dotato di un aggiornamento automatico, il software è estremamente semplice e, contemporaneamente, completo delle funzionalità di eliminazione degli spy.

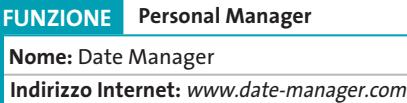

Un comodo sostituto all'orologio di sistema: Date Manager permette di avere, nella tray area di Windows, un'icona che riporta la data odierna. Aprendola con un clic del mouse appare un calendario: su ogni giorno è possibile indicare un appuntamento, una nota, un evento di cui ricordarsi. Alla scadenza si verrà avvertiti con un messaggio. L'installazione avviene solo via Internet,quindi il programma non è all'interno del Cd-Rom. Essendo distribuito con Gain, al termine dell'installazione si consiglia di "dare una passata"con un anti-spyware come Ad-aware 6. ■

# **Aggiornamento software**

**Novità Novità**

# **Upgrade da non perdere**

**A quale versione sono arrivati i software commerciali più conosciuti? L'ultima versione esiste solo in inglese o è stata localizzata in italiano? È disponibile sul sito del produttore la demo dell'applicazione?** *A cura di Marco Biazzi*

programmi per Windows 95, Windows 98, Windows 2000, Windows Me e Windows XP, nonché l'indicazione dell'eventua-

*CHIP* presenta una tabella con le ultime versioni disponibili dei le versione disponibile in italiano. I software sono raggruppati per categoria. Una freccina rossa al lato del nome del programma indica una versione mai segnalata.

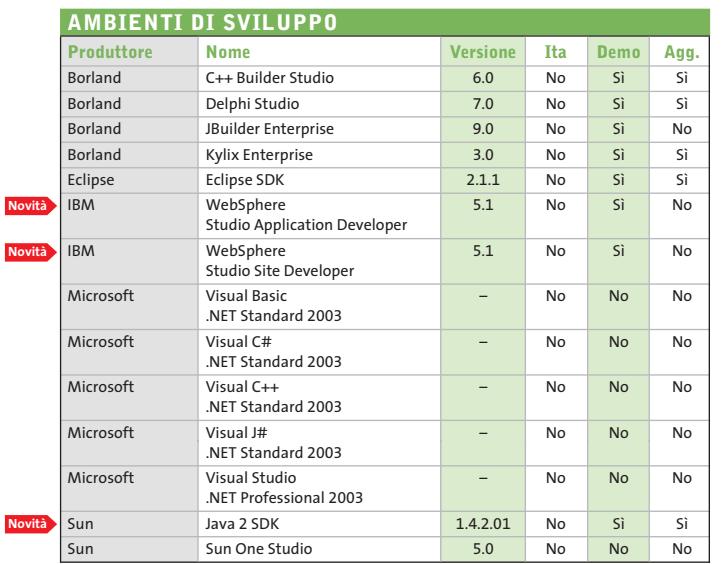

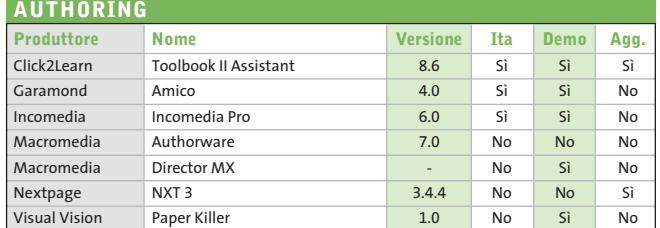

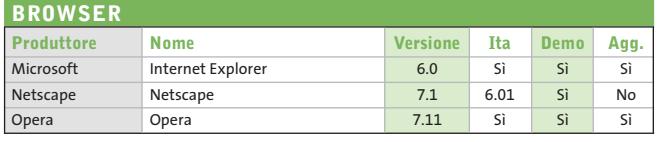

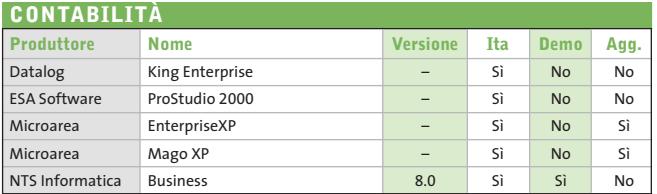

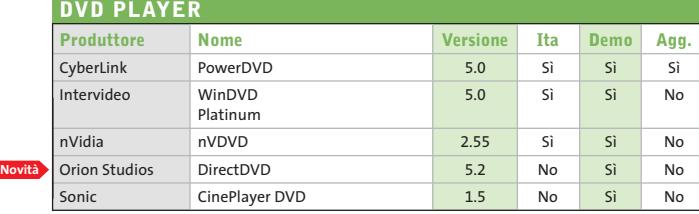

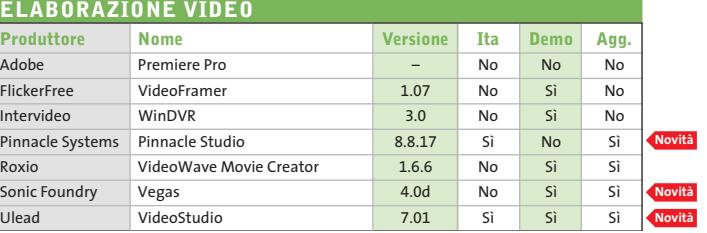

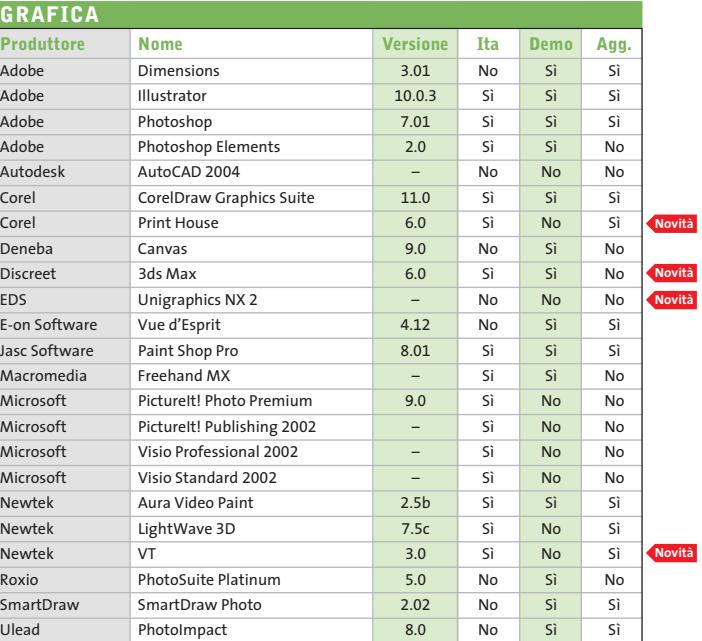

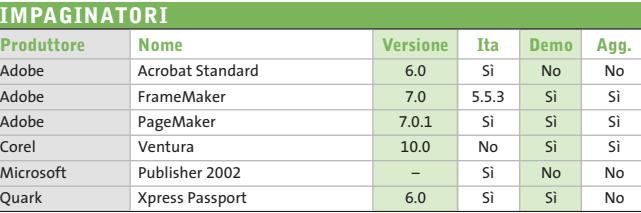

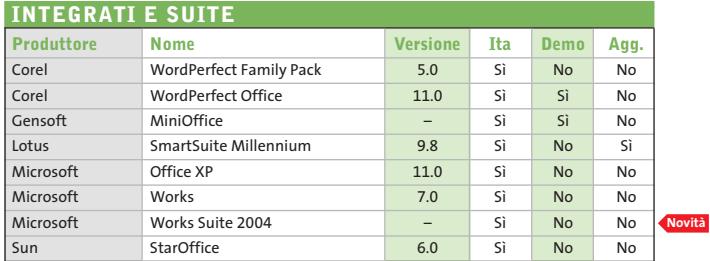

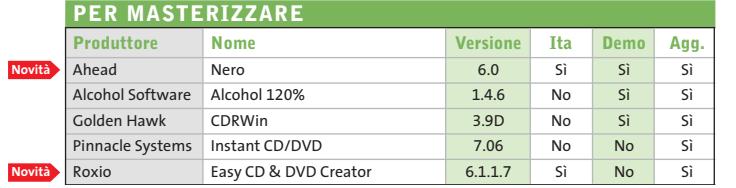

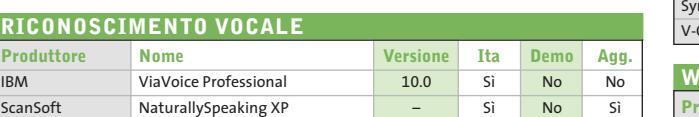

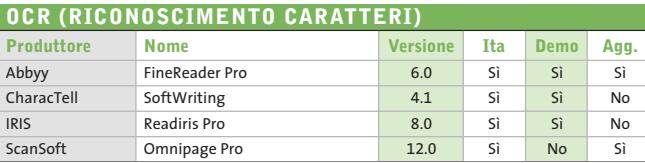

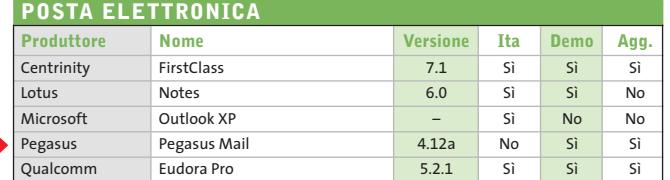

**Novità**

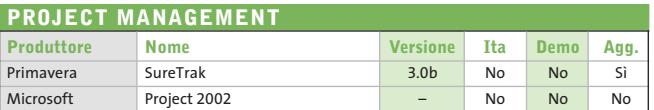

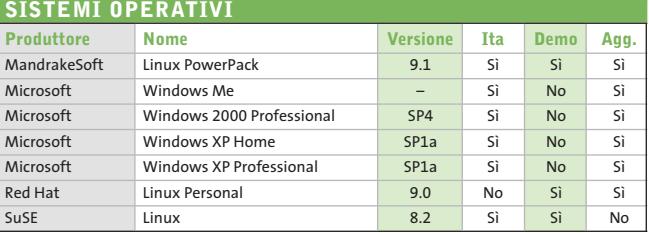

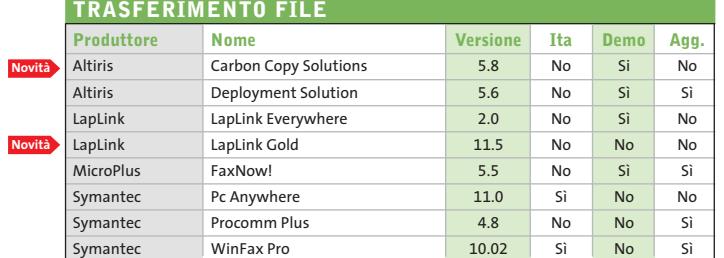

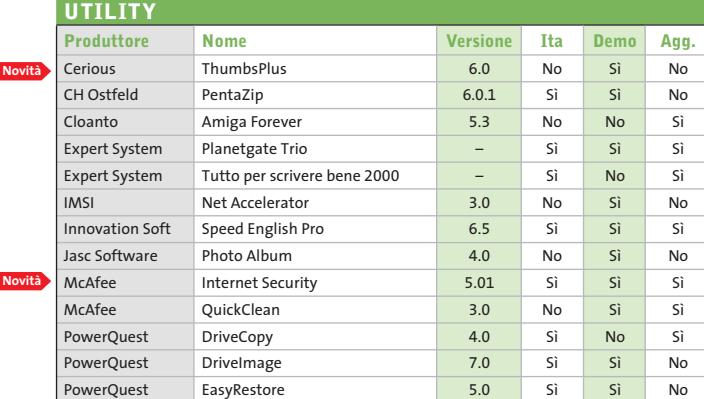

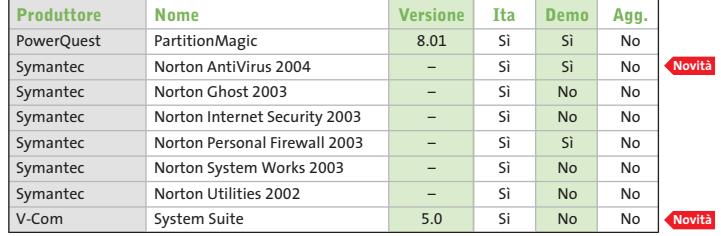

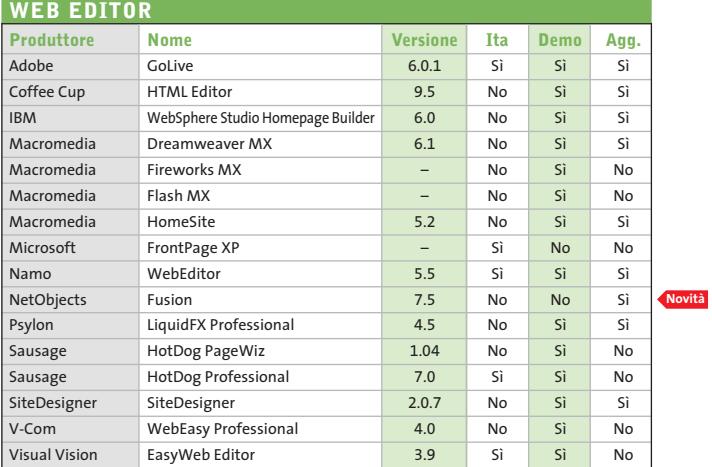

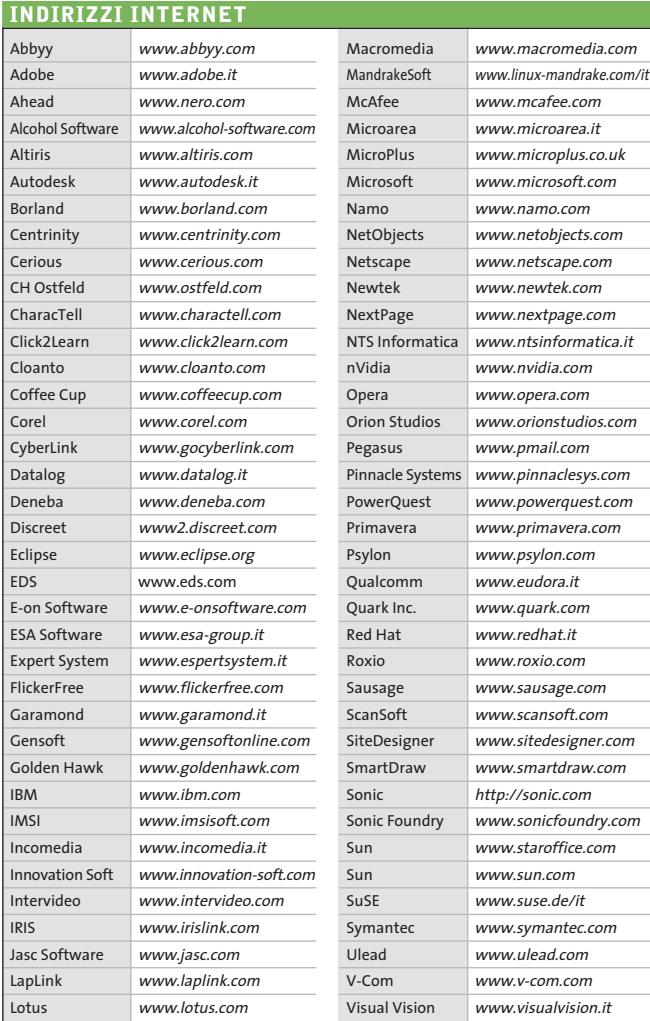

— = non disponibile

# **Aggiornamento shareware**

# **Le novità da provare**

**Un utile aggiornamento per essere sempre informati sui programmi e le nuove versioni degli shareware appena pubblicati online.** *A cura di Marco Biazzi*

Per rendere più immediato il reperimento del programma di cui avete bisogno, abbiamo suddiviso l'elenco in tre categorie principali: programmi per la grafica, utility e programmi per Internet, dando indicazioni della categoria generale cui appar-

tengono e fornendo l'indirizzo della pagina Web, in modo che possiate anche reperire informazioni sul prodotto prima di procedere al download. Una freccia rossa a lato del programma indica una versione non ancora segnalata.

Web Server Gratuito www.apache.org

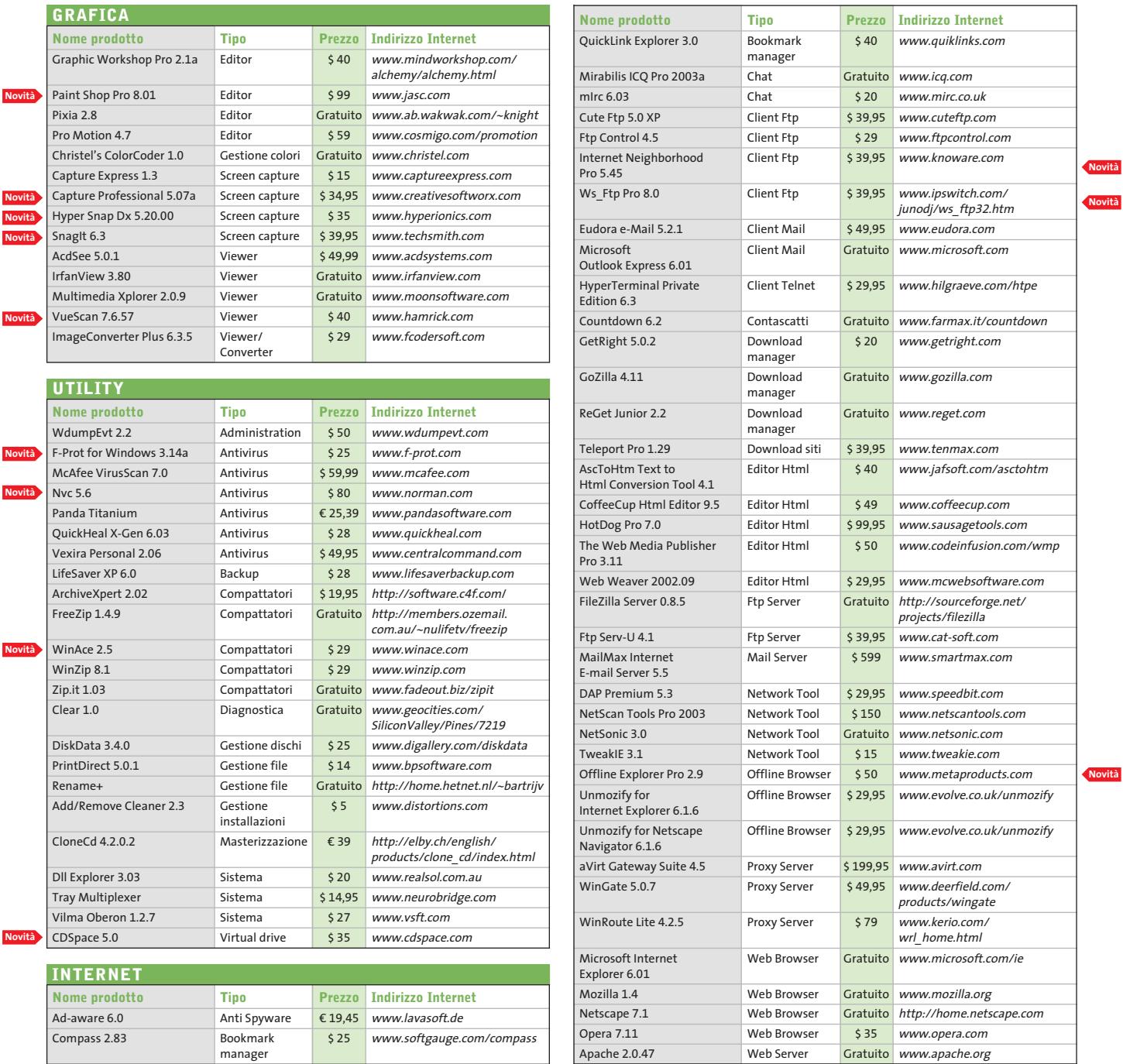

manager

# **Hammer PC Il nuovo punto di riferimento per gli acquisti...**

# **...online**

# **Clicca su www.hammerpc.it**

**e scopri le prime grandi promozioni!**

**Scegli subito alle condizioni più competitive in una vastissima gamma di prodotti di qualità**

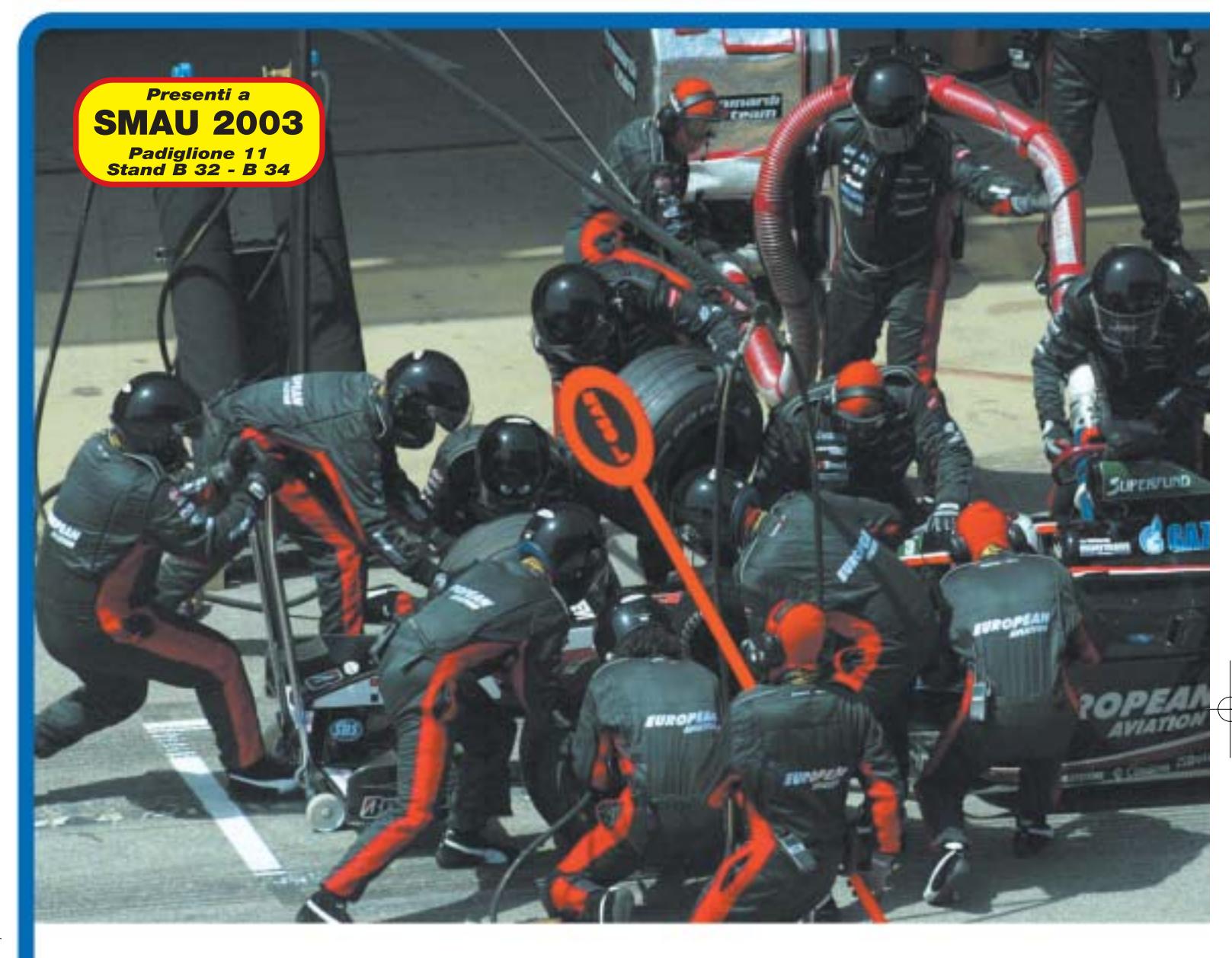

# CONCORSO\* "GRAND PRIX": COMPRA WINBLU<br>E SALI A BORDO DI UNA FORMULA 1x2 !!!

**Prova il brivido della Formula 1 con Winblu!**<br>Con l'acquisto dei prodotti Winblu (PC e notebook) e di tutta la gamma Winner puoi vincere<br>un'indimenticabile esperienza a bordo della Minardi bi-posto F1x2, guidata da un pil un mumembranne esperienza a poruo uena minarui preposto riiszi, guiuata ua un pilota uei team.<br>Compila e spedisci la cartolina che trovi all'interno della confezione, concorrerai all'estrazione finale di Sompile o opomoor la outrollita ono trovi all'interno della confezione, concorrerationale<br>2 biglietti per vivere questa incredibile avventura e di tanti altri fantastici premi:

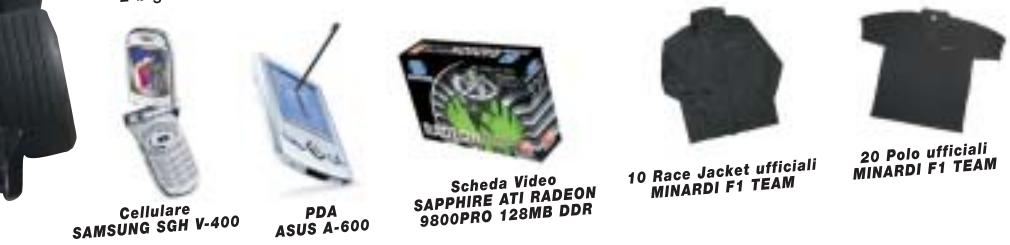

Per saperne di più e leggere il regolamento, consulta i siti www.winblu.it e www.winnerpc.it.

Fornitore Ufficiale Minardi F1 team

Concorso valido dal 1/9/2003 al 15/11/2003. Valore montepremi Euro 10.000,00

Intel, Pentium, Intel Inside and the Intel Inside logo are trademark or registered trademarks of the Ucoporation or its subsidiaries in the United States and other countries. Offerta vialida fino ad essurimento scorte.

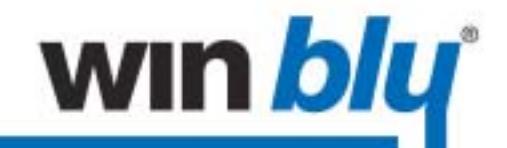

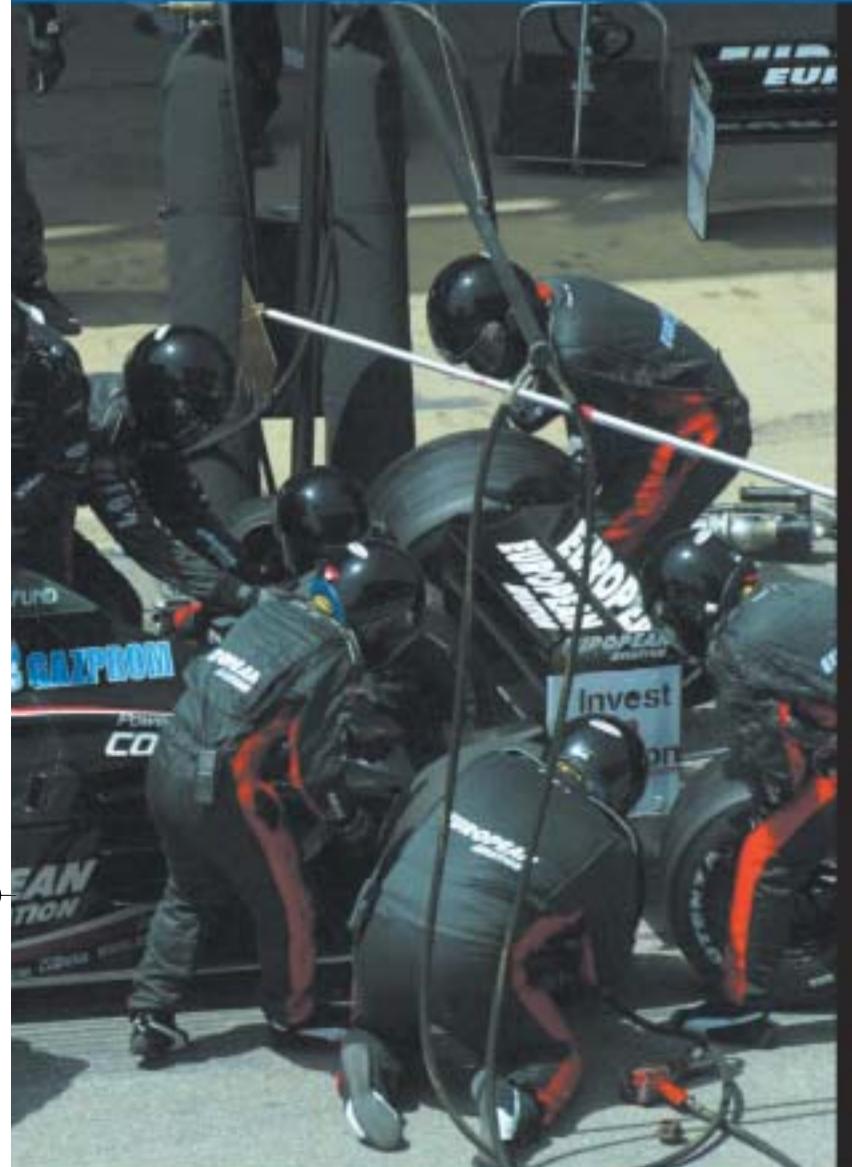

Più operazioni gestite simultaneamente, alla **massima** velocità.

# Personal computer WIN blu

basati su processore Intel® Pentium® 4 con tecnologia Hyper-Threading.

Fare molte più cose insieme, in molto meno tempo.

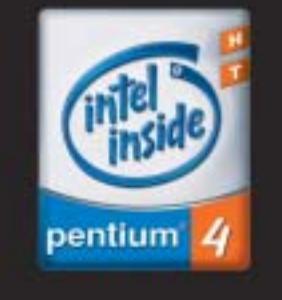

Con i personal computer Winblu puoi lavorare, comunicare, navigare, giocare e svolgere più operazioni contemporaneamente, alla massima velocità. Grazie ai processori Intel® Pentium® 4 con tecnologia HT, puoi infatti gestire in simultanea più applicazioni, anche ad elevata complessità, senza alcun rallentamento. Il risultato? Poter fare molte più cose insieme, in molto meno tempo. Progettati e testati in collaborazione con il team Minardi di Formula 1, i PC Winblu mettono a tua disposizione le soluzioni tecnologiche più innovative e performanti, totale affidabilità e un rapporto qualità/prezzo davvero imbattibile. Chiedi Winblu al tuo Rivenditore di fiducia.

# **WIN DIU** con processore Intel® Pentium® 4 a 2.4 GHz con tecnologia Hyper-Threading

# TV-out - Architettura Quad-pipe - Tecnologie Smartshader™

• Scheda Video Sapphire ATI Radeon™ 9200 128MB DDR - AGP 8X

Smoothvision™, Fullstream™ e Videoimmersion™ - Acceleratore

software 3D Catalyst™ - Supporto DirectX 8.1, OpenGL 1.3

- \* Cabinet midi tower 350 W
- . Mainboard ASUS P4P800 FSB 800 MHz DDR400 Dual Channel - AGP 8X - USB 2.0 - Serial ATA
- Chipset Intel 865PE
- . RAM 256MB DDR PC3200 400MHz Twinmos
- . Floppy disk SAMSUNG 3.5" 1.44MB
- Hard Disk SAMSUNG 80 GB 7200rpm U-DMA 133
- ttore Combo SAMSUNG: masterizzatore 52x24x52x+DVD 16x · Microsoft Windows® XP Home
- · Audio on board Sound-Max 6 canali . Modem interno 56k+scheda di rete 3Com Gigabit 10/100/1000 Base-T · Tastiera multimediale + mouse + casse 220W

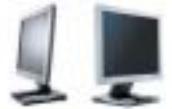

Completa la tua postazione con l'alta *qualità* dei monitor SAMSUNG, ideali per valorizzare al massimo la resa dell'immagine digitalizzata. Perfetti sia per la casa che per l'ufficio, sono garantiti 3 anni con intervento gratuito a domicilio e modello sostitutivo.

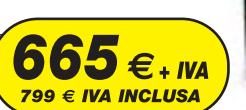

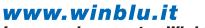

u un un reman<br>I personal computer Winblu sono progettati e realizzati<br>da Winner SpA, azienda certificata ISO 9001:2000

Distribuito da

Via Zanica, 54 · 24126 Bergamo · Tel 035. 309.411 info@brevi.it . www.brevi.it

**SOMMARIO**

**In prova** 6 prodotti scelti da CHIP 146

154 **Evitare la posta indesiderata**<br>Basta spam!

# **Lan Adapter • Devolo MicroLink dLan Example 1980**<br> **Example 1980**<br> **Devolo presenta il MicroLink dLan, un adattatore che consente di realizzare**<br> **Devolo presenta il MicroLink dLan, un adattatore che consente di realizzare**<br> **Example 1990**<br> **Example 1990**<br> **Una Lan elettrica**

**una Lan sfruttando la linea elettrica domestica.** *Di Andrea Pogliaghi*

■ L'idea di sfruttare la linea elettrica come mezzo di trasmissione dati è nata tempo fa e ha subito catturato l'attenzione dei fornitori di energia nazionali. Questo non sorprende più di tanto, se si considerano le enormi potenzialità di una simile tecnologia, che permetterebbe, per esempio, di offrire un collegamento Internet a ogni calcolatore connesso all'alimentazione, sfruttando un'infrastruttura preesistente a diffusione capillare come la linea elettrica, senza costi aggiuntivi.

Per evitare la proliferazione incontrollata di standard proprietari diversi e incompatibili, è stata fondata la HomePlug Alliance, un'associazione di produttori (tra cui figurano nomi del calibro di Panasonic, Motorola e Sony) che partecipano su base volontaria. Lo scopo di tale alleanza è quello di definire uno standard comune per la trasmissione di dati su linea elettrica, che i produttori membri si impegnano a rispettare nella progettazione dei propri prodotti. La tedesca Devolo, azienda piuttosto giovane specializzata nella progettazione di sistemi di networking domestici e aziendali, ha recentemente presentato il MicroLink dLan (acronimo di Direct Lan, collegamento in rete diretto), un adattatore da inserire nella presa di corrente di casa che consente di utilizzare l'impianto elettrico in guisa di cavi di rete tradizionali.

### **Massima compatibilità**

Il MicroLink dLan di Devolo garantisce la massima compatibilità essendo conforme agli standard di HomePlug. Il protocollo di trasmissione è basato sulla PowerPacket Technology di Intellon (riconosciuta da HomePlug Alliance), la quale implementa una versione evoluta della Ofdm (Orthogonal Frequency Division Multiplexing) dotata di controllo preventivo degli errori di ricezione, una tec-

**internet**

nologia molto simile a quella adottata dai modem Dsl. Più in dettaglio, la banda di frequenze disponibili nel sottosistema elettrico (dai 4,3 MHz ai 20,9 MHz) viene suddivisa in 84 portanti tra loro ortogonali e i dati vengono spezzati in pacchetti di dimensione prefissata, quindi inviati simultaneamente su diverse portanti. Quando un disturbo sulla linea interferisce con una delle frequenze di trasmissione, i dati vengono indirizzati su diverse portanti: in questo modo si riesce a mantenere una connessione di classe Ethernet lungo la linea elettrica senza perdite di informazioni. Tale tecnica, inoltre, consente di limitare i disturbi provocati dall'inserimento di carichi sulla linea e attenuare gli effetti della degrabusto, in grado di fornire un livello di protezione più che adeguato. Inoltre, le scelte progettuali di Devolo rendono ancora più difficile l'eventuale forzatura dell'algoritmo: la chiave condivisa è memorizzata all'interno di un chip posto all'interno dell'hardware e i dati vengono inviati all'interfaccia host solo dopo essere stati decrittati.

# **Facile installazione**

L'installazione del MicroLink dLan avviene senza particolari problemi: per la versione Usb del dispositivo è sufficiente collegare il dispositivo al computer e inserire il Cd dei driver perché questo venga automaticamente rilevato; la versione Ethernet non necessita invece di alcun accorgimen-

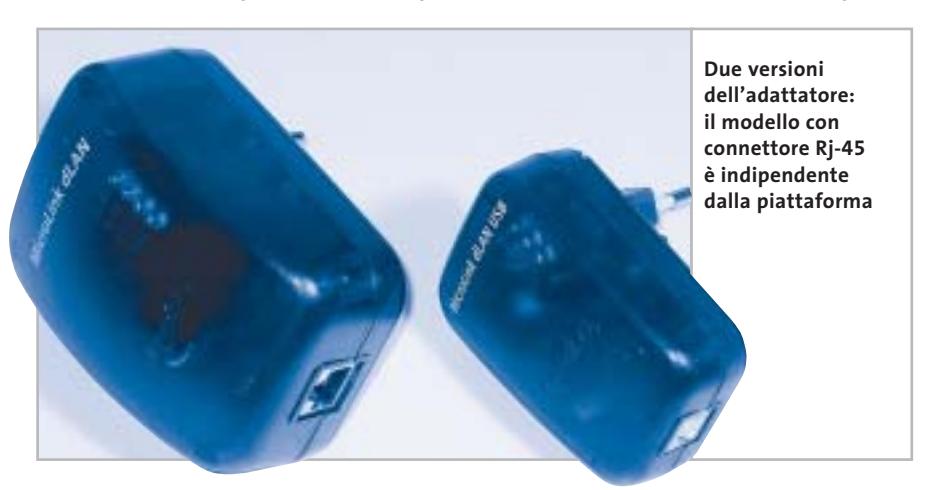

dazione del segnale, eventualmente causati da impianti elettrici obsoleti.

Un problema importante, intrinseco all'utilizzo della linea elettrica come mezzo di trasporto dati, è senza dubbio quello della sicurezza. In primo luogo perché non è sempre semplice delimitare i confini dell'impianto elettrico al quale sono stati collegati i dispositivi, e in seconda battuta perché i dati potrebbero essere inviati per induzione anche su reti adiacenti, permettendo a utenti non autorizzati di accedere alle proprie informazioni. Devolo afferma che il contatore elettrico è generalmente un buon filtro, ma non garantisce la sua totale efficacia e consiglia pertanto di abilitare il sistema di crittografia a chiave condivisa Des a 56 bit implementato nei dispositivi. Si tratta di un algoritmo decisamente roto. La realizzazione di una Lan o la condivisione di un accesso a Internet sono semplificati da un'utility fornita a corredo, che permette tra l'altro di attivare la crittografia impostando una chiave. Prima di avviare tale utility è bene premunirsi dei codici di sicurezza dei dispositivi che si intendono collocare nella rete, giacché questi verranno chiesti all'atto della configurazione. Sul fronte delle prestazioni, la tecnologia HomePlug è in grado di gestire fino a 14 Mbps di throughput ma, secondo Devolo, un MicroLink dLan installato in un rete elettrica in condizioni ottimali, dovrebbe garantire una velocità di collegamento fino a 6 Mbps. Si tratta di un valore comunque elevato, che rende il prodotto di Devolo una valida alternativa a soluzioni wireless. Poiché la velocità di trasmissione e la degradazione del segnale sono sensibili alla distanza, Devolo consiglia di non porre i dispositivi a più di 200 metri, anche se realisticamente 50-60 metri sono la soglia massima entro la quale le prestazioni si mantengono accettabili. Anche il numero di dispositivi contemporaneamente connessi impatta sulle prestazioni del dispositivo e, sebbene la tecnologia sia in grado di gestirne un numero massimo di 253, Devolo sconsiglia di superare le 10 unità.

Il principale punto di forza del prodotto è legato alla versatilità di utilizzo, che consente di realizzare Lan o condividere l'accesso a Internet senza difficoltà in tutti i luoghi in cui sarebbe sconveniente realizzare una cablatura.

La tecnologia HomePlug, benché non offra la stessa mobilità di un collegamento wireless, resta comunque un'alternativa valida, soprattutto in virtù della banda garantita e della sicurezza delle trasmissioni. I MicroLink dLan di Devolo sono proposti sia in versione Ethernet sia in versione Usb, ma mentre la prima è utilizzabile indifferentemente con qualsiasi sistema operativo (non necessitando di driver), la seconda richiede necessariamente Windows. Sono infine presenti in commercio i cosiddetti starter kit, che contengono due dispositivi e permettono di realizzare una piccola rete locale.

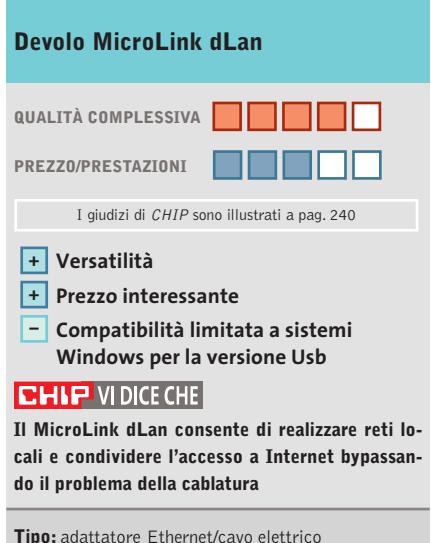

**Interfaccia:** Ethernet (Rj-45) o Usb 2.0 **Produttore:** Devolo, www.devolo.it **Distributore:** Euro Gate, tel. 02/84742243 **Prezzo:** euro 174,90

# In prova

# **Switch • Longshine LCS-883R-SW2400**

# **Massima versatilità**

**Lo switch per rete locale Fast Ethernet 10/100 di Longshine ha un buffer molto capiente ed è configurabile per la gestione delle reti Virtual Lan** 

■ Grazie alla larghezza standard di 19 pollici e alle alette per il montaggio in rack fornite in dotazione, lo switch Longshine LCS-883R-SW2400 si trova perfettamente a suo agio negli armadi di commutazione per cablaggio strutturato, ma può essere semplicemente appoggiato su un ripiano libero. Non è invece possibile appenderlo al muro,poiché le due piccole ventole di raffreddamento postecentro le 24 porte Fast Ethernet 10/100 e quella di uplink; a destra si trova il connettore seriale Rs-232 per la programmazione facoltativa.

La posizione di spie e connettori è studiata per facilitare l'abbinamento con gli apparecchi da armadio dati dei principali costruttori mondiali. Uno sguardo all'interno del contenitore, facilmente accessibile per semplificare le ope-

Lan (Vlan) e del port trunking a quattro vie, supporto Nway per tutte le porte (che quindi negoziano in modo indipendente velocità e modalità half oppure full duplex).

A queste funzionalità evolute, che giustificano una buona velocità operativa anche in reti congestionate, fanno da contrappeso alcune limitazioni che tradiscono la tecnologia non proprio allo stato dell'ar-

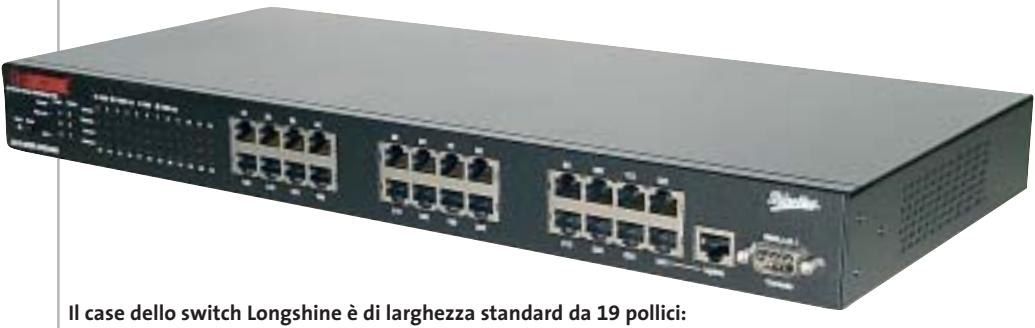

**può essere installato in un armadio rack di commutazione o appoggiato su una scrivania**

riori non riuscirebbero a raffreddare i circuiti interni, che occupano tutto lo spazio disponibile all'interno del robusto contenitore di lamiera metallica nera.

Accanto alle ventole, il pannello posteriore ospita la presa di alimentazione a 230 V, l'interruttore di alimentazione e il coperchio per il modulo opzionale 100Base-FX, su cui è possibile innestare una connessione a fibra ottica.

Il pannello frontale segue un'impostazione tradizionale: nella parte sinistra si trovano le spie di attività e i pulsanti di reset e di selezione della modalità di gestione delle spie; al

razioni di assistenza tecnica e la sostituzione del fusibile di protezione dell'alimentatore, rivela un cablaggio ordinato basato su una sola scheda logica che ospita sei chip Altima 0150TT, tre processori Allayer AL101, tre memorie da 512 Kword a 32 bit e un chip firmware su zoccolo, facilmente sostituibile in caso di aggiornamenti.

### **Specifiche di buon livello**

Le scelte fatte da Longshine garantiscono caratteristiche tecniche più che rispettabili: 3 Mb di memoria per i pacchetti (gestiti con logica store-andforward),gestione delle Virtual te: la tabella degli indirizzi MAC ha appena 1.024 posizioni e la configurazione Vlan può avvenire solamente fuori banda, cioè collegando un terminale VT100 o un pc in emulazione terminale alla presa seriale sul pannello frontale, usando il cavo in dotazione. Il semplice menù testuale di configurazione segue le convenzioni ormai consolidate sulla maggioranza dei prodotti di origine orientale e, quindi, permette al sistemista esperto una veloce configurazione delle Vlan e del port trunking.

Non sono presenti funzioni diagnostiche o statistiche, eccetto una limitata possibilità

di analisi dei guasti con le spie luminose. Nella maggior parte delle reti di piccole dimensioni queste funzionalità sono comunque superflue e quindi lo switch può essere messo subito in funzione, così come esce dall'imballo. Il manuale con le istruzioni per la configurazione è disponibile solo in lingua inglese.

La prova sul campo ha verificato il buon funzionamento dello switch, che grazie ai 3 Mb di buffer regge il confronto in prestazioni con apparecchi ben più costosi. Le funzionalità Vlan rudimentali, la tabella MAC ridotta, l'assenza di diagnostica in layer 3 e la mancanza delle segnalazioni di blocco ventole confinano però il Longshine LCS-883R-SW2400 all'uso su piccole reti, o come switch periferico.

**Paolo Canali**

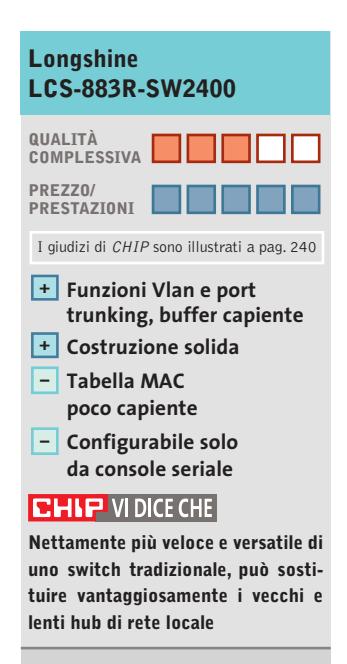

**Porte:** 24 Fast Ethernet 10/100, 1 Uplink 10/100, 1 Console Rs-232 **Memoria per i pacchetti:** 3 Mb **Tabella MAC:** 1.024 indirizzi **Produttore:** Longshine, www.longshine.de **Distributore:** Net.Com Italia, tel. 06/35404007 **Prezzo:** euro 245,00

NOMI A DOMINIO . EMAIL PERSONALIZZATE . HOSTING . CREAZIONE DI SITI . E -COMMERCE . SERVER PRIVATI . SERVER DEDICATI

# Ospita il tuo sito web per solo  $1 \epsilon$ !

### NOME A DOMINIO

NOVITÀ I in opzione : Hosting HTML 1 € /mese per ogni 10 mib

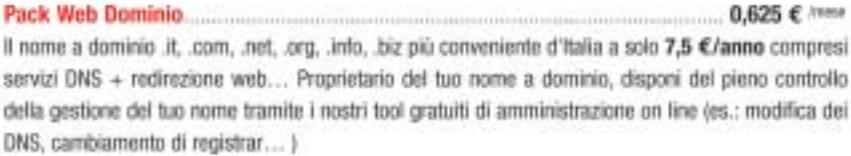

### EMAIL PERSONALIZZATE

NOVITÀ i in opzione : Hotting HTML 1 € /mese per ogni 10 mib

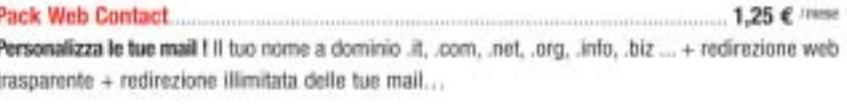

 $3 f / new$ Pack Web Mail Consulta le tue mail ovunque tu sia ! Il tuo nome a dominio .it, .com, .net, .org..info, .biz... + redirezione web trasparente + 10 POP account + redirezione illimitata delle tue mail + alias illimitati + webmail + autorisponditori + mailing list...

### **HOSTING PRO**

Pack Web Pro.... 7,5 € / певе La soluzione omnicomprensiva ! Il tuo nome a dominio .it, .com, .net, .org, .info, .biz... + redirezione web trasparente +10 POP account (esp. fino a 100) + alias illimitati + webmail + autorisponditori + mailing list + hosting dinamico 100 Mb (esp. fino a 1 Gb), PHP4, Perl 5.0, 2 database MySQL, FTP/CGI privati, FrontPage 2002, statistiche, traffico ilimitato, Anti-Virus e Anti-Spam, Alta disponibilità del 99,9% ...

Pack Server Privato A Linux o a Windows... 19 € /mse Le prestazioni di un server dedicato al prezzo di un server condiviso !

300 Mb (esp. fino a 1,5 Gb), traffico illimitato, email illimitate, FTP e OGI-BIN privati, Frontpage 2000/2002, Statische, PHP4, Perl 5.0, 40 applicativi pre-installati ( Python, Tomcat... ), alta disponibilità del 99,9%...

### CREAZIONE SITI WEB ON LINE

### Prova gratuitamente il Web Site Creator

.............. a partire da 0,5 € /niese Senza conoscenze particolari bastano 7 tappe per costruire da solo il tuo sito web di qualità professionale. Tramite un'interfaccia intuitiva, il Web Site Creator ti permette di creare, editare e aggiornare il tuo sito con la massima autonomia. Con Web Site Creator, disponi anche di un hosting di alta qualità gratuiti e di aggiornamenti illimitati ! La creazione di siti web non è più riservata ai soli webmaster ! Su base di migliaia di combinazioni. Il Web Site Creator si adatta a tutte le tue esigenze : pubblica il tuo CV. condividi le tue foto, gestisci un forum, presenta la tua associazione, interagisci con delle news, promuovi la tua azienda nonché i tuoi prodotti e servizi e anche con animazioni Flash... Con Web Site Creator esistere su internet sul serio non è mai stato così facile e veloce ! Mettilo alla prova... gratuitamente !

### "I NOSTRI IMPEGNI \*

+ SODDISFATTO O RIMBORSATO + NESSUNA SPESA DI SET UP + NESSUNO COSTO NASCOSTO + SUPPORTO TECNICO 7/7 . UPGRADE GRATUITO . AMMINISTRAZIONE 100 % ON LINE . ALTA DISPONIBILITÀ DEL 99,9 % . MONITORAGGIO PROATTIVO DEI SERVER 24/7 · RETE RIDONDANTE CON BANDA GARANTITA"

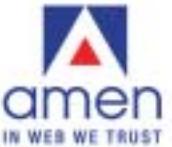

800 180 721

www.amenworld.it ets **DRT EDIT** double

"Siamo uno dei leader europei dell'hosting e della registrazione di nomi a dominio con oltre 140000 domini e 40000 siti ospitati. Dal 1999 offriamo... Un'innovazione permanente, Soluzioni

su misura con elevate prestazioni. un rapporto qualità/prezzo senza paragoni, un Customer Care al tuo ascolto in modo personalizzato, un Supporto Tecnico competente ed efficace.....

e oggi ampliamo la nostra gamma di prodotti e servizi per rispondere ed ogni esigenza di presenza su Internet.

90 000 clienti ci hanno già dato fiducia. E tu, di chi vuoi fidarti ? "

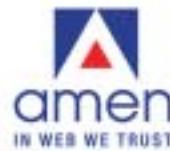

# In prova

# **Broadband router • Unex NexIP IS050s Banda larga condivisa**

**Lo switch di Unex è ideale per costruire piccole Lan e condividere una connessione broadband**

■ L'IS050s di Unex è racchiuso in un guscio plastico nero e si presenta con una forma esteriore vagamente simile a quella di un comune modem esterno, ma con dimensioni leggermente superiori. Il dispositivo è dotato di quattro porte Fast Ethernet autosensing e da una porta Wan (Wide Area Network),anch'essa a 10/100 Mbps. Il di-

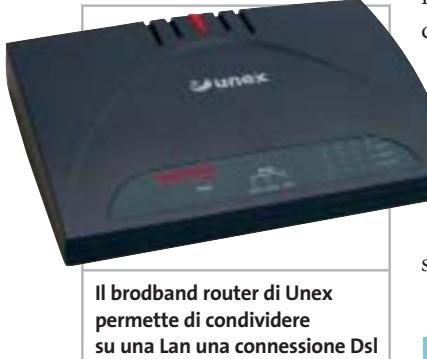

spositivo è altamente configurabile da browser e permette all'utente di adattarne il funzionamento secondo le proprie esigenze: oltre alle comuni opzioni "di sistema", relative all'impostazione di password di accesso o alla modifica dell'indirizzo Ip, è possibile intervenire nei sottocampi di Wan, Nat, Firewall e Routing. Più in dettaglio, si può impostare un server Dhcp per l'assegnazione dinamica degli indirizzi Ip dei client connessi all'IS050S in modo automatico e semplificare la gestione della rete locale.Sul fronte del Nat (Network Address Translation), il dispositivo Unex offre funzioni di Virtual Server e forwarding delle porte, che rendono possibile a un

utente esterno di accedere a servizi in esecuzione sulle macchine protette dal firewall. Anche la sezione di Sicurezza è ben curata:sono da citare le possibilità di ignorare i ping in arrivo dal lato Wan, effettuare il mapping dei MAC address e adottare politiche di client filtering e restringere in questo modo gli accessi da e verso le porte dell'unità. Per quanto riguarda l'area di routing, l'IS050s offre la possibilità di impostare tabelle di

routing, nonché specificare l'indirizzo di un eventuale host Dmz, nel caso le Nat Special Applications offerte dal dispositivo non risultassero sufficienti.

**Andrea Pogliaghi**

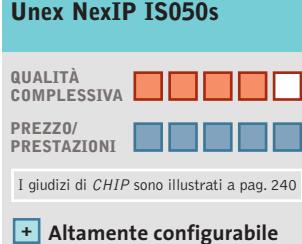

**Installazione semplice + + Prezzo convincente**

# **CHIP VI DICE CHE**

**Il prodotto di Unex consente di condividere una connessione a banda larga tra più pc e offre interessanti funzioni di sicurezza**

**Tipo:** Dsl/Cable Gateway **Porte:** 4 Ethernet Rj-45 (Lan), 1 Ethernet Rj-45 (Wan) **Dotazione:** alimentatore, Cd-Rom con driver, manuale utente **Produttore:** Unex, www.unex-tech.com **Distributore:** Prodatec, tel. 02/9396431 **Prezzo:** euro 49,50

# **Modem • U.S. Robotics SureConnect Adsl USR9000 Velocità massima**

**Grazie alla connessione guidata il modem Adsl Usb di U.S. Robotics si configura in pochi minuti**

■ Una caratteristica distintiva del modem SureConnect USR 9000 è la qualità del corredo di accessori. Oltre al cavo Usb per il collegamento al computer, il cavetto telefonico, il Cd-Rom con i driver e il manuale su carta in italiano, U.S. Robotics fornisce un microfiltro tripolare Sip passante. L'etichetta identificativa sul fondo del modem e la procedura guidata per l'installazione dei driver confermano che il costruttore ha localizzato l'apparecchio esplicitamente per l'Italia.Il modem si alimenta dalla porta Usb del computer a cui è collegato, assorbendo 500 mA, ed è conforme alla versione 1.1 del protocollo per garantire la compatibilità con qualsiasi computer con Windows 98 SE o versioni successive.Il corpo del modem, più grande della media, ha tre spie frontali che indicano l'attività sulla porta Usb, la presenza di portante Adsl e quella della tensione di alimentazione.

La guida descrive dettagliatamente la procedura guidata di caricamento dei driver per Windows, che inizia presentando l'elenco dei principali provider italiani per i quali U.S. Robotics ha già predisposto i parametri di lavoro ottimali, e prosegue guidando passo dopo passo fino alla connessione finale.Un punto migliorabile è la sicurezza: la connessione Adsl generata dalla procedura guidata non viene automaticamente impostata come predefinita, né viene abilitata la funzione firewall di Windows XP

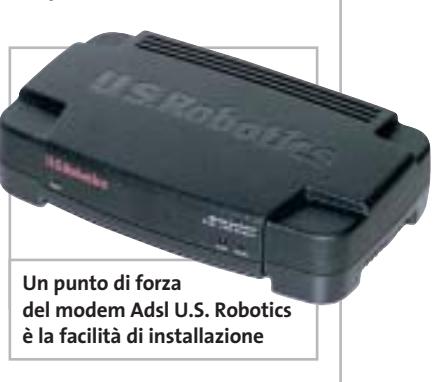

per proteggere il computer dagli attacchi degli hacker.Al contrario, la procedura guidata lascia attiva sulla connessione Adsl anche la funzione di condivisione di file e stampanti. Il funzionamento del modem è tuttavia affidabile e garantisce una connessione stabile e di qualità. **Paolo Canali**

# **QUALITÀ COMPLESSIVA PREZZO/ PRESTAZIONI Funzionamento affidabile + Buona documentazione + Protezioni carenti – U.S. Robotics SureConnect Adsl USR9000** I giudizi di CHIP sono illustrati a pag. 240

**contro l'intrusione**

# **CHIP VIDICE CHE**

**L'installazione è più semplice rispetto a soluzioni concorrenti, ma chi vuole proteggersi deve rivedere le impostazioni di connessione**

**Tipo:** modem Adsl esterno per porta Usb **Produttore:** U.S. Robotics, www.usr-emea.com **Distributore:** Actebis, Brevi, Computer Discount, Esprinet, Ingram Micro, Tech Data (vedi rubrica Aziende) **Prezzo:** euro 119,00

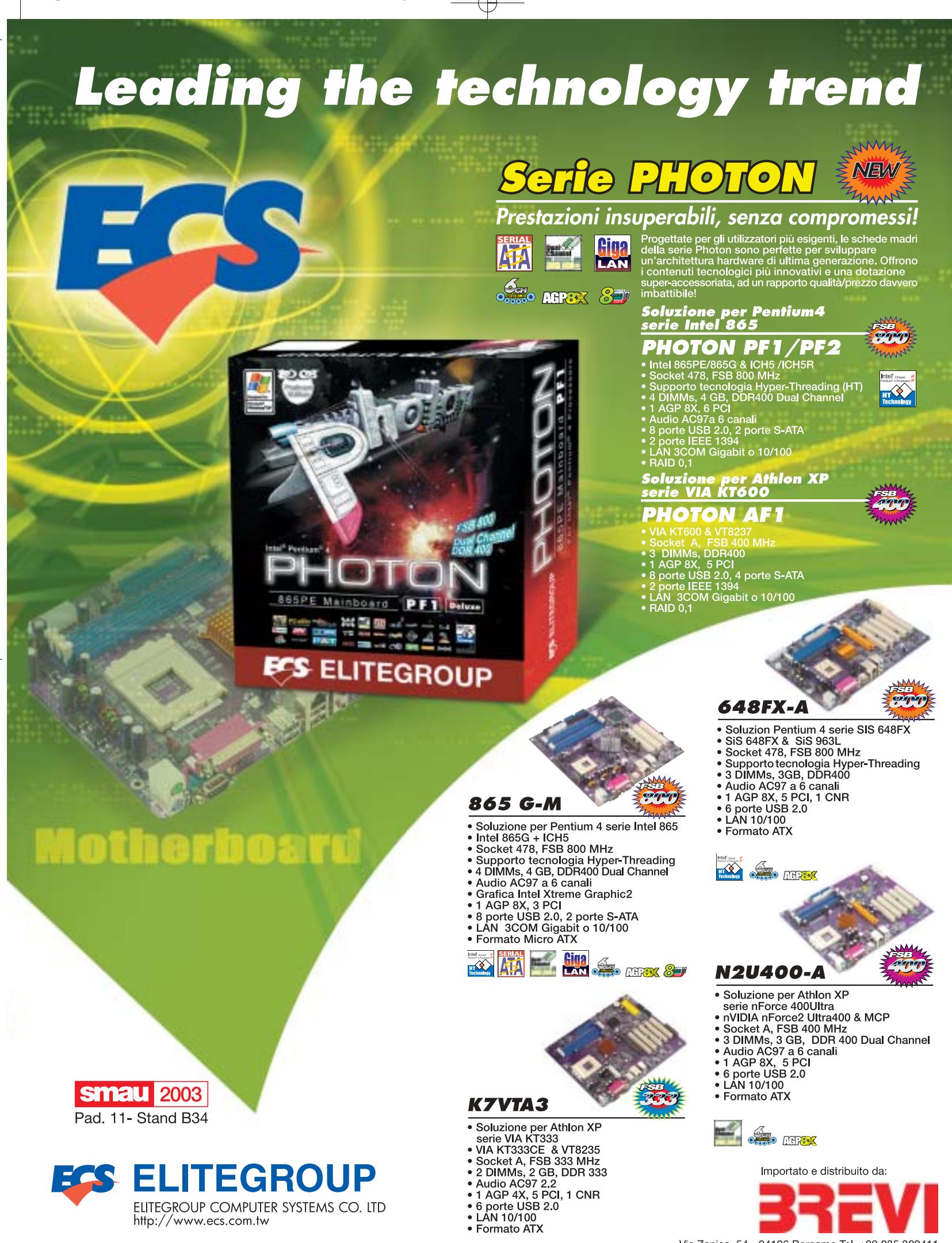

Via Zanica, 54 - 24126 Bergamo Tel. +39 035 309411 e-mail: info@brevi.it - www.brevi.it

In prova

# **Controllo remoto • Symantec pcAnywhere 11.0**

# **Novità estetiche e funzionali**

**Symantec pcAnywhere 11.0 si rifà il look: interfaccia rivoluzionata che nasconde nuove funzionalità per la sicurezza dei dati** 

■ Il nuovo pcAnywhere 11.0 era atteso da tempo,dopo la release 10.5 del programma, distribuita anche per compensare l'incompatibilità della versione 10 con Windows XP.

Anche in questa versione restano due le principali operazioni consentite da questo applicativo: il controllo redocumenti tra i due computer, di sincronizzare cartelle automatizzando le operazione ripetute.

Su entrambi i pc il software deve essere presente: su quelli controllati, gli host, pcAnywhere rimane in attesa di una chiamata da parte del controllore remoto.L'host può verificare che la nuova interfaccia rende più semplice l'accesso alle funzioni.

L'altra grossa novità riguarda gli strumenti: accanto al controllo remoto e al trasferimento file, infatti, pcAnywhere introduce una nuova funzione che consente di controllare rapidamente sia le

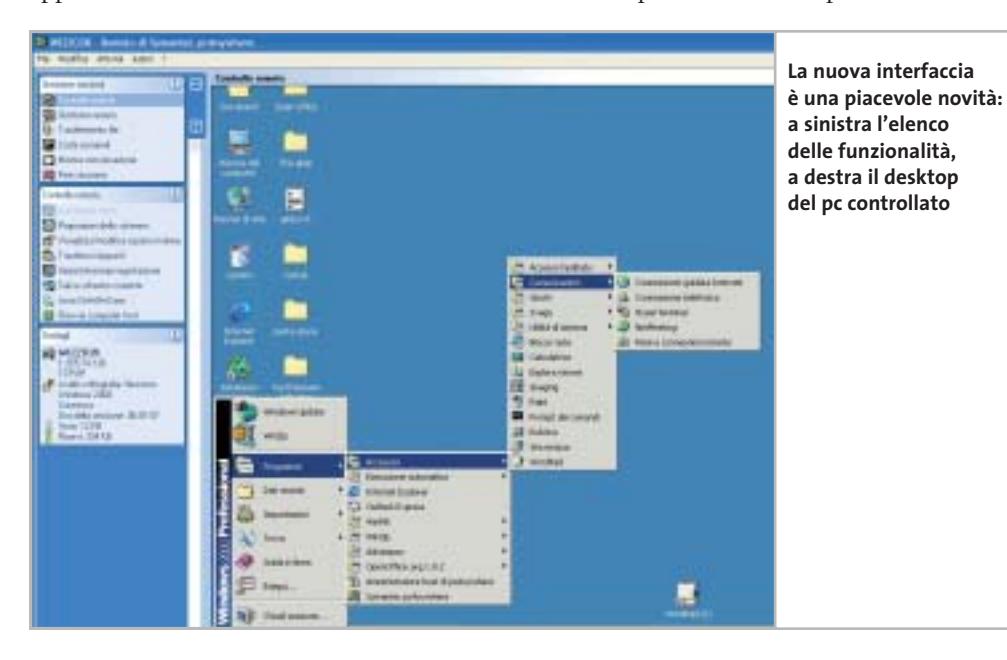

moto e il trasferimento di file e cartelle.

Nel primo caso il controllore prende completamente il possesso del pc remoto, ne visualizza e controlla il desktop, può modificarne impostazioni e configurazioni, installare e usare software, gestire file e periferiche.

Il trasferimento file è l'attività meno evidente di pcAnywhere, così come di tutti i software di controllo remoto, ma non va sottovalutata: consente di scambiare

rimanere attivo fin dall'avvio del computer: pcAnywhere si può avviare come servizio del sistema operativo.

# **Una nuova interfaccia in stile WIndows XP**

La principale novità di questa versione è legata all'interfaccia: il restyling delle finestre è completo e colpisce ancor più perché un rinnovamento di questo livello non si avvertiva da molto tempo. A chi usa le vecchie release di pcAnywhere basterà però poco per

applicazioni e i processi attivi sull'host, sia di attivare un prompt MS-DOS, accedere alle configurazioni, ai registri di sistema, configurazione ed eventi, ai servizi e agli utenti collegati.

Modificato anche il trasferimento file: l'operazione avviene in background e non blocca la possibilità di effettuare altre attività sull'host.

Dal punto di vista delle funzionalità principali, le novità interessano la coda di comandi e i nuovi metodi di autenticazione: nel primo caso c'è la possibilità di inviare una serie di comandi all'host in modo che vengano eseguiti come una sorta di batch a uno o più pc.

# **Sicurezza garantita**

Oltre alle autenticazioni standard, tra cui Ldap, Asd, Nds, Novell Bondery e quella nativa dei domini NT, spicca Rsa SecurID, verifica a doppia chiave (token e pin) che garantisce un ulteriore livello di sicurezza.

Per i pc dotati di sistema operativo Windows NT, 2000 o XP, infine, pcAnywhere introduce il tool Symantec Packager, che permette la creazione di versioni personalizzate del software, migliorando l'installazione in ambiente aziendale.

**Gianmario Massari** 

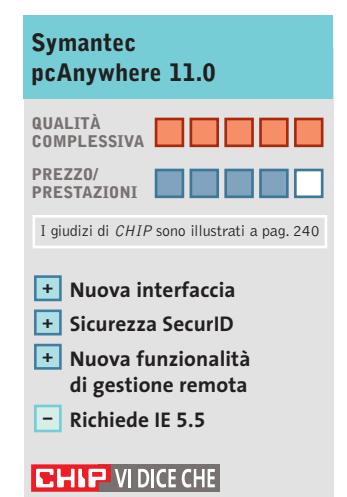

**La tanto attesa release 11.0 di pcAnywhere conferma le attese: è stabile, veloce e le modifiche funzionali e di interfaccia sono veramente ottime**

**Configurazione minima:** Pentium, Windows 98 SE, 128 Mb di Ram, 35 Mb di spazio su hard disk, Internet Explorer 5.5 **Produttore:** Symantec, tel. 02/48270000, www.symantec.it **Distributore:** rivenditori autorizzati **Prezzo:** euro 299,00

proposte:

# Se non ha il Wireless migliore.

Dillo in giro. Se non vuoi essere l'ostaggio preferito del tuo computer, scegli il wireless Atlantis Land. Perché solo la comodità di una connessione senza cablaggi e limiti strutturali può darti la libertà di muoverti senza costrizioni e lavorare in connessione con il mondo ovunque tu sia.

Atlantis Land S.p.A.- Via De Gasperi, 122 - 20017 Mazzo di Rho (MI) Italy - Phone +39.02.93906085 - E-mail: info@atlantis-land.com - http://www.atlantis-land.com **Where solutions begin.** 

**A02-WR-54G** • Modalità proprietaria SuperG per 108 Mbps

**I-Fly Wireless Broadband Router**

 $92.11B$ 

Encryption • 4 porte Fast Ethernet • Firewall avanzato

• Conforme alle specifiche IEEE 802.11G e compatibile con IEEE

ulità WPA e WEP

Θ

*fatto suo, ma anche il fatto vostro. Con Atlantis*

CERCACI ALLO

DAL 2 AL 6 OTT

sma

*qualsiasi momento, sull'esperienza di chi produce, informa e interviene per fare in modo che la "customer satisfaction" sia molto più di un concetto.*

*Land potrete sempre contare, a casa vostra e in*

*Esigete un servizio di assistenza che sappia il*

3

OBRE<br>ND E24

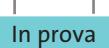

# **Utility • Steganos Hacker Tools 1.5 Hacker veri o presunti?**

**100 tool di analisi, intrusione, sicurezza e violazione raccolti in un unico pacchetto** 

■ Si auto definisce "una temibile raccolta che comprende 100 dei programmi più pericolosi utilizzati dai pirati informatici": si tratta di Steganos Hacker Tools, una collezione di sniffer, strumenti di attacco, mail bomber, nuker, password cracker.

La confezione, con il simbolo del Chemical Hazard ben visibile, accende l'interesse; pec-

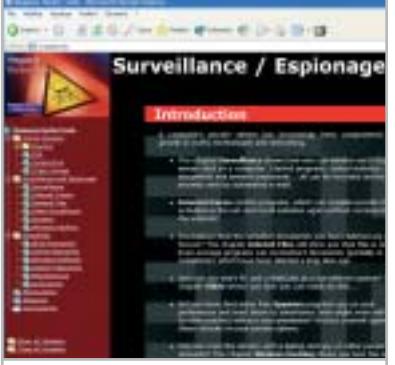

**La classificazione e catalogazione di programmi e tool sono forse l'aspetto più interessante del prodotto**

cato, però, che il prodotto non sia altro che una selezione poco ragionata dei software freeware e shareware per condurre generici attacchi in rete.

Nulla di nuovo, insomma: tutto materiale che si trova, più aggiornato, su qualsiasi sito hacker in giro per la Rete.

Nella confezione alcuni dei tool sono già superati (è il caso di GFI LANGuard, di cui è presente la release 2.0, mentre *CHIP* ha da tempo già recensito la release 3.0), mentre altri o sono specificatamente studiati per alcune versioni di Windows e non sono installabili su altre,

oppure sono ormai inutilizzabili: a cosa serve Back Orifice, remote controller vecchio di almeno tre anni e ormai bloccabile da qualsiasi antivirus presente sul mercato?

Una delusione, insomma, per una raccolta di programmi che può essere considerata solo una panoramica di ciò che si può trovare in Rete e che può pertanto soddisfare appieno solo la curiosità del neofita che si avvicina per la prima volta al mondo underground del Web.

Di interessante c'è infine la classificazione dei software e la presenza, solo in versione dimostrativa, dei prodotti di sicurezza di Steganos.

**Gianmario Massari**

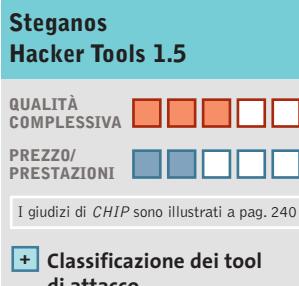

- **di attacco Versioni superate – di alcuni programmi**
- **Prodotti inutilizzabili – e non multipiattaforma**

# **CHIP VIDICE CHE**

**Un bel nome, una confezione ben studiata ma "sotto il vestito niente" o poco...**

**Configurazione minima:** Pentium, Windows 95, 16 Mb di Ram, 10 Mb su hard disk **Produttore:** Steganos, www.steganos.com **Distributore:** Koch Media, tel. 055/3247352, www.kochmedia.com **Prezzo:** euro 29,99

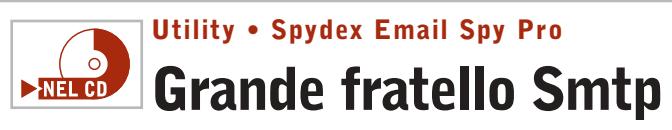

**Un programma per il controllo e l'inoltro della posta elettronica di un qualsiasi account...** 

■ Email Spy Pro è un sistema di monitoraggio e di filtro della posta in uscita dal pc su cui è installato questo piccolo programma. L'applicazione e la guida in linea sono in inglese ma le impostazioni richieste sono talmente ridotte al minimo da non ostacolare gli utenti che non abbiano dimestichezza con la lingua straniera.

Il pannello di controllo è costituito da una serie di schede che contengono le opzioni di configurazione del sistema di monitoraggio. La prima scheda richiede di indicare l'indirizzo e-Mail verso cui inviare tutta la posta in uscita dal pc; in questo modo è possibile controllare l'uso della posta senza accedere al programma di gestione dei messaggi ma semplicemente verificando il contenuto della casella indicata, possibilmente predisposta appositamente per svolgere la funzione di "spia" del traffico prodotto dal pc.

La prima scheda contiene anche l'opzione che permette di bloccare l'invio della posta al destinatario reale, realizzando così un filtro completo della posta in uscita. La seconda scheda imposta la password di accesso al programma (necessaria per evitare che altri utenti possano manometterne la configurazione) e permette di passare dalla modalità visibile a quella nascosta; è possibile infatti rimuovere dal pc ogni collegamento e traccia che possa rivelare la presenza del sistema spia, che rimane co-

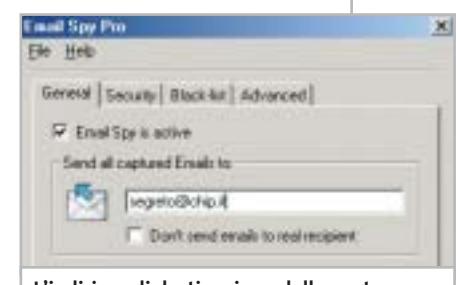

**L'indirizzo di destinazione della posta in uscita è l'unica informazione richiesta per avviare il sistema di controllo**

munque attivo e può essere richiamato solo mediante una combinazione di tasti indicata dall'utente che utilizza Email Spy Pro.È possibile,inoltre,indicare un elenco di mittenti e di destinatari da escludere dal sistema di blocco.

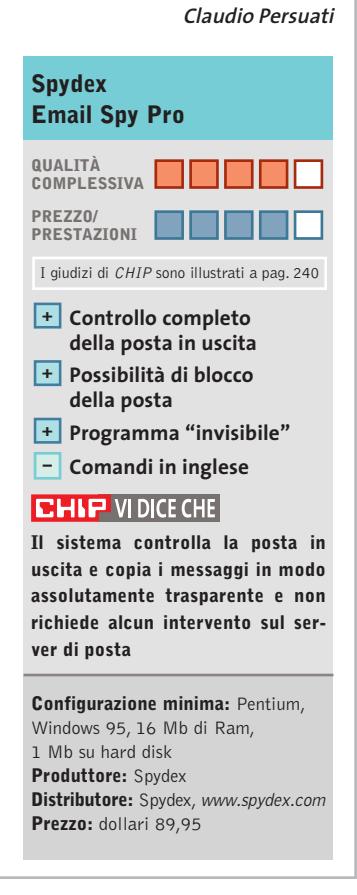

# Wireless 802.11g, 54 Mbps

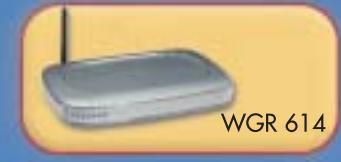

Router Cable/DSL con Firewall e Access Point

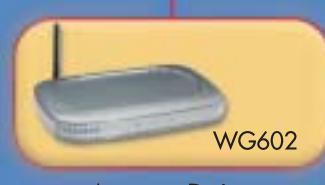

**Access Point** 

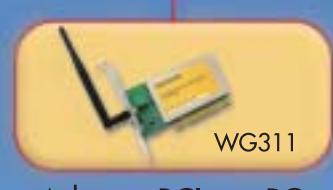

Adapter PCI per PC

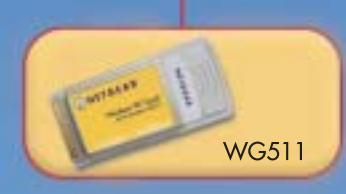

**PC Card Wireless** 

# La vostra rete<br>prende il volo

Con la massima facilità ...sicurezza ...e affidabilità.

Estendete la vostra rete Ethernet o realizzate una nuova rete con la massima garanzia di sicurezza, facilità d'installazione, affidabilità ed elevate prestazioni, utilizzando le soluzioni wireless NETGEAR®, che vi permettono di collegarvi alla rete dell'ufficio o a Internet da casa o dalla strada, regalando una boccata d'aria fresca rispetto alle rigide soluzioni cablate.

Se cercate un dispositivo multifunzione che risolva tutti i problemi di connettività e di sicurezza di una piccola rete, avete bisogno del RouterFirewall cable/DSL con access point NETGEAR® WGR614. Questo straordinario apparecchio riunisce in una sola unità un router, uno switch con 4 porte 10/100 Mbps, un access point Wi-Fi 802.11g con sicurezza WPA e un firewall SPI (Stateful Packet Inspection) - un ottimo investimento.

In alternativa potreste provare l' access point 802.11g NETGEAR WG602, che fornisce connettività wireless alla vostra rete Ethernet a 54 Mbps. Con l'Adapter PCI per PC desktop NETGEAR WG311, potete condividere facilmente la vostra connessione Internet tra più PC in qualunque punto della casa o dell'ufficio, con un sicuro miglioramento della vostra produttività. Inoltre è anche disponibile una PC Card WG511 per il vostro notebook.

Traete vantaggio da questi prodotti di rete wireless conformi agli standard industriali e supportati 6 giorni su 7 da un servizio di assistenza gratuito. Le soluzioni NETGEAR basate sullo standard Wi-Fi 802.11g a 2,4 GHz ve ne danno la possibilità, in modo sicuro, facile e affidabile.

www.netgear.it.

Everybody's connecting.<sup>™</sup>

# NETGEAR®

### **SOMMARIO**

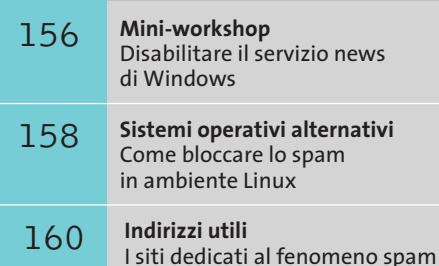

- **Il sistema SpamNet**
- 162 **Il sistema SpamNet**<br>La collaborazione in Rete

# **Evitare la posta indesiderata**

# **Basta spam!**

**Ogni giorno attraverso Internet arrivano innumerevoli messaggi pubblicitari e catene di S. Antonio. CHIP ha selezionato i migliori strumenti con cui bloccare lo spamming. Di Markus Schmidt e Gianmario Massari**

**Eunite** una lotta accanita: ne vengono spediti ogni giorno<br>
tantissimi, si intrufolano attraverso la Rete, mettor<br>
alle corde i server di mezzo mondo e soffocano gli tantissimi, si intrufolano attraverso la Rete, mettono utenti privati con il loro numero. Sono i messaggi spazzatura: stiamo parlando di junk-mail, spamming, e-Mail promozionali e pubblicitarie mai richieste. Oggi però i messaggi di spam hanno vita dura: dei 6 miliardi di messaggi di questo tipo spediti ogni giorno "soltanto" 700

# **CHI INVIA LA PUBBLICITÀ?**

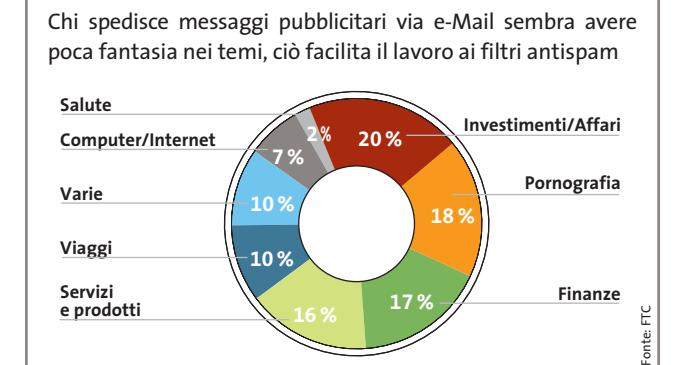

milioni raggiungono il loro obiettivo. Il resto viene catturato e bloccato. Si calcola, per esempio, che Microsoft Hotmail, da sola, respinga 2 miliardi di messaggi inutili ogni giorno. Mediamente, ogni giorno sopravvivono ai filtri e ai blocchi due messaggi di spamming per ogni utente Internet. Una media comunque troppa elevata: inoltre alcuni utenti non ricevono messaggi di questo genere, mentre per altri la quota di spam nei messaggi ricevuti può raggiungere il 90%.

Il lavoro degli spammer è uno solo: la caccia continua a nuovi indirizzi da colpire con la propria pubblicità. Contro l'invasione di spazzatura possono dare una mano vari programmi specifici, i cosiddetti antispam; anche le configurazioni di Outlook Express e quelle del sistema operativo possono rendere più duro il lavoro degli spammer. *CHIP* perciò presenta in questo articolo i migliori strumenti con i quali ci si può proteggere dalla fastidiosa pubblicità via posta elettronica e avere sul proprio pc una casella postale (quasi) esente da spam. Spieghiamo inoltre come evitare che il proprio indirizzo e-Mail possa cadere in mano degli spammer e riveliamo i trucchi con cui i provider riescono a bloccare lo spam.

# di cui messaggi di spam: 6 miliardi **e-Mail spedite ogni giorno: 26 miliardi**

**154** CHIP | OTTOBRE 2003

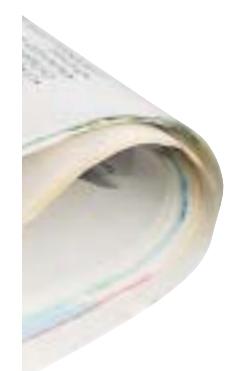

# **Come bloccare gli spammer**

**Le più efficaci misure che si possono adottare per evitare che in poco tempo la vostra casella di posta si riempia di messaggi inutili e i trucchi per impedire che il vostro indirizzo venga scoperto**

# ➔ **Pagine Web come fonti di indirizzi**

Molti navigatori dispongono anche di un proprio sito Web personale. Queste pagine sono una delle migliori fonti per i collezionisti di indirizzi. Motivo: praticamente su ogni pagina Web è indicato un indirizzo per i contatti via e-Mail.

**Problema:** ovviamente i collezionisti di indirizzi sfruttano questa situazione.Proprio come i motori di ricerca scorrono attraverso le pagine Web alla ricerca di informazioni con i cosiddetti spider, chi fa spamming controlla i siti Internet alla ricerca di indirizzi di posta elettronica.

Soluzione: scrivete il vostro indirizzo e-Mail in modo che non possa subito venire riconosciuto da un programma di raccolta degli indirizzi. Si possono usare varie tecniche; a volte è sufficiente scrivere il proprio indirizzo usando una forma modificata,per esempio "administrator at sito punto it"invece del consueto *administrator@sito.it*. In questo modo si riesce a confondere alcuni degli strumenti di raccolta indirizzi degli spammer.I programmatori più esperti però riescono a superare questo tranello, adattando i loro spider. La soluzione migliore è quella di inserire il proprio indirizzo e-Mail sotto forma di immagine.Aprire a tale scopo il programma di grafica preferito, scrivere l'indirizzo elettronico all'interno di un'immagine, magari modificandolo ulteriormente con lo strumento filigrana o con il deformatore. Il visitatore del vostro sito sarà sempre in grado di riconoscere il vostro indirizzo,ma gli spider andranno in tilt.

stof

# ➔ **Giochi a premi come trappole**

Che si tratti di vincere un paio di calze o 50 euro di Sms gratuiti, i giochi a premio si finanziano molto spesso tramite lo spamming.

**Problema:**perché sfogliare laboriosamente innumerevoli pagine Web quando si possono facilmente indurre i navigatori a fornire il proprio indirizzo e-Mail? Molti giochi a premio e inchieste tramite questionari su Web servono proprio a questo scopo. **Soluzione:** se si vuole proprio partecipare alla vincita di possibili premi, si deve assolutamente usare un secondo indirizzo di posta elettronica.Basta quindi creare un account secondario presso un qualsiasi fornitore di indirizzi e-Mail gratuiti, impostando il reindirizzamento automatico dei messaggi verso il proprio indirizzo primario. In questo modo se il secondo account viene sommerso da messaggi spam,basterà interrompere il reindirizzamento e il materiale indesiderato finirà nel nulla.

# ➔ **Verificare la posta sospetta**

Alcuni spammer creano degli elenchi di indirizzi in modo del tutto casuale. Questa procedura richiede solo poco impegno e risulta assai economica.

**Problema:** se uno spammer vuole per esempio raggiungere con i suoi messaggi tutti i clienti di un provider Internet, per esempio internet-provider.it, cercando gli account con nomi utente di cinque caratteri, gli basterà creare un programma in grado di scrivere automaticamente a tutte le combinazioni di indirizzi e-Mail che vanno da aaaaa@internet-provider.it a zzzzz@internet-provider.it, salvando tutti i nomi in una rubrica di indirizzi. Naturalmente chi tenta un'operazione di questo tipo non sa quali indirizzi sono realmente esistenti: può però sfruttare due diversi trucchi. Il primo consiste nell'istruire il programma che invia le e-Mail a rimanere in ascolto delle risposte, scartando quelle per cui il server di posta di internet-provider.it segnala l'inesistenza dell'account. Il trucco

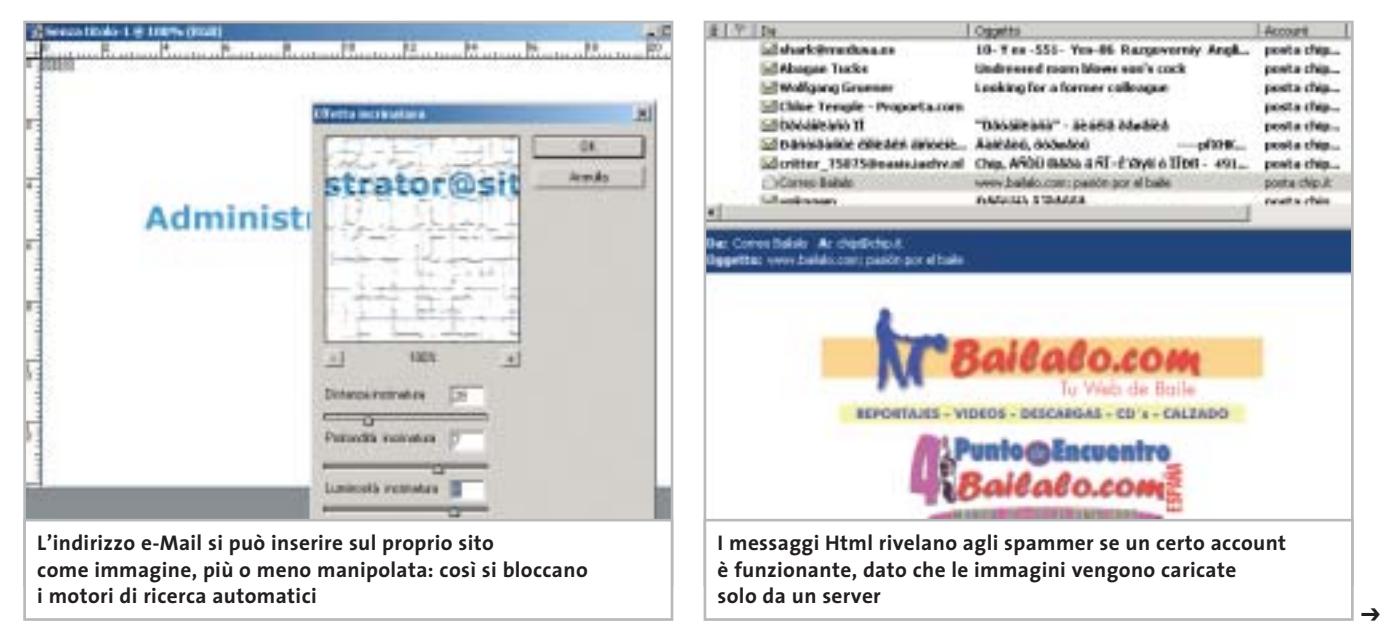

### Strumenti antispam

è noto e molti server di posta evitano di rispondere quando sospettano di essere di fronte a un programma di questo tipo.Qui scatta allora il secondo trucco: capire quali sono gli indirizzi validi direttamente dagli utenti di internet-provider.it. Per indurre alla risposta gli utenti, la maggior parte dei messaggi spam includono un link che promette di eliminare l'utente dall'elenco dopo avere seguito un certo collegamento.

**Soluzione:** sembra quasi inutile dirlo. La risposta a un messaggio di questo tipo invece di interrompere lo spam lo avvierà. Non si deve quindi rispondere a questi messaggi, ma semplicemente cestinarli; altrimenti il mittente avrà la conferma che l'indirizzo di sposta è valido.

# ➔ **Il trucco con i messaggi Html**

Si tratta di un trucco abile e fantasioso. Si parte dall'osservazione che i messaggi e-Mail sono più piacevoli se contengono delle immagini e delle formattazioni del testo e, molto più importante, possono scatenare azioni "lato server". Per queste due ragioni i messaggi Html sono i preferiti dagli spammer.

**Problema:** i messaggi e-Mail pubblicitari sono a loro agio con i messaggi in formato Html. Infatti il contenuto di questi messaggi viene scaricato da un server solo quando vengono aperti. Ciò significa che il mittente/spammer può monitorare il server Web su cui ha caricato le immagini e con un semplice script intercettare l'indirizzo e-Mail del destinatario del messaggio.

**Soluzione:**nel proprio client di posta elettronica si deve disabilitare la visualizzazione dei messaggi in Html, che conviene invece visualizzare in formato testo semplice.Per chi usa versioni poco recenti di Outlook questo suggerimento può provocare però dei problemi.

Infatti Microsoft nelle vecchie versioni dei propri client e-Mail non permetteva la disattivazione dei messaggi scritti in Html.In tal modo non solo gli spammer, ma anche i creatori di virus trovano una porta spalancata sul pc del destinatario sfruttando l'estetica di un messaggio. Solo a partire da Outlook 2002 Service Pack 1 i navigatori più attenti alla sicurezza possono porre rimedio alla situazione e visualizzare i

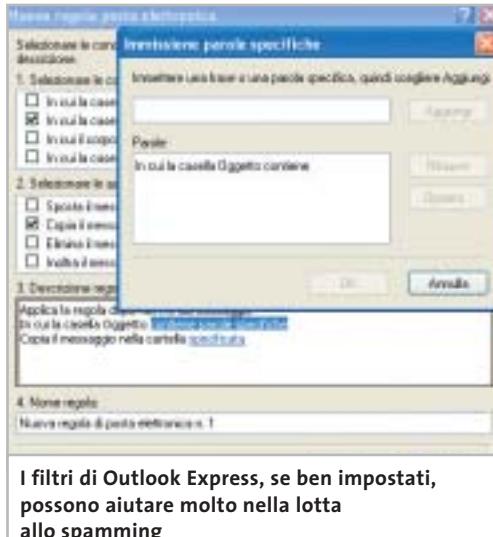

messaggi come semplici testi,privi quindi di rischi.

C'è però una speranza:nell'attuale versione beta 2 del nuovo Outlook 2003 i rischiosi messaggi Html vengono bloccati all'origine. Solo se lo si richiede esplicitamente i vivaci messaggi e-Mail vengono riattivati. Inoltre Microsoft ha integrato per la prima volta in Outlook 2003 un filtro antispam.

# **MINI-WORKSHOP**

# **» Disabilitare il servizio news di Windows**

**Il servizio di news integrato in Windows è perfetto per gli spammer: i messaggi pubblicitari compaiono direttamente sul desktop del navigatore. È un motivo sufficiente per disabilitare permanentemente la fonte dei guai.**

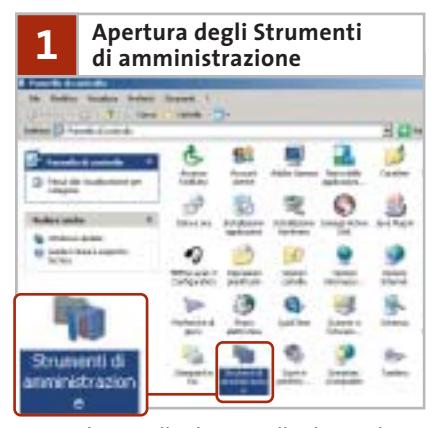

Aprire il Pannello di controllo di Windows tramite Start/Pannello di controllo e commutare nella modalità di visualizzazione classica. Selezionare la voce Strumenti di amministrazione.

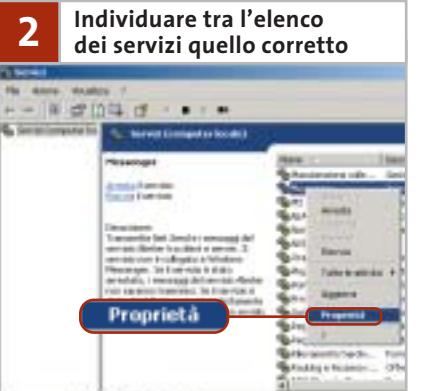

A questo punto fare un doppio clic sull'icona Servizi e nella finestra che appare selezionare la voce Messenger con un doppio clic. Si aprirà la finestra delle proprietà.

**Eliminare 3 l'avvio automatico** 對象

Nella finestra delle proprietà fare clic su Arresta, poi aprire il menù Tipo di avvio e selezionare Disabilitato. In tal modo si impedisce che Windows attivi il servizio al prossimo avvio del sistema.

‰

www.pentaware.com

al sito:

risitaci

# Offerta riservata ai lettori di CHIP:

collegandoti al sito www.pentaware.com/promo/chip\_52003.htm potrai acquistare Penta Suite a € 79.96 + iva

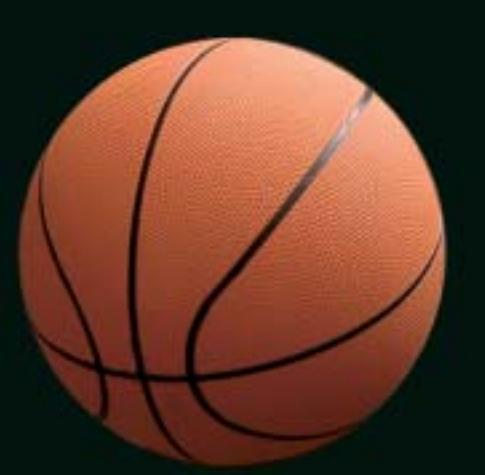

# Penta Suite

# **Tutti** per uno, uno per cinque

per  $\epsilon$  99.95 + iva gestisci un bene prezioso: *i* tuoi file

Crittografia e sicurezza **Visualizzazione Masterizzazione CD Trasferimento FTP Compressione** 

PentaSuite™ é un prodotto PentaWare distribuito in Italia da CH Ostfeld s.a.s Viale Zara 3 - 20159 Milano Tel. 0266800303 - E-mail: p5@pentaware.com

### Strumenti antispam

# **Mail gratuite senza spam**

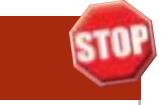

**Chi naviga senza una tariffa flat è infastidito dal fatto che i numerosi messaggi spam rallentano il download. Un aiuto lo possono dare i filtri, che riescono a bloccare lo spamming prima che venga scaricato**

Nella maggior parte dei casi, per chi utilizza caselle di posta gratuite, i messaggi vanno gestiti esclusivamente tramite il protocollo Pop3, che però presenta lo svantaggio di obbligare al download di tutti i messaggi di posta sul proprio pc, non essendo possibile eliminarli direttamente sul server del provider. In questo modo, purtroppo, si finisce per dover scaricare anche tutti i messaggi di spam. Si può tuttavia evitare questo inutile download se il provider è dotato di un filtro antispam.

**Hotmail.** Il servizio di posta elettronica di Microsoft ha da sempre attratto gli spammer, a causa dell'enorme numero di utilizzatori. A ogni account Passport di Microsoft, che è comunque necessario per il Messenger integrato in Windows, doveva evidentemente corrispondere una casella Hotmail.

Microsoft ha finito per reagire al rischio spamming: il produttore di software ha fatto recentemente causa a 15 mittenti di messaggi pubblicitari che avrebbero inviato agli utenti di Hotmail ben 2 miliardi di messaggi spam. Tuttavia Microsoft non ha ancora provveduto a munire Hotmail di un efficace filtro antispam per i propri account. Al momento esiste una cartella Posta Indesiderata che, con diversi livelli di filtro (Standard, Aumentato ed Esclusivo) archivia lo spam: tuttavia con l'opzione Aumentato numerosi messaggi spam riescono a passare nella normale casella postale. L'opzione Esclusivo dovrebbe servire solo agli appassionati del Web, dato che passano il filtro solo i messaggi che provengono da mittenti appositamente classificati come desiderabili.

**Tin.it.** I servizi antivirus e antispam offerti da Tin.it sono compresi negli abbonamenti a pagamento offerti dall'Internet provider; i clienti del free Internet non dispongono dei servizi ma possono attivarli come opzione aggiuntiva, al costo di 2,95 euro/mese.

I messaggi di posta in ingresso contenenti allegati infetti vengono automaticamente eliminati, mentre la posta spam viene spostata in un'apposita casella accessibile via Web oppure utilizzando il protocollo Imap (opzione possibile solo per gli abbonamenti Internet/Adsl). La posta considerata spam non viene quindi cancellata ma parcheggiata temporaneamente in attesa che sia l'utente a scegliere di eliminarla. Via Web è possibile aggiungere nuovi filtri alle regole del mail

# **SISTEMI OPERATIVI ALTERNATIVI**

# **» Come bloccare lo spam in ambiente Linux**

I fan di Linux dotati di una casella e-Mail piena di messaggi pubblicitari possono passare al contrattacco con il programma Open Source Spam Assassin (www.spamassassin.org). La configurazione richiede la scrittura di un certo numero di file config e la gestione di procmail (www. procmail.org). Una volta effettuata la configurazione lo strumento assicura

che la posta in arrivo sia relativamente filtrata. A volte però l'impegno di Spam Assassin può risultare anche eccessivo, finendo per definire spam anche messaggi effettivamente utili. Perciò non si deve scegliere la cartella /dev/null come destinazione dei messaggi filtrati: altrimenti anche messaggi importanti verrebbero definitivamente eliminati.

server di Tin: la versione Web della casella di posta di Tin permette di creare regole multicondizione tra loro.

**Tiscali**. La soluzione di Tiscali per proteggere la casella di posta dei propri abbonati si chiama SuperMail. Attivata gratuitamente per qualche mese, è ufficialmente diventato un servizio a pagamento con l'inizio dell'estate.

SuperMail si compone di un antivirus e di un tool antispam, oltre a una maggiore dimensione della casella di posta e del limite per l'invio e la ricezione delle e-Mail. Il prezzo di abbonamento è di 30 euro l'anno ed è interessante no-

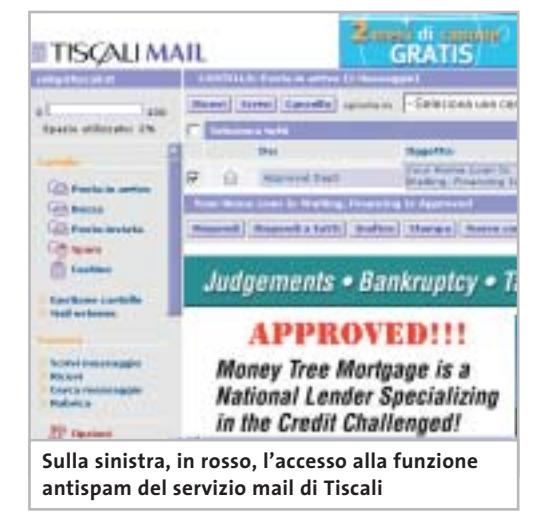

tare come sia l'utente a poter definire la "cattiveria" dell'antispam agendo sulle opzioni da Web. Tre i livelli selezionabili: Basso, che contrassegna solamente le e-Mail considerate spam ma non le elimina dalla corrispondenza in arrivo; Medio, che prevede lo spostamento delle junk mail nella casella di spam (accessibile via Web o Imap, come per Tin.it); Alto, livello con il quale ogni messaggio sospettato di essere spazzatura viene automaticamente eliminato.

**Yahoo!.** Il servizio di controllo preventivo della posta di Yahoo! si chiama AN-TI-spam. In questa cartella vengono trasferiti tutti i messaggi che il server mail di Yahoo! riconosce come spam. I messaggi possono essere visualizzati all'interno di un'apposita cartella.

# WINDOW IL FUNTIO манизмалией на мостинов-

IBA) - Santeramo in Colle - Missius<br>Via Gi Donizetti, 61 - 080 3033117

(FR) - Sara - France Ban<br>Via Marsicana, 37/b - 0776.812624<br>Front postpomphenom com

ILT) - Lolma - Edmontongreiodi<br>Vientilit Agora Cantro Coltivo - Li Chologio" - 0773.660358.

LU) - Lucca - Ar Minimum<br>Vo: Martiri di Lugan - 104<br>Loc. S. Michele III Eschelo - 0580.370367

(MI) Milano - Bisir Francisco<br>Via Ruberts, 24 - 02 36508813

(MI) Milano - Sie Germann:<br>Viale Gian Galeazzo - 9 - 02:8376570<br>viale misor(Bromannoparcon)

(NA) - S. Gennaro Vásuviano - Rith, Stempratil<br>Vía Roma, 20. - 08: 5287377

(PG) - Perugia - Matildegitilari<br>Via Teamo, 2 - 076,5005139

(RE) - Fabbaso - Amelian<br>Via Pozzi, 79/81 - sel. 0522-087170<br>omic Nibecolliningstream noi search orning st *<u><u> 1980 (1980)</u>*</u>

(RM) - Osta Lido - Eliga Heritral<br>Via Corrado del Greco, 22/26 - 06.5672000

(TS) - Trigula - 1944<br>Via Vanderva, 420; - 840; 3480734<br>Via Vanderva - 1946; 195

(TV) - Molta di Livenza - L'Ispiti Informatto<br>Via Contanto, 43 - 1422-163304

# **COMPUTER POINT**

# **Tecnologia Evoluta**

# Una cosa non riesce a farla:

ü.

送

 $\Rightarrow \Box$ 

Ci sono veramente poche cose<br>che non può fare il PC JACK<br>dotato di NVIDIA GeForce FX5200<br>e chipset NVIDIA nForce2

# **ByeByte**

ersons computer con protessom And Africa, NP 2400-<br>Memma 512 Nb DOR<br>Herd das Maaler 30 Ob 7200mm<br>Scheda made Activ 31 oanst integrate<br>Scheda made Activ 31 oanst integrate<br>Scheda made Activ 31 oanst integrate<br>Scheda made Ac

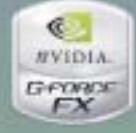

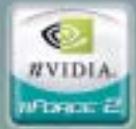

# **PHILIPS**

Menter 15" LCD/TPT a mattea atten.<br>Steelzinne massime 1924-768.<br>Contrais 250 L. Lummada 215 cann.<br>Nethcacom TCO 16

# Tuo a solo € 139,90

il caffè

×

al mese iva inclusa Solo per i soci tasso zero.<br>IO rate da € 139,90,

s proma dopo 30 gg. Preuzo € 1.399<br>AN IPS, TAEG 0%.<br>IPSA spese lithutions ahio approvazione della finanziaria

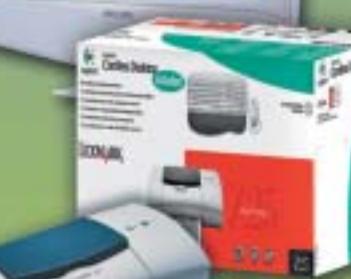

# **LEXMARK**

phich Continues Desiring

Richiedi gratis la tua tessera SOCIO in uno dei punti vendita e scopri i vantaggi su www.computer-point.com

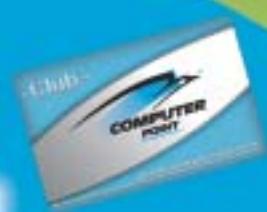

Strumenti antispam

# **I migliori programmi antispam**

**Quando i filtri dei provider non proteggono abbastanza, non resta che bloccare direttamente i messaggi. CHIP ha selezionato gli strumenti più innovativi ed efficaci che riconoscono lo spam prima che possa nuocere**

**Ella.** Questo strumento (*www. openfieldsoftware.com*) si dimostra molto adatto per tutti gli utenti di Outlook che vogliono una gestione facile della protezione antispam. Il primo periodo di funzionamento del programma è di fatto di apprendimento, che serve per identificare i messaggi che l'utente considera spam e quelli considerati sicuri.

**SpamKiller.** Lo strumento di McAfee si rivolge ai tradizionalisti. Attualmente è disponibile solo in inglese. I difetti del prodotto sono i pregi dei concorrenti: non c'è la fase di auto-training di Ella, non ci sono elenchi di spammer come in SpamPal e non si applica il principio di comunità di SpamNet.

SpamKiller richiede regole di filtraggio che in base a determinati Oggetti identificano i messaggi come spam.

Il vantaggio del programma: interroga la centrale antispam di Hotmail, una funzione che finora possedeva solo Outlook Express (senza protezione antispam efficace).

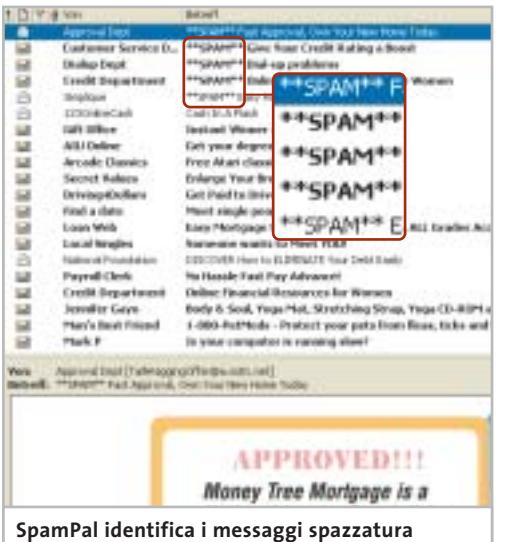

**con l'etichetta \*\*SPAM, che possono così essere eliminati usando le regole di Outlook**

**SpamNet.**Il principio del peer to peer non è valido solo per lo scambio di brani musicali via Internet: la società Cloudmark lo sfrutta per mantenere liberi dai messaggi spam le caselle postali degli utenti. Il concetto base è che quando un gran numero di navigatori collabora e riesce a creare un vasto database di spammer si possono poi filtrare efficacemente i messaggi spazzatura. Più di mezzo milione di utenti segnalano alla società ogni messaggio spam ricevuto.In tal modo Cloudmark può creare un elenco di mittenti di spam sempre aggiornato grazie al quale filtrare efficacemente la posta in arrivo ai propri utenti. Il tutto grazie a un piccolo plug in per Outlook, scaricabile dal sito di Cloudmark (*www.spamnet.com*). SpamNet funziona in modo egregio e sposta automaticamente i messaggi spam riconosciuti in una speciale cartella.Se comunque un messaggio riuscisse a passare, si può tramite un pulsante in Outlook inserire il messaggio nell'elenco "dei cattivi"di Cloudmark.Nelle nostre prove tuttavia SpamNet a volte si è dimostrato superattivo,segnalando come indesiderati anche messaggi perfettamente legittimi.

Solo le versioni beta di SpamNet sono utilizzabili gratuitamente: la versione finale richiede che si sottoscriva un abbonamento. Dopo 30 giorni di utilizzo di prova vengono richiesti circa 4 dollari al mese.

**SpamPal.** Il progetto Open Source di SpamPal *(www.spampal.org)*segue invece un concetto del tutto diverso. Questo intelligente strumento si installa sul pc come proxy locale: tutti i messaggi in arrivo vengono quindi per prima cosa esaminati da SpamPal,che poi li passa al client e-Mail. Questo apparente allungamento di percorso ha dei vantaggi: lo strumento può essere usato con diversi programmi di posta elettronica e come

# **» I siti dedicati al fenomeno spam INDIRIZZI UTILI**

Le risorse Web che parlano di spam, junk mail, protezione e violazione della netiquette sono tantissime. Tra le più interessanti vanno sicuramente suggerite quelle che si occupano degli abusi legati allo spamming, delle guide tecniche, delle esperienze di utenti comuni alle prese con i professionisti dello spamming.

**www.nospamware.it/info/22:** le ultime notizie e informazioni sullo spam.

**http://spamhaus.org:** il sito ufficiale di Spamhaus e della Spamhaus Block List (Sbl), sempre più considerato come il miglior modo di bloccare lo spam.

**http://spam.abuse.net:** la campagna contro gli abusi in Rete, purtroppo solo in inglese. Vi si possono trovare informazioni tecniche su software, suggerimenti per amministratori di sistema ma anche per utenti comuni e le frequently asked question sull'argomento.

**www.internetprivacyfordummies.com:** guida pratica alla privacy in Internet. Contiene un'enorme quantità di informazioni e molti suggerimenti antispam.

**www.collinelli.net/antispam:** vasto repository in lingua italiana che spiega che cosa bisogna fare per contrastare lo spam; dai filtri alle risposte alle junk mail, dalle segnalazioni ai provider alle più interessanti storie contro degli "spammatori professionisti".

**www.nospamware.it:** sito Web completamente in italiano con informazioni, notizie, segnalazioni, guide, tecniche e comportamenti legati al mondo della "posta spazzatura".

**www.maxkava.com/spam/spam\_intro. htm:** il sito di Massimo Cavazzini, uno dei primi a citare in giudizio uno spammer accusandolo di fronte al Garante di violazione della privacy. Sul sito si può leggerne la storia, con estratti della sentenza del Garante (www.garanteprivacy.it). Un caso che andrebbe massicciamente ripetuto.

**www.nic.it/NA/mailspam.html:** come segnalare uno spammer alla Registration Authority italiana.

**http://listserv.nic.it/listserv/anti-spam. html:** la mailing list italiana sull'antispam gestita dal Nic (con la possibilità di abbonarsi).

# I multifunzione Brother:<br><sup>quando</sup> la comunicazione è viva

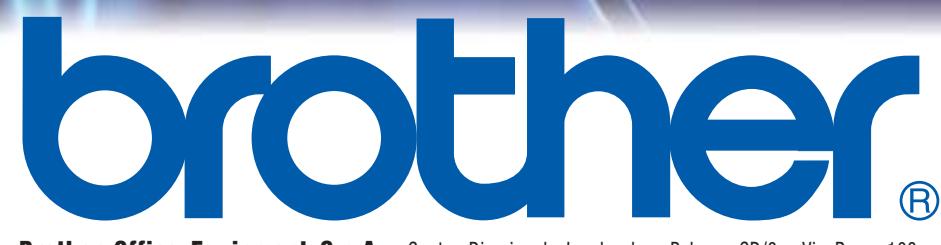

**Brother Office Equipment S.p.A.** Centro Direzionale Lombardo - Palazzo CD/3 - Via Roma, 108 20060 Cassina de' Pecchi (Mi) ITALY - Tel. 02/950019.1 - Fax 02/95301484 - E-Mail brother@brother.it - www.brother.it

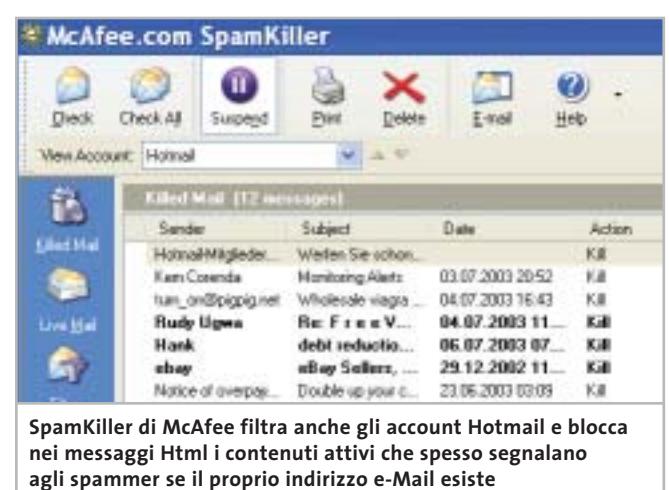

Lock Hr. 7/UParcioliche Dicher/Span Teach As **Figs Subject:** Received 5pam Parcel Clerk No Hards Fact Pay Advanced 22 96 2003 23 Seleut 10 examples of the kind<br>of email Ella should put in the DISCOVER Have to ELIMINATE<br>Sansone wants to Meet YOU!<br>Easy Motgage Shopping - Laves Nakimalifou.<br>Lucal Singles 21002207302 Moot angle provident pour line<br>Get Paid to Deve Your Car<br>Enlange Your Beauto NATUFALL<br>Free Atad clausics on CD **Cittle Review (Speed)** Intro@olar 21:06:2003:04<br>23:06:2003:06 rcnit Values Olich the Teach Av 23 06:2003 07 coatle Clare) Spaw button to add the<br>related messages to Ella's<br>training. AIU Orine Get your degree orders 23.06.2003.07 Span: Teach Ast 7hr: d' « Soan mersage<br>appents de pour Carlorel<br>dels dés metals hormege aud<br>clicé dés metals borne au<br>the toolbar. Received Flow Subject Loan Web<br>Local Singles<br>National Foul<br>Papiol Deel Eary Mortgage Shopping - Lovers<br>Someone wants to Meet YOU!<br>DISCOND! How to ELIMINATE<br>No Hastie Fast Pay Advance! 21.06.2003<br>23.06.2003<br>22.06.2003 22.06.2003.23 @ Span Online Financial Resources for W. Credit Depart 22.06.2003.21 Jensiler Gaso Budy & Soul, Yoga Mat, Steetchin 22 06 2003 21 **Il lungo periodo di training dello strumento antispam Ella viene compensato dal funzionamento estremamente semplice nell'uso quotidiano**

filtro in una piccola rete domestica. SpamPal completa la riga Oggetto di ogni messaggio riconosciuto come spam con l'etichetta "\*\*SPAM". Basta poi creare un'apposita regola nel client e-Mail affinché questi messaggi vengano spostati

# **IL SISTEMA SPAMNET**

# **» La collaborazione in Rete**

L'idea è piuttosto semplice: se a identificare gli spammer sono molti navigatori, tutti possono godere di una migliore protezione. Il plug in per Outlook di SpamNet invia l'impronta digitale (hash) di ogni messaggio al server centrale, che verifica se il messaggio è già stato riconosciuto come spam. Se il messaggio pubblicitario non era ancora noto basta un clic e il server lo includerà nell'elenco degli spammer.

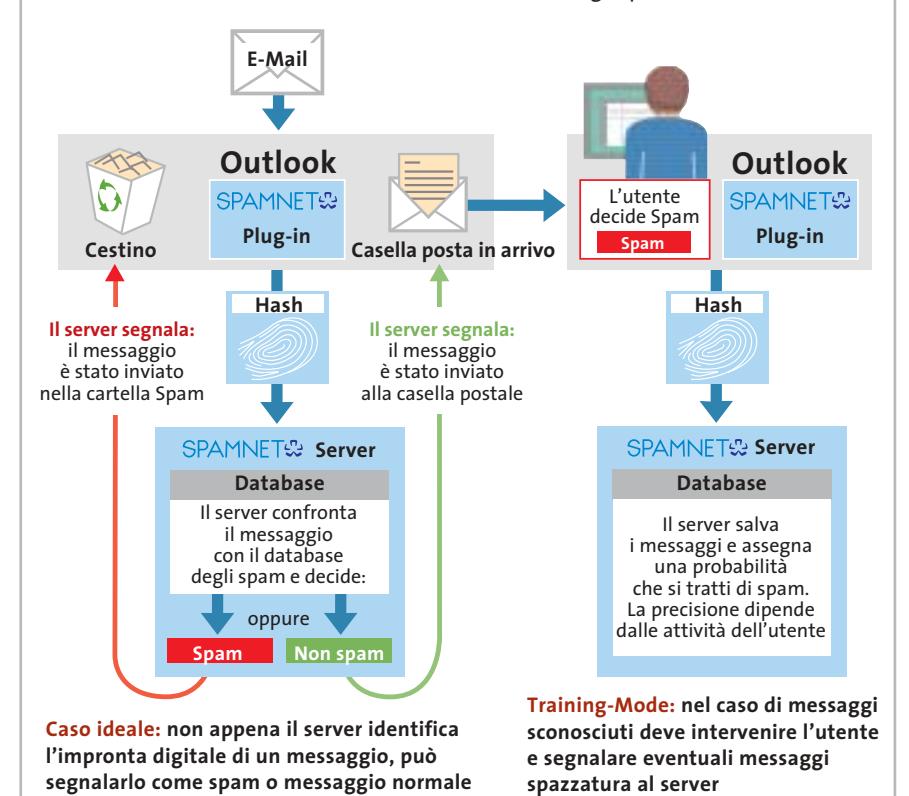

in una cartella apposita. In Outlook Express i passi da eseguire sono quelli elencati qui di seguito:

<sup>6</sup> fare clic destro nella vista Cartelle su Posta in arrivo e selezionare Nuova cartella dal menù contestuale;

<sup>6</sup> dare alla cartella il nome Spam e confermare col clic su Ok;

<sup>6</sup> selezionare da menù Strumenti/Regole messaggi/Posta elettronica;

<sup>6</sup> nella nuova finestra premere il pulsante Nuova e selezionare l'opzione "in cui la casella Oggetto contiene parole specifiche" (sotto "Selezionare le condizioni della regola") e anche "Sposta il messaggio nella cartella specificata";

<sup>6</sup> nel campo Descrizione regola compare la nuova regola in chiaro. Fare clic su "contiene parole specifiche", marcate in colore blu, e sostituirle col testo \*\*SPAM, fare clic su Aggiungi e poi su Ok;

<sup>6</sup> in modo analogo sostituire alla voce specificata, anch'essa marcata in blu, il nome della cartella Spam;

<sup>6</sup> dare due volte conferma su Ok. In questo modo in Outlook Express ogni messaggio che contiene \*\*SPAM nell'Oggetto verrà spostato nella cartella degli scarti indicata.

SpamPal risulta convincente soprattutto per la sicurezza delle segnalazioni, per cui è raro che un messaggio indesiderato riesca a passare il blocco. Questa precisione ha i suoi motivi: SpamPal interroga se desiderato fino a 33 elenchi DN-SBL, ovvero liste consultabili in cui sono riportati gli spammer conosciuti. ■

# Strumenti antispam

# *La chiave di successo per le tue stampe di qualità* Compatible Cartridge

♠

*cartucce ink-jet cartucce laser refill kit carte speciali*

◈

**Small** 2003 **Siamo presenti al Padiglione 14/1 Stand A20**

*la qualità è il nostro mestiere... ...il risparmio il vostro obiettivo*

# molto più che un sito, una guida on-line...

Créen Sun

*Sei in cerca di una attività gratificante? Contattaci, abbiamo la soluzione ideale.*

◈

### **SOMMARIO**

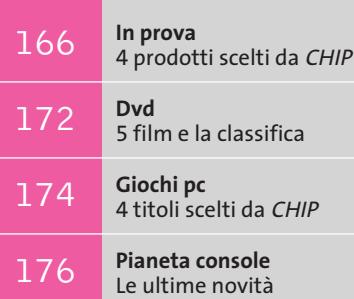

178

**interactive**

U

E

NOC DE

**Test: 14 fotocamere digitali a partire da 4 Megapixel**  Alta definizione a costi contenuti

e 1 titolo in prova

# **Il DAB è in onda Sintonizzatore radio digitale DAB • Terratec DR Box 1**

**DAB è lo standard per le trasmissioni radio digitali: assenza di interferenze, audio di qualità ed evoluti servizi sono le peculiarità del sistema.** *Di Dario Zini*

■ Il sistema di radiofonia digitale DAB, acronimo di Digital Audio Broadcasting, permette la trasmissione di programmi radiofonici di elevata qualità. Nato nell'ambito del progetto Eureka 147, consorzio formato dai principali produttori di elettronica di consumo e dei maggiori enti radiofonici, il sistema DAB è l'evoluzione più importante delle trasmissioni radiofoniche dall'introduzione dell'FM stereo. I vantaggi sono molteplici sia per gli ascoltatori che per le emittenti radio: il più evidente riguarda la qualità del segnale, la cui ricezione è pressoché esente dalle interferenze tipiche della modulazione di frequenza.

7.XV

La codifica audio Musicam (Masking pattern Universal Sub-band Integrated Coding And Multiplexing) utilizzata dal DAB consente una riduzione significativa dei flussi di dati trasmessi e, come avviene per le Tv digitali, supporta la variazione del bit rate in funzione della qualità e fedeltà richieste in uscita. Il sistema di compressione è l'Mpeg e supporta flussi di dati compresi tra i 64 kbps e i 384 kbps.

I ricevitori DAB sono più facili da usare rispetto ai tradizionali sintonizzatori FM, dato che la frequenza utilizzata dall'emittente è la stessa su tutto il territorio: fattore che rende superflua la risintonizzazione dei canali negli spostamenti da una zona all'altra.

A livello di servizi supplementari le specifiche DAB vanno ben oltre l'attuale Rds presente nelle attuali radio a modulazione di frequenza: la grande capacità di trasmissione dati del DAB permette l'inserimento di informazioni associate ai programmi (Pad) oppure indipendenti (N-Pad): per esempio possono essere erogate informazioni relative al traffico molto dettagliate (il sistema è denominato Tpeg) che possono essere trasmesse direttamente a un sistema di navigazione satellitare Gps, che può così ottimizzare i percorsi in funzione della situazione ambientale.

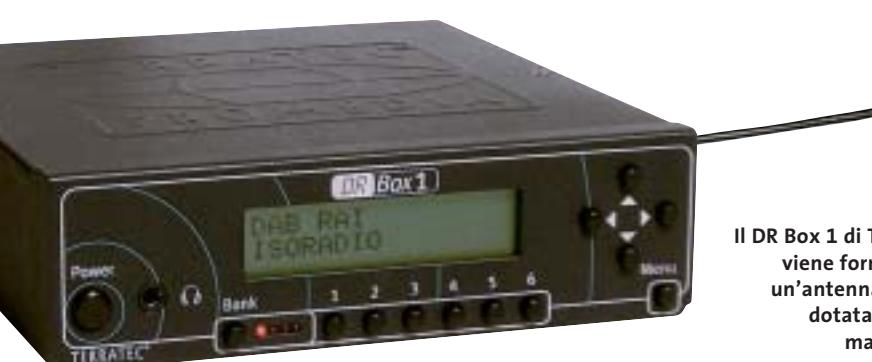

**Il DR Box 1 di Terratec viene fornito con un'antenna a stilo dotata di base magnetica**

**164** CHIP | OTTOBRE 2003

Ulteriore beneficio del DAB riguarda un migliore sfruttamento dello spettro elettromagnetico, data la canalizzazione di più programmi su un unico flusso digitale (multiplexing) e una conseguente riduzione della potenza d'uscita necessaria per la trasmissione.

# **La proposta di Terratec**

Il ricevitore DR Box 1 è uno dei primi sintonizzatori digitali DAB disponibili sul mercato italiano. Può essere utilizzato in abbinamento a un tradizionale impianto Hi-Fi domestico, oppure collegato a un pc, grazie all'interfaccia Usb di cui è equipaggiato. Dimensioni ed estetica del case ricordano vagamente un baracchino CB: il DR Box 1 è racchiuso in un involucro metallico nero molto compatto, di estetica essenziale. Sulla parte frontale trova alloggio un display Lcd retroilluminato da due linee di 16 caratteri, sufficiente a sintetizzare in modo efficace tutte le informazioni relative al programma sintonizzato o alle impostazioni del menù. Quest'ultimo è richiamabile dal relativo pulsantino di selezione e navigabile mediante una pulsantiera a croce.

Il display visualizza la qualità del segnale (da Q1, segnale massimo a Q7, assenza di segnale) la velocità di trasmissione espressa in kbps, l'identificativo dell'emittente, il modo di trasmissione e il banco di memoria utilizzato.

Il resto dei comandi riguarda un set di sei pulsanti per la selezione della stazione radio e uno per l'impostazione del banco di memoria, tra i quattro disponibili: la scelta è evidenziata da una serie di quattro minuscoli diodi Led rossi. Il

pannello frontale incorpora, infine, il pulsante meccanico di accensione e la presa mini-jack per le cuffie, la cui regolazione di volume è effettuabile agendo sui tasti destro e sinistro della pulsantiera a croce. Il controllo di toni è affidato a un piccolo equalizzatore grafico, accessibile dal menù, che permette la regolazio-

ne di bassi, medi e acuti. Sul retro del dispositivo sono allineati il connettore Bnc d'antenna, la porta Usb per l'interfacciamento con

il pc, un'uscita S/Pdif ottica e un'usuale coppia di connettori Rca destro/sinistro per il collegamento con impianti stereo.

Digital Au<mark>dioBrod</mark>

L'alimentazione è affidata a un trasformatore da 12 V fornito a corredo, mentre non è di serie un adattatore per la presa dell'accendisigari, volendo installare il DR Box 1 in auto: cosa comunque possibile, data la presenza di un circuito di stabilizzazione dell'alimentazione che protegge il sintonizzatore da sovratensioni. L'antenna a stilo è di serie, con base magnetica e un cavo di circa 2 m di lunghezza.

La potenza del DR Box 1 è esaltata collegandolo a un pc tramite un classico cavetto Usb: in questo caso è possibile "telecomandare" tutte le funzioni del sintonizzatore e, tramite l'applicativo dedicato, registrare la trasmissione digitale, catturando file in formato Pcm Wav o Mpeg2. L'applicativo supera i limiti di visualizzazione del pannello Lcd integrato nel sintonizzatore e permette la visualizzazione di eventuali Pad (Program Associated Data) trasmessi dall'emittente, quali per esempio slideshow di immagini. La registrazio-

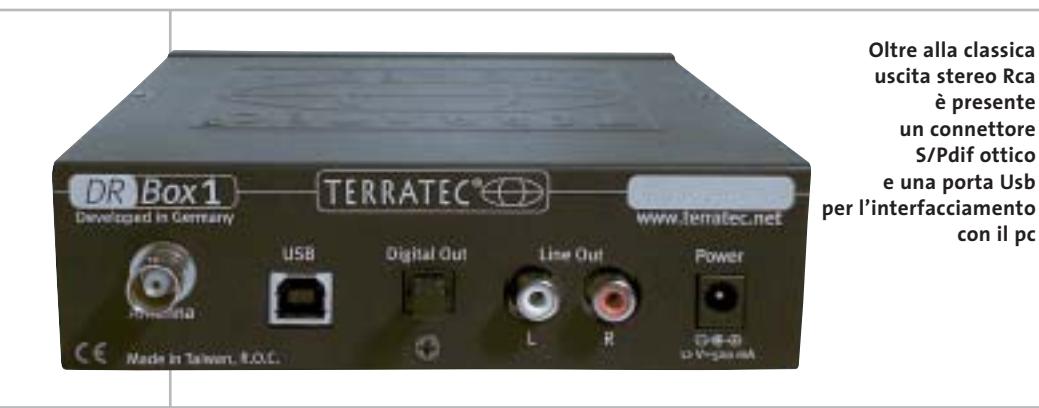

ne dei programmi può avvenire anche tramite i software WaveLab Lite e Music-Match JukeBox, entrambi presenti sul Cd di installazione. In quest'ultimo caso è possibile operare una conversione dal flusso dati Pcm non compresso direttamente al comune formato Mp3.

Le prove d'ascolto sulle emittenti Rai

hanno fornito feedback soddisfacenti: la differenza qualitativa dell'audio DAB rispetto all'FM è, al di là di dati e specifiche

tecniche, sostanziale: suono cristallino, elevata dinamica, buona estensione sulle basse frequenze e una qualità nel complesso non distante da quella di un Cd.

**Jcasting** 

Se si sommano i vantaggi dei servizi accessori implementabili dal sistema DAB, l'interfacciabilità dei sintonizzatori con impianti Gps e i benefici infrastrutturali, data la necessità di minori potenze d'emissione e il multiplexing dei canali, c'è da sperare che lo standard prenda rapidamente piede e che la "rivoluzione digitale" investa in pieno l'ultimo media, la radio, che finora era stato risparmiato da cambiamenti sostanziali.

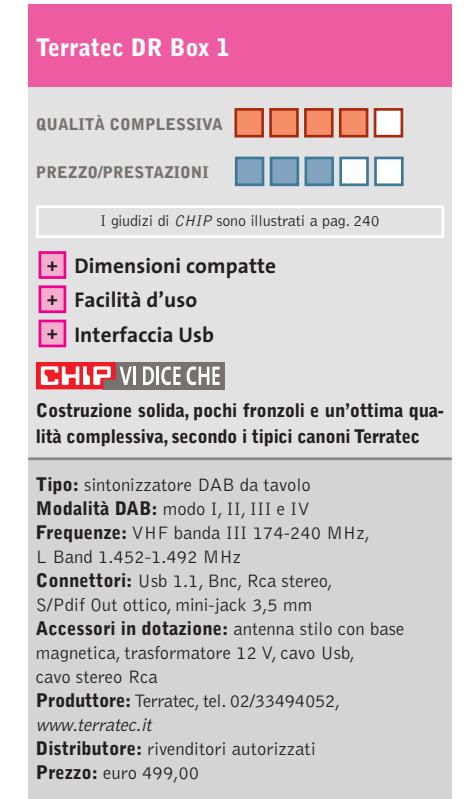

# In prova

# **Scheda acquisizione video • Empire All in One Video**

# **Tutto quanto fa video**

**Una soluzione conveniente per trasformare il pc in un apparecchio televisivo con tanto di videoregistratore digitale incorporato**

■ Un pratico telecomando non poteva certo mancare nella dotazione della scheda per la cattura di video analogico e digitale proposta da Empire che integra anche un sintonizzatore televisivo.

Nella confezione è poi presente il VideoBay PK, un box metallico nel quale sono collocati i connettori per il collegamento di apparecchiature video e audio, che può essere uti-

Se si installa il box all'interno del pc, occorre comunque collegare lo spezzone con i connettori per i segnali in ingresso alle prese poste sulla linguetta metallica della scheda. Questa poi non ha uscite televisive e quindi i relativi connettori presenti sul box non servono a nulla,a meno di collegarli alle uscite televisive eventualmente presenti sulla scheda grafica. Anche la descrizione della proce-

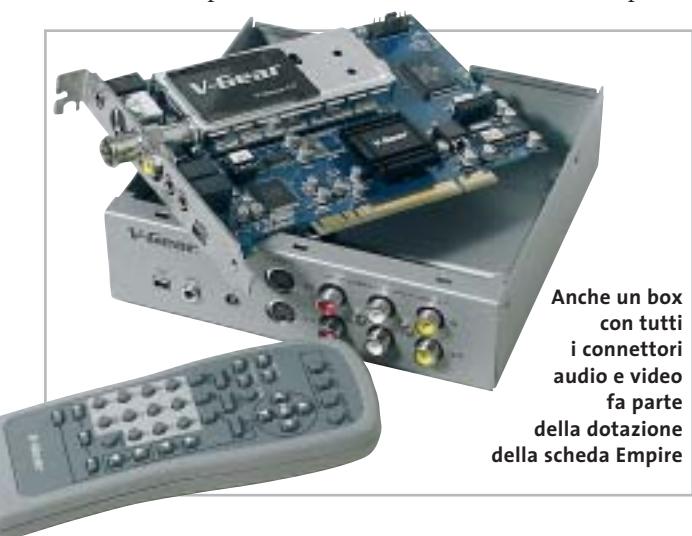

lizzato esternamente al pc oppure installato al suo interno, sfruttando uno degli slot frontali normalmente utilizzati per le unità a disco da 5,25".

La procedura di installazione è descritta forse troppo sommariamente nel piccolo manuale in lingua italiana e alcune scelte progettuali lasciano un po'perplessi.Il cavo che collega la scheda al box con i connettori è, infatti, suddiviso in due spezzoni che si collegano tra loro con connettori di tipo D-Sub a 15 poli.

dura di installazione dei driver e del software è piuttosto approssimativa, ma non dovrebbe creare particolari problemi, vista la semplicità dell'operazione.

# **Componenti standard**

La cattura del video analogico è affidata al chip Conexant Fusion 878A e il driver fornito è perfettamente conforme alle specifiche Microsoft.Oltre che con i programmi PowerVCR II e PowerDirector di CyberLink, che costituiscono parte della dotazione software che accompagna la scheda Empire, questa può essere utilizzata con qualsiasi applicazione che supporti driver di cattura in standard Wdm, a cominciare dal MovieMaker di Microsoft. La scheda non dispone di componenti hardware specifici per la compressione in formato Mpeg, funzionalità che è quindi demandata al processore del pc: il produttore consiglia di utilizzare almeno un Pentium III a 650 MHz per poter registrare il video acquisito in formato Mpeg2.

Un chip Texas Instruments gestisce l'interfaccia IEEE 1394 e il driver è conforme alle specifiche OHCI (Open Host Controller Interface), compatibile quindi con un gran numero di applicazioni.

Il connettore presente sulla scheda, che può essere riportato sul box, è del tipo a quattro poli e il cavo necessario per il collegamento di una videocamera in formato DV fa parte anch'esso della dotazione standard. Nella confezione sono presenti anche tutti i cavi necessari per il collegamento di apparecchiature video analogiche.

# **Registrazioni su misura**

La registrazione del video proveniente da uno degli ingressi, o dal sintonizzatore televisivo integrato nella scheda, si effettua con il software PowerVCR II il cui impiego si è dimostrato abbastanza intuitivo. La qualità della registrazione può essere stabilita scegliendo fra una serie di profili predefiniti, modificabili abbastanza semplicemente: quella massima corrisponde a un bit rate leggermente superiore al valore massimo utilizzato per la pro-

duzione dei Dvd. PowerVCR mette anche a disposizione la funzionalità di time shifting ed è quindi possibile rivedere il materiale appena registrato, senza per questo dover interrompere la registrazione in corso, funzionalità abbastanza utile quando il pc viene usato come televisore.

Oltre al già citato Cyber-Link PowerDirector,al quale si può ricorrere per la creazione di montaggi video e la loro registrazione su Cd o Dvd con tanto di menù interattivi, la dotazione software è completata dal pacchetto 3DBank CG Pack che consente di realizzare effetti di titolazione tridimensionali.Tutti i software sono accompagnati da sintetici manuali in italiano.

**Mauro Baldacci**

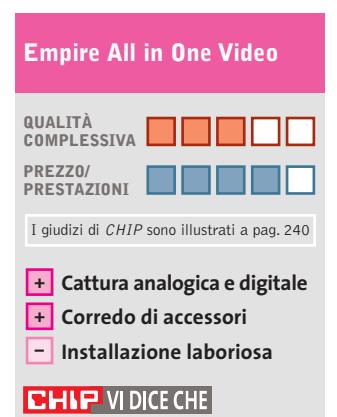

**Una documentazione più adeguata potrebbe consentire di sfruttare meglio le potenzialità della scheda Empire**

**Tipo:** scheda di acquisizione video analogico e digitale con sintonizzatore televisivo **Ingressi:** video composito, S-Video, IEEE 1394, audio, antenna **Uscite:** IEEE 1394, audio **Accessori:** VideoBay, telecomando **Software in dotazione:** CyberLink PowerVCR II e PowerDirector, 3DBank CG Pak **Produttore:** Empire **Distributore:** Albatros Multimedia, tel. 051/969679, www.albatrosmultimedia.it **Prezzo:** euro 199,00

Visitate il nostro sito Internet: **http//: www.europeanbookspa.com - http//: www.europeanbookspa.it**

**T U T O R**

**30 + 1** CD ROM

**INDICE GENERALE**  $CD N<sup>°</sup> 0$ Aggiornamenti '98 - '99 - 2000 (CD 28 - 29 - 30)

# **PER L'INFORMAZIONE**

BANCA DATI (CD 1) VITA DEGLI ANIMALI (CD 8) ATTUALITA' (CD 19) ANNUARI (CD 20) ITINERARI CULTURALI (CD 13)

# **PER LA RICERCA**

VOCABOLARI (CD 2) STORIA (CD 6) SCIENZE (CD 7)

GEOGRAFIA D'ITALIA (CD 3) GEOGRAFIA D' EUROPA (CD 4) GEOGRAFIA DEL MONDO (CD 5) MATEMATICA E INFORMATICA (CD 9) CORSO DI LINGUA INGLESE (CD 23) CORSO DI LINGUA FRANCESE (CD 24)

### **PER LA SALUTE** MEDICINA (CD 10)

# **PER LA CULTURA**

PICCOLI LETTORI E GRANDI CLASSICI (CD 12) SACRA BIBBIA (CD 14) I PAPI (CD 15) CULTURA (CD 11)

**La ALBAMED S.r.L., in collaborazione con la Media Group S.r.l. , responsabile del software, e con<br>
European Book S.p.A. di Milano**<br>
<u>me detiene il Copyright,</u> **la European Book S.p.A. di Milano che**<br>la European Book S.p.A. di Milano che<br>ne detiene il Copyright,<br>tare TUTOR, **è lieta di presentare** *TUTOR***, un'opera multimediale suddivisa in 7 grandi macroargomenti (Salute, Informazione, Ricerca, Cultura, Professioni, Sport e Famiglia) che per l'alta qualità dei contenuti, disponibili in diverse modalità di consultazione, e la realizzazione delle immagini si è imposta in campo nazionale come opera leader del settore.**

**PER LE PROFESSIONI** REPERTORIO LAVORO (CD 25) REPERTORIO TRIBUTARIO - SOCIETARIO (CD 26) REPERTORIO GIURISPRUDENZA (CD 27)

### **PER LO SPORT**

TUTTO IL CALCIO minuto per minuto (CD 21) IL GRANDE CICLISMO STORIA DEL MOTOCICLISMO (CD 22) FORMULA 1 (CD 18)

### **PER LA FAMIGLIA**

LA CUCINA ITALIANA (CD 16) DONNA MODERNA (CD 17)

**7** GRANDI MACROARGOMENTI **27** CAMPI DI CONSULTAZIONE **9.000** IMMAGINI AD ALTA RISOLUZIONE **23** ORE DI FILMATI A PIENO SCHERMO **500** SCHEDE GUIDA PER BAMBINI OLTRE **290** MILIONI DI CARATTERI DI TESTO RICERCA ANALITICA SU TUTTO IL TESTO MODALITA' DI CONSULTAZIONE DIFFE-RENZIATA (MONOGRAFICA, ICONOGRAFICA, ALFABETICA,

LINGUISTICA, MULTIMEDIALE)

MAPPE GEOGRAFICHE ATTIVE

SOTTOFONDO MUSICALE SULLE IMMAGINI FISSE

UTILITA' DI STAMPA ED ESPORTAZIONE DEL TESTO

Questa nuovissima opera interattiva

e multidisciplinare in 30 + 1 CD ROM è una vera e propria vetrina della cultura che sa sfruttare al meglio tutte le infinite potenzialità offerte dalla più sofisticata tecnologia informatica. L'importanza dei collaboratori che hanno partecipato alla stesura dei testi è garanzia della serietà con cui sono state affrontate le varie materie che compongono i programmi scolastici: partendo dalle schede per i bambini dell'età prescolare fino alle più complesse problematiche delle varie specializzazioni di ogni scuola e grado. La qualità delle immagini ad alta risoluzione e la presenza di filmati a pieno schermo (alcuni inediti) fanno di *TUTOR* un'opera unica nel settore dell'editoria informatica.

**L'ABBINAMENTO È OFFERTO AL PREZZO SPECIALE DI € 7.290,00** Distribuita in esclusiva da ALBAMED S.r.L. e completata da personal computer

# In prova

# **Fotocamera digitale • Creative PC-CAM 880**

# **Una webcam evoluta**

**Creative propone una fotocamera digitale semplice ed economica, con funzioni di webcam**

■ Il design della PC-CAM 880 è vagamente high-tech e mantiene i tratti distintivi di Creative. Sul fronte è presente la ghiera dell'obbiettivo con il selettore a due posizioni (modalità macro e paesaggi), il mirino ottico galileiano e il flash. Sul retro sono presenti i tre pulsanti per la gestione della fotocamera e il display Lcd da 1,6 pollici.

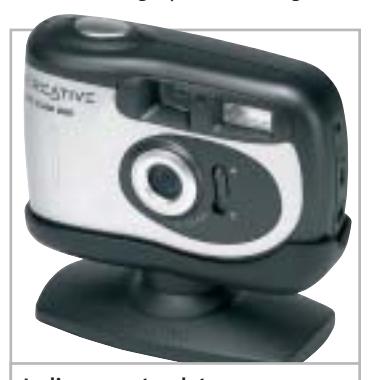

**Le linee arrotondate contribuiscono a rendere maneggevole la PC-CAM 880**

I connettori per il collegamento al pc e al televisore e la sede per la scheda di memoria SD o MMC sono posizionati lateralmente. La Creative PC-CAM 880 dispone di una memoria interna da 16 Mb in cui salvare le immagini o i filmati. Il sensore Ccd da 2 Megapixel è sfruttato in maniera soddisfacente dal software della PC-CAM che gestisce i parametri di luminosità, bilanciamento del bianco, nitidezza sia automaticamente sia impostando manualmente i valori; purtroppo la PC-CAM non dispone di una memoria per le impostazioni relative alla luminosità che devono essere ripri-

stinate a ogni accensione. Il pulsante centrale, a quattro direzioni,gestisce lo zoom in modo incrementale e l'accesso ai menù della fotocamera. I tempi di reazione sono discreti sia per l'accensione sia per lo scatto. L'intervallo tra uno scatto e l'altro con il flash è piuttosto lungo. In modalità webcam può catturare filmati con risoluzione massima di 640 x 480 pixel a 10 fps gestendo automaticamente tutti i parametri. **Alessandro Milini**

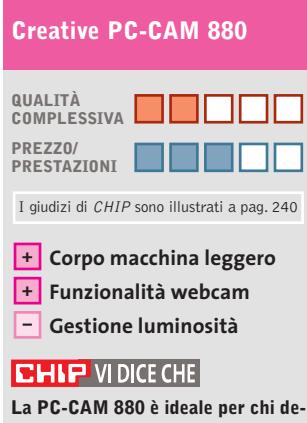

**sidera una fotocamera semplice da usare e gestire**

**Tipo:** fotocamera digitale da 3 Megapixel **Risoluzione massima interpolata:** 2.048 x 1.536 pixel **Sensore:** Ccd da 2 Megapixel con ottica a fuoco fisso con selettore a due posizioni **Interfaccia:** Usb 1.1 **Software in dotazione:** PC-CAM Center, WebCam Monitor, Arcsoft PhotoImpression, Arcsoft Multimedia Email, Arcsoft Video Impression, Arcsoft Funhouse, Arcsoft Greeting Card Creator **Produttore:** Creative Labs, www.europe.creative.com **Distributore:** Creative Labs, tel. 02/8228161 **Prezzo:** euro 149,99

# **Player flash card • SanDisk Digital Photo Viewer Le foto in televisione**

**Con il Digital Photo Viewer si possono rivedere sul televisore le proprie fotografie digitali**

■ Quasi tutte le macchine fotografiche digitali sono dotate di un'uscita televisiva che consente di rivedere le immagini registrate su un comune apparecchio televisivo. Solitamente però l'operazione non è molto agevole: il cavo di collegamento al televisore ha spesso una lunghezza ridotta e il controllo della riproduzione è quasi sempre possibile solo utilizzando una serie di minuscoli tasti, niente a che vedere con l'impiego di un telecomando a distanza, come quello in dotazione al Digital Photo Viewer di SanDisk.

Questo dispositivo si collega al televisore tramite un cavo video composito o S-Video e dispone di quattro differenti slot, capaci di accogliere quasi tutti i diversi tipi di schede attualmente utilizzate dalle fotocamere digitali; l'unico formato non supportato è l'xD Picture Card, per il quale sono disponibili in commercio speciali adattatori per slot CompactFlash.

I cinque tasti presenti sulla parte superiore del Digital Photo Viewer consentono di controllare le funzioni principali, compresa la riproduzione in sequenza di tutte le immagini registrate. Il telecomando a infrarossi consente poi di accedere a tutta una serie di funzionalità, come la rotazione delle immagini, per cui anche le riprese in verticale sono visualizzate nel verso giusto. Con il telecomando è anche possibile ingrandire l'immagine fino a quattro vol-

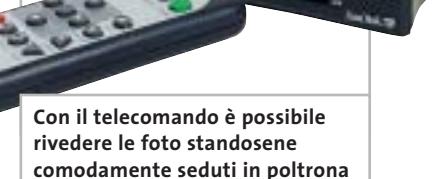

te, valore forse un po' limitato se rapportato alla massima risoluzione delle moderne fotocamere digitali.L'impiego di filtri per la riduzione dello sfarfallio provoca una leggera sfocatura delle immagini e la qualità, già accettabile con il collegamento in video composito, migliora con l'uscita S-Video. **Mauro Baldacci**

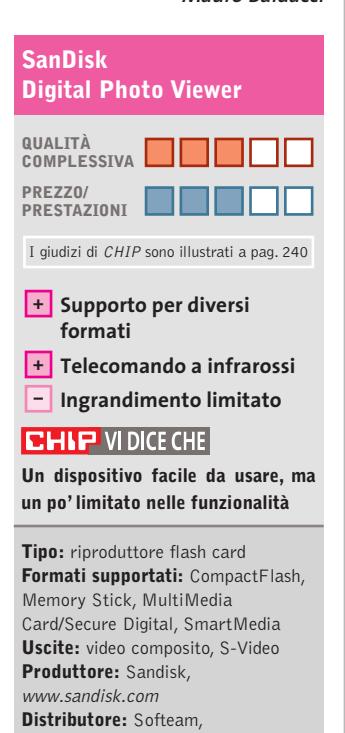

tel. 039/2012366 **Prezzo:** euro 87,90

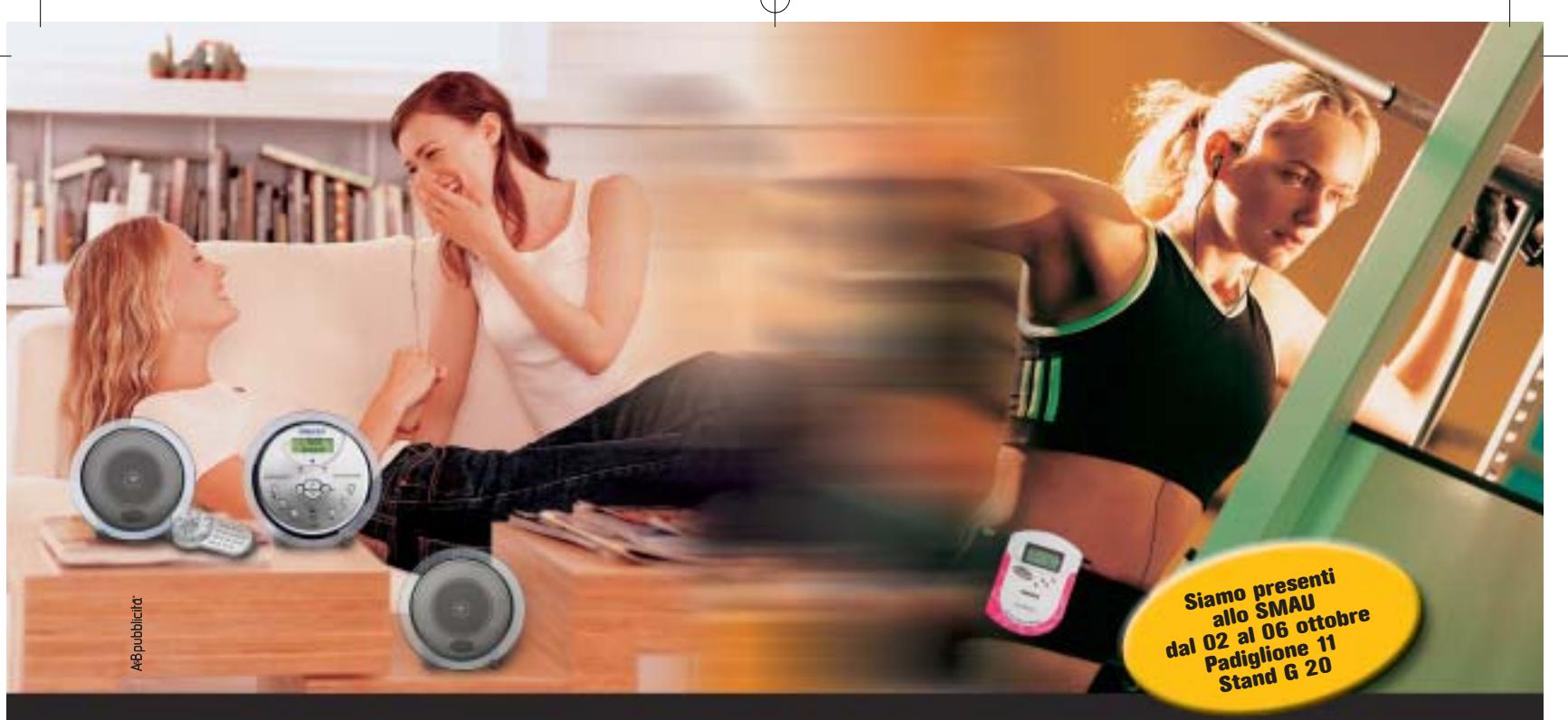

# Come e dove tu mi vuoi

**I nuovi transformer MP3 Magnex danno alla musica nuove forme e nuovi colori: dentro e fuori casa.**

# **DMS123 Digital Music Station**

**Lettore portatile con Docking Station amplificata e casse 80w P.M.P.O. Legge Cd Audio e Cd MP3, CD-R e CD-RW, Quarz Alarm Clock e telecomando I.R., Antishock ESP da 45 sec., cuffie stereo, batterie ricaricabili e carica batterie.**

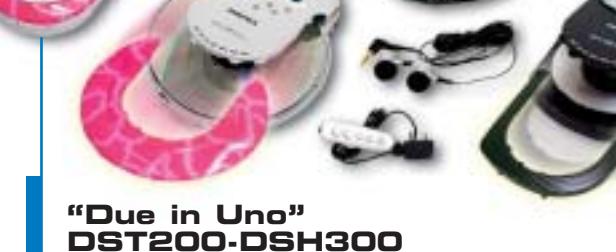

**Lettore portatile doppio formato per mini CD 8 cm e CD 12 cm. Legge CD Audio e CD MP3,CD-R e CD-RW, 4 colorazioni differenti per 8 versioni, display grafico ID3 TAG, antishock ESP da 480 sec., batterie ricaricabili e carica batterie. Cover intercambiabili.**

**Techno Holiday**

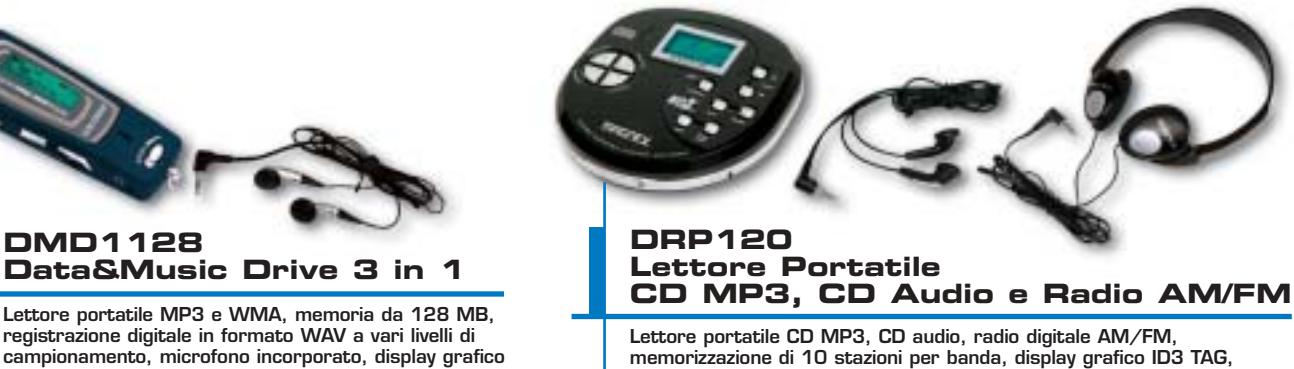

**ID3 TAG, connettore USB, auricolari stereofonici. cuffie e auricolari stereo.** 

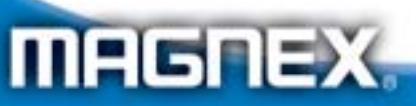

MAGNEX è un marchio distribuito da: Lytech srl - Via Risorgimento, 84 - 20017 Rho (MI) Tel. +39 02 939 013 83 - Fax +39 02 939 013 84 - Info@magnex.it - www.magnex.it

**memorizzazione di 10 stazioni per banda, display grafico ID3 TAG,** 

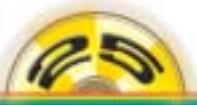

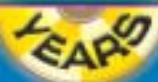

Light **your** technology

### Cd-Rom

# **Tell me More Business English La lingua degli affari**

**Padroneggiare l'inglese professionale e acquisire un vantaggio competitivo: oggi è possibile con il metodo messo a punto dalla casa editrice francese**

■ *Tell me More*, collana per l'apprendimento delle lingue straniere,si arricchisce della versione professional del famoso metodo di apprendimento:*Tell me More Business English* propone 250 ore di studio e oltre 35 attività esercitative.

Destinato a coloro che hanno una buona conoscenza dell'inglese e vogliono specializzarlo, *Tell me More Business English* presenta un'organizzazione dei contenuti per funzionalità della vita aziendale: Acquisto/Vendite (dal contatto iniziale con il potential alla gestione della relazione di vendita); Comunicazione (comunicazione di marketing ed esterna); Finanza (il vocabolario specifico della Borsa); Risorse Umane/Gestione delle carriere (ricerca del lavoro e la formazione professionale).

# **La varietà del corso**

Il sistema di apprendimento rappresenta quanto di meglio può essere reperito sul mercato in termini di strumenti offerti e di varietà di approccio ai contenuti, tanto che possiamo tranquillamente affermare che il corso riassume in sé le caratteristiche e i successi di tutti questi anni di presenza e di attività di ricerca nell'ambito dell'apprendimento delle lingue straniere. Ritroviamo la tecnologia S.E.T.S. – Spoken Error Tracking System – attraverso la quale è possibile visualizzare la curva dell'intonazione che, insieme alla rappresentazione grafica dell'onda

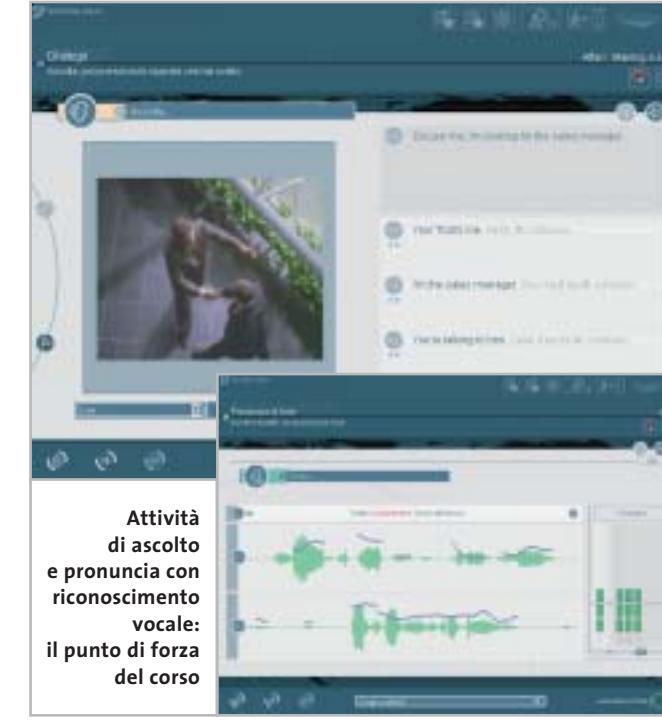

sonora, aiuta a intervenire sugli errori di pronuncia della frase e a correggerli. Familiare è anche il ricorso ad animazioni tridimensionali, per rappresentare la modalità di realizzazione esatta dei fonemi più ostici e le esercitazioni di fonetica.

La tecnologia applicata al riconoscimento vocale permette poi di confrontare oggettivamente l'onda sonora prodotta dallo studente con quella realizzata dal discente madrelingua, di evidenziare i tratti di intonazione necessari di ulteriore esercitazione e di visualizzare con punteggi la corrispondenza della pronuncia.

Tre le modalità di accesso ai materiali didattici: libera, guidata e dinamica.La modalità libera mette a disposizione dell'utente la totalità dei contenuti del programma ed è consigliata a chi intende soddisfare esigenze immediate di approfondimento in campo lessicale o in quello grammaticale, per esempio. Con questa modalità si ha accesso a sei laboratori relativi alle diverse abilità e competenze linguistiche da attivare ed esercitare.Molto utile la presenza di un ricco laboratorio di cultura dedicato ai Paesi in cui si parla la lingua.

# **Il metodo intelligente**

La modalità guidata si indirizza a coloro che intendono apprendere una lingua straniera in maniera progressiva. Qui, infatti, ritorna la presenza di sillabi scientificamente organizzati

in situazioni ed esercitazioni di fissazione delle regole e del vocabolario.

Ciò che tuttavia rende *Tell me More Business English* un metodo intelligente è la modalità dinamica.Una varietà di approccio ai contenuti, infatti, permette di adattare di volta in volta il programma e i contenuti ai propri obiettivi e ai propri bisogni,attraverso l'analisi e la valutazione in tempo reale dei risultati ottenuti dall'utente dopo ogni attività.

Il programma comprende anche il dizionario interattivo Genie pubblicato da Oxford, la famosa collezione Test Your, uno strumento di test che permette di valutare il livello di conoscenza dell'inglese raggiunto, e una favolosa offerta sull'abbonamento a *BusinessWeek,* la nota pubblicazione del gruppo McGraw-Hill indispensabile per chi si muove nel mondo degli affari.

**Moll Flanders**

# **Tell me More Business English**

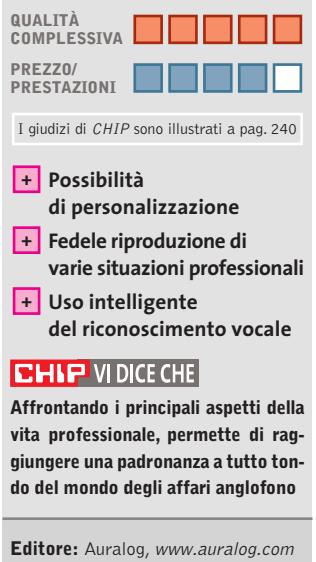

**Distributore:** DLI Multimedia, tel. 02/39257337, www.dli-multimedia.it **Prezzo:** euro 150,00

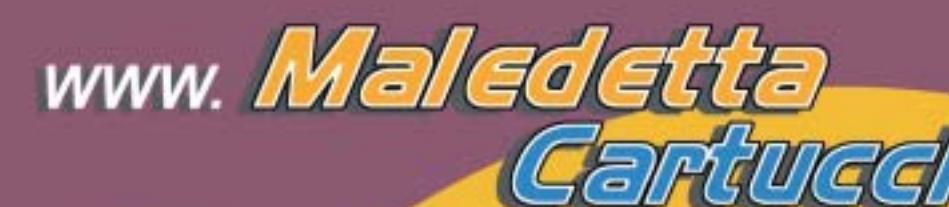

**HAI FATTO TROPPE FOTO?** 

> E SONO TUTTE TROPPO BELLE????

Non lasciare che il prezzo delle cartucce originali ti costringa a stampare 2 foto su 50...

# **STAMPALE TUTTE!**

**STAMPALE SPENDENDO UN DECIMO!!!** 

e soprattutto...

**STAMPA I TUOI CAPOLAVORI CON UN INCHIOSTRO** DI QUALITÀ.

> Grazie al kit di ricarica **MaledettaCartuccia** potrai ricaricare da solo la tua stampante inkjet **RISPARMIANDO FINO AL 90%**

ma senza risparmiare sulla qualità delle tue stampe...

l'inchiostro MALEDETTACARTUCCIA infatti è stato studiato apposta per la tua stampante e prodotto esclusivamente in Europa secondo controlli rigidissimi, per garantirti una STAMPA IMPECCABILE!

E... da oggi le spese di spedizione in contrassegno sono DI SOLI € 4,83!!! COSA ASPETTI A STAMPARE MEGLIO A MENO?

Maledeta Cartuccia<sup>9</sup> e un idea di BILIZZ TECHNOLOGY S.r.l. te 011-24144 fax 011-6471476 E-mail info@maledettacartuccia.it

a cura di Guybrush Treepwood

# **Rapporto Univideo Mercato in salita**

**II** dati positivi sul mercato Dvd, annunciati nella ricerca effettuata da Gfk<br>Marketing Services per il Dvd Enterdati positivi sul mercato Dvd, annunciati nella ricerca effettuata da Gfk tainment Group Europe, sono stati confermati dall'ultimo Rapporto Univideo.

Secondo il dossier appena pubblicato, il 2002 si è chiuso, per i Dvd venduti e noleggiati, con una crescita di quasi il 200%. A partire dal mese di settembre 2002, in particolare, le vendite di lettori ottici hanno subito una crescita del 150% rispetto agli stessi mesi del 2001, tanto che nell'ultimo quadrimestre sono stati venduti più apparecchi che in tutto l'anno precedente.

La diffusione dei lettori Dvd nelle famiglie italiane ha inoltre trascinato i consumi di dischi. Il volume di spesa dei consumatori per i prodotti home video ha superato complessivamente i 720 milioni di euro, dei quali poco più di 280 destinati ai Dvd, per un fatturato complessivo del nuovo supporto pari ai due terzi del valore generato dalle videocassette.

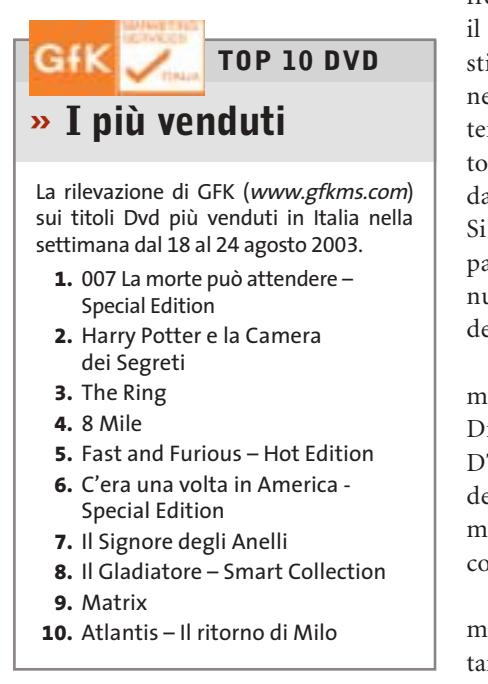

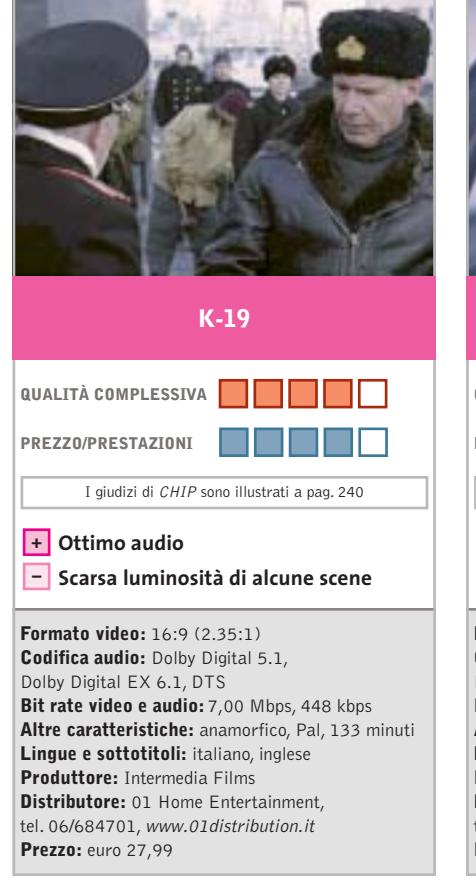

■ Come *U-Boot* e *Caccia a Ottobre Rosso,* il film è quasi interamente ambientato su un sottomarino da guerra. Siamo negli anni della cosiddetta Guerra fredda. Mikail Polenin (Liam Neeson) è il capitano della nuova unità, esperto, stimato, ma colpevole di non credere nella tenuta di un battello costruito a tempo di record. Così i vertici del partito decidono di sostituirlo con il comandante Alexei Vostrikov (Harrison Ford). Si ritroveranno entrambi dalla stessa parte quando una perdita a un reattore nucleare metterà a repentaglio la vita dell'equipaggio.

La resa tecnica audio è di primissimo livello (sono incluse tracce Dolby Digital 5.1, Dolby Digital EX 6.1 e DTS); soffre un pochino, invece, il video a causa della scarsa luminosità di molte scene (la paletta cromatica è poco varia e brillante).

Ricco il pacchetto degli extra: Commento del regista, Making of, Documentari, Trailer e Speciale Venezia.

■ Strana carriera quella del regista inglese Paul Anderson, inizialmente autore di documentari di grande impatto sociale, sceneggiatore di una serie di polizieschi per la televisione britannica, poi regista di film ad alto budget ispirati al mondo dei videogiochi, come *Mortal Kombat* (1995) e *Resident Evil* (2002). In **Formato video:** 4:3 **Codifica audio:** Dolby Digital 5.1 (italiano), Dolby Digital 2.0 (inglese) **Bit rate video e audio:** 8,80 Mbps, 448 kbps **Altre caratteristiche:** Pal, 105 minuti **Lingue (sottotitoli):** italiano, inglese (italiano) **Produttore:** Film4 **Distributore:** ElleU Multimedia, tel. 06/684291, www.elleu.com **Prezzo:** euro 12,50 **QUALITÀ COMPLESSIVA PREZZO/PRESTAZIONI** I giudizi di CHIP sono illustrati a pag. 240 **Prezzo interessante + – Scarsi contributi extra Shopping**

mezzo, altri due titoli: *Punto di non ritorno – Event Horizon* (1997) e *Soldier* (1998), che non hanno certo scalato le vette del box office. Assai più interessante questo *Shopping,* suo film d'esordio presentato per la prima volta al Sundance Film Festival.

La storia narra le vicende di un gruppo di ragazzi, abitanti in una città inglese del futuro, alla ricerca della loro identità. Per questo rivaleggiano con un'altra giovane gang di teppisti, divertendosi a sfondare con l'auto le vetrine dei negozi…

Un prodotto interessante, sebbene con un solo Extra: il trailer della collana British Collection.
Dvd

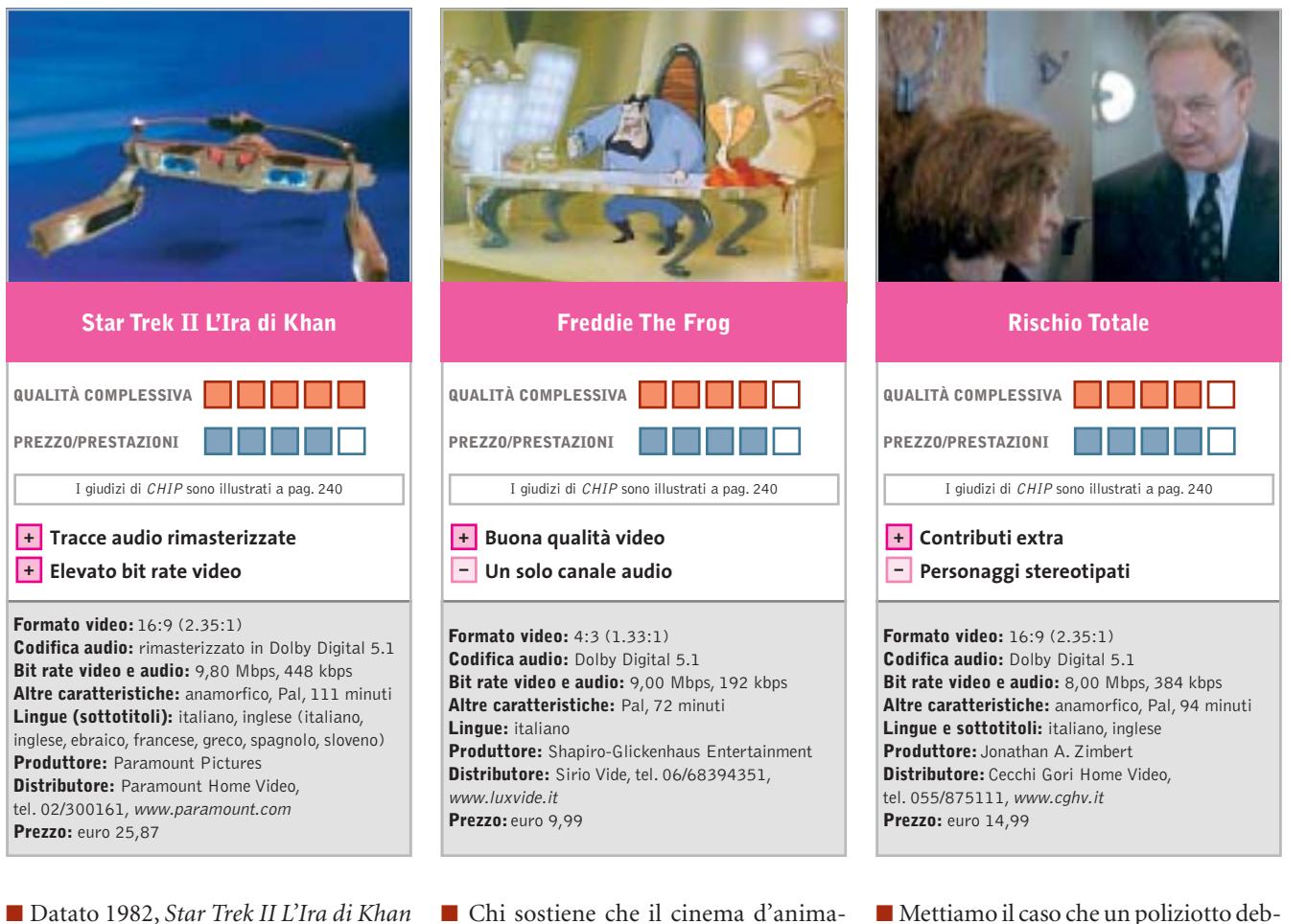

è il secondo lungometraggio figlio della nota serie di telefilm di fantascienza. A girarlo è Nicholas Meyer, che abbandona la tendenza del capitolo precedente a contemplare il mondo di Spock & Co.per lasciare più spazio all'azione.

Un vecchio nemico del Comandante Kirk, Khan, nato dagli esperimenti biogenetici per sviluppare un superuomo dall'enorme intelligenza e dalla forza eccezionale, viene ritrovato per caso da una nave che fa parte della Flotta Stellare, la Reliant. È solo una trappola per impossessarsi di un progetto segretissimo. C'è tensione, avventura, spettacolo, ironia… Ecco una citazione di Khan: "La vendetta è un piatto che è meglio gustare freddo... ed è molto freddo nello spazio".

Molto lavoro è stato fatto per ripulire le tracce audio originali e separare meglio i canali, per far risaltare gli effetti sonori. Eccellente la resa video, come dimostrano gli alti valori di bit rate.

■ Chi sostiene che il cinema d'animazione di qualità è appannaggio esclusivo di Walt Disney,della DreamWorks di Steven Spielberg e di pochi altri, dovrà ricredersi,anche grazie a questo titolo prodotto da Shapiro-Glickenhaus Entertainment. L'arrivo del computer, infatti, ha reso accessibili a tutti tecnologie che solo poco tempo fa erano alla portata di poche case cinematografiche. Questo lungometraggio animato, nato evidentemente per la televisione (il formato è 4:3, quello dei comuni Tv color) e mai arrivato nelle nostre sale, è un prodotto gradevole e ben confezionato.

La storia è una simpatica variante del principe che viene trasformato in ranocchio dalla strega cattiva (in questo caso uno zio assetato di potere). Stavolta il principe Frederic, da ranocchio semplicemente "Freddie the Frog", anziché aspettare la bella di turno che abbia il coraggio di baciarlo, si trasforma in agente segreto senza paura. Chi fa da sé, fa per tre.

ba scortare su un treno per Vancouver una donna, testimone fondamentale in un processo contro un boss mafioso, i cui sicari le danno la caccia pronti a tutto pur di eliminarla. Una trama scontata? Mettiamo allora che quel poliziotto sia interpretato da Gene Hackman e la testimone da Anne Archer *(Giochi di potere, Body of Evidence).*Le cose vanno decisamente meglio. Aggiungiamo che il film è un remake di una pellicola del 1952, *Le jene di Chicago* di Fleischer, uno dei migliori B-movies mai prodotti da Hollywood.

Aggiungiamo, infine, che il regista, Peter Hyams, anche responsabile della sceneggiatura e della fotografia, ha firmato film come *Capricorn One, 2010 l'anno del contatto, Il presidio: scena di un crimine.*

Insomma, siamo di fronte a un thriller d'autore, capace di esaltare soprattutto gli appassionati degli inseguimenti, realizzato con buona perizia tecnica. Non manca neppure una ricca sezione di Extra.

#### a cura di Guybrush Treepwood

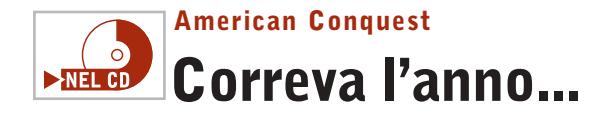

**Cannoni, fucili e spade che hanno cambiato la storia del Nuovo Mondo** 

■ GSC Game World, il team che ha realizzato questo gioco, ha già firmato l'interessante *Cossacks*. Qui la novità è nel periodo storico e in qualche ritocco apportato all'engine*.*

Il gioco è articolato in una serie di missioni (una trentina) o campagne (quattro) che abbracciano circa tre secoli di storia: dalla scoperta dell'America a opera di Cristoforo Colombo (1492), fino alla Costituzione degli Stati Uniti e alla Guerra contro l'Inghilterra (1812). Parte centrale del gioco sarà, tanto per tornare alle origini dei wargame, il controllo delle truppe e la strategia sul campo.

*American Conquest* mette a disposizione oltre 16.000 soldati, che possono essere selezionati tra 100 diverse tipologie. Anche se si dividono queste cifre per le 12 nazioni in gioco, tra potenze europee e nativi americani, si tratta comunque di numeri ragguardevoli. L'intelligenza artificiale provvede a far sì che ogni dettaglio tattico risponda al vero. Così, per esempio, si otterranno notevoli vantaggi se si riuscirà a piazzare l'artiglieria in una zona sopraelevata rispetto al campo di battaglia. Un ulteriore tocco di classe è rappresentato dal fatto che ogni soldato ha due armi in dotazione: a noi il compito di scegliere quella giusta al momento giusto. Nel vivo dell'azione abbiamo provato non poca emozione nel ritrovarci faccia a faccia con i conquistadores comandati da

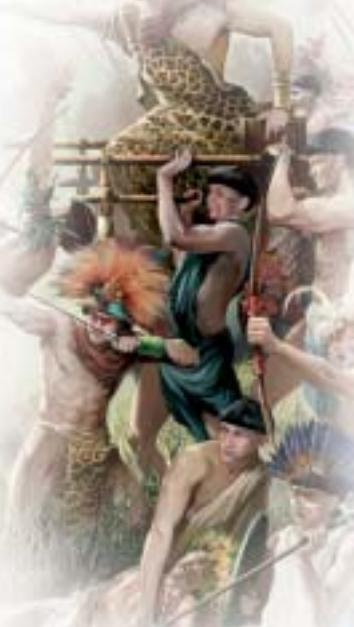

Pizarro o al centro di battaglie famose. Non manca una completa modalità multigiocatore (sino a sette) via Lan o Internet.

#### **American Conquest**

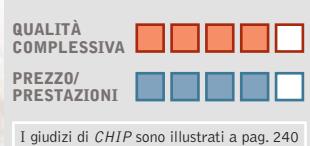

**Background storico +**

**Engine grafico non sempre – all'altezza**

#### **CHIP VIDICE CHE**

**Un titolo originale che va ad affiancarsi ai pochi già dedicati alla storia americana**

**Configurazione minima:** Pentium II 233, Windows 95/98/Me/2000/XP, 128 Mb di Ram **Produttore:** Cdv, www.americanconquest.com **Distributore:** Halifax, tel. 02/413031, www.halifax.it **Prezzo:** euro 39,99

#### **Grand Theft Auto Vice City Criminali in carriera**

**Se una losca transazione va male, possiamo sempre arruolarci tra i pompieri!**

■ Vice City è una città da quasi due milioni di abitanti, governata da spacciatori e criminali, popolata da belle donne, e percorsa giorno e notte da costose macchine sportive. Qui vestiremo il gessato di Tommy Vercetti, ex gangster appena

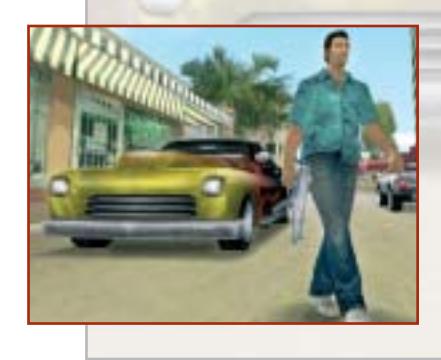

uscito di galera che, per non perdere il vizio dopo 15 anni di sole a scacchi, torna alla corte suo vecchio boss: Sonny Forelli. Il ritorno "in società" però non va come dovrebbe e Vercetti si ritrova braccato sia dalla Polizia che dal suo boss.

Per risalire la china dovrà affrontare una serie sterminata di loschi compiti e, per recuperare un po' di denaro, persino affrontare dei lavori onesti come: il pompiere, l'autista di autoambulanze e taxi, il pizza express, finanche ambire al "Premio per il bravo cittadino" (50 dollari) aiutando un poliziotto

a fermare qualche criminale. Il concept di *Vice City* mantiene fede alla serie *Grand Theft Auto:* si dovranno superare varie missioni principali (oltre 80) e sotto-missioni (un centinaio) che impongono di volta in volta limiti di tempo, obiettivi e condizioni prefissate (da "porta quel tipo in quel posto" fino a vere e proprie carneficine). Questo soprattutto nella prima parte, quando Vercetti sarà solo un gangster solitario in cerca di vendetta.

Per rendere più vario e interessante il gameplay, il team di Rockstar Games ha introdotto una seconda parte piuttosto inusuale, in cui Vercetti, ormai boss della mala, dovrà gestire ricche proprietà e un piccolo esercito di scagnozzi. Con il denaro raccolto con le sue numerose attività illecite, in altre pa-

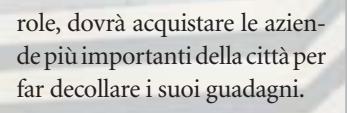

#### **Grand Theft Auto Vice City QUALITÀ COMPLESSIVA PREZZO/ PRESTAZIONI** I giudizi di CHIP sono illustrati a pag. 240 **Motore grafico + – Impossibilità di salvare CHIP VIDICE CHE Un titolo che permette una libertà sterminata Configurazione minima:** Pentium III 800, Windows 98/Me/2000/XP, 128 Mb di Ram, 915 Mb

su hard disk, scheda video compatibile con DirectX 9.0 **Produttore:** Rockstar Games, www.rockstargames.com **Distributore:** Cidiverte, tel. 0331/226900, www.cidiverte.it **Prezzo:** euro 39,99

#### Giochi pc

#### **Rise of Nations**

#### **L'attacco finale**

**Romani contro aztechi, spagnoli contro cinesi: potrebbe succedere?**

■ Mettendo insieme l'immediatezza di*Age of Empires* con la profondità tattica di *Civilization,* otterremo un'idea abbastanza chiara di cos'è questo ennesimo wargame strategico firmato Microsoft. Stavolta avremo in mano nostra il destino delle più importanti civiltà

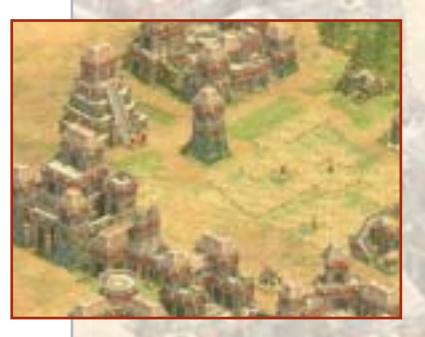

del mondo: azteca, bantù, britannica, cinese, egizia, francese, tedesca, greca, inca, giapponese, coreana, maya, mongola, nubiana, romana, russa, spagnola e turca.

Realizzato da Brian Reynolds, uno dei creatori di *Civilization II* e *Alpha Centauri,* il gioco prende avvio in un'epoca lontana 6000 anni dalla nostra, quando davvero tutte le civiltà partivano alla pari, anzi proprio dal nulla.

Scopo del gioco sarà quello di condurre il proprio popolo dall'età della pietra fino a quella delle nuove tecnologie, gestendone le risorse, la cultura, la

potenza militare e la diplomazia. Le linee evolutive, infatti, sono per l'appunto: militare, scientifica, civica e commerciale. Garantire la crescita di tutte e quattro permetterà di creare una civiltà evoluta ed equilibrata. In caso contrario, occorrerà sfruttare al meglio le proprie doti per sopravanzare le altre popolazioni.

Per quello che riguarda le modalità di gioco, si va dalla classica partita singola a tempo (meno di un'ora), alla campagna infinita ampiamente strutturata, per finire con un'inedita modalità "alla Risiko!". Si tratta di otto piccole sotto-missioni che avranno lo scopo di annettere un territorio e che permetteranno di guadagnare fondi per la prossima guerra, risorse speciali e bonus card. Si vince la partita affermando la propria forza bellica, ma anche conquistando particolari obiettivi strategici, porzioni di territorio o costruendo meraviglie architettoniche o tecnologiche.

#### **Rise of Nations**

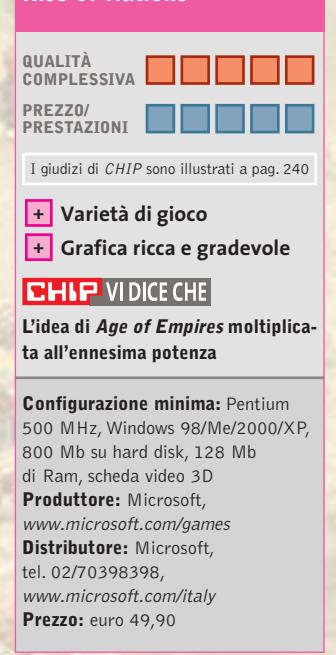

#### **Medieval Total War Viking Invasion Mamma, li vichinghi!**

**Arrivavano con le loro caratteristiche barche, armati di tutto punto e con gli inconfondibili elmi**

■ Ecco una nuova perla per la serie *Total War*, uno dei titoli con maggior spessore strategico pubblicati negli ultimi anni. C'è da riconoscere l'ottimo lavoro effettuato con questo expansion pack, che non si limita ad aggiungere classi di soldati, armi ed edifici, ma grazie alla diversa ambientazione (le Isole Britanniche) e al periodo storico, è in tutto e per tutto un gioco nuovo. *Viking Invasion* si svolge nel 790 AD, quando le orde vichinghe discesero dalle terre scandinave per razziare e saccheggiare l'Europa. 11 le nuove fazioni proposte dal gio-

co, tra cui i vichinghi (ovviamente), i sassoni, gli scozzesi, gli irlandesi, i gallesi e i pitti. Tanti anche i nuovi eroi storici come Edward il Confessore, Leif Erikson e Harald Godwinson e le nuove unità: dalle frecce incendiarie al micidiale cannone a organo. Un'arma, quest'ultima, costruita con più canne ridotte, molto simili a dei grossi archibugi, montate su un unico sostegno: una bocca di fuoco davvero impressionante.

Ottime le premesse, ma ottima anche l'esperienza di gioco. La popolazione vichinga propone unità di gioco profondamente diverse da tutte le al-

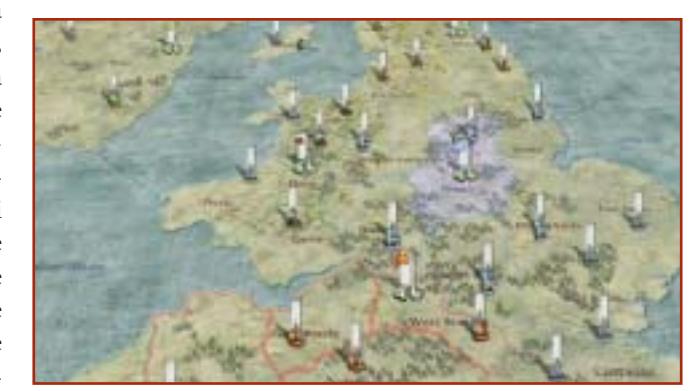

tre e in grado realizzare i tipici attacchi lampo lungo le coste, che hanno reso famosi i più temibili predoni del mare.

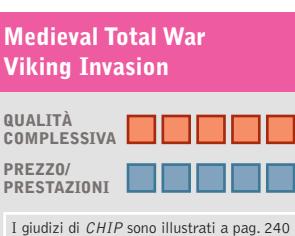

#### **Nuove armi + + Periodo storico inedito**

#### **CHIP VIDICE CHE**

**Un'esperienza di gioco veramente unica e battaglie spettacolari**

**Configurazione minima:** Pentium II, Windows 98/Me/2000/XP, 128 Mb di Ram, scheda video 3D **Produttore:** Activision, www.totalwar.com **Distributore:** Leader, tel. 0332/870579, www.leaderspa.it **Prezzo:** euro 39,99

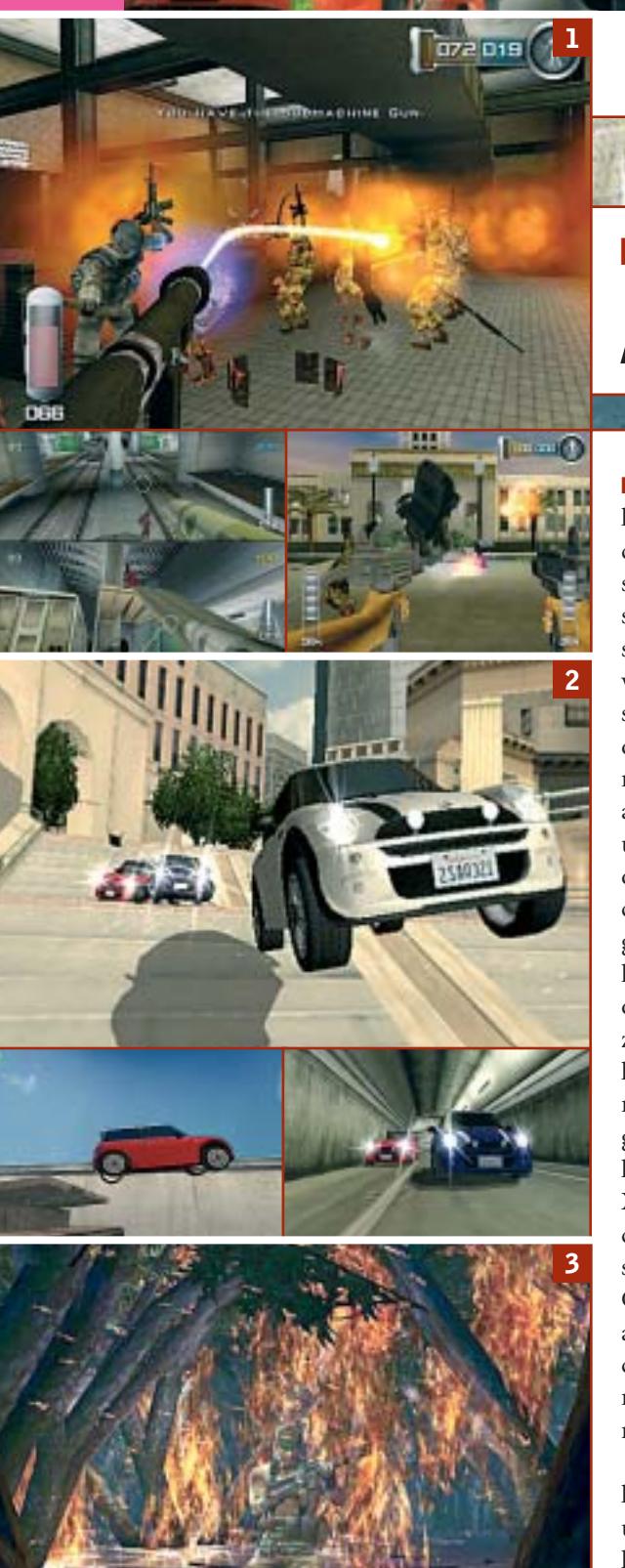

**1** Di Alessandro Milini

#### **Autunno di fuoco Pianeta console**

■ Dopo un periodo di relativa calma legato alla pausa estiva, il mondo delle console torna a sfornare anticipazioni sui prodotti in sviluppo o pronti per essere lanciati sul mercato. In un'intervista concessa al Wall Street Journal David Hufford, della canadese ATI, ha lasciato intendere che Xbox 2 (o qualunque sarà il suo nome) oltre a supportare pienamente la rete e il collegamento al pc per lo scambio di dati, conterrà una Gpu ATI al posto dell'attuale nVidia. In più la console dovrebbe essere compatibile con i tradizionali Cd e leggere Dvd senza l'aggiunta di nuovo hardware. Dal canto suo Microsoft, in data 25 agosto, ha aggiornato il servizio Live aggiungendo nuove funzionalità relativamente al Gamertag, il sistema di riconoscimento univoco di un giocatore online, a cui ha farà seguito l'aggiornamento della dashboard di Xbox Live che offrirà la possibilità di chattare e prendere visione delle statistiche di gioco in tempo reale. Dal Giappone arrivano poi notizie relative a una probabile revisione fisica della console, le cui generose dimensioni non sono mai state apprezzate in terra nipponica.

Passando da Microsoft a Nintendo, la stampa americana parla da tempo di un abbassamento dei prezzi relativi alle console e sembra che Nintendo sia intenzionata a portare il "cubo" a una cifra molto vicina a 99 dollari. Oltre a ciò dalla Rete spuntano notizie relative a un cambio di packaging per i giochi del Game Boy Advance. Le nuove confezioni dovrebbero essere simili a quelle utilizzate per i giochi del GameCube

ma di dimensioni ridotte. Il passaggio dal cartone alla plastica sembra essere imputabile alla scarsa robustezza delle scatole,un problema più volte segnalato dagli utenti del GBA.

Sul fronte delle vendite nel mercato asiatico, se la posizione di Sony rimane intoccabile, l'arrivo sugli scaffali di *Final Fantasy Chronicles* ha portato il "cubo"a raddoppiare le proprie vendite a scapito di Xbox, data ancora in calo nonostante gli sforzi profusi dalla casa produttrice.

In ambito software è da segnalare l'uscita di **Die Hard:Vendetta** (Foto 1 - PS2) in cui vestire i panni di John Mc-Clane per sconfiggere, per l'ennesima volta, terroristi e criminali in ambienti sempre più realistici o sfidare i propri amici in testa a testa all'ultimo sangue (virtuali per fortuna). Un altro titolo interessante è **The Italian Job** (Foto 2 - PS2, Xbox e GC) ispirato al film attualmente presente nelle sale cinematografiche, che si ripropone di far ripercorrere le acrobazie e le avventure viste al cinema a bordo di potenti Mini Cooper S per mettere le mani su ben 35 milioni di dollari. Per gli amanti del genere stealth si moltiplicano screenshot e news relative all'uscita di **Metal Gear Solid 3: Snake Eater** (Foto 3). Ambientato nel passato, ripercorre le azioni di Solid Snake durante il periodo della guerra fredda e del Vietnam.

Dalle immagini visibili in queste pagine si può intuire la grande qualità grafica del gioco più conosciuto del genere, che sembra garantire un ritorno alla giocabilità e alla tensione del primo e ancora ineguagliato episodio.

#### **XBOX**

#### **Midtown Madness 3 Il gioco del mese**

**Qualità complessiva: Produttore:** Microsoft Game Studios, www.microsoft.com/games **Distributore:** Microsoft, tel. 02/70398398 **Prezzo:** euro 59,99

Giochi console

■ Dopo una lunga attesa è finalmente disponibile su piattaforma Xbox il terzo capitolo della serie *Midtown Madness*. Va innanzitutto sottolineato che non si tratta né di un simulatore alla *Gran Turismo*, né di un gioco esclusivamente single player. Al contrario dà il meglio di sé quando lo si utilizza connessi a Internet grazie alla funzionalità Xbox Live. Le novità rispetto ai due capitoli precedenti (esclusivamente destinati al mondo pc) pur non essendo eclatanti, hanno quel "bit in più" in grado di tenere il giocatore incollato allo schermo per ore.

Come nei precedenti episodi le corse, in puro stile arcade, si snodano nelle vie di due importanti città. Con la terza edizione il giocatore può infatti scegliere tra i nuovi scenari di Parigi e Washington D.C.

Coloro i quali non potessero utilizzare il servizio Live possono contare sulla modalità offline con situazioni di gioco ugualmente ricche. Per iniziare a giocare è sufficiente selezionare Cruise dal menù e guidare senza obiettivi, time-limit e avversari alla scoperta degli scenari presenti ottimamente riprodotti.Oltre a questa modalità sono presenti le classiche corse attraverso checkpoint e contro il tempo. È inoltre presente una modalità molto simile all'ormai immancabile Career Mode battezzata in *Midtown Madness 3*Work Undercover. In totale si arriva a ben 54 missioni complessive in single player. La varietà di auto presente in Midtown Madness è stupefacente ed è possibile guidare dai camion agli autobus passando attraverso Mini Cooper, New Beattle, Viper e Corvette, tutte con un particolare stile di guida e tutte personalizzabili tramite nuovi colori e layout che vengono guadagnati durante la modalità Cruise.

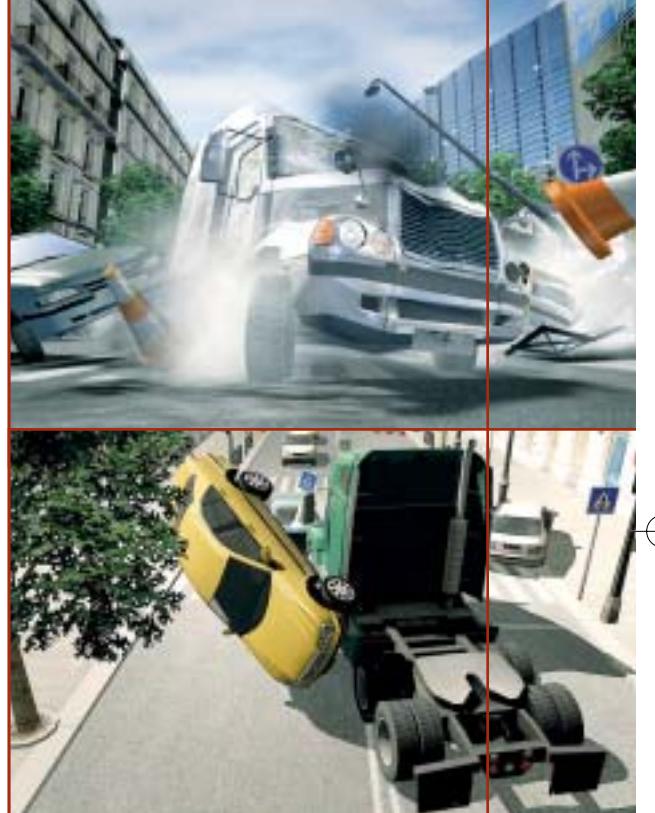

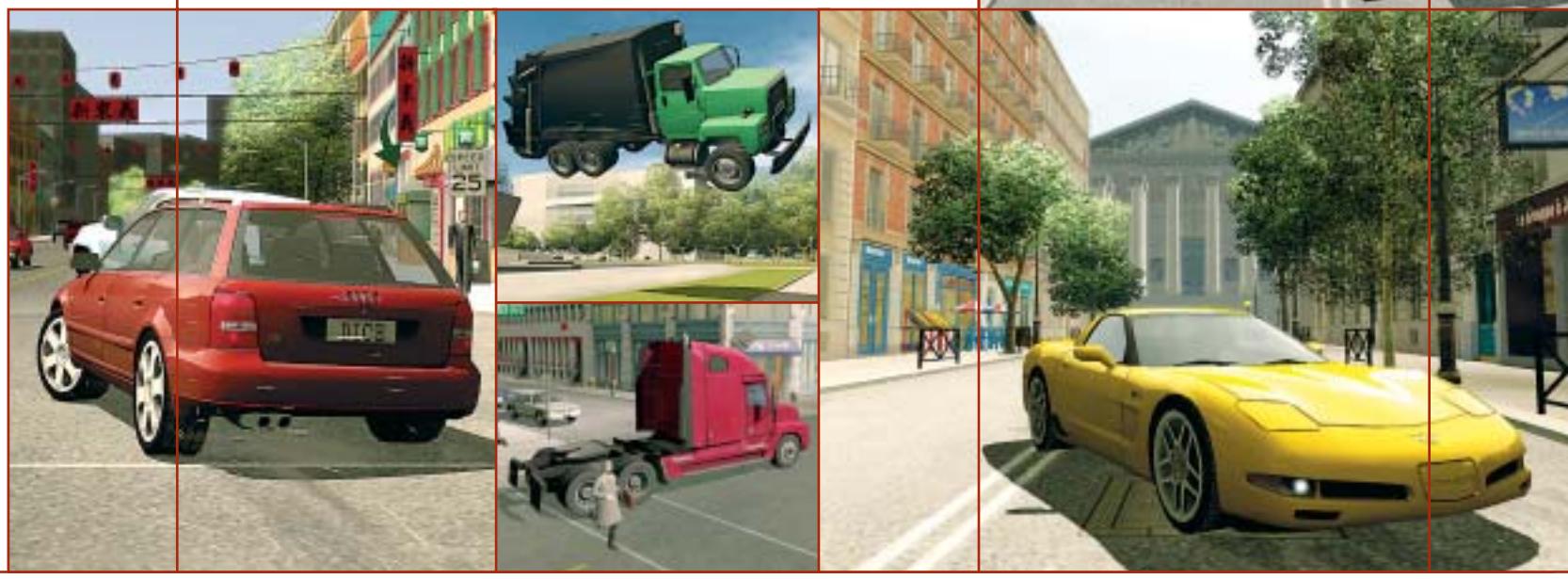

**SOMMARIO**

**Vincitore Prezzo/Prestazioni**

- BenQ DC 4500 **Tabelle** Caratteristiche a confronto 192
- **Come sono state condotte le prove** Criteri di giudizio 193

182

#### **DISPLAY A CONFRONTO**

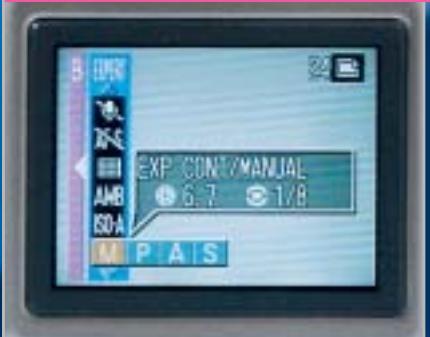

**Pur essendo destinate ai fotografi meno esperti, numerose fotocamere digitali compatte offrono comunque un controllo accurato sui parametri di esposizione**

#### **WE Bilanciamento del bianco**

Di solito l'impostazione Bilanciamento del bianco Auto produce ottimi risultati. Ogni tipo di illuminazione esalta un colore diverso. Per esempio,<br>la luce solare è più blu mentre quella<br>al tungsteno di certi interni tende al

# per scorrere. Premere Ok per uscire.

**Guida integrata: la HP Photosmart 935 consente di visualizzare una sintetica, ma sufficientemente esaustiva descrizione di tutte le funzioni controllabili dal menù**

€

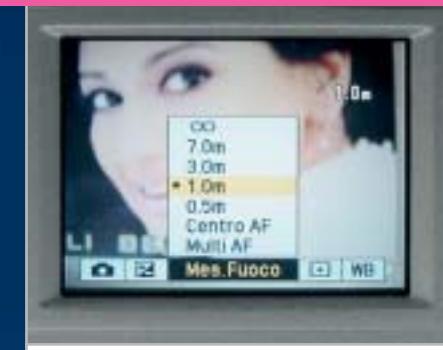

**Regiment 1.3.0** 

જે

DIMAGE

LENS

 $\overline{\oplus}$ 

a<br>als Brown

**PO** 

**Nei pochi casi in cui è possibile impostare direttamente la distanza di messa a fuoco, l'operazione non è così immediata come la rotazione della ghiera di un obbiettivo**

**178** CHIP | OTTOBRE 2003

### **Alta definizione a costi contenuti Test: 14 fotocamere digitali a partire da 4 Megapixel**

**Le fotocamere digitali di classe medio-alta sono capaci di competere ad armi pari, per prestazioni e qualità delle immagini, con i tradizionali apparecchi a pellicola. CHIP ha provato 14 modelli con prezzo fino a 600 euro.** Di Mauro Baldacci

nche senza spendere una piccola fortuna è oggi<br>possibile avere a disposizione una fotocamera d<br>che non fa rimpiangere il classico apparecchio possibile avere a disposizione una fotocamera digitale che non fa rimpiangere il classico apparecchio fotografico compatto, lo strumento principe per la registrazione dei ricordi visivi. L'immediatezza della valutazione del risultato è forse la caratteristica più intrigante di questi minuscoli concentrati di tecnologia digitale: il piccolo display a colori consente infatti di rivedere subito la foto scattata ed eventualmente rifarla, per esempio, se il soggetto aveva gli occhi chiusi oppure si era mosso proprio al momento dello scatto. Il prezzo d'acquisto delle fotocamere digitali è però ancora sensibilmente superiore a quello dei modelli a pellicola, almeno per quegli apparecchi capaci di produrre immagini stampabili in formato 18 x 24 o 24 x 30 cm con una resa dei dettagli che possa essere considerata paragonabile a una stampa fotografica. Tradotto in termini di risoluzione, per ottenere simili risultati è necessario un sensore di classe 4 Megapixel o superiore ed è stato proprio questo uno dei criteri di selezione degli apparecchi che sono entrati a far parte di questa comparativa.

L'altro criterio discriminante era il prezzo, al massimo dell'ordine dei 600 euro, cifra ancora alla portata di un vasto numero di potenziali acquirenti che necessitano semplicemente di un apparecchio che possa garantire buoni risultati e che sia facile da utilizzare. Pur consentendo di operare in diverse modalità completamente automatiche, la maggior parte degli apparecchi in prova offre comunque ampie possibilità di intervento sui parametri di ripresa e può quindi soddisfare anche le esigenze dei fotografi più esperti.

#### **Non solo pregi**

Il difetto maggiore di questi apparecchi è una certa lentezza operativa: in media trascorre quasi un secondo tra il momento in cui si preme il pulsante di scatto e quello in cui si apre l'otturatore, tempo richiesto principalmente per la corretta messa a fuoco del soggetto che si sta riprendendo. Fortunatamente, quasi tutte le fotocamere offrono la possibilità di memorizzare i parametri di ripresa semplicemente premendo il pulsante di scatto a metà corsa. In alcuni casi è possibile impostare manualmente la distanza di messa a fuoco, anche se l'operazione non è mai così semplice come la rotazione di una ghiera dell'obbiettivo di una reflex. Per questa operazione, come per la maggior parte delle altre, è quasi sempre necessario servirsi dei menù visualizzati sul minuscolo visore.

Sempre dal punto di vista operativo, un'altra limitazione è costituita dal tempo necessario per la registrazione delle immagini sulle schede di memoria che, dati gli alti valori di risoluzione offerti dagli apparecchi in esame, non si può certo definire trascurabile.

Impostando la massima qualità di ripresa, il file corrispondente ha una dimensione dell'ordine di almeno 1 Mb e ci vuole qualche secondo prima che possa essere memorizzato, tempo durante il quale l'apparecchio non è utilizzabile. Alcuni apparecchi dispongono di una memoria cache di dimensione sufficiente a contenere più immagini e consentono quindi di scattare un certo numero di foto in rapida sequenza, registrandole poi tutte in una volta.

#### **Costi nascosti**

Quando si acquista una fotocamera digitale è praticamente obbligatorio procurarsi anche una scheda di memoria di capacità adeguata: quella fornita in dotazione è spesso appena sufficiente a contenere una decina di immagini in alta risoluzione.

Nel caso degli apparecchi in prova, la capacità della scheda fornita a corredo è quasi sempre di 16 Mb e solo tre apparecchi sono corredati di una scheda da 32 Mb. ‰

Fotocamere digitali

Altre due fotocamere, Casio QV-R4 e Kodak EasyShare DX6440, non vengono fornite con alcuna scheda e dispongono di una memoria interna con capacità di 11 e 16 Mb rispettivamente.

Un'altra spesa da mettere in conto è quella necessaria per l'acquisto di una batteria supplementare. Le più costose sono quelle ricaricabili agli ioni di litio, quasi sempre di formato proprietario e non proprio facili da reperire.

La situazione è più favorevole per quegli apparecchi che possono utilizzare batterie in formato AA, comprese le normali pile alcaline da 1,5 volt: con qualche decina di euro è possibile procurarsi un set di accumulatori al NiMH e il relativo caricabatterie.

Alcuni fabbricanti propongono le cosiddette docking station, dispositivi che possono semplificare il collegamento della fotocamera al pc e le operazioni di trasferimento delle im-

#### **KEST WIZZ CHIP » Vincitore del test QUALITÀ COMPLESSIVA PREZZO/PRESTAZIONI Resa cromatica +**

**Facilità d'uso + + Guida integrata**

**Produttore:** Hewlett-Packard, www.hp.com/it **Distributore:** Actebis, Computer Discount, Esprinet, Ingram Micro, Opengate,Tech Data (vedi rubrica Aziende) **Prezzo:** euro 560,40

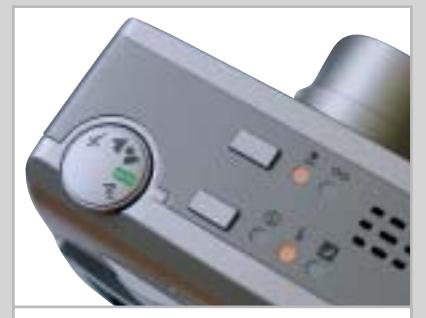

**L'accensione di due led dedicati indica l'impostazione corrente per la messa a fuoco e il funzionamento del flash**

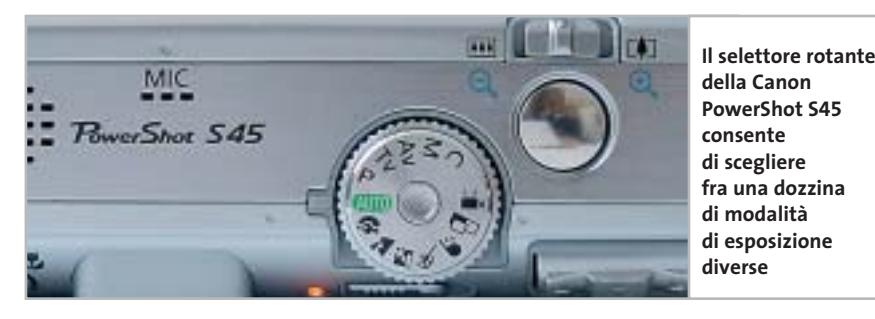

magini, nonché la ricarica degli accumulatori. Il prezzo di questi dispositivi, all'incirca un centinaio di euro, non è proprio contenuto e, tutto sommato, un lettore di schede di memoria, da collegare alla porta Usb del pc, può rappresentare un'alternativa più conveniente.

**BenQ DC 4500.** Le caratteristiche della fotocamera BenQ, che è risultata vincitrice per rapporto prezzo/prestazioni, sono descritte nel box a pag. 182.

**Canon PowerShot S45.** L'apparecchio si accende spostando la piastra metallica scorrevole che fa anche da coperchio per l'obbiettivo, completamente rientrante nel corpo macchina. Un selettore rotante consente di scegliere fra le diverse modalità di ripresa, una dozzina in tutto.

Tempi e diaframmi possono essere impostati in modo completamente manuale e così anche la distanza di messa a fuoco: l'ingrandimento della zona centrale dell'immagine rende più semplice questa regolazione.

#### **Hewlett-Packard Photosmart 935**

#### **La facilità al primo posto**

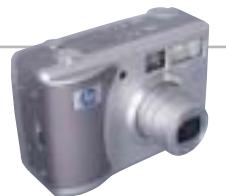

‰

**La possibilità di ottenere ottimi risultati senza troppe complicazioni consente alla Photosmart 935 di conquistarsi il primo posto**

■ In termini di facilità d'uso, la fotocamera HP non ha paragoni: quando si effettuano le diverse impostazioni, per esempio la scelta del bilanciamento del bianco, è possibile visualizzare sul display una descrizione abbastanza dettagliata del comando, praticamente un vero e proprio manuale integrato. Aggiungendo circa 80 euro, la Photosmart 935 può essere acquistata in bundle con la docking station per il collegamento stabile a un pc e un telecomando, che consente di controllare la riproduzione delle immagini su un televisore.

Le dimensioni della Photosmart 935 sono abbastanza contenute, ma lo spessore è un po' abbondante per poter essere considerata tascabile. Sulla parte superiore, oltre al selettore rotante per la scelta della modalità di ripresa, sono presenti due pulsanti che controllano la messa a fuoco e il funzionamento del flash: le impostazioni correnti sono evidenziate dall'accensione del relativo led. Un'altra particolarità della fotocamera HP è il pulsante dedicato per la registrazione di video, posto in posizione arretrata rispetto al pulsante di scatto.

Oltre alla massima risoluzione di ripresa è previsto soltanto un altro valore, 1.296 x 976 pixel, una risoluzione appena sufficiente per la stampa delle fotografie in formato 10 x 15 cm. L'apparecchio è dotato di 64 Mb di Ram che sono utilizzati come memoria temporanea, per cui è possibile scattare cinque foto di seguito in circa 15 secondi.

Grazie al sensore da 5 Megapixel e all'ottica Pentax, la Photosmart 935 conquista il primo posto per definizione dei dettagli. Solo la presenza di artefatti, che si manifestano sotto forma di colorazioni indesiderate, compromette leggermente la qualità delle immagini. Il bilanciamento automatico del bianco si è dimostrato perfettamente efficiente in tutte le condizioni di illuminazione e così pure l'automatismo dell'esposizione.

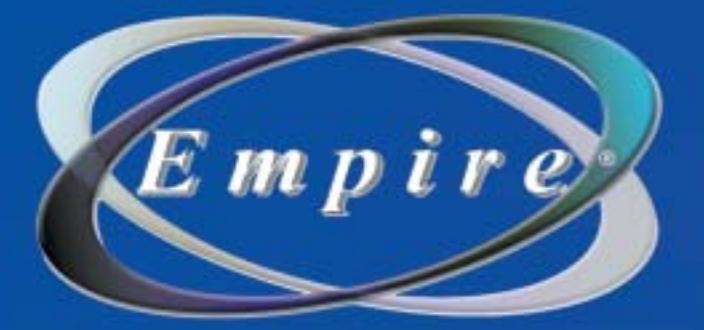

# All In One

#### **All in One Video**

Sistema di Montaggio Video Compatibile Analogico/Digitale

#### **DV/AV/TV 3-IN-1**

Video 8

Grazie alla versatilità e alla semplicità di CyberLink RowerDirector PRO DE, e di CyberLink PowerVCR (in italiano) avrai a disposizione numerose funzioni, tra cui: Sintonizzatore TV con telecomando Acquisizione DV/AV/TV tutto-in-uno, Registrazione e Montaggio MPEG Creazione di VCD/SVCD/mini-DVD/DVD Ultra Bonus: librerie 3DBANK CG PAK SE (animazione video)

2222

## Una soluzione completa per il montaggio Video **LAJO CALLIS SUI TUO PC**

Empire

V-Gear

Composito

www.empiremedia.it

Fotocamere digitali

Per ogni risoluzione si possono impostare tre livelli di compressione diversi ed è anche prevista la registrazione in modalità Raw, senza alcuna perdita di qualità dei dati registrati. La PowerShot S45 mette a disposizione due modalità di ripresa continua e consente di arrivare fino a 2,5 scatti al secondo, anche impostando la massima risoluzione e la minima compressione, registrando fino a una decina di immagini di seguito. La resa cromatica si può considerare ottima per riprese in luce diurna o con il flash, mentre con luce artificiale la PowerShot S45 fornisce immagini tendenti alle tonalità più calde.

Con i rapporti di compressione più ridotti, gli artefatti sono virtualmente assenti e così anche la caratteristica granulosità, solitamente presente nelle aree più scure delle immagini. La definizione dei dettagli è ai massimi livelli, superata soltanto dalla fotocamera HP, che può contare però su un sensore da 5 Megapixel.

#### **QREZZO GHIP** 3 PRESTAT **» Prezzo/Prestazioni BenQ DC 4500**

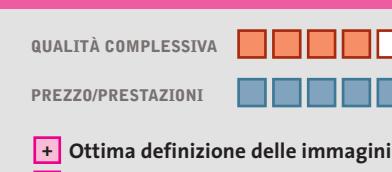

**Ritardo allo scatto contenuto +**

**– Ingombro rilevante**

**Produttore:** BenQ, tel. 199/747747, www.benq.it **Distributore:** Computerline, Datamatic, Esprinet (vedi rubrica Aziende) **Prezzo:** euro 429,00

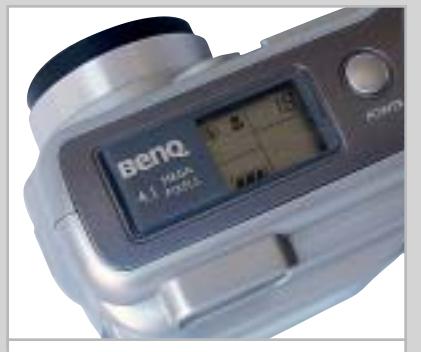

**Il piccolo display posto sulla parte superiore riporta le indicazioni essenziali**

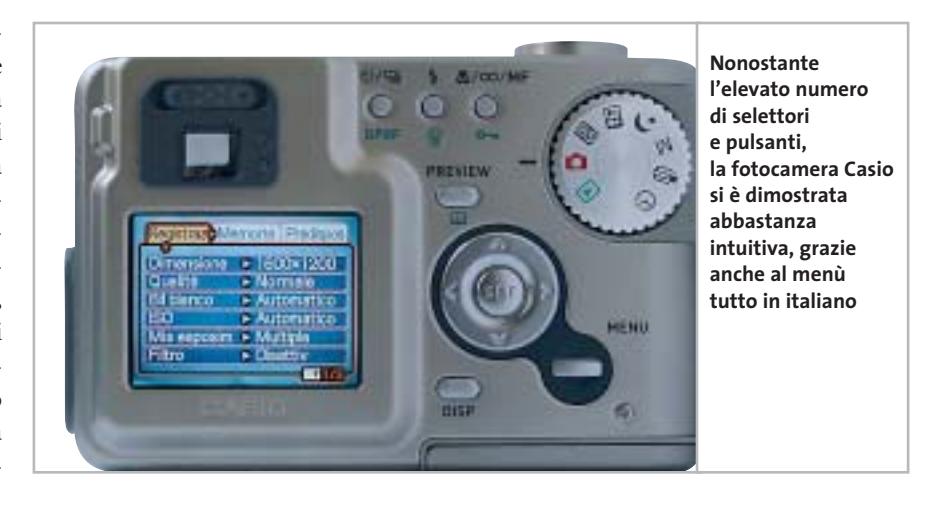

**Casio QV-R4.** La più piccola fra le fotocamere in prova può benissimo trovar posto in un taschino: lo spessore è di circa 3 cm e il peso è di poco superiore ai 200 grammi. In condizioni non operative, l'obbiettivo rientra completamente nel corpo macchina ed è protetto da una coppia di lamelle metalliche.

Il selettore rotante per la scelta della modalità di ripresa è collocato sul dorso dell'apparecchio e sporge leggermente sul lato destro. Anche tutti gli altri pulsanti di regolazione trovano posto sul dorso e solo il comando dello zoom è sulla parte superiore della fotocamera, concentrico al pulsante di scatto. La distanza di messa a fuo- →

#### **Generosa in tutto**

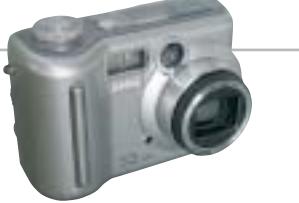

**Buona definizione, resa cromatica accettabile in tutte le condizioni di ripresa e un prezzo tra i più convenienti per la DC 4500** 

■ Nonostante sia tra le più ingombranti in prova, la BenQ si impugna abbastanza saldamente anche con una sola mano. Il comando a bilanciere per lo zoom è però collocato sulla parte posteriore in una posizione non proprio a portata di pollice. Più facile da manovrare è il selettore rotante, che consente di impostare le diverse modalità di funzionamento, posto sulla parte superiore dell'apparecchio accanto a un display a cristalli liquidi che riporta le indicazioni più importanti, compreso lo stato di carica delle batterie e il numero di fotografie che è ancora possibile registrare sulla scheda di memoria di tipo CompactFlash. Due accumulatori al NiMH da 1.600 mAh in formato AA assicurano l'alimentazione dell'apparecchio e per la loro ricarica BenQ fornisce un dispositivo adatto a ospitarne fino a quattro.

Con il ricorso all'interpolazione, è possibile ottenere anche immagini da 2.848 x 2.136 pixel, ma la nitidezza non è troppo diversa da quella offerta dalla risoluzione nativa del sensore. Per ogni formato di ripresa è possibile scegliere fra due livelli di compressione.

L'apparecchio lavora sempre in modalità automatica e, premendo il pulsante di scatto a metà corsa, si possono memorizzare i parametri di ripresa e la distanza di messa a fuoco. I colori delle fotografie riprese in esterni e in pieno sole appaiono poco saturi mentre con luce artificiale è presente una dominante calda. Ben equilibrata la resa cromatica delle riprese effettuate con il flash. La definizione delle immagini è superiore alla media e la distorsione a barilotto è apprezzabile solo regolando lo zoom alle focali più corte. Il ritardo allo scatto è abbastanza contenuto, meno di un secondo, e il punteggio relativamente basso ottenuto per quanto riguarda l'operatività è da imputare principalmente al display a colori, quasi inservibile in condizioni di luce scarsa.

# "Ho trovato il modo di<br>trasportare facilmente<br>sino a 2GB di memo-<br>ria: la soluzione sta in<br>una chiave!"

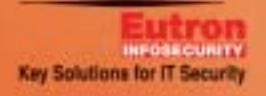

#### www.picodisk.com

#### PICODISK il tuo hard-disk in una chiave

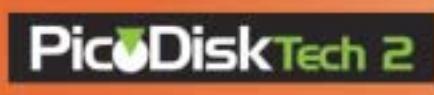

Inserisci nella porta USB del tuo computer PICODISK, piccolo come una chiave, avrai subito disponibile un nuovo hard-disk di capacità sino a 2GB, per l'archiviazione e la facile trasportabilità dei tuoi dati.

#### Fotocamere digitali

co può essere regolata manualmente e durante questa operazione la zona centrale dell'immagine viene automaticamente ingrandita. La correttezza dell'esposizione può essere valutata anche prima di effettuare lo scatto, grazie alla possibilità di visualizzare l'istogramma di distribuzione della luminosità.

Una batteria ricaricabile agli ioni di litio da 1.000 mAh garantisce una discreta autonomia di funzionamento mentre per la registrazione delle immagini la Casio QV-R4 mette a disposizione 11 Mb di memoria interna e uno slot per schede di memoria Secure Digital o MultiMedia Card. La nitidezza è leggermente inferiore alla media e, se si escludono le riprese effettuate con luce artificiale, che presentano una spiccata dominante rossastra, la resa cromatica delle immagini è in genere caratterizzata da tinte naturali, non troppo sature.

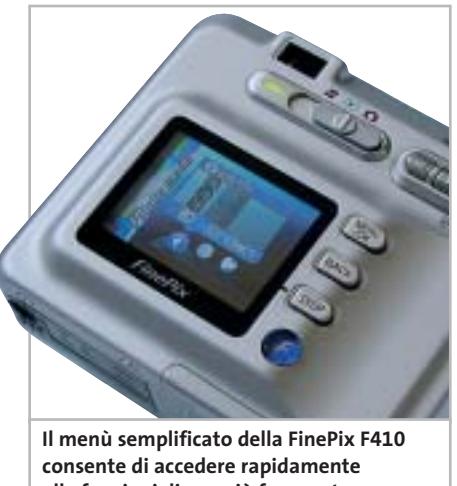

**alle funzioni di uso più frequente, come l'impostazione della risoluzione**

**Fujifilm FinePix F410.** Questa fotocamera è stata inserita nella prova comparativa anche se la risoluzione del sensore Ccd è di soli 3,1 Megapixel, inferiore quindi a quello di tutti gli altri apparecchi in prova. Il sensore Super Ccd HR di quarta generazione, fabbricato dalla stessa Fujifilm, è però abbastanza particolare: la forma dei singoli elementi sensibili alla luce consente di ottenere immagini con definizione pari a quella di sensori di risoluzione più elevata, come in effetti è risultato anche dai test

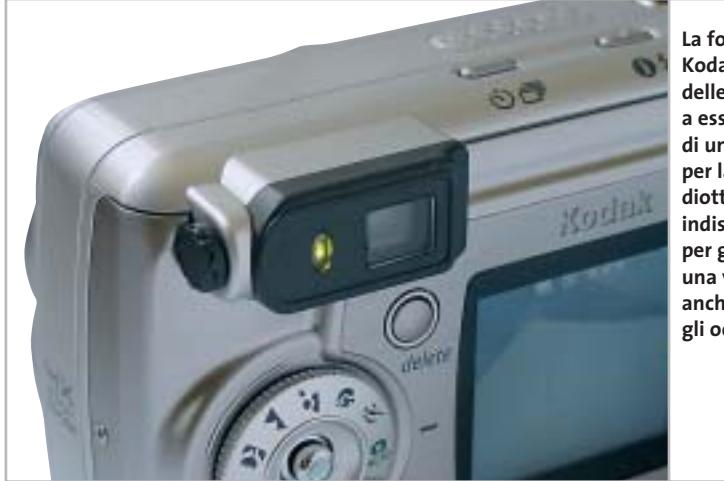

**La fotocamera Kodak è una delle poche a essere dotata di un comando per la correzione diottrica del mirino, indispensabile per garantire una visione perfetta anche a chi porta gli occhiali** 

che pongono la FinePix F410 al di sopra della media.

Le dimensioni sono quelle di una supercompatta con l'obbiettivo, uno zoom 3x, che rientra completamente nel corpo macchina, il cui spessore è inferiore a 3 cm. La Fujifilm utilizza le minuscole schede di tipo xD-Picture Card per la registrazione delle immagini: quella fornita a corredo ha una capacità di 16 Mb e come accessori opzionali sono disponibili speciali adattatori per utilizzare le schede con slot Pc Card e CompactFlash.

I comandi sono ridotti all'essenziale e gli unici interventi possibili sono quelli per la compensazione dell'esposizione e il bilanciamento del bianco. La distorsione a barilotto è ben visibile regolando lo zoom alla focale minima e il difetto scompare spostandosi verso la posizione tele. Il bilanciamento del bianco automatico si è dimostrato efficace in tutte le condizioni di ripresa e così anche l'automatismo dell'esposizione.

**Hewlett-Packard Photosmart 935.** Tutti i dettagli relativi al modello che si è aggiudicato il primo posto per qualità complessiva sono riportati nel box a pag. 180.

**Kodak EasyShare DX6440.** L'obbiettivo che equipaggia la fotocamera Kodak è uno zoom Schneider Kreuznach Variogon con un'escursione focale di 4x, valore leggermente superiore alla media. La DX6440 consente di scegliere fra quattro

differenti impostazioni per la qualità delle immagini, contraddistinte da un numero di stelline variabile da uno a tre e a cui corrispondono valori di risoluzione differenti.

Il selettore rotante per la scelta della modalità di ripresa ha anche la funzione di interruttore d'accensione e al centro di esso è posto un minuscolo joystick, da utilizzare per effettuare le diverse impostazioni previste dal menù. In modalità scatto continuo è possibile registrare fino a 6 foto in rapida sequenza, con una cadenza di quasi tre immagini al secondo. Per le riprese macro è prevista una modalità specifica con riduzione della quantità di luce emessa dal flash, che non provoca quindi un'eccessiva sovraesposizione, come accade con altri apparecchi.

L'apparecchio dispone di 16 Mb di memoria interna e di uno slot per schede Secure Digital o MultiMedia Card. Nella confezione è presente anche l'adattatore per la Docking Station 6000 che può essere acquistato separatamente al prezzo di 99 euro. Oltre alla pila al litio non ricaricabile CR-V3 fornita a corredo, la Easy-Share DX6440 può anche funzionare con due batterie ricaricabili in formato AA.

Il visore a colori si è dimostrato praticamente inutile con luce scarsa, condizione in cui il sistema di messa a fuoco automatica svolge comunque egregiamente il suo compito. La resa cromatica varia in maniera apprezzabile in funzione del tipo di illuminazione e la definizione dei dettagli è appena inferiore alla  $\rightarrow$ 

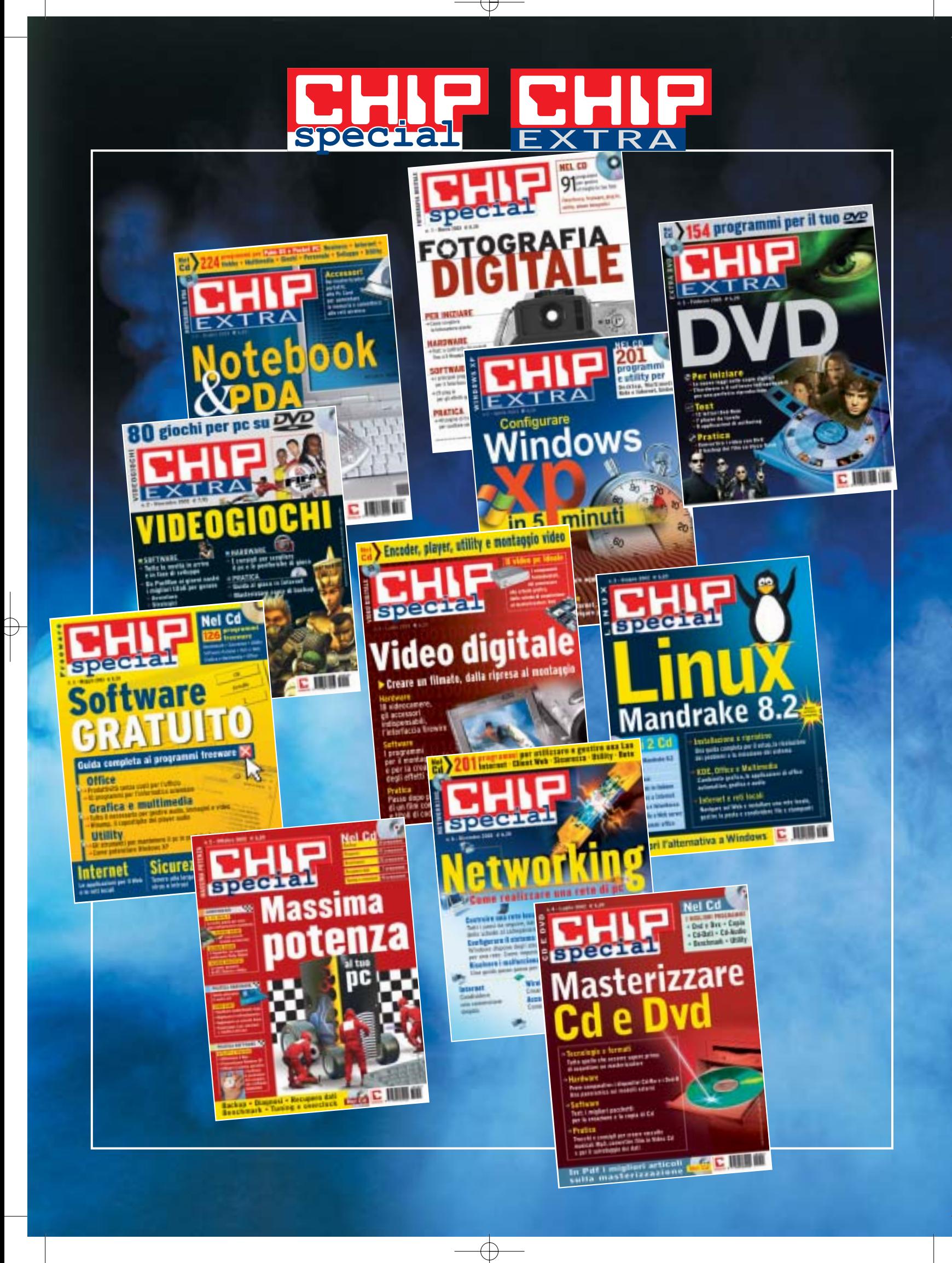

#### Fotocamere digitali

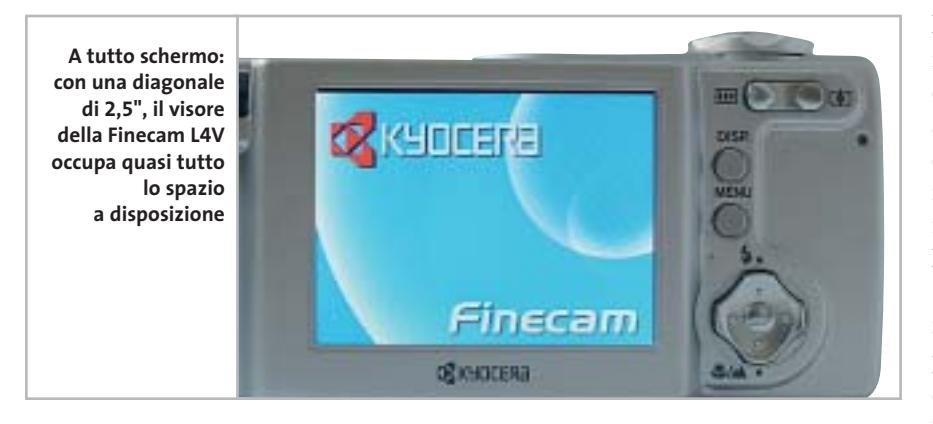

media. Le riprese effettuate con il flash tendono a essere leggermente sottoesposte mentre in presenza di forti contrasti di luce si rischia di perdere qualche dettaglio in corrispondenza delle zone più chiare.

**Kyocera Yashica Finecam L4V.** La parte posteriore dell'apparecchio è quasi interamente occupata dal visore a colori, che ha una diagonale di 2,5", il più grande fra quelli che equipaggiano gli apparecchi in prova. Il numero di pixel del display è però confrontabile con quello di altri visori e con poca luce le immagini sono difficilmente distinguibili; in compenso, il display si comporta egregiamente anche quando è colpito direttamente dalla luce del sole, condizione in cui il visore della maggior parte degli altri apparecchi è di scarso aiuto.

Il selettore rotante situato sulla parte superiore dell'apparecchio consente di selezionare il modo di funzionamento e per tutte le impostazioni si utilizza un comando a doppio bilanciere, simile a quello dei pad, che consente di impostare direttamente la modalità macro e l'attivazione del flash. Con la fotocamera viene fornita una pila al litio CR-V3, ma per l'alimentazione è possibile utilizzare anche due batterie ricaricabili di formato AA.

Con lo zoom regolato in posizione grandangolare, la distorsione a barilotto è apprezzabile e la definizione dei dettagli è risultata essere inferiore alla media. Il bilanciamento automatico del bianco si è dimostrato poco efficace solo nel caso di riprese con luce artificiale, che mostrano una forte dominante giallo-rossastra. Ottimo il comportamento in esterni: i colori sono ben saturi, senza comunque assumere tonalità innaturali.

**Magnex DC 4312.** Una linea squadrata e senza troppi fronzoli caratterizza questa fotocamera Magnex. Il comando del coperchio dell'obbiettivo, una lamina metallica rotante, è manuale e se ci si scorda di aprirlo, all'accensione dell'apparecchio compare sul visore il relativo messaggio d'errore. L'alimentazione è fornita da due batterie stilo in formato AA da 1,5 volt e nella confezione è presente un adattatore di rete, che può essere utilizzato per l'alimentazione della fotocamera quando questa è collegata al pc. Piuttosto scarsa la capacità della scheda di memoria fornita a corredo, una Secure Digital da 8 Mb.

La qualità del display Lcd è al limite dell'accettabile e diventa completamente inservibile con poca luce. Quattro piccoli pulsanti disposti a croce consentono di effettuare le diverse impostazioni e di controllare direttamente il funzionamento del flash, la selezione della modalità macro e

l'autoscatto. Il ritardo allo scatto è superiore a un secondo e fra uno scatto e l'altro occorre attendere quasi 7 secondi impostando la qualità più elevata. Alla minima distanza di messa a fuoco, gli angoli delle immagini sono leggermente sfocati e il difetto si attenua man mano che si aumenta la distanza dal soggetto.

L'esposizione è sempre determinata in modo completamente automatico ed è prevista soltanto la possibilità di compensazione e la scelta manuale del bilanciamento del bianco, operazione obbligata nel caso di fotografie riprese con luce artificiale, che altrimenti sono pervase da una forte dominante giallastra. Nel complesso, la fotocamera Magnex offre una qualità delle immagini accettabile se rapportata al prezzo, il più basso tra i modelli in prova.

**Minolta Dimage F200.** L'estetica di questa fotocamera Minolta è caratterizzata da due rivestimenti in gomma di color marrone, collocati in corrispondenza della zona dove normalmente si impugna l'apparecchio. Il flash è pericolosamente vicino al punto dove stanno normalmente le dita e può quindi capitare di coprirlo inavvertitamente. Quando non è in uso, l'obbiettivo rientra completamente nel corpo macchina ed è protetto dalle solite lamelle metalliche.

Un piccolo visore a cristalli liquidi posto sulla parte superiore riporta le indicazioni essenziali e consente quindi di attivare il visore a colori soltanto quando è strettamente necessario, a tutto vantaggio della durata delle batterie. Quella in dotazione è una CR-V3 non ricaricabile e in alternativa è possibile usare due ac- →

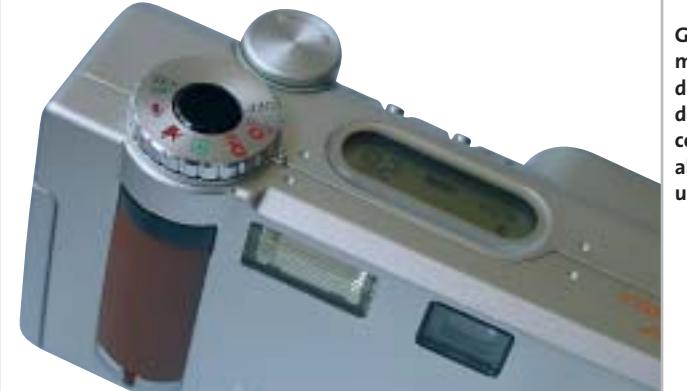

**Gli inserti in gomma marrone e la forma della cornice del piccolo display conferiscono alla Dimage F200 un aspetto retrò**

### **SCATENA LA FURIA!**

In seguito agli eventi narrati nel film di successo di Universal Pictures, lo scienziato Dott. Bruce Banner e il suo rabbioso alter ego Hulk, combattono Leader, un terrificante nemico intenzionato a liberare nel mondo un'inarrestabile armata di creature gamma.

L'Incredibile Hulk è disponibile anche per Game Boy Advance™

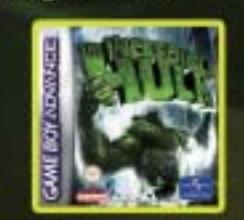

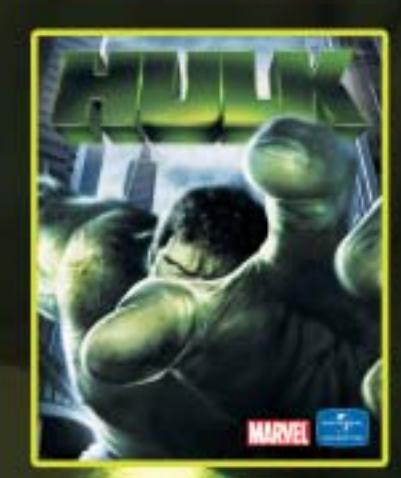

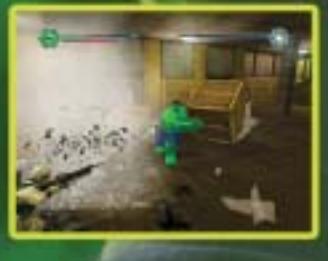

THE NOREDBLE HULK merative game © 2000 U<u>mward niversiyo, inc. streep File</u> NOREDBLE HULK and all elado come book charges: The All one new meritime, Miranove Company of Press Divides. All and as a lights reserved. Published and distributional informational one of the property of the compart of the substitution of the state of the state of the New Section of the New Section 2000 Capacity of the New Section 2000 Capacity of the New Se TRADEMARKS OF NINTENDO. Microsoft, Xbox and the Xbox 0009 David interview of Microsoft Corporation in the US and/or drivers counties and and are available interview the Displaced fraction of Displaced to a computer Enterta "TENSTEDBETLUK ad TTETLUK meratik game 9200 Unwan ikitook at of the USEDBETLUK and all advanced and the All advanced in Market The Market State of the Market Market Market Research.<br>The Charles Christian Company of the Cha

25 ambientazioni completamente interattive e dis-truttibili - qualsiasi cosa vedi, la puoi distruggere. 25 ambientazioni completamente interattive e dis-- cosa vedi, la puoi

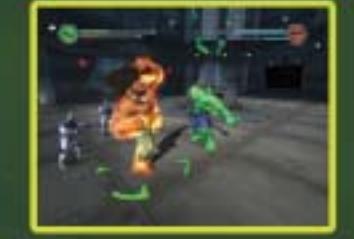

Sconfiggi avversari noti e nuovi. Combatti fino a 10 nemici in contemporanea. fino a nemici in contemporanea.45 attacchi devastanti per prenderti cura dei tuoi nemici. 45 devastanti per prenderti dei

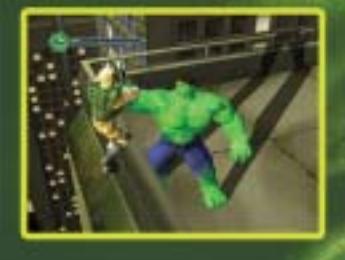

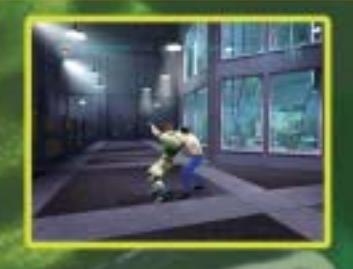

Utilizza le capacità di travestimento e infiltrazione del Dott. Bruce Banner.

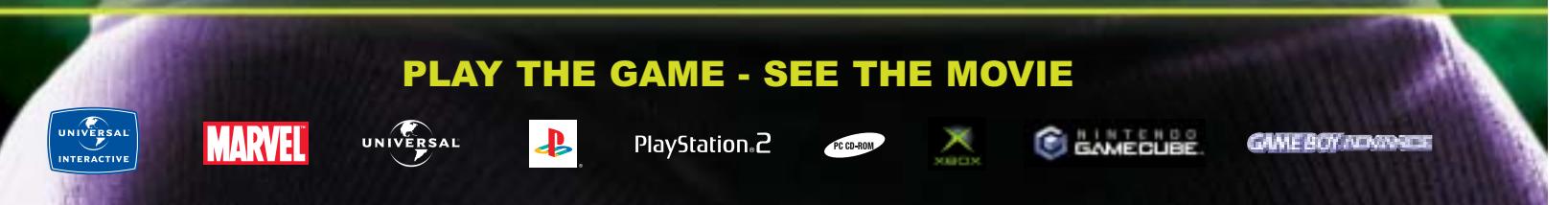

#### Fotocamere digitali

cumulatori NiMH in formato AA. Secondo quanto dichiara Minolta, la fotocamera utilizza un convertitore analogico digitale a 12 bit che dovrebbe garantire una miglior gamma tonale. In pratica, in presenza di forti contrasti di luce, il dettaglio delle zone più chiare rischia di perdersi mentre le riprese effettuate con il flash sono tendenzialmente un po' scure. Più che soddisfacente la resa cromatica nelle diverse condizioni di illuminazione e così pure la definizione delle immagini; praticamente assente qualsiasi artefatto dovuto alla compressione.

**Minolta Dimage S414.** Linea abbastanza classica per il secondo modello Minolta in prova che condivide numerose caratteristiche e tecnologie, a cominciare dal sensore Ccd da 4 Megapixel. L'ottica è in questo caso uno zoom 4x apocromatico, provvisto di ghiera filettata per il montaggio di filtri o lenti addizionali, carat-

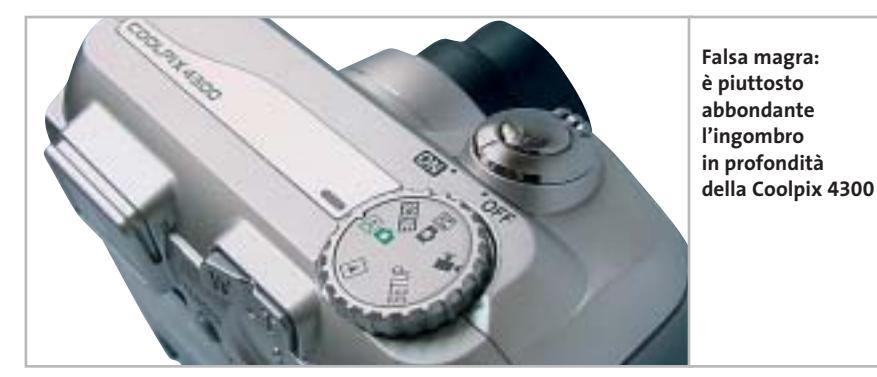

minosità ancora prima di effettuare la ripresa. La resa cromatica è simile a quella dell'altro modello Minolta in prova, se si esclude una decisa dominante giallastra nelle riprese con luce artificiale ottenute impostando il bilanciamento automatico del bianco. La definizione dei dettagli è risultata essere leggermente inferiore, ma comunque nella media, mentre la distorsione a barilotto è praticamente assente.

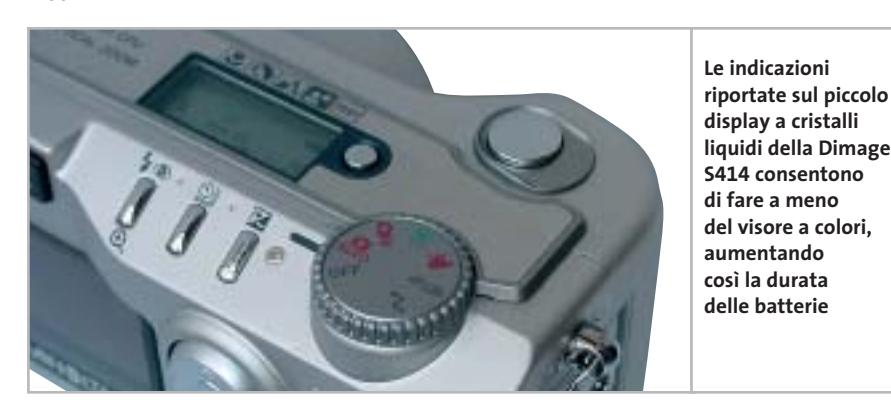

teristica questa piuttosto rara fra gli apparecchi compatti. L'ingombro superiore alla media è in parte causato dalla fonte di alimentazione, quattro batterie stilo in formato AA. L'autonomia può essere estesa facendo a meno del visore a colori, condizione resa possibile dal fatto che anche la Dimage S414 è dotata di un piccolo display che riporta le indicazioni essenziali. Ottimo il comportamento del visore a colori con poca luce: la cadenza di ripresa delle immagini viene automaticamente diminuita in modo da garantire sempre una visione accettabile.

La regolazione dell'esposizione è facilitata dalla possibilità di visualizzare l'istogramma della distribuzione di lu**Nikon Coolpix 4300.** Nonostante peso e dimensioni siano abbastanza ridotti, lo spessore di circa 5 cm non ne fa certo un apparecchio tascabile. L'obbiettivo è protetto da un tappo in plastica e se al momento dell'accensione non è stato tolto, occorre spegnere e riaccendere l'apparecchio. Un apposito anello adattatore consente di utilizzare gli accessori della gamma Coolpix, in particolare le lenti addizionali grandangolari che consentono di estendere il campo di ripresa.

La Coolpix 4300 fa parte della linea Nikon destinata ai fotografi meno esperti, ma mette comunque a disposizione tutta una serie di regolazioni capaci di soddisfare anche i più esigenti, comprese le regolazioni manuali per l'esposizione e la distanza di messa a fuoco. Nella cosiddetta modalità Scene è poi possibile scegliere fra una dozzina di impostazioni adatte a diverse condizioni, dalle ripresa in interni a quelle su spiagge o campi di neve.

In condizioni di luce scarsa, il visore è troppo scuro per garantire una buona valutazione dell'inquadratura. Sempre dal punto di vista operativo, un altro difetto è rappresentato dal ritardo fra la pressione del pulsante di scatto e l'effettiva ripresa dell'immagine, superiore a un secondo. La funzione di bilanciamento automatico del bianco si è dimostrata efficace con i diversi tipi di illuminazione e, anche in presenza di forti contrasti, l'esposizione è risultata sempre corretta. La definizione dei dettagli rientra nella media mentre la distorsione a barilotto è apprezzabile regolando lo zoom alla minima lunghezza focale.

**Samsung Digimax V4.** Ottica Schneider Kreuznach anche per la fotocamera Samsung, in questo caso uno zoom Varioplan con escursione focale di 3x. Lo spessore è di poco inferiore ai 4 cm e l'apparecchio si impugna saldamente, grazie anche alla zigrinatura presente sul dorso. Qui trovano posto tutti i selettori e i pulsanti necessari per effettuare le numerose regolazioni a disposizione. Le modalità di funzionamento del flash e macro possono essere selezionate direttamente mentre per tutte le altre è necessario accedere al menù che consente anche di memorizzare tre diversi set di impostazioni personalizzate, specificando per ciascuno di essi risoluzione, modalità di esposizione, bilanciamento del bianco, eccetera. L'alimentazione è as- →

# Sabato 4 ottobre World<br>Snimal day

giornata mondiale<br>degli animali.

# Fai una cosa buona. cend in piązzą.

Gli animali non parlano, non giudicano ma provano emozioni e ricambiano i sentimenti. E hanno anche una festa: il WORLD ANIMAL DAY! Sabato 4 e domenica 5 ottobre festeggia anche tu gli animali compiendo una buona azione nei loro confronti. Se non sai come fare, vai in una delle tante piazze dove puoi scrivere un tuo pensiero, come ho fatto io, nel "Libro degli Amici ENPA": darai voce agli animali e forza ai volontari, donando così ai loro trovatelli un pasto offerto da uno sponsor e ritirando un manuale ricco di spunti per tante altre buone azioni alla portata di ognuno. E se farai un'offerta o ti assocerai all'Enpa, riceverai un esclusivo ricordo della giornata. Un modo simpatico per dirti quanto è importante che il tuo cuore continui a battere anche per i nostri fratelli con la coda.

ENPA - LA PROTEZIONE ANIMALI dal 1871

Giorgio Celli

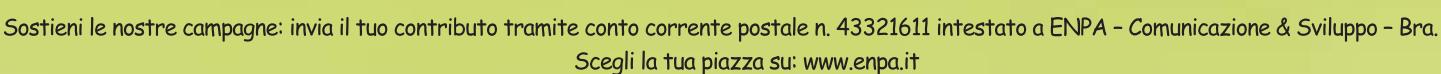

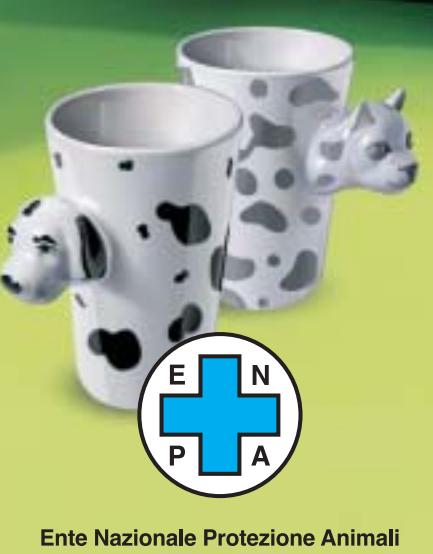

Fotocamere digitali

sicurata da una batteria CR-V3 non ricaricabile, ma è possibile utilizzare in alternativa due pile o accumulatori in formato AA oppure uno speciale accumulatore agli ioni di litio previsto come opzione. Le immagini sono registrate su una scheda di tipo Secure Digital e quella in dotazione ha una capacità di 32 Mb.

Il basso punteggio ottenuto nella valutazione della qualità dell'immagine è da imputare a diversi fattori, tra cui la definizione dei dettagli inferiore alla media e una leggera tendenza alla sovraesposizione, difetto questo che può essere facilmente compensato. Qualche problema anche con la funzione di bilanciamento automatico del bianco: nelle riprese con luce artificiale è poi presente una leggera dominante gialla.

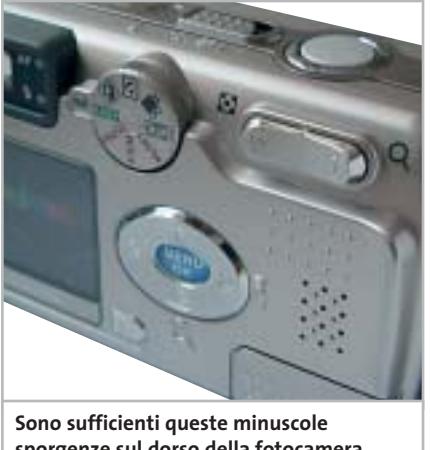

**sporgenze sul dorso della fotocamera Samsung per rendere più salda la presa** 

**Sanyo VPC-AZ3.** Appartenente alla categoria delle più compatte, la fotocamera Sanyo ha uno spessore di circa 3 cm. La disposizione dei comandi è abbastanza classica, con il comando a bilanciere per lo zoom posto sul retro e un selettore rotante sulla parte superiore, entrambi azionabili con il dito pollice. Sulla parte superiore sono presenti altri due pulsanti per il controllo del funzionamento del flash e della distanza di messa a fuoco, che può anche essere regolata manualmente.

Nell'esemplare in prova, i messaggi del menù erano solo in inglese, mentre il manuale su carta, esauriente e ben curato, era disponibile in italiano. La fotocamera Sanyo prevede due modalità di

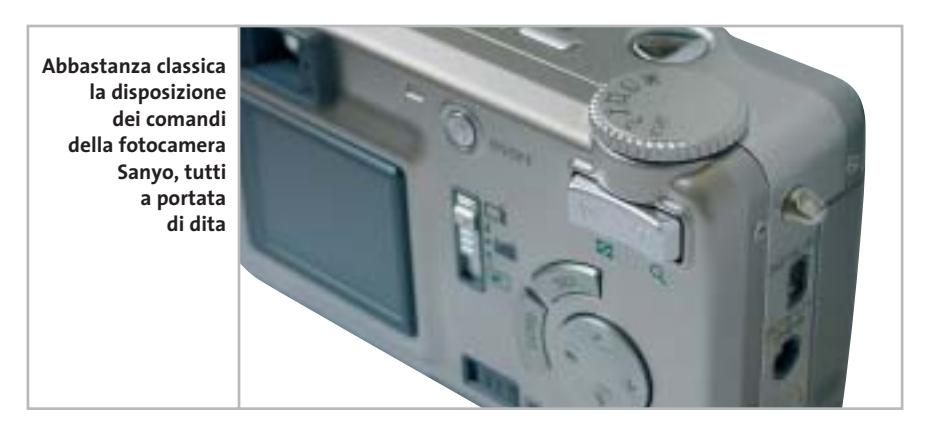

funzionamento, Basic ed Expert. Con la prima è possibile scegliere la modalità di esposizione completamente automatica oppure tre modalità programmate (ritratti, notturni e sport); sul visore sono comunque indicati il diaframma e il tempo di scatto. Con la modalità Expert si ha invece accesso a tutte le regolazioni, compresa l'impostazione completamente manuale di tempi e diaframmi.

Il ritardo fra la pressione del pulsante di scatto e l'effettiva ripresa della foto è di poco superiore a mezzo secondo, una delle migliori prestazioni rilevate. La distorsione a barilotto è evidente regolando lo zoom alla focale più corta mentre la definizione dei dettagli è superiore alla media, non tale comunque da giustificare la possibilità di riprendere immagini in formato 3.264 x 2.488 pixel, valore ottenuto per interpolazione. Ben equilibrata la resa cromatica con tutti i tipi di illuminazione ed esposizioni sempre corrette, anche in presenza di forti contrasti.

**Sony Cyber-shot DSC-P92.** Un sensore da 5,1 Megapixel equipaggia la fotocamera Sony, che può contare su un convertitore analogico/digitale a 14 bit, potenzialmente in grado di garantire una più estesa gamma tonale. L'estetica è abbastanza particolare e comune a numerosi altri modelli della casa giapponese, che propone anche un altro modello con lo stesso sensore, la DSC-P10, che differisce però per il tipo di alimentazione (una batteria ricaricabile agli ioni di litio) e per una più ampia possibilità di controllo dei parametri di ripresa. Come supporto di registrazione, la DSC-P92 utilizza

schede di tipo Memory Stick, il formato proprietario Sony: quella in dotazione ha una capacità di 16 Mb, valore appena sufficiente per la registrazione di sei immagini alla massima risoluzione. Il formato delle fotografie può essere selezionato tramite un pulsante dedicato e così pure è possibile scegliere fra le diverse modalità di funzionamento del flash, mentre le altre impostazioni, compresa la regolazione della distanza di messa a fuoco, si effettuano tramite il menù.

Fra la pressione del pulsante di scatto e la ripresa della fotografia trascorre oltre un secondo e con il flash attivato occorre attendere oltre cinque secondi fra uno scatto e l'altro. La definizione è ai massimi livelli mentre la distorsione a barilotto è piuttosto accentuata. Le riprese realizzate in esterni e in pieno sole tendono a essere abbastanza chiare, con colori poco saturi; con luce artificiale, le fotografie mostrano una dominante gialla abbastanza intensa, a meno di regolare manualmente il bilanciamento del bianco.

‰

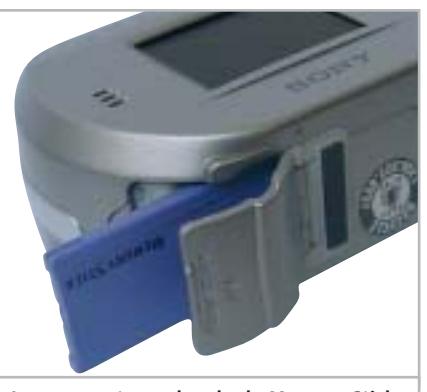

**Lo scomparto per la scheda Memory Stick, il supporto per la registrazione utilizzato da tutte le fotocamere Cyber-shot di Sony**

Nei paesi devastati dalle guerre, le vittime innocenti sono bambini, donne, uomini mutilati e feriti. Sopravvivono a stento, tra mine antiuomo, epidemie e denutrizione. Emergency è là per dar loro assistenza chirurgica sanitaria, programmi di riabilitazione, nuovi espedali. Con l'impegno di medici, infermieria e personale specializzato. E la sola forza della solidarietà.

Non fatecela mancare.

#### CCP 28426203 INTESTATO A EMERGEN

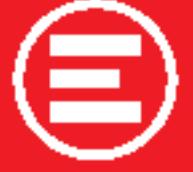

MEDICI DI GUERRA<br>INVIATI DI PACE

EMERGENCY<br>via Orefici 2, 20123 Milano<br>tel. 02 881881 - www.emergency.it

**» Caratteristiche a confronto**

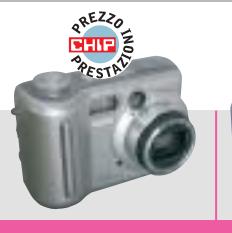

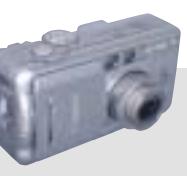

 $\oplus$ 

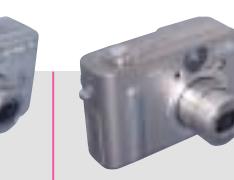

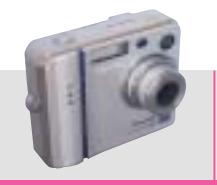

–

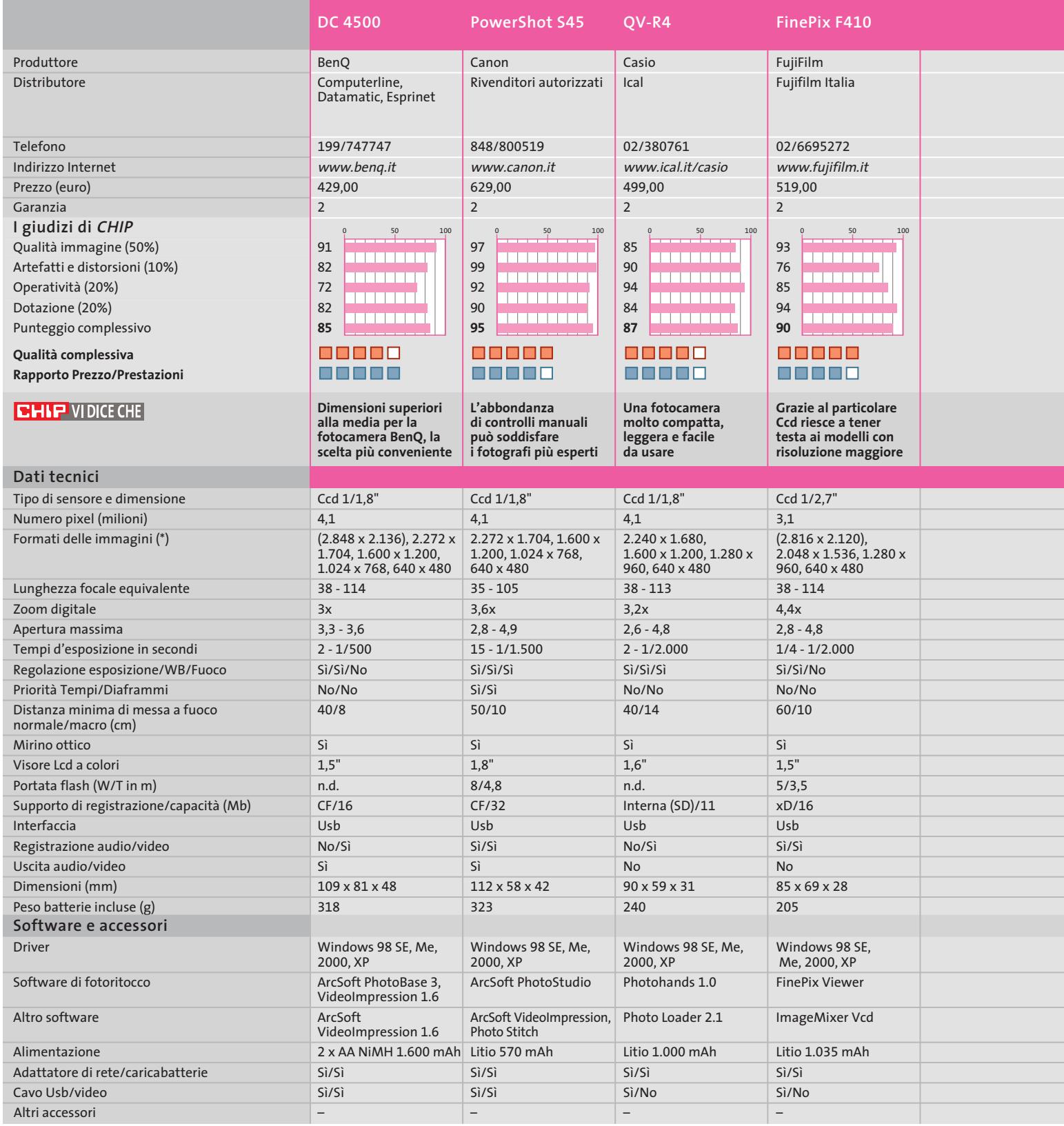

€

*I giudizi di* CHIP *corrispondono a: 5= ottimo 4= buono 3= discreto 2= sufficiente 1= insufficiente*

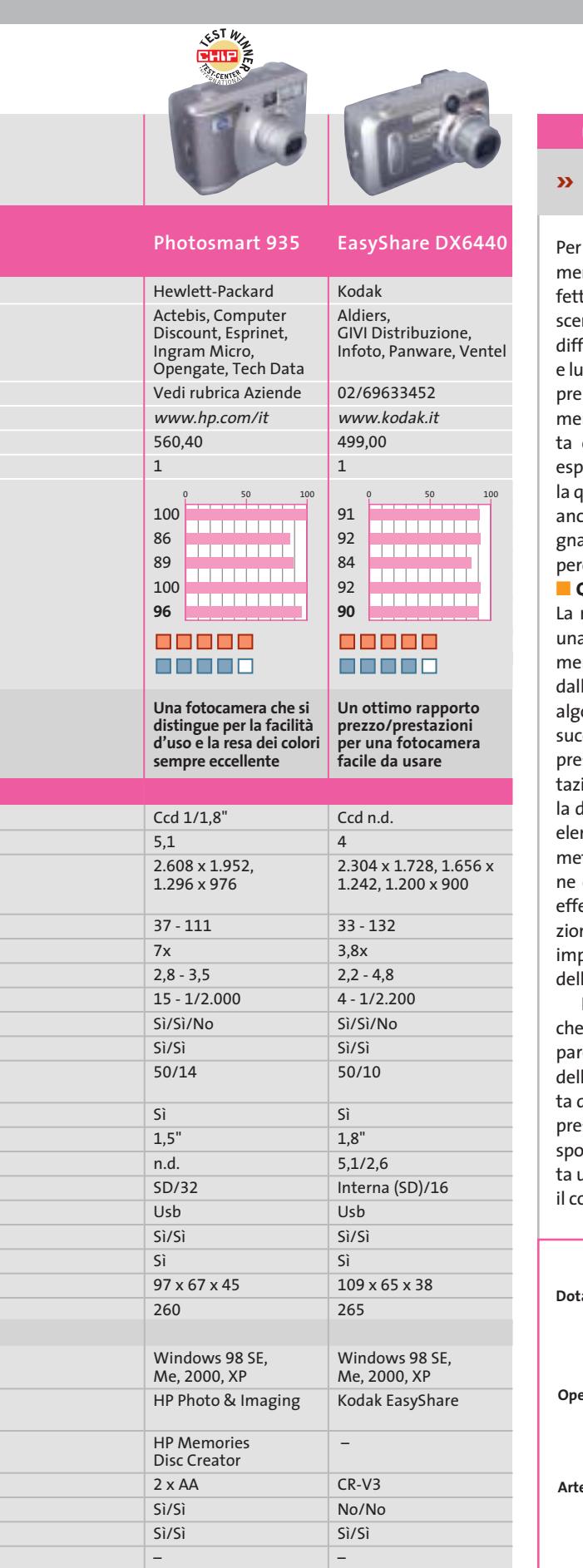

**» Criteri di giudizio COME SONO STATE CONDOTTE LE PROVE**

Per saggiare le prestazioni delle fotocamere in prova, il laboratorio di CHIP ha effettuato una serie di scatti della stessa scena in tre condizioni di illuminazione differenti: luce naturale, flash elettronico e luce artificiale. Le fotocamere sono sempre state utilizzate in modalità completamente automatica, proprio perché si tratta di apparecchi non certo destinati a esperti fotografi o professionisti. Oltre alla qualità delle immagini, è stata valutata anche l'operatività e la dotazione, assegnando ai diversi criteri di giudizio i pesi percentuali riportati nel grafico. **■ QUALITÀ DELLE IMMAGINI** 

#### La nitidezza delle immagini prodotte da

una fotocamera digitale dipende dal numero di pixel che compongono il sensore, dalla qualità ottica dell'obbiettivo e dagli algoritmi utilizzati per l'elaborazione e la successiva compressione dei dati che rappresentano l'immagine. Per questa valutazione si è fotografata un'apposita tavola di riferimento, contenente una serie di elementi grafici in bianco e nero, che permette una misura diretta della risoluzione delle immagini. Le riprese sono state effettuate utilizzando la massima risoluzione consentita dai singoli apparecchi e impostando la migliore qualità possibile della compressione Jpeg.

In questa valutazione si è tenuto anche conto del comportamento degli apparecchi nelle diverse condizioni di luce e della correttezza dell'esposizione, stabilita dall'automatismo della fotocamera. La presenza di dominanti di colore in corrispondenza delle tonalità neutre comporta una diminuzione del punteggio. Anche il colore della dominante ha la sua importanza: una diffusa colorazione verdastra è certamente più fastidiosa di una tendenza dei colori verso tonalità più calde.

#### **B ARTEFATTI E DISTORSIONI**

Fotocamere digitali

La compressione a cui sono sottoposte le immagini prodotte da una fotocamera digitale può provocare la comparsa di difetti che si manifestano sotto forma di colorazioni indesiderate in corrispondenza dei dettagli più fini, per esempio i capelli di una persona. In questa valutazione si è tenuto conto anche delle distorsioni geometriche dell'obbiettivo, spesso ben visibili alle focali più corte. Anche la granulosità delle immagini, eventualmente presente nelle zone più scure o nelle fotografie riprese di notte, ha contribuito a diminuire il punteggio in questa categoria.

#### **B** OPERATIVITÀ

Il numero totale di scatti possibili senza dover ricaricare la batteria e il tempo che deve trascorrere tra uno scatto e il successivo contribuiscono a formare il punteggio in questa categoria. Un altro elemento preso in considerazione è il tempo che intercorre fra la pressione del pulsante e la ripresa dell'immagine. Si è valutata anche la facilità di accesso alle funzioni di uso più frequente, come l'attivazione del flash o la scelta di una diversa risoluzione. **B** DOTAZIONE

Escursione dello zoom, possibilità di intervento sui parametri di ripresa e capacità di registrazione audio e video influiscono su questa valutazione che tiene conto anche della presenza degli accessori più o meno indispensabili, come il caricabatterie o i cavi di collegamento al pc, nonché della qualità del software fornito con la fotocamera.

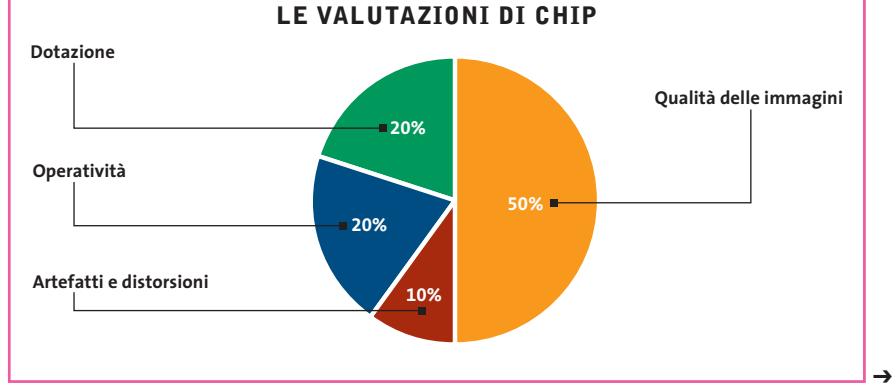

Nota: (\*) I valori tra parentesi sono ottenuti per interpolazione

**» Caratteristiche a confronto**

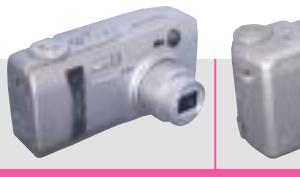

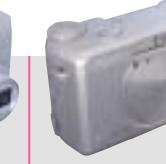

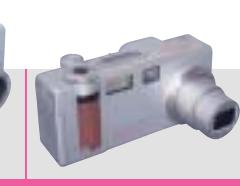

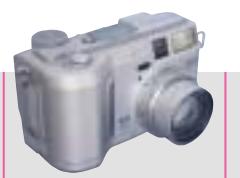

**FineCam L4V DC 4312 Dimage F200 Dimage S414** Produttore Kyocera Yashica Minolta Minolta Magnex Distributore Fowa Lytech Rossi & C. Rossi & C. 011/81441 055/323141 055/323141 Telefono 02/93901383 www.magnex.it Indirizzo Internet www.fowa.it www.minoltafoto.it www.minoltafoto.it Prezzo (euro) 599,00 399,00 569,00 529,00 Garanzia 2 2 2 2 **I giudizi di CHIP** 0 50 100 0 50 100 0 50 100 0 50 100 Qualità immagine (50%) 86 86 93 86 in nin nin nin ,,,,,,,,,, in na na na al 10000000 Artefatti e distorsioni (10%) 86 82 100 98 i in in in in in i <u>in Biblio</u> i di bin di bin di bin in na na m 79 Operatività (20%) 75 64 99 in an an a in Birth in na na na in de Belgia 68 79 82 Dotazione (20%) 79 ,,,,,,,,,  $\overline{\phantom{a}}$ in an an a <u>ta ma mar</u> **82 78 92 86** Punteggio complessivo 88888 00000 88 E E E 88888 **Qualità complessiva Rapporto Prezzo/Prestazioni** 88888 88880 88880 88880 **Un visore di grandi La più economica fra Una fotocamera che Design retrò per la CHIP VIDICE CHE dimensioni per un le fotocamere in prova: compatta Minolta, può anche soddisfare apparecchio capace solo l'operatività lascia capace di produrre le esigenze dei di fornire buoni risultati un po' a desiderare immagini di qualità fotografi più esperti Dati tecnici** Tipo di sensore e dimensione Ccd 1/1,8" Ccd 1/1,8" Ccd 1/1,8" Ccd 1/1,8" Numero pixel (milioni) 4,3 4 4,1 4,1 2.304 x 1.728, Formati delle immagini (\*) 2.278 x 1.704, 2.272 x 1.704, 2.272 x 1.704, 1.024 x 768 1.600 x 1.200, 1.280 x 1.600 x 1.200, 1.280 x 1.600 x 1.200, 1.280 x 960, 640 x 480 960, 640 x 480 960, 640 x 480 Lunghezza focale equivalente 35 - 105 35 - 105 38 - 114 35 - 140  $\overline{2x}$ Zoom digitale 4x  $2x$ 4x 3,0 - 3,6 Apertura massima 2,8 - 4,7  $2,6 - 4,8$ 2,8 - 4,7 Tempi d'esposizione in secondi 8 - 1/2.000 2 - 1/1.000 4 - 1/1.000 4 - 1/1.000 Sì/Sì/Sì Regolazione esposizione/WB/Fuoco Sì/Sì/Sì Sì/Sì/No Sì/Sì/Sì Priorità Tempi/Diaframmi No/Sì No/No Sì/Sì No/Sì Distanza minima di messa a fuoco 60/20 70/10 50/20 50/10 normale/macro (cm) Sì Sì Sì Sì Mirino ottico 2,5" 1,6" 1,5" 1,8" Visore Lcd a colori Portata flash (W/T in m) 5/2,5 n.d./n.d. 4/3,4 5/3,5 Supporto di registrazione/capacità (Mb) SD/16 SD/8 SD/16 CF/16 Interfaccia Usb Usb Usb Usb Sì/Sì Sì/Sì Sì/Sì Registrazione audio/video No/Sì Uscita audio/video Sì Sì Sì Sì 112 x 53 x 36 106 x 63 x 40 111 x 52 x 32 114 x 65 x 59 Dimensioni (mm) Peso batterie incluse (g) 220 240 220 425 **Software e accessori** Driver Windows 98, Windows 98 SE, Windows 98 SE, Windows 98, Me, 2000, XP Me, 2000, XP Me, 2000, XP Me, 2000, XP Software di fotoritocco Pixela MGI PhotoSuite III SE Dimage Image Viewer Dimage Image Viewer ImageMixer 1.5 Altro software Pixela ImageTransfer Photo Vista 2.02 – – Alimentazione CR-V3 2 x AA CR-V3 4 x AA Adattatore di rete/caricabatterie No/No Sì/No No/No No/No Cavo Usb/video Sì/Sì Sì/Sì Sì/Sì Sì/Sì

–

–

Custodia

*I giudizi di* CHIP *corrispondono a: 5= ottimo 4= buono 3= discreto 2= sufficiente 1= insufficiente* –

Altri accessori

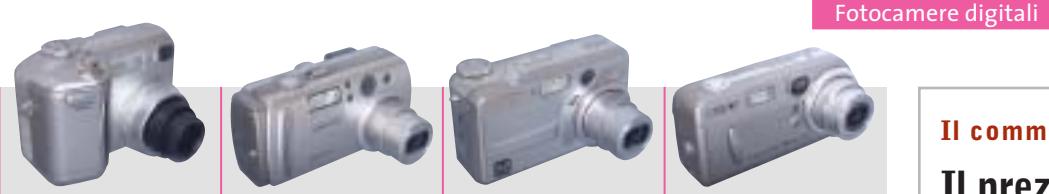

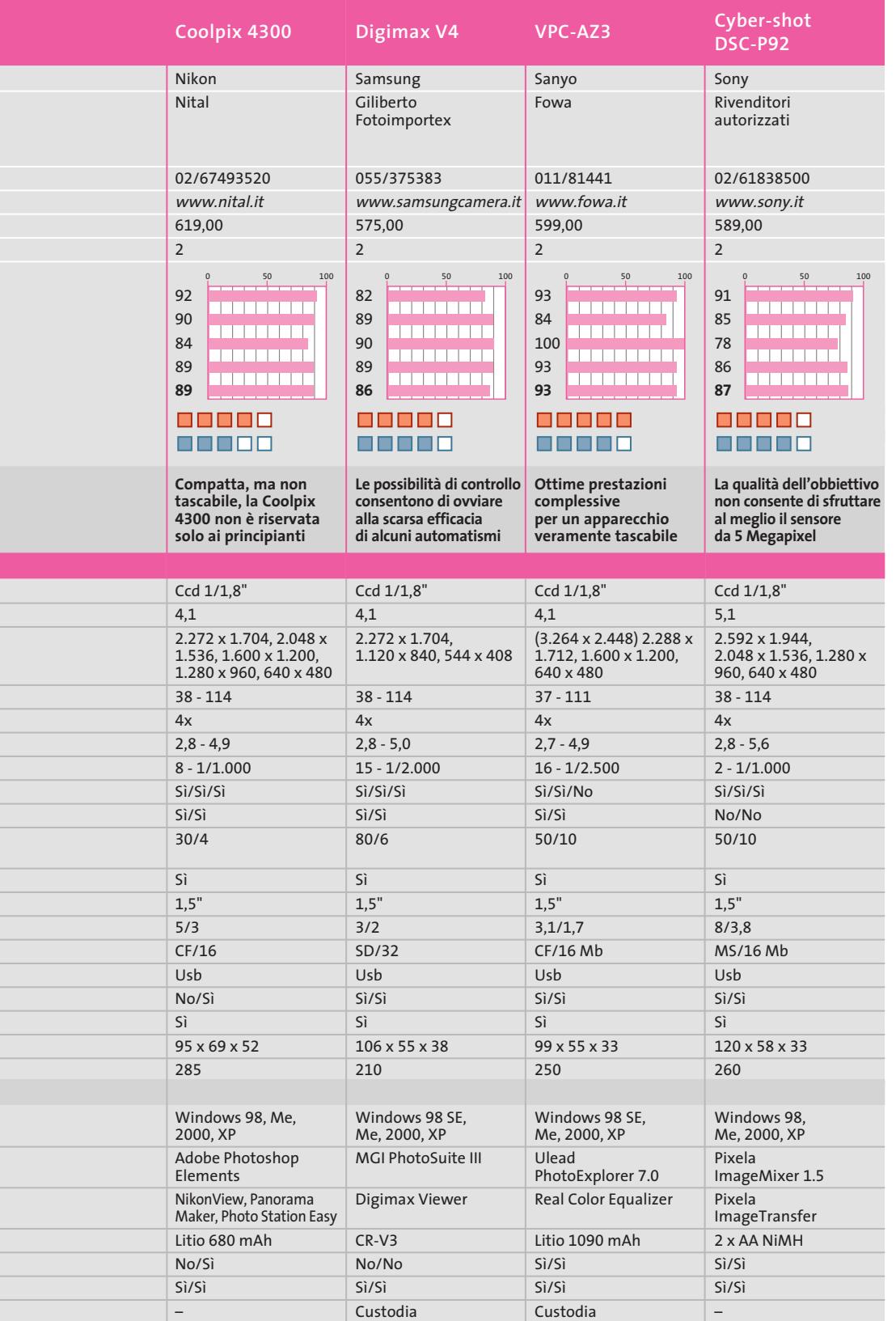

Nota: (\*) I valori tra parentesi sono ottenuti per interpolazione

#### **Il commento**

#### **Il prezzo della qualità**

■ Se da una fotocamera digitale si pretende di ricavare stampe di qualità fotografica in formato 18 x 24 cm, o leggermente superiore, ci si deve rassegnare a spendere almeno 400 euro, il prezzo minimo fra i modelli presi in esame per questa comparativa. La definizione dei dettagli, che nel caso degli apparecchi in prova è comunque sufficiente a garantire ingrandimenti di tali dimensione, non è però il solo parametro da tenere in considerazione nella scelta di una fotocamera digitale. Per quanto si è potuto constatare, le maggiori differenze non sono infatti determinate dalla qualità delle immagini, quanto dalla facilità con cui è possibile ottenere buoni risultati in tutte le situazioni.

Da questo punto di vista, la fotocamera **HP Photosmart 935** si è dimostrata sempre in grado di fornire immagini esposte correttamente e dai colori ben equilibrati e rappresenta quindi la scelta ottimale per quanti abbiano scarsa dimestichezza con il mondo della fotografia. L'eccessiva semplificazione può però essere un ostacolo per gli utenti più esperti, che potranno sfruttare al meglio le possibilità offerte da fotocamere come la **Canon PowerShot S45**, che ha ottenuto un punteggio complessivo solo di poco inferiore a quello della HP.

Il massimo punteggio per quanto riguarda il rapporto fra il prezzo e le prestazioni se lo aggiudica la **BenQ DC 4500** il cui prezzo è superiore soltanto a quello del modello **Magnex**, che però non garantisce prestazioni paragonabili dal punto di vista operativo, pur offrendo una qualità delle immagini comunque degna di nota. Altro criterio di scelta potrebbe essere costituito dall'ingombro: una fotocamera veramente tascabile può essere sempre a portata di mano, pronta a scattare.

# **CHIP Abbonati**

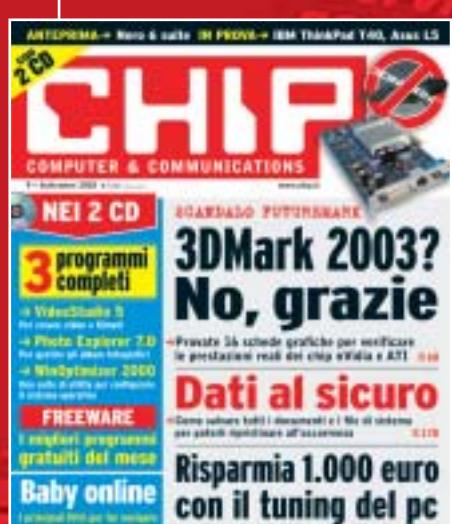

er 9 kit maans etastien wiering. 1992.<br>Die portramentalisme kelegrafiek voor **etastien voor de vo**lgen

#### 12 NUMERI DI CHIP **A SOLI 49 €**

...

24 NUMERI DI CHIP **A SOLI 89 €**

#### 6 NUMERI DI CHIP SPECIAL/EXTRA\* **A SOLI 29 €**

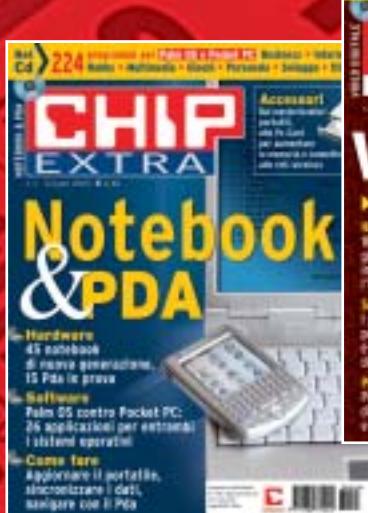

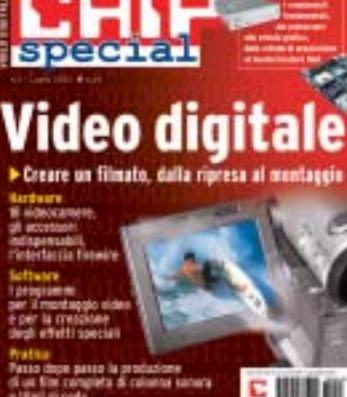

Encoder, player, utility e montaggio video

 $\frac{1}{2}$ 

Computer & Communications

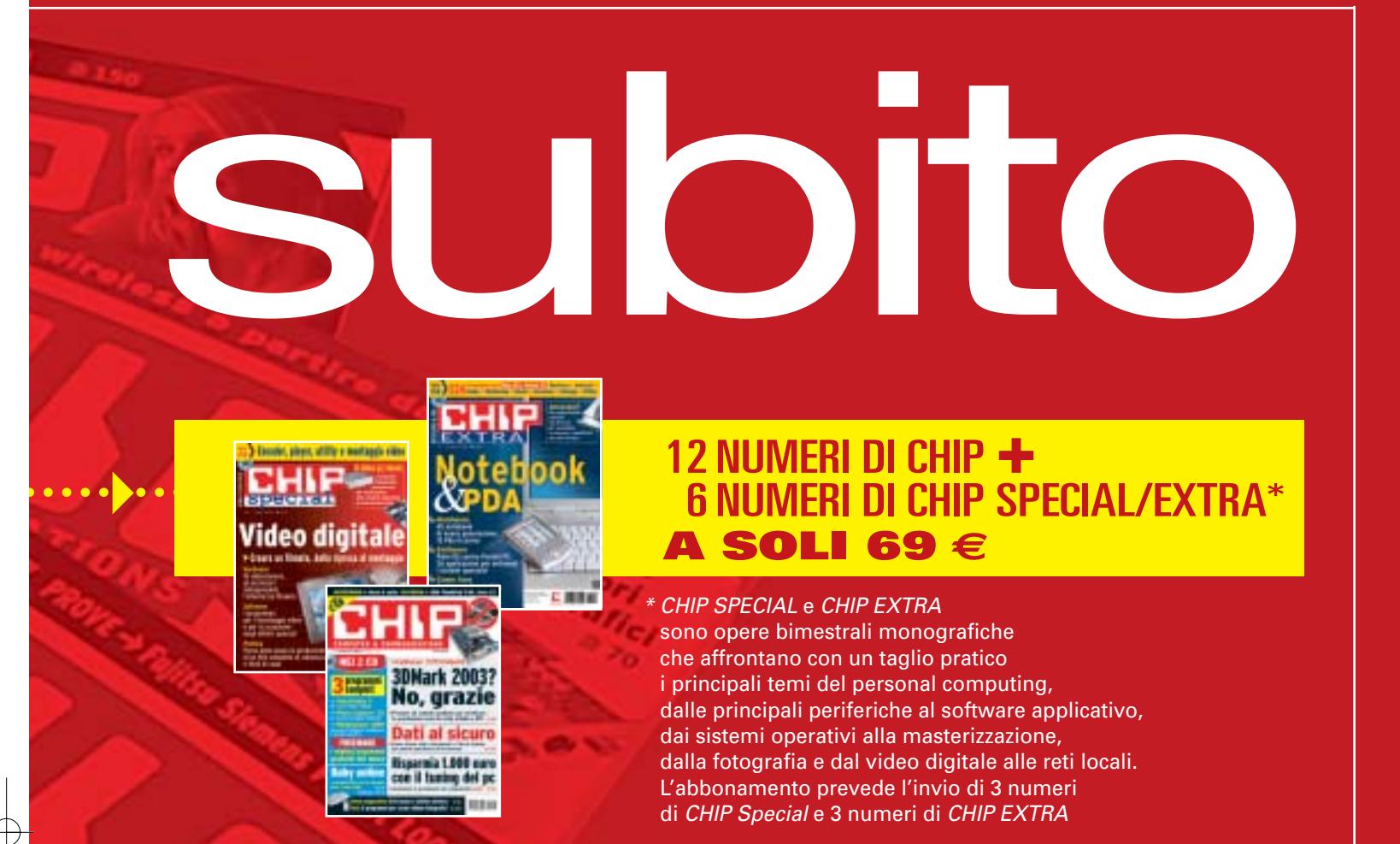

#### **Compila e spedisci a:**

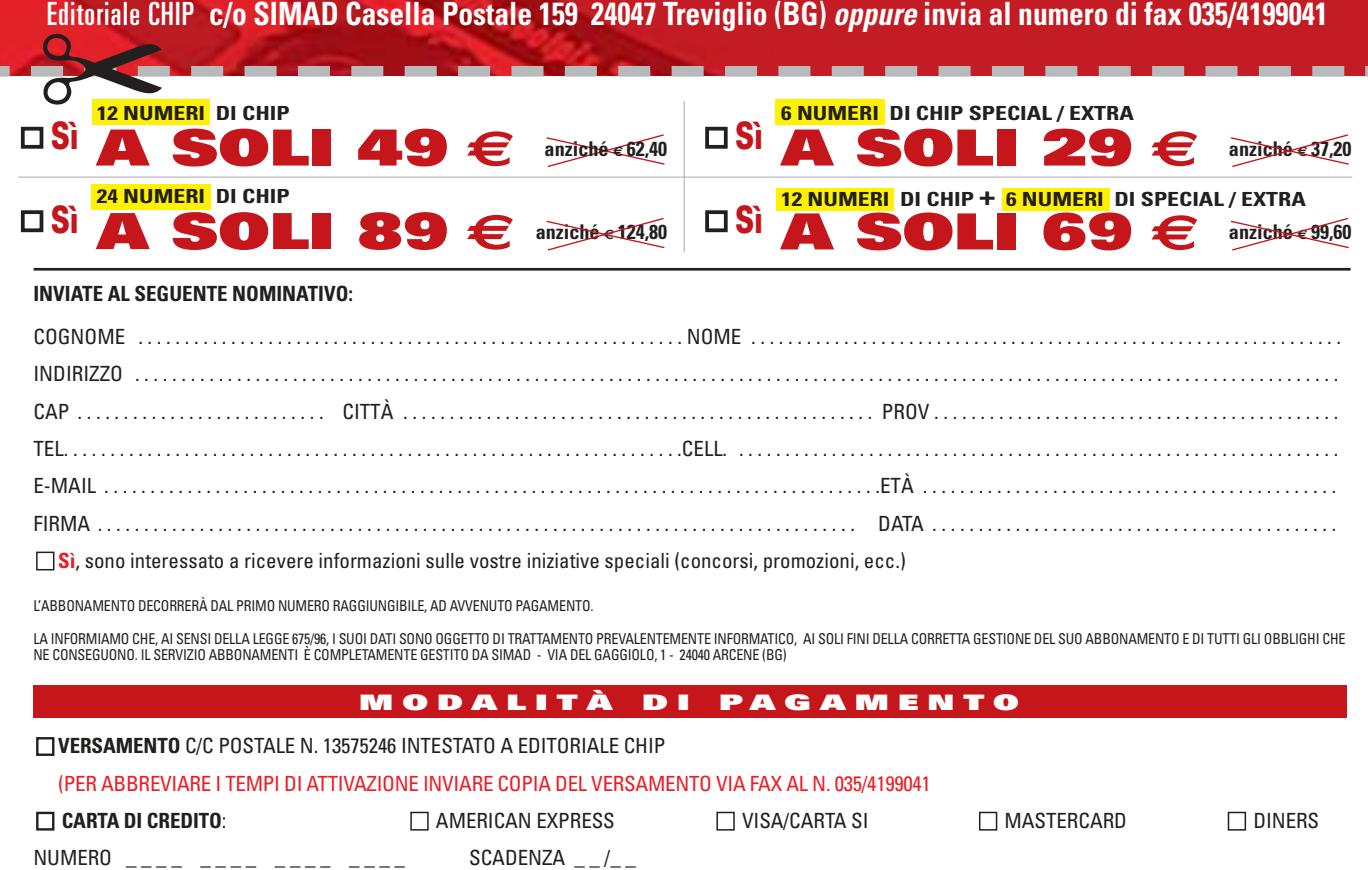

DATA . . . . . . . . . . . . . . . . . . . . . . . . . . . . . . . . FIRMA . . . . . . . . . . . . . . . . . . . . . . . . . . . . . . . . . . . . . . . . . . . . . . . . . . . . . . . . . . . . . . . . . . . . . . . . . . . . . . . . . . . . . . .

#### **SOMMARIO**

**L'esperto risponde** I quesiti dei lettori 200

**Strumenti nascosti di XP** I tesori celati di Windows **Utilizzare MovieJack 1.1** 224 210

Fotocopiare Dvd **Tips & Tricks**

226 **Tips & Tricks**<br>Trucchi e consigli per tutti

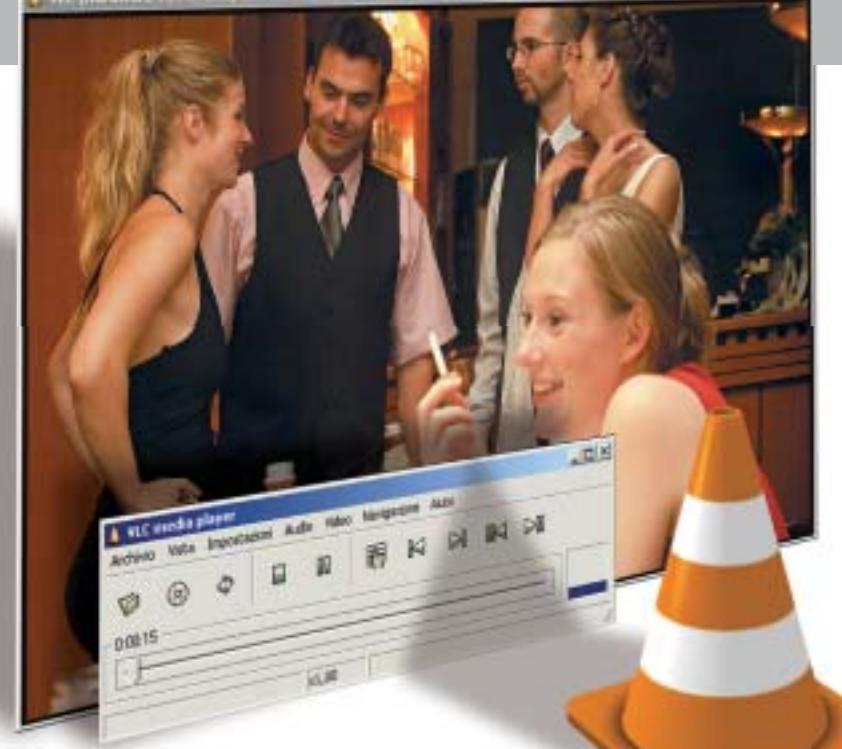

#### **Lettera del mese Un lettore gratuito**

**Piccolo, semplice e per di più gratuito: VideoLAN Client riproduce ogni tipo di filmato su tutti i sistemi operativi disponibili** 

■ Il nostro lettore Luigi Travasi ci ha segnalato un programma che, per come se ne parla in Rete, sembra essere diventato il segreto degli esperti. Si tratta di VideoLAN Client (Vlc), un riproduttore multimediale che nasce come progetto di alcuni studenti della École Centrale di Parigi. Nato come software per Linux, è attualmente disponibile anche per Windows, Mac OS, BeOS e Solaris. Perché tanto interesse per un lettore multimediale? Non certo solo per la sua gratuità: infatti Vlc ha una ragion d'essere che dipende dalla sua appartenenza a un progetto software per trasmettere e ricevere filmati di alta qualità in streaming. Il client multipiattaforma è il modulo di ricezione, una sorta di televisore virtuale che può sintonizzarsi su diversi tipi di flussi video: dai file locali in formato Mpeg1, Mpeg2, Mpeg4 e DivX ai canali satellitari, dai film in Dvd ai canali televisivi trasmessi in streaming su reti ad alta velocità tramite protocollo IPv4 o IPv6.

#### **L'utilità per l'utente finale**

Fin qui sono chiare le potenzialità del programma; ma a cosa serve in pratica? Oltre a poterlo utilizzare per riprodurre ogni tipo di filmato, visualizza file video scaricati solo parzial-

mente e dotati di un'estensione non corrispondente al formato codificato. Per esempio, se si vuole verificare di stare scaricando il filmato giusto da un circuito peer to peer, come eDonkey, è possibile visualizzarne il primo spezzone con Vlc per testarne la qualità e il contenuto. È sufficiente aprire il programma e trascinare l'icona del file, che avrà estensione .Part, dalla cartella Temp di eDonkey alla finestra di riproduzione di Vlc. L'unico problema che può sorgere dipende da un'eventuale "lacuna" del file video; in questo caso, i punti vuoti nel filmato possono creare un'instabilità nel programma.

Allo stesso modo, il tentativo di riprodurre un formato non riconosciuto da Vlc provoca spesso un blocco del programma.

L'interfaccia è in stile Linux e richiede quindi un minimo di adattamento da parte degli utenti Windows. Dato che il numero di comandi non è comunque molto ampio, questo non comporta particolari problemi. La versione più recente del programma, che viene spesso aggiornato, può essere scaricata dal sito ufficiale del progetto, *www.videolan.org;* chi volesse provarlo subito può utilizzare anche la versione disponibile sul Cd allegato alla rivista.

#### **BE DIFFERENT I TIPS DEI LETTORI**

**Il pc trasparente** 

■ Ho modificato il mio pc in modo da spingere al massimo prestazioni e stile: il case è un Sunbeam in plexiglass trasparente, la scheda madre una AOpen con chipset nForce2, il processore un Athlon XP 2400+ overcloccato. Sulla Cpu è stata montata una ventola da 80 mm blu, reagente ai raggi UV, e anche la ventola posteriore è dello stesso tipo; sopra è stato collocato un neon circolare UV, che fa sembrare la ventola luminosa.

Le ventole laterali a led rossi raffreddano la scheda video Radeon 9700 Pro, anch'essa overcloccata. I due hard disk da 80 Gb sono raffreddati dalla ventola frontale a led blu, protetta da una griglia tagliata a laser a forma di drago. L'alimentatore del computer è da 450 W, con due ventole blu illuminate; un'altra ventola superiore a led blu completa il ricircolo d'aria. Tutte le piattine interne sono state sostituite con cavi rotondi gialli e neri e tutti i

cavi sono stati fissati con fascette trasparenti. Il computer così configurato non supera mai i 45 gradi di temperatura della Cpu e i 30 gradi all'interno del case.

L'unica nota dolente è la polvere che

entra tramite le ventole e che aderisce al plexiglass sporcando l'interno del case: sono necessari quindi dei filtri antipolvere per ventole.

Tutte le ventole possono essere regolate tramite il software AOpen SilentTek; il rumore è comunque più contenuto di quanto si potrebbe immaginare, merito delle ottime ventole Sunbeam.

*Bittle*

#### **BUG DEL MESE**

#### **Il controller Raid non funziona**

**Problema:** Windows XP usato dal nostro lettore Filippo Tagliati era caratterizzato da installazioni di prova di centinaia di programmi shareware e alla fine richiedeva una reinstallazione completa. Ma questa non andava a buon fine: dopo l'integrazione dei driver per il controller Raid integrato il Setup di XP si bloccava.

**Diagnosi:** siamo partiti dal caso più semplice. Una volta scaricate da Internet le versioni più aggiornate dei driver per il controller Raid Highpoint, abbiamo ritentato l'installazione, ma con lo stesso risultato negativo.

Anche un tentativo di installare per prova Windows 2000 è fallita, come pure quello di avviare il sistema da un dischetto MS-DOS e poi avviare manualmente l'installazione di XP. Con nostra sorpresa l'insuccesso dell'installazione si è verificato anche quando abbiamo collegato un singolo disco fisso al controller Ide del chipset Intel, anziché l'intero gruppo Raid. Viceversa Windows 98 è stato installato senza problemi. Come ultimo passo abbiamo "smembrato" il pc pezzo per pezzo, fino a individuare la causa: il masterizzatore di Cd-Rom che era collegato assieme al drive Dvd alla medesima piattina, era configurato come Cable Select e il drive Dvd come Slave.

**Soluzione:** sia il Bios della scheda madre che MS-DOS e i driver dell'installazione originale di Windows riuscivano a funzionare con questa configurazione non corretta dei drive, ma non i driver Ide Intel del Cd-Rom di installazione di XP. Una volta riportato il jumper del masterizzatore in posizione Master l'installazione di Windows XP ha funzionato correttamente, e così il sistema.

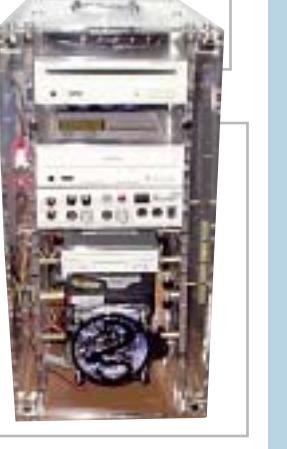

#### **Accesso rapido al Pannello di controllo**

Sul numero di maggio di CHIP a pagina 182 (articolo Windows XP come lo volete) si diceva che non è possibile creare un collegamento diretto al Pannello di controllo sul desktop. Questo è vero, ma si può aggirare la limitazione con un trucco. Aprire il Pannello di controllo, selezionare tutte le icone presenti, fare clic destro e scegliere la voce Crea colle-

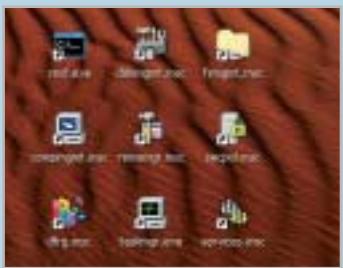

**I collegamenti alle icone del Pannello di controllo**

gamento. Comparirà un messaggio di errore secondo il quale non è possibile creare un collegamento in questa posizione, e propone invece di crearlo sul desktop: premere Sì. Tornando al desktop, si troveranno tutti i nuovi collegamenti ai componenti del Pannello di controllo; basta creare una nuova cartella dal nome fittizio Pannello di controllo (volendo si può anche associarvi l'icona originale di Windows) e spostare tutti i collegamenti creati in essa.

*Simone V.*

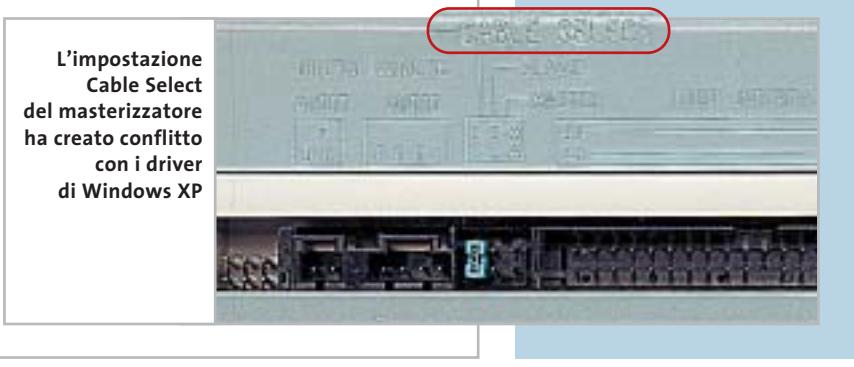

# **L'esperto risponde**

#### **1 <sup>|</sup> Hardware**

#### **Scheda grafica ATI**

**Giuliano ci scrive.** *Un mio amico mi ha dato il suo pc (un PIII 500 con 128 Mb di Ram, 8 Gb di hard disk, Sound Blaster Live!) nel tentativo di farselo risistemare. Il principale problema era dovuto al fatto che la sua scheda video (una Xelo che montava una Gpu ATI 128) non permetteva di impostare su Windows una risoluzione maggiore a 640 x 480 con 16 colori. Poiché il pc era pieno di spyware e non era mai stato riformattato in tre anni, decisi di riformattarlo e di passare da Windows 98 SE a Windows Me. In effetti quando sono andato a installare i driver della scheda video direttamente dal Cd-Rom fornito con la scheda sembrava che non ci fossero problemi, ma dopo aver riavviato il pc si presentava una schermata totalmente nera! Solo resettando il sistema ripetute volte il pc si avviava, ma persisteva sempre il problema: non si poteva impostare una risoluzione maggiore di 640 x 480. Ho provato tutte le versioni di driver disponibili sul sito ATI ma sempre con lo stesso risultato: una schermata nera al riavvio (addirittura alcune versioni mi dicevano che non erano adatte per l'hardware montato). Ho provato a reinstallare Windows 98 SE con gli stessi risultati, poi come ultimo tentativo ho provato a installare Windows XP, e lì funzionava tutto correttamente anche a*

#### **SCRIVI A CHIP**

L'elevato numero di richieste di consulenza tecnica ci impedisce di rispondere a tutti, tuttavia ogni messaggio e-Mail inviato all'indirizzo posta@chip.it viene sempre esaminato con attenzione dai nostri esperti. Per ottenere risposte tempestive e pertinenti è sufficiente rispettare poche semplici regole.

1) Allegare all'e-Mail il rapporto sulla configurazione del pc generato dal programma SiSoft Sandra 2002.

È sufficiente scegliere la voce Create a Report Wizard dal menù File accettando le impostazioni predefinite. Se qualche problema impedisce la completa esecuzione

*una risoluzione di 1.024 x 768 (con i driver forniti da Windows ovviamente). Ciò stava a significare che la scheda non era difettosa. Chiedendo un po' in giro alcuni mi hanno detto che si dovevano aggiornare i driver del chipset e dell'Agp della scheda madre, ma anche in questo caso si presentava un problema: la marca della scheda madre non era identificabile: SiSoft Sandra mi dava soltanto una sigla e cioè i443BX - W977TF, di conseguenza non sono riuscito a risalire al costruttore. Per ora il problema non l'ho risolto.*

**CHIP risponde.** Non è semplice aggiornare il driver software di una scheda grafica ATI, soprattutto quando è integrata

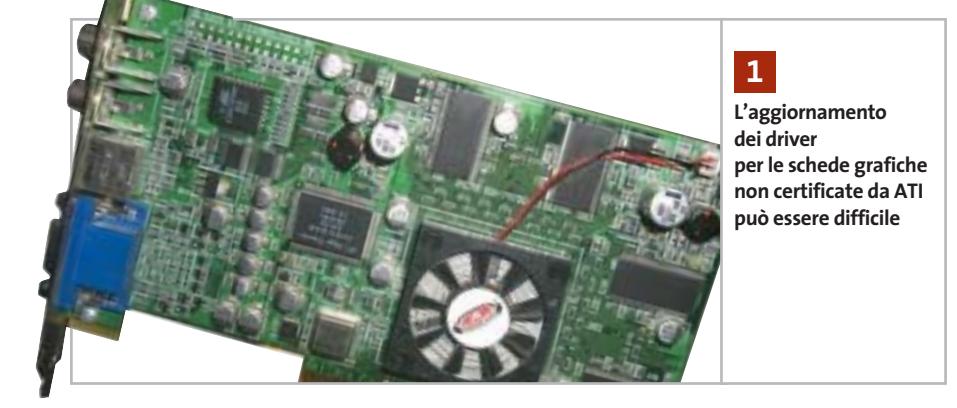

dei test è possibile omettere l'esecuzione dei benchmark, ma resta indispensabile selezionare perlomeno la voce System Summary.

2) Limitare le richieste a un singolo quesito. Per sottoporre dubbi non in relazione tra loro, inviare e-Mail separate per ciascun argomento.

3) Le richieste sottoscritte con nome e cognome hanno priorità su quelle anonime. Invitiamo perciò a riportare il proprio nome e cognome nella e-Mail.

**Redazione di CHIP** 6 e-Mail: posta@chip.it

in un computer portatile oppure non è prodotta da ATI stessa o da uno dei costruttori certificati dal costruttore canadese.

Per ogni modello di chip grafico ATI possono esistere innumerevoli versioni e per ciascuna di esse i costruttori di schede grafiche sono liberi di studiare configurazioni che differiscono nel tipo e frequenza di lavoro della memoria grafica. Le differenze vengono appianate dal codice di inizializzazione dei registri della Gpu, contenuto nella flash Rom della scheda, che viene personalizzato per bloccare le risoluzioni non ammesse dalla specifica configurazione software e ottimizzare il funzionamento delle altre.

Questa versatilità ha aiutato ATI a diventare uno dei costruttori preferiti dai produttori orientali, ma crea complicazioni al momento di aggiornare il sistema operativo, perché il driver software generico potrebbe non riconoscere il productID memorizzato nella flash Rom della scheda grafica. In questi casi si dovrebbe usare solo il driver modificato dal costruttore della scheda grafica, che tuttavia non sempre lo rende disponibile sul proprio sito Web. Windows XP

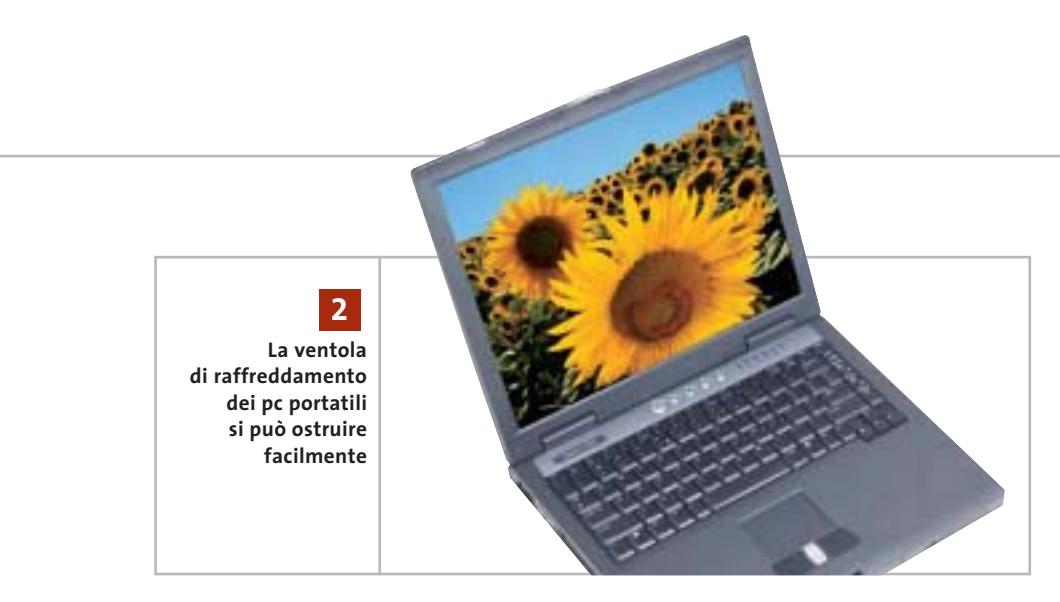

aggira il problema grazie al proprio driver interno, che è compatibile con quasi tutti i chip grafici ATI ma ha prestazioni 3D relativamente scarse poiché non è ottimizzato.

Riconoscendo il problema, ATI ha avviato un'iniziativa per migliorare la standardizzazione delle schede che usano i suoi chip, con tre loghi differenti. La situazione ottimale si verifica con le schede che portano il logo "Built by ATI", costruite sotto la diretta supervisione del produttore canadese. Una situazione analoga si verifica se appare il logo "Certified by ATI" sulla confezione della scheda grafica: ciò segnala che il costruttore si è adeguato totalmente alle norme tecniche ATI, quindi la compatibilità con i driver generici è assicurata. Le schede certificate da ATI sono elencate nel sito *www.ati.com*, sezione Partners. Il logo "Powered by ATI" segnala un livello di certificazione inferiore, che dovrebbe comunque permettere la compatibilità con i driver ATI generici.

Se la scheda grafica del pc è datata (o non è contrassegnata con il logo), è possibile ricavare indicazioni sul tipo e versione di componenti utilizzati lanciando il programma Atiinfo.exe, che fa parte del pacchetto "ATI adapter utilities" scaricabile dal sito Web *www.ati.com*. Una volta individuato l'esatto modello di Gpu, si possono provare driver rilasciati da altri costruttori che adottano lo stesso chip.

#### **2 <sup>|</sup> Hardware Temperatura elevata**

**Mattia Giglio ci scrive.** *Gentile redazione, gradirei sapere se il mio sistema presenta delle anomalie, visto che la temperatura della mainboard raggiunge dopo circa un'ora i 60 gradi e l'unico modo per farla scendere è spostare il portatile su una superficie più fresca.*

**CHIP risponde.** Secondo i risultati del diagnostico allegati alla lettera, i sensori di temperatura del computer Acer Aspire 1300 del lettore (equipaggiato con la Cpu mobile AMD Athlon XP 1800+) misurano una temperatura della motherboard di 48 gradi contro i 19,3 gradi della Cpu. Questi valori atipici (in particolare la temperatura della Cpu inferiore a 20 gradi) possono indicare la presenza di un problema di compatibilità tra il tipo di sensore di temperatura installato del computer e il software diagnostico, quindi è opportuno controllare la temperatura anche usando il setup del Bios o un altro programma.

Se i nuovi risultati confermano il surriscaldamento della scheda madre, è necessario controllare la funzionalità delle ventole di raffreddamento del computer. Nei computer portatili il sensore di temperatura della scheda madre si trova generalmente vicino al chip grafico, che nel caso dell'Aspire 1300 è integrato nel *a cura di Paolo Canali* 

North Bridge del chipset VIA ProSavage KN133.

Il raffreddamento di questo componente è generalmente affidato allo stesso flusso d'aria che scorre lungo il dissipatore metallico del processore, dopo il passaggio attraverso il filtro contro la polvere. Se il piano di appoggio del computer (oppure la polvere aspirata dal filtro) ostruisce il passaggio dell'aria, il pc arriva a surriscaldarsi pericolosamente. Il problema si risolve spostando il pc in modo che la ventola non risulti ostruita (soprattutto se l'apertura è sul lato inferiore), oppure aprendolo e togliendo la polvere.

#### **3 <sup>|</sup> Hardware**

#### **Boot da hard disk Usb**

**Carlo Umberto Bracchi ci scrive.** *Possiedo un hard disk da 2,5" esterno Extremecon (collegamento tramite porta Usb) e vorrei installarvi un secondo sistema operativo (Windows XP), ma ho incontrato delle difficoltà.*

*Vi chiedo, prima di tutto, se è possibile farlo; se sì come posso fare e se esistono in commercio programmi che rispondono alla mia esigenza.*

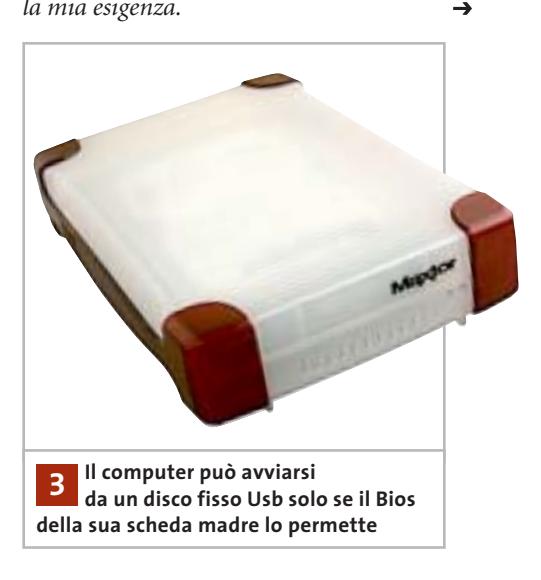

I quesiti dei lettori

#### **L'esperto risponde**

**posta@chip.it**

**CHIP risponde.** Per avviare il computer da un disco fisso collegato alla porta Usb è necessario selezionare questa funzione nel setup del Bios della scheda madre, nella sezione in cui si stabilisce la priorità di avvio delle periferiche. Purtroppo si tratta di una capacità che pochi Bios possiedono, quindi l'avvio da disco fisso esterno non è sempre possibile. Per avviare il pc dalla porta Usb è indispensabile che il disco fisso sia già collegato alla porta e acceso al momento dell'avvio del computer.

Alcuni Bios abilitano la presenza della tensione di alimentazione sul bus Usb con troppo ritardo, quindi se il disco fisso lo prevede è meglio collegarlo al suo alimentatore dedicato.

Inoltre, il disco fisso Usb viene riconosciuto dal Bios all'accensione del pc solo se è collegato direttamente a una porta del computer controllata dal chipset della scheda madre, quindi non può essere collegato a hub o porte gestite da schede. Se nonostante tutto non si riesce ad avviare il pc dal disco fisso esterno, anche scollegando per prova il disco fisso interno del pc, non resta che controllare la disponibilità di un aggiornamento del Bios della scheda madre sul sito Web del costruttore.

#### **4 <sup>|</sup> Hardware Limiti del Bios per l'hard disk**

**Maurizio Ieraci ci scrive.** *Avrei intenzione di aggiungere un secondo hard disk al mio computer, un Maxtor o un IBM da 120 Gb con 8 Mb di memoria cache, ma un negoziante mi ha detto che avendo un Pentium III da 700 MHz il sistema non avrebbe riconosciuto un hard disk con questa memoria cache. A me la cosa sembra un po' strana perché il Bios della mia*

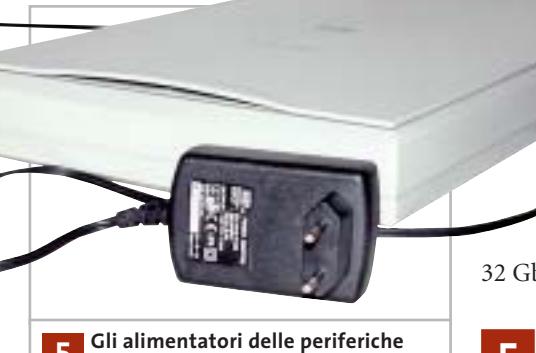

**per pc sono quasi sempre di tipo stabilizzato, a tensione regolata 5**

*scheda madre, una QDI Advance 10T, è aggiornato ai primi mesi del 2002, quindi vi chiedo se ciò e vero oppure se il negoziante si sbaglia.*

**CHIP risponde.** La quantità di memoria cache presente nel disco fisso influenza solo le prestazioni e non ha nessun impatto sulla compatibilità con la scheda madre.

Ciò che può creare problemi è invece la capacità: i modelli che superano i 137 Gb sono riconosciuti correttamente solo dai pc che hanno un controller o un Bios compatibile con la nuova modalità di indirizzamento dei dati a 48 bit. Poiché in questo caso si vuole installare un disco da 120 Gb, l'unico requisito è la compatibilità del Bios con le specifiche Enhanced Disk Drive di Phoenix, e il report di SiSoft Sandra conferma la presenza di questo supporto nella versione 1.06 del Bios installata nella flash Rom della scheda madre Advance 10T.

Salvo poche eccezioni, tutti i computer costruiti dalla fine del 2000 in poi gestiscono senza difficoltà i dischi fissi Ide con capacità fino a 120 Gb; per quelli con capacità maggiore è invece necessaria una verifica, se la scheda madre del pc ha più di un anno o si vogliono usare sistemi operativi diversi da Windows 2000/XP.

I dischi fissi ad alta capacità possono infatti creare problemi ai sistemi operativi più vecchi: per esempio Windows 9x/Me non gestisce partizioni più grandi di 64 Gb, ma è opportuno limitarle a 32 Gb per evitare problemi.

#### **5 <sup>|</sup> Hardware**

#### **Alimentatore per lo scanner**

**Antonio Ricciardi ci scrive.** *Possiedo uno scanner HP Scanjet 4470c e nonostante un utilizzo saltuario l'alimentatore è saltato. L'ho sostituito con un alimentatore di pari caratteristiche (1.200 mA, 12 Vcc) che funziona perfettamente, ma nel dubbio ho misurato la tensione e ho scoperto che questa, a differenza di quanto riportato in targa, ha una uscita di circa 16,7 volt. È possibile con questo valore danneggiare lo scanner?* 

**CHIP risponde.** L'alimentatore sostitutivo scelto dal lettore è evidentemente del tipo non stabilizzato, in cui il valore della tensione in uscita dipende dal carico elettrico applicato. Un valore di 16-17 volt a vuoto è infatti tipico dei modelli che erogano 12 volt a pieno carico. Questa tensione potrebbe danneggiare lo scanner quando si trova in modalità stand-by, e quindi assorbe una potenza ridotta: tutto dipende dai circuiti di protezione che il costruttore ha scelto; altri rischi vengono dagli sbalzi di tensione, che l'alimentatore riporta sulla propria uscita senza alcuna attenuazione.

Per evitare danni consigliamo di sostituire l'alimentatore con un modello stabilizzato, dotato di regolatore elettronico che mantiene stabile il valore della tensione al variare del carico, controllando bene la polarità della tensione sullo spinotto prima di inserirlo nello scanner. →

### appuntamento con l'information technology

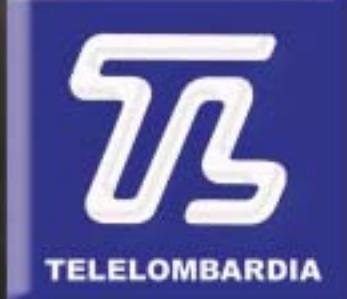

www.telelombardia.it

# la domenica alle

I quesiti dei lettori

#### **L'esperto risponde** *@* **, <b>B** , **B**  $\blacksquare$  posta@chip.it

#### **6 <sup>|</sup> Hardware**

#### **Temperatura del processore**

**Alex ci scrive.** *Volevo porvi una domanda riguardo a un problema che mi si presenta sul pc. Questa è la mia configurazione: scheda madre Gigabyte 7vaxp, Cpu AMD 2200+, 256 Mb di Ram, dissipatore Coolermaster hcc001, hard disk 60 Gb IBM, scheda video Matrox G450 Dual Head, alimentatore 350 W, case ereditato dal mio vecchio P2 (abbastanza spazioso) con due ventole 12 x 12 aggiunte da me (una risucchia l'aria all'interno, mentre l'altra la espelle).*

*Quello che volevo chiedervi è come mai la Cpu raggiunge temperature attorno ai 60-62 gradi. È normale? Un mio collega ha scheda madre e Cpu uguali alle mie con ventola e dissipatore originale AMD e non va oltre i 53 gradi. Da cosa può dipendere? Che azione devo intraprendere per farla abbassare? E soprattutto, è normale che arrivi a 60 gradi?*

**CHIP risponde.** Una temperatura di 60 gradi è ancora accettabile, anche se non ottimale: conviene spendere un po' di tempo per abbassarla e quindi migliorare la stabilità del sistema.

La temperatura raggiunta dalla Cpu dipende dalla temperatura dell'aria che circonda il dissipatore di calore, perciò è importante verificare se le ventole aggiuntive del cabinet forzano l'aria a passare attraverso la zona dove agisce la ventola del dissipatore della Cpu. In alcuni montaggi la posizione dei cavi delle periferiche, delle schede di espansione e del blocco alimentatore creano una sacca di aria calda stagnante, che riduce l'efficacia del dissipatore di calore della Cpu. La presenza di questo tipo di problema è evidente quando la temperatura della Cpu a cabinet aperto è nettamente inferiore a quella a cabinet

chiuso: in un buon assemblaggio dovrebbe essere vero il contrario.

Dopo aver ripristinato la circolazione d'aria interna, se la temperatura della Cpu Athlon resta troppo alta conviene controllare l'efficacia della pasta o del pad termoconduttivo che accoppia il chip al dissipatore. Le paste bianche a base di silicone che alcuni costruttori insistono a proporre sono ormai completamente superate, inadatte all'Athlon XP: bisogna usare paste caricate in argento, oppure i pad termoconduttivi di nuova generazione. Questi pad, generalmente preapplicati alla base del dissipatore di calore, sono purtroppo

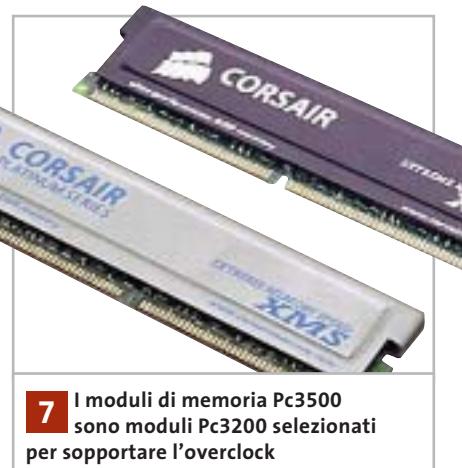

di tipo usa-e-getta. Non è più possibile smontare e rimontare il dissipatore senza sostituire il pad, come si faceva con le Cpu di vecchia generazione. Un pad rovinato può alzare la temperatura del chip anche di cinque gradi.

#### **7 <sup>|</sup> Hardware Memoria Pc3500**

**Valentino Craviari ci scrive.** *Possiedo un pc così configurato: Asus A7n8x Deluxe Release 2.0, Athlon Xp 2800+, 1.024 Mb di Ram Kingston Hyper X Pc3500 in Dual Channel Mode (2 x 512), Hercules 9800*

*Pro, hard disk Maxtor da 80 Gb con 8 Mb di cache.*

*Volevo segnalare il seguente problema: la Ram Pc3500 viene riconosciuta dal Bios come una Pc3200 400 MHz, anziché 434 MHz. A questo punto volevo sapere come devo operare per consentire al sistema la giusta configurazione della Ram. Ho anche aggiornato il Bios all'ultima release ma il risultato non è cambiato.*

**CHIP risponde.** I moduli di memoria Pc3500 sono moduli Pc3200 selezionati per reggere l'overclock della frequenza di lavoro a 433 MHz (equivalenti a 216,66 MHz di frequenza di bus). Vanno quindi scelti solamente per ottenere un margine di funzionamento più ampio, oppure quando si desidera eseguire un overclock della scheda madre e del processore. Una configurazione che si

può sperimentare sulla scheda A7N8X equipaggiata con processore Athlon Xp 2800+ (con core Barton a 2,083 GHz) consiste nel

selezionare un rapporto 1:1 tra le frequenze dei bus Fsb e Ram, quindi attivare la regolazione manuale delle frequenze nel Bios Asus e alzare a 2.256 MHz la frequenza di clock del nucleo del processore (clock base della scheda madre a 216 MHz).

Anticipiamo però che si tratta di un overclock difficile, in quanto spinge sopra ai 50 W la potenza termica che la Cpu deve dissipare. Anche le schede grafiche incontrano difficoltà per funzionare in modalità Agp 4x/8x con il bus spinto a questa frequenza. Prima di utilizzare a lungo il computer, conviene mantenerlo in test per qualche ora con il programma Cpuburn ed eseguire alcune volte un benchmark per la scheda grafica. Se la stabilità non è soddisfacente (o il pc non si avvia del tutto), non resta che riportare la frequenza di lavoro dei bus a valori inferiori.

#### www.empiremedia.it

### IL MULTIMEDIALE ASSUME UNA NUOVA DIMENSIONE

# ox

# Digital Audio

ing

 $\begin{array}{c} \n\downarrow \\ \n\downarrow \n\end{array}$ 

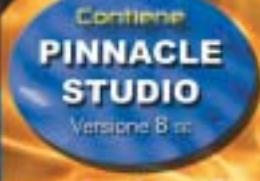

 $EmDir$ 

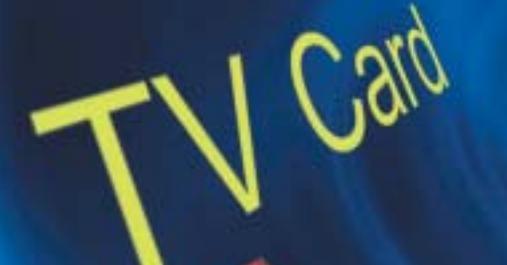

 $\overleftrightarrow{ }$ 

La soluzione

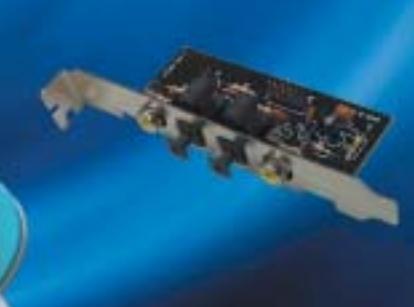

I quesiti dei lettori

#### **L'esperto risponde <b>e P E E PO POSS**

#### **8 <sup>|</sup> Bios**

#### **Protezione antivirus**

**Guido ci scrive.** *Vi scrivo per porvi un quesito che mi angoscia: sono in possesso di due pc, ma il problema si crea su un Pentium II 400, che utilizza mio figlio. Per alcuni motivi, ma non di malfunzionamento di periferiche, è stato riformattato (operazione a me nota ed eseguita già molte volte), e visto che mio figlio voleva provare Windows XP, invece di installare Windows Me ho installato XP, formattando il disco con Ntfs. Visto che creava alcuni problemi di avvio su alcuni giochi, ho riformattato con Fat32 per installare Windows Me, ma all'inizio di tale operazione, mi si presentava in seguente errore: "Disk boot sector is to be modified. Type Y to accept, any key to abort". Scegliendo "Y" si prosegue la formattazione, ma al termine il sistema segnala che la tabella non è valida.*

*Provando a installare Windows Me, carica i file per l'installazione ma si blocca tutto appena raggiunge il 100%, mentre installando Windows XP dà il solito errore alla richiesta della formattazione, ma continua e porta a termine l'installazione, sia con Fat32 che con Ntfs e funziona tutto regolarmente. A questo punto ho scaricato da Internet un programma per la formattazione a basso livello relativo all'hard disk in mio possesso, un Maxtor da 8.600 Mb (max\_llf), ma il problema rimane. Mi chiedo come fa a funzionare XP mentre Windows Me non si riesce neppure a installare, se i settori di boot sono modificati, e come posso fare per riportare tutto alla regolarità.*

**CHIP risponde.** Il Bios della scheda madre blocca la scrittura del boot record (Mbr) del disco fisso mostrando il messaggio indicato nella lettera quando si abilita la voce "virus protection" nel setup. Purtroppo alcuni Bios realizzati alla fine degli anni '90 abilitano la funzione antivirus per impostazione predefinita, creando

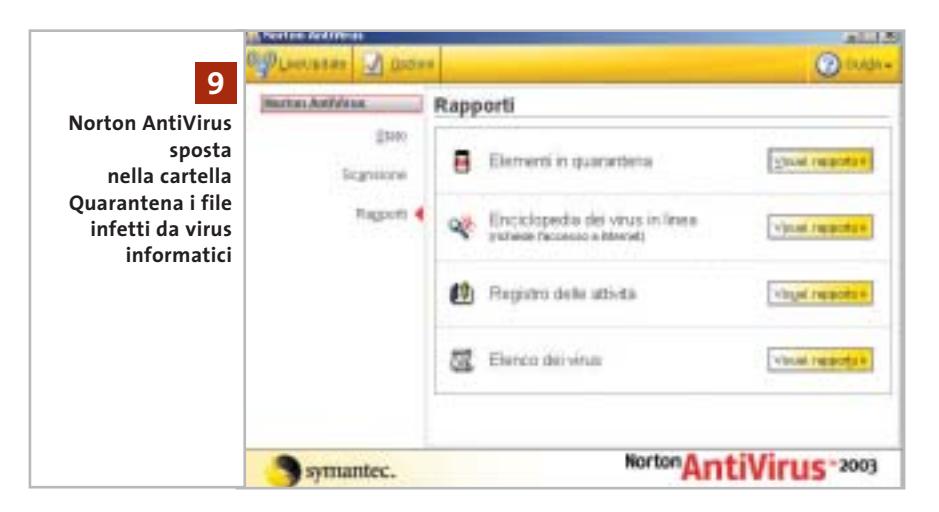

problemi quando è necessario reinstallare il sistema operativo (e quindi sovrascrivere il vecchio Mbr del disco fisso). Per riportare tutto alla normalità basta entrare nel setup del Bios, disattivare la funzione antivirus (che è inefficace per i virus di oggi) e riavviare il pc. Il setup di Windows XP, a differenza di quello di Windows Me, ritenta l'operazione di scrittura dell'Mbr e quindi prosegue dopo l'errore.

#### **9 <sup>|</sup> Norton AntiVirus Ripristino file di sistema**

**Bruno ci scrive.** *Norton AntiVirus 2003 mi avverte che i file Aliases.Ini, Myboot.Txt, Regkeyadd.Bat, Web.Swf nella cartella Winnt/System32/ sono infetti (da IRC Trojan) e che, non potendoli disinfettare, li metterà in quarantena. La risposta via e-Mail di Norton è di eliminare i file infetti e, possibilmente, di sostituirli. Sono file di sistema indispensabili (il pc funziona perfettamente con i file in quarantena)? Se sì, esiste in Windows 2000 la possibilità di sostituirli dal disco di installazione come era possibile fare con Windows 98?* 

**CHIP risponde.** Nessuno dei file indicati fa parte di Windows; si tratta infatti di file che, per sviare i sospetti, i virus informatici hanno creato all'interno della cartella che contiene il sistema operativo.

Norton AntiVirus è efficace nell'individuarli e spostarli in una cartella riservata dove non possono nuocere, ma a volte è poco chiaro quando segnala l'attività svolta. Anche quando il file è un virus vero e proprio cancellabile senza danno, tenta di "ripararlo" e suggerisce di ripristinare una fantomatica versione originale. In caso di necessità i file originali di Windows 2000 e XP si possono recuperare dagli archivi compressi che si trovano nel Cd-Rom d'installazione, semplicemente avviando il pc in modalità provvisoria, aprendo l'archivio desiderato e ricopiando il file nella cartella di Windows.

Tuttavia, se nel computer sono stati installati Service Pack o hotfix, non bisogna ripristinare i file originali ma quelli contenuti nel Service Pack o hotfix più recente. I file degli hotfix (installati solitamente tramite Windows Update) si trovano in sottocartelle nascoste contenute in quella di Windows, che si distinguono perché il loro nome inizia con il simbolo del dollaro; i file installati dai Service Pack si trovano invece nella cartella servicepackfiles. Windows XP ha un sofisticato meccanismo per evitare la sovrascrittura dei file di sistema, quindi la semplice copia del nuovo file sul vecchio →

### Adsl Senza Canone. Tiscali libera anche Internet veloce.

#### Tiscali Adsl Senza Canone: niente canone, paghi solo quello che consumi.

Non rinunciare a Internet veloce. Oggi c'è Tiscali Senza Canone, la prima Adsl senza canone mensile. Bastano 60 euro una tantum per aderire a Senza Canone e avere tutta la libertà di usare l'Adsl come e quando vuoi, pagando solo 5 centesimi per minuto di connessione. E se lo desideri, con soli 30 euro in più puoi avere anche il modem. Tutti i prezzi sono Iva inclusa.

In più, se ti abboni entro il 31 ottobre non paghi neanche il costo di attivazione di 154,99 euro e hai in regalo servizi esclusivi per un valore di oltre 105 euro, fra cui 1 anno di SuperMail, la super casella di posta da 90 MB con antivirus e antispam, 6 mesi di Tiscali Music Club con 130 brani da scaricare oppure 1.300 da ascoltare e 1 anno di Tiscali WebCam.

**Abbonati ora!** 

www.tiscali.it/adsl

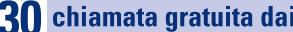

130 chiamata gratuita dai telefoni fissi

#### **L'esperto risponde**

potrebbe essere annullata al successivo riavvio del computer. Per questo motivo conviene utilizzare l'utilità di ripristino del sistema, che tiene una copia dei file importanti e permette di ritornare facilmente a una situazione precedente.

#### **10<sup>|</sup> Hardware**

#### **Slot Agp**

**Salvatore Renda ci scrive.** *Ho un problema che mi assilla e che credo comune a molti altri utenti. Vorrei capire qualcosa di più sull'Agp (2x 4x 8x). Mi spiego meglio: sento parlare di voltaggi da 1,5 o 3 volt, e che non è possibile montare una scheda video su una motherboard se questa non supporta il voltaggio richiesto. Ma che significa? E come si fa a capire a quanti volt funziona la propria scheda video, visto che questo dato non si trova sul manuale? Io per esempio ho una scheda Hercules 8500 dv All-In-Wonder montata su una motherboard Asus a7vivm, e non so neanche se funziona al meglio. È possibile montarla su una motherboard recente? Se sì, quale mi consigliate? Come si fa a capire a quanti volt funziona l'Agp di una motherboard? Perché non pubblicate una bella lezione su questo argomento in modo da fare chiarezza?* 

**CHIP risponde.** Le differenze tecniche tra le versioni dello slot Agp sono state più volte affrontate nelle pagine di questa rivista e negli Special di *CHIP*; rimandiamo perciò a pagina 74 del numero di gennaio di *CHIP* per una discussione più approfondita.

Salvo poche eccezioni (dovute a schede molto vecchie), la tensione di lavoro di una scheda Agp si può determinare a colpo d'occhio semplicemente osservando il suo pettine dei contatti. Se la scheda ha un solo intaglio vicino alla staffa posteriore, si tratta di un modello Agp 1x o 2x che funziona solo a 3,3 volt. Non può essere inserito nelle schede madri recenti, che accettano solo schede a 1,5 volt. Se la scheda ha due intagli che dividono la zona dei contatti in tre parti, quasi certamente funziona indifferentemente a 3,3 e 1,5 volt, ed è compatibile con tutte le schede madri.

Fanno eccezione alcune vecchie schede prodotte da Diamond e altri costruttori, che avevano erroneamente due tacche pur funzionando solo a 3,3 volt.

Se la scheda Agp ha un solo intaglio in posizione lontana dalla staffa posteriore, funziona a 1,5 volt e quindi si può inserire solo nelle schede madri con bus Agp conforme alla specifica 2.0 dello standard (con velocità massima Agp 4x) oppure 3.0 (con velocità massima Agp 8x). Le tensioni Agp supportate dalle schede madri so-

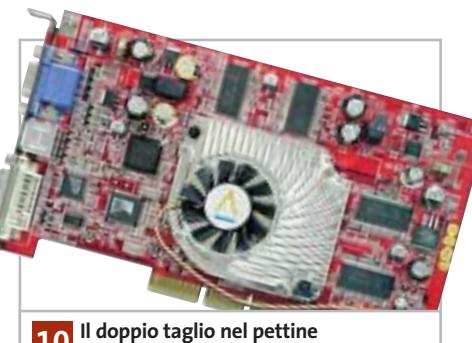

**dei contatti segnala la compatibilità 10 elettrica con gli slot Agp a 3,3 e a 1,5 volt**

no meno facili da scoprire, perché poche motherboard Agp 4x/8x hanno chiavette di polarizzazione nello slot che impediscono fisicamente l'inserimento delle vecchie schede a 3,3 volt.

Al contrario, quasi tutte le schede madri Agp di prima generazione hanno slot polarizzati, dove non entrano le schede a 1,5 volt.

Purtroppo ciò è di poca utilità: il forte assorbimento di corrente dei chip grafici attuali supera comunque le possibilità di molte vecchie schede madri, anche quando la scheda è compatibile con la tensione a 3,3 volt. Per evitare costosi errori si deve consultare il manuale della scheda madre, e in sua assenza le caratteristiche tecniche del chipset che sono reperibili sul sito Web del produttore.

#### **11<sup>|</sup> Hardware Uscita Tv ATI**

**Antonio Di Noia ci scrive.** *La scheda video installata sul mio pc è la ATI Radeon 9000 Series (versione OEM) con uscita Tv. I driver sono aggiornati alla versione wmeradeon-7-90-030605m-009438c e il relativo pannello di controllo è aggiornato alla versione control-panel-7-90-030605m-009438c.*

*Il problema che ho è il seguente: non c'è verso di visualizzare l'immagine a pieno schermo né sul televisore 4:3, né sul televisore 16:9 da me posseduti (collegando l'uscita Tv della scheda alla presa Scart del televiso-*

*re tramite adattatore fornito assieme alla scheda). Ho provato a ridurre la risoluzione, a impostare il televisore come schermo primario, a impostare il televisore come unico schermo (anche scollegando il monitor Lcd), ma il risultato che ottengo è sempre il medesimo: l'immagine visualizzata non riempie le parti superiori e inferiori del televisore (risulta schiacciata). Ho scritto più di una e-Mail ad ATI, ma ogni volta mi invitano a leggere le Faq sul loro sito, dove però del problema non se ne parla!* 

*Considerando la foto che compare sul numero di giugno 2003 di* CHIP *a pag. 181 dove invece lo schermo è bello pieno, e considerando che la scheda video trattata in quell'articolo utilizza la Gpu nForce vi chiedo: non è che per caso le schede basate sulla Gpu ATI hanno tutte il problema da me riscontrato, cioè non supportano lo standard italiano che prevede una uscita Pal composita con frequenza a 50 Hz? O sbaglio qualche cosa nel settaggio? Se passo alla Gpu nForce risolvo il problema? (considerato che avete fatto l'articolo di cui sopra, penso che potete darmi una risposta certa).*
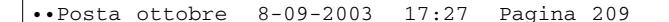

I quesiti dei lettori

#### **posta@chip.it**

**CHIP risponde.** L'anomalia descritta può dipendere da un errore nella selezione dello standard video all'interno del Pannello di controllo di Windows. Le schede grafiche ATI permettono una regolazione accurata dell'uscita Tv, richiamando le proprietà avanzate della scheda video, portandosi sulla schermata Display (che serve anche a selezionare le uscite da attivare) e facendo clic sul pulsante sopra l'icona del televisore.

Apparirà un pannello dove è possibile regolare, in modo indipendente dall'uscita Vga, il contrasto, la luminosità e lo standard video: per evitare lo schiacciamento si deve scegliere la modalità Pal a 50 Hz. Se il pannello non fosse visibile, installare il driver fornito dal co-

#### **MODDING E TIPS**

La redazione di CHIP ha messo a disposizione dei propri lettori altre tre caselle di posta per il case modding e particolari modifiche dell'hardware (bedifferent@chip.it), per i tips scoperti dai lettori (tips@chip.it) e per le richieste di informazioni e chiarimenti relative al numero precedente (mailbox@chip.it).

L'indirizzo posta@chip.it rimane comunque valido per le segnalazioni di problemi tecnici.

struttore della scheda grafica invece di quello generico ATI. Se non fosse possibile scegliere dall'elenco lo standard Pal a 50 Hz, significa che la scheda Oem acquistata è un modello specifico per il

#### **Case modding**

6 e-Mail: bedifferent@chip.it Allegare una foto del case e descrivere come è stato realizzato **Tips dei lettori** 6 e-Mail: tips@chip.it Allegare un'immagine relativa al tip e descrivere cosa fa e come si applica **Segnalazioni e chiarimenti** 6 e-Mail: mailbox@chip.it

mercato statunitense. La regolazione dell'uscita Tv è possibile solo quando il driver rileva la presenza di un televisore collegato alla relativa uscita durante l'avvio di Windows. 0

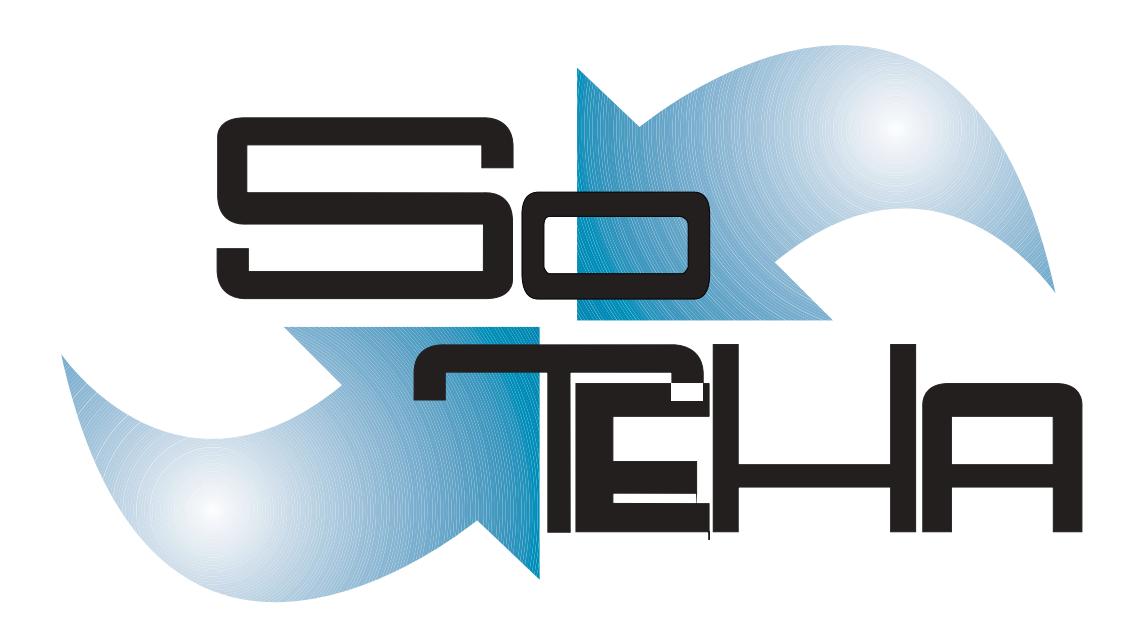

web design, multimedia, web applications, intranet, housing, hosting IL TUO BUSINESS E' INTERNET? DIVENTA NOSTRO PARTNER! :: info@soteha.i www.soteha.it via Montespluga, 7 Cinisello Balsamo (MI) tel +39 0266043166 fax +39 0266048942

# **I tesori celati di Windows Strumenti nascosti di XP**

Strumenti

di amministrazion

**Windows XP è un sistema molto complesso e persino gli utenti più esperti non sono a conoscenza di tutte le sue potenzialità, al punto che si possono scoprire interessanti funzionalità situate nei posti più impensati.** *Di Harald Fette, Stephan Goldmann e Markus Hahner*

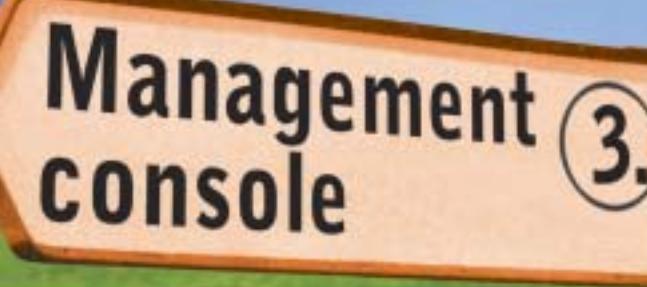

Utility<br>di diagnostica

**210** CHIP | OTTOBRE 2003

start

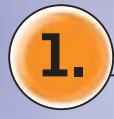

### **1. Utility di diagnostica**

**L'installazione di Windows non copia automaticamente tutti i programmi presenti sul Cd, ma permette una selezione degli stessi; alcuni di questi si dimostrano particolarmente interessanti** 

■ La directory contenente i Windows Support Tools presenta una serie di utility sviluppate per i tecnici dell'assistenza e per gli utenti esperti, allo scopo di fornire un valido aiuto nella diagnosi e nella risoluzione di possibili problemi, soprattutto relativamente alle reti.

#### **Utility nascoste: dove trovarle nel Cd-Rom di installazione**

Inserito il Cd-Rom di installazione di Windows XP automaticamente si apre una finestra di menù di accesso al disco: è necessario selezionare la voce Esegui altre operazioni, scegliere Esplora il Cd-Rom e ottenere una finestra di Esplora risorse contenente i dati presenti sul Cd-Rom. Tra gli elementi presenti, aprire la cartella Support e all'interno di essa la cartella Tools, contenente le utility cercate, alcuni file di installazione e un file Readme.Htm relativo all'installazione, ma che non fornisce informazioni circa la gestione degli strumenti di XP qui presenti (tali informazioni sono reperibili nella guida di XP).

#### **Caricare le utility sull'hard disk: scegliere il tipo di setup**

Per installare gli strumenti fare doppio clic sul file Suptools.Msi, avviando in questo modo una procedura guidata: è necessario scegliere il tipo di installazione tra Typical, che carica gli strumenti maggiormente utilizzati, e Complete, adatto agli amministratori di rete. La successiva scheda Destination Directory permette di scegliere in che posizione installare gli strumenti, che vengono posizionati in C:\Programmi\Support Tools. Terminata l'installazione, le utility diventano reperibili sotto Start/Tutti i programmi, anche se il menù a tendina che compare non permette l'accesso a tutti gli strumenti installati. Da precisare che documentazione, istruzioni e comandi sono tutti in inglese e che i termini utilizzati sono concisi e molto tecnici, per cui l'utilizzo dei Support Tools risulta abbastanza complesso.

#### **Support Tools: utilizzare la centrale di controllo**

Selezionando Start/Tutti i programmi/ Windows Support Tools, si può accedere all'opzione Support Tools Help, che conduce a un elenco alfabetico dei programmi installati, contenente una breve descrizione degli stessi e la possibilità di lanciarli singolarmente. Una descrizione maggiormente dettagliata è contenuta nei file Readmin.Exe e Dcdiag.Exe, che però non sono presenti sul Cd-Rom di

installazione del sistema operativo e solamente il secondo di essi è reperibile sul sito di Microsoft. Inoltre, due strumenti in particolare devono richiamare separatamente i file contenenti le informazioni relative: Depends. Hlp e Windiff.Hlp possono essere avviati direttamente dalla cartella contenente gli strumenti, da Esplora risorse; l'icona di tali file è caratterizzata da un punto interrogativo. Da notare il fatto che l'elenco degli strumenti caricati nel sistema, è molto lungo; nel box Gli strumenti non documentati è presente una breve descrizione degli stessi.

#### **Prompt dei comandi: per avere informazioni aggiuntive**

Anche tramite il prompt dei comandi è possibile ottenere informazioni relative ai Support Tools, digitando il nome dello strumento seguito dal parametro "/?". →

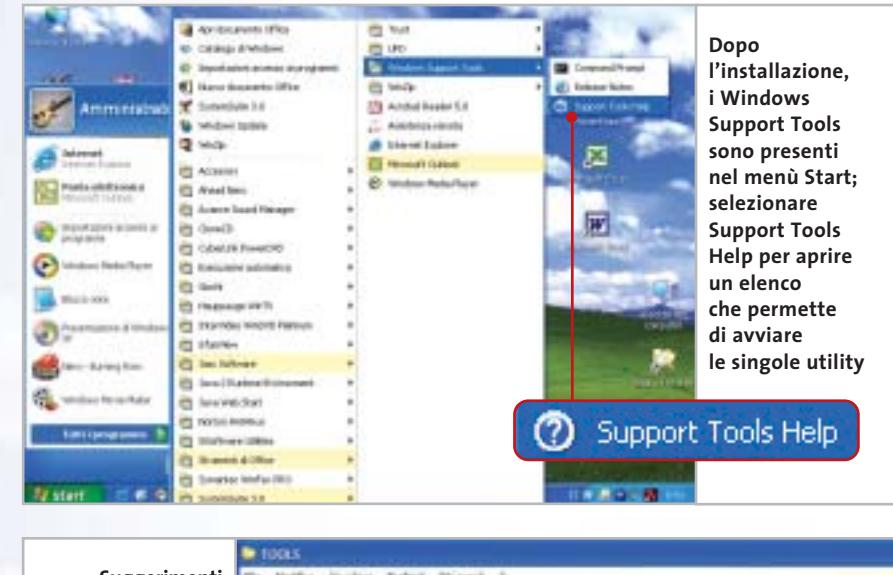

**sui programmi e sulle routine di installazione si possono trovare nel file Readme.Htm della cartella Tools, sul Cd di installazione di XP**

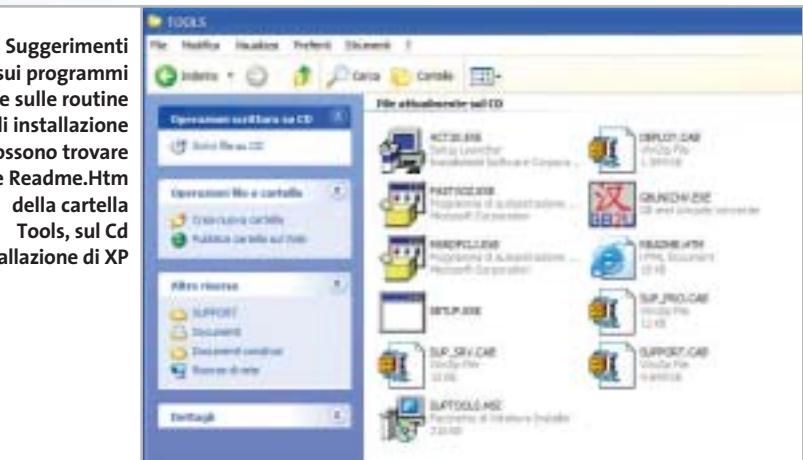

Strumenti nascosti di XP

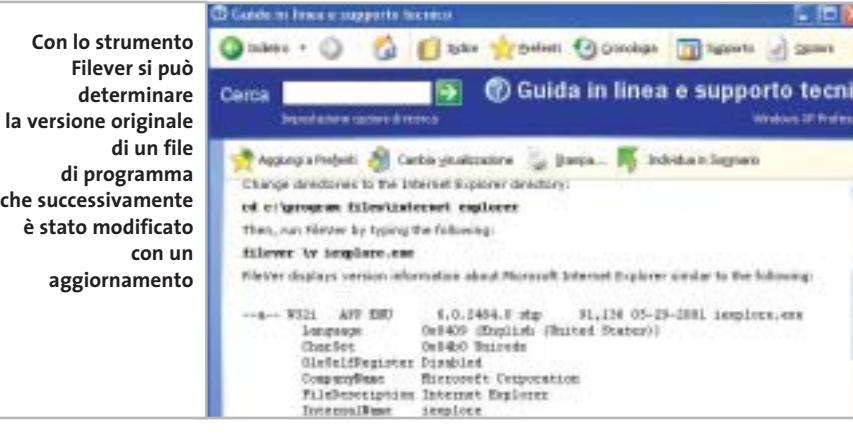

Windows Installer Clean Up **Più completa che tramite**  Continuing further will make permanent changes to your system. You may **il Pannello di controllo,** Constant of the contract of all applications on your system that used the media metal and the Windows Installer technology to be mitalled. If you do not went to proceed, please press the 'Eal' button now. Choosing 'Remove' **l'eliminazione definitiva tramite Windows Installer Clean Up richiede**  pernanent changes. **solo un clic su Remove**  Installed Products: Microsoft Office XP Professional con FrontPage (All Users) Microsoft Word 2002 (All Users)<br>ALED See 4.0 PowerPack Suite (All Users)<br>Microsoft Picture 15 Photo 2002 (All Users)<br>Microsoft Picture 15 Photo 2002 (All Users)<br>Microsoft Encosta 2001 (All Users) Windows Support Tools (All Users) ACE Mega CoDecS Pack - ProVP (All Users) Nero (All Users) ParkkonMagic [All Users] Microsoft Windows Journal Viewer (All Users)<br>Connectix Virtual PC Trial (All Users) Microsoft AutoRoute 2002 (All Users) Utilità di backup di Windows (All Users) WebFide: XP (All Lisers)<br>MoAtee VirusScan Professional Edit **Remove** Select All Clear All Renove Exit

Attenzione: si tratta di strumenti potenti, utilizzandoli erroneamente potrebbero arrecare danni al sistema operativo.

#### **Installer Clean Up: per eliminare i programmi dal pc**

Windows Installer Clean Up è uno strumento utile per l'eliminazione di parti di programmi che Windows non è stato in grado di disinstallare completamente; nell'elenco degli strumenti disponibili nella centrale di controllo compare con il nome Msicuu.Exe, lo si può avviare direttamente tramite l'opzione Run Tool ed è anche disponibile una breve descrizione. È, inoltre, possibile richiamare altri programmi correlati scegliendo Related Tools. Lo strumento è di facile utilizzo: una volta avviato è sufficiente selezionare i programmi da eliminare e premere il bottone Remove.

#### **File Version: determinare la versione dei programmi**

Service Pack, hotfix e aggiornamenti modificano i file presenti sul pc; risulta allora utile sapere con quale versione dei file si ha a che fare.

A questo scopo è previsto lo strumento File Version (Filever.Exe).

Per avviarlo si deve aprire il Prompt dei comandi e posizionarsi nella directory contenente il programma di cui si vuole conoscere la versione; per esempio, per verificare la versione di Internet Explorer in uso, si deve digitare il seguente comando

#### cd c:\programmi\internet explorer

per entrare nella cartella adatta, e poi

#### filever /v iexplore.exe

per far comparire le informazioni richieste.

#### **SUPPORTO TECNICO » Gli strumenti non documentati**

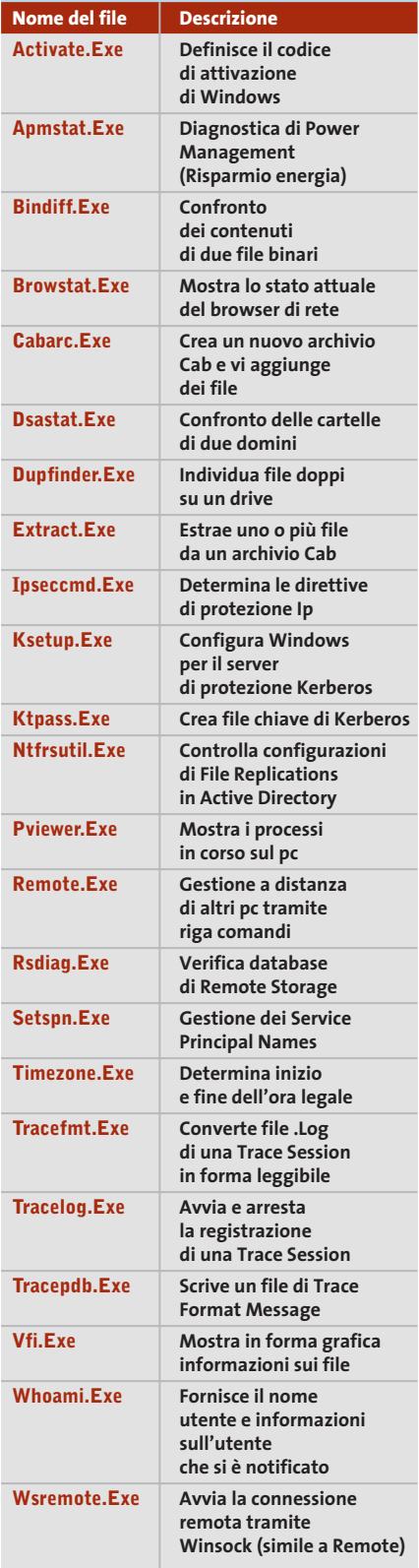

‰

**McAFEE** Security

SNIFFER **MAGIC** 

networkassociates.com

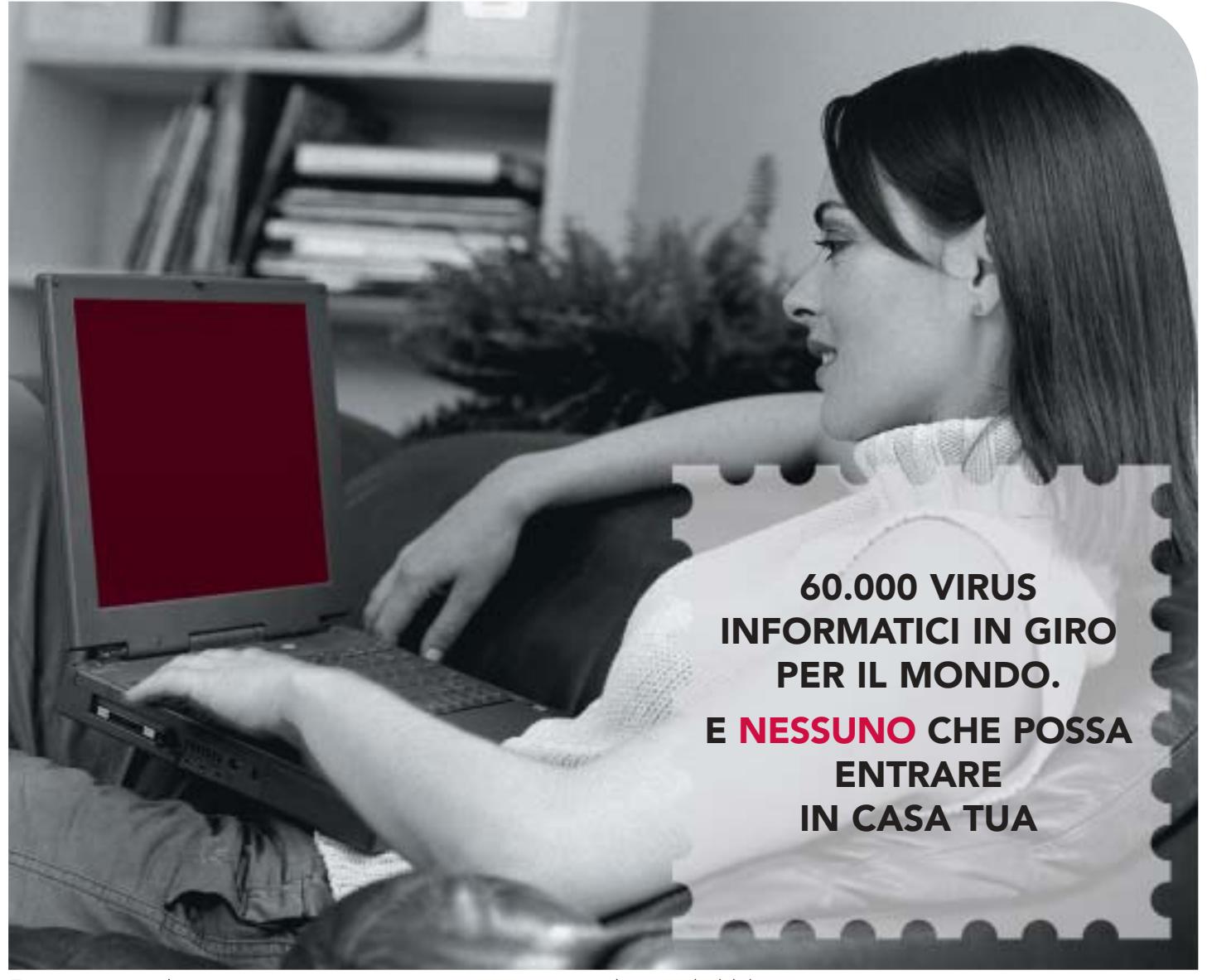

Tutti i giorni virus di ogni genere penetrano nei computer e provocano danni incalcolabili.

Ma non tutti i PC sono esposti a questo rischio. Oltre 70 milioni di utenti nel mondo hanno scelto la protezione McAfee Security\*, il software protagonista della lotta alle intrusioni indesiderate. I prodotti McAfee Security coprono tutti gli aspetti della sicurezza con soluzioni pensate sia per gli utenti individuali che per le imprese. Sono veloci da installare, facili da gestire e soprattutto sono supportati dal nostro team di emergenza AVERT (Anti-Virus Emergency Response Team), grazie al quale i nuovi virus vengono scoperti subito e l'antidoto viene fornito agli utenti McAfee in tutto il mondo.

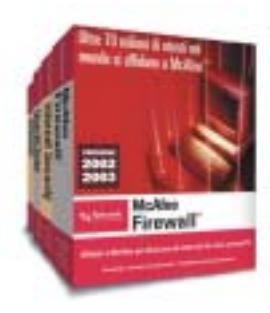

Perciò goditi la tranquillità assicurata da McAfee Security: proteggi il tuo PC e tutte le tue informazioni tenendo i virus lontani da casa tua.

#### I prodotti McAfee Security sono disponibili presso i migliori negozi di informatica.

Per qualsiasi informazione puoi contattarci all'indirizzo e-mail Info\_Italia@nai.com oppure al numero 02-516181. Maggiori approfondimenti su www.mcafee.com

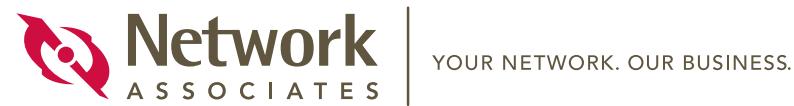

Strumenti nascosti di XP

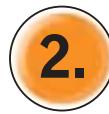

### **2. Strumenti di amministrazione**

**Gli Administration Tools sono nascosti all'interno della cartella System32 di Windows, ma sapendo della loro esistenza si può approfittarne senza problemi...** 

■ Oltre agli strumenti del Pannello di controllo e dei programmi di amministrazione raggiungibili tramite Start/Tutti i programmi/Accessori/Utilità di sistema, Microsoft ha incorporato nella cartella C:\Windows\System32 diversi piccoli programmi senza accesso diretto.

#### **Winchat: comunicare in rete locale**

Se si desidera comunicare attraverso i pc della propria rete locale e non si vuole installare un servizio di posta elettronica, si può fare uso dello strumento Chat (Winchat.Exe), dal funzionamento molto semplice: una volta avviato il programma compare la finestra Chat, divisa in due parti, una superiore per scrivere i propri messaggi e una inferiore per riceverli. Per stabilire la connessione telefonica è necessario selezionare l'icona Chiama l'utente di un altro computer, situata in alto a sinistra: compare l'elenco dei pc attivi sulla rete. Scelto il computer con il quale dialogare, il destinatario viene avvisato con il suono di un campanello e deve confermare la connessione premendo il bottone Rispondi ad una chiamata in ingresso. Ovviamente è sottointeso che tutti i computer della rete devono attivare questo strumento.

#### **Dynamic Data Exchange: il controllo delle condivisioni**

Già nelle versioni precedenti a XP, Microsoft aveva inserito in Windows il Dynamic Data Exchange, Dde appunto, per lo scambio di dati tra programmi su uno stesso computer, mentre inizialmente lo scambio attraverso una rete non era previsto. Successivamente le potenzialità dello strumento sono state ampliate e ora il Dde funziona anche per le reti. Windows XP possiede uno strumento apposito, Ddeshare.Exe, che permette di creare, modificare e cancellare condivisioni, in modo che programmi presenti su un pc possano comunicare con i software di altri computer e condividerne i dati. Sono previste delle limitazioni per quanto riguarda la sicurezza e la possibilità di creare gruppi di utenti speciali, in grado di accedere solo a taluni dati. La condivisione Dde opera come servizio Netdde indipendente: lo strumento è richiesto solo per la configurazione.

#### **Dxdiag: verifica della versione delle DirectX**

Installando un videogioco, aggiornando i driver della scheda video o della scheda audio, configurando un nuovo programma di grafica, accade spesso che venga ri-

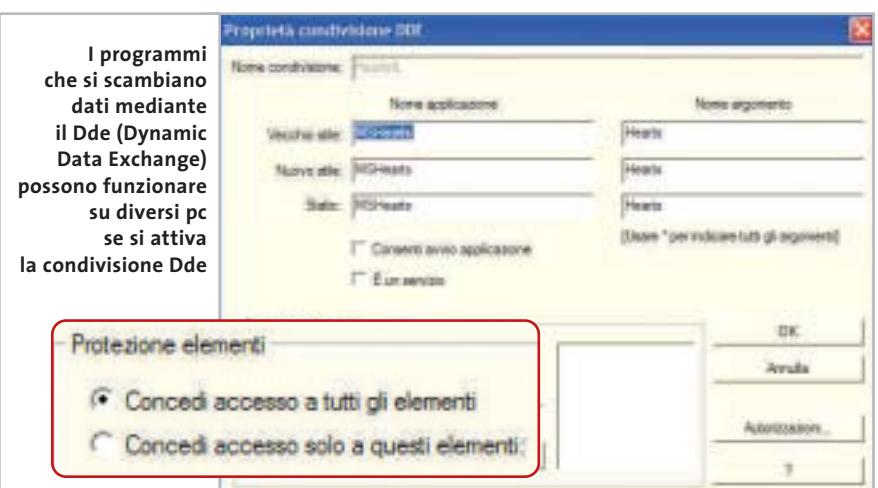

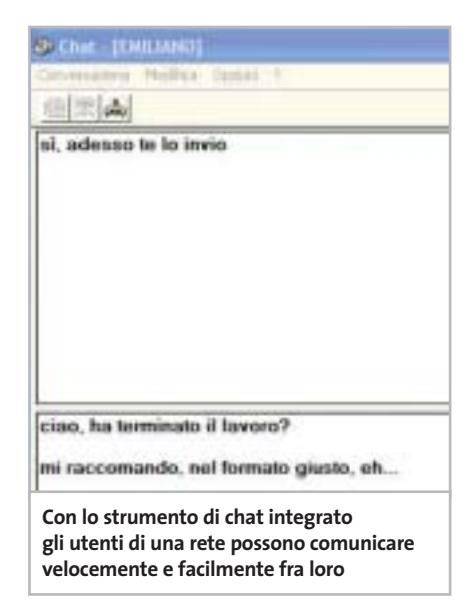

chiesto di installare una versione delle DirectX aggiornata; sorge, allora, il dubbio di quale sia la versione effettivamente presente sul proprio pc. La soluzione è ottenibile tramite un programma apposito, Dxdiag.Exe che, oltre a informazioni di sistema, contiene anche funzioni di monitoraggio. Dopo avere avviato il programma, nella scheda Sistema si può leggere la versione di DirectX e maggiori informazioni si trovano nella scheda File DirectX. Nelle altre schede è possibile reperire informazioni sui singoli driver per la visualizzazione, la riproduzione audio, le periferiche di input e le connessioni di rete. Se insorgono problemi con uno dei driver compaiono opportuni suggerimenti nella scheda relativa al driver stesso.

#### **Winver: controllare la versione di Windows in uso**

Nel caso in cui non si sappia se la versione di Windows XP in uso sia la Home o la Professional, oppure se è stato installato o meno un Service Pack, o ancora si voglia venire a conoscenza della quantità di memoria installata, si può far uso del programma Winver.Exe che ha appunto lo scopo di fornire tali informazioni.

#### **Program.Exe: la rinascita del Program Manager**

Chi usa Windows da qualche anno certo ricorderà il Program Manager della versione 3.1x: in pratica si trattava di una fi- → COPIA I FILM CON LA

# Laska Grafix oHG + www.laska.con

#### ING SOFTWARE FOR LAZY PEOPLE

**CRUNCH** 

## ELABORATE BYT TFS

Provate l'home theatre nella migliore qualità! Clone DVD dell'Elaborate Bytes estrae, transcodifica e scrive tutte le parti di un DVD che desiderate in un DVD registrabile. Sarete stupiti dalla velocità e dalla fantastica qualità d'immagine delle vostre copie di film. Una speciale tecnologia di transcodifica tecnologica comprime il vostro DVD con le parti audio e i sottotitoli dai voi scelti tra quelli disponibili nel DVD. Un'anteprima video vi mostrerà una panoramica di tutte le parti del DVD selezionabili. Clone DVD è molto semplice da usare. Una pellicola cinematografica vi guiderà passo a passo attraverso tutte le impostazioni - adatto anche per i principianti! Funziona con la maggior parte dell'hardware e dei software per riprodurre DVD Scrive su DVD-R/RW e DVD+R/RW

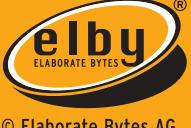

© Elaborate Bytes AG Cham, Swizzera http://www.elby.ch

Koch Media Srl - Distributore esclusivo in Italia. Tel. 055-3247352 / Fax: 055-331612 - I - Firenze - http://www.kochmedia.com

Strumenti nascosti di XP

**Uno strumento rapido per verificare le informazioni fondamentali di un pc, come la build di Windows e la quantità di memoria, è Winver.Exe**  to

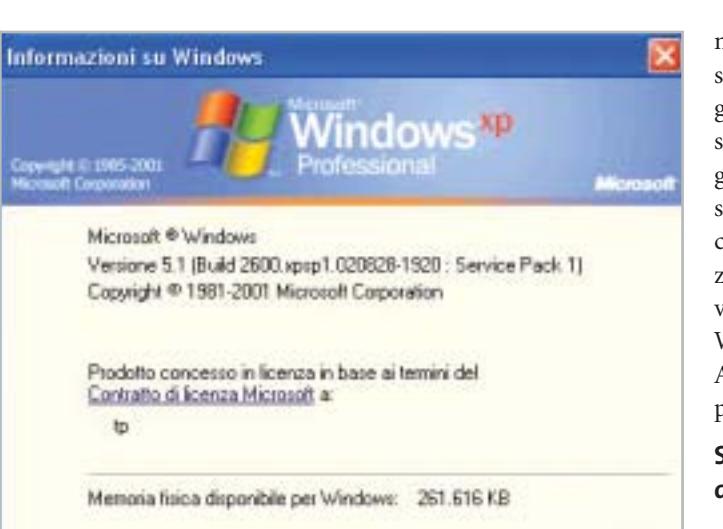

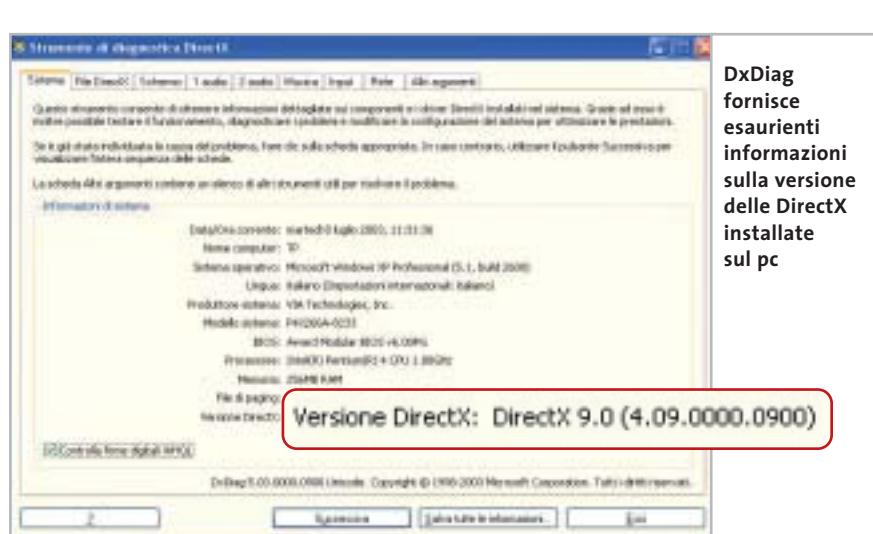

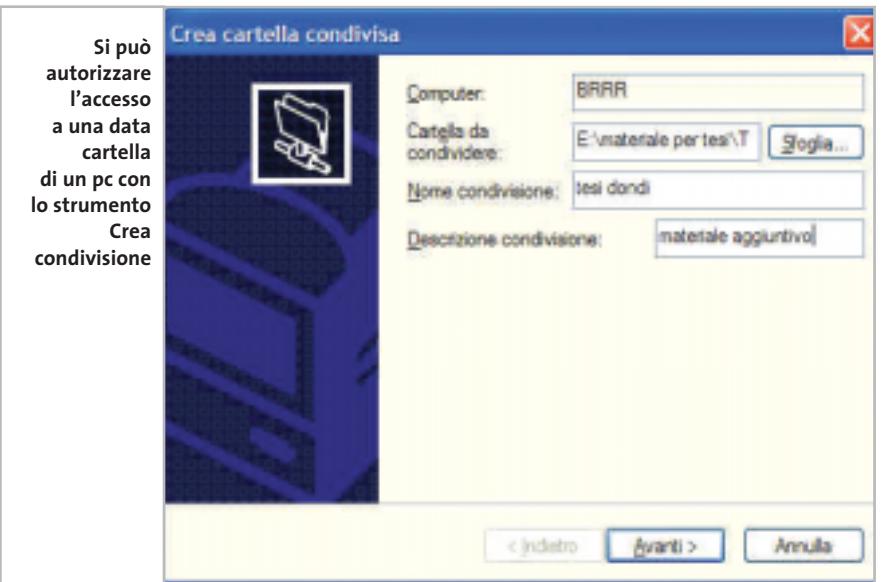

nestra contenente tutti i programmi presenti nel sistema operativo ripartiti in gruppi. In realtà, Program Manager è presente anche in XP, sotto il nome di Program.Exe; al primo avvio compare una schermata vuota nella quale si possono creare nuovi gruppi di programmi, utilizzando i comandi File/Nuovo. Rimangono valide le combinazioni di tasti in uso con Windows 3.1x, per cui, per esempio, Alt+Invio serve a personalizzare le proprietà dei programmi.

#### **Sysedit: modifica della configurazione del sistema**

DK.

Il programma che permette di accedere all'editor della configurazione del sistema è Sysedit.Exe e consente di modificare i file Win.Ini, System.Ini, Autoexec.Bat e Config.Sys, necessari al controllo del sistema nelle versioni precedenti a XP; i due file .Ini rimangono in XP per motivi di compatibilità, mentre i due restanti file non hanno più alcuna utilità. Tuttavia i programmi più vecchi si basano spesso proprio su questi quattro file, inserendo voci all'interno degli stessi al momento dell'installazione: grazie all'editor della configurazione del sistema è più facile verificare queste modifiche.

#### **Perform: controllare la velocità del sistema**

Per conoscere la velocità di elaborazione del pc si può sfruttare il programma Perform.Exe, che segnala anche possibili cause di problemi e sorveglia numerose impostazioni di sistema, visualizzandole graficamente. È possibile aggiungere altri indicatori, oltre a quelli già presenti, facendo uso dell'icona con il simbolo (+) nella barra delle applicazioni.

#### **Dr. Watson: tenere sotto controllo i problemi**

Ogni volta che si verificano errori di sistema o nell'esecuzione di un programma viene avviato automaticamente lo strumento Drwatson.Exe, che crea un file di protocollo con informazioni che hanno provocato il crash del sistema: nome del computer, nome utente, numero di processori, tipo di processore, →

## Il futuro è arrivato. Personalizz<sub>a.</sub>lo.

#### Professionalità, competenze, esperienza, creatività ed entusiasmo.

Sono queste le motivazioni che ci spingono ogni giorno a darvi qualcosa di più e a guardare lontano.

Cerchiamo di essere sempre più vicini alle vostre esigenze e ai vostri desideri tramite internet.

Via web, potrete dare una configurazione personalizzata al vostro computer, oppure ordinare stazioni di lavoro o singoli componenti direttamente da casa o dall'ufficio, in una vastissima scelta di prodotti a prezzi estremamente concorrenziali.

La prossima connessione provatela con noi. Ci sentiamo particolarmente competitivi. Sopratutto nel servizio...

...e nella vostra soddisfazione!

## things of the next generation

#### **NOTEBOOK ASUS**

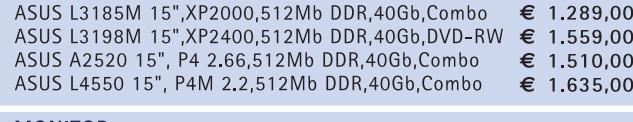

#### **MONITOR**

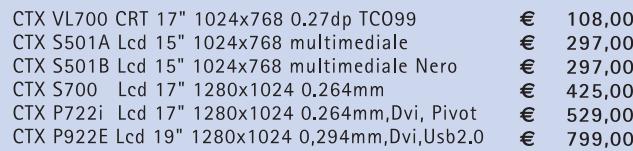

#### **MAIN BOARD**

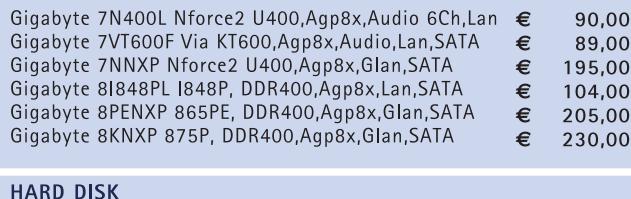

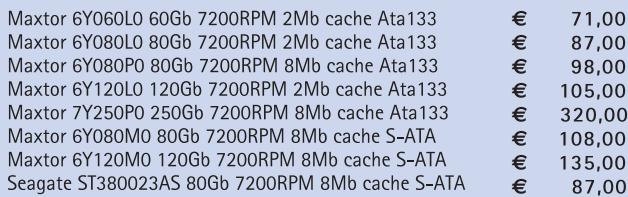

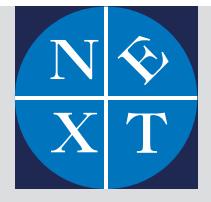

#### fabbrica di computer, fabbrica di futuro.

informazioni e listino completo sul sito: www.nexths.it

#### **VGA**

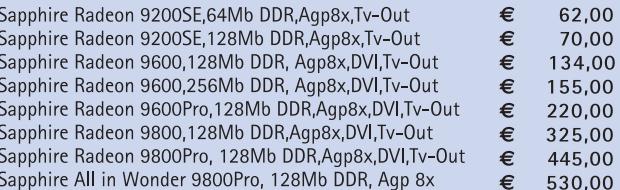

 $00\,$ 

 $00$ 

00

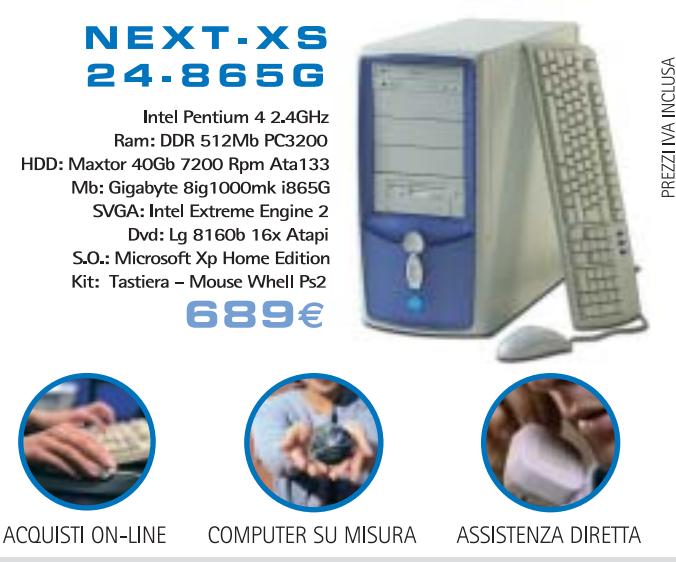

Next Sede: Limbiate Via Salerno, 38 - Milano · Tel. 02 3654031 Next Milano: Via Degli Imbriani, 2 - Milano • Tel. 02 39325758 Next Como: Via Cadorna, 1/A - Como . Tel. 031 267603 Next Corner: Computer House . Via delle Portelle, 19 - Terni . Tel. 0744 428073 Next Corner: Computer Factory · Via Volontari Libertà, 7 - Cantù (CO) · Tel. 031 700055 Next Corner: Digistore · Via Montefalco, 44 - Arezzo · Tel. 0575 401570

#### Strumenti nascosti di XP

versione di Windows, Service Pack installato, società o utente; inoltre, in una barra applicazioni vengono elencati tutti i programmi che erano attivi al momento del blocco e in tal modo diventa possibile, se la situazione si ripetesse più volte, identificare la causa del problema. Dr. Watson può essere configurato in modo dettagliato grazie al programma Drwtsn32.Exe, in cui per esempio si possono indicare nome e percorso del file protocollo, o anche la forma in cui si vuole essere informati sul crash.

#### **Shrpubw: condivisione e diritti per i dischi condivisi**

Per condividere un disco di rete si possono utilizzare le normali opzioni di Explorer, oppure Shrpubw.Exe, più efficace in quanto pensato appositamente a tale scopo. Il funzionamento è semplice: in una finestra di dialogo si definiscono le cartelle da condividere, il nome della condivisione e una descrizione per ogni elemento, poi vengono definiti i diritti di accesso alla condivisione, anche utilizzando Windows XP Home Edition.

#### **Verifier: sorvegliare i driver di sistema**

Driver non corretti sono spesso causa di blocchi del sistema o di malfunzionamenti di programmi e grazie al programma di monitoraggio e controllo Verifier.Exe è possibile effettuare un'accurata analisi dei driver stessi. Il programma, però, è piuttosto complicato e un'impostazione errata potrebbe impedire il corretto avvio di Windows, per cui si consiglia di leggere le informazioni e le istruzioni relative presenti nell'articolo della Microsoft Knowledge Base D244617, consultabile sul sito *http://support.microsoft.com*.

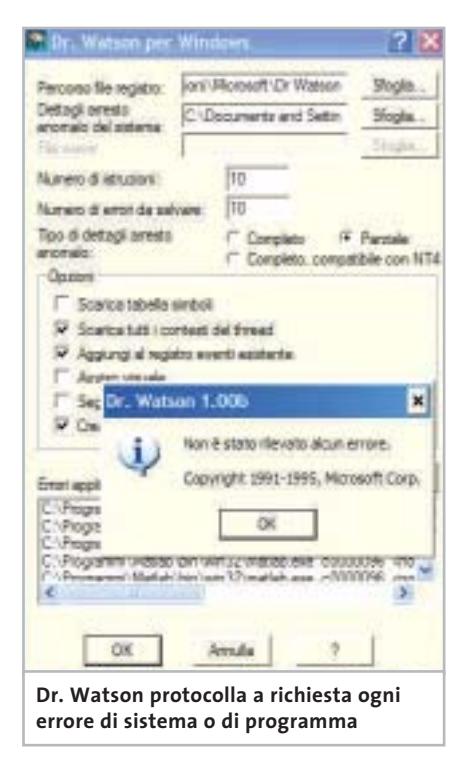

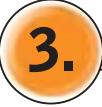

#### **3. Management Console**

**È possibile creare console di amministrazione personalizzate simili a Gestione computer, per richiamare molte funzioni note e altre ancora poco conosciute** 

■ Ogni nuova versione di Windows comporta un aumento del numero delle icone del Pannello di controllo, così da rendere assai complessa la ricerca, e successivamente la modifica, delle impostazioni anche per gli utenti più esperti. Windows XP si propone come obiettivo quello di rendere più facili tutte le operazioni e nella gestione delle impostazioni raggiungibili tramite il Pannello di controllo questo è particolarmente vero: è stata concepita infatti una Management Console nella quale si possono combinare più funzioni, anche se ogni snap-in, ovvero ogni modulo che opera dalla console, dispone di proprie funzioni.

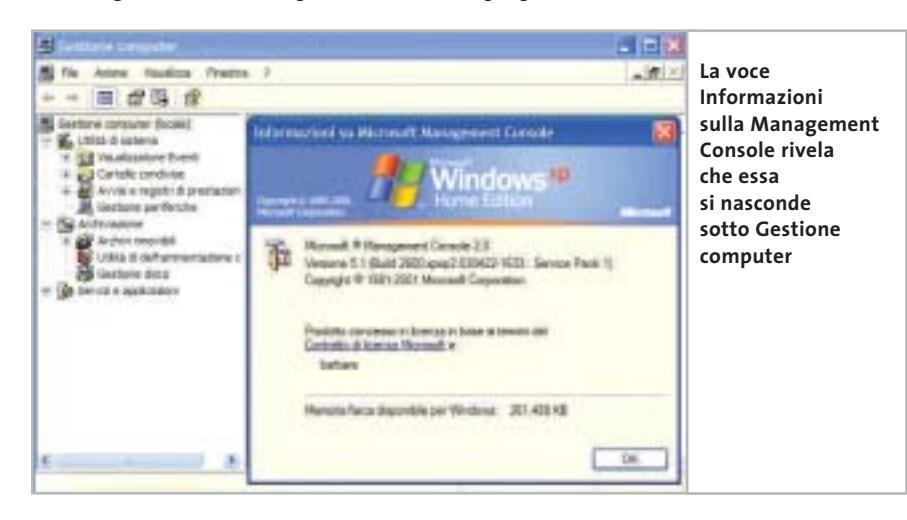

#### **Gestione computer: dove si nasconde la Management Console**

Per capire da dove proviene la Management Console è sufficiente selezionare Start/Tutti i programmi/Accessori/Utilità di sistema e scegliere Utilità di deframmentazione dischi: nella barra dei menù selezionare quindi il punto di domanda e cliccare Informazioni su Microsoft Management Console. Il programma di deframmentazione è, in effetti, uno degli snap-in della Console, che compare anche in Gestione del computer: aprendo il ramo Archiviazione compare l'icona di tale utilità. Non tutti gli snap-in a disposizione sono già installati, ma possono sempre essere integrati nella Management Console o in una console di propria creazione.

#### **Management Console: accesso manuale**

Per accedere a una console esistente si possono seguire due vie: utilizzare Esplora risorse, ottenendo prima l'apertura della Management Console e poi dei suoi snap-in; oppure selezionando Start/Esegui e digitando il comando

mmc

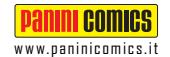

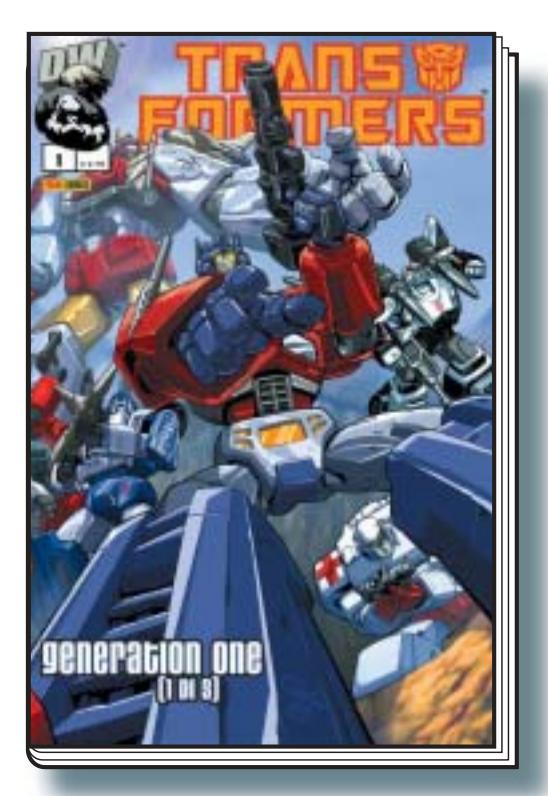

Il trionfale ritorno dei Transformers firmato Dreamwave e Pat Lee! Gli abitanti della Terra li credevano morti ma… dove sono stati per tutto questo tempo e perché hanno deciso di ricomparire proprio adesso?

TRANSFORMERS 1

48 pagine, € 2,75

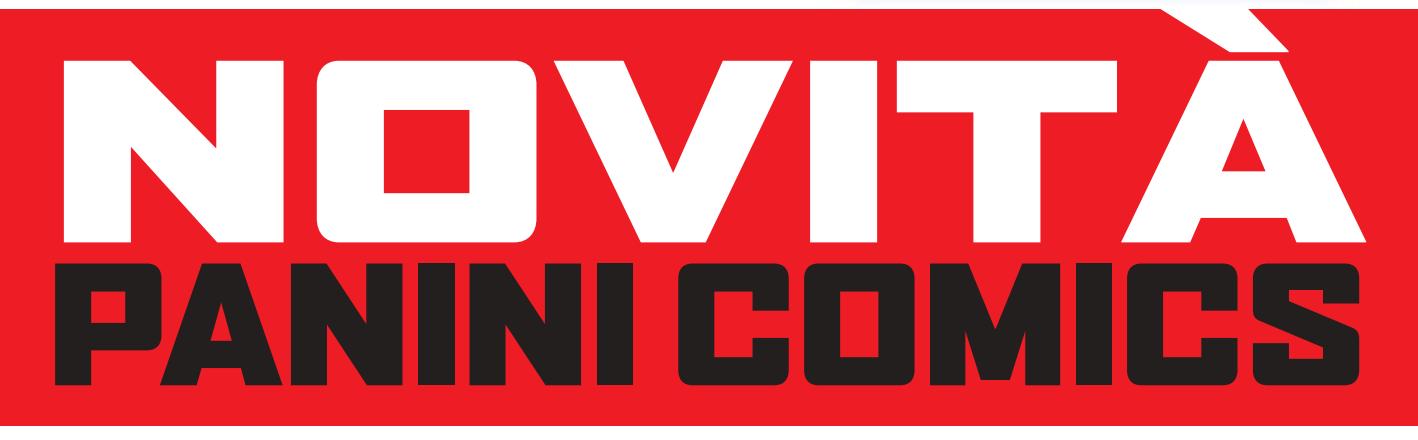

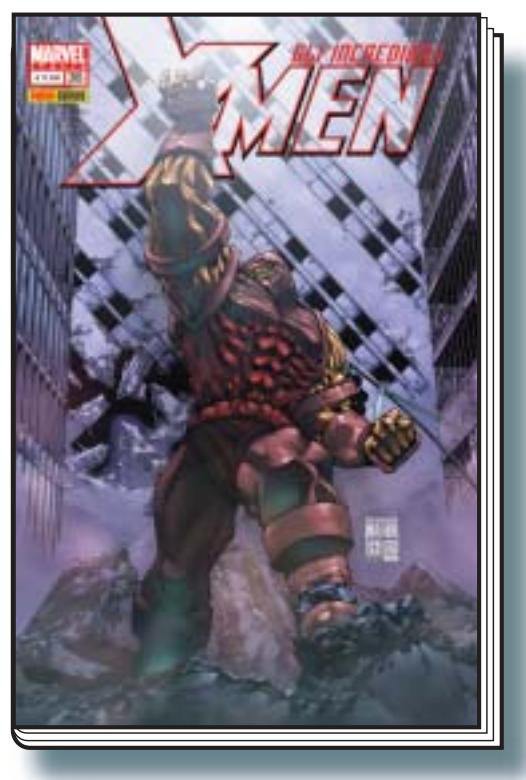

Gli X-Men disegnati dal famoso *mangaka* Kia Asamiya! Insieme al Fenomeno dovranno affrontare una nuova stirpe di mutanti decisa a sterminare il genere umano.

#### GLI INCREDIBILI X-MEN 36

80 pagine, € 2,50

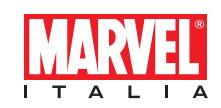

Strumenti nascosti di XP

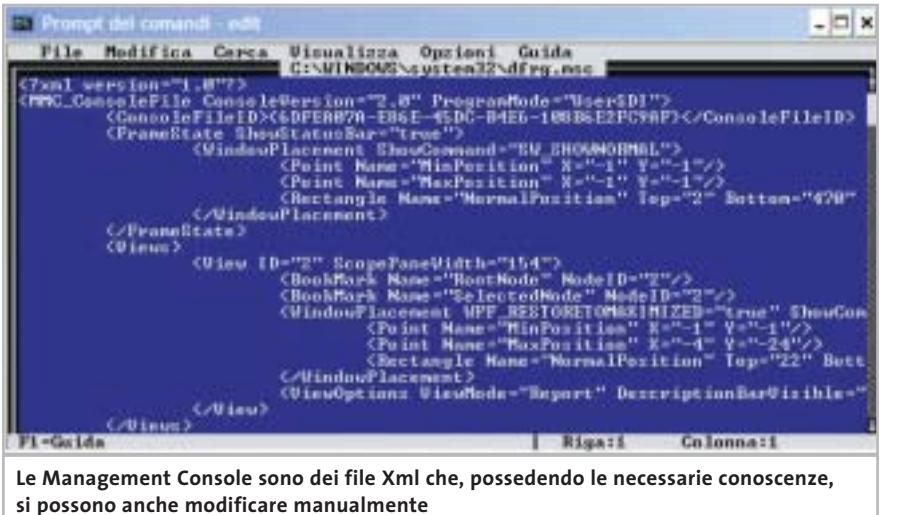

aprendo la console manualmente e selezionando il modulo desiderato tramite File/Apri. Anche la modifica di una console può essere effettuata con due modalità: tramite il menù Visualizza/Personalizza; oppure modificando il file direttamente, dato che è in formato Xml.

#### **Modifica della configurazione: creare una console personale**

In alcune occasioni, potrebbe essere conveniente poter disporre di una propria console, contenente solo gli elementi usati più spesso e modellata sulle esigenze dell'utente. In particolare, lavorando

in rete, tramite una console appositamente congeniata, è possibile gestire i pc di altri utenti, permettendo di verificare, per esempio, il corretto funzionamento delle periferiche, oppure la segnalazione di errori.

Per creare una nuova console è necessario selezionare Start/Esegui e digitare il comando *mmc*, caricando una nuova console completamente vuota. Per assegnarle degli snap-in si deve selezionare File/Aggiungi/Rimuovi snap-in e premere il bottone Aggiungi nella scheda Autonomo perché compaia la lista degli snapin disponibili.

Per esempio, volendo controllare tutte le periferiche del computer simultaneamente va selezionato Gestione periferiche tra gli snap-in, poi bisogna attivare la casella Computer locale.

#### **Computer in rete: come accedere facilmente alle risorse remote**

È possibile accedere ad altri computer della rete, a patto di possedere i diritti necessari; per esempio, volendo gestire le periferiche di un altro pc, si aggiunga sempre lo snap-in Gestione periferiche, ma alla finestra successiva si attivi la voce Altro computer invece di Autonomo; successivamente va inserito il nome del pc remoto, che però può essere anche selezionato dall'elenco che compare con il comando Sfoglia.

La procedura va ripetuta, ovviamente, per tutti i computer che si desidera gestire in remoto tramite la nuova console, il cui nome va stabilito all'atto del salvataggio della stessa.

La cartella di destinazione di tale salvataggio dovrebbe essere una sottocartella del profilo personale, per esempio Documents and Settings\<nome utente>\Menu Avvio\Programmi\Strumenti di amministrazione, in modo che la console possa essere raggiunta tramite Start/Tutti i programmi/<nome console>. ‰

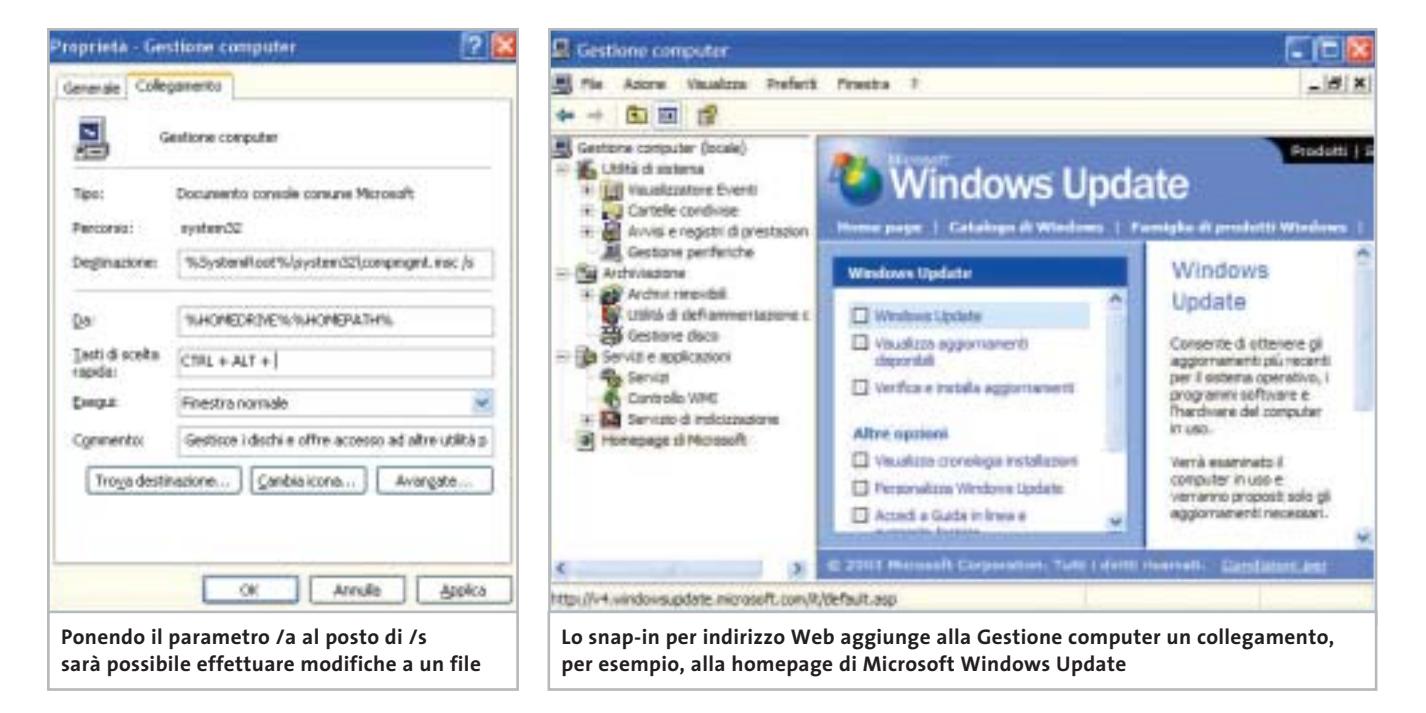

## Impresa e Business. Quando le tecnologie si incontrano nascono nuove idee.

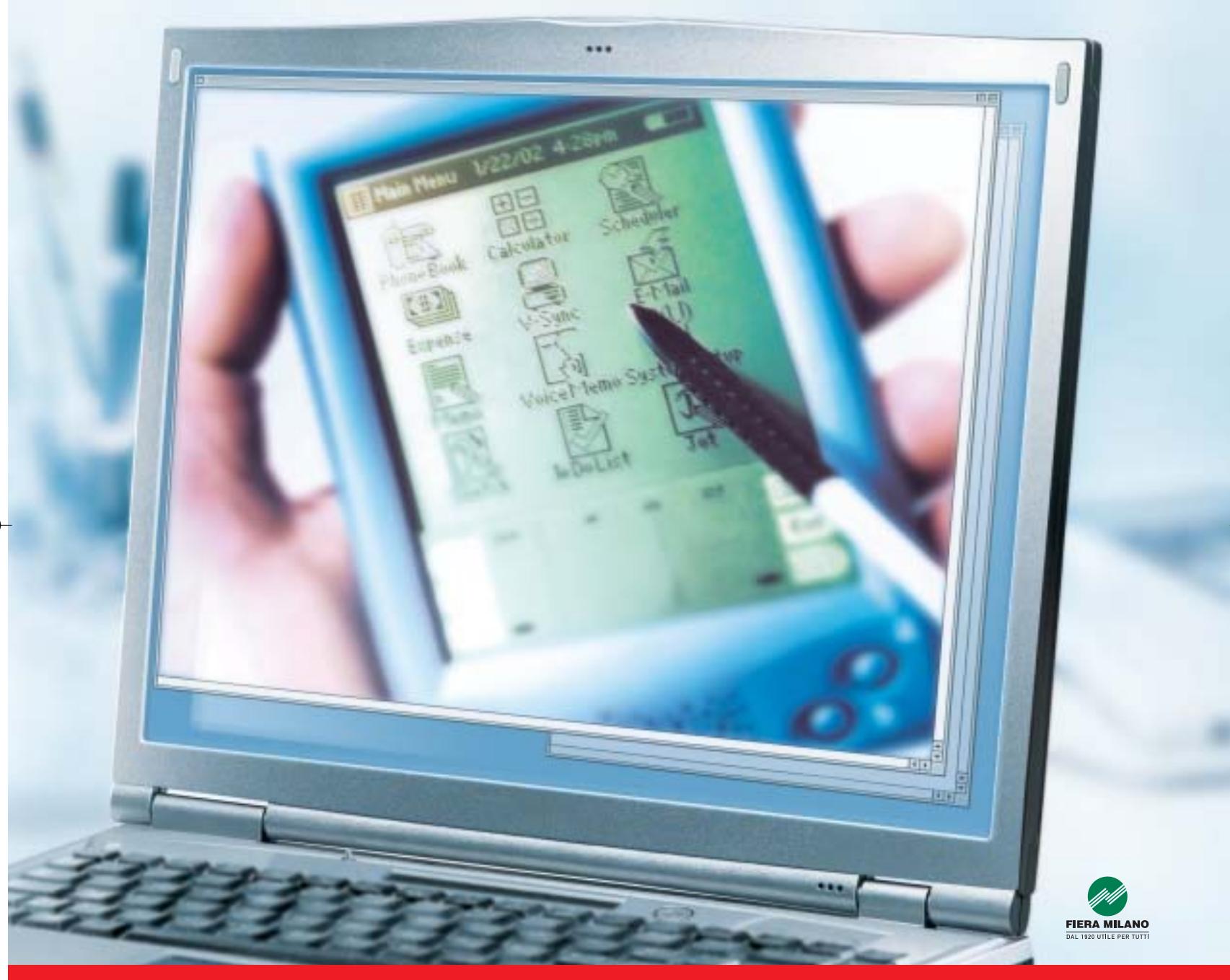

Smau 2003 quest'anno troverete tutto quello che serve per dare il giusto spazio al vostro business: • 4 settori specializzati con una netta distinzione tra l'area business e l'area consumer: Impresa e Business, Servizi al una netta distinzione tra l'area business e l'area consumer: Impresa e Business, Servizi al Cittadino e Istituzioni, Comunicazioni una netta distinzione tra l'area business e l'area consumer: Impresa e Business, Servizi al Cittadino e Istituzioni, Comunicazioni<br>e Internet, Tecnologia e Vita Quotidiana • IST 2003: l'evento annuale della Commissione Eur e Internet, Tecnologia e Vita Quotidiana • IST 2003: l'evento annuale della Commissione Europea sulla Società dell'Informazione<br>• 200 convegni, seminari e workshop • 450.000 visitatori attesi e 4.000 giornalisti • Smau Sho • 200 convegni, seminari e workshop • 450.000 visitatori attesi e 4.000 giornalisti • Smau Shop: il punto vendita con tutte le<br>novità presenti sul mercato • Smau ILP: una grande kermesse dedicata al gaming online • il Prem · www.smau.it: il portale dedicato all'ICT con aggiornamenti in tempo reale sulla manifestazione · Smau Global Service: · lo stand chiavi in mano (allestimento+servizi). Se volete incontrare il futuro del vostro business, non perdete l'appuntamento.

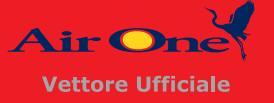

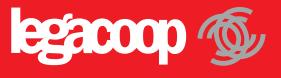

2-6 ottobre, Fiera Milano, dalle 10 alle 19.

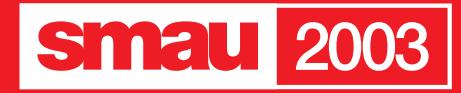

**BGS** 

adungi shap-in autonomo 7 IX Snap-in autonomi daponibili Forston Snapier **NET Framment Configurat** Microsoft Corporation Arvisi e registi di prestazioni Microsoft Corporation Catala Microsoft Corporation Catale co Microsoft Corporation Cethon Minnesoft Composition Coleganerto a inditzzo Web Monsot Consention Controlo ActivaX Microsoft Corporation Cortrollo WMI Microsoft Corporation Estensioni del server di FrontPage Gestone archivi renovbit **Microsoft Corporation** Descriptions<br>Configurazione .NET Framework **Dius** Aggung **Tutti gli snap-in disponibili sul pc possono venire integrati in console personalizzate**

#### **Snap-in: personalizzazione delle voci**

Volendo aggiungere uno snap-in a Gestione computer, la console predefinita raggiungibile dalla categoria Strumenti di amministrazione nel Pannello di controllo, si nota che sotto il menù File manca la voce Aggiungi/Rimuovi snapin, perché la console è protetta dalle modifiche. Questo ostacolo può essere aggirato: fare clic destro sull'icona di Gestione computer e scegliere Proprietà dal menù contestuale. Nella scheda Collegamento, alla voce Destinazione, compare il parametro /s, che deve essere modificato in /a per ottenere la comparsa della voce mancante nel menù File. Per far comparire nuovi snap-in all'interno di Gestione computer, selezionare Gestione computer (locale) nell'elenco degli snapin e fare clic su Aggiungi; per esempio, si può provare a selezionare Collegamento a indirizzo Web, fornire l'indirizzo *http://windowsupdate.microsoft.com* e immettere come descrizione Sito Web di Microsoft. Uscire dalla selezione snap-in e tornare alla finestra di Gestione computer, dove compare a questo punto il nuovo ramo Sito Web di Microsoft. Selezionando la nuova voce nella parte sinistra della finestra, in quella destra viene caricata la pagina Web. Al termine delle modifiche è consigliabile ripristinare il parametro /s della riga comando.

#### **PANORAMICA**

#### **» Le Management Console di Windows XP**

Strumenti nascosti di XP

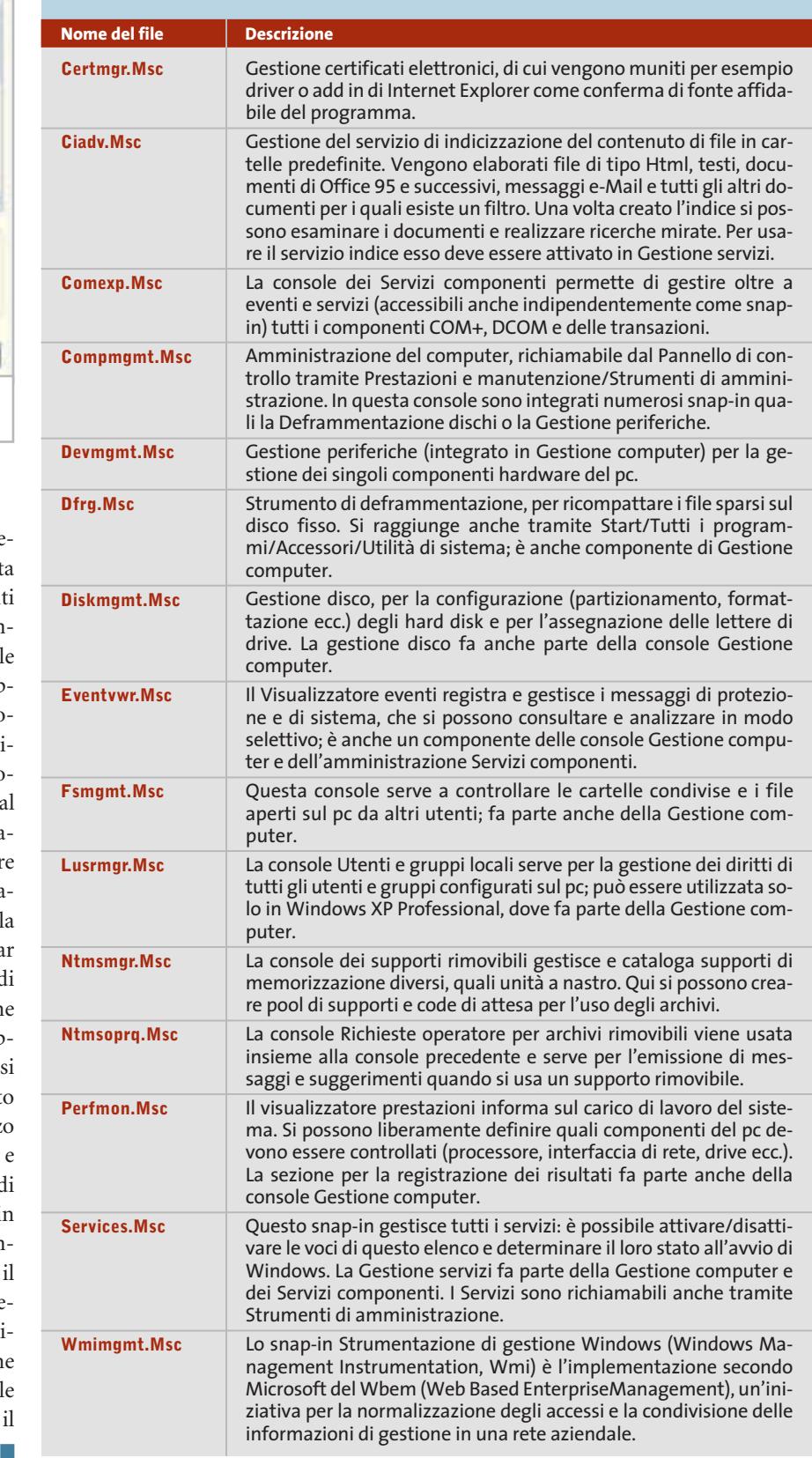

## Il mercato si muove

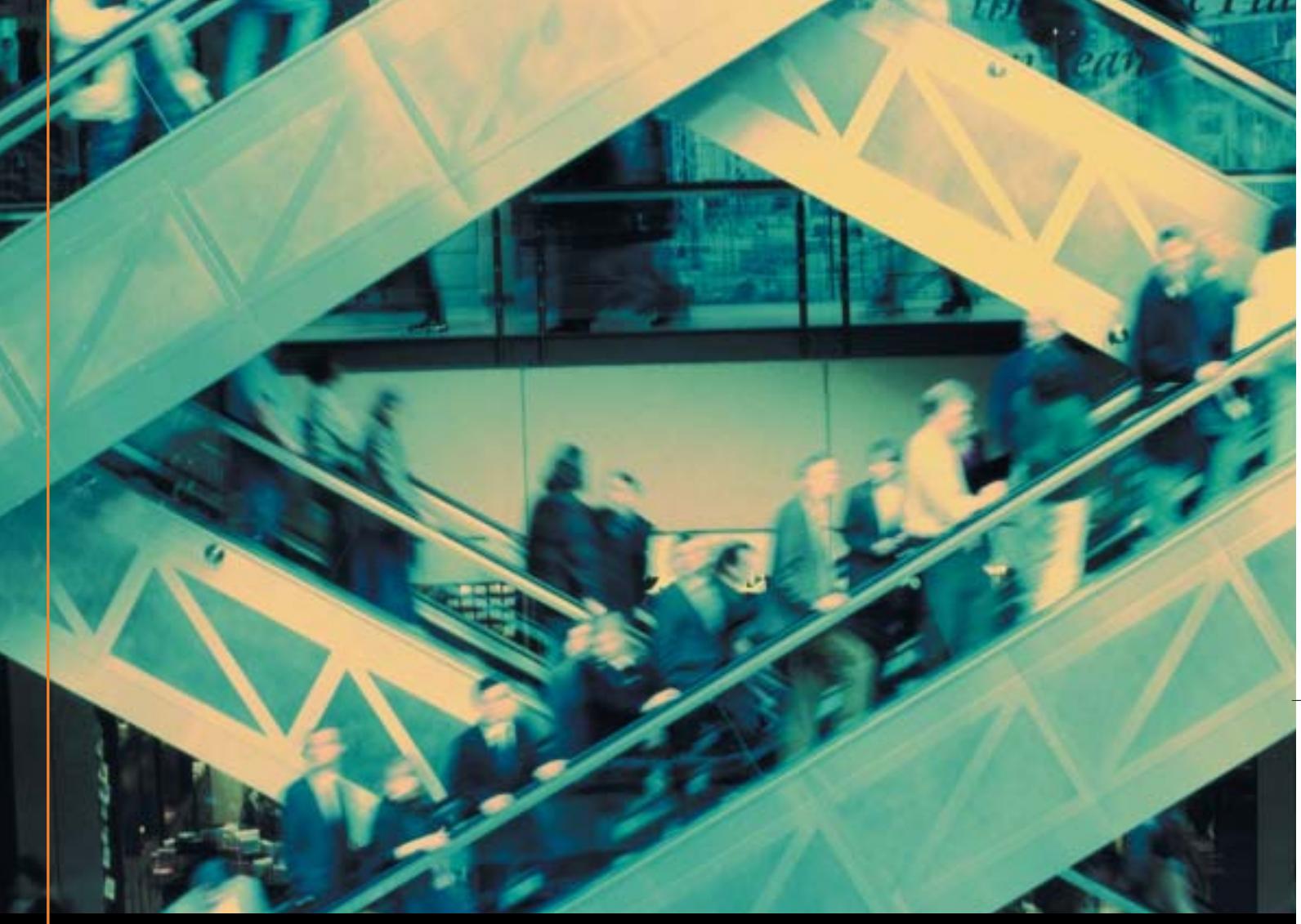

## Noi lo seguiamo per te

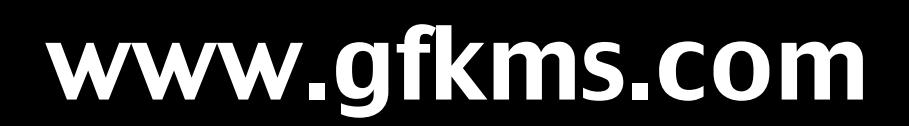

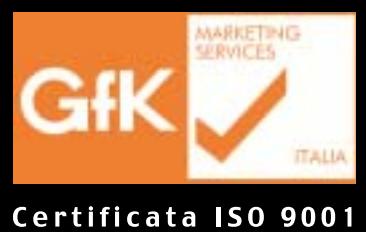

Leader mondiale nelle ricerche di mercato dei beni durevoli

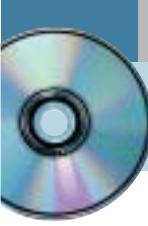

## **Utilizzare MovieJack 1.1 Fotocopiare Dvd**

**Un ottimo programma in italiano che esegue la copia di film in Dvd su Cd, creando VideoCd e Super VideoCd in modo del tutto automatico. Offerto in versione completa ai lettori di CHIP.** *Di Claudio Persuati* 

**M**ovieJack è un programma che permette di salvare il contenuto di un Dvd su comuni Cd-R o Cd-Rw; la copia viene eseguita utilizzando un qualsiasi lettore Dvd collegato al pc e un masterizzatore di Cd-R o Cd-Rw. L'utility effettua la conversione e la copia in modo automatico e le impostazioni sono anch'esse ridotte al minimo. Il disco registrato può essere letto dal pc o da un lettore Dvd da tavolo, esattamente come il disco originale; la copia è compatibile con tutti i lettori Cd o Dvd in commercio e può essere utilizzato anche da sistemi basati su Windows 95. Non richiede altro software ed effettua direttamente l'estrazione digitale del film e la conversione nel formato richiesto dalla registrazione su Cd; MovieJack è anche in grado di registrare filmati salvati direttamente su disco fisso.

#### **1 <sup>|</sup> Interfaccia razionale**

L'utilizzo del programma è presentato da una schermata principale che racchiude tutti i comandi che permettono di impostare la lettura e la registrazione del film da Dvd a Cd-Rom; la guida in linea è costituita da una serie di indicazioni che guidano l'utente nell'esecuzione passo passo della procedura. Il programma utilizza una potente tecnologia codec video Mpeg a bit rate variabile; la conversione registra automaticamente una quantità maggiore di informazioni quando le scene del film contengono azioni più incisive e riduce i dati memorizzati se le scene sono più statiche. La qualità è sempre elevata e il backup utilizza il minor spazio possibile. Per impostare la copia è sufficiente inserire il Dvd originale e un Cd-Rom vergine nei dispositivi di lettura e scrittura collegati al pc; se il programma è già avviato basta premere il comando Aggiorna per riconoscere la presenza del filmato sul Dvd inserito nel lettore. Solo alcuni dispositivi richiedono che il filmato venga riprodotto per alcuni secondi per consentire di rilevare il Dvd in lettura.

#### **2 <sup>|</sup> Aiuto in linea passo passo**

L'operazione di conversione e di copia è definita da una serie di passaggi che avviano l'esecuzione automatica della lettura del Dvd e della registrazione su disco rigido o su

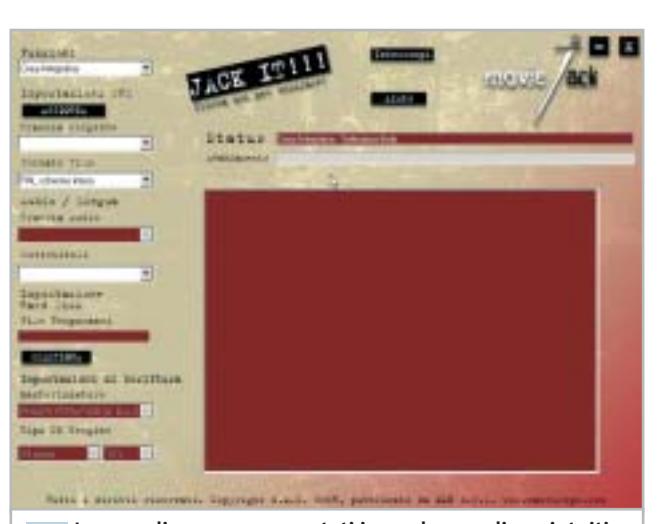

**I comandi sono rappresentati in modo semplice e intuitivo all'interno della spartana interfaccia del programma 1**

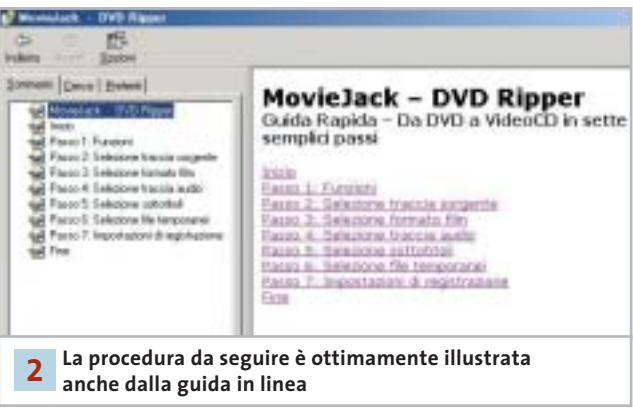

Cd-Rom del filmato selezionato. La procedura è abbastanza intuitiva ed è sufficiente seguire le indicazioni fornite dalle caselle dei comandi posizionate lungo il lato sinistro della schermata principale di MovieJack a partire dall'alto verso il basso. L'utilizzo del programma è descritto ampiamente nella guida in linea che illustra i passaggi da eseguire in modo chiaro e sintetico. I sette passi definiscono le impostazioni che riguardano innanzi tutto l'individuazione del filmato da leggere, la conversione che si vuole eseguire. È possibile selezionare la traccia audio da collegare al filmato,

per esempio scegliendo la lingua della versione che si vuole riprodurre. Si possono anche aggiungere i sottotitoli, ma occorre ricordare in questo caso che non sarà poi possibile nasconderli durante la riproduzione da Cd-Rom: i sottotitoli saranno sempre visibili. È importante poi ricordare di impostare la posizione su disco rigido dei file temporanei che MovieJack crea per registrare le informazioni convertite prima di memorizzarle su Cd-Rom.

#### **3 <sup>|</sup> Funzioni di copia**

La copia viene impostata selezionando innanzitutto la funzione che si vuole eseguire, come indicato chiaramente dal primo passo della guida in linea. La configurazione iniziale prevede la conversione in video e audio compatibili con il formato VideoCd e la registrazione su Cd-Rom. È possibile anche effettuare solo la conversione (funzione Solo Rip) e memorizzare il risultato dell'operazione su disco rigido; la funzione Solo Registrazione crea VideoCd partendo dai file memorizzati su disco rigido.

La casella delle opzioni prevede anche la funzione Cancella Cd-Rw che elimina il contenuto già scritto per riutilizzare il Cd-Rw per una nuova registrazione e la funzione Crea anteprima che permette di visualizzare una traccia del film nell'apposita area che occupa gran parte della schermata del programma.

In questo modo è possibile esaminare il contenuto del Dvd e individuare la traccia video che si vuole convertire; di solito un Dvd contiene più tracce video che, oltre al film principale, riguardano uno o più trailer e tracce aggiuntive. Il film principale è di solito costituito dalla traccia più lunga.

#### **4 <sup>|</sup> Formato del film da copiare**

Il programma riconosce e converte correttamente il formato dei film a schermo intero e in modalità wide screen, mentre il formato "cinema" ottimizza la conversione dei film in formato intermedio. MovieJack riconosce automaticamente il formato opportuno da utilizzare nella conversione ma è possibile controllare se il formato selezionato corrisponde a quello del film originale nella finestra di anteprima della schermata principale. L'ultima impostazione da verificare riguarda la velocità di scrittura e la dimensione del Cd-Rom vergine da masterizzare. In particolare la dimensione del Cd-Rom stabilisce l'eventuale suddivisione del film su più supporti; per esempio, se si utilizzano Cd da 74 minuti la registrazione del film su file del disco rigido si interrompe al raggiungimento dei 650 Mb per proseguire su un secondo file. L'operazione di scrittura su Cd-Rom tiene conto di questa suddivisione e distribuirà il film originale su un numero di supporti

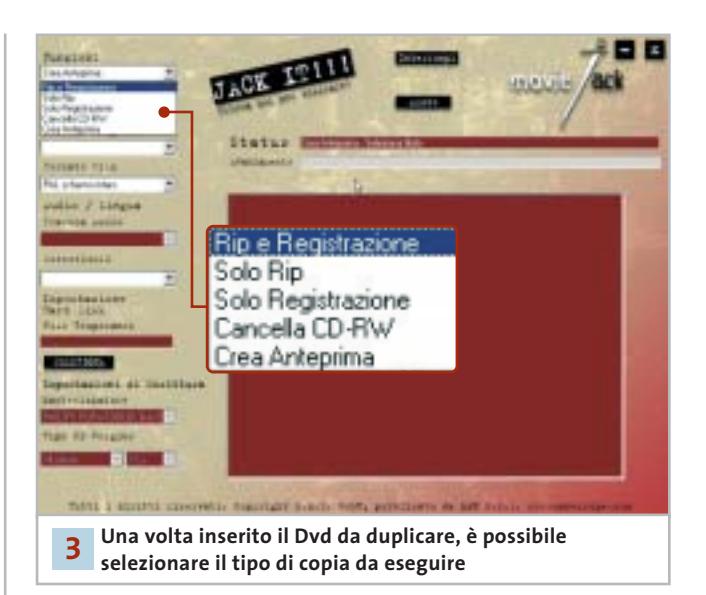

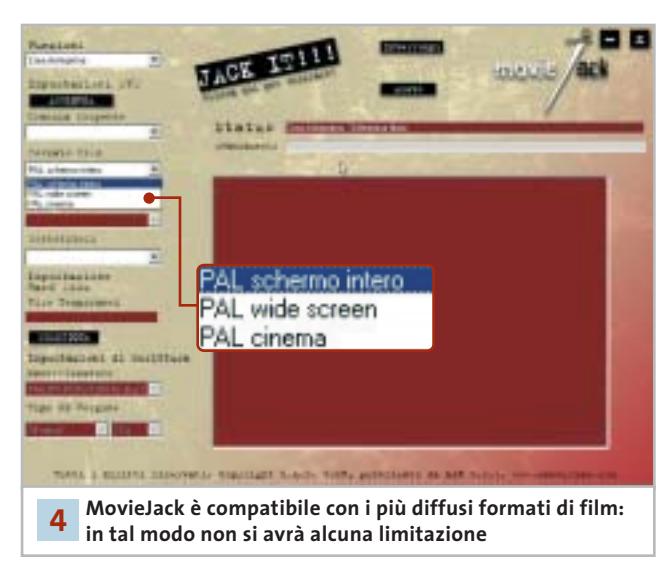

adeguato a contenere l'intera riproduzione. Dopo aver verificato la correttezza delle impostazioni è sufficiente un clic sul comando JackIt!!! per avviare il processo che si svolge in modo completamente automatico e può durare anche più ore; durante la registrazione l'unico intervento richiesto all'utente può riguardare l'inserimento di un nuovo Cd-Rom vergine, nel caso in cui non sia possibile scrivere il film su un solo Cd-Rom. La configurazione minima richiesta prevede un processore Pentium MMX, almeno 64 Mb di Ram, 2 Gb di spazio su hard disk, Windows 95, lettore Dvd e masterizzatore.

Il programma è offerto in versione completa e in italiano ai lettori di *CHIP*. Il codice da utilizzare per abilitare tutte le funzioni è B998X-PS0QC-51F34-NA2M0-91GCB, disponibile comunque anche nel file Codice.Txt, presente sul Cd-Rom all'interno della cartella MovieJack 1.1.

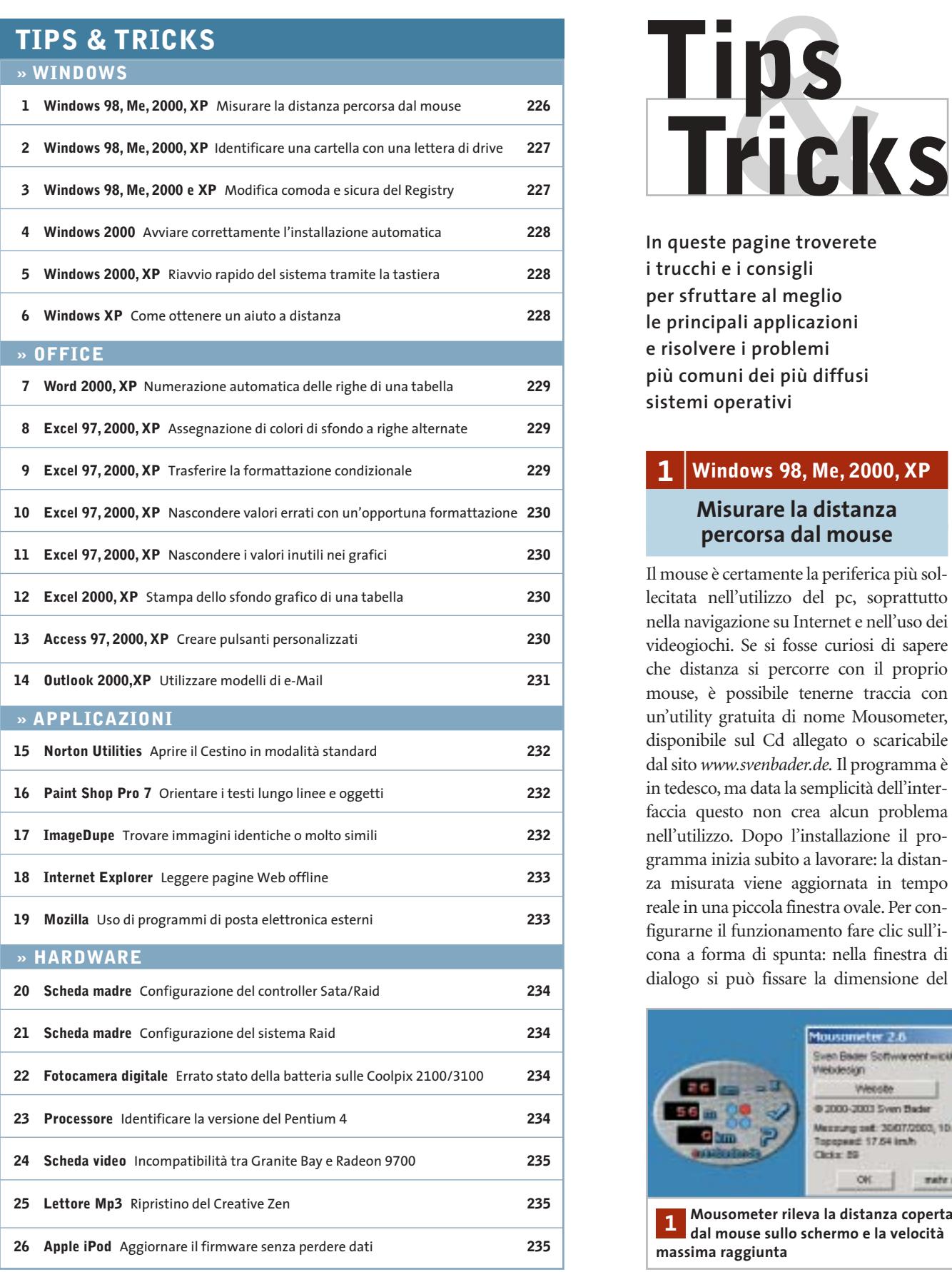

**In queste pagine troverete i trucchi e i consigli per sfruttare al meglio le principali applicazioni e risolvere i problemi più comuni dei più diffusi sistemi operativi**

#### **1 <sup>|</sup> Windows 98, Me, 2000, XP**

#### **Misurare la distanza percorsa dal mouse**

Il mouse è certamente la periferica più sollecitata nell'utilizzo del pc, soprattutto nella navigazione su Internet e nell'uso dei videogiochi. Se si fosse curiosi di sapere che distanza si percorre con il proprio mouse, è possibile tenerne traccia con un'utility gratuita di nome Mousometer, disponibile sul Cd allegato o scaricabile dal sito *www.svenbader.de.* Il programma è in tedesco, ma data la semplicità dell'interfaccia questo non crea alcun problema nell'utilizzo. Dopo l'installazione il programma inizia subito a lavorare: la distanza misurata viene aggiornata in tempo reale in una piccola finestra ovale. Per configurarne il funzionamento fare clic sull'icona a forma di spunta: nella finestra di dialogo si può fissare la dimensione del

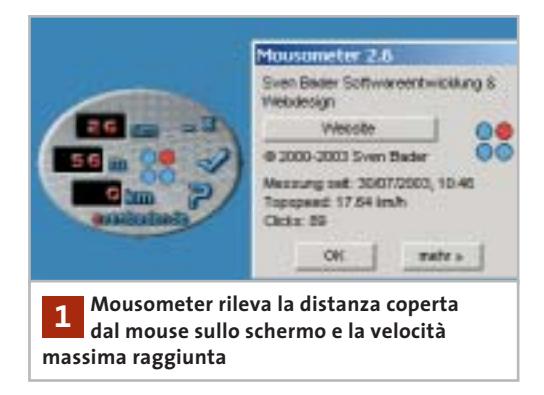

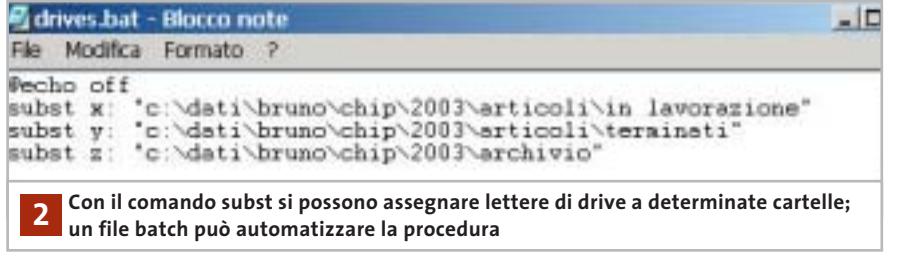

monitor, resettare il contatore, scegliere se visualizzare il programma sempre in primo piano (Immer oben) e se avviarlo all'accensione del sistema (Mit Windows starten). Un clic sull'icona del punto interrogativo fornisce non solo una breve guida, ma segnala anche la velocità massima finora raggiunta dal mouse.

#### **2 <sup>|</sup> Windows 98, Me, 2000, XP Identificare una cartella con una lettera di drive**

Si lavora spesso con una o più cartelle a cui è necessario accedere rapidamente che, però, per esigenze di ripartizione logica dei dati, risultano profondamente annidate. Si vorrebbe poter accedere direttamente alle cartelle, identificandole come se fossero dei dischi separati, mediante una lettera di drive a scelta.

Questo trucco è realizzabile con un comando già presente in DOS: il comando *subst* associa infatti a una cartella un identificativo di drive. Il comando va seguito da due parametri separati da uno spazio: la lettera di drive che si vuole utilizzare e il percorso che si vuole integrare come drive. Avviare il Prompt di MS-DOS (o Prompt dei comandi per Windows 2000/XP); supponendo di voler associare la cartella C:\Dati\Bruno\Chip\ 2003\Articoli\In lavorazione alla lettera di drive Z si deve digitare il comando

subst z: "c:\dati\bruno\chip\2003\articoli\→ ➞in lavorazione"

e premere Invio; a seguito di ciò sarà possibile accedere alla cartella cliccando sull'icona del drive Z. Ovviamente le lettere di drive utilizzabili sono tutte quelle dalla A alla Z, con l'eccezione di quelle già utilizzate dal sistema per il drive a dischetti, i dischi fissi, il lettore Cd eccetera. Se il nome della cartella contiene degli spazi, è necessario che il percorso venga posto tra virgolette. L'unico difetto di questa procedura è che i drive virtuali creati in questo modo decadono quando si chiude la sessione di lavoro. Per non dover quindi ripetere l'assegnazione ogni volta che si riavvia Windows, conviene creare un apposito file batch da far eseguire a ogni avvio. Aprire Blocco note e scrivere, uno per riga, tutti i comandi subst da eseguire con i relativi parametri, salvare il file con estensione .Bat e poi creare un collegamento a questo file nella cartella Esecuzione automatica del menù Start.

#### **3 <sup>|</sup> Windows 98, Me, 2000 e XP Modifica comoda e sicura del Registry**

Per ottimizzare il sistema si devono spesso effettuare interventi sul Registry; si vorrebbe utilizzare un programma con cui cercare e sostituire facilmente voci del database di sistema, ed eventualmente correggere eventuali impostazioni.

Sul sito *www.funduc.com*, ma anche sul Cd di *CHIP*, si trova il programma shareware Registry Toolkit. Una volta installato, avviare il file Setuprt.Exe; il programma non è affetto da limitazioni ma può essere avviato solo 50 volte, poi va registrato (il costo è di 25 dollari). Registry Toolkit offre molte più funzioni rispetto all'editor di sistema: può elaborare i database di configurazione anche in rete, automatizzare operazioni ripetitive tramite script e richiamare chiavi da un elenco di Preferiti.

Il programma offre poi una comoda funzione di ricerca, che si avvia dal menù Registry/Search or replace in Registry. Nella scheda che si apre, oltre a immettere nel campo Search for un termine da ricercare, è possibile utilizzare caratteri jolly, sezioni tra parentesi quadre e operatori logici booleani.

Si può inoltre specificare se la ricerca va ristretta a voci, valori o chiavi. Nella scheda Data si specifica il tipo di dati del Registry da elaborare. Se nella scheda Replace è attivata l'opzione Prompt on each replace, sarà necessario confermare ogni modifica. Il programma genera comunque un file .Reg con cui si possono facilmente annullare le modifiche apportate: anche qualora non si riuscisse più ad aprire il Registry, un doppio clic sul file di backup permetterà di ripristinare i valori originali.

Per importare file .Reg il programma mette a disposizione il comando Registry/Import Registry file, utilizzando il quale saranno verificati i contenuti del file ed elencate le voci identiche: sarà così possibile selezionare ed esaminare separatamente ogni voce, prima di inserire le modifiche nel Registry. Anche in questo caso viene generato un file .Reg grazie al quale si possono annullare tutte le modifiche. ‰

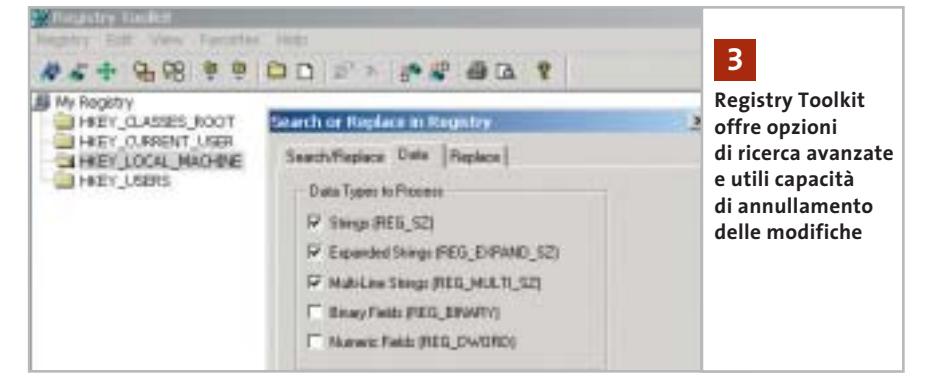

#### **Tips & Tricks Windows**

#### **4 <sup>|</sup> Windows 2000**

#### **Avviare correttamente l'installazione automatica**

Si vorrebbe installare automaticamente Windows 2000. Dato che il comando relativo, Winnt[32], è identico a quello usato con Windows NT 4.0, si sono usati come in quel caso i parametri /u e /s, ma la procedura non si avvia correttamente.

Sebbene anche con Windows 2000 Professional e Server il file di installazione sia Winnt.Exe o Winnt32.Exe, la sintassi del comando per l'installazione automatica è cambiata. Quella corretta è

winnt[32] /unattend<secondi>:→ ➞<file risposte>/s:<origine installazione>➞

➞[/syspart:<drive destinazione>]

I parametri hanno questi significati: */unattend* corrisponde al parametro */u* di NT 4.0 e definisce collocazione e nome del file risposte.

Si può anche indicare il numero di secondi che il setup deve attendere prima di procedere con l'installazione. In questo modo, /unattend20: crea una pausa di 20 secondi.

Il parametro */s* definisce come sempre la collocazione dei file di origine, mentre */syspart:* fa sì che tutti i file di avvio e temporanei vengano copiati sul drive, marcandolo poi come attivo. Questo parametro funziona soltanto per Winnt32.Exe ed è concepito per la duplicazione del disco primario, che verrà poi utilizzato come drive primario su un altro computer. Il <file risposte> è un file che contiene le risposte automatiche alle domande e in ambiente Windows NT era noto anche come Unattend.Txt. In generale, un file risposte è composto da titoli di sezione, parametri e relativi valori.

La maggior parte dei titoli delle sezioni sono predeterminati, anche se alcuni possono venire definiti dall'utente. Non è necessario indicare tutti i parametri nel file risposte se non vengono utilizzati nell'installazione: valori non validi dei parametri possono anzi provocare ripetuti messaggi di errore e causare malfunzionamenti dopo l'installazione.

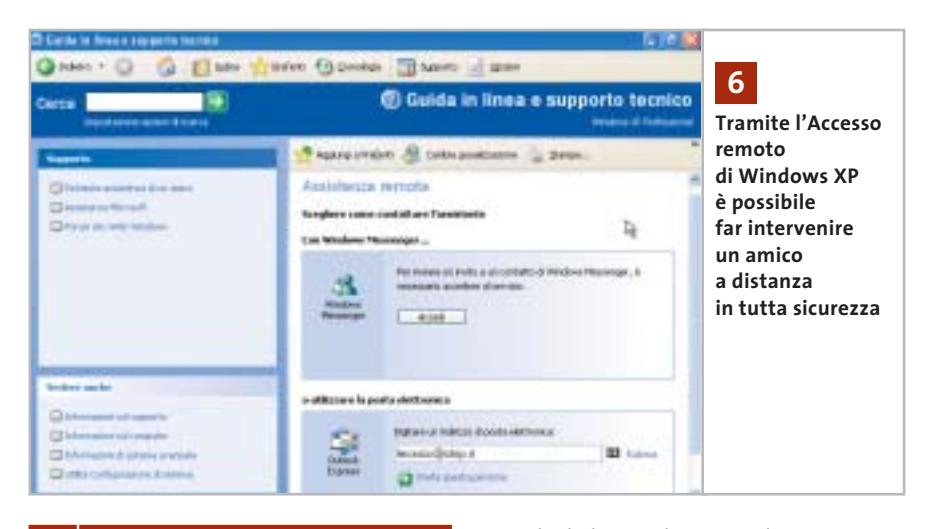

#### **5 <sup>|</sup>Windows 2000, XP Riavvio rapido del sistema tramite la tastiera**

Dopo l'installazione si deve spesso riavviare il computer per configurare diverse periferiche. Si vorrebbe una scorciatoia per un riavvio più rapido del sistema.

Aprire il Registry di sistema tramite il comando Start/Esegui/regedit, selezionare la chiave Hkey\_Local\_Machine\Software\ Microsoft\Windows NT\CurrentVersion\ Winlogon. Creare una nuova stringa facendo clic destro nel pannello di destra e selezionando Nuovo/Valore stringa, chiamarla EnableQuickReboot e con un doppio clic assegnarle il valore 1.

Chiudere l'editor del Registry: al successivo avvio del sistema si potrà procedere al riavvio con la combinazione Ctrl+ Maiusc+Alt+Canc.

#### **6 <sup>|</sup> Windows XP Come ottenere un aiuto a distanza**

Quando Windows ha qualche problema si chiede spesso aiuto a qualche amico più pratico.

Si può fare in modo che il volenteroso amico possa accedere direttamente al pc in panne per tentare di risolvere il problema: il requisito è che entrambe le parti dispongano di un accesso a Internet e di Windows XP. Fare clic nel menù Start su Guida in linea e supporto: nella successiva finestra di dialogo selezionare la voce Invita un amico a connettersi a questo computer con Assistenza remota, poi Invitare qualcuno ad offrire assistenza. Nella pagina successiva immettere l'indirizzo e-Mail dell'amico nell'apposito campo della sezione Utilizzare la posta elettronica e cliccare sul link Invita questa persona.

Dopo aver scritto il messaggio informativo sul problema, nell'ultima pagina si imposta la durata di validità dell'invito. Si deve anche attivare la casella Richiedi l'utilizzo della password da parte del destinatario, inserendo nei due campi una password opportuna, da comunicare privatamente al destinatario. Ora si può trasmettere la richiesta con un clic sul pulsante Invia invito: Windows XP completa il messaggio di posta allegandovi il file Rainvitation.Msrcincident.

Per accettare l'invito l'amico deve salvare questo file sul proprio sistema, attivare la connessione a Internet e fare doppio clic su di esso per stabilire la connessione tra i due pc. Una volta che si è autorizzato l'accesso al proprio pc, su entrambi i sistemi compare la finestra Assistenza remota: l'amico potrà così osservare il contenuto del nostro schermo sul suo monitor.

Tramite l'apposita sezione messaggi, egli può così fornire suggerimenti e consigli; se necessario, può anche accedere direttamente al sistema remoto ed effettuare impostazioni, purché naturalmente sia preventivamente autorizzato. In questo modo spesso si riesce a risolvere la maggior parte dei problemi pur rimanendo a distanza.

#### Tips & Tricks Office

#### **7 <sup>|</sup> Word 2000, XP**

#### **Numerazione automatica delle righe di una tabella**

Si sono create delle tabelle che includono un numero d'ordine progressivo delle righe. Quando si inserisce una nuova riga, si vorrebbe che la numerazione venisse automaticamente modificata.

Selezionare tutta la tabella a cui si vuole aggiungere la numerazione progressiva. Per applicarla si possono seguire vari metodi: selezionare l'intera colonna, posizionando il puntatore del mouse in cima alla stessa finché non assume la forma di una freccia in giù e premere il tasto sinistro, oppure selezionare una cella e poi il comando Tabella/Seleziona/Colonna.

A questo punto, nella barra degli strumenti Formattazione, selezionare l'icona Elenco numerato: Word inserirà così una numerazione progressiva nella colonna, che viene automaticamente adattata quando si aggiungono o tolgono righe (naturalmente prima occorre che la colonna venga svuotata di ogni contenuto).

Suggerimento: per far sì che la prima riga contenga un titolo e non venga quindi conteggiata nella numerazione, dopo la precedente operazione selezionare la prima cella della colonna numerata e fare ancora clic sull'icona Elenco numerato. Oltre a eliminare il numero dalla cella, in questo modo la numerazione viene automaticamente corretta

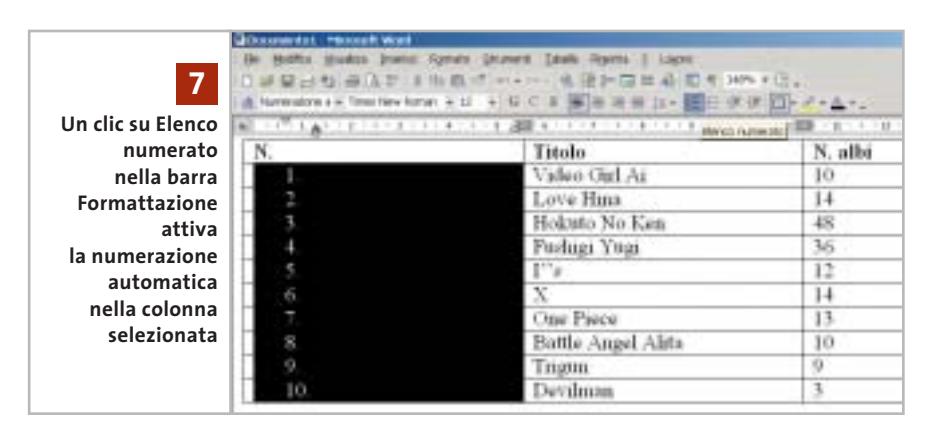

nelle celle sottostanti. Selezionare infine dal menù Tabella la voce Ripeti righe del titolo.

#### **8 <sup>|</sup> Excel 97, 2000, XP**

#### **Assegnazione di colori di sfondo a righe alternate**

Si vogliono aggiornare i dati di una tabella, che poi andranno riordinati. Per maggiore chiarezza le righe alternate erano state evidenziate con sfondi di colore diverso: nel riordinamento, le righe vengono spostate e si perde quindi l'alternanza di colori desiderata. Tutte le impostazioni di formato di una cella - tipo di carattere, bordi, sfondo - sono a essa strettamente associate e rimangono quindi anche quando la cella viene spostata. Una formattazione indipendente, che si conservi anche quando si riordinano i dati, si può ottenere solo con un trucco: selezionare

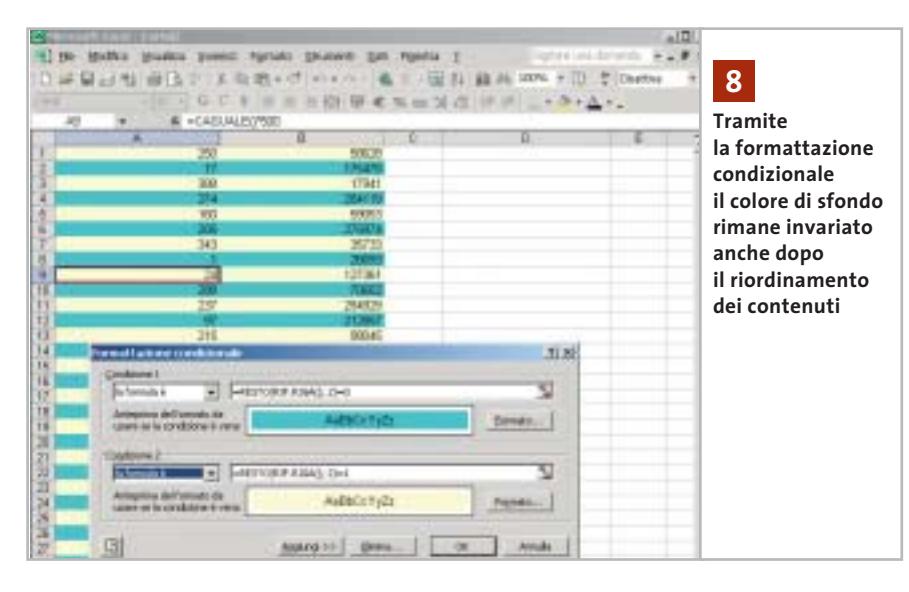

l'area della tabella e aprire il menù Formato/Formattazione condizionale. Nel menù a discesa Criterio 1 selezionare la voce La formula è, e immettere nel campo accanto la formula "=RESTO(RIF.RIGA(); 2)=0". Un clic sul pulsante Formato permette di scegliere la formattazione desiderata per le righe pari (resto della divisione per 2 = 0): per esempio il colore del motivo (sfondo). Ora premere il pulsante Aggiungi: la seconda condizione (Criterio 2) sarà la formula "=RESTO(RIF.RIGA(); 2)=1", che permette di formattare in modo diverso le righe dispari. Confermare con un clic su Ok: in questo modo la formattazione rimarrà associata alle righe e non alle celle.

#### **9 <sup>|</sup> Excel 97, 2000, XP**

#### **Trasferire la formattazione condizionale**

te non ne esista più di una con formatta- → Si vogliono trasferire gli attributi di una cella, definiti tramite la formattazione condizionale, ad altre celle. La funzione Copia formato, però, copia soltanto la formattazione e non i criteri con cui applicarla. Non esiste un comando apposito per il trasferimento di formati condizionali, però come spesso accade si può aggirare l'ostacolo con un trucco: selezionare la cella con la formattazione condizionale e anche tutte le celle a cui si vuole trasferire questa formattazione. Se si tratta di intervalli disgiunti, bisogna tenere premuto il tasto Ctrl mentre si selezionano le varie celle. Ora dal menù Formato si torna a Formattazione condizionale: a meno che tra le celle selezionazione condizionale, nella finestra di dialogo si vedrà l'impostazione della cella di origine: un clic su Ok associa a tutte le celle la stessa formattazione, mentre tutti gli altri parametri vengono conservati.

#### **10<sup>|</sup> Excel 97, 2000, XP**

#### **Nascondere valori errati con un'opportuna formattazione**

**D:** vorrei nascondere in una tabella i valori derivati da un errore, tipo "#DIV/0!". Dato che le relative formule sono piuttosto complesse, vorrei usare un metodo più semplice rispetto alla funzione Se. **R:** si può usare allo scopo la formattazione condizionale. Fare clic in una delle celle contenenti l'errore e selezionare dal menù Formato/Formattazione condizionale. Dal menù a discesa Criterio 1 selezionare La formula è, e come criterio immettere "=VAL.ERRORE(A1)" (l'argomento deve essere la cella interessata, qui si suppone sia A1). Poi fare clic su Formato e aprire la scheda Carattere. Scegliere come Colore il bianco e premere Ok per confermare: in seguito, in questa cella saranno visibili solo i risultati validi, mentre quelli di errore saranno colorati in bianco e quindi invisibili. Naturalmente, se come sfondo della cella si usa un altro colore, bisognerà adattare anche quello dei caratteri da nascondere.

#### **11<sup>|</sup> Excel 97, 2000, XP**

#### **Nascondere i valori inutili nei grafici**

**D:** ho è creato un grafico partendo da una serie di valori posti in una tabella di Excel. Per nascondere i valori nulli ho usato una formula Se che, in corrispondenza al valore 0, visualizza una cella vuota. Tuttavia, nel grafico questi valori compaiono ancora, rendendolo poco omogeneo soprattutto nel caso di un diagramma a linea spezzata. Come si può evitarne del tutto la visualizzazione? **R:** quando una cella è vuota il suo valore viene interpretato da Excel sempre come 0 e questo è il valore che viene visualizza-

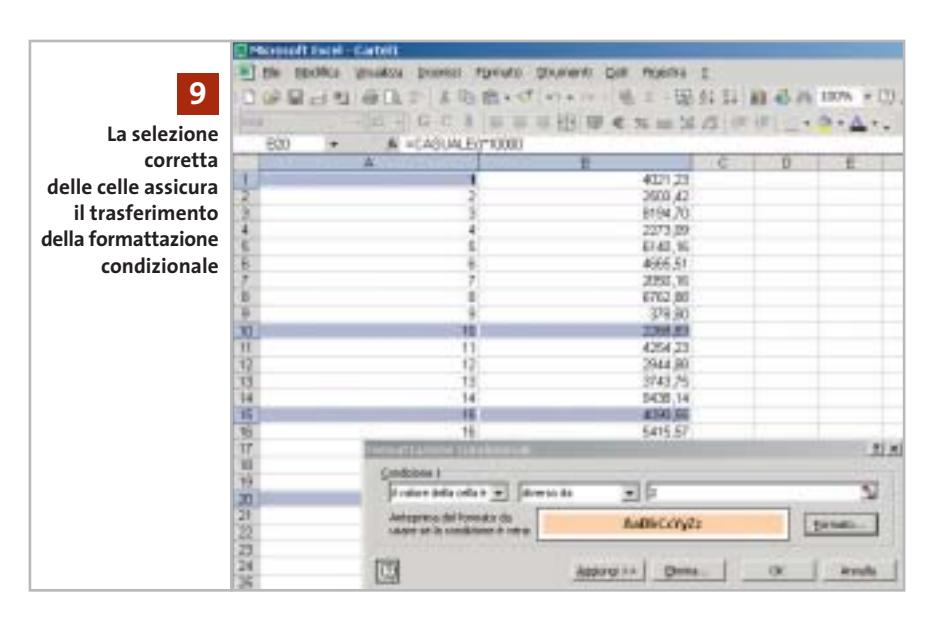

to nel grafico. Per impedirlo bisogna fornire a Excel, al posto dello 0, un valore non rappresentabile. La formula va quindi configurata in questo modo:

#### =SE(<formula>=0;#NV;<formula>)

Così, se il risultato di <formula> è uguale a 0 il valore inserito sarà #NV, altrimenti rimarrà il risultato reale: nel primo caso quindi il valore non viene inserito nel grafico.

#### **12<sup>|</sup> Excel 2000, XP Stampa dello sfondo grafico di una tabella**

**D:** ho creato una tabella che utilizza un'immagine come sfondo: tale immagine però non viene inclusa nella stampa. Come si può correggere il problema? **R:** ci sono due possibili soluzioni; per prima cosa si può inserire direttamente

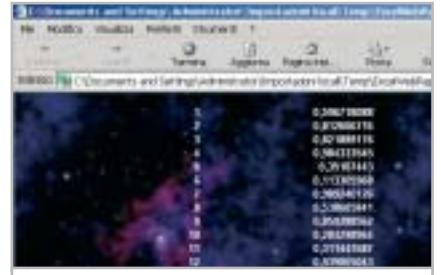

**Excel ha bisogno di un aiuto per stampare tabelle con immagini 12 di sfondo colorate**

l'immagine nella tabella con il comando Inserisci/Immagine/Da file; in questo caso Excel la stamperà, tuttavia le celle che si trovassero sovrapposte alle aree più scure dell'immagine potrebbero non essere perfettamente leggibili; se si usa invece il comando Formato/Foglio/Sfondo, le celle rimangono visibili. La stampa dell'immagine, in tal caso, si ottiene solo tramite l'Anteprima pagina Web integrata nel programma: selezionare dal menù File/Anteprima pagina Web: viene avviato il browser predefinito in cui la tabella comparirà come se fosse una pagina Web, normalmente stampabile.

#### **13<sup>|</sup> Access 97, 2000, XP Creare pulsanti personalizzati**

Access offre un certo numero di pulsanti predefiniti per la creazione di maschere, dei quali è possibile personalizzare dimensione e didascalia, e anche aggiungere un'immagine di sfondo. Non ci sono però ulteriori possibilità di personalizzazione, dato che non si può intervenire sulla forma e sul colore. Se si vuole aggiungere a una maschera un pulsante colorato, per esempio, bisogna crearlo da soli.

Aprire una maschera di Access in modalità Struttura e nell'area disponibile aggiungere un rettangolo tramite l'apposito strumento. Fare clic destro su di esso e se-

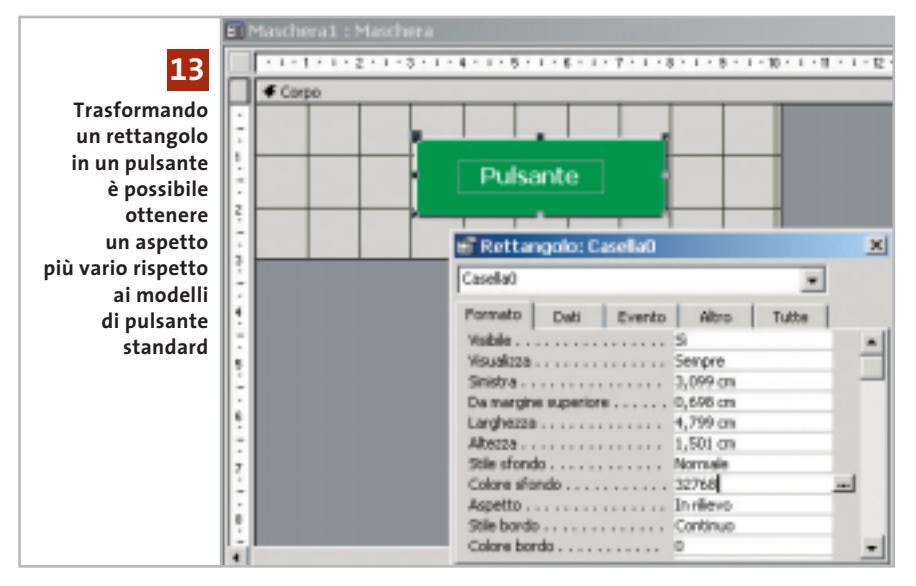

lezionare Proprietà: nella scheda Formato scegliere come Stile sfondo la voce Normale. Come Colore sfondo indicare il colore desiderato; se poi si sceglie l'opzione In rilievo per la proprietà Aspetto, al rettangolo verrà aggiunto un effetto 3D, rendendolo così molto simile a un vero pulsante. Per finire, si assocerà all'evento Su clic una routine Vba che in seguito Access eseguirà quando si clicca sul pulsante. Selezionare lo strumento Etichetta dalla barra degli strumenti e fare clic sul pulsante per inserire una didascalia, che si può formattare a piacere per quanto riguarda il colore del testo, il tipo di carattere e via discorrendo. Impostare l'etichetta con proprietà del bordo e di sfondo trasparenti. La didascalia, in questo modo, rimane un oggetto separato collocato sopra il rettangolo: se si sposta il pulsante si dovrà di conseguenza spostare anche la didascalia. Si deve anche associare all'evento Su clic della didascalia lo stesso evento del rettangolo, collegando cioè l'etichetta di testo alla stessa routine Vba. Tramite Visualizza/Codice si apre il codice relativo alla maschera; sotto la prima riga, Option Compare Database, aggiungere l'istruzione

Private Declare Sub Sleep Lib "kernel32" (By➞ ➞Val dsMS As Long)

Ora all'interno del codice si potrà usare la funzione Sleep delle libreria Kernel32.Dll di Windows. A questo punto si può scrivere una nuova procedura (routine) di nome PressButton, con il parametro strControlName di tipo String. Il listato della procedura sarà il seguente:

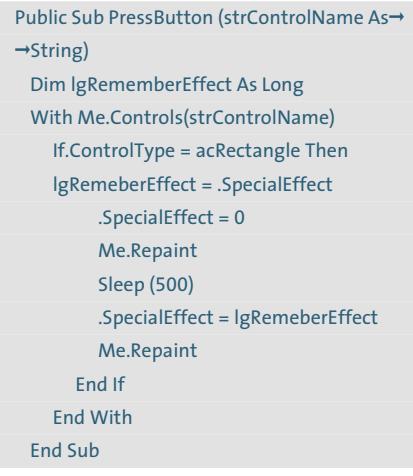

Questa procedura visualizza per breve tempo il pulsante senza effetto 3D, generando così l'impressione visiva della pressione del pulsante in rilievo. Basterà poi richiamare la procedura PressButton nella routine evento del rettangolo, fornendo come parametro il relativo nome.

Tips & Tricks Office

#### **14<sup>|</sup> Outlook 2000, XP Utilizzare modelli**

#### **di e-Mail**

Spesso nel creare nuovi messaggi si copiano brani di testo da altri messaggi. Per rendere il lavoro più facile si vorrebbe predisporre, come in Word, qualche modello di messaggio di posta elettronica.

Fare clic su File/Nuovo/Messaggio, digitare il testo standard da usare nel modello e formattarlo a piacere, poi selezionare dal menù File/Salva con nome, scegliendo come Tipo file la voce Modello Outlook e assegnando un nome adeguato. Nel campo Salva in indicare la cartella di destinazione o usare la cartella predefinita Modelli. Fare clic su Salva e poi su File/Chiudi, rispondendo No al messaggio di sicurezza. In seguito, per usare i modelli creati basterà selezionare dal menù File/Nuovo/Scegli modulo; dal menù a discesa Cerca in selezionare Modelli utente nel file system: verrà presentato l'elenco dei modelli creati in precedenza, tra i quali selezionare quello adeguato. Se si è salvato il modello in una cartella diversa da quella standard, premere il pulsante Sfoglia. Una volta selezionato il file, fare clic su Apri: Outlook crea così un nuovo messaggio sulla base del modello, con il contenuto inserito in precedenza.

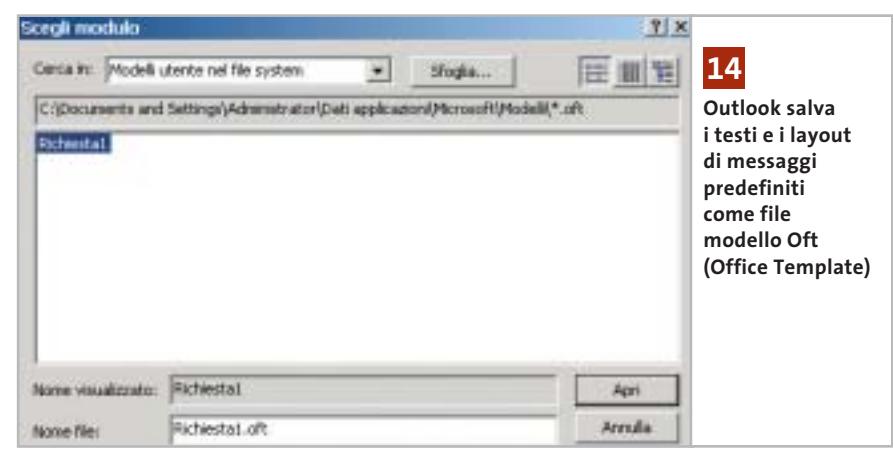

‰

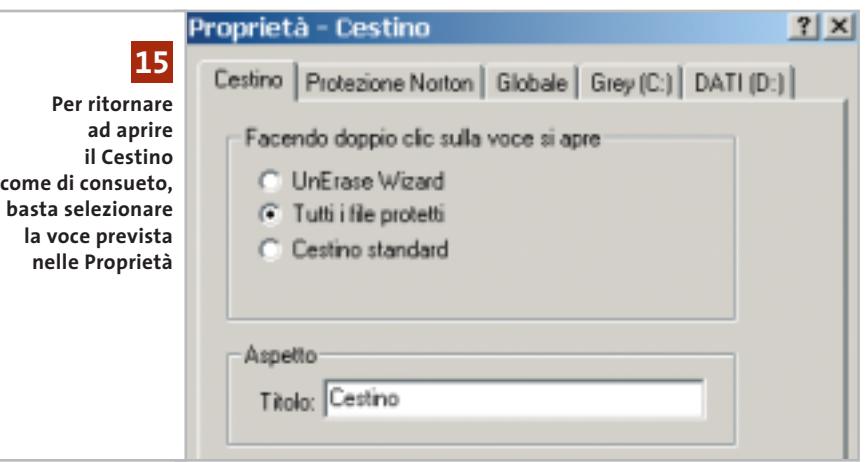

#### **15<sup>|</sup> Norton Utilities**

#### **Aprire il Cestino in modalità standard**

Dopo l'installazione delle Norton Utilities o di Norton System Works quando si fa doppio clic sull'icona del Cestino sul desktop si avvia il Norton UnErase Wizard. Si vorrebbe invece tornare ad aprire il Cestino come prima.

Fare clic destro sull'icona del Cestino e selezionare Proprietà. Aprire la scheda Cestino: nella sezione "Facendo doppio clic sulla voce si apre" attivare l'opzione Cestino standard. Fare clic su Applica e poi su Ok: da questo momento il Cestino riapparirà con la sua icona normale. Tale modifica non influisce sulla protezione dei dati spostati nel Cestino, ma solo sulla funzione collegata al doppio clic sull'icona.

#### **16<sup>|</sup> Paint Shop Pro 7**

#### **Orientare i testi lungo linee e oggetti**

Si sta elaborando un'immagine in Paint Shop Pro 7 e si vuole inserire un testo incurvato a semicerchio, seguito da un altro che si adatti al bordo di un oggetto grafico.

In Paint Shop Pro è possibile adattare un testo a un oggetto vettoriale, oppure combinare un testo esistente con un altro oggetto vettoriale, purché i due oggetti si trovino sullo stesso livello.

lisse, con lo strumento Forme predefinite, poi selezionare dalla barra degli strumenti l'icona Testo. Muovere il puntatore del mouse sul bordo dell'oggetto desiderato fino a che cambia forma e fare clic in questa posizione: si apre la finestra Immissione testo. Inserire il testo desiderato e modificarne le caratteristiche. Nella sezione Crea come selezionare Vettore, poi fare clic su Ok. Se si vuole adattare un testo già esistente a un oggetto vettoriale, fare clic nella barra strumenti sull'icona Selezione oggetti. Tenendo premuto il tasto Maiusc fare clic sia sul testo che sull'oggetto, così da combinarli in un gruppo. Infine selezionare Oggetti/Adatta testo a percorso.

Creare un oggetto, per esempio un'el-

L'orientamento del testo sull'oggetto è determinato da due fattori: l'allineamento delle lettere fissato nella finestra di dialogo e il tipo di contorno della forma. Una forma aperta (linea) è dotata di un inizio e di una fine: il testo allineato a

sinistra, a destra o centrato partirà quindi sempre dall'inizio, dalla fine o dal centro della linea. Per esempio, un testo allineato a sinistra viene orientato in modo che il suo centro corrisponda al centro del lato sinistro dell'oggetto. Analogamente, il testo allineato a destra si allinea sul lato destro dell'oggetto e il testo centrato sul punto medio del bordo superiore.

In seguito si può nascondere l'oggetto che è servito a realizzare l'incurvamento del testo: aprire la Tavolozza livello, cliccare sul segno più (+) davanti al livello interessato e poi nascondere l'oggetto tramite l'icona Attiva/disattiva visibilità oggetto.

#### **17<sup>|</sup> ImageDupe**

#### **Trovare immagini identiche o molto simili**

Sul pc sono state salvate in tempi diversi numerose immagini, alcune delle quali identiche o di poco dissimili. Dato che è difficile individuarle in base al nome, sarebbe utile un programma che riconosca le immagini simili o identiche senza doverle guardare tutte.

I contenuti di file identici si possono riconoscere con un confronto binario anche se hanno nomi diversi; se però le immagini differiscono solo per alcuni dettagli, la funzione Trova di Windows non è adatta. Occorre allora un programma specificamente creato allo scopo, come lo shareware ImageDupe, che può essere scaricato in versione dimo-

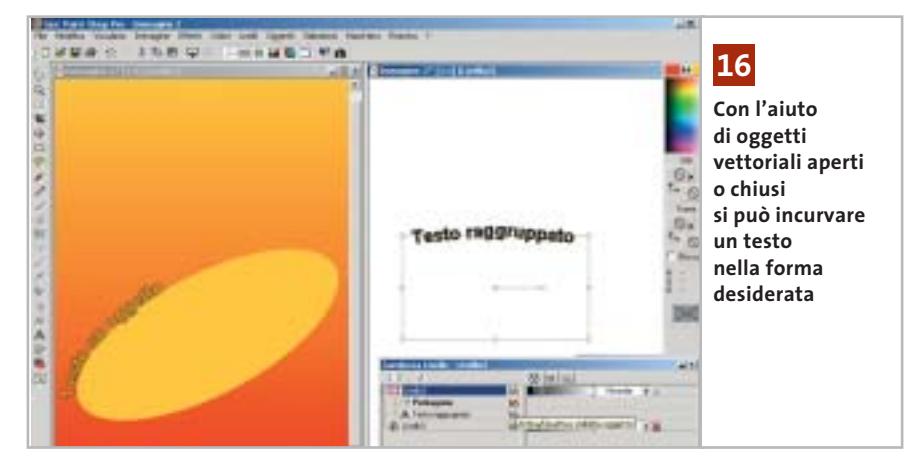

Tips & Tricks Applicazioni

strativa dal sito *www.imagedupe.com* ed è disponibile anche sul Cd di *CHIP*.

Una volta avviato, nella prima finestra si deve selezionare la cartella che contiene i file immagine premendo il tasto Add folder; per definire il metodo di confronto delle immagini fare clic su Options. Il regolatore della soglia (Threshold) permette di regolare la sensibilità di riconoscimento di immagini simili: il valore 0 rileva solo i file identici, mentre valori maggiori rendono il programma sempre meno sensibile alle differenze, aumentando anche la quantità di elaborazione richiesta; il valore 50 predefinito è una buona base di partenza. Confermare le proprie scelte con un clic su Ok e poi fare clic su Start.

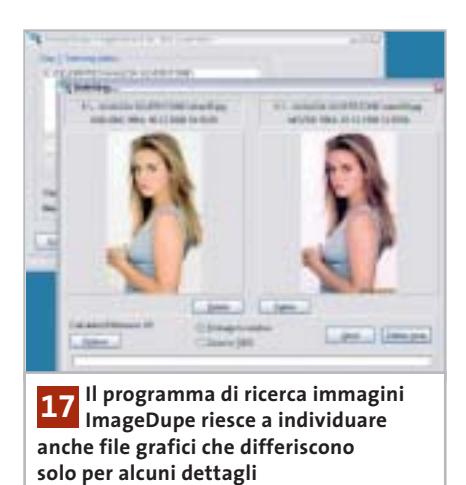

ImageDupe dapprima genera delle miniature, poi confronta le singole immagini e calcola un valore che misura l'entità delle differenze, includendo anche formati grafici diversi. Al termine dell'esame, ImageDupe mostra in una nuova finestra di dialogo tutti i file simili rilevati, mettendo in condizione di decidere quali immagini eliminare o conservare.

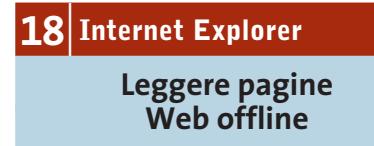

Capita spesso di visitare periodicamente siti il cui contenuto varia solo di poco, per esempio un archivio di articoli; si vorrebbe quindi poter consultare le rela-

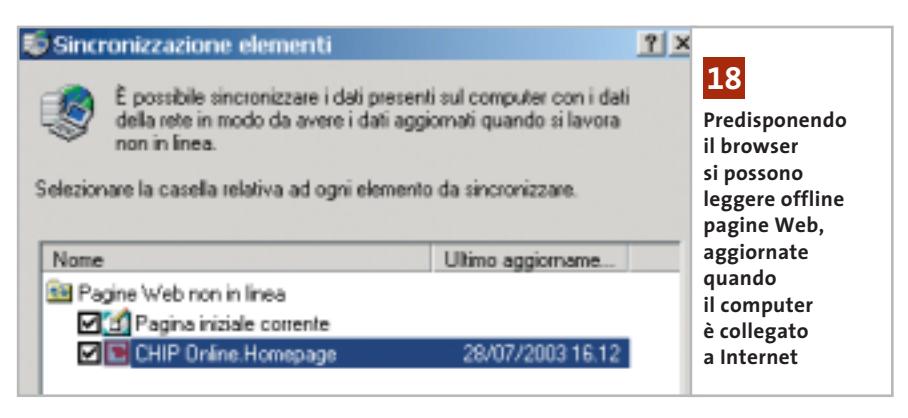

tive pagine mentre si è disconnessi da Internet. Tuttavia, salvare ogni singola pagina Web manualmente risulta decisamente scomodo.

È possibile rendere leggibili anche offline le pagine Web desiderate, aggiornandole solo quando necessario, direttamente con Internet Explorer. Aprire la pagina Web desiderata e salvarla tra i Preferiti (menù Preferiti/Aggiungi a Preferiti). Fare clic destro sulla relativa voce nei Preferiti e selezionare Disponibile in modalità non in linea. Seguire poi le istruzioni della creazione guidata; si tenga presente, prima di attivare l'opzione Scegliere se rendere disponibili per la visualizzazione non in linea le pagine relative agli eventuali collegamenti di questo Preferito, che ogni ulteriore pagina Web collegata a quella principale aumenta la quantità di dati da salvare.

In alternativa alla sincronizzazione automatica prevista dalla procedura guidata si può programmare l'operazione anche tramite le Operazioni pianificate di Windows. Se invece l'accesso al sito richiede di inserire login e password, è possibile definire una volta per tutte questi dati di accesso: in seguito rimarrà sempre possibile modificare le impostazioni. Il primo aggiornamento viene subito effettuato, in seguito sarà possibile ripeterlo tramite il comando Strumenti/Sincronizza. Nella finestra di dialogo Oggetti da sincronizzare è possibile accedere alle Proprietà dei singoli collegamenti selezionati e, se necessario, pianificarne la sincronizzazione. Infine, con il comando File/Non in linea, si può interrompere la connessione per esaminare offline le pagine salvate. Se si vogliono eliminare alcuni contenuti offline selezionare il menù Strumenti/Opzioni Internet, nella scheda Generale fare clic su Elimina file e poi, nella successiva finestra di dialogo, attivare l'opzione Elimina tutto il contenuto non in linea.

#### **19<sup>|</sup> Mozilla**

#### **Uso di programmi di posta elettronica esterni**

Si vorrebbe configurare Mozilla come browser predefinito, ma continuando a utilizzare come client di posta Outlook Express o altro programma, che venga attivato direttamente da Mozilla quando necessario. Quando in Mozilla si fa clic su un collegamento a un indirizzo e-Mail di norma viene avviato il client di posta integrato Mozilla Mail. Con un'impostazione nascosta si può però indicare a Mozilla di usare un diverso programma di posta. Per prima cosa chiudere il browser; aprire Esplora risorse e posizionarsi nella cartella C:\Documents and Settings\ <nomeutente>\Dati applicazioni\Mozilla\Profiles\<nomeprofilo>\<nomercartella>.Slt; in essa si trova il file Prefs.Js, da aprire in un normale editor di testi. In alternativa si può anche creare un file di nome User.Js. In entrambi i casi bisogna inserire la riga

user\_pref("network.protocol-handler.exte al.mailto", true);

Salvare il file e riavviare Mozilla: in seguito, quando dal browser si farà clic su un collegamento a un indirizzo e-Mail, verrà aperto il client di posta predefinito nel sistema. ‰

#### Tips & Tricks Hardware

#### **20<sup>|</sup> Scheda madre**

#### **Configurazione del controller Sata/Raid**

Si possiede una scheda madre dotata del chipset Intel i865 (Springdale) o i875 (Canterwood) con South Bridge Serial Ata/Raid ICH5R. Si verifica questo problema: l'Intel Application Accelerator (IAA) rifiuta di installarsi, mostrando un messaggio di errore secondo il quale non viene rilevato un chipset compatibile.

Questo succede ogni volta che nel setup del Bios, dove si può scegliere la modalità Raid, viene disattivato il controller Serial Ata. Se si cambia questa situazione in un momento successivo e si imposta il disco fisso come One disk Raid, Windows XP non si avvia più. Questa situazione non richiede in realtà una reinstallazione: basta avere a portata di mano il dischetto dei driver per il controller Sata/Raid, fornito con la scheda madre o da scaricare dal sito *http://support.intel.com.* Inserire il Cd di installazione di Windows XP e avviare il sistema dal Cd, premere il tasto F6 e seguire le istruzioni per l'aggiunta di un driver Scsi o Raid da dischetto. Una volta installato il driver, fare clic su Avanti e poi su Ripara sistema. Lasciare che l'operazione giunga al termine e poi riavviare il sistema: il controller Sata/Raid sarà stato inserito in Gestione periferiche e si potrà procedere all'installazione dell'IAA.

#### **21<sup>|</sup> Scheda madre**

#### **Configurazione del sistema raid**

Non si riesce a configurare correttamente un sistema Raid 0 utilizzando il controller Sata/Raid presente su scheda madre basata sul chipset Intel i865/i875. Dopo aver installato la nuova scheda madre con chipset Springdale o Canterwood e South Bridge ICH5R, collegando due dischi fissi Serial Ata in modalità striping (Raid 0), ci si aspettava un aumento sensibile della velocità di trasferimento: in effetti invece non si notano miglioramenti apprezzabili delle prestazioni. Effettivamente, con i dischi

**Con il firmware aggiornato, le Nikon Coolpix 2100 e 3100 mostrano l'esatto stato di carica della batteria**

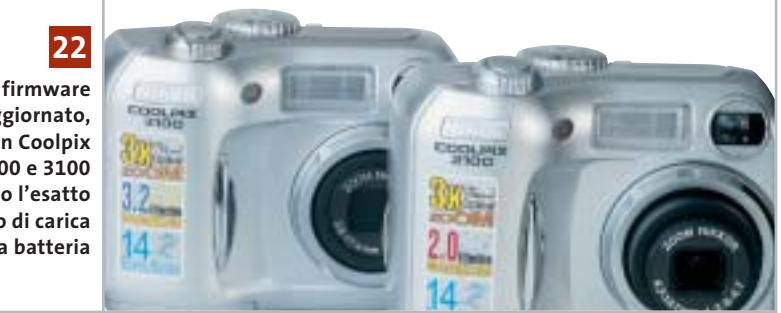

fissi Serial Ata attualmente in commercio e il controller citato, una configurazione Raid 0 non porta sostanziali miglioramenti: meglio allora far funzionare i due hard disk normalmente, utilizzando i consueti accorgimenti per ottenere prestazioni migliori. Si consiglia quindi di collocare il sistema operativo e i programmi sul disco fisso avviabile, mentre dati, file temporanei e soprattutto il file di swap (memoria virtuale di Windows) devono essere posizionati sul secondo disco.

**22<sup>|</sup> Fotocamera digitale**

**Errato stato della batteria sulle Coolpix 2100/3100**

Si è appena acquistata una nuova fotocamera Nikon Coolpix 2100 o 3100: sembra però strano che l'indicatore della batteria segnali, utilizzando la batteria NiMH En-Mhi in dotazione, un rapidissimo calo della carica residua dopo solo pochi scat-

#### ti. Non è la batteria ad essere difettosa: è il display che, a causa di un bug del firmware, mostra un'errata condizione della carica. Nikon ha già provveduto quindi a mettere a disposizione sul sito *www.europe-nikon.com/support.aspx? countryId=20&languageId=22* il firmware aggiornato per le due fotocamere.

#### **23<sup>|</sup> Processore**

#### **Identificare la versione del Pentium 4**

Secondo voci diffuse, i più recenti processori Pentium 4 con C-Stepping si prestano molto bene all'overclock. Si vorrebbe quindi sapere come identificare prima dell'acquisto la versione esatta del processore Pentium 4 offerta da un rivenditore. Sulla scatola delle versioni retail per utenti finali è applicata un'etichetta che tra i vari dati contiene un codice prodotto composto da varie cifre. Quelli che interessano in questo

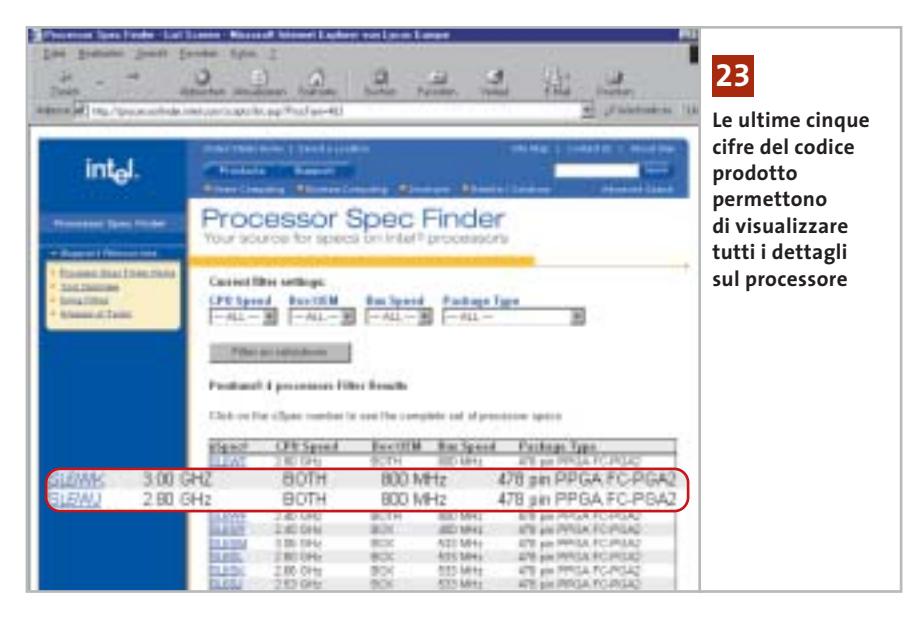

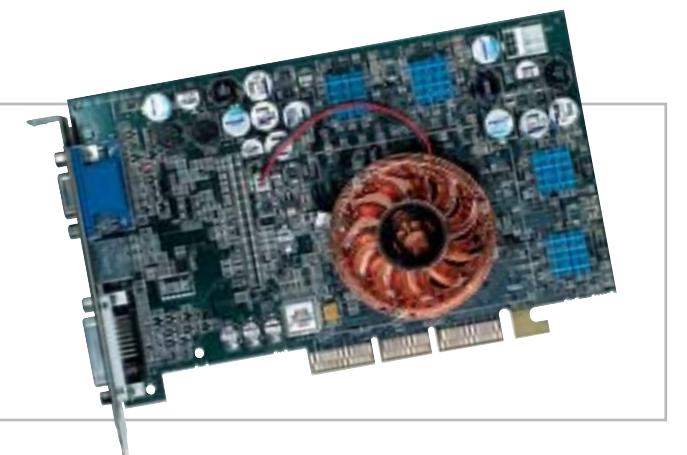

**La Revision 0 della 3D Prophet 9700 Pro e la scheda madre Granite Bay di Asus non sono compatibili tra loro 24**

caso sono gli ultimi cinque caratteri, per esempio Sl6EE. Sul sito Intel, alla pagina *http://processorfinder.intel.com/scripts/ list.asp?ProcFam=483* sono elencati questi codici di cinque caratteri: basta un clic sul codice che corrisponde al processore in questione per ottenere precise informazioni sul modello di processore, che nell'esempio citato corrisponde a una versione a 2,26 GHz con CoreStepping C1, adatta all'overclocking.

#### **24<sup>|</sup> Scheda video**

#### **Incompatibilità tra Granite Bay e Radeon 9700**

**D:** la scheda madre Asus P4G8X con chipset Granite Bay (Intel E7205) non sembra funzionare con la scheda video 3D Hercules Prophet 9700 Pro. Cosa si può fare? **R:** tutte le schede basate sulla Gpu Radeon 9700 Pro, versione Revision 0, presentano questo problema: è necessario rivolgersi al rivenditore, muniti degli scontrini o delle fatture d'acquisto di entrambi i pezzi, perché questi richieda a Hercules la sostituzione della scheda video con un esemplare Revision 1, perfettamente compatibile con la Granite Bay.

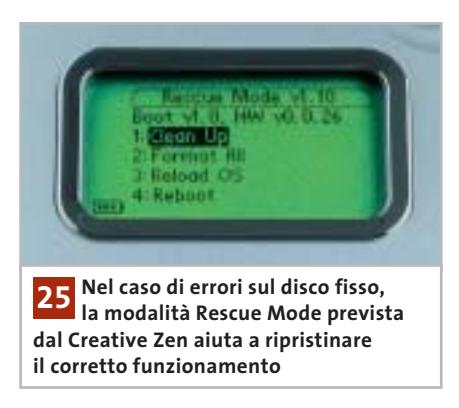

#### **25<sup>|</sup> Lettore Mp3 Ripristino del Creative Zen**

Durante il trasferimento di file da pc al lettore Mp3 portatile Creative Zen, questi si è bloccato: neppure un reset riesce a risolvere il problema, dato che al riavvio il lettore parte automaticamente e si blocca.

Probabilmente la struttura dati sul disco fisso ha subito dei danni: per riportare lo Zen al suo normale funzionamento, riavviarlo con il tasto di reset tenendo premuto il tasto Play del lettore: si passa così in modalità Rescue Mode, dalla quale si può ripulire la struttura dati con Clean Up e, se necessario, anche riformattare l'hard disk interno o ricaricare il firmware.

#### **26<sup>|</sup> Apple iPod Aggiornare il firmware**

**senza perdere dati**

Si possiede un Apple iPod per Macintosh, ma poiché ora si vuole usare un pc si vorrebbe sfruttare la compatibilità del lettore multimediale Apple per farlo funzionare con Windows tramite l'aggiornamento del firmware alla versione 1.3.

Questa operazione comporta dei rischi? Si consiglia caldamente di effettuare prima il backup di tutti i dati contenuti nell'iPod: il software di aggiornamento infatti richiede la formattazione dell'hard disk interno, per passare dal File System Hfs dei sistemi Mac al formato Fat32, con la conseguente perdita totale dei dati. 0

## Naviga<br>in Internet con CHIP con CHIP

Collegati<br>al sito www.chip.it, fai clic su Internet con CHIP, registrati,<br>e comincia e comincia a navigare online SPENDENDO<br>ANCORA MENO! ANCORA MENO! ••••••• •<br>••<br>•••••••••<br>•••••••

#### **Guida all'acquisto: stampanti ink-jet fino a 200 euro**

# **Getti usa egetta...**

**A confronto caratteristiche e prezzi delle stampanti a getto d'inchiostro più economiche, spesso capaci di produrre ottimi risultati, ma in tempi non sempre ragionevoli.** *Di Mauro Baldacci e Alessandro Milini*

**Non è raro trovare sugli scaffali dei centri commerciali**<br>
hanno quasi dell'incredibile, anche poche decine di stampanti a getto d'inchiostro offerte a prezzi che euro. Se poi si è disposti a spendere qualcosa di più, ci si può procurare persino una stampante capace di produrre risultati di qualità fotografica. Spesso questi prezzi sono sensibilmente inferiori a quelli stabiliti dagli stessi produttori, che comunque sembrano essere talmente bassi da non lasciare alcun margine di guadagno.

In effetti, tutti i produttori di stampanti puntano soprattutto sulla vendita dei ricambi, vale a dire le cartucce d'inchiostro, per compensare lo scarso introito, se non addirittura la perdita, derivante dalla vendita dei loro modelli più economici. Nel caso delle offerte più convenienti, il prezzo della stampante può essere addirittura inferiore a quello delle cartucce di ricambio. In passato, questa strategia commerciale si è dimostrata vincente, ma negli ultimi anni la situazione sta cambiando. Il costo dei ricambi originali è così elevato da lasciare ampi margini di guadagno a chi propone cartucce non

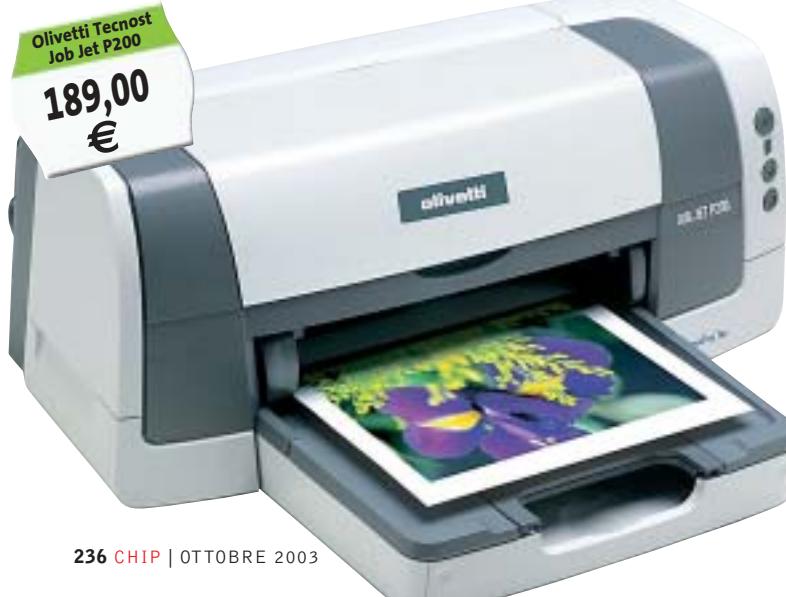

originali, offerte anche a meno della metà del prezzo praticato dal fabbricante della stampante. Con i kit di ricarica è possibile risparmiare ancora di più, soprattutto nel caso in cui i serbatoi dell'inchiostro sono separati dalla testina di stampa vera e propria. I fabbricanti di stampanti sono ben consci di questa situazione e fanno di tutto per scoraggiare l'impiego di ricambi non originali, sia puntando sulla qualità di stampa, sia ricorrendo a soluzioni tecnologiche che sembrano studiate apposta per complicare la vita a chi voglia semplicemente risparmiare qualche soldo.

**Canon i250 69,00 €**

CHA

#### **La qualità può essere un optional**

Per quanto riguarda la qualità, in linea di massima i migliori risultati si ottengono utilizzando gli inchiostri e le testine di stampa proposti dal fabbricante della stampante, a patto di utilizzare anche la carta consigliata. Tutto ciò ha sicuramente un senso nel caso in cui si voglia ottenere il massimo della qualità possibile, ma non è molto giustificato quando si tratta semplicemente di stampare dei messaggi di posta elettronica o la bozza di una relazione.

Occorre però tener presente che il ricorso a parti di ricambio non espressamente consigliate dal fabbricante può comportare l'annullamento della garanzia: in caso di guasto della stampante, il costo di un'eventuale riparazione potrebbe anche essere superiore al suo prezzo d'acquisto. Scaduto il periodo di garanzia, le spese sono comunque a carico dell'acquirente e ben difficilmente può essere conveniente procedere alla riparazione se con la stessa cifra è possibile acquistare una nuova stampante.

Nel caso dei modelli meno costosi, il rischio di guasto può essere più elevato che per gli altri, proprio perché i fabbricanti di stampanti tendono a economizzare il più possibile su tutti i componenti, in

particolare quelli meccanici responsabili del trasporto della carta e del movimento della testina di stampa. Non è un caso che il carico di lavoro a cui possono essere sottoposte queste stampanti sia nettamente inferiore a quello dei modelli destinati all'impiego professionale.

L'elettronica di controllo è poi semplificata al massimo, grazie anche al fatto che l'elaborazione dei dati per la stampa è affidata al pc. La memoria interna è in genere piuttosto ridotta e ha sostanzialmente la funzione di buffer per la ricezione dei dati. Inoltre, nei modelli più economici il pannello di controllo è spesso ridotto all'essenziale, al massimo due o tre tasti e qualche led: tutte le possibili impostazioni sono gestite direttamente dal driver di stampa. Ciò significa però che è praticamente impossibile utilizzare la stampante con sistemi operativi diversi da quelli per i quali il fabbricante fornisce il relativo driver di stampa, a meno che la stampante sia in grado di interpretare protocolli di stampa come l'Esc/P di Epson o il Pcl di HP. Anche in questi casi non è però possibile accedere a funzioni specifiche della stampante, come la scelta fra diversi metodi per la riproduzione delle sfumature.

#### **L'interfaccia Usb è lo standard**

Per quanto riguarda l'interfaccia, la situazione si è capovolta rispetto a qualche anno fa: Usb è diventato lo standard per il collegamento al pc, affiancato dalla parallela solo in un numero sempre più limitato di stampanti. Salvo rarissime eccezioni, il cavo di collegamento non è fornito con la stampante, fattore che contribuisce anch'esso a contenerne il prezzo di vendita. I valori di velocità nominale di stampa

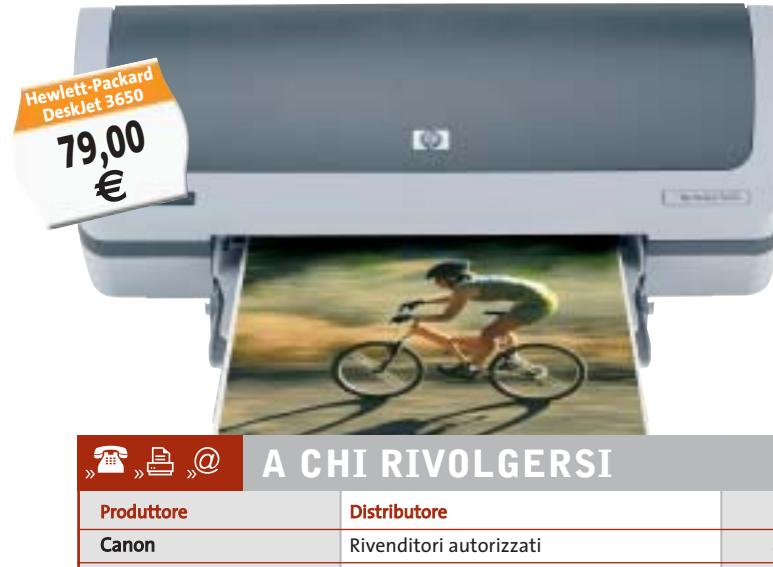

### **» Cinque su sei STAMPANTI**

La tendenza che si va confermando è quella della preferenza del pubblico per i modelli a getto d'inchiostro: su sei stampanti acquistate, ben cinque sono basate su questa tecnologia.

Se però si considera il valore del mercato, i rapporti sono notevolmente differenti: solo un terzo del fatturato dei fabbricanti di stampanti è generato da questi modelli. La fetta più grossa deriva dalla vendita delle stampanti laser, che hanno un prezzo medio di circa 900 euro, contro i 120 delle ink-jet.

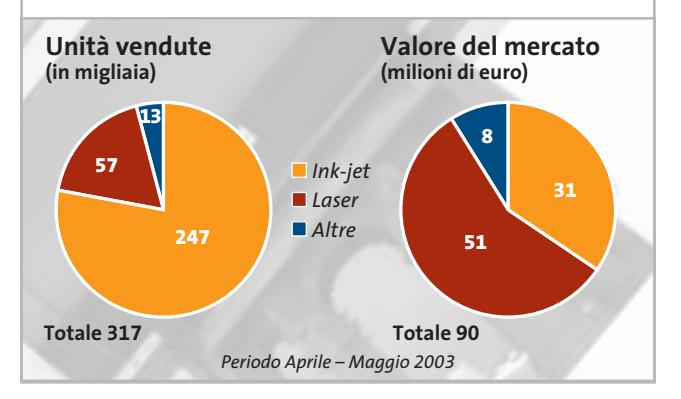

dichiarati per alcuni dei modelli più recenti hanno quasi dell'incredibile e, alla prova dei fatti, si dimostrano spesso non rispondenti alla realtà. Nella migliore delle ipotesi, le velocità dichiarate possono essere raggiunte nel caso di documenti contenenti solo testo e impostando la qualità di stampa più bassa, ma è sufficiente passare alla qualità

immediatamente superiore perché la velocità si riduca in maniera sensibile. Se poi si prova a stampare una fotografia a piena pagina e con la qualità migliore possibile, occorre spesso attendere anche più di una decina di minuti per il completamento della stampa.

Si dimostrano, invece, più veritieri i valori della risoluzione di stampa, ma vale la pena sottolineare come non sia sufficiente un'elevata risoluzione per garantire un'ottima qualità degli stampati. Inoltre, come accennato in precedenza, le stampanti più economiche non brillano certo dal punto di vista della precisione meccanica e non è raro che ciò si traduca nella comparsa di striature che finiscono con il compromettere la qualità di stampa.

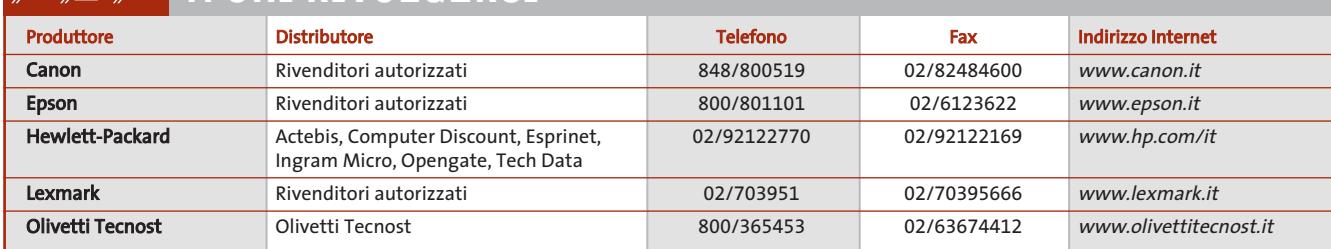

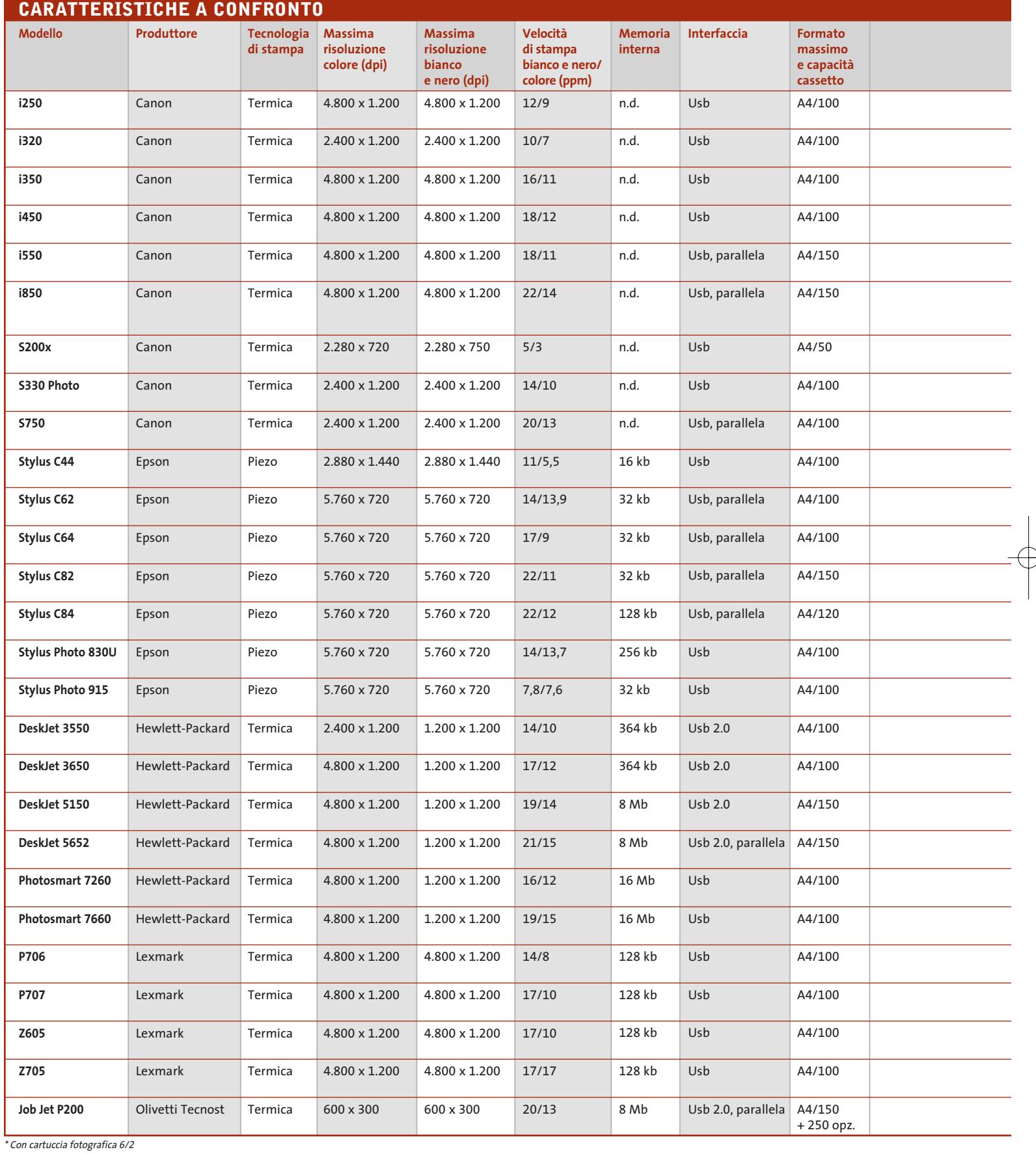

 $\overline{\bigoplus}$ 

 $\overline{\oplus}$ 

**238** CHIP | OTTOBRE 2003

#### Guida all'acquisto: stampanti ink-jet fino a 200 euro

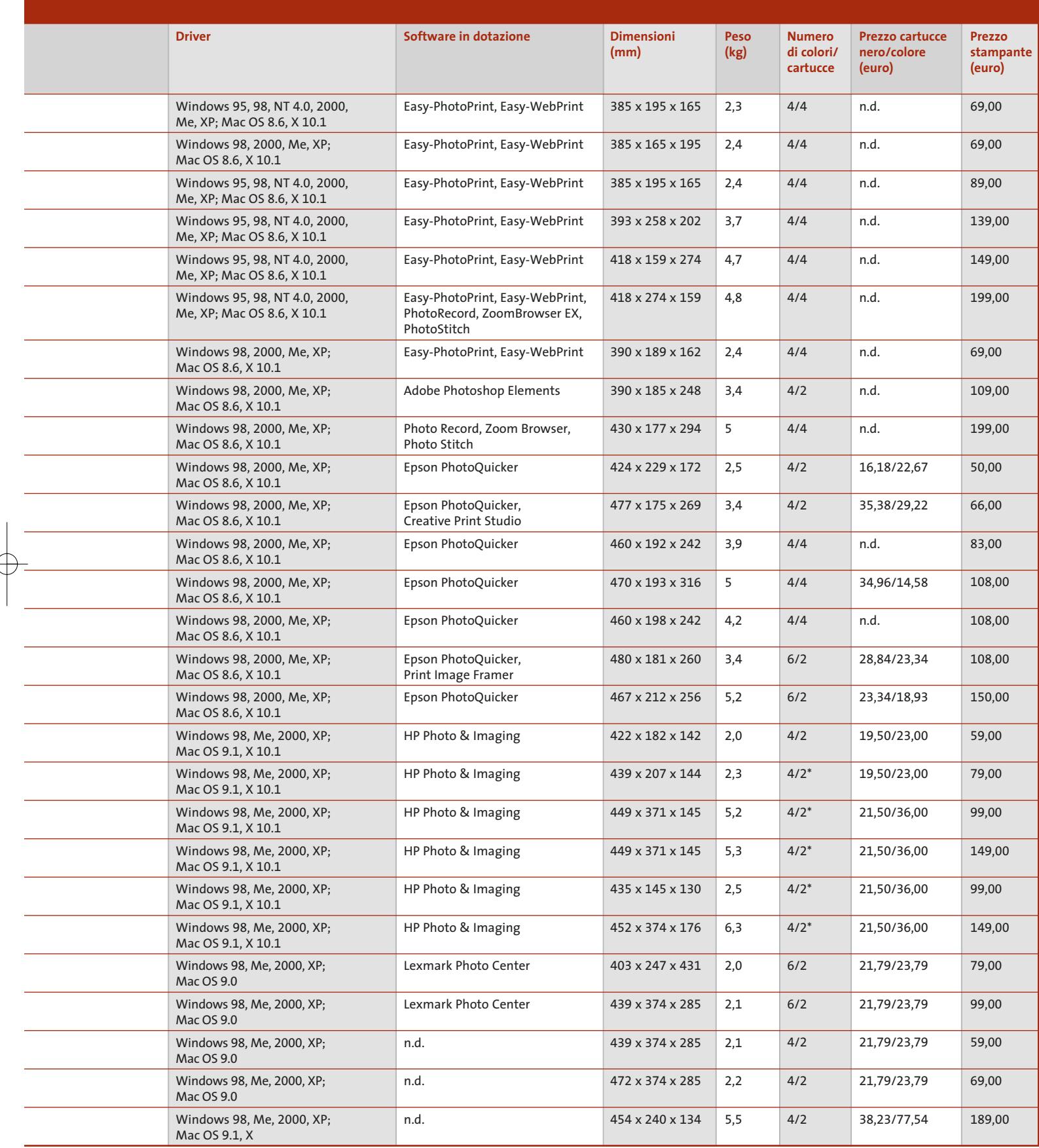

#### **AZIENDE**

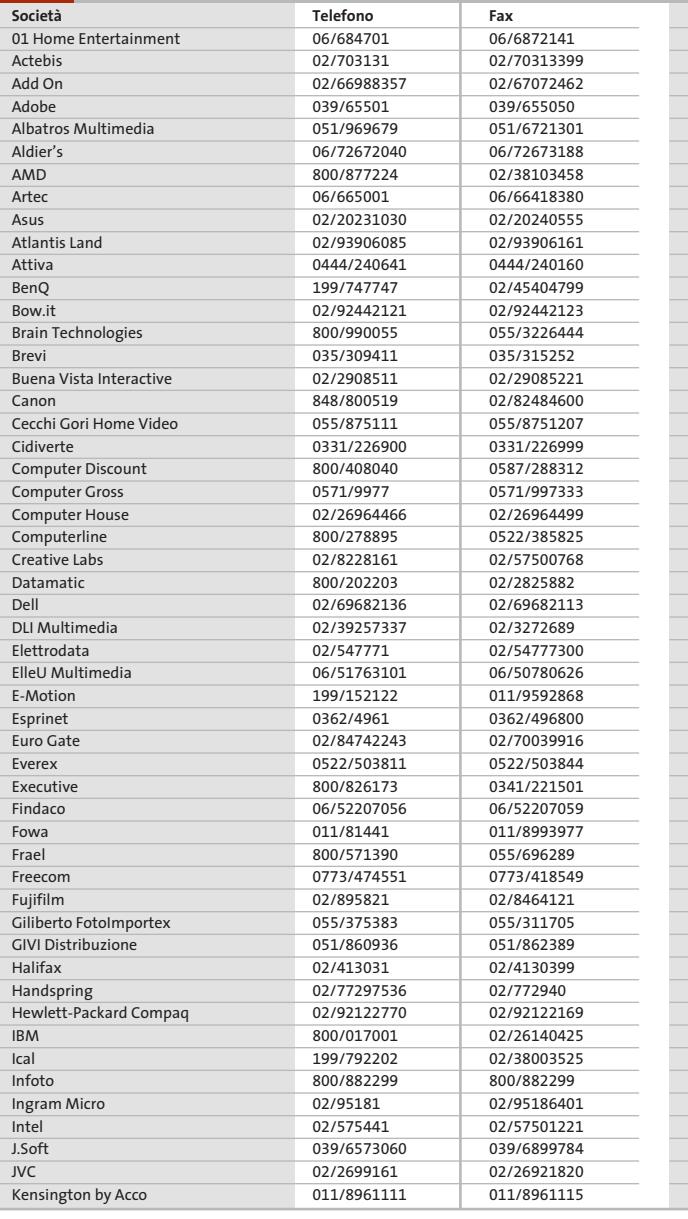

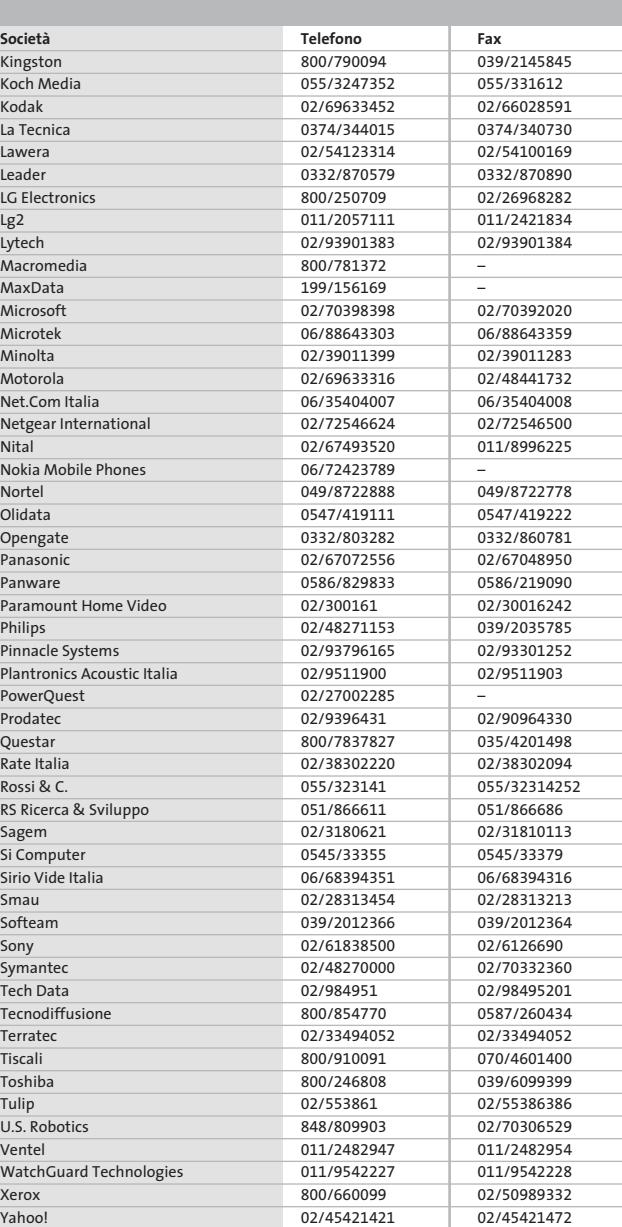

#### **I GIUDIZI DI CHIP**  $(\mathcal{N})$

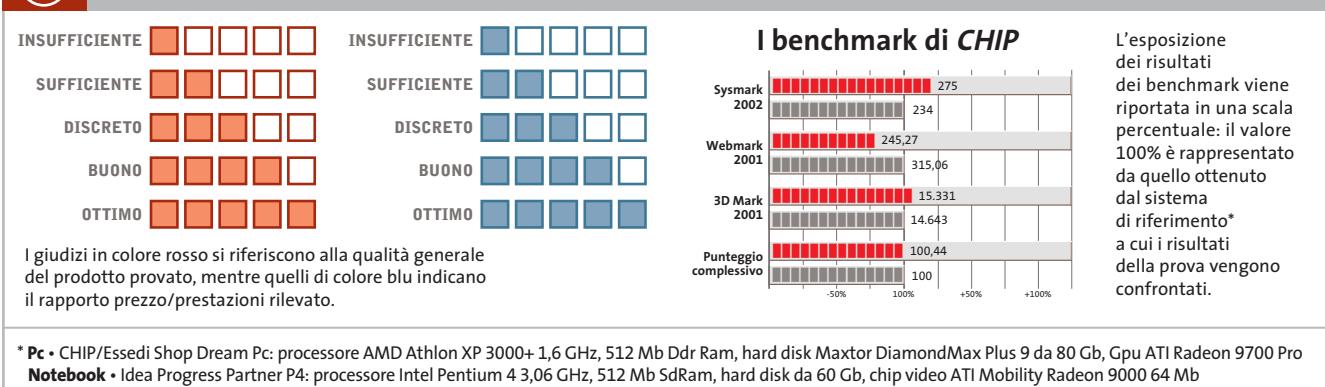

Æ

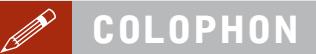

**Direttore Responsabile**  Silvia Landi *(landi@chip.it)* **Caporedattore**  Alessandro Barbieri (barbieri@chip.it) **Coordinamento Editoriale**  Silvia Leoni (leoni@chip.it)

Redazione **CHIP International Test Center Italia Coordinamento:** Dario Zini *(zini@chip.it)*<br>Alessandro Milini *(milini@chip.it)* **Germania** Klaus Baasch, Daniel Bader, Christian Friedrich, Tomasz Czarnecki, Martin Jäger, Torsten Neumann, Josef Reitberger **Software, Pratica e Cd-Rom** Emiliano Biondo (biondo@chip.it) **Internet & Networking** Alessandro Barbieri (barbieri@chip.it) **Attualità e Interactive** Giovanna Gnocchi (gnocchi@chip.it) **Grafica**  Simone Tartaglia *(tartaglia@chip.it)*<br>Andrea Pessini *(pessini@chip.it)* 

**Segretaria di Redazione** Antonella Santini (santini@chip.it) **Collaborano:** Mauro Baldacci, Barbara Bellagente, Marco Biazzi,

Andrea Borgogelli Avveduti, Paolo Canali, Gianluigi Ciacci, Franco Donarelli, Silvana Fedele, Harald Fette, Moll Flanders, Manfred Flohr, Stephan Goldmann, Markus Hahner, Andy Ilmberger, Gianmario Massari, Claudio Persuati, Andrea Pogliaghi, Luca Ruiu, Markus Schmidt, Guybrush Treepwood, Damiano Zanni

**Per le traduzioni:** Tullio Policastro

**Per le foto:** M. Fiorito, H. Fuchsloch, S. Grewe, M. Miller, K. Satzinger

**CHIP International Test Center Italia:** via Rubens 19, 20148 Milano **Germania:** PocciStraße 11, 80336 Monaco **CHIP:** rivista mensile, 12 numeri, una copia *€* 5,20 (*€* 2,50 solo n° 10 - ottobre 2003) • copie arretrate *€* 7,23 cad. ISSN 1590-3605

**Servizio abbonamenti e arretrati:** tel. 035/4199081, fax 035/4199041, e-Mail chip@simad.it **EDITORIALE CHIP S.R.L.** 

P<mark>residente del consiglio di amministrazione:</mark> Dietmar Salein<br>**Legale rappresentante:** Hermann W. Paul<br>**General Manager:** Hermann W. Paul<br>**Publisher:** Silvia Landi *(landi@chip.it)* **Sede Legale, Direzione, Redazione e Amministrazione** Via Rubens 19 – 20148 Milano – Tel. 02/403090.1 – Fax 02/403090228

**Distribuzione per l'Italia:** RCS Diffusione S.p.A.<br>Via A. Rizzoli, 2 - 20132 Milano<br>Spedizione in Abbonamento Postale 45% art. 2 comma 20/b Legge 662/96 Filiale di Milano **Registrazione:** Tribunale di Milano N. 532 del 12 agosto 1999

**Stampa:** G.Canale & C. S.p.a., Borgaro Torinese (Torino)

**Copyright:** Editoriale CHIP S.r.l., Vogel Burda Communications<br>Tutti i diritti di riproduzione e traduzione degli articoli pubblicati sono riservati. Manoscriti, i<br>ti, disegni, foto e altri materiali inviati alla redazion

**Sulla Tutela della Privacy**<br>Nel caso siano allegati alla Rivista, o in essa contenuti, questionari oppure cartoline commer-<br>ciali, si rende noto che: i dati trasmessi verranno impiegati con i principali scopi di indagini nire impiegato anche per l'inoltro di altre riviste o di proposte commerciali. È in ogni caso di-ritto dell'Interessato richiedere la cancellazione o la rettifica, ai sensi della L. 675/96.

**Pubblicità:** pubblicita@chip.it, tel. 02/403090207, fax 02/403090229 **International contact:** Vogel Burda Communications - Global Sales Team Erik N. Wicha, ph. +49 89 74642326, fax +49 89 74642217, ewicha@vogelburda.com

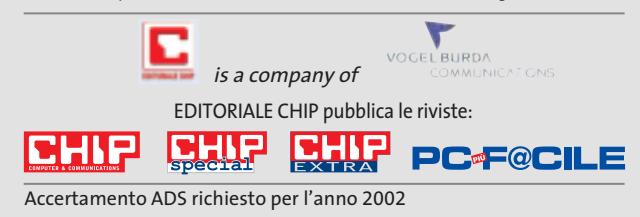

#### **COLOPHON INSERZIONISTI**

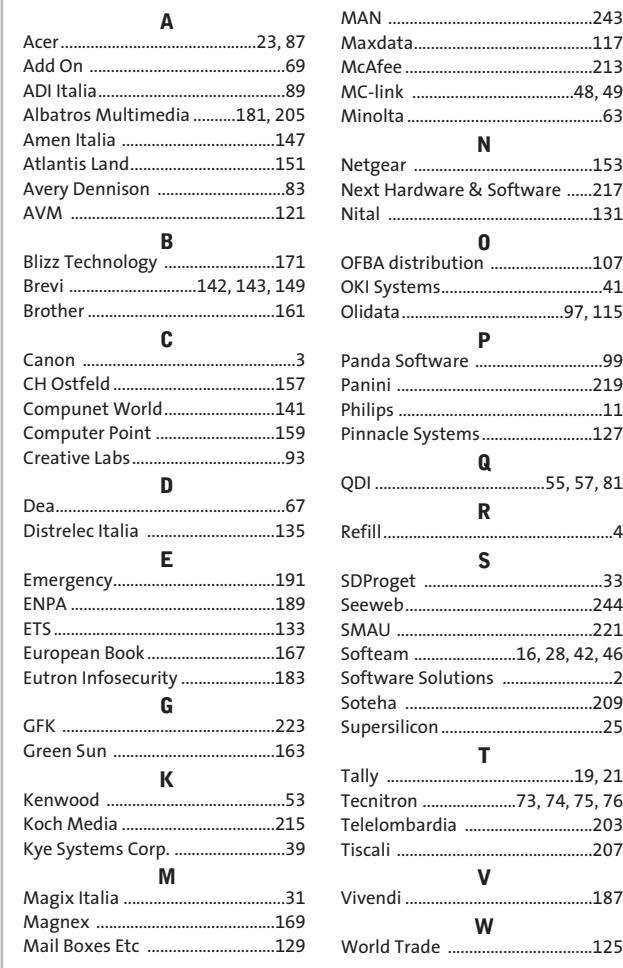

#### $\odot$ **ABBONAMENTI E ARRET**

#### **COME CONTATTARCI**

**Servizio Abbonamenti Editoriale CHIP** c/o Simad, CP 159 – 24047 Treviglio (BG) Tel. 035/4199081 • Fax 035/4199041 e-Mail: chip@simad.it

#### **TARIFFE Italia**

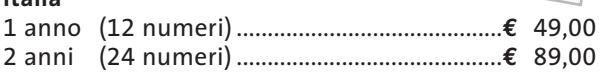

**Estero** 

1 anno (12 numeri) ...............................................**€** 97,00

#### **MODALITÀ DI PAGAMENTO**

Assegno non trasferibile intestato a EDITORIALE CHIP Versamento su ccp n. 13575246 intestato a EDITORIALE CHIP Carte di credito: Visa/Cartasì – American Express – Mastercard – Diners

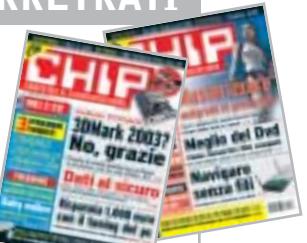

# **New Property Computer 2009**

**NOVEMBRE 2003**

#### **Hardware**

## **Il massimo con 500 euro**

Le proposte del mercato, la soluzione assemblata da CHIP e le possibilità di overclock di un pc da 500 euro: la grande prova comparativa per chi vuole acquistare un nuovo computer.

#### **Inter&Net Pratica e veloce**

Guida completa alla rete wireless più veloce: dalla scelta del router o del kit completo 802.11g, fra quelli provati nel Laboratorio di CHIP, alla configurazione passo passo della rete.

#### **Pratica A prova di curiosi**

Nascondere da occhi indiscreti i dati privati diventa un'arte grazie ai programmi che consentono di occultarli in file multimediali. Nel Cd di CHIP gli shareware da provare.

assword

#### **Interactive Non solo per creativi**

Un sistema di puntamento davvero alternativo: la tavoletta grafica completa di mouse e penna. In prova le diverse soluzioni.

**3programmi completi**

**• IRIS Readiris 6.0**, Ocr in italiano **• Xara3D**, animazione di testi in 3D

**fatture 2.0**,

**• Digital Graph Gestione** 

gestionale in italiano

**2 CD-ROM ALLEGATI**

**ALT WHIS** 

**GEART-FRONTAGERYSHTS** 

#### **Software**

#### **Password cracker**

A chi non è capitato di dimenticare la password di protezione dei propri documenti? CHIP propone gli strumenti che riescono a leggere i codici di accesso per le varie applicazioni.

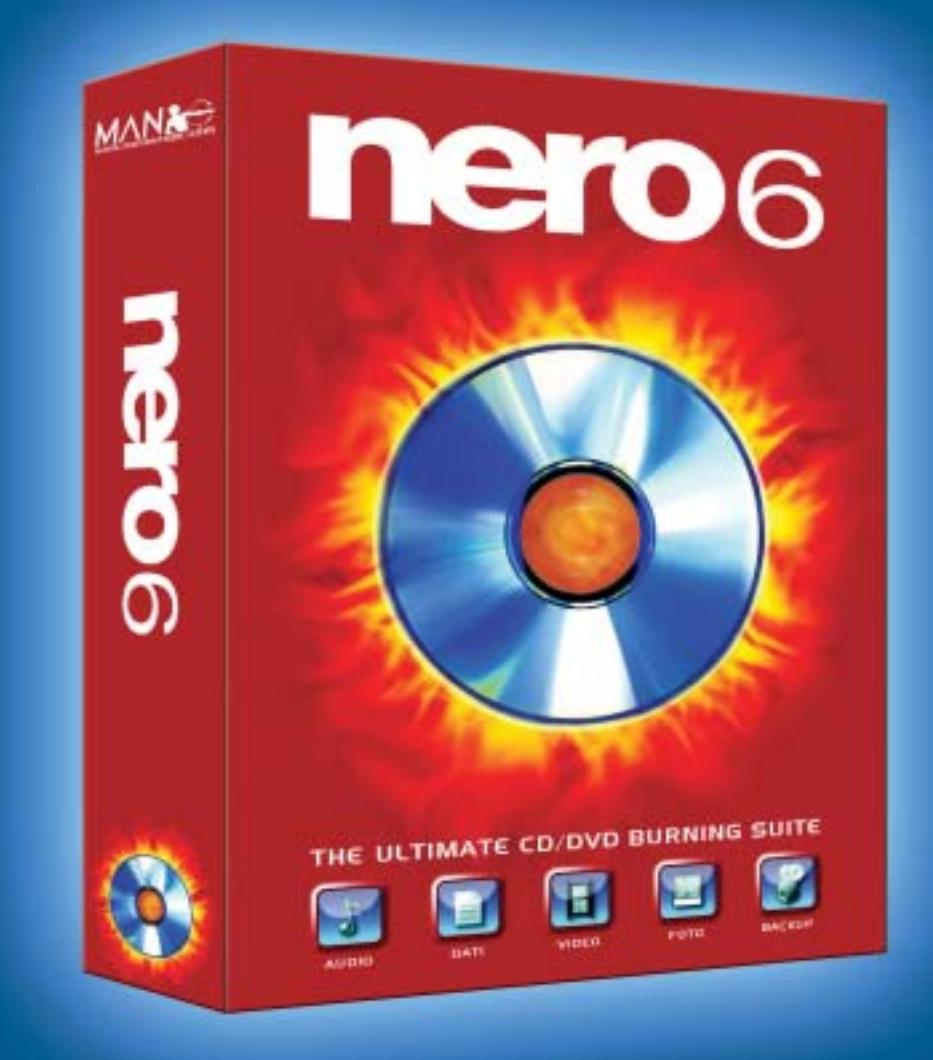

## La suite di masterizzazione definitiva.

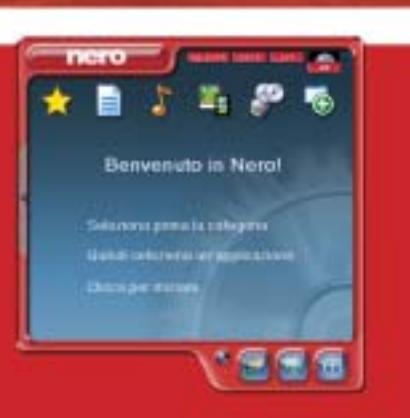

MAN presenta la nuova suite di masterizzazione con cui mixare e modificare la tua musica, creare album fotografici, realizzare i tuoi film, salvare i dati importanti, masterizzare e copiare CD o DVD senza errori. Solo nei migliori negozi di informatica.

MAN S.r.I.

Tel. 081-7879503

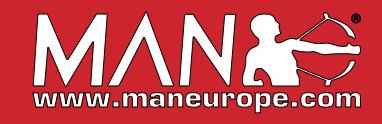

## www.valore.it

## *finalmente* ho il mio sito internet in rete

## ifo@studioaras.i

### **VALORE BASE**

Il piano di hosting pensato per tutti coloro che vogliono entrare in rete con un proprio sito a soli € 54,00 + IVA/anno.

VALORE BASE comprende: 25 MB di spazio, 5 E-mail, 500 MB di traffico, supporto PHP, CGI, SSI, statistiche degli accessi, server di posta elettronica POP3/IMAP4, nome di dominio incluso. Tutto quello che serve per avere il vostro sito on line in maniera semplice e sicura ma senza dimenticare l'affidabilità e l'assistenza garantita dall'azienda leader del settore.

La registrazione del nome di dominio a scelta tra .IT.COM.NET o .ORG è compresa nel prezzo.

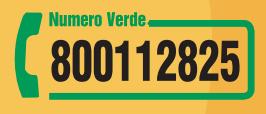
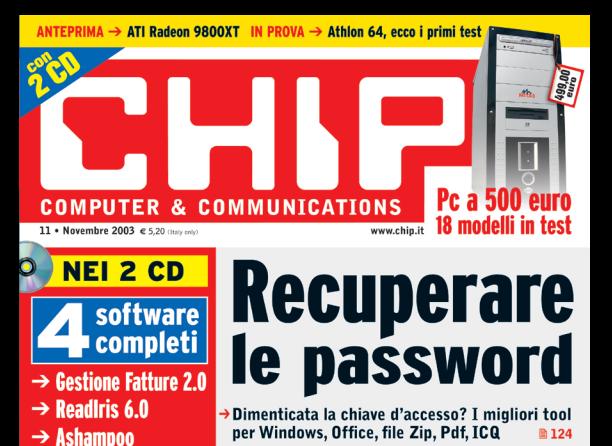

# Wireless fai da te

→ Tutto ciò che serve per costruire una Wlan → Test: 6 gateway senza fili da 54 Mbps

# Potenzia il pc con soli 30 euro

 $\rightarrow$ Una quida passo passo per incrementare facilmente le prestazioni del sistema **B104** 

m 176

 $\sqrt{212}$ 

Prova comparativa: 6 tavolette grafiche Guida all'acquisto: 38 monitor Crt da 17"

PowerUp 2000

**Impara l'inglese** 

con Tell me More

**PRATICA** 

**cartelle e file m192** 

migliori tool per nascondere

 $\rightarrow$  Xara 3D

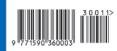

46

# Linea diretta con l'esperto.

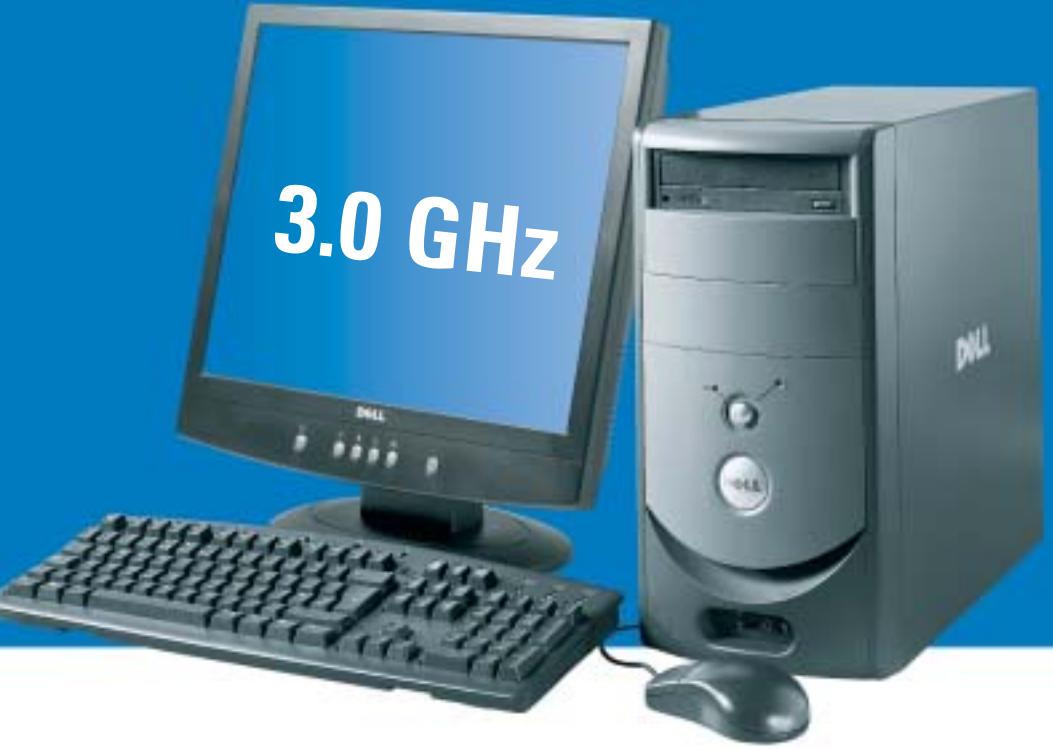

### Dell<sup>™</sup> consiglia Microsoft<sup>®</sup> Windows<sup>®</sup> XP Professional per le aziende.

**Dell** Privati e Aziende

# **Dell<sup>™</sup> Dimension<sup>™</sup> 4600**

IL COMPUTER PER UFFICIO DEL MESE

- Processore Intel<sup>\*</sup> Pentium<sup>®</sup> 4 a 3.0GHz con tecnologia Hyper Threading
- Microsoft® Windows® XP Home Edition, Microsoft® Works 7.0
- · 512 KB di memoria cache di secondo livello
- · 256 MB DDR RAM (400MHz) bi-canale
- · Disco fisso 80 GB (7200 rpm)
- · Schermo piatto analogico 17" Nero
- · Scheda video NVIDIA® GeForce 4MX AGP 8x con 64MB di memoria video e uscita TV
- · Audio integrato con supporti audio surround 5.1
- · Masterizzatore CD-RW 48x/24x/48x
- · Microsoft® Works 7.0
- · Garanzia europea 1 anno con ritiro e riconsegna

Estensione di garanzia 3 anni on site, G+1 3)

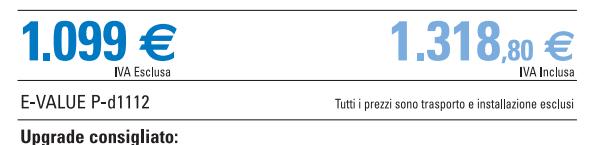

179  $\epsilon$ <br>MA Inclusa

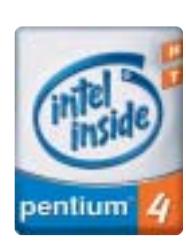

DELL<sup>™</sup> 1° produttore al mondo di PC nel 2° trimestre 2003.<sup>(2)</sup>

### chiamateci oggi stesso. Poiché Dell non vende i propri prodotti tramite intermediari,

Per una consulenza chiara da esperti competenti,

ma direttamente al cliente finale, avrete la possibilità di parlare con personale qualificato che conosce approfonditamente le caratteristiche dei nostri computer .II nostro staff vi ascolterà attentamente per comprendere le vostre esigenze, e vi consiglierà un PC che soddisfi esattamente ogni vostra aspettativa.

> Se avete bisogno di informazioni sui servizi DELL", se avete esigenze specifiche da soddisfare o se desiderate acquistare la tecnologia più avanzata, allora contattateci o connettetevi su www.dell.it

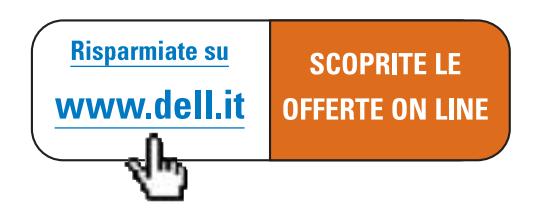

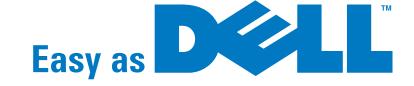

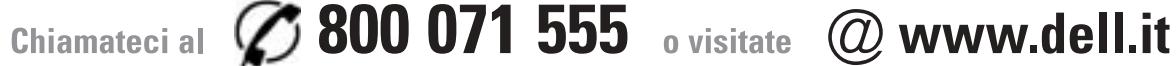

# Cercatelo da chi PC li costruisce.

DELL<sup>"</sup> consiglia Microsoft<sup>®</sup> Windows<sup>®</sup> XP Professional per le aziende.

# **LA SELEZIONE DEL MESE**

# **Dell<sup>™</sup> Inspiron<sup>™</sup> 1100**

- Processore Intel® Pentium® 4 a 2.20 GHz
- Microsoft<sup>®</sup> Windows<sup>®</sup> XP Home Edition
- Chipset Intel 845 GL Bus Principale 400 Mhz
- · 128 KB di memoria cache full speed
- 128 MB DDR-RAM (max. 512 MB)
- · Disco fisso 30 GB
- · Schermo a matrice attiva 14.1" XGA (1024x768)
- Controller video integrato Intel® Extreme graphics con 32MB di memoria condivisa
- · Lettore DVD ROM 8x fisso
- Controller audio Stigmatel 9750

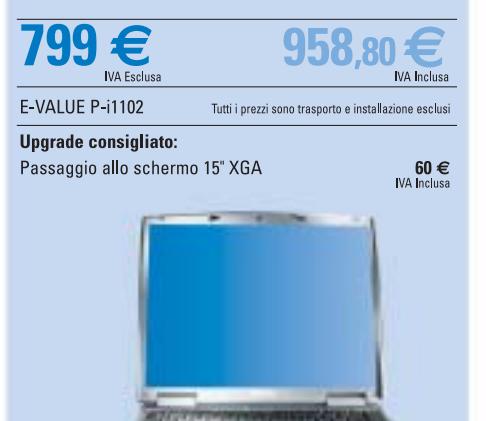

#### **Caratteristiche comuni ai DELL Inspiron**

- Microsoft<sup>®</sup> Works 70
- · Garanzia 1 anno con ritiro e riconsegna
- · Modem 56 K e scheda di rete 10/100 integrati
- · Altoparlanti stereo integrati
- · Sistema di raffreddamento HyperCool" integrato
- · Sistema di protezione disco fisso StrikeZone'
- 

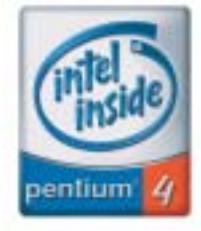

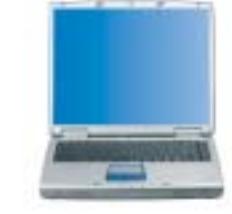

# **Dell<sup>™</sup> Inspiron<sup>™</sup> 5100**

- ECCELLENTE RAPPORTO PERFORMANCE/PREZZO
- Processore Intel<sup>®</sup> Pentium® 4 a 2.66 GHz
- Microsoft<sup>®</sup> Windows® XP Home Edition
- Chipset Intel 845PE -Bus Principale 533Mhz
- · 512 KB di memoria cache secondo livello
- · 256 MB DDR-RAM 266Mhz (max. 1024 MB)
- · Disco fisso 30 GB
- · Schermo a matrice attiva 15" XGA (1024x768)
- · Controller video ATI Mobility Radeon 7500 AGP4X con 32 MB
- DDR-RAM video
- · Lettore DVD Rom 8x fisso
- · Controller audio Stigmatel 9750

E

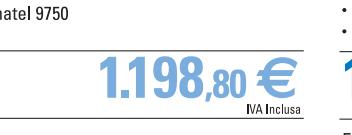

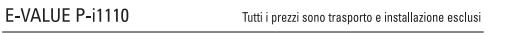

**Upgrade consigliato:** 

Seconda batteria

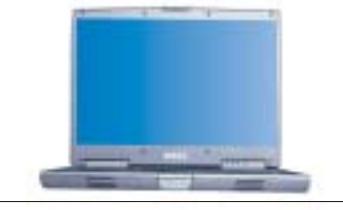

# **Dell<sup>™</sup> Inspiron<sup>™</sup> 8600**

- TECNOLOGIA MOBILE INTEL<sup>®</sup> CENTRINO<sup>®</sup>
- Processore Intel® Pentium® M a 1.40GHz con tecnologia Intel<sup>®</sup> SpeedStep® avanzata
- Microsoft<sup>®</sup> Windows<sup>®</sup> XP Home Edition
- Chipset Intel 855PM Bus principale 400 Mhz
- · Scheda Mini PCI wireless Intel Pro 2100 802.11b
- · 1024 KB di memoria cache secondo livello
- · 256 MB DDR-RAM (max. 2GB)
- Disco fisso 30 GB · Schermo Ultrasharp 15.4" WXGA (1280x800)
- Controller video ATI Mobility™ Radeon™ 9000 AGP4X con 32MB DDR-RAM
- Lettore DVD ROM 8x estraibile

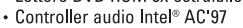

AXIM X5 Performance 400 MHz

E-VALUE P-i1133

Upgrade consigliato:

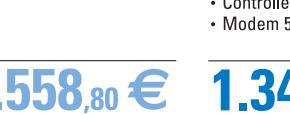

120 €<br>WA Inclusa

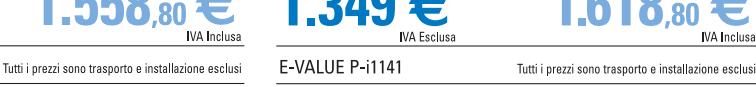

#### Upgrade consigliato:  $335 \in$ <br>IVA Inclusa Borsa in nylon

 $60 \in$ <br>MA Inclusa

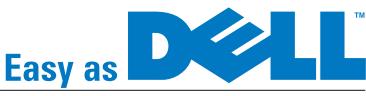

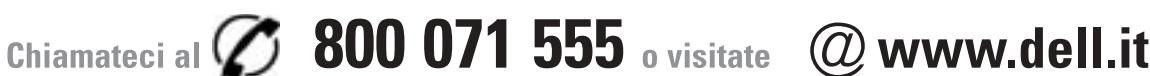

- Processore Intel® Pentium® M a 1.40GHz con tecnologia<br>• Processore Intel® Pentium® M a 1.40GHz con tecnologia Microsoft<sup>®</sup> Windows<sup>®</sup> XP Home Edition Chipset Intel 855PM - Bus principale 400 Mhz · Scheda Mini PCI wireless Intel Pro 2100 802 11b
- · 1024 KB di memoria cache secondo livello
- · 256 MB DDR-RAM PC2100 266Mhz (max. 1GB)

**Dell<sup>™</sup> Inspiron<sup>™</sup> 500m** 

TECNOLOGIA MOBILE INTEL® CENTRINO"

- Disco fisso 30 GB
- · Schermo a matrice attiva 14.1" SXGA+ (1400x1050)
- Controller video integrato Intel<sup>®</sup> Extreme graphics con 64MB
- di memoria condivisa
- · Combo masterizzatore CDRW24x & DVD8x estraibile • Controller audio Dolby® headphone
- **IVA** Inclusa

E-VALUE P-i1121 Tutti i prezzi sono trasporto e installazione esclusi

Upgrade consigliato: Seconda batteria

120 $\epsilon$ <br>IVA Inclusa

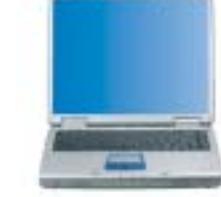

# **Dell<sup>™</sup> Inspiron<sup>™</sup> 5150**

- PERFORMANCE PER LA MOBILITÀ
- · Processore Mobile Intel® Pentium® 4 a 3.06 GHz
- . Microsoft® Windows® XP Home Edition
- Chipset Intel 852PM Bus principale 533 Mhz<br>• 512 KB di cache secondo livello
- 
- 256 MB DDR-RAM PC2700 333Mhz (max. 2GB)
- · Disco fisso 40 GB
- · Schermo a matrice attiva 15" SXGA + (1400x1050) Controller video nVIDIA® GeForce4 Go 5200 AGP4x con 64 MB
- DDR-RAM video · Combo masterizzatore CDRW24x & DVD8x integrato
- 
- Controller audio Stigmatel 9750<br>• Modem 56K V92 e scheda 10/100 integrati

# Volete acquistare un PC ?

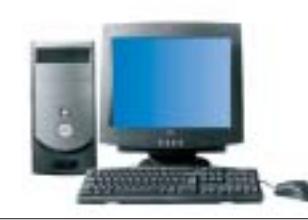

## **Dell<sup>™</sup> Dimension<sup>™</sup> 2400**

- IL MIGLIOR RAPPORTO PERFORMANCE/PREZZO
- · Processore Intel<sup>®</sup> Celeron<sup>®</sup> a 2.40GHz
- . Microsoft<sup>®</sup> Windows® XP Home Edition,
- Microsoft<sup>®</sup> Works 7.0
- · 128 KB memoria cache di secondo livello
- · Chipset Intel<sup>®</sup> 845-GL • 128 MB di memoria DDR RAM a 266 MHz
- · Disco fisso 40 GB
- · Schermo nero 17" CRT
- · Memoria video AGP integrata
- · Scheda audio 64V integrata
- Lettore CD-ROM 48X

# <u>g</u>

#### **IVA Esclus** E-VALUE P-d1101 Tutti i prezzi sono trasporto e installazione esclusi

Uparade consigliato:

The Multipresa contro sovratensione APC Surge Arrest 23 €

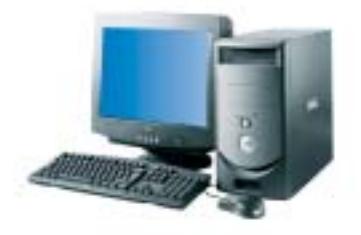

# **Dell**<sup>™</sup> Dimension<sup>™</sup> 2400

- IL COMPUTER PER UFFICIO ABBORDABILE
- Processore Intel<sup>®</sup> Pentium<sup>®</sup> 4 a 2.66 GHz
- Microsoft® Windows® XP Home Edition,<br>Microsoft® Works 7.0
- 
- · 512 KB di memoria cache di secondo livello
- Chipset Intel® 845-GL + 256 MB di memoria DDR RAM a 333MHz
- 
- Disco fisso 40 GB
- · Schermo nero 17" CRT

**IVA** Inclusa

- Memoria video AGP integrata · Scheda audio 64V integrata
- Masterizzatore CD-RW 48x/24x/48x

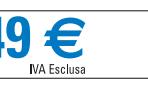

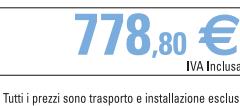

Upgrade consigliato:

E-VALUE P-d1103

Stampante / Scanner Lexmark X75

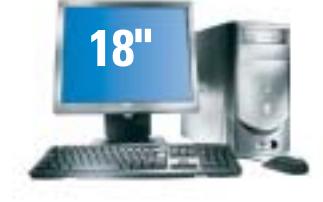

# **Dell**<sup>™</sup> Dimension<sup>™</sup> 4600

- IL MULTIMEDIA ACCESSIBILE
- · Processore Intel® Pentium® 4 a 2.66 GHz
- Microsoft® Windows® XP Home Edition, Microsoft<sup>®</sup> Works 7.0
- · 512 KB di memoria cache di secondo livello
- · 256 MB DDR RAM bi-canale (2x128) a 333 MHz
- · Disco fisso a 40 GB (7200 rpm)
- · Schermo piatto analogico 18" nero
- · nVidia GeForce 4MX AGP 8x, 64 MB (uscita TV)
- · Audio integrato con supporti audio surround 5.1
- · Masterizzatore CD-RW 48x/24x/48x

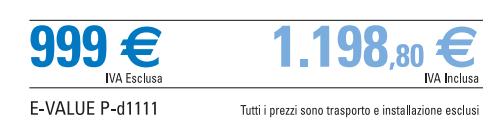

**Upgrade consigliato:** Fotocamera digitale KODAK CX6230

 $215 \in$ <br>IVA Inclusa

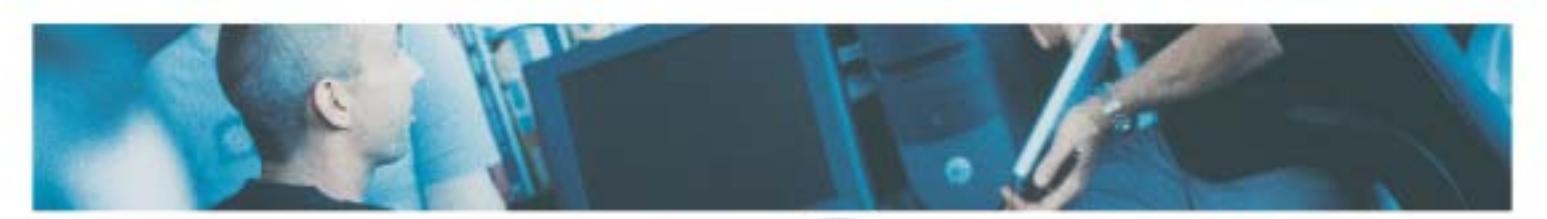

#### **Caratteristiche comuni ai Dell" Dimension"**

- Chassis Mini Tower
- Tastiera e mouse
- · Scheda di rete 10/100 integrata
- · Microsoft<sup>®</sup> Works 7.0

www.dell.it

- · Garanzia europea 1 anno con ritiro e riconsegna
- · Assistenza tecnica telefonica gratuita per tutta la vita del computer(1)

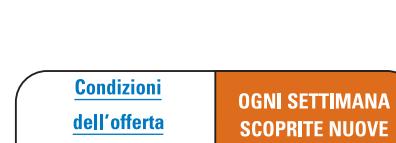

**OFFERTE ON LINE** 

**ELEVATE PERFORMANCE MULTIMEDIALI Hyper Threading** Microsoft<sup>®</sup> Windows<sup>®</sup> XP Home Edition,

- Microsoft<sup>®</sup> Works 7.0
- · 512 KB di memoria cache di secondo livello
- Chipset Intel<sup>®</sup> 875P, FSB a 800Mhz
- · 256 MB DDR RAM (400MHz) bi-canale
- · Disco fisso 80 GB IDE
- · Schermo nero 17" CRT
- · nVidia GeForce 4MX AGP 8x, 64 MB (uscita TV)
- · Audio integrato con supporti audio surround 5.1

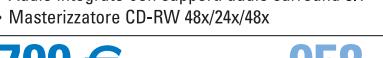

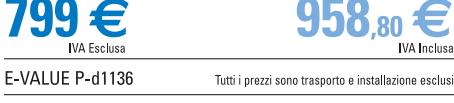

Uparade consigliato:

Lexmark X6150 (Stampante / Scanner / Fotocopiatrice a colori e fax) 175 $\epsilon$ <br>IVA Inclusa

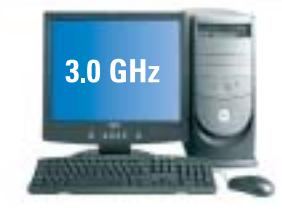

# **Dell<sup>™</sup> Dimension<sup>™</sup> 8300**

- LA SOLUZIONE SENZA COMPROMESSI
- Processore Intel® Pentium® 4 a 3.0GHz con tecnologia
- **Hyper Threading**
- Microsoft® Windows® XP Home Edition,
- Microsoft<sup>®</sup> Works 7.0
- · 512 KB di memoria cache di secondo livello
- Chipset Intel® 875P, FSB a 800Mhz
- · 256 MB DDR RAM (400MHz) bi-canale
- · Disco fisso 80 GB (7200 rpm)
- · Schermo piatto analogico 17" Nero
- · Scheda video 128MB Nvidia GeForce4 FX5200
- · Audio integrato con supporti audio surround 5.1
- Masterizzatore CD-RW 48x/24x/48x

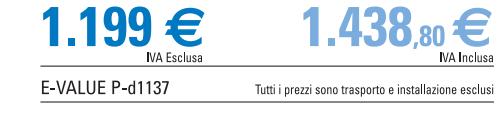

**Upgrade consigliato:** Pocket PC Dell Axim X5 300 MHz 263€ **IVA** Inclusa

Le spese di spedizione non sono comprese nel prezzo di vendita. Le foto non sono contrattuali. Per gli hard disk, 16B significa 1 miliardo di byte, la capacità totale accessible dipende al sistema utilizzato. La velocità d

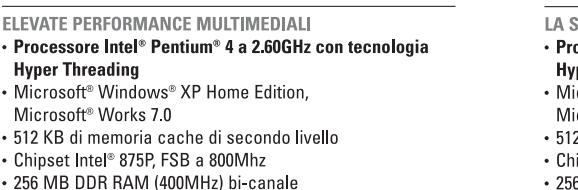

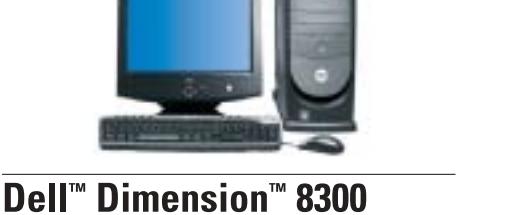

79 €<br>IVA Inclusa

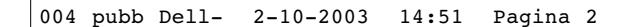

**Soluzioni Server DELL™**

#### **Dell™ consiglia Microsoft® Windows® XP Professional per le aziende.**

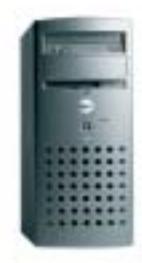

# **Dell™ PowerEdge™ 400SC IDE**

- **Processore Intel® Celeron® 2.0Ghz**
- 128 MB ECC DDR SDRAM (max 4 GB)
- Disco fisso 40GB IDE (max 240 GB)
- 2 canali IDE integrati (max 4)
- Opzionale: controller CERC IDE Raid
- Controller ethernet Gigabit integrato
- 4 PCI (4x 32bit/33Mhz)
- Alimentazione 250W non ridondante
- Garanzia 1 anno on site G+1\*\*

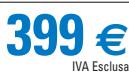

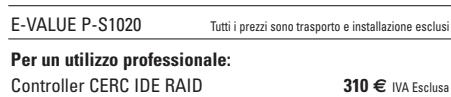

Garanzia 3 anni on site in 4h, 24h/24 -7g/7 **199 €** *IVA Esclusa*<br>PV100T 20/40GB TR-40 IDE **350** € *IVA Esclusa* PV100T 20/40GB TR-40 IDE **350 €** IVA Esclusa

#### **PERCHÈ ACQUISTARE DIRETTAMENTE DAL PRODUTTORE?**

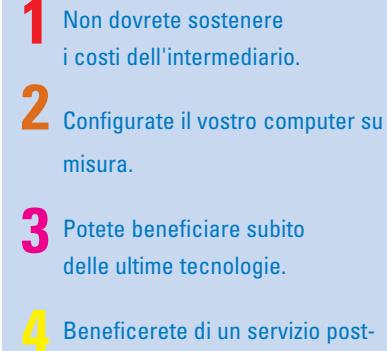

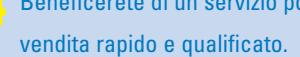

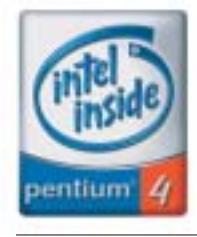

# **La selezione Periferiche del mese**

(ogni settimana scoprite le eccezionali offerte su www.dell.it/periferiche)

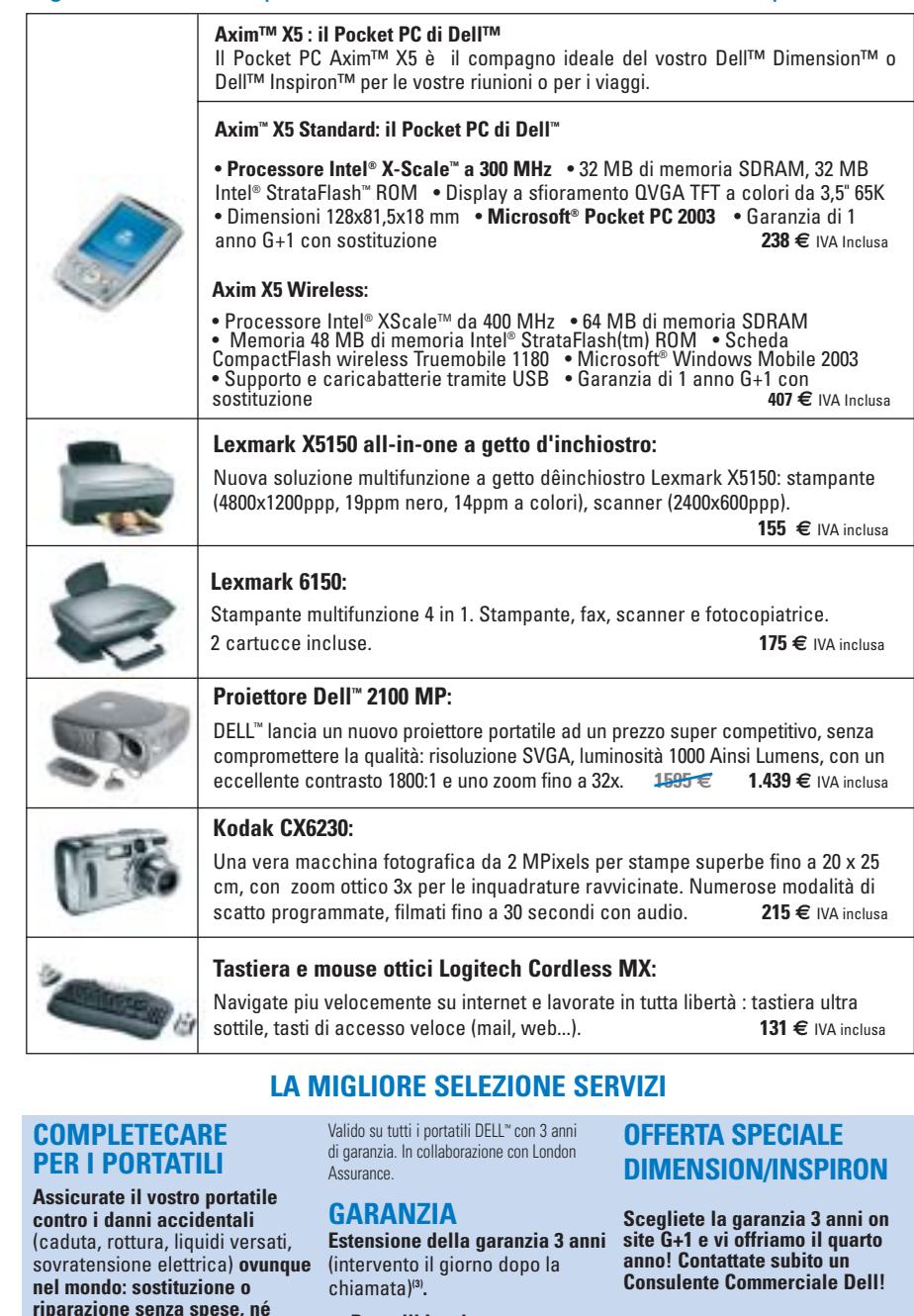

**• Portatili Inspiron 359** IVA Inclusa **€**

**franchigia, 3 anni con ritiro**

**0,45 al giorno** IVA Inclusa **per €**

**e riconsegna!**

**un costo totale di 489 €** IVA Inclusa. 179 € **• Desktop Dimension 179€** IVA Inclusa

Offerta valida fino al 30/11/03, nel limite di 5 sistemi per ogni cliente.

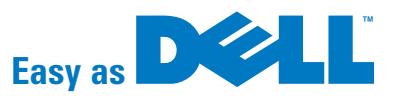

Chiamateci al  $\oslash$  800 071 555 o visitate @www.dell.it

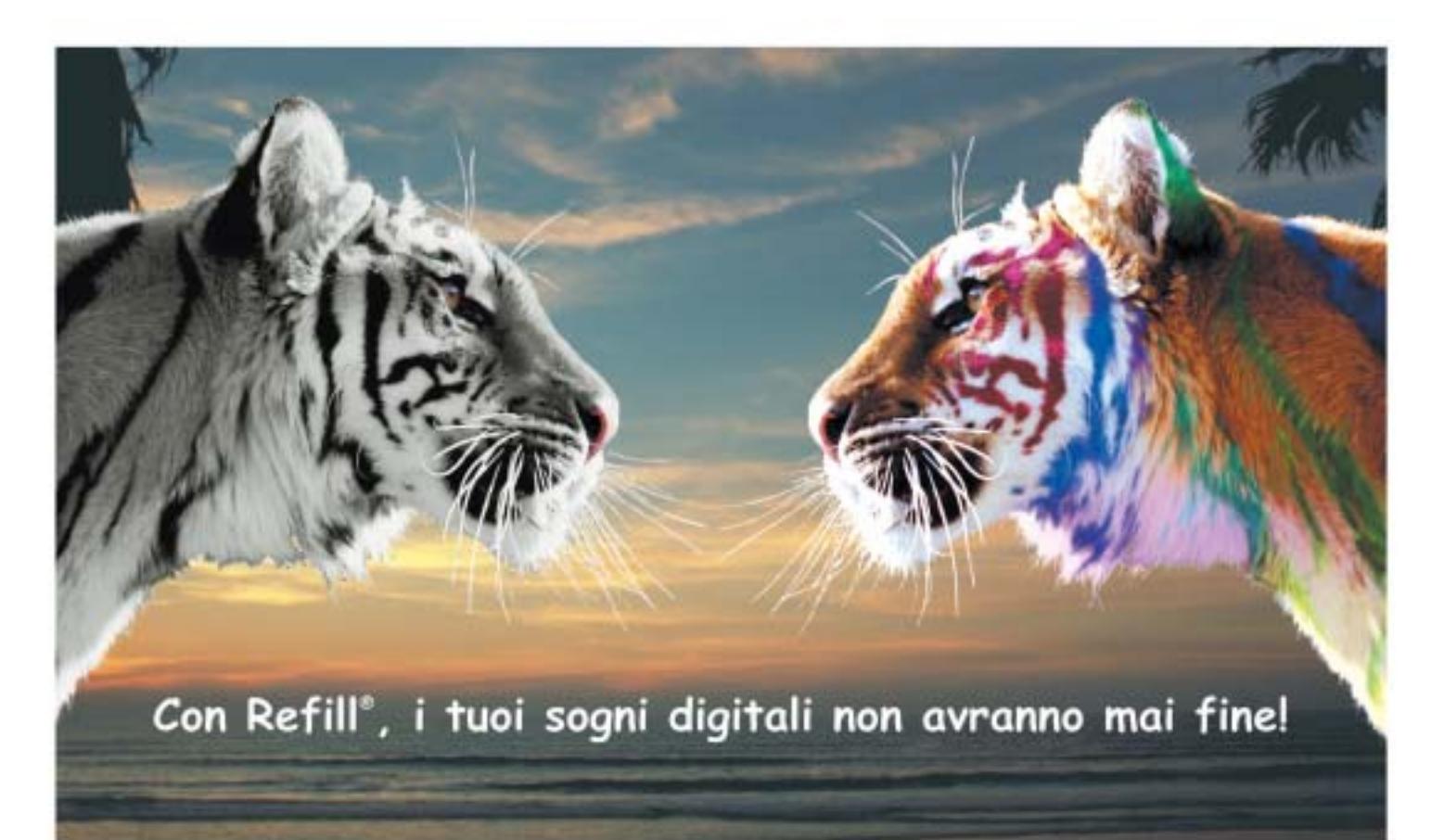

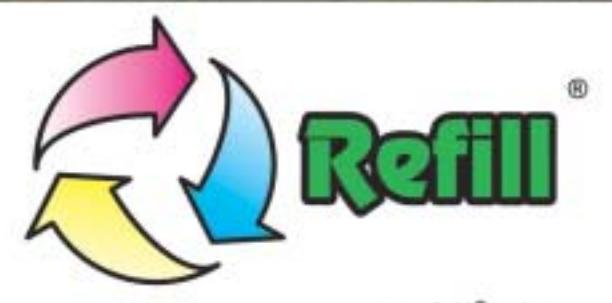

Da 10 anni, Refill<sup>\*</sup> è leader nella produzione e distribuzione di consumabile compatibile per stampanti. 1000 prodotti in pronta consegna, un call center con personale qualificato e la possibilità di ordinare online 24 su 24: Refill<sup>+</sup> è cartucce, inchiostri, toner per la totalità delle stampanti in commercio, carta speciale per le tue foto più belle, CD e DVD delle migliori marche.

# Refill<sup>®</sup>, il paradiso della tua stampante Inchiostri - Toner - Cartucce Inkjet - Storage & Media SPESE DI SPEDIZIONE GRATUITE per ordini superiori a 80 € privati - 115 € aziende Alcuni Esempi:

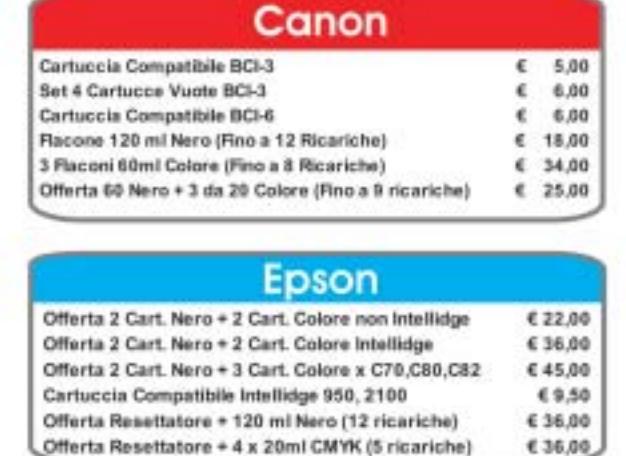

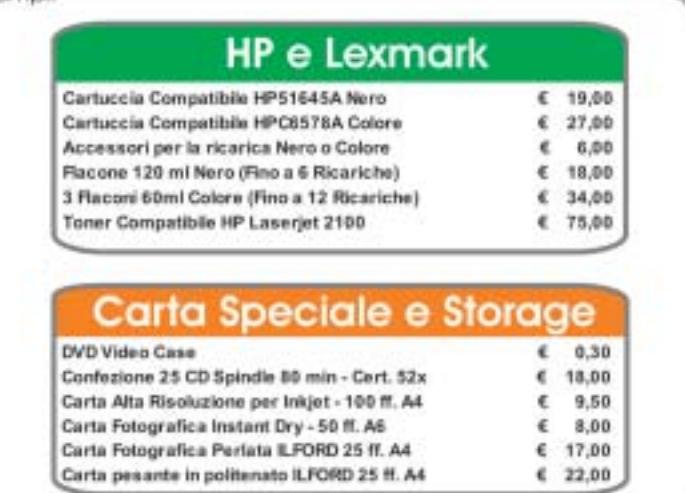

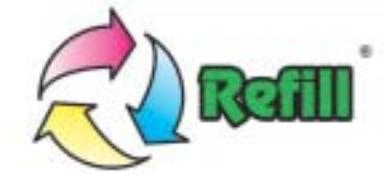

Via P. Fornaciari Chittoni, 25 - 42100 Reggio Emilia (Loc. Bagno) Telefono: 0522 34 39 11 (30 linee) - Fax: 0522 34 39 34 Per informazioni: info@refill.it - Per ordini: sales@refill.it

# www.refill.it

alka dal mont proce to MA Corras

# **editoriale**

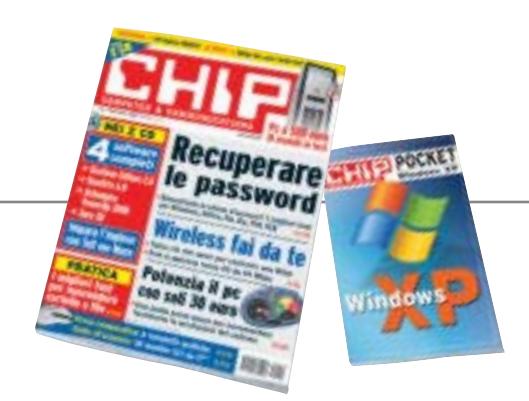

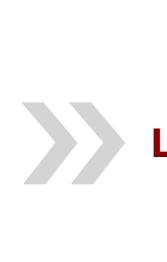

# **Le sorprese non sono finite**

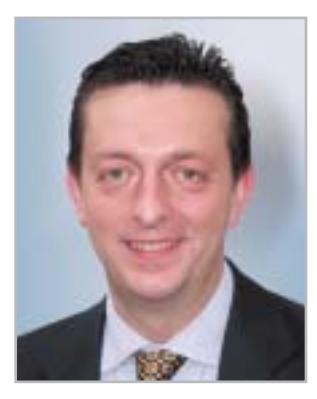

**Alessandro Barbieri, caporedattore di CHIP**

# asi lettori

Ero sicuro che tutti quanti insieme saremmo riusciti a festeggiare adeguatamente il numero 250 di *CHIP*. Devo però essere sincero. Non mi sarei mai aspettato tanto calore e tanta partecipazione da parte vostra. Non solo avete intasato le numerose caselle di posta elettronica a voi dedicate, ma avete messo a dura prova l'intero staff di *CHIP* durante le giornate di Smau. A voi tutti va il ringraziamento mio e di tutta la redazione che da agosto (vacanze comprese!) ha lavorato senza sosta al progetto.

Le sorprese non sono però finite. Con il numero di novembre troverete allegata una **guida pratica** che spiega come personalizzare velocemente **Windows XP**. Non si tratta certamente di un manuale completo per l'uso del sistema operativo di Microsoft, ma di un utile strumento per ottimizzare XP, facile da consultare e da tenere sempre a portata di mano.

Per quanto riguarda i servizi di novembre segnalo due articoli dedicati al mondo **wireless**. Accanto a una prova comparativa dei più recenti gateway senza fili compatibili con il protocollo 802.11g, troverete un'ampia pratica su come costruire una rete wireless in casa vostra.

Quanto e cosa offrono gli assemblatori di **pc per 500 euro** è il tema centrale della comparativa hardware di questo mese. Destinata a tutti coloro che sono alla ricerca del giusto mix tra potenza di elaborazione e prezzo, la comparativa mette a nudo pregi e difetti di 18 tra i più recenti personal computer. In coda ai test pubblichiamo un articolo di pratica che spiega nel dettaglio come incrementare facilmente e con pochi euro la prestazioni del sistema appena acquistato. Da segnalare infine un articolo che farà felici gli utenti più distratti e smemorati. A pagina 124 di questo numero proponiamo infatti una panoramica dei migliori strumenti di **password recovery** che consentono di recuperare le chiavi d'accesso dimenticate per Windows, Office, file compressi, file in formato Pdf e ICQ.

Hospital Baha

*barbieri@chip.it*

# **sommario** novembre 2003

## **ATTUALITÀ**

- 16 **Questione di sfumature:** HP Colour Olympics
- 18 **News:** Apple G5 e iMac, BenQ DW800A, NEC Versa P520, Microsoft Hardware, Symantec Norton SystemWorks 2004, Pinnacle Instant Copy, Palm Tungsten T3 e Tungsten E, Canon MVX10i, Freecom Beatman 3
- 32 **Soldi & Mercati:** l'andamento del mercato dell'Information Technology
- 34 **Un supercomputer chiamato Internet:**  le applicazioni del Grid Computing

## **FOCUS**

46 **Wlan fai da te:** come costruire una rete wireless domestica

## **HARDWARE**

- 58 **AMD punta tutto sul 64:** AMD Athlon 64
- 76 **Chi offre di più?** In test 18 pc fino a 500 euro, una sfida all'insegna del risparmio
- 108 **L'indice delle prove:** l'elenco dei prodotti provati dal CHIP Test Center

#### **SOFTWARE**

- 112 **Due Flash in arrivo...** Macromedia Studio MX 2004
- 122 **Sul Web senza lasciare traccia:** shareware del mese
- 124 **Password cracker:** la decodifica delle chiavi di accesso ai propri dati
- 130 **Il ritorno dei classici:** l'abandonware, ovvero come far rinascere vecchie leggende del software

#### 60 **Personal computer** Acer Aspire RC900 62 **Scheda Pcmcia** Sitecom PC Card Fingerprint Scanner PC-011 64 **Personal computer** Ergo Krono K900 66 **Scheda grafica** ATI Radeon 9800XT 68 **Tablet Pc** NEC Versa T400 Hardware in prova

La guida di CHIP per costruire una rete wireless domestica: progettare la struttura,

M.

**DF** 

46 **Wlan fai da te**

conoscere gli standard, scegliere i dispositivi e configurare il software

 $\sin 30$ 

# 76 **Chi offre di più?**

Quanto e cosa offrono gli assemblatori di pc per 500 euro? Molto più di quanto si possa immaginare. CHIP mette a confronto dotazione e potenza di 18 modelli

#### 70 **Masterizzatore Dvd** Teac DV-W50D  $\bullet$

- 70 **Hard disk** Seagate Momentus
- 72 **Personal computer** Impex G@VI **FreeCube**
- 74 **Combo drive** Samsung SM-352B
- 74 **Kit tastiera e mouse** Nortek Optical WK 940

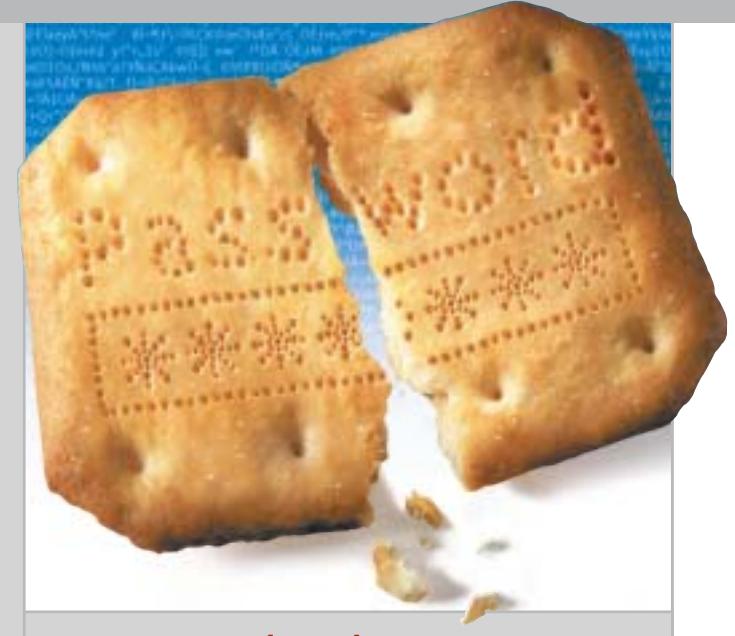

#### 124 **Password cracker**

Il soccorso indispensabile per gli smemorati: gli strumenti di password recovery

# 144 **Mai più appesi a un filo** In prova 6 gateway che adottano la tecnologia 802.11g: prestazioni e sicurezza non sono più un problema

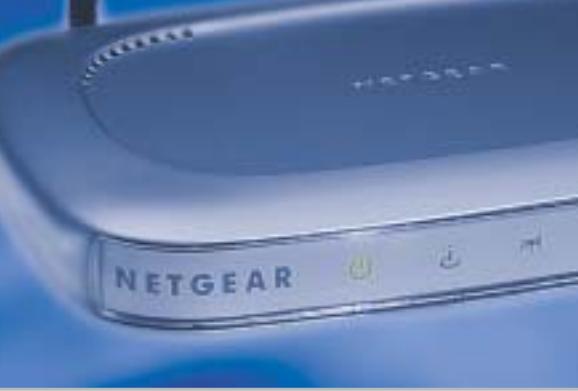

## **INTERNET & NETWORKING**

- 136 **Telefonare gratis ovunque:** Free World Dial-up
- 144 **Mai più appesi a un filo:** in test 6 gateway wireless da 54 Mbps

#### **INTERACTIVE**

- 162 **Il divertimento è una cosa seria:** nuovi prodotti Creative
- 176 **In punta di penna:** in test 6 tavolette grafiche che possono sostituire il classico mouse

### **PRATICA**

- 184 **Risparmiare 100 euro aggiornando il Bios:** la lettera del mese
- 186 **L'esperto risponde:** la posta tecnica dei lettori
- 192 **Informazioni invisibili:** nascondere i dati con l'arte della steganografia
- 200 **Fatture perfette:** come utilizzare Digital Graph Gestione Fatture 2.0
- 202 **Tips & Tricks:** tante pagine di trucchi e consigli degli esperti

# **RUBRICHE**

#### 7 **Editoriale**

- 10 **I Cd di CHIP**
- 14 **Mailbox:** la parola ai lettori
- 40 **Diritto & Tecnologia** La tutela contro lo spamming
- 212 **Guida all'acquisto**
- 216 **Aziende**
- 217 **Colophon**
- 218 **Nel prossimo numero**

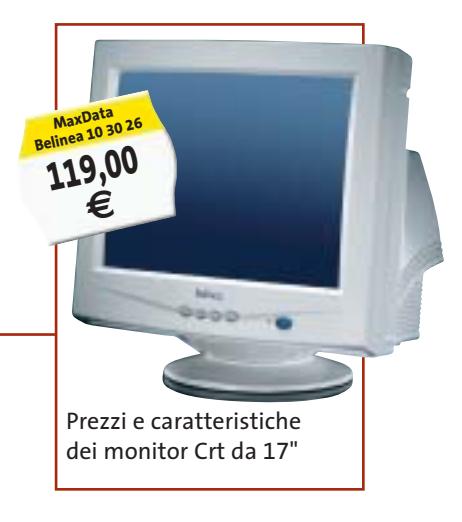

#### Software in prova **Internet & Networking in prova** Political Interactive in prova

- 114 **Antivirus**
- Symantec Norton AntiVirus 2004 116 **Ocr** ABBYY FineReader 7.0
- Professional Edition 118 **Protezione dati**
- Sata My Privacy 120 **Utility**

Eutron KeySec

- Ashampoo PowerUp 2000 120 **Sicurezza dati**
- 140 **Router Adsl** Atlantis Land iStorm A02-RA2 142 **Browser Web**

138 **Router Adsl** Zyxel Prestige 650R-31 140 **Sistema Gps** Navman **(** 

Mozilla Firebird

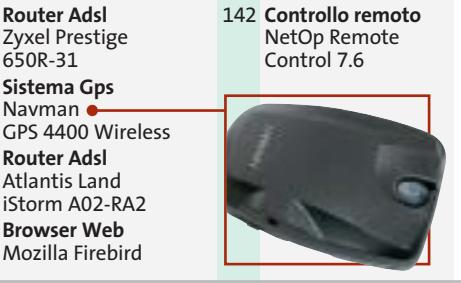

- 164 **Scheda satellitare digitale** Pinnacle PCTV Sat CI 166 **Lettore Mp3** Creative MuVo NX 128 Mb 168 **Acquisizione video**
- TX Hollywood Usb 168 **Convertitore digitale** Terratec ViceVersa
- 170 **Dvd** 5 titoli e la classifica 172 **Giochi pc** 4 titoli in prova 174 **Pianeta console**
- Le ultime novità e 1 titolo in prova
- NOVEMBRE 2003 | CHIP **9**

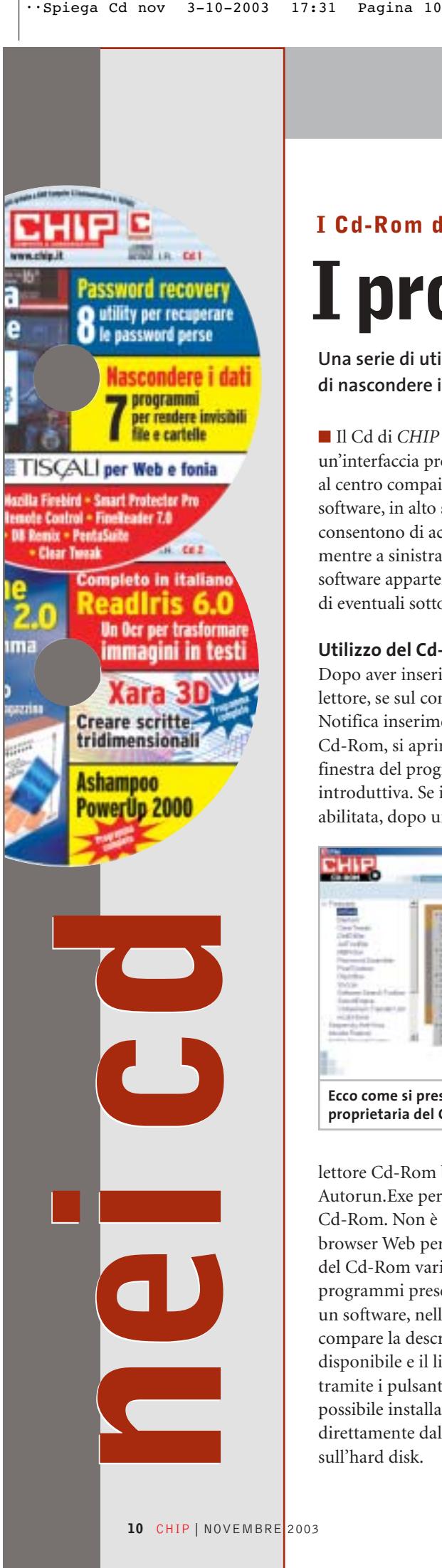

#### **I Cd-Rom di questo mese**

# **I problemi della privacy**

**Una serie di utility che affronta due problemi di privacy: da un lato la capacità di nascondere i dati, dall'altra quella di recuperare password dimenticate.** Di Marco Biazzi

■ Il Cd di *CHIP* è consultabile tramite un'interfaccia proprietaria divisa in tre parti: al centro compaiono le descrizioni dei software, in alto sono presenti i pulsanti che consentono di accedere alle sezioni del Cd mentre a sinistra compare l'elenco dei software appartenenti a una sezione o l'elenco di eventuali sottosezioni.

#### **Utilizzo del Cd-Rom**

Dopo aver inserito il Cd-Rom nell'apposito lettore, se sul computer è abilitata la funzione Notifica inserimento automatico per il Cd-Rom, si aprirà automaticamente la finestra del programma con la schermata introduttiva. Se invece tale funzione non è abilitata, dopo un doppio clic sull'icona del

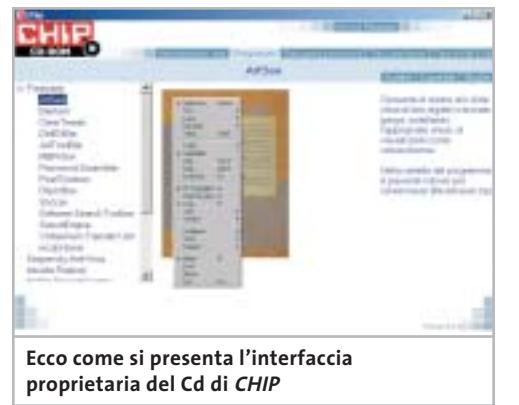

lettore Cd-Rom bisognerà lanciare il file Autorun.Exe per accedere all'interfaccia del Cd-Rom. Non è richiesta la presenza di un browser Web per consultare il Cd. Le sezioni del Cd-Rom variano in funzione dei programmi presentati. Quando si seleziona un software, nella finestra centrale ne compare la descrizione, un'immagine quando disponibile e il link al sito del produttore; tramite i pulsanti a fianco del nome sarà possibile installare il programma direttamente dal Cd oppure copiarlo sull'hard disk.

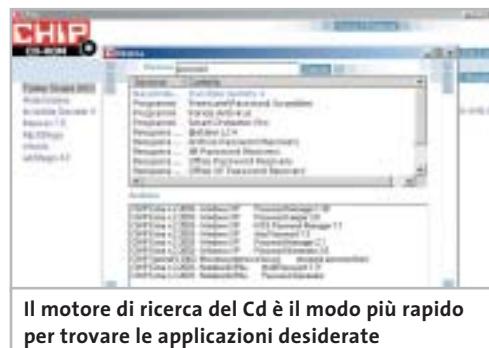

#### **Cercare i dati nel Cd-Rom**

Il Cd-Rom è dotato di un motore di ricerca che permette di trovare i software in base al nome del programma o alla descrizione. Per effettuare una ricerca è sufficiente cliccare su Cerca, inserire il testo e premere Invio. È possibile utilizzare anche il carattere jolly \* per una ricerca più ampia. I risultati verranno visualizzati nella stessa finestra: un doppio clic sul nome del programma ne aprirà la relativa scheda. Nella sezione Archivio si avranno i riferimenti a Cd precedenti su cui sono presenti altri software compatibili con quelli cercati.

#### **Controllo completo sul sistema**

Se si desidera configurare il proprio sistema operativo in modo estremamente efficace, ma non si vuole mettere mano direttamente nel Registry o nei file di configurazione di sistema, serve un programma adeguato: per i sistemi Windows NT 4 e 2000, **Ashampoo PowerUp 2000** è la soluzione ideale. Il programma è completo, in esclusiva per i lettori di *CHIP* .

#### **Fatture no problem**

Un altro programma completo disponibile sul secondo Cd è **Gestione Fatture 2.0**, software italiano adatto alle piccole e medie imprese, che si presenta come un prodotto efficiente e semplice da utilizzare, flessibile per tipologia di merce trattata e integrabile con gli altri software gestionali targati Digital Graph.

 $'$ avvio rapido

distanza di un pc

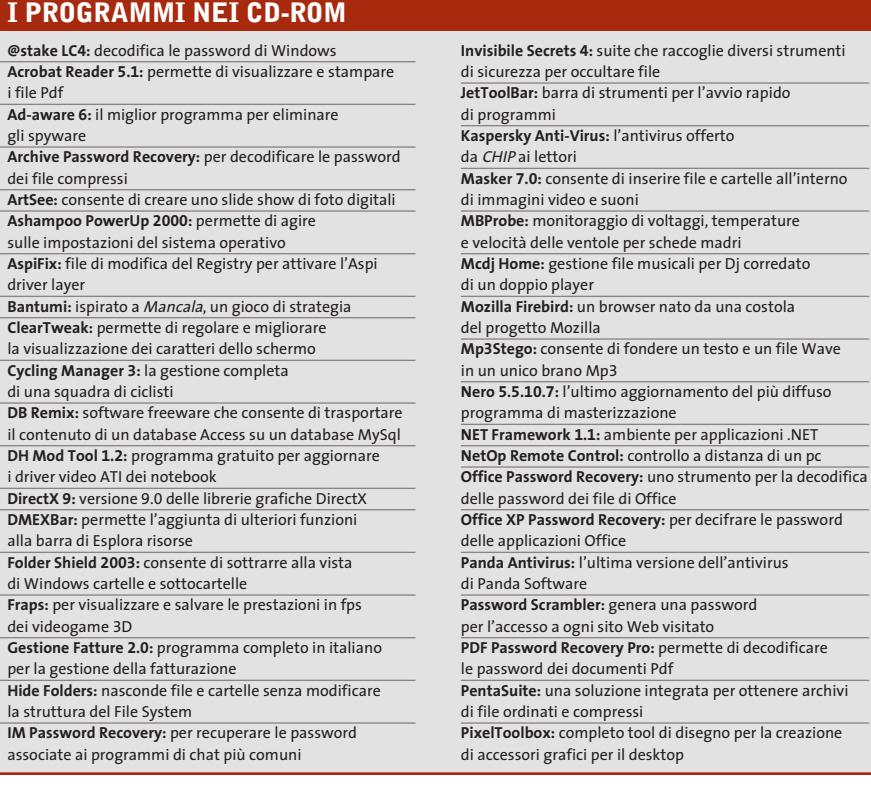

#### **Un Ocr per tutti**

Uno dei primi e più noti Ocr è certamente **ReadIris Pro**, complemento ideale per lo scanner in quanto permette di convertire testi dal formato cartaceo al digitale, per una successiva rielaborazione e archiviazione. La versione 6 di ReadIris è disponibile, completa e in italiano, sul secondo Cd.

#### **Aggiungere spessore alle pagine Web**

**Xara 3D** è una suite di programmi con in comune lo scopo di creare elementi tridimensionali per pagine Web: principalmente si tratta di scritte, ma si possono realizzare anche menù e pulsanti vari per personalizzare la veste grafica del proprio sito Internet. In versione dimostrativa.

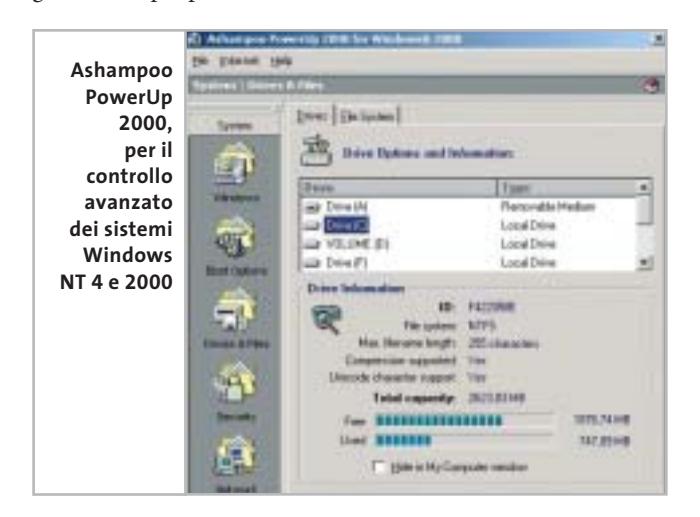

#### **Lontano da occhi indiscreti**

Nella sezione **Nascondere i dati** del primo Cd si trovano sette utility che operano in modi diversi per nascondere alla vista altrui dati che devono rimanere privati, sia in caso si tratti di file locali da rendere inaccessibili, sia invece per trasferirli in modo sicuro via Internet: in questo caso sono possibili diverse modalità di mascheramento dei dati, per mimetizzarli in modo da renderli irriconoscibili.

tridimensionali per il Web

**RAR Password Cracker:** strumento specializzato nella decifrazione delle password degli archivi Rar **ReadIris 6.0 italiano:** versione 6.0 Pro completa

**RhymBox:** client multiplo per instant messaging

**SiSoft Sandra 2002:** software per il benchmark di sistema **Smart Protector Pro:** permette di cancellare tutte le tracce della navigazione su Internet **Soccar:** football in 3D con veicoli a motore

**Software Search Toolbar:** barra di strumenti aggiuntiva

**SoundEngine:** editor per campionature musicali Wave **S-tools:** consente di nascondere un file all'interno di immagini Gif o Bmp e in file Wave **Stroke it:** permette di seguire scorciatoie nell'uso

**Tell me More:** un corso per l'apprendimento

**V.Maximum Transfer Unit:** utility per velocizzare

**Visual Zip Password Recovery:** un software per la decodifica delle password dei file Zip

**WbStego 4.2:** nasconde un file in un'immagine Bmp, un documento Pdf, Html o in altri testi

**Winkey:** è utile per accedere a un programma con una combinazione di tasti generata appositamente **Xara 3D 3:** un programma completo per realizzare scritte

**Yahoo! Messenger 5.5:** la migliore alternativa a ICQ **Zip.it:** completo e in italiano, gestisce file in formato Zip

**Tips in Pdf:** i tips del mese in formato Pdf **Tiscali 10.0:** l'offerta Tiscali per l'accesso a Internet

e i servizi di fonia e Voice Over Ip

e in italiano

con MSN, AIM, ICQ e Yahoo!

di Internet Explorer

della lingua inglese

il protocollo Tcp

dei comandi

#### **Il modo più efficace di navigare sul Web**

**Mozilla Firebird** nasce come una particolare sezione del progetto Open Source Mozilla, con lo specifico obiettivo di utilizzare il velocissimo motore di creazione delle pagine di Mozilla per realizzare un browser rapido, leggero e adatto alla navigazione intensiva, grazie a una serie di accorgimenti atti a eliminare fastidi e perdite di tempo. Naturalmente il programma è gratuito, liberamente distribuibile e in continua evoluzione.

#### **Comando a distanza**

Le connessioni via Lan o Internet always on permettono sempre più diffusamente di controllare un pc a distanza. **NetOp Remote Control** è il software adatto per questo genere di operazioni: si tratta di un programma multipiattaforma che, installato su due computer, li mette in comunicazione in tutta sicurezza, in modo da poter lavorare esattamente come se ci si trovasse di fronte a quello remoto.

‰

#### I Cd-Rom di questo mese

#### **Quando una dimenticanza può essere fatale**

Sempre più programmi permettono, allo scopo di aumentare la sicurezza nell'accesso ai propri dati, di proteggere con una password diversi tipi di documenti; a questo si aggiunge la necessità di utilizzare obbligatoriamente password per utilizzare e-Mail, instant messenger e altro, che rimangono solitamente salvate all'interno dei relativi programmi. Se però ci si dimentica quale password si è utilizzata, è un problema: recuperarla è impossibile, senza usare un programma apposito. Nella sezione **Recupera password** del primo Cd sono presenti otto diversi programmi che possono essere usati per questo scopo.

#### **Protezione al titanio**

**Panda Antivirus** è un prodotto storico per l'utenza casalinga; la più recente versione **Titanium**, che garantisce un'efficacissima protezione dai virus unita a una notevole semplicità d'uso, è presente in versione dimostrativa sul primo Cd-Rom. Per i lettori di *CHIP* è attiva poi un'interessante promozione: se si acquista questo prodotto via Internet, all'indirizzo *http://shop.pandasoftware.it*, utilizzando come username "chip" e password "chip092003", si avrà diritto a uno sconto del 20% sia sulla versione Platinum che sulla versione Titanium.

#### **Il gioco di questo mese**

**Cycling Manager 3** è un gioco in cui si vestiranno i panni di un manager di una squadra ciclistica. Le variabili da gestire per portare la propria squadra alla vittoria - non solo di una tappa, ma di un'intera carriera - sono moltissime, grazie a statistiche estremamente dettagliate, a un'ampia scelta di atleti e a una nutrita serie di opzioni. A ciò si aggiunga che il gioco è completamente in italiano e che prevede alcune modalità limitatamente interattive in una piacevole grafica 3D, caratteristiche che lo rendono il migliore prodotto di questa categoria attualmente sul mercato.

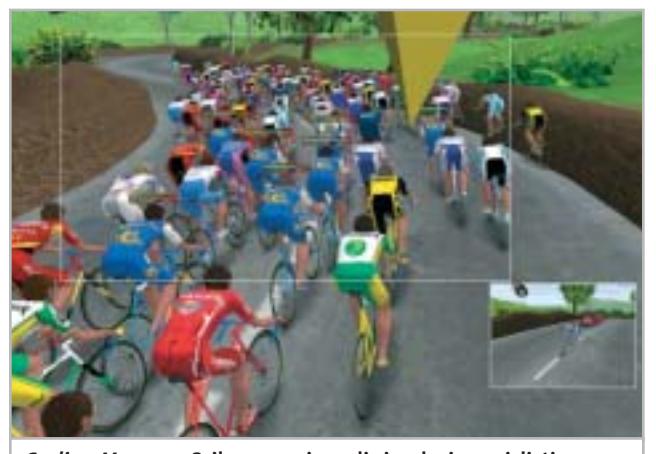

**Cycling Manager 3, il nuovo gioco di simulazione ciclistica professionale per appassionati**

#### **PROBLEMI CON IL CD-ROM**

Chi riscontrasse problemi nell'utilizzo del Cd-Rom può scrivere un'e-Mail all'indirizzo di posta elettronica chipcd@ chip.it, specificando il tipo di problema riscontrato, ossia se il contenuto è del tutto illeggibile (quindi il Cd-Rom non viene in alcun modo letto) o se i problemi riguardano esclusivamente l'esecuzione dell'interfaccia di navigazione.

Nel primo caso è necessario scrivere un'e-Mail per ottenere un'altra copia funzionante del Cd-Rom, indicando chiaramente il numero della rivista e del Cd difettoso (es. CHIP di maggio 2003, secondo Cd) oltre al recapito a cui sarà inviato il Cd sostitutivo. Nel secondo caso il contenuto e i programmi del Cd-Rom sono comunque accessibili, pertanto è possibile aprire con un doppio clic Risorse del computer, selezionare con il tasto destro l'icona del Cd-Rom e scegliere la voce Apri.

Ora verrà aperta una finestra che mostra il contenuto del Cd-Rom. L'elenco delle cartelle che verrà visualizzato mostrerà i software disponibili.

Ogni software è contenuto in una cartella: per installare o copiare ciascun software aprire la relativa cartella presente nel Cd-Rom e lanciare l'eseguibile di installazione (solitamente chiamato Setup.Exe o Install.Exe).

#### **Le utility indispensabili**

Nella sezione Utility sono presenti il benchmark **SiSoft Sandra 2002**, il visualizzatore di documenti Pdf **Acrobat Reader 5.1** e **Ad-aware 6**, il miglior programma per eliminare gli spyware dal computer.

Nella cartella di Ad-aware è disponibile anche il file Aaw-lang-pack.Exe per installare l'interfaccia in lingua italiana (copiare i file nella cartella C:\Programmi\Lavasoft Ad-aware\Lang). **Kaspersky Anti-Virus lite CHIP Edition** è un antivirus in italiano offerto ai lettori di *CHIP*; la possibilità di aggiornare il programma via Web scade dopo 30 giorni di utilizzo.

Ogni successivo numero di *CHIP* conterrà un codice che abiliterà per ulteriori 30 giorni il programma. Per aggiornare il programma, copiare il file con estensione .Key (contenuto nel Cd-Rom in \\_Programmi\\_Kaspersky Anti-Virus) nella cartella C:\Programmi\File comuni\AVP Shared Files. Infine, **Zip.it** permette di utilizzare e creare file Zip con un'interfaccia semplice e innovativa, in lingua italiana e con linguaggio immediato; il programma è gratuito per l'uso privato e costa solo 19 euro per l'uso commerciale.

#### **Tips & Tricks**

I **Tips del mese** sono memorizzati in un unico file in formato Pdf, per visualizzare il quale è necessario che nel sistema sia installato Acrobat Reader (la versione 5.05 è disponibile nella sezione Utility).

Selezionare la voce Tips in Pdf sul secondo Cd e premere il pulsante Installa per visualizzare il contenuto dei Tips & Tricks.

0

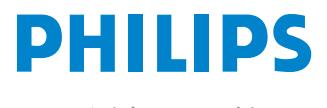

Miglioriamo il tuo mondo.

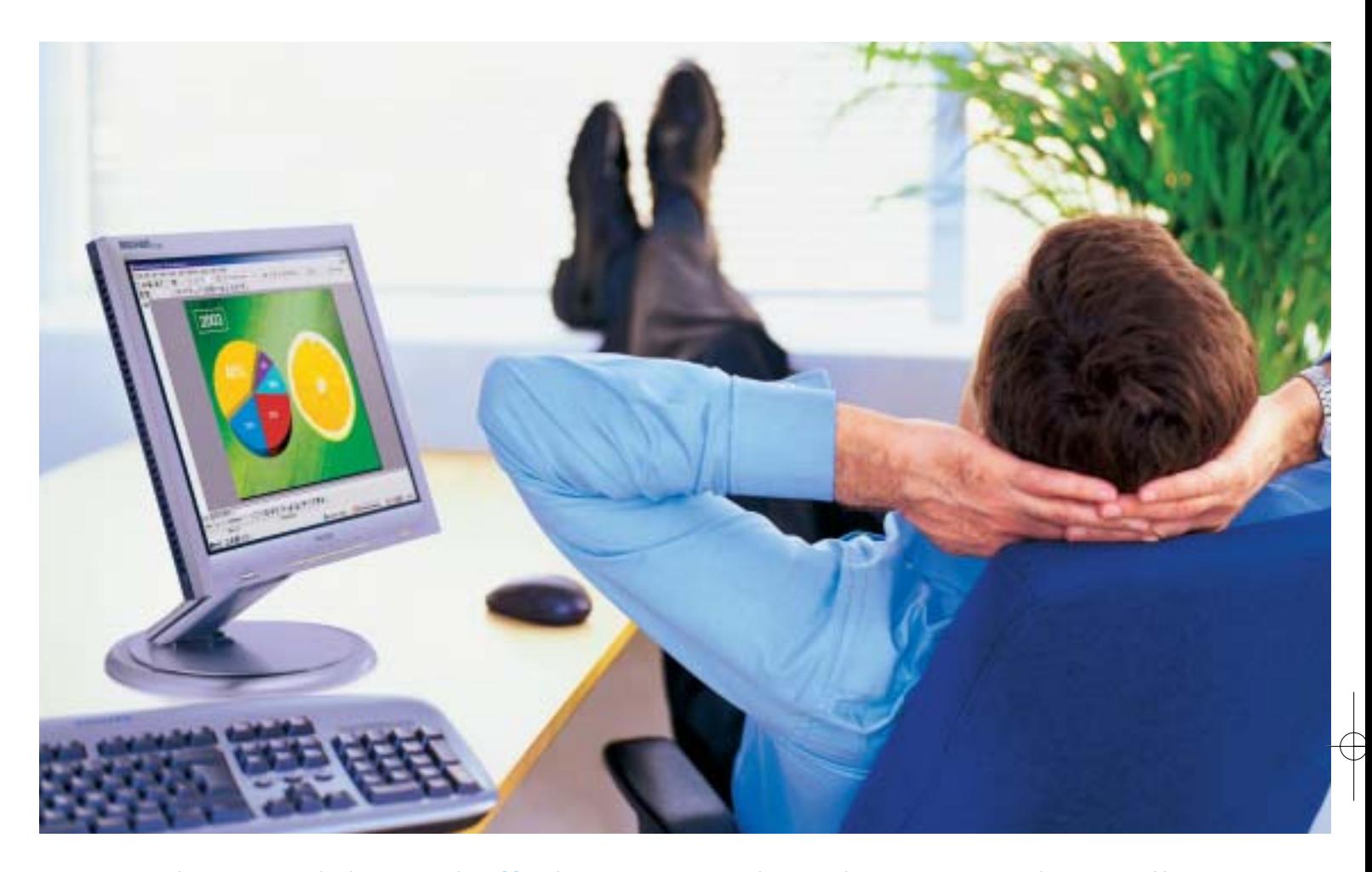

**Rilassatevi, i vostri affari saranno brillanti.** I testi, i grafici, gli affari, voi stessi. Tutto sembra più brillante con un monitor Philips Brilliance 150P4. Merito dell'innovativa tecnologia LightFrame™, che permette di esaltare la luminosità, la nitidezza e il colore delle immagini e dei testi.

Per saperne di più, visitate il sito www.Philips.com/lightframe

## **BRILLIANCE**

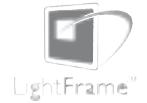

Philips Brilliance, il monitor più brillante al mondo.

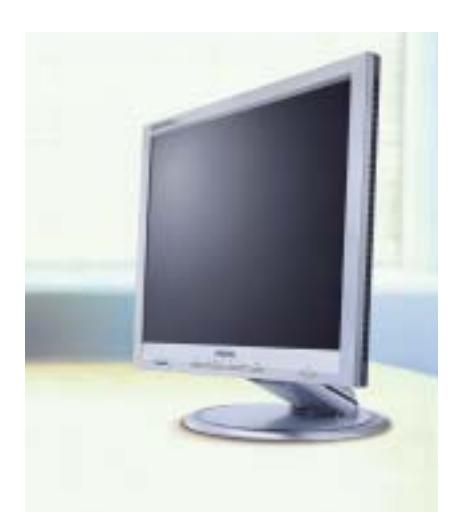

# mailbox e.e.s

*risponde Alessandro Barbieri*

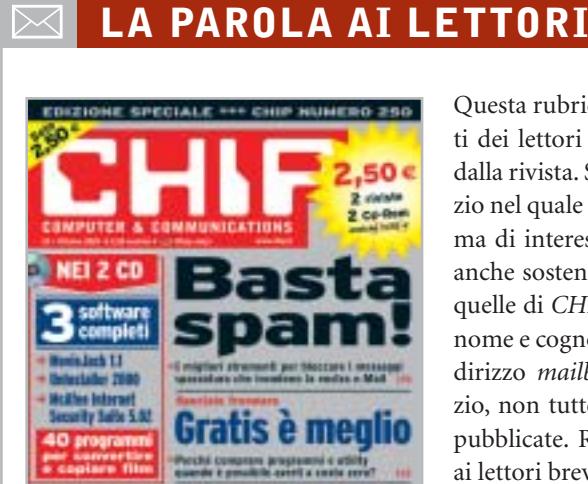

Il pc efficie

#### **Chi proteggerà gli antispam? Basta spam! CHIP 10/2003**

Ho letto con piacere l'articolo incentrato sugli strumenti per bloccare la posta indesiderata. Proprio negli ultimi mesi ho sentito parlare di un poderoso colpo inferto ai siti antispam a livello internazionale attraverso attacchi Denial of Service. Attacchi che hanno causato la chiusura di alcuni importanti servizi di black listing. Tutto ciò è francamente preoccupante e fornisce l'esatta dimensione degli interessi che stanno all'origine dello spamming. Finirà che dovremo difenderci da soli?

#### *Luigi Tafner via e-Mail*

*Sì, senza dubbio la chiusura di molti servizi antispam è più che allarmante. Il consiglio di alzare la guardia oggi più che mai è tutt'altro che scontato e non solo nei confronti dei messaggi hard che quotidianamente tutti quanti riceviamo. La pornografia non è che una piccola percentuale dell'intera torta.*

Questa rubrica è riservata ai commenti dei lettori sugli argomenti proposti dalla rivista. Si tratta di un piccolo spazio nel quale poter approfondire un tema di interesse generale e, perché no, anche sostenere opinioni differenti da quelle di *CHIP*. Le lettere, complete di nome e cognome, vanno spedite all'indirizzo *mailbox@chip.it*. Dato lo spazio, non tutte le mail potranno essere pubblicate. Raccomandiamo pertanto ai lettori brevità e chiarezza.

Per i quesiti di natura tecnica e per le rubriche Be different e Tip dei lettori restano attive le caselle *posta@chip.it*, *tips@chip.it* e *bedifferent@chip.it*.

*Come pubblicato sul numero di ottobre, gli spammer più attivi sono da ricercare nei settori della finanza, degli investimenti e degli affari più in generale.*

*Sul suo ultimo quesito, non sarei ottimista; dubito fortemente che in tempi brevi siano varate in Italia normative chiare in materia di spam, come quella da poco messa a punto dallo stato della California che punisce le società coinvolte in attività di spamming con multe fino a un milione di dollari. La risposta dunque è sì, meglio non stare a guardare, tanto più che gli strumenti e i filtri per bloccare la spazzatura esistono e sono efficaci.*

#### **Ancora sui dialer Mailbox**

#### **CHIP 10/2003**

Sul numero di ottobre rispondete alla lettera di Giancarlo dal titolo "Ancora sui dialer". In tale risposta, e precisamente nell'ultimo paragrafo, sostenete che la disattivazione della numerazione 709 è ancora a pagamento, mentre quella per le

numerazioni 899 e 166 è gratuita. Io abito a Savona (Liguria)e proprio nel mese di agosto 2003 ho richiesto la disattivazione per il numero 709 sulla linea fissa del mio telefono di casa. Telecom (io sono abbonato a questo gestore) mi ha scritto che la disattivazione è stata effettuata in modo gratuito e me lo ha confermato nell'ultima bolletta che ho ricevuto. Sperando che queste informazioni le siano utili la saluto distintamente.

#### *Carlo Marchesano via e-Mail*

*Ha perfettamente ragione. Dopo tante proteste e moltissime segnalazioni da parte di utenti truffati dai dialer, Telecom ha infatti deciso finalmente di concedere la disabilitazione gratuita della numerazione 709. Si tratta di un importante passo in avanti verso la tutela dei consumatori, troppo spesso gabbati dai finti servizi a valore aggiunto, tutt'altro che scontato fino a pochi mesi fa. Se prima che si scatenasse il putiferio delle bollette "gonfiate", Telecom sembrava assolutamente decisa a non cedere, ora la disattivazione gratuita è divenuta inevitabile.*

*A tutti i consumatori che hanno già subito la truffa non resta che una sola via da percorrere: fare denuncia e non pagare la parte di bolletta contestata.*

#### **Disservizi Wind Mailbox CHIP 10/2003**

Ho letto sul numero 10 di ottobre 2003 la lettera di Vincenzo Sarno relativa ai disservizi Wind. Vorrei aggiungere che il signor Sarno può considerarsi fortunato, visto che quantomeno ha una vaga promessa di ottenere il servizio in un futuro più o meno prossimo.

Al contrario, avendo chiesto a Infostrada l'aggiunta di Libero ADSL al Canone Zero Voce già in atto, nonostante varie lettere e fax (inviati da un concessionario Wind), non ho ricevuto alcuna

*mailbox@chip.it*

risposta, salvo una comunicazione telefonica che mi informava che essendo già avvenuto il distacco da Telecom, la linea Adsl non poteva essere attivata.

Immagino che la mancata risposta scritta sia un tentativo di evitare l'unica ammissione possibile, e cioè che non sono capaci di fornire l'Adsl senza Telecom che cava le castagne dal fuoco.

*Gianfranco Gaddoni via e-Mail*

### **Scandalo Futuremark**

**Grafica 3D per tutti CHIP 9/2003**

Caro Alessandro, sono dal 1997 un assiduo lettore di *CHIP* e non mi sono sfuggiti i numerosi cambiamenti di rotta subiti dalla rivista proprio nel corso degli ultimi anni.

Apprezzo molto la via che avete imboccato recentemente e che mantenete sempre con grande rigore. Per esempio mi sono piaciuti in modo particolare il Focus del numero di settembre, che spiega come risparmiare denaro pur aumentando le prestazioni del pc, e l'ampio servizio sulle schede grafiche. Non nascondo che, al di là delle prestazioni delle singole schede, mi ha stuzzicato sicuramente di più sapere di certe "pastette" riguardo i benchmark.

In linea generale la rivista è diventata un punto di riferimento per gli acquisti, vista tutta la serie di articoli dedicati a prove e comparazioni e, naturalmente, tutti i servizi di pratica che spiegano come sfruttare al meglio hardware e programmi.

In definitiva, trovo che attualmente tra *CHIP* e il lettore si sia instaurato un feeling dovuto al fatto che la rivista è sempre più attenta e "complice" (ti prego di passarmi il termine) nei confronti del suo auditorium.

Attenta a sottolineare problemi e a trovare e divulgare soluzioni che non comportino null'altro che la corretta

conoscenza del problema stesso e un po' di pazienza nel mettere in pratica i consigli forniti, in definitiva dando consigli sul come mettere mano il meno possibile al portafoglio e fornendo un know-how di tutto rispetto all'appassionato.

*Franco Gastaldi*

*Caro Franco, inutile dire che mi ha fatto piacere ricevere la tua e-Mail.*

*Nonostante disponga di uno strumento infallibile per stabilire la bontà di quanto facciamo ogni mese (mi riferisco alle vendite in edicola), le lettere come la tua sono preziose. È il giudizio critico, sia positivo sia negativo chiaramente, che ci permette di realizzare una rivista il più possibile vicina ai vostri bisogni. E non sempre è facile.*

#### **Giochi in regalo**

Sono un giovane lettore di *CHIP* da un paio di anni e ritengo che la vostra rivista sia una delle più complete del settore. Vorrei capire però perché nei Cd che sono in regalo con il giornale non vi sia un gioco completo, così per soddisfare la voglia degli appassionati? Spero che questo possa essere inteso come un suggerimento e che possa invogliare la gente ad acquistare la vostra rivista.

#### *Roberto Antinoro via e-Mail*

*Caro Antinoro, la ringraziamo del suggerimento. In realtà per* CHIP *non si tratta di un'operazione nuova, al contrario nel corso degli ultimi anni sono stati pubblicati numerosi titoli.*

*L'ultimo in ordine di tempo* (Atlantis, L'impero perduto), *è stato allegato sul numero di settembre del 2001. Nel corso degli ultimi mesi abbiamo preferito concentrarci su argomenti meno ludici, sia sui Cd sia sulla rivista, senza per questo trascurare la parte dedicata ai videogiochi. Non escludo che nel 2004 si possa ripresentare l'occasione di pubblicare un gioco completo.*

# ☺ **LA VIGNETTA DEL MESE**

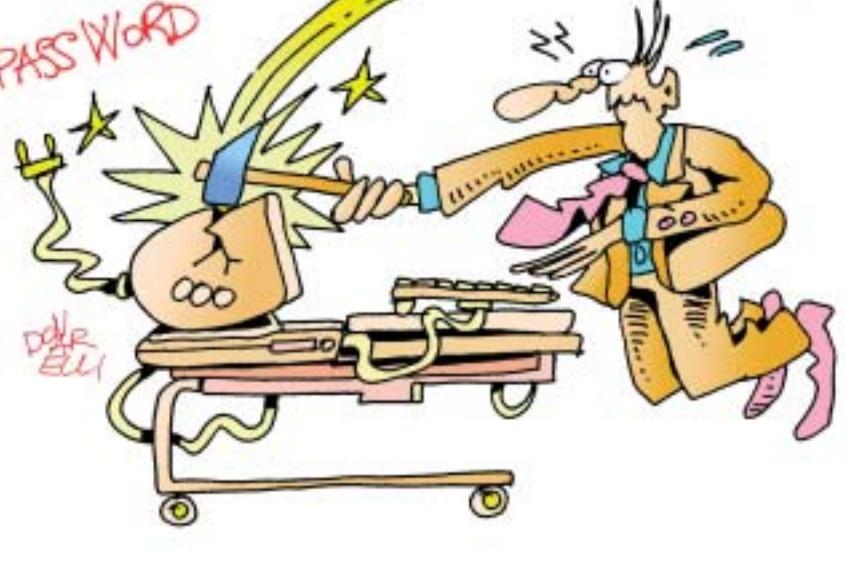

#### **SOMMARIO**

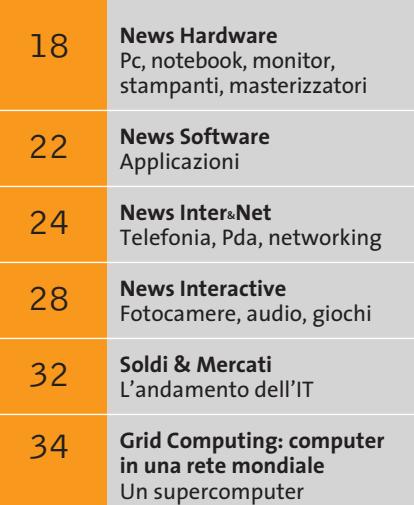

chiamato Internet

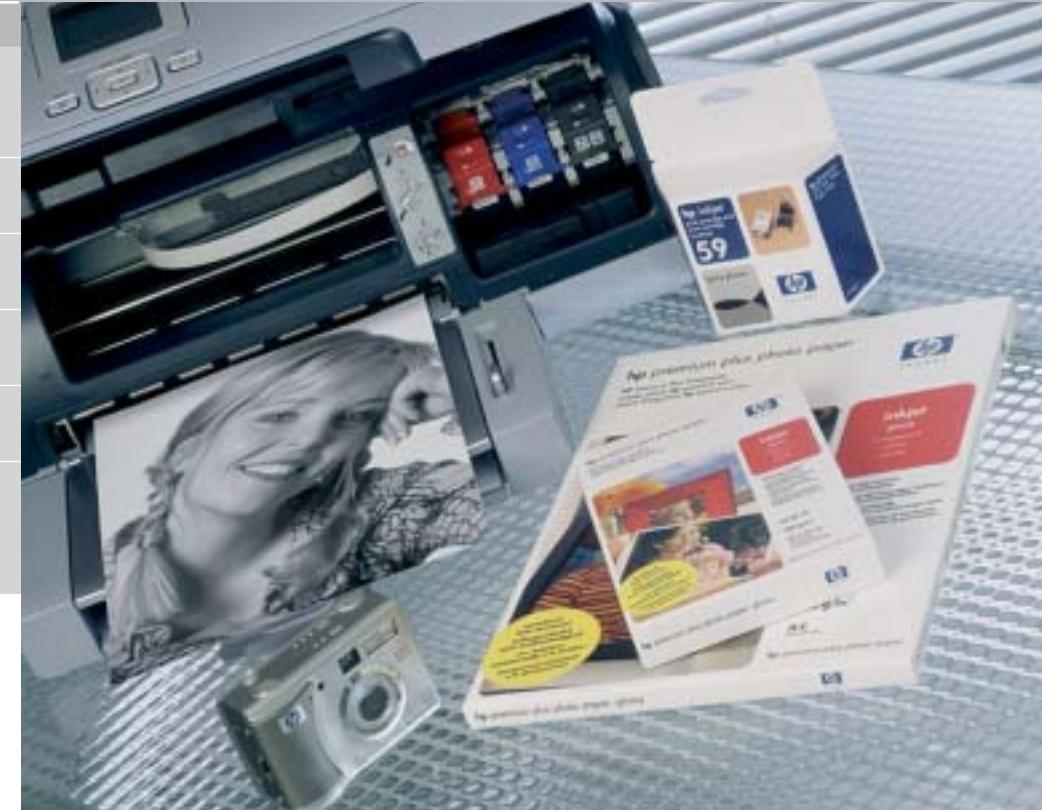

#### **HP Colour Olympics**

# **Questione di sfumature**

**Tecnologie innovative, design curato e fedeltà nei colori caratterizzano la collezione invernale di prodotti Hewlett-Packard.** *Di Alessandro Milini*

■ Nel cuore della città che ospiterà le prossime Olimpiadi, HP ha presentato le novità per il prossimo inverno. A partire da una nuova concezione di colore che vede nel nero "il re dei colori", come asseriva il pittore Renoir, HP ha introdotto una nuova stampante che utilizza una tecnologia di stampa a otto colori. Rispetto alle precedenti ink-jet, la HP Photosmart 7960 riesce a stampare immagini in bianco e nero reale grazie all'impiego della nuova cartuccia n° 59 che, contenendo esclusivamente inchiostro grigio, riesce a riprodurre tutte le sfumature che risulterebbero impossibili da ottenere miscelando i colori.

Le stampe eseguite su carta HP Premium Plus Photo Paper con la HP Photosmart 7960 hanno poi fatto registrare un vero record di durata in laboratorio, andando addirittura a superare la durata di fotografie stampate tradizionalmente.

Il settore delle fotocamere si è arricchito del modello Photosmart 945, una macchina da 5 Megapixel e zoom ottico 8x, in cui sono state

implementate le tecnologie Retinex e HP Adaptive Lighting che, simulando il funzionamento della retina dell'occhio umano, rielaborano le immagini a livello di singolo pixel per offrire un risultato il più simile possibile a ciò che viene percepito dalla vista.

#### **Un test in anteprima: HP Photosmart 945**

Dotata di ottiche Pentax e di un sensore da 5 Megapixel, la Photosmart 945 implementa la Adaptive Lighting Technology di HP, un flash digitale che scompone l'immagine e ne ottimizza l'esposizione in modo selettivo. Così facendo le zone "buie" in una foto acquistano un maggiore contrasto lasciando quasi inalterate le zone correttamente illuminate. Questo sistema ha però un tempo di elaborazione che può portare a tre secondi l'intervallo necessario per effettuare due fotografie consecutive. Per ovviare a questo inconveniente, HP ha dotato la fotocamera di una memoria con buffer di 64

**attualità** 

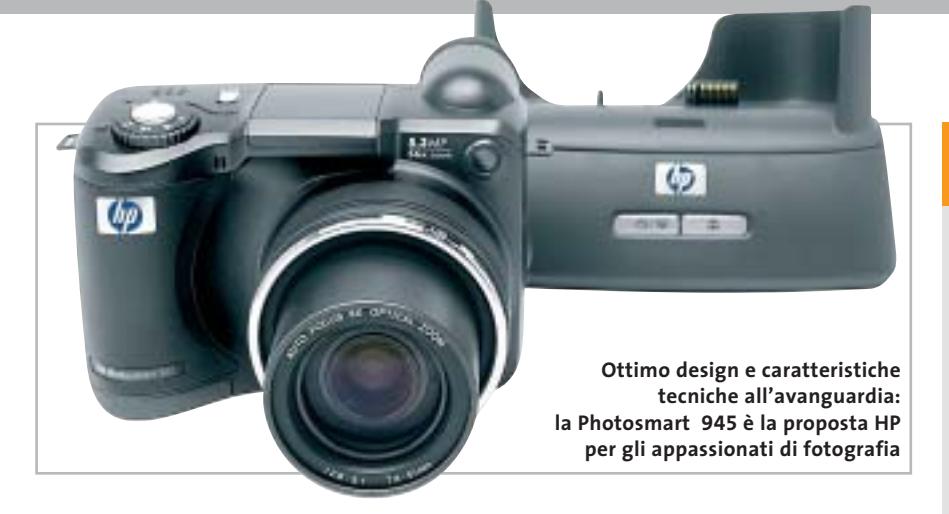

Mb, in cui salvare gli scatti in sequenza in attesa dell'elaborazione. Il funzionamento della 945 è intuitivo e, grazie a un sistema di aiuto per i meno esperti, le impostazioni vengono spiegate a video prima dell'applicazione. Lo zoom ottico incrementale 8x è associato a uno zoom digitale con fattore 7x.

Per gli utenti più esperti e per chi desidera gestire manualmente i tempi di esposizione, l'apertura dell'otturatore e la messa a fuoco, la Photosmart 945 può essere impiegata come una reflex tradizionale per consentire inquadrature e effetti particolari.

Le immagini, ottenibili solo in formato Jpeg a tre differenti stadi di compressione, sono salvate su supporto Secure Digital (nella dotazione è inclusa una scheda da 32 Mb) e possono essere programmate per l'invio tramite posta elettronica fino a un massimo di 34 destinatari diversi grazie alla tecnologia HP Instant Share.

**Hewlett-Packard Photosmart 945 QUALITÀ COMPLESSIVA PREZZO/PRESTAZIONI** I giudizi di CHIP sono illustrati a pag. 216

**Zoom ottico 8x +**

**Semplicità d'impiego +**

#### **CHIP VI DICE CHE**

**La HP Photosmart 945 è ideale per chi desideri una fotocamera semplice, completa e affidabile**

**Tipo:** fotocamera digitale da 5 Megapixel **Risoluzione massima:** 2.608 x 1.952 pixel **Sensore:** Ccd da 5 Megapixel con zoom ottico 8x e digitale 7x **Interfaccia:** Usb 2.0 compatibile con Usb 1.1

Software in dotazione: HP Photo & Imaging software, HP Share to Web, HP Memories Disc Creator

**Produttore:** Hewlett Packard, www.hp.com

**Distributore:** Actebis, Computer Discount, Esprinet, Ingram Micro, Opengate,Tech Data, (vedi rubrica Aziende) **Prezzo:** euro 599,00

# **Il notebook che va forte Un Acer firmato Ferrari**

In attesa di sapere se anche quest'anno, dopo il brillante successo di Indianapolis, la monoposto di Maranello si aggiudicherà il titolo mondiale (al momento di andare in stampa il Gran Premio del Giappone non si è ancora svolto, ndr), c'è chi adotta il "rosso Ferrari" per allestire una nuova linea di notebook.

Si tratta di Acer, official supplier del cavallino rampante, che ha da poco annunciato il Ferrari 3000. Si tratta di un portatile con chassis sottile e leggero che, look a par-

**Chassis sottile e leggero, colore inconfondibile per l'Acer Ferrari 3000**

te, si distingue per una dotazione di tutto rispetto. A partire dal display, un generoso Tft da 15 pollici, che non fa certamente rimpiangere il classico monitor presente sulla scrivania. Il cuore del portatile è rappresentato da un processore di fabbricazione AMD, l'Athlon XP 2500+ a basso consumo, coadiuvato da un motore grafico ATI Radeon 9200 con 128 Mb di memoria video dedicata. Completano l'equipaggiamento un disco fisso da 60 Gb, 512 Mb di memoria Ram Ddr e un'unità integrata Dvd-Rw.

In piena sintonia con la dilagante wireless-mania, anche il nuovo Ferrari 3000 nasce con un'anima senza fili: oltre al supporto del protocollo 802.11g, che garantisce una velocità di trasferimento dati teorica di 54 Mpps, dispone del mo-

**Il notebook ha un'ottima dotazione hardware**

dulo Bluetooth integrato. Per quanto riguarda le applicazioni multimediali, il nuovo portatile dispone di un'uscita S-Video e di un'interfaccia firewire, utilizzata soprattutto per collegare fotocamere digitali o videocamere, in grado di garantire una velocità di trasferimento dati di 400 Mbps.

Sempre nella configurazione standard il Ferrari 3000 dispone anche di un comodo lettore 4-1 di memory card.

<sup>6</sup> **Info:** www.acer.it

News Hardware

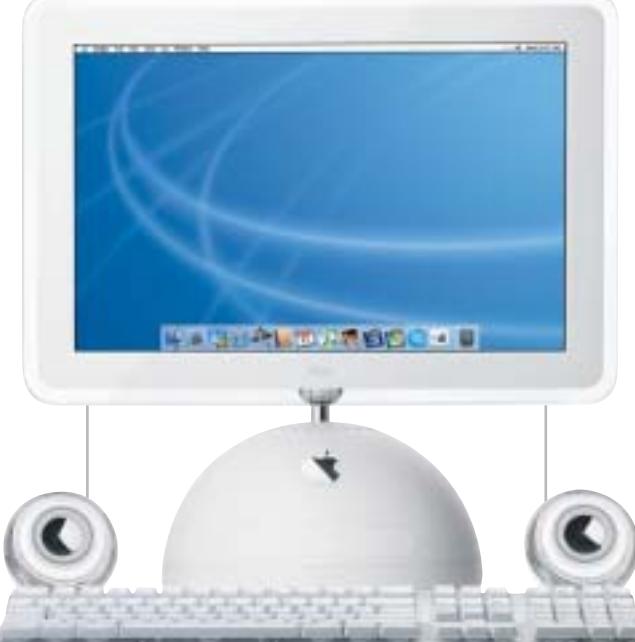

**Apple iMac da 17": con PowerPC G4 a 1,25 GHz**

# **Abit DigiDice** Grande dentro **BenQ DW800A**

Spazio per due dischi fissi, due periferiche Atapi (drive Cd/Dvd), uno slot Agp, uno slot Pci e un'avanzata soluzione di raffreddamento: offre diverse possibilità di espansione il mini pc DigiDice di Abit. Quattro tasti pro-

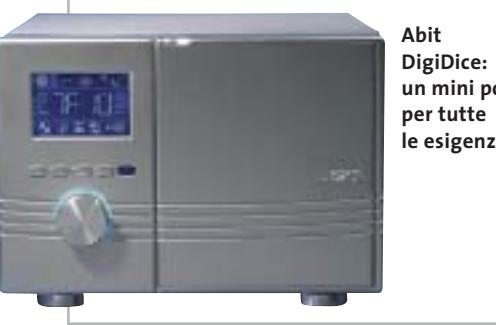

**un mini pc le esigenze**

grammabili, situati sopra la manopola di accensione, consentono di attivare velocemente le funzioni multimediali del pc.

Il pannello Lcd visualizza le informazioni più utili, come le velocità della Cpu e della ventola, i valori della temperatura. Lo zainetto in dotazione consente di portare il DigiDice ai Lan party.

<sup>6</sup> **Info:** www.abit.com.tw

# **Apple G5 e iMac Mela da record**

Annunciato ufficialmente da Steve Jobs lo scorso 23 giugno durante la Worldwide Developers Conference, il Power Mac G5 (da 2.278,80 euro) si presenta come il personal computer più veloce al mondo.

Caratterizzato dal processore desktop a 64 bit PowerPC G5, sviluppato da IBM e Apple, e dal Front Side Bus a 1 GHz, è disponibile con doppio processore a 2 GHz. Anche l'elegante linea iMac (da 1.438,80 euro) è stata potenziata con processori PowerPC G4 fino a 1,25 GHz, memoria Ddr più veloce a 333 MHz,

processore grafico nVidia GeForce FX5200 Ultra, due porte firewire 400 e di tre Usb 2.0.

<sup>6</sup> **Info:** www.apple.com/it

# **Campione di velocità**

Il masterizzatore Dvd BenQ DW800A scrive in standard Dvd+R all'eccezionale velocità 8x (4x in riscrittura su Dvd+Rw). Servono quindi solo 7 minuti per registrare 4,7 Gb di dati o filmati dalle diverse fonti video. Inoltre, il DW800A vanta capacità di lettura di Dvd 12x, di scrittura di Cd-R 24x, di riscrittura di Cd-Rw 10x e velocità di lettura di Cd 40x. Il masterizzatore si prepara a superare il già ampio successo del modello DW400A, il primo Dvd writer 4x4 al mondo e consolida la posizione di leadership di BenQ nel panorama dei dispositivi per dischi ottici.

<sup>6</sup> **Info:** www.benq.it

**Beno** 

**BenQ DW800A: bastano 7 minuti per masterizzare un Dvd**

a cura di Giovanna Gnocchi

# **NEC Versa P520 Il notebook è modulare**

Potenza e mobilità s'incontrano perfettamente nel portatile NEC Versa P520, con tecnologia Intel Centrino Mobile e connettività wireless.

Il sistema è provvisto di doppio alloggiamento per unità disco (VERSABay IVb e MultiBay), rispettivamente per l'installazione di un'u-

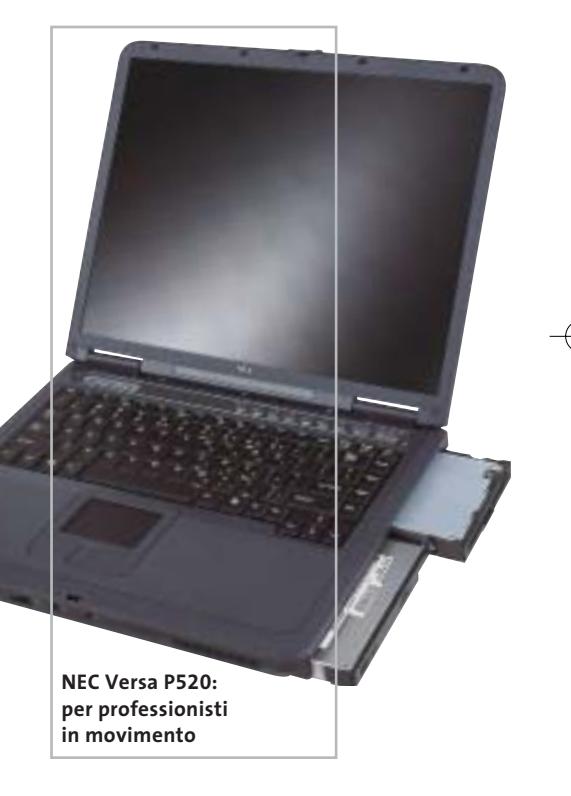

nità ottica e un lettore floppy, alternabili con una seconda batteria. L'avanzata tecnologia di gestione dei consumi assicura fino a cinque ore di autonomia.

Lo schermo SXga+ Tft da 15" si avvantaggia di 32 Mb di memoria video e raggiunge una risoluzione massima di 1.400 x 1.050 pixel.

<sup>6</sup> **Info:** www.nec-online.it **Prezzo:** euro 2.038,80

# **Terratec Mystify It! Il pc più giovane**

Mystify It! è la serie di prodotti che Terratec dedica al case modding: led di colori diversi, cavi fluorescenti, ventole di raffreddamento per dare al pc un tocco artistico del tutto personale. Per la dispersione del calore prodotto dal processore

**Mystify It! Ide Ata-133: da Terratec per il case modding**

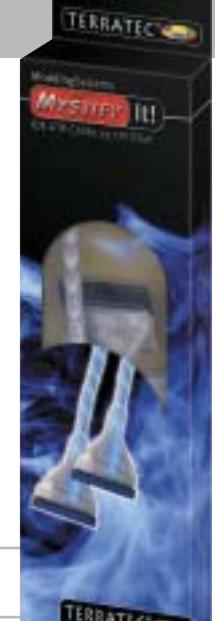

Cooling, per modelli Intel e AMD: una ventola con cuscinetti a sfere che assicura assoluto silenzio.

è disponibile la Mystify It! Cpu

La lampada Cold Light Cathode è fluorescente, così come il cavo Ide Ata-133, che aumenta con facilità la circolazione d'aria nel computer, ha una lunghezza di 60 cm e un connettore di alimentazione aggiuntivo.

<sup>6</sup> **Info:** www.terratec.it

# **Freecom USBCard Dati preziosi**

Con Freecom USBCard è possibile trasportare i dati più importanti nel portafoglio, insieme alle carte di credito. Il dispositivo, infatti, pesa solo 28 g e ha le stesse dimensioni di una card standard: 85,5 x 54 x 3,9 mm.

La velocità in lettura e scrittura è di 5 Mb al secondo; il cavo di connessione è completamente integrato e compatibile con pc, notebook, sistemi Mac e Linux; il sottile plug in Usb 2.0 o Usb 1.1 dopo l'uso si reinserisce facilmente nella scheda; la protezione dei dati è assicurata dal software Password Lock, fornito in bundle.

L'USBCard è distribuita in un elegante porta carte di credito in pelle, insieme al Cd con la suite di software e la guida rapida all'installazione.

<sup>6</sup> **Info:** www.freecom.com **Prezzo:** euro 129,00

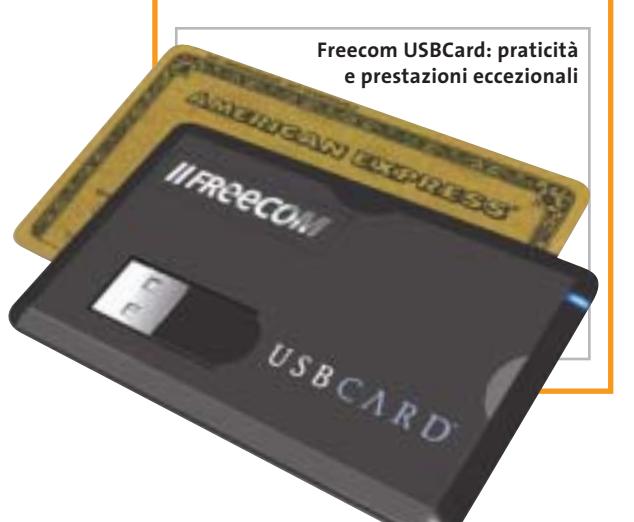

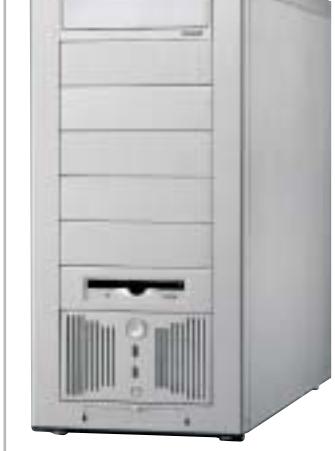

**Lian Li PC-6077: lunga vita al sistema**

# **Lian Li PC-6077 Al fresco con l'alluminio**

Arriva dalla taiwanese Lian Li l'innovativo case in alluminio siglato PC-6077, progettato per ottimizzare la circolazione dell'aria. La griglia di ventilazione monta un filtro e può essere posizionata nella parte superiore o inferiore del case. Il formato Atx midi tower consente un facile accesso ai componenti interni. L'alluminio, oltre a essere resistente ed elegante, ha una conduttività del calore tre volte maggiore rispetto all'acciaio: la dissipazione termica così elevata rende più stabile qualsiasi sistema.

<sup>6</sup> **Info:** www.lian-li.com

# **Parola<br>I Paola!**

**SANNIC** 

A COLORI A BASSO COSTO per applicazioni di ufficio con prestazioni di qualità.

**NUOVA STAMPANTE LASER** 

- 24 ppm mono e 6 ppm colore
- $\bullet$  risoluzione 1.200 x 600 dpi
- capacità fino a 750 fogli
- · modulo fronte/retro opzionale
- · compatibilità con i più diffusi sistemi operativi e protocolli di rete
- · assistenza on-site gratuita per 12 mesi.

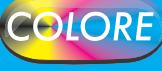

ASSISTENZA TECNICA E CONSUMABILI<br>ORIGINALI DISPONIBILI IN TUTTA ITALIA.

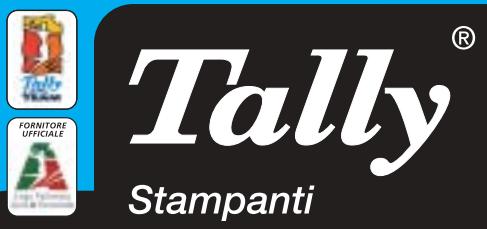

Per maggiori informazioni n°verde 800-824113 - www.tally.it

News Hardware

### **ATTUALITÀ » FOCUS » HARDWARE » SOFTWARE » INTER&NET » INTERACTIVE » PRATICA**

**Canon Bubble Jet i560: stampa diretta dalle fotocamere**

# **Canon Bubble Jet i560 Qualità irrinunciabile**

È un campione di velocità la Canon Bubble Jet i560: stampa ben 22 ppm in nero e 15 a colori, senza rinunciare alla qualità fotografica, assicurata dall'Advanced Precision Color Distribution Technology. La testina monocromatica è più grande, e quindi a ogni passaggio offre una maggiore copertura del supporto di stampa;

l'innovativo sistema di alimentazione della carta inserisce il foglio successivo prima dell'espulsione del precedente. La Bubble Jet i560 supporta lo standard PictBridge per il collegamento diretto di fotocamere e videocamere attraverso il cavo Usb.

<sup>6</sup> **Info:** www.canon.it **Prezzo:** euro 179,00

# **Fujitsu Siemens Amilo M 7400 Il piatto che conquista**

Con il notebook Amilo M 7400 Fujitsu Siemens offre all'utenza consumer capacità di connessione e mobilità di livello professionale. Il portatile adotta la tecnologia Intel Centrino, con processore Pentium M da 1,4 GHz, 256 Mb di Ram, 40 Gb di hard disk, combo drive, e integra un display da 15" in un design piatto, con un peso di 2,6 kg. La soluzione Intel Pro/Wireless 2100 assicura la miglior capacità di radioricezione e il

perfetto funzionamento con qualunque hotspot Wi-Fi. Il notebook ha una dotazione software particolarmente ricca, che comprende Microsoft Word, Works, Encarta 2003, Picture It! 7.0, AutoRoute 2002/2003, Adobe Photoshop Elements 2.0, Photoshop Album, WinDVD 4.01 e Nero 5 CD Maker.

<sup>6</sup> **Info:** www.fujitsu-siemens.it **Prezzo:** euro 1.399,00

**Fujitsu Siemens Amilo M 7400: alte prestazioni in ogni luogo**

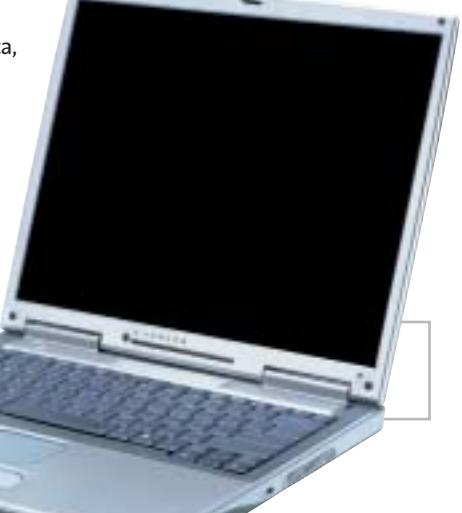

# **Microsoft Hardware Innovazione e stile**

La linea Hardware di Microsoft si arricchisce di prodotti caratterizzati da innovazioni tecniche e design avanzato. I modelli introdotti (Wireless IntelliMouse Explorer – anche in pella nera, Intelli-

Mouse Explorer, Wireless Optical Mouse, Wireless Optical Desktop, Elite e Pro, Basic Wireless Optical Desktop) impiegano materiali ricercati per aumentare il comfort e segnano l'abbandono della produzione di mouse "a pallina", a favore della tecnologia ottica. È stato sviluppato, infatti, un chip ottico in grado di garantire una maggiore auto-

**Wireless IntelliMouse Explorer: il modello di punta ha un rivestimento** 

nomia e precisione rispetto alle precedenti versioni. Microsoft, inoltre, ha introdotto la Tilt Wheel, un nuovo concetto di rotellina che, oltre a scrollare in verticale, consente lo scorrimento laterale di testi e tabelle. Premendo la rotella è possibile lo spostamento tra le varie finestre aperte.

**in pelle nera**

**Alessandro Milini**

<sup>6</sup> **Info:** www.microsoft.it **Prezzo:** da euro 49,99

# **LG Electronics GSA-4040B Massima compatibilità**

Il drive interno GSA-4040B di LG Electronics masterizza i dati su supporti Dvd-Ram, oltre che sui più comuni Dvd-R/Rw e Dvd+R/Rw. Per questo è definito Super Multi Write Drive e offre l'assoluta compatibilità con tutti i supporti attualmente disponibili. La possibilità di scrittura su Dvd-Ram, inoltre, permette di gestire ogni disco come un vero e proprio hard disk. La velocità di masterizzazione su Dvd è compresa fra 2x e 4x, a seconda del supporto, su Cd-R è di 24x, su Cd-Rw 16x.

<sup>6</sup> **Info:** www.lge.it **Prezzo:** euro 235,00

## **Toshiba Portégé M100 Traguardo raggiunto**

Il Toshiba Portégé M100 concentra in dimensioni ridotte (270 x 248 x 31,7 mm) e in un peso di soli 2 kg, tecnologie all'avanguardia e potenza professionale. Basato sulla

tecnologia Intel Centrino, il notebook è dotato di processore Low Voltage Pentium M da 1,20 GHz, 256 Mb di Ram (espandibile

**Toshiba Portégé M100: un elegante e sottile case argentato**

a 2.048 Mb), 40 Gb di hard disk, schermo Tft da 12", unità combo Dvd/Cd-Rw Slim Select Bay e scheda grafica Intel 855GM con 64 Mb di Uma VRam. La tecnologia Centrino garantisce un'autonomia di oltre otto ore, utilizzando la seconda batteria opzionale.

<sup>6</sup> **Info:** www.pc.toshiba.it **Prezzo:** euro 3.228,00

**ATI Radeon 9600 XT Prestazioni extra** 

Dopo la Radeon 9800 XT, una versione XT è in arrivo anche per le Radeon 9600: il clock della Gpu è stato portato a 500 MHz, lasciando invariata la frequenza della memoria a 300 MHz.

L'incremento della frequenza di clock della Gpu è reso possibile da un processo di fabbricazione a 0,13 micron che comporta l'impiego di materiali a bassa costante dielettrica (Low-k). Come per le altre Radeon 9600

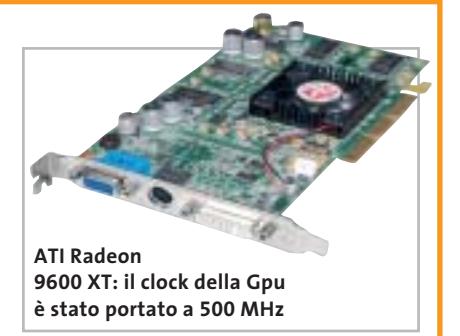

non è necessaria una fonte di alimentazione supplementare.

**Mauro Baldacci**

<sup>6</sup> **Info:** www.ati.com

# **SanDisk Ultra II, Memory Stick Duo e PRO Duo Performance inedite**

La linea Ultra II di CompactFlash e Secure Digital, prodotta da SanDisk, assicura una velocità di 9 Mb/sec. in scrittura e 10 Mb/sec. in lettura, per prestazioni professionali ai massimi livelli. Ideali per l'utilizzo con fotocame-

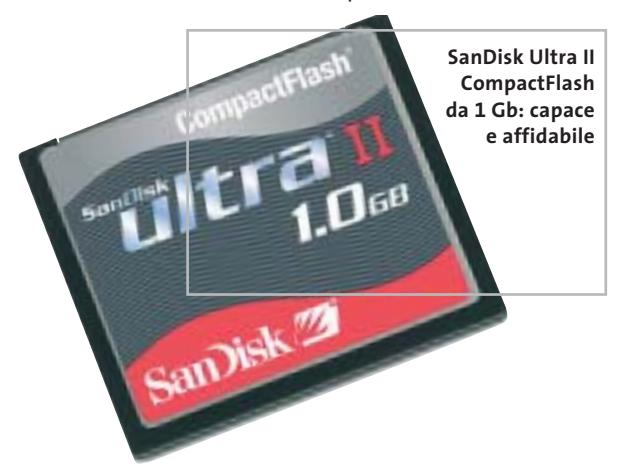

re di fascia alta delle principali marche, sono disponibili in tagli da 256, 512 Mb e 1 Gb (solo nel formato CompactFlash), con prezzi a partire da 114 euro.

Novità anche per le Memory Stick della società californiana: le SanDisk Duo e PRO Duo sono progettate per l'utilizzo all'interno di lettori Mp3, fotocamere e telefoni cellulari di terza generazione, che necessitano una capacità di storage elevata per gestire video e immagini. Le Memory Stick Duo sono disponibili in tagli da 32 fino a 128 Mb, mentre le PRO Duo hanno tagli di 256 e 512 Mb. <sup>6</sup> **Info:** www.softeamitalia.com

# NEW! **NUOVA LASER MONO CON GESTIONE CARTA PROFESSIONALE**

- velocità 20 ppm
- risoluzione di stampa 1.200 dpi
- capacità carta standard di 600 fogli espandibile fino a 1.100
- configurazioni disponibili per reti **Ethernet o Wireless**

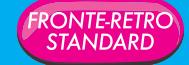

#### ASSISTENZA TECNICA E CONSUMABILI VALI DISPONIBILI IN TUTTA ITALIA

**Parola<br>di Manuela!** 

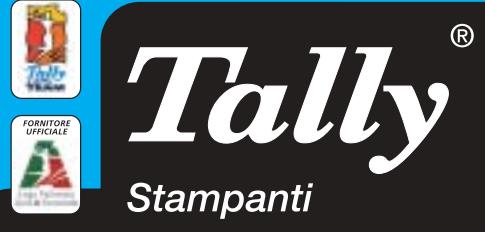

Per maggiori informazioni n°verde 800-824113 - www.tally.it

# **Symantec Norton SystemWorks 2004 Sempre più sicuri**

Symantec ha rinnovato la propria linea di prodotti dedicati alla sicurezza, in tutte le sue forme; Norton SystemWorks 2004 integra la nuova versione di Norton AntiVirus, che protegge anche da pericoli non direttamente catalogabili come virus, quali

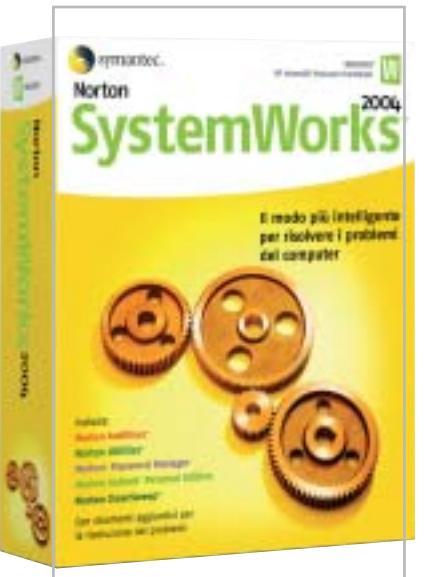

**Norton SystemWorks 2004: la suite completa di Symantec** dialer, sniffer e simili. Per la manutenzione del pc sono incluse anche le nuove versioni di Norton Utilities, CleanSweep, per la rimozione sicura dei programmi non più necessari, e GoBack, che garantisce il recupero della funzionalità del sistema dopo molti eventi catastrofici.

Novità per il 2004 è invece Norton Password Manager, che permette di raccogliere in un ambiente protetto tutte le password d'accesso ai propri account e servizi. Importanti novità anche per Norton Internet Security, che include le versioni aggiornate di Norton AntiVirus, Personal Firewall, Privacy e Parental Control; la novità principale di questa versione è Antispam (acquistabile anche separatamente), che promette di abbattere in maniera sensibile la quantità di posta indesiderata che quotidianamente invade quasi tutte le caselle e-Mail, grazie a un'interfaccia molto semplice da utilizzare e a un raffinato motore d'analisi.

<sup>6</sup> **Info:** www.symantec.it

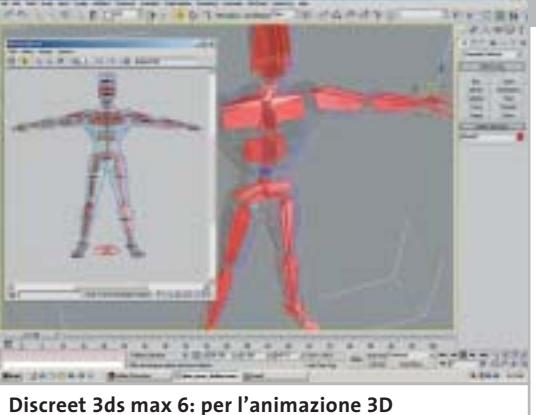

**professionale**

# **Discreet 3ds max 6 Realismo garantito**

La completa integrazione del modulo di render Mental Ray nell'editor dei materiali di 3ds max è solo una delle novità della versione 6 del programma di animazione e modellazione 3D di Discreet, utilizzato per la creazione della grafica di numerosi videogiochi e che trova impiego anche nelle produzioni cinetelevisive.

Le altre novità riguardano il modulo per la creazione degli effetti di particelle e quello di dinamica, che mette a disposizione dei veri e propri cascatori virtuali.

Migliorata poi la gestione delle viste schematiche, per facilitare la gestione di modelli complessi, mentre con le funzioni di colorazione dei vertici è possibile intervenire direttamente sugli oggetti e sulle creature virtuali.

**Mauro Baldacci**

**b** Info: www.discreet.com **Prezzo:** euro 4.250,00

# **AstonSoft Spam OFF 1.5 L'intermediario efficiente**

Spam OFF, di AstonSoft, è una suite di programmi per la protezione del pc da messaggi di posta indesiderati e virus. Basandosi su un ampio database, elimina dal server di posta i messaggi contenenti frasi chiavi predefinite oppure inviati dagli open relay Smtp server. Inoltre, Spam OFF verifica ed elimina le mail infette da virus.

Adatto a utenti aziendali e domestici, grazie alla tecnologia di Intelligent Text Analysis il programma si integra perfettamente nel sistema di posta elettronica bloccando esclusivamente le mail di spamming; la funzione di reporting mostra l'efficacia del sistema e il notevole risparmio di tempo e denaro.

<sup>6</sup> **Info:** www.spamoff.com **Prezzo:** dollari 29,95

# **Pinnacle Instant Copy Copiare più rapidamente**

La modalità High Speed inserita nella versione 8 di Pinnacle Instant Copy consente di ridurre il tempo necessario per la copia dei Dvd a un quarto di quello richiesto dalla precedente versione. Instant Copy consente di trasferire Dvd a doppio strato, non protetti, su singoli Dvd oppure su Cd, in formato VideoCd o Super VideoCd, formati che possono essere riprodotti con un lettore di Dvd da tavolo. La registrazione diretta su Cd o Dvd è l'altra novità rilevante del software, che consente ora di selezionare i

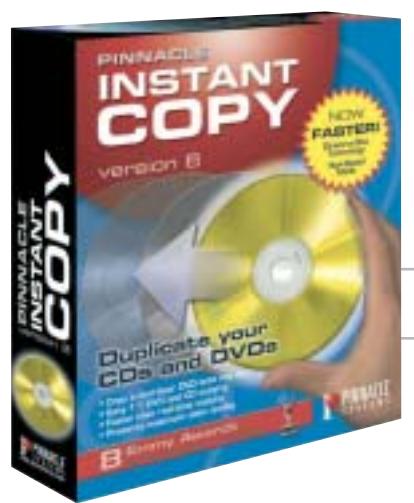

contenuti da copiare, in modo da ottimizzare la qualità del risultato. Rinnovata in modo significativo anche l'interfaccia grafica, più conforme agli standard di Pinnacle. **M.B.**

<sup>6</sup> **Info:** www.pinnaclesys.com **Prezzo:** euro 49,00

**Pinnacle Instant Copy: la release 8 è ancora più veloce**

News Software

# **VIP PDF Twister Trasforma all'istante**

PDF Twister, distribuito da VIP, è un'utility per la trasformazione in formato Pdf dei più

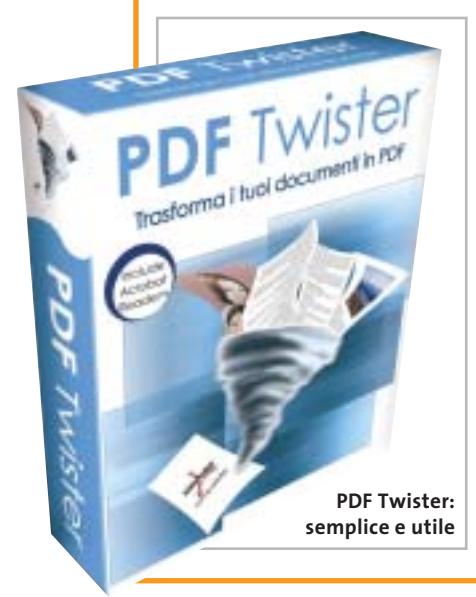

diffusi file .Doc, .Jpg, .Txt, .Bmp, .Ppt, .Tif, .Ico, .Htm, .Gif. I documenti possono così essere pubblicati su siti Web, stampati o archiviati facilmente. Il programma consente anche di unire più file in un unico Pdf che può essere protetto da password, criptato a 40 o 128 bit e compresso, senza comprometterne la qualità.

PDF Twister è un valido aiuto per chiunque necessiti di condividere file stampabili ma non modificabili, conservando le informazioni grafiche e l'impaginazione del documento originale.

<sup>6</sup> **Info:** www.gruppovip.com **Prezzo:** euro 39,00

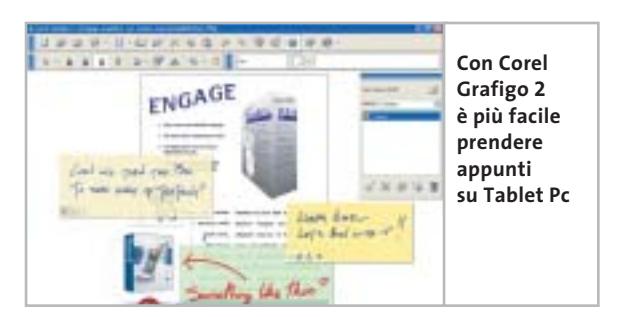

# **Corel Grafigo 2 Per l'appunto**

Progettato specificamente per la piattaforma Tablet Pc, Corel Grafigo 2 offre potenti strumenti per le annotazioni, la creazione di contenuti, l'annotazione e la collaborazione. Strumenti particolarmente intuitivi riconoscono al volo gli schizzi appena abbozzati: oltre al riconoscimento delle forme disegnate a mano, Corel Grafigo è in grado di riconoscere anche frecce e trapezi. Con l'ausilio delle tecnologie peer to peer di Microsoft, il software consente ai professionisti sempre in movimento di comunicare con i colleghi in tempo reale via Internet.

<sup>6</sup> **Info:** www.corel.com/grafigo **Prezzo:** euro 100,80

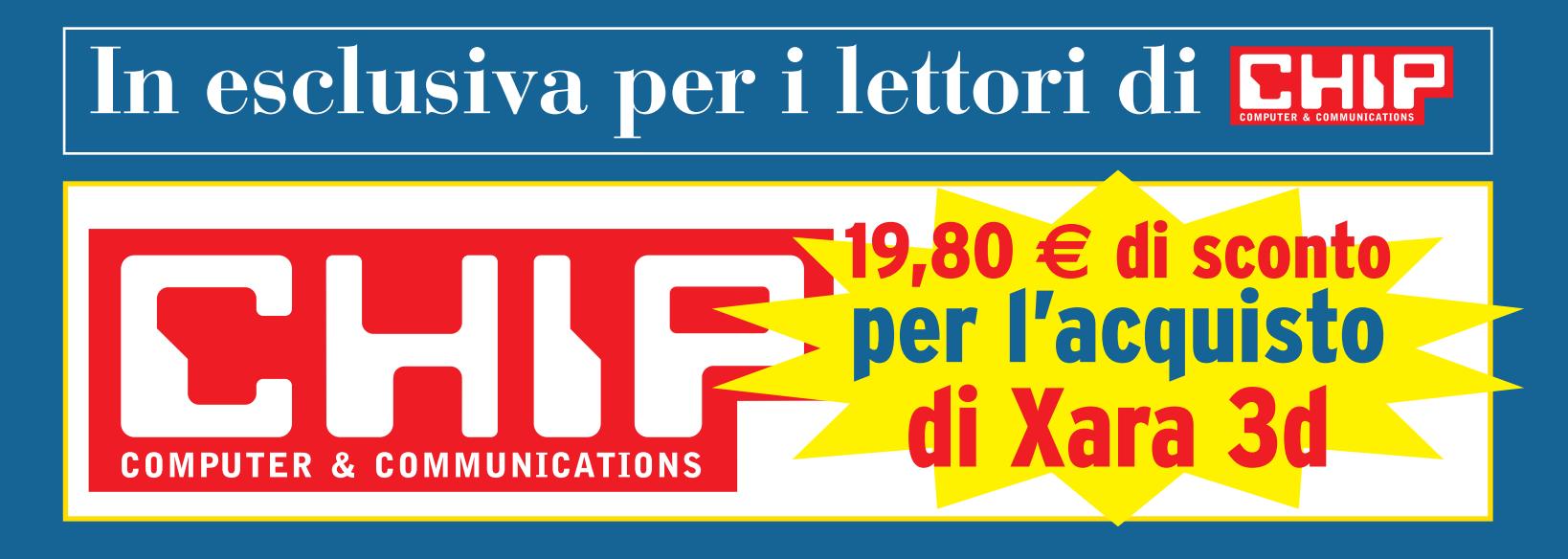

# **Solo 39,00 euro invece di 58,80 euro**

- Per usufruire della promozione è sufficiente:<br>• collegarsi al sito www.lolasoft.it/chip/xara+3d.html
- $\mathbf{r} = \mathbf{r}$ • compilare il modulo d'ordine inserendo il codice promozione CHIP1103x3d

L'offerta scade il 10 dicembre 2003

News Inter&Net

# **Nuova gamma cellulari Motorola Un autunno alla grande**

Motorola affronta la ripresa del mercato in grande stile, presentando sette modelli di cellulari che dovrebbero rinnovare l'intera gamma, dai telefoni di fascia alta fino ad arrivare agli entry level. Fra questi ultimi spiccano il C450 e l'E365, entrambi dual band Gprs di classe 8 con gestione degli Mms.

Il secondo prevede anche una fotocamera integrata e un display Tft da 128 x 160. Salendo di fascia troviamo tre modelli a conchiglia: il V300, triband con fotocamera integrata e cover in gomma intercambiabili, nonché il V600 e il V525, quad band con ampi display da 176 x 220 per una gestione ottimale delle foto da scattare con la fotocamera integrata, e interfaccia Bluetooth. Il gioiello di famiglia è sicuramente l'MPX.200, triband di fascia

alta, con Gprs di classe 8 e ampio display interno. Utilizza il sistema operativo Microsoft Smartphone e prevede la connessione via Usb o IrDa per sincronizzare i dati con il pc. Non poteva mancare il modello Umts di seconda generazione, l'A835, con possibilità di videotelefonia a due vie, fotocamera e modulo Gps integrati; le modalità di connessione sono decisamente vaste, prevedendo interfacce seriale, Usb, IrDa e Bluetooth. Tutti i cellulari sono disponibili da fine ottobre, con prezzi stimati intorno ai 250 euro per i modelli entry level e di circa 450 euro per i modelli di fascia media.

**Silvia Leoni** <sup>6</sup> **Info:** www.motorola.it

**Il cellulare V300, pensato da Motorola per il pubblico femminile**

# **Largo ai palmari Plantronics M133, MX103 Per tutti i gusti**

Plantronics completa la gamma di auricolari di qualità per cellulari con tre modelli compatibili con i più recenti telefoni Nokia, Siemens e Samsung. Facile da

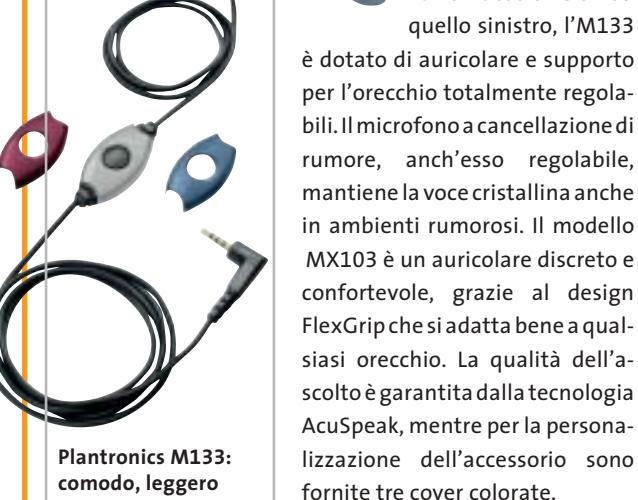

**e resistente**

indossare sia sull'orecchio destro sia su quello sinistro, l'M133 è dotato di auricolare e supporto per l'orecchio totalmente regolabili. Il microfono a cancellazione di rumore, anch'esso regolabile, mantiene la voce cristallina anche in ambienti rumorosi. Il modello MX103 è un auricolare discreto e confortevole, grazie al design FlexGrip che si adatta bene a qualsiasi orecchio. La qualità dell'ascolto è garantita dalla tecnologia

<sup>6</sup> **Info:** www.plantronics.it

# **Palm Tungsten T3 e Tungsten E**

Palm presenta due modelli di palmari della linea Tungsten: il modello di punta, il Tungsten T3 (499 euro) è rivolto ai professionisti più esigenti, che richiedono un grande schermo a colori e la connettività wireless. Lo schermo ad alta risoluzione da 320 x 480 pixel è il punto di forza del T3: è utilizzabile sia in orizzontale sia in verticale e presenta una superficie maggiore del 50% rispetto a qualsiasi altro modello Palm. La connettività wireless è garantita dal modulo Bluetooth integrato. Il processore è un XScale a 400 MHz e la memoria ammonta a 64

Mb, di cui 52 disponibili per le applicazioni. Il modello E (239 euro) è l'entry level della linea Tungsten: il processore è un ARM OMAP 311 e la memoria ammonta a 32 Mb. La schermo a 65.536 colori è da 320 x 320 pixel, lo stesso impiegato sul Tungsten T e sullo Zire 71.

**Dario Zini** <sup>6</sup> **Info:** www.palm.com

**Palm Tungsten T3: con grande schermo a colori**

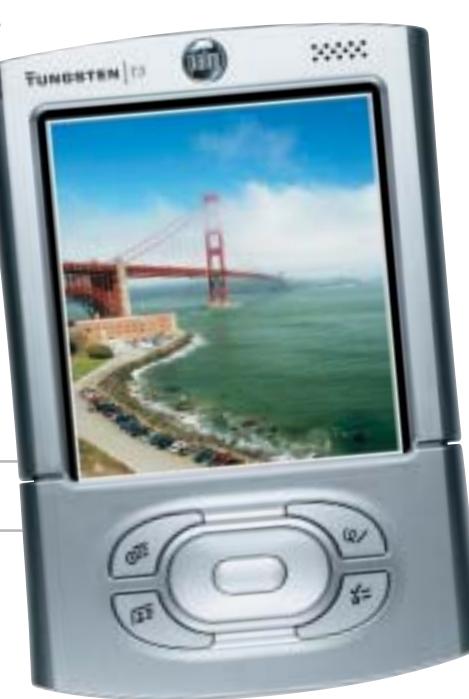

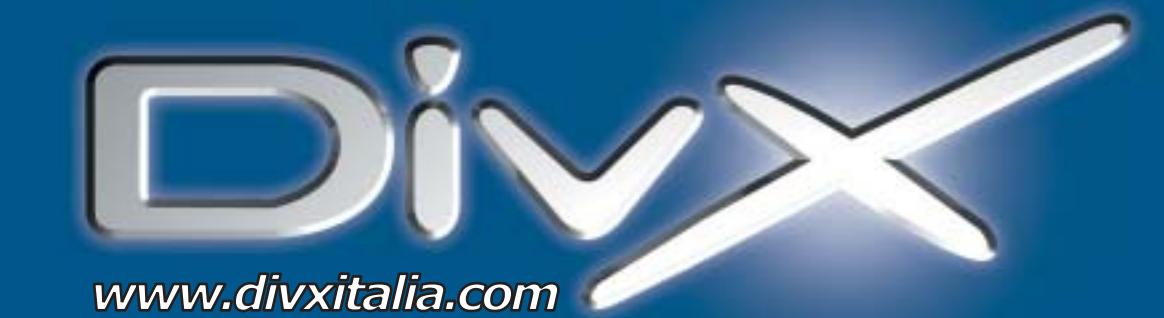

# L'invasione è iniziata.

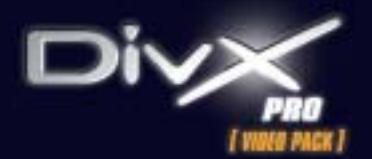

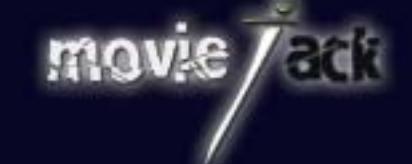

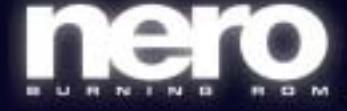

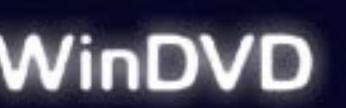

MAN e DivXNetworks presentano tutti i nuovi potenti software per l'intrattenimento digitale. Per creare, copiare, masterizzare e vedere film in formato DivX. Li trovi solo nei migliori negozi di informatica in tutta Italia.

**MAN S.r.I.** Tel. 081-7879503

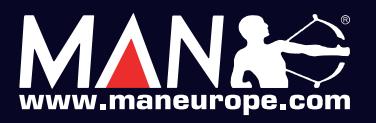

SanDisk

**CompactFlash - CF Ultra - SM SmartMedia - MMC MultiMediaCard - SD Security Digital - Memory Stick - MS PRO - xD**

**è la scheda di memorizzazione ideale per tutti i dispositivi digitali che desiderano rapidissima velocità di scrittura. Offre prestazioni ai vertici della tecnologia per la fotografia digitale... così valida che la garantiamo 10 anni.**

**Le memorie SanDisk offrono il più alto livello di performance nella più vasta gamma di dispositivi digitali e sono la soluzione ideale per qualsiasi tipo di applicazione. Fare foto, ascoltare musica, memorizzare dati non è mai stato così facile: SanDisk ha una Memory Card per ogni esigenza, una qualità garantita 5 anni.**

xmedium

 $512 -$ **Lettore Scrittore USB 2.0**

un ba 3

san Nel

LO.

n.

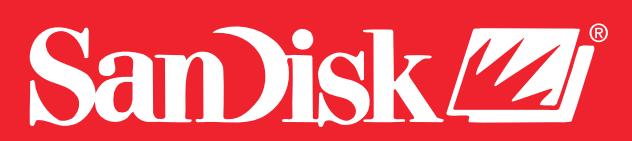

48/A Via Fiume 20050 Sovico (Mi) Italy Telefono 039 2012366 Fax 039 2012364 info.st@softeamweb.com **SofTeam** www.softeamitalia.com

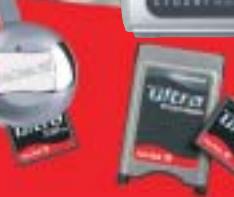

#### News Inter&Net

# **Siemens ST55 Arriva anche lo zoom**

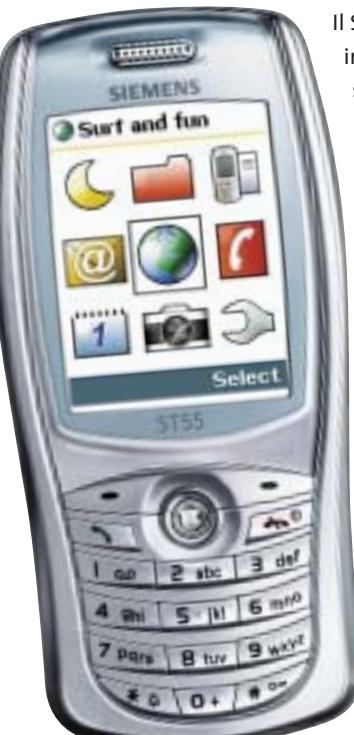

Il Siemens ST55 è un cellulare con fotocamera integrata, dotata di zoom 4x capace di scattare foto a una risoluzione massima di 640 x 480 pixel. Le immagini possono essere inviate via Mms oppure memorizzate nell'album del telefonino, che ha una capacità di 1,2 Mb.

Compatto (98,5 x 47,2 x 21,6 mm) e leggero (87 g) l'ST55 garantisce anche una navigazione comoda e pratica attraverso il joystick centrale.

Oltre a numerose funzioni dedicate all'intrattenimento, l'ST55 offre un'agenda con 15 campi per la gestione dei propri contatti, il calendar e il reminder per organizzare la giornata lavorativa. Inoltre, è abilitato all'invio e alla ricezione dei fax. <sup>6</sup> **Info:** www.my-siemens.it

**Siemens ST55: il telefono Gprs di classe 10 con fotocamera dotata di zoom**

# **Bluetoot** *<u>Ecom Bluetooth</u>* **Printer Server: per stampare in libertà**

## **Sitecom Bluetooth Printer Server Stampe senza fili**

Collegando il Bluetooth Printer Server di Sitecom a una stampante Usb, è possibile eseguire stampe da qualsiasi pc o computer portatile con adattatore Bluetooth, senza l'ingombro di fili e con la massima flessibilità. La stampante, infatti, può essere collocata in qualsiasi luogo, a una distanza compresa entro 100 metri. L'installazione del Bluetooth Printer Server è semplicissima e consente l'immediato utilizzo del dispositivo, compatibile con le specifiche Bluetooth versione 1 e in grado di supportare i profili HCRP e SPP.

<sup>6</sup> **Info:** www.sitecom.com **Prezzo:** euro 99,95

# **Distrel Destinator 2 Sicuri alla meta**

È distribuito in Italia da Distrel il sistema di navigazione Gps per palmari Destinator 2. Basato sull'ultimo aggiornamento della cartografia Navtech, prevede la copertura totale degli agglomerati urbani con una popolazione minima di 10.000 abitanti, con l'hinterland di tutti i capoluoghi di regione. Il software offre una grafica tridimensionale con vista aerea (Fly View 3D) completamente rinnovata, e un menù semplificato che consente l'accesso alle principali funzioni, come l'inserimento della destinazione, con il semplice tocco di un dito, senza utilizzare lo stilo del palmare. Grazie alla funzione

di integrazione della rubrica con Outlook, Destinator 2 consente di impostare la destinazione direttamente da un contatto della rubrica. <sup>6</sup> **Info:** www.destinator.it

**Prezzo:** da euro 199,00

**Destinator 2: il navigatore Gps per palmari distribuito da Distrel**

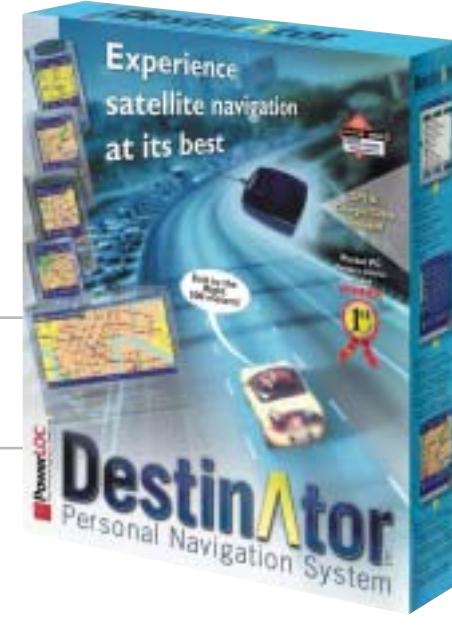

## **Accessori per palmari Proporta Un palmare accessoriato**

Proporta è un'azienda specializzata nella vendita online di accessori per computer palmari e Pda. Tra i prodotti più recenti si segnala la linea di custodie rigide in alluminio per palmari Palm e iPAQ: la versione per Palm serie 500 viene offerta a 31,85 euro, mentre la versione per iPAQ (36xx, 38xx, 39xx, 54xx, 55xx) è proposta a 39,00 euro. Entrambe le custodie offrono un'assoluta protezione, pur essendo leggere e funzionali. Sempre per iPAQ è lo stilo sostitutivo in metallo 3-in-1 (19,10 euro): integra una penna biro, un puntale in teflon che garantisce un buon scorrimento sullo schermo, e la punta per il reset dell'unità.

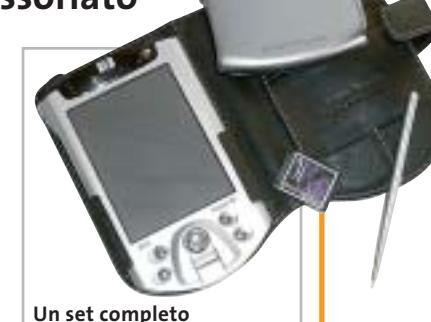

**di accessori Proporta** 

Altro accessorio utilissimo è la schedina ProBackup, una scheda di memoria in formato Secure Digital da 64 Mb, con un software di backup di dati e programmi, compatibile con Palm e iPAQ. La procedura è semplicissima: basta inserire la scheda e il software si avvia automaticamente. <sup>6</sup> **Info:** www.proporta.com

News Interactive

# **Minolta Dimage A1 Per colori brillanti**

La Dimage A1 rappresenta l'ultima generazione delle fotocamere tipo reflex di Minolta. Costruita intorno a un sistema elettroottico con Ccd da 5,3 Megapixel, la Dimage A1 impiega il sistema di elaborazione CxProcess II. La nuova tecnologia, messa a punto da Minolta, controlla le qualità essenziali dell'immagine relativamente al colore, il contrasto e la nitidezza, riducendo al minimo la rumorosità. Con un'escursione focale di 7,2-50,8 mm, l'obbiettivo della Minolta Dimage A1 è equivalente a un 28-200 mm nel formato 35 mm.

**Minolta Dimage A1: può registrare anche brevi filmati**

<sup>6</sup> **Info:** www.minoltafoto.it **Prezzo:** euro 1.439,00

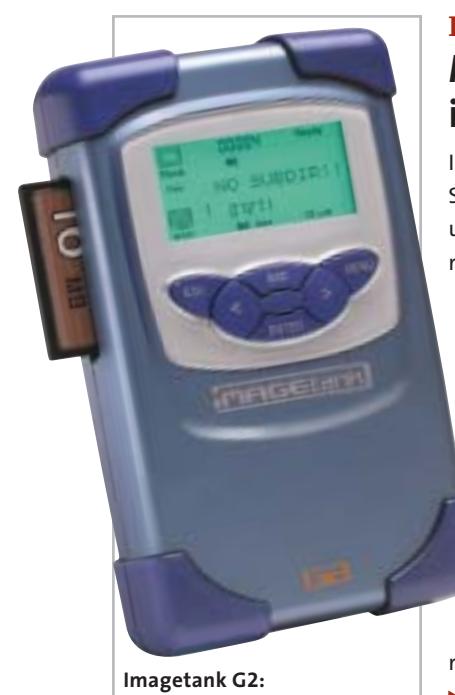

**pratico e capace**

# **Canon MVX10i Oltre il video**

Elegante, compatta, raffinata, potente: la videocamera Canon MVX10i è in grado di soddisfare gli appassionati più esigenti grazie alle caratteristiche tecniche d'avanguardia. È dotata, infatti, di un Ccd da 2,2 Megapixel, che la rende adatta all'utilizzo anche come fotocamera. L'obbiettivo zoom 10x, il filtro colore Rgb e il processore Canon Digic garantiscono una gradevole resa dei colori. Il flash incorporato ha

# **Imagetank G2 Memoria in abbondanza**

Imagetank, azienda leader nel Portable Smart Storage (Pss), ha realizzato il G2, un hard disk portatile ideale per "scaricare" le memory card di foto e videocamere. Ha una capacità di 30 o 40 Gb, una dimensione tascabile ed è autoalimentato dal battery pack. L'Imagetank G2 legge direttamente CompactFlash card di tipo I e II; per gli altri tipi di memorie è disponibile un adattatore opzionale. Per il rapido e sicuro trasferimento dei file sulla memoria del pc, l'hard disk portatile, distribuito da Nital, si interfaccia tramite connessione Usb 2.0 con i sistemi operativi Windows e Macintosh.

<sup>6</sup> **Info:** www.nital.it **Prezzo:** da euro 409,00

# **Pinnacle ShowCenter Tutti i media nel televisore**

Con lo ShowCenter di Pinnacle è possibile visionare sul proprio televisore filmati, file audio e fotografie digitali registrati sul disco rigido del pc, standosene comodamente seduti in poltrona. Lo ShowCenter ha l'aspetto di un set top box e si connette al pc tramite un cavo di rete Ethernet; uno slot per Pc Card consente anche l'impiego di interfacce per la connessione wireless. Lo ShowCenter supporta praticamente tutti i formati correntemente utilizzati senza richiedere alcuna conversione, operazione che può essere però necessaria per evitare di sovraccaricare la rete domestica.

**Mauro Baldacci**

<sup>6</sup> **Info:** www.pinnaclesys.it **Prezzo:** euro 299,00

**Canon MVX10i: con schermo da 2,5 pollici**

**Pinnacle ShowCenter: dal pc alla Tv tramite un cavo di rete Ethernet**

> un'apertura di 3 mm.La MVX10i è in grado di scattare fotografie anche durante una ripresa video ed è compatibile con lo standard PictBridge per la stampa diretta. I video in formato Mpeg4 vengono registrati sulla scheda Secure Digital e possono essere trasferiti su pc grazie alla connessione Usb o firewire.

<sup>6</sup> **Info:** www.canon.it **Prezzo:** euro 1.549,00 rilevazione mensile eseguita da Media Control sul numero delle unità vendute nel mercato retail (Totale Mercato, non-games) DE/A/CH, GfK Benelux, Francia, Non-Games; Future Retail panel UK, Italia, Spagna, Paesi Nordici; P

# Software video e foto: Perchè 7 utenti su 10<sup>\*</sup> scelgono MAGIX?

www.magix.com

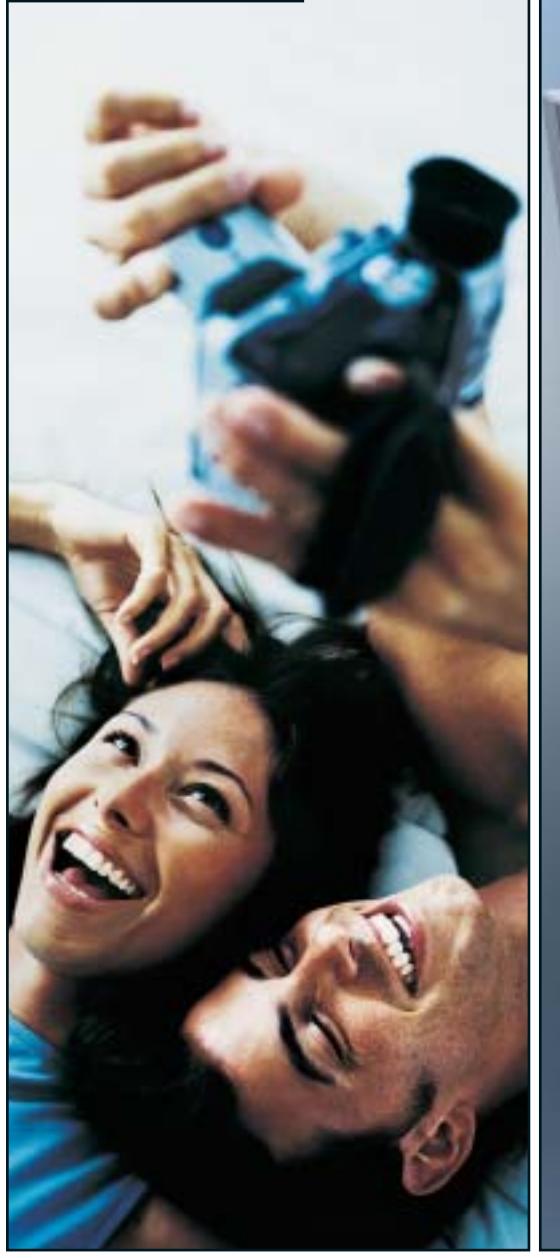

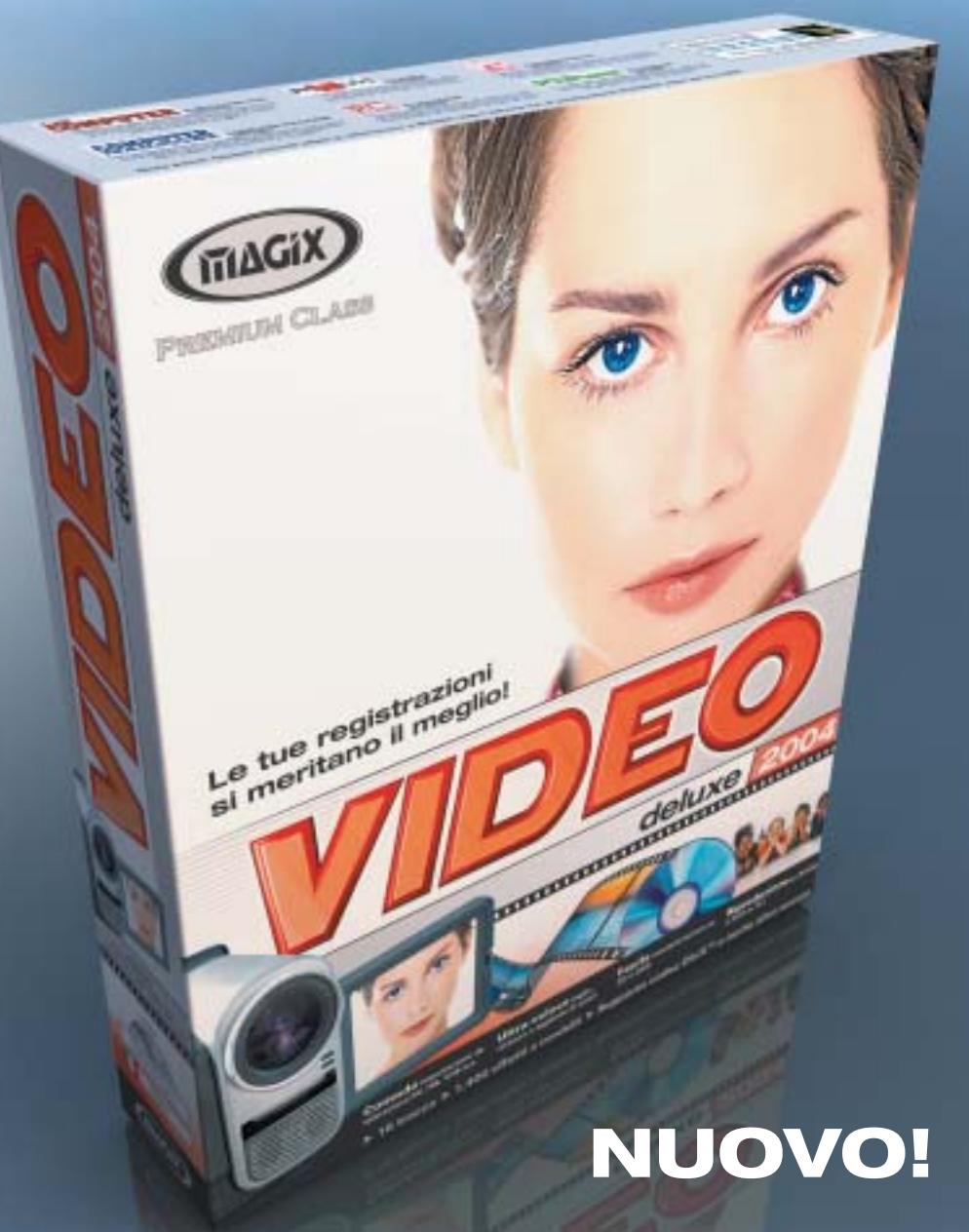

#### Perfetto per conservare le tue registrazioni personali realizzate durante le vacanze, cerimonie e altri momenti immortali.

#### **MAGIX video deLuxe 2004**

- Importazione delle tue registrazioni personali
- Tagli perfetti, suoni aggiuntivi ed effetti sensazionali
- Facile masterizzazione su CD o DVD
- Riproduzione su lettore DVD o PC

NUOVO! Menu multimediali per i DVD, suddivisione automatica dei filmati più lunghi su più dischi, visualizzazione ottimizzata su TV e altro ancora

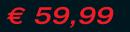

.eader europeo nel mercato software video, foto e musica\*

Tran

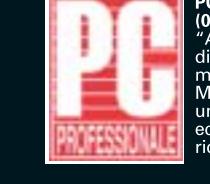

C PROFESSIONALE  $5/2003)$ obiamo poi deciso Aubranio por decisio<br>menzione d'onore a<br>menzione d'onore a<br>MAGIX Video deLuxe 2.0<br>economico davvero<br>ricco di funzioni..."

┓

 $\overline{\phantom{a}}$ 

Nota bene! Questo articolo citato si<br>riferisce a MAGIX video deLuxe 2.0.

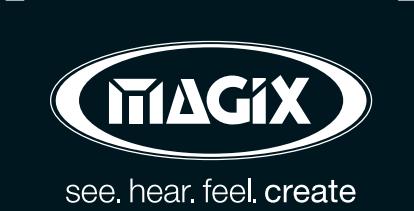

MAGIX Entertainment s.r.l. | Via G. Puccini, 2-2 | 42100 Reggio Emilia (RE) | Per informazioni: Info@magixitalia.it

Ordinalo subito al

800-273787

T

**Fotocamere digitali Audio player Video recorder PC Palmari PDA Camcorder Cellulari**

**MemoryAttack** 

# **Portabilità Flessibilità Archiviazione Presentazioni**

Potrete scegliere tra diversi tipi di lettori, scrittori, album fotografici digitali, riproduttori di filmati e file MP3 per ogni esigenza e tipologia di memoria: CompactFlash™, SmartMedia™, MultiMedia™, Memory Stick™ e Secure Digital™. Potrete caricare e scaricare dalle vostre memory card file di ogni genere: foto, audio, dati ۹Ñ etc... provenienti da fotocamere digitali. riproduttori musicali digitali, PC palmari, PDA, camcorder, telefoni cellulari e molti altri dispositivi. Piccoli, trasportabili ed alcuni anche portatili, sono l'ideale per la connessione a computer desktop e notebook.

# Memory Album 2

La nuova generazione di Hard Disk portatili con batteria al lithio per la llettura e la

memorizzazione di Memory Card (CF I e II, IBM MicroDrive, SmartMedia, Memory Stick, Memory Stick Pro, Secure Digital, MultiMediaCard ). Compatibile con USB 2.0, dispone di un

display LCD per la visualizzazione dello stato di lavoro.

# Desktop Video Album

Consente di archiviare e riprodurre foto, filmati e audio (MP3) dalle Flash Memory card. Inoltre collegato al computer è una comoda unità disco USB da 10Gb, a 30Gb. Collegandolo al televisore potrete rivedere le vostre fotografie, i filmati senza bisogno del computer, inoltre avrete un sistema Hi-Fi con migliaia di brani musicali.

# **Organizer 2**

Ò.

Un dispositivo da tavolo dalle prestazioni sbalorditive. Puoi archiviare i tuoi dischi, CD o DVD, indicizzandoli con un software dedicato che ti permetterà in seguito di trovare attraverso una semplice ricerca via computer (USB) qualsiasi file tu abbia

precedentemente archiviato: testi,

express

immagini, musica, filmati, ecc. Capacità: 150 dischi (CD o DVD) Economico: costa meno di quanto ti puoi immaginare. Modulare: colleghi fino a 127 unità (oltre 19.000 CD/DVD). Compatibile: Windows 98/ME/ 2000/XP e MacOSX 10.2 o superiore.

VideoAlbun Consente di archiviare foto (Jpeg), filmati (Mpeg) e audio (Mp3) dalle

Flash Memory card e rivederli subito sul display da 2.5" integrato, sul televisore e riascoltarli su qualsiasi impianto Hi-Fi attraverso l'uscita audio stereo! Inoltre collegandolo al computer avrete una comoda unità disco USB da 10Gb a 30Gb.

Portatile con batteria Litio

# Multi Media Viewer

xmedium

Lettore/Scrittore USB di CF, SD, MMC, con telecomando. Piccolo concentrato di tecnologia, è insieme Stereo Hi-Fi (MP3), proiettore di fotografie (JPG), riproduttore di Filmati (MPEG1) il tutto in un unico oggetto. Ha una porta ad infrarossi che mediante il telecomando vi consentirà di

eseguire tutte le funzioni a distanza. Ideale complemento per presentazioni. Uscite audio e video.

# **Organizer 1**

Un dispositivo da tavolo dalle prestazioni sbalorditive. Puoi archiviare i tuoi dischi, CD o DVD, indicizzandoli con un software dedicato che ti permetterà in seguito di trovare attraverso una semplice ricerca via computer (USB) qualsiasi file tu abbia precedentemente archiviato: testi, immagini, musica,

filmati, ecc.

Capacità: 150 dischi (CD o DVD) Economico: costa meno di quanto ti puoi immaginare. Modulare: colleghi fino a 127 unità (oltre 19.000 CD/DVD). Compatibile: Windows 98/ME/ 2000/XP.

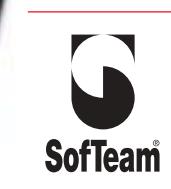

48/A Via Fiume 20050 Sovico (MI) Italy Telefono 039 2012366 Fax 039 2012364 EMail: info.st@softeamweb.com www.softeamitalia.com

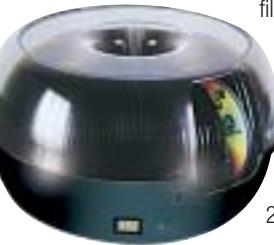

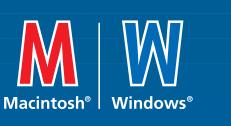

# **www.media-express.it**

media >

News Interactive

**Freecom Beatman 3: rivestito in magnesio metallizzato**

# **Freecom Beatman 3 Musica più sottile**

Design rinnovato e funzionalità aggiuntive per il lettore di Cd e Mp3/Wma Beatman 3, proposto da Freecom. Con uno spessore di soli 13,9 mm è fra i più sottili al mondo e, oltre a permettere di ascoltare la musica dai Cd-Audio convenzionali da 12 e 8 cm, dai Cd-R o Cd-Rw con file in Mp3 e Wma, ha la radio Fm integrata. Il sistema anti-shock con buffer di 480/960 secondi assicura un ascolto senza

interruzioni durante qualsiasi attività. <sup>6</sup> **Info:** www.freecom.com

**Prezzo:** euro 199,00

# **Pentax \*ist D Qualità superiore**

La fotocamera reflex digitale a ottiche intercambiabili Pentax \*ist D è caratterizzata da un corpo macchina di nuova concezione, compatto e leggero, con funzioni avanzate e prestazioni di alto livello. Fra le caratteristiche di rilievo, segnaliamo un Ccd di grande superficie con risoluzione di ben 6,1 Megapixel effettivi; un sistema autofocus di nuova generazione Safox VIII con sensore a 11 punti; un sofisticato sistema esposimetrico multi-zona a 16 segmenti; un mirino brillante con pentaprisma compatto in vetro appositamente progettato; 22 funzioni di personalizzazione e la compatibilità con l'esistente si-

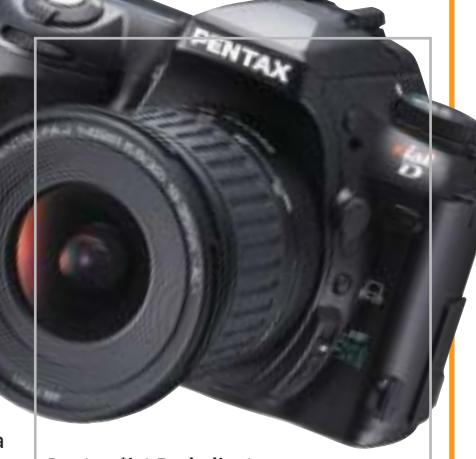

**Pentax \*ist D: dedicata a fotografi esigenti**

stema di obbiettivi e accessori Pentax per il formato 35 mm.

<sup>6</sup> **Info:** www.pentaxitalia.com **Prezzo:** euro 2.299,00 (solo corpo)

## **Totò Sapore Nella Napoli del 1700**

Uscirà in contemporanea con l'omonimo film per ragazzi il videogioco Totò Sapore, storia di uno scugnizzo alle prese con la malefica strega Vesuvia, che gli rapisce la fidanzata. Nella Napoli del

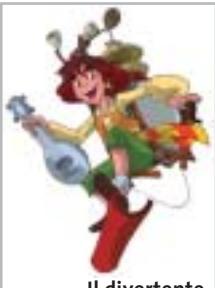

**Il divertente protagonista del videogioco Totò Sapore**

1700, Totò deve sconfiggere la strega per tornare a donare alla popolazione cibo e felicità, fino alla strabiliante invenzione della pizza. Il gioco, prodotto da Medusa Home Entertainment e sviluppato da Artematica su licenza originale del cartone animato, è un divertente arcade su 13 ambienti per due livelli.

<sup>6</sup> **Info:** www.medusahe.it

# **Magnex DMD1128 e DMR1128 Mp3 in miniatura**

Nati come evoluzione dei Pen Drive, i Magnex DMD1128 e DMR1128 hanno le dimensioni di un comune portachiavi e funzionano da lettore Mp3/Wma, Digital Voice Recorder e Flash Hard Drive Usb da 128 Mb. Il modello DMR1128 è anche radio Fm digitale stereo con 20 stazioni memorizzabili ed è disponibile con 256 Mb di memoria interna. Il display grafico consente la lettura delle informazioni relative a traccia, tempo, equalizzazione, tipo di compressione, volume e stato della batteria. La dotazione di accessori comprende gli auricolari, il cavo Usb per il collegamento al pc, la batteria al litio. <sup>6</sup> **Info:** www.magnex.it

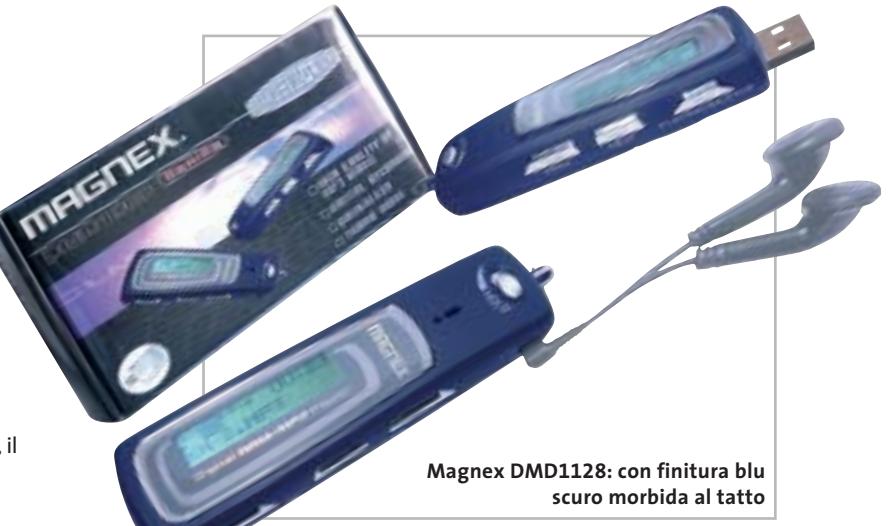

**Soldi & Mercati**

# **Diversità di mercato**

**Assinform ha presentato i dati semestrali relativi al mercato dell'informatica e delle telecomunicazioni, evidenziando una divergenza nell'andamento dei due settori.** *A cura della Redazione*

■ Nei primi sei mesi del 2003 il mercato italiano dell'Ict ha registrato una modesta crescita dello 0,6%, per un volume di 30.244 milioni di euro. Ma mentre le telecomunicazioni valgono 20.580 milioni e sono cresciute del 3,2%, rispetto allo stesso periodo dello scorso anno, l'informatica vale 9.664 milioni ed è calata di un preoccupante 4,4%.

Analizzando nel dettaglio il settore delle telecomunicazioni, emerge la buona performance dei servizi mobili a valore aggiunto (dati, Sms e Mms, Internet) che sono cresciuti del 42,6% rispetto ai primi sei mesi del 2002, per un valore di mercato di 920 milioni di euro. Anche le vendite di terminali mobili sono tornate a crescere, grazie soprattutto alle vendite dei telefoni con schermo a colori e con fotocamera. Il mercato vale 1.310 milioni di euro (+9,2%).

Non si riprende dalla crisi emersa nel 2002 l'informatica, nella quale anche l'ambito dei servizi, da sempre in positivo, fa registrare un -6,1%. Continua la contrazione dell'hardware (2.613 milioni, -6,2%), causata principalmente dal calo dei prezzi, nonostante la modesta ripresa del numero di unità vendute. Nei primi sei

mesi dell'anno sono stati venduti un totale di 1.350.640 pc, così suddivisi: 823.280 desktop (-7,3%), 67.500 server (+23,1%), 459.860 notebook (+22%). I dati evidenziano un calo nelle vendite dei sistemi desktop, mentre aumentano notevolmente i portatili, il cui peso cresce in Italia come nel resto del mondo. Non si arresta la crisi del mercato consumer (223.421 pc acquistati dalle famiglie, in calo del 20,3%), ma riprendono le vendite alle imprese, con 1.127.219 unità (+8,5%).

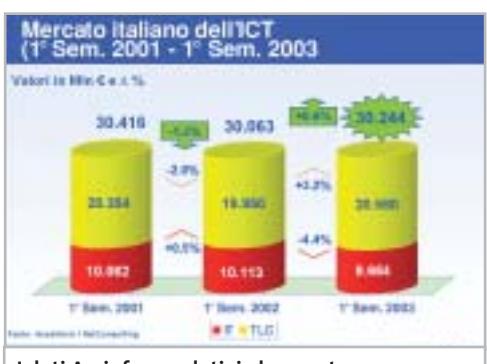

**I dati Assinform relativi al mercato dell'informatica e delle telecomunicazioni nel primo semestre 2001-2003**

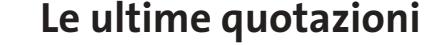

**INTEL Pentium 4 - 3,06 GHz HT/533 A€ 469** Pentium 4 - 2,4 GHz HT/800 < > <del>216</del> **AMD Athlon XP 2400+** 4 6**€ 97 Athlon XP 2600+** 4 6**€ 119 Memorie Ddr Ram 128 Mb Pc2100** 4 6**€ 27 256 Mb Pc2100** 4 6**€ 52**

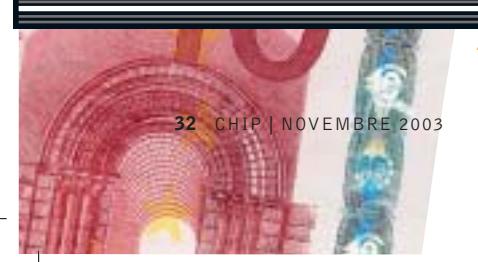

▲ Prezzi in aumento ▼ Prezzi in diminuzione **4 >** Prezzi stabili

#### **MUSICA ONLINE**  $J$

# **Successo del download legale**

■ In appena quattro mesi dal lancio del servizio, da iTunes Music Store sono state scaricate legalmente 10.000.000 di canzoni. Nel negozio di musica online di Apple (*www.apple.com/music/store*) si acquista il brano preferito a 99 centesimi di dollaro e si ha così la possibilità di masterizzarlo per uso personale su un numero illimitato di Cd o Dvd, ascoltarlo su iPod, riprodurlo su tre computer Macintosh. Il servizio è attualmente utilizzabile solo da utenti Mac titolari di carta di credito con indirizzo di fatturazione negli Usa, ed è previsto per la fine dell'anno il lancio della piattaforma Windows.

Il successo della nuova iniziativa di Steve Jobs non è passato inosservato ai legali dei Beatles, che nel 1981 avevano denunciato Apple Computer per l'utilizzo del marchio della casa discografica Apple Corps. A quel tempo, l'azienda di Cupertino era stata costretta a firmare un accordo che la impegnava a non commercializzare prodotti musicali.

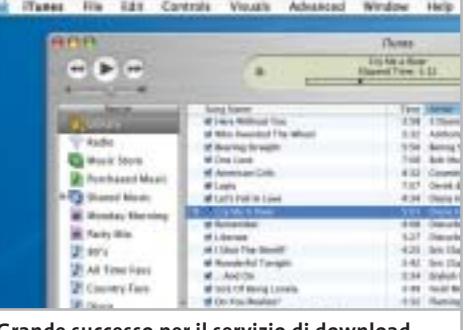

**Grande successo per il servizio di download a pagamento lanciato da Apple in primavera**

Intanto, i concorrenti non stanno a guardare: Musicmatch ha lanciato un servizio molto simile. Disponibile solo per Windows e per i residenti in Usa, Musicmatch Download consente di scaricare un brano in formato Wma a 99 centesimi di dollaro. Anche BuyMusic è già partito, mentre Napster e Dell hanno intenzione di lanciare il servizio entro Natale.

## **SERVIZI E DISSERVIZI** 1

# **Basta con le chiacchiere**

Dalla metà del mese di ottobre non è più attivo il servizio di Chat del portale MSN . La decisione da parte di Microsoft di interrompere MSN Chat è stata motivata dal fatto che i servizi di chat online sono sempre più soggetti a utilizzi impropri.

Come afferma Microsoft in un comunicato, "attualmente MSN Chat è il nostro servizio più vulnerabile ad abusi e utilizzi inappropriati dal momento che si tratta di un servizio di comunicazione sincronizzata dal vivo privo di filtri o verifiche sull'identità degli utenti. Esistono quindi molte possibilità per utenti malintenzionati che vogliano comportarsi in modo irresponsabile ed è estremamente difficile identificarli dato che il servizio è aperto a tutti senza richiesta di registrazione preventiva". La sospensione del servizio riguarda l'area Emea (Europa, Medio oriente e Africa), l'Asia e l'America Latina.

Negli altri paesi, tra cui Stati Uniti e Giappone, MSN Chat resterà attivo, ma solo su abbonamento: sembra quasi che Microsoft abbia intenzione di sondare il terreno per stabilire se riesce a ricavare qualche dollaro anche da servizi di questo genere.

### **IN PILLOLE**

#### **La Tv nel telefonino**

È attivo dall'inizio del mese di ottobre il servizio Mobile TV di Tim, per ora riservato ai possessori del Nokia 3650. Collegandosi al sito Wap di Tim è possibile scaricare l'installer necessario per accedere al servizio che al momento è gratuito e consente di vedere in diretta sul telefonino i programmi trasmessi da quattro emittenti televisive (La7, MTV, CFN e Coming Soon Television).

#### **Opengate verso la liquidazione**

Sfumata l'ipotesi dell'ingresso di nuovi soci, che avrebbero dovuto sottoscrivere un aumento di capitale, Opengate Group si avvia verso la liquidazione. Fondata nel 1998 dall'unione di cinque distributori di hardware e software, la società aveva fatturato oltre un miliardo di euro nel 2002, ma con una perdita di circa 50 milioni, raddoppiata nei primi sei mesi di quest'anno.

#### **IBM contrattacca**

Prosegue a colpi di carta bollata la battaglia fra SCO Group e IBM, denunciata per concorrenza sleale. Big Blue ha rispedito l'accusa al mittente sostenendo in una denuncia che la stessa SCO ha distribuito fino alla scorsa primavera parti di codice sviluppato da IBM sotto la licenza Gpl , licenza che SCO definisce ora una creazione della Free Software Foundation per aggirare le leggi sul copyright.

**Pentium 4 - 3,0 GHz HT/800 4>€ 483** Pentium 4 - 3,2 GHz HT/800 4>€ 815 **Athlon XP 2800+** 4 6**€ 214 Athlon XP 3000+** 4 6**€ 306 Athlon XP 3200+** 4 6**€ 540 512 Mb Pc2100** <sup>2</sup>**€ 98 256 Mb Pc2700** 4 6**€ 49 512 Mb Pc2700** 4 6**€ 96**

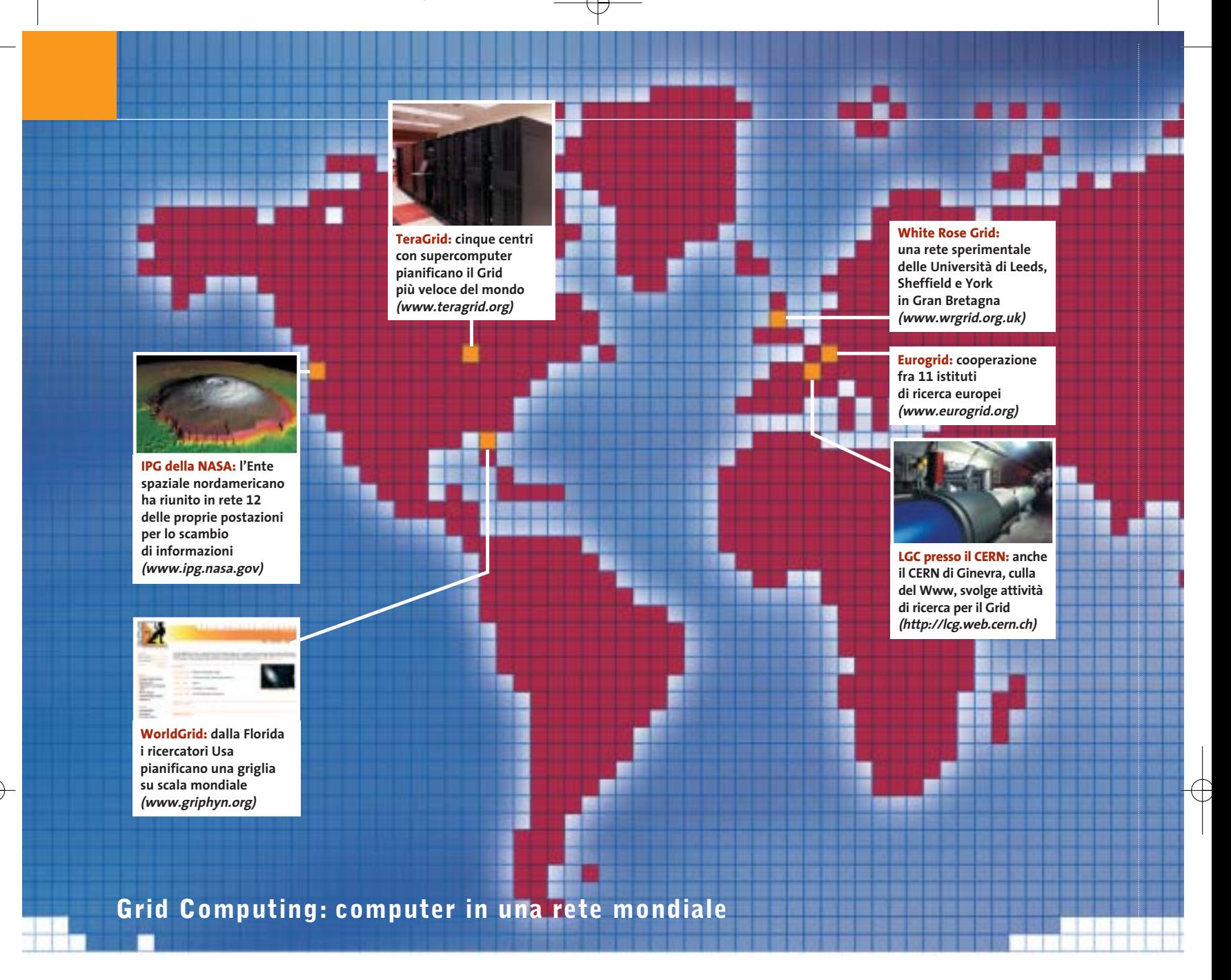

# **Un supercomputer**

**Il World Wide Web funge da World Wide Grid: una rete di pc situati in ogni parte del mondo collaborano a un progetto di ricerca. Così la potenza di elaborazione e i servizi per il Web diventeranno facilmente disponibili, quasi come l'energia elettrica. Di Kim Kranz**

**Q**uasi 4,5 milioni di persone si riuniscono ogni giorno in tutto il mondo alla ricerca di E.T. Un esercito di matti, che di notte armati di videocamera salgono sulle colline e cercano di vedere gli Ufo? Neanche per sogno! Si tratta di normali impiegati, casalinghe, studenti e ragazzi che non fanno nulla di diverso dai 230 milioni di utenti di KaZaA, la popolare borsa scambi in Rete: ossia fornire risorse tramite il Web. Non si scambiano, però, brani musicali o film, ma mettono a disposizione gratuitamente la potenza dei loro computer al progetto di ricerca californiano SETI@home, supportando così la ricerca di intelligenze extraterrestri.

Dopo l'avvio del progetto nel maggio 1999, in realtà non è ancora stato intercettato alcun E.T. dalla Rete degli astronomi, però in compenso sono nati molti imitatori.

Il progetto SETI ha reso popolare il Distributed Computing, ossia la ripartizione e l'assemblaggio di elaborazioni su pc tramite Internet. Nel frattempo, la

Foto: NASA Foto

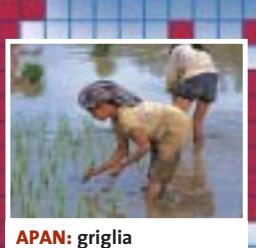

**sperimentale per la bioinformatica e le scienze con sede a Seoul (www.apan.net)**

**Ap Grid: grid sperimentale in comune fra Giappone, Taiwan, Thailandia e Usa (www.apgrid.org)** الأنبات لأنارين **APBioNet: a Singapore si trova la sede del centro di sviluppo della bioinformatica (www.apbionet.org)** , ,, ,, ,, ,, ,, ,, ,, , **ACESS: sette università** 

la fizid

**e laboratori australiani elaborano assieme lo studio dei movimenti tellurici (www.quakes. uq.edu/ACESS)**

#### **PROGETTI MONDIALI PER LA GRIGLIA**

Attualmente varie reti globali di computer che si basano sulla tecnica del Grid Computing sono state formate da università e laboratori di ricerca. Nella mappa qui a destra e qui sotto sono elencati i principali progetti.

**CBR:** 15 istituti di ricerca orientati alla bioinformatica, a cui si appoggiano anche altre università e cliniche del Canada (www.cbr.nrc.ca).

**CrossGrid:** da Cracovia (Polonia) 21 membri di 11 paesi europei supportano la creazione di un Grid europeo (www.crossgrid.org).

**DataGRID e DataTAG:** presso l'European Organization for Nuclear Research (CERN) sono in funzione vari progetti relativi al Grid. Questi due in particolare definiscono e sviluppano piattaforme internazionali per l'Europa, l'Asia e l'America (www.cern.ch).

**FhRG:** il Fraunhofer Resource Grid tedesco è supportato da imprese che lavorano con applicazioni di elaborazione spinta e software specializzati (www.fhrg.fhg.de).

**iGrid:** a Chicago (Usa) arrivano risultati da 50 laboratori di ricerca americani. Il loro scopo è una migliore tecnologia per il Grid e le relative applicazioni (www.isoc.org/inet99/proceedings/4a/4a\_2.htm).

**ISCB:** più di 1.600 collaboratori in tutto il mondo aiutano con il loro potenziale di calcolo e know how le ricerche nel campo della bioinformatica e nella biologia molecolare. La centrale è a San Diego, in California (www.iscb.org).

**PPDG:** 12 laboratori di ricerca e università degli Usa sviluppano servizi per esperimenti di fisica delle alte energie e atomica (www.ppdg.net).

# **chiamato Internet**

tecnica dei computer in rete ha fatto un passo avanti: tramite la suddivisione del lavoro permette di rendere disponibile e richiamabile a richiesta la potenza di computer, dati e applicazioni in base al principio del peer to peer (da punto a punto).

Questo processo viene chiamato Grid Computing, nome ricavato dal termine inglese che significa "griglia", utilizzato anche a proposito delle reti elettriche: si vorrebbe, infatti, che queste risorse diventassero disponibili in modo facile come l'utilizzo dell'energia elettrica, con il semplice inserimento di una spina. La richiesta di qualcosa di simile non riguarda solo i ricercatori dei viaggi nello spazio o della presenza di alieni.

Le esigenze di potenza di calcolo e di capacità di memoria delle macchine sono in continuo aumento presso gli scienziati, gli sviluppatori di prodotti, i rappresentanti di commercio spesso in viaggio, o i cineamatori che usano per le loro manipolazioni i pc. I tempi in cui, secondo Bill Gates, "640 kb di memoria sono tutto quello di cui può avere bisogno un'applicazione" (1981) sono passati da parecchi anni.

L'ulteriore progresso oggi può essere fornito da una collaborazione fra numerosi computer, ovvero una Global Grid.

#### **Basta "grossi" computer, benvenuti computer in Rete**

un Web che non solo mette a disposizio- → La visione dei principali sviluppatori di questa griglia è Internet, considerato come un unico, enorme supercomputer:

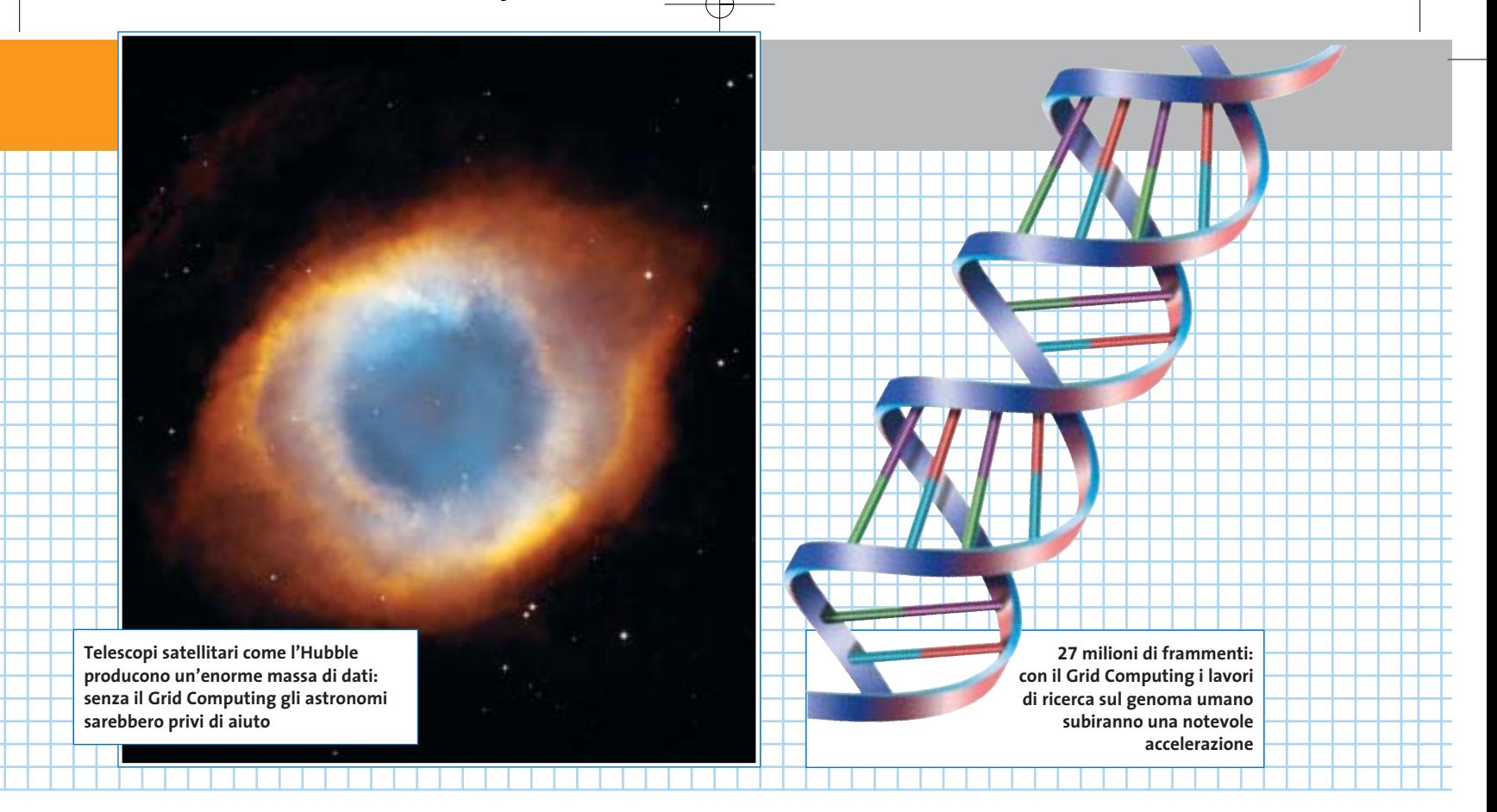

ne le informazioni, come già avviene attualmente, ma svolge a richiesta qualsiasi tipo di compito, un "computing on demand" per tutti a portata di mouse. Franz-Josef Pfreundt, direttore del Grid Project al Fraunhofer Institute *(www. fhrg.fhg.de,* in inglese), ritiene che questa meravigliosa Rete assicurerà la massima comodità per chi lavora in mobile: "Il mio laptop non sarà più solo un mezzo di trasporto di software, potenza di calcolo e servizi, ma semplicemente l'interfaccia con il World Wide Grid".

Che una simile struttura possa davvero funzionare è stato dimostrato sia dal SETI che da KaZaA. Tuttavia una rete su scala mondiale sarebbe estremamente complicata. Infatti, mentre nella ricerca degli alieni è il pc del singolo collaboratore che scambia informazioni con il server centrale, nel Grid Computing lo scambio di dati avviene fra tutti i computer partecipanti. Ne consegue la necessità assoluta di una perfetta organizzazione delle risorse offerte e interrogate, un'adeguata protezione dalle possibili cadute della rete e dagli abusi, e infine un'architettura aperta, espandibile e adattabile alle situazioni vigenti in ogni momento. Si sta già lavorando su protocolli e standard di Internet adatti.

Il cuore del Grid Computing è un top manager, sotto forma di motore di ricerca specializzato. Questo super search engine accoglie le richieste in ingresso, identifica i computer adatti allo scopo, ripartisce eventualmente il lavoro e trasmette i dati assieme al software necessario. Il client viene visualizzato come una sorta di screensaver, oppure elabora discretamente in sottofondo.

Dato che lavora con priorità di elaborazione bassa, i normali processi attivi sulla macchina non subiscono praticamente interferenze.

Pc e software sono facilmente rintracciabili grazie ai cosiddetti "biglietti da visita", che danno informazioni su prestazioni, capacità di memoria e velocità di trasferimento fornibili dal pc. Per fare un paragone, senza il Grid Computing il

#### **I PIÙ POPOLARI SUPERCOMPUTER, DA IERI A OGGI 1964 1976 1985**

#### **CDC 660 di Cray:**

Seymour Cray costruisce il primo computer ad alte prestazioni che si merita l'appellativo di supercomputer. È stata la prima macchina a offrire 3 MegaFlop (milioni di operazioni al secondo) elaborando le istruzioni in parallelo in due banchi di calcolo.

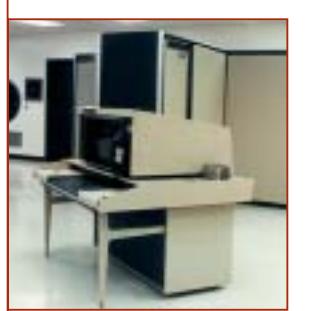

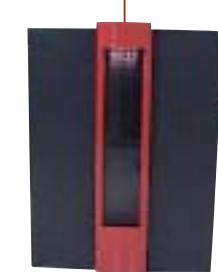

#### **Cray-1 di Cray:**

anche il Cray-1, sempre costruito da Seymour Cray, offriva già prestazioni di 133 MegaFlop e una memoria di 8 Mb. Negli anni successivi lo si poteva trovare praticamente in ogni<br>grande laboratorio del grande laboratorio mondo occidentale.

#### **Cray-2 di Cray:**

l'erede del Cray-1 è stato il primo computer a superare 1 GigaFlop (1,9 milioni di operazioni al secondo, con 256 Mb di memoria), e poteva già venire collegato in rete con altri Cray-2.

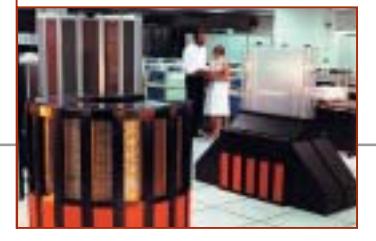
Grid Computing

m

mi

**ATTUALITÀ » FOCUS » HARDWARE » SOFTWARE » INTER&NET » INTERACTIVE » PRATICA**

### **PROGETTI PER L'ELABORAZIONE IN RETE**

### **» Ecco come offrire il proprio tempo di elaborazione libero**

**Sono numerosi i progetti di ricerca che non promettono guadagni rapidi per l'industria e si rivolgono al supporto gratuito dei navigatori su Internet.**

**La ricerca degli alieni:** supportando il progetto SETI@home si elaborano per conto di un team residente a Berkeley (California) i segnali che il supertelescopio da 305 m di diametro di Arecibo (Puerto Rico) filtra dallo spazio (http://setiathome.ssl. berkeley.edu).

**Lotta contro l'Aids:** gli scienziati possono dare la loro collaborazione per studiare più approfonditamente la struttura del virus Hiv (www.fightaidsathome.org).

**Lotta contro il bioterrorismo e il cancro:** alcune società nordamericane e il Ministero della Difesa degli Usa chiamano alla collaborazione nella ricerca contro il cancro, il vaiolo e l'antrace (www.grid.org).

**Google Computer:** il motore di ricerca supporta progetti di ricerca quali Folding@home, che simulano strutture 3D delle proteine per portare a nuovi farmaci (http://toolbar.google.com/dc/offerdc.html).

**Ricerca distribuita:** con Grub si può dare una mano al nuovo motore di ricerca, che esamina a fondo la Rete, per indicizzare e analizzare i dati (www.grub.org).

**Infrangere codici:** qui il divertimento consiste nel potere infrangere in via del tutto legale codici e ricavandone anche un premio in denaro. La gara attuale mette in palio 1.000 dollari per il vincitore (www.distributed.net).

**Il noto screensaver del progetto SETI@home: il proprio pc dà una mano a elaborare i segnali dallo spazio**

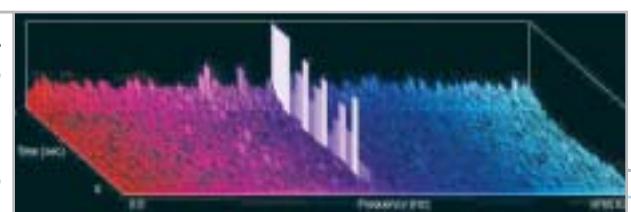

grado di sfruttamento del potere di elaborazione di ogni pc si aggira fra il 20 e il 30%. Wolfgang Gentzschm, direttore del Grid Computing presso Sun Microsystems, stima che: "con il Grid il carico salirebbe all'80%".

All'interno delle reti aziendali e dei centri di ricerca ciò è ormai quasi la regola. La società americana Celera Genomics, per esempio, attribuisce il suo grande successo nell'aver per prima decodificato il genoma umano, in gran parte grazie alla sua schiera di computer (Farm) che lavorano con tecnologia Grid. Il professor Kurt Reinert, che lavorava presso Celera fino alla fine dell'anno scorso, si ricorda che "Nei momenti

di punta la Farm era costituita da 120 Cpu, ossia 120 volte la potenza di un pc normale: non è un fattore trascurabile se si considerano i 27 milioni di frammenti di genoma che abbiamo dovuto confrontare uno a uno".

### **Elevate esigenze di sicurezza nella Global Grid**

A parte la potenza di calcolo, molte società curano in particolare la discrezione, specialmente nell'ideazione di nuovi prodotti. Aziende come Motorola, Sony, Bmw o Ford utilizzano quindi la tecnologia Grid per le reti Intranet di Sun Microsystems. I costruttori di automobili, per esempio, simulano un crash test, risparmiandosi così a ogni minima variazione del materiale di sacrificare una macchina dopo l'altra scagliandola contro un muro.

Le società commerciali possono trovare nel sistema Grid "e-Business on demand" di IBM una soluzione per le loro esigenze. Il terzo big player nel mercato del Grid è HP, che studia soluzioni aziendali e interregionali.

Oltre al timore di possibile spionaggio, c'è anche quello di attacchi da parte degli hacker, per cui la maggior parte delle imprese e dei ricercatori evita di mettere a libera disposizione il loro Grid Computing su Internet. Harald Lesch, astrofisico presso l'Università di Monaco

### **1994 1997 2002**

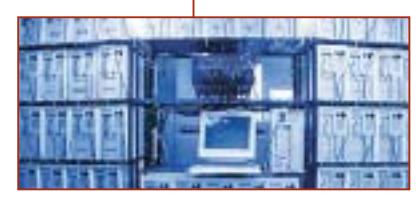

**Beowulf della NASA:**  l'ente spaziale americano ha messo in rete 16 pc commerciali per formare un cluster capace di offrire assieme 70 MFlop, al prezzo di soli 40.000 dollari.

### **Deep Blue di IBM:**

questo gigante mette in parallelo 256 processori. Grazie al potere di calcolo di 1 GFlop è riuscito a battere il campione mondiale di scacchi Gary Kasparov.

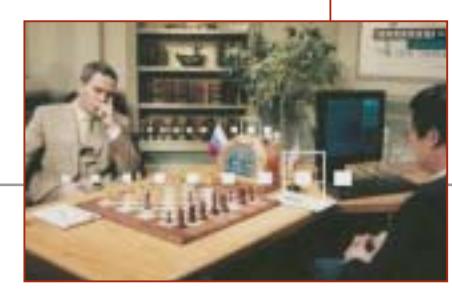

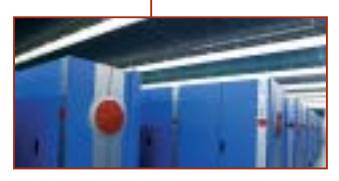

**Earth Simulator di NEC:**  il numero uno fra i supercomputer è nato dal progetto fra diversi laboratori giapponesi. Le sue prestazioni raggiungono i 41 TeraFlop, con 10 Terabyte di memoria.

‰

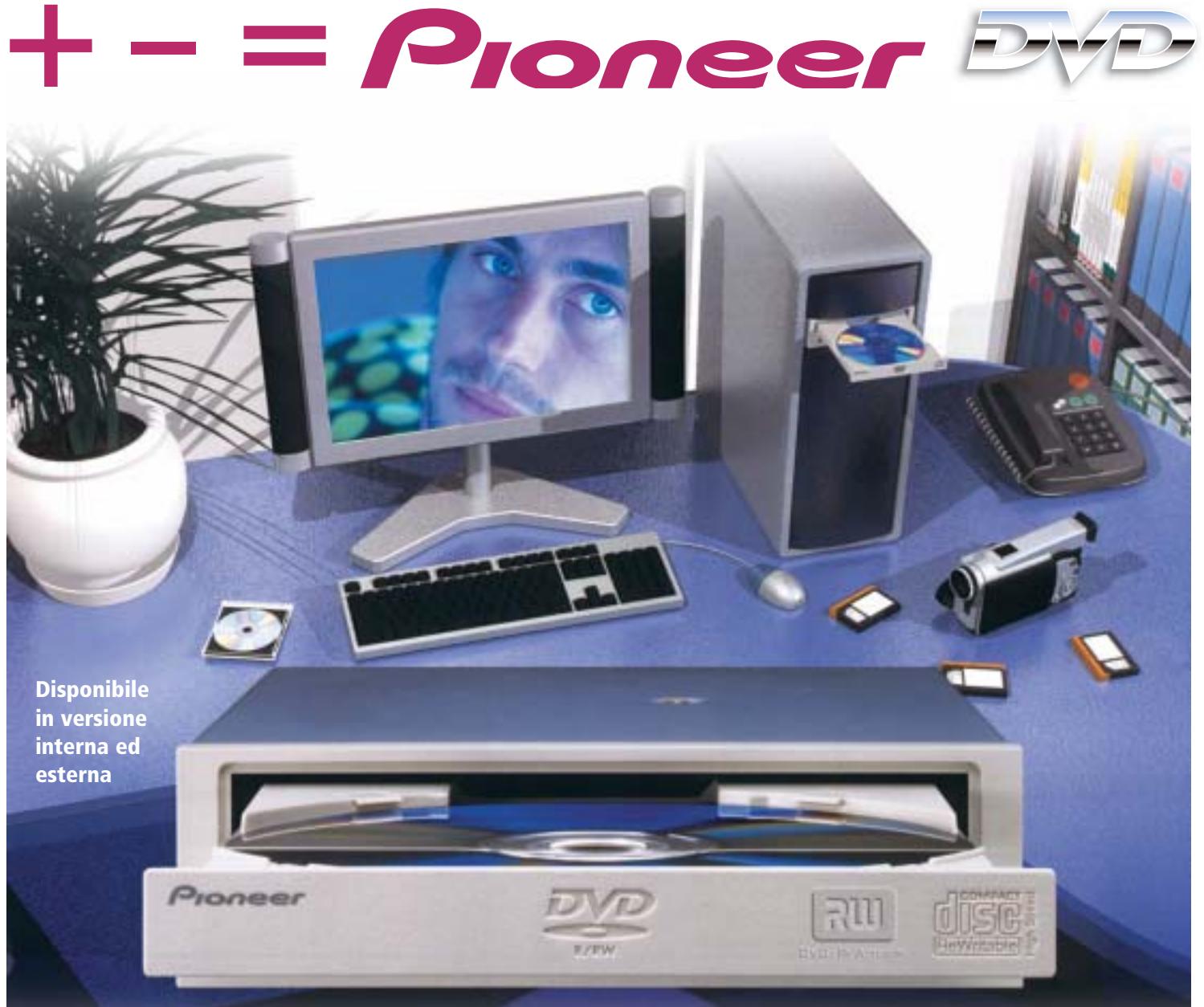

# DVR-A06 **DVD-R/RW +R/+RW CD-R/RW**

# **www.media-express.it**

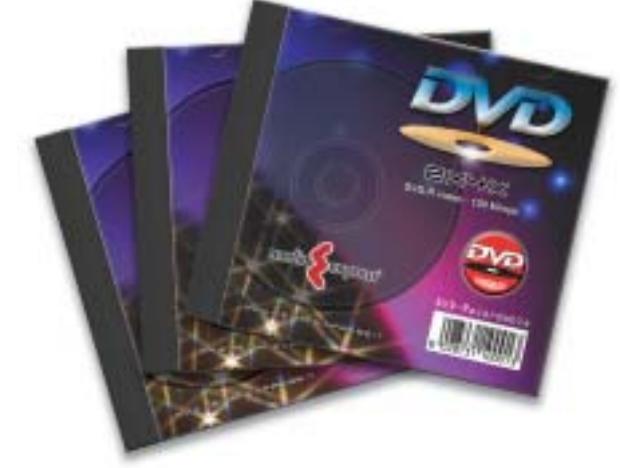

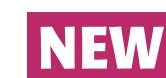

**DVD Media disponibili velocità 4X in versione DVD-R e DVD+R**

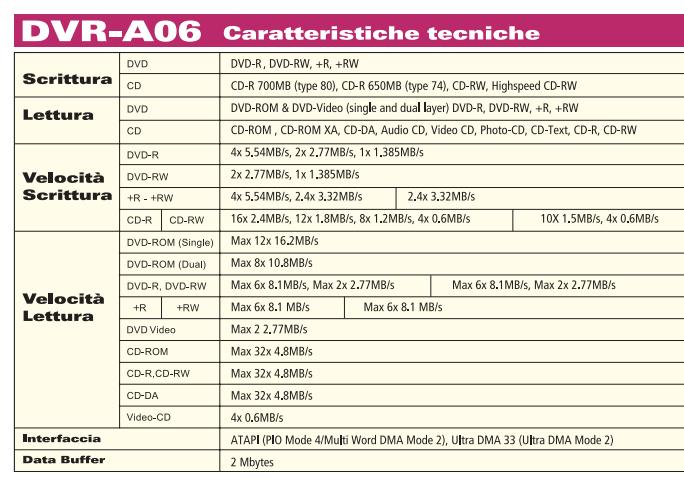

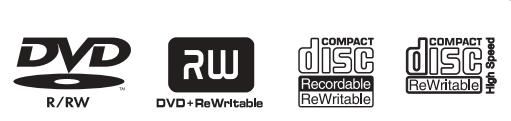

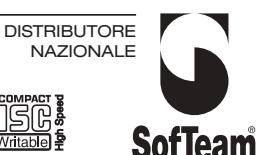

48/A Via Fiume 20050 Sovico (Mi) Italy Telefono 039 2012366 Fax 039 2012364 info.st@softeamweb.com www.softeamitalia.com

### **INTERVISTA**

Grid Computing

اناكا

الألكا

### **» L'elaborazione in Rete presenta per sua natura molti rischi**

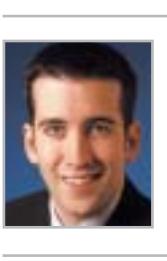

**Dan Ingevaldson, specialista dell'Internet Security System**

**Quali sono i principali problemi legati al lavoro in comune all'interno di una rete? Ingevaldson:** come sempre, bisogna fare molta attenzione ai dettagli. Il fatto di mettere a disposizione di altri i dati e l'infrastruttura è fondamentalmente rischioso. Ciò si applica sia al Grid Computing sia alle altre reti di computer in cui si trasferiscono dati. Sono sempre tre le aree a rischio: la fiducia, l'affidabilità e la raggiungibilità.

### **Sui media si legge sempre più di attacchi a Internet: che cosa significa ciò per le reti di un Grid?**

**Ingevaldson:** negli ultimi tempi sono diventati popolari i cosiddetti Denial of Ser-

e moderatore della popolare trasmissione Tv Alpha Centauri (BR-Alpha) afferma: "I miei studenti sono entusiasti dell'elaborazione in rete, e sono molto contenti di poter in tal modo utilizzare tutti i pc all'interno della facoltà." È chiaro che chi vuole dominare l'enorme massa di dati generati dal telescopio Hubble debba rivolgersi a simili forme di calcolo condiviso. "Gli studenti, tuttavia, lamentano che devono limitarsi a usare i computer qui all'interno. In effetti, già l'ultimo attacco di hacker dalla Bulgaria alla nostra Intranet obbliga a evitare di collegare anche pc esterni al Grid della facoltà". Gli ultimi ostacoli tecnologici al salto dal Grid Computing locale a quella globale sono costituiti innanzitutto dai problemi di sicurezza irrisolti. Che cosa può accadere se un hacker, per esempio, attacca un punto nodale della rete? Oppure, se le potenze riunite di calcolo vengono sfruttate per infrangere sistemi di protezione? D'altro canto, mancano an-

vice (DoS). Un server o un computer viene bombardato a tal punto da pacchetti di dati da costringere a un certo momento a interrompere il servizio. Gli hacker utilizzano a tale scopo i bug e i punti deboli dei programmi e dei sistemi operativi, oppure l'implementazione non corretta dei protocolli. I problemi dipendono quindi dalla natura degli attuali sistemi di reti.

Quanto più difficilmente questi si possono sincronizzare tanto più facile diventa porli fuori combattimento. Per il Grid Computing ciò vuol dire che occorre adottare il livello di protezione massimo possibile. Infatti, è attraverso le griglie che vengono supportate intere infrastrutture tecnologiche e critiche funzioni economiche, le cui risorse devono essere sempre raggiungibili.

### **Come può dunque il singolo membro di un Grid proteggersi da abusi e blocchi?**

**Ingevaldson:** l'utilizzo con esiti positivi del Grid Computing su larga scala non sarà soltanto una sfida tecnologica. Devono esistere accordi o contratti a prova di

cora degli standard per le interfacce fra le applicazioni dei diversi produttori e i singoli Grid proprietari. Dalla fine del 2000 più di 5.000 esperti della scienza e dell'industria si riuniscono regolarmente nel Global Grid Forum (Ggf) per rendere più concreta la loro visione del Grid mondiale. Secondo Florian Schintke, però, ci vorrà ancora un po' di tempo. Il professor Alexander Reinefeld, informatico del Konrad Zuse Zentrum di Berlino, dove collabora con il cofondatore del Ggf, afferma: "Affinché il Grid Computing si possa affermare su larga base e a prezzi attraenti devono passare ancora vari anni di ricerca e di sviluppo."

### **Un mercato futuro lucrativo: Grid Commerce**

La visione è spettacolare: tutti i computer del mondo – attualmente sono più di un miliardo, includendo notebook e server – che si uniscono per creare una Supermacchina gigantesca. I ricercatori di

bomba fra tutti i partner, che regolano in modo preciso "chi, che cosa, come, dove e quando" richiede o mette a disposizione le risorse. Così da un lato chi amministra il Grid deve rendere minimo il rischio di blocchi, e dall'altro si potranno definire dei responsabili nel caso che qualcosa non vada per il verso giusto.

### **Internet come Global Grid, ossia come supercomputer per tutti: un'utopia o una realtà prossima?**

**Ingevaldson:** credo che le probabilità di successo siano buone. I tre grandi del mercato Grid, IBM, HP e Sun investono già miliardi nello sviluppo della tecnologia. Il Grid Computing, inoltre, risulta convincente già solo per i suoi vantaggi: riduce i costi e fornisce ai manager la possibilità di controllare meglio le loro infrastrutture. Per quanto riguarda la sicurezza del Grid, è necessaria molta prudenza. Gli hacker sono sempre pronti a seguire le tendenze, e sono già attivamente al lavoro per identificare nuovi punti deboli, in futuro quindi anche nel Grid Computing.

Marte, i giocolieri della finanza, e la segretaria dell'Università potrebbero accedere a risorse di calcolo dall'altra parte del mondo. Si potrebbero realizzare progetti di ricerca per i quali i grandi computer attuali non sono disponibili o sono insufficienti.

Il nuovo mondo di Global Grid diventerebbe realmente comodo solo quando si affermerà il Grid Commerce, ossia quando esisteranno provider e broker che, regolando l'offerta e la domanda di risorse di potenza di elaborazione e di dati, potrebbero soddisfare, a pagamento, le esigenze di qualità, tempestività e costi dei singoli. Franz-Josef Pfreundt del Fraunhofer Institute riassume così le idee che attualmente circolano sul Global Grid: "Potenza di calcolo, software e servizi sono già disponibili. Alla fine si dovrà magari pagare il servizio, ma comunque, come nel caso dell'uso dell'energia elettrica, non dovrò curarmi della loro provenienza".

# **Diritto & Tecnologia La tutela contro lo spamming**

**Affrontiamo in questo numero la complessa questione dello spamming, ovvero delle comunicazioni commerciali non desiderate dal destinatario, la cui regolamentazione investe una pluralità di fonti normative che si sovrappongono e spesso entrano in conflitto tra loro**

**L'**uso di inviare materiale pubblicitario ha trovato terreno fertile nell'ambito di Internet. Quante volte aprendo la nostra casella di posta elettronica ci si trova davanti a messaggi dal mittente sconosciuto dove si reclamizzano prodotti contro la vecchiaia, prestiti a condizioni favorevoli, loghi e suonerie per cellulari, siti a carattere pornografico? Lo spamming consiste appunto nell'invio di messaggi di posta elettronica indesiderati a una serie indeterminata di destinatari, comunicazioni che possono avere carattere commerciale ma anche umanitario, politico o religioso, ma caratterizzate da un unico comune denominatore: l'assenza di una qualsiasi richiesta o di qualsiasi consenso da parte del ricevente. Contrariamente a ciò che avviene nella pubblicità tradizionale in questo caso i costi non sono a carico delle aziende ma vengono divisi fra i provider e gli utenti: da un lato i fornitori di accesso assumono enormi quantità di messaggi da distribuire ai propri utenti, dall'altro gli utenti sono costretti a sopportare costi e tempi di attesa non giustificati per procedere al download e alla lettura delle e-Mail. La continua invasione di messaggi di posta elettronica non richiesti costituisce non solo una fastidiosa perdita di

tempo, ma anche e soprattutto una grave lesione della privacy a cui il nostro ordinamento ha opposto, nel corso degli anni, una serie di strumenti normativi sempre più specifici.

Attualmente (fino all'entrata in vigore del nuovo Testo Unico relativo alla tutela dei dati personali di cui parleremo in seguito) la vittima dello spamming può contare sui diritti garantiti dalla legge 675/96 relativa alla "Tutela delle persone e di altri soggetti rispetto al trattamento dei dati personali". Posto che **l'indirizzo di posta elettronica deve essere considerato quale "dato personale",** in quanto la sua costituzione presuppone tutta una serie di attività volontarie e consapevoli (quali la sottoscrizione del servizio, l'attività di configurazione, il download dei messaggi) e, soprattutto, perché rappresenta uno strumento identificativo della persona che lo utilizza, e premesso che la raccolta di indirizzi e-Mail e il loro utilizzo costituisce attività di trattamento di cui l'art. 1 della legge 675/96, dobbiamo ritenere applicabile la disciplina dettata in materia di trattamento dei dati personali. L'art. 11 richiede ai fini dello svolgimento di un trattamento lecito dei dati personali il consenso preventivo, libero, specifico e informato dell'interessato: ossia, nel caso

in questione, il destinatario della comunicazione commerciale, ovvero il titolare dell'indirizzo di posta elettronica, deve prestare il proprio consenso alla ricezione del messaggio e-Mail prima che questo venga inviato.

Spesso gli spammer, per superare l'ostacolo del consenso, hanno sostenuto di aver reperito gli indirizzi di posta elettronica su Internet, nell'ambito di luoghi virtuali liberamente accessibili (quali per esempio siti, newsgroup o mailing list) e pertanto rientranti nella nozione di pubblici registri, elenchi, atti o documenti conoscibili da chiunque, per i quali l'art. 12 della l. 675/96 esclude la preventiva raccolta del consenso. In più occasioni, il Garante per la privacy ha, però, affermato che non si possono non considerare le finalità che l'utente si propone nel far conoscere il proprio indirizzo di posta elettronica, di conseguenza ogni utilizzo che vada al di là delle specifiche intenzioni dell'utente dovrà considerarsi illegittimo per violazione dei principi di lealtà e correttezza.

A questo punto ci si chiede come far valere concretamente i diritti di cui tratta la legge 675/96. Sebbene l'art. 13 attribuisca all'interessato la possibilità di ottenere dal titolare o dal responsabile del trattamento la cancellazione, la trasformazione in forma anonima o il blocco dei dati trattati in violazione di legge, in molti casi una richiesta di questo genere può essere controproducente: non solo perché spesso gli spammer utilizzano indirizzi fittizi, celano o camuffano la propria identità, ma anche e soprattutto perché in questo modo viene data la conferma dell'operatività dell'indirizzo di posta, che di conseguenza sarà oggetto di ulteriori invii. Ecco allora che oltre all'adozione di misure tecniche di difesa (come la predisposizione di filtri o l'utilizzo di software ad hoc) non rimane che rivolgersi al Garante proponendo apposito reclamo ai sensi dell'art. 29. Tuttavia la tutela apprestata dalla legge rischia di rimanere inadeguata nel caso, piuttosto frequente, in cui i messaggi provengano dall'estero esorbitando pertanto dal campo di applicazione della normativa. In tale ipotesi non rimane che rivolgersi, ove presenti, alle competenti autorità nazionali di protezione dei dati personali o, per quanto riguarda per esempio gli Stati Uniti, alle autorità competenti per ogni stato della federazione.

In merito al fenomeno di cui discutiamo, particolare clamore ha suscitato il **recentissimo provvedimento generale del Garante del 29 maggio 2003**. A dire il vero il provvedimento non ha particolari profili innovativi essendo piuttosto teso a ordinare, attraverso l'analisi delle pronunce del Garante e della normativa attualmente in vigore, la disciplina dello spamming. Il clamore suscitato nelle testate giornalistiche deriva dalla precisazione effettuata dal Garante, per il quale lo spamming, effettuato per trarne profitto, è soggetto a sanzione penale. In realtà già da tempo l'Autorità aveva chiarito come tale attività costituisse trattamento illecito di dati personali e,

in quanto tale, fosse sanzionabile in conformità a quanto previsto dalla legge 675/96. Il provvedimento in questione rappresenta, a ben vedere, una sorta di vademecum per chi vuole utilizzare la posta elettronica come strumento di pubblicità per i propri prodotti e servizi senza incorrere nella pratica di spamming, in quanto non solo descrive i comportamenti vietati ma indica anche le condizioni da rispettare affinché l'invio di messaggi pubblicitari sia conforme alla legge. In particolare, a tal fine, le aziende che intendano effettuare attività di marketing e promozione mediante posta elettronica devono:

<sup>6</sup> ottenere il consenso informato del destinatario anche se l'indirizzo è stato raccolto su Internet: il solo fatto che attraverso mailing list, newsgroup, siti, forum o chat il proprio indirizzo sia conoscibile da chiunque, non lo rende pubblico, rimanendo pertanto sotto la tutela apprestata dalla legge;

<sup>6</sup> il consenso deve essere preventivo all'invio e informato in ordine agli scopi del trattamento;

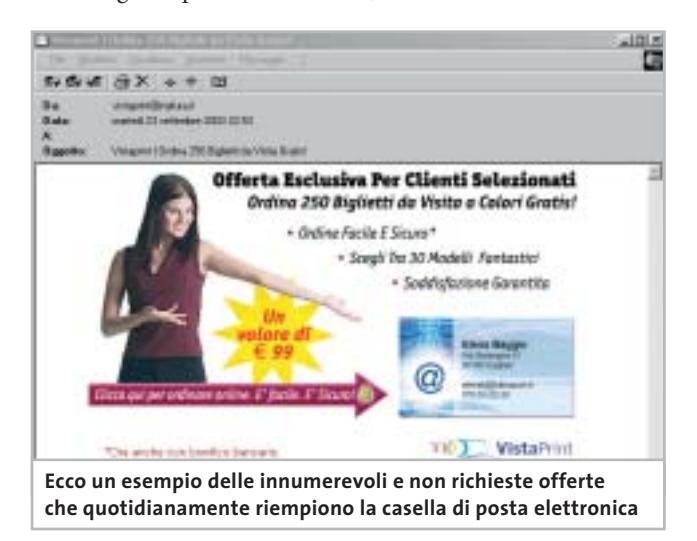

<sup>6</sup> il consenso è necessario anche se gli indirizzi sono formati e utilizzati automaticamente tramite software e senza l'intervento di un operatore, o in mancanza di una previa verifica della loro attivazione o della identità del destinatario;

<sup>6</sup> il titolare del trattamento è tenuto a informare l'utente dei diritti della normativa sulla privacy e a garantirne la possibilità di esercizio;

<sup>6</sup> non è ammesso celare l'identità del mittente né indicare coordinate identificative fasulle;

<sup>6</sup> chi procede all'acquisto di banche dati con indirizzi di posta elettronica è tenuto a verificare che i relativi soggetti interessati abbiano prestato il consenso all'invio di materiale pubblicitario;

 $\triangleright$  se gli operatori commerciali hanno provveduto alla costituzione di elenchi contenti i nominativi dei soggetti che hanno rifiutato il trattamento del proprio indirizzo di posta (cd. black list), essi non possono imporre nessun onere di iscrizione all'elenco stesso.

# Organizza CD e DVD Finalmente in Casa o in Ufficio

# puoi avere i tuoi Cd o DVD sempre a portata di mano

**xmedium**

medium

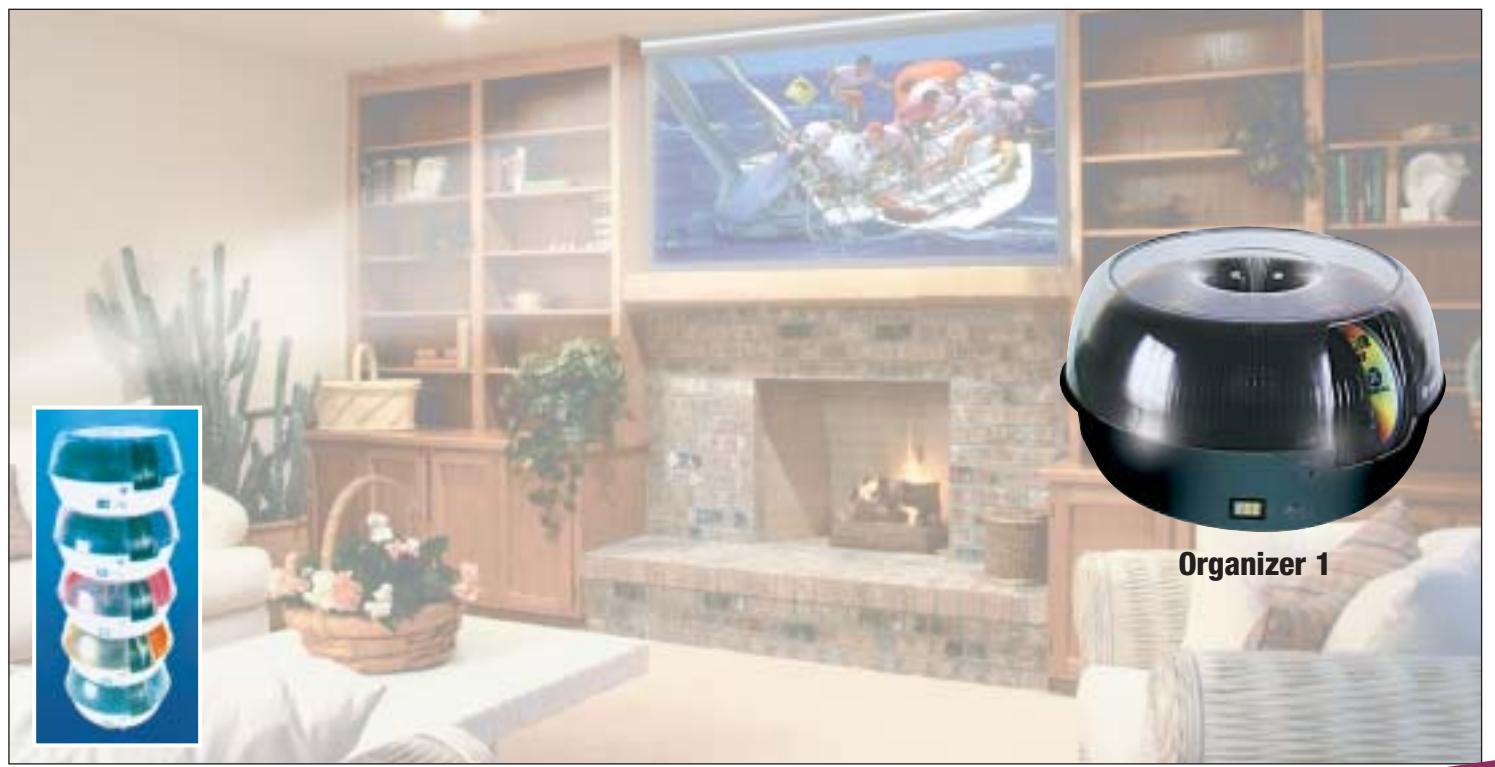

**Organizer è un dispositivo da tavolo dalle prestazioni sbalorditive. Puoi archiviare i tuoi dischi, CD o DVD, indicizzandoli con un software dedicato che ti permetterà in seguito di trovare, attraverso una semplice ricerca via computer (USB), qualsiasi file tu abbia precedentemente archiviato: testi, immagini, musica, filmati, ecc.** Capacità: 150 dischi (CD o DVD) Economico: costa meno di quanto ti puoi immaginare. Modulare: colleghi fino a 127 unità (oltre 19.000 CD/DVD). Compatibile: Windows 98/ME/ 2000/XP e MacOSX 10.2 o superiore (solo Organizer 2).

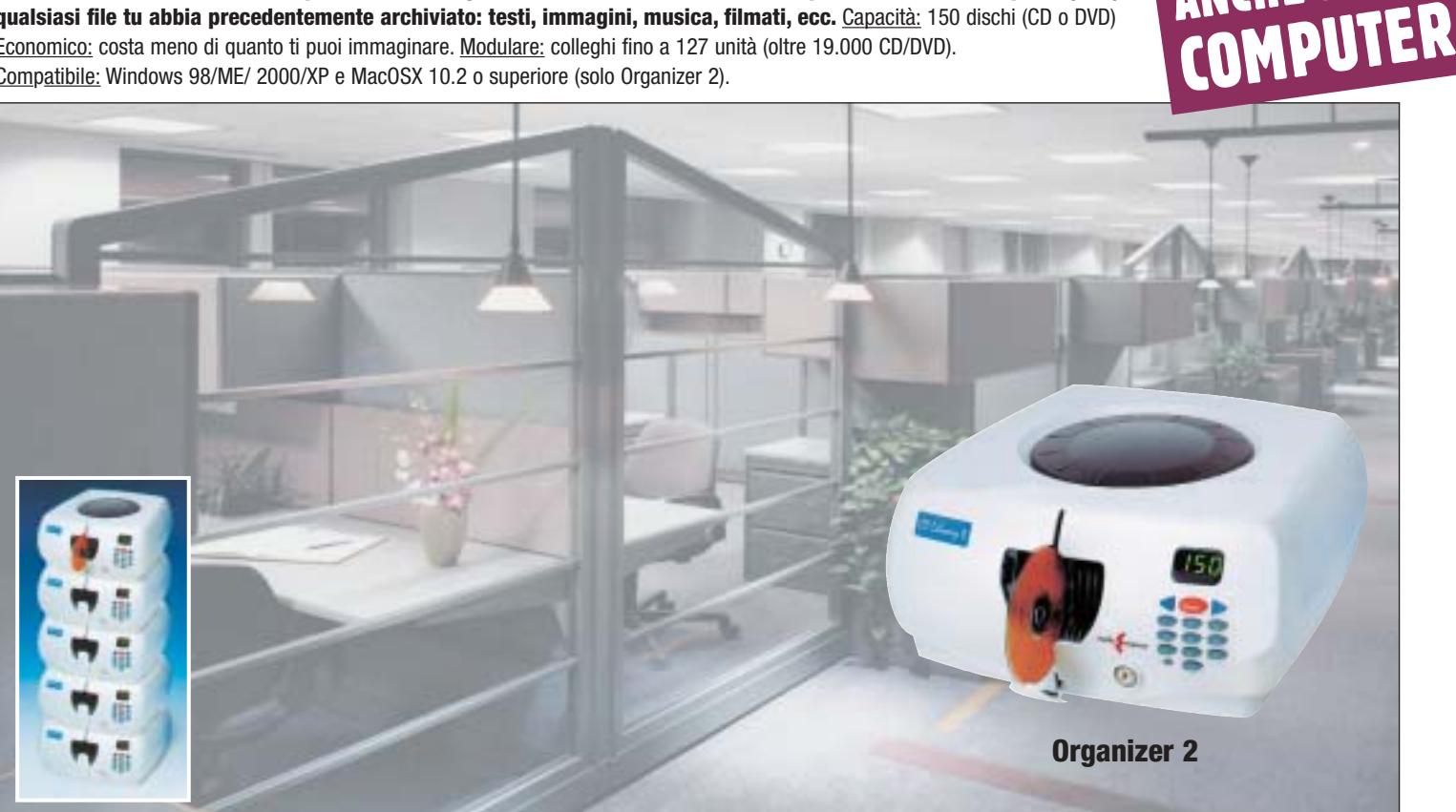

**Li trovi dai migliori rivenditori di informatica. Elenco disponibile sul sito media-express.it**

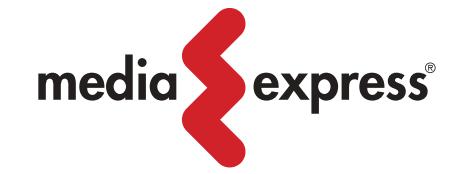

**SofTeam** 

48/A Via Fiume 20050 Sovico (Mi) Italy Telefono 039 2012366 Fax 039 2012364 info.st@softeamweb.com www.softeamitalia.com

ANCHE SENZA

### Diritto & Tecnologia

Come si può agevolmente notare, in realtà non appaiono esserci sostanziali novità nel provvedimento in questione. Interessante è invece l'iniziativa portata avanti dal Garante francese per la privacy, il quale, dal luglio 2002, ha costituito una "Cassetta per lo Spam", un indirizzo appositamente creato per le vittime dello spamming: gli utenti inoltrano presso questo indirizzo i messaggi di posta indesiderata ricevuti che in un secondo momento sono analizzati dall'Autorità francese al fine di individuare i mittenti e sanzionarli.

**Un ulteriore passo in avanti in ordine alla repressione dello** spamming è stato compiuto con l'emanazione del Codice in materia di protezione dei dati personali, adottato con il D.Lgs.196/2003, le cui disposizioni entreranno in vigore dal 1° gennaio 2004. Il Codice, attuativo tra l'altro della Direttiva 2002/58 relativa al trattamento dei dati personali e alla tutela della vita privata nel settore delle telecomunicazioni, oltre a

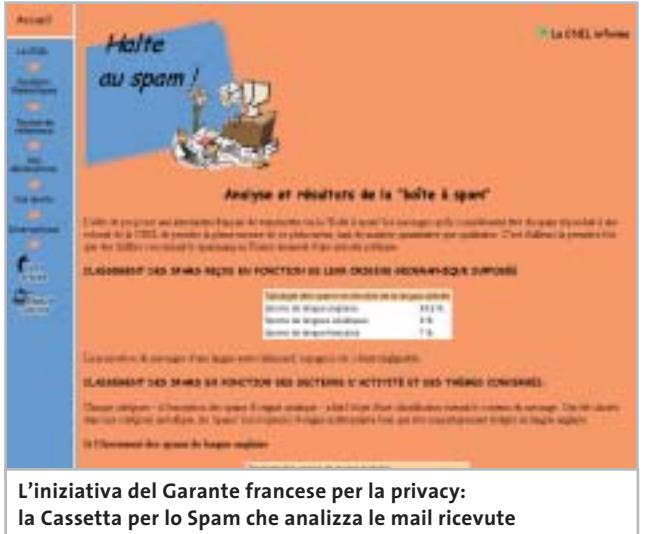

**dalle vittime dello spamming**

raccogliere e a coordinare l'intera materia della tutela dei dati personali, si occupa specificatamente della protezione della riservatezza nel settore delle comunicazioni elettroniche, e in particolare del fenomeno delle comunicazioni indesiderate. L'art. 130 stabilisce in via generale che l'utilizzo di sistemi automatizzati di chiamata senza l'intervento di un operatore, al fine dell'invio di materiale pubblicitario, di vendita diretta, per il compimento di ricerche di mercato o di comunicazione commerciale, è consentito esclusivamente con il consenso preventivo dell'interessato.

Qualora tale obbligo non venisse rispettato, l'interessato potrà rivolgersi al Garante, il quale, nell'esercizio dei suoi poteri, agirà direttamente sui fornitori di accesso affinché adottino le misure necessarie per filtrare le comunicazioni indesiderate. Dalle considerazioni finora svolte si potrebbe facilmente concludere che il sistema ispiratore del nostro

ordinamento sia quello dell'**opt-in** ovvero quella particolare tecnica giuridico-commerciale che si fonda sul consenso preventivo dell'utente: è il consumatore che deve fare il primo passo nei confronti dell'azienda e accettare preventivamente l'invio della comunicazione commerciale. Avversa all'opt-in è la tecnica dell'**opt-out** per la quale è lecito effettuare comunicazioni commerciali non prima richieste, salva la possibilità per il destinatario di opporsi a seguito della prima ricezione.

La tecnica dell'opt-out è stata adottata dal primo comma dell'art. 9 del D.Lgs. 70/2003 che stiamo analizzando, ponendo così seri problemi di interpretazione e applicazione, tenendo conto che tutto il sistema attualmente vigente e di prossima entrata in vigore (si pensi al Codice per la privacy) è chiaramente orientato verso la politica dell'opt-in. L'articolo in questione infatti dispone che "fatti salvi gli obblighi previsti dal decreto legislativo 22 maggio 1999, n. 185 e dal decreto legislativo 13 maggio 1998, n. 171, le comunicazioni commerciali non sollecitate trasmesse da un prestatore per posta elettronica devono, in modo chiaro e inequivocabile, essere identificate come tali fin dal momento in cui il destinatario le riceve e contenere l'indicazione che il destinatario del messaggio può opporsi al ricevimento in futuro di tali comunicazioni".

Con questa disposizione il legislatore italiano opta per la possibilità di inviare comunicazioni commerciali non sollecitate: pertanto nessun rilievo è dato al consenso preventivo del destinatario, il quale se vorrà potrà solo opporsi successivamente alle ricezione delle comunicazioni. Vengono, comunque, fatte salve le disposizioni di cui il D.Lgs. 185/1999 ed il D.Lgs. 171/1998 e, in forza dell'art. 1 lett. b del D.Lgs. 70/2003, le questioni relative al diritto alla riservatezza (ivi compreso il Codice dei dati personali): ma allora quali sono le comunicazioni non sollecitate cui applicare l'art. 9 ora esaminato o viceversa a quali comunicazioni applicare le disposizioni dettate in materia di privacy?

In attesa di un intervento chiarificatore da parte degli organi legislativi o quanto meno del Garante per la privacy, non resta che notare come per l'ennesima volta (con particolare riferimento al diritto delle nuove tecnologie) il nostro legislatore abbia perso l'occasione di dar vita a un sistema di regolamentazione coerente, che appresti una tutela sicura e univoca, e che chiarisca una volta per tutte se l'invio delle comunicazioni commerciali debba sottostare o meno al consenso preventivo dell'utente. 0

### **L'AUTORE**

Avvocato Gianluigi Ciacci, docente di Informatica presso la L.U.I.S.S. di Roma, titolare dello Studio Legale Ciacci, specializzato nelle problematiche del diritto dell'informatica e di Internet, direttore del sito giuridico Jei, Jus e internet. e-Mail avvocato@chip.it.

# **FINALMENTE UN PC PER CHI FA TUTTO<br>CONTEMPORANEAMENTE**

### Whenin tuo Essedi Shop di fiducia

6 30003

6 8910634 t soalstm

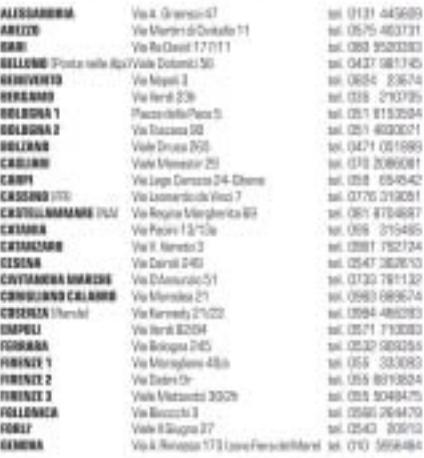

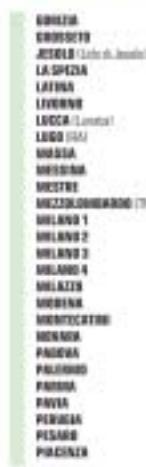

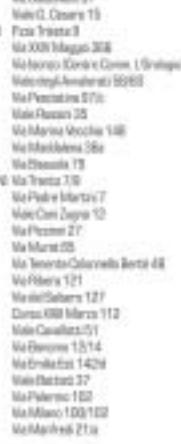

Æ

Ma Gustaine XT

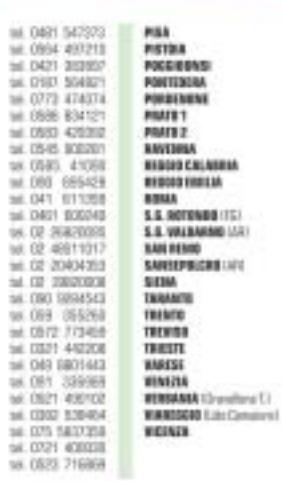

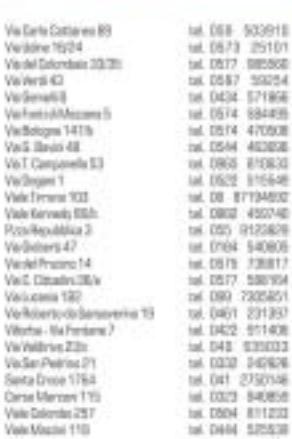

Vielbologne Vall Briti Vell Campe<br>Vellingen 1<br>Viels Ferrent Viole Kervan Poin-Nepubli

Violadoers dal Franci Vail Dinas ä, refloierto<br>Norte-Ve **Vir/Willrivs** Visão Pelo

Suita Drise

Corse Mens

**Vale Magis** 

su misura Assistenza Tecnica<sub>n</sub>

**Acquisti** on-line

Computer

Qualità certificata

### **ENTRA GRATIS IN INTERNET**

Con FreeInternet massima libertà di movimento, con un numero unico nazionale, tariffazione urbana da tutta Italia, nessun costo fisso, una casella di e-mail con 10MB di spazio e la possibilità di consultare la tua posta via web, da qualsiasi PC in ogni parte del mondo. Accesso sia PSTN che **ISDN** anche multilink a 1288

 $\bullet$  m

t.

Ξ

同

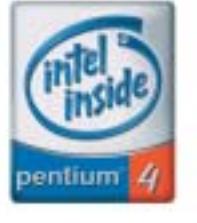

PC Selecta Genius 4 2.60 N: dotazione di serie completa e una selezione di componenti di qualità per chi cerca un ottimo rapporto qualità prezzo.

**PC Selecta GENIUS 4 2.60 N** 

Visita il nostro sito >>> WWW.essedi.it

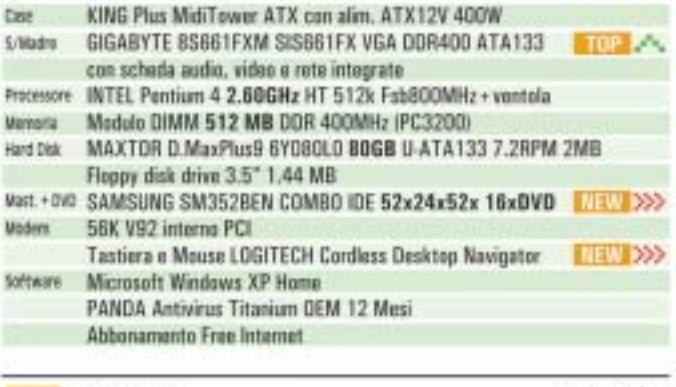

769.00 iva incluse

Mentor Escluso

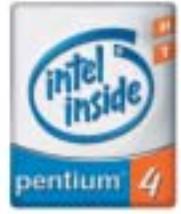

PC Selecta Genius 4 PRO 3.00 N: grazie ad una dotazione di componenti delle migliori marche, si pone ancora una volta come punto di riferimento per chi cerca un PC veloce, affidabile e con la consueta qualità Essedi.

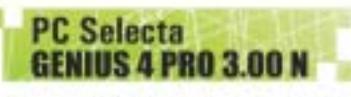

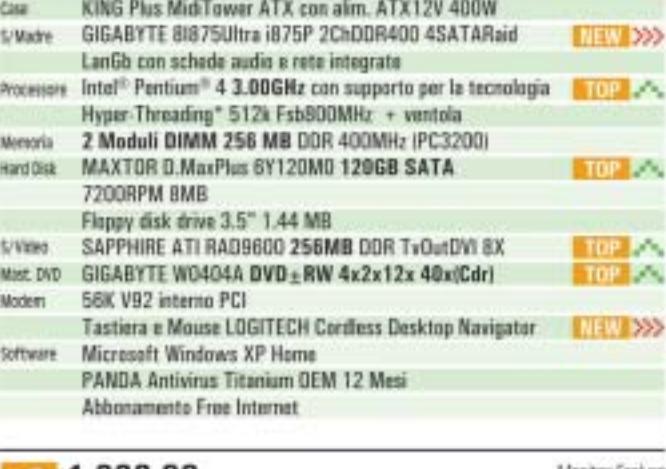

1.299,00

Manitor Escluso

iva inclusa

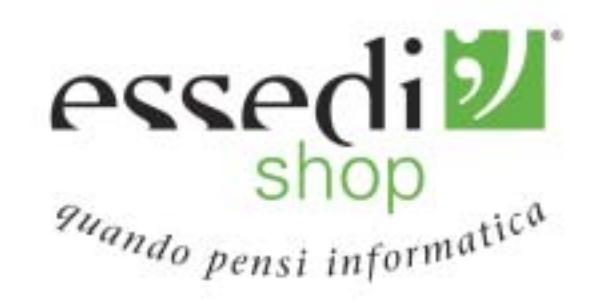

Le foto dei prodotti sero indicative. Oftene NX INCLUSA solide fine ad esporimento scente. Tutti i mentii appartengeno ai legittini proprietari. La taconologia Hyper-Thraisfing richiedu an compater dutate di prosessione Intal<sup>es</sup> Pardium<sup>os</sup> 4 che supporti la tecnologia HT e di un chigeat. an ERES e un Sistema operativa abilitati per la Hyper-Threading Technology. La protazioni verienena in base allo specifico handeanne e software cilizzat. Per maggiut informationi e detagli su qual processet supportane la RT Technology, visita il site wurw.intel.com/info/ppertressing

# **Costruire una rete wireless**

**Configurare una rete wireless domestica non è un'operazione complicata, ma non vanno sottovalutati i problemi relativi alla sicurezza. In questa guida illustriamo tutto quello che si deve sapere prima di iniziare: progettare la struttura, conoscere gli standard, scegliere i dispositivi e configurare il software. Di Carlo Strati**

**Wlan fai** 

**C**on l'introduzione dei nuovi standard di trasmissione dati senza fili è sempre più facile e conveniente realizzare da sé piccole reti locali per gruppi di lavoro o persino per la casa. Basta utilizzare una base di accesso radio, che funge da centro di smistamento dei dati, e dotare ogni computer di un apposito ricetrasmettitore. In questo modo si realizza semplicemente una wireless Lan, detta anche Wlan, per di più a costi assolutamente abbordabili e in continua discesa, resi ancora più sostenibili dal fatto che con una rete di questo tipo si può fare a meno dei lavori elettrici e di muratura normalmente necessari per realizzare il cablaggio dei locali. È chiaro che una soluzione del genere è vantaggiosa soprattutto nel caso di un'installazione domestica, di una piccola azienda o di uno studio professionale: tutte realtà in cui l'utilizzo di pochi computer non giustifica nella maggior parte dei casi il costo e la complessità di un tradizionale cablaggio industriale.

È diverso il caso della grande azienda: questa è generalmente dotata di numerosi pc e richiede parametri di prestazioni e di sicurezza meglio garantiti da un tradizionale cablaggio. L'uso di un mezzo di comunicazione radio, infatti, rende la rete potenzialmente più vulnerabile rispetto agli attacchi di malintenzionati. Inoltre una Wlan è più lenta di una tradizionale rete cablata, motivo per cui mal si adatta alle esigenze delle installazioni più estese. Ciò non toglie che anche in queste realtà possano trovare utile impiego i sistemi wireless, sempre più spesso abbinati a dorsali di rete cablate.

Ma è soprattutto in casa che le nuove Wlan trovano impiego ideale. È possibile mettere in rete due o tre computer per realizzare applicazioni multimediali e di intrattenimento: per esempio si può configurare uno dei pc come server audio per trasmettere in streaming i file Mp3, oppure si possono giocare partite multiplayer con i propri videogame preferiti. Ancor più interessante è la possibilità di condividere un accesso a Internet, magari una delle nuove connessioni Adsl, in modo da poter navigare sul Web da più postazioni contemporaneamente. Quest'ultima opportunità, insieme alla condivisione di una stampante o di uno scanner, trova particolare utilità nell'ufficio e nella piccola azienda, che possono così ottimizzare l'utilizzo delle risorse hardware e software all'interno del gruppo di lavoro.

‰

### **802.11G, LE ULTIME NOVITA' DI ATLANTIS LAND**

**Compatibile con il protocollo IEEE 802.11g, il kit wireless di Atlantis Land è una delle ultime novità nel settore delle Wlan. Presentato al grande pubblico nel corso dell'ultimo Smau, il kit sarà oggetto di una prova completa che sarà pubblicata sul numero di dicembre di CHIP.**

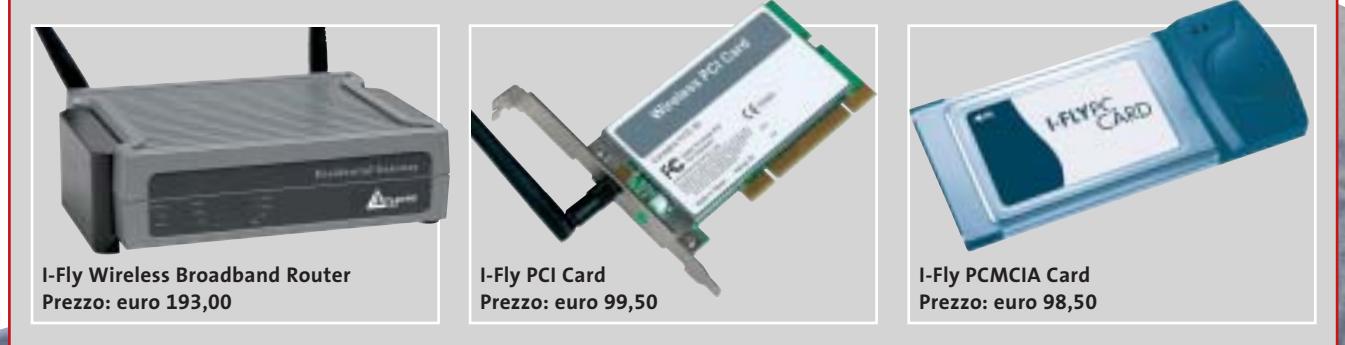

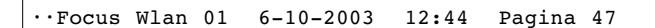

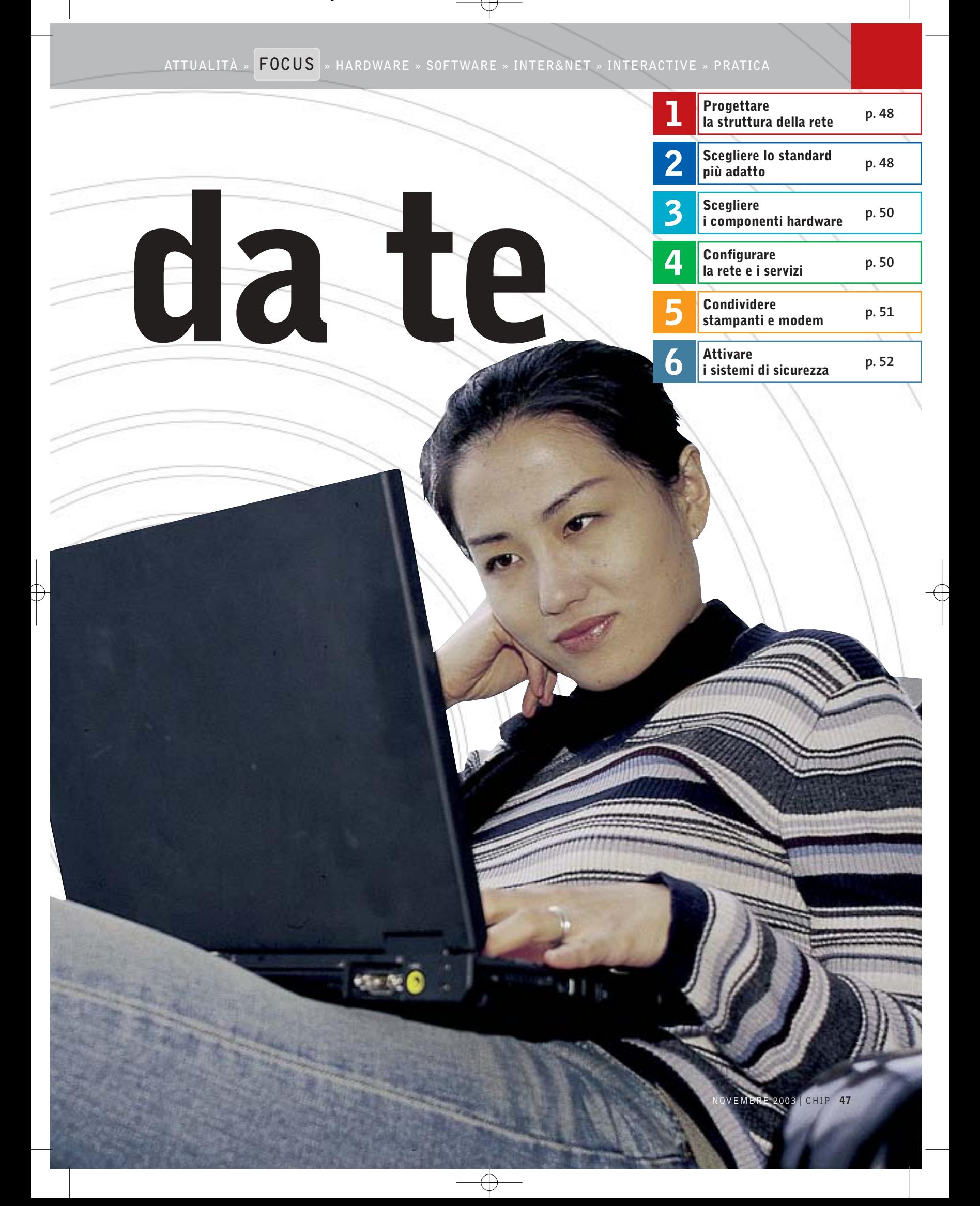

### Costruire una rete wireless

## **1. Progettare la struttura della rete**

Una volta deciso di installare da sé una rete senza fili in casa o in ufficio, bisogna prima di tutto stabilire quale utilizzo se ne dovrà fare, in modo da poter preventivamente progettare la struttura più efficiente in relazione al suo uso e al budget disponibile. Per prima cosa bisogna definire il tipo di Lan, cioè stabilire se si necessita di una rete peer to peer o di una infrastruttura.

### **1.1 Modalità Ad-Hoc**

Una rete senza fili peer to peer (da pari a pari) è composta da diversi computer dotati di ricetrasmettitori Wi-Fi che comunicano direttamente tra loro senza l'ausilio di una stazione base (access point o gateway).

Una rete di questo tipo viene definita come modalità Ad-Hoc ed è normalmente implementabile con qualunque dispositivo certificato Wi-Fi. Questo modello di rete rappresenta una soluzione efficiente nel caso in cui si utilizzino soltanto due o tre computer tra i quali sia unicamente necessario scambiare file.

### **1.2 Modalità Infrastruttura**

Quando i computer della rete sono più numerosi o quando sia necessario implementare servizi più complessi, per esempio la condivisione dell'accesso a Internet, bisogna utilizzare una dorsale di rete. Tale configurazione prende il nome di modalità Infrastruttura e si realizza adottando una stazione base che funge da punto di accesso per tutti i computer e gestisce i servizi fondamentali della rete. Tale dispositivo prende generalmente il nome di access point quando svolge solo le funzioni di hub (concentratore), mentre si definisce gateway quando integra anche le funzioni di smistamento dei pacchetti di dati (tipiche del router nel caso di una condivisione di accesso a Internet).

Questa è la soluzione da scegliere nel caso di una piccola rete locale per la casa o l'ufficio in cui condividere una linea Adsl o a fibra.

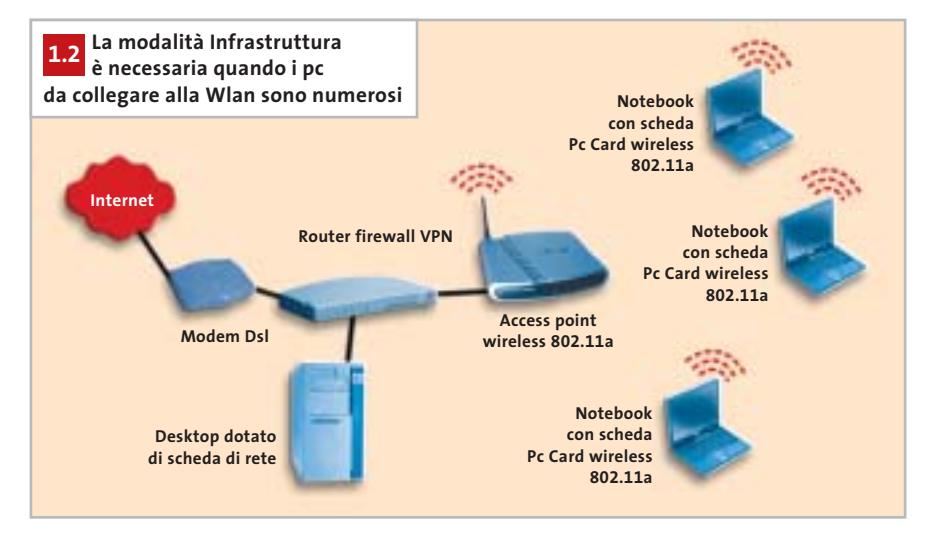

# **2. Scegliere lo standard più adatto**

Quale standard utilizzare nella scelta dei dispositivi wireless dipende dalle prestazioni di cui si necessita e dal tipo di installazione che si deve realizzare. Oggi, con l'introduzione dell'ultimo standard 802.11g, ci sono tre opportunità nella scelta della tecnologia per realizzare la propria rete senza fili.

### **2.1 Standard 802.11b**

La soluzione ideale per l'azienda di grandi dimensioni è il vecchio standard 802.11b da 11 Mbps, l'unico capace di estendere la copertura del segnale addirittura su due o tre piani di un edificio.L'unico limite è rappresentato dalla velocità media di trasmissione: il massimo teorico è sì di 11 Mbps, ma in pratica i valori sono decisamente più bassi, intorno a 3/5 Mbps. Prestazioni sufficienti per navigare su Internet e per inviare e ricevere la posta elettronica, ma inadeguate per le applicazioni più complesse.

### **2.2 Standard 802.11a**

Per sopperire al limite di prestazioni dello standard 802.11b fu introdotto, insieme a esso già nel 1999, il fratello maggiore 802.11a da 54 Mbps. In questo caso, però ci si deve scontrare con altri due limiti: da una parte la frequenza di trasmissione di 5 GHz è in molti paesi riservata a utilizzi militari o industriali, inoltre l'estensione del campo di questi modelli è talmente limitata da circoscriverne l'uso all'interno di un solo ambiente.I dispositivi compatibili con questo standard non possono interagire con quelli rispondenti alle specifiche 802.11b, a meno che non si disponga dei più costosi modelli dual band capaci di operare su entrambe le frequenze.

### **2.3 Standard 802.11g**

La soluzione a tutti i mali arriva di recente con lo standard 802.11g. Anche questo offre in teoria 54 Mbps come l'802.11a, ma funziona alla frequenza di 2,4 GHz come l'802.11b. Non ci sono quindi problemi di frequenze riservate e le prestazioni reali sono stabilmente assestate intorno ai 20 Mbps. La copertura non è tanto ampia come quella dello standard 802.11b ma assicura comunque un'estensione più che sufficiente per un'abitazione o un ufficio di medie dimensioni. Questi modelli sono compatibili con quelli 802.11b e possono coesistere nella stessa rete, a patto di abbassare le prestazioni generali della Lan sui valori dei dispositivi più lenti. ‰

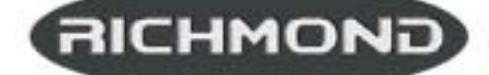

<u>tades vunto l'elentre</u> EHE HAI IN MENTE G MAGHE EN FIV<sup>\*</sup>

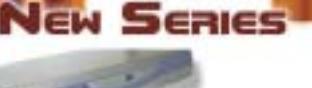

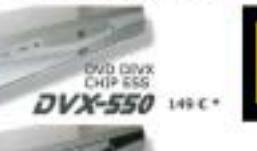

DVD-250 mc-

WD DIVX<br>120 USB **DVX-1500** IN ARROW

**WE BE DISK THE LIST AND REAL CATE** 

DVD - DIVX - XVID - MP3 - DVD-R - DVD-RW - DVD+RW - SVCD - VCD - HDCD - CD-DA - CD-RW - CD-R - JPEG-CD

É

Il primo lettore Divx-DVD ai mondo con uscita Video Digitale DVI. Puoi collegare al DVX-1000 tutti i tuoi apparecchi video: TV tradizionali, Monitor PC (vga), TV al Plasma, Monitor TFT-LCD sfruttando il collegamento ottimale per ogni sorgente e tutti i tuoi apparecchi audio tramite le uscite digitali ottica e coassiale S/PDIF Dolby Digital a DTS Prezzo consigliato C\* 249,00

Lettura codec 3.xx, 4.xx, 5.xx con CHIP SIGMA Design L'aggiornamento ai nuovi codec attuali e futuri e tutte le informazioni sul sito www.richmonddvd.it

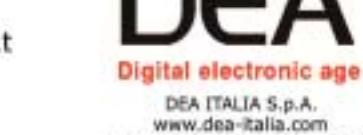

www.dea-italia.com<br>tel.0571240101 - fax 0571240124<br>tel.0571931575 - fax 0571931800

HHHH ÷

La presa DVI garantisce risultati eccellenti in termini di qualità e stabilità delle immagini prazie all'elaborazio

diretta dei segnali digitali provenienti dal DVD senza

la dopola conversione digitale/analogica e analogica/digitale

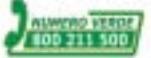

I prodotti filimizizimizmi sono distribuiti da: DEA In vendita presso i negozi DUFE/AVE (FIFRALL)

AUDIO

VIDEO

progressive

scan

a maria e nei migliori negozi di informatica e satellite.<br>Chi informatica e satellite.

# **3. Scegliere i componenti hardware**

La scelta dei dispositivi da utilizzare per allestire la propria rete senza fili deve tenere necessariamente conto dell'hardware di cui si dispone e di ciò che si desidera ottenere dalla Lan. Per esempio, se la rete wireless debba essere o meno integrata in una rete cablata preesistente oppure se deve servire un ristretto numero di utenti per la condivisione dell'accesso a Internet.In ogni caso,tutti i componenti scelti devono essere compatibili con lo stesso standard ed è preferibile che siano certificati Wi-Fi, a garanzia della corretta interoperabilità tra modelli di produttori differenti.

### **3.1 Access point**

L'hub sta a una rete cablata come l'access point sta a una rete wireless. Di fatto costituisce il punto centrale di transito per tutti i dati scambiati tra i vari computer. So-

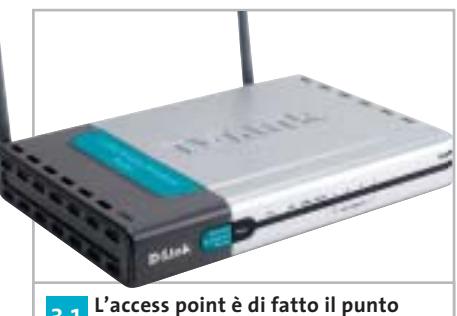

**centrale dell'intera rete wireless dal quale transitano tutti i dati 3.1**

litamente questi dispositivi dispongono di alcune porte Ethernet a cui collegare una rete cablata preesistente.

In questo modo consentono il collegamento senza fili di desktop o notebook a una dorsale presente in azienda. Non includono alcuna funzione di routing, per cui non consentono di condividere direttamente l'accesso a Internet (per farlo è necessario che sulla rete cablata sia già presente un tradizionale router).

Quando l'access point integra le funzioni di routing si chiama gateway. Questo tipo di dispositivi è generalmente preferito nelle piccole installazioni, laddove non sia presente una rete cablata già dotata di hub e di router. È il caso della casa o dell'ufficio, dove i gateway sono preferiti in quanto racchiudono in un unico componente tutte le funzioni essenziali di gestione della Lan, tra cui la condivisione dell'accesso a Internet e la protezione attraverso sistemi di firewall.

In genere dispongono di alcune porte Ethernet per collegare, oltre alle stazioni di lavoro wireless,anche alcuni server e workstation che richiedono la sicurezza e le prestazioni della connessione via cavo; talvolta includono anche una porta per condividere in rete una stampante e offrono sempre una porta Wan a cui collegare un mo-

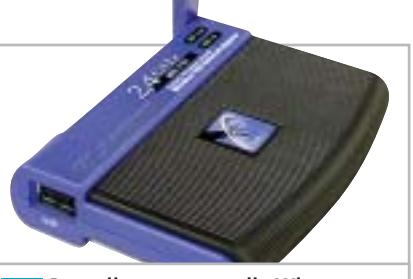

**Per collegare un pc alla Wlan occorre una ricetrasmittente. Nella foto un modello esterno con interfaccia Usb 3.3**

dem Adsl (alcuni modelli più evoluti integrano addirittura il modem stesso) o una connessione a fibra.

### **3.2 Gateway 3.3 Ricetrasmittenti**

Ogni computer che deve accedere alla rete senza fili necessita di un ricetrasmettitore. Nei computer più recenti, per esempio quelli dotati di tecnologia Intel Centrino o su tutta la gamma dei nuovi Apple,tale componente è integrato e invisibile all'utente (le antenne sono nascoste nello chassis e l'elettronica è integrata nel chipset).

Negli altri casi il ricetrasmittente è un dispositivo hardware opzionale.Per i desktop esistono antenne esterne collegate tramite interfaccia Usb oppure modelli interni su scheda Pci; per i notebook si utilizzano generalmente ricetrasmettitori in formato carta di credito (Pc Card) da inserire nell'apposito slot di espansione, da cui fuoriesce una piccola sporgenza che contiene l'antenna vera e propria. Dispositivi simili esistono anche in formato miniaturizzato (CompactFlash) per computer palmari.

# **4. Configurare la rete e i servizi**

Definita la prima bozza di come dovrà essere strutturata la propria rete wireless è necessario prendere in considerazione alcuni fattori fondamentali per stabilire in anticipo se si possano verificare problemi di eccessivo traffico o di rallentamenti.

Va quindi pianificato il numero di stazioni base da utilizzare in base alla quantità di utenti che dovranno essere serviti contemporaneamente dalla rete. Inoltre devono essere scelti i protocolli per l'assegnazione degli indirizzi di rete.

### **4.1 Utenti serviti dalla rete**

Le reti wireless, così come quelle cablate, sono un mezzo condiviso tra più utenti. Questo significa, per esempio, che una rete senza fili 802.11b, capace di una banda passante massima di 11 Mbps, offre teoricamente un canale di 1 Mbps a ciascun utente, se questa deve servire contemporaneamente dieci client.

Tuttavia le reali prestazioni fornite al singolo utente sono ampiamente variabili e dipendenti dall'utilizzo che ciascuno fa della rete. Per esempio, se tutti gli utenti usano soltanto la posta elettronica nessuno noterà particolari rallentamenti; al contrario, se la rete viene utilizzata prevalentemente per trasferire grossi file multimediali, potrebbero verificarsi rallentamenti tali da richiedere l'utilizzo di un maggior numero di access point o di uno standard più veloce.

### Costruire una rete wireless

### **4.2 Quante stazioni base?**

Un tipico access point o gateway Wi-Fi può supportare fino a 20 utenti senza particolari rallentamenti, perciò nella maggior parte delle installazioni domestiche e nei piccoli uffici è sufficiente utilizzare una singola stazione base. Se invece la rete wireless deve servire un numero maggiore di utenti o se l'area su cui si deve

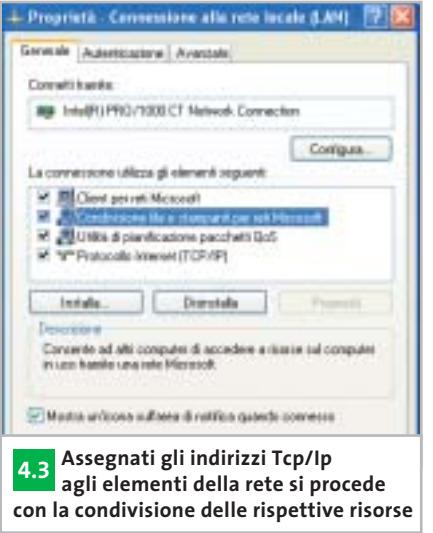

estendere la copertura radio è particolarmente ampia, allora bisognerà utilizzare più di un access point.

In pratica, per l'utilizzo tipico che prevede lo scambio di e-Mail e la navigazione su Internet si può scegliere una singola stazione base che offre una copertura variabile tra 20 e 50 m in base allo standard adottato; per esigenze maggiori, per esempio il trasferimento frequente di grossi file, la soluzione più adatta è rappresentata dall'utilizzo di più stazioni base collegate tra loro, ciascuna funzionante su un proprio canale.

### **4.3 Indirizzi e condivisione risorse**

Per condividere file, cartelle o interi dischi tra i computer della rete è necessario che questi si riconoscano e che adottino un linguaggio comune.

Ciò avviene solitamente grazie all'adozione del protocollo Tcp/Ip, lo stesso usato per comunicare su Internet. Esso prevede che ogni computer sia riconoscibile da un indirizzo numerico univoco.Tali indirizzi possono appartenere a uno spazio pubblico (è il caso, per esempio, dei server Web) oppure a un intervallo di indirizzi privati utilizzabili solo all'interno di una rete locale. In una Lan, sia essa wireless o cablata, ogni computer deve disporre di un proprio indirizzo Ip appartenente allo spazio di indirizzi privati prescelti per la rete utilizzata. Tali indirizzi possono essere definiti manualmente nelle proprietà di rete di ciascun computer oppure assegnati automaticamente da un server (detto Dhcp) che provvede a fornire un indirizzo tra quelli disponibili tutte le volte che un client accede alla rete.

Nel caso di una Lan wireless, tale funzione è generalmente svolta dallo stesso gateway, che include funzioni sia di server Dhcp (per l'assegnazione degli indirizzi) sia di router (per lo smistamento dei pacchetti di dati). Una volta che tutti gli elementi della rete dispongono di un proprio indirizzo Ip saranno i loro sistemi operativi a gestire opportunamente la condivisione delle rispettive risorse (sono attesi sul mercato anche nuovi dispositivi wireless come scanner e Dvd da condividere direttamente in rete).

# **5.Condividere stampanti e modem**

Tra i vantaggi offerti da una rete wireless c'è senza dubbio la possibilità di condividere in uno spazio esteso, e senza l'utilizzo di alcun cavo, una quantità di risorse hardware e software tra numerosi personal computer, come anche l'accesso a Internet al costo di una normale connessione in banda larga.

### **5.1 Utilizzare le stampanti di rete**

Nel caso in cui si desideri condividere in rete una o più stampanti è possibile collegarle a un computer della Lan oppure direttamente alla rete stessa.

Nel primo caso la stampante sarà accessibile agli altri computer attraverso i servizi di Condivisione resi disponibili dal sistema operativo utilizzato (Condivisione di file e stampanti in Windows). Nel secondo caso è possibile collegare la

stampante via cavo a una delle porte Ethernet del gateway, ma solo se essa dispone di un'interfaccia Lan (di solito disponibile come opzione sui modelli professionali).

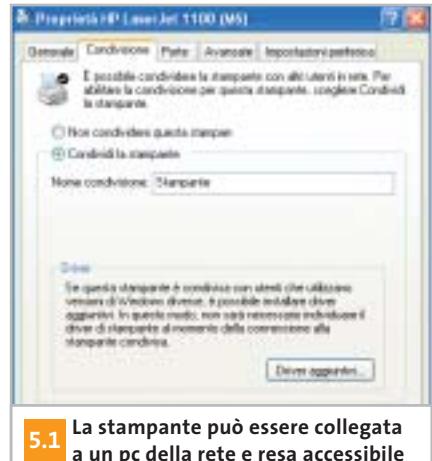

**attraverso i servizi di Condivisione**

In alternativa si può utilizzare un cosiddetto print server, vale a dire un dispositivo che può essere collegato alla rete via cavo oppure senza fili capace di pilotare direttamente la stampante e di renderne disponibili i servizi a tutti i computer della Lan (anche questo è un dispositivo utilizzato in ambito professionale). Infine, tra le soluzioni più adatte alla rete domestica, c'è quella che prevede l'utilizzo di un gateway con print server integrato: si tratta di modelli che offrono tra le altre porte anche una parallela alla quale collegare una comune stampante laser o ink-jet (purtroppo in commercio ne esistono pochi modelli).

### **5.2 Connessione a Internet**

bilità tecnica di condividere un tradizio- → Teoricamente è possibile utilizzare qualunque tipo di connessione a Internet per la condivisione dell'accesso all'interno della rete wireless. Esiste infatti la possi-

Costruire una rete wireless

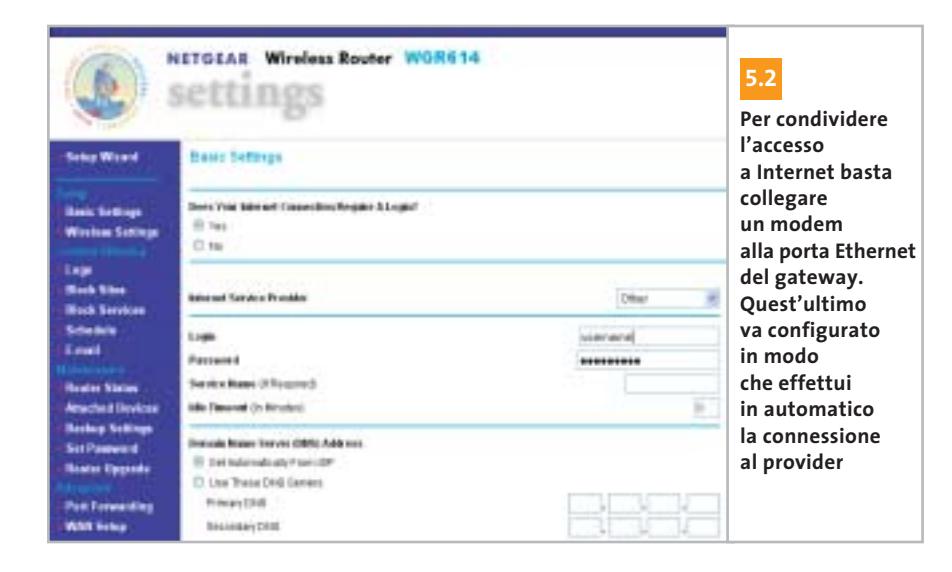

nale modem analogico da 56 kbps o un adattatore Isdn da 128 kbps, tuttavia l'esigenza di maggiore velocità dovuta al più alto numero di utenti collegati simultaneamente impone l'adozione di un collegamento a banda larga. L'ideale per la casa e l'ufficio è una linea Adsl oppure un collegamento a fibra, mentre le grandi aziende possono anche optare per un più costoso Cdn (collegamento diretto numerico). In ogni caso, una volta stabilito il tipo di connessione da utilizzare, bisogna dotarsi degli adeguati strumenti necessari per realizzare la condivisione. Nel caso di una linea Adsl è sufficiente utilizzare un comune gateway, che normalmente include una porta a cui collegare il modem; l'unico accorgimento da considerare sta nel fatto che tale porta è sempre di tipo Ethernet, per cui non sarà possibile utilizzare i modem Adsl con interfaccia Usb.

Il gateway va quindi configurato con username e password in modo da effettuare automaticamente la connessione al proprio Internet provider. Rimane infine da attivare il firewall per proteggersi dagli accessi non autorizzati di possibili malintenzionati.

# **6. Attivare i sistemi di sicurezza**

Rispetto a una tradizionale rete cablata, alle cui risorse software possono accedere soltanto i computer che hanno accesso fisico a un cavo, una wireless Lan manifesta un potenziale rischio di sicurezza: chiunque, infatti, si trovi entro il raggio di copertura dell'access point o del gateway può avere accesso alla rete attraverso un computer dotato di un ricetrasmettitore Wi-Fi. Perciò è indispensabile attivare gli adeguati sistemi per garantire la sicurezza della rete.

### **6.1 Posizione e password**

Il primo è il più semplice accorgimento da adottare e consiste nel posizionare la stazione base il più possibile al centro dell'area da servire. In questo modo la copertura radio, che si estende su una traiettoria radiale dal punto in cui è collocata la stazione base, rimane il più possibile circoscritta entro l'ambiente controllabile dall'utente senza invadere aree limitrofe. Dal punto di vista software, invece, la stazione radio va configurata in modo da garantire l'accesso al proprio sistema di gestione unicamente attraverso una password amministrativa. Solitamente access point e gateway vengono configurati attraverso un sistema raggiungibile con un comune browser a un indirizzo Ip specificato. Per evitare che utenti non autorizzati possano modificare i criteri di accesso alla rete locale bisogna quindi attivare il controllo di sicurezza attraverso password e avere l'accortezza di modificare subito la parola chiave predefinita.

### **6.2 Cambiare e nascondere Ssid**

‰ copertura della stazione base può lanciare, Ogni rete radio deve essere identificata con un proprio nome per essere distinguibile da altre reti che potrebbero coesistere nello stesso spazio. Questo identificativo viene chiamato Ssid (Service Set Identifier) ed è memorizzato nella stazione base. Normalmente gli access point e i gateway vengono forniti con un Ssid predefinito che viene trasmesso in chiaro sulla rete radio. Ciò significa che chiunque si trovi nello spazio di

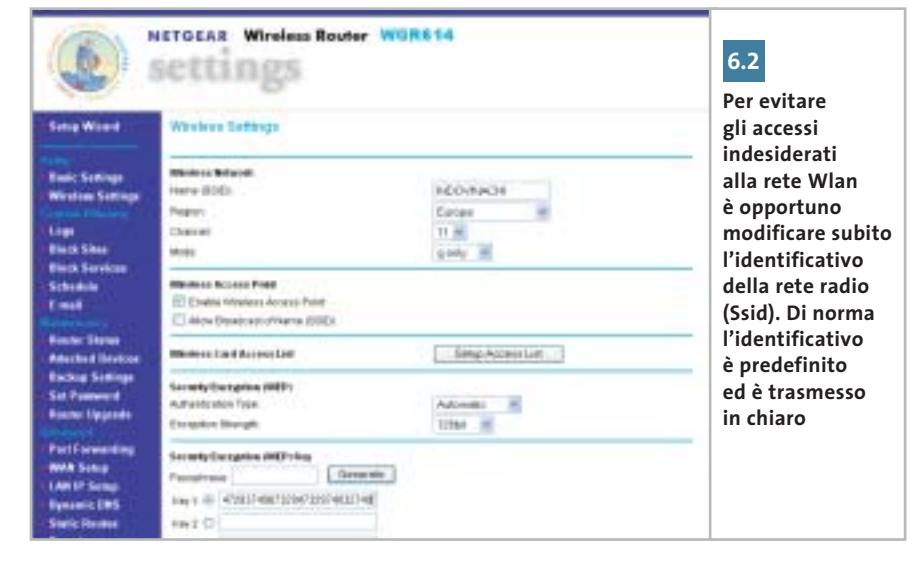

# mobility**<sup>2</sup>** richiede responsabilità

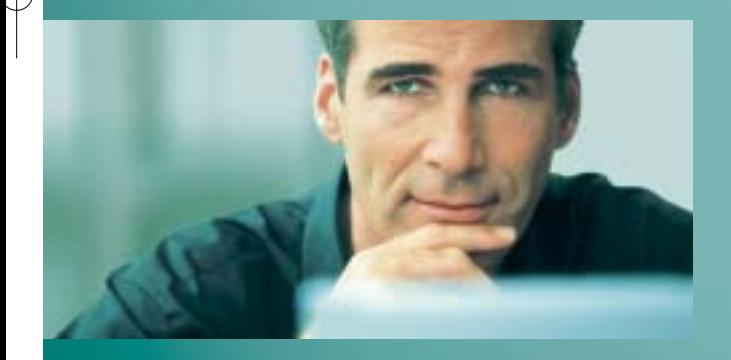

La flessibilità della tua struttura IT mobile può dare il meglio di sé solo se tutti i componenti lavorano in armonia perfetta. È per questo che la nostra **serie LIFEBOOK** di notebook wireless LAN con **Tecnologia Mobile Intel®Centrino™** offre la combinazione perfetta di affidabilità, prestazioni e massima sicurezza per il tuo mobile computing. Ci assumiamo questa responsabilità: è la ragione per cui Fujitsu Siemens Computers è il produttore di notebook cresciuto più rapidamente in Europa nel 2002. IDC, EMEA PCTracker 5/2003

**Fujitsu Siemens Computers consiglia Microsoft® Windows®XP Professional per computer portatili.**

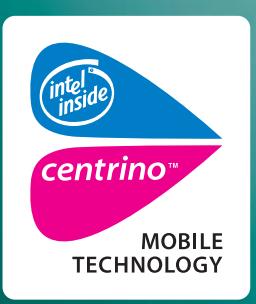

Intel, Intel Xeon, Intel Inside, e il logo Intel Inside logo sono marchi o marchi registrati di Intel Corporation o delle sue consociate negli Stati Uniti e in altri paesi.Tutti gli altri marchi citati sono di solito registrati dai rispettivi proprietari ed il loro utilizzo da parte di terze parti potrebbe violare i diritti dei legittimi titolari. Intel si riserva il diritto di apportare modifiche al progetto e alla tecnologia.

> **Per maggiori informazioni www.we-make-sure.com/it oppure numero verde 800 466 820**

## **We make sure.**

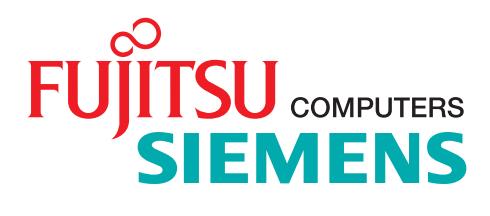

### **CHARIOT 4.3 & QCHECK**

### **» Come valutare l'efficienza della rete**

Il software più utilizzato a livello professionale per misurare le prestazioni di una rete è **Chariot 4.3** di NetIQ (www.netiq.com/chariot). Si tratta di una console che avvia e registra determinate attività su specifiche coppie di computer appartenenti alla Lan sui quali sia stato in precedenza installato il software Performance Endpoint (www. netiq.com/support/chr/pe.asp). Per misurare la velocità di trasferimento dei dati si usa generalmente lo script throughput.scr fornito in dotazione con il programma, ma il produttore offre numerose altre procedure predefinite per le più

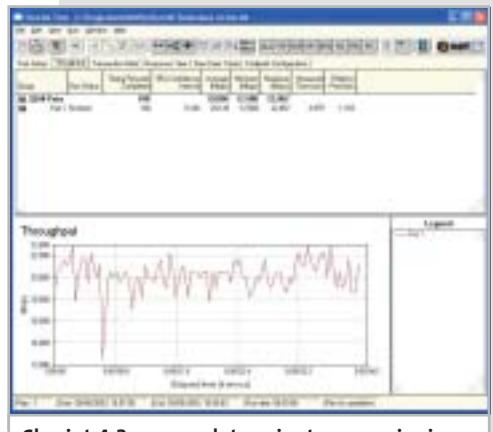

**Chariot 4.3 esegue determinate operazioni su coppie di pc della rete e ne misura le prestazioni. Richiede l'installazione del Performance Endpoint su ogni computer** svariate esigenze, inoltre tutti gli script sono personalizzabili.

Lo stesso tipo di misurazione, seppur più grossolana, può essere fatta anche in casa o in ufficio senza particolari competenze tecniche utilizzando il software **QCheck** dello stesso produttore, che offre qualche funzione avanzata in meno ma che è liberamente scaricabile dal sito www.netiq.com/qcheck (anche questo richiede l'installazione del Performance Endpoint). La differenza fondamentale tra i due strumenti sta nel fatto che Chariot è indirizzato all'uso professionale in quanto consente di gestire simultaneamente test multipli su altrettante coppie di computer, mentre QCheck è limitato all'uso personale in quanto gestisce una sola coppia di test.

Nel caso dei gateway senza fili abbiamo definito una procedura di test basata sull'uso di due computer: un desktop Intel Pentium 4 a 3 GHz collegato direttamente via cavo al gateway e un notebook Dell Inspiron 8200 collegato via radio per mezzo di una scheda Pc Card D-Link Airplus Extreme G. Così tutta la banda passante della rete wireless è stata allocata per le comunicazioni tra il notebook e il gateway in modo da poter misurare le prestazioni massime della rete radio in condizioni ideali. Il test è stato quindi ripetuto spostando il notebook in diverse postazioni a distanza crescente dal gateway

G **QCheck misura la velocità (Throughput)**

**o il tempo di accesso (Response Time) della rete tra due computer specificati (Endpoint 1 ed Endpoint 2)**

lungo una traiettoria prestabilita. Va sottolineato che i valori misurati si riferiscono alle condizioni ideali, quindi sono più alti di quelli ottenuti nell'uso reale, in cui più di un computer occupa il canale di trasmissione: a titolo di esempio basti considerare che il test eseguito in una configurazione esclusivamente wireless, cioè in cui anche il desktop comunica senza fili con il gateway, la velocità media misurata sul vincitore della rassegna è scesa da 23,2 a 6,9 Mbps. In questo caso, infatti, la velocità di trasferimento dei dati non dipende solo dalle prestazioni del gateway ma anche da quelle dei dispositivi che gestiscono le tratte parziali notebook-gateway e desktop-gateway.

da qualunque computer dotato di ricetrasmettitore,una ricerca delle reti presenti.In questo modo può conoscere il nome della rete e tentare di accedervi abusivamente.

Per scongiurare questa evenienza bisogna quanto prima modificare il nome della propria rete radio adottando un identificativo quanto più possibile difficile da individuare da parte di un possibile hacker che tenti di inserirsi nella Lan.Perciò è sempre sconsigliabile utilizzare il proprio nome, cognome o nome della ditta, piuttosto è bene scegliere nomi di fantasia mischiati a numeri. Si consiglia di configurare la stazione base in modo da nascondere l'identificativo della rete; questa opzione viene

solitamente attivata dal sistema di gestione dell'access point o del gateway marcando una casella di controllo con l'espressione "hidden ssid" oppure deselezionando la funzione "ssid broadcast". In tal modo chi desidera connettersi alla rete wireless deve conoscerne in anticipo l'identificativo e specificarlo nelle proprietà della connessione senza fili sul proprio computer.

### **6.3 Accesso MAC e crittografia**

Un'ulteriore garanzia per la sicurezza della rete radio consiste nell'adozione di specifiche liste di indirizzi di dispositivi di rete autorizzati all'accesso. Ogni dispositivo

hardware che possa essere collegato in rete, infatti, dispone di un proprio indirizzo univoco. Tale indirizzo viene chiamato MAC (Medium Access Control) ed è impresso in modo indelebile anche nella memoria dei ricetrasmettitori Wi-Fi.

Grazie al sistema Acl (Access Control List) adottato dalla maggior parte degli access point e dei gateway è quindi possibile specificare dettagliate liste di indirizzi MAC corrispondenti ad altrettanti dispositivi autorizzati ad accedere alla rete radio. Per esempio, se si utilizzano sempre gli stessi ricetrasmettitori sui propri notebook o palmtop, si possono specificare i loro indirizzi MAC nella lista di

### Costruire una rete wireless

controllo d'accesso per impedire a qualunque altro dispositivo la connessione alla wireless Lan. È anche possibile agire in modo opposto, cioè specificare alcuni indirizzi MAC da bloccare.

Pur bloccando gli accessi non autorizzati alla rete, rimane però la possibilità che qualcuno intercetti dati sensibili trasmessi via radio. Per evitare anche questo rischio bisogna attivare la trasmissione crittografata prevista dalla tecnologia Wep (Wired Equivalent Privacy).Per facilitare l'installazione iniziale della rete wireless, i produttori solitamente disattivano questa opzione sui nuovi dispositivi.

Successivamente, però, è consigliabile attivarla e cambiare periodicamente la chiave utilizzata per codificare i dati. Quando disponibile, inoltre, è bene adottare anche il sistema Wpa (Wi-Fi Protected Access), la più recente evoluzione in tema di sicurezza.

### **6.4 Attivare firewall e antivirus**

Tutti i sistemi visti fin qui servono per impedire l'accesso alla rete locale oppure per proteggere i dati sensibili dall'utilizzo non autorizzato da parte di un utente dotato di un ricetrasmettitore Wi-Fi nei paraggi della stazione base.

Ma un altro potenziale rischio minaccia la rete, sia essa wireless o cablata: l'accesso alle risorse locali, infatti, può avvenire anche attraverso una porta su

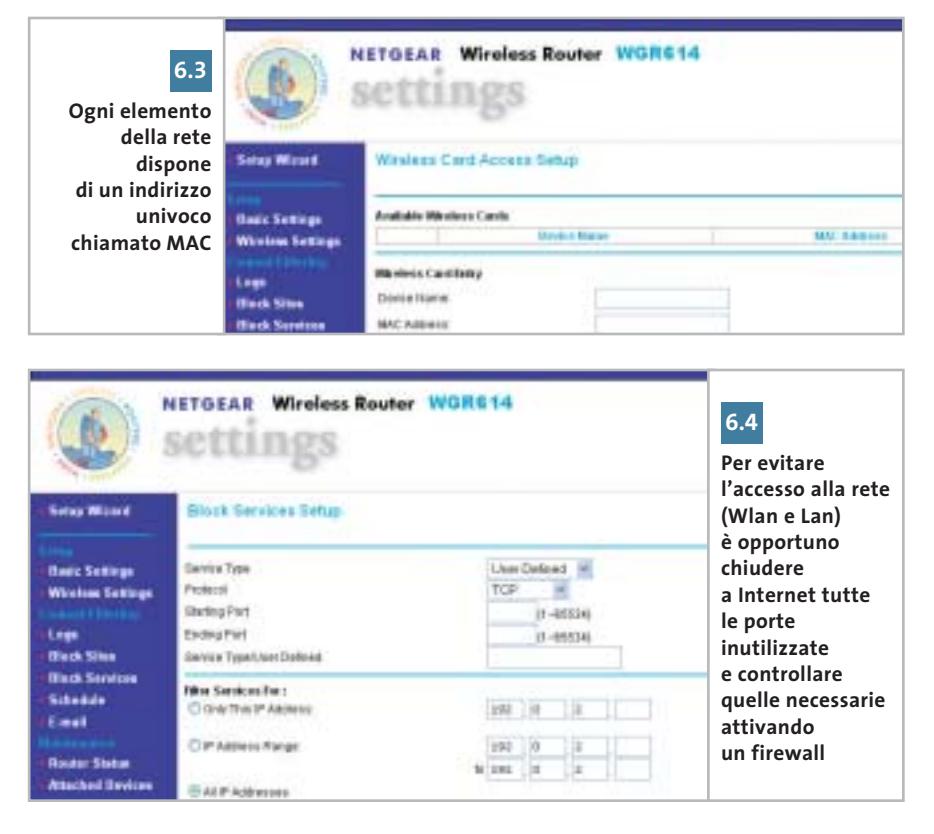

Internet. Per chiudere alla rete tutte le porte inutilizzate e per controllare quelle necessarie ai programmi più utilizzati (posta elettronica, browser, Ftp) bisogna attivare un firewall. Ormai tutti i gateway ne integrano uno nel proprio software di gestione e offrono la possibilità di attivarlo e configurarlo in modo da consentire all'utente il controllo completo delle risorse di rete richieste dai programmi utilizzati. Infine, per intercettare pacchetti di dati pericolosi che fossero sfuggiti al filtro del firewall è consigliabile tenere sempre attivo su ciascun computer della rete un antivirus costantemente aggiornato, in modo da bloccare e rendere inattivo un eventuale codice virale trasmesso per posta elettronica (i più diffusi) o attraverso una porta secondaria non controllata adeguatamente. ■

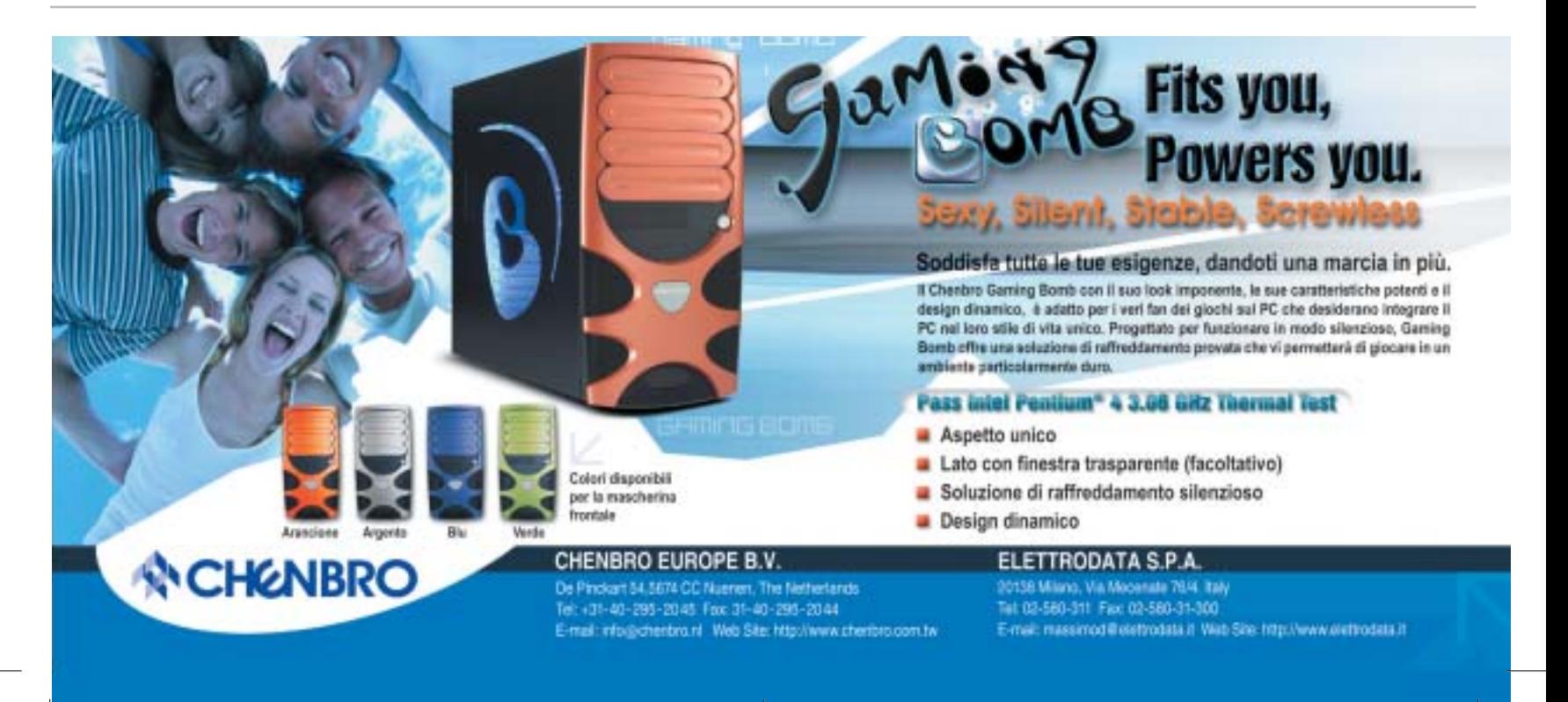

# **CHIP Abbonati**

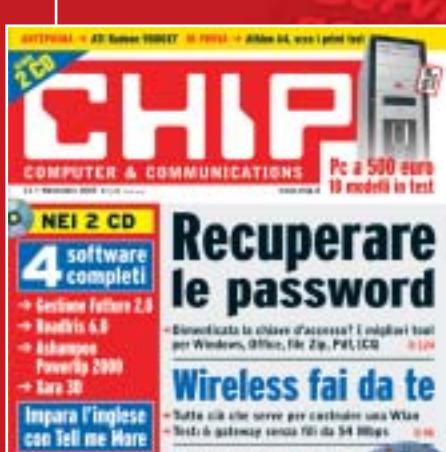

Satte sid alle sorre per costituire una Wian<br>Sesti à gatemay sonas fili da 54 Milys

Potenzia il pc

con soli 30 euro .<br>Ura guida pavra pavra per inc.<br>tacilmente lo prestazioni del si

**PRATICA** 

# 12 NUMERI DI CHIP **A SOLI 49 €**

...

24 NUMERI DI CHIP **A SOLI 89 €**

# 6 NUMERI DI CHIP SPECIAL/EXTRA\* **A SOLI 29 €**

**HINT ON** 

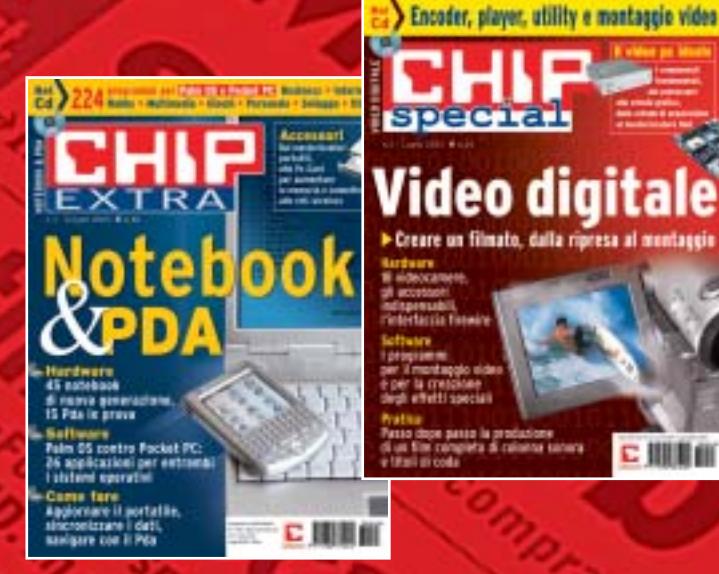

 $\frac{1}{2}$ 

こ田里山

Computer & Communications

**Video digitale** 

ecuperare e password

 $\ddot{\bullet}$ 

# 12 NUMERI DI CHIP **+** 6 NUMERI DI CHIP SPECIAL/EXTRA\* **A SOLI 69 €**

CHIP SPECIAL e CHIP EXTRA sono opere bimestrali monografiche che affrontano con un taglio pratico i principali temi del personal computing, dalle principali periferiche al software applicativo, dai sistemi operativi alla masterizzazione, dalla fotografia e dal video digitale alle reti locali. L'abbonamento prevede l'invio di 3 numeri di CHIP Special e 3 numeri di CHIP EXTRA

subito

# **Compila e spedisci a:**

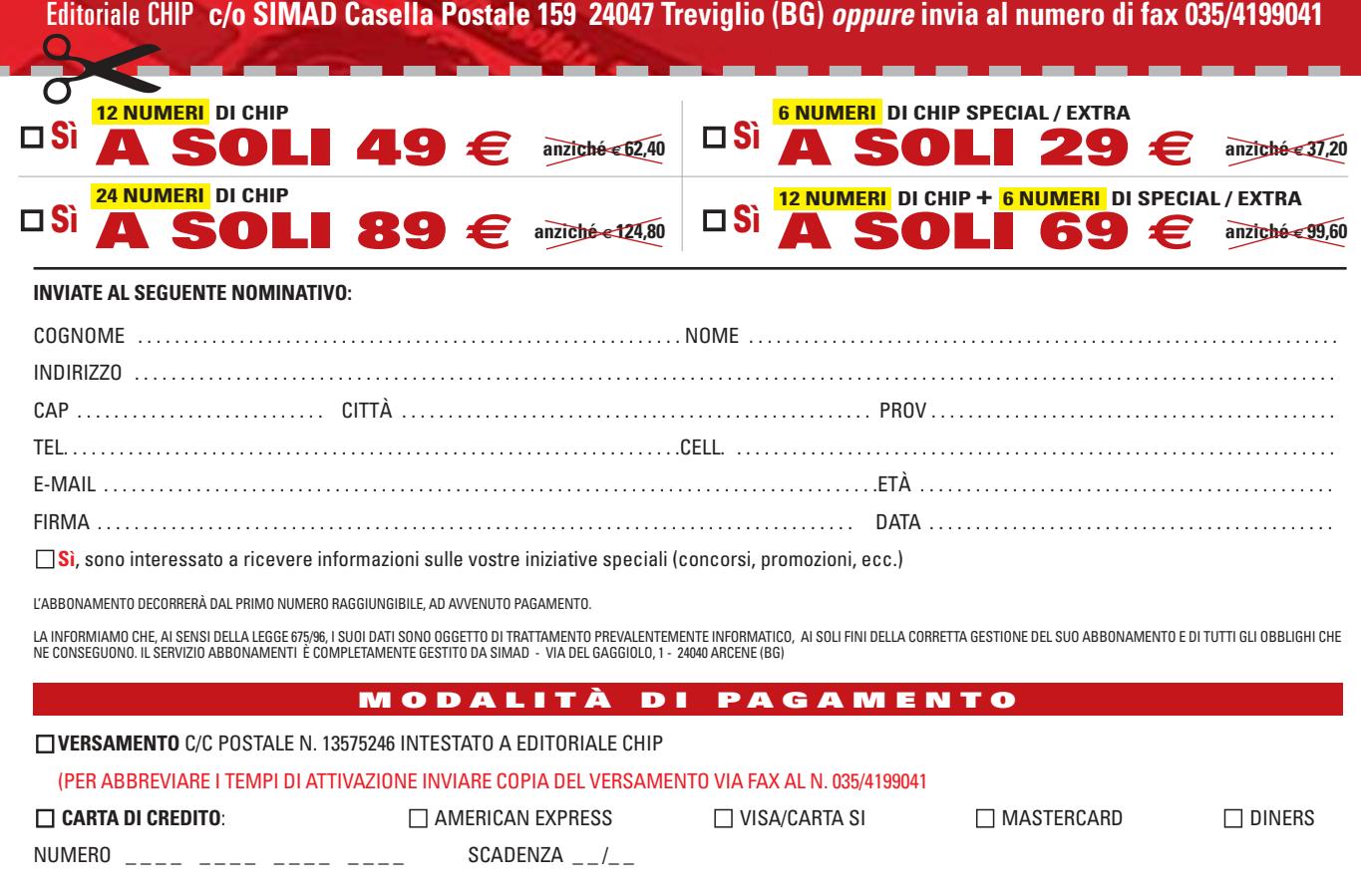

DATA . . . . . . . . . . . . . . . . . . . . . . . . . . . . . . . . FIRMA . . . . . . . . . . . . . . . . . . . . . . . . . . . . . . . . . . . . . . . . . . . . . . . . . . . . . . . . . . . . . . . . . . . . . . . . . . . . . . . . . . . . . . .

### **SOMMARIO**

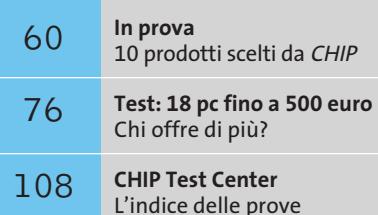

**AMD Athlon 64**

# **AMD punta tutto sul 64**

**Presentati il 23 settembre scorso i nuovi AMD Athlon 64 3200+ e FX-51, i primi processori a 64 bit destinati al mercato desktop.** *Di Andrea Pogliaghi*

**hardware de la prima Cpu per sistemi desktop<br>
a superare la barriera dei 32 bit rimanendo in architettura Isa x86. Il principale vantagio del<br>
TAthlon 64 è la capacità di indiritzzare memoria a G4 bit è gestire registri p** a superare la barriera dei 32 bit rimanendo in architettura Isa x86. Il principale vantaggio dell'Athlon 64 è la capacità di indirizzare memoria a 64 bit e gestire registri per numeri interi di pari lunghezza. Attualmente, l'ambiente di lavoro a 32 bit è limitato da vincoli imposti dalla gestione della memoria: 32 bit consentono di indirizzare fino a 232 byte (4 Gb) di dati, una limitazione sentita soprattutto dalle applicazioni memory-intensive, che fanno largo uso di memoria Ram, come per esempio sistemi di data-mining, software di simulazione e server di rete.

La capacità di indirizzare memoria a 64 bit consente di superare tale limitazione; inoltre la possibilità di caricare più dati in memoria Ram permette di ridurre l'uso di memoria virtuale, paginazione e swap file, con un incremento notevole dal punto di vista prestazionale. In particolare, l'Athlon 64 permette di indirizzare fino a 240 byte (1 Terabyte) di memoria fisica e 248 byte (256 Terabyte) di memoria virtuale.

### **Compatibilità a 32 bit**

I nuovi sistemi Athlon 64 sono stati progettati per essere retrocompatibili con le applicazioni tradizionali a 32/16 bit, in modo da rendere quanto più indolore possibile il passaggio dai 32 ai 64 bit. Per garantire tale retrocompatibilità, AMD ha adottato lo stesso approccio seguito dall'industria informatica durante la transizione tra sistemi 286 (16 bit) a 386 (32 bit), estendendo il set di istruzioni dell'x86 con direttive per la manipolazione di dati interi e indirizzi di memoria a 64 bit.

Due bit di stato presenti nei registri della Cpu determinano tre possibili modalità operative e

consentono l'esecuzione simultanea di codice a 32 e 64 bit. Il primo bit prende il nome di Lma (Long Mode Active) e permette di abilitare o meno le funzionalità a 64 bit (Long). Se Lma=0, il sistema si trova in modalità Legacy e nessuna feature a 64 bit è disponibile. Accendendo il Long Bit Active, si abilitano le estensioni a 64 bit e sono previste due sottomodalità di funzionamento: Compatibility Mode consente l'esecuzione di software a 32/16 bit senza essere ricompilato, giacché i programmi eseguiti continuano a vedere la Cpu come se operasse a 32 bit. 64-bit Mode è invece la modalità di esecuzione nativa, che consente di sfruttare appieno il sistema di indirizzamento Ram e compiere operazioni a 64 bit in un solo ciclo di clock. La commutazione tra le diverse modalità di funzionamento è effettuata dinamicamente dal boot loader e dal sistema operativo, in modo completamente trasparente agli applicativi. Per definire la logica di indirizzamento per i registri, l'architettura di AMD estende semplicemente lo schema di indirizzamento tradizionale dell'architettura x86 mediante opportuni prefissi; inoltre, sono stati aggiunti otto nuovi registri dati (R8…R15) e altrettanti registri di streaming Simd.

### **North Bridge integrato**

Oltre alla capacità di gestire dati a 64 bit, l'Athlon 64 presenta una serie di innovazioni. In primo luogo la gestione della memoria, solitamente affidata al North Bridge, è stata invece delegata a un controller integrato on-die, in modo di diminuire la latenza e migliorare la velocità d'accesso alla Ram. Inoltre, la dimensione della cache di secondo livello è stata portata a 1 Mb. Entrambe le cache sono di tipo 2-way fully associative e hanno

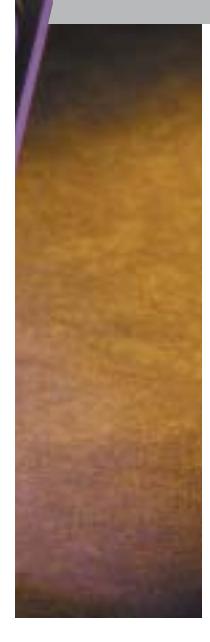

una dimensione di linea di 64 byte. La Cpu è interfacciata al sistema esterno mediante il bus Hypertransport, un link punto-punto full-duplex ad alta velocità e bassa latenza, progettato per aumentare la velocità di comunicazione tra i circuiti. L'Hypertransport è in grado di garantire una bandwidth di 6,4 Gb/sec. (3,2 Gb/sec. in ciascuna direzione).

Due sono i processori a 64 bit destinati al mercato desktop che AMD ha presentato il 23 settembre alla stampa internazionale: l'Athlon 64 e l'Athlon 64 FX, una versione "spinta" dell'Athlon 64 e destinata agli utenti che ricercano prestazioni assolute. Entrambe le Cpu derivano direttamente da Opteron, ma rispetto a quest'ultimo prevedono un funzionamento strettamente Single-Processor. La diversità primaria tra le due nuove Cpu risiede nel controller di memoria: a canale singolo per l'Athlon 64 in versione "normale" e di tipo dual-channel per la versione FX. Anche le memorie supportate dalle due Cpu sono distinte: l'Athlon 64 utilizza Ram di tipo unbuffered, mentre la versione FX richiede l'uso delle più costose registered.

### **Differenti socket**

Un'altra importante differenza tra i due processori è rappresentata dai socket di connessione alla scheda madre: l'Athlon 64 utilizza uno zoccolo a 754 pin, denominato Socket 754; mentre la versione FX necessita del Socket 940, lo stesso utilizzato dalle Cpu Opteron.

Si tratta di una scelta contestabile in quanto nega l'intercompatibilità tra le due soluzioni e costringe l'utente a cambiare anche la scheda madre in caso di un eventuale upgrade e che, secondo AMD, sarebbe stata determinata dalle differenze architetturali dei controller memoria dei due processori, che avrebbero impedito di realizzare uno standard comune.

Con l'Athlon 64 FX, AMD ha deciso di adottare la stessa politica seguita per l'Opteron e non ricorrere al Model Number per quantificare la potenza della Cpu in termini di "frequenza equivalente". Le prestazioni saranno indicate da una sigla e l'unica considerazione a questo proposito che si può fare riguardo all'esemplare pre-

### **ATHLON 64 FX-51 AL BANCO DI PROVA**

I test sono stati effettuati eseguendo versioni a 32 e a 64 bit della stessa suite di benchmark, al fine di avere un riscontro circa i reali incrementi prestazionali dell'architettura a 64 bit. Gli applicativi utilizzati sono stati forniti direttamente da AMD e si appoggiano su operazioni di basso livello al fine di minimizzare l'uso del kernel di Windows 64, non ancora ottimizzato per l'esecuzione di codice a 32 bit.

Oltre a un Encoder di filmati DivX e al compressore di file Gzip, la suite annovera una serie di benchmark basati sui più diffusi algoritmi di crittazione, decrittazione e digest. Si tratta di applicativi che fanno largo uso di operazioni tra interi e possono trarre beneficio dell'architettura a 64 bit. L'ultimo test, Streams (Sustainable Memory Bandwidth in High Performance Computers) esegue invece operazioni di addizione, scalatura e copia di vettori di numeri interi di elevata dimensione e calcola la banda utilizzata.

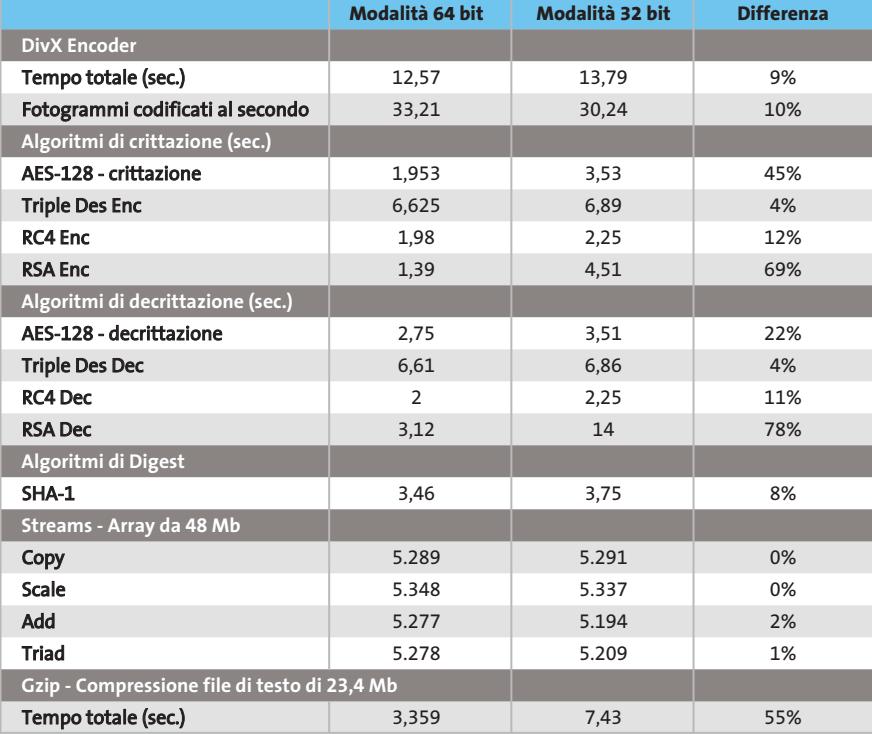

Configurazione di prova: Athlon 64 FX-51, scheda madre Asus SK8N rev 1.03, Ram 1 Gb Pc3200 registered,<br>hard disk Western Digital WD400 7.200 rpm 40 Gb, scheda video nVidia GeForce FX 5900 Ultra<br>con 256 Mb Ddr Ram, Windows

sentato a settembre, l'Athlon 64 FX-51, è che sarà meno potente rispetto al successivo FX-52. Tale scelta riflette l'esigenza di AMD di staccarsi dal Model Number, un indicatore troppo legato alla frequenza e che, soprattutto con il debutto del Core Barton, aveva scatenato numerosi dibattiti circa la sua correttezza. Inoltre, con le innovazioni dei processi produttivi, le ottimizzazioni interne e le nuove architetture adottate nelle Cpu, considerare la frequenza di funzionamento come unico parametro di misura, appare inadeguato e riduttivo. Per sfruttare le potenzialità del 64 bit occorre utilizzare un sistema operativo in grado di gestire stringhe di indirizzamento di tale lunghezza. Microsoft sta lavorando a una versione a 64 bit di Windows, chiamata Win64 per l'appunto. Per chi, invece, preferisse un sistema operativo Linux, c'è solo l'imbarazzo della scelta, giacché molte sono le distribuzioni che offrono il pieno supporto ai 64 bit. ■

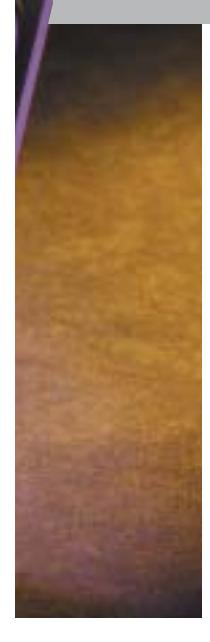

una dimensione di linea di 64 byte. La Cpu è interfacciata al sistema esterno mediante il bus Hypertransport, un link punto-punto full-duplex ad alta velocità e bassa latenza, progettato per aumentare la velocità di comunicazione tra i circuiti. L'Hypertransport è in grado di garantire una bandwidth di 6,4 Gb/sec. (3,2 Gb/sec. in ciascuna direzione).

Due sono i processori a 64 bit destinati al mercato desktop che AMD ha presentato il 23 settembre alla stampa internazionale: l'Athlon 64 e l'Athlon 64 FX, una versione "spinta" dell'Athlon 64 e destinata agli utenti che ricercano prestazioni assolute. Entrambe le Cpu derivano direttamente da Opteron, ma rispetto a quest'ultimo prevedono un funzionamento strettamente Single-Processor. La diversità primaria tra le due nuove Cpu risiede nel controller di memoria: a canale singolo per l'Athlon 64 in versione "normale" e di tipo dual-channel per la versione FX. Anche le memorie supportate dalle due Cpu sono distinte: l'Athlon 64 utilizza Ram di tipo unbuffered, mentre la versione FX richiede l'uso delle più costose registered.

### **Differenti socket**

Un'altra importante differenza tra i due processori è rappresentata dai socket di connessione alla scheda madre: l'Athlon 64 utilizza uno zoccolo a 754 pin, denominato Socket 754; mentre la versione FX necessita del Socket 940, lo stesso utilizzato dalle Cpu Opteron.

Si tratta di una scelta contestabile in quanto nega l'intercompatibilità tra le due soluzioni e costringe l'utente a cambiare anche la scheda madre in caso di un eventuale upgrade e che, secondo AMD, sarebbe stata determinata dalle differenze architetturali dei controller memoria dei due processori, che avrebbero impedito di realizzare uno standard comune.

Con l'Athlon 64 FX, AMD ha deciso di adottare la stessa politica seguita per l'Opteron e non ricorrere al Model Number per quantificare la potenza della Cpu in termini di "frequenza equivalente". Le prestazioni saranno indicate da una sigla e l'unica considerazione a questo proposito che si può fare riguardo all'esemplare pre-

### **ATHLON 64 FX-51 AL BANCO DI PROVA**

I test sono stati effettuati eseguendo versioni a 32 e a 64 bit della stessa suite di benchmark, al fine di avere un riscontro circa i reali incrementi prestazionali dell'architettura a 64 bit. Gli applicativi utilizzati sono stati forniti direttamente da AMD e si appoggiano su operazioni di basso livello al fine di minimizzare l'uso del kernel di Windows 64, non ancora ottimizzato per l'esecuzione di codice a 32 bit.

Oltre a un Encoder di filmati DivX e al compressore di file Gzip, la suite annovera una serie di benchmark basati sui più diffusi algoritmi di crittazione, decrittazione e digest. Si tratta di applicativi che fanno largo uso di operazioni tra interi e possono trarre beneficio dell'architettura a 64 bit. L'ultimo test, Streams (Sustainable Memory Bandwidth in High Performance Computers) esegue invece operazioni di addizione, scalatura e copia di vettori di numeri interi di elevata dimensione e calcola la banda utilizzata.

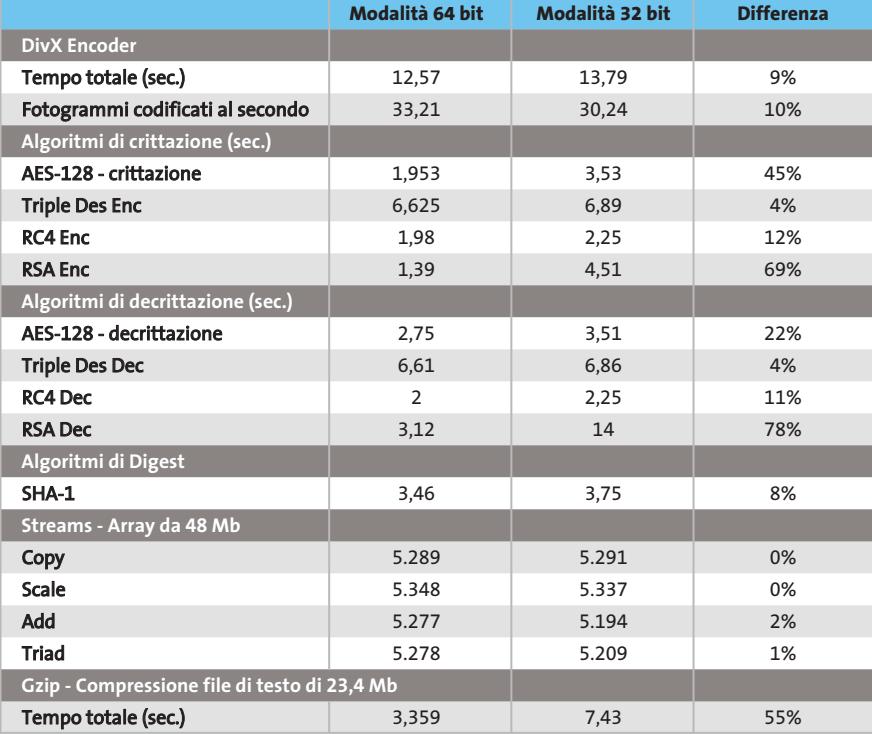

Configurazione di prova: Athlon 64 FX-51, scheda madre Asus SK8N rev 1.03, Ram 1 Gb Pc3200 registered,<br>hard disk Western Digital WD400 7.200 rpm 40 Gb, scheda video nVidia GeForce FX 5900 Ultra<br>con 256 Mb Ddr Ram, Windows

sentato a settembre, l'Athlon 64 FX-51, è che sarà meno potente rispetto al successivo FX-52. Tale scelta riflette l'esigenza di AMD di staccarsi dal Model Number, un indicatore troppo legato alla frequenza e che, soprattutto con il debutto del Core Barton, aveva scatenato numerosi dibattiti circa la sua correttezza. Inoltre, con le innovazioni dei processi produttivi, le ottimizzazioni interne e le nuove architetture adottate nelle Cpu, considerare la frequenza di funzionamento come unico parametro di misura, appare inadeguato e riduttivo. Per sfruttare le potenzialità del 64 bit occorre utilizzare un sistema operativo in grado di gestire stringhe di indirizzamento di tale lunghezza. Microsoft sta lavorando a una versione a 64 bit di Windows, chiamata Win64 per l'appunto. Per chi, invece, preferisse un sistema operativo Linux, c'è solo l'imbarazzo della scelta, giacché molte sono le distribuzioni che offrono il pieno supporto ai 64 bit. ■

### In prova

## **Personal computer • Acer Aspire RC900 Personal Multimedia**

**L'Acer RC900 integra più dispositivi Hi-Fi in un unico cabinet ed è in grado di integrarsi perfettamente con lo stereo di casa o con l'impianto home theatre**

■ Quanto spazio occupano televisore, videoregistratore, lettore Dvd, stereo e pc? E quanti cavi sono necessari per collegarli tutti? Acer propone una soluzione in grado di concentrare tutte le funzioni proprie di questi sistemi in un unico computer. Altri produttori avevano già proposto soluzioni integrate ma, nella maggior parte dei casi, non si sono dimostrate efficaci o semplici da utilizzare. Dispositivi aggiuntivi per pc in grado di ricevere trasmissioni televisive o radiofoniche, di acquisire e riprodurre musica, filmati,Dvd o fotografie sono presenti sul mercato da tempo, ma la loro diffusione è sempre stata limitata dal costo, dalla difficoltà di utilizzo o dalla scarsa qualità del risultato finale.

Acer ha semplificato il tutto e, nello spazio occupato da un cabinet middle-tower di medie dimensioni, ha compresso un personal computer,un videoregistratore digitale, un televisore, una radio e un riproduttore audio-video.

### **Manopola ergonomica**

L'ergonomia dell'Enjoyment Center di Acer è ben progettata e il passaggio da una funzione all'altra avviene senza problemi, grazie alla vistosa manopola posizionata sul piano inclinato che raccorda le parti frontale e superiore del case. È possibile selezionare la tipologia di impiego dell'RC900 anche con l'apposito telecomando che consente l'accensione e lo spegnimento del computer a distanza. Ruotando la manopola, o premendo uno dei tasti preposti sul telecomando, si seleziona la modalità in cui l'RC900 dovrà operare (pc, Tv, radio, ecc.) a cui seguirà, come conferma, la pressione del tasto di accensione. Una volta acceso il sistema, sarà comunque possibile, sempre tramite la rotazione della manopola o la pressione di un tasto, passare alle varie modalità di impiego.

Ciò è consentito da una caratteristica del sistema operativo Windows XP Home che si "iberna" e, utilizzando un'applicazione proprietaria di Acer, carica i file necessari ai programmi interessati.La riproduzione di filmati, musica e fotografie può avvenire sia da supporto ottico sia da hard disk.Nel primo caso è sufficiente inserire il Cd o il Dvd e scegliere quale contenuto riprodurre utilizzando il telecomando per gestire l'apposito browser sviluppato da Acer. Se invece si desiderasse accedere ai dati presenti sull'hard disk è, purtroppo, necessario copiare i file nelle apposite cartelle create da Acer per questo scopo, le uniche accessibili tramite telecomando.

Collegando il pc all'antenna televisiva è possibile utilizzare il sistema come un normale televisore dotato di videoregistratore. In questo caso le immagini, acquisite in formato Mpeg2 a una risoluzione di 640 x 480, possono poi venir codificate in altri formati per risparmiare

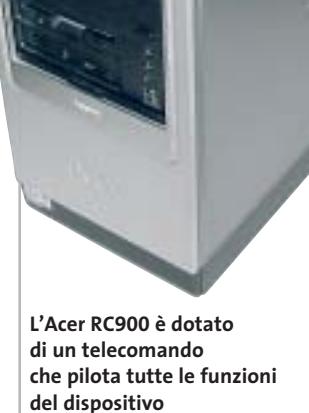

spazio sul disco fisso o per l'impiego in lettori esterni al sistema. Infine, utilizzando il pc come radio FM, oltre all'ascolto è gestita la registrazione con codifica "real time" in formato Wma e Wav.

### **Pentium 4 a 2,6 GHz**

Il processore è un Intel Pentium 4 da 2,6 GHz con Fsb a 800 MHz e tecnologia Hyper-Threading installato su scheda madre con chipset Intel 865G, con sezione grafica integrata Intel Extreme Graphics. La quantità di memoria impiegata ammonta a 512 Mb di memoria Ddr Pc3200 su singolo banco.

Per garantire prestazioni decorose anche in ambiente ludico Acer ha preferito disabilitare la sezione integrata e utilizzare una scheda video FIC con Gpu ATI Radeon 9200 con 64 Mb di memoria Ddr e connettore Dvi.

L'hard disk è un Seagate Barracuda 7200.7 da 120 Gb. La sezione ottica è composta da un lettore Dvd-16X6S, con velocità massime di lettura pari a 16x e 48x rispettivamente per supporti Dvd e Cd, e da un masterizzatore CDR-6S52. Nella parte frontale è presente anche un

lettore di schede di memoria 7 in 1 capace di accettare i formati Memory Stick PRO, CompactFlash (tipo I e II), SmartMedia, Secure Digital,MultiMedia Card e xD-Picture Card. Inoltre sono presenti due delle quattro porte Usb 2.0 gestite dal sistema e la porta per il collegamento di dispositivi IEEE 1394 a quattro pin. La dotazione comprende tastiera e mouse ottico wireless e un kit di casse con subwoofer e due satelliti. Sempre compreso nel prezzo il display Lcd da 17 pollici.

**Alessandro Milini**

### **Acer Aspire RC900 QUALITÀ COMPLESSIVA PREZZO/ PRESTAZIONI** I giudizi di CHIP sono illustrati a pag. 216 **Dotazione completa + Processore potente + + Display Lcd da 17" CHIP VIDICE CHE L'Acer RC900 è il pc multimediale che soddisfa gli interessi di tutta la famiglia**

**Processore:** Intel Pentium 4 2,6 GHz, Fsb 800 MHz **Configurazione:** 512 Mb memoria Ddr Pc3200, scheda madre Acer con chipset Intel 865G, Hd Seagate Barracuda 7200.7 da 120 Gb, sezione video FIC ATI Radeon 9200 da 64 Mb Ddr, lettore Dvd 4KUS 16x/48x, masterizzatore 4KUS 52x/24x/52x, 4 Usb 2.0, una porta IEEE 1394 a 4 pin, una porta IEEE 1394 a 6 pin, Lan, seriale, parallela, modem 56k, scheda radio/Tv, display Lcd 17", tastiera e mouse ottico cordless Acer, kit Acer 2.1 **Software in dotazione:** Windows XP Home, Norton AntiVirus 2003, Adobe Acrobat Reader, CyberLink PowerDVD, NTI CD Maker **Produttore:** Acer, tel. 0931/469411, www.acer.it

**Distributore:** rivenditori autorizzati **Prezzo:** euro 1.999,00

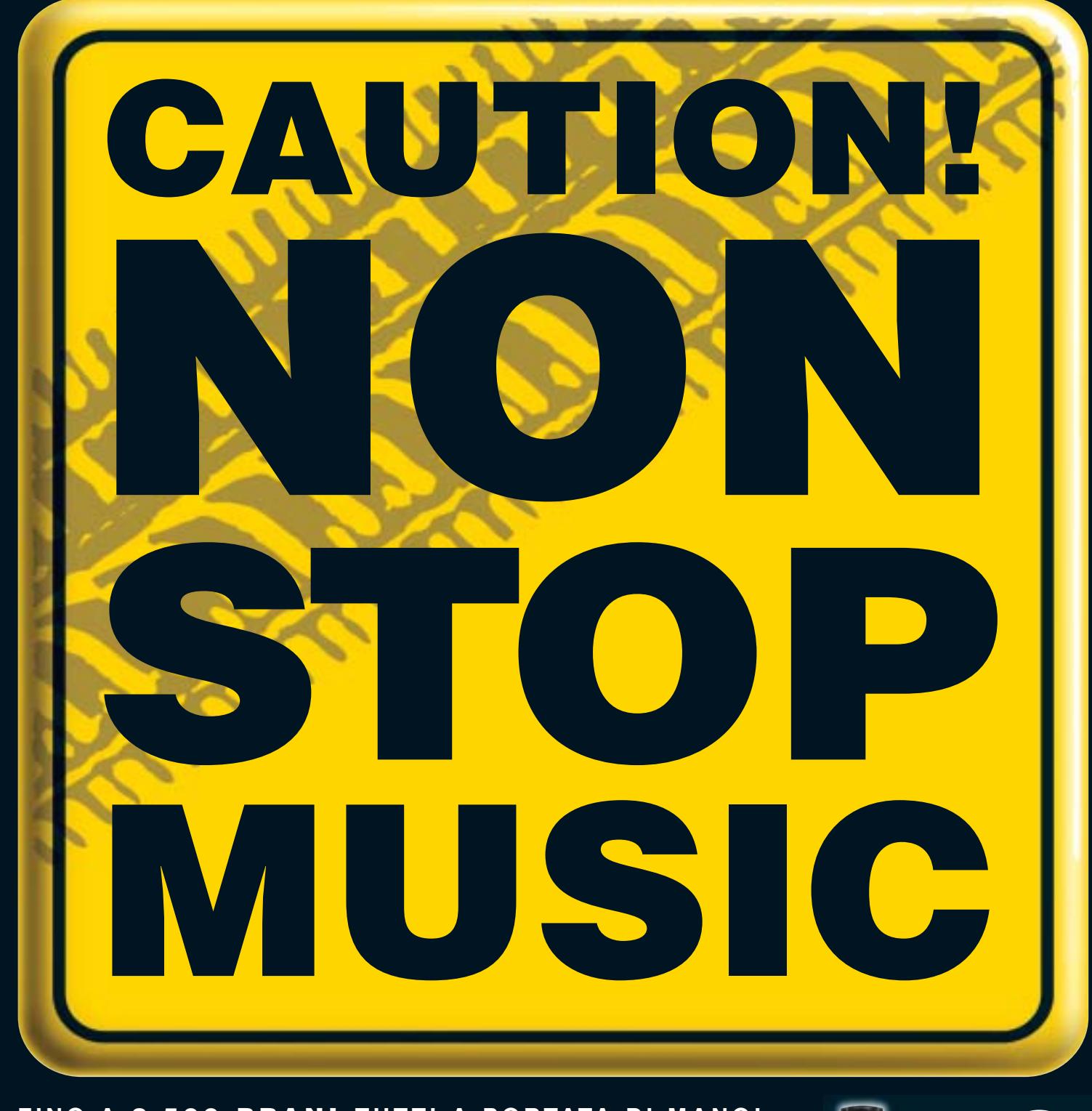

### **FINO A 2.500 BRANI TUTTI A PORTATA DI MANO!**

Benvenuti nel nuovo mondo della musica on the road! Da oggi, grazie a Kenwood Music Keg, potrete ascoltare per ore la vostra musica preferita, godendo senza limiti di un vastissimo repertorio, senza dovervi neanche più preoccupare di maneggiare CD o di azionare un multilettore.

Fino a 2500 brani per ben 145 ore di musica non-stop! Il software, fornito insieme al prodotto, vi consentirà di trasferire con assoluta semplicità i brani dei vostri CD e dei files MP3 dal PC alla cartuccia DMS (Digital Media Storage), che vi basterà poi inserire nell'unità Music Keg preventivamente installata nell'autovettura. A questo punto, azionate il Music Keg tramite la vostra autoradio Kenwood e mettetevi in viaggio: una nuova avventura è appena cominciata!

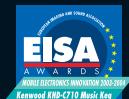

Kenwood Music Keg: European Mobile Electronics Innovation 2003-2004

Rivolgiti ai rivenditori autorizzati Kenwood della tua zona e chiedi che ti mostrino il funzionamento del Kenwood Music Keg!

Per maggiori informazioni visita il sito: **www.nonstopmusic.info** oppure **www.kenwood.it**

- capacità di memoria della cartuccia: 10 Gigabyte formati compatibili: MP3, WMA, WAV, OGG e FLAC
- comprende il software Kenwood PhatNoise Music Manager
- compatibile con Windows2000/ME/98SE/XP

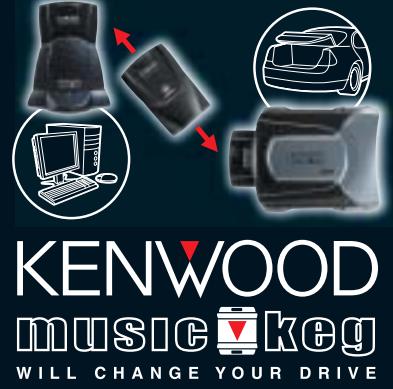

Il Music Keg è compatibile con la maggioranza delle autoradio Kenwood in grado di gestire il multilettore, prodotte dal 1999 in poi.

 $\bigoplus$ 

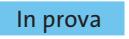

### **Scheda Pcmcia • Sitecom PC Card Fingerprint Scanner PC-011**

## **Accedere con un dito**

**Il Fingerprint Scanner permette di identificare gli utenti autorizzati ad accedere ai dati grazie al riconoscimento delle impronte digitali**

■ Il Fingerprint è uno scanner di impronte digitali dotato di interfaccia Pcmcia, concepito come sistema di protezione biometrico per sistemi notebook: è sufficiente premere il bordo della card per estrarre il sensore incorporato, inserito a scomparsa nel dispositivo.

L'installazione del prodotto avviene senza particolari problemi: basta inserire la card che, è necessario utilizzare il pacchetto applicativo Softex Omnipass, fornito in bundle con il prodotto.

Tale software permette di importare le utenze di Windows (o crearne di nuove) e associare a ogni user-id un set di impronte digitali. La procedura di memorizzazione delle impronte è guidata e occorre porre particolare attenzione ché l'Omnipass si occupa automaticamente di effettuare la conversione impronta-coppia user-id/password riferita alla specifica applicazione.

Se da una parte il prodotto di Sitecom semplifica notevolmente la vita all'utente, che non si trova più costretto a ricordare tutti i nomi utenti e le parole chiave utilizzate nelle diverse applicazioni, dal punto di vista

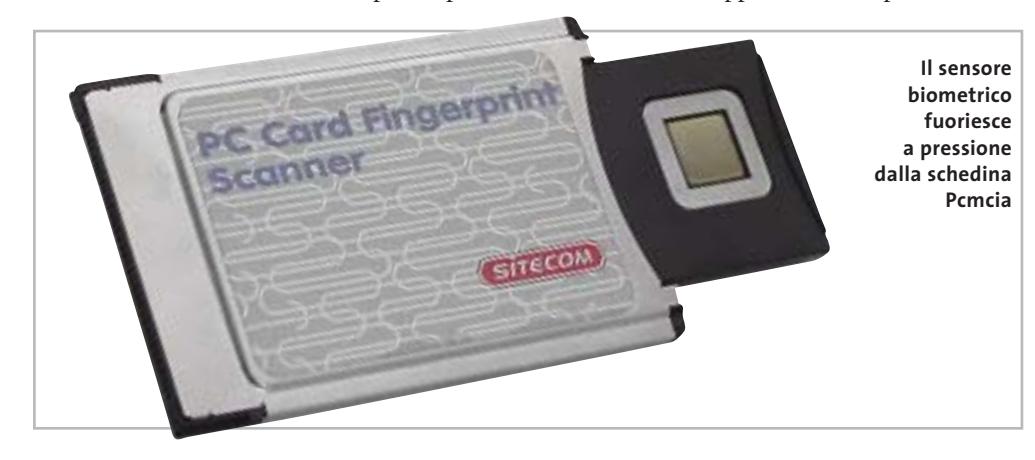

nello slot Pcmcia perché il sistema operativo rilevi automaticamente la scheda. I driver sono disponibili per tutte le versioni di Windows, a partire da 98 SE (gli altri sistemi operativi non sono supportati) e sono forniti su Cd.

Terminata l'installazione, è possibile configurare la periferica mediante un'apposita voce nel Pannello di controllo, che consente in particolare di calibrare la pressione del sensore ed eventualmente modificarne l'angolo di orientamento. Per poter effettivamente utilizzare il Fingerprint come sostitutivo all'inserimento di chiavi alfanumerinel collocare le dita al centro del sensore perché il sistema sia in grado di ottenere una scansione valida. L'Omnipass opera in modo molto simile al sistema di gestione delle password integrato in Windows: costruisce una base di dati nella quale vengono memorizzati, da una parte, nome utente, chiave e nome applicativo, e dall'altra coppie di user-id e impronte digitali.

### **La sicurezza non viene aumentata**

In questo modo, quando un'applicazione chiede l'identificazione, l'utente può utilizzare le proprie impronte, giac-

della sicurezza, l'utilizzo del Fingerprint non apporta alcun incremento nella protezione delle proprie informazioni.

Il software, infatti, fa semplicemente da bridge tra impronta e coppia identificativa, senza però sostituirsi allo specifico algoritmo di crittazione adottato dai singoli programmi, che resta comunque un punto critico. Inoltre, utilizzando l'Omnipass, si introduce una seconda potenziale via d'accesso:se il database creato dal software non fosse sufficientemente protetto, un aggressore potrebbe far leva su di esso per scoprire tutte le password dell'utente. Dai test effettuati, abbiamo riscontrato

inoltre un problema piuttosto fastidioso, che si verifica quando una stessa persona utilizza più nomi utenti relativi alla medesima applicazione (per esempio Outlook nel caso di e-Mail multiple). In questo caso, il sistema di Softex, trovando nel database diversi user-id corrispondenti alla medesima impronta e alla stessa applicazione, non è in grado di selezionare il corretto vettore di dati. La convenzione che adotta Omnipass, è quella di scegliere il primo user-id in ordine di inserimento: una scelta che comunque non pone soluzione al problema.

In conclusione, il dispositivo è ben realizzato dal punto di vista costruttivo e il sensore di scansione sufficientemente preciso, ma dal software ci saremmo aspettati qualcosa di più. **Andrea Pogliaghi**

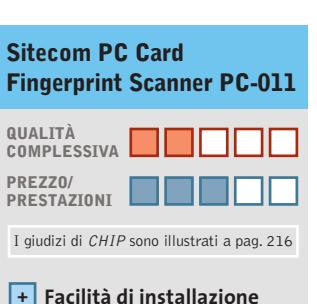

- **e configurazione Sensore preciso +**
- 
- **L'interfaccia Pcmcia – ne circoscrive l'uso ai soli laptop**

### **CHIP VIDICE CHE**

**La gestione delle identificazioni è semplificata, ma non viene incrementato il livello di protezione delle informazioni**

**Tipo:** sistema di scansione impronte digitali

### **Interfaccia:** Pcmcia

**Produttore:** Sitecom, tel. 0773/473691, www.sitecom.com **Distributore:** Add On, Datamatic, Freshbit, HCR, Opengate, Tech Data (vedi rubrica Aziende) **Prezzo:** euro 89,00

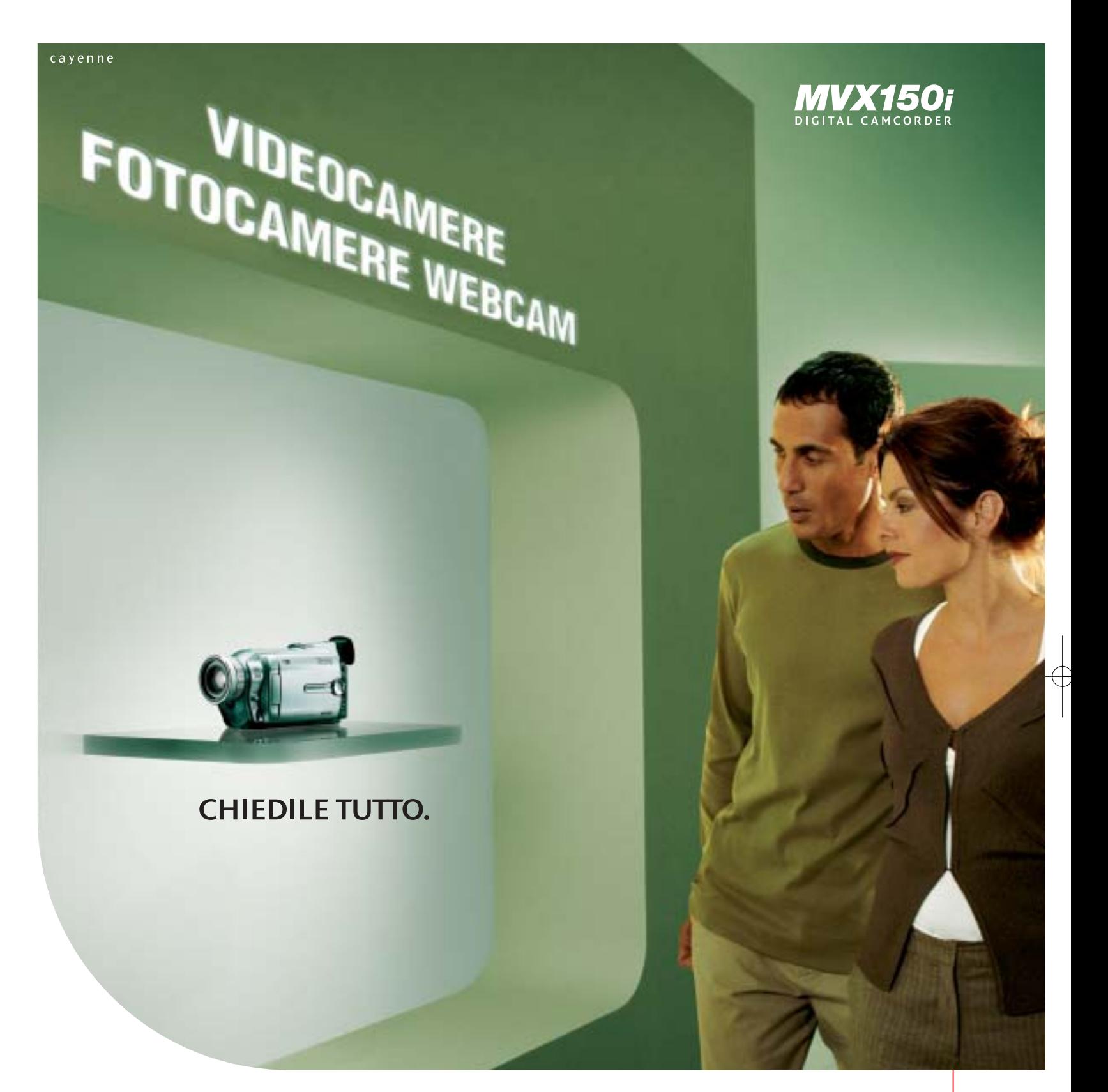

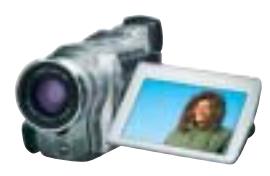

State pensando di acquistare una videocamera digitale? O magari una fotocamera digitale? Smettete di cercare, perché nessun altro prodotto vi offre più della MVX150i. Infatti, oltre a essere una videocamera, MVX150i è una vera fotocamera ed è anche utilizzabile come webcam. Il sensore CCD da 1.33 Megapixel consente di ottenere foto e riprese vivide, mentre lo zoom ottico 16x e lo stabilizzatore aggiungono valore in termini di definizione e nitidezza dell'immagine. Potete inoltre stampare i vostri scatti senza bisogno del PC, collegandovi direttamente ad una stampante Canon. In dotazione, anche il software DV Messenger, che vi permetterà di parlare faccia a faccia con altre persone e condividere filmati e immagini utilizzando la videocamera come una webcam. MVX150i. Chiedile tutto! Per maggiori informazioni visita il sito www.canon.it

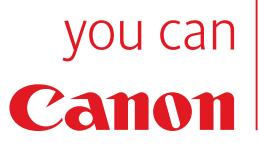

### In prova

### **Personal computer • Ergo Krono K900 Potenza assoluta**

**Ergo propone una configurazione al top: Cpu Intel Pentium 4 a 3,2 GHz, video GeForce FX 5900 e due hard disk Seagate Barracuda Serial Ata**

■ Il case nero con frontale silver sembra essere il classico tentativo dei produttori attuali di assecondare la moda che richiede macchine meno anonime ed esteticamente più appaganti, ma Ergo ha voluto esagerare, equipaggiando il Krono K900 con un mix hardware da primato.La scheda madre è una Asus P4C800 con chipset Intel 875P Canterwood e supporta memorie fino a 400 MHz in configurazione Dual Channel, schede Agp 8x e dispone di tecnologia Asus AiNET,AiAudio e AiOverclocking. Il chipset integra un controller Serial Ata con supporto Raid 0 ed è in grado di gestire direttamente fino a otto porte Usb 2.0.

Come processore Ergo ha scelto l'attuale top della produzione Intel: un Pentium 4 da 3,2 GHz con Fsb a 800 MHz. La Ram ammonta a 1 Gb di memoria Ddr Pc3200,suddivisa in due banchi Corsair XMS a bassa latenza da 512 Mb ciascuno: soluzione che sfrutta la modalità Dual Channel e offre mag-

giori performance rispetto a una configurazione "classica". Al controller Sata sono connessi due dischi Seagate Barracuda 7.200.7 da 80 Gb. I dischi presentano un regime di rotazione dei piatti pari a 7.200 rpm, un tempo medio di accesso ai dati di 8,5 ms e un buffer size da 8 Mb.Gli hard disk sono dotati, inoltre, del sistema di protezione dei dati 3D Defence System che si occupa di analizzare costantemente il disco per prevenire perdite accidentali di dati o guasti.

### **Sezione video FX5900**

Ottima la scelta di utilizzare nel sistema una scheda equipaggiata con il meglio della produzione nVidia. La scheda Asus V9950 impiega una Gpu Ge-Force FX5900 coadiuvata da 128 Mb di memoria Ddr e uscite Dvi e Tv-Out. La combinazione tra Cpu e scheda video ha prodotto un risultato di 15.936 punti di media con 3DMark 2001,decisamente soddisfacente anche per i giocatori più in-

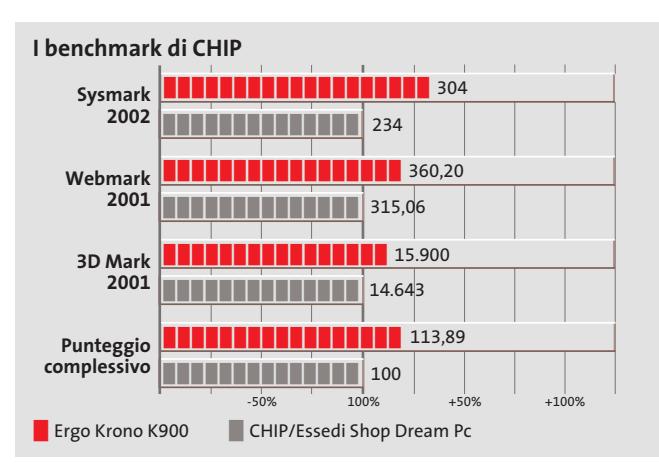

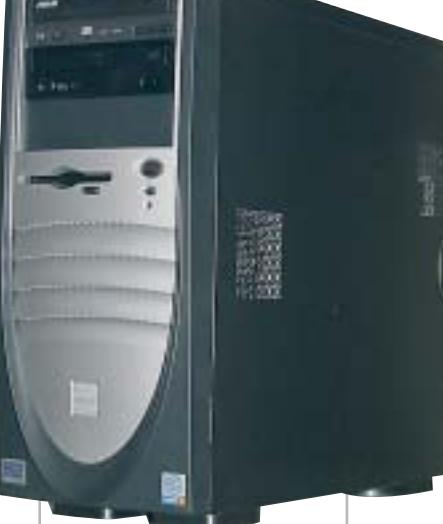

**Se cercate un pc al top per prestazioni, l'Ergo Krono K900 fa al caso vostro**

calliti. Per quanto riguarda l'inserimento del pc all'interno di una Lan è possibile optare sia per una connessione di tipo "wired"tramite cavi con connettori Rj-45 sia impiegare una connessione Wi-Fi/Bluetooth. Ciò è possibile grazie alla presenza di una scheda Asus SpaceLink B&W WL-230 con interfaccia Pci, oltre alla sezione di rete 3Com Gigabit Lan integrata nella motherboard.

### **Antenna wireless**

L'antenna in dotazione, oltre a essere caratterizzata da un design che ricorda una pinna di squalo,presenta un'elevata sensibilità e consente un posizionamento migliore rispetto alle tradizionali antenne fornite con schede Pci. La sezione ottica è composta da un lettore Dvd Teac DV-516 con velocità massima di lettura 16x e da un masterizzatore Asus CRW-5224A 52x/24x/52x, entrambi equipaggiati con frontalino nero.

Il masterizzatore, uno tra i più veloci attualmente sul mercato,è dotato di tecnologie FlextraLink e FlextraSpeed per minimizzare eventuali errori in fa-

se di scrittura. Nei benchmark l'Ergo ha ottenuto punteggi da record, superando i 300 punti nel test Sysmark 2002 e totalizzando ben 360 punti in Webmark 2001,punta finora mai toccata da nessun pc testato nel nostro laboratorio: onore al merito a Ergo, che conquista con

questa configurazione equilibrata e potente il miglior "indice di *CHIP*".

**Alessandro Milini**

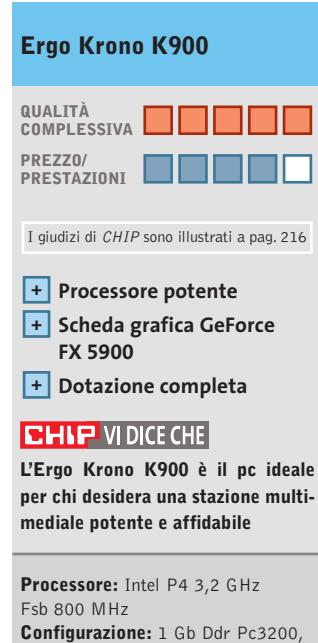

scheda madre Asus P4C800, 2 Hd Seagate Barracuda 7.200.7 da 80 Gb, scheda video Asus V9950 nVidia GeForce FX5900 da 128 Mb Ddr, lettore Dvd Teac DV-516 16x, masterizzatore Asus CRW-5224A 52x/24x/52x, seriale, parallela, S/Pdif, 6 Usb 2.0, sezione Gigabit Lan 3Com, scheda wireless Lan Bluetooth e Wi-Fi Asus SpaceLink Wl-230, winmodem 56k, mic-in, headphone-out, tastiera e mouse, kit casse 5.1 Trust **Software in dotazione:** Windows XP Professional **Produttore:** Ergo, www.ergo.it **Distributore:** Ergo, n. verde 800/016882 **Prezzo:** euro 2.880

PUOI PORTARLA NELLA BORSA O NELLO ZAINO.<br>PUOI PORTARLA NELLA BORSA O NELLO ZAINO. PORTARLA INCLEATED<br>PUOI STAMPARE SUBITO FOTO 10x15 IMPECCABILI. PUOI FARLO CON O SENZA UN COMPUTER. PUOI TRASFORMARE IL MONDO NEL TUO ALBUM FOTOGRAFICO.

### **STAMPANTE FOTOGRAFICA HP PHOTOSMART 245**

È così piccola che puoi portarla ovunque, è la stampante HP Photosmart 245. Con lei puoi vedere e condividere foto brillanti e senza bordo in formato 10x15, dopo soli 90 secondi dallo scatto. Basta collegare la tua fotocamera digitale HP alla stampante o inserire la memory card di qualsiasi fotocamera nell'apposito slot. Con lo schermo LCD integrato puoi vedere la preview della foto, selezionare e applicare numerose funzioni di editing. E poi lanci la stampa. Così puoi condividere i tuoi momenti migliori mentre li stai ancora vivendo. Perché non passi a Photosmart?

**Per ulteriori informazioni, visita www.hp-expo.com/it/ita/printing**

Tutte le immagini sono simulate. Photosmart è un marchio registrato di Hewlett-Packard Company. © 2003 Hewlett-Packard Development Company, L.P.

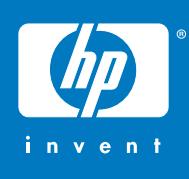

### In prova

### **Scheda grafica • ATI Radeon 9800XT**

# **Sempre più veloce**

**Qualche decina di MHz in più per la più recente versione della Radeon 9800 di ATI che si conferma la miglior scheda grafica per i giocatori più fanatici**

■È stato sufficiente qualche ritocco al processo di fabbricazione per consentire ad ATI di conservare il primato nel settore delle schede grafiche 3D destinate essenzialmente agli appassionati dei videogiochi.

La storia della Graphics Processing Unit (Gpu) impiegata dalle schede Radeon 9800 è abbastanza esemplare e vale la pena ripercorrerla brevemente. Il progetto iniziale, siglato R300, era studiato per un processo di fabbricazione a 0,15 micron e prevedeva una frequenza di funzionamento (clock) di poco inferiore ai 300 MHz,valore che si dimostrò piuttosto prudenziale. Già nella fase della prima campionatura, ATI si rese conto che era possibile aumentarlo significativamente e per le Radeon 9700 Pro, le prime a utilizzare questa Gpu, il clock fu fissato a 325 MHz. Per incrementare le prestazioni, il passo successivo più logico avrebbe potuto essere quello di passare

a un processo di fabbricazione a 0,13 micron,ma ci si rese conto che sarebbe stato sufficiente qualche aggiustamento al processo per ottenere un significativo incremento del clock,come l'impiego di sostanze isolanti più efficaci.Il risultato fu la Gpu R350 che fece il suo debutto con le schede Radeon 9800 Pro e un clock di 380 MHz.

Ulteriori miglioramenti al collaudato processo di fabbricazione a 0,15 micron hanno infine portato alla Gpu R360 utilizzata dalle schede Radeon 9800XT con un clock nominale di 412 MHz. Per quel che riguarda la memoria, ATI ha fissato il clock a 365 MHz, contro i 340 MHz della Radeon 9800 Pro e dotando la scheda di 128 o 256 Mb.

### **Una riserva di potenza**

Un incremento del clock così contenuto non giustificherebbe il nuovo sistema di raffreddamento che fa uso di dissipa-

### **I benchmark di CHIP**

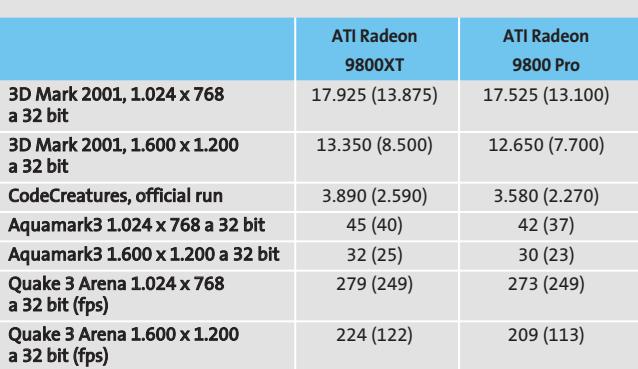

Nota: i valori tra parentesi sono riferiti ai benchmark con antialiasing 4x e filtraggio anisotropo 8x attivati

Configurazione di prova: pc con processore Athlon XP 3200+, 512 Mb di Ram Ddr,<br>sistema operativo Windows XP

tori in rame di dimensioni piuttosto generose. In effetti, ATI ha previsto una sorta di overclock controllato fino a 460 MHz, che potrà essere gestito dalla funzionalità Over-Drive integrata nella versione 3.8 del driver Catalyst. A questo scopo, la Gpu è dotata di un sensore termico che segnala l'eventuale raggiungimento di temperature pericolose al driver, il quale provvede a ridurre le frequenze di Gpu e memoria, senza comunque portarle al di sotto dei valori nominali.

Come sottolinea la stessa ATI, questa operazione potrà essere fatta in tutta sicurezza e, soprattutto, senza invalidare la garanzia. Al momento delle prove, il nuovo driver non era ancora disponibile e quindi, come era facile prevedere, gli incrementi di prestazioni rispetto a una scheda Radeon 9800 Pro sono decisamente ridotti. Per inciso, da questo numero il benchmark Aquamark 2.3 e stato sostituito dalla versione 3, che consente di evidenziare le potenzialità delle unità pixel e vertex shader richieste per l'accelerazione hardware delle DirectX 9.

### **Un bundle appetitoso**

Grazie a un accordo esclusivo con la softwarehouse Valve,con le schede Radeon 9800XT potrà essere offerto in dotazione il gioco *Half-Life 2*in versione single player, uno dei più attesi titoli della prossima stagione e fra i pochi in grado di sfruttare a

**Molto efficace il sistema di raffreddamento scelto da ATI**

fondo le DirectX 9. L'accordo è

stato stipulato da ATI in prima persona,ma la scelta di offrire o meno questo gioco in bundle sarà lasciata ai partner, che potrebbero optare su titoli più economici. In complesso, la scheda Radeon 9800XT offre prestazioni superiori di solo qualche punto percentuale rispetto alla Radeon 9800 Pro, che con l'ingresso sul mercato della nuova arrivata dovrebbe subire una sensibile diminuzione di prezzo.

**Mauro Baldacci**

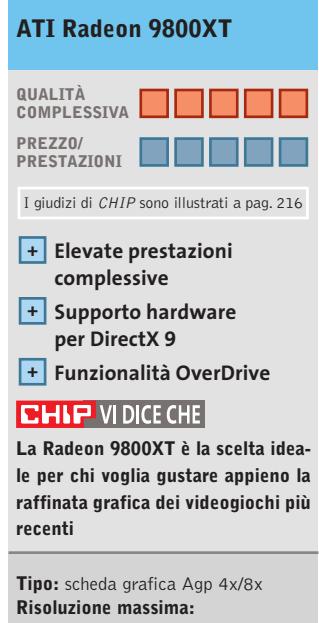

2.048 x 1.536 pixel **Uscite:** Vga, Dvi, video composito, S-Video **Software in dotazione:** Valve Half-Life 2 **Produttore:** ATI, www.ati.com **Distributori:** Brain Technologies, Brevi, Computer Discount, Computer House, Datamatic, Esprinet, Executive, Frael (vedi rubrica Aziende) **Prezzo:** euro 599,00

(versione con 256 Mb)

Acer consiglia Microsoft<sup>®</sup> Windows<sup>®</sup> XP Professional per computer portatili.

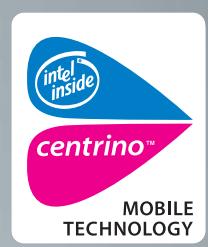

# Acer TravelMate 800 **UNWIRE THE FUTURE**

Il nuovo Acer TravelMate 800. adottando l'innovativa Tecnologia Mobile Intel<sup>®</sup> Centrino<sup>™</sup> è stato appositamente progettato per utenti professionali di piccole, medie e grandi aziende. L'utilizzo della nuova tecnologia garantisce ampia autonomia della batteria integrando più avanzata architettura la wireless assicurando flessibilità di connettività unitamente ai più recenti standard di sicurezza.

ace

# www.acer.it

iuti i

• Tecnologia Mobile Intel® Centrino<sup>™</sup>

- Microsoft<sup>®</sup> Windows® XP Professional
- Connessione a rete Wireless 802.11b Intel<sup>®</sup> PRO

**Empowering People** 

- Chipset di sistema Intel<sup>®</sup> 855
- · Display TFT SXGA da 15.0"
- HDD fino a 40GB
- DVD-ROM o DVD/CD-RW Combo
- 1 anno di garanzia internazionale

Per assistenza, supporto e<br>informazioni chiama il numero:

0931469411

### In prova

### **Tablet Pc • NEC Versa T400**

# **Business in movimento**

**Leggero, sottile, ultraportatile, il Tablet Pc NEC Versa T400 è lo strumento di lavoro ideale per i frequenti spostamenti di un uomo d'affari**

■ I Tablet Pc rappresentano la nuova generazione di portatili che fanno della versatilità,facilità d'uso,connettività e portabilità i loro punti di forza. Grazie al nuovo sistema operativo sviluppato appositamente da Microsoft e denominato Windows XP Tablet Pc Edition, si potranno sfruttare tutte le potenzialità di questi particolari computer. Possiamo citare, su tutte, la possibilità di interagire con il sistema grazie al pen input, alla tecnologia digital ink e allo schermo simile a quello in uso sui tradizionali palmari; è possibile scrivere manualmente appunti e convertirli in documenti testo digitali, o dettare lettere convertendo la propria voce in testo scritto gestibile, successivamente, con i più diffusi programmi di videoscrittura.

Purtroppo la versione italiana di Windows XP Tablet Pc è prevista per il 2004 e fino ad allora gran parte di queste funzioni non potranno essere sfruttate se non gestendo la

propria attività in lingua inglese. Il NEC Versa T400 è un Tablet Pc sottile (solo 15 mm di spessore) e leggero (circa 1 kg di peso). È caratterizzato da un design elegante e funzionale e dalla presenza di uno schermo Tft da 10,4 pollici con risoluzione nativa di 1.024 x 768 pixel.

Questo piccolo quaderno elettronico viene fornito con una serie di accessori che ne consente un uso ottimale a seconda dell'ambiente di lavoro. In dotazione,infatti,viene fornita una mini-tastiera Usb con una generosa presenza di tasti funzione.Oltre a una trackball sono presenti tre tasti che simulano quelli classici dei mouse e altri di scelta rapida. Altro importante dispositivo è il masterizzatore di Cd esterno Usb collegato a una porta di connessione dedicata.

Non manca un supporto da scrivania per sfruttare il Tablet come un vero monitor in direzione verticale oppure orizzontale. La dotazione hardwa-

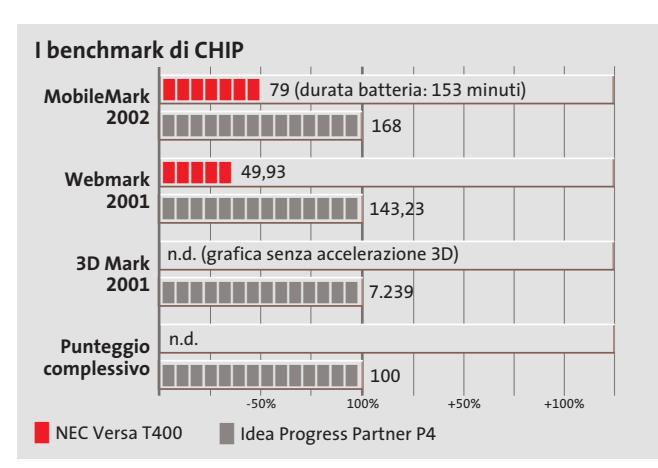

**Il NEC Versa T400 è il più leggero e compatto Tablet Pc sul mercato**

re è simile a quella di un notebook. Il processore utilizzato è un classico Intel Pentium III-M da 933 MHz in versione Ultra Low Voltage con il supporto della tecnologia Intel SpeedStep. La Ram, di tipo Ddr Pc2100, è pari a 256 Mb espandibile a 512 Mb, mentre la memoria di massa è affidata a un hard disk da 20 Gb da 4.200 rpm. Audio e video sono integrati nel chipset di produzione ALI.

Sul piano della connettività il Versa T400 integra una scheda wireless Lan basata sul protocollo 802.11a/b e una tradizionale 10/100 Mbps su porta Rj-45. Non mancano tre porte Usb, un lettore di Compact-Flash e una porta Vga per monitor analogico esterno.

### **Connettività wireless**

Sul Tablet sono presenti alcuni tasti funzione che consentono di interagire con il sistema in modo veloce e intuitivo.

I più importanti sono rappresentati da un tasto On/Off per la connettività wireless e un tasto per la rotazione dell'immagine sul display; a ogni pressione l'immagine ruota di 90 gradi per ottimizzare l'uso del Tablet come schermo tradizionale, o come blocco note o per presentazioni.

Il NEC Versa T400 è un prodotto costruito con cura ma denota alcuni limiti. Il primo è quello della durata della batteria, inferiore alle 3 ore, ben poco in linea con il fabbisogno

lavorativo giornaliero, il secondo, più generalizzato, è legato all'assenza di un sistema operativo in italiano che consenta di sfruttarne tutte le potenzialità.

**Luca Ruiu**

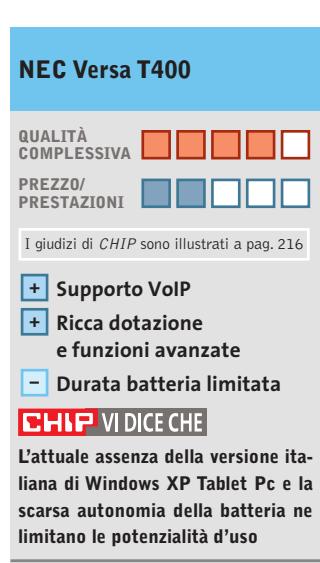

**Processore:** Pentium III-M a 933 MHz Ultra Low Voltage **Configurazione:** North Bridge ALI Napa2-T, South Bridge ALI M1535+, 256 Mb di Ram Ddr Pc2100, Hd da 20 Gb, Cd-R/Rw 24x24x10x esterno Usb, audio integrato, video integrato Trident Cyber Aladdin 16 Mb, scheda di rete 10/100 Mbps integrata, scheda wireless Pci 802.11a/b,Vga, 3 Usb, slot per CompactFlash, micro-tastiera esterna Usb con trackball, speaker e microfono integrati, schermo Tft da 10,4" **Dimensioni e peso:** 224 x 297 x 15 mm, 999 grammi **Software in dotazione:** Microsoft Windows XP Tablet Pc Edition,

Recovery Cd, Norton AntiVirus 2002, Acrobat Reader 5.0, supporto per penna digitale, Microsoft Pack Office con Word 2002 **Produttore:** NEC Computers Italia, n. verde 800/308077, www.nec-online.it **Distributore:** Ingram Micro, tel. 02/95181

**Prezzo:** euro 3.400,00

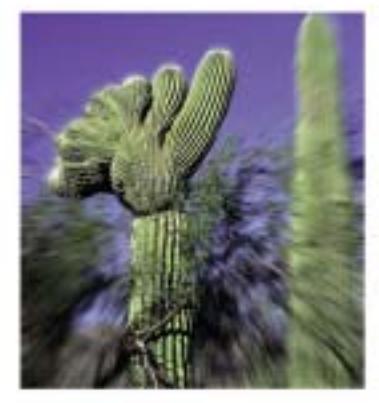

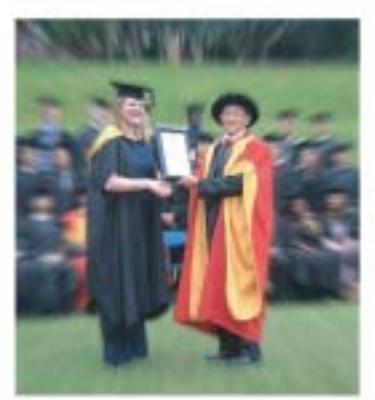

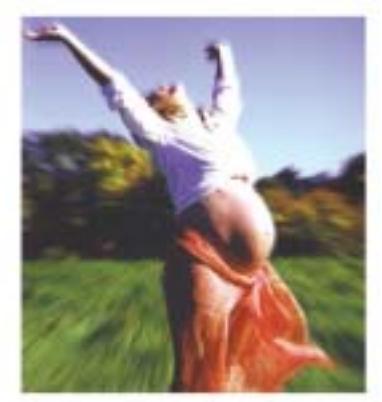

www.worldtrade.it

una bella laurea... ...Заимі

una felice gravidanza...

...già pronti!..

lo Scegli oggi on-line **Io ricevi domani** 

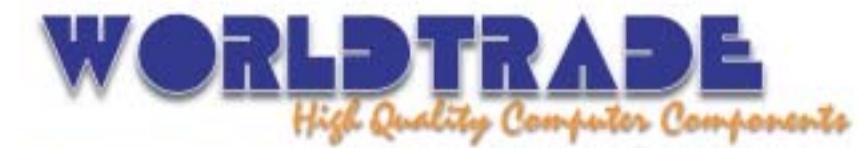

World Trade SpA · via Della Lontra, 43 · 47900 · Rimini Tel.+39 - (0)541 - 75.33.44 · Fax: +39 - (0)541 - 75.33.38 · www.worldtrade.it · wt@worldtrade.it

Tutte le consegne senza spese di trasporto e totalmente assicurate sia per volume che per quantità. Spedizioni solo con corrieri espressi UPS - TNT Traco, per consegne reali in 24-48 ore in tutta Italia.<br>Linee di credito personalizzate disponibili sin dai primi ordini e senza nessun costo aggiuntivo. Ordini e-commerce, ingrosso e dettaglio; stato di tutte le spedizioni disponibile on-line su http://www.worldtrade.it/

### In prova

## **Masterizzatore Dvd • Teac DV-W50D Compatibilità assicurata**

**Il DV-W50D supporta i formati Dvd R/Rw Plus e Minus e raggiunge la velocità di scrittura di 4x** 

■ Teac è senza dubbio uno dei produttori di masterizzatori di maggior rilievo nel panorama informatico e il DV-W50D è il suo primo prodotto a supportare contemporaneamente entrambi gli standard Dvd-R/Rw e Dvd+R/Rw. Ciò rende il prodotto molto versatile, giacché è assicurata la compatibilità con una vasta gamma di lettori, sia da tavolo che per pc.La velocità

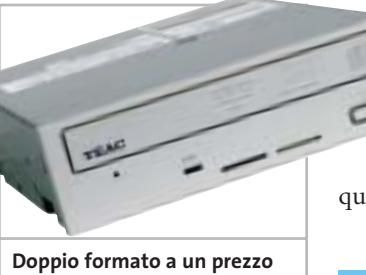

**conveniente: l'unità di Teac è veloce e affidabile**

di incisione di 4x per entrambi i formati colloca il masterizzatore di Teac tra i più veloci presenti in commercio e rende il drive decisamente appetibile per gli utenti che usano frequentemente le unità ottiche per il backup dei dati o per la realizzazione di Dvd video.I fallimenti in scrittura causati da errori di buffer underrun sono scongiurati da un apposito sistema di prevenzione, che può appoggiarsi a una cache interna di 2 Mb. I test effettuati hanno mostrato un buon comportamento dell'unità: la scrittura di 4 Gb di dati su un supporto Dvd-R è avvenuta in 13 minuti e 53 secondi, mentre per quanto riguarda la velocità in lettura di un Dvd di 4 Gb, abbiamo

rilevato una media di 4,53x e un tempo d'accesso pari a 166 msec.Un po'meno performante nell'incisione di Cd-R, il DV-W50D raggiunge la velocità di 16x e di 10x in riscrittura.

L'unità di Teac supporta il Regional Playback Control (RPC),un sistema di protezione sviluppato per motivi di marketing e copyright, che abilita la visione di un deter-

minato Dvd solo se questo corrisponde alla zona geografica impostata nel lettore. Teac consente fi-

no a un massimo di cinque cambiamenti di zona.

**Andrea Pogliaghi**

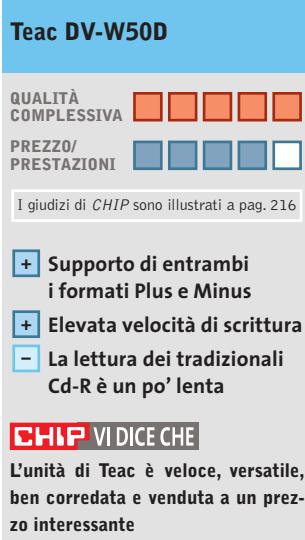

**Tipo:** masterizzatore Dvd+R/Rw e Dvd-R/Rw **Velocità (+R/-R/+Rw/-Rw/Cd-R/ Cd-Rw):** 4x/4x/2,4x/2,4x/16x/10x **Interfaccia:** Eide/Atapi **Tempo d'accesso:** 160 msec. **Dimensione buffer interno:** 2 Mb **Produttore:** Teac, www.artec.it **Distributore:** Artec, tel. 06/665001 **Prezzo:** euro 195,00

### **Hard disk • Seagate Momentus**

# **Consumi ridotti**

**Seagate lancia la propria linea di hard disk da 2,5 pollici per notebook denominata Momentus**

■ Il comparto degli hard disk per notebook era stato abbandonato da Seagate nel 1997,ultimo anno di produzione della serie Marathon, di pezzatura massima di 4 Gb. Oggi il mercato dei portatili è decisamente più importante e il ritorno di Seagate in questo settore non era che prevedibile. La nuova linea Momentus è articolata per il momento su due modelli, da 20 e 40 Gb. In entrambi i casi il regime di rotazione è di 5.400 rpm,valore che sta di fatto rimpiazzando il "vecchio" standard di 4.200 rpm. La memoria cache è di 2 Mb per la versione a 20 Gb e di 8 Mb per quella da 40 Gb mentre l'interfaccia, comune alle due versioni, è la Ata 100. L'hard disk presenta innovazioni sul piano acustico: il motore SoftSonic Fdb con bronzine a bagno d'olio permette più elevati regimi di rotazione, mantenendo rumorosità e consumi a livelli molto contenuti, nell'ordine dei 2,4 watt durante le operazioni di lettura/scrittura e di seek, e di 0,97/0,36 watt nelle modalità Idle/Standby. L'unità fornitaci per i test era equipaggiata con il kit Ez Upgrade di Apricorn: un box esterno Usb 2.0 nel quale montare il Momentus per il travaso dei dati. Finalità del kit, oltre a facilitare la migrazione dal vecchio al nuovo disco, è quella di poter riciclare la vecchia unità come storage box esterna. Nelle prove di laboratorio abbiamo misurato un tempo di accesso random

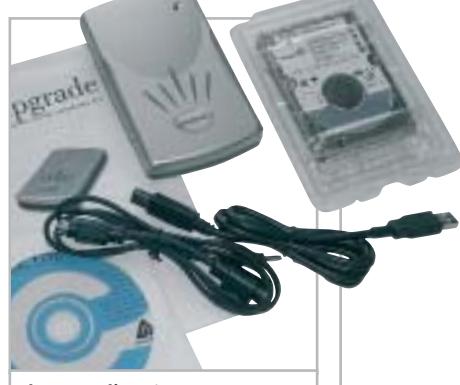

**Il set per l'aggiornamento dell'hard disk sul notebook, comprendente il kit Apricorn**

medio pari a 15,4 ms e un transfer rate massimo di 32.440 Mb/s, con un ingombro della Cpu di poco superiore all'1%. **Damiano Zanni**

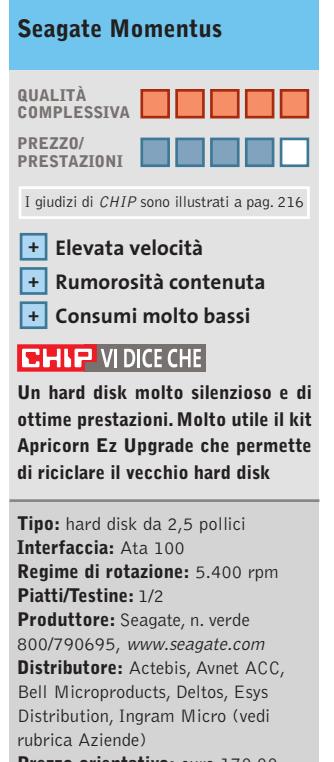

**Prezzo orientativo:** euro 170,00 (40 Gb)

**COLOUR**<br>OF BUSINESS

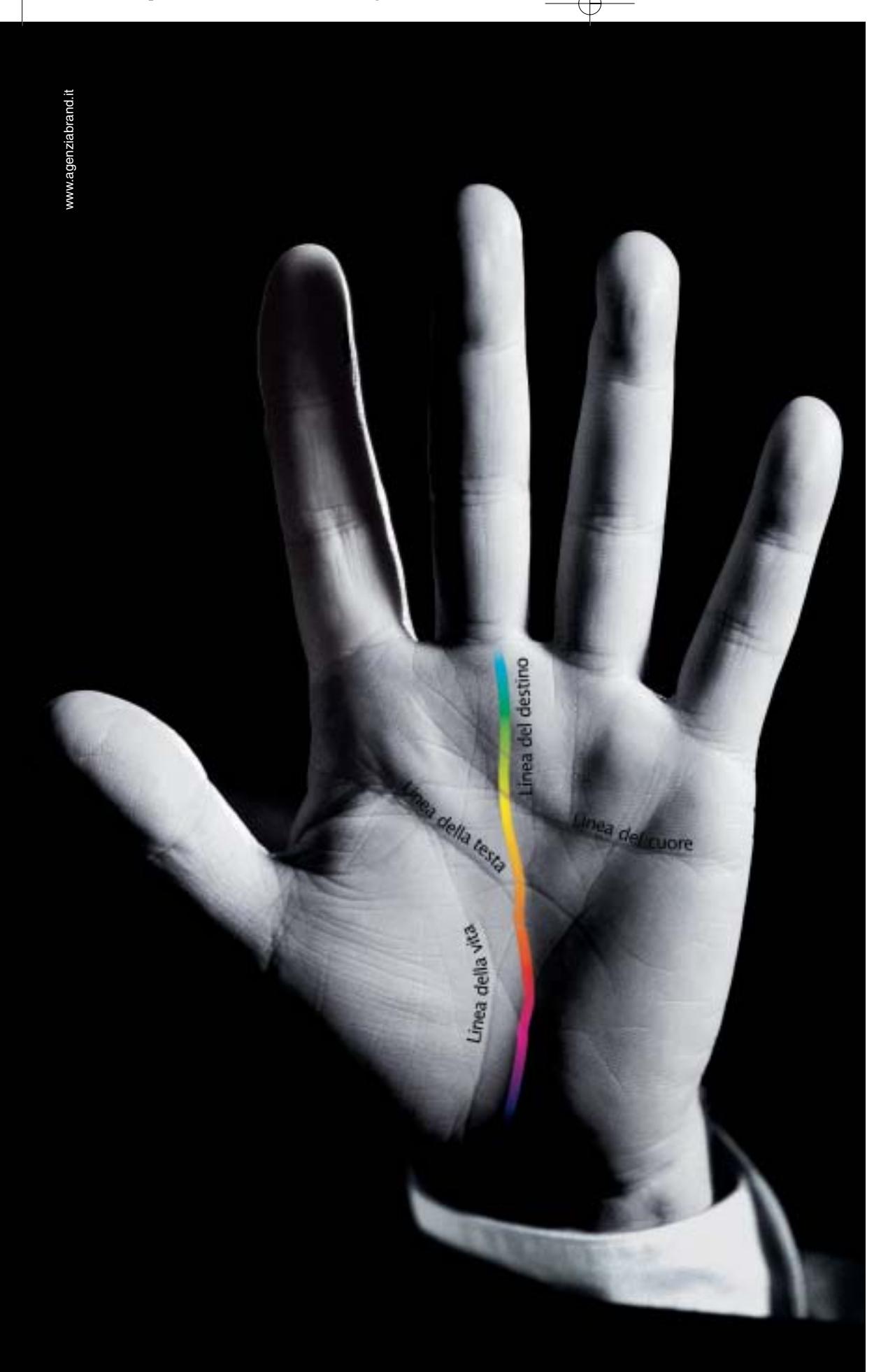

# Destinati al Colore

Alcune aziende hanno un destino chiaro davanti a sè e non possono fare altro che seguirlo: il Colore è il destino di OKI. OKI crede assolutamente nella stampa a colori. Ha sviluppato una sua tecnologia, l'ha realizzata a un costo vantaggioso, l'ha resa disponibile per tutte le aziende attraverso una gamma ampia e completa, interamente a singolo passaggio. Le stampanti OKI Serie C5000, C7000, C9000 sono predestinate a lasciare un segno nelle vostre aziende, seguitele.

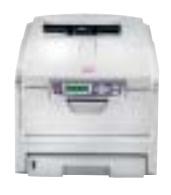

*Serie C5000* Formato A4. Stampa colore 12 ppm e monocromatico 20 ppm, fronte/retro, formato banner fino 120 cm. Ideale per la piccola e media impresa.

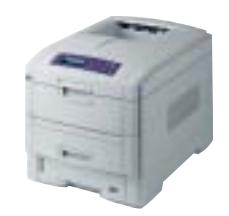

*Serie C7000* Formato A4. Stampa colore 16 ppm e monocromatico 24 ppm, fronte/retro, formato banner fino 120 cm. Velocità, prezzo competitivo e bassi costi d'esercizio.

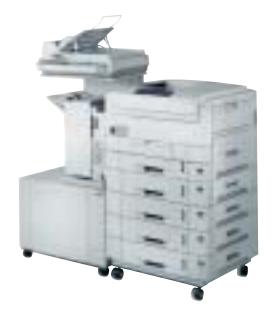

*Serie C9000* Formato A3 plus e banner fino a 32,8x120 cm. Stampa colore 30 ppm e monocromatico 37 ppm, fron-te/retro. Massima velocità di stampa. Ideale per aziende e centri stampa.

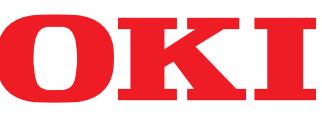

*OKI SYSTEMS (ITALIA) S.p.A. - Tel. 02/90026.1 - Fax 02/9007549 - E-mail: marketing@oki.it - www.oki.it*
#### In prova

## **Personal computer • Impex G@VI FreeCube**

# **Il pc per il salotto**

**Dal look accattivante e dalle dimensioni compatte, il FreeCube di Impex rappresenta la nuova interpretazione di pc per l'Home Entertainment**

■ I pc desktop che appartengono alla cosiddetta famiglia dei "Cube" nascono da una nuova concezione di personal computer per la casa; non più il freddo e antiestetico desktop, bensì veri e propri dispositivi per l'Home Entertainment. Un buon Cube deve presentarsi con un design moderno ed elegante, disporre di un lettore Dvd o, meglio ancora, combo Dvd e masterizzatore Cd, deve essere silenzioso, avere un buon supporto hardware per il gioco e le applicazioni multimediali, nonché porte di I/O audio e video dedicate per connettersi alla Tv di casa, a fotocamere o videocamere digitali, kit audio esterni e altro ancora.

Impex presenta una soluzione Barebone basata su una piattaforma di produzione Chyang Fun Industry (CFI). Adotta un case compatto nelle dimensioni e originale nella forma. La presenza di una generosa maniglia che ne agevola il trasporto, così come l'uso di particolari materiali quali l'alluminio e il plexiglass, ne fanno un gradevole oggetto da arredamento. Nella parte frontale del Cube sono posizionati i tasti Power e Reset, così come un piccolo sportello di plastica che protegge due porte Usb 2.0,una S-Video,una IrDa,una game e le tre classiche audio. Nella parte posteriore troviamo altre porte di connessione: due seriali, due Ps/2, una S-Video,tre audio,una Tv-Out, due Usb e una Rj-45.

#### **Espandibilità ridotta**

La scheda madre, anch'essa di produzione CFI, è in formato Flex-Atx, quindi assai poco espandibile date le ridotte dimensioni; solo uno slot Pci e uno Agp 4x. Si basa sul chipset VIA ProSavage P4M266 con sottosezione video S3 ProSavage8 integrata e memoria condivisa. Lo slot Pci ospita una scheda wireless Lan 802.11a/b.

Disponibili anche due slot per Ram Ddr, entrambi occupati da due moduli Pc2100 da 128 Mb. Il processore adottato per il sistema in prova è un In-

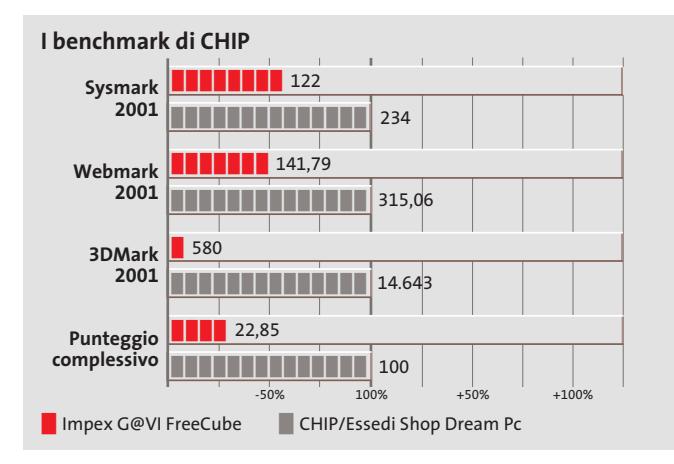

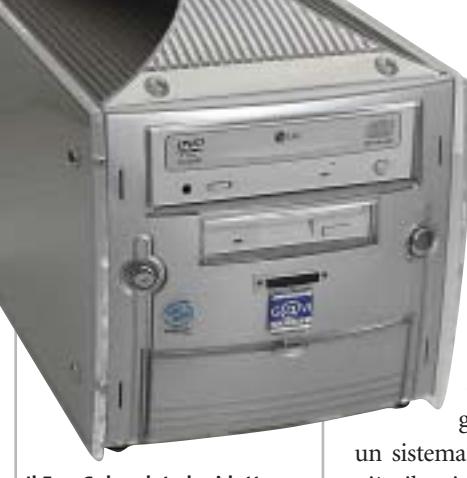

**Il FreeCube, date le ridotte dimensioni, ben si adatta anche al salotto di casa**

tel Celeron con clock da 2,0 GHz, mentre sul fronte delle unità ottiche e di massa la scelta è ricaduta su un'unità combo Dvd e Cd-R/Rw di produzione LG e un hard disk Maxtor della serie DiamondMax Plus 8 da 40 Gb e 7.200 rpm. L'audio è basato sul classico codec AC'97 a sei canali compatibile con uscita digitale S/Pdif. Infine, per agevolare l'uso del Barebone anche comodamente seduti in poltrona, mouse e tastiera di produzione Microsoft sono di tipo wireless.

#### **Monitor Lcd di serie**

In dotazione anche una webcam Usb di Creative e un monitor Lcd di produzione LG, il Flatron L1510M da 15 pollici.Il Cube di Impex pur essendo un sistema completo da un punto di vista della potenzialità multimediali è comunque penalizzato da alcune scelte costruttive. Le scarse performance della sezione video integrata, per esempio, poco si addicono al gioco e alle applicazioni ludiche impegnative. La rumorosità delle ventole di raffreddamento, inoltre, non è certo ottimale per la visione serale di un film in Dvd. Una scheda video più performante e dal buon supporto multimediale con Gpu

ATI o nVidia, magari con uscita digitale Dvi per interfacciarsi ai moderni display Lcd o al plasma, così come 512 Mb di memoria Ddr, un processore della famiglia Intel Pentium 4 e

un sistema di raffreddamento più silenzioso, avrebbero valorizzato e meglio interpretato lo spirito costruttivo del Cube anche a fronte di un prezzo di vendita maggiore.

#### **Luca Ruiu**

#### **QUALITÀ COMPLESSIVA PREZZO/ PRESTAZIONI Impex G@VI FreeCube** I giudizi di CHIP sono illustrati a pag. 216

#### **Scheda Pci wireless + 802.11b**

**Scheda video integrata – – Rumorosità eccessiva**

#### **CHIP VI DICE CHE**

**Il G@VI Barebone è un sistema compatto, originale nel design, ma con una configurazione che non ricalca fino in fondo la filosofia costruttiva dei "cube pc"**

**Processore:** Intel Celeron 2,0 GHz **Configurazione:** chipset VIA ProSavage P4M266, video S3 ProSavage8 con memoria video condivisa con quella di sistema, 256 Mb di Ram Ddr, hard disk Maxtor da 40 Gb e 7.200 rpm, scheda wireless 802.11b, unità combo Dvd e masterizzatore Cd-R/Rw (16x Dvd-Rom, 48x24x48x Cd-R/Rw), 4 Usb 2.0, 2 seriali, 2 S-Video, uscita Tv, audio a sei canali compatibile S/Pdif, IrDa, tastiera e mouse wireless Microsoft, webcam Usb Creative **Software in dotazione:** Microsoft Windows XP Home Edition, Nero Express 5, driver per scheda Pci wireless e scheda madre **Produttore:** Impex Italia, www.hwgavi.it **Distributore:** Impex Italia,

n. verde 800/234785 **Prezzo:** euro 1.099,00 Acer raccomanda Microsoft<sup>®</sup> Windows<sup>®</sup> XP Professional per computer portatili.

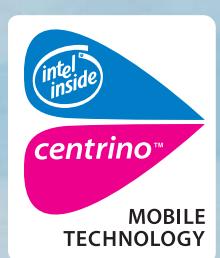

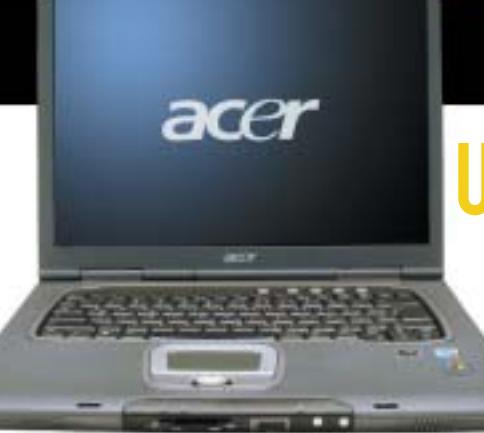

narks or registered Trademarks of Inte

Intel<sup>®</sup>

Acer TravelMate 660 - Un notebook con Tecnologia Mobile Intel® Centrino<sup>™</sup> progettato per utenti professionali sempre in movimento. Un notebook compatto e leggero, che grazie alla nuova Tecnologia garantisce una maggiore autonomia della batteria, prestazioni più elevate per applicazioni impegnative e flessibilità in termini di sicurezza e connettività wireless.

# **ACER TRAVELMATE 660 ED MOBILE PERFORMANCE**

- Tecnologia Mobile Intel® Centrino<sup>™</sup>
- Microsoft<sup>®</sup> Windows® XP Professional
- Chipset Intel<sup>®</sup> 855GM con 400MHz FSB
- LCD 15.0" SXGA+ TFT
- 512MB DDR 266 SDRAM, espandibile a 2048MB
- HDD da 40GB ATA/100 con DASP (Disc Anti-Shock Protection)
- AcerMedia Bay per moduli hot-swappable: DVD/CD-RW Combo
- fino a 5 ore di autonomia, ricarica rapida in 2 ore, 3.5 ore di ricarica durante l'utilizzo
- SmartCard Security System
- 1 anno di garanzia internazionale

Per assistenza, supporto e informazioni chiama il numero: 931469411 **Empowering People** 

## www.acer.it

#### In prova

#### **Combo drive • Samsung SM-352B**

# **Alla massima velocità**

**Il nuovo modello SM-352B con velocità di scrittura di 52x è il combo drive più veloce sul mercato**

■ L'SM-352B di Samsung concentra in un unico dispositivo le funzionalità di masterizzatore e la capacità di riprodurre Dvd-Rom ed è attualmente il combo drive più veloce in commercio. L'unità è dotata dell'affidabile sistema SuperLink per la prevenzione di errori di buffer underrun, mentre la dimensione del buffer interno ammonta a 8 Mb. L'SM-352B fa

uso di una serie di tecnologie proprietarie di Samsung, atte a ottenere la massima qualità riproduttiva: la Ars (Acoustic Noise Reduction System) ha la funzione di minimizzare il rumore acustico provocato dalla rotazione del disco, mentre i sistemi Abs (Automatic Ball-Balancing System), Amlpu (Annular Mask Lens Pick-Up) e Dva (Dynamic Vibration Adsorber), integrati anche in altri dispositivi Samsung, compensano le vibrazioni causate da dischi

**Il combo drive di Samsung è molto silenzioso e veloce** dei disturbi sonori e meccanici indotti dall'elevato regime di rotazione.

I test effettuati hanno mostrato un buon allineamento tra le specifiche dichiarate da Samsung e i risultati reali: in particolare la scrittura di un Cd-R di 80 minuti si è conclusa in 2 minuti e 35 secondi, mentre la velocità media in lettura si è attestata sui 37x. Buone prestazioni anche per

> quanto riguarda l'incisione di supporti Cd-Rw, effettuata nella modalità P-Cav a una media di 22,94x.

> > **Andrea Pogliaghi**

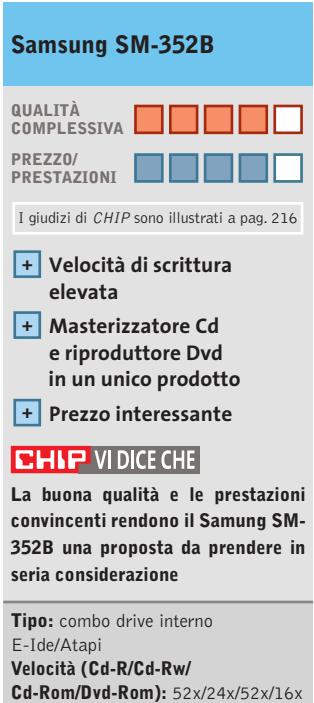

**Cache interna:** 8 Mb **Produttore:** Samsung, n. verde 199/153153, www.samsung-italia.com **Distributore:** rivenditori autorizzati **Prezzo:** euro 69,90

# **Kit tastiera e mouse • Nortek Optical WK 940 Scrivania pulita**

**Tastiera e mouse senza filo sono preferiti alle versioni "wired" per la loro praticità e affidabilità**

■ Il Wireless Optical Desktop WK940 di Nortek non è solamente una soluzione al problema dei cavi sparsi sulla scrivania, ma una completa stazione di controllo per il pc. Composto da un mouse a tre tasti con rotellina di scorrimento e da un'ampia tastiera in robusta plastica nera satinata con poggiapolsi in tinta, il kit si installa in modo semplice e veloce. Oltre ai comuni tasti per la scrittura e al tastierino numerico, Nortek ha aggiunto una grande quantità di pulsanti in grado, per esempio, di lanciare applicazioni, chiudere finestre, regolare il volume del sistema e la riproduzione di Cd.

Per le applicazioni office risultano ben organizzati i tasti preposti alla gestione del testo, che consentono di copiare, tagliare, incollare ed evidenziare senza ricorrere alle toolbar presenti nei vari programmi. Ottima l'idea di affidare la regolazione del volume del sistema a una rotella jog, posizionata nella parte centrale della tastiera, circondata dai comandi per la riproduzione di Cd. Sul lato sinistro è presente una rotellina di scorrimento per scrollare verticalmente documenti senza ricorrere al mouse.Il mouse,che dispone di un tasto laterale programmabile dall'utente, è mediamente preciso su superfici che presentano differenze cromatiche marcate, come tutti i dispositivi dotati di sensori ottici, e si trova in difficoltà su superfici uniformi o nere. L'unico inconveniente riscontrato è da-

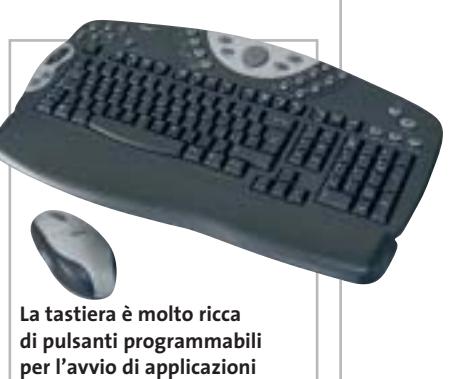

to dall'intervento del sistema di risparmio delle batterie che obbliga l'utente a cliccare alla cieca per riattivare il puntatore, con il rischio di lanciare applicazioni indesiderate. La trasmissione dei dati è affidata a un segnale radio su due canali.

**Alessandro Milini**

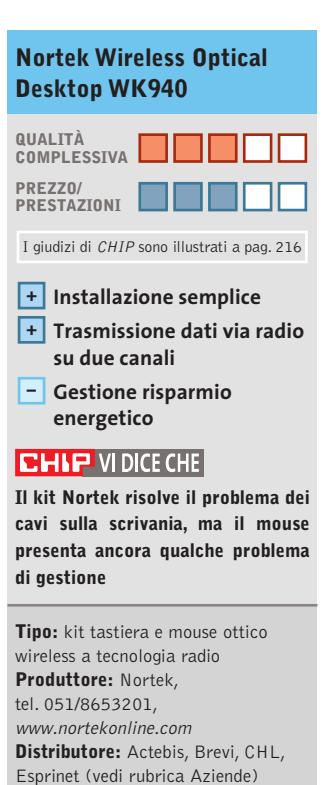

**Prezzo:** euro 59,90

Oltre a migliorare la qualità riproduttiva, secondo Samsung queste tecnologie dovrebbero apportare inoltre una diminuzione fino a 5 dB

non bilanciati.

# Il mondo funziona con Panda Software

# Soluzioni antivirus per le aziende... ...e per il tuo pc

Banche. Linee Aeree. Media. Pubblica Amministrazione. Università... Le soluzioni antivirus Panda Software sono state scelte da aziende leader in tutti i settori per proteggere l'integrità dei dati e le reti informatiche.

Non far mancare al tuo Personal Computer la migliore tecnologia antivirus!

- **E Panda Antivirus Titanium.** Installalo e dimenticati dei virus
- F Panda Antivirus Platinum. La tecnologia antivirus unita al Personal Firewall
- **Panda Enterprise Suite SBP.** La protezione completa per le reti fino a 25 PC

Servizio tecnico 24h-365d

Aggiornamenti automatici quotidiani

www.pandasoftware.it

 $\begin{array}{c}\n\downarrow \\
\downarrow \\
\downarrow\n\end{array}$ 

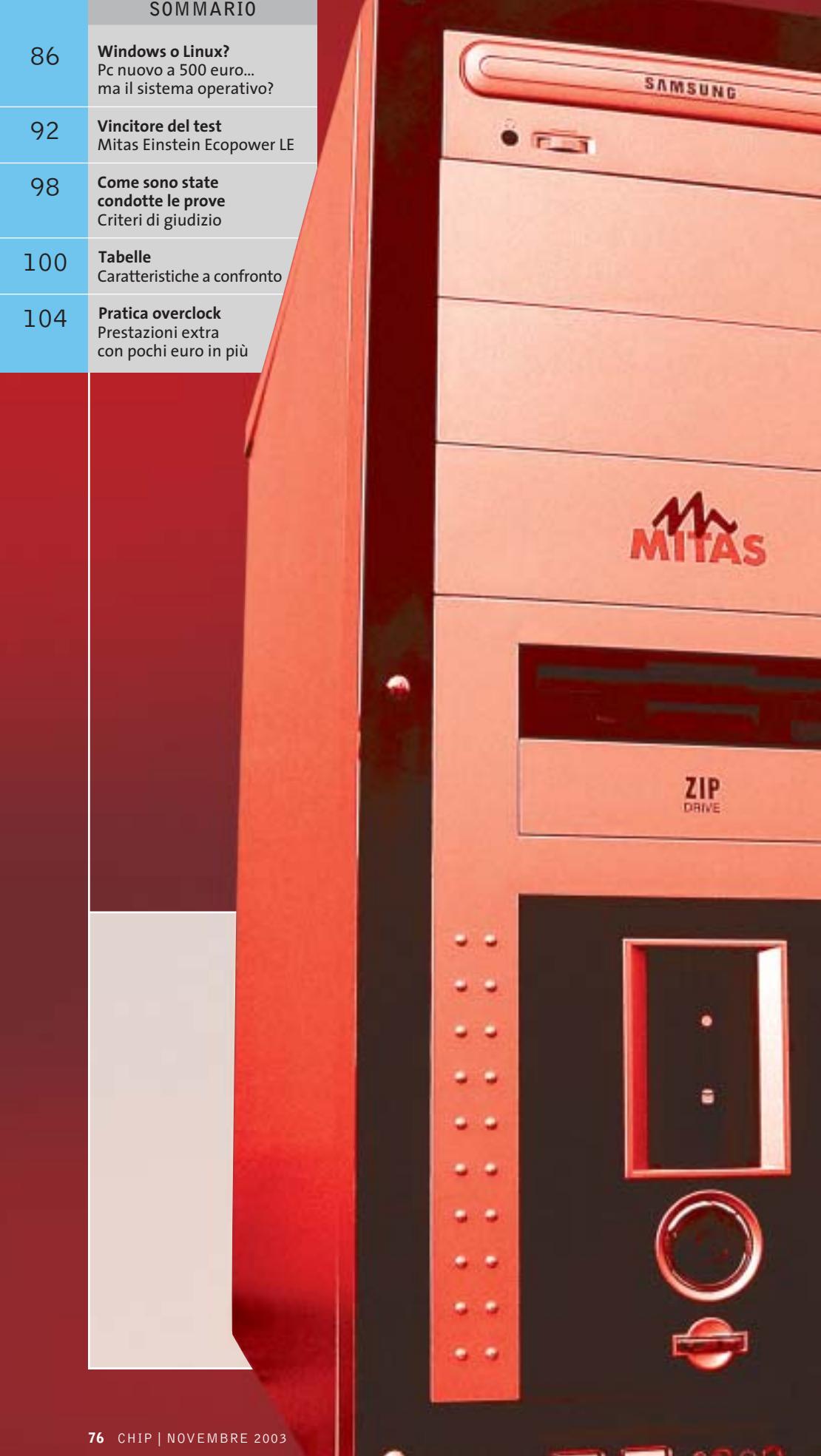

 $\overline{\varphi}$ 

 $\overline{\bigoplus}$ 

499,00  $\begin{array}{c} \n\downarrow \\ \n\downarrow \n\end{array}$ 

**Chi offre**

## **Test: 18 pc fino a 500 euro**

**Quanto e cosa offrono gli assemblatori di pc per 500 euro? Molto più di quanto si possa immaginare. CHIP mette a confronto dotazione e potenza di 18 modelli, in una sfida all'insegna del risparmio.** Di Dario Zini e Andrea Pogliaghi **di più?**

0 spazio d'azione che abbiamo lasciato agli<br>
assemblatori per questa prova comparativa di pc<br>
desktop era veramente ridotto: un prezzo al pubblico assemblatori per questa prova comparativa di pc di 500 euro per una configurazione completa era l'unico, ma tassativo requisito da rispettare. Una sfida che la maggior parte degli assemblatori ha raccolto, proponendo configurazioni globalmente di buon livello qualitativo, in certi casi ottime anche per il gioco 3D e le applicazioni più pesanti. Le configurazioni che hanno totalizzato i migliori punteggi nei benchmark sono risultate non tanto quelle equipaggiate con le Cpu nominalmente più potenti, quanto quelle più equilibrate, sulle quali si è scelto, per esempio, di montare schede video Agp piuttosto che utilizzare schede madri con sezioni grafiche integrate on board, in linea di massima di potenza limitata. Sta all'utente decidere se prediligere le pure prestazioni globali o la dotazione complessiva: si può comunque scegliere di dilazionare la

spesa, propendendo per un pc con grafica integrata, per poi acquistare una buona scheda 3D in un secondo tempo. I pc di questo test sono privi di sistema operativo: una precisa scelta, che deriva in prima battuta dalla necessità di contenere il prezzo di vendita entro i 500 euro, in secondo luogo perché la simbiosi pc/sistema operativo, su questa fascia di prezzo, non è sensata fino in fondo.

Il sistema operativo potrebbe essere "riciclato" dal precedente pc dismesso, oppure l'utente potrebbe optare per una delle molteplici distribuzioni di Linux, sistema operativo gratuito, ma soprattutto meno esigente in termini di risorse hardware rispetto a Windows XP. In ogni caso resta la possibilità di comprare Windows XP a parte, sempre che si sia disposti a sborsare circa il 20% del valore dell'hardware per il sistema operativo, nel caso si opti per la versione Oem del prodotto, e circa il 50% per la versione commerciale. ‰

#### Pc fino a 500 euro

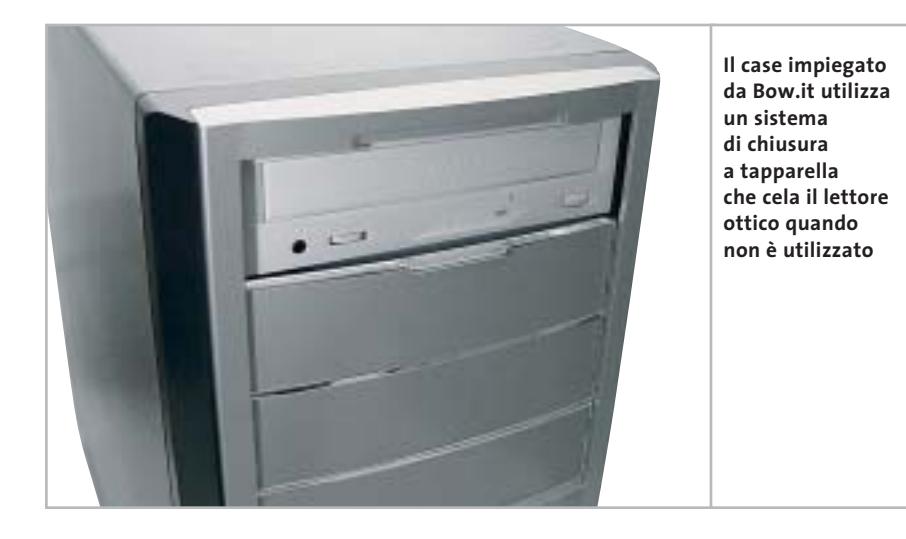

In una prova comparativa all'insegna del risparmio, ci è parso utile affrontare il discorso dell'overclock, ovvero degli interventi hardware e software che consentono di far operare i componenti oltre le specifiche nominali.

Overclock è quasi sempre sinonimo di maggiore potenza senza esborso di danaro o comunque con una spesa ridotta: un buon dissipatore, una o più ventole supplementari, una buona pasta termica, per un totale di qualche decina di euro.

Per questo motivo abbiamo dapprima condotto i test in modo canonico, con classici set di benchmark e impostazioni delle schede madri su valori di default, quindi determinato il vincitore della prova comparativa; dopodiché l'abbiamo sottoposto a overclock. Dapprima apportando piccole variazioni all'interno del case, quali sostituzione della pasta termica, del dissipatore della Cpu e aggiungendo una coppia di ventole nel cabinet al fine di migliorare il ricircolo d'aria. Quindi, con opportune variazioni nelle impostazioni del Bios, abbiamo effettuato il vero e proprio overclock del sistema, portandone al limite le prestazioni, naturalmente in condizioni di stabilità. La pratica passo passo relativa all'overclock del pc vincitore è illustrata a pag. 104.

**Bow.it AMD Cheap.** La macchina proposta da Bow.it è assemblata in un case middle tower di produzione Enermax, il modello CS-501SN-BBS: cabinet robusto e capiente, in grado di alloggiare un massimo di sette unità da 3,5 pollici e quattro da 5 pollici.

L'alimentatore, sempre marchiato Enermax, è da 300 watt e integra un sistema noise killer, basato su ventola d'espulsione a cuscinetto, che lo rende particolarmente silenzioso. Ulteriori ventole da 8 cm, due posteriori e ben quattro anteriori, possono essere alloggiate nel case, qualora fosse necessaria una più efficace circolazione dell'aria. Frontalmente l'estetica, basata sull'accostamento di plastiche metallizzate e cromate, è salvaguardata dalla presenza di due pannelli a tapparella, che celano, quando non utilizzate, le unità Cd e floppy. Nella parte bassa del pannello frontale sono ubicate due delle sei porte Usb a disposizione, affiancate dai jack relativi all'audio.

Il processore impiegato è il gettonato Athlon XP 2400+, che offre un ottimo rapporto prezzo/prestazioni: la Cpu trova alloggio su piastra madre Albatron KM18G Pro con chipset nVidia nForce 2. La memoria consiste in un solo banco da 256 Mb Ddr Pc3200, una scelta che non consente di beneficiare dei vantaggi offerti dal controller dual channel integrato nel chipset nForce 2. L'unità ottica Dvd-Rom 16x/48x reca il marchio LG, mentre il disco fisso, da 80 Gb, è di produzione Maxtor.

La sezione grafica GeForce 4 MX è integrata on board e si avvale di 32 Mb di memoria condivisa: si tratta di una soluzione ottima per un impiego multimediale generico, ma al limite, per prestazioni, nell'esecuzione dei giochi più recenti. Nei benchmark, infatti, il Bow ha manifestato i propri limiti soprattutto in campo grafico, totalizzando mediocri risultati sia con 3DMark 2001 sia con Quake 3; nella suite Pc-Mark, che valuta le prestazioni complessive del sistema, i valori sono risultati di buon livello, sottolineando un orientamento al multimedia e all'office della configurazione.

**Brain Technology SelectA Multimedia 2.4.** Sul modello SelectA 2.4 proposto da Brain Technology, un processore Intel Celeron 2,4 GHz è stato montato sulla scheda madre Gigabyte 8IG1000MK, basata su chipset i865G Springdale di pro-→

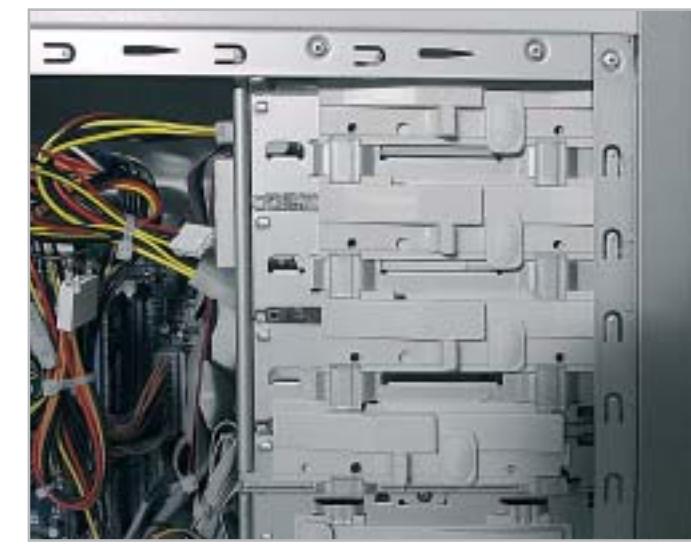

**Le unità ottiche e gli hard disk del pc Brain possono essere facilmente rimossi grazie a un sistema a slitta**

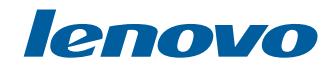

# Molto più di un Semplice Notebook

Notebook lenovo A820, con tecnologia Mobile Intel<sup>®</sup> Centrino<sup>™</sup>

#### $lenovo A820$   $\in$  1899.00 (Iva Esclusa) Eleganza e Stile in una Soluzione Innovativa **LEOS Dual Mode**

Esclusiva Tecnología - Consente di ascoltare CD/MP3, guardare i film DVD e foto digitali (via SD/MS/SM/MMC) senza la necessità di Windows

**Bridge Battery** 'Hot Swap' consente di cambiare la batteria senza la necessità di spegnere il notebook

**Tecnologia Mobile Intel Centrino** Architettura Wireless assicurando flessibilità di connettività Sicurezza Elevata Protezione con Password per HDD con 'Pheonix First BIOS'

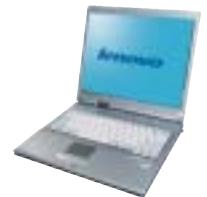

lenovo E360  $\in$  1299.00 (Iva Esclusa) Design Innovativo con USB Disk interno. Architettura Di Nuova generazione "All In One". **Completa Dotazione Di Collegamenti.** 

#### lenovo E290

La Rivoluzione Del Prezzo. **Compatto e Leggero.** Tecnologia Elevata con Connettivita' Wireless.

**Prodotto Nuovo** Prezzo Speciale €999.00 (Iva Esclusa) Offerta valida fino all'esaurimento scorte.

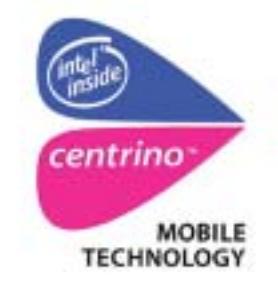

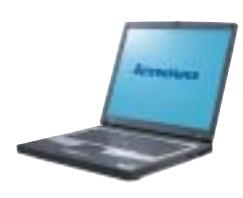

**lenovo** 

Runner Computer S.p.A 0332 806000 Executive S.p.A 800826173 (numero verde)

#### **Skipper (press office) 02-43 35 301**

Zeus Technology S.p.A 0819367007 Cometa S.p.A 092 3557744

#### www.qdieurope.com

Intel, Intel Inside, the Intel Inside logo, Intel Centrino, the Intel Centrino logo are trademarks or registered trademarks of Intel Corporation or its subsidiaries in the United States and the other countries.

#### Pc fino a 500 euro

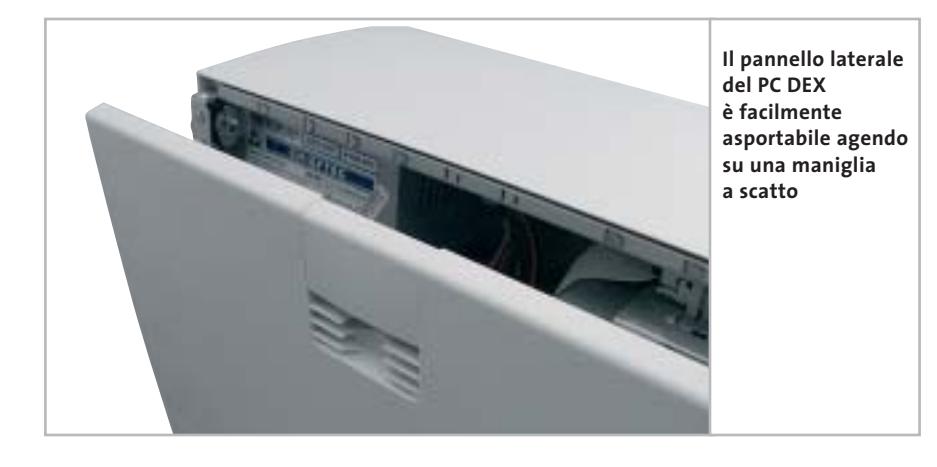

duzione Intel. La motherboard offre solo tre slot Pci, uno dei quali utilizzato da un modem interno da 56 kbps, e un pettine Agp in standard 8x. Dei quattro slot Ram presenti sulla scheda, due sono equipaggiati con un modulo di Ddr Pc3200 e la quantità complessiva di Ram pari a 512 Mb risulta doppia rispetto a quasi tutte le altre proposte concorrenti. Si apprezza la presenza di sei porte Usb in standard 2.0, due delle quali situate a metà altezza sul pannello laterale sinistro. Peccato invece per i jack audio anteriori, che non sono stati sfruttati nonostante il case fosse già predisposto.

Poco valido è il sottosistema video, basato su scheda video Extreme Graphics di Intel integrata nella mainboard, che offre prestazioni piuttosto deludenti sia in ambito Direct 3D che in modalità OpenGl.

Anche dal punto di vista dello storage, il SelectA Multimedia non risulta particolarmente brillante e l'hard disk DiamondMax Plus 9 da 40 Gb offre uno spazio appena sufficiente alle applicazioni più comuni.

Il case, bordato di grigio e di bell'aspetto, permette di alloggiare fino a quattro unità full-size e altrettanti dischi fissi. Il montaggio di tali dispositivi è facilitato da apposite slitte, mentre due viti zigrinate azionabili manualmente consentono di aprire il case senza ricorrere al cacciavite. Modesta la capacità di raffreddamento, dato che il case è in grado di alloggiare una sola ventola supplementare da 8 cm. Due sono le unità ottiche impiegate: un lettore Dvd-Rom NEC

5800 e un masterizzatore Samsung SW-252, capace di scrivere Cd-R a 52x e Cd-Rw a 24x. La dotazione include il software di masterizzazione Nero Burning ROM. La garanzia del prodotto è di due anni on center.

**CDC PC DEX RV.73.** Il pc proposto da CDC utilizza un processore AMD Athlon XP 2400+ accoppiato alla scheda madre Chaintech Zenith Z7NIF2 basata sul chipset nForce2; gli slot Pci sono sei e le porte Usb quattro, di cui due riportate sul fronte del case e protette da un'apposita guarnizione in gomma. Come Computerline e Focelda, anche CDC ha deciso di equipaggiare il DEX RV.73 con una soluzione video integrata on board basata su GeForce 4 MX, che si avvale di 32 Mb di memoria condivisa con il sistema e dispone di uscita Tv. Le prestazioni rilevate sono buone in ambito OpenGl, ma i valori riscontrati in modalità Direct 3D risultano appena sufficienti per la maggior parte dei videogiochi di ultima generazione. Il case, marchiato Chieftec,

è di estetica sobria, sufficientemente robusto e in grado di alloggiare fino a tre unità full-size da 5,25 pollici e due hard disk. Particolarmente apprezzata è la struttura del case, che permette di eseguire le operazioni di manutenzione con il minimo sforzo: una comoda clip permette di rimuovere il pannello laterale destro, mentre la struttura predisposta al montaggio dei dischi fissi, può essere facilmente estratta.

Una rotella, situata posteriormente, permette di bloccare l'accesso al case mediante una serratura, mentre appena al di sotto dell'alimentatore è presente una ventola supplementare da 80 mm per l'espulsione del calore. Buona la qualità complessiva dell'assemblaggio. L'hard disk utilizzato è il Diamond Max Plus di Maxtor da 80 Gb, una soluzioni presente su molte delle macchine testate.

Sul fronte delle unità ottiche, il DEX RV.73 si avvale di un combo drive Samsung, capace di riprodurre Dvd e masterizzare Cd-R/Rw a 52x/24x.

**Comex EGO XE.AG20.256.** Il case selezionato da Comex per la sua configurazione entry level è un compatto minitower, caratterizzato da forme smussate e di colorazione nera. Sulla parte frontale è inciso, su una finitura argento, il logo del produttore.

Adatto per chi ha esigenze di contenimento degli ingombri, il case offre poco margine sul fronte dell'espandibilità: è infatti in grado di alloggiare due sole unità da 5,25 pollici e altrettanti hard disk, un po' poco nel caso si prevedano aggiunte future.

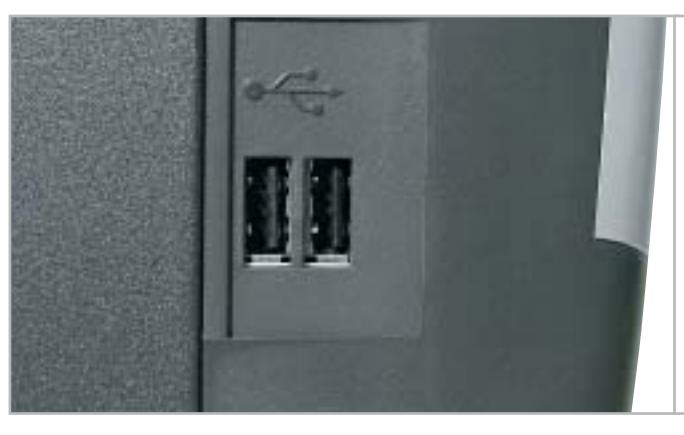

**Il case impiegato da Comex integra su un lato del pannello frontale due porte Usb 2.0** ‰

www.my-siemens.it

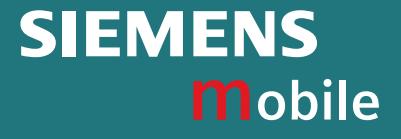

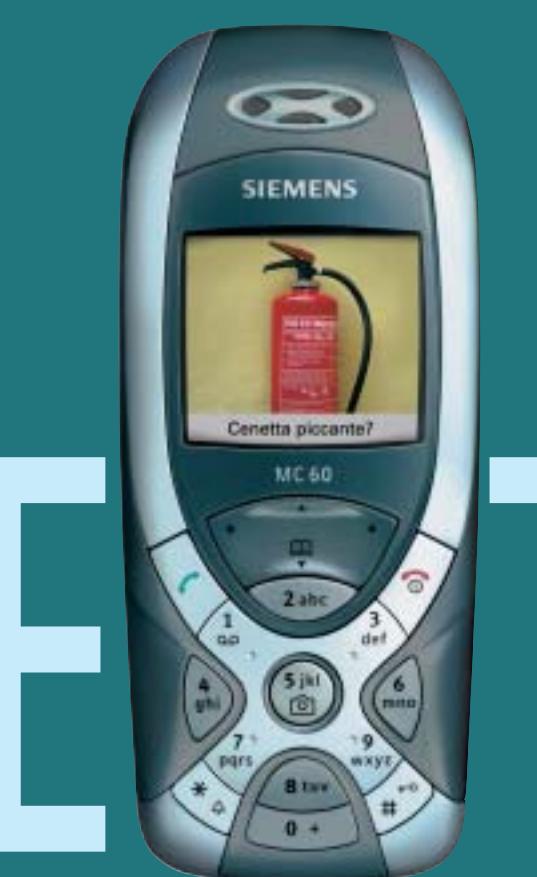

E TREME

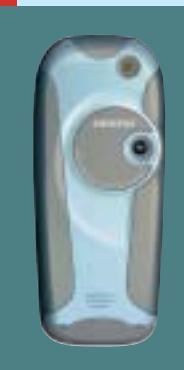

## MC60 con fotocamera integrata

Ecco il nuovo Siemens MC60. La X ispira il suo design, la tastiera è tonda, il display a colori con una risoluzione incredibile e in più una fotocamera integrata ad alta sensibilità. MC60 è un telefono straordinario ma estremamente semplice da usare: due click e la foto è fatta e pochi secondi dopo già viaggia insieme al testo del messaggio verso il suo destinatario.

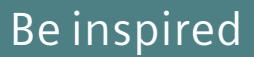

#### Pc fino a 500 euro

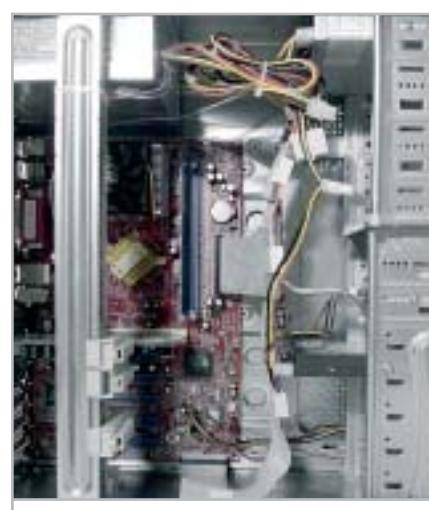

**Il pc proposto da Computerline è assemblato a regola d'arte, con tutti i cavi ben raccolti**

In ogni modo la struttura del case è molto robusta, peccato solo che il pannello laterale non preveda una chiusura di tipo "screwless", ovvero con viti ad azionamento manuale, ma richieda la rimozione di tre tradizionali viti a stella. L'assemblaggio è un po' "alla buona": i cavi di alimentazione sono raccolti con fascette plastiche, ma i cavi Ide relativi all'hard disk Maxtor da 40 Gb e al masterizzatore Cd-Rw 52x/24x/52x sono lasciate libere all'interno del case.

Il dissipatore utilizzato per raffreddare la Cpu Athlon XP 2000+ è invece di buona qualità e sufficientemente silenzioso. Sul piano prestazionale il Comex ha totalizzato risultati modesti: soprattutto in ambito grafico i valori sono stati di parecchio inferiori alla media del test, ciò prevalentemente per colpa delle scarse prestazioni del chip grafico S3 Pro Savage integrato a bordo della piastra madre.

Anche sul fronte dell'espandibilità lo spazio di manovra è piuttosto circoscritto: uno dei due slot di memoria è popolato con un banco da 256 Mb e dei tre slot Pci uno è occupato dal modem analogico a 56k fornito di serie. In sostanza, la macchina proposta da Comex offre prestazioni grafiche troppo limitate per un impiego multimediale generico o per il gioco, ma può essere una buona scelta come pc da ufficio.

**Computerline REM Excel 2000/26.** Il pc proposto da Computerline si basa su un processore AMD Athlon XP 2600+ accoppiato a un sistema di raffreddamento CoolerMaster, composto da dissipatore di calore e ventola di dispersione. La scheda madre impiegata, di fabbricazione taiwanese, è una Biostar M7NCD basata sul chipset nForce2 di nVidia e offre cinque slot Pci, uno Agp 8x e un connettore Cnr.

Delle sei interfacce Usb, due sono riportate nella zona inferiore della parte frontale del case. Sul REM Excel è presente un unico modulo di Ram Ddr Pc3200 senza marchio, operante alla frequenza di 400 MHz, che va a occupare uno dei tre zoccoli Ram presenti sulla scheda e popolabili complessivamente da 3 Gb di memoria di sistema. Il case è solido e di estetica essenziale, ma risulta poco pratico da aprire per accedere alla

Il sottosistema ottico è rappresentato da un lettore combo drive Philips, che permette di masterizzare Cd-R a 40x e leggere Dvd a 12x. Come molti altri concorrenti, anche Computerline ha deciso di affidare la sezione di storage a un hard disk Maxtor DiamondPlus 8 da 40 Gb con interfaccia Ata 133 e regime di rotazione pari a 7.200 rpm. La scheda sonora è integrata e basata sul codec audio Realtek ALC650, compatibile AC'97.

**Delta Pegaso DC 2.2.** Delta Elettronica propone una configurazione il cui cuore è una piastra madre EQS PM-292AM in formato micro-Atx, con il recente chipset ATI A4, basato su Radeon IGP 340. Si tratta di un'interessante soluzione (nell'ottica degli integratori) che integra un sottosistema grafico Radeon 7000, capace di discrete prestazioni 3D e che pro-

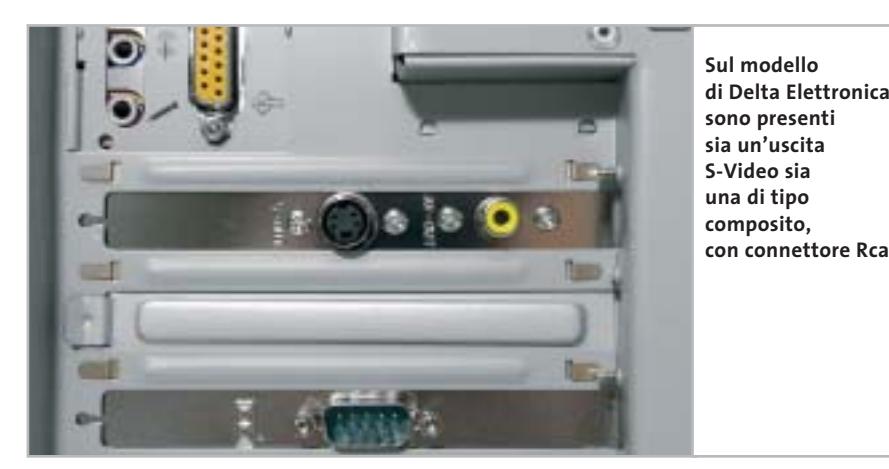

componentistica. Ottime però le possibilità di espansione, giacché il case consente il montaggio di quattro unità da 5,25 pollici e ben sette dischi fissi. L'assemblaggio è efficace, con tutti i cavi di alimentazione correttamente e ordinatamente raccolti con fascette plastiche, al fine di migliorare la circolazione interna dell'aria.

La scheda grafica, una Sparkle GeForce4 MX-440 con 64 Mb di memoria Ddr, ha ben figurato nei test 3DMark 2001 SE e Quake 3 Arena, totalizzando risultati superiori alla media. Sulla scheda video è inoltre presente l'uscita Tv di tipo S-Video, il che consente di connettere il pc al televisore di casa.

pone uscite Tv S-Video e composita. La sezione grafica condivide fino a un massimo di 256 Mb di memoria con quella di sistema, secondo le preferenze dell'utente e la disponibilità di risorse, ed è in grado di raggiungere una risoluzione massima di 2.048 x 1.600 pixel, con una profondità di colore a 32 bit. Tra le specifiche della scheda madre EQS citiamo la presenza di tre slot Pci più uno Agp 4x; le porte Usb sono due on board, eventualmente espandibili a quattro installando una staffa opzionale. La piastra supporta un massimo di 2 Gb di memoria su due slot: Delta ha optato, come la maggior parte dei partecipanti alla prova, per un unico modulo da 256 Mb di tipo Pc333. ‰

# **PINNACLE STUDIO**<br>MovieBox

#### Creare filmati video… un gioco da ragazzi!

**Che il tuo computer abbia una connessione…** — USB1.x, USB2.0, Firewire/IEEE 1394/DV— **… o che tu possegga un dispositivo video…** — una videocamera analogica, una videocamera digitale o un videoregistratore —

#### **la gamma Studio MovieBox ti faciliterà la vita !**

E' sufficiente qualche secondo per la connessione di MovieBox al PC e già le immagini corrono sul tuo monitor, senza dover aprire il computer.

Inoltre grazie al software Pinnacle Studio 8, incluso nella confezione, avrai accesso alle esclusive funzioni di acquisizione e montaggio video: transizioni 2 e 3D, effetti avanzati, tracce audio per aggiungere audio e i tuoi commenti vocali, titoli personalizzabili e molto, molto altro. Non ti resta che decidere come salvare il tuo magnifico progetto video, su nastro, CD o DVD.

Realizzare il tuo primo filmato sarà facile e divertente !

Trasforma i tuoi filmati video in momenti indimenticabili…

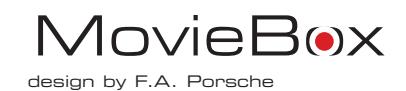

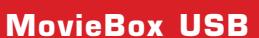

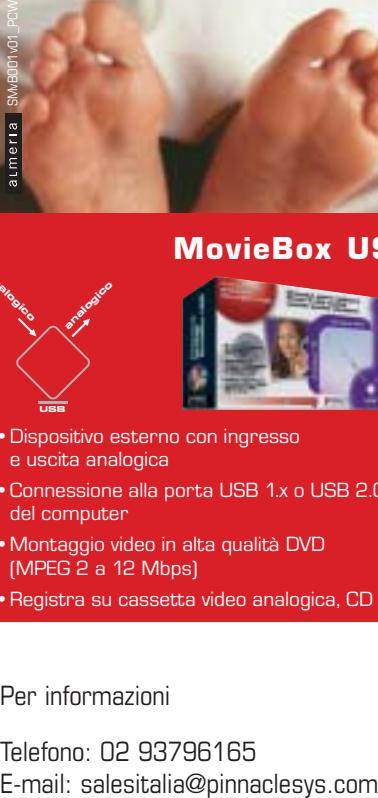

**analogico** 

- •Dispositivo esterno con ingresso e uscita analogica
- •Connessione alla porta USB 1.x o USB 2.0 del computer
- •Montaggio video in alta qualità DVD (MPEG 2 a 12 Mbps)
- •Registra su cassetta video analogica, CD e DVD
- **analogico DV analogico digitale digitale**

#### **MovieBox DV**

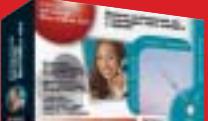

- •Dispositivo esterno con ingresso e uscita analogica e digitale
- •Connessione alla porta DV del computer
- •Montaggio video in alta qualità di fonti video analogiche e digitali (con convertitore analogico D digitale)
- •Registra su tutti i supporti analogici e digitali (Nastro, CD e DVD)

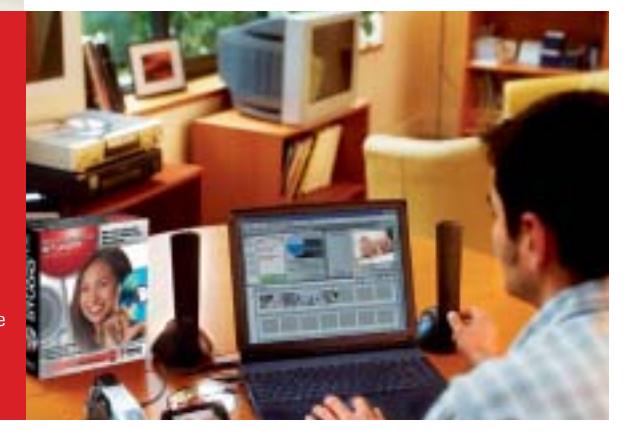

PINNACLE<sup>®</sup> **SYSTEMS www.pinnaclesys.com**

#### Per informazioni

Telefono: 02 93796165

#### Pc fino a 500 euro

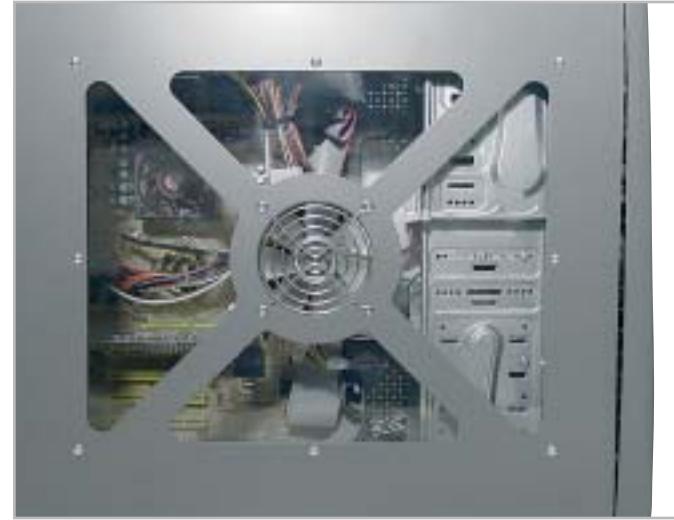

**In sintonia con i più recenti canoni estetici, il pc proposto da Divisione Informatica adotta un case con finestra laterale e ventolina integrata**

Il case impiegato è particolarmente robusto, anche se un po' ostico da aprire, dal momento che per farlo è necessario rimuovere il pannello superiore prima di poter asportare quelli laterali. Il numero di vani è ridotto al minimo: tre unità di tipo Cd e altrettanti hard disk. Il Pegaso adotta il buon combo drive 52x/24x/52x GCC-4520B di LG, dato l'ottimo rapporto prezzo/prestazioni. La scelta dell'hard disk è ricaduta su un modello di produzione Samsung, siglato SP0411N da 40 Gb.

Il processore è un Intel Celeron cloccato a 2,2 GHz, una soluzione sensibilmente inferiore, per prestazioni, rispetto agli Athlon XP anche di fascia bassa impiegati sulla maggior marte delle soluzioni concorrenti. In sintesi il pc di Delta si configura come buon pc da ufficio, date le doti di solidità e le discrete prestazioni complessive (grafica a parte); peccato manchi una porta Ethernet, anche integrata, per il collegamento in rete locale.

**Divisione Informatica Verso 500.** Il Verso 500 è installato all'interno di un case da "modder": il pannello laterale destro presenta una finestra in plexiglass che permette di guardare all'interno del pc. Nel centro della finestra è presente una ventola trasparente dotata di led blu e rossi, che ha la duplice funzione di migliorare il raffreddamento del case mediante immissione di aria fresca e di appagare il senso estetico. Purtroppo l'apertura del case non è facilitata da viti "screwless" ma è necessario l'uso del cacciavite; inoltre, durante lo smontaggio della paratia laterale, occorre prestare particolare attenzione a non spezzare il cavo di alimentazione della ventola luminosa.

Anche la scelta dei componenti è stata influenzata dalla ricerca estetica: il processore AMD Athlon XP 2200+ è accoppiato alla motherboard Soltek 75FRN2- RL laccata in oro, mentre la scheda video presenta una colorazione viola. Il comparto grafico è affidato a una GeForce FX-4200 da 128 Mb di Ddr, dotata sia di uscita S-Video che Dvi per il collegamento con monitor Lcd.

Dai test effettuati, è emerso un buon comportamento del Verso 500 in tutte le aree applicative, con prestazioni particolarmente brillanti in ambito grafico e i punteggi di 6.250 (3DMark 2001SE) e 147,1 fps (Quake 3 Arena) sono tra i più alti della classifica.

L'hard disk è un inusuale Hitachi 180 GXP da 80 Gb, un po' meno performante della soluzione Maxtor, mentre per quanto riguarda la sezione ottica, Verso 500 utilizza un masterizzatore LG 52x/ 24x/52x. Il lettore di Dvd-Rom non è invece previsto.

**Elettrodata Sam@ra DJ2400-HXP.** Come buona parte delle configurazioni in prova, anche il Sam@ra di Elettrodata monta una Cpu Athlon XP 2400+, dato l'ottimo rapporto prezzo/prestazioni. Il pc è assemblato all'interno di un case dal design piuttosto accattivante, con mascherina anteriore e finiture grigie. Oltre a essere esteticamente gradevole, il case è anche ben strutturato: all'interno possono essere alloggiate quattro unità da 5,25 pollici e ben sei hard disk ed è possibile montare una ventola di raffreddamento supplementare al di sotto dell'alimentatore da 300 watt.

Purtroppo il case non è equipaggiato con viti azionabili manualmente e le operazioni di manutenzione non sono facilitate al massimo; la struttura portante e le pannellature sono invece sufficientemente robuste.

disposizione solamente tre slot Pci→ Buona anche la qualità dell'assemblaggio: i cavi avvolti in fascette elastiche percorrono il case in modo ordinato. Sul Sam@ra è impiegata una scheda madre A37M1535D di produzione ATI, basata sul chipset ATI A3, che mette a

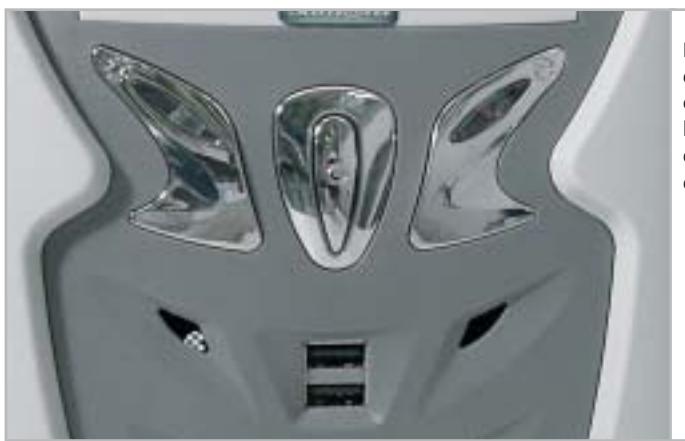

**La pulsantiera cromata caratterizza l'estetica frontale del case impiegato da Elettrodata**

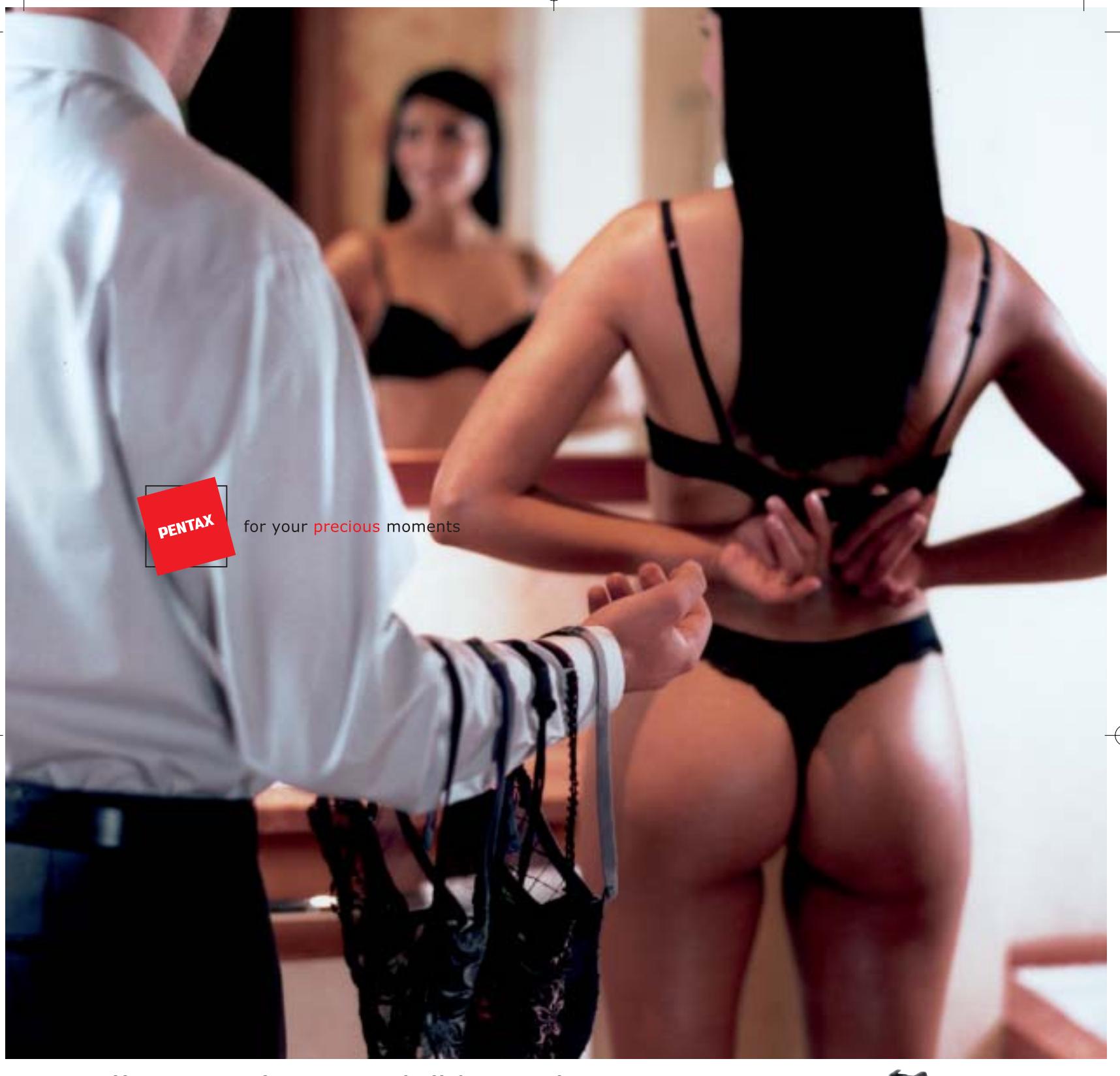

#### **Un corpo perfetto con tutti gli Accessori.**

I risultati che si ottengono con una fotocamera reflex dipendono molto dalla qualità dei suoi obiettivi e dei suoi accessori. La Pentax **\*ist D** nasce con un corredo già disponibile ed estremamente vasto. Grazie agli obiettivi ed agli accessori Pentax diventa più facile sfruttare a pieno le grandi potenzialità tecniche di questa reflex digitale. Il design perfetto, la risoluzione di 6 megapixel effettivi, le dimensioni estremamente compatte fanno della **\*ist D** uno strumento con il quale è facile entrare in sintonia fin dai primi scatti. Per concentrarsi da subito sulle cose più importanti.

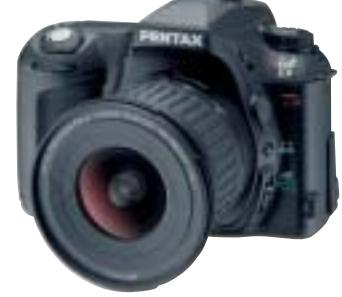

**Lasciatevi sedurre dalla nuova Pentax \*ist D.**

#### **PROTEGE**

Tel. 055 30.24.937 Fax. 055 31.02.80 info@protege.it www.pentaxitalia.com

Sul sito **www.pentaxitalia.com** l'elenco dei Rivenditori presso i quali ottenere una dimostrazione personalizzata della **Pentax \*ist D.**

# PENTAX

#### Pc fino a 500 euro

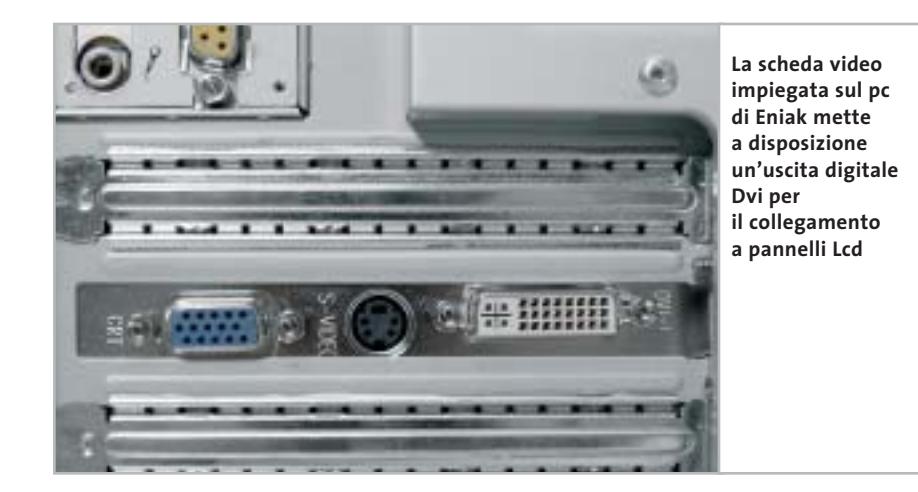

(uno dei quali utilizzato da un modem interno a 56 kbps) e un pettine Agp. La scheda monta tre slot per memorie Ddr, di cui uno popolato con un banco da 256 Mb di Ddr Pc2700. Per il comparto video, Elettrodata si è avvalsa della scheda grafica A3 da 32 Mb integrata on board: le prestazioni sono piuttosto deludenti in entrambi gli ambiti Direct 3D e OpenGl e gli scarsi punteggi sono tra i più bassi registrati.

Prestazioni insufficienti anche sul fronte del controller hard disk, che penalizza le potenzialità del Maxtor Diamond-Plus da 60 Gb montato sul Sam@ra. La sezione ottica è limitata a un masterizzatore Cd-R/Rw 52x/24x/52, fattore che preclude la visione di film in Dvd.

**EniaKolor MT-9240s.040.** Il case utilizzato da Eniak è sobrio e senza fronzoli: l'unica nota di colore è rappresentata dal frontalino plastico azzurro, che smorza la monotonia del classico color panna del resto della struttura. Sul fronte spicca il voluminoso pulsante d'accensione, affiancato dai tradizionali due led di stato e dal pulsante di reset.

Nella parte bassa sono celate, dietro uno sportellino, due delle quattro porte Usb a disposizione. Il marchio Soltek campeggia sia sulla scheda madre, basata su chipset VIA KT400, sia sulla scheda video, con Gpu nVidia GeForce 4 FX-5200 e 64 Mb di memoria Ddr.

L'assemblaggio è molto curato, con i cavi di alimentazione correttamente fascettati e le piattine Ide ripiegate in modo da non ostruire il ricircolo dell'aria. Il dissipatore è quello standard AMD: se ne apprezza la ridotta rumorosità e la buona efficacia. I punteggi totalizzati dalla configurazione di $\rightarrow$ 

#### **WINDOWS O LINUX?**

#### **» Pc nuovo a 500 euro…ma il sistema operativo?**

Con la progressiva discesa dei prezzi dei componenti, favorita dalla diffusione dei pc e dalle battaglie tra i produttori di hardware, ormai è possibile assemblare un pc di modeste prestazioni per una cifra inferiore ai 500 euro. Ma il sistema operativo? Se

si ipotizza di utilizzare Windows XP, attualmente il più diffuso in ambito Soho, occorre mettere in conto una spesa di circa 190 euro per la versione Home e di 400 euro per quella Professional: un prezzo decisamente esagerato, soprattutto se si considera che, nel secondo caso, equivale al costo dell'hardware.

Ma perché costa così tanto? È la domanda che tutti ci poniamo, soprattutto se si pensa al fatto che Windows viene fornito pre-installato nella maggior parte dei pc venduti dalle catene di distribuzione e nei computer aziendali e quindi il numero di licenze acquistate è decisamente elevato. Sembra proprio che Microsoft confidi nell'"indispensabilità" del proprio sistema operativo e non compia

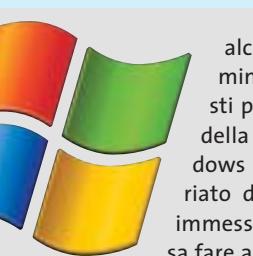

alcuno sforzo per diminuirne il prezzo: basti pensare che il costo della licenza di Windows XP è rimasto invariato da quando è stato immesso sul mercato. Cosa fare allora? Oltre alla via

illegale, la classica copia scaricata da Internet o masterizzata da un amico, vi è un'altra alternativa: ricorrere a sistemi operativi Open Source.

La piattaforma Linux, per esempio, ha un grado di sviluppo decisamente elevato, possiede caratteristiche avanzate e offre funzionalità professionali; è scaricabile gratuitamente da Internet oppure acquistabile in negozio con documentazione in formato cartaceo per meno di 90 euro. Con Linux è possibile compiere le stesse operazioni che normalmente si eseguono con Windows: dal lavoro con applicazioni office e navigazione in Internet, alla riproduzione di Dvd o montaggio

video. Ma qual è il rovescio della medaglia? Ci sono sostanzialmente due controindicazioni: in primo luogo, nonostante negli ultimi tempi siano stati fatti sforzi per semplificare al massimo le operazioni di gestione del pc, migliorare l'aspetto grafico e rendere quanto più intuitivo possibile l'utilizzo del sistema, Linux rimane comunque "più difficile" rispetto a Windows.

Questo è essenzialmente dovuto al fatto che all'utente è lasciata la possibilità di impostare tutti gli aspetti del sistema operativo, anche quelli che in Windows vengono gestiti in modo trasparente all'utente. In seconda battuta, esistono alcune categorie di programmi,

> tipicamente i software di controllo di periferiche specifiche (per esempio software di gestione di lettori Mp3 portatili o di schede di acquisizione video), che vengono forniti esclusivamente in versione Windows e spingono all'uso di tale sistema operativo.

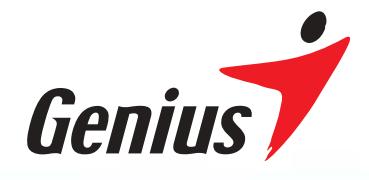

# Rechargeable Energy!

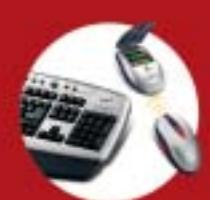

Wireless TwinTouch+<br>Optical Value Tastiera wireless multimediale<br>ricaricabile e mouse ottico con sto scrolle

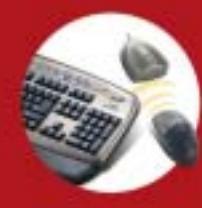

Wireless 2.4G TwinTouch+<br>Tastiera senza fili RF 2.4GHz e<br>kit mouse con tasto scroller

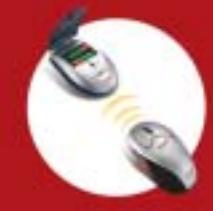

Wireless Optical Pro<br>(Mouse) ricaricabile con 5 pulsanti

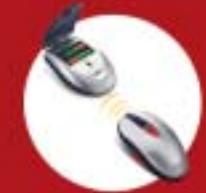

Wireless NetScroll+ Traveler<br>(Mouse) ricaricabile con 3 pulsanti

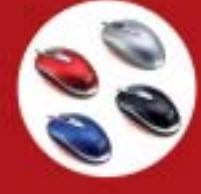

NetScroll+ Mini Traveler

**Wireless TwinTouch Optical Office** Tastiera office wireless ricaricabile e mouse ottico con tasto scroller

- · Avanzato sensore ottico a 800dpi ad alta precisione
- · Caricabatterie incorporato nel ricevitore e batterie ricaricabili gratuite incluse
- · Compatibile con il protocollo **Bluetooth standard**
- · 12 tasti aggiuntivi per l'accesso istantaneo ad Internet, e-mail ed alle comuni funzioni multimediali
- · Navigazione rapida su Windows ed Internet senza cliccare le barre di scorrimento

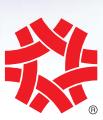

**TAIWAN** SYMBOL OF EXCELLENCE 2003 WINNER

#### **ZKYE** SYSTEMS CORP.

Tel: (886) 2 2995-6645 Fax: (886) 2 2995-4751 email:sim@email.geniusnet.com.tw www.geniusnet.com.tw

#### Pc fino a 500 euro

Eniak sono stati tra i migliori, globalmente simili a quelli totalizzati dal vincitore: rispetto a quest'ultimo l'Eniak conta su una quantità inferiore di memoria (256 Mb contr 512 Mb) su una Cpu di potenza minore (Athlon XP 2400+ contro Athlon XP 2500+) e su un hard disk, il Samsung SP400-3H da 40 Gb, che si è dimostrato non eccessivamente brillante.

Anche sul fronte della sezione ottica sarebbe stato preferibile installare un lettore combo drive, piuttosto che semplicemente un'unità Dvd-Rom, che limita i campi applicativi della macchina, soprattutto perché non consente la masterizzazione.

In ogni caso l'Eniak resta un ottimo pc e trasmette, durante l'utilizzo, un globale senso di stabilità e solidità costruttiva. La configurazione include una tastiera standard e un mouse ottico coordinati, mentre la garanzia di due anni è di tipo on center.

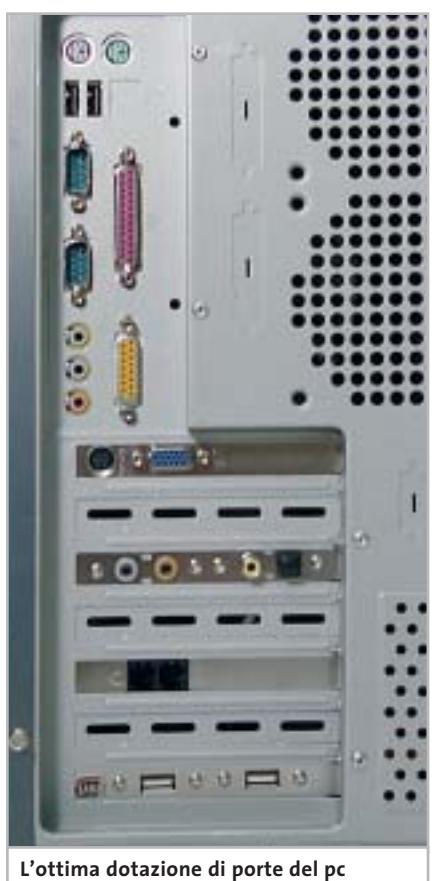

**di Essegi Informatica: si noti la presenza di uscite S/Pdif ottica e coassiale**

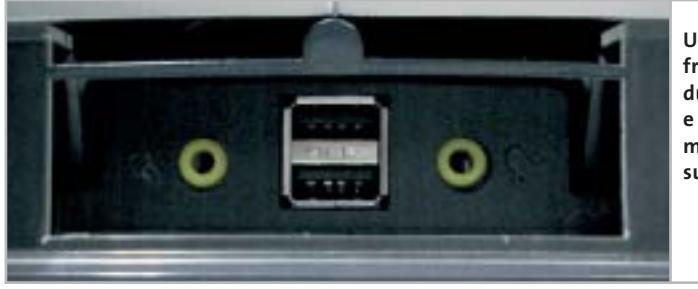

**Un pannellino frontale cela due porte Usb e i connettori per microfono e cuffie sul pc di Focelda**

**Essegi Informatica Top Computer Z8648P26.** Il pc di Essegi Informatica utilizza un elegante case color petrolio metallizzato, bordato da finiture beige. I vani per alloggiare le unità da 3,5 pollici sono sei e quattro per quelle da 5 pollici, a garanzia di un'ottima espandibilità. L'alimentatore è di produzione Task, da 300 watt nominali, assolutamente adeguato per fornire energia ai componenti installati.

Il Top Computer è l'unico pc in prova a essere equipaggiato con un processore Intel Pentium 4 a 2,66 GHz. La scheda madre è una Gigabyte GA 8S648FX, dotata di cinque slot Pci e una porta Agp in standard 8x. Il chipset SiS 6448FX/Sis 963 gestisce la comunicazione tra il processore e il modulo da 256 Mb Ddr a 333 MHz impiegato sulla scheda. La scelta del disco fisso è ricaduta sul classico Maxtor Diamond-Max Plus da 40 Gb e velocità di rotazione da 7.200 Rpm, capace di garantire prestazioni di tutto rispetto; particolarmente basso l'utilizzo della Cpu durante le operazioni di trasferimento file.

Come altri produttori, anche Essegi Informatica ha deciso di non dotare il proprio prodotto con un lettore Dvd-Rom, ma si è limitata al montaggio di un masterizzatore LG 52x/24x/52x, lo stesso impiegato su altri pc in prova, tra cui Runner e Focelda.

Il punto debole del Top Computer di Essegi riguarda il sottosistema video, basato sulla scheda GV-R7064T/4X di fabbricazione Gigabyte, che risulta completamente inadeguato per le applicazioni video e i videogiochi di ultima generazione, come sottolineato dalle scarse performance registrate da 3DMark 2001 SE e Quake 3 Arena.

Il pc dispone inoltre di un modem interno a 56 kbps e di una scheda audio integrata basata su chip Realtek ALC650, dotata anche di uscita digitale S/Pdif ottica e coassiale.

**Focelda PREADJ132.** Decisamente originale e allo stesso tempo elegante, il case in alluminio scelto da Focelda si contraddistingue per la presenza di due dischi in plastica grigia collocati su entrambi i pannelli laterali del pc, che nascondono dei fori per l'espulsione dell'aria calda.

Nella parte interna di tali dischi, sono presenti quattro inviti filettati per l'eventuale montaggio di una ventola supplementare da 120 mm. Il frontalino è caratterizzato da finiture blu e argento metallizzato ed è bordato da una mascherina in plexiglas. Il case permette di alloggiare fino a quattro unità full-size e altrettanti hard disk, mentre al di sotto dell'alimentatore è possibile montare due ventole da 80 mm per l'espulsione del calore.

Il pc di Focelda impiega un processore Intel Pentium 4 operante a 2,4 GHz, accoppiato a una motherboard Jetway P4XFBU533, basata su chipset VIA P4X266E e a due moduli da 256 Mb di Ddr. Ottimo il raffreddamento della Cpu, affidato a un dissipatore dalle dimensioni molto generose e coadiuvato da una ventola a cuscinetti a sfera.

Gli slot Pci sono cinque, più uno Agp 8x, mentre le porte Usb sono quattro, due delle quali riportate nella parte anteriore del case insieme ai jack audio, proprio al di sotto del pulsante di accensione. La scheda video da 64 Mb scelta da Focelda è basata sul chip grafico nVidia GeForce 4 MX-440 da 64 Mb →

#### **CASIO.**

# Troppo bella per nasconderla

Veloce e sottile: la nuova EXILIM EX-Z4 con zoom ottico 3x

> Farai qualsiasi cosa per mettere in mostra la tua nuova EXILIM EX-Z4. È dotata di sensore CCD da 4.0 megapixel, zoom ottico 3x, ampio display TFT a colori da 2", funzione di registrazione filmati con audio, 10 MB di memoria Flash integrata, slot per schede di memoria opzionali tipo SD o MMC, docking station USB e molte altre funzionalità innovative. Semplicemente attraenti: la Exilim EX-Z3, vincitrice dell'ambito Premio EISA come "Mini Fotocamera Digitale dell'Anno 2003/2004", con il suo zoom ottico 3x e CCD da 3.2 megapixel, e la piccolissima EX-S20 da 2.0 megapixel. EXILIM - Sottile, Veloce e Sempre con te!

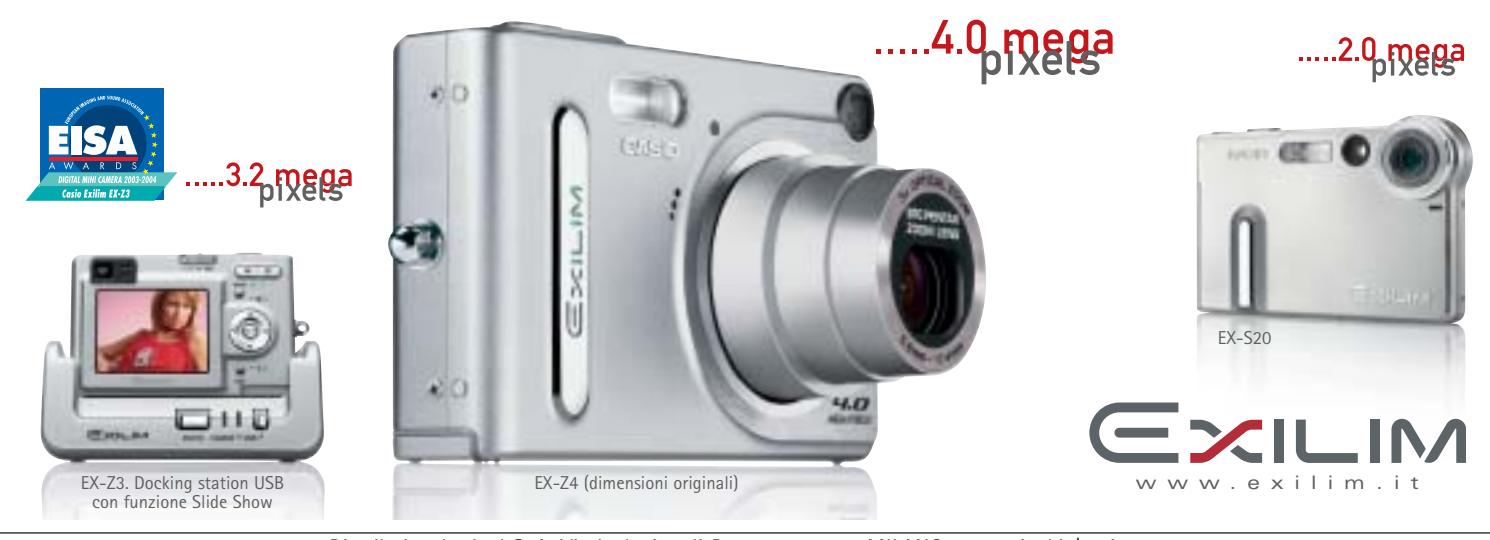

Distribuito da: Ical SpA, Via Ludovico di Breme 9, 20156 MILANO - www.ical.it/casio

#### Pc fino a 500 euro

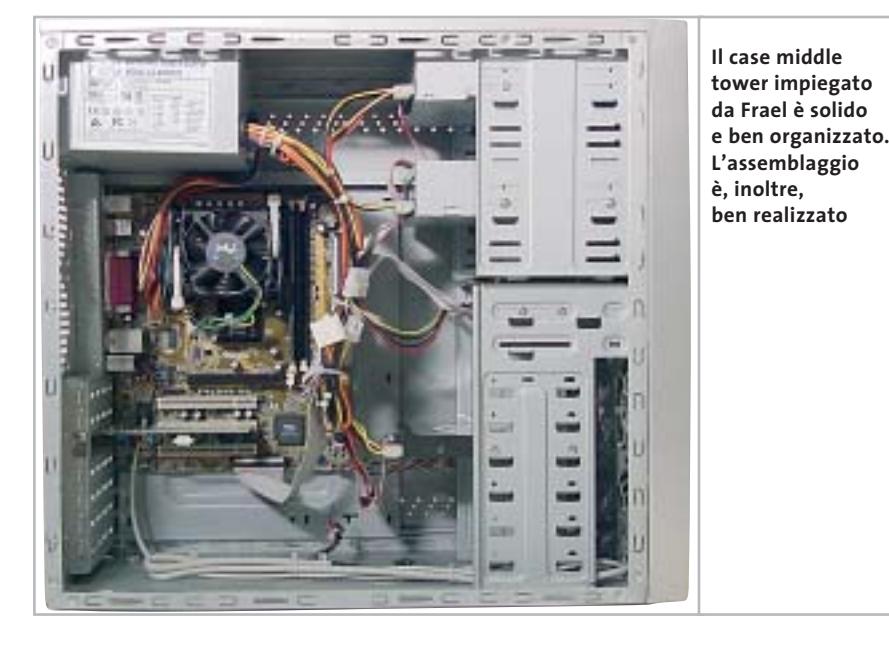

di Ram ed è dotata di uscita S-Video; le prestazioni della scheda sono nella media e consentono di utilizzare la maggior parte dei videogiochi di ultima generazione.

Lettore Dvd-Rom e masterizzatore sono entrambi di fabbricazione LG: il primo è in grado di raggiungere la velocità massima di 16x, mentre il secondo permette di incidere un supporto Cd-R a 52x e Cd-Rw a 24x. Per quanto riguarda l'hard disk, anche Focelda si è avvalsa del gettonato DiamondMax Plus da 80 Gb e velocità di rotazione pari a 7.200 rpm, una soluzione adottata da molti altri concorrenti.

**Frael Leonhard C260CH.** La Cpu impiegata sul Frael Lehonard C260CH è un Intel Celeron con frequenza di lavoro pari a 2,6 GHz, installato su motherboard Asus P4V533-MX, in formato micro-Atx, basata su chipset VIA P4M266A. Tra le caratteristiche della scheda madre va menzionata la presenza on board di una sezione audio surround a sei canali, conforme alle specifiche AC'97. La memoria ammonta a 256 Mb, in unico banco di tipo Ddr 333.

La sezione grafica è anch'essa integrata e in standard Agp 4x: si tratta di una Gpu di produzione S3, il modello ProSavage 8 che utilizza 32 Mb di memoria, in condivisione con quella di sistema. Una

soluzione molto conveniente per gli integratori, dati i bassi costi produttivi, ma veramente al limite della decenza per quanto riguarda le prestazioni 3D. I risultati dei test Direct 3D e OpenGl sono eloquenti, trattandosi dei valori più bassi misurati in questa rassegna. Queste pecche sul fronte grafico sono comunque parzialmente compensate da una buona dotazione: Frael propone un'accoppiata di unità ottiche consistente in un lettore Dvd-Rom Philips 16x/50x affiancato da un masterizzatore Cd-Rw TX Italia 48x/16x/48x.

La capacità del silenziosissimo e veloce disco Maxtor DiamondMax Plus 8, in formato slim, è di 40 Gb, di questi tempi una "pezzatura" considerata minima. Per quanto riguarda le porte, sono presenti sei Usb 2.0 e una porta Lan 10/100 con connettore standard Rj-45.

Buone complessivamente le caratteristiche del case middle tower, ben organizzato internamente e con una struttura sufficientemente solida: peccato che, dato l'elegante frontalino ricoperto in plexiglass trasparente, le unità ottiche e il lettore di floppy non siano state proposte in colorazione coordinata.

La dotazione include un modem analogico interno a 56k e la suite OpenOffice: in sintesi il Frael, pur dimostrando molti limiti in ambito grafico, è una macchina estremamente completa per un impiego prevalente con applicativi office.

**Hyundai Flex XM4986.** Hyundai nella fascia entry level propone una configurazione all'insegna dell'integrazione: il case, di tipo slim, è perfetto per l'ufficio, dato lo scarso ingombro e l'estetica sobria, e permette la collocazione in orizzontale oppure in verticale. Tutta la struttura è di color grigio scuro metallizzato e sia l'unità Cd-Rw sia le due porte Usb frontali e quelle audio sono nascoste dietro due pannelli, apribili a pressione.

La Cpu selezionata per questa configurazione è un Intel Celeron a 2,2 GHz, soluzione poco adottata dagli altri assemblatori, che hanno per lo più puntato su processori AMD, che tendenzialmente offrono, in questa fascia di prezzo, un rapporto prezzo/prestazioni più conveniente. La piastra madre è una Gigabyte GA-8SIMLHP, che integra a bordo una sottosezione grafica SiS 651, che utilizza 32 Mb della memoria di sistema.

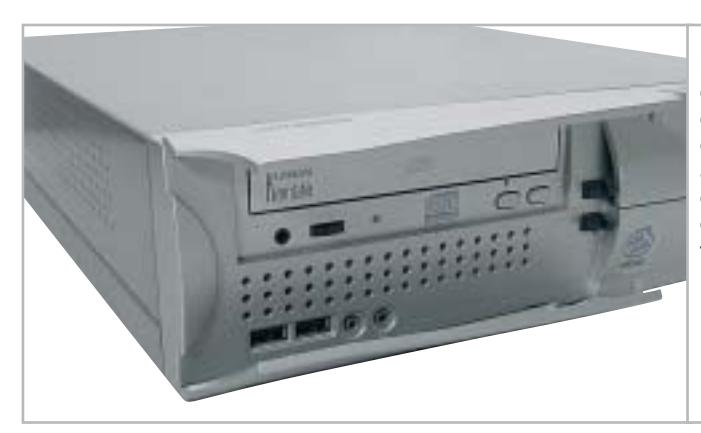

**Lo slim pc proposto da Hyundai è molto curato nell'estetica: due pannelli apribili a pressione celano l'unità ottica e le porte frontali**

(segue a pag. 94)

‰

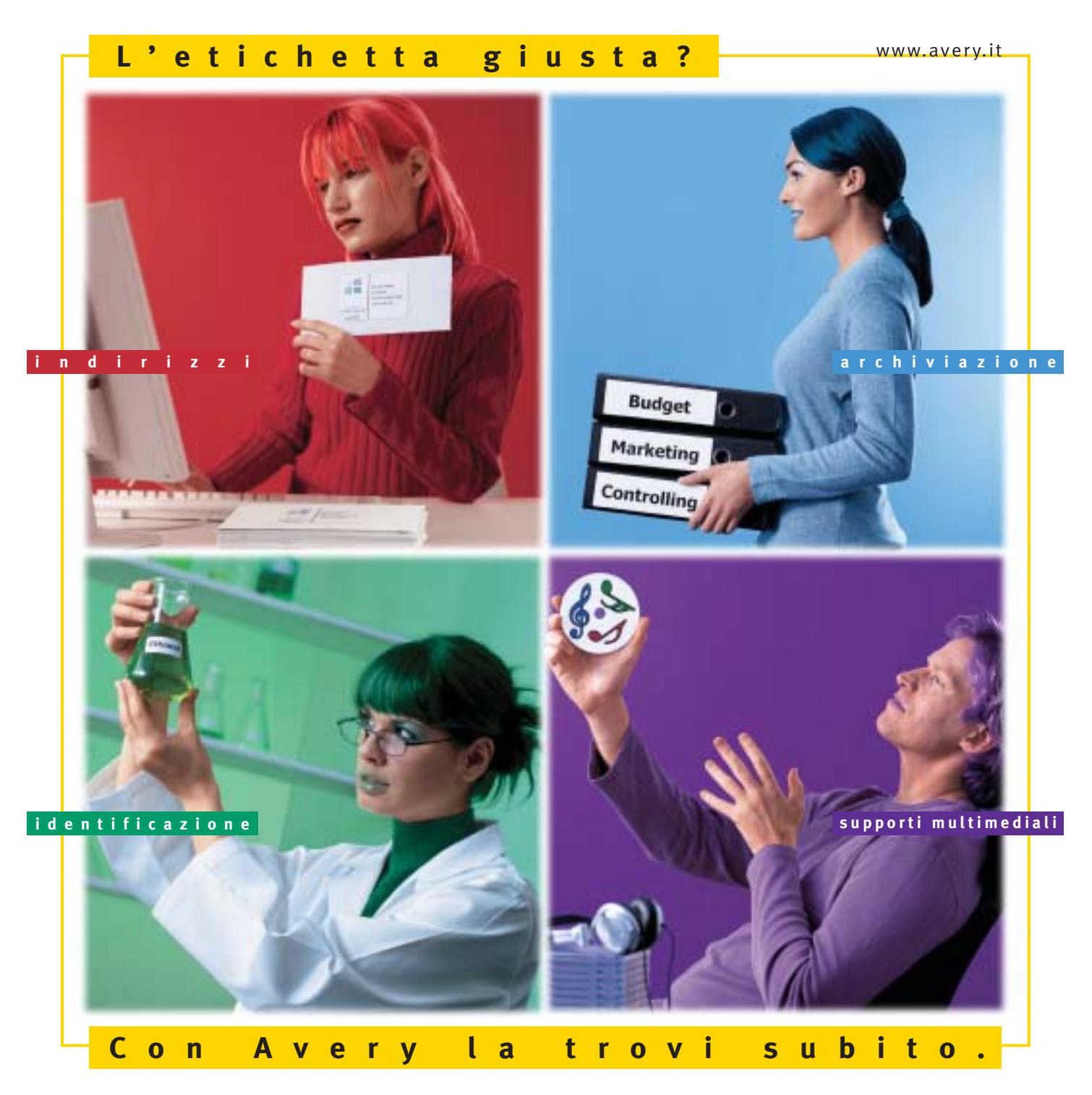

Con Avery trovi subito la soluzione che stai cercando. Basta riconoscere il giallo delle confezioni di etichette Avery e poi in base ai colori specifici trovi esattamente quello che ti serve: etichette per indirizzi, per archiviazione, per identificazione, per supporti multimediali. Tutte disponibili in ogni misura e con moltissime varianti per la personalizzazione. Tutte stampabili direttamente dal tuo PC nella quantità che desideri e senza bisogno di software particolari: i formati delle etichette Avery sono già presenti nei programmi più diffusi, ad esempio Microsoft® Office. Se cerchi il numero uno al mondo per le etichette quello che trovi è Avery.

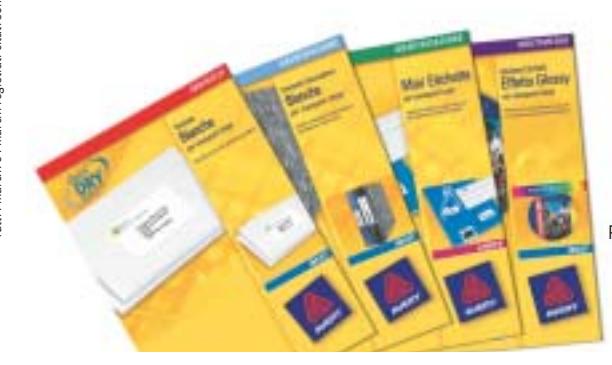

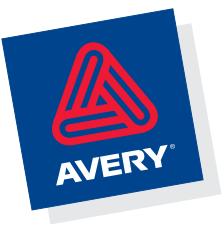

Per saperne di più invia una e-mail a **consumer.centre@eu.averydennison.com** oppure chiama **800-373667** 

Pc fino a 500 euro

#### **» Vincitore del test**

**Mitas Einstein Ecopower LE**

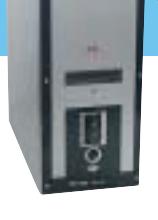

**Un nome, una garanzia**

**Mitas conquista il primo posto di questa prova comparativa con il modello Einstein Ecopower LE, un pc basato sull'Athlon XP 2500+ con core Barton, 512 Mb di Ram e una scheda video GeForce 4 FX 5200**

■ La configurazione proposta da Mitas è molto equilibrata e lineare. Il processore Athlon XP 2500+ impiegato, pur non essendo quello di potenza nominale maggiore tra i partecipanti,è stato sfruttato al meglio grazie a una dotazione Ram di 512 Mb, soluzione proposta solo su altri due configurazioni in test, e alla scelta di una scheda video in grado di fornire buone prestazioni velocistiche in ambito 3D.

La motherboard selezionata da Mitas è la Gigabyte GA-7VA, che si avvale dell'accoppiata North Bridge VIA KT400 e South Bridge VIA 8235. La piastra madre, in formato full Atx, propone cinque slot d'espansione Pci conformi alle specifiche 2.2 e uno Agp 4x/8x; le porte Usb in standard 2.0 sono in totale sei, di cui due riportate sul retro del case con una soluzione a staffa e due frontali, celate dietro un pannellino integrato nella parte inferiore del case e affiancato dai mini-jack audio, relativi all'ingresso microfonico e all'uscita per cuffie stereo. Sono presenti due porte seriali, una parallela e una Game/Midi; unica carenza

di questa buona scheda madre è rappresentata dall'assenza di una porta di ete Ethernet. Il sottosistema audio è demandato al chip sonoro Realtek ALC650, che propone un'uscita polifonica a sei canali. Gli slot per moduli Ram sono tre e supportano fino a 3 Gb di memoria totale, con supporto per moduli fino al Pc3200/Ddr 400.

La piastra madre Gigabyte consente anche discreti interventi di overclock, permettendo variazioni dell'Fsb a passi di 1 MHz e la regolazione dei voltaggi di core, memorie e bus Agp; operazione agevolata dall'utility Easy Tune 4 fornita di serie, dedicata al tuning del sistema. Rimandiamo alla pratica sull'overclock del pc vincitore, pubblicata a pag. 104.

Il case utilizzato è solido e internamente ben organizzato: l'accostamento dei colori metallo e nero del frontalino risulta essere una soluzione sobria e piacevole. In tinta con il resto della struttura è l'unità combo drive Samsung 52x/ 24x/52x, una delle proposte combo più veloci sul mercato. Anche la scelta del-

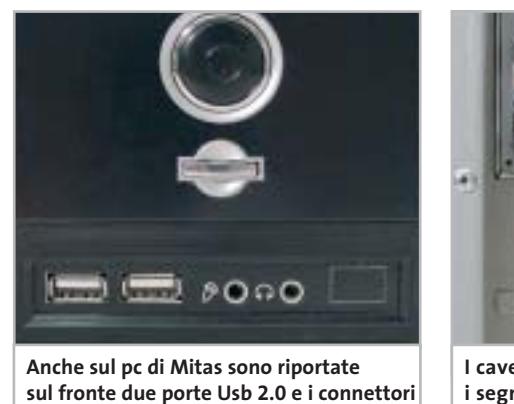

er Hilling fie **I cavetti per riportare frontalmente** 

**i segnali audio potevano essere convogliati in modo più ordinato**

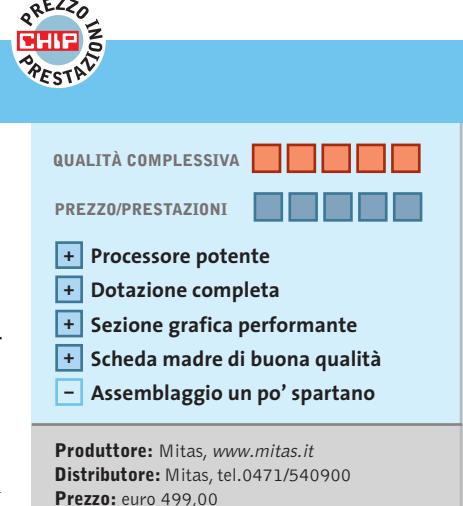

l'hard disk è azzeccata, un Maxtor DiamondMax Plus da 80 Gb, veloce e molto silenzioso. La scheda grafica impiegata, una GeForce 4 FX 5200 equipaggiata con 128 Mb di memoria video è la più potente tra le soluzioni proposte per questa prova: si tratta di una scheda in grado di offrire prestazione adatte anche ai giochi più recenti e che, sul modello utilizzato da Mitas offre anche un'uscita digitale Dvi per la connessione con pannelli Lcd e un S-Video Out per il collegamento

#### **Buone prestazioni complessive**

con il televisore.

Di serie è fornito un modem analogico su scheda Pci, un classico 56k basato su chip PcTel. L'assemblaggio non eccelle per qualità: in particolare le piattine Ide e il flat cable del floppy sono ripiegate all'interno del case ma non fissate, e i cavetti che riportano frontalmente le connessioni audio potevano essere convogliati in modo più ordinato, dato che la lunghezza lo permetteva.

Le prestazioni complessive comunque perdonano queste piccole pecche, peraltro facilmente rimediabili: il Mitas ha conteso il primato alla configurazione proposta da Eniak, che ha superato soprattutto in virtù di una configurazione più ricca. Sul piano velocistico le prestazioni migliori si rilevano in ambito grafico, mentre gli altri test sono abbastanza allineati con quelli dei rivali collocatisi nella parte alta della classifica.

‰

**mini-jack per cuffie e microfono**

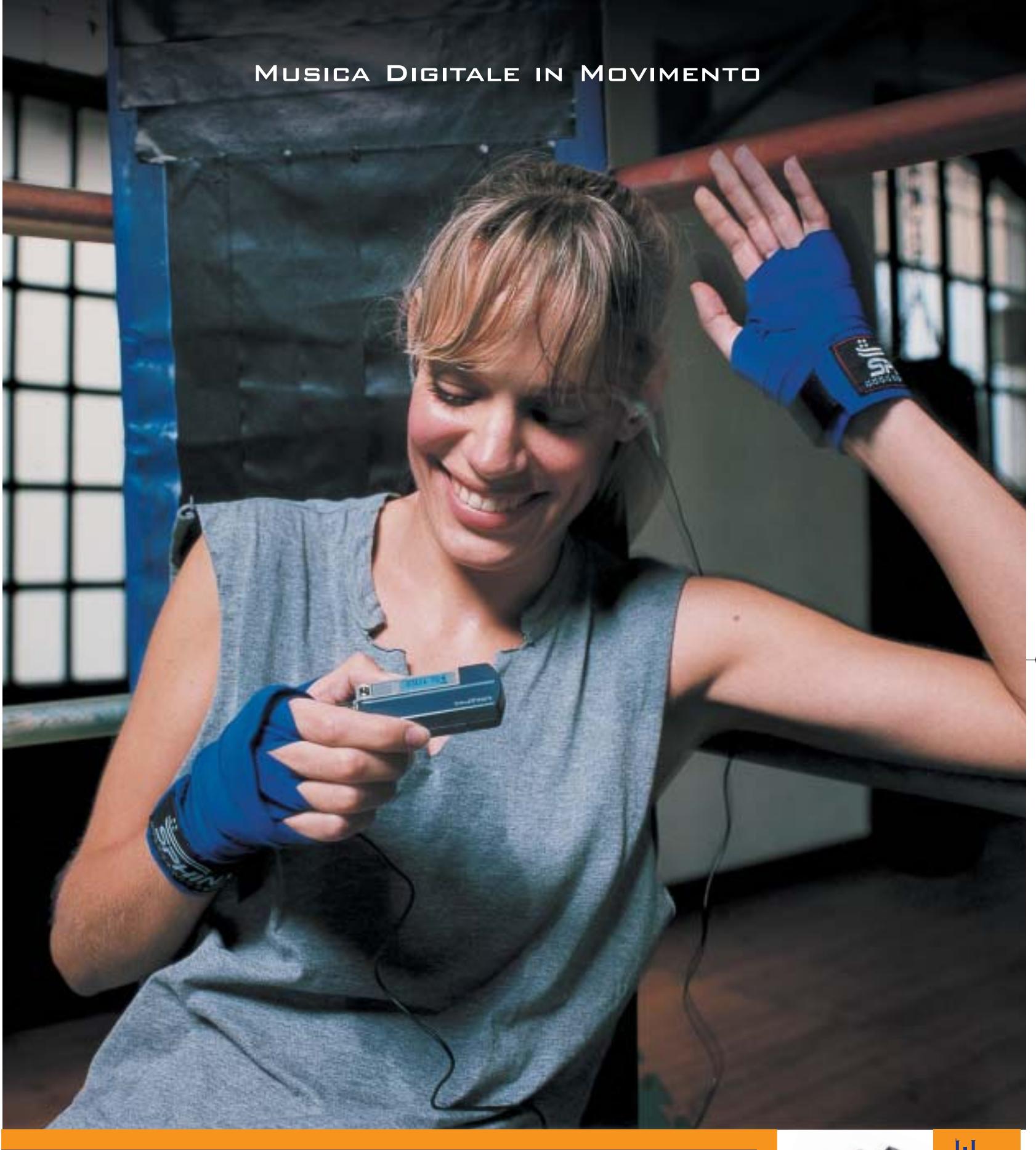

#### **Creative MuVo NX – Il lettore MP3 "super-attivo"**

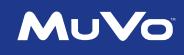

Porta con te la colonna sonora per i tuoi allenamenti! 60\* canzoni tra le tue preferite tutte in questo minuscolo ma robusto lettore MP3: facile da usare, fornito con un secondo battery pack colorato, display LCD e menù Creative. Per scoprire la nuova e completa gamma di lettori MP3 creata dagli inventori del MuVo, visita il sito: **www.europe.creative.com/mp3players** 

© 2003 Creative Technology Ltd. Tutti i diritti riservati. Il logo Creative è un marchio registrato. Tutti gli altri marchi o nomi di<br>prodotto elencati sono marchi o marchi registrati dei rispettivi proprietari. *\* basato* 

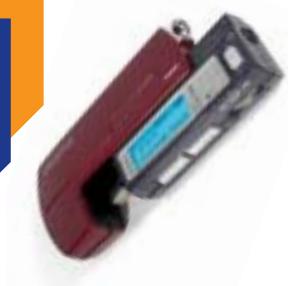

CREATIVE

#### Pc fino a 500 euro

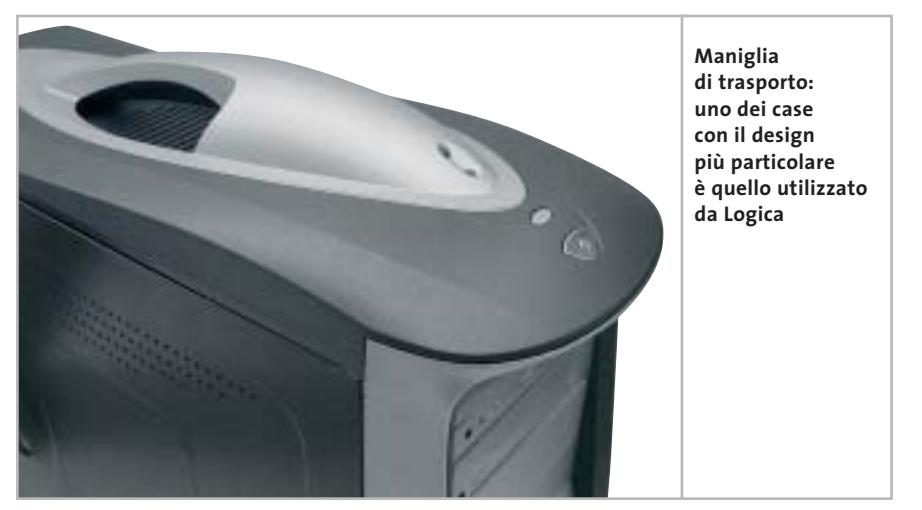

Le prestazioni sono piuttosto modeste in ambito 3D: sfiorano la sufficienza se si pensa di impiegare lo Hyundai anche per giocare. Tra l'altro la struttura slim del case non consente il montaggio di schede Pci standard, ma solo di modelli half-size, poco reperibili sul mercato. La Ram complessiva è di 256 Mb, un valore ormai standard per la maggior parte delle configurazioni, ed è di tipo Ddr 333. La dotazione di porte include quattro Usb 2.0, una porta game/Midi, due seriali, una parallela e una porta di rete Ethernet 10/100.

L'unità ottica è un masterizzatore Cd-Rw, caratterizzato da tempi di lettura/ scrittura e riscrittura rispettivamente di 48x e 16x. L'hard disk è di pezzatura minima, da 40 Gb: si tratta di un'unità Samsung SP400, meno brillante sul piano prestazionale rispetto alla proposta Maxtor montata su buona parte dei pc in prova.

**Logica ByteBox ByteBasic.** Intorno alla motherboard D845EBG2 di Intel è assemblato il modello ByteBasic di Logica: la scelta del processore è ricaduta sul Pentium 4 a 2,4 GHz, una scelta diffusa tra i concorrenti in virtù dell'elevato rapporto prezzo/prestazioni. La Cpu è raffreddata da un dissipatore corredato di ventola non eccessivamente invasivo dal punto di vista della rumorosità; il chipset 845E marchiato Intel gestisce ben sei pettini Pci, uno Agp e sei porte Usb. Uno dei due zoccoli di Ram presenti sulla motherboard è equipaggiato con un modulo di Ddr Pc2700 da 512 Mb, mentre l'altro è lasciato libero per dare la possibilità di incrementare il quantitativo di memoria di sistema.

Il comparto video è stato affidato a una ATI Hercules 7000 da 64 Mb di Ram, che in fase di test ha mostrato tutti i suoi limiti: gli scarsi punteggi ottenuti impediscono l'uso di molti videogiochi di ultima generazione e circoscrivono l'uso del ByteBasic unicamente a un ambito generico. La scheda permette di pilotare due monitor ed è dotata di uscita S-Video.

Il case è nero e dotato di maniglia per il trasporto, mentre nella parte bassa del pannello frontale un piccolo sportello cela due porte Usb. Ottime le possibilità di montaggio: oltre a quattro dispositivi da 5,25 pollici, la struttura del case consente di fissare ben otto dischi fissi.

L'hard disk utilizzato è il Diamond-Max Plus di Maxtor, che presenta un buon transfer rate e tempi d'accesso sufficientemente bassi; peccato per la dimensione limitata a 40 Gb. La sezione ottica consiste nell'accoppiata Dvd-Rom 16x e masterizzatore 52x/24x/52x marchiati LG; il sistema include un modem analogico da 56 kbps e una scheda audio Q-tec 555s 5.1 compatibile Dolby Digital, entrambe alloggiate su slot Pci.

**MediaInformatica Xplore.300A.** Il pc di MediaInformatica si colloca nella parte medio-alta della classifica: come l'EGO XE di Comex, impiega un processore AMD Athlon XP 2000+, in questo caso abbinato a una scheda madre Asus ATV600 basata sul chipset VIA KT600; il processore è raffreddato da un dissipatore sormontato da ventola di raffreddamento Pc Cooler con cuscinetti a bronzine.

Il quantitativo di Ram ammonta a 256 Mb, presenti in un modulo da 400 MHz che va a occupare uno dei tre pettini Ram presenti sulla scheda. Sul fronte dell'espanbilità, l'Xplore.300A offre ben sei porte Pci e una Agp 8x, mentre le →

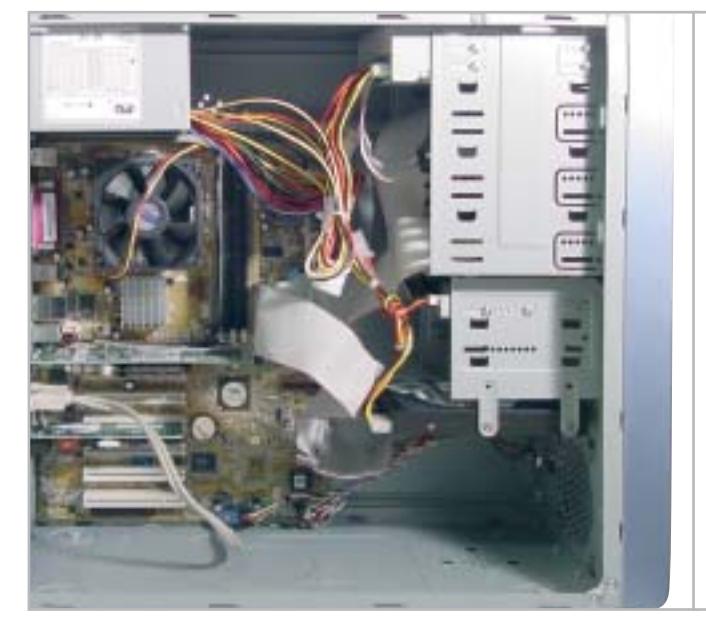

**Le piattine Ide sul pc MediaInformatica non sono state ripiegate e fissate: lasciate libere possono intralciare la circolazione interna dell'aria**

#### **TapeWäre**®

# Il tuo BACKUP è in grado di fare un salvataggio Critico quando è... veramente necessario?

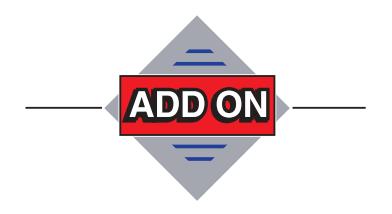

Add On S.r.l. Tel. 02 66.98.83.57 Fax 02 67.07.24.62 www.addon.it

Quando tutto sembra perduto, ecco entrare in gioco TAPEWARE, grazie ad una eccezionale linea di difesa, la partita continua!!!

L' efficienza del Backup e del DISASTER RECOVERY, consentono backup e ripristini di Interi Server rapidamente ed efficacemente.

I connettori per Exchange ed SQL ed i molteplici sistemi supportati rendono TAPEWARE una squadra imbattibile.

# **TapeWare®7 Backup Simplified®**

• Supporta Windows (certificato Windows Server 2003), NetWare, Linux e Unix (Solaris) • Interfaccia Web Gateway per amministrazione Remota via Web · Soluzioni di Backup dal 1989 · Distribuito in Italia da Add On S.r.I Milano

#### Pc fino a 500 euro

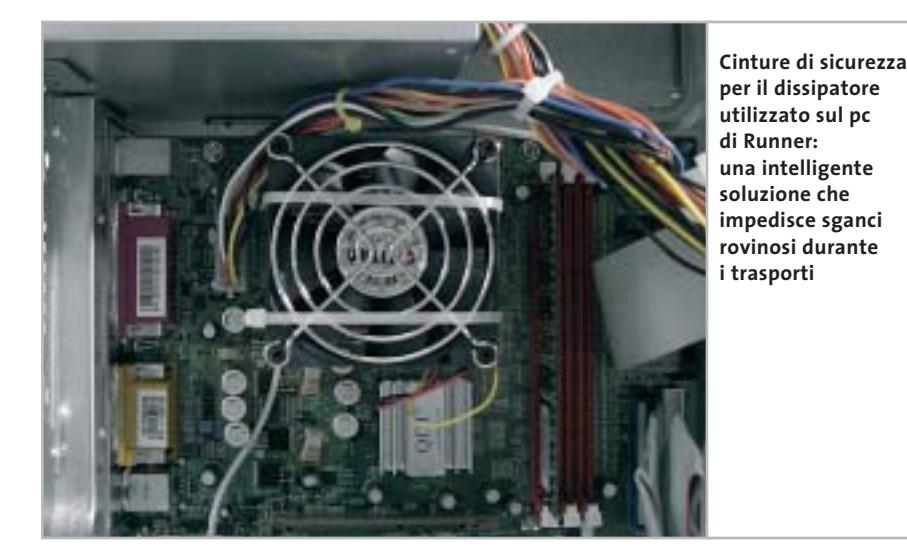

porte Usb 2.0 sono sei, tutte poste nella parte posteriore del case.

Il sottosistema video è stato affidato a una Asus V9180T, una soluzione basata sul chipset GeForce 4 MX-440 da 64 Mb, impiegato anche da molti dei pc a confronto. Le prestazioni in ambito grafico sono discrete, come sottolineato dal punteggio di 3.464 registrato da 3DMark 2001 SE e consentono di utilizzare anche i videogiochi più recenti, facendo qualche sacrificio su dettagli e risoluzione, e magari rinunciando all'antialiasing a tutto schermo.

L'Xplore dispone inoltre di una scheda Ethernet 10/100 di fabbricazione 3Com integrata on board e di un modem a 56 kbps su scheda Pci. La scheda sonora, integrata sulla motherboard, è compatibile con il codec AC'97 e nel retro del case è presente anche un'uscita S/Pdif coassiale.

Il Maxtor DiamondMax Plus 8 da 40 Gb è il supporto di memorizzazione magnetica scelto da MediaInformatica, mentre il comparto ottico è composto esclusivamente da un lettore Dvd-Rom LG 16x/48x. Di estetica gradevole, il case ha la classica colorazione beige, movimentata da una mascherina in color carta da zucchero e pulsanti argentati.

**Mitas Einstein Ecopower LE.** Le caratteristiche e le prestazioni del computer vincitore della comparativa sono ampiamente illustrate a pag. 92.

**Runner AKXP**. La scheda grafica Sparkle nVidia FX-5200, dotata anche di uscita S-Video ed equipaggiata con 128 Mb di memoria Ddr, è riuscita a registrare buone prestazioni grafiche complessive in ambito Direct 3D, mentre in modalità OpenGl la scheda risulta un po' meno brillante, ma comunque adeguata alle applicazioni più comuni.

Il cuore del Runner AKXP è basato su un AMD Athlon XP 2600+, accoppiato a un dissipatore corredato di ventola marchiata Titan.

Nonostante il dissipatore sia fissato alla Cpu mediante apposite clip d'arresto, Runner Computer ha deciso di bloccare ulteriormente il sistema d'aggancio con due fascette in plastica, soluzione utile nel caso di trasporto della macchina, per evitare indesiderati sganci o spostamenti del blocco di dissipazione. La scheda madre è una QDI Kudoz 7X/400A-6A, basata sul chipset VIA KT400.

La motherboard offre un buon numero di slot d'espansione: un Agp 8x, sei Pci e altrettante porte Usb, due delle quali riportate sul pannello anteriore del case, al di sotto del pulsante di alimentazione. La Ram è composta da un singolo modulo Pc2700 da 256 Mb, alloggiato su uno dei tre zoccoli disponibili, che consentono di alloggiare un massimo di 3 Gb di memoria di sistema. Il case è lo stesso modello scelto da Elettrodata per il proprio prodotto, con l'unica differenza che la mascherina anteriore e le finiture sono blu nel caso del Runner AKXP. Ampia e ben progettata la struttura interna del case, che permette di montare fino a quattro unità 5,25 pollici e sei dischi fissi.

L'hard disk è un DiamondMax Plus di Maxtor da 60 Gb: si tratta di un disco con buone prestazioni complessive, sia per quanto riguarda il transfer rate, sia per il tempo d'accesso. L'utilizzo della Cpu durante le operazioni di trasferimento file, dell'ordine del 13%, sono nella media.

Il Runner AKXP dispone inoltre di un masterizzatore LG GCE-8520B che raggiunge la velocità di 52x e 24x rispettivamente in scrittura e in riscrittura. Purtroppo non è presente un lettore Dvd-Rom, il che preclude la visone di film in Dvd. La scheda audio è integrata on board ed è basata su codec AC'97, mentre a corredo sono forniti modem 56 kbps, scheda Ethernet 10/100, tastiera e mouse Usb Logitech Optical Wheel.

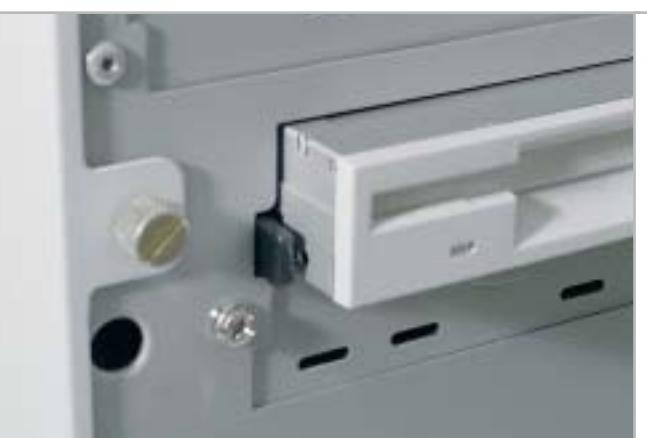

**Apertura facilitata: il case di Si Computer è di tipo "screwless", con viti di apertura ad azionamento manuale**

‰

# Any Way You **Look At It**

#### **Microscan Serie-i**

- **•** Monitor Lcd 15" TFT Ultraslim
- **•** Progettato con tre differenti box opzionali, per soddisfare ogni tipo di esigenza
- **•** Il suo design ultraslim permette di eliminare qualsiasi problema di spazio
- **•** Pannello regolabile in altezza, conforme agli standard ergonomici europei
- **•** Ampio angolo di inclinazione e di rotazione del pannello
- **•** L'elegante cornice in alluminio rispecchia l'alta qualità dei materiali utilizzati
- **•** Bassi consumi, bassa emissione di radiazioni.
- **•** Conforme allo standard Tco '03 (opzionale)

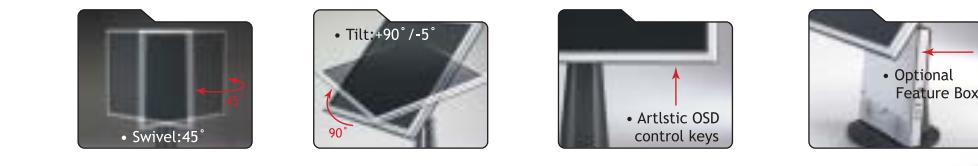

### AD Adi Nederland B.V. Italian sales office • Tel./Fax: 045/506012 • Web: www.adi.nl • e-mail: info@aditalia.com

#### Pc fino a 500 euro

**Si Computer Activa Play.** L'Activa Play utilizza una case minitower di estetica classica, piuttosto robusto e compatto ma poco funzionale nel caso si intenda espandere il pc. È uno dei pochi case di questa prova comparativa a montare il blocco d'alimentazione in verticale, soluzione che limita l'accessibilità alla scheda madre (soprattutto ai connettori) e tendenzialmente ostacola i flussi d'aria in prossimità della Cpu. Dalla sua il case ha un sistema di apertura dei pannelli laterali abbastanza comodo, che tuttavia prevede la rimozione del frontalino prima di accedere alle due grosse viti ad azionamento manuale.

I vani per unità full-size sono tre, dei quali uno popolato con un'unità combo

drive 32x/10x/40x di produzione Philips; il case può accogliere un massimo di tre hard disk, oltre a una classica unità floppy disk. L'assemblaggio è eseguito a regola d'arte, con cavi d'alimentazione ben raccolti e fascettati e piattine Ide meticolosamente ripiegate e fissate in modo da favorire il ricircolo d'aria.

Volendo migliorare il ricircolo d'aria, il case consente l'installazione di una ventola supplementare frontale da 8 cm e di una da 5 cm sul retro.

La piastra madre, di produzione ASRock K7S8X, si basa sul chipset SiS 746 FX e accoglie un processore AMD Athlon XP 2400+, raffreddato da un dissipatore standard di produzione AMD, efficace e silenzioso.

La sezione grafica è rappresentata da una scheda Agp 4x basata su Gpu nVidia GeForce 4 MX-440, popolata con 64 Mb di memoria Ddr: una soluzione inferiore per prestazioni al modello FX 5200 adottato dal pc vincitore, ma comunque globalmente valida anche per applicazioni 3D di medio peso e per i giochi anche più recenti, previa rinuncia di risoluzioni elevate e di modalità antialiasing a tutto schermo.

L'uscita S-Video consente il collegamento al televisore di casa, il che permette la visione di film in Dvd; peccato che la sezione audio della scheda madre, basata su codec AC'97 non metta a disposizione uscite surround o S/Pdif, ma una classica uscita stereo.

#### **COME SONO STATE CONDOTTE LE PROVE**

#### **» Criteri di giudizio**

Tutti i pc sono stati testati nelle medesime condizioni, installando Windows XP Professional previa formattazione del disco rigido e impostazione dei parametri del Bios su valori di default. Su tutti i pc sono quindi stati installati i driver relativi al chipset e alle risorse integrate della scheda madre.

La valutazione dei pc, ai fini della determinazione della classifica, è stata effettuata calcolando la media ponderata di tre parametri: prestazioni globali, prestazioni grafiche e dotazione.

Il parametro Prestazioni conta per il 50% del punteggio complessivo, mentre per quanto riguarda le Prestazioni grafiche e la Dotazione i pesi sono rispettivamente del 35% e 15%.

Nelle prove comparative di CHIP è usuale evidenziare due vincitori: uno per prestazioni assolute, l'altro nel rapporto prezzo/prestazioni. In questo caso, dato il tendenziale allineamento di tutti i partecipanti verso i 500 euro, ci è parso opportuno evidenziare un unico vincitore, che naturalmente conquista il primato anche per convenienza.

#### **B** PRESTAZIONI GLOBALI

Il parametro Prestazioni globali rappresenta la sintesi, con un valore su scala 100, di tutti i benchmark utilizzati: per la valutazione delle prestazioni grafiche so-

no stati impiegati il benchmark di Future-Mark 3DMark 2001 SE per quanto riguarda la modalità Direct 3D e Quake 3 Arena Demo. Per la valutazione del disco rigido è stato utilizzato HDTach 2.61, mentre per la valutazione della velocità dell'unità ottica Nero Cd Speed; nel caso di presenza sia di un lettore Cd-Rom o Dvd-Rom sia di masterizzatore sono state misurate le prestazioni del lettore Cd/Dvd-Rom.

Le valutazioni relative alla capacità di elaborazione della Cpu e l'ampiezza di banda della memoria sono state affidate alla sezione Benchmark della suite Sandra 2003. Ulteriori misurazioni sono state affidate a PcMark 2002, orientato prevalentemente alla valutazione delle capacità multimediali della macchina.

#### **B PRESTAZIONI GRAFICHE**

Il punteggio rappresenta un valore di sintesi dei due benchmark grafici impiegati, ovvero 3DMark 2001 SE per quanto concerne la modalità Direct 3D e Quake 3 Arena Demo per l'OpenGl. Per le prove sono stati impiegati i driver più recenti disponibili sui siti dei relativi produttori. In entrambi i casi la risoluzione della scheda video è stata impostata a 1.024 x 768 pixel, con 32 bit di profondità di colore.

I benchmark sono stati eseguiti tre volte, rilevando la media delle diverse misurazioni.

#### **DOTAZIONE**

Nel parametro Dotazione si valutano le caratteristiche dell'hardware e degli accessori forniti a corredo con il pc: contano, per esempio, la quantità di memoria installata e installabile, il numero e il tipo di porte, la capacità dell'hard disk e il tipo di unità ottiche, come combo drive o masterizzatori.

Sono rilevanti anche quantità e tipo di accessori forniti a corredo, quali casse acustiche, mouse ottici e altro.

Nello stesso parametro è stata inclusa una valutazione sulla qualità e quantità della documentazione fornita a corredo con il pc e di eventuali applicativi software supplementari.

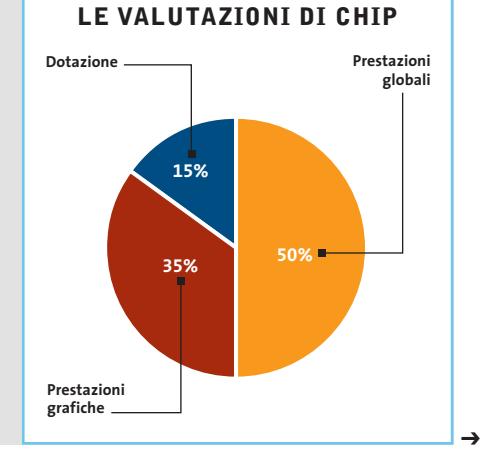

# Tecnologiche<br>tentazioni

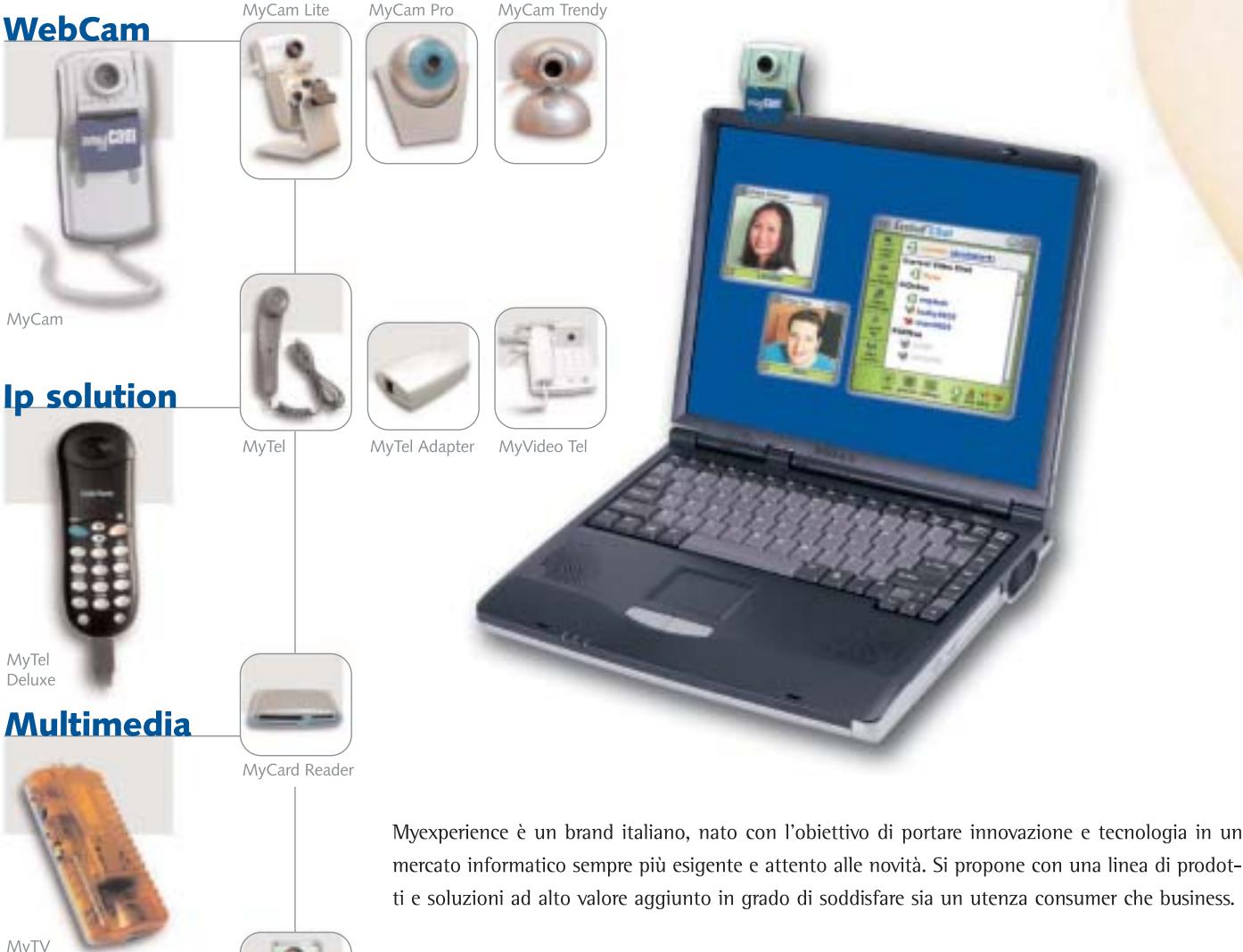

- PRODOTTI
- Webcam: In bundle con software di videoconferenza one to one
- Ip solution: Telefoni e videotelefoni USB
- Multimedia: Periferiche di acquisizione
	- e riproduzione audio video, lettori smart card...

#### • SOLUZIONI

- Videoconferenza: Per comunicazioni audio-video o testuali multimediali fino a 8 utenti
- contemporaneamente sullo stesso schermo
- Videosorveglianza: Nonché di automazione digitale

ience.it

- IP: Telefonia e videotelefonia IP...
- zeroone.il

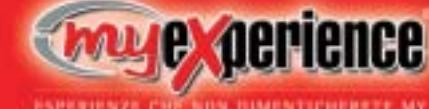

Videoconferenza

**Soluzioni** 

Videosorveglianza

Via Magenta 77 · 20017 Rho (MI) - Italy Tel. +39 02 931 82 156 · Fax +39 02 935 08 230 Internet: www.myexperience.it • E-mail: info@myexperience.it

## **» Caratteristiche a confronto**

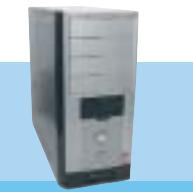

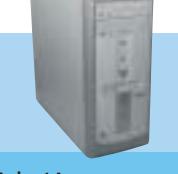

 $\oplus$ 

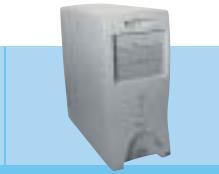

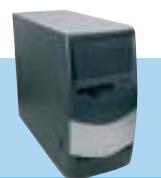

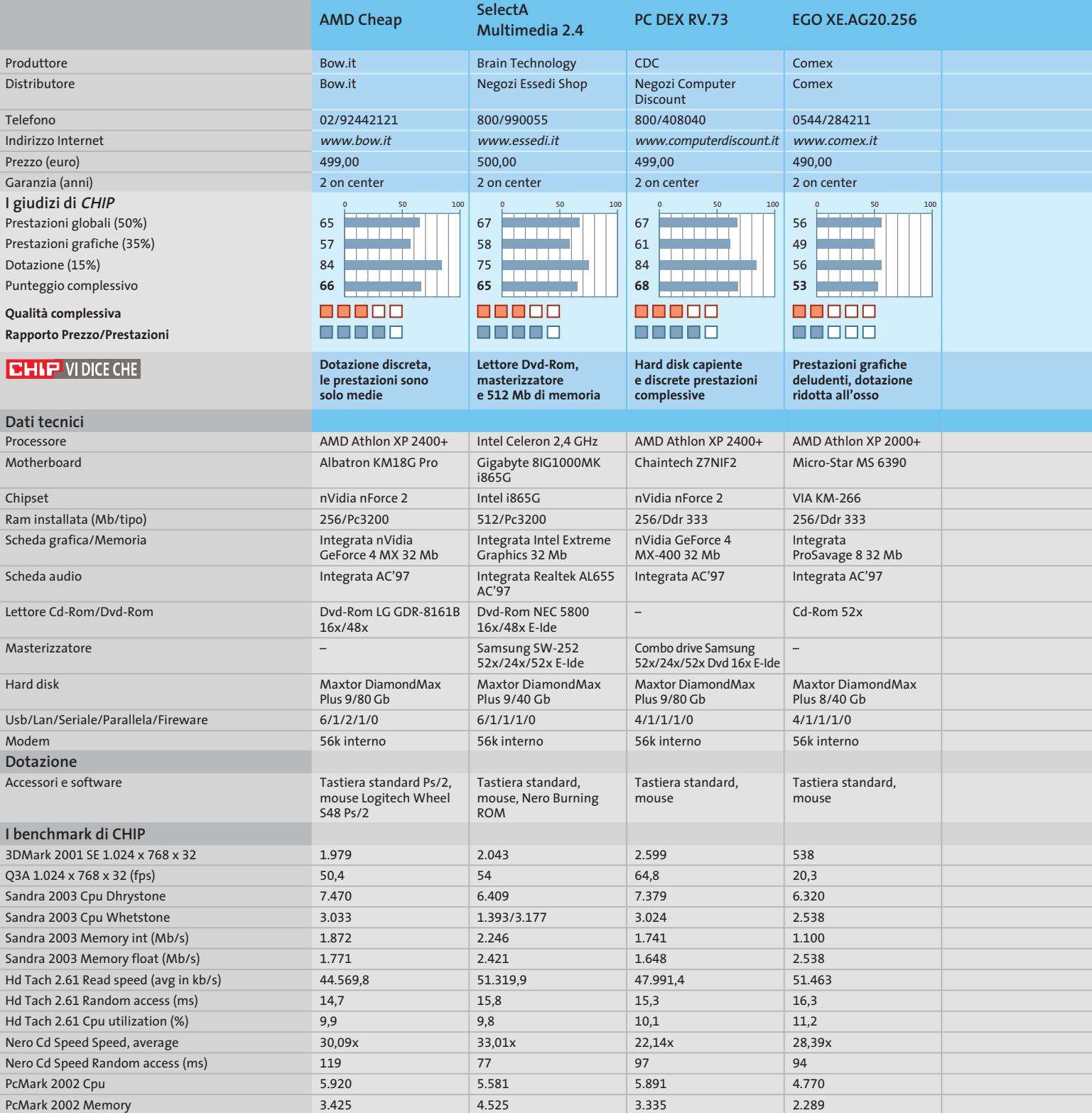

1.159

 $\overline{\bigoplus}$ 

1.083

1.032

*I giudizi di* CHIP *corrispondono a: 5= ottimo 4= buono 3= discreto 2= sufficiente 1= insufficiente*

1.015

PcMark 2002 Hard Disk

 $\overline{\downarrow}$ 

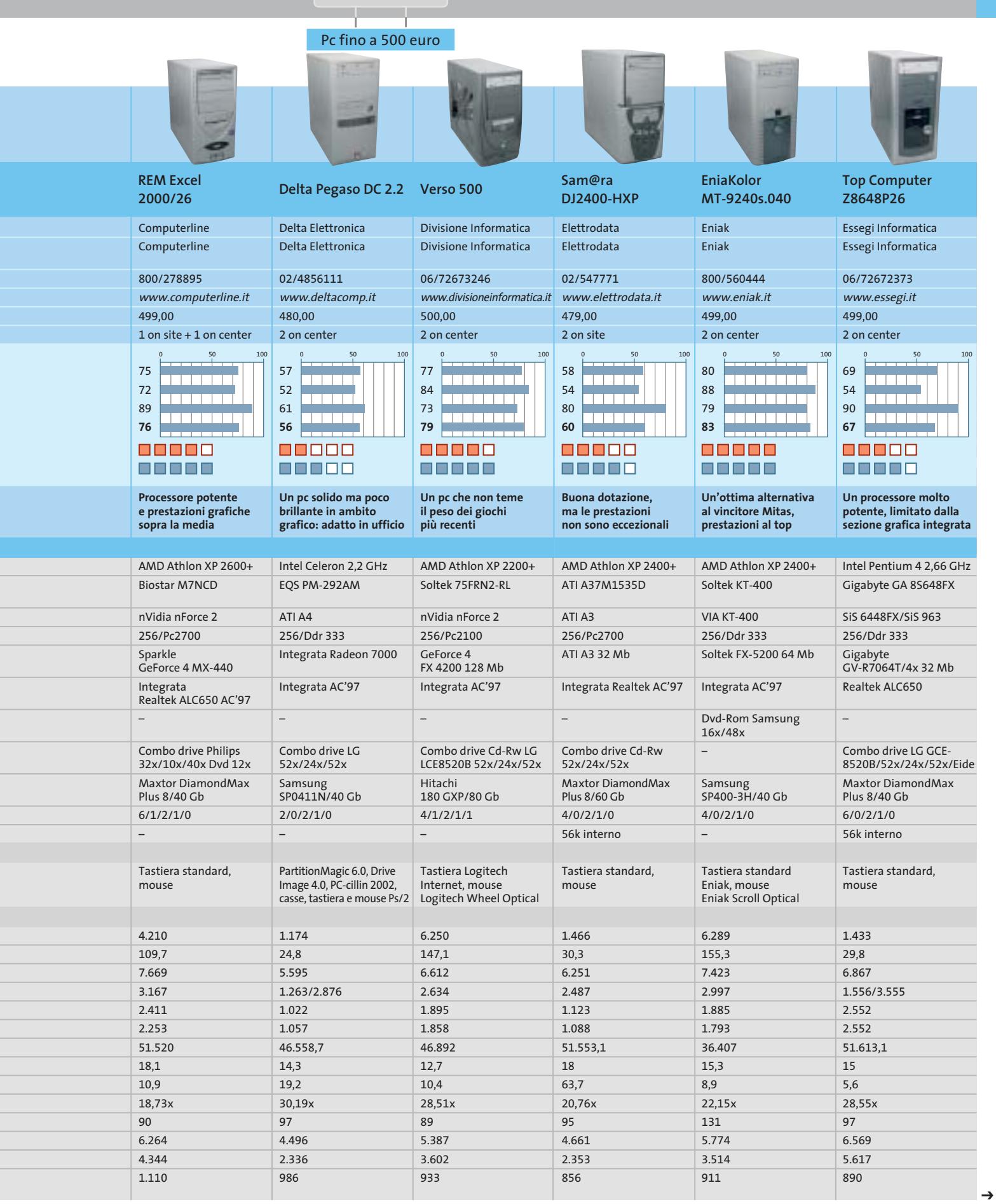

NOVEMBRE 2003 | CHIP **101**

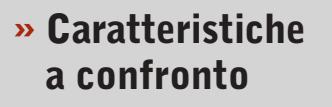

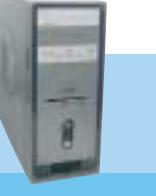

 $\oplus$ 

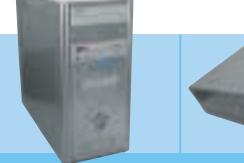

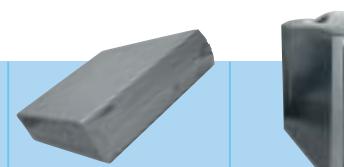

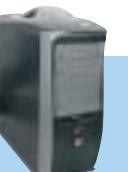

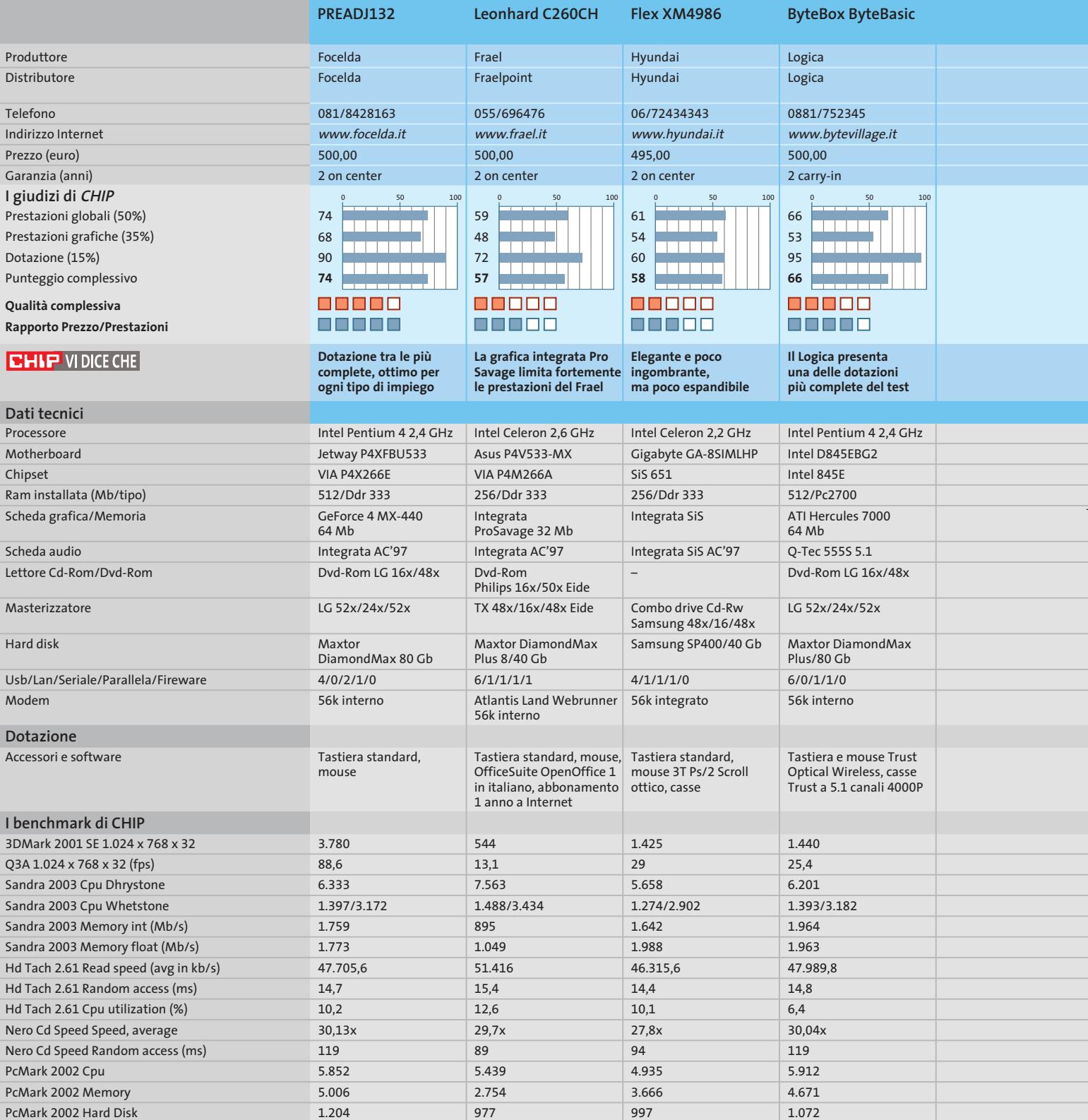

 $\color{red} \bigoplus$ 

*I giudizi di* CHIP *corrispondono a: 5= ottimo 4= buono 3= discreto 2= sufficiente 1= insufficiente*

**Activa Play**

SI Computer Si Computer 0545/33355 www.sicomputer.it

500,00 2 on center

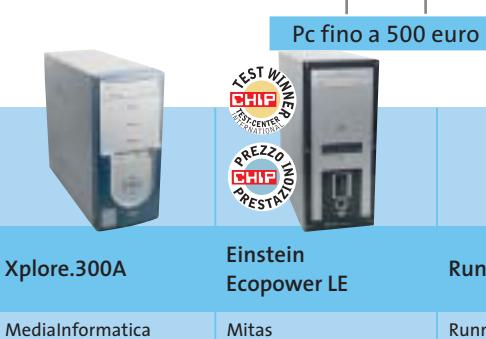

Negozi

498,00

 $\Box$ 

Xplore Computer 0742/20219 www.xplorecomputer.it 2 on center Mitas 0471/540900 www.mitas.it 499,00 2 on center

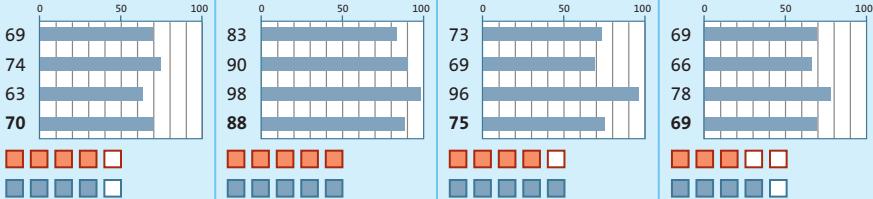

**Uno dei pochi pc equipaggiato con una sezione audio SoundMax e molto espandibile**

**Runner AKXP26**

Runner Computer Runner Computer 0332/806000 www.runner.it 499,00 2 on center 73 nnanana

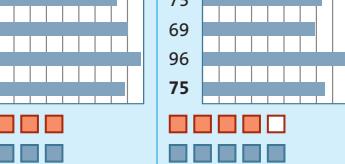

**Dotazione di ottimo livello, assemblaggio curato**

**Una configurazione equilibrata e sufficientemente potente**

<u>na na na n</u>

<u> 1111 11</u>

<u>n din sa san</u>

88800

n na na n

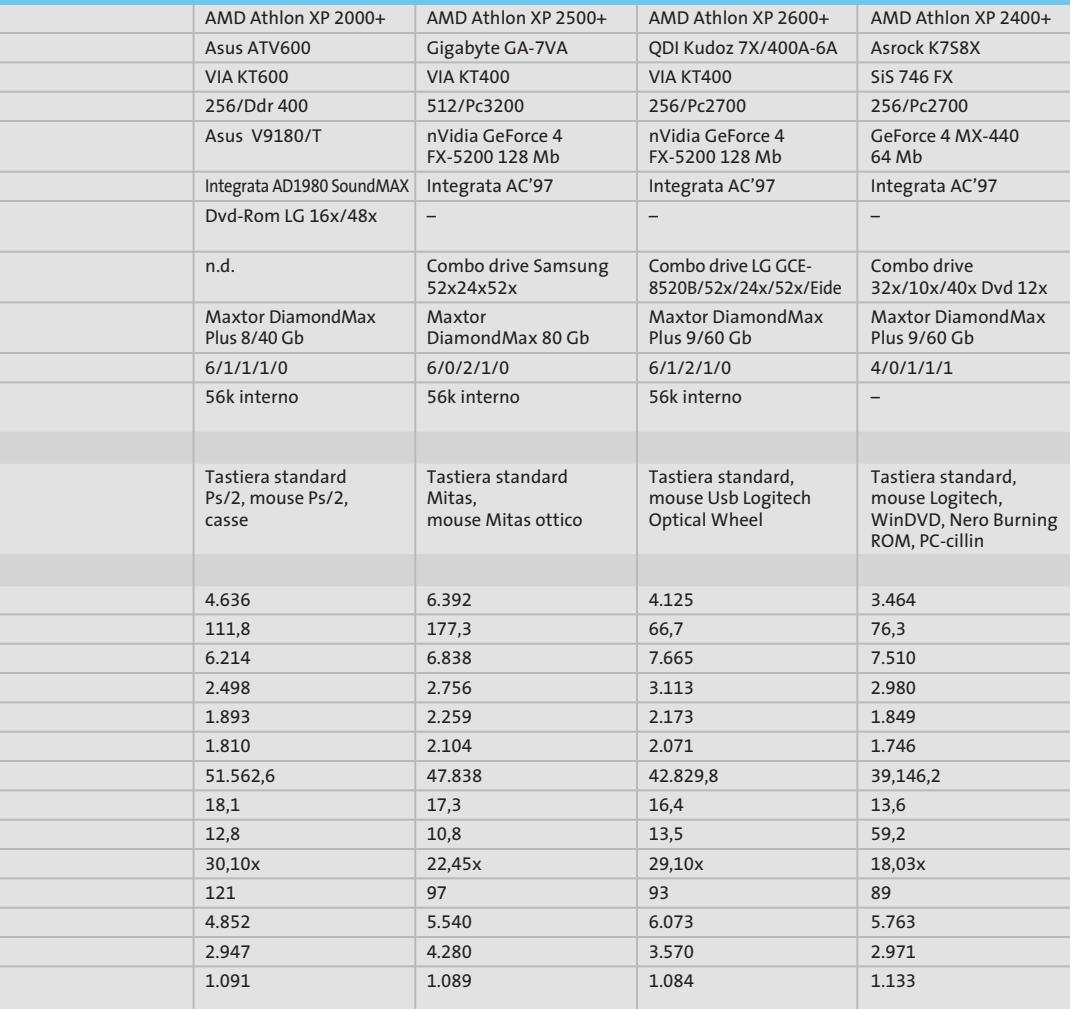

**500 euro ben spesi: una macchina potente** 

 $\blacksquare$   $\blacksquare$   $\blacksquare$ 

#### **Il commento La potenza non è tutto**

■ All'atto della scelta di un pc ci si trova spiazzati da un'offerta estremamente eterogenea. Tendenzialmente i produttori evidenziano la frequenza del processore come valore sintetico delle prestazioni. In realtà non è infrequente rilevare performance migliori su macchine nominalmente inferiori per frequenza della Cpu rispetto a pc sulla carta più potenti. Questo perché spesso il mix di componenti non è equilibrato e il processore, dovendo fare i conti con grossi colli di bottiglia, non riesce a esprimere al massimo le proprie potenzialità. Una tendenza molto diffusa è quella di impiegare sezioni grafiche integrate (in questo test comparativo circa la metà dei produttori ha puntato su questa scelta) che mostrano immediatamente i propri limiti nell'esecuzione della grafica 3D, in particolare in ambito ludico.

Non che questo tipo di macchine sia da snobbare ma, in questo caso è opportuno mettere in preventivo una spesa supplementare necessaria per l'acquisto di una scheda grafica migliore, ripartendo così la spesa in due diversi momenti. Appartenente a questa categoria di pc è, per esempio, il modello proposto da Logica, il ByteBox ByteBasic: monta un processore Pentium 4 a 2,4 GHz, quindi piuttosto potente, 512 Mb di Ram, un hard disk veloce e capace, un'accoppiata lettore Dvd-Rom e masterizzatore, nonché una sezione sonora polifonica.

A limitarlo è la sezione grafica ATI Radeon 7000, notevolmente inferiore rispetto ad altre soluzioni proposte dai concorrenti e quindi meno brillante nei test grafici. Ma, in un caso come questo, bisogna saper cogliere le potenzialità della piattaforma, immaginando i benefici che una sezione grafica migliore apporterebbe. Sta all'utente se puntare sulla dotazione più ricca oppure sul mix più equilibrato: in quest'ultimo caso sono senza dubbio una valida scelta i pc proposti da **Mitas**, vincitore della prova, e da **Eniak**, classificatosi secondo con uno scarto minimo.

‰

# **Pratica overclock Prestazioni extra con pochi euro in più**

**Un dissipatore per Cpu ad alte prestazioni e una ventola supplementare permettono di incrementare di diversi punti percentuali le prestazioni del sistema, in particolare quelle grafiche: questo grazie a qualche piccolo intervento di overclock. Il tutto con una spesa aggiuntiva di pochi euro**

■ Obbiettivo di questa piccola pratica è di spremere al massimo le prestazioni del pc vincitore, il Mitas Einstein, operando qualche piccola ma efficace modifica strutturale.

Questi interventi non sono particolarmente rischiosi per la componentistica, dato che si tratta di overclock di entità esigua, ma comunque resta inteso che esulano dalle condizioni di garanzia della macchina, e quindi vengono effettuati a rischio e pericolo dell'utente.

Ci si prefigge l'obbiettivo di far rendere al massimo il nostro investimento, accettando una piccola spesa supplementare, quella relativa all'acquisto di un dissipatore ad elevate prestazioni e di una ventola aggiuntiva per il case, di circa 30 euro.

Come vedremo il risultato dell'intervento porta a un incremento di circa il 30% nelle prestazioni Direct 3D e di poco meno del 20% per quanto riguarda l'OpenGl, come rilevabile dalla tabella dei benchmark prestazionali.

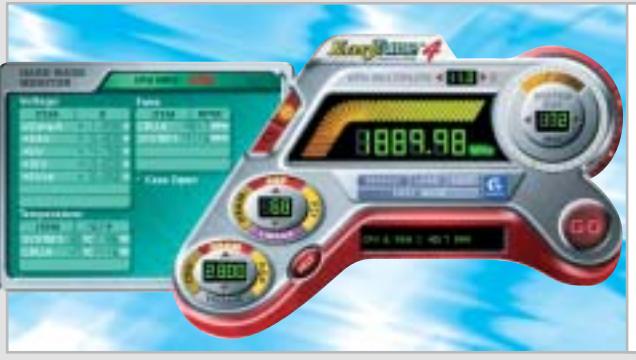

**L'utility EasyTune 4 fornita con la motherboard Gigabyte facilita notevolmente la procedura di overclock della Cpu. In tempo reale è possibile monitorare le temperature dei componenti e variare frequenze e tensioni d'alimentazione**

Il tutto con una spesa pari a circa il 6% dell'investimento iniziale di 500 euro; c'è tuttavia un rovescio della medaglia, relativo all'aumento della rumorosità complessiva, dato l'elevato regime di rotazione delle nuove ventole. Ciò premesso, procediamo con l'overclock del sistema.

L'intervento consiste in due parti: la prima consiste nell'incremento della frequenza del bus interno, al fine di ottenere una maggiore frequenza di lavoro della Cpu. La seconda parte è relativa all'overclock della scheda video, eseguito installando dapprima driver dedicati allo scopo, quindi intervenendo sulle frequenze di lavoro di Gpu e memoria video.

#### **Montaggio di dissipatore e ventola**

Prima di poter effettuare l'overclock del sistema è necessario montare il dissipatore per la Cpu e la ventola supplementare. Già di serie, Mitas propone un discreto dissipatore, con base d'appoggio del core in rame, ma il modello Titan che ci accingiamo a installare è equipaggiato con una ventola ben più efficace,

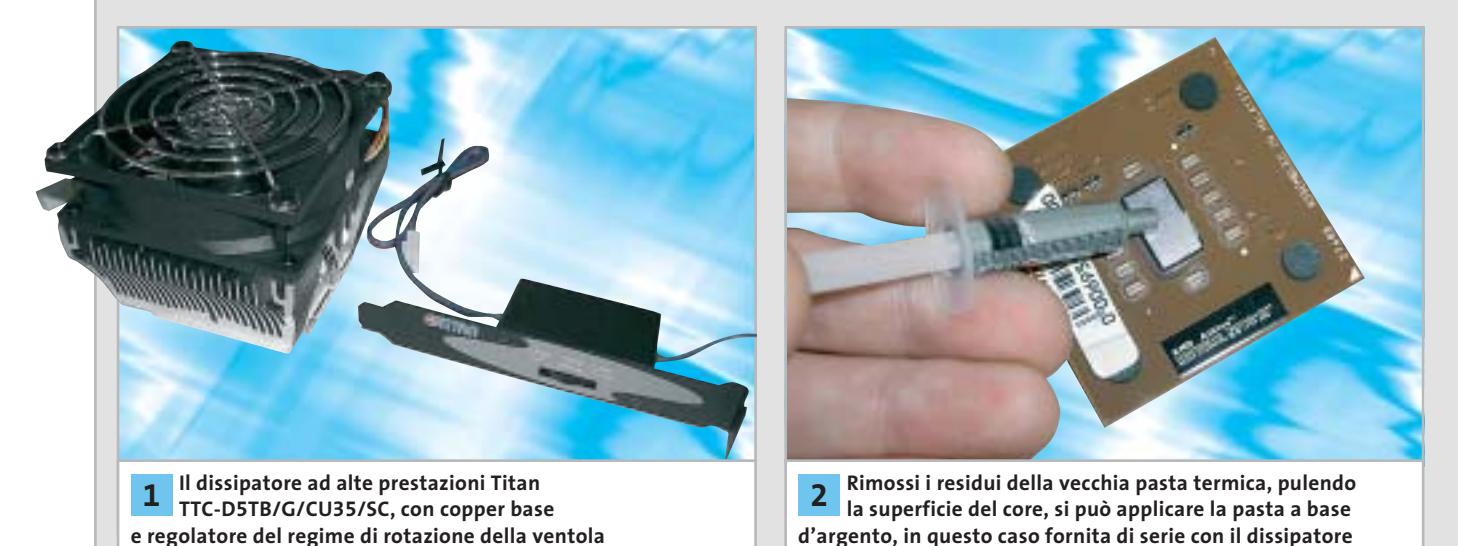

**104** CHIP | NOVEMBRE 2003

#### Pc fino a 500 euro

in grado di raffreddare meglio l'Athlon overcloccato. Il modello selezionato viene fornito con una staffa che integra un potenziometro di regolazione del regime di rotazione della ventola, utile per trovare l'equilibrio preferito tra efficacia e rumorosità.

I passi relativi all'installazione del dissipatore, all'applicazione della pasta termica e al montaggio della ventola supplementare sono descritti nella sequenza fotografica a piè di pagina.

#### **Overclock della Cpu**

Il Mitas impiega una scheda madre Gigabyte, il modello GA-7VA, basata su chipset VIA KT400, mentre il processore è un AMD A: il produttore asiatico correda le proprie motherboard di una ricca serie di utility, tra le quali EasyTune 4. Si tratta di un programma che consente il tuning del sistema e permette interventi di overclock e variazione delle tensioni di lavoro di Cpu, bus Agp e memorie, direttamente, senza la necessità di intervenire sui parametri del Bios.

Grazie a questa utility riusciamo molto più rapidamente a determinare la frequenza massima che il processore riesce a sopportare, nelle condizioni di dissipazione in cui si trova a operare.

Come indicatore dell'efficacia dell'intervento utilizziamo 3DMark 2001,

**del dissipatore, servendosi di un cacciavite a punta piatta per fissare il sistema d'aggancio**

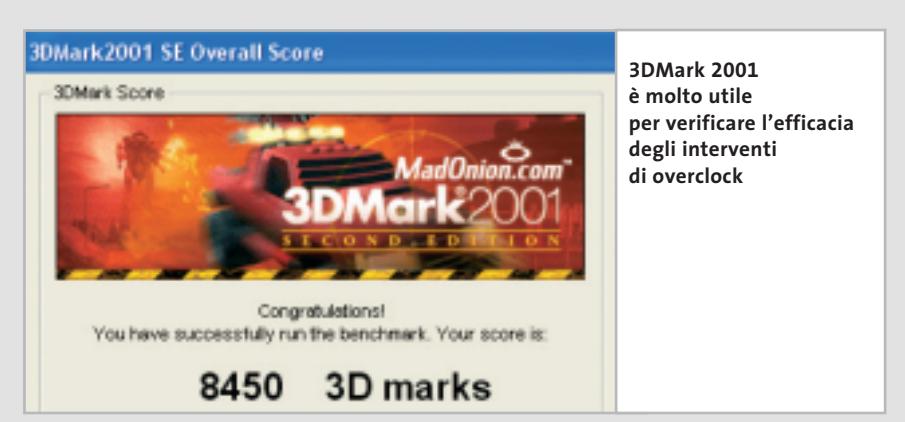

valutando la variazione nel punteggio finale: naturalmente un overclock efficace deve portare incrementi di questo valore, ma potrebbero verificarsi, a fronte di incrementi nella frequenza, risultati indesiderati.

Una possibilità è il crash del sistema, qualora si esageri negli incrementi di frequenza; oppure il sistema può trovarsi a funzionare comunque, ma di fatto performa peggio che nella situazione iniziale, dato un eccessivo surriscaldamento di Cpu e Ram.

Iniziamo i nostri tentativi azzardando una frequenza di bus pari a 178 MHz e compensando l'incremento con un +0,1 volt sulle tensioni di alimentazione di Cpu e Ram. Immettiamo i settaggi scelti in EasyTune 4, confermando la scelta. Il sistema sembra stabile, ma va messo alla prova. Un run di 3DMark ci

indica un punteggio di 6.244 punti, addirittura inferiore al valore iniziale di 6.392: effettivamente già si notava che le sequenze 3D non erano eseguite in modo fluido e che qualcosa non funzionasse a dovere.

Proviamo un valore più basso, 175 MHz, e rilanciamo 3DMark: 7.474 punti e tutto gira in modo fluido. Decidiamo di fermarci (evidentemente il modulo Ram non accetta grandi incrementi di frequenza) e operiamo sulla scheda video.

#### **Overclock della scheda video**

Ferma restando la possibilità di operare interventi più spinti, che prevedano la sostituzione del dissipatore della Gpu piuttosto che il montaggio di alette dissipatrici sulle Ram, in questa sede ci limitiamo a operare interventi di ti-

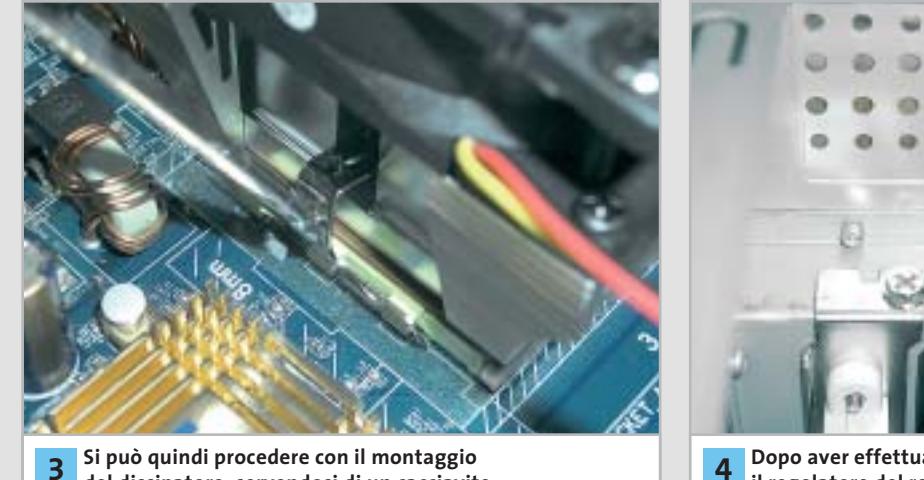

**Dopo aver effettuato le connessioni elettriche, il regolatore del regime di rotazione della ventola può essere posizionato in uno degli slot posteriori**

‰

#### Pc fino a 500 euro

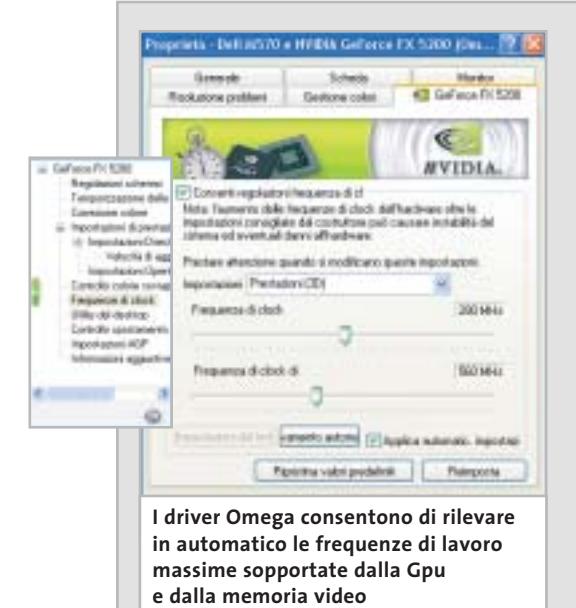

**PRESTAZIONI A CONFRONTO**

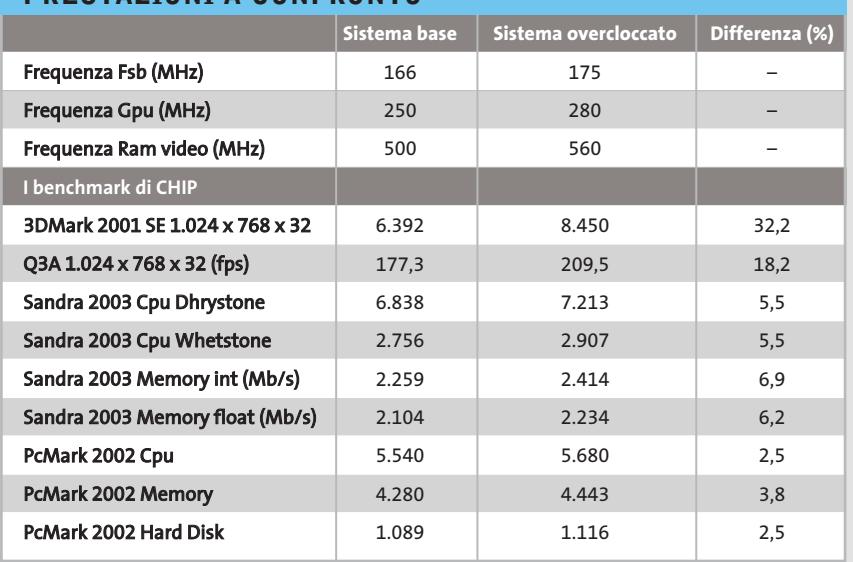

po software. Già l'aggiunta di una ventola supplementare all'interno del case apporta benefici anche alla scheda grafica che, meglio è raffreddata, più sopporta aumenti nelle frequenze di lavoro. Perché gli spazi di manovra sulle frequenze siano un po' più ampi, l'intervento propedeutico all'overclock vero e proprio è un incremento del voltaggio del bus Agp: optiamo per il massimo consentito dalla scheda madre, ovvero un incremento di +0,3 volt, sempre mediante l'utility EasyTune 4. Per l'overclock della scheda video ci sono diverse possibi-

**5**

lità a livello di software, ma una delle soluzioni più interessanti è rappresentata dai driver Omega, esistenti sia per schede nVidia sia per schede ATI, e scaricabili al sito *www.omegacorner.com*.

Una volta sostituiti i driver originali con gli Omega, è possibile intervenire direttamente sulle frequenze di lavoro di Gpu e memoria, superando i limiti imposti dai driver standard, che non consentono tale possibilità. Nel caso specifico tra le opzioni compare la voce Frequenze di clock: un'importante prerogativa dei driver Omega è

quella di riuscire a determinare in automatico le impostazioni massime che la scheda video è in grado di sopportare, in condizioni di stabilità. Basta infatti cliccare il pulsante Rilevamento automatico per determinare tali valori.

La GeForce 4 FX-5200 opera di serie alle frequenze di 250/500 MHz, ma è in grado di sopportare sensibili incrementi: gli Omega driver, impostati con ottimizzazione su Prestazioni (3D), propongono l'accoppiata 280/560 MHz.

Accettiamo la proposta e attiviamo l'opzione Applica automaticamente impostazioni, in modo tale che la scheda video mantenga i nuovi settaggi a ogni riavvio.

Eseguiamo ancora una volta 3DMark e rileviamo il punteggio finale: 8.450 punti, pari a un incremento del 32,2% sul valore iniziale di 6.392. Verifichiamo quindi gli incrementi anche nella modalità OpenGl, eseguendo Quake 3 Arena: anche in questo caso l'aumento di prestazioni è sensibile, anche se più contenuto, nell'ordine del 18,2%.

Niente male, nel complesso, a fronte di un investimento supplementare di una trentina di euro.

**Per facilitare l'espulsione dell'aria calda, in uno dei vani predisposti nel case montiamo una ventola supplementare, anche in questo caso di produzione Titan**

# notebook

lizgx4kDArox,4kDAttrr,4kDDurnerstrke.combrador, sonoradid diarcod Mor.Device,

archivershed Maxis

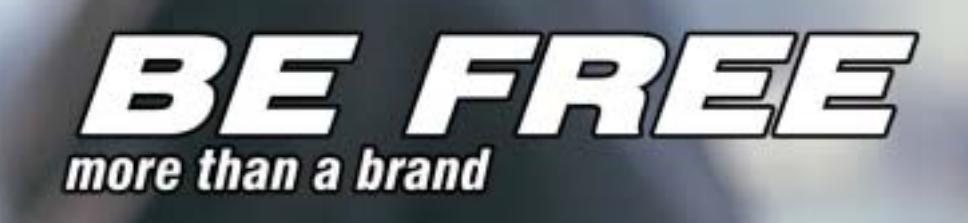

#### Olidata raccomanda Microsoft<sup>®</sup> Windows<sup>®</sup> XP Professional per i computer portatili

Intorno al mondo, senza soste. Grazie al tuo Notebook Olidata Stainer® basato sul Sistema Operativo Microsoft<sup>®</sup> Windows<sup>®</sup> XP Professional e sul processore AMD Athlon™ XP Mobile per PC portatili, il tuo ufficio e le tue passioni ti seguiranno ovunque. Con Windows XP Professional e Office XP Professional siete pronti a lavorare ovunque in modo più efficiente e a comunicare meglio con i vostri clienti.

Olidata è presente su tutto il territorio nazionale con una rete di agenzie tecnico/commerciali in grado di offrire soluzioni, progetti, consulenza, prodotti tecnologici, ed assistenza post-vendita.

Per ulteriori informazioni visiti il sito www.olidata-computers.com

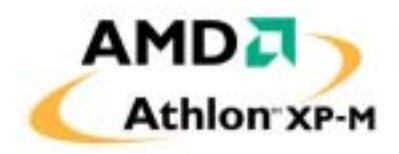

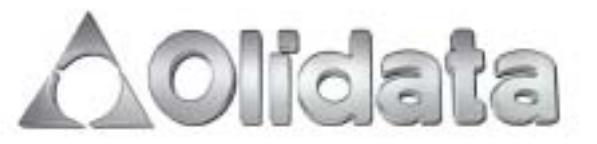
#### ••Elenco prove nov 6-10-2003 15:59 Pagina 108

#### **CHIP Test Center**

## **L'indice delle prove**

**Le tabelle forniscono gli indici delle prove prodotto pubblicate da marzo 2001 a oggi. I dati sono organizzati indicando categoria di appartenenza, produttore, prodotto, giudizio, mese e anno di pubblicazione al fine di facilitare la ricerca**

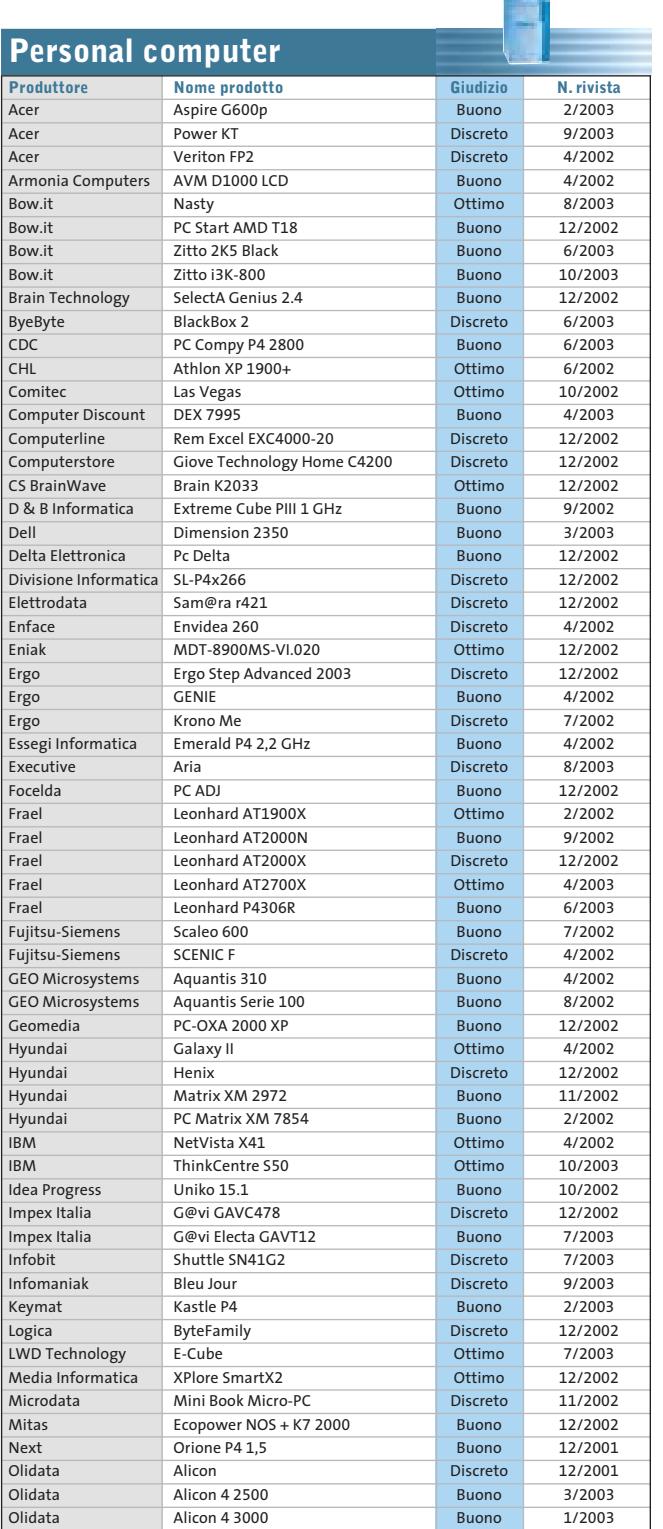

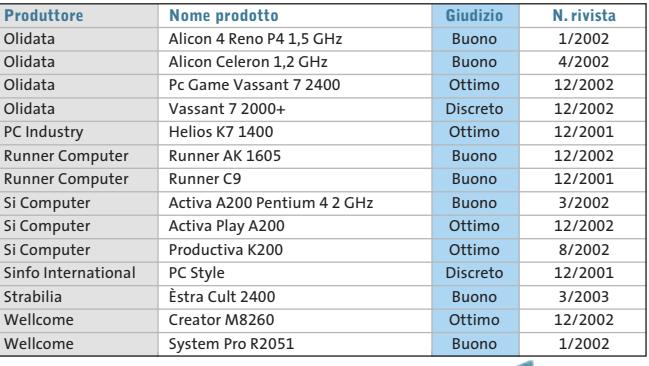

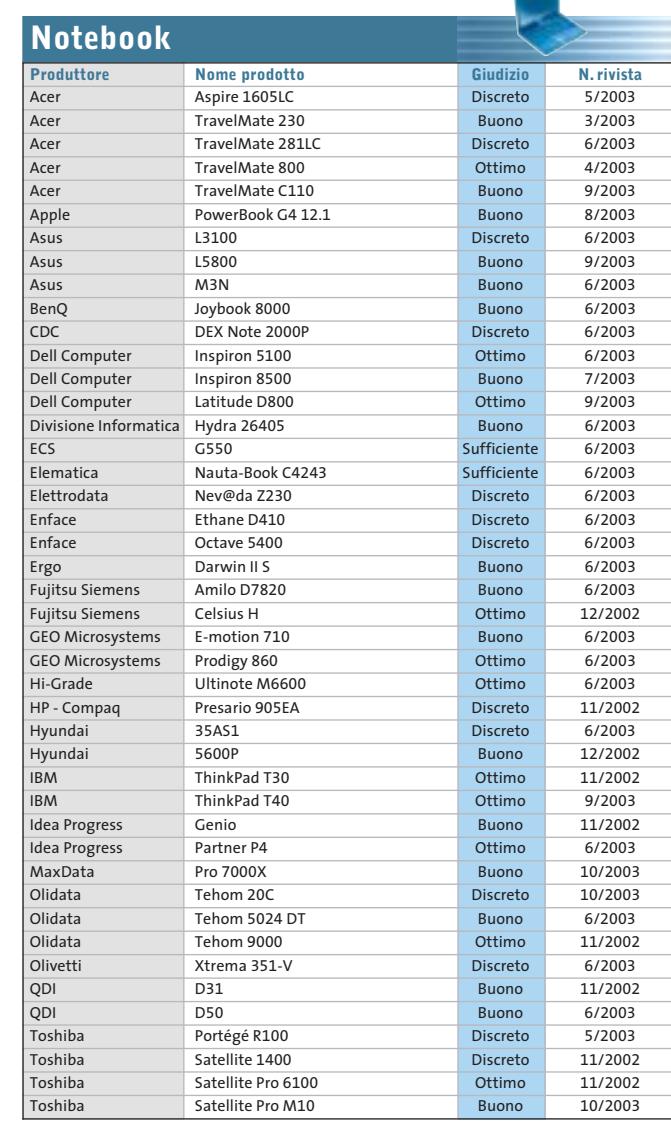

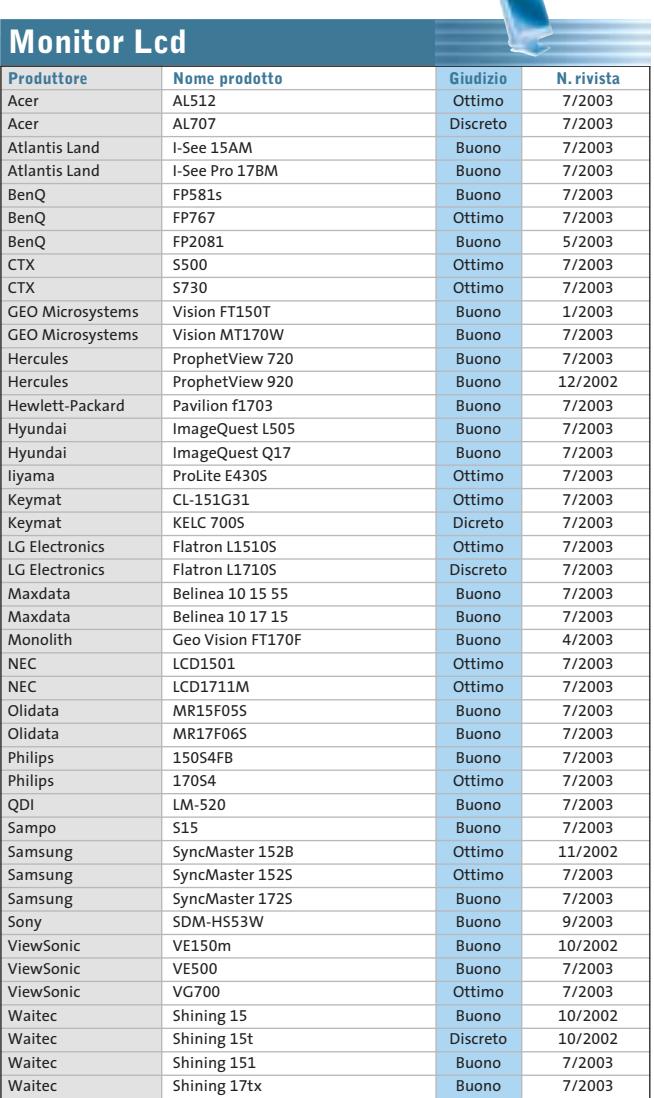

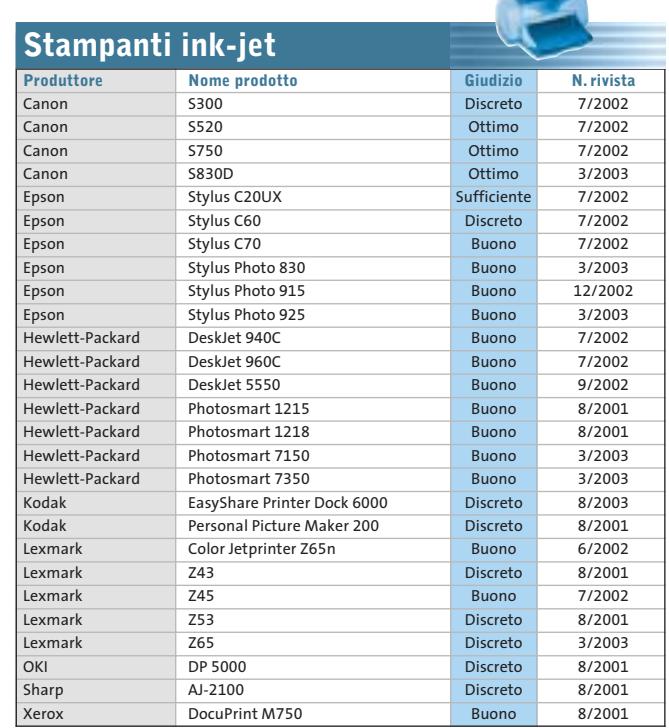

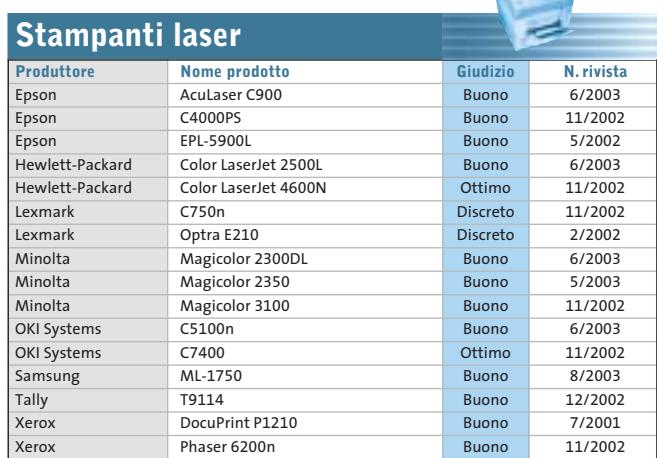

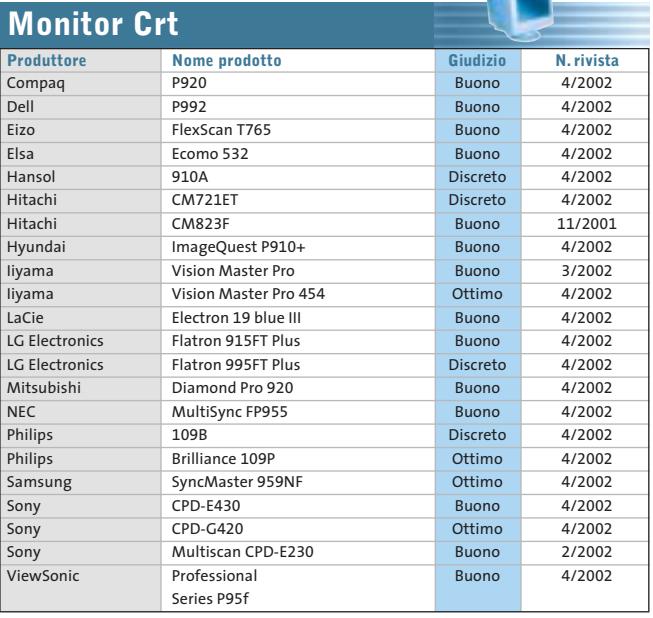

 $\mathbf{r}$ 

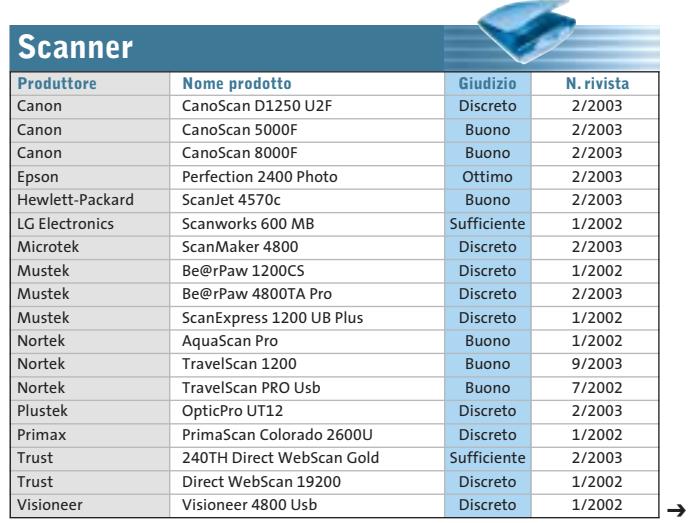

NOVEMBRE 2003 | CHIP **109**

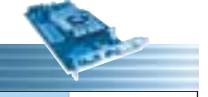

 $\oplus$ 

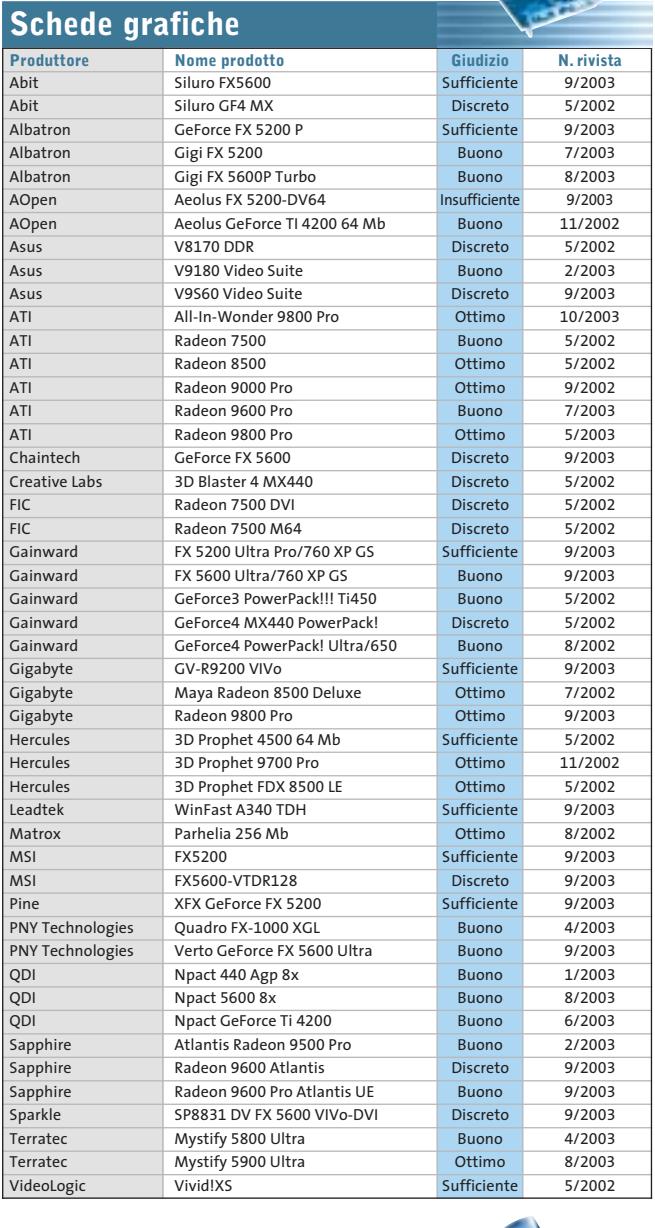

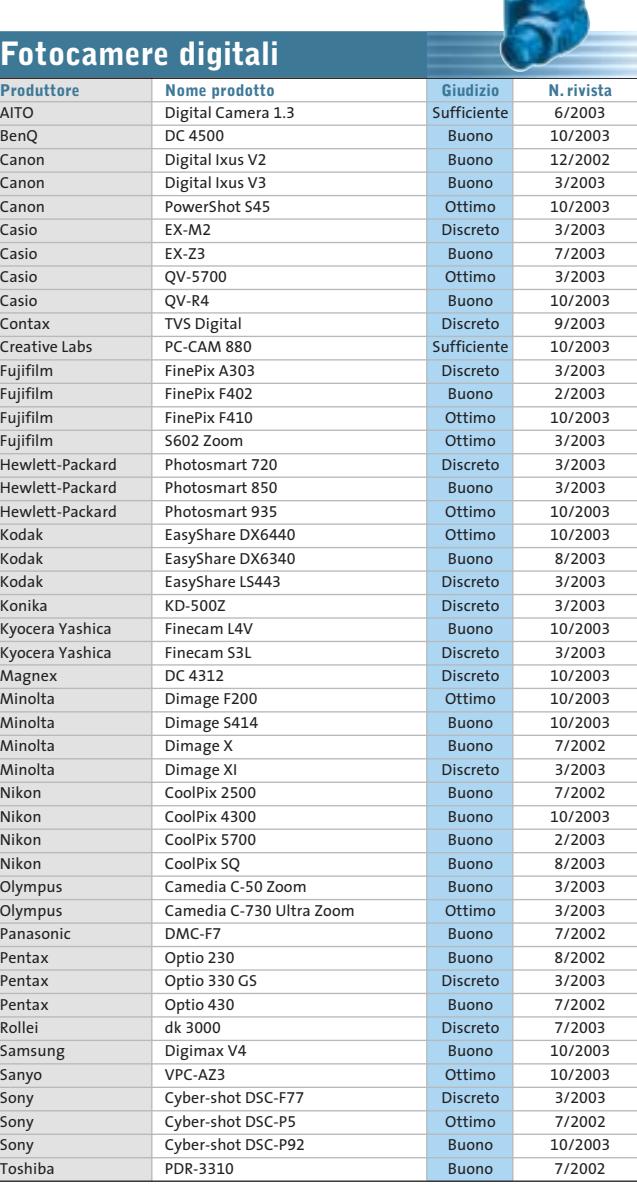

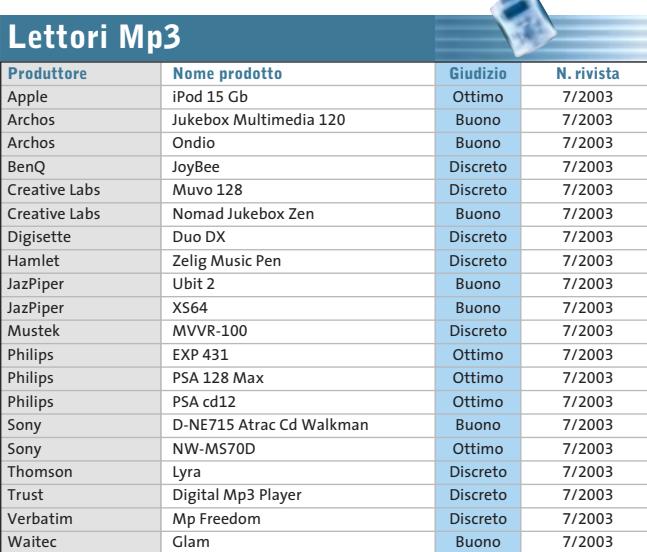

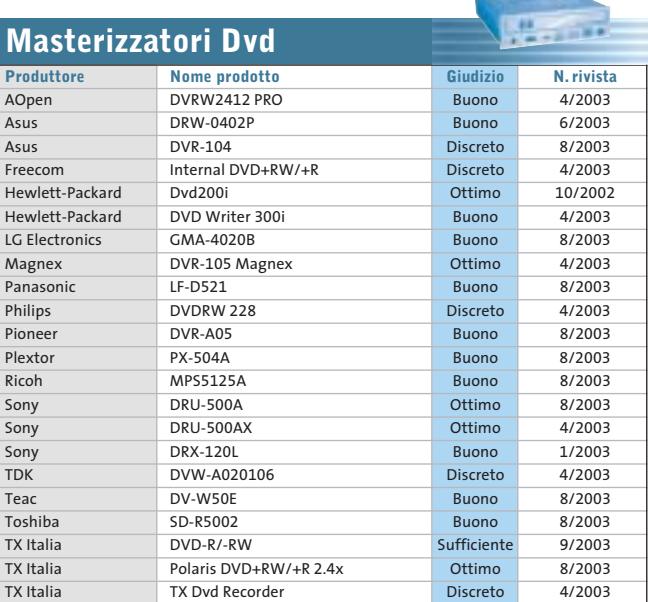

Æ

#### Le prove del CHIP Test Center

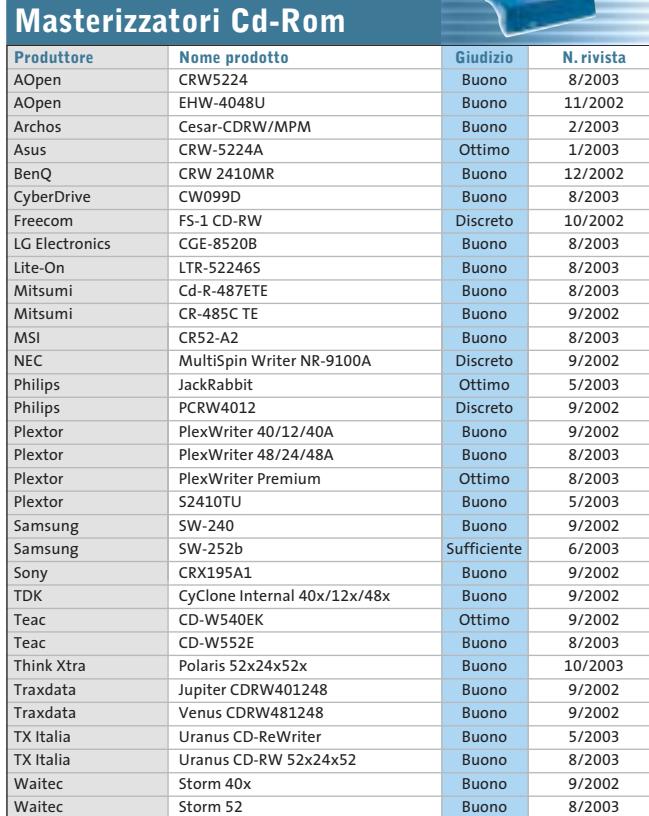

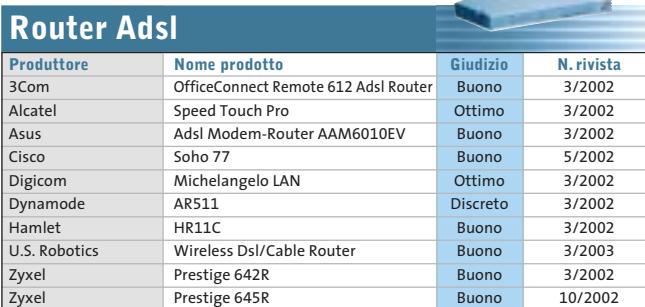

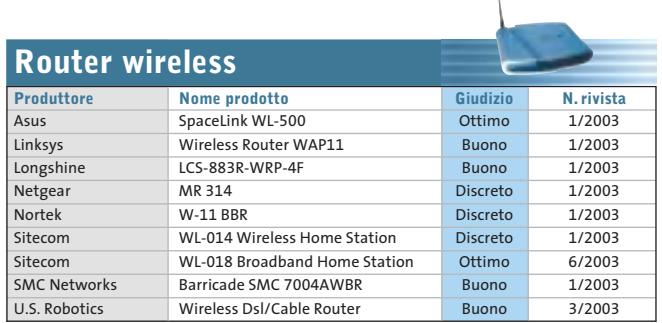

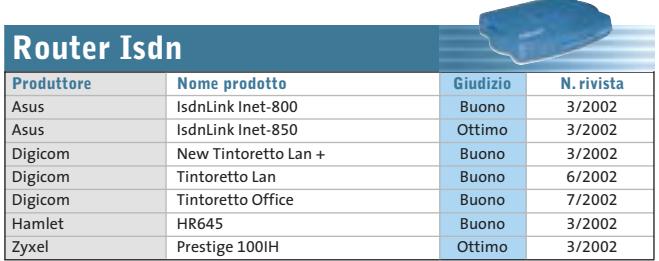

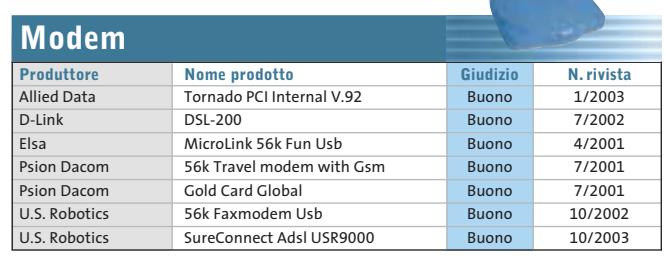

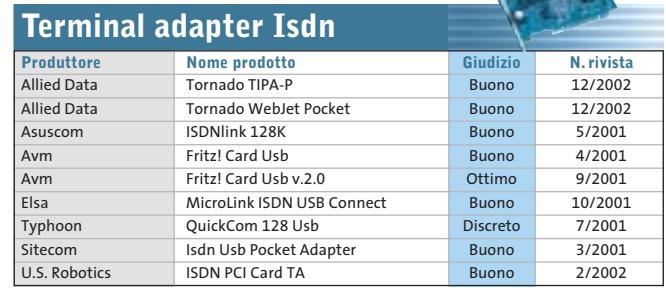

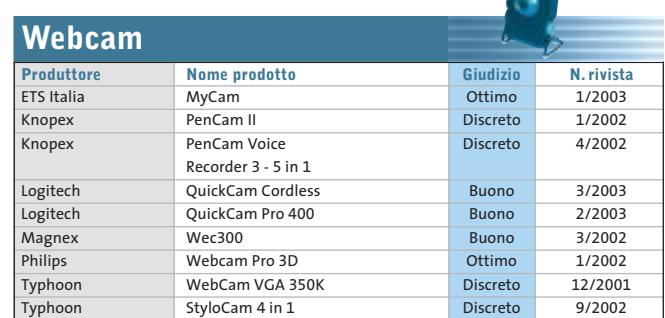

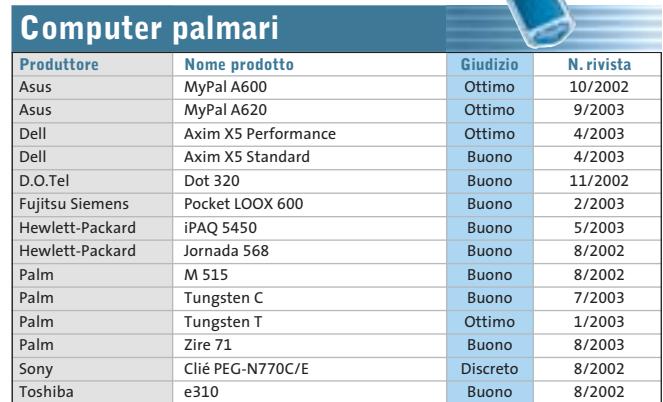

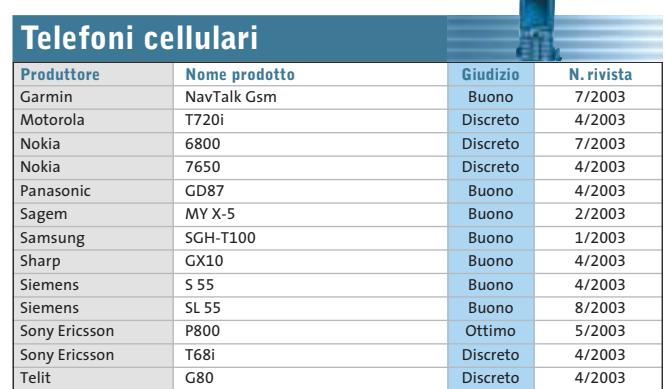

NOVEMBRE 2003 | CHIP **111**

↩

J

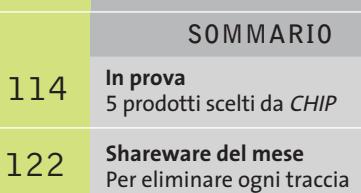

della navigazione sul Web **Decodifica delle chiavi di accesso** Password cracker 124

**Abandonware** 130 Abandonware<br>Il ritorno dei classici

**software** O 

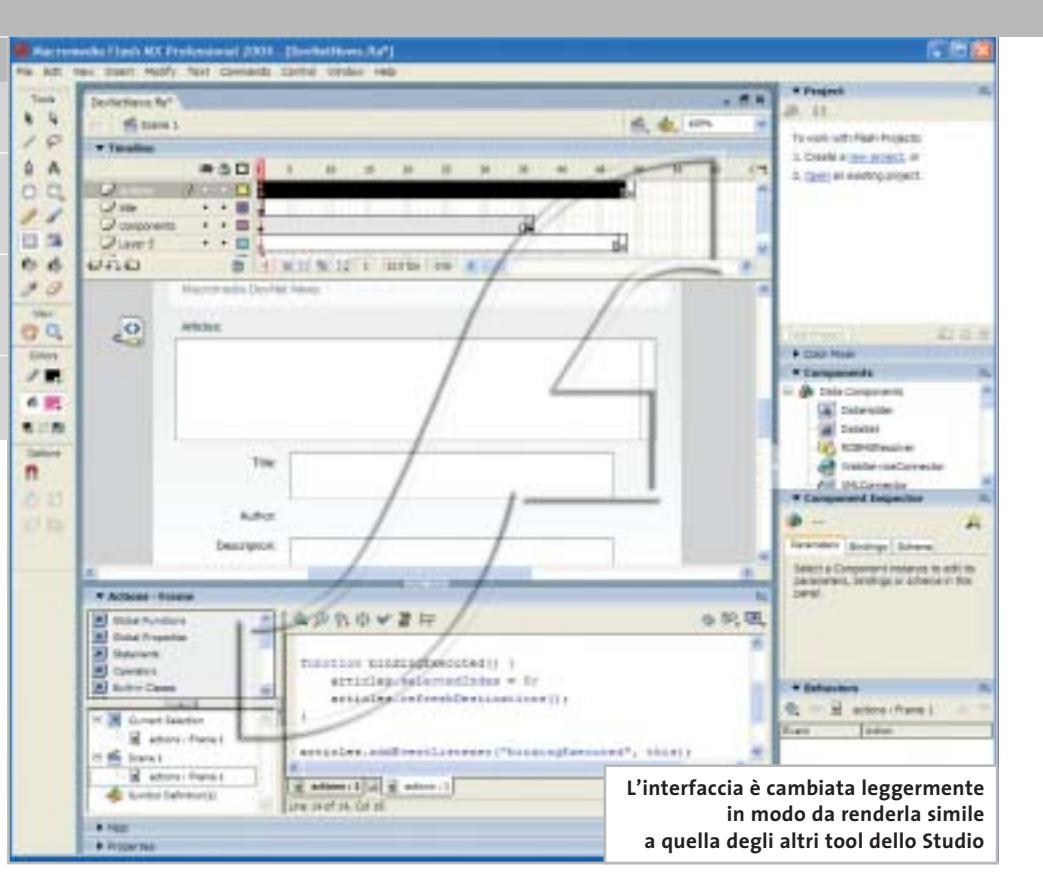

#### **Programmazione • Macromedia Studio MX 2004**

## **Due Flash in arrivo...**

**Nuova versione per Studio MX: la principale novità riguarda la doppia versione di Flash, la "normale" e la "professional".** *Di Gianmario Massari*

■ Le novità di Studio MX non sono poche: se alcuni programmi della suite sembrano essere stati solo leggermente modificati, altri invece hanno avuto significative innovazioni.

La prima segnalazione va fatta per le versioni di Studio MX 2004: Macromedia presenta due diverse release della suite. Un'interfaccia omogenea tra le applicazioni, l'attenzione verso lo sviluppo Web avanzato e un nuovo modello di registrazione dei pacchetti sono altre novità significative di Studio MX 2004.

#### **Flash MX 2004 sdoppia lo Studio**

Ciò che maggiormente si nota del nuovo Studio MX 2004 è certamente la doppia versione del pacchetto. La novità è legata al fatto che uno dei tool più attesi dell'intera suite, Flash, è ora distribuito in due versioni.

Il software per la creazione di grafica vettoriale e multimediale, ormai affermatosi come uno standard de facto del mondo Web, affianca alla release standard una versione Professional. Evoluzione della precedente, di cui mantiene integralmente l'interfaccia, la versione Professional è pensata per un segmento di mercato in cui Macromedia pare proprio voler puntare: quello degli sviluppatori, spesso poco avvezzi alla grafica e all'interfaccia ma interessatissimi alle potenzialità di Flash.

Due versioni di Flash e due Studio MX 2004, quindi. Gli altri programmi all'interno della suite sono i soliti tool per il Web authoring, tutti in versioni rinnovate: da Dreamweaver, sempre più incontrastato leader tra i programmi per creare pagine Web, a Fireworks programma per la grafica Web sempre più candidato a diventare uno "sviluppatore di interfacce". Unico a non essere cambiato è FreeHand, disponibile nella "vecchia" versione MX in entrambe le versioni Studio MX 2004.

Tutte le applicazioni hanno avuto un rinnovamento di interfaccia notevole: con il motto "one interface at a time", Macromedia ha

trasformato l'aspetto di tutti i prodotti. Una soluzione che porta notevoli vantaggi in termini di uniformità degli ambienti di lavoro e che aumenta la possibilità di entrare in sintonia con un prodotto quando si conosce già un altro software della suite.

#### **I due Flash**

Flash MX 2004 Professional si distingue dalla versione standard per un orientamento massiccio alla connettività-dati. Si può lavorare con form, gestire data binding e usare data component, colle-

La principale innovazione di funzionamento riguarda il supporto dei CSS e la possibilità di descrivere in modo visuale gli stili a cascata. Ottima scelta e possibilità per gli sviluppatori, per raggiungere la quale sono state aggiunte nuove finestre mobili dedicate alla creazione e gestione dei fogli di stile. Da un punto di vista della codifica e dello sviluppo "a livello server" è cambiato ben poco. Ci si attendevano novità sul fronte dello sviluppo del codice delle pagine dinamiche, ma Macromedia ha pensato di puntare maggiormente sull'aspetto della costruzione grafi-

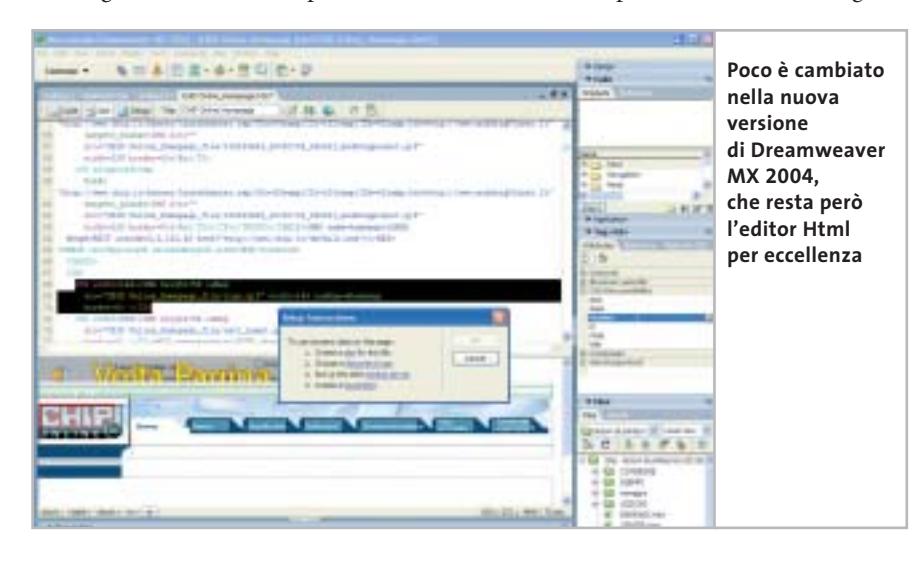

garsi a fonti dati differenti. A una nuova versione del programma di authoring corrisponde, naturalmente, anche un nuovo player. Il lettore gratuito, già disponibile presso il sito Web *www.macromedia.com*, è stato alleggerito e velocizzato, soprattutto in ambiente Mac dove era accusato di essere molto lento.

In circa 400 kb sono state introdotte funzionalità come l'update automatico, il supporto dei Web Services e di SOAP e, dal punto di vista dell'accessibilità, quello della rotellina del mouse.

#### **Dreamweaver e Fireworks**

Se Flash punta tutto sulla diversificazione, Dreamweaver si mantiene fedele alla tradizione, dopo aver riunito la release standard e quella Ultradev con la versione presente nella suite MX. Il Dreamweaver di Studio MX 2004 è identico, nell'interfaccia, a quello precedente.

ca della pagina Web. La nuova funzione Paste Formatted consente di copiare in un documento Html una tabella Excel o parte di un documento Word senza perdere la formattazione. È stata inoltre ottimizzata la gestione delle tabelle e, nelle barre, i pulsanti sono stati raccolti per ridurre lo spazio occupato e migliorare la gestione delle icone su schermo.

Sempre meno editor grafico, sempre più gestore e costruttore di interfacce: questa l'evoluzione costante e continua di Fireworks, che non si ferma neppure con questa nuova release. La versione contenuta in Studio MX 2004 del programma si segnala per l'introduzione delle funzionalità di check-in e check-out simili a quelle di Dreamweaver e nuovi effetti di disegno e gestione dell'anti-aliasing. Il supporto dell'editing anche in Fireworks permette agli sviluppatori di controllare l'aspetto server side delle interfacce in maniera più rapida. Il fatto che il programma possa lavorare sia con oggetti Bitmap che vettoriali fa di Fireworks il "primo passo" verso Flash.

#### **Desktop e portatile allo stesso prezzo**

Altra novità è il fatto che la licenza sarà valida per un desktop e un portatile: "solitamente l'utilizzatore di Studio è un professionista che possiede un portatile con il quale si muove per mostrare i progetti ai clienti: è controproducente chiedergli di acquistare due licenze del prodotto" dicono in Macromedia.

Macromedia Studio MX 2004 dovrebbe essere disponibile in italiano verso la fine di novembre e sul sito Web *www.macromedia.com* si può scaricare una versione demo a 30 giorni di tutti i programmi; si ha comunque l'impressione che ormai il vero – e unico – protagonista di questa suite sia Flash.

Se fino alla release precedente il posto di "star" poteva essere condiviso con Dreamweaver, sembra proprio che Macromedia abbia pensato che l'editor Html sia ormai giunto a quella piena maturità che ne fa – giustamente – il programma più apprezzato nel settore. Flash, d'altro canto, si sta sempre più trasformando da "un programma di grafica" a "il programma per fare pagine Web".

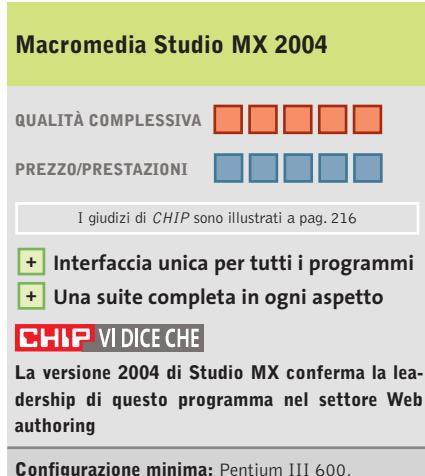

Windows 98 SE, 256 Mb di Ram, 800 Mb su hard disk **Produttore:** Macromedia, www.macromedia.com **Distributore:** Esprinet, It Way, Opengate, Pico (vedi rubrica Aziende) Prezzo: euro 1.198,80 (con Flash standard); euro 1.354,80 (con Flash professional)

trasformato l'aspetto di tutti i prodotti. Una soluzione che porta notevoli vantaggi in termini di uniformità degli ambienti di lavoro e che aumenta la possibilità di entrare in sintonia con un prodotto quando si conosce già un altro software della suite.

#### **I due Flash**

Flash MX 2004 Professional si distingue dalla versione standard per un orientamento massiccio alla connettività-dati. Si può lavorare con form, gestire data binding e usare data component, colle-

La principale innovazione di funzionamento riguarda il supporto dei CSS e la possibilità di descrivere in modo visuale gli stili a cascata. Ottima scelta e possibilità per gli sviluppatori, per raggiungere la quale sono state aggiunte nuove finestre mobili dedicate alla creazione e gestione dei fogli di stile. Da un punto di vista della codifica e dello sviluppo "a livello server" è cambiato ben poco. Ci si attendevano novità sul fronte dello sviluppo del codice delle pagine dinamiche, ma Macromedia ha pensato di puntare maggiormente sull'aspetto della costruzione grafi-

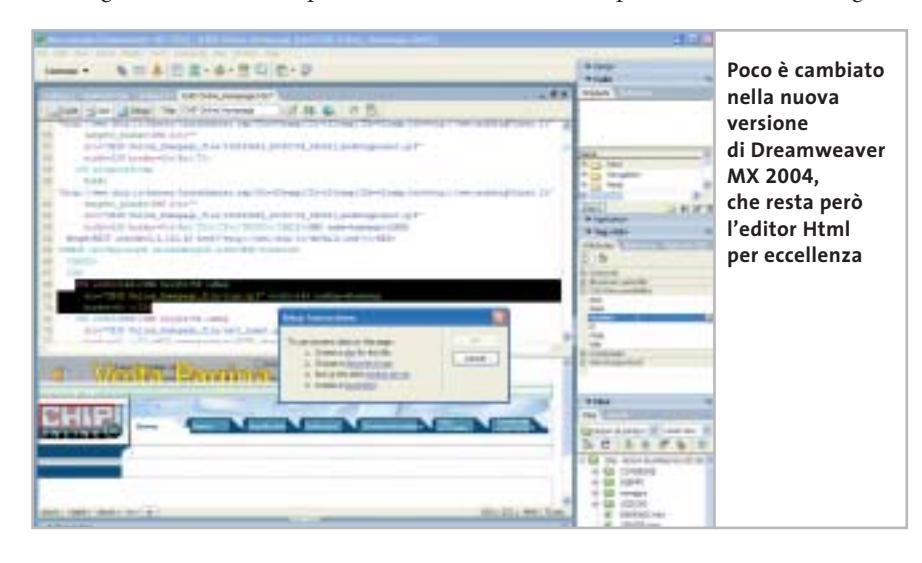

garsi a fonti dati differenti. A una nuova versione del programma di authoring corrisponde, naturalmente, anche un nuovo player. Il lettore gratuito, già disponibile presso il sito Web *www.macromedia.com*, è stato alleggerito e velocizzato, soprattutto in ambiente Mac dove era accusato di essere molto lento.

In circa 400 kb sono state introdotte funzionalità come l'update automatico, il supporto dei Web Services e di SOAP e, dal punto di vista dell'accessibilità, quello della rotellina del mouse.

#### **Dreamweaver e Fireworks**

Se Flash punta tutto sulla diversificazione, Dreamweaver si mantiene fedele alla tradizione, dopo aver riunito la release standard e quella Ultradev con la versione presente nella suite MX. Il Dreamweaver di Studio MX 2004 è identico, nell'interfaccia, a quello precedente.

ca della pagina Web. La nuova funzione Paste Formatted consente di copiare in un documento Html una tabella Excel o parte di un documento Word senza perdere la formattazione. È stata inoltre ottimizzata la gestione delle tabelle e, nelle barre, i pulsanti sono stati raccolti per ridurre lo spazio occupato e migliorare la gestione delle icone su schermo.

Sempre meno editor grafico, sempre più gestore e costruttore di interfacce: questa l'evoluzione costante e continua di Fireworks, che non si ferma neppure con questa nuova release. La versione contenuta in Studio MX 2004 del programma si segnala per l'introduzione delle funzionalità di check-in e check-out simili a quelle di Dreamweaver e nuovi effetti di disegno e gestione dell'anti-aliasing. Il supporto dell'editing anche in Fireworks permette agli sviluppatori di controllare l'aspetto server side delle interfacce in maniera più rapida. Il fatto che il programma possa lavorare sia con oggetti Bitmap che vettoriali fa di Fireworks il "primo passo" verso Flash.

#### **Desktop e portatile allo stesso prezzo**

Altra novità è il fatto che la licenza sarà valida per un desktop e un portatile: "solitamente l'utilizzatore di Studio è un professionista che possiede un portatile con il quale si muove per mostrare i progetti ai clienti: è controproducente chiedergli di acquistare due licenze del prodotto" dicono in Macromedia.

Macromedia Studio MX 2004 dovrebbe essere disponibile in italiano verso la fine di novembre e sul sito Web *www.macromedia.com* si può scaricare una versione demo a 30 giorni di tutti i programmi; si ha comunque l'impressione che ormai il vero – e unico – protagonista di questa suite sia Flash.

Se fino alla release precedente il posto di "star" poteva essere condiviso con Dreamweaver, sembra proprio che Macromedia abbia pensato che l'editor Html sia ormai giunto a quella piena maturità che ne fa – giustamente – il programma più apprezzato nel settore. Flash, d'altro canto, si sta sempre più trasformando da "un programma di grafica" a "il programma per fare pagine Web".

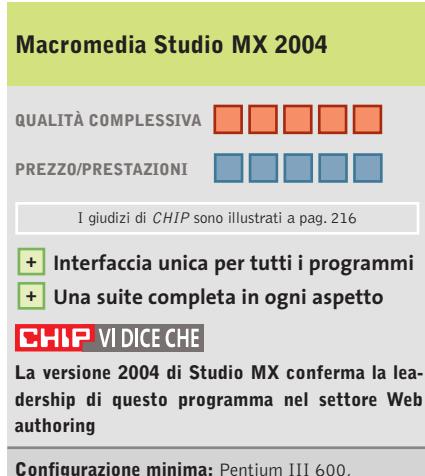

Windows 98 SE, 256 Mb di Ram, 800 Mb su hard disk **Produttore:** Macromedia, www.macromedia.com **Distributore:** Esprinet, It Way, Opengate, Pico (vedi rubrica Aziende) Prezzo: euro 1.198,80 (con Flash standard); euro 1.354,80 (con Flash professional)

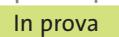

#### **Antivirus • Symantec Norton AntiVirus 2004 365 volte protetti**

**Nuova versione del più famoso programma antivirus, aggiornata rispetto alle nuove forme di attacco ai file e ai programmi del pc** 

■ Anche la versione 2004 del programma antivirus di Symantec conferma la qualità del prodotto e l'efficacia dell'azione di protezione svolta nei confronti delle minacce dovute ad attacchi all'integrità dei file e dei programmi presenti nel pc. Norton AntiVirus è presentato da una schermata principale che descrive lo stato di controllo del sistema e le funzioni di protezione attivate.

La funzione Auto-Protect stabilisce la protezione automatica del sistema: il programma tenta di riparare automaticamente il file infetto da virus senza richiedere intervento dall'utente; se il file non può essere riparato viene messo in quarantena oppure è eliminato dal sistema prima che possa danneggiare il funzionamento complessivo del pc.La funzione Auto-Protect è attiva fin dall'avvio del computer e può limitarsi a impedire l'apertura del file ritenuto infetto. È possibile impostare il controllo in modo che ogni intervento del sistema di protezione venga eseguito solo dopo avere confermato l'azione da intraprendere.

#### **Scansione mail accurata**

La funzione di scansione e-Mail agisce in modo trasparente e tiene sotto controllo la posta in ingresso, inclusi i file allegati ai messaggi, e la posta in uscita, verificando la presenza di possibile minacce. La funzione di blocco degli script è in grado di intercettare la presenza di minacce basate su file di testo che

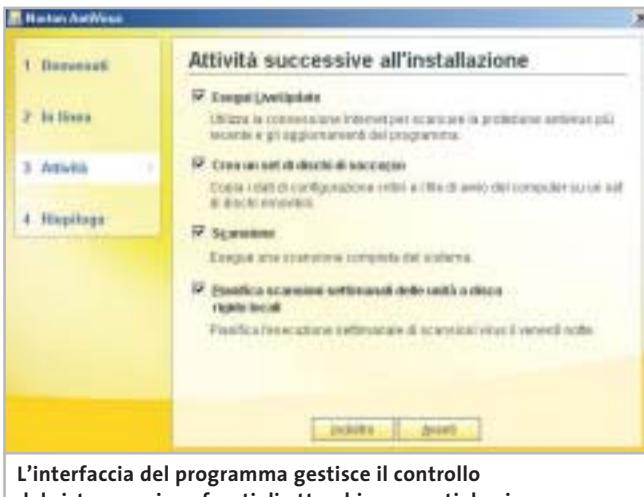

**del sistema nei confronti di attacchi provocati da virus**

contengono istruzioni scritte in Visual Basic Script o JavaScript; questo genere di comandi può attivare l'esecuzione di programmi e lanciare attività pericolose che riguardano anche il collegamento a Internet. Il blocco degli script non richiede l'individuazione di virus specifici ma segnala la presenza di azioni simili a quelle dei virus.Si ottiene la massima protezione lasciando attive le opzioni consigliate dal programma stesso; queste opzioni devono essere disattivate solo nel caso in cui si stia lavorando proprio allo sviluppo di script di programmazione.

Tra le funzioni di protezione proposte dalla schermata principale è presente anche la scansione dell'intero sistema, operazione che può essere pianificata a scadenze regolari di almeno una volta alla settimana. In caso di pc infetto, l'avvio del computer da Cd e l'utilizzo dei dischi di emergenza permettono di intervenire per ripristinare una configurazione del sistema in grado di operare senza danneggiare i programmi e i file presenti.

#### **Un pc sempre integro**

L'utilizzo normale del programma prevede comunque di installare il sistema antivirus solo dopo avere verificato l'integrità del pc e del software presente; le operazioni di controllo vengono svolte in modo automatico durante l'installazione del programma e impostano direttamente tutte le protezioni richieste.La guida in linea fornisce tutte le indicazioni necessarie per comprendere le opzioni offerte da Norton AntiVirus; in genere le impostazioni definite in fase di installazione sono in grado di soddisfare le esigenze comuni di utilizzo del pc, ma è possibile modificare semplicemente le caratteristiche di controllo e di intervento agendo su semplici pannelli di

comandi, ottimamente presentati da un'interfaccia gradevole che riprende lo stile tipico dei programmi Symantec. L'efficacia di un sistema antivirus si basa anche sulla possibilità di mantenere aggiornato il database di definizione dei virus riconosciuti dal programma e, anche da questo punto di vista, il programma garantisce un'interazione automatica e versatile con il sito predisposto appositamente per questo scopo: la funzione LiveUpdate può essere impostata in modo da eseguire automaticamente un collegamento al sito Symantec per verificare la presenza di aggiornamenti, che vengono scaricati e installati senza intervento dell'utente.L'acquisto del pacchetto garantisce un anno di abbonamento a LiveUpdate.

**Claudio Persuati**

#### **QUALITÀ COMPLESSIVA Symantec Norton AntiVirus 2004**

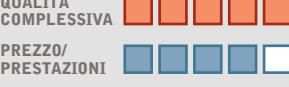

I giudizi di CHIP sono illustrati a pag. 216

- **Comandi intuitivi +**
- **Documentazione + chiara e dettagliata**
- **Strumenti di controllo + versatili e sempre aggiornati**
- **Composizioni guidate + e scansioni personalizzate**

#### **CHIP VIDICE CHE**

**Interfaccia intuitiva e strumenti di protezione facilmente configurabili, il programma conferma la posizione di riferimento per la categoria degli antivirus**

**Configurazione minima:** Pentium 133, Windows 98, 32 Mb di Ram, 125 Mb su hard disk **Produttore:** Symantec, tel. 02/48270000 www.symantec.com

**Distributore:** rivenditori autorizzati **Prezzo:** euro 59,94

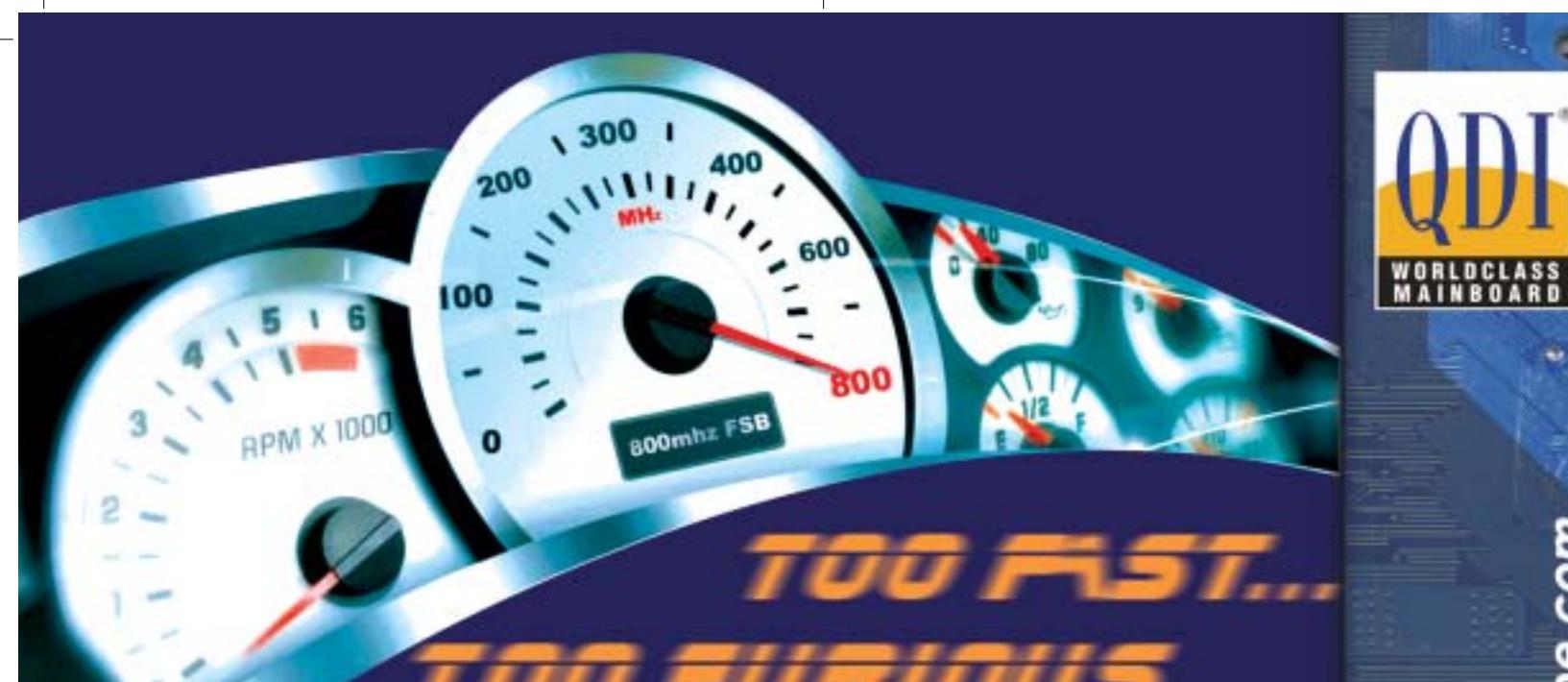

#### **KUDOZ 7X600-6A**

CPU: ATHLON XP (462 pins) CPUt ATHLON XP (462 pms)<br>Chipset: KT600/8235<br>FSB: 400/333/266 Mhz<br>Memory: DDR 400/333/266, 3DIMM societs<br>Form factor: ATX/1A60 8X/6PCI<br>Onbeard: AC'97 Audio<br>USB: 6 USB 2.0<br>LAN: Optional

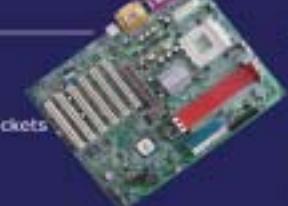

#### **K7S746FX-6A**

CPU: ATHLON XP (462 pins)<br>Chipset: SIS746FX/963<br>FSB: 333/266/200 Mhz<br>Memory: DDR 400/333/266, 201MM socket<br>Form factor: ATX/1AGP 8X/SPCI<br>Onboard: 5.1AC'97 Audio<br>USB: 6 USB 2.0<br>LAN: Optional

#### **QDI NPACT 5900FX**

Features<br>128MB / 256MB<br>mVIDIA Geforce FX 5900 GPU<br>Intellisample FKT Technology<br>128-bit, studio-precision color<br>CineFX<sup>\*\*</sup> 2.0 Engine<br>DirectX 9 and OpenGL1.4 support<br>AGP 8X support<br>noise Technology nView Technology<br>Tv-Out, VGA, DVI, VGA-In

CPU: AMD Athlon XP Palemino/

Athlan/ Duran Processor<br>Chipset: North Bridge SIS 740 / South Bridge SIS 961

Chippet: north brings Star 740 / South bridge Star 361<br>FSB: 200/266 MHz<br>Memory: Dual Channel DDR 200/266<br>Onboard Feateres: Intel Extreme Graphics, 10/100 Fast Ethernet<br>Chasis Material: Aluminium Chasis

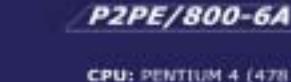

**CPU: PENTIUM 4 (478 Pins)**<br> **Chipset: 845PE/ICH4**<br> **FSB: 800(OC) 533/400 Mhz**<br> **Memory: DDR 400(OC) 333/266,<br>
2DIMM sockets<br>
Form factor: ATX/LAGP 8X/6PCI<br>
Form factor: ATX/LAGP 8X/6PCI<br>
USB: 6 USB 2.0<br>
LAN: Optional (L)<br>** 

#### QDI-668P4

CPU: Pentium 4 (478 pins)<br>Chipset: Intel® 845GE / ICH4<br>FSB: 533/400 MHz<br>Memory: Dual Channel DDR 200/266/333<br>Onboard Features:  $222222$ Intel® Extreme Graphics 5.1 Channel Audio, 10/100 Fast Ethernet<br>Chasis Material: Aluminium Chasis

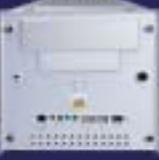

a cura di SkipperWeb

ŵ ٠

.gdieurope.com

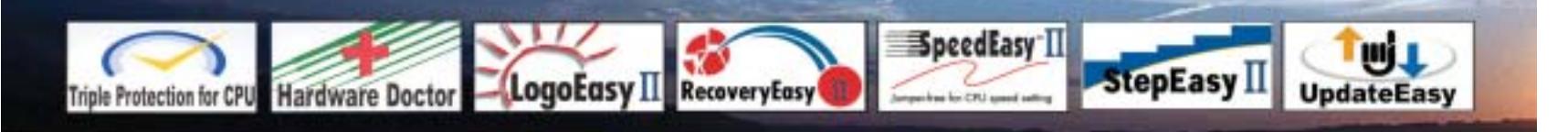

**QDI-5968L** 

Distributori QDI per l'Italia : Brevi Spa - 035 309411 Cometa Spa - 0923 5577443

Digit Spa - 080 5742122 Executive Spa - 0341 2211 Fares Srl - 06 66183361

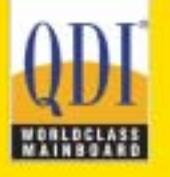

Press Office Info: +39 02 4335301 isidoro.ermocida@skipperpr.com Sales Info: sales@gdi.co.uk

In prova

**L'interfaccia mostra chiaramente i comandi da utilizzare e le aree individuate nelle pagine del documento originale**

**Creating the** 

#### **Ocr • ABBYY FineReader 7.0 Professional Edition Riconoscimento perfetto NEL CD**

**ABBYY presenta la nuova versione potenziata di uno dei sistemi di riconoscimento dei caratteri più diffusi e rinomati**

■ La nuova versione di Fine-Reader, uno dei sistemi Ocr più diffusi e famosi per la versatilità delle applicazioni disponibili e per la facilità d'uso, si presenta rinnovata soprattutto nella potenza del motore di riconoscimento vero e proprio e per il fatto che le procedure automatiche di gestione dell'acquisizione e di lettura del documento originale permettono di ottenere risultati "automatici" che richiedono poco o nulla per ricavare un file di testo modificabile, completo di immagini e formattato in modo da mantenere le impostazioni delle pagine originali.

L'accuratezza del riconoscimento snellisce il lavoro di verifica ortografica del contenuto di testo; il programma supporta un gran numero di linguaggi e può essere facilmente personalizzato modificando il dizionario utente. Questa operazione può essere tipicamente effettuata durante la fase di riconoscimento di un documento, ma è anche possibile importare un file di testo che contenga i termini da aggiungere a quelli presenti nel dizionario offerto dal programma. Le procedure di gestione del riconoscimento possono essere attivate seguendo un wizard che si occupa di acquisire un'immagine mediante scanner o di utilizzare un file in formato grafico; anche la procedura manuale si avvale di comodi pulsanti che definiscono le fasi del processo in modo intuitivo e assolutamente chiaro. L'operazione più delicata consiste nella definizione delle aree riconosciute come testo,tabella o immagine e anche in questo caso l'analisi automatica permette di ottenere ottimi risultati con pochi interventi

manuali, che possono comunque essere eseguiti utilizzando le maschere di diverso colore che si sovrappongono all'immagine visualizzata a video con diverse modalità di ingrandimento. L'apprendimento del programma è ulteriormente facilitato dalla presenza di un'ottima guida in linea da studiare con attenzione soprattutto nella sezione dedicata agli esempi di acquisizione.

#### **Un programma completo**

La guida non si limita a illustrare le diverse tipologie di documento cartaceo che si incontrano comunemente nella corrispondenza d'ufficio, ma fornisce una serie di immagini che si possono utilizzare per verificare il funzionamento di Fine-Reader e per mettere alla prova l'efficacia del sistema di riconoscimento automatico del formato originale della pagina stampata.Al programma originale si affianca ABBYY Form-Filler, una utility che permette

di automatizzare la compilazione di moduli. È possibile definire rapidamente i campi del database da utilizzare per compilare i moduli che vengono riconosciuti dopo aver impostato posizione e caratteristiche delle caselle da elaborare.

I campi dei record così definiti possono contenere testo oppure possono riguardare un elenco limitato di voci; è anche possibile impostare campi con date e caselle di opzioni. Il modello della pagina con la definizione dei campi può essere memorizzato per utilizzarlo ogni volta si richiede di elaborare lo stesso tipo di documento originale;la compilazione vera e propria può essere effettuata manualmente, oppure in modo automatico, importando i dati contenuti in un file di Excel o di database in formato .Csv.

**Claudio Persuati**

#### **ABBYY FineReader 7.0 Professional Edition**

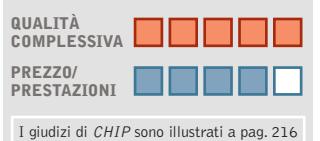

- 
- **Operazioni guidate e + semplici da personalizzare**
- **Ambiente di lavoro + intuitivo**
- **Ottima documentazione + di corredo**

#### **CHIP VIDICE CHE**

**Risultati sicuri con un'interfaccia che rende sempre più automatico il riconoscimento delle aree di testo e mantiene il formato originale del documento digitale**

**Configurazione minima:** Pentium 200, Windows 98, 32 Mb di Ram, 220 Mb su hard disk **Produttore:** ABBYY Software, www.abbyy.com **Distributore:** Novadys, tel. 02/618714, www.novadys.com **Prezzo:** euro 107,50

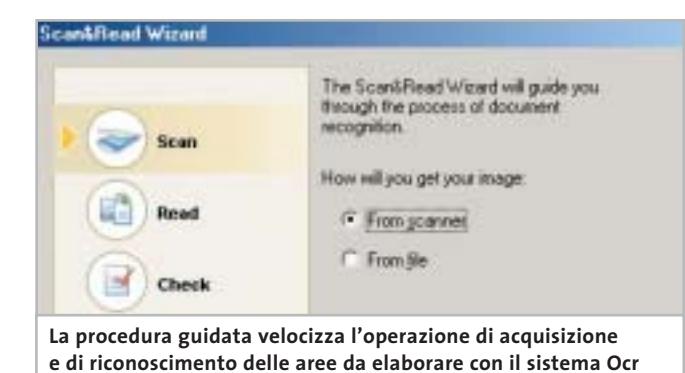

#### Olidata consiglia Microsoft® Windows® XP

# solidata

Potente, affidabile e versatile. Puoi divertirti come mai prima d'ora grazie al tuo Vassant 7 Home basato su processore AMD Athlon™ XP, giocando On-Line, ascoltando la musica che ami, guardando i tuoi film preferiti, sicuro che hai già tutto quello che ti serve.

### il pc che non si ferma

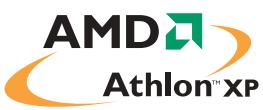

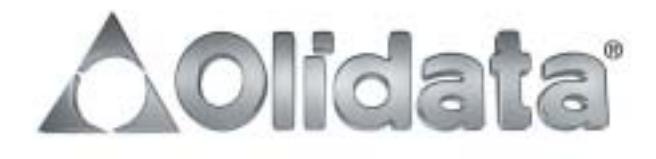

mai

#### In prova

#### **Protezione dati • Sata My Privacy**

#### **Una chiave Usb per i dati personali**

**Il lucchetto virtuale che protegge i dati in un pc si chiama My Privacy: è la soluzione di Sata per tenere i documenti protetti dagli sguardi indiscreti** 

■ Chi è alla ricerca della massima riservatezza per i propri dati avrà già verificato che le restrizioni dei livelli di accesso, le protezioni delle cartelle e le password sui documenti sono soluzioni solo parzialmente sicure: violarle infatti non è affatto impossibile. Per esempio,è possibile im-

postare password di lettura e modifica nei documenti Offi-

è possibile che altri possano utilizzare il computer durante la nostra assenza. Una delle soluzioni più semplici e sicure viene da Sata e si chiama My Privacy. Si tratta di una combinazione hardware/software in grado di assicurare una crittografia simmetrica dei dati a 256 bit a cui aggiungere un masking-cripting di tipo proprietario. La parte software si ine provvede a configurarne i driver. Se si preme il pulsante Ok nella finestra del programma di installazione di My Privacy si verifica un errore; è necessario infatti agire prima nella finestra del riconoscimento dell'hardware di Windows per far terminare l'installazione dei driver. Ora si potrà terminare la procedura di installazione, dopo aver specificato una password di

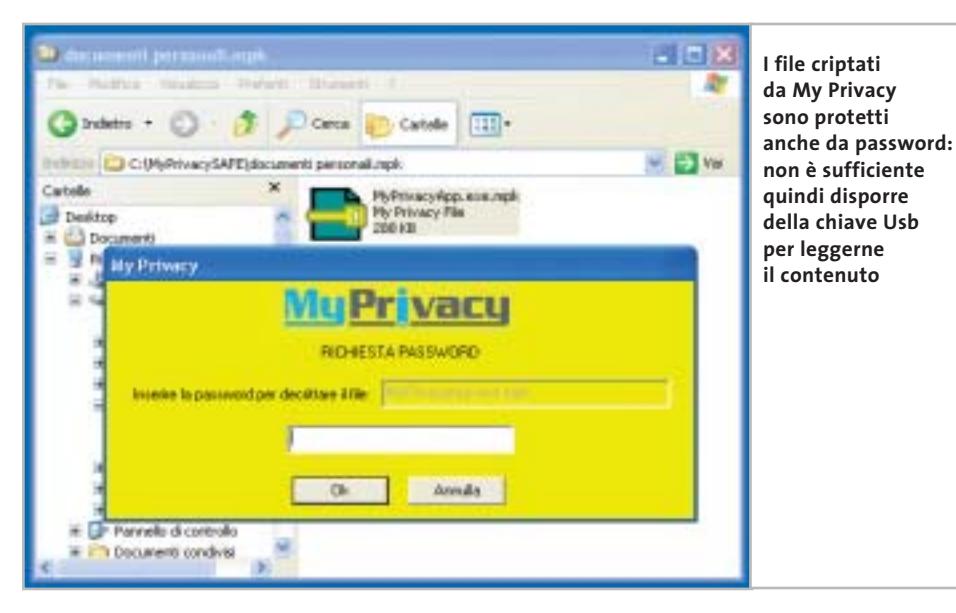

ce, ma è altrettanto facile reperire software su Internet in grado di superare queste protezioni. L'inviolabilità e la protezione dei documenti può essere garantita solo da tecniche di crittografia, come Pgp per esempio: Pretty Good Privacy è la soluzione più semplice e a basso costo per trasmettere documenti e renderli illeggibili se intercettati.

Il problema rimane semmai quello di gestire la sicurezza dei dati sul pc stesso, soprattutto se

stalla come servizio sul pc protetto, mentre l'hardware è rappresentato da una chiave Usb.

L'installazione del software è rapida e va effettuata a chiave disinserita. Al termine, definita la cartella che conterrà i dati protetti, viene chiesto di inserire la chiave in una delle porte Usb del pc. Questa è l'unica fase scomoda: mentre infatti il software attende la conferma di inserimento della chiave, il sistema operativo riconosce la presenza di un dispositivo Usb accesso ai dati criptati: il programma è così pronto all'uso e può essere attivato all'avvio del sistema operativo.

A questo punto la cartella protetta creata dal programma sarà accessibile solo con il software attivo e la chiave inserita; togliendo la chiave, la cartella e i documenti in essa contenuti spariscono dal disco e risultano invisibili. Tutti i documenti del computer possono essere criptati semplicemente selezionando con il tasto destro

l'icona di My Privacy sempre attiva nella Systray di Windows, oppure richiamando il menù contestuale con il tasto destro del mouse su un file o una cartella. Le funzioni a disposizione permettono di criptare un file, cancellarlo o accedere alla cartella nascosta. I documenti cifrati saranno leggibili solo dopo aver specificato la password definita in fase di installazione.

#### **Doppia protezione**

La protezione,quindi,è doppia: hardware (la chiave) e software (la password).

A questo si aggiunga il fatto che l'eliminazione dei documenti non si limita all'eliminazione del riferimento al file nella Fat o nell'Ntfs, ma corrisponde alla cancellazione fisica con sovrascrittura dei blocchi usati dal documento nascosto: non è quindi possibile recuperarle i file cancellati nemmeno con i programmi appositi.

**Gianmario Massari**

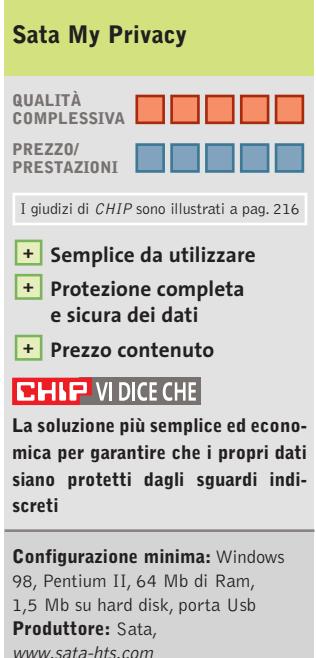

**Distributore:** Alias, AZ Informatica (vedi rubrica Aziende) **Prezzo:** euro 84,00

www.pentaware.com

al sito:

risitaci

## Offerta riservata ai lettori di CHIP:

collegandoti al sito www.pentaware.com/promo/chip\_52003.htm potrai acquistare Penta Suite a € 79.96 + iva

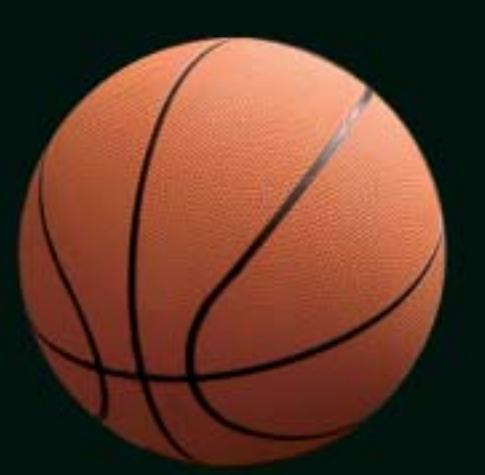

## Penta Suite

## **Tutti** per uno, uno per cinque

per  $\epsilon$  99.95 + iva gestisci un bene prezioso: *i* tuoi file

Crittografia e sicurezza **Visualizzazione Masterizzazione CD Trasferimento FTP Compressione** 

PentaSuite™ é un prodotto PentaWare distribuito in Italia da CH Ostfeld s.a.s Viale Zara 3 - 20159 Milano Tel. 0266800303 - E-mail: p5@pentaware.com

In prova

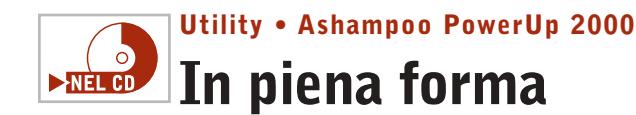

**Ashampoo PowerUp 2000 permette di agire sulle impostazioni del sistema in modo approfondito** 

■ Nel Cd-Rom di *CHIP* è presenta una copia completa e completamente gratuita di PowerUp 2000, software di ottimizzazione per Windows prodotto da Ashampoo. L'installazione del programma è rapida e non presenta alcuna complicazione. Al termine verrà aperto un primo documento che illustra le informazioni di base e un secondo con le istruzioni su come ottenere la chiave di registrazione del prodotto. Dopo

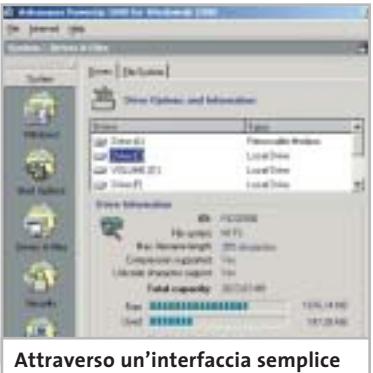

**il programma consente un controllo completo dell'intero sistema**

aver chiuso i due messaggi, terminata l'installazione e riavviato il pc, è sufficiente aprire il software e selezionare la voce Get Free Trial Key nel menù Internet. Il programma aprirà Internet Explorer connettendosi a una pagina del sito di Ashampoo: qui si dovrà specificare l'indirizzo di posta al quale sarà inviato il codice di registrazione. L'interfaccia di PowerUp 2000 è semplice e ben strutturata: la barra laterale consente l'accesso alle principali funzionalità, l'area centrale specifica i dettagli di queste aree.

Nonostante sia completamente in inglese, anche chi non mastica la lingua potrà muoversi con scioltezza tra le configurazioni. Il bilanciamento tra la semplicità di accesso alle funzioni e l'approfondimento degli argomenti fanno di Power-Up un software ottimale per la personalizzazione di Windows 2000. Usando il programma si può arrivare a creare attività in grado di generare log sull'uso del computer, modificare le impostazioni di boot,analizzare lo stato del pc e configurare le opzioni di sicurezza.

Interessante la possibilità di amministrare impostazioni e parametri di rete, oltre al classico tuning del sistema operativo. **Gianmario Massari** 

#### **Ashampoo PowerUp 2000 QUALITÀ COMPLESSIVA PREZZO/ PRESTAZIONI** I giudizi di CHIP sono illustrati a pag. 216 **Interfaccia semplice + e intuitiva Controllo completo + delle configurazioni di rete e di sistema – Solo in lingua inglese CHIP VIDICE CHE Un software per l'ottimizzazione di Windows in grado di soddisfare anche lo "smanettone"**

**Configurazione minima:** Pentium, Windows 2000, 64 Mb di Ram, 10 Mb su hard disk **Produttore:** Ashampoo **Distributore:** Ashampoo, www.ashampoo.com **Prezzo:** gratuito per i lettori di CHIP

#### **Sicurezza dati • Eutron KeySec Il Pdf con la chiave**

**KeySec permette di creare una protezione con chiave hardware dei propri documenti Pdf**

■ KeySec è un plug in per Acrobat e Acrobat Reader che permette di impostare livelli di protezione hardware/software dei

doci Pdf.

nel due diverse

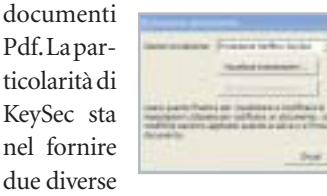

chiavi hardware, una SmartKey Usb 2.0 con la comoda prolunga e una per porta parallela.

Anche il software è doppio: da una parte il modulo KeySec per Acrobat, plug in del programma dedicato alla creazione dei Pdf; dall'altra la versione KeySec Reader per il solo lettore di Adobe.Il primo va ad aggiungere nuove funzionalità alle Protezioni documento del software di Adobe. I documenti Pdf vengono criptati e associati alla chiave hardware presente al momento della codifica: si può,così,rendere il file modificabile, ma anche solo leggibile, a condizione che la chiave sia inserita nel proprio slot. Il secondo modulo, invece, si limita a rendere visibile ad Acrobat Reader la chiave di protezione. La soluzione, semplice e comoda, consente di creare diversi livelli di accesso allo stesso documento. La via della chiave hardware, tra l'altro, è la scelta più indovinata per spiazzare tutti quei programmi in grado di intercettare il sistema di password nativo di Acrobat e violare ogni tipo di protezione: ormai basta una semplice ricerca su Web per individuare diversi softwa-

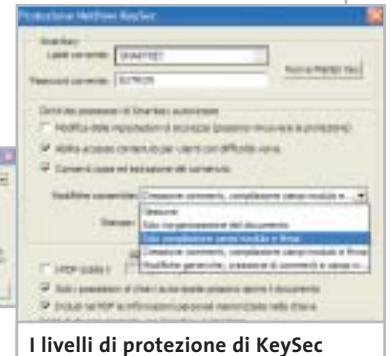

**aumentano le possibilità di creare documenti Pdf sicuri**

re, alcuni addirittura a pagamento,in grado di eliminare la protezione interna via password dei documenti Pdf.

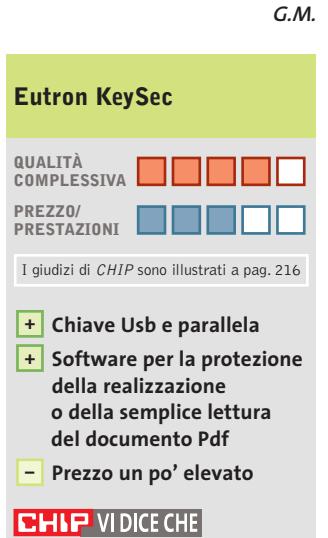

**La soluzione di Eutron elimina il pericolo che la password interna dei documenti Pdf sia violata a livello software**

**Configurazione minima:** Pentium, Windows 95, 64 Mb di Ram, 10 Mb su hard disk **Produttore:** Eutron Infosecurity, www.eutron.it **Distributore:** Eutron Infosecurity, tel. 035/697080 **Prezzo:** euro 118,80 per entry kit (1 KeySecPlus + 4 KeySecReader)

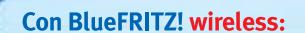

Nuovo!

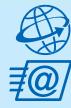

tutte le comodità della linea ISDN. Effettuare binding di canale e compressione fino a 240 Kbit/sec. Facile e sicuro.

Navigare e inviare e-mail con

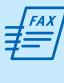

sul PC. Funzioni di fax polling, SMS, segreteria telefonica e altro ancora. **Collegare tutti i PC BlueFRITZ! in** 

**Inviare e ricevere fax** direttamente

una rete LAN Bluetooth.

**Collegarsi** con cellulari e agende elettroniche Bluetooth per lo scambio dei dati.

Stampare con stampanti e dispositivi di stampa Bluetooth.

Telefonare con BlueFRITZ!AP-ISDN e, in futuro, con i telefoni Bluetooth.

## Pronti, partenza, via!

 $\Box$ 

wireles fino:

 $\overline{\overline{f}}$  (a)

Scoprite il mondo di Bluetooth per navigare, inviare e-mail, fax e creare reti in tutta comodità.

Fate largo a BlueFRITZ! - Avventuratevi nel divertente mondo dell'ISDN wireless. BlueFRITZ! consente di collegare PC e portatili alla rete ISDN e a Internet a una incredibile velocità, grazie alla tecnologia wireless. Con BlueFRITZ! potrete navigare, inviare e-mail e fax con la libertà e la comodità che hanno reso FRITZ!Card uno dei prodotti più amati.

A casa o in ufficio, la soluzione BlueFRITZ! è fantastica per navigare in Internet e per fare moltissime altre cose utilizzando il versatile standard di trasmissione Bluetooth, e collegare quindi cellulari, stampanti, agende elettroniche e molti altri dispositivi senza l'utilizzo di cavi.

Il nuovo set BlueFRITZ! ISDN è la soluzione completa per chi vuole essere all'avanguardia: è sufficiente collegare BlueFRITZ! AP-ISDN alla linea ISDN e BlueFRITZ! USB al portatile o al PC e il gioco è fatto. Il funzionamento è perfetto fino a 100 m di distanza e, inoltre, potete collegare fino a sette BlueFRITZ! USB senza nessun problema. E se amate l'alta velocità: BlueFRITZ! USB supporta anche lo standard DSL!

Correte a informarvi presso il vostro rivenditore di computer specializzato.Ma, dato che l'offerta di BlueFRITZ! è in continua evoluzione, vi suggeriamo anche di leggere le informazioni sul prodotto e le novitá e di scaricare gli aggiornamenti software gratuiti disponibili nel sito www.avm.de/en/Bluefritz

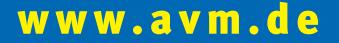

#### **HIGH-PERFORMANCE COMMUNICATION BY.**

AVM GmbH for International Communication Technology · Alt-Moabit 95 · 10559 Berlin, Germany · Phone: +49-30-39976-232 · Fax: +49-30-39976-254 · ict-info@avm.de

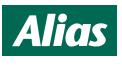

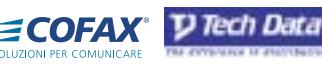

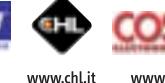

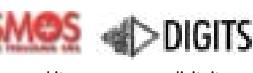

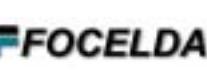

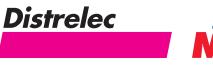

**ISDN/Bluetooth** 

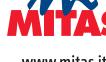

www.alias.it Tel.: 0432 287777

www.cofax.it Tel.: 0229526100 (Milano) Tel.: 0661296361 (Roma)

www.techdata.it

www.cosmosel.it Tel.: 0471 670600

www.digits.it Tel.: 080-5742122

www.focelda.it Tel.: 081-8428111 (Napoli) Tel.: 049-8078809 (Padova) www.distrelec.it Tel.: 02-937551

www.mitas.it Tel.: 0471 540900

#### Shareware del mese

#### **Privacy • Smart Protector Pro Sul Web senza lasciare traccia**

**Smart Protector Pro permette di cancellare tutte le tracce della navigazione su Internet, dai cookie ai file temporanei della cache, dagli indirizzi alle password** 

■ Non basta chiudere il browser per cancellare le tracce della propria navigazione sul Web: all'interno del computer, infatti, i programmi utilizzati per l'accesso alle risorse di Internet lasciano una lunga serie di file dai quali è possibile risalire alle attività svolte in Rete.

Si va dai file temporanei memorizzati nella cache del browser, ai cookie, dallo storico di navigazione di Internet Explorer alla lista delle Url visitate (l'elenco presente nella barra dell'indirizzo).Il problema sta nel fatto che non sempre, purtroppo, le funzionalità di sistema sono in grado di eliminare tutta questa spazzatura dal proprio computer, e questo mette in crisi sia la propria privacy, sia il funzionamento del pc.

Per ovviare a questo tipo di problemi si può ricorrere a un software come Smart Protector

Ele Edit Bookgush Optom Help

**Smart Protector Overview,** 

Contents Index

Eint

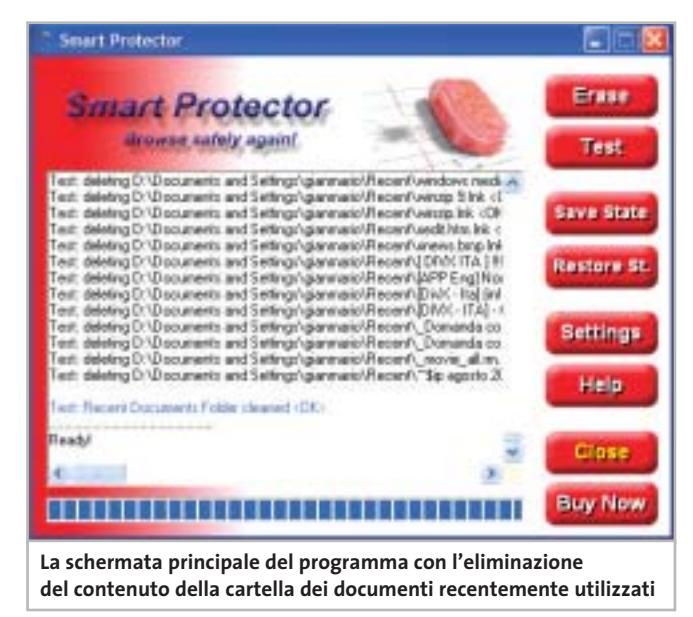

Pro, che mette a disposizione una serie di funzionalità avanzate per assicurare la massima privacy al navigatore. Non solo Smart Protector Pro è in grado di pulire completamente lo storico di Internet Explorer, i file temporanei della cache, i cookie, la lista degli indirizzi

 $\Box$   $\times$ 

dell'omonima barra, i moduli memorizzati per l'autocompletamento, ma agisce anche sull'elenco degli ultimi documenti Web analizzati, letti o visitati, nonché sul cestino. Le operazioni permesse vanno dalla ricerca delle informazioni alla loro analisi ed eliminazione.

Da segnalare un'interessante coppia di pulsanti, Save State e Restore State, per il salvataggio e il ripristino dello stato del computer. Si tratta di una funzionalità molto particolare:lanciato il programma è possibile chiedergli di salvare lo stato delle tracce di Internet.Smart Protector Pro archivierà tutto.

A questo punto è come se tutte le tracce presenti prima del salvataggio fossero congelate: si può navigare senza preoccuparsi del fatto che le nuove informazioni,i nuovi file temporanei e cookie vadano a mischiarsi a quelli preceden-

ti. Terminato di navigare si possono cancellare le tracce più recenti e ripristinare quelle memorizzate. L'operazione è rapidissima e si affianca al cosiddetto Smart Protect, l'eliminazione selettiva di alcune delle tracce lasciate durante la navigazione. La modalità Stealth permette poi di temporizzate l'operazione di eliminazione delle tracce: il programma, operando in background, si occuperà di mantenere pulito il pc senza che l'utente si accorga di nulla.

Da segnalare, oltre a funzionalità come il supporto della cancellazione di file multimediali scaricati e il collegamento con i principali software installati,anche la guida che, nonostante sia in lingua inglese,rappresenta una buona fonte di informazioni per chi vuole scoprire cosa è un cookie o come gestire al meglio la propria privacy.

**Gianmario Massari** 

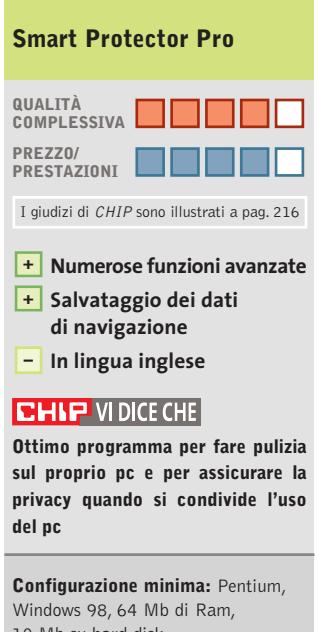

10 Mb su hard disk **Produttore:** SmartSoft **Distributore:** SmartSoft, www.smartprotector.com **Prezzo:** dollari 35,00

#### While you are I Help Topics: Smart Protect tracks about th Contents | Index | Find | cookies, the hi the home page. a book, and then click Open. Or click another tab, such as Inde They give a chi you In this way **How it works** computer which **W Settings** program is to g **7** Cookies gives two more **Z** History M Temporary internet likes 1 To choose 껨 **Index datile** 7 Home page **L'help in linea, anche se in lingua inglese, permette di comprendere tutte le funzioni del programma**

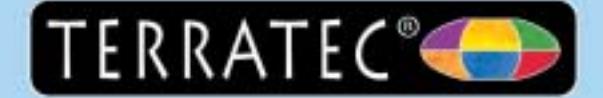

### Ti senti come sulle onde!

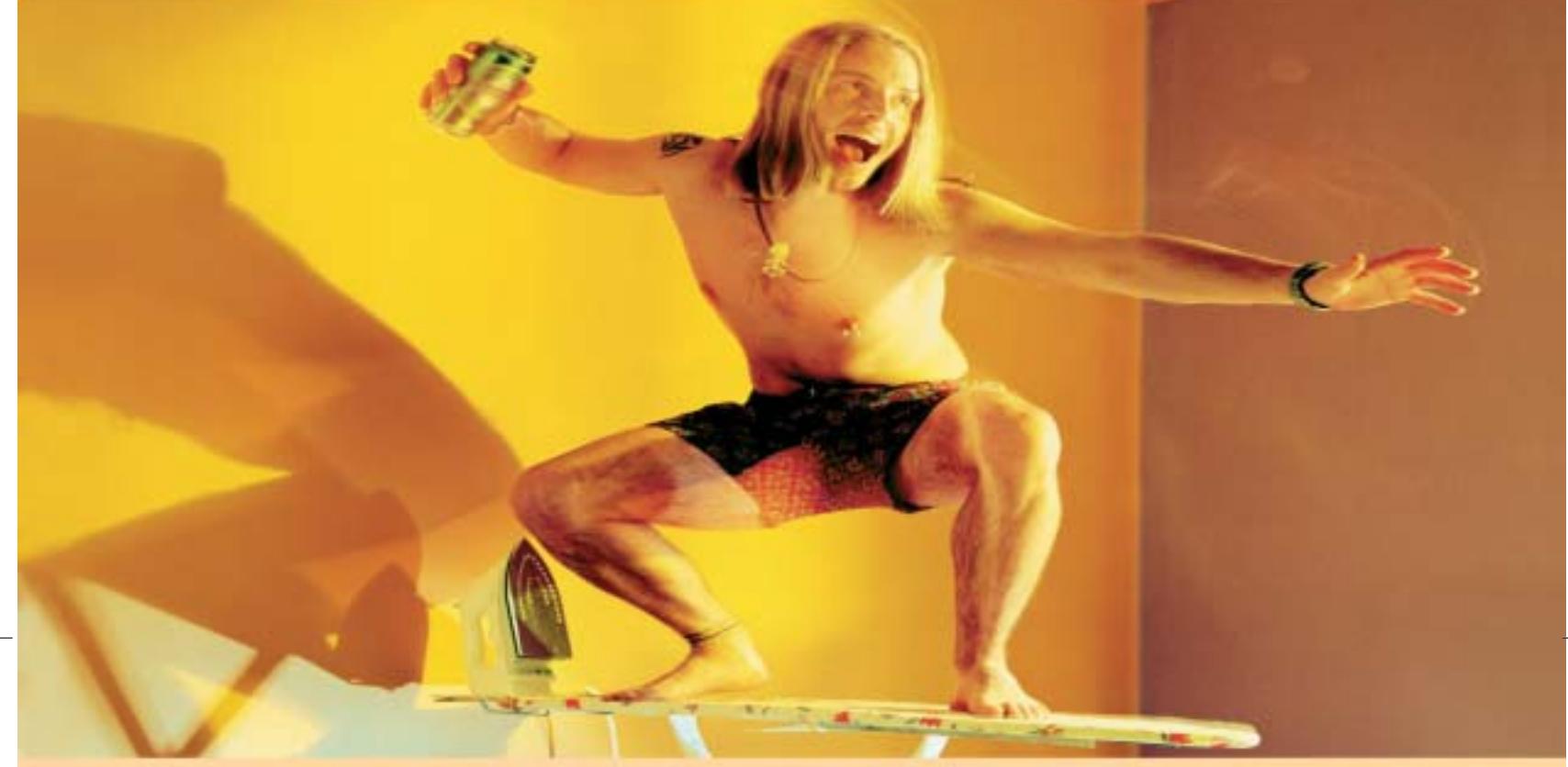

### Schede audio ipnotiche TerraTec.

La suggestione professionale porta a fare cose veramente folli. Le schede audio TerraTec da sempre marchio di alta qualità professionale, producono un piacevole effetto persuasivo. Sia sul PC di casa che su una tavola da stiro: l'audio TerraTec offre sempre un suono corposo, cristallino e semplicità di utilizzo per un divertimento al massimo!

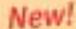

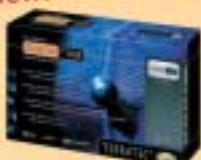

#### Aureon 5.1 USB

Soluzione audio multimediale 5.1 esterna, compatto ma in grado di offrire tutto quello che vi aspettate da un ottima scheda audio. Basta collegare al PC via USB e pronto via, potete godere l'audio nel formato dolby dove e quando lo desiderate.

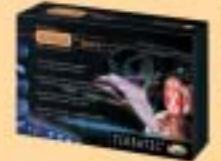

Aureon 7.1 Space

perfetta per hard-disk recording, games e per ascoltare i DVD nel formato Sumound 7.1 con il supporto della tecnologia professionale 4G Sound 24 bit / 192 kHz.

Scheda audio 7.1 in primis per gli amanti dell' HTPC:

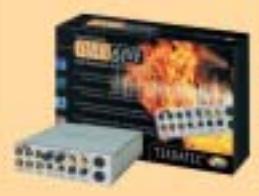

#### DMX 6Fire 24/96

Scheda audio 5.1 dalle grandi doti musicali: perfetta per home recording, restauro dischi in vinile e per ascoltare i DVD nel formato Surround 5.1 con il supporto della tecnologia professionale 46 Sound 24 bit / 96 kHz.

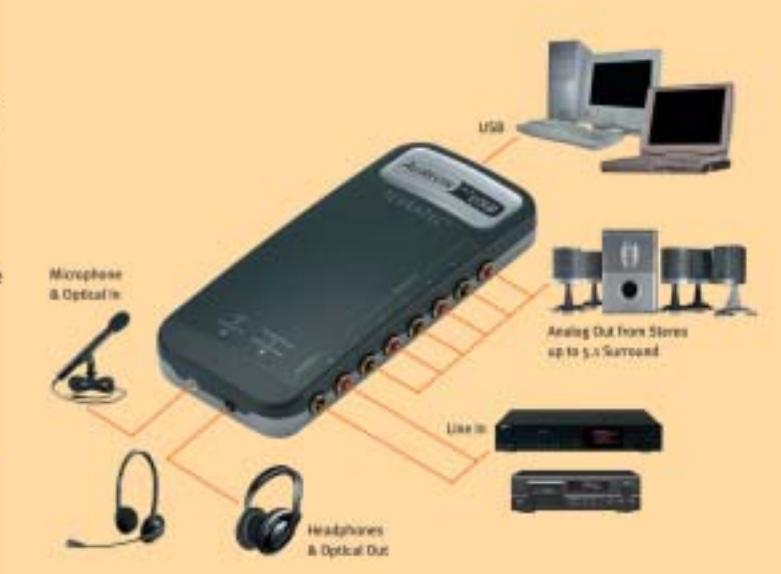

Per ulteriori informazioni sui prodotti TerraTec, consultate il sito · www.terratec.it · clever gear for a smart world

 $(7^{\circ}$  +  $11)'$  OC  $\left[$  ew /NVz"a?3NüCAkwU-C ©VIPBUIO

#### **Decodifica delle chiavi di accesso**

**Password cracker** 

**Per proteggere i propri dati con sicurezza si utilizzano normalmente codici e password, che però possono essere dimenticate... In soccorso degli utenti smemorati arrivano gli strumenti di password recovery. Di Thomas Baur e Fabian von Keudell**

**Per impedire l'accesso ai documenti**<br>più riservati spesso si fa uso di una<br>password, ma accade altrettanto più riservati spesso si fa uso di una spesso di non ricordarla, o di confonderla con una delle tante delle quali si è fatto uso, soprattutto quando si è cercato di costruire una parola d'accesso quanto mai complicata.

Il livello di protezione generato da queste password dipende dal tipo e dalla lunghezza delle parole stesse. La procedura per la creazione di una password suppone la codifica tramite un particolare algoritmo, la creazione successiva di un cheksum (somma di controllo) memorizzato insieme al documento protetto e il confronto dello stesso alla successiva riapertura del documento con una seconda somma ricalcolata dal programma. Se le due somme coincidono, allora si ha accesso al documento.

Il problema della perdita di una password non è relativo al semplice utente frettoloso, ma riguarda, per esempio, le aziende che si trovano a fronteggiare documenti protetti da personale che si è dimesso, o che è stato licenziato e che quindi non hanno la possibilità di recuperare le informazioni. Sono stati pertanto sviluppati dei programmi appositi in grado di leggere i codici di accesso e

#### **ATTENZIONE!**

Non utilizzate mai strumenti scaricati da siti di hacker. Molti di essi nascondono pericoli quali dialer, virus e spyware. Gli strumenti da noi presen-<br>tati sono invece i più affidabili e sicuri.

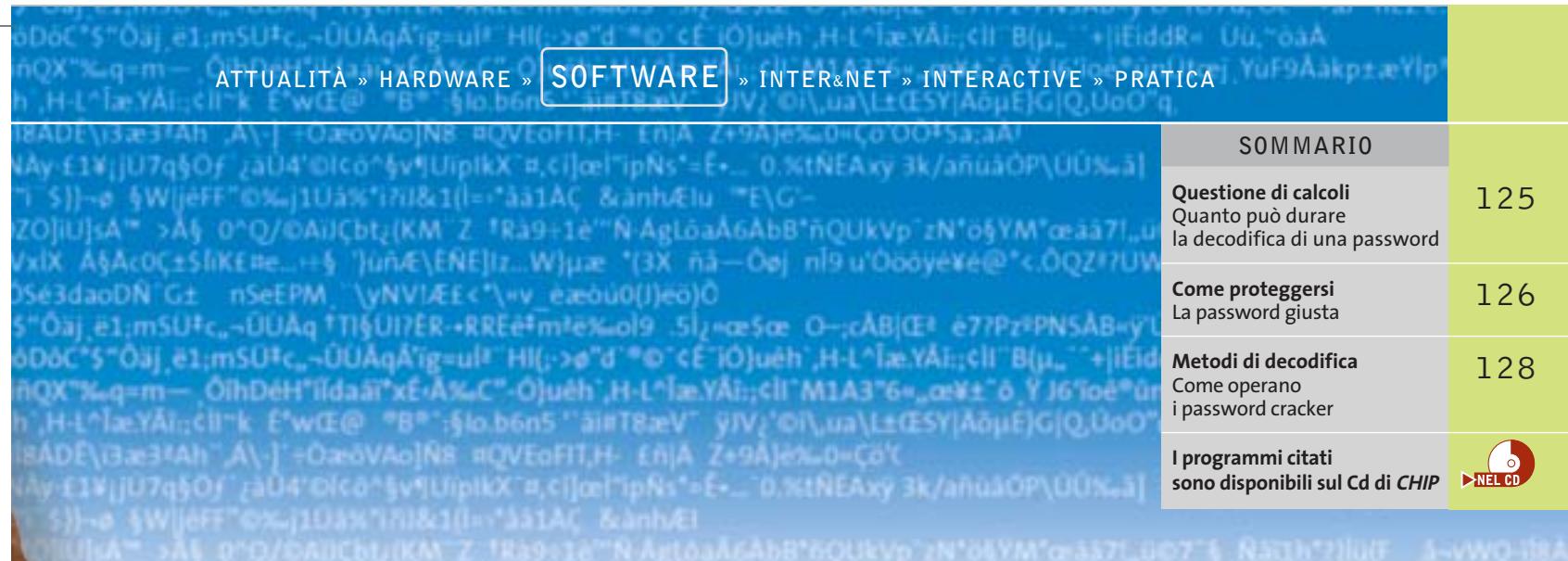

decodificare le password applicate a documenti creati da svariate applicazioni.

*CHIP* ha esaminato i password cracker per i programmi più importanti, ricercando quelli che operano in modo affidabile e che sono di semplice gestione. Attenzione: i programmi presentati sono concepiti soltanto per consentire l'apertura di propri documenti; se utilizzati per leggere file protetti di altri utenti si commette un vero e proprio reato.

#### **Windows XP**

Windows XP può gestire separatamente diversi utenti su un sistema e i singoli account possono essere protetti con una password. Per la codifica delle password,

Microsoft utilizza effettivamente degli algoritmi sicuri, anche se con un problema: per mantenere la compatibilità con le versioni precedenti di Windows, non vengono sfruttati pienamente i metodi di codifica di ultima generazione. Perciò un attacco di tipo brute force (forza bruta), ossia la prova in veloce successione di tutte le combinazioni possibili, ha buone probabilità di potere decodificare in poche ore la password. Inoltre spesso amministratori e utenti non utilizzano un numero di caratteri elevati per la password, ma si accontentano di 4 o 5 caratteri, semplificando notevolmente la procedura di decodifica. Di norma, Windows XP deposita le password di login nel file Sam (Security Accounts Manager) come checksum. Il file si trova nella cartella C:\Windows\System 32\Config. Non è comunque facile leggerlo, dato che Windows protegge il file contro la copia e la lettura, anche se ciò non costituisce un problema per i cracker migliori.

**@stake LC4.** Ottimo per le password di Windows, offre un deciso vantaggio rispetto ai concorrenti, riuscendo a leggere il file Sam che contiene tutte le password. Altri programmi, meno efficaci, si arrendono già di fronte alla protezione che impedisce che il file venga letto durante una sessione, nella quale il file Sam si trova nella memoria del pc; è proprio a questa che accede @stake LC4. L'utente può scegliere fra diversi  $\rightarrow$ 

#### **QUESTIONE DI CALCOLI**

#### **» Quanto può durare la decodifica di una password**

Tanto più è lunga **Solo con caratteri alfabetici minuscoli (26 caratteri diversi)**  la password e tanti più caratteri contiene, quanto più risulta sicura. I tempi a lato indicati per la decodifica di una password valgono per computer che in 1 secondo riescono a trattare circa 25 milioni di combinazioni (Pentium 4/2,5 GHz)

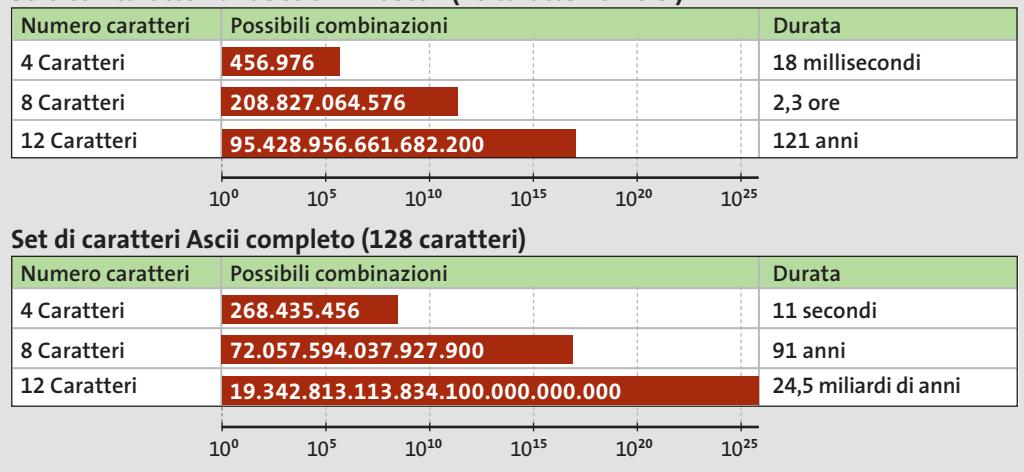

**Chi f un t** di p ad Advanced **XP Password Recov arrivare più veloce al traguardo**

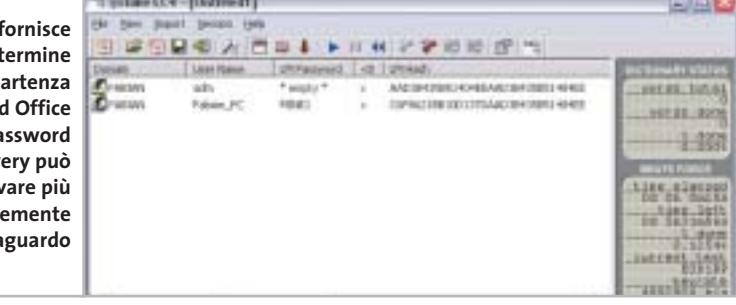

#### **COME PROTEGGERSI**

#### **» La password giusta**

Chi vuole generare password sicure dovrebbe seguire alcuni suggerimenti.

#### **Cosa evitare**

- 6 Non utilizzare mai nomi o date di compleanno e in genere evitare tutte le parole significative, anche in lingua straniera. 6 Utilizzare anche caratteri speciali e mischiare le minuscole con le maiuscole.
- 6 Non salvare mai la password, anche quando ciò è offerto dal programma in uso, bensì immetterla manualmente ogni volta.

metodi: oltre all'attacco brute force, esiste un metodo (dictionary attack) che permette di aggiunge lettere e cifre alle parole; LC4 può, quindi, trovare anche password del tipo Home99.

**Informazioni:** *www.atstake.com/research/ lc/download.html* 

မြဂ

**Prezzo:** dollari 350

#### **Microsoft Office XP**

Tutte le applicazioni Office permettono di proteggere con una password i documenti, le tabelle e i database con esse creati. Se si è dimenticata la password, può essere utile l'impiego di uno dei seguenti programmi.

**Advanced Office XP Password**  $\frac{1}{\sqrt{NELCD}}$ **Recovery.** Questo strumento di ElcomSoft dispone dei metodi brute force, dictionary attack e brute force mask. Quest'ultimo conviene quando si ricorda almeno una parte della password, per esempio una o più cifre iniziali.

#### **Come rendere sicura la password**

Creare per prima cosa una frase facilmente memorizzabile: per esempio "Salve! Quale può essere una password sicura?". Utilizzando le iniziali si può creare la password da usare: "S!Qpeupms?". Dato che non si tratta di una parola con un significato, il metodo del dizionario fallirà, mentre il metodo forza bruta potrebbe avere successo, ma richiedendo un tempo estremamente lungo: una password di 10 caratteri del set Ascii completo è una fra 25.610 combinazioni possibili.

Dopo l'avvio, nel menù File selezionare Open File e scegliere il file Office codificato; selezionare poi Recovery/ Start. Lo strumento usa per primo il metodo brute force, ma a richiesta può partire con il dictionary attack. Conviene utilizzare per primo quest'ultimo metodo, quando è noto che come password è stata adoperata una parola con significato e non un insieme più o meno casuale di lettere e numeri.

Il programma può gestire non solo file di Office XP, ma anche file di versioni meno recenti. Si possono decodificare anche le password di account di Outlook Express.

**Informazioni:** *www.elcomsoft.com* **Prezzo:** dollari 60

**Office Password Recovery.** An- $\frac{1}{\sqrt{N}}$ che lo strumento di AccentSoft Utilities è adatto per i file di Office, dato che supporta Word, Excel, Access e Microsoft Money.

Non ha comunque una dotazione così completa come il software di Elcom-Soft, per esempio l'interfaccia si limita all'essenziale. Oltre al metodo brute force dispone anche del metodo dictionary attack; inoltre, sul Cd-Rom di installazione sono presenti dizionari in lingua inglese. Mancano invece riferimenti a pagine Web che offrano elenchi di parole di altre lingue.

**Informazioni:** *www.denglad.com*  **Prezzo:** dollari 50

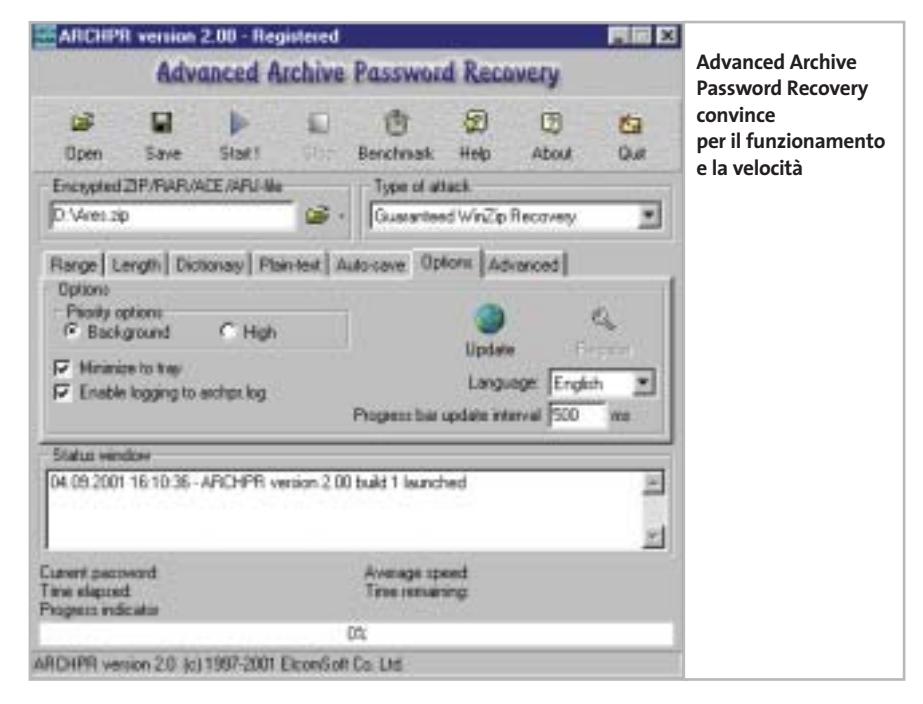

#### Decodifica password

#### **Archivi compressi**

uno dei seguenti strumenti.

Spesso i dati vengono compattati in archivi poi protetti da password. Si utilizzano generalmente WinZip, WinRar, WinAce, oppure si ricorre ancora al formato Arj, anche se è ormai poco usato. Chi dimentica la password può utilizzare

**Advanced Archive Password Re-** $\rightarrow$ NEL CD **covery.** Lo strumento di Elcom-Soft utilizza i metodi brute force e dictionary attack, anche se il primo metodo è quello maggiormente adoperato dal programma.

Entrambi i metodi sono riusciti a infrangere le password di prova (quattro caratteri) in WinZip 8 in pochi minuti. Invece, con un file archiviato con Win-Rar ci sono volute sette ore (sempre con una chiave di quattro caratteri); ciò dimostra la bontà dell'algoritmo di codifica di WinRar.

L'interfaccia è chiara e l'utente deve solo aprire il file codificato e selezionare il comando Start; volendo si può trascinare il file con il mouse sulla finestra del programma con l'avvio immediato della ricerca. Nella scheda Dictionary si possono aggiungere elenchi di termini, per esempio scaricati dal sito *www.elcomsoft.com/prs.htm*.

**Informazioni:** *www.elcomsoft.com*  **Prezzo:** dollari 60

**RAR Password Cracker.** Questo  $\mathbf{r}$ software è l'unico a essere dotato di un wizard che rende più facile la decodifica delle password anche ai principianti, anche se non ci riesce sempre e confonde con messaggi che mettono in imbarazzo proprio i meno esperti. Questi messaggi di per sé sono senza conseguenze, ma disturbano mentre si lavora. Di norma vengono utilizzati i metodi brute force e dictionary attack.

**Informazioni:***www.rarpasswordcracker.com* **Prezzo:** dollari 30

**Visual Zip Password Recovery Processor.**Un altro strumento di decodifica efficace, prodotto da ZipCure.

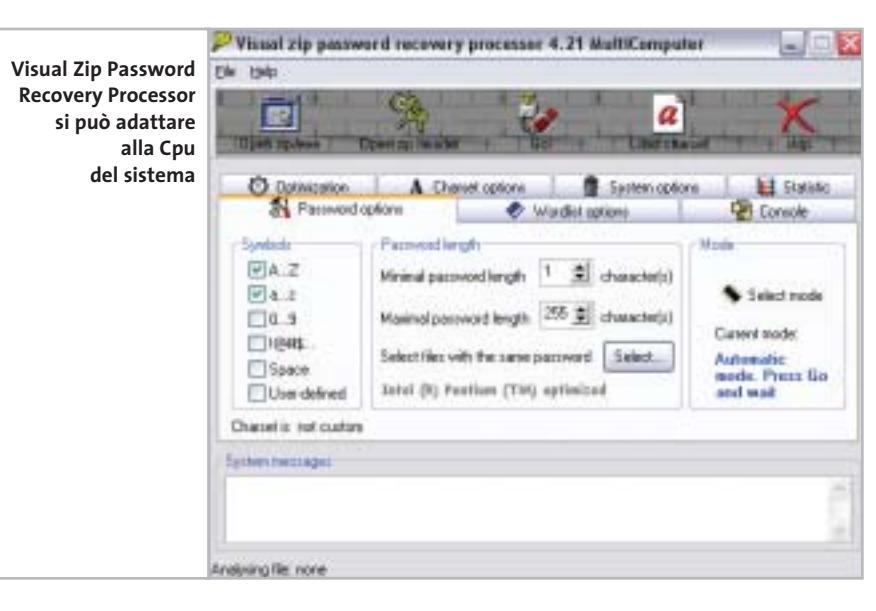

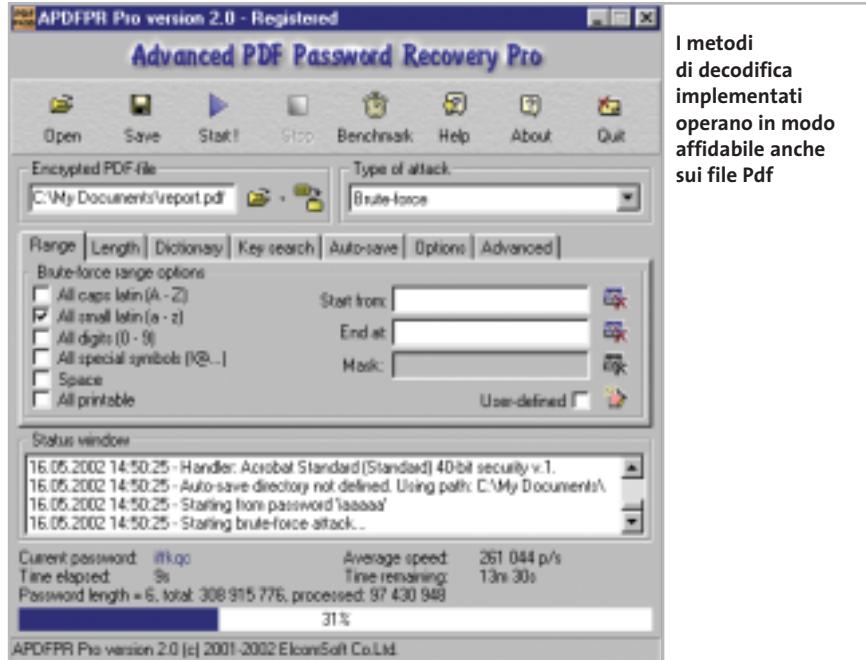

Offre gli stessi metodi per la decodifica delle password, ma costa 30 dollari in meno e i risultati sono paragonabili a quelli ottenuti con lo strumento di ElcomSoft.

La gestione è però meno immediata: molte opzioni sono nascoste nei sottomenù del programma, per cui lo strumento è consigliato agli utenti più esperti. Inoltre il programma non offre la possibilità di usare il Drag and Drop e decodifica soltanto archivi in formato Zip. **Informazioni:** *www.zipcure.com* **Prezzo:** dollari 29,95

#### **File Pdf**

Esistono alcuni programmi specializzati proprio nella decodifica delle password di file Pdf.

**Advanced PDF Password Recovery Pro.** Questo strumento è ben concepito ed è riuscito a rivelare una password di quattro caratteri in circa 15 minuti, anche se non si trattava di una voce di dizionario.

molte: per esempio, sapendo che la pri- → Le possibilità di configurazione sono

Decodifica password

#### **METODI DI DECODIFICA**

#### **» Come operano i password cracker**

#### **Dictionary attack:**  42

**una semplice consultazione**  Molti utenti adoperano come password parole o nomi significativi: un metodo semplice, ma poco sicuro.

Su Internet si trovano vocabolari di termini e nomi molto esaurienti che possono venire scaricati gratuitamente e che sono utilizzati dagli strumenti di password recovery.

Il concetto è semplice: i programmi leggono nell'ordine tutte le parole del dizionario fino a incontrare la parola giusta. Non importa la lingua della password, dato che esistono dizionari per tutte le lingue principali.

Per trovare una password che consiste di una parola questi strumenti impiegano pochi minuti.

I vocabolari di molte lingue si possono trovare sui siti www.elcomsoft.com/ prs.htm e www.accessdata.com/dictionaries.htm. In genere si tratta di file di

ma cifra di una password è la lettera T la si utilizza come valore iniziale e il tempo di scansione si riduce notevolmente. L'algoritmo implementato indica all'utente il tempo necessario per decodificare una password, anche se spesso il risultato è deludente: difficile aspettare un anno per riottenere la password perduta. testo che l'utente può integrare nel programma tramite un'apposita routine e nel caso anche modificare.

#### **Brute force: provando e riprovando**

Questa procedura richiede un notevole impegno di elaborazione e va utilizzato solo quando l'utente non ha alcuna idea della password utilizzata, oppure se l'attacco con il metodo dictionary attack è fallito.

Viene impiegato l'algoritmo brute force, ovvero vengono provate una dopo l'altra tutte le possibili combinazioni. Si parte con un singolo carattere e si prosegue ordinatamente aumentandone il numero e le combinazioni. Logicamente ciò richiede parecchio tempo.

Se viene usata, per esempio, una password di 9 caratteri da un set Ascii esteso di 256 caratteri, un pc anche potente (P4/2,5 GHz) può verificare in un

L'utente può, poi, configurare il programma in base al tipo di processore installato sul pc, in modo da sfruttare al meglio le potenzialità di calcolo del pc.

Attualmente non esiste un'alternativa da prendere in seria considerazione a questo prodotto: diverse pagine di hacker offrono strumenti per decriptare

secondo 25 milioni di combinazioni e richiede, però, circa 6 milioni di anni fino all'esaurimento di tutte le combinazioni, anche se statisticamente la password giusta verrebbe identificata già in 3 milioni di anni.

La seconda variante, brute force mask, si applica quando si ritiene di conoscere almeno un carattere, un simbolo o una cifra della password; in tal caso l'identificazione è più rapida.

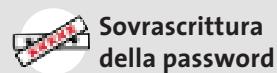

Questa tecnica è la meno elaborata e non riesce sempre; in pratica avviene spesso che nei file protetti si riesca a sovrascrivere la password esistente.

In questo modo ovviamente non si identifica la password, ma si riesce almeno a leggere il contenuto del file. Su Internet esistono alcuni programmi che lavorano in modo affidabile.

i file Pdf, però *CHIP* li sconsiglia vivamente, dato che così si corre il rischio di introdurre virus, dialer e spyware. **Informazioni:** *www.elcomsoft.com* **Prezzo:** euro 55,22

#### **Messenger e chat**

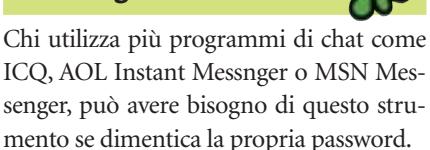

**Advanced IM Password Reco-** $\frac{1}{\sqrt{NELCD}}$ **very.** Un altro strumento molto convincente: persino una password di otto caratteri in ICQ 2003 è stata rivelata in pochi secondi. Questo risultato dimostra quanto sia inutile la codifica delle password nei messenger: chi ritiene, quindi, di essere protetto nei programma di messaggistica si sbaglia. Questo software è l'unico in grado di leggere le password nascoste di ben 31 diversi programmi di chat.

**Informazioni:** *www.elcomsoft.com* **Prezzo:** euro 27,71

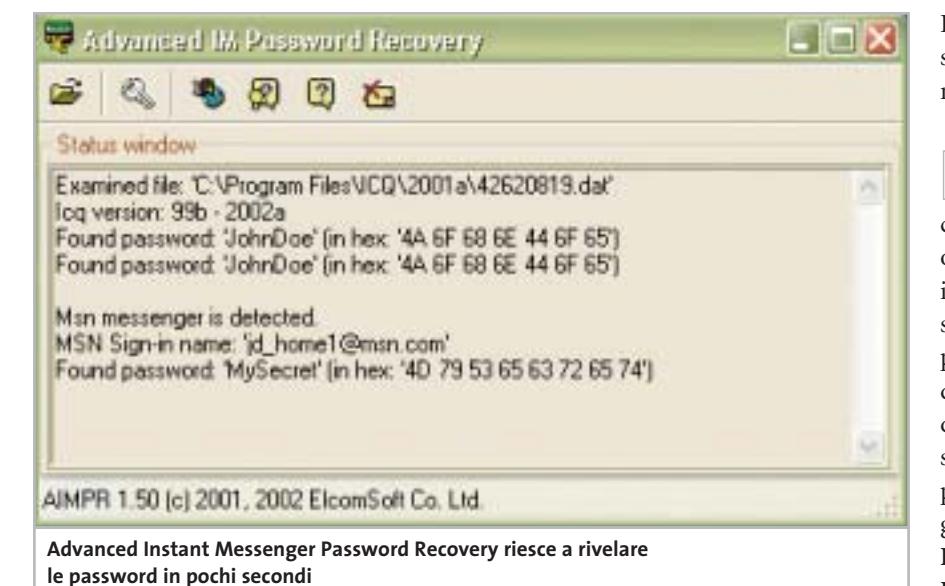

## www.valore.it

## *finalmente* ho il mio sito internet in rete

## ifo@studioaras.i

#### **VALORE BASE**

Il piano di hosting pensato per tutti coloro che vogliono entrare in rete con un proprio sito a soli € 54,00 + IVA/anno.

VALORE BASE comprende: 25 MB di spazio, 5 E-mail, 500 MB di traffico, supporto PHP, CGI, SSI, statistiche degli accessi, server di posta elettronica POP3/IMAP4, nome di dominio incluso. Tutto quello che serve per avere il vostro sito on line in maniera semplice e sicura ma senza dimenticare l'affidabilità e l'assistenza garantita dall'azienda leader del settore.

La registrazione del nome di dominio a scelta tra .IT.COM.NET o .ORG è compresa nel prezzo.

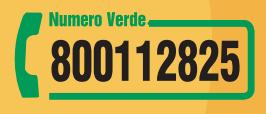

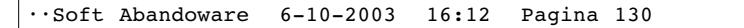

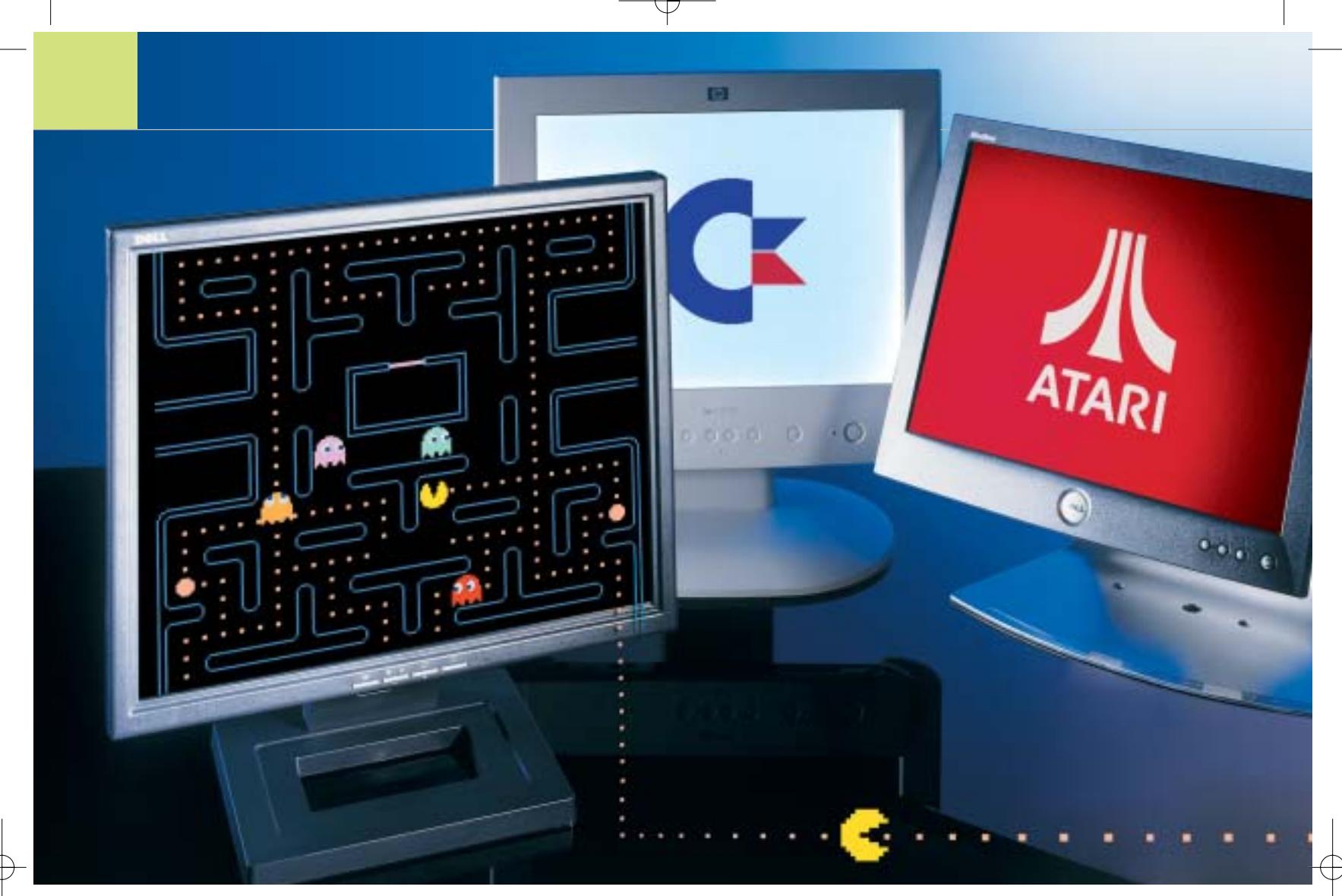

## **Il ritorno dei classici Abandonware**

**Chi si ricorda di programmi come Norton Commander o Pc Tools per MS-DOS? Il passato digitale ha la sua schiera di estimatori: ecco come far rinascere vecchie leggende del software. Di Thomas Baur e Markus Mandau** **Come per le automobili d'epoca ou per altri oggetti di antiquariato, anche i programmi per computer** per altri oggetti di antiquariato, hanno la loro schiera di nostalgici: in questo caso si parla di "abandonware", ove abandon sta per vecchio, abbandonato, obsoleto. Si tratta di solito di programmi che i produttori non hanno più sviluppato; non si tratta solo di

software per piattaforme classiche come Commodore 64, Atari o Amiga, ma anche delle utility sviluppate per MS-DOS o per vecchie versioni di Windows. Molti di questi programmi sono ancora reperibili senza problemi su Internet; anche su eBay si svolgono spesso delle aste in cui gli interessati offrono questi vecchi gioielli.

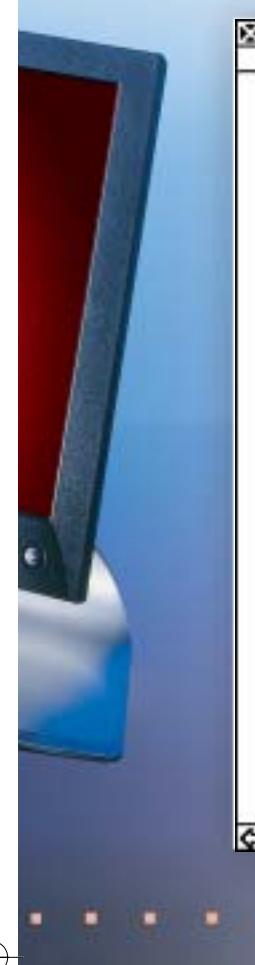

**Attenzione:** chi scarica dal Web vecchi software e vuole utilizzarli sul proprio pc deve essere in possesso dell'originale, altrimenti diventa legalmente perseguibile **Applicazioni per vecchi sistemi operativi http://home.pmt.org/~drose/aw.html:** la raccolta più ricca di applicazioni abandonware del mondo **www.win31.de/eindex.htm:** programmi per i sistemi Windows a 16 bit **Per i nostalgici del C64 www.c64games.de:** emulatori e giochi per C64 **www.lemon64.com:** comunità dedicata al C64 **Per i fan dell'Atari www.recycledsteel.co.uk/trooper:** storia, demo e videogiochi **www.atari.st:** emulazione e molto altro **I classici arcade www.mame.net:** sito ufficiale dell'emulatore Mame **www.abandonware.net:** una ricca lista di siti dedicati a videogame classici **» I migliori siti per nostalgici** Usando i più noti motori di ricerca ci si imbatte in migliaia di pagine dedicate alle vecchie piattaforme. CHIP ha quindi svolto alcune ricerche per segnalare i migliori link dedicati agli abandonware.

**Links**

Per esempio, recentemente sono stati pagati 6,50 euro per un MS-DOS 6.22 nel suo imballo originale, completo di manuale. Che cosa provoca questa passione per i vecchi software? Innanzitutto molti utenti si sono affezionati a determinati programmi che non intendono abbandonare; molti poi diventano collezionisti di tutto ciò che ricorda un certo periodo e non viene ulteriormente sviluppato. Alcuni di questi nostalgici rifuggono anche dagli aggiornamenti tecnologici imposti: secondo loro si può scrivere una lettera con Word 2.0 per MS-DOS altrettanto bene che con Office XP. L'impulso culturale finale è dato dai musei dei videogame, come ne esistono a Berlino e Monaco. *CHIP* ha parlato con Andreas Lange, il direttore del museo di Berlino: l'intervista si trova nel box "Il museo dei videogame".

#### **Il problema dei diritti**

La passione per i primordi dell'informatica di consumo avanza dovunque: nei newsgroup, nei forum o su appositi siti Web si effettuano scambi e trattative di materiali. Gli aspetti legali tengono però lontani molto utenti: vecchio infatti non significa libero da diritti di proprietà.

In casi estremi molte pagine Web dedicate all'abandonware hanno dovuto chiudere, pubblicando messaggi di scuse del tipo "Abbiamo dovuto ritirare dalla Rete questa pagina, prima che arrivino gli uomini in nero di Microsoft a sequestrare tutto...": questa e simili dichiarazioni compaiono spesso in vari forum, tipicamente da parte degli ultimi arrivati in questo campo.

I gestori di pagine Web che offrono applicazioni Windows o MS-DOS si muovono in un terreno legalmente poco chiaro e problematico: che cosa è permesso, che cosa viene soltanto tollerato dai produttori originali e che cosa è proibito? Per avere un po' di chiarezza, sul sito *http://abandonware.mivox.com* è stata pubblicata una petizione con la proposta che le società produttrici di software mettano liberamente a disposizione come

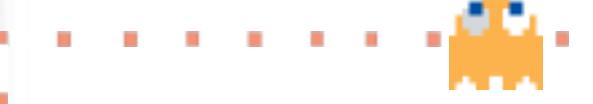

freeware i loro prodotti di due versioni precedenti a quella in corso, oppure più vecchi di sette anni.

Ci sono comunque dei produttori che distribuiscono liberamente i loro vecchi software, dato che non ne ricavano più alcun profitto. Così per esempio sul sito Sierra (*www.sierra.com*) si possono scaricare gratuitamente alcuni giochi. A parte gli aspetti legali, i produttori dovrebbero tenere presente che gli abandonware non solo salvano i programmi dall'oblio, ma anche da un definitivo annichilimento.

#### **Il bel sistema operativo di una volta**

In genere sulle pagine Web dedicate si trovano due diversi tipi di software: sistemi operativi obsoleti oppure applicazioni note (Appz). Una delle pagine più ricche presenti sul Web, Dan's 20 Century Abandonware (*http://home.pmt.org/~drose/aw.html*) presenta più di 1.300 applicazioni; su questa pagina vige una regola relativa agli abandonware: per poter comparire qui, un software deve essere vecchio almeno di cinque anni.L'autore presenta ogni software con alcune schermate di esempio e una breve storia delle sue versioni.

Ci sono anche pagine dedicate agli appassionati di singoli programmi. Il sito SFWriter (*www.sfwriter.com*), per esempio, è dedicato a chi è ancora affezionato al word processor WordStar. Qui si può leggere, per esempio, che noti autori di fantascienza sono rimasti a lungo fedeli a questo vecchio strumento di videoscrittura: tra essi anche Arthur C. Clarke, noto per essere l'autore del libro da cui Stanley Kubrik ha tratto il film *2001 - Odissea nello spazio.*

sistema operativo basato su riga di co- → Nel settore dei sistemi operativi i collezionisti apprezzano soprattutto le versioni di Windows 1.01 o 1.03, che salutavano l'utente con una schermata di avvio blu (*www.abandonsoft.com*). Il precedente MS-DOS viene invece utilizzato ancora oggi: molti giochi di 10-15 anni fa, infatti, funzionano solo in questo ambiente. Il leggendario Disc Operating System,

#### Abandonware

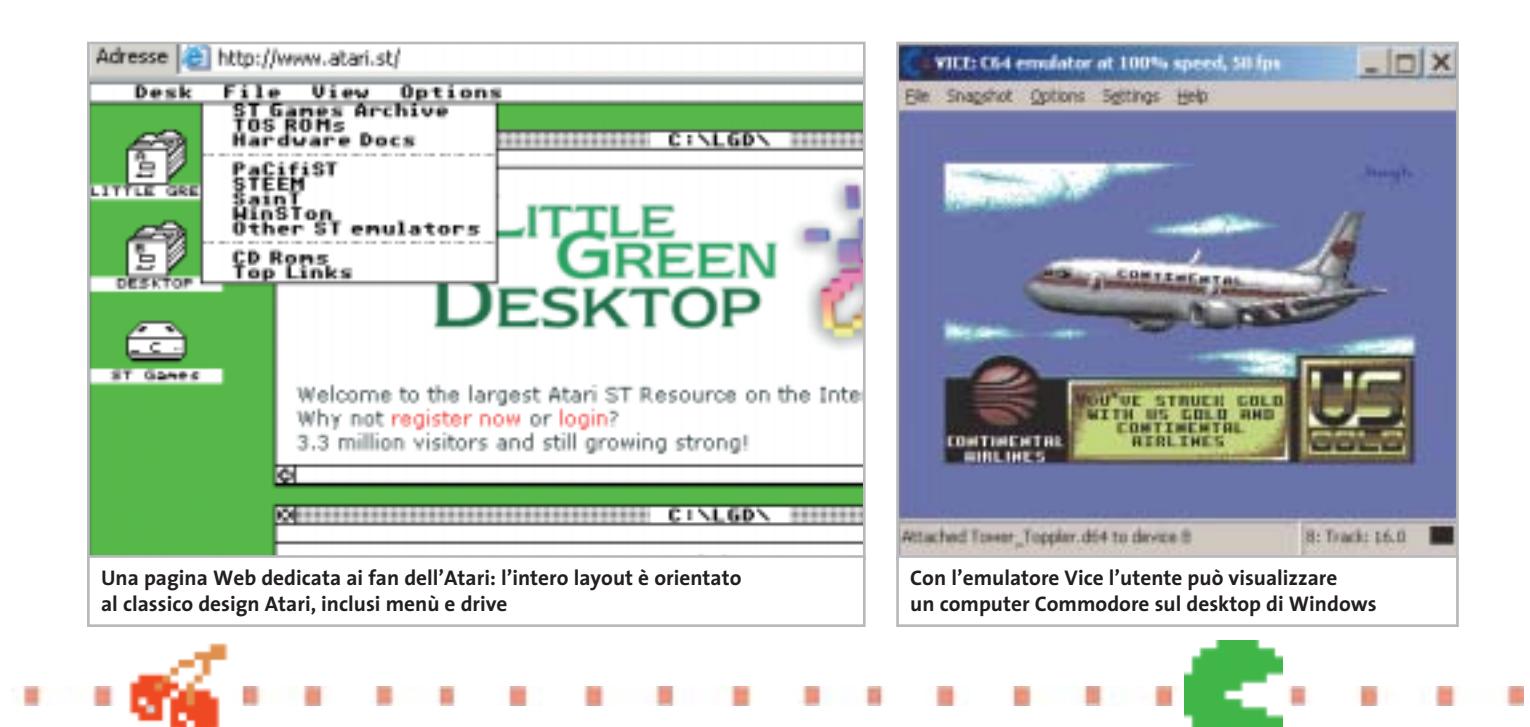

mando, è stato pubblicato nella versione 1.0 nel 1981. L'ultima versione è la 6.22, uscita nel 1994, che si può trovare ancora oggi installata su alcuni pc.

#### **I primi computer casalinghi**

Sembra incredibile per chi non l'ha vissuto, ma i computer casalinghi esistevano già prima del pc,anzi spesso erano più stabili e disponevano di software migliore delle prime macchine IBM. Alcuni, come l'Atari, sono sopravvissuti fino ai giorni nostri come prodotti di nicchia; la maggior parte,però,come il leggendario Commodore 64, viene utilizzata soltanto dagli appassionati del vintage computing (*www.vintage-computer.com*). Il termine vintage significa letteralmente vecchio ed è il corrispondente hardware dell'abandonware.

Chi comunque vuole riprovare l'emozione del mondo monocromatico dell'Atari ai suoi esordi, o la sua prima esperienza di gioco su un Commodore 64, non deve necessariamente ricercare le vecchie macchine: oggi si può ricorrere agli emulatori software, di cui esiste una ricca gamma.

Per il C64 esistono vari emulatori che funzionano in ambiente MS-DOS e Windows. Tra i migliori si può citare l'emulatore Vice (*http://viceteam.bei.t-online.de*) che supporta diverse piattaforme. Vice emula anche il C128, il VIC 20 e altri modelli in una finestra di Windows.

Per i fan dei videogame per C64 è disponibile la pagina Web C64 Games (*www.c64games.de*): vi si possono trovare più di 3.000 diversi giochi da scaricare. Sulla stessa pagina Web si trova anche una sezione nella quale acquistare componenti hardware per il C64. Gli appassionati del C64 possono anche trovare per 33 euro un adattatore per far funzionare senza problemi due joystick originali sugli attuali computer.

Per molti appassionati però l'emulazione del C64 su un pc è troppo banale, quindi preferiscono procurarsi l'hardware originale: anche in questo caso il Web è la risorsa primaria. Il sito di aste online eBay può svolgere al riguardo un ruolo decisivo: l'ultima offerta per un raro prototipo del C65 era battuta, poco prima della chiusura dell'asta, a 660 dollari, prezzo a cui si trovano ormai degli ultraveloci pc Pentium 4. Anche in diversi forum dedi- $\rightarrow$ 

#### **LA SITUAZIONE LEGALE**

#### **» Microsoft contro i collezionisti di software**

Il gigante del software Microsoft segue una linea univoca nel settore abandonware: quella dei diritti d'autore legalmente validi. In base a questa legge, i diritti di autore sul software per computer si estinguono soltanto 70 anni dopo la morte del possessore.

La diffusione di programmi Microsoft senza l'autorizzazione del produttore sarebbe quindi proibita, anche quando si tratta di versioni ormai molto vecchie; sono legali solo il download di software gratuito, di shareware o di aggiornamenti gratuiti autorizzati. Il download di software tramite circuito peer to peer non viene tollerato da Microsoft. I giuristi devono accettare la legge scritta, anche se in molti ormai vedono la necessità di un miglioramento della legge stessa.

Alcuni specialisti di diritto nel settore dei media ritengono infatti che questa regolamentazione sia a malapena giustificabile sul piano della politica dei diritti, perché una protezione così prolungata in pratica non renderà mai disponibili al pubblico i programmi in tempi utili.

NOMI A DOMINIO . EMAIL PERSONALIZZATE . HOSTING . CREAZIONE DI SITI . E -COMMERCE . SERVER PRIVATI . SERVER DEDICATI

## Ospita il tuo sito web per solo  $1 \epsilon$ !

#### NOME A DOMINIO

NOVITÀ I in opzione : Hosting HTML 1 € /mese per ogni 10 mib

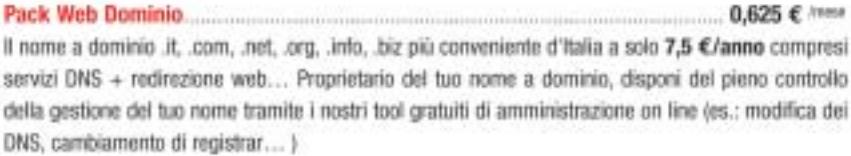

#### EMAIL PERSONALIZZATE

NOVITÀ i in opzione : Hotting HTML 1 € /mese per ogni 10 mib

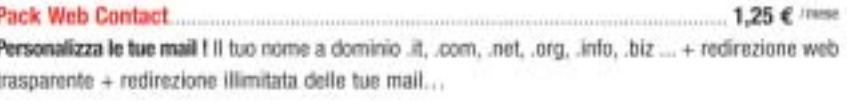

 $3 f / new$ Pack Web Mail Consulta le tue mail ovunque tu sia ! Il tuo nome a dominio .it, .com, .net, .org..info, .biz... + redirezione web trasparente + 10 POP account + redirezione illimitata delle tue mail + alias illimitati + webmail + autorisponditori + mailing list...

#### **HOSTING PRO**

Pack Web Pro.... 7,5 € / певе La soluzione omnicomprensiva ! Il tuo nome a dominio .it, .com, .net, .org, .info, .biz... + redirezione web trasparente +10 POP account (esp. fino a 100) + alias illimitati + webmail + autorisponditori + mailing list + hosting dinamico 100 Mb (esp. fino a 1 Gb), PHP4, Perl 5.0, 2 database MySQL, FTP/CGI privati, FrontPage 2002, statistiche, traffico ilimitato, Anti-Virus e Anti-Spam, Alta disponibilità del 99,9% ...

Pack Server Privato A Linux o a Windows... 19 € /mse Le prestazioni di un server dedicato al prezzo di un server condiviso !

300 Mb (esp. fino a 1,5 Gb), traffico illimitato, email illimitate, FTP e OGI-BIN privati, Frontpage 2000/2002, Statische, PHP4, Perl 5.0, 40 applicativi pre-installati ( Python, Tomcat... ), alta disponibilità del 99,9%...

#### CREAZIONE SITI WEB ON LINE

#### Prova gratuitamente il Web Site Creator

.............. a partire da 0,5 € /niese Senza conoscenze particolari bastano 7 tappe per costruire da solo il tuo sito web di qualità professionale. Tramite un'interfaccia intuitiva, il Web Site Creator ti permette di creare, editare e aggiornare il tuo sito con la massima autonomia. Con Web Site Creator, disponi anche di un hosting di alta qualità gratuiti e di aggiornamenti illimitati ! La creazione di siti web non è più riservata ai soli webmaster ! Su base di migliaia di combinazioni. Il Web Site Creator si adatta a tutte le tue esigenze : pubblica il tuo CV. condividi le tue foto, gestisci un forum, presenta la tua associazione, interagisci con delle news, promuovi la tua azienda nonché i tuoi prodotti e servizi e anche con animazioni Flash... Con Web Site Creator esistere su internet sul serio non è mai stato così facile e veloce ! Mettilo alla prova... gratuitamente !

#### "I NOSTRI IMPEGNI \*

+ SODDISFATTO O RIMBORSATO + NESSUNA SPESA DI SET UP + NESSUNO COSTO NASCOSTO + SUPPORTO TECNICO 7/7 . UPGRADE GRATUITO . AMMINISTRAZIONE 100 % ON LINE . ALTA DISPONIBILITÀ DEL 99,9 % . MONITORAGGIO PROATTIVO DEI SERVER 24/7 · RETE RIDONDANTE CON BANDA GARANTITA"

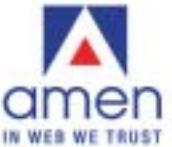

800 180 721

www.amenworld.it ets **DRT EDIT** double

"Siamo uno dei leader europei dell'hosting e della registrazione di nomi a dominio con oltre 140000 domini e 40000 siti ospitati. Dal 1999 offriamo... Un'innovazione permanente, Soluzioni

su misura con elevate prestazioni. un rapporto qualità/prezzo senza paragoni, un Customer Care al tuo ascolto in modo personalizzato, un Supporto Tecnico competente ed efficace.....

e oggi ampliamo la nostra gamma di prodotti e servizi per rispondere ed ogni esigenza di presenza su Internet.

90 000 clienti ci hanno già dato fiducia. E tu, di chi vuoi fidarti ? "

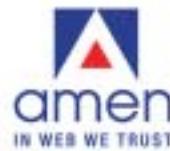

#### **IL MUSEO DEI VIDEOGAME**

#### **» Divertimenti d'altri tempi**

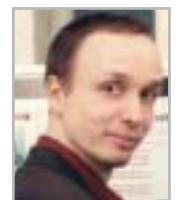

**Andreas Lange, direttore del museo dei giochi per computer di Berlino**

**CHIP ha parlato di vecchi giochi, abandonware e dei fan di questo settore con Andreas Lange, direttore del museo dei giochi per computer di Berlino (www.computerspielemuseum.de, in tedesco)** 

#### **CHIP: Signor Lange, perché è stato realizzato il museo dei giochi per computer?**

**Lange:** I giochi per computer e i videogame sono una componente ormai stabile della cultura popolare. In passato venivano ritenuti a torto solo degli stupidi giochi per bambini; da qualche anno invece un numero crescente di scienziati sta scoprendo questi videogame come campo di ricerca. In breve, i giochi sono stati i pionieri del cyberspazio.

Ai tempi in cui i computer erano pochi e costavano milioni di dollari, essi consentivano a chi non era un tecnico di toccare con mano le nuove tecnologie. In questo modo hanno contribuito in modo decisivo alla diffusione della tecnologia digitale

nel mondo quotidiano attuale. Oltre a questo contributo, ormai definibile come storico, i videogiochi sono anche risultati semplicemente divertenti e meritano che si dedichi loro un museo.

#### **CHIP: Che cosa interessa in particolare i visitatori del suo museo?**

**Lange:** I visitatori di una certa età si interessano soprattutto ai vecchi giochi e sistemi, perché vi hanno giocato essi stessi oppure perché, con il naso schiacciato sulle vetrine, li hanno ammirati pur sapendo che non avrebbero mai potuto permettersi una tale spesa. Tra i visitatori più giovani la maggior parte si interessa alle attuali console, ma alcuni sono anche interessati alla storia dei videogiochi.

#### **CHIP: Da dove provengono i prodotti esposti?**

**Lange:** La maggior parte proviene dal mercato dell'usato, reperita tramite annunci su riviste specializzate in prodotti di seconda mano. Alcuni pezzi importanti della nostra collezione sono stati donati da alcuni appassionati; singoli pezzi sono stati acquistati di solito tramite eBay: ecco perché contiamo sulle donazioni in denaro.

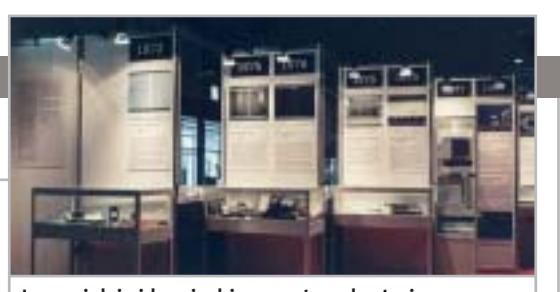

**I musei dei videogiochi presentano la storia di questo settore, una delizia per gli appassionati**

#### **CHIP: Qual è il pezzo visitato con più interesse?**

Lange: Il Vectrex, l'unica console domestica con monitor vettoriale e occhiali 3D. Poi Ping - The Game, un derivato meccanico di Pong, e il Polyplay, unico videogioco automatico tedesco.

#### **CHIP: Che opinione ha del settore abandonware?**

**Lange:** Il settore abandonware ha fatto grandi cose per la conservazione della tradizione, anche se, per motivi legali, finora non gli è stato concesso di uscire dall'anonimato. In particolare, ha posto l'attenzione sul problema che ci si deve occupare dei videogiochi storici, per non perderli per sempre. A tale proposito si devono necessariamente citare i tanti programmi di emulazione, senza i quali nessuno dei vecchi programmi potrebbe essere mantenuto in funzione per il futuro. Al momento riteniamo infatti che un tipo di computer possa funzionare al massimo per 40 anni.

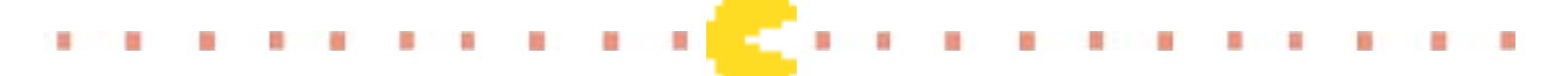

cati al C64 esistono delle aree di scambio, che offrono praticamente ogni tipo di componente hardware dei tempi passati.

All'inizio degli anni '90 il computer più trendy era l'Atari 1040 ST. Era ritenuto particolarmente stabile e affidabile: il suo sistema operativo TOS (The Operating System) non si basava solo su software, ma su un componente hardware fisso,tanto piccolo da trovare posto in un singolo chip di memoria; eppure forniva un'interfaccia grafica con tutti gli elementi che oggi si trovano in Windows: menù, cestino, icone.

L'Atari per molti anni è stata la macchina preferita per creare tesi,tesine e tut-

to ciò che era finalizzato alla stampa. L'elaboratore di testi in uso su questo computer si chiamava Signum; un partecipante a un forum dedicato ha recentemente dichiarato: "Appartengo a coloro che lavorano con Signum da quasi dieci anni. Ho realizzato con questo programma vari testi per esami, giornaletti studenteschi, fogli di lavoro e perfino due libri". La leggenda è quindi ancora viva: d'altronde, Signum già anni fa offriva funzioni analoghe a quelle dell'odierno Microsoft Office: sillabazione, controllo ortografico, macro e inserimento di tabelle; in pratica non mancava nulla di fondamentale.

Per gli appassionati di Atari si trova, sul sito www.blimey.strayduck.com, l'emulatore Steem Engine, disponibile per il download gratuito in versione per Linux e Windows, che riporta in vita tesori del passato. Chi pensa che si tratti di una tendenza poco diffusa si inganna: il solo sito *www.atari.st* ha registrato finora 3,3 milioni di accessi e la tendenza è in aumento.

#### **Direttamente dalle sale giochi degli anni '80**

Per gli amanti dei videogiochi, che un tempo infilavano a ripetizione monete nelle macchine coin-op delle sale giochi, la situazione si presenta altrettanto ro-

#### Abandonware

sea. Vecchie console classiche tornano così in vita, sempre grazie al principio dell'emulazione: l'utente può quindi installare un emulatore, copiare i giochi desiderati e in un attimo rivivere il passato. *PacMan*, *Donkey Kong* e i *Blood Brothers* ricompaiono, in vividi 256 colori e sonoro degno di un telefono cellulare, sul proprio pc.

Gli emulatori simulano infatti il funzionamento dell'hardware originale e i giochi compaiono esattamente con lo stesso aspetto delle sale giochi.

Uno dei migliori rappresentanti di questo genere è il notissimo Mame (Multi Arcade Machine Emulator), che offre più di 1.000 giochi diversi, potendo emulare più di 30 modelli di Cpu e altrettanti chip audio.

Il numero dei sistemi grafici emulati è ancora maggiore: ne sono disponibili qualche centinaio.

Con un po' d'impegno si può quindi reperire direttamente dal Web praticamente qualsiasi vecchio gioco, utilizzando un semplice motore di ricerca. Su un sito Internet spagnolo (*www.geocities.com/Colosseum/Pressbox/3269/ roms.htm*) si può scaricare già una lunga serie di classici.

I veri appassionati potrebbero poi rivolgersi al sito Mame Action Replay Page (*http://marp.retrogames.com*) dove alcuni fanatici dei vecchi giochi hanno depositato più di 3.000 punteggi record (High Score). Chi ritiene di avere raggiunto un punteggio elevato dovrebbe confrontarlo con quello segnalato su questa pagina.

Una curiosità: non è raro, paradossalmente, che i nostalgici attacchino direttamente il progresso tecnologico sulle pagine Web dedicate ai vecchi giochi. Una delle teorie più diffuse infatti vuo-

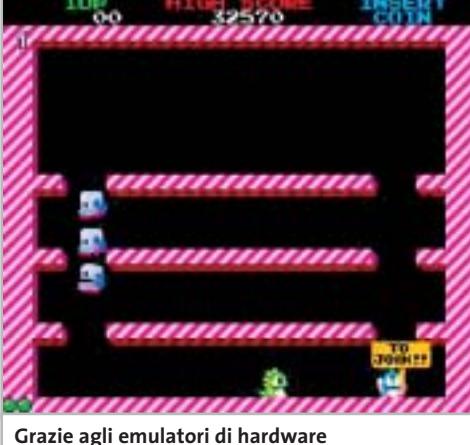

**per sale giochi i vecchi videogame funzionano anche su pc**

le che i giochi di oggi siano migliori dei vecchi soltanto da un punto di vista estetico, mentre non riescono a riprodurre l'immediatezza e la giocabilità dei classici. ■

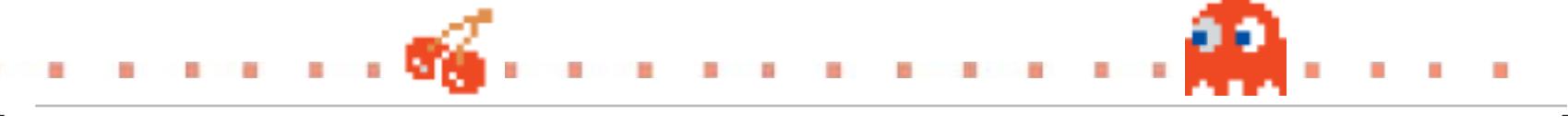

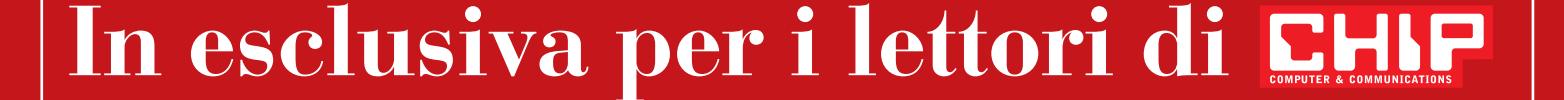

## **Solo 118,00 euro invece di 147,70 euro**

**COMPUTER & COMMUNICATIONS** 

- Per usufruire della promozione è sufficiente:<br>● collegarsi al sito www.lolasoft.it/chipc/readiris+pro.html
- $\mathbf{r} = \mathbf{r} \cdot \mathbf{r} + \mathbf{r} \cdot \mathbf{r} + \mathbf{r} \cdot \mathbf{r} + \mathbf{r} \cdot \mathbf{r} + \mathbf{r} \cdot \mathbf{r} + \mathbf{r} \cdot \mathbf{r} + \mathbf{r} \cdot \mathbf{r} + \mathbf{r} \cdot \mathbf{r} + \mathbf{r} \cdot \mathbf{r} + \mathbf{r} \cdot \mathbf{r} + \mathbf{r} \cdot \mathbf{r} + \mathbf{r} \cdot \mathbf{r} + \mathbf{r} \cdot \mathbf{r} + \mathbf{r} \cdot \mathbf{r} + \mathbf$ • compilare il modulo d'ordine inserendo il codice promozione CHIP1103ir

L'offerta scade il 10 dicembre 2003

29,70 **€** di sconto

per l'acquisto

di ReadIRis Pro 8.0

**SOMMARIO**

**In prova** 5 prodotti scelti da CHIP 138

**Test: 6 gateway wireless da 54 Mbps** Mai più appesi a un filo 144

## **Telefonare gratis ovunque Free World Dial-up**

**internet & networking** networl

**Free World Dial-up ha realizzato una vera rete telefonica su Internet, per telefonare in tutto il mondo al costo della connessione al provider.** *Di Paolo Canali*

■ Il Web è solo uno dei molti servizi gestiti dalla rete Internet, che ha potenzialità nascoste insospettabili. La sua struttura si fonda su una catasta di protocolli software di complessità crescente, che permettono di emulare senza difficoltà tutte le funzioni della rete telefonica convenzionale. Il protocollo che svolge la funzione di "emulatore di rete telefonica", chiamato Sip (Session Initiaton Protocol) è standardizzato già da molti anni con il nome tecnico RFC2543; per questo motivo è pienamente supportato da tutti i sistemi operativi per pc e da molti telefoni specializzati, come il modello 7960 costruito da Cisco Systems.

Realizzare una telefonata attraverso Internet sfruttando lo standard Sip è perciò molto semplice e soprattutto senza costi: si paga soltanto per la normale connessione Internet al provider, anche quando si chiama un corrispondente all'altro capo del mondo. L'unica limitazione sta nel fatto che anche il chiamato deve utilizzare la tecnologia Sip, cioè in linea di massima non è possibile chiamare in modo gratuito un telefono convenzionale. Per stabilire la connessione è sufficiente caricare sul pc il programma che svolge la funzione di emulatore di telefono e farsi assegnare da una "centrale telefonica virtuale" un codice che nel mondo Internet Sip equivale al tradizionale numero di telefono.

Per sfruttare al massimo il protocollo Sip è importante capire il modo in cui differisce da altri metodi per telefonare attraverso Internet. Sip infatti non è un semplice programma, ma un protocollo ufficiale di Internet. Per questo motivo è indipendente dal particolare tipo di computer o dispositivo utilizzato per parlare e ascoltare e deve essere supportato da tutti gli apparati di rete degli Internet provider. Il risultato finale è un livello di affidabilità della connessione nettamente migliore, che permette un tipo di funzionamento analogo alla "vera" rete telefonica: proprio come nel caso di un telefono convenzionale ci basterà conoscere il numero del destinatario da chiamare, senza doverci preoccupare della marca di telefono che sta usando o di quale sia la sua azienda telefonica.

#### **Connessione Adsl**

Prima di lanciarsi nell'avventura della telefonia su Internet resta da chiarire un piccolo dettaglio: se non ci sono contratti da firmare e bollette da pagare, chi ci può assegnare un "numero telefonico" riconosciuto dal protocollo Sipper e ottenere l'allacciamento virtuale alla centrale telefonica? L'equivalente virtuale della centrale telefonica è un server a cui è sufficiente registrarsi a costo zero. Esistono molti server che supportano Sip e possono assegnare numeri validi, ma

Foto: Plantronics

호

oggi la porta principale per questo mondo è il servizio Free World Dial-up, che risponde all'indirizzo Web *www.freeworlddialup.com*. Consultando questo spartano sito Web si può eseguire la procedura di registrazione alla rete e ottenere informazioni sulla configurazione dei programmi per Windows o Linux necessari alla gestione del protocollo Sip.

Esistono due metodi per emulare un telefono convenzionale usando cuffie e microfono collegati alla scheda audio del pc. La versione standard di Free World Dial-up richiede una connessione Adsl di buona qualità e offre un suono analogo a quello di un normale telefono; la versione ridotta (chiamata Fwd Lite) si adegua ai limiti della normale connessione telefonica. La qualità della comunicazione realizzata con Fwd Lite è inferiore a quella di una telefonata ordinaria, perché il protocollo Sip consuma una parte della banda disponibile, sottraendola a quella destinata alla trasmissione della voce. Solo quando la connessione ha una banda maggiore di 100 kbps (in ciascuna direzione) la voce può essere trasmessa senza sacrifici.

#### **Telefonia Web**

Il "numero di telefono" ottenuto dalla registrazione a Free World Dial-up si può utilizzare in molti programmi che supportano la telefonia su Web. Tra questi i più diffusi sono Microsoft Messenger 4.6 (per Windows 98/2000) e 4.7 (per Windows XP); purtroppo le versioni successive di Messenger adottano protocolli proprietari che non sono supportati da Free World Dial-up. In ambiente Linux è disponibile Kphone, ovviamente gratuito; i dettagli per la configurazione per ogni sistema operativo sono consultabili sul sito *www. freeworlddialup.com*.

Grazie all'adozione di uno standard ufficiale, è possibile servirsi di uno strumento più semplice ed efficace delle cuffiette con microfono: il telefono IP. Questo tipo di telefoni, già piuttosto diffuso negli Stati Uniti, si distingue da quelli convenzionali perché ha una presa di connessione Ethernet a otto poli al posto del cavetto Telecom e quindi si collega direttamente a un hub di rete locale. Normalmente è controllato

dal centralino telefonico IP aziendale, ma può essere riprogrammato per contattare direttamente i server Internet. Free World Dial-up supporta ufficialmente due apparecchi realizzati da Cisco Systems e facilmente reperibili anche in Italia. Il più versatile è il modello 7960, un sofisticato telefono da tavolo con display dallo stratosferico prezzo di circa 740 euro; a una frazione di questo prezzo si può acquistare l'interfaccia modello ATA-186, che è una scatoletta adattatrice dotata di presa per l'allaccio di un qualsiasi cordless o telefono tradizionale. I telefoni IP sono ancora troppo costosi, ma in alcune applicazioni sono insostituibili perché permettono di telefonare senza usare il pc. Secondo alcuni esperti il protocollo Sip rappresenta il futuro della telefonia, ma ha un tallone per il massimo sfruttamento delle linee: non accettano prenotazioni, proprio come un fast food all'ora di punta. In condizioni di congestione, quando Rsvp non è supportato dal provider, Free World Dial-up degrada severamente la qualità della comunicazione. Il corrispondente percepisce le parole con ritardo e possono verificarsi disturbi simili a un telefono cellulare che sta per perdere la copertura radio.

Per utilizzare il protocollo Sip senza limitazioni è necessario acquistare una connessione Internet di tipo professionale, con 128 kbps di "banda garantita" e bassa latenza. Per migliorare funzionalità e sicurezza nelle reti protette da Nat può essere vantaggioso installare un proxy per il protocollo Sip, che è un software Open Source disponibile gratuitamente (alla

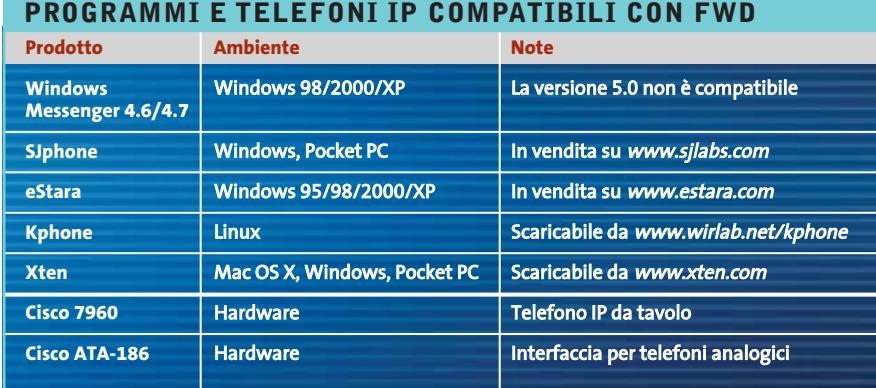

d'Achille: per funzionare in modo ottimale la connessione Internet deve supportare il servizio QoS (Quality of Service) e, in particolare, la suite di protocolli Rsvp (Re-SerVation Protocol).

Nessuna delle connessioni Internet per "uso domestico" offerte dai provider italiani gestisce degnamente il protocollo Rsvp, che fondamentalmente si incarica di prenotare lungo la rete tutta la banda necessaria alla trasmissione della voce, in modo tale che durante la comunicazione i pacchetti dati codificati possano trovare la strada già libera. La prenotazione gestita tramite Rsvp assomiglia al comportamento di un ristorante di classe: per essere serviti bisogna prenotare, ma il servizio è ottimo. Gli apparati dei provider che offrono connessioni Internet Adsl o analogiche a basso costo sono invece programmati pagina Web *www.iptel.org/ser*). Per provare il funzionamento del servizio è stato allestito il numero speciale 55555, a cui rispondono operatori volontari da tutto il mondo; un altro numero utilizzabile per i test è la segreteria telefonica che risponde al numero FWD 10000. Anche se Sip non gestisce nativamente la comunicazione con le centrali telefoniche tradizionali, è possibile chiamare un normale numero di telefono.

Per farlo si deve sottoscrivere un abbonamento con una delle società telefoniche che gestiscono i gateway, cioè server che convertono il protocollo Sip nel protocollo utilizzato sulla rete telefonica convenzionale. Un esempio di gateway di questo tipo è il servizio Tiscali Netphone, che tuttavia non è ancora compatibile con Free World Dial-up. ■

In prova

#### **Router Adsl • Zyxel Prestige 650R-31**

#### **Connessione facile**

**Il router Adsl Zyxel Prestige 650R-31 ha un menù di configurazione consultabile da Internet Explorer per regolare i principali parametri di funzionamento** 

■ I router Zyxel si distinguono dai concorrenti per l'adozione di un sistema operativo proprietario, ZyNos, che garantisce una grande flessibilità nella programmazione del funzionamento, ma richiede competenze elevate per definire le regole di scambio dei pacchetti che attraversano il router. Il modello Adsl Prestige 650R-31 di Zyxel attenua efficacemente questo problema perché può essere configurato anche tramite un cooppure lanciando un software di emulazione terminale dopo aver collegato la porta seriale Rs-232 del computer alla presa console del router: allo scopo è fornito di serie con il router un apposito cavo seriale.

#### **Struttura solida**

La struttura del router non riserva sorprese, ricalcando le affidabili caratteristiche dell'ormai "storica" serie 600 di Zyxel.Il piccolo contenitore di

duta del server di autenticazione del provider.

La confezione contiene i cavi di collegamento e un semplice opuscolo per l'installazione rapida, rimandando per i dettagli al corposo manuale in formato elettronico e lingua inglese che si trova sul Cd-Rom. Chi non ha esigenze particolari può essere online in pochi minuti: basta infatti collegare il router all'hub o allo switch della rete locale, avviare Internet Ex-

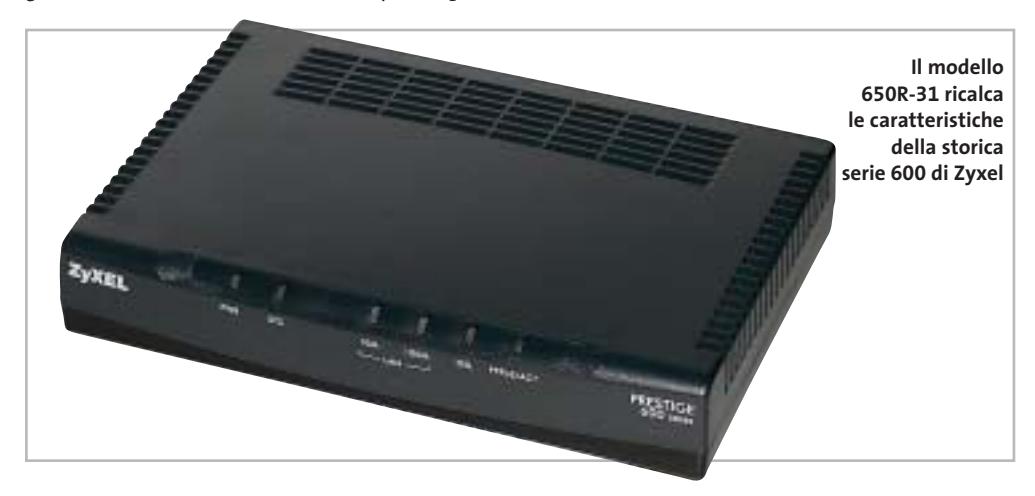

mune Web browser. Basta digitare nella barra di Explorer l'indirizzo Ip del router (e inserire il nome utente e la password autorizzati) per avere accesso a 12 pagine Web che riepilogano i parametri di funzionamento principali, lasciandoli modificare con la massima facilità.Chi vuole intervenire sulle impostazioni avanzate, come le regole di filtro e quelle d'inoltro, deve però servirsi del tradizionale menù testuale a cui si accede mediante il comando telnet,

materiale plastico ha un alimentatore esterno, una porta Fast Ethernet 10/100, un jack per il cavo telefonico, il connettore per la console seriale e sei spie frontali bicolori che indicano il funzionamento. Nella prova pratica abbiamo apprezzato particolarmente il led PPPoE/ACT, che si accende quando la sessione Adsl risulta autenticata: un piccolo dettaglio che fa risparmiare molto tempo nella ricerca dei problemi di connessione dovuti a password sbagliate o ca-

plorer, inserire nel configuratore Web il nome utente, la password e il tipo di connessione, e confermare le modifiche; si può anche abilitare il servizio uPnP. La configurazione predefinita è attenta ai problemi di sicurezza e blocca l'uso di servizi come le news.

#### **Configurazione avanzata**

Per abilitarli è necessario entrare nel menù di configurazione testuale rivolto ai tecnici esperti. Avviando questa

modalità di configurazione si aprono nuove possibilità di controllo della connessione, tra cui la gestione dell'IP QoS, delle connessioni Vpn, del log di sistema e del packet filter.

I comandi diagnostici per il controllo della qualità della linea sono gli stessi utilizzabili dall'interfaccia Web, adeguati per individuare la causa della maggior parte delle anomalie nella connessione.

Per gli appassionati di gaming online lo Zyxel Prestige 650R-31 è compatibile con il servizio Xbox Live di Microsoft, ma solo attivando i filtri Ip opportuni (seguendo le indicazioni pubblicate sul Web del costruttore) o aggiornando il firmware. La gestione dei server Dns dinamici, per ospitare siti Internet anche senza un Ip statico, è invece accessibile direttamente dal configuratore grafico.

**Paolo Canali**

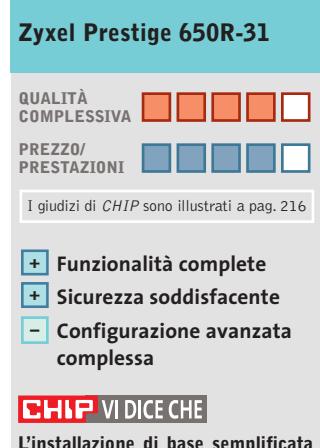

**L'installazione di base semplificata è bilanciata dal complesso sistema di menù necessario per cambiare i parametri meno usati**

**Tipo:** router Adsl per reti Ethernet 10/100 **Produttore:** Zyxel, n. verde 800/992604, www.zyxel.it **Distributore:** Datamatic, E-Group, Esprinet, Everex, Sidin, Spider Electronics (vedi rubrica Aziende) **Prezzo:** euro 189,00

## COOLPIX SQ Free Style.

Nuova **Coolpix SQ**, la digitale dal design mozzafiato che ti farà girare la testa: corpo macchina rotante, 3 megapixel di pura definizione e tutta la qualità Nikon. Per un lusso così accessibile che sei libero di desiderare.

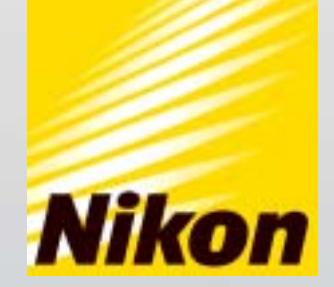

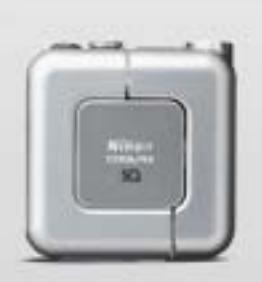

Obiettivo rotante O3.1 Megapixel

 $\Box$  15 Modalità scene  $\Box$  Zoom Nikkor 3x

... E tu di che Coolpix sei?

Esigete <mark>Mital <mark>sard</mark>) Solo Nital card assicura l'assistenza più accurata con ricambi originali. www.n**ital.it ≡ info@nital.it ≡ Infoline 02.674.93.520**</mark>

#### In prova

#### **Sistema Gps • Navman GPS 4400 Wireless**

#### **Gps senza fili**

**Il Navman GPS 4400 utilizza il sistema wireless Bluetooth e raggiunge un'autonomia di 30 ore**

■ Il 4400 Wireless è l'ultima proposta di Navman per la navigazione satellitare Gps con palmari Pocket PC:l'aspetto più innovativo del prodotto risiede nel ricevitore Gps che, essendo equipaggiato con ricetrasmettitore Bluetooth di classe 2, consente un interfacciamento con il palmare senza filo, cosa che permette di posizionare meglio i due apparati, specie in auto. Le versioni del Navman basate su dorsi racket implicano necessa-

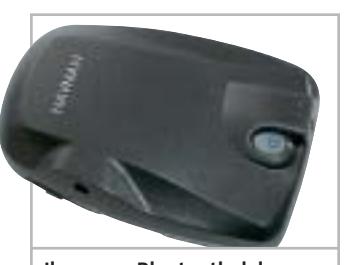

**Il sensore Bluetooth del nuovo kit di navigazione Gps Navman 4400 Wireless**

riamente una stretta simbiosi palmare/sensore, il che circoscrive fortemente le possibilità d'uso; potendo invece mantenere indipendenti i due dispositivi i vincoli si riducono drasticamente.

In auto, con una soluzione di questo tipo, una volta posizionato correttamente il sensore (magari anche sul lunotto posteriore) il palmare può essere collocato dove si vuole, rimanendo in comunicazione con il sensore Gps entro un raggio di 10 metri. Fattore che agevola l'uso del sistema al conducente, così come ai passeggeri. Altro vantaggio è la possibilità di usare il sensore Gps Bluetooth, oltre che con tutti i Pocket PC,anche con notebook e Tablet Pc, naturalmente dotati della stessa tecnologia wireless.Il software di navigazione e cartografia è l'ottimo SmartST Professional, che annovera tra le proprie funzionalità la navigazione vocale (con voce maschile e femminile) e il ricalcolo dinamico della rotta in caso di deviazione dal percorso impostato. La cartografia, che contempla le mappe di tutta Europa,include una nutrita selezione di Poi (Point of Interest) suddivisi in categorie quali shopping, divertimento, ristoranti, monumenti, attrazioni naturali e molto altro.

**Dario Zini**

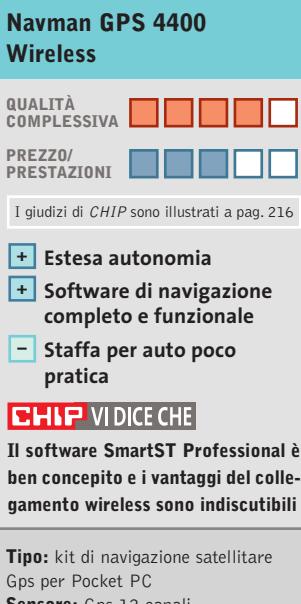

**Sensore:** Gps 12 canali, Bluetooth classe 2 **Software:** SmartST Professional completo di cartografia europea **Produttore:** Navman, www.navman-mobile.com **Distributore:** Esprinet, Marangoni & C., Speeka (vedi rubrica Aziende) **Prezzo:** euro 539,99

#### **Router Adsl • Atlantis Land iStorm A02-RA2 Internet per la rete**

**Il router Adsl Atlantis Land supporta la condivisione della connessione a Internet tra cinque pc**

■ Grazie alla quadrupla porta Fast Ethernet 10/100 (gestita dall'hub integrato) e alla porta Usb posteriore,il router iStorm A02-RA2 di Atlantis Land supporta il collegamento simultaneo a Internet tramite linea Adsl di cinque computer senza bisogno di altri apparati. Per collegare altri computer, fino a un massimo di 253, è sufficiente collegare una delle porte Ethernet del router allo switch o all'hub della rete locale esistente.

La scatola di materiale plastico del router ha asole per l'eventuale fissaggio a parete ed è corredata di un alimentatore a spina, cavi e manuale d'istruzione in italiano, disponibile anche nel Cd-Rom dei driver Usb per Windows. Nell'uso tipico la porta Usb non serve,poiché la configurazione si esegue tramite Internet Explorer da un qualsiasi computer collegato alle prese Ethernet dell'apparecchio. Le 12 spie sul pannello frontale segnalano connessione e attività delle porte Ethernet e della linea Adsl, oltre allo stato generale del router.

Navigando nel sito Web di configurazione gestito all'interno del router,e protetto da password per evitare modifiche non autorizzate, si possono consultare e modificare con pochi clic del mouse tutti i parametri di connessione. L'aspetto spartano delle pagine nasconde un gran numero di funzioni evolute, inconsuete per un apparecchio di questa categoria di prezzo, che superano le necessità elementari di una normale

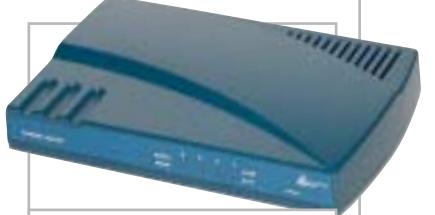

**Il router Adsl di Atlantis Land presenta funzionalità inconsuete per la categoria**

connessione Adsl. Per esempio, è possibile gestire in diversi modi una connessione con Ip statici e persino attivare una funzione di bridge layer 2 tra due reti Lan, con filtraggio sugli indirizzi MAC Ethernet. Sono disponibili funzionalità di virtual server e Dmz, facilmente configurabili e utili per esporre su Internet i server interni alla Lan o gestire videoconferenze con NetMeeting.

**Paolo Canali**

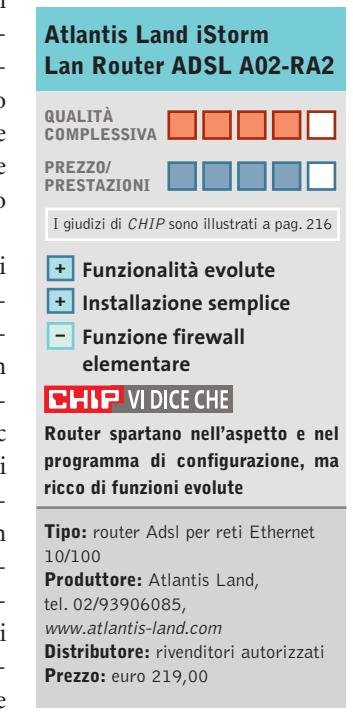

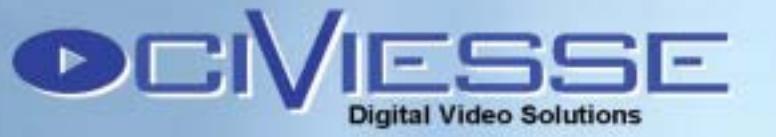

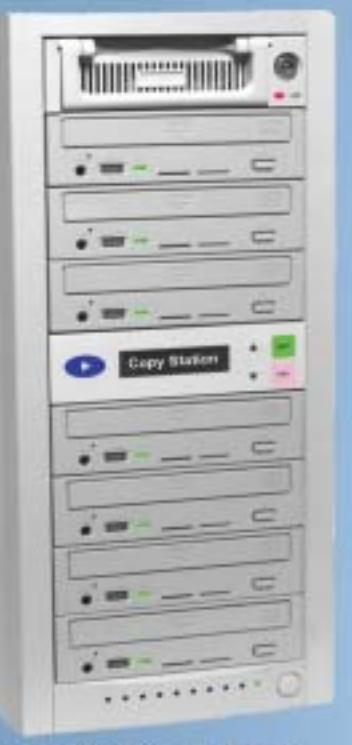

#### **Copy Station 107**

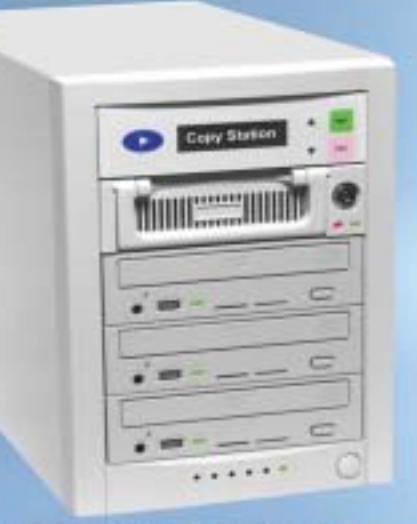

#### **Copy Station 103**

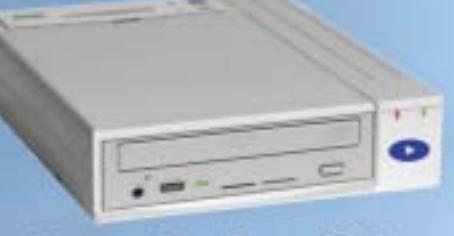

**Copy Station 100** 

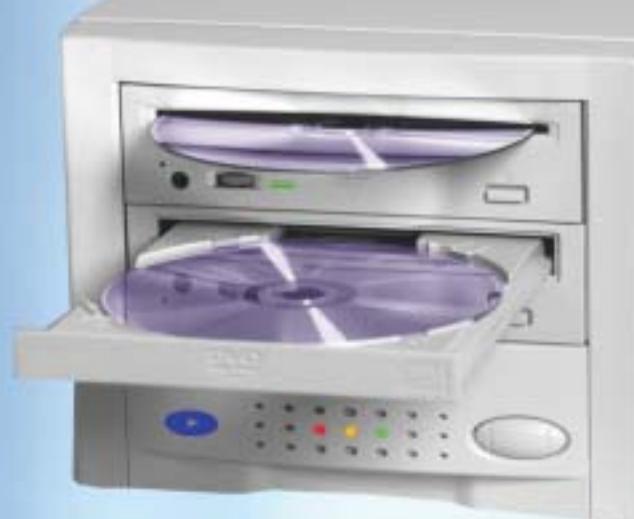

#### **Copy Station 101**

#### **Stand Alone**

Il Sistema CIVIESSE Copy Station 101 è basato su un controller proprietario creato per lavorare autonomamente senza bisogno di un PC, grazie a questo non dovrete più combattere con il computer e con i vari software di masterizzazione.

#### Semplice da usare

CIVIESSE Copy Station 101 è un sistema di duplicazione alla portata di tutti, basta inserire il MASTER nel lettore, ed inserire un CD/DVD vergine nel masterizzatore, automaticamente partirà la copia.

#### **Veloce ed Efficiente**

CIVIESSE Copy Station 101 è in grado di duplicare un CD-R/RW di 700 Mb in meno di 3 minuti con il masterizzatore a 52X (versione 101C). Per duplicare un DVD-R/RW o DVD+R/RW, grazie al masterizzatore 4X, è possibile duplicare un DVD da 4,7GB in meno di 13 minuti (versione 101D).

#### **Riconoscimento automatico**

Il software residente in Copy Station 101 riconosce automaticamente il CD/DVD Master che è stato inserito e senza nessun intervento esterno è in grado di scegliere il sistema migliore per effettuare la copia, riconosce anche la velocità massima consentita dal CD/DVD vergine al fine di creare una duplicato perfetto più velocemente possibile.

#### **Trasformazione Formati**

Copy Station 101 è in grado di leggere e scrivere i formati DVD-R/RW e DVD+R/RW quindi per trasformare un DVD+R in DVD-R basta inserire il Master DVD+R/RW nel lettore e il DVD-R/RW del masterizzatore o vice versa.

CIVIESSE Via Gornate, 70/B 21040 Morazzone (VA) Tel. 0332-879105 Fax. 0332-464584 www.civiesse.it info@civiesse.it

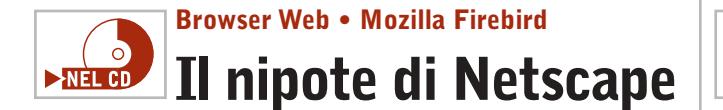

**Mozilla Firebird è un browser Open Source nato da una "costola" del progetto Mozilla** 

■ Al primo utilizzo del browser si notano immediatamente la semplicità del menù e dell'interfaccia, oltre alla presenza di un motore di ricerca all'interno delle barra di navigazione. Gecko, il motore di rendering sul quale si basa Mozilla Firebird, garantisce una corretta navigazione su praticamente tutti i siti. Le funzioni presenti in questo browser sono molte, ma l'utenza più avanzata potrebbe

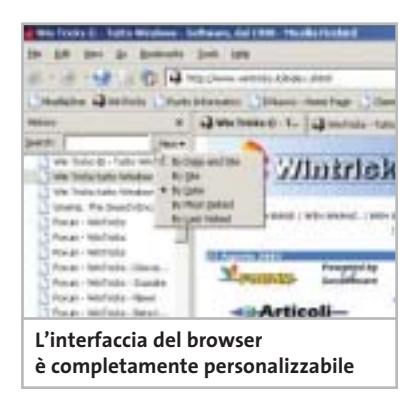

invece lamentare delle mancanze rispetto ad altri browser (Opera) o rispetto ad alcuni front-end di Internet Explorer (Avant Browser, MyIE2). Le Extensions vengono, però, incontro agli esperti e, grazie alla filosofia Open Source del progetto, ognuno può crearsi le funzioni che più gli aggradano integrandole direttamente con la propria installazione di Mozilla Firebird, rendendole poi magari disponibili a tutti.

Questa strategia permette al team di sviluppatori di concentrarsi su aspetti quali sicurezza, la stabilità, le performance e il rispetto degli standard Web. La release 0.1 di questo browser fu rilasciata a fine settembre dell'anno scorso. In pratica sono passati appena 11 mesi dalla sua nascita, eppure oggi Mozilla Firebird ha poco da invidiare ai suoi concorrenti più blasonati.

#### **Il futuro di Mozilla**

Il progetto Mozilla sta per essere dismesso dal team di sviluppatori, che si concentrerà su una serie di singole applicazioni standalone.Mozilla Firebird continuerà a mantenere quelle caratteristiche che gli sono proprie quali la snellezza,l'estensibilità,il rispetto per gli standard Open Source e lo sviluppo multipiattaforma. In pratica è lecito aspettarsi nei prossimi mesi una decisa accelerazione nell'evolversi di questo progetto.

**Antonio Giuli**

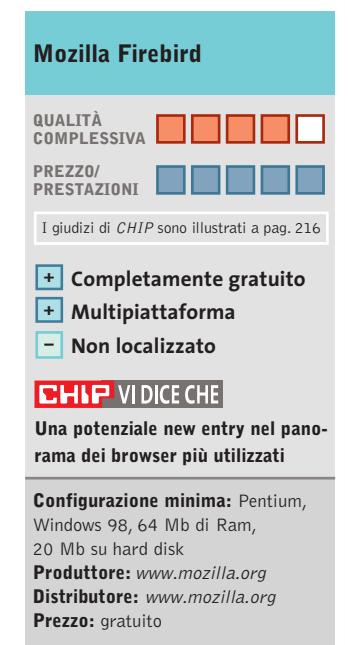

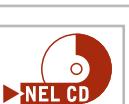

In prova

#### **Controllo remoto • NetOp Remote Control 7.6 Potere remoto**

**La nuova versione di NetOp unisce la facilità di utilizzo alla completezza delle funzioni di controllo** 

■ Il programma è composto da due moduli: Guest riguarda il software e permette a un computer di controllarne un altro; il modulo Host deve essere presente sul computer che viene controllato.

Un computer Host può essere utilizzato da un utente anche quando si trova sotto il controllo di un computer Guest, ma è possibile limitare l'accesso locale al computer fino a bloccare completamente l'uso di tastiera e mouse.

NetOp Remote Control è stato aggiornato per funzionare con la versione 2003 di Windows Server e mantiene la compatibilità con le versioni precedenti del sistema.

Il programma è in grado di lavorare su piattaforme Linux, Solaris, Macintosh OS X e gestisce il collegamento con dispositivi palmari basati su Windows CE, perdendo solo una parte delle funzionalità disponibili con gli altri sistemi operativi.

L'apprendimento dei comandi richiede la conoscenza delle caratteristiche della connessione che si vuole instaurare tra i due pc; l'interfaccia grafica presenta in modo abbastanza chiaro le opzioni disponibili e il manuale, fornito in formato Pdf, permette di seguire lo svolgimento di una serie di procedure illustrate dettagliatamente.

Il controllo è protetto da password e permette di personalizzare il tipo di accesso alle risorse del computer remoto; è

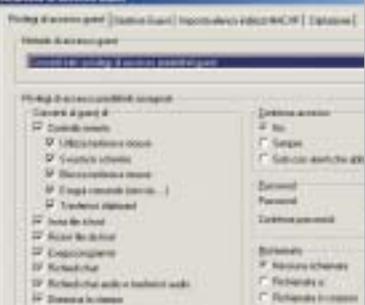

**L'impostazione dei privilegi di accesso definisce le modalità di utilizzo delle risorse del computer remoto** 

inclusa la possibilità di trasferire file, di effettuare chat audio e di utilizzare le stampanti collegate al pc remoto. Il modulo Guest, infine, può essere installato su un dispositivo palmare. **Claudio Persuati** 

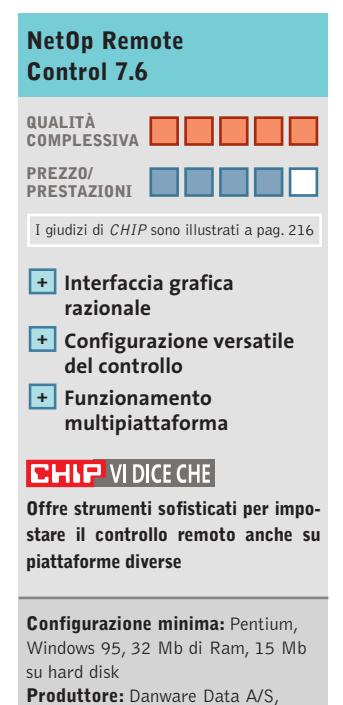

www.netop.com **Distributore:** Software Solutions, tel. 02/99068228, www.softsol.it **Prezzo:** euro 238,80
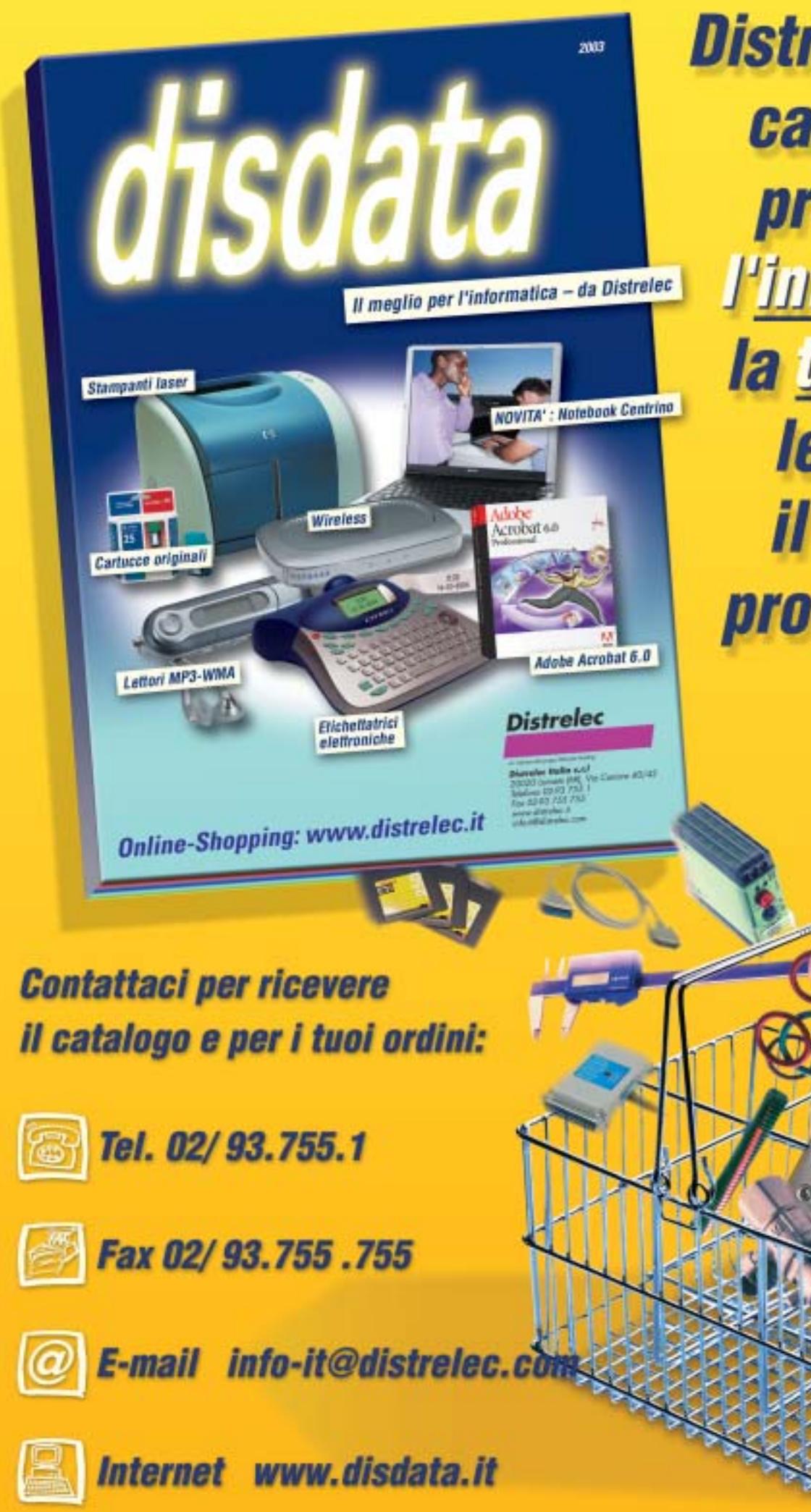

**Distribuzione da** catalogo di prodotti per l'informatica, la telefonia e le reif per *il mercato professionale* 

**SOMMARIO**

**Vincitore del test** Netgear WGR614 **Vincitore Prezzo/Prestazioni** Asus Spacelink WL500G 147 146

**Come sono state condotte le prove** Criteri di giudizio 160

Freezes

**Tabelle**

# **appesi a un filo Mai più ancelink W.500G**<br>digualizio<br>digualizio<br>**adposed by the Silver a confronto** 160 Tabelle<br>Caratteristiche a confronto

**Test: 6 gateway wireless da 54 Mbps Test: 6 gateway wireless da 54 Mbps**

**La nuova tecnologia 802.11g è già abbastanza matura per garantire la diffusione La nuova tecnologia 802.11g è già abbastanza matura per garantire la diffusione delle reti senza cavi in casa e in ufficio: prestazioni e sicurezza non sono più un problema. delle reti senza cavi in casa e in ufficio: prestazioni e sicurezza non sono più un problema. E il futuro ci riserva una super Wlan da 108 Mbps. Di Carlo Strati E il futuro ci riserva una super Wlan da 108 Mbps. Di Carlo Strati**

ALLEY GREET

NETGEAR **I** l cuore di una rete senza fili è l'access point, cioè la stazione radio dotata di ricetrasmittenti che funge da punto di accesso alla Lan. Intorno a questo orbitano desktop e notebook dotati di antenne di comunicazione montate su schede e adattatori di vario genere (Pci, Pc Card e Usb). Già con questi soli dispositivi si può realizzare una

prima semplice rete wireless che può essere abbinata a una rete cablata preesistente con tutti gli altri dispostivi tradizionali come hub, switch e router. Ma la grande affermazione delle reti senza fili in ambito domestico e nei piccoli uffici, spinta soprattutto dalla possibilità di

condividere l'accesso a Internet senza la difficoltà di installare alcun cavo di collegamento, ha favorito la nascita di una nuova generazione di access point, chiamati gateway, con funzioni integrate per la sicurezza e la navigazione sul Web. Si tratta di dispositivi che fungono sempre da punto di accesso a una rete senza fili ma che integrano tutto il necessario per realizzare da soli un'intera Lan, senza dover utilizzare altri strumenti.

I gateway wireless sono oggetto di questa prova comparativa, una selezione di nuovi modelli basati sul protocollo 802.11g da 54 Mbit al secondo, recentemente

#### **STANDARD A CONFRONTO**

#### **» Velocità e portata degli standard Wi-Fi**

Gli standard oggi disponibili per realizzare una rete senza fili sono tre: 802.11b, 802.11a e 802.11g. I primi due risalgono al 1999 mentre l'ultimo è stato approvato in forma definitiva lo scorso giugno. Lo standard 802.11b sfrutta la trasmissione del segnale sulla frequenza dei 2,4 GHz e offre una velocità massima teorica di 11 Mbps. Pur essendo tra i più datati, oltre che quello meno veloce, questo è ugualmente lo standard più diffuso, in quanto consente rispetto agli altri due un utilizzo molto più flessibile grazie alla maggiore estensione del campo di copertura radio. In pratica permette di estendere la rete wireless su un intero piano di un'azienda o di un ufficio. Con

lo standard 802.11a si pensò più che altro a ottenere prestazioni maggiori, raggiunte grazie a una tecnica di trasmissione basata sulla frequenza dei 5 GHz. Ciò assicura interferenze minime e prestazioni molto vicine a quelle teoriche di 54 Mbps, ma limita l'estensione del campo radio a un raggio di pochi metri entro una stanza. I dispositivi basati su questo standard sono poco diffusi in quanto la loro frequenza di lavoro in alcuni paesi è riservata per uso industriale o militare, inoltre non sono compatibili con quelli a 2,4 GHz a meno che non si opti per i ben più costosi modelli dual band, capaci di operare su entrambe le frequenze. Il più recente standard 802.11g migliora l'aspetto

le prestazioni del vecchio 802.11b grazie a una nuova tecnica di modulazione utilizzata sulla stessa frequenza dei 2,4 GHz, portando la velocità massima teorica da 11 a 54 Mbps. Il prezzo da pagare in cambio delle migliori prestazioni dello standard 802.11g è una ridotta estensione del segnale, dal 25 al 50% inferiore rispetto alla copertura dello standard precedente. Però i nuovi dispositivi sono compatibili con quelli vecchi, così i due tipi di rete possono coesistere nella stessa installazione, consentendo di preservare gli investimenti passati in hardware wireless. Va ricordato, però, che la coesistenza dei due tipi di hardware è possibile solo nella modalità da 11 Mbps.

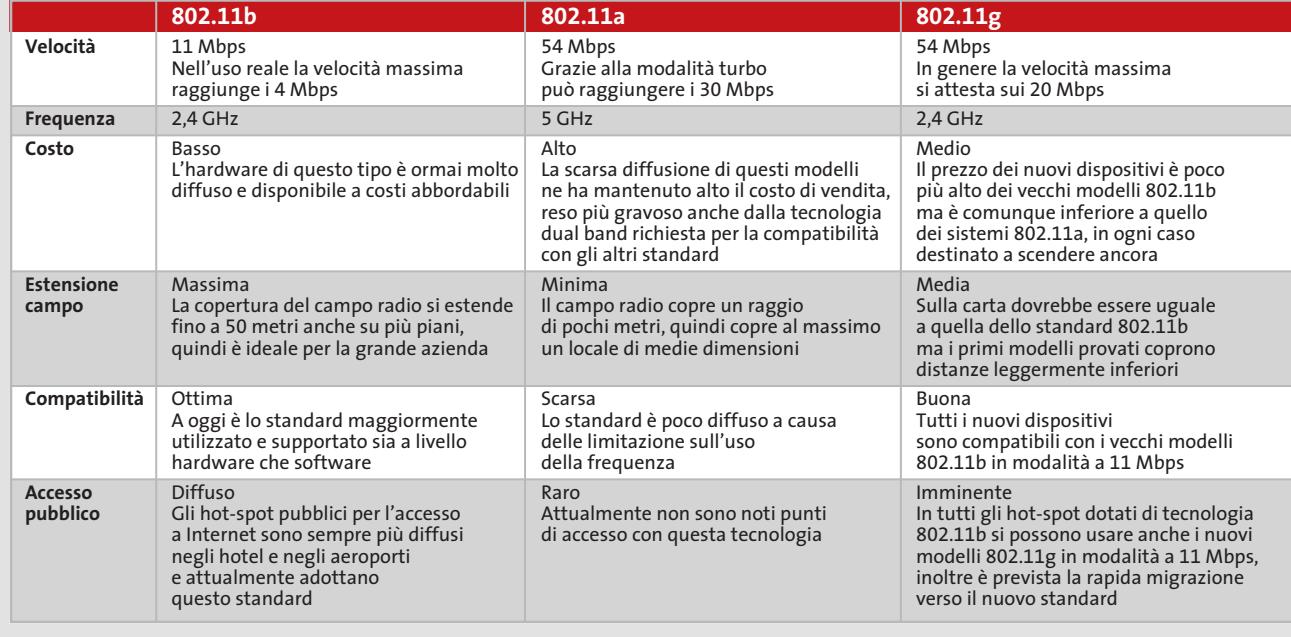

approvato come standard internazionale dal comitato IEEE. La prova evidenzia due vincitori, uno per qualità, l'altro nel rapporto prezzo/prestazioni, come usuale nelle comparative di *CHIP*. Per questi due prodotti ci è parso opportuno affiancare, oltre all'analisi prestazionale all'interno dei relativi box dedicati, un'analisi approfondita delle peculiarità tecniche anche nel corpo dell'articolo, data la grande quantità di funzioni presenti su questo tipo di unità.

Rispetto ai tradizionali access point destinati all'uso aziendale, i gateway trovano impiego prevalente in casa e in ufficio, dove consentono, anche a chi non ha esperienza

nella gestione di una Lan, di allestire una vera e propria rete senza fili, grazie alla quale condividere risorse software (documenti, musica, video e giochi) e hardware (stampanti, webcam, dischi e unità di memoria) oltre, naturalmente, all'accesso a Internet in banda larga con un modem Adsl. Le specifiche preliminari del protocollo 802.11g sono state diffuse diversi mesi fa e insieme a esse sono stati rilasciati i primi modelli compatibili, ma fino al momento della ratifica definitiva dello standard, avvenuta lo scorso giugno, sono stati pochissimi i produttori capaci di fornire dispositivi per le prove.

NOVEMBRE 2003 | CHIP **145**

‰

Tra tutti quelli contattati, infatti, meno della metà avevano prodotti compatibili con lo standard 802.11g e solo sette di questi avevano a listino almeno un modello di gateway, mentre gli altri disponevano solo di access point o di modelli compatibili con il precedente standard 802.11b, da 11 Mbps.

Infine, dei sette gateway wireless arrivati in laboratorio, solo sei hanno superato i test di prestazioni, mentre uno ha fallito tutte le prove, probabilmente a causa del software di gestione non ancora sviluppato a dovere. Per questa ragione nelle prove non compaiono ancora nomi famosi come 3Com, Cisco, D-Link, Intel o ZyXel, in quanto sono stati soprattutto i maggiori produttori ad attendere la diffusione del protocollo 802.11g finale. È da sottolineare, inoltre, che i risultati di questa tornata di test non sono da considerare definitivi, in quanto solo dopo la ratifica ufficiale delle specifiche da parte dell'IEEE il consorzio Wi-Fi *(www.wifi.org)* ha dato il via ai test di interoperabilità tra i dispositivi 802.11g, spingendo molti produttori a rilasciare versioni aggiornate del software di gestione. Per esempio, quando le nostre prove erano ormai chiuse, Netgear e Sitecom sono stati i primi a rendere disponibili gli aggiornamenti di driver e firmware dei propri dispositivi: i risultati dei test eseguiti nuovamente utilizzando il gateway Netgear WGR614 in abbinamento alla scheda per notebook Sitecom PC Card 54M hanno fornito valori migliori di circa il 20%, sia per quanto riguarda le prestazioni sia per l'estensione del campo radio. Ciò a dimostrazione del fatto che il comportamento dei prodotti finali sarà certamente migliore rispetto ai primi esemplari provati e quando starete leggendo queste pagine i modelli in commercio saranno ormai maturi sotto ogni aspetto.

#### **Quale tecnologia scegliere**

Oggi ci si può trovare nell'imbarazzo di decidere quale tecnologia adottare per realizzare la propria rete senza fili, dato che con l'introduzione dell'ultimo standard 802.11g e con i due precedenti protocolli 802.11a e 802.11b si hanno a disposizione tre possibili soluzioni. In sintesi, quella ideale per l'azienda di grandi dimensioni è, ancora oggi, basata sul vecchio standard 802.11b da 11 Mbps, senza dubbio l'unico in grado di assicurare una sufficiente copertura che si estende nelle condizioni migliori anche a distanza di due o tre piani. Per questa ragione è lo standard utilizzato negli hot-spot Wi-Fi, i punti pubblici di accesso a Internet senza fili.

Purtroppo la velocità media di trasmissione dei dispositivi 802.11b è relativamente bassa: rispetto agli 11 Mbps teorici, infatti, i valori reali misurati sul campo utilizzando un kit 802.11b prodotto da Intel (gateway wireless, notebook con Pc Card, computer desktop con antenna Usb) sono stati compresi tra 1,5 e 2,9 Mbps. Tali prestazioni sono più che adeguate per navigare su Internet e per inviare e ricevere la posta elettronica, ma è evidente che sono insufficienti per trasferire grossi file tra i computer dell'azienda, per esempio se si devono usare applicazioni di grafica o audio/video. Per sopperire a questo limite fu introdotto già nel 1999 lo stan-

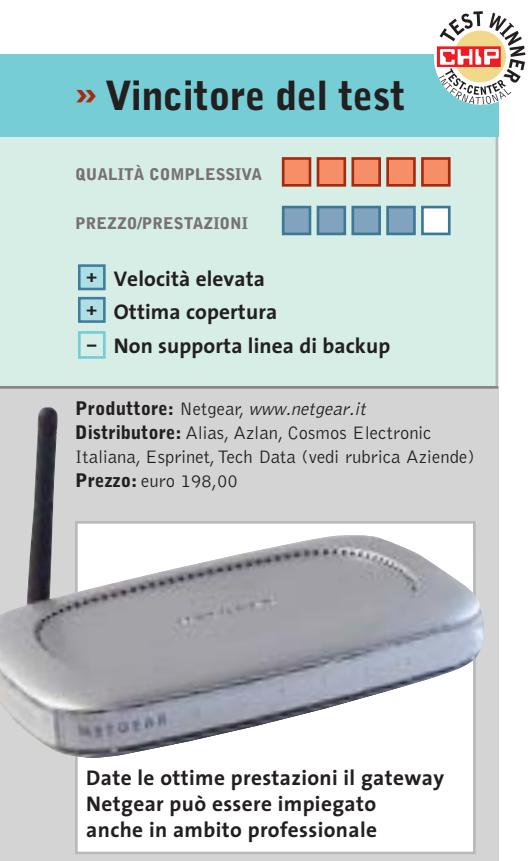

#### **Netgear WGR614 Massima velocità e copertura**

**Conforme alla versione definitiva dello standard 802.11g, il gateway di Netgear offre ottime prestazioni anche a distanze elevate**

■ Tra tutti i gateway senza fili provati, quelli di Netgear e di Siemens sono gli unici due modelli che hanno portato a termine i test a tutte le distanze stabilite mantenendo sempre un buon livello di prestazioni anche sul lungo raggio d'azione. Questo comportamento li posiziona a pari merito in testa alla classifica generale con un punteggio equivalente, dovuto anche a una dotazione pressoché identica.

Ciò che ha fatto perdere il titolo di vincitore al Siemens Gigaset SE505, nonostante possa vantare persino il miglior software di gestione mai provato su modelli di questo tipo, è stata l'impossibilità di valutarne la dotazione e il supporto tecnico da parte del produttore, che al momento della prova ci ha potuto fornire solo un campione preliminare ancora in fase di sviluppo. E visto che l'assistenza post vendita e la disponibilità degli aggiornamenti software sono fattori fondamentali per i dispositivi di rete, il giudizio rimane sospeso.

Ottimo supporto, invece, per il Netgear WGR614 che è stato tra i primi dispositivi a poter contare su un firmware aggiornato compatibile con lo standard 802.11g finale. E grazie anche alle ottime prestazioni, mantenute persino sulle distanze più lunghe, questo è senza dubbio l'unico modello di gateway wireless che, sia per la sicurezza sia per l'efficienza, può sostituire un modello tradizionale persino in ambito professionale.

#### Gateway wireless

dard 802.11a da 54 Mbps insieme al più lento 802.11b. Purtroppo lo standard "a" ha due grossi limiti: prima di tutto utilizza la frequenza di trasmissione di 5 GHz, che in molti paesi non è utilizzabile, inoltre l'estensione del campo di questi modelli è talmente limitata da circoscriverne l'uso all'interno di un solo ambiente.

Proprio per queste ragioni è nato il più recente standard 802.11g, anch'esso capace sulla carta di 54 Mbps come l'802.11a, ma funzionante alla frequenza di 2,4 GHz, come il più lento 802.11b. In questo modo si risolve il problema della trasmissione del segnale su frequenze libere e su campi più estesi, ma anche in questo caso le prestazioni reali sono più basse di quelle teoriche: i valori misurati con un kit prodotto da Siemens (gateway, Pc Card, antenna Pci) sono stati compresi tra 1,9 e 6,9 Mbps. Come si vede le prestazioni minime sono quasi equivalenti tra 802.11b e 802.11g, con la differenza principale che i vecchi dispositivi sono capaci di mantenere la connessione a distanze maggiori. Dove i nuovi kit brillano veramente è alle distanze più ridotte, con una velocità massima reale quasi quattro volte maggiore.

Di fatto questa è la soluzione ideale per realizzare una rete senza fili ad alte prestazioni negli appartamenti e negli uffici di medie dimensioni. Rimane il fatto che nel caso di una rete mista, cioè in cui siano presenti sia dispositivi 802.11b sia i più nuovi 802.11g, la velocità massima precipita sul valore medio dei modelli più vecchi. Ma questo è il prezzo da pagare per mantenere la compatibilità e per preservare gli investimenti in hardware.

#### **Addio al cavo? Non del tutto**

In definitiva, ciò che emerge dalle prove sul campo dei nuovi dispositivi 802.11g è che nessuna tecnologia senza fili consente ancora oggi di soppiantare completamente i tradizionali collegamenti cablati nelle applicazioni più critiche. Infatti laddove siano richieste prestazioni e sicurezza massime, difficilmente si può già fare a meno dei 100 Mbps assicurati solo dalle connessioni Ethernet via cavo. Nelle condizioni di utilizzo più impegnative, inoltre, il costo dell'installazione wireless viene fatto lievitare dalla necessità di realizzare appositi ripetitori di segnale. Il che contribuisce anche a rendere meno sicuro il controllo dell'accesso alla rete wireless da parte di possibili malintenzionati. Per fortuna i sistemi di sicurezza sono sempre più efficaci, anche se non infallibili, grazie ai moderni gateway che dispongono di trasmissione crittografata a 128 bit (Wep) e di sistemi di accesso basati su liste di autorizzazione di indirizzi hardware (MAC).

Per questi motivi la conversione verso le reti senza fili è una strada ormai spianata in quasi tutte le realtà, dall'ufficio all'home networking, dall'azienda all'Internet Café. E la tecnologia che ci accompagnerà è la neonata 802.11g, lo standard industriale più promettente per i prossimi quattro o cinque anni, cioè fino all'affermazione delle prossime reti ad altissima velocità: sono già allo studio, infatti, soluzioni wireless da 108 Mbps che permetteranno di tagliare definitivamente tutti i fili.

#### **Asus SpaceLink WL-500G Wireless Lan Gateway**

#### **Controlla stampante e webcam**

**Lo SpaceLink WL-500G, oltre a essere molto conveniente, funge da print server e permette il collegamento di una webcam**

■ Le prestazioni generali di questo modello sono allineate alla media dei concorrenti, così come l'estensione del campo radio non si fa apprezzare particolarmente. Ma non è certo per le prestazioni che brilla l'Asus SpaceLink WL-500G, quanto piuttosto per la sua dotazione davvero unica abbinata al prezzo più basso in assoluto. Questo gli fa guadagnare il titolo di vincitore per rapporto tra prezzo e prestazioni. Per esempio, tra tutti i modelli di gateway 802.11g provati fino a oggi, questo è l'unico a includere un print server: in pratica offre una porta parallela a cui collegare una stampante da condividere in rete senza fili. Ma non basta, perché c'è anche un connettore Usb a cui possono essere connessi una webcam o una cartuccia di memoria Ram: la prima può essere usata per applicazioni di telesorveglianza senza l'ausilio di un pc, mentre la seconda viene gestita via Ftp come un volume di rete. Anche il software di gestione brilla per completezza, unico a offrire un doppio firewall: uno tra la rete locale e Internet, uno tra la rete locale e la rete wireless. Se il modello di Asus potesse vantare oltre a tutto questo una maggiore estensione del campo radio sarebbe in assoluto il migliore. Ma se il raggio d'azione non è un requisito fondamentale per la scelta, per esempio se il gateway deve essere usato in un appartamento o in un piccolo ufficio, allora questo è il modello da scegliere a occhi chiusi.

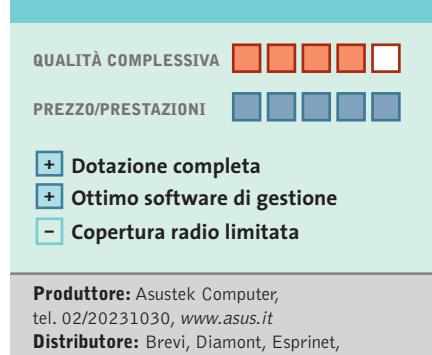

**» Prezzo/Prestazioni**

‰

Executive, F2F, Frael, Impex, Microtek (vedi rubrica Aziende) **Prezzo:** euro 169,00

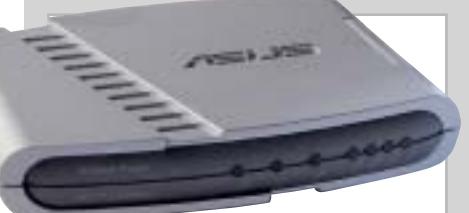

**Il gateway di Asus presenta una copertura radio poco estesa, ma sufficiente per la casa e i piccoli uffici**

Gateway wireless

#### **Apple AirPort Extreme Base Station Apple AirPort Extreme Base Station Ci sono Mac e MAC... Ci sono Mac e MAC...**

**Come si addice a un prodotto marchiato Apple, l'AirPort Extreme Base Station presenta un design esclusivo, ma anche un prezzo sensibilmente più alto rispetto a quello di soluzioni analoghe**

■ Come già normalmente accade con i computer Macintosh, anche in questo caso il gateway di Apple fa categoria a sé, sia per il design sia per il costo. Diciamo subito che, con un prezzo di listino di 298,80 euro, costa circa il 50% in più rispetto ai concorrenti, il che si traduce in una spesa aggiuntiva di circa 100 euro oltre la media degli altri gateway. Se valga la pena di affrontare questo esborso dipende dal tipo di hardware di cui si dispone: se la rete è composta esclusivamente da pc allora il dubbio non si pone nemmeno, dato che il gateway può essere gestito solo tramite un computer Ap-

funzione che permette di rendere invisibile il nome della rete wireless, solitamente chiamata "disable SSID broadcasting" oppure "hidden SSID", in questo caso viene indicata con l'espressione "closed network"; inoltre, quello che tutto il mondo chiama "MAC address", cioè l'indirizzo hardware di un dispositivo di rete,in casa Apple viene indicato come "Air-Port ID", probabilmente per non generare confusione col nome "Mac" inteso come sistema operativo.

Ma a parte queste stranezze le funzioni disponibili sono di ottimo livello, soprattutto per quanto riguarda la sicurez-

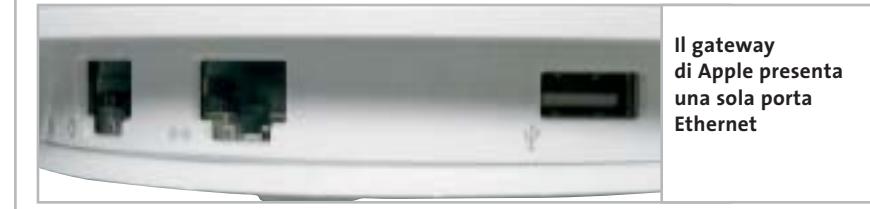

ple dotato di sistema operativo Mac OS X. È l'unico, infatti, tra tutti quelli provati, che non offre un sistema di controllo tramite browser attraverso un'interfaccia Web integrata. Nel caso in cui si disponga invece di una rete mista, oppure di soli Macintosh, allora basterà dedicare almeno un computer Macintosh alla gestione del gateway che, una volta configurato, potrà servire anche i pc Windows.

#### **Utility di configurazione**

La configurazione avviene per mezzo di un'utility in tipico stile Mac OS X che, sempre fedele all'approccio di Apple fuori dagli schemi, adotta un linguaggio assolutamente non standard per descrivere le funzioni del gateway: per esempio la

za.Del resto si sa che l'originalità è la principale arma di Apple, che nel caso di questo gateway non si manifesta solo nella gestione del dispositivo ma anche nell'aspetto, del tutto fuori dal comune: dimenticate i soliti "scatolotti" degli altri produttori, l'AirPort Extreme Base Station è un cono bianco lucido dall'ampia base e del vertice tondeggiante.Non ci sono antenne o parti sporgenti, tutto è racchiuso in un piccolo monoblocco che potrebbe tranquillamente essere collocato su una scrivania di cristallo ed essere scambiato per un oggetto di design.

Sulla base del gateway si trovano i connettori per i collegamenti fisici: una porta Ethernet per il collegamento a un modem Adsl, una per un'eventuale Lan e una porta Usb per una stampante da

#### **Info**

**Tipo:** gateway wireless 802.11g **Particolarità:** oltre a un design esclusivo, l'AirPort presenta un ottimo set di opzioni per la sicurezza. Una linea di backup analogica garantisce la continuità della connessione **Prezzo:** euro 298,80

condividere in rete. Su alcuni modelli si può trovare anche una porta Rj-11 a cui collegare la normale linea telefonica, in questo caso il dispositivo integra un modem da 56 kbps per un eventuale collegamento a Internet, nel caso in cui venga meno la connessione in banda larga.

#### **Linea analogica di backup**

Come si vede manca un vero e proprio hub Ethernet,quindi non è possibile collegare fisicamente più computer via cavo, il che può rappresentare un grosso limite, soprattutto per le grandi aziende. Di fatto la maggior parte dei computer della Lan devono sfruttare una connessione radio, il che non è mai consigliabile nel caso di server o di workstation con applicazioni critiche.

Però è possibile estendere il raggio d'azione del gateway montando un'antenna esterna opzionale sui modelli dotate dell'apposito connettore,oppure attivare la modalità bridging per sfruttare fino a quattro AirPort Extreme aggiuntive, in modo da ottenere un campo di copertura più ampio.Questo aspetto,infatti, è il maggior limite del dispositivo, che offre buone prestazioni generali ma solo a distanze ravvicinate; tant'è che al crescere della distanza dalla base la velocità di trasmissione scende al di sotto della media fino alla perdita del segnale che avviene nel raggio di pochi metri.

‰

## Il futuro è arrivato. Personalizz<sub>a</sub>lo.

#### Professionalità, competenze, esperienza, creatività ed entusiasmo.

Sono queste le motivazioni che ci spingono ogni giorno a darvi qualcosa di più e a guardare lontano,

Cerchiamo di essere sempre più vicini alle vostre esigenze e ai vostri desideri tramite internet.

Via web, potrete dare una configurazione personalizzata al vostro computer, oppure ordinare stazioni di lavoro o singoli componenti direttamente da casa o dall'ufficio, in una vastissima scelta di prodotti a prezzi estremamente concorrenziali,

La prossima connessione provatela con noi. Ci sentiamo particolarmente competitivi. Sopratutto nel servizio... ...e nella vostra soddisfazione!

## things of the next generation

#### NOTEBOOK ASUS

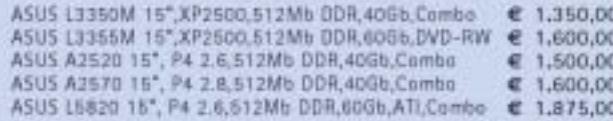

#### **MASTERIZZATORI**

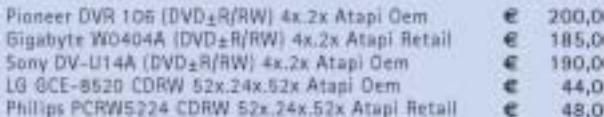

#### **MAIN BOARD**

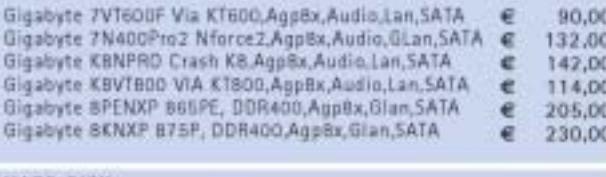

#### HARD DISK

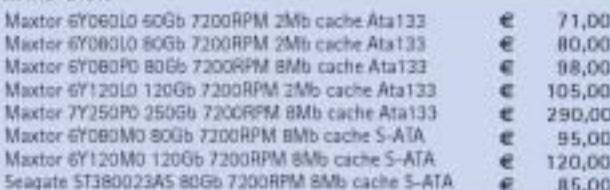

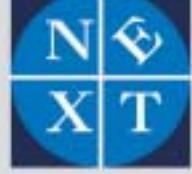

#### fabbrica di computer, fabbrica di futuro.

informazioni e listino completo sul sito: www.nexths.it

#### VGA

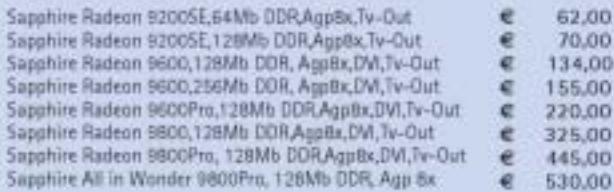

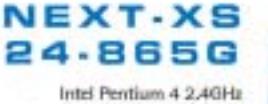

Ram: DDR 512Mb PC3200 HDO: Maxtor 400b 7200 Rpm Ata133 Mb: Gigabyte Big1000mk i8650 SVGA: Intel Extreme Engine 2 Dvd: Lg 81606 16x Atapi S.O.: Microsoft Xp Home Edition Kit: Tastiera - Mouse Whell Ps2 689€

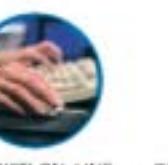

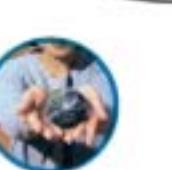

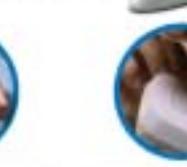

ACQUISTI ON-LINE

COMPUTER SU MISURA ASSISTENZA DIRETTA

Next Sede: Limbiate Via Salemo, 38 - Milano . Tel. 02 3654031 Next Milano: Via Depli Imbriani, 2 - Milano . Tel. 02 39325758 Next Como: Via Cadoma, 1/A - Como · Tel. 031 267603 Next Corner: Computer House . Via delle Portelle, 19 - Terni . Tel. 0744 428073 Next Comer: Computer Factory . Via Volontari Libertà, 7 - Cantú (CO) . Tel. 031 700055 Next Comer: Digistore . Via Montelalco, 44 - Arezzo . Tel. 0675 401570

Gateway wireless

#### **Asus SpaceLink WL-500G Wireless Lan Gateway Dotazione completa**

**Il vincitore per prezzo/prestazioni svolge le funzioni di print server e permette il collegamento di una webcam Usb. Le prestazioni non sono al top, ma la dotazione è estremamente completa**

■ Il gateway di Asus è quello che per completezza di dotazione può soddisfare veramente qualunque desiderio. A ciò si aggiunga che può vantare il prezzo più basso tra tutti i modelli provati e si capisce il motivo per cui questo è il dispositivo che ha meritato il titolo di vincitore per rapporto tra prezzo e prestazioni. Purtroppo le prestazioni non sono da primato, seppur sostanzialmente allineate alla media del settore, altrimenti questo gateway non avrebbe veramente alcun rivale.

Ciò che ne fa un modello unico è la dotazione di una serie di funzionalità che ra-

Asus rende possibile l'utilizzo della stampante a qualunque computer, sia esso Windows, Macintosh o Linux, tramite una porta virtuale di rete.

E la porta Usb? La prima idea è che serva sempre per una stampante, ma prima il software di gestione e poi il manuale di uso confermano che il suo scopo è ben altro: controllare una webcam! Al gateway, infatti, si può collegare direttamente una videocamera per realizzare applicazioni di videosorveglianza: in pratica la webcam cattura le immagini del locale in cui è installata e le invia al gateway, il quale provvede a renderle visibili su una pagina In-

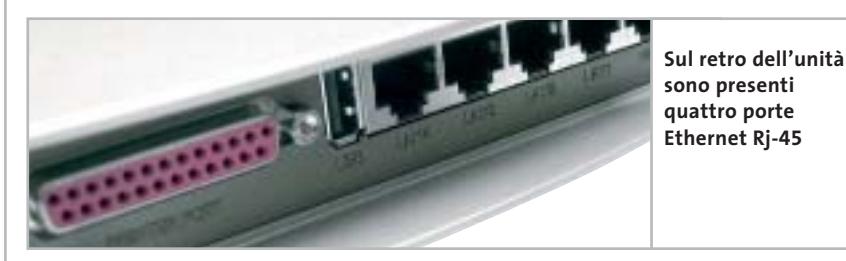

ramente si ritrovano tutte insieme, per di più a un prezzo così vantaggioso. E una rapida occhiata al retro del dispositivo svela subito tutte le sue meraviglie: oltre alle quattro porte Ethernet dell'hub integrato e a quella riservata alla connessione del modem Adsl, spiccano una porta parallela e una Usb.

#### **Print server integrato**

Ebbene sì, il gateway di Asus è l'unico, oltre a quello di Apple, a integrare persino un print server: questo significa che può gestire direttamente una stampante da condividere in rete tra i computer collegati via cavo o via radio. E a differenza del gateway di Apple, che offre questa opportunità solo ai sistemi Mac OS X, quello di

ternet appositamente predisposta, il tutto senza l'ausilio diretto di alcun computer.Sebbene il manuale non ne faccia cenno,il software di gestione del gateway tradisce un'altra possibilità di utilizzo della porta Usb: pare sia possibile, infatti, collegare anche un disco fisso o una cartuccia di memoria, il cui contenuto diventa accessibile in lettura e scrittura dagli utenti collegati in rete tramite il protocollo Ftp.

Da segnalare che il dispositivo può essere posizionato anche in verticale, grazie a due piedini estraibili da un lato dell'involucro.A tante meraviglie hardware fa da giusto corredo un ricco software di controllo,raggiungibile come di consueto tramite un comune browser da un computer collegato in rete via cavo o via radio.

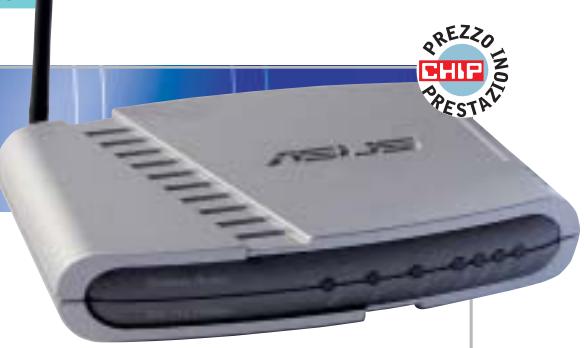

**Info**

**Tipo:** gateway wireless 802.11g **Particolarità:** il gateway Asus permette il collegamento di una stampante su porta parallela, e può quindi essere usato come print server wireless. Inoltre è possibile collegare anche una webcam, per applicazioni di videosorveglianza **Prezzo:** euro 169,00

Sono presenti funzioni avanzate di controllo degli accessi e di filtro dei contenuti, di assegnazione dinamica dei nomi di dominio tramite servizi Ddns esterni configurabili dall'utente e di server virtuale. E, oltre al firewall attivabile tra la rete interna e il Web, è possibile erigerne un secondo a protezione della rete locale dagli accessi wireless non autorizzati.

#### **Prestazioni non eccellenti**

Per quanto riguarda le prestazioni, queste rappresentano l'unico aspetto in cui il gateway di Asus non meriti giudizi di eccellenza.A dire il vero la velocità di trasmissione è molto buona, collocata tra la media e i massimi di categoria, purtroppo è meno brillante la tenuta del segnale sulla lunga distanza. Basta allontanarsi troppo dalla base perché la connessione cada inesorabilmente: non si registra, infatti, un calo graduale delle prestazioni come accade con altri modelli, bensì la velocità rimane sostenuta fin tanto che ci si muove nel raggio di una decina di metri per poi precipitare subito a zero. Una possibilità è che questo comportamento anomalo sia da imputare a una configurazione del firmware orientata più alle prestazioni che alla distanza, il che premierebbe le migliori prestazioni ottenibili nelle installazioni in luoghi ristretti piuttosto che la tenuta del segnale negli ambienti più estesi.

‰

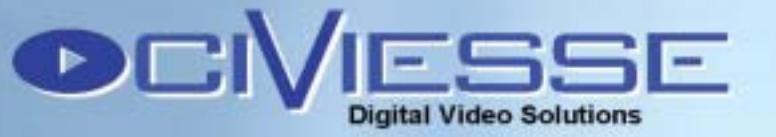

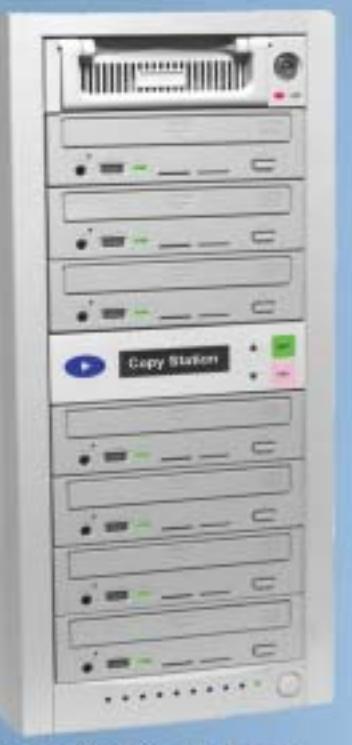

#### **Copy Station 107**

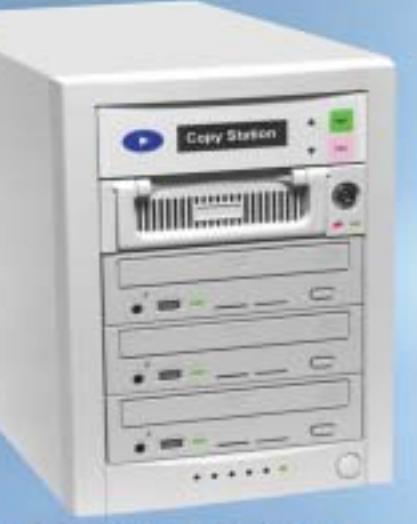

#### **Copy Station 103**

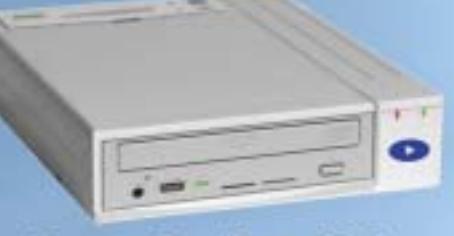

**Copy Station 100** 

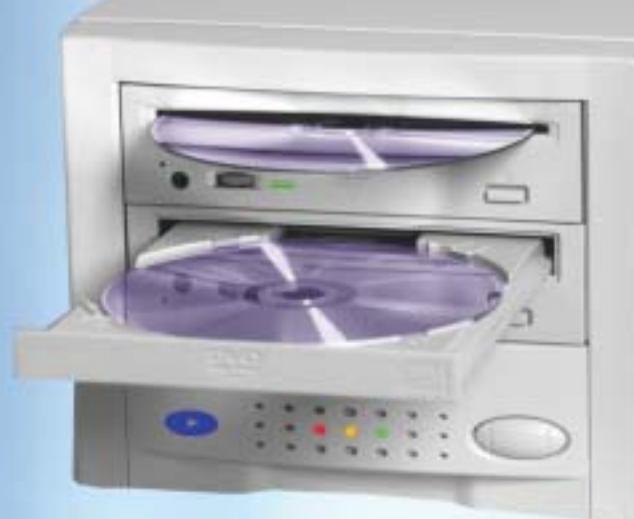

#### **Copy Station 101**

#### **Stand Alone**

Il Sistema CIVIESSE Copy Station 101 è basato su un controller proprietario creato per lavorare autonomamente senza bisogno di un PC, grazie a questo non dovrete più combattere con il computer e con i vari software di masterizzazione.

#### Semplice da usare

CIVIESSE Copy Station 101 è un sistema di duplicazione alla portata di tutti, basta inserire il MASTER nel lettore, ed inserire un CD/DVD vergine nel masterizzatore, automaticamente partirà la copia.

#### **Veloce ed Efficiente**

CIVIESSE Copy Station 101 è in grado di duplicare un CD-R/RW di 700 Mb in meno di 3 minuti con il masterizzatore a 52X (versione 101C). Per duplicare un DVD-R/RW o DVD+R/RW, grazie al masterizzatore 4X, è possibile duplicare un DVD da 4,7GB in meno di 13 minuti (versione 101D).

#### **Riconoscimento automatico**

Il software residente in Copy Station 101 riconosce automaticamente il CD/DVD Master che è stato inserito e senza nessun intervento esterno è in grado di scegliere il sistema migliore per effettuare la copia, riconosce anche la velocità massima consentita dal CD/DVD vergine al fine di creare una duplicato perfetto più velocemente possibile.

#### **Trasformazione Formati**

Copy Station 101 è in grado di leggere e scrivere i formati DVD-R/RW e DVD+R/RW quindi per trasformare un DVD+R in DVD-R basta inserire il Master DVD+R/RW nel lettore e il DVD-R/RW del masterizzatore o vice versa.

CIVIESSE Via Gornate, 70/B 21040 Morazzone (VA) Tel. 0332-879105 Fax. 0332-464584 www.civiesse.it info@civiesse.it proposte:

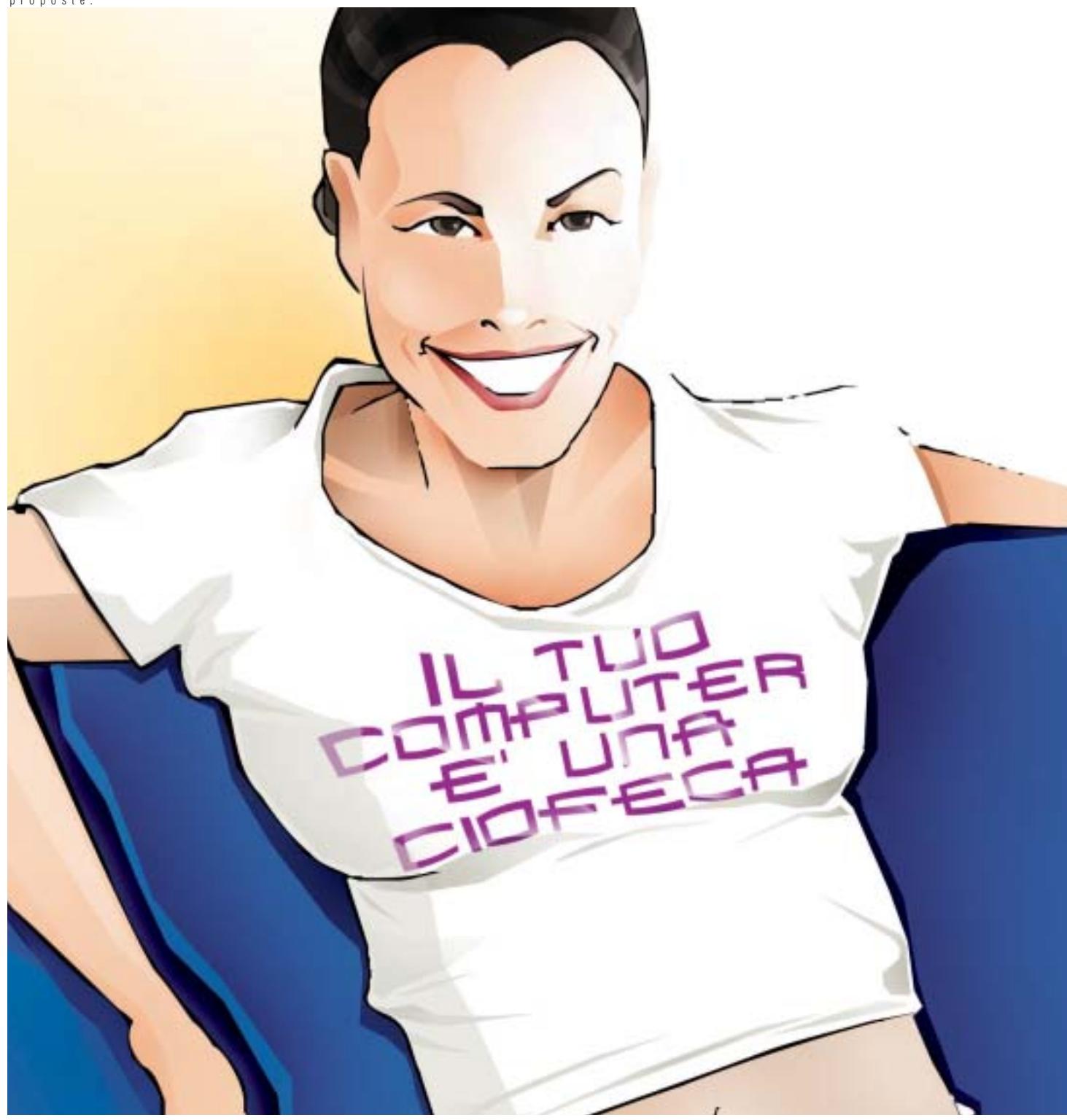

#### **Monitor LCD 15" - I See 15AM**

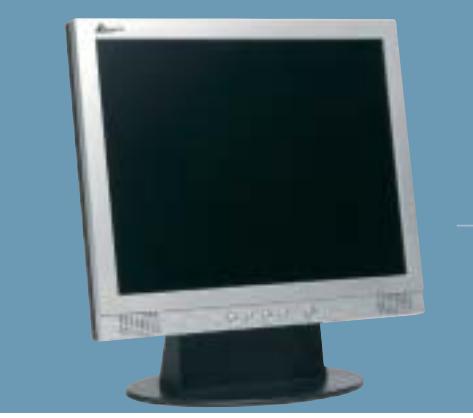

#### Se non ha un bel monitor LCD.

Dillo in giro. Se non vuoi che il tuo computer sembri una scatola anonima, scegli un monitor LCD Atlantis Land. Perché con un video dal design moderno e innovativo, che garantisce velocità di risposta e funzioni multimediali, sarà sicuramente un bel vedere.

#### **A05-15AM**

• Risoluzione: 1024x768@75 Hz • Luminosità: 300 cd/m2 • Contrasto: 450:1 • Multimediale: 2x2W • Normative: MPRII, TCO '99, ISO 13406 classe II

*Esigete un servizio di assistenza che sappia il fatto suo, ma anche il fatto vostro. Con Atlantis Land potrete sempre contare, a casa vostra e in qualsiasi momento, sull'esperienza di chi produce, informa e interviene per fare in modo che la "customer satisfaction" sia molto più di un concetto.*

Atlantis Land S.p.A.- Via De Gasperi, 122 - 20017 Mazzo di Rho (MI) Italy - Phone +39.02.93906085 - E-mail: info@atlantis-land.com - http://www.atlantis-land.com **Where solutions begin.** 

Gateway wireless

#### **Linksys WRT54G Wireless-G Broadband Router WRT54G Wireless-G Router Configurazione facilitata Configurazione facilitata**

**Il modello proposto da Linksys offre una banda elevata ma ha un raggio d'azione limitato; è configurabile in pochi minuti grazie a un'interfaccia Web molto chiara e intuitiva**

■ Se i nostri test prevedessero un premio per il design, questo gateway lo vincerebbe sicuramente. Come nella migliore tradizione di Linksys (che è stata recentemente acquisita da Cisco, il noto colosso del networking), l'aspetto del dispositivo è accattivante, con colori vivaci e dettagli che denotano un'attenzione fuori dal comune: basti pensare ai 20 led che indicano ogni possibile dettaglio di funzionamento, o al cavo Ethernet fornito a corredo che riprende il colore violetto del frontalino dell'involucro. Inoltre la forma del gateway è progettata per combinarsi perfettamente con gli altri rewall e un sistema di filtraggio degli indirizzi.È integrata anche la funzione Ddns per l'assegnazione dinamica dei nomi di dominio, utile per abbinare un indirizzo Internet a un server della rete in caso di mancanza di un indirizzo Ip fisso.

#### **Portata limitata**

L'aspetto davvero migliorabile, che ha costituito poi l'unico ostacolo alla vittoria assoluta di Linksys sui modelli concorrenti, è la copertura del campo. L'estensione del segnale, infatti, si limita a una decina di metri dalla base, distanza entro la quale i test hanno dimostrato presta-

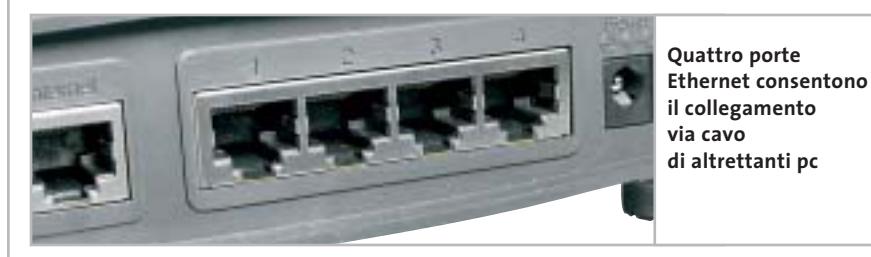

dispositivi di rete del produttore, tutti impilabili l'uno sull'altro, grazie alle pratiche scanalature della parte superiore che si incastrano perfettamente con i grossi piedini gommati della parte inferiore. E tutto questo per i maniaci dei cablaggi ordinati può valere già da solo l'appagamento dei sensi.

Già la forma del gateway, con quelle due grosse antenne orientabili poste sulla parte posteriore, promette sensazioni di solidità e di potenza. E in effetti entrambe le caratteristiche sono confermate nell'utilizzo pratico, che rivela una dotazione software quanto mai professionale e una velocità ai massimi livelli. Estremamente avanzate le funzioni di gestione e controllo della rete, con un completo fi-

zioni di assoluto riguardo (sempre oltre la media dei concorrenti),ma che una volta superata la soglia critica hanno registrato l'inesorabile perdita del contatto radio. Come si è già potuto rilevare osservando alcuni modelli concorrenti, questo comportamento potrebbe essere imputabile a una versione preliminare del firmware, probabilmente orientata più alle prestazioni sul campo medio che alla massima estensione del segnale.

Probabilmente con la versione aggiornata del software, rilasciata poche settimane dopo l'approvazione dello standard 802.11g definitivo (troppo tardi per essere utilizzata nelle nostre prove), questo aspetto potrebbe essere stato oggetto di migliorie. Un primo mi**Info**

**Tipo:** gateway wireless 802.11g **Particolarità:** la velocità di trasmissione è molto elevata, ma in uno spazio d'azione circoscritto. Veramente completo il set di funzionalità relative alla sicurezza. L'interfaccia Web di configurazione è molto chiara **Prezzo:** euro 190,00

glioramento delle prestazioni, infatti, si ottiene già con la versione preliminare del firmware attivando la modalità di trasmissione 802.11g esclusiva, che disabilita il supporto ai vecchi dispositivi 802.11b (l'impostazione di fabbrica privilegia la compatibilità con lo standard precedente a sfavore delle prestazioni).

#### **Installazione senza problemi**

Per il resto non ci sono veramente altre possibili critiche: la breve guida di installazione è tanto chiara quanto efficace, illustra con grandi foto a colori tutti i collegamenti da effettuare ed evidenzia a grandi lettere l'indirizzo Ip a cui collegarsi con il browser per accedere al sistema di gestione del gateway da qualunque computer collegato in rete.

Le fasi successive della configurazione avvengono direttamente online attraverso un'interfaccia Web particolarmente ben curata nell'aspetto e nella logica della distribuzione delle informazioni. In una sezione a parte c'è anche un help online, che però non è tanto comodo come quello contestuale adottato dal modello concorrente di Netgear.Altrettanto completo e ben realizzato, invece, il manuale disponibile in formato elettronico nel Cd fornito a corredo (solo in lingua inglese), che include anche una procedura guidata di configurazione dei pc e del gateway indirizzata ai meno esperti.

‰

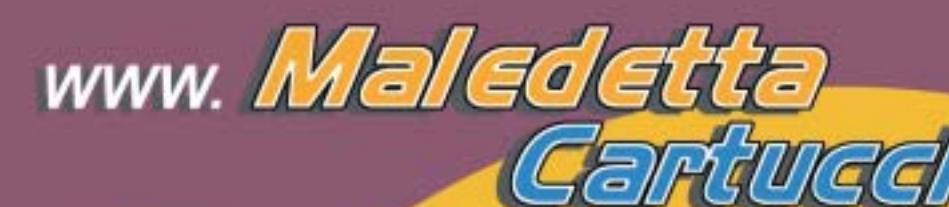

**HAI FATTO TROPPE FOTO?** 

> E SONO TUTTE TROPPO BELLE????

Non lasciare che il prezzo delle cartucce originali ti costringa a stampare 2 foto su 50...

### **STAMPALE TUTTE!**

**STAMPALE SPENDENDO UN DECIMO!!!** 

e soprattutto...

**STAMPA I TUOI CAPOLAVORI CON UN INCHIOSTRO** DI QUALITÀ.

> Grazie al kit di ricarica **MaledettaCartuccia** potrai ricaricare da solo la tua stampante inkjet **RISPARMIANDO FINO AL 90%**

ma senza risparmiare sulla qualità delle tue stampe...

l'inchiostro MALEDETTACARTUCCIA infatti è stato studiato apposta per la tua stampante e prodotto esclusivamente in Europa secondo controlli rigidissimi, per garantirti una STAMPA IMPECCABILE!

E... da oggi le spese di spedizione in contrassegno sono DI SOLI € 4,83!!! COSA ASPETTI A STAMPARE MEGLIO A MENO?

Maledeta Cartuccia<sup>9</sup> e un idea di BILIZZ TECHNOLOGY S.r.l. te 011-24144 fax 011-6471476 E-mail info@maledettacartuccia.it

Gateway wireless

#### **Netgear WGR614 Netgear WGR614 Immediatamente operativi Immediatamente operativi**

**Netgear, come di consueto, propone un approccio diretto e senza fronzoli: un pieghevole spiega in pochi punti come rendere operativo il gateway WGR614, un dispositivo solido e razionale**

■ Chi ha già qualche esperienza di networking probabilmente conosce bene la fama di Netgear, marchio molto apprezzato nel mondo delle reti. Questo gateway non viene meno alla fama che lo precede, guadagnandosi il titolo di vincitore assoluto di questa prova comparativa. E lo fa in modo netto, con una dotazione tanto sobria quanto completa, sostenuta da prestazioni che non temono rivali. Un approccio diretto e senza fronzoli quello di Netgear, che bada molto al sodo e alla funzionalità. Un esempio per tutti: la guida rapida d'installazione è veramente rapida, pratica-

sato da non riuscire nemmeno a partire con la configurazione del gateway potrebbe essere operativo in pochi semplici passi, grazie alla procedura di setup animata presente sul Cd fornito a corredo. Così facendo si completa facilmente l'installazione e si raggiunge il sistema di controllo del dispositivo.

#### **Wizard di configurazione**

Questo offre subito la possibilità di attivare la procedura automatica Smart Wizard per il riconoscimento della connessione Adsl oppure di configurare a mano tutte le opzioni. Nel primo caso il gateway

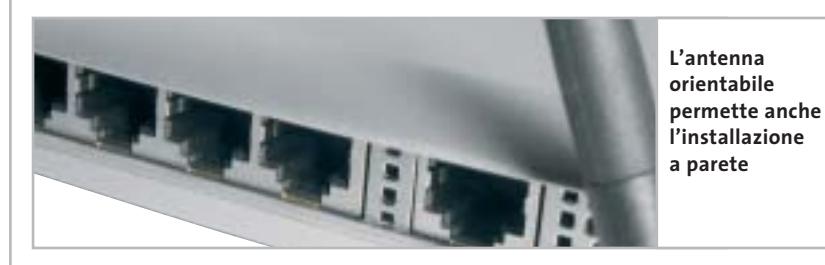

mente un pieghevole con qualche figura che illustra i collegamenti, però dice immediatamente quello che serve davvero: cioè l'indirizzo Ip a cui collegarsi dal proprio browser per gestire il gateway. Sembra banale, ma solitamente questa informazione è nascosta nei meandri dei manuali in qualche remota appendice. In questo caso, invece, il manuale cartaceo non c'è nemmeno, e non certo per una mancanza del produttore, ma semplicemente perché non serve.

Basta seguire le semplicissime indicazioni della guida rapida per completare l'installazione fisica del gateway e per essere in pochi attimi online con il sistema di gestione via Web. Ma non basta, perché persino chi fosse tanto spae-

fa tutto da solo e, dopo avere inserito il nome utente e la password richiesti dal proprio Internet provider, si configura automaticamente in modo da condividere in rete la connessione al Web.

Nel caso in cui si decida di agire manualmente si avrà accesso a una prima fase di setup che raggruppa le impostazioni di base,mentre le opzioni avanzate vengono mantenute separate in una sezione dedicata. Il sistema di help online accompagna l'utente in ogni fase della configurazione: tutte le voci di ogni finestra sono dettagliatamente spiegate in una colonna a lato dello schermo come se fosse un manuale contestuale.E il manuale vero e proprio è persino più approfondito, seppur disponibile solo in formato elettronico,

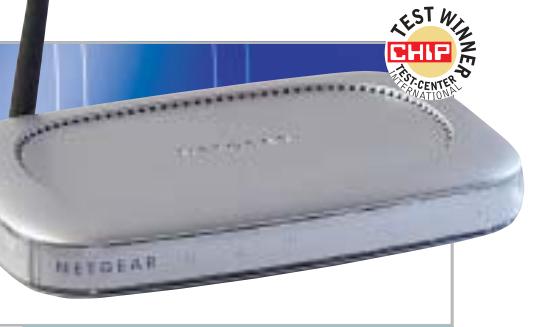

#### **Info**

**Tipo:** gateway wireless 802.11g **Particolarità:** configurazione guidata mediante wizard e sistema di help online. Guida molto chiara anche se purtroppo solo in inglese. La velocità di trasmissione è ottima, così come la tenuta del segnale **Prezzo:** euro 198,00

accompagnato da una lunga serie di documenti tecnici che dicono tutto il possibile sulle reti in generale e su quelle wireless in particolare.Ci si può veramente fare una cultura di networking leggendo tutto il materiale offerto da Netgear; purtroppo l'intera documentazione è disponibile solo in lingua inglese.

#### **Costruzione solida**

Quanto detto fin qui dovrebbe già bastare a descrivere la sensazione di solidità e di razionalità che si prova nell'utilizzo del gateway di Netgear, che paradossalmente contrasta con la primissima impressione di leggerezza del dispositivo. Ma non bisogna lasciarsi ingannare dalle ridotte dimensioni e dall'aspetto poco austero del piccolo involucro di materiale plastico traslucido, infatti quello che nasconde al suo interno è un contenuto di assoluta eccellenza tecnica. Come dimostrato dalle prestazioni fornite nei test,che si sono sempre mantenute al top di categoria in ogni condizione, persino alle distanze maggiori che si sono dimostrate proibitive per tutti gli altri concorrenti. In sintesi estrema, dunque, ottima velocità ed eccellente tenuta del segnale, abbinate a funzioni avanzate di sicurezza e gestione della rete (crittografia a 128 bit, firewall, filtro dei contenuti, Ddns, server virtuale) per un gateway wireless ideale in ogni condizione di utilizzo.

‰

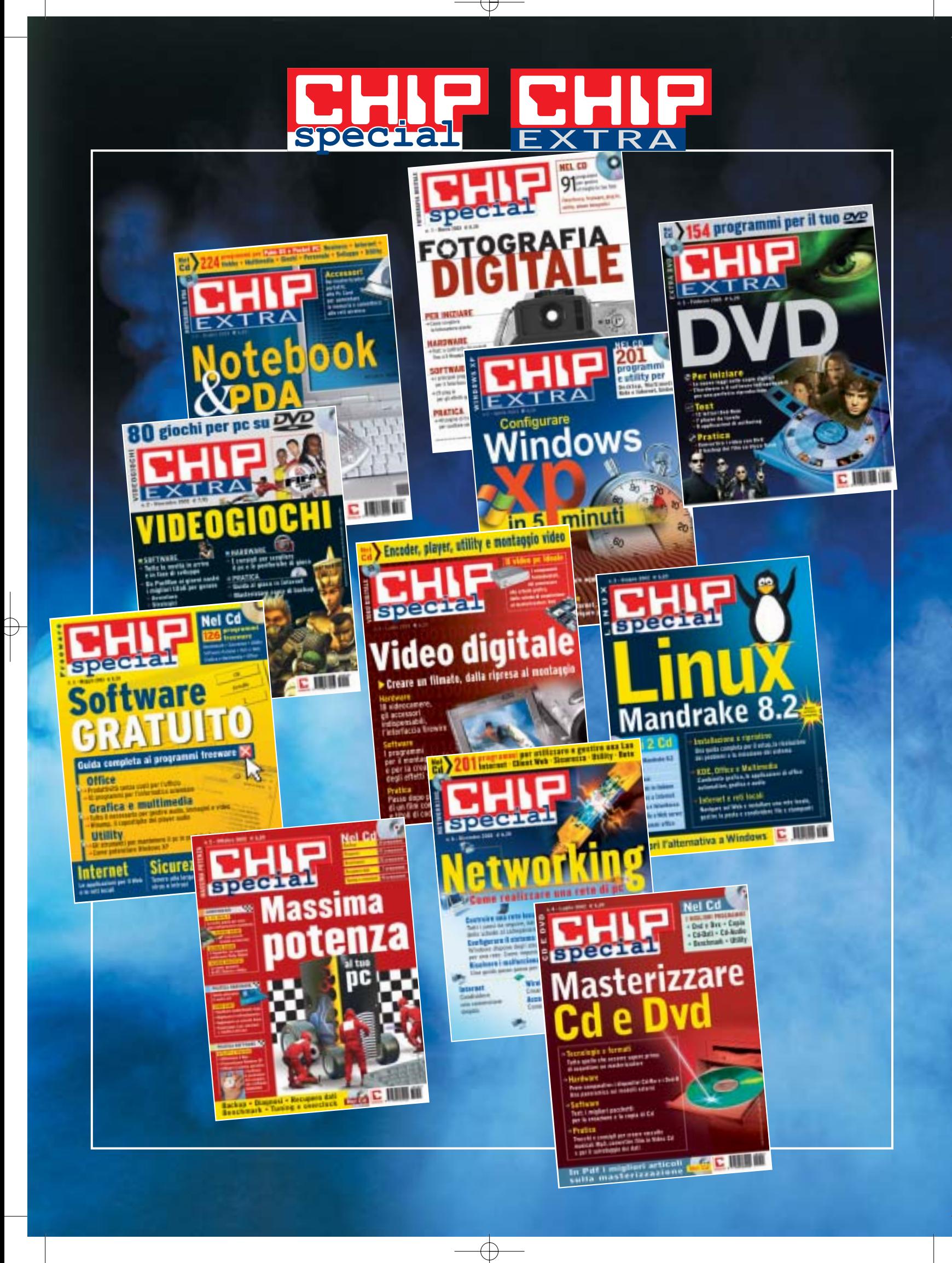

Gateway wireless

#### **Siemens Gigaset Wireless Router 54M Siemens Gigaset Wireless Router 54M Campione di velocità Campione di velocità**

**Nella categoria dei gateway a 54 Mbps il modello proposto da Siemens offre le prestazioni più elevate di categoria. Anche la copertura sulle lunghe distanze è decisamente superiore alla media**

■ Merita un discorso a parte il modello fornito da Siemens per queste prove. Si tratta, infatti, di una versione preliminare che, quando ci è stata consegnata, non era ancora in commercio né era presente sul sito del produttore. Nessun giudizio, quindi, può essere espresso sul supporto né sui manuali, dato che l'unità testata era priva persino della confezione. Il prezzo definitivo ci è stato comunque comunicato in tempo utile, il che ci ha consentito di esprimere un ottimo giudizio in merito al rapporto prezzo/prestazioni. Dopo queste

anche alle distanze dove gli altri dispositivi perdono addirittura il segnale. Basti pensare che il Gigaset è stato l'unico gateway capace non solo di mantenere il collegamento alla massima distanza di riferimento, ma di sfornare addirittura una sfolgorante velocità media di 15 Mbps, laddove tutti gli altri concorrenti perdevano miseramente il segnale.

L'unico modello capace di tenere testa a quello di Siemens è stato il dispositivo di Netgear, che si è dimostrato altrettanto valido nel mantenere la connessione sulla lunga distanza, anche se

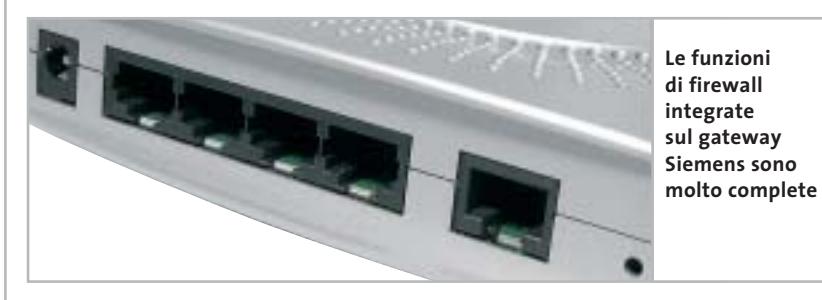

premesse verrebbe da chiedersi per quale motivo abbiamo deciso di parlarne così presto e non di aspettare un modello più maturo. La risposta è semplice: perché nonostante la sua natura così provvisoria, il gateway di Siemens è in assoluto il migliore provato fino a oggi. E se non fosse per il fatto che è rimasto in sospeso il giudizio sulla dotazione, avrebbe probabilmente ottenuto il titolo di vincitore della rassegna.

Il suo comportamento, infatti, è degno di lode, soprattutto se paragonato alla media dei concorrenti. La velocità registrata sulle distanze breve e media è sempre tra le più alte, ma quello che è quanto meno sorprendente è la capacità di mantenere prestazioni elevatissime

con velocità leggermente inferiori. Una vera sorpresa, dunque, sul fronte delle prestazioni e dell'efficienza nella tenuta del segnale. Ma non finisce qui, infatti anche il software di gestione è senza dubbio il migliore tra tutti quelli presi in esame.

#### **Configurazione via browser**

Il sistema di controllo del gateway è raggiungibile con un comune browser da qualunque computer collegato via cavo o via radio.L'interfaccia rispecchia lo stile grafico del sito di Siemens ed è quanto di più chiaro e gradevole si possa desiderare. Notevole la possibilità di scegliere la lingua utilizzata dai menù e dal sistema di help, perfettamente tradotto

#### **Info**

**Tipo:** gateway wireless 802.11g **Particolarità:** la velocità di ricetrasmissione è tra le più alte rilevate nei test, sia sulle medie distanze che su portate più elevate, alle quali gli altri modelli concorrenti perdono addirittura il segnale **Prezzo:** euro 172,00

sulle questioni più tecniche. Ma l'impostazione generale è studiata in modo da venire incontro ai meno esperti, con le funzioni di base raggruppate in un primo menù e quelle avanzate raggruppate in una sezione a parte.

in italiano e molto approfondito anche

#### **Setup facilitato**

Ogni passo del setup viene illustrato con ampie spiegazioni e con un ottimo sistema di help online che aiuta l'utente alle prime armi a comprendere il significato delle numerose opzioni avanzate. Non mancano, infatti, un completo firewall per proteggere la rete dall'accesso di possibili malintenzionati, il sistema di assegnazione dinamica dei nomi di dominio,la gestione dei server virtuali e molte altre funzioni per il networking professionale. Il tutto in un piccolo involucro metallizzato che non lascia certamente prevedere che al suo interno si trova tanta potenza.

Sul retro si trovano le quattro porte Ethernet dell'hub integrato e una sola antenna orientabile. Niente più dell'essenziale,quindi,ma nell'espressione migliore che si possa desiderare sia per prestazioni che funzionalità. Con queste premesse c'è da scommettere che il modello definitivo sarà un sicuro punto di riferimento per il mercato dei gateway 802.11g.

‰

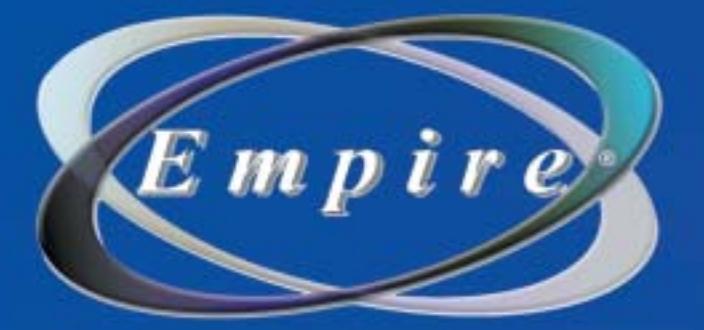

# All In One

## **All in One Video**

Sistema di Montaggio Video Compatibile Analogico/Digitale

## **DV/AV/TV 3-IN-1**

Video 8

Grazie alla versatilità e alla semplicità di CyberLink RowerDirector PRO DE, e di CyberLink PowerVCR (in italiano) avrai a disposizione numerose funzioni, tra cui: Sintonizzatore TV con telecomando Acquisizione DV/AV/TV tutto-in-uno, Registrazione e Montaggio MPEG Creazione di VCD/SVCD/mini-DVD/DVD Ultra Bonus: librerie 3DBANK CG PAK SE (animazione video)

2222

## Una soluzione completa per il montaggio Video **LAJO CALLIS SUI TUO PC**

Empire

V-Gear

Composito

www.empiremedia.it

Gateway wireless

#### **Smc Networks Barricade g SMC2804WBR A prova di hacker A prova di hacker**

**Sull'Smc Barricade un ottimo firewall integrato tutela la rete Lan e wireless: un dispositivo molto robusto, prevalentemente orientato a un impiego professionale nelle piccole e medie aziende**

■ Robusto e tradizionale: sono le prime impressioni che vengono in mente quando si estrae questo gateway dalla scatola. Il telaio del dispositivo è pesante, interamente metallico, unico di questo tipo tra tutti quelli provati finora. Ciò denota la sua predisposizione prettamente professionale, come confermato anche dalle quattro scanalature che si trovano sulla parte superiore dell'involucro, utilizzabili per impilare in rack altri dispositivi di rete dello stesso produttore. E con una simile vocazione al networking profesdel gateway, manca del tutto un manuale cartaceo che spieghi le funzioni più avanzate. E quello in formato elettronico fornito su Cd non è tra i più chiari e completi. La procedura automatica provvede solo a stabilire la connessione tra i computer e il gateway, oltre che tra quest'ultimo e il proprio Internet provider, mentre tutta la fase di impostazione delle funzioni di sicurezza e di gestione della rete viene lasciata all'utente. Di fatto il rischio è di trovarsi spaesati di fronte alle tante opzioni avanzate che fanno di questo dispositivo un po-

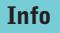

**Tipo:** gateway wireless 802.11g **Particolarità:** struttura metallica molto solida. Il firewall integrato è una vera e propria barriera contro le intrusioni, ma la configurazione avanzata richiede competenze specifiche. Manca un sistema di help online **Prezzo:** euro 198,00

teway, raggiungibile con un comune browser da qualunque computer collegato in rete via cavo o via radio. Purtroppo è da rilevare l'assenza di un sistema di help online, il che implica una minima conoscenza dei termini comu-

nemente impiegati nell'ambito di networking wireless.

#### **Portata limitata**

Per il resto il dispositivo si comporta senza infamia e senza lode: le prestazioni sono molto buone sulla breve distanza, mentre scendono sotto la media dei concorrenti allontanandosi dalla base, fino a perdere del tutto il segnale di connessione entro una decina di metri.

E ciò accade nonostante la presenza di due antenne orientabili poste sul retro del gateway, che tra l'altro permettono anche l'installazione a parete del dispositivo.

Senza dubbio il problema può essere superato installando al loro posto un'antenna esterna omnidirezionale, ma resta il fatto che, così com'è, il gateway offre una copertura radio non sufficiente per gli ambienti più estesi, il che si scontra con l'approccio più tipicamente aziendale del prodotto, che supporrebbe l'installazione in grandi spazi di lavoro.Non resta che sperare in un miglioramento del software di gestione con il rilascio dello standard definitivo.

‰

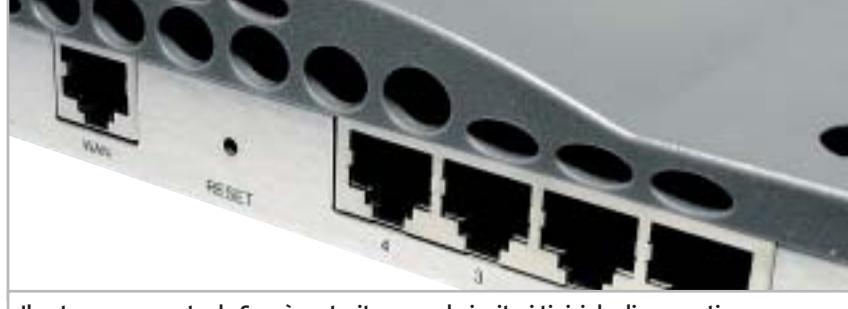

**Il gateway proposto da Smc è costruito secondo i criteri tipici degli apparati di networking professionali: il guscio è in metallo e consente di impilare altri dispositivi**

sionale non poteva mancare una dotazione di sicurezza fuori dal comune: la linea Barricade di Smc Networks, infatti, merita questo nome per l'ottimo firewall integrato che funge da vera e propria barricata nei confronti dei possibili malintenzionati.

#### **Poco adatto ai neofiti**

Purtroppo chi rischia di pagare il prezzo di questa impostazione è l'utente meno esperto. Nonostante il produttore vanti la presenza del software proprietario EZ 3-Click, che guida in pochi semplici passi alla primissima installazione

tente firewall con funzioni di filtro e di controllo davvero uniche.

La dotazione di serie include la presenza di un hub integrato con quattro porte Ethernet a cui collegare direttamente via cavo altrettanti computer o altri dispositivi di rete.Ciò si rivela di grande utilità nel caso in cui sia necessario disporre di una connessione sicura ad alte prestazioni per un server o una workstation, oppure per una stampante di rete da condividere nel gruppo di lavoro. Come anticipato tutte le operazioni di gestione vengono eseguite tramite un'interfaccia Web integrata nel ga-

## www.empiremedia.it

## IL MULTIMEDIALE ASSUME UNA NUOVA DIMENSIONE

## ox

# Digital Audio

ing

 $\begin{array}{c} \n\downarrow \\ \n\downarrow \n\end{array}$ 

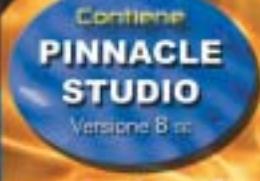

 $EmDir$ 

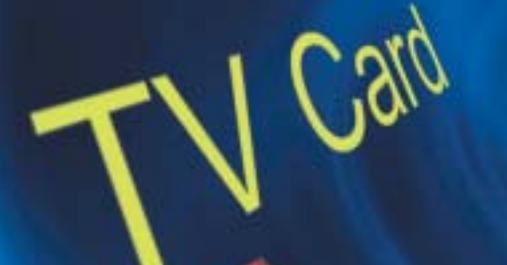

 $\overleftrightarrow{ }$ 

La soluzione

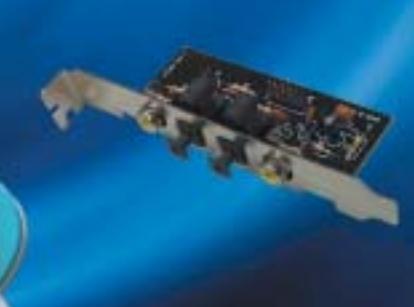

#### Gateway wireless

#### **COME SONO STATE CONDOTTE LE PROVE**

#### **» Criteri di giudizio**

#### **EFFICIENZA DI TRASMISSIONE**

Questo valore esprime la regolarità del comportamento del gateway, cioè la sua capacità di mantenere in condizioni reali prestazioni medie costanti senza interruzioni nel collegamento, perciò rappresenta il 30% del punteggio complessivo. Il test considera la variazione della velocità media misurata in tre punti a distanza crescente dal gateway e premia il comportamento più regolare, ovvero quello che rivela la minore variazione tra una misurazione e l'altra. Al contrario, vengono penalizzati l'interruzione, anche momentanea, della connessione o un eccessivo rallentamento della velocità.

#### ■ **COPERTURA CAMPO**

Insieme all'efficienza di trasmissione è il secondo dato più importante, in quanto da questo aspetto dipende gran parte dell'utilità del gateway, perciò incide per il 30% sul punteggio totale. Il valore è ottenuto come somma delle velocità medie misurate su punti fissi lungo una traiettoria prestabilita, rapportate alla distanza dal gateway su ogni punto. Il risultato esprime l'efficacia di trasmissione al crescere della distanza fino a quando viene interrotta la comunicazione.

#### **B** SICUREZZA E GESTIONE

Subito dopo le prestazioni ciò che concorre a determinare il comportamento di un gateway è la presenza di funzioni avanzate di sicurezza,

come la crittografia Wep a 128 bit, il controllo di accesso alla rete tramite liste di indirizzi MAC e il firewall. L'efficacia di queste funzioni e la semplicità di gestione del sistema, che dovrebbe sempre offrire un setup guidato via Web, incidono per il 20% del punteggio.

#### ■ **VELOCITÀ MASSIMA**

È il picco più alto registrato nella misurazione delle prestazioni. Questo valore incide solo per il 10% sul punteggio complessivo, in quanto il test viene eseguito alla distanza minima tra ricevente e trasmittente ed eliminando tutto ciò che può rallentare la comunicazione, in particolare disattivando i sistemi di crittografia. Quindi dà soltanto un'indicazione teorica delle prestazioni massime, che non rispecchia necessariamente il comportamento in condizioni reali.

#### **E FUNZIONI E DOTAZIONE**

Le funzioni avanzate del gateway, come la presenza di un print server o il reindirizzamento delle porte su server virtuali, non sono indispensabili per un normale uso del dispositivo, quindi incidono solo per il 10% del punteggio. Però contribuiscono a incrementarne il valore, al pari della dotazione di cavi, manuali e Cd-Rom a corredo, soprattutto quando si tratta di strumenti che favoriscono la comprensione delle tecnologie di base per le reti domestiche da parte dei meno esperti.

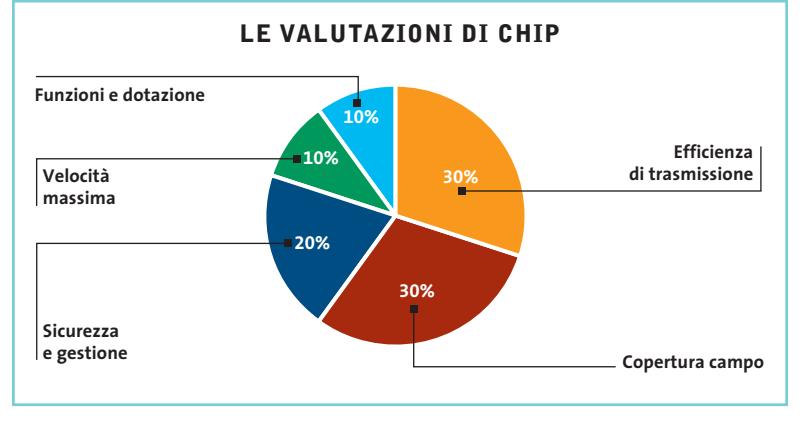

#### **» Caratteristiche a confronto**

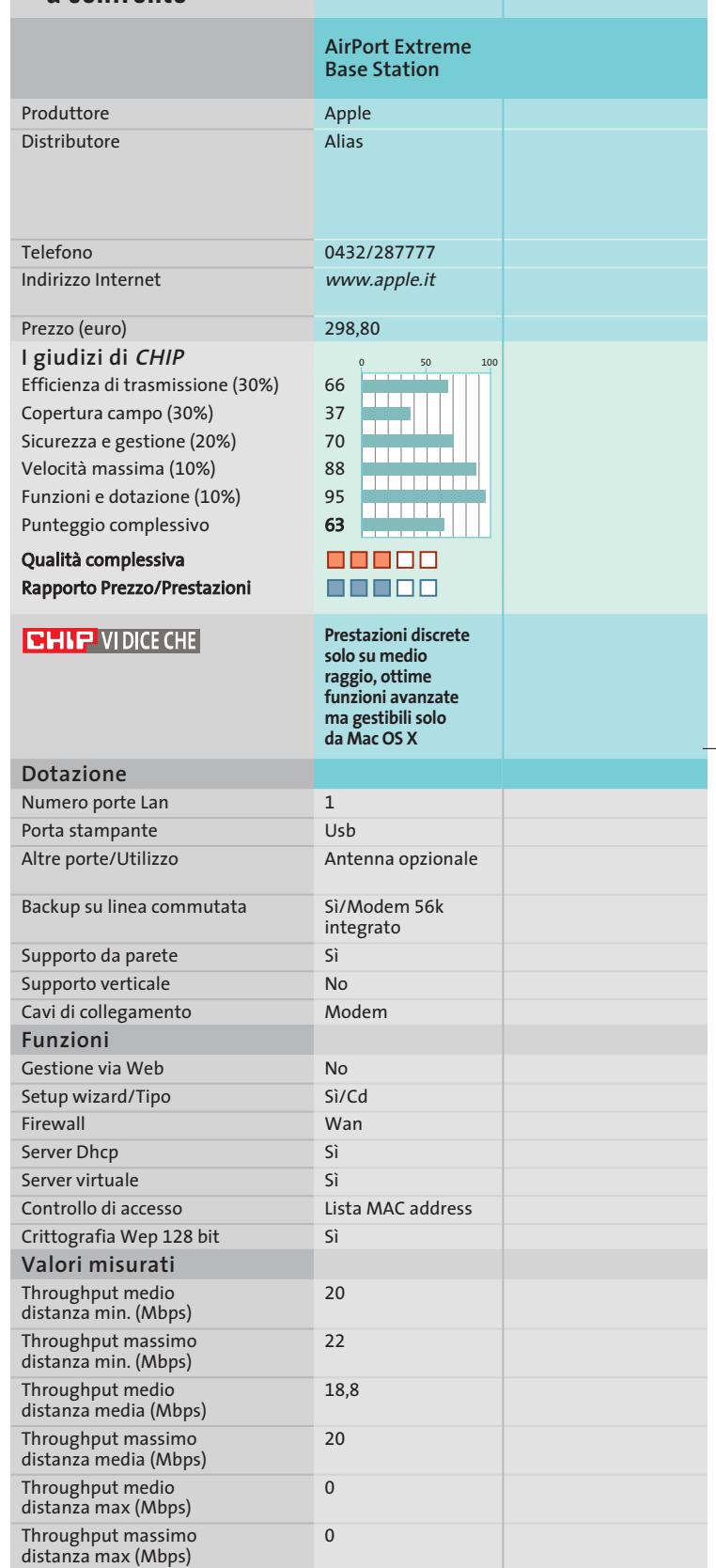

*I giudizi di* CHIP *corrispondono a: 5= ottimo 4= buono 3= discreto 2= sufficiente 1= insufficiente*

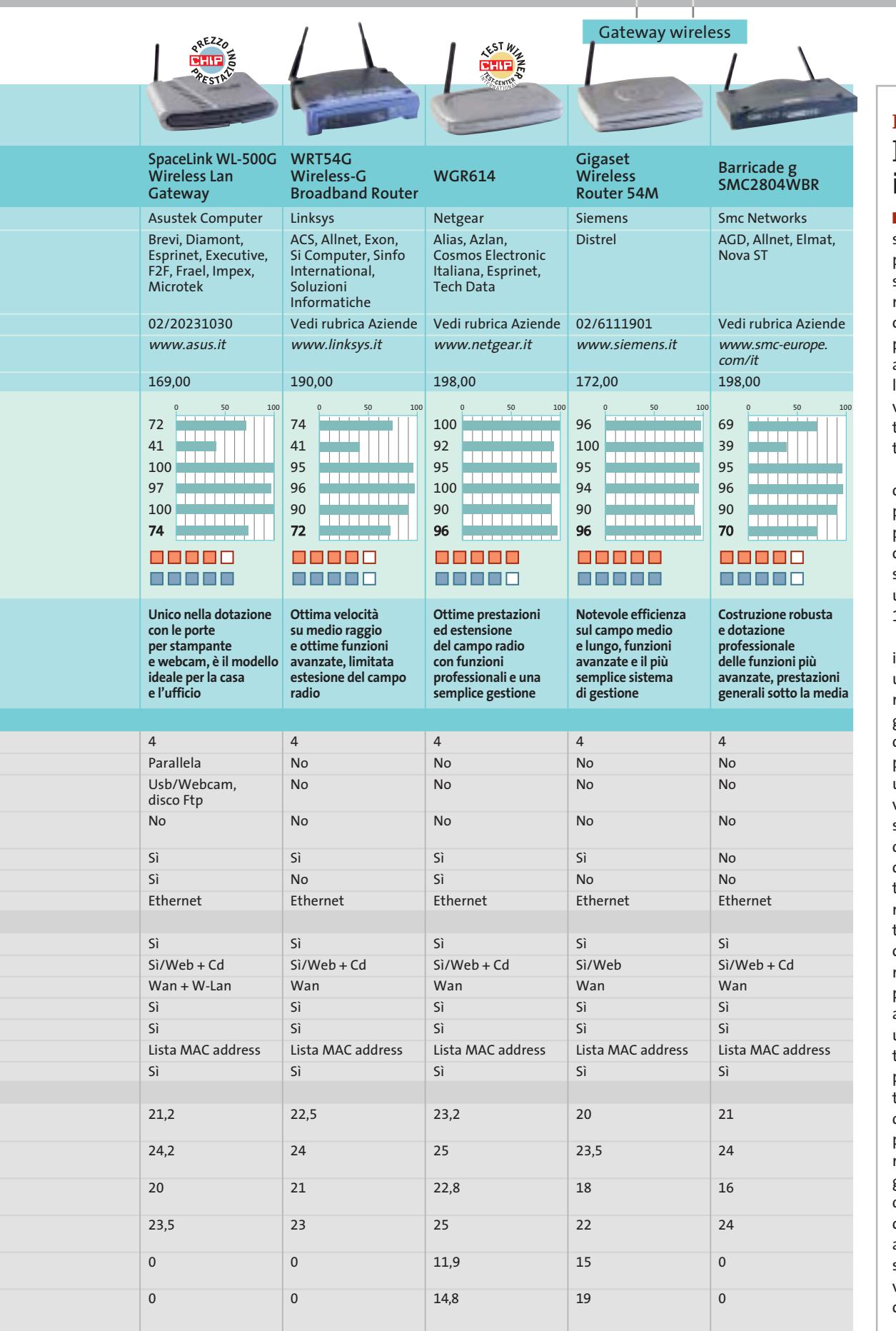

#### **Il commento Il wireless in casa**

■ Al di là delle considerazioni sullo standard giusto su cui puntare, una domanda può sorgere spontanea: è realmente utile implementare in casa una rete wireless? Per poter rispondere vanno fatte alcune premesse: in primo luogo una rete wireless non va considerata come completamente sostitutiva di una tradizionale Lan a cavo.

Questo perché, anche nel caso degli standard Wi-Fi più veloci come l'802.11a oppure 802.11g, la velocità di connessione risulta modesta, se confrontata con quella di un collegamento via cavo a 100 Mbit.

La soluzione ideale, anche in casa, è quella di realizzare una rete di tipo misto wired/wireless servendosi di un gateway wireless, che concentra le funzioni di access point, switch e firewall in un unico dispositivo, con grandi vantaggi economici: il pc desktop, che può anche fungere da server della Lan, è bene sia connesso al gateway con un tradizionale cavo Cat 5, in modo che non risenta di limitazioni sulla banda, mentre la connettività wireless è preferibile riservarla a notebook e palmari, sui quali meglio si apprezza l'assenza di cavi. È una comodità impagabile poter navigare su Internet oppure consultare la posta elettronica con il notebook stando comodamente seduti sul proprio divano (pare che il wireless spopoli anche in bagno) e una volta provata è difficile farne a meno. Perché comunque la rete domestica abbia un senso, il presupposto è di disporre di connettività Internet a banda larga, di classe Adsl o superiore.

**SOMMARIO**

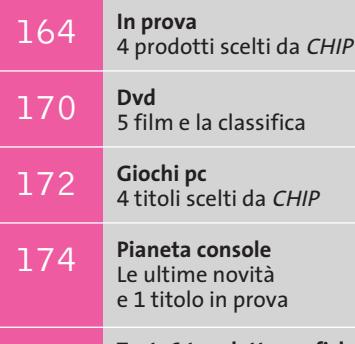

176 **Test: 6 tavolette grafiche**<br>
In punta di penna

**interactive** 

J

**POSTOR** 

**Audigy 2 ZS Platinum: certificata THX supporta la polifonia a 7.1 canali**

## **Il divertimento è una cosa seria Nuovi prodotti Creative**

**Presentata la linea Creative per l'autunno: nuove schede audio Audigy, lettori Mp3 e set di casse multicanale, dedicati al gioco e all'home theatre. Di Dario Zini**

■ Lo scorso 8 settembre Creative ha presentato alla stampa italiana le novità riguardanti la propria linea di prodotti, che saranno immesse sul mercato in questi giorni.

Una gamma di prodotti particolarmente ricca, specie per quanto riguarda i lettori portatili Mp3, comparto nel quale Creative vanta il migliore tasso di crescita, con punte del 521% rispetto al 2002. Non mancano le novità per quanto riguarda le schede audio della linea Audigy, sia interne che esterne su porta Usb. Per quanto riguarda i sistemi di diffusori multicanale, il set più interessante presentato vanta la prestigiosa certificazione THX ed è compatibile Dolby Digital a 7.1 canali.

#### **Schede audio**

Tre sono i nuovi modelli di schede audio Pci della linea Audigy. Il precedente modello Live viene rimpiazzato dalla **Sound Blaster Audigy LS**, che diventa la nuova scheda di riferimento per quanto riguarda la fascia media. Supporta il sistema EAX 3.0 e la polifonia sonora Dolby Digital 5.1, con risoluzione audio a 24 bit/96 kHz. Sul fronte delle porte la firewire è rimpiazzata da una tradizionale porta Game/Midi e l'unico ingresso digitale S/Pdif è interno, per l'interfacciamento diretto con il lettore ottico.

 $\bullet\bullet\bullet\mathcal{C}$ 

Nella fascia high end due modelli condividono il nome di **Audigy 2 ZS**, entrambi recano la certificazione THX e supportano la modalità EAX 4.0. Le caratteristiche comuni includono il supporto polifonico a 7.1 canali, con gestione del Dolby Digital ES e del Dts. Un'interessante funzione riguarda la possibilità di rimappare i canali supplementari dell'uscita 7.1 secondo le proprie preferenze, in modo tale da consentire un interfacciamento ottimale della scheda anche con sistemi di diffusori 5.1, senza che vengano perdute informazioni sonore. La qualità audio è ai massimi livelli, in virtù soprattutto dell'ottimo rapporto segnale/rumore, dichiarato di 108 dB sugli otto canali.

Per gli utenti più esigenti la **Audigy 2 ZS Platinum Pro** offre il massimo: rispetto al modello base offre in più i driver Asio 2.0, necessari per fruire appieno della modalità 24/96 multicanale, un telecomando a infrarossi, un box con ingressi e uscite analogici e digitali e, infine, una dotazione software ancor più ricca, comprendente i pac-

chetti Cubasis VST 4.0 CE, FL Studio 4.0 CE, e i giochi (in versione completa) *Tomb Raider The angel of darkness* e *Raven Shield*.

Sul fronte delle soluzioni audio esterne, previste per l'impiego con notebook, la proposta entry level è il box Usb 1.1 **Sound Blaster Mp3+**, una soluzione che, oltre a proporre una qualità audio superiore rispetto a quella di soluzioni integrate, offre ingressi e uscite analogici e digitali. Modello ancor più interessante è la **Audigy 2 NX**, un box esterno da interfacciare su porta Usb 2.0 e che presenta le stesse specifiche della Audigy LS (THX, Dolby Digital EX, Dts, 24/96, 7.1 canali), consentendo la trasformazione di un notebook in un vero e proprio centro multimediale, comodamente pilotabile dal telecomando fornito di serie.

#### **Sistemi di diffusori**

La linea Inspire di diffusori multicanale si arricchisce del modello **T7700**, composto da un subwoofer amplificato e sette satelliti. Questo set di casse è caratterizzato dai diffusori anteriori e centrale a due vie, mentre per i canali posteriori la configurazione è a singolo cono, a larga banda. Il set nasce per sfruttare appieno le specifiche 7.1 delle nuove schede Audigy, ma è in grado di adattarsi perfettamente anche a

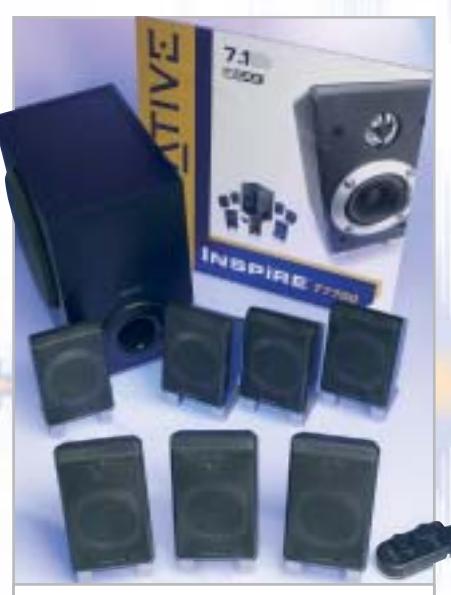

**Il set di casse Inspire T7700 sfrutta a fondo le specifiche delle nuove Audigy 2: consiste in un subwoofer e sette satelliti** 

schede audio a 6.1 o 5.1 canali: la sezione di amplificazione include infatti un sistema di upmix, denominato Cmss, che ridistribuisce, mediante un'elaborazione digitale, il segnale originario anche ai canali supplementari.

La vera chicca è comunque rappresentata dalle nuove linee GigaWorks e MegaWorks, kit di casse multicanale con certificazione THX: il top della gamma, il **GigaWorks 7.1 S750** vanta una potenza complessiva di ben 700 watt, un rapporto segnale/rumore di 99 dB e una risposta in frequenza compresa nel range 20 Hz-40 kHz. I tweeter impiegati sono di tipo titanium drive, per un suono cristallino ed esente da distorsioni.

Anche in questo caso è presente il sistema di upmix Cmss. I modelli **MegaWorks 550** e **250D** sono rispettivamente a 5.1 e 2.1 canali.

Anche la linea **I-Trigue**, nella fascia entry level, si aggiorna, con le proposte denominate **L3500** e **L3450**: in entrambi i casi la potenza complessiva è pari a 30 watt Rms per il subwoofer e di 9 watt Rms per i satelliti, che contano ora su un cono supplementare laterale per una migliore copertura delle frequenze medie.

#### **Lettori Mp3 e diffusori portatili**

Le proposte autunnali per quanto riguarda i lettori Mp3 portatili comprendono un nuovo modello di **MuVo**, l'NX (in prova su questo numero di *CHIP* a pag. 166) caratterizzato da una memoria doppia rispetto al predecessore, dalla presenza di uno schermo Lcd e da una dotazione accessoria molto completa. **MuVo2** utilizza invece la tecnologia Microdrive e propone ben 1,5 Gb di spazio di memorizzazione (circa 425 brani Mp3) in dimensioni ridottissime. L'interfaccia Usb 2.0 permette trasferimenti dei brani alla massima velocità; l'unità può essere utilizzata anche come hard disk esterno su notebook e pc.

Il modello di punta è invece il **Jukebox Zen NX**: integra un capace hard disk da 30 Gb e presenta un design molto più compatto rispetto al predecessore, il cui ingombro e peso risultavano eccessivi. I brani Mp3 memorizzabili sono

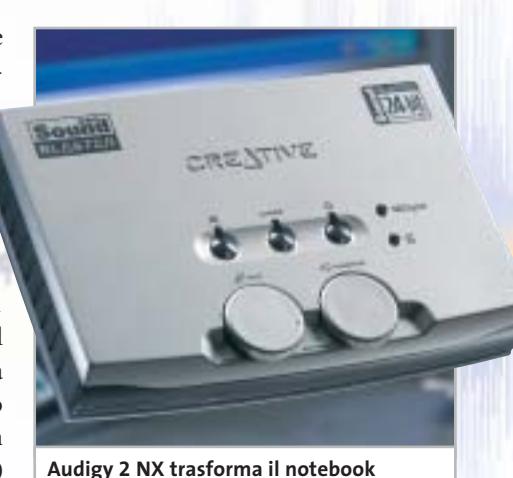

**in un vero e proprio centro multimediale. Ha le caratteristiche della Audigy 2 LS**

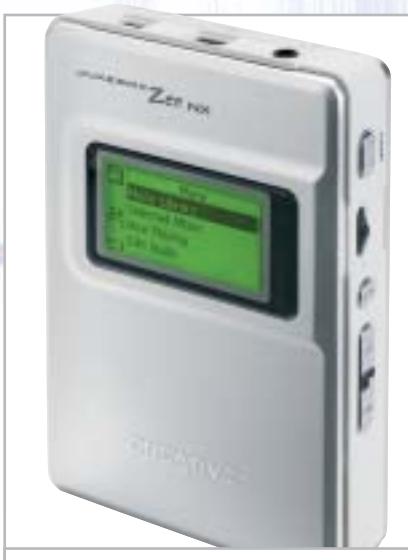

**Il modello di punta della linea di riproduttori portatili Mp3, il Jukebox Zen NX con hard disk da 30 Gb**

circa 8.000, quanto basta per accontentare anche l'audiofilo che non rinuncia a portarsi sempre appresso l'intera discografia. L'autonomia del dispositivo, alimentato a celle agli ioni di litio ricaricabili, è pari a 14 ore di ascolto ininterrotto. Due sono le interfacce per il collegamento al pc, una Usb 2.0 e una firewire. Di serie viene fornita una custodia semirigida in pelle, con aggancio a cintura. Da utilizzarsi con lettori portatili Mp3 e notebook è il TravelSound: consiste in un compatto box sonoro alimentato a batterie (20 ore di autonomia) ed equipaggiato con una coppia di microdiffusori titanium drive amplificati. ■

#### **Scheda satellitare digitale • Pinnacle PCTV Sat CI**

#### **Dal satellite al computer**

**La scheda Pinnacle PCTV Sat CI monta uno slot Common Interface e permette la visione di canali in chiaro e a pagamento, e la ricezione di radio satellitari**

■ Equipaggiare il proprio pc con una scheda per la ricezione di canali Tv e radio satellitari digitali non solo è una soluzione molto più economica rispetto all'acquisto di un tradizionale decoder da tavolo, ma apre la strada a ulteriori possibilità, non permesse dalla soluzione classica: prima fra tutte quella di poter registrare i programmi direttamente sull'hard disk del pc, per poi creare Super VideoCd o Dvd.

connettore di uscita che permetta la connessione in cascata di altri dispositivi satellitari. Tuttavia il sintonizzatore interno ne è provvisto, per cui ingegnandosi un minimo si può superare la limitazione.L'installazione è molto semplice, assistita da un chiarissimo wizard, che si occupa dapprima dell'installazione dei driver,quindi del test di sistema per verificare l'idoneità dei componenti hardware e software.In particolare vie-

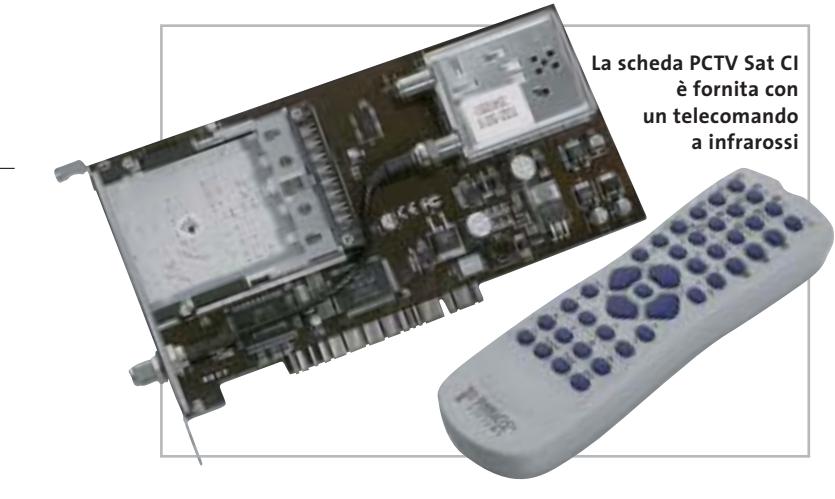

La proposta di Pinnacle, denominata PCTV Sat CI, si basa su una scheda Dvb-S dotata di slot Common Interface. Di base consente la visione dei soli canali Free to Air, mentre per poter accedere alla nutrita schiera di trasmissioni a pagamento codificate è necessario acquistare a parte una Cam (Seca, Irdeto, ecc.) e naturalmente sottoscrivere un abbonamento a Sky oppure a provider stranieri.

La scheda Pci è dotata di connettore standard per antenna: purtroppo non è presente, sulla staffa esterna, un secondo ne effettuato una verifica sull'overlay DirectX e sulla velocità della scheda grafica nella riproduzione dei filmati.

Terminato il setup si passa all'impostazione delle caratteristiche relative al telecomando, fornito insieme al ricevitore a infrarossi con connettore Cannon a nove poli per porta seriale. Nel caso in cui la parabola non sia già correttamente orientata ci si può avvalere del programma SatFinder fornito a corredo, una semplice utility per la centratura dei satelliti:basta selezionare da un elenco il

satellite (per esempio Hotbird o Astra) quindi iniziarne la "ricerca", parabola alla mano. Il feedback sul livello del segnale, su una scala da 0 a 100, è sia di tipo visivo, con una barra di intensità,sia pronunciato con sintesi vocale,in modo da poter effettuare la taratura da soli.

In prova

#### **Software ben strutturato**

PCTV SatVision è invece l'utility principale del pacchetto, quella preposta sia alla sintonia dei canali Tv e radio e all'organizzazione degli stessi, sia alla visione e registrazione. La sintonia può anche escludere la scansione dei canali crittati, scelta che riduce notevolmen-

te il tempo totale dell'operazione. In ogni caso l'elenco finale mantiene la distinzione tra canali Free-to-air e crittati, in modo da facilitare la riorganizzazione delle posizioni di memoria.

In SatVision un pulsante permette di passare direttamente tra le tre modalità operative: Tv, radio e Vcr. Quest'ultima modalità rende il pc un vero e proprio videoregistratore digitale, facilmente pilotabile anche via telecomando.

Tra le molteplici funzioni si cita lo zoom digitale a quattro livelli di ingrandimento (purtroppo non è possibile selezionare l'area di zoom) e l'accesso alla funzione di Time Shifting: una tecnologia che consente la visione del programma e la contestuale registrazione dello stesso. È per esempio possibile effettuare fermi immagine e "ri-

avvolgimenti"digitali senza che la registrazione sia interrotta.Le acquisizioni sono effettuate nel formato video Mpeg2, direttamente utilizzabile per la creazione di VideoCd e Dvd. Per l'editing dei filmati acquisiti e l a successiva masterizzazione, nella confezione è fornito il pacchetto Pinnacle Expression, un software di editing video molto intuitivo ed efficace. Un ulteriore programma fornito, PCTV WebText, permette la ricezione di trasmissioni Televideo/Teletext.Per la conversione dei filmati e dell'audio registrati ci si può avvalere di TRex, una semplice utility che supporta i formati audio Wav e Mp3, e video Mpeg, Mpeg2,Avi Dv e Avi Mpeg4 (se è installato il codec). Completa la ricca dotazione il player software WinDVD in

versione standard.

**Dario Zini**

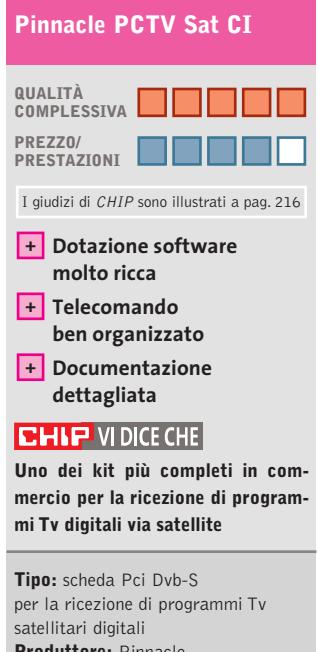

**Produttore:** Pinnacle, tel. 02/93796165, www.pinnaclesys.com **Distributore:** BDS, Computer Discount, Domina, Esprinet, Italsel, Opengate,Turnover (vedi rubrica Aziende)

**Prezzo:** euro 179,00

#### **VISITA IL PUNTO** VENDITA PIÙ VICINO:

(FR) - Sona - Frances Bale<br>Via Marnicoria, 3779 - 9779 832524

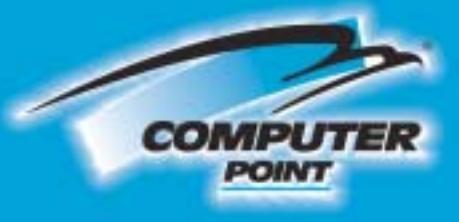

**Tecnologia Evoluta** 

#### ILT) - Latina - Pennesse gydeles<br>Via delfAgorà Centro Comm. "L'Orologio" - 0773.660358

.<br>Vo Martin di Liggelli, 19m<br>Linc, 5. Michael III, Euchalio - 0563.970367

(NA) - S. Gennaro Venusiano - 2011, Engageras<br>Via Roma, 20 - 081 5287377

(PG) - Porugio - Medicinatione

IRE) - Falbhios - Interne<br>Via Pozzi, 79/81 - tal. 0522-667170<br>Anar blingsmore - an **Adamator** at

(RM) - Odta Lido - Billing (B. Real)<br>Via Corrado del Greco, 22/26 - 06 567/2000

(7V) - Mótto di Livernza - il feste formanditari<br>Via Sontanna, 43 - 0422 863304

**Acquista** anche su: *vww.itstreet.it*  Pioneer

**PLEXTOR** 

**SONY** 

## **PHILIPS**

**Panasonic** 

<u>Jreare</u>

TEAC

**Duplicare DVD?** 

veByte **OVO MULTIO** 

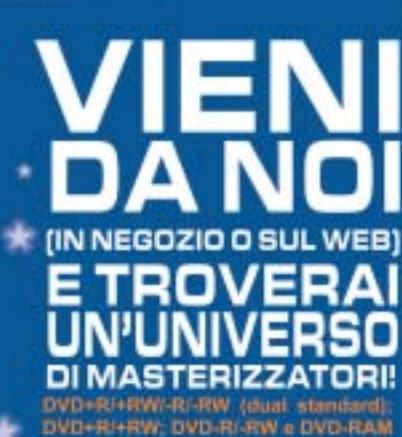

Richiedi gratis la tua tessera SOCIO<br>in uno dei punti vendita e scopri i vantaggi su www.computer-point.com

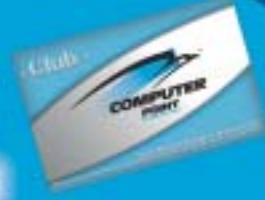

#### **Lettore Mp3 • Creative MuVo NX 128 Mb**

#### **Mp3 on the road**

**Il nuovo MuVo NX di Creative ha una memoria di 128 Mb, doppia rispetto al modello precedente, e presenta una dotazione di accessori molto completa**

■ Molto piccolo, facile da usare e di aspetto accattivante, il primo MuVo era un dispositivo veramente innovativo: un lettore Mp3 portatile, utilizzabile anche come flash drive su porta Usb. Il gioiellino Creative aveva anche i suoi limiti e

troilluminazione blu è leggibile senza alcuna difficoltà. Durante l'uso il display può mostrare il tempo trascorso, il titolo del brano (in scorrimento), la modalità di riproduzione, di equalizzazione e la durata della batteria AAA; può

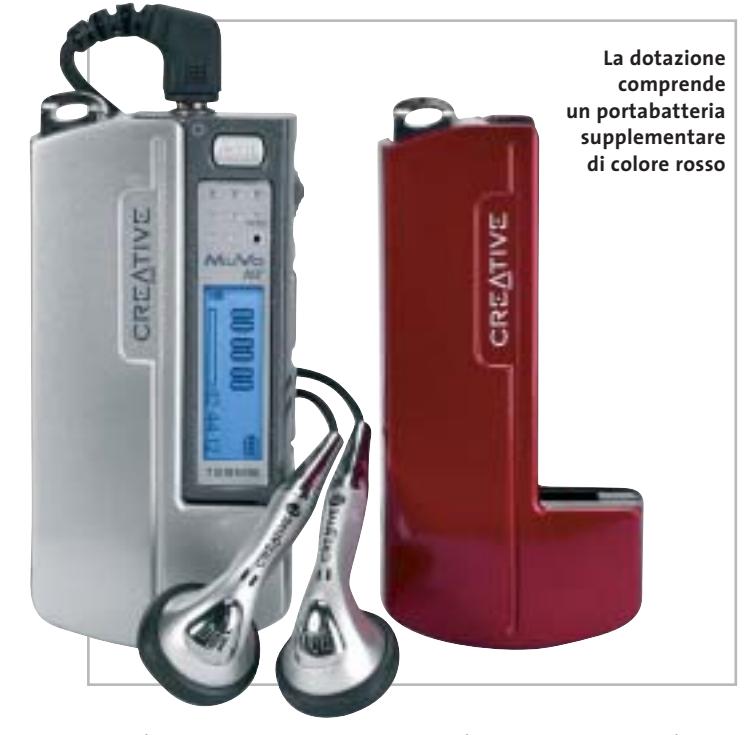

quindi un successore era inevitabile.

Il design del MuVo NX assomiglia molto a quello del suo predecessore: il riproduttore è composto da due metà, l'una a scorrimento nell'altra.L'alloggio colorato per la batteria rimane uguale ed è intercambiabile con quello del suo predecessore. L'aggiunta più rilevante è lo schermo Lcd, inesistente sulla prima versione del prodotto. Lo schermo è ragionevolmente piccolo, ma grazie al testo scorrevole e alla reanche essere ruotato di 180 gradi, secondo le preferenze dell'utente.

La rotellina collocata sul fianco dell'unità Usb è un'altra notevole aggiunta rispetto al precedente prodotto Creative. Non è a scorrimento (non ruota completamente) ma ha una caratteristica estremamente conveniente: durante l'ascolto permette il totale accesso al menù di configurazione iconografico e la consultazione dei brani memorizzati. Peccato che durante la pres-

sione della rotella l'audio venga escluso per un istante, cosa molto fastidiosa. È auspicabile che il prossimo firmware risolva il problema. In ogni caso la rotella jog è robusta e precisa, nonché piacevole al tatto.

L'unica caratteristica di cui si sente la mancanza è una funzione di resume: se riacceso il MuVo riprende la riproduzione dall'ultima traccia ascoltata e non è possibile fare in modo che l'unità riparta dal primo brano memorizzato.

#### **Non servono driver dedicati**

Del nuovo NX si apprezza il fatto che non necessiti, in ambiente Windows XP, di driver dedicati: i trasferimenti dei brani Mp3 avvengono grazie al Drag and Drop e Windows lo rileva subito come unità rimovibile. Può anche essere usato come flash drive su sistemi Macintosh.

La dotazione software comprende il pacchetto MediaSource, che permette di rippare Cd, editare e organizzare i brani. La qualità audio è di buon livello, anche se il MuVo NX non è il riproduttore Mp3 portatile migliore sul mercato: il rapporto segnale/rumore dichiarato è di 90 dB, valore piuttosto alto per la categoria di prodotto. Sull'uscita per le cuffie si avverte la necessità di qualche milliwatt in più, nel caso si intendano utilizzare cuffie a padiglione semiaperto invece che quelle auricolari. Il MuVo

NX adotta il sistema denominato M-Port, che permette un interfacciamento ottimale con casse Creative dotate della stessa tecnologia.

#### **128 Mb di memoria**

In prova

La memoria del MuVo NX è di 128 Mb, sufficienti a memorizzare fino a circa 30 brani Mp3 di buona qualità. Il riproduttore viene fornito con un alloggio della batteria supplementare (uno argento e l'altro rosso), una fascia da braccio, ideale per l'utilizzo durante il fitness, una clip da cintura, un Cd con il software e le cuffie auricolari: queste ultime sono di qualità mediocre, il che non rende onore alle buone caratteristiche audio del piccolo player. In conclusione il MuVo NX ha ereditato il meglio del suo predecessore e inoltre presenta qualche miglioria.

**Michela Kohl**

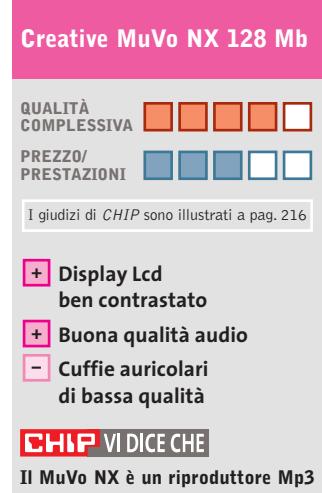

**portatile di buona qualità, proposto con una dotazione particolarmente ricca**

**Tipo:** riproduttore Mp3 portatile **Dotazione:** software MediaSource, fascia da braccio, porta-batteria di ricambio, auricolari stereo **Produttore:** Creative Labs, www.europe.creative.com **Distributore:** Creative Labs, tel. 02/8228161 **Prezzo:** euro 149,99

## **Hammer PC Il nuovo punto di riferimento per gli acquisti...**

# **...online**

## **Clicca su www.hammerpc.it**

**e scopri le prime grandi promozioni!**

**Scegli subito alle condizioni più competitive in una vastissima gamma di prodotti di qualità**

#### In prova

**Convertitore digitale • Terratec ViceVersa**

**Digitale a tutto campo**

#### **Acquisizione video • TX Hollywood Usb**

#### **Cattura all'istante**

**Difficile trovare un sistema più semplice per la digitalizzazione video e per creare VideoCd o Dvd** 

■ È sufficiente collegare il TX Hollywood a una porta Usb 2.0 del pc per catturare video e audio analogici con una qualità da Dvd, a patto di poter contare su un processore abbastanza potente. Questo dispositivo non dispone, infatti, di alcun com-

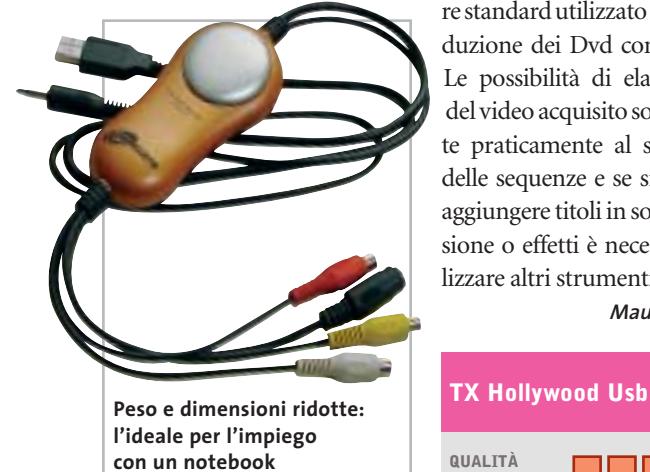

ponente specifico per la compressione del video, compito che è affidato interamente al processore del pc. TX consiglia l'impiego di un processore di classe Pentium da 1 GHz o superiore e quindi qualsiasi pc o notebook relativamente recente e dotato di una porta Usb 2.0 può essere adatto allo scopo. L'unica eccezione è costituita dalle mainboard con chipset VIA della serie KT.

Il software fornito a corredo è Ulead Dvd MovieFactory 2.0, programma che può essere utilizzato per la cattura del materiale e la successiva creazione di Dvd o VideoCd. Per gli utenti meno esperti, il software mette a disposizione una serie di impostazioni predefinite e adatte ai

diversi formati di registrazione del video digitale, tutte comunque facilmente modificabili.Nel caso della compressione in formato Mpeg2 è possibile scegliere fra le modalità a bit rate costante o variabile, con un bit rate massimo di 8.000 kbps, valore standard utilizzato per la produzione dei Dvd commerciali. Le possibilità di elaborazione del video acquisito sono limitate praticamente al solo taglio delle sequenze e se si vogliono aggiungere titoli in sovrimpressione o effetti è necessario utilizzare altri strumenti software.

**Mauro Baldacci**

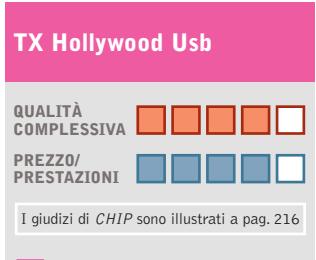

#### **Facilità d'uso +**

- **Utilizzabile anche + con un notebook**
- **Dotazione software – essenziale**

#### **CHIP VIDICE CHE**

**Semplice da utilizzare, ma soltanto per chi dispone di pc o notebook piuttosto recenti**

**Tipo:** dispositivo esterno per la cattura di video analogico **Formato massimo di cattura:** 720 x 576 pixel a 25 fps **Ingressi:** video composito, S-Video, audio stereo **Interfaccia:** Usb 2.0 **Produttore:** Think Xtra, ww.txeurope.com/ita **Distributori:** Esprinet, Frael, Rate Italia, Tech Data, Tecnodiffusione (vedi rubrica Aziende) **Prezzo:** euro 99,00

#### **Il dispositivo di Terratec converte stream digitali dal formato elettrico a quello ottico e viceversa**

■ Il ViceVersa di Terratec è racchiuso in un guscio metallico nero opaco di dimensioni e peso molto contenuti (100 x 65 x 25 mm) e ha la funzione di convertitore digitale ottico/elettrico. In pratica, permette di convertire segnali S/Pdif coassiali, in segnali ottici di tipo TOS-Link e viceversa,facendo così da ponte tra dispositivi audio digitali dotati di interfacce diverse.

Nella parte frontale sono presenti due porte ottiche TOS-Link (In e Out) e altrettante porte coassiali per collegamenti elettrici Cinch, mentre un commutatore a tre livelli consente di scegliere la modalità operativa. Selezionando la voce "Op>Co", si attiva la modalità di conversione del segnale da ottico a digitale, mentre impostando il dispositivo su "Co>Op" si ottiene il comportamento opposto. La terza modalità prevede un funzionamento bidirezionale e le conversioni vengono effettuate in entrambi i sensi: una configurazione particolarmente indicata nel caso di mixer collegati a registratori Dat e permette di ascoltare ciò che si è appena registrato senza dover invertire i cavi.Il ViceVersa integra inoltre un ripetitore di segnale, molto utile per limitare l'attenuazione introdotta dal mezzo trasmissivo e aumentare la portata delle linee audio digitali. Il ViceVersa è in grado di gestire segnali con una risoluzione massima di 24 bit e frequenza pari a 192 kHz, ma non permette di variare "online" tali parametri, non essen-

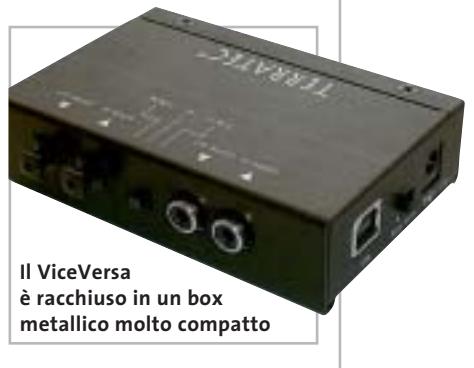

do equipaggiato con un convertitore di frequenza di campionamento.Il prodotto di Terratec può essere alimentato da una tensione di 9 volt DC o mediante cavo Usb. Il cavetto Usb è compreso nella confezione, mentre l'alimentatore è venduto separatamente.

#### **Andrea Pogliaghi**

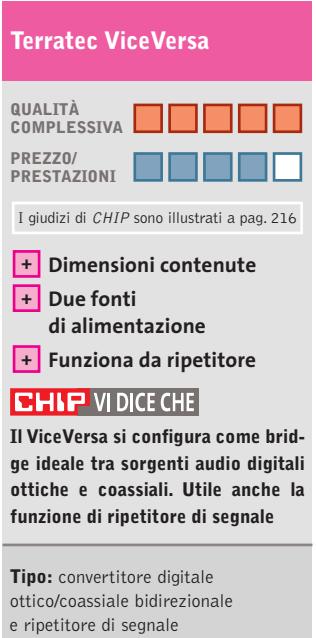

**Bit rate/Frequeza massima:** 24 bit/192 kHz **Produttore:** Terratec, tel. 02/33494052, www.terratec.com **Distributore:** rivenditori autorizzati **Prezzo:** euro 59,99

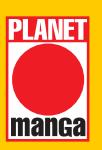

Un calendario che raccoglie alcune fra le più belle immagini realizzate da Kentaro Miura, per regalarvi un intero anno scandito dal vostro manga preferito. BERSERK

#### CALENDARIO UFFICIALE 2004

Spiralato, 28,5x39, € 5,00

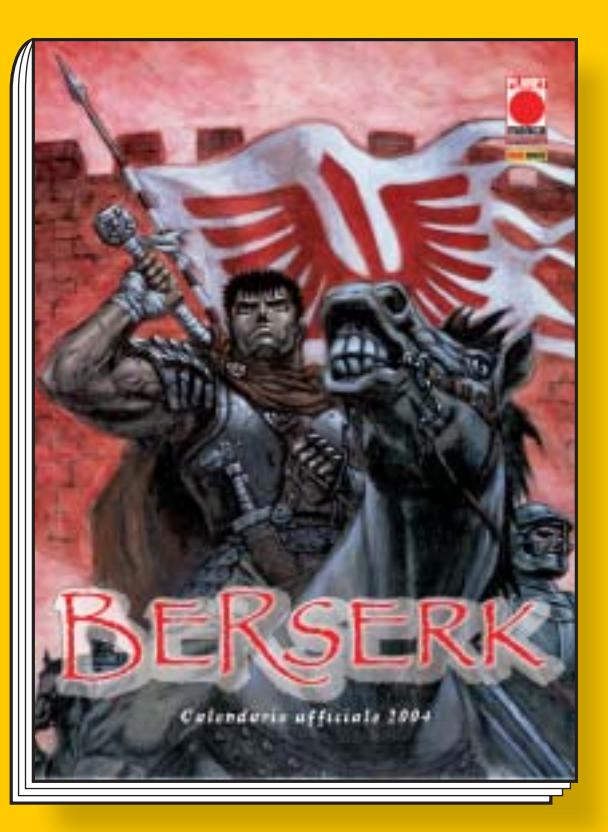

# CALENDARI 2004

©2003 BONGO ENTERTAINMENT, INC. THE SIMPSONS ©&TM TWENTIETH CENTURY FOX FILM CORPORATION. ALL RIGHTS RESERVED. BONGO ENTERTANMENT, INC. THE SIMPSONS ©&TM TWENTIETH CENTURY FOX FILM CORPORATION. ALL RIGHTS RESERVE

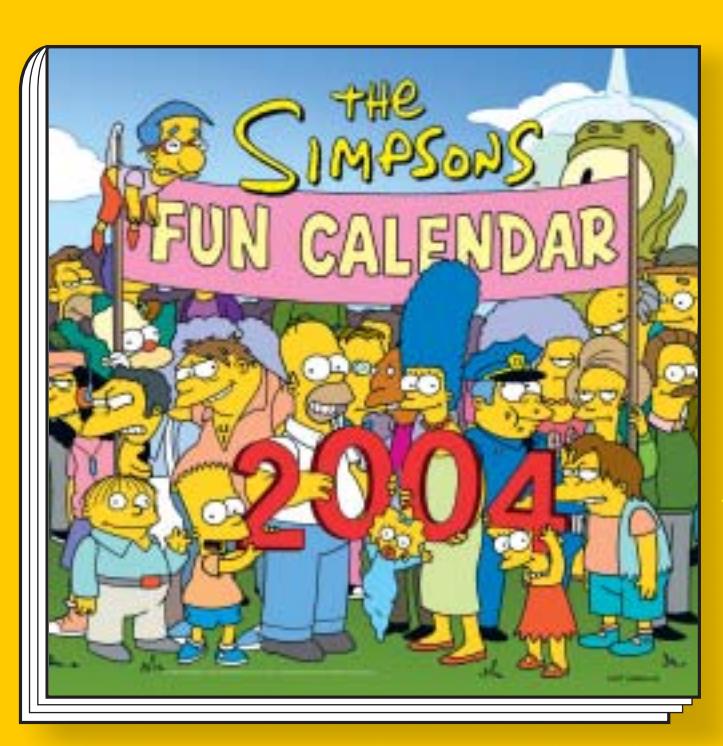

Un anno pieno zeppo di risate, burle e scherzi in compagnia della vostra famiglia americana preferita. La città di Springfield vi aiuterà a celebrare nel modo migliore ogni ricorrenza e, soprattutto, ogni vacanza che arriverà.

#### SIMPSONS FUN CALENDAR 2004

Spillato, 29,5x29,5, € 5,00

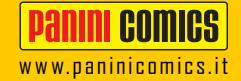

#### a cura di Guybrush Treepwood

## **Novità e convegni Al cinema**

**A**nche per questo mese le mayor del Dvd annunciano novità di grande interesse. Universal propone *La città incantata*, film di animazione vincitore dell'Orso d'oro a Berlino 2002. Buenavista, invece, dovrebbe mettere in vendita *Chicago*, già a noleggio da settembre. Eagle punta su *Confessioni di una mente pericolosa*.

Intanto, va in archivio il convegno "Il diritto del Dvd tra conservazione della memoria e visione del futuro", primo appuntamento promosso da Progetto Dvd insieme alla Biennale di Venezia, svoltosi durante la Mostra del Cinema.

Tra gli argomenti toccati nel summit, a cui hanno partecipato importanti rappresentanti dell'industria cinematografica e dell'home entertainment, il Dvd come strumento per la conservazione del cinema, la possibilità di proiettare Dvd nelle sale cinematografiche e la lotta alla pirateria.

Il prossimo appuntamento con i convegni del Progetto Dvd è atteso per dicembre, nel corso delle Giornate professionali del cinema di Sorrento.

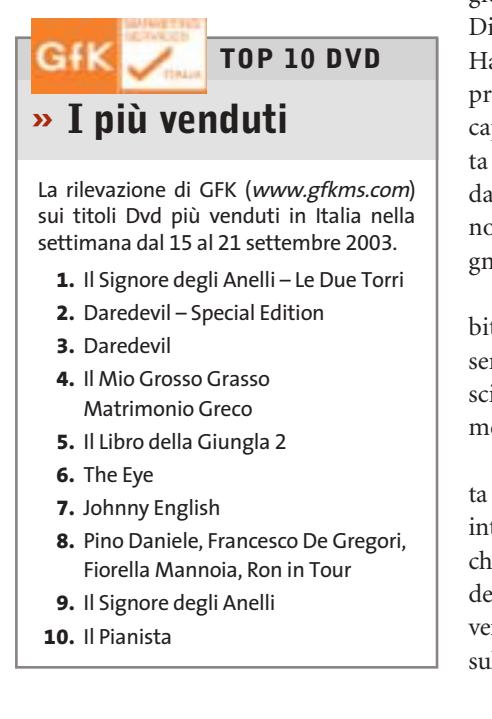

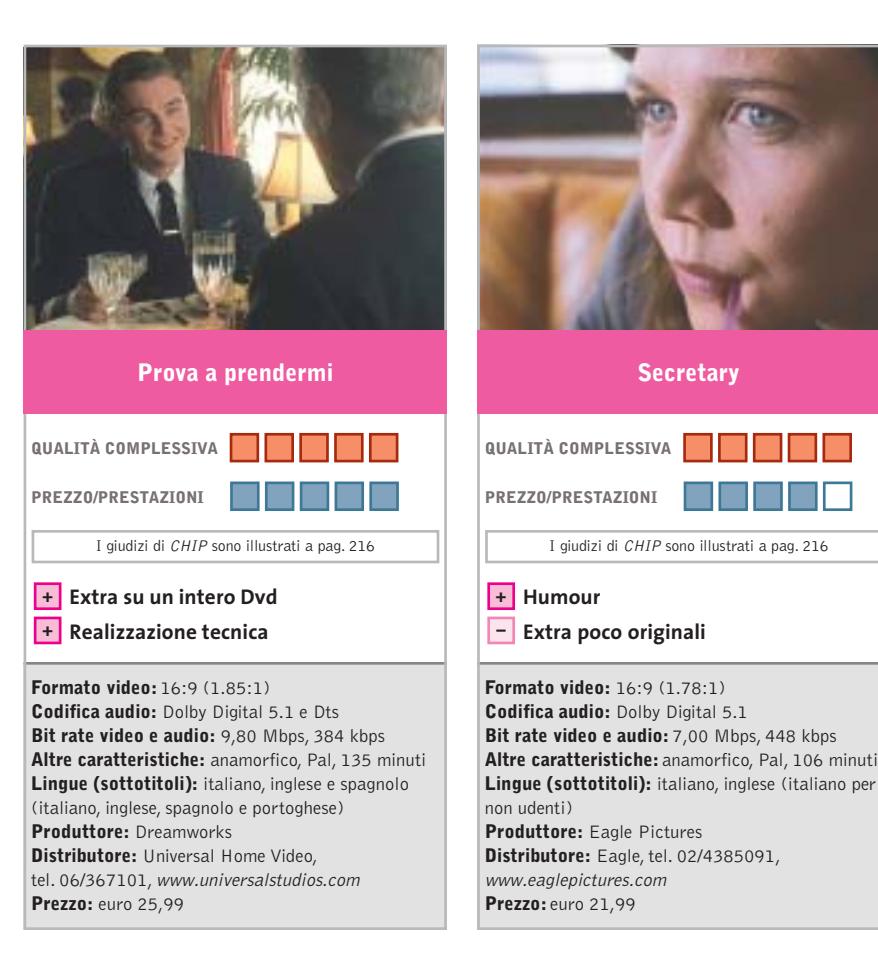

■ Ispirato a una storia vera basata sull'omonima autobiografia di Frank W. Abagnale Jr. (un best seller negli Usa), il film racconta le incredibili avventure di un giovane maestro della truffa (Leonardo Di Caprio) e dell'agente dell'FBI (Tom Hanks) che si mette sulle sue tracce. Il protagonista è una sorta di trasformista capace di diventare, in poco tempo, pilota di linea della Pan Am, medico d'ospedale, avvocato, insegnante di sociologia, nonché inesauribile falsificatore di assegni del valore di milioni di dollari!

Ottima la realizzazione tecnica: solo il bit rate audio è un po' basso ma, non essendo un film d'avventura o di fantascienza, 384 kbps è un valore assolutamente accettabile.

È ricchissima, invece, la sezione dedicata agli inserti video speciali, che occupa un intero Dvd e comprende: Dietro la macchina da presa, Cast Me If You Can (il cast del film), la colonna sonora, un ritratto del vero Frank Abagnale, un breve speciale sull'FBI, la galleria fotografica.

■ Anche se la locandina e il trailer del film potrebbero far pensare a una pellicola di Tinto Brass, Secretary è una gustosa commedia, cattiva e dolce allo stesso tempo, che prende un po' in giro il masochismo di una segretaria e le manie del suo datore di lavoro.

Una trama irriverente che ha permesso a questa pellicola, diretta dall'estroso regista Steven Shainberg, di vincere il premio speciale della giuria per l'originalità del soggetto al Sundance Film Festival 2002.

Lee Holloway (Maggie Gyllenhaal) è una ragazza malata di autolesionismo appena uscita da un ospedale psichiatrico. Inserirsi nella società per lei non è semplice, almeno finché non trova lavoro presso un avvocato (James Spader) che, al primo errore di battitura, la punisce con una sonora sculacciata.

Gli inserti speciali comprendono il dietro le quinte, interviste a James Spader, Maggie Gyllenhaal e Steven Shainberg, il trailer del film.

Dvd

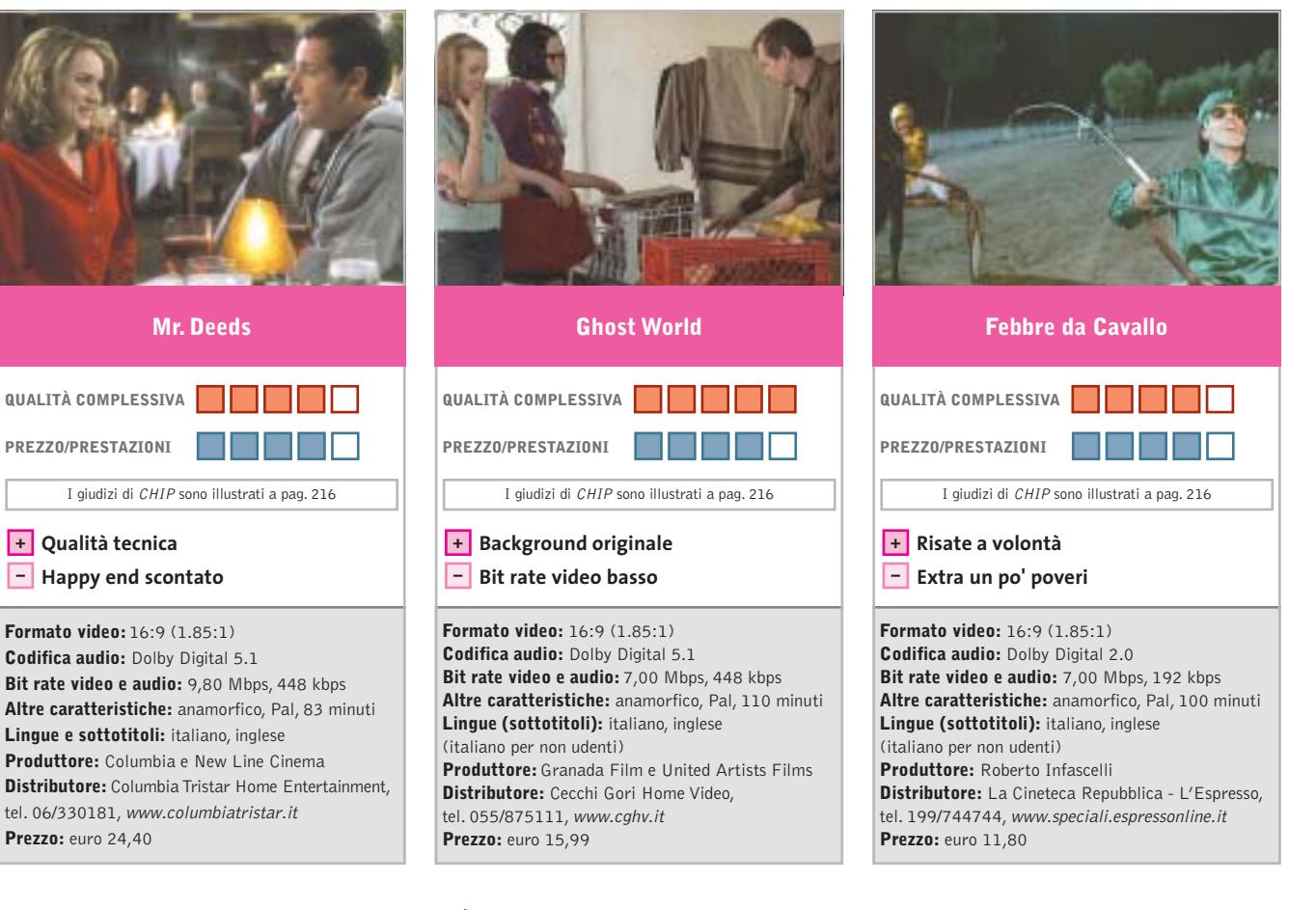

■ Ecco quello che succede a cambiare i titoli originali dei film: chi potrebbe mai immaginare, per esempio, che questo *Mr. Deeds* non è altro che il remake riveduto e corretto di *È arrivata la felicità*, commedia "buonista" diretta da Frank Capra nel 1936?

Tutto sarebbe stato più semplice se la pellicola del regista italoamericano avesse conservato anche in Italia il titolo originale: *Mr. Deeds Goes to Town*.

La trama è identica, anche se l'ambientazione è mutata. Un giovane, sprovveduto pizzaiolo di provincia, la cui sola ambizione è quella di trasformare in jingle pubblicitario una delle sue strampalate poesie, eredita improvvisamente 40 milioni di dollari, una casa editrice, un'emittente televisiva e una squadra di football americano. Cambia la vita, ma dovrebbe cambiare soprattutto il proprio atteggiamento verso la vita. Il risultato, comunque, è una commedia leggera con lieto fine garantito, al top anche dal punto di vista tecnico.

■ È il primo lungometraggio dell'ex documentarista Terry Zwigoff, divertente trasposizione dell'omonimo fumetto di Daniel Clowes.

Un modo pungente e originale per dipingere un'America diametralmente diversa da quella epica, raccontata ancora oggi in tanti film militari, ed eroica, quella sullo sfondo di avventure come Spiderman, Batman e Daredevil.

*Ghost World*, infatti, viene raccontato attraverso gli occhi di Enid (Thora Birch, già figlia di Kevin Spacey in American Beauty) e Rebecca (Scarlett Johansson), due teenager che hanno deciso di affrontare insieme l'esperienza del college, ma che, soprattutto, vivono in un mondo tutto loro. È il ritratto della provincia piena di centri commerciali e fast food, terra di uomini soli e di famiglie disastrate. I colori caldi della bella fotografia accettano di buon grado il basso bit rate video (7,00 Mbps). Di contro, la colonna sonora blues viene esaltata dall'eccellente audio Dolby Digital 5.1.

■ Procede la pubblicazione dei titoli de La Cineteca Repubblica - L'Espresso, che ripubblicherà su Dvd film che hanno fatto la storia del cinema italiano, come *Il buono il brutto e il cattivo* di Sergio Leone, *La battaglia di Algeri* di Gillo Pontecorvo, *Ecce bombo* di Nanni Moretti, e il più recente *Radio Freccia* di Luciano Ligabue. Come dire: dal western all'epico, dal politico al nostalgico.

Ci sta bene anche questo *Febbre da Cavallo*, con l'allegra brigata dei suoi protagonisti: Mandrake, Pomata, Felice, Rinaldi Otello, alias Gigi Proietti, Enrico Montesano, Mario Carotenuto, Francesco De Rosa.

Il film è stato girato, evidentemente, in economia, è zeppo di errori e parolacce, ma è riuscito a diventare nel tempo un cult della risata. La trama è semplice: tre amici – un indossatore, un disoccupato e un guardiamacchine – con la passione delle scommesse sui cavalli, si mettono in società per cambiare la loro vita.

#### a cura di Guybrush Treepwood

#### **BloodRayne**

### **La notte dei lunghi coltelli**

**Il gioco ideale per gli assetati di sangue, con protagonista una nuova eroina**

■ Capigliatura rosso fuoco, canini sporgenti, sguardo assatanato, un'arma letale sempre a portata di mano: è l'agente BloodRayne, "mezzo umano, mezzo vampiro, ma completamente donna". La luce non sarà in grado di ucciderla, quindi, ma le toglierà solo un po' di energia. In compenso, l'agilità e la forza saranno sovrumane.

Anche in questo caso non si tratta di un personaggio rivoluzionario per i videogame ma, inserito nella trama ben costruita del gioco e nelle atmosfere tipicamente gotiche, sembra funzionare come un'idea nuova. La rossa eroina fa par-

te di un'organizzazione segreta, la Brimstone Society, per la quale ha iniziato a lavorare nel 1933, dopo essere stata catturata a causa dei suoi innumerevoli "vampiricidi". La sua missione era quella di eliminare il boss di un'organizzazione demoniaca, che Rayne scoprirà essere nientemeno che suo padre! Una trama da telenovela o da

sceneggiato Tv, ma nel gioco offre le giuste motivazioni alla protagonista. Nella sostanza, *BloodRayne* è un action/adventure alla *Tomb Raider,* con im-

postazione arcade. Nel corso del gioco, infatti, dovremo raggiungere l'obiettivo di una determinata area di gioco per poter accedere alla successiva. Si tratta più che altro di eliminare nemici e liberare amici. In tutto tre location: un villaggio della Louisiana, una base nazista in Ar-

gentina e un castello tedesco.

> La giocabilità è buona e la varietà delle azioni ottima: avremo a di

sposizione persino un gancio per arpionare i nemici. L'audio è molto curato, mentre la grafica poteva essere migliore.

#### **BloodRayne**

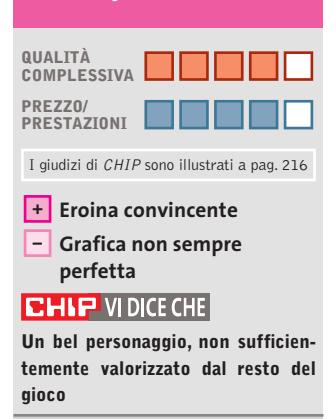

**Configurazione minima:** Pentium 733, Windows 98/2000/XP, 128 Mb di Ram, scheda video 3D **Produttore:** Terminal Reality, www.bloodrayne.com **Distributore:** Leader, tel. 0332/870579, www.leaderspa.it **Prezzo:** euro 49,90

#### **Tomb Raider The angel of darkness Lara versione dark**

**Chi sarà l'ennesimo boss di fine livello che vuole incastrare Lara Croft?**

■ Per rispondere alle eroine apparse negli ultimi tempi, Lara Croft e l'ultimo capitolo della serie *Tomb Rai-*

*der*sono stati costretti a introdurre novità sostanziali. Ricorrere per l'ennesima volta al sex appeal della protagonista, sulla cresta dell'onda dal lontano 1996, probabilmente non sarebbe stato sufficiente. Così i programmatori di Core Design che, secondo quanto annunciato da Eidos, lasceranno la serie dopo quasi un decennio, hanno moltiplicato le possibilità di gioco. *The angel of*

*darkness,* in effetti, si compone di tre sezioni, ognuna con un proprio gameplay. La prima è vagamente simile a un gioco di ruolo o a un tradizionale punta-e-clicca, in cui Lara Croft dovrà tenere nella fondina le sue micidiali pistole per affrontare la fase iniziale. Dovrà investigare, interrogare, scovare indizi che, se saranno quelli giusti, andranno a rimpinguare la scorta di bonus utili per affrontare le sezioni successive: più energia, nuove armi… La seconda sezione è un ritorno al passato, con esplorazione di ambienti tridimensionali, trabocchetti, e visuale in terza persona. La terza sezione, infine – colpo di scena! – saluta l'incontro di Lara con Kurtis, maschione muscoloso che la trarrà d'impaccio in più di una situazione. Prima di vedere la parola fine, infatti, bisognerà uscire vivi da un crescendo di azione e combattimenti.

Ma perché tutto questo? Perché stavolta Lara Croft è stata accusata di aver ucciso addi-

rittura il suo consigliere e maestro: Werner Von Croy. Una bella grana per lei… e per noi!

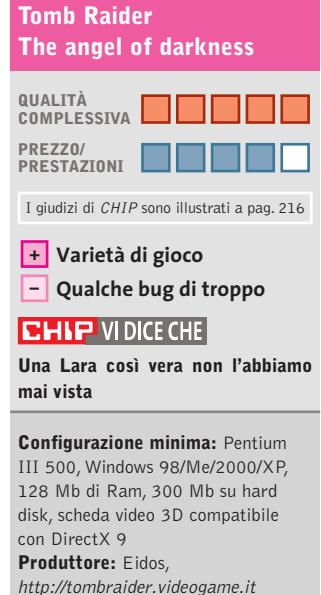

**Distributore:** Leader, tel. 0332/870579, www.leaderspa.it **Prezzo:** euro 49,90

**172** CHIP | NOVEMBRE 2003

#### Giochi pc

#### **FIFA 2004 Il ritorno dei goleador**

**Puntuale come ogni anno esce il simulatore di calcio più venduto al mondo: vale la pena acquistarlo?** 

■ La versione 2003 di *FIFA* è stata giudicata interessante anche dai più critici, ed ecco le novità proposte nella release 2004. La prima è un nuovo sistema "Off the Ball", che consente di controllare due giocatori contemporaneamen-

te. Si tratta di una sorta di e-

voluzione del vecchio sistema di triangolazione. Oltre a gestire il giocatore che porta la palla, è ora possibile selezionare anche il calciatore che vorremmo ricevesse il passaggio e, magari, consentirgli di liberarsi dalla marcatura dell'avversario.

Un notevole passo avanti per coloro che riten-

> gono essenziale, in una simulazione, anche il gioco di squadra e il movimento dei giocatori senza palla. A com

plicare le cose, ci si metterà poi l'inedita gestione dinamica degli effetti atmosferici, che potranno anche influire sull'esito delle partite. Altra innovazione di rilievo è legata all'uscita italiana di *Total Club Manager 2004.* Grazie alla modalità Football Fusion, pensata appositamente per mettere a contatto l'aspetto manageriale e quello simulativo, sarà possibile allenare una squadra e, al tempo stesso giocare in modalità action le partite. Con *Total Club Manager* si entra nel calcio mercato,facendo acquisti e cessioni; con *FIFA 2004* si giocano le partite, con il fine di ottenere buoni risultati e quindi denaro fresco da reinvestire nel primo.

Al confronto, le novità che interessano il database dei giocatori e delle squadre (sempre enorme, ma che non comprende le gare delle nazionali) e il

motore grafico, che si avvale dell'ennesima nuova tecnica, l'Organic Motion, sembrano aspetti di secondo piano.

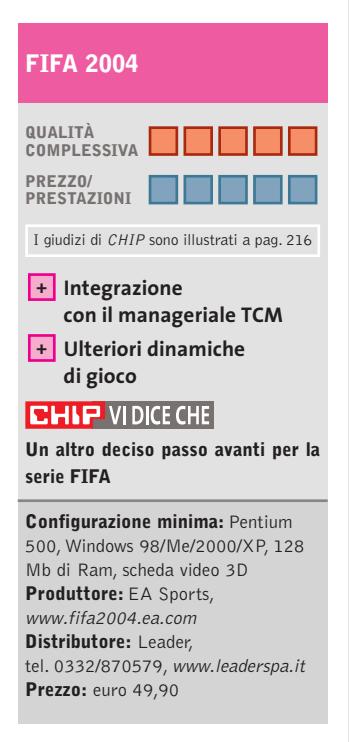

#### **Cycling Manager 3 Pedala, pedala…**

**La gestione completa di una squadra di ciclisti da portare alla vittoria**

■ I giochi manageriali e gestionali suscitano atteggiamenti opposti. C'è chi li disprezza e li trova noiosi, e chi invece li ama e cerca di metterne a dura prova l'intelligenza artificiale. La scommessa di un manageriale/gestionale è semplice: riprodurre con la massima fedeltà i modelli reali, replicando i meccanismi economici, le variabili dovute agli agenti esterni, le leggi fisiche, insomma, un po' di scienza esatta e un pizzico d'imprevisto. Scopo di *Cycling Manager 3* è quello di guidare una squadra di ciclisti, scelta tra le 40 presenti, fino a portarla ai

vertici delle classifiche mondiali. Il cuore del gioco è la modalità Carriera, anche se esistono vie più brevi per simulare subito una Tappa, una Classica o un Giro. Qui si potrà essere manager di una squadra di professionisti nel corso di diverse stagioni e avere la gestione delle risorse finanziarie, stabilire i turni di allenamento, utilizzare i talent scout per scovare nuove promesse del ciclismo internazionale, scegliere le strategie che la squadra dovrà adottare durante le corse.

Il numero delle impostazioni è elevatissimo, anche se l'interfaccia è semplice, intuitiva e

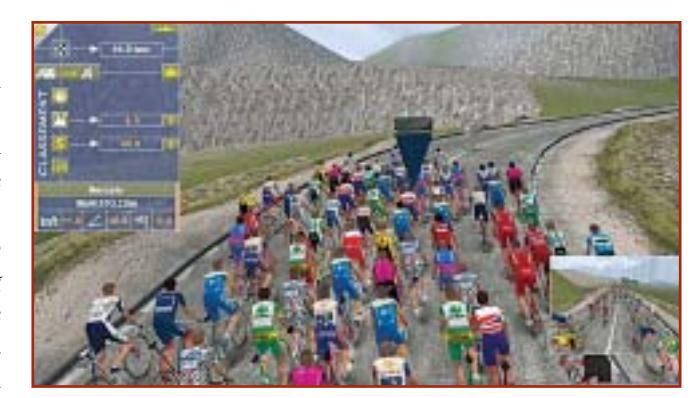

consente l'accesso diretto alle sezioni principali: Squadra, Ciclisti, Equipaggiamento, Cassa e Risultati.

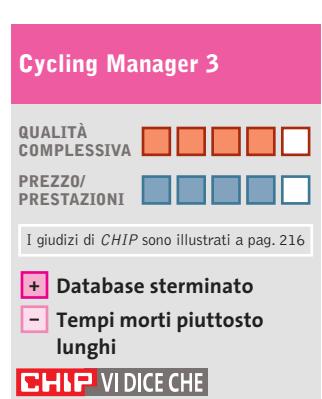

**Un titolo da comprare, dedicato agli appassionati di ciclismo e manageriali**

**Configurazione minima:** Pentium 350, Windows 98/Me/2000/XP, 128 Mb di Ram, scheda video 3D **Produttore:** Cyanide **Distributore:** Cidiverte, tel. 0331/226900, www.cidiverte.it **Prezzo:** euro 29,90

**1**

Di Alessandro Milini

# $0.0217$

**2 3** ■ Da sempre leader indiscusso nel campo delle console portatili, Nintendo si prepara allo scontro con un prodotto che, sulla carta, potrebbe riuscire nell'intento in cui hanno fallito grandi nomi del mercato videoludico mondiale: **N'Gage** (foto 1). Precedentemente sia Sega sia Neo-Geo avevano tentato,con dispositivi portatili tecnologicamente superiori al classico Game Boy, di rosicchiare quote di mercato a Nintendo senza riuscire neppure a scalfirlo.

**Pianeta console**

Il Game Boy è la console più venduta in tutto il mondo ed è oggi più che mai il prodotto di riferimento nel segmento dei sistemi portatili, tanto che nel primo trimestre del 2003 le vendite si sono attestate su una media di mezzo milione di pezzi al mese.

Ma cosa è in grado di fare N'Gage in più rispetto al Game Boy Advance? Innanzitutto comunicare, non solamente come telefono ma anche come console collegata ad altre console. In particolare le funzionalità Bluetooth integrate consentono il collegamento di più dispositivi N'Gage tra loro a livello locale, mentre per il gioco a distanza è possibile affidarsi alla rete rete Gsm.L'esperienza di Nokia nel campo della telefonia ha reso quindi possibile l'ingresso dei dispositivi portatili nel mondo del multiplayer online.In più è possibile impiegare N'Gage come lettore di brani Mp3 scaricabili direttamente dal computer nelle apposite memory card che verranno vendute in tagli da 32,64 e 128 Mb.Ma le funzioni di N'Gage non si fermano qui: è possibile la registrazione diretta di

brani musicali provenienti dalla radio o, grazie all'ingresso analogico, direttamente da Cd oppure riprodurre filmati da Internet grazie al player Real One. Se tutto ciò non bastasse Nokia ha stretto rapporti commerciali con le maggiori case produttrici di videogame (Eidos, THQ, UbiSoft, Sega, ecc.) per la produzione di titoli quali *Tomb Raider*, *Tony Hawk Pro Skater 4*, *Moto Gp* e*Virtua Tennis*. Resta quindi da vedere come reagirà Nintendo a questa sfida e se Nokia dovrà inchinarsi o meno alla casa nipponica creatrice di Mario e Zelda. Il tutto in attesa di un'altra grave minaccia alla grande N portata da Sony con la futura PSP.

**N'Gage, l'anti Game Boy?**

In vista dell'imminente Natale, da più fonti (non ufficiali) si prospettano riduzioni di prezzo significative che dovrebbero portare PS2 e Xbox a costare poco più di un lettore Dvd casalingo di fascia media.

In campo software è in arrivo **Amped 2 (**foto 2**)**, seguito di uno dei titoli di snowboard per Xbox più apprezzati. L'implementazione Live permette di sfidare rider da tutto il mondo e di entrare nel ranking mondiale grazie alle classifiche stilate da XSN Sports. In campo calcistico non si può ignorare l'ultimo titolo di EA Sports, ovvero **Fifa 2004**(foto 3 - PS2,Xbox,GC e GBA). Il gioco si avvale di nuove animazioni e di una fedele riproduzione delle caratteristiche tecniche di ogni giocatore,un fattore che costringerà a una scelta più oculata delle risorse schierate in campo.Purtroppo il servizio online sarà disponibile solamente per PS2, attualmente un sogno per noi italiani.

Giochi console

## **Il gioco del mese**

**Pro Evolution Soccer 3**

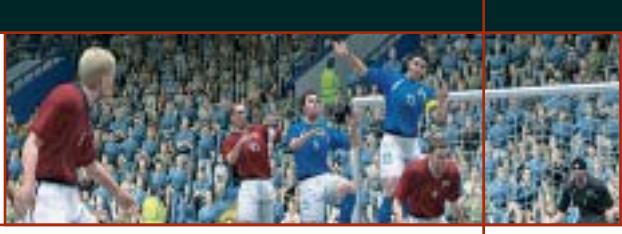

**Qualità complessiva: Produttore:** Konami, www.konami.com **Distributore:** Halifax, tel. 02/413031 **Prezzo:** euro 64,99 (indicativo)

■ Stavolta è diverso. Konami ha prodotto un gioco che non solo si propone come successore del sempre attuale, a livello di vendite, *Pro Evolution Soccer 2* ma che porta agli estremi i fattori di simulazione che hanno appassionato tanti giocatori e che lo hanno portato a contendere a Fifa lo scettro di miglior gioco di calcio per console. Le migliorie apportate non si limitano solamente a una maggior qualità dei dettagli degli stadi (lo stadio Meazza è semplicemente maestoso) e dei giocatori. Gli ambienti sono raffigurati alla perfezione, al punto che le tribune vengono popolate di spettatori in base all'importanza dell'evento e che, in caso di maltempo, sia spettatori sia inservienti si coprono con cerate e ombrelli. I calciatori principali delle squadre non si avvalgono di un modello standard, ma riproducono fedelmente il modo di correre, calciare ed esultare. Il tutto è stato reso possibile grazie a un lavoro che si è avvalso della collaborazione tra i giocatori e i programmatori di Konami. Anche il modello relativo ai calciatori comandati dall'intelligenza artificiale è stato migliorato soprattutto per quanto riguarda il movimento complessivo della squadra che risulta più omogeneo. Il controllo sul giocatore è, inoltre, totale e i dribbling risultano più appassionanti e difficili.Anche la dinamica del pallone è più realistica tanto che in condizioni di campo bagnato i passaggi non sempre riescono come si vorrebbe. In caso di infortunio i giocatori vengono medicati e, se in grado di giocare, fasciati per proseguire la partita. Le opzioni di gioco comprendono una pratica gestione della visuale che permette di scegliere a priori il modo in cui la partita deva venire ripresa dalle telecamere presenti a bordo campo.

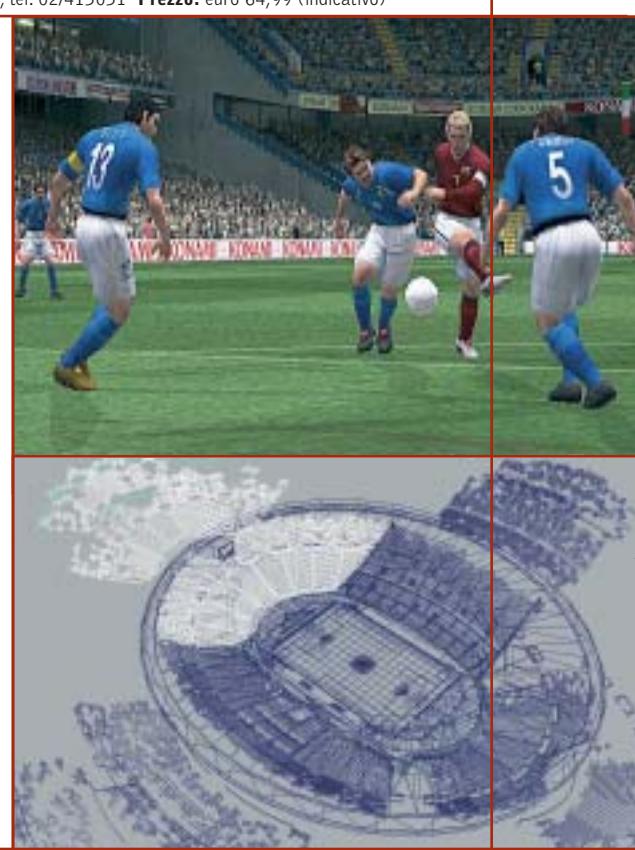

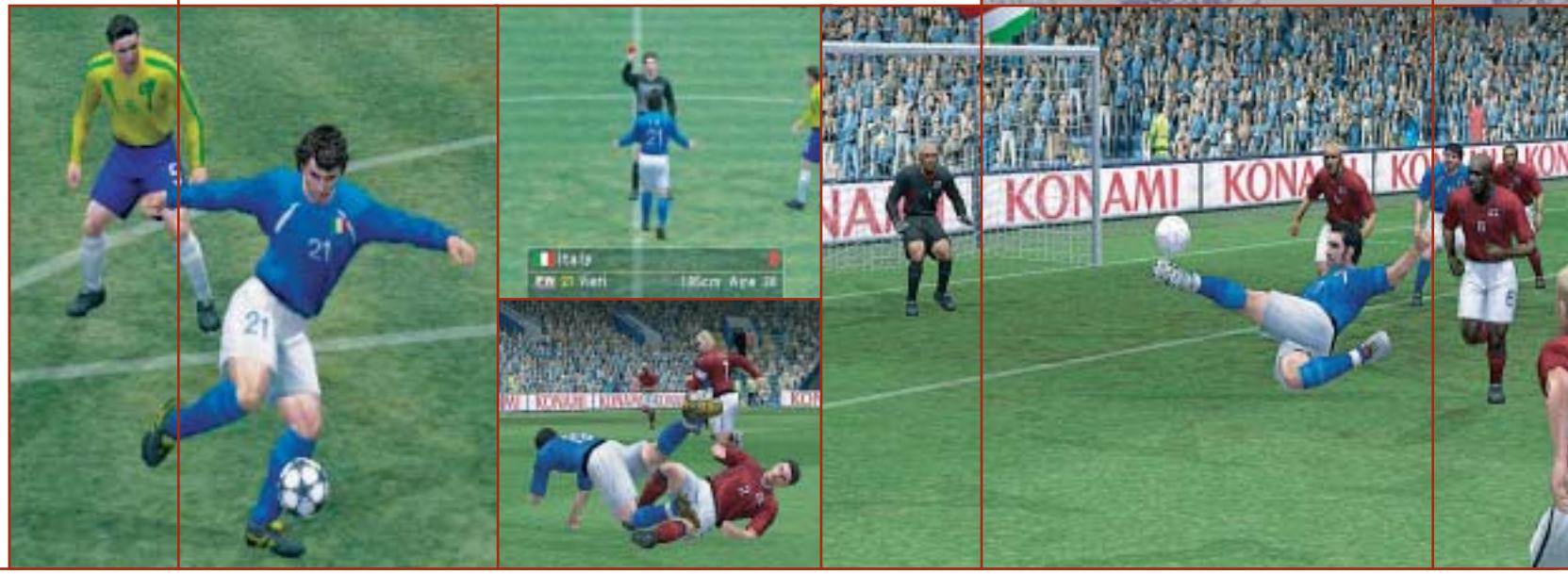

**SOMMARIO Vincitore del test** Wacom Intuos2 **Vincitore Prezzo/Prestazioni** Wacom Volito **Tabelle** Caratteristiche a confronto 182 180 178

**Come sono state condotte le prove** Criteri di giudizio 183

#### **Test: 6 tavolette grafiche**

# **In punta di penna**

**Strumenti indispensabili per i disegnatori e i grafici più creativi, le tavolette grafiche possono rappresentare un valido sostituto del classico mouse.** Di Mauro Baldacci

In tempo riservate unicamente al-<br>
l'impiego in campo professionale,<br>
le tavolette grafiche hanno oramai l'impiego in campo professionale, le tavolette grafiche hanno oramai raggiunto prezzi tali da renderle interessanti anche per l'utente occasionale. Inoltre, la maggior parte delle tavolette grafiche in commercio è corredata anche di un mouse, che si comporta come qualsiasi altro mouse senza fili.

Uno degli elementi comuni ai modelli in prova è proprio l'eliminazione del cavo di collegamento fra i dispositivi di puntamento e la tavoletta. Wacom è riuscita ad andare oltre, eliminando anche la necessità di dotarli di una fonte di alimentazione autonoma, sfruttando lo stesso campo elettromagnetico generato dalla tavoletta come fonte di energia per penna e mouse (per una descrizione più dettagliata si veda il riquadro nella pagina a lato). Dal punto di vista ergonomico, l'impiego di una penna si rivela più intuitivo di un

mouse, ma è necessaria un po' di pratica prima di riuscire a ottenere esattamente quel che si vuole. Se si muove la penna della tavoletta alla stessa velocità con cui si è abituati a usare una penna a sfera o una stilografica, quel che si ottiene è una serie di linee poligonali al posto di quelle che dovrebbero essere delle curve.

#### **Questione d'abitudine**

Questo difetto è causato dalla frequenza di rilevamento dei punti, vale a dire dal numero di volte al secondo in cui la tavoletta trasmette i dati al pc. Per esempio, le Intuos2 di Wacom arrivano a una frequenza massima di circa 200 punti al secondo, valore che può essere insufficiente per riuscire a campionare accuratamente i movimenti più veloci.

Per contro, spostando la penna lentamente si possono ottenere tratti tremolanti, anche se il movimento della mano

non era certo tale. Il problema è in questo caso determinato dalla precisione con cui la tavoletta riesce a stabilire la posizione del dispositivo di puntamento. La risoluzione ha un ruolo rilevante al fine della precisione, ma quel che più conta è l'accuratezza.

Per fare un esempio, la risoluzione delle tavolette Intuos2 è di 100 linee per millimetro (2.540 lpi) mentre l'accuratezza è "soltanto" di più o meno 0,25 mm (le virgolette sono giustificate dal fatto che questo valore di accuratezza è il più basso fra quelli dichiarati per i modelli in prova). Un'altra causa di errore del puntamento può essere determinata dall'inclinazione della penna rispetto al piano di lavoro. Quando si utilizza una penna è abbastanza normale impugnarla con un'inclinazione di una trentina di gradi, inclinazione che varia però durante i movimenti.

Quanto questi difetti possano influenzare il risultato finale è dimostrato dagli esempi pubblicati nella tabella alle pagine 182 e 183. Il cerchio è stato disegnato utilizzando come mascherina il foro centrale di un Cd appoggiato sul piano della tavoletta mentre per le linee si è utilizzato un righello, tenendo la penna perpendicolare rispetto al piano della tavoletta. La croce o la macchia che compare al centro del cerchio è il risultato di quel che si ottiene tenendo fissa la punta della penna e variando la sua inclinazione rispetto alla perpendicolare di un angolo di 30 gradi nelle quattro direzioni (in condizioni ottimali, il risultato dovrebbe essere un punto).

#### **Sempre meglio di un mouse**

Nonostante questi difetti, anche la tavoletta meno precisa consente comunque di ottenere nel disegno a mano libera risultati di gran lunga superiori a quelli che è possibile raggiungere con il migliore dei mouse. Queste tavolette sono, infatti, capaci di stabilire anche la forza con cui viene premuta la penna sulla loro superficie e il dato inviato al pc può servire per controllare la dimensione del tratto di un pennello piuttosto che la sua opacità. Funziona-

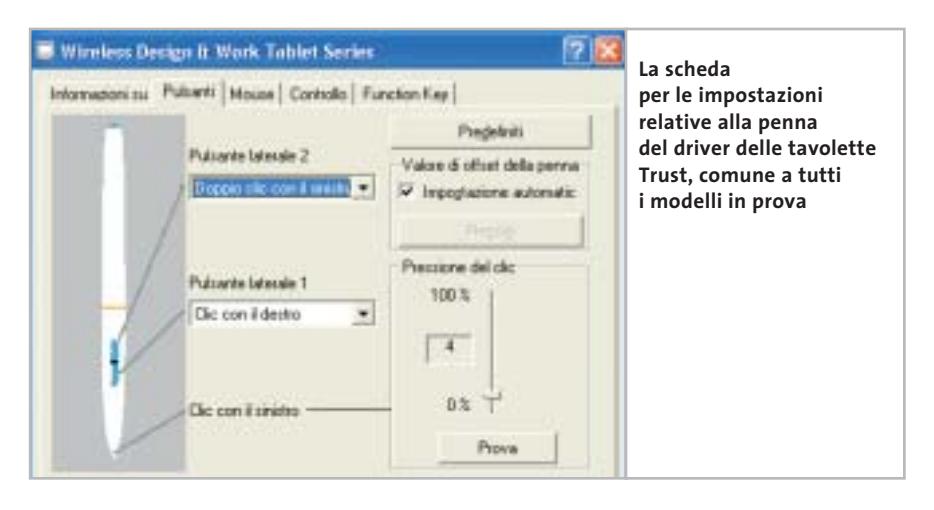

lità di questo genere sono praticamente impossibili da riprodurre con un qualsiasi mouse. Come accennato all'inizio, la maggior parte delle tavolette prevede poi la possibilità di utilizzare un mouse dedicato in alternativa alla penna.

Operando in base allo stesso principio che assicura il funzionamento della penna, questi mouse non hanno alcuna parte meccanica in movimento soggetta a usura, se si esclude la rotellina per il controllo dello scorrimento presente in alcuni modelli. Rispetto ai mouse ottici, il consumo di energia elettrica è poi sensibilmente più ridotto tanto che,

#### **COME FUNZIONA UNA TAVOLETTA**

#### **» Minuscole ricetrasmittenti**

Il fenomeno della risonanza elettromagnetica è alla base del funzionamento delle tavolette grafiche più recenti. Le onde radio prodotte da una griglia di conduttori sono captate dalla penna che le irradia nuovamente, consentendo così di determinarne la posizione. La tavoletta passa dal modo di trasmissione a quello di ricezione diverse decine di migliaia di volte al secondo, 50.000 nel caso della tavoletta Graphire Wacom. Normalmente, la penna richiede una propria fonte di alimentazione, superflua nel caso degli strumenti di puntamento Wacom, che sfruttano lo stesso dispositivo risonante per produrre l'energia necessaria per l'alimentazione dei propri componenti elettronici. Il principio

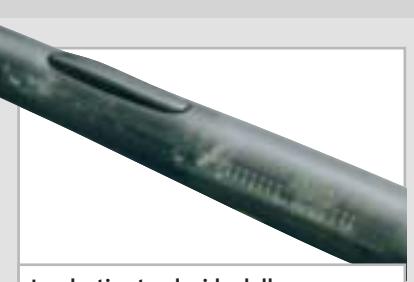

**La plastica traslucida della penna della Wacom Volito lascia intravedere i numerosi componenti interni** 

di funzionamento è analogo a quello su cui si basa l'impiego del diapason utilizzato per l'accordatura degli strumenti a corda: avvicinandolo alla corda appropriata, il diapason comincia a vibrare solo se il tono generato dalla corda ha una frequenza ben precisa.

nel caso dei mouse delle tavolette Wacom, questa può essere fornita per irraggiamento dalla stessa tavoletta.

#### **Trust Wireless Design & Work Tablet 100.**

La più piccola fra le tavolette Trust mette a disposizione un'area di lavoro piuttosto ridotta, non certo ideale per il suo impiego con applicazioni grafiche. Con queste dimensioni, l'elevato valore di risoluzione dichiarato dal fabbricante, ben 3.048 lpi, non è comunque sufficiente a garantire una buona precisione di puntamento.

Inoltre, le ridotte dimensioni dell'area attiva impediscono l'uso di un mouse e la dotazione di accessori consiste nella sola penna, alimentata da una pila da 1,5 volt in formato AAA e identica a quella fornita con gli altri modelli di Trust.

Il peso è di poco inferiore ai 20 grammi e la penna è dotata di due pulsanti, oltre a quello attivabile con la pressione del puntale. A ciascun pulsante può essere assegnata una funzione specifica tramite il driver, accessibile anche dalla barra delle applicazioni. L'area della tavoletta immediatamente al di sopra dell'area attiva è suddivisa in otto zone: posizionando la penna su una di esse si può attivare una determinata applicazione oppure una particolare funzione, come il salvataggio del documento su cui si sta lavorando o la copia della selezione.

to della posizione è influenzato dall'in- → Come accennato in precedenza, la precisione di puntamento lascia un po' a desiderare, anche perché il rilevamen-
Tavolette grafiche

clinazione della penna: riuscire a tracciare una linea diritta è praticamente impossibile, anche aiutandosi con un righello.

# **Trust Wireless Design & Work Tablet 200.**

Oltre a garantire una maggiore area attiva, corrispondente al formato A6, la Tablet 200 ha in dotazione anche un mouse a tre pulsanti alimentato da una batteria ministilo da 1,5 volt. L'altra differenza rispetto alla Tablet 100 consiste nel numero di "tasti" funzione presenti al di sopra dell'area attiva, 12 in questo caso.

Il driver software è identico a quello fornito con le altre tavolette Trust e così pure la dotazione di software, comprendente Art Dabbler 2.1 di Corel, un semplice programma di disegno che consente di sfruttare le potenzialità della penna sensibile alla pressione. La precisione di puntamento è superiore a quella offerta dal modello più piccolo, ma si è ancora ben lontani dai valori tipici delle migliori tavolette.

# **» Vincitore del test**

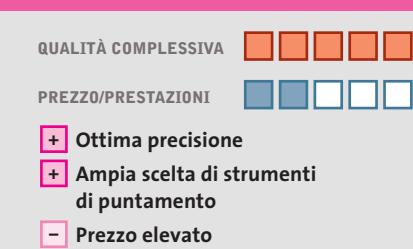

**Produttore:** Wacom, www.wacom-europe.com **Distributore:** Pico, Tech Data, Turnover (vedi rubrica Aziende) **Prezzo:** euro 450,00

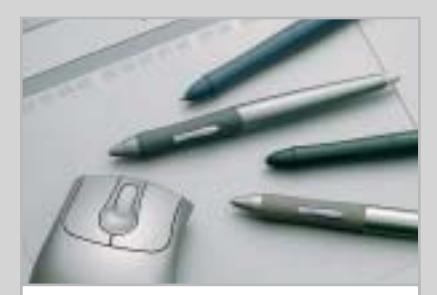

**La Intuos2 consente di scegliere fra una vasta gamma di strumenti di puntamento**

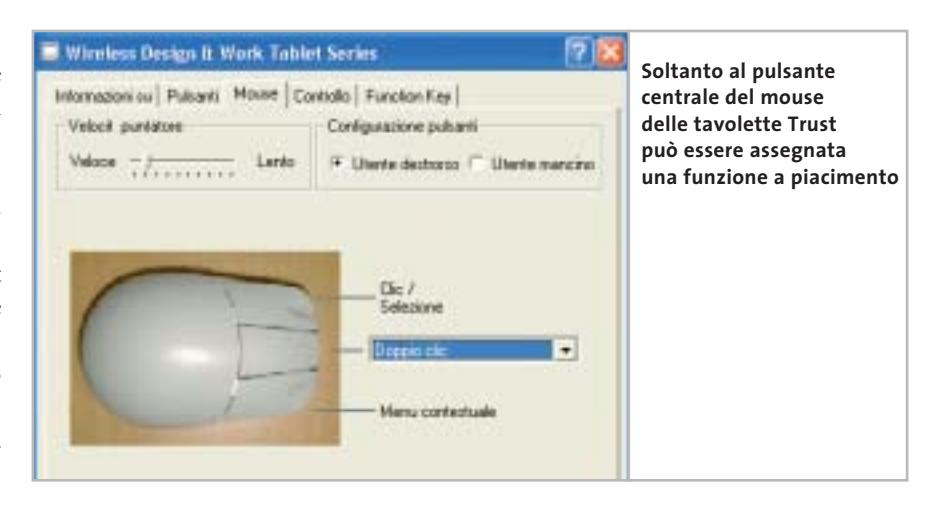

**Trust Wireless Design & Work Tablet 400.** Un'area attiva di 203 x 152 mm caratterizza la più grande fra le tavolette Trust in prova. La dotazione di accessori (penna e mouse) e di software è identica a quella della Tablet 200, alla cui descrizione rimandiamo per maggiori dettagli. Sul piano estetico, le linee più squadrate conferiscono alla tavoletta un aspetto decisamente più professionale. Come per gli altri modelli Trust, l'area attiva è ricoperta da un foglio di materiale plastico trasparente al di sotto del quale è possibile collocare un disegno da ricalcare. La maggior area attiva influenza positivamente la precisione di puntamento e anche l'inclinazione della penna ha un'incidenza molto più contenuta sul rilevamento della posizione. ‰

# **Wacom Intuos2 A5**

**KEST WZ CHIP** 

# **Riservata al professionista**

**La Intuos2 ottiene il massimo punteggio in tutte le categorie di valutazione e si conquista così il primo posto**

■ Il modello in prova, che mette a disposizione un'area attiva corrispondente al formato A5, fa parte della serie professionale di Wacom, comprendente tavolette che vanno dal formato A6 fino all'A3. Il fabbricante dichiara una risoluzione di 2.540 lpi e un'accuratezza di soli 0,25 mm, valori che garantiscono una precisione di puntamento molto elevata, superiore a quella delle altre tavolette in prova.

Per le tavolette della serie Intuos2, Wacom propone tutta una serie di strumenti di puntamento. La dotazione standard consiste in un mouse a due tasti con rotellina e in una penna denominata Grip Pen, termine che in italiano è stato tradotto con un improbabile "arresto" (il nome Grip Pen deriva dal rivestimento in gomma che garantisce un'ottima presa). La penna può generare ben 1.024 valori diversi in funzione della pressione applicata e la tavoletta è anche in grado di riconoscerne l'inclinazione rispetto alla verticale: in pratica, utilizzando strumenti come l'aerografo, il risultato è del tutto simile a quello che si ottiene con lo strumento reale.

Proprio ai tradizionali aerografi è ispirata una delle tante penne opzionali, tra le quali non è difficile trovare quella che si adatta meglio alle proprie esigenze.

Il corredo di accessori opzionali è completato da un mouse a cinque pulsanti e da un puntatore con lente e crocino, capace di garantire un'accuratezza di 0,15 mm. Ogni strumento di puntamento è dotato di un proprio codice identificativo che la tavoletta è in grado di riconoscere, richiamando immediatamente le impostazioni definite in precedenza; volendo, è anche possibile definire comportamenti differenti per ogni applicazione.

# Il mercato si muove

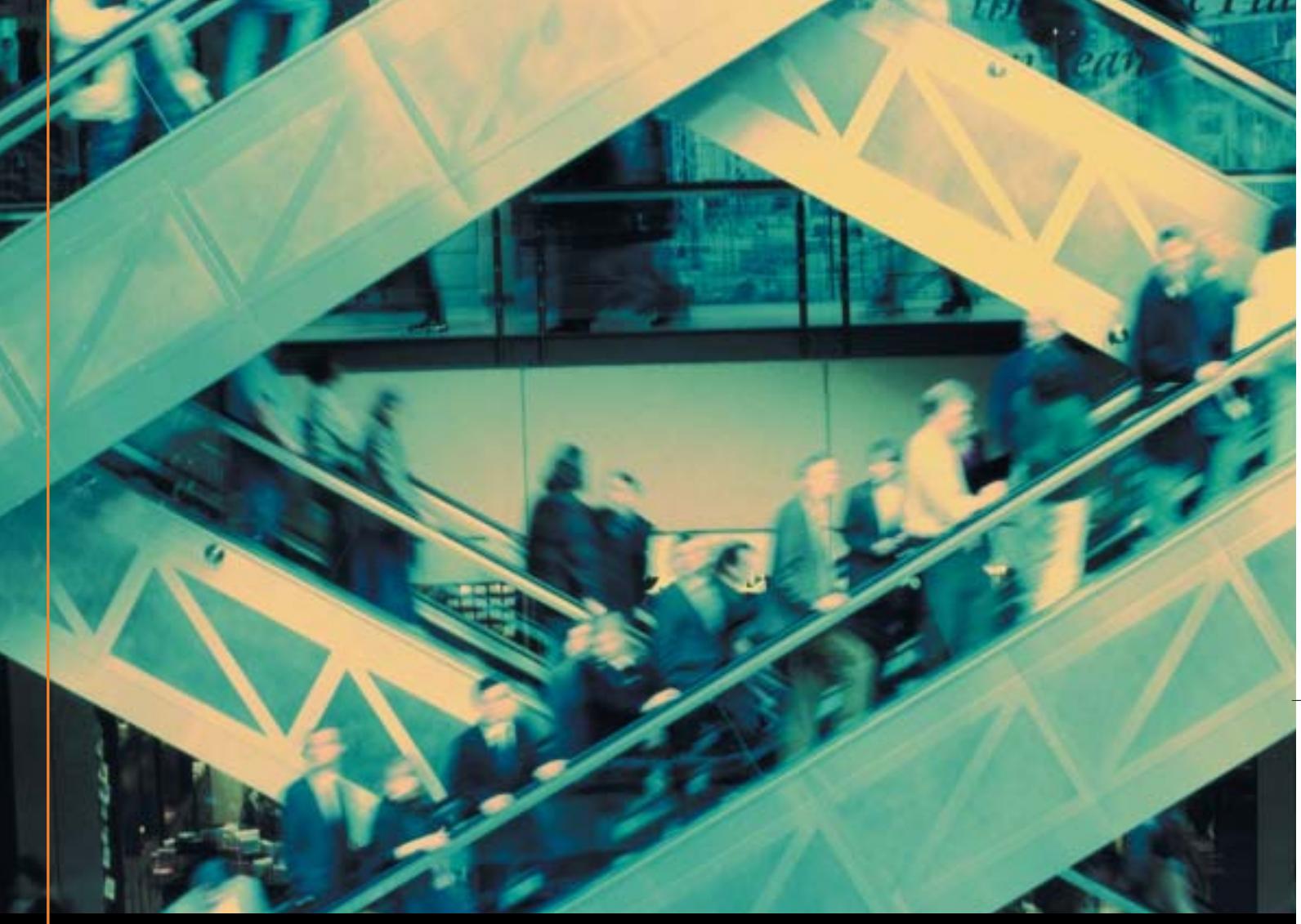

# Noi lo seguiamo per te

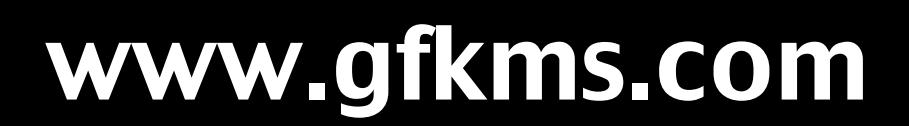

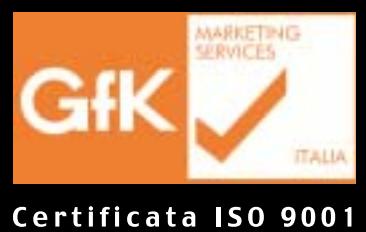

Leader mondiale nelle ricerche di mercato dei beni durevoli

**Wacom Graphire3 Classic.** La serie intermedia di Wacom si è recentemente rinnovata e consta attualmente di tre modelli che si differenziano per il formato della tavoletta o la diversa dotazione di software e accessori. Il modello Classic ha un'area attiva corrispondente al formato A6 e viene fornito corredato di una penna con doppio pulsante e mouse con due pulsanti e rotellina; come è prassi per Wacom, entrambi i dispositivi di puntamento non richiedono una propria fonte di alimentazione. Il software Procreate Painter Classic è il pezzo forte della dotazione software mentre con la versione Studio, offerta a un prezzo di 139 euro ma con la sola penna, Wacom fornisce i programmi Adobe Photoshop Elements, PenPalette Le, Pinnacle Studio e ACDsee. La stessa dotazione software accompagna la versione XL che

to A5 e include penna e mouse. La penna si differenzia da quella della Volito per la presenza di un puntale arro-

ha un'area attiva corrispondente al forma-

# **» Prezzo/Prestazioni**

**OREZZO EHIP** 3

**QUALITÀ COMPLESSIVA PREZZO/PRESTAZIONI**

**Ottima interattività +**

**Buona dotazione software +**

**– Mouse con solo due pulsanti**

**Produttore:** Wacom, www.wacom-europe.com **Distributore:** Pico, Tech Data, Turnover (vedi rubrica Aziende) **Prezzo:** euro 71,88

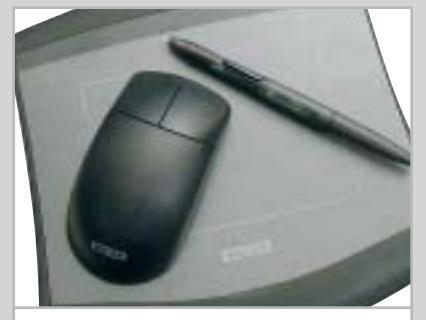

**Il mouse e la penna della Volito non richiedono alcuna fonte di alimentazione**

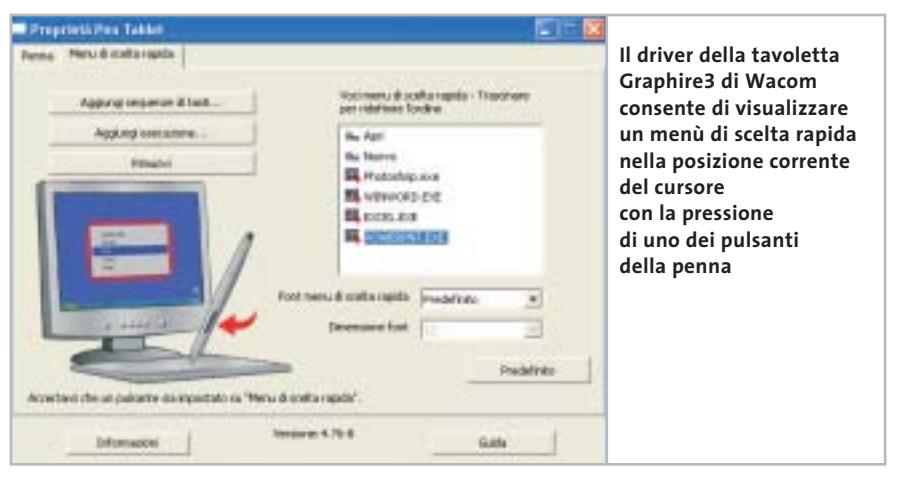

Tavolette grafiche

tondato all'altra estremità, anche questo sensibile alla pressione e normalmente configurato come strumento per la cancellazione. La risoluzione doppia rispetto a quella della Volito si traduce in una migliore precisione di puntamento e la superficie leggermente ruvida della plastica trasparente che ricopre l'area attiva assicura una sensazione abbastanza naturale.

**Wacom Intuos2 A5**. Tutti i dettagli sul vincitore del test sono contenuti nel riquadro a pag. 178.

**Wacom Volito**. Le caratteristiche di questo modello, che si è conquistato il primo posto per rapporto prezzo/prestazioni, sono pubblicate in questa stessa pagina.

‰

# **Wacom Volito Un buon punto di partenza**

**Poco più costosa di un buon mouse, la Volito mette a disposizione strumenti pratici, essenziali e sufficientemente precisi** 

■ Con una spesa soltanto di poco superiore a quella necessaria per l'acquisto di un buon mouse wireless si può avere a disposizione una tavoletta grafica completa di mouse e stilo sensibile alla pressione.

Come per gli altri modelli Wacom, i due dispositivi di puntamento non richiedono alcuna fonte di alimentazione autonoma e questo significa che non c'è alcun rischio di restare improvvisamente bloccati a causa dell'esaurimento delle pile. La penna è simile nella forma a quella che equipaggia le Graphire ed è dotata di un solo pulsante: assente anche la "gomma" all'altra estremità. Molto spartano anche il mouse: con due soli pulsanti a disposizione è difficile riuscire a rimpiazzare un normale mouse, specialmente per quanti si sono oramai abituati alla comodità della rotellina. L'utility di configurazione si installa nel Pannello di controllo ed è composta da due schede, una per la penna e l'altra per il mouse.

Contrariamente al driver degli altri modelli Wacom, non è prevista la possibilità di provare le diverse impostazioni, in particolare quelle relative al doppio clic, operazione sempre un po' problematica per chi non ha mai utilizzato uno strumento di questo tipo.

La precisione degli strumenti di puntamento è inferiore a quella offerta dalle altre due tavolette Wacom, ma comunque sufficiente a garantire un utilizzo abbastanza naturale. Tra i software forniti a corredo è da segnalare soprattutto Painter Classic di Procreate, versione ridotta del più apprezzato programma per il disegno a mano libera attualmente disponibile per pc.

# ... ma allora esiste qualcosa di più semplice di **Fatturazione & Magazzino V3!**

 $\bm{\mathsf{V3}}$  è la nuova versione del gestionale targato Digital Graph, innovativo ma senza perdere la filosofia di semplicità ed efficienza che ha contraddistinto la versione base di Fatturazione e Magazzino. Facile da usare: presenta un percorso logico e semplice per qualsiasi operazione.

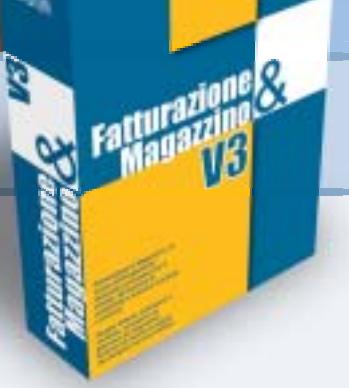

Sicuro e potente: permette di gestire la propria attività senza perdite di tempo. Flessibile; adatto a qualunque tipologia di merce trattata e di attività. Analitico: analizza i dati calcolando medie di periodo e proiezioni di tendenza, per capire meglio come vanno le cose.

Integrato: perfettamente con Modulo Preventivi, Prima Nota e Serial Number.

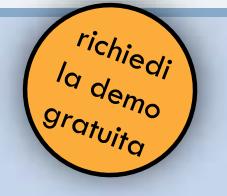

www.digitalgraph.it DiGital

Via Umberto 108, 08023 Fonni (NU) - tel. 0784-589001 fax 0784-589135

# **» Caratteristiche a confronto**

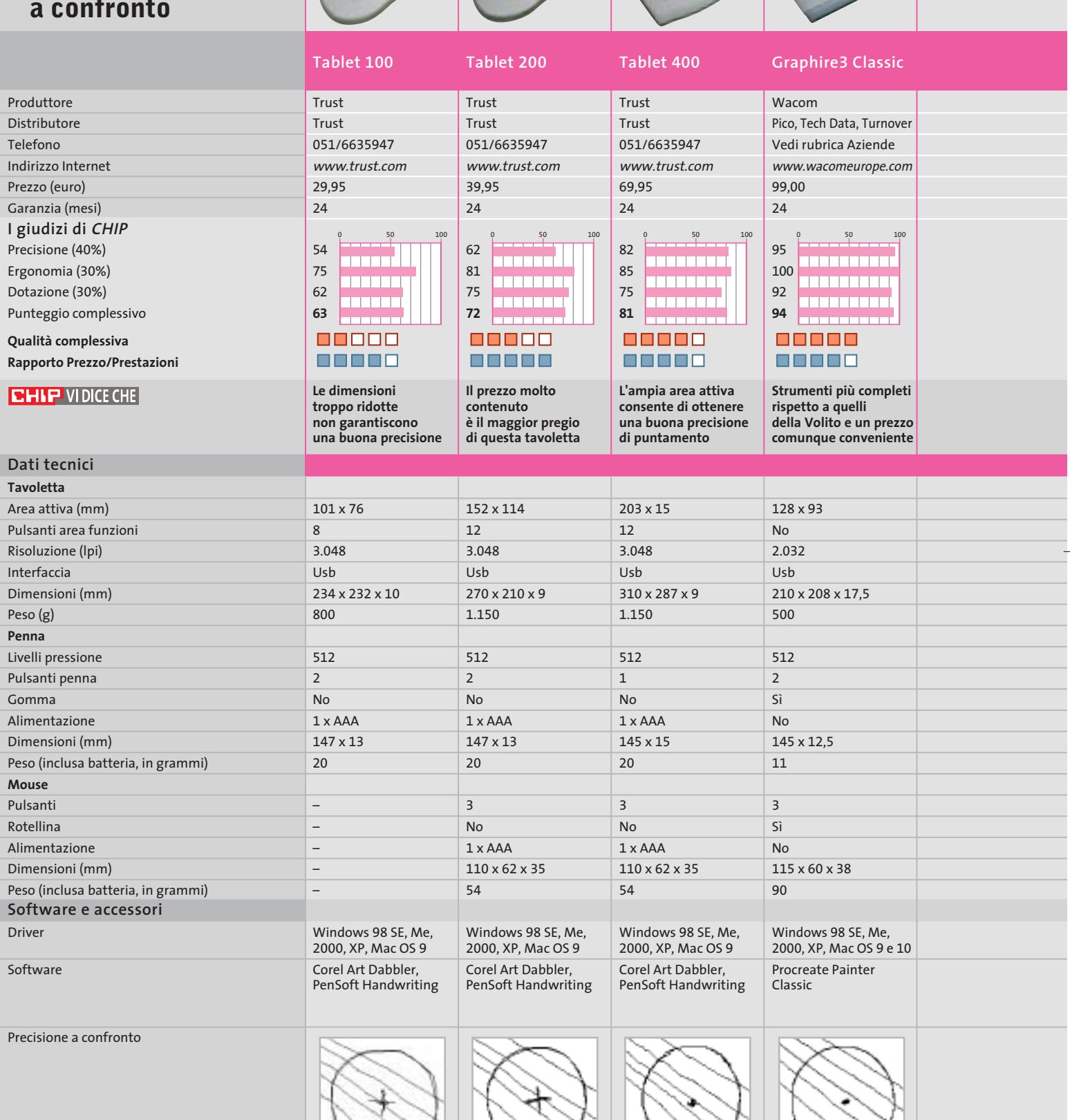

*I giudizi di* CHIP *corrispondono a: 5= ottimo 4= buono 3= discreto 2= sufficiente 1= insufficiente*

**182** CHIP | NOVEMBRE 2003

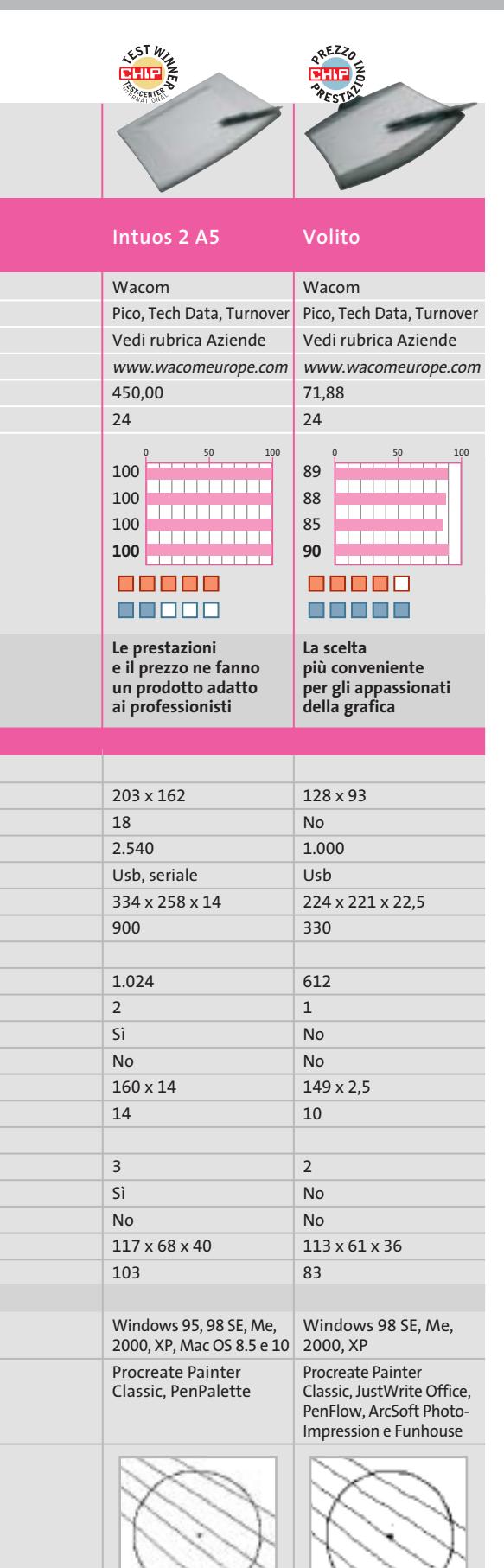

# **» Criteri di giudizio COME SONO STATE CONDOTTE LE PROVE**

Le tavolette sono state provate collegandole a un pc dotato di processore Athlon XP 3200+ e sistema operativo Windows XP. I software Adobe Photoshop 7.0 e Painter 8 di Procreate sono serviti a valutare le potenzialità delle penne con punte sensibili alla pressione, dotazione standard di tutti i modelli in prova.

# ■ **VELOCITÀ E PRECISIONE**

Questi sono i due parametri che determinano maggiormente la qualità di una tavoletta grafica, rendendone l'uso più o meno "naturale".

Per velocità si intende il massimo numero di punti campionati nell'unità di tempo mentre la precisione è determinata essenzialmente dall'accuratezza con cui la tavoletta è in grado di stabilire la posizione dello strumento di puntamento e, in misura minore, dalla sua risoluzione.

# **ERGONOMIA**

Tavolette grafiche

Nel caso della penna si è tenuto conto di caratteristiche quali l'entità dello sforzo necessario per ottenere il massimo livello di pressione e la massima distanza tra il piano della tavoletta e la punta della penna. Il numero di pulsanti presenti sugli strumenti o nell'area destinata a questo scopo sulla tavoletta concorrono a formare il punteggio finale, così come le funzionalità offerte dal driver.

# **B DOTAZIONE E DOCUMENTAZIONE**

Il punteggio è ottenuto valutando la qualità del software incluso nella confezione e il manuale della tavoletta. Punteggi più ridotti sono stati assegnati ai modelli corredati della sola penna.

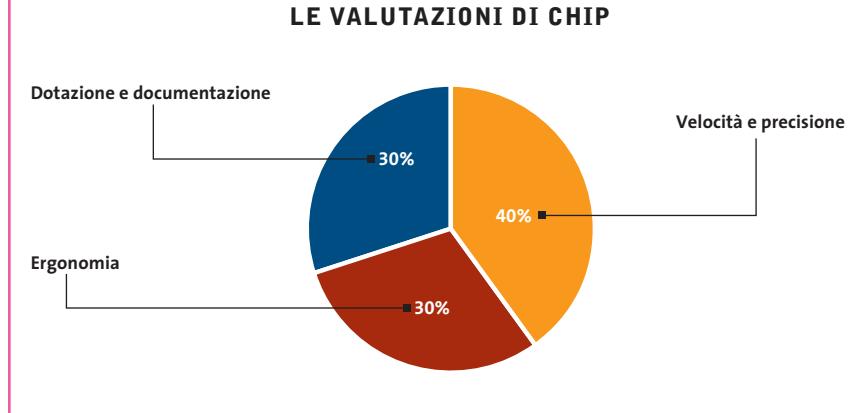

# **Il commento La precisione si paga a caro prezzo**

I semplici disegni pubblicati nella tabella qui a lato danno un'idea delle potenzialità delle diverse tavolette in prova (la descrizione dettagliata di come sono stati realizzati è contenuta nel testo introduttivo a pag. 177).

Nel valutarli occorre comunque tener presente la differenza di prezzo fra i diversi modelli: una tavoletta come la Intuos2 costa, infatti, quasi dieci volte più di altre. Ottimi risultati si possono comunque ottenere con modelli decisamente meno costosi, come la Graphire3 sempre di Wacom.

Tra le tavolette Trust, merita una segnalazione il modello 400 che offre un'area attiva molto ampia e una precisione accettabile.

Un'ultima nota: Trust e Wacom non sono gli unici a proporre tavolette grafiche. Anche Aiptek e Genius hanno in catalogo prodotti di questo genere, ma non sono stati in grado di metterceli a disposizione per le prove.

**SOMMARIO L'esperto risponde** I quesiti dei lettori **Nascondere i dati**

Informazioni invisibili

**Utilizzare Digital Graph Gestione Fatture 2.0** Fatture perfette 200

**pratica**

192

186

**Tips & Tricks** 202 **Tips & Tricks**<br>Trucchi e consigli per tutti

> **Benchmark Unreal Tournament 2003, 640 x 480 pixel** 84 Fps Chipset i875P (Intel D875PBZ) ,,,,,,,,,,,,,,,,,, 86 Fps bit IS7-G) ,,,,,,,,,,,,,,,,,,, 73 Fps Chipset i865PE con Performance Mode disattivato (Abit IS7-G)

**Attivando il Performance Mode le prestazioni della motherboard Abit IS7-G raggiungono i livelli delle più costose schede madri con i875**

# **Risparmiare 100 euro aggiornando il Bios**

**Un aggiornamento sblocca la limitazione di velocità della memoria su una scheda madre P4 Intel i865PE, per un incremento di prestazioni fino al 20%**

■ Antonio Zidda ci segnala questa interessante notizia riguardante le motherboard per Pentium 4. Intel offre attualmente due chipset per l'ultima generazione di schede madri per Pentium 4: il chip high-end i875 (nome in codice Canterwood) e la versione depotenziata i865 (nome in codice Springdale). Quest'ultima serie offre prestazioni inferiori del 20% rispetto alla prima: Intel ha infatti dotato solo i chip i875 della Performance Acceleration Techno-

**Lettera del mese**

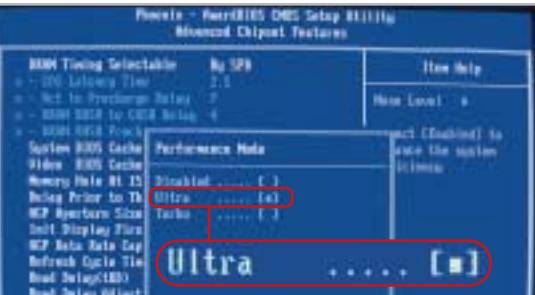

**L'attivazione della modalità veloce di memoria nel nuovo Bios della scheda madre Abit IS7-G i865PE si effettua tramite la voce di menù Performance Mode** logy (Pat), che velocizza il trasferimento di dati tra il North Bridge e la memoria; nel chipset i865 questa funzione risulta di fatto disattivata. Chi vuole quindi sfruttare appieno il potenziale del suo processore Pentium 4 è costretto a spendere di più: la differenza di prezzo tra le schede dotate di i865 e i875 può arrivare fino a 100 euro.

In realtà si può risparmiare sulla spesa: è possibile infatti attivare il meccanismo di accelerazione della memoria anche con il chipset inferiore. Produttori come Abit, Asus, Albatron e MSI hanno integrato nelle recenti versioni del loro Bios un comando che attiva il Pat, nascondendolo sotto un nome diverso.

Dopo aver scaricato la versione più recente del Bios per la propria scheda dal sito Web del produttore, installarlo seguendo la procedura di aggiornamento indicata. Dopo il riavvio del sistema, prendendo come esempio la scheda madre Abit IS7-G, accedere al Bios, selezionare la voce Advanced Chipset Features e attivare l'opzione Performance Mode in modalità Ultra.

# **BE DIFFERENT I TIPS DEI LETTORI Creatività in un vecchio pc**

■ Passando in un mercatino dell'usato ho comprato per 8 euro, sporca ma completa di tutto, l'unità centrale di un pc Xt 8088, che ho pensato di smontare e riutilizzare in modo creativo.

Per prima cosa ho svuotato completamente il cabinet, di tipo metallico con apertura a compasso; dopo una pulizia approfondita con normale detersivo l'ho usato per riunire tutte le prese multiple, alimentatori, ciabatte e grovigli di cavi che ingombravano il retro del mio pc. I cavi passano per il foro posteriore dove si trovava l'alimentatore, mentre dallo spazio sulla parte frontale che ospitava il floppy posso accedere all'interruttore della ciabatta.

L'hard disk era un monumentale modello da 5,25 pollici a piena altezza: dopo aver tolto il coperchio, ho asportato il magnete del voice-coil, una calamita di potenza impressionante che ora uso per raccogliere le viti e trattenerle sullo stelo del cacciavite. I quattro piatti metallici di acciaio,

**Problema:** il nostro lettore Luca Lomonaco aveva acquistato un pen drive Usb 2.0 Sony per scambiare dati tra il pc di casa e dell'ufficio, ma questo è risultato impossibile. Il pc di casa infatti non permetteva di utilizzare la periferica Usb, in quanto già all'inserimento del connettore il sistema, un recente Pentium 4, si bloccava e anda-

**BUG DEL MESE**

**Diagnosi:** inizialmente si è pensato a un problema di tipo software, tuttavia né la reinstallazione di Windows XP né l'aggiornamento dei driver Intel più recenti hanno modificato il comportamento del sistema. Mentre il pen drive, collegato ad alcuni dei nostri computer, dimostrava di funzionare perfettamente, la prova inversa di utilizzo di diverse periferiche Usb 1.1 e 2.0 sul pc del nostro lettore ha dato risultati contrastanti: la maggior parte dei pen drive non ha dato problemi, ma quando si è connesso un adattatore di rete Usb 1.1 il sistema si è immediatamente bloccato. Ci si è accorti a questo punto che il connettore Usb dell'adattatore di rete risultava leggermente piegato e occorreva un certo sforzo per innestarlo nella presa; anche il pen drive del

va riavviato.

appesi su un filo di nylon, servono invece a produrre un piacevole tintinnio quando sono mossi dal vento. L'alimentatore è stato riutilizzato per accendere una lampadina alogena: dai fili giallo e nero di uno dei connettori per i dischi si può prelevare la corrente a 12 V necessaria.

Una delle schede di espansione è servita come quadrante per orologio: è bastato tagliare via i componenti troppo sporgenti con il tronchese, forarla al centro con il trapano e inserire nel foro un economico meccanismo per orologi a lancette. La scheda madre è per il momento appesa alla parete come un quadro astratto, ma ho intenzione di tagliarla a strisce larghe circa 2 cm e alte 10 da applicare all'esterno di una tazza cilindrica per ricavarne un portapenne. Il floppy drive da 5,25 pollici è l'unico componente che ho conservato, perché funziona perfettamente collegato al mio pc.

*Tommaso Gessi* 

# **Ridurre a icona le applicazioni nella Systray**

Se la barra delle applicazioni di Windows si fa troppo affollata, la soluzione può essere trovata con il programma gratuito TrayIt. Quando un'applicazione da tenere tipicamente in sottofondo, come Media Player che riproduce una lista di canzoni, viene ridotta a icona, TrayIt può inserirla nella Systray (barra di sistema) in basso a destra, accanto all'orologio. In questo modo nella barra delle applicazioni rimane più spazio per altri programmi in uso. TrayIt funziona senza bisogno di installazione con tutte le versioni di Windows a partire da Windows 95: una volta scaricato dal sito www.teamcti.com/ trayit/trayit.htm basta decomprimere l'archivio Zip in una cartella a piacere e avviare il file Trayit.Exe.

Un clic destro sul pulsante di riduzione a icona presente nella barra del titolo di qualsiasi finestra mostrerà così un menù contestuale, dal quale si potrà decidere se la finestra, quando viene ridotta a icona, deve comparire nella barra di sistema o delle applicazioni. TrayIt memorizza questa impostazione e la attiva alla successiva minimizzazione della finestra, naturalmente in modo separato per ogni finestra cui viene applicato.

**Giorgio Camerini**

lettore presentava lo stesso difetto e richiedeva un po' di sforzo nell'innesto. È bastato premere il connettore Usb montato sulla scheda madre per bloccare immediatamente il sistema. **Contatto incerto della porta Usb**

> **Soluzione:** aprendo il pc si è visto che, a causa di un montaggio errato, la scheda madre risultava incurvata, e che le prese Usb conseguentemente erano sottoposte a una pressione imprevista. Ne era derivata la rottura di una sottile pista di rame che, quando si sforzava la presa Usb, faceva andare in tilt il controller Usb e l'in-

tero sistema. Dopo aver ripristinato le saldature dei contatti dei connettori Usb e aver rimontato la scheda madre correttamente il sistema ha funzionato senza dare più problemi.

**Questo connettore Usb era stato messo sotto sforzo a causa dell'incurvamento della scheda madre**

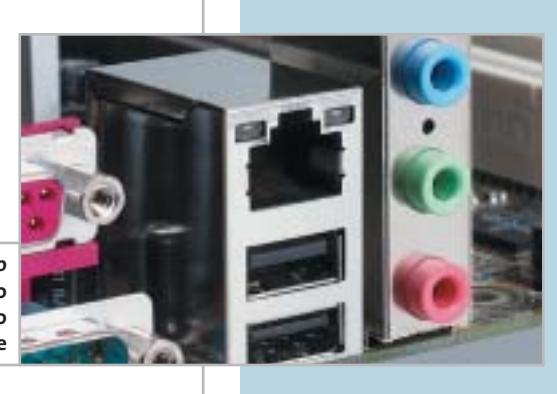

# **L'esperto risponde**

# **1 <sup>|</sup> Bios**

# **Aggiornamento del chip**

**Roberto Noto ci scrive.** *Utilizzando Cpu&Bios Information di SiSoft Sandra, ho scoperto il seguente messaggio nella sezione Bios: "Warning w214 - bios is flashable but surface-mounted. An unsuccessful flash may be fatal". Che cosa significa esattamente? Allego il system report del mio pc.*

**CHIP risponde.** Il messaggio è un semplice avvertimento rivolto a chi ha intenzione di aggiornare il Bios della propria scheda madre: segnala che il chip di memoria Flash Rom su cui è memorizzato il contenuto del Bios non è asportabile, quindi non si può riprogrammare con una scheda di programmazione Flash Rom esterna, nel caso in cui la procedura di aggiornamento dovesse fallire. Questo messaggio si può tranquillamente ignorare. Il programma Sandra non ha modo di verificare se il chip è saldato alla scheda madre o inserito in uno zoccolo e a volte lo mostra anche quando il chip è montato su zoccolo.

Anche se il chip di Flash Rom della scheda madre è inserito in uno zoccolo, l'aggiornamento del suo contenuto non

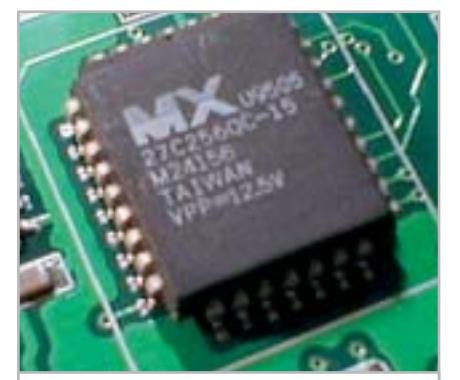

**Quando il chip Bios è saldato sulla scheda madre, diventa molto difficile contrastare le conseguenze di un errore di aggiornamento 1**

# **SCRIVI A CHIP**

L'elevato numero di richieste di consulenza tecnica ci impedisce di rispondere a tutti, tuttavia ogni messaggio e-Mail inviato all'indirizzo posta@chip.it viene sempre esaminato con attenzione dai nostri esperti. Per ottenere risposte tempestive e pertinenti è sufficiente rispettare poche semplici regole.

1) Allegare all'e-Mail il rapporto sulla configurazione del pc generato dal programma SiSoft Sandra 2002.

È sufficiente scegliere la voce Create a Report Wizard dal menù File accettando le impostazioni predefinite. Se qualche problema impedisce la completa esecuzione

va fatto alla leggera. Se il computer si blocca durante l'operazione, magari a causa di un alimentatore difettoso o di un black-out, si va incontro a spese significative: è necessario, infatti, portare la scheda madre a un centro assistenza per la riprogrammazione della Flash Rom, oppure si deve costruire una scheda di programmazione Flash Rom per conto proprio. Uno schema gratuito di programmatore per il chip di Flash Rom tipo SST49LF020 è disponibile alla pagina Web *http://warmcat.com/milksop/cheapLPC.html.*

# **2 <sup>|</sup> Hardware Errore di accesso al disco**

**Marco ci scrive.** *Ho un problema relativamente a una scheda madre Asus P4S8X-X Pentium 4 da 2,666 GHz, Ram Pc2700, scheda video Hercules 9700 Pro, hard disk Maxtor da 40 Gb. Al momento di installare Windows Me, arrivando a volte al 13%, al 26%, o al 66% del totale della procedura, l'istallazione si interrompe con il seguente messaggio "Serious disk error has occured while writing to drive C Retry (r)". Anche confermando la*

dei test è possibile omettere l'esecuzione dei benchmark, ma resta indispensabile selezionare perlomeno la voce System Summary.

2) Limitare le richieste a un singolo quesito. Per sottoporre dubbi non in relazione tra loro, inviare e-Mail separate per ciascun argomento.

3) Le richieste sottoscritte con nome e cognome hanno priorità su quelle anonime. Invitiamo perciò a riportare il proprio nome e cognome nella e-Mail.

**Redazione di CHIP** 6 e-Mail: posta@chip.it

*richiesta non accade nulla. Il disco fisso non ha settori danneggiati, ma non riesco a installare il sistema operativo e sono dovuto ritornare alla "vecchia" Asus P4S8X, ma senza avere capito il perché del malfunzionamento.*

**CHIP risponde.** A volte le segnalazioni di errore di accesso al disco fisso non sono l'effetto di un danno delle testine magnetiche o dei piatti rotanti, ma dipendono da altre cause. Se il disco funziona perfettamente quando viene collegato a un altro computer e il messaggio si riferisce a punti del disco sempre diversi, bisogna iniziare la ricerca del vero guasto. Il punto di partenza è la sostituzione dell'alimentatore del pc, poiché il disco fisso è il principale utilizzatore della linea di alimentazione a +12 V, che in molti alimentatori economici, o troppo vecchi, è mal stabilizzata.

Un'altra causa frequente è la corruzione dei dati durante il trasferimento dall'interfaccia Ide ai moduli di memoria Ram. Per isolare il problema è necessario sostituire uno alla volta tutti i componenti che si trovano sul percorso dei dati: i moduli Ram, il cavo piatto di connes-

sione tra disco fisso e scheda madre, la scheda madre stessa. A volte il problema sparisce abbassando la frequenza di lavoro delle memorie o del bus Fsb, ma ciò potrebbe ridurre in modo intollerabile le prestazioni del computer.

Infine, anche i virus informatici possono simulare la presenza di blocchi difettosi. Per escludere questa possibilità, prima di lanciare l'installazione di Windows si devono cancellare i blocchi iniziali del disco fisso che contengono il master boot record e la tavola delle partizioni. A questo scopo si può usare il programma Zap reperibile sul sito *www.hgst.com*, da lanciare dopo aver avviato il pc con un dischetto di emergenza MS-DOS.

# **3 <sup>|</sup> Windows e Office XP Salvare gli aggiornamenti**

**Alessandro ci scrive.** *In una precedente lettera, un lettore domandava come fosse possibile salvare su Cd-Rom gli aggiornamenti di Windows e Office XP e la risposta era che Microsoft non prevede il salvataggio degli aggiornamenti. Nel numero di gennaio 2003 di* CHIP*, tuttavia, nell'articolo* Gli strumenti nascosti *è stato spiegato come poter salvare tutti gli aggiornamenti scaricati e installati, in una cartella apposita, e come inserirli in un Cd-Rom.*

**CHIP risponde.** Ringraziamo Alessandro per la sua osservazione, che ci permette di chiarire meglio le modalità di gestione degli aggiornamenti di Windows. Questa esigenza è particolarmente sentita da chi usa Windows XP; infatti per questo sistema operativo Microsoft ha rilasciato una quantità irragionevole di correzioni, che obbliga chi non possiede una connessione Adsl veloce a ore e ore di scaricamenti dal sito Windows Update. Purtroppo dobbiamo confermare che Microsoft non ha previsto un metodo affidabile per

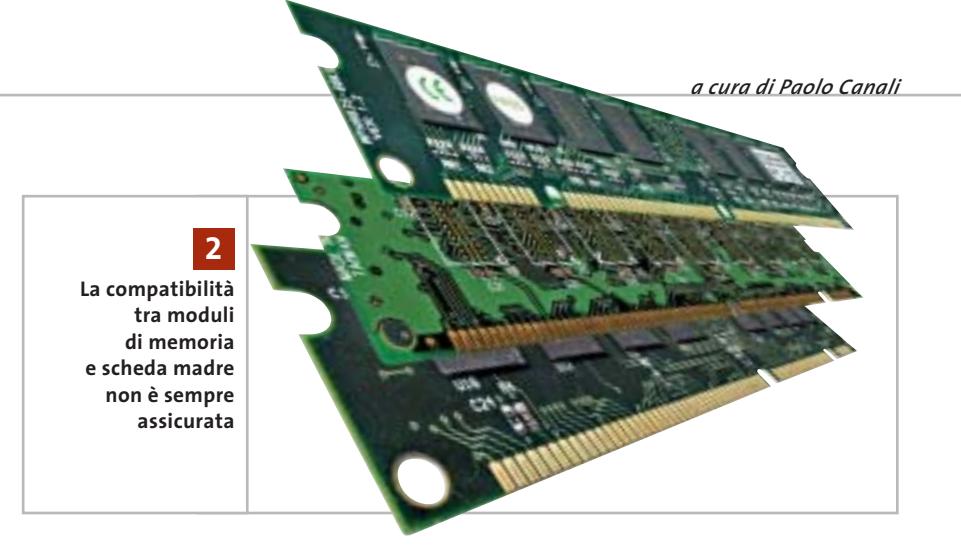

salvare su Cd-Rom, o altri supporti, gli aggiornamenti già scaricati in modo automatico dal sito Windows Update.

Nel numero di gennaio citato nella lettera, e nella risposta pubblicata nel mese di luglio, sono stati invece indicati due metodi per inibire lo scaricamento automatico e utilizzare la funzione di salvataggio dei file standard di Internet Explorer. Consigliamo di seguire sin dalla prima connessione a Windows Update una di queste procedure, per realizzare un archivio personale degli aggiornamenti di Windows da usare in caso di successive reinstallazioni. Eventuali aggiornamenti di Windows già scaricati in modo automatico dovranno essere nuovamente prelevati dal sito, mentre per gli aggiornamenti di Office bisogna aprire la pagina *http://office.microsoft.com/italy/downloads.*

Microsoft ha predisposto procedure e strumenti speciali, alcuni dei quali gratuiti, per chi ha la necessità di mantenere aggiornati molti computer diversi tra loro. Una guida all'utilizzo di queste risorse è reperibile aprendo la pagina Web *www.microsoft.com/resources/practices/ completelist.asp* e ricercando le parole "patch management"; un altro esaustivo articolo tecnico in lingua inglese sull'argomento ha titolo Microsoft Guide to Security Patch Management e può essere individuato usando il motore di ricerca interno al sito Microsoft.

‰

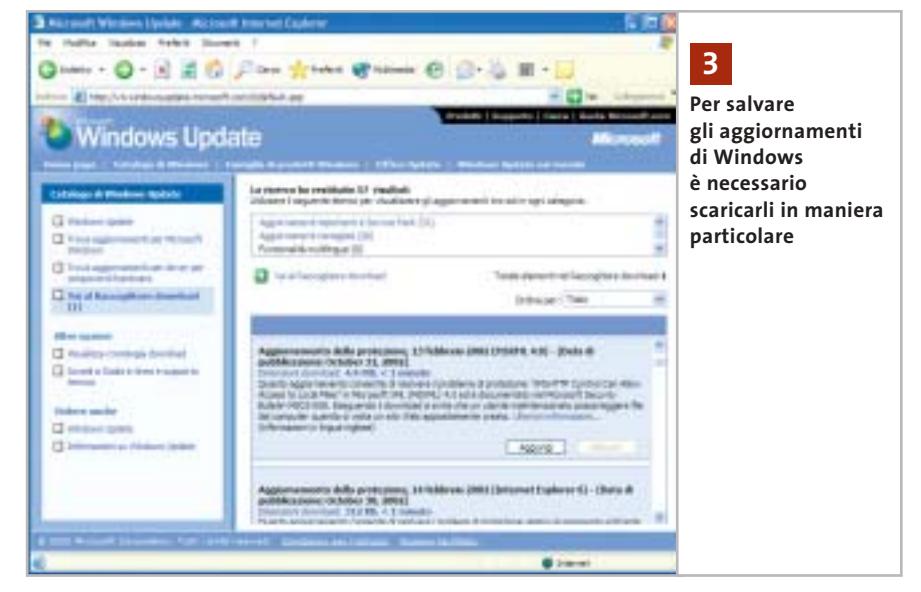

I quesiti dei lettori

# **L'esperto risponde**

# **4 <sup>|</sup> Hardware**

# **ATI Radeon Ddr 64 Vivo e Agp**

**Sirinaldo Spoletini ci scrive.** *Benché abbia inviato un considerevole numero di e-Mail per ogni dove, non sono riuscito a capire con esattezza se una scheda video ATI Radeon Ddr 64 Vivo sia compatibile con le nuove schede madri che hanno l'Agp con voltaggio 1,5 V.*

**CHIP risponde.** Alla pagina Web *www.ati.com/support/agpchart/agp.html* è possibile consultare le caratteristiche tecniche principali di tutte le schede grafiche che usano i chip ATI; il costruttore canadese la mantiene costantemente aggiornata al rilascio di ogni nuovo prodotto. Dalla consultazione dell'elenco risulta che la scheda indicata nella lettera è compatibile con la tensione di 1,5 volt.

# **5 <sup>|</sup> Hardware**

# **Blocco all'accensione**

**Renzo Barone ci scrive.** *Ho di recente aggiornato il Bios della mia scheda madre Chaintech 7kjd con la versione 5.0, al fine di poter passare dal mio Athlon a 1.333 MHz con Fsb 266 a un Athlon XP 2400. Il Bios mi è stato inviato dalla stessa Chaintech e all'avvio funziona tutto regolarmente, ma talvolta, durante il funzionamento, il pc si blocca e compare una schermata nera, impedendo qualsiasi operazione.*

*La configurazione del computer è la seguente: Chaintech 7kjd AMD 761+ VIA 8321, alimentatore da 300 watt, ventola Akasa Silver Mountain II; Abit GeForce 4200 Ti 64 Mb; 512 Mb Ddr Pc2100 Kingston; masterizzatore Teac 512EB; NEC 5800a; scheda Tv di acquisizione ATI (Tv Wonder); due ventole aggiuntive nel case; schermo Flatron 795FT Plus. La tempera-*

**ATI elenca sul proprio sito Web le tensioni di lavoro delle schede grafiche Agp 4**

*tura del nuovo Athlon si aggira intorno a 40°: devo forse cambiare alimentatore, o c'è qualche jumper della scheda madre che devo settare per eliminare la schermata nera? Devo forse tornare all'Athlon a 1.333 MHz?*

**CHIP risponde.** All'accensione del computer, se le tensioni di alimentazione non raggiungono i valori di regime con sufficiente tempestività, il segnale di reset generato dall'alimentatore arriva troppo presto alla scheda madre. La Cpu riceve due condizioni di bus fault consecutive ed entra istantaneamente in stato di halt, da cui esce solo alla pressione manuale del

pulsante di reset del computer. L'ipotesi espressa nella lettera è quindi fondata: la sostituzione dell'alimentatore potrebbe risolvere completamente il problema, perché un modello più potente è in grado di caricare più rapidamente i condensatori di livellamento usati dal regolatore della tensione per il nucleo della Cpu, che si trovano sulla scheda madre.

Nella scelta del nuovo alimentatore, è importante ricordare che la potenza indicata sull'etichetta ha poca attinenza con quella realmente erogabile. Il valore dichiarato dal costruttore si riferisce a situazioni non realistiche di carico e di tensioni in ingresso; un tipico alimentatore da 300 watt di origine orientale raramente riesce a erogare più di 180÷200 W, quindi non è adatto a sostenere una configurazione hardware complessa come quella indicata nella lettera. Se la sostituzione dell'alimentatore non risolve il problema, significa che i regolatori di tensione della scheda madre sono vicini ai limiti delle loro possibilità e, quindi, ritardano troppo l'avvio.

Questa situazione si può correggere saldando un condensatore da 10 microfarad 63V in parallelo al pulsante di reset, rispettando le polarità dei contatti. ‰

**188** CHIP | NOVEMBRE 2003

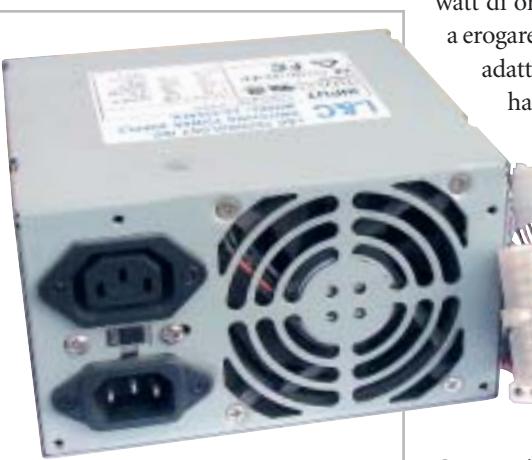

**La potenza effettiva degli alimentatori Atx spesso è molto più bassa di quella dichiarata 5**

**posta@chip.it**

Supporto scolastico, esami, vacanze all'estero, aggiornamento professionale?

# Scegli la soluzione che fa per te

Talk to Me,

e nell'espressione orale

Il metodo conversazione per esercitarsi nella comprensione

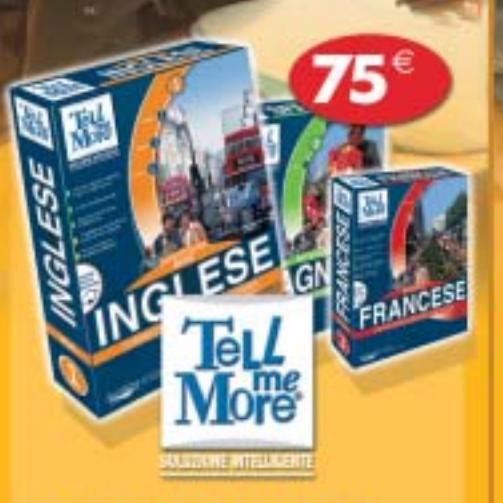

**TELL ME MORE,** La soluzione completa sia per l'orale che per lo scritto

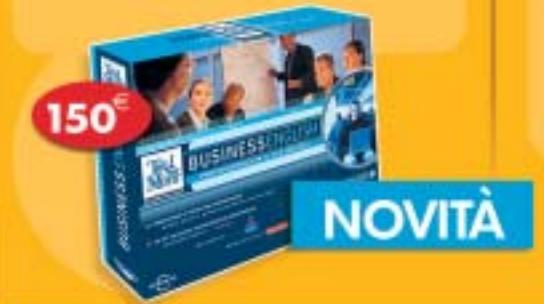

Lingue disponibili Inglese, francese, spagnolo, tedesco e italiano

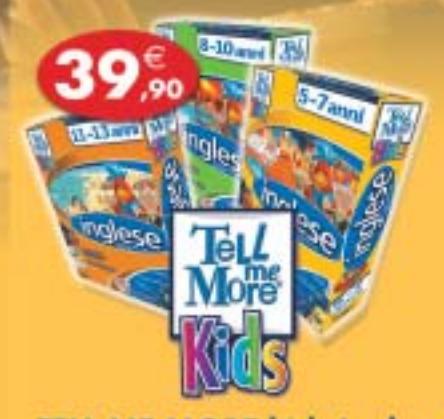

**TELL ME MORE kids Inglese** per i ragazzi dai 5 ai 13 anni

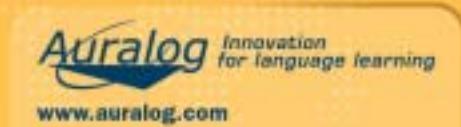

In vendita nei Centri Servizio

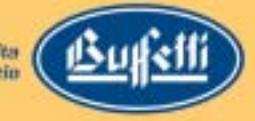

# **L'esperto risponde**

# **6 <sup>|</sup> Windows XP**

# **Attivazione del prodotto**

**Raffaele ci scrive.** *Presentatasi la necessità di formattare il pc, mi sono ricordato dell'articolo che spiegava come creare un Cd di installazione con il Service Pack (*CHIP *maggio 2003), operazione che ho compiuto rapidamente e con facilità.*

*A questo punto, ho iniziato la procedura di installazione del sistema operativo con il Cd creato e tutto è andato bene fino a quando non mi è stato richiesto il serial number; ho dovuto interrompere l'installazione e ripeterla con il Cd rilasciatomi all'acquisto del pc.*

*Nell'ipotesi di un mio errore ho in seguito riprovato più volte a creare un Cd con il Service Pack integrato funzionante, ma non risulta funzionare l'installazione. C'è una spiegazione a tutto ciò? Come posso risolvere il problema?*

**CHIP risponde.** Il Service Pack di Windows XP corregge molti errori e migliora sensibilmente la stabilità del sistema, quindi raccomandiamo caldamente la sua installazione, ma prima di procedere è importante verificare la validità del numero di serie di Windows (chiamato anche Pid), digitato al momento di installare il sistema operativo. Questo codice, visibile su una speciale etichetta applicata al cabinet del computer, è utilizzato dal-

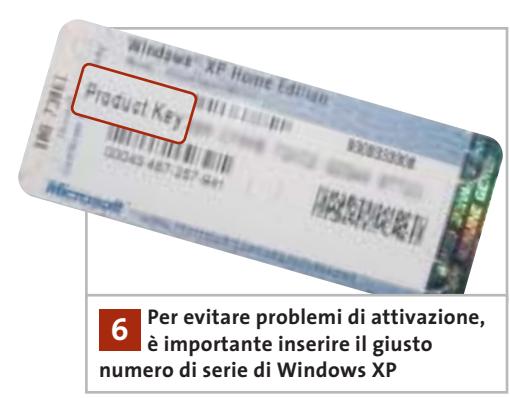

della copia di Windows XP installata sul disco fisso. Inserendo un codice non valido l'attivazione diventa impossibile. Per evitare problemi durante tale fase dovuti a errori nell'inserimento del numero di serie, il Service Pack 1 ha aumentato la severità dei controlli sulla validità del codice Pid. Un effetto collaterale di questa modifica è la perdita di validità di molti numeri di serie divulgati su Internet: non sono più utilizzabili per installare Windows XP se viene preinstallato sul Cd-Rom il Service Pack 1. Il numero di serie che Raffaele ci ha inviato è tra questi e ciò spiega il comportamento del programma d'installazione.

l'algoritmo che si occupa dell'attivazione

Chi non riesce a individuare sul cabinet del proprio pc l'etichetta con il numero di serie di Windows XP (a volte incollata dentro il vano batteria nel caso dei portatili), può provare a inserire in un qualsiasi motore di ricerca Web quello ricevuto con il computer: se è un numero divulgato su Internet, probabilmente non è più accettato dal Service Pack 1. Se la copia di Windows è stata acquistata legittimamente, ma ci sono dubbi sulla sua autenticità, si può utilizzare il servizio di controllo del numero di serie allestito da Microsoft: la pagina Web iniziale è *www.microsoft. com/italy/softwareoriginale/originale/default.asp.*

# **7 <sup>|</sup> Virus Il worm Blaster**

**Baldo Russo ci scrive.** *Da diverso tempo durante la navigazione via Internet, improvvisamente si apre un piccolo riquadro con questo messaggio: "Il sistema sta per essere arrestato, salvare tutte le applicazioni aperte. L'arresto è stato iniziato da Nt Authority\System, in quanto ci sono stati problemi con Rpc, Remote Procedure Call". Vengono dati 60 secondi di tempo e poi si*

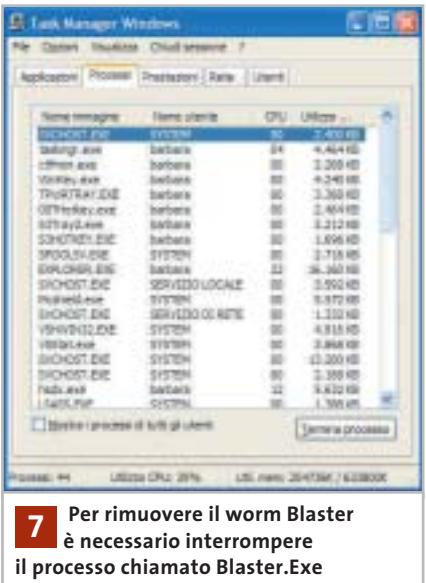

*riavvia da solo senza che si possa intervenire in qualche modo; tutto ciò accade sia quando sono collegato a Tiscali, sia quando sono collegato a Libero. Ho un Pentium 4 2.400, con 728 Mb di Ram e collegamento Isdn. Potete aiutarmi?*

**CHIP risponde.** La lettera descrive la manifestazione più tipica del worm Blaster, che sfrutta un errore di programmazione della libreria di sistema Rpc presente in Windows NT 4, 2000, XP e Windows 2003 Server. I computer infestati dal worm propagano il virus servendosi della connessione Internet o di rete locale, attraverso la quale spediscono il worm a indirizzi casuali. Basta la semplice connessione a Internet per ricevere lo spiacevole ospite.

Maggiori dettagli sugli ingegnosi meccanismi sfruttati da Blaster sono consultabili alla pagina Web *www.microsoft.com /italy/security/articles/blast.asp*, che descrive anche le procedure consigliate per la rimozione quando nel computer non è disponibile un antivirus aggiornato. In pratica, è sufficiente premere Ctrl + Alt + Canc per richiamare il Task Manager di Windows e terminare il programma

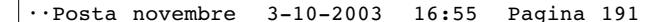

I quesiti dei lettori

**posta@chip.it**

Msblast.Exe (che rappresenta il codice eseguibile del worm); si dovrà quindi eseguire il programma di rimozione automatica preparato da Symantec e distribuito sul sito Web, oppure ricercare e cancellare il file Msblast.Exe dal disco fisso e rimuovere manualmente la corrispondente voce dal registro di sistema. Dopo aver rimosso il worm è molto importante attivare un personal firewall (può bastare quello integrato in Windows XP) ed eseguire Windows Update per scaricare dal sito Microsoft la patch divulgata con il bollettino di sicurezza MS03-026, che corregge l'errore nella libreria Rpc. Quando il pc è collegato direttamente a una linea Adsl con contratto flat, è di vitale importanza installare tempestivamente gli

# **MODDING E TIPS**

La redazione di CHIP ha messo a disposizione dei propri lettori altre tre caselle di posta per il case modding e particolari modifiche dell'hardware (bedifferent@chip.it), per i tips scoperti dai lettori (tips@chip.it) e per le richieste di informazioni e chiarimenti relative al numero precedente (mailbox@chip.it).

L'indirizzo posta@chip.it rimane comunque valido per le segnalazioni di problemi tecnici.

aggiornamenti della sicurezza diffusi da Windows Update e possibilmente installare un personal firewall. Se il pc viene lasciato collegato a Internet per lungo tempo senza firewall e senza applicare almeno

# **Case modding**

6 e-Mail: bedifferent@chip.it Allegare una foto del case e descrivere come è stato realizzato **Tips dei lettori** 6 e-Mail: tips@chip.it Allegare un'immagine relativa al tip e descrivere cosa fa e come si applica **Segnalazioni e chiarimenti** 6 e-Mail: mailbox@chip.it

le patch di tipo critico, worm e backdoor ricevuti attraverso la connessione Internet lo rendono lento e instabile in brevissimo tempo e possono provocare la cancellazione di file. 0

# solo per i lettori di chip

Fatturazione e Magazzino v3 è il gestionale Digital Graph; nasce dall'esperienza maturata a contatto con il cliente, dall'unione di semplicità e funzioni avanzate e precise. Gestire fatture, analizzare il venduto, conoscere la giacenza di magazzino; funzioni di ricerca avanzate ma allo stesso tempo semplici nel loro utilizzo. <del>238,80 €</del>

> 167,16€ iva inclusa

# Gestione Fatture v3 è il software studiato per l'emissione e la gestione di documenti quali: Fatture (o fatture differite), Fatture Accompagnatorie, DDT, Note di Credito, Buoni di consegna. Un semplice percorso guidato vi permetterà di emettere, e personalizzare in fase di stampa, i vostri documenti in maniera semplice e veloce.

Per usufruire dell'offera compilare e d inviare a Digitalgraph, via posta o fax, il<br>coupon sottostante. L'offerta è valida fino al 30 Novembre 2003, e non<br>comprende i moduli aggiuntivi disponibili opzionalmente per i softw

83,16€ iva inclusa

# www.digitalgraph.it

Vogliate inviarmi i prodotti indicati usufruendo dello sconto chip pari al 30% sul prezzo di listino

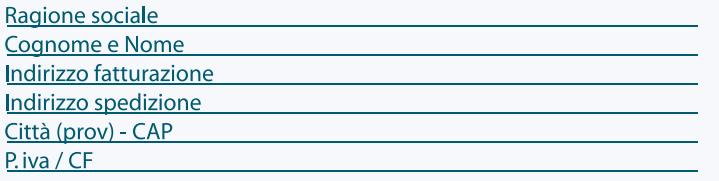

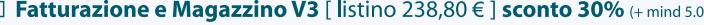

- □ Gestione Fatture V3 [ listino 118,80 € ] sconto 30 % (+ mind 5.0)
- □ Modulo Gestione prima nota [118,80 €]
- $\Box$  Modulo Gestione preventivi [60,00 €]
- □ Modulo Serial Number [118,80 € ]
- $\Box$  Modulo Terminale [238,80 €]
- $\Box$  Modulo **Multiazienda** [118,80 $\in$ ]

Ai sensi della legge **675/1996** sulla **TUTELA DI DATI PERSONALI**, Vi informiamo che, inviando questi dati, la Digital Graph sarà titolare di informazioni anagrafiche che Vi riguardano rilevate nel corso della normale<br>attiv

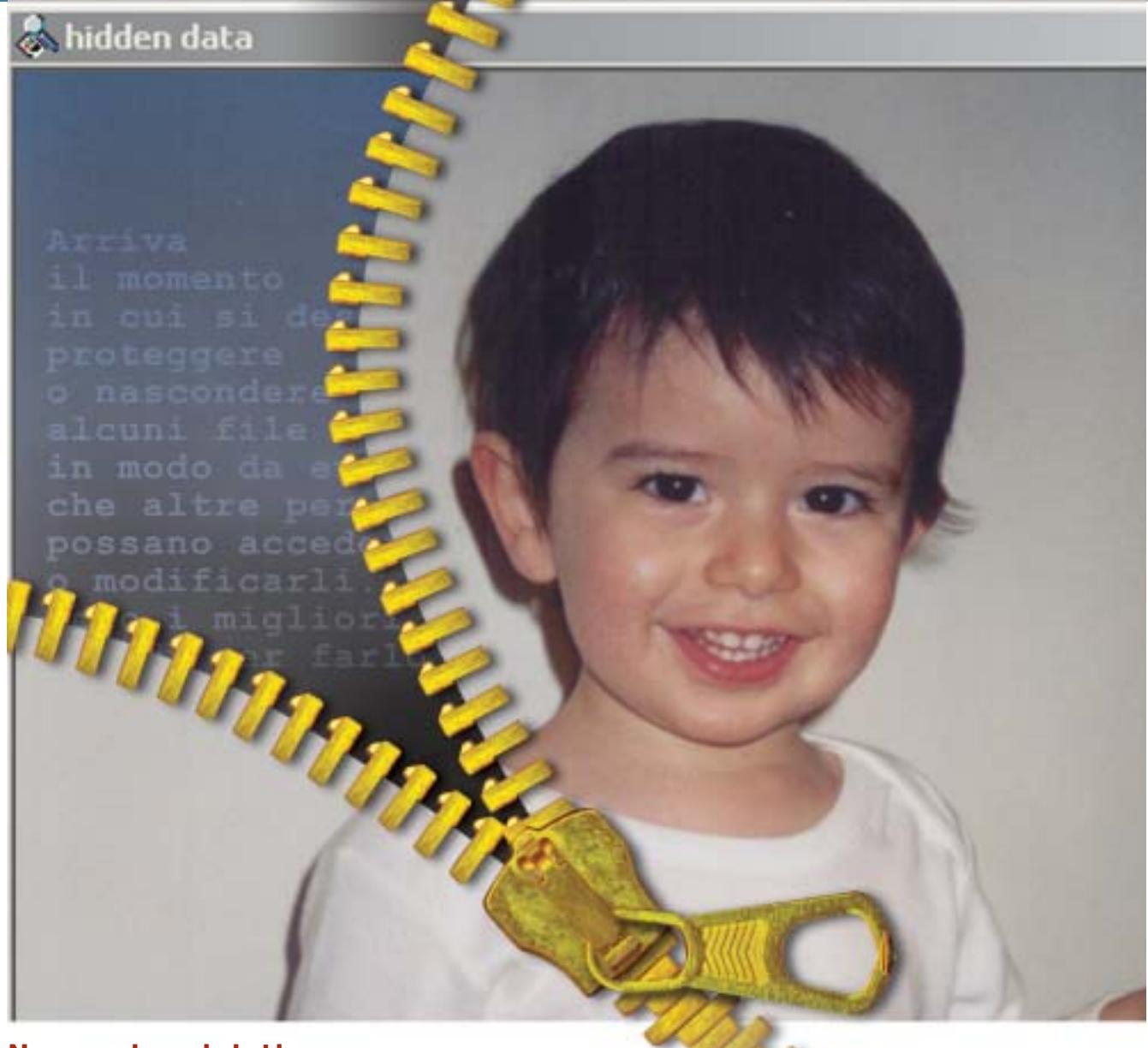

# **Nascondere i dati**

# **Informazioni invisibili Informazioni invisibili**

**Arriva il momento in cui si desidera proteggere o nascondere alcuni file in modo da evitare che altre persone possano accedervi o modificarli. Ecco i migliori metodi per farlo.** *Di Andrea Borgogelli Avveduti* 

**Mantenere riservata un'e-Mail o qualunque file è un diritto. Difendere la privacy significa altresì evitare qualcuno utilizzi informazioni rubate a proprio** diritto. Difendere la privacy significa altresì evitare che qualcuno utilizzi informazioni rubate a proprio vantaggio o contro lo stesso proprietario. Come soluzione si potrebbe pensare di cifrare i dati con una password, ma lasciare un file crittografato sul disco o inviarlo per posta elettronica può catturare facilmente l'interesse dei più curiosi. Anche se l'intruso non è in grado di decifrare i dati immediatamente, potrebbe tentare in un secondo momento di forzare lo schema di codifica con tecniche raffinate o peggio obbligare il

proprietario a fornire la relativa password. L'alternativa è appunto quella di rendere invisibili i dati sensibili in modo da nasconderne perfino l'esistenza. È infatti difficile intercettare un messaggio che non si vede o individuare documenti camuffati da altri file.

Nel seguente articolo saranno approfondite le tecniche di information hiding, quali gli strumenti di steganografia, per occultare testi riservati all'interno di file multimediali, e altre soluzioni per nascondere intere cartelle locali alla vista delle persone con cui si condivide l'utilizzo del pc.

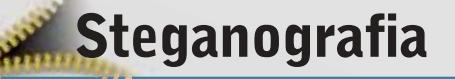

**La steganografia è l'arte di nascondere informazioni personali e confidenziali all'interno di un oggetto che non attiri l'attenzione, evitando in tal modo che queste informazioni possano essere individuate**

Mentre la crittografia ha lo scopo di tutelare la privacy rendendo illeggibili i messaggi riservati, codificandoli e creando testi cifrati, la steganografia mira a nascondere la stessa esistenza dei dati e ne garantisce così la segretezza.

Tale tecnica non è una novità, poiché già dall'antichità ci arrivano testimonianze curiose: Erodoto, storico greco, riporta nei suoi scritti un'applicazione ingegnosa di quest'arte. Quando Istieo, governatore di Mileto, volle inviare un messaggio all'amico Aristagora per organizzare una rivolta contro i Persiani, rasò i capelli al suo schiavo più fedele e gli tatuò sulla testa il messaggio da consegnare. Cresciuti i capelli, inviò lo schiavo da Aristagora e con il messaggio così nascosto riuscì a superare indenne i controlli.

Oggi le tecniche di steganografia si concretizzano nella possibilità di nascondere un messaggio confidenziale in un'immagine, un file audio o video. Questi metodi sono possibili perché si basano su due presupposti.

Il primo è che un file contenente immagini o suoni digitali può essere alterato senza perdere la sua funzionalità, a differenza di altri tipi di dati che per poter funzionare propriamente devono rimanere intatti (si pensi per esempio a un file eseguibile).

Il secondo nasce dall'impossibilità umana di distinguere piccole variazioni di colore in un'immagine o nella qualità di un suono.

Per esempio, cambiare il valore del bit meno significativo di un pixel non comporta una variazione percettibile del colore.

Se si considera che una foto può contenere migliaia di pixel, si capisce come questo metodo possa essere impiegato per trasportare informazioni

all'interno della stessa. Basta "rubare" un bit ogni pixel per guadagnare spazio utile e memorizzare qualsiasi file.

La steganografia trova applicazione anche in altri settori diversi della sicurezza. Per esempio alcune applicazioni recenti permettono a un dottore di inserire una nota direttamente in una ra-

diografia oppure a un fotografo di firmare un'immagine e applicare informazioni sul diritto d'autore (tecniche di watermarking).

Per comprendere com'è facile mettere in pratica tutto ciò, si può utilizzare S-Tools *(ftp://ftp.thur.de/pub/software/ stegano/s-tools4.zip)*, uno dei più semplici strumenti di steganografia, ancora molto apprezzato anche se in circolazione da tempo.

Questo programma freeware consente di nascondere un file all'interno di immagini Gif o Bmp e anche in file audio Wave. Presenta inoltre caratteri- →

# **PROGRAMMI DI STEGANOGRAFIA**

## **» Le alternative**  $\begin{pmatrix} 0 \\ 0 \end{pmatrix}$

**Camouflage:** permette di mascherare un file di un tipo in un altro di natura diversa. Basta fare clic con il tasto destro sopra il documento che si desidera nascondere e scegliere il comando Camouflage.

**Invisible Secrets 4:** è una suite che raccoglie diversi strumenti di sicurezza per occultare file, crittografarli, distruggere le tracce della navigazione Internet, trasferire password in rete in modo sicuro e bloccare l'accesso alle applicazioni.

**Masker 7.0:** consente di inserire file e cartelle all'interno di immagini video e suoni. Per salvare le apparenze e confondere gli intrusi, il file di trasporto rimane funzionante e si può continuare a visualizzare l'immagine, leggere il documento o ascoltare il brano che nasconde i dati segreti.

**Mp3Stego:** permette di fondere un testo e un file Wave in un unico brano Mp3. È progettato per essere lanciato dal prompt dei comandi ma può essere abbinato anche a un'interfaccia grafica freeware chiamata Mp3Stego Gui.

**Steganos Security Suite 5:** nato come strumento di steganografia, nelle ultime versioni si è evoluto in un pacchetto completo per la sicurezza.

**wbStego 4.2:** con wbStego si può nascondere un file in un'immagine Bmp, un documento Pdf o Html. Per una maggior protezione si possono anche cifrare i dati con potenti algoritmi di crittografia.

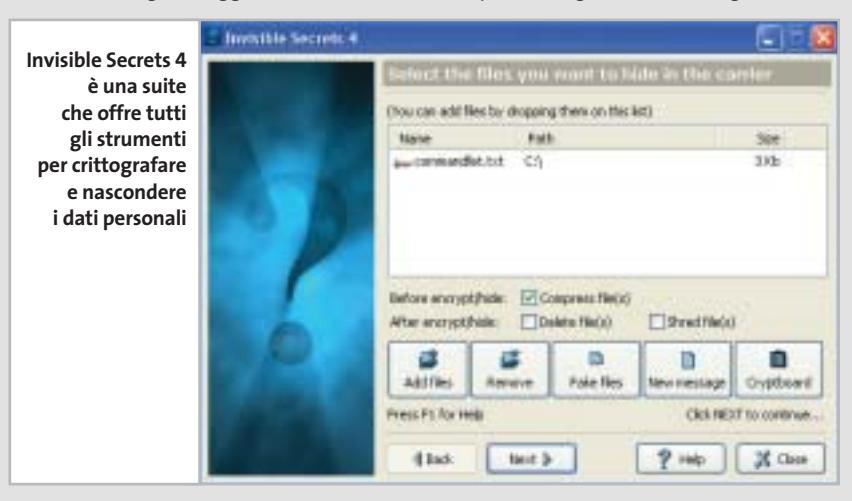

# Nascondere i dati

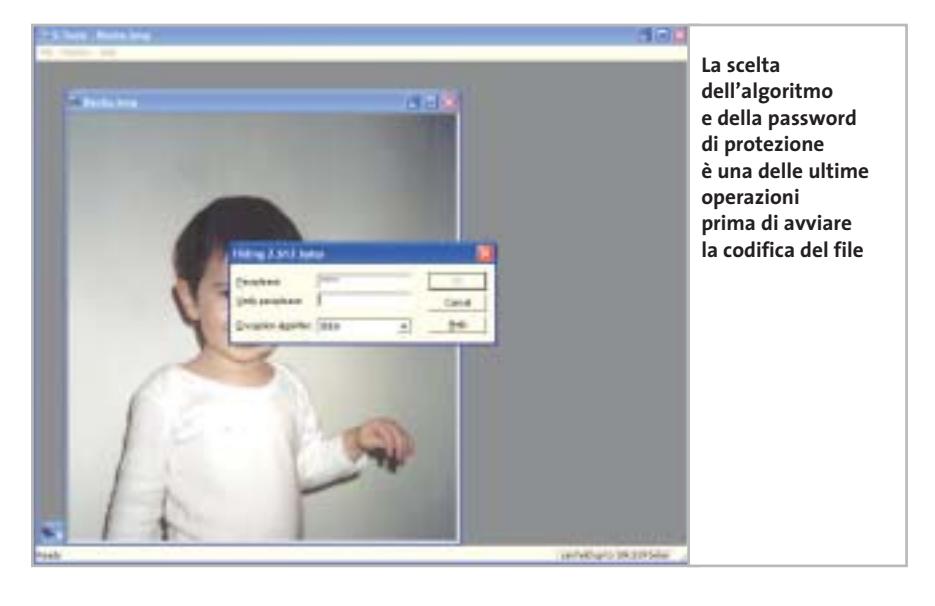

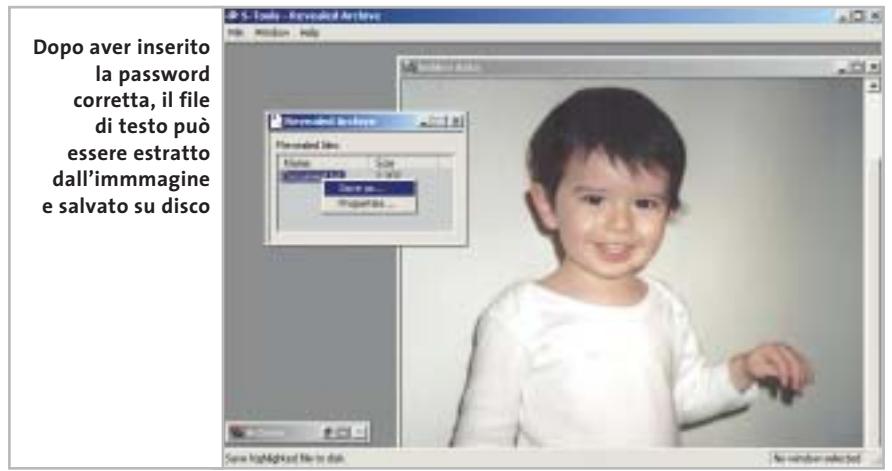

stiche ibride che permettono di crittografare e proteggere con una password i dati prima di occultarli. Ciò garantisce un ulteriore livello di sicurezza qualora il messaggio segreto sia individuato.

Di fatti, l'interessato potrebbe confrontare il file di trasporto con l'immagine originale e individuare la presenza di dati segreti.

Il processo di steganografia può alterare leggermente le dimensioni del file di trasporto e ciò rappresenta un debole indizio capace di attirare l'attenzione di qualcuno.

Perciò si sconsiglia di utilizzare le immagini d'esempio di Windows o altre altrettanto popolari e facilmente reperibili. Vanno bene, invece, le foto scattate con amici e parenti o quelle delle ultime vacanze.

Utilizzare quest'applicazione non solo è facile ma anche immediato; non è richiesta alcuna installazione ed è sufficiente lanciare l'eseguibile per cominciare le prime prove.

# **Il processo passo passo**

Ecco in cinque semplici passi un'operazione di crittografia.

**1.** Eseguire l'applicazione e individuare con Esplora risorse un file di trasporto scegliendolo tra i formati supportati.

**2.** Trascinare l'icona di un'immagine (Gif, Bmp) all'interno della finestra principale. Il programma provvederà a visualizzarne immediatamente il contenuto.

**3.** Quindi individuare i dati che si desidera nascondere e trascinarli sopra l'immagine aperta. L'applicazione, dopo aver verificato che le dimensioni del file di trasporto permettano effettivamente di nascondere i dati scelti, mostra una finestra di dialogo per impostare le opzioni di sicurezza. La scelta è tra quattro algoritmi di codifica; si consiglia di utilizzare sempre lo schema Idea, il più robusto e affidabile tra quelli disponibili.

**4.** Confermata la password di protezione, se il file di trasporto scelto è un'immagine Gif, si accede a ulteriori opzioni per specificare le modalità di incapsulamento dei dati.

Si consiglia comunque di lasciare inalterate le opzioni di default del programma, ma per un maggiore controllo sull'operazione si può accedere alle opzioni avanzate per intervenire direttamente sui parametri che guidano l'algoritmo di riduzione dei colori. Si può così verificare empiricamente con quale configurazione si raggiunge il risultato migliore.

**5.** Al termine del processo di steganografia, quando il file di trasporto e i dati riservati sono fusi insieme, per salvare il risultato fare clic con il tasto destro sopra l'immagine prodotta e scegliere la voce Save as...

# **Recuperare i dati**

In modo del tutto analogo alla procedura di codifica descritta, si possono recuperare i dati nascosti all'interno dei file di trasporto. Per estrarre i dati da un'immagine trascinarne l'icona all'interno della finestra principale di S-Tools.

Posizionarsi poi con il mouse sull'immagine appena visualizzata, fare clic con il tasto destro e quindi scegliere dal menù contestuale la voce Reveal. La decodifica dei dati richiede l'inserimento della corrispondente password di protezione e la scelta dell'algoritmo crittografico da utilizzare.

Se i dati inseriti sono corretti apparirà un riquadro che elenca i file nascosti. Per estrarre e salvare i dati su disco basta selezionare Save as…, scegliere il percorso di destinazione e infine confermare. ‰

# **Adsl Senza Canone. Tiscali libera anche Internet veloce.**

# Tiscali Adsl Senza Canone: niente canone, paghi solo quello che consumi.

Senza Canone e avere tutta la libertà di usare l'Adsl come e quando vuoi, di 154,99 euro. Tutti i prezzi sono Iva inclusa. pagando solo 1,98 euro l'ora (3,3 centesimi al minuto)!

Non rinunciare a Internet veloce. Oggi c'è Tiscali Senza Canone, la prima E se lo desideri, con soli 30 euro in più puoi avere anche il modem. Adsl senza canone mensile. Bastano 48 euro una tantum per aderire a Abbonati subito! Fino al 30 novembre non paghi neanche il costo di attivazione

Abbonati ora!

Solo

euro l'ora

www.tiscali.it/adsl

130 chiamata gratuita dai telefoni fissi

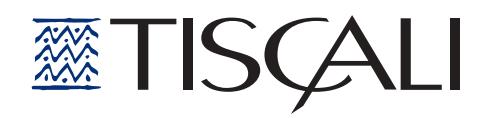

# Nascondere i dati

# **Nascondere file e cartelle**

**Un'altra strategia per proteggere i file personali e nasconderli alla vista di curiosi e malintenzionati, consiste nel rendere del tutto invisibili le cartelle e i file in cui i dati risiedono** 

Restringere l'accesso alle risorse è una soluzione appropriata se si condivide il pc con altre persone ma è altrettanto utile per difendersi da qualsiasi altra intrusione non autorizzata. Infatti neppure un virus può attaccare quello che non vede e così ci si può proteggere da eventuali attacchi o furti di informazioni via rete.

Si potrebbe anche pensare di nascondere anche un'intera partizione dell'hard disk ma l'operazione non sarebbe affatto comoda. È necessario, infatti, intervenire con un prodotto specifico che lavori più a basso livello, direttamente sulla struttura delle partizioni, come per esempio Power-Quest PartitionMagic o Acronis Partition Express. Questi strumenti, tuttavia, richiedono il riavvio del pc per modificare la visibilità di una partizione. Per questo si preferisce impiegare altri software più flessibili che all'occorrenza consentono di mostrare e occultare con maggior rapidità le cartelle riservate.

StealthDisk Pro è uno degli strumenti più potenti per nascondere file e cartelle all'interno disco fisso e allontanare così da occhi indiscreti documenti personali. La procedura di configurazione, illustrata di seguito, comincia automaticamente dopo l'installazione del programma ma può essere richiamata in qualsiasi momento dal menù Options selezionando la voce Configuration Wizard. Durante questa fase si prende conoscenza di alcune particolarità dell'applicazione ma soprattutto si possono modificare a piacere le impostazioni di default per adattarle al livello di sicurezza desiderato, secondo le necessità.

# **Configurare il programma**

L'unico modo per eseguire StealthDisk è tramite una combinazione di tasti di scelta rapida. Questa di default è Ctrl+Alt+H ma può essere modificata a piacere. L'applicazione permette di gestire separatamente gruppi di file. Tuttavia,

per i casi di emergenza si può specificare una combinazione di tasti per nascondere tutti i gruppi in un colpo solo. Si può specificare una password per proteggere l'accesso al programma; per mantenere una copia di backup della password, la si può salvare su un dischetto. Si consiglia di utilizzare questa funzione perché, quando ci si dimenticherà della password, basterà inserire il floppy per accedere al programma. Spuntando questa casella, StealthDisk leggerà la password direttamente dal dischetto senza richiederne l'immissione manuale.

StealthDisk offre anche particolari opzioni per nascondere le tracce del proprio lavoro. Si può quindi scegliere di ripulire il menù Dati Recenti ed eliminare i cookie a ogni avvio di Windows. Inoltre, si può azzerare la Cronologia di Internet Explorer, cancellare i file temporanei di Windows e quelli raccolti durante la navigazione Web. Tutto questo per nascondere ai curiosi ogni indizio delle proprie attività. Ecco arrivati alla fine della procedura.

‰

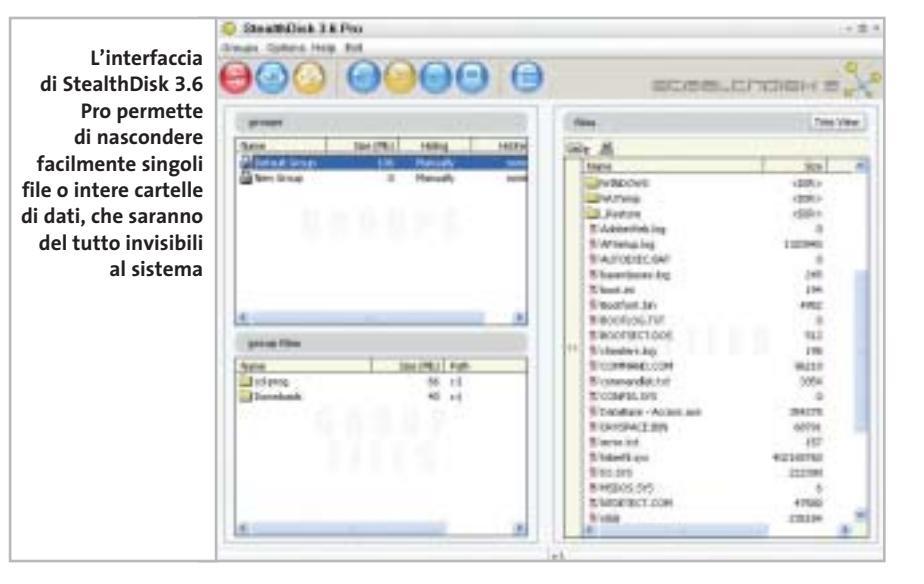

# **PROGRAMMI DI CRITTOGRAFIA**

# **» Le alternative**

**Folder Shield 2003:** nel momento in cui entra in azione il programma, le restrizioni si applicano a Esplora risorse, al prompt dei comandi, alle finestre di dialogo. Insomma, i dati sono nascosti all'interno del sistema e restano invisibili soprattutto per curiosi, virus e altri programmi spia che naturalmente non possono accedere a ciò che non vedono. Il prodotto è localizzato in italiano ed è compatibile con tutte le versioni di Windows, da 95 a XP.

In ambiente 2000/XP può essere avviato come servizio di sistema ma in caso di problemi può essere eseguito in modalità standard.

**Hide Folders 2 e Hide Folders XP:** è disponibile in due versioni, una per Windows 95/98/Me e l'altra per 2000/XP. Impiegando funzioni proprie del sistema operativo, il programma nasconde file e cartelle senza modificare la struttura del File System e pertanto non mette a rischio l'integrità dei dati in caso di malfunzionamento hardware o software. La versione registrata consente di impostare una password per proteggere l'accesso al programma ed evitare che qualcuno possa modificarne la configurazione. Il prodotto si distingue per semplicità e rapidità di utilizzo ma il rapporto prezzo/prestazioni lo penalizza notevolmente.

# appuntamento con l'information technology

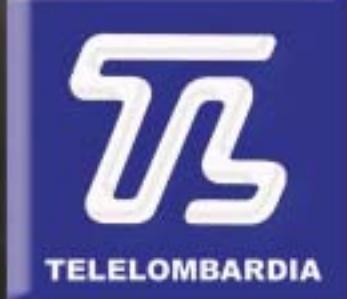

www.telelombardia.it

# la domenica alle

# Nascondere i dati

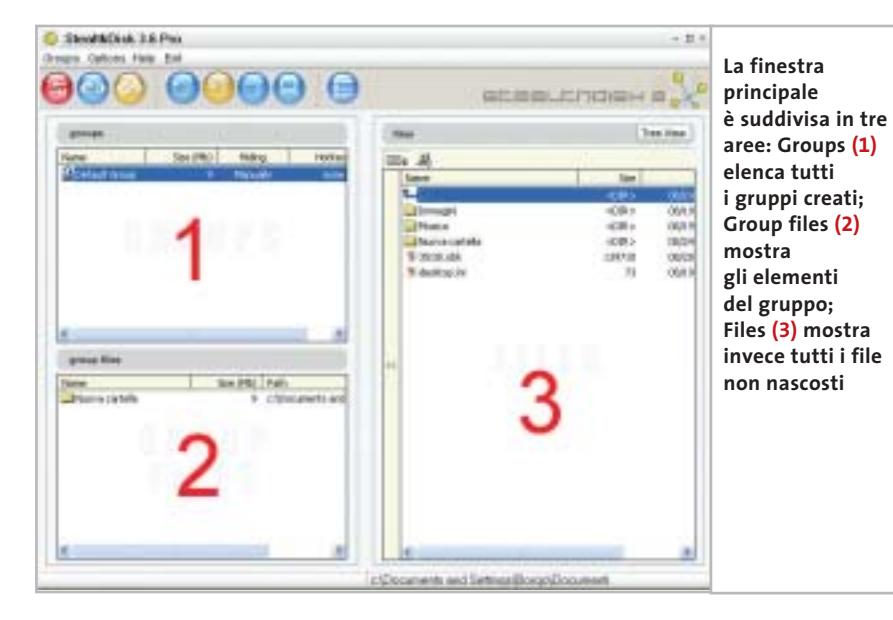

Solo facendo clic su Finish tutte le opzioni scelte diventano operative.

Terminata la procedura guidata, per entrare nel programma utilizzare la combinazione di tasti scelta durante la configurazione. La finestra principale a cui si accede è suddivisa in tre aree.

**1 Groups:** elenca tutti i gruppi creati. Il lucchetto in corrispondenza di ogni voce ne identifica lo stato che può essere nascosto o visibile. Sono inoltre indicate le dimensioni e la combinazione di tasti scelta per nascondere il gruppo.

**2 Group files:** mostra gli elementi del gruppo evidenziato, il percorso dei file e delle cartelle contenute.

**3 Files:** è una comune finestra del tipo Esplora risorse per navigare tra le cartel-

# **CRITTOGRAFIA GRATUITA**

# **» La protezione viene dal Web**

Le tecniche di steganografia non vogliono sostituirsi alla crittografia ma ne rappresentano un ausilio. Infatti, per dati altamente sensibili, è d'obbligo affiancare alle tecniche di information hiding strumenti in grado di cifrare i dati per una maggiore protezione.

Bisogna tenere presente però che l'obiettivo della crittografia è quello di alterare il contenuto originale e non di occultarlo.

Insomma, si desidera impedire, a chi non è autorizzato, l'accesso a informazioni sensibili ma non se ne vuole nascondere l'esistenza.

Il processo di codifica prevede che il testo riservato sia trasformato, attraverso una serie di operazioni matematiche, in un testo cifrato: questo rappresenta una forma alternativa del messaggio originale e può essere decifrato, quindi letto, solo da chi possiede la relativa chiave in grado di invertire il processo di codifi-

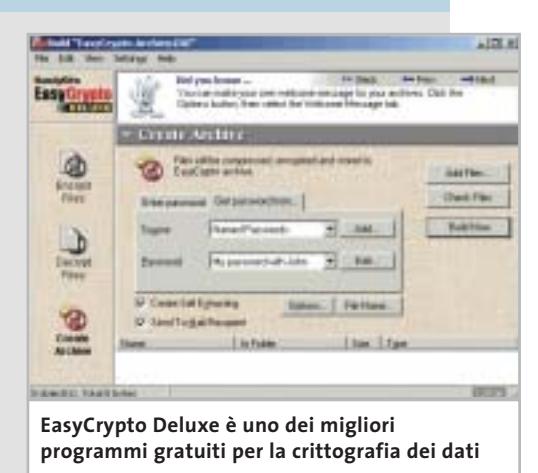

ca. Tra i prodotti di crittografia freeware si segnala EasyCrypto Deluxe di HandyBits (www.handybits.com) e PowerCrypt2000 di Orlin Velinov (www.ovsoft.com), tra gli shareware si consiglia FineCrypt 8.1 di Cripto Systems (www.crypto-systems. com).

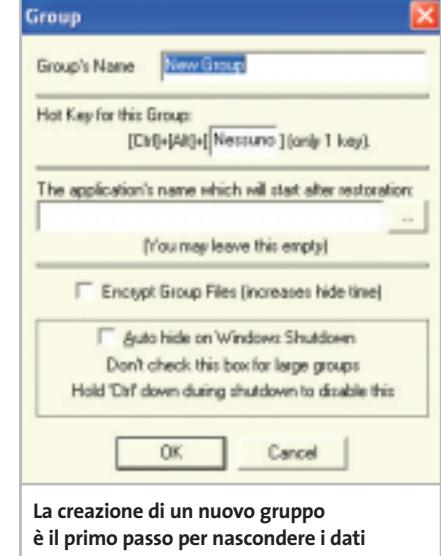

le di sistema. Scelto il file riservato da nascondere, è sufficiente trascinarlo e inserirlo nella finestra 2.

# **Creare un gruppo**

Terminata la procedura di configurazione e presa confidenza con l'interfaccia, è il momento di entrare nel vivo del programma: il primo passo è la creazione di uno Stealth Group. Questo è una sorta di contenitore che ospita i file e le cartelle riservate da nascondere. Per creare un gruppo si può utilizzare l'apposito bot-

tone sulla barra degli strumenti o la voce New dal menù a discesa Groups. Quindi bisogna specificare un nome, scegliere una combinazione di tasti rapida e specificare un livello di sicurezza (low o high). Selezionando la casella Auto Hide on Windows Shutdown, il gruppo sarà automaticamente nascosto all'arresto del sistema. In casi particolari, si può tenere premuto il tasto Ctrl durante il riavvio di Windows per disattivare tale impostazione. Diversamente,

per modificare le proprietà di un gruppo già creato, fare clic con il tasto destro sulla riga corrispondente. Creato il contenitore, è giunto il momento di aggiungere qualche file.

Si possono aggiungere file e cartelle in due modi. Utilizzando la finestra di Esplora risorse sul lato destro dell'inter-

# **WATERMARKING**

# **» Firmare i file**

Il watermarking è un procedimento basato su algoritmi di steganografia che consente di incorporare nel contenuto di un file multimediale informazioni invisibili, a tutela dei diritti d'autore. Proprio questa tecnica negli ultimi anni ha dato un nuovo slancio alle ricerche sulla steganografia perché presenta interessanti applicazioni commerciali. Il watermarking è però solo un metodo di protezione passiva poiché non impedisce la copia del file ma si limita a contrassegnarlo con una particolare firma digitale. È come una filigrana che inserita in un'im-

magine ne certifica l'origine. Tali informazioni sono perfino resistenti a quei piccoli interventi di fotoritocco che l'utente potrebbe apportare con strumenti grafici.

Tra i prodotti shareware sono da menzionare Photo Watermark (www. photowatermark.com) e ReaWatermark (www.reasoft.com) entrambi con interfaccia in lingua italiana. Questi strumenti permettono di apporre su qualsiasi immagine informazioni indelebili quali un testo o un logo, sia in modalità visibile che trasparente.

faccia principale, oppure trascinando un'icona di Windows sull'area Group Files. Il lucchetto in corrispondenza di ogni gruppo ne mostra lo stato: nascosto o visibile.

Tre sono le alternative possibili per nascondere o ripristinare un gruppo. Si può utilizzare il bottone rosso sulla barra degli strumenti dell'applicazione, i comandi dal menù a discesa Groups e anche i tasti di scelta rapida specificati durante la creazione del gruppo.

Per concludere, la steganografia è un'arte affascinante e un metodo efficace per nascondere informazioni riservate. È una strategia impiegata da secoli, ma oggi più che mai la ricerca in questo settore è viva. Da una parte c'è la competizione tra i ricercatori che progettano algoritmi sempre più robusti per occultare i dati; dall'altra gli studiosi di stego-analisi che,

con i loro strumenti software, sono in grado di passare al setaccio, in poco tempo, migliaia di immagini alla ricerca di file nascosti. Ma l'impulso maggiore al settore proviene da nuove ed emergenti applicazioni commerciali di derivazione steganografica, come il watermarking che consente di firmare contenuti multimediali e tutelare il diritto d'autore. A questi strumenti così raffinati si affiancano altri prodotti utili a bloccare l'accesso alle risorse locali e a nascondere rapidamente file e cartelle riservate alla vista dei curiosi. Tale possibilità garantisce la massima flessibilità soprattutto se si condivide l'utilizzo del pc con altri utenti. Nelle situazioni più delicate, per ottenere un livello di protezione maggiore, si suggerisce comunque di affiancare a ogni soluzione di Information Hiding un prodotto di crittografia. 0

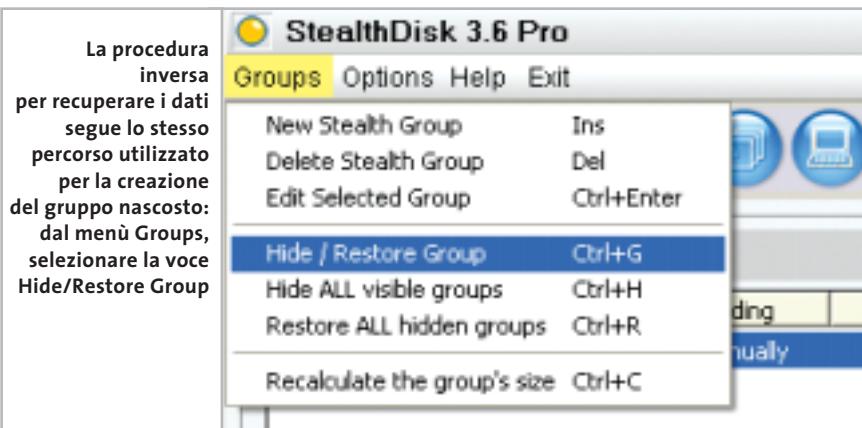

# Naviga<br>in Internet con CHID con CHIP

Collegati<br>al sito www.chip.it, fai clic<br><u>su Inte</u>rnet su Internet con *CHIP*, registrati,<br>e comincia subito a navigare online SPENDENDO<br>ANCORA MENO!

ANCORA MENO! •••••••

••••••

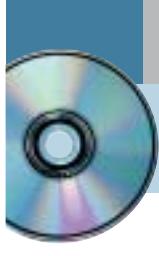

# **Utilizzare Digital Graph Gestione Fatture 2.0**

# **Fatture perfette**

**Un sistema di fatturazione completo e affidabile che fa parte del pacchetto di contabilità proposto da Digital Graph per le piccole e medie aziende e per tutte le attività di vendita.** *Di Claudio Persuati*

**L**a preparazione dei documenti di vendita e di trasporto delle merci si avvale dell'integrazione con i dati dei fornitori e dei clienti.

Nel suo complesso il database è presentato in modo abbastanza chiaro e, soprattutto, si preoccupa di integrare fra loro i dati in un archivio che predispone i documenti di stampa in modo completo e guidato anche nelle situazioni più particolari.

L'interfaccia grafica non perde di vista il fatto che si tratta pur sempre di un database, ma i pannelli sono chiari e la compilazione delle tabelle risulta facilitata da campi intuitivi e tabelle precompilate con i dati comuni.

L'applicazione mantiene in ogni fase di lavoro un'impostazione uniforme che permette di destreggiarsi tra i pannelli delle informazioni in modo agile, a partire dalla preparazione di un nuovo documento da stampare per arrivare alla copia su floppy di un intero archivio contabile.

# **1 <sup>|</sup> Gestire l'archivio dati in modo razionale**

La definizione di un nuovo documento fiscale prevede che siano forniti al programma i dati relativi al cliente (nuovo o già in database), al fornitore e all'articolo coinvolti nella transazione.

Queste sezioni rappresentano le parti più utilizzate dell'archivio e sono costituite da pannelli di dati raccolti in schede che permettono di raccogliere tutte le informazioni necessarie per svolgere senza errori il compito di predisporre i documenti di rito, fatture, documenti di trasporto e note di credito.

I campi offerti dal database sono organizzati in schede: i clienti prevedono l'indicazione dei dati anagrafici e di quelli relativi alla spedizione delle merci; la sezione dedicata ai dati commerciali raccoglie le modalità di pagamento del cliente in oggetto, mentre le sezioni Pagamenti e Analisi venduto sono elaborate dal programma e presentano un dettaglio della situazione contabile del cliente stesso.

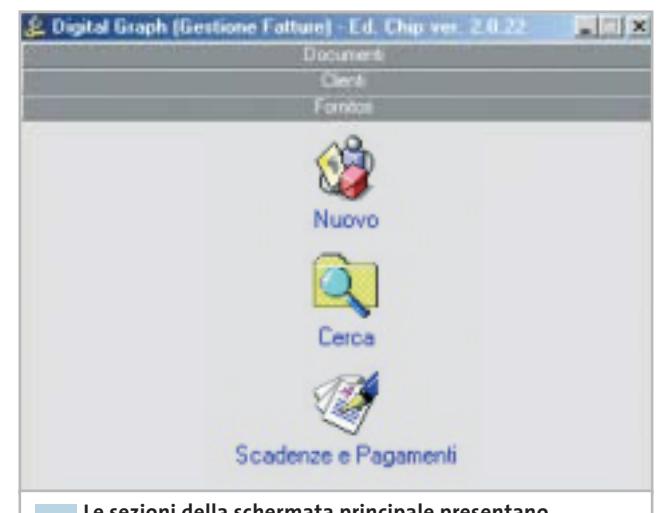

**Le sezioni della schermata principale presentano le operazioni legate alla documentazione di vendita 1**

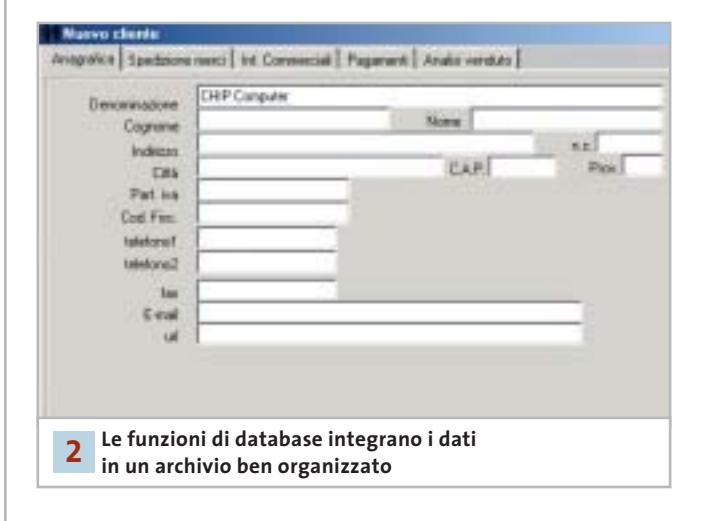

# **2 <sup>|</sup> La creazione di un nuovo documento**

La creazione di un nuovo documento richiede innanzitutto di selezionare il tipo di documento da predisporre. Gli estremi del documento richiedono l'indicazione del cliente di riferimento e degli articoli da inserire nella fattura o nel

documento di trasporto; il numero progressivo viene inserito automaticamente dal programma, mentre le caselle relative a dati comuni a tutte le fatture (Iva, modalità di pagamento e così via) possono essere compilate ricavando il valore da una serie di impostazioni fisse, comode da richiamare da un elenco che può essere aggiornato e personalizzato a piacere. La finestra di riepilogo della nota in esecuzione riporta nella parte superiore una serie di icone che permettono di passare a operazioni collegate a quella in corso; è quindi possibile non solo salvare il documento o aprirne uno nuovo, ma anche richiamare il dettaglio delle modalità di pagamento, visualizzare i dati collegati al documento, inserire un nuovo articolo e visualizzare l'anteprima di stampa.

È possibile esportare il documento in formato Pdf oppure stampare direttamente due copie su carta e riprendere il lavoro con un nuovo documento.

# **3 <sup>|</sup> Analisi delle informazioni**

Il documento può contenere un testo libero da accompagnare alle voci che definiscono la fattura o la nota contabile. Il programma propone inizialmente un paio di voci che vengono comunemente utilizzate, in particolare quella relativa al trattamento riservato dei dati personali. È possibile aggiungere una nuova voce particolare per la fattura in esecuzione oppure inserire un testo che potrà essere ripreso anche da altri documenti. L'interfaccia di Gestione Fatture non utilizza il tasto destro del mouse ed è quindi necessario richiamare il comando desiderato ricercando l'icona corrispondente tra i pulsanti e le icone presenti nella finestra attiva.

Il programma presenta sempre le funzioni disponibili in modo da facilitare la selezione del comando adeguato ed è sufficiente poco tempo per apprendere le possibilità offerte dalle operazioni principali.

Le informazioni definite per impostare un nuovo documento contabile si integrano automaticamente con quelle già presenti in archivio ed è semplice richiamare la situazione relativa a un cliente, un fornitore o un articolo per conoscere l'andamento annuale delle vendite e dei movimenti elaborati dal programma. Le analisi non si limitano e riportare un elenco delle voci memorizzate ma possono visualizzare pratici diagrammi mensili di facile interpretazione.

# **4 <sup>|</sup> Velocizzare l'inserimento dei dati ricorsivi**

L'elaborazione dei dati contabili richiede spesso di inserire valori e informazioni che si ripetono per tutte le fatture e per le note di trasporto che si utilizzano comunemente.

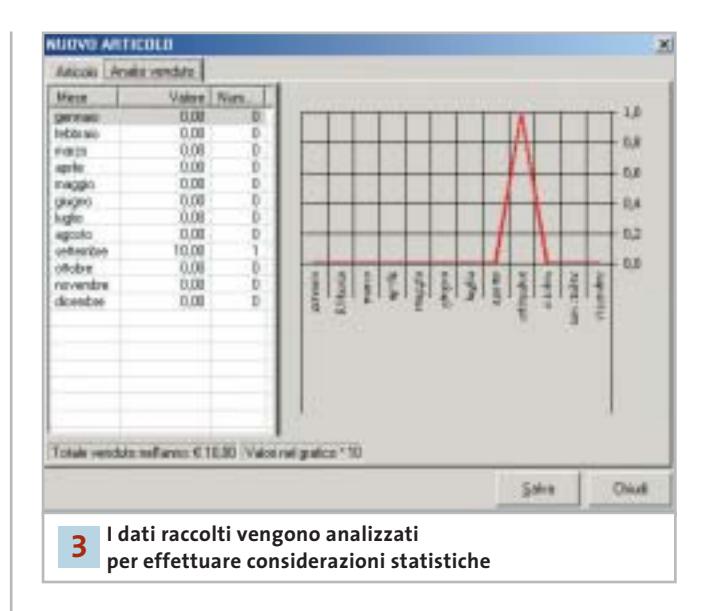

# **Tabello**

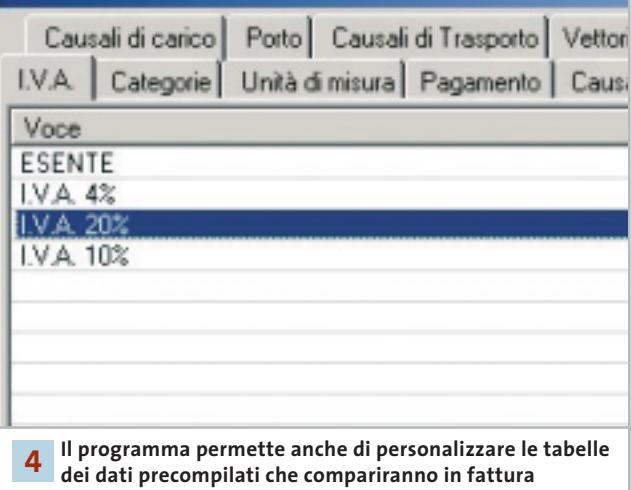

Gestione Fatture prevede di raggruppare molte di queste informazioni in tabelle che permettono di richiamare il valore desiderato da un elenco di voci a comparsa; in questo modo non si commettono errori, è più facile ricordare le opzioni disponibili per un determinato campo e si possono richiamare velocemente voci complesse e descrizioni di articoli particolarmente dettagliate.

La sezione definita Impostazioni propone invece la funzione Tabelle che ha la funzione di raggruppare gli elenchi che si ritrovano nel programma quando si elabora un documento contabile.

Questi elenchi possono essere facilmente personalizzati modificando le voci esistenti e inserendo nuove voci particolari; l'impostazione iniziale è comunque già in grado di proporre le opzioni utilizzate dalla maggior parte delle attività di vendita di beni e servizi.

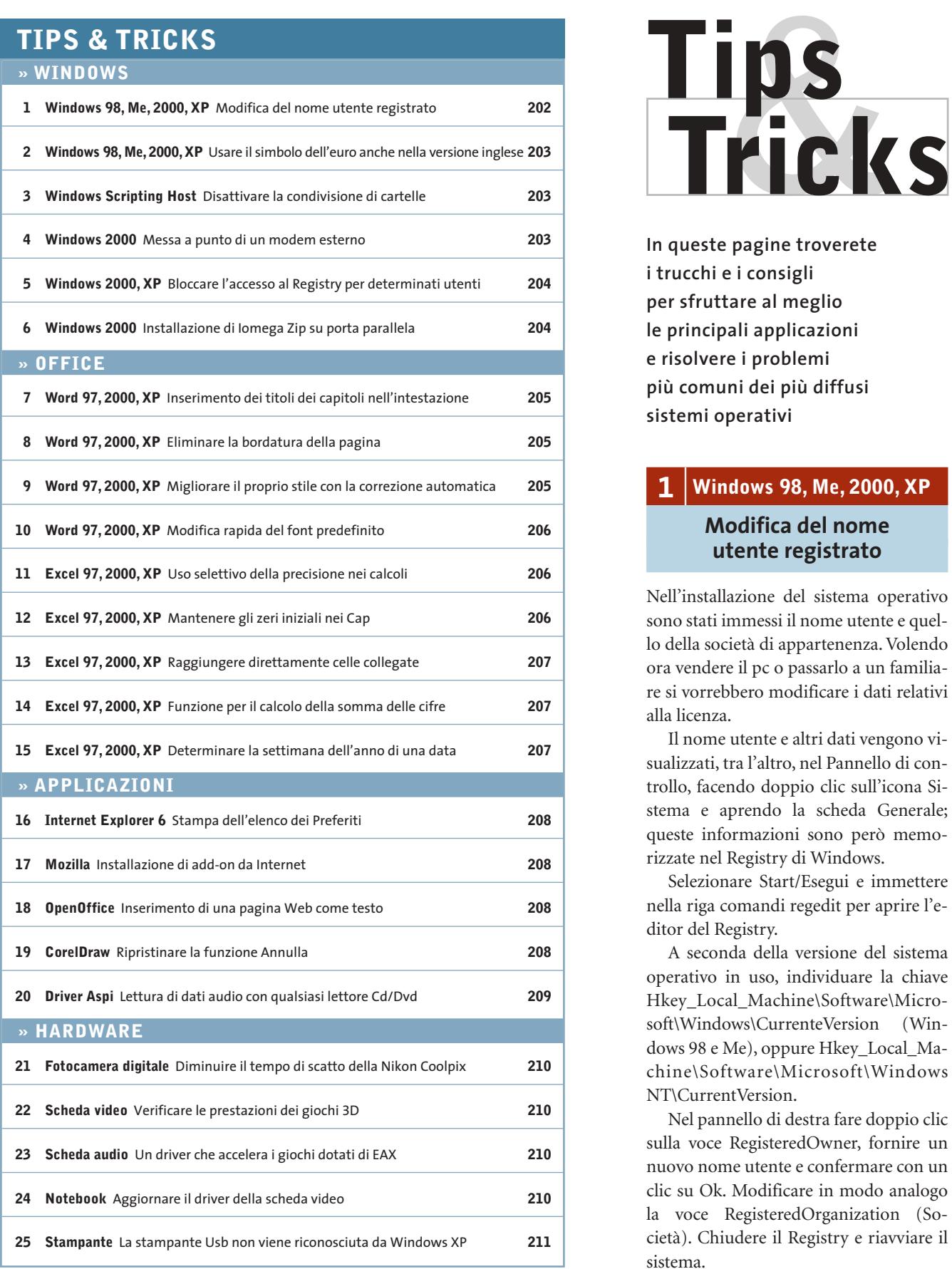

**In queste pagine troverete i trucchi e i consigli per sfruttare al meglio le principali applicazioni e risolvere i problemi più comuni dei più diffusi sistemi operativi**

# **1 <sup>|</sup> Windows 98, Me, 2000, XP Modifica del nome**

# **utente registrato**

Nell'installazione del sistema operativo sono stati immessi il nome utente e quello della società di appartenenza. Volendo ora vendere il pc o passarlo a un familiare si vorrebbero modificare i dati relativi alla licenza.

Il nome utente e altri dati vengono visualizzati, tra l'altro, nel Pannello di controllo, facendo doppio clic sull'icona Sistema e aprendo la scheda Generale; queste informazioni sono però memorizzate nel Registry di Windows.

Selezionare Start/Esegui e immettere nella riga comandi regedit per aprire l'editor del Registry.

A seconda della versione del sistema operativo in uso, individuare la chiave Hkey\_Local\_Machine\Software\Microsoft\Windows\CurrenteVersion (Windows 98 e Me), oppure Hkey\_Local\_Machine\Software\Microsoft\Windows NT\CurrentVersion.

Nel pannello di destra fare doppio clic sulla voce RegisteredOwner, fornire un nuovo nome utente e confermare con un clic su Ok. Modificare in modo analogo la voce RegisteredOrganization (Società). Chiudere il Registry e riavviare il sistema.

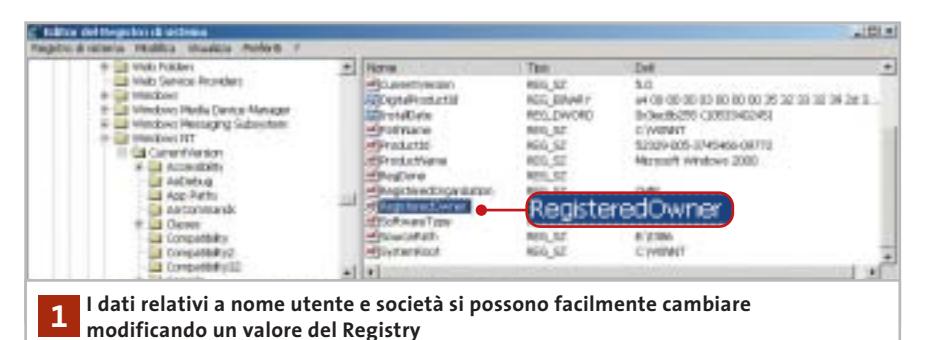

# **2 <sup>|</sup> Windows 98, Me, 2000, XP Usare il simbolo dell'euro anche nella versione inglese**

Si lavora con la versione inglese di Windows per gli Usa e si avrebbe bisogno di inserire spesso il simbolo dell'euro, che però non è digitabile tramite la tastiera.

Anche le versioni americane di Windows 2000 e XP supportano il simbolo dell'euro, solo che non lo associano a un tasto specifico della tastiera US standard. Per poterlo inserire bisogna allora usare una combinazione di tasti associata al codice Ascii del simbolo: dopo aver verificato che il tastierino numerico sia attivo (spia NumLock accesa) aprire un programma di elaborazione testi, per esempio Blocco Note, tenere premuto il tasto Alt e battere sul tastierino le cifre 0-1-2- 8. Questa combinazione genera il simbolo dell'euro, sempre che il tipo di caratteri (font) in uso contenga tale simbolo. Qualora non sia questo il caso, compare un altro carattere speciale al posto di "€": sarà necessario allora scegliere un altro font. Il simbolo può poi venir copiato e incollato dove serve.

# **3 <sup>|</sup> Windows Scripting Host Disattivare la condivisione di cartelle**

Sul proprio pc di lavoro si sono create alcune cartelle condivise, che sono così accessibili agli altri colleghi. Queste condivisioni devono essere però temporanee: a un riavvio del sistema si vuole che la condivisione non sia più attiva.

Sotto Windows 2000 e XP si può annullare la condivisione di cartelle tramite un'applicazione VBScript e Windows Scripting Host. Aprire un editor di testi come Blocco Note e immettere le istruzioni che seguono, poi salvare lo script con il nome Network.Vbs.

# Option Explicit

dim objNetwork, objLanman, objShare dim szComputerName, szMessage dim intContatorer

On Error Resume Next

intContatore= 0 set objNetwork = CreateObject ➞ ➞ ("Wscript.Network") szComputerName = objNetwork. ➞ ➞ ComputerName

set objLanman = GetObject("WinNT://" → ➞ & szComputerName & "/LanmanServer") for each objShare in objLanman szMessaggio = "La condivisione → ➞ della cartella " & objShare.path & " ➞

➞ (" & objShare.name & ") va annullata?" if err.number = 0 then

intContatore= intContatore+ 1 if Msgbox(szMessage,vbYesNo) =  $\rightarrow$ 

➞ vbYes then

objLanman.Delete "fileshare", ➞ ➞ objShare.name

end if

end if

next

# if intContatore= 0 then

szMessaggio = "Sul computer " → → & szComputerName & " non sono state →

# ➞ reperite cartelle condivise!" Msgbox(szMessaggio) end if

Creare anche un collegamento a questo file nella cartella Esecuzione automatica del menù Start, cosicché Windows al successivo avvio lo esegua automaticamente. Lo script utilizza l'Active Directory Interface Service (Adsi), un'interfaccia per l'accesso ai servizi per le directory di Windows 2000 e XP. Per utilizzare l'oggetto objLanman come riferimento Adsi per l'accesso alle directory di Windows bisogna che sia noto il nome del computer.

Lo script perciò crea prima l'oggetto objNetwork del tipo Wscript.Network e poi scrive la proprietà ComputerName nella variabile ComputerName. Così viene creato objLanman con il valore WinNT:// & szComputerName & LanmanServer, dove WinNT:// indica il provider Adsi.

Per ogni cartella condivisa objLanman crea un oggetto objShare: questi oggetti vengono poi elaborati in successione dallo script in un ciclo For, e le cartelle disattivate con il metodo Delete fileshare, objShare.Name di objLanman. L'utente deve dare conferma in ogni finestra di dialogo.

Dato che sotto Windows 2000 in questo modo vengono rilevate anche le condivisioni di sistema, l'accesso alle Proprietà di objShare potrebbe provocare un blocco del sistema, perciò lo script dopo il primo accesso a queste proprietà mostra un codice di errore e prosegue con le istruzioni successive solo se l'esecuzione del comando ha avuto esito positivo.

# **4 <sup>|</sup> Windows 2000**

# **Messa a punto di un modem esterno**

Benché Gestione periferiche non segnali conflitti sul modem installato, non appena un'applicazione cerca di utilizzarlo compare un messaggio di errore. Il programma di fax segnala che il modem è sconosciuto e non si possono quindi→

Tips & Tricks Windows

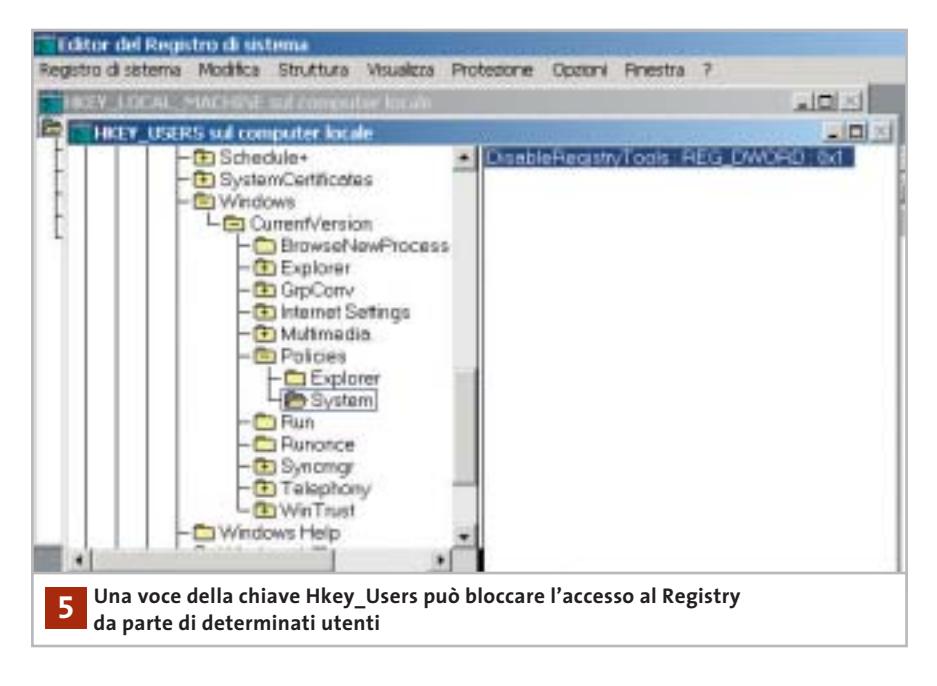

spedire fax. Bisogna accertarsi che il modem sia collegato al pc e acceso, poi aprire Gestione periferiche, fare clic destro sulla voce Modem e dal menù contestuale selezionare la voce Rileva modifiche hardware: dopo qualche istante e la comparsa di una finestra di ricerca, Windows riconoscerà il modem e sia l'accesso remoto che il fax funzioneranno regolarmente.

Questo errore (dal codice 633: modem già in uso o non configurato) si verifica quando il modem esterno non è disponibile all'avvio di Windows 2000. Prima di avviare il sistema operativo, quindi, verificare sempre che il modem sia già collegato e acceso.

# **5 <sup>|</sup> Windows 2000, XP**

# **Bloccare l'accesso al Registry per determinati utenti**

Come Amministratore si condivide l'uso del computer con altri utenti, oppure si fissano le regole per l'accesso al computer da parte dei membri della famiglia. Si vuole impedire ad altri utenti la possibilità di modificare il Registry, che può mettere a rischio la stabilità del sistema.

In qualità di Amministratore si può bloccare l'accesso al Registry in modo selettivo per singoli utenti: selezionare Start/Esegui, immettere il comando regedt32.exe e fare clic su Ok. Portare in primo piano la finestra Hkey\_Users sul computer locale e selezionare Registro di sistema/Carica hive. Nella successiva finestra di dialogo, nella cartella Documents and Settings compaiono le cartelle dei vari profili utente: aprirne una, selezionare il file Ntuser.Dat corrispondente e fare clic su Apri.

Immettere nel campo Nome l'identificativo utente (nome) dell'utente in questione e confermare su Ok. Ora si può accedere alle varie impostazioni specifiche dell'utente: aprire la struttura sottostante il nome utente fino alla chiave Software\Microsoft\Windows\Currentversion\Policies; se la sottochiave System non fosse presente, va creata tramite Modifica/Aggiungi chiave. Al suo interno, selezionare Modifica/Aggiungi valore per creare una nuova voce; fornire il nome DisableRegistryTools e scegliere come tipo dati Reg\_Dword. Fare clic su Ok e nella finestra di dialogo successiva immettere il valore 1 seguito da un altro clic di conferma su Ok.

Ora selezionare a sinistra la chiave con il nome del profilo utente ed eseguire il comando Registro di sistema/Scarica hive. Dare la conferma al messaggio di sicurezza con il clic su Sì e chiudere l'editor del Registry: in futuro l'utente interessato si vedrà rifiutare ogni tentativo di accesso al Registry.

Attenzione: non operare in questo modo sul profilo dell'Amministratore o non si potrà più mettere mano alle impostazioni di sistema.

# **6 <sup>|</sup> Windows 2000**

# **Installazione di Iomega Zip su porta parallela**

Se si cerca di installare tramite la procedura di installazione guidata una periferica Iomega Zip su porta parallela, Windows 2000 spesso si blocca. Si vorrebbe conoscere il modo in cui installare lo Zip. Per far sì che Windows 2000 riconosca correttamente la periferica Zip bisogna configurare in modo specifico la porta parallela. Aprire il Pannello di controllo, fare doppio clic su Sistema, aprire la scheda Hardware e fare clic su Gestione periferiche. Aprire la categoria Porte e fare doppio clic su Porta stampante (Lpt1) oppure Porta stampante Ecp (Lpt1). Aprire la scheda Impostazioni della porta e attivare l'opzione Abilita il riconoscimento Plug & Play precedente. Riavviare il sistema: ora Windows 2000 riconoscerà anche il drive Zip collegato alla porta parallela e lo integrerà nel sistema.

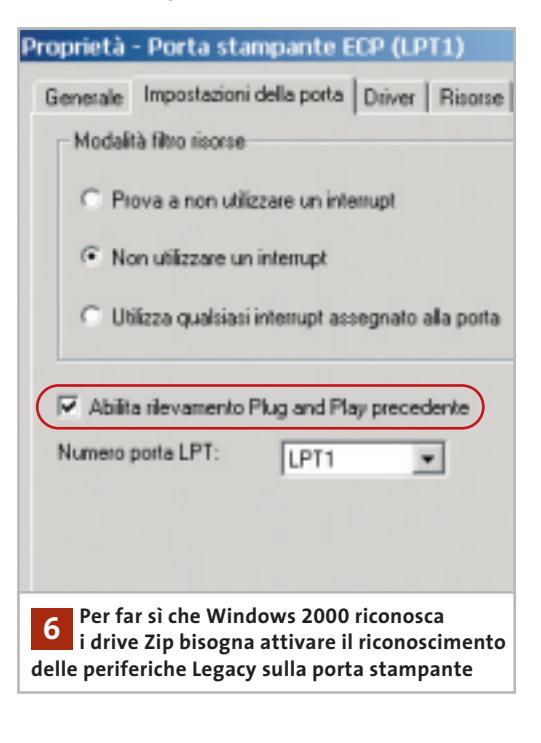

# Tips & Tricks Office

**II** 

**Struct Foot** 

**Shirts** 

**Joseph** 

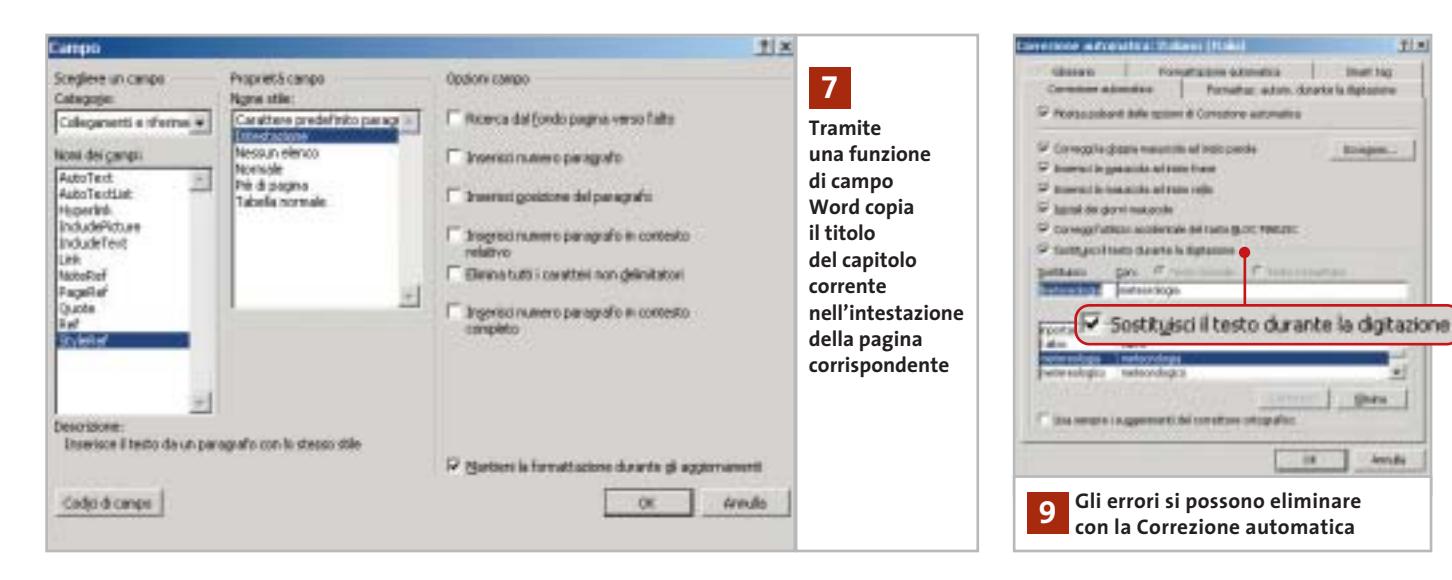

# **7 <sup>|</sup> Word 97, 2000, XP**

# **Inserimento dei titoli dei capitoli nell'intestazione**

Si è diviso un lungo documento Word in capitoli e si dovrebbe ora utilizzare come riga di intestazione di ogni pagina il titolo del capitolo corrispondente. L'operazione manuale è molto scomoda, quindi si vorrebbe una procedura automatica.

Word offre le funzioni di campo per inserire automaticamente nell'intestazione di pagina le informazioni richieste. Aprire la finestra per l'inserimento dell'intestazione tramite il menù Visualizza/Intestazione e piè di pagina. Fare clic su Inserisci/Campo e nella finestra di dialogo successiva selezionare dall'elenco Categoria la voce Collegamenti e riferimenti.

**Word 97/2000:** selezionare la voce Fvref (in Word 2000 StyleRef). Fare clic su Opzioni e passare nella scheda Stili. Se per esempio i titoli dei capitoli seguono lo stile Titolo1, selezionare questo formato e fare clic su Aggiungi campo, poi confermare con un clic su Ok. Word inserirà così automaticamente il titolo del capitolo corrente nell'intestazione.

**Word XP:** selezionare StyleRef e dall'elenco a destra scegliere il formato utilizzato per il titolo del capitolo, poi confermare premendo Ok.

Se su una pagina si trovano però più titoli di capitolo con la stessa formattazione, oppure più paragrafi si basano sul medesimo stile, Word di norma sceglierà il primo e lo riporterà nel campo. Si può allora aggiungere nella funzione di campo il parametro \l per far sì che nell'intestazione venga adottato invece l'ultimo titolo sulla pagina; in Word XP bisogna invece attivare l'opzione Ricerca dal fondo pagina verso l'alto.

Anche se in seguito si inseriscono altri brani, oppure si eliminano o si aggiungono capitoli, Word provvederà ad aggiornare automaticamente le intestazioni. L'unico requisito a tale scopo è che i titoli utilizzino sempre lo stesso stile, per esempio Titolo1.

# **8 <sup>|</sup> Word 97, 2000, XP Eliminare la bordatura della pagina**

Si vuole eliminare una cornice da un documento. Il clic sull'icona Bordo esterno nella barra degli strumenti non ha alcun effetto, anche dopo la selezione del brano di testo interessato dalla bordatura.

I bordi per le pagine si controllano con il comando Formato/Bordi e sfondo. La relativa finestra di dialogo contiene due schede quasi uguali, Bordi (per formattare i paragrafi) e Bordo pagina (per l'intera pagina).

Questa somiglianza può generare confusione; comunque per eliminare il bordo pagina bisogna passare nella scheda omonima, fare clic sull'icona Nessuno e premere Ok. Word permette di applicare dei bordi sia a singoli brani di testo che all'intera pagina. Per usare bordi grafici si devono utilizzare, nella scheda Bordo pagina, i diversi motivi e stili disponibili. Attenzione: l'icona Bordo esterno della barra degli strumenti si applica invece solo ai bordi dei paragrafi.

# **9 <sup>|</sup> Word 97, 2000, XP**

# **Migliorare il proprio stile con la correzione automatica**

Spesso scrivendo dei testi si utilizzano parole che è facile digitare in modo errato (scambio di caratteri, "é" al posto di "è", termini non corretti come "areoplano", ecc.). La correzione automatica può rimediare a simili errori se sono stati preventivamente inseriti nel relativo dizionario di sinonimi.

Per usare la Correzione automatica si passa per il menù Strumenti/Opzioni Correzione automatica. Nella scheda Correzione automatica compare un elenco più o meno lungo di termini non corretti con accanto la versione ortograficamente esatta.

È possibile personalizzare l'elenco, eliminando voci che sicuramente non si incontreranno ma soprattutto aggiungendo altre coppie per la correzione automatica durante la digitazione. Così, per esempio, si può immettere nel cam- →

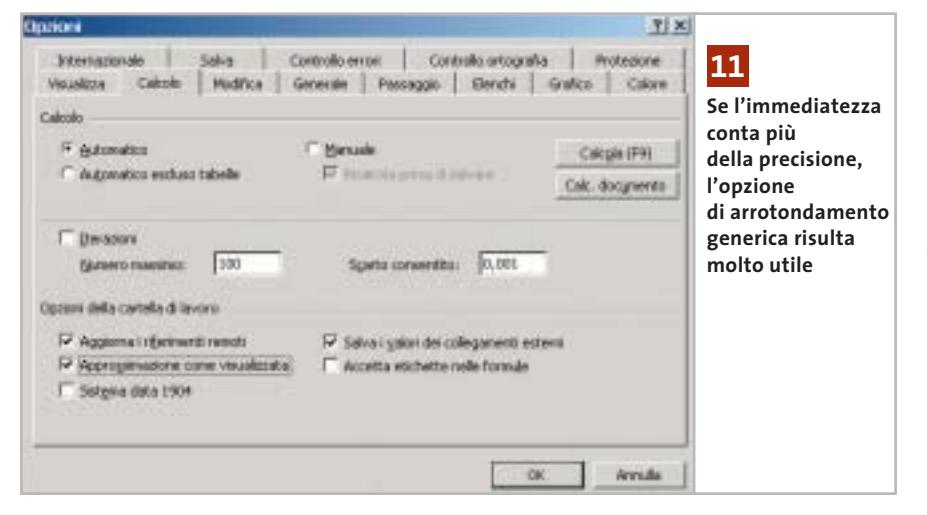

po Sostituisci il termine "areonautica" e nel campo Con il termine corretto "aeronautica". Si possono anche aggiungere parole che per esperienza personale si sa di digitare in modo errato quando si scrive velocemente, sempre associandole alla versione corretta ("scheda" al posto di "shceda", per esempio) .

Anche la correzione ortografica e grammaticale può essere utile per rilevare errori di battitura: questa opzione deve essere però attivata. Selezionare dal menù Strumenti/Opzioni e verificare che nella scheda Ortografia e grammatica sia attivata la casella Controlla ortografia durante la digitazione. In questo caso i termini non corretti vengono subito evidenziati con una sottolineatura ondulata rossa e viene offerta una lista di possibili varianti corrette.

# **10<sup>|</sup> Word 97, 2000, XP**

# **Modifica rapida del font predefinito**

**D:** vorrei utilizzare un altro tipo di carattere come font predefinito al posto del Times New Roman. Si può fare anche senza modificare il modello di documento standard Normal.Dot?

**R:** il font standard può essere definito velocemente via menù; selezionare Formato/Carattere e aprire la scheda Tipo. Nella finestra di dialogo scegliere il carattere desiderato ed eventualmente impostare anche altre caratteristiche quali dimensione, attributo, effetti, spaziature. Fare clic sul pulsante Predefinito e confermare con un clic su Ok: Word effettuerà automaticamente le modifiche al file Normal.Dot, che saranno valide da quel momento in poi.

# **11<sup>|</sup> Excel 97, 2000, XP Uso selettivo della precisione nei calcoli**

In una tabella che calcola prezzi, sconti e ribassi si producono spesso importi con decimali. Anche se si arrotondano i valori, Excel continua a calcolare con i numeri esatti: si vorrebbe invece che venissero usati i valori arrotondati. Excel offre un'opzione per effettuare tutti i calcoli con una data precisione. Selezionare Strumenti/Opzioni e aprire la scheda Calcolo. Nella sezione Opzioni della cartella di lavoro attivare l'opzione Approssimazione come visualizzata. Dopo il clic su Ok, Excel segnala che in questo modo verrà però persa la precisione di calcolo dei valori di base.

Attenzione: questa opzione va attivata con cautela, dato che agisce su tutta la cartella di lavoro. In certi casi possono infatti generarsi scostamenti imprevisti nei calcoli, che non è possibile poi annullare. Solo se i valori arrotondati sono il risultato di una formula si può, disattivando l'opzione, ripristinare la precisione originale. Se a causa di queste limitazioni non si vuole abilitare tale opzione conviene aggiungere nelle formule delle singole celle la funzione Arrotonda:

# =ARROTONDA(<formula originale>;2)

In questo modo Excel visualizzerà nei risultati due decimali e userà poi questi valori arrotondati per i calcoli successivi. La precisione in altre aree del foglio di calcolo non verrà invece modificata.

# **12<sup>|</sup> Excel 97, 2000, XP Mantenere gli zeri iniziali nei Cap**

Nel sistema postale uno o più zeri iniziali nel Cap (codice di avviamento postale) sono importanti; se inseriti in Excel però normalmente vengono eliminati, in quanto il dato viene considerato alla stregua di un numero qualsiasi. Per salvare i Cap bisogna quindi predisporre un formato numerico apposito, oppure immetterli come testo. Nel primo caso, selezionare le celle desiderate e poi il comando Formato/Celle. Nella scheda Numero fare clic sulla categoria Speciale e selezionare C.A.P. nell'elenco a destra: dopo un clic su Ok si potranno di scrivere correttamente i codici.

In alternativa si può anche definire un formato personalizzato. Fare clic sulla categoria Personalizzato e nel campo Formato immettere il codice 00000 (cinque zeri). Verrà quindi usato sempre un numero di cinque cifre, mantenendo gli 0 iniziali o anteponendoli se si usa un numero inferiore a cinque cifre.

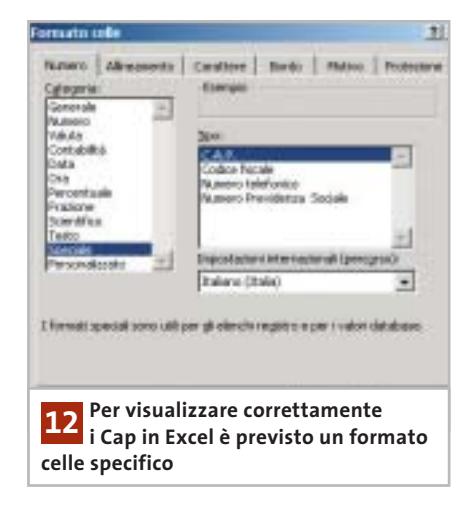

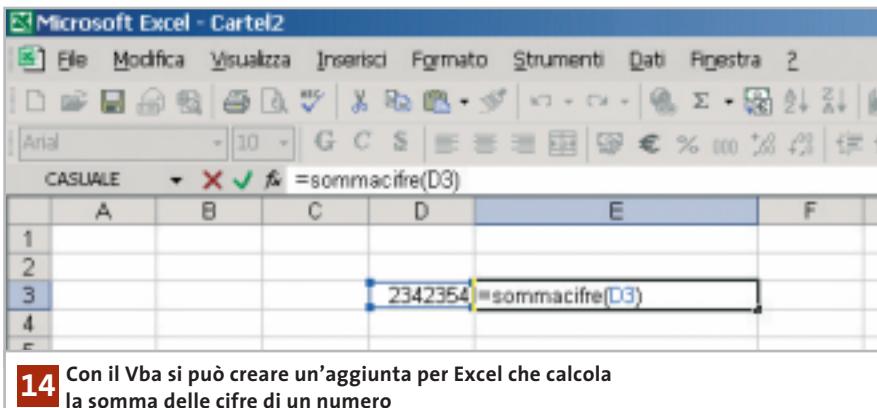

# **13<sup>|</sup> Excel 97, 2000, XP**

# **Raggiungere direttamente celle collegate**

Nell'elaborazione di cartelle di Excel complesse si sono collegate diverse celle. Spesso risulta difficile determinare quali celle sono collegate e in che modo. L'impiego del monitoraggio delle formule di Excel XP o del detective delle altre versioni risulta scomodo, e si vorrebbe un metodo più semplice.

Aprire il menù Strumenti/Opzioni e selezionare Modifica. Qui va disattivata l'opzione Modifica direttamente nella cella, seguito da un clic su Ok. Ora, se si fa doppio clic su una cella collegata, Excel salterà direttamente al campo a essa collegato.

Se i collegamenti sono più d'uno, Excel li selezionerà tutti e salterà alla prima cella collegata. Dopo avere chiuso l'immissione di un dato nella cella con Invio, Excel passerà automaticamente alla prossima cella collegata.

Attenzione: non sarà più possibile in seguito selezionare con un doppio clic una cella, per esempio per copiarla e inserirla in un'altra cella: si dovrà usare invece la barra della formula sopra al foglio, oppure il tasto F2.

# **14<sup>|</sup> Excel 97, 2000, XP**

# **Funzione per il calcolo della somma delle cifre**

**D:** ho bisogno, lavorando in Excel 2000, di una funzione che calcoli la somma delle cifre di un numero in una cella. Ho trovato un vecchio codice Vba per Excel 7.0, che però non funziona con le nuove versioni. Come posso realizzare questa funzione?

**R:** il principio del vecchio codice Vba è ancora valido; a partire da Excel 97, tuttavia, non esiste una variante del Vba in lingua nazionale, come era probabilmente il vecchio listato, perché il Vba è stato sviluppato solo in inglese.

Una volta aperta la cartella, selezionare Strumenti/Macro/Macro. Fornire un

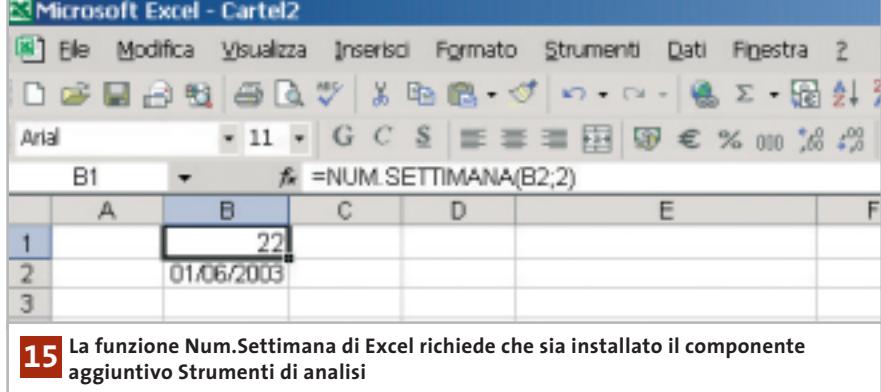

# nome adatto (per esempio Sommacifre) e fare clic su Crea. Digitare poi nella finestra del codice il listato seguente:

Tips & Tricks Office

Function Sommacifre (num) For i = 1 To Len(Str\$(num)) Sommacifre = Sommacifre + Val $\rightarrow$  $\rightarrow$ (Mid\$(num, i, 1)) Next i End Function

Questo codice Vba determina il numero delle cifre e le somma in un ciclo For. Chiudere l'editor Vba con File/Chiudi e ritornare a Microsoft Excel. Ora si potrà usare la funzione Sommacifre in questa cartella come una qualunque altra funzione di Excel. Per renderla disponibile anche in futuro bisogna salvarla come Aggiunta in modo da integrarla definitivamente nel programma.

# **15<sup>|</sup> Excel 97, 2000, XP**

# **Determinare la settimana dell'anno di una data**

**D:** vorrei far calcolare automaticamente il numero della settimana corrispondente a una data presente in una cella.

**R:** Excel dispone per questo dell'apposita funzione Num.Settimana. Supponiamo di voler scrivere nella cella B1 il numero di settimana di una data che appare nella cella B2. In B1 si immette la formula =NUM.SETTIMANA(B2;2). Il primo parametro, B2, indica la cella dove si trova la data; il secondo stabilisce se si considera che la settimana parta dalla domenica (1) oppure dal lunedì (2). Nell'esempio quindi si è stabilito che la settimana inizia con il lunedì.

Se il risultato appare come #NOME significa che è necessario integrare in Excel anche l'aggiunta Strumenti di analisi. In Excel XP selezionare per questo Strumenti/Componenti aggiuntivi, mentre in Excel 97 o 2000 semplicemente Strumenti/Aggiunte. Si apre una finestra di dialogo in cui va attivata la casella davanti alla voce Strumenti di analisi. Confermare con un clic su Ok; potrebbe venir chiesto di inserire il Cd di installazione di Office.

NOVEMBRE 2003 | CHIP **207**

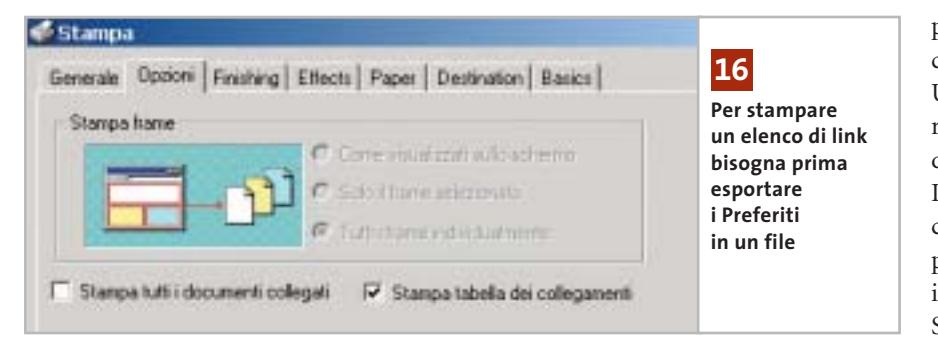

# **16<sup>|</sup> Internet Explorer 6 Stampa dell'elenco dei Preferiti**

Nell'elenco dei Preferiti di Internet Explorer si sono raccolti moltissimi indirizzi di siti Web, divisi in numerose cartelle. Per avere sotto mano questo elenco ed eventualmente trasportarlo, si vorrebbe stampare una lista degli indirizzi.

Selezionare da menù File/Importa ed esporta e nella successiva finestra di dialogo della procedura guidata fare clic su Avanti. Selezionare la voce Esporta Preferiti e fare clic su Avanti. Ora si deve decidere se esportare l'intera cartella Preferiti o soltanto una delle sue sottocartelle; in seguito si potrà specificare, nel campo Esporta in un file o indirizzo, la cartella in cui esportare i dati richiesti. Fare clic su Fine. Ora si può aprire il file appena creato con un doppio clic e selezionare il comando File/Stampa; nella scheda Opzioni attivare la voce Stampa tabella dei collegamenti, infine fare clic sul pulsante Stampa.

# **17<sup>|</sup> Mozilla**

# **Installazione di add-on da Internet**

Si vuole installare un certo add-on direttamente da una pagina Web. Una volta che si clicca sul relativo collegamento, però, non succede nulla: come si può allora scaricare l'add-on? Probabilmente l'installazione viene impedita dalle impostazioni del browser. È indispensabile innanzitutto che siano attivi i comandi JavaScript: selezionare Modifica/Preferenze e fare doppio clic sulla voce di categoria Avanzate, poi selezionare Script e plugin. Nell'area Attiva JavaScript per... attivare la casella Navigator. Bisogna poi consentire l'installazione di nuovo software: sempre nella categoria Avanzate selezionare la voce Installazione programmi e attivare la casella Installa automaticamente aggiornamenti e nuovi programmi. Chiudere con un clic su Ok: ora dovrebbe funzionare anche l'installazione diretta di estensioni del browser.

# **18<sup>|</sup> OpenOffice**

# **Inserimento di una pagina Web come testo**

**D:** quando copio, con le consuete combinazioni di tasti Ctrl+C - Ctrl+V, un testo da una pagina Web in un mio documento nell'elaboratore di testi, viene inserito il codice Html invece del testo formattato. Devo quindi utilizzare il comando Modifica/Incolla speciale per copiare il puro testo: non c'è un metodo più comodo?

**R:** ce ne sono diversi. In primo luogo, si può utilizzare un browser diverso come origine, per esempio Opera. Quando con la combinazione Ctrl+V si incolla in OpenOffice un testo selezionato da una pagina Web aperta con Opera il testo compare formattato, senza il codice Html. Una seconda possibilità consiste nell'usare, anziché i comandi di menù, la barra degli strumenti: basta fare clic sull'icona Incolla e tenere il tasto premuto per far comparire un menù contestuale che propone le diverse modalità di inserimento, in funzione del contenuto degli Appunti. Spostare il puntatore sulla voce Testo non formattato e poi rilasciare il tasto; allo stesso modo si può anche inserire il contenuto degli Appunti come Testo formattato (Rtf).

# **19<sup>|</sup> CorelDraw**

# **Ripristinare la funzione Annulla**

**D:** durante l'elaborazione di immagini con CorelDraw non mi è possibile annullare l'ultima operazione, né le precedenti. Come posso riattivare questa funzione fondamentale?

**R:** aprire un file di CorelDraw e selezionare Strumenti/Opzioni, poi aprire la categoria Area di lavoro e fare clic su Generali. Nel pannello di destra, nella sezione Livelli di annullamento, indicare quanti passi devono essere annullati sia nel campo Regolare sia in Effetti bitmap: in quest'ultimo impostare un numero piuttosto basso, come 2 o 3. Aprire poi la categoria Memoria, verificare se sui dischi rigidi c'è abbastanza spazio libero per i file di memoria virtuale ed eventualmente scegliere un disco fisso diverso con più spazio disponibile. Confermare con un clic su Ok e riavviare CorelDraw.

In modo analogo si può configurare anche Corel PhotoPaint: aprendo il menù

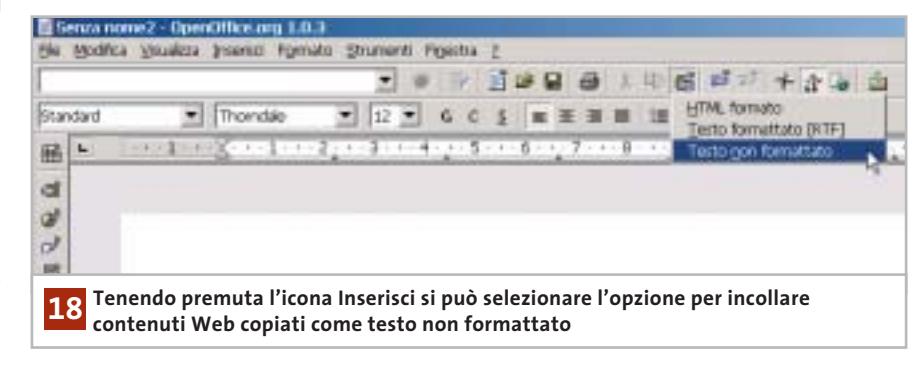

# Tips & Tricks Applicazioni

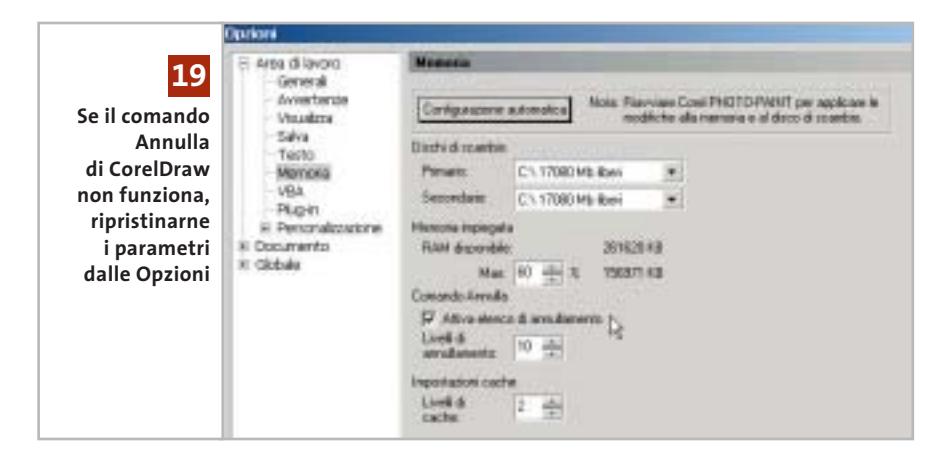

Strumenti/Opzioni, nella sezione Area di lavoro selezionare la voce Memoria. Attivare l'opzione Attiva elenco di annullamento e indicare il numero massimo di operazioni annullabili. Nella stessa scheda si possono modificare le impostazioni per i file di scambio; chiudere con un clic su Ok e riavviare il programma.

# **20<sup>|</sup> Driver Aspi**

# **Lettura di dati audio con qualsiasi lettore Cd/Dvd**

Si vuole creare una copia di un Cd musicale e convertirlo anche in file Mp3 utilizzando un programma apposito, per esempio ExactAudioCopy: né questo programma né altri, però, riconoscono il Cd-Audio inserito nel drive, perché a Windows mancano i necessari driver Aspi.

I programmi di estrazione di tracce audio da Cd come ExactAudioCopy *(www.exactaudiocopy.de)*, o CDex spesso sotto Windows 2000/XP si rifiutano di accedere ai drive Cd o Dvd presenti nel sistema: hanno infatti bisogno di un driver Aspi che rende possibile la lettura digitale dei dati del Cd, ma Windows 2000 e XP non lo prevedono. Aspi è la sigla di Advanced Scsi Programming Interface, un'interfaccia sviluppata originariamente da Adaptec per le periferiche Scsi, tramite la quale le applicazioni possono accedere direttamente ai drive collegati.

Tecnicamente si può usare l'interfaccia Aspi per poter leggere i Cd-Audio anche dalle periferiche Atapi, con una limi-

tazione: la routine di installazione dei driver Adaptec si rifiuta di eseguire la configurazione corretta in sistemi in cui non sia presente un controller Scsi Adaptec. Benché anche altri produttori, come LSI Logic, offrano driver Aspi, la soluzione Adaptec è più affidabile, quindi conviene comunque utilizzarla.

Scaricare un driver Aspi versione 4.71 o posteriore dal sito Adaptec (*www.adaptec.com/worldwide/support/driverdetail.ht ml?sess=no&language=English+US&cat= Product/ASPI4.70&filekey=aspi\_v471.exe*). Questo link porta direttamente alla pagina corretta, evitando la ricerca nel sito Adaptec che risulta piuttosto scomoda. Una volta scaricato il file, lanciarlo con un doppio clic per decomprimerne il contenuto.

Passare nella cartella risultante e avviare il file Aspichk.Exe: si aprirà una finestra che fornisce informazioni sullo stato dei driver Aspi attualmente installati. Se sotto Windows XP viene segnalata la presenza dei file Wowpost.Exe e Wi-

naspi.Dll, è possibile cancellarli o rinominarli senza pregiudicare il funzionamento del sistema. Ora aprire una console del Prompt dei comandi, passare alla directory che contiene il driver Aspi e immettere il comando "install.bat x86" per Windows 2000, oppure "install.bat xp32" per Windows XP.

Ora è ancora necessario aggiungere due voci al Registry: per questo conviene ricorrere al file Aspifix.Reg che si trova sul Cd, che in modo automatico provvederà a inserire nel Registry le due seguenti chiavi:

[HKEY\_LOCAL\_MACHINE\SYSTEM\ ➞ ➞ CurrentControlSet\Services\Aspi32] "ErrorControl"=dword:00000001 "Type"=dword:00000001 "Start"=dword:00000002

[HKEY\_LOCAL\_MACHINE\SYSTEM\ ➞ → CurrentControlSet\Services\Aspi32\ → ➞ Parameters] "ExcludeMiniports"=""

Ora i programmi di copia di Cd saranno in grado di riconoscere i Cd-Audio e potranno estrarre i dati in forma digitale. Se comunque dovessero verificarsi dei problemi, nel file .Reg citato modificare la stringa

Start=dword:0000002

# in

# Start=dword:0000001

e ripetere l'aggiornamento del Registry con il nuovo file; dopo un riavvio del sistema tutto dovrebbe funzionare a dovere. ‰

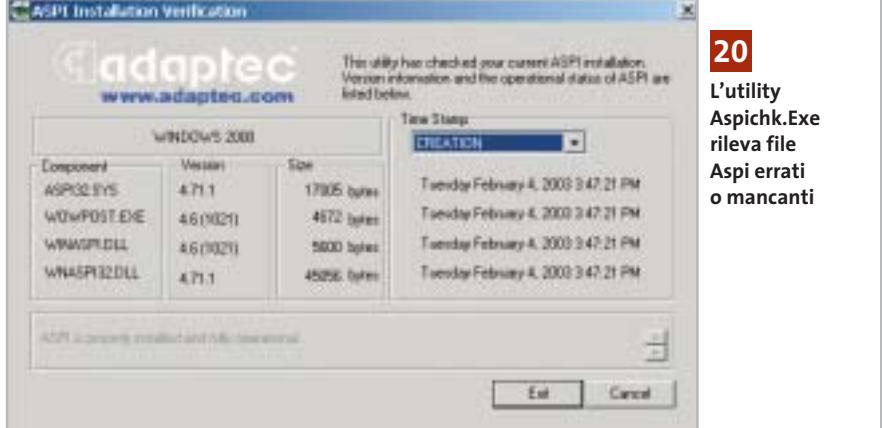

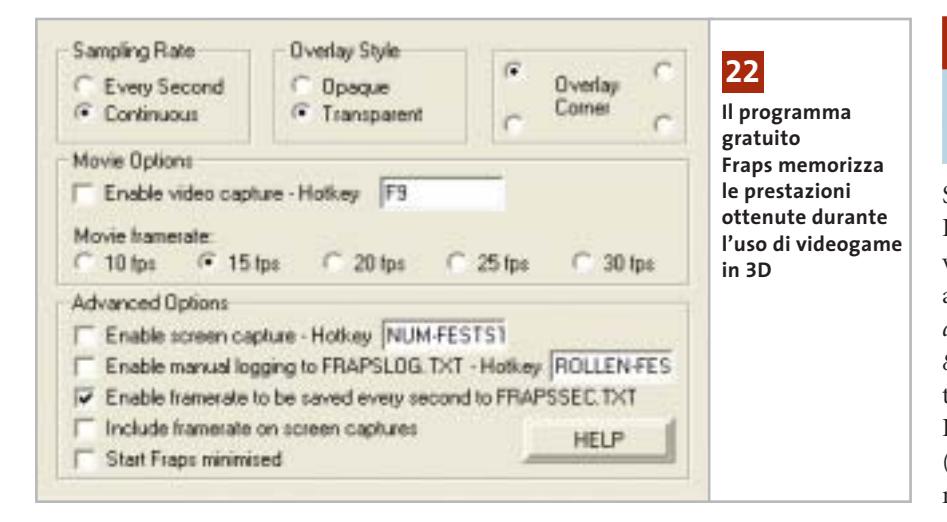

# **21<sup>|</sup> Fotocamera digitale**

# **Diminuire il tempo di scatto della Nikon Coolpix**

Si vogliono scattare delle istantanee in rapida successione con una Nikon Coolpix 3100 o SQ. La fotocamera però ha un tempo di scatto relativamente lungo e non permette quindi di scattare più foto in sequenza. In questi due modelli di Nikon è possibile aggirare il tempo di scatto predefinito: spostare il selettore sullo scenario Paesaggi; in questo modo il fuoco viene definito per un'area più distante.

Il campo di focalizzazione utilizzato è però più piccolo e così diminuisce il ritardo nello scatto. Un'altra possibilità per ridurre il tempo di scatto di una fotocamera digitale consiste nell'applicare un fuoco fisso tra quelli disponibili: spesso in questo modo il ritardo allo scatto si può ridurre a meno di 0,2 secondi. Da notare però che questo trucco non funziona con tutte le fotocamere; inoltre ci deve sempre essere una distanza di 2-3 metri dal soggetto, altrimenti la foto risulta poco nitida.

# **22<sup>|</sup> Scheda video**

**Verificare le prestazioni dei giochi 3D**

Per conoscere le prestazioni di un videogame 3D si vorrebbe sapere il numero di fotogrammi al secondo (frame per second, ovvero fps) che la scheda video riesce a generare durante una normale sessione di gioco.

Manca però un'opzione che mostri e/o salvi questo valore. Lo strumento freeware Fraps *(www.fraps.com/download.htm)* visualizza, durante l'esecuzione del gioco, la frequenza attuale; per salvare il dato in un file di testo bisogna, prima di avviare il videogame, attivare la voce Enable framerate to be saved every second to Frapssec.Txt nelle Advanced Options di Fraps.

Il programma salva allora nel file di testo indicato, nella cartella del programma Fraps, i valori in fps registrati, che si possono poi leggere a gioco terminato. Il programma è disponibile sul Cd di *CHIP*.

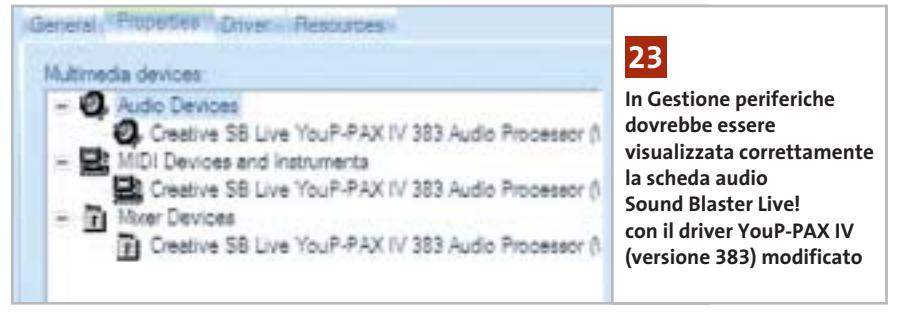

# **23<sup>|</sup> Scheda audio**

# **Un driver che accelera i giochi dotati di EAX**

Si possiede una scheda audio Sound Blaster Live! (modello 1024 o 5.1) e si vorrebbero ottimizzarne le prestazioni audio nei videogame. Sul sito *www.mediaxplosion.biz/forum/viewtopic.php?p= 86#86* è disponibile un driver modificato, non ufficiale, per i modelli Sound Blaster Live!; si chiama YouP-PAX-IV (versione 383): si tratta di una versione modificata di un driver per la scheda Audigy 2, che può però essere impiegato anche con le schede SB Live!.

Dopo il download, decomprimere l'archivio Zip in una cartella, rimuovere i vecchi driver tramite Gestione periferiche e poi avviare l'esecuzione del file Ctzapxx.Exe con un doppio clic. Dopo l'installazione si richiede un riavvio del sistema, che conclude l'installazione del driver. Nelle prove effettuate con questo driver aggiornato le prestazioni 3D di giochi che supportano l'ambiente audio EAX sono aumentate di circa il 10%: con il benchmark di Unreal Tournament 2003, per esempio, il frame rate medio è passato da 62 a 69 fps.

Attenzione: se in seguito all'installazione di questo driver la scheda audio dovesse produrre suoni distorti, bisogna subito reinstallare il driver originale Creative *(www.soundblaster.com).*

# **24<sup>|</sup> Notebook**

# **Aggiornare il driver della scheda video**

Si possiede un notebook con sezione video ATI, della quale però non si trovano driver aggiornati sulla pagina Web del produttore: si vorrebbe quindi una possibilità di aggiornare il driver.

Il programma DH Mod Tool 1.2, scaricabile dal sito in lingua inglese *www.driverheaven.net/patje* e presente anche sul Cd-Rom allegato, può adattare i driver di schede video ATI per desktop anche ai chip grafici ATI per porta-

# **Tips & Tricks Hardware**

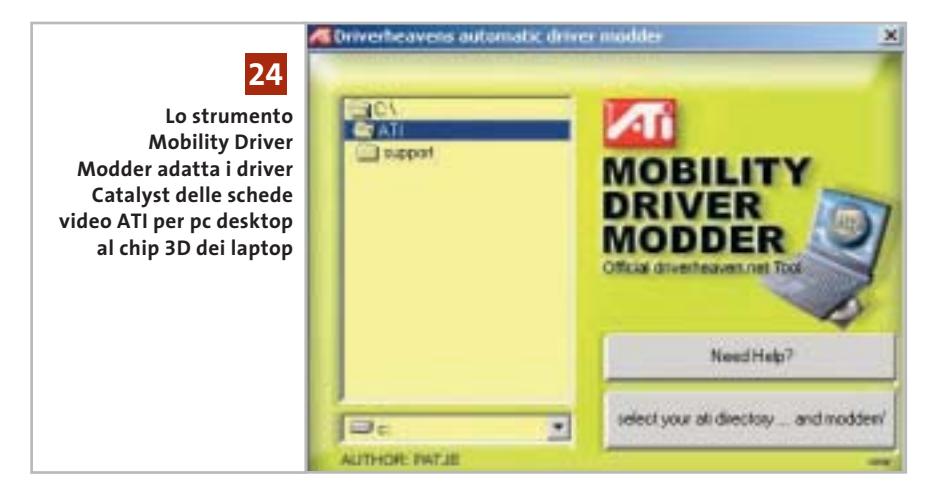

tili. Vengono tra l'altro supportati anche i controller video integrati nel North Bridge, cioè nel chipset della scheda madre. Sul sito citato si trova l'elenco dei chip grafici supportati da questo strumento tramite la modifica dei driver, nonché esaurienti istruzioni per l'uso. Attenzione: questo software funziona solo con sistemi Windows 2000 e XP.

# **25<sup>|</sup> Stampante**

# **La stampante Usb non viene riconosciuta da Windows XP**

**D:** durante l'installazione in Windows XP di una nuova stampante Usb, il sistema si è bloccato ed è quindi stato necessario riavviarlo e riprendere la procedura di installazione, nel corso della quale viene richiesto di collegare la stampante al pc tramite il cavo Usb.

Dopo averlo fatto, la stampante non viene però riconosciuta e l'installazione si rifiuta di proseguire, sebbene la stampante sia collegata correttamente: si tratta forse di una stampante difettosa?

**R:** più probabilmente il problema risiede invece nel blocco del sistema verificatosi all'inizio dell'installazione; la stampante è stata infatti inserita nel Registry già in quella fase, il sistema ritiene quindi che la stampante sia già stata installata e si rifiuta di proseguire con una nuova installazione.

Per risolvere il problema bisogna aprire l'editor del Registry tramite Start/Esegui/regedit, selezionare la chiave Hkey\_ Local\_Machine\System\Current Control-Set\Enum\Usbprint ed eliminare la voce corrispondente alla stampante, che Windows ha erroneamente già creato. Questo dovrebbe risolvere il problema e consentire una nuova installazione. 0

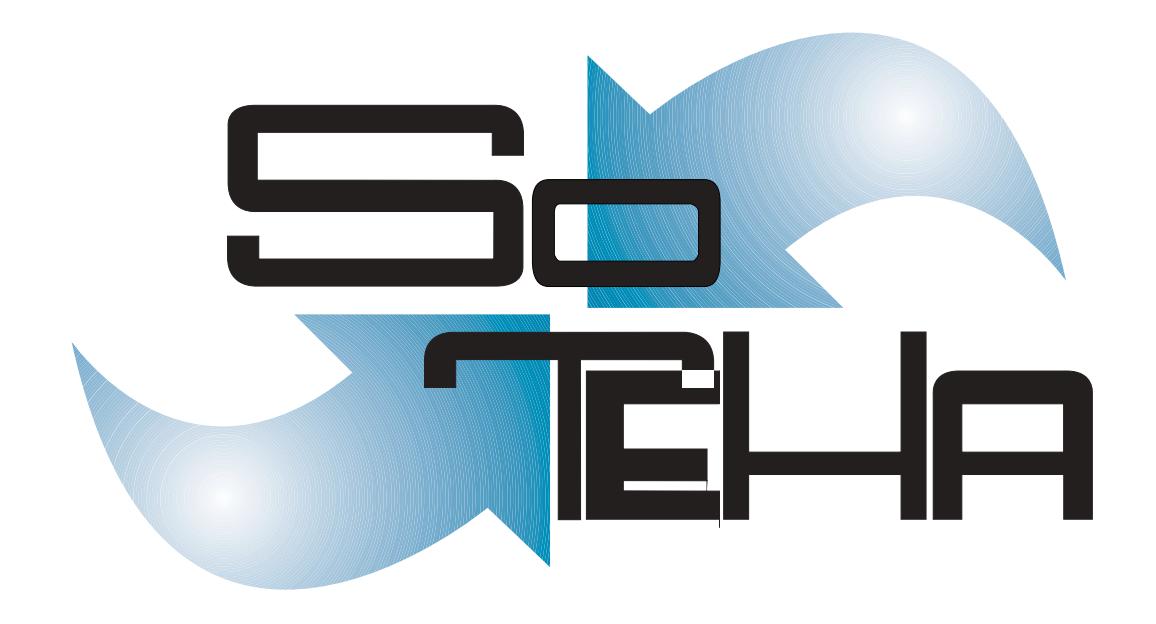

web design, multimedia, web applications, intranet, housing, hosting IL TUO BUSINESS E' INTERNET? DIVENTA NOSTRO PARTNER! :: info@soteha www.soteha.it via Montespluga, 7 Cinisello Balsamo (MI) tel +39 0266043166 fax +39 0266048942

# **Guida all'acquisto: monitor Crt da 17" Il vantaggio del prezzo**

**A confronto caratteristiche e prezzi dei monitor Crt da 17", ancora per poco la dotazione standard della maggior parte dei pc.** *Di Mauro Baldacci e Alessandro Milini*

**N**on c'è quasi più nessuno disposto a scommettere sul futuro dei monitor con tubi a raggi catodici, i classici Crt, che sono però ancora i più venduti, complice anche un prezzo ancora inferiore a quello dei più eleganti Lcd. Le differenze si vanno comunque assottigliando e i più costosi monitor Crt da 17" hanno un prezzo di poco inferiore agli Lcd da 15" più economici, modelli che sono confrontabili per area visibile.

Infatti, mentre nel caso di questi ultimi la dimensione della diagonale dello schermo corrisponde esattamente all'area visibile, per i Crt si è soliti indicare la dimensione fisica del tubo a raggi catodici, il cinescopio, che ha una diagonale di almeno 1 pollice superiore a quella dell'area visibile. Proprio il basso livello di prezzo raggiunto dai monitor Crt ha indotto alcuni produttori ad abbandonare

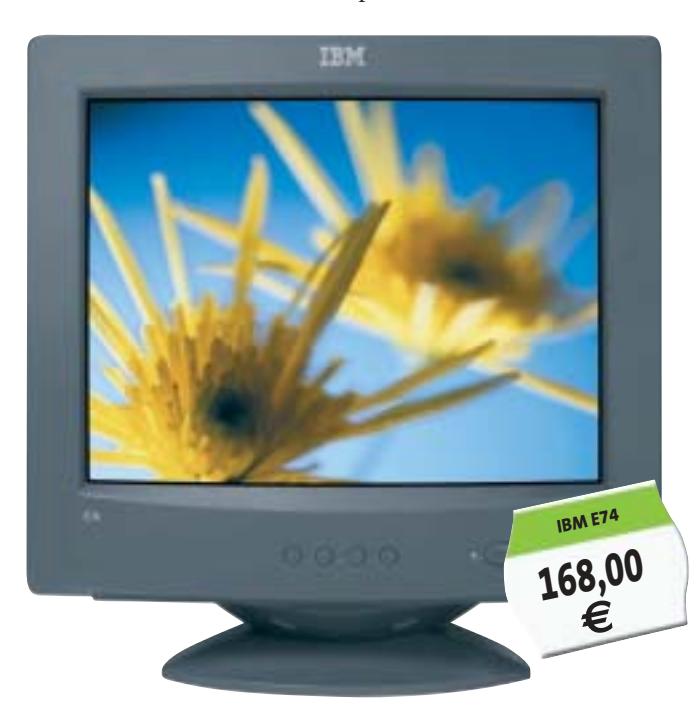

la fabbricazione dei modelli più piccoli, che non possono certo garantire adeguati margini di guadagno: i primi a uscire da questo mercato sono stati nomi del calibro di Hitachi e Sony. Inoltre, i monitor Crt da 15" sono praticamente introvabili e il loro prezzo è comunque soltanto di poco inferiore a quello dei modelli da 17", che offrono un'area visibile decisamente superiore, a fronte di un ingombro non molto differente.

**Belines** 

**MaxData**<br>**Belinea 10 30 26 119,00 €**

# **Ancora superiori**

Prezzo a parte, ci sono però anche altri motivi che possono far preferire gli ingombranti Crt rispetto ai monitor Lcd. Uno di questi è comune a tutti i monitor Crt, compresi quelli più economici, ed è il tempo di persistenza delle immagini sullo schermo.

Nonostante i miglioramenti apportati alla tecnologia su cui si basa il funzionamento degli Lcd, i Crt sono ancora insuperati sotto questo punto di vista: non è un caso che siano ancora i preferiti dagli appassionati di videogiochi o dai professionisti del video anche per quelle applicazioni che potrebbero trarre notevole vantaggio dall'impiego degli Lcd, come le regie televisive installate su mezzi mobili.

L'altra caratteristica che può rendere superiore un monitor Crt è la capacità di riprodurre le sfumature di colore. Anche da questo punto di vista, i monitor Lcd hanno fatto passi da gigante, ma i Crt continuano a essere utilizzati per quelle applicazioni che richiedono la miglior fedeltà possibile nella riproduzione dei colori, come il ritocco delle fotografie o la creazione di documenti destinati alla stampa.

Per applicazioni di questo tipo, è importante anche un'altra delle caratteristiche specifiche dei Crt, vale a dire la pressoché nulla variazione del contrasto delle immagini in funzione dello spostamento del punto di vista. Anche se i migliori monitor Lcd sono caratterizzati da angoli di

visione oramai piuttosto ampi, è spesso sufficiente spostare il punto di visione di qualche decina di centimetri perché contrasti e colori siano falsati.

# **I punti deboli**

Non sono però tutte rose e fiori: sono infatti numerosi i punti deboli dei Crt. Uno di questi è legato al ridotto tempo di persistenza che, come detto in precedenza, se da una parte garantisce una perfetta fluidità nella riproduzione delle immagini in movimento, dall'altra è la causa del fastidioso effetto di sfarfallio che si manifesta quando la frequenza di aggiornamento (refresh) delle immagini è troppo bassa. Il massimo valore supportato da un monitor è riportato nelle caratteristiche tecniche come frequenza verticale o refresh, ma quello che è possibile impostare come modalità di visualizzazione nella scheda Proprietà dello schermo dipende dalla risoluzione e dalla massima frequenza orizzontale.

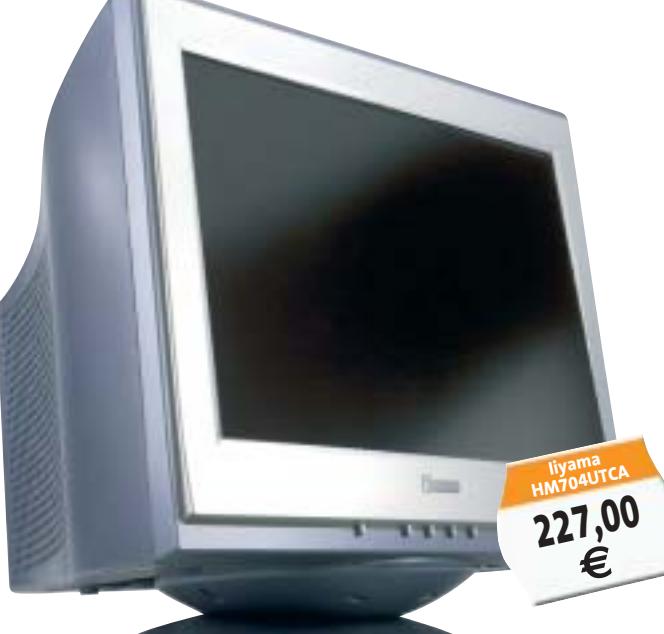

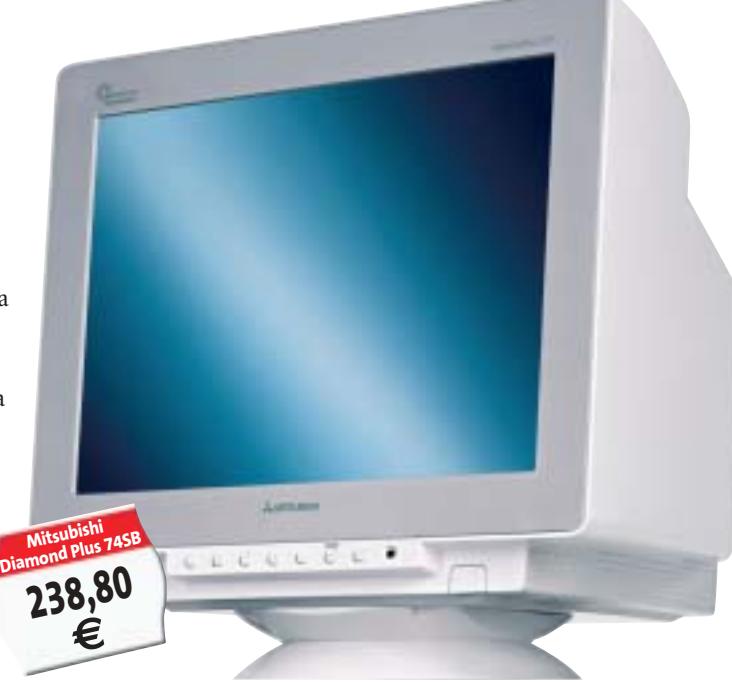

Per fare un esempio, se la frequenza orizzontale arriva fino a 70 kHz è possibile visualizzare immagini con una frequenza di refresh di 90 Hz (90 volte al secondo) e con risoluzione di 1.024 x 768 pixel. Per inciso, questa è la massima risoluzione consigliata per un monitor Crt da 17": impostando risoluzioni più elevate, la ridotta dimensione dei caratteri ne può compromettere la leggibilità, provocando a lungo andare l'affaticamento della vista. Per poter impostare lo stesso valore di refresh con una risoluzione di 1.280 x 1.024 pixel, il monitor deve supportare una frequenza orizzontale di oltre 90 kHz (il valore di refresh si ottiene dividendo la frequenza orizzontale per il numero di linee). Ai fini della nitidezza delle immagini è poi importante il valore del dot pitch, cioè la distanza fra due punti dello stesso colore, che determina praticamente la dimensione del punto più piccolo che può essere visualizzato sullo schermo. Minore è il valore del dot pitch e migliore è la nitidezza delle immagini.

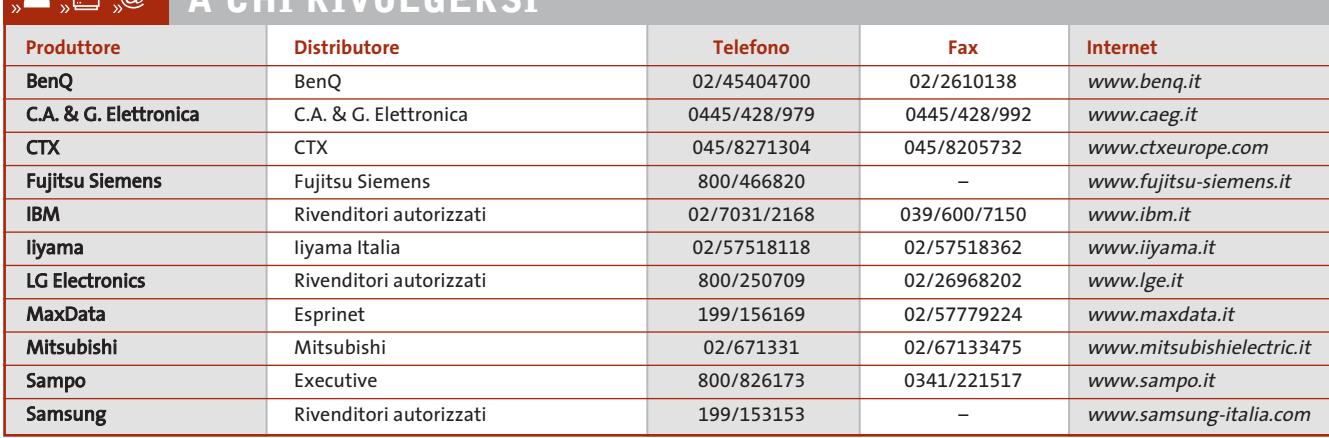

# $\omega$ **A CHI RIVOLGERSI**

‰
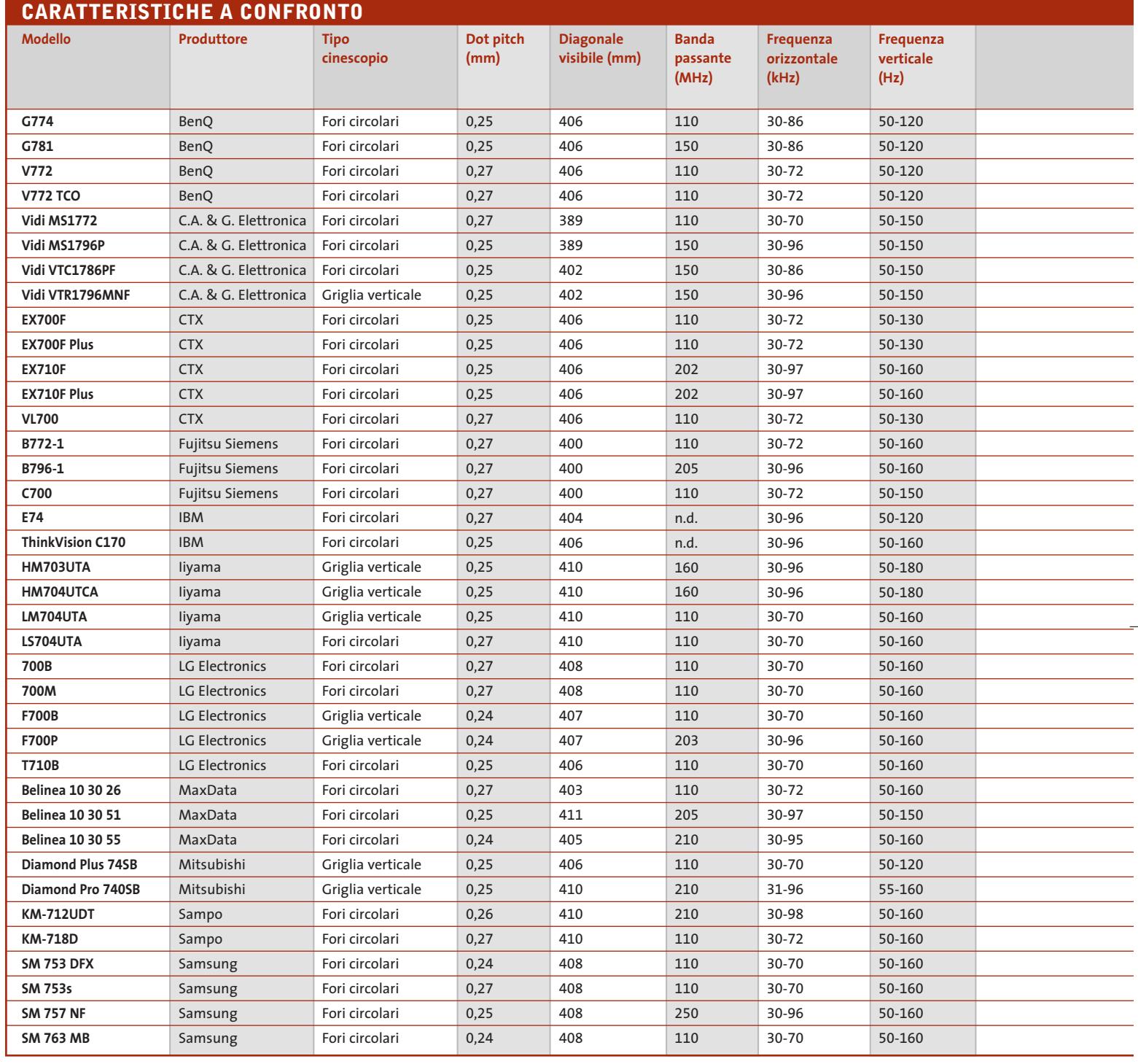

Nel caso dei monitor da 17", per i quali la larghezza dell'area visibile è tipicamente di circa 40 cm, è sufficiente un valore del dot pitch inferiore a 0,3 mm per riuscire a visualizzare immagini nitide impostando la solita risoluzione di 1.024 x 768 pixel. Come si può rilevare dalla tabella pubblicata nelle pagine seguenti, tutti i monitor attualmente in commercio soddisfano questo requisito e numerosi modelli si spingono oltre.

La nitidezza può anche essere influenzata dalla particolare tecnologia impiegata per la fabbricazione del cinescopio. I modelli attuali si possono suddividere in due categorie a seconda del tipo di ma-

schera che determina la forma dei punti luminosi sullo schermo, che può essere a fori circolari oppure a griglia verticale. Per queste ultime, il dot pitch è in realtà l'apertura di griglia, cioè la distanza orizzontale fra due file verticali dello stesso colore. Alcuni fabbricanti di monitor con maschera a fori circolari sostengono che

#### Guida all'acquisto: monitor Crt da 17"

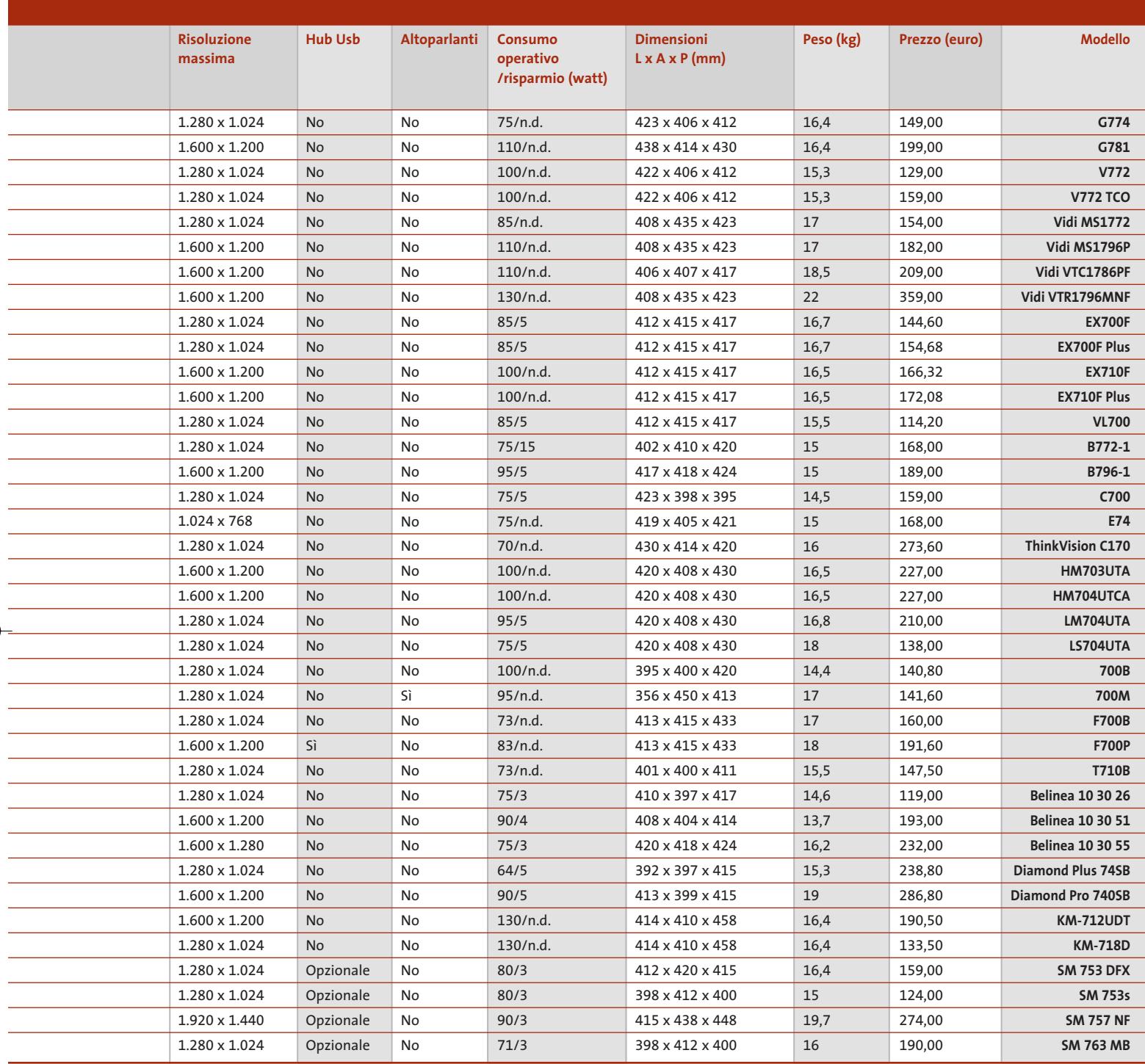

per un confronto più corretto fra i due tipi di tecnologie, occorrerebbe considerare il dot pitch orizzontale, inferiore di circa il 20% al valore solitamente indicato per il dot pitch, misurato fra due punti disposti in diagonale. La distorsione delle immagini è un altro dei difetti più frequenti. In tutti i monitor più recenti, la

correzione delle distorsioni geometriche è affidata a una serie di regolazioni digitali che possono essere effettuate, più o meno facilmente, servendosi di una serie di tasti e di un menù Osd. In linea di principio, un elevato numero di regolazioni a disposizione dovrebbe consentire di ottenere immagini di forma perfetta, ma nella realtà può essere piuttosto difficile riuscire a eliminare completamente qualsiasi distorsione. Questi problemi sono comuni a tutti i monitor Crt, compresi quelli con la superficie frontale dello schermo perfettamente piatta, con i quali è anzi spesso più difficile ottenere immagini di forma perfetta. <sup>0</sup>

# **AZIENDE**

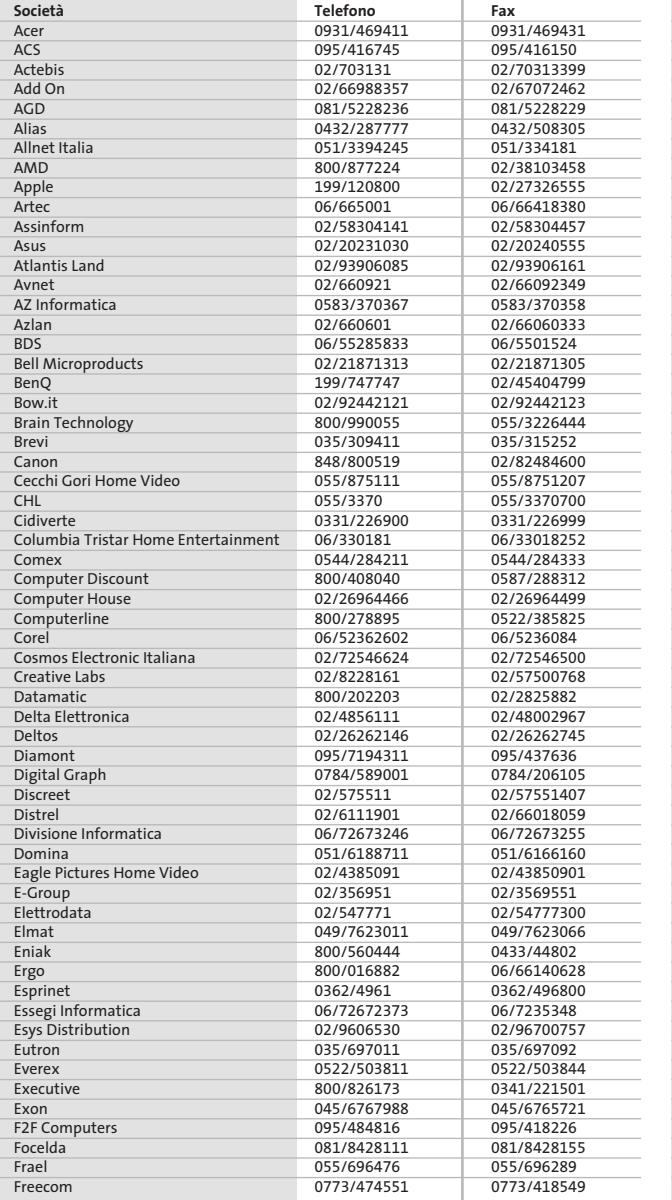

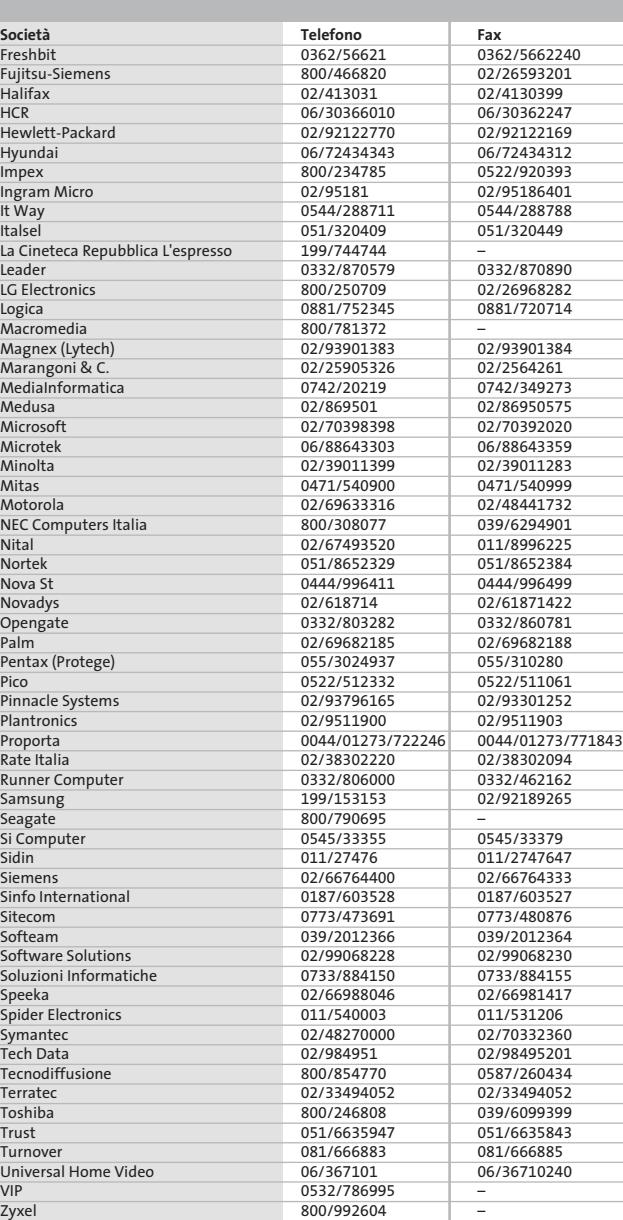

#### **I GIUDIZI DI CHIP**  $\left(\bigvee\right)$

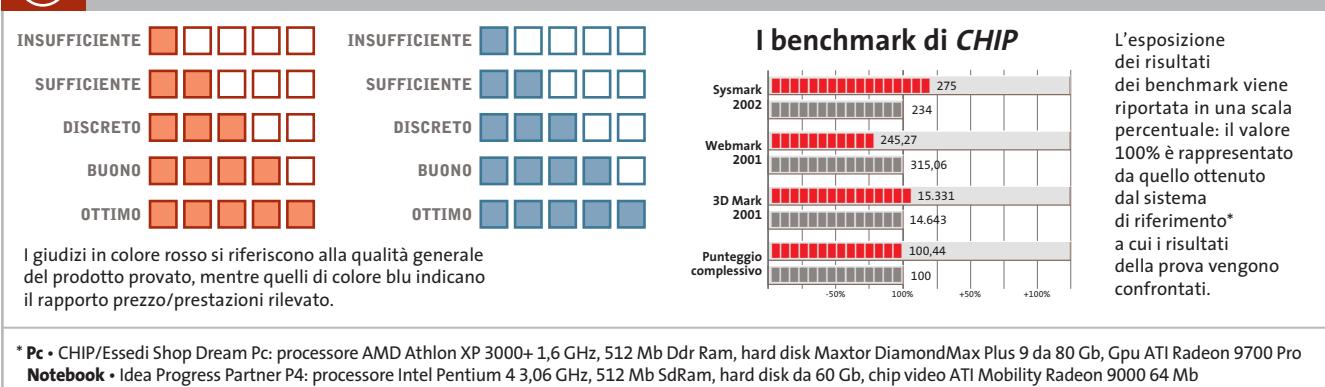

Œ

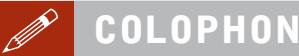

#### **Direttore Responsabile**  Silvia Landi *(landi@chip.it)* **Caporedattore**  Alessandro Barbieri (barbieri@chip.it) **Coordinamento Editoriale**  Silvia Leoni (leoni@chip.it)

Redazione **CHIP International Test Center Italia Coordinamento:** Dario Zini *(zini@chip.it)*<br>Alessandro Milini *(milini@chip.it)* **Germania** Klaus Baasch, Daniel Bader, Christian Friedrich, Tomasz Czarnecki, Martin Jäger, Torsten Neumann, Josef Reitberger **Software, Pratica e Cd-Rom** Emiliano Biondo (biondo@chip.it) **Internet & Networking** Alessandro Barbieri (barbieri@chip.it) **Attualità e Interactive** Giovanna Gnocchi (gnocchi@chip.it) **Grafica**  Simone Tartaglia *(tartaglia@chip.it)*<br>Andrea Pessini *(pessini@chip.it)* 

**Segretaria di Redazione** Antonella Santini (santini@chip.it)

**Collaborano:** Mauro Baldacci, Thomas Baur, Simone Beati, Barbara Bellagente, Marco Biazzi, Andrea Borgogelli Avveduti, Paolo Canali, Gianluigi Ciacci, Franco Donarelli, Silvana Fedele, Antonio Giuli, Michela Kohl, Kim Kranz, Markus Mandau, Gianmario Massari, Claudio Persuati, Andrea Pogliaghi, Luca Ruiu, Carlo Strati, Guybrush Treepwood, Fabian von Keudell, Damiano Zanni

**Per le traduzioni:** Tullio Policastro

**Per le foto:** M. Fiorito, H. Fuchsloch, H. Fürst, S. Grewe, K. Satzinger

**CHIP International Test Center Italia:** via Rubens 19, 20148 Milano **Germania:** PocciStraße 11, 80336 Monaco **CHIP:** rivista mensile, 12 numeri, una copia *€* 5,20 • copie arretrate *€* 7,23 cad. ISSN 1590-3605

**Servizio abbonamenti e arretrati:** tel. 035/4199081, fax 035/4199041, e-Mail chip@simad.it **EDITORIALE CHIP S.R.L.** 

Presidente del consiglio di amministrazione: Dietmar Salein<br>**Legale rappresentante**: Hermann W. Paul<br>**General Manager:** Hermann W. Paul<br>Publisher: Silvia Landi *(landi@chip.it)*<br>Sede Legale. Direzione. Redazione e Amminist Via Rubens 19 – 20148 Milano – Tel. 02/403090.1 – Fax 02/403090228

**Distribuzione per l'Italia:** RCS Diffusione S.p.A.<br>Via A. Rizzoli, 2 - 20132 Milano<br>Spedizione in Abbonamento Postale 45% art. 2 comma 20/b<br>Legge 662/96 Filiale di Milano

**Registrazione:** Tribunale di Milano N. 532 del 12 agosto 1999 **Stampa:** G.Canale & C. S.p.a., Borgaro Torinese (Torino)

**Copyright:** Editoriale CHIP S.r.l., Vogel Burda Communications<br>Tutti i diritti di riproduzione e traduzione degli articoli pubblicati sono riservati. Manoscriti di riproduzione etraduzione degli articoli pubblicati and th

Nel caso siano allegati alla Rivista, o in essa contenuti, questionari oppure cartoline commerciali, si rende noto che: i dati trasmessi verranno impiegati con i principali scopi di indagini di<br>emercato e di contatto comme

**Pubblicità:** concessionaria in esclusiva DNA S.r.l.,

*dna@chip.it • pubblicita@chip.it •* tel. 02/403090207, fax 02/403090229<br>**International contact:** Vogel Burda Communications - Global Sales Team<br>*Erik N. Wicha, ph. +49 89 74642326, fax +49 89 74642217, ewicha@vogelburda.c* 

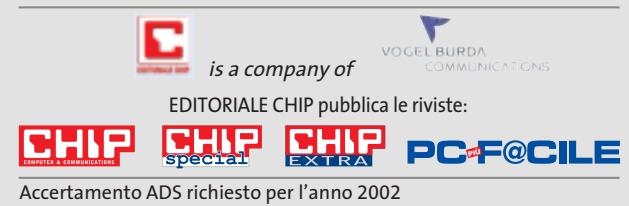

### **COLOPHON INSERZIONISTI**

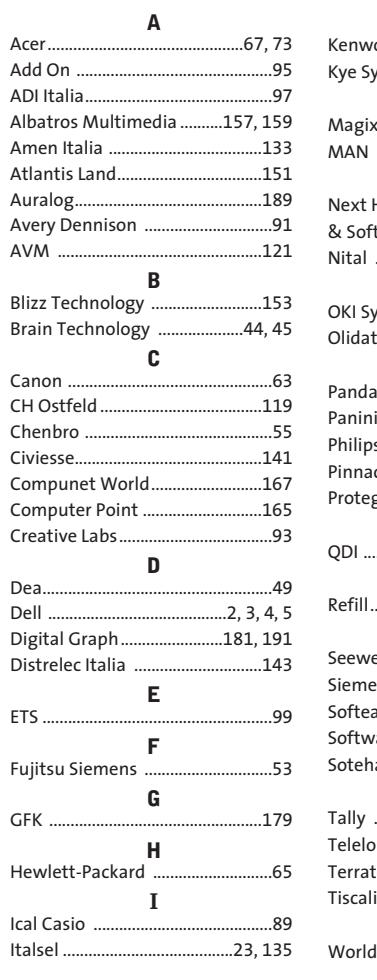

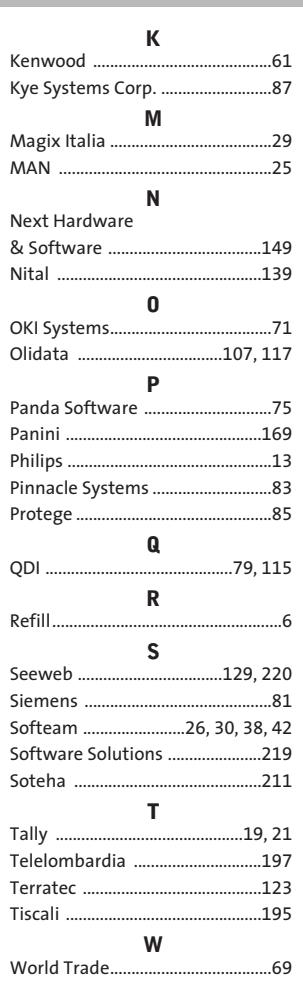

#### $\odot$ **ABBONAMENTI E AR**

#### **COME CONTATTARCI**

**Servizio Abbonamenti Editoriale CHIP** c/o Simad, CP 159 – 24047 Treviglio (BG) Tel. 035/4199081 • Fax 035/4199041 e-Mail: chip@simad.it

#### **TARIFFE Italia**

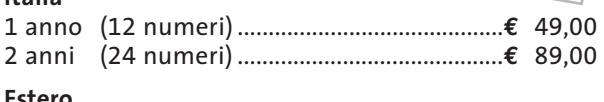

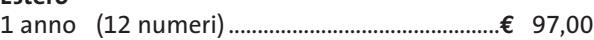

#### **MODALITÀ DI PAGAMENTO**

Assegno non trasferibile intestato a EDITORIALE CHIP Versamento su ccp n. 13575246 intestato a EDITORIALE CHIP Carte di credito: Visa/Cartasì – American Express – Mastercard – Diners

NOVEMBRE 2003 | CHIP **217**

# **NEL PROSSIMO NUMERO**

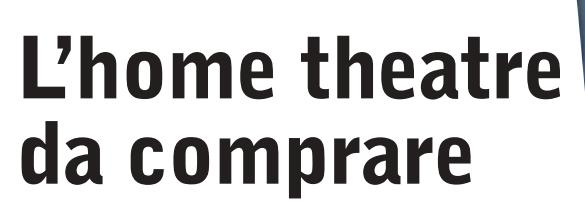

Agli appassionati di cinema CHIP dedica una panoramica completa per scegliere il sistema home theatre migliore.

- ➔ In prova i lettori Dvd da salotto
- ➔ A confronto i player video gratuiti
- ➔ Guida all'acquisto dei sistemi di diffusori surround amplificati

**DICEMBRE 2003**

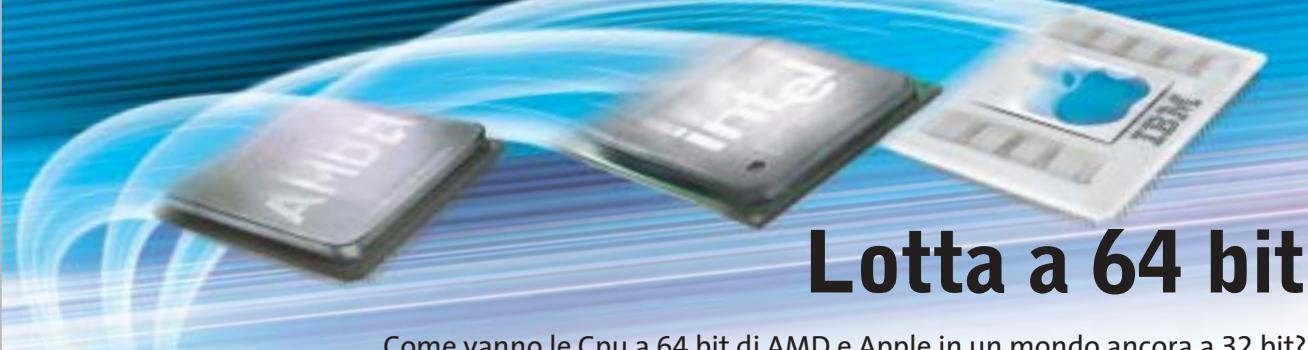

Come vanno le Cpu a 64 bit di AMD e Apple in un mondo ancora a 32 bit? CHIP confronta le prestazioni di Athlon 64 e Power Mac G5 con il Pentium 4 di Intel.

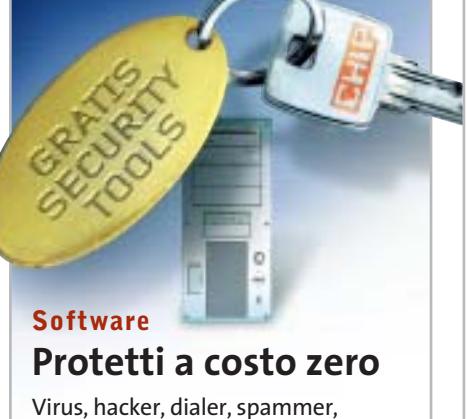

cookie: diverse sono le fonti di pericolo per il pc, ma esistono strumenti gratuiti che proteggono efficacemente.

### **Pratica Eliminare il superfluo**

Windows si avvia sempre più lentamente? Programmi in esecuzione automatica, driver e altri file rallentano il sistema? I consigli per velocizzare Windows XP.

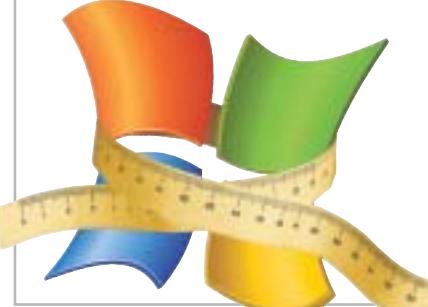

# **Inter&Net Per non perdersi**

**KILLS** SIP D

In prova i sistemi di navigazione Gps per PocketPC: economici, pratici ed efficaci.

### **2 CD-ROM ALLEGATI**

- **• Xara Web Style 2.0 completo** per creare pagine Internet
- **• Tell me More Kids**, il corso d'inglese per bambini di Auralog
- **• I migliori player video**
- **• I tool gratuiti per la sicurezza**

 $U^{N}$ 

 $Symbian$   $0S$ 

NetOp GUESTS

NetOp Bundows

 $N$ etOp GUESTS

Window!

Windows CE

# **NetOp® Remote Control** Il software di controllo remoto per le grandi reti

1 AN

**UNIX** 

 $\mathsf{L}$ inux

 $Firewall$ 

Net<sub>0p</sub><br>H<sub>0515</sub>

Authentication Services

 $\sqrt{\frac{N}{N}}$ 

W<sup>Arw</sup>et<br>Internet

 $\sqrt{2M^2}$ 

In condizioni ideali, le Aziende vorrebbero avere hardware e software uniforme su tutta la rete.

Comunque, nella realtà è un caso raro. Molte grandi reti sono totalmente eterogenee nei sistemi operativi. NetOp è il software di controllo remoto ideato specificatamente per grandi reti con diverse piattaforme. Come? Per prima cosa NetOp supporta una vasta gamma di piattaforme, garantendovi l'accesso a più di 20 sistemi operativi differenti. NetOp è anche l'unico software di controllo remoto sul mercato che offre una vera security centralizzata. Ciò significa non solo un controllo di autenticazione, ma anche autorizzazioni da una unica console centrale. In fine potrai installare facilmente i moduli NetOp pre-configurati sull'intera rete interfacciandosi direttamente con le più comuni console di management ed i sistemi di help desk.

Questo rende NetOp facile da integrare all'interno del vostro ambiente esistente.

Per un totale e veloce controllo remoto software della tua rete, prova NetOp Remote Control.

#### **REAL SECURE**

NetOp offre una vasta gamma di funzioni di sicurezza. Le protezioni includono password multiple, controlli sull'indirizzo IP, utenti/qi chiusi, autenticazione, call-back, controllo accessi utente ed autorizzazioni. Tutte le fi possono essere centralizzate. In più, i tim automatici, l'encryption a 256-bit, la regist ne video e degli eventi di sistema, aiutano identificare e prevenire eventuali e pericolose intrusioni.

Windows

Terminal services

<sup>atOP</sup>WAY

NetOP<br>HOSTS

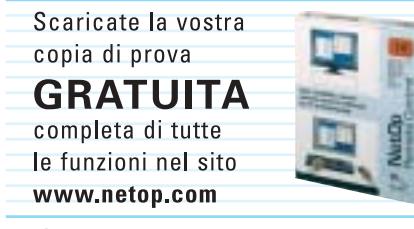

Supporto tecnico gratuito - anche per la versione dimostrativa.

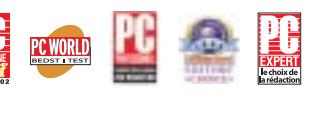

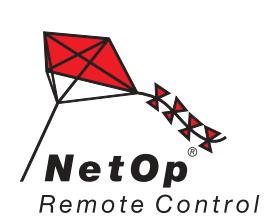

Moving expertise-not people<sup>®</sup>

# Authonorication Supports 2003

NetOP<br>HOSTS

Office computers

Servers

Disegnato come complemento alle grandi e alesse reti. NetOn s ta tutte le piatta tte le versioni 2003), ActiveX, an e pa<mark>l</mark>mari ay gestisce il oolli di rete, e controllo di essioni Terminal Services e risolve i problemi di connettività dati dai firewall

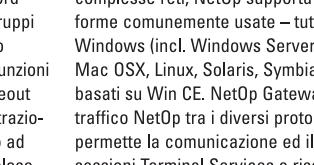

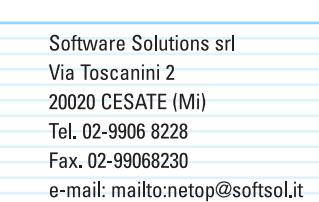

Web Site: http://www.softsol.it

# www.valore.it

sveglia! è ora<br>di fare sul serio.

# **VALORE ENTRY**

è il nostro punto di forza al prezzo di € 110,00 + IVA/anno. Un rapporto prezzo/prestazioni imbattibile.

VALORE ENTRY comprende: 100 MB di spazio, fino a 100 E-mail, 1000 MB di traffico, supporto CGI, SSI, MySQL, e PHP, compatibilità piena con i più famosi CMS (PhpNuke ecc), server di posta elettronica POP3/IMAP4, SMTP, nome di dominio incluso e la comoda possibilità di pubblicare il proprio sito attraverso le estensioni FrontPage. Tutto quello che serve per avere il vostro sito interattivo on line in maniera semplice e sicura ma senza dimenticare l'affidabilità e l'assistenza garantita dall'azienda leader del settore.

La registrazione del nome di dominio a scelta tra .IT.COM.NET o .ORG è compresa nel prezzo.

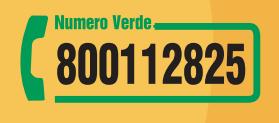

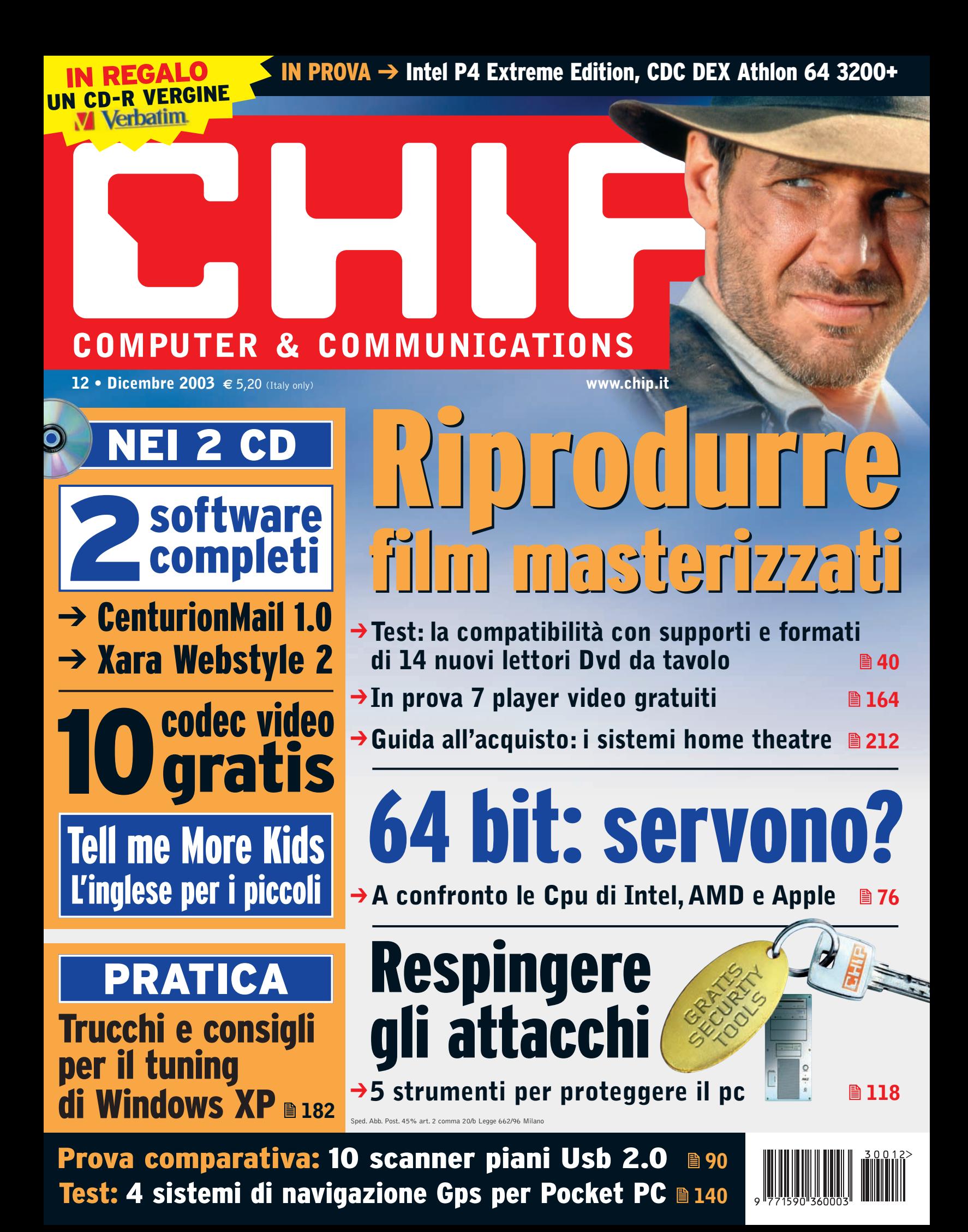

# www.valore.it

sveglia! è ora<br>di fare sul serio.

# **VALORE ENTRY**

è il nostro punto di forza al prezzo di € 110,00 + IVA/anno. Un rapporto prezzo/prestazioni imbattibile.

VALORE ENTRY comprende: 100 MB di spazio, fino a 100 E-mail, 1000 MB di traffico, supporto CGI, SSI, MySQL, e PHP, compatibilità piena con i più famosi CMS (PhpNuke ecc), server di posta elettronica POP3/IMAP4, SMTP, nome di dominio incluso e la comoda possibilità di pubblicare il proprio sito attraverso le estensioni FrontPage. Tutto quello che serve per avere il vostro sito interattivo on line in maniera semplice e sicura ma senza dimenticare l'affidabilità e l'assistenza garantita dall'azienda leader del settore.

La registrazione del nome di dominio a scelta tra .IT.COM.NET o .ORG è compresa nel prezzo.

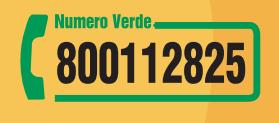

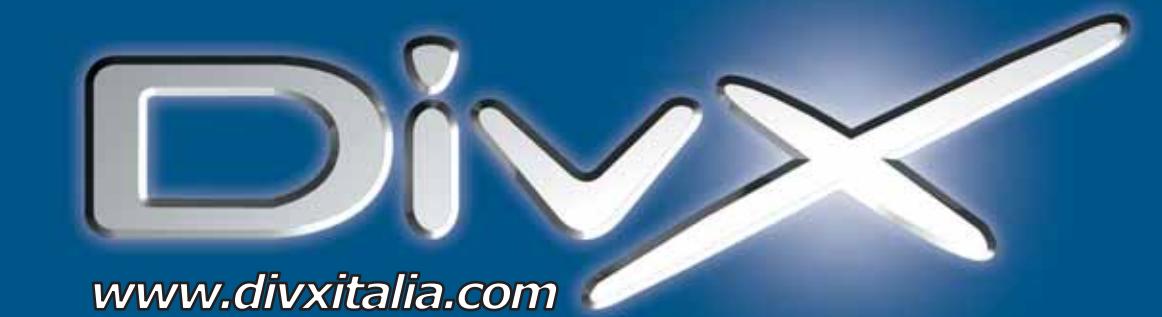

# L'invasione è iniziata.

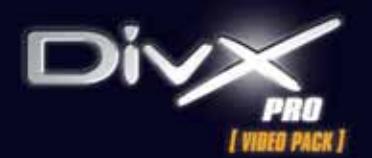

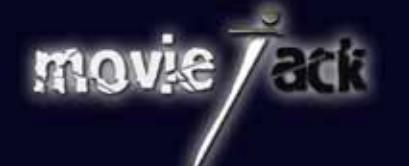

WinDVD

€

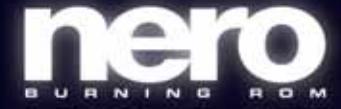

MAN e DivXNetworks presentano tutti i nuovi potenti software per l'intrattenimento digitale. Per creare, copiare, masterizzare e vedere film in formato DivX. Li trovi solo nei migliori negozi di informatica in tutta Italia.

**MAN S.r.I.** Tel. 081-7879503

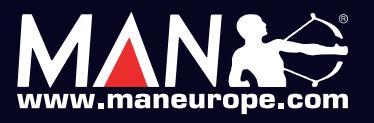

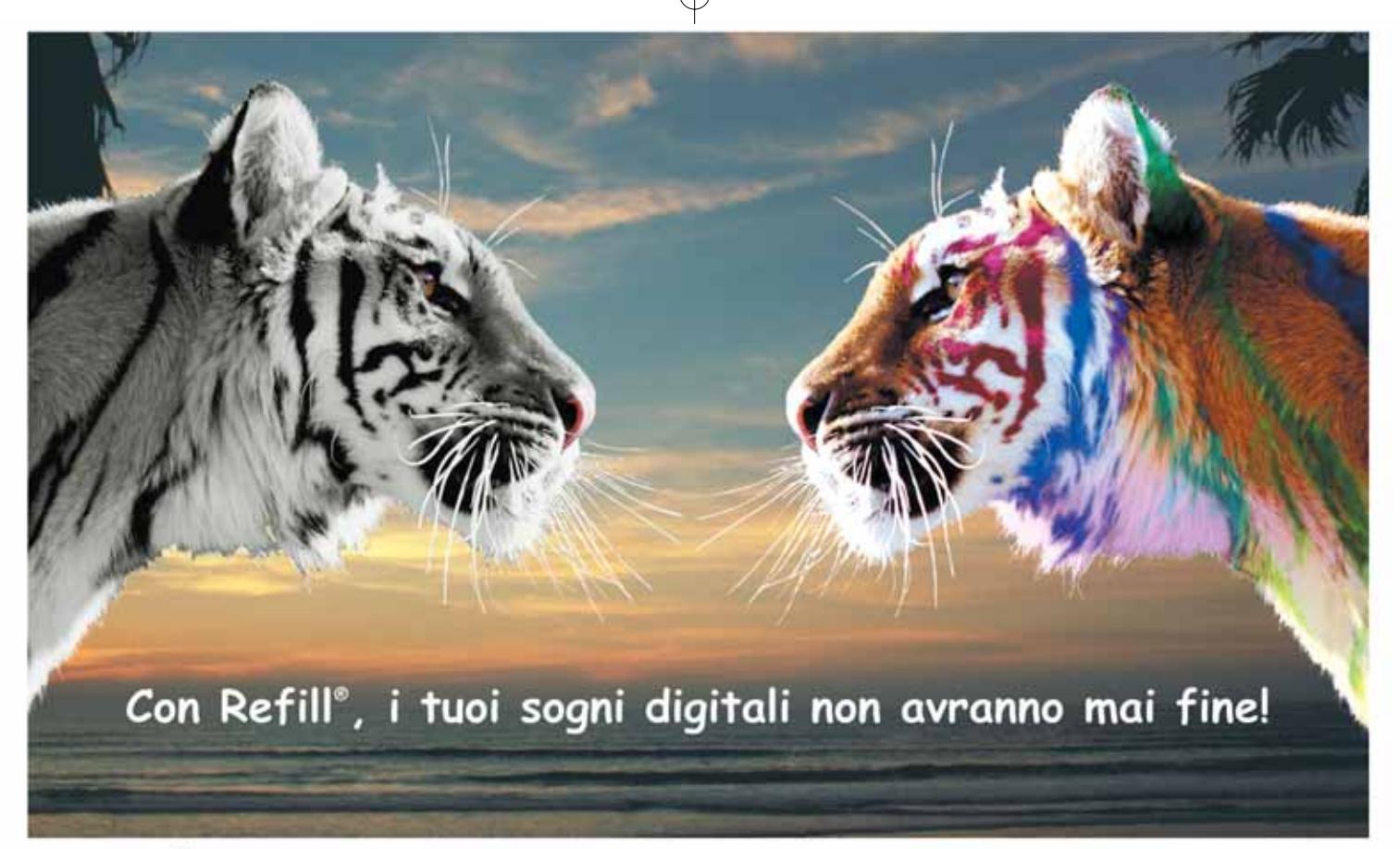

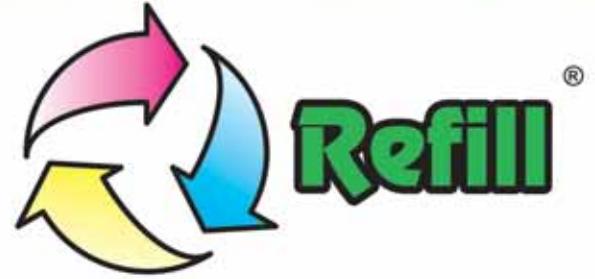

Da 10 anni, Refill<sup>®</sup> è leader nella produzione e distribuzione di consumabile compatibile per stampanti. 1000 prodotti in pronta consegna, un call center con personale qualificato e la possibilità di ordinare online 24 su 24: Refill<sup>\*</sup> è cartucce, inchiostri, toner per la totalità delle stampanti in commercio, carta speciale per le tue foto più belle, CD e DVD delle migliori marche.

# Refill<sup>®</sup>, il paradiso della tua stampante Inchiostri - Toner - Cartucce Inkjet - Storage & Media SPESE DI SPEDIZIONE GRATUITE per ordini superiori a 80 € privati - 115 € aziende

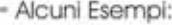

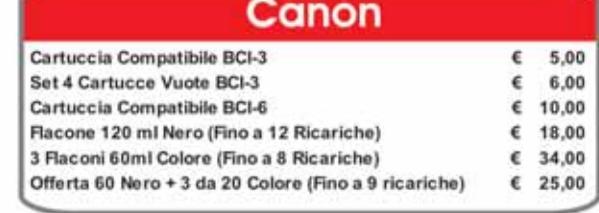

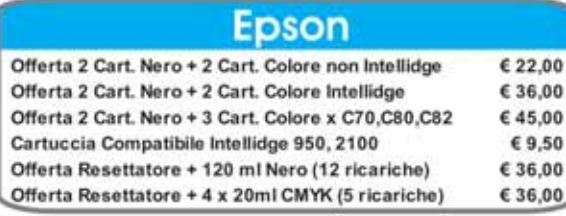

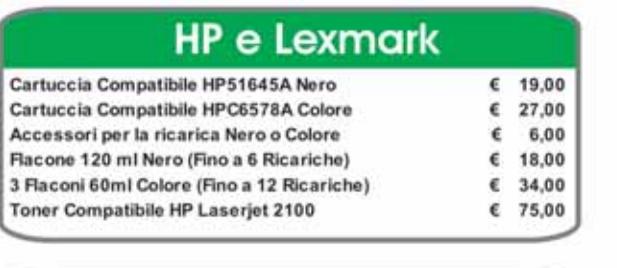

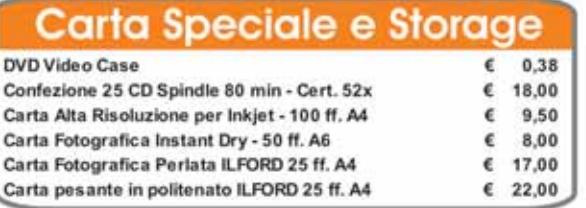

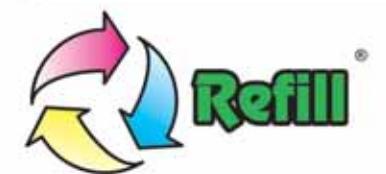

Via P. Fornaciari Chittoni, 25 - 42100 Reggio Emilia (Loc. Bagno) Telefono: 0522 34 39 11 (30 linee) - Fax: 0522 34 39 34 Per informazioni: info@refill.it - Per ordini: sales@refill.it

# www.refill.if

o citati solo a scopo di mostrare la compatibilità dei nostri prodotti.<br>viso. Tutti i prezzi indicati sono MA Compresa. strato di proprietà Refili s.i.i. vietata la riproduzione in quasical forma. I marchi citati sono di proprietà dei<br>Il numero di ricariche è ilfetto sempre al modello di cartuccia con minor capienta. I prezi possono sub

# **editoriale**

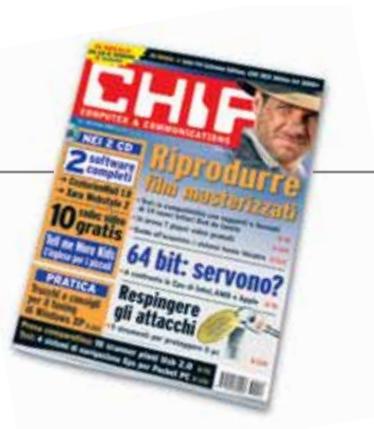

# **» È tempo di acquisti e di regali**

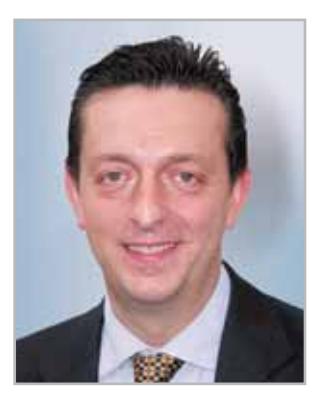

**Alessandro Barbieri, caporedattore di CHIP**

# Cari lettori

Con dicembre si conclude di fatto il primo anno del nuovo corso di *CHIP*. Una sorta di seconda giovinezza (nel 2004 la rivista compie 20 anni!) resa possibile grazie all'entusiasmo dell'intero staff di *CHIP* e dal vostro consenso. Consenso che ci ha spronato, e ci sprona, a migliorare continuamente la rivista. A tal proposito vi invito a partecipare all'**indagine** per la definizione del profilo dei **lettori**. Il nostro obiettivo è semplice: conoscere più da vicino le vostre caratteristiche in modo da realizzare un prodotto il più possibile vicino alle esigenze e ai gusti di chi ci legge. Basterà dedicarci una manciata di minuti. Compilate il **questionario** che trovate all'interno della rivista (pag. 27) e imbucatelo nella cassetta delle lettere a voi più comoda senza affrancare il modulo.

Dicembre per tutti noi è anche il momento per fare, e perché no, per farsi un regalo senza per questo dilapidare la tanto attesa tredicesima. Nel **Focus** di questo mese (pag. 40) pubblichiamo una prova comparativa che vi permetterà di districarvi nella selva dei lettori **Dvd** per la casa, senza dubbio uno dei doni più gettonati di quest'anno. In tutto si tratta di 14 modelli con prezzi a partire da 69 euro sui quali il laboratorio di *CHIP* ha effettuato una serie di test per verificare in fase di riproduzione la reale compatibilità con i diversi supporti e formati. Per chi volesse spingersi oltre nel mondo dell'elettronica di consumo segnaliamo la nuova pubblicazione **Easy Tech**, una **guida all'acquisto** con decine di recensioni sui prodotti più trendy da mettere sotto l'albero di Natale e con preziosi consigli per scegliere il prodotto migliore: troverete inoltre tutti i listini prezzi aggiornati delle ultime novità: dalle fotocamere alle videocamere digitali, dai telefonini di ultima generazione ai computer pensati come centro dell'intrattenimento della famiglia (pag. 132).

Hosaup Behe'

*barbieri@chip.it*

# **sommario** dicembre 2003

#### **ATTUALITÀ**

- 14 **L'aacPlus suona meglio dell'Mp3!** Nuove tecnologie
- 16 **News:** Abit µGuru, Western Digital Raptor, MSI DR4-A, ACD Systems ACDSee 6.0, Dell Axim X3, NEC WT600, Canon Digital IXUSi, Pentax Optio 33LF
- 27 **Fra estetica e funzionalità:** Premio Smau Industrial Design
- 28 **Soldi & Mercati:** l'andamento del mercato dell'Information Technology
- 30 **Un Lan Party sulla strada:** il radiocontrollo del traffico

### **FOCUS**

40 **Universalmente compatibili:** in test 14 player Dvd da tavolo. Verificata la compatibilità con tutti i formati

#### **HARDWARE**

- 58 **Potenza conveniente:** CDC DEX Athlon 64 3200+
- 76 **Gli avversari di Intel a 64 bit:** in test i processori desktop più veloci del mondo
- 90 **Campioni di velocità:** in test 10 scanner piani Usb 2.0
- 102 **L'indice delle prove:** l'elenco dei prodotti provati dal CHIP Test Center

#### **SOFTWARE**

- 106 **I nuovi standard office:** Sun Microsystems StarOffice 7
- 118 **Proteggere il pc gratis:** panoramica di 5 strumenti per la sicurezza sul Web
- 128 **Upgrade da non perdere:** aggiornamento software
- 130 **Le novità da provare:** aggiornamento shareware

### 40 **Universalmente compatibili**

In prova 14 player Dvd da tavolo: a confronto qualità e compatibilità con i diversi formati audio e video, originali e non

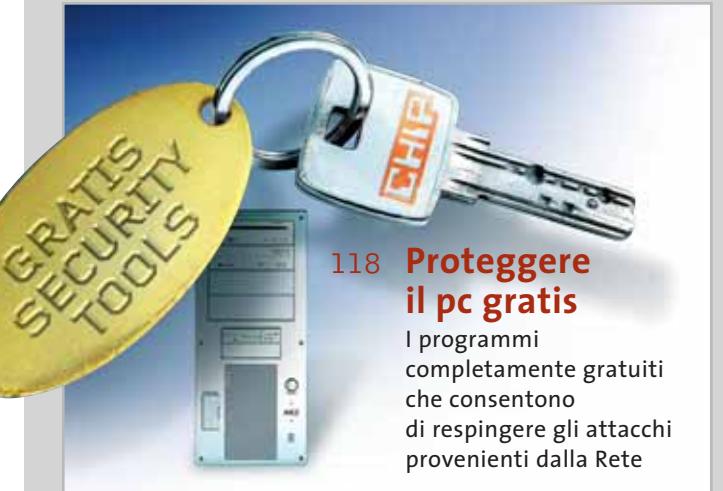

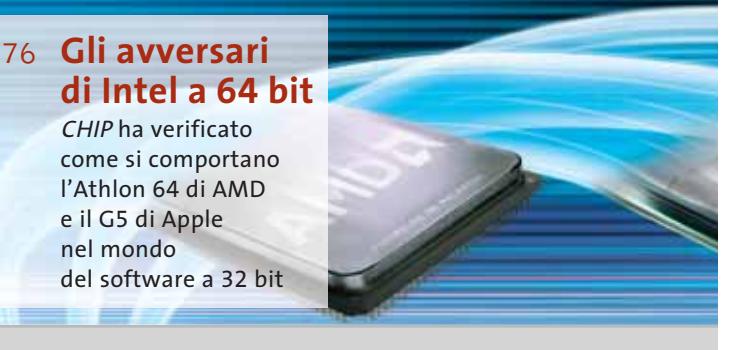

#### Hardware in prova 60 **Masterizzatore Dvd** Plextor PX-708A 8x DVD±RW 62 **Notebook** Apple PowerBook G4 64 **Cpu** Intel Pentium 4 3,2C EE (Extreme Edition) 66 **Alimentatore Atx** 66 **Case** Chenbro PC61166 Gaming Bomb 68 **Stampante per etichette** 70 **Notebook** BenQ Joybook 5000 72 **Scheda madre** Abit KV7

- Fsp Group FSP300-60GRE (PF)
- Dymo LabelWriter 330 Turbo
- 74 **Scheda grafica**
- Asus V9950 Ultra

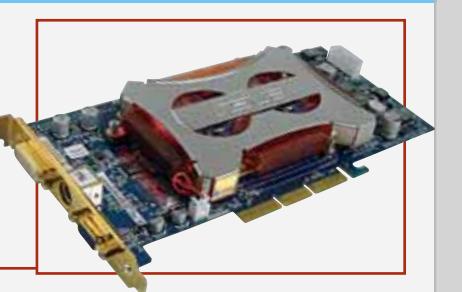

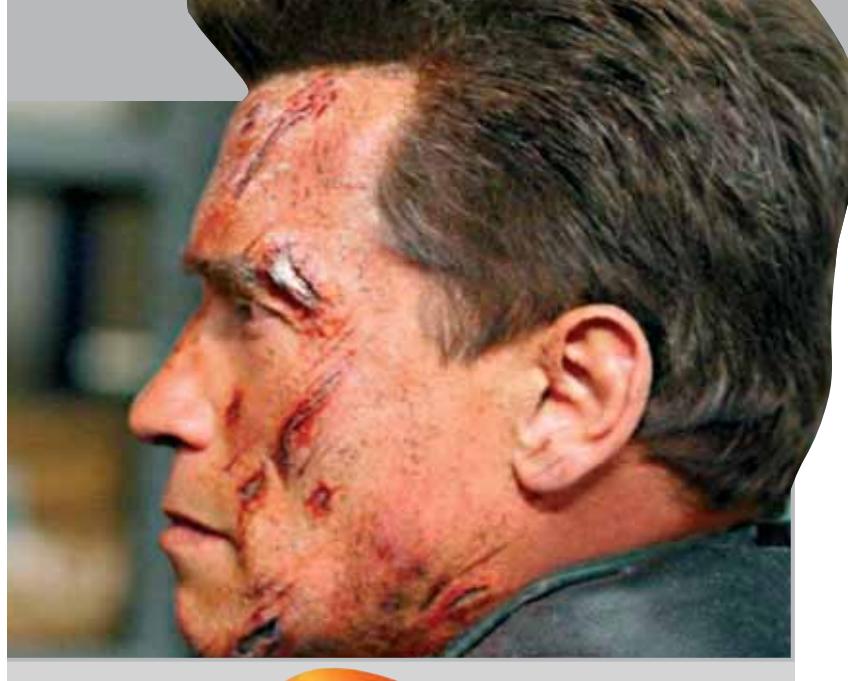

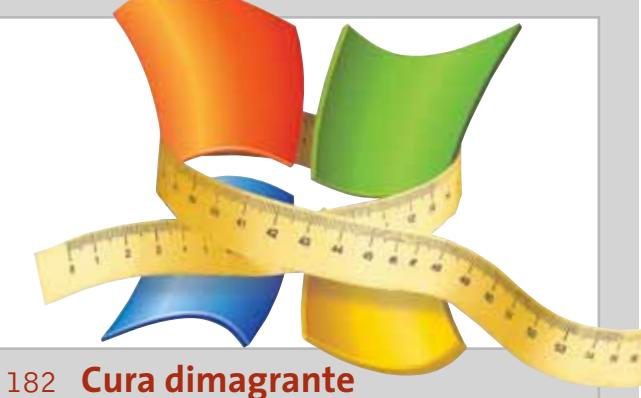

# **per Windows XP**

Qualche utile consiglio per avere sempre un sistema al meglio delle sue possibilità

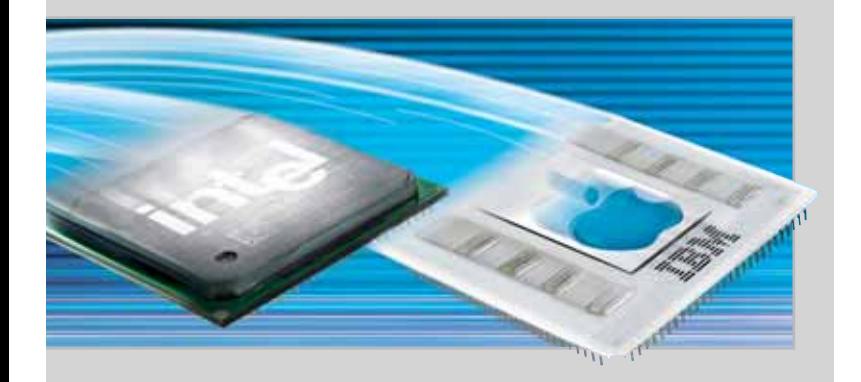

#### **INTERNET & NETWORKING**

- 134 **Connessione in movimento:** hot spot wireless
- 140 **Una guida dal cielo:** in test 4 sistemi di navigazione per Pocket PC

#### **INTERACTIVE**

- 150 **Nokia mobile gaming:** Nokia N-Gage
- 164 **Concorrenza a Media Player:** in test 7 video player gratuiti

#### **PRATICA**

- 176 **Risultato professionale:** la lettera del mese
- 178 **L'esperto risponde:** la posta tecnica dei lettori
- 182 **Cura dimagrante per Windows XP:** consigli per un tuning perfetto
- 194 **Foto semplicemente perfette:** fotoritocco con IrfanView
- 200 **Tutto per la grafica Web:** come utilizzare Xara Webstyle 2
- 202 **Tips & Tricks:** tante pagine di trucchi e consigli degli esperti

#### **RUBRICHE**

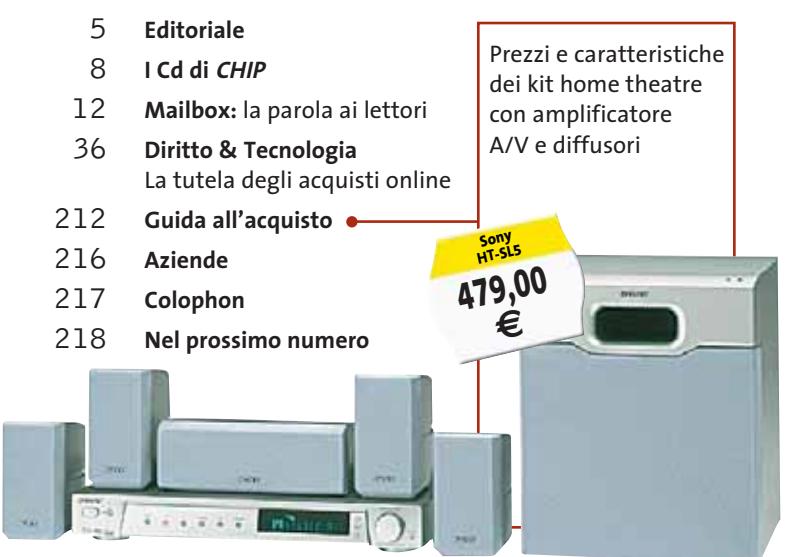

- 108 **Grafica**
- Jasc Paint Shop Pro 8 110 **Grafica**
- SWiSHMax 112 **Produttività personale**
- VIP PDF Twister 114 **Utility**
- Ashampoo PowerUp Deluxe
- 116 **Shareware del mese** DigitalCandle
- Go!Zilla AdMuncher 4.51

#### Software in prova **Internet & Networking in prova** Politicative in prova

136 **Wireless gateway** Atlantis Land A02-WRA Router 138 **Posta elettronica**

- CenturionMail 2.0 139 **Web editor** Namo WebEditor 5.5
- 

152 **Scheda audio** Terratec Aureon 5.1 Usb 154 **Videoproiettore** IBM iLM 300 156 **Cd-Rom** Tell me More Kids 158 **Dvd** 5 titoli e la classifica

160 **Giochi pc** 4 titoli in prova 162 **Pianeta console** Le ultime novità e 1 titolo in prova

DICEMBRE 2003 | CHIP **7**

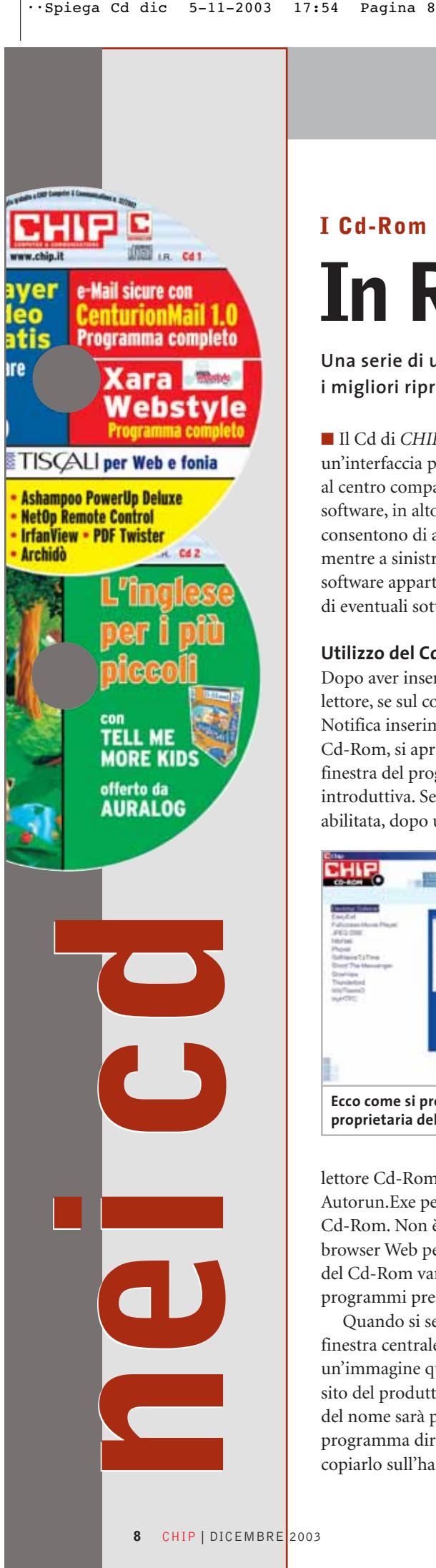

#### **I Cd-Rom di questo mese**

# **In Rete senza pensieri**

**Una serie di utility per accedere al Web senza fastidi e pericoli, ma anche i migliori riproduttori di filmati e due programmi di grafica per diverse esigenze**

■ Il Cd di *CHIP* è consultabile tramite un'interfaccia proprietaria divisa in tre parti: al centro compaiono le descrizioni dei software, in alto sono presenti i pulsanti che consentono di accedere alle sezioni del Cd, mentre a sinistra compare l'elenco dei software appartenenti a una sezione o l'elenco di eventuali sottosezioni.

#### **Utilizzo del Cd-Rom**

Dopo aver inserito il Cd-Rom nell'apposito lettore, se sul computer è abilitata la funzione Notifica inserimento automatico per il Cd-Rom, si aprirà automaticamente la finestra del programma con la schermata introduttiva. Se invece tale funzione non è abilitata, dopo un doppio clic sull'icona del

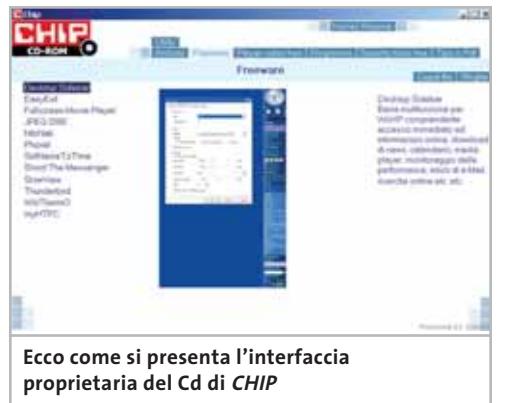

lettore Cd-Rom bisognerà lanciare il file Autorun.Exe per accedere all'interfaccia del Cd-Rom. Non è richiesta la presenza di un browser Web per consultare il Cd. Le sezioni del Cd-Rom variano in funzione dei programmi presentati.

Quando si seleziona un software, nella finestra centrale ne compare la descrizione, un'immagine quando disponibile e il link al sito del produttore; tramite i pulsanti a fianco del nome sarà possibile installare il programma direttamente dal Cd oppure copiarlo sull'hard disk.

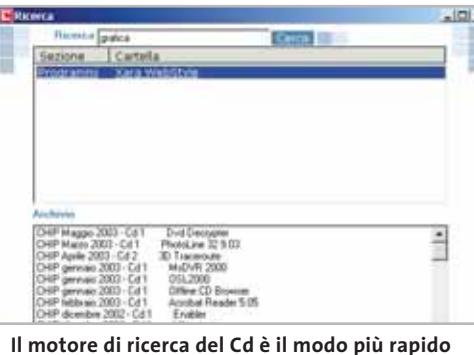

**per trovare le applicazioni desiderate**

#### **Cercare i dati nel Cd-Rom**

Il Cd-Rom è dotato di un motore di ricerca interno che permette di trovare i software in base al nome del programma o al testo contenuto nella loro descrizione. Per effettuare una ricerca è sufficiente cliccare su Cerca, inserire il testo da ricercare e premere Invio o il pulsante Cerca. È possibile utilizzare anche il carattere jolly \* per una ricerca più ampia.

I risultati verranno visualizzati nella stessa finestra: un doppio clic sul nome del programma ne aprirà la relativa scheda come di consueto. Nella sezione Archivio si avranno i riferimenti a Cd precedenti su cui sono presenti altri software compatibili con quelli cercati.

#### **L'archiviazione intelligente**

Sul primo Cd si trova la demo di **Archidò** , programma per l'archiviazione dei documenti in formato digitale; qualsiasi tipo di documento, sia esso un file già esistente sul computer, sia in formato cartaceo acquisibile con uno scanner, può essere organizzato in cartelle gerarchiche e visualizzato anche senza aver installato il software con cui è stato creato. La comoda interfaccia del programma permette di assegnare a ogni documento dei parametri da utilizzare in successive ricerche; inoltre, la riservatezza è garantita dalla possibilità di proteggere con una password i propri dati.

#### **I PROGRAMMI NEI CD-ROM**

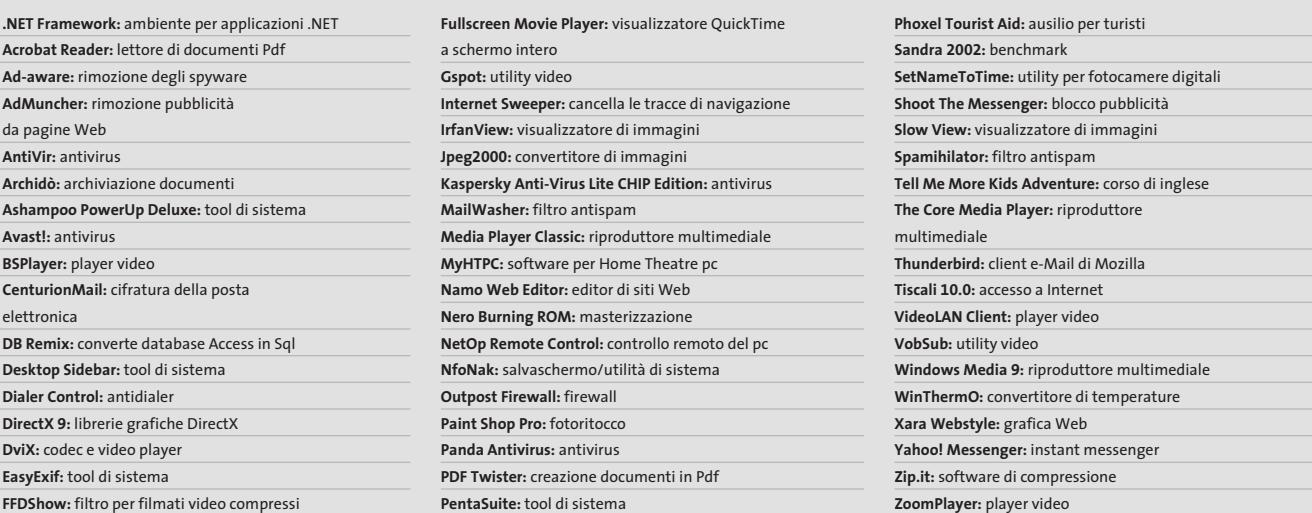

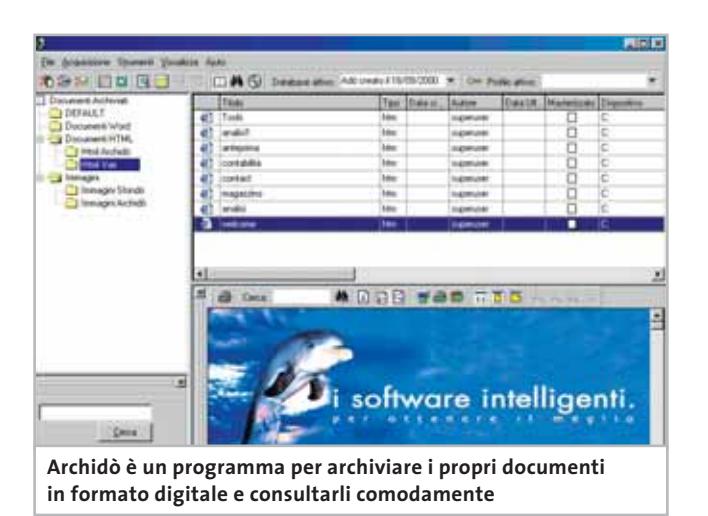

#### **Come al cinema, gratis**

La categoria **Player video free** contiene i migliori software specializzati nella riproduzione dei filmati in digitale; poiché però il moltiplicarsi di formati compressi per l'audio e il video può creare problemi di compatibilità, sono stati inclusi anche tre strumenti per identificare e visualizzare tali formati in collaborazione con i player veri e propri.

#### **Navigazione pura e semplice**

**AdMuncher** è un utilissimo programma per rimuovere gli orpelli pubblicitari che compaiono durante la navigazione su Internet: può bloccare infatti i banner presenti all'interno di una pagina Web, ma anche le finestre di pop-up e tutti gli elementi di disturbo che si scaricano, non richiesti, semplicemente visualizzando i siti che interessano. Si risparmia così tempo di download e fatica nel concentrarsi solo sui contenuti richiesti.

#### **Windows 98 sotto controllo**

Sono ancora moltissimi gli utenti di questo sistema operativo, adatto soprattutto ai computer poco aggiornati; costoro apprezzeranno le funzionalità di **Ashampoo PowerUp Deluxe**, programma completo (richiede solo una registrazione gratuita) per gestire tutte le opzioni nascoste di Windows, la sicurezza, la privacy e l'avvio automatico dei programmi.

#### **Posta elettronica protetta**

**CenturionMail** serve a difendere la privacy della propria corrispondenza elettronica tramite un sistema di cifratura a chiave singola, molto comodo da gestire da parte di qualsiasi utente. La versione 1.0 presente sul Cd è completamente funzionante e gratuita per i lettori di CHIP.

#### **Tutta la grafica per il Web**

**Xara Webstyle 2** è una suite completa per lo sviluppo di elementi grafici finalizzati alla creazione di pagine Web. Tramite processi guidati di autocomposizione e modelli di documento, permette di creare banner, scritte e loghi tridimensionali, menù animati, layout e tutto ciò che serve per dare un aspetto coerente e piacevole al proprio sito Internet.

#### **Sicuri in Rete**

Nella categoria **Security tools free** si trovano diversi strumenti gratuiti per proteggere il proprio computer dai pericoli insiti nel collegamento al Web: oltre a intercettare i noti e temuti virus, questi programmi sono in grado di bloccare gli insidiosi dialer, di filtrare il fastidioso spam, di controllare eventuali tentativi di intrusione e di rimuovere le tracce della navigazione.

‰

#### I Cd-Rom di questo mese

#### **Controllo remoto multipiattaforma**

**NetOp Remote Control** è un software professionale per il controllo a distanza del computer, il cui modulo da installare sul computer controllato è disponibile per diversi sistemi operativi: non solo pc Windows quindi, ma anche sistemi Linux, Mac OS e Solaris saranno utilizzabili da remoto in modo sicuro e affidabile. Versione dimostrativa ma completamente funzionante.

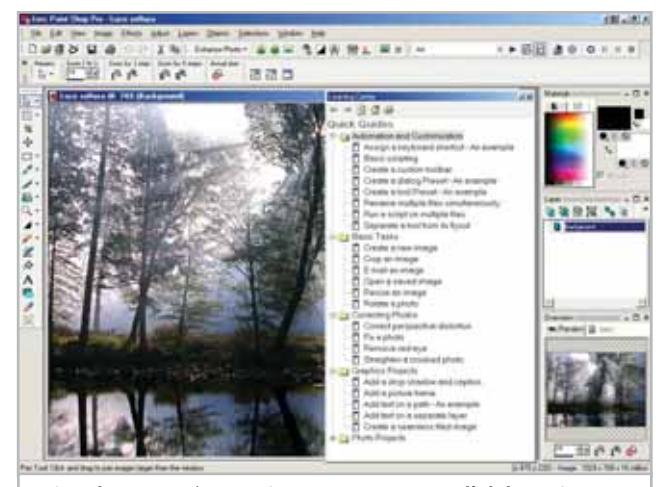

**Paint Shop Pro 8 è un ottimo programma per l'elaborazione di immagini adatto a tutti i livelli di esperienza**

#### **Fotoritocco assistito**

La più recente versione di **Paint Shop Pro** unisce funzionalità di ritocco fotografico ed elaborazione di immagini a livello semiprofessionale con un'interfaccia studiata per non spaventare anche gli utenti meno esperti. A questo si unisce una nuova procedura di assistenza sulle operazioni più comuni che sarà certamente apprezzata da tutti.

#### **Avventure nel mondo**

Sul secondo Cd allegato è disponibile un modulo del corso di inglese per ragazzi **Tell me More Kids Adventure**, un sistema per imparare l'inglese divertendosi grazie a un'interfaccia allegra e colorata e all'integrazione delle tecnologie di correzione della pronuncia. Consigliato dagli 11 ai 13 anni.

#### **Le utility indispensabili**

Nella sezione Utility sono presenti il benchmark **SiSoft Sandra 2002**, il visualizzatore di documenti Pdf **Acrobat Reader 5.1** e **Ad-aware 6**, il miglior programma per eliminare gli spyware. Nella cartella di Ad-aware è disponibile anche il file Aaw-langpack.Exe per installare l'interfaccia in lingua italiana (copiare i file nella cartella C:\Programmi\Lavasoft Ad-aware\Lang). **Kaspersky Anti-Virus Lite CHIP Edition** è un antivirus in italiano offerto ai lettori di *CHIP*. Ogni successivo numero di *CHIP* conterrà un codice che abiliterà per ulteriori 30 giorni il programma. Per aggiornare il programma, copiare il file con estensione .Key (contenuto nel Cd-Rom in

#### **PROBLEMI CON IL CD-ROM**

Chi riscontrasse problemi nell'utilizzo del Cd-Rom può scrivere un'e-Mail all'indirizzo di posta elettronica chipcd@ chip.it, specificando il tipo di problema riscontrato, ossia se il contenuto è del tutto illeggibile (quindi il Cd-Rom non viene in alcun modo letto) o se i problemi riguardano esclusivamente l'esecuzione dell'interfaccia di navigazione.

Nel primo caso è necessario scrivere un'e-Mail per ottenere un'altra copia funzionante del Cd-Rom, indicando chiaramente il numero della rivista e del Cd difettoso (es. CHIP di maggio 2003, secondo Cd) oltre al recapito a cui sarà inviato il Cd sostitutivo.

Nel secondo caso il contenuto e i programmi del Cd-Rom sono comunque accessibili, pertanto è possibile aprire con un doppio clic Risorse del computer, selezionare con il tasto destro l'icona del Cd-Rom e scegliere la voce Apri. Ora verrà aperta una finestra che mostra il contenuto del Cd-Rom. L'elenco delle cartelle che verrà visualizzato mostrerà i software disponibili. Ogni software è contenuto in una cartella: per installare o copiare ciascun software aprire la relativa cartella presente nel Cd-Rom e lanciare l'eseguibile di installazione (solitamente chiamato Setup.Exe o Install.Exe).

\\_Programmi\\_Kaspersky Anti-Virus) nella cartella C:\Programmi\File comuni\AVP Shared Files. Infine, **Zip.it** permette di utilizzare e creare file Zip con un'interfaccia semplice e innovativa, in lingua italiana e con linguaggio immediato; il programma è gratuito per l'uso privato e costa solo 19 euro per l'uso commerciale.

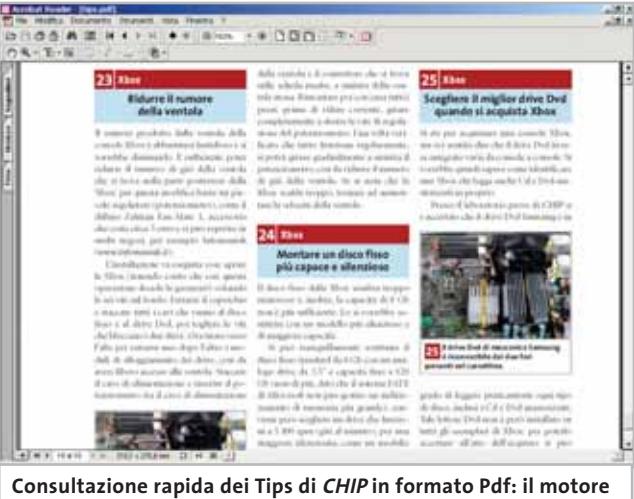

**di ricerca interno permette di trovare tutte le informazioni**

#### **Tips & Tricks**

I Tips del mese sono memorizzati in un unico file in formato Pdf, per visualizzare il quale è necessario che nel sistema sia installato Acrobat Reader (la versione 5.05 è disponibile nella sezione Utility). Selezionare la voce Tips in Pdf sul secondo Cd e premere il pulsante Installa per visualizzare il contenuto dei Tips & Tricks. 0

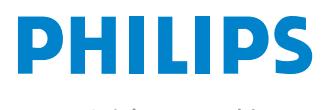

Miglioriamo il tuo mondo.

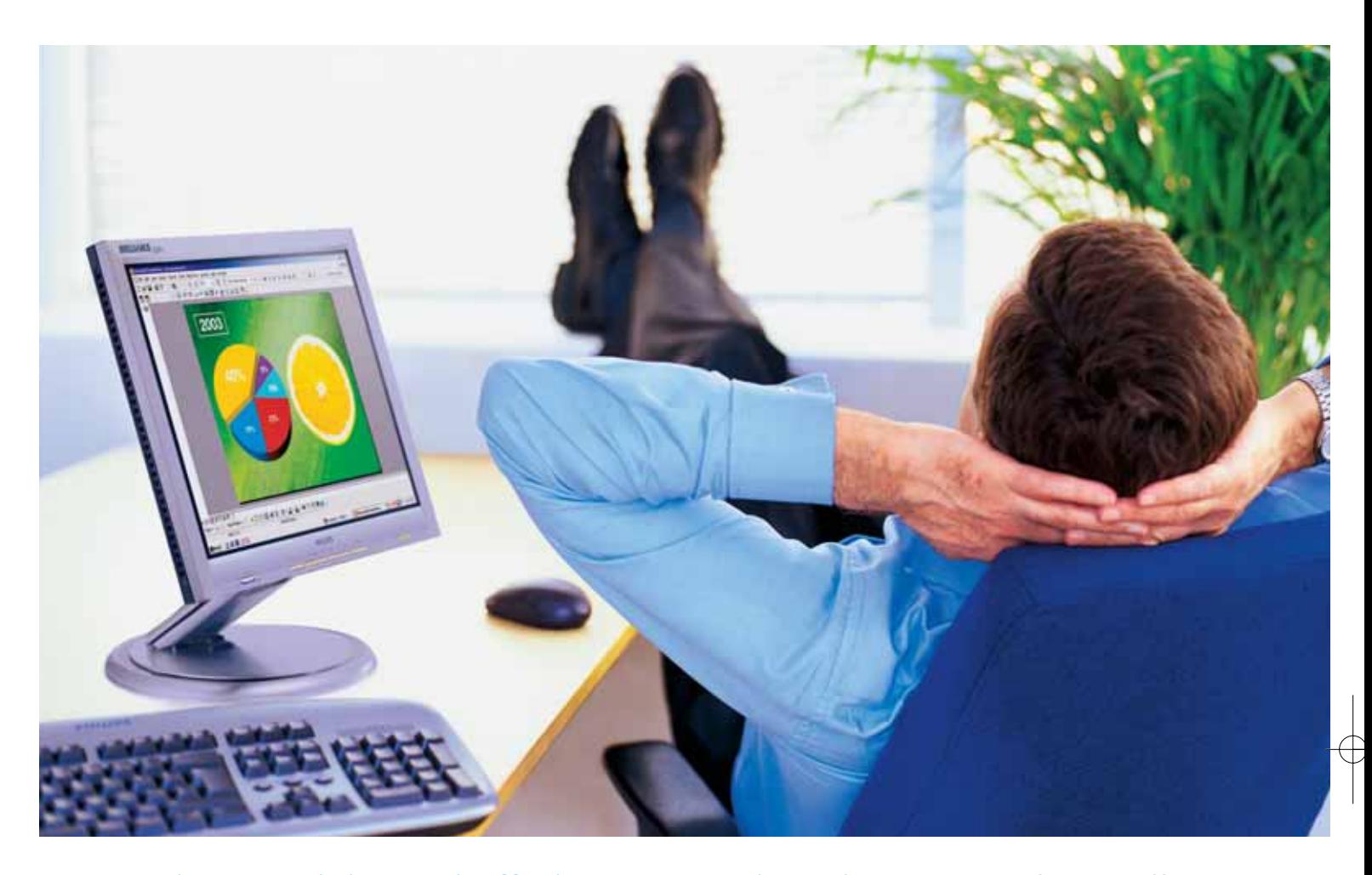

**Rilassatevi, i vostri affari saranno brillanti.** I testi, i grafici, gli affari, voi stessi. Tutto sembra più brillante con un monitor Philips Brilliance 150P4. Merito dell'innovativa tecnologia LightFrame™, che permette di esaltare la luminosità, la nitidezza e il colore delle immagini e dei testi.

Per saperne di più, visitate il sito www.Philips.com/lightframe

### **BRILLIANCE**

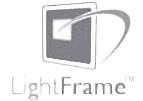

Philips Brilliance, il monitor più brillante al mondo.

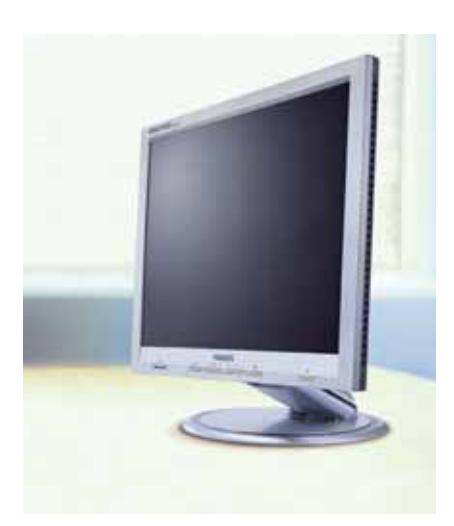

# mailbox e.e.s

*risponde Alessandro Barbieri*

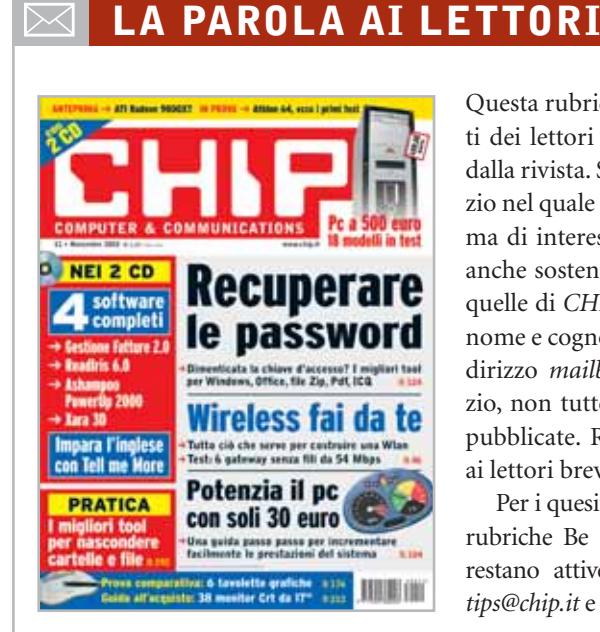

#### **Adsl, non si salva nessuno. O quasi Mailbox**

**CHIP 10-11/2003**

*Lo scorso ottobre abbiamo pubblicato la lettera inviataci da un lettore che denunciava alcuni disservizi relativi alla linea Adsl offerta da Wind.*

*Il lettore segnalava in particolare tempi lunghi per l'attivazione e l'inconsistenza del servizio di assistenza. A giudicare dalla mole di lettere che ogni giorno voi lettori ci inviate è evidente che con la pubblicazione della prima e-Mail si è data voce a quanti (e siete veramente in tanti) si sono sentiti e si sentono maltrattati dai fornitori di servizi a banda larga.*

*Il malcontento riguarda più o meno tutte le aziende di telecomunicazioni ed è causato nella maggior parte dei casi da attese snervanti durate mesi oppure da malfunzionamenti che non consentono un uso corretto della linea Adsl. In alcune lettere si fa esplicito riferimento a Telecom quale unico soggetto in grado di salvare la situazione. Non può essere altrimenti, visto che tutti i provider si appoggiano sulle infra-*

Questa rubrica è riservata ai commenti dei lettori sugli argomenti proposti dalla rivista. Si tratta di un piccolo spazio nel quale poter approfondire un tema di interesse generale e, perché no, anche sostenere opinioni differenti da quelle di *CHIP*. Le lettere, complete di nome e cognome, vanno spedite all'indirizzo *mailbox@chip.it*. Dato lo spazio, non tutte le mail potranno essere pubblicate. Raccomandiamo pertanto ai lettori brevità e chiarezza.

Per i quesiti di natura tecnica e per le rubriche Be different e Tip dei lettori restano attive le caselle *posta@chip.it*, *tips@chip.it* e *bedifferent@chip.it*.

*strutture di proprietà del primo gestore di Tlc a livello nazionale. Una nota a margine che non vuole essere polemica, ma che rinforza semmai quanto detto sopra: tra le e-Mail giunte in redazione in tempi recenti nessuno si è mai lamentato del servizio Alice di Telecom. Per questioni di spazio pubblichiamo qui di seguito solo le lettere che in qualche modo riassumono tutte quelle da voi inviate.*

#### **Il caso Infostrada**

Ho letto nella mailbox di novembre 2003 le lamentele di Gianfranco Gaddoni per i disservizi Wind. Il lettore si ritenga fortunato, perché al contrario io non ho avuto nemmeno un vaga promessa di ottenere il servizio in futuro. Il mio contratto, stipulato con Infostrada due anni fa, è Solo Infostrada Tempo Zero. Recentemente ho chiesto informazioni sulla possibilità di utilizzare una linea Adsl sia via e-Mail sia con fax. Non ho mai ricevuto risposta. Stanco di aspettare invano ho tentato con il servizio 155. Sapete cosa mi hanno risposto? Che essendomi già

staccato da Telecom non potevano attivare una linea Adsl.

Immagino che la mancata risposta scritta sia un'ammissione del fatto che non sono capaci di fornire Adsl senza l'intervento di Telecom.

*Lamberto Pietraforte, via e-Mail*

#### **Il caso Tiscali**

Sono da sempre un vostro lettore e voglio raccontare la mia odissea nella speranza che quanto è capitato a me possa servire a qualche altro sventurato. Tutto è iniziato lo scorso luglio quando ho deciso di attivare il servizio Adsl di Tiscali. Dopo circa 45 giorni riesco a recuperare il corriere che mi deve consegnare il modem e inizia l'attesa per l'allacciamento che avviene dopo circa 20 giorni.

Insomma in tutto oltre due mesi di attesa. Ma non è tutto. Possiedo un autosalone e Internet è uno dei principali strumenti di lavoro. Per questo motivo avevo da tempo attivato una linea Isdn di Telecom che ha sempre funzionato egregiamente. Ora dopo l'allacciamento Adsl non sono mai riuscito a rimanere collegato per più di 30/50 minuti di orologio consecutivi con attese per il riallineamento di 10/20 minuti. I casi erano due: o il modem era allineato ma non c'era la linea Tiscali o addirittura non c'era neanche l'allineamento.

A nulla sono servite le chiamate al numero verde di Tiscali, non sono mai riuscito a ottenere risposta. L'unica "presenza" di Tiscali per me si è tradotta in un rapporto epistolare via e-Mail con una cortese operatrice la quale, molto candidamente, sostiene che si tratta di un problema frequente e comune a tutti i clienti Tiscali.

A distanza di mesi continuo a non fruire correttamente del servizio Adsl e per questo sono stato costretto a riutilizzare la "vecchia" Isdn per poter lavorare.

*Gianni Zunino, via e-Mail*

*mailbox@chip.it*

#### **Ancora Tiscali**

Vorrei rivolgermi al signor Vincenzo Sarno, autore della lettera "Disservizi Wind" (Mailbox *CHIP* di ottobre). Caro Vincenzo, ti do del tu perché siamo compagni di sventura Adsl: tu con Wind, io con Tiscali. Quando sarai riuscito ad avere il servizio, ti accorgerai di come funziona. Il mio è stato attivato nel novembre del 2002, subito ha cominciato a rallentare fino a fermarsi da dicembre ad aprile di quest'anno (tutto incluso nel prezzo). Ora, a distanza di qualche mese, ha ricominciato a fare storie e l'assistenza Tiscali è di fatto inesistente: al telefono ti mettono in attesa e per un'ora nessuno ti risponde (di più non ho provato). Per e-Mail ho ricevuto una risposta dopo cinque segnalazioni e 20 giorni d'attesa. Mi si diceva che era stato informato il personale competente, poi buio assoluto. Insomma la linea Adsl ha funzionato quattro mesi su undici (e mai oltre l'85% della velocità massima garantita dal contratto).

L'efficienza di Tiscali è un mito ormai inesistente e Soru vuol darsi alla politica, il campo preferito di chi si sta abituando a far fessa la gente.

Ma se Tiscali fa ridere, Telecom fa piangere. Ho dovuto smuovere la politica per farmi liberare la linea dopo aver dato loro disdetta: te la tengono occupata per impedirti di rivolgerti a un altro fornitore; poi continuano a mettermi in bolletta canoni di modem Adsl mai noleggiati. L'unica cosa che funziona correttamente dell'Adsl in Italia è la bolletta. Che noi paghiamo puntualmente.

*Emilia Passaretti, via e-Mail*

#### **Emulatori Linux Windows o Linux?**

### **CHIP 10/2003**

Sono un lettore che acquista regolarmente *CHIP* e voglio farvi i miei complimenti per la selezione degli argomenti trattati. Nel mese di ottobre avete pubblicato un interessante articolo su VMware Workstation 4.0, un'ottima soluzione per emulare vari sistemi operativi sulla stessa macchina.

Io ho trovato su Internet un emulatore Linux altrettanto interessante: oltre a essere gratuito è anche abbastanza semplice da installare. Il nome del programma, già noto agli utenti di Linux, è CYGWIN. Questo emulatore, nonostante non includa il Kde nuovo, presenta molti vantaggi tra i quali un set di programmi tipici di Linux.

Il programma di installazione può essere scaricato gratuitamente da Internet all'indirizzo *www.cygwin.com* e occupa circa 300 Mb. Unico neo nel downloading è che il programma è molto lento ad aggiornare la lista dei programmi da scaricare divisi per tipologie.

Una volta scaricato e installato (basta seguire le istruzioni sullo schermo) si avvia il programma. Nella finestra tipo Prompt dei comandi si digita *startx* per far partire la versione grafica del programma.

Questo software non ha certo le stesse finalità di VMware Workstation 4.0 ma è interessante perché senza tanti sforzi si può ottenere un Linux virtuale sul proprio pc senza bisogno di partizioni e di particolari conoscenze informatiche.

*Rattin Massimo, via e-Mail*

#### **Modding, che passione! Freestyle PC CHIP 10/2003**

Sono un neo lettore della vostra rivista (il numero 250 è stato il primo acquisto) e volevo esprimere i miei complimenti ai numerosi appassionati di modding (è anche la mia passione) per il lavoro che hanno svolto sui personal computer modificati presentati al concorso Freestyle PC, alcuni dei quali sono stati mostrati durante l'ultima edizione di Smau. Complimenti che estendo a tutta la redazione di *CHIP* per avere creato un giornale così esauriente e ben fatto.

*Marcello, via e-Mail*

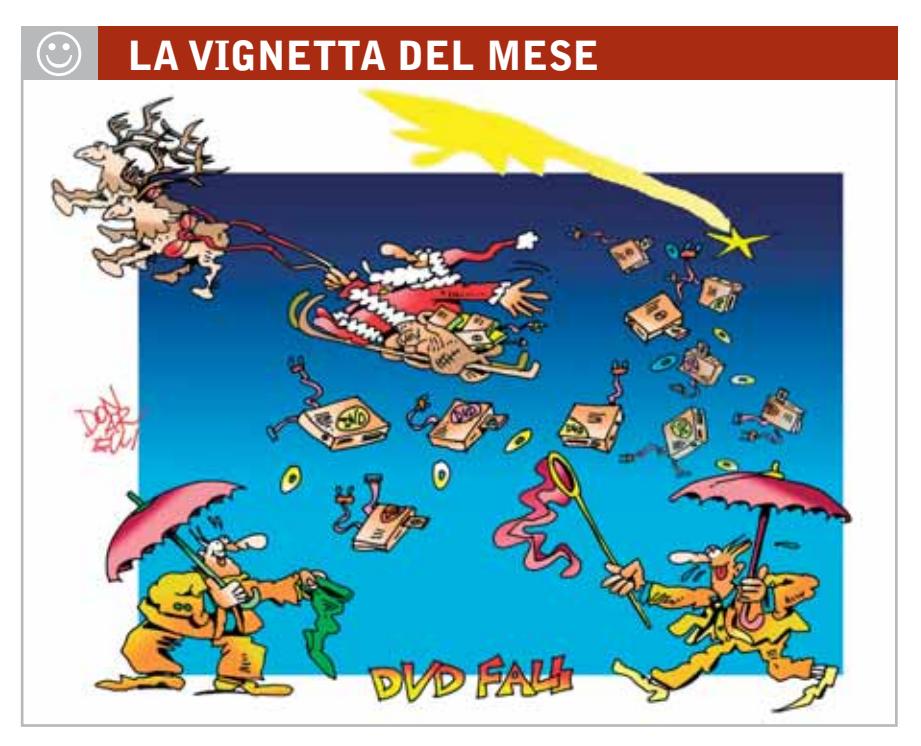

#### **SOMMARIO**

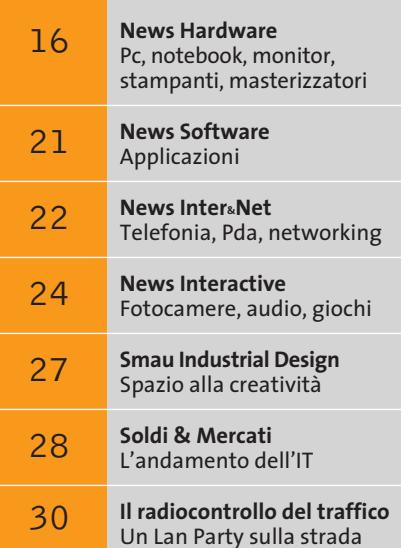

**Nuove tecnologie**

# **L'aacPlus suona meglio dell'Mp3!**

**Con Nero 6 arriva sul mercato anche il formato audio aacPlus. CHIP spiega perché l'aacPlus si accontenta di bit rate molto più bassi.** *Di Markus Mandau*

■ Il formato audio aacPlus comprende due componenti: un encoder AAC e l'SBR (Spectral Band Replication). Solo la collaborazione delle due tecniche realizza il salto di qualità rispetto agli altri encoder. L'AAC (Advanced Audio Coding) è stato sviluppato, fra gli altri, dal Fraunhofer Institute come erede dell'Mp3, e fornisce una qualità migliore. Ma l'aacPlus può fare anche di più: anche con bit rate molto bassi viene assicurata una buona qualità. Ecco in dettaglio come funziona questo encoder audio.

#### **Segnale audio**

Per prima cosa l'encoder invia il segnale audio d'ingresso contemporaneamente a due istanze: il filterbank e il modello psicoacustico. Questa analisi in parallelo dello stream audio da parte dell'encoder prosegue fino alla quantizzazione, con la quale inizia la vera e propria compressione.

#### **Modello psicoacustico**

Il modello consiste di tabelle che riproducono in modo parametrizzato il comportamento dell'orecchio umano, compara il segnale audio ai valori delle tabelle e passa il risultato alle altre istanze, che "semplificano" lo stream audio con apposite procedure matematiche. Il modello sfrutta due punti deboli dell'udito umano:

<sup>6</sup> le frequenze alte (acuti) sono percepite in modo debole o per nulla, e quindi un encoder le può sopprimere. Ciò vale particolarmente per l'intervallo di frequenze sopra i 15 kHz, che un adulto praticamente non riesce più a percepire;  $\blacktriangleright$  il mascheramento simultaneo avviene quando più suoni vengono emessi insieme e uno "copre" gli altri; il mascheramento temporale si ha quando i segnali si manifestano all'improvviso e l'udito ha bisogno di qualche tempo prima di riacquistare la piena sensibilità.

#### **COME AAC "SALVA" LE FREQUENZE ALTE**

#### **» Acuti sintetici -20 dB**

Gli audio encoder tagliano via di solito le frequenze più alte di un brano musicale. Con bit rate maggiori di 160 kbit/s ciò non costituisce un problema, perché queste frequenze stanno al di fuori delle facoltà di percezione sonora degli esseri umani. Con bit rate bassi, 64 kbit/s, sorgono invece problemi. Anche un buon encoder deve eliminare alcune frequenze udibili (fra 10 e 15 kHz). Per risolvere questo problema aacPlus utilizza la Spectral Band Replication (SBR).

Nell'SBR l'encoder comprime il brano (vedi grafico) e taglia le frequenze più alte. Salva inoltre informazioni sulla struttura delle frequenza alte (l'area selezionata nel grafico). Queste informazioni vengono lette dal decoder in fase di riproduzione e con esse viene ricostruita la struttura delle frequenze alte (SBR Postprocessing).

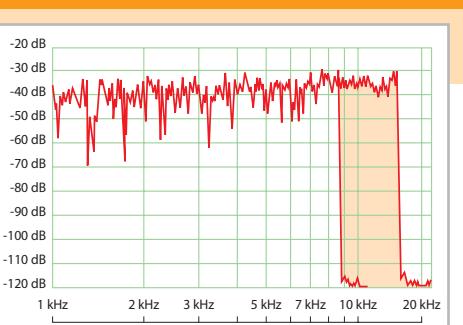

L'SBR funziona però soltanto con i decoder adatti, come Nero Media Player. Ma l'SBR non ha solo lati positivi: a causa della sintetizzazione non si raggiunge più il realismo originale. Con bit rate sopra 100 kbit/s il suono creato dagli encoder SBR risulta peggiore dei concorrenti. Tuttavia a questi bit rate l'SBR diventa superfluo, perché c'è abbastanza spazio per le frequenze alte.

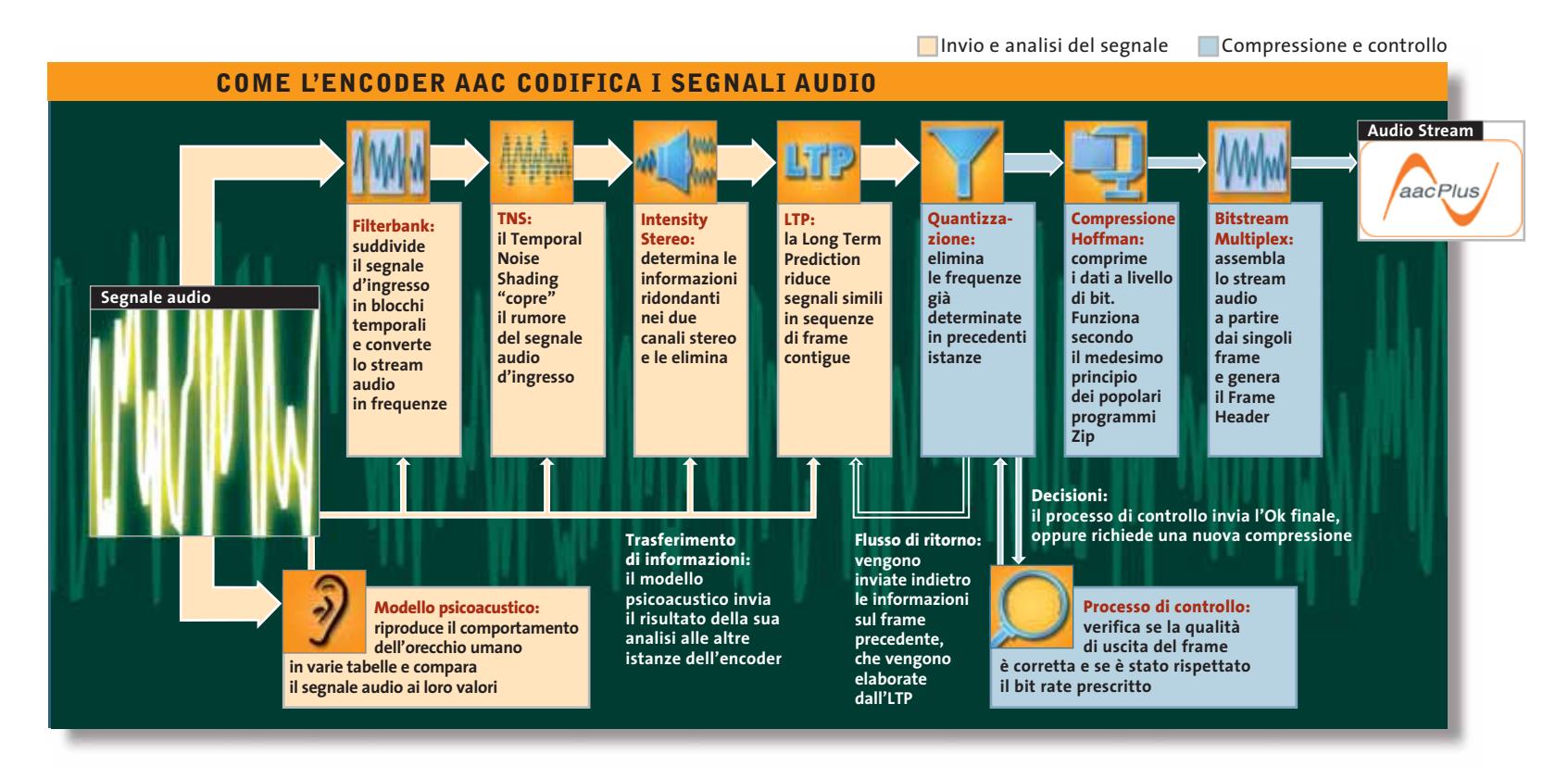

#### **Filterbank**

Il filterbank suddivide nel tempo il segnale audio in blocchi (frame): l'AAC opera in modo più flessibile dell'Mp3, suddividendo il segnale in frame di lunghezza diversa (Long Block: 2.048 campionature; Short Block: 256 campionature). L'encoder AAC assembla i passaggi sonori "tranquilli" in Large Block: hanno una risoluzione di frequenza più alta) e si comprimono meglio con la quantizzazione. Successivamente l'MDCT (Modified Discrete Cosinus Transformation) determina le frequenze contenute nel frame.

#### **Temporal Noise Shaping (TNS)**

Nella digitalizzazione di un segnale audio analogico si genera del rumore (noise), ovvero oscillazioni digitali. Il segnale non viene, infatti, riprodotto in modo esatto, bensì campionato a intervalli regolari e salvato come sample. Quanto maggiore è il numero di bit utilizzati, tanto più il segnale viene riprodotto accuratamente. Quanto minore è tale numero, tanto più forte diventa il rumore. Il TNS riesce a mascherare questo rumore di quantizzazione.

#### **Intensity Stereo**

L'Intensity Stereo determina **Usu** quali segnali sono identici sui due canali: queste informazioni vengono poi memorizzate una sola volta. Mentre il Joint Stereo, la funzione corrispondente negli Mp3, utilizza questa procedura solo sull'intero frame, l'AAC può applicarlo anche a sezioni.

#### **Long Term Prediction (LTP)**

L'LTP riduce i segnali simili di frame in sequenza. Con alcuni suoni è possibile effettuare previsioni sul seguito. Il suono viene perciò elaborato solo per un frame, e in quelli successivi viene posto un marker con l'informazione che il suono prosegue. Il decoder riproduce poi il segnale compresso con l'aiuto del marker.

#### **Quantizzazione**

È qui che avviene la compressione. La quantizzazione riceve i risultati dell'analisi precedente ed elabora le frequenze rilevate tramite l'MDCT. In pratica, vengono semplificati gli intervalli in cui molte informazioni risultano ridondanti, e le sezioni con le frequenze più alte vengono eliminate.

#### **Compressione Hoffman**

Il frame utilizza l'algoritmo di Hoffman per la compressione. Le frequenze che compaiono spesso vengono codificate con meno bit rispetto a quelle meno presenti. L'encoder lo fa in base a tabelle ottimizzate per ciascun spettro di frequenze.

#### **Processo di controllo**

Il risultato della quantizzazione viene verificato in due cicli: il Rate Control Loop verifica se è stato rispettato il bit rate stabilito dall'utente ed elabora il frame corrente fino a che il bit rate risulta corretto. In caso contrario, il blocco viene riquantizzato. Poi il Distortion Control Loop effettua il controllo di qualità e verifica se il noise di quantizzazione risulta mascherato, ossia risulta inaudibile.

#### **Bitstream Multiplex**

Al frame viene poi aggiunto un header, in cui stanno fra l'altro l'identificativo del codec, il Sampling Rate e una somma di controllo (checksum). Il frame viene infine collegato con gli altri frame per creare lo stream audio. 0

News Hardware

a cura di Giovanna Gnocchi e Alessandro Milini

**MyPad: grande come un'agenda e con un peso di 900 grammi**

### **Abit µGuru Il secondo processore**

Abit integra un vero e proprio sistema di intelligenza artificiale all'interno delle proprie schede madri. µGuru è microprocessore in grado di gestire i parametri vitali della scheda madre e di aiutare l'utente a trovare la combinazione di overclock più stabile tramite una semplice interfaccia gestita da Windows. Con µGuru è possibile regolare i voltaggi di

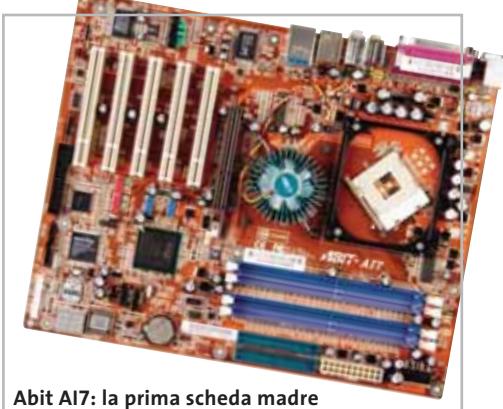

**con il microprocessore µGuru**

processore, scheda video, memoria e Fsb in modo immediato e senza rischi per l'hardware. Tra le possibilità offerte vi è quella di creare fino a tre profili selezionabili per giocare, lavorare e navigare su Internet.

<sup>6</sup> **Info:** www.abit.com.tw

# **Exilis MyPad Il palmare esteso**

Il processore dell'Exilis MyPad è lo stesso StrongArm presente su alcuni modelli di Pda, ma la vera novità del MyPad è la perfetta compatibilità con le applicazioni del pc. Dotato di uno schermo SVga Tft da 8,4" a colori touchscreen, consente un'autonomia operativa di otto ore anche impiegando al massimo la connessione wireless Lan. La memoria

di sistema è espandibile fino a 128 Mb e il sistema operativo può essere installato su una Flash Rom fino a 32 Mb. MyPad offre la possibilità di alloggiare sia una scheda di tipo Pcmcia sia una scheda di memoria CompactFlash su cui è possibile salvare dati e applicazioni. Il sistema operativo impiegato è Windows CE. Il prodotto è distribuito in Italia da Icon.

<sup>6</sup> **Info:** www.iconsoftware.it **Prezzo:** euro 1.250,00

# **HP Deskjet 9600 L'arte del colore**

La ricerca della qualità nella stampa digitale si concretizza, per HP, nella linea Deskjet 9600, ideale sia per piccole aziende sia per gli utenti home. La qualità delle immagini riprodotte dalle stampanti a 4 o 6 colori è paragonabile a quella ottenibile tramite la stampa fotografica tradizionale. La gamma si compone di tre modelli: Deskjet 9650 (595,20 euro), 9670 (722,40 euro) e 9680 (780 euro). La Deskjet 9650 stampa fino a 20 ppm in bianco e nero e 15 ppm a colori in formato A4. È possibile accrescerne le funzioni grazie ad accessori dedicati, come il supporto per stampe fronte/retro anche in formato A3. <sup>6</sup> **Info:** www.hp.com/it

**Deskjet 9600: per stampe brillanti e resistenti**

# **Kensington Saddlebag Plus Una borsa per viaggiare**

Kensington aggiorna la Saddlebag, una borsa per notebook realizzata con materiali di alta qualità, come le maniglie imbottite SoftGrip, le cerniere autoriparanti, i rivetti industriali e il sistema brevettato DropShield per la protezione contro urti e colpi. La borsa è predisposta per l'utilizzo di SonicLock o altri sistemi di sicurezza Kensington. Impiegabile

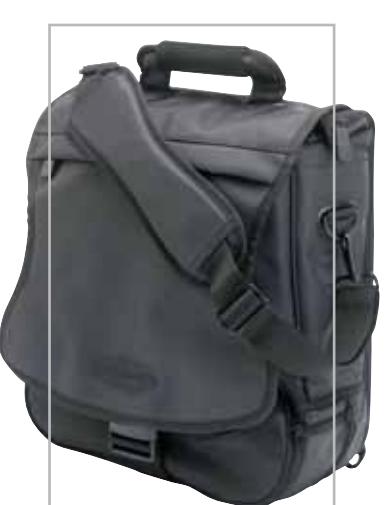

**Saddlebag Plus di Kensington: la custodia ideale per il notebook e i suoi accessori**

sia come zaino sia come una ventiquattrore, ha uno stile elegante e attuale; aprendo le cerniere laterali è sufficientemente grande per essere utilizzata in viaggio. Il compartimento imbottito in espanso ad alta densità offre un'ottima resistenza a colpi accidentali grazie a un rinforzo nelle zone più soggette. Le chiusure lampo doppie si riallineano in caso di apertura forzata. La borsa, come tutti i prodotti Kensington, ha una garanzia a vita.

<sup>6</sup> **Info:** www.kensingtonitalia.com **Prezzo:** euro 120,55

### **JR Universal Inkjet La ricarica veloce**

Il problema del ricambio delle cartucce per le stampanti ink-jet è molto sentito, visto l'eccessivo costo dei consuma-

bili originali. L'azienda JR Inkjet, nata in Inghilterra nel 1993, offre una soluzione pratica, veloce ed economica per ricaricare in sicurezza le cartucce esaurite. I due kit di ricarica universale, uno per il nero (14,99 euro) e uno per il colore (18,99 euro), oltre alla compatibilità con più di 700 stampanti,

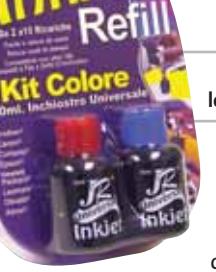

**Il kit JR Universal: ricarica le cartucce esaurite fino a dieci volte**

consentono di ricaricare una cartuccia fino a dieci volte. Per le cartucce provviste di microchip è necessario lo Zap-it (19,99

euro), un pratico strumento in grado di riprogrammare le cartucce per riportarle alla condizione originaria. Nella confezione sono presenti le istruzioni in lingua italiana. I prodotti sono distribuiti in Italia da Hot Line (www.hotline.it).

<sup>6</sup> **Info:** www.jrinkjet.com

# **Western Digital Raptor Prestazioni eccezionali**

La nuova generazione di dischi Western Digital Raptor si avvale della tecnologia Serial ATA e incrementa la capacità a 74 Gb. Grazie alle tecnologie di accelerazione Ultra/150CQ (Command Queuing) e RAFF (Rotary Accelerometer Feed Forward) i dischi Raptor offrono prestazioni paragonabili a quelle offerte dai tradizionali dischi Scsi, riducendo in modo sensibile i costi. Progettati per l'utenza aziendale, possono contare su un tempo medio tra due malfunzionamenti di circa 1,2 milioni di ore, tempi medi di accesso ai dati di circa 4,5 ms e una velocità di rotazione dei piatti di 10.000 rpm. <sup>6</sup> **Info:** www.westerndigital.com

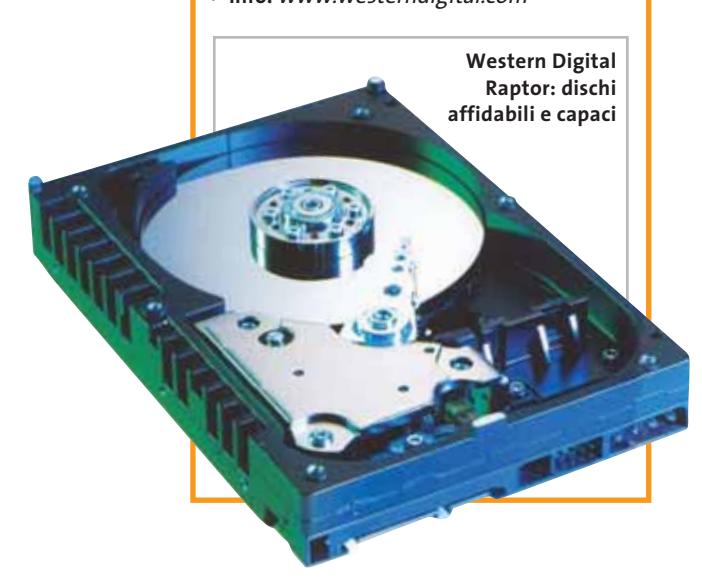

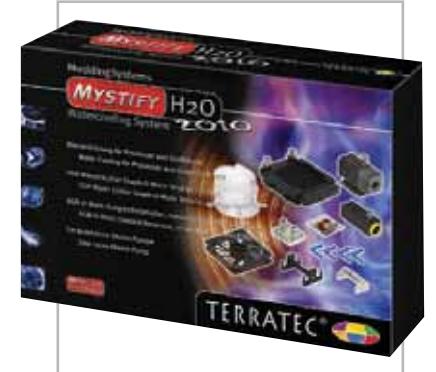

**Il kit Terratec Mystify H2O 2010 per il raffreddamento**

#### **Terratec Mystify H2O 2010 Soluzione liquida**

Il calore generato dalla componentistica presente all'interno del pc rappresenta un problema, soprattutto per schede grafiche e Cpu. Terratec presenta una soluzione per diminuire in modo sensibile le temperature di Gpu e processore eliminando contemporaneamente anche la rumorosità dei dissipatori presenti sugli stessi. Il kit Mystify H2O 2010 è un sistema di raffreddamento a liquido composto da due waterblock (uno per il processore, uno per la Gpu) a cui vanno sommate le tubature, i connettori e la pompa Eheim, che garantisce la circolazione del liquido nel sistema. Il kit è compatibile con la maggior parte dei processori.

<sup>6</sup> **Info:** www.terratec.it **Prezzo:** euro 299,00

# di Barbara!

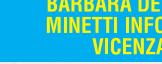

#### L'ULTIMA GENERAZIONE **DELLA STAMPA LASER COLORE AD ELEVATE PRESTAZIONI**

· tecnologia single-pass con velocità di 24 ppm a colori e in mono

• risoluzione di stampa 1.200 dpi

- capacità carta standard di 600 fogli espandibile fino a 1.600
- · dispositivo fronte-retro opzionale · assistenza on-site gratuita per 12 mesi

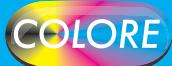

# ASSISTENZA TECNICA E CONSUMABILI<br>ORIGINALI DISPONIBILI IN TUTTA ITALIA.

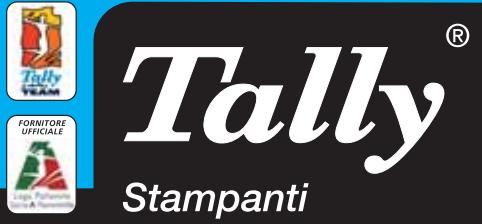

Per maggiori informazioni n°verde 800-824113 - www.tally.it

News Hardware

**Lexmark P3150: acquisisce, ritocca e stampa**

# **Lexmark P3150 Il laboratorio casalingo**

Ritoccare e stampare le fotografie non è più un'operazione riservata a pochi. Lexmark presenta il primo dispositivo all-in-one che consente di acquisire, elaborare e stampare le proprie immagini in modo semplice e veloce. Offerto a un prezzo accessibile a tutti, il P3150 integra un lettore compatibile con la maggior parte delle schede di memoria, uno scanner ultrapiatto a 48 bit per effettuare la scansione delle foto tradizionali e una stampante fotografica in grado di eseguire stampe senza bordi nel tradizionale formato 4 x 6" e 8,5 x 11". Con Lexmark P3150 è possibile correggere in modo semplice le immagini andando ad attenuare occhi rossi o regolare l'esposizione della foto utilizzando il software integrato Photo Editor.

<sup>6</sup> **Info:** www.lexmark.it **Prezzo:** euro 149,00

# **MSI DR4-A: supporta fino a otto diversi formati**

# **MSI DR4-A Più dati in meno spazio**

DR4-A è un Dvd recorder caratterizzato dalla funzione HD-Burn, una tecnologia che consente di immagazzinare fino a 1,4 Gb di dati in un Cd-R da 700 Mb. La velocità di scrittura su dischi Dvd-R si attesta su 4x, mentre per i riscrivibili la velocità scende a 2,4x. Oltre a masterizzare Dvd, il DR4-A è in grado di scrivere su Cd-R con una velocità di 24x e Cd-Rw 10x. Il masterizzatore è dotato di un buffer di 8 Mb con tecnologia Burn Proof e ABS (Anti-Bumping System).

> **I dati contenuti nel Micro Vault di Sony sono protetti contro gli accessi**

<sup>6</sup> **Info:** www.msi.com.tw **Prezzo:** euro 184,00

# **Iomega Super Dvd All Format 4x Campione di compatibilità**

Vincitore del premio "Best of Show" al CeBit America svoltosi a New York, il masterizzatore Dvd Iomega si avvale della massima compatibilità con tutti i formati Cd e Dvd attualmente sul mercato. È sufficiente, infatti, inserire qualsiasi Dvd±R/Rw o Dvd-Ram perché il disco venga riconosciuto e scritto.

A garanzia della riuscita delle operazioni di scrittura, il Super Dvd All Format è dotato di un sistema di prevenzione degli errori di buffer underrun. Nella dotazione è compresa una completa suite di programmi che include Iomega Automatic Backup, il potente tool di Iomega per effettuare backup in tempo reale e salvare revisioni multiple di documenti su più periferiche.

<sup>6</sup> **Info:** www.iomega-europe.com

**Prezzo:** euro 279,00

**Iomega Super Dvd All Format: i diversi standard non sono un problema**

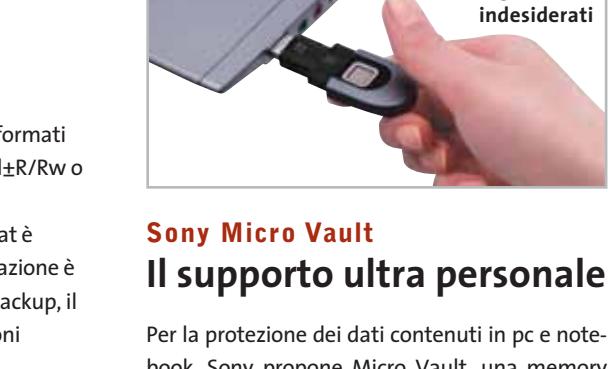

book, Sony propone Micro Vault, una memory card con interfaccia Usb. Dotato di 128 Mb di memoria interna, dispone di un sistema di protezione che utilizza un sensore per il riconoscimento delle impronte digitali. Micro Vault viene fornito con una suite di programmi per la configurazione e la gestione dei dati contenuti all'interno della memoria. Il kit comprende una docking station e un cavo da 1,2 m.

<sup>6</sup> **Info:** www.sony-europe.com **Prezzo:** euro 130,00

**18** CHIP | DICEMBRE 2003

### **Toshiba Satellite A10-S113 Business & Entertainment**

La serie di notebook Toshiba Satellite include il modello A10-S113, che si propone come un punto di incontro tra business e svago. Dotato di processore Intel P4-M da 2,0 GHz, 256 Mb di memoria Ddr espandibile a 1 Gb, hard disk da 40 Gb, display da 15", combo drive Cd-R/ Rw/Dvd e sezione video Intel 852GM, il Satellite A10-S113 è potente e versatile. Per la connessione in rete è dotato di un modem V.90 da 56k e di una scheda Ethernet 10/100. La dotazione è completata da un lettore per floppy esterno, dall'uscita Tv e da due porte Usb 2.0.

**Toshiba Satellite A10-S113: potenza professionale**

<sup>6</sup> **Info:** www.pc.toshiba.it **Prezzo:** euro 1.339,00

# **Infomaniak UV Reactive e Ipnosi Maniak Un soffio d'aria**

Infomaniak.it presenta le ventole UV Reactive. Composte da due parti di plastica trasparente reattiva ai raggi UV, sono assemblate in più fantasie che, una volta illuminate da appositi led, creano un impatto visivo accattivante. La ventola Ipnosi Maniak, invece, è dotata di quattro led blu per illuminare il corpo trasparente. Nella parte centrale è presente un meccanismo che cambia intensità e colore.

<sup>6</sup> **Info:** www.infomaniak.it **Prezzo:** da euro 12,00

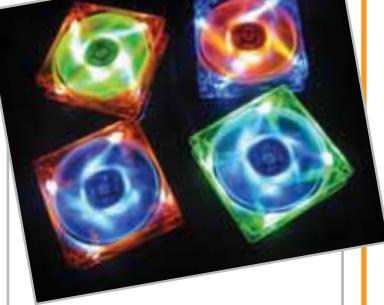

**Infomaniak UV Reactive: per un pc dal look psichedelico**

# **Sapphire Atlantis Radeon 9800 XT Prestazioni eXTra**

Rafforzando la posizione di ATI quale leader nel mercato delle schede video, Sapphire introduce Atlantis Radeon 9800 XT, la più po-

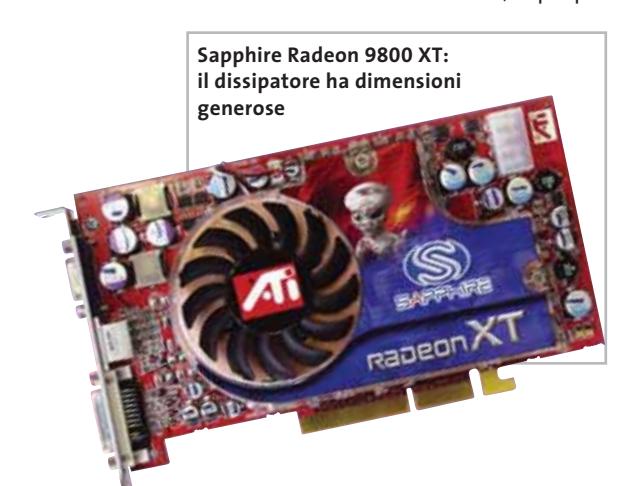

tente scheda video attualmente in commercio. Grazie alla Vpu (Visual Processing Unit) Radeon 9800 XT con velocità pari a 412 MHz e alla memoria a 730 MHz, le prestazioni offerte in ambiente ludico e di rendering sono superiori a qualsiasi altra scheda consumer.

Questa generazione di processori ATI può utilizzare al meglio le funzionalità Overdrive Catalyst per consentire agli utenti un overclock controllato, che impedisca il danneggiamento della scheda e che risulti ideale per il sistema in cui è installata.

<sup>6</sup> **Info:** www.sapphiretech.com **Prezzo:** euro 569,00

# NEW! **NUOVA LASER MONO CON GESTIONE CARTA PROFESSIONALE**

- velocità 20 ppm
- risoluzione di stampa 1.200 dpi
- capacità carta standard di 600 fogli espandibile fino a 1.100
- configurazioni disponibili per reti **Ethernet o Wireless**

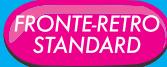

#### ASSISTENZA TECNICA E CONSUMABILI IGINALI DISPONIBILI IN TUTTA ITALIA.

**Parola<br>di Manuela!** 

**LY'S ANGELS** 

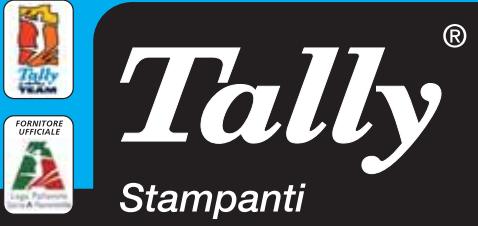

Per maggiori informazioni n°verde 800-824113 - www.tally.it

xmedium

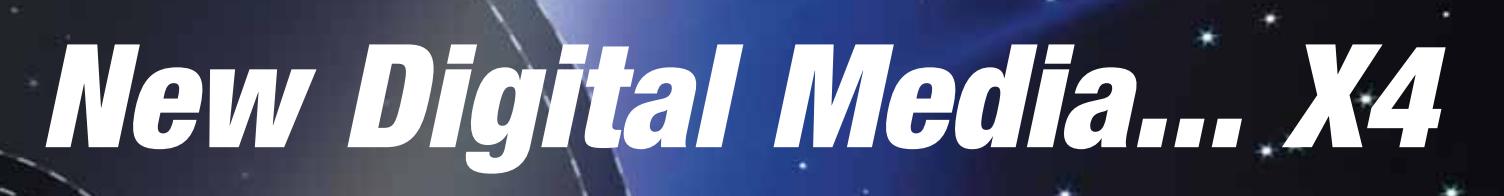

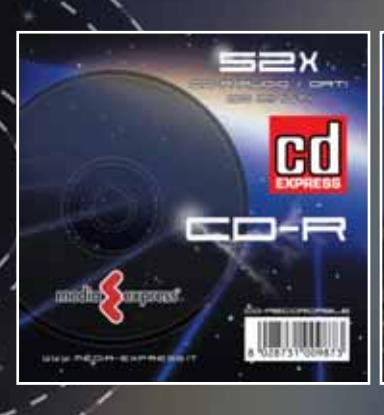

# **CD-R**

- Singola confezione 1 CD-R 80 min
- Confezione da 10 CD-R 80 min. • Confezione da 10 CD-R Printable inkJet
- Confezione da 10 CD-R Printable Thermal

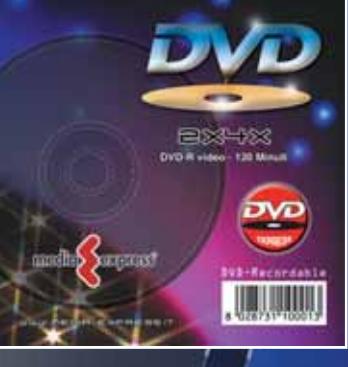

# **DVD-R**

- Singola confezione 1 DVD-R
- Confezione da 10 DVD-R

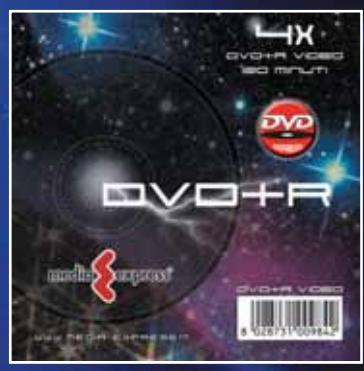

OVD-RECORDRBLE

≕ K F

# **DVD+R**

- Singola confezione 1 DVD+R
- Confezione da 10 DVD+R

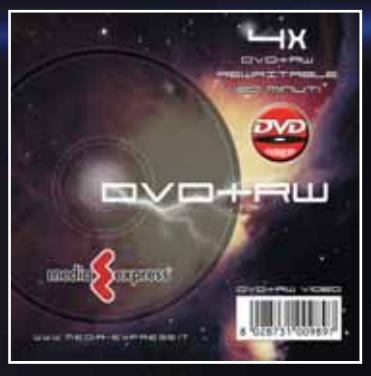

**PRESS** 

# **DVD+RW**

- Singola confezione 1 DVD+RW
- Singola confezione 10 DVD+RW

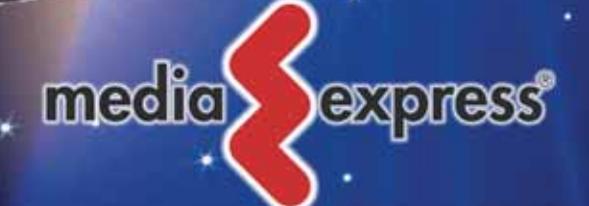

#### **www.media-express.it**

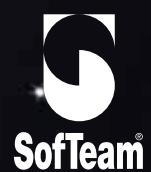

48/A Via Fiume 20050 Sovico (Mi) Italy Telefono 039 2012366 Fax 039 2012364 info.st@softeamitalia.com www.softeamitalia.com

#### News Software

### **ACD Systems ACDSee 6.0 L'album digitale**

La nuova versione del software di creazione di album fotografici più diffuso arriva alla sesta versione implementando nuove funzioni e strumenti. Rispetto alle precedenti versioni è ora possibile registrare direttamente su Cd o Dvd le immagini e i video presenti sull'hard disk dopo averli editati con gli strumenti presenti nel programma o creare screensaver e slideshow personalizzati.

<sup>6</sup> **Info:** www.italsel.com

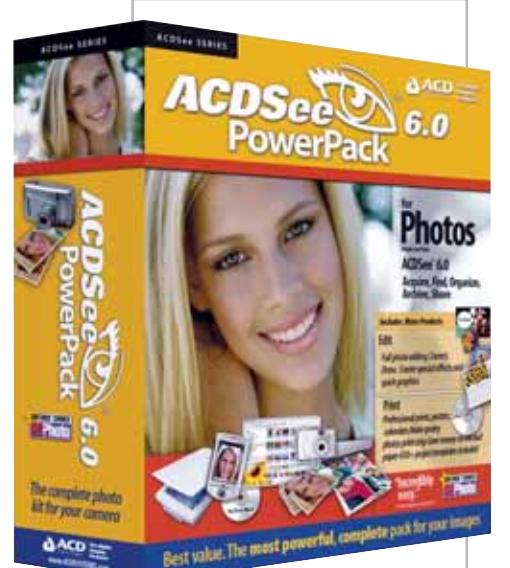

**Il più diffuso software di visualizzazione di immagini è ora ancora più ricco**

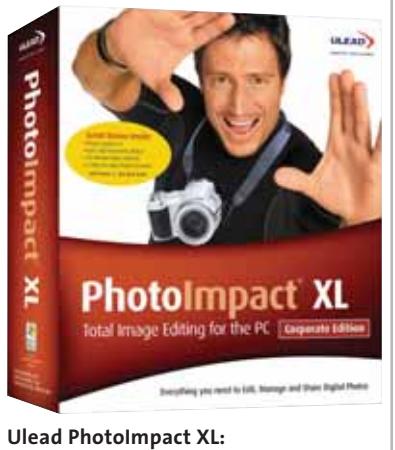

**dalla fotocamera al pc in pochi clic**

#### **Ulead PhotoImpact XL Fotografie perfette**

Ulead PhotoImpact XL offre gli strumenti più innovativi per l'editing delle fotografie. Grazie a ExpressFix è possibile modificare e applicare in pochi passaggi filtri, rimuovere l'effetto occhi rossi e aumentare la definizione. Tramite il wizard si possono trasferire direttamente le immagini da fotocamera o videocamere e rielaborarle aggiungendo titoli e tag che permettano di trovare velocemente le foto. <sup>6</sup> **Info:** www.italsel.com

# **CorelDRAW Essentials 2 Fotoritocco pratico**

Corel annuncia la disponibilità di Corel Essentials 2, una raccolta di potenti tool per il fotoritocco. In CorelDRAW Essentials 2 sono compresi CorelDraw, Corel Photobook per il ritocco delle immagini, Corel Photoalbum per la gestione e l'organizzazione delle immagini, The Big Box of Art di Hemera che raccoglie 100.000 clipart e il gestore Quick Start per accedere in modo veloce ad applicazioni e file.

<sup>6</sup> **Info:** www.it.corel.com **Prezzo:** euro 80,40

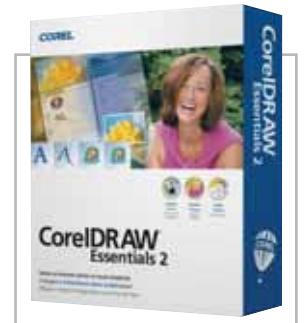

**CorelDRAW Essential 2 permette una completa gestione delle immagini**

# **Infoworld Doralice 2 Navigazione temporizzata**

Con Infoworld Doralice 2, la chiave Usb e il software di controllo, è possibile sia monitorare la navigazione dei figli sia chiudere automaticamente la connessione a Internet dopo un tempo prestabilito. Il filtro di controllo è

stato migliorato e reso capace di evolversi nel tempo valutando i contenuti dei siti visitati per garantire una migliore protezione.

- <sup>6</sup> **Info:** www.infoworld.it
- **Prezzo:** euro 65,00

# **Questar Bvrp DivX Video Duplicator 2 Identico all'originale**

La soluzione più completa per eseguire copie di backup dei propri filmati o Dvd è rappresentata da Bvrp DivX Video Duplicator 2. Sviluppato pensando alle esigenze dei cinefili e di chi voglia conservare al meglio i propri filmati, DivX Video Duplicator 2 permette di trasferire Dvd e filmati su supporti Cd-R in due modalità operative. La prima è completamente automatica ed è studiata per utenti meno tecnici, la seconda è pensata per chi

vuole gestire in modo completo la conversione specificando il codec, i parametri di compressione, ecc. Rispetto alla prima versione è, inoltre, possibile gestire la conversione dell'audio multicanale grazie alla codifica AC3.

<sup>6</sup> **Info:** www.questar.it **Prezzo:** euro 39,90

> **La copia di backup di film e Dvd non è mai stata così semplice**

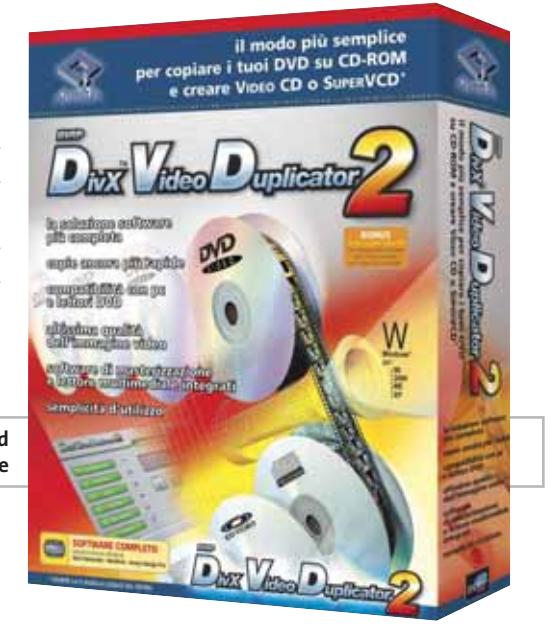

**La wireless keyboard pieghevole è compatibile con tutti i Palm**

#### **Accessori Palm Foto in movimento e non solo**

Gli accessori proposti da Palm sono perfetti per personalizzare il proprio palmare e ottimi come idea regalo. La novità principale è rappresentata dalla una macchina fotografica in

> grado di scattare immagini a una risoluzione massima di 1.280 x 1.024 a 24 bit, equipaggiata con focus regolabile, zoom digitale, obbiettivo girevole e funzionalità video.

La tastiera pieghevole connessa via infrarossi è dotata di tutti gli standard attuali ed è compatibile con tutti i Palm. Per chi desidera

qualcosa di particolare, il nuovo stilo multifunzione integra una leggera penna scrivente, un puntatore laser e una flashlight. Sei eleganti custodie, infine, riparano da urti, graffi e cadute il Pda.

<sup>6</sup> **Info:** www.palm.com

# **Sony Ericsson Gameboard EGB-10 e Mini Car-100 Il divertimento sul cellulare**

Il Gameboard EGB-10 (40,28 con V-Rally 2, uno dei giochi euro) e la Mini Car-100 Bluetooth sono le ultime novità Sony Ericsson per i propri telefoni cellulari. Il primo è un innovativo pad da applicare allo Z600 per migliorare l'impugnatura del telefono durante il gioco. Il Gameboard consente di gestire in modo semplice tutte le funzioni di gioco e si dimostra efficacissimo soprattutto in accoppiata

preinstallati sullo Z600. La Mini Car-100 Bluetooth (96,84 euro) è, invece, una minuscola vettura che grazie alla connessione Bluetooth può essere comandata dai cellulari Sony Ericsson che per l'occasione si trasformano in efficienti telecomandi per garantire ore di puro divertimento in miniatura.

<sup>6</sup> **Info:** www.sonyericsson.com

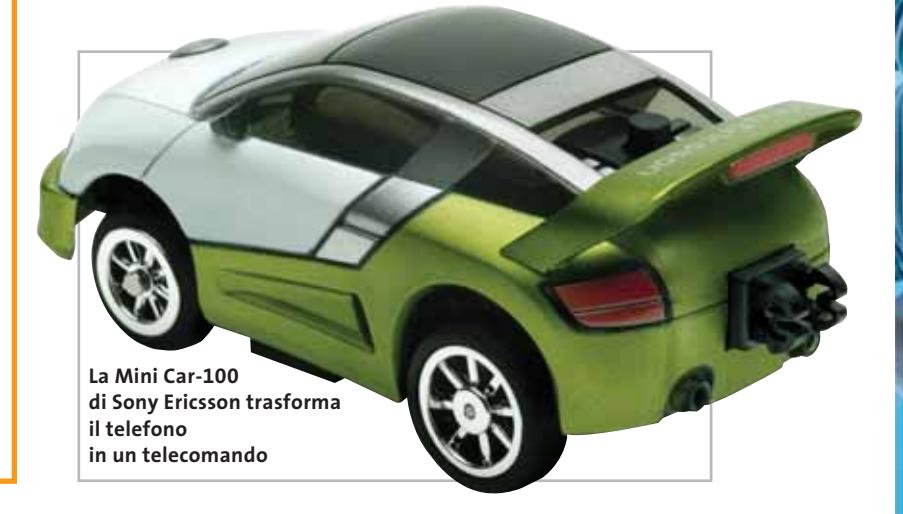

# **Logitech QuickCam Sphere La webcam da passeggio**

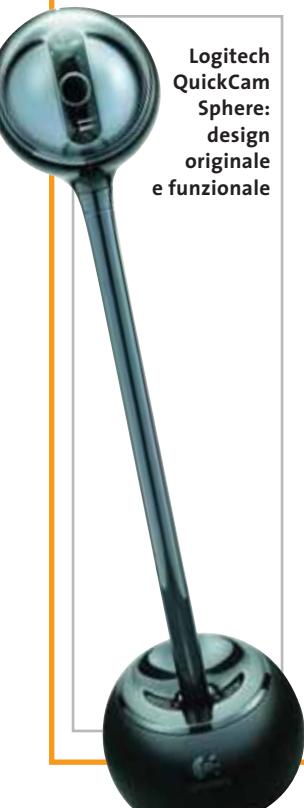

L'era delle webcam fisse è finita con la Logitech QuickCam Sphere, un dispositivo in grado di ruotare e inclinarsi su se stesso per mantenere il soggetto ripreso sempre al centro dell'inquadratura. Le capacità di rotazione e inclinazione della QuickCam Sphere le consentono movimenti di 140 gradi sull'asse orizzontale e di 60 su quello verticale, evitando all'utente di spostare manualmente la webcam per mantenere l'inquadratura al centro. Il sensore Ccd è in grado di produrre immagini fisse fino a 1,3 Megapixel e sequenze video a una risoluzione reale di 640 x 480 punti. La Sphere incorpora anche un microfono per aggiungere l'audio all'interno dei filmati. <sup>6</sup> **Info:** www.logitech.com **Prezzo:** euro 149,95

News Inter&Net

**a**t  $(0 -$ 

# **Sagem myC-1, myC-2 e myX-1w Funzionalità e stile**

Durante la manifestazione Telecom World svoltasi a Ginevra, Sagem ha presentato la linea di telefoni cellulari che comprende le novità myC-1, myC-2 e myX-1w. Il primo è un telefono con design a conchiglia dal peso estremamente ridotto (80 g) che integra avviso di chiamata a vibrazione, sistema di messaggistica con linguaggio T9, suonerie polifoniche e vivavoce; il display retroilluminato è visibile anche da chiuso. Più orientato verso un pubblico attento alla moda il myC-2, caratterizzato da un display a 256 colori, suonerie Hi-Fi, supporto Ems e Wap. Per chi desidera il classico cellulare "tutto d'un pezzo", il myX-1w è dotato di vivavoce, suonerie polifoniche, Wap ed Ems.

<sup>6</sup> **Info:** www.sagem.it

**Sagem myX-1w: con software completamente rinnovato**

# **Netgear WGT624 e WGT511T** Sempre più veloce

Per la connettività Wi-Fi, Netgear propone una soluzione composta da un router e da una pc card in grado di trasferire dati alla velocità di 108 Mbps, dieci volte maggiore rispetto allo standard 802.11b.

Il router firewall wireless WGT624 e la scheda pc card wireless WG511T sono progettati per supportare appli-

**WGT624: access point e router firewall wireless a 108 Mbps**

cazioni business e di intrattenimento che richiedano una grande larghezza di banda.

<sup>6</sup> **Info:** www.netgear.it

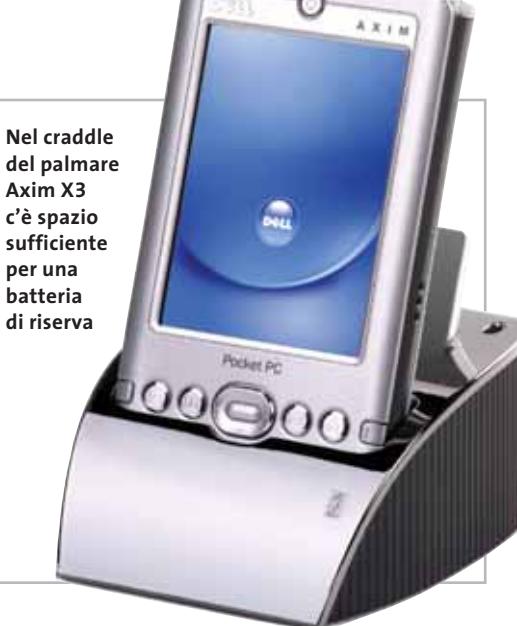

# **Dell Axim X3 Il palmare al cubo**

Dell propone il Pda Axim X3, più leggero di un terzo rispetto ai modelli precedenti e dotato di connettività wireless, display a colori e slot per memorie SD. Equipaggiato con processori Intel Xscale, l'Axim X3 sfrutta le possibilità offerte dal sistema operativo Microsoft Windows Mobile 2003 e offre la possibilità di connettersi a reti esistenti tramite Wi-Fi. La quantità di memoria di sistema varia, a seconda della configurazione, tra i 32 e i 64 Mb a cui si affiancano da 32 a 64 Mb di memoria per dati e applicazioni.

Il display a colori da 3,5" è dotato di una risoluzione di 240 x 320 pixel. Il craddle, standard per le due configurazioni principali, può alloggiare sia una batteria di scorta sia una batteria di capacità maggiore. <sup>6</sup> **Info:** www.dell.it

**Prezzo:** da euro 199,00

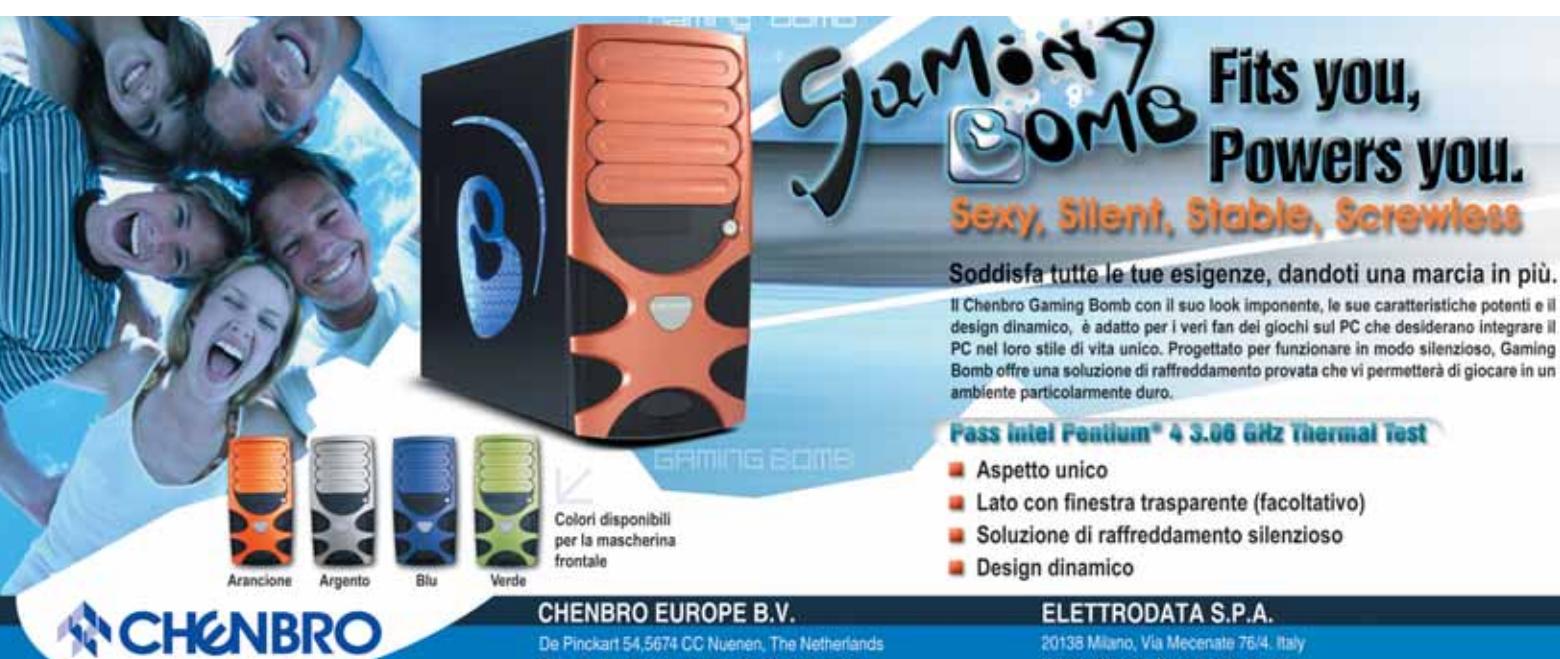

De Pinckart 54,5674 CC Nuenen, The Netherlands Tel: +31-40-295-2045 Fax: 31-40-295-2044 E-mail: info@chenbro.nl Web Site: http://www.chenbro.com.tw 20138 Milano, Via Mecenate 76/4. Italy Tel: 02-580-311 Fax: 02-580-31-300 E-mail: massimod@elettrodata.it Web Site: http://www.elettrodata.it

# **Canon Digital IXUSi Eleganza colorata**

La Canon Digital IXUSi è piccolissima e pesa appena un etto. Dotata di un sensore da 4 Megapixel e di uno zoom digitale 5,7x, consente di riprendere anche videoclip da tre minuti con audio. Il sistema di messa a fuoco automatica a cinque punti permette di riprendere anche soggetti decentrati e la funzione Quick Shot elimina il già breve intervallo di tempo tra lo scatto e l'esposizione. La compatibilità con lo standard Pict-Bridge consente di stampare le foto collegandosi a una stampante compatibile. La dotazione comprende una scheda SD da 32 Mb. <sup>6</sup> **Info:** www.canon.it

**Prezzo:** euro 429,00

# **NEC WT600 L'immagine innanzitutto**

WT600 di NEC è il primo proiettore basato su tecnologia Dlp senza lenti. Per la prima volta sono stati impiegati degli specchi asferici in grado di offrire prestazioni eccellenti. Il WT600 offre la più breve distanza focale al mondo: a soli 6 cm dallo schermo o dal muro è in grado di proiettare un'immagine da 40". A 65 cm di distanza lo schermo proiettato è di 100". Tra le caratteristiche, spicca il software Keystone Correction per correggere l'effetto trapezoidale in un intervallo di 30° sull'asse orizzontale e verticale. NEC ha anche ridotto la rumorosità di fondo a soli 32 dB in modalità Eco.

<sup>6</sup> **Info:** www.nec.it **Prezzo:** euro 7.200,00

> **NEC WT600: può essere posizionato a soli 6 cm dallo schermo**

### **Logitech Pocket Video 550 La videocamera tascabile**

La miniaturizzazione dei componenti e l'evoluzione degli standard di compressione video sono ben rappresentate nella videocamera tascabile Logitech Pocket Video 550. Grazie alle dimensioni ridotte, la videocamera può essere tranquillamente trasportata in una tasca. La registrazione delle immagini avviene in formato Mpeg4 su schede di memoria SD. Dotata di un sensore Cmos, è in grado di acquisire filmati a una risoluzione di 320 x 240 pixel con una frequenza di

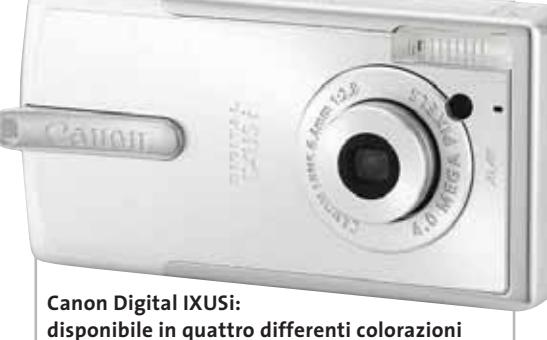

# **Terratec DR1000 La radio del terzo millennio**

I fruscii e le interferenze presenti nelle attuali trasmissioni radiofoniche sono destinati a scomparire grazia alla tecnologia Dab, che assicura una qualità audio pari a quella dei Cd. Disponibile in due finiture, nero o silver, e caratterizzato da un luminoso display con retroilluminazione azzurra, il ricevitore radio Terratec DR1000 sfrutta un sintonizzatore Fm con funzione Rds in grado di ricevere e trasformare in digitale anche trasmissioni analogiche. Sul retro sono presenti sia gli ingressi per l'antenna analogica sia quelli per la ricezione di trasmissioni digitali. La regolazione automatica della sensibilità di ricezione in ingresso equalizza in modo ottimale i due segnali.

<sup>6</sup> **Info:** www.terratec.it **Prezzo:** euro 449,99

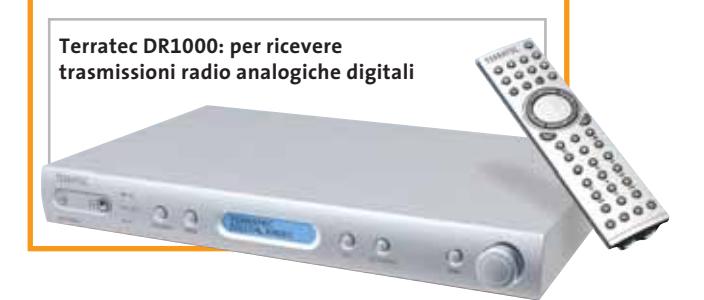

quadro di 20 fps. L'alimentazione è fornita da una coppia di batterie AA. Con il software Roxio VideoWave Movie Creator LE incluso è possibile poi riorganizzare, modificare, archiviare o inviare i filmati registrati. <sup>6</sup> **Info:** www.logitech.com **Prezzo:** euro 119,95

> **La videocamera Pocket Video 550 effettua riprese direttamente in Mpeg4**

News Interactive

### **Speak English, please! L'apprendimento progressivo**

Speak English, please! è un corso di lingua inglese composto da 40 unità didattiche strutturate in quattro livelli e progettate per insegnare il "daily english", ossia l'inglese parlato tutti i giorni. Ogni lezione comprende le quattro fondamentali abilità linguistiche di ascolto, parlato, lettura e scrittura. Sviluppato attorno alle avventure animate di tre amici, il corso guida l'utente attraverso un viaggio nel Regno Unito e l'Irlanda e offre un'interfaccia moderna e funzionale per stimolare l'apprendimento.

<sup>6</sup> **Info:** www.mediaport.it **Prezzo:** euro 19,90 (ogni livello)

# **Pentax Optio 33LF Una compatta completa**

La macchina fotografica digitale Pentax Optio 33LF si dimostra completa sotto ogni punto di vista. Il sensore da 3,2 Megapixel effettivi, unito a uno zoom ottico 3x e digitale 2,7x, offrono la possibilità di effettuare ottimi scatti anche a distanza. Il display Lcd da 1,6" è, inoltre, orientabile in

tutte le direzioni garantendo riprese originali anche da posizioni inusuali. Oltre al diplay Lcd è presente un mirino ottico a garanzia di un'elevata autonomia operativa. Le immagini vengono archiviate sia nei 12 Mb di memoria interna sia su schede di memoria SD o

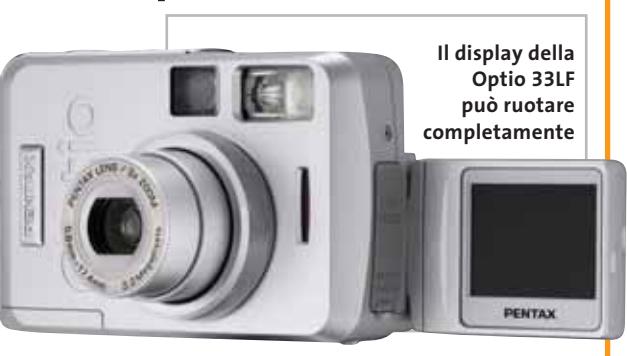

MMC. Il software che gestisce questa fotocamera compatta è completamente in italiano per consentire un accesso immediato a tutte le funzioni anche ai meno esperti.

<sup>6</sup> **Info:** www.pentaxitalia.com **Prezzo indicativo:** euro 369,00

#### **Speak English, please! è strutturato in quattro livelli**

### **Magnex Pocket Tv Usb 2.0 La Tv nel computer**

Trasformare il pc in una Tv è sempre più facile grazie al sintonizzatore Pocket Tv Usb 2.0 di Magnex, che acquisisce il segnale sia dalla normale antenna, sia dagli ingressi S-Video e video composito, per trasferirli al pc tramite connessione Usb 2.0. Il software a corredo consente la registrazione delle immagini nei formati Mpeg1, Mpeg2 e Mpeg4 (Avi). È possibile, inoltre, salvare singoli frame in formato .Bmp o .Jpg. Come nei comuni videoregistratori l'acquisizione può avvenire in background lasciando l'utente libero di lavorare. Il pacchetto software comprende un'applicazione per l'editing video, una per l'authoring e una per la creazione di Cd e Dvd. Nella confezione sono forniti anche un telecomando e i cavi necessari per il collegamento al pc. <sup>6</sup> **Info:** www.magnex.it

**Prezzo:** euro 129,00

# **Digisette SlimSound Non solo Mp3**

Design elegante e dimensioni contenute fanno del Digisette SlimSound un accessorio interessante. Dotato di 128 Mb di memoria, lo SlimSound è anche una radio Fm, un encoder Mp3 e un registratore vocale. Grande poco più di una scatola di fiammiferi, è equipaggiato con un display Lcd retroilluminato da cui è possibile selezionare le modalità di riproduzione, ascolto e funzionamento. In caso di emergenza lo SlimSound può contare su un modulo aggiuntivo funzionante con una normale batteria AAA che può prolungarne l'autonomia. Grazie al microfono incorporato consente registrazioni vocali fino un massimo di tre ore.

<sup>6</sup> **Info:** www.digisette.com **Prezzo:** euro 249,00

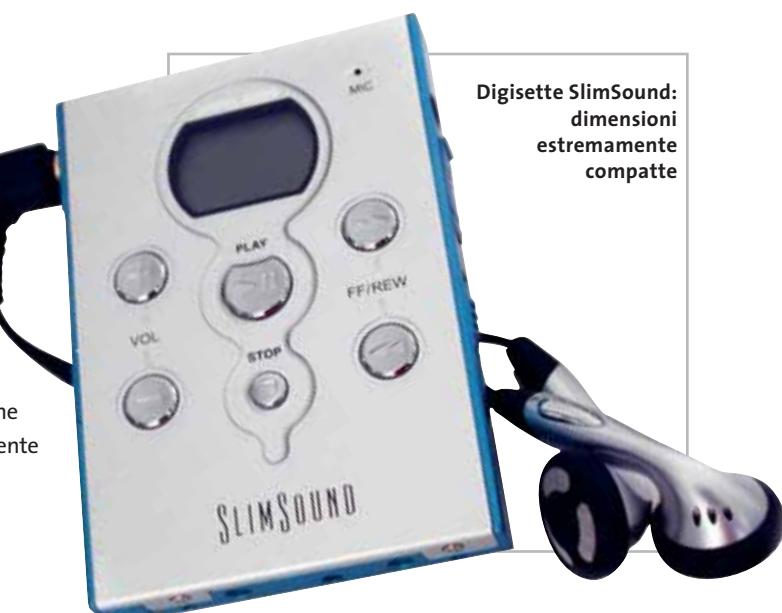

DICEMBRE 2003 | CHIP **25**

**SanDisk** 

**CompactFlash - CF Ultra II - SM SmartMedia - MMC MultiMediaCard - SD Secure Digital SD Secure Digital II -Memory Stick - MS PRO - MS DUO - MS DUO PRO - xD - ...**

**è la scheda di memorizzazione ideale per tutti i dispositivi digitali che desiderano rapidissima velocità di scrittura. Offre prestazioni ai vertici della tecnologia per la fotografia digitale... così valida che la garantiamo 10 anni.**

ultra

**Sunky 3** 

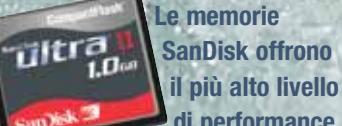

**garantita 5 anni.**

**di performance nella più vasta gamma di dispositivi digitali e sono la soluzione ideale per qualsiasi tipo di applicazione. Fare foto, ascoltare musica, memorizzare dati non è mai stato così facile: SanDisk ha una Memory Card per ogni esigenza, una qualità**

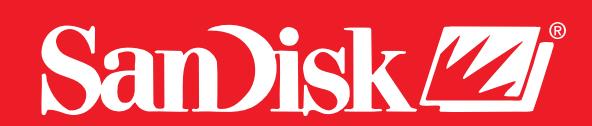

ultra

**NEW**

ultı

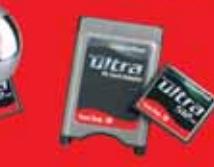

**Lettore Scrittore USB 2.0**

512

GA.

San)isk

2.0.

 $1.0<sub>0</sub>$ 

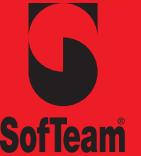

48/A Via Fiume 20050 Sovico (Mi) Italy Telefono 039 2012366 Fax 039 2012364 info.st@softeamweb.com SofTeam<sup>i musussucamweb.com</sup>

xmedium

Premio Smau Industrial Design

### **Premio Smau Industrial Design**

# **Fra estetica e funzionalità**

**La giuria del 36° Premio Smau Industrial Design ha assegnato l'ambito riconoscimento ai prodotti hardware e software che si sono distinti per la perfetta unione di tecnologia e design. Di Giovanna Gnocchi**

Nato nel 1968 da un'idea di Rodolfo Bonetto, il Premio Smau Industrial Design offre da ormai 36 anni un autorevole riconoscimento dei valori estetici, funzionali e d'innovazione nei diversi campi dell'Information & Communications Technology e dell'elettronica di consumo. Quest'anno la giuria internazionale, che si avvale di importanti architetti e designer, ha premiato dopo un attento esame dei partecipanti i prodotti hardware e software di note società come Microsoft, Hewlett-Packard, IBM che si sono contraddistinti per l'approccio innovativo, la scelta dei materiali e le molteplici possibilità di utilizzo.

Nella sezione Hardware, spicca in particolare lo **Scanjet 4670 di HP** , uno scanner verticale che consente di liberare spazio sulla scrivania e, grazie all'esclusiva tecnologia di scansione Ccd "see-through" di HP, non pregiudica velocità, qualità o prestazioni. Lo scanner include un adattatore per lucidi (TMA), ha una risoluzione ottica di 2.400 dpi e offre la possibilità di acquisire originali in formato A4+ utilizzando il software di "cucitura " intuitivo.

HP è stata premiata anche per il Tablet Pc **Compaq Tc 1000** , sottilissimo, leggero ed estremamente maneggevole, che unisce la potenza di un notebook alla praticità di un palmare. Nella motivazione della giuria, presieduta dall'architetto e designer Marco Bonetto, il Compaq Tc 1000 viene definito "uno strumento di lavoro che si adatta a ogni luogo e a ogni momento della giornata."

Il design Porsche ha ricevuto il giusto riconoscimento con il LaCie Data Bank, il disco fisso più compatto al mondo: pesa solo 140 grammi, è poco più grande di una carta di credito e ha una capacità di 20 Gb. La velocità di trasferimento dei dati è assicurata dall'interfaccia firewire e Usb 2.0. La giuria ha apprezzato "la coerenza formale e la scelta di materiali particolarmente innovativa".

Infine, IBM ha ricevuto il premio per l'eServer BladeCenter, il più sottile e potente blade server disponibile sul mercato, basato sul processore Intel Xeon.

Nella sezione Software, Microsoft ha ricevuto due riconoscimenti, per OneNote e Flight Simulator 2004. **Microsoft OneNote 2003** (design Chris Pratley) è l'applicazione di Office per la creazione e la gestione di note: permette di prendere nota delle proprie impressioni, delle proprie idee e di qualsiasi altro tipo di informazione in un blocco appunti elettronico, dal quale è possibile recuperarle in modo molto semplice e intuitivo. "Un prodotto che raccoglie in modo particolarmente efficace tutta una serie di funzioni: il valore del sistema sta nella integrazione", si legge nel verbale della giuria.

Il gioco che celebra i primi 100 anni di volo a motore, lo "storico" **Flight Simulator** giunto alla versione 2004, si aggiudica il premio Smau Industrial Design per la pienezza di particolari e l'accuratezza fuori dal comune con cui consente agli appassionati di affrontare il volo simulato.

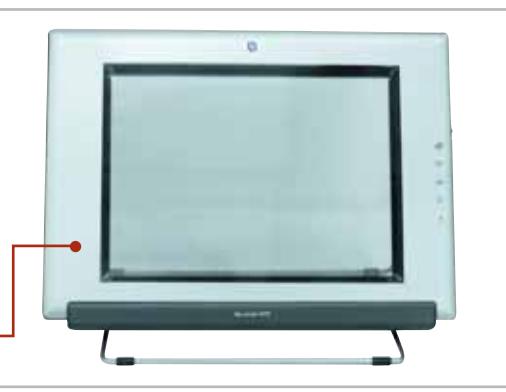

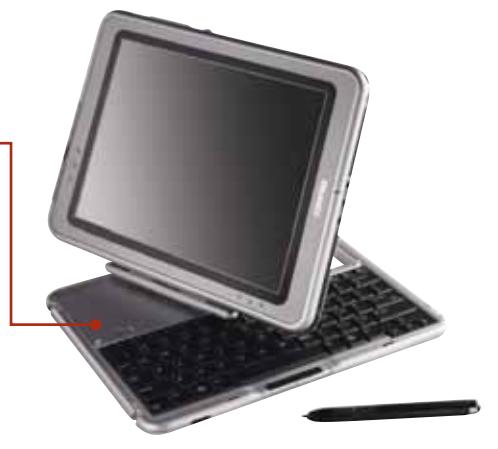

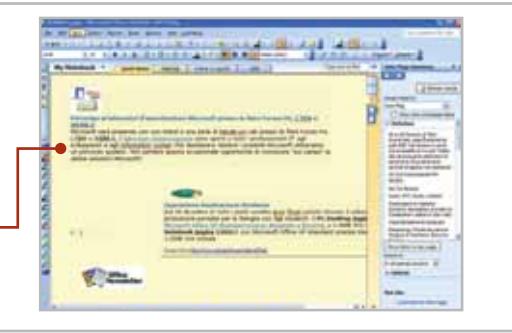

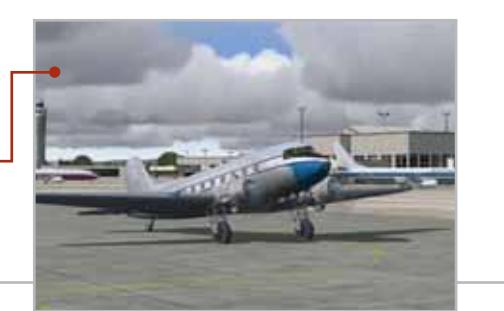

DICEMBRE 2003 | CHIP **27**

#### **Soldi & Mercati**

# **Campagna natalizia**

**Per non rischiare di perdersi una sostanziosa fetta degli acquisti del periodo natalizio, Intel ha rivisto verso il basso i prezzi di quasi tutti i propri processori, seguita a ruota da AMD.** *A cura della Redazione*

■ Poco prima della fine del mese di ottobre, Intel ha annunciato una consistente riduzione del prezzo dei propri processori, annuncio seguito a due giorni di distanza da un'analoga iniziativa da parte di AMD. La posta in gioco è una fetta del ricco mercato natalizio che, almeno negli Stati Uniti, potrà trarre vantaggio dalla migliorata situazione economica.

Le riduzioni più consistenti riguardano i modelli di punta: 35% per il Pentium 4 da 3,2 GHz, che è ora a listino per 417 dollari, e 30% per l'Athlon XP 3200+, offerto a 325 dollari (riferiti a lotti di 1.000 unità). Da notare che, contrariamente a quanto era accaduto in passato, l'aggiustamento verso il basso dei listini non è stato accompagnato dall'introduzione di nuovi modelli con clock più elevati, ma piuttosto da un cambio di strategia. Il passaggio è abbastanza evidente nel caso di AMD che sembra puntare tutte le sue carte sull'architettura a 64 bit: il processore Athlon 64 3200+ ha, infatti, un prezzo di 417 dollari, inferiore quindi al prezzo precedente dell'Athlon XP di pari classe. Sostanziose riduzioni hanno interessato anche tutta la serie di Cpu Opteron e in particolare i modelli di fascia più alta, con punte fino al 40%. Meno lineare la strategia di Intel: l'introduzione della versione Extreme Edition del Pentium 4 è sembrata a numerosi analisti come una mossa un po' infantile, il cui scopo principale doveva essere quello di distrarre l'attenzione dal lancio dei processori a 64 bit da parte di AMD. La vera novità sarà costituita dalla serie di processori Prescott fabbricati con tecnologia a 90 nanometri, inizialmente prevista per l'ultimo trimestre del 2003, ma che vedrà la luce solo nei primi mesi del 2004.

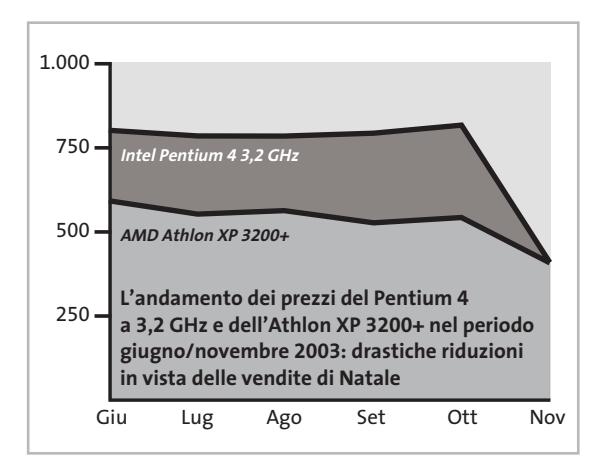

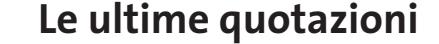

**INTEL Pentium 4 - 3,06 GHz HT/533** 2**€ 317 Pentium 4 - 2,4 GHz HT/800** 2**€ 205 AMD Athlon XP 2400+** <sup>2</sup>**€ 93 Athlon XP 2600+** 4 6**€ 117 Memorie Ddr Ram 256 Mb Pc2100** 4 6**€ 51 512 Mb Pc2100** <sup>8</sup>**€ 119**

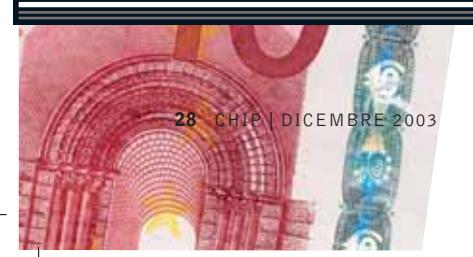

▲ Prezzi in aumento ▼ Prezzi in diminuzione **< > Prezzi stabili** 

# **CONSIGLI PER GLI ACQUISTI Il pc sotto l'albero €**

■ Quelle schematizzate qui sotto sono le configurazioni consigliate da *CHIP* a quanti si apprestano a investire la tredicesima nell'acquisto di un nuovo pc. Due le categorie prese in considerazione, Office pc e Multimedia pc, che comportano rispettivamente una spesa di circa 500 e 1.000 euro. L'Office pc è un computer adatto a soddisfare le esigenze di chi abbia la necessità di elaborare i classici documenti gestionali, navigare in Internet e sbrigare la posta elettronica. Questi compiti sono naturalmente alla portata anche del Multimedia pc, che in più offre prestazioni adeguate anche con i videogiochi più recenti e può essere utilizzato come un televisore con

videoregistratore incorporato.

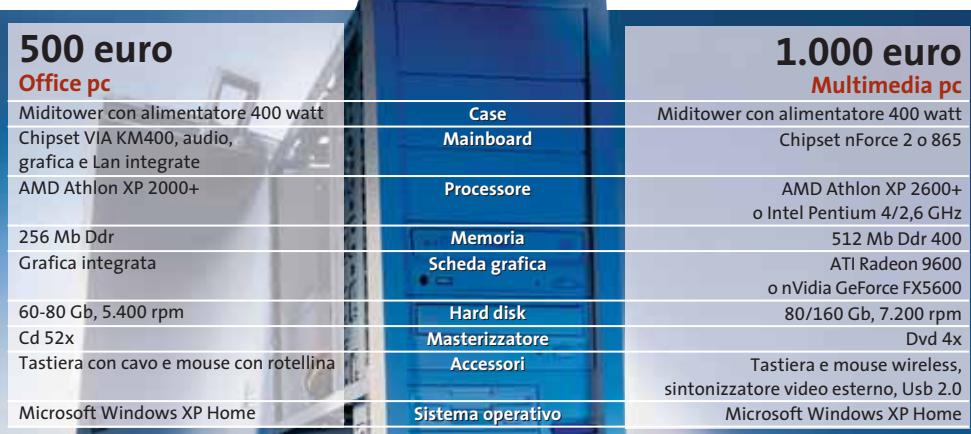

### **COMMERCIO ELETTRONICO**  $\mathbb{R}$

# **Traguardi raggiunti**

Bow.it, sito di commercio elettronico informatico tutto italiano, ha raggiunto in quest'ultimo periodo dell'anno importanti traguardi. Online dal 2001, Bow.it ha conquistato la fiducia del pubblico di appassionati e in meno di due anni di attività ha registrato 140.000 visitatori unici mensili, 40.000 clienti registrati e più di 2.000 ordini eseguiti ogni mese.

Secondo le rilevazioni di Nielsen Netratings, Bow.it (acronimo di Buy on Web) è il terzo sito italiano di commercio elettronico del settore informatico e nono tra tutte le categorie merceologiche. Il fatturato della società, che ha sede in provincia di Milano, è cresciuto di oltre il 46% nel 2003: al 30 settembre ha superato 5.000.000 di euro, di cui 3.723.000 sviluppati online, in netta crescita rispetto ai 2.550.000 nello stesso periodo del 2002. Oltre ogni previsione il numero di ordini, che ha toccato quota 14.559, registrando un incremento del 52,1% sul 2002.

Questi risultati confermano il successo della formula scelta da Bow.it, che si conferma così una delle realtà più in crescita nel settore del commercio elettronico in ambito informatico.

#### **IN PILLOLE**

#### **Sony taglia i lavoratori**

Sarà di circa 20.000 unità la riduzione del personale programmata da Sony per i prossimi tre anni. Lasciando a casa oltre il 10% della propria forza lavoro, il management di Sony conta di raggiungere un margine di profitto del 10% per il 2006. Il taglio del personale sarà accompagnato da una ristrutturazione che comporterà, tra l'altro, la cessazione della produzione dei tubi a raggi catodici per televisori, destinati a essere sostituiti totalmente dai pannelli Lcd, per la cui produzione Sony ha recentemente concluso un accordo con Samsung.

#### **Frael assiste CHL**

A partire dal mese di novembre, i servizi di assemblaggio e assistenza tecnica post-vendita dei pc su misura CHL sono stati affidati a Frael, società partecipata da CHL per il 43% e per il 25,65% ciascuno da Fernando e Federigo Franchi, azionisti di riferimento di CHL. L'operazione dovrebbe comportare una riduzione dei costi, contribuendo a risollevare la precaria situazione economica della società toscana.

#### **Ram, aumenti in vista**

La forte domanda di moduli Ddr 400, legata alla diffusione dei nuovi processori Intel Pentium 4, ha fatto lievitare il prezzo alla produzione dei chip. È probabile quindi che la tendenza al ribasso evidenziata questo mese sia destinata a invertire la rotta.

**Pentium 4 - 3,0 GHz HT/800** 2**€ 333 Pentium 4 - 3,2 GHz HT/800** 2**€ 476 Athlon XP 2800+** 2**€ 170 Athlon XP 3000+** 2**€ 245 Athlon XP 3200+** 2**€ 413 256 Mb Pc2700** 4 6**€ 47 512 Mb Pc2700** 2**€ 92 512 Mb Pc3200** 2**€ 95**
#### **Il problema** Un camion **1**

è fermo al centro della corsia con la barra di carico aperta. Il computer di bordo rileva il fatto e segnala la possibilità di ingorgo. Tramite la Wlan viene inviato un segnale di avvertimento, che viene ricevuto dalle automobili inserite in una rete Ad-Hoc (contrassegnata dalle linee gialle) e ulteriormente diffuso.

#### **Lo sfortunato** 2 Cuesto

automobilista non ha ricevuto tempestivamente l'avvertimento sul possibile ostacolo, ma costituisce comunque un elemento del sistema informativo. Con l'avviso che il suo veicolo è fermo dietro il camion viene confermato l'ingorgo.

**Gli avvisati 3 4 Questi** veicoli non finiscono nell'ingorgo. Invece di proseguire verso l'ostacolo i guidatori, avvertiti via radio, possono deviare dalla strada bloccata.

## **Il radiocontrollo del traffico**

**6**

# **Un Lan Party sulla strada**

**7 5**

**4**

**9**

**Presso il centro di ricerche BMW si studia il futuro: il traffico stradale radiocontrollato. Le automobili creano una rete Ad-Hoc tramite sistemi Wlan e si possono così scambiare informazioni sui rischi e sugli ostacoli presenti sul percorso scelto. Di Manfred Flohr**

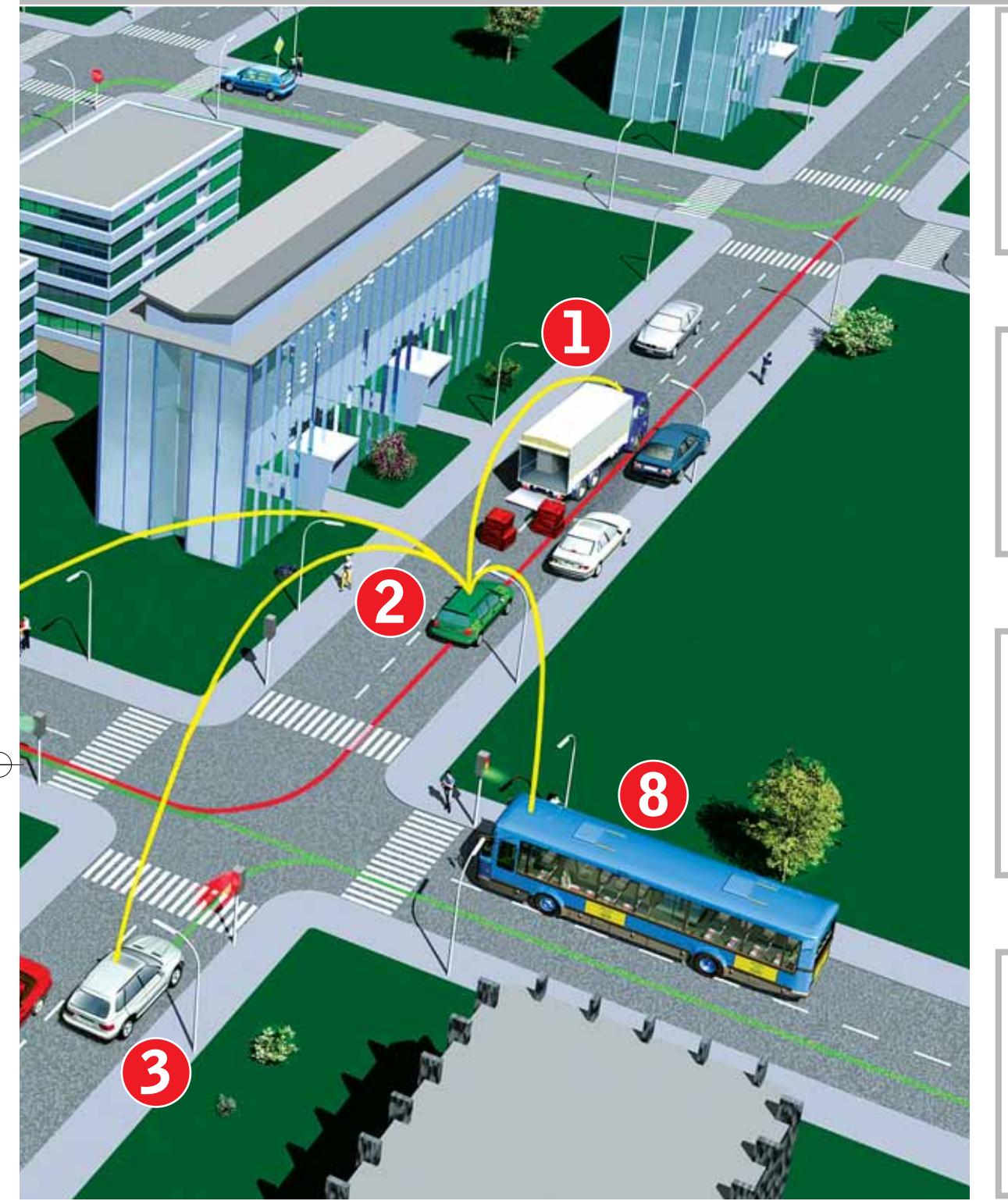

**Il non coinvolto 5** La strada bloccata non fa parte del percorso scelto da questo guidatore, perciò egli non riceve alcun avvertimento dal suo sistema di navigazione. Il computer di bordo trasmette l'informazione alle altre auto della rete.

**Il caso ideale** Le due automobili ricevono tempestivamente l'avvertimento che, al posto della strada dove c'è l'ingorgo (linea rossa), possono seguire quella parallela (linea verde). Tramite questo percorso alternativo aggirano facilmente la strada bloccata. **6 7**

**Il mediatore 8** L'autobus non è interessato dall'ingorgo, ma trasmette comunque l'avviso alla rete di controllo del traffico locale. Tutti gli autobus ricevono così le informazioni e l'avviso sul possibile ingorgo si diffonde in tutta la città.

**Il caso marginale** L'auto con possibilità di connessione in rete può non solo inserirsi nella rete Ad-Hoc, ma anche accedere al servizio informazioni cittadino, o alla posta elettronica del guidatore, per esempio. Questo avviene tramite gli access point situati sui lampioni stradali. **9**

Il guidatore dell'auto colorata in verde<br>
conosce bene il suo percorso abitua-<br>
le: prima avanti diritto, poi all'incrol guidatore dell'auto colorata in verde conosce bene il suo percorso abituacio girare a sinistra prima che il semaforo diventi rosso. Ma il percorso abituale quest'oggi diventa un vicolo cieco, perché il camion del mobilificio blocca la strada. Probabilmente un nuovo sistema di avvisi via radio non avrebbe evitato

l'inconveniente, ma avrebbe potuto avvisare altri guidatori. Motore spento e barra di carico aperta: il computer di bordo del camion avrebbe dovuto accorgersene e segnalare automaticamente via radio la fermata, insieme alla sua posizione. Il computer del veicolo verde avrebbe potuto subito accorgersi del rischio di imbattersi nell'ingorgo.

Un simile esteso sistema di comunicazioni per ora è solo futuribile, ma la relativa tecnologia in linea di principio è già disponibile. I veicoli muniti di una Wlan (Wireless Lan) possono creare una rete Ad-Hoc: una rete di comunicazioni autonoma che si auto-organizza. Entro questa rete vengono ricevuti e ritrasmessi messaggi di avvertimento.

‰

#### Radiocontrollo del traffico

**Simulazione a Monaco** I punti rossi corrispondono ad altrettanti autoveicoli. Le strade segnate in giallo sulla mappa della città indicano che qui le auto stanno comunicando tramite la rete. Con almeno cinque auto per km<sup>2</sup> la "comprensibilità" è assicurata. Sopra le 20 auto le lacune radio sono quasi escluse

**Theresienwiese** Zona chiusa alle automobili, è qui che si tiene il tradizionale Oktoberfest

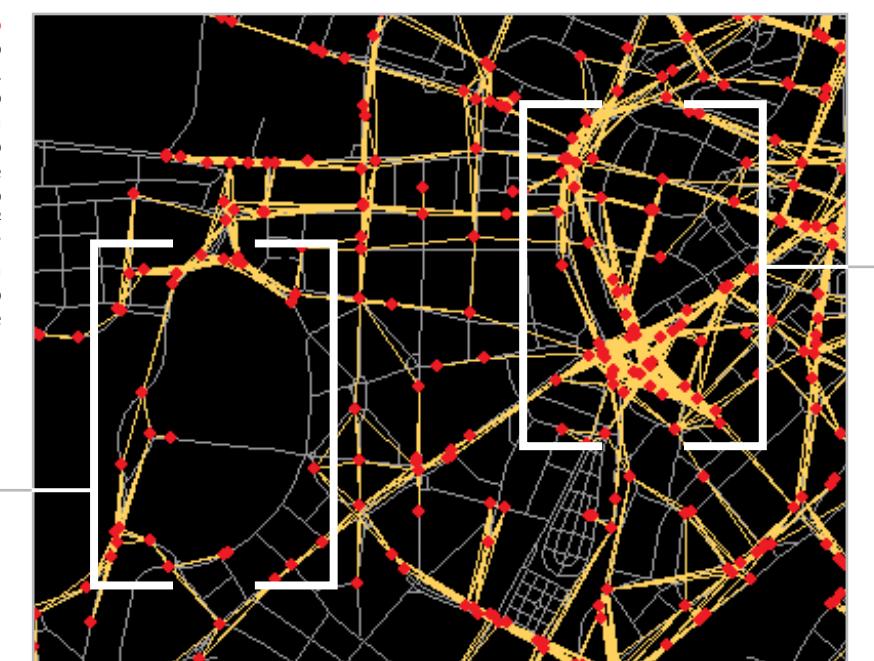

**Città vecchia** Traffico elevato sulle strade e anche nella rete via etere

Il guidatore non si accorge che la sua auto si collega regolarmente con gli altri veicoli: può pero approfittare del fatto di ricevere tempestivamente dal sistema avvertimenti sul possibile blocco di una strada. Già entro pochi anni sulle nostre strade potrebbero viaggiare automobili capaci di collegarsi in rete. Per ora, questo è solo un progetto di ricerca presso il

Il responsabile della ricerca sul ConnectedDrive presso BMW è il professor Raymond Freymann, che spiega così la strategia del Gruppo: "Abbiamo scelto la Wlan per le nostre connessioni di rete perché è una tecnologia già disponibile. Così possiamo attivare rapidamente le reti".

BMW si affida a una tecnica standard molto diffusa, prima per sviluppare il si-

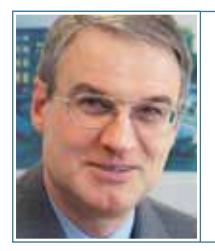

## »Abbiamo scelto la Wlan per le nostre connessioni di rete perché è una tecnologia già disponibile  $\kappa$

Professor Raymond Freymann, BMW Ricerca e Sviluppo

Centro ricerche BMW (*www.bmwgroup.com/connecteddrive*) che vuole così ampliare il suo concetto di Connected-Drive. Questo sistema dovrebbe servire a connettere in rete in modo intelligente un'auto e l'ambiente circostante. Il pregio delle reti Ad-Hoc è che utilizzano dati che vengono comunque raccolti dai sistemi elettronici delle auto più moderne. Le informazioni devono solo essere elaborate e interpretate in modo da essere utili anche ad altri guidatori inseriti nel traffico. Per questo non serve una particolare infrastruttura addizionale.

stema e poi per sperimentarlo. Attualmente si lavora secondo lo standard IEEE 802.11b, ma si studiano anche altre varianti e tecniche di trasmissione via etere. La tecnica via radio, secondo Freymann, è per ora in secondo piano. "La Wlan soddisfa le nostre esigenze, ma possiamo passare in qualsiasi momento anche ad altre tecniche di trasmissione". Importante è che si possa creare uno standard, e su questo sembra che i costruttori di automobili siano già d'accordo. Secondo Freymann anche molti altri costruttori stanno sperimentando le

Wlan. Non è ancora prevedibile quando le prime reti via radio saranno presenti sulle strade: le stime più ottimistiche prevedono almeno cinque anni.

#### **La soglia minima**

Il professor Freymann stima che debba essere dotato di funzionalità di rete almeno il 10% dei veicoli, per mantenere un flusso adeguato di informazioni. Con una potenza di trasmissione di 100 mW la portata arriva a circa 1 km in spazi liberi. In città le reti possono estendersi fino a 4/5 km tramite più stazioni.

A Monaco di Baviera, in Germania, lo sviluppo è già uscito dai laboratori. Abbiamo viaggiato in un'auto sperimentale che, senza farsi notare dal pubblico, effettua giri sul percorso di prova BMW, accompagnata da una piccola troupe di altre auto. La nostra BMW 7 è dotata già di serie della prima generazione di ConnectedDrive. Sui larghi braccioli stanno due mouse, i cui fili terminano entro in un groviglio di cavi sul pannello del cruscotto. Insieme alla tastiera sul sedile posteriore, sono tutti chiari indizi che in futuro qualcosa va ancora perfezionato…

Da un secondo all'altro ogni cosa varia sul cockpit. La radio diventa silenziosa. La voce femminile del sistema di navigazione improvvisamente parla in inglese: "Cau- ‰

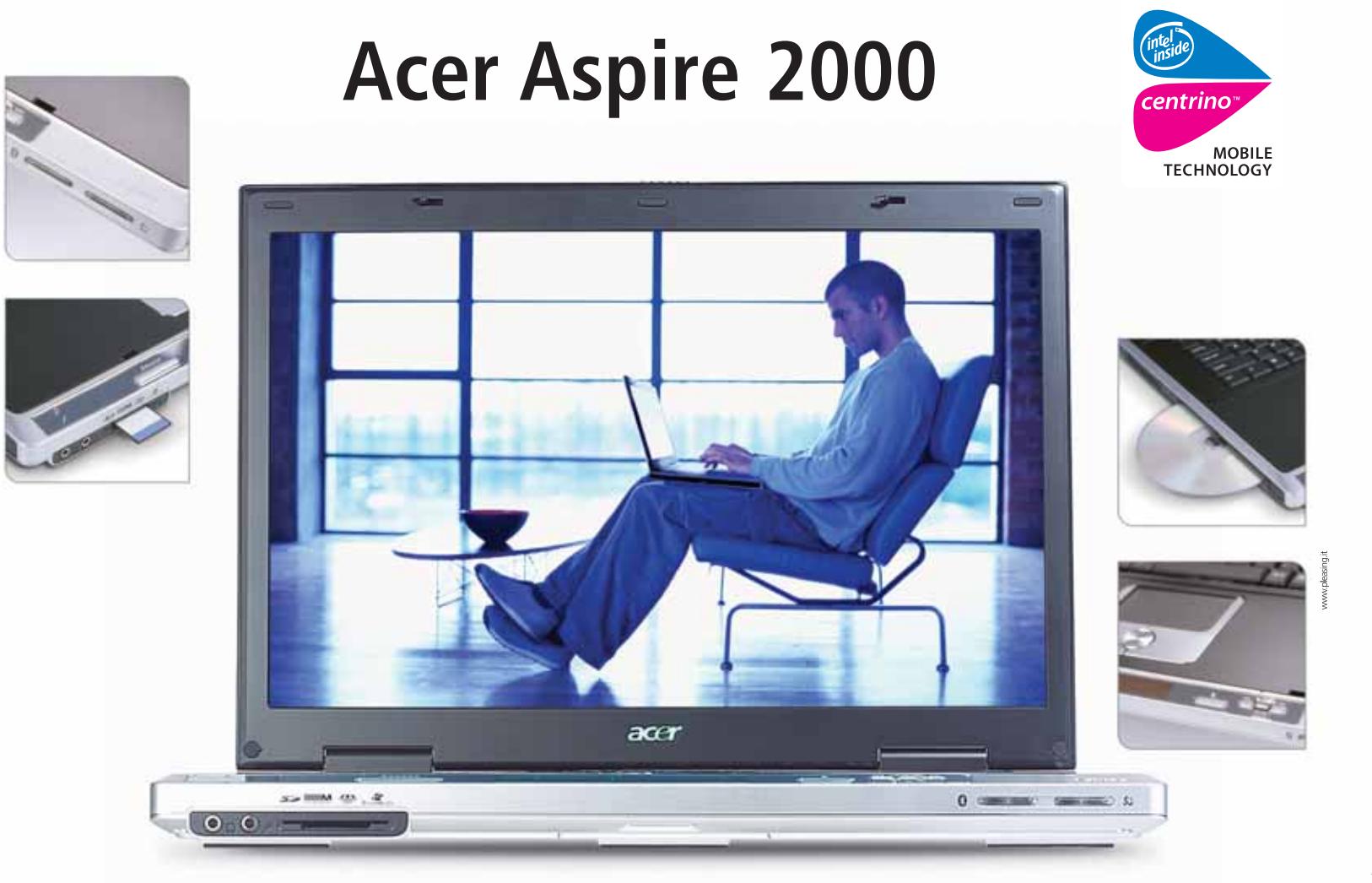

## Widen your mobile advantage

Acer consiglia Microsoft ® Windows ® XP.

La nuova serie di notebook Acer Aspire 2000 è basata sulla Tecnologia Mobile Intel® Centrino<sup>™</sup> che garantisce ottime prestazioni, pratici collegamenti wireless ed ampia durata della batteria. Queste qualità, insieme ad un eccezionale display del tipo "WideScreen" da 15,4", fanno sì che la nuova serie Acer Aspire 2000 sia la soluzione ideale per gli utenti professionisti o addetti delle piccole, medie e grandi aziende che ricercano un'alternativa completa al loro PC desktop capace anche di eccezionali riproduzioni di filmati da DVD.

- Intel<sup>®</sup> Centrino<sup>™</sup> Mobile Technology
- Sistema Operativo: Microsoft® Windows® XP Home Edition
	- · Wide Display: 15.4"WXGA TFT (1280x80)
- Connettività Wireless: Intel® PRO/Wireless Network Connection 802.11b
	- · Grafica: ATI® RADEON™ 9200 64MB VRAM
		- · Autonomia della Batteria: fino a 5ore
	- · Interfacce digitali: 3x USB (2.0), Firewire, S-Video out, Parallel
	- · Garanzia 1 anno internazionale con possibilità di estensione
		- tramite Acer Advantage

www.acer.it

0931469411

Per assistenza, supporto e informazioni chiama il numero:

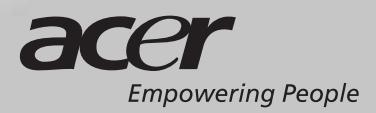

#### Radiocontrollo del traffico

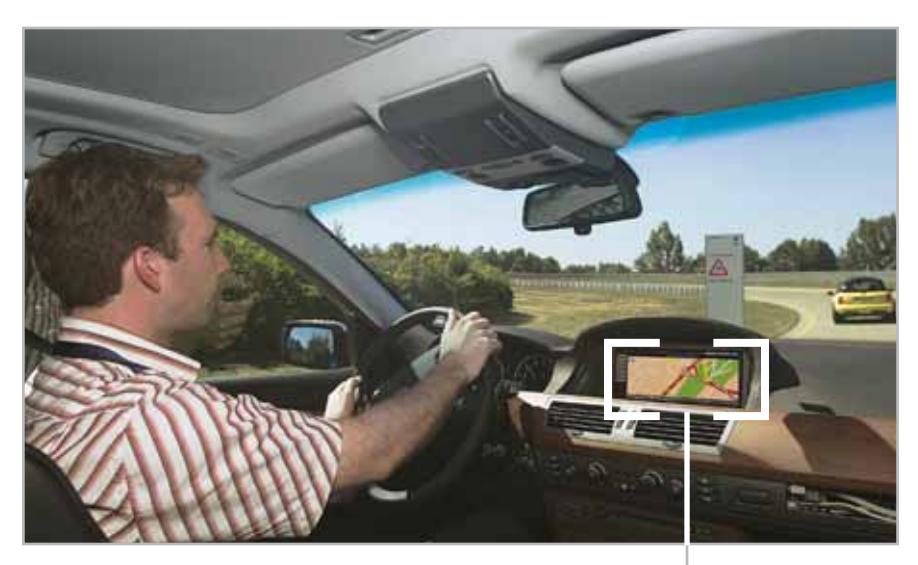

**Effetto…** Con tempo buono e temperatura estiva il computer di bordo avvisa della presenza di strada sdrucciolevole prima dell'uscita dall'autostrada

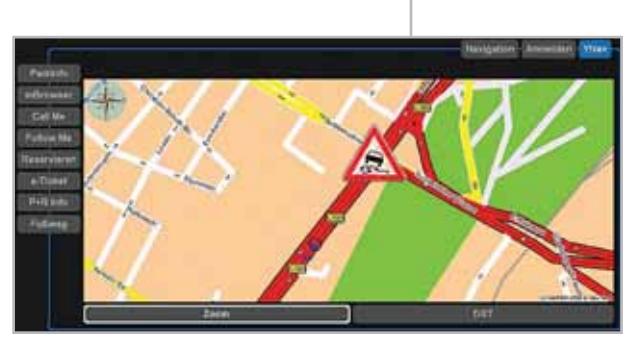

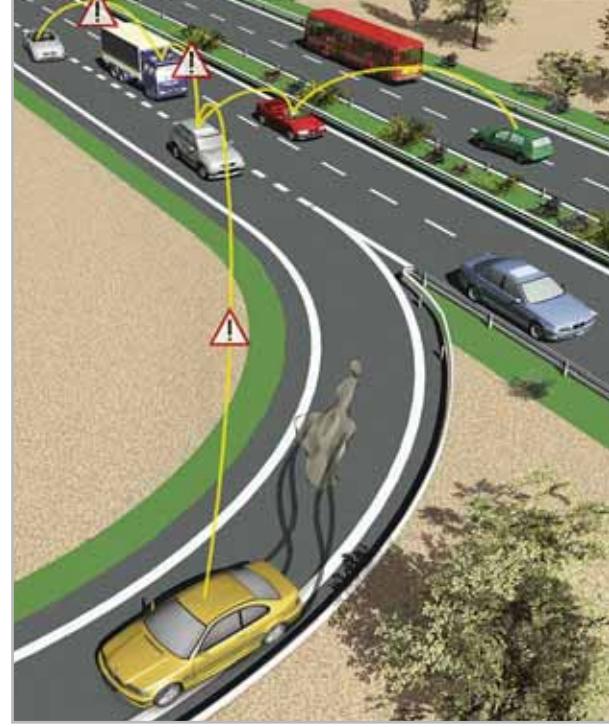

**... Causa.** Una macchia d'olio ha fatto slittare una macchina: l'Antiblock System (ABS) e il controllo di stabilità (DSC) hanno prontamente reagito. A tutte le auto vicine viene immediatamente trasmesso l'avviso, anche al traffico che proviene dalla direzione opposta. Vengono avvertiti però solo i guidatori che in questo punto vogliono cambiare direzione, cioè uscire dall'autostrada

tion ahead! Accident!". Il messaggio è breve ma penetrante e avverte su un incidente avvenuto lungo il percorso.

La comunicazione proviene da una Mini di colore giallo che sta a una certa distanza da noi e con cui il nostro veicolo è in comunicazione via radio. Questa, a sua volta, ha ricevuto l'avviso da un'auto ancora più lontana, il cui computer di bordo ha generato automaticamente l'avviso sull'incidente. Il bello è che il messaggio è stato trasmesso in tempo reale, dato che l'incidente si è verificato un paio di curve più avanti. I computer, ovviamente, non sanno esattamente che cosa è successo e qual è attualmente l'aspetto della strada: hanno soltanto registrato che gli airbag dei veicolo sono stati attivati.

"Quando succede questo, significa che è successo qualcosa di grosso, e il veicolo può in ogni caso trasmettere un avvertimento sull'incidente per avvisare il traffico che segue", ci spiega Richard Bogenberger, ingegnere del Centro ricerche BMW. In realtà, egli seguita a guidare

l'auto alla medesima velocità, e sulla macchina che ci precede non si accendono le luci degli stop: si tratta soltanto di una simulazione!

#### **L'auto diventa un sensore mobile**

Oltre all'apertura degli airbag, il sistema reagisce anche a una serie di altri segnali. Fra questi, lo stato dei fari anabbaglianti, abbaglianti, antinebbia, e degli stop, nonché dati del sistema ABS (AntiBlock System) e DSC (Dynamic Stability Control), dei tergicristalli o della temperatura esterna, che forniscono importanti informazioni. Con questi cosiddetti Extended Floating Car Data (EFCD) l'automobile diventa un "sensore mobile". Sono possibili messaggi particolarmente precisi se le informazioni vengono collegate l'una all'altra. Per esempio, l'attivazione di ABS e DSC a una velocità moderata, con una pressione modesta sul pedale del freno e una bassa temperatura esterna, possono segnalare un rischio di strada sdrucciolevole.

Nello sviluppo futuro si curerà un'interazione ancora migliore fra sistema di navigazione e messaggi in linguaggio Java. La piattaforma è lo standard dell'OSGi Alliance (Open Service Gateway Initiative, *www.osgi.org*).

Per rendere l'intero sistema sufficientemente robusto per l'impiego quotidiano, la rete deve funzionare bene anche in situazioni limite, come nei test in cui il veicolo viene usato ad alte velocità, o quando l'auto non è più in grado di proseguire.

In questo caso, il sistema deve mostrare come raggiungere la meta… a piedi, con una procedura di sincronizzazione in cui i dati di navigazione vengono trasferiti dall'auto al Pda del guidatore, via Bluetooth, Wlan, Gsm, Gprs o Umts. Dopo il trasferimento, il viaggiatore potrà appoggiarsi alle mappe stradali, o informarsi sul traffico pubblico vicino. Con un po' di fortuna, potrà anche venir informato se l'autobus che attende è fermo in un ingorgo.

www.my-siemens.it

## **SIEMENS Mobile**

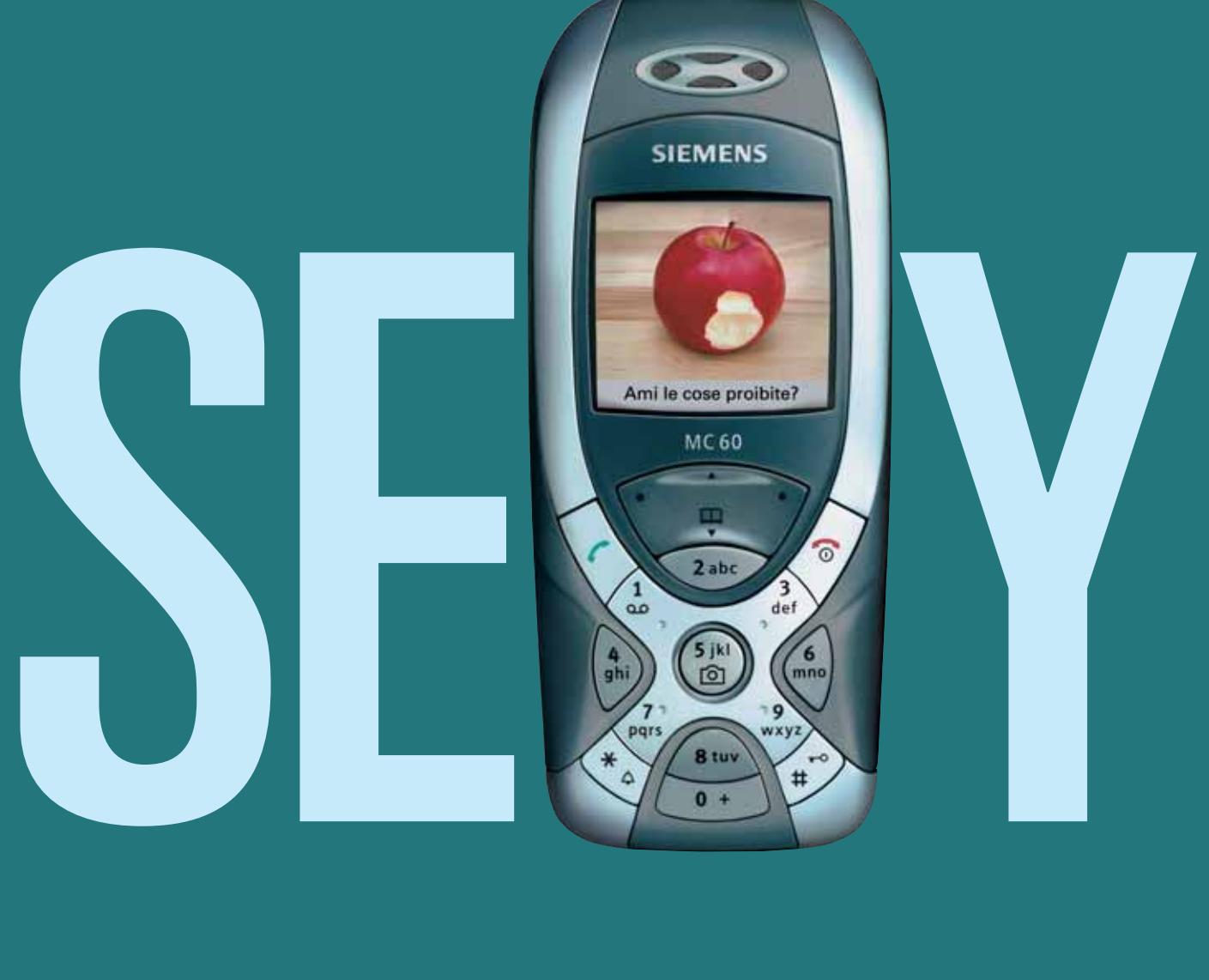

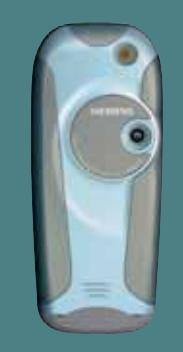

## MC60 con fotocamera integrata

Ecco il nuovo Siemens MC60. La X ispira il suo design, la tastiera è tonda, il display a colori con una risoluzione incredibile e in più una fotocamera integrata ad alta sensibilità. MC60 è un telefono straordinario ma estremamente semplice da usare: due click e la foto è fatta e pochi secondi dopo già viaggia insieme al testo del messaggio verso il suo destinatario.

Be inspired

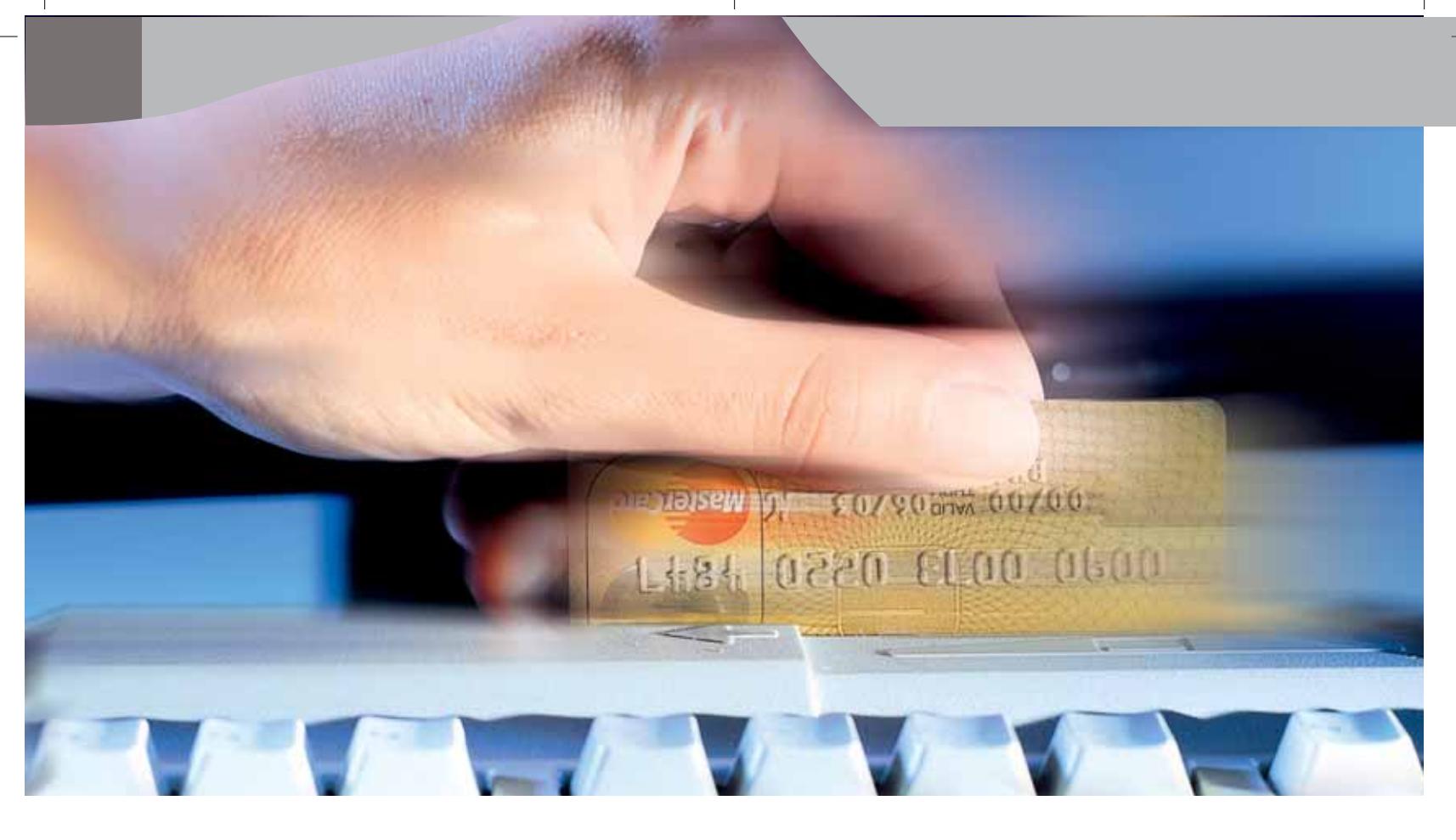

#### **Diritto & Tecnologia**

# **La tutela degli acquisti online**

**Il decreto legislativo n. 70/2003 stabilisce regole chiare per la sicurezza delle transazioni su Internet, affinché il consumatore possa acquisire maggiore fiducia nell'e-commerce e sempre più frequentemente si rivolga a tale mercato, contribuendo in tal modo allo sviluppo della società dell'informazione** **Per comprendere al meglio il contributo del D. Lgs.**<br>
<sup>70/2003</sup> alla disciplina della tutela del consumator<br>
occorre accennare alle tipologie di commercio 70/2003 alla disciplina della tutela del consumatore, elettronico nelle quali ci si può imbattere in Rete, nonché soffermarci sulle altre norme del nostro ordinamento che concorrono ad alimentare la fiducia degli utenti di Internet nello svolgimento delle transazioni online.

Concentrando l'attenzione solo sui rapporti Business to Consumer, ovvero tra aziende e consumatore finale, in opposizione a quelle Business to Business, tra azienda e azienda, l'utente della Rete potrà imbattersi in:

**1)** siti nei quali vengono solo presentati determinati prodotti, come se fossero vetrine di un negozio, ma non offrono la possibilità di acquistare il bene o di usufruire del servizio direttamente, bensì rimandano il consumatore a una rete di distribuzione tradizionale per la vendita;

- **2)** siti nei quali è possibile prenotare il bene e ordinarlo, ma che prevedono il pagamento del corrispettivo al momento della consegna, oppure attraverso contrassegno o vaglia postale;
- **3)** siti di vero e proprio commercio elettronico nei quali il consumatore non solo acquista il bene ordinandolo, ma ha anche la possibilità di corrispondere direttamente il prezzo attraverso carta di credito o qualsiasi altro strumento di pagamento online.

Tralasciando la questione dell'affidabilità dei siti che svolgono commercio elettronico, iniziamo a esaminare quale normativa offre al consumatore un livello di tutela tale da permettergli di superare le remore che ciascun utente della Rete ha provato prima di decidersi a effettuare un pagamento online mediante la propria carta di credito.

Una delle norme fondamentali in materia di tutela del consumatore nel nostro ordinamento è la legge 281/1998, che sancisce i diritti fondamentali dell'utente, supportata dal più recente Decreto legislativo 24/2002, che introduce, invece, una disciplina puntuale della vendita e delle garanzie dei beni di consumo: seppure, in entrambi i casi, si tratti di discipline dettate a livello generale, sono applicabili alle vendite effettuate con qualsiasi strumento e, quindi, tanto alle vendite concluse nei canali tradizionali, tanto a quelle svolte nell'ambito della Rete e qualificabili come attività di e-commerce. La legge 218/1998 ha rappresentato sicuramente una grande innovazione per il nostro ordinamento, in quanto ha stabilito che presso il Ministero dell'Industria dovesse essere istituito un elenco di associazioni riconosciute legittimate a rappresentare gli interessi e i diritti dei consumatori, anche promuovendo azioni giudiziarie.

Il Decreto legislativo 2 febbraio 2002 n. 24, che ha dato attuazione alla Direttiva comunitaria 99/44/CE, introducendo gli articoli da 1519-bis a 1519-nonies del Codice civile, ha apportato, invece, notevoli modifiche nella disciplina della vendita e delle garanzie dei beni di consumo, avendo di mira la regolamentazione dei rapporti tra consumatori, venditori e produttori di beni di consumo, ma non di servizi, ambito dal quale esula totalmente la disciplina del decreto in esame.

La disciplina del D. Lgs 24/2002 si incentra sul concetto di conformità del bene oggetto di vendita: l'art. 1519-ter stabilisce che il bene si presume conforme al contratto di vendita, qualora sia idoneo allo stesso uso al quale sono destinati beni dello stesso tipo, qualora sia conforme alla descrizione fatta dal venditore e offra le stesse prestazioni e caratteristiche che aveva il modello o campione presentato al consumatore prima dell'acquisto, qualora abbia il livello qualitativo che il consumatore ragionevolmente possa aspettarsi, tenendo presente la

natura del bene oppure le dichiarazioni pubbliche sulle caratteristiche specifiche del bene fatte dal venditore, dal produttore, dall'agente o dal rappresentante, in particolare nella pubblicità o sull'etichettatura del prodotto.

Se allora il bene acquistato dal consumatore si discosta da quanto concordato, **quali sono i rimedi che il consumatore potrà invocare a suo favore?** Fermo restando che non vi è difetto di conformità se, al momento della conclusione del contratto, il consumatore era a conoscenza del difetto o non poteva ignorarlo con l'ordinaria diligenza o se il difetto di conformità deriva da istruzioni o materiali forniti dallo stesso consumatore, innanzitutto, **questi ha diritto, a sua scelta, alla riparazione o alla sostituzione del bene**, in modo da assicurarsi il ripristino, gratuito, della conformità del bene oggetto del contratto. Queste riparazioni o sostituzioni, a norma dell'art.1519 quater, devono essere effettuate entro un congruo termine dalla richiesta e non devono arrecare notevoli

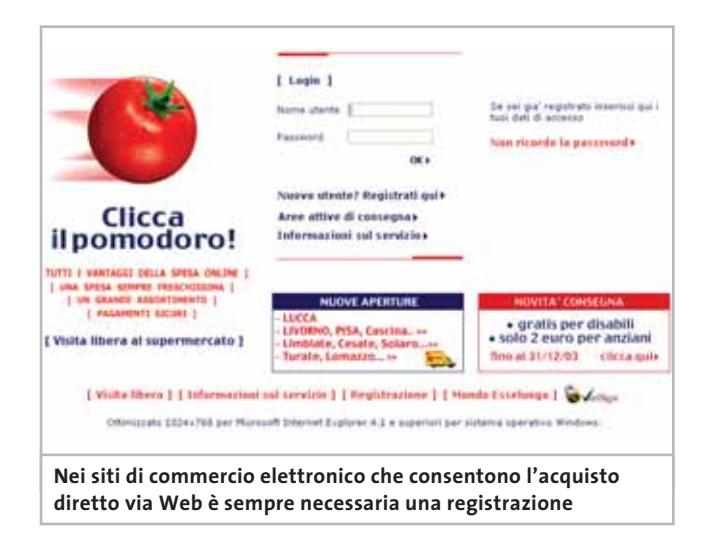

inconvenienti al consumatore, tenendo conto della natura del bene e dello scopo per il quale il consumatore lo ha acquistato.

Inoltre, il consumatore può optare, sempre a sua scelta, per una **congrua riduzione del prezzo oppure per la risoluzione del contratto**. In particolare, questi due rimedi sono esperibili se la riparazione e la sostituzione del bene siano divenute impossibili o eccessivamente onerose per il venditore, se quest'ultimo non abbia provveduto alle citate riparazione o sostituzione del bene entro il termine congruo, o qualora tali operazioni abbiano arrecato notevoli inconvenienti al consumatore. Il venditore, a sua volta, può offrire al consumatore qualsiasi altro rimedio alternativo per sanare la conformità del bene, ma in ogni caso, secondo quanto disposto dal codice civile, la scelta sul rimedio attuabile spetterà al consumatore. Così se il consumatore abbia già richiesto uno specifico rimedio, il venditore resterà obbligato alla ‰

 $\mathbf{0}$ 

**Fotocamere digitali Audio player Video recorder PC Palmari PDA Camcorder Cellulari**

### **Portabilità Flessibilità Archiviazione Presentazioni**

2.N

# **Wemory Attack**

### **Memory Album 2**

Hard Disk portatile con batteria al lithio per la lettura e la memorizzazione di 6 tipi di Flash Memory Card (CF, CF-ULTRA, CF-ULTRA II, Microdrive,

SD, MMC, SM, MS, MS-PRO). Grazie al display potrete controllare il trasferimento dati. Connesso al computer diventa un HD esterno con 6 lettori di Memory Card, il tutto in un unico dispositivo USB 2.

## **Video Album**

Consente di archiviare foto (Jpeg), filmati (Mpeg) e audio (Mp3) dalle Flash Memory card e rivederli subito sul display da 2.5" integrato, sul televisore e riascoltarli su qualsiasi impianto Hi-Fi attraverso l'uscita audio stereo! Inoltre collegandolo al computer avrete una comoda unità disco USB da 10Gb a 30Gb. Portatile con batteria Litio

## **Desktop Video Album**

Consente di archiviare e riprodurre foto, filmati e audio (MP3) dalle Flash Memory card. Inoltre collegato al computer è una comoda unità disco USB da 10Gb, a 30Gb. Collegandolo al televisore potrete rivedere le vostre fotografie, i filmati senza bisogno del computer, inoltre avrete un sistema Hi-Fi con migliaia di brani musicali.

## **Multi Media Viewer**

Lettore/Scrittore USB di CF, SD, MMC, con telecomando. Piccolo concentrato di tecnologia, è insieme Stereo Hi-Fi (MP3), proiettore di fotografie (JPG), riproduttore di Filmati (MPEG1) il tutto in un unico oggetto. Ha una porta ad infrarossi che mediante il telecomando vi consentirà di

eseguire tutte le funzioni a distanza. Ideale complemento per presentazioni. Uscite audio e video.

## **Organizer 2**

Finalmente un Juke-Box da tavolo dalle prestazioni sbalorditive.Puoi archiviare i tuoi dischi, CD o DVD, indicizzandoli con un software dedicato che ti permetterà in seguito di trovare attraverso una semplice ricerca via computer qualsiasi file tu abbia precedentemente archiviato: testi,

filmati, ecc. Capacità: 150 dischi (CD o DVD) Economico: costa meno di quanto ti puoi immaginare. Modulare: colleghi fino a 127 unità (oltre 19.000 CD/DVD). Compatibile: Windows 98/ME/2000/XP e MacOSX 10.2 o superiore.

immagini, musica,

## **Organizer 1**

**BB** 

Puoi archiviare i tuoi dischi, CD o DVD, indicizzandoli con un software dedicato che ti permetterà in seguito di trovare attraverso una semplice ricerca via computer qualsiasi file tu abbia precedentemente archiviato: testi, immagini, musica, filmati, ecc. Capacità: 150 dischi (CD o DVD)

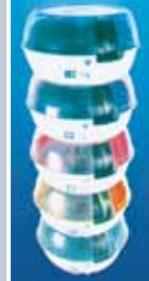

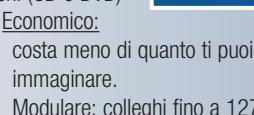

Modulare: colleghi fino a 127 unità (oltre 19.000 CD/DVD). Compatibile: Windows 98/ME/2000/XP

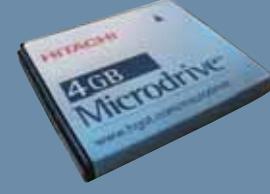

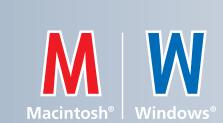

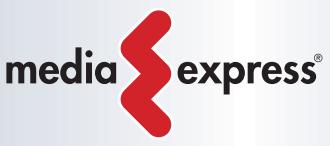

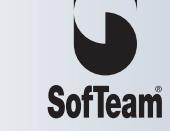

48/A Via Fiume 20050 Sovico (MI) Italy Telefono 039 2012366 Fax 039 2012364 EMail: info.st@softeamweb.com www.softeamitalia.com

**www.media-express.it**

#### Diritto & Tecnologia

sua attuazione, con le necessarie conseguenze in ordine alla decorrenza del termine congruo, salvo accettazione da parte del consumatore del rimedio alternativo proposto. Il consumatore, una volta acquisito il bene, ha poi comunque diritto a una **garanzia legale obbligatoria di due anni**, salvo il caso in cui i beni oggetto della compravendita siano beni di seconda mano, o comunque beni usati, per i quali la citata garanzia può essere ridotta a un anno.

Per quanto concerne in modo specifico la normativa dettata dal nostro Legislatore in materia di tutela del consumatore nel commercio elettronico, è importante richiamare il Decreto legislativo 185/99, per poi poter cogliere le innovazioni apportate dal Decreto legislativo n. 70/2003.

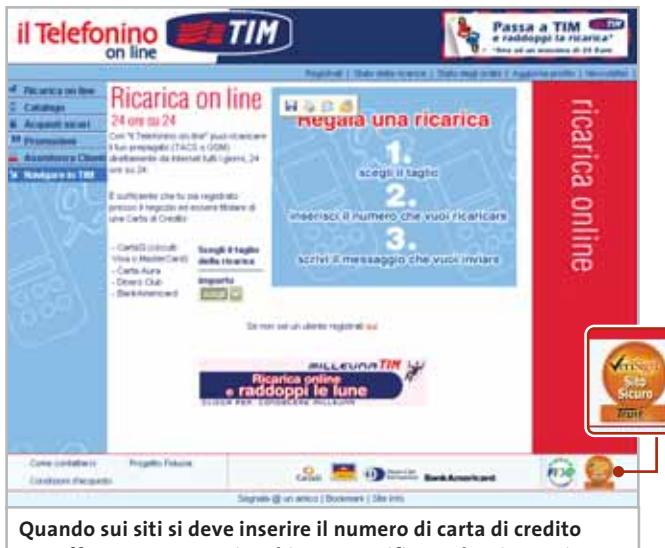

**per effettuare un acquisto bisogna verificare che sia previsto un sistema che tuteli la transazione**

Il decreto 185/99 disciplina in modo particolare le vendite a distanza, apportando alla normativa generale, cioè applicabile a qualsiasi fattispecie di vendita, che abbiamo analizzato sopra, delle ulteriori forme di tutela del consumatore in ragione della particolarità dei mezzi mediante i quali si svolge la vendita e, in particolare, della circostanza che il consumatore in tali casi non può verificare dal vivo le caratteristiche del bene che gli viene solo rappresentato mediante immagini e/o descritto dal venditore.

Si richiede, per tali ragioni, che il venditore provveda alla descrizione del bene fornendo informazioni particolarmente dettagliate ed esposte in modo chiaro e comprensibile circa: 1) l'identità del fornitore; 2) le caratteristiche essenziali del bene o del servizio; 3) il prezzo; 4) le spese di consegna; 5) le modalità del

pagamento. Inoltre, sempre per tutelare l'acquirente che non ha la possibilità di verificare le caratteristiche del bene e la corrispondenza di questo alle proprie aspettative ed esigenze, il consumatore ha il diritto di recedere dalla vendita entro dieci giorni lavorativi dall'acquisto.

Con l'introduzione del decreto legislativo 70/2003, si è aggiunta una nuova forma di tutela del consumatore che potenzialmente potrebbe, se utilizzata, creare un nuovo strumento di giudizio per il potenziale acquirente di un bene in Internet circa l'affidabilità dell'operatore che gestisce l'attività di commercio elettronico. L'articolo 18 del decreto in esame offre la possibilità anche alle associazioni di consumatori (istituite dalla legge 218/1998) di redigere codici di condotta che regolamentino lo svolgimento delle attività di commercio elettronico per categoria o per settore.

Il prestatore di servizi in Internet dovrà rendere noto con adeguato regime di pubblicità a quale codice di condotta intende riferire la propria attività, nonché le modalità e i siti in cui il destinatario del servizio potrà agevolmente prendere visione del relativo testo.

In tal modo, il consumatore potrà trovare nuove forme di tutela sancite da tali codici di condotta, che avranno la potenzialità, se ben sfruttata, di nascere dalle consuetudini e dagli usi concreti che si sviluppano nello svolgimento pratico delle attività di commercio elettronico, invece che dallo studio teorico che si cela dietro a norme adottate da legislatori spesso non esperti non solo delle attività di e-commerce, ma neanche delle tecnologie che le realizzano. Inoltre, la scelta del prestatore di servizi in ordine a un codice di condotta piuttosto che a un altro potrà, come abbiamo già accennato, essere per il consumatore un ulteriore indice di giudizio circa la serietà e l'affidabilità del venditore, divenendo un nuovo strumento di concorrenza tra gli operatori di Internet che vedrà emergere, tra le preferenze degli utenti, coloro che potranno vantare l'adesione a un codice di condotta maggiormente attento alla tutela del consumatore, esattamente come oggi accade per la tutela dei dati personali: il venditore pubblicizza il regime di rispetto della legge sulla privacy come biglietto da visita per conquistare la fiducia dell'utente del servizio. 0

#### **L'AUTORE**

Avvocato Gianluigi Ciacci, docente di Informatica presso la L.U.I.S.S. di Roma, titolare dello Studio Legale Ciacci, specializzato nelle problematiche del diritto dell'informatica e di Internet, direttore del sito giuridico Jei, Jus e internet. e-Mail avvocato@chip.it.

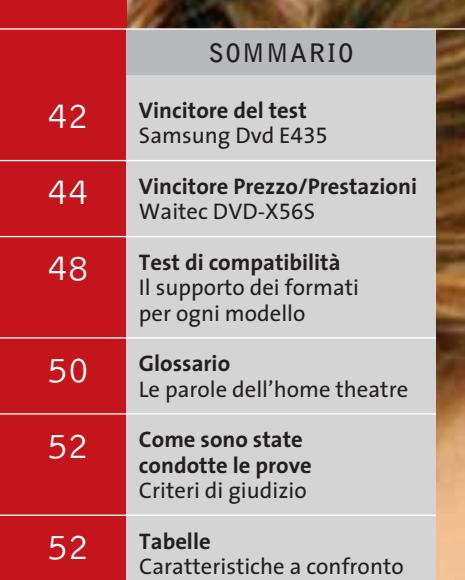

## **Test: 14 player Dvd da tavolo**

# **Universalmente compatibili**

**Il lettore Dvd da tavolo è ormai entrato a pieno titolo nella dotazione Hi-Fi standard. In queste pagine analizziamo le caratteristiche di 14 modelli entry level, sul piano qualitativo e rispetto alla compatibilità con i molteplici formati audio e video. Di Dario Zini e Andrea Pogliaghi**

**40** CHIP | DICEMBRE 2003

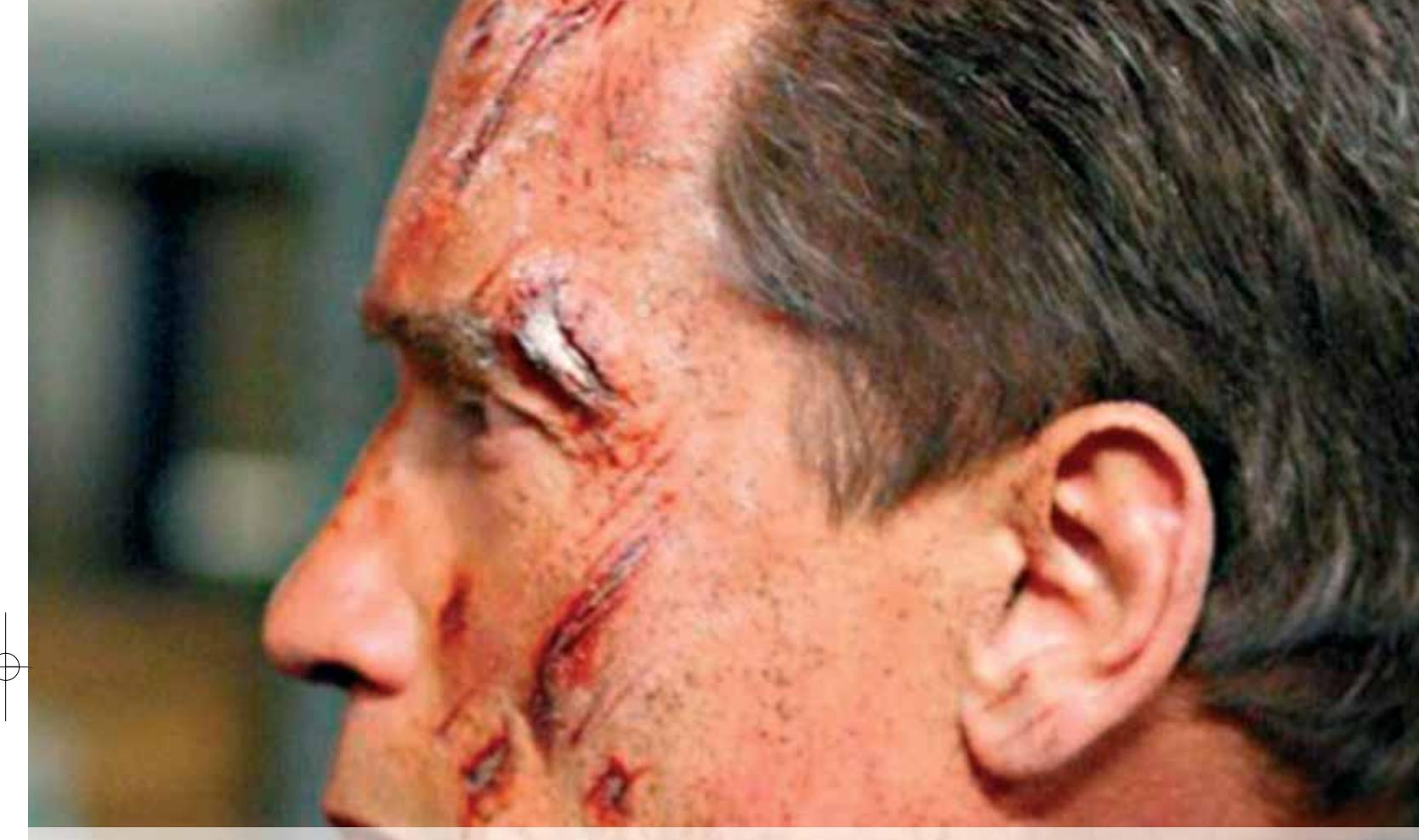

**I** primi lettori di D<br>
e riprodurre supp<br>
due anni fa circa.<br>
provenienza asiatica. primi lettori di Dvd da tavolo in grado di riconoscere e riprodurre supporti masterizzati si contavano, fino a due anni fa circa, su una mano, ed erano per lo più di

La diffusione di massa dei vari formati VideoCd e Super VideoCd, nonché quella di copie di Dvd su supporti Dvd scrivibili o riscrivibili, ha indotto anche i grandi marchi a rivedere le proprie politiche e a supportare una domanda a crescita esponenziale.

Oggi la compatibilità da parte dei lettori Dvd da tavolo con supporti Cd e Dvd masterizzati rappresenta la regola e sono ormai pochissimi i modelli in grado di riprodurre esclusivamente supporti originali.

La compatibilità del lettore non si limita al tipo di supporto, ma si estende anche alla capacità di manipolare vari formati audio e video: primo fra tutti il formato Mp3, standard che ormai non necessita più di presentazioni. I modelli più recenti permettono inoltre la riproduzione di immagini Jpeg, il che consente di

visualizzare sul proprio televisore slideshow di immagini scattate con fotocamere digitali. I prezzi sempre più popolari dei masterizzatori di Dvd per pc stanno contribuendo in modo notevole a un continuo aumento di popolarità del formato: oggi si può acquistare un buon masterizzatore Dvd di seconda generazione a circa 150 euro, ma è facilmente ipotizzabile che a Natale si assista a un ulteriore ridimensionamento dei prezzi, probabilmente al di sotto della soglia dei 100 euro.

A conti fatti l'importo necessario per acquistare un discreto lettore Dvd da tavolo più un masterizzatore Dvd è circa la metà rispetto al prezzo di una soluzione riproduttore/registratore Dvd Home, altra tipologia di prodotto che sta raccogliendo molto rapidamente ampi favori di mercato.

Tanto per cambiare il mercato è tanto più ricettivo nei confronti di una nuova tecnologia, quanto minori sono i costi supplementari da affrontare per usufruirne: finché c'è copia c'è mercato.

‰

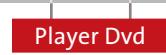

**Hitachi DV-P335E.** L'Hitachi DV-P335E è racchiuso in un case slim argento caratterizzato da un'estetica essenziale e finiture ben realizzate: il pannello Lcd è celato dietro la finitura frontale di colore nero lucido e risulta completamente invisibile a dispositivo spento.

La soluzione, per quanto bella sul piano estetico,mostra qualche limite su quello funzionale: di fatto il pannello Lcd risulta poco contrastato, sicuramente poco invasivo, ma quasi al limite della leggibilità. Il telecomando a infrarossi è di dimensioni superiori alla media, ma risulta comunque confortevole da utilizzare.

Parecchie limitazioni sono state riscontrate sulla compatibilità di formato: l'Hitachi non supporta VideoCd e Super VideoCd e non è in grado di riprodurre file Jpeg, siano essi contenuti su comuni Cd-R sia in formato Kodak Picture Cd. La qualità audio è decorosa, così come quella video: gli unici limiti sono stati rilevati in ambito Mp3, laddove

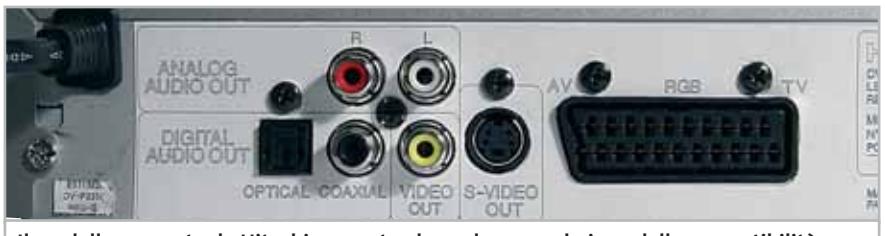

**Il modello proposto da Hitachi presenta alcune lacune sul piano della compatibilità: non è stato in grado di riprodurre VideoCd, Super VideoCd e foto Jpeg**

la dinamica risulta un po' scarsa. Nulla da dire invece sul fronte della riproduzione di Cd-Audio e nelle tracce Dolby Digital o Dts.

Per quanto riguarda l'output video la qualità è piuttosto bassa se si impiega l'uscita video composita, mentre utilizzando le connessioni S-Video o Scart il risultato è nettamente superiore, di livello medio/alto. Le uscite includono l'S/Pdif ottico e l'uscita S-Video, oltre alle più comuni Scart, video composito e audio stereo analogico. La documentazione cartacea, anche in italiano, è suf-

**Samsung Dvd E435**

**EST W/** 

ficientemente completa mentre il prezzo di vendita, rispetto a quanto offerto, risulta un po' elevato.

‰ gimento" rapido, che raggiungono un im- **JVC XV-N30BK.** Una delle qualità che più si apprezzano del riproduttore di JVC è la velocità con cui riconosce ed esegue i formati Dvd masterizzati,siano essi Plus o Minus. Nessun problema anche nell'esecuzione di VideoCd o Super VideoCd, peccato solo manchi il supporto per la visualizzazione di foto Jpeg e Picture Cd. Ottime le funzioni di avanzamento e "riavvol-

#### CHIP **» Vincitore del test**

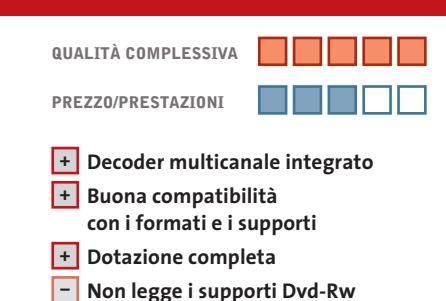

**Produttore:** Samsung, tel. 199/153153, www.samsung-italia.com **Distributore:** Euronics, Media World (vedi rubrica Aziende) **Prezzo:** euro 179,90

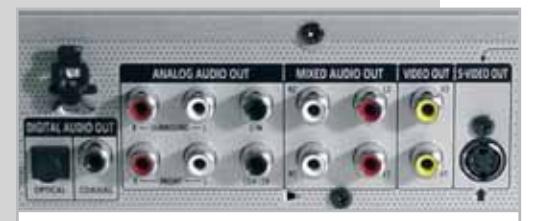

**La presenza di connettori Rca per ognuno dei canali permette il collegamento del player anche a sistemi amplificati di casse multicanale**

**Home theatre a basso costo**

**Il modello E435 di Samsung incorpora un decoder AC3 con uscite preamplificate ed è compatibile con la maggior parte dei formati**

■ La dotazione estremamente completa del modello E435 di Samsung, unita alla buona qualità audio e video, permette a questo player di conseguire il miglior punteggio del test. In realtà il vincitore non è esente da pecche, prima fra tutte l'incompatibilità con i supporti Dvd-Rw, per lo meno con i Verbatim impiegati nei nostri test. Ben poco d'altro si può rinfacciare a questo player, che ha dimostrato ottime qualità audio e video, ed

> è molto curato sul piano costruttivo. Per quanto riguarda la dotazione di porte l'E435 sfoggia lo stesso equipaggiamento del fratello minore E335: presa jack frontale per cuffia con relativo potenziometro di volume, doppia presa Scart, doppia uscita audio analogica, uscita S-Video, porte digitali coassiale e ottica, con in più le sei uscite analogiche preamplificate relative al decoder multicanale incorporato. Solo

altri due lettori di questa prova montano un decoder Dolby Digital, il Waitec e uno dei due modelli Sony; si tratta di una dotazione di non poco conto, che permette di interfacciarsi ad amplificatori integrati multicanale (con ingressi analogici) privi di decoder Dolby Digital, reperibili sul mercato a cifre ragionevoli, e quindi di realizzare un impianto home theatre domestico di buon livello a fronte di una spesa contenuta.

Ulteriore differenza rispetto ai modelli E235 e E335 riguarda il telecomando, che è decisamente più completo: in questo caso l'estremità inferiore incorpora una manopola shuttle che permette un preciso controllo a moviola dell'esecuzione, oltre al pad a croce per la navigazione nei menù. Oltre a ciò lo stesso telecomando consente il controllo di televisori anche non Samsung, previa opportuna selezione del codice del produttore, il cui elenco è fornito all'interno del manuale in italiano.

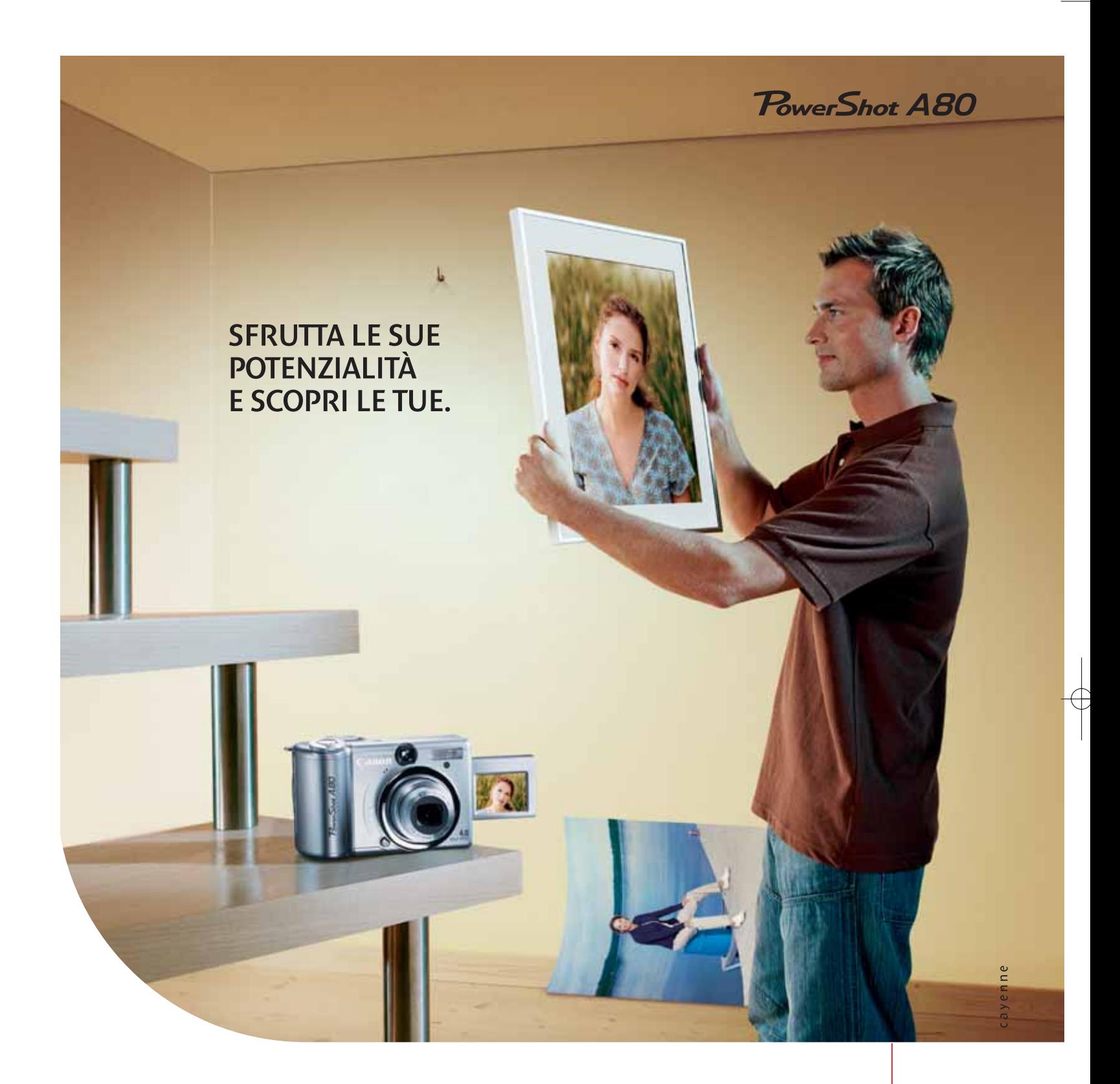

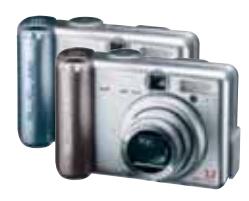

MEGA Con la Fotocamera digitale PowerShot A80 otterrai immediatamente<br>PIXELS risultati sorprendenti grazie ad eccezionali caratteristiche come un CCD da 4.0 Megapixel per cogliere ogni minimo dettaglio e uno zoom ottico 3x per scattare foto nitide. In più, PowerShot A80 dispone di 12 modalità di scatto e 2 impostazioni personalizzate per ottenere foto creative con un migliore controllo dell'immagine. Se devi scattare foto che richiedono un'inquadratura difficile, l'angolazione variabile del display LCD ti semplifica la vita. Inoltre hai la possibilità di stampare le foto collegando direttamente la fotocamera ad una stampante Canon Direct Print o con la nuova tecnologia PictBridge: in questo modo potrai renderti immediatamente conto di quanto siano migliorate le tue abilità di fotografo. Eh, si. Una volta che sfrutti tutto ciò che la nuova PowerShot A80 può fare, puoi scoprire potenzialità che non pensavi di avere. Per maggiori informazioni visita il sito www.canon.it

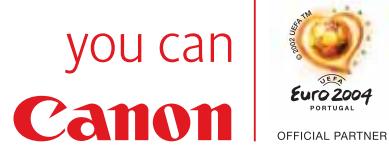

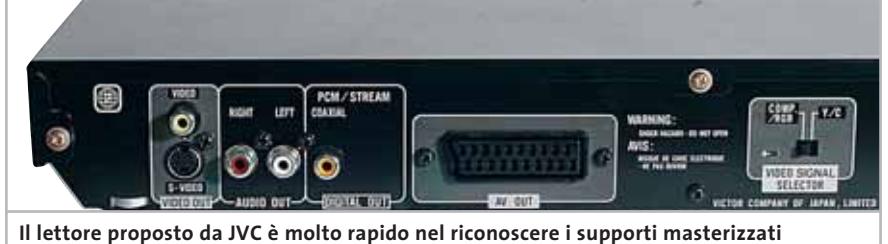

**e iniziarne la riproduzione. Non è in grado invece di riprodurre file di immagini**

OREZZO 3312)

pressionante fattore massimo di 60x. Una buona qualità di immagine è garantita dal convertitore video D/A a 10 bit e 54 MHz, che offre immagini molto nitide e incisive.

La qualità dell'audio è ottima per quanto riguarda le colonne sonore Dolby Digital e Dts, così come rispetto a un impiego dell'XV-N30BK come riproduttore di Cd-Audio.Il JVC è risultato il migliore nel manipolare brani Mp3, sia per la qualità sonora che per quanto riguarda il menù di gestione: questo supporta e organizza in una forma grafica particolarmente efficace i tag Id3 contenuti nei brani Mp3, permettendone una più efficace gestione. Sul fronte del dispositivo è alloggiato un minuscolo pad direzionale, denominato Quick Playback, che permette il controllo delle funzioni base di Dvd e Cd, compresa la navigazione all'interno dei menù.

Chi non dispone di un impianto audio multicanale può contare sul sistema 3D-Phonic, che spazializza il suono anche servendosi di una sola coppia di diffusori. Il player dispone di una doppia uscita AV Compu Link, per una connessione ottimale con altri dispositivi audio e video di produzione JVC.

**Waitec DVD-X56S**

**LG DVD 6193 e DVD 6353.** Accomuniamo i due modelli proposti da LG sotto un'unica voce perché si tratta, nella sostanza, di due prodotti identici. Il prezzo di vendita è lo stesso, pari a 99 euro, e l'unica reale differenza riguarda il formato dello chassis, compatto nel modello siglato DVD 6353 (36 cm) e quindi più adatto a essere collocato in prossimità di un televisore, più largo (la classica larghezza di 43 cm comune a tutti i componenti Hi-Fi) per il modello DVD 6193, più adatto all'integrazione con altri componenti audio/video.

Altra piccola variante riguarda l'ampiezza del display Lcd, che è lievemente superiore sul modello 6193. Entrambi i modelli presentano una dotazione di connettori ridotta all'osso; presa Scart Rgb, video composito, audio stereo analogico e uscita Ac-3 digitale, esclusivamente coassiale. I due modelli non sono risultati in grado di riprodurre i formati VideoCd e Super VideoCd, fattori che hanno pesato negativamente sulla valutazio-

#### PRESTAT **» Prezzo/Prestazioni**

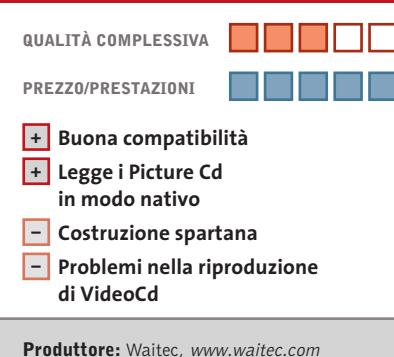

**Distributore:** Artec, tel. 06/665001 **Prezzo:** euro 69,00

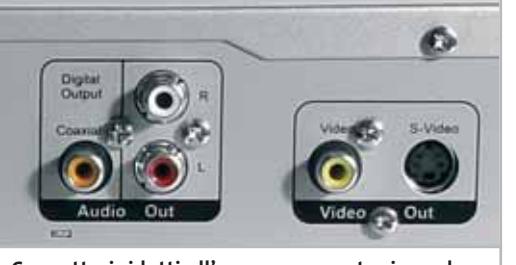

**Connettori ridotti all'osso: per quanto riguarda l'audio digitale è presente solo l'uscita coassiale Ac-3, in aggiunta agli Rca stereo**

## **Conveniente e completo**

**Una dotazione completa e una buona compatibilità caratterizzano questa proposta di Waitec, offerta a un prezzo molto competitivo**

■ Proposto a un prezzo al pubblico di 69,00 euro il lettore DVD-X56S di Waitec conquista il primato nel rapporto prezzo/prestazioni di questa prova comparativa. La compatibilità è un punto di forza di questo economico lettore, che non ha mostrato alcun problema con tutti i tipi di supporto e formato impiegati nei test: solo la riproduzione dei VideoCd ha mo-

strato qualche problema, manifestatosi con vistose quadrettature sullo schermo e blocchi nella riproduzione.

La riproduzione di foto Jpeg è supportata, anche se i tempi di caricamento delle immagini risultano un po' eccessivi; sono supportati anche i Picture Cd di Kodak, riconosciuti in modo nativo. Basta inserire un Cd contenente immagini Jpeg per far partire, in automatico, la riproduzione sequenziale delle foto sul proprio televisore. Nessun problema con i brani Mp3, la cui riproduzione è anche di buona qualità, così come quella dei Cd-Audio: certamente la dinamica non è paragonabile a quella dei più costosi player di Sony e Pioneer, ma comunque atta a soddisfare le più comuni esigenze.

Il riproduttore è racchiuso in uno chassis slim metallico di bell'aspetto, di colore argento; la costruzione non è eccelsa, ma d'altra parte in questa fascia di prezzo è un fatto piuttosto normale. In particolare si rileva una scarsa solidità del vassoio, che è un po' ballerino. Sul fronte delle connessioni la dotazione è essenziale, ridotta all'uscita Scart, S-Video e composito e alle uscite audio stereo analogico e digitale coassiale. La documentazione è in italiano, ma è piuttosto scarna e limitata alla descrizione delle funzioni di base.

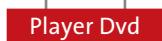

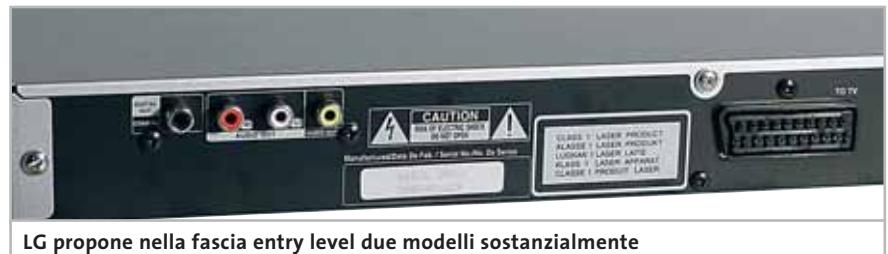

**identici nelle funzionalità, che si diversificano nelle dimensioni del case**

ne complessiva di compatibilità. Gli LG visualizzano invece Picture Cd e Cd masterizzati contenenti immagini Jpeg senza problemi, con tempi d'accesso rapidi e una buona fedeltà di colore.

Buona in entrambi i casi la qualità costruttiva: il case metallico è molto robusto e consente di impilare senza timore altri componenti Hi-Fi. I menù di configurazione e gestione sono intuitivi e completi, solo la parte relativa alla riproduzione Mp3 è migliorabile nella struttura grafica. Le impressioni d'ascolto sono state molto positive, soprattutto per quanto riguarda la riproduzione di Cd-Audio: il rapporto segnale rumore è pari a 100 dB e la gamma dinamica di 100 dB per i Dvd e di 95 dB per i Cd, valori buoni per un riproduttore di questa fascia di prezzo.

**Mustek DVD V56L-5C.** Molto simile sia nell'estetica che nella funzionalità al modello marchiato Waitec, il lettore di Mustek presenta una dotazione estremamente completa: uno dei pochi lettori a proporre un'uscita Component UYV, utile per un ottimale interfacciamento con alcuni tipi di televisori e videoproiettori. Il Mustek DVD V56L-5C è equipaggiato con un decoder Dolby Digital integrato, a cui fanno capo le sei uscite analogiche Rca collocate sul retro dello chassis e relative a canali frontali,

posteriori, centrale e subwoofer. Non sono presenti uscite analogiche audio stereo separate e nel caso si voglia collegare il player a un comune amplificatore stereo le uscite da utilizzare sono quelle relative ai canali anteriori. Gli unici problemi di incompatibilità riscontrati riguardano il formato VideoCd, che non viene riconosciuto, ma stranamente non il Super VideoCd; la visualizzazione Jpeg non è supportata e neppure quella di di-

**Orion DVD-800.** Un riproduttore di produzione cinese caratterizzato da un prezzo di vendita molto basso. La costruzione è solida e il design sufficientemente appagante per quanto riguarda il player, salvo la scarsa stabilità del vassoio, mentre il telecomando è di qualità veramente scadente, con pulsanti in gomma esageratamente sporgenti e una scarsa precisione di risposta. Mentre sul piano della compatibilità il DVD-800 si colloca nelle migliori posizioni, riuscendo a manipolare pressoché tutti i formati, è sul fronte qualitativo, sia audio che video, che l'Orion manifesta tutti i propri limiti: in particolare l'erogazione audio è di livello molto basso, con una pressoché totale assenza di toni bassi e acuti, e presenta un rumore di fondo insopportabile. Questo vale sia per quanto riguarda i Cd-Audio e gli Mp3, sia le colonne sonore Dolby Digital. Il video

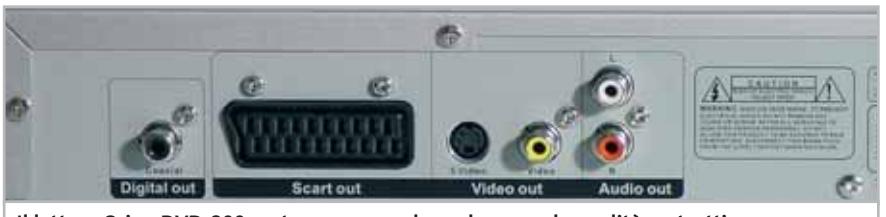

**Il lettore Orion DVD-800 costa poco ma vale anche poco: la qualità costruttiva è piuttosto bassa, mentre l'emissione audio presenta un rumore di fondo insopportabile**

schi Picture Cd. La qualità audio è complessivamente decorosa,specie per quanto riguarda la riproduzione Mp3. Il segnale video non è risultato ottimale sull'uscita composita, ma non ha manifestato problemi critici sulle uscite S-Video e Scart. La qualità costruttiva è piuttosto spartana: il vassoio, come sul modello di Waitec (presumibilmente realizzato dallo stesso produttore asiatico) è poco stabile e leggero. Anche la pulsantiera frontale è posticcia e i pulsanti sono duri e imprecisi.

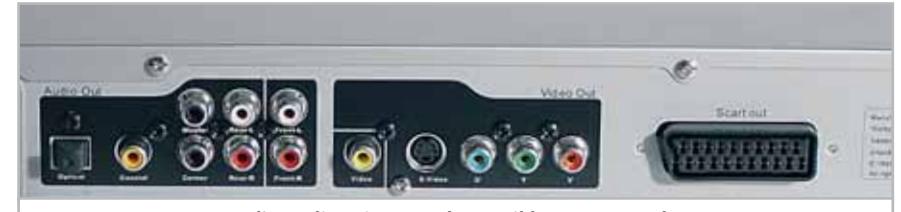

**Nonostante un prezzo di vendita piuttosto basso, il lettore Mustek DVD V56L-5C mette a disposizione un'uscita video Component e un decoder Ac-3 a uscite separate**

non è così scarso, soprattutto se si utilizza la presa Scart oppure l'uscita S-Video. Rispetto ai supporti Dvd masterizzati si è riscontrata qualche difficoltà solamente con Dvd-Rw che vengono riconosciuti e riprodotti, ma con un tempo iniziale di avvio piuttosto elevato.

Un pregio che va riconosciuto a questo economico lettore è la capacità di riconoscere e riprodurre i Picture Cd di Kodak in modo nativo: basta inserire il supporto per far partire in automatico la visualizzazione delle immagini. La documentazione, sempre che così possa essere definita, è limitata a uno scarno e mal realizzato libretto che si limita a elencare le funzioni base.

**Philips DVD 625.** Sull'unità di Philips abbiamo rilevato un'eccessiva rumorosità di spinning, per lo meno fin tanto che il supporto non raggiunge il pieno regime →

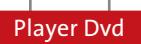

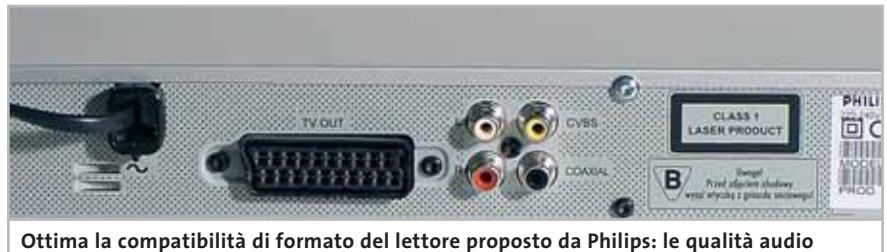

**e video sono ottime, mentre la dotazione di connettori è ridotta ai minimi termini**

di rotazione. Un difetto ancor più fastidioso riguarda invece la presenza di sgradevoli, ma comunque lievi, ticchettii nella riproduzione di Cd-Audio: il problema non è comunque frequente e tende a manifestarsi in maniera del tutto casuale.

La dotazione di connettori audio e video è ridotta all'osso: sul fronte video le uscite sono solo Scart e Video composito, mentre per quanto riguarda l'audio, oltre ai classici connettori Rca stereo, è presente un'uscita digitale coassiale. Ottima la qualità dell'audio Mp3, che presenta una dinamica superiore alla media. Tra le opzioni del menù merita menzione la funzione di downmix dell'audio, utile per apprezzare appieno le colonne sonore Dolby Digital o Dts anche nel caso in cui il lettore sia collegato a un amplificatore Dolby Prologic.

Ineccepibile la compatibilità con tutti i tipi di supporto, salvo i Super Audio Cd, letti soltanto da uno dei due modelli Sony presenti in comparativa.Nonostante il manuale citi la capacità di lettura dei soli Dvd+R e +Rw, il DVD 625 non ha manifestato alcun problema anche nella riproduzione di supporti Minus.

I Kodak Picture Cd sono supportati in modalità nativa e basta inserire il disco per far partire lo slideshow delle immagini immagazzinate, secondo le preferenze di timing e di dissolvenza impostabili nel menù. Un'interessante funzione riguarda la possibilità di riprodurre contemporaneamente brani Mp3 e immagini, a patto naturalmente che siano presenti sullo stesso supporto, anche in diverse cartelle.La dotazione include un cavo stereo Rca per l'audio, uno per il video composito e una coppia di batterie stilo per il telecomando.

**Pioneer DV-360-K.** Si tratta di uno dei lettori in prova che ci ha più convinto sul piano qualitativo, con doti superiori a quelle del vincitore sia sul fronte audio che su quello della qualità video. Prevalentemente per via di una dotazione un po' meno completa il lettore Dvd di Pioneer non ha conseguito, anche se di misura, il primato.

Il manuale cita la compatibilità con i soli supporti Dvd-R e Dvd-Rw ma in realtà il DV-360-K ha riconosciuto anche

soli diffusori, e lo zoom digitale, con fattore massimo di ingrandimento 4x di porzioni del fotogramma. Per quanto riguarda le connessioni sono presenti sia l'uscita digitale coassiale, sia quella ottica S/Pdif, mentre per il video la classica soluzione composta dalle uscite S-Video, video composito e Scart. La dotazione include un manuale in italiano sufficientemente esaustivo, i cavi Rca audio e video, il telecomando e due batterie stilo per alimentarlo.

**Samsung DVD E235.** Una delle più recenti novità di Samsung, il player DVD E235, appartiene alla famiglia DVD Ex35, composta da tre unità differenti tra loro per fascia di prezzo e funzionalità fornite, sebbene costituite dalla stessa meccanica.

In particolare, l'E235 è specificatamente destinato alla fascia entry level del mercato e a coloro che desiderano un

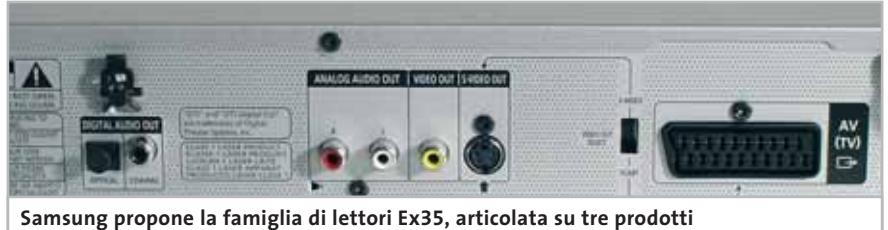

**differentemente equipaggiati: il modello DVD E235 è l'entry level della famiglia**

i formati Plus senza alcun problema. Le immagini Jpeg sono riprodotte con una qualità ineccepibile, così come i Picture Cd: si rileva tuttavia un'eccessiva lentezza nel caricamento dell'immagine, nell'ordine dei 3-4 secondi ciascuna. In ogni caso è sufficiente inserire il supporto contenente le immagini per far partire in automatico,senza ulteriori interventi,lo slideshow.

Sul fronte dei file Mp3 la qualità di riproduzione è risultata la migliore in assoluto; il menù di gestione dei brani è sufficientemente intuitivo ed efficace, anche se purtroppo non offre il supporto per i tag Id3 per la visualizzazione delle informazioni relative al brano in esecuzione.

Tra le altre funzioni disponibili segnaliamo il sistema di spazializzazione Virtual Dolby Digital, che consente di ottenere l'effetto home theatre anche da due

buon riproduttore Dvd da tavolo, ma dispongono di un budget limitato. Oltre al prezzo, decisamente concorrenziale, il punto di forza del riproduttore è senza dubbio l'ottima compatibilità di formato: a parte il Super Audio Cd ed i Dvd-Rw, l'apparecchio accetta tutti i supporti audio e video. Sul fronte dell'I/O, l'E235 è equipaggiato con i tradizionali connettori video, ovvero Scart, S-Video e video composito. Un deviatore posto sul retro dello chassis impone la scelta tra l'uscita Scart oppure S-Video,una soluzione un po' inusuale per un lettore da tavolo di Dvd.

All'interno del player è presente un convertitore digitale di standard video, che consente di riprodurre Dvd codificati in Pal, Secam e Ntsc, mentre il Digital-to-Analog Converter (Dac) integrato è capace di ricostruire i segnali analogi- →

## **PINNACLE STUDIO**<br>MovieBox

#### Creare filmati video… un gioco da ragazzi!

**Che il tuo computer abbia una connessione…** — USB1.x, USB2.0, Firewire/IEEE 1394/DV— **… o che tu possegga un dispositivo video…** — una videocamera analogica, una videocamera digitale o un videoregistratore —

#### **la gamma Studio MovieBox ti faciliterà la vita !**

E' sufficiente qualche secondo per la connessione di MovieBox al PC e già le immagini corrono sul tuo monitor, senza dover aprire il computer.

Inoltre grazie al software Pinnacle Studio 8, incluso nella confezione, avrai accesso alle esclusive funzioni di acquisizione e montaggio video: transizioni 2 e 3D, effetti avanzati, tracce audio per aggiungere audio e i tuoi commenti vocali, titoli personalizzabili e molto, molto altro. Non ti resta che decidere come salvare il tuo magnifico progetto video, su nastro, CD o DVD.

Realizzare il tuo primo filmato sarà facile e divertente !

Trasforma i tuoi filmati video in momenti indimenticabili…

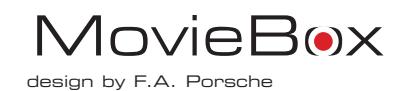

#### **MovieBox USB**

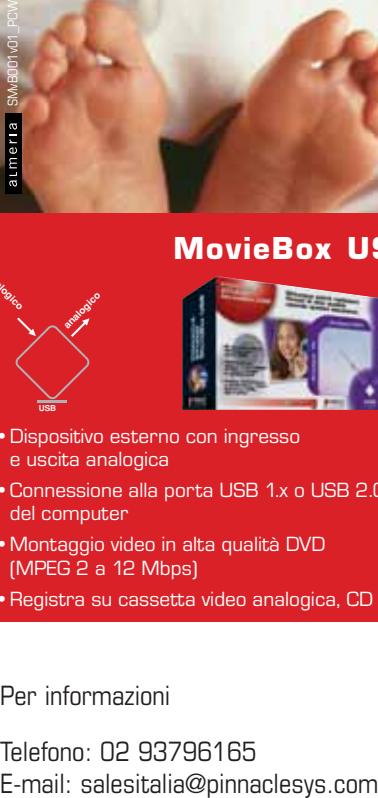

- •Dispositivo esterno con ingresso e uscita analogica
- •Connessione alla porta USB 1.x o USB 2.0 del computer
- •Montaggio video in alta qualità DVD (MPEG 2 a 12 Mbps)
- 
- 
- •Registra su cassetta video analogica, CD e DVD

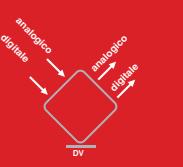

#### **MovieBox DV**

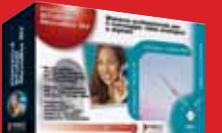

- •Dispositivo esterno con ingresso e uscita analogica e digitale
- •Connessione alla porta DV del computer
- •Montaggio video in alta qualità di fonti video analogiche e digitali (con convertitore analogico D digitale)
- •Registra su tutti i supporti analogici e digitali (Nastro, CD e DVD)

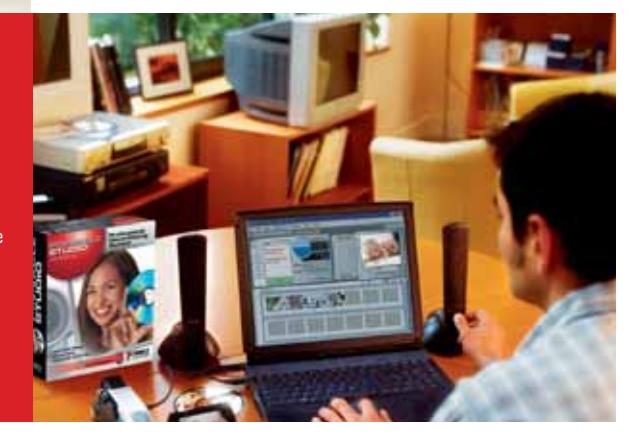

PINNACLE<sup>®</sup> **SYSTEMS www.pinnaclesys.com**

#### Per informazioni

**USB**

**analogico**

**analogico**

Telefono: 02 93796165

#### Player Dvd

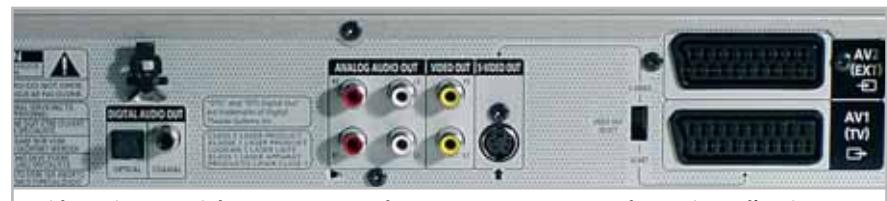

**Sui lettori proposti da Samsung un selettore a cursore serve a determinare l'uscita video, tra Scart Rgb e S-Video. Le uscite analogiche, audio e video, sono doppie**

ci con una buona precisione, disponendo di una risoluzione di 96 kHz e un'ampiezza di 24 bit.

Dai test effettuati, abbiamo apprezzato la qualità sonora del dispositivo, riscontrata sia nella lettura di Dvd, che nella riproduzione di tracce audio e Mp3. Giacché il decoder Dolby Digital non è incluso nell'apparecchio, è necessario ricorrere a un decoder esterno, il quale può essere interfacciato all'E235 mediante il connettore digitale. Sul retro del player sono presenti infatti una porta ottica e una digitale,oltre alla coppia di uscite analogiche stereo in formato standard Rca.

Il dispositivo è caratterizzato da un'estetica essenziale ed elegante, accentuata dalla colorazione alluminio e dalla disposizione ordinata dei pulsanti. Il telecomando fornito in dotazione è ben realizzato e l'elevato numero di tasti permette di compiere qualsiasi operazione senza alzarsi dalla poltrona di casa. Particolarmente utile il jog-shuttle, che permette l'avanzamento veloce, il riavvolgimento o le funzioni di moviola, semplicemente ruotando una ghiera.

Inoltre, su tutti e tre i modelli appartenenti alla classe Ex35, sono presenti le funzionalità Ez View, che consentono di modificare le proporzioni delle immagini e adattare il formato dell'immagine alle caratteristiche del televisore che si sta utilizzando.

La finalità è quella di ridurre le fastidiose bande laterali che compaiono solitamente sullo schermo. Sono disponibili quattro modalità di visione tra cui è possibile commutare: Widescreen mantiene inalterato il formato video di uscita, che rimane in 1.35:1; Pan & Scan lo converte in 4:3 operando uno zoom e mantenendo inalterate le proporzioni, mentre Vertical Stretch estende le componenti verticali delle immagini per ottenere il formato 4:3, il che si traduce in oggetti sproporzionati ed eccessivamente "stirati" verso l'alto. L'ultima modalità, lo Zoomfit, è in grado di ristabilire le corrette proporzioni, operando uno zoom e tagliando le parti di immagini che cadono "al di fuori" dello schermo.

**Samsung DVD E335.** Questo dispositivo rappresenta un compromesso tra i modelli 235 e 435 dal punto di vista del prezzo di vendita e funzionalità offerte. Rispetto al modello più economico, l'E335 dispone di un ingresso per cuffia, collocato sul pannello frontale, appena a sinistra del display e corredato di relativo regolatore di volume. All'estremità destra è invece riportata una manopola jog, con la quale si possono eseguire operazioni sulla velocità di riproduzione senza ricorrere al telecomando. Le altre differenze rispetto al modello base interessano invece il fronte dei connettori posteriori: oltre alla presenza di una seconda presa Scart, è stato raddoppiato il numero di uscite video e stereo analogiche. Ciò rende possibile collegare un ulteriore dispositivo, come per esempio un secondo amplificatore o un dispositivo di registrazione, senza dover spostare i cavi di collegamento.

**Samsung DVD E435.**Il modello vincitore di questa prova comparativa è illustrato dettagliatamente nel relativo box a pag. 42.

**Sony DVP-NS330.** L'entry level di Sony è un lettore Dvd solido e affidabile, che propone a un prezzo interessante un buon mix di funzionalità e caratteristiche qualitative globalmente valide. Il motore Precision Drive 2 coadiuvato dalla tecnologia Dynamic Tilt Compensation garantisce una lettura dei supporti esente da errori, mentre il conver-

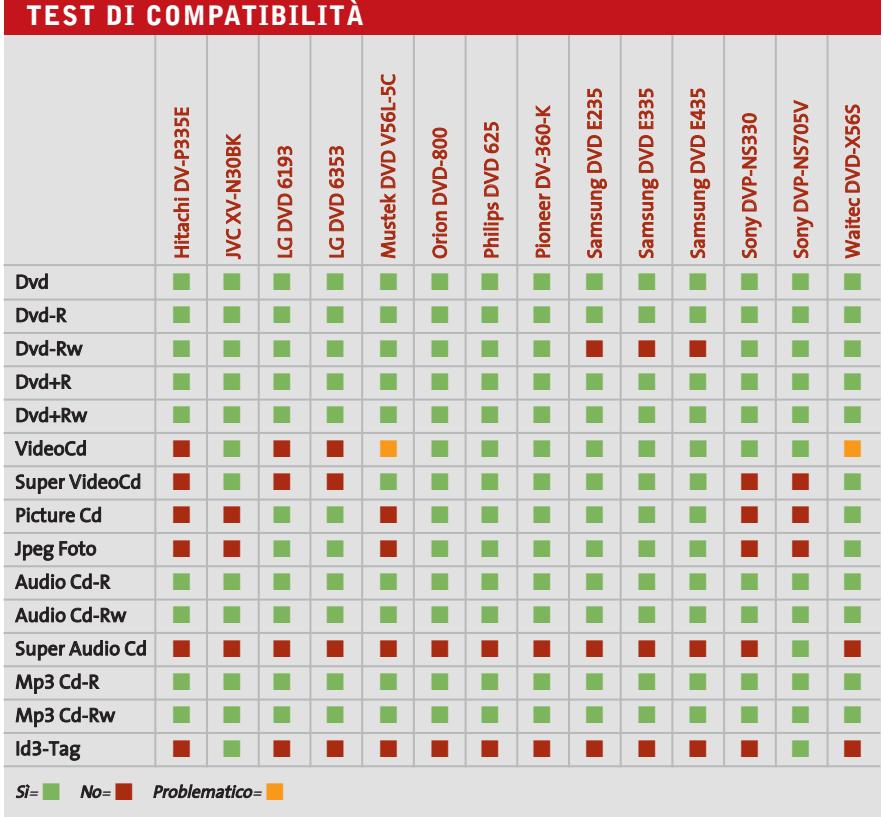

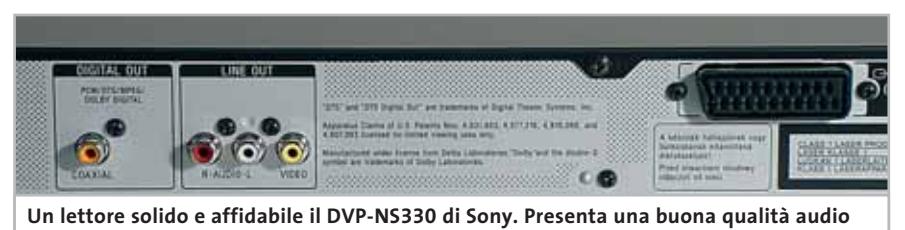

grazie al convertitore Dac a 24 bit. Il menù a icone è intuitivo e ben strutturato

titore Dac digitale/analogico a 24 bit e 192 kHz integrato nell'unità offre una qualità della riproduzione audio di ottimo livello; come ormai tutti i riproduttori da tavolo supporta il formato Mp3, anche in questo caso con una qualità superiore alla media.

Il menù iconografico è lo stesso implementato sul modello di fascia superiore DVP-NS705V e propone un'interfaccia semplice e intuitiva. Anche chi non possiede un amplificatore e un sistema di casse acustiche multicanale può beneficiare del sistema Virtual Surround, che mediante riverberi digitali permette di ottenere un convincente effetto di spazializzazione, in quattro diverse modalità, anche con due soli diffusori stereofonici, come quelli del televisore.

Sul pannello frontale è presente un pulsante per la calibrazione dei colori, impostabile su cinque diverse combinazioni di luminosità e contrasto preimpostate di fabbrica. Le funzioni relative all'esecuzione e al salto traccia sono comodamente pilotabili mediante la manopola a croce posta di lato al display ma, in ogni caso, il ricorso al telecomando è pressoché d'obbligo, data l'assenza di cursori di navigazione e del pulsante di selezione.

Tra le pecche di questo dispositivo si segnala la mancanza di un'uscita S-Video e dell'uscita digitale ottica S/Pdif. Sul fronte della compatibilità il modello di fascia economica di Sony legge senza problemi tutti i supporti Dvd Plus e Minus, mentre non è in grado di riprodurre immagini Jpeg e Picture Cd, e neppure i Super VideoCd.

Le opzioni includono un quick setup, un sistema di riduzione del rumore video e uno per l'aumento della nitidezza, un parental control con una memoria per un massimo di 40 dischi nonché le modalità Advanced Smooth Scan e Smooth Slow relative alla moviola digitale. Il telecomando fornito di serie può essere programmato per pilotare, oltre al lettore Dvd, anche televisori delle marche più note.

Sony DVP-NS705V. Unico tra i modelli testati a proporre il supporto per il formato Super Audio Cd, il Sony DVP-NS705V è un lettore orientato per lo più a un pubblico di audiofili, che possono, acquistando questo dispositivo, mandare in pensione il vecchio lettore di Cd senza rimpianti. Le qualità audio sono infatti ottime su ogni fronte: il rapporto segnale rumore è pari a 115 dB sia per quanto riguarda l'audio Dvd che quello Super Audio Cd, con una gamma dinamica di ben 103 dB. Un piccolo neo per un lettore orientato all'audio riguarda l'assenza di una presa frontale per le cuffie, parzialmente perdonabile dal supporto ai tag Id3, che visualizzano le informazioni rela-

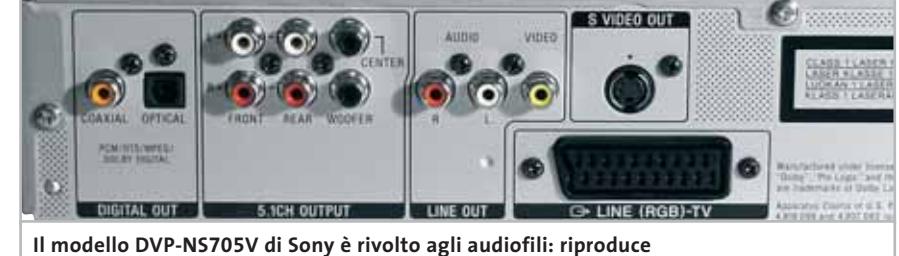

i Super Audio Cd e presenta un rapporto segnale/rumore di ben 115 dB

## Prova i **PRODOTTI STUDIO** presso i:

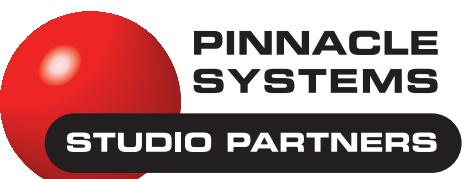

Cadoneghe (PD) Via Bragni, 93/F Tel. 049 8875800 **Computer Pro** 

Via G Cesare 81 Tel. 081 2392211 **ComputerCity** Torino

**Napoli** 

**BBS OSI OverHead** 

C.so V. Emanuele, 216 Tel. 011 747373 **Computronica** 

Mirano di Napoli (NA) Via Merolla, 34 Tel. 081 7429155

**Diesse Informatica** Guidonia (RM) Via della Longarina, 1

Tel. 0774 344244 Roma Via Accademia degli Agiati, 76 Tel. 06 54225916 Roma P.zza Giovanni da Lucca. 6

Tel. 06 51607320 Roma Circ. Ostiense, 274

Tel. 06 51607299 Roma L.go Paola Frassinetti, 12

Tel. 06 7027494 Roma Via Tiburtina Antica, 38

Tel 06 44704480 Roma Via Tiburtina, 15

Tel. 06 49384441 Roma Via Merulana, 260/261 Tel. 06 47825043

Roma Viale delle milizie 114 Tel. 06 37352220 Roma

C.so Trieste, 1 Tel. 06 44250789 **Firenze** 

Via F. Baracca, 3/A Tel. 055 355377

**Elco Elettronica** Conegliano (TV) Viale Italia, 108 Tel 0438 64637

#### **Euro Sintesi** Roma Viale P. Orlando, 9

Tel. 06 5623332 Roma Via delle Città d'Europa, 851 Tel. 06 52274828 Roma P.zza A. Albini. 34

Tel. 06 5127139 Fiba

Roma Viale Jonio, 350 Tel. 06 87194594

**For Office Media** Cosenza

Via dei Mille, snc Tel. 0984 32389 **Informatica Esse** 

Portici (NA) Via Libertà, 258

Tel. 081 7887390 **Informatica Musicale** 

**Napoli** Via S. Anna dei Lombardi, 25 Tel. 081 4202394

#### **Media Point One**

Roma Via Trionfale, 8317 Tel. 06 3017568 Roma Largo Paola Frassinetti, 18 Tel. 06 70306576

**MediaLine** 

Roma Via Caresana, 34

Tel. 06 61521951 **Printer** 

**Trieste** Salita al Promontorio, 4/B Tel. 040 308879

**Progress Informatica** Parabiago (MI)

Via Minghetti, 7 Tel. 0331 491953 R.B. Com di Rosari G. Genzano di Roma (RM)

Via Colabona, 15 Tel. 06 93954067 **Sacchi Giuseppe** 

Via Privata G. Sacchi, 2 Tel. 039 9218238 **Trony Catanzaro** Catanzaro (CZ) Via L. Della Valle 96

Tel. 0961 754868

Showroor

Barzanò (MI)

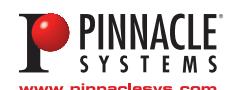

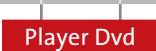

#### **GLOSSARIO**

#### **» Le parole dell'home theatre**

Anamorfico: il termine indica il processo di compressione con il quale le immagini cinematografiche, in formato panoramico, vengono convertite nel normale standard televisivo. Il formato 16:9 anamorfico permette di ottenere un'elevata definizione delle immagini di un film, sfruttando un numero maggiore di linee orizzontali. Su un televisore 4:3, vengono inserite due bande nere per correggere l'espansione verticale delle immagini. Dolby Digital Surround EX: sistema di codifica utilizzato per la prima volta con il film Star Wars Episode I. Il Dolby Digital Surround EX aggiunge un ulteriore canale posteriore surround, ottenuto mediante tecniche matriciali. Attualmente sono pochi i film in Dvd con audio in questo formato.

Dolby Pro Logic 4.0: indica la decodifica di un segnale codificato in Dolby Surround, che consente di ricostruire i quattro canali originari. Essendo una tecnica matriciale, è soggetta al problema della soglia di separazione, che impedisce che un suono destinato a un determinato canale venga riprodotto esclusivamente da questo: inevitabilmente andrà a sporcare anche gli altri canali.

Dolby Surround: tecnica di codifica che consente di inserire in due soli canali, ulteriori due canali, uno centrale anteriore e uno surround posteriore. Il procedimento è basato su operazioni matriciali: se, per esempio, uno stesso segnale fosse presente con la stessa intensità e la stessa fase su entrambi i canali anterio-

ri, questo verrebbe rediretto verso il diffusore centrale; se, viceversa, i due segnali avessero fase opposta, sarebbero indirizzati al surround posteriore.

Dts (Digital Theater System): sistema multicanale molto simile al Dolby Digital, ma caratterizzato da una qualità lievemente superiore. Nonostante siano compressi, i flussi audio del Dts occupano generalmente più spazio dell'audio in Dolby Digital.

Dts-ES: evoluzione del Dts, segue le orme del Dolby Digital Surround EX e propone un ulteriore canale centrale posteriore, anch'esso derivato dagli altri canali mediante tecniche matriciali.

Dts-ES Discrete 6.1: rispetto al Dts-ES tradizionale, la versione Discrete 6.1 separa il canale centrale posteriore dagli altri canali, in modo da ridurre l'errore della soglia di separazione. Il sistema è pienamente compatibile con il Dts, ma perché sia riprodotto anche il settimo canale, è indispensabile un lettore certificato Dts-Discrete.

Dvd (Digital Versatile Disc): introdotto nel 1996, presenta le stesse dimensioni di un Cd-Rom, ma permette di immagazzinare fino a 18 Gb di dati. Tali supporti sono disponibili in vari formati e possono avere una o due facce, ognuna delle quali può essere dotata di singolo o doppio strato.

Dvd Forum: consorzio internazionale fondato al fine di controllare, approvare e proporre gli standard attinenti al mondo dei Dvd.

Dvd Video: questo standard supporta audio di alta qualità e video Mpeg2 alla risoluzione di 720 x 480 a 30 fps per sistemi Ntsc e 720 x 576 a 25 fps per sistemi Pal. Permette di memorizzare film multilingua, con sottotitoli e altre funzioni avanzate.

Letterbox: il termine, a volte abbreviato in Lbx, indica che il film viene presentato con le proporzioni cinematografiche originali. Su un televisore standard vengono inserite le bande nere.

Mpeg2: acronimo di Moving Picture Expert Group, è un sistema di compressione audio e video digitale con rapporto di compressione molto elevato. L'algoritmo è basato sull'eliminazione delle informazioni ridondanti e sul filtraggio dei segnali video.

Pan & Scan: il termine indica il procedimento mediante il quale un video in formato panoramico viene espanso fino a occupare lo schermo di un televisore tradizionale.

Rdsl: acronimo di Reverse Dual Spiral Layer, indica i Dvd a doppio strato. I due strati vengono incisi in spirali aventi senso opposto: dall'interno verso l'esterno per lo strato 0 e viceversa per lo strato 1. In questo modo il riproduttore può evitare di riposizionare il pick-up ottico del lettore una volta giunto a metà del film. Sdds (Sony Dynamic Digital Surround): formato per colonne sonore su pellicola cinematografica, basato sull'algoritmo di compressione Atrac (lo stesso usato anche nei MiniDisc).

tive al brano Mp3 in esecuzione, sul pannello Lcd frontale. Se la qualità audio è ottima, quella video non è da meno: le immagini sono particolarmente nitide e incisive ed è possibile impostare i livelli di luminosità e contrasto scegliendo tra alcuni preset programmati oppure regolandoli a piacere. Il DVP-NS705V, che è equipaggiato con un decoder multicanale e uscite analogiche preamplificate 5.1, si integra perfettamente con qualunque impianto Hi-Fi o home theatre: il software supporta una vasta gamma di possibilità di spazializzazione sonora virtuale, che permette un ot-

timo coinvolgimento nella scena anche con semplici impianti basati su due soli diffusori.

Comoda la manopola frontale multidirezionale, che rende possibile il controllo dell'unità anche senza ricorrere al telecomando, per lo meno per quanto riguarda le funzioni di base. Il menù di configurazione è estremamente intuitivo e ben organizzato sul piano grafico, decisamente superiore rispetto a quanto offerto dai rivali in prova: alla prima accensione del dispositivo un breve wizard permette di configurare molto rapidamente il player rendendolo conforme al proprio impianto home theatre e al tipo di schermo impiegato. Peccato che sul fronte della compatibilità con i vari formati questo modello mostri qualche piccola carenza: non supporta la visualizzazione di immagini Jpeg o di Picture Cd e, mancanza ancor più grave, non è in grado di riprodurre Super VideoCd ma solamente VideoCd.

‰ **Waitec DVD-X56S.** Tutte le caratteristiche del player Dvd più conveniente tra quelli provati sono esposte nell'apposito box pubblicato a pag. 44.

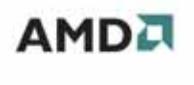

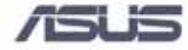

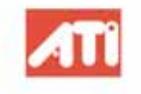

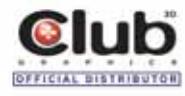

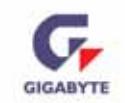

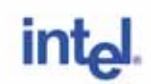

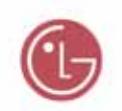

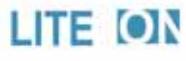

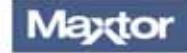

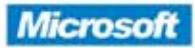

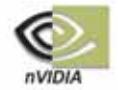

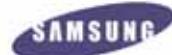

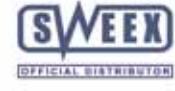

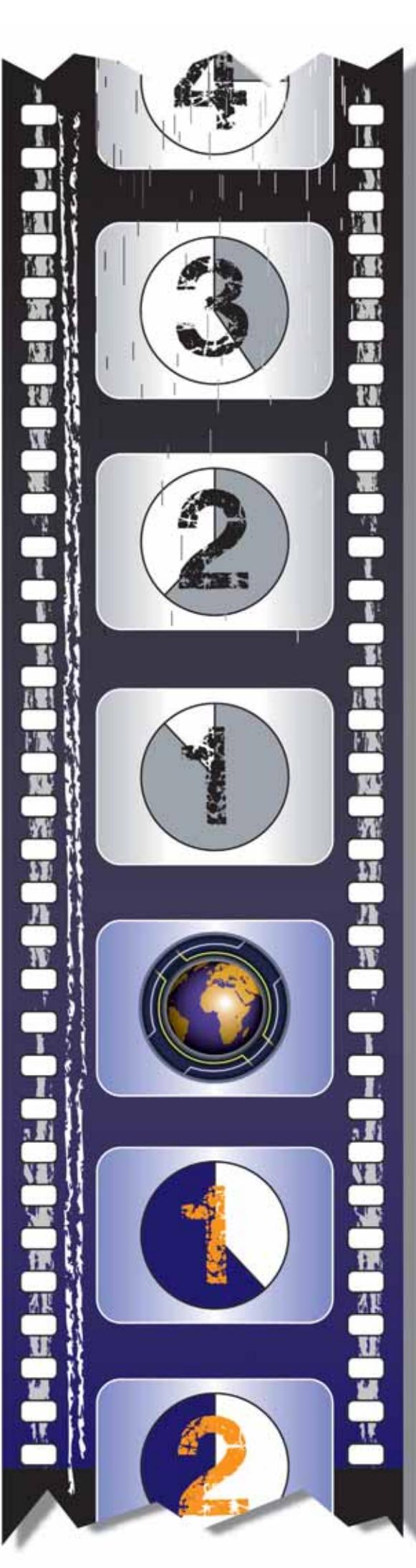

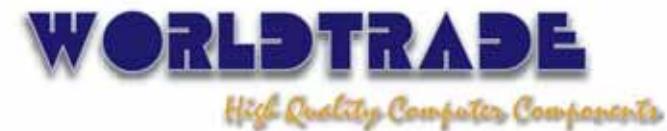

- $\circ$  ORDINI E-COMMERCE,  $i<sub>N</sub>GROSSO E DETTAGLIO$
- O CONSEGNE SENZA SPESE DI TRASPORTO, TOTALMENTE ASSICURATE PER VOLUME E PER QUANTITA!
- · SPEDIZIONI SOLO CON CORRIERI ESPRESSI UPS-TNT TRACO PER CONSEGNE REALI IN  $24-45$  ore in TUTTA ITALIA
- CONTROLLO STATO SPEDIZIONI  $Dispovisile \neq ovrlin \in su$  $HT77$ .//WWW.WORLDTRADE.iT/
- LINEE DI CREDITO PERSONA-LIZZATE DISPONIBILI SIN DAI  $prini$  orbini  $\epsilon$  senza nessun COSTO AGGIUNTIVO

REGISTI DEL PROPRIO  $BusivEss...$  $s$ i Div $\epsilon$ NTA/ $s$ u

WWW. WORLDTRADE.  $1T$ 

World Trade SpA · Via della Lontra, 43 · 47900 · Rimini Tel. +39 - (0)541 - 75.33.44 - Fax: +39 - (0)541 - 75.33.38<br>www.worldtrade.it - wt@worldtrade.it

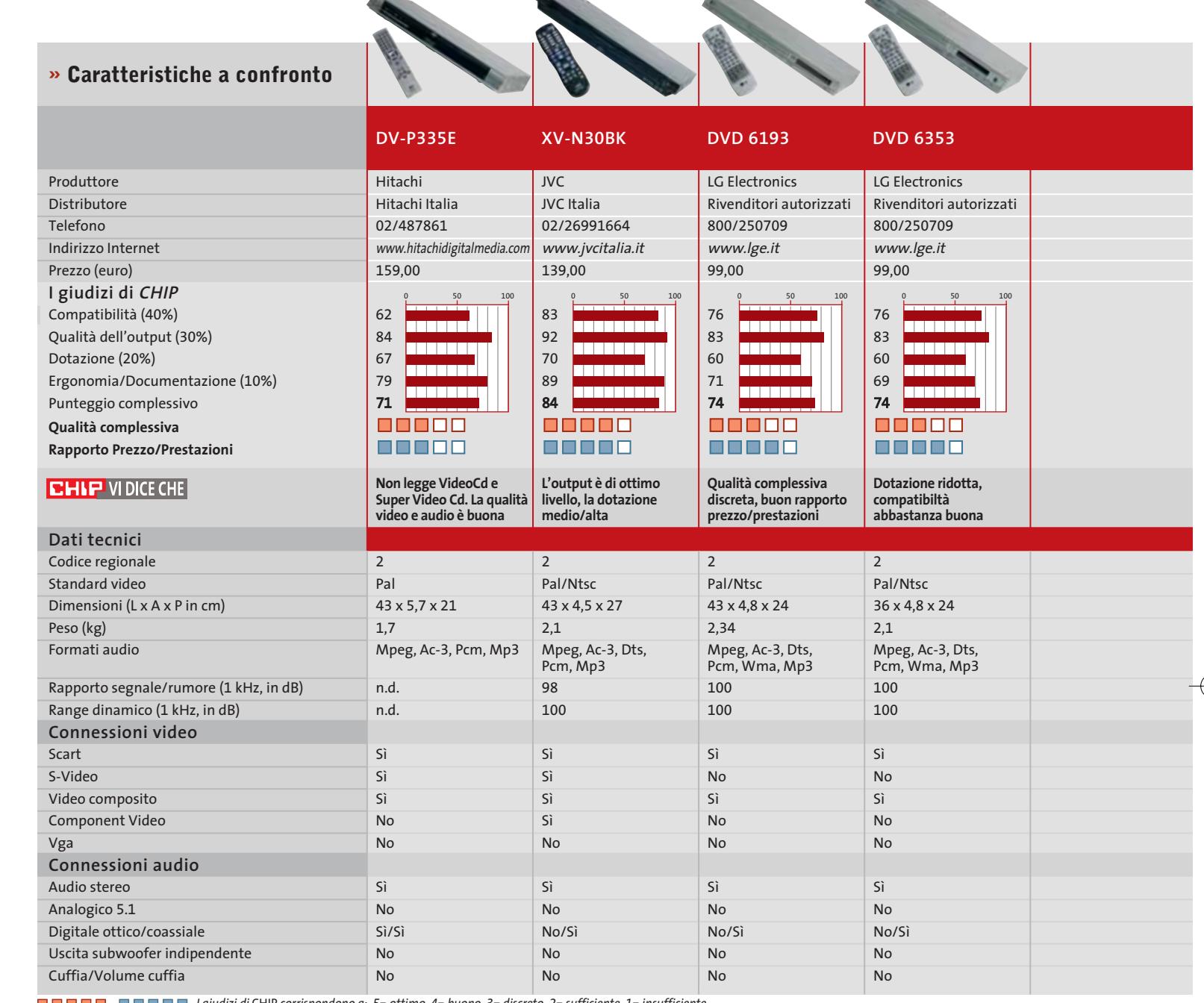

*I giudizi di* CHIP *corrispondono a: 5= ottimo 4= buono 3= discreto 2= sufficiente 1= insufficiente*

#### **COME SONO STATE CONDOTTE LE PROVE**

#### **» Criteri di giudizio**

CHIP ha valutato i lettori Dvd rispetto a quattro parametri: compatibilità, dotazione, qualità dell'output audio/video ed ergonomia/documentazione. I singoli giudizi, pesati secondo determinati fattori, vengono sommati per il raggiungimento del punteggio complessivo finale.

#### **E COMPATIBILITÀ**

Per verificare la compatibilità con i formati video e anche per valutarne la qualità visuale ci siamo avvalsi del film Shrek, che abbiamo riportato sulle quattro varianti di Dvd masterizzabile (Dvd +R, +Rw, -R, -Rw) servendoci del software Dvd2One e impiegando supporti di produzione Verbatim; il masterizzatore utilizzato per le operazioni di scrittura è un Plextor PX-708A. In tutti i casi la scrittura è stata effettuata alla velocità massima consentita. Lo stesso film è stato convertito quindi in formato VideoCd e Super VideoCd, e in questo caso è stato impiegato, per la conversione, il software di Pinnacle InstantCopy 8. È bene sottolineare che quest'ultimo software non permette di by-

passare la protezione Css del Dvd, operazione che è stata effettuata (il ripping) con strumenti software facilmente reperibili su Internet.

#### ■ **QUALITÀ DELL'OUTPUT**

In questo parametro sono sintetizzate le impressioni d'ascolto e le valutazioni visive sulla qualità delle immagini. Per la valutazione della riproduzione musicale, di Cd-Audio o di brani Mp3 le prove di ascolto sono state effettuate con una cuffia Sennheiser HD 570 a padiglioni chiusi, mentre per la valutazione

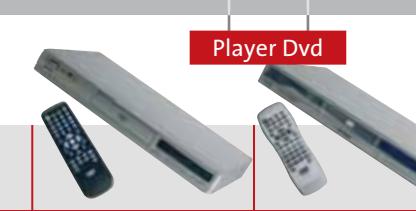

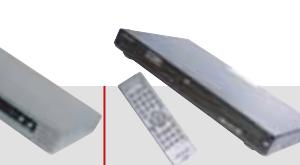

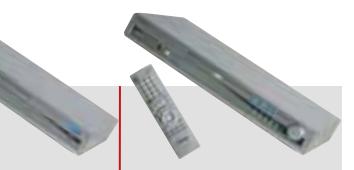

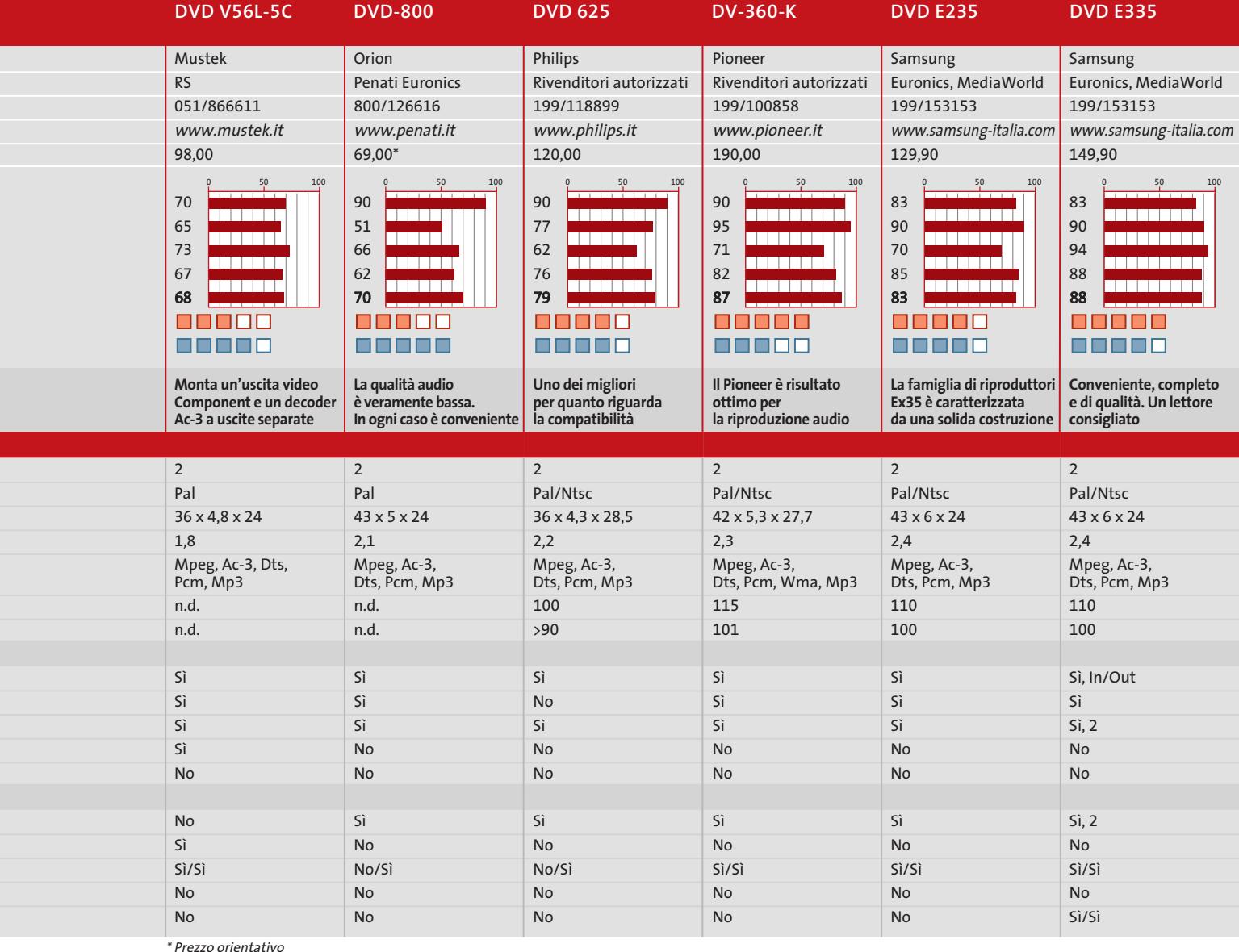

delle colonne sonore Dolby Digital e Dts i lettori sono stati collegati a un sistema basato su amplificatore Yamaha DSP-A1092, equipaggiato con un sistema di diffusori Polk Audio. I titoli utilizzati sono il già citato Shrek, Salvate il soldato Ryan e Blade II.

Tre esperti video della redazione, hanno valutato con occhio addestrato la qualità dell'immagine in base a criteri fissi; le valutazioni sono risultate pressoché coincidenti e quindi abbiamo inserito questi giudizi nella valutazione.

#### **B** DOTAZIONE

Rientrano in questo parametro il numero di connessioni audio/video e la loro tipologia, la completezza dei menù, le possibilità offerte dal lettore e la qualità del telecomando. Rientrano nel computo la dotazione accessoria, quali cavi supplementari e batterie.

**E** ERGONOMIA/DOCUMENTAZIONE

Il manuale dovrebbe essere in italiano e sufficientemente dettagliato. Una particolare attenzione è stata rivolta alla valutazione del telecomando, l'interfaccia uomo/mac-

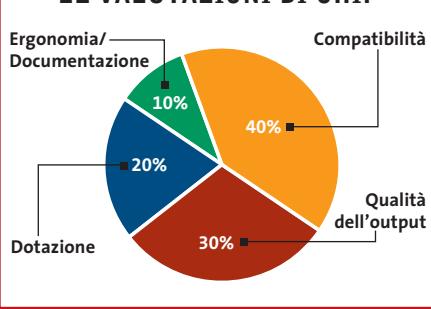

china, che deve risultare il più possibile intuitiva e comoda. Nello stesso punteggio sono valutate l'organizzazione della pulsantiera sul player e la completezza del display.

#### **LE VALUTAZIONI DI CHIP**

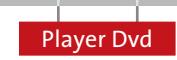

Di

P<sub>r</sub>

D

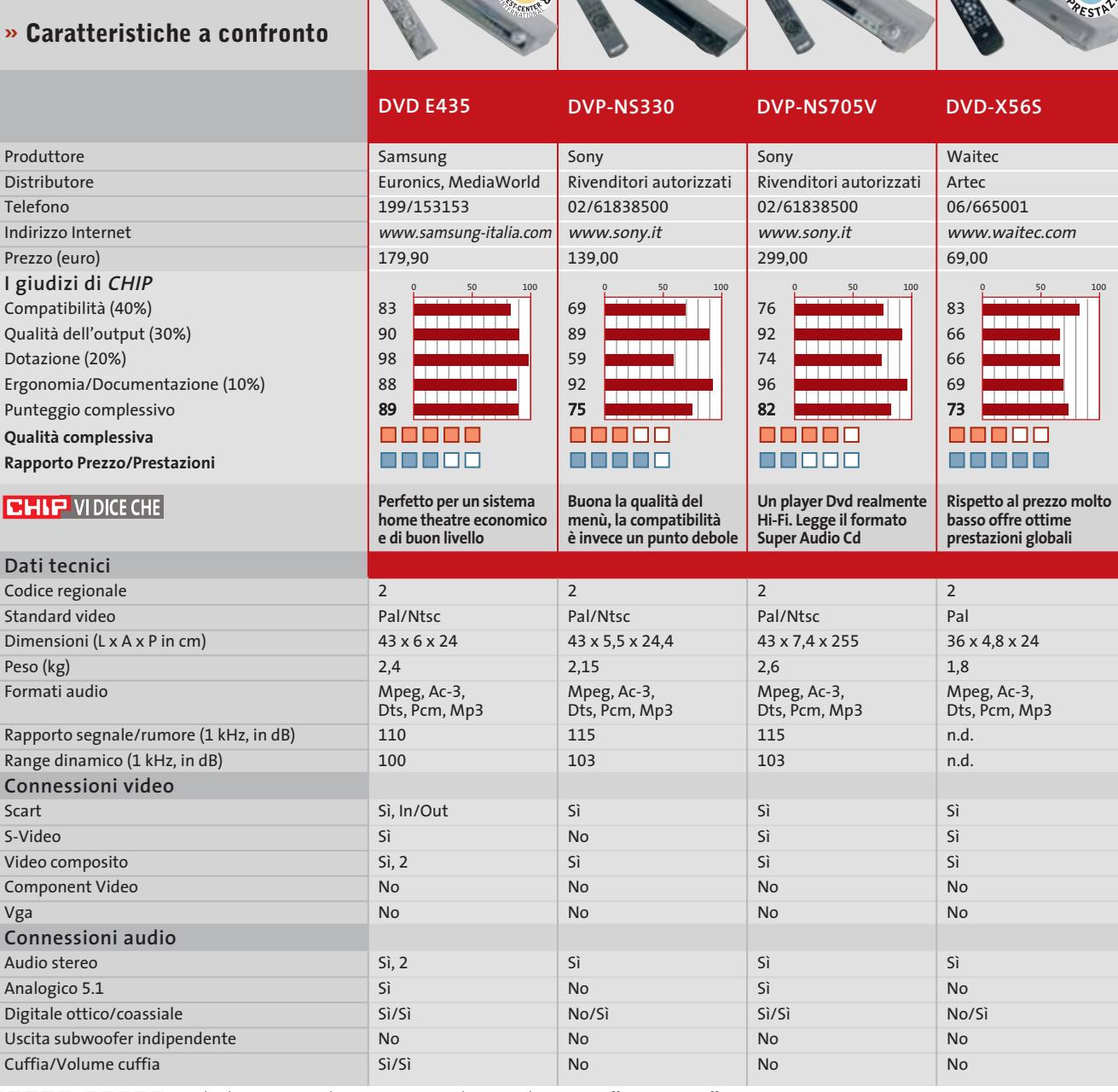

*I giudizi di* CHIP *corrispondono a: 5= ottimo 4= buono 3= discreto 2= sufficiente 1= insufficiente*

#### **Il commento**

#### **Come scegliere**

■ Se il lettore Dvd non viene utilizzato in un contesto home theatre, e magari si ipotizza di collegarlo a una comune Tv domestica e a uno stereo senza troppe pretese, il consiglio è di scegliere tra i modelli più economici, prediligendo la compatibilità alla qualità: le differenze rispetto ai modelli di maggior pregio sarebbero difficili da cogliere, e la somma in più pagata risulterebbe un

inutile spreco. Chi invece ha intenzione di allestire un impianto home theatre multicanale deve valutare con attenzione la spesa nella sua globalità, considerando l'esborso necessario per l'acquisto di casse e amplificatore multicanale e selezionando il lettore Dvd in funzione di questi due elementi. Un grande risparmio si può ottenere optando per un player dotato di decoder Dolby Digital/Dts integrato, con uscite separate analogiche sui sei canali, come per esempio il vincitore della comparativa **Samsung DVD E435**: questo permette di se-

lezionare l'amplificatore tra i modelli privi di decoder Ac-3, tendenzialmente molto più economici rispetto ai più completi modelli con decoder Dolby Digital/Dts integrato. Se invece si ipotizza l'impiego del lettore Dvd anche in sostituzione del Cd player, meglio propendere per un modello con migliori doti sonore: sotto questo punto di vista, tra i riproduttori di questa rassegna, quelli che ci hanno impressionato più favorevolmente sono il **Sony DVP-NS705V**, unico compatibile anche con il formato Super Audio Cd, e il **Pioneer DV-360-K**.

aEZZ

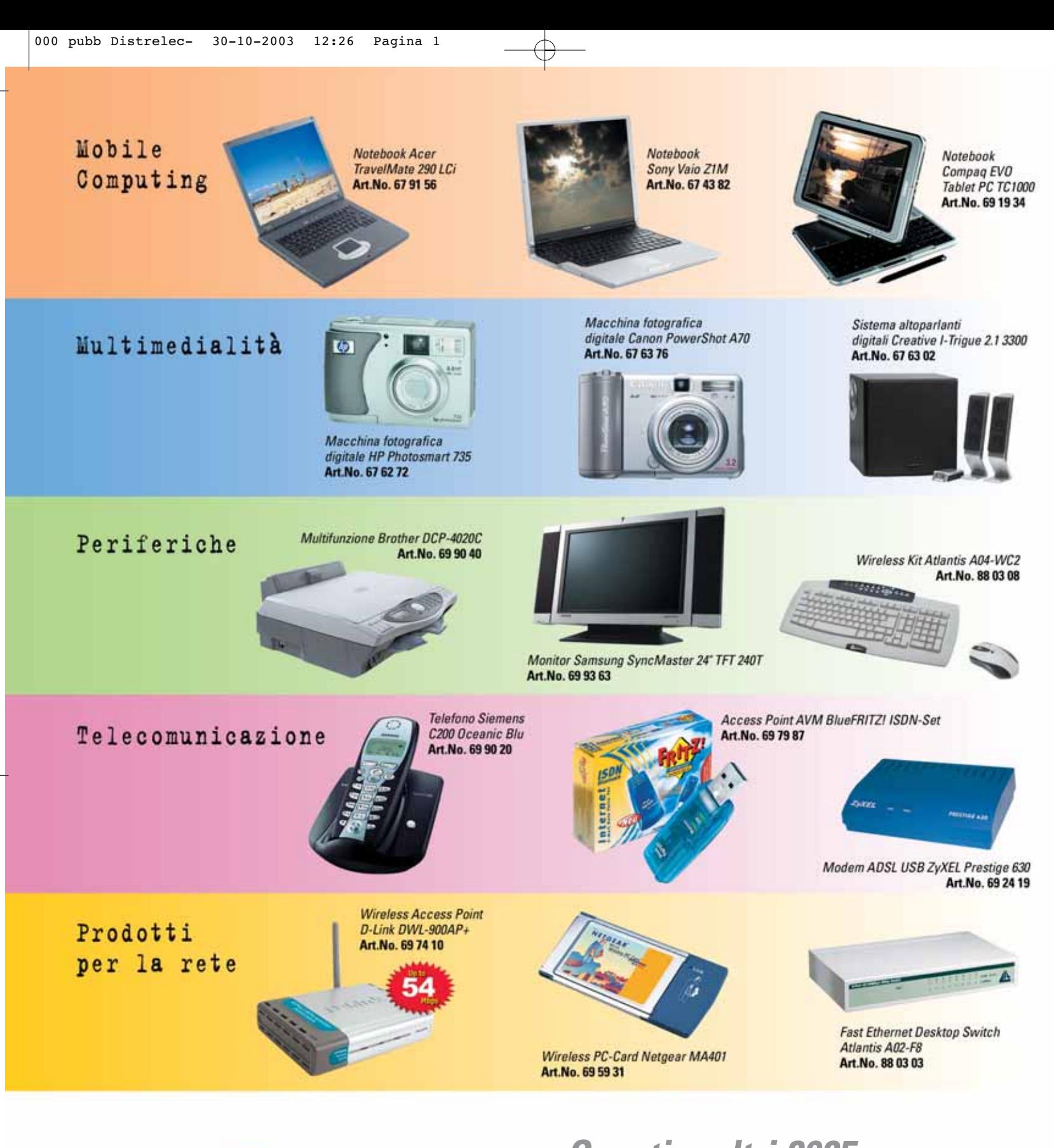

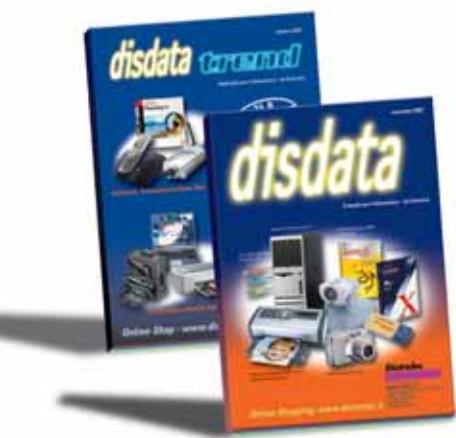

## *Questi e altri 3985 prodotti per l'informatica nel catalogo disdata*

## *Leader nella distribuzione da catalogo*

Distrelec Italia S.r.l. Via Canova 40/42 - 20020 Lainate (MI) Tel. 02/93.755.1 - Fax 02/93.755.755 - email info-it@distrelec.com www.disdata.it

**Distrelec** 

## **U APPLICAZIONI** राग्न d **DO EFFICIENTE** 뒼

Scegliete un PC Selecta Genius 4 2.80 D basato sul processore Intel® Pentium® 4 con tecnologia HT e potrete guardare un film DVD sul PC mentre codificate un altro film in background

**Illheain** 

历

 $\dot{\circ}$  $\mathbf{C}$ **Pocedii** 

## tuo Essedi Shop di fiducia

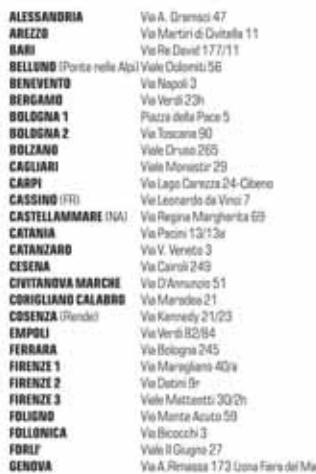

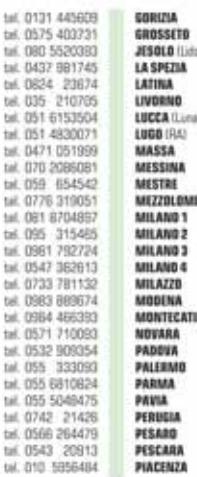

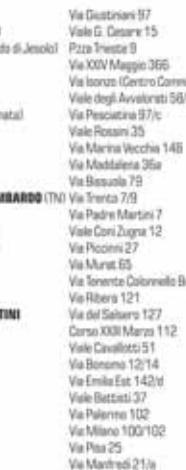

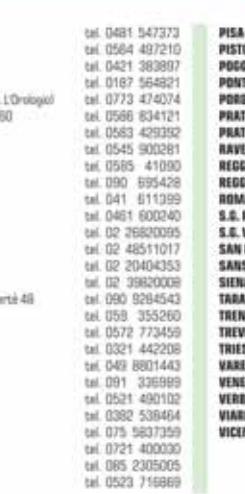

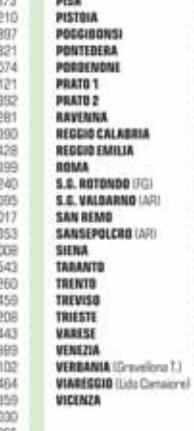

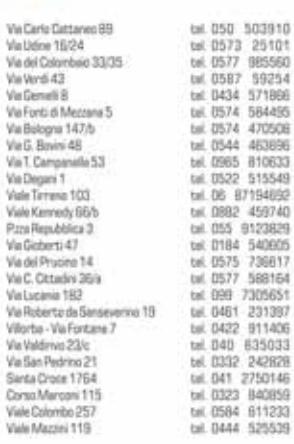

 $\bullet$ 

ta s

Ξ

 $\overline{v}$ 

 $\omega$ 

CAILAICA

## Visita il nostro sito >>> WWW.essedi.it

**PC Selecta** 

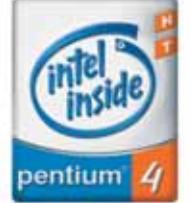

PC Selecta Genius 4 2.80 D: dotazione di serie completa e una selezione di componenti di qualità per chi cerca un ottimo rapporto qualità prezzo.

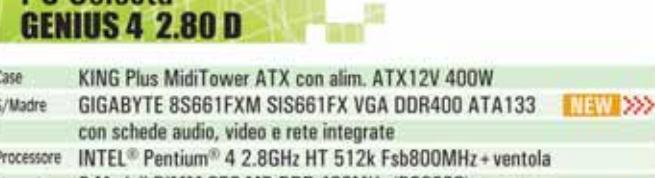

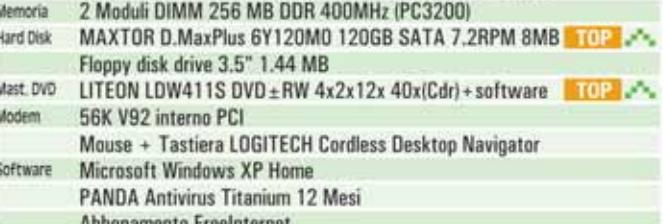

899,00 iva inclusa

Monitor Escluso

ventola

**ENTRA GRATIS IN INTERNET** Con FreeInternet massima libertà di movimento, con un numero unico nazionale, tariffazione urbana da tutta Italia, nessun costo fisso, una casella di e-mail con 10MB<br>di spazio e la possibilità di consultare la tua posta via web, da qualsiasi PC in ogni parte del mondo. Accesso sia PSTN che ISDN anche multilink a 128K.

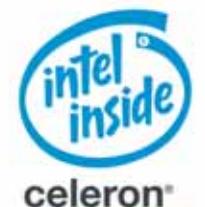

Il design di questo sistema è davvero innovativo e in un ingombro ridotto riesce a contenere tutto ciò che serve

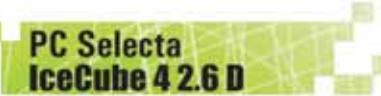

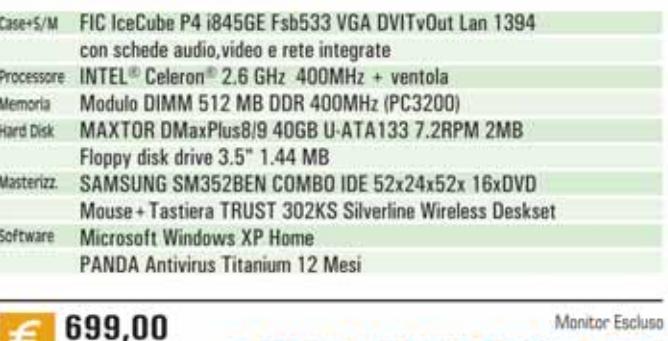

iva inclusa

**DESIGN ELEGANTE E COMPATTO** 

Le fato dei prodotti sono indicative. Offerte IVA INCLUSA valide fino ad esaurimento acorte. Tutti i marchi appartengono ai legittimi proprietari. \* La teconologia Hyper-Threading richiede un computer datate di processore Intell<sup>ec</sup> Pentium<sup>42</sup> 4 che supporti la tecnologia HT e di un chipset,<br>un BIOS e un Sisteme operativo abilitati per la Hyper-Threading Technology. **essedi** 

#### **SOMMARIO**

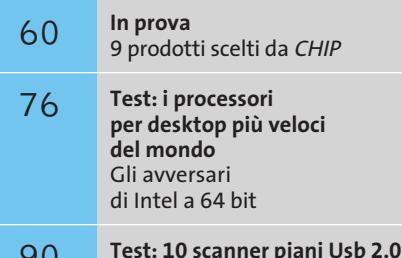

Campioni di velocità 90

U

DNS N

**CHIP Test Center** 102 **CHIP Test Center**<br>L'indice delle prove

> **Potenza Personal computer • CDC DEX Athlon 64 3200+**

## **conveniente**

#### **Computer Discount rende disponibile uno dei primi pc desktop a 64 bit con tutta la potenza del nuovo processore Athlon 64 3200+ di AMD.** *Di Luca Ruiu*

■ Dopo la presentazione, da parte di AMD, dei nuovi processori della famiglia Athlon 64, destinati al mercato dei pc desktop di fascia alta, i primi sistemi basati su queste piattaforme fanno la loro comparsa sui listini dei principali produttori di personal computer; il DEX Athlon 64 3200+, distribuito nei punti vendita di Computer Discount, ne rappresenta un primo concreto esempio. AMD, dopo l'indiscusso successo ottenuto con le famiglie di processori Athlon e Athlon XP, ha sofferto non poco l'introduzione sul mercato delle nuove e performanti Cpu Intel Pentium 4,

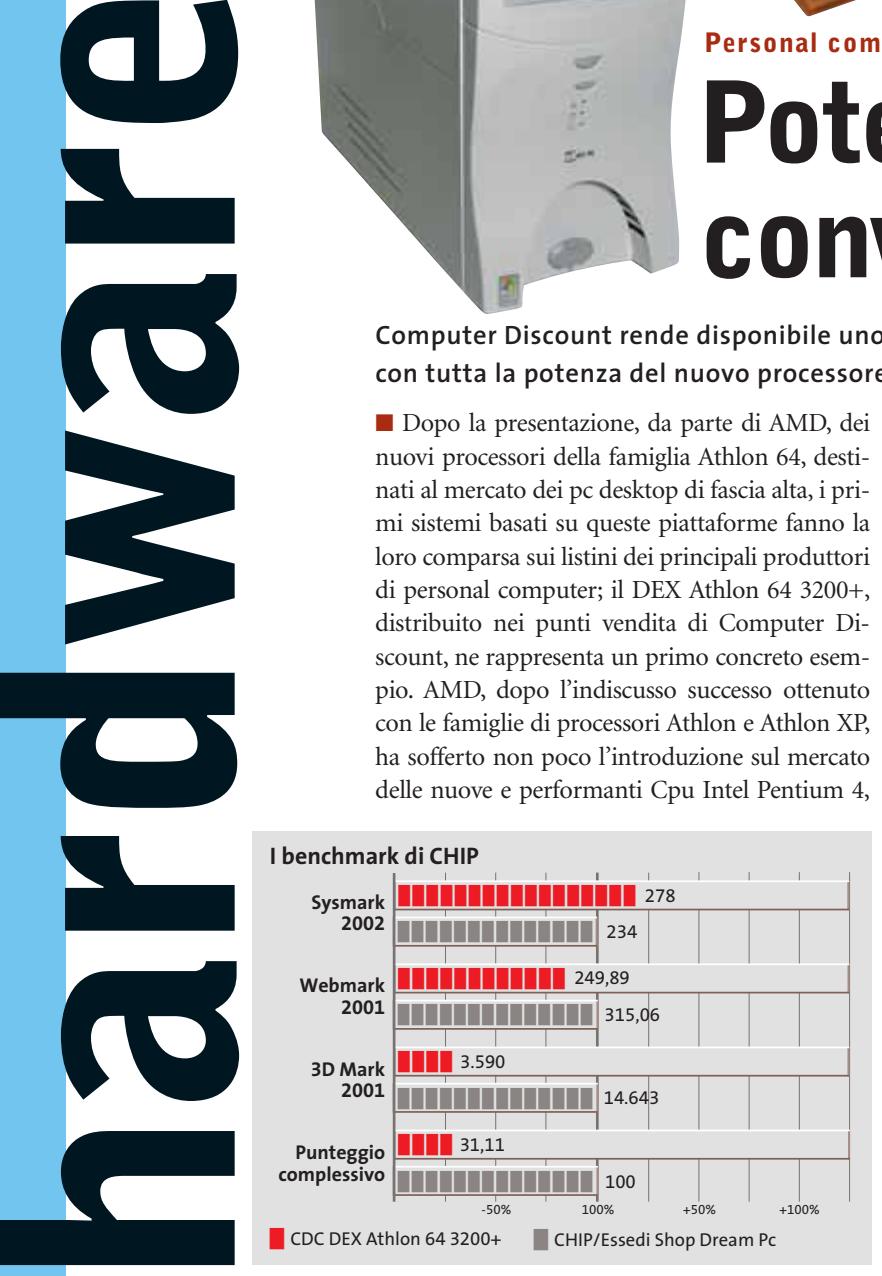

basate sulla rivoluzionaria tecnologia Hyper-Threading, caratterizzate da elevate frequenze di clock (3,0 e 3,2 GHz) e Fsb da 800 MHz; è proprio con l'introduzione dei due nuovi processori, Athlon 64 e Athlon 64 FX, che AMD si pone l'obiettivo di riconquistare fette di mercato nel settore dei pc ad alte prestazioni, attualmente monopolizzato dal suo storico rivale.

Sarà comunque l'Athlon 64 il vero punto di forza di questa pacifica offensiva, infatti la versione FX, pur garantendo performance superiori, è caratterizzata da un maggior prezzo di acquisto e richiede l'uso di costosi moduli Ddr Ram Pc3200 di tipo Registered. L'Athlon 64 rappresenta una vera svolta per il mercato dei pc desktop, dato che per la prima volta un'architettura a 64 bit abbandona la sua naturale collocazione legata ai sistemi server e workstation, mono e multiprocessore, per entrare in un contesto home e office. L'Athlon 64 introduce alcune interessanti novità. In primo luogo è basato su un'architettura x86-64 capace di riconoscere e gestire in modo nativo e senza alcuna emulazione anche il codice a 32 bit che caratterizza gli attuali applicativi; questo è un aspetto importante dato che, a differenza della soluzione Itanium di Intel, le prestazioni delle nuove ge-

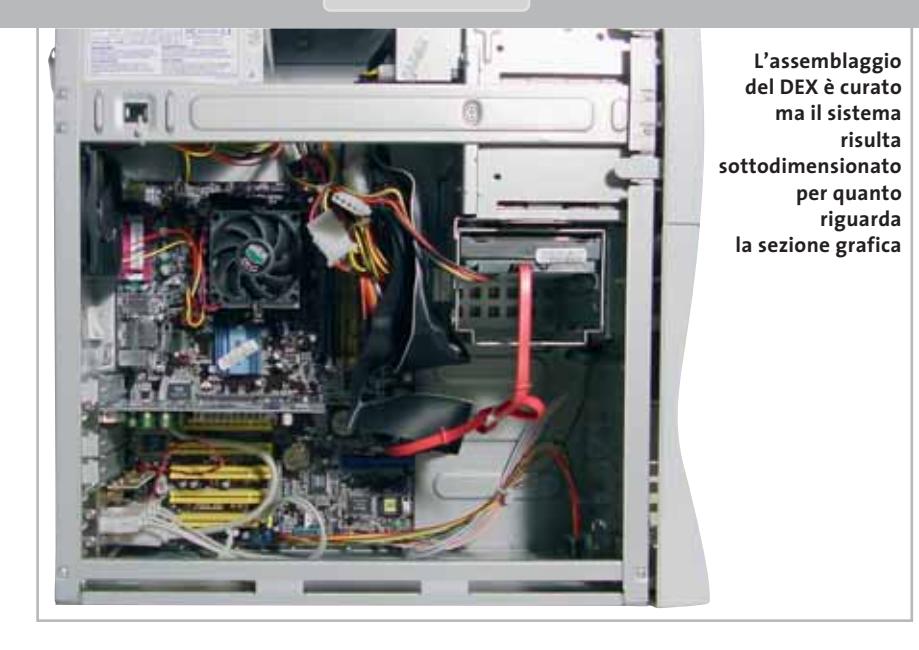

nerazioni di pc desktop a 64 bit non saranno penalizzate dall'uso di programmi non espressamente progettati per questa architettura.

In attesa, quindi, del rilascio da parte di Microsoft della versione di Windows a 64 bit e dei relativi applicativi, chi vorrà anticipare il passaggio delle proprie piattaforme hardware dai 32 ai 64 bit lo potrà fare senza problemi. Altra interessante novità è l'integrazione nel core della Cpu del controller di memoria; questa soluzione, rispetto a quelle tradizionali che vedono il controller integrato nel North Bridge della scheda madre, consente di limitare le poco gradite latenze di accesso alle memorie, operando il controller alla medesima frequenza di clock della Cpu, e inoltre, non sfruttando il bus di sistema quale mezzo di trasporto dei dati dalla memoria al processore, verranno liberate preziose risorse.

Non meno importante la tecnologia di interfaccia HyperTransport, grazie alla quale è possibile stabilire collegamenti punto-punto tra i vari circuiti integrati sulla scheda madre, con velocità e prestazioni superiori a quelle offerte dagli attuali standard. Questo insieme di caratteristiche fanno dell'Athlon 64 il più performante processore per desktop attualmente sul mercato. Da un punto vista costruttivo l'Athlon 64 è caratterizzato da un processo produttivo a 0,13 micron, da 128 kb di cache L1 e da 1 Mb di cache L2 operanti alla stessa frequenza di clock della Cpu. La soluzione proposta da Computer Discount, il DEX Athlon 64 3200+, rappre-

senta uno dei primi pc desktop costruiti intorno alla nuova Cpu di AMD. Adotta, come si evince dalla sigla del prodotto, un Athlon 64 3200+ con frequenza di clock di 2,0 GHz. Il case offre una discreta robustezza ed è caratterizzato da un sistema di apertura senza viti per un facile e veloce accesso interno. Modesta la qualità complessiva; la presenza, infatti, di un alimentatore di soli 300 watt, così come l'assenza di alloggiamenti per ventole di aerazione frontali, indispensabili per raffreddare in modo efficace i veloci dischi da 7.200 rpm Serial Ata, rendono questo case inadeguato alla categoria del prodotto.

#### **Assemblaggio curato**

L'assemblaggio è comunque curato con i cavi di connessione e alimentazione ordinatamente raccolti. La scheda madre utilizzata dal DEX è il modello K8V Deluxe di Asus, caratterizzata dal chipset VIA K8T800 e, ovviamente, da un Socket 754.

È una scheda adeguata alle potenzialità offerte dal processore di AMD, integrando soluzioni avanzate di notevole interesse; è dotata di uno slot Agp 8x, cinque Pci e uno Wi-Fi per modulo wireless opzionale Asus, integra un controller Ultra-Ata 133 e Serial Ata con Raid 0 e 1, nonché un Raid controller Promise, con due Serial Ata e un connettore parallelo con funzioni Raid 0, Raid 1 e Raid 0+1 per una gestione ottimale e professionale degli hard disk installati. Non mancano, ovviamente, una scheda di rete 3Com di classe Gigabit, così come ben otto porte Usb 2.0, tre slot per moduli Ddr Ram, una porta firewire, e l'audio a sei canali con uscita digitale. Presenti due moduli Ddr Ram Pc3200 da 256 Mb e un capiente hard disk da 120 Gb Serial Ata, di produzione Seagate, da 7.200 rpm.

La scheda video è una modesta GeForce FX 5200 con 128 Mb di memoria Ddr video con uscita Vga, Dvi e Tv; un sistema di fascia alta come questo avrebbe richiesto una scheda dalle prestazioni grafiche superiori. Presente una sola unità ottica, il nuovo masterizzatore Dvd multistandard Dvr-A06, di produzione Pioneer. Considerando l'attuale costo di un lettore Dvd, non è giustificabile l'assenza di una seconda unità ottica per favorire la copia al volo di Cd dati o Dvd. Il DEX Athlon 64 3200+ è sicuramente un sistema dalle elevate potenzialità, ma dalla configurazione poco equilibrata considerando la categoria di appartenenza.

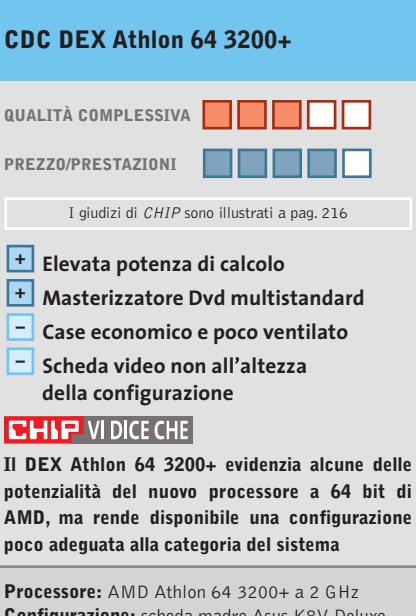

**Configurazione:** scheda madre Asus K8V Deluxe, chipset VIA K8T800, 512 Mb di Ddr Ram Pc3200, Hd Seagate Barracuda da 120 Gb, masterizzatore Dvd Pioneer Dvr-A06, scheda video Albatron GeForce FX 5200 con 128 Mb di Ram Ddr, audio 5.1 on board, scheda di rete 10/100/1000 Mbps integrata, 2 firewire, slot Wi-Fi per modulo dedicato Asus, 8 Usb 2.0, mouse Ps/2 con tasto scroll, tastiera multimediale **Software in dotazione:** Microsoft Windows XP Home Recovery Cd,WinDVD Creator, Nero Burning ROM Suite, PowerDVD,WinDVD Suite **Produttore:** Computer Discount, www.computerdiscount.it **Distributore:** Computer Discount, n. verde 800/408040

**Prezzo:** euro 1.499,00

In prova

#### **Masterizzatore Dvd • Plextor PX-708A 8x DVD±RW**

## **Dvd alla massima velocità**

**Plextor presenta il PX-708A, un masterizzatore Dvd dual standard ±Rw capace di raggiungere lo straordinario fattore di scrittura di 8x**

■ Plextor non ha bisogno di presentazioni nel campo dei dispositivi ottici: per oltre dieci anni ha proposto alcuni tra i migliori masterizzatori Cd-Rw sul mercato, che per qualità costruttiva, prestazioni e caratteristiche tecniche sono sempre stati un gradino sopra i prodotti rivali.A Plextor, inoltre, si deve riconoscere il merito di aver ce di una velocità massima di scrittura di 4x.

Si sta assistendo a un'evoluzione dell'offerta: in un primo momento i produttori sembravano costretti a una presa di posizione, che li costringeva ad abbracciare un standard piuttosto che un altro (Plus e Minus). Questa poca chiarezza sugli standard tendeva a congelare la

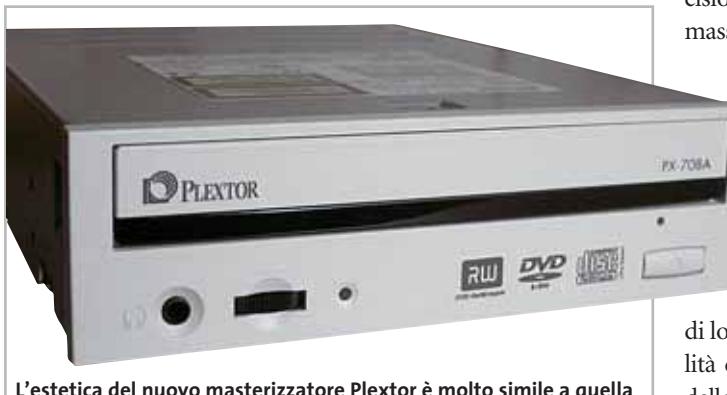

**del precedente modello PX-504A, che abbracciava lo standard Plus**

infranto molteplici barriere di velocità, supportando sempre gli incrementi prestazionali con soluzioni tecnologiche all'avanguardia.

Da circa un anno a questa parte l'attenzione del mercato si è spostata dai masterizzatori Cd-Rw verso i masterizzatori Dvd, che stanno divenendo molto rapidamente un prodotto di massa anche in virtù della drastica riduzione di prezzo dei supporti. La scesa in campo di Plextor in questo nascente quanto fertile comparto inizia qualche mese fa, con la presentazione del PX-504A, un masterizzatore Dvd +R/+Rw capadomanda da parte dei consumatori che,combattuti sulla validità di una scelta o dell'altra, preferivano rinviare l'acquisto. Questo spiega il successo del primo masterizzatore dual standard, il Sony DRU-510A, capace di scrivere sia i supporti Dvd+R/Rw sia i Dvd-R/-Rw: molti produttori stanno seguendo lo stesso percorso e tra questi vi è anche Plextor.

La scorsa estate Plextor ha infatti annunciato la seconda generazione di masterizzatori Dvd, primo di questi il modello PX-708A che non solo è capace di gestire i due standard, ma spinge la velocità massima

di scrittura al fattore 8x (solo su supporti Dvd+R), stabilendo un nuovo punto di riferimento di categoria. Per quanto concerne i supporti riscrivibili Dvd+Rw e Dvd-R la velocità massima in scrittura è di 4x, mentre per i supporti -Rw il limite è fissato a 2x.

#### **Ottimo anche per i Cd-R**

Le novità non si fermano qui, dal momento che il PX-708A è anche un ottimo masterizzatore di Cd-R, che grazie alle tecnologie proprietarie VariRec (per la riduzione di errori C1 e di jitter) e PoweRec (che massimizza qualità e velocità dell'incisione), raggiunge un fattore massimo, in lettura e scrittura,

> di 40x. Sul piano estetico il nuovo Plextor non presenta sostanziali differenze rispetto al predecessore,salvo la presenza sul fronte del vassoio di una più nutrita schiera

di loghi relativi alla compatibilità di formato; come sul modello PX-504A il led è unico,capace di cambiare colore in base all'operazione svolta (giallo in lettura,ambra in scrittura e verde nel caso entrino in funzione i sistemi di protezione contro i buffer underrun Looseless Link e Zero Link).

Il buffer è di 2 Mb di capacità e sono supportati il Cd-Text,l'overburning fino a 99 minuti e il Mount Rainier, per la prima volta proposto su un masterizzatore Dvd.

La dotazione software è particolarmente ricca,a partire dalla suite di Pinnacle Studio 8 SE, il noto pacchetto per l'authoring video. Su uno dei due Cd è compresa la suite Nero 6, unitamente al set di utility Plex-Tools Professional, al player

software PowerDVD e al manuale in formato elettronico.Le prove di laboratorio hanno dimostrato le doti velocistiche dichiarate dal produttore: in particolare l'unità si trova a proprio agio nella lettura di supporti Dvd masterizzati, sia Plus che Minus, ambito nel quale supera, anche se di misura, il fattore medio 8x e presenta tempi d'accesso medi random nell'ordine dei 105 ms, con un'occupazione della Cpu meno che dimezzata rispetto a prodotti rivali.Al momento della prova non erano disponibili supporti certificati 8x: in ogni caso siamo riusciti a forzare questa velocità di scrittura su supporti Dvd+R Verbatim 4x, ottenendo un eccezionale tempo di 7 minuti e 45 secondi per completare la scrittura di 4 Gb di dati.

**Damiano Zanni**

### **QUALITÀ COMPLESSIVA PREZZO/ PRESTAZIONI Plextor PX-708A 8x DVD±RW**

I giudizi di CHIP sono illustrati a pag. 216

**Elevata velocità di scrittura + Ottime doti +**

**di masterizzatore Cd**

**+ Dotazione completa**

#### **CHIP VI DICE CHE**

**L'ultimo nato di casa Plextor segna nuove frontiere nel campo della masterizzazione di Dvd**

**Tipo:** masterizzatore Dvd Dual Standard **Interfaccia:** Eide/Atapi **Buffer:** 2 Mb **Velocità massime in scrittura Dvd+R:** 8x Z-CLV **Dvd-R:** 4x CLV **Dvd+Rw:** 4x CLV **Dvd-Rw:** 2x CLV **Cd-R:** 40x **Cd-Rw:** 24x **Velocità massime in lettura Dvd+R, Dvd+Rw, Dvd-R, Dvd-Rw:** 8x **Dvd-Rom:** 12x **Cd-R/Rw:** 40x **Produttore:** Plextor, www.plextor.com **Distributore:** Artec, tel. 06/665001 **Prezzo:** euro 299,00

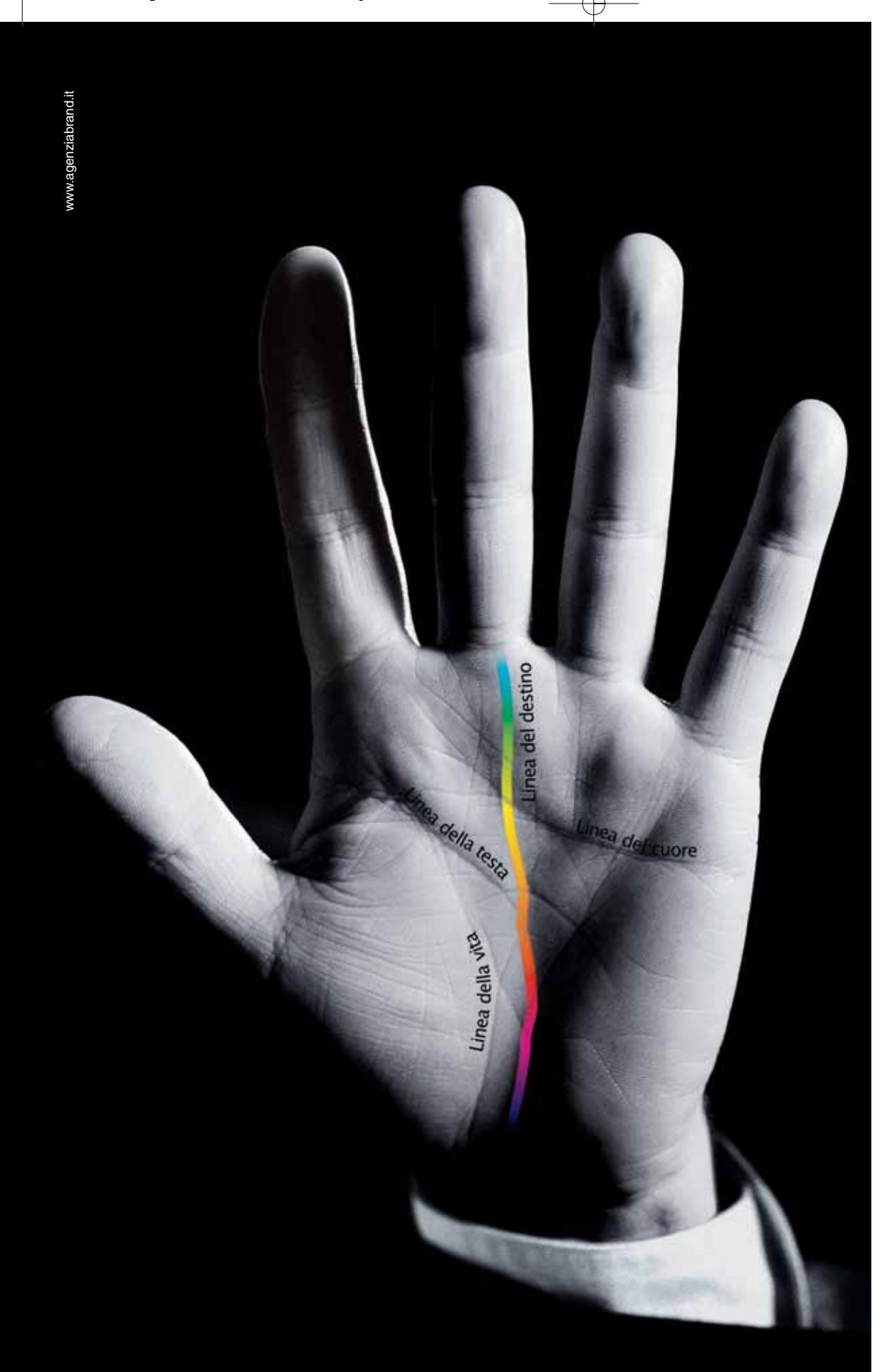

## Destinati al Colore

Alcune aziende hanno un destino chiaro davanti a sè e non possono fare altro che seguirlo: il Colore è il destino di OKI. OKI crede assolutamente nella stampa a colori. Ha sviluppato una sua tecnologia, l'ha realizzata a un costo vantaggioso, l'ha resa disponibile per tutte le aziende attraverso una gamma ampia e completa, interamente a singolo passaggio. Le stampanti OKI Serie C5000, C7000, C9000 sono predestinate a lasciare un segno nelle vostre aziende, seguitele.

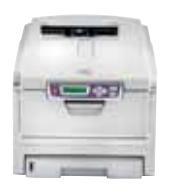

*Serie C5000* Formato A4. Stampa colore 12 ppm e monocromatico 20 ppm, fronte/retro, formato banner fino 120 cm. Ideale per la piccola e media impresa.

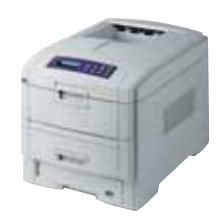

*Serie C7000* Formato A4. Stampa colore 20 ppm e monocromatico 24 ppm, fronte/retro, formato banner fino 120 cm. Velocità, prezzo competitivo e bassi costi d'esercizio.

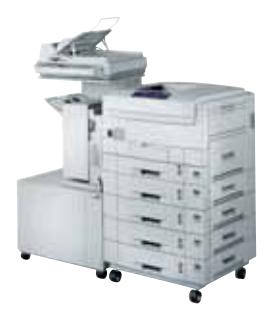

*Serie C9000* Formato A3 plus e banner fino a 32,8x120 cm. Stampa colore 30 ppm e monocromatico 37 ppm, fron-te/retro. Massima velocità di stampa. Ideale per aziende e centri stampa.

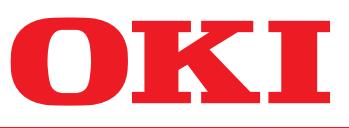

**COLOUR**<br>OF BUSINESS

*OKI SYSTEMS (ITALIA) S.p.A. - Tel. 02/90026.1 - Fax 02/9007549 - E-mail: marketing@oki.it - www.oki.it*

#### **Notebook • Apple PowerBook G4**

## **Semplicemente di un'altra categoria**

**Dopo il lancio del Power Mac G5, l'ultimo e più potente desktop di Apple, anche i notebook sono stati rinnovati con processori più potenti e soluzioni tecniche d'avanguardia**

■ Gli estimatori del Macintosh probabilmente li conoscono già bene, ma chi arriva dal mondo Windows forse non capisce subito il motivo del loro prezzo apparentemente esagerato rispetto ai normali pc portatili.

Ebbene, chi avesse mai avuto modo di usarne uno si sarà certamente accorto che i Power-Book non sono affatto "normali": già al primo sguardo si viesensore di luminosità ambientale che al buio accende automaticamente il sistema di retroilluminazione in fibra ottica della tastiera, oppure il pulsante di sblocco del display che accoglie un led bianco che pulsa come l'occhio di Terminator quando si lascia acceso il notebook con il coperchio abbassato, o ancora il piccolissimo alimentatore con un pratico mec-

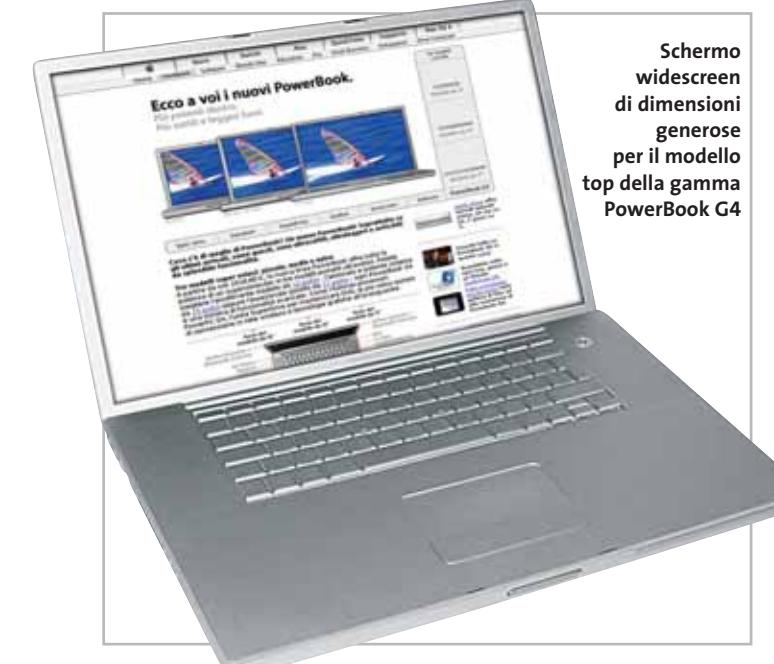

ne catturati da uno stile assolutamente unico,con lo chassis ultracompatto in lega di alluminio, l'assenza di pulsanti o connettori sporgenti, la superficie levigata senza alcun angolo vivo e una serie di dettagli semplicemente inimmaginabili su qualunque altro pc. Ma è nell'uso che si apprezzano i piccoli grandi dettagli che fanno di questi portatili dei computer davvero unici: per esempio il

canismo estraibile per l'avvolgimento del cavo. Insomma, un design che elegge i PowerBook al rango di veri gioielli, semplicemente computer di un'altra categoria che niente hanno a che fare con i tradizionali notebook.

#### **Schermo panoramico per il top di gamma**

Se è questo che si cerca, e se per averlo si è disposti a spendere almeno il 30% in più rispetto a

un portatile Windows di simile dotazione,ci sono tre modelli di PowerBook, caratterizzati rispettivamente dallo schermo da 12, 15 e 17 pollici, tutti rinnovati e potenziati con processori più veloci e architetture di memoria più performanti, che li rendono di fatto equivalenti in termini di prestazioni agli omologhi desktop Apple della linea Power Mac G4. Non subisce grandi stravolgimenti il nuovo modello con lo schermo panoramico da 17 pollici, che con le sue soluzioni tecnologiche all'avanguardia era già il top di gamma nella versione precedente.

Il remake in questo caso prevede prima di tutto l'adozione di un processore PowerPC G4 da 1,33 GHz in luogo di quello da 1 GHz adottato fino a poco tempo fa; invariata, invece, l'architettura di sistema con bus a 167 MHz (proprio come i desktop Power Mac G4) e memoria Ddr SdRam da 333 MHz. Potenziata la sezione grafica con nuove funzioni 3D e accelerazione per il video digitale, che adesso può contare su un processore ATI Mobility Radeon 9600 con 64 Mb di Ram (al posto dell'ormai datato nVidia GeForce 4 440 Go) capace di pilotare il sorprendente schermo widescreen fino alla risoluzione di 1.440 x 900 punti.

I prezzi partono da 3.598,80 euro per il modello con 512 Mb di Ram, che offre disco fisso da 80 Gb, unità SuperDrive (lettore e masterizzatore di Cd-Rw e Dvd-R), scheda di rete wireless

AirPort Extreme e modulo Bluetooth integrati. Le prestazioni di calcolo sono eccellenti ma quello che lascia davvero senza fiato è l'enorme schermo panoramico e la qualità audio senza paragoni.

#### **Veloce come un desktop il PowerBook 15"**

Quello che invece ha goduto dei maggiori cambiamenti, che lo rendono di fatto un modello completamente nuovo, è il PowerBook da 15 pollici. Prima di tutto l'estetica riprende esattamente quella del modello superiore da 17 pollici, con la stessa tastiera che si illumina automaticamente al buio (adesso disponibile come opzione mentre prima era riservata al top di gamma) ai cui lati sono collocate due griglie che proteggono gli altoparlanti stereo di ottima qualità (un terzo altoparlante nascosto migliora la riproduzione dei toni medio/bassi).

Come processore adesso si può scegliere tra le versioni a 1 o 1,25 GHz del PowerPC G4, mentre prima erano disponibili solo quelle da 867 MHz o 1 GHz; ma ancora più importante è la disponibilità del bus di sistema a 167 MHz (contro i 133 MHz del vecchio modello) che permette di utilizzare la più veloce memoria Ddr SdRam da 333 MHz. Questa evoluzione, insieme al rinnovato acceleratore grafico ATI Mobility Radeon 9600 con 64 Mb di Ram (prima c'era il Mobility Radeon 9000), porta le prestazioni del

#### In prova

PowerBook da 15 pollici sullo stesso livello di un desktop Power Mac G4 di pari frequenza, a tutto vantaggio di chi necessita sia della mobilità sia delle performance.

A ciò si aggiunga la possibilità di richiedere in fase di ordine l'installazione del disco fisso opzionale da 80 Gb con velocità di rotazione di 5.400 giri al minuto (contro i tradizionali 4.200): questo migliora molto le prestazioni con le applicazioni più affamate che usano l'hard disk come memoria virtuale per lo scambio dei dati. Per queste ragioni il nuovo PowerBook da 15 pollici è senza dubbio il modello più interessante per il rapporto tra prezzo e prestazioni, in quanto eredita tutte le caratteristiche tecniche più importanti del fratello maggiore da 17 pollici ma non il prezzo esagerato, che è in gran parte dovuto al maxi schermo panoramico.

Il prezzo di listino del Power-Book da 15 pollici, infatti, parte da 2.398,80 euro per il modello con 256 Mb di memoria, disco fisso da 60 Gb e unità combo drive (lettore Dvd e masterizzatore Cd-Rw) più modulo Bluetooth integrato.

#### **Potenziato il superleggero da 2,1 kg**

Minori ritocchi sono stati applicati al modello entry level, l'ultracompatto da appena 2 kg di peso, con schermo da 12" capace di una risoluzione di 1.024 x 768 punti. I settori potenziati sono anche in questo caso il processore e la grafica: il cuore del sistema batte adesso a 1 GHz, mentre prima il Power PC G4 funzionava a soli 867 MHz, e inoltre può contare su una memoria cache raddoppiata da 512 kb;al posto del vecchio processore grafico GeForce 4 440

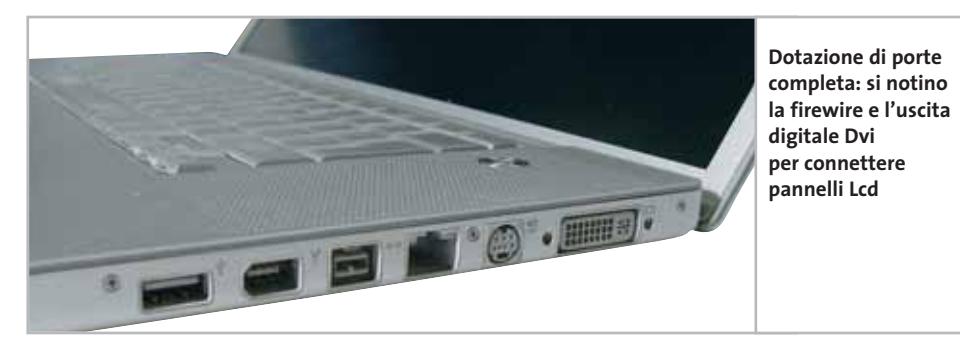

Go adesso c'è un più veloce GeForce FX Go5200, sempre prodotto da nVidia e affiancato da 32 Mb di Ram.

Purtroppo non è stato accelerato il bus di sistema, che rimane a 133 MHz, di conseguenza anche la velocità della memoria Ddr SdRam è fissata a 266 MHz; ciò limita le prestazioni rispetto ai G4 con bus da 167 MHz,ma questo è un aspetto secondario per chi cerca un modello super leggero come questo, il cui costo è anche relativamente basso. I prezzi partono da 1.918,80 euro con 256 Mb di Ram, disco fisso da 40 Gb, unità combo drive più modulo Bluetooth integrato. Comune a tutti e tre i nuovi modelli di PowerBook G4 è la disponibilità della tecnologia AirPort Extreme basata sullo standard 802.11g per le connessioni in rete senza fili fino a 54 Mbps. E per collegarsi senza cavi a periferiche come telefoni cellulari, tastiere, palmari e stampanti, è integrato su tutti i PowerBook è un modulo wireless Bluetooth. In entrambi i casi le antenne sono integrate nello chassis e invisibili dall'esterno.Per le tradizionali connessioni via cavo, invece, è integrato lo standard Gigabit Ethernet nei modelli da 17 e da 15 pollici, mentre sul modello entry level è presente la tradizionale porta10/100. Sempre in tema di connettività, tutti i modelli integrano un modem interno da 56 kbps compatibile con lo standard V.92 e porte Usb 2.0, firewire 800 (assente sul 12 pollici) e firewire 400.

**Carlo Strati**

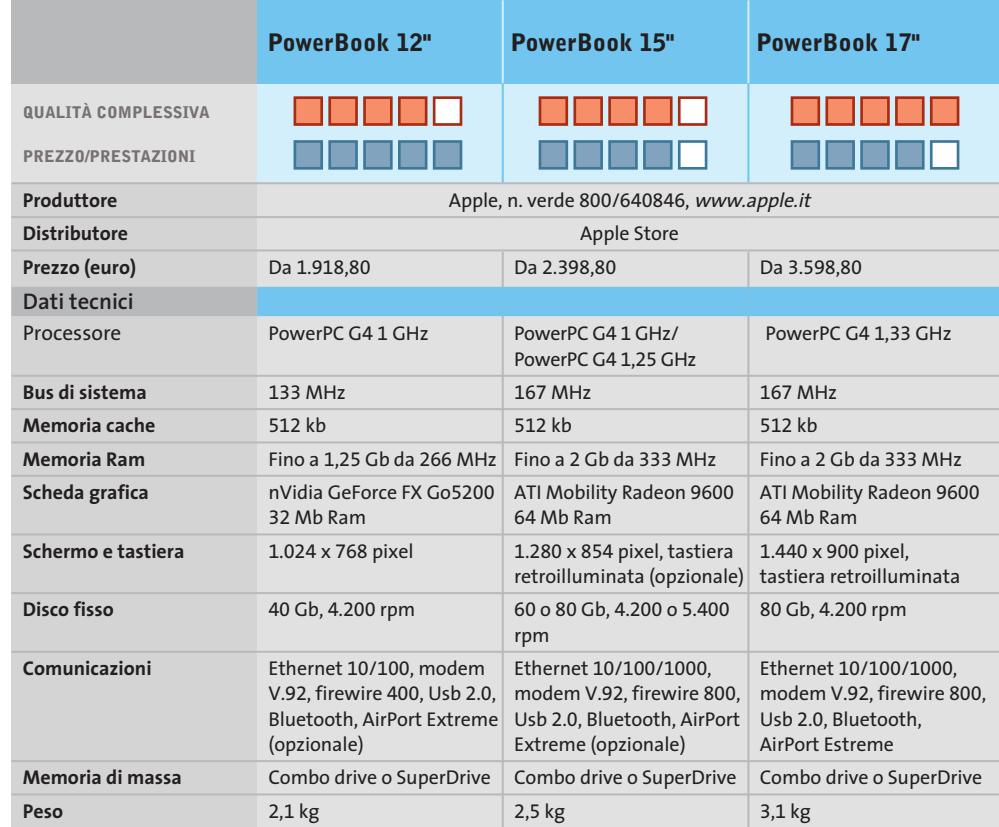

#### In prova

## **Cpu • Intel Pentium 4 3,2C EE (Extreme Edition) Edizione straordinaria**

**Intel risponde all'Athlon 64, lanciando sul mercato il nuovo Pentium 4 Extreme Edition, derivato dallo Xeon MP e dotato di 2 Mb di cache L3**

■ Lo scorso 23 settembre, a una conferenza svoltasi a Cannes, AMD presentò ufficialmente alla stampa internazionale i primi due processori a 64 bit destinati alla fascia desktop del mercato: l'Athlon 64 e l'Athlon 64 FX, una versione potenziata dell'Athlon 64 indirizzata agli utenti che ricercano prestazioni assolute. L'Athlon 64 è senza dubbio una proposta appetibile poiché, da una parte, offre prestazioni di alto livello in ambito 32 bit, e dall'altra la predisposizione all'esecuzione di programmi a 64 bit. L'unica riserva è l'attuale mancanza di software: il sistema operativo di Microsoft non vedrà la luce prima del prossimo anno e gli applicativi "64 bit enabled" giungeranno solo in seguito.

Intel, principale produttore mondiale di Cpu, con uno share di mercato che secondo Mercury Research supera l'80%, non ha perso tempo prima di sferrare il contrattacco.Anzi,ha

cercato di anticiparlo, presentando la nuova versione EE (Extreme Edition) della propria Cpu di punta, il Pentium 4 a 3,2 GHz, addirittura qualche giorno prima del lancio ufficiale dell'Athlon 64. Sebbene non confermato in via ufficiale da Intel, il Pentium 4 EE di fatto non è altro che un core Gallatin (Xeon MP) operante a 3,2 GHz con un Front Side Bus di 800 MHz, adattato al Socket 478. Il P4 EE non è quindi in grado di lavorare in ambiente multiprocessore come lo Xeon, ma è pienamente compatibile con le schede madri di ultima generazione,basate sui chipset 865/875 di Intel, con le quali la Cpu opera correttamente senza necessità di upgrade di Bios.

La caratteristica saliente del nuovo processore è l'inserimento di una memoria cache di terzo livello (L3) di 2.048 kb (2 Mb) che va ad aggiungersi agli 8 kb di cache di primo livello e ai 512 kb di cache di secondo li-

#### **I benchmark di CHIP**

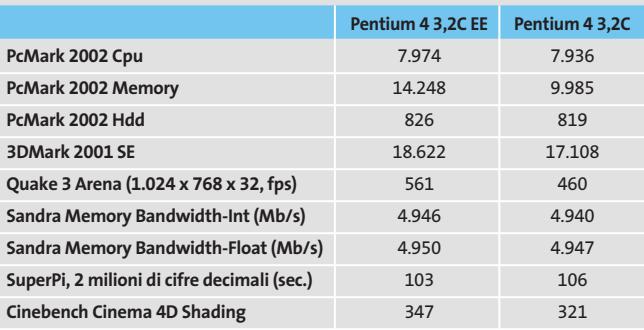

Configurazione di prova: motherboard MSI 875PN Canterwood, due moduli Corsair XMS Pc3200 Cas 2 da 256 Mb, hard disk IBM Deskstar 123 Gb 7.200 rpm, scheda video nVidia GeForce FX 5900 Ultra con 128 Mb Ddr Ram

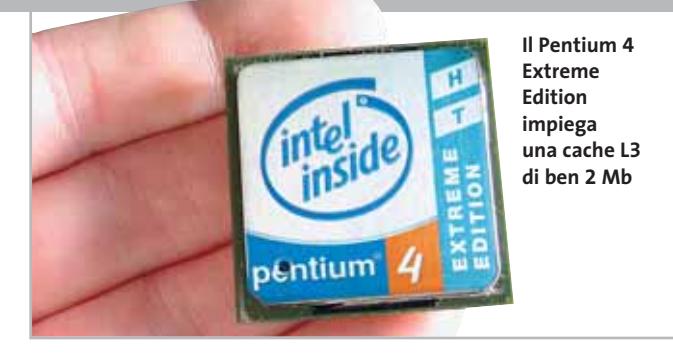

vello, introdotta con il core Northwood.

La cache gioca un ruolo fondamentale nell'architettura delle Cpu, essendo utilizzata dal processore per memorizzare temporaneamente i dati e le operazione da computare, e ridurre gli accessi alla memoria Ram del sistema.

#### **Quanto conta la cache**

Poiché le probabilità di trovare in cache le informazioni richieste sono tanto più elevate quanto maggiore è la dimensione, aumentarne il quantitativo comporta generalmente un innalzamento delle prestazioni complessive. L'inserimento di una cache di terzo livello da 2 Mb consente di introdurre un layer tra la cache di secondo livello e la memoria Ram e permette di sopperire in parte alla mancanza di un controller di memoria integrato on die, un componente presente invece sull'Athlon 64. La modalità di scrittura adottata è di tipo Write Through, quindi la Cpu aspetta di completare il processo di memorizzazione dei dati in cache prima di passare alla computazione di altre istruzioni, in modo da garantire l'effettiva scrittura dei dati. L'architettura a otto vie ricalca invece il modello Set-Associative.

L'inserimento della cache 3L ha ovviamente comportato un sostanziale aumento delle dimensioni del die, la cui superficie è passata dai 131 mm2 del Pentium 4 3,2 GHz ai 237 mm<sup>2</sup>.

numero di transistor, che nella versione EE sono circa 178 milioni, contro i 55 del Northwood.Interessante menzionare che della totalità dei transistor impiegati nella Cpu,circa l'80% viene utilizzato esclusivamente dalla cache L3. Un'altra differenza estetica è rappresentata dal numero di condensatori di filtraggio, presenti in quantità maggiore sul retro del P4 EE.

Più che triplicato invece il

#### **Core più grande**

Per quanto riguarda la dissipazione di energia, il P4 3,2 GHz EE genera per effetto Joule fino a 103 watt, un valore superiore del 25% circa rispetto alla medesima Cpu in versione "standard". La generazione di calore è decisamente elevata, anche se però questi valori sono da prendere con le molle, essendo calcolati supponendo il massimo utilizzo di tutti i componenti elettronici impiegati.Molto più sensato è l'affidarsi a una metrica più realistica come la Tdp (Typical Dissipation Power), basata invece sull'assorbimento tipico di energia sotto quello che può essere considerato ragionevolmente un carico di lavoro massimo.Secondo tale metrica, la dissipazione si dovrebbe attestare sui 94 watt,un valore del 15% superiore rispetto alla versione "standard" della Cpu.

Secondo fonti non ufficiali, il prezzo del Pentium 4 EE dovrebbe essere di 930 dollari per lotti da 1.000 unità.

**Andrea Pogliaghi**

Acer consiglia Microsoft<sup>®</sup> Windows<sup>®</sup> XP Professional per computer portatili.

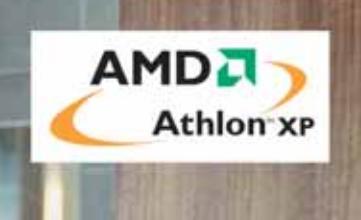

## **Acer Aspire 1350 Versatile Work and Entertainment**

L'Acer Aspire 1350, dotato di processore AMD Athlon XP-M 3000+, che garantisce prestazioni elevate combinate ad una maggiore autonomia della batteria, è stato progettato per soddisfare le esigenze di liberi professionisti alla ricerca di un ambiente di lavoro completamente funzionale che garantisca solida affidabilità e performances sempre più avanzate. Perfetto per tutti gli utenti 'mobile', Acer Aspire 1350 unisce il prestigio ricercato dai professionisti a notevoli funzionalità di 'home entertainment'.

- Processore AMD Athlon™ XP-M 3000+
- Microsoft<sup>®</sup> Windows® XP Home Edition + Microsoft® Works
- HDD 60GB RAM 512MB DDR
- ATI Mobility Radeon 9200 AGP 8x con 64MB di memoria S3 Savage8<sup>™</sup> AGP con 32MB di memoria condivisa\*
- Combo / Masterizzatore DVD-RW integrato e FDD opzionale
- · 4 USB 2.0, IEEE 1394, S-video-out, Parallela, IrDa
- · 15" XTFT con risoluzione 1024x768, 16.7 Milioni di colori
- · Ethernet 10/100 e Modem 56kb/s V.90 integrati
- Garanzia 1 anno Internazionale

Per assistenza, supporto e<br>informazioni chiama il numero: 0931469411 a **Empowering People** 

## www.acer.it
In prova

#### **Alimentatore Atx • Fsp Group FSP300-60GRE (PF)**

# **Mai più senza corrente**

**L'alimentare di Fsp Group è in grado di sopportare un carico complessivo di 300 watt**

■ L'aumento delle prestazioni dei componenti del pc va di pari passo con l'aumento delle richieste energetiche: frequenze di funzionamento più elevate di Cpu e schede video implicano ovviamente maggiori assorbimenti di corrente e la scelta di un alimentatore capace di soddisfare tali vincoli non è da sottovalutare.

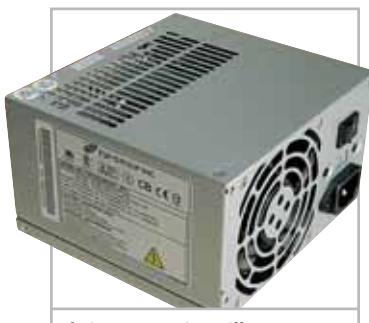

**Il sistema Noise Killer garantisce un funzionamento a rumorosità ridotta**

Il dispositivo proposto da Fsp Group è in grado di sopportare un carico complessivo di 300 watt, con un'erogazione di 30 ampere sui +5 V, mentre risulta lievemente sottodimensionato sui +12 V: solo 18 ampere. I connettori molex sono sei, oltre ai due per l'alimentazione dei floppy disk e a quello per la scheda madre; i cavi sono sufficientemente lunghi da permettere il montaggio anche nei case più grandi.

Il sistema di raffreddamento è affidato a due dissipatori collocati sui circuiti più critici, mentre una generosa ventola da 120 mm garantisce un apporto d'aria più che adeguato. L'alimentatore è stato progettato per

ottenere il massimo comfort acustico: la rumorosità della ventola è appena percettibile, mentre il sistema Noise Killer ne minimizza il regime di rotazione in funzione delle reali necessità di funzionamento.

Il dispositivo è inoltre equipaggiato con meccanismi di protezioni atti a scongiurare danni causati da eventuali disturbi sulla linea: l'alimentatore si spegne in caso di sovravoltaggi sulle tensioni di +3,3,+5, +12, in caso di elevate erogazioni di corrente o qualora una delle periferiche connesse in output all'alimentatore dovesse andare in cortocircuito.

**Andrea Pogliaghi**

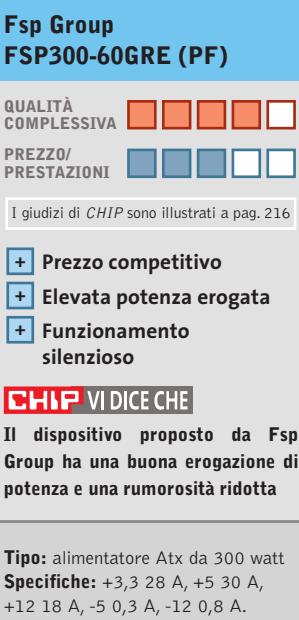

Potenza massima su +5 e +3,3 di 200 watt **Carico massimo totale:** 300 watt **Produttore:** Fsp Group, www.fsp-group.com.tw **Distributore:** T-Moom Informatica, tel. 0362/594337 **Prezzo indicativo:** euro 40,00

#### **Case • Chenbro PC61166 Gaming Bomb**

## **Cabinet per gioco**

**Gaming Bomb è un case per gli amanti del gioco, dall'estetica accattivante e di costruzione solida**

■ La proposta di Chenbro è un case in dimensioni middle tower denominato Gaming Bomb: si tratta di una proposta che concilia in modo equilibrato estetica e funzionalità. L'accattivante frontalino, proposto in quattro differenti combinazioni cromatiche incorpora soluzioni inedite, come per esempio le griglie metalliche di aspirazione. I vani per unità da 5,25 pollici sono quattro, ai quali si aggiungono tre vani da 3,5 pollici interni, e uno esterno, tipicamente dedicato al lettore di floppy disk. Tutto il case è concepito all'insegna della rapidità di installazione: il pannello laterale provvisto di pennellatura in plexiglass trasparente a forma di "B" (come Bombing), così come quello frontale, sono asportabili rapidamente azionando delle leve a scatto, e in modo analogo è progettato il sistema di ritenzione delle schede e delle unità a disco e ottiche. Le slitte necessarie allo scopo sono alloggiate in un apposito alloggio posto sul fondo del case e,una volta montate sulle unità, consentono la rimozione e l'installazione delle periferiche in modo "screwless", senza viti.

Il case viene proposto completo di alimentatore: un modello da 350 watt complessivi, di produzione Fsp. In sintonia con la silenziosità dell'alimentatore è la ventola per l'espulsione dell'aria calda dal retro del case, un modello da 120 mm a basso regime di rotazione. Complessivamente il case è ben strutturato e di costruzione so-

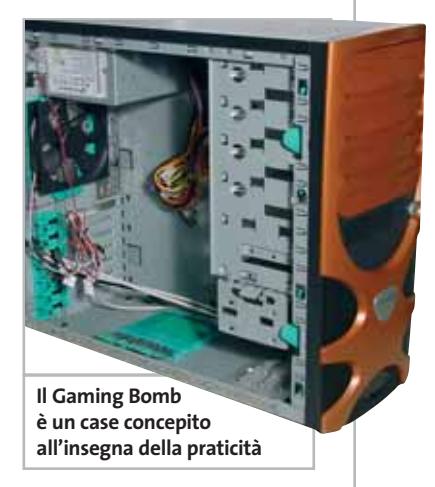

lida,e il prezzo al pubblico di 69 euro,comprensivo di alimentatore,lo rende una scelta da prendere in considerazione.

**Damiano Zanni**

#### **Chenbro PC61166 Gaming Bomb**

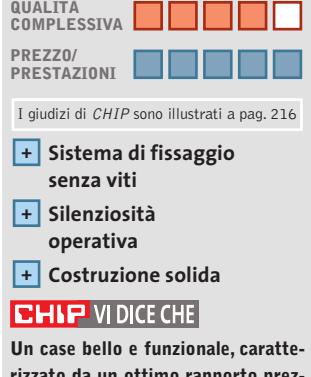

**rizzato da un ottimo rapporto prezzo/prestazioni**

**Tipo:** case middle tower Atx **Dimensioni:** 465 x 198 x 425 mm **Vani:** 4 x 5,25 esterni, 3 x 3,5 interni, 1 x 3,5 esterni **Alimentatore:** Fsp 350 watt Noise Killer **Produttore:** Chenbro, www.chenbro.com.tw **Distributore:** Elettrodata, tel. 02/547771 **Prezzo:** euro 69,00

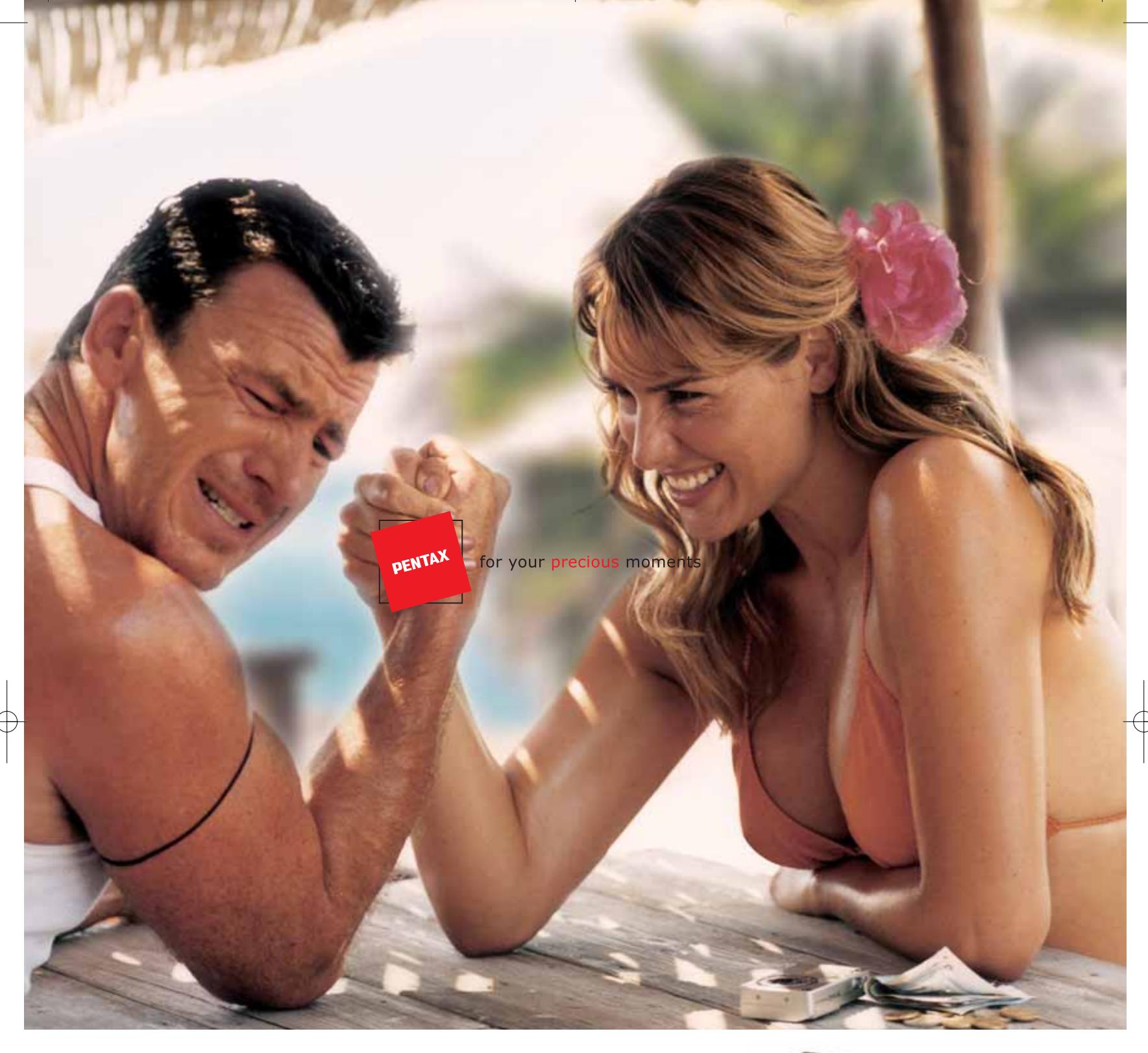

#### **La forza non dipende dalle dimensioni.**

La nuova rivoluzionaria Optio S4 è la più piccola fotocamera digitale da 4 megapixel, con zoom ottico 3x oggi disponibile. Ma ha anche una gamma molto vasta di funzioni, fino ad oggi impensabili per una fotocamera di queste dimensioni. C'è tutto quello che serve a fare bellissime fotografie, ma si possono anche ottenere video clip, immagini 3D e registrazioni audio. Con grande facilità, grazie ai menù operativi in lingua italiana. Davvero forte, la piccola Optio S4!

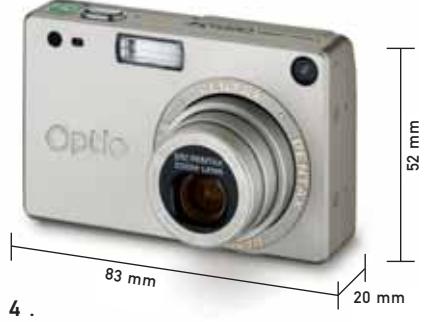

**Lasciatevi sedurre dalla nuova Optio S4.**

 $\bigoplus$ 

#### **PROTEGE**

Tel. 055 30.24.937 Fax. 055 31.02.80 info@protege.it www.pentaxitalia.com

# PENTAX

#### In prova

### **Stampante per etichette • Dymo LabelWriter 330 Turbo Specialista nell'identificazione**

**La stampa di etichette di qualsiasi genere, complete di codice a barre, è la specialità della LabelWriter 330 Turbo**

■ Sia che si tratti di stampare un minuscolo cartellino da applicare a un gioiello, o che si tratti della classica etichetta con l'indirizzo per il pacco da spedire, oppure del badge per i visitatori, con tanto di foto, la Dymo LabelWriter 330 Turbo non richiede più di qualche se-

La LabelWriter 330 Turbo si collega a una porta Usb del pc ed è riconosciuta dal sistema operativo come una normale stampante. Oltre a essere utilizzabile quindi con una qualsiasi applicazione, con Microsoft Outlook e Word si ha accesso a una corsia prefe-

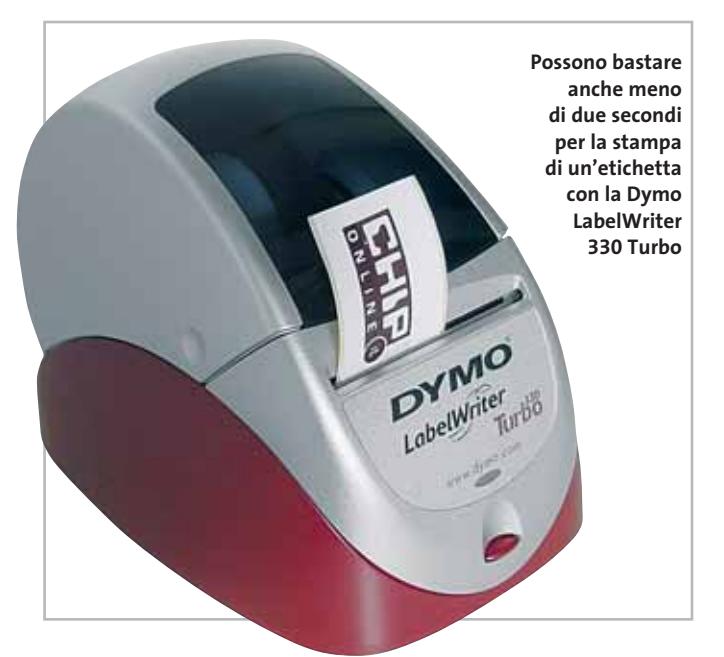

condo per portare a termine il compito. Sfruttando la tecnologia termica, e quindi supporti speciali, questo dispositivo è in grado di produrre etichette di ottima qualità, con una risoluzione di stampa di 300 dpi e su formati larghi al massimo 58 mm. La stampante utilizza speciali rotoli di etichette, disponibili in diversi formati adatti agli impieghi più disparati: non mancano le etichette nel formato adatto alle videocassette Vhs, quelle per gli schedari o quelle per i raccoglitori di documenti.

renziale: per esempio, nel caso di Word viene aggiunta una voce al menù Strumenti per la stampa diretta di un'etichetta in formato standard.

Il corredo software consiste essenzialmente nel programma Dymo Label, che consente di creare etichette di diverso tipo, gestendo anche i più diffusi formati di codice a barre. Il software mette a disposizione tutta una serie di modelli predefiniti che possono essere facilmente personalizzati, inserendo per esempio il logo aziendale o, nel caso di un badge, la foto del visitatore. Font e dimensione del testo possono essere variati senza difficoltà e, nel caso dei diversi tipi di codici a barre, è sufficiente inserire i caratteri alfanumerici per generare le barre corrispondenti. Prevista anche la possibilità di inserire data e ora corrente oppure contatori automatici, utili per esempio quando sia necessario stampare etichette con numeri di serie crescenti. Per quanto riguarda la grafica,è possibile scegliere fra una serie di simboli oppure importare file Bitmap nei formati più diffusi in ambiente Windows.

Dymo Label permette di gestire elenchi di varia natura, ma non si interfaccia direttamente con i database. Il programma consente comunque di importare indirizzari o altri dati sotto forma di file in formato CSV (Comma Separated Values) che possono essere generati facilmente da diversi applicativi.

#### **Turbo non solo di nome**

Una classica etichetta con indirizzo può essere stampata in meno di due secondi e questo significa la capacità di produrre poco più di 30 etichette al minuto. I tempi si allungano soltanto nel caso della stampa di fotografie, che peraltro sono riprodotte con una qualità simile a quella dei migliori fax.

Il costo dei materiali di consumo non è proprio contenuto:circa tre centesimi per le etichette da indirizzi, vendute in confezione da due rotoli da 500 pezzi, e fino a 15-20 centesimi per le etichette autoadesive dei formati più grandi.

Occorre però tener presente che, potendo stampare anche una sola etichetta alla volta, si evitano gli sprechi tipici di altri sistemi di stampa, che richiederebbero comunque un intero foglio.

Paradossalmente quindi, la LabelWriter 330 Turbo può essere più interessante non tanto per chi debba stampare una grande quantità di etichette dello stesso tipo, quanto per chi abbia la necessità di stamparne occasionalmente di diverso formato.

Per questi ultimi può essere più conveniente il modello 320 che, a parte la velocità dimezzata, ha caratteristiche simili e un prezzo inferiore di quasi il 20%.

**Mauro Baldacci**

#### **Dymo LabelWriter 330 Turbo QUALITÀ COMPLESSIVA PREZZO/ PRESTAZIONI** I giudizi di CHIP sono illustrati a pag. 216 **Facilità di utilizzo + Flessibilità di impiego + – Prezzo piuttosto elevato CHIP VIDICE CHE Una soluzione interessante, ma rela-**

**tivamente costosa, per la stampa di etichette nei formati più disparati**

**Tipo:** stampante termica per etichette in rotolo **Risoluzione:** 300 dpi **Supporti di stampa:** rotoli di etichette autoadesive da 12 x 24 a 59 x 190 mm **Produttore:** Dymo, www.dymo.it **Distributore:** Esselte, tel. 02/950991 **Prezzo:** euro 332,95

Olidata raccomanda Microsoft® Windows® XP per i computer portatili

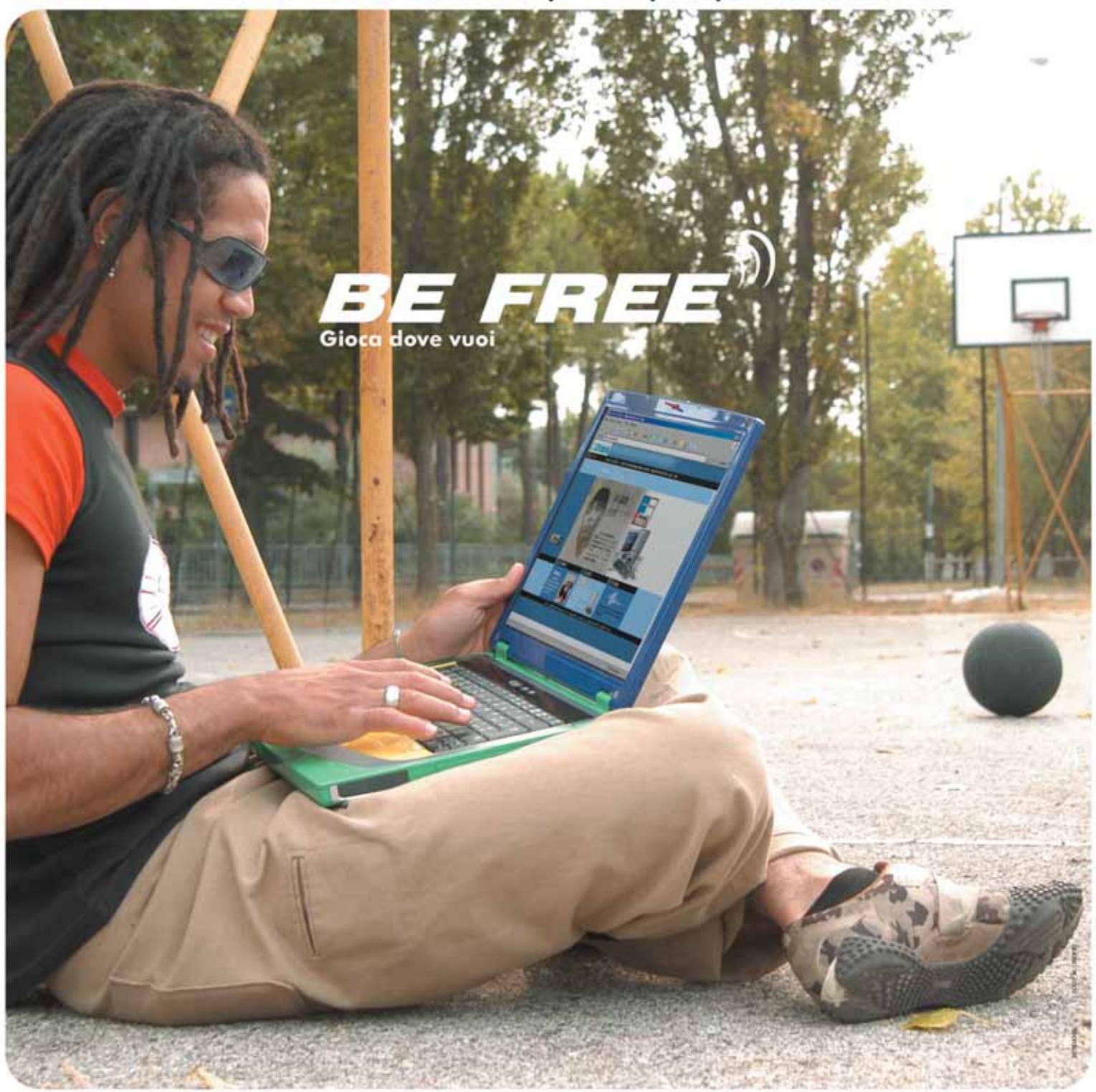

Tecnologia. Prendila in giro

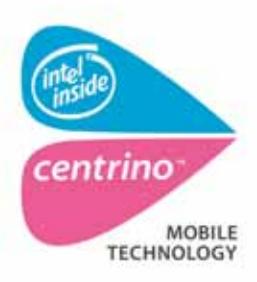

Intel®, logo Intel® Centrino™ are<br>registered trade names of Intel<br>Corporation or its sudsidiaries in the US and elsewhere.

Oggi puoi portarla dappertutto, accendi il tuo portatile, connettiti a internet, lavora, gioca, informati. Il mondo non ha più barriere...né fili! La tecnologia WiFi dei nuovi notebook Olidata, basati su Tecnologia Mobile Intel<sup>®</sup> Centrino<sup>16</sup>, vi consentirà anche di giocare on line ovunque voi siate.

Oggi tutto quello che ti serve è un punto di accesso,<br>un Notebook Olidata Tehom C 4000 e la voglia di usare la tua libertà come meglio preferisci. Olidata è presente su tutto il territorio nazionale con una rete di agenzie tecnico/commerciali in grado di offrire soluzioni, progetti, consulenza, prodotti tecnologici, ed assistenza post-vendita. BE FREE, be wireless.

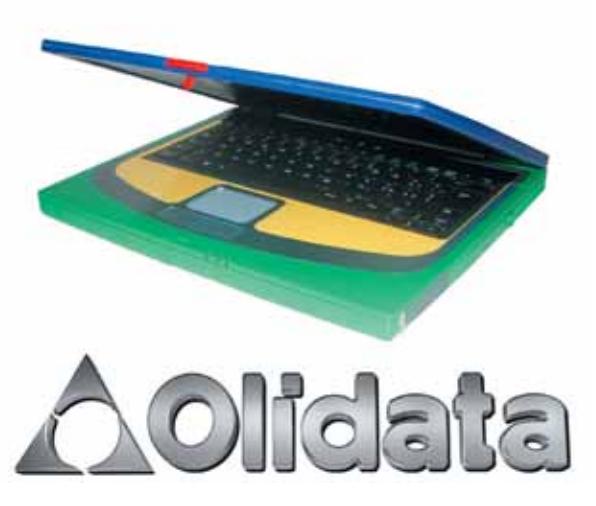

Per informazioni www.olidata-computers.com

#### In prova

#### **Notebook • BenQ Joybook 5000**

# **Per tutte le occasioni**

**Multimediale, design elegante e ricercato, architettura Intel Centrino; la soluzione ideale per il lavoro e il tempo libero**

■ L'avventura di BenO nel settore del mobile computing inizia solo pochi mesi fa con il lancio di un'interessante linea di notebook denominati Joybook. L'idea progettuale che contraddistingue questi sistemi è quella di non limitarsi a offrire il classico strumento per il mondo del lavoro, bensì una vera e propria stazione per l'home entertainment, versatile e facile da utilizzare. BenQ ha voluto esordire nel difficile mercato dei pc portatili con prodotti capaci di distinguersi da quelli offerti dalla concorrenza per design, soluzioni tecniche e versatilità d'uso, non più sistemi progettati per specifici campi applicativi, ma soluzioni hardware capaci di ben figurare a casa, in ufficio e nelle attività ludiche.

Questo particolare spirito costruttivo emerge fin da subito osservando un Joybook; design moderno, elegante, con configurazioni attentamente selezionate e bilanciate. Il Joybook 5000 è un notebook potente, multimediale, dal peso

contenuto e con un look accattivante, ideale non solo per un pubblico giovane, ma anche per il professionista che ricerca un sistema completo ed esclusivo.

#### **Architettura Intel Centrino**

È basato sulla nuova architettura Intel Centrino ed è quindi caratterizzato dalla presenza contemporanea di un processore della serie Intel Pentium-M, in versione 1,6 GHz nel sistema in prova,del chipset Intel 855 e del modulo Pci wireless Intel Pro 2100 Lan.Si presenta con un case dalla doppia colorazione silver e azzurra, con una forma elegante e inusuale, dalla buona e accurata costruzione, capace di offrire un'ottimale robustezza e rigidità a fronte di un peso contenuto, soli 2,4 kg. Lo schermo è un Lcd da 14,1 pollici con risoluzione nativa di 1.024 x 768 pixel, che si fa apprezzare per il buon contrasto e l'elevata e uniforme luminosità (200 cd/m<sup>2</sup>) un display ideale per lavorare in ambien-

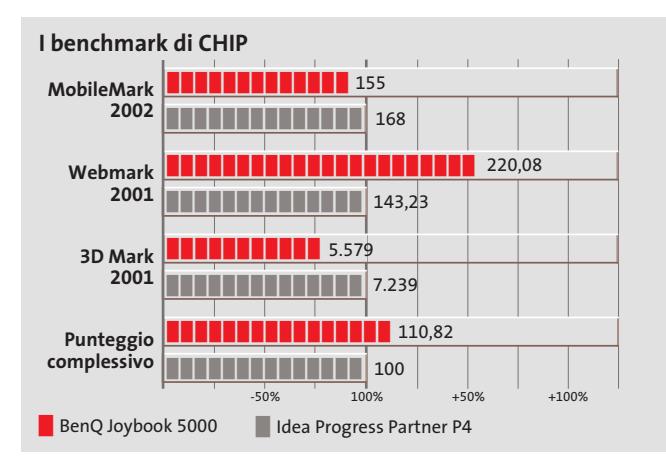

**Look accattivante e linee smussate per il notebook** 

> ti scarsamente illuminati e per la visione di film in Dvd. La scheda video che lo supporta è di ottima qualità:il Joybook integra, infatti, uno dei più performanti chip video sviluppati per il mondo mobile, un ATI Radeon 9000 con 32 Mb di

**di BenQ Joybook 5000**

#### **Connettività totale**

memoria dedicata.

Nessun limite di connettività con periferiche, pc o dispositivi quali palmari, cellulari e fotocamere digitali, grazie alle numerose porte di connessione; sono presenti, infatti, una porta Rj-45 e una Rj-11, per la scheda di rete 10/100 Mbps e modem analogico da 56K integrati, tre porte Usb 2.0, due slot Pcmcia, una porta Vga, una uscita S-Video, una porta parallela,una firewire e una Ir-Da, nonché un lettore di memory card "tre in uno" compatibile con alcune delle più diffuse flash memory. Il Joybook 5000 è caratterizzato,inoltre, dalla presenza di ben 512 Mb di memoria Ddr So-Dimm, due moduli Pc2100 da 256 Mb di produzione Samsung,e da un capiente hard disk Fujitsu da 60 Gb e 4.200 rpm. Sul fronte delle unità ottiche, invece, è presente una lettore combo Dvd/ Cd-Rw ideale per il backup dei

dati e le applicazioni multimediali. L'audio integrato è caratterizzato da un'uscita digitale S/Pdif, supporto Ac3 e Dts 5.1. Di notevole interesse i riscontri ottenuti dalle prove condotte, sia in termini prestazionali, sia per l'autonomia nell'uso mobile. I 261 minuti di lavoro fruibili lontani dalla rete elettrica fanno del Joybook 5000 un sistema dall'ottimo rapporto prezzo/ prestazioni.

**Luca Ruiu**

## **QUALITÀ COMPLESSIVA PREZZO/ PRESTAZIONI BenQ Joybook 5000** I giudizi di CHIP sono illustrati a pag. 216

**Ottima autonomia + nell'uso mobile Configurazione completa +**

**e bilanciata**

#### **CHIP VIDICE CHE**

**Il Joybook 5000 di BenQ è un interessante notebook ideale per il lavoro, per la casa e per il tempo libero con un ottimale rapporto prezzo/prestazioni**

**Processore:** Intel Pentium-M da 1,6 GHz

**Configurazione:** chipset Intel 855, 512 Mb di Ddr Ram, Hd Fujitsu da 60 Gb, chip video ATI Radeon 9000 (M9) con 32 Mb, batteria al Litio da 4.300 mAh, unità combo drive, lettore 3 in 1 per memory card (MS, SD, MC), 3 Usb 2.0, IrDa, firewire, S-Video, scheda di rete 10/100 integrata, modem, modulo Pci Wireless Intel Pro 2100 Lan, display Lcd da 14,1", uscita S/Pdif, supporto Ac3 e uscita canale Dts 5.1 **Peso e dimensioni:** 2,4 kg, 320 x 265 x 31 mm **Software in dotazione:** Microsoft Windows XP Professional Edition (Recovery Cd), Q-Media, Q-Music, PowerDVD, Photo Explorer, Cd Maker, Power Director **Produttore:** BenQ, tel. 199/747747, www.benq.it **Distributore:** Computer Discount,

Computerline, Datamatic, Esprinet, Executive (vedi rubrica Aziende) **Prezzo:** euro 1.899,00

#### N Е  $\circ$ V O P E  $\circ$ P L E

SOMIGLIAMO MOLTO AI NOSTRI CLIENTI. PERSONE UNICHE, ALLA RICERCA DEL MEGLIO IN OGNI CAMPO. UNICHE COME I NOSTRI MONITOR LCD CHE ALLA RICERCA COSTANTE DELLA TECNOLOGIA UNISCONO UN DESIGN DALLE LINEE ESSENZIALI. LINEE UNICHE COME UNICI SONO I CLIENTI NEOVO.

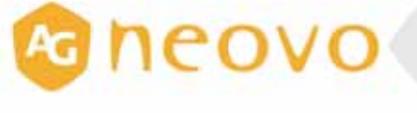

## X 1 7 4

MONITOR LCD 17" NEOV CRISTAL TECHNOLOGY LUMINOSITÀ 350 CD/M<sup>2</sup> RISOLUZIONE 1024X768 CONTRASTO 500:1 ANGOLO VISIVO 170°/170° INGRESSI: ANALOGICO DVI VIDEO\* (\*OPTIONAL)

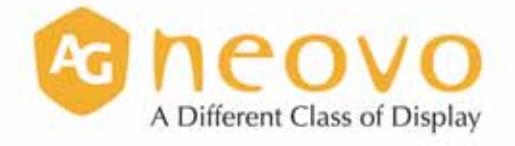

Per informazioni su dove trovare i nostri prodotti consultare il nostro sito www. neovo. it

intellightediography - Ph. ICP

In prova

#### **Scheda madre • Abit KV7**

# **Veloce ed economica**

**Presentata la KV7, la prima motherboad di Abit basata sul KT600, il recente chipset proposto da VIA Technologies per le Cpu AMD Athlon XP**

■ Attualmente la leadership prestazionale nel campo dei chipset per sistemi AMD Athlon spetta all'nForce 2 400 Ultra di nVidia,la soluzione Dual Channel presentata lo scorso mese di maggio in corrispondenza del lancio dell'Athlon

logica. Come la maggior parte dei chipset di ultima generazione, anche il KT600 è composto da due unità fisiche distinte, di cui una si occupa della gestione della comunicazione tra Cpu e memorie (North Bridge o memory hub) e l'al-

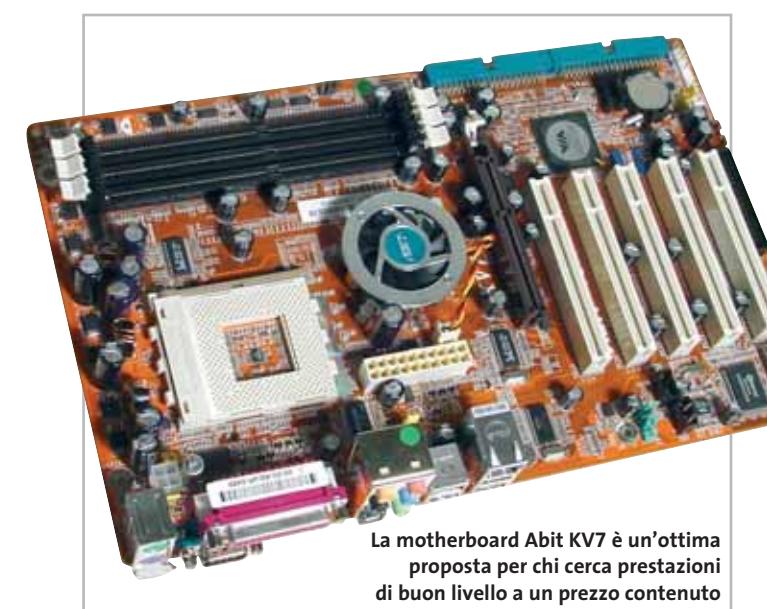

XP 3200+ con core Barton e Fsb a 400 MHz. VIA Technologies ha recentemente presentato il chipset KT600, evoluzione del precedente KT400A, con il quale tenta di strappare la leadership a nVidia, proponendosi come alternativa per le motherboard di fascia value.

Il KT600 è stato sviluppato quasi parallelamente al KT 400A e rispetto a quest'ultimo non presenta differenze sostanziali, tanto che se il progetto lo prevede, i due chipset possono essere usati indifferentemente sulla stessa piastra

tra dei bus e delle periferiche di espansione (South Bridge o I/O Hub). Solitamente i due componenti comunicano tra loro mediante un bus dedicato ad alta velocità,capace di garantire una bandwidth sufficientemente elevata.

#### **Layout classico**

Abit è uno dei primi produttori ad aver presentato una motherboard basata sul KT600, la KV7, che propone cinque slot Pci, uno slot Agp 3.0 e tre slot per memorie Dimm Ddr, sui quali si possono collocare fino a 3 Gb di Ram Pc2100 o 2 Gb di Pc2700/ Pc3200. La scheda è piuttosto compatta e le sue dimensioni contenute ne consentono il montaggio su una vasta gamma di case; i componenti sono disposti sul Pcb secondo lo schema classico e gli zoccoli della memoria sono stati collocati alla giusta distanza dal pettine Agp e non rendono necessaria la rimozione della scheda video a fronte di una modifica della Ram di sistema.

#### **Dotazione completa**

L'unica nota negativa del layout della scheda riguarda invece una coppia di condensatori di livellamento, collocata troppo vicino alle clip di rilascio dello slot Agp. Il KT600 è stato accoppiato al South Bridge VT8237, il più recente di casa VIA,che porta a 1.066 Mb/s la bandwidth del bus V-Link utilizzato, il doppio rispetto a quanto presente sul precedente VT8235. Oltre a ciò, il

nuovo South Bridge garantisce la presenza di otto connettori Usb, compatibili con la versione 1.1 e 2.0 dello standard e il supporto nativo di due porte Serial Ata. È presente inoltre il controller VIA Raid,in grado di gestire in modo nativo il Raid nelle versioni 0 (Striping), 1 (Mirroring)  $e(0+1)$ .

VIA ha deciso di affidare il controller Lan e il chip audio a componenti di propria produzione: il VIA MAC 10/100 governa una porta Ethernet autosensing 10/100 Mbps, mentre il Vinyl SIX-Trac gestisce audio multicanale 5.1 compatibile AC'97.

Il Bios Award è molto completo e permette di agire su un vastissimo numero di parametri; in particolare la sezione Advanced Chipset Features consente di impostare i timing di accesso alla Ram e regolare il comportamento di porte Agp e Pci.

La sezione Soft Menu III permette invece di regolare Fsb, moltiplicatore e voltaggi d'alimentazione del core della Cpu, della Ram e dell'Agp. La scheda impiega inoltre il meccanismo ThermalGuard, che toglie l'alimentazione alla scheda madre nel caso in cui la temperatura della Cpu dovesse raggiungere una soglia critica.

Le prestazioni che abbiamo misurato hanno fatto segnare risultati soddisfacenti, che restano però inferiori a quanto ottenuto da una piattaforma nForce2 400 Ultra con gestione Dual Channel della memoria.

#### **Andrea Pogliaghi**

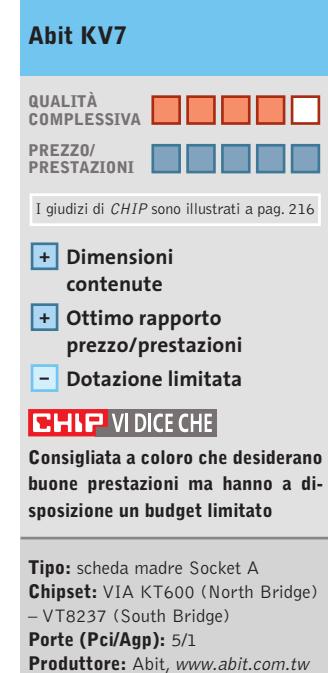

**Distributore:** AZ Informatica, Brain Technology, Elettrodata, RS (vedi rubrica Aziende) **Prezzo:** euro 100,00

#### *www.freecom.com*

# *Esalta la tua creatività!*

#### **FX-10** *Masterizzatore DVD Hi-speed per tutti i tuoi dati, video, foto e musica.*

NFRee

Incontra l' FX-10 e la nostra ultimissima serie FX! Velocissimo, con un look grandioso, facile da usare, funziona in pochi secondi e senza dover aprire o riavviare il PC. Ideale per salvare MP3, film in DVD, CD di video, file di immagini e backup. È davvero un altro mondo!

• Interfaccia Hi-speed USB 2.0 • Masterizzatore DVD +/- RW di ultimissima generazione (4x) • Supporta sia il formato "+" che il formato "-" • Installazione facile e veloce senza dover riavviare • Ideale per salvare film in DVD, MP3s, Video CD, file di dati e immagini, backup • Include prevenzione di Buffer UnderRun e Active Write Control • Comprende un pacchetto completo di software • Include un supporto DVD RW per usarlo immediatamente • 2 anni di garanzia e supporto tecnico illimitato.

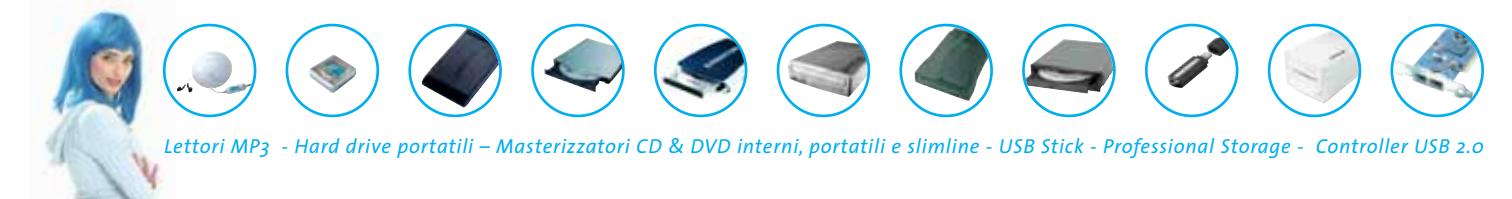

#### **Keep it simple**

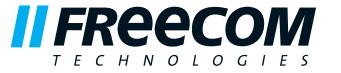

 $\widehat{\overline{\mathbb{G}_{\Sigma}}}.$ 

Per maggiori informazioni: Freecom Europe Italian Division 0773/474551 - info.it@freecom.com - www.freecom.com

#### In prova

#### **Scheda grafica • Asus V9950 Ultra**

## **Valore aggiunto**

**Soluzioni originali e un buon corredo software contraddistinguono la versione Ultra della scheda Asus basata sulla più potente Gpu di nVidia**

freddare i chip di memoria. Ri-

■ La maggior parte dei fabbricanti di schede grafiche segue abbastanza pedestremente le linee guida stabilite dai produttori di Gpu (Graphics Processing Unit) e il risultato è quasi sempre una scheda che differisce dall'altra soltanto per il colore del circuito stampato o della ventola.Asus è uno dei pochi produttori di schede grafiche che ha scelto una strada diversa,intervenendo proprio su uno dei componenti più criticati della prima serie di schede basate sulla Gpu GeForce FX 5900 di nVidia e cioè il sistema di raffreddamento, ritenuto da molti troppo ingombrante ed eccessivamente rumoroso.

#### **Doppia ventola**

La soluzione proposta da Asus per le schede della serie V9950 fa uso di due ventole di dimensioni standard e di alette in rame, oltre a una generosa aletta collocata sull'altro lato della scheda, il cui compito è di raf-

#### **I benchmark di CHIP**

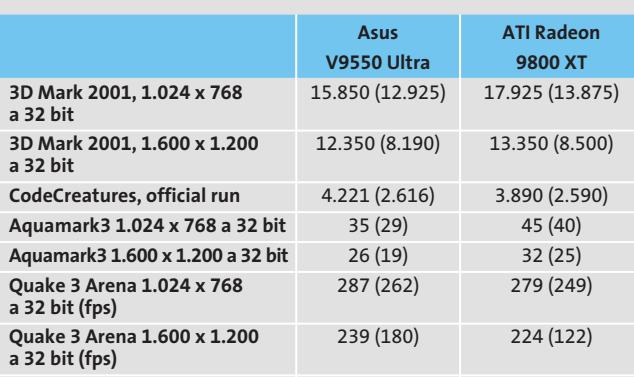

Nota: i valori tra parentesi sono riferiti ai benchmark con antialiasing 4x e filtraggio anisotropo 8x attivati

Configurazione di prova: pc con processore Athlon XP 3200+, 512 Mb Ddr Ram,

sistema operativo Windows XP

spetto al sistema di riferimento consigliato da nVidia, lo spessore complessivo della scheda è più ridotto e la linguetta metallica occupa un solo slot, anche se il connettore Pci immediatamente vicino a quello Agp non è comunque utilizzabile. Nel corso delle prove, la Gpu si è sempre mantenuta a temperature più che accettabili, sfiorando i 60 gradi solo quando era sottoposta ai compiti più impegnativi. L'altro vantaggio della solu-

zione proposta da Asus è la minore rumorosità, decisamente inferiore rispetto a quella prodotta dalle prime schede basate su questa Gpu e talmente ridotta da poter essere facilmente sovrastata dal rumore prodotto dagli altri componenti presenti nel pc. Lo stesso sistema di raffreddamento è utilizzato da Asus anche per le schede basate sulle Gpu Radeon 9800XT,entrate recentemente a

far parte dell'offerta della dinamica azienda taiwanese, la prima a essere riuscita a concludere un accordo di collaborazione con entrambi i maggiori produttori di processori grafici.

#### **Problemi di driver**

Il driver incluso nella confezione è la versione 44.71 del Detonator FX di nVidia e, al momento delle prove, era disponibile anche la versione 45.23. Le differenze di prestazioni fra i due driver non sono sostanziali, se si esclude il benchmark Aquamark3 che sfrutta a fondo le potenzialità delle unità pixel e vertex shader in ambiente DirectX 9. Con questo benchmark, il nuovo driver permette di ottenere un incremento del frame rate significativo, superiore di quasi il 20%, a scapito però della visualizzazione delle ombre degli oggetti in movimento, totalmente assenti.

Il difetto è così evidente da ritenere che si tratti di un errore di programmazione e non di un tentativo di "truccare" il risultato del benchmark. Per questa ragione, abbiamo comunque scelto di pubblicare soltanto i risultati ottenuti con il driver Detonator FX 44.71 incluso nella confezione.

Le prestazioni pongono comunque la scheda Asus ai massimi livelli e i 256 Mb di Ram presenti a bordo consentono di ottenere risultati molto interessanti anche attivando il Full Screen Anti-Aliasing e il filtraggio anisotropo delle texture.Oltre a tre giochi completi, la do**La doppia ventola è l'elemento distintivo delle più potenti schede grafiche Asus**

tazione software comprende un player per Dvd e una serie di utility per sfruttare l'ingresso video presente nella versione Deluxe, che ha un prezzo superiore di una quarantina di euro. Asus fornisce poi l'utility SmartDoctor che consente di aumentare la frequenza di lavoro della Gpu e della memoria, fino a un massimo di 460 e 435 MHz rispettivamente; tenendo conto che i valori nominali sono di 450 e 425 MHz, l'incremento di prestazioni che è così possibile ottenere è davvero marginale.

**Mauro Baldacci**

## **QUALITÀ COMPLESSIVA PREZZO/ PRESTAZIONI Asus V9950 Ultra** I giudizi di CHIP sono illustrati a pag. 216

**Ottime prestazioni + complessive**

**Supporto hardware +**

**per DirectX 9**

**+ Raffreddamento efficace**

#### **CHIP VIDICE CHE**

**La potenza della Gpu GeForce FX5900 senza il rumore e l'ingombro di altre schede**

**Tipo:** scheda grafica Agp 4x/8x **Risoluzione massima:** 2.048 x 1.536 pixel **Uscite:** Vga, Dvi, video composito, S-Video **Software in dotazione:** AsusDvd XP, Battle Engine, Black Hawk Down, **GunMetal Produttore:** Asus, www.asus.it

**Distributori:** Brevi, Computer Discount, Esprinet, Executive, Frael, Microtek (vedi rubrica Aziende) **Prezzo:** euro 659,00

**STEGANOS** 

eganos<br>Segundo

₽

STECANOS

Steganos\*<br>Security Suite\*4

I classici versatili per la sicurezza del PC e del portatile.

Oltre un milione e mezzo di<br>utenti in tutto il mondo

# Proteggi i tuoi dati!

Non vorrai mica che una persona non autorizzata segua le tracce dei dati sul tuo PC?

Memorizza i file in un drive sicuro.

Cancella definitivamente le tracce di navigazione in Internet.

Codifica e decodifica tutte le e-mail.

Codifica e nasconde documenti, file di testo, immagini e file audio-video.

Distrugge una volta per tutte i file selezionati.

Con una sola password riesci a gestire tutte le altre.

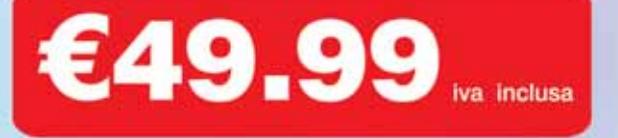

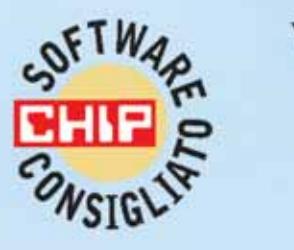

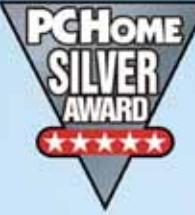

"Una cassaforte come pc." (CHIP 12/2002)

"Così facile da utilizzarsi e così efficace." (PCHome 6/2002)

#### Steganos **Security Suite 4**

Più di 2 milioni di utenti si fidano di Steganos Security Suite. Uno dei migliori prodotti di cifratura venduti in tutto il mondo.

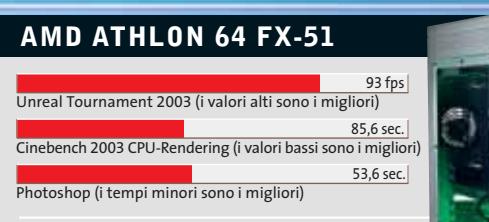

**La miglior figura con i giochi in 3D la fa l'Athlon 64 FX di AMD, ma anche Photoshop lo gradisce molto**

fps: frame per second (immagini al secondo)

### **Test: i processori per desktop più veloci del mondo**

**Gli avversari di** 

**Ciò che è del tutto naturale per i server e le workstation aziendali ora sta per diventare una realtà anche sui pc domestici: l'uso di processori a 64 bit, grazie all'Athlon 64 di AMD e al G5 di Apple. Entrambi devono però comunque confrontarsi con il mondo del software a 32 bit. CHIP ha verificato come si comportano i due nuovi "top-product".** 

Di Andy Ilmberger, Martin Jäger e Dario Zini

**T**anti auguri, Apple! Con il Power Mac G5 l'azienda della Mela ha presentato il più veloce pc del mondo, almeno secondo quanto sostenuto nella pubblicità del prodotto. Praticamente in contemporanea sono scesi in campo anche i due processori di AMD, l'Athlon 64 e l'Athlon 64 FX, nel tentativo di superare tutti i processori per desktop della concorrenza. Una fiducia abbastanza fondata da parte dei due produttori di Cpu, dato che le loro macchine lasciano indietro il P4 di punta di Intel, superiore per frequenza di ben 1.000 MHz.

I risultati dei benchmark illustrati qui sopra lasciano, quanto meno qualche

dubbio sul fatto che abbiano ragione. A ogni modo Apple e AMD sono partite al contrattacco, introducendo la tecnologia a 64 bit anche nei computer desktop. Ambedue avevano necessità di effettuare questo passo, perché i vecchi progetti di processori erano ormai superati. AMD con l'ultimo Athlon XP con core Barton aveva portato il bus di memoria a 400 MHz e raddoppiato la cache L2, ma non era però riuscita ad avvicinarsi ai modelli di punta di Intel. Per anni AMD ha sviluppato l'Hammer, una Cpu a 64 bit: il concetto base era la costruzione di un processore per server capace di funzionare anche in modalità a 32 bit, diversamente dalla Cpu Itanium a

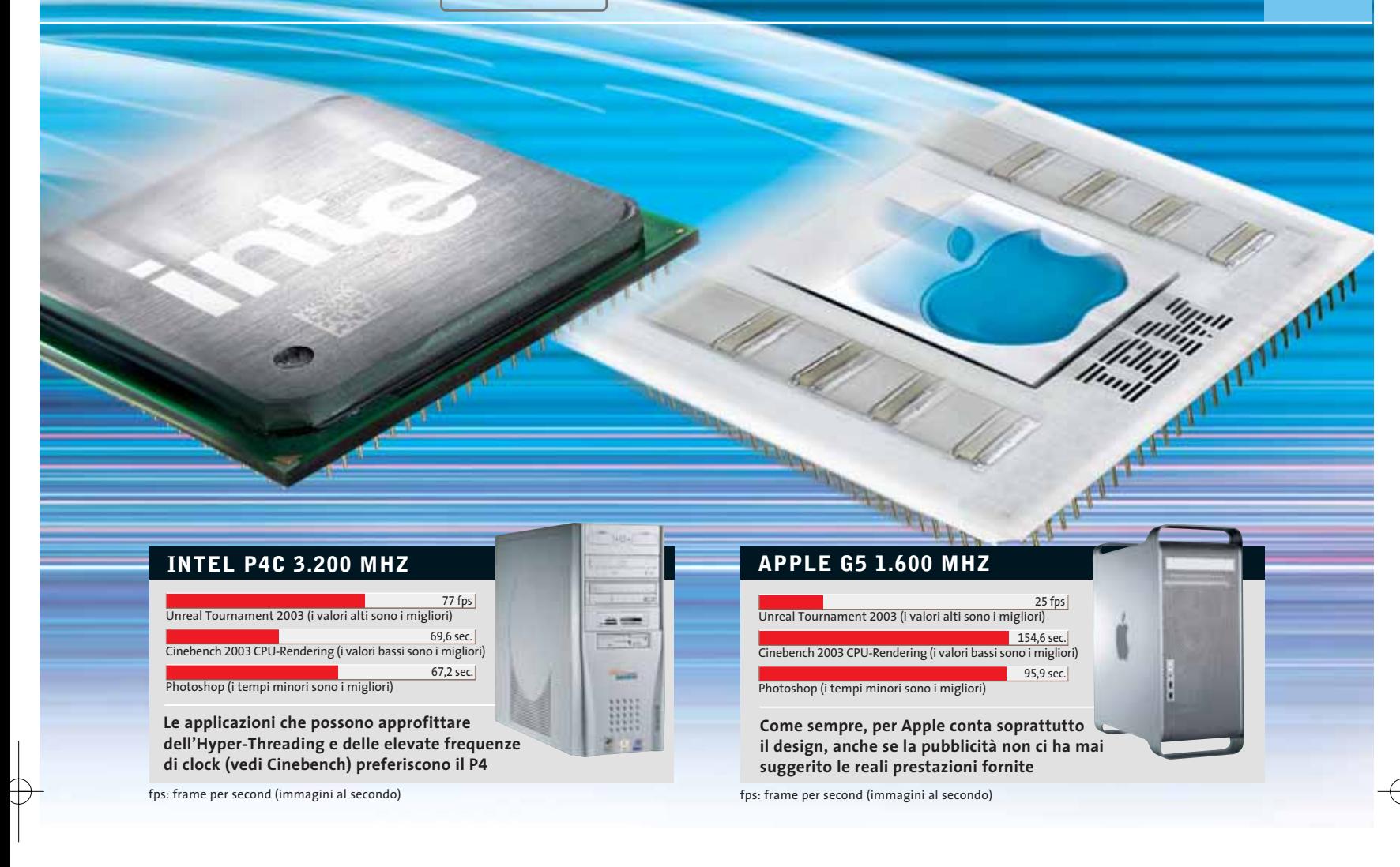

# **Intel a 64 bit**

64 bit di Intel. Da questo è derivato il Clawhammer, oggi noto come Athlon 64, rivolto ai sistemi desktop. Secondo le vecchie roadmap di AMD l'Athlon 64 avrebbe dovuto invadere gli scaffali già un anno fa. Ma le vendite ancora accettabili di Athlon XP e lo stato di sviluppo non ancora maturo del Windows a 64 bit hanno prolungato i tempi. Oggi che l'Athlon XP con core Barton è arrivato ai suoi limiti, i tempi sono maturi per lanciare l'Hammer per i pc desktop. Il tentativo di Apple di modernizzare il G4 non ha avuto esito molto brillante: hanno percorso la via della doppia Cpu senza però raggiungere il livello di prestazioni dei pc Wintel. In soccorso è

giunta IBM che già aveva costruito le Cpu G4 di Apple. Il fatto che la Cpu Power4 a 64 bit di IBM fosse compatibile con il set di comandi a 32 bit del G4 ha permesso ad Apple di seguire la stessa strada con la nuova Cpu a 64 bit: era nato il G5.

#### **Tecnologia a 64 bit: che cosa porta e che cosa c'è dietro?**

Se si associasse una Cpu a 16 bit a un grammofono, la Cpu a 32 bit assomiglierebbe a un giradischi, mentre la Cpu a 64 bit sarebbe un Cd-Player. Tanto per chiarire i progressi con l'incremento dei bit. Purtroppo la Cpu può sviluppare appieno il suo potenziale a 64 bit soltanto se anche il sistema operativo lavora a 64 bit, altrimenti il passaggio ai 64 bit è inutile. Comunque, ammesso che la Cpu a 64 bit incontri un ambiente del tutto favorevole, che vantaggi ne ricaverebbe l'utente? Il primo riguarda la memoria indirizzabile, linearmente maggiore. Un sistema a 32 bit può gestire al massimo 4 Gb di memoria, mentre un pc a 64 bit arriva teoricamente a 16.800.000.000 Gb, un quantitativo che dovrebbero bastare per un po'…

valli di calcolo dettagliati e perciò ha una → Secondo punto a favore dei 64 bit sarebbe la precisione dei calcoli: una Cpu a 64 bit dispone di oltre 4 miliardi di inter-

#### Cpu a 64 bit

precisione computazionale molto maggiore dei processori a 32 bit. Secondo AMD sarebbero soprattutto i programmatori di videogame ad avvantaggiarsene. Per esempio nei videogiochi gli alberi potrebbero piegarsi flessibili sotto il vento in modo del tutto naturale, avvicinandosi molto di più alla realtà. Con i programmi multimediali i 64 bit si rifletterebbero soprattutto nella velocità d'elaborazione. Per ottenere comunque maggiore potenza i programmatori suddivideranno presumibilmente il motore a 64 bit in due da 32 bit, per elaborare due oggetti contemporaneamente: almeno questo è ciò che lascia intravedere il futuro.

E Intel? Prima o poi anche il leader del mercato dovrà affrontare il problema dei 64 bit per i desktop. Ufficialmente i tecnici di Intel non hanno inserito un prodotto di questo genere nella loro roadmap. L'Hyper-Threading introdotto circa sei mesi fa e la struttura della Cpu che supporta meglio frequenze dell'ordine dei Megahertz danno loro ancora tempo per poter attendere e vedere che cosa riescono a fare i due concorrenti con l'introduzione della tecnologia a 64 bit.

#### **Più che compatibile: potenza al vecchio mondo a 32 bit**

AMD e Apple sono comunque tanto intelligenti da avere deciso di continuare a supportare il mondo a 32 bit. Però quando il cliente, al costo di molti euro, manda in pensione il suo vecchio computer, vuole rilevare poi un sensibile miglioramento anche a 32 bit. Perciò sia AMD che Apple hanno dovuto adottare anche dei metodi di accelerazione affermati: Apple ha aumentato la frequenza della Cpu da 1.250 MHz della versione precedente a 1.600- 2.000 MHz, mentre AMD ha raddoppiato la cache L2 del Barton, da 512 a 1.024 kb. Inoltre il nuovo Athlon a 64 bit ha ereditato l'estensione del set di comandi SSE2 di Intel. I 64 bit restano quindi ancora "musica del futuro". I nostri test sono delle istantanee dal mondo a 32 bit e mostrano se il nuovo "lancio" di AMD riesce a battere il modello di punta di Intel, o se l'Apple G5 veramente si dimostra "il più veloce com-

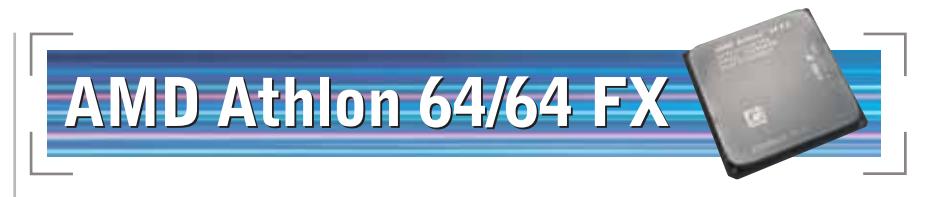

**Un piccolo passo per AMD e un grande passo per il mondo Wintel. AMD è partita all'inseguimento di Intel e, con il suo Athlon 64 per il mercato di massa e l'Athlon 64 FX per quello High End, tenta la strada dei 64 bit**

I più pessimisti del mondo dei computer lo profetizzavano già da mesi: l'Hammer (nome in codice per il processore a 64 bit di AMD) sarebbe stata l'ultima chance per AMD per recuperare terreno rispetto a Intel. L'attuale armata di Athlon XP con core Barton si distingue per un buon rapporto prezzo/prestazioni, ma il record di prestazioni spetta ancora ai P4 di Intel da 3 GHz e oltre.

Come ultimo di una lunga serie di modifiche, il core Barton si basa sulla generazione di processori K7, introdotta

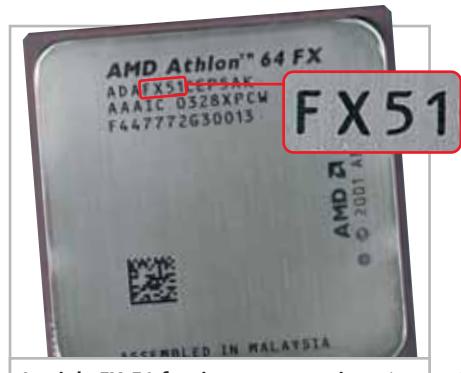

**La sigla FX-51 fornisce un suggerimento un po' criptico sul potenziale di prestazioni del processore**

con il primo degli Athlon nel 1999. Questa ormai è tecnicamente superata, soprattutto in termini di frequenze di clock. L'AMD non dovrebbe riuscire a spremere molto più dei 2.200 MHz attuali dall'Athlon XP 3200.

È quindi ormai giunto il tempo per l'ottava generazione di processori, che a ragione AMD chiama K8. Dietro questa sigla si nasconde l'intera famiglia degli Hammer di AMD: l'Opteron, processore per server presentato in primavera (nome in codice Sledgehammer) e l'Athlon 64, processore presentato il 23 settembre scorso (nome in codice Clawhammer). AMD dovrà però prima realizzare per le

Cpu Hammer frequenze drasticamente maggiori, quando nel 2004 sarà completata la conversione dal processo produttivo a 130 nm, passando a 90 nm. Il nuovo suffisso "FX" si applica solo a partire dai 2.200 MHz. AMD dovrà darsi da fare per raggiungere nuovi livelli di prestazioni. Per prima cosa una cache Level 2 più grande: rispetto all'Athlon XP con core Barton è stata generosamente raddoppiata (1.024 kb invece degli attuali 512 kb). L'aumento della cache è una misura che viene adottata volentieri per dare maggiore potenza a un processore, sia presso Intel che AMD.

Il passo successivo dei progettisti di Cpu è stato lo spostamento del controller della memoria dal chip North Bridge sulla scheda madre direttamente all'interno del processore. In questo modo si accorciano i tempi di latenza fra Cpu e memorie, assicurando così maggiori velocità di trasferimento, come dimostra chiaramente il nostro benchmark (a pag. 84). Un effetto secondario del tutto gradito potrebbe essere la riduzione al minimo di possibili incompatibilità e conseguenti instabilità fra processore e sistema, di cui spesso soffre qualche chipset Athlon di altri costruttori.

#### **HyperTransport: l'infrastruttura veloce per l'AMD Athlon**

puter del mondo". ‰ nVidia ad avere implementato questo Un'altra funzionalità introdotta da AMD direttamente nel chip è la tecnica HyperTransport per il bus di sistema, che elimina il collo di bottiglia fra la Cpu e il resto del sistema. L'HyperTransport era in effetti già disponibile nell'Athlon XP, però limitatamente ai chipset nVidia, perché l'HyperTransport era gestito dal North Bridge ed era proprio

#### Olidata consiglia Microsoft® Windows® XP

# solidata

Potente, affidabile e versatile. Puoi divertirti come mai prima d'ora grazie al tuo Vassant 7 Home basato su processore AMD Athlon™ XP, giocando On-Line, ascoltando la musica che ami, guardando i tuoi film preferiti, sicuro che hai già tutto quello che ti serve.

# il pc che non si ferma

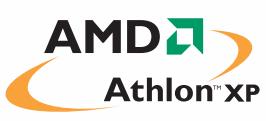

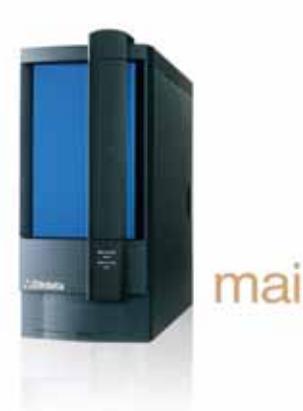

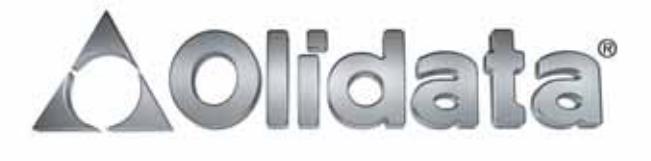

**STRUTTURA DELL'AMD 64**

#### Cpu a 64 bit

tipo di bus. L'HyperTransport realizza una migliore infrastruttura fra il processore e gli altri componenti che vi fanno capo, come la scheda video Agp e diversi altri componenti del sistema, la quale permette un traffico di dati maggiore sul bus. In senso lato, si potrebbe dire che dove prima esisteva solo una stretta strada di campagna ora passa un'autostrada a sei corsie. Dischi fissi sempre più veloci e consumatrici di larghezza di banda, quali schede audio e Tv/Video, hanno così a disposizione un ambiente di sistema ottimale per lo scambio dei dati. Altri dettagli li trovate nella figura qui accanto.

#### **Athlon a 64 bit: i requisiti per un nuovo sistema**

Il passo rivoluzionario intrapreso da AMD comunque è l'introduzione "soft" della tecnica a 64 bit."Soft" perché gli Athlon 64 sono perfettamente compatibili con gli attuali processori a 32 bit. I processori a 64 bit non sono in realtà una novità, soltanto erano utilizzati quasi esclusivamente nell'ambito dei server. Tali Cpu, come l'Itanium di Intel, elaborano però solo programmi a 64 bit, e quindi all'Itanium era precluso l'impiego nei pc domestici.

La compatibilità con i programmi a 32 bit è essenziale per un successo sul mercato consumer. In primo luogo perché un passaggio forzoso e improvviso ai programmi a 64 bit farebbe salire i costi a valori non accettabili; secondariamente, gli utenti devono inizialmente ricercare "con la lente d'ingrandimento" il software a 64 bit.

Varie case di software quali Ulead, DivX, SiSoft, Epic e, secondo AMD, la maggior parte dei produttori di memorie, hanno assicurato il loro supporto, ma per il momento non c'è che da accontentarsi di qualche versione beta. Anche la disponibilità di sistemi operativi in versione 64 bit è chiara: al momento per l'Athlon 64/64 FX è disponibile soltanto il SuSE Linux in versione 8.3, a cui dovrebbe in seguito aggiungersi la distribuzione Red Hat Linux, sempre a 64 bit. Il successo commerciale non può però provenire da Li-

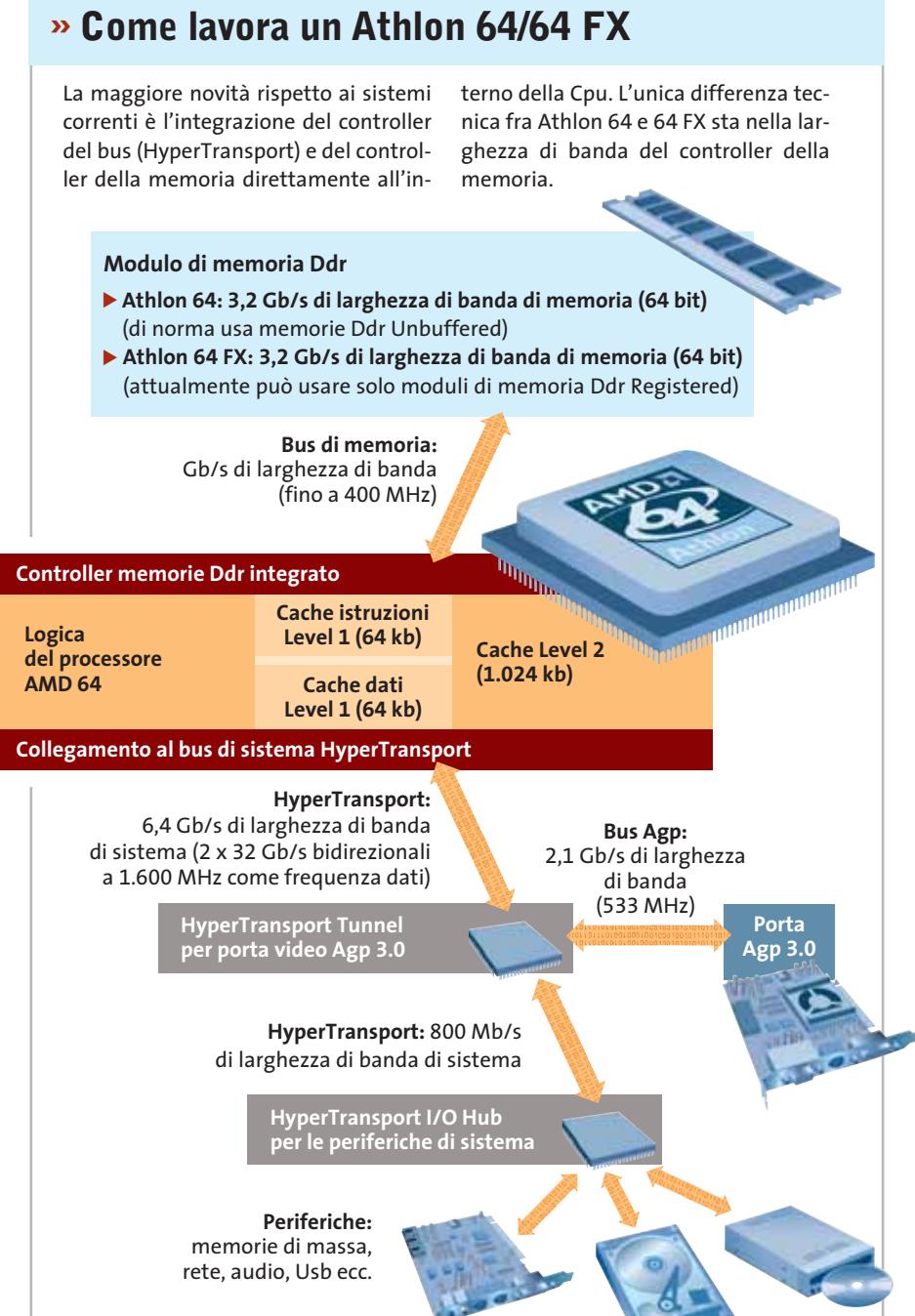

nux, ma solo da Windows XP. Microsoft si dichiara speranzosa che per la fine dell'anno sarà pronto il "Windows XP Professional for AMD 64". Si può quindi solo augurare ad AMD che questa versione di Windows accusi meno rinvii nell'uscita di quanto è successo allo stesso Athlon 64.

Come già detto, il sistema operativo non è sufficiente da solo. Per potere sfrut-

64 confida soprattutto sul settore dei vi- → tare completamente il nuovo potenziale a 64 bit tutte le interfacce software quali DirectX, OpenGl, Twain o i driver di periferica dovranno anch'esse basarsi sui 64 bit, per non parlare del software applicativo. Prima che il mondo informatico sogni soltanto a 64 bit ci vorrà quindi parecchio tempo. AMD per il successo dell'Athlon

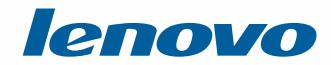

# Molto più di un Semplice Notebook

Notebook lenovo A820, con tecnologia Mobile Intel<sup>®</sup> Centrino™

### $lenovo A820$   $\in$  1899.00 (Iva Esclusa) Eleganza e Stile in una Soluzione Innovativa **LEOS Dual Mode** Esclusiva Tecnología - Consente di ascoltare CD/MP3,

guardare i film DVD e foto digitali (via SD/MS/SM/MMC) senza la necessità di Windows

**Bridge Battery** 'Hot Swap' consente di cambiare la batteria senza la necessità di spegnere il notebook

**Tecnologia Mobile Intel Centrino** Architettura Wireless assicurando flessibilità di connettività Sicurezza Elevata Protezione con Password per HDD con 'Pheonix First BIOS'

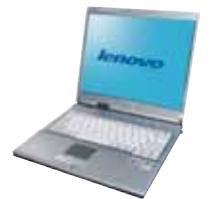

lenovo E360  $\in$  1299.00 (Iva Esclusa) Design Innovativo con USB Disk interno. Architettura Di Nuova generazione "All In One". Completa Dotazione Di Collegamenti.

#### lenovo E290

La Rivoluzione Del Prezzo. Compatto e Leggero. Tecnologia Elevata con Connettivita' Wireless.

**Prodotto Nuovo** Prezzo Speciale €999.00 (Iva Esclusa) Offerta valida fino all'esaurimento scorte.

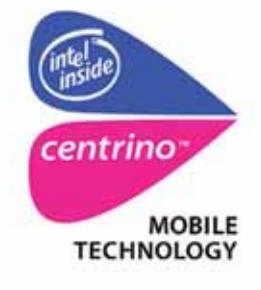

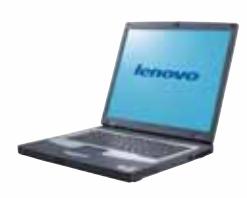

**lenovo** 

Runner Computer S.p.A 0332 806000 Executive S.p.A 800826173 (numero verde)

#### **Skipper (press office) 02-43 35 301**

Zeus Technology S.p.A 0819367007 Cometa S.p.A 092 3557744

#### www.qdieurope.com

Intel, Intel Inside, the Intel Inside logo, Intel Centrino, the Intel Centrino logo are trademarks or registered trademarks of Intel Corporation or its subsidiaries in the United States and the other countries.

Cpu a 64 bit

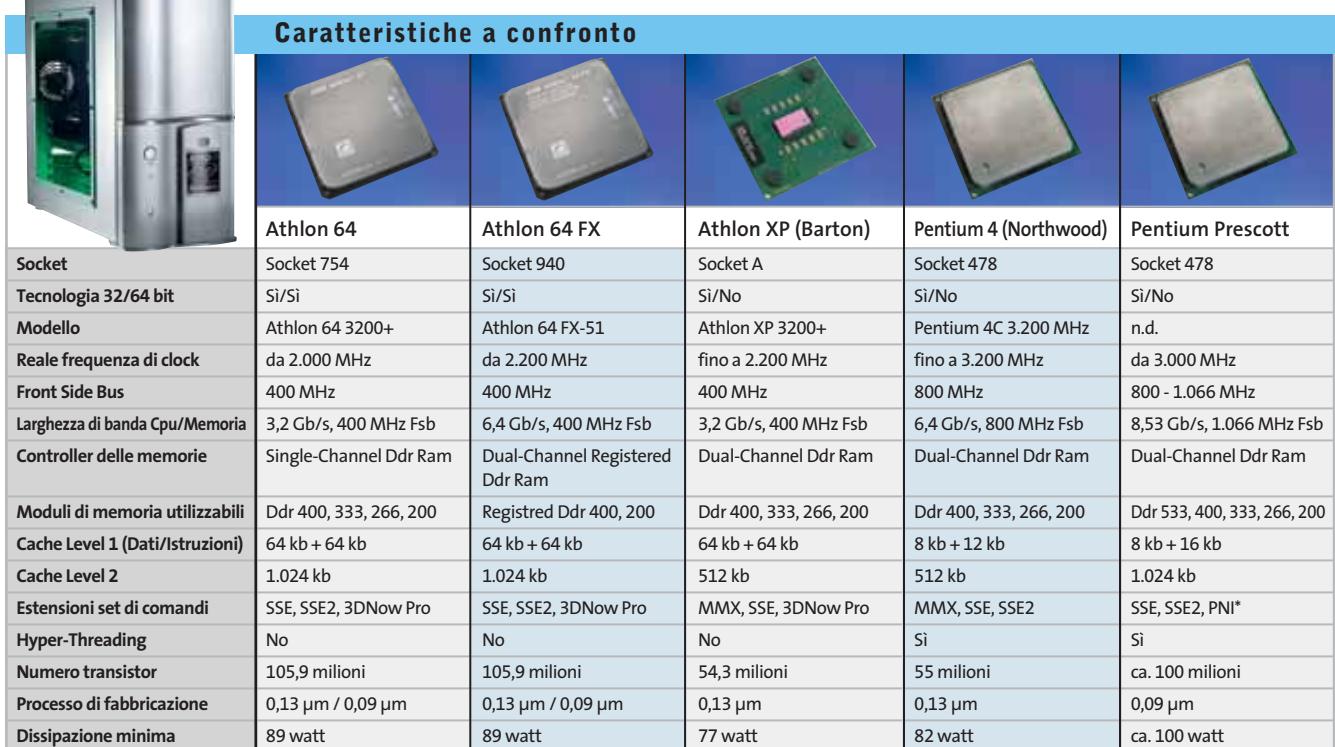

\* PNI = Prescott New Instructions

deogame per raggiungere una buona accettazione da parte del mercato. Un aggiornamento ai 64 bit in grande stile è atteso però solo dal 2005. Ci piace qui fare un confronto dalla storia dei pc: nel 1985 Intel con il suo 386 lanciò sul mercato, dominato dai 16 bit, il primo processore a 32 bit. Ci vollero poi altri dieci anni, con l'introduzione di Windows 95 e OS/2 Warp, perché comparissero i primi sistemi operativi a 32 bit.

Questa volta l'attesa non dovrebbe essere così lunga: sostenere che l'Athlon 64 sia troppo in anticipo sui tempi sarebbe avere la vista corta: ormai è il momento di passare ai 64 bit. Il nuovo Athlon deve comunque ancora essere compatibile con il

mondo a 32 bit. Il "normale" Athlon 64 deve quindi attaccare il Prescott di Intel di prossima uscita e il suo Hyper-Threading, sia dal punto di vista del prezzo che delle prestazioni. L'Athlon 64 FX aggiunge ancora qualcosa e ottiene senza rivali la "pole position", quale che sia il concorrente che Intel gli vuole contrapporre, almeno questa è la fiduciosa opinione di AMD.

#### **Athlon 64 FX: cugini e altri parenti**

Fino alla chiusura di redazione, purtroppo, non ci è pervenuto l'Athlon 64 per le prove: il fratello maggiore Athlon 64 FX, invece, è giunto in tempo. Il nuovissimo processore di punta di AMD con il suffis-

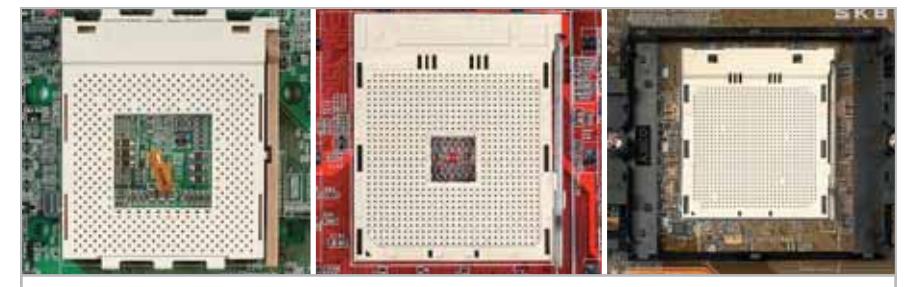

**A sinistra il Socket 462, il primo zoccolo per gli Athlon (Thunderbird). Al centro il Socket 754 che accoglierà i normali Athlon 64. A destra infine il Socket 940 per gli Opteron e, almeno fino alla primavera del 2004, anche gli Athlon 64 FX**

so FX che, guarda caso, ricorda le schede video di fascia alta di nVidia, è un Opteron (il processore AMD per i server) modificato, con perdita delle funzioni multiprocessore, piuttosto che un Athlon 64 perfezionato. Diversamente dal fratellino, questo FX è capace di gestire la memoria Ddr Dual-Channel, con una frequenza dati fino a 400 MHz. Tuttavia non sono ancora disponibili schede madri specifiche, per cui per ora è adatto a essere montato sul Socket 940 delle schede madri per Opteron. Lo svantaggio di questa soluzione è che queste sono destinate ai server, hanno sei slot per schede addizionali (le schede madri dei pc desktop ne hanno al massimo quattro) e richiedono obbligatoriamente memorie Registered, ovvero Buffered: su questi moduli sono montati dei chip di registro che riducono il lavoro delle linee di indirizzo dei driver della scheda, così che aumenta la stabilità del sistema e il numero dei moduli di memoria installabili. Va ricordato anche che le Ram Ddr 400 Registered non dispongono ancora di specifiche ufficiali.

In complesso quindi occorrono vari altri componenti, che non riducono certo il prezzo del sistema; anche perché poi →

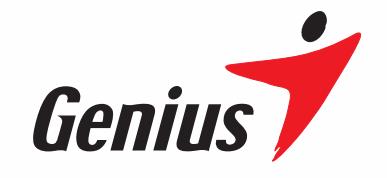

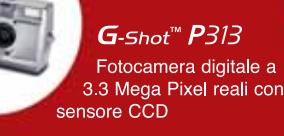

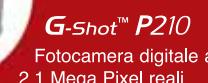

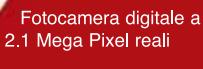

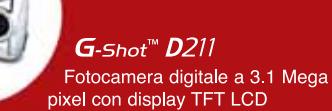

DSC-1.3M Smart

Fotocamera digitale a 1.3 Mega Pixel dalle dimensioni di una carta di credito

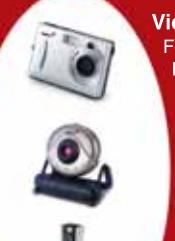

**VideoCAM Smart300** For Commission Commission<br>For Commission Commission<br>FOSC/Video/Web dalle dimensioni di una carta di credito

#### **VideoCAM NB**

Webcam USB Cattura e invia immagini e filmati: adatta per Notebook e Desktop

**VideoCAM Live** Webcam All-in-one a 300.000 Pixel Dual-mode portatile

### $G$ -Shot<sup> $M$ </sup>  $P314$

#### **Fotocamera Digitale con CCD** da 3.3 Mega Pixel effettivi<br>
Sensore CCD con risoluzione di 3.3Mega pixel

- effettivi
- · Zoom digitale 4X e obiettivo per messa a fuoco automatica
- · Risoluzione immagini: 2048 x 1536, 1024 x 768,
- 
- 
- Answership is a state of the state of the state of the S40 x 480 pixel<br>
 Risoluzione video: CIF 320 x 240 (15 fps)<br>
 Auto scatto con ritardo di 10 secondi<br>
 Display 1.5" TFT LCD a colori e pannello di controllo
- · 8MB di memoria e uno slot per memorie SD/MMC incorporati
- · Flash automatico con riduzione effetto occhi rossi incorporato
- · 2 batterie AA incluse
- · Dimensioni: 105mm x 55mm x 41mm
- (L x A x P)<br>
 Supporta TV-OUT (NTSC/PAL) e USB
- 

# Cattura lo Sguardo!

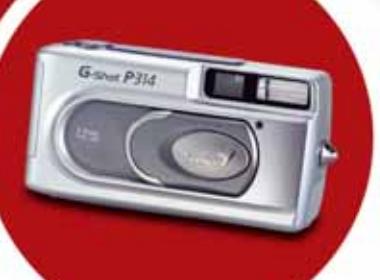

**TAIWAN** SYMBOL OF EXCELLENCE 2003 WINNER

#### **ZKYE** SYSTEMS CORP.

Tel: (886) 2 2995-6645 Fax: (886) 2 2995-4751 email:sim@email.geniusnet.com.tw www.geniusnet.com.tw

#### Cpu a 64 bit

AMD per il suo Athlon 64 FX vuole, a ragione, qualcosa di più: si parla di un prezzo intorno ai 730 dollari per processore. Entro sei mesi all'incirca l'Athlon FX dovrebbe ricevere una propria piattaforma, con uno zoccolo specifico (Socket 939), schede madri con quattro Layer e memorie normali (Unbuffered): un buon motivo per attendere ancora qualche tempo. Le cose vanno meglio con il "piccolo" Athlon 64, che ha lo stesso P-Rating dell'FX (circa 3.200+) e un prezzo in linea, per il momento assestato intorno ai 550 euro.

Come ciliegina sulla torta offre anche una funzione di risparmio energia detta Cool'n Quiet: un meccanismo che, come nei processori per il mobile, riduce la frequenza di clock quando la Cpu è meno sollecitata. In tal modo nel fun-

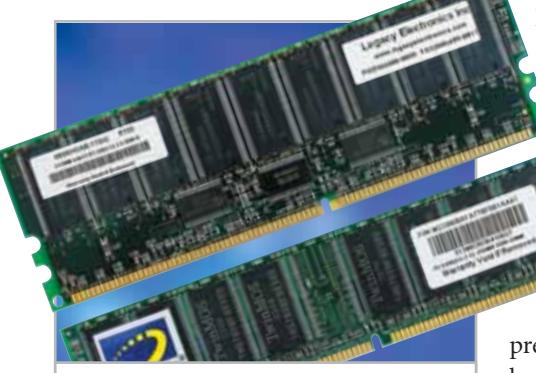

**I moduli Buffered (sopra), detti anche moduli Registered, costano quasi il doppio di un normale modulo Ram non bufferizzato (sotto)**

zionamento normale non diventa molto calda e può essere raffreddata facendo funzionare la ventola a un numero minore di giri, e quindi diminuendo il relativo rumore. Per noi era un concetto abbastanza ovvio, che finalmente viene realizzato da un grande produttore di Cpu. Purtroppo la funzionalità Cool'n Quiet deve essere supportata dal Bios della scheda madre: è auspicabile che molti produttori di schede madri finiranno per introdurla.

#### **Athlon 64 FX: nomi e altri abusi**

Il nome completo del processore in prova era Athlon 64 FX-51. FX-51 è un nuovo tipo di designazione dedicato ai fan delle Cpu, probabilmente adottato intenzionalmente per distaccarsi dai valori in MHz o P-Rating: può sembrare comico, ma è così. "Il gruppo di utenti a cui la Cpu si orienta, quello dei videogame, non baderebbe comunque a valori predefiniti, ma preferisce testare da sé quante prestazioni sono offerte", dice un portavoce di AMD.

Un FX-51 opera a 2.200 MHz reali. Il prossimo Athlon FX prevedibilmente recherà il numero "53", poi sarà il turno del "55" e così via. È interessante notare che ogni nuovo Athlon detronizza il precedente dal mercato: il giorno della comparsa dell'Athlon FX-53 decreterà la morte dell'FX-51.

#### **Athlon 64 FX: illusioni e realtà**

Belle curve, alluminio satinato, il pc di prova fornitoci da AMD ha racchiuso la Cpu Athlon 64 FX in un pregevole case Cooler Master. L'Athlon FX-51, comunque, ha fatto la sua bella figura anche nella dimostrazione delle prestazioni. Nei benchmark per le memorie ha superato tutti i concorrenti, compreso un Pentium 4-C a 3.200 MHz (Fsb 800 MHz) e la buona impressione si è mantenuta anche con tutti i benchmark basati sui videogame.

Nei test con i videogame l'Athlon FX-51 sviluppa il 9% di prestazioni in più del collega Intel, e addirittura il 15% in più del suo predecessore alla medesima frequenza, l'Athlon XP 3200+. Dopo questa buona partenza però l'Athlon cede qualcosa. Il Pentium 4 risulta vincente con il Cinebench 2003, grazie all'Hyper-Threading con cui può approfittare delle capacità multiprocessore del software; ma anche con tipiche elaborazioni multimediali quali l'encoding Mp3 o DivX il rappresentante di Intel ha potuto affermarsi. In pratica sul motore dell'Athlon si deve osservare che con la sua cache L2 di 1.024 kb ha certo maggiore potenza integrata, però per alcune applicazioni i suoi 2,2 GHz sviluppano troppo poca potenza (frequenza di clock) rispetto al P4 di Intel.

Curiosamente, l'Athlon 64 FX nei nostri test con i benchmark dei filtri di

#### **BENCHMARK**

#### **» L'Athlon 64 FX-51 e i suoi rivali x86**

L'Athlon 64 FX non ha ancora ereditato incrementi di prestazioni grazie alla struttura a 64 bit. A 32 bit invece il suo maggior pregio è l'enorme velocità di trasferimento dati in memoria. Ne possono approfittare soprattutto i giochi in 3D, in cui il nuovo chip AMD sembra imbattibile. Sono stati testati fra l'altro Q3A, Unreal Tournament 2003, Gun Metal 2, Aquamark. Negli altri campi però l'Athlon ha le sue pecche rispetto al P4, come dimostrano i vari grafici degli altri benchmark qui sotto (il risultato migliore è colorato in rosso).

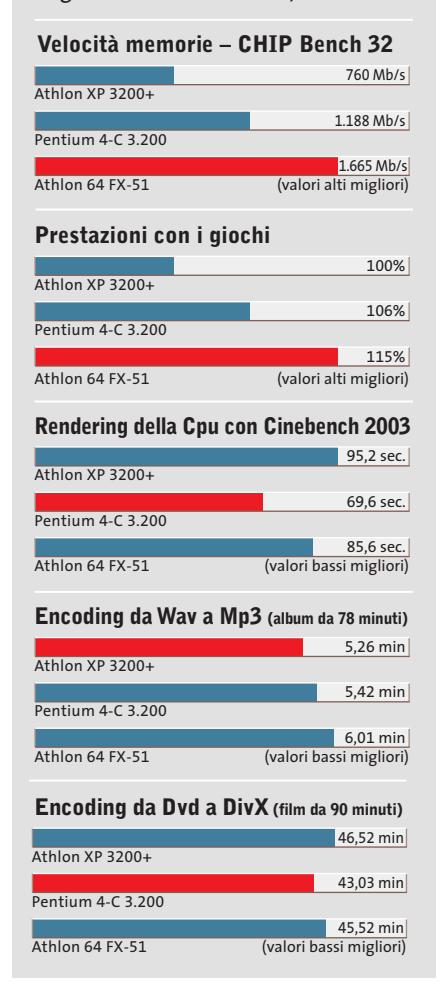

Adobe Photoshop 7 ha guadagnato nuovamente terreno rispetto al P4, anche se avremmo attribuito le maggiori chance in questo campo proprio alla Cpu di Intel. ‰

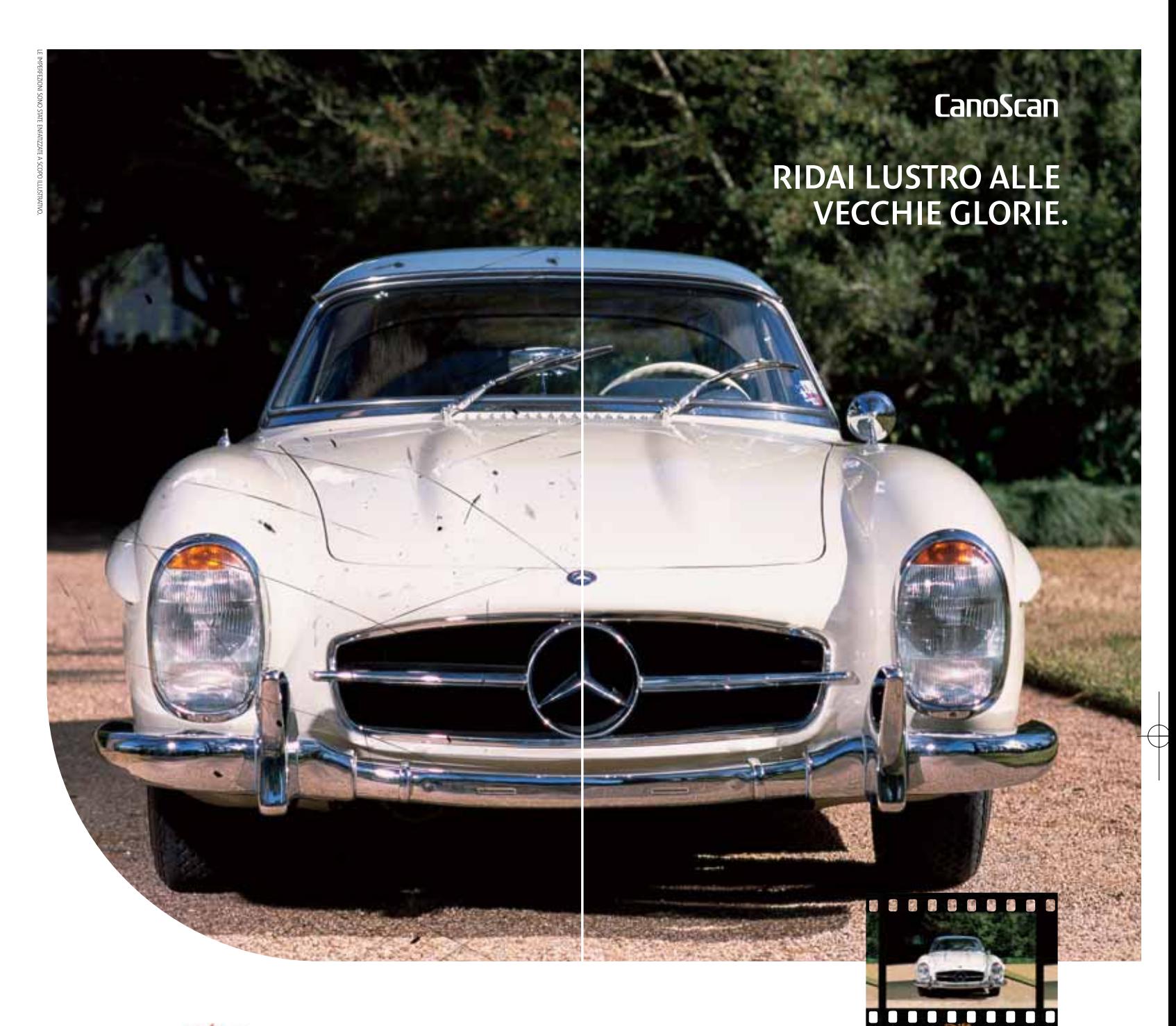

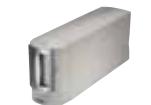

Porta il tuo mito nel mondo digitale. Gli scanner CanoScan di ultima generazione, oltre all'alta 59 velocità e all'elevata risoluzione, utilizzano la tecnologia FARE (Film Automatic Retouching and Enhancement) esclusiva Canon per "restaurare" le vecchie pellicole. Gli Scanner Canon si servono di una scansione separata a raggi infrarossi, al fine di riconoscere polvere e eventuali difetti della pellicola originale. E' il sistema perfetto per l'archiviazione di grandi quantità di immagini e foto, e per il Web.

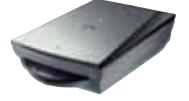

CanoScan FS4000US FilmScanner dedicato alla scansione di pellicole Scanner per diapositive e negativi 35mm e APS > 4000 dpi CanoScan 9900F FilmScanner piano professionale > Scansione di pellicole: grande e medio formato, 24 negativi/8 diapositive formato 35mm > 3200x6400 dpi CanoScan 8000F Scanner piano ad alta produttività > Scanner per pellicole: fino a 12 negativi/4 diapositive formato 35mm > 2400x4800 dpi CanoScan 5000F Scanner piano veloce e versatile > Scanner per pellicole: 3 negativi/2 diapositive formato 35mm ▶ 2400x4800 dpi CanoScan LiDE 80 Scanner piano ultra-piatto > Scanner per pellicole: 1 negativo formato 35mm > 2400x4800 dpi

Per maggiori informazioni www.canon.it

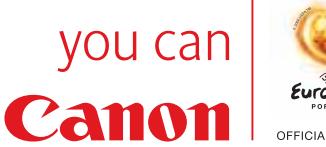

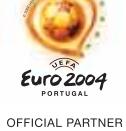

#### Cpu a 64 bit

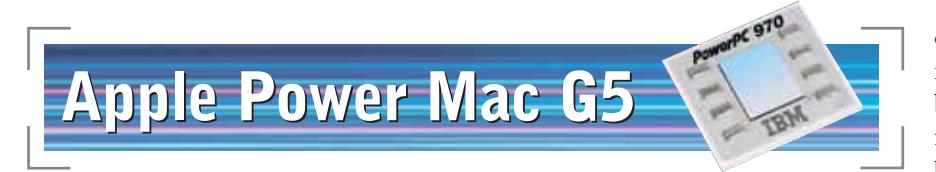

**Il nuovo modello di punta della gamma di computer Apple Macintosh, il G5, è spinto da un processore IBM PowerPC 970 a 64 bit. Il case dal design raffinato è in alluminio e monta un evoluto sistema di raffreddamento a ventole**

Con un gran battage pubblicitario Apple propone la sua nuova generazione di computer come "i pc più veloci del mondo". Quando Steve Jobs alla fine di luglio nella sua Keynote a San Francisco ha presentato l'erede del G4, il pubblico presente è andato in visibilio: dopo quattro anni Apple presentava finalmente una nuova generazione di processori. Il G5 è fabbricato da IBM e si basa sul suo processore Power4 a 64 bit per workstation e server. Ma Apple non si accontenta di una nuova Cpu, dato che non si considera semplicemente un produttore di componenti hardware. I Power Mac sono delle vere opere d'arte nel loro complesso, quindi il G5 si distingue non solo per la sua nuova Cpu, ma anche come processore di una nuova generazione di computer di cui potete vedere le varietà correnti nella tabella (pag. 88). Il processore, per lo meno nelle sue funzionalità, non si differenzia molto dall'Athlon a 64 bit di AMD. Anche per il G5 i 64 bit significano maggior precisione nei calcoli, elaborazione più veloce di operazioni matematiche, nonché uno spazio indirizzi molto aumentato (in teoria 16 Exa-byte, ovvero 16,8\*1.012 byte!), dei quali però gli attuali modelli possono gestire per ora solo 8 Gb. In una speciale classe "lusso", con un prezzo di 330 euro, queste prestazioni sono fornite da due Cpu che comunicano separatamente tramite un Fsb a 1 GHz con le periferiche. Un nuovo Mac ha bisogno naturalmente anche di un nuovo case stilizzato. Realizzato interamente in alluminio, esso alloggia al suo interno ben nove ventole, sette delle quali girano a basso regime e sono quindi molto silenziose.

#### **APPLE INSIDE**

#### **SuperDrive:** masterizza Cd e Dvd-R e, con Roxio Toast, anche Dvd+R **Bus a due vie:** Front Side Bus da 0,6 a 1 GHz separati per ciascuna Cpu. Può trasferire contemporaneamente dati a 32 bit nei due sensi **Memoria:** sei banchi di memoria fino a 4 Gb di Ddr 133, o 8 Gb di Ddr 400 SdRam. Sei slot per Ddr 400 SdRam, per un massimo di 8 Gb **Memorie di massa:** due vani per dischi Serial Ata fino a 500 Gb **Slot:** tre connettori per schede Pci-X (nel modello a 1,6 GHz solo Pci) **Processore:** Cpu G5 sotto un massiccio raffreddatore, con frequenza di 1,6, 1,8 o 2 GHz (Dual G5) **Raffreddamento silenzioso:** in totale nove ventole, sette delle quali più lente, provvedono a un efficace raffreddamento in quattro zone "calde" **Scheda video:** bus video Agp 8x Pro a 66 MHz, può fornire alla scheda video fino a 75 W di energia elettrica **» G5: i componenti principali**

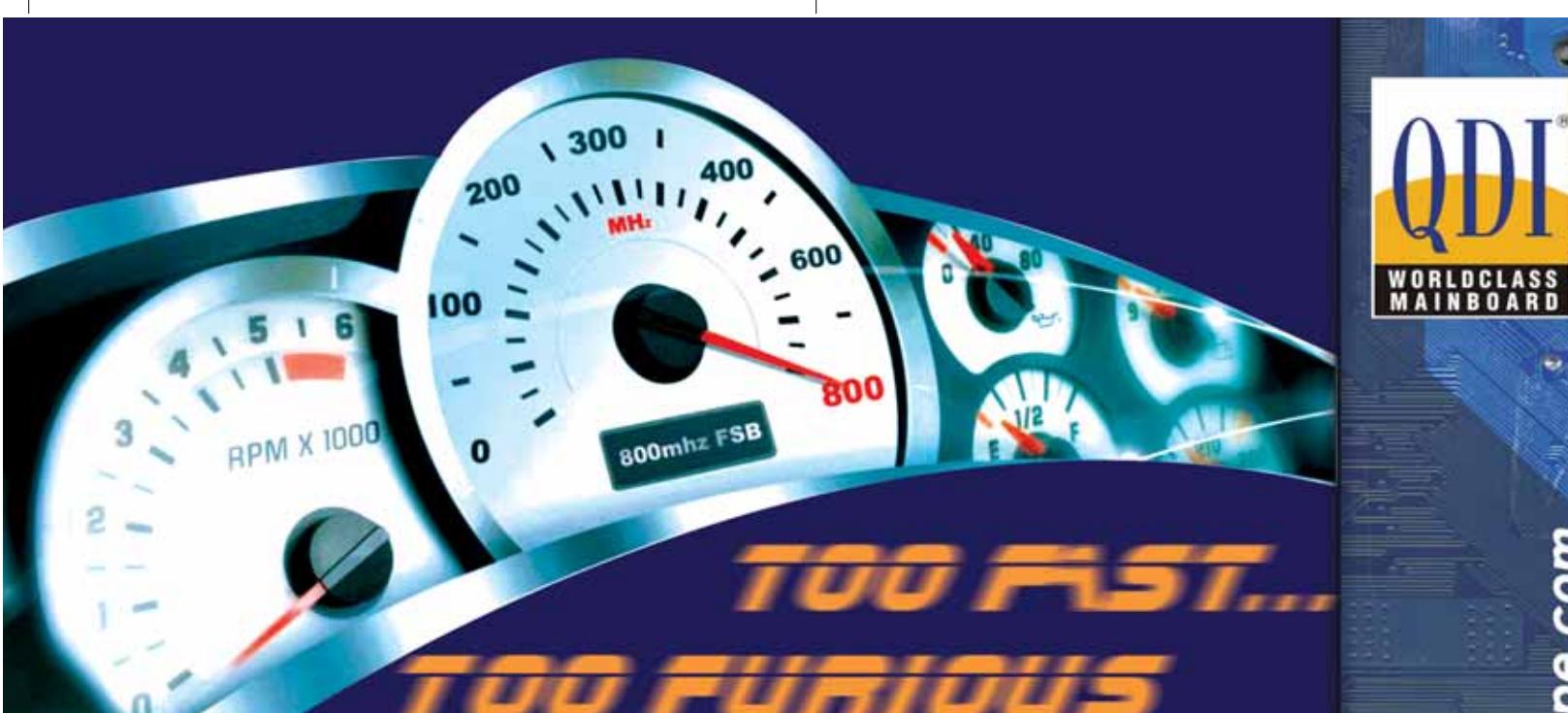

#### **KUDOZ 7X600-6A**

CPU: ATHLON XP (462 pins) CPU: ATHLON XP (462 pins)<br>Chipset: KT600/8235<br>FSB: 400/333/266 Mhz<br>Memory: DDR 400/333/266, 3DIMM sockets<br>Torm factor: ATX/1AGP 8X/6PCI<br>Onboard: AC 97 Audio<br>USB: 6 USB 2.0<br>LAN: Optional

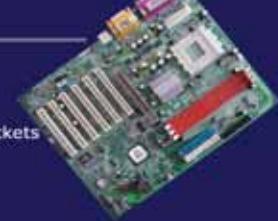

#### **K7S746FX-6A**

CPU: ATHLON XP (462 pins)<br>
Chipset: SIS746FX/963<br>
FSB: 333/266/200 Mhz<br>
Memory: DDR 400/333/266, 2DIMM sockets<br>
Form factor: ATX/1AGP 8X/5PCI<br>
Onboard: 5.1AC/97 Audio<br>
USB: 6 USB 2.0<br>
LAN: Optional

#### **QDI NPACT 5900FX**

Features<br>128MB / 256MB<br>nVIDIA GeForce FX 5900 GPU<br>Intellisample HCT Technology<br>128-bit, studio-precision color<br>CineFX<sup>14</sup> 2.0 Engine<br>AiGP 8X support<br>AGP 8X support<br>nView Technology nView Technology<br>Tv-Out, VGA, DVI, VGA-In

CPU: AMD Athlon XP Palomino/

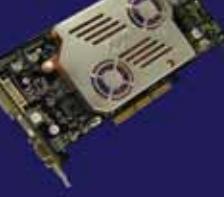

#### P2PE/800-6A

CPU: PENTIUM 4 (478 Pins)<br>Chipset: 845PE/ICH4<br>FSB: 800(OC) 533/400 Mhz<br>Memory: DDR 400(OC) 333/266,<br>2DIMM sockets 2DIMM sockets<br>Form factor: ATX/1AGP BX/6PCI<br>**Onboard:** 5.1AC'97 Audio<br>USB: 6 USB 2.0<br>LAN: Optional (L)<br>SATA: Optional (S)

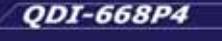

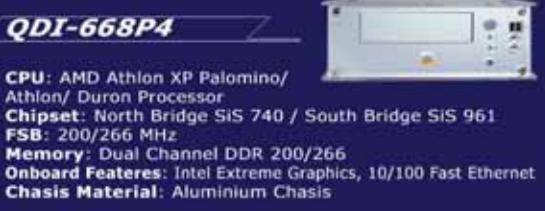

# **QDI-S968L** CPU: Pentium 4 (478 pins)<br>Chipset: Intel® 845GE / ICH4<br>FSB: 533/400 MHz<br>Memory: Dual Channel DDR 200/266/333<br>Onboard Features:

Intel Extreme Graphics 5.1 Channel Audio, 10/100 Fast Ethernet<br>Chasis Material: Aluminium Chasis

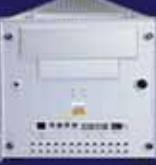

ø

ë

ت u

qdieurope.com

a cura di SkipperWeb

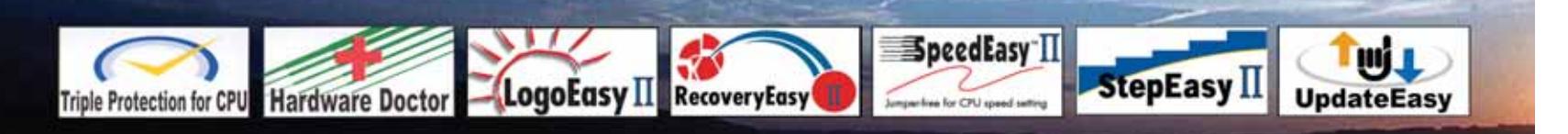

Distributori QDI per l'Italia : Brevi Spa - 035 309411 Cometa Spa - 0923 5577443

Digit Spa - 080 5742122 Executive Spa - 0341 2211 Fares Srl - 06 66183361

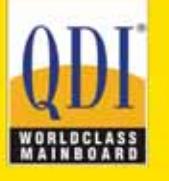

Press Office Info: +39 02 4335301 isidoro.ermocida@skipperpr.com Sales Info: sales@qdi.co.uk

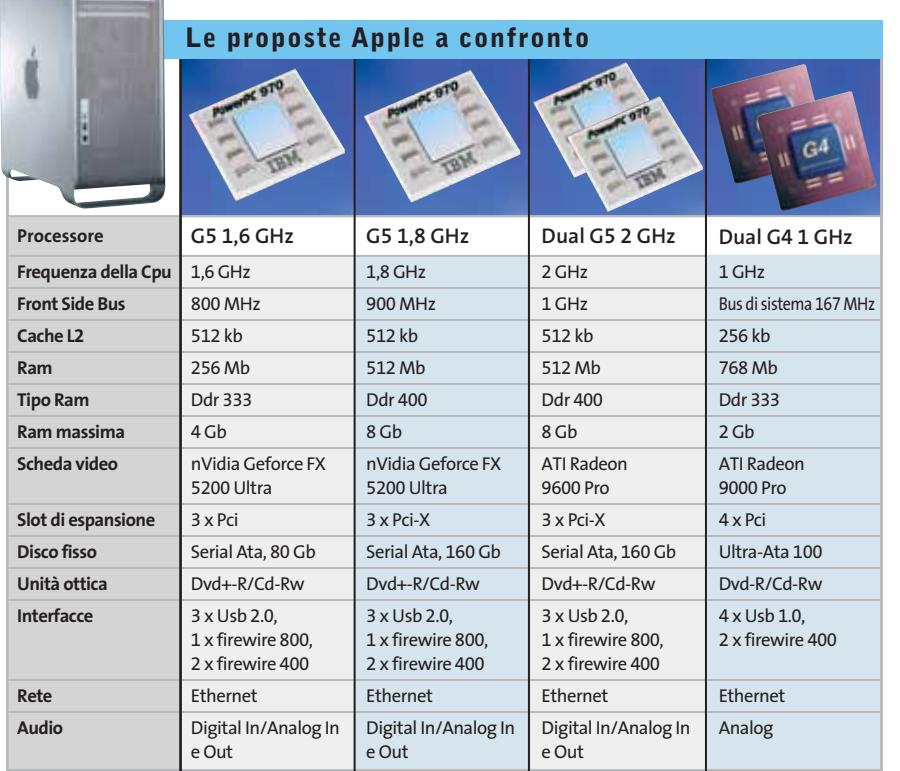

#### Il computer è stato suddiviso in quattro zone "calde", sorvegliate e regolate separatamente dal sistema operativo.

#### **La lastra calda di Apple: un sistema di raffreddamento sospetto**

Una lastra di vetro acrilico, posta dietro la parete laterale, provvede a generare una corrente d'aria regolata, anche a case aperto. Il Power Mac in funzionamento "a vuoto" si fa appena sentire (1,4 Sone). Ma la situazione può in casi eccezionali cambiare bruscamente: se il G5 viene sollecitato a fondo, per esempio durante un'installazione, o se si toglie la lastra acrilica, si mette a ruggire come un aspirapolvere, raggiungendo 8,5 Sone.

Questo forse è il motivo per cui Apple non ha potuto fornire, come annunciato, la prima serie di G5 il 18 agosto scorso. Secondo alcune voci la colpa era proprio della regolazione della temperatura con vari problemi.

9 sec.

11 sec.

13 sec.

23 sec.

33 sec.

23 sec.

32 sec.

7 sec.

5 sec.

32 sec.

48 sec.

12 sec.

96 sec.

99 sec.

53 sec.

#### **BENCHMARK: APPLE G4 E G5 CONTRO ATHLON**

#### **» Nessuna chance senza software ottimizzato**

Apple G4

**Unreal 2003 Botmatch**

Apple G5

Apple G4

Apple G5

In complesso il piccolo G5 risulta solo di poco più veloce del sistema G4 a doppio processore con frequenze di 1 GHz. Entrambi non hanno alcuna chance rispetto all'Athlon 64 FX.

Non dipende comunque soltanto dalla Cpu o dalle diverse frequenze di clock: anche il software deve essere ottimizzato per il processore. Lo stesso vale però anche per i nuovi rampolli Athlon. Quanto siano importanti le applicazioni ottimizzate si vede nel caso dell'Apple, nelle singole azioni di Photoshop: la conversione Cmyk e il

filtro di Gauss sono pane quotidiano per i grafici. I grafici lavorano con il Mac, e perciò questi filtri sul G5 sono stati già ottimizzati. Se il software poi è di provenienza Apple tutto risulta più veloce: come risulta evidente nella codifica da Wav a Mp3, l'unico settore in cui i due Mac sono più veloci dell'Athlon. Il software audio iTunes di Apple sembra l'ideale per l'hardware. Non resta che attendere di valutare le prestazioni del sistema operativo Mac OS Panther, che dovrebbe sfruttare meglio le prerogative del G5.

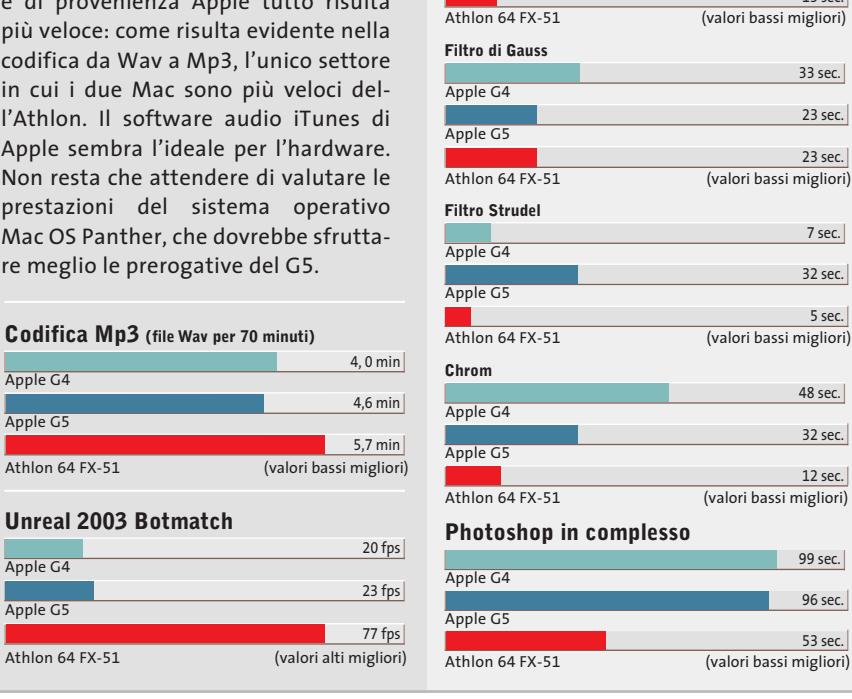

Apple G5

Apple G4

**Da Cmyk in Rgb**

**Photoshop (file grafico di 21 Mb)**

Apple G5 155 sec. Athlon 64 FX-51 (valori bassi migliori) 86 sec. Apple G4 149 sec. Apple G4 5,0 min **Cinebench rendering della Cpu** Apple G5 4,0 min Athlon 64 FX-51 (valori bassi migliori) 1,2 min **Codifica DivX con Premiere (file Wav di 50 Mb)**

#### Cpu a 64 bit

#### **64 BIT PER MAC E AMD 64**

#### **» Aspettare il software!**

Senza il software adatto non si riescono purtroppo a sfruttare i vantaggi dell'hardware a 64 bit, sia nel mondo Windows che Mac. Tuttavia le prime applicazioni a 64 bit sono per lo più programmi a 32 bit ricompilati. Il che costa meno ed è più rapido, ma certo non porta praticamente alcun aumento delle prestazioni. La cosa importante, però, per i produttori, è che sulla scatola ci sia una grossa etichetta "64 Bit Inside". Fino a quando i programmatori non svilupperanno vere applicazioni a 64 bit, come fanno oggi per i 32 bit, passerà ancora del tempo. Finora le società di software sono molto riservate circa le applicazioni a 64 bit. Alle nostre richieste di applicazioni ad Adobe, Additive, Maxxon o Quark & Steinberg i produttori hanno risposto con un misterioso silenzio.

I concorrenti del G5 sono un Athlon 64 FX-51 a 2,2 GHz e un G4 a doppio processore a 1 GHz. Dato che lavora a 1,6 GHz, abbiamo incrementato fino a 1 Gb la sua memoria; quando il modello sarà in commercio rifaremo naturalmente i test.

Per poter confrontare apparecchi di mondi (sistemi operativi) diversi abbiamo utilizzato cinque diversi programmi che sono comuni su entrambi i sistemi: le prestazioni nel rendering di animazioni 3D misurate con Maxxon Cinebench Cinema 4D. Per il test del rendering, che valuta soprattutto le prestazioni della Cpu, il G5 ha richiesto 155 secondi. Il doppio G4 impiega 6 secondi in meno, ma entrambi vengono superati dall'Athlon con 86 secondi.

#### **Photoshop: filtri esotici un po' più lenti**

Anche nel lavoro con Photoshop il G5 perde alcuni punti, nonostante la versione aggiornata per il G5 preparata da Adobe.

Nella conversione di un file immagine di 217 Mb da Cmyk a Rgb batte decisamente l'Athlon, ma già nell'elaborazione dell'immagine con il filtro di Gauss (smoothing tool) e con i filtri distorcitori Strudel e Chrom, l'Athlon risulta sensibilmente più veloce. Probabilmente Adobe deve ancora ottimizzare il prodotto per il G5.

La situazione è chiara invece con Premiere 6.5: con questo programma di elaborazione video abbiamo fatto codi-

ficare in DivX una scena da *Il Grande Lebowsky* su tutte e tre le macchine: l'Athlon ha richiesto 1 minuto e 12 secondi, il G5 4 minuti e il G4 5 minuti.

Abbiamo quindi eseguito un secondo test con Final Cut Pro della stessa Apple: improvvisamente il G5 ha richiesto per lo stesso lavoro solo 2:42 minuti.

I test con i videogame sono stati da noi eseguiti con la demo di Unreal Tournament 2003: la Cpu AMD ha gestito lo script con 77 frame al secondo (fps); il G5 si accontenta di 23 fps (probabilmente a causa della "lenta" scheda video GeForce 5200 Ultra).

Un raggio di luce si intravede nel test di codifica a Mp3 di un file .Wav di 78 minuti: con iTunes e il codec Fraunhofer il G5 ha richiesto 4:36 minuti, e il G4 addirittura 4:00 minuti. L'Athlon con il codec Lame ha richiesto invece 5:40 minuti.

#### **Il commento**

#### **Un impegno concreto: 64 bit per tutti**

■ Esprimere giudizi circa le reali potenzialità delle nuove Cpu di AMD e Apple è ancora precoce. Gli applicativi concepiti per lavorare a 64 bit su queste architetture non si sono ancora visti e anche i sistemi operativi, su entrambi i fronti, non sono

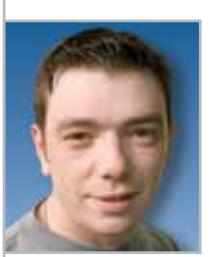

**Dario Zini,**  responsabile del Laboratorio di CHIP

pronti per il salto. Il neonato Mac OS Panther non è completamente a 64 bit ma una versione ritoccata del Mac OS 10.2, a 32 bit, modificata per supportare l'indirizzamento a 64 bit. Solo alcune librerie sono ricompilate per sfruttare l'indirizzamento esteso delle Cpu IBM PowerPC 970 che equipaggiano i G5.

Per quanto riguarda AMD, ciò che viene offerto sono sicuramente prestazioni al vertice nella modalità a 32 bit, ma le migliorie sono dovute più alla presenza del controller di memoria direttamente sul die che non al resto dell'architettura. Windows a 64 bit, con supporto nativo per le Cpu di AMD, è ancora in beta e ci vorranno alcuni mesi perché veda la luce nella sua versione definitiva. Le potenzialità a 64 bit possono essere apprezzate solo in ambito Linux, ma dal momento che AMD rivolge le proprie Cpu a un'utenza "enthusiast" orientata al gioco, la piattaforma Windows resta imprescindibile. Bisognerà vedere quando Microsoft, che sin dalla nascita del personal computing ha concentrato i propri sforzi sul consolidamento del proprio monopolio piuttosto che sullo sviluppo di reali miglioramenti tecnologici, riterrà opportuno spingere un sistema operativo desktop oriented a 64 bit: di certo il salto non sarà istantaneo, ma richiederà anni per divenire una realtà consolidata.

Secondo un postulato base dell'economia, secondo il quale "più è meglio di meno" 64 bit sarebbero meglio di 32, al di là di qualunque altra considerazione. Ma se i 64 bit sono solo una promessa, forse è meglio attendere gli sviluppi della situazione, prima di investire centinaia di euro in tecnologie per il momento solo potenziali.

Non dimentichiamo che ci sono voluti circa dieci anni perché il 386, primo processore a 32 bit, fosse sfruttato in modo nativo da un sistema operativo. E neppure che i numeri, nell'informatica, vanno sempre presi con le pinze, e non sempre riflettono linearmente potenze o potenzialità: troppo spesso sono utilizzati dal marketing come argomentazioni per vendere o per contrastare la concorrenza, e bisogna saper distinguere, in tutto questo bailamme, l'oro da ciò che semplicemente luccica.

# **Test: 10 scanner piani Usb 2.0**

# **Campioni di**

#### **DIGITALIZZAZIONE DIAPOSITIVE: SCANNER PIANI O DEDICATI?**

**Un'alta risoluzione non sempre è sufficiente a garantire un'ottima qualità. Come si può vedere esaminando la riproduzione del motivo a raggiera che fa parte del campione usato nei test di scansione, un vero scanner per diapositive da 4.000 dpi produce una qualità nettamente migliore di uno scanner piano a 4.800 dpi.**

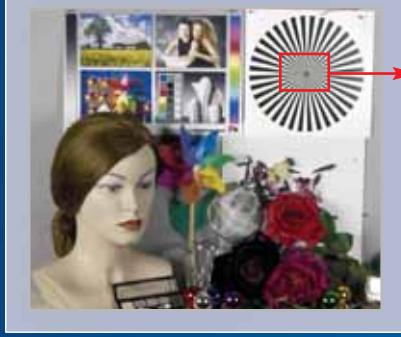

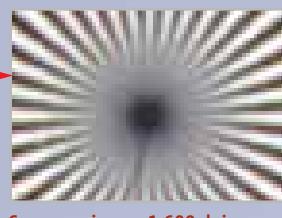

**Scanner piano a 1.600 dpi: a causa della bassa risoluzione le linee al centro si confondono e sui bordi obliqui compaiono scalettature**

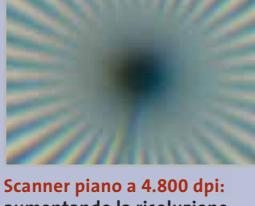

**aumentando la risoluzione, le scalettature scompaiono, ma la nitidezza resta sostanzialmente invariata**

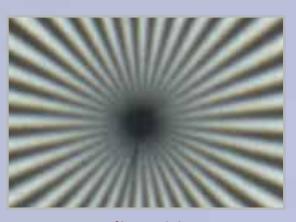

**Scanner per diapositive a 4.000 dpi: ottima nitidezza e assenza di scalettature: nessuno scanner piano riesce a fare altrettanto**

# **velocità**

**Se si devono spesso digitalizzare documenti, foto e diapositive è indispensabile uno scanner di buona qualità che sia anche veloce. CHIP ha esaminato dieci scanner piani e ne illustra pregi e difetti.** Di Loys Nachtmann

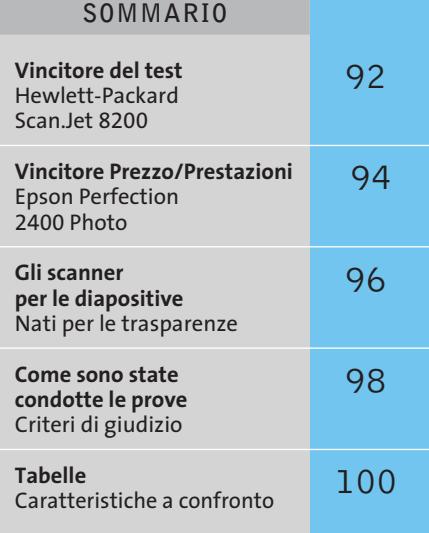

a digitalizzazione prosegue inarrestabile: fotografie,<br>immagini, testi, lettere, documenti aziendali, quasi<br>viene oggi realizzato ed elaborato tramite un pc. Ch immagini, testi, lettere, documenti aziendali, quasi tutto viene oggi realizzato ed elaborato tramite un pc. Chi vuole però archiviare sul computer anche documenti su carta non recenti deve dedicare parecchio tempo all'operazione oppure munirsi di uno scanner veloce. Anche soltanto il risparmio di qualche decina di secondi a scansione può rendere conveniente l'acquisto di uno scanner di nuova generazione.

*CHIP* ha basato la sua comparativa soprattutto sulla velocità: per la prima volta la velocità è stata valutata allo stesso livello della qualità delle immagini. Negli ultimi anni la velocità di scansione è quasi triplicata, grazie a interfacce seriali come Usb 2.0 o firewire. Attraverso i cavi passano ora fino a 60 Mb al secondo e l'interfaccia di collegamento al pc non costituisce quindi più un collo di bottiglia per le grandi quantità di dati tipica della scansione delle immagini. Per uno scanner di buona qualità con Usb 2.0 si spendono oggi fra i 150 e i 500 euro. La maggior parte di questi dispositivi offre una massima risoluzione ottica compresa fra 2.400 e 3.200 dpi. Apparecchi di pregio come lo ScanJet 8200 di HP, vincitore del nostro test, arrivano a una risoluzione di 4.800 dpi. Lo speciale accessorio per l'acquisizione delle diapositive oggi è poi diventato praticamente un corredo standard.

Chi deve archiviare un gran numero di diapositive con la massima qualità possibile farà meglio però a ricorrere a uno scanner dedicato. *CHIP* ha provato tre di questi apparecchi e analizzato i loro pregi e difetti rispetto agli scanner piani. Nonostante tutti i progressi, quando si lavora con le diapositive ci vuole ancora parecchia pazienza. Mediamente occorrono circa 40 secondi per acquisire un'immagine, sia con un normale scanner piano, sia con uno scanner speciale per diapositive. Per entrambi i tipi vale la regola che le diapositive 35 mm acquisite a 2.400 dpi si possono ingrandire quasi fino al formato A3. La risoluzione di 1.600 dpi permette di arrivare a malapena al formato A4: ingrandendo di più, la struttura a pixel diventa ben visibile nella stampe a colori.

Il test di *CHIP* si è concentrato su dieci scanner piani di pregio, dotati della veloce interfaccia Usb 2.0. Non sono stati considerati gli scanner più economici dotati di interfaccia Usb 1.1, che lavorano a velocità pressoché dimezzate rispetto ai modelli provati e non offrono prestazioni paragonabili in termini di risoluzione e qualità delle immagini.

**Canon CanoScan 5000F.** Questo scanner costa solo 180 euro, ma il risparmio si fa sentire nelle prestazioni e nella dotazione. Il CanoScan 5000F non è certo fra i più veloci e la velocità è particolarmente bassa con i documenti di testo. Il modulo per trasparenti integrato nel coperchio è troppo piccolo e può ospitare soltanto due diapositive intelaiate oppure uno spezzone da sei fotogrammi. Ogni scansione agisce solo su tre immagini, per cui bisogna poi voltare la striscia di pellicola, soluzione abbastanza scomoda. Anche la dotazione di software non è particolarmente ricca. Per l'elaborazione delle immagini viene fornito ArcSoft PhotoStudio, un programma che offre poche funzioni. Il driver Twain riconosce i contorni delle immagini, ma non è capace di raddrizzarle automaticamente. La fedeltà dei colori è eccellente, anche se le immagini potrebbero essere un po' più contrastate. Anche il rumore elettronico è poco soddisfacente: l'effetto grana è abbastanza visibile nelle aree più scure. In complesso si tratta di uno scanner economico con alcuni punti deboli, ma grazie alla tecnologia FARE (vedi Canon 9900F) polvere e graffi possono essere eliminati molto facilmente.

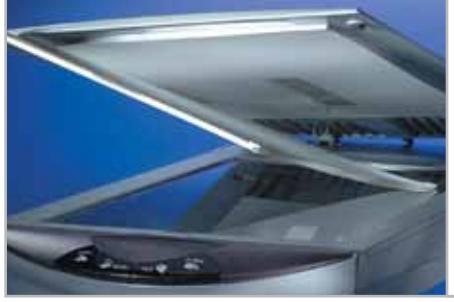

**Il coperchio del CanoScan 5000F ha qualche problema nel dispositivo di blocco e a volte si stacca**

‰

#### Scanner Usb 2.0

**Canon CanoScan 8000F.** Questo scanner offre un'eccellente qualità delle immagini, ma è troppo lento. Per la scansione di un documento in formato A4 ci vogliono 23 secondi, il peggior risultato ottenuto nel test. Il modulo per trasparenti accetta due spezzoni da sei fotogrammi 35 mm oppure quattro diapositive intelaiate.

Il materiale si inserisce con facilità entro le relative mascherine e l'operazione risulta quindi abbastanza rapida. Purtroppo il driver di scansione non è in grado di raddrizzare automaticamente le immagini e quindi il giudizio sull'ergonomia di questo scanner risulta solo medio. Ottima la dotazione di software che comprende il programma di elaborazione immagini Adobe Photoshop Elements e ArcSoft Photobase 3 per la gestione dell'archivio.

Il CanoScan 8000F ha un prezzo di circa 250 euro e non fa parte quindi della categoria di scanner più economici.

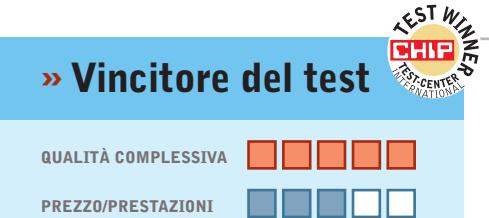

**Eccellente qualità immagini +**

**Alta risoluzione +**

**– Driver Twain poco convincente**

**Produttore:** Hewlett-Packard, tel. 02/92122770, www.hp.com/italy **Distributori:** Actebis, Computer Discount, Esprinet, Ingram Micro, Opengate, Tech Data (vedi rubrica Aziende) **Prezzo:** euro 599,00

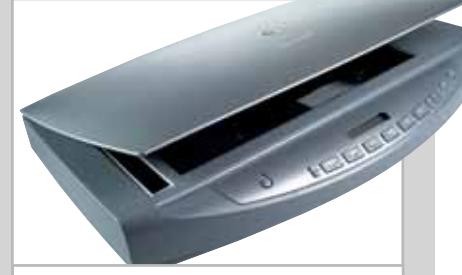

**Con i pulsanti e il display Lcd è possibile gestire velocemente lo scanner senza bisogno di mouse e tastiera**

Solo gli utenti che badano soprattutto alla qualità delle immagini e meno alla velocità possono essere soddisfatti da questo prodotto.

**Canon CanoScan 9900F.** Con una risoluzione di 3.200 dpi, lo scanner di Canon non riesce a stare alla pari al vincitore del test, ma per il resto si avvicina al modello HP. I colori sono naturali e nel ridimensionamento delle immagini non compaiono distorsioni. Il driver Twain permette due modalità di funzionamento: completamente automatica, per principianti, e un'altra per i più esperti, che possono modificare tutti i parametri dell'immagine.

Via software lo scanner può eliminare macchie e graffi sull'originale, grazie alla tecnologia FARE. L'immagine viene acquisita due volte, una volta con luce normale e una volta con luce a infrarossi. Grazie alla seconda immagine, il driver è in grado di distinguere polvere e graffi e mascherarli sovrapponendo il colore vicino.

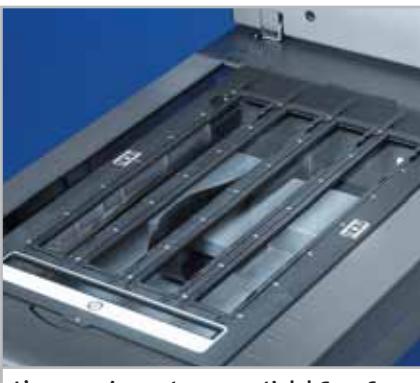

**L'accessorio per trasparenti del CanoScan 9900F può ospitare fino a 24 fotogrammi, per digitalizzare velocemente gli spezzoni di pellicola 35 mm**

In pratica, i risultati sono molto convincenti, ma la scansione dura ovviamente il doppio. Come programma Ocr viene accluso Omnipage SE (di ScanSoft), che lavora altrettanto bene di ReadIris fornito con gli scanner HP. In termini di velocità, lo scanner Canon ottiene solo 86 punti su 100, perché digitalizza i testi troppo lenta-‰

#### **Hewlett-Packard ScanJet 8200**

## **Tanto veloce, buono e caro**

**Chi cerca uno scanner velocissimo, che offra una grande fedeltà dei colori, trova quel che vuole in questo scanner di HP**

■ Elevata qualità delle immagini a una risoluzione di 4.800 dpi, alta fedeltà dei colori e velocità sono le tre caratteristiche principali dello ScanJet 8200. Un documento di testo o una foto di 13 x 18 cm vengono acquisiti rispettivamente in 6,6 e 8,7 secondi: nessun altro partecipante al

test è riuscito a far di meglio. La moderna tecnologia di scansione, la robusta costruzione e l'ottimo software costano però parecchio: ben 540 euro, un prezzo di tutto rispetto.

Lo scanner può essere gestito molto comodamente tramite i pulsanti frontali e il piccolo display a cristalli liquidi. Con il pulsante Copy si può definire, come in una fotocopiatrice, il numero di copie a colori o in bianco/nero e inviarle direttamente alla stampante oppure al software di riconoscimento caratteri ReadIris, con il pulsante OCR. Questo software è in grado di riconoscere testi, tabelle e immagini: solo con l'interpretazione di impaginati può sorgere qualche problema. Per esempio, il programma ha convertito in tre elementi separati un documento di Word impaginato su tre colonne.

Non convince del tutto il driver Twain accluso, specialmente quando si sottopongono a scansione le diapositive. Poiché il programma non riconosce automaticamente il contorno delle foto, occorre selezionare manualmente ciascuna immagine con una cornice di selezione. Su questo punto il produttore dovrebbe apportare qualche miglioramento e offrire via Internet un driver migliore.

Oltre alla porta Usb 2.0, lo scanner può essere munito a richiesta, al prezzo di circa 50 euro, di un'interfaccia Scsi-2 per essere così connesso anche a pc in ambiente Windows NT 4.0.

# naniak.it

# $\blacktriangleright$  Valori Inestimabili

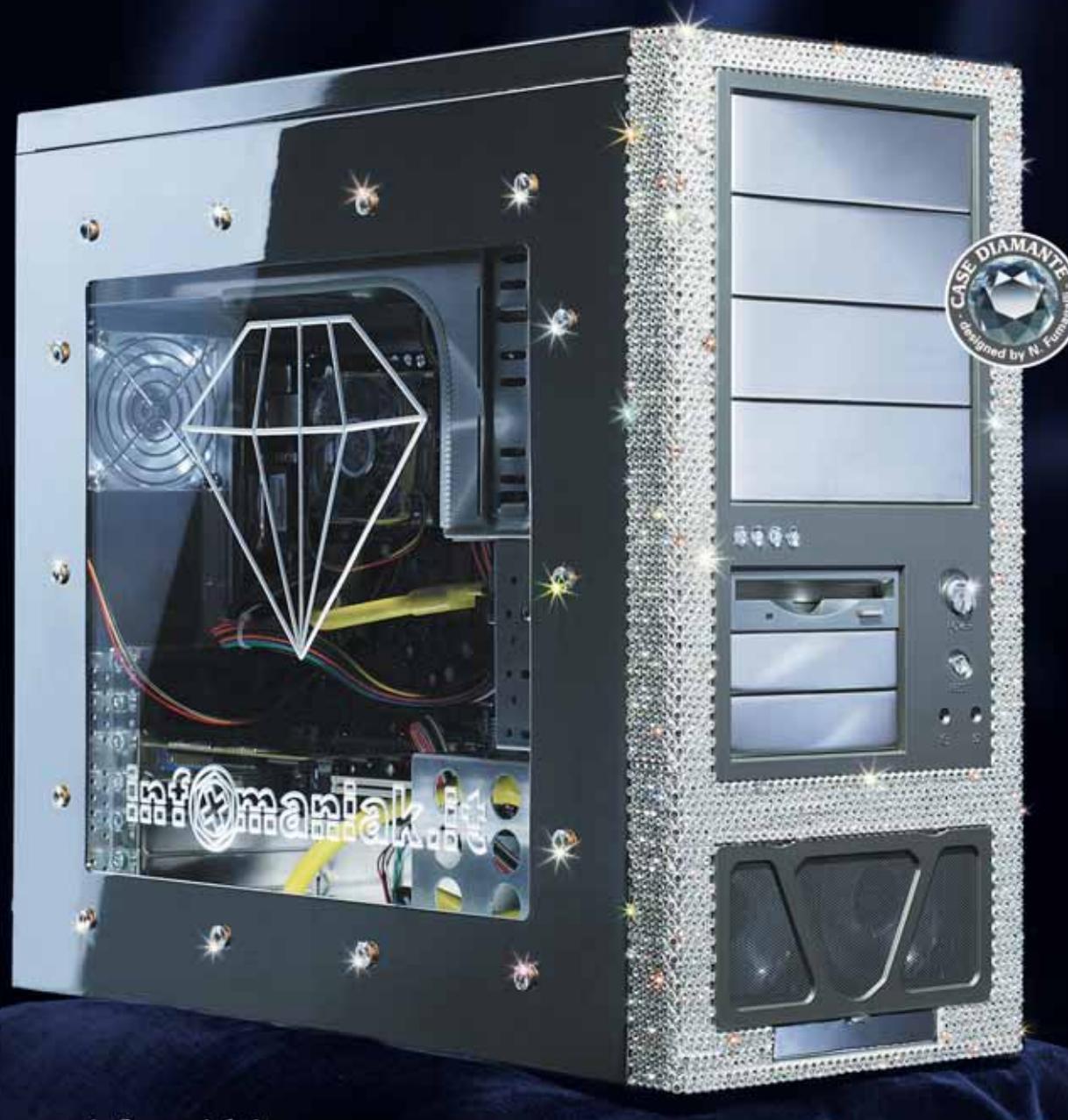

#### www.infomaniak.it

Dal 1996 solo prodotti di qualità selezionati con la massima competenza. Passione, tecnologia, ricerca, innovazione, design. Per alcuni sono parole, per Infomaniak.it sono Valori Inestimabili.

> www.infomaniak.it - vendita al pubblico e ai rivenditori Ordina dal nostro catalogo on-line. Oltre 6.000 prodotti illustrati e completi di schede tecniche, disponibili in 24 ore in tutta Italia con corriere espresso o da ritirare presso lo showroom di Milano.

> > www.chl.it - Acquista Infomaniak.it anche su

niti tre telai per originali trasparenti, capaci di ospitare rispettivamente fino a quattro diapositive, due spezzoni da sei fotogrammi oppure una diapositiva di medio formato; quest'ultimo telaio è dotato di una lastrina di plastica opalina che migliora l'uniformità di illuminazione, ma che lascia comunque un po' a desiderare.

La velocità di questo scanner è ottima: occupa infatti il terzo posto e nessun altro apparecchio del test riesce a produrre l'anteprima in un tempo inferiore. Di classe il driver Twain, dall'impiego intuitivo e dal funzionamento molto comodo in modalità automatica. Nel caso di acquisizione di originali trasparenti è possibile attivare anche l'opzione per la rimozione della

#### Scanner Usb 2.0

mente. Il modulo per l'acquisizione diapositive funziona assai bene: può ospitare fino a quattro spezzoni di pellicola da sei fotogrammi per un totale di 24 fotografie alla volta, oppure otto diapositive montate su telaietti. Le foto sono acquisite automaticamente e, se necessario, vengono raddrizzate, così che lo scanner Canon può rappresentare l'ideale per la digitalizzazione di grandi quantità di foto. Oltre all'interfaccia Usb 2.0 è presente anche una firewire, che lo rende collegabile senza problemi a computer Windows e Apple.

**Epson Perfection 2400 Photo.**Pregi e difetti del modello vincitore per prezzo/prestazioni sono riportati nel box qui sotto.

**Epson Perfection 3170 Photo.** Il coperchio integra il modulo per l'acquisizione di diapositive e negativi e può essere tolto completamente quando sia necessario collocare sul piano di scansione originali piuttosto spessi. Con lo scanner sono for-

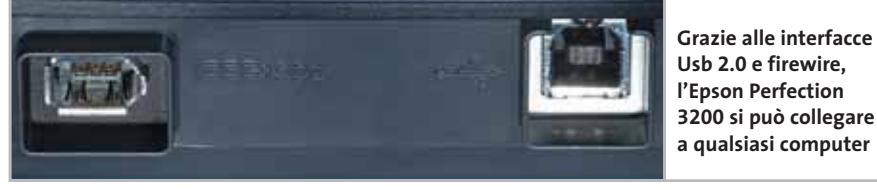

polvere, che non ha però nulla a che vedere con l'analoga opzione offerta dagli scanner Canon, decisamente più efficace. In pratica, attivandola si rischia di eliminare dalle immagini i particolari più scuri che sono erroneamente interpretati dal software come granelli di polvere, per

esempio una scritta nera su fondo chiaro.

**Epson Perfection 3200 Photo.** Questo scanner non si conquista un miglior piazzamento solo perché la scansione dei documenti di testo risulta troppo lenta e presenta un leggero difetto nel colore azzurro ciano. L'adattatore per l'acquisizione delle diapositive accetta due spezzoni di pellicola da sei foto o quattro diapositive intelaia- $\rightarrow$ 

# **Epson Perfection 2400 Photo » Prezzo/Prestazioni**

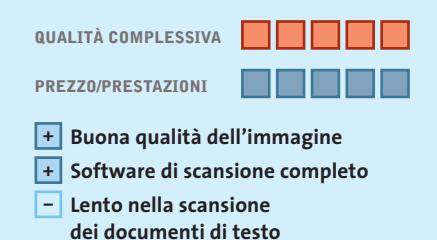

**Produttore:** Epson, www.epson.it **Distributore:** Epson Italia, n. verde 800/801101 **Prezzo:** euro 229,20

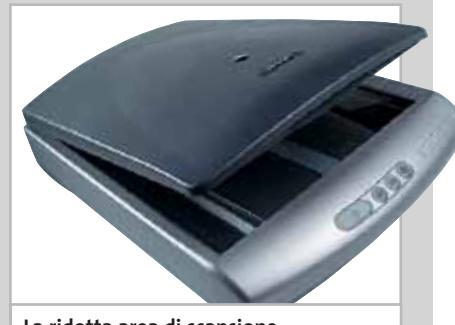

**La ridotta area di scansione per gli originali trasparenti è l'unico difetto di questo scanner**

# **Uno scanner quasi perfetto**

**Un'ottima qualità delle immagini, una velocità superiore alla media e un prezzo tra i più bassi ne fanno lo scanner più conveniente** 

■ Se i difetti dell'immagine fossero solamente un po' inferiori, questo scanner Epson riuscirebbe a ottenere il massimo punteggio per qualità dell'immagine. Il Perfection 2400 Photo acquisisce foto e immagini abbastanza velocemente, mentre è più lento nella scansione dei documenti di testo, operazione che richiede un tempo doppio rispetto a quello impiegato dal vincitore del test.

Il produttore ha risparmiato però sulla dotazione. Il modulo per l'acquisizione di originali trasparenti è troppo piccolo e accetta solo uno spezzone da sei fotogrammi oppure quattro diapositive 35 mm montate nei classici telaietti; come accessorio opzionale è disponibile uno speciale modulo per l'acquisizione di diapositive e negativi fino al formato 10 x 12 cm, che ha però un costo di circa 120 euro.

Per l'elaborazione delle immagini è incluso Adobe Photoshop Elements 1.0, programma valido, ma un po' datato. Il driver Twain è fra i migliori forniti con gli scanner in prova. Nulla da eccepire in termini di ergonomia: nella modalità automatica il driver riconosce i contorni di diapositive, foto e documenti, raddrizza le immagini ottenute da originali inseriti storti e le taglia correttamente.

Nella modalità per esperti si possono impostare manualmente tutti i parametri per la scansione delle immagini: con un minimo di esperienza, non è necessario alcun successivo miglioramento con il programma di fotoritocco. Questo scanner è concepito per gli utenti che apprezzano un'elevata qualità delle immagini e un funzionamento semplice, ma non richiedono una velocità particolarmente elevata.

# 256 MB di memoria?

Pic Pi

# Il più bel regalo di Natale!

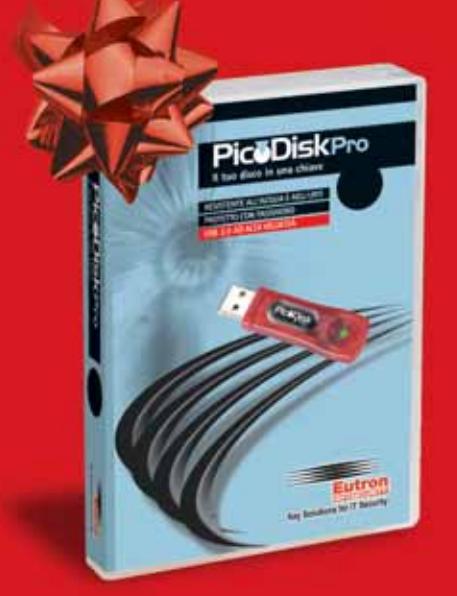

# **PicoDiskPro**

Compatto e portatile come una piccola chiave, Picodisk Pro è in grado di contenere fino a 2 GB di memoria formattati come su un normale hard-disk.

Abbandonando l'utilizzo dei floppy, è ora possibile gestire qualsiasi tipo di file in lettura e scrittura direttamente su Picodisk Pro; è sufficiente inserire il dispositivo nella porta USB del Computer e un nuovo disco sarà subito disponibile elencato tra le risorse di sistema.

#### **CARATTERISTICHE:**

- Hi Speed: su USB 2.0 legge i dati con una velocità di 5 MB/s
- Resistente all'acqua e agli urti
- Protetto con password
- Dimensioni: 62x17x7mm per i modelli fino a 256 MB

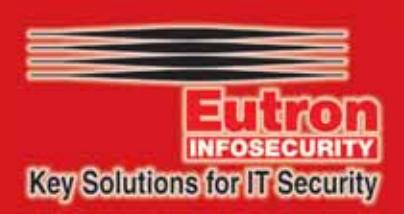

035 6970.80 - www.picodisk.com - info@eutron.it Tel.

#### Scanner Usb 2.0

te. Il driver Twain incluso è il migliore del test. In modalità automatica il funzionamento risulta molto facile, anche da parte di chi usa saltuariamente uno scanner. L'immagine ottenuta da un originale inserito leggermente storto può essere automaticamente raddrizzata.

Nella modalità professionale si possono invece regolare diversi parametri dell'immagine grazie alle numerose opzioni, lasciando libero spazio alla creatività. Finalmente un programma di scansione che funziona perfettamente! Chi oltre ai documenti cartacei e alle foto vuole digitalizzare anche le diapositive può rivolgersi tranquillamente al Perfection 3200 che, grazie all'interfaccia firewire, è interessante anche per gli utilizzatori dei Macintosh.

**Hewlett-Packard ScanJet 5500.**La caratteristica più appariscente di questo scanner è l'alimentatore automatico per fotografie inserito nel coperchio, non presente su alcun altro modello fra quelli esaminati. Già dopo 90 secondi finiscono nel cassetto quattro copie degli originali: il vassoio

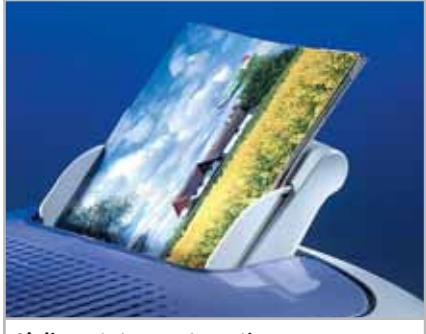

**L'alimentatore automatico dell'HP ScanJet 5500 può acquisire velocemente fino a 24 foto per volta**

#### **GLI SCANNER PER LE DIAPOSITIVE**

#### **» Nati per le trasparenze: immagini più nitide, luminosità più uniforme**

**In genere, gli scanner per diapositive illuminano gli originali in modo più uniforme rispetto agli scanner piani dotati di modulo per trasparenti e producono immagini un po' più nitide. CHIP ha esaminato tre di questi apparecchi e ne rivela pregi e difetti.**

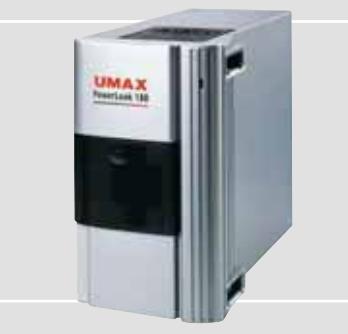

**Umax PowerLook 180 Produttore:** Umax, www.umax.com **Distributore:** Image, tel. 0523/331491 **Prezzo:** euro 300,00

Per quanto riguarda qualità, fedeltà dei colori e nitidezza questo scanner Umax è altrettanto buono quanto un normale scanner piano a 2.400 dpi. Nel nostro test si collocherebbe più o meno a metà classifica. La sua risoluzione è solo di 1.800 dpi ed è munito di una (lenta) interfaccia Usb 1.1. Lo scanner illumina le diapositive in modo uniforme, ma questo vantaggio viene annullato da un eccessivo effetto "grana".

Il vantaggio rispetto a uno scanner piano consiste nell'inseritore automatico per i negativi. Il produttore ha mantenuto il concetto di prodotto di classe accludendo il software SilverFast AI come programma di scansione e Adobe Photoshop Elements per l'elaborazione delle immagini, due eccellenti programmi. Con una risoluzione di 1.800 dpi si possono però stampare le immagini ottenute da diapositive solo fino al formato A5 alla migliore qualità.

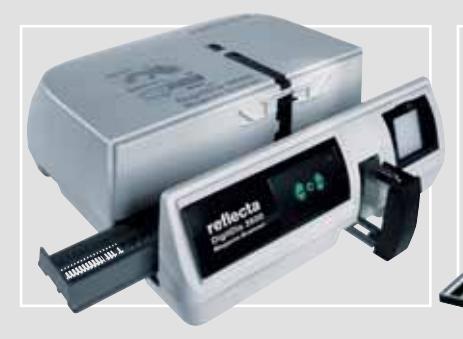

**Reflecta DigitDia 3600**

**Produttore:** Reflecta, www.reflecta.de **Distributore:** Ventel, tel. 02/39257660 **Prezzo orientativo:** euro 1.000,00

Chi vuole digitalizzare una grande quantità di diapositive si può rivolgere a questo modello. Esternamente ricorda un proiettore di diapositive, somiglianza non certo casuale: il caricatore accetta fino a 100 diapositive. La massima risoluzione è di 3.600 dpi e per qualità delle immagini e velocità di scansione è comparabile a uno scanner piano che occuperebbe uno dei primi posti in classifica.

Lo scanner dovrebbe però poter risolvere più dettagliatamente le strutture nelle aree a colori scuri. La velocità risulta molto interessante: per la scansione di una diapositiva sono sufficienti 19 secondi, ossia meno della metà del tempo richiesto dagli altri due scanner per diapositive. Ottima la dotazione di software per computer Windows e Apple: CyberView per la scansione e Photoshop Elements per l'elaborazione delle immagini.

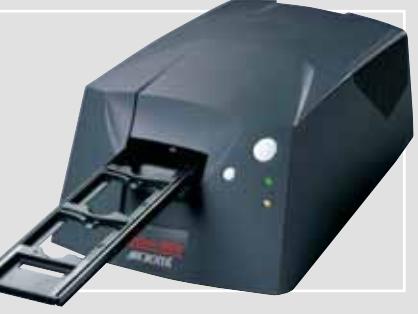

#### **Microtek ArtixScan 4000tf**

**Produttore:** Microtek,www.microtek.com **Distributore:** Adl, Bow.it, Essedi, Hotline.it, Kiritami, Smar.it (vedi rubrica Aziende) **Prezzo:** euro 1.310,00

Questo scanner è contraddistinto da prestazioni eccellenti e da una dotazione molto completa, tanto che occuperebbe rispetto agli scanner piani il primo posto. La distribuzione dell'illuminazione è del 20% migliore che con gli scanner piani dotati dell'accessorio speciale. Grazie all'alta risoluzione (4.000 dpi) si possono stampare le immagini ottenute dalla scansione di diapositive fino al formato A3.

Lo scanner va collegato al pc tramite una porta Usb 1.1 o firewire (la scheda firewire fa parte della dotazione). Per la scansione viene usato il programma SilverFast AI Pro di LaserSoft. A causa del prezzo molto elevato non è adatto a quanti usano lo scanner per hobby, ma per i fotografi che vogliono ricavare stampe da diapositive in formato poster, senza compromessi, questo è lo scanner ideale.

‰

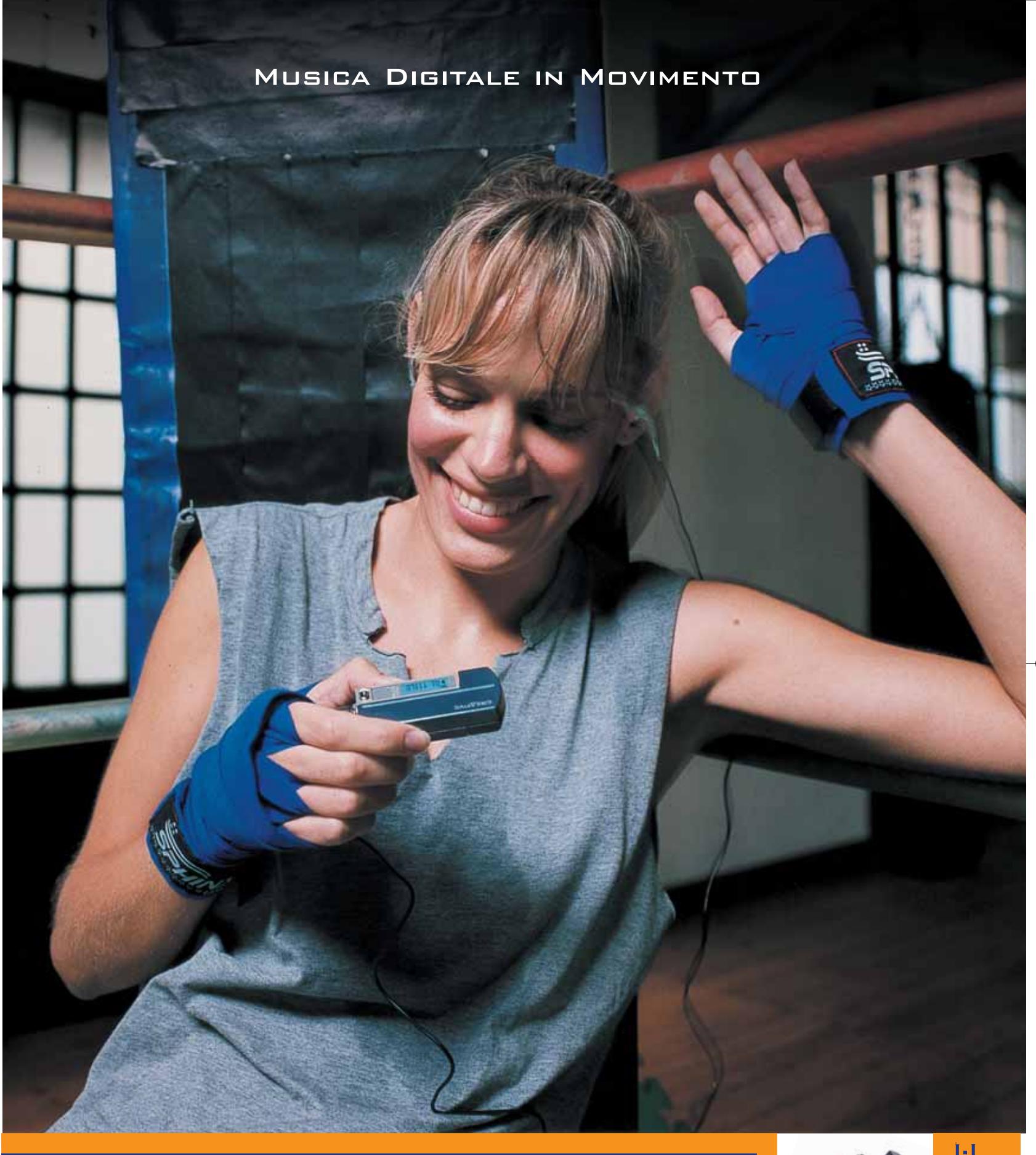

#### **Creative MuVo NX – Il lettore MP3 "super-attivo"**

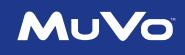

Porta con te la colonna sonora per i tuoi allenamenti! 60\* canzoni tra le tue preferite tutte in questo minuscolo ma robusto lettore MP3: facile da usare, fornito con un secondo battery pack colorato, display LCD e menù Creative. Per scoprire la nuova e completa gamma di lettori MP3 creata dagli inventori del MuVo, visita il sito: **www.europe.creative.com/mp3players** 

© 2003 Creative Technology Ltd. Tutti i diritti riservati. Il logo Creative è un marchio registrato. Tutti gli altri marchi o nomi di<br>prodotto elencati sono marchi o marchi registrati dei rispettivi proprietari. *\* basato* 

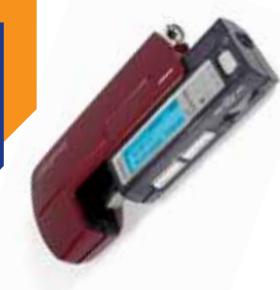

CREATIVE

#### **COME SONO STATE CONDOTTE LE PROVE**

#### **» Criteri di giudizio**

Tutti gli scanner sono stati provati in collegamento con un pc con processore Pentium 4 a 2,8 GHz, chipset Intel 845 con controller Usb 2.0 integrato e 512 Mb di Ram.

#### **B QUALITÀ DELLE IMMAGINI**

La risoluzione è stata determinata con la procedura MTF (Modular Transfer Function). La valutazione con la funzione istogramma di speciali modelli di scansione fornisce un valore oggettivo della risoluzione massima ottenibile. La fedeltà dei colori e il "rumore" sono stati valutati con una tavola colori standard IT8, che contiene 264 aree colorate con valori cromatici ben definiti. Il confronto fra i valori dell'originale e del risultato della scansione fornisce lo scostamento colori DeltaE: scostamenti dell'ordine di 2 o 3 unità sono facilmente apprezzabili solo strumentalmente. Con lo stesso metodo sono state rilevate eventuali irregolarità nella distribuzione della luminosità. La scala di grigi della tavola IT8, dopo una doppia scansione e calcolo della differenza, fornisce indicazioni sul "rumore" della parte elettronica. Altri cinque target di scansione sono serviti a valutare la nitidezza e a rilevare possibili errori nel ridimensionamento delle immagini.

#### ■ **VELOCITÀ**

Tutti gli scanner producono immagini quasi perfette, ma ciò che varia notevolmente è la velocità di scansione. La velocità ha quindi un peso maggiore rispetto a quello usato nelle precedenti comparative.

La misura si basa su cinque prove diverse: viene cronometrato il tempo richiesto dallo scanner per generare l'anteprima dell'intera area di scansione, l'acquisizione in scala di grigi di un documento di testo in formato A4 alla risoluzione di 200 dpi, la digitalizzazione a colori di una fotografia 13 x 18 cm a 300 dpi, l'anteprima per originali trasparenti e infine l'acquisizione di una diapositiva 35 mm alla risoluzione di 1.200 dpi.

#### **DOTAZIONE**

I punti vengono attribuiti in base alla qualità del driver, al cavo di collegamento incluso e alla dimensione dell'area di scansione. Punti addizionali sono assegnati agli

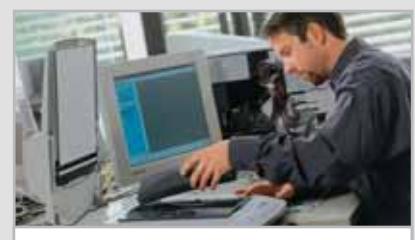

**Un tecnico del CHIP Test Center alla scoperta di tutti i pregi e i difetti degli scanner Usb 2.0**

scanner con accessorio di acquisizione diapositive integrato oppure opzionale.

La fornitura di software dovrebbe includere anche il programma Ocr: se è di versione non recente, o manca del tutto, il punteggio si riduce.

#### **ERGONOMIA**

Sono valutate le funzioni che possono rendere più semplice l'impiego dello scanner. Il dispositivo deve dimostrare se è in grado di riconoscere automaticamente dimensione e tipo dell'originale. Si è anche valutato se il programma di scansione è comprensibile, facile da usare e stabile nel funzionamento.

#### **B** DOCUMENTAZIONE/ASSISTENZA

Il funzionamento e i dati tecnici devono essere ben documentati ed è essenziale la presenza di istruzioni a stampa per l'installazione. CHIP ha apprezzato la presenza di buoni manuali, una dettagliata descrizione del driver Twain e i suggerimenti per la diagnosi degli errori.

Importante poi che sia fornita una buona assistenza tecnica quando il prodotto si guasta. Dovrebbe ormai essere fatto comune un buon supporto via Internet, ma non sempre è così.

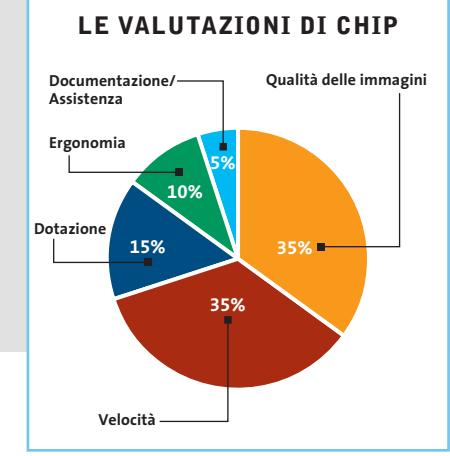

accetta fino a 24 foto in formato 10 x 15 cm o più piccole. Ogni foto nel trasporto viene aspirata per effetto del vuoto e posizionata sul piano dello scanner.

Questo scanner HP produce ottime immagini e riproduce i colori in modo naturale. Per l'ergonomia ottiene un punteggio ridotto, perché il software taglia fino a 4 mm dal bordo sul lato lungo e nel ridimensionamento è presente un errore apprezzabile. Il software Photo & Imaging di HP non offre lo stesso numero di funzioni di Adobe Photoshop Elements. Nonostante queste limitazioni, lo ScanJet 5500 è lo scanner ideale per tutti gli utenti che vogliono digitalizzare rapidamente foto su carta.

**Hewlett-Packard ScanJet 7400c.** Un'eccellente fedeltà dei colori e un'elevata nitidezza contraddistinguono questo scanner, il cui difetto consiste nella bassa velocità. Per la digitalizzazione di una foto di 13 x 18 cm ha impiegato 12,7 secondi, mentre il primo della classe, che è dello stesso produttore, è risultato più veloce del 45%. Il modulo per l'acquisizione delle diapositive accetta solo due spezzoni da due foto ciascuno oppure quattro diapositive. A volte poi l'unità si sposta durante il funzionamento perché l'incastro sopra il piano di scansione non è abbastanza fisso.

Il programma di fotoritocco Corel Print Office 2000 ha ormai quattro anni di età e offre funzioni troppo scarse: mancano per esempio i filtri e l'elaborazione in batch. Il funzionamento del driver Twain risulta piuttosto complicato: solo per modificare la risoluzione ci vogliono ben quattro clic del mouse. Le diapositive devono essere allineate manualmente sul piano di scansione perché il software non corregge automaticamente gli orientamenti sbagliati. Nonostante tutto, lo ScanJet 7400c può essere interessante per quanti dispongono di un pc o un Macintosh non troppo recente, dotato soltanto di un'interfaccia Scsi.

**Hewlett-Packard ScanJet 8200.** I dettagli sul vincitore del test li trovate nell'apposito box a pag. 92.

#### Scanner Usb 2.0

**Umax Astra 6700.** La qualità e la fedeltà dei colori sono ottime, ma questo scanner è troppo lento: per una foto 13 x 18 cm richiede il 46% di tempo in più rispetto al vincitore del test. Sulla dotazione c'è stato un certo risparmio e l'accessorio per l'acquisizione delle diapositive può essere acquistato a parte per circa 100 euro.

Il programma per l'elaborazione immagini MGI PhotoSuite III ha quattro anni di età e offre funzioni meno ricche rispetto ad Adobe Photoshop Elements. Anche il driver Twain è fuori moda, difficile usarlo senza ricorrere al manuale. Un punto a favore merita invece il programma Ocr Abbyy FineReader Sprint 5, che risulta infatti il miglior Ocr del test, dato che diversamente dagli altri ha riconosciuto senza problemi il nostro documento di testo campione.

I principianti potrebbero avere problemi con lo scanner Umax perché il software accluso richiede un discreto bagaglio di conoscenze preliminari sull'elaborazione delle immagini.

#### **Il commento Non soltanto veloci**

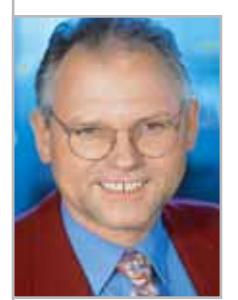

**Loys Nachtmann,** collaboratore di CHIP

■ Gli scanner Usb 2.0 esaminati differiscono notevolmente nei prezzi: si va da poco più di 200 a oltre 500 euro. Nell'acquisto di un nuovo scanner si dovrebbe però guardare meno il prezzo e maggiormente le proprie esigenze. Se si trattano diapositive che si vogliono riprodurre in grande formato la risoluzione ottica dovrebbe essere almeno di 3.200 dpi; altrimenti può bastare anche uno scanner da 2.400 dpi, che costa circa 100 euro in meno.

Per gli utenti che effettuano molte scansioni, per uso privato o professionale, è particolarmente adatto il vincitore del test, **HP ScanJet 8200**: costa parecchio, ma lascia dietro di sé a distanza gli altri concorrenti per velocità, qualità delle immagini e risoluzione.

Se non si vogliono spendere troppi soldi, la scelta più vantaggiosa è l'**Epson Perfection 2400**, vincitore per convenienza, che offre comunque risultati nettamente al di sopra della media. Per chi acquisisce spesso diapositive o negativi di piccolo formato può essere consigliabile uno degli scanner **Canon**: grazie alla tecnologia FARE (Film Automatic Retouching and Enhancement) si può risparmiare parecchio tempo nelle operazioni di rimozione di polvere o graffi.

**HALLAND** 

‰

# **BIOS bloccato? Nessun problema!** A recuperarlo ci pensa

**RD** axos sov

# **RECOVERYBIO**

I professionisti per il recupero del bios

Riprogrammazione e recupero di bios Fornitura chip nuovi programmati Interventi effettuati entro 24 ore Assistenza e consulenza tecnica Vendita estrattori ed accessori Distribuzione di kit Bios Savior

RECOVERYBIOS - Via de' Bardi 30/R - 50125 Firenze Tel. (+39) 055 2466632 Fax (+39) 055 2464395 email: info@recoverybios.com

WWW.RECOVERYBIOS.COM

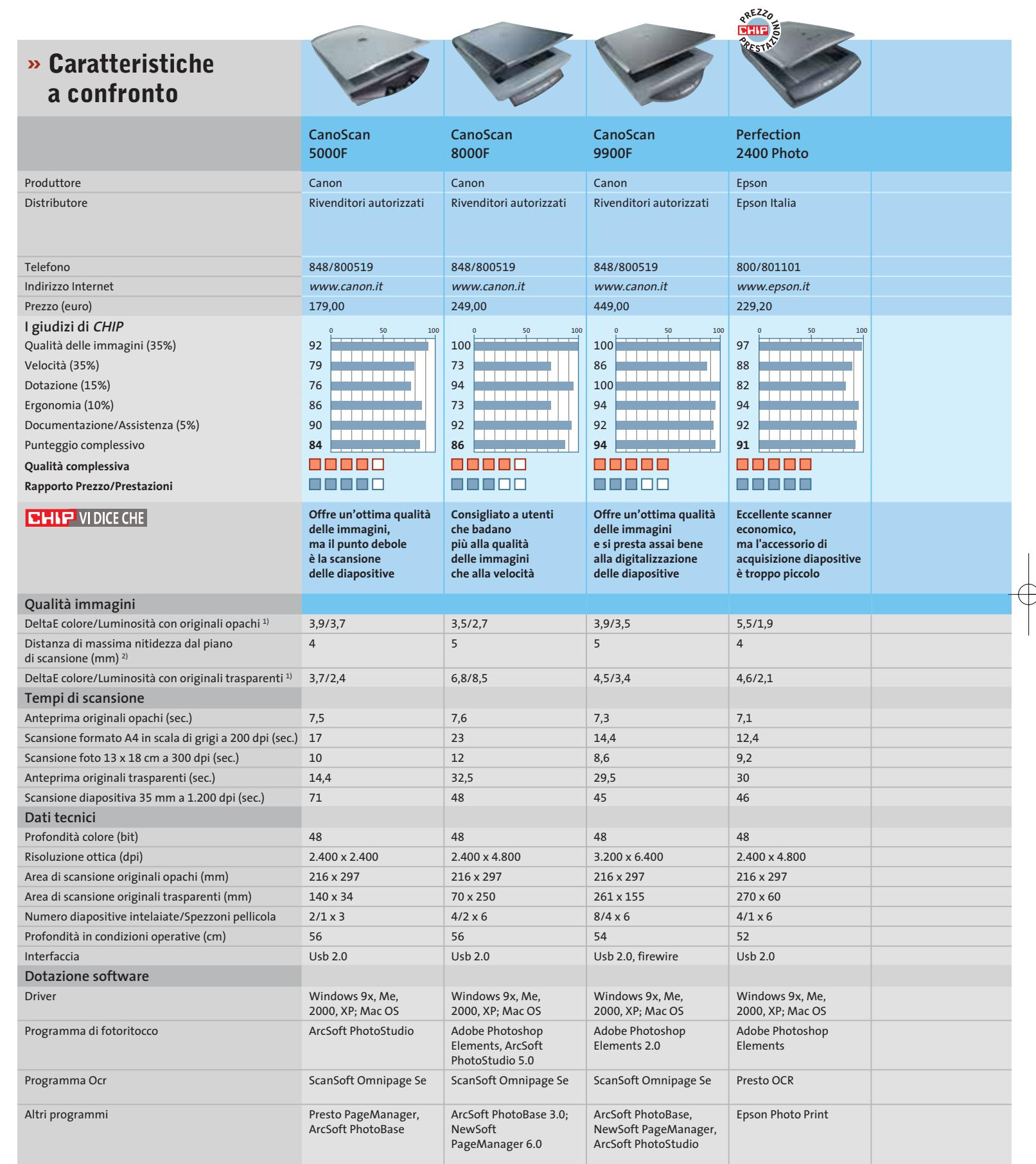

 $\Rightarrow$ 

*I giudizi di* CHIP *corrispondono a: 5= ottimo 4= buono 3= discreto 2= sufficiente 1= insufficiente*

 $\rightarrow$ 

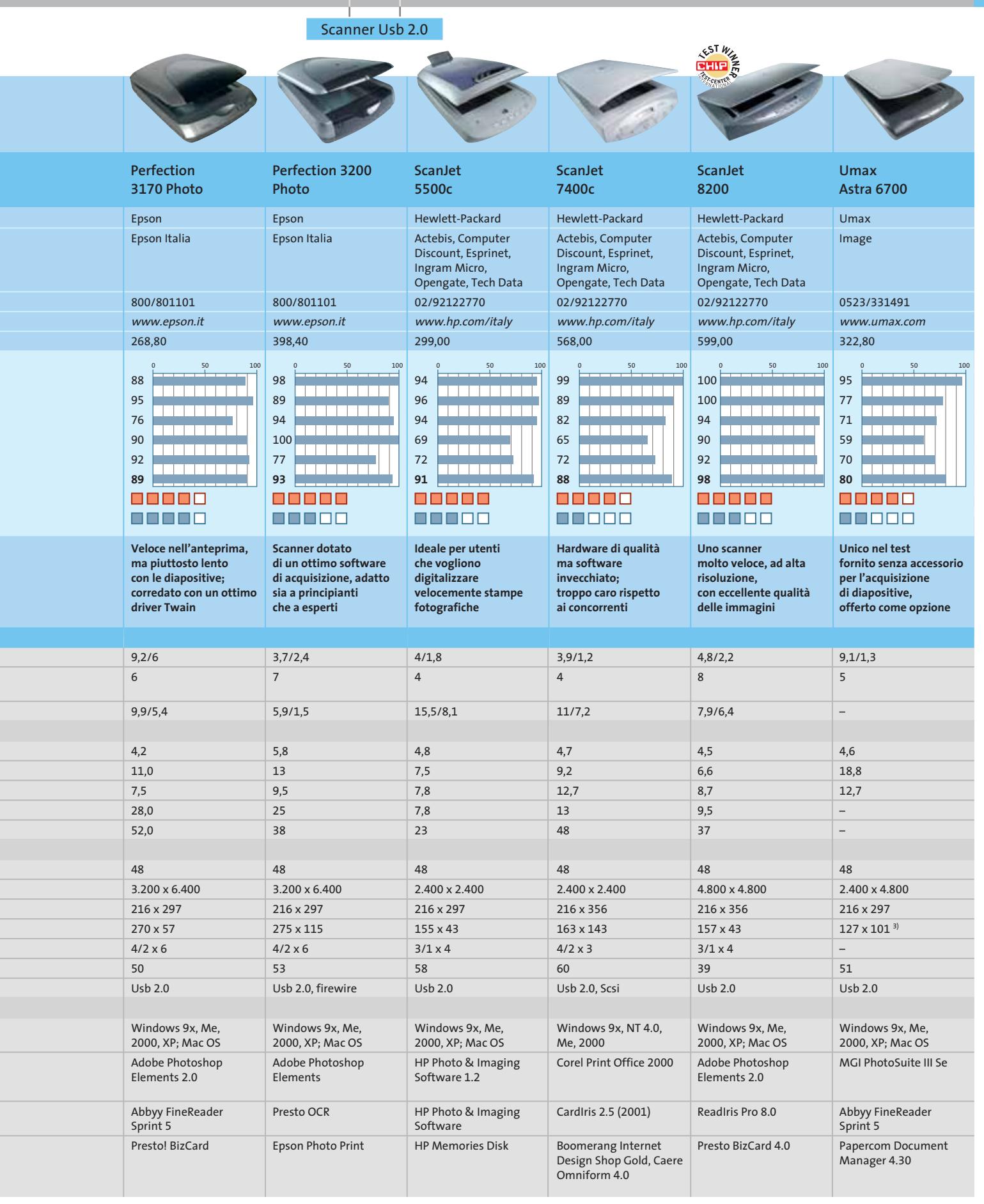

*1) Lo scostamento colori (dE) è la differenza rispetto al colore dell'originale. La distribuzione della luminosità è la differenza sull'area di scansione. I valori più bassi sono i migliori 2) Con originali tridimensionali lo scanner riesce a mantenere la messa a fuoco fino alla distanza indicata. I valori più alti sono i migliori* 

*3) L'accessorio opzionale per l'acquisizione delle diapositive costa circa 80 euro*

DICEMBRE 2003 | CHIP **101**
#### ••Elenco prove dic 5-11-2003 20:56 Pagina 102

#### **CHIP Test Center**

## **L'indice delle prove**

**Le tabelle forniscono gli indici delle prove prodotto pubblicate negli ultimi due anni. I dati sono organizzati indicando categoria di appartenenza, produttore, prodotto, giudizio, mese e anno di pubblicazione al fine di facilitare la ricerca**

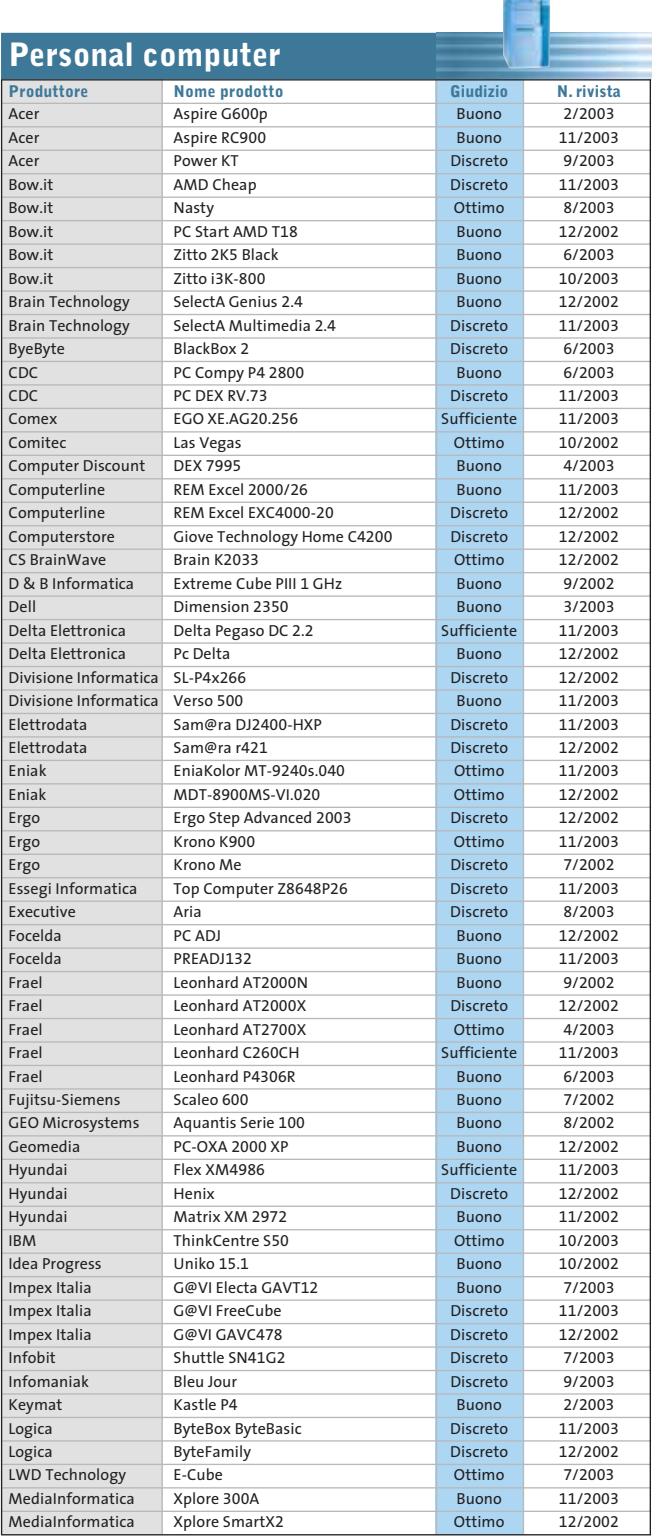

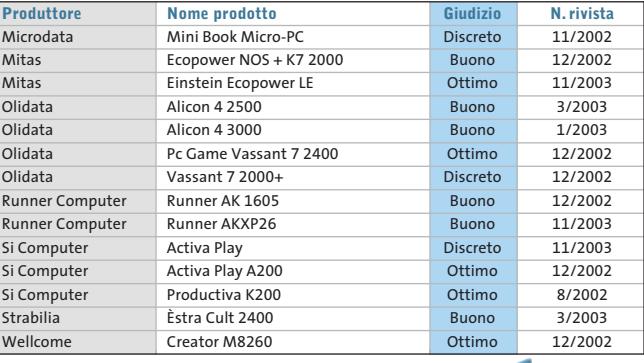

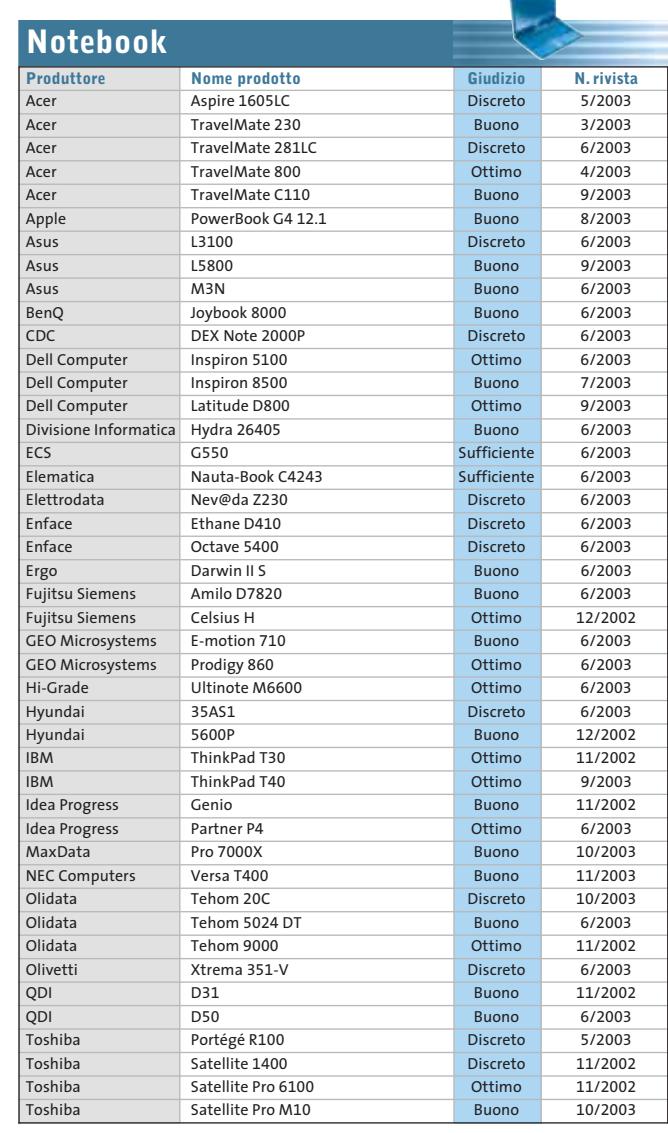

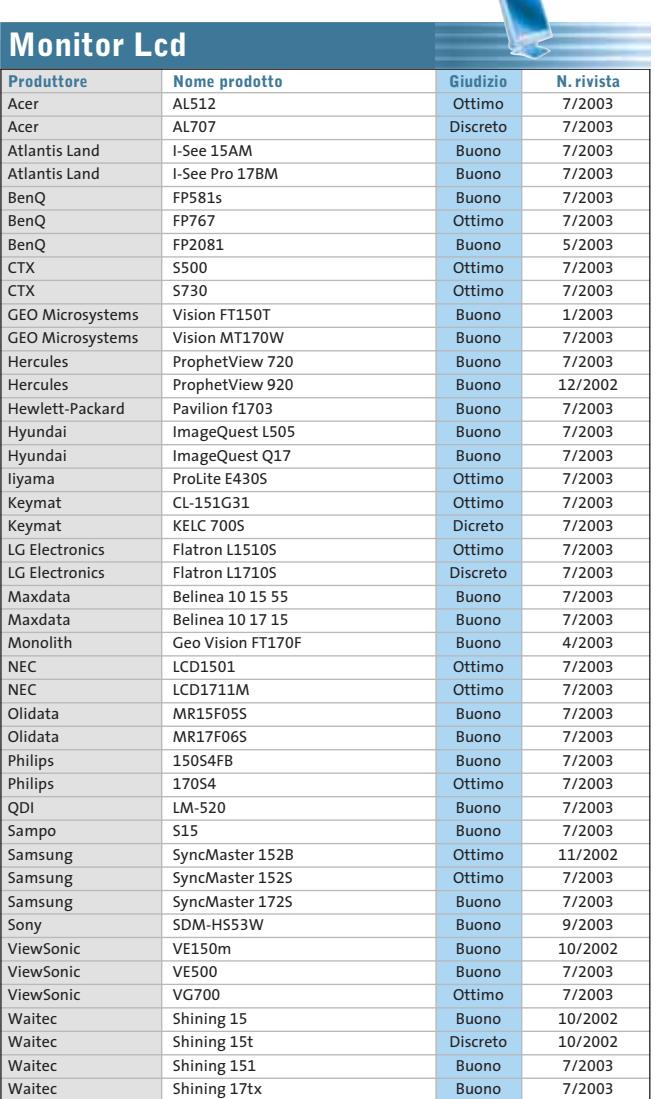

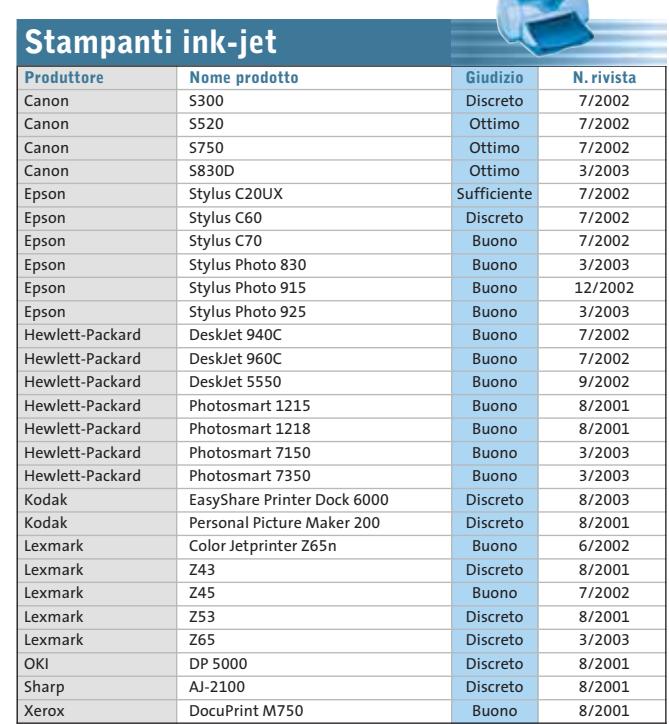

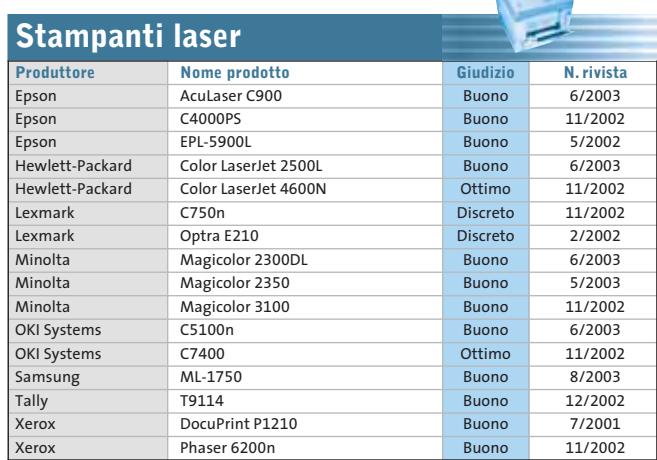

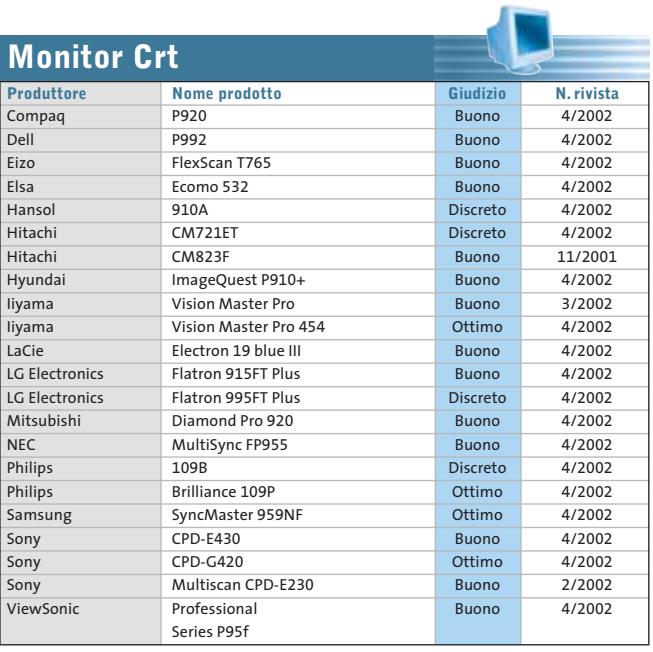

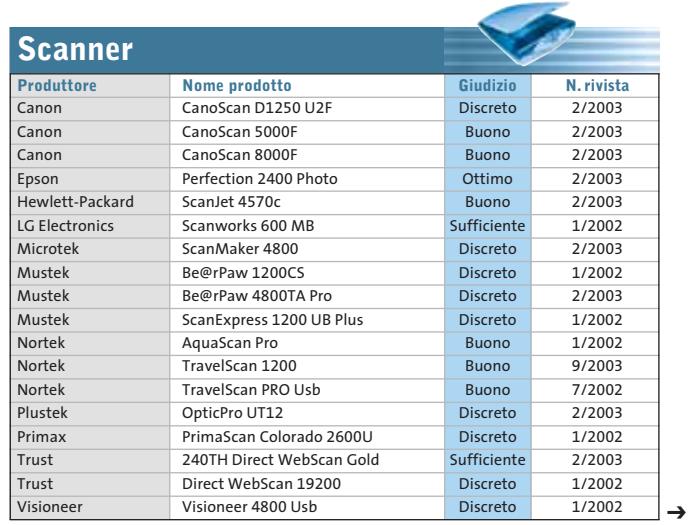

DICEMBRE 2003 | CHIP **103**

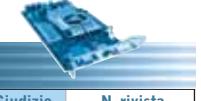

Œ

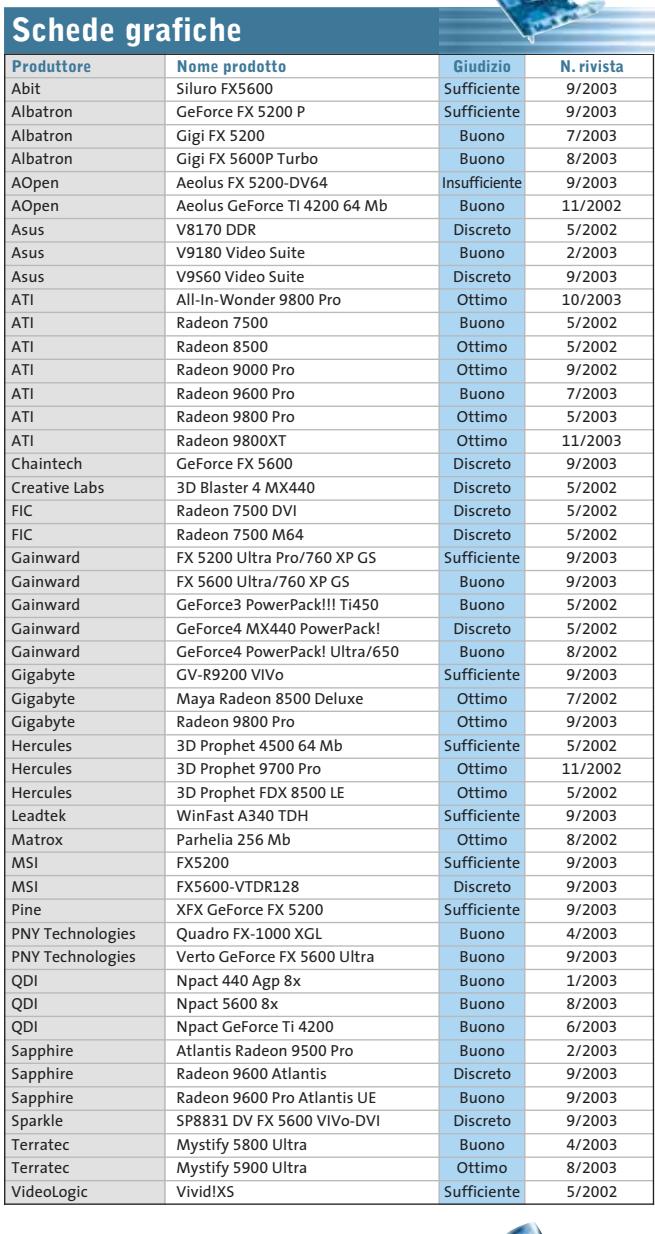

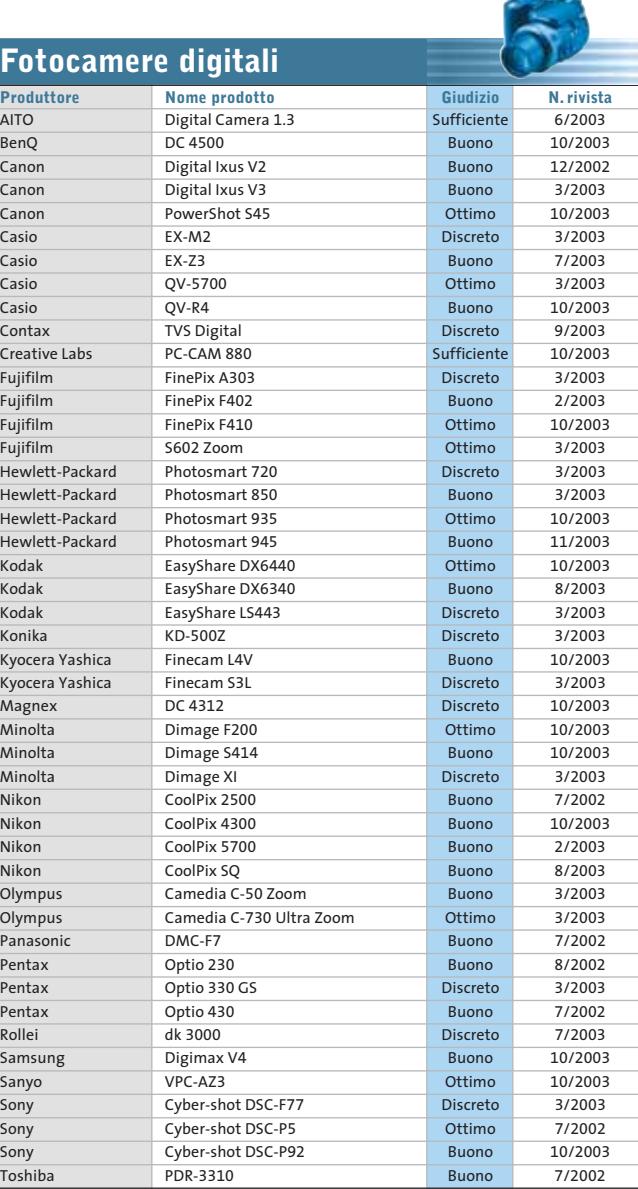

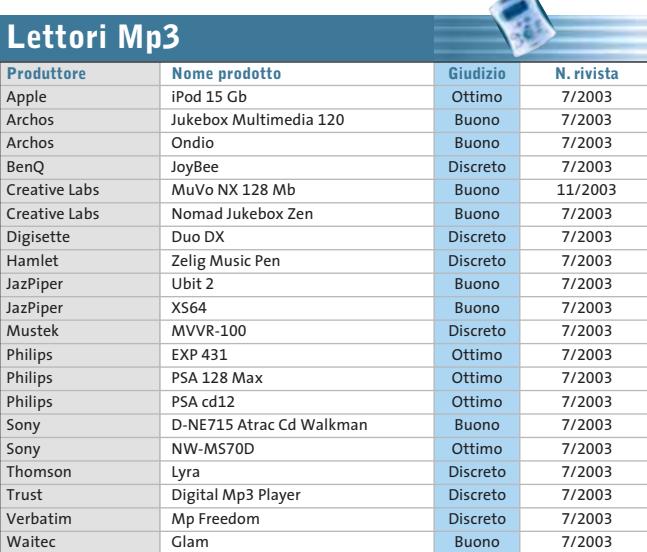

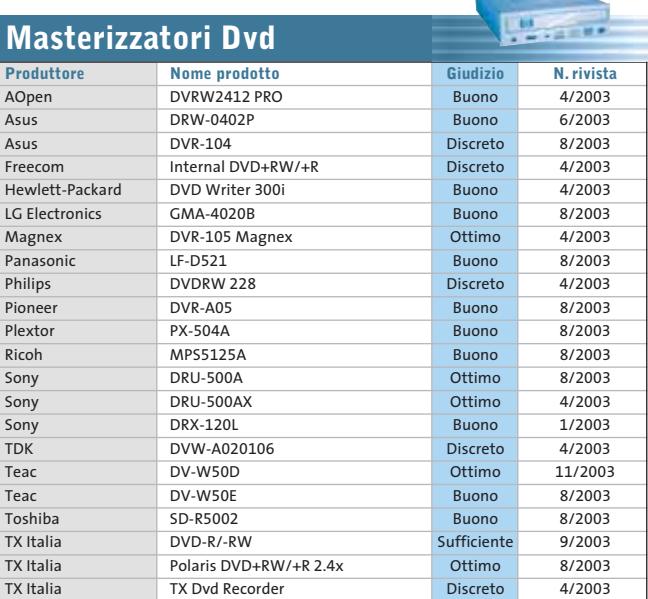

#### Le prove del CHIP Test Center

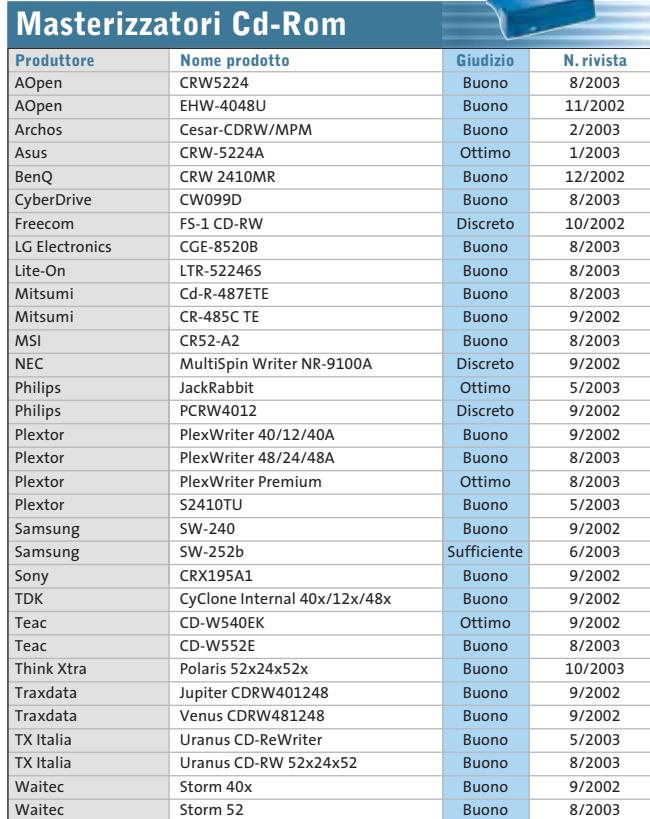

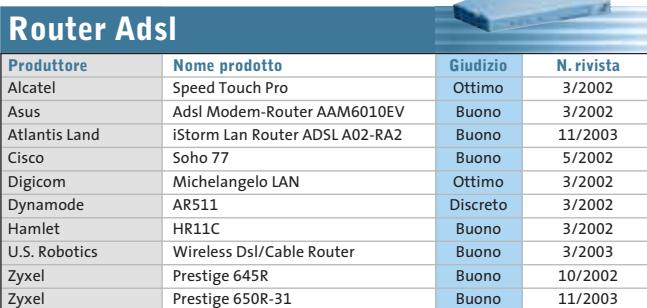

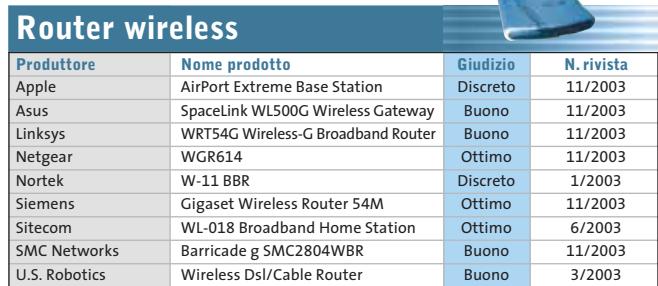

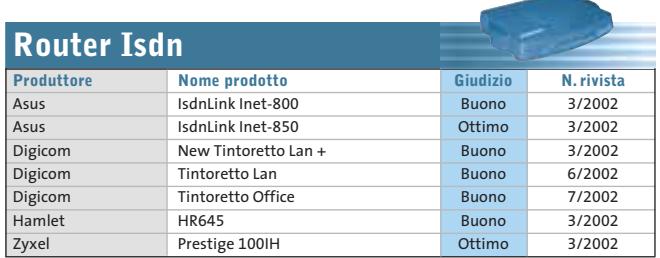

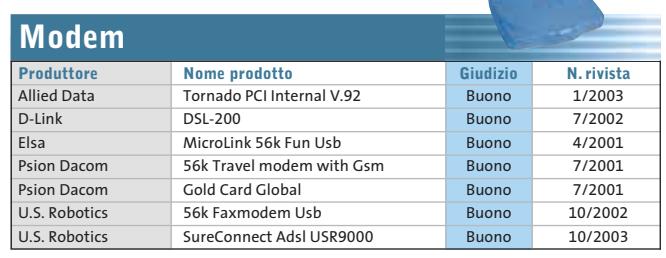

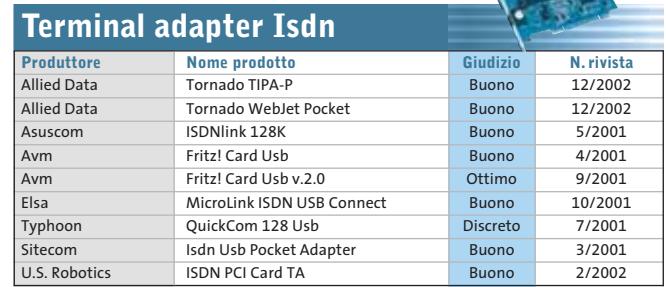

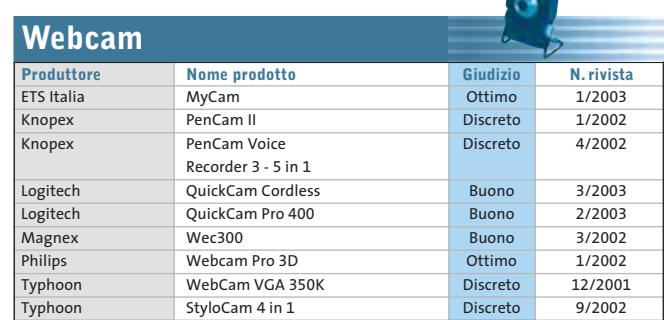

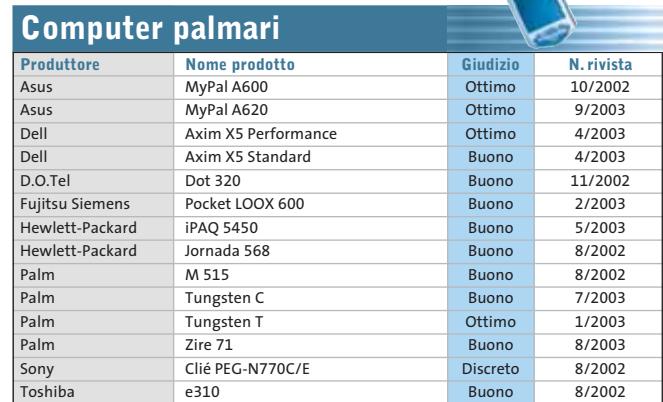

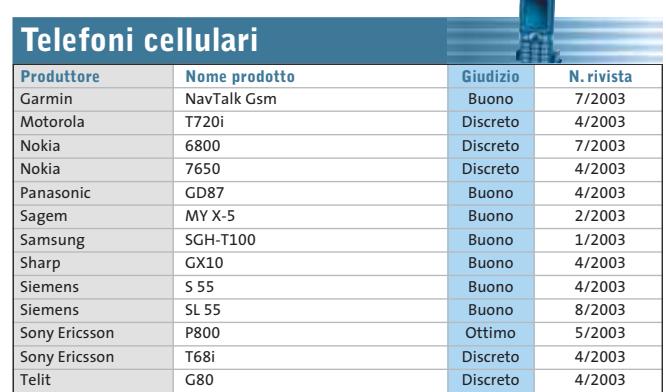

DICEMBRE 2003 | CHIP **105**

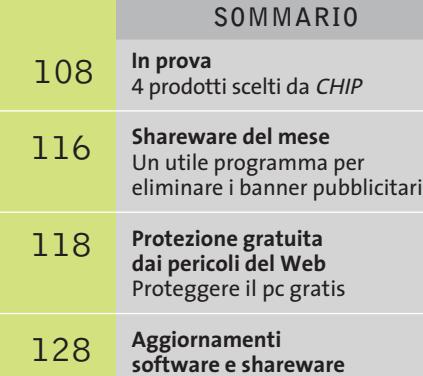

Le ultime versioni disponibili

**software**  $\blacksquare$ R

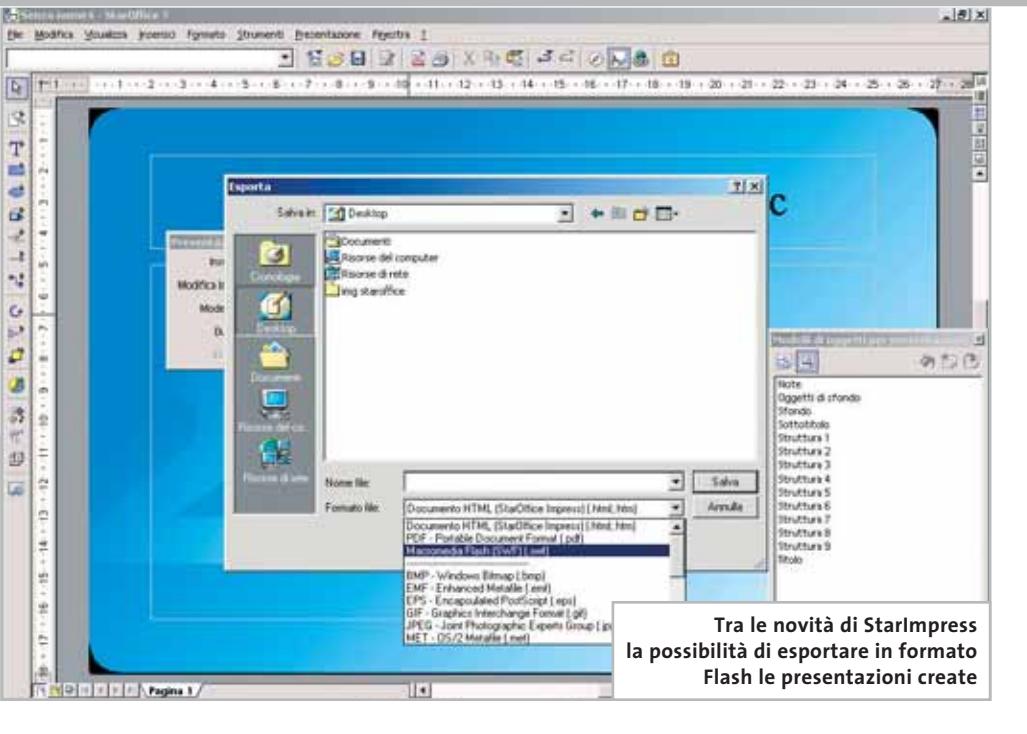

#### **Suite office • Sun Microsystems StarOffice 7**

## **I nuovi standard office**

**Il più temibile concorrente di Office punta su Flash e Pdf: standard aperti e compatibilità con Word ed Excel sono le armi di StarOffice 7 Di Gianmario Massari**

■ L'integrazione delle tecnologie Flash e Pdf è la novità più eclatante della versione 7di StarOffice, la suite di produttività personale di Sun.

Rilasciata praticamente in contemporanea con l'uscita del suo grande concorrente, Office System di Microsoft, questa versione del prodotto di Sun Microsystems fa di tutto per tentare di rubare il palcoscenico ai programmi della società di Bill Gates, annunciando innanzitutto una migliorata compatibilità con i formati proprietari di Word, Excel e PowerPoint e in secondo luogo puntando su nuovi tipi di compatibilità. In questo senso, infatti, la suite integra il supporto per due formati di file ormai considerabili come standard de facto: il Portable Document Format (Pdf) di Adobe Acrobat e l'Swf di Macromedia Flash.

Permettere il salvataggio diretto di documenti in Pdf, senza richiedere l'installazione di Acrobat o altri software di esportazione, consentire di esportare le presentazioni di StarImpress, il diretto concorrente di PowerPoint, in formato Flash e dichiarare il supporto completo dei formati nativi di Microsoft Office sono mosse che puntano a rendere StarOffice 7 una suite orientata alla piena compatibilità da e verso

qualsiasi altra piattaforma di produttività personale; e, perché no, a stuzzicare l'attenzione delle piccole e medie imprese interessate ad aggiornare le proprie suite Office senza dover sostenere i costi delle attuali soluzioni Microsoft.

#### **Sun StarOffice, OpenOffice e Microsoft Office**

**StarOffice 7** è la più recente versione della suite di produttività personale di Sun. In realtà l'azienda di Stanford acquisì StarOffice, allora giunto alla versione 5.2, alcuni anni fa dall'omonima azienda tedesca, con l'intento di farne una soluzione gratuita per la produttività personale in ufficio.

La versione allora disponibile di StarOffice era già realizzata in versione multipiattaforma per Windows e Linux, ma presentava l'indubbio inconveniente di utilizzare un proprio desktop che si sovrapponeva a quello di Windows o al Desktop Environment in ambiente Linux. Il desktop della suite controllava tutte le applicazioni trattandole al pari di icone sullo schermo.

Questa impostazione da una parte rallentava le prestazioni, dall'altra risultava innaturale

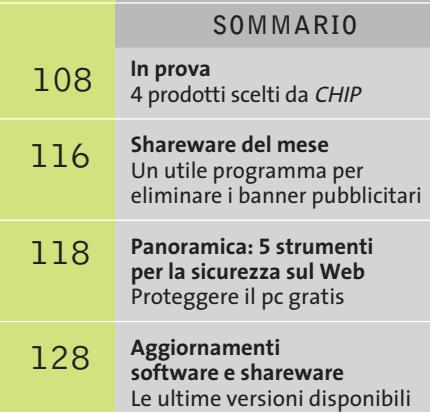

**software**  $\blacksquare$ NU

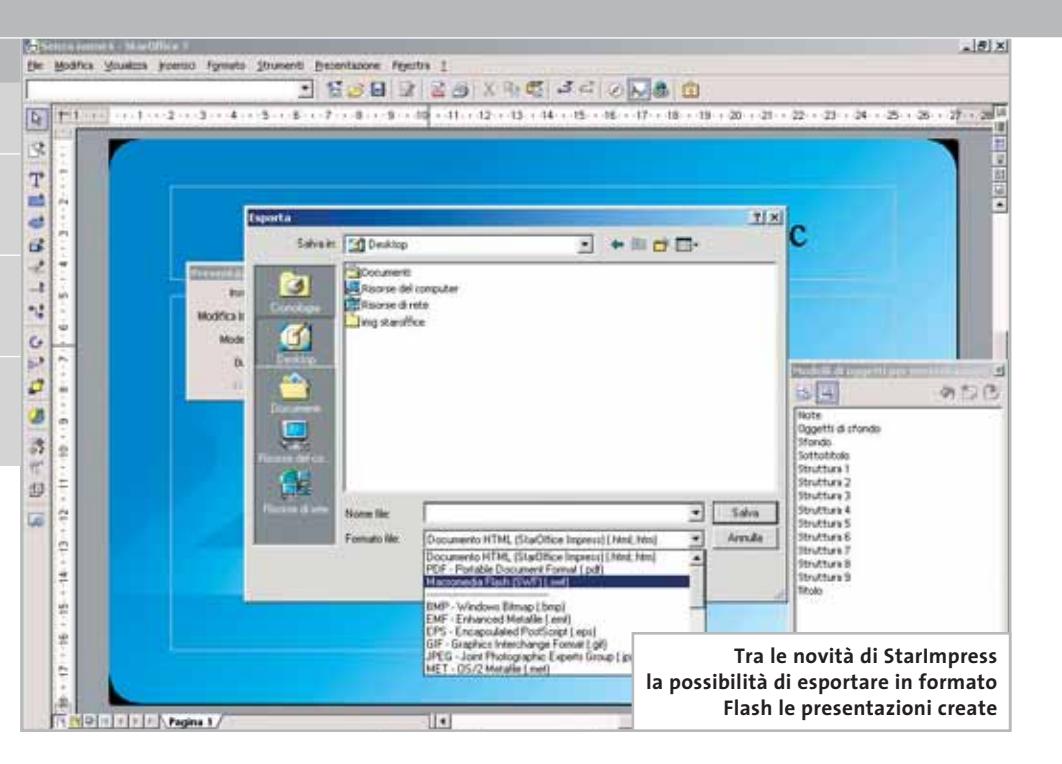

#### **Suite office • Sun Microsystems StarOffice 7**

## **I nuovi standard office**

**Il più temibile concorrente di Office punta su Flash e Pdf: standard aperti e compatibilità con Word ed Excel sono le armi di StarOffice 7 Di Gianmario Massari**

■ L'integrazione delle tecnologie Flash e Pdf è la novità più eclatante della versione 7di StarOffice, la suite di produttività personale di Sun.

Rilasciata praticamente in contemporanea con l'uscita del suo grande concorrente, Office System di Microsoft, questa versione del prodotto di Sun Microsystems fa di tutto per tentare di rubare il palcoscenico ai programmi della società di Bill Gates, annunciando innanzitutto una migliorata compatibilità con i formati proprietari di Word, Excel e PowerPoint e in secondo luogo puntando su nuovi tipi di compatibilità. In questo senso, infatti, la suite integra il supporto per due formati di file ormai considerabili come standard de facto: il Portable Document Format (Pdf) di Adobe Acrobat e l'Swf di Macromedia Flash.

Permettere il salvataggio diretto di documenti in Pdf, senza richiedere l'installazione di Acrobat o altri software di esportazione, consentire di esportare le presentazioni di StarImpress, il diretto concorrente di PowerPoint, in formato Flash e dichiarare il supporto completo dei formati nativi di Microsoft Office sono mosse che puntano a rendere StarOffice 7 una suite orientata alla piena compatibilità da e verso

qualsiasi altra piattaforma di produttività personale; e, perché no, a stuzzicare l'attenzione delle piccole e medie imprese interessate ad aggiornare le proprie suite Office senza dover sostenere i costi delle attuali soluzioni Microsoft.

#### **Sun StarOffice, OpenOffice e Microsoft Office**

**StarOffice 7** è la più recente versione della suite di produttività personale di Sun. In realtà l'azienda di Stanford acquisì StarOffice, allora giunto alla versione 5.2, alcuni anni fa dall'omonima azienda tedesca, con l'intento di farne una soluzione gratuita per la produttività personale in ufficio.

La versione allora disponibile di StarOffice era già realizzata in versione multipiattaforma per Windows e Linux, ma presentava l'indubbio inconveniente di utilizzare un proprio desktop che si sovrapponeva a quello di Windows o al Desktop Environment in ambiente Linux. Il desktop della suite controllava tutte le applicazioni trattandole al pari di icone sullo schermo.

Questa impostazione da una parte rallentava le prestazioni, dall'altra risultava innaturale

per chi proveniva da suite tradizionali in cui i tool per la videoscrittura, o per creare presentazioni, e il foglio di calcolo erano trattati come applicativi isolati.

La successiva versione di StarOffice, la 6.0, uscì dopo una scelta radicale di Sun: riscrivere StarOffice trasformandolo in una suite a pagamento (anche se a modico prezzo), lasciando il freeware a un'organizzazione chiamata OpenOffice (*www.openoffice.org*).

**OpenOffice** unisce sviluppatori di tutto il mondo che si occupano gratuitamente delle innovazioni tecniche e tecnologiche: sul sito è possibile scaricare gratuitamente la più recente versione della suite OpenOffice. Sun, poi, personalizza quanto sviluppato in OpenOffice con ulteriori

PowerPoint; è un passaggio obbligato, simile a quanto realizzato da altre suite di questo genere, da Corel Word Perfect Suite a Lotus SmartSuite.

#### **L'installazione e le applicazioni**

Per poter utilizzare appieno le funzionalità del programma, StarOffice richiede l'installazione e il supporto del Java Run-Time Environment (JRTE) in versione 1.4.1\_01 o superiore.

Questo "motore Java" può essere scaricato gratuitamente dal sito di Sun, ma il processo di installazione di StarOffice 7 contiene una novità: il JRTE è presente anche nel Cd-Rom e può essere aggiunto al sistema senza dover riavviare il processo di setup della suite.

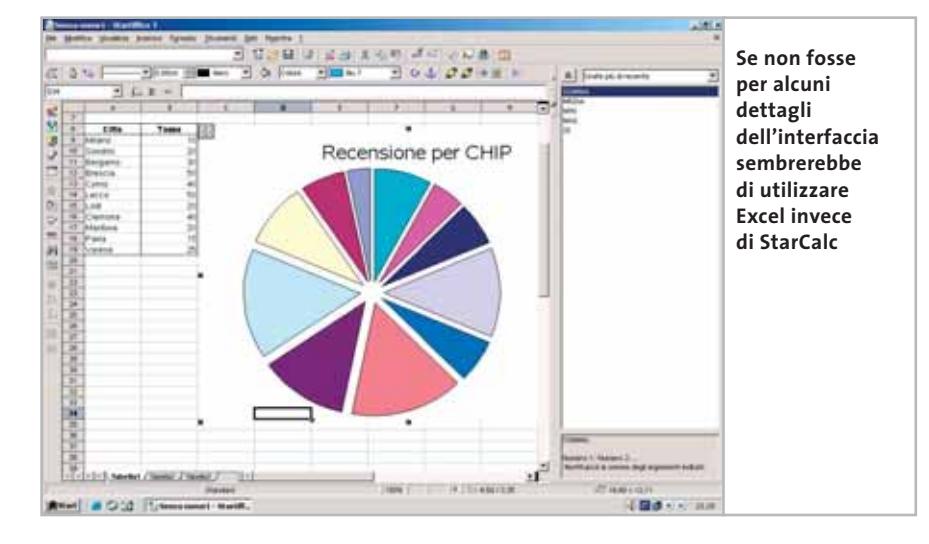

lette mobile, dedicata questa volta ai modelli di cella, potremmo tranquillamente pensare di trovarci di fronte a Excel. Anche StarCalc, come StarWriter, esporta in formato Pdf.

La vera novità è però rappresentata da Impress: l'equivalente di PowerPoint, infatti, non solo mette a disposizione ottimi strumenti e validi processi guidati per creare presentazioni, ma integra anche l'esportazione in Swf, il formato Flash di Macromedia.

#### **Il giudizio**

L'impressione su questa nuova versione di StarOffice è più che positiva: molto stabile e veloce, dotata di ottimi wizard, si fa apprezzare soprattutto per il lavoro di semplificazione dei passaggi che si nota dietro ogni operazione. Interessante e utile anche la possibilità di utilizzare la suite su diverse piattaforme: non solo Windows quindi, ma anche Linux e Solaris.

Cosa manca a StarOffice per essere un concorrente vincente nel mondo delle suite di produttività personali? Nulla, forse solo una maggiore convinzione a livello di promozione della stessa società produttrice e la capacità, il tempo e le risorse finanziarie per spingerne la diffusione sul mercato.

modifiche e si occupa del rilascio e della commercializzazione di una versione dotata di supporto, StarOffice appunto.

Dunque OpenOffice e StarOffice sono versioni sorelle della stessa suite: la prima è orientata all'utente finale, è gratuita e contiene minori funzionalità della seconda. StarOffice, inoltre, ha a disposizione un supporto tecnico ed è accompagnata da un manuale, cose che ne giustificano, o dovrebbero farlo, dicono gli appassionati del mondo Open Source, il pur modico prezzo.

Rispetto a Microsoft Office sia StarOffice che OpenOffice puntano da sempre sulla compatibilità: offrire cioè prodotti che siano in grado di utilizzare anche file generati da Microsoft Word, Excel e

Un editor di testo, un foglio elettronico, uno strumento per le presentazioni, un editor Html, un tool di disegno a mano libera: sono queste le principali applicazioni di StarOffice 7. StarWriter è il programma per scrivere testi, l'equivalente di Word. Ben strutturato, si diversifica dal più noto tool di videoscrittura solo per la finestra mobile dedicata ai modelli di paragrafo.

L'esportazione da StarWriter in Pdf e in formato Doc, oltre alla leggibilità di documenti originariamente stesi con Microsoft Word, completano la descrizione di questo ottimo editor di testi. Il secondo applicativo da tenere in considerazione è StarCalc: anche in questo caso, come in Writer, se non fosse per la pa-

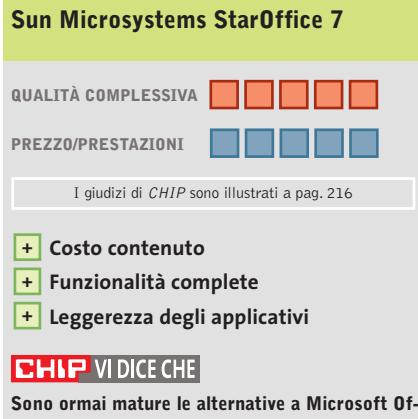

**fice: Sun StarOffice 7 ne è la dimostrazione più evidente**

**Configurazione minima:** Pentium,Windows 98, 64 Mb di Ram, 250 Mb su hard disk **Produttore:** Sun Microsystems **Distributore:** Sun Microsystems, (www.sun.it) **Prezzo:** dollari 79,95

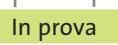

#### **Grafica • Jasc Paint Shop Pro 8**   $\blacktriangleright$ NEL CD **Fotoritocco professionale**

**La nuova versione fornisce strumenti di alto livello per modificare le immagini e lavorare su colori e dettagli delle foto digitalizzate**

■ Il fotoritocco e l'elaborazione delle immagini digitalizzate costituiscono uno dei settori che ancora richiedono una certa competenza da parte dell'utente e ampia disponibilità di strumenti da parte del software che si utilizza.La nuova versione di Paint Shop Pro propone una soluzione che combina una ricca varietà di operazioni di ritocco con un ambiente di lavoro che può essere affrontato senza timori anche da utenti che si dedicano a questo genere di operazioni per puro diletto e con poche conoscenze di base.

Il programma è offerto con una documentazione molto utile per conoscere il funzionamento delle procedure più sofisticate; in generale però può essere affrontato serenamente grazie alla chiarezza delle schede che accompagnano la definizione degli interventi di ritocco.È apprezzabile il fatto che la guida in linea proponga un Learning Center che va a occupare la parte centrale dell'area di lavoro; i progetti di elabora-

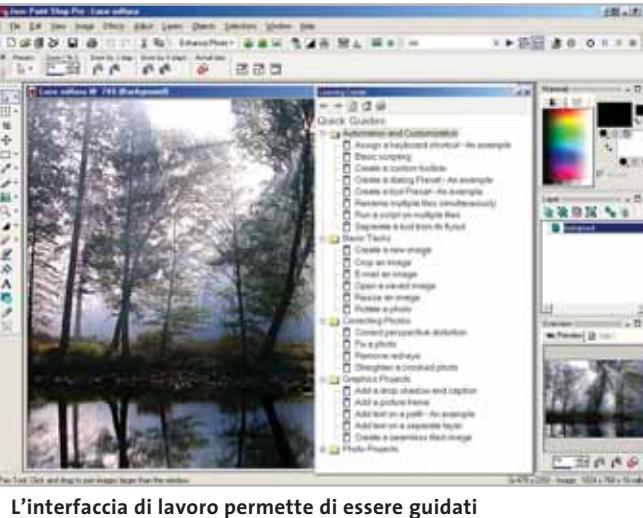

**durante l'esecuzione delle operazioni più comuni**

zione grafica sono illustrati nel dettaglio e possono essere avviati seguendo direttamente le indicazioni della guida stessa.

L'installazione del programma mette anche a disposizione una serie di filmati che ne illustrano le caratteristiche e presentano le operazioni più comuni per questo genere di software. Il manuale cartaceo costituisce una fonte preziosa di informazioni sulle opzioni presenti in ogni sezione del pro-

gramma. La gestione delle immagini da elaborare è ben studiata fin dalla selezione del file da utilizzare: la funzione Browse permette di sfogliare il contenuto delle cartelle su disco fisso visualizzando una miniatura delle immagini presenti, mentre la creazione di una nuova immagine propone un'ampia scelta di formati standard, in grado di accontentare anche l'utente più esigente.Paint Shop Pro dispone inoltre di un'ottima funzione di cattura delle schermate, semplice da personalizzare.

#### **Nuovi strumenti di ritocco**

I nuovi strumenti di ritocco aumentano le possibilità creative e anche l'interfaccia utente è stata arricchita con nuove palette di comandi, tutte riviste nella forma e nel contenuto, da disporre a piacere intorno all'immagine attiva.Le operazioni più comuni di ritocco delle immagini sono raggruppate in un apposito menù, che permette tra l'altro di ottimizzare automaticamente il bilanciamento del colore, del contrasto, della saturazione dei colori, della definizioni dei bordi e altro ancora.

Gli effetti grafici sono definiti da filtri che vanno impostati mediante pannelli di semplice interpretazione, corredati di finestre di anteprima che visualizzano rapidamente il risultato dell'applicazione di un effetto prima di applicarlo all'intera immagine. I processi ripetitivi possono essere memorizzati in funzioni batch, in modo da poterli applicare automaticamente a diverse immagini; si possono anche utilizzare degli script da utilizzare come modello di interventi comuni sulle immagini da elaborare.

**Claudio Persuati**

### **QUALITÀ COMPLESSIVA PREZZO/ PRESTAZIONI Jasc Paint Shop Pro 8** I giudizi di CHIP sono illustrati a pag. 216

- **Interfaccia grafica + ottimamente organizzata**
- **Documentazione + dettagliata e ricca di esempi**
- **Strumenti + che sviluppano la creatività personale**

#### **CHIP VIDICE CHE**

**Funzioni presentate in modo intuitivo e utilizzo razionale dell'interfaccia grafica permettono un'elaborazione delle immagini ad alto livello**

**Configurazione minima:** Pentium, Windows 98, 128 Mb di Ram, 200 Mb su hard disk **Produttore:** Jasc Software, www.jasc.com **Distributore:** Questar, n. verde 800/7837827, www.questar.it **Prezzo:** euro 149,90

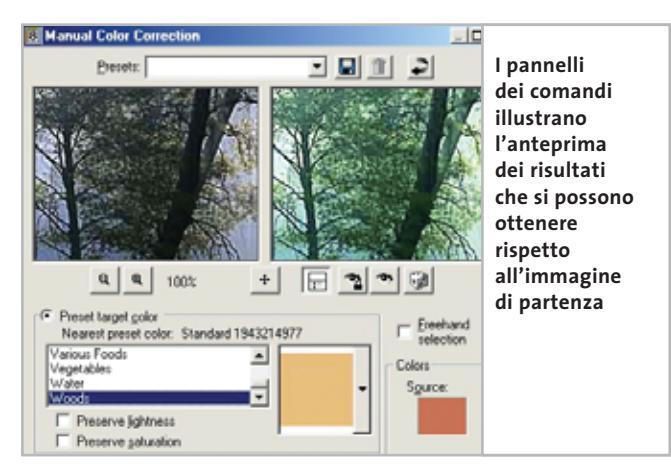

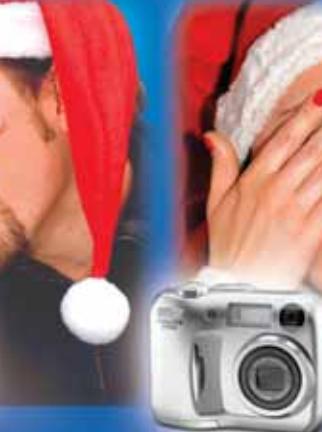

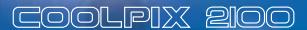

COOLPIX 3100

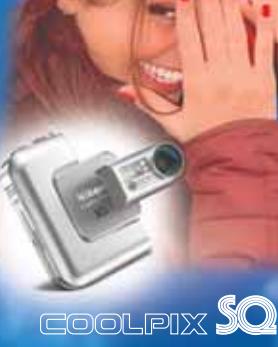

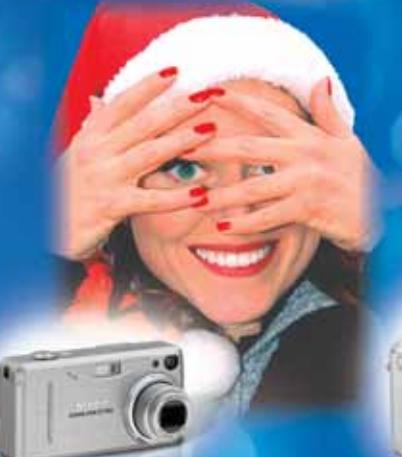

COOLPIX 3700

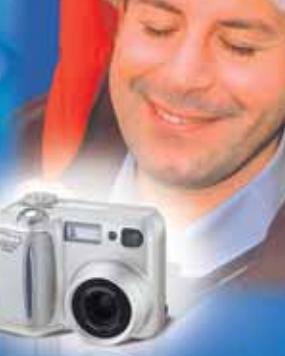

**GOOLPIX 4300** 

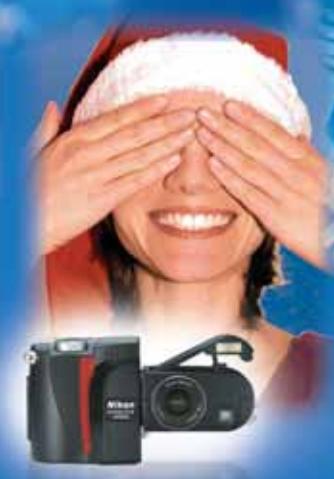

**GOOLPIX 4500** 

Merry Coolpix to you, and you, and you...

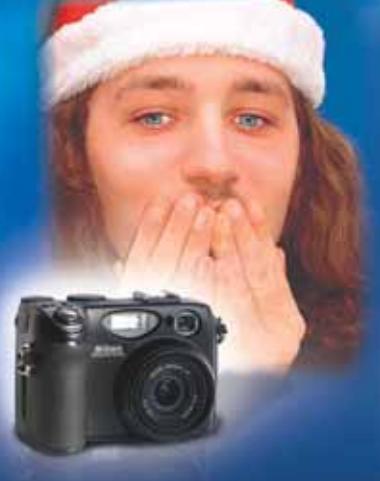

GOOLPIX 5400

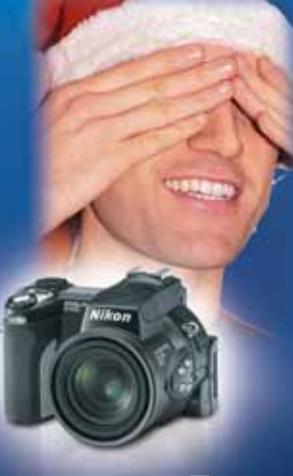

GOOLPIX 5700

Il Natale vi coglie sempre di sorpresa? Quest'anno sorprendetelo con Coolpix, la linea di fotocamere digitali made in Nikon uniche nella qualità e uniche nella scelta: da 2 a 5 Megapixel, dalla più "easy to use" alla più "professional", dalla più trendy alla più snodabile. Fotocamere digitali Nikon Coolpix. Un regalo per tutti. Anche per voi.

It's Christmas. It's Coolpix.

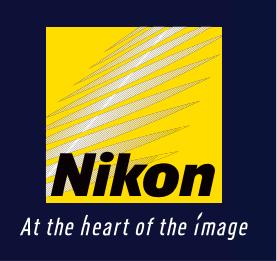

Esigete **M**1tal<sup>l card</sup> Solo Nital card assicura l'assistenza più accurata con ricambi originali. **La vww.nital.it Linfo@nital.it Linfoline 02.674.93.520** 

In prova

#### **Grafica • SWiSHMax**

### **Per un Web in movimento**

**SWiSH permette di realizzare grafica Web senza dover obbligatoriamente utilizzare Flash. Uno strumento molto utile ed economico** 

■ Flash è indubbiamente un software incredibilmente potente per la creazione di grafica per il Web. Peccato che non poche persone trovino il programma di Macromedia ostico e difficile da utilizzare.

SWiSH è spesso la soluzione a questi problemi: il programma dell'australiana SWiSHzone (*www.SWiSHzone.com*) è il software di authoring più adatlizzare le potenzialità al 100%. Tre sono le versioni di SWiSH: la release 2.01 di SWi-SH in versione standard, SWiSHMax e SWiSHlite.

#### **Alternativa a Flash**

SWiSH 2.01 può essere utilizzato sia come alternativa a Flash,sia come strumento per la pre-produzione di moduli grafici da rielaborare sfruttuale del layout in fase di preview e la presenza di un Outline in grado di visualizzare l'intera struttura ad albero del progetto che è in fase di realizzazione.

La versione Max, invece, aggiunge alla funzionalità della release standard ulteriori possibilità sul fronte dell'animazione, senza però perdere terreno per quel che riguar-

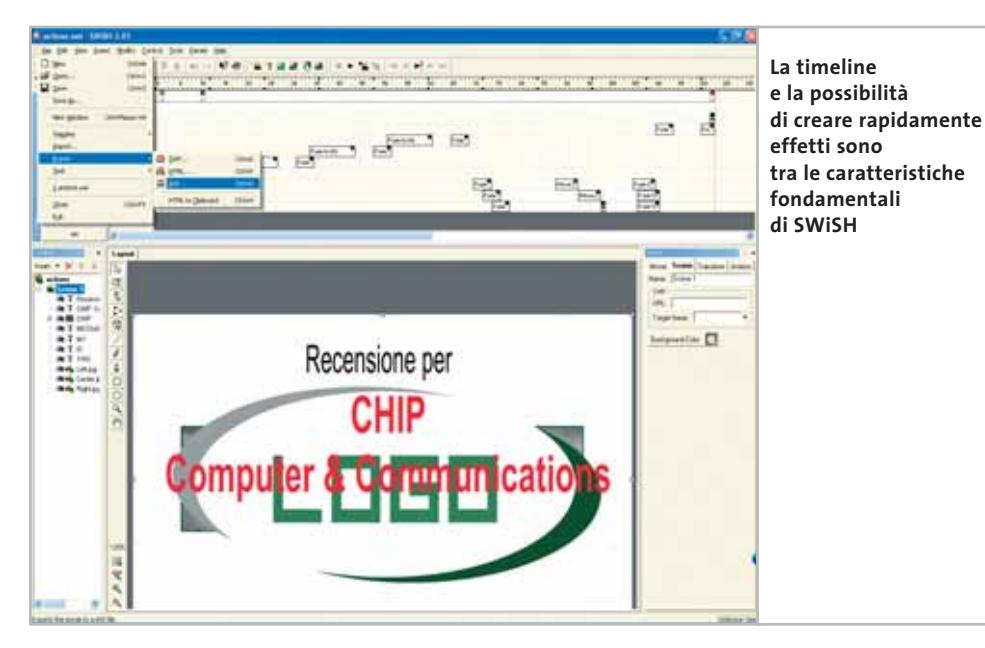

to per chi cerca di sfruttare le potenzialità della grafica multimediale senza dover combattere contro le difficoltà di uno strumento complesso come risulta essere Flash.

Distribuito in Italia da Incomedia, SWiSH è da tempo un'alternativa molto valida al tool di Macromedia e, sempre più spesso, permette agli utilizzatori di "entrare nell'ordine di idee" di Flash per poterne successivamente utitando le potenzialità del tool di Macromedia.

Rispetto a Flash, infatti, SWiSH è indubbiamente più semplice e intuitivo da utilizzare e abbatte drasticamente i tempi necessari a produrre oggetti di bassa e media complessità.

Tra le caratteristiche da segnalare della versione 2.01, la presenza di 150 effetti ulteriormente personalizzabili e adattabili, il controllo punda le caratteristiche che hanno reso SWiSH un software di successo: semplicità e rapidità di lavoro.

Alle funzionalità di SWi-SH, la versione Max aggiunge nuovi effetti preimpostati (che passano da 150 a oltre 230), la possibilità di distribuire gli effetti realizzati e personalizzati,le funzionalità avanzate nella gestione e nella creazione di form. La versione SWiSHlite, infine, è una

sorta di collezione di wizard per la creazione di testi animati basati su alcuni tra gli effetti grafici a maggiore impatto.

#### **Un programma completo**

Nonostante appaia come un "fratello minore di Flash", SWiSH è in realtà un programma completo e duttile per la creazione della grafica ad alto impatto per il Web. Non solo è possibile editare effetti e applicarli rapidamente alle animazioni realizzate, ma anche eseguire script nelle tipiche action di Flash, in modo da gestire effetti particolari ed eventi.

L'esportazione in formato .Swf è perfetta e la compatibilità con Flash non solo è completa, ma è anche una delle ragioni del successo di questo prodotto.

**Gianmario Massari**

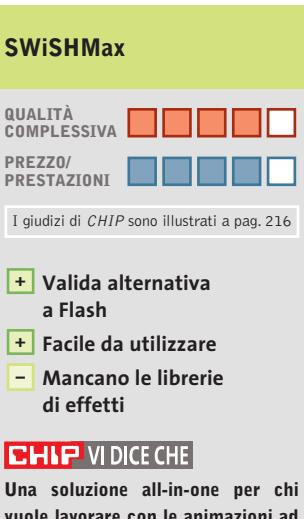

**vuole lavorare con le animazioni ad alto impatto senza doversi studiare a fondo Flash**

**Configurazione minima:** Pentium, Windows 98, 64 Mb di Ram, 10 Mb su hard disk **Produttore:** SWiSHzone, www.SWiSHzone.com **Distributore:** Incomedia, tel. 0125/252629 **Prezzo:** euro 119,95

# Reel Movies on DVD

Verbatim

Con Verbatim DigitalMovie entri nel mondo del cinema, se chiudi gli occhi puoi sentire addirittura il profumo dei pop-corn.

Con questo nuovo DVD, disponibile sia nel formato DVD-R che DVD+R, puoi registrare i tuoi filmati o le tue presentazioni, copiare i dati da portare con te ovunque e quando vuoi, sulla classica "pizza" aggiungendo così quel tocco in più che fa la differenza.

Ovviamente con il DVD DigitalMovie avrai la qualità e affidabilità che ti aspetti da un prodotto Verbatim. E ora non rimane che dire ... "Ciak, Si gira!"

**W** Verbatim

Verbatim

Info.italy@verbatim-europe.com www.verbatim-europe.com

**Shaping** shaping the Future

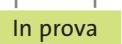

### **Produttività personale • VIP PDF Twister Pdf perfetti senza Acrobat**

**PDF Twister è un'utilissima suite in grado di gestire il flusso di lavoro dei documenti in Pdf senza richiedere la presenza di Adobe Acrobat**

■ Il Portable Document Format è ormai universalmente riconosciuto come leader tra i formati digitali di conversione e trasmissione di documenti testuali. Il prossimo avvento della firma elettronica e dei sistemi di autenticazione dei documenti elettronici potrebbe far definitivamente esplodere il Pdf come formato universale per la trasmissione di fatture,documenti,certificati e praticamente qualsiasi tipo di testo. Il formato Pdf è estremamente diffuso anche grazie alla politica della società che ha la responsabilità della sua creazione, Adobe. La softwarehouse ha infatti da sempre reso gratuito e liberamente distribuibile per vari sistemi operativi il Reader, il lettore software necessario per sfogliare documenti Pdf. Non a caso il programma più diffuso per leggere documenti Pdf è appunto Acrobat Reader.

#### **Creare documenti in Pdf**

Il programma per creare documenti in questo formato, però, è sempre stato distribuito come software a pagamento. La scelta di Adobe di rendere pubblica la struttura sintattica del Pdf ha fatto sì che iniziassero a diffondersi software in grado di generare documenti Pdf con le stesse modalità adottate da Acrobat. Tra questi si può segnalare PDF Twister,una vera suite per convertire documenti di testo, per esempio in Word,o fogli di calcolo di Excel, in file Pdf.

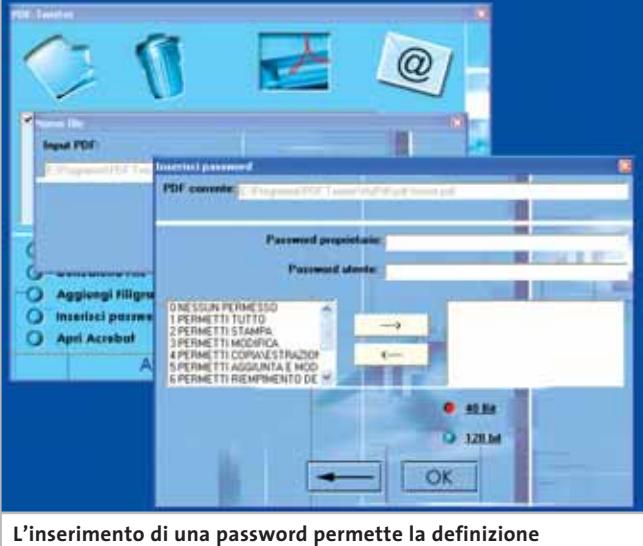

**di livelli di protezione multipli del documento Pdf** 

Distribuito da VIP, il programma non ha purtroppo un manuale d'uso: all'interno della confezione, insieme al Cd, ci sono solo un paio di pagine con il contratto di licenza e le istruzioni per l'installazione.

A giustificazione di questa scelta sta la possibilità di richiamare la buona guida in linea del programma che, nonostante appaia un po' troppo sintetica, risulta chiara. Il programma si installa rapidamente: nel Cd si trova il software di conversione, la stampante virtuale PDF-XChange, Acrobat Reader e i visualizzatori per i file Word, Excel e PowerPoint.

Il programma è diviso in due moduli: il primo, Capture, controlla il driver virtuale di stampa,mentre il vero e proprio PDF Twister è il software che permette di generare in blocco file in formato Pdf, proteggere i documenti, richiamare il client di

posta per inviare quanto elaborato oppure aprire Adobe Acrobat per effettuare operazioni più specifiche.

Il programma, infatti, effettua solo le operazioni basilari: la generazione dei documenti Pdf e la loro protezione, ma non la successiva modifica. Per questa operazione Adobe Acrobat è ancora indispensabile.

#### **Conversione automatica**

Le funzionalità a disposizione, soprattutto la conversione dei documenti in blocco, si rivelano utilissime nel 99% delle classiche operazioni. Se non si possiede Acrobat,l'operazione di modifica dei documenti Pdf deve necessariamente passare per la rielaborazione dell'originale, a partire dal quale successivamente generare la versione in Pdf.

Il costo contenuto del programma (39 euro) ne fa uno strumento adattissimo per piccole aziende e liberi professionisti alla ricerca di un metodo per amministrare il flusso dei documenti Pdf. Il supporto di formati di vario tipo gli consente di soddisfare buona parte dei bisogni: come già accennato vengono convertiti documenti Word, Excel e Power-Point, ma anche file in formato Txt, Bmp, Tiff, Png, Ico, Gif e Jpeg.

Tra le funzionalità da segnalare anche la possibilità di convertire in Pdf intere pagine Html e le possibilità di cifratura e protezione dei documenti.

Il software infatti supporta il watermarking (l'inserimento della filigrana nei documenti) e la protezione tramite codifica dei file Pdf generati: non solo è possibile applicare diverse password per l'apertura, la lettura e la modifica dei documenti Pdf, ma anche criptare il file Pdf con chiavi fino a 128 bit.

**Gianmario Massari**

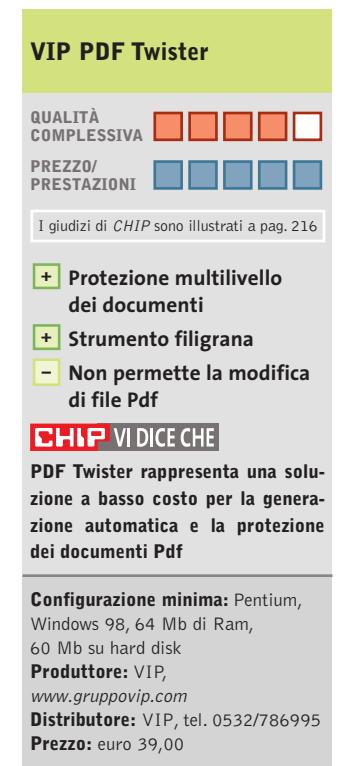

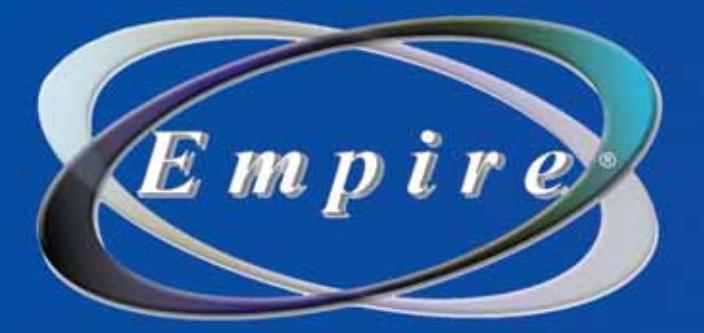

# All In One

## **All in One Video**

Sistema di Montaggio Video Compatibile Analogico/Digitale

## **DV/AV/TV 3-IN-1**

Video 8

Grazie alla versatilità e alla semplicità di CyberLink PowerDirector PRO DE, e di CyberLink PowerVCR (in italiano) avrai a disposizione numerose funzioni, tra cui: Sintonizzatore TV con telecomando Acquisizione DV/AV/TV tutto-in-uno, Registrazione e Montaggio MPEG Creazione di VCD/SVCD/mini-DVD/DVD Ultra Bonus: Ilbrerie 3DBANK CG PAK SE (animazione video)

## Una soluzione completa per il montaggio Video **LASC CALCION BOOM 1918 SUI TUO PC**

**Empire, V-Gear.** 

**Composito** 

www.empiremedia.it

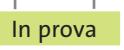

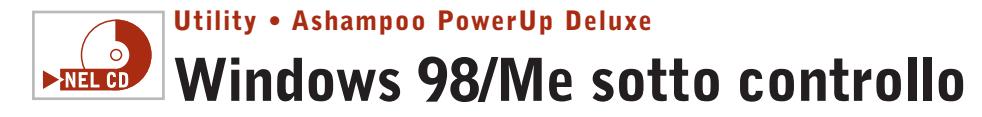

**In versione completa e gratuita per i lettori di CHIP un software di ottimizzazione per Windows 98 e Millennium Edition**

■ Windows 98 è stata una delle versioni più fortunate del sistema operativo di casa Microsoft; la versione Millennium Edition (detta anche Me) uscita due anni più tardi non ha avuto il medesimo successo,ma è comunque tuttora diffusa, tanto che ancora oggi molti continuano a utilizzare queste due versioni di Windows.

A tutti costoro,che per scelta o necessità, devono utilizzare queste due versioni del sistema operativo, *CHIP* fa un regalo: la versione completa di Ashampoo PowerUp per Windows 98 e Me. Si tratta di un programma di tuning che può ottimizzare il funzionamento e l'aspetto di Windows. La versione presente nel Cd allegato alla rivista, una volta installata, viene segnalata come "unregistred", non registrata, ma è possibile registrarla in modo che sia pienamente funzionante richiedendo il codice di attivazione direttamente al sito Web della società, acceden-

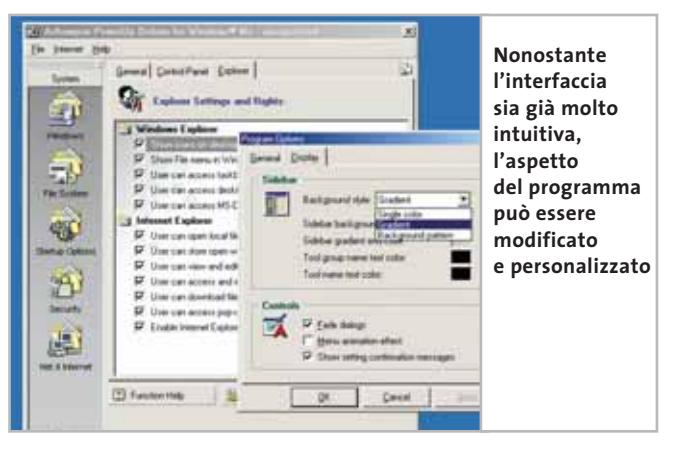

dovi attraverso la voce Get Free Trial Key del menù Internet. Il programma fornirà non una chiave "di prova", ma una chiave di attivazione illimitata per la registrazione di una versione completa del programma.

All'avvio Ashampoo PowerUp si presenta con un'interfaccia suddivisa in tre diverse schede: General per le impostazioni più comuni, Control Panel per amministrare le principali voci del Pannello di controllo, Explorer per attivare la modalità di accesso a

Esplora risorse da parte dell'utente. Il programma è in grado di ottimizzare il sistema operativo e di controllarne le funzionalità principali, gestendone il desktop e i dispositivi esterni, amministrando le operazioni di configurazione più comuni e quelle di tuning più approfondite.

#### **Modificare le impostazioni**

È possibile controllare le opportunità messe a disposizione da Ashampoo PowerUp consultando le opzioni proposte dall'interfaccia del software: sono raccolte in cinque aree distinte, ognuna indicata da un'icona presente sul lato sinistro del programma. Da qui si potrà agire modificando le impostazioni generali di Windows, analizzare il File System e le impostazioni di avvio, verificare le impostazioni di sicurezza e di navigazione su Web. Nonostante sia solo in lingua inglese, Ashampoo PowerUp si dimostra semplice ed intuitivo, oltre a essere un validissimo aiuto per analizzare

e configurare le impostazioni di sistema di Windows 98 e Millennium Edition. Da segnalare soprattutto due fattori: la semplicità di accesso alle opzioni di configurazione e le possibilità messe a disposizione. Non solo infatti il software è semplice, ma consente in totale sicurezza di mettere mano a opzioni di personalizzazione, configurazione e ottimizzazione del sistema operativo.

Ciò permette un'ampia possibilità di analisi all'utente più tecnico, mentre chi è meno smaliziato potrà agire su impostazioni di sistema senza paura di arrecare danni al computer.

Per queste ragioni Ashampoo PowerUp Deluxe è una soluzione ideale per chi vuole utilizzare al meglio queste due storiche release del sistema operativo di Microsoft: se si pensa di continuare a usare Windows 98, questo software permetterà di gestire il sistema in maniera completa.

**Gianmario Massari** 

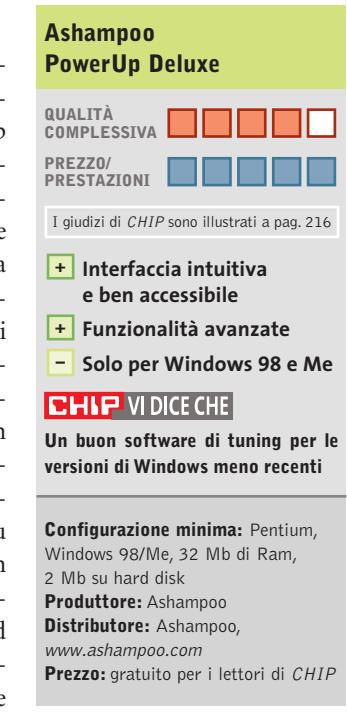

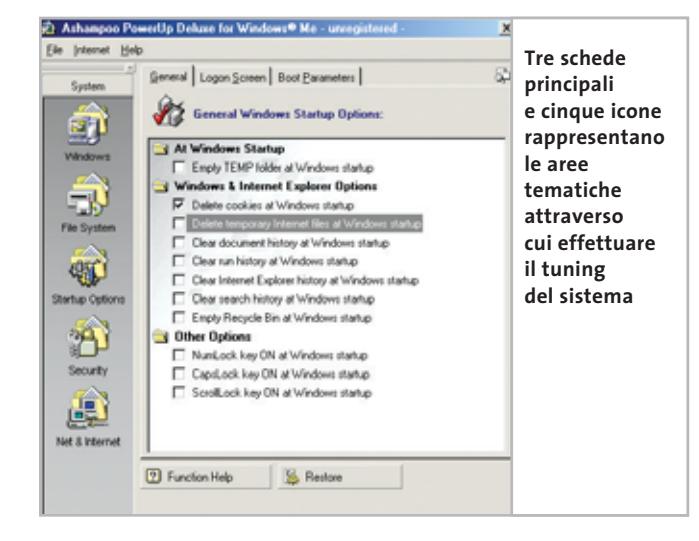

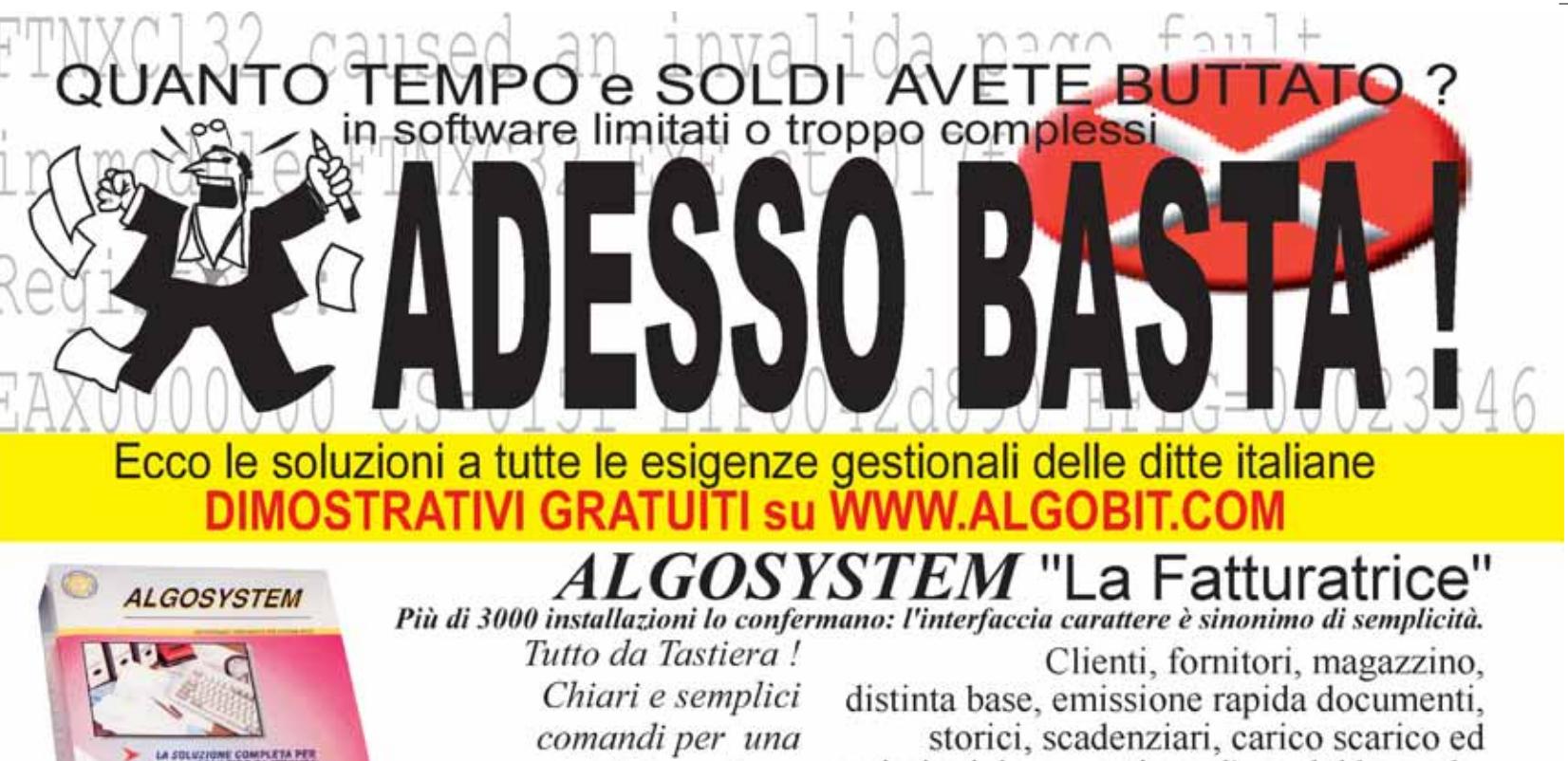

operatività immediata.

emissioni documenti con l'uso dei barcode. Primanota cassa/banche, vendita al banco,

Arqelis,Arely calcoli IVA e...molto molto di più... Qualunque sia la Vs. attività, i nostri software risolvono sempre.

 $2100$ 

Provateli, non tornerete più indietro ! Perchè lavorare meglio è possibile.

## $\boldsymbol{\mathit{LGOMEDIA}}$ "Il Gestionale del futuro"

Da un impegno eccezionale un prodotto di una semplicità ineguagliabile.

E' INCREDIBILE la potenza di questo gestionale, COMPLETO in ogni suo aspetto, pensato per la gestione amministrativa dalla media azienda Italiana, è utilizzabile anche dalle piccole ditte. Dalle anagrafiche (clienti fornitori magazzino) e documenti (ddt, fatture ecc) alla contabilità generale, gestione cespiti ammortizzabili con automatismo di calcolo tabelle ministeriali, gestione distinta base e fabbisogni, Integrazione con il mondo MS Office, gestione di Hiper-testo per collegare foto e documenti, statistiche avanzate, funzioni di pivoting integrate, multiutente e multiazienda, e ancora di più. Già in uso in oltre 400 medie aziende che ogni giorno elaborano centinaia di migliaia di linee documento a VELOCITA' ritenute impensabili per un programma di questa fascia ! **UNA COLLABORAZIONE** 

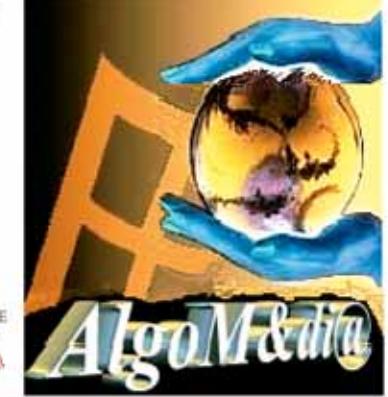

### IL PROGRAMMA IMPORTANTE PER L'AZIENDA IMP

#### Rivenditori qualificati — Per conoscere il rivenditore a Voi più vicino e per altre informazioni i non esitate a contattarci

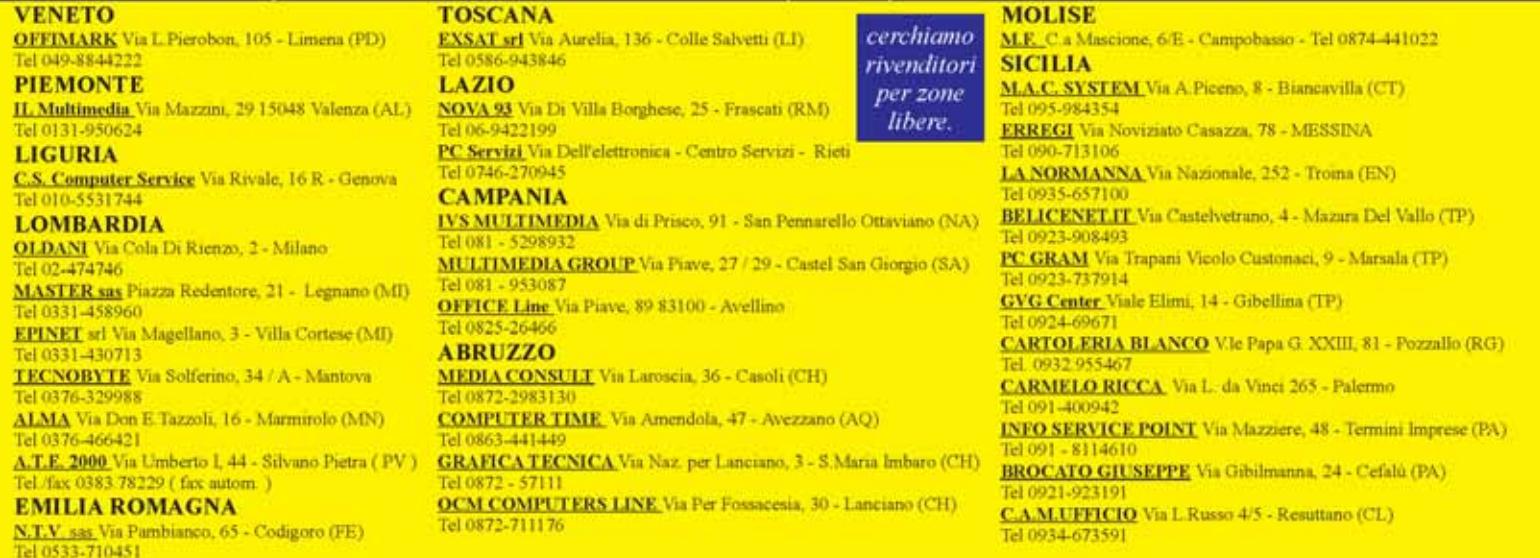

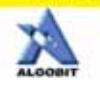

ALGOBIT - Via A.M. Bolongaro 6 - 28838 Stresa (VB) Tel. 0323.93.44.22 fax 0323.933.156 algobit@algobit.com - www.algobit.com

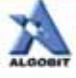

#### Shareware del mese

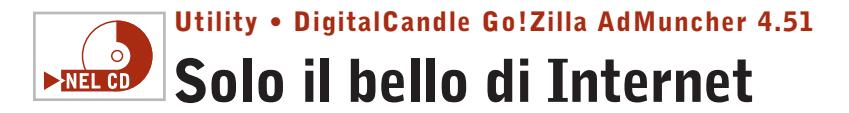

**AdMuncher è uno strumento in grado di fare piazza pulita di tutti i messaggi promozionali che riempiono le pagine Web e infastidiscono gli utenti**

■ Per chi è stanco di navigare sul Web tra noiosi banner pubblicitari e invadenti finestre di pop-up c'è una nuova soluzione: si chiama AdMuncher. Non solo è compatibile con qualsiasi browser ma filtra anche gli spot generati da programmi come ICQ, Morpheus, KaZaA, Grokster, iMesh, Bearshare e altri. Eliminando ogni forma di pubblicità agevola la lettura dei contenuti e velocizza la navigazione, poiché riduce il numero di dati e immagini da scaricare. Infatti, quando l'applicazione entra in azione i banner intercettati sono scartati alla fonte e sostituiti con la scritta "Munched" (testo che si può personalizzare). Tutto avviene senza perdere nulla in termini di leggibilità, visto che la formattazione del testo viene mantenuta e l'aspetto delle pagine rimane invariato.

#### **Configurare il programma**

Per configurare il programma si comincia dalla pagina Custom filter list, che permette di definire quali banner, immagini e link si desiderano scartare.La finestra mostra l'elenco dei filtri già definiti dall'utente e in più, per comodità, una lista dei link appena visitati che è possibile inserire subito tra quelli da bloccare. Tale opzione è però utile solo in una piccola percentuale dei casi, poiché AdMuncher sa già quali indirizzi rifiutare: basta spostarsi nella Server-Supplied List per visualizzare il catalogo, aggiornabile via Internet, dei link che sono respinti

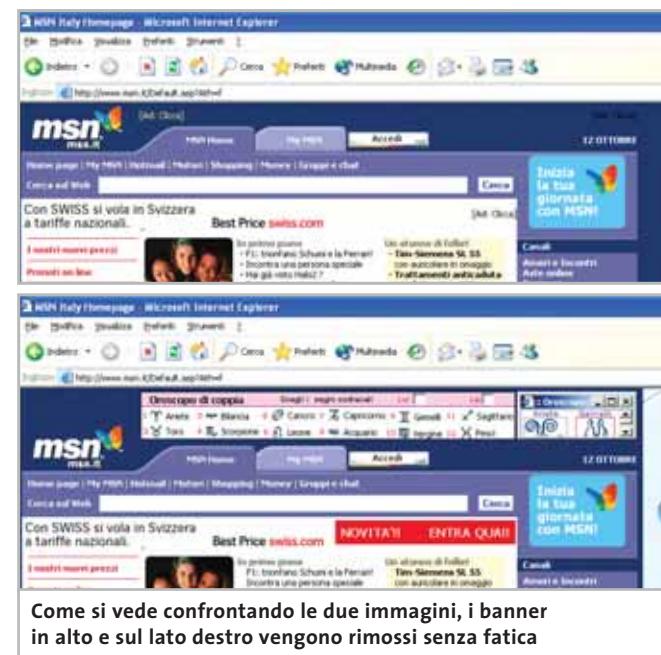

automaticamente perché riconosciuti come servizi pubblicitari. Premendo il tasto Tools si passa alla definizione dei filtri avanzati, da utilizzare qualora quelli standard non siano sufficienti. Per impiegarli proficuamente è richiesta una conoscenza di base di Html, ma per fortuna sono rare le situazioni in cui si avverte la necessità di ricorrere a questo espediente. Sempre dalla stessa pagina si può attivare la funzione IP Scramble, pensata per difendere la privacy nascondendo l'indirizzo di rete grazie all'aiuto di server proxy anonimi che fanno da tramite per ogni richiesta Http. Infatti, dall'indirizzo Ip del pc, siti specializzati in Web marketing sono in grado di determinare la posizione geografica approssimata dell'utente, il provider o la rete aziendale di appartenenza e per di più raccolgono dati sulla configurazione software e hardware utilizzata. Si tenga conto che attivando questa contromisura,come per qualsiasi altra modalità di navigazione basata su proxy, si accumulano dei ritardi nella richiesta delle pagine Web.

#### **Salvare le impostazioni**

Utilizzando invece il pannello Import/Export è possibile salvare le impostazioni correnti o caricarne altre già memorizzate. Ma il vero cuore della configurazione è la pagina Options, dalle quale si regolano le modalità di filtraggio, la sicurezza, il blocco delle pop-up, la gestione delle applicazioni esterne e l'aggiornamento automatico del software e dei filtri.Grazie all'elevata disponibilità di opzioni, che a volte possono

però disorientare, si può tenere sotto controllo il comportamento del programma e personalizzarlo a seconda delle proprie esigenze. La messa a punto richiede pazienza e verifiche dirette, mentre muovendosi tra le numerose impostazioni si sente la mancanza di una procedura guidata per velocizzare e semplificare la configurazione.

Dopo averlo provato sul campo, le impressioni sono comunque positive. In alcuni casi la rimozione della pubblicità genera un errore visualizzato da Internet Explorer sulla barra di stato: tale comportamento è inevitabile quando non è possibile rimuovere dalla pagina Web il codice pubblicitario in modo indolore; il messaggio può essere comunque ignorato poiché il contenuto viene visualizzato correttamente.

**Gianmario Massari**

#### **QUALITÀ COMPLESSIVA PREZZO/ PRESTAZIONI DigitalCandle Go!Zilla AdMuncher 4.51** I giudizi di CHIP sono illustrati a pag. 216 **Estremamente efficace + Innumerevoli opzioni + di personalizzazione Mancano procedure – guidate di configurazione Prezzo di registrazione –**

**sopra la media**

#### **CHIP VIDICE CHE**

**Rimuove banner pubblicitari e blocca finestre di pop-up, funziona con qualsiasi browser e perfino con programmi di file sharing o instant messenger**

**Configurazione minima:** Pentium, Windows 95, 64 Mb di Ram, 10 Mb su hard disk **Produttore:** DigitalCandle **Distributore:** DigitalCandle, www.gozilla.com **Prezzo:** dollari 49,95

**ON** B **SON B2** 

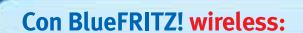

NUOVO!

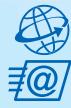

tutte le comodità della linea ISDN. Effettuare binding di canale e compressione fino a 240 Kbit/sec. **Facile e sicuro.** 

Navigare e inviare e-mail con

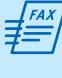

**Inviare e ricevere fax** direttamente sul PC. Funzioni di fax polling, SMS, segreteria telefonica e altro ancora.

**Collegare tutti i PC BlueFRITZ! in** una rete LAN Bluetooth.

**Collegarsi** con cellulari e agende elettroniche Bluetooth per lo scambio dei dati.

Stampare con stampanti e dispositivi di stampa Bluetooth.

Telefonare con BlueFRITZ!AP-ISDN e, in futuro, con i telefoni Bluetooth.

**ISDN/Bluetooth** 

## Pronti, partenza, via!

冒票

vireless fino:  $100I$ 

 $\overline{\vec{a}}$ 

Scoprite il mondo di Bluetooth per navigare, inviare e-mail, fax e creare reti in tutta comodità.

Fate largo a BlueFRITZ! - Avventuratevi nel divertente mondo dell'ISDN wireless. BlueFRITZ! consente di collegare PC e portatili alla rete ISDN e a Internet a una incredibile velocità, grazie alla tecnologia wireless. Con BlueFRITZ! potrete navigare, inviare e-mail e fax con la libertà e la comodità che hanno reso FRITZ!Card uno dei prodotti più amati.

A casa o in ufficio, la soluzione BlueFRITZ! è fantastica per navigare in Internet e per fare moltissime altre cose utilizzando il versatile standard di trasmissione Bluetooth, e collegare quindi cellulari, stampanti, agende elettroniche e molti altri dispositivi senza l'utilizzo di cavi.

Il nuovo set BlueFRITZ! ISDN è la soluzione completa per chi vuole essere all'avanguardia: è sufficiente collegare BlueFRITZ! AP-ISDN alla linea ISDN e BlueFRITZ! USB al portatile o al PC e il gioco è fatto. Il funzionamento è perfetto fino a 100 m di distanza e, inoltre, potete collegare fino a sette BlueFRITZ! USB senza nessun problema. E se amate l'alta velocità: BlueFRITZ! USB supporta anche lo standard DSL!

Correte a informarvi presso il vostro rivenditore di computer specializzato.Ma, dato che l'offerta di BlueFRITZ! è in continua evoluzione, vi suggeriamo anche di leggere le informazioni sul prodotto e le novitá e di scaricare gli aggiornamenti software gratuiti disponibili nel sito www.avm.de/en/Bluefritz

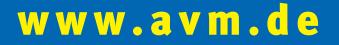

#### HIGH-PERFORMANCE COMMUNICATION BY.

AVM GmbH for International Communication Technology · Alt-Moabit 95 · 10559 Berlin, Germany · Phone: +49-30-39976-232 · Fax: +49-30-39976-254 · ict-info@avm.de

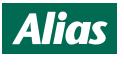

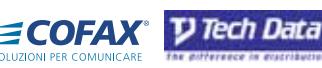

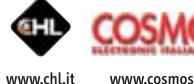

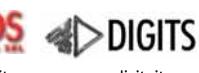

FOCELDA

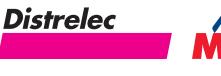

www.alias.it Tel.: 0432 287777

www.cofax.it Tel.: 0229526100 (Milano) Tel.: 0661296361 (Roma)

www.techdata.it

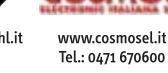

www.digits.it ۔<br>Tel.: 080-5742122

www.focelda.it Tel.: 081-8428111 (Napoli) Tel.: 049-8078809 (Padova) www.distrelec.it Tel.: 02-937551

www.mitas.it Tel.: 0471 540900

## **Proteggere il pc gratis Panoramica: 5 strumenti per la sicurezza sul Web Panoramica: 5 strumenti per la sicurezza sul Web Proteggere il pc gratis**

**Ogni utente di Internet dovrebbe Ogni utente di Internet dovrebbe proteggere il proprio pc dagli attacchi proteggere il proprio pc dagli attacchi provenienti dalla Rete: provenienti dalla Rete: oltretutto è possibile farlo oltretutto è possibile farlo sfruttando programmi sfruttando programmi completamente gratuiti. completamente gratuiti. Di Dirk Reichelt Di Dirk Reichelt** 

**N**avigare su Internet è un'attività potenzialmente pericolosa per il proprio computer, per cui è necessario proteggerlo tramite appositi software; esistono pacchetti commerciali del costo di circa 100 euro, ma anche programmi gratuiti, magari dotati di un numero inferiore di funzioni ausiliarie ma ugualmente adatti allo scopo. *CHIP* ha selezionato i migliori programmi tra antivirus, firewall, antidialer, antispam ed eliminatori delle tracce di navigazione.

**ATCT** 

 $\Omega$ 

 $\Phi$ 

**118** CHIP | DICEMBRE 2003

#### **Cinque punti deboli, cinque difese**

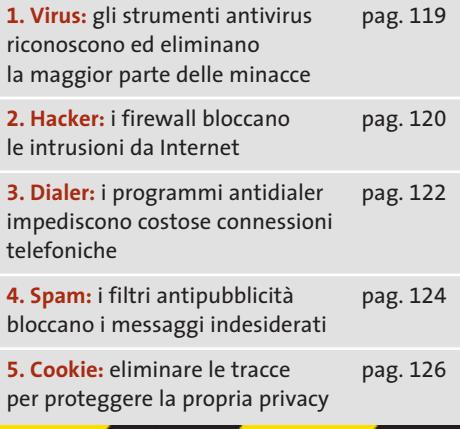

#### **1. Virus**

Un esempio di quanto possano essere pericolosi i virus che viaggiano attraverso Internet è dato dal recente worm W32.Bugbear.B@mm, che sfrutta una lacuna di protezione di Windows: il codice del virus viene eseguito in corrispondenza non solo dell'apertura di un'e-Mail infetta, ma anche della semplice anteprima dell'e-Mail stessa. Il pericolo rappresentato da questo genere di virus sta nel fatto che, dopo la sua attivazione, può registrare tutti gli input da tastiera e inviarli a un indirizzo di posta elettronica, così da registrare, per esempio, i dati di accesso al proprio sito di online banking; senza contare che il virus può anche fungere da backdoor, cioè consente di far controllare il computer infettato a distanza, tramite le connessioni di Accesso remoto. Inoltre, il worm tenta di chiudere eventuali

 $\omega$ 

Ľ

**Tramite la funz** di aggiornam automa di AntiVir l'ut può sempre scar **le defini** dei virus più re

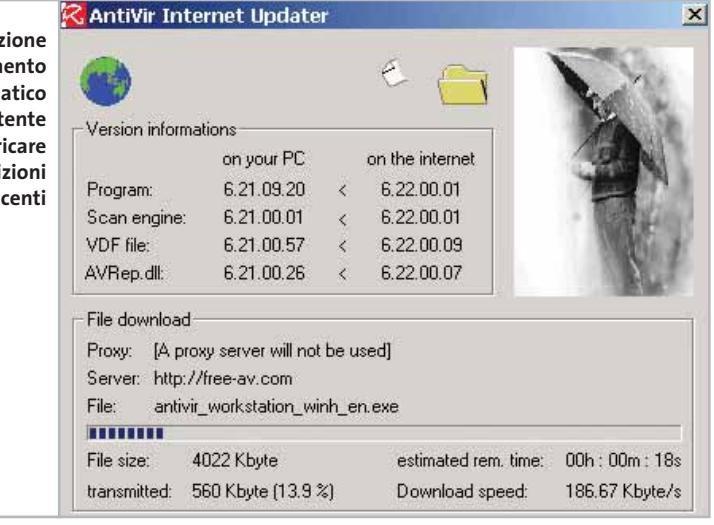

software antivirus e firewall per poter continuare a diffondersi attraverso la Rete. Microsoft, consapevole dell'esistenza di virus che sfruttano proprio tali falle del sistema operativo, permette di risolvere la situazione con apposite patch rilasciate tramite Windows Update.

#### **AntiVir Personal Edition**

H+BEDV mette a disposizione il software AntiVir Personal Edition sul sito *www.free-av.com*; si tratta di uno strumento che si attiva automaticamente assieme a Windows e che sorveglia perma- →

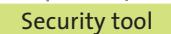

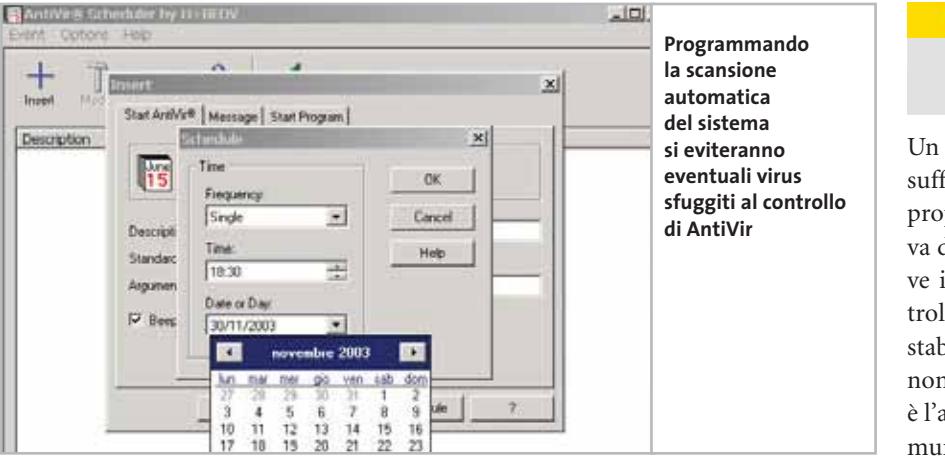

nentemente il pc,identificando i virus che cercano di attaccare il computer ed eliminandoli o rendendoli inerti.

Il comportamento del software è estremamente semplice: dopo l'installazione viene compiuta una scansione del sistema, operazione da non interrompere mai; in seguito, è necessario installare il più recente file delle definizioni dei virus, per aggiornare il programma e permettergli di intercettare i virus di ultima generazione. L'aggiornamento manuale si effettua facendo clic destro sull'icona del programma che appare nella Systray e selezionando File/Start Internet Update; l'operazione può essere resa automatica selezionando, nel gruppo di programmi di AntiVir, la voce Scheduler: qui, nel menù Event, si potrà selezionare Insert per definire una nuova operazione programmata. La sorveglianza permanente del sistema identifica solo i file sospetti, ma non i virus nei file compressi, per cui è meglio effettuare una scansione completa dei file almeno una volta al mese, operazione pianificabile sempre tramite lo Scheduler.

Quando il programma rivela la presenza di un virus è necessario decidere in che modo farlo agire: si può tentare di riparare i file infetti e, nel caso non sia possibile, farli depositare da AntiVir in una cartella di quarantena dalla quale poi eliminarli, oppure spediti al Laboratorio di H+BEDV per aggiornare la lista dei virus esistenti; in alternativa si può decidere di eliminarli direttamente.Se si desidera modificare la procedura standard si deve richiamare AntiVir Guard e premere F4 per accedere alla finestra Configuration, dove è possibile personalizzare le impostazioni.

#### **FREEWARE ALTERNATIVI Virus scanner**

**Avast! 4 Home Edition** è un buono strumento per la scansione dei virus, che sorveglia gli accessi ai file e il traffico di posta elettronica. Grazie alla gestione piuttosto semplice il programma si rivolge ai principianti: tuttavia il tasso di riconoscimento dei virus è inferiore a quello di AntiVir. Informazioni: www.avast.com **House Call** è un programma antivirus online di Trend Micro che può esaminare tutti i dischi fissi e di rete del sistema tramite controlli ActiveX. Il vantaggio di questo scanner antivirus è che non viene installato sul pc e che utilizza sempre le definizioni virus più aggiornate. Informazioni: housecall.trendmicro.com

#### **2. Hacker**

Un semplice programma antivirus non è sufficiente a garantire piena protezione al proprio computer, dato che non preserva dai tentativi diretti di intrusione; serve invece un software firewall che controlli le connessioni tra il pc e Internet, stabilendo quali siano accettabili e quali non lo siano. Alla base di tali decisioni vi è l'analisi della porta utilizzata per la comunicazione: le porte sono interfacce usate come collegamenti fisici o logici nelle reti; il firewall, per esempio, è in grado di stabilire se una connessione avviene tramite server Http, oppure se il client di posta elettronica riceve i messaggi tramite un server Pop3.

Il software controlla ogni connessione e riconosce e valuta ogni tentativo di comunicare con Internet: è in grado, allora, di rilevare se un backdoor ha avuto accesso al pc permettendo il passaggio a un intruso. Inoltre, un firewall registra tutte le applicazioni che cercano di stabilire di nascosto una connessione al computer tramite la Rete per diffondere informazioni, ed è in grado di impedire il download automatico di script pericolosi da pagine Web e di bloccare l'invio di cookie.

#### **Agnitum Outpost Firewall**

Tra i programmi gratuiti di questa categoria, Outpost Firewall 1.0 di Agnitum (*www.agnitum. com*) offre il maggior numero di funzioni a disposizione: control-‰

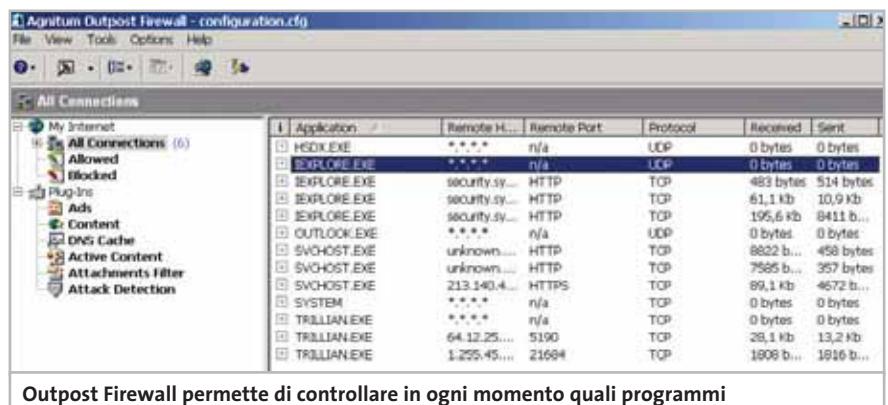

**stanno accedendo alla Rete e con quali parametri**

proposte:

## IL TUO COMPUTER E' UNO SQUARAUS

#### **A04-WI2202** • Tastiera 105 tasti + 18 tasti multifu **Smart Desktop Optical**

• Mouse ottico

• Autoinstallante, senza driver • Compatibilità Windows® 95/98/ME/

e Mouse

XP/2000

e USB per Tastiera

Se non ha dispositivi input adatti.

Dillo in giro. Se vuoi che al tuo computer non manchino mai i dispositivi input adatti, scegli quelli che ti propone Atlantis Land. Perché senza design gradevole e funzionale, grande semplicità di installazione e massima resistenza all'usura, allora tanto vale attaccarsi al tram.

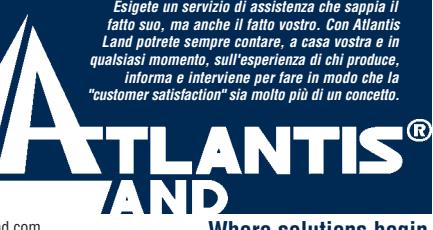

Atlantis Land S.p.A.- Via De Gasperi, 122 - 20017 Mazzo di Rho (MI) Italy - Phone +39.02.93906085 - E-mail: info@atlantis-land.com - http://www.atlantis-land.com **Where solutions begin.** 

#### Security tool

la completamente il traffico dati da e verso il Web, offre un filtro contro la pubblicità indesiderata,blocca a richiesta cookie e applet ActiveX e può limitare gli accessi alle pagine Web tramite un certo numero di filtri. Dopo l'installazione, che richiede il riavvio del pc, il programma è pienamente attivo e fornisce una serie di regole di accesso a Internet modificabili dall'utente; vengono fornite, per esempio, regole predefinite per Internet Explorer, che possono essere tranquillamente confermate. Interessante il fatto che il programma sia capace di apprendere durante il funzionamento: ogni volta che una

servizio utilizzato: per esempio, se Outlook Express tenta di richiamare messaggi e-Mail Pop3 presso Tiscali, automaticamente vengono indicati come destinazione l'host pop.tiscali.it e come protocollo il Tcp/Ip.

Per consentire il download dei messaggi, nell'opzione Select the Event for your rule è necessario scegliere Where the specified protocol is e Where the specified remote port is; nella seconda parte, Select the Action for your rule, si deve optare per Allow it (Permetti).Gli utenti meno esperti nell'uso di firewall dovrebbero affidarsi ai suggerimenti di Outpost

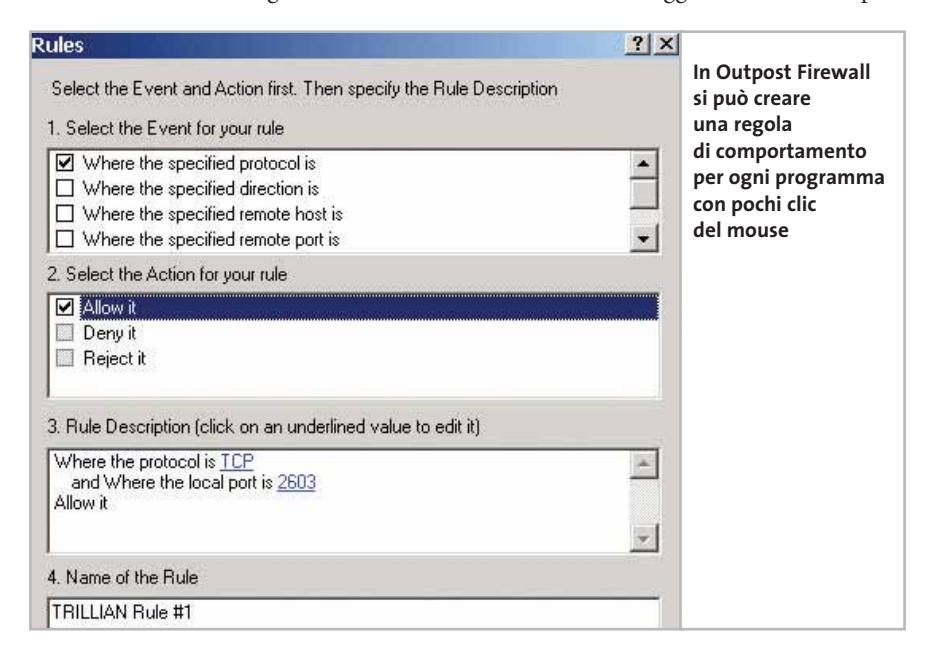

nuova applicazione per la quale non siano ancora state generate delle regole richiede accesso a Internet, Outpost richiede le modalità di esecuzione e le registra.

Inizialmente, il programma segnala che il modulo integrato di aggiornamento cerca di stabilire una connessione al sito di Agnitum: è consigliabile lasciare che ciò avvenga per poter ricevere gli ultimi aggiornamenti. Facendo doppio clic sull'icona del programma nella Systray si apre la finestra del programma, contenente le connessioni attive; per ciascuna di esse, premendo il tasto destro del mouse, è possibile stabilire delle regole specifiche scegliendo la voce Create rule. Si apre una finestra dove sono predefiniti l'indirizzo di origine, la destinazione e il

nell'accedere a un'area sconosciuta di Internet; tuttavia, per evitare frequenti richieste di conferma, è consigliabile permettere il pieno accesso ai programmi utilizzati più spesso ricorrendo al menù contestuale Options/Application.

Tramite la voce Active content si può anche gestire il traffico di dati Http: è possibile stabilire se una pagina Web può utilizzare i cookie, se è ammesso l'utilizzo di JavaScript e se, quando si richiama una pagina, vanno accettate o meno le finestre pop-up. L'impostazione dei filtri si effettua su diversi livelli: nel menù contestuale della voce Active content si può indicare come procedere globalmente con i diversi tipi di contenuti, cookie, applet Java e ActiveX.

#### **FREEWARE ALTERNATIVI**

#### **Firewall**

Il programma gratuito **ZoneAlarm** di ZoneLabs è un firewall facile da gestire e affidabile, soprattutto perché il tutorial rende facile l'impiego del programma anche ai principianti; l'unico difetto è di non riuscire a bloccare i contenuti attivi delle pagine Web.

Informazioni: www.zonelabs.com Anche **Sygate Personal Firewall** impedisce in modo affidabile gli accessi non autorizzati al pc: il software è in grado di consentire o impedire in modo selettivo determinate operazioni, anche se non offre protezione contro i contenuti attivi. Informazioni: www.sygate.com

## **3. Dialer**

I dialer in origine sono stati sviluppati per facilitare le connessioni a Internet, ma ormai sono usati prevalentemente per altri scopi da hacker e gestori di siti Web disonesti,che offrono programmi di accesso alla Rete proprio sotto forma di dialer.

Tali programmi si possono installare automaticamente tramite controlli ActiveX di una pagina Web, tipicamente camuffati da programmi di accesso a siti per lo scaricamento di loghi e suonerie per cellulari o materiale pornografico, ma a volte vengono trasmessi sotto forma di allegati di posta elettronica, camuffati da altri programmi. I computer che si collegano a Internet tramite modem o scheda Isdn sono attaccabili dai dialer, che sono capaci di modificare le impostazioni di composizione di Accesso remoto o di creare nuovi collegamenti.Le varianti più moderne sono addirittura in grado di funzionare senza utilizzare l'interfaccia di Accesso remoto, utilizzando l'interfaccia Capi della scheda Isdn. Gli utenti che accedono a Internet tramite Dsl o altri sistemi a banda larga non dovrebbero temere i dialer, a meno che sullo stesso pc non sia comunque presente anche un modem o una scheda Isdn.

‰

## Il mondo funziona con Panda Software

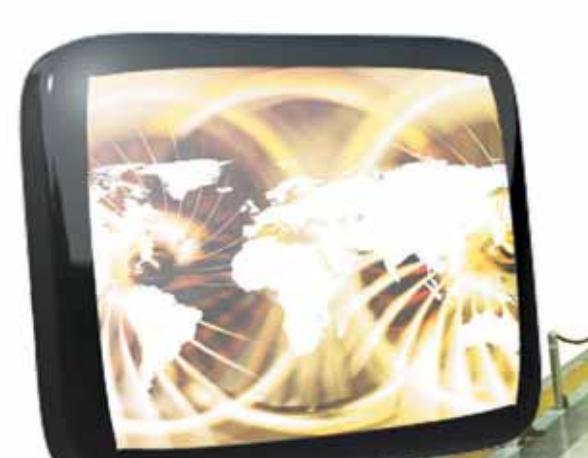

### Soluzioni antivirus per le aziende... ...e per il tuo pc

Banche. Linee Aeree. Media. Pubblica Amministrazione. Università... Le soluzioni antivirus Panda Software sono state scelte da aziende leader in tutti i settori per proteggere l'integrità dei dati e le reti informatiche.

Non far mancare al tuo Personal Computer la migliore tecnologia antivirus!

- **Panda Antivirus Titanium.** Installalo e dimenticati dei virus
- **Panda Antivirus Platinum.** La tecnologia antivirus unita al Personal Firewall
- **Panda Enterprise Suite SBP.** La protezione completa per le reti fino a 25 PC

Servizio tecnico 24h-365d

Aggiornamenti automatici quotidiani

www.pandasoftware.it

Security tool

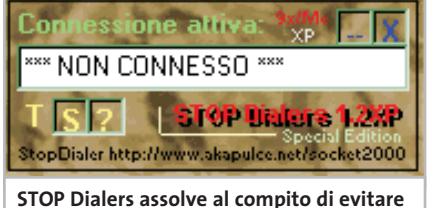

**inopportune installazioni di dialer in modo semplice ed efficace**

#### **STOP Dialers 1.2 XP**

Un semplice ed efficace programma con cui difendersi dai maliziosi dialer è italiano: si tratta di STOP Dialers, reperibile all'indirizzo *www.socket2000.com*. Se si utilizza un normale modem e si ha paura di trovarsi nella spiacevole situazione in cui, come è successo a molti, ci si ritrova una bolletta telefonica spaventosamente cara dovuta a connessioni verso provider esteri, dovuta al fatto che qualche utente del pc ha incautamente accettato l'installazione di un dialer, conviene decisamente installarlo. Una volta avviato, STOP Dialers compare nella Systray; aprirlo con un doppio clic e premere il pulsante S per aprire la finestra di configurazione. Qui appare la lista delle connessioni presenti in Accesso remoto: selezionare e attivare solo quelle da autorizzare. In seguito, STOP Dialers bloccherà ogni tentativo di connessione non autorizzata; inoltre, il programma controllerà che il numero di telefono utilizzato per la connessione non venga cambiato: se accadesse, la connessione verrà bloccata istantaneamente e sarà richiesto di autorizzarla di nuovo,una volta verificato che il nuovo numero di composizione è corretto.

### **FREEWARE ALTERNATIVI**

#### **Antidialer**

**Dialer Control** offre protezione contro la composizione non autorizzata dall'utente di numeri telefonici da parte di programmi dialer, quando essi cercano di effettuarla tramite l'Accesso remoto. Informazioni: www.wininizio.it/dialercontrol.php

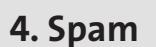

Sempre più spesso le caselle di posta elettronica vengono sommerse da messaggi e-Mail contenenti assurde proposte pubblicitarie e notizie di dubbia utilità, dette genericamente spam mail, cosa che richiede una continua e fastidiosa opera di selezione ed eliminazione da parte dell'utente.

Esistono però appositi filtri antispam in grado di riconoscere i messaggi indesiderati e di eliminarli, analizzando l'indirizzo del mittente e del destinatario e valutando l'oggetto del messaggio, prima ancora dell'operazione di scaricamento della posta stessa.

Ovviamente i mittenti di spam conoscono questo genere di azione, quindi è diventato più difficile difendersi, per cui un riconoscimento completo dei messaggi spam è possibile soltanto dopo che il messaggio è stato scaricato sul pc: a quel punto, il filtro può esaminare sia i dati di intestazione relativi a mittente e destinatario che l'intero contenuto del messaggio.

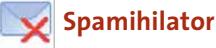

Questo programma (*www. spamihilator. com*) utilizza per l'analisi dei messaggi un filtro ad autoapprendimento e opera come mail proxy: può lavorare associato a ogni client e-Mail Pop3 e supporta un numero illimitato di account. Quando il client deve scaricare dei messaggi questi vengono indirizzati verso Spa-

#### **PROTEZIONE ONLINE**

#### **» Falle di sicurezza**

È piuttosto raro che l'utente medio abbia un'idea precisa di quali informazioni il proprio pc diffonda attraverso Internet: può essere accettabile che un server Web possa ricostruire quale Url è stata visitata per ultima, mentre spaventa che il contenuto del proprio disco rigido compaia improvvisamente in una applet ActiveX di una pagina Web.

Per farsi un'idea dei potenziali rischi dovuti al collegamento in Rete conviene effettuare una verifica di sicurezza online: due servizi gratuiti e di buona qualità sono disponibili sul sito di **Symantec** (www.symantec.com/region/it/avcenter.html) e di **Drakar**, con il modulo Inet Guardian Lite (www. drakar.com.au).

mihilator, che li sottopone a un filtraggio e blocca quelli riconosciuti come spam. Il funzionamento è semplice: durante l'installazione viene richiesto il nome del client di posta e vengono adottate le corrispondenti impostazioni dell'account (volendo aggiungere altri account è necessario crearli come sempre nel client di posta).

Invece del server di e-Mail del provider, però, si deve utilizzare l'indirizzo mailhost ed è necessario modificare il nome degli account, che devono essere del tipo nomeserverPop3&nomeutente: per esempio, per un account su Tiscali la voce sarà pop.tiscali.it&nomeutente@tiscali.it.

‰

Impostazioni **Spamihilator filtra**  Aggressività Importation general **MIT Tray Area** Selezionare un livello di aggressività dalla lista **i messaggi**  L Connessione **con un livello**  Proprietà del filtro<br>- M.: Training Area **ALTA di "aggressività" che può essere** Non si vuole più ricevere spani, Aggressività<br>ab Parole Spam **personalizzato** Il filtraggio è a un livello basso. I messaggi ven<br>se contengono poche parole indicanti spam. **tramite E. Millerin** Mittenti bloccati<br>/ Amici **le impostazioni** ij, t.

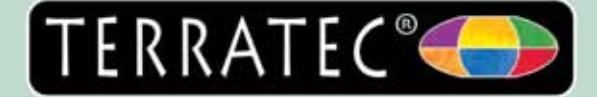

## Paolo ha gli occhialini appannati.

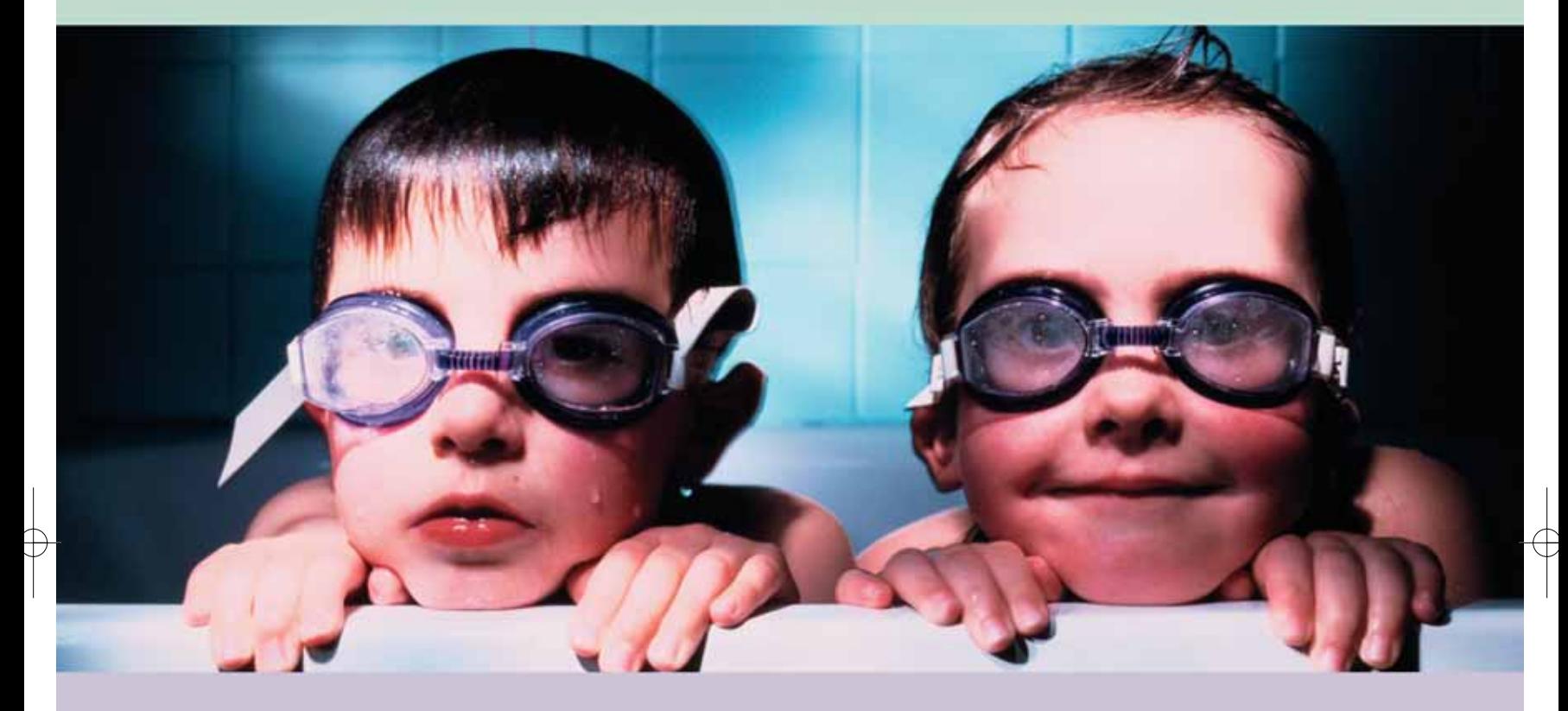

## Marco non vede che Cameo.

Cameo è una parola magica che offre ai professionisti più esigenti e a coloro che aspirano a diventarli, soluzioni di video editing completi per una partenza alla grande.

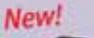

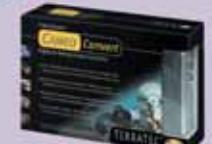

**New** 

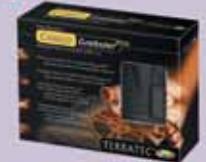

New!

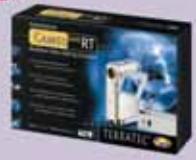

#### Cameo Convert

Convertitore esterno con ingresso e uscita analogica e digitale che si connette al PC tramite la porta FireWire. Include Ulead Media Studio 6.5 VE per un montaggio video di alta qualità.

#### Cameo Grabster 200

Convertitore esterno per acquisire video da fonte analogica in digitale su porta USB 2.0. Include Ulead DVD MovieFactory 2 SE, per un montaggio video semplice, nei formati VCD, SVCD e DVD.

#### Cameo 200 RT

Soluzione completa che offre tutto quello che serve per fare video editing. Scheda PCI Firewire, software Ulead Video Studio 7 SE, Movie factory 2 SE, 300 effetti video di Adorage Magic e un modulo frontale con 4 frontalini colorati.

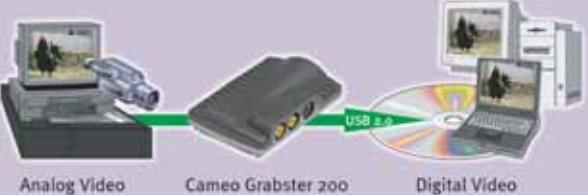

Analog Video

Cameo Grabster 200

Per ulteriori informazioni sui prodotti TerraTec, consultate il sito · www.terratec.it - clever gear for a smart world

#### Security tool

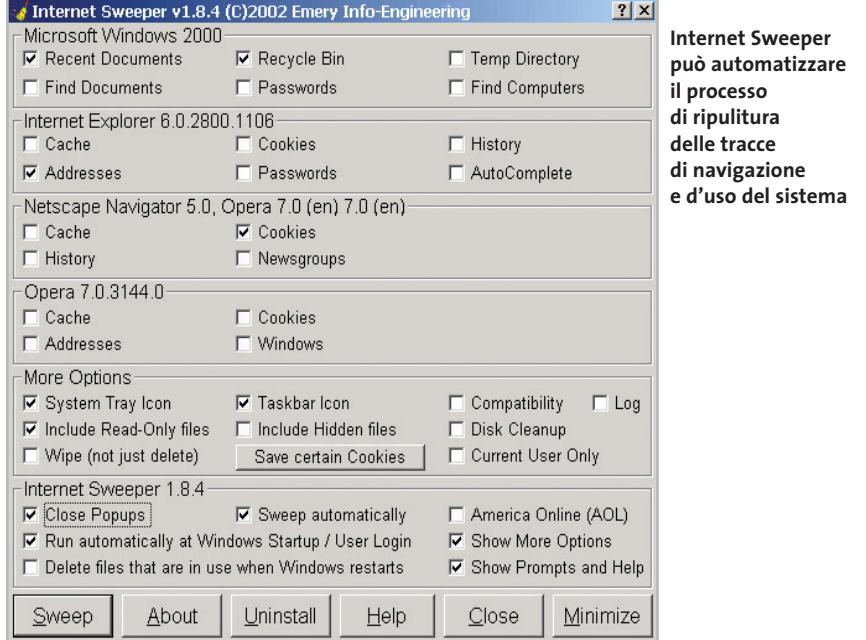

Di default il programma non si avvia automaticamente con Windows, per cui bisogna aprire la finestra di dialogo Impostazioni selezionando la relativa voce nel menù contestuale che compare cliccando sull'icona del programma nella Systray: in Impostazioni generali si deve attivare l'opzione Avvia Spamihilator con Windows.

È conveniente, poi, occuparsi dell'addestramento del filtro: nella categoria Training area compaiono i messaggi scaricati negli ultimi tre giorni, classificabili come Spam o come Non Spam: utilizzando il pulsante Learn il software impara quali impostazioni applicare ai vari generi di messaggi per utilizzarle in futuro.

L'accuratezza con la quale il programma filtra i messaggi dipende dal livello di "aggressività" impartita tramite il menù Impostazioni: è possibile utilizzare un livello di filtraggio predefinito oppure fissare un valore di soglia; per ogni messaggio lo strumento calcola, in base alle parole in esso contenute, un valore di probabilità e se supera il limite stabilito il messaggio viene considerato come spam.

Conviene, inoltre, verificare regolarmente il Cestino, raggiungibile con un doppio clic sull'icona del programma: esso contiene i messaggi bloccati e, volendo accettarne qualcuno di quelli erroneamente scartati, è sufficiente utilizzare il pulsante Recupero.

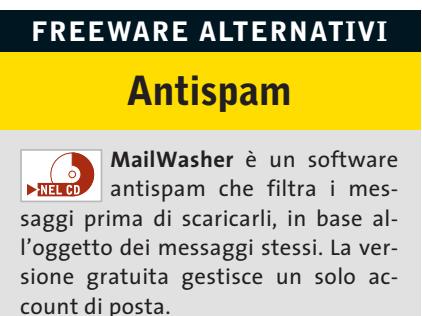

Informazioni: www.mailwasher.net

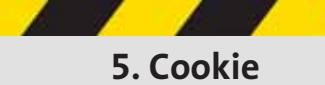

Ogni browser crea una cronologia delle pagine Web visitate, che rimangono memorizzate per qualche tempo sul pc. Inoltre l'utente, senza accorgersene, lascia sul Web informazioni come l'indirizzo Ip con cui si collega, il sistema operativo in uso, il tipo di browser e gli ultimi siti visitati.

I cookie possono così fornire al gestore di una pagina Web informazioni piuttosto precise sull'utente che l'ha visitata.

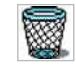

#### **Internet Sweeper**

Non è in italiano ma è comunque così semplice e intuitivo che chiunque lo potrà usare: Internet Sweeper (*www.bmesite.com*), nella sua incarnazione gratuita (successive versioni sono state commercializzate da Aladdin Systems, *www.aladdinsys.com*) già prevede tutte le principali opzioni richieste a un programma con cui proteggere la propria privacy.

La procedura di installazione richiede la copia dei file in una cartella di sistema, Windows\System o System32, per integrarsi con Internet Explorer; l'unica finestra di cui si compone conterrà le opzioni relative al sistema operativo e ai browser installati, sui quali il programma è in grado di intervenire.

Per quanto riguarda il sistema, Internet Sweeper può cancellare l'elenco dei Dati recenti, il contenuto del Cestino e delle cartelle temporanee e i campi delle password salvate; sui diversi browser supportati (Internet Explorer, Netscape, Opera) può invece intervenire cancellando la cache, la lista dei siti visitati, le password e la funzione di autocompilazione dei campi.

Le opzioni presenti in basso impostano il funzionamento di Internet Sweeper: si può attivare il blocco delle finestre di pop-up,automatizzare la pulizia degli elementi selezionati (scegliendo l'opzione Sweep automatically) e avviare il programma automaticamente (Run automatically at Windows Startup).

#### **FREEWARE ALTERNATIVI Eliminare i cookie**

**EMS FreeSurfer mkII** è uno strumento aggiuntivo per Internet Explorer che blocca le finestre pop-up ed elimina i dati della cache.

Informazioni: www.emsproject.com **iISystem Wiper** cancella le voci della cache, della Cronologia e i cookie di Internet Explorer, ma anche la lista dei siti visitati con altri browser.

Informazioni: www.iisoftware.net

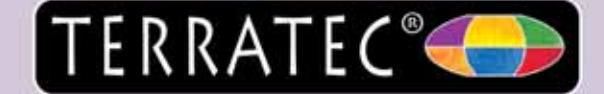

Fate un lifting alla vostra raccolta di dischi.

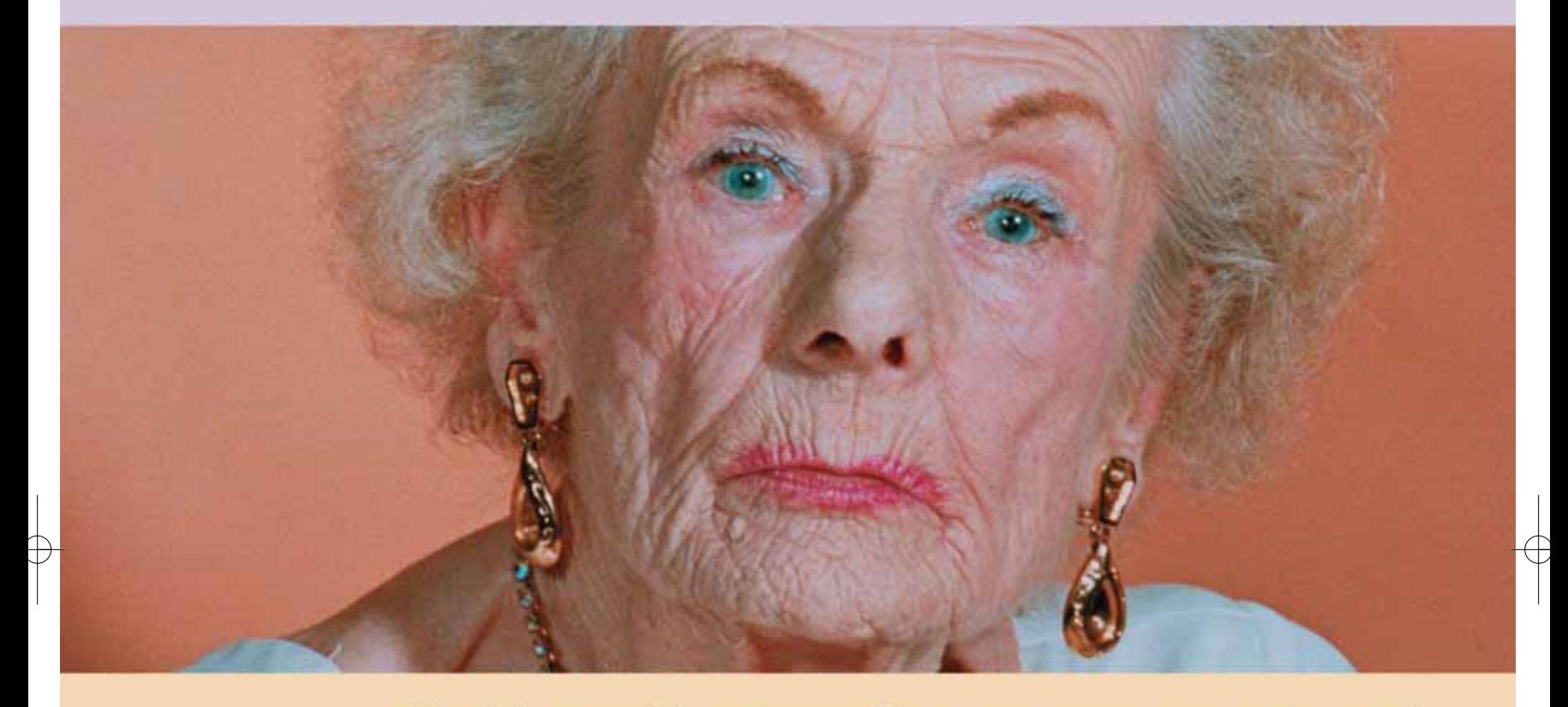

## Così i vecchi successi torneranno come nuovi.

Nell'era del digitale, dove i dischi in vinile e i nastri sono stati accantonati per il formato audio digitale del Compat Disc, possiamo finalmente in proprio e con semplicità in casa nostra, trasferire e quindi recuperare i vecchi dischi e musicassette su un supporto digitale, in modo che non si degrada col tempo e con l'uso.

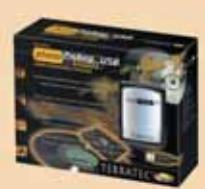

La TerraTec ha prodotto un piccolo preamplificatore Phono PreAmp Studio USB, per permettere la connessione di un giradischi al computer, semplicemente attraverso una porta USB. La confezione include il programma TerraTec Sound Rescue 2.0 di Algorithmix che in tempo reale elimina i difetti audio, come scricchiolii, fruscii e rumori di fondo.

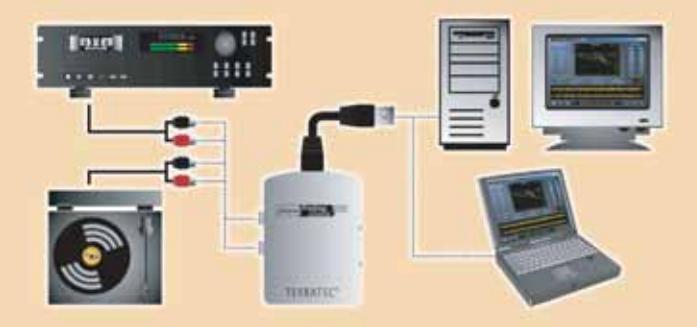

Per ulteriori informazioni sui prodotti TerraTec, consultate il sito · www.terratec.it - clever gear for a smart world

#### **Aggiornamento software**

## **Upgrade da non perdere**

**A quale versione sono arrivati i software commerciali più conosciuti? L'ultima versione esiste solo in inglese o è stata localizzata in italiano? È disponibile sul sito del produttore la demo dell'applicazione?** *A cura di Marco Biazzi*

Software

**GRAFICA**

programmi per Windows 95, Windows 98, Windows 2000, Windows Me e Windows XP, nonché l'indicazione dell'eventua-

*CHIP* presenta una tabella con le ultime versioni disponibili dei le versione disponibile in italiano. I software sono raggruppati per categoria. Una freccina rossa a lato del nome del programma indica una versione mai segnalata.

> **Produttore Nome Versione Ita Demo Agg.** Intervideo WinDVR 3.0 No Sì No Pinnacle Systems Pinnacle Studio 8.10.4 Sì No Sì Roxio VideoWave Movie Creator 1.6.6 No Sì Sì Sony Media Vegas 4.0d No Sì Sì

**Novità**

**Novità Novità Novità**

**Novità Novità Novità Novità**

**Novità Novità**

**Novità**

**Novità Novità**

Ulead VideoStudio 7.01 Sì Sì Sì

**Produttore Nome Versione Ita Demo Agg.** ACD System ACD See Power Pack 6.0 5.0.1 Sì No Adobe Dimensions 3.01 No Sì Sì Adobe Illustrator CS – Sì No No<br>Adobe Photoshop Album – 2.0 Sì Sì No Adobe Photoshop Album 2.0 Sì Sì No Adobe Photoshop CS – Sì Sì No Autodesk AutoCAD 2004 – No No No Corel Corel Draw Graphics Suite 11.0 Sì Sì Sì Sì Corel Print House 6.0 Sì No No Deneba Canvas 9.0 No Sì No Discreet 3ds Max 6.0 Sì Sì No

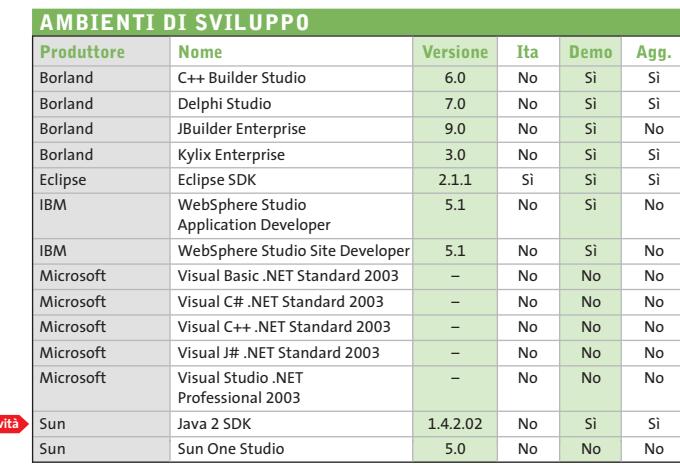

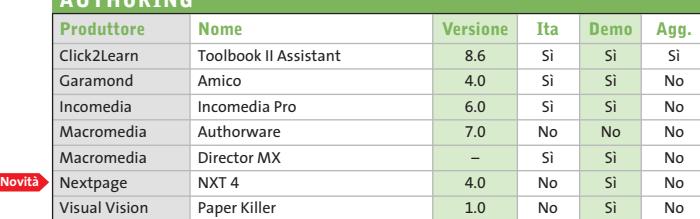

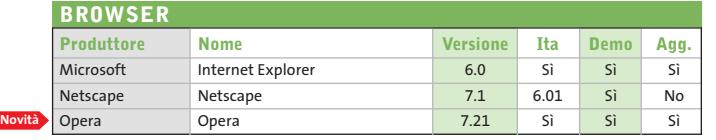

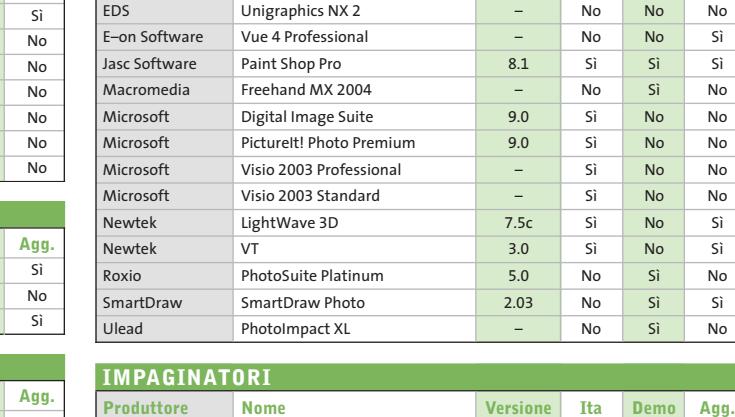

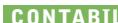

**AUTHORING**

**Novità**

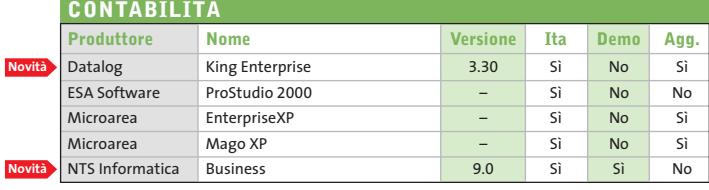

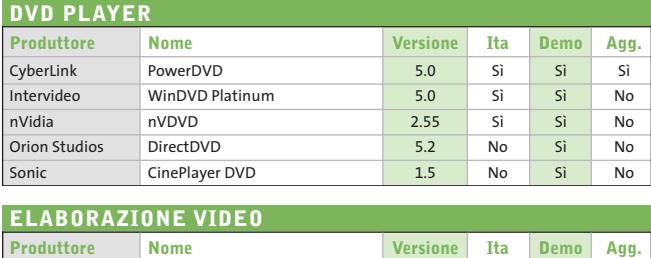

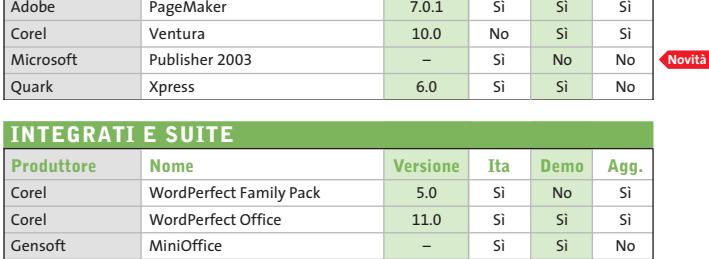

Adobe Acrobat Standard 6.0 Sì No No Adobe FrameMaker 7.0 5.5.3 Sì Sì

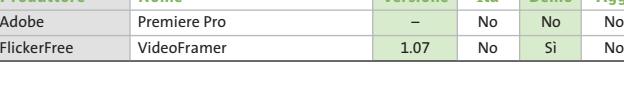

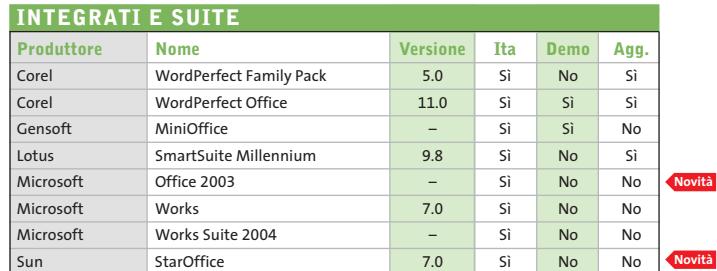

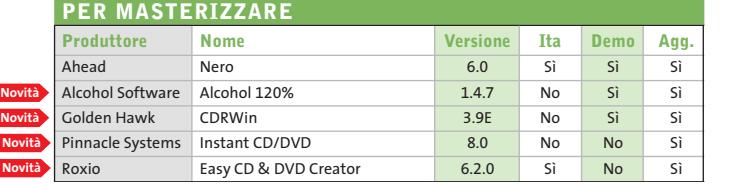

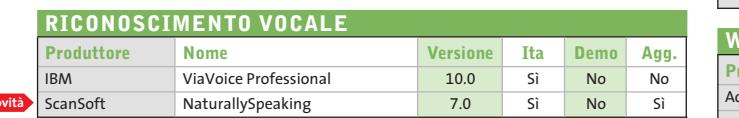

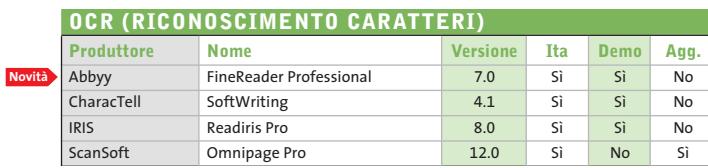

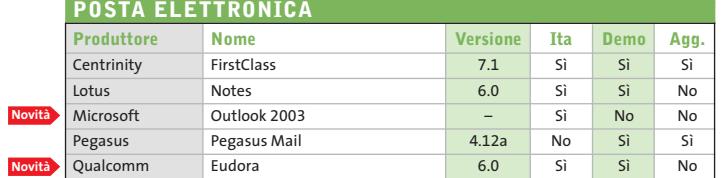

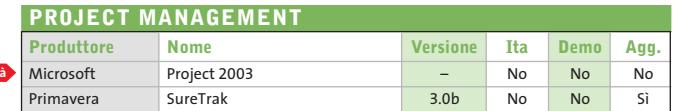

**Novità**

**Novità Novità Novità**

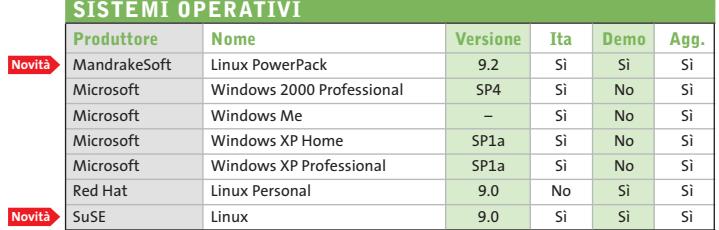

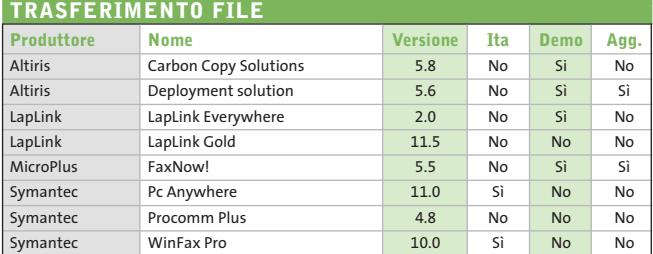

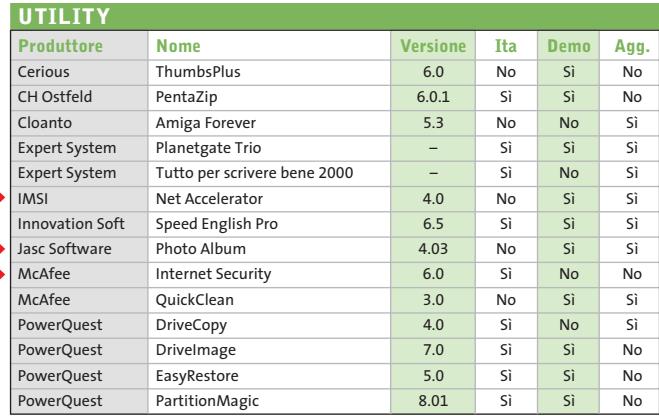

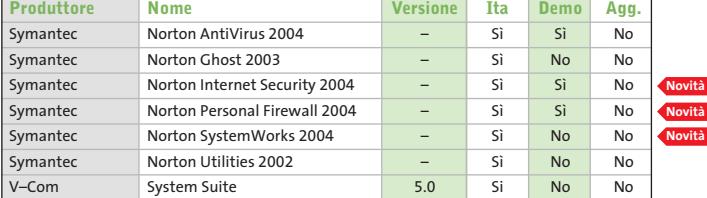

#### **WEB EDITOR**

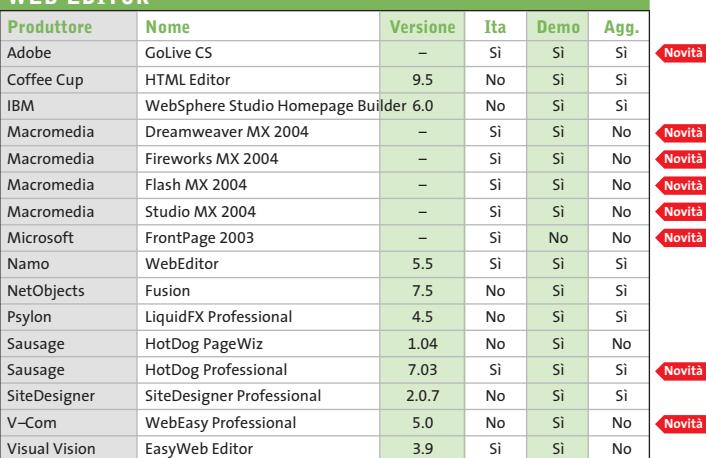

#### **INDIRIZZI INTERNET**

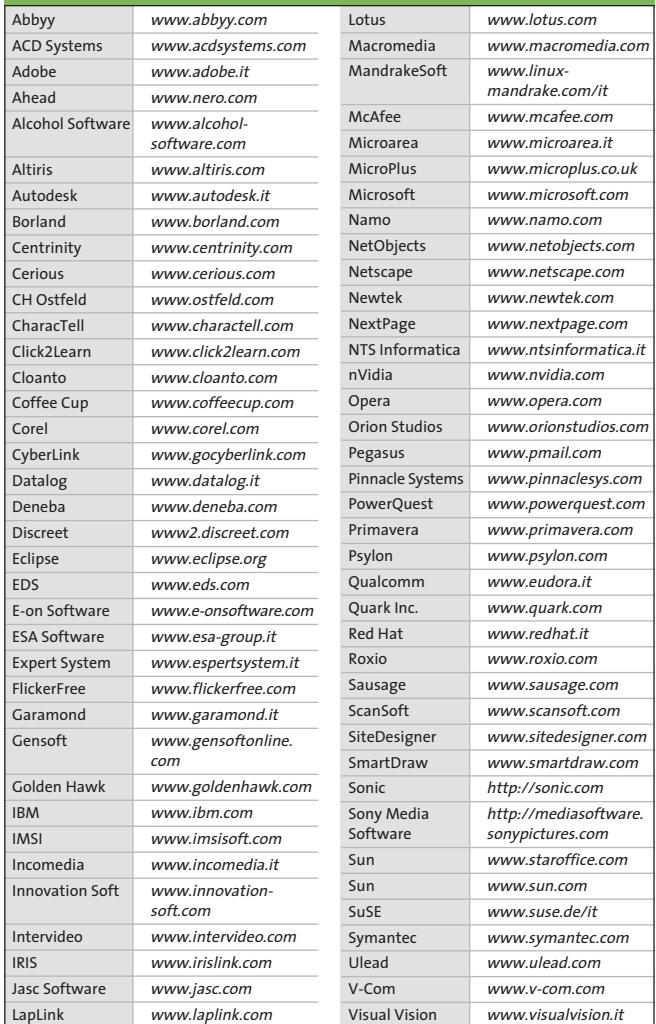

— = non disponibile

#### **Aggiornamento shareware**

## **Le novità da provare**

**Un utile aggiornamento per essere sempre informati sui programmi e le nuove versioni degli shareware appena pubblicati online.** *A cura di Marco Biazzi*

Per rendere più immediato il reperimento del programma di tengono e fornendo l'indirizzo della pagina Web, in modo che cui avete bisogno, abbiamo suddiviso l'elenco in tre categorie principali: programmi per la grafica, utility e programmi per Internet, dando indicazioni della categoria generale cui appar-

possiate anche reperire informazioni sul prodotto prima di procedere al download. Una freccia rossa a lato del programma indica una versione non ancora segnalata.

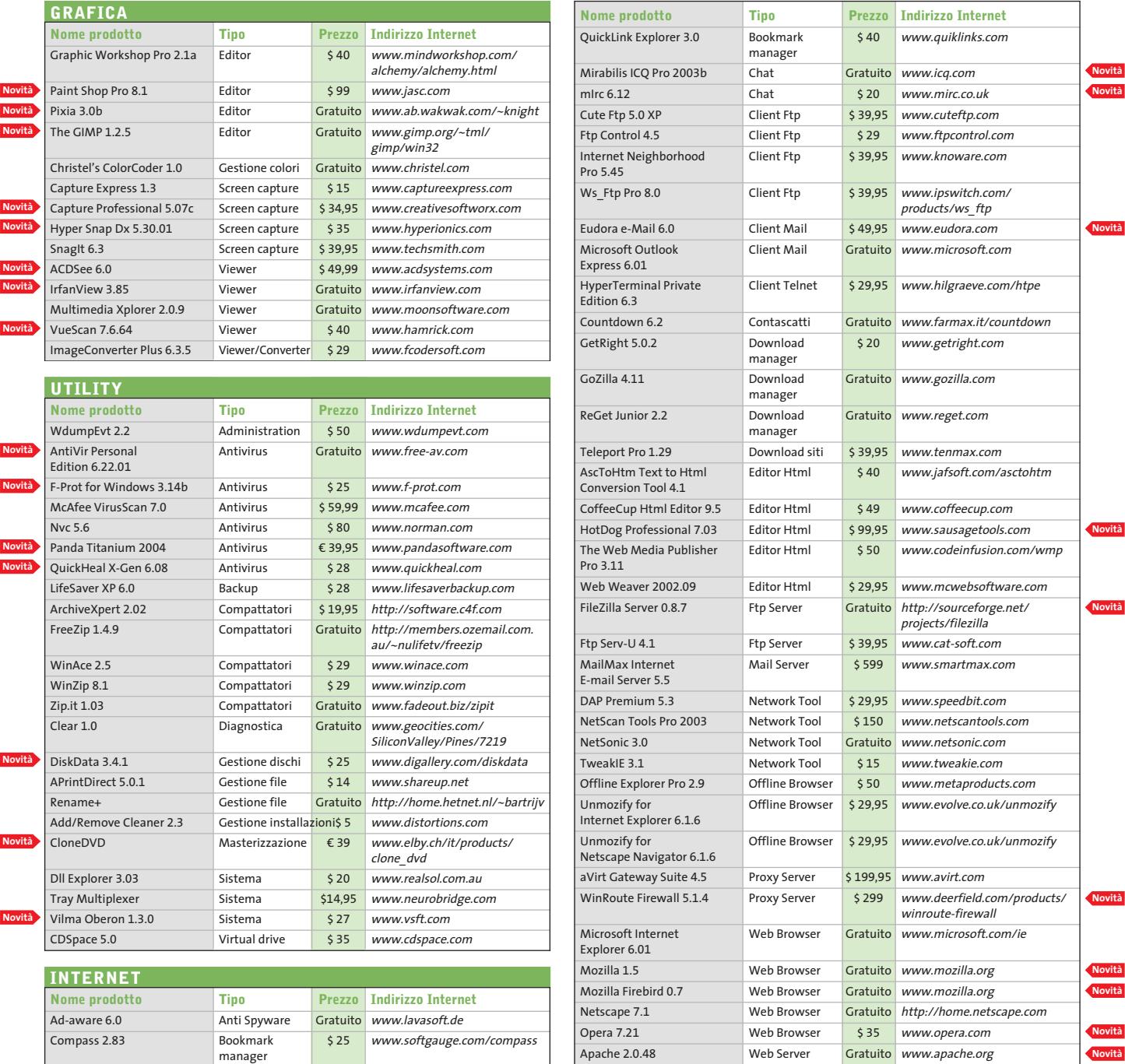

**130** CHIP | DICEMBRE 2003

## **VISITA IL PUNTO**

(FR) - Serg + Range, Ran<br>Vo Mursicana, 370 - 0776 832504

(UT) <1.0000 - Reimagelessing.com<br>Via DefrAgora can. Comm. L.Crotogio - 0773.660358

(LU) - Lucca - Sa Filmmelles<br>Via Manifi di Liggeri, 18ko - Loc. S. Michole in Eschelo - 0583.370367

(NA) - S. Gennaro Vesuviano - 984 (Templete)<br>Via Roma, 20 - 081 5257377

(PG) - Perugia - Secondo di altri.<br>Via Teano, 2 - 075.5005130

(YEL) - Fabbrico - Milliam<br>Via Pozzi, 79111 - Iel (1922-66717) ilsta ninche su:<br>I direttationi call

(RM) - Cistia Lido - Elitean fel Handi<br>Via Comedo del Graco, 22/26 - fel: 06:5672000

(TV) - Motta di Lanmas - L'inser d'alemaniana<br>Via Contarino, 43 - N422 del Dist

**Acquista** anche su: **MONU/Lstreet.it** 

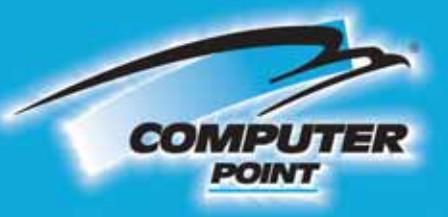

## **Tecnologia Evoluta**

## **Anno nuovo** PC nuovo!

**Materizzatore** Sony DVD+RW/-RW (dual standard)

G.

Ø,

 $D/D$ 

ce m

**Frontalino** in plexiglas

**Byte** 

Office 2003

50 EURO

Prezzo Soc  $61.399,00$ 

Processore AMD XP 2800+. Memoria 512 Mb DDR.<br>Hard Disk 80 Gb 7200rpm Serial ATA 150. Chipset NVIDIA<br>nForce2. Scheda video GeForce FX 5200 128 Mb DDR<br>(VGA, DV-I, S-Video), scheda LAN, scheda audio 6 canali e (VGA, DV-I, S-Video), scheda LAN, scheda audio o canali e<br>modem. Firewire IEEE 1394<br>Floppy disk. Masterizzatore Sony DVD+RW/-RW (dual<br>standard) e lettore DVD Sony. Tastiera, mouse/scroll.<br>Sistema operativo Microsoft XP Hom

colore alluminio con frontalino in plexiglas trasparente<br>Software di masterizzazione Nero Burning Rom 5.

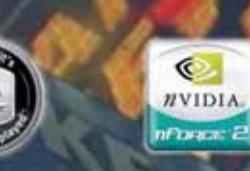

### Solo per i soci tasso zero

 $\circ$ 

a

圖

A

**Sept** 

PC XP 2800<br>10 rate da € 119,90, la prima dopo 30 gg.

Con solo € 20 in più al mese<br>potrai avere PC XP 2800 con Office 2003 basic

Richiedi gratis la tua tessera SOCIO in uno dei punti vendita e scopri i vantaggi su www.computer-point.com

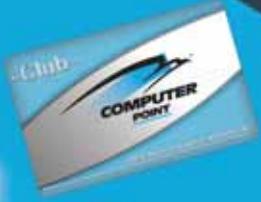

**Office** 

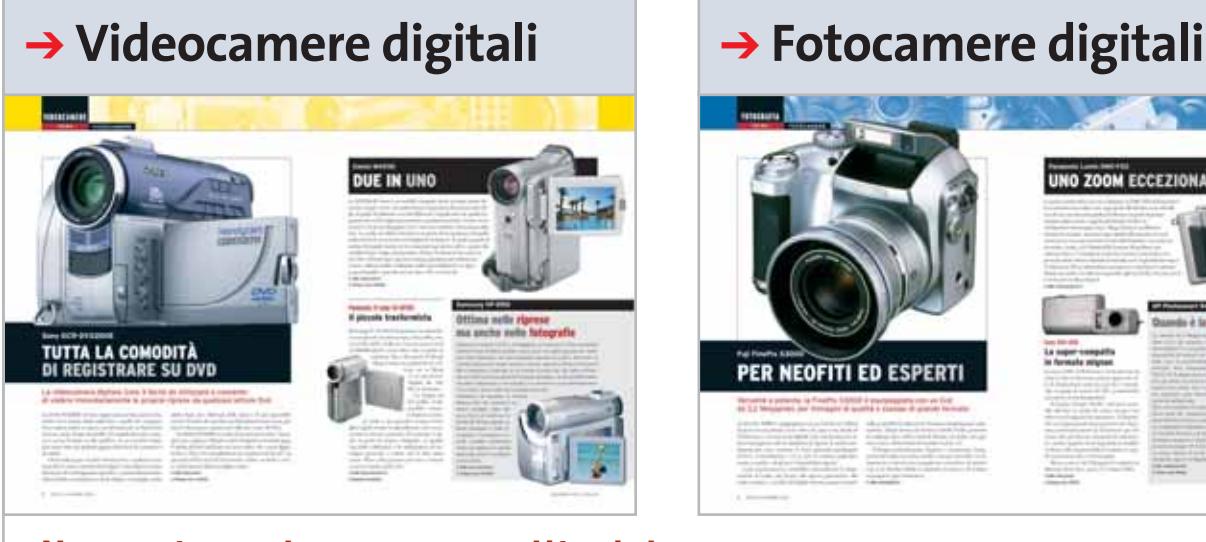

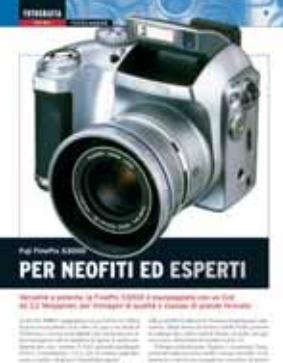

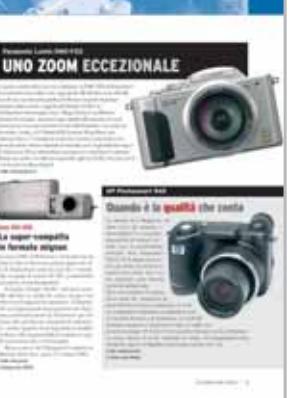

## **New entry nel panorama editoriale Nasce**

# **Easy Tech**

#### **Dalla fabbrica delle idee di CHIP, la prima guida intelligente al mondo digitale. Da dicembre in tutte le edicole a solo 1,50 euro**

i chiama **Easy Tech** ed è una nuova rivista che nasce dalla stessa "fabbrica delle idee" che sta a base di CHIP. L'obiettivo del nuovo magazine nasce dalla stessa "fabbrica delle idee" che sta alla base di *CHIP*. L'obiettivo del nuovo magazine è quello di colmare un vuoto che a nostro avviso si è creato nel panorama della stampa dedicata alle nuove tecnologie digitali. Oggi il computer non è più l'unico strumento a elevato contenuto tecnologico che abbiamo a disposizione sia in ambiente di lavoro, sia per il puro diletto personale. Il pc rappresenta, semmai, il collante ideale per diverse tipologie di oggetti, tutti rigorosamente digitali, che ormai popolano la nostra vita quotidiana.

Dalle fotocamere digitali alle videocamere di nuova generazione, dai sistemi audio e video ad alta fedeltà ai telefoni cellulari, sempre più sofisticati, che da semplici strumenti di comunicazione vocale si sono trasformati in potenti mezzi di intrattenimento multimediale. Un vero e proprio coacervo di prodotti tra i quali non è certo facile districarsi.

Easy Tech nasce proprio per aiutare anche i meno esperti a scegliere la tecnologia migliore in base alle reali esigenze. Una vera e propria guida agli acquisti intelligenti, scritta con un linguaggio semplice, ma non per questo banale.

Easy Tech si divide in cinque sezioni. **Home theatre**, **Fotocamere digitali**, **Videocamere digitali**, **Telefonia mobile** e **Pc per la casa**. Ciascuna di esse è composta da una parte dedicata alle novità di prodotto e da una parte nella quale trovano spazio i test relativi ai principali modelli selezionati dalla redazione. In tutte le sezioni gli utenti troveranno un semplice ma completo vademecum che li aiuterà a scegliere il prodotto giusto. Non mancano i consigli pratici per risolvere o addirittura prevenire i problemi di natura giuridica e contrattuale relativi ai prodotti acquistati e importanti indicazioni di mercato sui principali trend tecnologici. Nella parte finale della rivista vengono pubblicati tutti i listini aggiornati dei prodotti in commercio.

Easy Tech sarà in edicola dai primi di dicembre e costerà 1,5 euro.

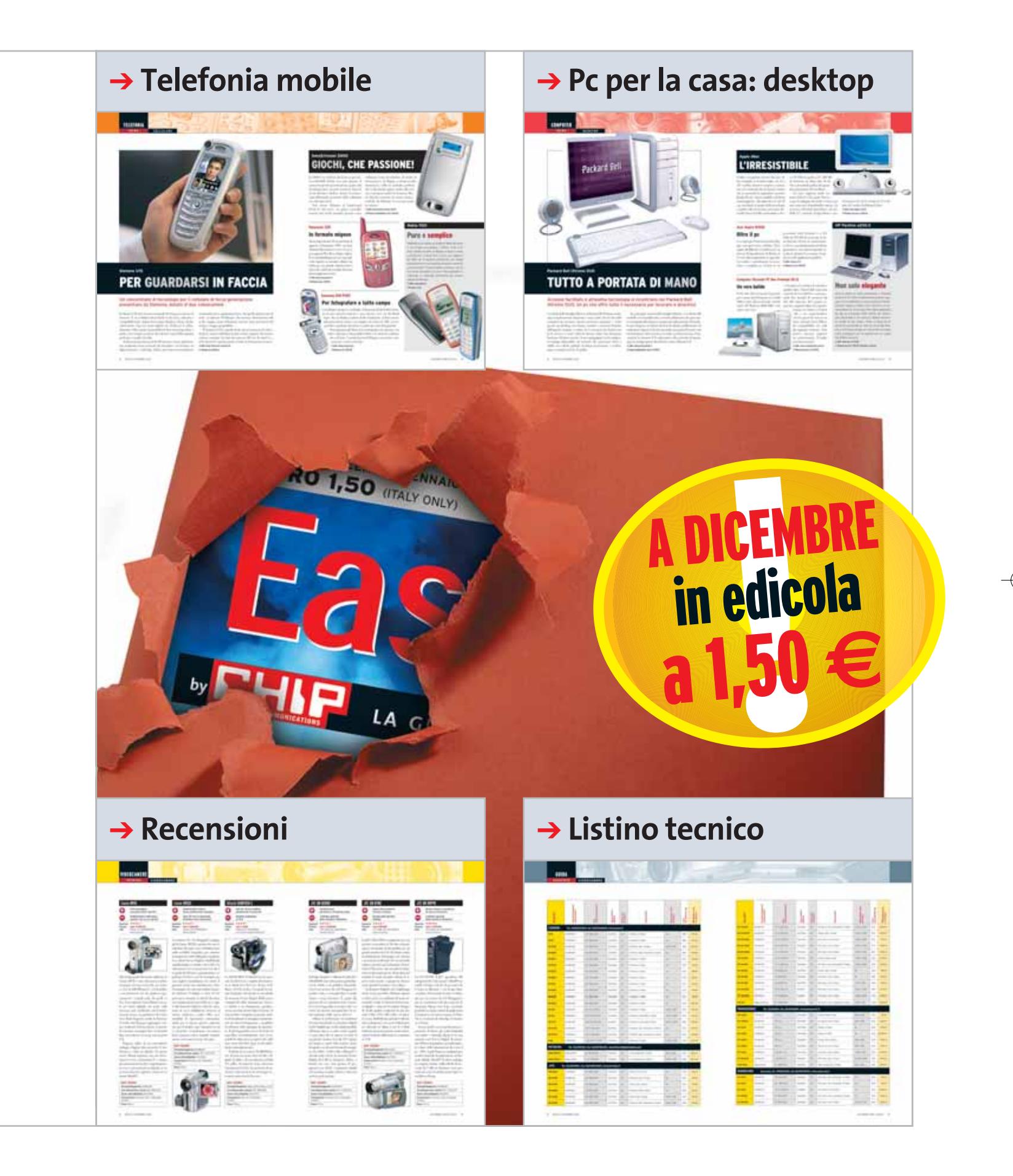

DICEMBRE 2003 | CHIP **133**

**SOMMARIO**

**Test: 4 sistemi di navigazione per Pocket PC** Una guida dal cielo 140

5 prodotti scelti da CHIP

**In prova**

**Hot spot wireless**

## **Connessione in movimento**

**In rete senza fili per rimanere sempre collegati anche in movimento: in viaggio, in albergo, e persino in automobile, per l'e-Mail e per navigare.** *Di Carlo Strati*

■ Terminata la fase iniziale di sperimentazione, ormai anche in Italia sono disponibili numerosi luoghi per l'accesso senza fili a Internet. Si tratta di spazi in cui è presente la copertura di una rete wireless a cui ci si può agganciare per accedere velocemente al Web. Per farlo è sufficiente disporre di un computer portatile o di un palmare attrezzati con una scheda compatibile Wi-Fi: ce ne sono numerose in commercio, sia in formato Pc Card per notebook, sia come schedine CompactFlash per Pocket PC. I moderni notebook con tecnologia Intel Centrino, inoltre, integrano direttamente nel computer l'elettronica e l'antenna necessarie per la connessione senza fili, così come i portatili Apple di ultima generazione con tecnologia AirPort Extreme. In questo modo, quando ci si trova con il computer così attrezzato all'interno della zona di copertura radio di un punto di accesso senza fili, basta effettuare una ricerca con il software di gestione della scheda wireless per ottenere l'elenco della reti disponibili e quindi agganciarsi a quella preferita per iniziare semplicemente a navigare (solitamente si deve avere un abbonamento e disporre di username e password per l'autenticazione).

Gli spazi dove sono presenti punti di accesso wireless vengono detti genericamente hot spot, mentre prendono il nome di Wi-Fi Zone quando si tratta di servizi legati al consorzio Wi-Fi (l'elenco di questi spazi si trova sul sito *www.wi-fizone.org* oppure può essere consultato da un cellulare Wap all'indirizzo *http:// wap.wi-fizone.org*). Il protocollo universalmente adottato per realizzare questo tipo di comunicazione radio è l'802.11b, capace di garantire una velocità di trasmissione di circa 11 Mbps entro un raggio di alcune decine di metri dalla stazione trasmittente.

Tali specifiche sono più che adeguate per leggere la posta elettronica e per navigare sul Web senza rallentamenti, inoltre quello adottato è uno standard industriale maturo e ormai consolidato, che viene sostenuto dal consorzio di costruttori W-Fi Alliance *(www.wi-fi.org)*. Ciò garantisce la sicurezza e l'interoperabilità dei dispostivi 802.11b, quindi per il momento non si prevede un passaggio imminente al sistema 802.11g, recentemente approvato e capace di offrire la velocità di 54 Mbps.

#### **L'inizio di un fenomeno**

A differenza di quanto accade negli Usa, dove gli hot spot sono da tempo presenti persino nei fast food, in Italia sono stati liberalizzati solo dallo scorso maggio con un apposito decreto del Ministero per le Telecomunicazioni. Perciò si tratta di servizi da poco tempo usciti dalla

**134** CHIP | DICEMBRE 2003

**& networking**

network

**internet** 

fase sperimentale e ancora destinati prevalentemente ai professionisti che si devono spostare per lavoro e hanno la necessità di collegarsi spesso a Internet in qualunque luogo si trovino.

Questo è il motivo per cui l'attuale diffusione degli hot spot in Italia è concentrata negli alberghi, negli aeroporti, nelle stazioni ferroviarie e nei centri congressi. Ma si prevede che entro fine anno ci sarà un vero e proprio boom di questi servizi, dato che con la liberalizzazione in atto chiunque può di fatto diventare un fornitore di accesso wireless, anche detto Wi-Fi Provider.

Al momento dell'emanazione del decreto erano già 26 le aziende in lista per ottenere l'autorizzazione ministeriale alla gestione di punti Wi-Fi, con i principali operatori telefonici e Internet provider in testa a tutti. Inoltre, secondo un recente censimento, erano oltre 500 gli hot spot pubblici nel nostro Paese lo scorso settembre, con la maggiore concentrazione a Milano, Roma e Napoli e con tutte le regioni dotate di punti di accesso Wi-Fi.

**ATTUALITÀ » FOCUS » HARDWARE » SOFTWARE » INTER&NET » INTERACTIVE » PRATICA**

E questo è solo l'inizio di un fenomeno che, secondo i principali analisti del settore, continuerà a crescere nei prossimi anni per diventare entro il 2008 il principale strumento di connessione mobile a Internet, in concorrenza diretta con i futuri servizi di telefonia digitale Umts e G3.

Rispetto a questi ultimi, infatti, il sistema Wi-Fi può vantare una maggiore velocità di trasmissione, grazie allo standard 802.11b e alle sue evoluzioni, oltre a un costo decisamente minore dovuto principalmente alla semplicità di installazione degli hot spot wireless: teoricamente chiunque può diventare un provider Wi-Fi senza la necessità di alcuna licenza per l'uso di radiofrequenze, che invece è indispensabile per gli operatori telefonici.

Il vero limite della connettività Wi-Fi rispetto ai sistemi cellulari di terza generazione è la copertura del segnale, limitata a poche decine di metri dai punti di accesso; ma appena la diffusione degli hot spot Wi-Fi sarà adeguata, si potrà sfruttare un sistema di roaming per rimanere sempre online senza fili passando automaticamente da una rete wireless all'altra mentre ci si sposta dall'ufficio a casa, oppure quando si va in viaggio o addirittura mentre si guida l'automobile attraverso la città. ■

#### **QUANTO COSTA LA CONNETTIVITÀ SENZA FILI**

#### **» L'offerta Wi-Fi in Italia**

Tra i primi operatori del mercato wireless in Italia c'è Freestation (www.freestation.it), uno dei network più estesi sul territorio nazionale con 420 punti di accesso tramite totem installati presso il polo universitario Tor Vergata di Roma, in alcune tra le più importanti stazioni ferroviarie, in alberghi e in stazioni di rifornimento, a cui si sono recentemente aggiunti 150 nuovi hot spot presso punti vendita Mail Boxes Etc. La partnership con Tiscali (www.tiscali.it) prevede che il provider sardo collegherà i totem, che entro un anno dovrebbero diventare un migliaio e fungere anche da punti di accesso per dispositivi wireless, alla propria rete Internet in modalità broadband. Marchiati "Freestation by Tiscali", i totem saranno il cuore degli hot spot e offriranno agli utenti la possibilità di navigare in modalità Wi-Fi con i propri dispositivi wireless attraverso schede prepagate.

Tra gli altri grandi Internet provider anche Tin.it (http://tin.virgilio.it) ha concluso la sperimentazione dell'accesso wireless e ha dato il via all'offerta definitiva del proprio "Wi-Fi Pubblico" che rimane ancora in promozione gratuita per i propri clienti. Gli hot spot di Tin.it sono estesi a numerosi negozi Buffetti, computer shop, alle maggiori catene alberghiere e centri turistici, ad alcuni bar e Internet café, oltre che a sedi istituzionali come il Dipartimento di Ingegneria Elettronica della Facoltà di Ingegneria dell'Università degli Studi "La Sapienza" e la Federazione Nazionale della Stampa Italiana. In futuro, inoltre, sarà possibile usufruire del roaming su hot spot al di fuori dell'Italia attraverso il service provider iPass (www.ipass.com), già partner di Tin.it come fornitore di accesso via cavo all'estero, che oggi vanta un network di oltre 2.500 punti di accesso Wi-Fi nel mondo.

Sul mercato italiano del Wi-Fi pubblico sono attesi a breve tutti i gestori telefonici, inclusi quelli stranieri, come Albacom, British Telecom, Swisscom e Telia, già attivi in Europa e presto anche nel nostro Paese.

new media **Mines a fortuna** 

Ma per il momento è attiva soltanto l'offerta di Telecom Italia (www.187.it), che fino allo scorso settembre era in corsa per l'acquisizione di Megabeam, uno dei pionieri del wireless, e che ha rinunciato all'operazione in seguito alle condizioni dettate dall'autorità antitrust: oggi offre ai propri clienti la possibilità di attivare l'abbonamento al servizio Wi-Fi al costo di

3,95 euro una tantum e di navigare con la tariffa di 2,50 euro l'ora (chi aderisce entro il 31 dicembre 2003 naviga gratis fino al 29 febbraio 2004). I punti di accesso disponibili, oltre ai 19 già attivi grazie al precedente accordo commerciale con Megabeam, sono 116 mentre altri 97 saranno attivati per la fine dell'anno e circa 2.000 dovrebbero essere funzionanti entro il 2004. Inoltre, grazie al nuovo accordo con l'operatore americano Boingo, i clienti di Telecom Italia potranno usufruire del roaming Wi-Fi su un network di circa 5.000 hot spot nel mondo. Fallita la fusione con Telecom Italia,

Megabeam (www.megabeam.it) prosegue nella propria offerta di servizi professionali con punti di accesso gestiti in collaborazione con SEA Aeroporti di Milano, ADR Aeroporti di Roma, SAVE Aeroporto Venezia, Società Aeroporto Verona e Starhotels.

Oggi offre tre tipi di voucher per la connessione dai propri hot spot: "Now" per 1 ora di connessione a 6,50 euro, "One Day" per 24 ore di connessione a 12,90 euro e "No Stop" per 30 giorni di connessione a 90 euro.

In prova

#### **Wireless gateway • Atlantis Land A02-WRA Router**

### **Collegamento nell'aria**

**Atlantis Land propone una famiglia di dispositivi Wi-Fi in standard 802.11b a 11 Mbps costituita da client wireless e un router con modem Adsl integrato**

■ Non c'è da stupirsi se le periferiche wireless stanno vivendo una diffusione sempre maggiore: l'uso delle onde radio come mezzo trasmissivo presenta una versatilità intrinseca che permette di risolvere con semplicità eventuali problemi di cablaggio.

I due dispositivi client proposti da Atlantis Land hanno le medesime funzionalità e differiscono unicamente per l'interfaccia di collegamento al pc:Usb per il modello A02-WU-11b (il cavetto di collegamento è incluso) e Pcmcia per l'A02- WPCM-11b.

#### **Wizard di configurazione**

Per la configurazione ci si può appoggiare al meccanismo di setup automatico incluso in Windows, oppure affidarsi alle utility fornite a corredo. Queste ultime sono ben realizzate e consentono di impostare i vari parametri operativi della scheda,quali per esempio la velocità di trasmissione o l'intervallo di frequenze (canale) da utilizzare.Come tutte le periferiche 11b compatibili, anche i dispositivi Atlantis Land prevedono due modalità di funzionamento:Infrastructure consente di realizzare una connessione a un access point, mentre Ad-Hoc permette di instaurare un collegamento peer to peer con un altro dispositivo Wi-Fi. I prodotti supportano il tradizionale algoritmo Wep (Wired Equivalent Privacy) per criptare i dati trasmessi mediante chiavi a 64 o 128 bit. Dai test effettuati è

emerso un buon comportamento dei due dispositivi, che forniscono prestazioni allineate a quelle di prodotti analoghi presenti in commercio: iterando per 10 volte l'invio di pacchetti di 10 kb via Tcp/Ip e trasferendo un file di prova di 200 Mb, abbiamo misurato un throughput medio di 4,1 Mbps con picchi di 4,8 Mbps.

Il tempo di risposta è in media inferiore ai 4 millisecondi, mentre abbiamo rilevato una pronunciata dipendenza delle prestazioni dalla potenza di segnale, e quindi dalla distanza a cui vengono collocate le due periferiche. Inoltre, giacché le interferenze causate dalla presenza di altre apparecchiature elettriche hanno un impatto concreto sulla purezza del segnale trasmesso, occorre eseguire una serie di prove al fine di scegliere il canale di trasmissione in grado di ga-

rantire la migliore qualità del segnale. L'A02-WRA è un router con access point 802.11b a 11 Mbps e modem Adsl integrato. Sul retro del dispositivo sono presenti due porte Rj-11 per il collegamento alla linea telefonica, un'interfaccia Ethernet Rj-45 e una Usb per il collegamento diretto a un pc.Le operazioni di configurazione avvengono mediante protocollo Http: è sufficiente collegarsi alla porta 80 del router (l'indirizzo Ip è impostato in fabbrica a 10.0.0.1 e 255.0.0.0 ma può essere modificato) per accedere al firmware di configurazione.

Per gli utenti meno esperti è prevista una pagina di configurazione semplificata, che permette di agire sui parametri di alto livello e trascurare le opzioni più dettagliate.Il router di Atlantis Land supporta il MAC Filtering, un sistema di filtraggio che consente di bloccare il **La famiglia di dispositivi wireless Atlantis Land: il gateway e le schede client**

traffico non autorizzato tra la rete locale e gli host remoti, ed è inoltre prevista una funzione di MAC Spoofing, che consente di "falsificare"il MAC Address del router. Il dispositivo è basato su una tecnologia di tipo Nat (Network Address Translation) che traduce gli indirizzi degli host locali nell'Ip del router consentendo di condividere tra più pc la connessione a Internet. A02-WRA dispone inoltre delle tradizionali caratteristiche di Port Forwarding, con le quali è possibile realizzare un bridge tra una porta del router e un servizio in esecuzione su un host locale, che altrimenti risulterebbe irraggiungibile.

**Andrea Pogliaghi**

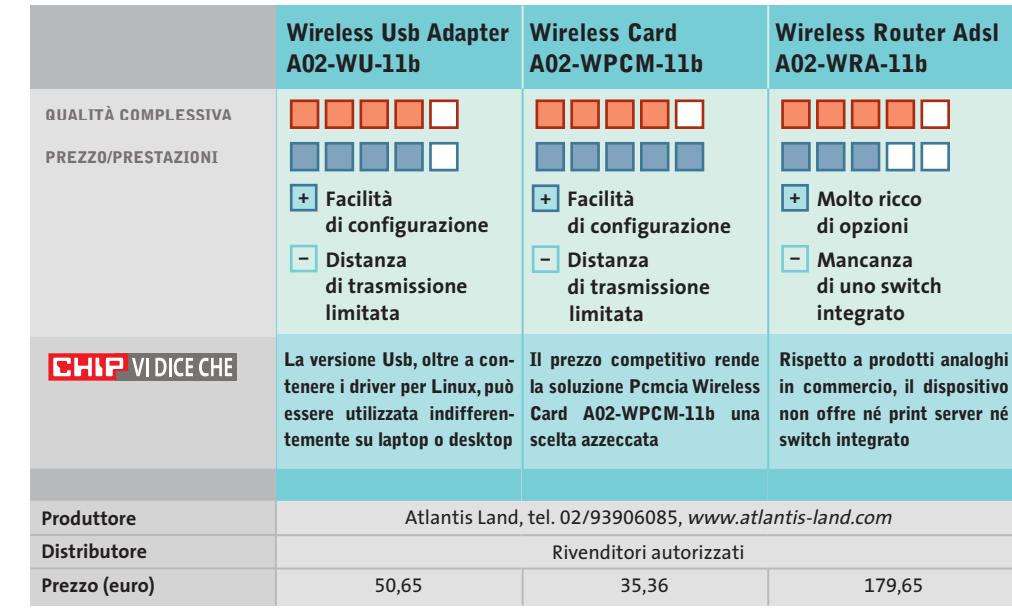
#### www.amenworld.it

NOMI A DOMINIO . EMAIL PERSONALIZZATE . HOSTING . CREAZIONE DI SITI . E -COMMERCE . SERVER PRIVATI . SERVER DEDICATI

## Ospita il tuo sito web per solo 1  $\epsilon$ !

#### NOME A DOMINIO

NOVITÀ I In opzione : Hosting HTML 1 € /mese per ogni 10 mb

Il nome a dominio .it, .com, .net, .org, .info, .biz più conveniente d'Italia a solo 7,5 €/anno compresi servizi DNS + redirezione web... Proprietario del tuo nome a dominio, disponi del pieno controllo della gestione del tuo nome tramite i nostri tool gratuiti di amministrazione on line (es.: modifica dei DNS, cambiamento di registrar... )

#### **EMAIL PERSONALIZZATE**

NOVITÀ I in opzione : Hosting HTML 1 € /mese per ogni 10 mb

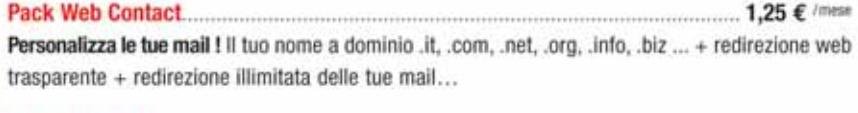

Pack Web Mail  $3 \in I$  mese Consulta le tue mail ovunque tu sia ! Il tuo nome a dominio .it, .com, .net, .org..info, .biz... + redirezione web trasparente + 10 POP account + redirezione illimitata delle tue mail + alias illimitati + webmail + autorisponditori + mailing list...

#### **HOSTING PRO**

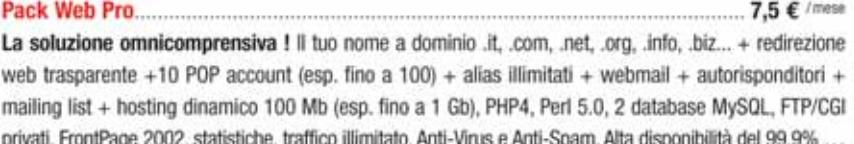

#### 

Le prestazioni di un server dedicato al prezzo di un server condiviso !

300 Mb (esp. fino a 1,5 Gb), traffico illimitato, email illimitate, FTP e CGI-BIN privati, Frontpage 2000/2002, Statische, PHP4, Perl 5.0, 40 applicativi pre-installati (Python, Tomcat...), alta disponibilità del 99,9%...

#### **CREAZIONE SITI WEB ON LINE**

Prova gratuitamente il Web Site Creator

Senza conoscenze particolari bastano 7 tappe per costruire da solo il tuo sito web di qualità professionale. Tramite un'interfaccia intuitiva, il Web Site Creator ti permette di creare, editare e aggiornare il tuo sito con la massima autonomia. Con Web Site Creator, disponi anche di un hosting di alta qualità gratuiti e di aggiornamenti illimitati ! La creazione di siti web non è più riservata ai soli webmaster ! Su base di migliaia di combinazioni, il Web Site Creator si adatta a tutte le tue esigenze : pubblica il tuo CV, condividi le tue foto, gestisci un forum, presenta la tua associazione, interagisci con delle news, promuovi la tua azienda nonché i tuoi prodotti e servizi e anche con animazioni Flash... Con Web Site Creator esistere su Internet sul serio non è mai stato così facile e veloce ! Mettilo alla prova... gratuitamente !

e 40000 siti ospitati. AMEN e uno dei leader europei sul mercato delle soluzioni di presenza su Internet.

Con oltre 140000 domini gestiti

Forti della nostra innovazione permanente, di un rapporto qualità/prezzo inequagliabile, di un Customer Care al tuo ascolto in modo personalizzato e di un Supporto Tecnico dedicato, competente ed efficace 7/7, AMEN si impegna a fornire delle soluzioni convenienti ad alte prestazioni per rispondere ad ogni esigenza privata o aziendale.

Dal 1999, 90 000 clienti ci hanno già dato fiducia. E tu, di chi vuoi fidarti ?

"I NOSTRI IMPEGNI \*:

\* SODDISFATTO O RIMBORSATO \* NESSUNA SPESA DI SET UP \* NESSUNO COSTO NASCOSTO \* SUPPORTO TECNICO 7/7 · UPGRADE GRATUITO · AMMINISTRAZIONE 100 % ON LINE · ALTA DISPONIBILITÀ DEL 99,9 % · MONITORAGGIO PROATTIVO

INNOVAZIONE

2003

**DEI SERVER 24/7 · RETE RIDONDANTE CON BANDA GARANTITA"** 

800 180 721

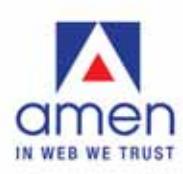

www.amenworld.it sento **DW3** a sicurizzati

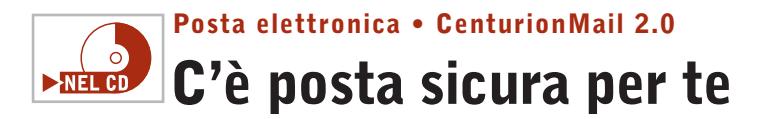

**Con CenturionMail è possibile criptare le e-Mail da spedire, assicurando la massima riservatezza della posta elettronica** 

■ La posta elettronica è sempre più lo strumento di comunicazione per eccellenza in ambito professionale: comunicazioni di lavoro, informative aziendali, documenti riservati, relazioni e lettere personali viaggiano via posta elettronica tutti i giorni.

L'e-Mail non è però uno strumento propriamente sicuro: intercettare un messaggio e il relativo allegato non rappresenta certo una difficoltà insormontabile. I documenti e i messaggi possono essere letti da occhi indiscreti da diversi punti d'accesso: un amministratore di rete può curiosare direttamente all'interno della casella di posta di un utente (sul server o sul client), chiunque può aver accesso al pc quando questo rimane incustodito (durante una pausa di lavoro, per esempio) e consultare la posta in ingresso del destinatario o quella in uscita del mittente.

#### **Proteggere i messaggi**

Proprio allo scopo di proteggere la propria casella di posta nasce CenturionMail. Non si tratta dell'ennesimo client di posta che si va a sostituire a quello utilizzato finora, ma di un tool che si appoggia al programma utilizzato per gestire la corrispondenza elettronica sfruttandone le caratteristiche e ampliandone le funzionalità.

La versione 2.0 può essere utilizzata sia in modalità standalone,come programma a sé, sia come espansione di Mi-

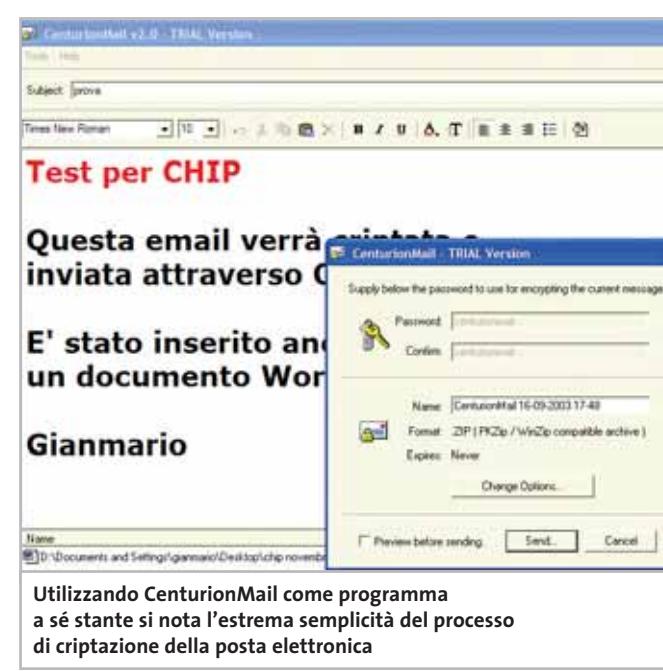

crosoft Outlook. In quest'ultimo caso il programma si configura in modo da fornire le proprie funzionalità direttamente in un nuovo menù, chiamato CenturionMail, che compare all'interno della barra dei menù nella finestra del nuovo messaggio.

Il programma si integra anche egregiamente con Explorer di Windows,introducendo due funzionalità (Encript and Save, Encript and Send) direttamente nel menù contestuale di qualsiasi file.

Il funzionamento è semplice e intuitivo: nel caso si usi il programma in modalità standalone, dall'interfaccia principale è possibile creare un nuovo messaggio, selezionare gli allegati, il soggetto e il testo del messaggio; quando si invia il messaggio verrà richiesta una password di encrittazione, verrà richiamato il client di posta elettronica ed aperto un nuovo messaggio, all'interno del quale il testo del messaggio e gli allegati vengono inseriti in forma criptata e compressa, sotto forma di file eseguibile.

La scelta di questo doppio passaggio (conversione e compressione) serve a evitare che gli antivirus locali o aziendali possano filtrare e bloccare il messaggio sospettando che si tratti di un virus. L'eseguibile sarà accessibile solo conoscendo la password.

#### **Personalizzare l'utilizzo**

Come già accennato le funzionalità di encrittazione sono accessibili in più modalità (da Outlook, dal client interno, dal menù contestuale di Windows) e questo permette un utilizzo altamente personalizzato del programma. CenturionMail 2.0 è un programma da consigliare: nonostante sia indirizzato prevalentemente a un pubblico aziendale e idealmente preveda l'uso di Microsoft Outlook, la semplicità d'uso e le potenzialità sono notevoli, a fronte di un'occupazione di Ram e di spazio su disco irrisorie.

Unico potenziale neo è la dimensione dei file creati: allegando un documento di 32 kb a un messaggio di poche righe, si ottiene un file compresso e criptato di oltre 200 kb: è il prezzo da pagare perché il contenuto sia a prova di occhio indiscreto.

Il software è disponibile in versione demo per la release 2.0 (senza scadenza, ma con l'impossibilità di cambiare la password di sistema). All'interno del Cd-Rom di *CHIP* si può trovare invece la release 1.0 completa.

**Gianmario Massari** 

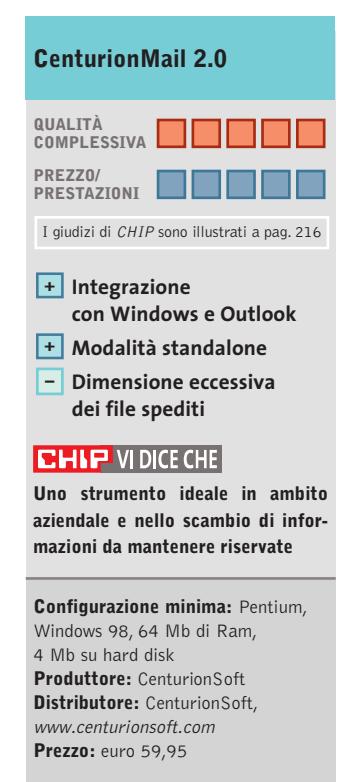

In prova

#### **Web editor • Namo WebEditor 5.5**   $\overline{\circ}$ **Diventare creatori di Internet**  $\rightharpoonup$ **NEL CD**

**La nuova versione 5.5 di Namo WebEditor diventa una vera e propria suite per l'authoring di pagine ipertestuali** 

■ Lo sviluppo di un sito Web richiede una discreta competenza tecnica: se è vero che non è più necessario conoscere il linguaggio Html (HyperText Markup Language), la realizzazione di una pagina Web presenta comunque una notevole quantità di aspetti da verificare e analizzare, a cominciare dalla gestione della grafica,dato che solo alcuni formati

fessionale, ma hanno entrambi particolarità che li rendono adatti prevalentemente a chi ha un'impostazione tecnica da un lato, e a chi proviene dal mondo grafico dall'altro.

Concorrenti vecchi e nuovi si fronteggiano quindi su questo interessante mercato, dove il criterio di scelta di un software dipende spesso proprio dall'esperienza e dalle capacità

tor 2.0. Inoltre sono presenti numerose funzionalità integrate: la possibilità di connettersi a database utilizzando tecnologie e linguaggi come Php, Jps e Asp (anche se il wizard di connessione non è all'altezza di concorrenti come Dreamweaver), la sezione di gestione del sito, con le visualizzazioni a struttura e la configurazione di più siti in con-

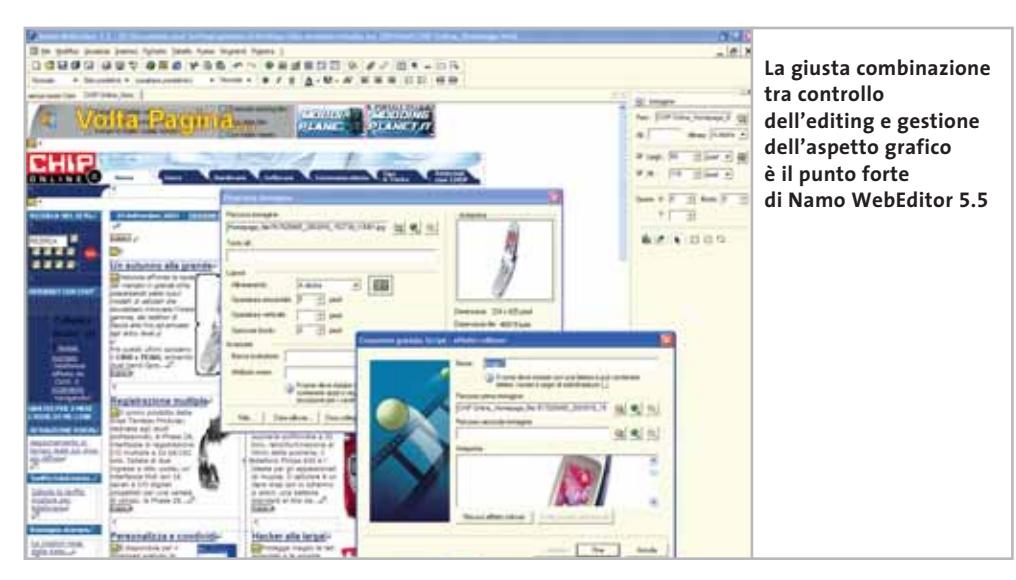

trollo permettono rapidamente di inserire immagini e applicarvi effetti come il rollover.Per quanto riguarda le operazioni automatizzate vanno segnalate la creazione guidata di un sito e la generazione automatica di report per il controllo delle pagine e dei relativi problemi.

Da non sottovalutare, infine, il prezzo: la versione italiana di Namo WebEditor 5.5 è acquistabile a 75 euro, scaricando e registrando la versione elettronica dal sito di Questar, dove è disponibile anche una versione dimostrativa in italiano con durata di 30 giorni. Questo prezzo è certamente alla portata di un'utenza amatoriale o semiprofessionale, che corrisponde in effetti al target di questo prodotto.

**G.M.**

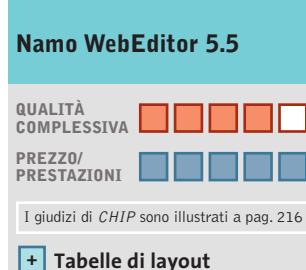

- **per l'impaginazione Integrazione +**
- **degli strumenti di elaborazione grafica**
- **Scarsa integrazione – con database e programmazione lato server**

#### **CHIP VIDICE CHE**

**Per chi non deve sviluppare pagine Web dinamiche si tratta di un ottimo e utile strumento**

**Configurazione minima:** Pentium, Windows 95, 32 Mb di Ram, 400 Mb su hard disk, Internet Explorer 4.0, Internet Information Services o Personal Web Server **Produttore:** Namo, www.namo.com **Distributore:** Questar, n. verde 800/7837827, www.questar.it **Prezzo:** euro 99,90

grafici sono compatibili con i browser. A questo si aggiunge la gestione dei collegamenti, del layout e la verifica del funzionamento del sito, tutte caratteristiche che richiedono una notevole attenzione; senza tener conto di argomenti più tecnici, dalla pubblicazione sul server Web alla gestione della connessione con un eventuale database.

Strumenti come Dreamweaver o GoLive sono molto conosciuti e utilizzati nell'ambiente del Web authoring prodell'utente: oltre ai due colossi citati non si può fare a meno di nominare Microsoft FrontPage, la cui nuova versione si annuncia molto innovativa rispetto alle deludenti release passate, e Namo Web-Editor, che pur non essendo propriamente una novità è stato ampiamente rinnovato.

La versione 5.5 vanta l'inclusione nel pacchetto software di una serie di strumenti per la gestione della grafica: Web Canvas 1.0, Capture 1.0, Image Slicer 1.5 e GIF Animatemporanea, la possibilità di sfruttare una visualizzazione in tabelle di layout (simile alla quasi omonima feature del software di Macromedia) per la costruzione di documenti Web.

#### **Impaginare un sito**

Sempre per quanto riguarda la fase di impaginazione vera e propria, l'impressione sulle funzionalità di Namo Web-Editor 5.5 è più che buona: sono numerose le griglie e i righelli, mentre le aree di con-

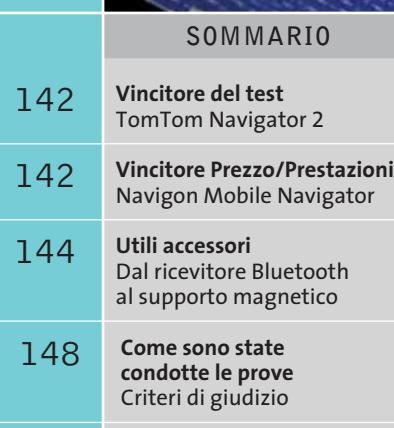

**Tabelle** 149 Tabelle<br>Caratteristiche a confronto

### **Test: 4 sistemi di navigazione per Pocket PC**

**Una guida Una guida** 

**I sistemi di navigazione delle automobili vi sembrano troppo cari? Ci sono anche soluzioni meno costose: un Pocket PC e un ricevitore Gps possono mostrarvi la posizione e le distanze. CHIP ha messo alla prova i "navigatori" più economici. Di Martin Gollwitzer**

**dal cielo dal cielo**

otte, in una città mai visitata prima. Il passeggero che siede accanto è assolutamente privo del senso orientamento e il fatto che tenga la pianta che siede accanto è assolutamente privo del senso di orientamento e il fatto che tenga la pianta capovolta non è per nulla confortante. In questa situazione chiunque vorrebbe disporre di un sistema di navigazione affidabile. Ma finora bastava un'occhiata al listino degli accessori dei costruttori di auto per seppellire per sempre questo sogno: gli attuali sistemi di navigazione costano da 1.500 euro in su, spese di installazione escluse.

Oggi però i sistemi fissi di assistenza alla guida stanno affrontando una seria concorrenza: un po' in sordina si sta sviluppando un nuovo settore di software per i palmari. Con un ricevitore Gps e un software si può ottenere lo stesso risultato e il prezzo del kit, a partire da 350 euro,

risulta imbattibile, anche quando si deve acquistare appositamente il palmare (a partire da 300 euro). Si può anche risparmiare qualcosa approfittando delle offerte speciali comprendenti i tre componenti (ricevitore Gps, software e Pda): con un po' di fortuna, si può acquistare il tutto per poco più di 500 euro.

Questi sistemi non temono il confronto con i sistemi di navigazione fissi e, sotto certi aspetti, risultano anzi superiori.

Ciò non deve sorprendere più di tanto, poiché anche questi mini-computer sfruttano le stesse mappe stradali di Tele Atlas e Navtech usate dai concorrenti maggiori. Un altro vantaggio di questi sistemi di navigazione consiste nel fatto che possono essere facilmente smontati e

#### **Il Pocket PC come navigatore**

**Il Pocket PC usato insieme a un ricevitore Gps diventa un ottimo sistema di navigazione. Il palmare funge da elaboratore dei dati che giungono dai satelliti e mostra poi sul display la sezione di mappa stradale e la descrizione della posizione corrente**

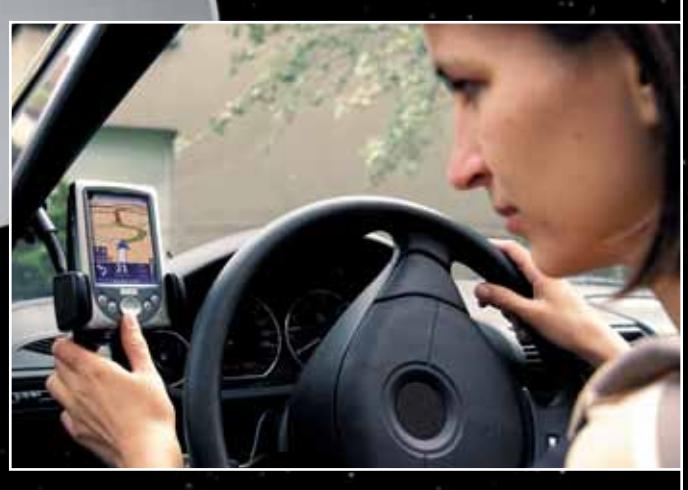

**I LIMITI DEI SISTEMI GPS PER PALMARI » Nei tunnel manca il controllo**

Rispetto a tutti i sistemi che si basano sui palmari, i sistemi di navigazione fissi per automobili presentano un grande vantaggio: sono collegati anche agli altri strumenti di bordo. La rotta può quindi essere aggiornata continuamente servendosi anche dei dati forniti, per esempio, dal la precisione nel rilevamento della posizione.

I palmari possono invece accedere soltanto ai dati del Gps. Nel normale traffico stradale il sistema si autocalibra, riportando la posizione indicata dal Gps sulle mappe disponibili. Ciò assicura una precisione da 3 a 10 metri, sufficiente per riconoscere il giusto lato di una strada. Se il collegamento con i satelliti viene interrotto in modo continuo, il guidatore però è lasciato a se stesso.

tachimetro, migliorando così ture della strada i sistemi Gps Nei tunnel o nelle strozzadanno forfait.

Grazie alle indicazioni del tachimetro, i sistemi fissi possono, invece, stimare la posizione corrente anche in un tunnel alpino lungo diversi chilometri.

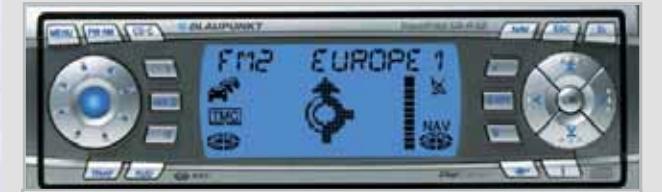

**I sistemi fissi sono molto costosi, ma garantiscono una navigazione estremamente precisa** ‰

utilizzati anche su un altro veicolo, per esempio una vettura presa a nolo. Anche le "malattie infantili" della prima generazione di software, quali la non perfetta sovrapposizione delle carte stradali e la navigazione poco precisa, sono state per la maggior parte eliminate. Tuttavia, in alcuni casi, i cambi di direzione in contrasto con quelli suggeriti dal software possono mettere in serio imbarazzo i sistemi meno "elastici".

#### **La rotta in pochi secondi**

La programmazione con i sistemi palmari del percorso da seguire è molto semplice: è sufficiente immettere località e indirizzo della destinazione desiderata, aggiungendo eventualmente anche il numero civico.

#### Sistemi Gps per Pocket PC

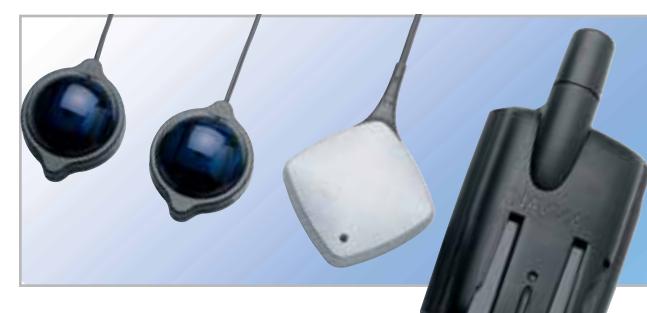

Grazie al ricevitore Gps, il palmare è in grado di determinare la posizione attuale del veicolo con una precisione di qualche metro e può quindi stabilire il percorso più veloce o più breve per raggiungere la destinazione. Problemi iniziali possono presentarsi soltanto nei percorsi che partono da un garage sotterraneo: qui il software ha richiesto, dopo l'uscita alla luce del sole, quasi un minuto prima di riuscire a stabilire la posizione del veicolo e predisporre quindi la rotta.

Questo ritardo è comune a tutti i sistemi di navigazione satellitari che devono poter ricevere il segnale da almeno

**Mini-GPS: i "mouse" Gps sono, salvo il modello iPAQ, molto poco ingombranti**

tre satelliti per poter stabilire la corretta posizione; oltre che nei luoghi

chiusi, la ricezione del segnale può essere critica anche nelle più anguste vie dei centri cittadini.

Il "pilotaggio" può avvenire tramite comandi vocali, del tipo "fra 300 metri svoltare a destra".

Il display inoltre mostra una sezione di mappa sulla quale è evidenziata la strada da seguire. Altre informazioni, quali la velocità attuale o la durata stimata del percorso rimanente, possono essere visualizzate sul display. Sono interessanti anche informazioni relative ai cosiddetti POI (Point of Interest, punti di interesse): al guidatore viene segnalata, per esempio, la prossima stazione di servizio, piuttosto che il Bancomat o il ristorante più vicini.

Eventuali comportamenti anomali o deviazioni dal percorso suggerito non costituiscono problemi nella maggior parte dei casi.

Inizialmente seguiteranno a essere emessi messaggi come "prego svoltare", ma dopo pochi secondi il sistema riconosce la deviazione ed elabora il nuovo percorso.

Nei casi in cui il palmare e il software finiscano per bloccarsi, come è successo in qualche caso durante i giri di prova, basta un reset per proseguire.

Un piccolo difetto: di notte i palmari emettono una luce eccessiva dal display, che può disturbare il guidatore, ed è quindi necessario ridurre la luminosità servendosi dei comandi di sistema del palmare, non sempre comodi da raggiungere.

‰

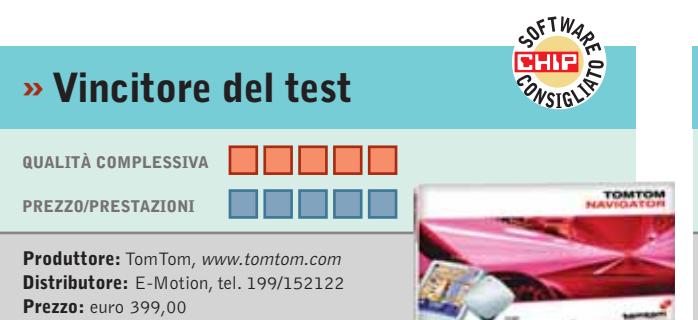

### **TomTom Navigator 2 Informazioni in 3D**

■ Il TomTom 2 ha il suo punto di forza nell'indicazione del percorso. La visualizzazione in 3D non solo si apprezza sul piano estetico, ma mostra chiaramente come il percorso si sviluppa nel labirinto delle strade con un sottile nastro rosso. Sono inoltre sempre in vista anche le più importanti informazioni ausiliarie: il tempo di arrivo previsto, i chilometri residui, la velocità e la direzione.

Basta la pressione di un dito sul display per aprire il menù che offre varie altre informazioni interessanti, come i punti di interesse. In questo modo è facile individuare il più vicino ristorante o albergo: l'entità di funzioni e opzioni è davvero impressionante.

Il TomTom 2 è fornito con le mappe per l'Italia e quelle per l'Europa sono offerte a un prezzo di 189 euro.

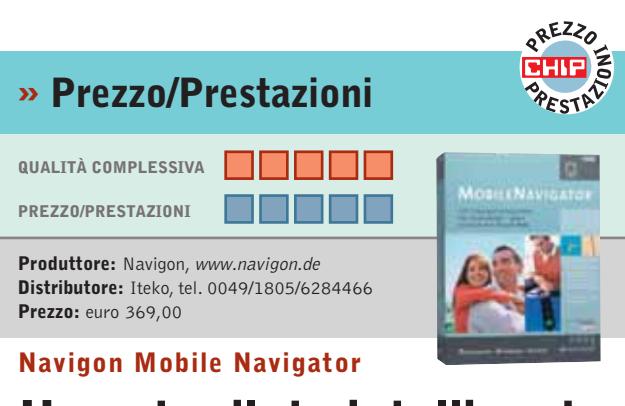

## **Un autopilota intelligente**

■ Il Mobile Navigator punta alla guida intelligente dell'automobilista, senza troppe frivolezze. C'è comunque tutto quel che serve: il display mostra tutte le informazioni più importanti, inclusi il nome della via, la distanza e l'ora di arrivo prevista.

Il servizio di navigazione fornito da questo sistema è molto buono. La voce sintetica fornisce al momento giusto i comandi corretti. Anche chi non conosce la località riesce a raggiungere il centro di una città; con l'inserimento della destinazione possono essere segnalati anche i parcheggi e altri importanti POI (Point of Interest). Ben riuscito il modulo di esportazione per le carte stradali che può far risparmiare parecchio denaro, perché adatta in modo variabile i dettagli ambientali alla capacità della scheda di memoria: in caso di necessità può essere sufficiente anche la memoria interna del palmare.

## **Hammer PC Il nuovo punto di riferimento per gli acquisti...**

# **...online**

## **Clicca su www.hammerpc.it**

**e scopri le prime grandi promozioni!**

**Scegli subito alle condizioni più competitive in una vastissima gamma di prodotti di qualità**

#### Sistemi Gps per Pocket PC

#### **Accessori standard: ricevitori e sostegni**

I vari sistemi differiscono di poco negli accessori forniti. Tutti sono dotati di un moderno ricevitore Gps con chipset SiRFstar II.

Il ricevitore dovrebbe essere montato sull'auto in modo da garantire il massimo angolo possibile di apertura verso il cielo. La collocazione ideale è quindi sotto il parabrezza. Dato che il design di un'auto conta parecchio, molti costruttori prevedono come accessorio l'elegante ricevitore Gps Royaltek che ha un costo di circa 150 euro. Non solo esteti-

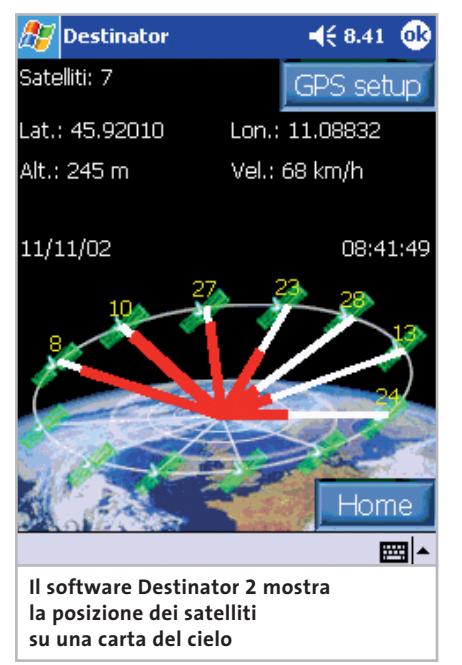

camente, ma anche come precisione di posizionamento, questo ricevitore Gps si è comportato in modo eccellente nelle nostre prove.

Nonostante tutte le cure nel design non si può comunque fare a meno di un elemento ingombrante: il cavo. Un adattatore per la presa accendisigari, disponibile per tutti i Pocket PC in commercio,fornisce energia sufficiente e può alimentare anche il ricevitore Gps.

Il Pda può essere fissato al parabrezza con un sostegno munito di ventosa, soluzione che però non può evitare il distacco, soprattutto in caso di frenate molto brusche. Ci sono stati problemi anche nel fissaggio dei ricevitori Gps dotati di calamita: nella scatola è vano cercare una piastrina metallica da fissare sotto il parabrezza. Conviene quindi spendere qualcosa per un sostegno e un fissaggio più stabili (vedi box qui a destra).

Prima di passare al montaggio si deve acquistare il software adatto: CHIP ha provveduto a testare a fondo nel traffico quotidiano i sistemi attualmente disponibili. Ai vincitori per qualità e per rapporto prezzo/prestazioni abbiamo questa volta dedicato più spazio del solito: oltre ai consueti box segue anche una descrizione dei singoli sistemi.

**Destinator 2.** Questo è stato il primo sistema di navigazione con visualizzazione 3D, ma oggi si avverte chiaramente che si tratta del programma più vecchio fra quelli in prova. Mostra comunque le carte stradali, anche se fortemente schematizzate, con il massimo dei dettagli, segnalando anche boschi e sentieri. Ciò non serve solo a rendere più estetica la visualizzazione dei percorsi, ma si dimostra anche utile in pratica, dato che il Destinator può elaborare percorsi anche per escursioni o passeggiate.

Le prestazioni di navigazione sono nella media. La voce risulta un po' troppo bassa e non particolarmente "attiva". Le segnalazioni preventive sono scarse e spesso il guidatore viene sorpreso da un comando "finale" di svolta quando è ormai troppo tardi. Se il viaggio prosegue nella direzione errata, la rielaborazione dura troppo a lungo. Ben riuscita invece la funzione di immissione della destinazione: basta indicare il Cap o il nome di una strada in modo esatto per attivare la ricerca automatica della giusta città. Tuttavia questo guadagno di tempo viene perso nell'elaborazione successiva, che richiede spesso parecchi minuti. Con l'i-PAQ 3630 il calcolo è fallito a causa della scarsità di memoria. Non buona neppure la soluzione per l'esportazione delle carte in piccoli segmenti: il segmento maggiore (70,9 Mb) richiede una scheda di memoria da 128 Mb. Con tutti questi difetti, dobbiamo riconoscere al Destinator una curiosa funzionalità: un piccolo

#### **UTILI ACCESSORI**

#### **» Dal ricevitore Bluetooth al supporto magnetico**

#### **Ricevitore Gps Bluetooth**

Poiché l'interfaccia Bluetooth è presente in molti Pocket PC, la soluzione con il ricevitore Gps Bluetooth è l'ideale per il montaggio in auto, consentendo di eliminare i fastidiosi cablaggi. L'unico difetto può essere rappresentato dalla durata delle batterie interne al ricevitore. **Prezzo orientativo:** euro 350,00

#### **Supporto stabile**

Niente dà più fastidio di un supporto instabile. Un supporto alternativo può essere quindi utile. Anche il cavo di carica e il ricevitore Gps possono essere fissati sul supporto: il palmare può essere così prelevato e rimesso a posto velocemente e senza fastidi per la guida. **Prezzo orientativo:** euro 30,00

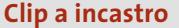

L'attacco mediante ventosa ha alcuni difetti: la ventosa si asciuga in poco tempo e, in condizioni di luce sfavorevoli, il display del palmare può risultare poco visibile. Per un montaggio fisso si prestano meglio le apposite clip che si inseriscono nelle bocchette d'aria del cruscotto. **Prezzo orientativo:** euro 30,00

#### **Supporto magnetico per il Gps**

Un ricevitore Gps che scivola a destra e sinistra rende nervoso chi guida. Un'economicissima ventosa da pochi centesimi con un gancio, fissata sul

parabrezza, tiene a posto il mouse Gps tramite il suo cavo. Una soluzione più professionale è una piastrina magnetica autoadesiva.

‰

**Prezzo orientativo:** euro 10,00

UN GRANDE NOTEBOOK, UN GRANDE SCHERMO E NESSUN FILO. NEV@DA SERIE XT CON TECNOLOGIA MOBILE INTEL® CENTRINO™

**Elettrodata consiglia Microsoft® Windows® XP Professional per computer portatili**

Nev@da Serie XT

Con Nev@da Serie XT avete il wireless computing ad alte prestazioni abbinato ad uno schermo ad alta qualità da 15" Wide Screen nel formato 16:10. Ideale per grafica, video e per la visione dei DVD. Le uniche cose a cui dovrete rinunciare sono i cavi dell'alimentazione e del modem. Ottime prestazioni audio, peso contenuto e limitato consumo di energia.

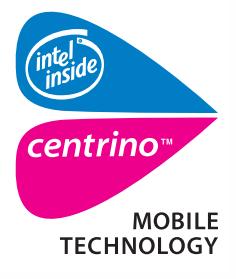

**www.elettrodata.it info@elettrodata.it**

**Numero Verde 800-915725**

6:10

## $G$  R  $U$  P P  $O$ ELETTRODATA

LA TUA SOLUZIONE INFORMATICA

**Nev@da Serie XT 930-BXP**

## *€ 2.599,00*

- *iva inclusa*
- **Tecnologia mobile Intel® Centrino™** • Processore Intel® Pentium® M a **1,60 GHz** 1GB cache

• **Microsoft®Windows® XP Professional**

- Schermo **Wide Screen 16:10** LCD XTFT **15" 1280x800** • SVGA Intel**® 855GM AGP** SMA fino a 32 MB
- Memoria **512 MB** DDRAM Hard disk **40 GB**
- **Combo Drive** (DVD + Masterizzatore)
- Modulo **Bluetooth™** integrato
- 
- Modulo Ethernet™ **wireless LAN 802.11b** • Modem/Fax 56k e scheda rete 10/100 Mbit
- Audio 3D Sound
- - **Videocamera** integrata nel display
	- 3 USB 2.0, VGA, FireWire™, PCMCIA, TV OUT

**Studio Brugnetti / Genus di Guidobono**

- **Batteria al Litio lunga durata**
- Borsa per il trasporto
- Dimensioni: 360x260x32 mm
- Peso: 3,2 Kg circa

Garanzia 2 anni Assistenza 1 anno pick-up & return Assicurazione 1 anno all-risk (furto, incendio, rottura accidentale, etc…)

Intel, Intel Inside, il logo Intel Inside, Intel Centrino eil logo Intel Centrino sono marchi o marchi registrati di Intel Corporation o delle sue consociate negli Stati Uniti o in altri paesi. Microsoft e Windows sono mar base all'hardware e al software specifici impiegati. Le caratteristiche tecniche e i prezzi riportati sono indicativi e soggetti a variazioni senza preavviso.

#### Sistemi Gps per Pocket PC

strumento mostra su una "carta del cielo" i satelliti con cui si è in contatto.

**Navigon Mobile Navigator.** Non è un caso che il display del Mobile Navigator assomigli molto a quello dei sistemi di navigazione fissi.

Questo è l'unico sistema a usare nella vista con frecce e carta stradale una barra della distanza stimata che facilita la guida: diversamente dalla segnalazione del numero esatto di metri basta un'occhiata alla barra per capire se si è già raggiunto il punto dove svoltare.

Sul display della carta stradale vengono visualizzati addirittura i nomi delle strade e tutti i punti di interesse con relativa descrizione: non lo fa nessun altro dei sistemi in prova. In tal modo si

può trovare senza problemi il prossimo ristorante dietro l'angolo. Solo le piccole dimensioni dei tasti del palmare risultano alquanto scomode per immettere la destinazione.

Il Mobile Navigator convince anche grazie al tipo di controllo della navigazione, che avviene con messaggi vocali.

La voce sintetica assomiglia per qualità a quella dei sistemi di navigazione fissi: è gradevolmente poco autoritaria e dotata di un vocabolario esteso.

Mentre con altri sistemi si nota facilmente che la voce viene assemblata partendo da diversi file, la voce del Navigator non procede mai a singhiozzo. Perfino raffinatezze quali l'esatto numero di metri o frasi relativamente articolate escono fluidamente dall'altoparlante.

Nel nostro test il sistema si presenta molto aggiornato: le carte stradali segnalano perfino le nuove costruzioni. I comandi di guida al percorso sono sempre stati puntuali, anche nei casi di difficili diramazioni, come nel caso delle rotatorie, il sistema non ha avuto problemi. Solo una volta il software ha diretto su una piccola strada di campagna. L'effetto è stato sorprendente: la deviazione si è rivelata una scorciatoia che ha fatto risparmiare più di 5 km.

Il Mobile Navigator, inoltre, si è rivelato "risparmioso" nell'esportazione di carte stradali sul supporto di memoria, consentendo una notevole flessibilità nella scelta dei dati da caricare: possono essere sufficienti pochi Mb per avere a disposizione le mappe necessarie per un percorso di diverse centinaia di km.

**Navman 3400.** Il Navman è la soluzione di sistema di navigazione che si è dimostrata più "mobile" delle altre. Il ricevitore Gps è montato come piccola antenna in una guaina addizionale per gli iPAQ di HP. Dato che richiede solo l'iPAQ per

> funzionare, il Navman può essere utilizzato per le escursioni, anche se il consumo di energia è piuttosto

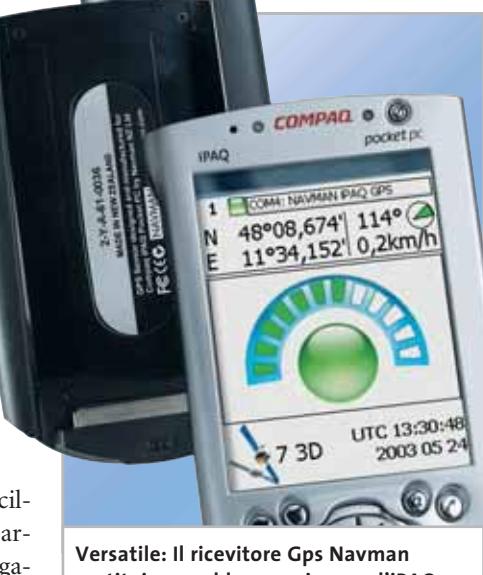

**costituisce un blocco unico con l'iPAQ**

alto: nel nostro test la batteria è durata solo un'ora e mezza, con l'illuminazione attivata.

La mobilità del Navman ha tuttavia anche altri difetti: dato che il Gps è fissato all'iPAQ, il tutto deve essere posizionato il più vicino possibile al parabrezza, posizione che può ridurre sensibilmente la visibilità del display.

Il Navman ha dimostrato nelle nostre prove una sensibilità inferiore rispetto ai ricevitori Royaltek con conseguenze negative sul controllo della navigazione. Il sistema ha avuto problemi soprattutto

quando si susseguivano deviazioni ravvicinate.

Nel caso di percorsi nel centro cittadino con velocità di oltre 40 km/h, il comando di svolta a sinistra o a destra spesso non era abbastanza tempestivo.

Per avere a disposizione una quantità sufficiente di materiale topografico la guaina del Navman offre anche uno slot per schede CompactFlash tipo II, adatto anche ad accogliere i Microdrive, che hanno capacità fino a 1 Gb.

Con tutto questo spazio a disposizione è possibile caricare le carte stradali per l'intera Europa Occidentale, che richiedono un totale di 775 Mb. Per questo tuttavia è indispensabile una porta Usb, perché per trasferire i dati tramite la porta seriale il Navman può richiedere anche parecchie ore. Contrariamente a quanto accade con altri sistemi, è possibile collegare tra loro le diverse carte e si possono quindi programmare percorsi da uno Stato all'altro.

Per quanto riguarda l'ergonomia, il Navman è più che soddisfacente. Le varie funzioni sono accessibili tramite il cursore a croce dell'iPAQ e grandi icone. La visualizzazione dei percorsi è ottima: le istruzioni vocali sono però un po' incespicanti e in breve diventano irritanti. Comunque, è annunciato un aggiornamento che dovrebbe migliorare le capacità di sintesi vocale.

**TomTom Navigator 2.** Già dalla prima occhiata, la versione più recente del Tom-Tom Navigator si rivela gradevole. Un display in 3D ben concepito guida nel labirinto della strade come se fosse osservato a volo d'uccello. Il design, le informazioni sul display e il funzionamento sono ben concepiti.

Sperimentare le varie funzioni e le oltre 60 opzioni si rivela addirittura divertente.

Il Navigator può sostituire la pianificazione di un percorso stradale sul pc. Ottimo appare il regolatore di zoom, con cui si può rapidamente ingrandire o rimpicciolire una sezione di una carta stradale. Grazie ai profili di velocità personalizzabili si può calcolare il miglior  $\rightarrow$   $\Rightarrow$ 

## www.empiremedia.it

## IL MULTIMEDIALE ASSUME UNA NUOVA DIMENSIONE

## TERNAL  $\overline{\mathbf{a}}$  o  $\mathbf{x}$

JITOR DEL COMPUTER PEP<br>, GIOCARE CON LA CONSOLE

DVD O UNA VIDEOCASSE

# Digital Audio

**ting** 

 $\begin{array}{c} \n\downarrow \\ \n\downarrow \n\end{array}$ 

I file i **N salvar** Mpeg-2, che riduo<br>le dimension

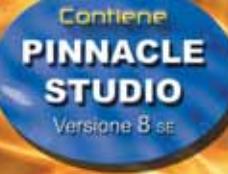

Empire

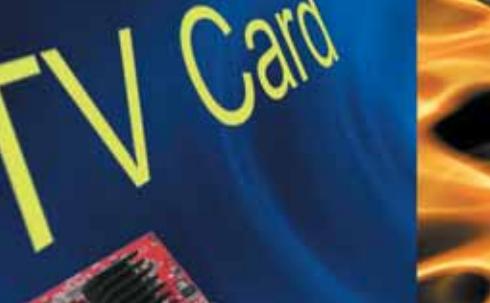

La soluzione Completa<br>Adeo Editing Olgitale e Ar

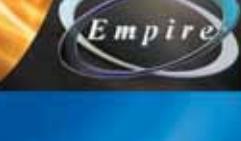

percorso in base allo stile di guida personale. A sorpresa, risulta quasi sempre il percorso ottimale.

Nel test di *CHIP* il TomTom Navigator non ha provocato che pochissimi errori. Fornisce scorciatoie sulle strade minori e deviazioni quando il traffico è molto intenso.

La caratteristica migliore di questo Navigator sono i cosiddetti punti di interesse che possono essere facilmente aggiunti al database esistente.

I fan del TomTom Navigator hanno addirittura reso disponibili sul Web, all'indirizzo *www.tomtom.com/support/ce/ support/nav\_poi01.php*, elenchi dei punti di interesse più disparati. Per l'Italia non si trova un granché, ma per altri Paesi si trovano elenchi delle postazioni per il controllo automatico della velocità piuttosto che delle località ideali per gli appassionati del parapendio.

Le segnalazioni vocali assemblate ed emesse con voce asettica sono un po' fastidiose, specialmente nei lunghi percorsi. Il produttore ha posto rimedio a un vecchio punto debole, ossia alle mappe stradali: sono molto migliorate, anche se presentano ancora alcune lacune. Eccellente per chi possiede schede di memoria di bassa capacità: le carte delle aree maggiori possono essere esportate in segmenti di 16 Mb. Non c'è stato alcun miglioramento invece per quanto riguarda l'attivazione del software.

Il prodotto deve essere attivato prima del primo avvio; se si fa un errore, il software può essere riattivato solo dopo una pausa di 6 giorni e addirittura dopo 6 mesi in caso di nuovo errore.

Ciò risulta particolarmente irritante per coloro che hanno pagato il prodotto e hanno problemi a installarlo su un nuovo palmare.

#### **COME SONO STATE CONDOTTE LE PROVE**

#### **» Criteri di giudizio**

CHIP ha valutato i sistemi di navigazione per Pocket PC in quattro categorie: navigazione, mappe stradali, sensibilità del ricevitore Gps e programmazione dei percorsi. Come piattaforma delle prove si è usato un iPAQ 3630 di HP munito del sistema operativo Microsoft Pocket PC 2002. Come ricevitore Gps di riferimento è stato utilizzato il Sapphire RGM-2000 di Royaltek.

#### **NAVIGAZIONE**

CHIP ha verificato tutte le funzioni di navigazione: il dettaglio delle informazioni a display, la precisione delle istruzioni vocali e naturalmente la loro affidabilità, oltre che la velocità di immissione della destinazione e dell'elaborazione del percorso.

#### **MAPPE STRADALI**

Entità e attualità delle carte stradali sono decisive ai fini di una navigazione precisa. Deve essere possibile esportare il materiale velocemente, in modo completo e con precisione.

Deve essere possibile l'aggiunta di altre carte e la disponibilità di informazioni

per i monumenti da visitare e le località interessanti (ristoranti, stazioni di servizio, eccetera).

#### ■ **RICEVITORE GPS**

Si sono misurate le prestazioni in ricezione dei singoli apparecchi in diverse condizioni meteorologiche e a fronte di ostacoli quali ponti o gallerie.

#### ■ **PIANIFICAZIONE**

I sistemi devono offrire un modulo per la programmazione dei percorsi.

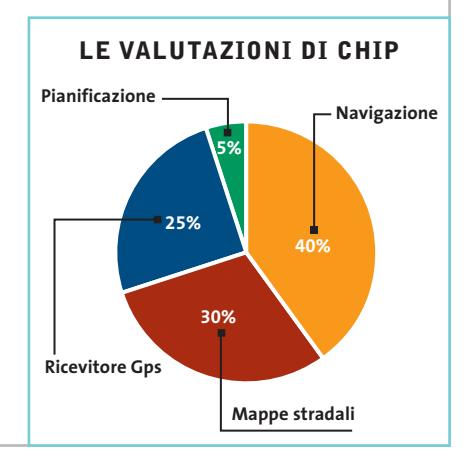

#### **Il commento Professionali, ma più economici**

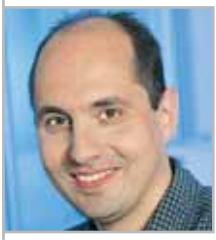

**Martin Gollwitzer,** collaboratore di CHIP

■ Finalmente sono arrivati sistemi di navigazione per l'auto a prezzi abbordabili per tutti. Con circa 600 euro si può acquistare un "pilota" professionale, che differisce di poco da un sistema di navigazione fisso del costo di alcune migliaia di euro, e che include anche un palmare.

Voce, display e carte stradali sono praticamente le stesse. Solo nei tunnel o nelle più anguste vie cittadine i sistemi fissi risultano superiori. Nel nostro test perfino chi era pratico della località è rimasto sorpreso dalle scorciatoie da esperti e può risultare perfino divertente spostarsi quasi "alla cieca" dal punto A al punto B seguendo le istruzioni vocali. Ciò vale soprattutto per il **Mobile Navigator** che si avvicina molto ai sistemi fissi, e non soltanto dal punto di vista visivo. Anche per quanto riguarda navigazione e guida vocale il sistema Navigon può essere la prima scelta.

Volutamente si è rinunciato ad alcune frivolezze non necessarie per un palmare. Chi invece si diverte a programmare percorsi e gradisce la vista in 3D delle mappe stradali può rivolgersi al **TomTom Navigator**.

Software ausiliari e informazioni sui punti interessanti lungo il percorso (ristoranti, monumenti notevoli, perfino controlli della velocità) rendono questo strumento quasi pari a un "navigatore" umano.

Se si effettuano spesso escursioni a piedi la prima scelta diventa il **Navman**: non solo perché la guaina Gps se la cava anche con le carte topografiche, ma perché il sistema, grazie alle carte europee disponibili, si presta bene anche per chi viaggia spesso all'estero.

 $\oplus$ 

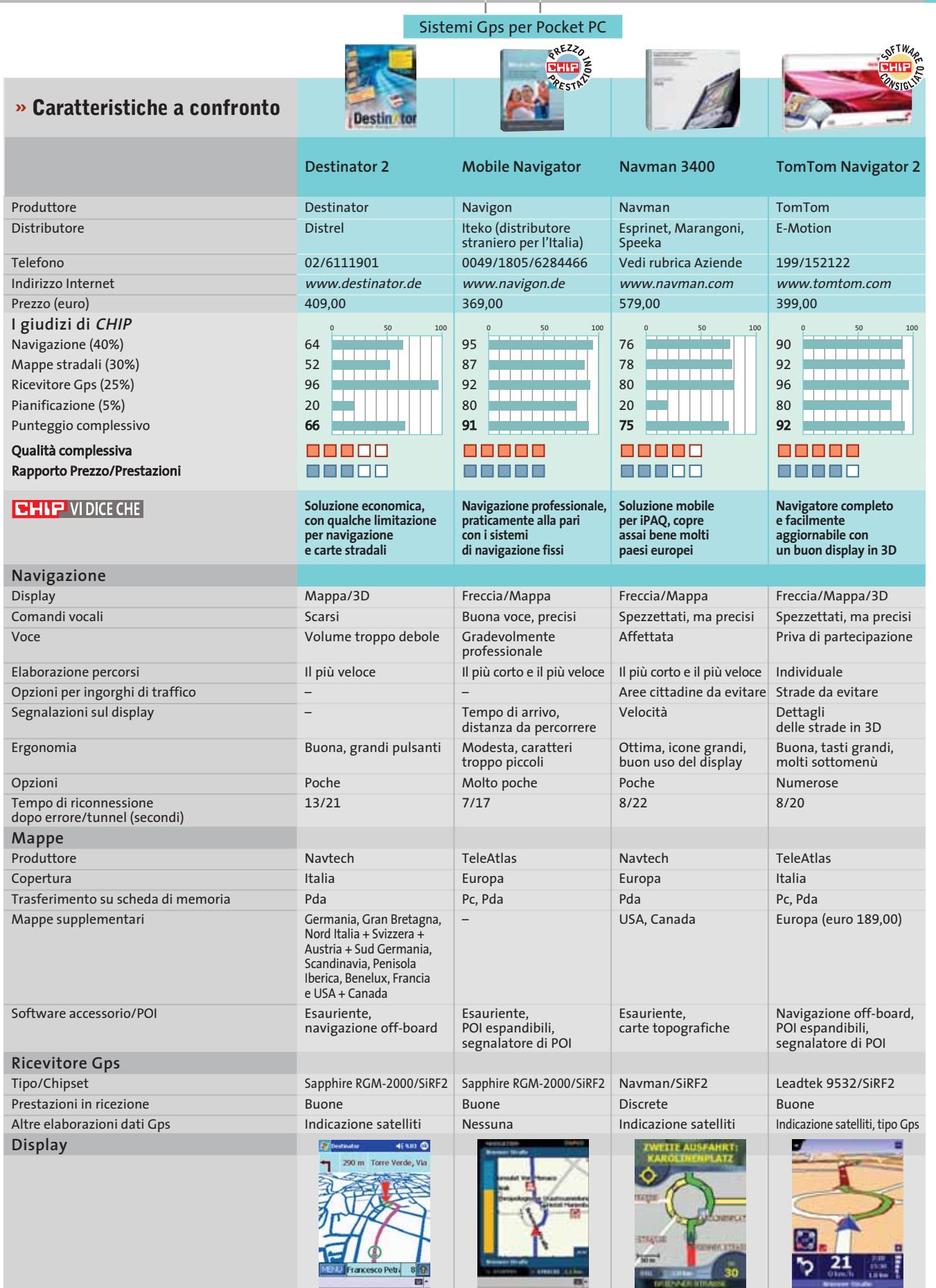

*I giudizi di* CHIP *corrispondono a: 5= ottimo 4= buono 3= discreto 2= sufficiente 1= insufficiente*

 $\overline{\bigoplus}$ 

#### **SOMMARIO**

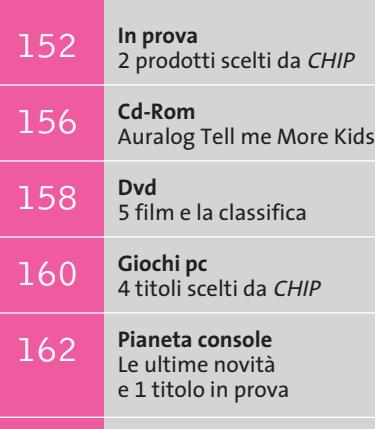

**Test: 7 video player gratuiti**  164 Test: 7 video player gratuiti<br>Concorrenza a Media Player

**interactive**

ECC

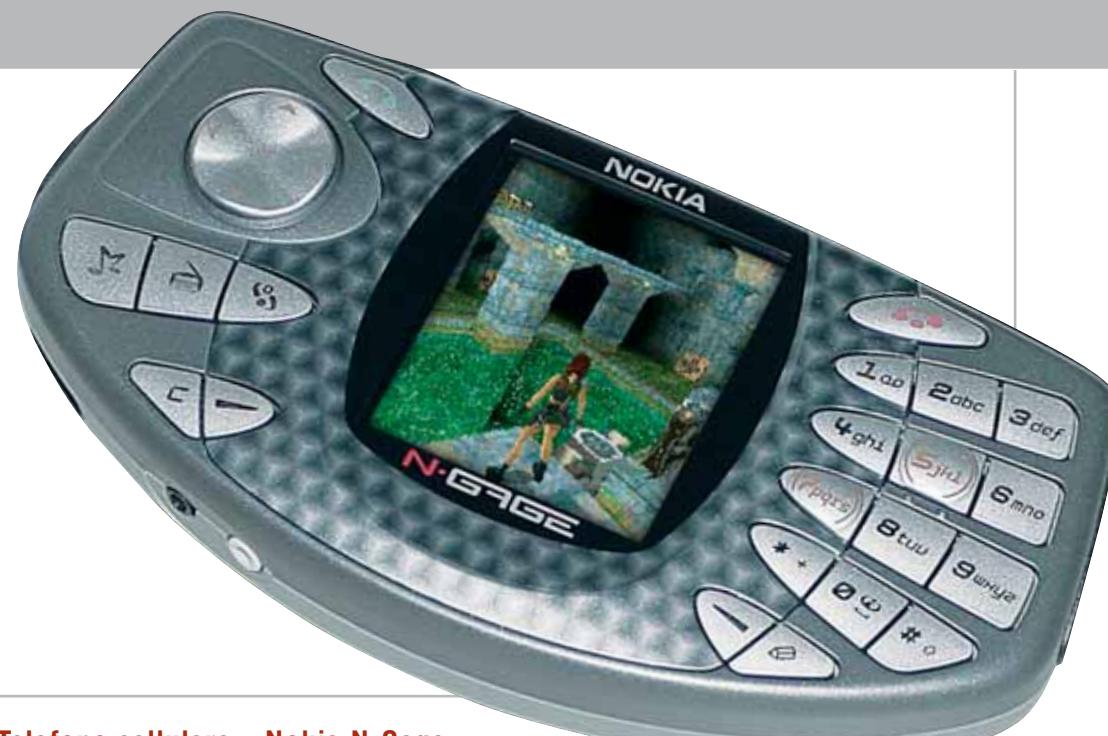

#### **Telefono cellulare • Nokia N-Gage**

## **Nokia mobile gaming**

**Nokia rivoluziona il concetto di videogioco portatile proponendo N-Gage, la sintesi tra un telefono e una console.** *Di Alessandro Milini*

■ Dotato di sistema operativo Symbian 6.1 questo ibrido tra console portatile e cellulare condivide lo stesso processore Risc StrongArm a 104 MHz installato sui modelli 3650 e 7650; anche lo schermo è identico, un pannello Tft retroilluminato con una risoluzione di 176 x 208 pixel e una palette di 4.096 colori. La quantità di memoria di sistema ammonta a 4 Mb espandibili mediante schede di memoria in formato MultiMedia Card. L'azienda finlandese ha integrato nell'N-Gage anche una radio FM e un lettore Mp3, funzionalità questa che obbliga all'acquisto di un modulo di espansione, dato il ridotto spazio di memoria disponibile sul quale memorizzare i brani: soluzione che tuttavia implica la sostituzione della cartuccia di gioco con la scheda d'espansione. Un secondo slot per supporti di memoria avrebbe potuto ovviare senza problemi a questa situazione.

#### **Musica e filmati**

L'integrazione del player RealOne permette anche la riproduzione di brevi filmati o di trasmissioni in streaming video. Il sistema operativo gestisce anche l'accostamento tra immagini e numeri di telefono (photo call), è compatibile con le applicazioni Java, gestisce Mms, suonerie polifoniche in formato Midi e, come nella mag-

gior parte dei telefoni di fascia alta, dispone di connettività Gprs e Bluetooth. Grazie a ciò è possibile sia l'impiego di periferiche senza fili, sia la possibilità di connettere tra loro un massimo di quattro dispositivi per giochi in modalità multiplayer.

Oltre alla possibilità di collegare più giocatori in locale, è possibile sfruttare la connessione Gprs di classe 6 (due slot in downlink e due in uplink, oppure tre in downlink e uno in uplink) per giocare con altri utenti connessi alla rete o navigare in Internet. Il design dell'N-Gage si ispira in modo abbastanza evidente al Game Boy Advance e la forma del guscio si dimostra più adatta per giocare che per telefonare o inviare messaggi. Le dimensioni, leggermente in-

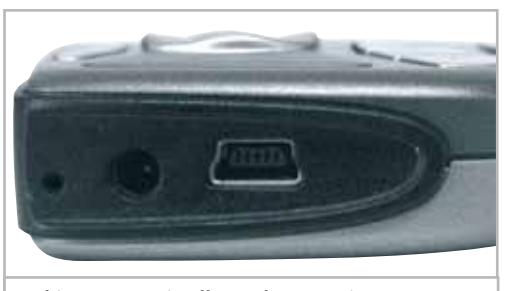

**Nokia N-Gage si collega al pc tramite una porta Usb posizionata nella parte laterale inferiore del telefono**

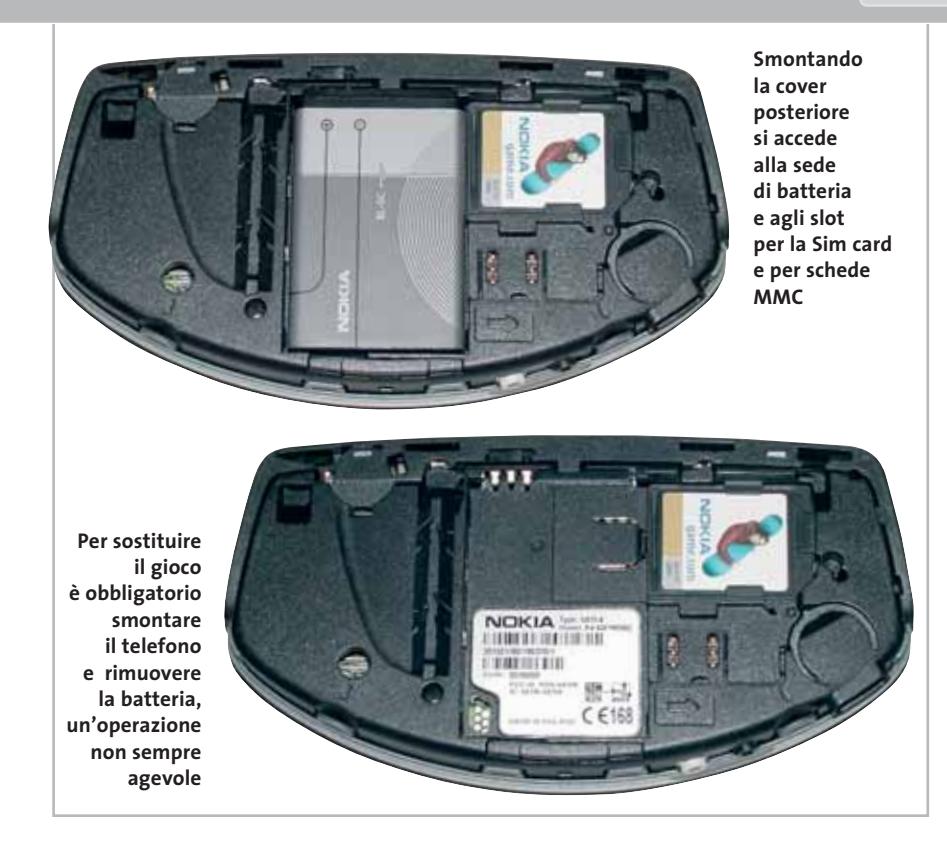

feriori a quelle della console Nintendo, sono comunque superiori a quelle di ogni altro cellulare di fascia medio-alta attualmente sul mercato. Lo sviluppo orizzontale dei tasti, con lo schermo in posizione perpendicolare che separa i tasti funzione e il pad da quelli dedicati alla composizione di numeri telefonici e Sms, crea non poco disagio soprattutto durante i primi utilizzi e obbliga l'utente all'impiego di entrambe le mani anche solo per la lettura di un Sms.

I tasti per gestire la conversazione sono collocati in posizione scomoda e l'apparecchio deve essere necessariamente impiegato perpendicolarmente al viso nel caso non si intenda utilizzare l'auricolare vivavoce stereo fornito in dotazione: microfono e altoparlante sono infatti

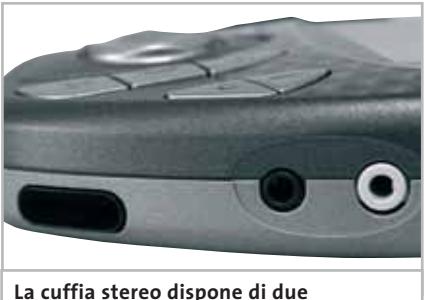

**connettori separati posizionati sul fianco dell'apparecchio**

posizionati sul lato del telefono/console. Questa soluzione se da un lato avvantaggia l'aspetto ludico del dispositivo va a penalizzare l'utilizzo di N-Gage come telefono, in quanto la copertura del padiglione auricolare non ottimale permette ai suoni ambientali di interferire con la conversazione, rendendo estremamente difficoltoso l'ascolto. Sempre lateralmente sono disposti i connettori per il collegamento al pc e per le cuffie. La navigazione all'interno dei menù è semplice grazie all'ausilio del pad direzionale ma costringe l'utente a una doppia conferma prima di accedere alla funzione selezionata.

#### **Potenza di calcolo e grafica**

L'impiego come console è soddisfacente e mette in evidenza la maggior potenza sia di calcolo sia di grafica (N-Gage gestisce in modo nativo motori grafici 2D e 3D). L'impiego di un processore più veloce ha quindi permesso a Nokia di eseguire videogiochi 3D con risultati paragonabili a quelli presentati sulle prime console a 32 bit. Il display è, però, solo la metà di quello installato sul GBA e lo sviluppo verticale lo rende poco idoneo all'esecuzione di molti generi videoludici.

Tuttavia il punto di forza di N-Gage sta proprio nella qualità dei titoli a disposizione. La possibilità di utilizzare grafica 3D ha portato molti produttori (tra cui Eidos, Sega, Activision e altri) a convertire i propri best seller per la piattaforma Nokia, rendendo quindi possibile, per esempio, giocare al primo *Tomb Raider* con una qualità analoga a quella della PlayStation di Sony.

Un aspetto criticabile è sicuramente dato dalla praticità con cui i giochi possono essere sostituiti. Contrariamente al GBA in cui è presente uno slot esterno in cui alloggiare il gioco, per sostituire la scheda di N-Gage è necessario smontare completamente il telefono e rimuovere la batteria. Questa operazione, di per sé non difficoltosa, potrebbe risultare ostica se effettuata in un luogo poco adatto, a causa dell'elevato numero di componenti da rimuovere. In definitiva Nokia si trova nella delicata posizione di sfidante al titolo di leader nei dispositivi di gioco portatili, detenuto per decenni da Nintendo, con uno strumento che rischia di deludere sia gli utenti orientati verso un telefono di ultima generazione sia i giocatori che si attendevano una reale alternativa al Game Boy Advance.

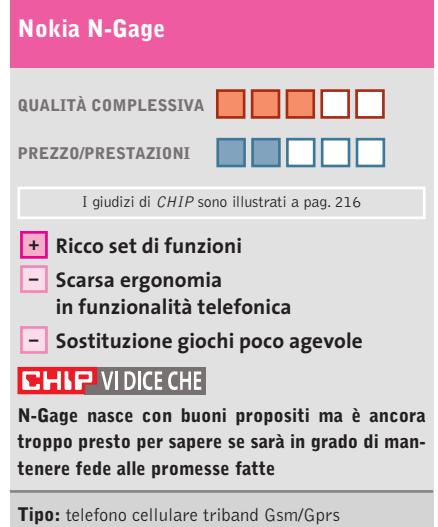

**Autonomia:** conversazione fino a 4 ore, stand-by 200 ore, gioco fino a 6 ore, musica fino a 8 ore, radio fino a 20 ore **Schermo:** Tft a 4.096 colori, 176 x 208 pixel **Dimensioni e peso:** 133,7 x 69,7 x 20,2 mm, 137 c **Produttore:** Nokia, www.n-gage.com **Distributore:** Cell Service, Euro, International Sound, Master (vedi rubrica Aziende) **Prezzo:** euro 339,00

#### In prova

### **Scheda audio • Terratec Aureon 5.1 Usb La scheda è mobile**

**Presentata da Terratec la Aureon 5.1 Usb, la prima scheda audio esterna a sei canali dotata di interfaccia Usb**

■ Terratec è senza dubbio uno dei marchi più conosciuti nel campo delle schede sonore professionali. Nei primi mesi del 2003, Terratec ha immesso sul mercato una nuova famiglia di schede sonore, la Aureon, composta da prodotti di diversa fascia, in grado di soddisfare una vasta tipologia di utenti. Nello scorso settembre, l'azienda tedesca ha ampliato

non venga esplicitamente richiesto dal software. Al termine della fase di installazione è già possibile utilizzare la periferica, mentre per impostarne i parametri operativi occorre fare riferimento al pannello di controllo Terratec. Si tratta di un software essenziale ma ben realizzato, che consente di regolare il volume principale della scheda,

quenza di campionamento si limita ai 48 kHz, garantiti sia in riproduzione di brani audio, che in registrazione.

L'Eax è supportato sia nella versione 1.0 che nella più recente 2.0. Il Sonix SN11116 e il VT1616 sono i due componenti fondamentali del prodotto di Terratec: il primo è un controller audio a sei canali che gestisce la comunicazione tra le porte del dispositivo e l'interfaccia Usb, mentre il secondo è il vero cuore dell'Aureon 5.1 Usb. Si tratta di un chipset audio a sei canali di fabbricazione VIA Technologies, compatibile con le specifiche del codec AC'97 2.2. Il chip

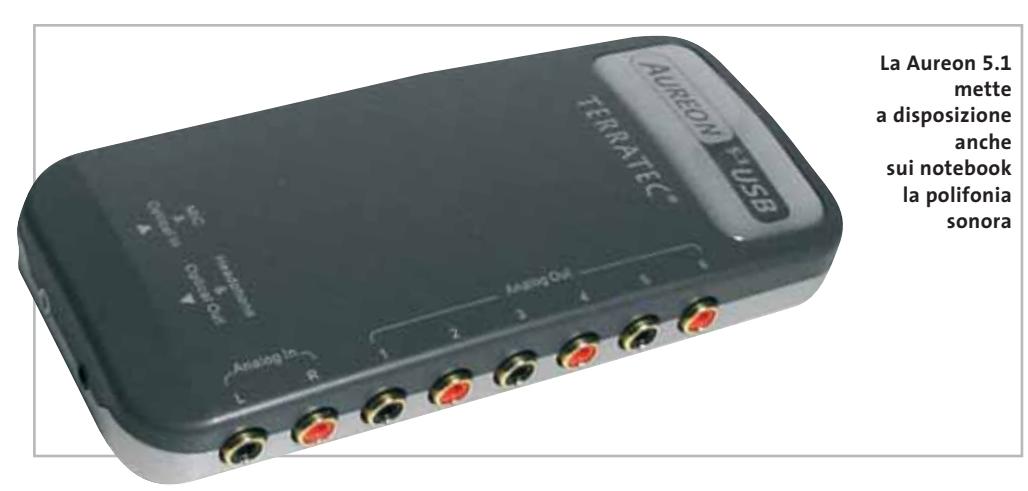

ottici, alle quali è possibile collegare rispettivamente microfono/ingresso ottico e cuffie/uscita ottica. Gli adattatori Tos-Link, necessari per utilizzare tali connettori, sono inclusi nella confezione del prodotto, insieme a quattro coppie di cavi analogici.

In fase di test la scheda ha mostrato prestazioni complessivamente soddisfacenti considerando la fascia di utenza a cui il prodotto è destinato. La dotazione fornita a corredo è sufficientemente ampia: oltre al pannello di controllo Terratec, è incluso il player Intervideo WinDVD e il software Traktor Dj Mixer.

La scheda è consigliata soprattutto ai possessori di notebook, per i quali il prodotto di Terratec può essere una soluzione efficace per migliorare la resa sonora della scheda audio integrata on board. **Andrea Pogliaghi**

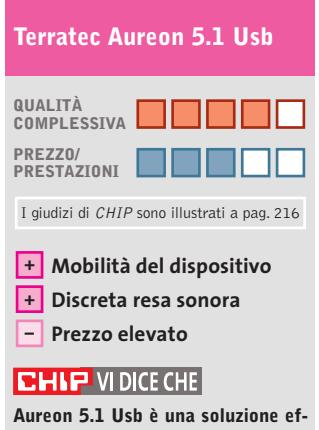

**ficace per migliorare la resa sonora del proprio notebook**

**Tipo:** scheda audio multicanale esterna **Interfaccia:** Usb 1.1 **Specifiche:** 16 bit / 48 kHz **Connettori (out/in):** 3 analog, 1 jack, 1 Tos-Link/1 analog, 1 jack, 1 Tos-Link **Produttore:** Terratec, tel. 02/33494052, www.terratec.com **Distributore:** rivenditori autorizzati **Prezzo:** euro 119,99

la famiglia, presentando alla stampa internazionale un nuovo dispositivo audio, l'Aureon 5.1 Usb. Come è facilmente intuibile dal nome, si tratta di una scheda audio esterna dotata di interfaccia Usb, specificatamente progettata per sistemi notebook.

L'installazione della periferica avviene senza particolari problemi: è sufficiente inserire il Cd-Rom dei driver fornito a corredo e avviare la procedura guidata. L'unico accorgimento da tenere a mente è quello di aspettare a collegare il dispositivo finché specificare il numero di diffusori collegati e, per ognuno di essi, regolare il fattore di amplificazione. In questo modo è possibile ottenere una resa acustica perfetta anche nel caso in cui le casse non siano disposte in modo esattamente simmetrico.

#### **Audio multicanale**

Come la 5.1 Fun, anche la 5.1 Usb non è destinata a utenze professionali ma rappresenta l'approccio entry level al mondo delle schede audio multicanale: la risoluzione ammonta a 16 bit e la freè dotato di una risoluzione di 18 bit, mentre opportuni circuiti consentono di effettuare un downmixing dei segnali a sei vie e convertirli in segnali audio a quattro o due canali. L'Aureon 5.1 Usb ha di-

mensioni piuttosto contenute e una forma a parallelepipedo smussato. Lateralmente sono presenti sei uscite (tre coppie di due canali, destro e sinistro) e un ingresso analogico, mentre sulla parete inferiore si trovano due porte polivalenti, cioè in grado di gestire sia segnali elettrici che

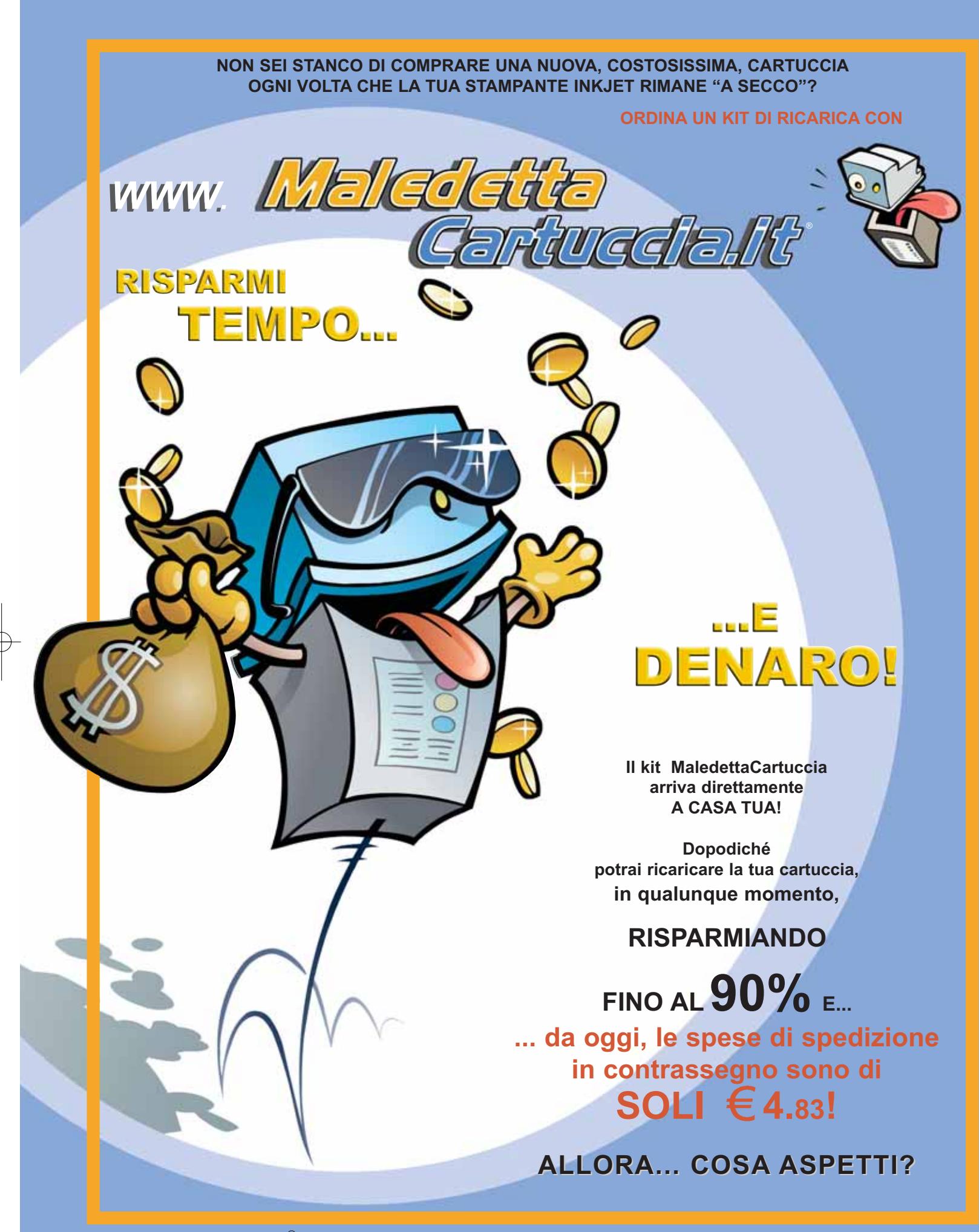

Maledetta Cartuccia® è un idea di BLIZZ TECHNOLOGY S.r.l. tel **011-24144** fax **011-6471476** E-mail **info@maledettacartuccia.it**

#### **Videoproiettore • IBM iLM 300**

### **Portabilità estrema**

**Poco più di 1 chilogrammo è il peso del minuscolo videoproiettore iLM 300 di IBM, basato sulla collaudata tecnologia Dlp di Texas Instruments**

■ Oramai è una prassi consolidata ricorrere all'impiego di un videoproiettore per la presentazione di dati di qualsiasi natura ed è anche per questa ragione che tutti i maggiori produttori di notebook hanno inserito nella propria offerta questi dispositivi. IBM non è stata da meno e, come quasi tutti i suoi più diretti concorrenti, ha scelto la via più rapida, cioè

quello del modello InFocus si è quasi dimezzato nell'arco degli ultimi dodici mesi.

#### **Quasi tascabile**

Il contenimento delle dimensioni di questo videoproiettore, tanto ridotte da poter trovare posto nella stessa borsa destinata al notebook, è stato reso possibile dall'impiego della collaudata tecnologia Dlp sviluppata da Texas Instruments.

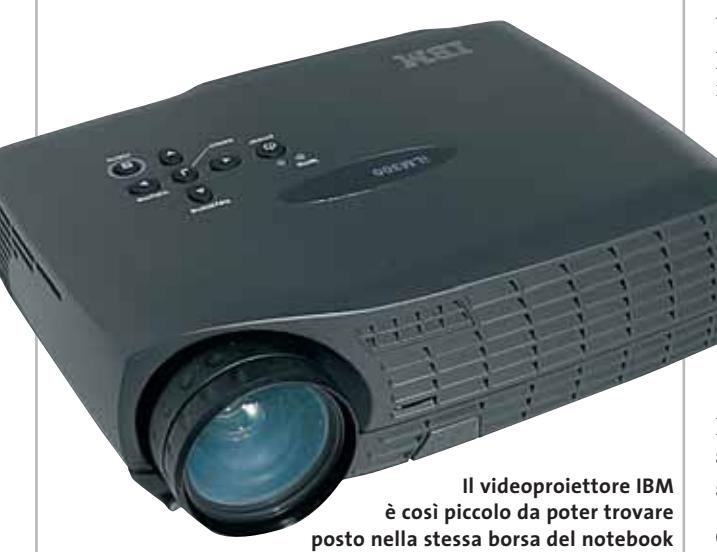

quella di apporre il proprio marchio su videoproiettori fabbricati da altri.

Nessuna sorpresa quindi per il fatto che il modello in prova, iLM 300 MicroPortable, non sia poi molto diverso dal videoproiettore commercializzato con la sigla LP70 da InFocus, sia per quel che riguarda le caratteristiche tecniche, sia per la disposizione dei comandi; anche il prezzo è simile e, per inciso,

La risoluzione nativa è di 1.024 x 768 pixel ed è possibile anche visualizzare immagini in formato 1.280 x 1.024 pixel.

La luminosità dichiarata è di 1.100 Ansi lumen, valore che si è dimostrato abbastanza veritiero. Il videoproiettore dispone anche di un sensore per la luce ambiente che consente di sfruttare la funzione Arls (Automatic Room Light Sensor) per regolare automaticamente la quantità di luce emessa dalla lampada in base alla luminosità dell'ambiente. IBM si astiene dal dichiarare il rapporto di contrasto e quello misurato con il motivo a scacchiera bianca e nera è di circa 150:1, valore più che accettabile per le presentazioni, ma non sufficiente a garantire una visione ottimale del materiale video.

In prova

La documentazione fornita da IBM è contenuta in un Cd-Rom e la traduzione in lingua italiana è abbastanza ben fatta, anche se in alcuni casi un po' "meccanica". Per esempio, il termine inglese keystone (che indica la distorsione

delle immagini a trapezio causata dalla mancanza di perpendicolarità fra l'asse dell'obbiettivo e il piano dello schermo) è stato tradotto come chiave di volta. Fortunatamente, la

presenza di semplici disegni schematici ne rende comprensibile il significato.

#### **Controlli diretti**

Per il controllo del keystone e del volume dell'altoparlante integrato sono presenti due coppie di tasti sulla parte superiore del videoproiettore. Un altro tasto consente poi di selezionare la sorgente, che nel caso di segnali televisivi può essere di tipo composito o S-Video, oppure di tipo analogico o digitale per i segnali provenienti dalla scheda grafica di un pc. Il videoproiettore è dotato solamente di un connettore Dvi, utilizzato anche per

consentire la comunicazione via Usb con il pc, utilizzando l'apposito cavo fornito a corredo che dispone all'altra estremità di un connettore Vga standard e di uno Usb. Questo collegamento è indispensabile per poter utilizzare il telecomando al posto del mouse, consentendo in questo modo di controllare la proiezione a distanza.

Un'ultima nota riguarda la lampada da proiezione, che ha una durata stimata dal fabbricante in 3.000 ore e un costo di circa 500 euro. Facendo un po' di conti, il suo costo incide per meno di un euro per ogni ora di proiezione, un importo tutto sommato abbastanza ragionevole. Inoltre la lampada può essere sostituita abbastanza facilmente e non è richiesto l'intervento di personale specializzato.

**Mauro Baldacci**

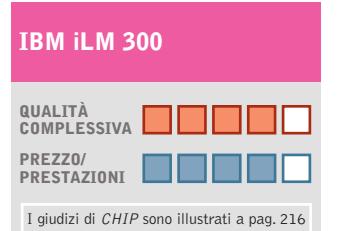

**Elevata luminosità + Dimensioni contenute +**

**– Contrasto ridotto**

#### **CHIP VIDICE CHE**

**Il minuscolo proiettore IBM è un "accessorio" ideale per gestire le presentazioni con un notebook** 

**Tipo:** videoproiettore Dlp **Risoluzione nativa:** 1.024 x 768 pixel **Massima risoluzione:** 1.280 x 1.024 pixel **Ingressi:** Vga, Dvi, video composito e S-Video **Produttore:** IBM, n. verde 800/017001, www.ibm.com/it **Distributore:** Computer Gross, Esprinet, Ingram Micro, Opengate, Techdata (vedi rubrica Aziende) **Prezzo:** euro 2.562,00

## Il futuro è arrivato Personalizz<sub>@</sub>lo.

#### Professionalità, competenze, esperienza, creatività ed entusiasmo.

Sono queste le motivazioni che ci spingono ogni giorno a darvi qualcosa di più e a quardare lontano.

Cerchiamo di essere sempre più vicini alle vostre esigenze e ai vostri desideri tramite internet.

Via web, potrete dare una configurazione personalizzata al vostro computer, oppure ordinare stazioni di lavoro o singoli componenti direttamente da casa o dall'ufficio, in una vastissima scelta di prodotti a prezzi estremamente concorrenziali.

La prossima connessione provatela con noi. Ci sentiamo particolarmente competitivi. Sopratutto nel servizio... ...e nella vostra soddisfazione!

## Things of the next generation

#### **MAINBOARD**

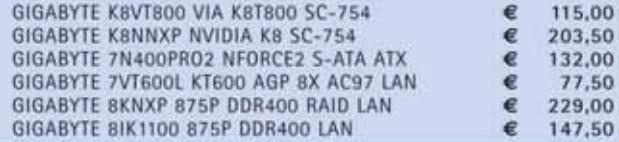

#### **PORTATILI ASUS**

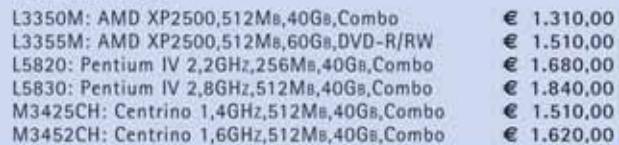

#### **PROCESSORI**

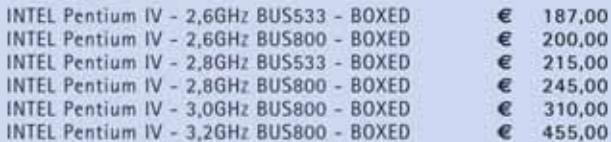

#### **HARD DISK**

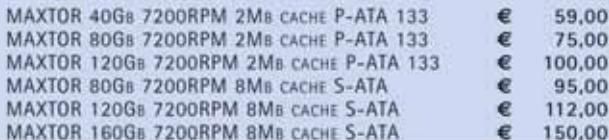

#### fabbrica di computer, fabbrica di futuro.

informazioni e listino completo sul sito: www.nexths.it

#### **SCHEDE VIDEO**

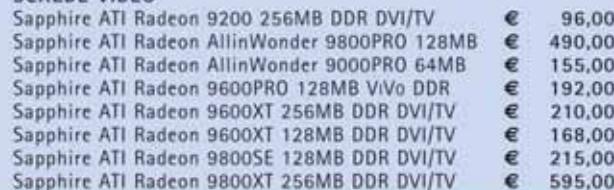

**PC NEXT XMAS** 

Cpu: AMD XP 2000+ 1,66Ghz Ram: DDR 256Mb 400Mhz Floppy Disk Drive 3,5", Modern 56K Hdd: Maxtor 80Gb 7200 Rpm Ata133 Mb: Sapphire Ati A3-A275 Svga: Ati Radeon 7000 Tv-Out Cdrw: Lg 52x-32x-52x Atapi S.O.: Microsoft Windows Xp Home Edition Kit: Tastiera - Mouse Wheel PS2

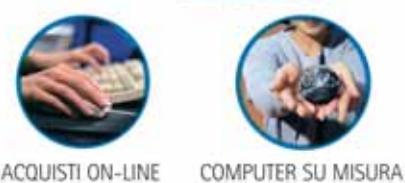

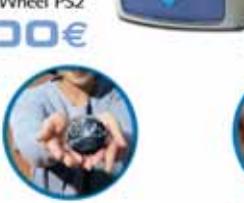

IVA INCLUSA - VALIDI FINO A ESAURIMENTO SCORTE

**PREZZI** 

ASSISTENZA DIRETTA

ACQUISTI ON-LINE

5,00  $0.00$ ,00

Next Sede: Via Salemo, 38 - Limbiate (MI) · Tel. 02-3654031

Next Milano: Via Degli Imbriani, 2 - Milano · Tel. 02-39325758 Next Como: Via Cadorna, 1/A - Como · Tel. 031-267603

Next Corner: Computer House . Via delle Portelle, 19 - Terni . Tel. 0744-428073 Next Corner: Computer Factory . P.zza Volontari Libertà, 7 - Cantù (CO) . Tel. 031-700055 Next Corner: Digistore . Via Montefalco, 44 - Arezzo . Tel. 0575-401570

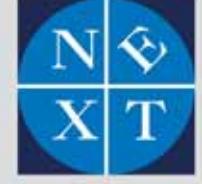

Cd-Rom

#### **Tell me More Kids**

### **Imparare l'inglese divertendosi**

**La collana per l'apprendimento dell'inglese Tell me More, prodotta da Auralog, si arricchisce di un corso destinato all'infanzia**

■ *Tell me More*, la collana per l'apprendimento delle lingue straniere,gioca una nuova carta proponendo un titolo destinato questa volta ai più piccoli. *Tell me More Kids* segue in maniera didattica lo sviluppo naturale del bambino dall'età di 5 anni fino ai 13.

Organizzato su tre diversi livelli, ciascuno dedicato a una diversa fascia d'età,*Tell me More Kids* ripropone una costante nel metodo di apprendimento inaugurato dalla casa editrice francese Auralog: la tecnica del riconoscimento vocale applicata qui a favorire la memorizzazione di vocaboli e frasi secondo una tecnologia che permette di confrontare oggettivamente l'onda sonora prodotta dallo studente con quella rea-

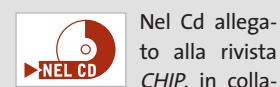

CHIP, in collaborazione con Auralog, offre la possibilità di provare il corso d'inglese Tell me More Kids, con un ambiente completo del livello Le regioni del mondo (11/13 anni).

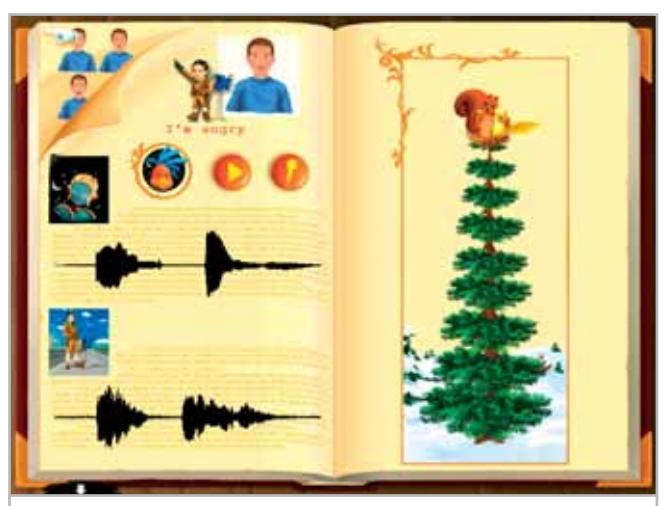

**L'attività prevede l'ascolto del modello e la ripetizione, per permettere ai due amici di arrampicarsi fino in cima all'albero**

lizzata dal discente madrelingua, e di visualizzare con una sorta di punteggio la corrispondenza della propria pronuncia con quella del modello. I contenuti per ciascun livello sono organizzati su due Cd-Rom: il primo Cd raccoglie i Karaoke, il Libro Illustrato, la Tavola Riassuntiva e tutti i Giochi; il secondo Cd comprende i Cartoni Animati.

L'aspetto ludico dell'apprendimento e il viaggio di esplorazione come acquisizione di conoscenze sono i due elementi che contraddistinguono *Tell me More Kids.* Come qualsiasi grande esploratore, il bambino si appresta ad andare alla scoperta di un mondo fatto di personaggi e suoni nuovi in otto ambienti, capaci di stimolarne l'interesse e la fantasia.

#### **Un ambiente da esplorare**

Eccoci quindi catapultati su un'isola delle meraviglie dove il giovane esploratore può aprire una serie di scatole magiche e calarsi nella lingua di apprendimento aiutato dalle immagini e da due buffi personaggi: il Professor Pompeo ed il pappagallo Kalikò.

Ben oltre 400 le attività messe a disposizione da *Tell me More Kids* e raggruppate per caratteristiche tra le quali ritroviamo quelle che riprendono i videogiochi conosciuti al mondo dei ragazzi. Un pratico libro illustrato con le parole incontrate nel corso del viaggio permette di ascoltare e ripetere le parole, visualizzandone al tempo stesso il significato attraverso un'immagine: se si è bravi, l'albero si riempie di foglie colorate e due simpatici animaletti ci salutano dalla sua cima.

*Tell me More Kids* mette a disposizione dell'adulto uno spazio didattico dove è possibile scegliere la lingua dell'accompagnatore e se visualizzare o meno la traduzione in alcune sezioni del programma. È possibile inoltre scegliere fra tre diverse modalità di apprendimento: la modalità immersione fa piombare il bambino nel vivo della lingua di apprendimento; la modalità comprensione aiuta invece a sviluppare le capacità di ascolto; la modalità espressione facilità lo sviluppo delle abilità di produzione in una lingua straniera. Un gioco di carte completa l'offerta e permette di imparare l'inglese da soli o con gli amici.

**Moll Flanders**

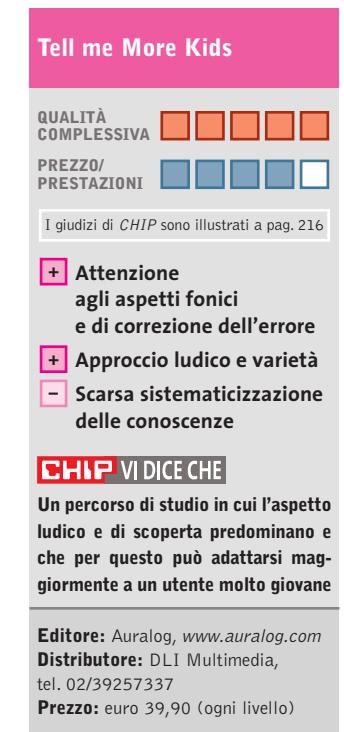

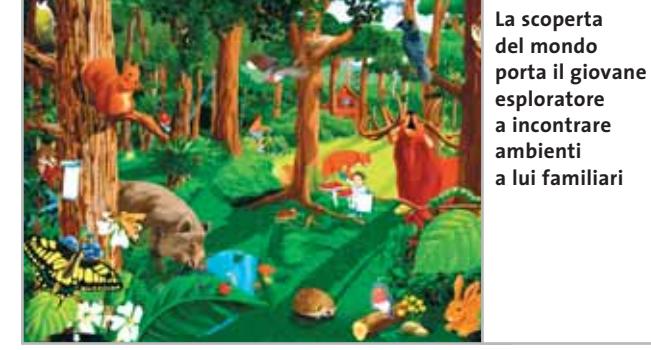

## **Tiscali ADSL MODEM. Non costa niente perché Tiscali ti rimborsa.**

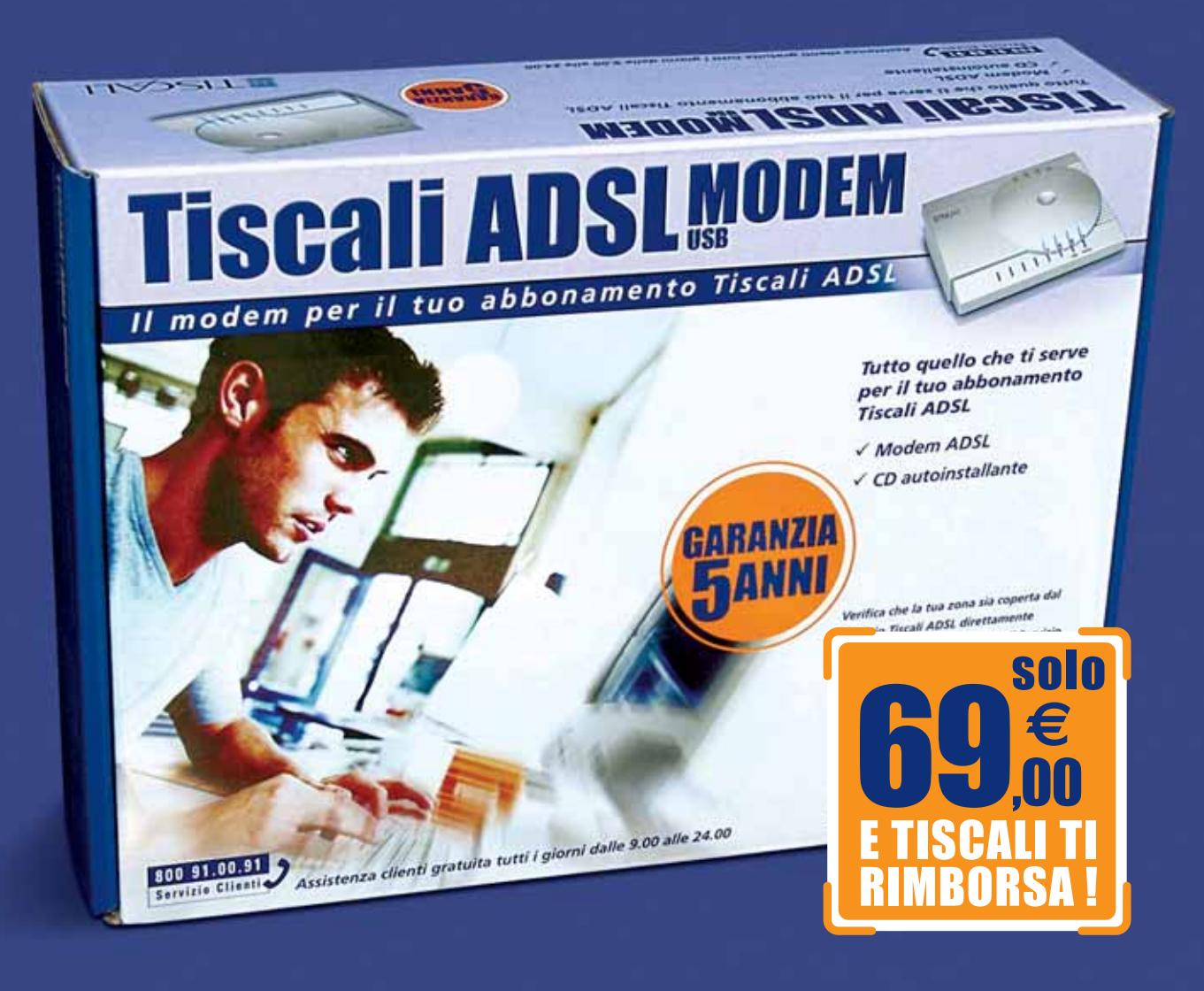

È il momento giusto per passare all'ADSL: Tiscali ti rimborsa il costo del modem direttamente in fattura! Acquista il Tiscali ADSL MODEM nei punti vendita Media World, Saturn, UniEuro e Fnac: il personale addetto alla vendita ti assisterà in tutte le fasi necessarie per la sottoscrizione del tuo abbonamento.

#### E oggi con Tiscali Adsl Senza Canone c'è una fantastica promozione!

Fino al 31 dicembre, avere tutta la libertà di usare l'Adsl come e quando vuoi conviene davvero:

solo 19,95 euro una tantum anziché 34,95 euro

solo 1,5 euro l'ora per i primi 3 mesi\*

\*Dal quarto mese il costo è 1,8 euro l'ora.

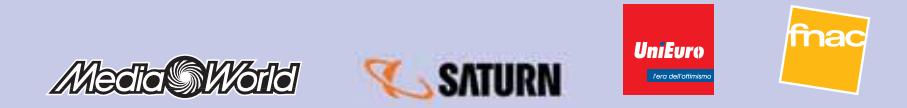

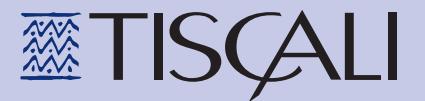

#### **Le novità del mese**

## **A caccia di regali**

**S**ono tanti i Dvd in uscita questo mese che meriterebbero di essere regalati (o da regalare a se stessi, perché no?). Spicca su tutte la *Charlie Chaplin Collection* pubblicata da Warner Home Video: la collezione completa, opportunamente restaurata, dei più importanti capolavori del grande attore e regista. Sempre da Warner arriva anche la riedizione in cassetta e Dvd di alcuni film di Alberto Sordi come: *Fumo di Londra* e *Polvere di stelle*. Eagle Pictures, invece, punta sui due cofanetti dedicati a Fellini e Pasolini, e sul film d'animazione *Nemo 20.000 Leghe Sotto i Mari*. Così come Columbia Tristar si aspetta molto dalle tre star di *Charlie's Angels Più che Mai*.

Mentre Universal Home Video mette sul piatto il colossal dedicato all'eroe dei fumetti *Hulk*, 20th Century Fox porta in Dvd *X-Men 2.* Risponde, infine, BuenaVista Home Video, pubblicando film d'animazione vecchi e nuovi come *Chi ha incastrato Roger Rabbit*?, *I tre caballeros*, *Lilo & Stitch Provaci ancora Lilo*.

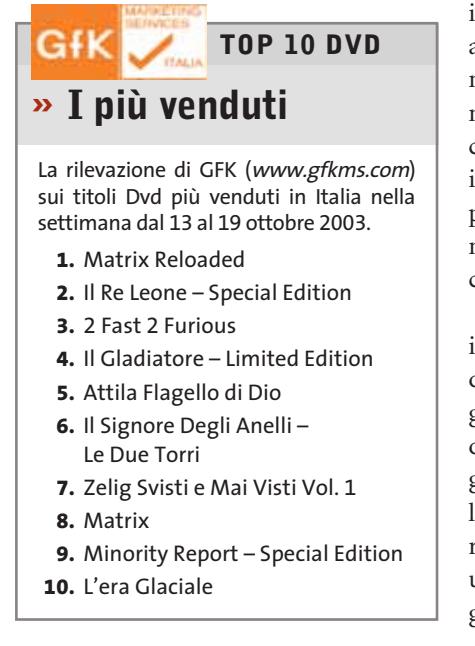

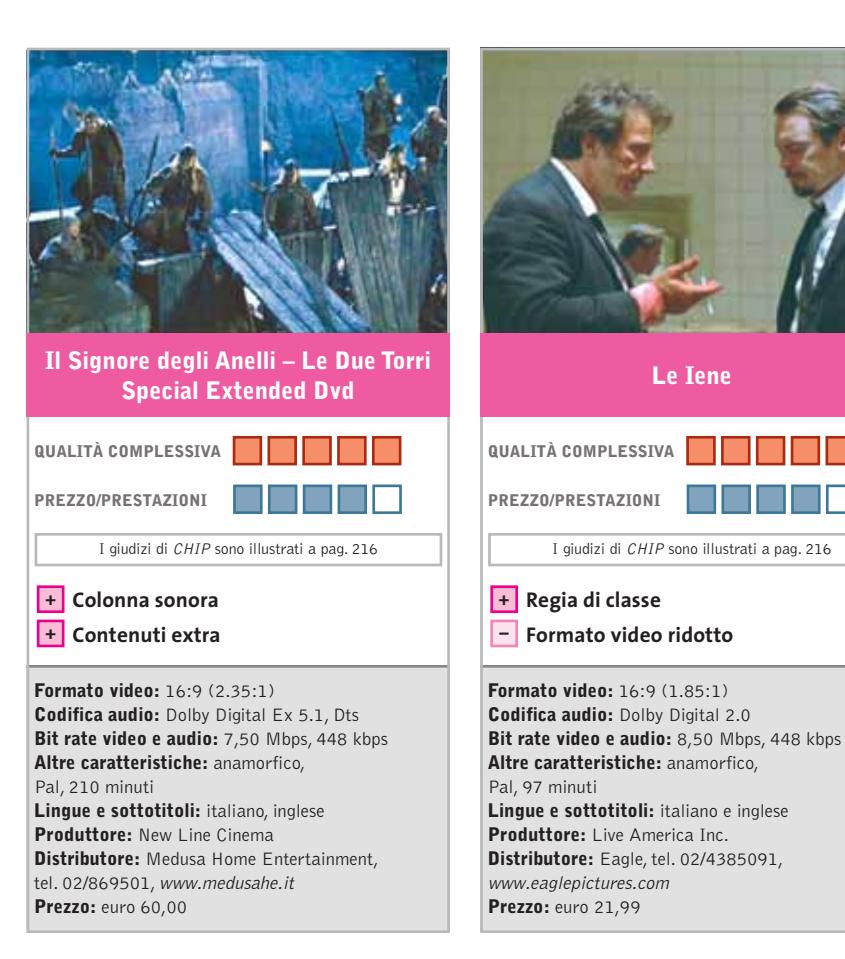

■ Uscito in versione cinematografica ad agosto, *Le Due Torri* si ripropone in versione estesa con l'aggiunta di circa 40 minuti e un Dvd di extra.

Le scene aggiunte rendono giustizia all'opera di Tolkien andando a spiegare in modo più approfondito il perché di alcune scelte all'interno della narrazione. La traccia audio in Dts presente nella versione estesa è coinvolgente e cristallina e permette di apprezzare in modo migliore gli effetti sonori soprattutto nelle scene che si svolgono nel bosco di Fangorn durante l'Entaconsulta.

Le novità maggiori riguardano però il quarto disco, che contiene immagini dal backstage del film in cui si vedono gli attori intenti ad addestrarsi nell'uso delle armi o spezzoni in cui i maghi degli effetti speciali ricreano al computer le enormi creature che popolano la Terra di mezzo. Il tutto in attesa del terzo e ultimo episodio previsto per la metà di gennaio 2004.

■ Forse il titolo può dire poco (in Italia è stato cambiato in *Cani da rapina*), ma la trama può aiutarci a ricordare il film, uscito nelle sale cinematografiche qualche anno fa: il boss della malavita Joe Cabot assolda cinque uomini per mettere a segno il colpo del secolo. Il piano è studiato in ogni particolare e nessuno dei componenti della banda conosce gli altri. Malgrado tutte queste attenzioni, però, appena dopo aver portato a termine la rapina, la banda si ritrova la polizia alle calcagna.

Si tratta dell'opera prima del regista Quentin Tarantino – quello di *Pulp Fiction* e del più recente *Kill Bill* – rivelatosi al Festival di Cannes nel 1992, una vera pietra miliare dei film d'autore.

Tecnicamente, la trasposizione è di primissimo livello, se non fosse che il formato video originale, 2.35:1, è stato trasformato in 1.85:1, effettuando dei tagli a destra e a sinistra dell'inquadratura. Trattandosi di Dvd, la scelta si poteva evitare.

#### a cura di Guybrush Treepwood

**158** CHIP | DICEMBRE 2003

Dvd

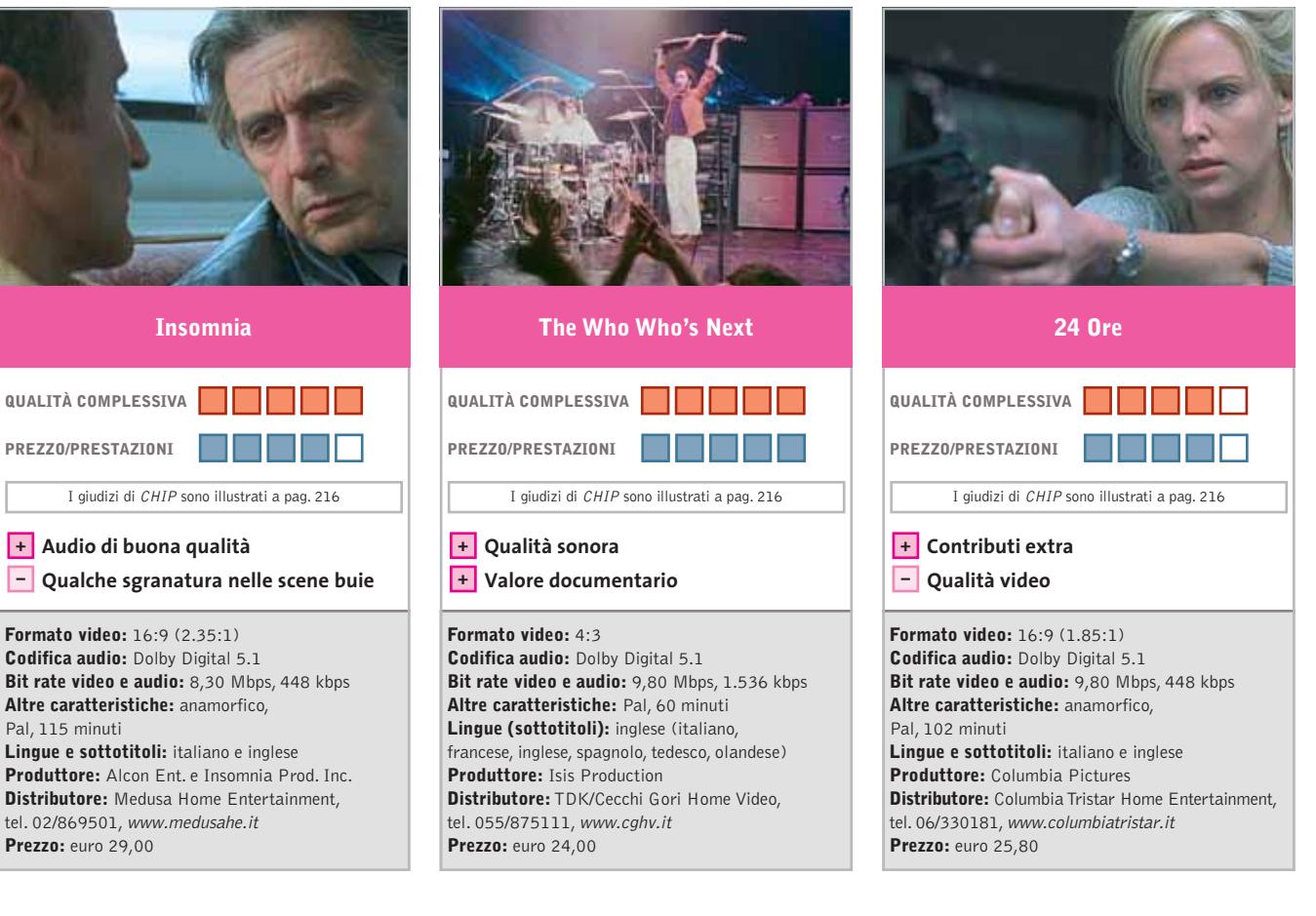

■ Negli ultimi tempi, abbiamo visto Al Pacino nei panni più diversi: dal folle regista di *Simone* al boss dell'FBI de *La regola del sospetto*.

Qui è Will Dormer, un famoso ispettore di Polizia mandato in Alaska per risolvere un caso di omicidio. Durante una perlustrazione, però, uccide accidentalmente il collega Martin Donovan. Preso dalla paura sostiene che è colpa del ricercato. A complicare tutto però, ci si mette proprio quest'ultimo, che ha visto tutto, e inizia a ricattare Will.

Una trama ben costruita sul classico scambio di ruoli: il carnefice che diventa vittima e viceversa. Discretamente ricchi gli extra presenti sul Dvd, che comprendono: backstage, conversazione con Al Pacino, biografie, interviste, trailer. Nella norma i dati tecnici relativi al bit rate audio e video. Sufficientemente distanziati tra loro i canali audio. Un po' sgranati i neri, invece, nelle inquadrature più scure.

■ Corre l'anno 1971. The Who, quattro giovani musicisti animati da una furia primitiva e una sana voglia di ribellione, escono dalla sala d'incisione. Hanno finito il loro lavoro, non sanno ancora di aver registrato una delle pagine più importanti e leggendarie della storia del rock. Quell'album, *Who's Next*, contiene perle indimenticabili come *Baba O'Riley, Love Ain't For Keeping, Behind Blue Eyes, Won't Get Fooled Again*…

A quel disco, al gruppo The Who, ma anche all'Inghilterra di quegli anni percorsa da un'ondata perbenista e pervasa di grigiore quotidiano e sogni adolescenziali, è dedicato questo splendido documentario.

Così, per magia o per invenzione, il film riporta gli Who di oggi davanti a quelli di ieri, mentre i fan della rock band inglese ritrovano il cantato meditabondo di Townshend, i tuoni della batteria di Keith Moon, i bagliori sonori di Peter Townshend. Semplicemente esaltante, e che audio!

■ Joe (Kevin Bacon) e Cheryl Hickey (Courtney Love), insieme al cugino Vince (Pruit Taylor Vince), hanno messo a punto un piano per fare "soldi facili": rapiscono i rampolli delle famiglie più ricche e riscuotono il riscatto nell'arco delle 24 ore, sfruttando un giorno in cui marito e moglie si trovano separati. Joe si occupa delle mogli, Cheryl dei mariti, mentre Vince, il ritardato della comitiva, è addetto alla sorveglianza dei bambini. Tutto sembra funzionare alla perfezione, finché nel mirino della banda non finisce la famiglia sbagliata.

Un thriller psicologico che diventa un action movie nel finale, tutto sommato piuttosto prevedibile.

Buona la ricostruzione dell'ambiente sonoro, un po' meno il video, afflitto da un effetto grana visibile soprattutto nelle scene in esterno. I contenuti extra comprendono il commento del regista e quello dello sceneggiatore, il dietro le quinte, cinque scene eliminate e un finale alternativo.

#### a cura di Guybrush Treepwood

### **Star Trek Elite Force II Missione nello spazio**

**Un lungo viaggio tra Cardassiani, Romulani, Ferenghi, Klingon, Vulcaniani, Borg…**

■ Anche se ormai per rivedere i telefilm della serie *Star Trek*bisogna possedere un abbonamento alla pay Tv, oppure la raccolta su Dvd di Paramount Home Video, la fama di Spock non diminuisce.

Continua anche la lunga lista dei videogiochi. Ora tocca a *Elite Force II,* che si inserisce nella saga, dal punto visto cronologico, appena dopo la fine della serie di telefilm *Voyager*.

Munroe e compagni vengono spediti in missione su una nave stellare Borg per liberare la Voyager, imprigionata in un campo di smorzamento inerziale che le impedisce di sfuggire alla Sfera. È questa la missione speciale che, inizialmente, dovremo affrontare senza i compagni di squadra – i sottotenenti Chell e Murphy – anche se più avanti ci renderemo conto che l'esplorazione e la cooperazione rappresentano il piatto forte del gioco. Come il predecessore, *Star*

*Trek Elite Force II* è uno sparatutto in prima persona, ma risente della diversa impostazione datagli da Ritual, il nuovo team di sviluppo.

Il motore del gioco è quello di *Quake III Team Arena:* vecchio di tre anni, ma capace ancora di supportare ambienti grafici puliti e gradevoli, come quelli delle navi della federazione e dei vascelli alieni. Buona anche la parte sonora, ravvivata dai suoni dei vari oggetti elettronici che popolano ogni sezione, anche se il gioco è parlato rigorosamente in inglese (in italiano c'è solo il manuale).

#### **Star Trek Elite Force II**

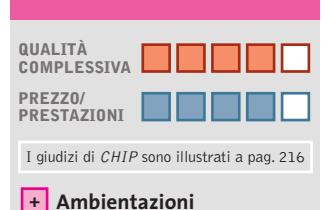

**molto fedeli alla saga – Bassa longevità**

**CHIP VIDICE CHE** 

**L'ennesimo sparatutto in prima persona che piacerà molto agli appassionati della saga**

**Configurazione minima:** Pentium III 600,Windows 98/Me/2000/XP, 128 Mb di Ram, 1,3 Gb su hard disk, scheda video compatibile con DirectX 9.0 **Produttore:** Activision, www.st-ef2.com **Distributore:** Leader, tel. 0332/870579, www.leaderspa.it **Prezzo:** euro 49,90

### **Star Wars Jedi Knight: Jedi Academy A scuola di light saber**

**Stavolta LucasArts ci insegna a combattere nel mondo fantascientifico di Star Wars**

■ *Jedi Academy* prosegue la strada già segnata dal capitolo precedente, aggiungendo alla componente sparatutto un elevato livello di personalizzazione, volto a coinvolgere ancora di più il giocatore. Si può scegliere la razza e il sesso del proprio eroe, il colore e il tipo di spada che utilizza (una normale light saber, due light saber o una doppia, la lightstaff), le armi (dalla pistola e il fucile Blaster al distruttore elettromagnetico portatile), i poteri. I giochi di ruolo, evidentemente, ancora una volta, insegnano.

Fatta la scelta, si entra nel vivo del gioco utilizzando la classica visuale in soggettiva. Il motore grafico è ancora una volta quello di *Quake III,*

anche se opportunamente potenziato. Una vecchia gloria che comincia a mostrare i segni del tempo.

Il gameplay, sebbene non molto distante dal precedente, ha un ritmo veloce, quasi febbrile. I nemici attaccano in massa e in contemporanea, mentre le acrobazie concesse al personaggio sono tante e letali, anche senza armi o spa-

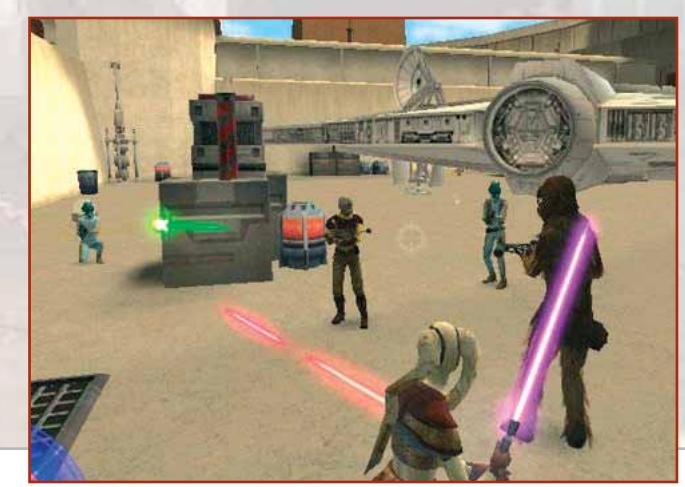

da.Ancora bassa l'interazione con l'ambiente. In definitiva, un titolo gradevole, ma non eccezionale.

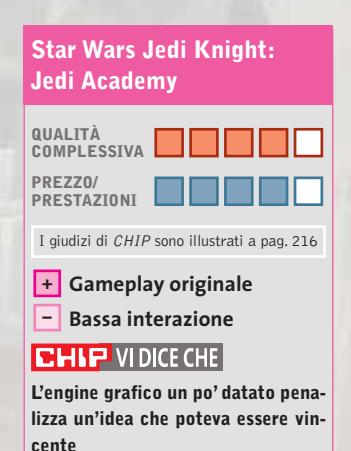

**Configurazione minima:** Pentium III 450, Windows 98/Me/2000/XP, 128 Mb di Ram, scheda video 3D **Produttore:** LucasArts, www.lucasarts.com **Distributore:** Halifax, tel. 02/413031, www.halifax.it **Prezzo:** euro 49,90

#### Giochi pc

### **Breath of Fire IV Dal Giappone con furore**

**Colori tenui, personaggi pacati, atmosfere fantasy per un gioco un po' diverso dal solito** 

■ Gioco dalle meccaniche stimolanti questo *Breath of Fire IV,* con livelli di apprendimento ed evoluzione disponibili in relazione diretta. Personaggi disegnati con il tipico stile dei manga, grafica fantasy colorata e pulita, neanche una riga di manuale da leggere prima di iniziare a giocare: un perfetto gioco di ruolo giapponese come se ne

vedono soprattutto per console Sony PlayStation 2, Nintendo GameCube e Gameboy Advance.

Un gioco bello, quindi? Certamente, ma con un pesante fardello da scrollarsi da dosso: il flop dei precedenti titoli della serie *Breath of Fire* in Occidente. Il terzo episodio, per esempio, chi lo ha mai visto?

Ai pochi eletti, diciamo che nessuno dei vecchi protagonisti manca all'appello, a partire da Ryu e Nina.

La storia è leggera e rilassante come quasi tutti i Gdr made in Japan. L'incipit: Nina

se ne sta andando tranquillamente a zonzo per il deserto con la sua "navicella", quando una creatura sconosciuta le distrugge il veicolo.

La circostanza, apparentemente negativa, permette a Nina di ritrovare Ryu, che però ha perso la memoria.

Parte da qui la vera avventura, che avrà come scopo finale quello di salvare la principessa Elena (ovviamente in grave pericolo), ma solo dopo aver affrontato un'infinità di sotto-quest.

Se mettiamo da parte la grafica degli scenari, che appaiono volutamente "cubettosi" e poco rifiniti, quasi disegnati da un bambino, possiamo apprezzare le belle animazioni dei personaggi (quasi 3.000, dichiara Capcom) e la qualità delle loro espressioni. Anche senza tirare in ballo titoli come *Grandia II, Legend of Dragoon* o il più noto *Final Fantasy,* possiamo dire che *Breath of Fire IV* è davvero un bel gioco.

#### **Breath of Fire IV QUALITÀ COMPLESSIVA PREZZO/ PRESTAZIONI** I giudizi di CHIP sono illustrati a pag. 216 **Grande libertà tattica + + Trama avvincente CHIP VIDICE CHE Uno di quei giochi fantasy che finiscono per appassionare Configurazione minima:** Pentium II 266, Windows 98/Me/2000/XP, 64 Mb di Ram, scheda video compatibile con DirectX 7.0 **Produttore:** Capcom, www.capcom-europe.com **Distributore:** Leader, tel. 0332/870579, www.leaderspa.it **Prezzo:** euro 49,90

#### **Will Rock**

## **Lo sparatutto mitologico**

**Mancavano solo Zeus & Co. nell'Olimpo dei cattivi: ci hanno pensato gli sviluppatori di Saber** 

■ Sparatutto o spara spara: giochi stupidi e violenti, utili a sfogare le frustrazioni quotidiane, oppure eccelsa espressione dell'intelligenza artificiale del computer, genere capace di coinvolgere al massimo il giocatore con dosi massicce di azione? L'unica cosa certa è che sono le vere killer application del pc. Da *Doom* a *Quake,* da *Wolfestein 3D* a *Half-Life,* infatti, gli sparatutto sono i protagonisti dei benchmark, capaci di dimostrare, frame rate alla mano, le qualità o i difetti di un sistema.

*Will Rock,* pur affascinante, colorato, avvincente, non è che l'ennesima variazione sul tema. Dieci livelli senza respiro che ci opporranno a un esercito di mostri e a quattro terribili boss: Ciclope, Efesto, Medusa e Zeus, personaggi mitologici dalla potenza dirompente. Cosa c'entrano? Un sedicente Esercito per la Restaurazione dell'Olimpo (ERO), si è messo in testa di liberare gli dei dell'antica Grecia, mandati in esilio in seguito al decadimento della civiltà. Lo scopo del gioco? Lo stesso del cavaliere, protagonista di mille favole, che deve liberare l'amata principessa. *Will Rock,* infatti, affronta un lungo viaggio nella Grecia antica per liberare l'amata, Emma, dalle grinfie di una banda di terroristi e salvare il mondo dall'ira degli dei.

Molto originale l'idea di sostituire la classica introduzione full screen con un fumetto. Peccato, però, che intelligenza artificiale e longevità si attestino su livelli medio-bassi.

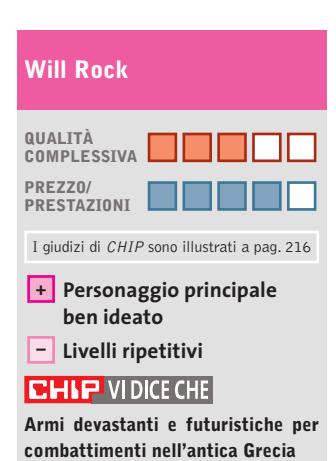

**Configurazione minima:** Pentium 500, Windows 98/Me/2000/XP, 128 Mb di Ram, scheda video 3D **Produttore:** Saber Interactive, www.willrock.it **Distributore:** Ubi Soft, tel. 02/4886711, www.ubisoft.it **Prezzo:** euro 39,90

DICEMBRE 2003 | CHIP **161**

**1**

**2**

**3**

Di Alessandro Milini

## **Nintendo alla riscossa Pianeta console**

■ Nell'intento di riguadagnare quote di mercato e, soprattutto, spiazzando la concorrenza di Sony e Microsoft, la grande N ha operato un significativo taglio del prezzo relativo al Game Cube. La console nipponica è ora proposta a 99 euro, una cifra che non ha precedenti nel mondo videoludico attuale. Il mercato pilota per questa operazione è stato quello inglese, il più importante a livello europeo, in cui si è registrato un aumento delle vendite pari al 400% e alcuni importanti rivenditori hanno reinserito nei cataloghi la console che solamente pochi mesi fa era considerata "agonizzante".

Con un prezzo così, è logico pensare che il successo verrà replicato anche nel resto d'Europa. Il ruolo che Game Cube va ad occupare è, idealmente, quello di console d'appoggio su cui far girare una selezione di titoli esclusivi tra i quali non è possibile ignorare **Mario Kart Double Dash** (foto 1), seguito a 128 bit del mitico *Super Mario Kart* uscito per in versione SNes nel 1992. Come nell'originale il livello di divertimento è altissimo e, grazie alla possibilità del multiplayer a quattro giocatori su singola piattaforma, gareggiare contro i propri amici lanciando banane, funghi e magie si rivela entusiasmante a qualunque età. Collegando due console tra loro si può arrivare fino a un massimo di otto giocatori. Rispetto all'originale è cambiato il numero di personaggi presenti sul kart. Oltre al guidatore è presente un secondo personaggio (sempre appartenente al mondo di Mario) che si occupa di "omaggiare" gli altri guidatori

di una serie di oggetti per ostacolare la loro marcia e aumentare le proprie possibilità di vittoria.

Le voci relative a un taglio del prezzo delle console Sony e Microsoft non sono ancora state ufficializzate,ma già si conoscono i titoli con cui si contenderanno lo scettro di console regina del Natale 2003. In casa Sony si moltiplicano le immagini relative a **Tony Hawk's Underground** (foto 2) che, oltre a proporre un motore grafico implementato e a offrire il servizio online, consente l'invio di un'immagine del proprio volto per la personalizzazione del personaggio. Rielaborato dai programmatori, il viso del giocatore verrà "incollato" sul personaggio che si dovrà far strada nel mondo dello skate professionistico. Oltre a questo, è possibile sbloccare skater e attrezzature varie per aumentare la longevità del titolo.

Dopo il lancio del servizio online XSN Microsoft ha presentato **Top Spin** (foto 3),un titolo ispirato al mondo del tennis professionistico. Il gioco, che riporta immediatamente alla mente *Virtua Tennis* di SEGA, sfrutta un gameplay semplice e molto appassionante.Il controllo del giocatore è totale grazie all'impiego di combinazioni di tasti e leve analogiche presenti sul controller. Anche la fisica della pallina sembra corretta soprattutto nei colpi a effetto e durante le fasi più delicate del gioco, in cui è necessario prediligere la precisione piuttosto che la potenza. I giocatori, riprodotti fedelmente anche dal punto di vista caratteriale, sono i principali protagonisti del Grande Slam.

720 Boneless - Benthang 1987 Revert - Research 027

#### **Il gioco del mese**

## **Prince of Persia Le sabbie del tempo**

**ATTUALITÀ » FOCUS » HARDWARE » SOFTWARE » INTER&NET » INTERACTIVE » PRATICA**

**Qualità complessiva: Produttore:** Ubi Soft, www.ubisoft.it **Distributore:** Ubi Soft, tel. 02/4886711 **Prezzo:** euro 59,99

■ Il principe è tornato. Dopo anni di attesa (il primo episodio risale al 1990) uno dei più conosciuti videogiochi di tutti i tempi sbarca sulle attuali console.Ritenuto da molti il predecessore dei giochi di avventura, l'originale *Prince of Persia* ha incollato allo schermo migliaia di persone grazie a un'azzeccata combinazione di avventura, combattimenti e piccoli rompicapi. L'animazione era estremamente curata per l'epoca e tutti i giocatori si ricorderanno dell'inerzia del personaggio durante i cambi di direzione e gli stop.

La prima cosa che colpisce di questa nuova avventura è l'immediata sensazione di controllo assoluto del personaggio. Correre, saltare e combattere risulta subito naturale e le acrobazie possibili sono moltissime. La storia ha inizio durante un assedio al palazzo di un emiro in cui il nostro eroe trova una spada dotata di poteri magici e una

clessidra di dimensioni enormi che,come nella miglior tradizione, viene aperta. La sabbia fuoriuscita è però in grado di tramutare in un morto vivente chiunque la tocchi. Il Principe si vede quindi costretto a uccidere tutti gli zombi e a recuperare la preziosa sabbia che gli conferisce il potere di controllare il tempo.

tusiasmati grazie al classico meccanismo di attacchi, schivate e parate che risultano assolutamente letali per il nemico. In caso di morte prematura il giocatore può impiegare la scorta di sabbia del tempo per tornare indietro e cercare di modificare gli eventi a suo favore. Un altro punto di forza del gioco sono le ambientazioni, veri e propri capolavori di grafica tridimensionale che contribuiscono in modo adeguato a ricreare l'atmosfera di avventura e mistero del primo capitolo.

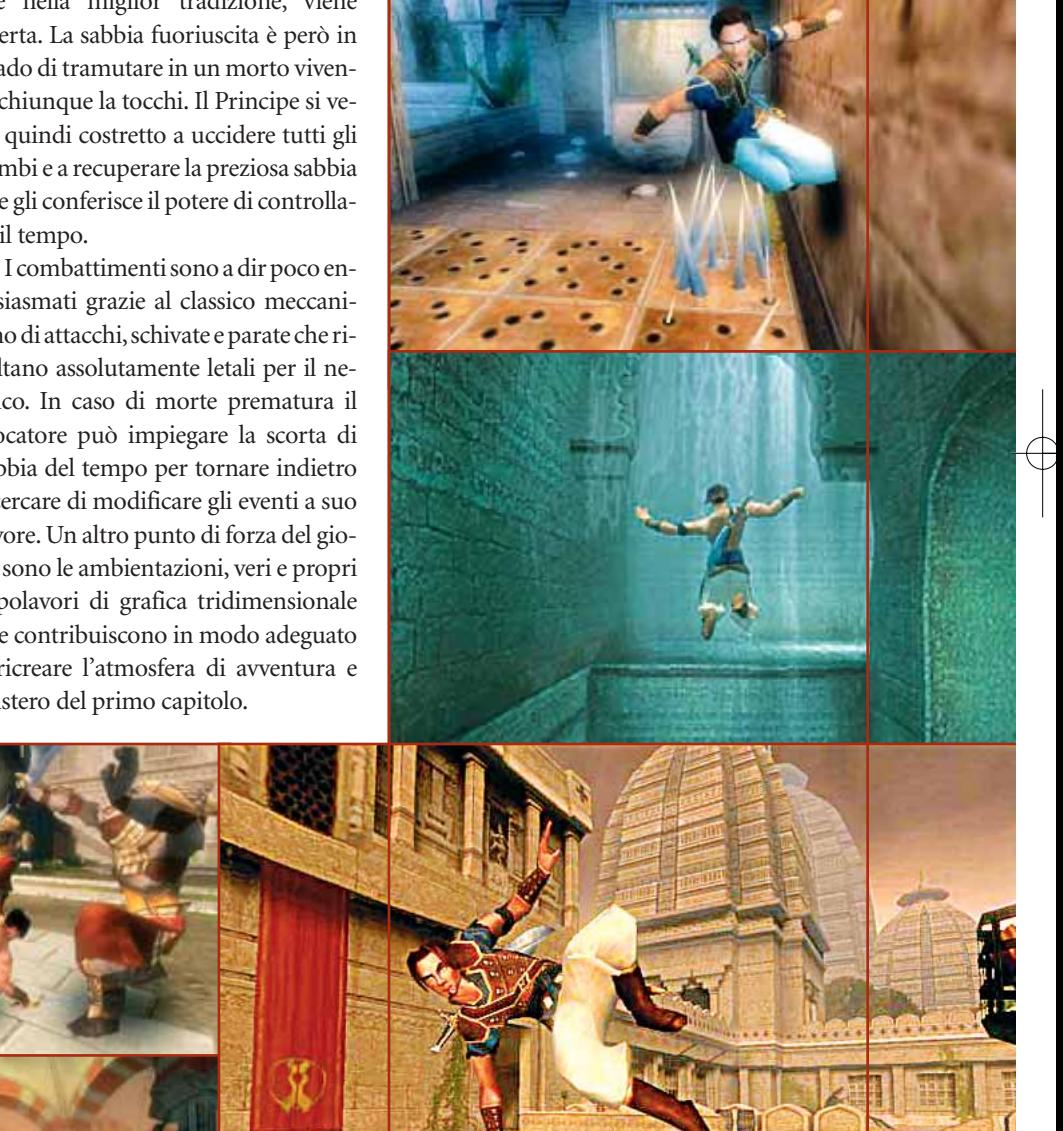

Giochi console

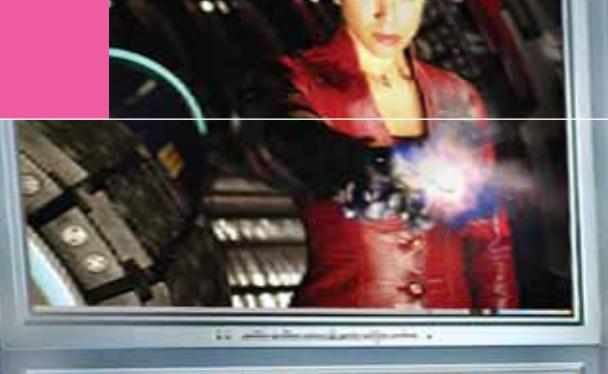

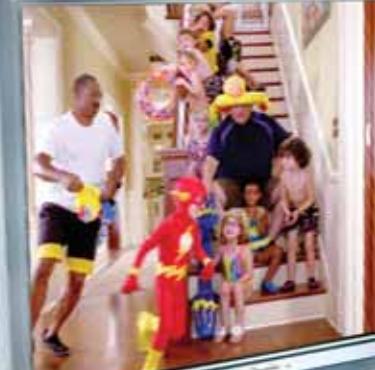

## POLICE **Test: 7 video player gratuiti Concorrenza Concorrenza a Media Player a Media Player**

**Sottotitoli, capitoli, tracce audio: gli appassionati di film richiedono caratteristiche avanzate ai moderni video player. CHIP ha esaminato i migliori programmi freeware, in parallelo naturalmente al programma fornito da Microsoft.**  Di Markus Mandau

**T**utti gli utenti Windows possono usufruire del Media Player per riprodurre file video, dato che si tratta di un programma gratuito e integrato nel sistema operativo; tuttavia, se il filmato contiene tracce audio multiple oppure è salvato con un rapporto di visualizzazione tra larghezza e altezza non corretto, il programma di Microsoft mostra le sue carenze. Esistono

molti altri programmi, sempre gratuiti, che possono sostituire efficacemente Media Player, anche se non sempre ne condividono la semplicità d'uso.

La maggior parte dei filmati è distribuita in formato Avi, sigla che sta per Audio Video Interleave: tali file sono di fatto dei contenitori per le tracce audio e video, tracce che possono avere differenti formati.

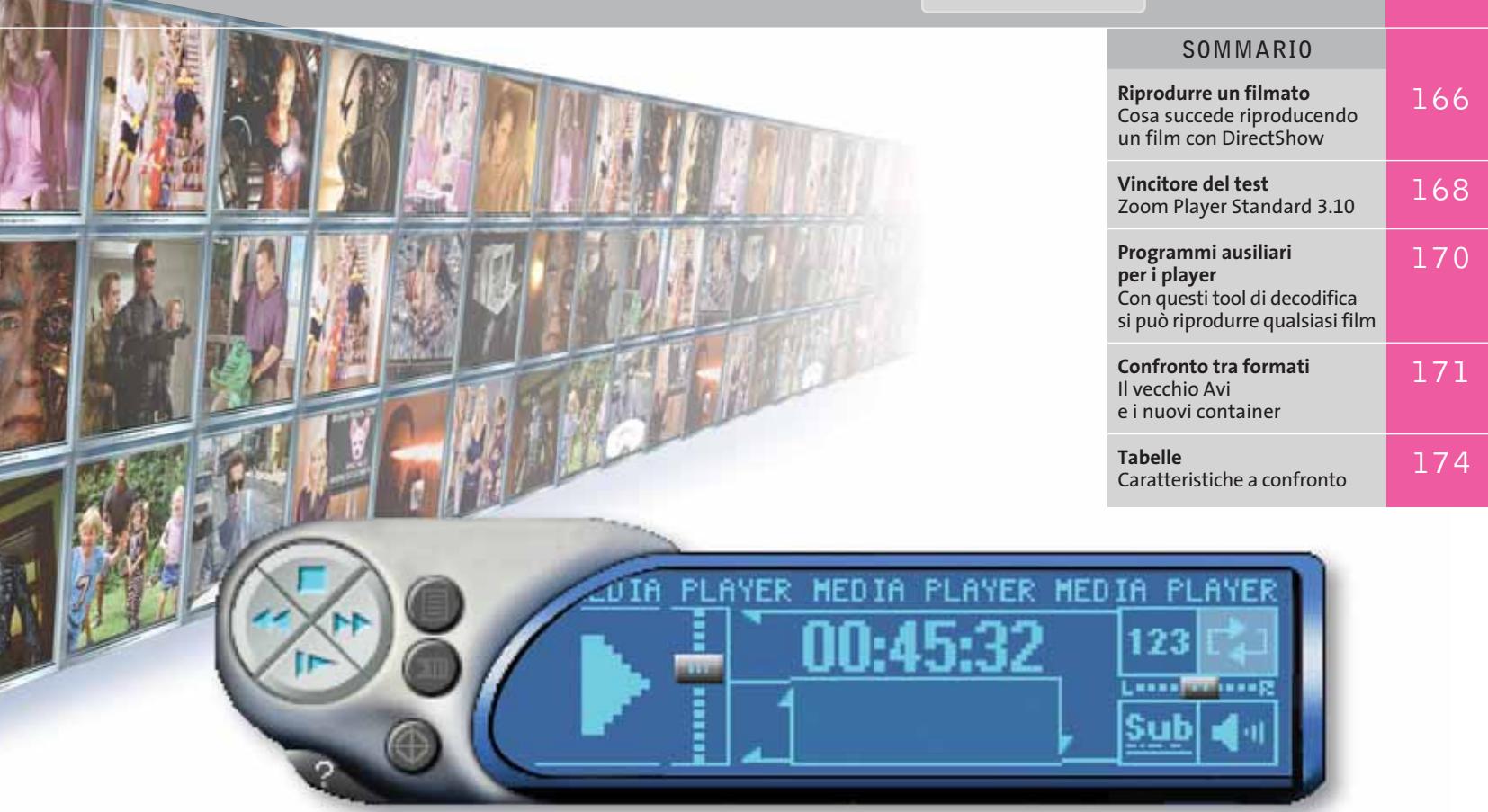

Per esempio, la traccia video può essere in formato DivX, per la quale occorre l'installazione separata di opportuni filtri, tra i quali il decoder DivX, mentre quella audio in formato compresso Mp3.

I video player non contengono ancora il decoder ed è necessario allora ricorrere all'interfaccia DirectShow integrata in Windows, che permette di interagire con decoder esterni.

Una volta aperto un file Avi, esso viene inviato a DirectShow per essere riprodotto: come prima operazione, viene letto il Four Character Code (Fcc), ovvero l'identificativo a quattro cifre del codec video utilizzato. DX50, per esempio, significa che è richiesto un codec DivX versione 5, oppure un decoder compatibile con DivX 5. Un elenco dei vari Fcc si può trovare sul sito *www.fourcc.org.*

Se nel sistema è installato un unico filtro decoder per DivX, ovviamente è quello che viene utilizzato, ma se sono presenti più filtri per uno stesso Fcc entra in gioco il valore di merito, criterio che permette di scegliere, per esempio,

tra il DivX 5, il filtro FfdShow con DivX integrato e PowerDVD 5.0, sempre con DivX integrato.

#### **Decoder in serie: valutazione di merito**

Ogni filtro installato sotto Windows contiene un valore di merito esadecimale e DirectShow utilizza per la decodifica dei file il filtro con valore massimo: per esempio, il valore 800.000 corrisponde a "preferred", mentre il valore 200.000 corrisponde a "do not use". I riproduttori più semplici non consentono di modificare la valutazione di un filtro e, di regola, viene utilizzato l'ultimo filtro installato. Ci sono tuttavia video player in grado di disattivare temporaneamente il sistema del valore di merito, permettendo di indicare a DirectShow quale filtro utilizzare per la decodifica, anche se tale permesso è valido solo per il singolo film.

Solamente il vincitore del test, Zoom Player, consente di modificare in modo permanente il valore di merito.

Anche la scelta del Renderer, il filtro che gestisce l'hardware e quindi l'output sullo schermo, può essere controllata tramite i video player; tale scelta interessa avendo installato DirectX 9, dato che il nuovo Video Mixer Render 9 permette di gestire l'hardware in modo più preciso, modificando luminosità e contrasto dei film.

#### **Dalla traccia audio ai sottotitoli: le caratteristiche importanti**

Un buon player deve essere in grado di gestire tanto le funzioni innovative, quanto quelle più classiche, come cambiare traccia audio durante la riproduzione, visualizzare i sottotitoli, integrare un filtro DirectShow esterno, gestire i nuovi formati Ogm e Matroska, migliori del vecchio Avi e visualizzare correttamente anche i film non concepiti per un output esterno su uno schermo 4:3.

‰ I file Vob, per esempio, hanno un formato 16:9, detto anche formato a banda larga. Inoltre, è stato valutato il carico sopportato dal sistema in seguito all'installazione e all'uso di ciascun programma e la capacità di riprodurre file Avi danneggiati o incompleti.

#### Video player gratuiti

**BSPlayer 0.86.** Questo versatile player lavora senza consumare molte risorse. Risulta convincente per quanto riguarda audio e sottotitoli, grazie ad alcune interessanti caratteristiche che spesso non sono presenti nei prodotti concorrenti. L'utente può, per esempio, caricare separatamente la traccia audio e i sottotitoli accanto al file video, per verificare se sono in sincronia con il filmato. Il player integra addirittura, per l'uscita audio, il plug in Dsp (Digital Signal Processing) di Winamp, per esaltare il suono. Se la traccia audio è in formato Dolby AC3 l'utente può scegliere, per ogni singolo film, tra diversi filtri AC3.

Anche le caratteristiche integrate per la gestione dei sottotitoli sono molto buone: l'utente configura la visualizzazione dei sottotitoli direttamente dal programma e non deve quindi attivare le opzioni di un filtro DirectShow esterno come VobSub. BSPlayer per questa funzione può gestire solo quattro formati, ossia la metà rispetto a VobSub: tra essi però vi sono i princi-

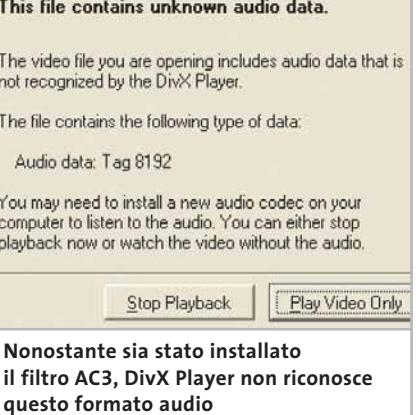

pali, ovvero .Srt e .Sub. Mancano invece le funzionalità per utilizzare BSPlayer anche come riproduttore di Dvd. Anche la semplice apertura di un file Vob non è riuscita durante la prova, sebbene fossero stati installati i due più noti player Dvd (WinDVD e PowerDVD): il programma non ha reagito, facendo comunque comparire il messaggio Unknown file format.

Per quanto riguarda l'utilizzo del processore, BSPlayer si è dimostrato il più leggero della categoria: specialmente con i pc meno potenti, come il poco recente Pentium III della prova, ha dimostrato di essere di gran lunga il più basso consumatore di risorse.

Piuttosto fastidioso invece il fatto che, non appena si è aperto un menù contestuale, il film ha cominciato a essere riprodotto a scatti sebbene fossero libere sufficienti risorse. Inoltre questo menù si dimostra poco funzionale, perché in modalità a schermo intero non permette di aprire direttamente un file video: l'utente deve infatti passare per il menù semplificato. Il salto a un punto determinato del film non ha dato invece problemi, e sia la visione rallentata che l'avanzamento veloce funzionano a dovere.

**DivX Player 2.5.** DivX Network include nel pacchetto dell'encoder DivX anche il proprio software di riproduzione. Questo presenta alcuni vantaggi per la riproduzione dei film DivX, perché l'utente può accedere direttamente alla configurazione del decoder DivX: nelle  $\rightarrow$ 

#### **RIPRODURRE UN FILMATO**

#### **» Cosa succede riproducendo un film con DirectShow**

Di regola non sono i software di lettura video a curarsi della corretta riproduzione di un film, dato che passano i dati a Direct-Show, un'interfaccia multimediale che fa parte di DirectX. Questo schema mostra ciò che accade in DirectShow durante la riproduzione di un film: nell'esempio, il file Avi consiste di un video DivX e di un flusso audio Mp3. Per riprodurre correttamente il

film DirectShow ha bisogno, in totale, di ben sei filtri diversi. DirectShow assembla tutti i filtri necessari per la riproduzione in un cosiddetto Filter Graph: si tratta di una combinazione di filtri che vengono attivati in successione, con un ordine predeterminato. Ogni filtro svolge un certo compito e trasferisce poi il film al filtro successivo; al termine della riproduzione del film, il Filter

Graph viene eliminato. Nell'esempio, un filtro apre il file per verificare di quale tipo si tratti: lo splitter Avi separa i flussi audio e video, che nel passo successivo vengono decodificati separatamente. Poi entrano in funzione un decoder Mp3 per la traccia audio e un decoder Mpeg4 per quella video. I Renderer gestiscono poi nell'ultimo passo l'hardware corrispondente.

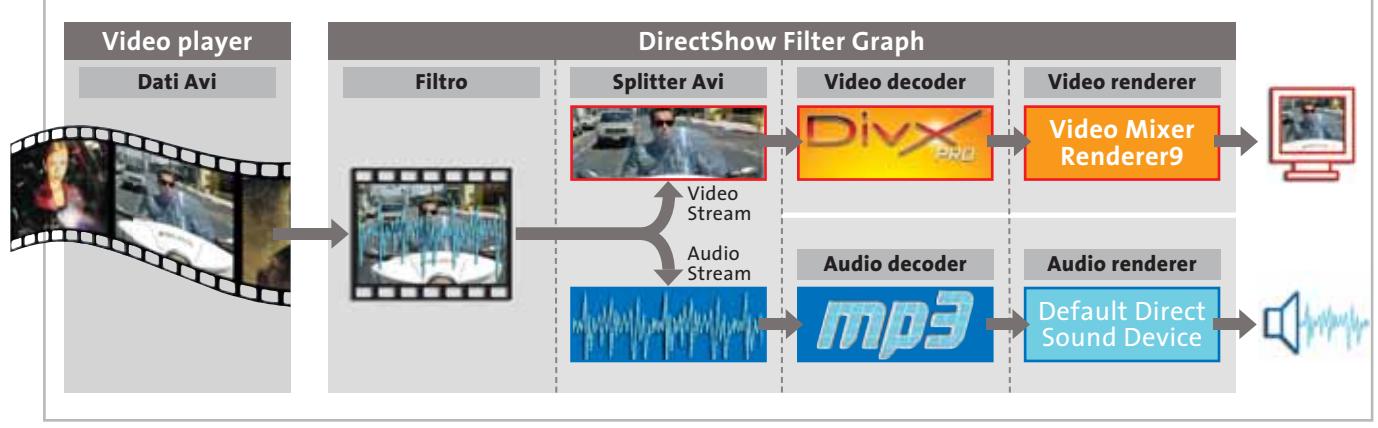

## entra anche tu nel club "ADJ POINT"!

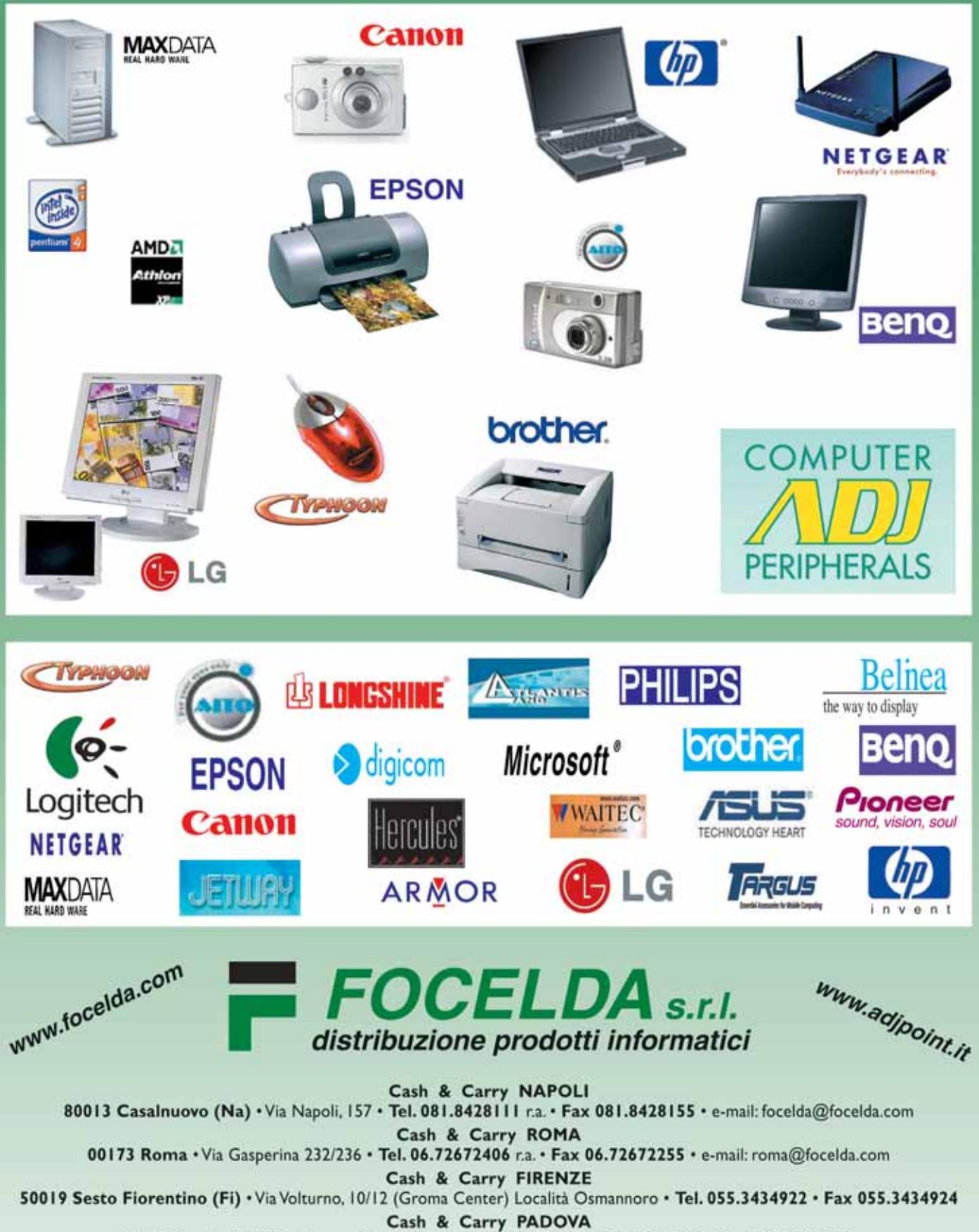

NASCA srl · 35129 Padova · Piazzale Giovanni XXIII 2/3 · Tel. 049.8078809 · Fax 049.8086088

#### Video player gratuiti

opzioni si possono così correggere luminosità, contrasto e saturazione. In complesso prevale però un'impressione negativa. Il programma nel nostro test si è dimostrato grande consumatore di risorse: con le impostazioni di default il player ha caricato fino al 50% anche un sistema P4 a 2,5 GHz.

Tramite le Opzioni si può in effetti ridurre il carico tramite un regolatore a cursore, ma anche così continua a essere impegnato circa il 30% delle risorse. Il maggior difetto è però il mediocre supporto ai vari formati. Nonostante siano installati i codec adeguati, il DivX Player non riproduce l'AC3, né può gestire sottotitoli o tracce audio multiple; nel caso dell'audio AC3 compare il messaggio "This file contains unknown audio data".

Per rimediare vengono proposte due opzioni ben poco razionali: la riproduzione del film senza l'audio, oppure... nessuna riproduzione. Nel caso di tracce audio multiple in un file Avi viene usata automaticamente la prima traccia, mentre delle altre non viene nemmeno segnalata la presenza.

Tuttavia il DivX Player ha anche qualche pregio: può riprodurre, per esempio, anche video di cui è presente solo l'inizio, come nel caso di file troncati durante un download. È possibile modificare rapidamente il rapporto di aspetto, che l'utente può perfino definire liberamente. Avanzamento e riavvolgimento rapido non creano problemi: il player ha una tale velocità da riuscire a scandire un intero film in pochi minuti, perfino con i Vob.

**Media Player 9.** Il programma di Microsoft comincia subito a infastidire con il tentativo di connessione a Internet, come è ormai purtroppo consuetudine dei prodotti della società di Redmond. Questo ritarda anche la messa in funzione del programma, che non risulta accessibile per tutto quel tempo.

Diversamente dagli altri programmi testati il software effettua una scansione del disco fisso alla ricerca dei file multimediali presenti, che integra in una propria libreria multimediale. Ma questa funzione, in sé pratica, presenta problemi proprio nella gestione dei file video, perché vengono riconosciuti solo i formati Wmv, Avi e Mpeg. Le informazioni riportate sui singoli file video sono corrette, per lo meno per quanto riguarda la lunghezza dei film, mentre il bit rate medio viene invece quasi sempre indicato in modo errato: o manca del tutto, oppure riporta solo il bit rate audio. Comunque, la versione 9 funge ora anche da lettore Dvd, purché si sia installato un altro programma di riproduzione Dvd o un plug in commerciale. Il menù per i Dvd non dà problemi ed è possibile selezionare capitoli, sottotitoli e tracce audio tramite il menù contestuale. Tuttavia il Media Player si rifiuta di riprodurre semplici file Vob dal disco fisso.

L'utente può definire delle interessanti impostazioni tramite la scheda Dvd/Avanzate: per esempio, si può accedere alla configurazione del filtro audio AC3, preferito da DirectShow. Altre ottimizzazioni si possono ottenere tramite le estensioni integrabili, come il controllo delle impostazioni colore tramite un regolatore a cursore o l'equalizzatore integrato.

#### **» Vincitore del test**

QUALITÀ COMPLESSIVA **QUALITÀ COMPLESSIVA** 

- **Ottima configurabilità +**
- **Possibilità di creazione +**
- **di filtri personalizzati**
- **Gestione confortevole +**
- **Sfrutta le funzioni DirectX 9 +**

**– Utilizza molte risorse**

**Produttore:** Inmatrix **Distributore:** Inmatrix, www.inmatrix.com **Prezzo:** gratuito

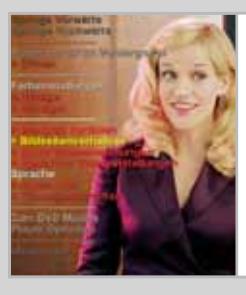

**Il miglior programma anche per il numero di funzioni di riproduzione offerte**

SOFTWAP CHIP **EDNSIGLIF** 

### **Zoom Player Standard 3.10 Un player confortevole**

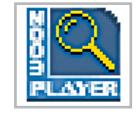

‰

**Questo strumento offre le migliori funzioni di riproduzione ed è interamente configurabile: è possibile accedere anche a DirectShow**

■ Il programma offre numerose possibilità di configurazione, come per esempio la combinazione manuale dei filtri, funzione presente integralmente solo nella versione Professional del programma (al prezzo di circa 20 euro), che permette di riprodurre un Dvd con il filtro audio PowerDVD e il filtro video di WinDVD, sfruttando le migliori funzionalità di ciascun player. La versione freeware consente di scegliere tra il Renderer di Windows e il migliore Video Mixer Renderer, con il quale è possibile catturare le schermate, ma non per tutti i formati video (il formato Vob è escluso).

Molto utile risulta l'opzione Scene Cut Editor, con la quale è possibile saltare le

pause pubblicitarie dei film registrati dal televisore, specificando il tempo d'inizio e fine dei blocchi pubblicitari, memorizzandoli in un file Cut. Secondo lo stesso principio funziona anche il Charter Editor, con il quale vengono salvati i titoli.

La rotella di scorrimento del mouse può essere associata a determinate azioni, è possibile definire liberamente i pulsanti della skin utilizzata e quelli sulla Control Bar; a schermo intero, poi, si accede alle funzioni tramite un apposito menù visualizzabile. Purtroppo il consumo di risorse da parte del programma è elevato, al punto che per saltare da un punto a un altro di un filmato possono trascorrere diversi secondi.

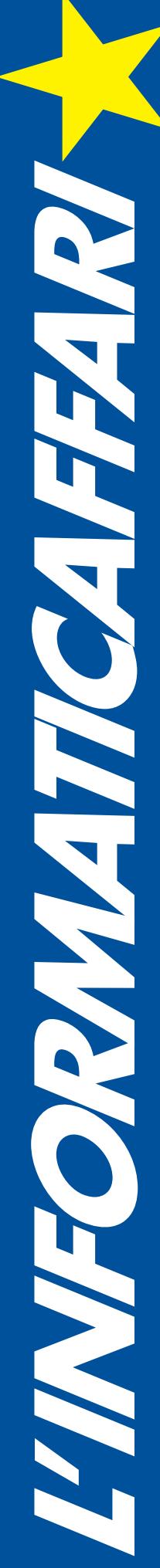

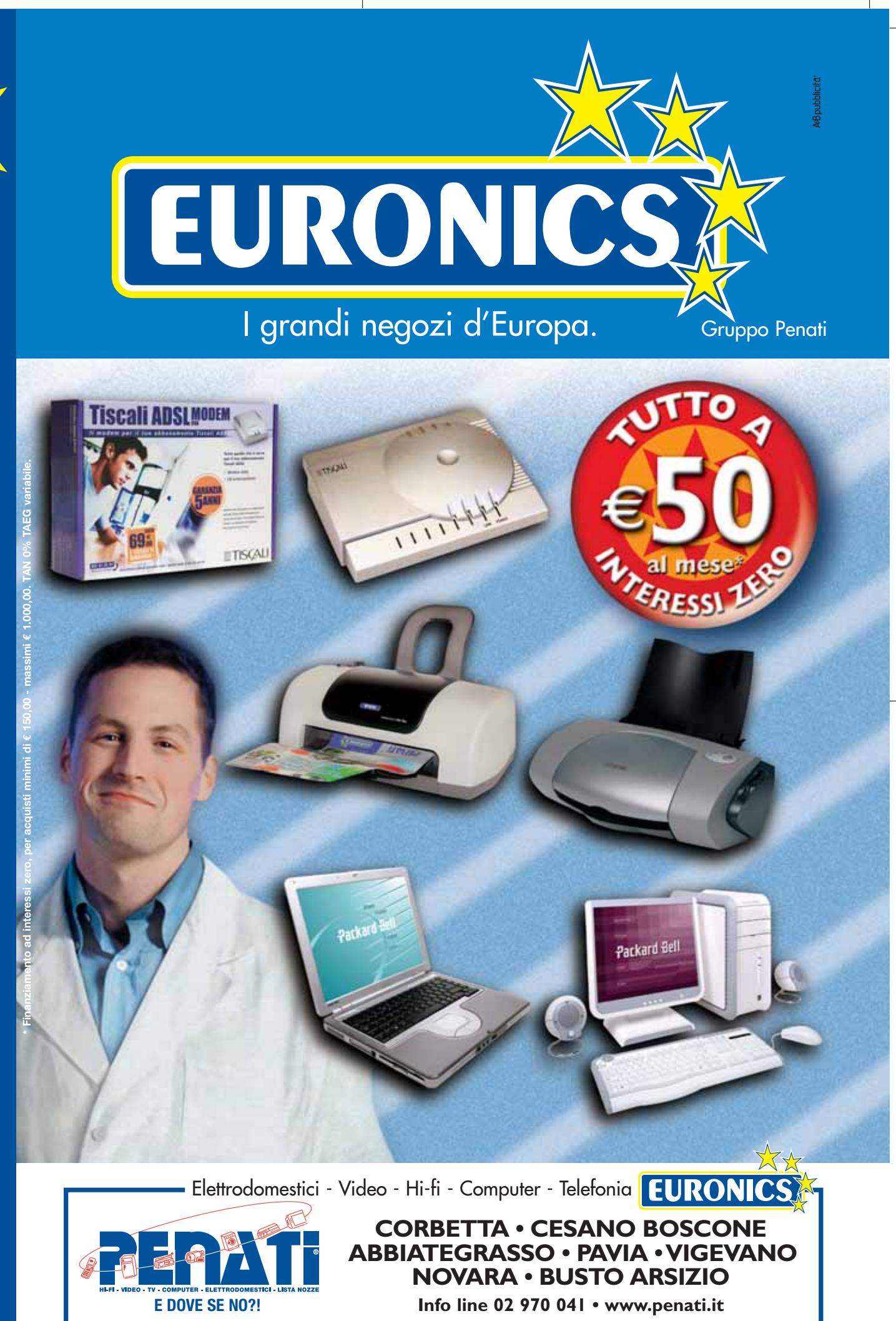

Il Media Player non ha problemi con le tracce audio multiple (per esempio in lingue diverse); se non è presente alcun decoder esterno riproduce solo una traccia audio: curiosamente però non la prima ma l'ultima. Altro difetto: il prodotto Microsoft non è capace di modificare il rapporto di aspetto, quindi in definitiva Media Player risulta adatto solo per riprodurre i normali file Avi con una singola traccia audio.

**Media Player Classic 6.4.5.8.** Nascosto dal dimesso design del vecchio Media Player 6.4 vi è un motore di riproduzione all'altezza dei tempi. Ora l'utente può scegliere perfino determinate impostazioni per la riproduzione dei Dvd, come la lingua o i sottotitoli.

Il Media Player Classic (Mpc) è adatto anche ai film che non sono in formato Avi: dispone infatti di propri codec per i sottotitoli e il formato RealVideo. È possibile anche scegliere liberamente il renderer video per il formato Quick-

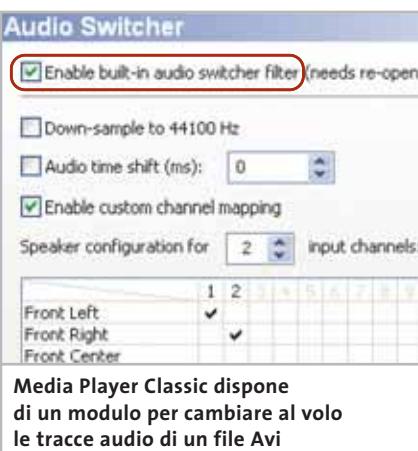

Time. L'Audio Switch integrato permette di cambiare traccia audio al volo, potendo selezionare anche tracce esterne collocate nella stessa cartella, ma che non fanno parte del file Avi. L'utente può così, prima di effettuare il multiplexing, ossia la combinazione delle tracce audio e video, verificare se queste sono sincronizzate correttamente. Può anche, nel caso di audio multicanale, assegnare a ogni canale una data sorgente di output (per esempio l'altoparlante anteriore sinistro al canale 1).

Il funzionamento risulta però scomodo e diminuisce quindi l'accessibilità: manca, soprattutto nella visualizzazione a schermo intero, la funzione Osd (On Screen Display) o quanto meno una barra di pulsanti speciali come in Zoom Player. Le funzioni di riproduzione sono comunque richiamabili in calce; chi però visualizza molti accessori, come il contatore dei frame, finisce per coprire quasi metà dello schermo.

Risulta scomoda anche la modifica del rapporto di aspetto; i profili predefiniti danno uno scarso aiuto all'utente al riguardo. Se si riproduce un film in cui il rapporto di aspetto viene distorto su uno schermo 4:3 si deve creare un proprio profilo e immettere manualmente i relativi valori, cosa abbastanza difficile senza alcune conoscenze preliminari, e questo vale anche per la selezione manuale dei decoder. In entram-

#### **PROGRAMMI AUSILIARI PER I PLAYER**

#### **» Con questi tool di decodifica si può riprodurre qualsiasi film**

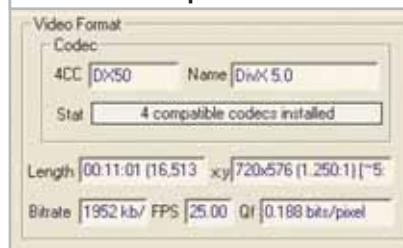

Questo strumento si dimostra indispensabile quando si hanno problemi nella riproduzione dei film. GSpot analizza i file Avi, ma anche altri formati contenitori, e come risultato fornisce un elenco di tutti i codec richiesti per la riproduzione. Mostra anche se i codec sono già installati sul pc e quale DirectShow viene utilizzato, nel caso in cui si possano utilizzare diversi codec. Tramite la funzione Renderer integrata si può anche sapere in dettaglio in che modo Direct-Show assembla il Filter Graph. **Prezzo:** gratuito **Info:** www.headbands.com/gspot

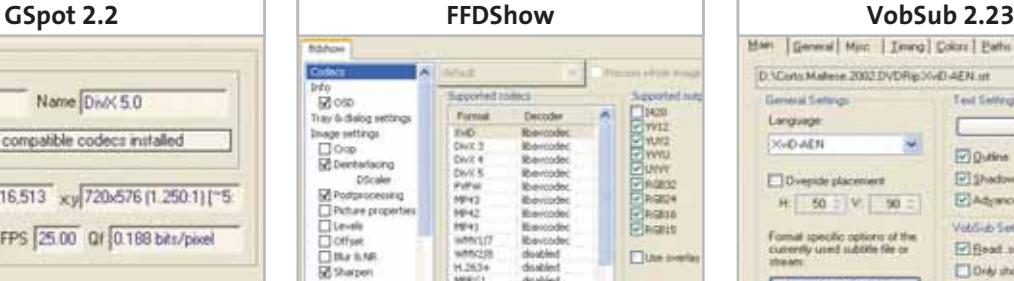

FFDShow è un filtro di DirectShow per molti formati video: si possono decodificare film DivX o XviD senza dovere installare i relativi codec. Il software utilizza, come il programma VideoLAN, la libreria di programmi libavcodec proveniente da Linux. Utilizza inoltre il codec di mplayer (un software Linux) come filtro di post processing: in tal modo, dopo la decodifica del filmato, può migliorare l'output video aumentandone il contrasto o riducendo il rumore di fondo. **Prezzo:** gratuito **Info:** http://cutka.szm.sk

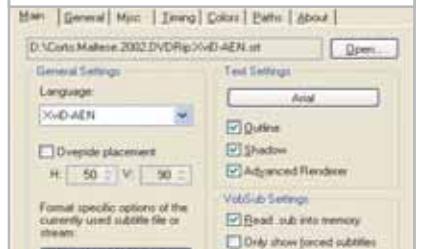

Questo è il filtro DirectShow universale per visualizzare i sottotitoli, essendo in grado di gestire quasi tutti i formati. Può inoltre elaborare i sottotitoli e memorizzarli in un container Avi, anche se di norma non è necessario; è sufficiente collocare il file dei sottotitoli nella stessa directory del film e dargli lo stesso nome.

VobSub si avvia allora automaticamente quando un filtro DirectShow riproduce il film. **Prezzo:** gratuito **Info:** www.gabest.orga

Video player gratuiti

bi i casi l'utente deve sapere bene quel che fa, altrimenti i film riprodotti diventano irriconoscibili a causa della distorsione dell'immagine o della riproduzione alterata del suono.

**The Core Media Player 4.0 RC3.** Già la versione pre-finale è decisamente orientata ai filmati complessi, che includono tracce audio, sottotitoli e capitoli. Il player supporta tutti i più importanti formati di file, quali Avi, Ogm o Matroska. L'utente non deve quindi installare appositamente un filtro DirectShow. Le funzioni professionali sono all'altezza: gli utenti più esperti possono selezionare liberamente i codec per singoli film. Si può anche modifica-

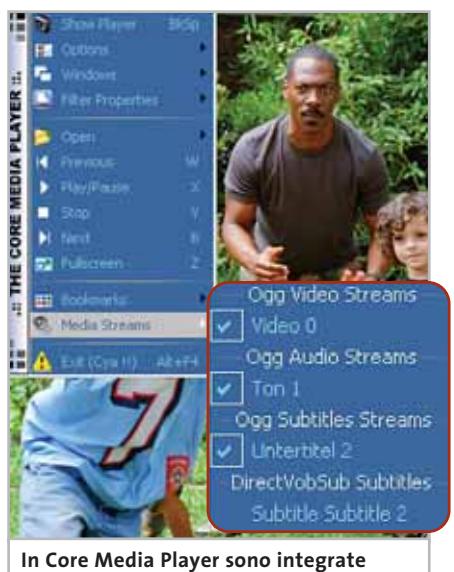

**le funzioni per il formato container Ogm**

re a volontà il rapporto di aspetto, purtroppo non come in Zoom Player, dove basta un semplice clic: l'utente deve invece attivare la Video Size Box in cui sono disponibili tutte le opzioni, fortunatamente anche mentre il film viene riprodotto in sottofondo.

Anche la sezione audio è valida, dato che lavora con dei plug in esterni; in questo modo è possibile riprodurre anche formati meno comuni, come Musepack e Monkey audio. Nella Release Candidate 4 è previsto un encoder Aac per file Iso-Mpeg4. Già la versione attuale può comunque caricare plug in di

#### **CONFRONTO TRA FORMATI**

#### **» Il vecchio Avi e i nuovi container**

Esistono numerosi codec audio e video, tant'è che anche Windows ne presenta una dozzina all'atto dell'installazione. Il formato Avi è un contenitore di formati differenti per parte audio e parte video ed è stato affiancato da nuovi formati dotati di migliori funzionalità.

**Avi.** Audio Video Interleave è il formato contenitore video più diffuso, sviluppato da Microsoft già ai tempi di Windows 3.1. Questo formato è ormai obsoleto: per esempio, a causa del limite di dimensione dei file (al massimo 2 Gb); è incline, inoltre, agli errori che si manifestano a causa dei disturbi nella riproduzione. Anche le scarse funzionalità di streaming e il mancato supporto ai menù per i capitoli e di selezione non sono più all'altezza dei tempi. Inoltre, questo formato non supporta tutti i tipi di codec audio.

**Ogm.** Il nuovo formato Ogm è stato sviluppato da un ristretto numero di programmatori perché il formato Avi non supporta le tracce audio in formato OggVorbis. Queste tracce audio hanno, a parità di bit rate, un suono migliore degli Mp3. L'Ogm offre tutte le funzionalità che deve avere un formato multimediale moderno: streaming e correzione degli errori sono standardizzati. Il punto debole di questo formato sta nel fatto di essere specifico per i formati Ogg, quali OggVorbis (audio) e OggTheora (video). Supporta comunque in linea di principio anche altri formati multimediali, ma gli strumenti finora disponibili puntano soprattutto ai formati Ogg.

**Mkv.** Da maggio di quest'anno sono comparse le prime versioni del formato dati Av Matroska, risultato di un progetto Open Source. Nonostante sia estremamente recente, questo container si mette in evidenza per l'ampia gamma di formati supportati, ben superiore rispetto ad Avi e Ogm, comprendendo tra l'altro l'intera serie di formati Mpeg. Grazie alla sua struttura di file Xml, Matroska può adattarsi più facilmente a nuove esigenze: c'è molto interesse, per esempio, allo sviluppo ulteriore dei menù di selezione tipo Dvd presenti nello standard.

Matroska potrebbe quindi essere il container del futuro: tuttavia, finora sono disponibili solo pochi strumenti e non sono state realizzate ancora tutte le funzionalità possibili.

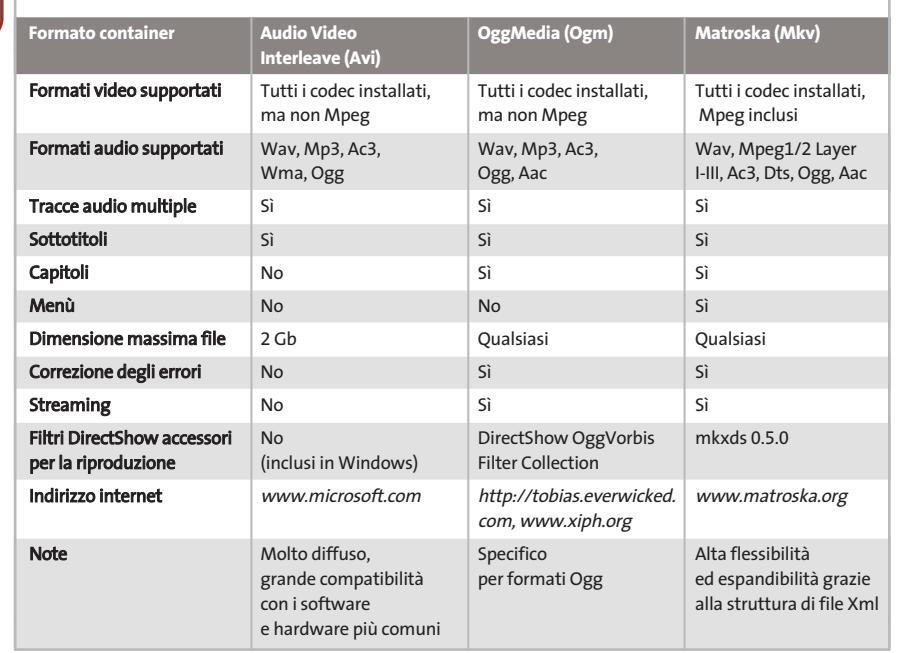

‰

Winamp per migliorare la qualità audio. Come per Zoom Player esiste anche una versione a pagamento (10 euro) che offre servizi completi per i Dvd, tra cui anche la possibilità di combinare filtri audio e video di Dvd player commerciali. Dato che TCMP è ancora in versione Release Candidate, durante il test si sono verificati alcuni errori che hanno impedito un giudizio migliore sul programma.

Per esempio, nella riproduzione di un file Avi i titoli sono stati visualizzati due volte, una tramite il video player e una tramite il filtro VobSub di Direct-Show. Solo dopo la disattivazione di VobSub si è ottenuta la visione corretta dei sottotitoli.

**VideoLAN Client 0.60.** Il passaggio da Linux a Windows è stato affrontato in modo davvero egregio da VideoLAN. Il programma è in grado di riprodurre quasi tutto, dai Dvd ai formati in streaming. Dispone inoltre di molti filtri per il post-processing, come per il contrasto o la luminosità o per migliorare a posteriori la qualità delle immagini. Video-LAN dispone di propri decoder, dall'AC3 al DivX fino all'Mpeg2, e può leggere quasi tutti i formati, anche di container video, quali Ogm o Matroska.

Con questo player si possono riprodurre anche i Dvd: nelle prove non ci sono stati problemi, quanto meno con il film principale, mentre semmai si è

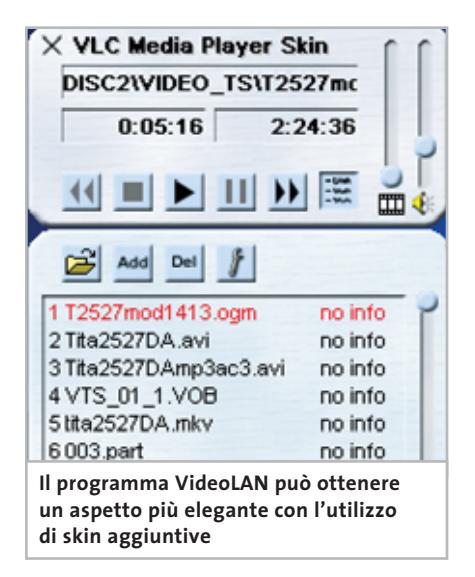

#### **Registered Filter Manager** Warning 1. Using this dialog incurs certain risks to DirectShow stab<br>2. Do NOT Unregister currently loaded filters: 3. Valid values are in HEX and mean (higher merit means)<br>800000 = MERIT\_PREFERRED 600000 = MERIT\_NORMAL<br>400000 = MERIT\_UNLIKELY<br>200000 = MERIT\_DULIKELY<br>100000 = MERIT\_DU\_NO\_OMPRESSOR<br>100050 = MERIT\_HW\_COMPRESSOR<br>100050 = MERIT\_HW\_COMPRESSOR DivX Decoder Filter Dump<br>DV Muxer<br>DV Splitter<br>DV Video Decoder<br>DVD Navigator<br>IIGBROW METGRE Video Deco<br>IIGBROW METGRE Video Deco File Source (Async.) File Source (Netshow URL) File Source (URL) File stream render Unregister Filter(s) Current Ment. 40000004 Upd C:\Programme\ffdshow\ffdshow.ax<br>{04FE9017-F873-410E-871E-AB91661A4EF7} **In Zoom Player si può stabilire quale**

**filtro utilizzare tramite il cosiddetto valore Merit**

verificato qualche problema nell'accesso ai menù. Derivando da un programma Linux mantiene una certa scomodità d'uso.

Le modifiche al rapporto d'aspetto, per esempio, devono essere effettuate manualmente dall'utente: il menù relativo è però nascosto nelle impostazioni. Particolarmente irritante il fatto che il film viene riprodotto con il nuovo rapporto di aspetto soltanto se viene riavviato. Il funzionamento è altrettanto complicato: già per la semplice apertura di un file l'utente deve affrontare un esteso menù, invece della consueta finestra in stile Windows. A pieno schermo il programma può praticamente essere controllato solo tramite il tasto destro del mouse, perché VideoLAN non permette la visualizzazione del player o di una barra di pulsanti.

Per i sottotitoli il player utilizza un proprio filtro, che non offre però tante opzioni quanto VobSub. In compenso, VideoLAN permette di sincronizzare i sottotitoli e di scegliere il tipo di carattere.

**Zoom Player Standard 3.10.** Il vincitore del test è illustrato in dettaglio nel box a pag. 168.

#### Video player gratuiti

#### **COME SONO STATE CONDOTTE LE PROVE**

#### **» Criteri di giudizio**

Sono state utilizzate due piattaforme di prova per i test: un sistema Pentium 4 a 2,5 GHz con 512 Mb di Ram Ddr e un Pentium III a 866 MHz con 128 Mb di SdRam. Su entrambe le postazioni sono stati installati Windows XP e Windows 98.

#### ■ **VISUALIZZAZIONE**

Non basta semplicemente riprodurre il filmato: un buon player deve poter modificare il rapporto di aspetto e visualizzare correttamente i sottotitoli. Deve anche possedere funzioni di riproduzione avanzate, quali l'avanzamento rapido e il fermo immagine.

#### ■ **FORMATI**

Un video player deve funzionare con un ampio numero di formati, che si tratti di Dvd o dei nuovi container, quali Ogm e Matroska. Per la visione dei film è importante che l'utente possa stabilire con quali filtri DirectShow riprodurre i video.

#### ■ **ERGONOMIA**

L'utente deve poter adattare il player alle sue esigenze e il programma deve essere facile da controllare, anche quando il film è in riproduzione.

#### **PRESTAZIONI**

In questo caso si è misurato il carico di lavoro della Cpu sui due sistemi nella riproduzione di un filmato Avi (con video DivX e audio Mp3). Il valore indicato corrisponde al carico medio nel corso di 10 minuti di riproduzione.

#### **LE VALUTAZIONI DI CHIP**

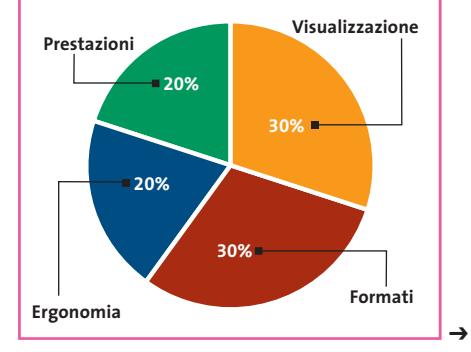
## appuntamento con l'information technology

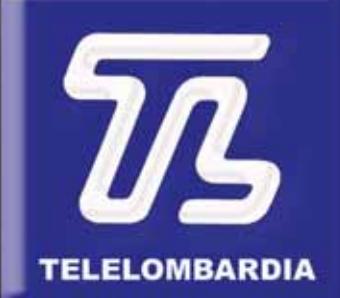

www.telelombardia.it

# la domenica alle

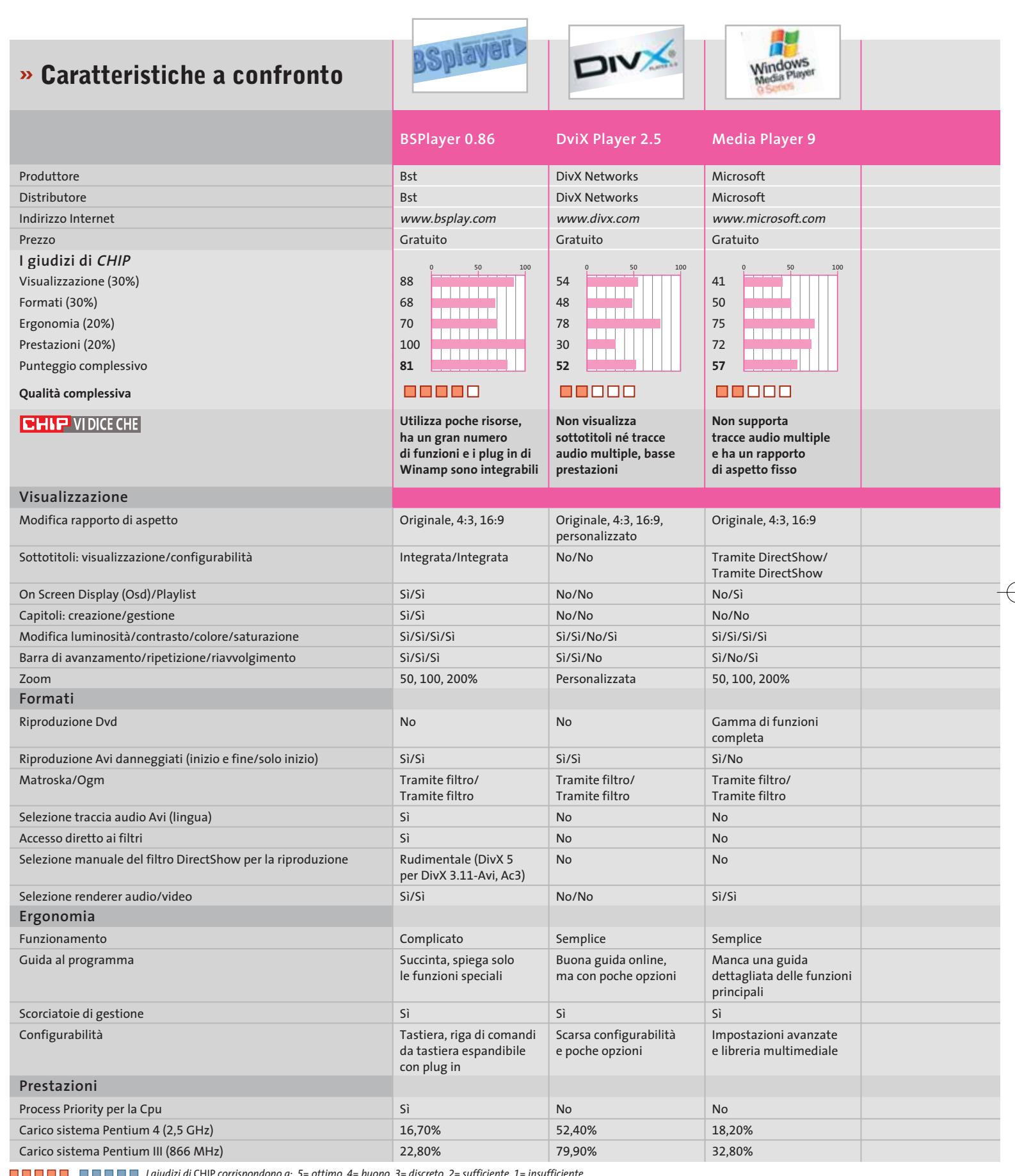

*I giudizi di* CHIP *corrispondono a: 5= ottimo 4= buono 3= discreto 2= sufficiente 1= insufficiente*

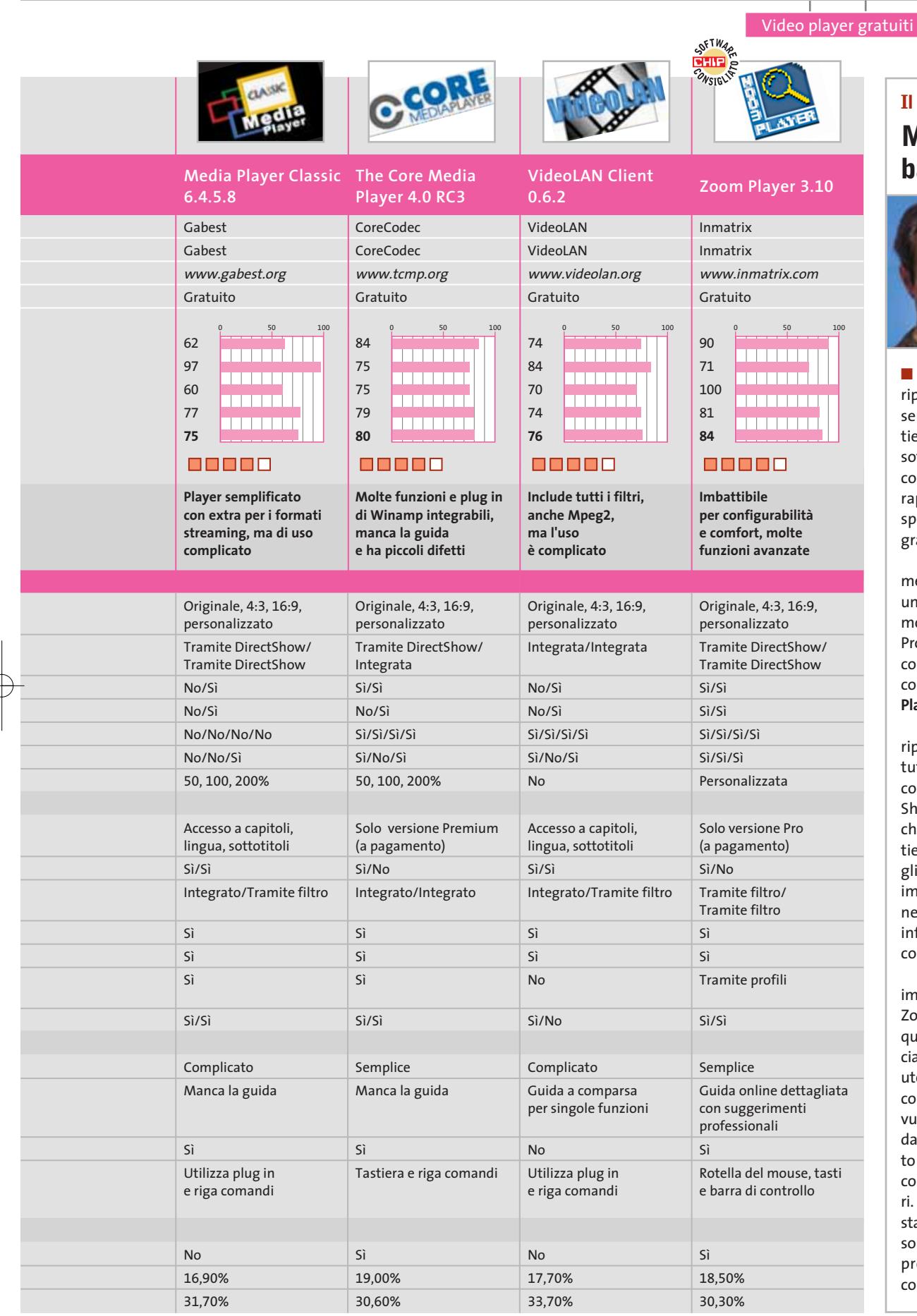

### **Il commento Media Player battuto**

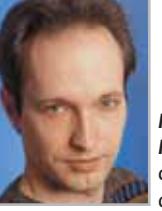

**Markus Mandau,** collaboratore di CHIP

■ **Windows Media Player** può riprodurre ben poco oltre ai semplici file Avi: se il film contiene più tracce audio o dei sottotitoli, se è in un formato container diverso, oppure il rapporto di aspetto non corrisponde, bisogna usare un programma diverso.

I concorrenti sono semplicemente migliori perché offrono una gestione ben concepita e molte funzioni professionali. Proprio la combinazione di comfort nella riproduzione e configurabilità ha eletto **Zoom Player** il vincitore del test.

Anche mentre il film viene riprodotto si può accedere a tutte le sue funzioni, potendo così stabilire ciò che Direct-Show deve fare. Tuttavia anche questo campione non ottiene il giudizio Ottimo perché gli mancano alcune funzioni importanti, quali la riproduzione dei Dvd: per averla bisogna infatti acquistare la versione commerciale.

I programmi che si piazzano immediatamente alle spalle di Zoom Player non sono comunque molto inferiori al vincitore: ciascuno ha i suoi pregi. Agli utenti di un pc poco potente si consiglia **BSPlayer**, mentre chi vuole riprodurre formati diversi dall'Avi può approfittare del fatto che **The Core Media Player** contiene già tutti i filtri necessari. Gli utenti che non hanno installato alcun codec video possono invece sfruttare **VideoLAN**, programma originariamente concepito per il mondo Linux.

#### **SOMMARIO**

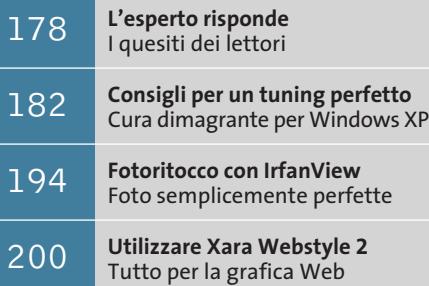

**Tips & Tricks** 202 | **Trucchi e consigli per tutti** 

#### **Lettera del mese**

※ 新田+ 行動 お気+疾病の

ui ta i

**Lakes** 27

## **Risultato professionale**

**Il programma DVD-lab si avvicina ai programmi di authoring professionale per numero di funzioni, ma si mantiene a un prezzo notevolmente inferiore**

Zion

mmanis onument Valley

**Finestra del progetto: mostra i menù creati e i container del film**

#### **Assets: tutte le sequenze**

**video e le tracce audio del progetto vengono elencate qui**

> ■ Il nostro lettore Giorgio Macario ci segnala un nuovo programma di authoring di Dvd: si tratta di Mediachance DVD-lab *(www.mediachance.com)*. Se la maggior parte delle soluzioni finora esistenti erano scomode da gestire, non abbastanza funzionali o semplicemente troppo care per un utente medio, DVD-lab si propone di mettere fine a questi problemi.

 $\{1, 1\}$  , when a mode  $\sqrt{2\pi}$  (see planed), Subset 6.7 noon ), Super), (See ), Half  $\sqrt{2}$ 

Monument Valley

Il programma si presenta infatti con un'interfaccia ben concepita, che assomiglia al programma professionale di authoring Dvd Maestro, assorbito da Apple alla fine del 2001. Le finestre con cui si lavora sono posizionabili a piacere, pertanto l'ambiente di lavoro è ampiamente personalizzabile.

Sono i dettagli di progettazione che rendono piacevole lavorare con questo programma: il browser di file integrato, le modalità di lavoro orientate agli oggetti con relativi menù contestuali e la possibilità di svolgere la maggior parte delle operazioni tramite trascinamento, oppure l'opzione di copiare i pulsanti dei menù e di impostarne la dimensione con pre-

cisione di singoli pixel. DVD-lab importa file Ac3 e Dts e consente il multiplexing di file Mpeg; se le funzioni integrate non bastano si possono utilizzare quelle proposte da programmi esterni, per esempio BeSweet per la transcodifica di file audio o Nuendo di Steinberg per la codifica Ac3. In tal modo DVD-lab si avvicina notevolmente alle esigenze dei professionisti. Si potrebbe lamentare per ora l'impossibilità di creare più tracce audio e sottotitoli in un film: le prossime versioni dovrebbero però eliminare questo difetto. Finora DVDlab è disponibile solo in lingua inglese.

Il programma è scaricabile da Internet come shareware completamente funzionante per 30 giorni, un periodo di tempo comunque sufficiente per metterne alla prova le potenzialità. Dopo questo periodo è richiesto il pagamento di 79 dollari per la registrazione: un prezzo, considerate le sue buone funzionalità, decisamente abbordabile. Vari suggerimenti e consigli per l'uso di DVD-lab sono reperibili sul sito *www.mmbforums.com*.

**Menù: si può creare l'interfaccia dei menù utilizzando pulsanti e immagini**

 $1 - 101$ 

**Anteprima: i capitoli dei film si visualizzano in questa finestra**

**176** CHIP | DICEMBRE 2003

## **BE DIFFERENT I TIPS DEI LETTORI Cambiamento radicale**

■ Su una bancarella ho trovato un vecchio Apple Power Macintosh G3 bianco-blu ridotto in condizioni pessime: non si accendeva, l'hard disk e il suo controller erano stati cannibalizzati, il cabinet era incompleto e pieno di graffi, e ovviamente tastiera e mouse erano spariti.

Con un po' di modding e qualche ora di lavoro ho ricavato un ottimo computer che esegue Linux e Unix alla perfezione. Dopo aver verificato che solo l'alimentatore era guasto e la scheda madre accettava normali SdRam Pc100, ho acquistato un cabinet Atx. Poiché la posizione dei connettori Macintosh è completamente diversa da quella di un pc, ho semplicemente asportato la mascherina per i connettori dal pannello posteriore del cabinet, lasciando un foro rettangolare. Dopo aver fissato la scheda madre Macintosh nel cabinet, è stato necessario adattare l'alimentatore del pc: basta una comune prolunga a 20 poli per alimentatore Atx lunga 15 cm, dove si deve tagliare con la forbice il conduttore in corrispondenza del contatto 18.

Tastiera e mouse originali sono sostituite da un kit Logitech cordless desktop Usb. Il cavo Usb che parte dal trasmettitore entra in un vano da 5,25" libero e attraversa internamente il cabinet per arrivare al connettore Usb della scheda madre, sul pannello posteriore del computer. Poiché il dissipatore di calore originale non ha ventola di raffreddamento, è stato necessario aggiungere una piccola ventola da 40 mm alimentata da uno dei ca-

vetti per le periferiche. L'ultimo dettaglio è il collega-

mento dei pulsanti di accensione e reset: verificata con il tester la loro connessione alla scheda madre, è bastato costruire due piccole prolunghe per adattare lo spinotto dei cavetti del cabinet a quello della scheda madre. Hard disk, lettore Dvd-Rom e memorie sono componenti da pc.

*Piero De Tommasi* 

#### **Eliminazione sicura di dati**

Windows 2000 e XP prevedono che gli utenti con diritti di amministratore del sistema possano codificare file e cartelle salvati su partizioni Ntfs. La codifica si può effettuare anche dal Prompt dei comandi, utilizzando il comando "cipher.exe". Questa utility però può essere usata anche per un altro scopo: so-

> vrascrivere file cancellati in modo che non siano più recuperabili, nemmeno con gli strumenti di recupero dati. Gli utenti che vogliono quindi essere sicuri dell'eliminazione di dati riservati possono utilizzare que-

## **BUG DEL MESE**

### **Nuovo processore, vecchie impostazioni**

**Problema:** il nostro lettore Maurizio Galbiati ha tentato l'aggiornamento del suo pc, basato su scheda madre con chipset VIA KT133 e Athlon 900, acquistando un Athlon XP 1700+. Il sistema però, nonostante l'aggiornamento del Bios, non funzionava in modo stabile con la nuova Cpu, andando continuamente in crash fino a che il sistema non si è bloccato del tutto. Rivolgendosi al rivenditore è stato possibile anche sostituire la Cpu, ma la situazione non è cambiata.

**Diagnosi:** la documentazione relativa all'aggiornamento del Bios della motherboard Elitegroups in uso conferma che i processori Athlon Thoroughbred sono perfettamente supportati. Una volta che il pc del lettore è arrivato nel laboratorio prove è stato installato un Athlon 900 per verificare il funzionamento di scheda e processore, e tutto ha funzionato regolarmente. Quando si è rimontato l'Athlon XP si sono invece mostrati subito gli stessi problemi segnalati dal lettore. Un rapido controllo della temperatura della Cpu non ha evidenziato situazioni anormali, dato che il processore lavorava attorno ai 40 gradi. Si sono allora esaminate le impostazioni del Bios: nella sezione Advanced Chipset Features era presente un'opzione per "undercloccare" la Cpu, che è stata subito provata. Scegliendo una frequenza del bus di 100 anziché 133 MHz il sistema ha funzionato regolarmente, seppur ovviamente con prestazioni inferiori. Durante i tentativi di graduale innalzamento della frequenza per verificare il limite operativo del sistema è saltata all'occhio l'opzione del Bios realmente decisiva: il Dram Clock era impostato su una frequenza "System + 33 MHz".

**Soluzione:** questa opzione è adatta all'Athlon 900, dato che utilizza un Fsb a 100 MHz, così che la Ram funziona a 133 MHz; l'Athlon XP lavora invece con frequenza del Fsb a 133 MHz e la Ram quindi viene forzata a 166 MHz, decisamente troppo per dei normali moduli SdRam. Impostando il Dram Clock sull'opzione System tutto è tornato a funzionare regolarmente.

sto strumento senza dover ricorrere a programmi supplementari. Ecco come procedere: dopo avere eliminato come al solito i file svuotare il Cestino con l'apposita voce del menù contestuale e chiudere tutti i programmi in esecuzione. Aprire il menù Start/Esegui e immettere il comando "cmd". Una volta aperta la console di sistema immettere il seguente comando, sostituendo ovviamente il nome del percorso:

cipher /W: [letteradrive]:\ <nomecartella>

In questo modo l'area del disco relativa alla cartella indicata verrà sovrascritta con sequenze di caratteri casuali che faranno perdere ogni traccia dei file originali. **Danilo Tosoni**

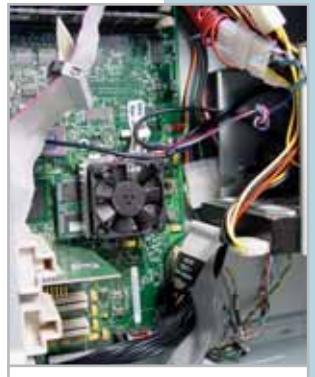

**La ventola per pc montata sul processore del Mac**

## **L'esperto risponde**

#### **1 <sup>|</sup> Windows 2000**

#### **Restrizioni di accesso ai file**

**Francesco Luperto ci scrive.** *Ho un problema con il mio pc, un Pentium III 500 MHz con sistema operativo Windows 2000.*

*Ho modificato le autorizzazioni degli utenti e non riesco più a entrare né come Administrator né con altro tipo di utenza; mi dà sempre il medesimo messaggio: "Il criterio di protezione locale del sistema non permette l'accesso interattivo". Spero possiate aiutarmi, altrimenti sarò costretto a formattare il disco.*

**CHIP risponde.** L'utilizzo maldestro del pannello di regolazione dei criteri di protezione locali può facilmente provocare l'anomalia descritta nella lettera; per questo motivo è necessario utilizzare con molta attenzione questa funzione di Windows 2000, 2003 e XP, che si trova tra gli strumenti di amministrazione del Pannello di controllo. Problemi analoghi possono nascere anche modificando i gruppi di appartenenza degli utenti predefiniti, per esempio togliendo all'utente Administrator l'appartenenza al gruppo Administrators. Windows permette due vie di uscita a questa situazione. Quando è disponibile il Cd-Rom d'installazione di Windows 2000 o XP, è sufficiente usarlo per avviare il computer e ripetere l'installazione del sistema operativo. Durante la

#### **SCRIVI A CHIP**

L'elevato numero di richieste di consulenza tecnica ci impedisce di rispondere a tutti, tuttavia ogni messaggio e-Mail inviato all'indirizzo posta@chip.it viene sempre esaminato con attenzione dai nostri esperti. Per ottenere risposte tempestive e pertinenti è sufficiente rispettare poche semplici regole.

1) Allegare all'e-Mail il rapporto sulla configurazione del pc generato dal programma SiSoft Sandra 2002.

È sufficiente scegliere la voce Create a Report Wizard dal menù File accettando le impostazioni predefinite. Se qualche problema impedisce la completa esecuzione dei test è possibile omettere l'esecuzione dei benchmark, ma resta indispensabile selezionare perlomeno la voce System Summary.

2) Limitare le richieste a un singolo quesito. Per sottoporre dubbi non in relazione tra loro, inviare e-Mail separate per ciascun argomento.

3) Le richieste sottoscritte con nome e cognome hanno priorità su quelle anonime. Invitiamo perciò a riportare il proprio nome e cognome nella e-Mail.

perando il profilo utente precedente dalla

**Redazione di CHIP** 6 e-Mail: posta@chip.it

parte iniziale del setup è molto importante scegliere di lasciare inalterato il disco fisso e di sostituire l'installazione esistente nella cartella di Windows già presente sul disco. Questa soluzione, anche se non strettamente indispensabile, è da preferire quando non si è certi del grado di compromissione del sistema, perché ripristina anche i permessi di accesso ai file ed eventuali danni alla struttura del File System.

A differenza di Windows 9x/Me, la reinstallazione di Windows 2000/XP preserva gran parte delle impostazioni personalizzate, che vengono memorizzate in una cartella distinta da quella del sistema operativo. Al termine della reinstallazione basta perciò generalmente ripetere l'installazione dell'ultimo Service Pack disponibile e dell'eventuale pacchetto Office, recu-

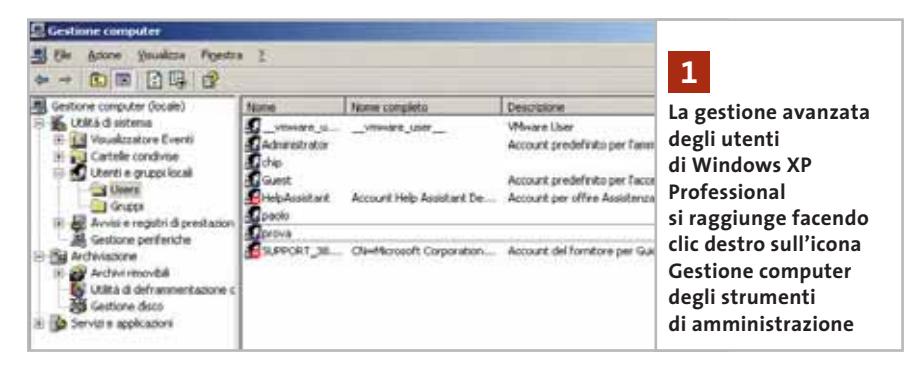

cartella Document and Settings del disco C. Purtroppo questa strada è sbarrata se il computer è stato fornito con un Cd-Rom di ripristino creato dal produttore del pc al posto del Cd-Rom di Windows standard realizzato da Microsoft. In questo caso il modo migliore per evitare la perdita di dati consiste nel collegare momentaneamente un secondo disco fisso, installare Windows 2000/XP su di esso, e quindi usarlo per avviare il pc e mettere in salvo i dati contenuti nel vecchio disco, prima di ripetere l'installazione del sistema operativo. Un'alternativa più complessa consiste nell'eseguire l'avvio nella modalità testuale di ripristino installazione (chiamata Recovery console in Windows XP). Questo ambiente simile alla riga di comando MS-DOS consente limitate possibilità d'intervento sui privilegi di accesso alla cartella di Windows, che possono essere sufficienti per riprendere il controllo del sistema. La modalità a riga di comando si richiama premendo il tasto indicato durante l'avvio di Windows 2000 (oppure avviando il pc con il Cd-Rom di Windows olografato da Microsoft) e selezionando la voce per eseguire il ripristino di una installazione preesistente alla richiesta iniziale.

*a cura di Paolo Canali* 

**L'ambiente 3D professionale ha esigenze diverse da quello videoludico e richiede schede grafiche ottimizzate 2**

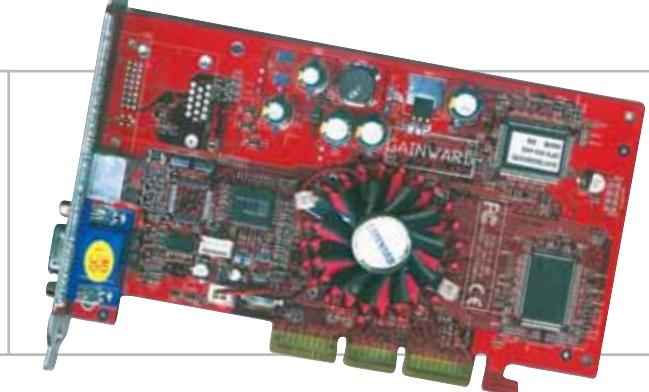

#### **2 <sup>|</sup> Hardware**

#### **Prestazioni della scheda grafica**

**Francesco Scalsini ci scrive.** *Chiedo un chiarimento a proposito dell'ultima comparativa di schede grafiche proposta dalla vostra rivista sul numero di settembre 2003. Quali tra le caratteristiche da voi giudicate devo considerare, se voglio una scheda performante non solo sui giochi ma anche sulle applicazioni di video compositing e 3D modeling?*

**CHIP risponde.** Il test pubblicato sul numero di settembre aveva come principale termine di confronto le prestazioni dei videogiochi: ciò è evidente esaminando la descrizione dei criteri di giudizio, dove questo aspetto è preponderante sugli altri. Al contrario, le prestazioni in ambiente professionale 3D dipendono in larga misura dalla qualità del segnale elettrico e dall'efficienza del driver OpenGl, che abbiamo misurato con il benchmark sintetico SPECviewer 7.1. Esaminando la tabella delle caratteristiche si nota, tuttavia, che aumentando il peso di questi due elementi di giudizio la scelta del vincitore non cambia. Questo risultato non deve sorprendere, perché le schede con le migliori prestazioni per i videogiochi montano spesso memoria grafica veloce, ed essendo le più costose tendono a raggiungere una maggiore qualità costruttiva.

Per l'ambiente professionale, nVidia propone una variante della propria Gpu chiamata Quadro FX, che gestisce meglio le esigenze delle librerie OpenGl e ha driver software che privilegiano la stabilità di funzionamento. La gestione del montaggio video, specialmente quando è eseguita con software professionali come Adobe Premiere, si avvantaggia moltissimo delle configurazioni multimonitor. In questo ambito raccolgono i maggiori consensi le schede che possono gestire simultaneamente due monitor e uno schermo Tv oppure tre monitor indipendenti, come i modelli Matrox Parhelia. Qui le prestazioni 3D sono di scarsa importanza, mentre è utile l'accelerazione hardware degli effetti speciali gestiti dal programma di montaggio video.

## **3 <sup>|</sup> Virus**

#### **Messaggi da Microsoft**

**Fiorenzo Bon ci scrive.** *Da inizio settembre mi arrivano sempre ogni giorno tre e-Mail inviate da Microsoft, in cui l'oggetto dice: "use this patch immediately! e il mes-*

*saggio: Dear friend, use this Internet Explorer patch now! There are dangerous virus in the Internet now! More than 500.000 already infected!".*

*Ma immediatamente si apre una finestra di Norton AntiVirus che mi avvisa che il file Patch.Exe dell'allegato contiene un virus denominato: W32.Dumaru@mm. Finora ho sempre cestinato tutte le e-Mail, ma queste continuano ad arrivare giornalmente, cosa mi consigliate di fare?*

**CHIP risponde.** La proliferazione dei virus informatici che spediscono copie di se stessi a tutti i nominativi della rubrica indirizzi di Outlook Express trovata sul pc infetto è un problema sempre più grave. È normale ricevere anche una dozzina di messaggi al giorno con allegato virale. Ciò significa semplicemente che il virus (o il worm) ha colpito il pc di qualcuno che ha scritto in passato all'indirizzo di posta elettronica configurato sul pc, oppure ha ricevuto almeno una e-Mail da cui il virus ha letto l'indirizzo di posta elettronica.

Il mittente del messaggio è quasi sempre falsificato, come nel caso delle e-Mail che il virus tenta di spacciare come genuini aggiornamenti di sistema. Se la massa di messaggi inutili o contenenti virus diventa scomoda da gestire, è possibile installare programmi come Norton Antispam o le alternative gratuite nate nel mondo Open Source, che provvedono alla cancellazione immediata e automatica dei messaggi virali.

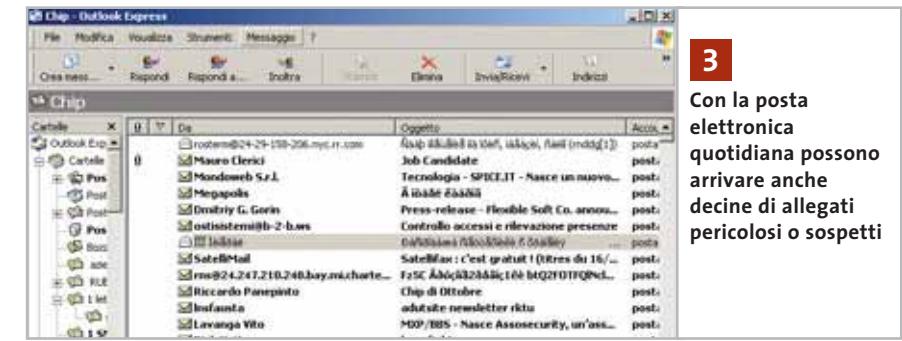

‰

## **L'esperto risponde**

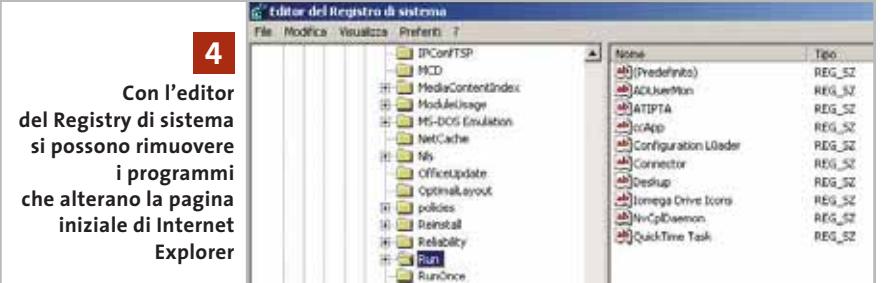

#### **4 <sup>|</sup> Internet Explorer**

#### **Pagina iniziale modificata**

**Gilberto D'Osvualdo ci scrive.** *Ho un Compaq Presario 5000 con Cpu Intel Celeron a 600 MHz, 256 Mb di Ram, hard disk da 15 Gb, lettore Dvd-Rom e masterizzatore, modem da 56k, scheda grafica integrata sulla scheda madre, chipset 810e Intel, Windows 98.*

*Ultimamente accade che quando lancio Internet Explorer non si apre subito la pagina iniziale, ma parte la richiesta di connessione. Solo una volta connesso si apre la pagina di IE. Inoltre l'indirizzo della pagina iniziale è modificato rispetto a quello da me impostato tramite la funzione Opzione di Strumenti, e questo accade ogni volta che resetto o riaccendo il computer. Non sono riuscito a capire dove Internet Explorer memorizza gli indirizzi delle pagine iniziali.*

**CHIP risponde.** Molti programmi che ricadono nella categoria del "malware" usano tecniche virali per forzare il proprio caricamento all'avvio del computer e modificare i parametri di lavoro di Internet Explorer o disseminare di icone la scrivania di Windows, in modo da invogliare o forzare l'apertura di pagine che generalmente ospitano contenuti al limite del lecito.

Rimuovere questi programmi può essere difficile, perché in genere adottano tattiche di camuffamento e di caricamento multiplo. Per prima cosa, se il sistema operativo è Windows XP o 2000, bisogna premere i tasti Control+Alt+Canc e richiamare l'elenco dei task in esecuzione, terminando quelli che hanno nomi palesemente sospetti (come quelli che contengono le parole dialer, offer, ecc.).

Per ogni programma terminato è necessario ricercare il corrispondente file eseguibile sul disco fisso e rinominarlo o spostarlo su un dischetto. Programmi specifici come Ad-aware possono automatizzare l'operazione, anche se non sempre riescono a rimuovere tutti i programmi nocivi. Il passo successivo è l'esame delle chiavi del Registry Hkey\_Local\_Machine\Software\Microsoft\Windows\CurrentVersion\Run e Hkey\_Current\_User\ Software\Microsoft\Windows\Current-Version\Run. Il comando regedit di sistema permette di sfogliare il contenuto del Registry di Windows e controllare l'elenco dei programmi richiamati da ciascuna di queste chiavi, tra cui possono nascondersi i malware (di solito in sottocartelle di Windows). Poiché nessuno dei programmi richiamati in queste chiavi è essenziale per l'avvio del computer, si possono semplicemente spostare uno alla volta i file sospetti e poi riavviare il pc per osservare se i problemi spariscono. Se la chiave e l'eseguibile "rinascono" spontaneamente all'accensione del pc, probabilmente il malware adotta una tattica virale per avviarsi come servizio o come driver a 16 bit, oppure la sua icona è presente anche in una o più delle cartelle Menù Avvio, che si trovano all'interno delle sottocartelle contenute nella posizione Document and Settings del disco C.

#### **5 <sup>|</sup> Internet Explorer Finestre indesiderate**

**Nicola Fustaino ci scrive.** *Da poco ho attivato la linea Adsl e a ogni connessione immancabilmente appare una finestra di Internet Explorer di XXX Hardcore invitando alla suddetta connessione. Nello stesso tempo effettuo la disinstallazione mediante il programma, ma tutte le volte riappare. Successivamente ho constatato che la suddetta finestra compare anche senza alcuna connessione attivata, bloccando i programmi attivati e facendo apparire una donna nuda. Oltre a disinstallare quel programma sono andato nel Registry senza ottenere alcun risultato. Adesso vi chiedo, è possibile eliminarlo del tutto e non fare apparire altri siti pornografici?*

**CHIP risponde.** Quando si naviga a lungo in Internet, specialmente con una connessione veloce Adsl, è indispensabile usare assiduamente la funzione

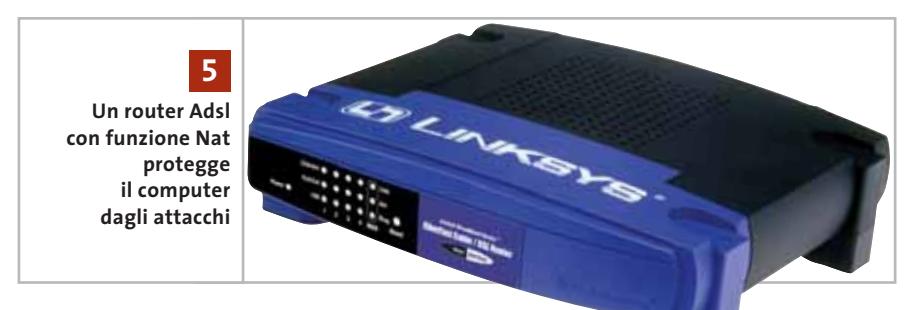

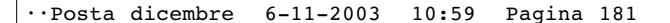

I quesiti dei lettori

**posta@chip.it**

Windows Update (o abilitare gli aggiornamenti automatici di Windows 2000/XP) e installare la più recente versione del Service Pack rilasciato da Microsoft per il proprio sistema operativo. Se il computer usa Windows 9x/Me/NT 4, e quindi il suo stack di protocolli Tcp/Ip è intrinsecamente insicuro, è obbligatorio installare un personal firewall oppure usare per la connessione un router con funzione Nat invece di un normale modem Adsl.

Se non si adottano queste precauzioni, qualsiasi hacker con un minimo di conoscenze (o anche un banale worm) può forzare il caricamento di programmi eseguibili sul pc e scaricare l'elenco delle password. In queste condizioni ri-

#### **MODDING E TIPS**

La redazione di CHIP ha messo a disposizione dei propri lettori altre tre caselle di posta per il case modding e particolari modifiche dell'hardware (bedifferent@chip.it), per i tips scoperti dai lettori (tips@chip.it) e per le richieste di informazioni e chiarimenti relative al numero precedente (mailbox@chip.it).

L'indirizzo posta@chip.it rimane comunque valido per le segnalazioni di problemi tecnici.

muovere i programmi indesiderati è un'impresa vana, perché ben presto verranno ricaricati attraverso la connessione Internet. Dopo aver messo in sicurezza il computer, consigliamo di

#### **Case modding**

6 e-Mail: bedifferent@chip.it Allegare una foto del case e descrivere come è stato realizzato **Tips dei lettori**  $\blacktriangleright$  e-Mail: tips@chip.it Allegare un'immagine relativa al tip e descrivere cosa fa e come si applica **Segnalazioni e chiarimenti** 6 e-Mail: mailbox@chip.it

applicare la procedura descritta nella risposta alla lettera precedente, per rimuovere il programma eseguibile che causa il comportamento descritto dal lettore. 0

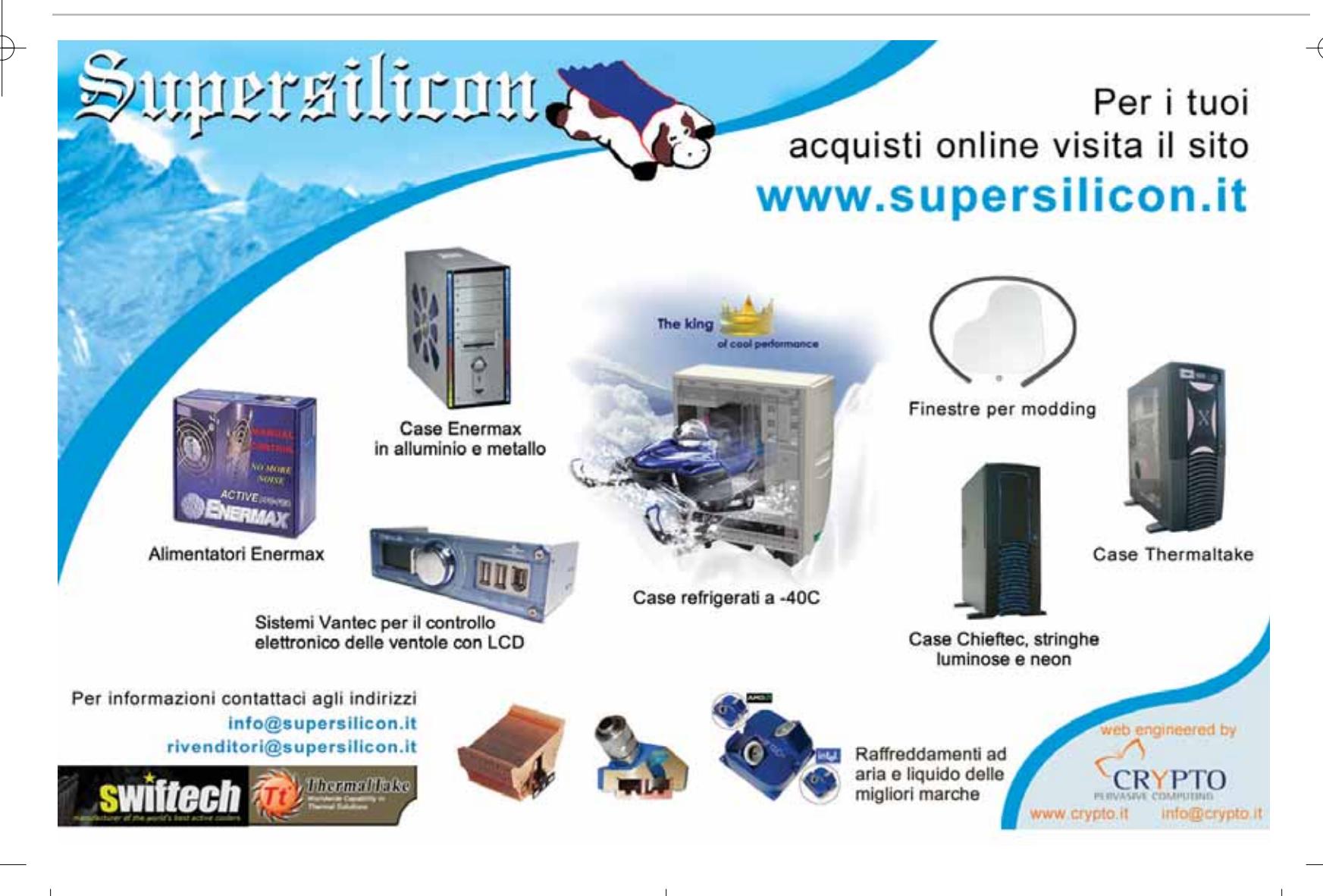

## **Consigli per un tuning perfetto**

# per Windows XP **Cura dimagrante**

Boot e shutdown più rapidi pag. 183

Lavorare in modo più efficace **pag. 186**

Risparmiare spazio su disco **pag. 192**

**Nonostante siano stati fatti enormi passi avanti in quanto a velocità e stabilità del sistema rispetto alle prime versioni di Windows, anche l'ultimo nato di casa Microsoft può mostrare problemi e rallentamenti con il passare del tempo e l'utilizzo intensivo. Ecco quindi qualche utile consiglio per avere un sistema che sia sempre "operativo" al meglio delle sue possibilità.** *Di Stephan Goldmann*

### **Boot e shutdown più rapidi**

**Se Windows si avvia sempre più lentamente o programmi in esecuzione automatica, driver e altri file rallentano il sistema, ecco come eliminare il superfluo**

## **Svuotare regolarmente** ➔ **la cartella Prefetch**

Il perfezionamento del boot di Windows, attraverso l'utilizzo di una cartella con funzioni di cache, rende l'avvio del sistema più veloce.

La cartella della cache, il cui percorso è Windows\Prefetch, si dovrebbe però svuotare una o due volte al mese affinché XP possa riempirla nuovamente e organizzarla meglio, garantendo così costantemente un avvio rapido.

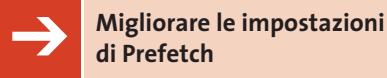

La funzione Prefetch si può modificare o disattivare completamente, cosa che ha senso se si hanno difficoltà all'avvio del sistema o se il pc è un po' datato. In questo modo infatti si risparmia spazio sul disco fisso, ma si rallentata la velocità di lavoro.

Per modificare le impostazioni di Prefetch entrare nel Registry e cercare la chiave Hkey\_Local\_Machine\System\ CurrentControlSet\Control\ SessionManager\Memory Management\ Prefetch Parameters.

Lo stato dell'applicazione è riconoscibile dalla voce Enable Prefetcher: i valori possibili sono 0 (funzione inattiva), 1 (Prefetch solo per applicazioni), 2 (solo per il boot), 3 (Prefetch per entrambe).

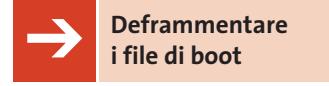

Per aumentare ulteriormente la velocità di avvio del sistema si possono deframmentare i file di avvio inserendo il comando "defrag c: -b" nel campo Start/Esegui. Si può inoltre stabilire nel Registry che la deframmentazione venga eseguita a ogni avvio di sistema; per questo, cercare nell'editor del Registry la

chiave Hkey\_Local\_Machine\Software\ Microsoft\Dfrg\BootOptimize Function e impostare la voce Enable sul valore Y (nella maggior parte delle installazioni di Windows questa funzione è già impostata correttamente).

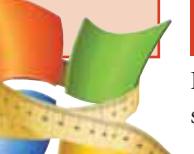

## **Ridurre il numero delle icone** ➔ **ad avvio automatico**

Le icone che compaiono in basso a destra a fianco dell'orologio sono relative a utility che Windows carica automaticamente a ogni avvio di sistema.

Ogni programma installato (Quick-Time, Real Player, WinDVD, l'antivirus, ecc.) cerca infatti di posizionare la propria icona nella barra delle applicazioni, il che però influisce notevolmente sulle risorse del sistema. In molti casi allora ‰

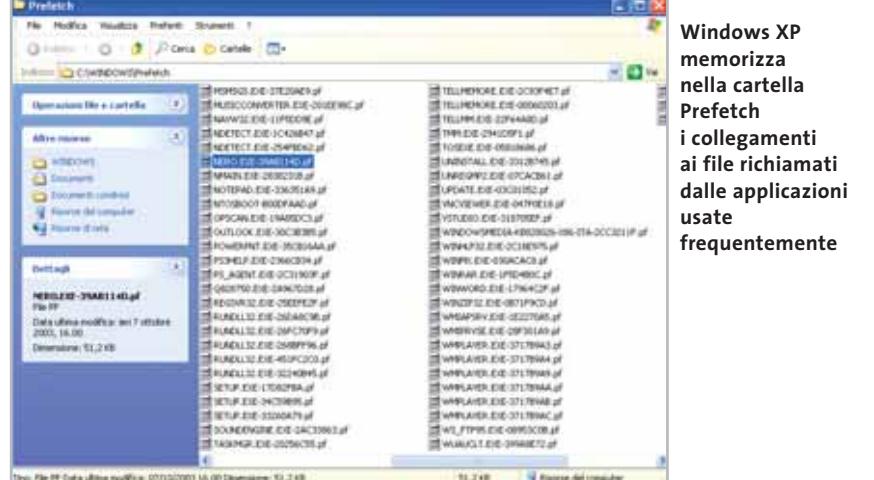

#### **KNOW-HOW**

#### **» Come funziona l'avvio ottimizzato di XP**

Una delle migliori novità introdotte dal sistema operativo Windows XP è stata la notevole accelerazione della fase di avvio. Ciò è stato possibile grazie ad alcuni accorgimenti che può essere interessante conoscere, anche per avere una maggior consapevolezza di come funzionano i consigli qui riportati.

#### **La previsione delle operazioni future**

Il meccanismo di miglioramento del boot coinvolge non solo l'avvio di Windows, ma anche delle altre applicazioni. Quando si lancia Microsoft Word, per esempio, Windows registra questa operazione nel file Layout.Ini, presente nella cartella Windows\Prefetch, e crea nella stessa cartella un nuovo file che si chiama, per esempio, Winword.Exe-259486da.Pf. In esso sono registrate le indicazioni sui file che l'applicazione principale richiama: nel caso di Word si tratterà di librerie accessorie, ma anche di immagini ed elementi grafici.

#### **Sfruttare il tempo libero**

Quando l'utente non sta utilizzando Windows si attiva automaticamente la procedura di miglioramento del boot grazie alle informazioni contenute nel file Layout.Ini, scrivendo i file da caricare subito nelle regioni esterne del disco fisso, migliorandone in tal modo l'accesso. Questa operazione viene compiuta da Windows ogni tre giorni. Quando in seguito si apre un'applicazione, XP avrà già caricato i componenti prima ancora che l'applicazione li richieda. La disposizione dei file Prefetch su disco si può leggere aprendo con un doppio clic il file Layout.Ini.

••Pratica Tuning per XP 6-11-2003 11:01 Pagina 184

**ATTUALITÀ » FOCUS » HARDWARE » SOFTWARE » INTER&NET » INTERACTIVE » PRATICA**

#### Tuning di XP

#### **BOOT DI SISTEMA**

#### **» Velocizzare l'avvio con BootVis**

Nemmeno il sistema di avvio evoluto di XP è perfetto, pertanto Microsoft ha realizzato un'utility con la quale migliorare le prestazioni di boot del sistema: si tratta di BootVis.

Purtroppo non è più possibile scaricare questo utile strumento dal sito Microsoft,

ma è possibile comunque trovarlo tramite una ricerca in Rete; un link attualmente attivo è www.chip.de/downloads/c downloads\_8833486.html.

Prima di lanciare BootVis chiudere tutte le applicazioni, poiché il programma riavvia il pc. Nella finestra di BootVis sele-

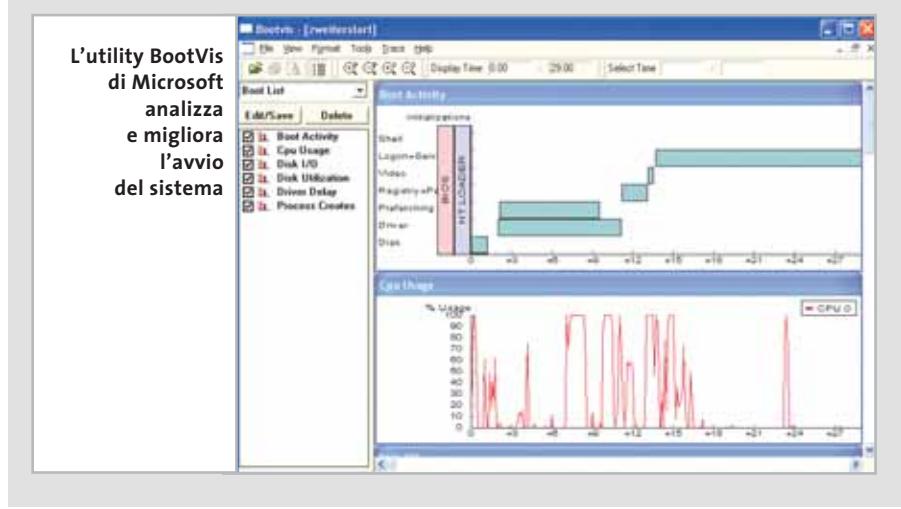

conviene controllare i programmi ad avvio automatico, eliminando quelli superflui. I riferimenti a questi programmi si trovano nel Registry e nella cartella Esecuzione automatica: per disattivarli, conviene usare l'utility Msconfig. Dal menù Start/Esegui inserire il comando msconfig e premere Invio; aprire la scheda Avvio, dove sono elencati i programmi caricati e la loro posizione su disco. Togliendo la spunta da un'utility, questa non sarà più lanciata all'avvio del sistema, senza essere disinstallata. Confermare con un clic su Ok e riavviare il pc. Si noti che solo alcuni servizi di Windows sono disattivabili con questo procedimento.

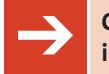

**Chiudere velocemente** ➔ **i programmi per spegnere il pc** 

Windows lascia un certo margine di tempo per la chiusura delle applicazioni durante l'arresto del sistema; se non si vuole aspettare tutto questo tempo, aprire l'editor del Registry e cercare la chiave Hkey\_Local\_Machine\System\Control-Set001\Control. Nella finestra di destra abbassare il valore di WaitToKillService-TimeOut a 100 millisecondi.

Quando si arresta il pc per la prima volta, apparirà una finestra che chiede se si vogliono effettivamente terminare le applicazioni; attivare la spunta per confermare, in modo che la finestra non appaia più. Entrare ora nel Registry e cercare la chiave Hkey\_Current\_User\Conzionare File/New/Next Boot + Driver Delays e premere Ok. La finestra seguente contiene solo il conto alla rovescia prima del riavvio, dopo il quale bisognerà aspettare che BootVis parta da solo. Nella finestra del programma si potrà ora osservare una rappresentazione grafica delle operazioni di boot e, tramite il Driver Delay, riconoscere quali driver rallentano l'avvio. Il grafico (trace) si può salvare dal menù File/Save as, per confrontarlo con grafici successivi.

Ora lanciare il comando Trace/Optimize System: il programma farà riavviare di nuovo il pc e apporterà delle modifiche atte al miglioramento del boot. Questa operazione richiederà alcuni minuti; in seguito, se si vuole verificare il miglioramento, sarà possibile ripetere da capo l'operazione per ottenere il nuovo grafico, da paragonare con il precedente.

Attenzione: se si è disattivato il servizio Operazioni pianificate non sarà possibile eseguire BootVis.

trol Panel\Desktop e porre a 1 il valore di AutoEndTask. Questo serve perché, se un programma in chiusura contiene un file modificato, ne venga richiesto come sempre il salvataggio.

Attenzione: se si è attivata l'impostazione per svuotare automaticamente la cartella Temp o il file di swap allo spegnimento del pc, anche queste operazioni avranno a disposizione solo 100 millisecondi, dopodiché saranno terminate. ‰

Utilità Configurazione di sistema **Con l'utility** Generale SYSTEM.INI WIN.INI BOOT.INI Service Avvio **Msconfig si può impedire**  Elemento di avvio Comando **Ed** attack "C:\Programm\Quidi.Time\gttask.exe" -atboot... HILMSOFTWARE Microsof **il caricamento Z** stotacc HKLMSOFTWARE\Microsol C:\Programm\ATI Technologies\ATI Control P... **automatico**  C coop<br>E FreeRAM XP Pro 1 "C:\Programml/File comuni\Symantec Shared)c... HOMSOFTWARE\Monsel **di un'applicazione** "C:\FreeRAM >P Pro 1.40.exe" -win HKCLASCFTWAREWkoroso **all'avvio**  gidate "C:\Programm\/File.comuni\Telinum Systems\u... **HKCLILSCFTWAREWIcroso** C:\Programmi@abyWeb\BabyWeb.exe BabyWeb HIGLASCFTWAREWicroso **del sistema**  C:IPROGRA-11Adobe1ACROBA-2.01Distilli1A. Acrobat Assistant Common Startup **ZoneAlam** C: IPROGRA-1120NELA-1120NEAL-1120NEA... Common Startup C:\PROGRA-1\GetRight\getright.exe GetRight - Tray Icon Common Startup **B** Alnot XiliA~1\ATnotes\A1 **Ed Ico** C:(PROGRA~1)2CQ(3cq.exe Startup **O** Muor Munr.eve /startup SOFTWAREWAY month West × Abilita tutto Disabilita tutto  $\alpha$ Annula Applica

## L'unico lOg-in che

riconosce il

## tuo **Volto**

Janus Login® è la soluzione più innovativa per proteggere il tuo lavoro da sguardi indiscreti.

Janus Login abbina ai tradizionali sistemi di autenticazione basati su Username e Password le garanzie offerte dal riconoscimento del volto. Nessuno potrà più mettere a rischio il tuo lavoro, neppure quando ti allontani per una pausa, perchè Janus Login controlla che il volto della persona di fronte al monitor corrisponda all'immagine dell'utente registrata e abbinata alla sua user ID. Solo se rileva la corrispondenza dei due dati abilita l'accesso al sistema.

Windows 200

台

Semplice e discreto, Janus Login elabora le immagini provenienti da una comune webcam, proteggendo i tuoi dati personali da qualunque tentativo di intrusione.

Per maggiori informazioni visita www.januslogin.com

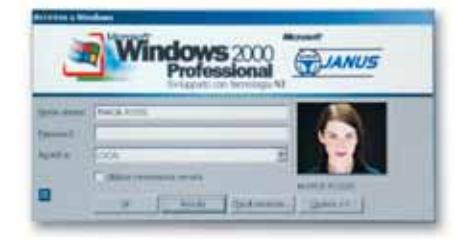

Authentication locale e di rete.

- Screen Saver con sblocco biometrico.
- Non modifica le policy di sicurezza del OS/NOS.
- Funzioni avanzate di monitoraggio e registrazione dei tentativi di accesso non autorizzati.
- Rispetta la normativa sulla tutela della privacy (legge 675/96).
- Requisiti hardware: webcam (risol. min. 352x288).

Microsoft IFIED Partner

Torino Tel. +39 011 950 48 11 Fax. +39 011 950 48 99 Milano Tel. +39 02 575 014 51 Fax. +39 02 575 119 83

Roma Tel. +39 06 522 79 117 Fax +39 06 529 71 30

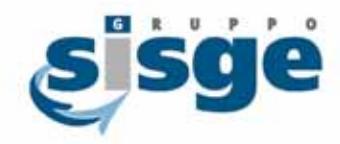

Tutti i marchi registrati citati sono di proprietà delle rispettive società

WWW.GRUPPOSISGE.IT

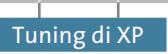

## **Lavorare in modo più efficace**

**Il lavoro con Windows è spesso rallentato da servizi e processi in background: ecco come snellire il sistema e liberarlo da attività non necessarie**

Il multitasking di Windows permette a più programmi di essere eseguiti contemporaneamente. Spesso però alcune funzioni di sistema vengono eseguite in background senza che siano necessarie, specialmente su pc singoli che non lavorano su una rete

**Disattivare servizi** ➔ **non necessari** 

In Start/Esegui inserire il comando services.msc e premere Invio. Compare così la lista completa dei servizi; con un doppio clic sul nome di un servizio si accede alle sue proprietà, dove è possibile disattivarne l'avvio indesiderato. Attenzione: alcuni servizi sono necessari per il

aziendale: ecco come disattivarli.

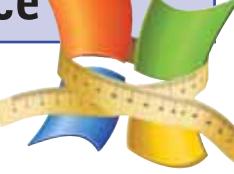

normale funzionamento di Windows, quindi se non si è sicuri della funzione di un servizio è meglio non disattivarlo (vedere la tabella a pag. 188).

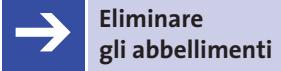

Menù animati, barre colorate, finestre con bordi arrotondati e altri gradevoli effetti visivi sono offerti all'utente dall'interfaccia di Windows XP, a discapito però delle prestazioni del sistema. Se si preferisce rinunciare un po' all'estetica per ottenere migliori prestazioni, è possibile aprire il Pannello di controllo e, nella visualizzazione per categorie, selezionare la voce

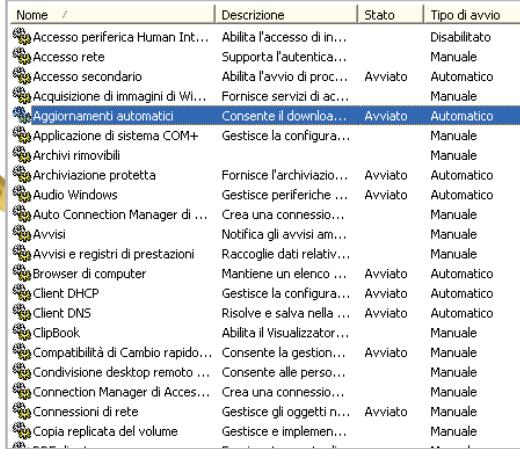

**Con il comando services.msc si ottiene la lista dei servizi, dove è possibile disattivare funzioni inutilizzate per migliorare le prestazioni del pc**

Prestazioni e manutenzione, seguita da un clic su Regolare gli effetti visivi. Nella visualizzazione classica fare doppio clic sull'icona Sistema, aprire la scheda Avanzate e premere il tasto Impostazioni nella sezione Prestazioni.

‰

#### **ASSEGNAZIONE DELLE RISORSE**

#### **» Scegliere manualmente la priorità delle applicazioni**

Quando si lavora con più programmi contemporaneamente, per esempio uno di authoring e un browser Internet, quest'ultimo risulta molto rallentato perché il sistema assegna la maggior parte delle risorse alla prima applicazione.

È possibile in questi casi dare priorità al programma desiderato tramite il Task

Manager: utilizzare la combinazione di tasti Ctrl+Alt+Canc per entrare nel Task Manager. Nella scheda Applicazioni cliccare con il pulsante destro del mouse sul programma a cui si vuole dare priorità e scegliere nel menù contestuale la voce Passa a. Aprire ora la scheda Processi e cliccare con il tasto destro sul program-

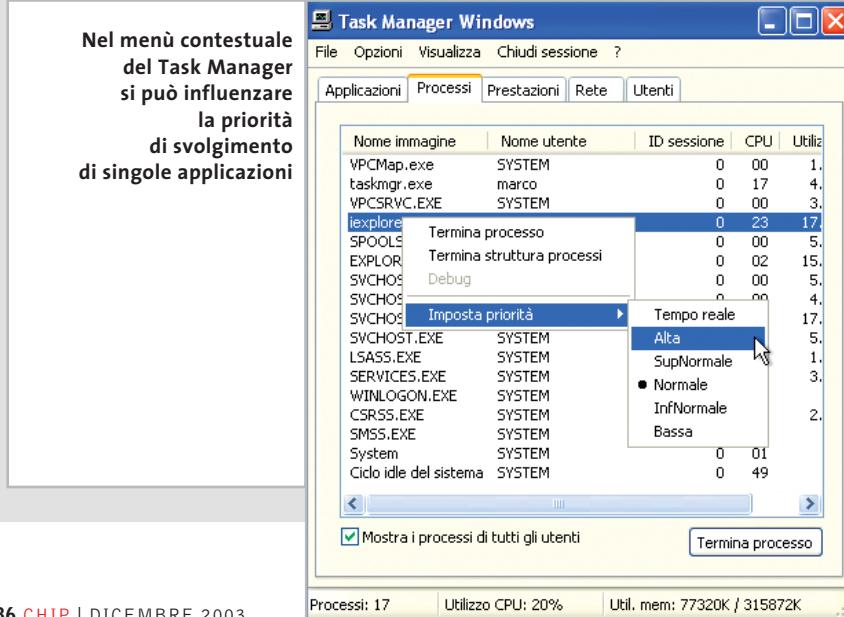

ma selezionato, selezionare Imposta priorità e scegliere Alta (la voce Tempo reale è sconsigliabile se non si possiede un sistema a due processori). L'unico svantaggio di questo metodo è che Windows perde l'impostazione della priorità scelta quando si chiude il programma. Con un comando adeguato si può però impostare una priorità fissa per una certa applicazione; digitare per esempio il comando

start /HIGH iexplore

per lanciare Internet Explorer con priorità alta. Ecco la lista delle priorità possibili:

RealTime (Tempo reale) High (Alta) AboveNormal (SupNormale) Normal (Normale) BelowNormal (InfNormale) Low (Bassa)

Curiosamente, se si cambia la priorità di un programma in questo modo, il Task Manager la segnala comunque come Normale.

**186** CHIP | DICEMBRE 2003

#### $G_{es}V_3$  $F_{m}P$  $\mathbf{S}_{\mathsf{n}}$  $E_{xc}$ **er**

## la formula che risolve i problemi di gestione

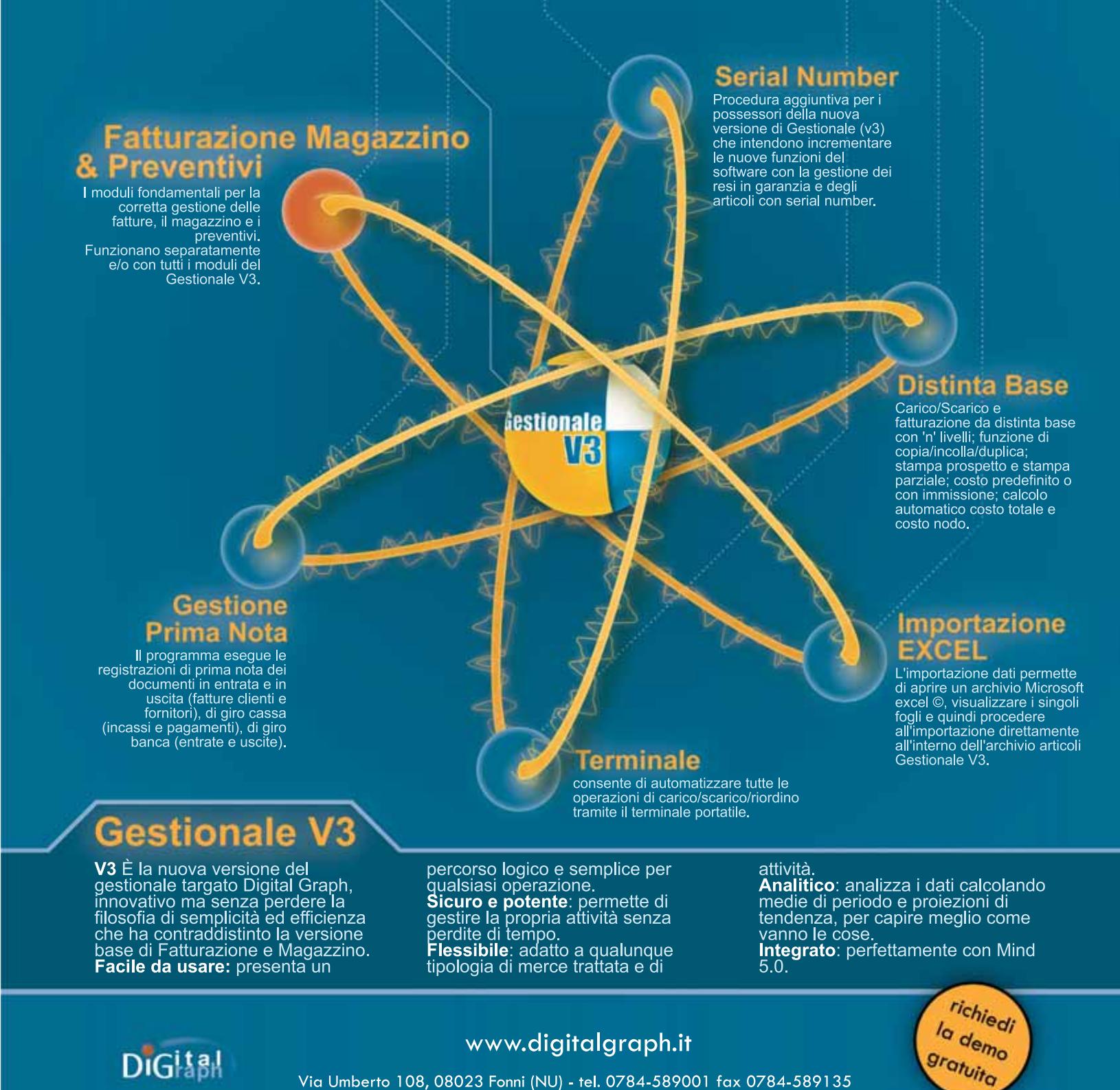

Via Umberto 108, 08023 Fonni (NU) - tel. 0784-589001 fax 0784-589135

#### Tuning di XP

#### **SERVIZI DI WINDOWS**

#### **» Si può farne a meno?**

In questa tabella sono elencate le funzioni dei servizi normalmente attivi, in modo da poter riconoscere se è possibile disattivarli senza avere complicazioni.

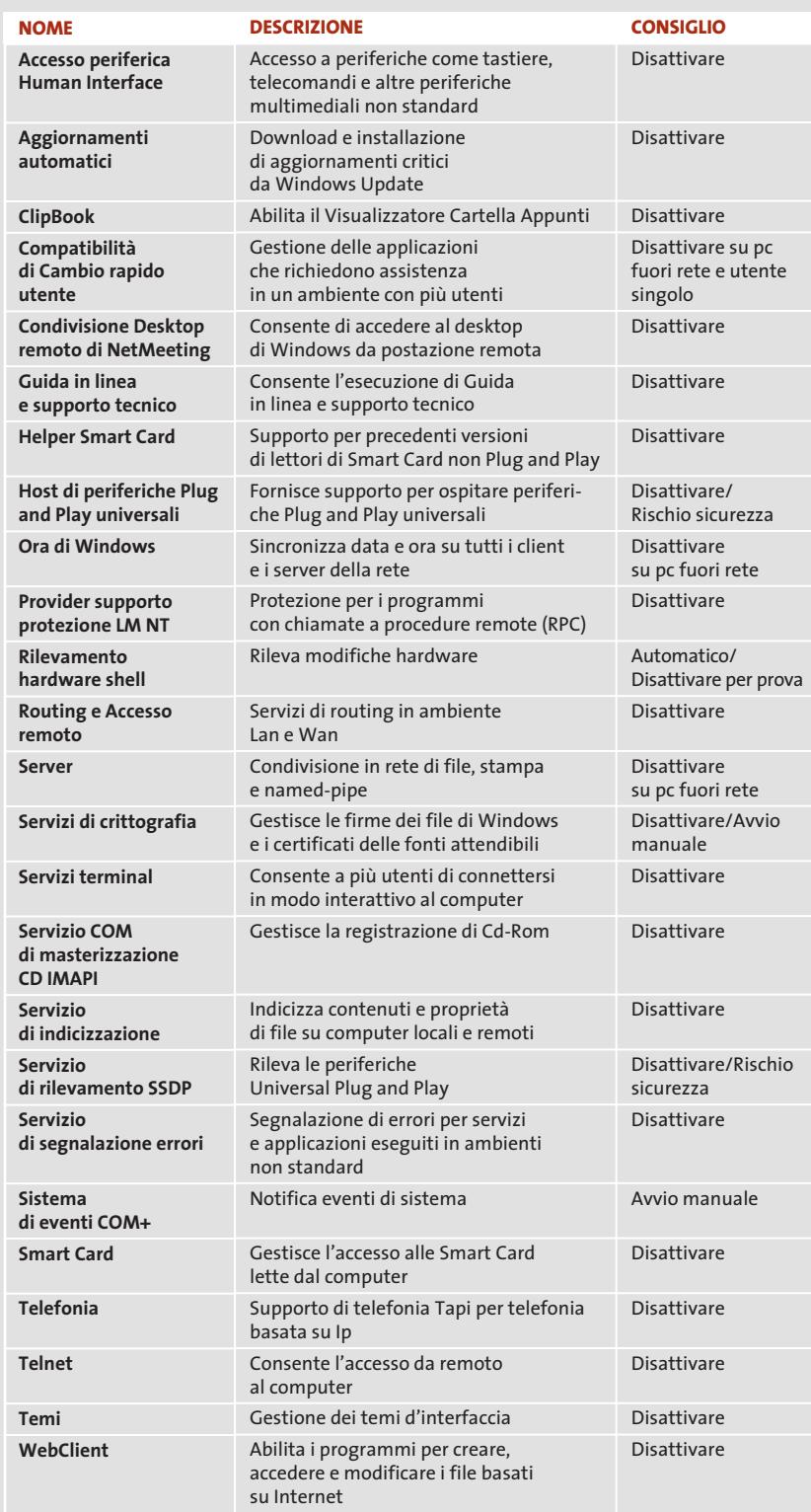

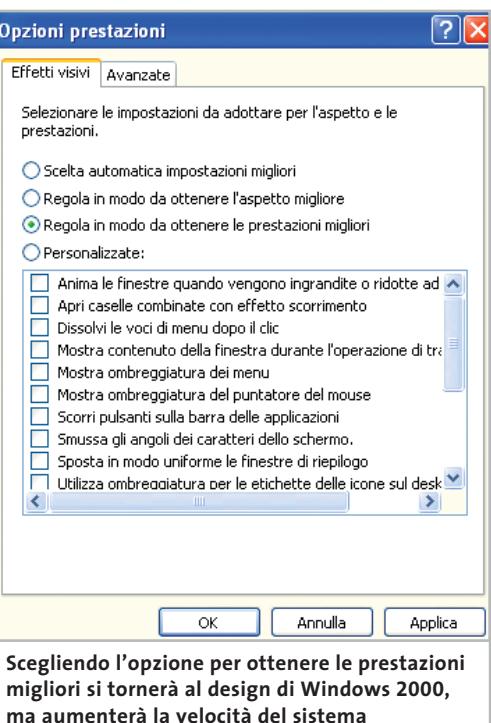

Nella scheda Effetti visivi cliccare sull'opzione Regola in modo da ottenere le prestazioni migliori; con questo procedimento Windows eviterà ogni effetto grafico superfluo. Se non si vuole rinunciare invece solo ad alcune funzioni, scegliere Personalizzate e mantenere attive le funzioni che non si vogliono perdere. Per riportare XP alla grafica predefinita selezionare Scelta automatica impostazioni migliori.

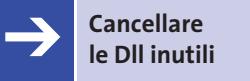

Windows XP carica molte librerie Dll in memoria indipendentemente dal loro uso, compromettendo così le prestazioni ottimali della Ram. Aprire il Registry con Start/Esegui/regedit; nell'editor del Registry selezionare la chiave Hkey\_Local\_ Machine\Software\Microsoft\Windows\CurrentVersion\Explorer, fare clic destro sullo spazio vuoto del pannello di destra e selezionare Nuovo/Valore stringa espandibile, fornire il nome AlwaysUnloadDll, poi cliccarci sopra due volte e inserire il valore 1 nell'apposito campo della finestra Modifica stringa. ‰

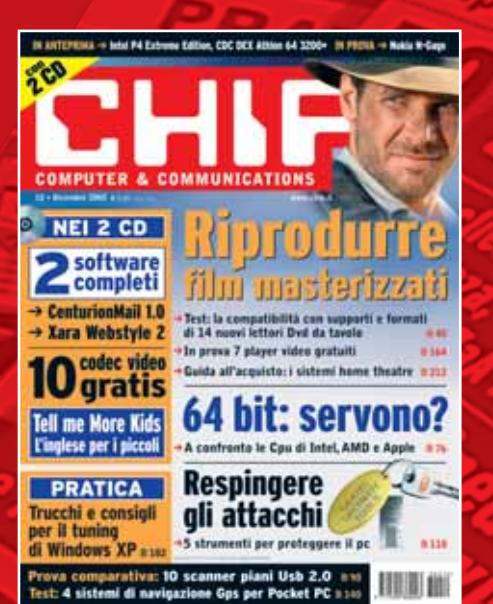

12 NUMERI DI CHIP **A SOLI 49 €**

**Abbonati**

Computer & Communications

€

Abbonau

24 NUMERI DI CHIP **A SOLI 89 €**

6 NUMERI DI CHIP SPECIAL/EXTRA\* **A SOLI 29 €**

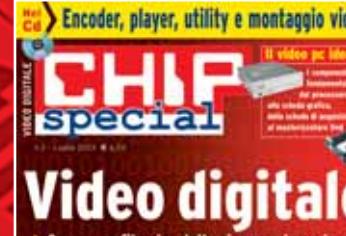

Creare un filmato, dalla ripresa al montag **C WITH** stonoz si

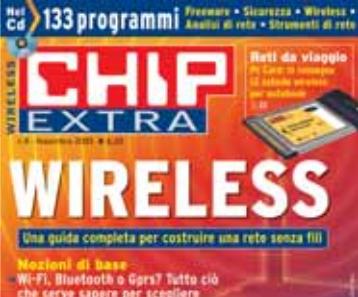

**CITILIN** 

➔

€

volta pagina e compila il coupon

#### Tuning di XP

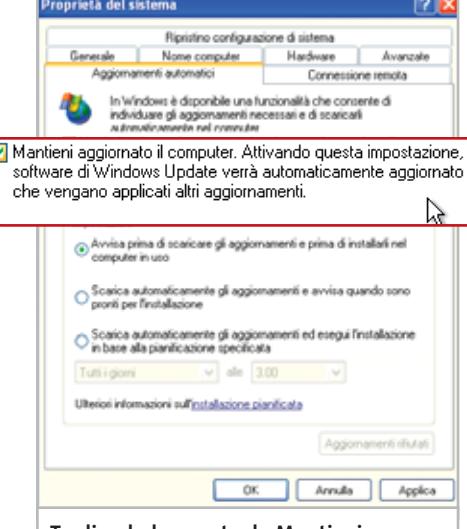

**Togliendo la spunta da Mantieni aggiornato il computer si evitano i messaggi di aggiornamento automatico del sistema via Internet**

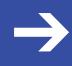

## **Anticipare le operazioni** ➔ **in background**

Con un semplice comando si può costringere Windows ad anticipare le operazioni svolte in background, come l'ottimizzazione del boot, che di solito vengono svolte in momenti nei quali la Cpu non viene utilizzata, ma che possono disturbare lo svolgimento di un gioco 3D o di lunghi processi di calcolo.

Aprire il menù Start/Esegui e inserire il comando

#### rund1132.exe advapi32.dll, ProcessIdleTasks

L'operazione durerà alcuni minuti, ma in seguito Windows sarà a completa disposizione per ogni altro lavoro.

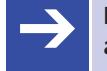

## **Disattivare gli aggiornamenti** ➔ **automatici**

Se i ripetuti aggiornamenti del sistema operativo via Internet sono fastidiosi e vengono eseguiti sempre nel momento meno opportuno, aprire il Pannello di controllo, fare doppio clic sull'icona Sistema e aprire la scheda Aggiornamenti automatici; qui si potrà togliere la spunta dall'opzione Mantieni aggiornato il computer. Questo disattiverà l'aggiornamento automatico del sistema, che andrà

quindi eseguito manualmente. Attenzione: Microsoft distribuisce attraverso la funzione di aggiornamento le più importanti patch di sicurezza, pertanto è consigliabile eseguire regolarmente gli aggiornamenti tramite il comanprima do Start/Tutti i programmi/Windows Update.

## **L'ingombrante** ➔ **Dr. Watson**

Utile per i programmatori, ma fastidioso per i normali utenti, il modulo di debugging Dr. Watson è disattivabile in questo modo. Aprire l'editor del Registry e cercare la chiave Hkey\_Local\_Machine\Software\Microsoft\Windows NT\Current Version\Ae Debug, esportarla tramite il comando File/Esporta e salvarla in una cartella a scelta.

Cancellare ora la chiave del Registry per eliminare Dr. Watson; se si volesse in seguito ripristinarlo, sarà necessario fare doppio clic due sul file .Reg salvato e poi inserire nella riga di comando Start/Esegui il comando "drwtsn32 -i".

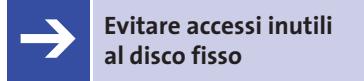

Windows XP utilizza il file di scambio Pagefile.Sys per salvare su disco fisso file e applicazioni in uso; questo ha senso per pc con 128 Mb di Ram, ma a partire da 256 Mb è meglio mantenere tali file e

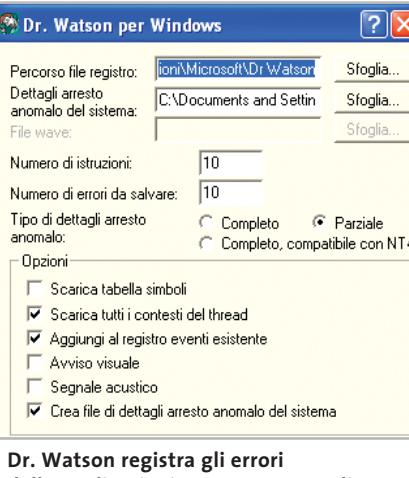

**delle applicazioni: a un utente medio questo non serve affatto**

applicazioni nella Ram stessa per velocizzare il lavoro. Per fare ciò aprire l'editor del Registry (Start/Esegui/Regedit) e cercare la chiave Hkey\_Local\_Machine\System\CurrentControlSet\Control\Session Manager\Memory Management. Fare doppio clic sulla voce DisablePagingExecutive e inserire il valore 1, poi ripetere l'operazione anche per la voce LargeSystemCache.

#### **Disabilitare e attivare servizi e applicazioni**  ➔

Giochi e applicazioni richiedono a volte tutte le risorse del sistema, pertanto può essere utile creare un file batch con cui attivare o disabilitare servizi e applicazioni. Aprire il Blocco Note e inserire, per esempio, il comando

#### Net Stop "Aggiornamenti automatici"

poi salvare il file con estensione .Bat in una cartella; naturalmente si potranno allo stesso modo inserire in elenco anche gli altri nomi di servizio riportati nella tabella di pag. 188. In seguito, con un doppio clic sul file batch appena creato, Windows interrompe i servizi in esso contenuti.

Per riavviare i servizi quando necessario si può creare un altro file batch contenente lo stesso elenco di comandi, sostituendo "net stop" con "net start".

Con una simile procedura si possono anche terminare processi in background visibili nel Task Manager; per questo occorre però scaricare l'utility PsKill all'indirizzo *www.sysinternals.com/ntw2k /freeware/pskill.shtml*. Salvare il programma in una cartella, per esempio Programmi\Pskill: in seguito, volendo chiudere per esempio il messenger Trillian, è sufficiente inserire in un file batch il comando

#### C:\Programmi\pskill\Pskill.exe trillian.exe

Attenzione: non disabilitare i servizi in background se non si sa a cosa corrispondono.

Una lista dei servizi disattivabili, in inglese, si trova sulla pagina Web *www. reger24.de/prozesse.html*. ‰ Encoder, player, utility e montaggio video

Video digitale<sup>®</sup>

NEI 2 CD 2 software

**PRATICA** 

\* CenturionMail 1.8<br>\* Kara Webstyle 2 \* \* \* \* 10 gratis

刊前 11116

**LU gratis** 64 bit: servono? **Respingere** 

gli attacchi

田東田

pecial

ta > 133 programmi

12 NUMERI DI CHIP **+** 6 NUMERI DI CHIP SPECIAL/EXTRA\* **A SOLI 69 €**

Computer & Communications

\* CHIP SPECIAL e CHIP EXTRA sono opere bimestrali monografiche che affrontano con un taglio pratico i principali temi del personal computing, dalle principali periferiche al software applicativo, dai sistemi operativi alla masterizzazione, dalla fotografia e dal video digitale alle reti locali. L'abbonamento prevede l'invio di 3 numeri di CHIP Special e 3 numeri di CHIP EXTRA

➔

## **Compila e spedisci a:**

**C ITINIT** 

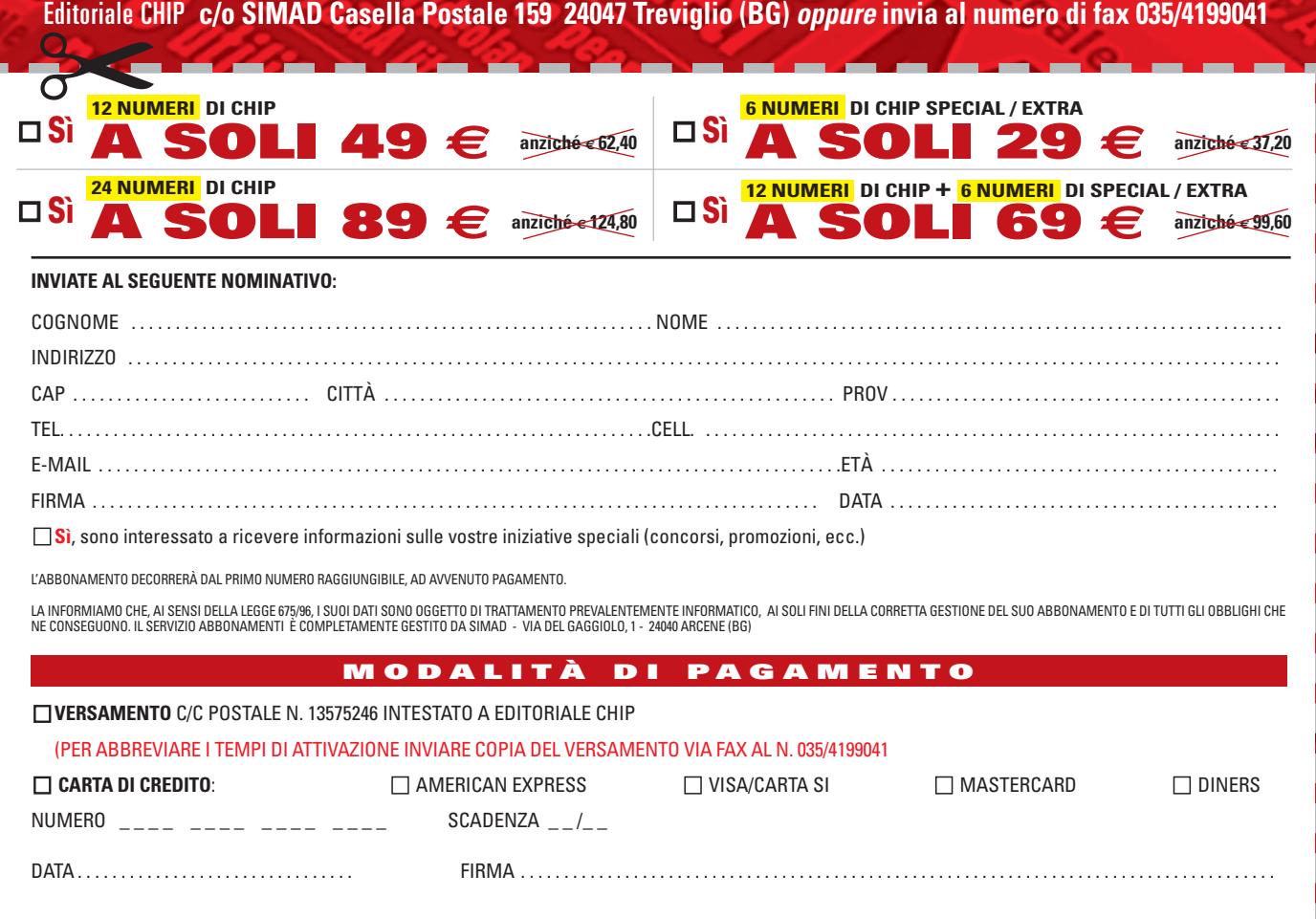

### **Risparmiare spazio su disco**

**File temporanei, applicazioni inutili, backup ridondanti: sono moltissimi i modi in cui il sistema spreca spazio prezioso. Ecco alcuni consigli semplici ed efficaci**

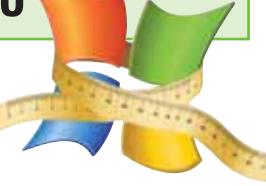

ilochi

## **Eliminare la gestione** ➔ **integrata di archivi compressi**

Se si usano strumenti specifici per la gestione degli archivi compressi, come WinZip, WinRar o WinAce, diventa superflua la funzione compatibile integrata in Windows XP; per eliminare questo piccolo programma, inserire nella riga comando di Start/Esegui

#### regsvr32 /u zipfldr.dll.

regsvr32 zipfldr.dll

Se si vuole in seguito ripristinarla, il comando da inserire è

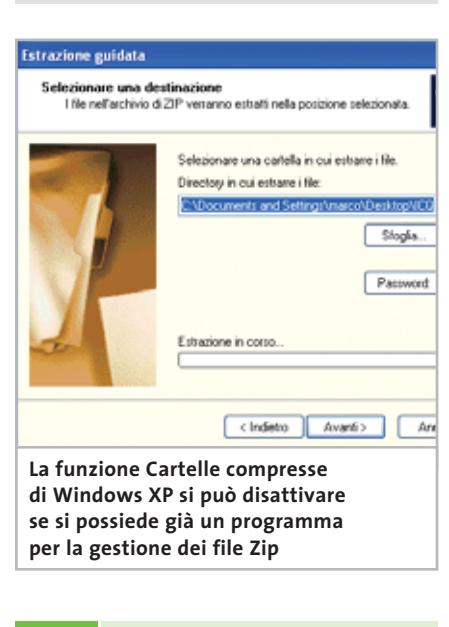

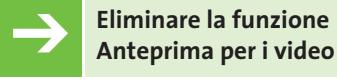

Se si sono raccolti molti file video sul pc può accadere che l'apertura di una cartella che li contiene duri a lungo, perché Windows XP offre all'utente un'anteprima del filmato selezionato.

Per eliminare questa funzione aprire l'editor del Registry (Start/Esegui/ regedit), selezionare la chiave Hkey\_ Classes\_Root\SystemFileAssociations\.avi\shellex\PropertyHandler, utilizzare il comando File/Esporta per salvarne le impostazioni ed eventualmente ripristinarle in futuro, poi eliminarla.

## **Eliminare l'annullamento** ➔ **degli aggiornamenti**

Dopo aver installato le patch di aggiornamento del sistema operativo, Windows XP crea una cartella di ripristino all'interno della cartella Windows ,con il nome \$NtUninstall, che occupa diversi Mb di memoria.

Eliminando questa cartella si recupera spazio sul disco rigido, ma non si potranno più disinstallare gli aggiornamenti: conviene quindi operare solo dopo aver verificato che l'installazione dell'aggiornamento non abbia influito sulla stabilità del sistema.

Inoltre, i riferimenti ai file che ri-

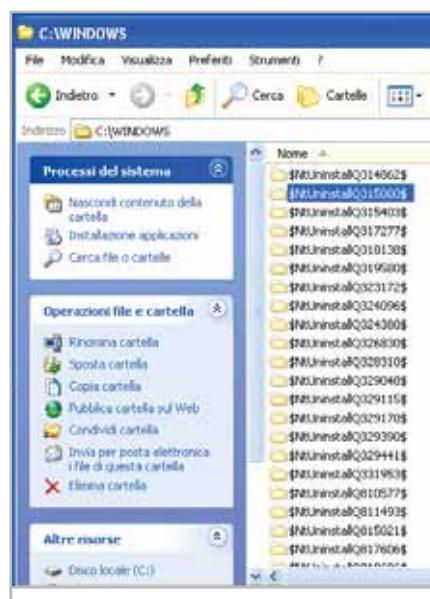

**I file di annullamento delle modifiche dopo un aggiornamento sono salvati sotto Windows, ma possono essere eliminati**

#### Per aggiungere o rimuovere un gruppo di componenti, selezionare la casella relativa. Se<br>la casella è ombreggiata non tutti i componenti del gruppo verranno installati. Scegliere<br>Dettagli per vedere i componenti a disposizi Sottocomponenti di Giochi:  $01MR \wedge$

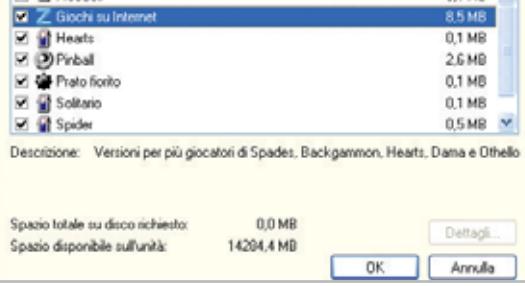

**Se non si usano componenti come i giochi via Internet è possibile forzarne la disinstallazione**

mangono in Pannello di controllo/Installazione applicazioni diventeranno inutilizzabili.

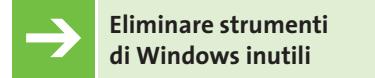

Windows XP in fase di installazione copia su disco fisso molte utility superflue, che non si possono eliminare tramite Installazione applicazioni poiché risultano nascoste. Per renderle nuovamente visibili occorre modificare il file Sysoc.Inf, presente nella cartella nascosta Windows\Inf.

Aprire il file Sysoc.Inf ed eliminare la parola Hide che compare alla fine di alcune righe, che identificano i singoli strumenti aggiuntivi.

Aprendo ora il Pannello di controllo, fare doppio clic su Installazione applicazioni e poi premere il pulsante Installazione componenti di Windows; selezionare Accessori e utilità e premere il pulsante Dettagli: ora compariranno le utility nascoste e sarà possibile quindi disinstallarle.

Se il file Sysoc.Inf risultasse per qualche motivo danneggiato è possibile recuperare l'originale dal Cd di installazione di Windows XP, inserendolo nel lettore Cd (qui si suppone identificato dalla lettera F) e digitando nella riga comandi Start/Esegui il comando

expand f:\i386\sysoc.in C: \windows\→ ➞ inf\sysoc.inf

**dei file di sistema**

### Tuning di XP

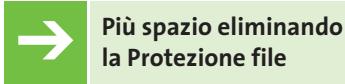

Un modulo di sicurezza di Windows impedisce che un'applicazione o un utente sovrascriva alcuni file di sistema. Questi file sono presenti nella cartella nascosta Windows\System32\Dllcache come copie di backup.

Una rapida verifica su vari pc ha evidenziato che le dimensioni di questa cartella raggiungono e superano spesso i 250 Mb.

Eliminando completamente questa cartella si guadagna spazio su disco, a discapito però della sicurezza; si può allora limitare la grandezza della cartella nel modo seguente.

Aprire il menù Start/Esegui e inserire il comando gpedit.msc, seguito da Invio: si apre così la finestra Criterio gruppo, nella quale bisogna aprire la categoria Configurazione computer/Modelli amministrativi/Sistema/Protezione file Windows. Fare doppio clic sulla

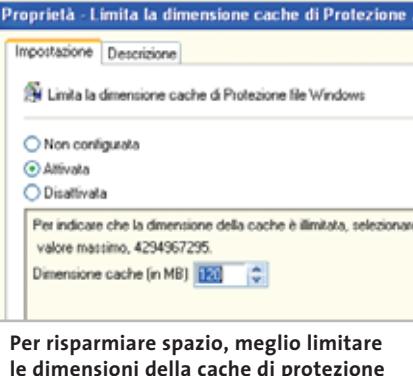

voce Limita la dimensione cache di Protezione file Windows; nella finestra Proprietà, all'interno della scheda Impostazione, selezionare Attivata e indicare nel campo Dimensioni cache il valore in Mb desiderato.

Ora per eliminare la cartella Dllcache è necessario fare doppio clic sulla voce Specificare la posizione della cache di Protezione file Windows, indicare un nuovo percorso e riavviare il pc. Windows riempie la nuova cartella dei file richiesti, utilizzando per questa operazione il Cd di installazione; al termine si potrà eliminare la cartella Dllcache, che ora non sarà più protetta.

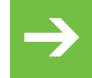

## **Protezione file:** ➔ **scorciatoie per esperti**

La Protezione file di sistema di Windows è modificabile anche manualmente, aprendo il menù Start/Esegui e inserendo il comando

#### SFC /PURGECACHE

per eliminare la cache, oppure il comando

#### SFC /CACHESIZE=50

per indicare la dimensione massima raggiungibile dalla cartella (in questo caso 50 Mb) oppure ancora

#### SFC /SCANNOW

per ripristinare il contenuto della cache, inserendo il Cd di installazione di XP. 0

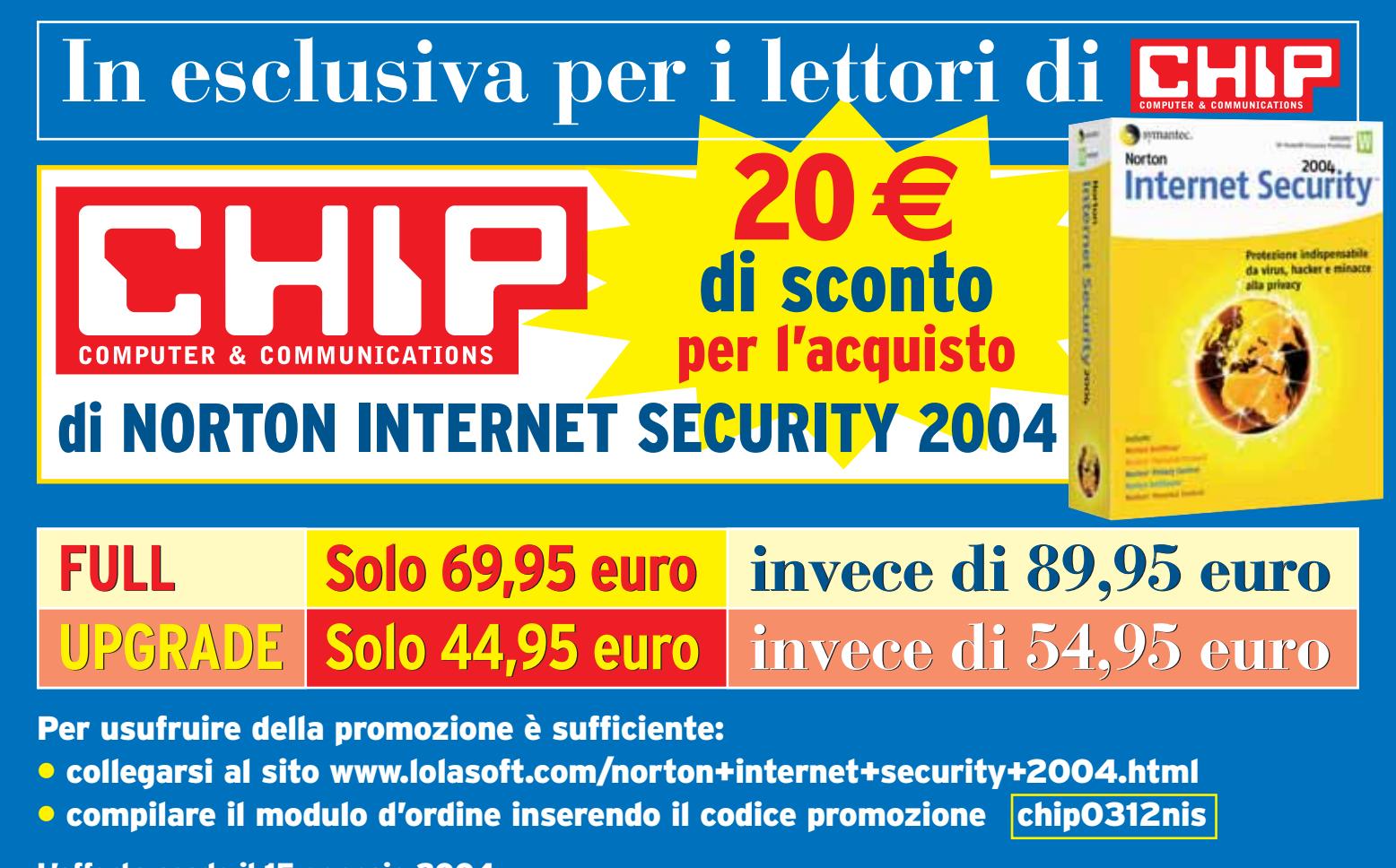

L'offerta scade il 15 gennaio 2004

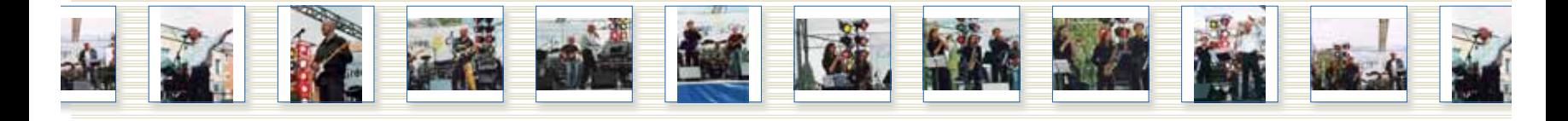

# **Fotoritocco con IrfanView Fotosemplicemente perfette**

**L'acquisto di una nuova fotocamera digitale ha scatenato il vostro estro creativo portandovi ad accumulare immagini su immagini da riordinare o modificare? Con IrfanView è possibile eseguire facilmente questo genere di operazioni.** *Di Martin Goldmann* 

Sebbene inizialmente il programma<br>
si presenti non molto differente<br>
dalla maggior parte dei software di si presenti non molto differente dalla maggior parte dei software di visualizzazione delle immagini, solo in seguito si scopre la particolarità di Irfan-View: l'elaborazione in batch, ovvero la capacità di ruotare, rimpicciolire, contrastare e convertire in altri formati centinaia di immagini tutte insieme, senza che sia richiesta alcuna operazione aggiuntiva da parte dell'utente. Inoltre, per gli utenti esperti, è disponibile un'interfaccia a riga di comandi, in modo da velocizzare le operazioni di elaborazione di batch di immagini grazie ai comandi da tastiera. Si può scaricare IrfanView dal sito *www.irfanview.com*, eseguendo il download anche della lingua italiana.

#### **Uniformare i nomi di più immagini**

Avendo a che fare con un notevole numero di fotografie digitali, capita di voler eliminare quelle meno riuscite e tale operazione comporta come risultato di avere una serie di file dai nomi poco significativi e soprattutto con una numerazione disordinata. IrfanView permette, a questo punto, di numerare i file e di assegnare un nome indicativo.

<sup>6</sup> Avviare il programma e selezionare da menù File/Operazioni batch, anche semplicemente premendo il tasto B; si apre la finestra per la conversione. Per prima cosa verificare che nella sezione Metodo di lavoro sia attivata l'opzione Ridenominazione batch (in serie), poi nella finestra di selezione dei file scegliere le immagini da ridenominare.

<sup>6</sup> Singole fotografie si possono selezionare con un doppio clic nell'elenco dei file, mentre gruppi di file si selezionano con le

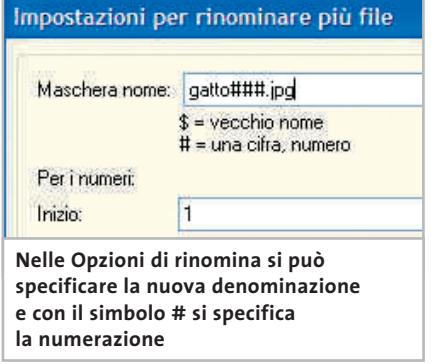

regole di Windows e si trascinano insieme nella finestra File di input. È anche possibile selezionare i file da più cartelle e trascinarli nell'elenco, per esempio per creare una raccolta delle migliori immagini.

<sup>6</sup> Una volta riunite le immagini, devono essere ordinate per poter in seguito applicare una numerazione progressiva; con il pulsante Ordina file si possono organizzare per nome, data o dimensione. Per un ordinamento più accurato si possono spostare singole immagini spostandole in su o in giù con gli appositi pulsanti.

<sup>6</sup> Da ultimo si specifica la directory di salvataggio, utilizzando eventualmente il pulsante Sfoglia; oppure, con un clic su Usa questa cartella come output, specificando la directory corrente (ossia quella di origine delle immagini) come cartella di output. In IrfanView è possibile specificare i nomi dei file: fare clic sul pulsante Imposta opzioni e poi nel campo Maschera nome immettere il nome desiderato. Dettaglio importante: il simbolo di cancelletto sta per una cifra, quella della numerazione progressiva che verrà utilizzata in fase di rinomina.

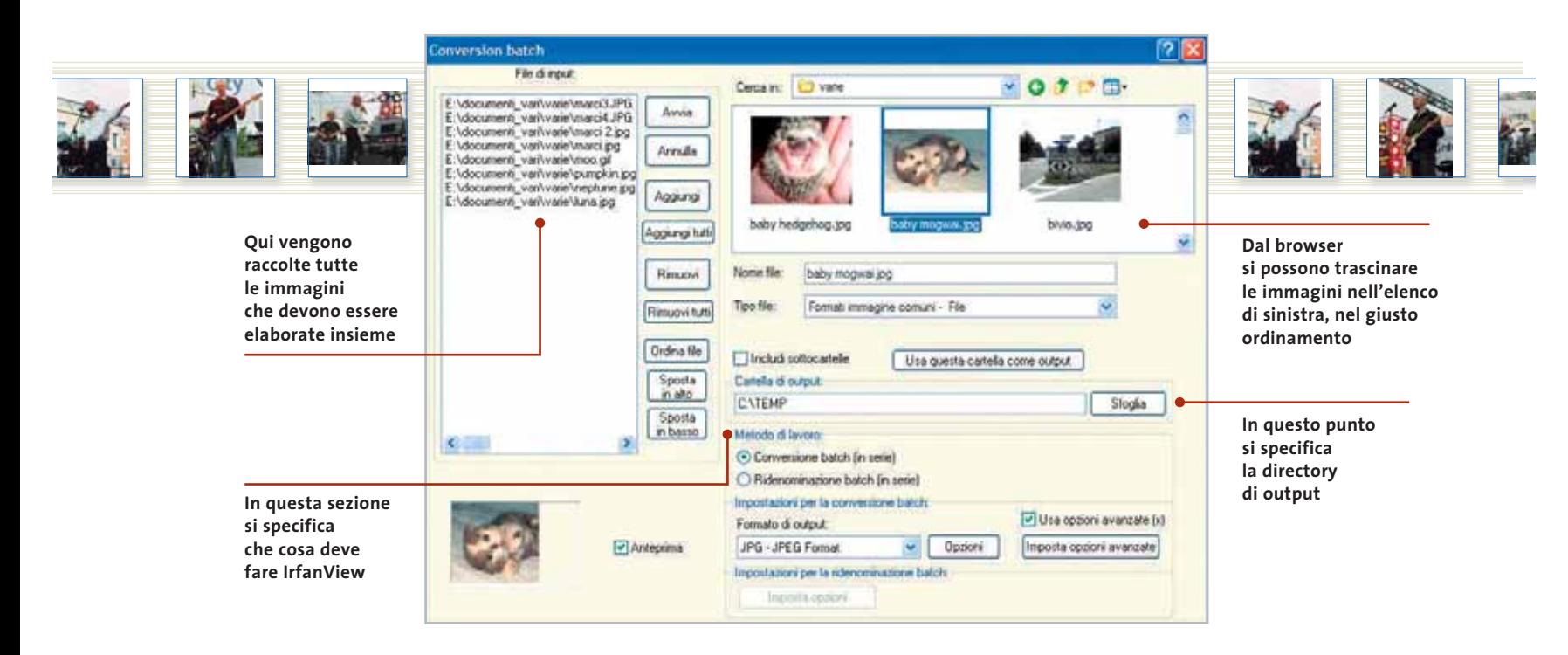

Il trucco è che se si usa un solo simbolo, per esempio come in File#.Jpg, i file verranno progressivamente nominati File1.Jpg, File2.Jpg, e così via. Se si utilizzano, invece, più simboli # come in File###.Jpg, la numerazione sarà del tipo File001.Jpg, File002.Jpg, Fileoo3.Jpg, eccetera.

#### **Conversione di file in un altro formato**

IrfanView può convertire uno o più file, per esempio dal formato Tiff che richiede molto spazio, al più compatto Jpeg. Per questa operazione si fa nuovamente ricorso alla finestra Operazioni batch.

<sup>6</sup> Per prima cosa, selezionare i file che si vogliono convertire. Attivare l'opzione Conversione batch (in serie) e fornire la Cartella di output nell'apposito campo.

<sup>6</sup> Esaminare quindi le Opzioni. Con i file Jpg il fattore di qualità (Save quality) è decisivo per la resa e la dimensione del file: quanto più basso è questo fattore, tanto più piccolo sarà il file, ma la perdita di qualità sarà altrettanto rilevante. Lo si nota particolarmente nei bordi brillanti attorno ai contorni, generati, per esempio, con la conversione di grafici di presentazioni, organigrammi o schermate catturate dal monitor. Con questo tipo di immagini conviene quindi utilizzare il formato

Png, mentre le fotografie si possono tranquillamente convertire in formato Jpg.

Non è facile dare una raccomandazione generale per il fattore di qualità di immagini Jpg, dato che questo dipende molto dall'immagine di output. Con valori tra il 60 e l'80% si ottiene un compromesso accettabile: la dimensione del file, creato da un'immagine di prova (800 x 600 pixel) passa da 463 kb (fattore 100%), a 128 kb (fattore 80%). Scendendo al 60% la dimensione è addirittura di soli 83 kb. Attenzione, però: la perdita di qualità non può essere recuperata rielaborando l'immagine di output.

<sup>6</sup> Se si hanno dubbi sul più appropriato fattore di qualità da utilizzare, si può provare a convertire più volte la stessa immagine con tassi di compressione diversi, per poi esaminare quale file presenti la migliore qualità, specialmente facendo uso dello zoom.

<sup>6</sup> È da tenere presente che, generalmente le immagini che si vogliono pubblicare sul Web presentano un fattore di qualità basso, mentre per stampare fotografie conviene mantenere alta la qualità.

Se si vogliono convertire immagini per pubblicarle sul Web conviene disattivare nella finestra Jpeg/Gif save options le caselle Keep original Exif data, Keep original Iptc data, Keep original Jpg-Comment, risparmiando così qualche byte. L'opzione Save as progressive Jpg non ser- →

#### **COME SCADE LA QUALITÀ CON LA COMPRESSIONE**

**Sono mostrate le varie fasi di un'immagine di prova compressa in formato Jpg; si vede chiaramente la differenza nella cima del monte: quanto più è basso il tasso di compressione, tanto più grossolano è il raster di pixel.**

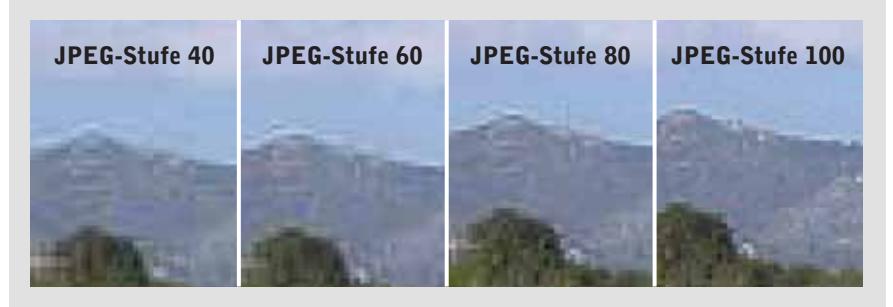

#### Fotoritocco con IrfanView

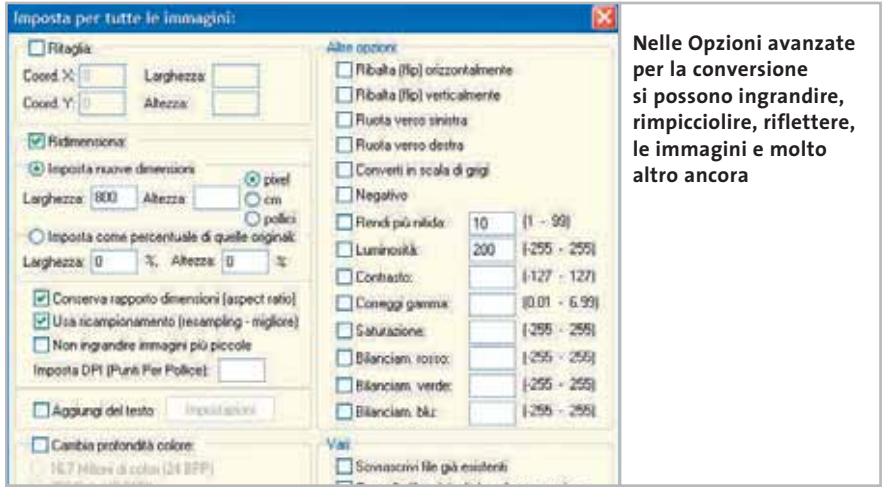

ve per le immagini destinate al Web: le immagini salvate con questa opzione attivata vengono inizialmente visualizzate grossolanamente dal browser su una pagina Web, poi caricate a spezzoni.

#### **Ingrandire o rimpicciolire le immagini**

Per pubblicare su Internet le proprie fotografie è necessario che siano il più possibile compatte; un'immagine di 2.560 x 1.920 pixel non è accettabile né per grandezza, né per dimensione del file, dato che le fotografie vanno ridotte alla dimensione di 800 x 600. La funzione necessaria in IrfanView è presente in Conversione batch.

<sup>6</sup> Selezionare le foto e scegliere poi il Tipo di file, che deve essere lo stesso del file di origine. Se si creano immagini Jpg non si deve dimenticare di specificare la giusta qualità tramite le Opzioni.

<sup>6</sup> Attivare la casella Usa opzioni avanzate (x), poi su Imposta opzioni avanzate attivare l'opzione Ridimensiona e specificare come Larghezza per esempio 800; non immettere nulla nel campo Altezza, ma attivare l'opzione Conserva rapporto dimensioni (aspect ratio), in modo che IrfanView calcoli automaticamente l'altezza adatta per la larghezza prescelta. Naturalmente si può anche specificare l'altezza senza indicare la larghezza.

Attenzione: in Conversione batch si deve sempre utilizzare nella riduzione delle immagini lo stesso orientamento, verticale od orizzontale.

<sup>6</sup> Una volte fissate larghezza e altezza, si deve scegliere il metodo, optando tra riduzione normale (non ingrandire immagini più piccole), oppure utilizzare l'opzione Usa ricampionamento (Resampling), che comporta un maggior tempo di elaborazione, ma una qualità migliore. La riduzione normale calcola la nuova dimensione dell'immagine ed elimina eventuali punti superflui; il Resampling, invece, calcola valori medi di riduzione da più pixel originali vicini. Ne consegue che mentre nel primo caso le transizioni, i bordi e i vertici sono evidenti, con il Resampling esse sono più →

#### **ADOBE PHOTOSHOP**

### **» Come funziona l'elaborazione batch di Photoshop**

Chi possiede Photoshop non ha necessità di utilizzare IrfanView, dato che il programma di Adobe offre una potente e flessibile elaborazione batch in grado di compiere svariati comandi programmati applicabili a file. L'esempio che segue mostra come generare un comando per rimpicciolire le dimensioni di un'immagine, aumentarne il contrasto e salvarla.

Aprire la finestra Finestra/Mostra azioni e nella barra degli strumenti selezionare Crea nuova azione, fornire un nome e fare clic su Registra. **1**

Aprire un'immagine e ridurla tramite il menù Immagine/Dimensione immagine, per esempio alla dimensione 800 x 600 pixel; poi tramite Filtro/Contrasta/Maschera di contrasto aumentare il contrasto. **2**

Salvare l'immagine, definire le opzioni con cui salvare le immagini dell'elaborazione multipla e chiuderla. Per terminare la registrazione fare clic su Smetti riproduzione/registrazione nella barra di stato della finestra Azioni. **3**

Nelle azioni comparirà ora una voce con il nome che è stato assegnato; per applicarla a un'intera directory di immagini fare clic su File/Automatizza/Batch. **4**

Selezionare la nuova azione fra le Azioni possibili e specificare una cartella di origine tramite Scegli. **5**

Come Destinazione selezionare Cartella e tramite Scegli individuare la destinazione per i dati. **6**

Photoshop richiede più tempo rispetto a IrfanView per la conversione delle immagini, ma risulta notevolmente più flessibile tramite l'uso delle Azioni.

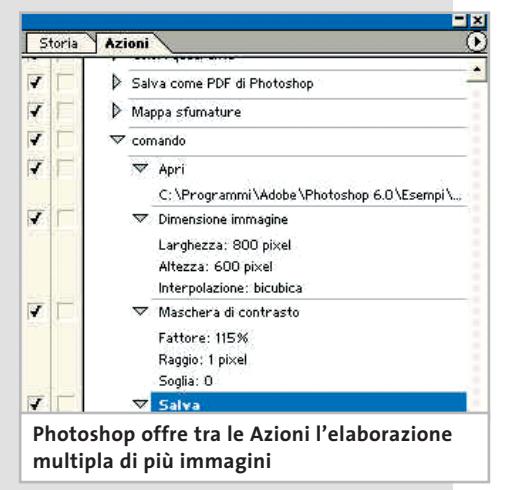

 $\bullet$ 

 $\boldsymbol{\mathsf{v}}$ 

 $\tilde{a}$ 

ш ᆜ

ш

**NIR** 

# E in edicola!

<sup>133</sup> programmi Freeware · Sicurezza · Wireless · Nel<br>Cd

Reti da viaggio

Pc Card: in rassegna

schede wireless

er notebook

## Una guida completa per costruire una rete senza fili

## **Nozioni di base**

n.4 - Novembre 2003 € 6.50

→ Wi-Fi, Bluetooth o Gprs? Tutto ciò che serve sapere per scegliere la piattaforma giusta

## **Hardware**

⇒I componenti necessari per realizzare una rete wireless: dagli access point ai router, ai ricetrasmettitori per pc

## **Pratica**

Scome configurare al meglio una Wlan ⇒ Attivare tutti i sistemi di sicurezza

#### Fotoritocco con IrfanView

morbide e queste differenze si manifestano maggiormente quanto più l'immagine è stata rimpicciolita. L'unico difetto del Resampling è che le immagini diventano un po' meno contrastate, anche se IrfanView dispone di un apposito strumento per l'aumento del contrasto: è sufficiente attivare l'opzione Rendi più nitida nel menù Immagine e specificare un valore, tenendo conto che già l'immissione di un valore pari a 10 aumenta sensibilmente il contrasto.

<sup>6</sup> Una volta effettuate le diverse impostazioni si applica la conversione multipla e a seconda della quantità di immagini e della potenza del processore la conversione può richiedere diversi secondi. Per esempio, il rimpicciolimento e aumento del contrasto di 165 file ciascuno con 2.272 x 1.704 pixel con un sistema Athlon 1800+ e 512 Mb di Ram (di cui 280 Mb liberi), ha richiesto 114 secondi.

#### **Conversione tramite riga comandi**

La presenza della riga di comandi come funzionalità di IrfanView consente di elaborare numerose immagini senza ricorrere all'ausilio del mouse, soprattutto nel caso in cui si abbia a che fare con operazioni ripetitive, come la creazione

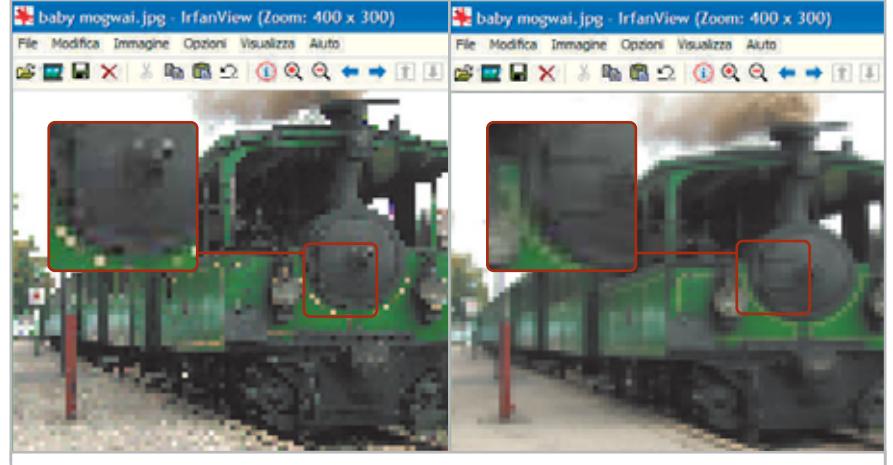

**A sinistra si è effettuato un rimpicciolimento tramite la funzione Ridimensiona, a destra usando la funzione Ricampiona; nell'immagine di destra non compaiono artefatti, dato che vengono utilizzati i valori medi dei pixel circostanti ciascun pixel stesso**

di miniature per la propria pagina Web, o la conversione di fotografie dal formato Tiff al formato Jpeg. Si può, inoltre, creare un apposito collegamento sul desktop, in modo da evitare la comparsa dell'interfaccia grafica del programma.

<sup>6</sup> Per verificare questa modalità a riga comandi si deve attivare Start/Esegui e immettere il comando *cmd* così da aprire la finestra di una sessione MS-DOS. Poi nella riga comandi scrivere

cd C:\Programmi\IrfanView

per passare nella cartella del programma (eventualmente indicare il percorso completo).

Un utile suggerimento: con Windows XP basta digitare le prime tre lettere di ogni cartella e premere il tasto Tab, in modo che Windows utilizzi il completamento automatico per scrivere il resto del percorso.

<sup>6</sup> Tutte le righe comandi devono iniziare con *i\_view32* seguito da alcuni parametri. Per esempio, un comando che converte tutti i file di una cartella in un altro formato grafico può essere del tipo

i\_view32 g:\immagini\\*.tif  $\rightarrow$ ➞ /convert=f:/temp/\*.jpg

#### **CONVERSIONE AUTOMATICA**

#### **» Conversione complessa con un doppio clic**

I comandi di IrfanView possono essere assemblati in un file batch, con cui è possibile effettuare anche operazioni complesse. Per esempio, la pubblicazione di immagini sul Web: gli originali vengono trasformati in miniature e poi convertiti nel formato 800 x 600. È sufficiente incorporare le immagini nel codice Html per la pubblicazione. Il file batch può avere, per esempio, questo aspetto:

i\_view32 c:\input\\*.jpg /resample= $(140,0) \rightarrow$ 

- ➞ /sharpen=10 /convert=c:\output\\*.jpg
- i\_view32 c:\input\\*.jpg /resample= ➞
- $\rightarrow$  (800,0) /sharpen=10 /convert=c:\  $\rightarrow$

Queste due righe possono essere scritte tramite Blocco note in una file di testo salvato con il nome Thumb.bat. Quando si fa doppio clic su di esso, o sul collegamento presente sul desktop, vengono eseguiti i comandi.

Per questo esempio, tutti i file di origine devono essere presenti nella cartella C:\Input, mentre le miniature vengono salvate in C:\Output e i file di dimensioni maggiori nella cartella C:\Output\Grandi.

Ovviamente, questo file batch può essere modificato come desiderato per le operazioni richieste: i parametri da utilizzare si possono trovare selezionando Start/Tutti i programmi/IrfanView/ Command Line Options.

con cui si convertono tutti i file Tif della cartella g:\Immagini nel formato Jpg, salvandole nella directory f:\temp. Non è possibile specificare un fattore di qualità: IrfanView utilizzerà quello che è stato adottato per ultimo.

 $\blacktriangleright$  In modo simile si possono rimpicciolire le fotografie di una cartella:

i\_view32 g:\immagini\\*.tif /resample= ➞ ➞ (160,0) /convert=f:/temp/\*.jpg

fissa la larghezza e l'altezza delle nuove immagini (se si usa lo 0 per uno dei valori, IrfanView manterrà le proporzioni e calcolerà automaticamente il valore). Per aggiungere l'aumento del contrasto, inserire anche il parametro /sharpen=10. 0

<sup>➞</sup> output\grandi\\*.jpg

## Il mercato si muove

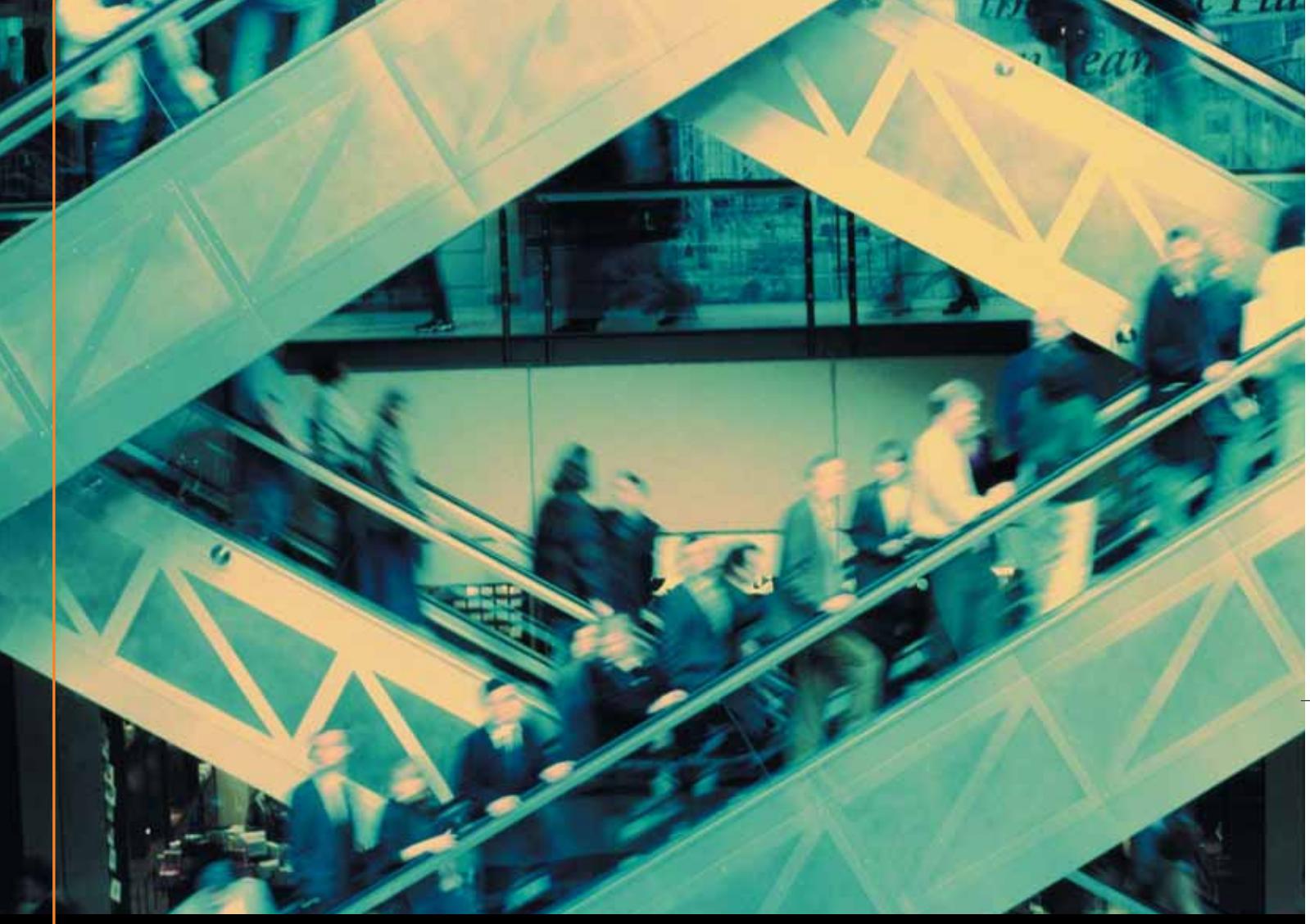

## Noi lo seguiamo per te

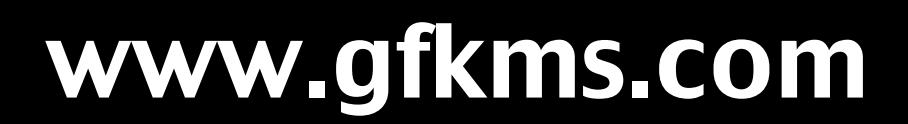

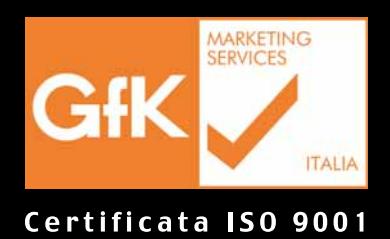

Leader mondiale nelle ricerche di mercato dei beni durevoli

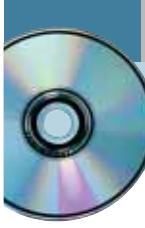

#### **Utilizzare Xara Webstyle 2**

## **Tutto per la grafica Web**

**Banner, barre di navigazione, loghi, intestazioni, grafica tridimensionale, layout della pagina: Xara Webstyle 2 permette di gestire integralmente lo sviluppo dell'impatto grafico di un sito.** *Di Gianmario Massari*

**T**ra gli strumenti dedicati alla Web graphic, Webstyle 2 è uno dei prodotti più interessanti: nonostante sia sul mercato da circa due anni, il software di Xara è ancora uno dei più semplici e intuitivi per la creazione di moduli grafici dedicati al Web. Il programma è dotato di un'interfaccia semplice, strutturata in moduli operativi e completamente basata su autocomposizioni attraverso le quali è possibile progettare e realizzare sia moduli semplici e isolati, come pulsanti, sfondi e bottoni di navigazione, sia oggetti più complessi come i banner, le barre di navigazione dei siti Web, le intestazioni tridimensionali e i loghi.

A prima vista il programma può apparire troppo semplice e poco potente, ma attenzione a non compiere l'errore di sottovalutarne le potenzialità. Il fatto di essere strutturato su modelli e autocomposizioni non significa affatto che Xara Webstyle 2 sia dedicato esclusivamente a un'utenza di basso livello: anche i grafici Web abituati a lavorare con tool più professionali, da Photoshop a Fireworks, non potranno non trovare utili alcuni tra i wizard, almeno per la fase di progettazione dei moduli grafici.

#### **1 <sup>|</sup> L'interfaccia orientata al progetto**

Il primo e più evidente tra i pregi del programma sta sicuramente nell'interfaccia: l'approccio verso l'utente è nuovo nell'ambito della Web graphic, settore nel quale i software puntano troppo spesso sulle funzionalità, dimenticando di renderne semplice l'utilizzo e l'accessibilità degli strumenti.

Al primo avvio il programma apre un'interfaccia senza menù o pulsanti che occupa una porzione dello schermo: al centro di questa finestra appare l'insieme delle funzionalità del programma, disposte come tanti pianeti orbitanti su un'orbita ellittica. L'area centrale serve a descrivere le funzionalità e si attiva quando si passa con il puntatore del mouse su uno dei pianeti. Sul lato sinistro appaiono invece i pulsanti di controllo delle quattro attività principali: l'avvio delle autocomposizioni, il caricamento di progetti precedentemente attivati, l'importazione di immagini in formato Gif, Jpg o Png e infine il tutorial per imparare a usare il software. La finestra non ha un pulsante di chiusura e probabilmente questo è l'unico difetto in merito alla semplicità d'uso dell'interfaccia.

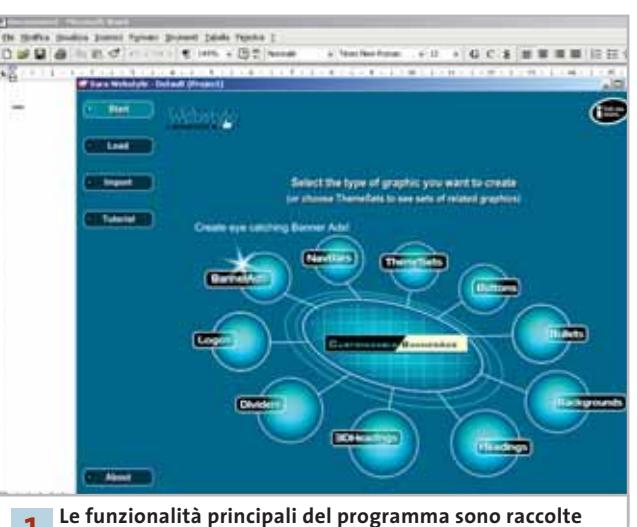

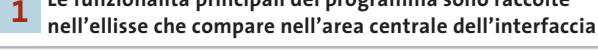

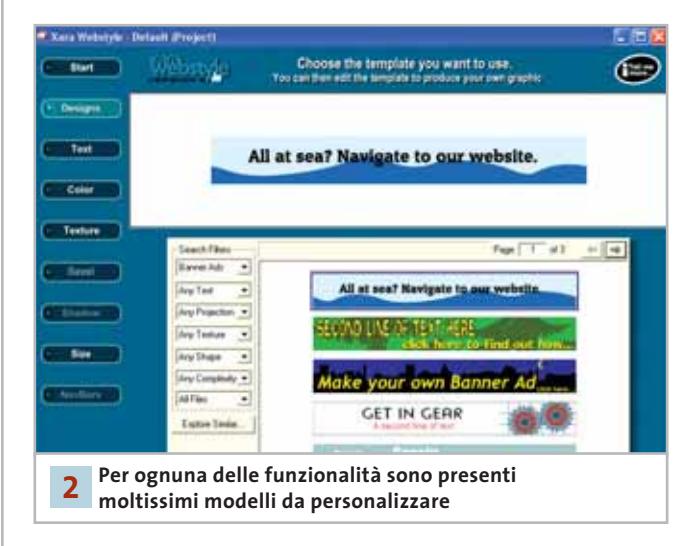

#### **2 <sup>|</sup> Autocomposizioni complete**

L'interfaccia permette di accedere alla creazione di ben dieci diversi tipi di oggetti grafici per il Web: banner pubblicitari, barre di navigazione, temi stilistici, bottoni, pulsanti, sfondi, intestazioni bidimensionali e 3D, separatori e loghi. Qualsiasi sia la funzionalità selezionata, il programma risponde

lanciando un processo di autocomposizione guidata estremamente semplice, suddiviso in passi operativi orientati alla personalizzazione di una serie di modelli preesistenti. In realtà, il programma è basato su un'unica autocomposizione: esiste un macroambiente di lavoro che permette l'accesso alle funzionalità e attiva, a seconda del progetto selezionato, le personalizzazioni e modifiche possibili. Come già accennato, la struttura del programma è focalizzata e basata sui modelli: l'utente cioè può ottenere il risultato desiderato scegliendo e modificando modelli predefiniti.

#### **3 <sup>|</sup> Utilizzare i modelli**

Il numero e la qualità dei modelli, nonché le possibilità di personalizzazione, sono più che buoni: l'utente che non si intende di grafica Web, ma anche chi già ha avuto a che fare con problematiche legate all'animazione delle Gif, o alla valutazione del peso dei Jpeg, troverà ottimale il modo di procedere di Xara.

Una volta scelta una delle aree di interesse dall'interfaccia principale si apre il wizard di personalizzazione. Esistono più di un centinaio di modelli di bottoni, una cinquantina di pulsanti, decine di barre di navigazione e tipi di banner: l'unica avvertenza è che, una volta entrati nell'area selezionata, si controllino i pulsanti di navigazione all'interno della libreria dei modelli. La posizione di questi strumenti di scorrimento è in un angolo della finestra centrale del wizard, un punto non certo istintivo da individuare. La personalizzazione dei modelli è invece uno dei punti di successo del programma: la semplicità con cui possono essere modificati i colori, gli stili grafici, la dimensione e il tipo dei font permettono di raggiungere rapidamente il risultato desiderato. Il numero di passi dell'autocomposizione, il livello di modificabilità e le possibilità di personalizzazione dei template dipendono fondamentalmente dal tipo di progetto: i modelli dei banner animati, per esempio, sono personalizzabili solo nei testi riportati al proprio interno e non nella struttura grafica.

#### **4 <sup>|</sup> Salvare ed esportare**

Xara Webstyle 2 permette di gestire il salvataggio dei dati in due modi: memorizzando il progetto oppure esportando il risultato. In entrambi i casi il software si fa apprezzare perché punta sempre e comunque a utilizzare formati e standard aperti, non utilizzando tecnologie proprietarie.

Questo permette l'interscambio dei documenti e dei progetti da e verso altre applicazioni grafiche dedicate al Web, da Fireworks a Photoshop, ma consente anche di sfruttare Xara Webstyle 2 come ambiente di preproduzione grafica. Il software infatti non consente di importare oggetti grafici prelavorati, ma solo di esportare lavori e preproduzioni.

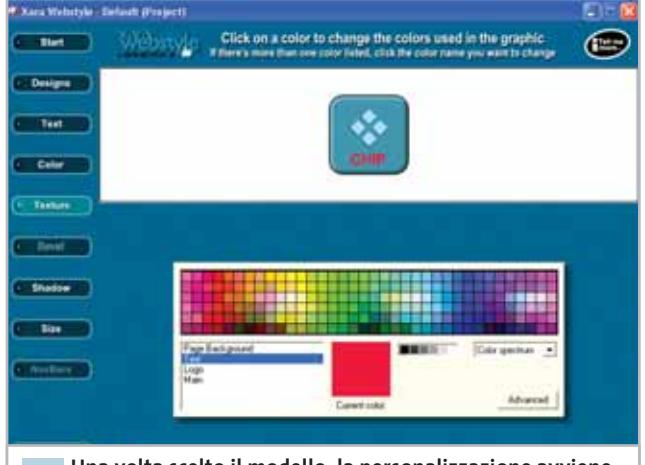

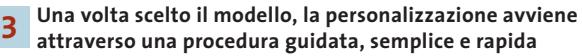

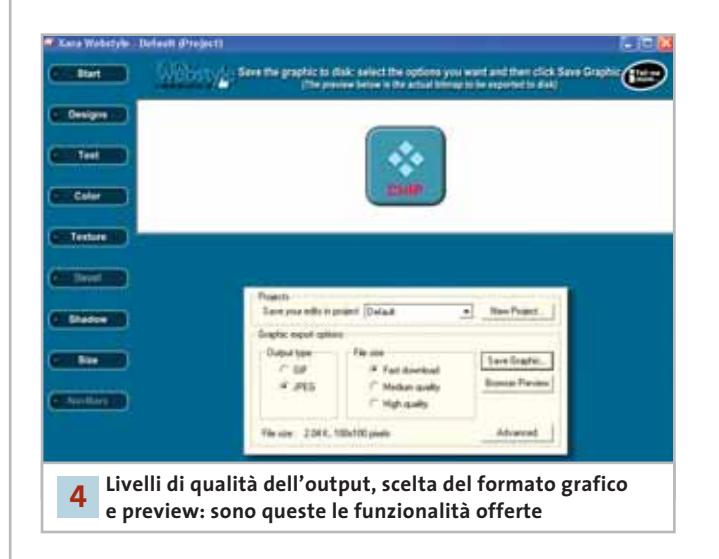

La ragione di questa scelta sta nel fatto che ogni oggetto grafico interno (i modelli), è costruito secondo schemi fissi che ne permettono la personalizzazione attraverso i wizard; sarebbe difficile, infatti, elaborare gli oggetti importati in modo da allinearli agli standard dei template interni. L'esportazione è invece intuitiva e avviene secondo gli standard del settore: i progetti vengono salvati in Png, Gif e Jpeg, già pronti per essere inseriti nelle pagine Web. Il software consente inoltre di scegliere diversi livelli qualitativi dei progetti realizzati e fornisce un'anteprima delle dimensioni in byte del progetto creato, in modo da permettere al Web designer il calcolo preciso del "peso" della pagina e di intervenire con i ritocchi del caso. È a disposizione anche il comando di anteprima con il browser, per poter verificare le impostazioni prima del salvataggio. Xara Webstyle 2 viene fornito in versione completa. È disponibile solo in versione in lingua inglese: l'interfaccia è però talmente intuitiva da non presentare problemi anche a chi non conosce a fondo la lingua.

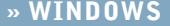

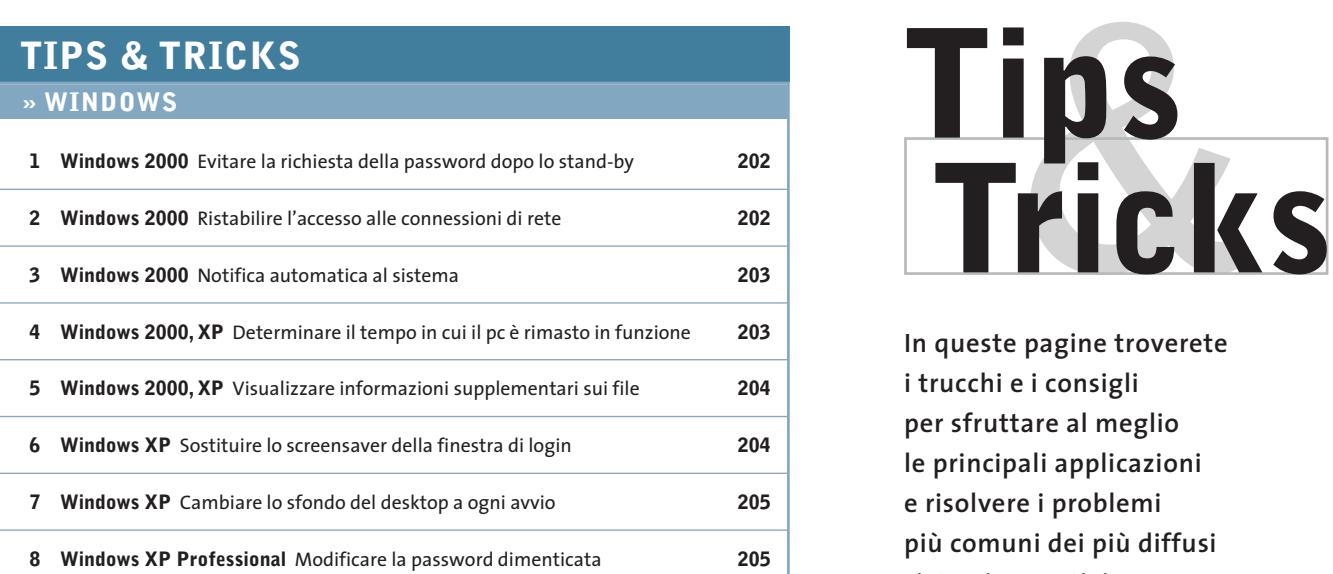

#### **» OFFICE**

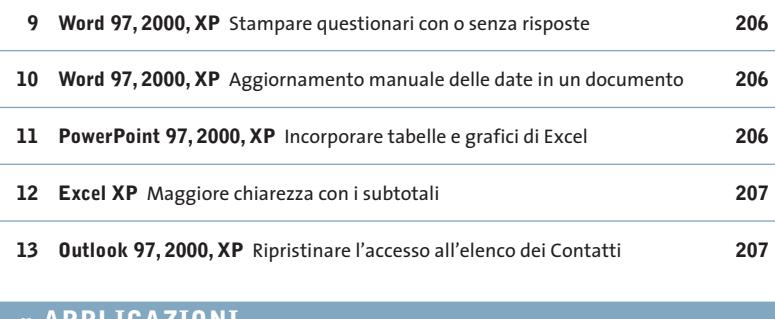

#### **» APPLICAZIONI**

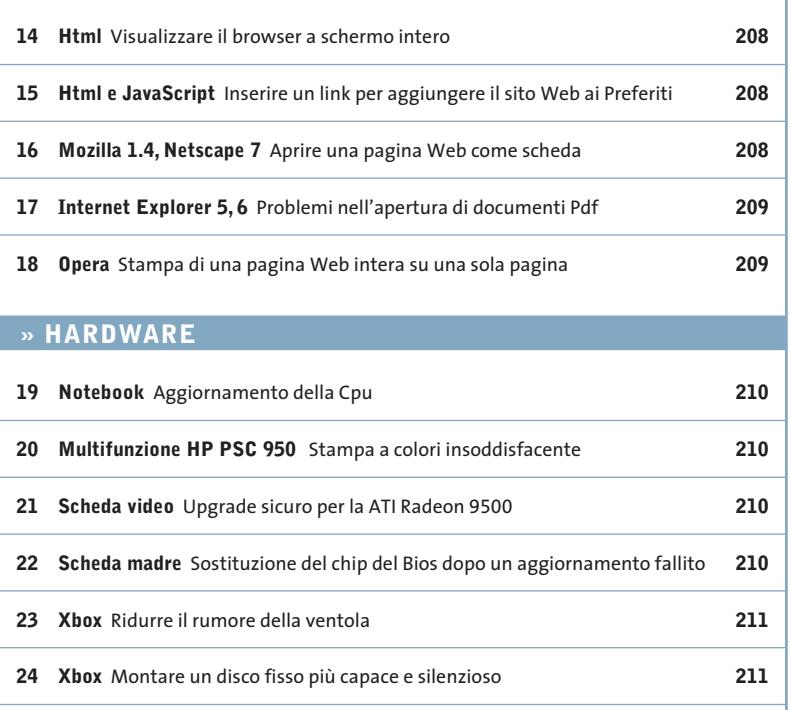

**25 Xbox** Scegliere il miglior drive Dvd quando si acquista Xbox **211**

**In queste pagine troverete i trucchi e i consigli per sfruttare al meglio le principali applicazioni e risolvere i problemi più comuni dei più diffusi sistemi operativi**

#### **1 <sup>|</sup> Windows 2000**

#### **Evitare la richiesta della password dopo lo stand-by**

Dato che il computer viene usato da un solo utente si è configurato Windows in modo che, all'avvio del sistema, il login sia automatico. Tuttavia, se il computer entra in stand-by, quando si riattiva Windows chiede l'immissione della password. Dato che il modulo di gestione del risparmio energetico controlla la fase di stand-by è necessario modificare il comportamento al riavvio di Windows tramite quella finestra: fare doppio clic sull'icona Opzioni risparmio energia nel Pannello di controllo, nella scheda Avanzate disattivare la casella Chiedi la password al termine dello stand-by; un clic su Applica e poi su Ok disattiverà l'inutile controllo già dal successivo rientro dallo stand-by.

#### **2 <sup>|</sup> Windows 2000**

#### **Ristabilire l'accesso alle connessioni di rete**

La cartella Rete e connessioni remote risulta vuota, benché si fossero create in precedenza alcune connessioni. Si vorrebbe quindi ripristinare la situazione corretta. Aprire il Pannello di controllo,

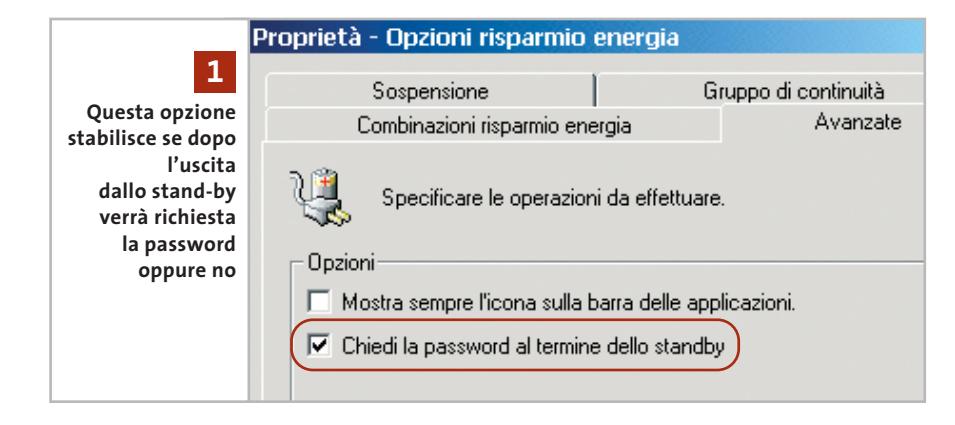

fare doppio clic sull'icona Strumenti di amministrazione e poi su Servizi. Nell'elenco che compare, fare doppio clic su Connessioni di rete e aprire la scheda Generale; nel campo Tipo di avvio selezionare Automatico.

Dare la conferma con un clic su Ok: dopo un riavvio del computer il servizio sarà nuovamente attivo e consentirà l'accesso alle connessioni di rete e di Accesso remoto nella cartella dedicata. Windows infatti non vede i collegamenti se non è avviato il servizio Connessione di rete: è possibile che l'installazione di un componente, per esempio una scheda Isdn, abbia disattivato il servizio di sistema durante l'integrazione dei driver.

#### **3 <sup>|</sup> Windows 2000**

**Notifica automatica al sistema**

Il pc viene usato senza alcuna connessione di rete, tuttavia Windows 2000 richiede a ogni avvio la password di notifica al sistema; si vorrebbe che questa operazione avvenisse automaticamente.

Aprire il Pannello di controllo e fare doppio clic su Utenti e password. Nella scheda Utenti disattivare l'opzione Per utilizzare questo computer è necessario che l'utente immetta il nome e la password, e premere Ok. Nella successiva finestra di dialogo Notifica automatica, Windows chiede quale utente si desidera utilizzare per il login automatico: indicare il nome utente e la password nei relativi campi di immissione, ripetendo la

password nel campo di conferma. Chiudere con un clic su Ok: dal successivo avvio del sistema il login a Windows 2000 avverrà automaticamente.

#### **4 <sup>|</sup> Windows 2000, XP**

#### **Determinare il tempo in cui il pc è rimasto in funzione**

Si vorrebbe controllare se e per quanto tempo, durante la propria assenza, qualcuno ha utilizzato il computer. Si può controllare con Windows o è necessario un programma adatto?

Windows registra automaticamente i tempi in cui rimane in funzione, anche se non lo segnala all'utente. Per trovare questi dati bisogna aprire il Pannello di controllo, fare doppio clic sull'icona Strumenti di amministrazione e poi su Visualizzatore eventi. ‰

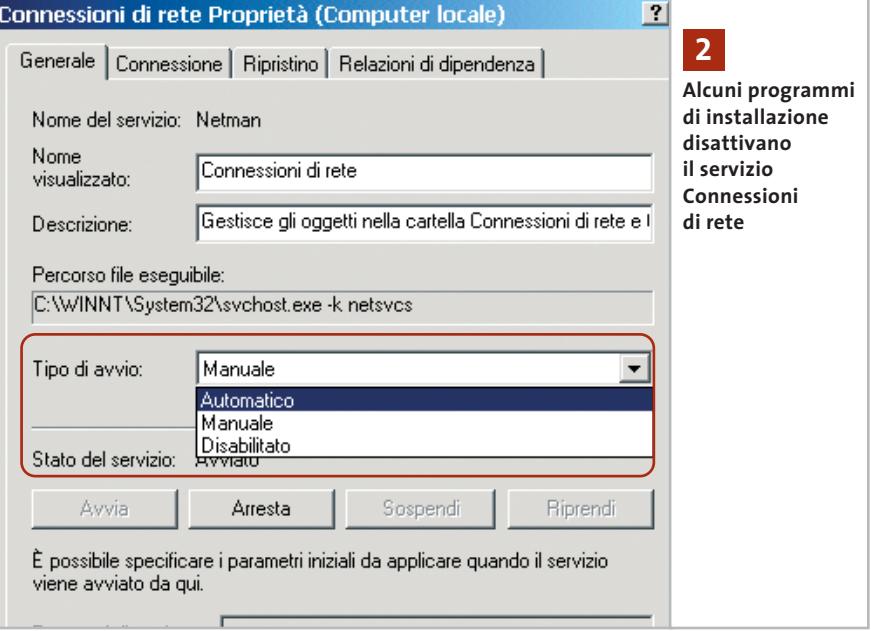

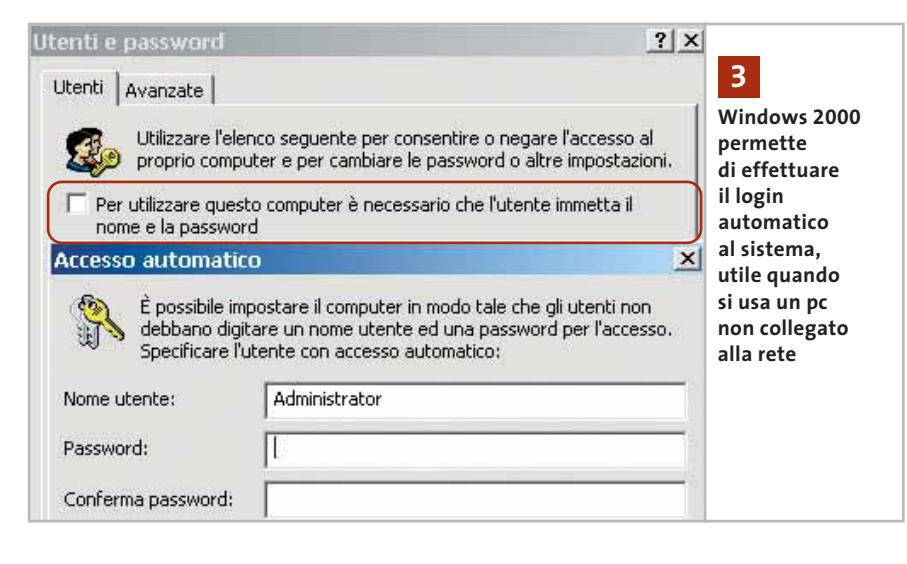

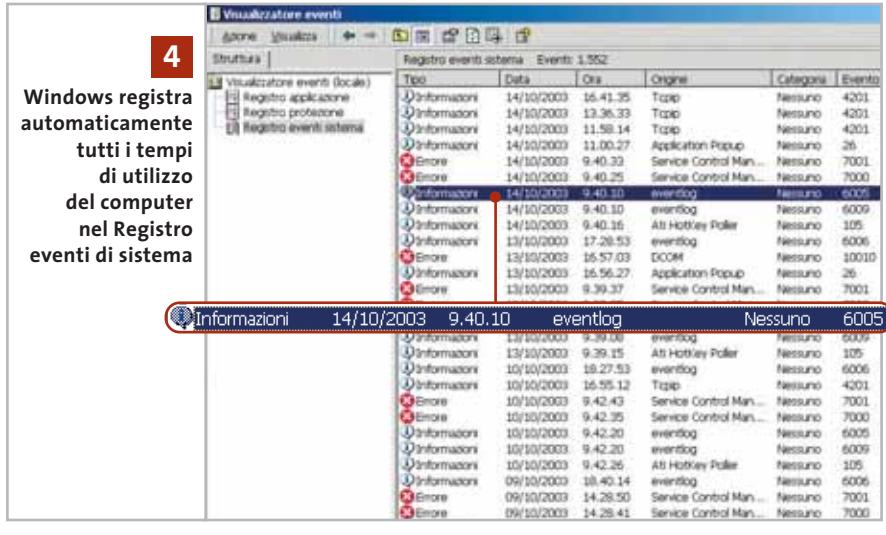

Nella finestra di questa console selezionare, nella sezione Struttura, la voce Registro eventi sistema: in questo elenco Windows non registra propriamente ogni avvio del sistema, però registra inizio e fine del servizio di registrazione degli eventi (eventlog).

Dato che questo componente del sistema di norma parte automaticamente all'avvio di Windows si può utilizzare anche come registratore delle accensioni del pc.

Guardando le righe in cui appare la parola eventlog, infatti, nella colonna Evento si troveranno i codici relativi a inizio e fine del servizio, caratterizzati rispettivamente dai codici 6005 e 6006. Le colonne Data e Ora mostreranno i tempi cercati.

### **5 <sup>|</sup> Windows 2000, XP Visualizzare informazioni**

Si lavora spesso con la visualizzazione Dettagli di Esplora risorse; si vorrebbe che

**supplementari sui file** 

comparisse anche una colonna che mostri gli attributi del file, per intervenire a colpo d'occhio su quelli che lo necessitano.

In effetti, Windows può mostrare una certa gamma di informazioni aggiuntive sui file in modalità di visualizzazione Dettagli; tuttavia non vi si può accedere nella configurazione standard, poiché è necessario inserire una voce nel Registry. Dopo aver chiuso Esplora risorse aprire l'editor del Registry (Start/Esegui/regedit) e cercare la chiave Hkey\_Current\_User\Softwa-

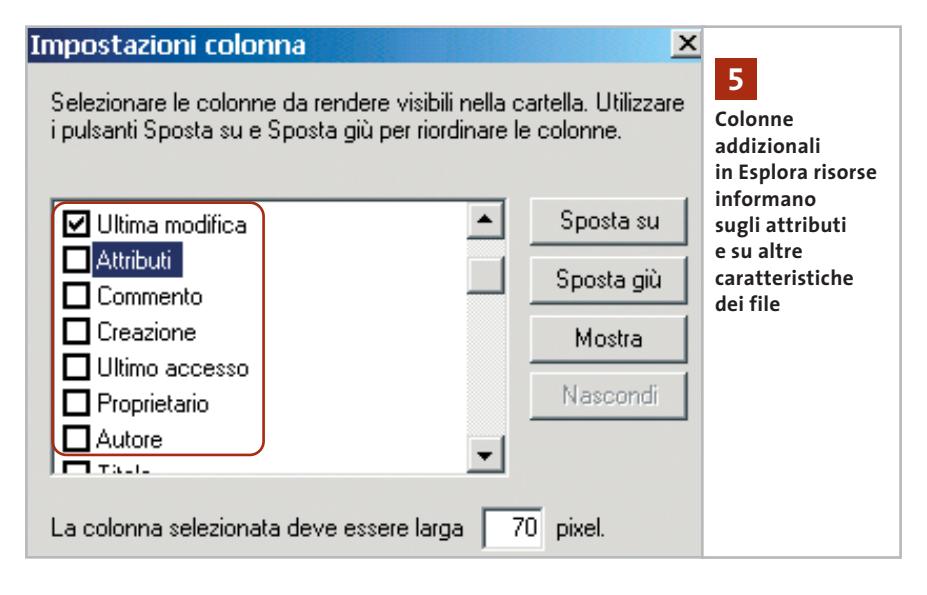

re\Microsoft\Windows\CurrentVersion\ Explorer\Advanced. Fare clic nel pannello di destra e selezionare da menù Modifica/Nuovo/Valore Dword. Dare alla nuova voce il nome ShowAttribCol, poi fare doppio clic per impostare il valore a 1; uscire dall'editor per salvare il Registry.

Quando si riaprirà Esplora risorse in visualizzazione Dettagli si potranno attivare la colonna degli Attributi e altre informazioni: fare clic destro sul titolo di una colonna; il menù contestuale che compare contiene alcune colonne attivabili, tra cui Attributi.

Selezionando la voce Altro si apre una seconda finestra di dialogo in cui compare l'elenco completo delle colonne, tra cui per esempio Autore, Titolo, Pagine, Creato, Formato audio e altre ancora.

Visualizzando le colonne aggiuntive non solo si hanno maggiori informazioni sui file, ma anche la possibilità molto pratica di ordinarli in base a questi criteri aggiuntivi, con il consueto clic sul titolo della relativa colonna. In questo modo, per esempio, è possibile individuare facilmente tutti i file di sola lettura, che si possono così selezionare in blocco una volta che sono raccolti per poi disattivare tale attributo tramite il comando del menù contestuale Proprietà. Un'altra possibilità è quella di selezionare tutti i documenti Word composti da più di 10 pagine.

La modifica del Registry citata attiva anche un'altra funzione: il menù Visualizza contiene ora anche la visualizzazione Anteprima, con la quale i file grafici vengono rappresentati con miniature, allo scopo di riconoscerne subito i contenuti.

#### **6 <sup>|</sup> Windows XP**

#### **Sostituire lo screensaver della finestra di login**

Quando si avvia il computer ma nessun utente si notifica a Windows XP, dopo breve tempo parte lo screensaver standard, che si vorrebbe sostituire con un salvaschermo personalizzato.

Aprire l'editor del Registry (Start/Esegui/regedit) e cercare la chiave Hkey\_

#### Tips & Tricks Windows

Users\.Default\Control Panel\Desktop. Fare doppio clic sulla voce Scrnsave.Exe, a destra, per far comparire la finestra di dialogo Modifica stringa. Immettere al posto del valore standard "logon.scr" il nome dello screensaver che in seguito si vuole usare in fase di login. Per sicurezza conviene indicare il percorso completo, per esempio C:\Windows\System32\Ssstars.Scr.

Nella stessa posizione, la chiave Screen-SaveTimeOut definisce l'intervallo in secondi dopo il quale Windows attiva lo stesso screensaver: se si immette il valore 0 questo viene disattivato.

#### **7 <sup>|</sup> Windows XP**

#### **Cambiare lo sfondo del desktop a ogni avvio**

Si è stanchi di vedere sempre la stessa immagine di sfondo sul desktop: si preferirebbe che Windows caricasse a ogni avvio un'immagine diversa. Una combinazione di Html e Windows Scripting Host è necessaria per non dover ricorrere a programmi esterni. Per prima cosa bisogna collocare in un'apposita cartella (per esempio C:\Sfondi) tutte le immagini destinate a fungere da sfondo, in formato Jpeg; uno dei file immagine va rinominato come Wallpaper.Jpg. Aprire Blocco Note e creare un documento di testo, da salvare con il nome Wallpaper.Htm, che contenga le seguenti righe:

#### <HTML> <HEAD> </HEAD>

<BODY background= ➞ ➞ "C:\Sfondi\wallpaper.jpg"> </BODY> </HTML>

Fare clic destro su un punto libero del desktop, selezionare Proprietà e aprire la scheda Desktop; premere il pulsante Sfoglia, scegliere come Tipo file Documenti Html e selezionare il file Wallpaper.Htm appena creato. Ora si deve fare in modo che l'immagine di nome Wallpaper.Jpg cambi a ogni avvio del pc: questo sarà il compito di un apposito VBScript.

Aprire ancora Blocco Note e creare un file di testo, da salvare come Wallpaper.Vbs, che contenga il seguente listato:

#### Option Explicit Dim iAccident, iNumber, iCounter Dim szFolder, szWallpaper, szFileType Dim objFileSystem, objFolder, objFile

iNumber = 0 iCounter = 0

szFolder = "C:\Sfondi" szWallpaper = "C:\Sfondi\wallpaper.jpg"

set objFileSystem = ➞ ➞ CreateObject("Scripting.FileSystemObject") set objFolder = ➞ ➞ objFileSystem.getFolder(szFolder)

' Determina numero dei file iNumber = objFolder.files.count

#### do

' Genera un numero casuale randomize iAccident = Fix(rnd\*(iNumber)) + 1

' Inserisce il nome del file nel Registry for each objFile in objFolder.files iCounter = iCounter+1 If iCounter = iAccident then szFileType=objFile.Type if szFileType = "Immagine JPEG" then Call objFile.Copy(szWallpaper, true) end if

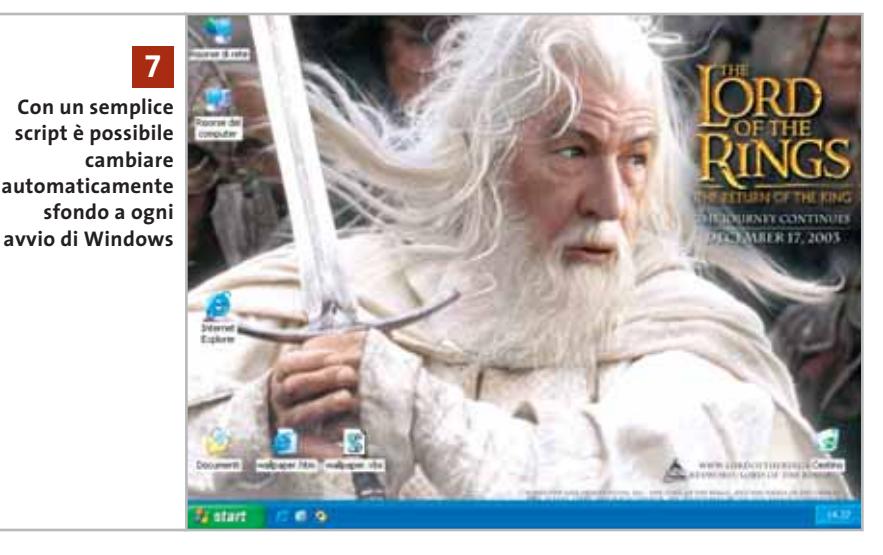

#### End If next loop until szFileType = "Immagine JPEG"

Lo script inserisce nella variabile szFolder il percorso alla cartella di origine e in szWallpaper il nome del file grafico; poi viene generato un numero casuale minore o uguale al numero dei file contenuti nella cartella e si determina quale file sta in quella posizione; Windows sostituisce Wallpaper.Jpg con il contenuto del file selezionato. Per finire, creare nella cartella Esecuzione automatica un collegamento allo script Vbs, così che Windows XP lo esegua automaticamente all'avvio.

#### **8 <sup>|</sup> Windows XP Professional**

#### **Modificare la password dimenticata**

Se capita di dimenticare la password dell'Amministratore di Windows XP sarebbe comodo sostituirla con una nuova, anche senza dover immettere la vecchia. Questo è possibile solo se si dispone di un altro account con diritti di Amministratore: in tal caso effettuare il login con questo utente e aprire una console di comando tramite Start/Tutti i programmi/Accessori/Prompt dei comandi. Immettere il comando

#### net user administrator <password>

dove al posto di <password> si digiterà la nuova parola d'accesso desiderata.

#### **9 <sup>|</sup> Word 97, 2000, XP**

#### **Stampare questionari con o senza risposte**

Per scopi didattici si vogliono creare alcuni questionari in doppia versione: uno deve contenere gli spazi per l'inserimento delle risposte da parte degli studenti, l'altro le risposte corrette. Se si usa l'opzione Testo nascosto non si ottiene quanto desiderato, perché in fase di stampa il testo nascosto viene di fatto eliminato, senza però che rimanga uno spazio bianco. Conviene creare un apposito stile di testo da usare nei brani che prima della stampa vanno selettivamente nascosti o meno.

Selezionare Formato/Stile e fare clic su Nuovo (in Word XP: Formato/Stili e formattazioni/Nuovo stile). Fornire un nome adatto (per esempio Testonascosto) e dal menù a discesa Tipo selezionare Carattere. Premere il pulsante Formato/Carattere (in Word XP: Formato/Tipo di carattere) e scegliere come colore, a scopo di controllo, il Blu. Per fare in modo che nel testo stampato lo spazio vuoto sia abbastanza ampio, ma non suggerisca il numero di righe della risposta corretta, si possono anche cambiare tipo, stile e grandezza dei caratteri.

Chiudere le finestre premendo Ok o Chiudi. Ora, per rendere invisibili in stam-

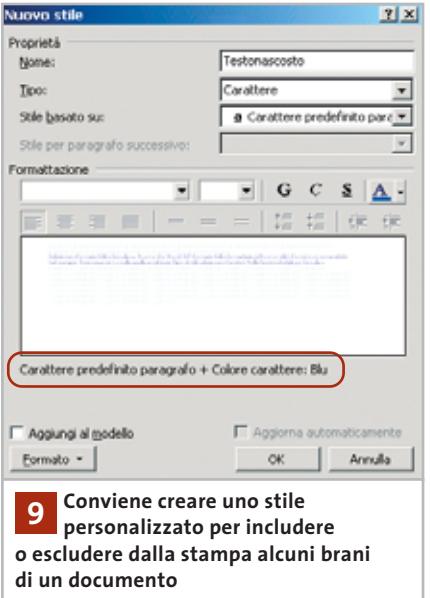

pa i testi delle risposte basta modificarne il colore da Blu a Bianco, ripristinandolo dopo la stampa. Questa operazione si può automatizzare con due semplici macro: selezionare Strumenti/Macro/Macro e inserire un nome adatto (per esempio, StampaNascosta). Fare clic su Crea e immettere nel codice Vba il seguente listato

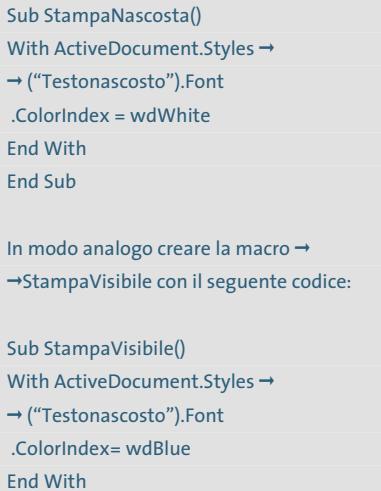

End Sub

Terminare con File/Chiudi e tornare a Microsoft Word. Le due macro vanno richiamate per effettuare comodamente la stampa del questionario nelle due versioni.

## **10<sup>|</sup> Word 97, 2000, XP**

#### **Aggiornamento manuale delle date in un documento**

Nelle proprie fatture scritte in Word si usa la funzione Inserisci/Data e ora, che però aggiorna automaticamente la data a quella corrente a ogni apertura del documento. Si vorrebbe invece che tale aggiornamento avvenisse solo quando richiesto dall'utente.

L'aggiornamento immediato della data può essere impedito usando una funzione di campo: selezionare Inserisci/Campo e nella successiva finestra di dialogo scegliere la categoria Data e ora. Nell'elenco dei nomi di campo selezionare SaveDate se si vuole l'aggiornamento automatico della data quando si salva il documento. In alternativa, la funzione PrintDate fa sì che la data venga aggiornata ogni volta che si stampa il documento, in modo che le

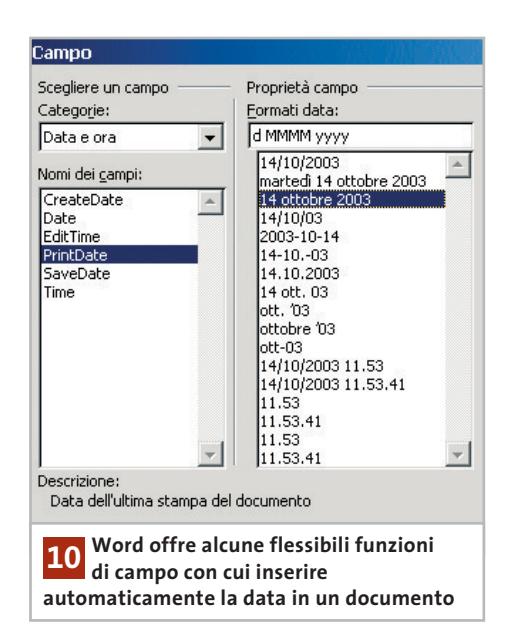

stampate effettuate in giorni diversi rechino sempre la data aggiornata. Infine la funzione CreateDate fa sì che Word inserisca la data corrente al momento in cui si crea il documento, ma non la modifichi in seguito, a meno che il file non venga salvato con un nome diverso.

Tramite l'elenco delle proprietà del campo si può selezionare il formato di data richiesto: sceglierne uno dall'elenco e fare clic su Ok. Indipendentemente da come viene visualizzata nel testo, Word memorizza i dati di campo di ogni documento nella scheda File/Proprietà/Statistiche.

#### **11<sup>|</sup> PowerPoint 97, 2000, XP**

#### **Incorporare tabelle e grafici di Excel**

In una presentazione si sono usati diversi elementi provenienti da documenti in Excel. Improvvisamente, il formato e le dimensioni dei caratteri non corrispondono più a quelli originali: oltre a correggere questo errore nel documento in corso si vorrebbe sapere come evitarlo in futuro.

Se si incorporano numerosi oggetti di Excel in PowerPoint questo prima o poi arriva ai suoi limiti e non li gestisce più correttamente. Bisogna quindi elaborare tabelle e grafici direttamente in Excel e poi creare un collegamento a essi nella presentazione.

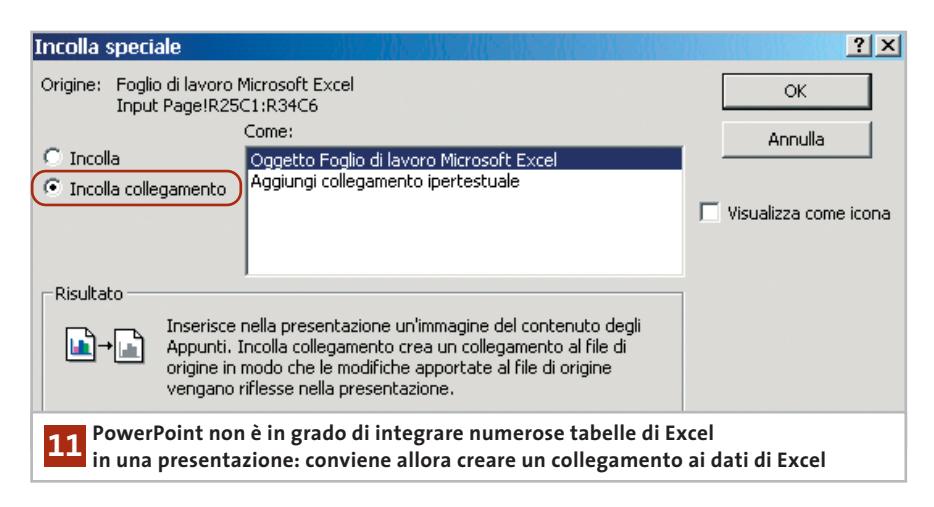

Aprire il documento di Excel iniziale e selezionare l'intervallo di dati richiesto. Selezionare Modifica/Copia, passare alla presentazione PowerPoint e qui utilizzare il comando Modifica/Incolla speciale. Nella successiva finestra di dialogo selezionare l'opzione Incolla collegamento lasciando selezionato Oggetto Foglio di lavoro Microsoft Excel. Dopo un clic su Ok i dati risulteranno collegati alla presentazione: ulteriori modifiche a questi dati andranno quindi effettuate sempre in Excel, salvando la relativa cartella. Alla prossima apertura della presentazione in PowerPoint basterà confermare l'aggiornamento dei collegamenti esistenti.

#### **12<sup>|</sup> Excel XP**

#### **Maggiore chiarezza con i subtotali**

Per rendere più leggibili tabelle Excel di grandi dimensioni si vorrebbero raggruppare i dati in base a certi criteri e calcolare i risultati parziali per questi gruppi.

Selezionare i contenuti della tabella e ordinarli, con il comando Dati/Ordina, in base alla colonna che contiene il criterio di ordinamento, per esempio gli autori di un elenco di libri. Spostare il cursore su una cella qualsiasi della tabella ordinata e selezionare dal menù Dati/Subtotali: nella relativa finestra di dialogo, nel primo menù a discesa "Ad ogni cambiamento in" selezionare la stessa colonna; nel campo seguente, Usa la funzione, si può specificare in base a quali criteri devono essere forniti i risultati parziali: solitamente si useranno le funzioni Somma e Conteggio. Se per il subtotale si seleziona un campo non numerico Excel in base a Numero può per esempio calcolare il numero complessivo dei titoli di un determinato autore. La funzione Somma può servire invece a sommare i prezzi dei volumi. Poi nell'elenco Somma i subtotali si selezioneranno le colonne della tabella alle quali si vuole applicare la funzione. Attivare la spunta nella casella che sta davanti alle relative voci.

Non è possibile comunque applicare contemporaneamente la funzione Conteggio ai titoli dei libri e Somma ai relativi prezzi: si deve decidere per l'una o l'altra, secondo il criterio di raggruppamento. Si possono inoltre attivare o disattivare le opzioni Sostituisci i subtotali correnti o Interruzione di pagina tra i gruppi. Se si disattiva l'opzione Riepilogo sotto i dati, dopo il raggruppamento la riga dei subtotali comparirà sopra i gruppi. Confermare le scelte con un clic su Ok. I dati raggruppati possono venire visualizzati oppure nascosti, semplicemente facendo clic sul bordo sinistro del foglio, sul simbolo + o - ; per eliminare i raggruppamenti e i subtotali selezionare Dati/Subtotali e fare clic su Rimuovi tutti.

Tips & Tricks Office

### **13<sup>|</sup> Outlook 97, 2000, XP**

#### **Ripristinare l'accesso all'elenco dei Contatti**

**D:** nel passaggio a una nuova installazione di Outlook si è importato il file .Pst precedente, che contiene tutti i messaggi di posta elettronica e i Contatti. Accade però un inconveniente: quando si crea un nuovo messaggio i Contatti non sono richiamabili premendo il tasto "A:". Si è verificato un errore nell'importazione o la procedura di trasferimento è sbagliata?

**R:** fare clic destro sull'icona dei Contatti nella barra degli strumenti di Outlook e selezionare Proprietà. Aprire la scheda Rubrica di Outlook, attivare l'opzione Mostra questa cartella come rubrica di posta elettronica e fare clic su Ok. Se questo non fosse sufficiente si deve eliminare la Rubrica dal proprio profilo e poi reinserirla: in Outlook 2000/XP selezionare Strumenti/Account di posta elettronica (in Outlook 97 Strumenti/Servizi), poi Visualizza o cambia gli elenchi in linea o le rubriche esistenti, e fare clic su Avanti. Selezionare la Rubrica di Outlook e fare clic su Rimuovi, confermando con un clic su Sì. Ora fare clic su Aggiungi, selezionare Altre rubriche e premere Avanti. Proseguire selezionando Rubrica di Outlook: dopo il riavvio del programma gli indirizzi saranno nuovamente disponibili.

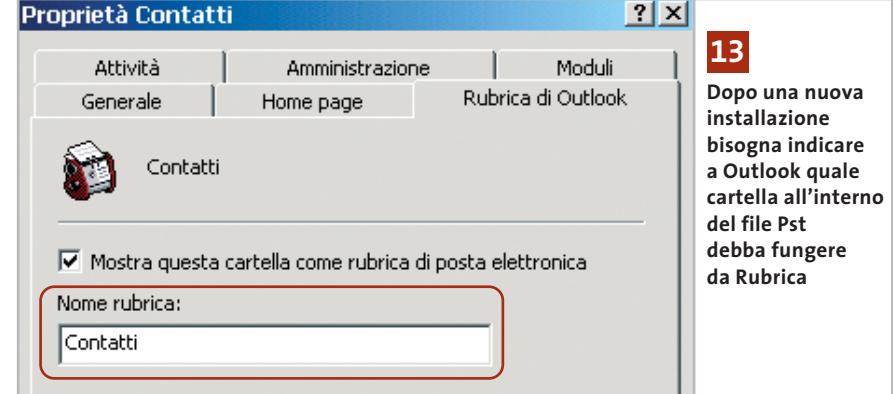

‰

#### **14<sup>|</sup> Html**

#### **Visualizzare il browser a schermo intero**

Si è creato un sito Web da pubblicare e si vorrebbe che, per una migliore visualizzazione, al momento dell'apertura della homepage il browser passi alla visualizzazione a schermo intero.

Si può rendere questa operazione automatica con un JavaScript: inserire questo codice nella testata del file Html della homepage, tra i due Tag <HEAD> e </HEAD>, in modo che il browser esegua automaticamente lo script dopo il caricamento della pagina:

```
<SCRIPT language="JavaScript">
  var Larghezza
  var Altezza
Larghezza=window.screen.availWidth;
   Altezza=window.screen.availHeight;
  window.moveTo(0,0);
  window.resizeTo(Larghezza, Altezza);
```

```
11 - \rightarrow
```

```
</SCRIPT>
```
Lo script usa l'oggetto Window, ossia la finestra del browser del visitatore della pagina, in riferimento all'oggetto Screen, che fornisce, per esempio, informazioni sulla risoluzione dello schermo in uso dall'utente. Lo script per prima cosa legge le proprietà availWidth e availHeight dell'oggetto Screen, che corrispondono alla larghezza e altezza dello schermo, trascurando la barra strumenti e altri elementi visualizzati dal sistema operativo; questa

misura è espressa in pixel. I valori così determinati vengono assegnati alle variabili Larghezza e Altezza dichiarate in precedenza. A questo punto viene effettuato l'adattamento del browser: con la funzione moveTo(0,0) dell'oggetto Window lo script sposta la finestra del browser nel vertice in alto a sinistra, poi la funzione resizeTo() con i parametri forniti da Larghezza e Altezza provvede all'espansione della finestra.

#### **15<sup>|</sup> Html e JavaScript**

#### **Inserire un link per aggiungere il sito Web ai Preferiti**

Si vorrebbe porre un comando sulla pagina principale del proprio sito Web per fare in modo che gli utenti possano, con un clic, aggiungere l'indirizzo ai Preferiti di Internet Explorer.

Questa tecnica si realizza con una combinazione di Html e JavaScript. Per esempio, volendo integrare il comando per salvare l'indirizzo del sito di *CHIP* sulla homepage si inserirà questo codice:

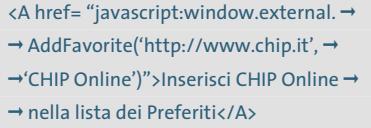

Se l'utente del sito utilizza Internet Explorer e fa clic sul collegamento così creato, la routine creerà una voce dei Preferiti che fa riferimento a *CHIP* Online. I tag <A> e </A> inseriscono nel documento un link che rimanda a una pagina Html; tra questi tag va inserito il testo da visualizzare

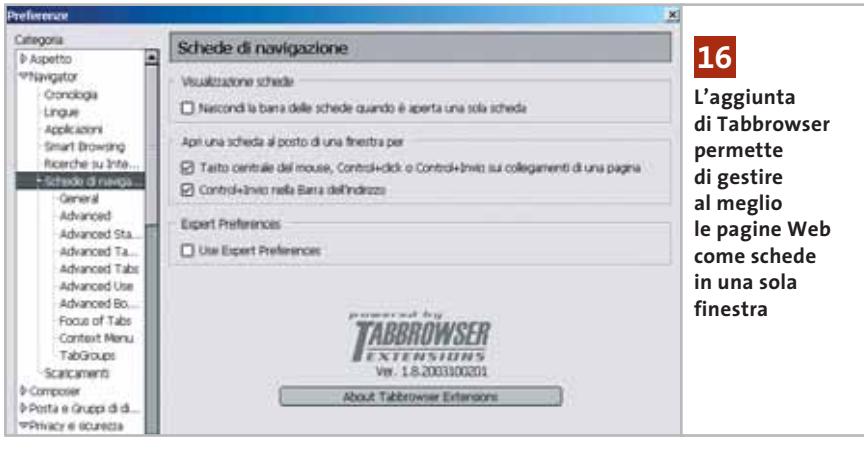

che indichi chiaramente l'effetto dell'azione. Il comando Html richiede il parametro Href, che definisce la destinazione del link: in questo caso non si tratta di un file o di una pagina Web, ma di un comando JavaScript. Questo comando si applica all'oggetto Windows, rappresentato dal browser del visitatore. Il termine "external" permette di accedere a oggetti esterni di Internet Explorer, mentre il comando AddFavorite crea effettivamente il collegamento nei Preferiti.

nel browser come collegamento: conviene

#### **16<sup>|</sup> Mozilla 1.4, Netscape 7**

#### **Aprire una pagina Web come scheda**

Ogni volta che si fa clic su un link o si immette un nuovo indirizzo Web, Netscape apre una nuova finestra del browser. Si vorrebbe invece sfruttare la possibilità di visualizzazione dei siti Web organizzata in schede all'interno di una sola finestra.

Con l'add-in Tabbrowser si può integrare la funzione richiesta in entrambi i browser. L'indirizzo del sito ufficiale è *http://white.sakura.ne.jp/~piro/xul/\_tabextensions.html.en*; aprire la pagina Web con il browser da aggiornare e fare clic sul link per il download. Il file Xpi della pagina Web richiede la conferma dell'installazione: fare clic su Installa. Perché la procedura di installazione automatica funzioni è necessario che nelle impostazioni del browser sia attivata l'apposita opzione: controllare tramite Modifica/Preferenze, nella categoria Avanzate/Installazione programmi, dove deve essere attivata l'opzione Installa automaticamente aggiornamenti e nuovi programmi. Se si attiva in questo momento, premere Ok e riavviare il browser prima di installare Tabbrowser.

In seguito, i pop-up e le nuove pagine Web si apriranno come nuova scheda. Questo comportamento può essere ulteriormente personalizzato: selezionare Modifica/Preferenze, fare doppio clic sulla categoria Navigator e poi su Schede di navigazione, nelle cui sottocategorie si possono impostare diversi parametri di configurazione.
Tips & Tricks Applicazioni

# **17<sup>|</sup> Internet Explorer 5, 6**

## **Problemi nell'apertura di documenti Pdf**

Quando su una pagina Web si fa clic sul collegamento a un file Pdf a volte Internet Explorer mostra solo una pagina vuota con un segnalibro invece di aprire il documento Pdf con Adobe Acrobat Reader.

In tal caso è necessario fare clic destro sul collegamento al file Pdf, selezionare Salva con nome e salvare localmente il file sul proprio disco fisso. Successivamente si potrà aprire regolarmente il file con un doppio clic, che comporta l'apertura di Acrobat Reader.

Questo tipo di errore si verifica quando l'Uniform Resource Identifier (Uri) del file non termina con l'estensione .Pdf, magari perché è stato generato dinamicamente da uno script. Il server in tal caso fornisce "unknown/unknown" come Content Type Header (tipo Mi-

me), oppure non restituisce il Content Length Header corretto. Solo le versioni meno recenti di Internet Explorer con il supporto ai plug in di Netscape sono invece in grado di aprire direttamente il file Pdf anche in questi casi.

## **18<sup>|</sup> Opera**

## **Stampa di una pagina Web intera su una sola pagina**

Si vuole stampare il contenuto di una pagina Web, ma Opera di default separa i diversi frame di cui è composta la pagina su fogli diversi, mentre si vorrebbe ottenere una più semplice versione stampata della pagina su un solo foglio, con il medesimo aspetto che ha sullo schermo.

Malgrado l'impostazione di default di Opera, si può comunque forzare la stampa di una pagina completa. Selezionare il comando File/Anteprima di stampa, in modo da far comparire la pagina in formato stampabile, già divi-

Internet

Diventa nostro

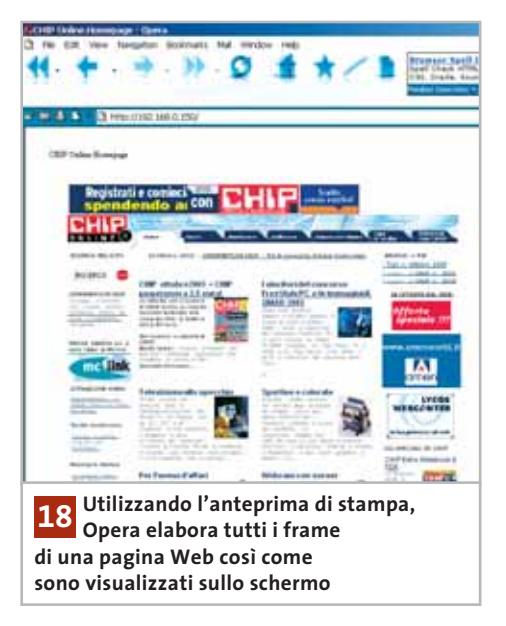

so in pagine; ora con il consueto comando File/Stampa si potrà procedere come sempre. Selezionando di nuovo il comando File/Anteprima di stampa si torna alla visualizzazione navigabile della pagina Web.

è il tuo **business?** 

Partner

www.soteha.it info@soteha.it m Via Monte Spluga, **Cinisello Balsamo**  $(MI)$  $\overline{7}$ Tel. +39 02 66043166 Fax. +39 02 66048942

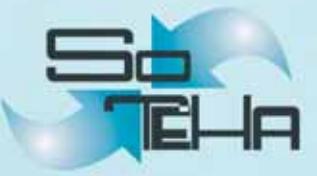

## **19<sup>|</sup> Notebook Aggiornamento della Cpu**

Il vostro notebook comincia a risentire dell'età e appare un po' lento anche con le normali applicazioni; vorreste potenziarlo, ma l'aggiornamento della Cpu risulta in genere difficoltoso per la scarsa disponibilità di processori per i pc portatili. Attualmente alcuni negozi che vendono online come ePrice (*www. eprice.it*) hanno incluso nei loro listini anche alcuni processori AMD e Intel per portatili.

In questo modo diventa possibile aggiornare un notebook, purché studiato per dissipare il maggior calore prodotto da un processore più potente. Per fare un esempio tratteremo il caso di un portatile Samsung T10: un anno fa veniva dotato di un Intel Pentium 4-M a 1,7 GHz, mentre oggi viene venduto con un Pentium 4-M a 2,2 GHz. Il siste-

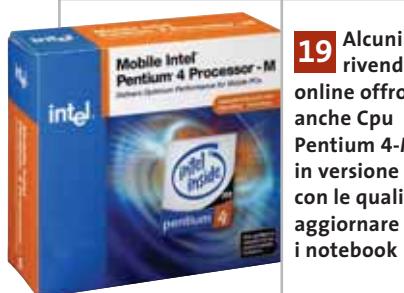

**rivenditori online offrono anche Cpu Pentium 4-M in versione Boxed, con le quali aggiornare i notebook**

ma quindi supporta sicuramente anche quest'ultimo processore.

Per procedere all'installazione della nuova Cpu bisogna innanzitutto aggiornare anche il Bios, così da renderlo compatibile con il nuovo processore. Poi bisogna smontare la tastiera, sotto la quale si trova il dissipatore, fissato con viti, rimuovendo il quale si trova il processore.

Si può sbloccare lo zoccolo 478M con un cacciavite per estrarre la Cpu e sostituirla con il nuovo Pentium 4-M a 2,2 GHz; spalmarvi sopra un sottile strato di pasta conduttrice, poi rimontare il dissipatore e la tastiera. Naturalmente si noterà che la maggior produzione di calore comporta una più frequente attivazione della

ventola; nel caso citato, le prestazioni sono comunque aumentate di circa il 10-20%: il risultato del benchmark 3DMark 2001 SE è passato da circa 4.000 a 4.600 punti.

Attenzione: per evitare problemi di surriscaldamento si sconsiglia di utilizzare una Cpu a frequenze superiori del 30% rispetto all'originale.

# **20<sup>|</sup> Multifunzione HP PSC 950 Stampa a colori insoddisfacente**

La stampa a colori con questa stampante HP multifunzione non è soddisfacente: sebbene Windows XP abbia riconosciuto correttamente la stampante e l'installazione sia riuscita senza problemi, le stampe non presentano la qualità che ci si aspetta. Una stampa a colori di bassa qualità dipende probabilmente dai driver standard installati da Windows XP: questi infatti non utilizzano tutte le potenzialità della stampante, come la selezione automatica del tipo di carta. Per risolvere il problema bisogna quindi installare i driver più aggiornati messi a disposizione da Hewlett-Packard.

Aprire la pagina Web all'indirizzo *http://welcome.hp.com/country/it/ita/drivers.html*, seguire il link Driver HP e nel campo per la ricerca del prodotto immettere "PSC 950": sarà così possibile scaricare il pacchetto di driver adatto per diversi sistemi operativi, tra cui Windows XP. Dopo l'installazione, aprendo le Proprietà della stampante, la scheda relativa ai tipi di carta ne conterrà un numero molto maggiore rispetto a prima. Ora si potrà così scegliere il tipo di carta più adatto; inoltre, la stampante a getto d'inchiostro adatterà anche la quantità di inchiostro a colori alle proprietà della carta selezionata, per ottenere il risultato ottimale. Ne conseguono stampe a colori più brillanti e di migliore qualità.

## **21<sup>|</sup> Scheda video**

## **Upgrade sicuro per la ATI Radeon 9500**

Dopo aver letto su vari siti Internet (per esempio ATIPower, *http://ati.hgn.it*) che è possibile modificare via software una scheda video ATI Radeon 9500 per portarla alle prestazioni del modello superiore 9700, si vorrebbe acquistarla, nella versione con 128 Mb di Ram, per procedere subito all'upgrade. Come si evince da vari articoli, però, non tutte le schede 9500 hanno una Gpu in grado di reggere questa modifica, pertanto prima di acquistarla si vorrebbe conoscere un metodo sicuro per sapere se una certa marca, o serie, è adatta allo scopo. Al momento non sembra possibile avere di queste certezze; un negozio online tedesco, invece, Radeon Shop (*www.radeonshop.de*) offre schede della serie 9500 dotate di 128 Mb di Ram Ddr garantite per poter funzionare come Radeon 9700. Secondo il rivenditore sono state verificate preventivamente; il costo è di 200 euro circa e sono accluse le istruzioni per la configurazione come Radeon 9700.

## **22<sup>|</sup> Scheda madre**

## **Sostituzione del chip del Bios dopo un aggiornamento fallito**

La procedura di aggiornamento flash del Bios si è inaspettatamente interrotta: ora la scheda madre non dà più alcun segno di vita.

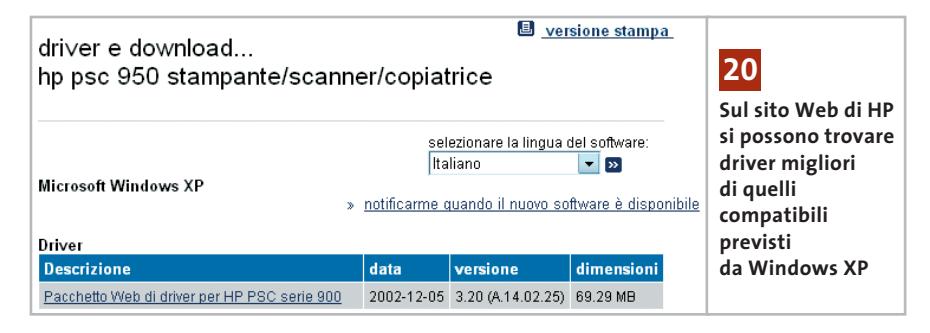

Tips & Tricks Hardware

La pagina Web Jumperz (*www.jumperz.de*, in inglese) offre al prezzo di 10 euro la riprogrammazione di vari modelli di chip Bios, tra cui i più diffusi prodotti AMI, Award e Phoenix. Sulla stessa pagina si trovano anche istruzioni per smontare correttamente il chip senza danneggiarlo irreparabilmente. Secondo quanto dichiarato, i chip vengono riprogrammati lo stesso giorno dell'arrivo e restituiti a giro di posta.

## **23<sup>|</sup> Xbox**

## **Ridurre il rumore della ventola**

Il rumore prodotto dalla ventola della console Xbox è abbastanza fastidioso e si vorrebbe diminuirlo. È sufficiente poter ridurre il numero di giri della ventola che si trova nella parte posteriore della Xbox: per questa modifica basta un piccolo regolatore (potenziometro), come il diffuso Zalman Fan-Mate 1, accessorio che costa circa 5 euro e si può reperire in molti negozi, per esempio Infomaniak (*www.infomaniak.it*).

L'installazione va eseguita così: aprire la Xbox (tenendo conto che con questa operazione decade la garanzia!) svitando le sei viti sul fondo. Estrarre il coperchio e staccare tutti i cavi che vanno al disco fisso e al drive Dvd, poi togliere le viti che bloccano i due drive. Ora tirare verso l'alto per estrarre uno dopo l'altro i moduli di alloggiamento dei drive, così da avere libero accesso alla ventola. Staccare il cavo di alimentazione e inserire il potenziometro tra il cavo di alimentazione

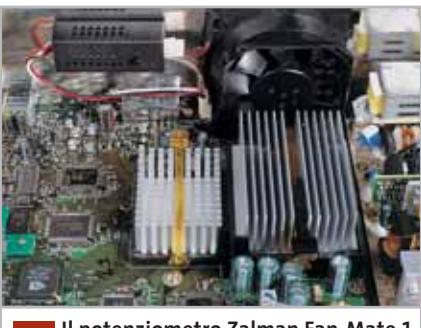

**Il potenziometro Zalman Fan-Mate 1 permette di ridurre la velocità della ventola della Xbox quando serve 23**

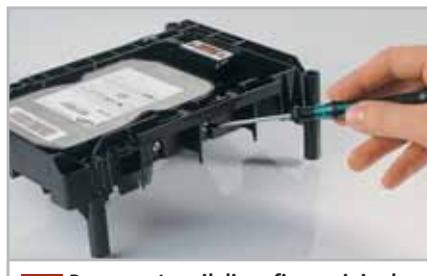

**Per smontare il disco fisso originale, togliere le viti laterali che lo fissano all'alloggiamento in plastica 24**

della ventola e il connettore che si trova sulla scheda madre, a sinistra della ventola stessa. Rimontare poi con cura tutti i pezzi; prima di ridare corrente, girare completamente a destra la vite di regolazione del potenziometro. Una volta verificato che tutto funziona regolarmente, si potrà girare gradualmente a sinistra il potenziometro, così da ridurre il numero di giri della ventola. Se si nota che la Xbox scalda troppo, tornare ad aumentare la velocità della ventola.

# **24<sup>|</sup> Xbox**

## **Montare un disco fisso più capace e silenzioso**

Il disco fisso della Xbox sembra troppo rumoroso e, inoltre, la capacità di 8 Gb non è più sufficiente. Lo si vorrebbe sostituire con un modello più silenzioso e di maggiore capacità.

Si può tranquillamente sostituire il disco fisso standard da 8 Gb con un analogo drive da 3,5" e capacità fino a 120 Gb (non di più, dato che il sistema FATX di Microsoft non può gestire un indirizzamento di memoria più grande); conviene però scegliere un drive che funzioni a 5.400 rpm (giri al minuto), per una maggiore silenziosità, come un modello Samsung SpinPoint SV1204H.

Naturalmente è necessario anche un chip di modifica, altrimenti il Bios della Xbox non accetterà il nuovo disco fisso. Prima di montare il drive bisogna formattarlo e trasferirvi i file di sistema del vecchio disco fisso. Montare poi il disco, badando che sia configurato come Cable Select tramite l'apposito pon-

ticello sul retro. Ora si può montare il nuovo disco fisso e ricomporre la Xbox; per sicurezza conviene conservare il vecchio disco nel suo stato originario per qualche tempo.

Attenzione: Microsoft esclude dal proprio servizio Internet Xbox Live gli utenti che non usano il disco fisso originale, pertanto se si vuole usufruire del servizio bisogna rinunciare alla sostituzione del drive.

## **25<sup>|</sup> Xbox**

## **Scegliere il miglior drive Dvd quando si acquista Xbox**

Si sta per acquistare una console Xbox, ma si è sentito dire che il drive Dvd in essa integrato varia da console a console. Si vorrebbe quindi sapere come identificare una Xbox che legga anche Cd e Dvd masterizzati in proprio.

Presso il laboratorio prove di *CHIP* si è accertato che il drive Dvd Samsung è in

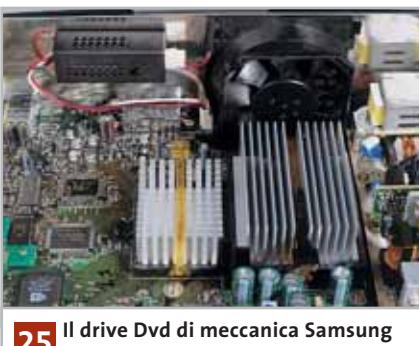

**è riconoscibile dai due fori presenti nel cassettino 25**

grado di leggere praticamente ogni tipo di disco, inclusi i Cd e Dvd masterizzati. Tale lettore Dvd non è però installato su tutti gli esemplari di Xbox: per poterlo accertare all'atto dell'acquisto si può chiedere di accendere la Xbox e fare uscire il cassetto del drive Dvd.

Il modello Samsung si riconosce per la presenza di due fori quasi centrali, delle dimensioni di una monetina da 5 centesimi (vedi figura). Se non sono presenti, si può chiedere di fare la stessa prova su un'altra console, oppure provare a cambiare rivenditore.

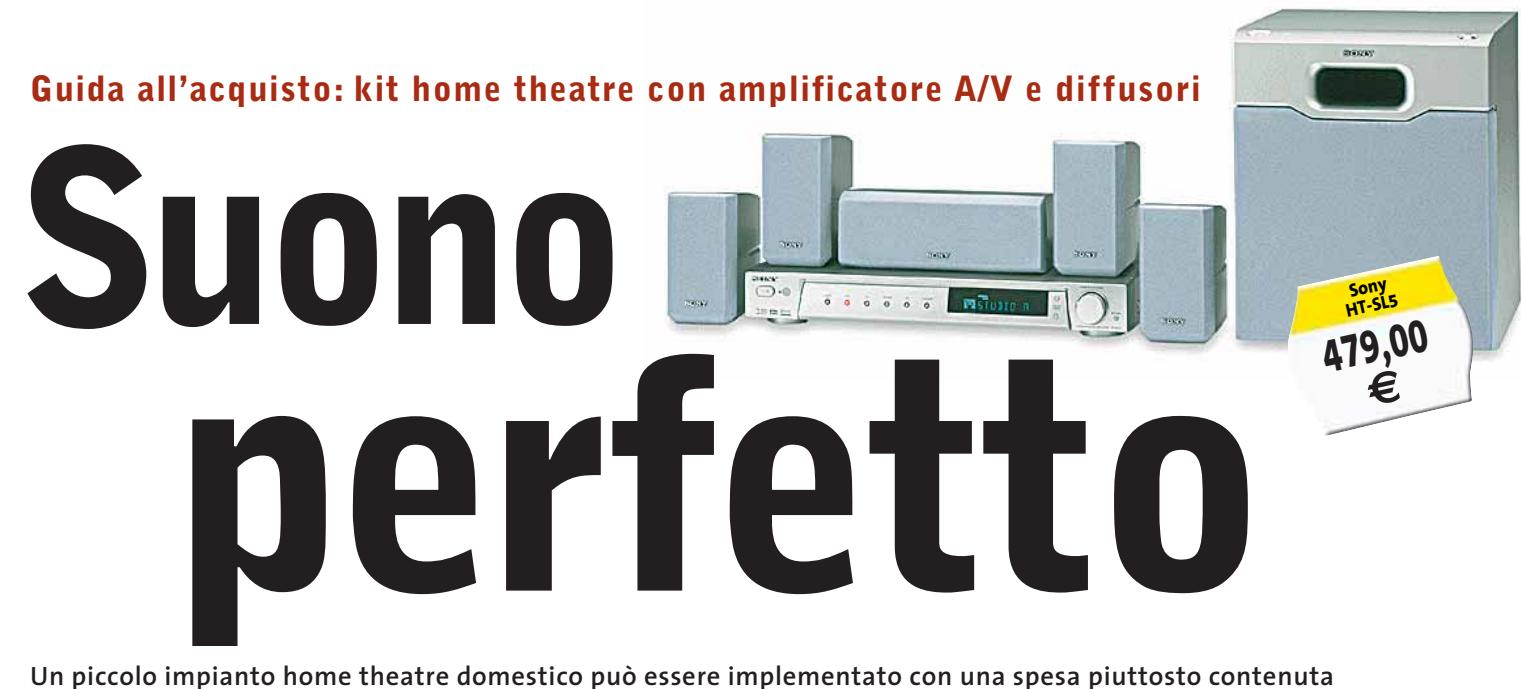

**e permette di apprezzare appieno le caratteristiche dei film in Dvd.** *Di Dario Zini e Alessandro Milini*

**V**olendo allestire in casa propria un impianto home theatre multicanale, le strade percorribili sono sostanzialmente tre: la prima e più tradizionale prevede l'impiego di un amplificatore integrato multicanale con decoder AC3 incorporato, al quale collegare un sistema di diffusori acustici passivi, consistente in una coppia di canali frontali principali, una coppia per gli effetti surround, un canale centrale e un subwoofer, amplificato o passivo. La sorgente preferibile da impiegare è naturalmente un lettore Dvd da tavolo, da connettere all'ampli, per quanto riguarda l'audio, tramite connessione digitale ottica o coassiale, in modo da poter trasmettere ai singoli canali le rispettive tracce Dolby Digital o Dts e ottenere così l'effetto cinema. Questo tipo di amplificatore consente di risolvere anche un altro

annoso problema, quello delle connessioni delle sorgenti audio e video (decoder satellitari, videoregistratori, console per videogiochi, lettori Cd, ecc.) a un unico televisore/impianto Hi-Fi. Prese Scart, ingressi S-Video, connettori Rca audio non bastano mai se si dispone di un discreto numero di componenti: gli amplificatori A/V, che mettono a disposizione un buon numero di ingressi video e audio, risolvono il problema, svolgendo la funzione di centralina di controllo di tutto l'impianto.

Sull'amplificatore A/V possono convergere i segnali di tutte le sorgenti audio e video, che coesistono così senza dover ricorrere a poco funzionali ciabatte Scart o analoghe soluzioni di ripiego, certamente non ottimali sul piano qualitativo; il televisore viene impiegato come monitor del sistema, mentre per quanto riguarda l'audio tutte le

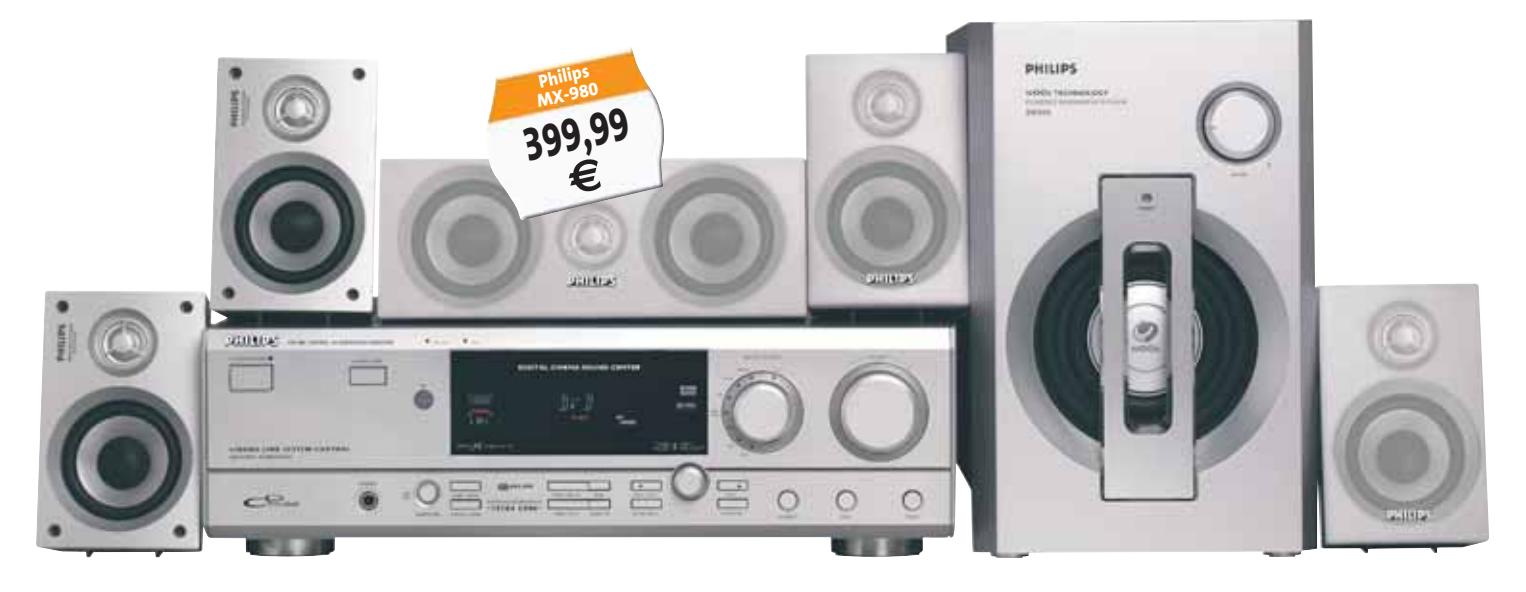

**212** CHIP | DICEMBRE 2003

#### **ANATOMIA DI UN SINTOAMPLIFICATORE A/V**

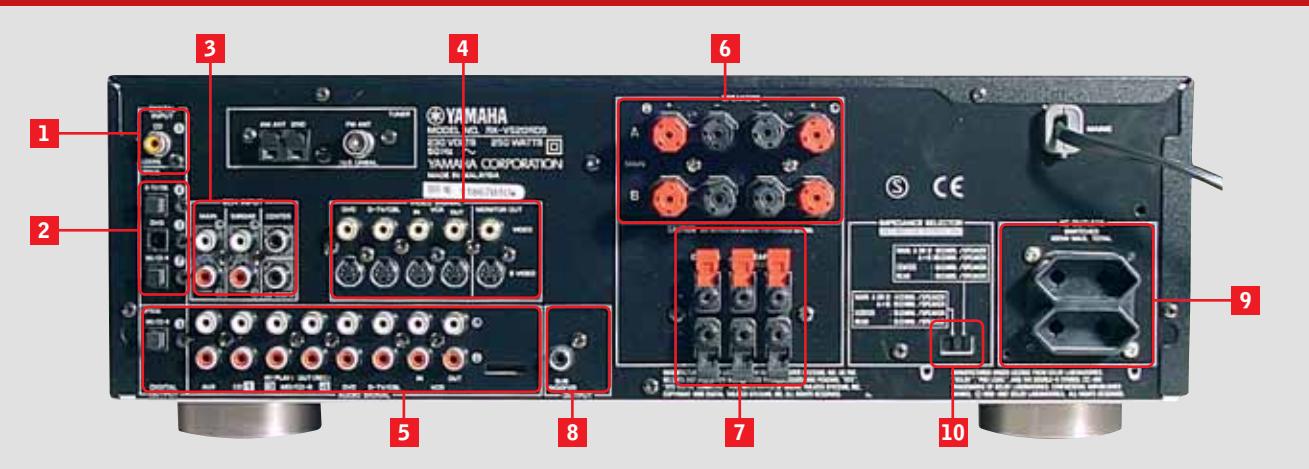

Ingresso audio digitale coassiale: tendenzialmente questo connettore viene utilizzato per il collegamento di lettori Cd oppure di lettori Dvd privi di uscita ottica. Ingressi audio ottici S/Pdif: questi ingressi garantiscono la migliore qualità audio possibile e richiedono, per il collegamento con le sorgenti, una connessione in fibra ottica. **2 1**

Ingressi analogici: nel caso il proprio lettore Dvd sia equipaggiato con corrispondenti uscite analogiche multicanale separate, è possibile bypassare il decoder digitale dell'ampli, sfruttandone solamente i finali di potenza. **3**

Ingressi video e uscita monitor: un sintoamplificatore A/V semplifica notevolmente il collegamento contemporaneo di più sorgenti video, per ognuna delle quali è previsto un input composito o S-Video. Il televisore oppure il videoproiettore vanno collegati, come monitor, sulla relativa uscita. **4**

Ingressi e uscite audio: le classiche accoppiate di connettori Rca left/right, per collegare le sorgenti audio analogiche. Connettori per i diffusori principali: qui vanno collegate le casse anteriori dell'impianto. I migliori amplificatori consentono di collegare due coppie di diffusori. **6 5**

Uscite per i canali centrale e posteriori surround **7**

Uscita per il subwoofer: si tratta di un'uscita analogica preamplificata, alla quale collegare un subwoofer amplificato, relativo agli effetti Lfe. **8**

Prese di rete: erogano corrente ad altri componenti Hi-Fi. Il vantaggio di un collegamento all'amplificatore consiste nel fatto che i componenti qui collegati si accendono e spengono contestualmente all'ampli. **9**

Selettore di impedenza: da impostare conformemente alle caratteristiche tecniche del proprio sistema di diffusori. **10**

sorgenti possono beneficiare della spazializzazione sonora nonché dei preset ambientali, come l'emulazione di una sala da concerto piuttosto che di un teatro, che l'ampli offre mediante elaborazioni digitali dei segnali. Oltre ad aiutare a dipanare le matasse di cavi, gli ampli A/V più completi permettono di concentrare su un unico telecomando programmabile le funzioni dei singoli componenti, che possono pertanto essere pilotati con maggiore praticità.

La tabella che segue raccoglie le caratteristiche di questo tipo di impianti, consistenti in un ampli e un set di casse, il tutto venduto come kit. Si tratta comunque di impianti

**A**  $\theta$  A CHI DIVAL CEDCI

entry level, dal prezzo contenuto e adatti alle più comuni esigenze domestiche: sono ottimi anche per l'ascolto di musica e possono pertanto sostituire egregiamente il vecchio amplificatore stereo.

Chi vuole contenere la spesa o comunque non necessita di un impianto di questo tipo può orientarsi verso i sistemi consistenti in lettori di Dvd con incorporato sia il decoder Dolby Digital o Dts, sia la sezione di amplificazione. Analogamente ai kit oggetto di questa guida vengono proposti in bundle con un sistema di diffusori passivi, solitamente cinque casse di potenza ridotta e un subwoofer per gli effetti Lfe. ‰

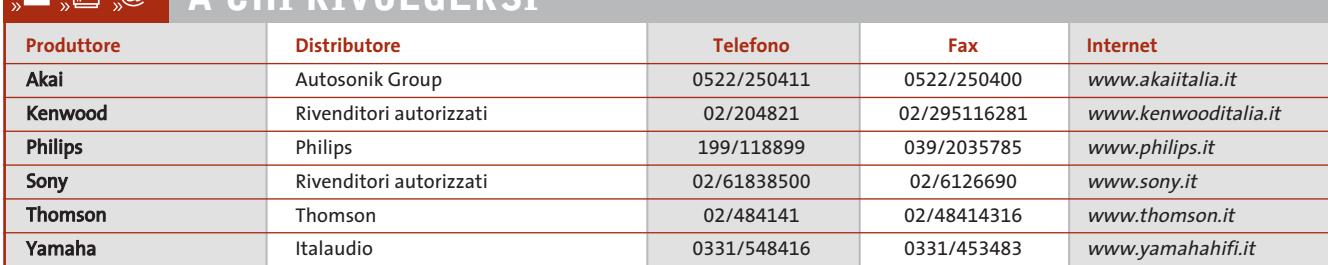

## **CARATTERISTICHE A CONFRONTO**

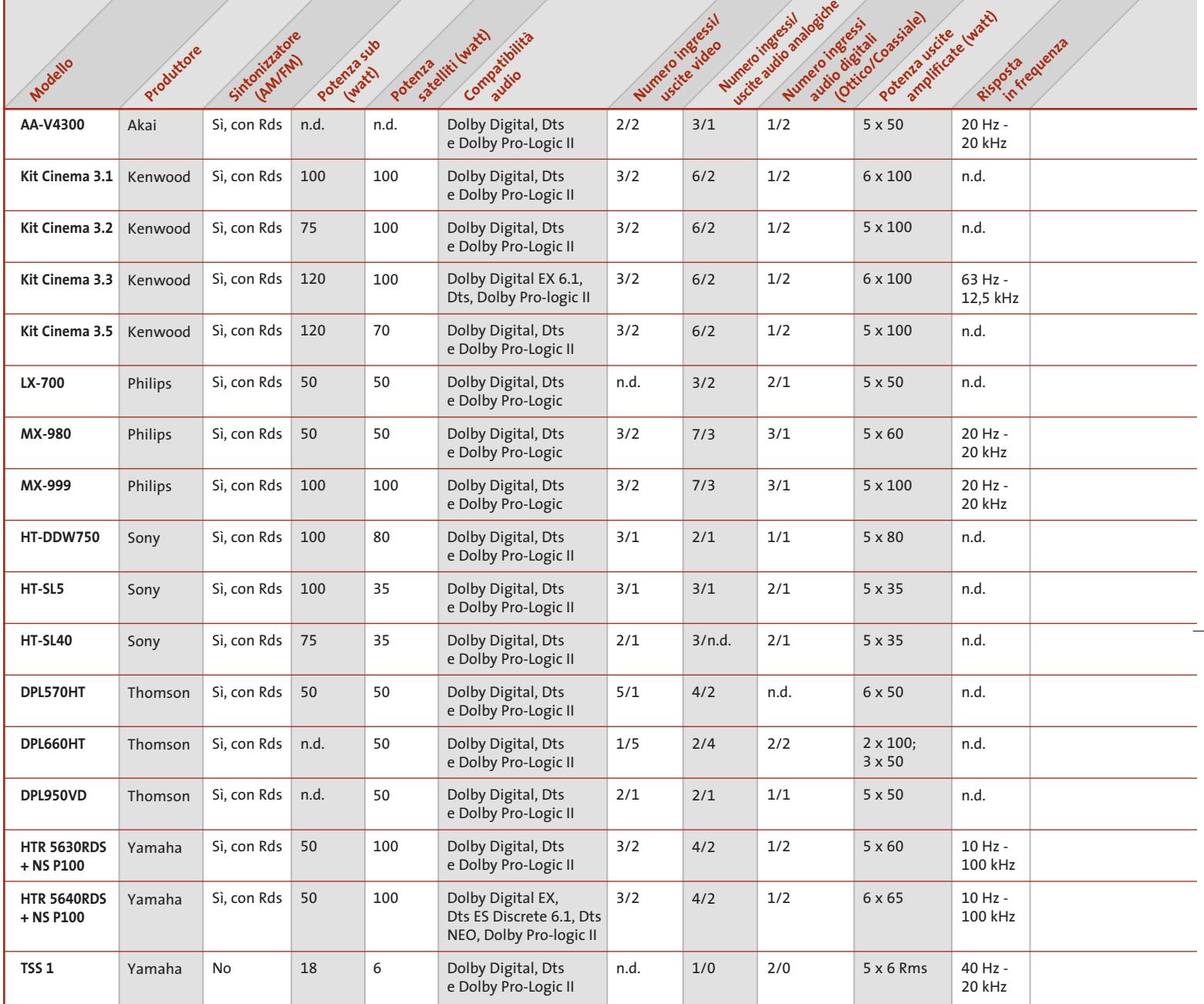

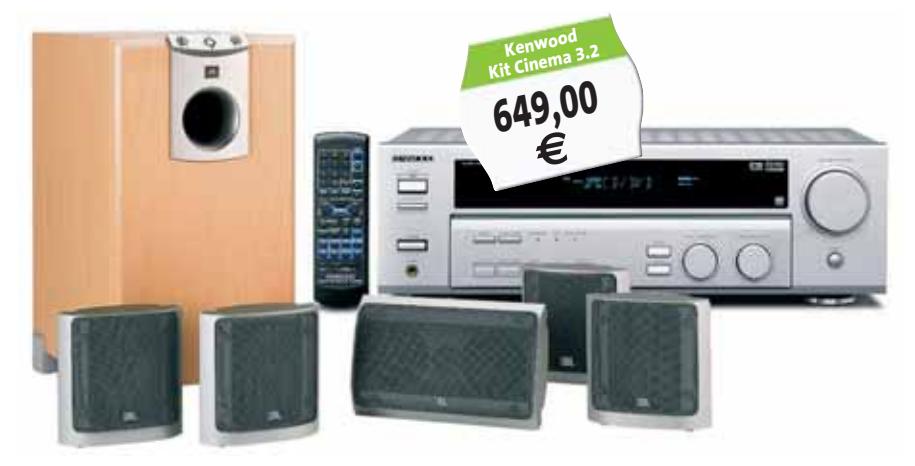

Sono consigliati principalmente a chi non dispone già di un lettore di Dvd e non ipotizza espansioni future del sistema. Chi invece vuole implementare un impianto home theatre con una spesa contenuta, ma pensa a migliorie e aggiunte successive, potrebbe propendere per la terza soluzione: selezionare un lettore Dvd tra quelli con decoder AC3 incorporato e ricorrere a un set di diffusori multicanale amplificati con ingressi analogici separati.

**214** CHIP | DICEMBRE 2003

Guida all'acquisto: kit amplificatore e diffusori

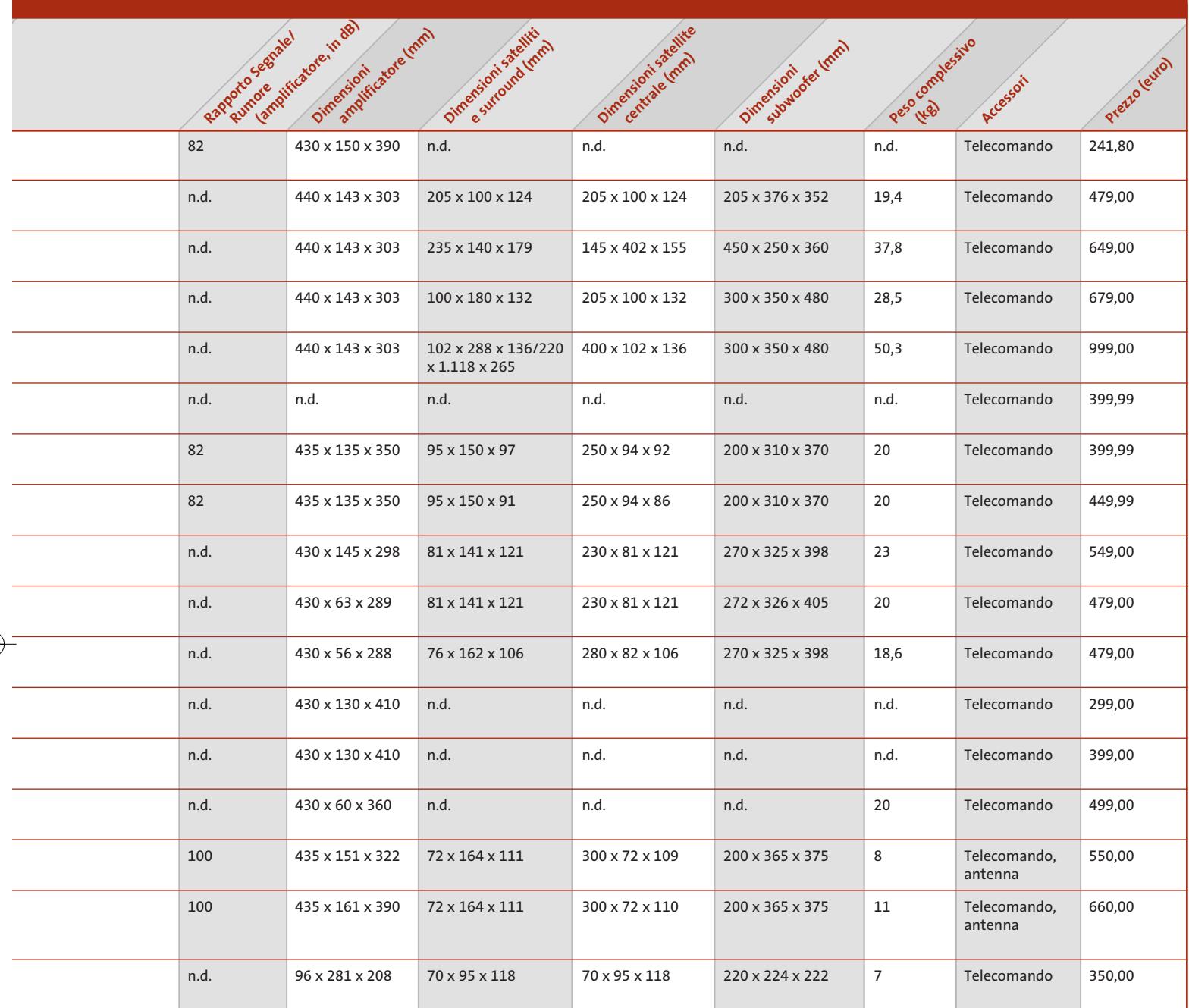

Il risultato è in ogni caso decoroso e l'effetto cinema comunque garantito; in un secondo tempo il lettore può essere riciclato in un impianto di livello superiore, mentre le casse amplificate possono essere riutilizzate sul pc.

Tutte e tre le ipotesi implicano un'attenta valutazione degli ingombri: bisogna aver bene in mente in che posizione ubicare i cinque diffusori, che devono essere orientati verso il punto d'ascolto ed essere disposti simmetricamente perché l'effetto di spazializzazione sia ottimale.

La stessa valutazione deve contemplare anche l'aspetto estetico: non bisogna scordare che i cinque diffusori e il subwoofer sono connessi all'amplificatore con un cavo audio stereo, il che potrebbe rendere problematico il passaggio dei cavi, in particolare quelli relativi ai canali posteriori.

Prima di procedere all'acquisto, è bene farsi un'idea chiara sulle proprie necessità: la potenza di erogazione va scelta in funzione delle dimensioni del locale dove si colloca l'impianto, ed è inutile esagerare scegliendo amplificatori molto potenti che non potrebbero essere sfruttati a fondo (specie in condominio). Oppure, quando intendete guardare un film a volume sostenuto, abbiate l'accortezza di invitare anche i vostri vicini. <sup>0</sup>

# **AZIENDE**

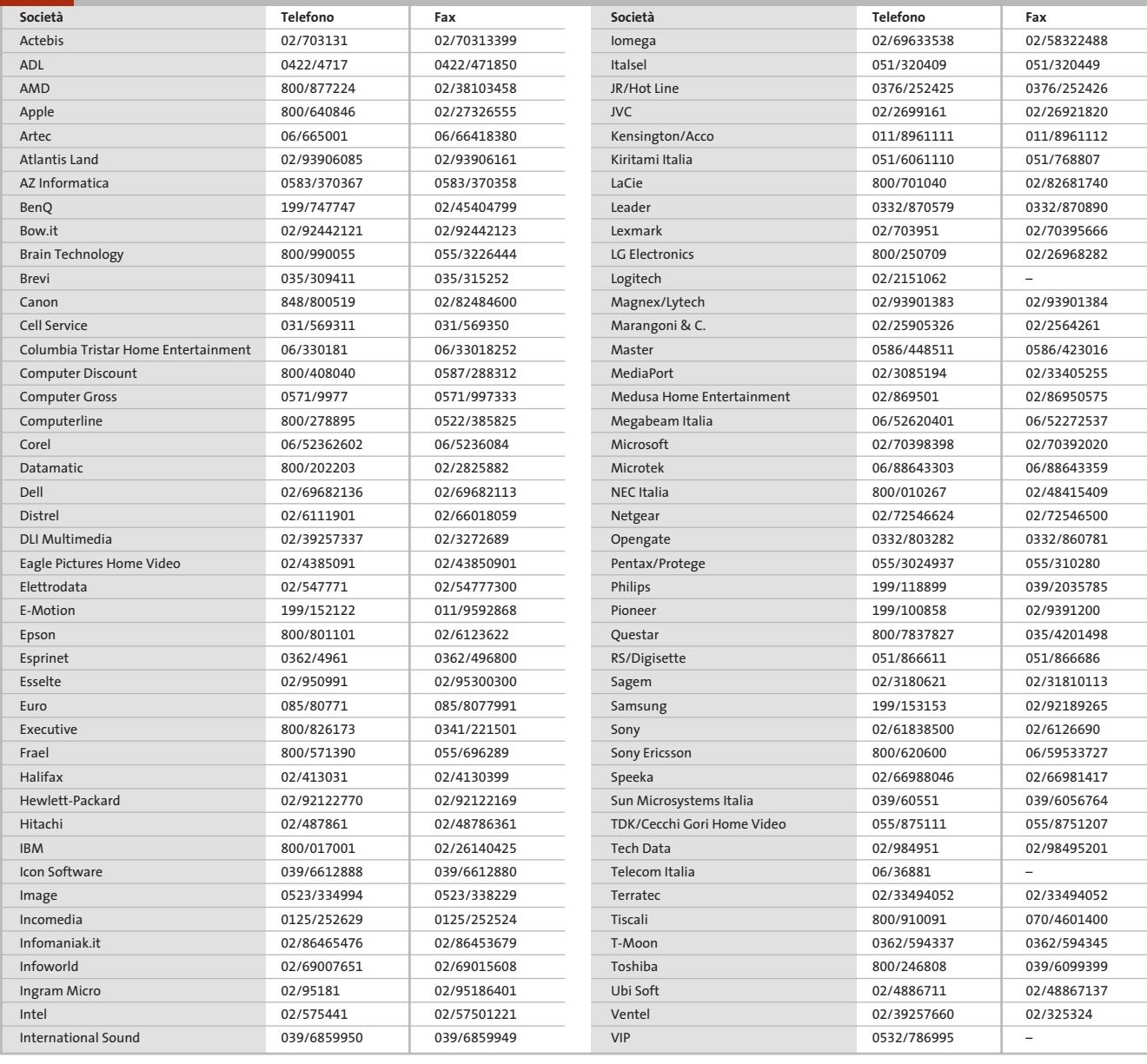

#### **I GIUDIZI DI CHIP**  $\left(\sqrt{\right)}$

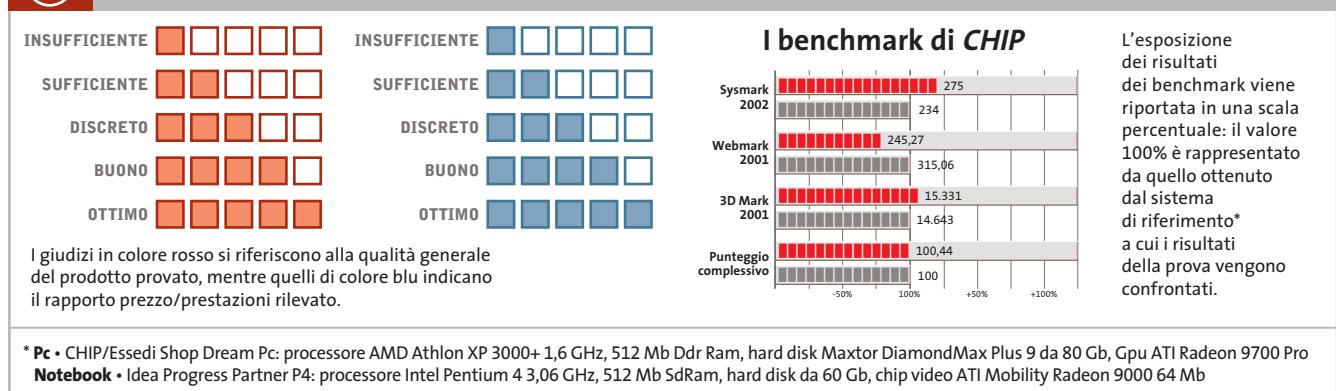

Æ

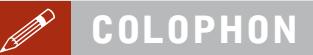

**Direttore Responsabile**  Silvia Landi *(landi@chip.it)* **Caporedattore**  Alessandro Barbieri (barbieri@chip.it) **Coordinamento Editoriale**  Silvia Leoni (leoni@chip.it)

Redazione **CHIP International Test Center Italia Coordinamento:** Dario Zini (zini@chip.it) **Germania** Klaus Baasch, Daniel Bader, Christian Friedrich, Tomasz Czarnecki, Martin Jäger, Torsten Neumann, Josef Reitberger **Software, Pratica e Cd-Rom** Emiliano Biondo (biondo@chip.it) **Internet & Networking** Alessandro Barbieri (barbieri@chip.it) **Attualità e Interactive** Giovanna Gnocchi *(gnocchi@chip.it)*<br>Alessandro Milini *(milini@chip.it)* **Grafica**  Simone Tartaglia *(tartaglia@chip.it)*<br>Andrea Pessini *(pessini@chip.it)* **Segretaria di Redazione**

### Antonella Santini (santini@chip.it)

**Collaborano:** Mauro Baldacci, Barbara Bellagente, Marco Biazzi, Paolo Canali, Gianluigi Ciacci, Franco Donarelli, Silvana Fedele, Moll Flanders, Manfred Flohr, Martin Goldmann, Stephan Goldmann, Martin Gollwitzer, Andy Ilmberger, Martin Jäger, Markus Mandau, Gianmario Massari,<br>Loys Nachtmann, Claudio Persuati, Andrea Pogliaghi, Dirk Reichelt,<br>Luca Ruiu, Carlo Strati, Guybrush Treepwood, Damiano Zanni

**Per le traduzioni:** Davide Biondo, Tullio Policastro

**Per le foto:** H. Fuchsloch, H. Fürst, S. Grewe, V. Hildebrand, K. Satzinger

**CHIP International Test Center**

**Italia:** via Rubens 19, 20148 Milano **Germania:** PocciStraße 11, 80336 Monaco **CHIP:** rivista mensile, 12 numeri, una copia *€* 5,20 • copie arretrate *€* 7,23 cad. ISSN 1590-3605

**Servizio abbonamenti e arretrati:** tel. 035/4199081, fax 035/4199041, e-Mail chip@simad.it **EDITORIALE CHIP S.R.L.** 

Presidente del consiglio di amministrazione: Dietmar Salein<br>**Legale rappresentante**: Hermann W. Paul<br>**General Manager:** Hermann W. Paul<br>Publisher: Silvia Landi *(landi@chip.it)*<br>Sede Legale. Direzione. Redazione e Amminist Via Rubens 19 – 20148 Milano – Tel. 02/403090.1 – Fax 02/403090228

**Distribuzione per l'Italia:** RCS Diffusione S.p.A.<br>Via A. Rizzoli, 2 - 20132 Milano<br>Spedizione in Abbonamento Postale 45% art. 2 comma 20/b<br>Legge 662/96 Filiale di Milano

**Registrazione:** Tribunale di Milano N. 532 del 12 agosto 1999 **Stampa:** G.Canale & C. S.p.a., Borgaro Torinese (Torino)

**Copyright:** Editoriale CHIP S.r.l., Vogel Burda Communications<br>Tutti i diritti di riproduzione e traduzione degli articoli pubblicati sono riservati. Manoscritti, disegni, foto e altri materiali inviati alla redazione, an

**Pubblicità:** concessionaria in esclusiva DNA S.r.l., *dna@chip.it • pubblicita@chip.it •* tel. 02/403090207, fax 02/403090229<br>**International contact:** Vogel Burda Communications - Global Sales Team<br>*Erik N. Wicha, ph. +49 89 74642326, fax +49 89 74642217, ewicha@vogelburda.c* 

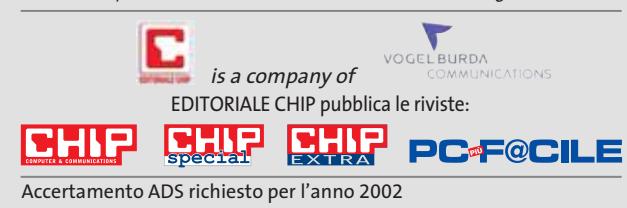

## **COLOPHON INSERZIONISTI**

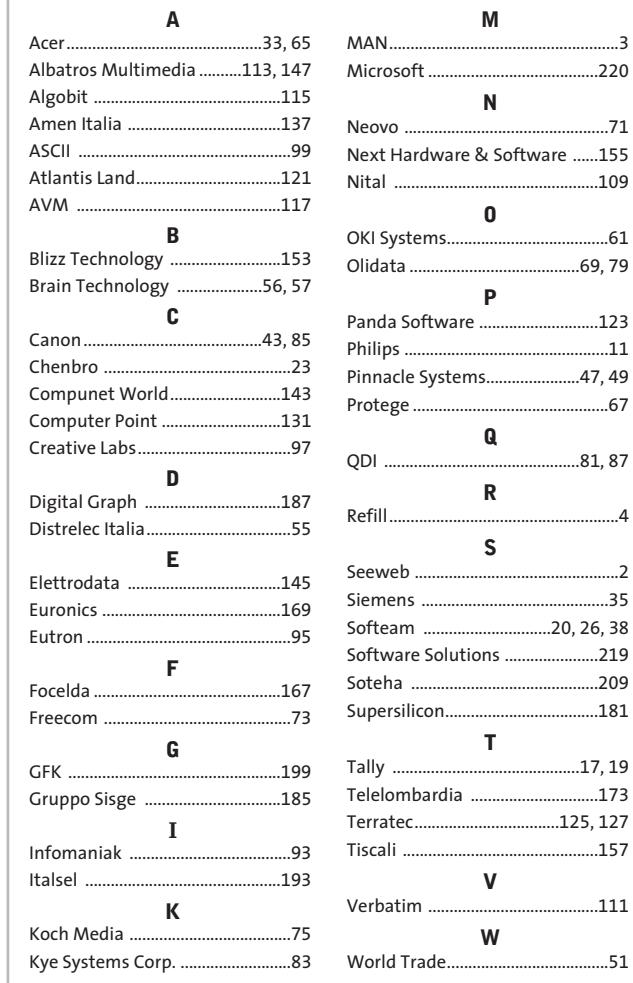

#### $\odot$ **ABBONAMENTI E ARRETR**

#### **COME CONTATTARCI**

**Servizio Abbonamenti Editoriale CHIP** c/o Simad, CP 159 – 24047 Treviglio (BG) Tel. 035/4199081 • Fax 035/4199041 e-Mail: chip@simad.it

#### **TARIFFE Italia**

**Estero** 

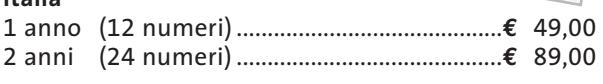

1 anno (12 numeri) ...............................................**€** 97,00

### **MODALITÀ DI PAGAMENTO**

Assegno non trasferibile intestato a EDITORIALE CHIP Versamento su ccp n. 13575246 intestato a EDITORIALE CHIP Carte di credito: Visa/Cartasì – American Express – Mastercard – Diners

ecuperare

 $.220$ 

Nital ................................................109

OKI Systems......................................61 Olidata ........................................69, 79

Panda Software ............................123

......47, 49 Protege ..............................................67

Refill......................................................4

Siemens ............................................35

Software Solutions ......................219

Supersilicon....................................181

 $\ldots$ .111

# **NEL PROSSIMO NUMERO**

**GENNAIO 2004**

**MINETA** 

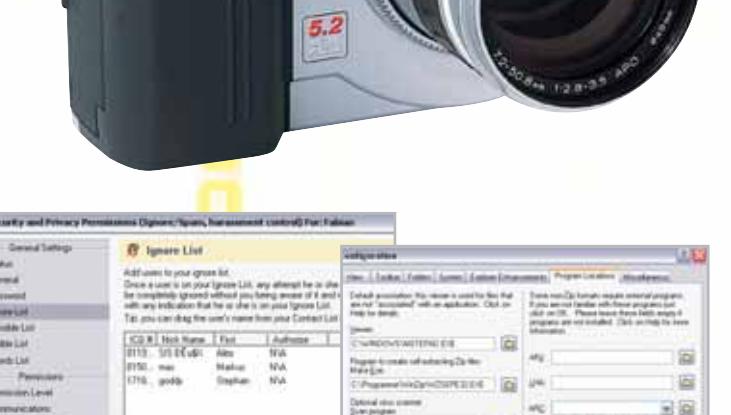

## Addisignment and Line **Pratica**

# **50 tips indispensabili**

I 50 trucchi degli esperti che assicurano velocità, stabilità e prestazioni al top per Windows e Office XP.

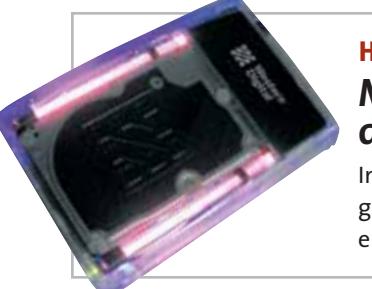

## **Hardware Memoria da passeggio**

In prova nel laboratorio di CHIP gli hard disk esterni Usb 2.0 e firewire, veloci e molto capaci.

# **Aggiornare, non comprare!**

Un aggiornamento del firmware può dare nuova vita al vecchio hardware. La guida pratica per migliorare:

- schede madri
- lettori o masterizzatori di Cd e Dvd
- stampanti e scanner
- modem
- fotocamere digitali
- cellulari e Pda

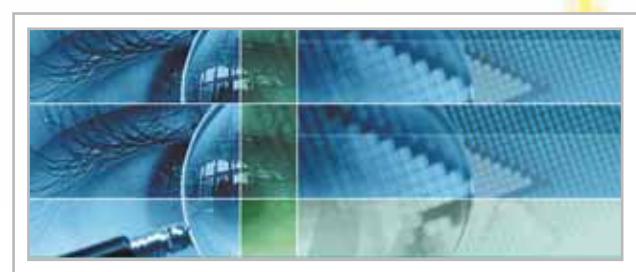

# **Internet Spiati sul posto di lavoro**

I programmi studiati per verificare il comportamento dei dipendenti in ufficio. CHIP spiega come difendersi

# **2 CD-ROM ALLEGATI**

- •L'archivio di CHIP 2003 in Pdf, con il motore di ricerca
- •DVD MovieFactory 1.0 completo per acquisizione, montaggio video e trasferimento su Dvd
- •ACDSee 4.0 completo in italiano
- •PN3, gestionale completo in italiano

**Software Fotoritocco gratis**

I migliori strumenti gratuiti per chi possiede la fotocamera e vuole ottenere immagini perfette.

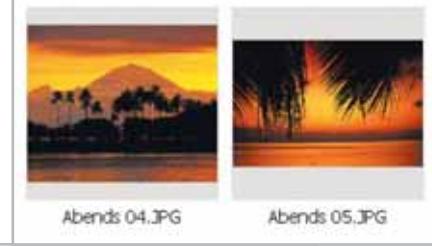

**UNI** 

 $Symbian$   $0S$ 

NetOp GUESTS

NetOp Bundows

 $N$ etOp GUESTS

Window

Windows CE

# **NetOp® Remote Control** Il software di controllo remoto per le grandi reti

1AN

 $Firev^{j}$ 

Net<sub>0p</sub><br>H<sub>0515</sub>

Authentication Services

 $\sqrt{\frac{N}{N}}$ 

W<sup>Arw</sup>et<br>Internet

 $\sqrt{p}M^2$ 

**UNIX** 

In condizioni ideali, le Aziende vorrebbero avere hardware e software uniforme su tutta la rete.

Comunque, nella realtà è un caso raro. Molte grandi reti sono totalmente eterogenee nei sistemi operativi. NetOp è il software di controllo remoto ideato specificatamente per grandi reti con diverse piattaforme. Come? Per prima cosa NetOp supporta una vasta gamma di piattaforme, garantendovi l'accesso a più di 20 sistemi operativi differenti. NetOp è anche l'unico software di controllo remoto sul mercato che offre una vera security centralizzata. Ciò significa non solo un controllo di autenticazione, ma anche autorizzazioni da una unica console centrale. In fine potrai installare facilmente i moduli NetOp pre-configurati sull'intera rete interfacciandosi direttamente con le più comuni console di management ed i sistemi di help desk.

Questo rende NetOp facile da integrare all'interno del vostro ambiente esistente.

Per un totale e veloce controllo remoto software della tua rete, prova NetOp Remote Control.

### **REAL SECURE**

NetOp offre una vasta gamma di funz sicurezza. Le protezioni includono pa multiple, controlli sull'indirizzo IP, ute chiusi, autenticazione, call-back, con accessi utente ed autorizzazioni. Tutto possono essere centralizzate. In più, automatici, l'encryption a 256-bit, la registrazione video e degli eventi di sistema, aiutano ad identificare e prevenire eventuali e pericolose intrusioni

Windows

Terminal services

t<sup>op</sup>way:

NetOP<br>HOSTS

Office computers

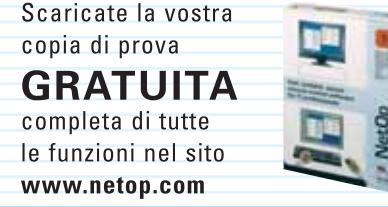

Supporto tecnico gratuito - anche per la versione dimostrativa.

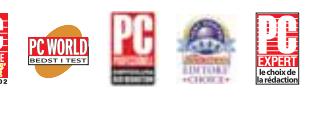

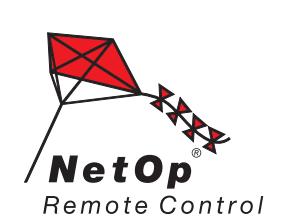

Moving expertise-not people<sup>®</sup>

ta. ٠i veX ce il traffico NetOp tra i diversi protocolli di rete, e permette la comunicazione ed il controllo di sessioni Terminal Services e risolve i problemi

Servers

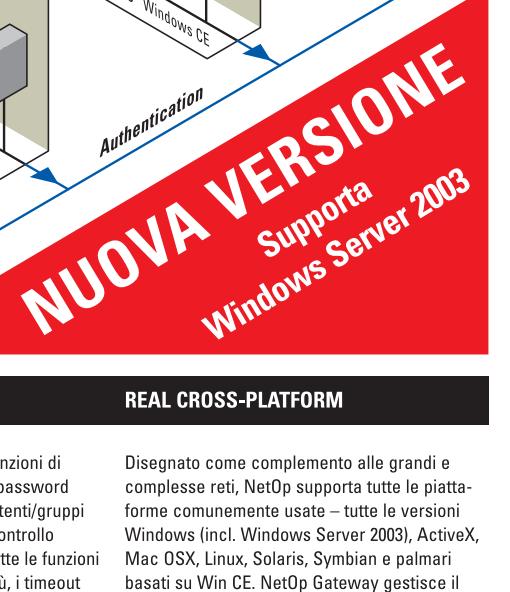

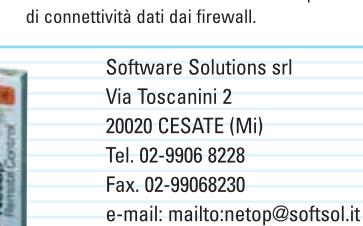

Web Site: http://www.softsol.it

## **Microsoft** Your potential. Our passion."

Sentitevi straordinari. Ore 16:42. Nessuno ti ferma più

in corridoio per chiederti come aggiornare l'ennesimo documento.

## **Nuovo Microsoft Office System.**

Finalmente i tuoi utenti potranno fare di più da soli e tu potrai concentrarti sulle attività più importanti. Il nuovo Microsoft Office System è molto più dell'Office che già conosci: è oggi un sistema integrato di applicazioni, server, servizi e soluzioni facili e scalabili che rende chi lo utilizza più autonomo e produttivo fin da subito.

Grazie a Microsoft Office InfoPath 2003, che consente di ottimizzare il processo di raccolta dei dati, e Office SharePoint Portal Server 2003, che permette di sviluppare portali aziendali, è possibile creare, utilizzare e condividere facilmente moduli e documenti dinamici. Le informazioni raccolte possono essere poi integrate con un'ampia gamma di processi aziendali, in quanto Office InfoPath 2003, insieme a Excel e Word, supporta qualsiasi schema XML e si integra con i Web service. Tutti in azienda possono avere informazioni aggiornate, minimizzando l'elaborazione e i tempi relativi all'inserimento dei dati. Per scoprire come Microsoft Office System può lavorare per te, visita microsoft.com/italy/officeIT/ o chiama il Servizio Clienti allo 02-70.398.398

Assicurazioni Generali già oggi utilizza soluzioni su Microsoft Office System che permettono, grazie all'interoperabilità delle applicazioni e dei processi garantiti dall'XML, di avere piena visibilità sulle informazioni aziendali interessate, indipendentemente dalle fonti e dal formato dei dati.

© 2003 Microsoft. Tutti i diritti riservati. Tutti i marchi registrati citati sono di proprietà delle rispettive società.

#### **Microsoft Office System**

**Applicazioni** Access 2003 Excel 2003 FrontPage 2003 InfoPath 2003 OneNote 2003 Outlook 2003

Tecnologie complementari:

PowerPoint 2003 Project 2003 Publisher 2003 Visio 2003 Word 2003

Windows Server 2003, Windows SharePoint Services, Rights Management Services

**Server** Project Server 2003 Exchange Server 2003

Live Communications Server 2003 SharePoint Portal Server 2003

Live Meeting

Office Online Solution Accelerators

**Servizi e Soluzioni**

 $\bigcirc$ 

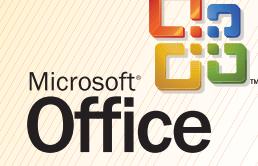

 $\bigcirc$ 

◈